# Singular

<span id="page-0-0"></span>A Computer Algebra System for Polynomial Computations

# Manual

Version 4.4.0, 2024

Singular is created and its development is directed and coordinated by W. Decker, G.-M. Greuel, G. Pfister, and H. Schönemann

Principal developers:

O. Bachmann, M. Brickenstein, W. Decker, A. Frühbis-Krüger, K. Krüger, V. Levandovskyy, C. Lossen, W. Neumann, W. Pohl, J. Schmidt, M. Schulze, T. Siebert, R. Stobbe, E. Westenberger, T. Wichmann, O. Wienand

Department of Mathematics Centre of computer algebra University Kaiserslautern-Landau D-67653 Kaiserslautern

# Short Contents

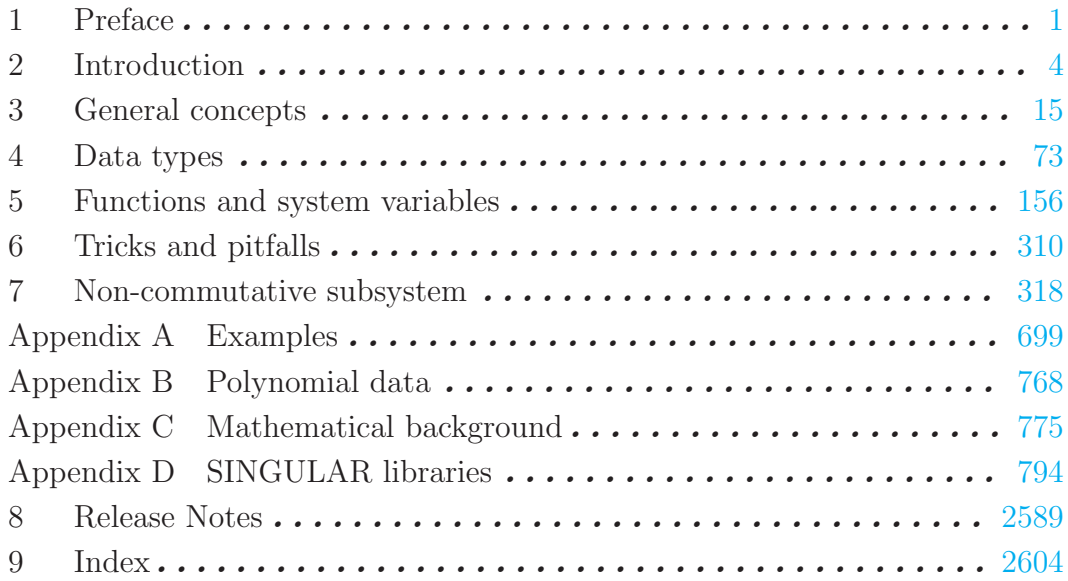

# 1 Preface

Singular version 4.4.0 [University of Kaiserslautern-Landau](https://rptu.de/) [Department of Mathematics](https://mathrptu.de/) and [Centre for Computer Algebra](https://www.singular.uni-kl.de/zca/) Authors: W. Decker, G.-M. Greuel, G. Pfister, H. Schoenemann Copyright © 1986-2024

#### **NOTICE**

This program is free software; you can redistribute it and/or modify it under the terms of the GNU General Public License as published by the Free Software Foundation (version 2 or version 3 of the License).

Some single files have a copyright given within the file: Singular/links/ndbm.\* (BSD)

The following software modules shipped with SINGULAR have their own copyright: the omalloc library, the readline library, the GNU Multiple Precision Library (GMP), NTL: A Library for doing Number Theory (NTL), Flint: Fast Library for Number Theory, the Singular-Factory library, the Singular-Factory library, the Singular-libfac library, surfex, and, for the Windows distributions, the Cygwin DLL and the Cygwin tools (Cygwin), and the XEmacs editor (XEmacs).

Their copyrights and licenses can be found in the accompanying files COPYING which are distributed along with these packages. (Since version 3-0-3 of Singular, all parts have GPL or LGPL as (one of) their licences.)

This program is distributed in the hope that it will be useful, but WITHOUT ANY WARRANTY; without even the implied warranty of MERCHANTABILITY or FITNESS FOR A PARTICULAR PURPOSE. See the GNU General Public License for more details.

You should have received a copy of the GNU General Public License along with this program; if not, write to the Free Software Foundation, Inc., 59 Temple Place, Suite 330, Boston, MA 02111-1307 USA (see [GPL](http://www.gnu.org/copyleft/gpl.html))

Please send any comments or bug reports to [singular@mathematik.uni-kl.de](mailto:singular@mathematik.uni-kl.de).

If you want to be informed of new releases, please register as a SINGULAR user by sending an email to [singular@mathematik.uni-kl.de](mailto:singular@mathematik.uni-kl.de) with subject line register and body containing the following data: your name, email address, organisation, country and platform(s).

For information on how to cite SINGULAR see

<https://www.singular.uni-kl.de/index.php/how-to-cite-singular>.

You can also support SINGULAR by informing us about your result obtained by using SINGULAR.

# Availability

The latest information regarding the status of SINGULAR is always available from <https://www.singular.uni-kl.de>. The program Singular and the above mentioned parts are available via anonymous ftp through the following addresses:

GMP, libreadline

 c Free Software Foundation <https://gmplib.org>

<span id="page-2-0"></span>NTL **C** Victor Shoup <http://www.shoup.net/ntl>

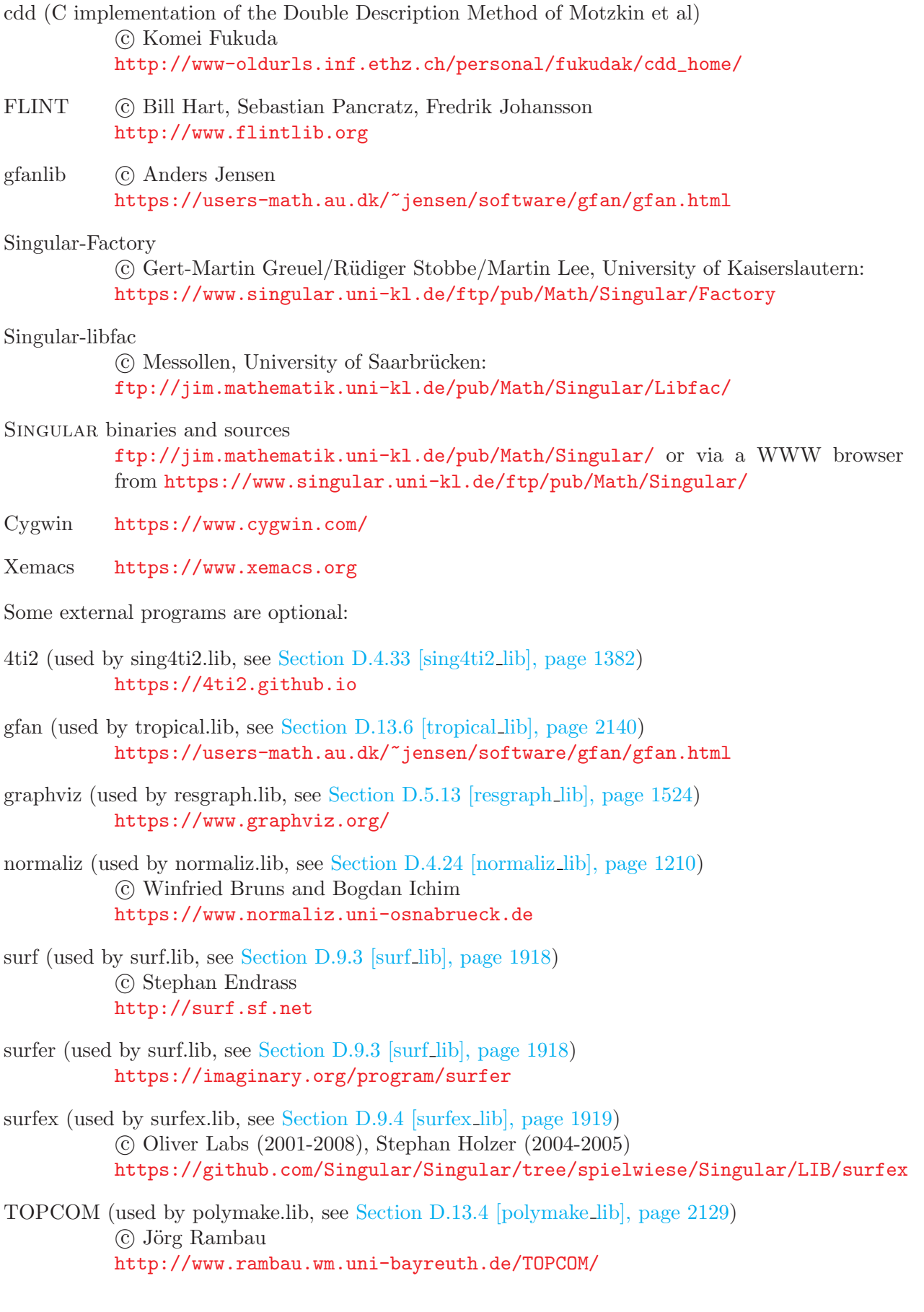

# Acknowledgements

The development of SINGULAR is directed and coordinated by Wolfram Decker, Gert-Martin Greuel, Gerhard Pfister, and Hans Schönemann.

Current devteams: Abdus Salam School of Mathematical Sciences in Lahore, BTU Cottbus, Center for Advanced Security Research Darmstadt (CASED), FU Berlin, Isfahan University of Technology, Mathematisches Forschunginstitut Oberwolfach, Oklahoma State University, RWTH Aachen, Universidad de Buenos Aires, Université de Versailles Saint-Quentin-en-Yvelines, University of Göttingen, University of Hannover, University of La Laguna and University of Valladolid.

Current Singular developers: Wolfram Decker, Gert-Martin Greuel, Gerhard Pfister, Hans Schönemann,

Shawki Al-Rashed, Daniel Andres, Mohamed Barakat, Isabel Bermejo, Muhammad Asan Binyamin, Ren´e Birkner, Rocio Blanco, Xenia Bogomolec, Michael Brickenstein, Stanislav Bulygin, Antonio Campillo, Raza Choudery, Alexander Dreyer, Christian Eder, Santiago Encinas, Jose Ignacio Farran, Anne Frühbis-Krüger, Rosa de Frutos, Eva Garcia-Llorente, Ignacio Garcia-Marco, Christian Haase, Amir Hashemi, Fernando Hernando, Bradford Hovinen, Nazeran Idress, Anders Jensen, Lars Kastner, Junaid Alan Khan, Kai Krüger, Santiago Laplagne, Grégoire Lecerf, Martin Lee, Viktor Levandovskyy, Benjamin Lorenz, Christoph Lossen, Thomas Markwig, Hannah Markwig, Irene Marquez, Bernd Martin, Edgar Martinez, Martin Monerjan, Francisco Monserrat, Oleksandr Motsak, Andreas Paffenholz, Maria Jesus Pisabarro, Diego Ruano, Afshan Sadiq, Kristina Schindelar, Mathias Schulze, Frank Seelisch, Andreas Steenpaß, Stefan Steidel, Grischa Studzinski, Katharina Werner and Eva Zerz.

Further contributions to Singular have been made by: Martin Albrecht, Olaf Bachmann, Muhammad Ahsan Banyamin, Thomas Bauer, Thomas Bayer, Markus Becker, J. Boehm, Gergo Gyula Borus, Winfried Bruns, Fernando Hernando Carrillo, Victor Castellanos, Nadine Cremer, Michael Cuntz, Kai Dehmann, Christian Dingler, Marcin Dumnicki, Stephan Endraß, Vladimir Gerdt, Philippe Gimenez, Christian Gorzel, Hubert Grassmann, Jan Hackfeld, Agnes Heydtmann, Dietmar Hillebrand, Tobias Hirsch, Markus Hochstetter, N. Idrees, Manuel Kauers, Simon King, Sebastian Jambor, Oliver Labs, Anen Lakhal, Martin Lamm, Francisco Javier Lobillo, Christoph Mang, Michael Meßollen, Andrea Mindnich, Antonio Montes, Jorge Martin Morales, Thomas Nüßler, Wolfgang Neumann, Markus Perling, Wilfried Pohl, Adrian Popescu, Tetyana Povalyaeva, Carlos Rabelo, Philipp Renner, J.-J.Salazar-Gonzalez, Alfredo Sanchez-Navarro, Ivor Saynisch, Jens Schmidt, Thomas Siebert, Christof Soeger, Silke Spang, William Stein, R¨udiger Stobbe, Henrik Strohmayer, Christian Stussak, Imade Sulandra, Akira Suzuki, Christine Theis, Enrique Tobis, Alberto Vigneron-Tenorio, Moritz Wenk, Eric Westenberger, Tim Wichmann, Oliver Wienand, Denis Yanovich and Oleksandr Yena.

The development of SINGULAR has been supported by the Deutsche Forschungsgemeinschaft (DFG), the Stiftung Rheinland-Pfalz für Innovation, the Volkswagen Stiftung, and the European Union. From 2010 to 2016, it was part of the DFG Priority Project SPP 1489. It is currently funded by the DFG transregional collaborative research centre (SFB-TRR) 195 Symbolic Tools in Mathematics and their Application and the Europeans Unions Horizon 2020 research and innovation programme under grant agreement 676541.

# 2 Introduction

# 2.1 Background

Singular is a Computer Algebra system for polynomial computations with emphasis on the special needs of commutative algebra, algebraic geometry, and singularity theory.

SINGULAR's main computational objects are ideals and modules over a large variety of baserings. The baserings are polynomial rings or localizations thereof over a field (e.g., finite fields, the rationals, floats, algebraic extensions, transcendental extensions) or over a limited set of rings, or over quotient rings with respect to an ideal.

Singular features one of the fastest and most general implementations of various algorithms for computing Groebner resp. standard bases. The implementation includes Buchberger's algorithm (if the ordering is a wellordering) and Mora's algorithm (if the ordering is a tangent cone ordering) as special cases. Furthermore, it provides polynomial factorization, resultant, characteristic set and gcd computations, syzygy and free-resolution computations, and many more related functionalities.

Based on an easy-to-use interactive shell and a C-like programming language, SINGULAR's internal functionality is augmented and user-extendible by libraries written in the SINGULAR programming language. A general and efficient implementation of communication links allows SINGULAR to make its functionality available to other programs.

Singular's development started in 1984 with an implementation of Mora's Tangent Cone algorithm in Modula-2 on an Atari computer (K.P. Neuendorf, G. Pfister, H. Schönemann; Humboldt-Universität zu Berlin). The need for a new system arose from the investigation of mathematical problems coming from singularity theory which none of the existing systems was able to handle.

In the early 1990s Singular's "home-town" moved to Kaiserslautern, a general standard basis algorithm was implemented in C and Singular was ported to Unix, MS-DOS, Windows NT, and MacOS.

Continuous extensions (like polynomial factorization, gcd computations, links) and refinements led in 1997 to the release of Singular version 1.0 and in 1998 to the release of version 1.2 (with a much faster standard and Groebner bases computation based on Hilbert series and on an improved implementation of the core algorithms, libraries for primary decomposition, ring normalization, etc.)

For the highlights of the new SINGULAR version 4.4.0, see [Section 8.1 \[News and changes\], page 2589](#page-2590-1).

# 2.2 How to use this manual

### For the impatient user

In [Section 2.3 \[Getting started\], page 6,](#page-7-0) some simple examples explain how to use SINGULAR in a step-by-step manner.

<span id="page-5-0"></span>[Appendix A \[Examples\], page 699](#page-700-1) should come next for real learning-by-doing or to quickly solve some given mathematical problem without dwelling too deeply into SINGULAR. This chapter contains a lot of real-life examples and detailed instructions and explanations on how to solve mathematical problems using SINGULAR.

### For the systematic user

In [Chapter 3 \[General concepts\], page 15,](#page-16-1) all basic concepts which are important to use and to understand SINGULAR are developed. But even for users preferring the systematic approach it will be helpful to take a look at the examples in [Section 2.3 \[Getting started\], page 6](#page-7-0), every now and then. The topics in the chapter are organized more or less in the natural order in which the novice user is expected to have to deal with them.

- In [Section 3.1 \[Interactive use\], page 15,](#page-16-2) and its subsections there are some words on entering and exiting Singular, followed by a number of other aspects concerning the interactive userinterface.
- To do anything more than trivial integer computations, one needs to define a basering in SINGULAR. This is explained in detail in [Section 3.3 \[Rings and orderings\], page 30.](#page-31-0)
- An overview of the algorithms implemented in the kernel of SINGULAR is given in [Section 3.4](#page-38-0) [\[Implemented algorithms\], page 37.](#page-38-0)
- In [Section 3.5 \[The SINGULAR language\], page 41](#page-42-0), language specific concepts are introduced, such as the notions of names and objects, data types and conversion between them, etc.
- In [Section 3.6 \[Input and output\], page 48](#page-49-0), SINGULAR's mechanisms to store and retrieve data are discussed.
- The more complex concepts of procedures and libraries as well as tools for debugging them are considered in the following sections: [Section 3.7 \[Procedures\], page 50,](#page-51-0) [Section 3.8 \[Libraries\],](#page-56-0) [page 55](#page-56-0), and [Section 3.9 \[Debugging tools\], page 68](#page-69-0).

[Chapter 4 \[Data types\], page 73](#page-74-1), is a complete treatment of SINGULAR's data types in alphabetical order, where each section corresponds to one data type. For each data type, its purpose is explained, the syntax of its declaration is given, related operations and functions are listed, and one or more examples illustrate its usage.

[Chapter 5 \[Functions and system variables\], page 156,](#page-157-1) is an alphabetically ordered reference list of all of Singular's functions, control structures, and system variables. Each entry includes a description of the syntax and semantics of the item being explained as well as one or more examples on how to use it.

### Miscellaneous

[Chapter 6 \[Tricks and pitfalls\], page 310](#page-311-1), is a loose collection of limitations and features which may be unexpected by those who expect the Singular language to be an exact copy of the C programming language or of some other Computer Algebra system's language. Additionally, some mathematical hints are collected there.

[Appendix C \[Mathematical background\], page 775,](#page-776-1) introduces some of the mathematical notions and definitions used throughout this manual. For example, if in doubt what exactly a "negative degree reverse lexicographical ordering" is in SINGULAR, one should refer to this chapter.

[Appendix D \[SINGULAR libraries\], page 794](#page-795-1), lists the libraries which come with SINGULAR, and all functions contained in them.

### Typographical conventions

Throughout this manual, the following typographical conventions are adopted:

- text in typewriter denotes SINGULAR input and output as well as reserved names:
	- The basering can, e.g., be set using the command setring.
- the arrow  $\mapsto$  denotes SINGULAR output:

poly p=x+y+z;

p\*p;

 $\mapsto$  x2+2xy+y2+2xz+2yz+z2

- square brackets are used to denote parts of syntax descriptions which are optional: [optional\_text] required\_text]
- keys are denoted using typewriter, for example:

N (press the key N to get to the next node in help mode)

RETURN (press RETURN to finish an input line)

CTRL-P (press the control key together with the key P to get the previous input line)

# 2.3 Getting started

<span id="page-7-0"></span>Singular is a special purpose system for polynomial computations. Hence, most of the powerful computations in SINGULAR require the prior definition of a ring. Most important rings are polynomial rings over a field, localizations thereof, or quotient rings of such rings modulo an ideal. However, some simple computations with integers (machine integers of limited size) and manipulations of strings can be carried out without the prior definition of a ring.

# 2.3.1 First steps

Once Singular is started, it awaits an input after the prompt >. Every statement has to be terminated by ; .

37+5;  $\mapsto$  42

All objects have a type, e.g., integer variables are defined by the word int. An assignment is made using the symbol = .

int  $k = 2$ :

Test for equality resp. inequality is done using  $==$  resp.  $!=$  (or  $\langle \rangle$ ), where 0 represents the boolean value FALSE, and any other value represents TRUE.

 $k == 2;$  $\mapsto$  1  $k$  != 2;  $\mapsto$  0

The value of an object is displayed by simply typing its name.

k;  $\mapsto$  2

On the other hand, the output is suppressed if an assignment is made.

```
int j;
j = k+1;
```
The last displayed (!) result can be retrieved via the special symbol \_ .

2\*\_; // the value from k displayed above  $\mapsto$  4

Text starting with // denotes a comment and is ignored in calculations, as seen in the previous example. Furthermore SINGULAR maintains a history of the previous lines of input, which may be accessed by CTRL-P (previous) and CTRL-N (next) or the arrows on the keyboard.

The whole manual is available online by typing the command help; . Documentation on single topics, e.g., on intmat, which defines a matrix of integers, is obtained by

#### help intmat;

This will display the text of [Section 4.8 \[intmat\], page 90](#page-91-0), in the printed manual.

Next, we define a  $3 \times 3$  matrix of integers and initialize it with some values, row by row from left to right:

```
intmat m[3][3] = 1, 2, 3, 4, 5, 6, 7, 8, 9;m;
```
A single matrix entry may be selected and changed using square brackets [ and ].

```
m[1,2]=0;
m;
\mapsto 1,0,3,
\mapsto 4,5,6,
\mapsto 7,8,9
```
To calculate the trace of this matrix, we use a for loop. The curly brackets { and } denote the beginning resp. end of a block. If you define a variable without giving an initial value, as the variable  $tr$  in the example below, SINGULAR assigns a default value for the specific type. In this case, the default value for integers is 0. Note that the integer variable j has already been defined above.

```
int tr;
for ( j=1; j \leq 3; j++) { tr=tr + m[j,j]; }
tr;
\mapsto 15
```
Variables of type string can also be defined and used without having an active ring. Strings are delimited by " (double quotes). They may be used to comment the output of a computation or to give it a nice format. If a string contains valid SINGULAR commands, it can be executed using the function execute. The result is the same as if the commands would have been written on the command line. This feature is especially useful to define new rings inside procedures.

```
"example for strings:";
\mapsto example for strings:
string s="The element of m ";
s = s + "at position [2,3] is:"; // concatenation of strings by +
s , m[2,3] , ".";
\mapsto The element of m at position [2,3] is: 6.
s = "m[2, 1] = 0; m;";
execute(s);
\mapsto 1,0,3,
\mapsto 0,5,6,
\mapsto 7,8,9
```
This example shows that expressions can be separated by , (comma) giving a list of expressions. Singular evaluates each expression in this list and prints all results separated by spaces.

### 2.3.2 Rings and standard bases

In order to compute with objects such as ideals, matrices, modules, and polynomial vectors, a ring has to be defined first.

ring  $r = 0$ ,  $(x,y,z)$ , dp;

The definition of a ring consists of three parts: the first part determines the ground field, the second part determines the names of the ring variables, and the third part determines the monomial ordering to be used. Thus, the above example declares a polynomial ring called  $r$  with a ground field of characteristic 0 (i.e., the rational numbers) and ring variables called x, y, and z. The dp at the end determines that the degree reverse lexicographical ordering will be used. Other ring declarations:

- ring r1=32003,(x,y,z),dp; characteristic 32003, variables x, y, and z and ordering dp.
- ring r2=32003,(a,b,c,d),lp;

characteristic 32003, variable names a, b, c, d and lexicographical ordering.

- ring r3=7,(x(1..10)),ds; characteristic 7, variable names  $x(1),...,x(10)$ , negative degree reverse lexicographical ordering (ds).
- ring  $r4=(0,a)$ ,  $(mu,nu)$ ,  $lp;$ transcendental extension of Q by a , variable names mu and nu, lexicographical ordering.
- ring r5=real,(a,b),lp; floating point numbers (single machine precision), variable names a and b.
- ring  $r6=(real,50)$ , $(a,b)$ , $lp;$

floating point numbers with precision extended to 50 digits, variable names a and b.

ring r7=(complex,50,i),(a,b),lp;

complex floating point numbers with precision extended to 50 digits and imaginary unit i, variable names a and b.

- ring r8=integer,(a,b),lp; the ring of integers (see [Section 3.3.4 \[Coefficient rings\], page 37](#page-38-1)), variable names a and b.
- ring  $r9=(integer, 60), (a,b), lp;$ the ring of integers modulo 60 (see [Section 3.3.4 \[Coefficient rings\], page 37\)](#page-38-1), variable names a and b.
- ring r10=(integer, 2, 10),(a,b),lp; the ring of integers modulo  $2^{\text{-}10}$  (see [Section 3.3.4 \[Coefficient rings\], page 37](#page-38-1)), variable names a and b.

Typing the name of a ring prints its definition. The example below shows that the default ring in SINGULAR is  $Z/32003[x, y, z]$  with degree reverse lexicographical ordering:

```
ring r11;
r11;
\mapsto // coefficients: ZZ/32003
\mapsto // number of vars : 3
\mapsto // block 1 : ordering dp
\mapsto // : names x y z
\mapsto // block 2 : ordering C
```
Defining a ring makes this ring the current active basering, so each ring definition above switches to a new basering. The concept of rings in SINGULAR is discussed in detail in [Section 3.3 \[Rings](#page-31-0)] [and orderings\], page 30](#page-31-0).

The basering is now  $r11$ . Since we want to calculate in the ring r, which we defined first, we need to switch back to it. This can be done using the function setring:

#### setring r;

Once a ring is active, we can define polynomials. A monomial, say  $x^3$ , may be entered in two ways: either using the power operator  $\hat{\ }$ , writing  $x^3$ , or in short-hand notation without operator, writing x3. Note that the short-hand notation is forbidden if a name of the ring variable(s) consists of more than one character(see [Section 6.4 \[Miscellaneous oddities\], page 314](#page-315-0) for details). Note, that Singular always expands brackets and automatically sorts the terms with respect to the monomial ordering of the basering.

```
poly f = x3+y3+(x-y)*x2y2+z2;
f;
\mapsto x3y2-x2y3+x3+y3+z2
```
The command size retrieves in general the number of entries in an object. In particular, for polynomials, size returns the number of monomials.

```
size(f);
\mapsto 5
```
A natural question is to ask if a point, e.g.,  $(x,y,z)=(1,2,0)$ , lies on the variety defined by the polynomials f and g. For this we define an ideal generated by both polynomials, substitute the coordinates of the point for the ring variables, and check if the result is zero:

```
poly g = f^2 * (2x-y);ideal I = f, g;ideal J = \text{subst}(I, \text{var}(1), 1);
J = \text{subst}(J, \text{var}(2), 2);
J = \text{subst}(J, \text{var}(3), 0);J;
\mapsto J[1]=5
\mapsto J[2]=0
```
Since the result is not zero, the point  $(1,2,0)$  does not lie on the variety  $V(f,g)$ .

Another question is to decide whether some function vanishes on a variety, or in algebraic terms, if a polynomial is contained in a given ideal. For this we calculate a standard basis using the command groebner and afterwards reduce the polynomial with respect to this standard basis.

```
ideal sI = groebner(f);
reduce(g,sI);
\mapsto 0
```
As the result is 0 the polynomial g belongs to the ideal defined by f.

The function groebner, like many other functions in SINGULAR, prints a protocol during calculations, if desired. The command option(prot); enables protocolling whereas option(noprot); turns it off. [Section 5.1.111 \[option\], page 234,](#page-235-0) explains the meaning of the different symbols printed during calculations.

The command kbase calculates a basis of the polynomial ring modulo an ideal, if the quotient ring is finite dimensional. As an example we calculate the Milnor number of a hypersurface singularity in the global and local case. This is the vector space dimension of the polynomial ring modulo the Jacobian ideal in the global case resp. of the power series ring modulo the Jacobian ideal in the local case. See [Section A.4.2 \[Critical points\], page 737,](#page-738-0) for a detailed explanation.

The Jacobian ideal is obtained with the command jacob.

```
ideal J = jacob(f);
\mapsto // ** redefining J **
J;
\mapsto J[1]=3x2y2-2xy3+3x2
\mapsto J[2]=2x3y-3x2y2+3y2
\mapsto J[3]=2z
```
SINGULAR prints the line  $//$  \*\* redefining J \*\*. This indicates that we had previously defined a variable with name J of type ideal (see above).

To obtain a representing set of the quotient vector space we first calculate a standard basis, and then apply the function kbase to this standard basis.

```
J =groebner(J);
ideal K = kbase(J);
K;
\mapsto K[1]=y4
\mapsto K[2]=xy3\mapsto K[3]=v3\mapsto K[4]=xy2\mapsto K[5]=y2\mapsto K[6]=x2y\mapsto K[7]=xy\mapsto K[8]=y\mapsto K[9]=x3\mapsto K[10]=x2
\mapsto K[11]=x
\mapsto K[12]=1
```
Then

```
size(K);
\mapsto 12
```
gives the desired vector space dimension  $K[x, y, z]$ /jacob(f). As in SINGULAR the functions may take the input directly from earlier calculations, the whole sequence of commands may be written in one single statement.

```
size(kbase(groebner(jacob(f))));
\mapsto 12
```
When we are not interested in a basis of the quotient vector space, but only in the resulting dimension we may even use the command vdim and write:

```
vdim(groebner(jacob(f)));
\mapsto 12
```
## 2.3.3 Procedures and libraries

Singular offers a comfortable programming language, with a syntax close to C. So it is possible to define procedures which bind a sequence of several commands in a new one. Procedures are defined using the keyword proc followed by a name and an optional parameter list with specified types. Finally, a procedure may return a value using the command return.

We may e.g. define the following procedure called Milnor: (Here the parameter list is (poly h) meaning that Milnor must be called with one argument which can be assigned to the type poly and is referred to by the name h.)

```
proc Milnor (poly h)
{
  return(vdim(groebner(jacob(h))));
}
```
Note: if you have entered the first line of the procedure and pressed RETURN, SINGULAR prints the prompt. (dot) instead of the usual prompt  $\geq$ . This shows that the input is incomplete and Singular expects more lines. After typing the closing curly bracket, Singular prints the usual prompt indicating that the input is now complete.

Then we can call the procedure:

Milnor(f);  $\mapsto$  12

Note that the result may depend on the basering as we will see in the next chapter.

The distribution of SINGULAR contains several libraries, each of which is a collection of useful procedures based on the kernel commands, which extend the functionality of Singular. The command listvar(package); list all currently loaded libraries. The command LIB "all.lib"; loads all libraries.

One of these libraries is sing. Lib which already contains a procedure called milnor to calculate the Milnor number not only for hypersurfaces but more generally for complete intersection singularities.

Libraries are loaded using the command LIB. Some additional information during the process of loading is displayed on the screen, which we omit here.

```
LIB "sing.lib";
```
As all input in SINGULAR is case sensitive, there is no conflict with the previously defined procedure Milnor, but the result is the same.

```
milnor(f);
\mapsto 12
```
The procedures in a library have a help part which is displayed by typing

```
help milnor;
```
as well as some examples, which are executed by

```
example milnor;
```
Likewise, the library itself has a help part, to show a list of all the functions available for the user which are contained in the library.

help sing.lib;

The output of the help commands is omitted here.

## 2.3.4 Change of rings

To calculate the local Milnor number we have to do the calculation with the same commands in a ring with local ordering. We can define the localization of the polynomial ring at the origin (see [Appendix B \[Polynomial data\], page 768,](#page-769-1) and [Appendix C \[Mathematical background\], page 775\)](#page-776-1).

ring  $r1 = 0, (x,y,z)$ , ds;

The ordering directly affects the standard basis which will be calculated. Fetching the polynomial defined in the ring  $\mathbf r$  into this new ring, helps us to avoid retyping previous input.

```
poly f = f(tch(r, f));f;
\mapsto z2+x3+y3+x3y2-x2y3
```
Instead of fetch we can use the function imap which is more general but less efficient. The most general way to fetch data from one ring to another is to use maps, this will be explained in [Section 4.12 \[map\], page 106.](#page-107-0)

In this ring the terms are ordered by increasing exponents. The local Milnor number is now

Milnor(f);  $\mapsto$  4

This shows that f has outside the origin in affine 3-space singularities with local Milnor number adding up to  $12 - 4 = 8$ . Using global and local orderings as above is a convenient way to check whether a variety has singularities outside the origin.

The command jacob applied twice gives the Hessian of f, in our example a 3x3 - matrix.

```
matrix H = jacob(jacob(f));H;
\mapsto H[1,1]=6x+6xy2-2y3
\mapsto H[1,2]=6x2y-6xy2
\mapsto H[1,3]=0
\mapsto H[2,1]=6x2y-6xy2
\mapsto H[2,2]=6y+2x3-6x2y
\mapsto H[2,3]=0
\mapsto H[3,1]=0
\mapsto H[3,2]=0
\mapsto H[3,3]=2
```
The print command displays the matrix in a nicer format.

```
print(H);
\mapsto 6x+6xy2-2y3,6x2y-6xy2, 0,
\mapsto 6x2y-6xy2, 6y+2x3-6x2y,0,
\mapsto 0, 2
```
We may calculate the determinant and (the ideal generated by all) minors of a given size.

```
det(H);
7→ 72xy+24x4-72x3y+72xy3-24y4-48x4y2+64x3y3-48x2y4
minor(H,1); // the 1x1 - minors
\mapsto \left[1\right]=2\mapsto [2] = 6y + 2x3 - 6x2y\mapsto [3] = 6x2y-6xy2\mapsto \angle [4]=6x2y-6xy2
\mapsto [5] = 6x + 6xy2 - 2y3
```
The algorithm of the standard basis computation may be affected by the command option. For example, a reduced standard basis of the ideal generated by the  $1 \times 1$ -minors of H is obtained in the following way:

```
option(redSB);
groebner(minor(H,1));
\mapsto \lfloor 1 \rfloor = 1
```
This shows that 1 is contained in the ideal of the  $1 \times 1$ -minors, hence the corresponding variety is empty.

# 2.3.5 Modules and their annihilator

Now we shall give three more advanced examples.

Singular is able to handle modules over all the rings, which can be defined as a basering. A free module of rank n is defined as follows:

```
ring rr;
int n = 4;
freemodule(4);
\mapsto \lfloor 1 \rfloor =gen(1)
\mapsto _[2]=gen(2)
\mapsto _[3]=gen(3)
\mapsto \angle [4]=gen(4)
typeof(_);
\mapsto module
print(freemodule(4));
\mapsto 1,0,0,0,
\mapsto 0,1,0,0,
```
 $\mapsto$  0,0,1,0,  $\mapsto$  0,0,0,1

To define a module, we provide a list of vectors generating a submodule of a free module. Then this set of vectors may be identified with the columns of a matrix. For that reason in SINGULAR matrices and modules may be interchanged. However, the representation is different (modules may be considered as sparse matrices).

```
ring r = 0, (x,y,z), dp;
module MD = [x, 0, x], [y, z, -y], [0, z, -2y];matrix MM = MD;print(MM);
\mapsto x,y,0,
\mapsto 0,z,z,
\mapsto x,-y,-2y
```
However the submodule  $MD$  may also be considered as the module of relations of the factor module  $r^3/MD$ . In this way, SINGULAR can treat arbitrary finitely generated modules over the basering (see [Section B.1 \[Representation of mathematical objects\], page 768](#page-769-2)).

In order to get the module of relations of  $MD$ , we use the command syz.

```
syz(MD);
\mapsto _[1]=x*gen(3)-x*gen(2)+y*gen(1)
```
We want to calculate, as an application, the annihilator of a given module. Let  $M = r^3/U$ , where U is our defining module of relations for the module M.

module U = [z3,xy2,x3],[yz2,1,xy5z+z3],[y2z,0,x3],[xyz+x2,y2,0],[xyz,x2y,1];

Then, by definition, the annihilator of M is the ideal ann $(M) = \{a \mid aM = 0\}$  which is, by definition of M, the same as  $\{a \mid ar^3 \in U\}$ . Hence we have to calculate the quotient  $U: r^3$ . The rank of the free module is determined by the choice of U and is the number of rows of the corresponding matrix. This may be retrieved by the function nrows. All we have to do now is the following:

```
quotient(U,freemodule(nrows(U)));
```
The result is too big to be shown here.

## 2.3.6 Resolution

There are several commands in SINGULAR for computing free resolutions. The most general command is  $res(\ldots, n)$  which determines heuristically what method to use for the given problem. It computes the free resolution up to the length  $n$ , where  $n = 0$  corresponds to the full resolution.

Here we use the possibility to inspect the calculation process using the option prot.

```
ring R; // the default ring in char 32003
R;
\mapsto // characteristic : 32003
\mapsto // number of vars : 3
7\mapsto // block 1 : ordering dp<br>7\mapsto // \mapsto : names x
                         : names x y z
\mapsto // block 2 : ordering C
ideal I = x4+x3y+x2yz,x2y2+xy2z+y2z2,x2z2+2xz3,2x2z2+xyz2;
option(prot);
resolution rs = res(I, 0);\mapsto using lres
\mapsto 4(m0)4(m1).5(m1)g.g6(m1)...6(m2)..
```
Disable this protocol with

#### option(noprot);

When we enter the name of the calculated resolution, we get a pictorial description of the minimized resolution where the exponents denote the rank of the free modules. Note that the calculated resolution itself may not yet be minimal.

```
rs;
\mapsto 1 4 5 2 0
\mapstoR <-- R <-- R <-- R <-- R
\mapsto<br>\mapsto0 1 2 3 4
print(betti(rs),"betti");
\mapsto 0 1 2 3
\mapsto -----------------------------
→ 0: 1 - - -
→ 1: - - - -
→ 2: - - - -
\mapsto 3: - 4 1 -
\mapsto 4: - - 1 -
\mapsto 5: - - 3 2
\mapsto -----------------------------
\mapsto total: 1 4 5 2
```
In order to minimize the resolution, that is to calculate the maps of the minimal free resolution, we use the command minres:

#### rs=minres(rs);

A single module in this resolution is obtained (as usual) with the brackets [ and ]. The print command can be used to display a module in a more readable format:

```
print(rs[3]);
\mapsto z3, -xyz-y2z-4xz2+16z3,
\mapsto 0, -y2,
\mapsto -y+4z,48z,
\mapsto x+2z, 48z,
\mapsto 0, x+y-z
```
In this case, the output is to be interpreted as follows: the 3rd syzygy module of  $R/I$ ,  $rs[3]$ , is the rank-2-submodule of  $R^5$  generated by the vectors  $(z^3, 0, -y + 4z, x + 2z, 0)$  and  $(-xyz - y^2z 4xz^2 + 16z^3, -y^2, 48z, 48z, x+y-z$ 

# 3 General concepts

# <span id="page-16-1"></span>3.1 Interactive use

<span id="page-16-2"></span>In this section, aspects of interactive use are discussed. This includes how to enter and exit SINGULAR, how to interpret its prompt, how to get online help, and so on.

There are a few important notes which one should not forget:

- every command has to be terminated by a; (semicolon) followed by a  $\langle \text{RETURN} \rangle$
- the online help is accessible by means of the help function

# 3.1.1 How to enter and exit

SINGULAR can either be run in an ASCII-terminal or within Emacs.

To start Singular in its ASCII-terminal user interface, enter Singular at the system prompt. The Singular banner appears which, among other data, reports the version and the compilation date.

To start Singular in its Emacs user interface, either enter ESingular at the system prompt, or type M-x singular within a running Emacs (provided you have loaded the file singular.el in your running Emacs, see [Section 3.2.2 \[Running SINGULAR under Emacs\], page 25](#page-26-0) for details).

Generally, we recommend to use SINGULAR in its Emacs interface, since this offers many more features and is more convenient to use than the ASCII-terminal interface (see [Section 3.2 \[Emacs](#page-23-0) [user interface\], page 22](#page-23-0)).

To exit SINGULAR type  $\text{quit}$ ;,  $\text{exit}$ ; or  $\text{\$ (or, when running within Emacs preferably type C-c \$)}$ . Singular and ESingular may also be started with command line options and with filenames as arguments. More generally, the startup syntax is

Singular [options] [file1 [file2 ...]] ESingular [options] [file1 [file2 ...]]

See [Section 3.1.6 \[Command line options\], page 19,](#page-20-0) [Section 3.1.7 \[Startup sequence\], page 22](#page-23-1), [Section 3.2.2 \[Running SINGULAR under Emacs\], page 25.](#page-26-0)

## 3.1.2 The SINGULAR prompt

The SINGULAR prompt  $\geq$  (larger than) asks the user for input of commands. The "continuation" prompt . (period) asks the user for input of missing parts of a command (e.g. the semicolon at the end of every command).

Singular does not interpret the semicolon as the end of a command if it occurs inside a string. Also, Singular waits for blocks (sequences of commands enclosed in curly brackets) to be closed before prompting with  $\geq$  for more commands. Thus, if SINGULAR does not respond with its regular prompt after typing a semicolon it may wait for a " or a } first.

Additional semicolons will not harm SINGULAR since they are interpreted as empty statements.

### 3.1.3 The online help system

<span id="page-16-3"></span><span id="page-16-0"></span>The online help system is invoked by the help command. ? may be used as a synonym for help. Simply typing help; displays the "top" of the help system (i.e., the title page of the SINGULAR manual) which offers a short table of contents. Typing help topic; shows the available documentation on the respective topic. Here, topic may be either a function name or, more generally, any

index entry of the SINGULAR manual. Furthermore, topic may contain wildcard characters. See [Section 5.1.54 \[help\], page 193,](#page-194-0) for more information.

Online help information can be displayed in various help browsers. The following table lists a summary of the browsers which are always present. Usually, external browsers are much more convenient: A complete, customizable list can be found in the file LIB/help.cnf.

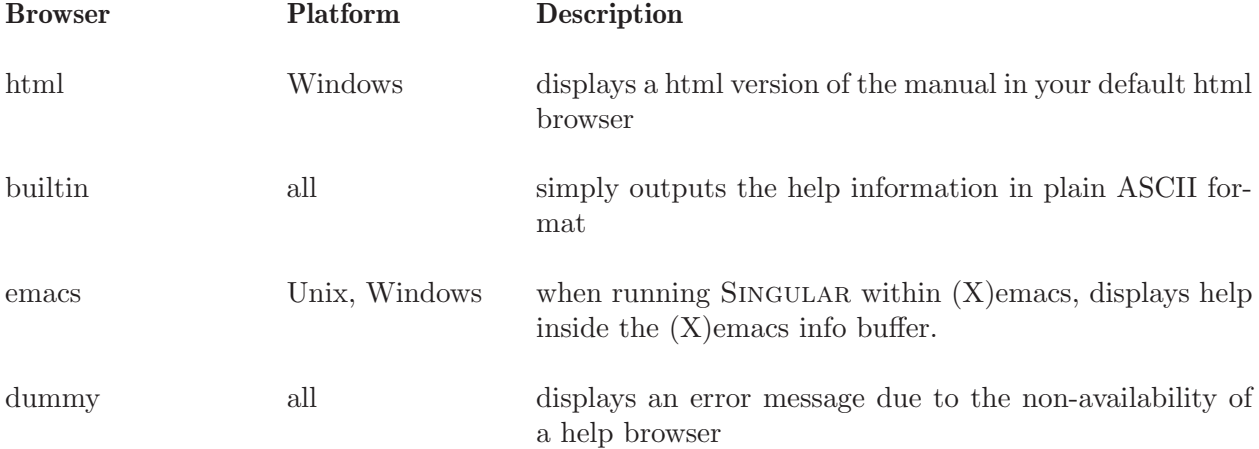

External browsers depend on your system and the contents of LIB/help.cnf, the default includes: htmlview (displays HTML help pages via htlmview),

mac (displays HTML help pages via open),

mac-net (displays HTML help pages via open),

mozilla (displays HTML help pages via mozilla),

firefox (displays HTML help pages via firefox),

konqueror (displays HTML help pages via konqueror),

galeon (displays HTML help pages via galeon),

netscape (displays HTML help pages via netscape),

safari (displays HTML help pages on MacOsX via safari),

tkinfo (displays INFO help pages via tkinfo),

xinfo (displays INFO help pages via info),

info (displays INFO help pages via info),

lynx (displays HTML help pages via lynx).

The browser which is used to display the help information, can be either set at startup time with the command line option (see [Section 3.1.6 \[Command line options\], page 19\)](#page-20-0)

--browser=<browser>

or with the Singular command (see [Section 5.1.155 \[system\], page 275\)](#page-276-0)

system("--browser", "<br/>browser>");

The SINGULAR command

system("browsers");

lists all available browsers and the command

system("--browser");

returns the currently used browser.

If no browser is explicitly set by the user, then the first available browser (w.r.t. the order of the browsers in the file LIB/help.cnf) is chosen.

The .singularrc (see [Section 3.1.7 \[Startup sequence\], page 22](#page-23-1)) file is a good place to set your default browser. Recall that if a file \$HOME/.singularrc exists on your system, then the content of this file is executed before the first user input. Hence, putting

```
if (! system("--emacs"))
{
  // only set help browser if not running within emacs
  system("--browser", "info");
}
// if help browser is later on set to a web browser,
// allow it to fetch HTML pages from the net
system("--allow-net", 1);
```
in your file \$HOME/.singularrc sets your default browser to info, unless SINGULAR is run within emacs (in which case the default browser is automatically set to emacs).

Obviously, certain external files and programs are required for the SINGULAR help system to work correctly. If something is not available or goes wrong, here are some tips for troubleshooting the help system:

- Under Unix, the environment variable DISPLAY has to be set for all X11 browsers to work.
- The help browsers are only available if the respective programs are installed on your system (for xinfo, the programs xterm and info are necessary). You can explicitly specify which program to use, by changing the entry in LIB/help.cnf
- If the help browser cannot find the local html pages of the SINGULAR manual (which it will look for at  $\text{RootDir}/\text{html}$  – see [Section 3.8.11 \[Loading a library\], page 67](#page-68-0) for more info on  $\Re$ **otDir**) and the (command-line) option  $-\text{allow-net}$  has explicitly been set (see [Section 3.1.6 \[Command line options\], page 19](#page-20-0) and [Section 5.1.155 \[system\], page 275](#page-276-0) for more info on setting values of command-line options), then it dispatches the html pages from https://www.singular.uni-kl.de/Manual. (Note that the non-local net-access of HTML pages is disabled, by default.)

An alternative location of a local directory where the html pages reside can be specified by setting the environment variable SINGULAR\_HTML\_DIR.

• The info based help browsers tkinfo, xinfo, info, and builtin need the (info) file singular.info which will be looked for at \$RootDir/info/singular.info (see [Section 3.8.11](#page-68-0) [\[Loading a library\], page 67](#page-68-0) for more info on \$RootDir). An alternative location of the info file of the manual can be specified by setting the environment variable SINGULAR\_INFO\_FILE.

[Section 3.1.6 \[Command line options\], page 19](#page-20-0)

# Info help browsers

The help browsers tkinfo, xinfo and info (so-called info help browsers) are based on the info program from the GNU texinfo package. See section "Getting started" in The Info Manual, for more information.

For info help browsers, the online manual is decomposed into "nodes" of information, closely related to the division of the printed manual into sections and subsections. A node contains text describing a specific topic at a specific level of detail. The top line of a node is its "header". The node's header tells the name of the current node (Node:), the name of the next node (Next:), the name of the previous node (Prev:), and the name of the upper node (Up:).

To move within info, type commands consisting of single characters. Do not type RETURN. Do not use cursor keys, either. Using some of the cursor keys by accident might pop to some totally different node. Type l to return to the original node. Some of the info commands read input from the command line at the bottom. The TAB key may be used to complete partially entered input.

The most important commands are:

q leaves the online help system

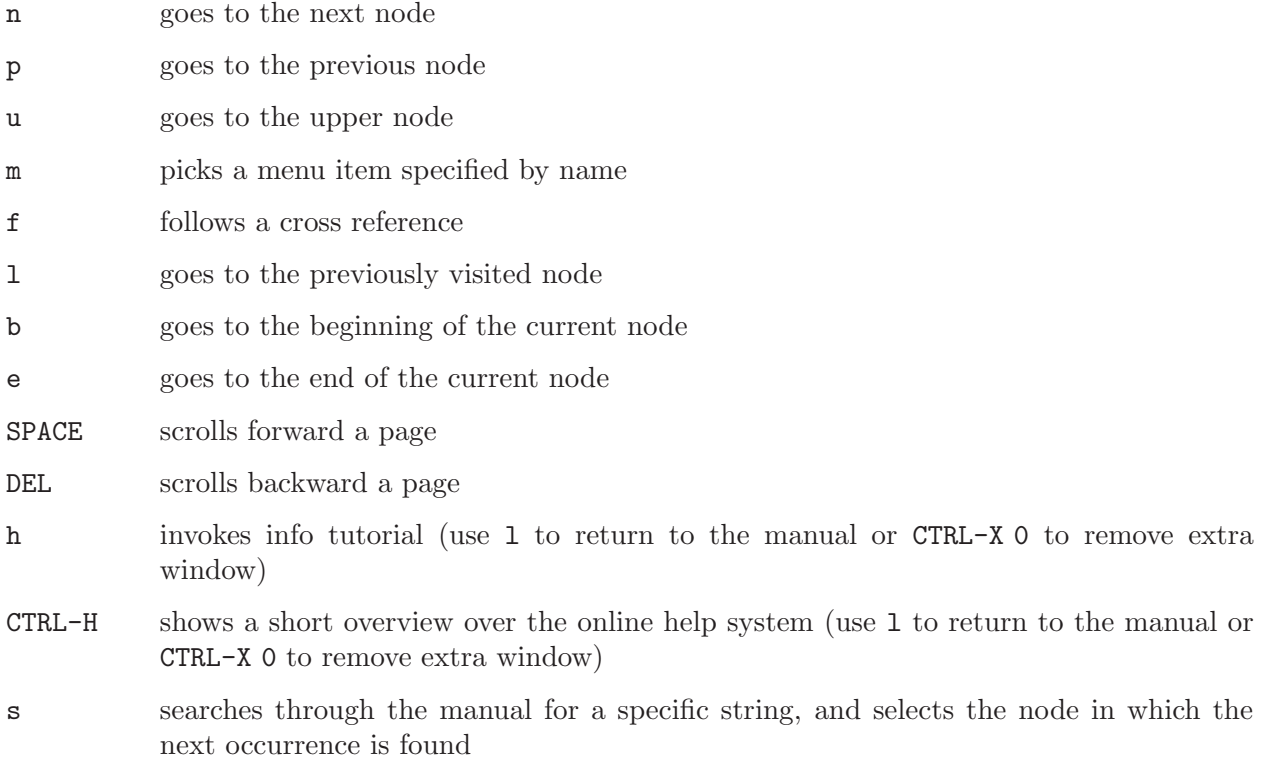

1, . . ., 9 picks i-th subtopic from a menu

# 3.1.4 Interrupting SINGULAR

On Unix-like operating systems and on Windows NT, typing CTRL-C (or, alternatively C-c C-c, when running within Emacs), interrupts SINGULAR. SINGULAR prints the current command and the current line and prompts for further action. The following choices are available:

- a returns to the top level after finishing the current (kernel) command. Notice that commands of the SINGULAR kernel (like std) cannot be aborted, i.e. (a)bort only happens whenever the interpreter is active.
- c continues
- q quits SINGULAR

# 3.1.5 Editing input

The following keys can be used for editing the input and retrieving previous input lines:

- TAB provides command line completion for function names and file names
- CTRL-B moves cursor to the left
- CTRL-F moves cursor to the right
- CTRL-A moves cursor to the beginning of the line
- CTRL-E moves cursor to the end of the line
- CTRL-D deletes the character under the cursor Warning: on an empty line, CTRL-D is interpreted as the EOF character which immediately terminates SINGULAR.

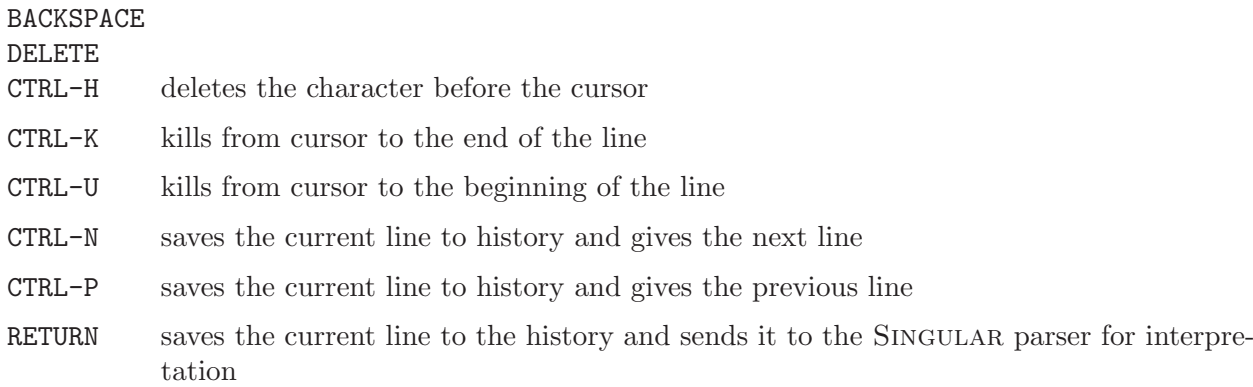

When run under a Unix-like operating system and in its ASCII-terminal user interface, SINGULAR tries to dynamically link at runtime with the GNU Readline library. See section "Command Line Editing" in The GNU Readline Library Manual, for more information. If a shared version of this library can be found on your machine, then additional command-line editing features like history completion are available. In particular, if SINGULAR is able to load that library the input history is stored across sessions using the file given in the environment variable SINGULARHIST. If SINGULARHIST is not set .singularhistory is used. Otherwise, i.e., if the environment variable SINGULARHIST is set to the empty string, the history of the last inputs is only available for previous commands of the current session.

### 3.1.6 Command line options

<span id="page-20-0"></span>The startup syntax is

Singular [options] [file1 [file2 ...]] ESingular [options] [file1 [file2 ...]]

Options can be given in both their long and short format. The following options control the general behaviour of SINGULAR:

- -d, --sdb Enable the use of the source code debugger. See [Section 3.9.3 \[Source code debugger\],](#page-70-0) [page 69](#page-70-0).
- $-e, --echo$ [=VAL]

Set value of variable echo to VAL (integer in the range  $0, \ldots, 9$ ). Without an argument, echo is set to 1, which echoes all input coming from a file. By default, the value of echo is 0. See [Section 5.3.2 \[echo\], page 303.](#page-304-0)

```
-h, --help
```
Print a one-line description of each command line option and exit.

--allow-net

Allow the help browsers based on a web browser to fetch HTML manual pages over the net from the WWW home-site of Singular. See [Section 3.1.3 \[The online help](#page-16-3) [system\], page 15,](#page-16-3) for more info.

--browser="VAL"

Use VAL as browser for the SINGULAR online manual.

VAL may be one of the browsers mentioned in LIB/help.cnf, for example html (Windows only), mozilla, firefox, konqueror, galeon, netscape, safari (OsX only), xinfo, tkinfo, info, builtin, or emacs. Depending on your platform and local installation, only some browsers might be available. The default browser is html for Windows and one based on a web browser for Unix platforms. See [Section 3.1.3 \[The](#page-16-3) [online help system\], page 15](#page-16-3), for more info.

#### --no-stdlib

Do not load the library standard.lib on start-up. By default, this library is loaded on start-up. See [Section 3.1.7 \[Startup sequence\], page 22.](#page-23-1)

#### --no-warn

Do not display warning messages.

--no-out Suppress display of all output.

#### --no-shell

Runs Singular in restricted mode to disallow shell escape commands. Objects of type link will also be unable to use.

#### -t, --no-tty

Do not redefine the characteristics of the terminal. This option should be used for batch processes.

-q, --quiet

Do not print the start-up banner and messages when loading libraries. Furthermore, redirect stderr (all error messages) to stdout (normal output channel). This option should be used if SINGULAR's output is redirected to a file.

-v Print extended information about the version and configuration of Singular (used optional parts, compilation date, start of random generator etc.). This information should be included if a user reports an error to the authors. It also list all the used directories/files (see [Section 8.5 \[Used environment variables\],](#page-2602-0) [page 2601](#page-2602-0)).

The following command line options allow manipulations of the timer and the pseudo random generator and enable the passing of commands and strings to Singular:

#### -c, --execute=STRING

Execute STRING as (a sequence of) Singular commands on start-up after the .singularrc file is executed, but prior to executing the files given on the command line. E.g., Singular -c "help all.lib; quit;" shows the help for the library all.lib and exits.

#### -u, --user-option=STRING

Returns STRING on system("--user-option"). This is useful for passing arbitrary arguments from the command line to the SINGULAR interpreter. E.g.,

Singular -u "xxx.dump" -c 'getdump(system("--user-option"))' reads the file xxx.dump at start-up and allows the user to start working with all the objects defined in a previous session.

-r, --random=SEED

Seed (i.e., set the initial value of) the pseudo random generator with integer SEED. If this option is not given, then the random generator is seeded with a time-based SEED (the number of seconds since January, 1, 1970, on Unix-like operating systems, to be precise).

--min-time=SECS

If the timer (see [Section 5.3.8 \[timer\], page 305\)](#page-306-0), resp. rtimer (see [Section 5.3.10](#page-309-0) [\[rtimer\], page 308\)](#page-309-0) , variable is set, report only times larger than SECS seconds (SECS needs to be a floating point number greater than 0). By default, this value is set to 0.5

 $(i.e., half a second).$  E.g., the option  $-\text{min-time}=0.01$  forces SINGULAR to report all times larger than 1/100 of a second.

#### --ticks-per-sec=TICKS

Set unit of timer to TICKS ticks per second (i.e., the value reported by the timer and rtimer variable divided by TICKS gives the time in seconds). By default, this value is 1.

#### --cpus=CPUs

set the maximal number of CPUs to use.

```
--cntr1c=C
```
set the default answer for interrupt signals to C which should be a for abort, c for continue or q for quit.

The next three options are of interest for the use with ssi links:

-b, --batch

Run in batch mode. Opens a  $TCP/IP$  connection with host specified by  $--MPhost$ at the port specified by --MPport. Input is read from and output is written to this connection in the format given by --link. See [Section 4.10.5 \[Ssi links\], page 99.](#page-100-0)

--MPport=PORT

Use PORT as default port number for connections (whenever not further specified). This option is mandatory when the --batch option is given. See [Section 4.10.5 \[Ssi links\],](#page-100-0) [page 99](#page-100-0).

#### --MPhost=HOST

Use HOST as default host for connections (whenever not further specified). This option is mandatory when the --batch option is given. See [Section 4.10.5 \[Ssi links\], page 99](#page-100-0).

Finally, the following options are only available when running **ESingular** (see [Section 3.2.2 \[Run](#page-26-0)[ning SINGULAR under Emacs\], page 25](#page-26-0) for details).

#### --emacs=EMACS

Use EMACS as Emacs program to run the Singular Emacs interface, where EMACS may e.g. be emacs or xemacs.

#### --emacs-dir=DIR

Set the singular-emacs-home-directory, which is the directory where singular.el can be found, to DIR.

#### --emacs-load=FILE

Load FILE on Emacs start-up, instead of the default load file.

#### --singular=PROG

Start PROG as Singular program within Emacs

The value of options given to SINGULAR (resp. their default values, if an option was not given), can be checked with the command system("--long option name"). See [Section 5.1.155 \[system\],](#page-276-0) [page 275](#page-276-0).

```
system("--quiet"); // if ''quiet'' 1, otherwise 0
\mapsto 1
  system("--min-time"); // minimal reported time
\mapsto 0.5
  system("--random"); // seed of the random generator
\mapsto 12345678
```
Furthermore, the value of options (e.g.,  $-\text{browser}$ ) can be re-defined while SINGULAR is run-ning using the command system("--long option name string ", expression). See [Section 5.1.155](#page-276-0) [\[system\], page 275](#page-276-0).

```
system("--browser", "builtin"); // sets browser to 'builtin'
system("--ticks-per-sec", 100); // sets timer resolution to 100
```
# 3.1.7 Startup sequence

<span id="page-23-1"></span>On start-up, Singular

- 1. loads the library standard.lib (provided the --no-stdlib option was not given),
- 2. searches the current directory and then the home directory of the user, and then all directories contained in the library SearchPath (see [Section 3.8.11 \[Loading a library\], page 67](#page-68-0) for more info on SearchPath) for a file named .singularrc and executes it, if found (provided the --no-rc option was not given),
- 3. executes the string specified with the --execute command line option,
- 4. executes the files file1, file2 . . . (given on the command line) in that order.

Note: .singularrc file(s) are an appropriate place for setting some default values of (commandline) options.

For example, a system administrator might remove the locally installed HTML version of the manual and put a .singularrc file with the following content

```
if (system("version") >= 1306) // assure backwards-compatibility
{
  system("--allow-net", 1);
```
}; // the last semicolon is important: otherwise no ">", but "." prompt

in the directory containing the SINGULAR libraries, thereby allowing to fetch the HTML on-line help from the WWW home-site of SINGULAR.

On the other hand, a single user might put a .singularrc with the following content

```
if (system("version") >= 1306) // assure backwards-compatibility
{
 if (! system("--emacs"))
 {
   // set default browser to info, unless we run within emacs
   system("--browser", "info");
 }
}; // the last semicolon is important: otherwise no ">", but "." prompt
```
in his home directory, which sets the default help browser to  $info$  (unless SINGULAR is run within

emacs) and thereby prevents the execution of the"global" .singularrc file installed by the system administrator (since the .singularrc file of the user is found before the "global" .singularrc file installed by the system administrator).

# 3.2 Emacs user interface

<span id="page-23-0"></span>Besides running Singular in an ASCII-terminal, Singular might also be run within Emacs. Emacs (or, XEmacs which is very similar) is a powerful and freely available text editor, which, among others, provides a framework for the implementation of interactive user interfaces. Starting from version 1.3.6, Singular provides such an implementation, the so-called Singular Emacs mode, or Emacs user interface.

Generally, we recommend to use the Emacs interface, instead of the ASCII-terminal interface: The Emacs interface does not only provide everything the ASCII-terminal interface provides, but offers much more. Among others, it offers

- color highlighting
- truncation of long lines
- folding of input and output
- TAB-completion for help topics
- highlighting of matching parentheses
- $\bullet$  key-bindings and interactive menus for most user interface commands and for basic SINGULAR commands (such as loading of libraries and files)
- a mode for running interactive SINGULAR demonstrations
- convenient ways to edit SINGULAR input files
- interactive customization of nearly all aspects of the user-interface.

In order to use the Singular-Emacs interface you need to have Emacs version 20 or higher, or XEmacs version 20.3 or higher installed on your system. These editors can be downloaded for most hard- and software platforms, sources from either <http://www.gnu.org/software/emacs/emacs.html> (Emacs), or from <http://www.xemacs.org> (XEmacs). (Download of binaries depend on your OS). The differences between Emacs and XEmacs w.r.t. the Singular-Emacs interface are marginal – which editor to use is mainly a matter of personal preferences.

The simplest way to start-up SINGULAR in its Emacs interface is by running the program ESingular which is contained in the Singular distribution. Alternatively, SINGULAR can be started within an already running Emacs – see [Section 3.2.2 \[Running SINGULAR under Emacs\], page 25](#page-26-0) for details. The next section gives a tutorial-like introduction to Emacs. This introductory section is followed by sections which explain the functionality of various aspects of the Emacs user interface in more detail: how to start/restart/kill SINGULAR within Emacs, how to run an interactive demonstration, how to customize the Emacs user interface, etc. Finally, the 20 most important commands of the Emacs interface together with their key bindings are listed.

# 3.2.1 A quick guide to Emacs

This section gives a tutorial-like introduction to Emacs. Especially to users who are not familiar with Emacs, we recommend that they go through this section and try out the described features.

Emacs commands generally involve the CONTROL key (sometimes labeled CTRL or CTL) or the META key. On some keyboards, the META key is labeled ALT or EDIT or something else (for example, on Sun keyboards, the diamond key to the left of the space-bar is META). If there is no META key, the ESC key can be used, instead. Rather than writing out META or CONTROL each time we want to prefix a character, we will use the following abbreviations:

 $C$ - $\langle$ chr> means hold the  $\langle$ CONTROL<sub>i</sub> key while typing the character  $\langle$ chr>. Thus, C-f would be: hold the  $\langle \overline{\text{CONTROL}} \rangle$  key and type f.

M- $\text{Chr}\geq$  means hold the  $\langle \overline{\text{META}} \rangle$  key down while typing  $\langle \text{chr}\rangle$ . If there is no  $\langle \overline{\text{META}} \rangle$ key, type  $\langle \overline{\text{ESC}} \rangle$ , release it, then type the character  $\langle \text{chr} \rangle$ .

For users new to Emacs, we highly recommend that they go through the interactive Emacs tutorial: type C-h t to start it.

For others, it is important to understand the following Emacs concepts:

window In Emacs terminology, a window refers to separate panes within the same window of the window system, and not to overlapping, separate windows. When using SINGULAR

within Emacs, extra windows may appear which display help or output from certain commands. The most important window commands are:

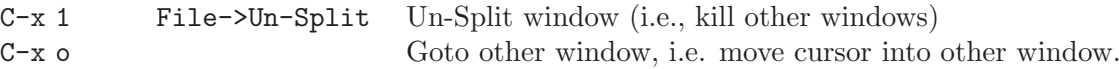

cursor and point

The location of the cursor in the text is also called "point". To paraphrase, the cursor shows on the screen where point is located in the text. Here is a summary of simple cursor-moving operations:

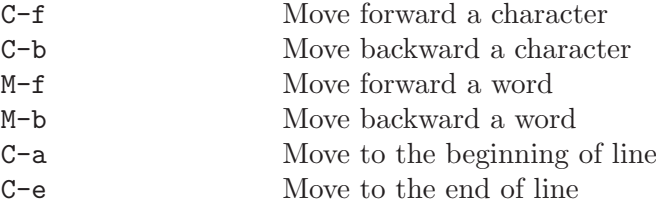

buffer Any text you see in an Emacs window is always part of some buffer. For example, each file you are editing with Emacs is stored inside a buffer, but also SINGULAR is running inside an Emacs buffer. Each buffer has a name: for example, the buffer of a file you edit usually has the same name as the file, SINGULAR is running in a buffer which has the name \*singular\* (or, \*singular<2>\*, \*singular<3>\*, etc., if you have multiple SINGULAR sessions within the same Emacs).

> When you are asked for input to an Emacs command, the cursor moves to the bottom line of Emacs, i.e., to a special buffer, called the "minibuffer". Typing  $\langle \overline{\text{RETURN}} \rangle$  within the minibuffer, ends the input, typing  $\langle$ SPACE $\rangle$  within the minibuffer, lists all possible input values to the interactive Emacs command.

The most important buffer commands are

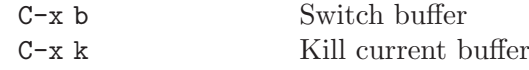

Alternatively, you can switch to or kill buffers using the Buffer menu.

### Executing commands

Emacs commands are executed by typing  $M-x$  <command-name> (remember that  $\langle$ SPACE) completes partial command names). Important and frequently used commands have short-cuts for their execution: Key bindings or even menu entries. For example, a file can be loaded with M-x load-file, or C-x C-f, or with the File->Open menu.

#### How to exit

To end the Emacs (and, Singular) session, type C-x C-c (two characters), or use the File -> Exit menu.

#### When Emacs hangs

If Emacs stops responding to your commands, you can stop it safely by typing  $C-g$ , or, if this fails, by typing C-].

More help Nearly all aspects of Emacs are very well documented: type  $C-h$  and then a character saying what kind of help you want. For example, typing C-h i enters the Info documentation browser.

Using the mouse

Emacs is fully integrated with the mouse. In particular, clicking the right mouse button brings up a pop-up menu which usually contains a few commonly used commands.

### 3.2.2 Running SINGULAR under Emacs

<span id="page-26-0"></span>There are two ways to start the SINGULAR Emacs interface: Typing ESingular instead of Singular on the command shell launches a new Emacs process, initializes the interface and runs SINGULAR within Emacs. The other way is to start the interface in an already running Emacs, by typing M-x singular inside Emacs. This initializes the interface and runs Singular within Emacs. Both ways are described in more detail below.

Note: To properly run the Emacs interface, several files are needed which usually reside in the emacs subdirectory of your Singular distribution. This directory is called singular-emacs-home-directory in the following.

### Starting the interface using ESingular

As mentioned above, ESingular is an "out-of-the-box" solution: You don't have to add special things to your .emacs startup file to initialize the interface; everything is done for you in a special file called .emacs-singular (which comes along with the SINGULAR distribution and resides in the singular-emacs-home-directory) which is automatically loaded on Emacs startup (and the loading of the .emacs file is automatically suppressed).

The customizable variables of the SINGULAR Emacs interface are set to defaults which give the novice user a very shell like feeling of the interface. Nevertheless, these default settings can be changed, see [Section 3.2.4 \[Customization of the Emacs interface\], page 27.](#page-28-0) Besides other Emacs initializations, such as fontification or blinking parentheses, a new menu item called Singular is added to the main menu, providing menu items for starting SINGULAR. On XEmacs, a button starting SINGULAR is added to the main toolbar.

The SINGULAR interface is started automatically; once you see a buffer called \*singular\* and the SINGULAR prompt, you are ready to start your SINGULAR session.

ESingular inherits all Singular options. For a description of all these options, see [Section 3.1.6](#page-20-0) [\[Command line options\], page 19](#page-20-0). Additionally there are the following options which are special to ESingular:

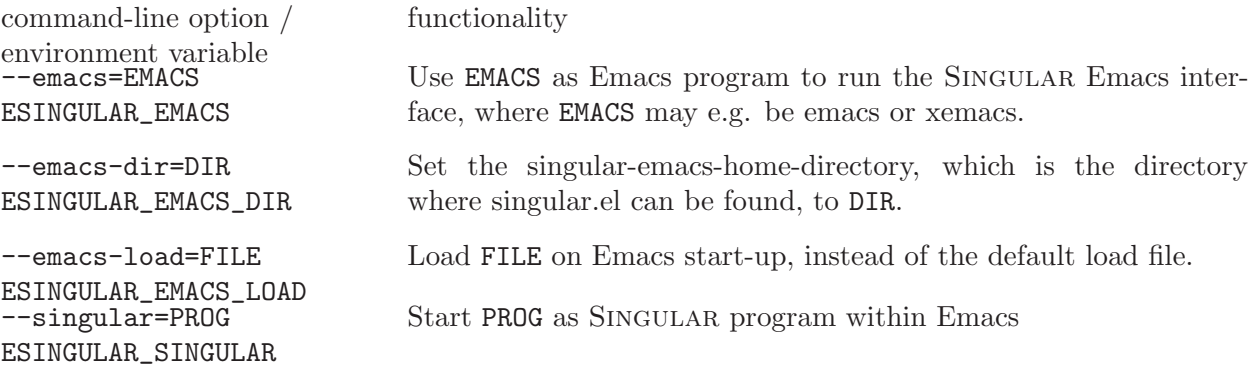

Notice that values of these options can also be given by setting the above mentioned environment variables (where values given as command-line arguments take priority over values given by environment variables).

### Starting the interface within a running Emacs

If you are a more experienced Emacs user and you already have your own local . emacs startup file, you might want to start the interface out of your running Emacs without using ESingular. For this, you should add the following lisp code to your .emacs file:

```
(setq load-path (cons "<singular-emacs-home-directory>" load-path))
(autoload 'singular "singular"
 "Start Singular using default values." t)
(autoload 'singular-other "singular"
  "Ask for arguments and start Singular." t)
```
Then typing  $M-x$  singular in a running Emacs session initializes the interface in a new buffer and launches a SINGULAR process. The SINGULAR prompt comes up and you are ready to start your Singular session.

It is a good idea to take a look at the (well documented) file . emacs-singular in the singular-emacshome-directory, which comes along with the distribution. In it you find some useful initializations of the Singular interface as well as some lisp code, which, for example, adds a button to the XEmacs toolbar. Some of this code might be useful for your .emacs file, too. And if you are an Emacs wizard, it is of course a good idea to take a look at singular.el in the singular-emacshome-directory.

# CYGWIN and ESingular

X11 server install xlaunch, emacs-X11, xterm and all dependencies. Create with xlaunch a startup file for the X-server which also starts the client xterm. From that one can start ESingular.

fork problems The simplest way to overcome fork problem is to run /usr/bin/rebasetrigger full, then stop all Cygwin processes and services, and then run setup-x86.exe. The autorebase postinstall script will then take care of the rebase. Occasionally it is necessary to reboot the computer before doing this.

# Starting, interrupting and stopping SINGULAR

There are the following commands to start and stop SINGULAR:

• singular-other (or menu Singular, item Start...)

Starts a Singular process and asks for the following four parameters in the minibuffer area:

- 1. The Singular executable. This can either be a file name with complete path, e.g., /local/bin/Singular. Then exactly this executable is started. The path may contain the character ~ denoting your home directory. Or it can be the name of a command without path, e.g., Singular. Then the executable is searched for in your \$PATH environment variable.
- 2. The default working directory. This is the path to an existing directory, e.g., ~/work. The current directory is set to this directory before SINGULAR is started.
- 3. Command line options. You can set any SINGULAR command line option (see [Section 3.1.6](#page-20-0)) [\[Command line options\], page 19\)](#page-20-0).
- 4. The buffer name. You can specify the name of the buffer the interface is running in.
- singular (or menu Singular, item Start default)
	- Starts SINGULAR with default settings for the executable, the working directory, command line switches, and the buffer name. You can customize this default settings, see [Section 3.2.4](#page-28-0) [\[Customization of the Emacs interface\], page 27](#page-28-0).
- singular-exit-singular (bound to C-c \$ or menu Singular, item Exit)

Kills the running SINGULAR process of the current buffer (but does not kill the buffer). Once you have killed a Singular process you can start a new one in the same buffer with the command singular (or select the item Start default of the Singular menu).

• singular-restart (bound to C-c C-r or menu Singular, item Restart)

Kills the running SINGULAR process of the current buffer and starts a new process in the same buffer with exactly the same command line arguments as before.

• singular-control-c (bound to C-c C-c or menu Singular, item Interrupt) Interrupt the Singular process running in the current buffer. Asks whether to (a)bort the current Singular command, (q)uit or (r)estart the current Singular process, or (c)ontinue without doing anything (default).

Whenever a SINGULAR process is started within the Emacs interface, the contents of a special startup file (by default  $\gamma$ ) emacs-singularrc) is pasted as input to SINGULAR at the very end of the usual startup sequence (see [Section 3.1.7 \[Startup sequence\], page 22](#page-23-1)). The name of the startup file can be changed, see [Section 3.2.4 \[Customization of the Emacs interface\], page 27](#page-28-0).

# 3.2.3 Demo mode

The Emacs interface can be used to run interactive SINGULAR demonstrations. A demonstration is started by loading a so-called Singular demo file with the Emacs command singular-demo-load, bound to C-c C-d, or with the menu Commands->Load Demo.

A Singular demo file should consist of Singular commands separated by blank lines. When running a demo, the input up to the next blank line is echoed to the screen. Hitting  $\langle \overline{\text{RETURN}} \rangle$ executes the echoed commands and shows their output. Hitting  $\langle \overline{\text{RETURN}} \rangle$  again, echos the next commands to the screen, and so on, until all commands of the demo file are executed. While running a demo, you can execute other commands on the Singular prompt: the next input from the demo file is then echoed again, if you hit **RETURN** on an empty input line.

A Singular demo can prematurely be exited by either starting another demo, or by executing the Emacs command singular-demo-exit (menu: Commands->Exit Demo).

Some aspects of running SINGULAR demos can be customized. See [Section 3.2.4 \[Customization of](#page-28-0) [the Emacs interface\], page 27,](#page-28-0) for more info.

# 3.2.4 Customization of the Emacs interface

<span id="page-28-0"></span>Emacs provides a convenient interface to customize the behavior of Emacs and the SINGULAR Emacs interface for your own needs. You enter the customize environment by either calling M-x customize (on XEmacs you afterwards have to enter emacs in the minibuffer area) or by selecting the menu item Options->Customize->Emacs... for XEmacs, and the menu item Help- >Customize->Toplevel Customization Group for Emacs, resp. A brief introduction to the customization mode comes up with the customization buffer. All customizable parameters are hierarchically grouped and you can browse through all these groups and change the values of the parameters using the mouse. At the end you can safe your settings to a file making your changes permanent.

To change the settings of the Singular Emacs interface you can either select the item Preferences of the Singular menu, call M-x customize-group and give the argument singular-interactive in the minibuffer area, or browse from the top-level customization group through the path External->Singular->Singular interactive.

The Singular interface customization buffer is divided into four groups:

• Singular Faces

Here you can specify various faces used if font-lock-mode is enabled (which, by default, is).

• Singular Sections And Foldings

Here you can specify special faces for Singular input and output and change the text used as replacement for folded sections.

For doing this, you also might find handy the function customize-face-at-point, which lets you customize the face at the current position of point. This function is automatically defined if you run ESingular). Otherwise, you should add its definition (see below) to your personal .emacs file.

• Singular Interactive Miscellaneous

Here you can specify various things such as the behavior of the cursor keys, the name of the special Singular startup file, the appearance of the help window, or the default values for the singular command.

• Singular Demo Mode Here you can specify how chunks of the demo file are divided, or specify a default directory for demo files.

When you run ESingular, the settings of customized variables are saved in the file \$HOME/.emacssingular-cust. Otherwise, the settings are appended to your .emacs file. Among others, this means that the customized settings of ESingular are not automatically taken over by a "normal" Emacs, and vice versa.

# 3.2.5 Editing SINGULAR input files with Emacs

Since SINGULAR's programming language is similar to C, you should use the Emacs  $C/C^{++}$ -mode to edit SINGULAR input files and SINGULAR libraries. Among others, this Emacs mode provides automatic indentation, line-breaking and keyword highlighting.

When running  $\text{ESingular}$ , the  $C/C^{++}$ -mode is automatically turned on whenever a file with the suffix .sing, or .lib is loaded.

For Emacs sessions which were not started by ESingular, you should add the following to your .emacs file:

```
;; turn on c++-mode for files ending in ".sing" and ".lib"
(setq auto-mode-alist (cons '("\\.sing\\'" . c++-mode) auto-mode-alist))
(setq auto-mode-alist (cons '("\\.lib\\'" . c++-mode) auto-mode-alist))
;; turn-on fontification for c++-mode
(add-hook 'c++-mode-hook
         (function (lambda () (font-lock-mode 1))))
;; turn on aut-new line and hungry-delete
(add-hook 'c++-mode-hook
          (function (lambda () (c-toggle-auto-hungry-state 1))))
;; a handy function for customization
(defun customize-face-at-point ()
  "Customize face which point is at."
  (interactive)
  (let ((face (get-text-property (point) 'face)))
    (if face
        (customize-face face)
      (message "No face defined at point"))))
```
Notice that you can change the default settings for source-code highlighting (colors, fonts, etc.) by customizing the respective faces using the Customize feature of Emacs. For doing this, you might find handy the above given function customize-face-at-point, which lets you customize the face of the current position of point (this function is automatically defined if you run ESingular).

## 3.2.6 Top 20 Emacs commands

Here is a list of the 20 probably most useful commands when using the SINGULAR Emacs interface. Starting and stopping of SINGULAR:

- singular (menu Singular->Start Default...): starts Singular using default arguments.
- singular-other (menu Singular->Start): starts Singular asking for several arguments in the minibuffer area.
- singular-exit (key C-c \$ or menu Singular->Exit): kills the Singular process running in the current buffer (but does not kill the buffer).
- singular-restart (key C-c C-r or menu Singular->Restart): kills the Singular process running in the current buffer and starts a new SINGULAR process with exactly the same arguments as before.

Editing input and output:

- singular-beginning-of-line (key C-a): moves point to beginning of line, then skips past the SINGULAR prompt, if any.
- singular-toggle-truncate-lines (key C-c C-t or menu Commands->Truncate lines): toggles whether long lines should be truncated or not. If lines are not truncated, the commands singular-scroll-left and singular-scroll-right are useful to scroll left and right, resp.
- singular-dynamic-complete (key TAB): performs context specific completion. If point is inside a string, file name completion is done. If point is at the end of a help command (i.e., help or ?), completion on SINGULAR help topics is done. If point is at the end of an example command (i.e., example), completion is done on Singular examples. In all other cases, completion on Singular commands is done.
- singular-folding-toggle-fold-latest-output (key C-c C-o or menu Commands->Fold/ Unfold Latest Output): toggles folding of the latest output section. If your last SINGULAR command produced a huge output, simply type  $C-c$   $C-o$  and it will be replaced by a single line.
- singular-folding-toggle-fold-at-point (key C-c C-f or menu Commands->Fold/Unfold At Point): toggles folding of the section the point currently is in.
- singular-folding-fold-all-output (menu Commands->Fold All Output): folds all Singu-LAR output, replacing each output section by a single line.
- singular-folding-unfold-all-output (menu Commands->Unfold All Output): unfolds all Singular output sections showing their true contents.

Loading of files and SINGULAR demo mode:

- singular-load-library (key C-c C-l or menu Commands->Libraries->other...): asks for a standard library name or a library file in the minibuffer (hit TAB for completion) and loads the library into Singular. The submenu Libraries of the Commands menu also provides a separate menu item for each standard library.
- singular-load-file (key C-c < or menu Commands->Load File...): asks for a file name in the minibuffer (which is expanded using expand-file-name if given a prefix argument) and loads the file into SINGULAR.
- singular-demo-load (key C-c C-d or menu Commands->Load Demo...): asks for a file name of a Singular demo file in the minibuffer area (hit SPACE for completion) and enters the SINGULAR demo mode showing the first chunk of the demo.
- singular-demo-exit (menu Commands->Exit Demo): exits from Singular demo mode and cleans up everything that is left from the demo.

Help and Customization:

- singular-help (key C-h C-s or menu Singular->Singular Help): asks for a Singular help topic in the minibuffer (hit TAB for completion) and shows the help text in a separate buffer.
- singular-example (key C-c C-e or menu Singular->Singular Example): asks for a Singu-LAR command in the minibuffer (hit TAB for completion) and executes the example of this command in the current Singular buffer.
- customize-group (menu Singular->Preferences): enters the customization group of the Singular Emacs interface. (If called via M-x customize-group give argument singularinteractive in the minibuffer area.)

# 3.3 Rings and orderings

<span id="page-31-0"></span>All non-trivial algorithms in SINGULAR require the prior definition of a ring. Such a ring can be

- 1. a polynomial ring over a field,
- 2. a polynomial ring over a ring
- 3. a localization of 1.
- 4. a quotient ring by an ideal of 1. or 2.,
- 5. a tensor product of 1. or 2.

Except for quotient rings, all of these rings are realized by choosing a coefficient field, ring variables, and an appropriate global or local monomial ordering on the ring variables. See [Section 3.3.3 \[Term](#page-35-0) [orderings\], page 34](#page-35-0), [Appendix C \[Mathematical background\], page 775](#page-776-1).

The coefficient field of the rings may be

- 1. the field of rational numbers  $Q(\mathbf{QQ})$ ,
- 2. finite fields  $Z/p$ , p a prime  $\leq$  2147483647,
- 3. finite fields  $GF(p^n)$  with  $p^n$  elements, p a prime,  $p^n \leq 2^{16}$ ,
- 4. transcendental extension of  $Q$  or  $Z/p$ ,
- 5. simple algebraic extension of  $Q$  or  $Z/p$ ,
- 6. the field of real numbers represented by floating point numbers of a user defined precision,
- 7. the field of complex numbers represented by (pairs of) floating point numbers of a user defined precision,
- 8. the ring of integers (ZZ),
- 9. finite rings  $Z/m$  with  $m \in Z$ .

In case of coefficient rings, which are not fields (i.e.  $Z$  and  $Z/ma$ ), only the following functions are guaranteed to work:

- basic polynomial arithmetic, i.e. addition, multiplication, exponentiation
- std, i.e. computing standard bases (and related: syz, etc.)
- interred
- reduce

Throughout this manual, the current active ring in Singular is called basering. The reserved name basering in SINGULAR is an alias for the current active ring. The basering can be set by declaring a new ring as described in the following subsections or by using the commands setring and keepring. See [Section 5.2.11 \[keepring\], page 298,](#page-299-0) [Section 5.1.141 \[setring\], page 260](#page-261-0).

Objects of ring dependent types are local to a ring. To access them after a change of the basering they have to be mapped using map or by the functions imap or fetch. See [Section 3.5.4 \[Objects\],](#page-47-0) [page 46](#page-47-0), [Section 5.1.38 \[fetch\], page 182](#page-183-0), [Section 5.1.59 \[imap\], page 198](#page-199-0), [Section 4.12 \[map\],](#page-107-0) [page 106](#page-107-0).

All changes of the basering in a procedure are local to this procedure unless a keepring command is used as the last statement of the procedure. See [Section 3.7 \[Procedures\], page 50](#page-51-0), [Section 5.2.11](#page-299-0) [\[keepring\], page 298.](#page-299-0)

# 3.3.1 Examples of ring declarations

The exact syntax of a ring declaration is given in the next two subsections; this subsection lists some examples first. Note that the chosen ordering implies that a unit-elements of the ring will be among the elements with leading monomial 1. For more information, see [Section B.2 \[Monomial](#page-770-0) [orderings\], page 769.](#page-770-0)

Every floating point number in a ring consists of two parts, which may be chosen by the user. The leading part represents the number and the rest is for numerical stability. Two numbers with a difference only in the rest will be regarded equal.

• the ring  $Z/32003[x, y, z]$  with degree reverse lexicographical ordering. The exact ring declaration may be omitted in the first example since this is the default ring:

```
ring r1;
ring r2 = 32003, (x, y, z), dp;
ring r3=(ZZ/32003)[x,y,z];
ring r4 = (ZZ/32003), (x,y,z), dp;
```
• similar examples with indexed variables. The ring variables of r1 are going to be  $x(1) \cdot x(10)$ ; in r2 they will be  $x(1)(1)$ ,  $x(1)(2)$ , ...,  $x(1)(8)$ ,  $x(2)(1)$ , ...,  $x(5)(8)$ :

```
ring r1 = 32003, (x(1..10)), dp;
ring r2 = 32003, (x(1..5)(1..8)), dp;
ring r3 = (ZZ/32003) [x(1..5)(1..8)];
ring r4 = (ZZ/32003), (x(1..5)(1..8)), dp;
```
• the ring  $Q[a, b, c, d]$  with lexicographical ordering:

```
ring r1 = 0, (a, b, c, d), lp;
ring r2 = QQ, (a, b, c, d), lp;
```
• the ring  $Z/T[x, y, z]$  with local degree reverse lexicographical ordering. The non-prime 10 is converted to the next lower prime in the second example:

```
ring r1 = 7, (x,y,z), ds;
ring r2 = 10, (x,y,z), ds;
ring r3 = (ZZ/7), (x,y,z), ds;
```
• the ring  $Z/T[x_1, \ldots, x_6]$  with lexicographical ordering for  $x_1, x_2, x_3$  and degree reverse lexicographical ordering for  $x_4, x_5, x_6$ :

ring  $r1 = 7, (x(1..6)), (lp(3), dp);$ 

ring  $r2 = (ZZ/7), (x(1..6)), (lp(3),dp);$ 

• the localization of  $(Q[a, b, c])[x, y, z]$  at the maximal ideal

 $(x, y, z)$ :

```
ring r1 = 0, (x,y,z,a,b,c), (ds(3), dp(3));
ring r2 = QQ, (x, y, z, a, b, c), (ds(3), dp(3));
```
• the ring  $Q[x, y, z]$  with weighted reverse lexicographical ordering. The variables  $x, y$ , and  $z$  have the weights 2, 1, and 3, respectively, and vectors are first ordered by components (in descending order) and then by monomials:

```
ring r1 = 0, (x,y,z), (c, wp(2,1,3));
ring r2 = QQ, (x,y,z), (c,wp(2,1,3));
```
For ascending component order, the component ordering C has to be used.

• the ring  $K[x, y, z]$ , where  $K = Z/7(a, b, c)$  denotes the transcendental extension of  $Z/7$  by a,  $b$  and  $c$  with degree lexicographical ordering:

ring  $r = (7, a, b, c), (x, y, z),$  Dp;

• the ring  $K[x, y, z]$ , where  $K = Z/7[a]$  denotes the algebraic extension of degree 2 of  $Z/7$  by a. In other words,  $\tilde{K}$  is the finite field with 49 elements. In the first case,  $a$  denotes an algebraic element over  $Z/7$  with minimal polynomial  $\mu_a = a^2 + a + 3$ , in the second case, a

refers to some generator of the cyclic group of units of  $K$ :

ring  $r = (7,a), (x,y,z), dp$ ; minpoly = a<sup>2+</sup>a+3; ring  $r = (7^2,a), (x,y,z), dp;$ 

• the ring  $R[x, y, z]$ , where R denotes the field of real numbers represented by simple precision floating point numbers. This is a special case:

```
ring r = real, (x,y,z), dp;
```
• the ring  $R[x, y, z]$ , where R denotes the field of real numbers represented by floating point numbers of 50 valid decimal digits and the same number of digits for the rest:

```
ring r = (real, 50), (x, y, z), dp;
```
• the ring  $R[x, y, z]$ , where R denotes the field of real numbers represented by floating point numbers of 10 valid decimal digits and with 50 digits for the rest:

ring  $r = (real, 10, 50), (x, y, z), dp;$ 

• the ring  $R(j)[x, y, z]$ , where R denotes the field of real numbers represented by floating point numbers of 30 valid decimal digits and the same number for the rest.  $j$  denotes the imaginary unit.

ring  $r = (complex, 30, j), (x, y, z), dp;$ 

• the ring  $R(i)[x, y, z]$ , where R denotes the field of real numbers represented by floating point numbers of 6 valid decimal digits and the same number for the rest. i is the default for the imaginary unit.

ring  $r = \text{complex}, (x, y, z), dp;$ 

• the quotient ring  $Z/T[x, y, z]$  modulo the square of the maximal ideal  $(x, y, z)$ :

```
ring R = 7, (x,y,z), dp;
```

```
qring r = std(maxideal(2));
```
• the ring  $Z[x, y, z]$ :

ring  $R =$  integer,  $(x, y, z)$ , dp;

• the ring  $Z/6^3[x, y, z]$ :

```
ring R = (integer, 6, 3), (x, y, z), dp;
```
• the ring  $Z/100[x, y, z]$ :

```
ring R = (integer, 100), (x,y,z), dp;
```
### 3.3.2 General syntax of a ring declaration

### Rings

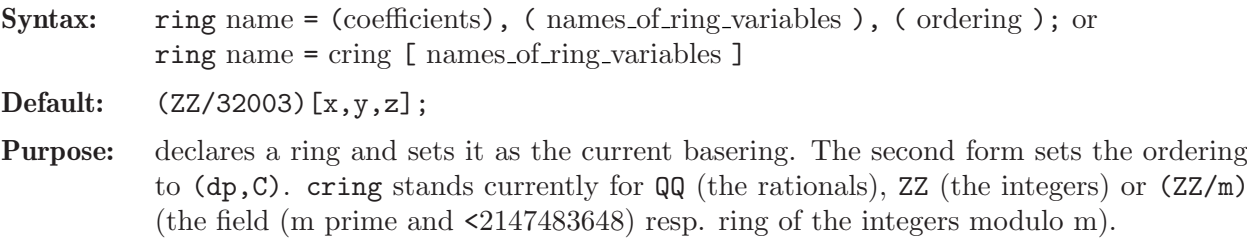

The coefficients (for the first form) are given by one of the following:

- 1. a cring as given above
- 2. a non-negative int expression less than  $2147483648$   $(2^{\text{-}}31)$ . The int expression should either be 0, specifying the field of rational numbers Q, or a prime number p, specifying the finite field with p elements. If it is not a prime number, int expression is converted to the next lower prime number.
- 3. an expression list of an int expression and one or more names. The int expression specifies the characteristic of the coefficient field as described above. The names are used as parameters in transcendental or algebraic extensions of the coefficient field. Algebraic extensions are implemented for one parameter only. In this case, a minimal polynomial has to be defined by an assignment to minpoly. See [Section 5.3.3 \[minpoly\], page 303](#page-304-1).
- 4. an expression list of an int expression and a name. The int expression has to be a prime number p to the power of a positive integer n. This defines the Galois field  $GF(p^n)$  with  $p^n$  elements, where  $p^n$  has to be less than or equal to  $2^{15}$ . The given name refers to a primitive element of  $GF(p^n)$  generating the multiplicative group. Due to a different internal representation, the arithmetic operations in these coefficient fields are faster than arithmetic operations in algebraic extensions as described above.
- 5. an expression list of the name real and two optional int expressions determining the precision in decimal digits and the size for the stabilizing rest. The default for the rest is the same size as for the representation. An exception is the name real without any integers. These numbers are implemented as machine floating point numbers of single precision. Note that computations over all these fields are not exact.
- 6. an expression list of the name complex, two optional int expression and a name. This specifies the field of complex numbers represented by floating point numbers with a precision similar to real. An expression list without int expression defines a precision and rest with length 6. The name of the imaginary unit is given by the last parameter. Note that computations over these fields are not exact.
- 7. an expression list with the name integer. This specifies the ring of integers.
- 8. an expression list with the name integer and one subsequent int expression. This specifies the ring of integers modulo the given int expression.
- 9. an expression list with the name integer and two int expressions b and e. This specifies the ring of integers modulo b<sup> $\epsilon$ </sup>. If b = 2 and e < int\_bit\_size an optimized implementation is used.

'names of ring variables' is a list of names or indexed names.

'ordering' is a list of block orderings where each block ordering is either

- 1. lp, dp, Dp, ls, ds, or Ds optionally followed by a size parameter in parentheses.
- 2. wp, Wp, ws, Ws, or a followed by a weight vector given as an intvec expression in parentheses.
- 3. M followed by an intmat expression in parentheses.
- 4. c or C.

For the definition of the orderings, see [Section B.2 \[Monomial orderings\], page 769](#page-770-0).

If one of coefficients, names of ring variables, and ordering consists of only one entry, the parentheses around this entry may be omitted.

## Quotient rings

Syntax: qring name = ideal\_expression ;

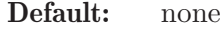

Purpose: declares a quotient ring as the basering modulo ideal expression, and sets it as current basering.

ideal expression has to be represented by a standard basis.

The most convenient way to map objects from a ring to its quotient ring and vice versa is to use the fetch function (see [Section 5.1.38 \[fetch\], page 182](#page-183-0)).

SINGULAR computes in a quotient ring as long as possible with the given representative of a polynomial, say, f. I.e., it usually does not reduce f w.r.t. the quotient ideal. This is only done when necessary during standard bases computations or by an explicit reduction using the command reduce(f,  $std(0)$ ) (see [Section 5.1.131 \[reduce\], page 251\)](#page-252-0).

Operations based on standard bases (e.g. std,groebner, etc., reduce) and functions which require a standard basis (e.g. dim,hilb, etc.) operated with the residue classes; all others on the polynomial objects.

#### Example:

```
// definition and usage:
  ring r=(ZZ/32003)[x,y];
  poly f=x3+yx2+3y+4;
  qring q=std(maxideal(2));
  basering;
\mapsto // coefficients: ZZ/32003
\mapsto // number of vars : 2
\begin{array}{ccc}\n\mapsto \frac{1}{2} & \text{block} & 1 : \text{ ordering dp} \\
\mapsto \frac{1}{2} & \text{ } \therefore & \text{ names } & x \n\end{array}: names x y
\mapsto // block 2 : ordering C
\mapsto // quotient ring from ideal
\mapsto \lfloor 1 \rfloor = v2\mapsto \angle [2]=xy
\mapsto [3]=x2poly g=fetch(r, f);
  g;
\mapsto x3+x2y+3y+4
  reduce(g, std(0));\mapsto 3y+4
  // polynomial and residue class:
  ring R=QQ[x,y];
  qring Q=std(y);
  poly p1=x;
  poly p2=x+y;
  // comparing polynomial objects:
  p1 == p2;\mapsto 0
  // comparing residue classes:
  reduce(p1, std(0)) == reduce(p2, std(0));\mapsto 1
```
### 3.3.3 Term orderings

<span id="page-35-0"></span>Any polynomial (resp. vector) in SINGULAR is ordered w.r.t. a term ordering (or, monomial ordering), which has to be specified together with the declaration of a ring. SINGULAR stores and displays a polynomial (resp. vector) w.r.t. this ordering, i.e., the greatest monomial (also called the
leading monomial) is the first one appearing in the output polynomial, and the smallest monomial is the last one.

Remark: The novice user should generally use the ordering dp for computations in the polynomial ring  $K[x_1, \ldots, x_n]$ , resp. ds for computations in the localization  $Loc_{(x)}K[x_1, \ldots, x_n]$ ). For more details, see [Appendix B \[Polynomial data\], page 768.](#page-769-0)

In a ring declaration, SINGULAR offers the following orderings (but see also [Section B.2 \[Monomial](#page-770-0)] [orderings\], page 769\)](#page-770-0):

- 1. Global orderings
	- lp lexicographical ordering
	- rp inverse lexicographical ordering, i.e. a lexicographical ordering from the right with  $1 \le x - 1 \le ... \le x - n$ (should not be used as it reverses the "natural"  $x-1 > ... > x_n$ , reorder the variables instead)
	- dp degree reverse lexicographical ordering
	- Dp degree lexicographical ordering
	- wp( intvec expression )
		- weighted reverse lexicographical ordering; the weight vector is expected to consist of positive integers only.
	- Wp( intvec expression ) weighted lexicographical ordering; the weight vector is expected to consist of positive integers only.
	- Ip degree inverse lexicographical ordering, i.e.sorting by degree, followed by a lexicographical ordering from the right with  $1 \le x \le 1 \le ... \le x \le n$ (should not be used as it reverses the "natural"  $x_1 > ... > x_n$ , reorder the variables instead)

Global orderings are well-orderings, i.e.,  $1 < x$  for each ring variable x. They are denoted by a p as the second character in their name.

- 2. Local orderings
	- ls negative lexicographical ordering
	- rs negative inverse lexicographical ordering, i.e. a lexicographical ordering from the right (should not be used as it reverses the "natural"  $x-1 \leq ... \leq x-n$ , reorder the variables instead) ds negative degree reverse lexicographical ordering Ds negative degree lexicographical ordering ws( intvec expression )

(general) weighted reverse lexicographical ordering; the first element of the weight vector has to be non-zero.

Ws( intvec expression )

(general) weighted lexicographical ordering; the first element of the weight vector has to be non-zero.

Local orderings are not well-orderings. They are denoted by an s as the second character in their name.

3. Matrix orderings

M( intmat expression )

intmat expression has to be an invertible square matrix

Using matrix orderings, SINGULAR can compute standard bases w.r.t. any monomial ordering which is compatible with the natural semi-group structure on the monomials. In practice, the predefined global and local orderings together with the block orderings should be sufficient in most cases. These orderings are faster than their corresponding matrix orderings since evaluation of a matrix ordering is more time consuming.

4. Extra weight vector

a( intvec expression )

aa( intvec expression )

am( intvec expression )

an extra weight vector a( intvec expression ), may precede any monomial ordering. aa allows larger degrees.

am allows degrees for module generators (see example)

Example for ordering am

```
ring r = QQ, (x,y,z), (am(1,1,1,4,1,6),dp);
r;
\mapsto // coefficients: QQ
\mapsto // number of vars : 3
\mapsto // block 1 : ordering am
7→ // : names x y z
                      : weights 1 1 1
\mapsto // : 3 module weights 4 1 6
\mapsto // block 2 : ordering dp
\mapsto // : names x y z\mapsto // block 3 : ordering C
[x,y,z];
\mapsto z*gen(3)+x*gen(1)+y*gen(2)
deg([x]);
\mapsto 5
deg([0,y]);
\mapsto 2
deg([0,0,z]);
\mapsto 7
deg([0, 0, 0, x]);
\mapsto 1
```
5. Product ordering

 $\phi$  ( ordering  $\phi$  ( int\_expression )  $\phi$ , ...

any of the above orderings and the extra weight vector may be combined to yield product or block orderings

The orderings lp, dp, Dp, ls, ds, Ds and rp may be followed by an int expression in parentheses giving the size of the block. For the last block the size is calculated automatically. For weighted orderings, the size of the block is given by the size of the weight vector. The same holds analogously for matrix orderings.

6. Module orderings

 $\phi$  ordering,  $\dots$ , C)  $(\text{ ordering}, \ldots, c)$ sort polynomial vectors by the monomial ordering first, then by components

 $(C, \text{ ordering}, \ldots)$  $(c, \text{ ordering}, \ldots)$ sort polynomial vectors by components first, then by the monomial ordering

Here a capital C sorts generators in ascending order, i.e.,  $gen(1) < gen(2) < \ldots$ . A small c sorts in descending order, i.e.,  $gen(1) > gen(2) > ...$  It is not necessary to specify the module ordering explicitly since (ordering,  $\dots$ , C) is the default.

In fact, c or C may be specified anywhere in a product ordering specification, not only at its beginning or end. All monomial block orderings preceding the component ordering have higher precedence, all monomial block orderings following after it have lower precedence.

For a mathematical description of these orderings, see [Appendix B \[Polynomial data\], page 768](#page-769-0).

# 3.3.4 Coefficient rings

SINGULAR supports coefficient ranges which are not fields, i.e. the integers  $Z$  and the finite rings  $Z/n$  for a number n. These coefficient rings were implemented in SINGULAR 3.0.5 and at the moment only limited functionality is available.

# p-adic numbers

The p-adic integers  $Z_p$  are the projective limit of the finite rings  $Z/p^n$  for n to infinity. Therefore, computations in this ring can be approximated by computations in  $Z/p^n$  for large n.

# 3.4 Implemented algorithms

The basic algorithm in SINGULAR is a general standard basis algorithm for any monomial ordering which is compatible with the natural semi-group structure of the exponents. This includes wellorderings (Buchberger algorithm to compute a Groebner basis) and tangent cone orderings (Mora algorithm) as special cases.

Nonetheless, there are a lot of other important algorithms:

- Algorithms to compute the standard operations on ideals and modules: intersection, ideal quotient, elimination, etc.
- Different Syzygy algorithms and algorithms to compute free resolutions of modules.
- Combinatorial algorithms to compute dimensions, Hilbert series, multiplicities, etc.
- Algorithms for univariate and multivariate polynomial factorization, resultant and gcd computations.

### Commands to compute standard bases

facstd [Section 5.1.34 \[facstd\], page 179](#page-180-0)

computes a list of Groebner bases via the Factorizing Groebner Basis Algorithm, i.e., their intersection has the same radical as the original ideal. It need not be a Groebner basis of the given ideal.

The intersection of the zero-sets is the zero-set of the given ideal.

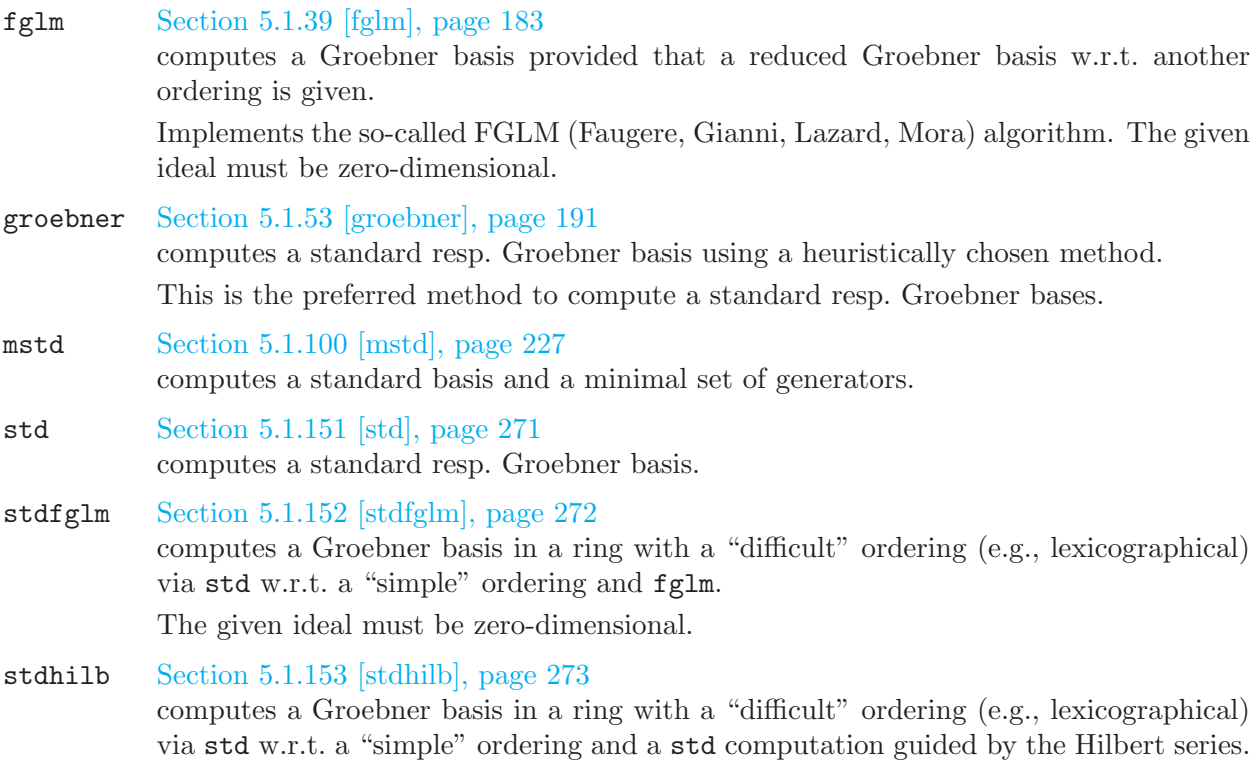

# Further processing of standard bases

The next commands require the input to be a standard basis.

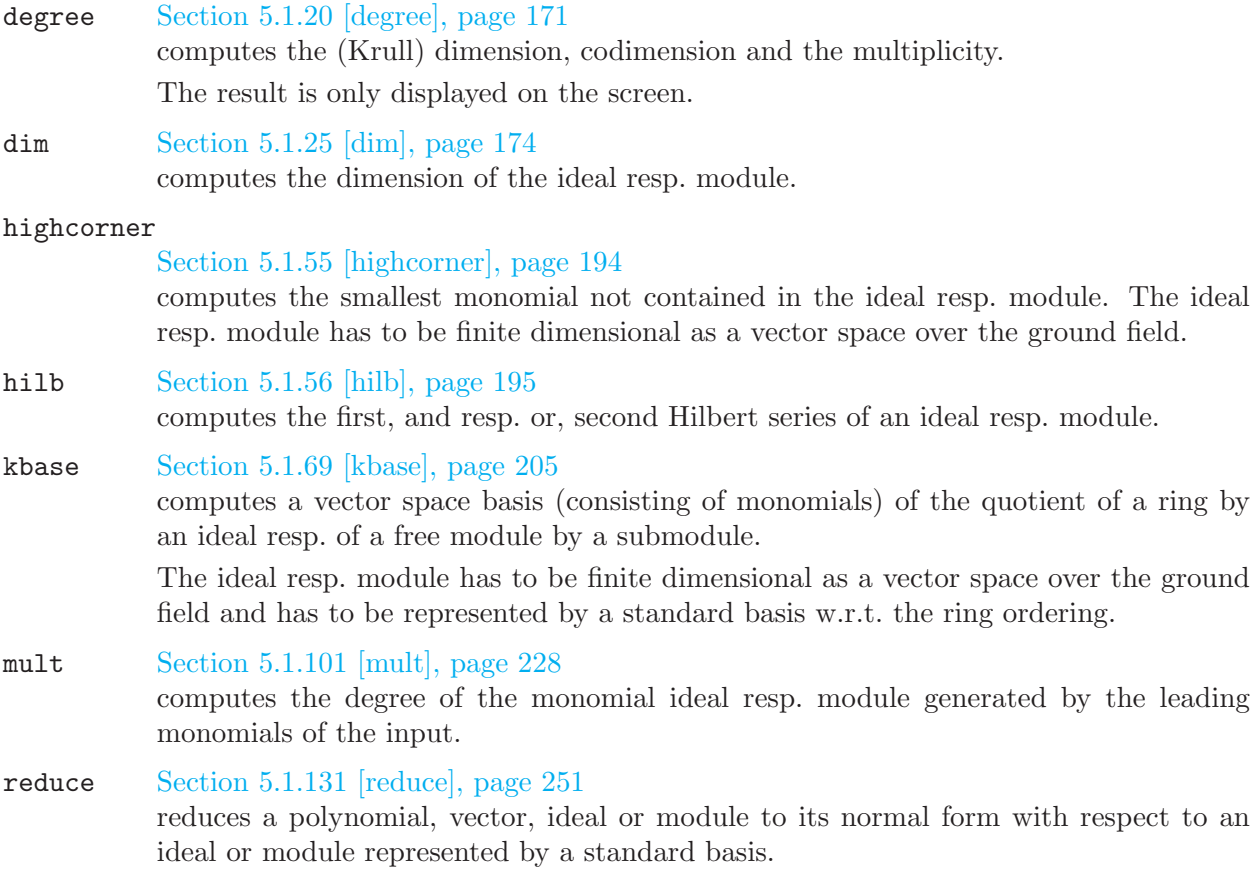

vdim [Section 5.1.168 \[vdim\], page 286](#page-287-0) computes the vector space dimension of a ring (resp. free module) modulo an ideal (resp. module).

### Commands to compute resolutions

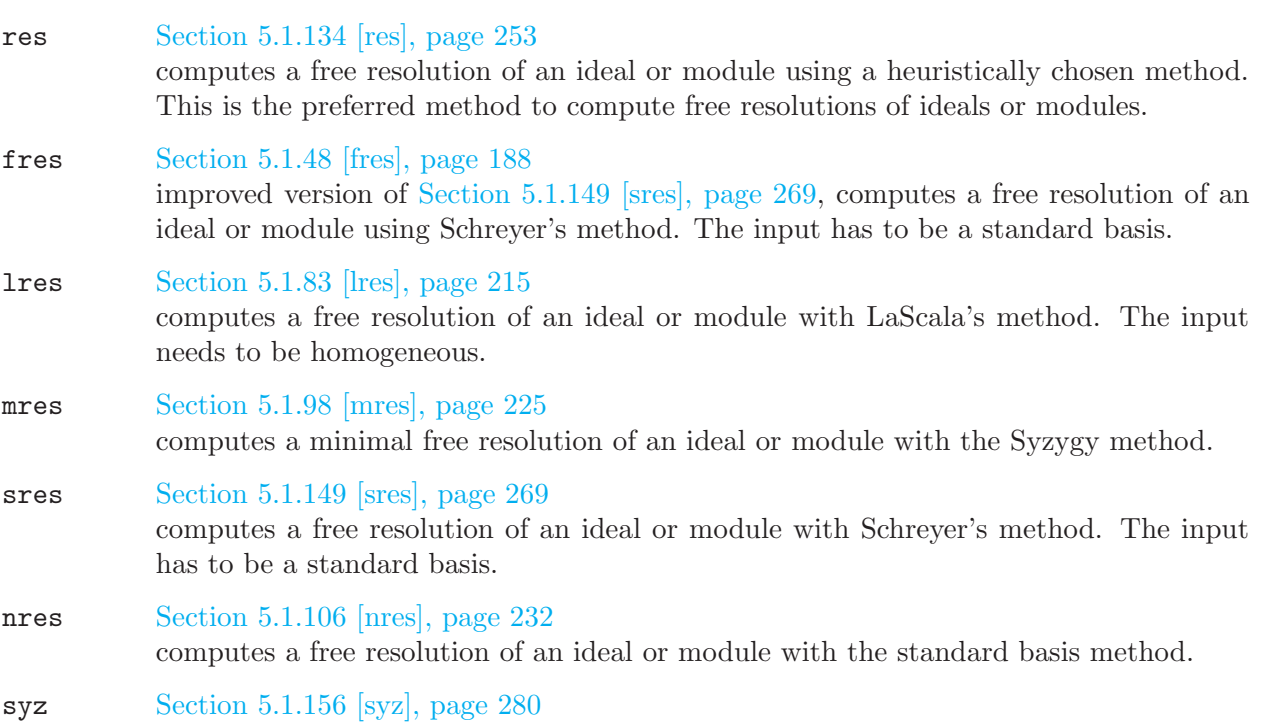

computes the first Syzygy (i.e., the module of relations of the given generators).

# Further processing of resolutions

- betti [Section 5.1.4 \[betti\], page 159](#page-160-0) computes the graded Betti numbers of a module from a free resolution.
- minres [Section 5.1.93 \[minres\], page 223](#page-224-0) minimizes a free resolution of an ideal or module.

### regularity

[Section 5.1.132 \[regularity\], page 252](#page-253-0) computes the regularity of a homogeneous ideal resp. module from a given minimal free resolution.

# Processing of polynomials

### char\_series

[Section 5.1.6 \[char](#page-0-0)\_series], page 161 computes characteristic sets of polynomial ideals.

extgcd [Section 5.1.33 \[extgcd\], page 178](#page-179-0)

computes the extended gcd of two polynomials.

This is implemented as extended Euclidean Algorithm, and applicable for univariate polynomials only.

#### factorize

#### [Section 5.1.36 \[factorize\], page 180](#page-181-0)

computes factorization of univariate and multivariate polynomials into irreducible factors.

The most basic algorithm is univariate factorization in prime characteristic. The Cantor-Zassenhaus Algorithm is used in this case. For characteristic 0, a univariate Hensel-lifting is done to lift from prime characteristic to characteristic 0. For multivariate factorization in any characteristic, the problem is reduced to the univariate case first, then a multivariate Hensel-lifting is used to lift the univariate factorization.

Factorization of polynomials over algebraic extensions is provided by factoring the norm for univariate polynomials f (the gcd of f and the factors of the norm is a factorization of f) resp. by the extended Zassenhaus algorithm for multivariate polynomials.

#### gcd [Section 5.1.50 \[gcd\], page 190](#page-191-0)

computes greatest common divisors of univariate and multivariate polynomials.

In the univariate case NTL is used. For prime characteristic, a subresultant gcd is used. In characteristic 0, the EZGCD is used, except for a special case where a modular algorithm is used.

#### resultant

#### [Section 5.1.136 \[resultant\], page 255](#page-256-0)

computes the resultant of two univariate polynomials using the subresultant algorithm.

Multivariate polynomials are considered as univariate polynomials in the main variable (which has to be specified by the user).

#### vandermonde

[Section 5.1.164 \[vandermonde\], page 284](#page-285-0) interpolates a polynomial from its values at several points

### Matrix computations

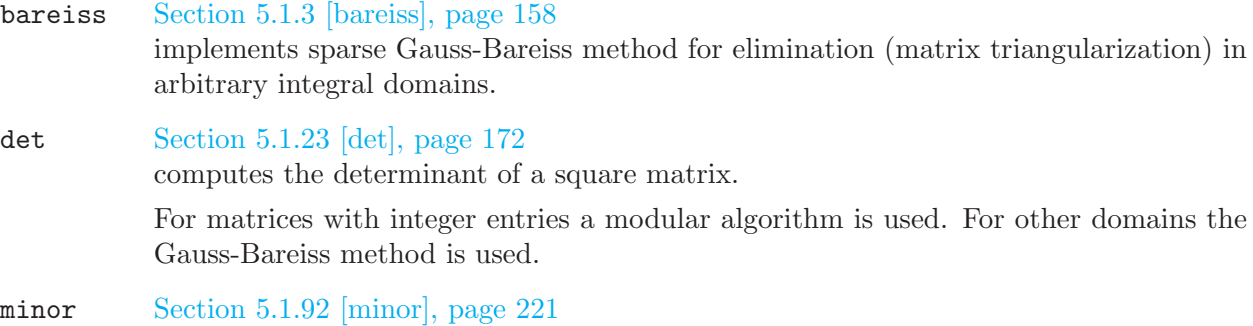

computes all minors (=subdeterminants) of a given size for a matrix.

### Numeric computations

laguerre [Section 5.1.74 \[laguerre\], page 208](#page-209-0) computes all (complex) roots of a univariate polynomial

#### uressolve

[Section 5.1.163 \[uressolve\], page 283](#page-284-0) finds all roots of a 0-dimensional ideal with multivariate resultants

### Controlling computations

option [Section 5.1.111 \[option\], page 234](#page-235-0) allows setting of options for manipulating the behaviour of computations (such as reduction strategies) and for showing protocol information indicating the progress of a computation.

# 3.5 The SINGULAR language

Singular interprets commands given interactively on the command line as well as given in the context of user-defined procedures. In fact, Singular makes no distinction between these two cases. Thus, Singular offers a powerful programming language as well as an easy-to-use command line interface without differences in syntax or semantics.

In the following, the basic language concepts such as commands, expressions, names, objects, etc., are discussed. See [Section 3.7 \[Procedures\], page 50](#page-51-0), and [Section 3.8 \[Libraries\], page 55,](#page-56-0) for the concepts of procedures and libraries.

In many aspects, the SINGULAR language is similar to the C programming language. For a description of some of the subtle differences, see [Section 6.3 \[Major differences to the C programming](#page-312-0) [language\], page 311.](#page-312-0)

### Elements of the language

The major building blocks of the SINGULAR language are expressions, commands, and control structures. The notion of expressions in the SINGULAR and the C programming language are identical, whereas the notion of commands and control structures only roughly corresponds to C statements.

- An "expression" is a sequence of operators, functions, and operands that specifies a computation. An expression always results in a value of a specific type. See [Chapter 4 \[Data types\],](#page-74-0) [page 73](#page-74-0), and its subsections (e.g., [Section 4.17.2 \[poly expressions\], page 121](#page-122-0)), for information on how to build expressions.
- A "command" is either a declaration, an assignment, a call to a function without return value, or a print command. For detailed information, see [Section 3.5.1 \[General command syntax\],](#page-42-0) [page 41](#page-42-0).
- "Control structures" determine the execution sequence of commands. SINGULAR provides control structures for conditional execution (if . . . else) and iteration (for and while). Commands may be grouped in pairs of { } (curly brackets) to form blocks. See [Section 5.2](#page-291-0) [\[Control structures\], page 290,](#page-291-0) for more information.

### Other notational conventions

For user-defined functions, the notions of "procedure" and "function" are synonymous.

As already mentioned above, functions without return values are called commands. Furthermore, whenever convenient, the term "command" is used for a function, even if it does return a value.

# 3.5.1 General command syntax

<span id="page-42-0"></span>In Singular a command is either a declaration, an assignment, a call to a function without return value, or a print command. The general form of a command is described in the following subsections.

### Declaration

1. type name = expression ;

declares a variable with the given name of the given type and assigns the expression as initial value to it. Expression is an expression of the specified type or one that can be converted to that type. See [Section 3.5.5 \[Type conversion and casting\], page 46](#page-47-0).

- 2. alias type name Introduces name as an alternative, read-only name for another variable name. Can only be used in procedure headings to avoid copying large data.
- 3. type name list = expression list ;

declares variables with the given names and assigns successively each expression of expression list to the corresponding name of name list. Both lists must be of the same length. Each expression in expression list is an expression of the specified type or one that can be converted to that type. See [Section 3.5.5 \[Type conversion and casting\], page 46](#page-47-0).

4. type name ;

declares a variable with the given name of the given type and assigns the default value of the specific type to it.

See [Section 3.5.3 \[Names\], page 44,](#page-45-0) for more information on declarations. See [Chapter 4 \[Data](#page-74-0) [types\], page 73,](#page-74-0) for a description of all data types known to Singular.

```
ring r; \frac{1}{\sqrt{1 + \frac{1}{\pi}} \pi} // the default ring
poly f,g = x^2+y^3, xy+z2; // the polynomials f=x^2+y^3 and g=x*y+z^2<br>ideal I = f,g; // the ideal generated by f and g\frac{1}{2} the ideal generated by f and g
matrix m[3][3]; \frac{1}{2} \frac{1}{2} a 3 x 3 zero matrix
int i=2; // the integer i=2
```
### Assignment

4. name = expression ; assigns expression to name.

5. name list = expression list ;

assigns successively each expression of expression list to the corresponding name of name list. Both lists must be of the same length. This is not a simultaneous assignment. Thus,  $f$ ,  $g$  =  $g, f$ ; does not swap the values of f and g, but rather assigns g to both f and g.

A type conversion of the type of expression to the type of name must be possible. See [Section 3.5.5](#page-47-0) [\[Type conversion and casting\], page 46](#page-47-0).

An assignment itself does not yield a value. Hence, compound assignments like  $i = j = k$ ; are not allowed and result in an error.

```
f = x^2 + y^2; // overrides the old value of f
I = jacob(f);f,g = I[1],x^2+y^2; // overrides the old values of f and g
```
### Function without return value

6. function name [ ( argument list ) ] ; calls function function name with arguments argument list.

The function may have output (not to be confused with a return value of type string). See [Sec](#page-157-0)[tion 5.1 \[Functions\], page 156.](#page-157-0) Functions without a return value are specified there to have a return type 'none'.

Some of these functions have to be called without parentheses, e.g., help, LIB.

```
ring r;
 ideal i=x2+y2,x;
 i=std(i);degree(i); // degree has no return value but prints output
\mapsto // dimension (proj.) = 0
\mapsto // degree (proj.) = 2
```
# Print command

```
7. expression ;
```
prints the value of an expression, for example, of a variable.

Use the function print (or the procedure show from inout.lib) to get a pretty output of various data types, e.g., matrix or intmat. See [Section 5.1.120 \[print\], page 242](#page-243-0).

```
int i=2;
   i;
\mapsto 2
   intmat m[2][2]=1,7,10,0;
   print(m);
\begin{array}{ccc}\n\mapsto & 1 & 7 \\
\mapsto & 10 & 0\n\end{array}\mapsto 10
```
# 3.5.2 Special characters

The following characters and operators have special meanings:

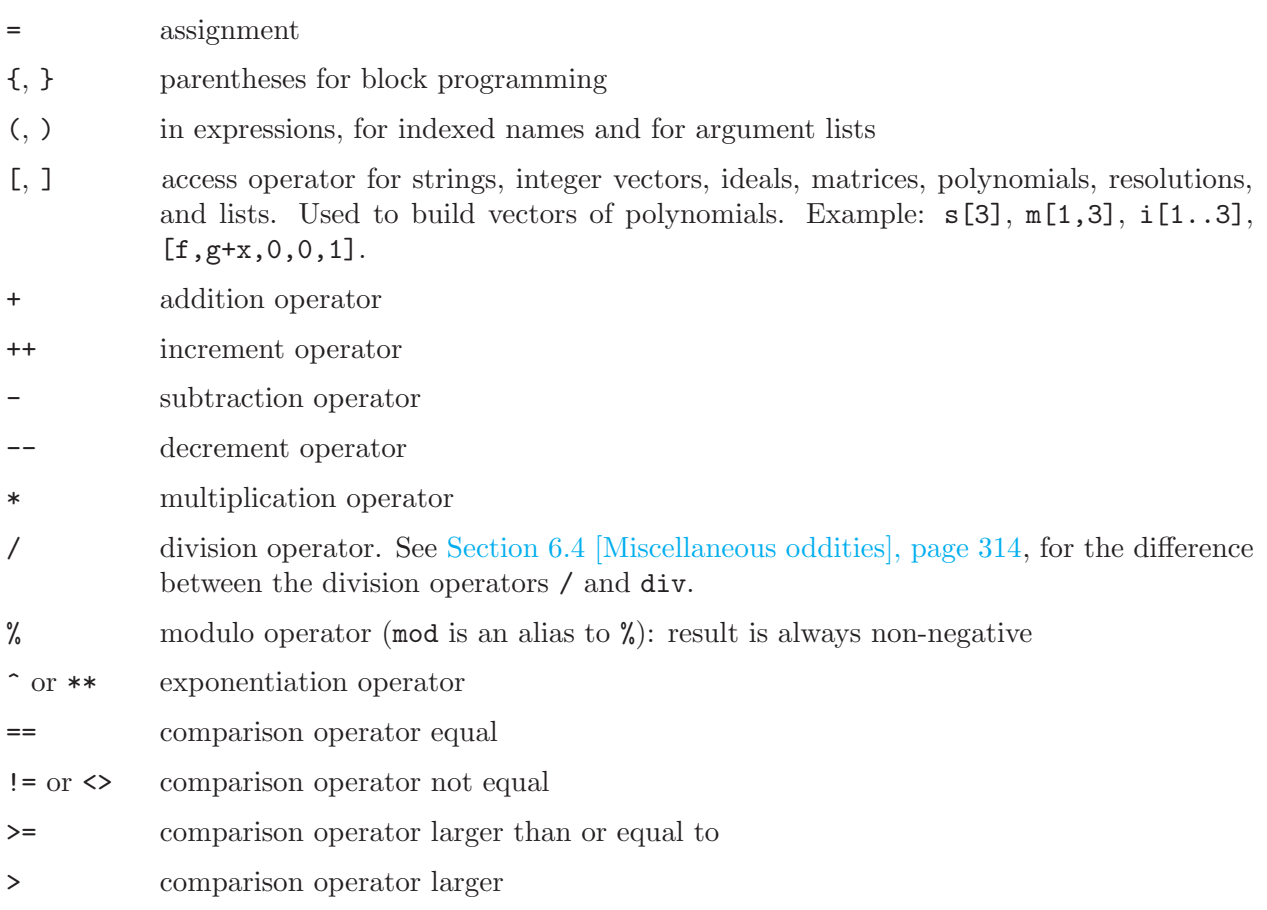

<= comparison operator smaller than or equal to

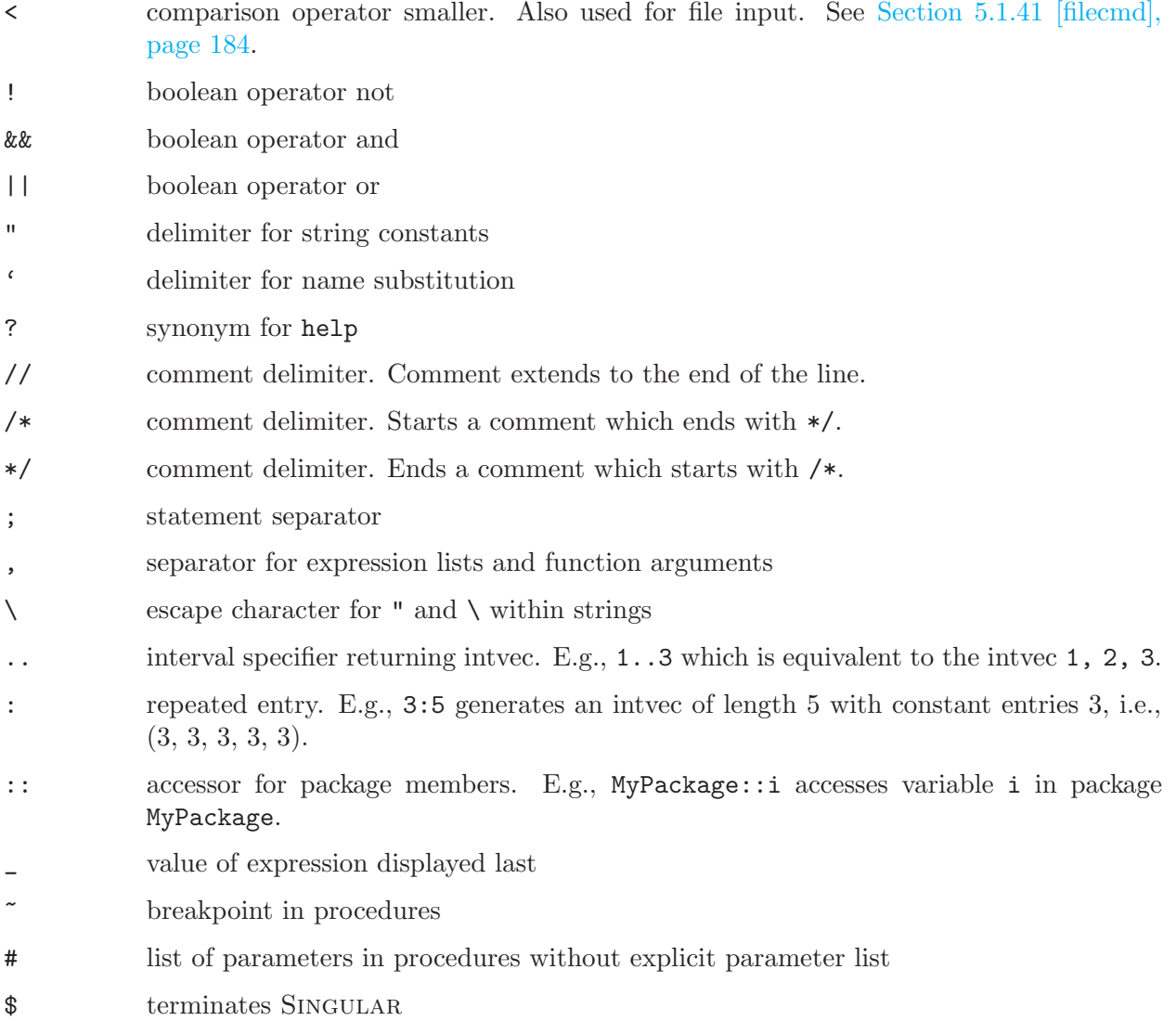

### 3.5.3 Names

<span id="page-45-0"></span>Singular is a strongly typed language. This means that all names (= identifiers) have to be declared prior to their use. For the general syntax of a declaration, see the description of declaration commands (see [Section 3.5.1 \[General command syntax\], page 41](#page-42-0)).

See [Chapter 4 \[Data types\], page 73](#page-74-0), for a description of SINGULAR's data types. See [Section 5.1.161](#page-283-0) [\[typeof\], page 282](#page-283-0), for a short overview of possible types. To get information on a name and the object named by it, the type command may be used (see [Section 5.1.160 \[type\], page 282\)](#page-283-1).

It is possible to redefine an already existing name if doing so does not change its type. A redefinition first sets the variable to the default value and then computes the expression. The difference between redefining and overriding a variable is shown in the following example:

```
int i=3;<br>i=i+1;
                 // overriding
  i;
\mapsto 4
  int i=i+1; // redefinition
\rightarrow // ** redefining i ( int i=i+1; // redefinition) ./examples/Names.sin\
   g:4
```
i;  $\mapsto$  1

User defined names should start with a letter and consist of letters and digits only. As an exception to this rule, the characters @, and \_ may be used as part of a name, too (@ as the first letter is reserved for purposes of library routines). Capital and small letters are distinguished. Indexed names are built as a name followed by an int expression in parentheses. A list of indexed names can be built as a name followed by an intvec expression in parentheses. For multi-indices, append an int expression in parentheses to an indexed name. An alternative multi-index construction is name\_prefix(index\_1,index\_2,...) where the name\_prefix must be an undefined name.

```
ring R;
  int n=3;
  ideal i(3);
  ideal j(n); // is equivalent to the above
\rightarrow // ** redefining j(3) ( ideal j(n); // is equivalent to the above) .
   /examples/Names_1.sing:4
  ideal j(2)=x;
  j(2..3);
\mapsto j(2)[1]=x j(3)[1]=0
  ring r=0, (x(1..2)(1..3)(1..2)),dp;r;
\mapsto // coefficients: QQ
\mapsto // number of vars : 12
\mapsto // block 1 : ordering dp
\rightarrow // : names x(1)(1)(1) x(1)(1)(2) x(1)(2)(1) x(1)(2)(2)) x(1)(3)(1) x(1)(3)(2) x(2)(1)(1) x(2)(1)(2) x(2)(2)(1) x(2)(2)(2)(2) x(2)(\lambda)3)(1) x(2)(3)(2)
\mapsto // block 2 : ordering C
  int i(1,2), i(2,3);i(2,3);
\mapsto 0
```
Names must not coincide with reserved names (keywords). Type reservedName(); to get a list of the reserved names. See [Section 5.1.135 \[reservedName\], page 254.](#page-255-0) Names should not interfere with names of ring variables or, more generally, with monomials. See [Section 6.5 \[Identifier resolution\],](#page-317-0) [page 316](#page-317-0).

The command listvar provides a list of the names in use (see [Section 5.1.82 \[listvar\], page 213](#page-214-0)).

The most recently printed expression is available under the special name \_, e.g.,

```
ring r;
  ideal i=x2+y3,y3+z4;
  std(i);
\mapsto \lfloor 1 \rfloor = y3+x2\mapsto \lfloor 2 \rfloor=z4-x2
  ideal k=_;
  k*k+x;\mapsto [1]=y6+2x2y3+x4
\mapsto _[2]=y3z4+x2z4-x2y3-x4
\mapsto [3] = z8 - 2x2z4 + x4\mapsto [4]=x
  size([3]);
\mapsto 3
```
A string expression enclosed in '. . .' (back ticks) evaluates to the value of the variable given by the string expression. This feature is referred to as name substitution.

```
int foo(1)=42;
  string bar="foo";
   'bar<sup>"</sup>(1)"';
\mapsto 42
```
# 3.5.4 Objects

Every object in Singular has a type and a value. In most cases it has also a name and in some cases an attribute list. The value of an object may be examined simply by printing it with a print command: object;. The type of an object may be determined by means of the typeof function, the attributes by means of the attrib function ([Section 5.1.161 \[typeof\], page 282,](#page-283-0) [Section 5.1.2](#page-157-1) [\[attrib\], page 156](#page-157-1)):

```
ring r=0,x,dp;
  typeof(10);
\mapsto int
  typeof(10000000000000000);
\mapsto bigint
  typeof(r);
\mapsto ring
  attrib(x);
\mapsto no attributes
  attrib(std(ideal(x)));
\mapsto attr:isSB, type int
```
Each object of type poly, ideal, vector, module, map, matrix, number, or resolution belongs to a specific ring. This is also true for list, if at least one of the objects contained in the list belongs to a ring. These objects are local to the ring. Their names can be duplicated for other objects in other rings. Objects from one ring can be mapped to another ring using maps or the commands fetch or imap. See [Section 4.12 \[map\], page 106,](#page-107-0) [Section 5.1.38 \[fetch\], page 182](#page-183-0), [Section 5.1.59](#page-199-0) [\[imap\], page 198.](#page-199-0)

All other types do not belong to a ring and can be accessed within every ring and across rings. They can be declared even if there is no active basering.

# 3.5.5 Type conversion and casting

### <span id="page-47-0"></span>Type conversion

Assignments convert the type of the right-hand side to the type of the left-hand side of the assignment, if possible. Operators and functions which require certain types of operands can also implicitly convert the type of an expression. It is, for example, possible to multiply a polynomial by an integer because the integer is automatically converted to a polynomial. Type conversions do not act transitively. Possible conversions are:

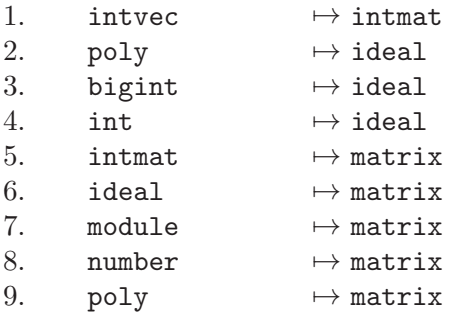

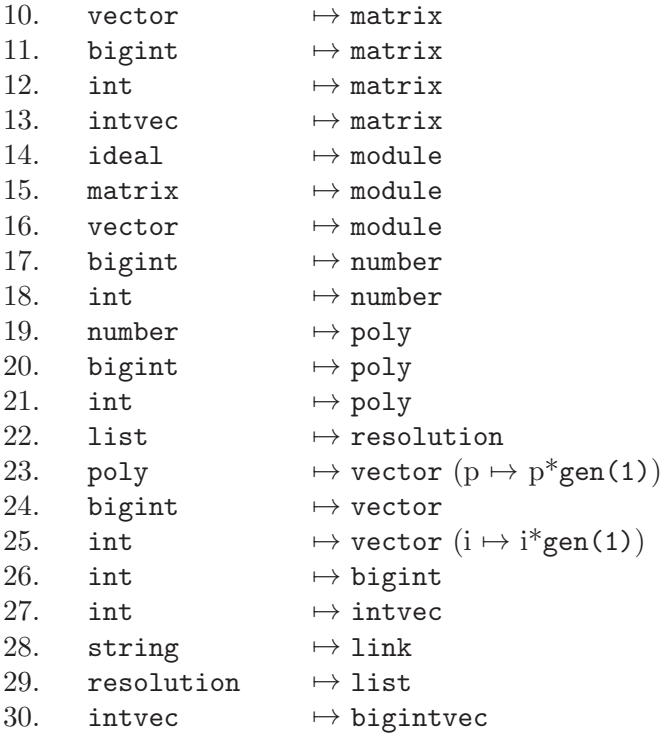

# Type casting

An expression can be casted to another type by using a type cast expression: type ( expression ).

Possible type casts are:

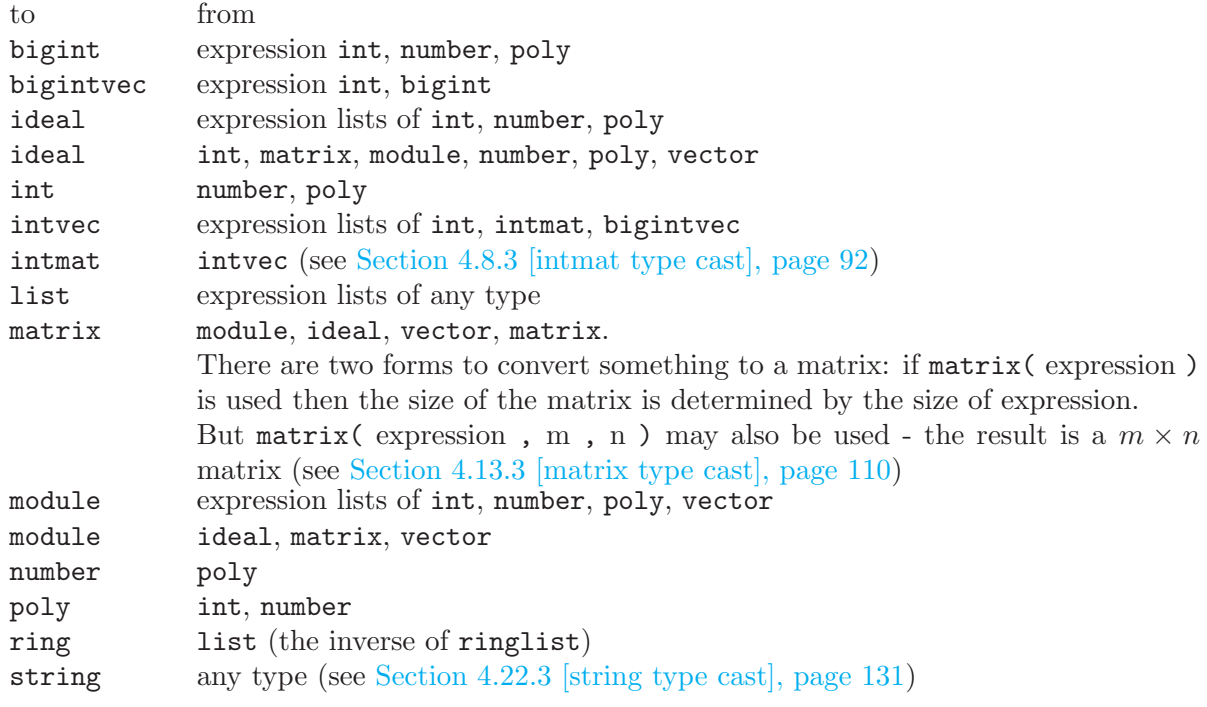

### Example:

ring r=0,x,(c,dp); number(3x);

```
\mapsto 0number(poly(3));
\mapsto 3
  ideal i=1,2,3,4,5,6;
  print(matrix(i));\mapsto 1,2,3,4,5,6
  print(matrix(i,3,2));
\mapsto 1,2,
\mapsto 3,4,
\mapsto 5,6
  vector v=[1,2];
  print(matrix(v));\mapsto 1,\mapsto 2
  module(matrix(i,3,2));
\mapsto \_[1]=[1,3,5]
\mapsto [2] = [2, 4, 6]// generators are columns of a matrix
```
### 3.5.6 Flow control

A block is a sequence of commands surrounded by { and }.

```
{
   command;
    ...
}
```
Blocks are used whenever SINGULAR is used as a structured programming language. The if and else structures allow conditional execution of blocks (see [Section 5.2.9 \[if\], page 296](#page-297-0), [Section 5.2.5](#page-293-0) [\[else\], page 292](#page-293-0)). for and while loops are available for a repeated execution of blocks (see [Sec](#page-296-0)[tion 5.2.8 \[for\], page 295,](#page-296-0) [Section 5.2.15 \[while\], page 301\)](#page-302-0). In procedure definitions, the main part and the example section are blocks as well(see [Section 4.18 \[proc\], page 124](#page-125-0)).

# 3.6 Input and output

SINGULAR's input and output (short,  $I/O$ ) are realized using links. Links are the communication channels of Singular, i.e., something Singular can write to and read from. In this section, a short overview of the usage of links and of the different link types is given.

For loading of libraries, see [Section 5.1.79 \[LIB\], page 211](#page-212-0). For executing program scripts, see [Section 5.1.41 \[filecmd\], page 184.](#page-185-0)

### Monitoring

A special form of I/O is monitoring. When monitoring is enabled, Singular makes a typescript of everything printed on your terminal to a file. This is useful to create a protocol of a SINGULAR session. The monitor command enables and disables this feature (see [Section 5.1.95 \[monitor\],](#page-225-0) [page 224](#page-225-0)).

## How to use links

Recall that links are the communication channels of SINGULAR, i.e., something SINGULAR can write to and read from using the functions write and read. There are furthermore the functions dump and getdump which store resp. retrieve the content of an entire SINGULAR session to, resp. from, a link. The dump and getdump commands are not available for DBM links.

For more information, see [Section 5.1.174 \[write\], page 289](#page-290-0), [Section 5.1.130 \[read\], page 250,](#page-251-0) [Sec](#page-176-0)[tion 5.1.27 \[dump\], page 175](#page-176-0), [Section 5.1.52 \[getdump\], page 191.](#page-192-1)

#### Example:

```
ring r; poly p = x+y;
 dump(":w test.sv"); // dump the session to the file test.sv
 kill r; \frac{1}{1} // kill the basering
 listvar(); // no output after killing the ring
 getdump(":r test.sv");// read the dump from the file
 listvar();
\mapsto // r [0] *ring
\mapsto // p [0] poly
```
Specifying a link can be as easy as specifying a filename as a string. Links do not even need to be explicitly opened or closed before, resp. after, they are used. To explicitly open or close a link, the open, resp. close, commands may be used (see [Section 5.1.110 \[open\], page 234](#page-235-1), [Section 5.1.10](#page-164-0) [\[close\], page 163](#page-164-0)).

Links have various properties which can be queried using the status function (see [Section 5.1.150](#page-271-0)) [\[status\], page 270](#page-271-0)).

### Example:

```
link 1 = "ssi:fork";l;
\mapsto // type : ssi
\mapsto // mode : fork
\mapsto // name :
\mapsto // open : no
\mapsto // read : not open
\mapsto // write: not open
  open(l);
  status(l, "open");
\mapsto yes
  close(l);
  status(l, "open");
\mapsto no
```
# ASCII links

Data that can be converted to a string can be written into files for storage or communication with other programs. The data are written in plain ASCII format. Reading from an ASCII link returns a string — conversion into other data is up to the user. This can be done, for example, using the command execute (see [Section 5.1.32 \[execute\], page 178](#page-179-1)).

ASCII links should primarily be used for storing small amounts of data, especially if it might become necessary to manually inspect or manipulate the data.

See [Section 4.10.4 \[ASCII links\], page 98,](#page-99-0) for more information.

Example:

```
// (over)write file test.ascii, link is specified as string
  write(":w test.ascii", "int i =", 3, ",");// reading simply returns the string
  read("test.ascii");
\mapsto int i =
```

```
\mapsto 3
\mapsto ;
\mapsto// but now test.ascii is "executed"
  execute(read("test.ascii"));
  i;
\mapsto 3
```
# Ssi links

Data is communicated with other processes (e.g., SINGULAR processes) which may run on the same computer or on different ones. Data exchange is accomplished using TCP/IP links in the ssi format. Reading from an ssi link returns the written expressions (i.e., not a string, in general).

Ssi links should primarily be used for communicating with other programs or for parallel computations (see, for example, [Section A.1.8 \[Parallelization with ssi links\], page 708\)](#page-709-0).

See [Section 4.10.5 \[Ssi links\], page 99,](#page-100-0) for more information.

### Example:

```
ring r;
link l = "ssi:tcp localhost:"+system("Singular"); // declare a link explicitly
open(l); // needs an open, launches another SINGULAR as a server
write(1, x+y);kill r;
def p = read(1);
typeof(p); p;
\mapsto poly
\mapsto x+y
close(l); // shuts down SINGULAR server
```
# DBM links

Data is stored in and accessed from a data base. Writing is accomplished by a key and a value and associates the value with the key in the specified data base. Reading is accomplished w.r.t. a key, the value associated to it is returned. Both the key and the value have to be specified as strings. Hence, DBM links may be used only for data which may be converted to or from strings.

DBM links should primarily be used when data needs to be accessed not in a sequential way (like with files) but in an associative way (like with data bases).

See [Section 4.10.7 \[DBM links\], page 102,](#page-103-0) for more information.

### Example:

```
ring r;
  // associate "x+y" with "mykey"
  write("DBM:w test.dbm", "mykey", string(x+y));
  // get from data base what is stored under "mykey"
  execute(read("DBM: test.dbm", "mykey"));
\mapsto x+y
```
# 3.7 Procedures

<span id="page-51-0"></span>Procedures contain sequences of commands in the SINGULAR language. They are used to extend the set of commands by user defined commands. In a SINGULAR session, procedures are defined by either typing them on the command line or by loading them from a library file with the LIB or

load command (see [Section 3.8 \[Libraries\], page 55\)](#page-56-0). A procedure is invoked like normal built-in commands, i.e., by typing its name followed by the list of arguments in parentheses. The invocation then executes the sequence of commands constituting the procedure. All procedures defined in a SINGULAR session can be displayed by entering listvar(proc); .

See also See [Section 3.8.6 \[Procedures in a library\], page 58](#page-59-0).

# 3.7.1 Procedure definition

```
Syntax: [\text{static}] proc proc_name [(\text{parameter\_list>})][<help string>]
            {
               <procedure body>
            }
            [example
            {
               <sequence of commands>
            }]
```
Purpose:

- Defines a new function, the proc proc\_name.
- The help string, the parameter list, and the example section are optional. They are, however, mandatory for the procedures listed in the header of a library. The help string is ignored and no example section is allowed if the procedure is defined interactively, i.e., if it is not loaded from a file by the LIB or load command (see [Section 5.1.79 \[LIB\], page 211](#page-212-0) and see [Section 5.2.12 \[load\], page 299](#page-300-0) ).
- Once loaded from a file into a SINGULAR session, the information provided in the help string will be displayed upon entering help proc\_name;, while the example section will be executed upon entering example proc\_name;. See [Section 3.7.2](#page-53-0) [\[Parameter list\], page 52](#page-53-0), [Section 3.7.3 \[Help string\], page 54,](#page-55-0) and the example in [Section 3.8.6 \[Procedures in a library\], page 58.](#page-59-0)
- In the body of a library, each procedure not meant to be accessible by users should be declared static. See [Section 3.8.6 \[Procedures in a library\], page 58](#page-59-0).

### Example of an interactive procedure definition and its execution:

```
proc milnor_number (poly p)
  {
    ideal i= std(jacob(p));int m_nr=vdim(i);
    if (m_nr<0)
    {
      "// not an isolated singularity";
    }
   return(m_nr); // the value of m_nr is returned
  }
  ring r1=0, (x,y,z), ds;
  poly p=x^2+y^2+z^5;
 milnor_number(p);
\mapsto 4
```
### Example of a procedure definition in a library:

First, we define the library (and store it as sample.lib):

```
// Example of a user accessible procedure
proc tab (int n)
"USAGE: tab(n); n integer
RETURNS: string of n space tabs
EXAMPLE: example tab; shows an example"
{ return(internal_tab(n)); }
example
{
  "EXAMPLE:"; echo=2;
  for(int n=0; n<=4; n=n+1)
  \{ \text{tab}(4-n)+"*"+ \text{tab}(n)+"*"+ \text{tab}(n)+"*"; \}}
// Example of a static procedure
static proc internal_tab (int n)
{ return(" "[1,n]); }
```
Now, we load the library and execute its procedures:

```
LIB "sample.lib"; // load the library sample.lib
  example tab; // show an example
\mapsto // proc tab from lib sample.lib
\mapsto EXAMPLE:
\mapsto for(int n=0; n<=4; n=n+1)
\mapsto { tab(4-n)+"*"+tab(n)+"+"+tab(n)+"*"; }
7→ *+*
7→ * + *
\begin{array}{ccccccc} \mapsto &* &*& * & * \\ \mapsto &*&*& * & * & \end{array}7→ * + *
\mapsto * +
\mapsto"*"+tab(3)+"*"; // use the procedure tab
7→ * *
  // the static procedure internal_tab is not accessible
  "*"+internal_tab(3)+"*";
\mapsto ? 'internal_tab(3)' is not defined
\rightarrow ? error occurred in or before ./examples/Example_of_a_procedure_defini\
  tion_in_a_library:.sing line 5: ' "*"+internal_tab(3)+"*";'
  // show the help section for tab
 help tab;
\mapsto // ** Could not get 'IdxFile'.
\rightarrow // ** Either set environment variable 'SINGULAR_IDX_FILE' to 'IdxFile',
\rightarrow // ** or make sure that 'IdxFile' is at "%D/singular/singular.idx"
\mapsto // ** Displaying help in browser 'dummy'.
\mapsto // ** Use 'system("--browser", <br/>browser>);' to change browser,
\mapsto // ** where <browser> can be: "dummy", "emacs".
\mapsto ? No functioning help browser available.
\rightarrow ? error occurred in or before ./examples/Example_of_a_procedure_defini\
   tion_in_a_library:.sing line 7: ' help tab;'
```
### <span id="page-53-0"></span>3.7.2 Parameter list

#### Syntax: ( )

( parameter definition )

#### Purpose:

- Defines the number, type and names of the arguments of a procedure.
- The parameter list is optional.
- Adding list # as argument to a parameter list means to allow optional parameters. Furthermore, (list #) is the default for a parameter list (in case no list is explicitly given). Inside the procedure body, the arguments of list # are referenced by #[1], #[2], etc.
- If a procedure has optional parameters, the attribute default\_arg gives the default values for the optional arguments. This provides in particular the possibility to also change the behaviour of all procedures nested inside the given procedure.

#### Example:

```
proc x0
{
    // can be called with
\ldots // any number of arguments of any type: \#[1], \#[2], \ldots// number of arguments: size(#)
}
proc x1 ()
{
... // can only be called without arguments
}
proc x2 (ideal i, int j)
{
... // can only be called with 2 arguments,
    // which can be converted to ideal resp. int
}
proc x3 (i,j)
{
... // can only be called with 2 arguments
    // of any type
    // (i,j) is the same as (def i,def j)
}
proc x5 (i,list #)
{
... // can only be called with at least 1 argument
    // number of arguments: size(#)+1
}
attrib(x5,"default_arg",3);
x5(2); // is equivalent to
x5(2,3);
```
Note:

The parameter list may stretch across multiple lines. A parameter may have any type (including the types proc and ring). If a parameter is of type ring, then it can only be specified by name, but not with a type. For instance:

```
proc x6 (r)
{
... // this is correct, r may be of any type, even of type ring
}
proc x7 (ring r)
{
... // this is NOT CORRECT
}
```
# 3.7.3 Help string

<span id="page-55-0"></span>Syntax: string constant;

Purpose: Constitutes the help text of a procedure.

Format:

USAGE: <proc\_name>(<parameter list>); <explanation of parameters> ASSUME: <description of assumptions made> RETURN: <description of what is returned> SIDE EFFECTS: <description of global objects generated or manipulated, but not returned> REMARKS: <information on theory and implemented algorithms, references> NOTE: <particularities, limitations, additional details> KEYWORDS: <semicolon-separated phrases of index keys> SEE ALSO: <comma-separated names of related procedures/cross references> EXAMPLE: example <proc\_name>; shows an example

NOTE:

- ASSUME, SIDE EFFECTS, KEYWORDS, and SEE ALSO are optional. No help string is required for static procedures.
- EXAMPLE: refers to the example section of the procedure. In a SINGULAR session, the example will be carried out upon entering example <proc\_name>; if the procedure is loaded from a file by the LIB or load command (see [Section 5.1.79](#page-212-0) [\[LIB\], page 211](#page-212-0) and see [Section 5.2.12 \[load\], page 299](#page-300-0) ). No example section is allowed if the procedure is defined interactively.
- See [Section 3.8.10 \[Typesetting of help and info strings\], page 64](#page-65-0) for help strings in the SINGULAR documentation.
- See the example in [Section 3.8.6 \[Procedures in a library\], page 58](#page-59-0) for an illustration.

# 3.7.4 Names in procedures

- All variables defined inside a procedure are local to the procedure and their names cannot interfere with names in other procedures. Without further action, they are automatically deleted after leaving the procedure.
- To keep local variables and their value after leaving the procedure, they have to be exported (i.e. made global) by a command like export or exportto (see [Section 5.2.6 \[export\], page 292](#page-293-1),see [Section 5.2.7 \[exportto\], page 293,](#page-294-0) see [Section 5.2.10 \[importfrom\], page 296;](#page-297-1) see [Section 4.16](#page-120-0) [\[package\], page 119\)](#page-120-0). To return the value of a local variable, use the return command (see [Section 5.2.14 \[return\], page 301\)](#page-302-1).

### Example:

```
proc xxx
{
 int k=4; //defines a local variable k
 int result=k+2;
 export(result); //defines the global variable "result".
}
xxx();
listvar(all);
\mapsto // result [0] int 6
```
Note that the variable result became a global variable after the execution of xxx.

### 3.7.5 Procedure-specific commands

A few commands should only be used inside a procedure. They either make local objects global ones or return results to the level from where the procedure was called.

See [Section 5.2.6 \[export\], page 292;](#page-293-1) [Section 5.2.7 \[exportto\], page 293;](#page-294-0) [Section 5.2.14 \[return\],](#page-302-1) [page 301](#page-302-1).

# 3.8 Libraries

- <span id="page-56-0"></span>• A library is a collection of SINGULAR procedures in a file.
- To load a library into a SINGULAR session, use the LIB or load command. Having loaded a library, its procedures can be used like any built-in SINGULAR function, and information on the library is obtained by entering help libname.lib;
- See [Appendix D \[SINGULAR libraries\], page 794,](#page-795-0) for all libraries currently distributed with Singular.
- When writing your own library, it is important to comply with the guidelines described in this section. Otherwise, due to potential parser errors, it may not be possible to load the library.
- Each library consists of a header and a body. The first line of a library must start with a double slash //.
- The library header consists of a version string, a category string, an info string, and LIB commands. The strings are mandatory. LIB commands are meant to load the additional libraries used by the library under consideration.
- The library body collects the procedures (declared static or not).
- No line of a library should consist of more than 60 characters.

### 3.8.1 Libraries in the SINGULAR Documentation

- <span id="page-56-1"></span>• The typesetting language in which the SINGULAR documentation is written is texinfo. The info string of a library included in the SINGULAR distribution will be parsed and automatically translated to the texinfo format. The same applies to the help string of each procedure listed in the PROCEDURE: section of the info string.
- Based on various tools, info, dvi, p, and html versions of the texinfo documentation are generated.
- For texinfo markup elements and other information facilitating optimal typesetting, see [Sec](#page-65-0)[tion 3.8.10 \[Typesetting of help and info strings\], page 64.](#page-65-0)
- For the convenience of users checking directly the source code, the **texinfo** tools should be used economically. That is, the info and help texts should be well readable verbatim.

• The example of each procedure listed in the PROCEDURE: section of the info string is computed and its output is included in the documentation.

### 3.8.2 Version string

A version string is part of the header of a library.

**Syntax:** version  $=$  string constant;

Purpose: Defines the version number of a library. It is displayed when the library is loaded.

Example: version="version sample.lib 4.0.0.0 Dec\_2013 ";

Note: Syntax: version<space><filename><space><version><space><date><space>

### 3.8.3 Category string

A category string is part of the header of a library.

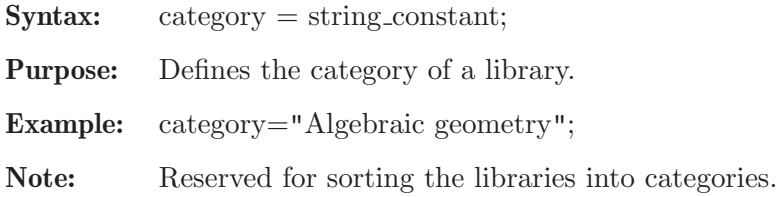

### 3.8.4 Info string

**Syntax:**  $\text{info} = \text{string}$ -constant;

Purpose: Constitutes the help text of a library. Will be displayed in a SINGULAR session upon entering help libname.lib; . Will be part of the SINGULAR documentation if the library is distributed with Singular. See [Section 3.8.1 \[Libraries in the SINGULAR](#page-56-1) [Documentation\], page 55](#page-56-1).

### Format:

```
info="
LIBRARY: <library_name> <one line description of the purpose>
AUTHOR: <name, and email address of author>
OVERVIEW: <concise, additional information on what is implemented>
REFERENCES: <references for further information>
KEYWORDS: <semicolon-separated phrases of index keys>
SEE ALSO: <comma-separated words of cross references>
PROCEDURES:
  \text{Cprox}_\text{name\_1}>(); \text{Cone line description of the purpose}>.
      .
  \langle \text{proc_name}_N \rangle (); \langle \text{one line description of the purpose} \rangle^{\prime\prime} ;
```
NOTE:

- In the documentation, the one line description of the purpose following LIBRARY: will be printed in its own line, starting with the prefix PURPOSE: .
- REFERENCES, KEYWORDS, and SEE ALSO are optional.
- Only non-static procedures should be listed in the PROCEDURES: section. A procedure parameter should be included between the brackets () only if the corresponding one line description of the purpose refers to it. See [Section 3.8.6 \[Pro](#page-59-0)[cedures in a library\], page 58](#page-59-0).
- In the documentation, separate nodes (subsections in printed documents) are created precisely for those procedures of the library appearing n the PROCEDURES: section (that is, for some if not all non-static procedures of the library).

### Example:

```
info="
LIBRARY: absfact.lib Absolute factorization for characteristic 0
AUTHORS: Wolfram Decker, decker at math.uni-sb.de
          Gregoire Lecerf, lecerf at math.uvsq.fr<br>Gerhard Pfister, pfister at mathematik.
                                   pfister at mathematik.uni-kl.de
```
#### OVERVIEW:

A library for computing the absolute factorization of multivariate polynomials f with coefficients in a field K of characteristic zero. Using Trager's idea, the implemented algorithm computes an absolutely irreducible factor by factorizing over some finite extension field L (which is chosen such that V(f) has a smooth point with coordinates in L). Then a minimal extension field is determined making use of the Rothstein-Trager partial fraction decomposition algorithm.

REFERENCES:

G. Cheze, G. Lecerf: Lifting and recombination techniques for absolute factorization. Journal of Complexity, 23(3):380-420, 200

KEYWORDS: factorization; absolute factorization. SEE ALSO: factorize

PROCEDURES: absFactorize(); absolute factorization of poly  $^{\prime\prime}$  ;

To see how this infostring appears in the documentation after typesetting, check [Sec](#page-0-0)[tion D.4.1 \[absfact](#page-0-0) lib], page 1002:

### 3.8.5 LIB commands

LIB commands are part of the header of a library.

Syntax: LIB "lib<sub>-1</sub>.lib"; ... LIB "lib\_r.lib";

Purpose: Loads libraries used by the library under consideration.

Example:

LIB "primdec.lib"; LIB "normal.lib";

Note: The keyword LIB must be followed by at least one space.

### 3.8.6 Procedures in a library

<span id="page-59-0"></span>Here asre hints and requirements on how procedures contained in a library should be implemented. For more on procedures, see [Section 3.7 \[Procedures\], page 50.](#page-51-0)

- 1. Each procedure not meant to be accessible by users should be declared static.
- 2. The header of each procedure not declared static must comply with the guidelines described in [Section 3.7.1 \[Procedure definition\], page 51](#page-52-0) and [Section 3.7.3 \[Help string\], page 54.](#page-55-0) In particular, it must have a help and example section, and assumptions made should be carefully explained. If the assumptions are checked by the procedure on run-time, errors may be reported using the [Section 5.1.30 \[ERROR\], page 177](#page-178-0) function.
- 3. Names of procedures should not be shorter than 4 characters and should not contain any special characters. In particular, the use of \_ in names of procedures is discouraged. If the name of the procedure is composed of more than one word, each new word should start with a capital letter, all other letters should be lower case (e.g. linearMapKernel).
- 4. No procedures should be defined within the body of another procedure.
- 5. A procedure may print out comments, for instance to explain results or to display intermediate computations. This is often helpful when calling the procedure directly, but it may also cause confusions in cases where the procedure is called by another procedure. The SINGULAR solution to this problem makes use of the function dbprint (see [Section 5.1.17 \[dbprint\], page 169](#page-170-0)) and the reserved variables printlevel and voice (see [Section 5.3.6 \[printlevel\], page 304](#page-305-0) and see [Section 5.3.11 \[voice\], page 308](#page-309-0)]. Note that printlevel is a predefined, global variable whose value can be changed by the user, while voice is an internal variable, representing the nesting level of procedures. Accordingly, the value of [Section 5.3.11 \[voice\], page 308](#page-309-0) is 1 on the top level, 2 inside the first procedure, and so on. The default value of printlevel is 0, but printlevel can be set to any integer value by the user.
- Example: If the procedure Test below is called directly from the top level, then 'comment1' is displayed, but not 'comment2'. By default, nothing is displayed if Test is called from within any other procedure. However, if printlevel is set to a value k with k>0, then 'comment1' (resp. 'comment2') is displayed – provided Test is called from another procedure with nesting level at most k (resp. k-1).

The example part of a procedure behaves in this respect like the procedure on top level (the nesting level is 1, that is, the value of voice is 2). Therefore, due to the command printlevel=1;, 'comment1' will be displayed when entering example Test;. However, since printlevel is a global variable, it should be reset to its old value at the end of the example part.

The predefined variable echo controls whether input lines are echoed or not. Its default is 0, but it can be reset by the user. Input is echoed if echo>=voice. At the beginning of the example part, echo is set to the value 2. In this way, the input lines of the example will be displayed when entering example Test;.

```
proc Test
"USAGE: ...
         ...
EXAMPLE: example Test; shows an example
"
{ ...
   int p = printlevel - voice + 3;
    ...
   dbprint(p,"comment1");
   dbprint(p-1,"comment2");
```

```
// dbprint prints only if p > 0
    ...
}
example
{ "EXAMPLE:"; echo = 2;
  int p = printlevel; //store old value of printlevel
  printlevel = 1; //assign new value to printlevel
   ...
  Test();
  printlevel = p; //reset printlevel to old value
}
```
Note: SINGULAR functions such as pause or read allow and require interactive user-input. They are, thus, in particular useful for debugging purposes. If such a command is used inside the procedure of a library to be distributed with SINGULAR, the example section of the procedure has to be written with some care – the procedure should only be called from within the example if the value of printlevel is 0. Otherwise, the automatic build process of Singular will not run through since the examples are carried out during the build process. They are, thus, tested against changes in the code.

### 3.8.7 template lib

First, we show the source-code of a template library:

```
////////////////////////////////////////////////////////////////
version="version template.lib 4.1.2.0 Feb_2019 "; // $Id: 4d4a314bcbeaaaf113c4c4687b
category="Miscellaneous";
// summary description of the library
info="
LIBRARY: template.lib A Template for a Singular Library
AUTHOR: Olaf Bachmann, email: obachman@mathematik.uni-kl.de
SEE ALSO: standard_lib, Libraries,
          Typesetting of help and info strings
KEYWORDS: library, template.lib; template.lib; library, info string
PROCEDURES:
 mdouble(int) return double of int argument
 mtriple(int) return three times int argument
 msum([int,..,int]) sum of int arguments
";
////////////////////////////////////////////////////////////////////
proc mdouble(int i)
"USAGE: mdouble(i); i int
RETURN: int: i+i
NOTE: Help string is in pure ASCII.
         This line starts on a new line since previous line is short.
         No new line here.
SEE ALSO: msum, mtriple, Typesetting of help and info strings
KEYWORDS: procedure, ASCII help
EXAMPLE: example mdouble; shows an example"
{
 return (i + i);
```

```
}
example
{ "EXAMPLE:"; echo = 2;
 mdouble(0);
 mdouble(-1);
}
////////////////////////////////////////////////////////////////////
proc mtriple(int i)
"@c we do texinfo here
@table @asis
@item @strong{Usage:}
@code{mtriple(i)}; @code{i} int
@item @strong{Return:}
int: @math{i+i+i}
@item @strong{Note:}
Help is in pure Texinfo.
@*This help string is written in texinfo, which enables you to use,
among others, the @@math command for mathematical typesetting
(for instance, to print @math{\alpha, \beta}).
@*Texinfo also gives more control over the layout, but is, admittingly,
more cumbersome to write.
@end table
@c use @c ref contstuct for references
@cindex procedure, texinfo help
@c ref
@strong{See also:}
@ref{mdouble}, @ref{msum}, @ref{Typesetting of help and info strings}
@c ref
"
{
 return (i + i + i);
}
example
{ "EXAMPLE:"; echo = 2;
 mtriple(0);
 mtriple(-1);
}
////////////////////////////////////////////////////////////////////
proc msum(list #)
"USAGE: msum([i_1,..,i_n]); @code{i_1,..,i_n} def
RETURN: Sum of int arguments
NOTE: This help string is written in a mixture of ASCII and texinfo.
         @* Use @ref for references (e.g., @pxref{mtriple}).
         @* Use @code for typewriter font (e.g., @code{i_1}).
         @* Use @math for simple math mode typesetting (e.g., @math{i_1}).
         @* Warning: Parenthesis like } are not allowed inside @math and @code.
         @* Use @example for indented, preformatted text typesetting in
         typewriter font:
@example
         this --> that
@end example
        Use @format for preformatted text typesetting in normal font:
```

```
@format
        this --> that
@end format
        Use @texinfo for text in pure texinfo:
@texinfo
@expansion{}
@tex
$i_{1,1}$@end tex
@end texinfo
        Note that
        automatic linebreaking is still in affect (like in this line).
SEE ALSO: mdouble, mtriple, Typesetting of help and info strings
KEYWORDS: procedure, ASCII/Texinfo help
EXAMPLE: example msum; shows an example"
{
  if (size(f) == 0) { return (0)};
  if (size(\#) == 1) { return (#[1]);}int i;
  def s = #[1];
  for (i=2; i<=size(f)); i++){
    s = s + #[i];}
 return (s);
\lambdaexample
{ "EXAMPLE:"; echo = 2;
 msum();
 msum(4);msum(1, 2, 3, 4);
```

```
}
```
Second, we show how the library appears in the documentation after typesetting (with one subsection for each procedure):

Library: template.lib

Purpose: A Template for a Singular Library

Author: Olaf Bachmann, email: obachman@mathematik.uni-kl.de

Procedures: See also: [Section 3.8 \[Libraries\], page 55;](#page-56-0) [Section 3.8.10 \[Typesetting of help and info](#page-65-0) [strings\], page 64](#page-65-0); [Section D.1 \[standard](#page-0-0) lib], page 794.

### 3.8.7.1 mdouble

<span id="page-62-0"></span>Procedure from library template.lib (see [Section 3.8.7 \[template](#page-0-0)\_lib], page 59).

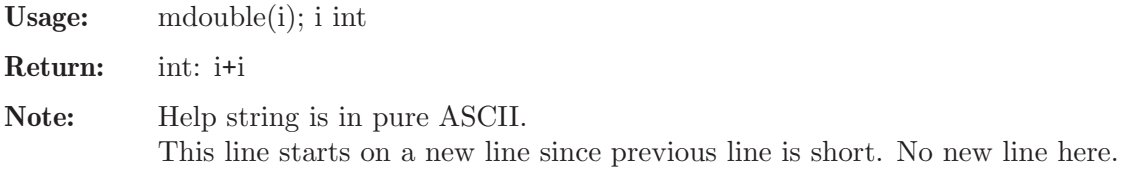

Example:

```
LIB "template.lib";
mdouble(0);
\mapsto 0
mdouble(-1);
\mapsto -2
```
See also: [Section 3.8.10 \[Typesetting of help and info strings\], page 64;](#page-65-0) [Section 3.8.7.3 \[msum\],](#page-63-0) [page 62;](#page-63-0) [Section 3.8.7.2 \[mtriple\], page 62](#page-63-1).

# 3.8.7.2 mtriple

<span id="page-63-1"></span>Procedure from library template.lib (see [Section 3.8.7 \[template](#page-0-0)\_lib], page 59).

Usage: mtriple(i); i int **Return:** int:  $i + i + i$ 

Note: Help is in pure Texinfo.

This help string is written in texinfo, which enables you to use, among others, the Cemath command for mathematical typesetting (for instance, to print  $\alpha, \beta$ ). Texinfo also gives more control over the layout, but is, admittingly, more cumbersome to write.

See also:

Example:

```
LIB "template.lib";
mtriple(0);
\mapsto 0mtriple(-1);
\mapsto -3
```
### 3.8.7.3 msum

<span id="page-63-0"></span>Procedure from library template.lib (see [Section 3.8.7 \[template](#page-0-0) lib], page 59).

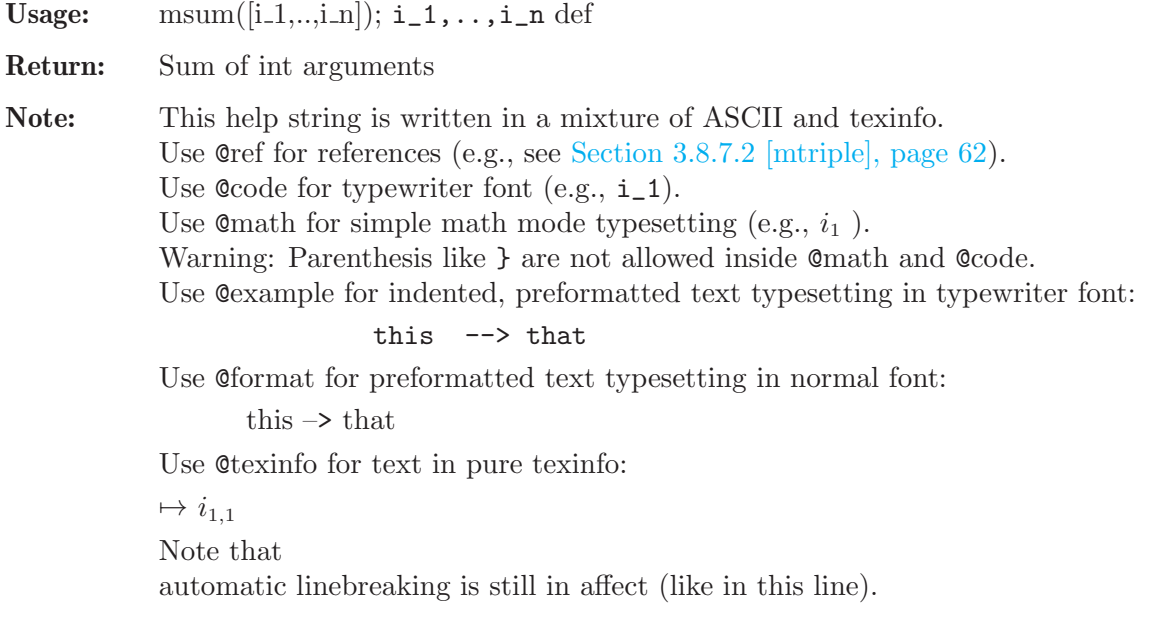

### Example:

```
LIB "template.lib";
msum();
\mapsto 0msum(4):
\mapsto 4
msum(1,2,3,4);
\mapsto 10
```
See also: [Section 3.8.10 \[Typesetting of help and info strings\], page 64](#page-65-0); [Section 3.8.7.1 \[mdouble\],](#page-62-0) [page 61;](#page-62-0) [Section 3.8.7.2 \[mtriple\], page 62](#page-63-1).

# 3.8.8 Formal Checker

There is a formal library checker for SINGULAR which can be used online: see https://www.singular.uni-kl.de/index.php/new-libraries/formal-librarychecker.html.

After uploading your library file, you will receive an output of hints, warnings, and errors which may help you to improve your library.

# 3.8.9 Documentation Tool

lib2doc is a utility to generate the stand-alone documentation for a Singular library in various formats.

The lib2doc utility should be used by developers of SINGULAR libraries to check the generation of the documentation of their libraries.

lib2doc can be downloaded from

```
ftp://jim.mathematik.uni-kl.de/pub/Math/Singular/misc/lib2doc.tar.gz (mirror at
https://www.mathematik.uni-kl.de/ftp/pub/Math/Singular/misc/lib2doc.tar.gz)
```
### Important:

To use lib2doc, you need to have perl (version 5 or higher), texinfo (version 3.12 or higher) and Singular and libparse (version 1-3-4 or higher) installed on your system.

To generate the documentation for a library, follow these steps:

1. Unpack lib2doc.tar.gz

```
gzip -dc lib2doc.tar.gz | tar -pxf -
```
and

cd lib2doc

- 2. Edit the beginning of the file Makefile, filling in the values for SINGULAR and LIBPARSE. Check also the values of PERL and LATEX2HTML.
- 3. Copy your library to the current directory:

cp <path-where-your-lib-is>/mylib.lib .

4. Now you can run the following commands:

```
make mylib.hlp
```
Generates the file mylib.hlp – the info file for the documentation of mylib.lib. This file can be viewed using

info -f mylib.hlp

make mylib.dvi

Generates the file  $mylib.dvi - the divi$  file for the documentation of  $mylib.lib.$ This file can be viewed using

```
xdvi mylib.dvi
```
make mylib.ps

Generates the file mylib.ps – the PostScript file for the documentation of mylib.lib. This file can be viewed using (for example)

ghostview mylib.dvi

make mylib.html

Generates the file mylib.html – the HTML file for the documentation of mylib.lib. This file can be viewed using (for example) firefox mylib.html

make clean

Deletes all generated files.

Note that you can safely ignore messages complaining about undefined references.

# 3.8.10 Typesetting of help and info strings

<span id="page-65-0"></span>The info strings of the libraries which are included in the distribution of SINGULAR and the help strings of the corresponding procedures are parsed and automatically converted into the texinfo format (the typesetting language in which the documentation of SINGULAR is written).

The illustrative example given in [Section 3.8.7 \[template](#page-0-0) lib], page 59 should provide sufficient information on how this works. For more details, check the following items:

- Users familiar with texinfo may write help and info strings directly in the texinfo format. The string should, then, start with the @ sign. In this case, no parsing will be done.
- Help and info strings are typeset within a @table @asis environment (which is similar to the latex description environment).
- If a line starts with uppercase words up to a colon, then the text up to the colon is taken to be the description-string of an item, and the text following the colon is taken to be the content of the item.
- If the description-string of an item matches
	- SEE ALSO then the content of the item is assumed to consist of comma-separated words which are valid references to other texinfo nodes of the manual (e.g., all procedure and command names are also texinfo nodes).
	- KEYWORDS then the content of the item is assumed to be a semicolon-separated list of phrases which are taken as keys for the index of the manual (the name of a procedure/library is automatically added to the index keys).
- If the description-string of an item in the **info string of a library** matches
	- LIBRARY then the content of the item is assumed to be a one-line description of the library. If this one-line description consists of uppercase characters only, then it is typeset in lowercase characters (otherwise it is left as is).

PROCEDURES

then the content of the item is assumed to consist of lines of type

 $<sub>proc_name</sub>)($ ;  $<sub>cone line</sub> description of the purpose)$ </sub></sub>

Separate texinfo nodes (subsections in printed documents) are created precisely for those procedures of the library appearing here (that is, for some if not all non-static procedures of the library).

With respect to the content of an item, the following texinfo markup elements are recognized:

@\* Enforces a line-break.

Example: old line @\* new line  $\mapsto$ old line

new line

@ref{...} For references to other parts of the Singular manual, use one of the following @ref{node} constructs. Here, node must be the name of a section of the Singular manual. In particular, it may be the name of a function, library or procedure in a library.

#### @xref{node}

for a reference to the node node at the beginning of a sentence.

#### @ref{node}

for a reference to the node node at the end of a sentence.

#### @pxref{node}

for a reference to the node node within parentheses.

Example: @xref{Hurricanes}, for more info.  $\mapsto^*$ Note Hurricanes::, for more info.  $\rightarrow$ See Section 3.1 [Hurricanes], page 24, for more info. For more information, see @ref{Hurricanes}.  $\rightarrow$  For more information, see \*Note Hurricanes::.  $\rightarrow$  For more information, see Section 3.1 [Hurricanes], page 24. ... storms cause flooding (@pxref{Hurricanes}) ...  $\mapsto$ ... storms cause flooding (\*Note Hurricanes::) ...

 $\mapsto$ ... storms cause flooding (see Section 3.1 [Hurricanes], page 24)

@math{..} Typeset short mathematical expressions in LaTeX math-mode syntax (short: does not cause expansion over multiple lines).

#### Example: @math{\alpha}

 $\mapsto$ α

Note: The mathematical expressions inside @math{..} must not contain the characters {,}, and @.

@code{..} Typeset short strings in typewriter font (short: does not cause expansion over multiple lines).

Example: @code{typewriter font}

 $\mapsto$ 

typewriter font

Note: The string inside @code{..} must not contain the characters {,}, and @. Typeset pre-formatted text in typewriter font.

@example

...

@end example

Example:

before example @example in example notice escape of special characters like @{,@},@@

```
@end example
                after example
           \mapstobefore example
                in example
                notice escape of special characters like {,},@
           after example
Note: Inside an @example environment, the characters {,},@ have to be escaped by an @
           sign.
Typeset pre-formatted text in normal font.
     @format
       ...
     @end format
Example:
                before format
                @format
                in format
                notice escape of special characters like @{,@},@@
                @end format
                after format
           \mapstobefore format
           in format
           escape of special characters like {,},@
           after format
Note: Inside an @format environment, the characters {,},@ have to be escaped by an @
           sign.
Write text in pure texinfo.
     @texinfo
       ...
     @end texinfo
Example:
                @texinfo
                Among others, within a texinfo environment,
                one can use the tex environment to typeset
                more complex mathematical items like
                @tex
                $i_{1,1}$$
                @tex
                @end texinfo
           \mapstoAmong others, within a texinfo environment, one can use the tex environment to
           typeset more complex mathematical items like i_{1,1}
```
Furthermore, a line-break is inserted before each line whose previous line is shorter than 60 characters and does not contain any of the above described recognized texinfo markup elements.

### 3.8.11 Loading a library

Libraries can be loaded with the LIB or the load command (see [Section 5.1.79 \[LIB\], page 211](#page-212-0) and see [Section 5.2.12 \[load\], page 299](#page-300-0)).

Syntax: LIB string expression ; load string expression ;

Type: none

Purpose: Reads a library from a file. If the given filename does not start with . or / and if the file cannot be located in the current directory, the SearchPath is checked for a directory containing a file with this name.

#### Note on SearchPath:

The SearchPath for a library is constructed at Singular start-up time as follows:

- 1. the directories contained in the environment variable SINGULARPATH are appended.
- 2. the directories \$BinDir/LIB, \$RootDir/LIB, \$RootDir/../LIB, \$DefaultDir/LIB, \$DefaultDir/../LIB are appended, where
	- \$BinDir is the value of the environment variable SINGULAR\_BIN\_DIR, if set, or, if not set, the directory in which the Singular program resides
	- \$RootDir is the value of the environment variable SINGULAR\_ROOT\_DIR, if set, or, if not set, \$BinDir/../.
	- \$DefaultDir is the value of the environment variable SINGULAR\_DEFAULT\_ DIR, if set, or /usr/local.
- 3. all directories which do not exist are removed from the SearchPath.

For setting environment variables, see [Section 5.1.155 \[system\], page 275](#page-276-0), or consult the manual of your shell.

The library SearchPath can be examined by starting up SINGULAR with the option -v, or by issuing the command system("--version");.

#### Note on standard.lib:

Unless SINGULAR is started with the --no-stdlib option, the library standard.lib is automatically loaded at start-up time.

Following a LIB or load command, only the names of the procedures in the library are loaded. The body of a particular procedure is only read upon the first call of the procedure. This minimizes memory consumption by unused procedures. Starting a SINGULAR session with the  $-q$  or  $$ quiet option unsets the option loadLib and inhibits, thus, the monitoring of library loading (see option).

All libraries loaded in a SINGULAR session are displayed upon entering listvar (package); :

```
option(loadLib); // show loading of libraries;
                              // standard.lib is loaded
 listvar(package);
\rightarrow // Singmathic \rightarrow [0] package Singmathic (C,singmathic.s)
    o)
\rightarrow // Standard \rightarrow [0] package Standard (S,standard.lib)
\mapsto // Top \mapsto \mapsto \mapsto \mapsto \mapsto \mapsto \mapsto \mapsto \mapsto \mapsto \mapsto \mapsto \mapsto \mapsto \mapsto \mapsto \mapsto \mapsto \mapsto \mapsto \mapsto \mapsto \mapsto \mapsto \mapsto \mapsto \mapsto \mapsto \mapsto \mapsto \mapsto \mapsto \mapsto \mapsto \mapsto// the names of the procedures of inout.lib
 LIB "inout.lib"; // are now known to Singular
\mapsto // ** loaded inout.lib (4.1.2.0, Feb_2019)
 listvar(package);
```
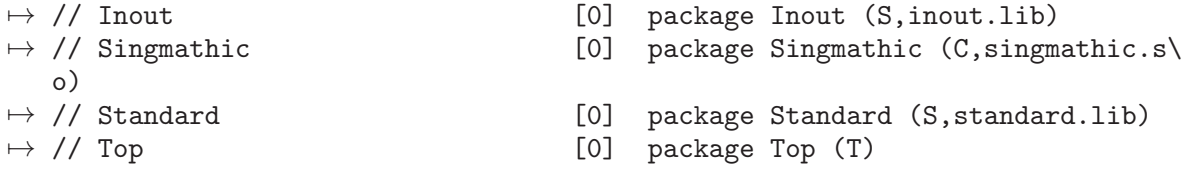

See [Section 3.1.6 \[Command line options\], page 19;](#page-20-0) [Section 5.1.79 \[LIB\], page 211](#page-212-0); [Section 2.3.3](#page-11-0) [\[Procedures and libraries\], page 10](#page-11-0); [Appendix D \[SINGULAR libraries\], page 794;](#page-795-0) [Section 4.18](#page-125-0) [\[proc\], page 124;](#page-125-0) [Section D.1 \[standard](#page-0-0) lib], page 794; [Section 4.22 \[string\], page 130;](#page-131-0) [Section 5.1.155](#page-276-0) [\[system\], page 275](#page-276-0).

# 3.9 Debugging tools

If Singular does not come back to the prompt while calling a user defined procedure, probably a bracket or a " is missing. The easiest way to leave the procedure is to type some brackets or " and then  $\langle \overline{\text{RETURN}} \rangle$ .

# 3.9.1 ASSUME

Syntax: ASSUME (int\_constant, expression)

Purpose: Tests the expression for correctness if the int constant is smaller as a variable assumeLevel. If no such variable exist the int expression is compared against 0. It is possible to define an individual assumeLevel for each library and/or procedure If the expression is evaluated and not true (i.e. does not evaluate to int(0) an error is raised.

Note: ASSUME shall be used for documentation and debugging,

production code of a library must never define assumeLevel.

### Example:

```
ASSUME(0,2==2); // always tested
  ASSUME(1,1==2); // not evaluated
  int assumeLevel=2;
  ASSUME(1, 1==2);
\mapsto ? ASSUME failed: ASSUME(1,1==2);
\mapsto ? error occurred in or before ./examples/ASSUME.sing line 4: ' ASSU
   (1,1==2); (// setting a different assumeLevel for poly.lib:
  int Poly::assumeLevel=2;
\mapsto Poly of type 'ANY'. Trying load.
→ ? 'Poly' no such package
\rightarrow ? error occurred in or before ./examples/ASSUME.sing line 6: ' int Po
   ly::assumeLevel=2;'
\mapsto ? wrong type declaration. type 'help int;'
```
### 3.9.2 Tracing of procedures

Setting the TRACE variable to 1 (resp. 3) results in reporting of all procedure entries and exits (resp. together with line numbers). If TRACE is set to 4, Singular displays each line before its interpretation and waits for the  $\langle \overline{\text{RETURN}} \rangle$  key being pressed. See [Section 5.3.9 \[TRACE var\],](#page-307-0) [page 306](#page-307-0).

Example:

```
proc t1
  {
    int i=2;
    while (i>0)
    \{ i=i-1; \}}
  TRACE=3;
  t1();
\mapsto<br>\mapsto entering t1 (level 0)
\rightarrow {1}{2}{3}{4}{5}{4}{5}{6}{7}{4}{5}{6}{7}{4}{6}{7}{8}
\mapsto leaving t1 (level 0)
```
### 3.9.3 Source code debugger

The source code debugger (sdb) is an experimental feature, its interface may change in future versions of SINGULAR.

To enable the use of the source code debugger SINGULAR has to be started with the option  $-d$  or --sdb (see [Section 3.1.6 \[Command line options\], page 19\)](#page-20-0).

### sdb commands

Each sdb command consists of one character which may be followed by a parameter.

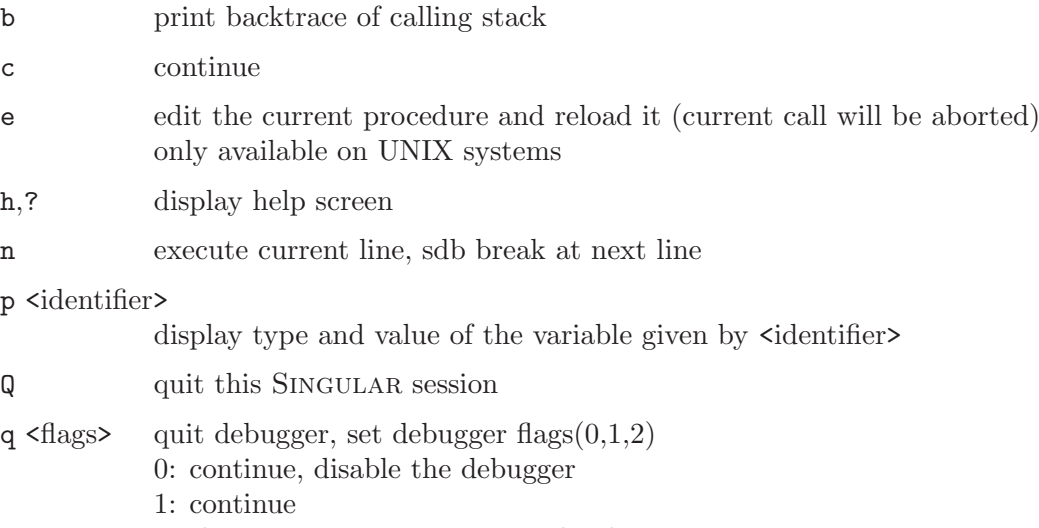

2: throw an error, return to toplevel

### Syntactical errors in procedures

If SINGULAR was started using the command line option -d or --sdb, a syntactical error in a procedure will start the source code debugger instead of returning to the top level with an error message. The commands q 1 and q 2 are equivalent in this case.

# SDB breakpoints in procedures

Up to seven SDB breakpoints can be set. To set a breakpoint at a procedure use breakpoint. (See [Section 5.2.3 \[breakpoint\], page 291](#page-292-0)).

These breakpoints can be cleared with the command d breakpoint\_no from within the debugger or with breakpoint (proc\_name,-1);

# 3.9.4 Break points

A break point can be put into a proc by inserting the command ~. If Singular reaches a break point it asks for lines of commands (line-length must be less than 80 characters) from the user. It returns to normal execution if given an empty line. See [Section 5.2.16 \[](#page-0-0)~], page 302.

Example:

```
proc t
{
  int i=2;
  \tilde{\ } ;
  return(i+1);
}
t();
\mapsto -- break point in t --
\mapsto -- 0: called from STDIN --
i; // here local variables of the procedure can be accessed
\mapsto 2
\mapsto -- break point in t --
\mapsto 3
```
# 3.9.5 Printing of data

The procedure dbprint is useful for optional output of data: it takes 2 arguments and prints the second argument, if the first argument is positive; otherwise, it does nothing. See [Section 5.1.17](#page-170-0) [\[dbprint\], page 169](#page-170-0); [Section 5.3.11 \[voice\], page 308.](#page-309-0)

### 3.9.6 libparse

libparse is a stand-alone program contained in the Singular distribution (at the place where the Singular executable program resides), which cannot be called inside Singular. It is a debugging tool for libraries which performs exactly the same checks as the load command in Singular, but generates more output during parsing. libparse is useful if an error occurs while loading the library, but the whole block around the line specified seems to be correct. In these situations the real error might have occurred hundreds of lines earlier in the library.

```
Usage:
libparse [options] singular-library
Options:
```
-d Debuglevel

increases the amount of output during parsing, where Debuglevel is an integer between 0 and 4. Default is 0.

-s turns on reporting about violations of unenforced syntax rules

The following syntax checks are performed in any case:

- counting of pairs of brackets  $\{,\}$ ,  $\}$ ,  $\]$  and  $\($ ,  $)$  (number of  $\{$  has to match number of  $\}$ , same for  $\lbrack ,\rbrack$  and  $\lbrack ,\rbrack$  ).
- counting of " ( number of " must be even ).
- general library syntax ( only LIB, static, proc (with parameters, help, body and example) and comments, i.e // and  $/* \ldots *,$  are allowed).
Its output lists all procedures that have been parsed successfully:

```
$ libparse sample.lib
Checking library 'sample.lib'
 Library function line, start-eod line, body-eob line, example-eoe
Version:0.0.0;
g Sample tab line 9, 149-165 13, 271-298 14, 300-402
l Sample internal_tab line 24, 450-475 25, 476-496 0, 0-496
```
where the following abbreviations are used:

- g: global procedure (default)
- l: static procedure, i.e., local to the library.

each of the following is the position of the byte in the library.

- start: begin of 'proc'
- eod: end of parameters
- body: start of procedurebody '{'
- eob: end of procedurebody '}'
- example: position of 'example'
- eoe: end of example '}'

Hence in the above example, the first procedure of the library sample.lib is user-accessible and its name is tab. The procedure starts in line 9, at character 149. The head of the procedure ends at character 165, the body starts in line 13 at character 271 and ends at character 298. The example section extends from line 14 character 300 to character 402.

The following example shows the result of a missing close-bracket } in line 26 of the library sample.lib.

```
LIB "sample.lib";
\mapsto ? Library sample.lib: ERROR occurred: in line 26, 497.
\mapsto ? missing close bracket '}' at end of library in line 26.
\mapsto ? Cannot load library,... aborting.
\mapsto ? error occurred in STDIN line 1: 'LIB "sample.lib";'
```
# 3.9.7 option(warn)

If this option is set some constructs which may lead to bug will result in a warning. While there are legitimate uses for them and they are not errors is is worth thinking about it.

change of options during a procedure call: is this side effect intended?

use of def: avoids type checking, but useful if a procedure handles several types at once

ASSUME outside of procedures: while a failed ASSUME aborts the current procedures and return to the top level - what should it do at top level?

```
See Section 5.1.111 [option], page 234.
```
# 3.10 Dynamic loading

In addition to the concept of libraries, it is also possible to dynamically extend the functionality by loading functions written in  $C/C^{++}$  or some other higher programming language. A collection of such functions is called a dynamic module and can be loaded by the command LIB or load. It is basically handled in the same way as a library: upon loading, a new package is created which holds the contents of the dynamic module. General information about the loaded module can be displayed by the command help package\_name. After loading the dynamic module, its functions can be used exactly like the built-in SINGULAR functions.

To have the full functionality of a built-in function, dynamic modules need to comply with certain requirements on their internal structure. As this would be beyond the scope of the Singular manual, a separate, more detailed guide on how to write and use dynamic modules is available.

# 4 Data types

This chapter explains all data types of SINGULAR in alphabetical order. For every type, there is a description of the declaration syntax as well as information about how to build expressions of certain types.

The term expression list in SINGULAR refers to any comma separated list of expressions.

For the general syntax of a declaration see [Section 3.5.1 \[General command syntax\], page 41.](#page-42-0)

# 4.1 cring

Variables of type cring represent the ring of coefficients (see [Section 4.15 \[number\], page 115\)](#page-116-0)

## 4.1.1 cring declarations

Syntax: cring name = cring\_expression ;

Purpose: defines a new coefficient ring resp. field to be used for a ring definition (see [Section 4.20](#page-128-0) [\[ring\], page 127](#page-128-0)). Most objects of this type are predefined.

Default: none

Example:

$$
\begin{array}{c}\n\text{ZZ;} \\
\mapsto \text{ZZ} \\
\text{ZZ/3;} \\
\mapsto \text{ZZ/3}\n\end{array}
$$

## 4.1.2 cring expressions

A cring expression is:

1. an identifier of type cring:

QQ - the rational numbers

ZZ - the integers

- 2. a function returning cring
- 3. an expression involving crings and the arithmetic operations /.

#### Example:

ZZ/3;  $\mapsto$  ZZ/3

See [Section 4.20 \[ring\], page 127](#page-128-0).

## 4.1.3 cring operations

/ residue class ring

Example:

ZZ/101;  $\mapsto$  ZZ/101

## 4.1.4 cring related functions

#### crossprod

crooss product of several objects of type cring (see [Section 5.1.15 \[crossprod\], page 168\)](#page-169-0)

- Float several variants of Floating point (inexact) real and complex numbers (see [Sec](#page-187-0)[tion 5.1.45 \[Float\], page 186\)](#page-187-0).
- **flintQ** multivariate rational functions over Q (via flint, requires  $\geq$ =2.5.3) (see [Section 5.1.44](#page-187-1)  $[\text{flintQ}]$ , page 186).

See [Section 5.1.45 \[Float\], page 186;](#page-187-0) [Section 5.1.15 \[crossprod\], page 168;](#page-169-0) [Section 5.1.44 \[flintQ\],](#page-187-1) [page 186](#page-187-1).

## 4.2 bigint

<span id="page-75-0"></span>Variables of type bigint represent the arbitrary long integers. They can only be constructed from other types (int, number).

#### 4.2.1 bigint declarations

Syntax: bigint name = int\_expression ;

Purpose: defines a long integer variable

Default: 0

Example:

```
bigint i = 42;
  ring r=0,x,dp;
  number n=2;
  bigint j = i + bigint(n)^50; j;\mapsto 1125899906842666
```
## 4.2.2 bigint expressions

A bigint expression is:

- 1. an identifier of type bigint
- 2. a function returning bigint
- 3. an expression involving bigints and the arithmetic operations  $+, -, *,$  div,  $%$  (mod), or  $\hat{ }$
- 4. a type cast to bigint.

#### Example:

```
// Note: 11*13*17*100*200*2000*503*1111*222222
// returns a machine integer:
11*13*17*100*200*2000*503*1111*222222;
\mapsto // ** int overflow(*), result may be wrong
\rightarrow -6869239595516308480
// using the type cast number for a greater allowed range
bigint(11)*13*17*100*200*2000*503*1111*222222;
\mapsto 12075748128684240000000
```
See [Section 3.5.5 \[Type conversion and casting\], page 46](#page-47-0); [Section 4.7 \[int\], page 85](#page-86-0); [Section 4.15](#page-116-0) [\[number\], page 115.](#page-116-0)

## 4.2.3 bigint operations

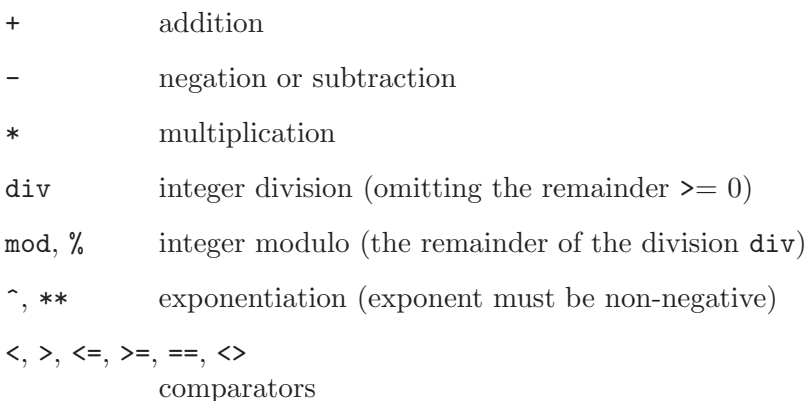

#### Example:

```
bigint(5)*2, bigint(2)^100-10;
\mapsto 10 1267650600228229401496703205366
bigint(-5) div 2, bigint(-5) mod 2;
\mapsto -3 1
```
## 4.2.4 bigint related functions

gcd greatest common divisor (see [Section 5.1.50 \[gcd\], page 190\)](#page-191-0) memory memory usage (see [Section 5.1.89 \[memory\], page 219](#page-220-0)) See [Section 5.1.89 \[memory\], page 219](#page-220-0).

# 4.3 bigintmat

<span id="page-76-0"></span>Big integer matrices are matrices with big integer entries. No basering definition is required to use bigint matrices, for they do not belong to a ring. Bigintmat entries can have any size because of the use of bigint.

## 4.3.1 bigintmat declarations

Syntax: bigintmat name = bigintmat expression ; bigintmat name [ rows ] [ cols ] = bigintmat expression ; bigintmat name [ rows ] [ cols ] = list of int and bigint expressions ; rows and cols must be positive int expressions. Purpose: defines a bigintmat variable. Given a list of (big) integers, the matrix is filled up with the first row from the left to the right, then the second one and so on. If the (big-)int list contains less than rows\*cols elements, the remaining ones are set to zero; if it contains more elements, only the first rows\*cols ones are considered. Default: empty (1x0 matrix)

```
bigintmat bim[4][3]=2, 5, 224553233465, 232444, 434, 0, 0, 4544232222;
bim;
\mapsto 2, 5,224553233465,<br>
\mapsto 232444. 434, 0,
\mapsto 232444, 434, 0,
\mapsto 0,4544232222, 0,
\mapsto 0, 0, 0
bim[2, 1];
\mapsto 232444
```
## 4.3.2 bigintmat expressions

A bigintmat expression is:

- 1. an identifier of type bigintmat
- 2. a function returning bigintmat
- 3. a bigintmat operation involving (big-)ints and int operations  $(+, -, *)$
- 4. an expression involving bigintmats and the operations  $(+, -, *)$
- 5. a type cast to bigintmat (see [Section 4.3.3 \[bigintmat type cast\], page 76](#page-77-0))

## Example:

```
bigintmat m1[2][2]=1, 2, 6, 3;
  m1*3;
\mapsto 3,6,
\mapsto 18,9
  intmat im[3][2] = intmat(m1*3);bigintmat m2 = bigintmat(im); // cast intmat im to bigintmat
  m2;
\mapsto 3,6,
\mapsto 18,9
 m2*m1+m2;
\mapsto 42,30,
\mapsto 90,72
  -+4;\mapsto 46, 0,
\mapsto 0,76
```
See [Section 3.5.5 \[Type conversion and casting\], page 46;](#page-47-0) [Section 4.3 \[bigintmat\], page 75.](#page-76-0)

## 4.3.3 bigintmat type cast

<span id="page-77-0"></span>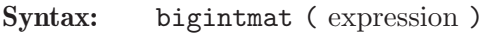

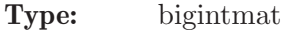

Purpose: Converts expression to a bigintmat, where expression must be of type intmat, bigintvec, or bigintmat.The size (resp. dimension) of the created bigintmat equals the size (resp. dimension) of the expression.

```
intmat im[2][1]=2, 3;
  bigintmat(im);
\mapsto 2,
\mapsto 3
  bigintmat(_);
```

```
\mapsto 2,
\mapsto 3
 bigintmat(intmat(intvec(1,2,3,4), 2, 2)); //casts at first to intmat, then
\mapsto 1,2,
\mapsto 3,4
```
See [Section 3.5.5 \[Type conversion and casting\], page 46](#page-47-0); [Section 4.3 \[bigintmat\], page 75;](#page-76-0) [Sec](#page-93-0)[tion 4.8.3 \[intmat type cast\], page 92.](#page-93-0)

## 4.3.4 bigintmat operations

- + addition with intmat, int, or bigint. In case of (big-)int, it is added to every entry of the matrix.
- negation or subtraction with intmat, int, or bigint. In case of (big-)int, it is subtracted from every entry of the matrix.
- \* multiplication with intmat, int, or bigint; In case of (big-)int, every entry of the matrix is multiplied by the (big-)int

 $\langle \rangle$ , == comparators

bigintmat expression [ int, int ]

is a bigintmat entry, where the first index indicates the row and the second the column

```
bigintmat m[3][4] = 3,3,6,3,5,2,2,7,0,0,45,3;
  m;
\mapsto 3,3, 6,3,
\mapsto 5, 2, 2, 7,\mapsto 0,0,45,3
 m[1,3]; \qquad // show entry at [row 1, col 3]
\mapsto 6
  m[1,3] = 10; // set entry at [row 1, col 3] to 10
 m;
\mapsto 3,3,10,3,\mapsto 5,2, 2,7,
\mapsto 0,0,45,3
  size(m); // number of entries
\mapsto 12
 bigintmat n[2][3] = 2,6,0,4,0,5;n * m;
\mapsto 36,18, 32,48,
\mapsto 12,12,265,27
  typeof(_);
\mapsto bigintmat
  -m;
\mapsto -3, -3, -10, -3,\mapsto -5, -2, -2, -7,\mapsto 0, 0, -45, -3
 bigintmat o;
  o=n-10;
  o;
\mapsto -8, 0,0,
```
 $\mapsto$  0,-10,0 m\*2; // double each entry of m  $\mapsto$  6,6,20, 6,  $\mapsto$  10,4, 4,14,  $\mapsto$  0,0,90,6 o-2\*m;  $\mapsto$  ? bigintmat/cmatrix not compatible  $\rightarrow$  ? error occurred in or before ./examples/bigintmat\_operations.sing lin\ e 15: ' o-2\*m; '

# 4.4 bigintvec

<span id="page-79-1"></span>Big integer vectors are vectors with big integer entries. No basering definition is required to use bigint vectors, for they do not belong to a ring. Bigintvec entries can have any size because of the use of bigint.

# 4.4.1 bigintvec declarations

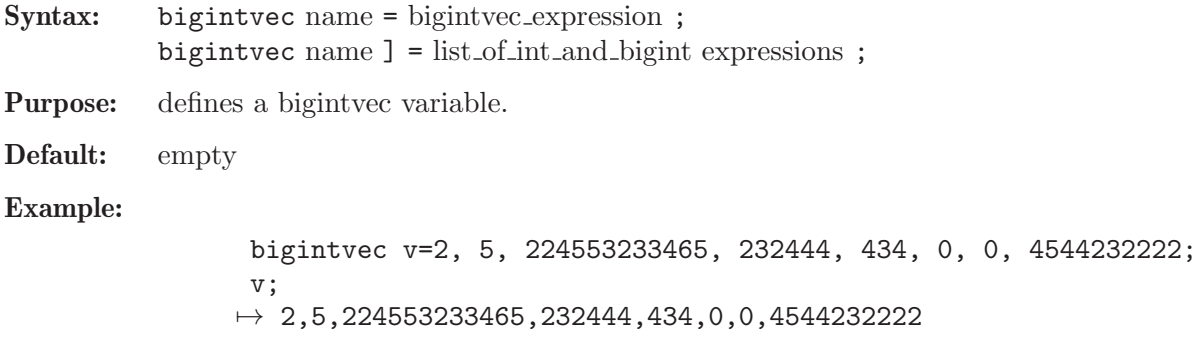

## 4.4.2 bigintvec expressions

v[2];  $\mapsto$  5

A bigintvec expression is:

- 1. an identifier of type bigintvec
- 2. a function returning bigintvec
- 3. a type cast to bigintvec (see [Section 4.4.3 \[bigintvec type cast\], page 78\)](#page-79-0)

#### Example:

```
bigintmat m1[2][2]=1, 2, 6, 3;
  bigintvec v=m1[1,1..2];
  v;
\mapsto 1,2
```
See [Section 3.5.5 \[Type conversion and casting\], page 46;](#page-47-0) [Section 4.4 \[bigintvec\], page 78](#page-79-1).

## 4.4.3 bigintvec type cast

<span id="page-79-0"></span>Syntax: bigintvec ( expression ) Type: bigintvec

Purpose: Converts expression to a bigintvec, where expression must be of type intvec, or bigintmat.The size of the created bigintvec equals the size of the expression.

#### Example:

// TODO

See [Section 3.5.5 \[Type conversion and casting\], page 46;](#page-47-0) [Section 4.4 \[bigintvec\], page 78](#page-79-1).

#### 4.4.4 bigintvec operations

- + addition with intvec, int, or bigint. In case of (big-)int, it is added to every entry of the vector.
- negation or subtraction with intvec, int, or bigint. In case of (big-)int, it is subtracted from every entry of the matrix.
- \* multiplication with int, or bigint; every entry of the vector is multiplied by the (big-)int

<>, == comparators

bigintvec expression [ int ]

is a bigintvec entry.

#### Example:

```
bigintvec v = 3,3,6,3,5,2,2,7,0,0,45,3;V:
\mapsto 3,3,6,3,5,2,2,7,0,0,45,3
 v[3]; / show entry at [3]
\mapsto 6
  v[3] = 10; // set entry at [3] to 10
  v;
\mapsto 3,3,10,3,5,2,2,7,0,0,45,3
  size(v); // number of entries
\mapsto 12
  -v;
\mapsto -3, -3, -10, -3, -5, -2, -2, -7, 0, 0, -45, -3v-10;
\mapsto -7,0,0,0,0,0,0,0,0,0,0,0,0
 v*2; // double each entry of v
\mapsto 6,6,20,6,10,4,4,14,0,0,90,6
```
# 4.5 def

Objects may be defined without a specific type: they inherit their type from the first assignment to them. E.g., ideal  $i=x,y,z$ ; def  $j=i^2$ ; defines the ideal i<sup>2</sup> with the name j.

Note: Unlike other assignments a ring as an untyped object is not a copy but another reference to the same (possibly unnamed) ring. This means that entries in one of these rings appear also in the other ones. The following defines a ring s which is just another reference (or name) for the basering r. The name basering is an alias for the current ring.

```
ring r=32003,(x,y,z),dp;
poly f = x;
def s=basering;
setring s;
```

```
nameof(basering);
\mapsto \; \mathbf{s}listvar();
\begin{array}{ccc}\n\mapsto \frac{1}{s} & \text{if} & \text{if} & \text{if} & \text{if} \\
\mapsto \frac{1}{s} & \text{if} & \text{if} & \text{if} & \text{if} \\
\end{array}f [0] poly
\mapsto // r [0] ring(*)
  poly g = y;
  kill f;
  listvar(r);
\mapsto // r [0] ring(*)
\mapsto // g [0] poly
  ring t=32003,(u,w),dp;
  def rt=r+t;
  rt;
\mapsto // coefficients: ZZ/32003
\mapsto // number of vars : 5
7\mapsto // block 1 : ordering dp<br>7\mapsto // \mapsto : names x
                         : names x y z
\mapsto // block 2 : ordering dp
\mapsto // : names u w
\mapsto // block 3 : ordering C
```
This reference to a ring with def is useful if the basering is not local to the procedure (so it cannot be accessed by its name) but one needs a name for it (e.g., for a use with setring or map). setring r; does not work in this case, because r may not be local to the procedure.

## 4.5.1 def declarations

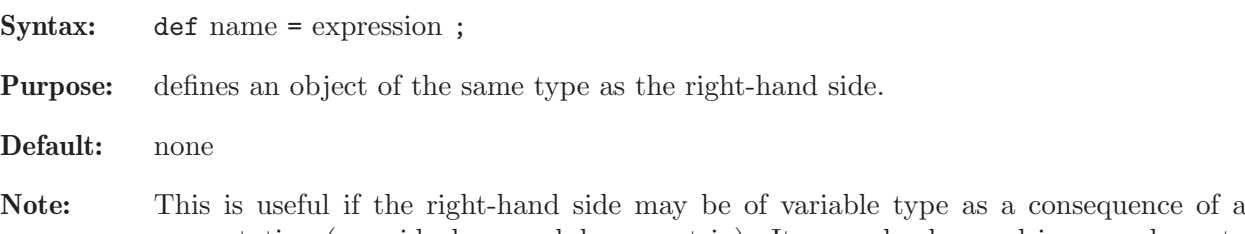

computation (e.g., ideal or module or matrix). It may also be used in procedures to give the basering a name which is local to the procedure.

#### Example:

```
def i=2;
  typeof(i);
\mapsto int
```
See [Section 5.1.161 \[typeof\], page 282.](#page-283-0)

# 4.6 ideal

Ideals are represented as lists of polynomials which generate the ideal. Like polynomials they can only be defined or accessed with respect to a basering.

Note: size counts only the non-zero generators of an ideal whereas nools counts all generators; see [Section 5.1.144 \[size\], page 264,](#page-265-0) [Section 5.1.104 \[ncols\], page 231.](#page-232-0)

## 4.6.1 ideal declarations

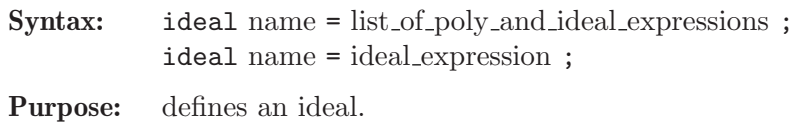

Default: 0

#### Example:

```
ring r=0, (x,y,z), dp;
  poly s1 = x2;
  poly s2 = y3;
  poly s3 = z;
  ideal i = s1, s2-s1, 0, s2*s3, s3^2;
  i;
\mapsto i[1]=x2
\mapsto i[2]=y3-x2
\mapsto i[3]=0
\mapsto i[4]=y3z
\mapsto i[5]=z4
  size(i);
\mapsto 4
  ncols(i);
\mapsto 5
```
## 4.6.2 ideal expressions

An ideal expression is:

- 1. an identifier of type ideal
- 2. a function returning an ideal
- 3. a combination of ideal expressions by the arithmetic operations + or \*
- 4. a power of an ideal expression (operator  $\hat{ }$  or  $**$ ) Note that the computation of the product  $i * i$  involves all products of generators of i while i<sup>2</sup> involves only the different ones, and is therefore faster.
- 5. a type cast to ideal

```
ring r=0,(x,y,z),dp;
  ideal m = maxideal(1);
  m;
\mapsto m[1]=x
\mapsto m[2]=y
\mapsto m[3]=z
  poly f = x2;
  poly g = y3;
  ideal i = x*y*z, f-g, g*(x-y) + f^4, 0, 2x-z2y;
  ideal M = i + maxideal(10);
  timer =0;
  i = M*M;
  timer;
\mapsto 0
```

```
ncols(i);
\mapsto 505
  timer =0;
  i = M^2:
  ncols(i);
\mapsto 505
  timer;
\mapsto 0i[ncols(i)];
\mapsto x20
  vector v = [x, y-z, x2, y-x, x2yz2-y];
  ideal j = ideal(v);
```
## 4.6.3 ideal operations

- + addition (concatenation of the generators and simplification)
- multiplication (with ideal, poly, vector, module; simplification in case of multiplication with ideal)
- exponentiation (by a non-negative integer)

ideal expression [ intvec expression ]

are polynomial generators of the ideal, index 1 gives the first generator.

Note: For simplification of an ideal, see also [Section 5.1.143 \[simplify\], page 263.](#page-264-0)

```
ring r=0, (x,y,z), dp;
  ideal I = 0, x, 0, 1;I;
\mapsto I[1]=0
\mapsto I[2]=x
\mapsto I[3]=0
\mapsto I[4]=1
  I + 0; // simplification
\mapsto \left[1\right]=1ideal J = I, 0, x, x-z;;
  J;
\mapsto J[1]=0
\mapsto J[2]=x
\mapsto J[3]=0
\mapsto J[4]=1
\mapsto J[5]=0
\mapsto J[6]=x
\mapsto J[7]=x-z
  I * J; // multiplication with simplification
\mapsto \lfloor 1 \rfloor = 1I*x;
\mapsto \lfloor 1 \rfloor = 0\mapsto -[2]=x2\mapsto \angle [3]=0
\mapsto [4]=xvector V = [x, y, z];
```

```
print(V*I);
\mapsto 0, x2, 0, x,
\mapsto 0,xy,0,y,
\mapsto 0, xz, 0, z
  ideal m = maxideal(1);
  m^2;
\mapsto -[1]=x2\mapsto _[2]=xy
\mapsto -[3]=xz\mapsto \angle [4]=y2
\mapsto _[5]=yz
\mapsto [6]=z2
 ideal II = I[2..4];
  II;
\mapsto II[1]=x
\mapsto II[2]=0
\mapsto II[3]=1
```
## 4.6.4 ideal related functions

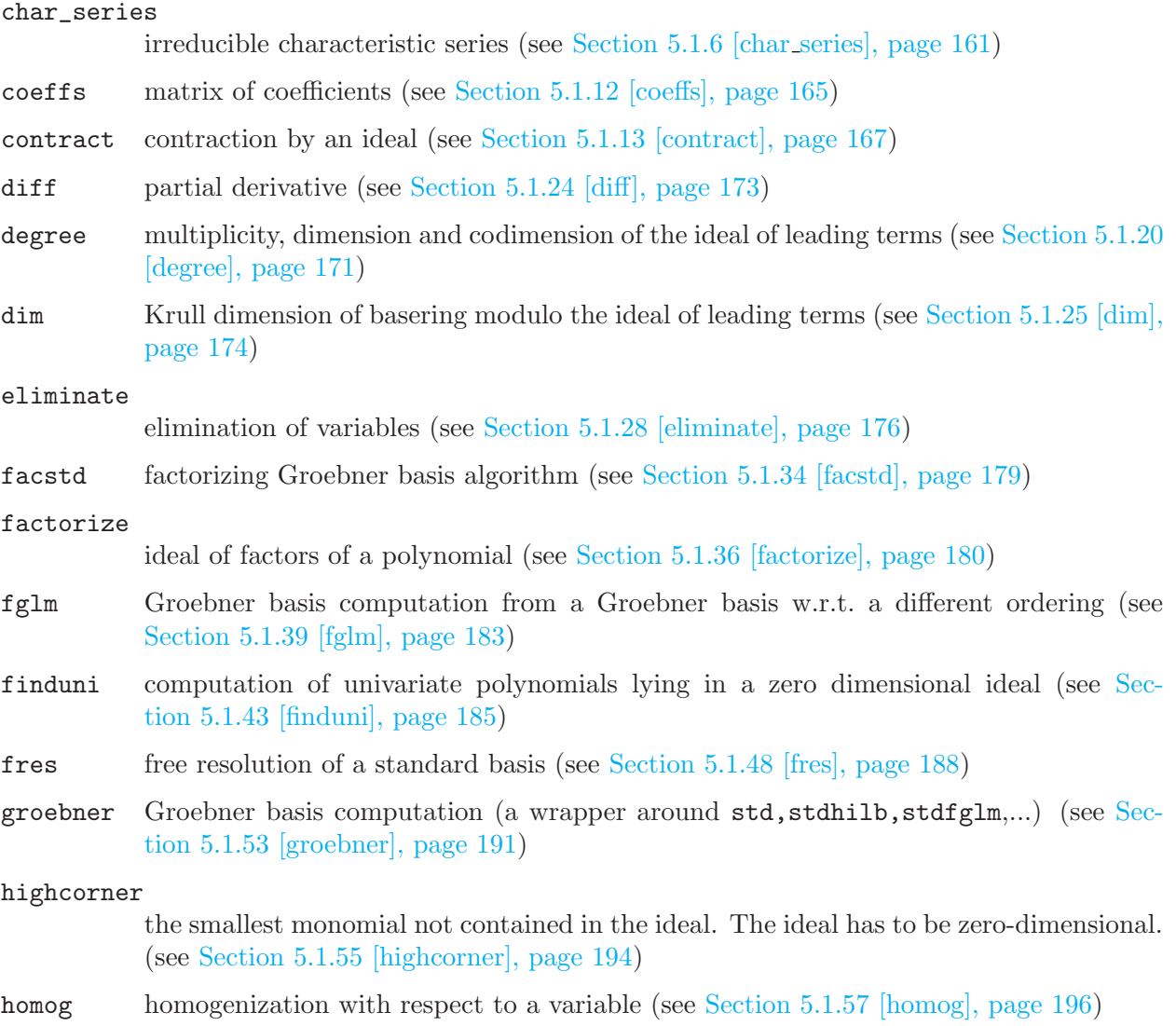

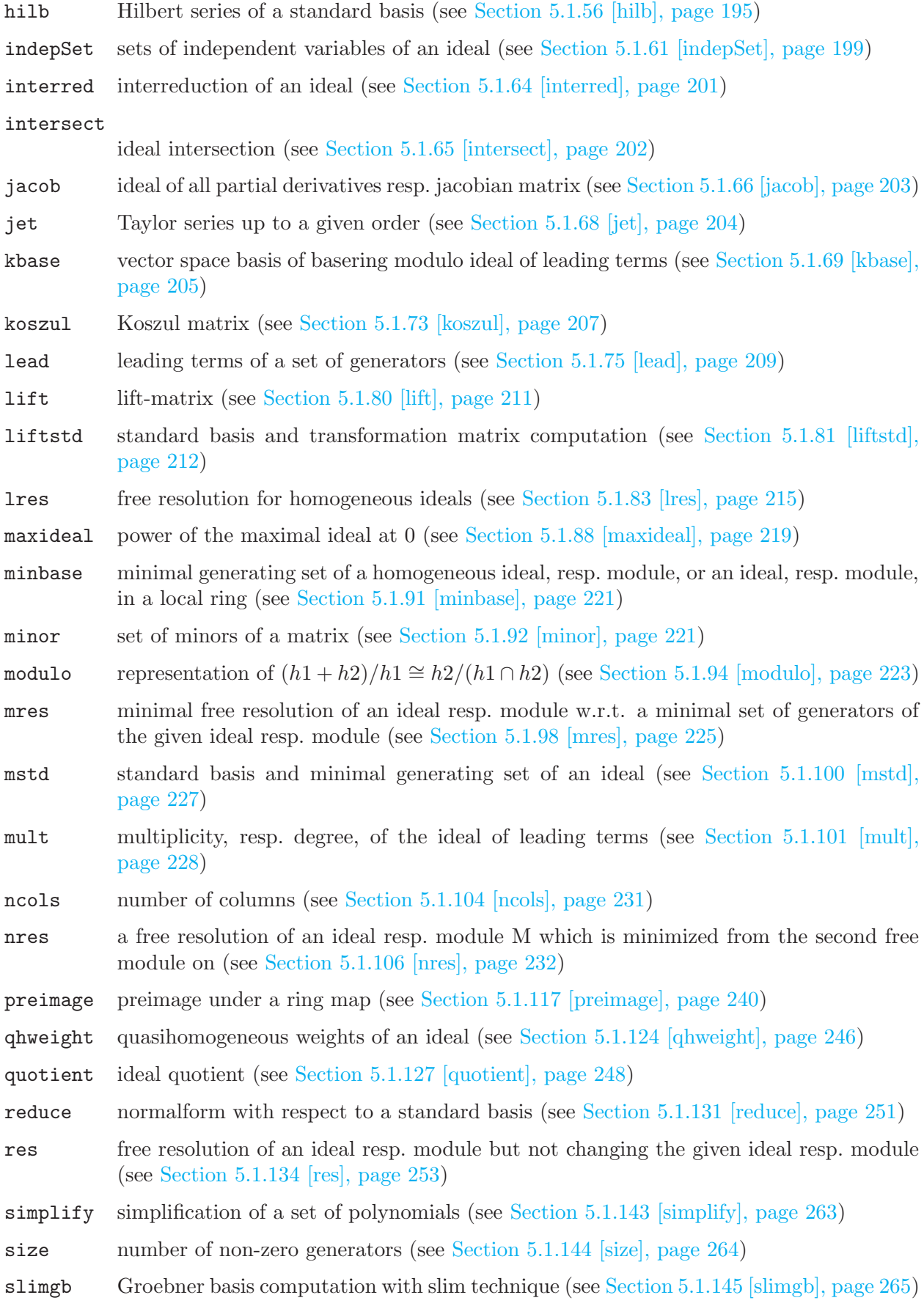

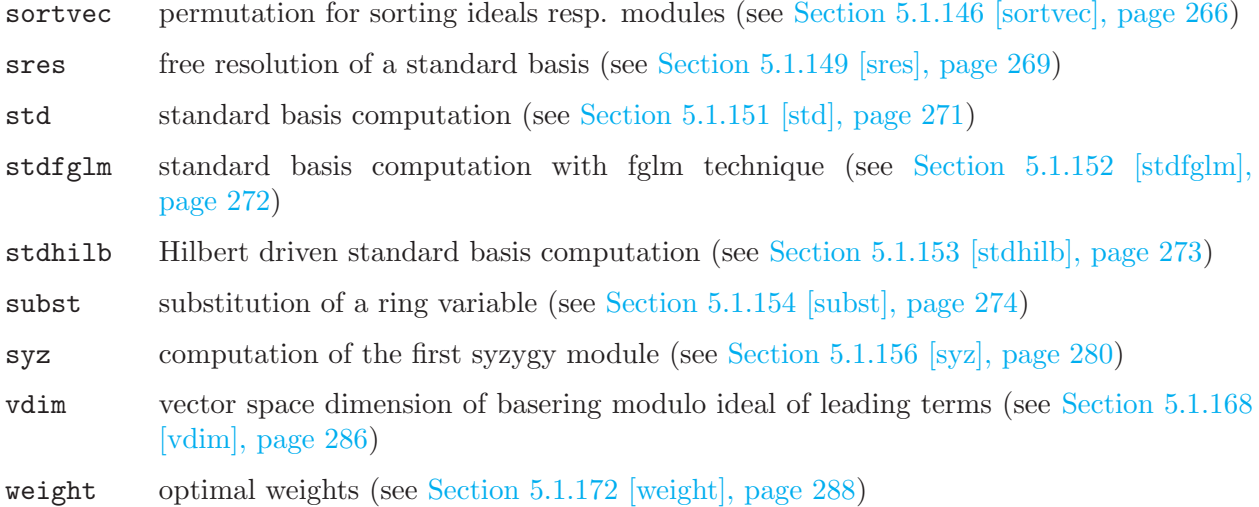

# 4.7 int

<span id="page-86-0"></span>Variables of type int represent the machine integers and are, therefore, limited in their range (e.g., the range is between -2147483647 and 2147483647 on 32-bit machines). They are mainly used to count things (dimension, rank, etc.), in loops (see [Section 5.2.8 \[for\], page 295\)](#page-296-0), and to represent boolean values (FALSE is represented by 0, every other value means TRUE, see [Section 4.7.5](#page-90-0) [\[boolean expressions\], page 89](#page-90-0)).

Integers consist of a sequence of digits, possibly preceded by a sign. A space is considered as a separator, so it is not allowed between digits. A sequence of digits outside the allowed range is converted to the type bigint, see [Section 4.2 \[bigint\], page 74.](#page-75-0)

## 4.7.1 int declarations

Syntax: int name = int\_expression ;

Purpose: defines an integer variable.

Default: 0

Example:

```
int i = 42;
  int j = i + 3; j;
\mapsto 45
  i = i * 3 - j; i;\mapsto 81
  int k; // assigning the default value 0 to k
  k;
\mapsto 0
```
# 4.7.2 int expressions

An int expression is:

- 1. a sequence of digits (if the number represented by this sequence is too large to fit into the range of integers it is automatically converted to the type number, if a basering is defined)
- 2. an identifier of type int
- 3. a function returning int
- 4. an expression involving ints and the arithmetic operations  $+, \neg, *, \text{div } (1), %$  (mod), or  $\hat{ }$
- 5. a boolean expression
- 6. a type cast to int

Note: Variables of type int represent the compiler integers and are, therefore, limited in their range (see [Section 6.1 \[Limitations\], page 310\)](#page-311-0). If this range is too small the expression must be converted to the type number over a ring with characteristic 0.

```
12345678901; // too large
\mapsto 12345678901
typeof(_);
\mapsto bigint
ring r=0,x,dp;
12345678901;
\mapsto 12345678901
typeof(_);
\mapsto bigint
// Note: 11*13*17*100*200*2000*503*1111*222222
// returns a machine integer:
11*13*17*100*200*2000*503*1111*222222;
\mapsto // ** int overflow(*), result may be wrong
\mapsto -6869239595516308480
// using the type cast number for a greater allowed range
number(11)*13*17*100*200*2000*503*1111*222222;
\mapsto 12075748128684240000000
ring rp=32003,x,dp;
12345678901;
\mapsto 12345678901
typeof(_);
\mapsto bigint
intmat m[2][2] = 1, 2, 3, 4;m;
\mapsto 1,2,
\mapsto 3,4
m[2,2];
\mapsto 4
typeof(_);
\mapsto int
det(m);
\mapsto -2m[1,1] + m[2,1] == trace(m);\mapsto 0! 0;
\mapsto 1
1 and 2;
\mapsto 1
intvec v = 1, 2, 3;def d =transpose(v)*v; // scalarproduct gives an 1x1 intvec
typeof(d);
\mapsto intvec
int i = d[1]; \frac{1}{2} // access the first (the only) entry in the intvectors
```

```
ring rr=31,(x,y,z),dp;
poly f = 1;
i = int(f); // cast to int
// Integers may be converted to constant polynomials by an assignment,
poly g=37;
// define the constant polynomial g equal to the image of
// the integer 37 in the actual coefficient field, here it equals 6
g;
\mapsto 6
```
See [Section 3.5.5 \[Type conversion and casting\], page 46;](#page-47-0) [Section 4.15 \[number\], page 115](#page-116-0).

# 4.7.3 int operations

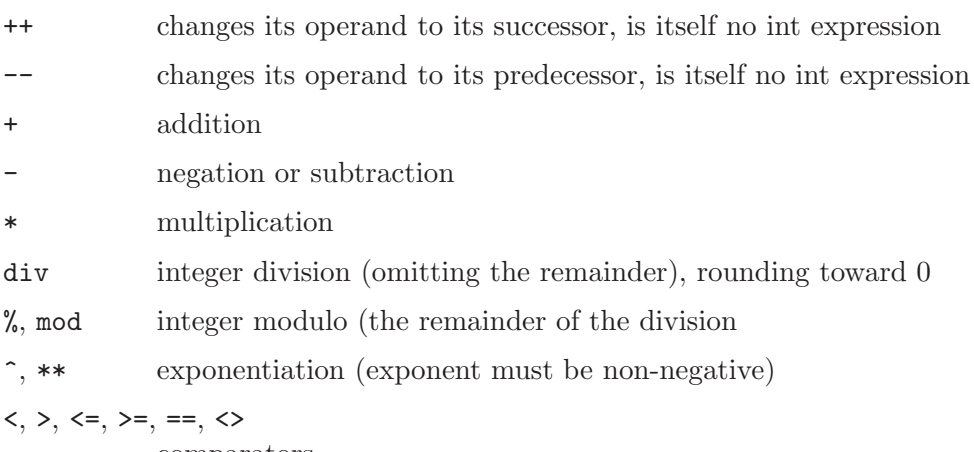

comparators

Note: An assignment  $j=i++$ ; or  $j=i--$ ; is not allowed, in particular it does not change the value of j, see [Section 6.1 \[Limitations\], page 310.](#page-311-0)

```
int i=1;
  int j;
  i++; i; i--; i;
\mapsto 2
\mapsto 1
 // ++ and -- do not return a value as in C, cannot assign
 j = i++;\mapsto // ** right side is not a datum, assignment ignored
\mapsto // ** in line >> j = i++;<<
 // the value of j is unchanged
 j; i;
\mapsto 0
\mapsto 2
 i+2, 2-i, 5^2;
\mapsto 4 0 25
 5 div 2, 8%3;
\mapsto 2 2
 -5 div 2, -5 mod 2, -5 % 2;
\mapsto -2 -1 -11<2, 2<=2;
\mapsto 1 1
```
# 4.7.4 int related functions

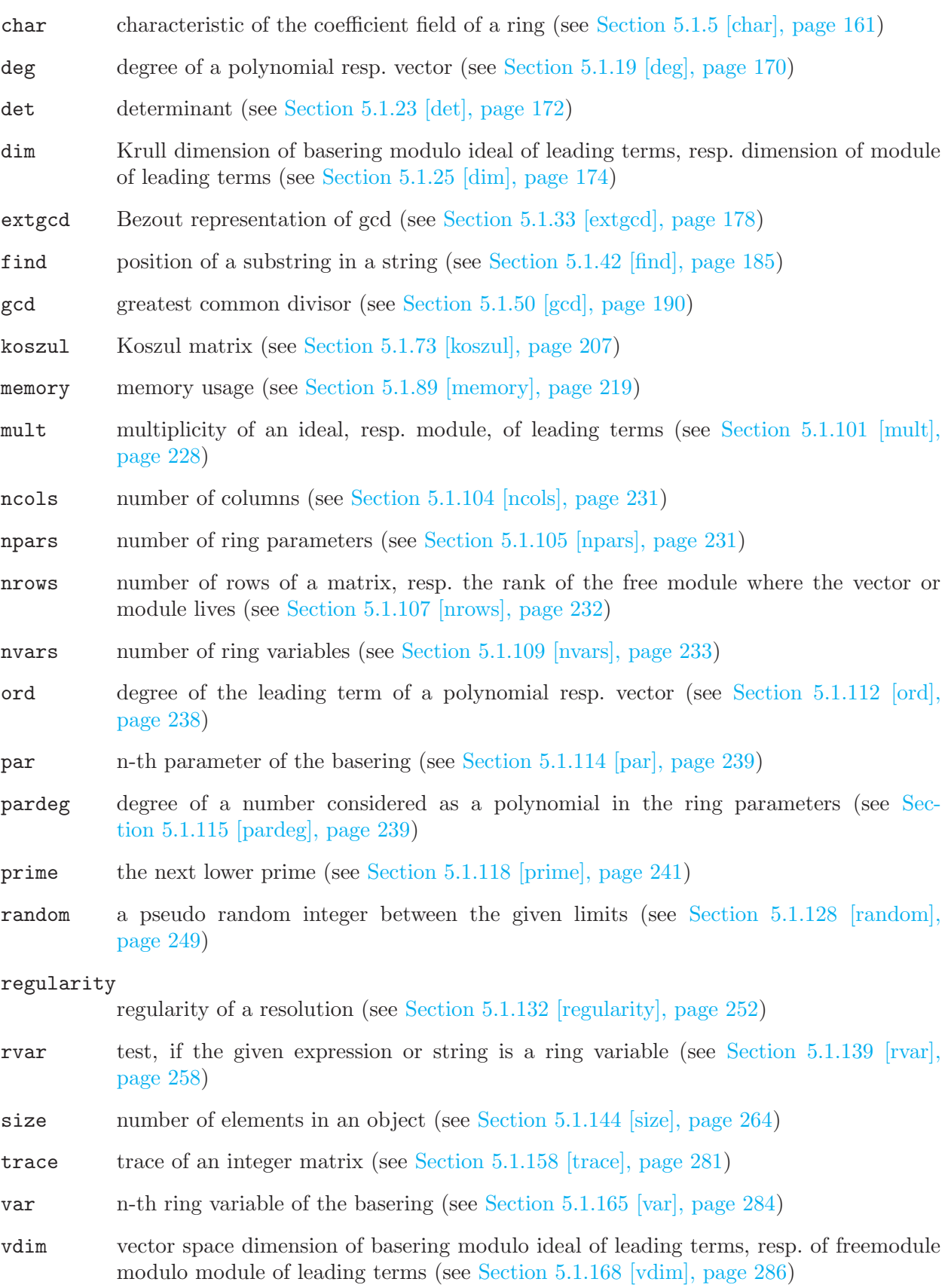

#### 4.7.5 boolean expressions

<span id="page-90-0"></span>A boolean expression is an int expression used in a logical context:

An int expression  $\leq 0$  evaluates to TRUE (represented by 1), 0 evaluates to FALSE (represented by 0).

The following is the list of available comparisons of objects of the same type.

Note: There are no comparisons for ideals and modules, resolutions and maps.

1. integer comparisons:

 $i == j$ <br> $i != j$ // or  $i \leftrightarrow j$  $i \leq i$  $i \ge j$  $i > j$ i < j

2. number comparisons:

 $m == n$  $m := n$  // or  $m \Leftrightarrow n$ m < n m > n  $m \leq n$  $m \geq n$ 

For numbers from Z/p or from field extensions not all operations are useful:

- 0 is always the smallest element,

- in Z/p the representatives in the range  $-(p-1)/2$ ...(p-1)/2 when p>2 resp. 0 and 1 for p=2 are used for comparisons,

- in field extensions the last two operations  $(\geq, \leq)$  yield always TRUE (1) and the  $\leq$  and  $\geq$ are equivalent to !=.

3. polynomial or vector comparisons:

 $f = g$ f !=  $g$  // or f <>  $g$ <br>f <=  $g$  // comparing the // comparing the leading term  $w.r.t.$  the monomial order  $f < g$  $f \geq g$  $f > g$ 

4. intmat or matrix comparisons:

 $v == w$  $v := w$  // or  $v \Leftrightarrow w$ 

5. intvec or string comparisons:

```
f == gf != g // or f <> gf <= g // comparing lexicographically
f >= g // w.r.t. the order specified by ASCII
f > gf < g
```
6. boolean expressions combined by boolean operations (and, or, not)

Note: All arguments of a logical expression are first evaluated and then the value of the logical expression is determined. For example, the logical expression  $(a \mid b)$  is evaluated by first evaluating a *and* b, even though the value of b has no influence on the value of  $(a \mid b)$ , if a evaluates to true.

Note that this evaluation is different from the left-to-right, conditional evaluation of logical expressions (as found in most programming languages). For example, in these other languages, the value of (1 || b) is determined without ever evaluating b.

See [Section 6.3 \[Major differences to the C programming language\], page 311.](#page-312-0)

# 4.7.6 boolean operations

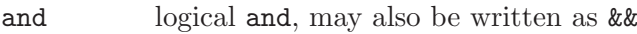

or logical or, may also be written as ||

not logical not, may also be written as !

The precedence of the boolean operations is:

- 1. parentheses
- 2. comparisons
- 3. not
- 4. and
- 5. or

## Example:

```
(1>2) and 3;
\mapsto 0
  1 > 2 and 3:
\mapsto 0! 0 or 1;
\mapsto 1
  !(0 or 1);
\mapsto 0
```
# 4.8 intmat

<span id="page-91-0"></span>Integer matrices are matrices with integer entries. For the range of integers see [Section 6.1 \[Limita](#page-311-0)[tions\], page 310.](#page-311-0) Integer matrices do not belong to a ring, they may be defined without a basering being defined. An intmat can be multiplied by and added to an int; in this case the int is converted into an intmat of the right size with the integer on the diagonal. The integer 1, for example, is converted into the unit matrix.

## 4.8.1 intmat declarations

```
Syntax: intmat name = intmat_expression ;
           intmat name [ rows ] [ cols ] = intmat expression ;
           intmat name [ rows ] [ cols ] = list of int and intvec and intmat expressions ;
           rows and cols must be positive int expressions.
Purpose: defines an intmat variable.
```
Given a list of integers, the matrix is filled up with the first row from the left to the right, then the second row and so on. If the int list contains less than rows\*cols elements, the matrix is filled up with zeros; if it contains more elements, only the first rows\*cols elements are used.

```
Default: 0 (1 x 1 matrix)
```
#### Example:

intmat im[3][5]=1,3,5,7,8,9,10,11,12,13; im;  $\mapsto$  1,3,5,7,8,  $\mapsto$  9,10,11,12,13,  $\mapsto 0, 0, 0, 0, 0$ im[3,2];  $\mapsto 0$ intmat  $m[2][3] = im[1..2,3..5]$ ; // defines a submatrix m;  $\mapsto$  5,7,8,  $\mapsto$  11,12,13

#### 4.8.2 intmat expressions

An intmat expression is:

- 1. an identifier of type intmat
- 2. a function returning intmat
- 3. an intmat operation involving ints and int operations  $(+, -, *, div, % )$
- 4. an expression involving intmats and the operations  $(+, -, *)$
- 5. a type cast to intmat (see [Section 4.8.3 \[intmat type cast\], page 92\)](#page-93-0)

#### Example:

```
intmat Idm[2][2];
  Idm +1; // add the unit intmat
\mapsto 1,0,
\mapsto 0,1
  intmat m1[3][2] = \_,1,-2; // take entries from the last result
 m1;
\mapsto 1,0,
\mapsto 0,1,\mapsto 1,-2
 intmat m2[2][3]=1,0,2,4,5,1;transpose(m2);
\mapsto 1,4,
\mapsto 0,5,
\mapsto 2,1
 intvec v1=1,2,4;
 intvec v2=5,7,8;
 m1=v1, v2; // fill m1 with v1 and v2
 m1;
\mapsto 1,2,
\mapsto 4,5,
\mapsto 7,8
 trace(m1*m2);
\mapsto 56
```
See [Section 3.5.5 \[Type conversion and casting\], page 46;](#page-47-0) [Section 4.15 \[number\], page 115](#page-116-0).

## 4.8.3 intmat type cast

<span id="page-93-0"></span>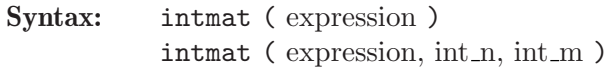

Type: intmat

Purpose: Converts expression to an intmat, where expression must be of type intvec, intmat, or bigintmat. If int n and int m are supplied, then they specify the dimension of the intmat. Otherwise, the size (resp. dimensions) of the intmat are determined by the size (resp. dimensions) of the expression. If expression is a bigintmat containing an entry larger the the limit of int, it is set to 0 in the returning intmat.

#### Example:

```
intmat(intvec(1));
\mapsto 1
  intmat(intvec(1), 1, 2);\mapsto 1,0
  intmat(intvec(1, 2, 3, 4), 2, 2);\mapsto 1,2,
\mapsto 3,4
  intmat(, 2, 3);
\mapsto 1,2,3,
\mapsto 4,0,0
  intmat(, 2, 1);
\mapsto 1,2
  bigintmat bim[2][3]=34, 64, 345553234, 35553, 6434, 6563335675;
  intmat(bim);
\mapsto 34,64,345553234,
\rightarrow 35553,6434,-2026598917
```
See [Section 3.5.5 \[Type conversion and casting\], page 46;](#page-47-0) [Section 4.8 \[intmat\], page 90](#page-91-0); [Sec](#page-111-0)[tion 4.13.3 \[matrix type cast\], page 110.](#page-111-0)

## 4.8.4 intmat operations

- + addition with intmat or int; the int is converted into a diagonal intmat
- negation or subtraction with intmat or int; the int is converted into a diagonal intmat
- \* multiplication with intmat, intvec, or int; the int is converted into a diagonal intmat
- div,/ division of entries in the integers (omitting the remainder)
- %, mod entries modulo int (remainder of the division)
- <>, == comparators

intmat expression [ intvec expression, intvec expression ]

is an intmat entry, where the first index indicates the row and the second the column

```
intmat m[2][4] = 1,0,2,4,0,1,-1,0,3,2,1,-2;m;
\mapsto 1,0,2,4,
\mapsto 0, 1, -1, 0
```

```
m[2,3]; // entry at row 2, col 3
\mapsto -1size(m); // number of entries
\mapsto 8intvec v = 1, 0, -1, 2;m * v;
\mapsto 7,1
 typeof(_);
\mapsto intvec
 intmat m1[4][3] = 0, 1, 2, 3, v, 1;intmat m2 = m * m1;
 m2; \frac{1}{2} x 3 intmat
\mapsto -2,5,4,\mapsto 4,-1,-1
 m2*10; // multiply each entry of m with 10;
\mapsto -20,50,40,
\mapsto 40,-10,-10
 -m2;
\mapsto 2, -5, -4,\mapsto -4,1,1m2 % 2;
\mapsto 0,1,0,
\mapsto 0,1,1m2 div 2;
\mapsto -1,2,2,
\mapsto 2,-1,-1
 m2[2,1]; \frac{1}{2} // entry at row 2, col 1
\mapsto 4
 m1[2..3,2..3]; // submatrix
\mapsto 1 0 2 1
 m2[nrows(m2), ncols(m2)]; // the last entry of intmat m2
\mapsto -1
```
## 4.8.5 intmat related functions

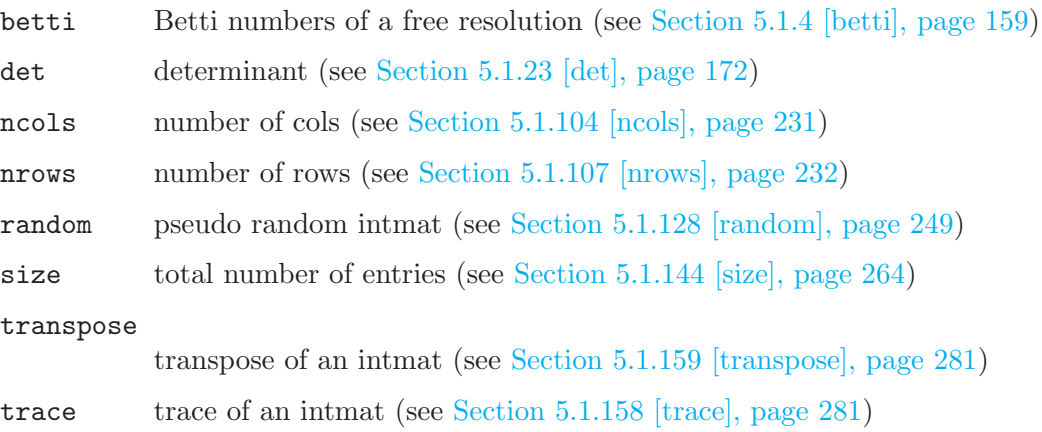

## 4.9 intvec

Variables of type intvec are lists of integers. For the range of integers see [Section 6.1 \[Limitations\],](#page-311-0) [page 310](#page-311-0). They may be used for simulating sets of integers (and other sets if the intvec is used as an index set for other objects). Addition and subtraction of an intvec with an int or an intvec is done element-wise.

## 4.9.1 intvec declarations

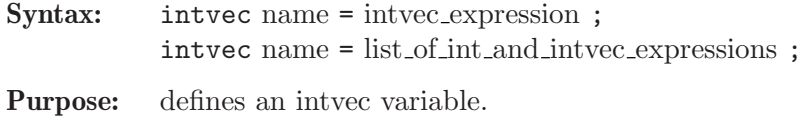

An intvec consists of an ordered list of integers.

Default: 0

Example:

```
intvec iv=1,3,5,7,8;
  iv;
\mapsto 1,3,5,7,8iv[4];
\mapsto 7
  iv[3..size (iv)];
\mapsto 5 7 8
```
## 4.9.2 intvec expressions

An intvec expression is:

- 1. a range: int expression .. int expression
- 2. a repeated entry: int expression : positive int expression (a:b generates an intvec of length b>0 with identical entries a)
- 3. a function returning intvec
- 4. an expression involving intvec operations with int  $(+, -, *, /, %)$
- 5. an expression of intvecs involving intvec operations  $(+, -)$
- 6. an expression involving an intvec operation with intmat (\*)
- 7. a type cast to intvec

```
intvec v=-1,2;
  intvec w=v,v; // concatenation
 w;
\mapsto -1, 2, -1, 2w=2:3; // repetition
  w;
\mapsto 2,2,2
 int k = 3:
  v = 7: k;v;
\mapsto 7,7,7v=-1, 2;w=-2...2,v,1;w;
\mapsto -2,-1,0,1,2,-1,2,1
  intmat m[3][2] = 0,1,2,-2,3,1;
```

```
m*v;
\mapsto 2, -6, -1typeof(_);
\mapsto intvec
  v = intvec(m);
  v;
\mapsto 0,1,2,-2,3,1ring r;
  poly f = x2z + 2xy-z;f;
\mapsto x2z+2xy-z
 v = leadexp(f);
  v;
\mapsto 2,0,1
```
## 4.9.3 intvec operations

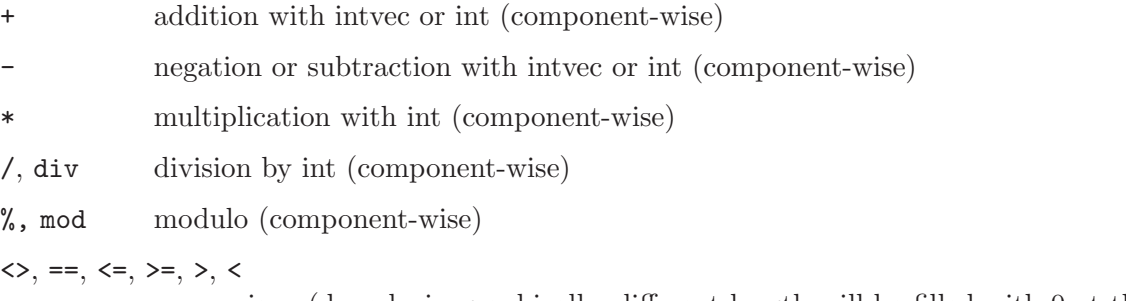

comparison (done lexicographically, different length will be filled with 0 at th right)

intvec expression [ int expression ]

is an element of the intvec; the first element has index one.

```
intvec iv = 1,3,5,7,8;
  iv+1; // add 1 to each entry
\mapsto 2, 4, 6, 8, 9iv*2;
\mapsto 2,6,10,14,16
  iv;
\mapsto 1,3,5,7,8iv-10;
\mapsto -9, -7, -5, -3, -2iv=iv,0;
  iv;
\mapsto 1,3,5,7,8,0iv div 2;
\mapsto 0,1,2,3,4,0iv+iv; // component-wise addition
\mapsto 2,6,10,14,16,0
 iv[size(iv)-1]; // last-1 entry
\mapsto 8intvec iw=2,3,4,0;
  iv==iw; // lexicographic comparison
\mapsto 0
```

```
iv < iw;
\mapsto 1
  iv != iv;
\mapsto 1
  iv[2];
\mapsto 3
  iw = 4, 1, 2;iv[iw];
\mapsto 7 1 3
```
# 4.9.4 intvec related functions

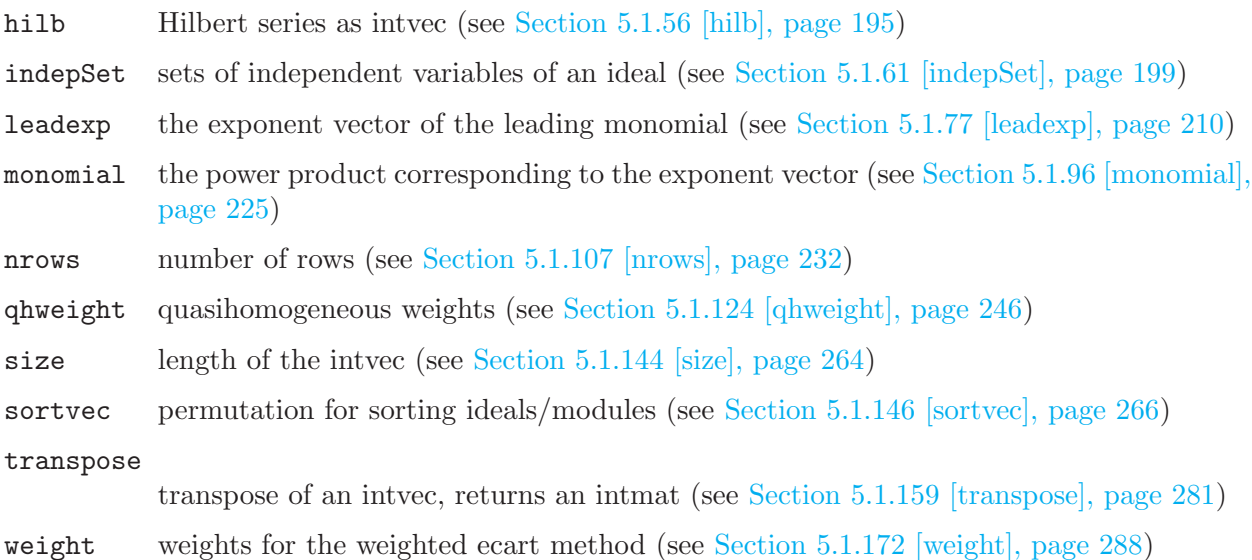

# 4.10 link

Links are the communication channels of SINGULAR, i.e., something SINGULAR can write to and/or read from. Currently, SINGULAR supports four different link types:

- ASCII links (see [Section 4.10.4 \[ASCII links\], page 98](#page-99-0))
- ssi links (see [Section 4.10.5 \[Ssi links\], page 99\)](#page-100-0)
- pipe links (see [Section 4.10.6 \[Pipe links\], page 101](#page-102-0))
- DBM links (see [Section 4.10.7 \[DBM links\], page 102](#page-103-0))

# 4.10.1 link declarations

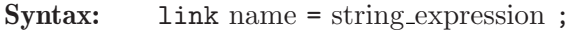

Purpose: defines a new communication link.

Default: none

```
link l=":w example.txt";
int i=22; // cf. ASCII links for explanation
string s="An int follows:";
write(1, s, i);l;
```

```
\mapsto // type : ASCII
\mapsto // mode : w
\mapsto // name : example.txt
\mapsto // open : yes
\mapsto // read : not ready
\mapsto // write: ready
  close(1); //
  read(l);
\mapsto An int follows:
\mapsto 22
\mapstoclose(l);
```
## 4.10.2 link expressions

A link expression is:

- 1. an identifier of type link
- 2. a string describing the link

A link is described by a string which consists of two parts: a property string followed by a name string. The property string describes the type of the link (ASCII, ssi or DBM) and the mode of the link (e.g., open for read, write or append). The name string describes the filename of the link, resp. a network connection for ssi links.

For a detailed format description of the link describing string see:

- for ASCII links: [Section 4.10.4 \[ASCII links\], page 98](#page-99-0)
- ssi links (see [Section 4.10.5 \[Ssi links\], page 99\)](#page-100-0)
- pipe links (see [Section 4.10.6 \[Pipe links\], page 101](#page-102-0))
- for DBM links: [Section 4.10.7 \[DBM links\], page 102](#page-103-0)

## 4.10.3 link related functions

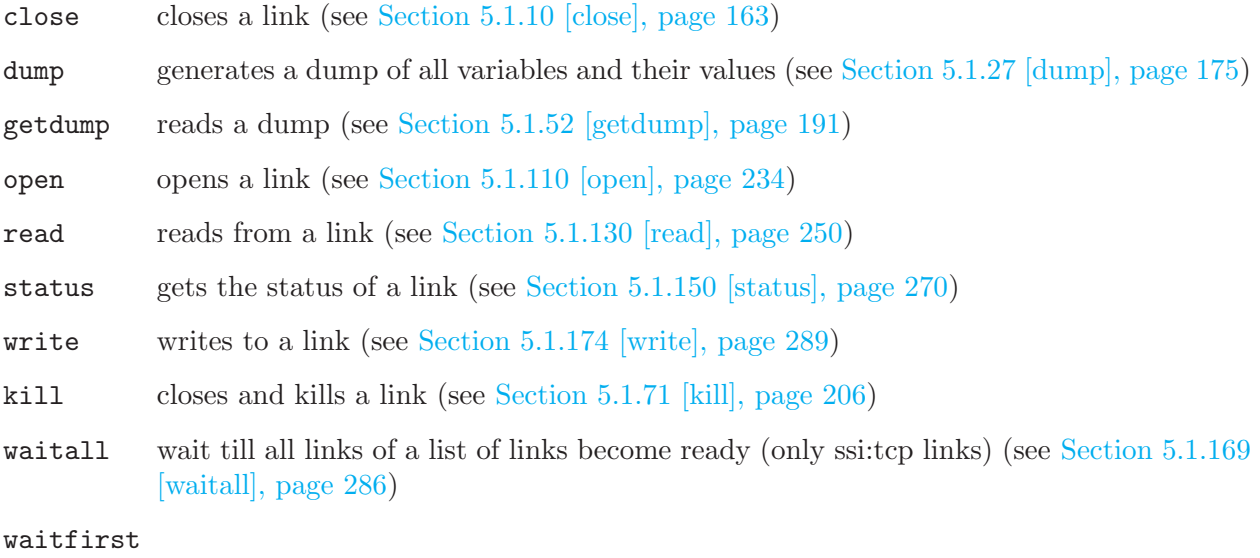

wait till at least one link of a list of links become ready (only ssitter links) (see [Sec](#page-288-0)[tion 5.1.170 \[waitfirst\], page 287](#page-288-0))

## 4.10.4 ASCII links

<span id="page-99-0"></span>Via ASCII links data that can be converted to a string can be written into files for storage or communication with other programs. The data is written in plain ASCII format. The output format of polynomials is done w.r.t. the value of the global variable short (see [Section 5.3.7](#page-306-0) [\[short\], page 305](#page-306-0)). Reading from an ASCII link returns a string — conversion into other data is up to the user. This can be done, for example, using the command execute (see [Section 5.1.32](#page-179-1) [\[execute\], page 178](#page-179-1)).

The ASCII link describing string has to be one of the following:

- 1. "ASCII: " + filename the mode (read or append) is set by the first read or write command.
- 2. "ASCII:r " + filename opens the file for reading.
- 3. "ASCII:w " + filename opens the file for overwriting.
- 4. "ASCII:a " + filename opens the file for appending.

There are the following default values:

- the type ASCII may be omitted since ASCII links are the default links.
- if non of r, w, or a is specified, the mode of the link is set by the first read or write command on the link. If the first command is write, the mode is set to a (append mode).
- if the filename is omitted, read reads from stdin and write writes to stdout.

Using these default rules, the string " $:\mathbf{r}$  temp" describes a link which is equivalent to the link "ASCII:r temp": an ASCII link to the file temp which is opened for reading. The string "temp" describes an ASCII link to the file temp, where the mode is set by the first read or write command. See also the example below.

Note that the filename may contain a path. On Microsoft Windows (resp. MS-DOS) platforms, names of a drive can precede the filename, but must be started with a // (as in //c/temp/ex. An ASCII link can be used either for reading or for writing, but not for both at the same time. A close command must be used before a change of I/O direction. Types without a conversion to string cannot be written.

```
ring r=32003,(x,y,z),dp;
  link l=":w example.txt"; // type is ASCII, mode is overwrite
  l;
\mapsto // type : ASCII
\mapsto // mode : w
\mapsto // name : example.txt
\mapsto // open : no
\mapsto // read : not ready
\mapsto // write: not ready
  status(l, "open", "yes"); // link is not yet opened
\mapsto 0ideal i=x2,y2,z2;write (1,1,","',2,"," ideal i=",i,";");
  status(l, "open", "yes"); // now link is open
\mapsto 1
```

```
status(l, "mode"); // for writing
\mapsto wclose(l); // link is closed
  write("example.txt","int i=5;");// data is appended to file
  read("example.txt"); // data is returned as string
\mapsto 1
\mapsto ;
\mapsto 2
\mapsto ;
\mapsto ideal i=
\mapsto x2,y2,z2;
\mapsto int j=5;
\mapstoexecute(read(1)); \frac{1}{2} read string is executed
\mapsto 1
\mapsto 2
\rightarrow // ** redefining i (ideal i=) ./examples/ASCII_links.sing:14
  close(l); // link is closed
```
## 4.10.5 Ssi links

<span id="page-100-0"></span>Ssi (simple singular interface) links give the possibility to store and communicate data betweenm Singular processes: Read and write access is very fast compared to ASCII links. Ssi links can be established using files or using TCP sockets. For ring-dependent data, a ring description is written together with the data. Reading from an Ssi link returns an expression (not a string) which was evaluated after the read operation. If the expression read from an Ssi link is not from the same ring as the current ring, then a read changes the current ring.

Currently under development - not everything is implemtented.

## 4.10.5.1 Ssi file links

Ssi file links provide the possibility to store data in a file using the ssi format. For storing large amounts of data, ssi file links should be used instead of ASCII links. Unlike ASCII links, data read from ssi file links is returned as expressions one at a time.

The ssi file link describing string has to be one of the following:

- 1.  $"ssi:r" + filename$ opens the file for reading.
- 2.  $"ssi:w" + filename$ 
	- opens the file for overwriting.
- 3. "ssi:a " + filename opens the file for appending.

Note that the filename may contain a path. An ssi file link can be used either for reading or for writing, but not for both at the same time. A close command must be used before a change of I/O direction.

```
ring r;
  link l="ssi:w example.ssi"; // type=ssi, mode=overwrite
  l;
\mapsto // type : ssi
```

```
\mapsto // mode : w
\mapsto // name : example.ssi
\mapsto // open : no
\mapsto // read : not open
\mapsto // write: not open
 ideal i=x2,y2,z2;
 write (1,1, i, 'hello world''); // write three expressionswrite(1, 4); // append one more expression
 close(l); // link is closed
 // open the file for reading now
 read(1); \sqrt{2} // only first expression is read
\mapsto 1
 kill r; \frac{1}{\sqrt{2}} // no basering active now
 def i = read(1); // second expression// notice that current ring was set, the name was assigned
 // automatically
 listvar(ring);
7\mapsto // ssiRing0 [0] *ring<br>7\mapsto // ZZ [0] cring
                                 [0] cring
\mapsto // QQ [0] cring
 def s = read(1); // third expressionlistvar();
\mapsto // s [0] string hello world
\mapsto // ssiRing0 [0] *ring
\mapsto // i [0] ideal, 3 generator(s)<br>\mapsto // 1 [0] link
 → // 1 [0] link<br>close(1); <br>// link is clos
                            // link is closed
```
# 4.10.5.2 Ssi tcp links

Ssi tcp links give the possibility to exchange data between two processes which may run on the same or on different computers. Ssi tcp links can be opened in four different modes:

tcp SINGULAR acts as a server.

connect Singular acts as a client.

tcp <host>:<program>

Singular acts as a client, launching an application as server. This reuires ssh/sshd to be installed an the computers (and preferably an automatic login via .ssh/authorized\_keys).

fork SINGULAR acts as a client, forking another SINGULAR as server.

The Ssi tcp link describing string has to be

- tcp mode:
	- 1. "ssi:tcp"

Singular becomes a server and waits at the first free port (>1024) for a connect call.

- connect mode:
	- 2. "ssi:connect " + host:port

Singular becomes a client and connects to a server waiting at the host and port.

- launch mode:
	- 4. "ssi:tcp" + host:application

Singular becomes a client and starts (launches) the application using ssh on a (possibly) different host which then acts as a server.

## • fork mode:

8. "ssi:fork"

Singular becomes a client and forks another Singular on the same host which acts as a server.

To open an ssi tcp link in launch mode, the application to launch must either be given with an absolute pathname, or must be in a directory contained in the search path. The launched application acts as a server, whereas the Singular that actually opened the link acts as a client. The client "listens" at the some free port until the server application does a connect call.

If the ssi tcp link is opened in fork mode a child of the current SINGULAR is forked. All variables and their values are inherited by the child. The child acts as a server whereas the SINGULAR that actually opened the link acts as a client.

To arrange the evaluation of an expression by a server, the expression must be quoted using the command quote (see [Section 5.1.126 \[quote\], page 247](#page-248-0)), so that a local evaluation is prevented. Otherwise, the expression is evaluated first, and the result of the evaluation is written, instead of the expression which is to be evaluated.

If SINGULAR is in server mode, the value of the variable  $\text{link\_ll}$  is the ssi link connecting to the client and Singular is in an infinite read-eval-write loop until the connection is closed from the client side (by closing its connecting link). Reading and writing is done to the link link\_ll: After an expression is read, it is evaluated and the result of the evaluation is written back. That is, for each expression which was written to the server, there is exactly one expression written back. This might be an "empty" expression, if the evaluation on the server side does not return a value.

Ssi tcp links should explicitly be opened before being used. Ssi tcp links are bidirectional, i.e. can be used for both, writing and reading. Reading from an ssi tcp link blocks until data was written to that link. The status command can be used to check whether there is data to read.

## Example:

```
int i=7;
  link l = "ssi:fork"; // fork link declaration
  open(1); 1;\mapsto // type : ssi
\mapsto // mode : fork
\mapsto // name :
\mapsto // open : yes
\mapsto // read : not ready
\mapsto // write: ready
  write(1, quote(i)); // Child inherited vars and their valuesread(1);\mapsto 7
  close(l); // shut down forked child
```
## 4.10.6 Pipe links

<span id="page-102-0"></span>Pipe links provide access to stdin and stdout of any program. Pipe links are bidirectional. **Syntax:** "|: " + string for system

The string for system will be passed to system after conneting the input and output to the corresponding stdout and stdin.

#### Example:

```
link l="|: date";
  open(l); l;
\mapsto // type : pipe
\mapsto // mode :
\mapsto // name : date
\mapsto // open : yes
\mapsto // read : not ready
\mapsto // write: ready
  read(l);
\mapsto Fr 12. Apr 12:48:57 2024
  l;
\mapsto // type : pipe
\mapsto // mode :
\mapsto // name : date
\mapsto // open : yes
\mapsto // read : not ready
\mapsto // write: ready
  close(l);
```
## 4.10.7 DBM links

<span id="page-103-0"></span>DBM links provide access to data stored in a data base. Each entry in the data base consists of a (key string, value string) pair. Such a pair can be inserted with the command write(link, key string, value string). By calling write(link, key string), the entry with key key string is deleted from the data base. The value of an entry is returned by the command read(link, key string). With only one argument, read(link) returns the next key in the data base. Using this feature a data base can be scanned in order to access all entries of the data base.

If a data base with name name is opened for writing for the first time, two files (name.pag and name.dir), which contain the data base, are automatically created.

The DBM link describing string has to be one of the following:

1. "DBM: " + name

opens the data base for reading (default mode).

- 2. "DBM:r " + name opens the data base for reading.
- 3. "DBM:rw " + name

opens the data base for reading and writing.

Note that name must be given without the suffix .pag or .dir. The name may contain an (absolute) path.

```
link l="DBM:rw example";
  write(l,"1","abc");
  write(l,"3","XYZ");
  write(l,"2","ABC");
  l;
\mapsto // type : DBM
\mapsto // mode : rw
\mapsto // name : example
\mapsto // open : yes
```

```
\mapsto // read : ready
\mapsto // write: ready
  close(l);
  // read all keys (till empty string):
  read(l);
\mapsto 1
  read(l);
\mapsto 3
  read(l);
\mapsto 2
  read(1);\mapsto// read data corresponding to key "1"
  read(l,"1");
\mapsto abc
  // read all data:
  read(1, read(1));\mapsto abc
  read(1, read(1));\mapsto XYZ
  read(1, read(1));\mapsto ABC
  // close
  close(l);
```
# 4.11 list

Lists are arrays whose elements can be of different types (including ring). If one element belongs to a ring the whole list belongs to that ring. This applies also to the special list #. The expression list() is the empty list.

Note that a list stores the objects itself and not the names. Hence, if L is a list, L[1] for example has no name. A name, say R, can be created for  $L[1]$  by def R=L[1];. To store also the name of an object, say r, it can be added to the list with name of  $(r)$ ;. Rings may be objects of a list.

Note: Unlike other assignments a ring as an element of a list is not a copy but another reference to the same ring.

## 4.11.1 list declarations

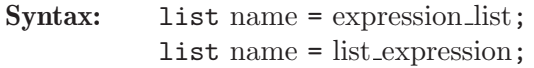

Purpose: defines a list (of objects of possibly different types).

Default: empty list

```
list l=1,"str";
  l[1];
\mapsto 1
  l[2];
\mapsto str
  ring r;
  listvar(r);
```

```
\mapsto // r [0] *ring
 ideal i = x^2, y^2 + z^3;
 1[3] = i;l;
\mapsto [1]:
\mapsto 1
\mapsto [2]:
\mapsto str
\mapsto [3]:
\mapsto -[1]=x2\mapsto \lfloor 2 \rfloor = z3 + y2listvar(r); // the list 1 belongs now to the ring r
\mapsto // r<br>\mapsto // 1 [0] *ring<br>[0] list,
                                     [0] list, size: 3
\rightarrow // i [0] ideal, 2 generator(s)
```
## 4.11.2 list expressions

A list expression is:

- 1. the empty list list()
- 2. an identifier of type list
- 3. a function returning list
- 4. list expressions combined by the arithmetic operation +
- 5. a type cast to list

See [Section 3.5.5 \[Type conversion and casting\], page 46.](#page-47-0)

```
list l = "hello", 1;l;
\mapsto [1]:
\mapsto hello
\mapsto [2]:
\mapsto 1
 l = list();
   l;
\mapsto empty list
  ring r = 0, x, dp;factorize((x+1)^2);
\mapsto [1]:
\mapsto \lfloor 1 \rfloor = 1\mapsto \lfloor 2 \rfloor = x+1\mapsto [2]:
\mapsto 1,2
  list(1,2,3);
\mapsto [1]:
\mapsto 1
\begin{array}{ccc} \mapsto & [2]: \\ \mapsto & 2 \end{array}\mapsto\mapsto [3]:
\mapsto 3
```
# 4.11.3 list operations

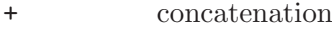

delete deletes one element from list, returns new list

insert inserts or appends a new element to list, returns a new list

list expression [ int expression ]

is a list entry; the index 1 gives the first element.

#### Example:

```
list 11 = 1, "hello", list (-1,1);
  list 12 = list(1, 5, 7);l1 + l2; // a new list
\mapsto [1]:
\mapsto 1
\mapsto [2]:<br>\mapsto he
       hello
\mapsto [3]:
\mapsto [1]:
\mapsto -1
\mapsto [2]:
\mapsto 1
\mapsto [4]:
\mapsto 1
\mapsto [5]:
\mapsto 5
\mapsto [6]:
\mapsto 7
12 = delete(12, 2); // delete 2nd entry
 l2;
\mapsto [1]:
\mapsto 1
\mapsto [2]:
\mapsto 7
```
## 4.11.4 list related functions

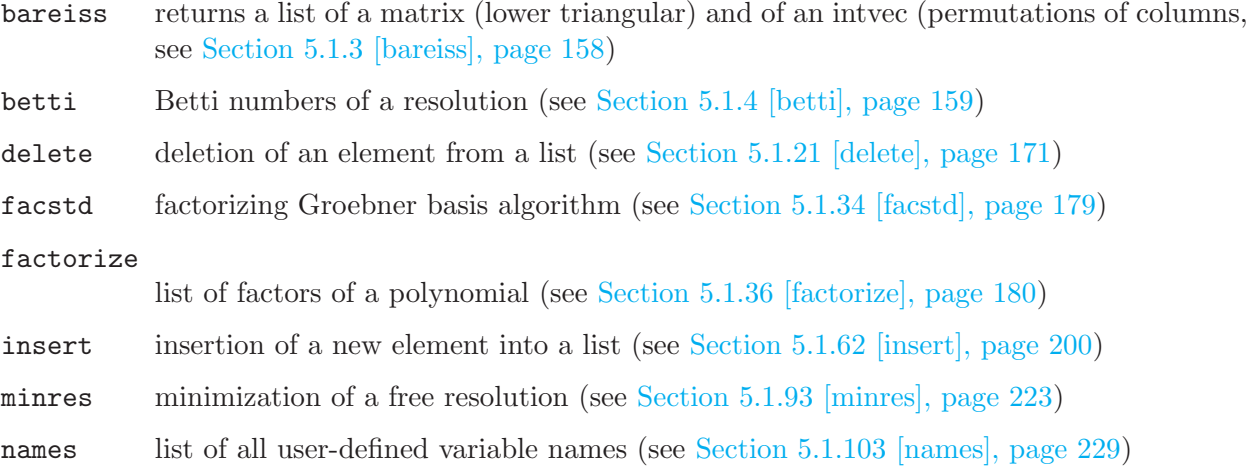

size number of entries (see [Section 5.1.144 \[size\], page 264\)](#page-265-0)

## conversion from resolution

(see [Section 4.19 \[resolution\], page 125](#page-126-0))

# 4.12 map

Maps are ring maps from a preimage ring into the basering.

Note:

- The target of a map is **ALWAYS** the actual basering
- The preimage ring has to be stored "by its name", that means, maps can only be used in such contexts, where the name of the preimage ring can be resolved (this has to be considered in subprocedures). See also [Section 6.5 \[Identifier resolution\], page 316,](#page-317-0) [Section 3.7.4 \[Names in](#page-55-0) [procedures\], page 54](#page-55-0).

Maps between rings with different coefficient fields are possible and listed below.

Canonically realized are

- $Q \to Q(a, \ldots)$  ( Q : the rational numbers)
- $Q \to R$  ( R : the real numbers)
- $Q \to C$  ( C : the complex numbers)
- $Z/p \rightarrow (Z/p)(a, \ldots)$  ( Z : the integers)
- $Z/p \to GF(p^n)$  (  $GF$  : the Galois field)
- $Z/p \to R$
- $R \to C$

Possible are furthermore

- $Z/p \to Q$ ,  $[i]_p \mapsto i \in [-p/2, p/2] \subseteq Z$
- $Z/p \to Z/p'$ ,  $[i]_p \mapsto i \in [-p/2, p/2] \subseteq Z$ ,  $i \mapsto [i]_{p'} \in Z/p'$
- $C \rightarrow R$ , by taking the real part

Finally, in SINGULAR we allow the mapping from rings with coefficient field Q to rings whose ground fields have finite characteristic:

- $Q \rightarrow Z/p$
- $Q \rightarrow (Z/p)(a, \ldots)$

In these cases the denominator and the numerator of a number are mapped separately by the usual map from  $Z$  to  $Z/p$ , and the image of the number is built again afterwards by division. It is thus not allowed to map numbers whose denominator is divisible by the characteristic of the target ground field, or objects containing such numbers. We, therefore, strongly recommend using such maps only to map objects with integer coefficients.

# 4.12.1 map declarations

Syntax: map name = preimage\_ring\_name, ideal\_expression; map name = preimage ring name , list of poly and ideal expressions ; map name = map\_expression ;

**Purpose:** defines a ring map from preimage ring to basering. Maps the variables of the preimage ring to the generators of the ideal. If the ideal contains less elements than variables in the preimage ring the remaining variables are
mapped to 0, if the ideal contains more elements these are ignored. The image ring is always the current basering. For the mapping of coefficients from different fields see [Section 4.12 \[map\], page 106](#page-107-0).

#### Default: none

Note: There are standard mappings for maps which are close to the identity map: fetch and imap.

> The name of a map serves as the function which maps objects from the preimage ring into the basering. These objects must be defined by names (no evaluation in the preimage ring is possible).

#### Example:

```
ring r1=32003,(x,y,z),dp;
  ideal i=x,y,z;
  ring r2=32003,(a,b),dp;
  map f=r1,a,b,a+b;
  // maps from r1 to r2,
  1/ x \rightarrow a// y \rightarrow b// z \rightarrow abf(i);
\mapsto [1]=a\mapsto -[2]=b
\mapsto [3]=a+b
  // operations like f(i[1]) or f(i*i) are not allowed
  ideal i=f(i);
  // objects in different rings may have the same name
  map g = r2, a2, b2;map phi = g(f);
  // composition of map f and g
  // maps from r1 to r2,
  1/x \rightarrow a2// y -> b2
  1/ z \rightarrow a2+b2phi(i);
\mapsto _[1]=a2
\mapsto \angle [2]=b2
\mapsto [3]=a2+b2
```
See [Section 5.1.38 \[fetch\], page 182](#page-183-0); [Section 4.6.2 \[ideal expressions\], page 81](#page-82-0); [Section 5.1.59 \[imap\],](#page-199-0) [page 198](#page-199-0); [Section 4.12 \[map\], page 106](#page-107-0); [Section 4.20 \[ring\], page 127](#page-128-0).

#### 4.12.2 map expressions

A map expression is:

- 1. an identifier of type map
- 2. a function returning map
- 3. map expressions combined by composition using parentheses ((, ))

#### 4.12.3 map operations

( ) composition of maps. If, for example, f and g are maps, then  $f(g)$  is a map expression giving the composition  $f \circ g$  of f and g, provided the target ring of g is the basering of f.

map expression [ int expressions ] is a map entry (the image of the corresponding variable)

### Example:

```
ring r=0, (x,y), dp;
  map f=r,y,x; // the map f permutes the variables
  f;
\mapsto f[1]=y
\mapsto f[2]=x
  poly p=x+2y3;
  f(p);
\mapsto 2x3+ymap g=f(f); // the map g defined as f<sup>\hat{ }2</sup> is the identity
  g;
\mapsto g[1]=x
\mapsto g[2]=y
  g(p) == p;\mapsto 1
```
### 4.12.4 map related functions

fetch the identity map between rings (see [Section 5.1.38 \[fetch\], page 182](#page-183-0))

imap a convenient map procedure for inclusions and projections of rings (see [Section 5.1.59](#page-199-0)) [\[imap\], page 198](#page-199-0))

preimage preimage under a ring map (see [Section 5.1.117 \[preimage\], page 240](#page-241-0))

```
subst substitution of a ring variable (see Section 5.1.154 [subst], page 274)
```
See also the libraries [Section D.4.2 \[algebra](#page-0-0) lib], page 1004 and [Section D.2.12 \[ring](#page-0-0) lib], page 943, which contain more functions, related to maps.

# 4.13 matrix

<span id="page-109-0"></span>Objects of type matrix are matrices with polynomial entries. Like polynomials they can only be defined or accessed with respect to a basering. In order to compute with matrices having integer or rational entries, define a ring with characteristic 0 and at least one variable.

A matrix can be multiplied by and added to a poly; in this case the polynomial is converted into a matrix of the right size with the polynomial on the diagonal.

If A is a matrix then the assignment module  $M=A$ ; or module  $M=mod$ ule (A); creates a module generated by the columns of A. Note that the trailing zero columns of A may be deleted by module operations with M.

### 4.13.1 matrix declarations

**Syntax:** matrix name  $[rows] [cols] = list_of</del>-$ *poly\_expressions* $;$  $matrix$  name = matrix expression ;

Purpose: defines a matrix (of polynomials).

The given poly list fills up the matrix beginning with the first row from the left to the right, then the second row and so on. If the poly list contains less than rows\*cols elements, the matrix is filled up with zeros; if it contains more elements, then only the first rows\*cols elements are used. If the right-hand side is a matrix expression the matrix on the left-hand side gets the same size as the right-hand side, otherwise the size is determined by the left-hand side. If the size is omitted a 1x1 matrix is created.

**Default:**  $0$  (1 x 1 matrix)

#### Example:

```
int ro = 3;
  ring r = 32003, (x,y,z), dp;
  poly f=xyz;
  poly g=z*f;
  ideal i=f,g,g^2;matrix m[ro][3] = x3y4, 0, i, f ; // a 3 x 3 matrix
  m;
\mapsto m[1,1]=x3y4
\mapsto m[1,2]=0
\mapsto m[1,3]=xyz
\mapsto m[2,1]=xyz2
\mapsto m[2,2]=x2y2z4
\mapsto m[2,3]=xyz
\mapsto m[3,1]=0
\mapsto m[3,2]=0
\mapsto m[3,3]=0
  print(m);
\mapsto x3y4,0, xyz,
\mapsto xyz2, x2y2z4, xyz,
\mapsto 0, 0, 0
  matrix A; // the 1 x 1 zero matrix
  matrix B[2][2] = m[1..2, 2..3]; //defines a submatrix
  print(B);
\mapsto 0, xyz,
\mapsto x2y2z4, xyz
  matrix C=m; // defines C as a 3 x 3 matrix equal to m
 print(C);
\mapsto x3y4,0, xyz,
\mapsto xyz2, x2y2z4, xyz,
\mapsto 0, 0, 0
```
#### 4.13.2 matrix expressions

A matrix expression is:

- 1. an identifier of type matrix
- 2. a function returning matrix
- 3. matrix expressions combined by the arithmetic operations +, or \*
- 4. a type cast to matrix (see [Section 4.13.3 \[matrix type cast\], page 110\)](#page-111-0)

```
ring r=0, (x,y), dp;
  poly f= x3y2 + 2x2y2 +2;
  matrix H = jacob(jacob(f)); // the Hessian of f
  matrix mc = coef(f, y);
  print(mc);
\mapsto y2, 1,
\mapsto x3+2x2,2
  module MD = [x+y, 1, x], [x+y, 0, y];
  matrix M = MD;
  print(M);
\mapsto x+y, x+y,
\mapsto 1, 0,
\mapsto x, y
```
#### 4.13.3 matrix type cast

<span id="page-111-0"></span>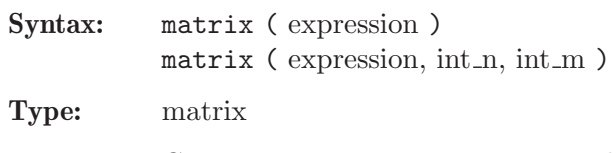

Purpose: Converts expression to a matrix, where expression must be of type int, intmat, intvec, number, poly, ideal, vector, module, or matrix. If int n and int m are supplied, then they specify the dimension of the matrix. Otherwise, the size (resp. dimensions) of the matrix is determined by the size (resp. dimensions) of the expression.

#### Example:

```
ring r=32003,(x,y,z),dp;
   matrix(x);
\mapsto \lfloor 1,1 \rfloor = xmatrix(x, 1, 2);\mapsto \lfloor 1,1 \rfloor = x\mapsto \lfloor 1,2 \rfloor = 0matrix(intmatic(t),2,3,4), 2, 2));\mapsto \lfloor 1,1 \rfloor = 1\mapsto \lfloor 1,2 \rfloor = 2\mapsto \lfloor 2, 1 \rfloor = 3\mapsto \lfloor 2, 2 \rfloor=4
  matrix(, 2, 3);
\mapsto \lfloor 1,1 \rfloor=1
\mapsto \lfloor 1,2 \rfloor=2
\mapsto \lfloor 1,3 \rfloor = 0\mapsto \lfloor 2, 1 \rfloor = 3\mapsto \lfloor 2,2 \rfloor=4
\mapsto \lfloor 2,3 \rfloor = 0matrix(_{-}, 2, 1);\mapsto \lfloor 1,1 \rfloor = 1\mapsto \lfloor 2, 1 \rfloor=3
```
See [Section 3.5.5 \[Type conversion and casting\], page 46](#page-47-0); [Section 4.8.3 \[intmat type cast\], page 92](#page-93-0); [Section 4.13 \[matrix\], page 108.](#page-109-0)

#### 4.13.4 matrix operations

- + addition with matrix or poly; the polynomial is converted into a diagonal matrix
- negation or subtraction with matrix or poly (the first operand is expected to be a matrix); the polynomial is converted into a diagonal matrix
- multiplication with matrix or poly; the polynomial is converted into a diagonal matrix
- / division by poly

 $==, \lt> , !=$  comparators

matrix expression [ int expression, int expression ]

is a matrix entry, where the first index indicates the row and the second the column

```
ring r=32003,x,dp;
  matrix A[3][3] = 1,3,2,5,0,3,2,4,5; // define a matrix
  print(A); // nice printing of small matrices
\mapsto 1,3,2,
\mapsto 5,0,3,
\mapsto 2,4,5
  A[2,3]; // matrix entry
\mapsto 3
  A[2,3] = A[2,3] + 1; // change entry
  A[2,1..3] = 1,2,3; // change 2nd row
  print(A);
\mapsto 1,3,2,
\mapsto 1,2,3,
\mapsto 2,4,5
  matrix E[3][3]; E = E + 1; // the unit matrix
  matrix B = x*E - A;
 print(B);
\mapsto x-1,-3, -2,
\mapsto -1, x-2,-3,\mapsto -2, -4, x-5// the same (but x-A does not work):
 B = -A+x;
  print(B);
\mapsto x-1,-3, -2,
\mapsto -1, x-2,-3,\mapsto -2, -4, x-5det(B); \frac{1}{2} the characteristic polynomial of A
\mapsto x3-8x2-2x-1
  A*A*A - 8 * A*A - 2*A == E; // Cayley-Hamilton
\mapsto~1vector v = [x, -1, x^2]:
  A*v; // multiplication of matrix and vector
\mapsto \lfloor 1, 1 \rfloor = 2x2+x-3\mapsto \lfloor 2, 1 \rfloor = 3x2+x-2\mapsto [3,1]=5x2+2x-4matrix m[2][2]=1,2,3;print(m-transpose(m));
\mapsto 0, -1,\mapsto 1,0
```
### 4.13.5 matrix related functions

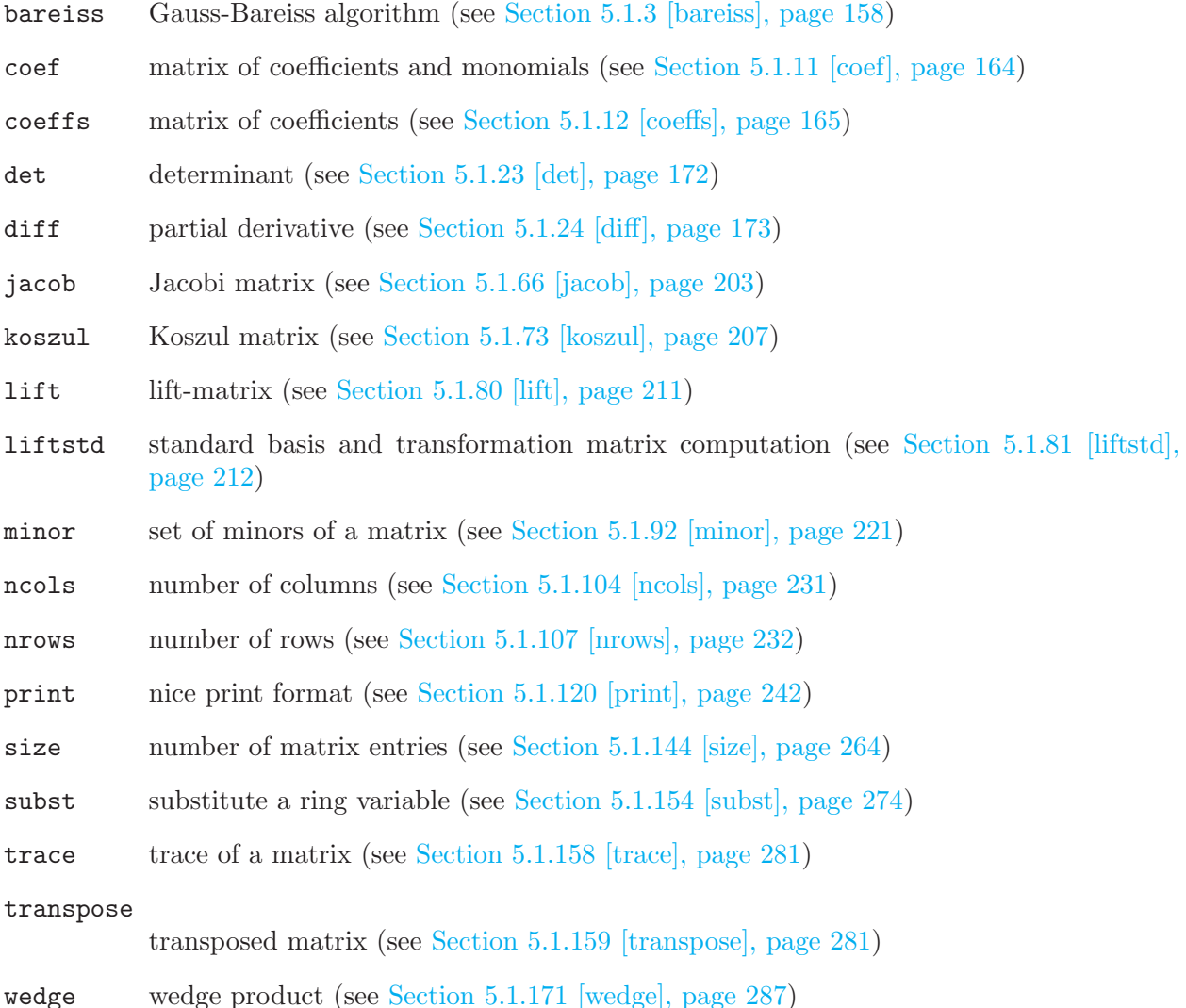

See also the library [Section D.3.1 \[matrix](#page-0-0)\_lib], page 968, which contains more matrix-related func-

tions.

# 4.14 module

<span id="page-113-0"></span>Modules are submodules of a free module over the basering with basis  $gen(1), gen(2), \ldots$ . They are represented by lists of vectors which generate the submodule. Like vectors they can only be defined or accessed with respect to a basering.

If R is the basering, and M is a submodule of  $R^n$ 

generated by vectors  $v_1, \ldots, v_k$ , then  $v_1, \ldots, v_k$ 

may be considered as the generators of relations of  $R^n/M$  between the canonical generators  $gen(1), \ldots, gen(n)$ . Hence any finitely generated R -module can be represented in SINGULAR by its module of relations. The assignments module M=v1,...,vk; matrix A=M; create the presentation matrix of size n  $\times$  k for  $R^n/M$ , i.e., the columns of A are the vectors  $v_1, \ldots, v_k$  which generate M (cf. [Section B.1 \[Representation of mathematical objects\], page 768](#page-769-0)).

### 4.14.1 module declarations

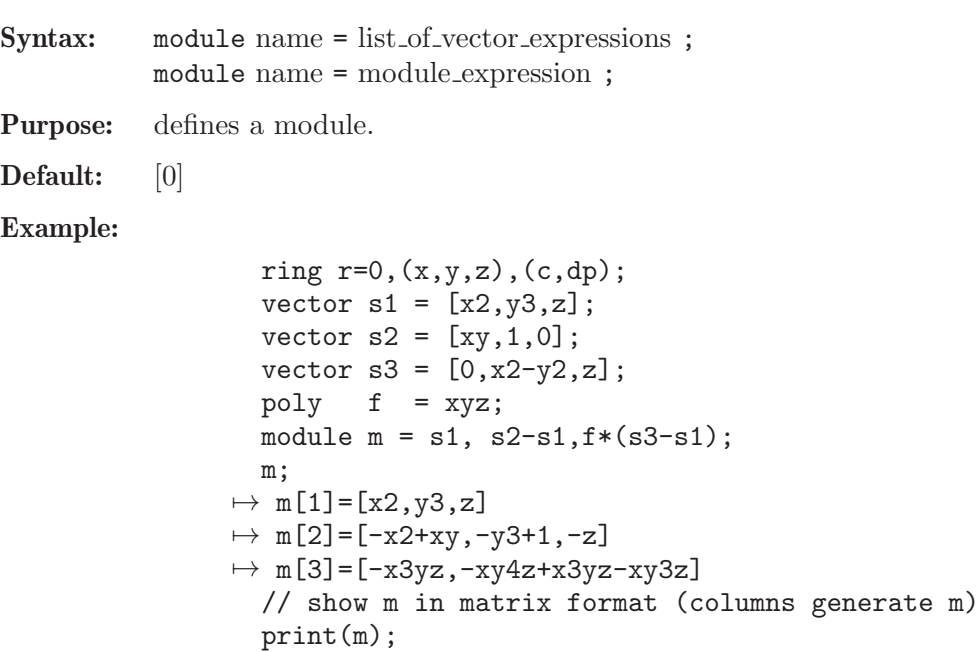

# $\mapsto$  x2,-x2+xy,-x3yz, 7→ y3,-y3+1, -xy4z+x3yz-xy3z,  $\mapsto$  z, -z, 0

### 4.14.2 module expressions

A module expression is:

- 1. an identifier of type module
- 2. a function returning module
- 3. module expressions combined by the arithmetic operation +
- 4. multiplication of a module expression with an ideal or a poly expression: \*
- 5. a type cast to module

See [Section 3.5.5 \[Type conversion and casting\], page 46](#page-47-0); [Section 4.6 \[ideal\], page 80;](#page-81-0) [Section 4.17](#page-121-0) [\[poly\], page 120](#page-121-0); [Section 4.23 \[vector\], page 134](#page-135-0).

### 4.14.3 module operations

- + addition (concatenation of the generators and simplification)
- multiplication with ideal or poly (but not 'module' \* 'module'!)

module expression [ int expression , int expression ]

is a module entry, where the first index indicates the row and the second the column

module expressions [ int expression ]

is a vector, where the index indicates the column (generator)

### Example:

ring  $r=0$ ,  $(x,y,z)$ , dp; module  $m=[x,y]$ ,  $[0,0,z]$ ;

```
print(m*(x+y));
\mapsto x2+xy,0,
\mapsto xy+y2,0,
\mapsto 0, xz+yz
// this is not distributive:
 print(m*x+m*y);
\mapsto x2,0, xy,0,
\mapsto xy,0, y2,0,
\mapsto 0, xz,0, yz
```
# 4.14.4 module related functions

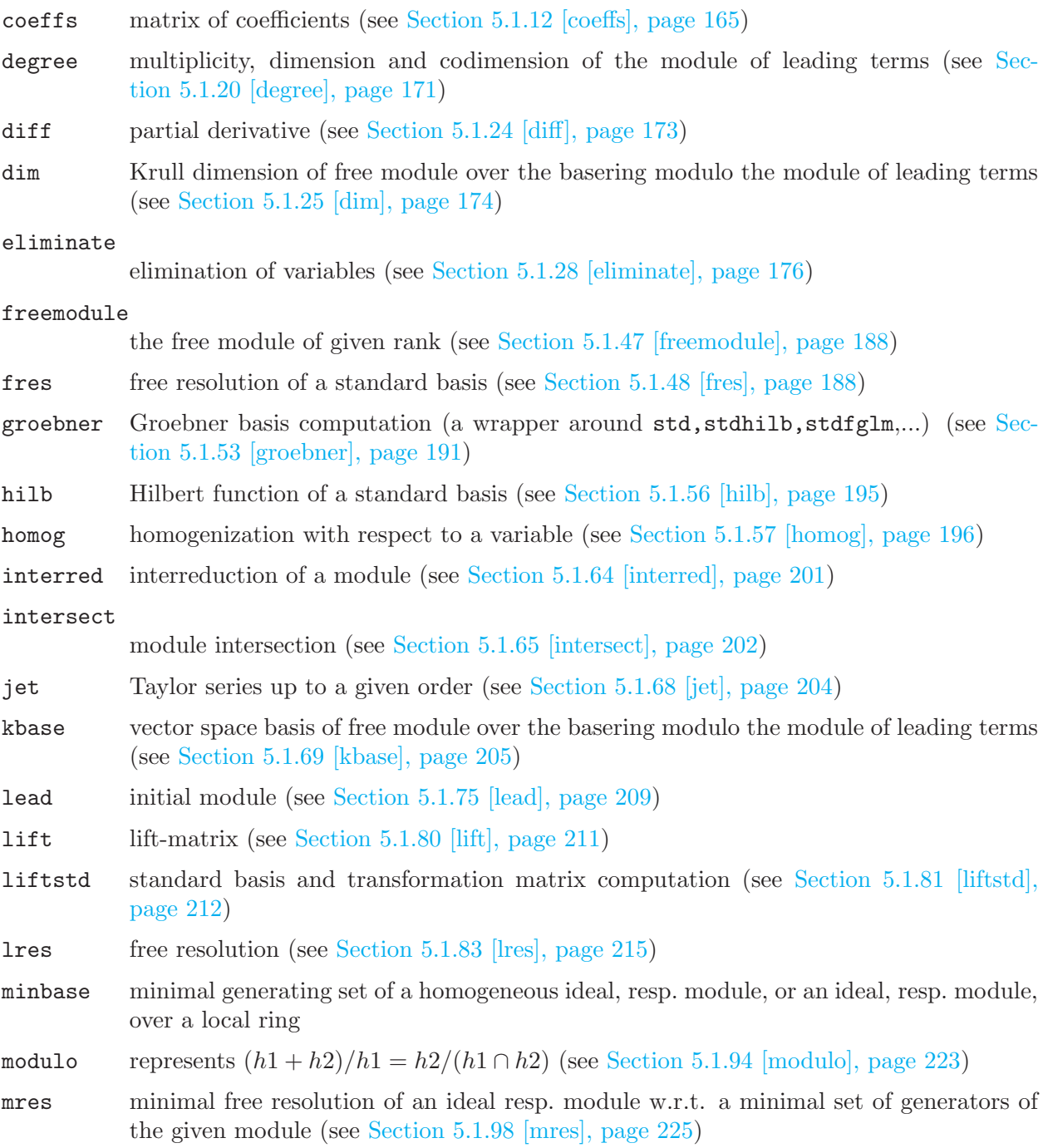

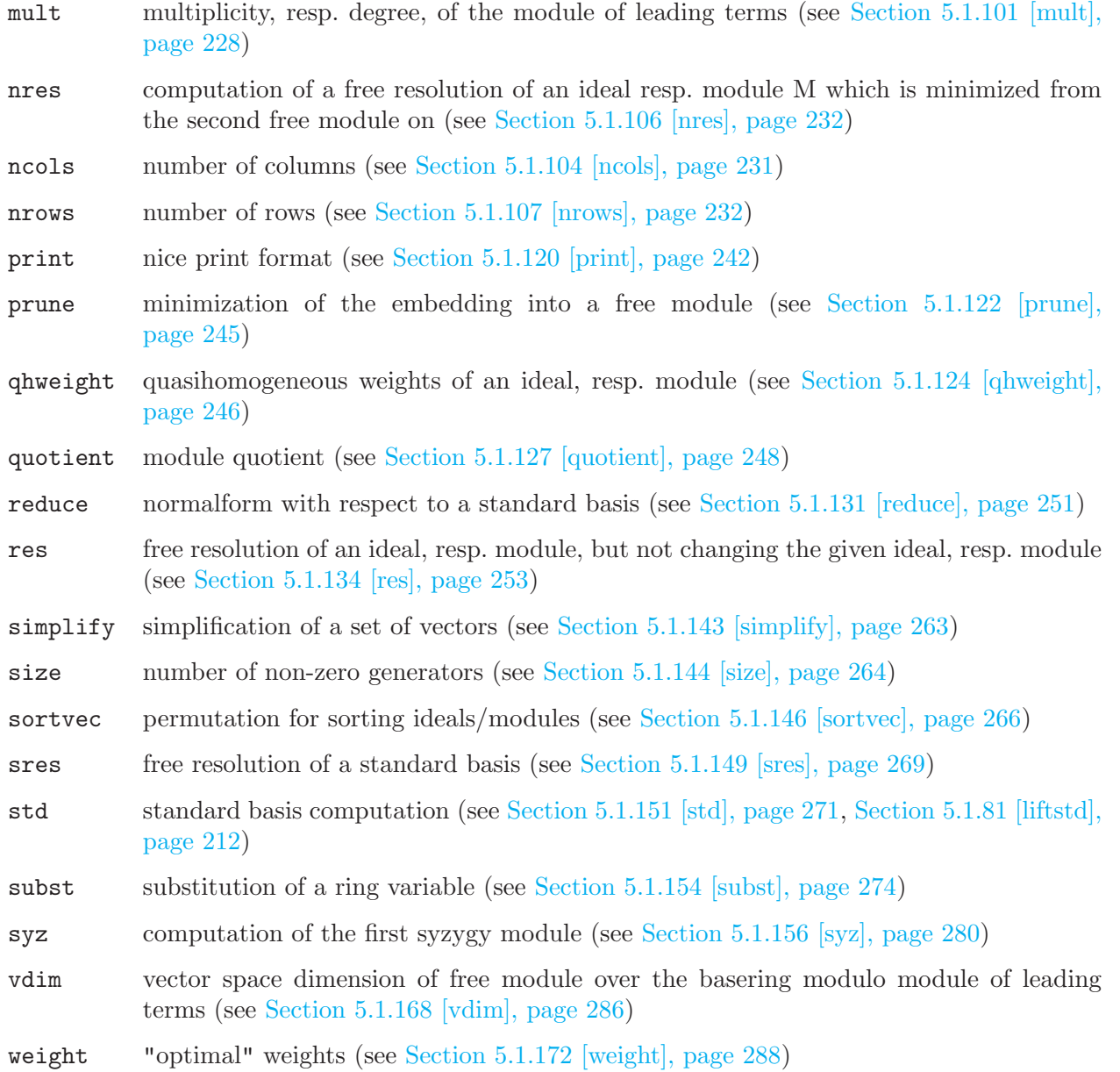

# 4.15 number

Numbers are elements from the coefficient ring (or ground ring). They can only be defined or accessed with respect to a basering which determines the coefficient field. See [Section 4.20.2 \[ring](#page-128-1) [declarations\], page 127](#page-128-1) for declarations of coefficient fields.

Warning: Beware of the special meaning of the letter e (immediately following a sequence of digits) if the field is real (or complex), [Section 6.4 \[Miscellaneous oddities\], page 314](#page-315-0).

# 4.15.1 number declarations

Syntax: number name = number\_expression ;

Purpose: defines a number.

Default: 0

Note: Numbers may only be declared w.r.t. the coefficient field of the current basering, i.e., a ring has to be defined prior to any number declaration. See [Section 3.3 \[Rings and](#page-31-0) [orderings\], page 30](#page-31-0) for a list of the available coefficient fields.

```
// finite field Z/p, p<= 32003
  ring r = 32003, (x, y, z), dp;number n = 4/6;
  n;
\mapsto -10667
  // finite field GF(p^n), p^n <= 32767
  // z is a primitive root of the minimal polynomial
  ring rg = (7^2,z),x,dp;number n = 4/9+z;
  n;
\mapsto z38
  // the rational numbers
  ring r0 = 0, x, dp;number n = 4/6;
  n;
\mapsto 2/3
  // algebraic extensions of Z/p or Q
  ring ra=(0,a), x, dp;
  minpoly=a^2+1;
  number n=a3+a2+2a-1;
  n;
\mapsto (a-2)
  a^2;
\mapsto -1// transcedental extensions of Z/p or Q
  ring rt=(0,a), x, dp;
  number n=a3+a2+2a-1;
  n;
\mapsto (a3+a2+2a-1)
 a^2;
\mapsto (a2)
  // machine floating point numbers, single precision
  ring R_0=real,x,dp;
  number n=4/6;
  n;
\mapsto (6.667e-01)
 n=0.25e+2;
  n;
\mapsto (2.500e+01)
  // floating point numbers, arbitrary prescribed precision
  ring R_1=(real,50), x, dp;
  number n=4.0/6;
  n;
7→ 0.66666666666666666666666666666666666666666666666667
  n=0.25e+2;
  n;
\mapsto 25
  // floating point complex numbers, arbitrary prescribed precision
```

```
// the third parameter gives the name of the imaginary unit
  ring R_2=(complex,50,i),x,dp;
  number n=4.0/6;
 n;
7→ 0.66666666666666666666666666666666666666666666666667
  n=0.25e+2*i+n;
 n;
7→ (0.66666666666666666666666666666666666666666666666667+i*25)
```
### 4.15.2 number expressions

A number expression is:

- 1. a rational number (there are NO spaces allowed inside a rational number, see [Section 4.7.2 \[int](#page-86-0) [expressions\], page 85](#page-86-0))
- 2. a floating point number (if the coefficient field is real): <digits>.<digits>e<sign><digits>
- 3. an identifier of type number
- 4. a function returning number
- 5. an int expression (see [Section 3.5.5 \[Type conversion and casting\], page 46](#page-47-0))
- 6. number expressions combined by the arithmetic operations  $+, -, *, /, \hat{ }$ , or \*\*.
- 7. a type cast to number

```
// the following expressions are in any ring int expressions
  2 / 3;
\mapsto // ** int division with '/': use 'div' instead in line >> 2 / 3;<<
\mapsto 0
  4/ 8;
\mapsto // ** int division with '/': use 'div' instead in line >> 4/8;<<
\mapsto 0
  2 /2; // the notation of / for div might change in the future
\rightarrow // ** int division with '/': use 'div' instead in line >> 2 /2; // the\
   notation of / for div might change in the future<<
\mapsto 1
  ring r0=0, x, dp;2/3, 4/8, 2/2 ; // are numbers
\mapsto 2/3 1/2 1
  poly f = 2x^2 + 1;
  leadcoef(f);
\mapsto 2
  typeof(_);
\mapsto number
  ring rr =real,x,dp;
  1.7e-2; 1.7e+2; // are valid (but 1.7e2 not), if the field is 'real'
\mapsto (1.700e-02)
\mapsto (1.700e+02)
  ring rp = (31,t), x, dp;
  2/3, 4/8, 2/2 ; // are numbers
\mapsto 11 -15 1
```

```
poly g = (3t2 +1)*x2 +1;leadcoef(g);
\mapsto (3t2+1)
  typeof(_);
\mapsto number
 par(1);
\mapsto (t)
  typeof(_);
\mapsto number
```
See [Section 3.5.5 \[Type conversion and casting\], page 46;](#page-47-0) [Section 4.20 \[ring\], page 127](#page-128-0).

### 4.15.3 number operations

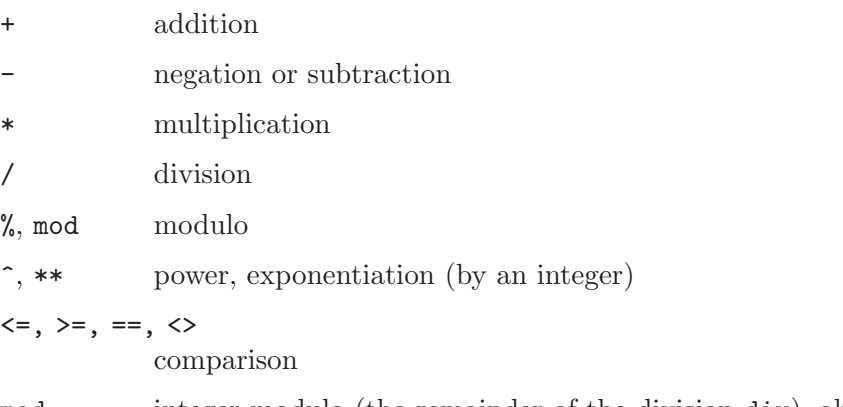

mod integer modulo (the remainder of the division div), always non-negative

Note: Quotient and exponentiation is only recognized as a number expression if it is already a number, see [Section 6.4 \[Miscellaneous oddities\], page 314](#page-315-0).

For the behavior of comparison operators in rings with ground field different from real or the rational numbers, see [Section 4.7.5 \[boolean expressions\], page 89.](#page-90-0)

```
ring r=0,x,dp;
  number n = 1/2 + 1/3;
  n;
\mapsto 5/6
  n/2;
\mapsto 5/12
 1/2/3;
\mapsto 1/6
 1/2 * 1/3;\mapsto 1/6
 n = 2;n^{\sim}-2;
\mapsto 1/4
  // the following oddities appear here
  2/(2+3);
\mapsto // ** int division with '/': use 'div' instead in line >> 2/(2+3);<<
\mapsto 0number(2)/(2+3);\mapsto 2/5
  2^{\degree}-2; // for int's exponent must be non-negative
```

```
\mapsto ? exponent must be non-negative
\mapsto ? error occurred in or before ./examples/number_operations.sing line 1\
   2: ' 2^-2; // for int's exponent must be non-negative'
  number(2)^{-2}:
\mapsto 1/4
  3/4>=2/5;
\mapsto 1
  2/6 == 1/3;
\mapsto 1
```
# 4.15.4 number related functions

#### cleardenom

cancellation of denominators of numbers in polyomial and divide it by its content (see [Section 5.1.9 \[cleardenom\], page 163\)](#page-164-0)

impart imaginary part of a complex number, 0 otherwise (see [Section 5.1.60 \[impart\], page 199](#page-200-0), [Section 5.1.133 \[repart\], page 253\)](#page-254-1)

numerator, denominator

the numerator/denominator of a rational number (see [Section 5.1.108 \[numerator\],](#page-234-0) [page 233,](#page-234-0) [Section 5.1.22 \[denominator\], page 172\)](#page-173-1)

- leadcoef coefficient of the leading term (see [Section 5.1.76 \[leadcoef\], page 209\)](#page-210-1)
- par n-th parameter of the basering (see [Section 5.1.114 \[par\], page 239](#page-240-0))
- pardeg degree of a number in ring parameters (see [Section 5.1.115 \[pardeg\], page 239\)](#page-240-1)
- parstr string form of ring parameters (see [Section 5.1.116 \[parstr\], page 240](#page-241-1))
- repart real part of a complex number (see [Section 5.1.60 \[impart\], page 199](#page-200-0), [Section 5.1.133](#page-254-1) [\[repart\], page 253\)](#page-254-1)

# 4.16 package

The data type package is used to group identifiers into collections. It is mainly used as an internal means to avoid collisions of names of identifiers in libraries with variable names defined by the user. The most important package is the toplevel package, called Top. It contains all user defined identifiers as well as all user accessible library procedures. Identifiers which are local to a library are contained in a package whose name is obtained from the name of the library, where the first letter is converted to uppercase, the remaining ones to lowercase. Another reserved package name is Current which denotes the current package name in use. See also [Section 3.8 \[Libraries\], page 55](#page-56-0).

### 4.16.1 package declarations

Syntax: package name ;

Purpose: defines a package (Only relevant in very special situations).

```
package Test;
  int i=3; exportto(Test,i);
  Test::i+2;
\mapsto 5
  i;
```

```
\mapsto ? 'i' is undefined
\mapsto ? error occurred in or before ./examples/package_declarations.sing l
   e 4: ' i;'
  listvar();
  listvar(Test);
\mapsto // Test \mapsto \mapsto \mapsto \mapsto \mapsto \mapsto \mapsto \mapsto \mapsto \mapsto \mapsto \mapsto \mapsto \mapsto \mapsto \mapsto \mapsto \mapsto \mapsto \mapsto \mapsto \mapsto \mapsto \mapsto \mapsto \mapsto \mapsto \mapsto \mapsto \mapsto \mapsto \mapsto \mapsto \mapsto \map\mapsto // ::i [0] int 3
  package dummy = Test;
  kill Test;
  listvar(dummy);
\mapsto // dummy \mapsto 2007 (0) package dummy (N)
\mapsto // ::i [0] int 3
```
### 4.16.2 package related functions

exportto transfer an identifier to the specified package (see [Section 5.2.7 \[exportto\], page 293](#page-294-0)) importfrom

> generate a copy of an identifier from the specified package in the current package (see [Section 5.2.10 \[importfrom\], page 296\)](#page-297-0)

listvar list variables currently defined in a given package (see [Section 5.1.82 \[listvar\], page 213\)](#page-214-0)

load load a library or dynamic module (see [Section 5.2.12 \[load\], page 299](#page-300-0))

LIB load a library or dynamic module (see [Section 5.1.79 \[LIB\], page 211\)](#page-212-1)

# 4.17 poly

<span id="page-121-0"></span>Polynomials are the basic data for all main algorithms in SINGULAR. They consist of finitely many terms (coefficient\*monomial) which are combined by the usual polynomial operations (see [Section 4.17.2 \[poly expressions\], page 121](#page-122-0)). Polynomials can only be defined or accessed with respect to a basering which determines the coefficient type, the names of the indeterminates and the monomial ordering.

```
ring r=32003,(x,y,z),dp;
poly f=x3+y5+z2;
```
### 4.17.1 poly declarations

Syntax: poly name = poly\_expression ;

Purpose: defines a polynomial.

Default: 0

```
ring r = 32003, (x,y,z), dp;
  poly s1 = x3y2+151x5y+186xy6+169y9;
  poly s2 = 1*x^2*y^2*z^2+3z8;poly s3 = 5/4x4y2+4/5*x*y^5+2x2y2z3+y7+11x10;
  int a,b,c,t=37,5,4,1;
  poly f=3*x^a+x*y^(b+c)+t*x^a*y^b*z^c;
  f;
\mapsto x37y5z4+3x37+xy9
  short = 0;
```

```
f;
\mapsto x^37*y^5*z^4+3*x^37+x*y^9
```
[Section 5.3.7 \[short\], page 305](#page-306-0)

# 4.17.2 poly expressions

<span id="page-122-0"></span>A polynomial expression is (optional parts in square brackets):

1. a monomial (there are NO spaces allowed inside a monomial)

[coefficient] ring\_variable [ exponent] [ring\_variable [exponent] ...]. Monomials which contain an indexed ring variable must be built from ring\_variable and coefficient with the operations \* and ^

- 2. an identifier of type poly
- 3. a function returning poly
- 4. polynomial expressions combined by the arithmetic operations  $+, -, *, /,$  or  $\hat{ }$
- 5. an int expression (see [Section 3.5.5 \[Type conversion and casting\], page 46](#page-47-0))
- 6. a type cast to poly

### Example:

```
ring S=0,(x,y,z,a(1)),dp;
2x, x3, 2x2y3, xyz, 2xy2; // are monomials
2*x, x^3, 2*x^2*y^3, x*y*z, 2*x*y^2; // are poly expressions
2*a(1); // is a valid polynomial expression (a(1) is a name of a variable),
        // but not 2a(1) (is a syntax error)
2*x^3; // is a valid polynomial expression equal to 2x3 (a valid monomial)
        // but not equal to 2x^3 which will be interpreted as (2x)^3// since 2x is a monomial
  ring r=0, (x,y), dp;
  poly f = 10x2y3 +2x2y2-2xy+y -x+2;
 lead(f);
\mapsto 10x2y3
  leadmonom(f);
\mapsto x2y3
  simplify(f,1); // normalize leading coefficient
\rightarrow x2y3+1/5x2y2-1/5xy-1/10x+1/10y+1/5
  poly g = 1/2x^2 + 1/3y;
  cleardenom(g);
\mapsto 3x2+2y
  int i = 102;
  poly(i);
\mapsto 102
 typeof(_);
\mapsto poly
```
See [Section 3.5.5 \[Type conversion and casting\], page 46;](#page-47-0) [Section 4.20 \[ring\], page 127](#page-128-0).

### 4.17.3 poly operations

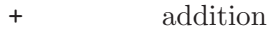

negation or subtraction

#### \* multiplication

- /, div division by a polynomial, ignoring the remainder (only implemented for polynomials over QQ, ZZ/p and field extensions of them) (See also [Section 5.1.127 \[quotient\], page 248,](#page-249-0)[Section 5.1.26 \[division\], page 174,](#page-175-1)[Sec](#page-252-0)[tion 5.1.131 \[reduce\], page 251\)](#page-252-0)
- %, mod the remainder from the division by a polynomial (only implemented for polynomials over QQ, ZZ/p and field extensions of them) (See also [Section 5.1.127 \[quotient\], page 248,](#page-249-0)[Section 5.1.26 \[division\], page 174,](#page-175-1)[Sec](#page-252-0)[tion 5.1.131 \[reduce\], page 251\)](#page-252-0)
- ^, \*\* power by a positive integer

 $\lt$ ,  $\lt$  =,  $>$ ,  $>$  =, ==,  $\lt$ 

comparators (considering leading monomials w.r.t. monomial ordering)

poly expression [ intvec expression ]

the sum of monomials at the indicated places w.r.t. the monomial ordering

```
ring R=0, (x,y), dp;
  poly f = x3y2 + 2x2y2 + xy - x + y + 1;
  f;
\rightarrow x3y2+2x2y2+xy-x+y+1
 f + x5 + 2;
\mapsto x5+x3y2+2x2y2+xy-x+y+3
  f * x2;
\mapsto x5y2+2x4y2+x3y-x3+x2y+x2
  (x+y)/x;\mapsto 1
  f/3x2;
\mapsto 1/3xy2+2/3y2
  x5 > f;
\mapsto 1
  x < = y;\mapsto 0x > y;
\mapsto 1
  ring r=0, (x,y), ds;
  poly f = f(tch(R, f));f;
\mapsto 1-x+y+xy+2x2y2+x3y2
  x5 > f;
\mapsto 0
  f[2..4];
\mapsto -x+y+xy
  size(f);
\mapsto 6
  f[size(f)+1]; f[-1]; // monomials out of range are 0
\mapsto 0\mapsto 0intvec v = 6, 1, 3;
  f[v]; // the polynom built from the 1st, 3rd and 6th monomial of f
\mapsto 1+y+x3y2
```
# 4.17.4 poly related functions

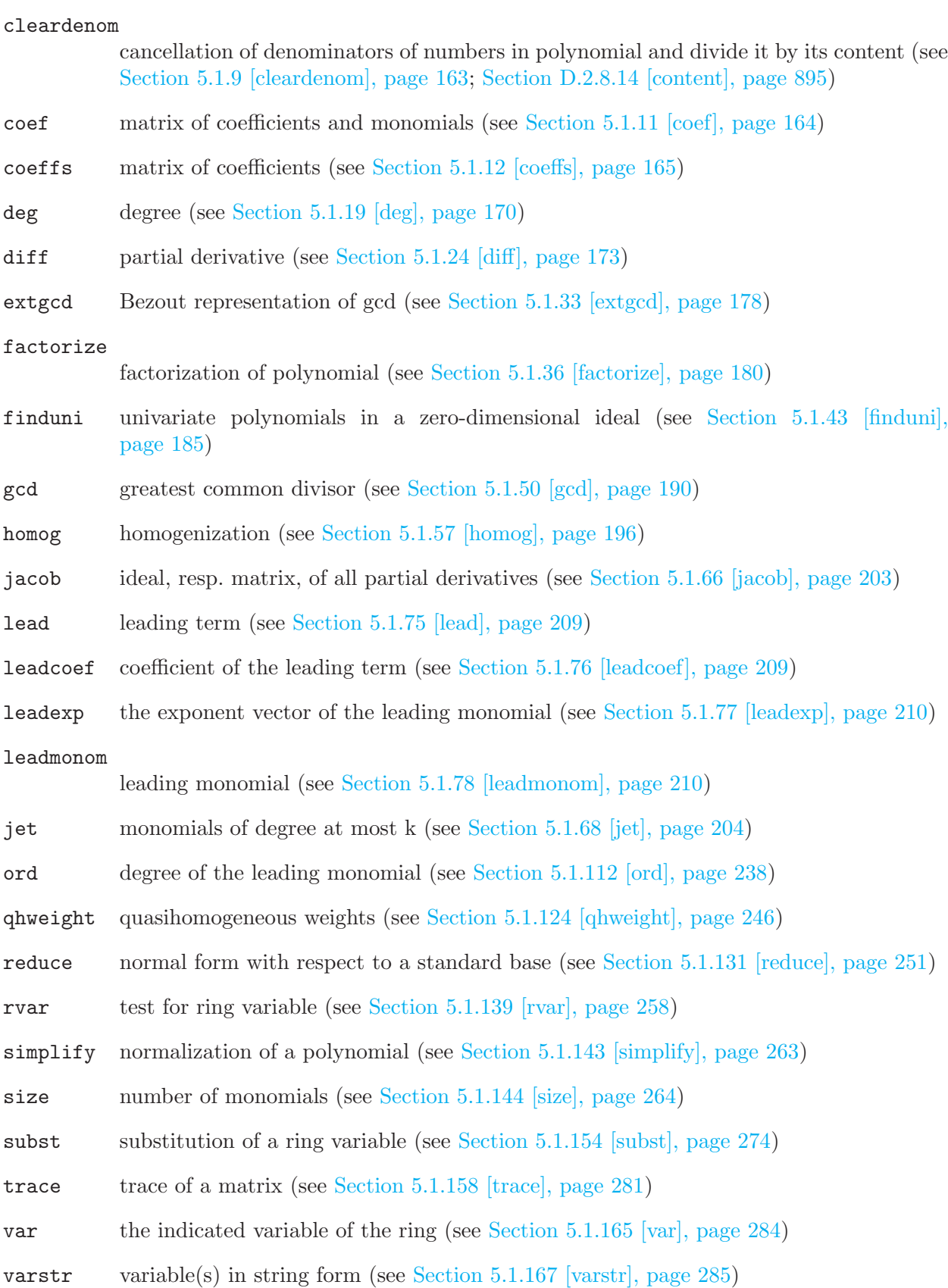

# 4.18 proc

<span id="page-125-0"></span>Procedures are sequences of SINGULAR commands in a special format. They are used to extend the set of Singular commands with user defined commands. Once a procedure is defined it can be used as any other Singular command. Procedures may be defined by either typing them on the command line or by loading them from a file. For a detailed description on the concept of procedures in Singular see [Section 3.7 \[Procedures\], page 50.](#page-51-0) A file containing procedure definitions which comply with certain syntax rules is called a library. Such a file is loaded using the command LIB. For more information on libraries see [Section 3.8 \[Libraries\], page 55](#page-56-0).

### 4.18.1 proc declaration

```
Syntax: [static] proc proc_name [(\text{sparame} \times \text{b})]]
             [<help string>]
             {
               <procedure body>
             }
             [example
             {
               <sequence of commands>
             \}]
```
Purpose: Defines a new function, the proc proc. name. Once loaded in a SINGULAR session, the information provided in the help string will be displayed upon entering help proc\_ name;, while the example section will be executed upon entering example proc\_name;. See [Section 3.7.2 \[Parameter list\], page 52,](#page-53-0) [Section 3.7.3 \[Help string\], page 54,](#page-55-0) and the example in [Section 3.8.6 \[Procedures in a library\], page 58.](#page-59-0) The help string, the parameter list, and the example section are optional. They are, however, mandatory for the procedures listed in the header of a library. The help string is ignored and no example section is allowed if the procedure is defined interactively, i.e., if it is not loaded from a file by the LIB or load command (see [Section 5.1.79 \[LIB\],](#page-212-1) [page 211](#page-212-1) and see [Section 5.2.12 \[load\], page 299](#page-300-0) ). In the body of a library, each procedure not meant to be accessible by users should be declared static. See [Section 3.8.6 \[Procedures in a library\], page 58.](#page-59-0)

Example:

```
proc milnor_number (poly p)
  {
    ideal i= std(jacob(p));int m_nr=vdim(i);
    if (m_nr<0){
      "// not an isolated singularity";
    }
    return(m_nr); // the value of m_nr is returned
  }
  ring r1=0, (x,y,z), ds;
  poly p=x^2+y^2+z^5;
  milnor_number(p);
\mapsto 4
```
See [Section 5.1.79 \[LIB\], page 211](#page-212-1); [Section 3.8 \[Libraries\], page 55](#page-56-0); [Section 5.2.1 \[apply\], page 290](#page-291-0).

#### 4.18.2 proc expression

**Syntax:** variable\_name  $\rightarrow$  { expression(s) }

Purpose: Defines a new function, within apply or for assigning.

Example:

```
apply(1..3,x->{x**2});
\mapsto 1 4 9
```
See [Section 5.2.1 \[apply\], page 290;](#page-291-0) [Section 4.18 \[proc\], page 124](#page-125-0).

#### 4.18.3 procs with different argument types

Syntax: branchTo ( string expression, ... proc\_name )

Purpose: branch to the given procedure if the argument types matches the types given as strings (which may be empty - matching the empty argument list). The main procedure (p in the example) must be defined without an argument list, and branchTo statement must be the first statement within the procedure body.

Example:

```
proc p1(int i) { "int:", i; }proc p21(string s) { "string:",s; }
  proc p22(string s1, string s2) { "two strings:",s1,s2; }
  proc p()
  { branchTo("int",p1);
    branchTo("string","string",p22);
    branchTo("string",p21);
    ERROR("not defined for these argument types");
  }
 p(1);
\mapsto int: 1
  p("hu");
\mapsto string: hu
  p("ha","ha");
\mapsto two strings: ha ha
  p(1,"hu");
\mapsto ? not defined for these argument types
\mapsto ? leaving ::p (0)
```
See [Section 4.18 \[proc\], page 124](#page-125-0).

### 4.19 resolution

The type resolution is intended as an intermediate representation which internally retains additional information obtained during computation of resolutions. It furthermore enables the use of partial results to compute, for example, Betti numbers or minimal resolutions. Like ideals and modules, a resolution can only be defined w.r.t. a basering (see [Section C.3 \[Syzygies and resolutions\],](#page-777-0) [page 776](#page-777-0)).

Note: To access the elements of a resolution, it has to be assigned to a list. This assignment also completes computations and may therefore take time, (resp. an access directly with the brackets [ , ] causes implicitly a cast to a list).

### 4.19.1 resolution declarations

Syntax: resolution name = resolution\_expression;

Purpose: defines a resolution.

Default: none

### Example:

```
ring R;
     ideal i=z2,x;
     resolution re=res(i,0);
     re;
\mapsto 1 2 1
\mapsto R <-- R <-- R
 \begin{array}{ccc} \mapsto & & \\ \mapsto & 0 & 1 & 2 \end{array}\longmapstobetti(re);
\mapsto 1,1,0,
\mapsto 0,1,1
    list l = re;l;
\mapsto [1]:
\mapsto \lfloor 1 \rfloor = x\mapsto \lfloor 2 \rfloor = z2\mapsto [2]:<br>\mapsto-[1] = -z2*gen(1)+x*gen(2)\mapsto [3]:
\mapsto \qquad \qquad \qquad \qquad \qquad \qquad \qquad \qquad \qquad \qquad \qquad \qquad \qquad \qquad \qquad \qquad \qquad \qquad \qquad \qquad \qquad \qquad \qquad \qquad \qquad \qquad \qquad \qquad \qquad \qquad \qquad \qquad \qquad \qquad \qquad \qquad
```
### 4.19.2 resolution expressions

A resolution expression is:

- 1. an identifier of type resolution
- 2. a function returning a resolution
- 3. a type cast to resolution from a list of ideals, resp. modules..

See [Section 3.5.5 \[Type conversion and casting\], page 46.](#page-47-0)

### 4.19.3 resolution related functions

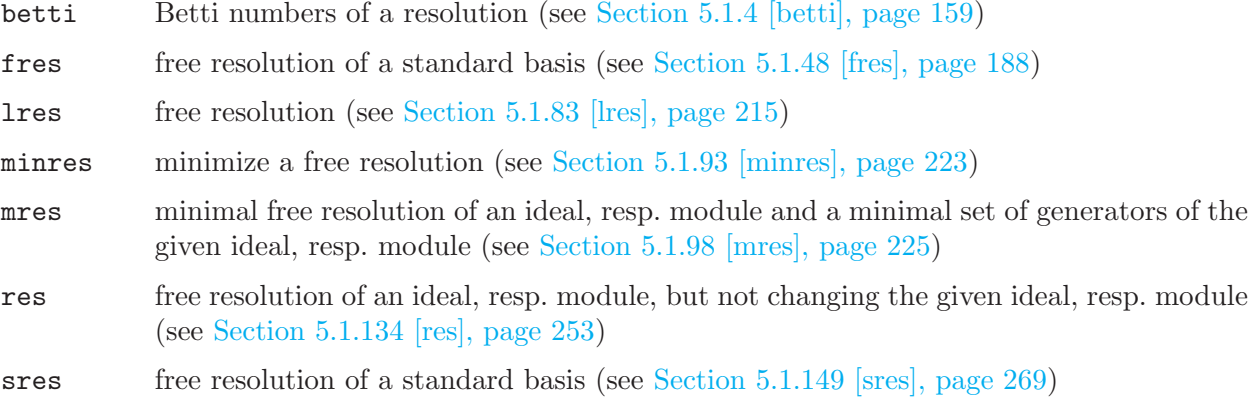

# 4.20 ring

<span id="page-128-0"></span>Rings are used to describe properties of polynomials, ideals etc. Almost all computations in Singular require a basering. For a detailed description of the concept of rings see [Section 3.3 \[Rings](#page-31-0) [and orderings\], page 30](#page-31-0).

### 4.20.1 qring

<span id="page-128-2"></span>Singular offers the opportunity to calculate in quotient rings (factor rings), i.e., rings modulo an ideal. The ideal has to be given as a standard basis. For a detailed description of the concept of rings and quotient rings see [Section 3.3 \[Rings and orderings\], page 30](#page-31-0). Beside the construction, an object describing a quotient ring is of type ring.

See [Section 4.20.5 \[qring declaration\], page 129.](#page-130-0)

### 4.20.2 ring declarations

<span id="page-128-1"></span>Syntax: ring name = ( coefficients ), ( names of ring variables ), ( ordering ); or ring name = cring [ names of ring variables ]

Default:  $(ZZ/32003) [x,y,z]$ 

Purpose: declares a ring and sets it as the actual basering. The second form sets the ordering to  $(dp, C)$ .

For the second form: cring stands currently for  $QQ$  (the rationals), ZZ (the integers) or  $(ZZ/m)$ (the field (m prime and <2147483648) resp. ring of the integers modulo m).

The coefficients for the first form are given by one of the following:

- 1. a cring as given above
- 2. a non-negative int expression less or equal 2147483647.
- 3. an expression list of an int expression and one or more names.
- 4. the name real
- 5. an expression list of the name real and an int expression.
- 6. an expression list of the name complex, an optional int expression and a name.
- 7. an expression list of the name ZZ.
- 8. an expression list of the name integer and following int expressions.
- 9. an expression list of the name integer and two int expressions.
- For the definition of the 'coefficients', see [Section 3.3 \[Rings and orderings\], page 30.](#page-31-0)

'names of ring variables' must be a list of names or (multi-)indexed names.

'ordering' is a list of block orderings where each block ordering is either

- 1. lp, dp, Dp, rp, ls, ds, Ds, or rs optionally followed by a size parameter in parentheses.
- 2. wp, Wp, ws, Ws, am, aa, or a followed by a weight vector given as an intvec expression in parentheses.
- 3. M followed by an intmat expression in parentheses.
- 4. c or C.

For the definition of the orderings, see [Section 3.3.3 \[Term orderings\], page 34](#page-35-0), [Section B.2 \[Mono](#page-770-0)[mial orderings\], page 769.](#page-770-0)

If one of coefficients, names of ring variables, and ordering consists of only one entry, the parentheses around this entry may be omitted.

See also [Section 3.3.1 \[Examples of ring declarations\], page 31](#page-32-0); [Section 4.20 \[ring\], page 127](#page-128-0); [Section 5.1.137 \[ringlist\], page 255](#page-256-0).

### 4.20.3 ring related functions

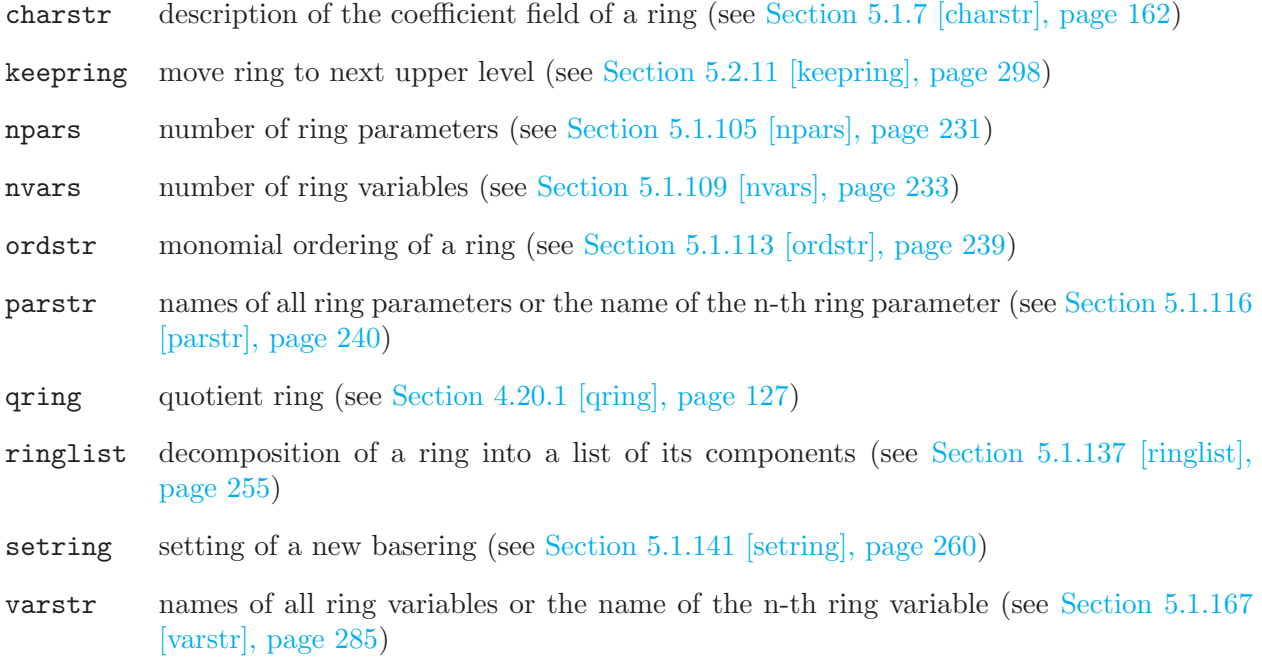

#### 4.20.4 ring operations

+ construct a new ring  $k[X, Y]$  from  $k_1[X]$  and  $k_2[Y]$ . (The sets of variables must be distinct).

==,<> compare two rings

Note: Concerning the ground fields  $k_1$  and  $k_2$  take the following guide lines into consideration:

- Neither  $k_1$  nor  $k_2$  may be R or C.
- If the characteristic of  $k_1$  and  $k_2$  differs, then one of them must be  $Q$ .
- At most one of  $k_1$  and  $k_2$  may have parameters.
- If one of  $k_1$  and  $k_2$  is an algebraic extension of  $Z/p$  it may not be defined by a charstr of type  $(p^n, a)$ .

#### Example:

```
ring R1=0, (x,y), dp;
 ring R2=32003,(a,b),dp;
 def R=R1+R2;
 R;
\mapsto // coefficients: ZZ/32003
\mapsto // number of vars : 4
\mapsto // block 1 : ordering dp
\mapsto // : names x y
\mapsto // block 2 : ordering dp
\mapsto // : names a b
\mapsto // block 3 : ordering C
```
[Section D.2.12 \[ring](#page-0-0)\_lib], page 943

#### 4.20.5 qring declaration

- <span id="page-130-0"></span>Syntax: qring name = ideal\_expression;
- Default: none

Purpose: declares a quotient ring as the basering modulo ideal expression and sets it as current basering.

> Operations based on standard bases (e.g. std,groebner, etc., reduce) and functions which require a standard basis (e.g. dim,hilb, etc.) operated with the residue classes; all others on the polynomial objects.

#### Example:

```
ring r=0, (x,y,z), dp;
ideal i=xy;
qring q=std(i);
basering;
\mapsto // coefficients: QQ
\mapsto // number of vars : 3
\mapsto // block 1 : ordering dp
\mapsto // : names x y z
\mapsto // block 2 : ordering C
\mapsto // quotient ring from ideal
\mapsto \lfloor 1 \rfloor = xy// simplification is not immediate:
(x+y)^2;
\mapsto x2+2xy+y2
reduce(\_,std(0));\mapsto x2+y2
// polynomial and residue class:
ring R=0, (x,y), dp;
qring Q=std(y);
poly p1=x;
poly p2=x+y;
// comparing polynomial objects:
p1==p2;
\mapsto 0// comparing residue classes:
reduce(p1, std(0)) == reduce(p2, std(0));\mapsto 1
```
# 4.21 smatrix

An experimental type:

Objects of type smatrix are (sparse) matrices with polynomial entries. Like polynomials they can only be defined or accessed with respect to a basering.

Objects of type smatrix can be converted to and from matrix and module.

Operations are  $+$ ,  $-$ ,  $*$ ,  $==$ ,  $\leftrightarrow$ .

Functions are chinrem, farey, ncols, nrows, std, transpose, tensor. Additional flatten(m) and system("unflatten",m,col).

Resizing can be done via  $smatrix(m,r,c)$  where m is of type module or smatrix. Access to single entries: m[i,j]

See [Section 5.1.8 \[chinrem\], page 162;](#page-163-1) [Section 5.1.37 \[farey\], page 181](#page-182-0); [Section D.3.1.5 \[flatten\],](#page-972-0) [page 971](#page-972-0); [Section 4.13 \[matrix\], page 108](#page-109-0); [Section 4.14 \[module\], page 112;](#page-113-0) [Section 5.1.104 \[ncols\],](#page-232-0) [page 231](#page-232-0); [Section 5.1.107 \[nrows\], page 232;](#page-233-0) [Section 4.20 \[ring\], page 127](#page-128-0); [Section 5.1.151 \[std\],](#page-272-0) [page 271](#page-272-0); [Section 5.1.157 \[tensor\], page 280;](#page-281-1) [Section 5.1.159 \[transpose\], page 281](#page-282-1).

# 4.22 string

<span id="page-131-0"></span>Variables of type string are used for output (almost every type can be "converted" to string) and for creating new commands at runtime see [Section 5.1.32 \[execute\], page 178](#page-179-1). They are also return values of certain interpreter related functions (see [Section 5.1 \[Functions\], page 156\)](#page-157-0). String constants consist of a sequence of ANY characters (including newline!) between a starting " and a closing ". There is also a string constant newline, which is the newline character. The + sign "adds" strings, "" is the empty string (hence strings form a semigroup). Strings may be used to comment the output of a computation or to give it a nice format. Strings may also be used for intermediate conversion of one type into another.

```
string s="Hi";
  string s1="a string with new line at the end"+newline;
  string s2="another string with new line at the end
  ";
  s;s1;s2;
\mapsto Hi
\mapsto a string with new line at the end
\mapsto another string with new line at the end
\mapstoring r; ideal i=std(ideal(x,y^3));
  "dimension of i =",dim(i),", multiplicity of i =",mult(i);
\mapsto dimension of i = 1, multiplicity of i = 3
  "dimension of i = "+string(dim(i))+", multiplicity of i = "+string(mult(i));
\mapsto dimension of i = 1, multiplicity of i = 3
  "a"+"b","c";
\mapsto ab c
```
A comma between two strings makes an expression list out of them (such a list is printed with a separating blank in between), while a + concatenates strings.

#### 4.22.1 string declarations

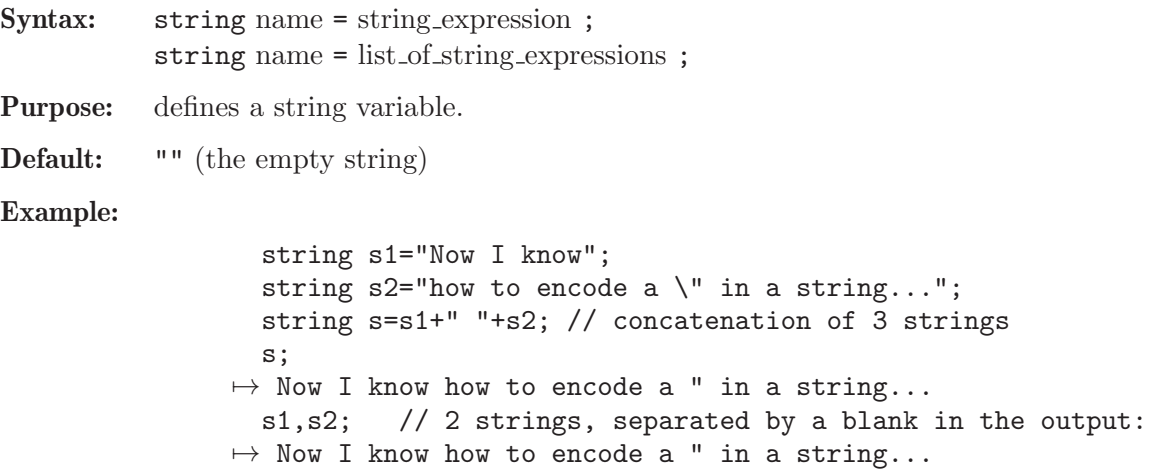

### 4.22.2 string expressions

A string expression is:

- 1. a sequence of characters between two unescaped quotes (")
- 2. an identifier of type string
- 3. a function returning string
- 4. a substring (using the bracket operator)
- 5. a type cast to string (see [Section 4.22.3 \[string type cast\], page 131\)](#page-132-0)
- 6. string expressions combined by the operation +.

#### Example:

```
// string_expression[start, length] : a substring
// (possibly filled up with blanks)
// the substring of s starting at position 2
// with a length of 4
string s="123456";
s[2,4];
\mapsto 2345
"abcd"[2,2];
\mapsto bc
// string_expression[position] : a character from a string
s[3];
\mapsto 3
// string_expression[position..position] :
// a substring starting at the first position up to the second
// given position
s[2..4];
\mapsto 2 3 4
// a function returning a string
typeof(s);
\mapsto string
```
See [Section 3.5.5 \[Type conversion and casting\], page 46](#page-47-0)

### 4.22.3 string type cast

<span id="page-132-0"></span>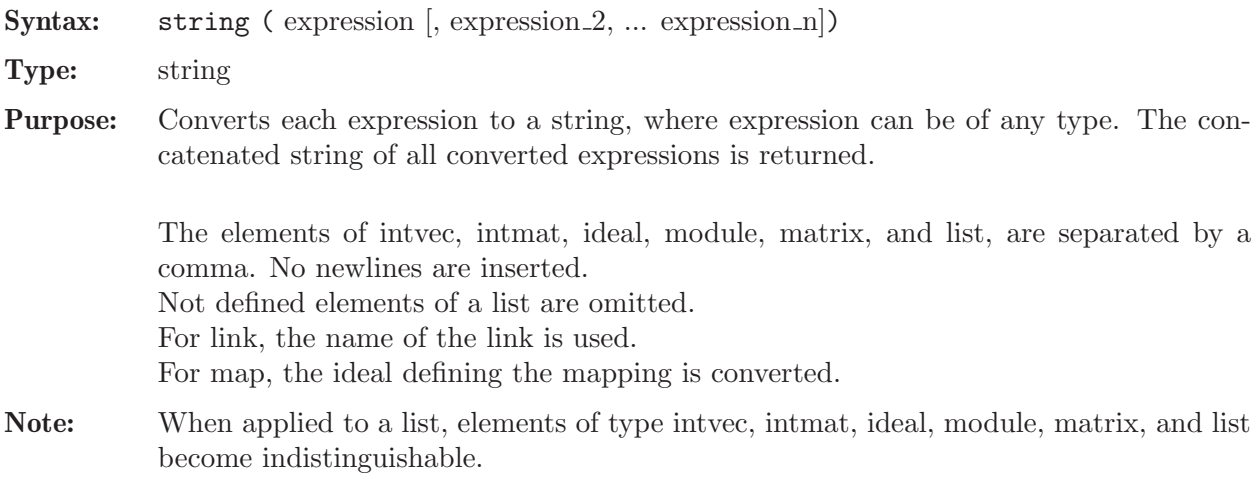

```
string("1+1=", 2);
\mapsto 1+1=2
 string(intvec(1,2,3,4));
\mapsto 1,2,3,4
  string(intmat(intvec(1,2,3,4), 2, 2));
\mapsto 1,2,3,4
  ring r;
  string(r);
\mapsto (ZZ/32003),(x,y,z),(dp(3),C)
  string(ideal(x,y));\mapsto x, yqring R = std(ideal(x,y));string(R);
\mapsto (ZZ/32003),(x,y,z),(dp(3),C)
  map phi = r, ideal(x,z);
  string(phi);
\mapsto x,z
  list l;
  string(l);
\mapsto1[3] = 1;string(1); // notice that 1[1], 1[2] are omitted
\mapsto 1
  1[2] = 1;l;
\mapsto [2]:
\mapsto [3]:
\mapsto 1
\mapsto [3]:
\mapsto 1
 string(l); // notice that lists of list is flattened
\mapsto 1,1
  1[1] = \text{intvec}(1, 2, 3);l;
\mapsto [1]:<br>\mapsto 1
       7→ 1,2,3
\mapsto [2]:
\mapsto [3]:
\mapsto 1
\mapsto [3]:
\mapsto 1
  string(l); // notice that intvec elements are not distinguishable
\mapsto 1,2,3,1,1
```
See [Section 3.5.5 \[Type conversion and casting\], page 46](#page-47-0); [Section 5.1.120 \[print\], page 242;](#page-243-0) [Sec](#page-131-0)[tion 4.22 \[string\], page 130.](#page-131-0)

### 4.22.4 string operations

+ concatenation

 $\langle =, > =, ==, < \rangle$ 

comparison (lexicographical with respect to the ASCII encoding)

string expression [ int expression ] is a character of the string; the index 1 gives the first character.

string expression [ int expression, int expression ]

is a substring, where the first argument is the start index and the second is the length of the substring, filled up with blanks if the length exceeds the total size of the string

string expression [ intvec expression ]

is a expression list of characters from the string

#### Example:

```
string s="abcde";
  s[2];
\mapsto b
  s[3,2];
\mapsto cd
  ">>"+s[1,10]+"<<";
\mapsto >>abcde <<
  s[2] = "BC"; s;\mapsto aBcde
 intvec v=1,3,5;
  s=s[v]; s;
\mapsto ace
  s="654321"; s=s[3..5]; s;
\mapsto 432
```
#### 4.22.5 string related functions

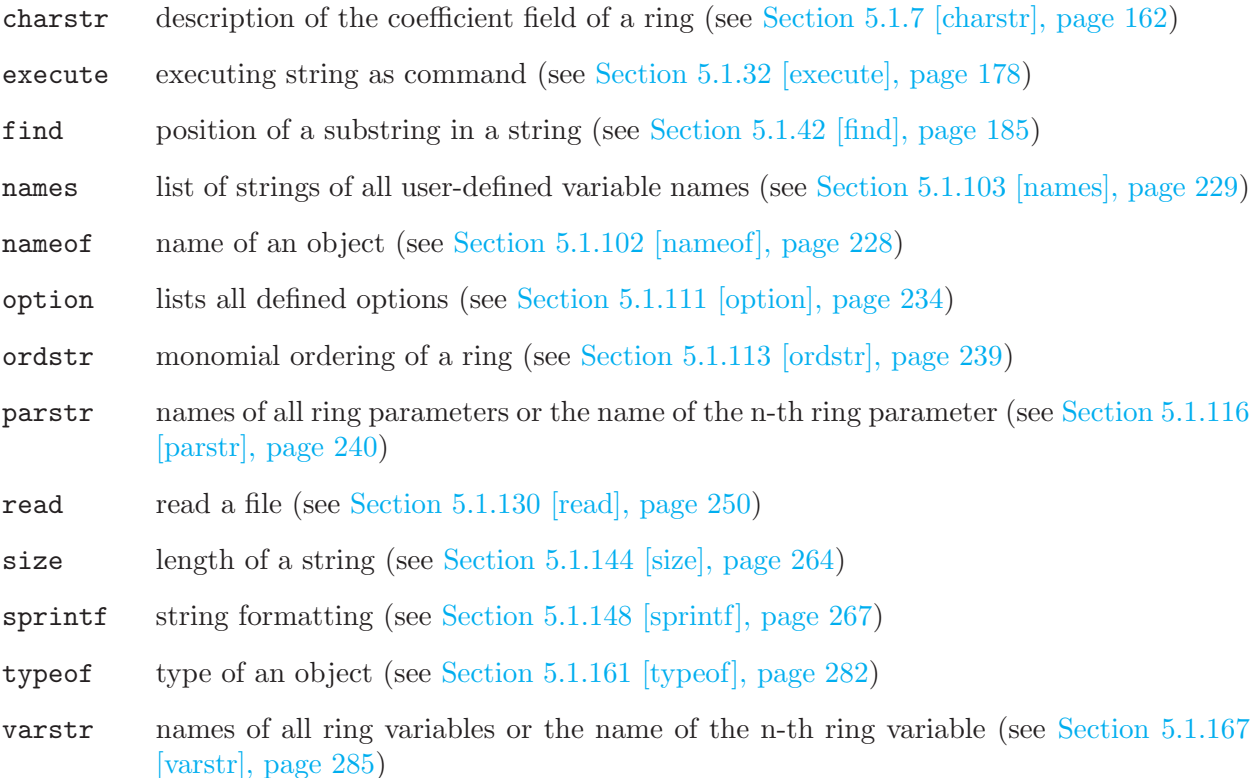

# 4.23 vector

<span id="page-135-0"></span>Vectors are elements of a free module over the basering with basis  $gen(1), gen(2), \ldots$ . Like polynomials they can only be defined or accessed with respect to the basering. Each vector belongs to a free module of rank equal to the biggest index of a generator with non-zero coefficient. Since generators with zero coefficients need not be written any vector may be considered also as an element of a free module of higher rank. (E.g., if f and g are polynomials then f\*gen(1)+g\*gen(3)+gen(4) may also be written as  $[f,0,g,1]$  or as  $[f,0,g,1,0]$ .) Note that the elements of a vector have to be surrounded by square brackets ([ , ]) (cf. [Section B.1 \[Representation of mathematical objects\],](#page-769-0) [page 768](#page-769-0)).

# 4.23.1 vector declarations

Syntax: vector name = vector\_expression ;

Purpose: defines a vector of polynomials (an element of a free module).

Default: [0]

Example:

```
ring r=0, (x,y,z), (c,dp);
  poly s1 = x2;
  poly s2 = y3;
  poly s3 = z;
  vector v = [s1, s2-s1, s3-s1] + s1*gen(5);// v is a vector in the free module of rank 5
  v;
\mapsto [x2,y3-x2,-x2+z,0,x2]
```
### 4.23.2 vector expressions

A vector expression is:

- 1. an identifier of type vector
- 2. a function returning vector
- 3. a polynomial expression (via the canonical embedding  $p \mapsto p * gen(1)$ )
- 4. vector expressions combined by the arithmetic operations + or -
- 5. a polynomial expression and a vector expression combined by the arithmetic operation \*
- 6. a type cast to vector using the brackets [ , ]

```
// ordering gives priority to components:
  ring rr=0, (x,y,z), (c,dp);
  vector v=[x2+y3,2,0,x*y]+gen(6)*x6;v;
\mapsto [y3+x2,2,0,xy,0,x6]
  vector w=[z3-x,3y];
  v-w:
\mapsto [y3-z3+x2+x,-3y+2,0,xy,0,x6]
  v*(z+x);
\rightarrow [xy3+y3z+x3+x2z,2x+2z,0,x2y+xyz,0,x7+x6z]
  // ordering gives priority to monomials:
```

```
// this results in a different output
  ring r=0,(x,y,z),(dp,c);
  imap(rr,v);
\rightarrow x6*gen(6)+y3*gen(1)+x2*gen(1)+xy*gen(4)+2*gen(2)
```
See [Section 3.5.5 \[Type conversion and casting\], page 46;](#page-47-0) [Section 4.20 \[ring\], page 127](#page-128-0).

# 4.23.3 vector operations

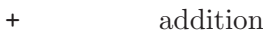

- negation or subtraction

/ division by a monomial, not divisible terms yield 0

 $\langle \langle \langle \langle \langle \rangle \rangle \rangle \rangle = \langle \langle \rangle \rangle = \langle \langle \rangle \rangle$ 

comparators (considering leading terms w.r.t. monomial ordering)

vector expression [ int expressions ]

is a vector entry; the index 1 gives the first entry.

### Example:

ring  $R=0$ ,  $(x,y)$ ,  $(c,dp)$ ;  $[x, y] - [1, x];$  $\mapsto$  [x-1,-x+y] [1,2,x,4][3];  $\mapsto$  x

# 4.23.4 vector related functions

### cleardenom

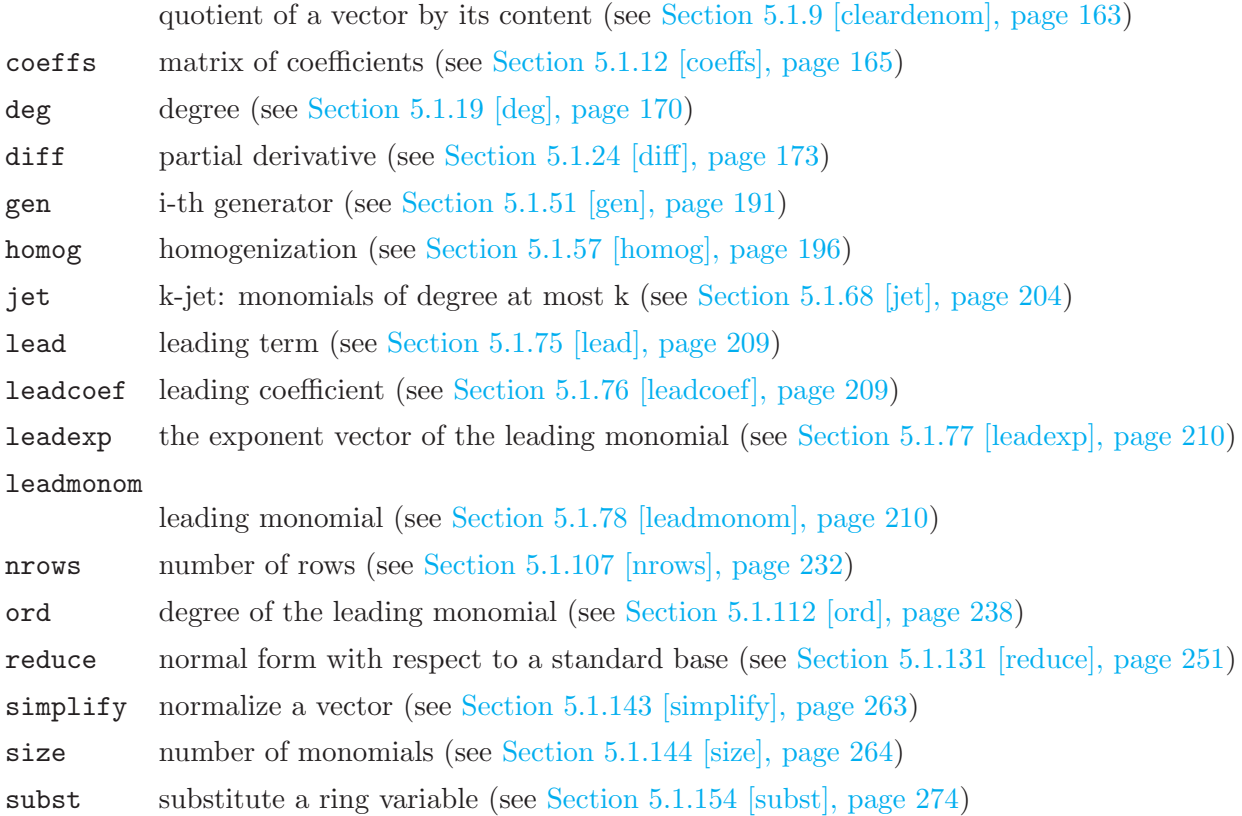

# 4.24 User defined types

User defined types are (non-empty) lists with a fixed size whose element can be accessed by names (and not indices). These elements have a predefined type (which can also be a user defined type). If these elements depend on a ring they can only be accessed if their base ring is the current base ring. In contrast to usual lists the elements of a user defined type may belong to different rings.

# 4.24.1 Definition of a user defined type

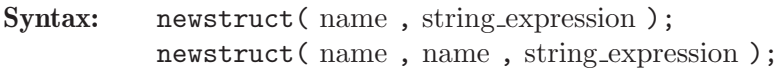

Purpose: defines a new type with elements given by the last argument (string expression). The name of the new type is the first argument (of type string) and must be longer than one character.

> The second name (of type string) is an already defined type which should be extended by the new type.

> The last argument (of type string) must be an comma separated list of a type followed by a name. If there are duplicate member names, the last one wins.

> (User defined) member names are restricted to alphanumeric characters and must start with a letter.

#### Operations:

the only operations of user defined types are:

assignment (between objects of the same or extended type)

typeof

string and printing

operator . to access the elements

```
newstruct("nt","int a,poly b,string c");
  nt A;
  nt B;
  A.a=3;
  A.c=string(A.a);
  B=A;
  newstruct("t2","nt","string c");
  t2 C; C.c="t2-c";
  A=C;typeof(A);
\mapsto t2
  A;
\mapsto c=t2-c
\mapsto c=
\mapsto b=??
\mapsto a=0
  // a motivating example ------------------
  newstruct("IDEAL","ideal I,proc prettyprint");
  newstruct("HOMOGENEOUS_IDEAL","IDEAL","intvec weights,proc prettyprint");
  proc IDEAL_pretty_print(IDEAL I)
  \mathcal{L}"ideal generated by";
```

```
I.I;
  }
  proc H_IDEAL_pretty_print(HOMOGENEOUS_IDEAL I)
  {
    "homogeneous ideal generated by";
    I.I;
    "with weights";
    I.weights;
  }
  proc p_print(IDEAL I) { I.prettyprint(I); }
  ring r;
  IDEAL I;
  I.I=ideal(x+y2,z);I.prettyprint=IDEAL_pretty_print;
  HOMOGENEOUS_IDEAL H;
  H.I=ideal(x,y,z);H.prettyprint=H_IDEAL_pretty_print;
  H.weights=intvec(1,1,1);
  p_print(I);
\mapsto ideal generated by
\mapsto \lfloor 1 \rfloor = y2+x\mapsto -[2]=zp_print(H);
\mapsto homogeneous ideal generated by
\mapsto \lfloor 1 \rfloor = x\mapsto \left[2\right]=v\mapsto -[3]=z\mapsto with weights
\mapsto 1,1,1
```
### 4.24.2 Declaration of objects of a user defined type

#### Example:

```
newstruct("nt","int a,poly b,string c");
nt A;
// as long as there is no value assigned to A.b, no ring is needed
nt B=A;
```
### 4.24.3 Access to elements of a user defined type

Access to elements of a user defined type via .: < object>.<element\_name>. The <element\_names> are from the definition of the type. Additional, all (potentially) ring dependent elements have an additional entry  $r_{\text{-}}$  <element name> for the corresponding ring. Example:

```
newstruct("nt","int a,poly b,string c");
  nt A;
  3+A.a;
\mapsto 3
  A.c="example string";
  ring r;
  A.b=poly(1); // assignment: expression must be of the given type
  A;
```

```
\mapsto c=example string
\mapsto b=1
\mapsto a=0
 A.r_b;
\mapsto // coefficients: ZZ/32003
\mapsto // number of vars : 3
\mapsto // block 1 : ordering dp
\mapsto // : names x y z
\mapsto // block 2 : ordering C
```
### 4.24.4 Commands for user defined types

User defined types are normal data types (which do not belong to a ring, even if they have ring dependent parts), so they can be passed as argument to procedures, and received as result from procedures.

In order to apply kernel commands to these types (like string, +), provide a usual procedure (say proc p..) for that task and install it via system("install", user type , kernel command ,p, number of args );. The user type and kernel command have to be given as strings. For kernel command having a variable number of arguments (internal CMD\_M) use 4 independent of the number of really supplied arguments.

List of available kernel commands and the required number of args, some accept several variants and appear therefore at several places:

inplace binary operands:  $+, -, *, /, div, %, k, |, [, number_of_args: 2]$ 

unary functions: attrib, bareiss, betti, char, char\_series, charstr, cleardenom, close, convhull, defined, deg, degree, denominator, det, dim, dump, ERROR, envelope, execute, facstd, factorize, finduni, gen, getdump, hilb, impart, indepSet, interred, jacob, janet, kbase, killattrib, lead, leadcoef, leadexp, leadmonom, load, ludecomp, maxideal, memory, minbase, minres, monitor, monomial, mult, mstd, nameof, ncols, npars, nrows, numerator, nvars, open, opposite, ord, ordstr, par, pardeg, parstr, preimage, prime, primefactors, prune, qhweight, rank, read, regularity, repart, ringlist, rvar, sba, size, slimgb, sortvec, sqrfree, syz, trace, transpose, twostd, typeof, univariate, var, variables, varstr, vdim, waitfirst, waitall, weight

functions with 2 arguments: attrib, betti, bracket, chinrem, coeffs, contract, deg, delete, diff, dim, extgcd, eliminate, exportto, facstd, factorize, farey, fetch, fglm, fglmquot, find, fres, frwalk, gcd, hilb, homog, hres, imap, importfrom, indepSet, insert, interpolation, janet, kbase, kernel, killattrib, koszul, lift, liftstd, load, lres, modulo, mpresmat, mres, newstruct, nc\_algebra, nres, oppose, parstr, primefactors, quotient, random, rank, read, sba, simplify, sqrfree, sres, varstr, waitfirst, waitall, wedge

functions with 3 arguments: attrib, bareiss, coeffs, eliminate, find, fres, frwalk, hilb, homog, insert, koszul, laguerre, lift, liftstd, newstruct, preimage, random, resultant, sba, vandermonde

functions with variable number of arguments arguments (number of args:4): breakpoint, coef, dbprint, division, factmodd, intersect, jet, luinverse, lusolve, minor, names, option, qrds, reduce, reservedName, simplex, status, std, subst, system, test, uressolve, write

```
newstruct("nt","int a,poly b,string c");
 nt A;
 A;
\mapsto c=
\mapsto b=??
\mapsto a=0
 ring r;
  // a pretty print routine for nt:
  proc pretty_print(nt A)
  {
    "nt with string c:"+A.c+" and poly:"+string(A.b);
  }
  system("install","nt","print",pretty_print,1); // default printing uses print
  A;
\mapsto nt with string c: and poly:0
\mapsto// a custem add for nt:
  proc nt_add(nt A,nt B)
  {
    nt C;
    C.a=A.a+B.a; C.b=A.b+B.b; C.c=A.c+B.c;
    return(C);
  }
  system("install","nt","+",nt_add,2);
  A.b=x;
 nt B; B.c="B"; B.b=y;
 A+B:
\mapsto nt with string c:B and poly:x+y
\mapsto
```
### 4.24.5 Assignments for user defined types

By default, only objects of the same (user defined) type can be assigned, there is no automatic type conversion as for the kernel data types.

But the operator = can be overridden in oder to write custom constructors (the custom constructor does not apply to assignments of the same type): via system ("install", user\_type,"=",p,1);. The user type has to be given as a string.

```
newstruct("wrapping","poly p");
  proc wrap(poly p)
  {
    wrapping w; w.p = p;
   return (w);
  }
  system("install", "wrapping", "=", wrap, 1);
  ring r = 0, x, dp;wrapping w = x+1;
  w;
\mapsto p=x+1
  w = int(1); // via conversion int->poly
  w;
```
 $\mapsto$  p=1 w=number(2); // via conversion number->poly w;  $\mapsto$  p=2

The user defined procedure for  $=$  provides also generic type conversions: hh  $A=hh(b)$ ; is equivalent to hh tmp=b; hh A=tmp; kill tmp;.

# 4.25 cone

In order to use convex objects in Singular, Singular has to be build from sources together with gfanlib, a C++ library for convex geometry by Anders N. Jensen. Please check the readme file for installation instructions.

This version of Singular does not support cone.

# 4.26 fan

Not supported in this version of Singular

# 4.27 polytope

Not supported in this version of Singular Not supported in this version of SINGULAR

# 4.28 pyobject

The pyobject is a black box data type in SINGULAR for handling objects from the programming language python. It needs the python support of SINGULAR to be installed.

Together with some basic operations and functions, pyobject instances access python functionality from within SINGULAR and store the results for re-use:

Note that this feature is automatically loaded on demand when initializing an object of type pyobject. For accessing pyobject-related functions before using any python object, please type LIB("pyobject.so"); at the SINGULAR prompt.

```
pyobject pystr = "Hello";
pyobject pyint = 2;
string singstr = string(pystr + " World!");
singstr;
\mapsto 'Hello World!'
pystr + pyint; // Error: not possible
7→ ? pyobject error occurred
\mapsto ? cannot concatenate 'str' and 'int' objects
\rightarrow ? error occurred in or before ./examples/pyobject.sing line 5: 'pystr \
   + pyint; // Error: not possible'
pystr * pyint; // But this is allowed,
\mapsto 'HelloHello'
pystr * 3; // as well as this;
\mapsto 'HelloHelloHello'
python_run("def newfunc(*args): return list(args)"); // syncs contexts!
newfunc(1, 2, 3); // newfunc also knowd to SINGULAR
\mapsto [1, 2, 3]
```

```
def pylst = python\_eval("[3, 7, 1]");
proc(attribute, "sort"))(); // Access python member routines as attributes
pylst.sort(); <br> // <- equivalent short-notation<br> pylst."sort"(); <br> // <- alternative short-notation<br>
                            // <- alternative short-notation
pylst;
\mapsto [1, 3, 7]
python_import("os"); // Gets stuff from python module 'os'
name; \frac{1}{2} // The identifier of the operating system
\mapsto 'posix'
```
4.28.1 pyobject declarations

Syntax: pyobject name = pyobject expression ;

Purpose: defines a python object.

Default: None

Example:

```
pyobject empty;
  empty;
\mapsto None
  pyobject pystr = "Hello World!";
  pyobject pyone = 17;
  pyobject pylst = list(pystr, pyone);
  pylst;
\mapsto ['Hello World!', 17]
```
# 4.28.2 pyobject expressions

A pyobject expression is (optional parts in square brackets):

- 1. an identifier of type pyobject
- 2. a function returning pyobject
- 3. pyobject expressions combined by the arithmetic operations  $+, -, *, /,$  or  $\hat{ }$ , and the member-of operators . and ::
- 4. an list expression with elements made of pyobject expressions (see [Section 3.5.5 \[Type conver](#page-47-0)[sion and casting\], page 46](#page-47-0))
- 5. an string expression (see [Section 3.5.5 \[Type conversion and casting\], page 46\)](#page-47-0)
- 6. an int expression (see [Section 3.5.5 \[Type conversion and casting\], page 46](#page-47-0))

```
pyobject pystr = "python string ";
 pystr;
\mapsto 'python string '
 pyobject pyint = 2;
  pyint;
\mapsto 2
  pyobject pylst = list(pystr, pyint);
  pylst;
```

```
\mapsto ['python string ', 2]
 pyint + pyint;
\mapsto 4
 pyint * pyint;
\mapsto 4
 pystr + pystr;
\mapsto 'python string python string '
 pystr * pyint;
\mapsto 'python string python string '
 python_eval("17 + 4");
\mapsto 21
 typeof(_);
\mapsto pyobject
```
# 4.28.3 pyobject operations

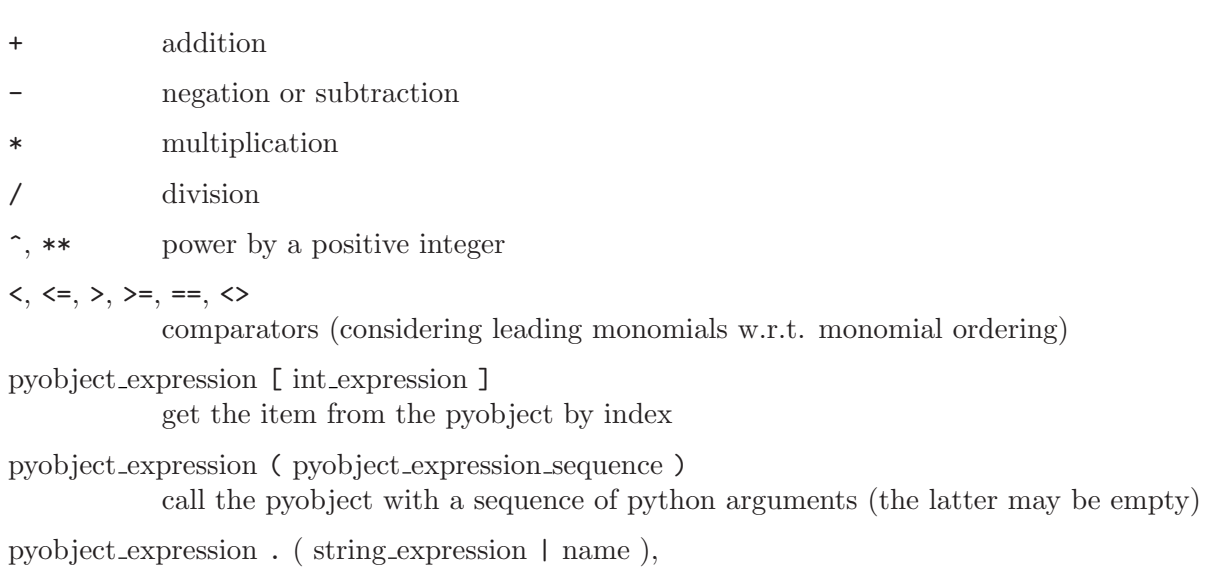

pyobject expression :: ( string expression | name ) get attribute (class member) of a python object

```
pyobject two = 2;
pyobject three = 3;
two + three;
\mapsto 5
two - three;
\mapsto -1two * three;
\mapsto 6
two / three;
\mapsto 0
two ^ three;
\mapsto 8two ** three;
\mapsto 8
```
```
three < two;
\mapsto 0
two < three;
\mapsto 1
three \leq two;
\mapsto 0two \leq three;
\mapsto 1
two == three;
\mapsto 0
two == two;\mapsto 1
three > two;
\mapsto 1
two > three;
\mapsto 0
three >= two;\mapsto 1
two >= three;
\mapsto 0
two != two;
\mapsto 0two != three;
\mapsto 1
pyobject pystr = "Hello";
pystr + " World!";
\mapsto 'Hello World!'
pystr * 3;
\mapsto 'HelloHelloHello'
pystr[1];
\mapsto 'e'
python_run("def newfunc(*args): return list(args)");
newfunc();
\mapsto []
newfunc(two, three);
\mapsto [2, 3]
newfunc."__class__";
\mapsto <type 'function'>
newfunc::"__class__";
\mapsto <type 'function'>
newfunc.func_name;
\mapsto 'newfunc'
newfunc::func_name;
\mapsto 'newfunc'
```
# 4.28.4 pyobject related functions

attrib list, get and set attributes (class members) of a pyobject (see [Section 5.1.2 \[attrib\],](#page-157-0) [page 156\)](#page-157-0)

```
Example:
       pyobject pystr = "Kublai Khan";
       // Additional functionality through attrib
       attrib(pystr, "__doc__");
     \rightarrow "str(object='') -> string\n\nReturn a nice string representation of the
        bject.\inf the argument is a string, the return value is the same object.
         "
       proc(attrib(pystr, "count"))("K");
     \mapsto 2
       pystr."__doc__"; // <- Short notations
     \rightarrow "str(object='') -> string\n\nReturn a nice string representation of the
        bject.\inf the argument is a string, the return value is the same object.
         "
       pystr.count("a"); \frac{1}{2} Even shorter (if attribute's name is valid
     \mapsto 2
       python_run("def func(): return 17");
       attrib(func);
     \mapsto \ [\text{'\_call\_'}, \text{'\_class\_'}, \text{'\_closure\_'}, \text{'\_code\_'}, \text{'\_defaults\_'}, \text{'\_}elattr__', '__dict__', '__doc__', '__format__', '__get__', '__getattrib
        e__', '__globals__', '__hash__', '__init__', '__module__', '__name__',
         {\tt_new\_}', , {\tt'.\_reduce\_}', , {\tt'.\_reduce\_ex\_}', , {\tt'.\_repr\_}', , {\tt'.\_setstr\_}, , {\tt'.\_ss}eof__', '__str__', '__subclasshook__', 'func_closure', 'func_code', 'func
        _defaults', 'func_dict', 'func_doc', 'func_globals', 'func_name']
       attrib(func, "func_name");
     \mapsto 'func'
       attrib(func, "func_name", "byAnyOtherName");
       attrib(func, "func_name");
     \mapsto 'byAnyOtherName'
```
#### killattrib

deletes an attribute from a pyobject (see [Section 5.1.72 \[killattrib\], page 207](#page-208-0))

```
LIB("pyobject.so");
python_run("def new_pyobj(): pass");
attrib(new_pyobj, "new_attr", "something");
attrib(new_pyobj, "new_attr");
\mapsto 'something'
attrib(new_pyobj);
\forall ['__call__', '__class__', '__closure__', '__code__', '__defaults__', '_
   elattr__', '__dict__', '__doc__', '__format__', '__get__', '__getattrib
   e__', '__globals__', '__hash__', '__init__', '__module__', '__name__',
   {\tt_new\_}', , {\tt'.\_reduce\_}', , {\tt'.\_reducex\_}', , {\tt'.\_repr\_}', , {\tt'.\_setattr\_}', , {\tt'.\_ss}eof__', '__str__', '__subclasshook__', 'func_closure', 'func_code', 'func_code', 'func_code', 'func_
   _defaults', 'func_dict', 'func_doc', 'func_globals', 'func_name', 'new_at\
   tr']
```

```
killattrib(new_pyobj, "new_attr");
attrib(new_pyobj);
```
 $\rightarrow$  ['\_\_call\_\_', '\_\_class\_\_', '\_\_closure\_\_', '\_\_code\_\_', '\_\_defaults\_\_', '\_ elattr\_\_', '\_\_dict\_\_', '\_\_doc\_\_', '\_\_format\_\_', '\_\_get\_\_', '\_\_getattrib e\_\_', '\_\_globals\_\_', '\_\_hash\_\_', '\_\_init\_\_', '\_\_module\_\_', '\_\_name\_\_',  ${\tt_new\_}',$  ,  ${\tt'.\_reduce\_}',$  ,  ${\tt'.\_reducex\_}',$  ,  ${\tt'.\_repr\_}',$  ,  ${\tt'.\_setattr\_}',$  ,  ${\tt'.\_ss}$ eof\_\_', '\_\_str\_\_', '\_\_subclasshook\_\_', 'func\_closure', 'func\_code', 'func \_defaults', 'func\_dict', 'func\_doc', 'func\_globals', 'func\_name']

#### python\_run

execute string-given python commands and import new symbols from python to Singular's context (see [Section 4.28.7 \[python](#page-0-0) run], page 146).

#### python\_eval

evaluate a string-given python expression and return the result to SINGULAR (see [Section 4.28.5 \[python](#page-0-0)\_eval], page 145).

#### python\_import

import python module into Singular's context (see [Section 4.28.6 \[python](#page-0-0) import], [page 145\)](#page-0-0)

# 4.28.5 python eval

Syntax: python\_eval (string\_expression)

Type: pyobject

Purpose: Evaluates a python expression (given as a string) and returns the result as pyobject.

Example:

```
LIB("pyobject.so");
  python<sup>=val("17 + 4");</sup>
\mapsto 21
  typeof(_);
\mapsto pyobject
  list 11 = python_eval("range(10)");
```
### 4.28.6 python import

Syntax: python\_import (string\_expression)

Type: pyobject

**Purpose:** Imports python module (given as a string) in the SINGULAR context.

```
LIB("pyobject.so");
 python_import("os");
 name; \frac{1}{2} // e. g. 'posix'
\mapsto 'posix'
 sep; \frac{1}{2} // pathname separator
\mapsto '/'
 linesep; // end of line marker
\mapsto '\n'
```
### 4.28.7 python run

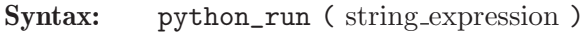

Type: none

Purpose: Executes python commands (given as a string) in python context and syncs the contexts afterwards.

Example:

```
LIB("pyobject.so");
  python_run("def newfunc(*args): return list(args)");
  newfunc(1, 2, 3); \frac{1}{2} newfunc also known to SINGULAR now
\mapsto [1, 2, 3]
  python_run("import os");
 os;
\mapsto <module 'os' from '/usr/lib64/python2.7/os.pyc'>
  attrib(os, "name");
\mapsto 'posix'
```
# 4.29 reference and shared (experimental)

The black box data types reference and shared in SINGULAR allow for concurrently accessing SINGULAR object data. Copying such object will only add an additional handle which allows you to define multiple identifiers for the same object instance.

Both experimental features are hidden by default, please activate them by typing system("reference"); or system("shared");, respectively, at the SINGULAR prompt.

You must initialize a reference using a named identifier or a subexpression of the latter. The resulting object can be stored to gain read and write access from sophisticated data structures.

```
system("reference"); system("shared");
int i = 17:
reference ref = i;
ref;
\mapsto 17
\mapstoref = 19;ref;
\mapsto 19
\mapstoi; // original handle changed!
\mapsto 19
kill ref;
i; // 'i' stays alive
\mapsto 19
reference uninitialized;
uninitialized; // not initialized
\mapsto <unassigned reference or shared memory>
// error: not a named identifier:
uninitialized = 17;
```
 $\mapsto$  5

```
\mapsto ? Can only take reference from identifier<br>\mapsto ? error occurred in or before ./examples/
       ? error occurred in or before ./examples/reference_and_shared__experim\
    ental_.sing line 16: 'uninitialized = 17;'
// but subexpressions of named identifiers will do
list 11 = list(3, 4, 5);reference ref = 11[2];
ref;
\mapsto 4
\mapstoref = 12;ref;
\mapsto 12
\mapstoll;
\mapsto [1]:
\mapsto 3
\mapsto [2]:
\mapsto 12
\mapsto [3]:
```
In contrast, the type shared can be used to avoid the initial identifier definition. Each copy has equal rights for manipulating the data.

```
system("reference"); system("shared");
shared ll = list(2,3);ll[1];
\mapsto 2
\mapstoll[1]= 17;
ll;
\mapsto [1]:
\mapsto 17
\mapsto [2]:
\mapsto 3
\mapsto
```
In most cases the value look-up is done automatically, but sometimes you have to disambiguate the input.

```
system("reference"); system("shared");
int i = 0;
reference ref = i;
shared sh = 12;
ref + sh; // automated 'dereferencing'
\mapsto 12
ref + 4;\mapsto 4
4 + sh;
\mapsto 16
list ll = list(ref, ref, ref, ref, ref, ref, ref);
string(ll);
```

```
\mapsto 0, 0, 0, 0, 0, 0, 0ref = 1;string(11); // all one now
\mapsto 1,1,1,1,1,1,1,1
11[3] = 0;string(ll); // only third element changed
\mapsto 1,1,0,1,1,1,1
reference(11[1]) = 9;string(ll); // all others changed
\mapsto 9,9,0,9,9,9,9
def(11[1]) = 11; // alternative (generic) syntax
string(ll);
\mapsto 11,11,0,11,11,11,11
```
The previous example had shown that reference and shared objects can store highly structured without duplicating data all over again. As an additional feature, you can use reference objects for implementing procedures having side-effects.

```
system("reference"); system("shared");
list changeme;
changeme;
\mapsto empty list
proc setfirst(reference ll, def arg) { ll[1] = arg; }
setfirst(changeme, 17);
changeme;
\mapsto [1]:
\mapsto 17
```
If you do not need write-access to proc parameters, your code will usually perform better using the alias statement in the parameter list, see [Section 4.18 \[proc\], page 124](#page-125-0).

# 4.29.1 reference declarations

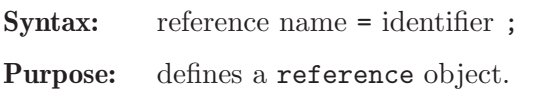

Default: None

```
system("reference"); system("shared");
 reference empty;
  empty;
\mapsto <unassigned reference or shared memory>
  string str = "Hello World!";
 reference ref = str;
 ref;
\mapsto Hello World!
\mapstoref = 17; // cannot change type of 'i'
```

```
\mapsto ? 'string'(str) = 'int' is not supported
\mapsto ? expected 'string' = 'string'
\rightarrow ? error occurred in or before ./examples/reference_declarations.sing
  ine 8: ' ref = 17; // cannot change type of 'i''
  list ll = list(4, 5, 6);
 reference lref = ll[2];
 lref;
\mapsto 5
\longmapstolref = str; // change list element
 ll;
\mapsto [1]:
\mapsto 4
\mapsto [2]:
\mapsto Hello World!
\mapsto [3]:
\mapsto 6
```
# 4.29.2 reference expressions

A reference expression:

- 1. any identifier
- 2. any subexpression of an identifier
- 3. an object of type reference (result will reference the original identifier, too)

```
system("reference"); system("shared");
  int i = 17;
  reference ref = i; // new reference
 ref;
\mapsto 17
\mapstoreference second = ref;
 second;
\mapsto 17
\mapstosecond = 9; // also tied to 'i'
 i;
\mapsto 9
 typeof(ref);
\mapsto reference
  list 11 = list(1, 2, 3);reference lref = 11[1];lref;
\mapsto~1\mapstolref = 12;
 ll;
\mapsto [1]:
\mapsto 12
\mapsto [2]:
```
 $\mapsto$  2  $\mapsto$  [3]:  $\mapsto$  3

# 4.29.3 shared declarations

```
Syntax: shared name = expression ;
Purpose: defines a shared object.
Default: None
Example:
                  system("reference"); system("shared");
                    shared empty;
                    empty;
                  \mapsto '_'
                  \mapstoshared str = "Hello World!";
                    str;
                  \mapsto Hello World!
                  \mapstoshared ll = list(4, 5, 6);ll;
                  \mapsto [1]:
                  \mapsto 4
                  \mapsto [2]:
                  \mapsto 5
                  \mapsto [3]:
                  \mapsto 6
                  \mapsto11[2] = str; // change list element
                    ll;
                  \mapsto [1]:
                  \mapsto 4
                  \mapsto [2]:
                  \mapsto Hello World!
                  \mapsto [3]:
                  \mapsto 6
                  \mapsto
```
# 4.29.4 shared expressions

shared expression:

- 1. any expression
- 2. an object of type shared (result will reference the same data)

```
system("reference"); system("shared");
 shared sh = 17; // new shared
 shared second = sh;
 second;
```

```
\mapsto 17
\mapstosecond = 9; // also tied to 'sh'sh;
\mapsto 9\mapstotypeof(sh);
\mapsto shared
  shared 11 = list(1, 2, 3);shared lref = 11[1];lref;
\mapsto 1
\mapstolref = 12;
 ll;
\mapsto [1]:
\mapsto 12
\mapsto [2]:
\mapsto 2
\mapsto [3]:
\mapsto 3
\mapsto
```
# 4.29.5 reference and shared operations

All operations of the underlying objects are forwarded by reference and shared objects. THis kind of dereferencing is done automatically in most cases:

```
system("reference"); system("shared");
int i = 2;
reference two = i;
shared three = 3;
two * three;
\mapsto 6
two \hat{ } three;
\mapsto 8two ** three;
\mapsto 8two + two;
\mapsto 4
two - two;
\mapsto 0ring r = 0, (x,y,z), dp;
poly p = x + y + z;
reference ref = p;
shared zvar =z;
subst(ref, x,1, y,2, zvar,3);
\mapsto 6
```
In some cases references have to be dereferenced explicitly. For instance, this is the case for n-ary function calls not starting with a reference or shared object. You can use the link operator or a type cast to work around this. In contrast, some constructs like left-hand subexpressions prematurely evaluate. You can avoid this by using the def operator or by explicitly type casting to reference.

```
system("reference"); system("shared");
ring r = 0, (x,y,z), dp;
poly p = x + y + z;
shared xsh = x;
subst(p, xsh, 1, y, 2, z, 3); // fails
\mapsto ? subst('poly','shared','int') failed
\mapsto ? expected subst('poly','poly','poly')
\mapsto ? expected subst('matrix','poly','int')
→ ? error occurred in or before ./examples/reference_and_shared_operatio\
   ns_1.sing line 5: 'subst(p, xsh,1, y,2, z,3); // fails'
subst(p, poly(xsh), 1, y, 2, z, 3); // good
\mapsto 6
subst(p, link(xsh), 1, y, 2, z, 3); // fine
\mapsto 6
list 11 = list(xsh, xsh, xsh);11[1] = y; // replaced only first entry
ll;
\mapsto [1]:
\mapsto y
\mapsto [2]:
\mapsto x
\mapsto [3]:
\mapsto x
\mapstoshared(11[2]) = z; // replaces the others
ll;
\mapsto [1]:
\mapsto y
\mapsto [2]:
\mapsto z
\mapsto [3]:
\mapsto z
\mapstodef(11[2]) = x; // generic alternative
11:\mapsto [1]:
\mapsto y
\mapsto [2]:
\mapsto x
\mapsto [3]:
\mapsto x
\mapsto
```
In particular, explicit dereferencing is useful to distinguish between typecasting and nested constructings.

```
system("reference"); system("shared");
shared sh1 = list(1);shl;
\mapsto [1]:
\mapsto 1
\mapstolist(shl); // wraps 'shl' by a list
\mapsto [1]:
\mapsto [1]:
\mapsto 1
\mapstolink(shl); // extract the list in 'shl'
\mapsto [1]:
\mapsto 1
```
### 4.29.6 reference and shared related functions

- 
- def explicitly type casts to reference or shared, respectively. (Note: For the def declaration, see [Section 4.5 \[def\], page 79.](#page-80-0))

```
system("reference"); system("shared");
int i =1;
reference ref = i;
shared sh = 17;
list ll = list(ref, ref, ref, sh, sh);
11[1] = 2; // replace only one entry
ll;
\mapsto [1]:
\mapsto 2
\mapsto [2]:
\mapsto 1
\mapsto [3]:
\mapsto 1
\mapsto [4]:
\mapsto 17
\mapsto [5]:
\mapsto 17
\mapstodef(11[2]) = 3; // change the others
ll;
\mapsto [1]:
\mapsto 2
\mapsto [2]:
\mapsto 3
\mapsto [3]:
```

```
\mapsto 3
\mapsto [4]:
\mapsto 17
\mapsto [5]:
\mapsto 17
\mapstodef(11[4]) = 19; // same here
ll;
\mapsto [1]:
\mapsto 2
\mapsto [2]:
\mapsto 3
\mapsto [3]:
\mapsto 3
\mapsto [4]:
\mapsto 19
\mapsto [5]:
\mapsto 19
\longmapsto
```
link explicitly dereference a reference or shared object. (Note: For the link declaration, see [Section 4.10 \[link\], page 96.](#page-97-0))

#### Example:

```
system("reference"); system("shared");
ring r = 0, (x,y,z), dp;
poly p = x + y + z;
def x_=x;
reference xref=x_;
xref;
\mapsto x\mapstosubst(p, xref, 1, y, 2, z, 3); // fails
\mapsto ? subst('poly','reference','int') failed
\mapsto ? expected subst('poly','poly','poly')
\mapsto ? expected subst('matrix','poly','int')
\rightarrow ? error occurred in or before ./examples/reference_and_shared_relate
   functions_1.sing line 7: 'subst(p, xref,1, y,2, z,3); // fails'
subst(p, link(xref), 1, y, 2, z, 3); // fine
\mapsto 6
```
system The reference and shared objects overload the system command to gain extended features, see system(ref, "help") for more details. (Note: For the general system command, see [Section 5.1.155 \[system\], page 275.](#page-276-0))

```
system("reference"); system("shared");
shared sh;
```

```
system(sh, "help");
\mapsto system(<ref>, ...): extended functionality for reference/shared data <r
><br>\mapsto system(<ref>, count)
\mapsto system(<ref>, count) - number of references pointing to <ref>
\mapsto system(<ref>, enumerate) - unique number for identifying <ref>
\mapsto system(<ref>, undefined) - checks whether <ref> had been assigned
\mapsto system(<ref>, "help") - prints this information message
\mapsto system(<ref>, "typeof") - actual type referenced by <ref>
\mapsto system(<ref1>, same, <ref2>) - tests for identic reference objects
```
# 5 Functions and system variables

# 5.1 Functions

This section gives a complete reference of all functions, commands and special variables of the SINGULAR kernel (i.e., all built-in commands). See [Section D.1 \[standard](#page-0-0)\_lib], page 794, for those functions from the standard.lib (this library is automatically loaded at start-up time) which extend the functionality of the kernel and are written in the SINGULAR programming language.

The general syntax of a function is

 $\text{[target]}$  function\_name (<arguments>);

If no target is specified, the result is printed. In some cases (e.g., export, keepring, setring, type) the brackets are optional. For the commands kill, help, break, quit, exit and LIB no brackets are allowed.

### 5.1.1 align

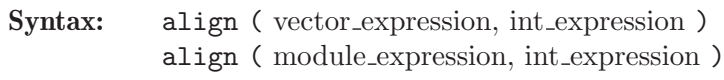

**Type:** type of the first argument

Purpose: maps module generators gen(i) to gen(i+s) for all i.

Example:

```
ring r=0, (x,y,z), (c,dp);
  align([1,2,3],3);
\mapsto [0,0,0,1,2,3]
  align([0,0,1,2,3],-1);
\mapsto [0,1,2,3]
  align(freemodule(2),1);
\mapsto [1]=[0,1]\mapsto \_[2]=[0,0,1]
```
#### 5.1.2 attrib

<span id="page-157-0"></span>Syntax: attrib ( name )

Type: none

Purpose: displays the attribute list of the object called name.

#### Example:

```
ring r=0, (x,y,z), dp;
  ideal I=std(maxideal(2));
  attrib(I);
\mapsto attr:isSB, type int
```
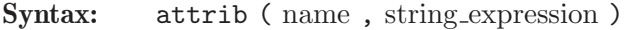

Type: any

Purpose: returns the value of the attribute string expression of the variable name. If the attribute is not defined for this variable, attrib returns the empty string.

```
ring r=0, (x,y,z), dp;
  ideal I=std(maxideal(2));
  attrib(I,"isSB");
\mapsto 1
  // maxideal(2) is a standard basis,
  // SINGULAR does know it for maxideal:
  attrib(maxideal(2), "isSB");
\mapsto 1
```
Syntax: attrib (name, string expression, expression)

#### Type: none

Purpose: sets the attribute string expression of the variable name to the value expression.

#### Example:

```
ring r=0, (x,y,z), dp;
  ideal I=maxideal(2); // the attribute "isSB" is not set
  vdim(I);
\mapsto 4
  attrib(I,"isSB",0); // the standard basis attribute is reset here
  vdim(I);
\mapsto // ** I is no standard basis
\mapsto 4
```
Remark: An attribute may be described by any string expression. Some of these are used by the kernel of Singular and referred to as reserved attributes. Non-reserved attributes may be used, however, in procedures and can considerably speed up computations.

#### Reserved attributes:

(cf class, global, isSB, isHomog, rank, ring cf, rowShift are used by the kernel, the other are used by libraries)

#### cf\_class (for ring)

the internal type of the coefficients (see n\_coeffType)

global (for ring)

1, if the ordering is global

isSB (for ideal, module)

the standard basis property is set by all commands computing a standard basis like groebner, std, stdhilb etc.; used by lift, dim, degree, mult, hilb, vdim, kbase

```
isHomog (for ideal, module)
           the weight vector of module generators for homogeneous or quasihomoge-
           neous ideals/modules,
           used by betti, degree, highcorner, hilbert, homog, prune, prune_map,
           sba, slimgb, std, syz, kbase, modulo, mres, mres_map, nres, stdhilb.
```
- isCI complete intersection property
- isCM Cohen-Macaulay property

maxExp (for ring/list from ringlist)

limit for each exponent (32767 by default)

```
rank (for module)
```
set/get the rank of a module (see [Section 5.1.107 \[nrows\], page 232\)](#page-233-0)

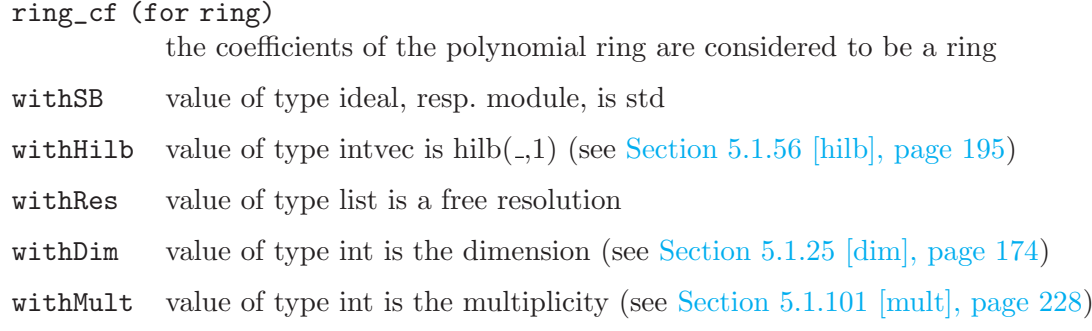

See [Section 5.1.72 \[killattrib\], page 207](#page-208-0).

### 5.1.3 bareiss

qcindex Gauss

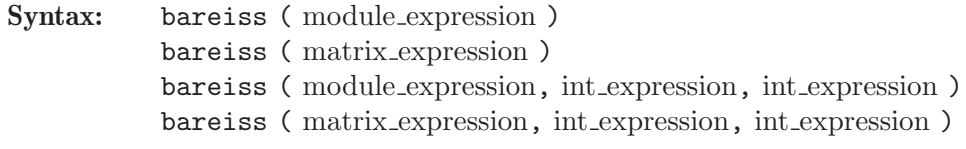

Type: list of module and intvec

Purpose: applies the sparse Gauss-Bareiss algorithm (see [Section C.9 \[References\], page 792](#page-793-0), Lee and Saunders) to a module (or with type conversion to a matrix) with an 'optimal' pivot strategy. The vectors of the module are the columns of the matrix, hence elimination takes place w.r.t. rows.

> With only one parameter a complete elimination is done. Result is a list: the first entry is a module with a minimal independent set of vectors (as a matrix lower triangular), the second entry an intvec with the permutation of the rows w.r.t. the original matrix, that is, a k at position l indicates that row k was carried over to the row l.

> The further parameters control the algorithm. bareiss  $(M, i, j)$  does not attempt to diagonalize the last i rows in the elimination procedure and stops computing when the remaining number of vectors (columns) to reduce is at most j.

```
ring r=0, (x,y,z), (c,dp);
  module mm;
  // ** generation of the module mm **
  int d=7;
  int b=2;
  int db=d-b;
  int i;
  for(i=d;i>0;i--){ mm[i]=3*x*gen(i); }
  for(i=db;i;i--){\{ mm[i] = mm[i] + 7*ykgen(i+b) ; }\}for(i=d;i>d,b;i--) { \n m[i]=mm[i]+7*y*gen(i-db); }for(i=d;i>b;i--){\{ mm[i] = mm[i] + 11*z*gen(i-b); }\}for(i=b;i;i--) { \n m[i]=mm[i]+11*z*gen(i+db); }// ** the generating matrix of mm **
  print(mm);
\mapsto 3x, 0, 11z, 0, 0, 7y, 0,
\mapsto 0, 3x, 0, 11z, 0, 0, 7y,
\mapsto 7y, 0, 3x, 0, 11z, 0, 0,
\mapsto 0, 7y, 0, 3x, 0, 11z, 0,
```

```
\mapsto 0, 0, 7y, 0, 3x, 0, 11z,
\mapsto 11z,0, 0, 7y, 0, 3x, 0,
\mapsto 0, 11z, 0, 0, 7y, 0, 3x
 // complete elimination
 list ss=bareiss(mm);
 print(ss[1]);
\mapsto 7y, 0, 0, 0, 0, 0, 0,<br>
\mapsto 3x, -33xz, 0, 0, 0, 0, 0, 0,
\mapsto 3x, -33xz, 0, 0, 0, 0,\mapsto 11z,-121z2,1331z3,0, 0, 0, 0, 0,
\mapsto 0, 0, 0, 9317yz3,0, 0, 0,
\mapsto 0, 21xy, [5,3],14641z4,-43923xz4,0, 0,
\mapsto 0, 0, 0, 0, 65219y2z3, [6,6],0,
\mapsto 0, 49y2, [7,3], 3993xz3, [7,5], [7,6], [7,7]ss[2];
\mapsto 2,7,5,1,4,3,6// elimination up to 3 vectors
 ss=bareiss(mm, 0, 3);
 print(ss[1]);
\mapsto 7y, 0, 0, 0, 0, 0, 0,
\mapsto 3x, -33xz, 0, 0, 0, 0, 0,\mapsto 11z,-121z2,1331z3,0, 0, 0, 0, 0,
\mapsto 0, 0, 0, 9317yz3,0, 0, 0,
\mapsto 0, 0, 0, 0, 27951xyz3,102487yz4,65219y2z3,
\mapsto 0, 21xy, [6,3], 14641z4, [6,5], \quad [6,6], -43923xz4,\mapsto 0, 49y2, [\t7,3], 3993xz3, [\t7,5], [\t7,6], [\t7,7]ss[2];
\mapsto 2,7,5,1,3,4,6
 // elimination without the last 3 rows
 ss=bareiss(mm,3,0);
 print(ss[1]);
\mapsto 7y, 0, 0, 0, 0, 0, 0,
\mapsto 0, 77yz,0, 0, 0, 0, 0,
\mapsto 0, 0, 231xyz, 0, 0, 0, 0,
\mapsto 0, 0, 0, 1617xy2z,0, 0, 0,
\mapsto 11z,21xy,-1331z3,14641z4, [5,5],[5,6],[5,7],
\mapsto 0, 0, 539y2z, [6,4], [6,5], [6,6], -3773y3z,
\mapsto 3x, 49y2,-363xz2,3993xz3, [7,5],[7,6],[7,7]
 ss[2];
\mapsto 2,3,4,1
```
See [Section 5.1.23 \[det\], page 172](#page-173-0); [Section 4.13 \[matrix\], page 108](#page-109-0).

### 5.1.4 betti

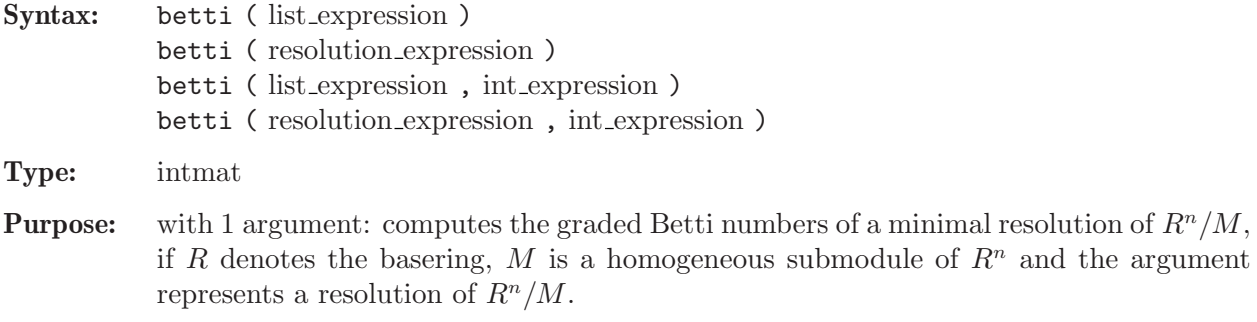

The entry d of the intmat at place  $(i,j)$  is the minimal number of generators in degree i+j of the j-th syzygy module (= module of relations) of  $R<sup>n</sup>/M$ , i.e. the 0th (resp. 1st) syzygy module of  $R^n/M$  is  $R^n$  (resp. M). The argument is considered to be the result of a res/fres/sres/mres/mres map/nres/lres command. This implies that a zero is only allowed (and counted) as a generator in the first module.

For the computation betti uses only the initial monomials. This could lead to confusing results for a non-homogeneous input.

If the optional second argument is non-zero, the Betti numbers will be minimized. betti sets the attribute rowShift.

#### Example:

```
ring r=32003,(a,b,c,d),dp;
  ideal j=bc-ad,b3-a2c,c3-bd2,ac2-b2d;
  list T=mres(j,0); // 0 forces a full resolution
  // a minimal set of generators for j:
  print(T[1]);\mapsto bc-ad,
\mapsto c3-bd2.
\mapsto ac2-b2d,
\mapsto b3-a2c
  // second syzygy module of r/i which is the first
  // syzygy module of j (minimal generating set):
  print(T[2]);
\mapsto bd,c2,ac,b2,
\mapsto -a,-b,0, 0,
\mapsto c, d, -b,-a,
\mapsto 0, 0, -d, -c// the second syzygy module (minimal generating set):
  print(T[3]);
\mapsto -b,
\mapsto a,
\mapsto -c,\mapsto d
 print(T[4]);
\mapsto 0betti(T);
\mapsto 1,0,0,0,
\mapsto 0,1,0,0,\mapsto 0.3.4.1
  // most useful for reading off the graded Betti numbers:
  print(betti(T),"betti");
\mapsto 0 1 2 3
\mapsto -----------------------------
→ 0: 1 - - -
\mapsto 1: - 1 - -
\mapsto 2: - 3 4 1
\mapsto -----------------------------
\mapsto total: 1 4 4 1
\mapsto
```
Hence,

• the 0th syzygy module of  $r/j$  (which is r) has 1 generator in degree 0 (which is 1),

- the 1st syzygy module  $T[1]$  (which is j) has 4 generators (one in degree 2 and three in degree 3),
- the 2nd syzygy module  $T[2]$  has 4 generators (all in degree 4),
- the 3rd syzygy module T[3] has 1 generator in degree 5,

where the generators are the columns of the displayed matrix and degrees are assigned such that the corresponding maps have degree 0:

$$
0 \longleftarrow r/j \longleftarrow r(1) \stackrel{T[1]}{\longleftarrow} r(2) \oplus r^3(3) \stackrel{T[2]}{\longleftarrow} r^4(4) \stackrel{T[3]}{\longleftarrow} r(5) \longleftarrow 0 \quad .
$$

See [Section C.3 \[Syzygies and resolutions\], page 776](#page-777-0); [Section 5.1.48 \[fres\], page 188](#page-189-0); [Section 5.1.58](#page-198-0) [\[hres\], page 197](#page-198-0); [Section 5.1.83 \[lres\], page 215;](#page-216-0) [Section 5.1.98 \[mres\], page 225](#page-226-0); [Section 5.1.99](#page-0-0) [mres [map\], page 226;](#page-0-0) [Section 5.1.120 \[print\], page 242;](#page-243-0) [Section 5.1.134 \[res\], page 253;](#page-254-0) [Section 4.19](#page-126-0) [\[resolution\], page 125;](#page-126-0) [Section 5.1.149 \[sres\], page 269.](#page-270-0)

### 5.1.5 char

<span id="page-162-0"></span>Syntax: char (ring\_name)

Type: int

**Purpose:** returns the characteristic of the coefficient field of a ring.

#### Example:

```
ring r=32003,(x,y),dp;
  char(r);\mapsto 32003
  ring s=0, (x,y), dp;
  char(s);
\mapsto 0ring ra=(7,a), (x,y), dp;
  minpoly=a^3+a+1;
  char(ra);
\mapsto 7
  ring rp=(49,a), (x,y), dp;
  char(rp);
\mapsto 7
  ring rr=real,x,dp;
  char(rr);
\mapsto 0
```
See [Section 5.1.7 \[charstr\], page 162;](#page-163-0) [Section 4.20 \[ring\], page 127.](#page-128-0)

# 5.1.6 char series

Syntax: char\_series ( ideal\_expression )

Type: matrix

Purpose: the rows of the matrix represent the irreducible characteristic series of the ideal with respect to the current ordering of variables. One application is the decomposition of the zero-set.

```
ring r=32003,(x,y,z),dp;
  print(char_series(ideal(xyz,xz,y)));
\mapsto y,z,
\mapsto x,y
```
See [Section C.4 \[Characteristic sets\], page 777.](#page-778-0)

### 5.1.7 charstr

<span id="page-163-0"></span>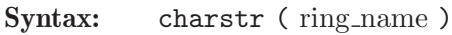

Type: string

Purpose: returns the description of the coefficient field of a ring. (Tests for certain types of coefficients should use the routines from ring.lib as the string representation may change.)

Example:

```
ring r=32003,(x,y),dp;
  charstr(r);
\mapsto ZZ/32003
  ring s=0,(x,y),dp;
  charstr(s);
\mapsto QQ
  ring ra=(7,a),(x,y),dp;
  minpoly=a^3+a+1;
  charstr(ra);
\mapsto 7, a
  ring rp=(49,a), (x,y), dp;
  charstr(rp);
\mapsto 49,a
  ring rr=real,x,dp;
  charstr(rr);
\mapsto Float()
```
See [Section 5.1.5 \[char\], page 161;](#page-162-0) [Section 5.1.113 \[ordstr\], page 239;](#page-240-0) [Section 4.20 \[ring\], page 127](#page-128-0); [Section D.2.12 \[ring](#page-0-0) lib], page 943; [Section 5.1.167 \[varstr\], page 285](#page-286-0).

# 5.1.8 chinrem

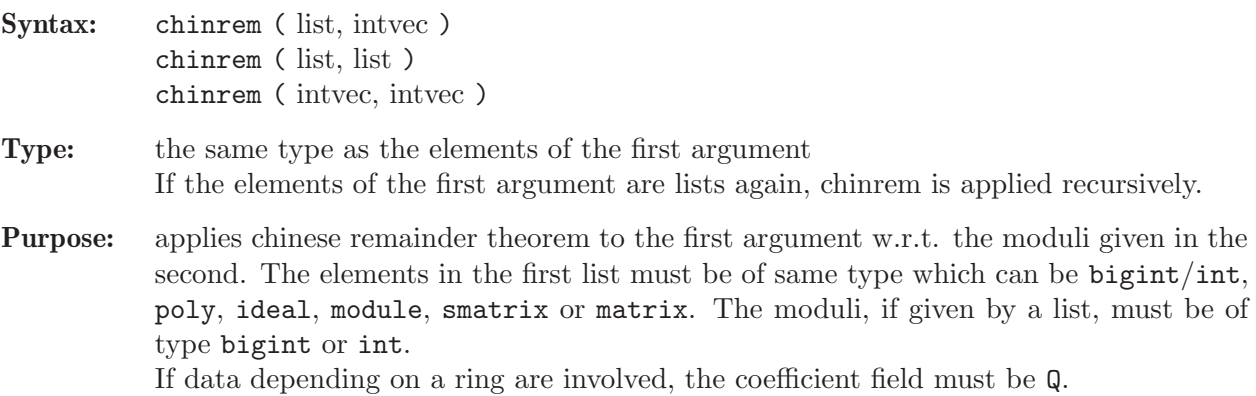

```
chinrem(intvec(2,-3), intvec(7,11));
\mapsto 30
  chinrem(list(2,-3),list(7,11));\mapsto 30
  ring r=0, (x,y), dp;
  ideal i1=5x+2y,x2+3y2+xy;
  ideal i2=2x-3y,2x2+4y2+5xy;
  chinrem(list(i1,i2),intvec(7,11));
\mapsto \angle [1] =-9x+30y
\rightarrow [2] = -20x2-6xy-18y2chinrem(list(i1,i2),list(bigint(7),bigint(11)));
\mapsto \angle [1]=-9x+30y
\rightarrow [2] = -20x2-6xy-18y2chinrem(list(list(i1,i2),list(i1,i2)),list(bight(7),bight(11)));
\mapsto [1]:
\mapsto _ [1]=-9x+30y
\rightarrow [2] = -20x2-6xy-18y2\mapsto [2]:
\mapsto \boxed{1}=-9x+30y
\rightarrow _ [2]=-20x2-6xy-18y2
```
See [Section D.4.16 \[modstd](#page-0-0) lib], page 1147.

# 5.1.9 cleardenom

<span id="page-164-0"></span>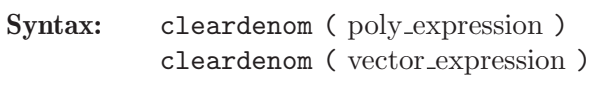

Type: same as the input type

Purpose: multiplies a polynomial, resp. vector, by a suitable constant to cancel all denominators from its coefficients and then divide it by its content.

### Example:

```
ring r=0, (x,y,z), dp;
  poly f = (3x+6y)^5;
  f/5;
\rightarrow 243/5x5+486x4y+1944x3y2+3888x2y3+3888xy4+7776/5y5
  cleardenom(f/5);
\rightarrow x5+10x4y+40x3y2+80x2y3+80xy4+32y5
  vector w= [4x2+20,6x+2,0,8]; // application to a vector
  print(cleardenom(w));
\mapsto [2x2+10,3x+1,0,4]
```
See [Section D.2.8.14 \[content\], page 895](#page-896-0).

### 5.1.10 close

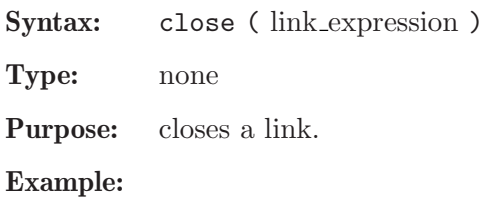

```
link l="ssi:tcp localhost:"+system("Singular");
open(l); // start SINGULAR "server" on localhost in batchmode
close(l); // shut down SINGULAR server
```
See [Section 4.10 \[link\], page 96;](#page-97-0) [Section 5.1.110 \[open\], page 234](#page-235-0).

# 5.1.11 coef

<span id="page-165-0"></span>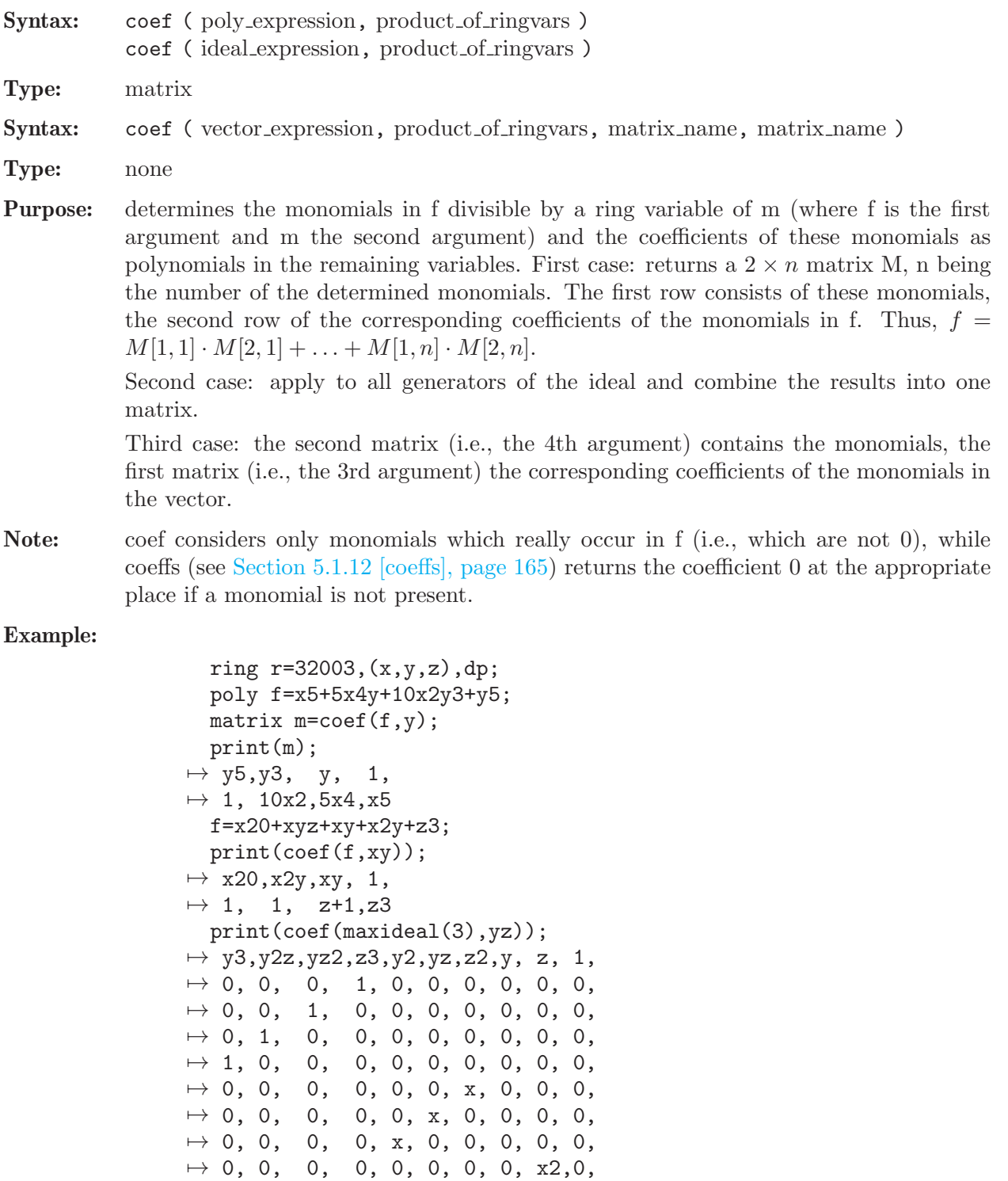

 $\mapsto$  0, 0, 0, 0, 0, 0, 0, 0, x2,0, 0,

```
7→ 0, 0, 0, 0, 0, 0, 0, 0, 0, x3
 vector v=[f,zy+77+xy];
 print(v);
\mapsto [x20+x2y+xyz+z3+xy,xy+yz+77]
 matrix mc; matrix mm;
 coef(v,y,mc,mm);
 print(mc);
\mapsto x2+xz+x,x20+z3,
\mapsto x+z, 77
 print(mm);
\mapsto y, 1,
\mapsto y, 1
```
See [Section 5.1.12 \[coeffs\], page 165](#page-166-0).

# 5.1.12 coeffs

<span id="page-166-0"></span>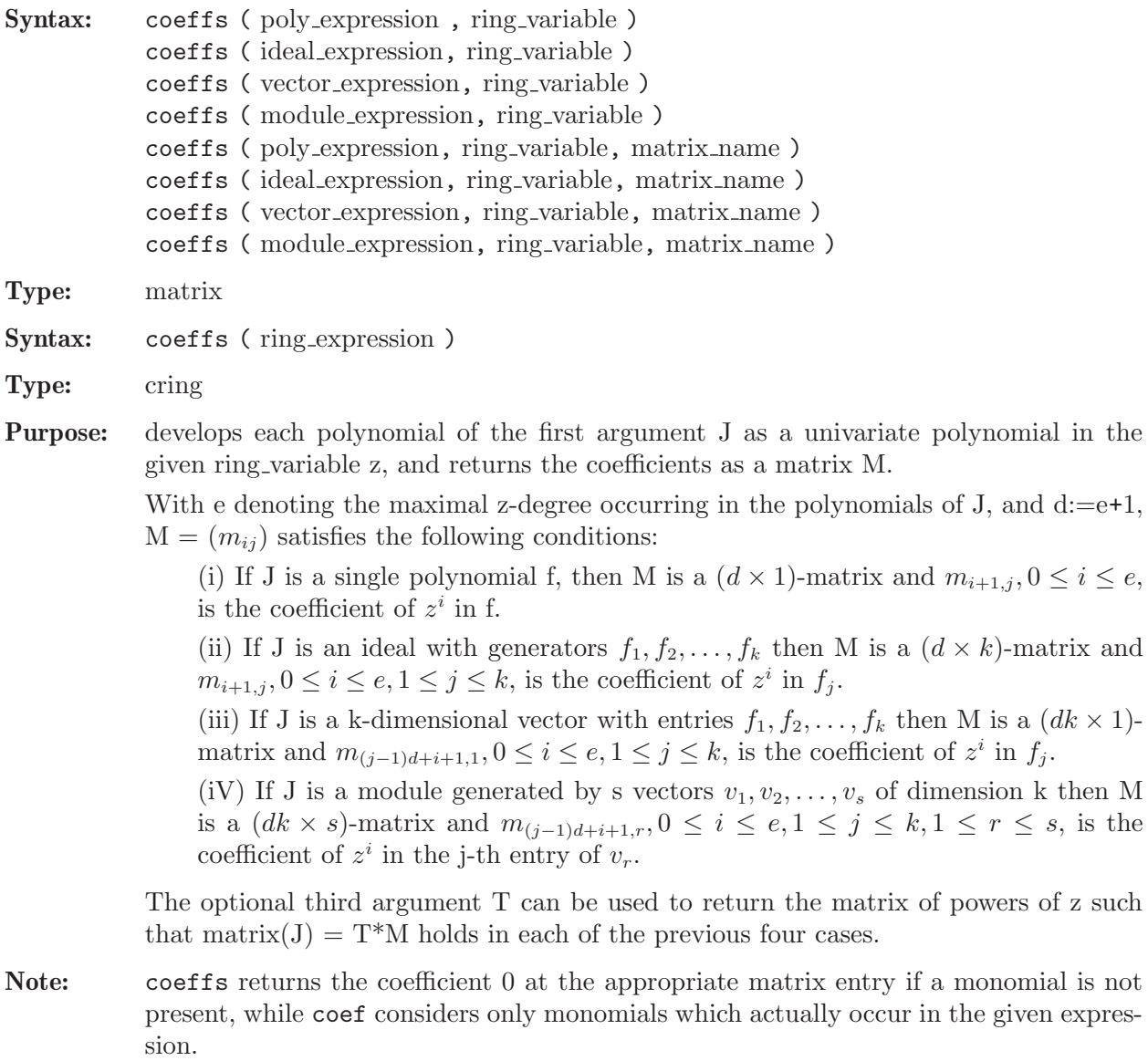

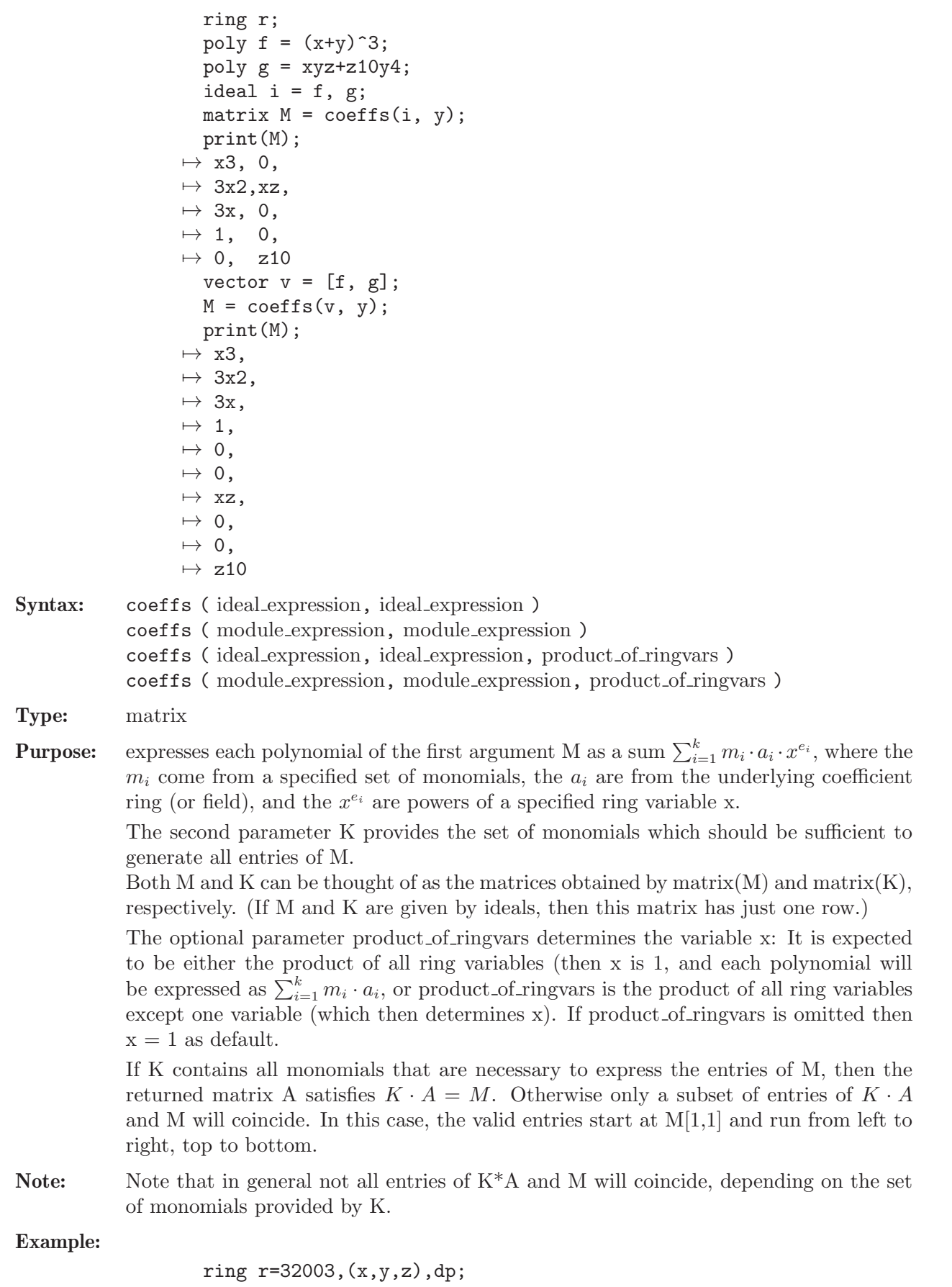

```
module M = [y3+x2z, xy], [-xy, y2+x2z];
  print(M);
\mapsto y3+x2z,-xy,
\mapsto xy, \quad x2z+y2module K = [x2, xy], [y3, xy], [xy, x];
 print(K);
\mapsto x2,y3,xy,
\mapsto xy, xy, xmatrix A = \text{coeffs}(M, K, xy); // leaving z as variable of interest
  print(A); // attention: only the first row of M is reproduced by K*A\mapsto z,0,\mapsto 1,0,
\mapsto 0,-1
```
Syntax: coeffs (ring expression)

Type: cring

**Purpose:** return the coefficient ring of the argument

#### Example:

ring R=QQ,x,dp; coeffs(R);  $\mapsto$  00

See [Section 5.1.11 \[coef\], page 164;](#page-165-0) [Section 5.1.69 \[kbase\], page 205.](#page-206-0)

# 5.1.13 contract

<span id="page-168-0"></span>Syntax: contract (ideal expression, ideal expression)

Type: matrix

Purpose: contracts each of the n elements of the second ideal J by each of the m elements of the first ideal I, producing an  $m \times n$  matrix. Contraction is defined on monomials by:

contract
$$
(x^A, x^B) := \begin{cases} x^{(B-A)}, & \text{if } B \ge A \text{ componentwise} \\ 0, & \text{otherwise.} \end{cases}
$$

where A and B are the multiexponents of the ring variables represented by  $x$ . contract is extended bilinearly to all polynomials.

#### Example:

```
ring r=0, (a,b,c,d), dp;
  ideal I=a2,a2+bc,abc;
  ideal J=a2-bc,abcd;
  print(contract(I,J));
\mapsto 1,0,
\mapsto 0,ad,
\mapsto 0,d
```
See [Section 5.1.24 \[diff\], page 173](#page-174-0).

#### 5.1.14 create ring

Procedure from library standard.lib (see [Section D.1 \[standard](#page-0-0) lib], page 794).

Usage: create\_ring( $\{11, 12, 13\}$ ,  $\{14, "no\_minpoly"]\}$ ; l1 int or list, l2 list or string, l3 list or string, l4 ideal **Return:** ring(list(11, 12, 13, 14)) **Note:** l1, 12, 13, 14 are assumed to be the four entries of ring list(R) where R is the ring to be returned. Optional arguments: If  $14$  is not given, it is assumend to be ideal $(0)$ . If "no\_minpoly" is given, then the minimal polynomial in l1, if present, is set to 0. Shortcuts: Strings such as "0", " $(32003)$ " or " $(0,a,b,c)$ " can be given as 11. Indexed parameters as in " $(0,a(1..3))$ " are not supported. Strings such as " $(x,y,z)$ " can be given as 12. Indexed variables as in " $(x(1..3),y,z)$ " are not supported. Strings representing orderings such as "dp" or "(lp(3), ds(2))" can be given as 13, except matrix orderings given by "M([intmat expression])".

#### Example:

```
ring R = (0,a), x, 1p;
ring_list(R);
\mapsto [1]:
\mapsto 0,a
\mapsto [2]:
\mapsto [1]:
\mapsto x
\mapsto [3]:
\mapsto [1]:
\mapsto [1]:
\mapsto lp
\mapsto [2]:
\mapsto 1
\mapsto [2]:
\mapsto [1]:
\mapsto C
\mapsto [2]:
\mapsto 0
\mapsto [4]:
\mapsto [1]=0minpoly = a^2+1;
qring Q = ideal(x^3-2);
ring S = \text{create\_ring}(\text{ring\_list(Q)}[1], "(x,y,t)", "dp", "no\_minpoly");basering;
\mapsto // coefficients: QQ[a]/(a2+1)
\mapsto // number of vars : 3
\mapsto // block 1 : ordering dp
\mapsto // : names x y t
\mapsto // block 2 : ordering C
```
### 5.1.15 crossprod

Syntax: crossprod (cring expression, ...)

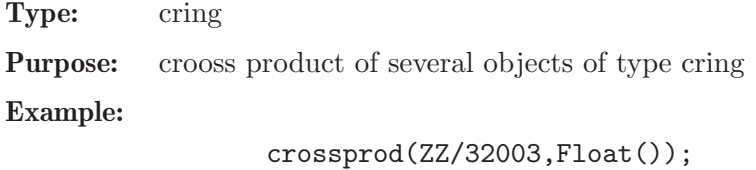

 $\mapsto$  ZZ/32003 x Float()

See [Section 4.1 \[cring\], page 73](#page-74-0).

### 5.1.16 datetime

Procedure from library standard.lib (see [Section D.1 \[standard](#page-0-0) lib], page 794).

Syntax: datetime ()

Return: string

**Purpose:** return the current date and time as a string

#### Example:

datetime();  $\mapsto$  Fr 12. Apr 12:48:27 2024

# 5.1.17 dbprint

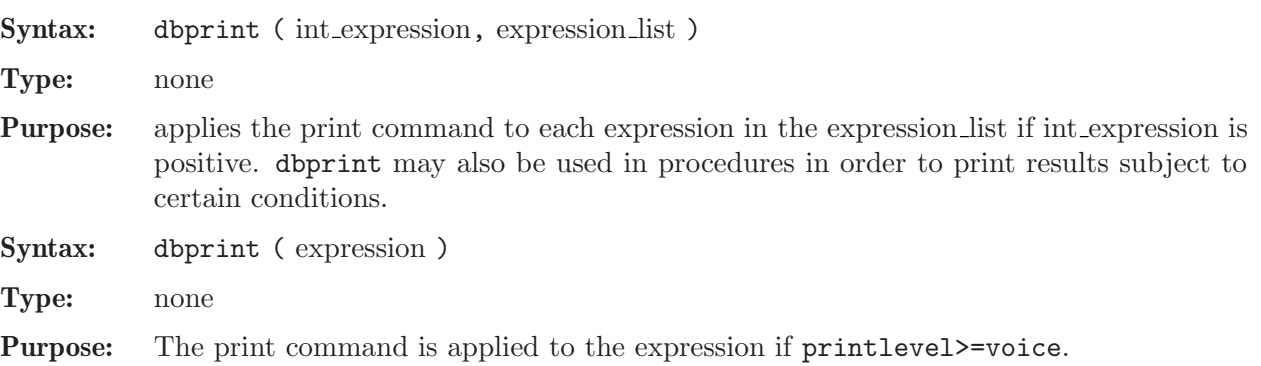

Note: See [Section 3.8 \[Libraries\], page 55,](#page-56-0) for an example how this is used for displaying comments while procedures are executed.

Example:

```
int debug=0;
  intvec i=1,2,3;
  dbprint(debug,i);
  debug=1;
  dbprint(debug,i);
\mapsto 1,
\mapsto 2,\mapsto 3
  voice;
\mapsto 1
  printlevel;
\mapsto 0
  dbprint(i);
```
See [Section 3.9 \[Debugging tools\], page 68](#page-69-0); [Section 5.1.120 \[print\], page 242;](#page-243-0) [Section 5.3.6 \[print](#page-305-0)[level\], page 304](#page-305-0); [Section 5.3.11 \[voice\], page 308.](#page-309-0)

#### 5.1.18 defined

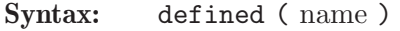

- Type: int
- Purpose: returns a value <>0 (TRUE) if there is a user-defined object with this name, and 0 (FALSE) otherwise. A non-zero return value is the level where the object is defined (level 1 denotes the top

level, level 2 the level of a first procedure, level 3 the level of a procedure called by a first procedure, etc.). For ring variables and other constants, -1 is returned.

Note: A local object  $m$  may be identified by if (defined $(m)$ =voice).

Example:

```
ring r=(0,t), (x,y), dp;
  matrix m[5][6]=x,y,1,2,0,x+y;defined(mm);
\mapsto 0
  defined(r) and defined(m);
\mapsto 1
  defined(m) == voice; // m is defined in the current level
\mapsto 1
  defined(x);\mapsto -1defined(z);
\mapsto 0defined("z");
\mapsto -1defined(t);
\mapsto -1defined(42);
\mapsto -1
```
See [Section 5.1.139 \[rvar\], page 258;](#page-259-0) [Section 5.3.11 \[voice\], page 308](#page-309-0).

### 5.1.19 deg

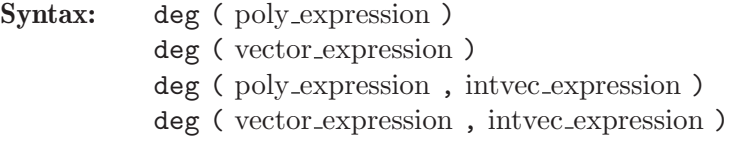

```
Type: int
```
**Purpose:** returns the maximal (weighted) degree of the terms of a polynomial or a vector;  $\text{deg}(0)$  is -1. The optional second argument gives the weight vector, otherwise weight 1 is used for

lex orderings and block ordering, the default weights of the base ring are used for orderings consisting of one block.

```
ring r=0, (x,y,z), lp;
  deg(0);
\mapsto -1deg(x3+y4+xyz3);
```

```
\mapsto 5
  ring rr=7,(x,y),wp(2,3);
  poly f=x2+y3;
  deg(f);
\mapsto 9ring R=7,(x,y),ws(2,3);
  poly f=x2+y3;
  deg(f);
\mapsto 9
  vector v=[x2,y];
  deg(v);
\mapsto 4
```
See [Section 5.1.68 \[jet\], page 204;](#page-205-0) [Section 5.1.112 \[ord\], page 238](#page-239-0); [Section 4.17 \[poly\], page 120](#page-121-0); [Section 4.23 \[vector\], page 134](#page-135-0).

# 5.1.20 degree

<span id="page-172-0"></span>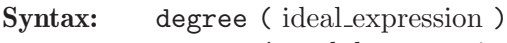

degree ( module expression )

Type: string

Purpose: computes the (Krull) dimension and the multiplicity of the ideal, resp. module, generated by the leading monomials of the input and prints it. This is equal to the dimension and multiplicity of the ideal, resp. module, if the input is a standard basis with respect to a degree ordering.

#### Example:

```
ring r3=32003,(x,y,z),ds;
int a,b,c,t=11,10,3,1;
poly f=x^aty^b+z^*(3*c)+x^*(c+2)*y^*(c-1)+x^*(c-1)*y^*(c-1)*z3+x^(-2)*y^+c*(y2+t*x)^2;ideal i=jacob(f);
ideal i0=std(i);
degree(i0);
\mapsto // dimension (local) = 0
\mapsto // multiplicity = 314
```
See [Section 5.1.25 \[dim\], page 174](#page-175-0); [Section 4.6 \[ideal\], page 80;](#page-81-0) [Section 5.1.101 \[mult\], page 228](#page-229-0); [Section 5.1.151 \[std\], page 271;](#page-272-0) [Section 5.1.168 \[vdim\], page 286.](#page-287-0)

# 5.1.21 delete

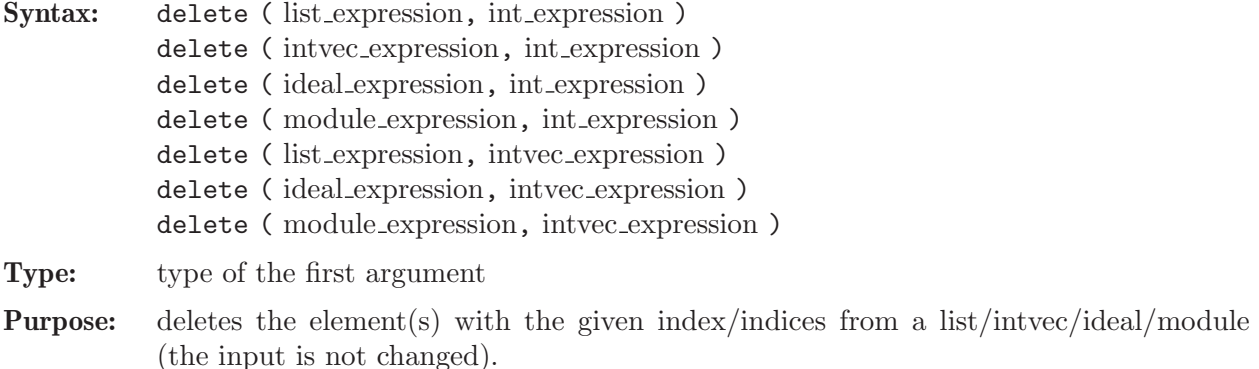

#### Example:

```
list l="a","b","c";
  list l1=delete(l,2);l1;
\mapsto [1]:
\mapsto a
\mapsto [2]:
\mapsto c
  l;
\mapsto [1]:
\mapsto a
\mapsto [2]:
\mapsto b
\mapsto [3]:
\mapsto c
 delete(1..5,2);
\mapsto 1,3,4,5
  ring r=0, (x,y,z), dp;
  delete(maxideal(1),1);
\mapsto \lfloor 1 \rfloor = y\mapsto _{-}[2]=zdelete(maxideal(1),1..2);
\mapsto \lfloor 1 \rfloor = z
```
See [Section 4.6 \[ideal\], page 80](#page-81-0); [Section 5.1.62 \[insert\], page 200](#page-201-0); [Section 4.9 \[intvec\], page 93](#page-94-0); [Section 4.11 \[list\], page 103;](#page-104-0) [Section 4.14 \[module\], page 112.](#page-113-0)

### 5.1.22 denominator

Syntax: denominator ( number expression )

Type: number

Purpose: returns the denominator of a number.

Example:

```
ring r = 0, x, dp;
  number n = 3/2;
  denominator(n);
\mapsto 2
```
See [Section 5.1.9 \[cleardenom\], page 163](#page-164-0); [Section D.2.8.14 \[content\], page 895](#page-896-0); [Section 5.1.108](#page-234-0) [\[numerator\], page 233](#page-234-0).

# 5.1.23 det

<span id="page-173-0"></span>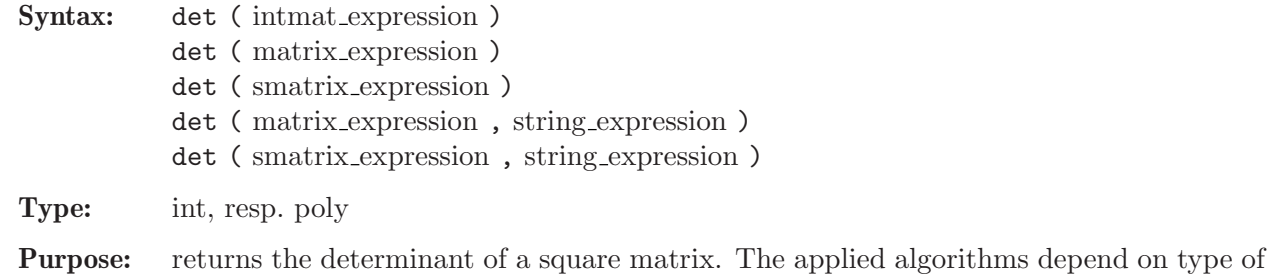

input or the optional second argument.

The optional second argument specifies the algorithm to use. Possible values are "Bareiss", "SBareiss", "Mu" and "Factory".

#### Example:

```
ring r=7, (x,y), wp(2,3);
  matrix m[3][3]=1,2,3,4,5,6,7,8,x;det(m);
\mapsto -3x-1
```
See [Section 4.8 \[intmat\], page 90;](#page-91-0) [Section 4.13 \[matrix\], page 108;](#page-109-0) [Section 5.1.92 \[minor\], page 221](#page-222-0).

### 5.1.24 diff

<span id="page-174-0"></span>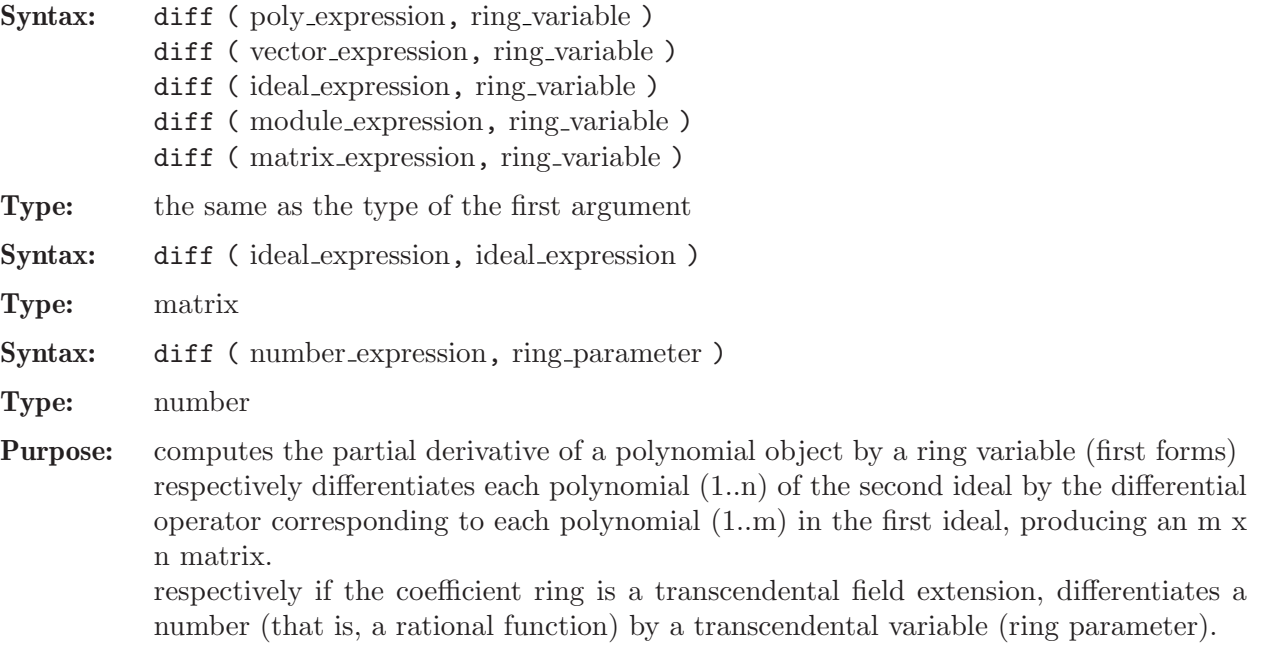

```
ring r=0,(x,y,z),dp;
  poly f=2x3y+3z5;
  diff(f,x);\mapsto 6x2y
  vector v=[f,y2+z];
  diff(v,z);\mapsto 15z4*gen(1)+gen(2)
  ideal j=x2-yz,xyz;
  ideal i=x2,x2+yz,xyz;
  // corresponds to differential operators
  // d2/dx2, d2/dx2+d2/dydz, d3/dxdydz:
  print(diff(i,j));\mapsto 2,0,
\mapsto 1,x,
\mapsto 0,1
  // differentiation of rational functions:
  ring R=(0,t), (x), dp;
 number f = t^2/(1-t)^2;
  diff(f,t);\mapsto (-2t)/(t3-3t2+3t-1)
```
See [Section 5.1.13 \[contract\], page 167](#page-168-0); [Section 4.6 \[ideal\], page 80;](#page-81-0) [Section 5.1.66 \[jacob\], page 203](#page-204-0); [Section 4.13 \[matrix\], page 108](#page-109-0); [Section 4.14 \[module\], page 112;](#page-113-0) [Section 4.17 \[poly\], page 120](#page-121-0); [Section 5.1.165 \[var\], page 284;](#page-285-0) [Section 4.23 \[vector\], page 134](#page-135-0).

# 5.1.25 dim

<span id="page-175-0"></span>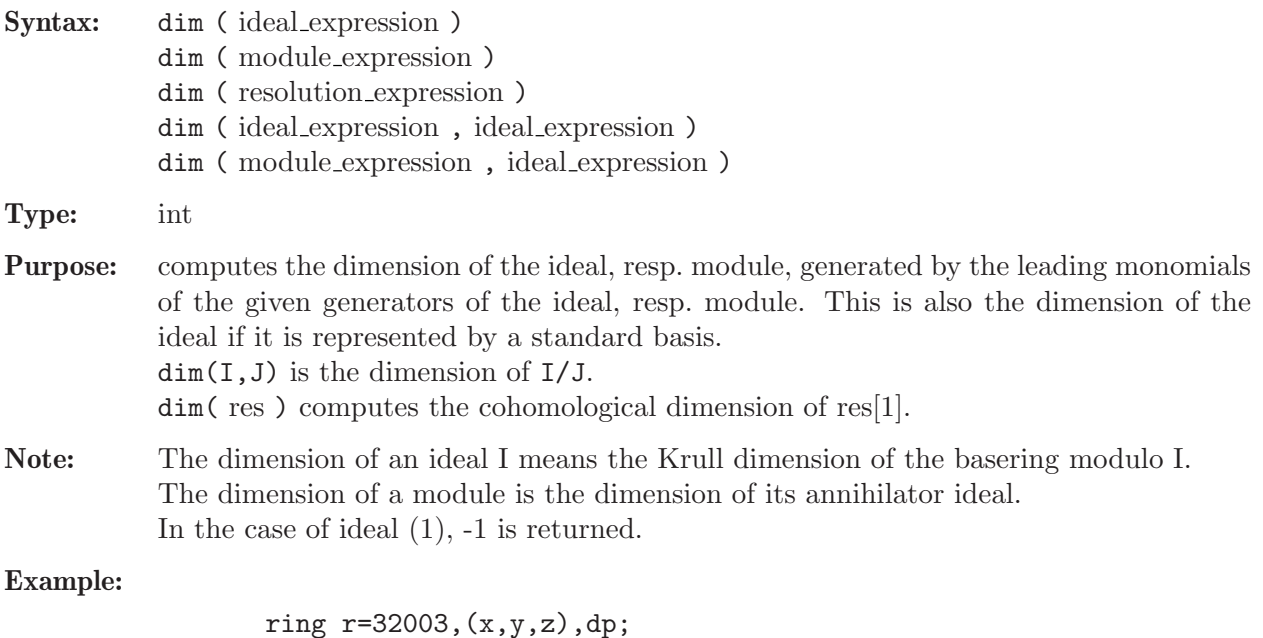

```
ring r=32003,(x,y,z),dp;
  ideal I=x2-y,x3;
  dim(std(I));\mapsto 1
  dim(std(ideal(1)));
\mapsto -1
```
See [Section 5.1.20 \[degree\], page 171;](#page-172-0) [Section 4.6 \[ideal\], page 80](#page-81-0); [Section 5.1.101 \[mult\], page 228](#page-229-0); [Section 5.1.151 \[std\], page 271;](#page-272-0) [Section 5.1.168 \[vdim\], page 286.](#page-287-0)

# 5.1.26 division

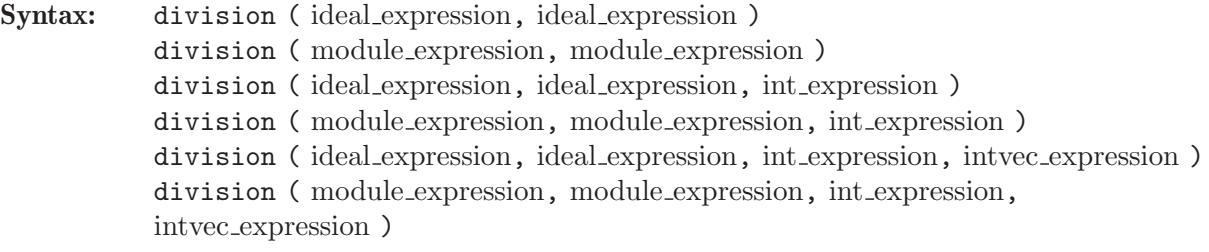

Type: list

Purpose: division computes a division with remainder. For two ideals resp. modules M (first argument) and N (second argument), it returns a list T,R,U where T is a matrix, R is an ideal resp. a module, and U is a diagonal matrix of units such that  $matrix(M)*U=matrix(N)*T+matrix(R)$  is a standard representation for the normal form R of M with respect to a standard basis of N. division uses different algorithms depending on whether N is represented by a standard basis. For a polynomial basering, the matrix U is the identity matrix. A matrix T as above is also computed by lift.

For additional arguments n (third argument) and w (fourth argument), division returns a list  $T, R$  as above such that  $matrix(M)=matrix(N)*T+matrix(R)$  is a standard representation for the normal form R of M with respect to N up to weighted degree n with respect to the weight vector **w**. The weighted degree of T and R respect to **w** is at most n. If the weight vector w is not given, division uses the standard weight vector  $w=1, \ldots, 1$ .

#### Example:

```
ring R=0, (x,y), ds;
poly f=x5+x2y2+y5;
division(f,jacob(f)); // automatic conversion: poly -> ideal
\mapsto [1]:
\mapsto \lfloor 1,1 \rfloor = 1/5x\mapsto _ [2, 1]=3/10y
\mapsto [2]:
\mapsto \lfloor 1 \rfloor = -1/2y5\mapsto [3]:
\mapsto \lfloor 1,1 \rfloor = 1division(f<sup>2</sup>,jacob(f));
\mapsto [1]:
\rightarrow _[1,1]=1/20x6-9/80xy5-5/16x7y+5/8x2y6
\rightarrow _ [2,1]=1/8x2y3+1/5x5y+1/20y6-3/4x3y4-5/4x6y2-5/16xy7
\mapsto [2]:
\mapsto \lfloor 1 \rfloor = 0\mapsto [3]:
\mapsto _[1,1]=1/4-25/16xy
division(ideal(f<sup>2</sup>),jacob(f),10);
\mapsto // ** _ is no standard basis
\mapsto [1]:
\mapsto _ [1,1] = -75/8y9
\rightarrow _[2,1]=1/2x2y3+x5y-1/4y6-3/2x3y4+15/4xy7+375/16x2y8
\mapsto [2]:
\rightarrow _ [1]=x10+9/4y10
```
See [Section 4.6 \[ideal\], page 80](#page-81-0); [Section 5.1.80 \[lift\], page 211](#page-212-0); [Section 4.14 \[module\], page 112](#page-113-0); [Section 4.17.3 \[poly operations\], page 121](#page-122-0); [Section 5.1.131 \[reduce\], page 251.](#page-252-0)

### 5.1.27 dump

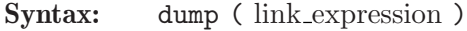

Type: none

Purpose: dumps (i.e., writes in a "message" or "block") the state of the SINGULAR session (i.e., all defined variables and their values) to the specified link (which must be either an ASCII or ssi link) such that a getdump can retrieve it later on.

```
ring r;
// write the whole session to the file dump.ascii
// in ASCII format
dump(":w dump.ascii");
kill r; \frac{1}{1} // kill the basering
// reread the session from the file
```
// redefining everything which was not explicitly killed before getdump("dump.ascii"); r;  $\mapsto$  // coefficients: ZZ/32003  $\mapsto$  // number of vars : 3  $\mapsto$  // block 1 : ordering dp  $\mapsto$  // : names x y z  $\mapsto$  // block 2 : ordering C

#### Restrictions:

For ASCII links, integer matrices contained in lists are dumped as integer list elements (and not as integer matrices), and lists of lists are dumped as one flatted list. Furthermore, links themselves are not dumped.

See [Section 5.1.52 \[getdump\], page 191](#page-192-0); [Section 4.10 \[link\], page 96;](#page-97-0) [Section 5.1.174 \[write\], page 289](#page-290-0).

### 5.1.28 eliminate

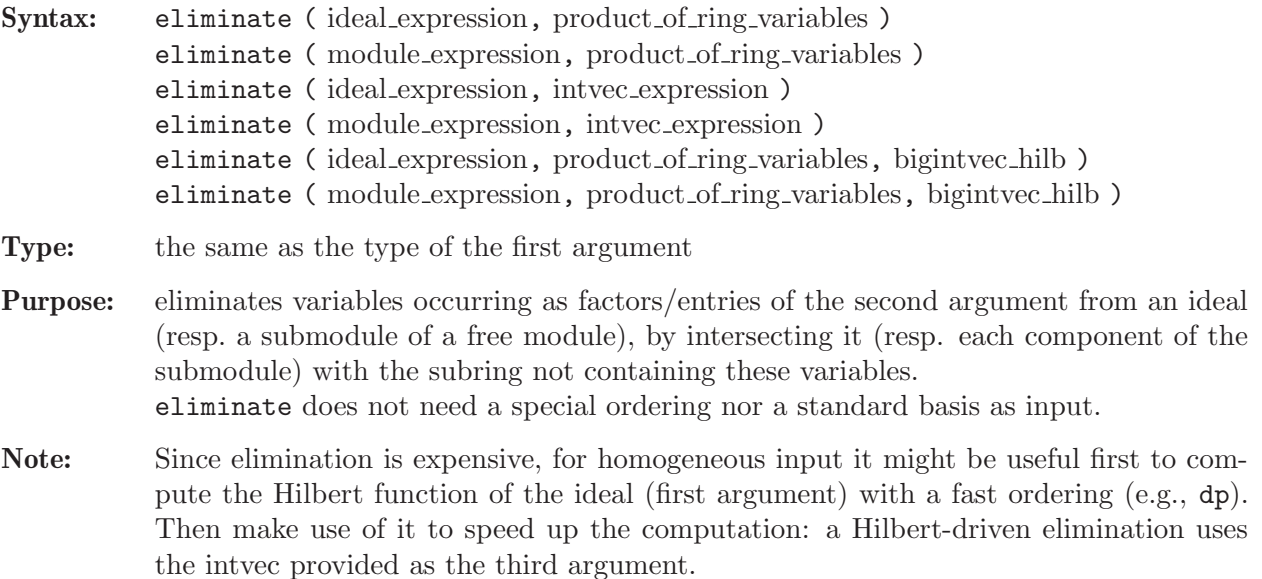

If the ideal (resp. module) is not homogeneous with weights 1, this intvec will be silently ignored.

```
ring r=32003, (x,y,z), dp;
  ideal i=x2,xy,y5;
  eliminate(i,x);
\mapsto \lfloor 1 \rfloor = v5ring R=0, (x,y,t,s,z), dp;
  ideal i=x-t,y-t2,z-t3,s-x+y3;
  eliminate(i,ts);
\mapsto \lfloor 1 \rfloor = y2-xz\mapsto \lfloor 2 \rfloor=xy-z
\mapsto \lfloor 3 \rfloor = x2-yideal j=x2,xy,y2;
  bigintvec v=hilb(std(j),1);
  eliminate(j,y,v);
\mapsto -[1]=x2
```
See [Section 5.1.56 \[hilb\], page 195;](#page-196-0) [Section 4.6 \[ideal\], page 80;](#page-81-0) [Section 4.14 \[module\], page 112](#page-113-0); [Section 5.1.151 \[std\], page 271.](#page-272-0)

### 5.1.29 eval

Syntax: eval ( expression )

Type: none

Purpose: evaluates (quoted) expressions. Within a quoted expression, the quote can be "undone" by an eval (i.e., each eval "undoes" the effect of exactly one quote). Used only when receiving a quoted expression from an ssi link, with quote and write to prevent local evaluations when writing to an ssi link.

### Example:

```
link l="ssi:w example.ssi";
  ring r=0, (x,y,z), ds;
  ideal i=maxideal(3);
  ideal j=x7+x3,x2,z;
  // compute i+j before writing, but not std
  // this writes 'std(ideal(x3,...,z))'
  write (l, quote(std(eval(i+j))));
  option(prot);
  close(l);
  // now read it in again and evaluate
  // read(1) forces to compute 'std(ideal(x3,...,z))'
  read(l);
\mapsto \lfloor 1 \rfloor = z\mapsto \lfloor 2 \rfloor = x2\mapsto \angle [3]=xy2
\mapsto \lfloor 4 \rfloor = y3close(l);
```
See [Section 4.10.5 \[Ssi links\], page 99;](#page-100-0) [Section 5.1.126 \[quote\], page 247](#page-248-0); [Section 5.1.174 \[write\],](#page-290-0) [page 289](#page-290-0).

### 5.1.30 ERROR

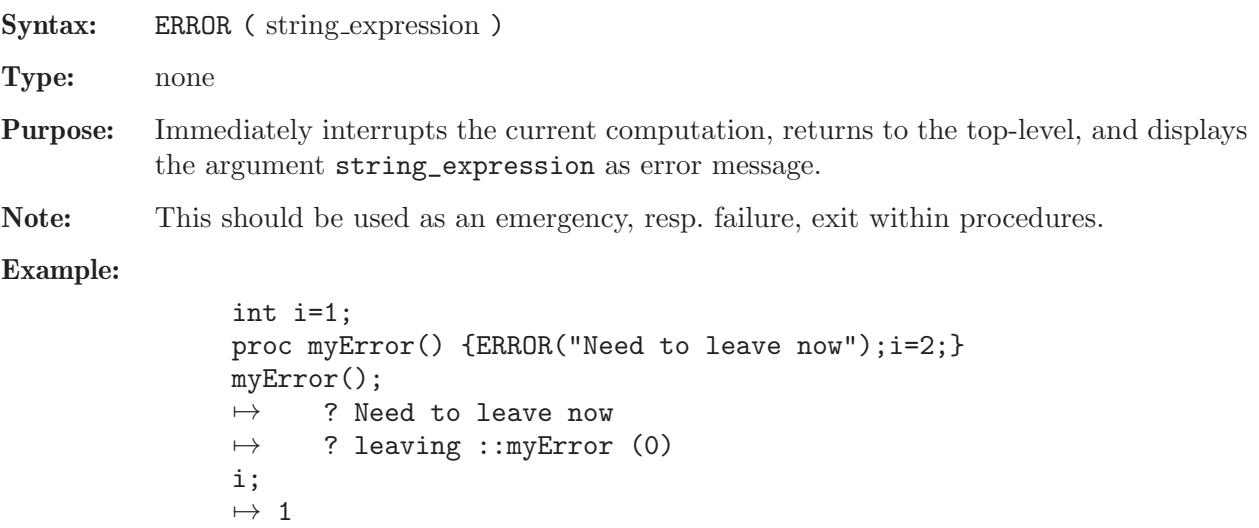

### 5.1.31 example

- Syntax: example topic ;
- Purpose: computes an example for topic. Examples are available for all SINGULAR kernel and library functions. Where available (e.g., within Emacs), use <TAB> completion for a list of all available example topics.

#### Example:

example prime; example intvec\_declarations;

[Section 5.1.54 \[help\], page 193](#page-194-0)

### 5.1.32 execute

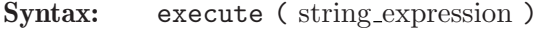

- Type: none
- **Purpose:** executes a string containing a sequence of SINGULAR commands.

Note: The command return cannot appear in the string. execute should be avoided in procedures whenever possible, since it may give rise to name conflicts. Moreover, such procedures cannot be precompiled (a feature which SINGULAR will provide in the future).

### Example:

```
ring r=32003,(x,y,z),dp;
  ideal i=x+y,z3+22y;
  write(":w save_i",i);
  ring r0=0, (x,y,z), Dp;
  string s="ideal k="+read("save_i")+";";
  s;
\mapsto ideal k=x+y,z3+22y;
  execute(s); // define the ideal k
  k;
\mapsto k[1]=x+y\mapsto k[2]=z3+22y
```
### 5.1.33 extgcd

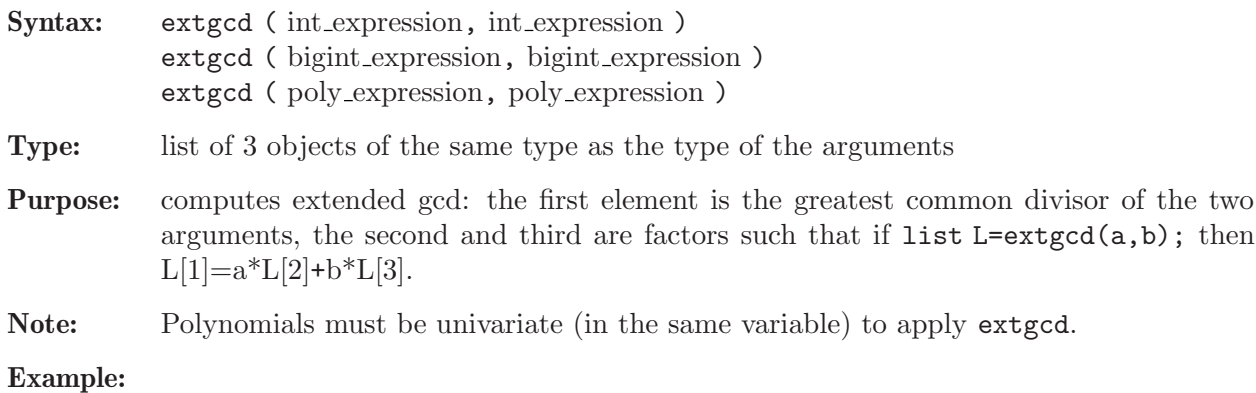
```
extgcd(24,10);
\mapsto [1]:
\mapsto 2
\mapsto [2]:
\mapsto -2
\mapsto [3]:
\mapsto 5
  ring r=0, (x,y), lp;
  extgcd(x4-x6, (x2+x5)*(x2+x3));\mapsto [1]:
\mapsto x5+x4
\mapsto [2]:
\mapsto 1/2x2+1/2x+1/2
\mapsto [3]:
\mapsto 1/2
```
See [Section 5.1.50 \[gcd\], page 190](#page-191-0); [Section 4.7 \[int\], page 85.](#page-86-0)

### 5.1.34 facstd

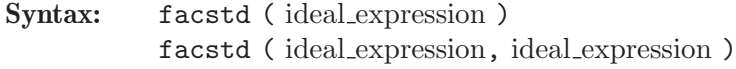

Type: list of ideals

Purpose: returns a list of ideals computed by the factorizing Groebner basis algorithm. The intersection of these ideals has the same zero-set as the input, i.e., the radical of the intersection coincides with the radical of the input ideal. In many (but not all!) cases this is already a decomposition of the radical of the ideal. (Note however that in general, no inclusion between the input and output ideals holds.) The second, optional argument gives a list of polynomials which define non-zero constraints: those ideals which contain one of the constraint polynomials are omitted from the output list. Thus the zero set of the intersection of the output ideals is contained in the zero set V of the first input ideal and contains the complement in V of the zero set of the second input ideal.

Note: Not implemented for baserings over real ground fields and Galois fields (that is, only implemented for ground fields for which [Section 5.1.36 \[factorize\], page 180](#page-181-0) is implemented).

### Example:

```
ring r=32003,(x,y,z),(c,dp);
  ideal I=xyz,x2z;
  facstd(I);
\mapsto [1]:
\mapsto \lfloor 1 \rfloor = z\mapsto [2]:
\mapsto [1]=xfacstd(I,x);
\mapsto [1]:
\mapsto -[1]=z
```
See [Section 4.6 \[ideal\], page 80](#page-81-0); [Section 4.20 \[ring\], page 127](#page-128-0); [Section 5.1.151 \[std\], page 271](#page-272-0).

# 5.1.35 factmodd

Syntax: factmodd (poly\_expression, int\_expression [, poly expression, poly expression ] [, int expression, int expression ] )

Type: list of polys

**Purpose:** Computes a factorization of a polynomial  $h(x, y)$  in  $K[[x]][y]$  up to a certain degree in x, whenever a factorization of  $h(0, y)$  is provided or can be computed.

> The algorithm is based on Hensel's lemma: Let  $h(x, y)$  denote a monic polynomial in y of degree  $m + n$  with coefficients in K[[x]]. Suppose there are two monic factors  $f_0(y)$ (of degree  $n)$  and  $g_0(y)$  of degree  $(m)$  such that

 $h(0, y) = f_0(y) * g_0(y)$  and  $f_0$ ,  $g_0 > K[y]$ .

Fix an integer  $d \geq 0$ . Then there are monic polynomials in y with coefficients in  $K[[x]]$ , namely  $f(x, y)$  of degree n and  $g(x, y)$  of degree m such that

 $h(x, y) = f(x, y) * g(x, y)$  modulo  $\langle x \hat{d} + 1 \rangle > (*)$ .

The function's six arguments are h, d, f<sub>-0</sub>,  $g$ <sub>-0</sub>, xIndex, and yIndex, where xIndex and yIndex denote indices of ring variables that are to play the roles of x and y as above. h must be provided as an element of  $K[x,y]$  since all terms of h with x-degree larger than d can be ignored due to  $(*)$ .

If f.0 and g.0 are not given, the algorithm computes the factorization of  $h(0, y)$  and is expected to find exactly two distinct factors (which may appear with multiplicities larger than 1) and uses these as  $f_0$  and  $g_0$ .

If xIndex and yIndex are missing they will be expected to be 1 and 2, respectively.

Note: The function expects the ground ring to contain at least two variables.

Example:

```
ring r = 0, (x,y), dp;
  poly f0 = y240; poly g0 = y102+1;
  poly h = y342+14x260+7x140y110+2x120y130+y240;
  int d = 260;list L = \text{factmodd}(h, d, f0, g0); L;
\mapsto [1]:
+ -14x260y204-4x240y224-14x260y102-7x140y212-2x120y232+14x260+7x140y11
   2x120y130+y240
\mapsto [2]:
\rightarrow 42x260y66+8x240y86+7x140y74+2x120y94+y102+1
  // check result: next output should be zero
  reduce(h - L[1] * L[2], std(x^*(d+1)));
\mapsto 0
```
See [Section 5.1.36 \[factorize\], page 180](#page-181-0).

# 5.1.36 factorize

<span id="page-181-0"></span>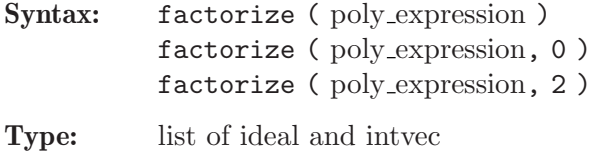

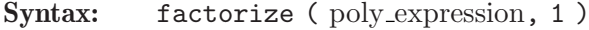

Type: ideal

Purpose: computes the irreducible factors (as an ideal) of the polynomial together with or without the multiplicities (as an intvec) depending on the second argument:

0: returns factors and multiplicities, first factor is a constant.

- May also be written with only one argument.
- 1: returns non-constant factors (no multiplicities).
- 2: returns non-constant factors and multiplicities.

Note: Not implemented for the coefficient fields real, finite fields of type  $(p^n, a)$  and  $\mathbb{Z}Z/m$ .

#### Example:

```
ring r=32003, (x,y,z), dp;
   factorize(9*(x-1)^2*(y+z));\mapsto [1]:
\mapsto \lfloor 1 \rfloor = 9\mapsto \qquad \qquad \qquad \qquad \qquad \qquad \qquad \qquad \qquad \qquad \qquad \qquad \qquad \qquad \qquad \qquad \qquad \qquad \qquad \qquad \qquad \qquad \qquad \qquad \qquad \qquad \qquad \qquad \qquad \qquad \qquad \qquad \qquad \qquad \qquad \qquad\mapsto [3]=x-1\mapsto [2]:
\mapsto 1,1,2
   factorize(9*(x-1)^2*(y+z),1);\mapsto \lfloor 1 \rfloor = y + z\mapsto \lfloor 2 \rfloor = x-1factorize(9*(x-1)^2*(y+z),2);\mapsto [1]:
\mapsto [1]=y+z\mapsto \lfloor 2 \rfloor = x-1\mapsto [2]:
\mapsto 1,2
   ring rQ=0,x,dp;
   poly f = x2+1; // irreducible in Q[x]factorize(f);
\mapsto [1]:
\mapsto \lfloor 1 \rfloor = 1\mapsto \lceil 2 \rceil = x2+1\mapsto [2]:
\mapsto 1,1
   ring rQi = (0,i),x,dp;minpoly = i2+1;poly f = x2+1; // splits into linear factors in Q(i)[x]
   factorize(f);
\mapsto [1]:
\mapsto \lfloor 1 \rfloor = 1\mapsto -[2]=x+(-i)\mapsto [3]=x+(i)\mapsto [2]:
\mapsto 1,1,1
```
See [Section D.4.1.1 \[absFactorize\], page 1002](#page-1003-0); [Section 4.17 \[poly\], page 120](#page-121-0).

### 5.1.37 farey

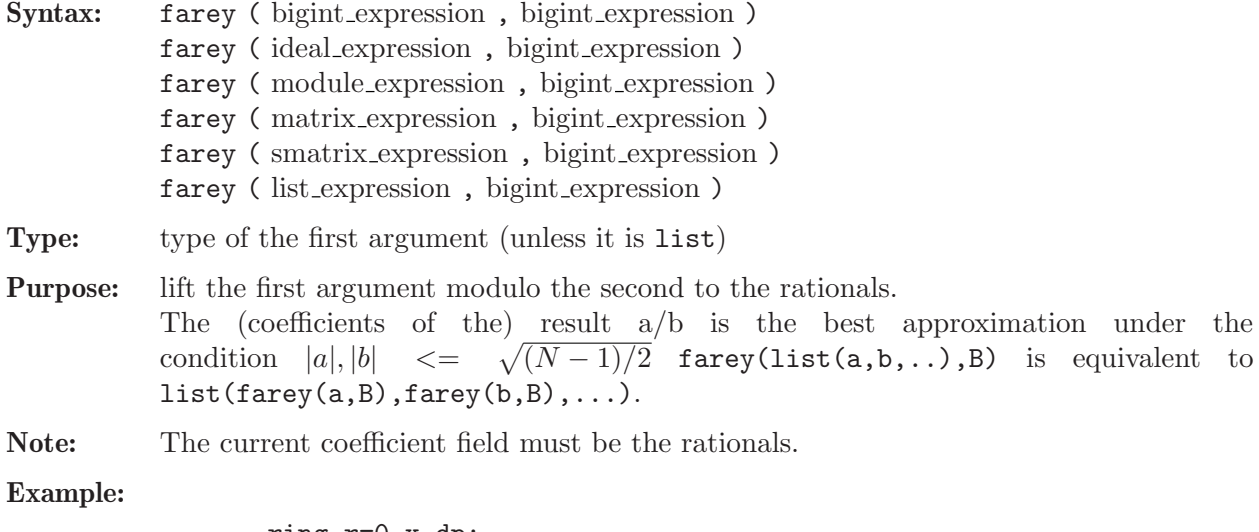

ring r=0,x,dp; farey(2,32003);  $\mapsto$  2

See [Section 5.1.8 \[chinrem\], page 162](#page-163-0).

# 5.1.38 fetch

<span id="page-183-0"></span>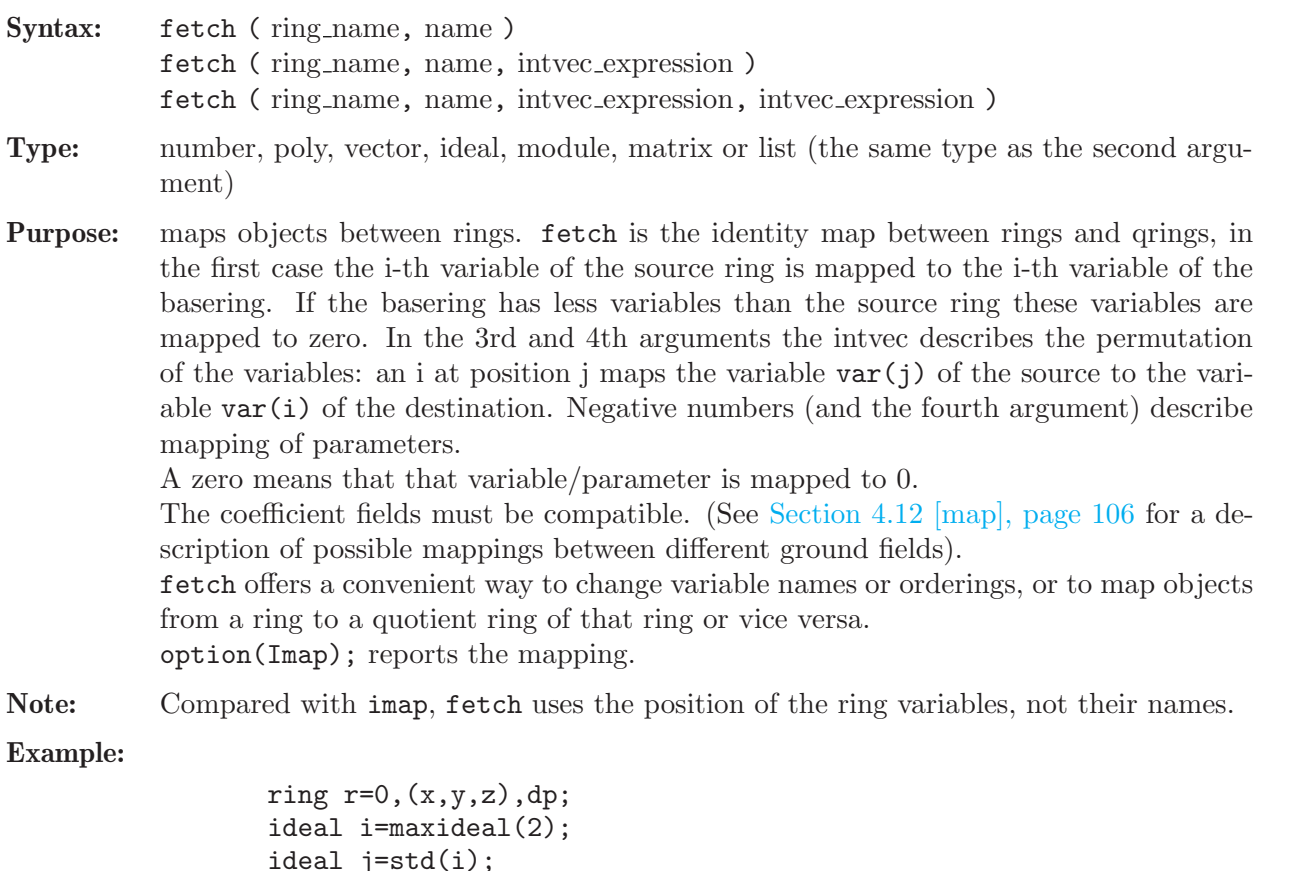

```
ideal j=std(i);
poly f=x+y2+z3;
vector v=[f,1];
qring q=j;
poly f=fetch(r,f);
```

```
f;
\mapsto z3+y2+x
  vector v=ftch(r,v);
  v;
\mapsto z3*gen(1)+y2*gen(1)+x*gen(1)+gen(2)
  ideal i=fetch(r,i);
  i;
\mapsto i[1]=z2
\mapsto i[2]=yz
\mapsto i[3]=y2
\mapsto i[4]=xz
\mapsto i[5]=xy
\mapsto i[6]=x2
  ring rr=0, (a,b,c), lp;
  poly f=fetch(q,f);
  f;
\mapsto a+b2+c3
  vector v=ftch(r,v);
  v;
\mapsto a*gen(1)+b2*gen(1)+c3*gen(1)+gen(2)
  ideal k=fetch(q,i);
  k;
\mapsto k[1]=c2
\mapsto k[2]=bc\mapsto k[3]=b2\mapsto k[4]=ac
\mapsto k[5]=ab\mapsto k[6]=a2fetch(q,i,1..nvars(q)); // equivalent to fetch(q,i)\mapsto \lfloor 1 \rfloor = c2\mapsto -[2]=bc
\mapsto -[3]=b2\mapsto [4]=ac
\mapsto _[5]=ab
\mapsto _[6]=a2
```
See [Section 5.1.59 \[imap\], page 198](#page-199-0); [Section 4.12 \[map\], page 106](#page-107-0); [Section 5.1.111 \[option\], page 234](#page-235-0); [Section 4.20.1 \[qring\], page 127](#page-128-1); [Section 4.20 \[ring\], page 127](#page-128-0).

# 5.1.39 fglm

<span id="page-184-0"></span>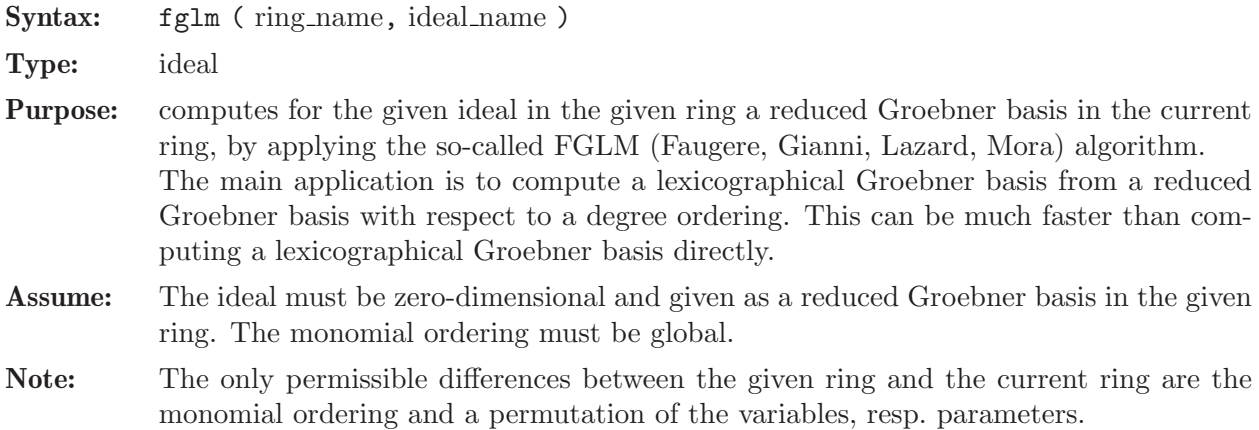

### Example:

```
ring r=0, (x,y,z), dp;
  ideal i=y3+x2, x2y+x2, x3-x2, z4-x2-y;
  option(redSB); // force the computation of a reduced SB
  i = std(i);vdim(i);
\mapsto 28
  ring s=0, (z,x,y), lp;
  ideal j = fglm(r,i);
  j;
\mapsto j[1]=y4+y3
\mapsto j[2]=xy3-y3
\mapsto j[3]=x2+y3
\mapsto j[4]=z4+y3-y
```
See [Section 5.1.40 \[fglmquot\], page 184](#page-185-0); [Section 5.1.111 \[option\], page 234;](#page-235-0) [Section 4.20.1 \[qring\],](#page-128-1) [page 127;](#page-128-1) [Section 4.20 \[ring\], page 127](#page-128-0); [Section 5.1.151 \[std\], page 271](#page-272-0); [Section 5.1.152 \[stdfglm\],](#page-273-0) [page 272](#page-273-0); [Section 5.1.168 \[vdim\], page 286](#page-287-0).

# 5.1.40 fglmquot

<span id="page-185-0"></span>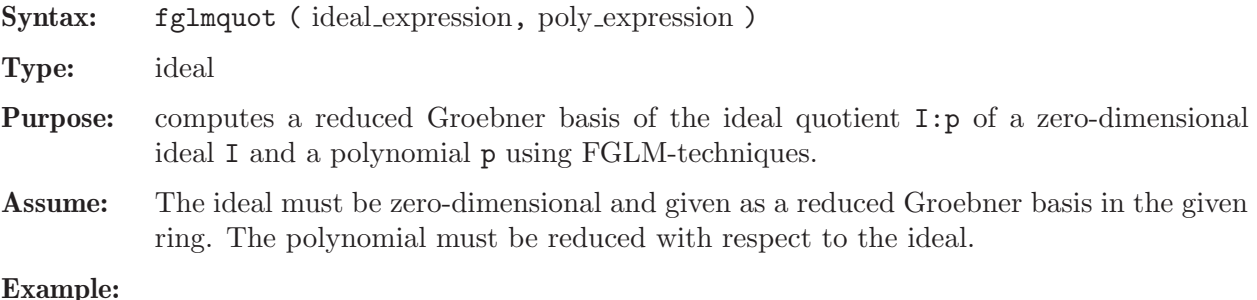

Example:

```
ring r=0, (x,y,z), lp;
  ideal i=y3+x2,x2y+x2,x3-x2,z4-x2-y;
  option(redSB); // force the computation of a reduced SB
  i=std(i);poly p=reduce(x+yz2+z10,i);
  ideal j=fglmquot(i,p);
  j;
\mapsto j[1]=z12
\mapsto j[2]=yz4-z8
\mapsto j[3]=y2+y-z8-z4
\mapsto j[4]=x+y-z10-z6-z4
```
See [Section 5.1.39 \[fglm\], page 183](#page-184-0); [Section 5.1.111 \[option\], page 234](#page-235-0); [Section 5.1.127 \[quotient\],](#page-249-0) [page 248](#page-249-0); [Section 4.20 \[ring\], page 127](#page-128-0); [Section 5.1.151 \[std\], page 271](#page-272-0); [Section 5.1.168 \[vdim\],](#page-287-0) [page 286](#page-287-0).

### 5.1.41 files, input from

Syntax: < "filename"

Type: none

Purpose: Read and execute the content of the file filename. Shorthand for execute(read(filename)).

#### Example:

< "example"; //read in the file example and execute it

See [Section 5.1.32 \[execute\], page 178](#page-179-0); [Section 5.1.130 \[read\], page 250](#page-251-0).

# 5.1.42 find

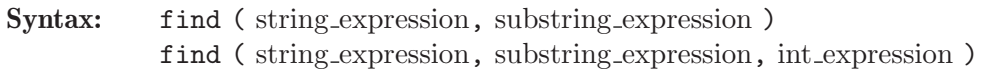

Type: int

**Purpose:** returns the first position of the substring in the string or 0 (if not found), starts the search at the position given in the 3rd argument.

#### Example:

```
find("Aac","a");
\mapsto 2
  find("abab","a"+"b");
\mapsto 1
  find("abab","a"+"b",2);
\mapsto 3
  find("abab","ab",3);
\mapsto 3
  find("0123","abcd");
\mapsto 0
```
See [Section 4.22 \[string\], page 130.](#page-131-0)

## 5.1.43 finduni

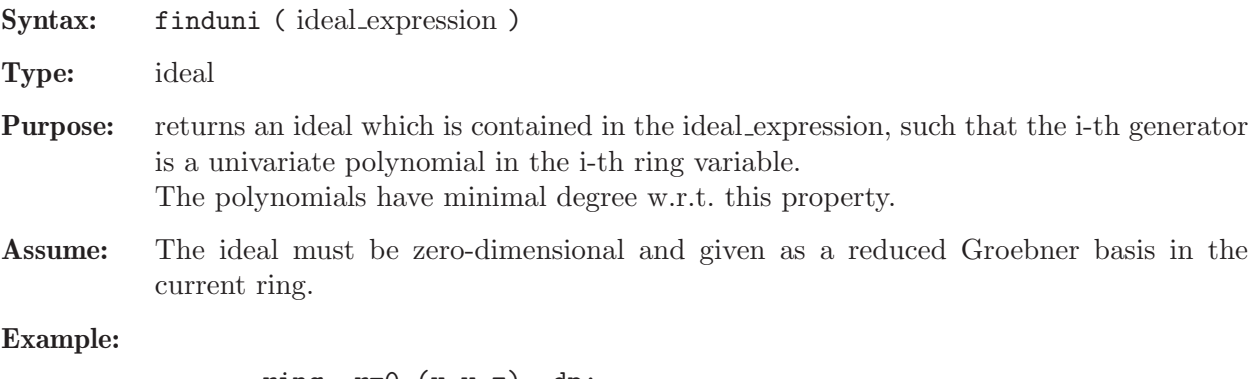

```
ring r=0, (x,y,z), dp;
  ideal i=y3+x2,x2y+x2,z4-x2-y;
  option(redSB); // force computation of reduced basis
  i=std(i);
  ideal k=finduni(i);
  print(k);
\mapsto x4-x2,
\mapsto y4+y3,
\mapsto z12
```
See [Section 5.1.111 \[option\], page 234](#page-235-0); [Section 4.20 \[ring\], page 127](#page-128-0); [Section 5.1.151 \[std\], page 271](#page-272-0); [Section 5.1.168 \[vdim\], page 286.](#page-287-0)

#### 5.1.44 flintQ

- Syntax: flintQ ( list\_of\_names )
- Type: cring
- **Purpose:** returns a coefficient ring of multivariate rational functions over Q to be used in ring definitions. Require flint >=2.5.3.

#### Example:

```
LIB "flint.so";
 ring R1 = f1intQ(a,b), (x,y), dp;
 R1;
\mapsto // coefficients: flintQQ(a,b)
\mapsto // number of vars : 2
\mapsto // block 1 : ordering dp
\mapsto // : names x y
\mapsto // block 2 : ordering C
```
See [Section 4.1 \[cring\], page 73](#page-74-0); [Section 4.20 \[ring\], page 127](#page-128-0).

### 5.1.45 Float

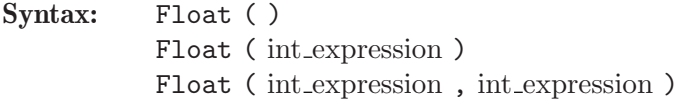

Type: cring

Purpose: returns a coefficient ring of floating point (inexact) real number to be used in ring definitions.

#### Example:

```
ring R1=Float(),(x,y),dp;
  R1;
\mapsto // coefficients: Float()
\mapsto // number of vars : 2
\mapsto // block 1 : ordering dp
\mapsto // : names x y
\mapsto // block 2 : ordering C
 ring R2=Float(10,20),(a,b),dp;
 R2;
\mapsto // coefficients: Float(10,20)
\mapsto // number of vars : 2
7\mapsto // block 1 : ordering dp<br>7\mapsto // \mapsto : names a
                        : names a b
\mapsto // block 2 : ordering C
```
See [Section 4.1 \[cring\], page 73](#page-74-0); [Section 4.20 \[ring\], page 127](#page-128-0).

## 5.1.46 fprintf

Procedure from library standard.lib (see [Section D.1 \[standard](#page-0-0) lib], page 794).

Syntax: fprintf ( link expression, string expression [, any expressions] ) Return: none

- **Purpose:** fprintf(1,fmt,...); performs output formatting. The second argument is a format control string. Additional arguments may be required, depending on the content of the control string. A series of output characters is generated as directed by the control string; these characters are written to the link l. The control string fmt is simply text to be copied, except that the string may contain conversion specifications. Type help print; for a listing of valid conversion specifications. As an addition to the conversions of print, the %n and %2 conversion specification does not consume an additional argument, but simply generates a newline character.
- Note: If one of the additional arguments is a list, then it should be enclosed once more into a list() command, since passing a list as an argument flattens the list by one level.

#### Example:

```
ring r=0, (x,y,z), dp;
module m=[1, y], [0, x+z];
intmat M=betti(mres(m,0));
list l=r,m,M;<br>link li=";
               // link to stdout
fprintf(li,"s:%s,l:%l",1,2);
\mapsto s:1,l:int(2)
fprintf(li,"s:%s",l);
\mapsto s:(QQ),(x,y,z),(dp(3),C)
fprintf(li,"s:%s",list(l));
\rightarrow s:({\mathbb{Q}}), (x,y,z),({\mathbb{d}}p(3),C),y*gen(2)+gen(1),x*gen(2)+z*gen(2),1,1fprintf(li,"2l:%2l",list(l));
\mapsto 2l:list("(QQ),(x,y,z),(dp(3),C)",
\mapsto module(y*gen(2)+gen(1),
\mapsto x*gen(2)+z*gen(2)),
\mapsto intmat(intvec(1,1),1,2))
\mapstofprintf(li,"%p",list(l));
\mapsto [1]:
\mapsto // coefficients: QQ
\mapsto // number of vars : 3
\mapsto // block 1 : ordering dp
\mapsto // : names x y z\mapsto // block 2 : ordering C
\mapsto [2]:
\mapsto _[1]=y*gen(2)+gen(1)
\mapsto _ [2]=x*gen(2)+z*gen(2)
\mapsto [3]:
\mapsto 1,1
fprintf(li,"%;",list(l));
\mapsto [1]:
\mapsto // coefficients: 00
\mapsto // number of vars : 3
7\mapsto // block 1 : ordering dp<br>7\mapsto // \mapsto : names x
                          : names x y z
\mapsto // block 2 : ordering C
\mapsto [2]:
\mapsto _[1]=y*gen(2)+gen(1)
\mapsto _ [2]=x*gen(2)+z*gen(2)
\mapsto [3]:
```
 $\mapsto$  1,1  $\mapsto$  $fprint(f(li, "\\b", M);$  $\mapsto$  0 1  $\mapsto$  ----------------- $\mapsto$  0: 1 1  $\mapsto$  -------- $\mapsto$  total: 1 1  $\mapsto$ 

See also: [Section 5.1.120 \[print\], page 242;](#page-243-0) [Section 5.1.121 \[printf\], page 244;](#page-245-0) [Section 5.1.148](#page-268-0) [\[sprintf\], page 267;](#page-268-0) [Section 4.22 \[string\], page 130.](#page-131-0)

## 5.1.47 freemodule

<span id="page-189-0"></span>Syntax: freemodule (int\_expression)

Type: module

**Purpose:** creates the free module of rank n generated by  $gen(1), \ldots, gen(n)$ .

Example:

```
ring r=32003,(x,y),(c,dp);freemodule(3);
\mapsto \lfloor 1 \rfloor = [1]\mapsto [2]=[0,1]\mapsto [3]=[0,0,1]matrix m=freemodule(3); // generates the 3x3 unit matrix
  print(m);
\mapsto 1,0,0,
\mapsto 0,1,0,
\mapsto 0,0,1
```
See [Section 5.1.51 \[gen\], page 191](#page-192-0); [Section 4.14 \[module\], page 112.](#page-113-0)

### 5.1.48 fres

<span id="page-189-1"></span>Syntax: fres (ideal\_expression/module\_expression, int\_expression, [string\_expression])

Type: resolution

Purpose: computes a (not necessarily minimal) free resolution of the input ideal/module, using Schreyer's algorithm, see reference.

If the second argument is  $n > 0$ , then the resolution is computed up to step n. If it is 0, fres computes the whole resolution.

The optional third argument can be set to

- "complete" (default) to compute the whole syzygy module in each step,
- "frame" to compute only the so-called frame,
- "extended frame" to compute only the first two terms of each generator w.r.t. the induced monomial ordering, or
- "single module" to return only the frame of each module except the last one and to return the last module in its entirety. This option can be used to reduce the amount of memory needed for the computation.

Note: The input ideal/module must be a standard basis.

#### Reference:

B. Erocal, O. Motsak, F.-O. Schreyer, A. Steenpass: Refined Algorithms to Compute Syzygies. J. Symb. Comput. 74 (2016), 308-327. http://arxiv.org/abs/1502.01654

#### Example:

```
ring r = 0, (w, x, y, z), dp;
  ideal I = w2-xz, wx-yz, x2-wy, xy-z2, y2-wz;
  attrib(I, "isSB", 1);
  resolution s = fres(I, 0);s;
\mapsto 1 5 6 2
\mapsto r <-- r <-- r <-- r
\mapsto<br>\mapsto 0 1 2 3
\mapsto resolution not minimized yet
\mapstoprint(betti(s, 0), "betti");
\mapsto 0 1 2 3
7→ ------------------------------
→ 0: 1 - - -
\mapsto 1: - 5 5 1
\mapsto 2: - - 1 1
7→ ------------------------------
\mapsto total: 1 5 6 2
\mapstolist l = s;
 print(l[1]);
\mapsto w2-xz,
\mapsto wx-yz,
\mapsto x2-wy,
\mapsto xy-z2,
\mapsto y2-wz
 print(l[2]);
\mapsto -x,y, 0, -z,0, -y2+wz,\mapsto w, -x, -y, 0, z, z2,
\mapsto -z, w, 0, -y, 0, 0,\mapsto 0, 0, w, x, -y,-yz,
\mapsto 0, 0, -z,-w,x, w2
 print(l[3]);
\mapsto 0, -y2+wz,
\mapsto y, z2,
\mapsto -x, -wy,\mapsto w, yz,
\mapsto -z, -w2,\mapsto 1, x
```
See [Section A.3.4 \[Free resolution\], page 720;](#page-721-0) [Section 5.1.93 \[minres\], page 223](#page-224-0); [Section 5.1.134](#page-254-0) [\[res\], page 253](#page-254-0); [Section 5.1.149 \[sres\], page 269](#page-270-0); [Section 5.1.156 \[syz\], page 280.](#page-281-0)

### 5.1.49 frwalk

Syntax: frwalk (ring\_name, ideal\_name) frwalk ( ring name, ideal name , int expression )

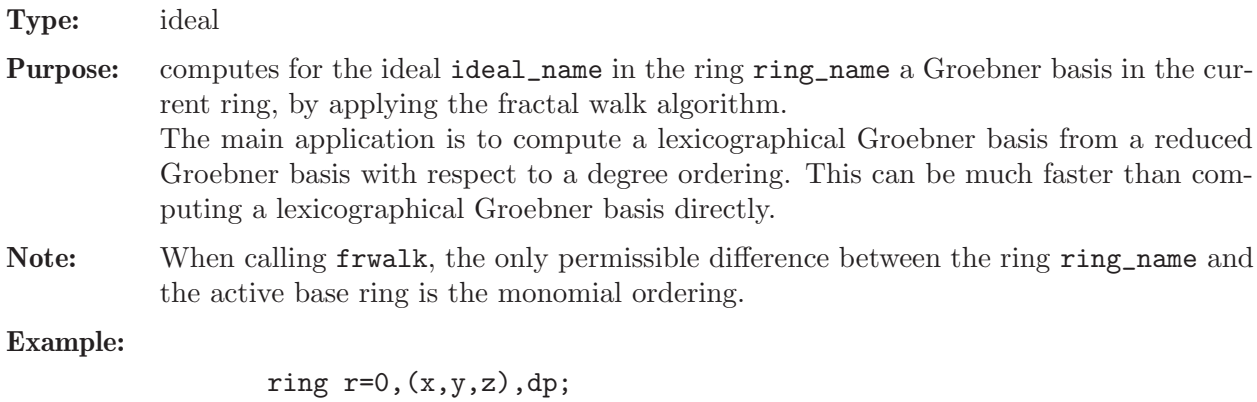

```
ideal i=y3+x2, x2y+x2, x3-x2, z4-x2-y;
  i=std(i);
  ring s=0,(x,y,z),lp;
  ideal j=frwalk(r,i);
  j;
\mapsto j[1]=z12
\mapsto j[2]=yz4-z8
\mapsto j[3]=y2+y-z8-z4
\mapsto j[4]=xy-xz4-y+z4
\mapsto j[5]=x2+y-z4
```
See [Section 5.1.39 \[fglm\], page 183](#page-184-0); [Section 5.1.53 \[groebner\], page 191](#page-192-1); [Section 4.20.1 \[qring\],](#page-128-1) [page 127](#page-128-1); [Section 4.20 \[ring\], page 127](#page-128-0); [Section 5.1.151 \[std\], page 271](#page-272-0).

### 5.1.50 gcd

<span id="page-191-0"></span>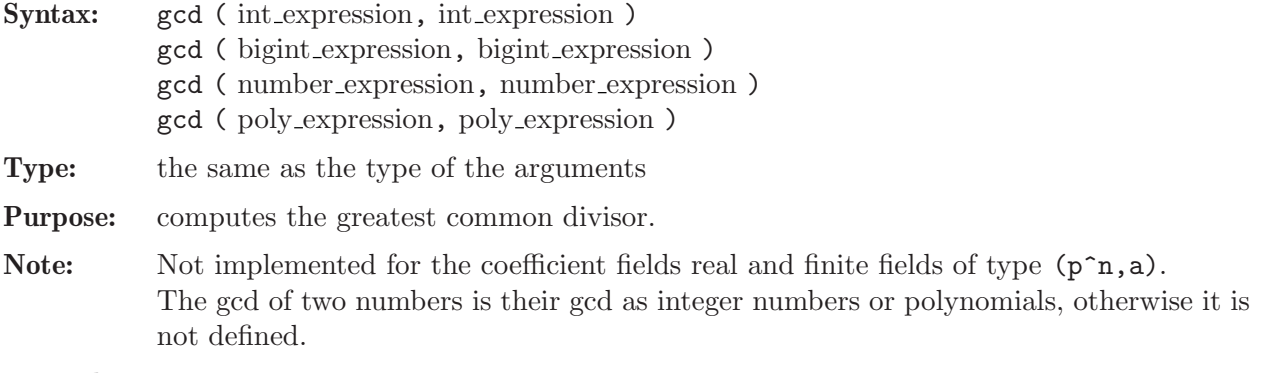

#### Example:

```
gcd(2,3);\mapsto 1
  gcd(bigint(2)^20,bigint(3)^23); // also applicable for bigints
\mapsto 1
  typeof(_);
\mapsto bigint
  ring r=0, (x,y,z), lp;
  gcd(3x2*(x+y),9x*(y2-x2));\mapsto x2+xy
  gcd(number(6472674604870),number(878646537247372));
\mapsto 2
```
See [Section 4.2 \[bigint\], page 74](#page-75-0); [Section 5.1.33 \[extgcd\], page 178](#page-179-1); [Section 4.7 \[int\], page 85](#page-86-0); [Section 4.15 \[number\], page 115](#page-116-0).

#### 5.1.51 gen

<span id="page-192-0"></span>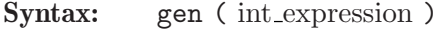

Type: vector

Purpose: returns the i-th free generator of a free module.

Example:

```
ring r=32003,(x,y,z),(c,dp);
  gen(3);
\mapsto [0,0,1]
  vector v=gen(5);
  poly f=xyz;
  v=v+f*gen(4); v;\mapsto [0,0,0,xyz,1]
  ring rr=32003,(x,y,z),dp;
  fetch(r,v);\mapsto xyz*gen(4)+gen(5)
```
See [Section 5.1.47 \[freemodule\], page 188;](#page-189-0) [Section 4.7 \[int\], page 85;](#page-86-0) [Section 4.23 \[vector\], page 134](#page-135-0).

# 5.1.52 getdump

Syntax: getdump ( link\_expression )

Type: none

Purpose: reads the content of the entire file, resp. link, and restores all variables from it. For ASCII links, getdump is equivalent to an execute(read(link)) command. For ssi links, getdump should only be used on data which were previously dump'ed.

### Example:

```
int i=3;
  dump(":w example.txt");
  kill i;
  option(noredefine);
  getdump("example.txt");
  i;
\mapsto 3
```
Restrictions:

getdump is not supported for DBM links, or for a link connecting to stdin (standard input).

See [Section 5.1.27 \[dump\], page 175](#page-176-0); [Section 4.10 \[link\], page 96](#page-97-0); [Section 5.1.130 \[read\], page 250](#page-251-0).

### 5.1.53 groebner

<span id="page-192-1"></span>Procedure from library standard.lib (see [Section D.1 \[standard](#page-0-0) lib], page 794).

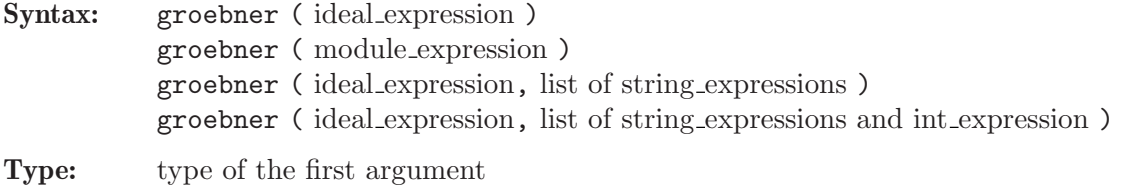

**Purpose:** computes a standard basis of the first argument I (ideal or module) by a heuristically chosen method (default) or by a method specified by further arguments of type string. Possible methods are:

- the direct methods "std" or "slimgb" without conversion,

- conversion methods "hilb" or "fglm" where a Groebner basis is first computed with an "easy" ordering and then converted to the ordering of the basering by the Hilbert driven Groebner basis computation or by linear algebra. The actual computation of the Groebner basis can be specified by "std" or by "slimgb" (not for all orderings implemented).

- "HC": using the "high corner" from char p in char 0, finding a SB for 0-dimensional ideals in local orderings faster.

A further string "par2var" converts parameters to an extra block of variables before a Groebner basis computation (and afterwards back). option(prot) informs about the chosen method.

Hint: Since there exists no uniform best method for computing standard bases, and since the difference in performance of a method on different examples can be huge, it is recommended to test, for hard examples, first various methods on a simplified example (e.g. use characteristic 32003 instead of 0 or substitute a subset of parameters/variables by integers, etc.).

#### Example:

```
intvec opt = option(get);option(prot);
ring r = 0, (a,b,c,d), dp;
ideal i = a+b+c+d, ab+ad+bc+cd, abc+abd+acd+bcd, abcd-1;groebner(i);
\mapsto std in (QQ), (a,b,c,d), (dp(4), C)
\rightarrow [65535:2]1(3)s2(2)s3s4-s5ss6-s7--
\mapsto product criterion:8 chain criterion:5
\mapsto [1]=a+b+c+d
\mapsto \lfloor 2 \rfloor=b2+2bd+d2
\mapsto [3]=bc2+c2d-bd2-d3
\mapsto [4]=bcd2+c2d2-bd3+cd3-d4-1
\mapsto [5]=bd4+d5-b-d
\mapsto [6] = c3d2 + c2d3 - c - d\rightarrow [7] = c2d4+bc-bd+cd-2d2ring s = 0, (a, b, c, d), lp;
ideal i = \text{imap}(r, i);
groebner(i,"hilb");
\rightarrow compute hilbert series with std in ring (QQ), (a, b, c, d, Q), (dp(5), C)\mapsto weights used for hilbert series: 1,1,1,1,1
\rightarrow [1048575:2]1(3)s2(2)s3s4-s5ss6-s7--
\mapsto product criterion:8 chain criterion:5
\mapsto std with hilb in (QQ), (a,b,c,d,\mathcal{Q}), (lp(4),dp(1),C)\mapsto [1048575:2]1(6)s2(5)s3(4)s4-s5sshh6(3)shhhhh8shh
\mapsto product criterion:9 chain criterion:8
\mapsto hilbert series criterion:9
\mapsto dehomogenization
\mapsto simplification
\mapsto imap to ring (QQ),(a,b,c,d),(lp(4),C)
\rightarrow [1] = c2d6 - c2d2 - d4 + 1
```

```
\rightarrow _[2]=c3d2+c2d3-c-d
\mapsto [3]=bd4-b+d5-d
\mapsto [4]=bc-bd5+c2d4+cd-d6-d2
\mapsto -[5]=b2+2bd+d2
\mapsto [6]=a+b+c+d
ring R = (0,a), (b, c, d), lp;
minpoly = a2+1;ideal i = a+b+c+d, ab+ad+bc+cd, abc+abd+acd+bcd, d2-c2b2;groebner(i,"par2var","slimgb");
\mapsto //add minpoly to input
\rightarrow compute hilbert series with slimgb in ring (QQ),(b,c,d,a,0),(dp(5),C)
\mapsto weights used for hilbert series: 1,1,1,1,1
\mapsto slimgb in ring (QQ),(b,c,d,a,0),(dp(5),C)
\rightarrow CC2M[2,2](2)C3M[1,1](2)4M[2,e1](2)C5M[2,e2](3)C6M[1,1](0)
\mapsto NF:8 product criterion:15, ext_product criterion:3
\mapsto std with hilb in (QQ),(b,c,d,a,@),(lp(3),dp(1),dp(1),C)
\rightarrow [1048575:2]1(7)s2(6)s(5)s3(4)s4-s5sshh6(3)shhhhh
\mapsto product criterion:15 chain criterion:5
\mapsto hilbert series criterion:7
\mapsto dehomogenization
\mapsto simplification
\mapsto imap to ring (QQ),(b,c,d,a),(lp(3),dp(1),C)
\mapsto //simplification
\mapsto (S:4)rtrtrtr
\mapsto //imap to original ring
\mapsto \lceil 1 \rceil=d2
\mapsto \lfloor 2 \rfloor = c + (a)\mapsto [3]=b+c+d+(a)
groebner(i,"fglm"); //computes a reduced standard basis
\mapsto std in (0,a),(b,c,d),(dp(3),C)\mapsto [1048575:2]1(3)s2(2)s3s4-s5ss6-s7
\mapsto (S:2)--
\mapsto product criterion:9 chain criterion:1
\mapsto ..+++--
\mapsto vdim= 2
\mapsto ..++-+-
\mapsto \lfloor 1 \rfloor=d2
\mapsto \lfloor 2 \rfloor = c + (a)\mapsto [3]=b+d
option(set,opt);
ring Rt = (0,t), (x,y,z), ds;
poly F = y10+(t2)*x7y7+x15+x9y6+(2t)*x6y9+x6y6z3+x5y11+z21;
ideal I = jacob(F);
I=groebner(I,"HC","prot");
\mapsto computing HC in char 32003
\mapsto found HC in char 32003: x7y2z38
\mapsto computing std with HC
```
See also: [Section D.4.9 \[ffmodstd](#page-0-0) lib], page 1081; [Section D.4.16 \[modstd](#page-0-0) lib], page 1147; [Sec](#page-0-0)[tion D.4.20 \[nfmodstd](#page-0-0)\_lib], page  $1175$ ; Section  $5.1.145$  [slimgb], page  $265$ ; Section  $5.1.151$  [std], [page 271](#page-272-0); [Section 5.1.152 \[stdfglm\], page 272](#page-273-0); [Section 5.1.153 \[stdhilb\], page 273](#page-274-0).

5.1.54 help

#### Type: none

Purpose: displays online help information for topic using the currently set help browser. If no topic is given, the title page of the manual is displayed.

Note:

- ? may be used instead of help.
- topic can be an index entry of the SINGULAR manual or the name of a (loaded) procedure which has a help section.
- topic may contain wildcard characters (i.e., \* characters).
- If a (possibly "wildcarded") topic cannot be found (or uniquely matched) a warning is displayed and no help information is provided.
- If topic is the name of a (loaded) procedure whose help section has changed w.r.t. the help available in the manual then, instead of displaying the respective help section of the manual in the help browser, the "newer" help section of the procedure is simply printed to the terminal.
- The browser in which the help information is displayed can be either set with the command-line option --browser=<br/>browser> (see [Section 3.1.6 \[Command line op](#page-20-0)[tions\], page 19](#page-20-0)), or with the command system ("--browser", "<br/>browser>"). Use the command system("browsers"); for a list of all available browsers. See [Sec](#page-16-0)[tion 3.1.3 \[The online help system\], page 15,](#page-16-0) for more details about help browsers.

### Example:

```
help; // display title page of manual
help ring; // display help for 'ring'
?ringe; // equivalent to 'help ringe;'
\mapsto // ** No help for topic 'ringe' (not even for '*ringe*')
\mapsto // ** Try '?;' for general help
\mapsto // ** or '?Index;' for all available help topics
?ring*;
\mapsto // ** No unique help for 'ring*'
\mapsto // ** Try one of
\mapsto ?Rings and orderings; ?Rings and standard bases; ?ring;
\mapsto ?ring declarations; ?ring operations; ?ring related functions;
\mapsto ?ring.lib; ?ring_lib; ?ringtensor; ?ringweights;
help Rings and orderings;
help standard.lib; // displays help for library 'standard.lib'
```
See [Section 3.1.6 \[Command line options\], page 19;](#page-20-0) [Section 3.8 \[Libraries\], page 55;](#page-56-0) [Section 3.7.1](#page-52-0) [\[Procedure definition\], page 51](#page-52-0); [Section 3.1.3 \[The online help system\], page 15;](#page-16-0) [Section 5.1.155](#page-276-0) [\[system\], page 275](#page-276-0).

### 5.1.55 highcorner

Syntax: highcorner (ideal expression) highcorner ( module expression )

Type: poly, resp. vector

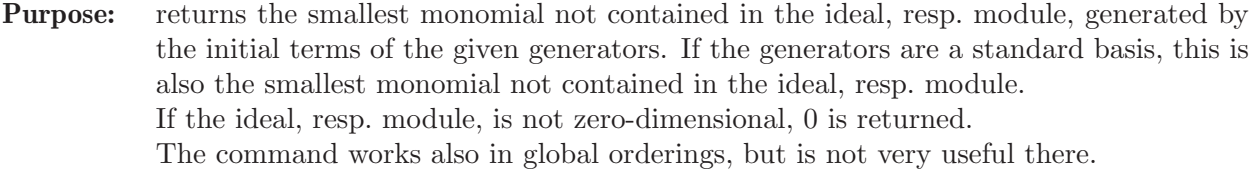

Note: Let the ideal I be given by a standard basis. Then highcorner(I) returns 0 if and only if  $\dim(I)$ >0 or  $\dim(I)$ =-1. Otherwise it returns the smallest monomial m not in I which has the following properties (with  $x_i$  the variables of the basering):

- if  $x_i > 1$  then  $x_i$  does not divide m (hence, m=1 if the ordering is global)
- given any set of generators  $f_1, \ldots, f_k$  of I, let  $f'_i$  be obtained from  $f_i$  by deleting the terms divisible by  $x_i \cdot m$  for all i with  $x_i < 1$ . Then  $f'_1, \ldots, f'_k$  generate I.

#### Example:

```
ring r=0, (x,y), ds;
ideal i=x3,x2y,y3;
highcorner(std(i));
\mapsto xy2
highcorner(std(ideal(1)));
\mapsto 0
```
See [Section 5.1.25 \[dim\], page 174](#page-175-0); [Section 5.1.53 \[groebner\], page 191;](#page-192-1) [Section 5.1.151 \[std\],](#page-272-0) [page 271](#page-272-0); [Section 5.1.168 \[vdim\], page 286](#page-287-0).

### 5.1.56 hilb

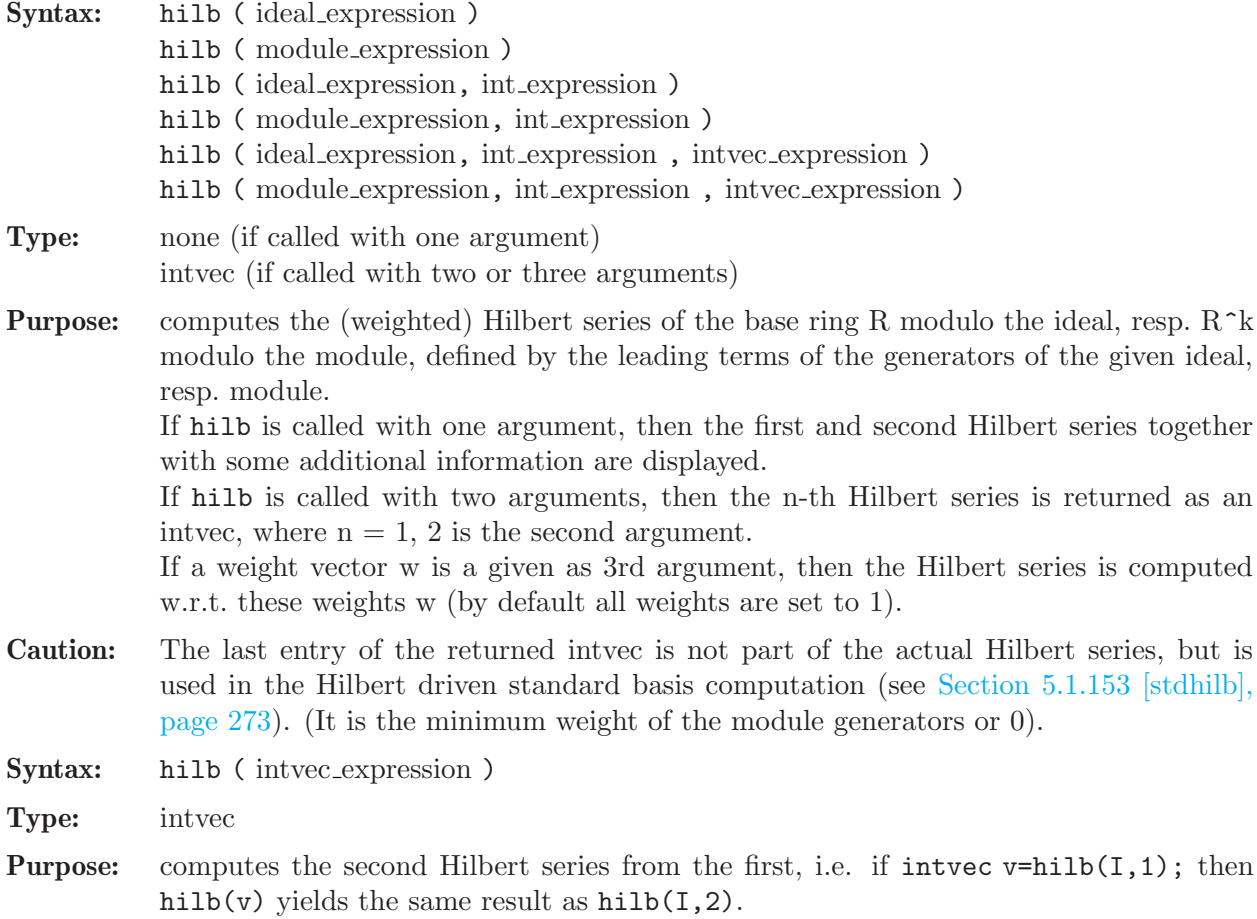

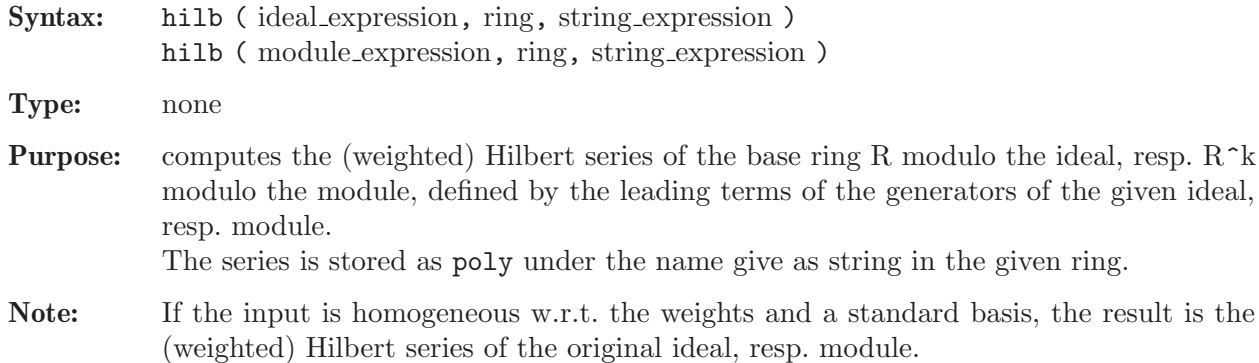

### Example:

```
ring Qt=QQ,t,dp;
  ring R=32003,(x,y,z),dp;
  ideal i=x2,y2,z2;
  ideal s=std(i);
  hilb(s);
\mapsto (-t6+3t4-3t2+1) / (1-t)<sup>-3</sup>
\mapsto (t3+3t2+3t+1) / (1-t)<sup>-0</sup>
\mapsto // dimension (affine) = 0
\mapsto // degree (affine) = 8
  hilb(s,1);\mapsto 1,0,-3,0,3,0,-1,0
  hilb(s,2);\mapsto 1,3,3,1,0
  intvec w=2,2,2;
  hilb(s,1,w);
\mapsto 1,0,0,0,-3,0,0,0,3,0,0,0,0,-1,0
  hilb(s,Qt,"h");
  setring Qt;h;
\mapsto -t6+3t4-3t2+1
```
See [Section C.2 \[Hilbert function\], page 775](#page-776-0); [Section 4.6 \[ideal\], page 80;](#page-81-0) [Section 4.9 \[intvec\],](#page-94-0) [page 93;](#page-94-0) [Section 4.14 \[module\], page 112;](#page-113-0) [Section 5.1.151 \[std\], page 271](#page-272-0); [Section 5.1.153 \[stdhilb\],](#page-274-0) [page 273](#page-274-0).

### 5.1.57 homog

<span id="page-197-0"></span>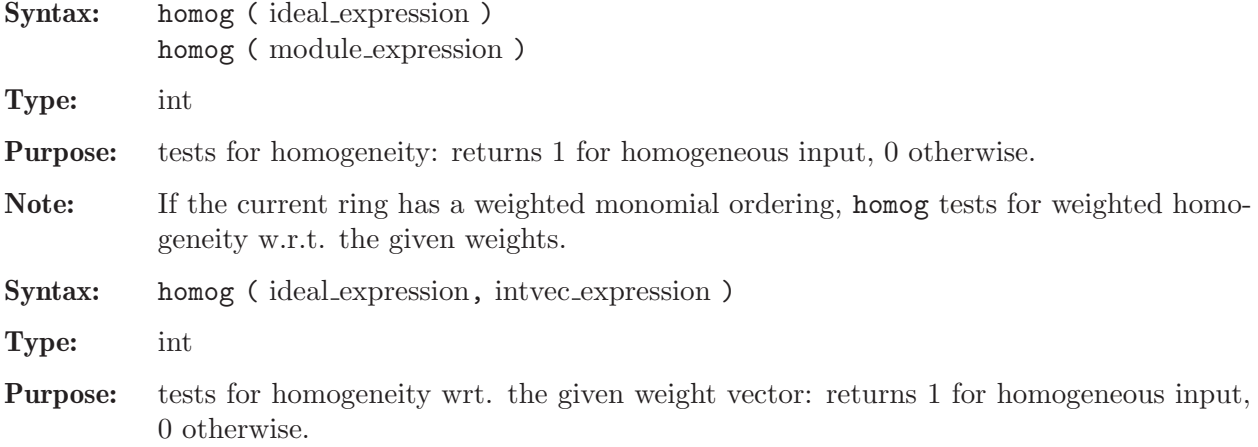

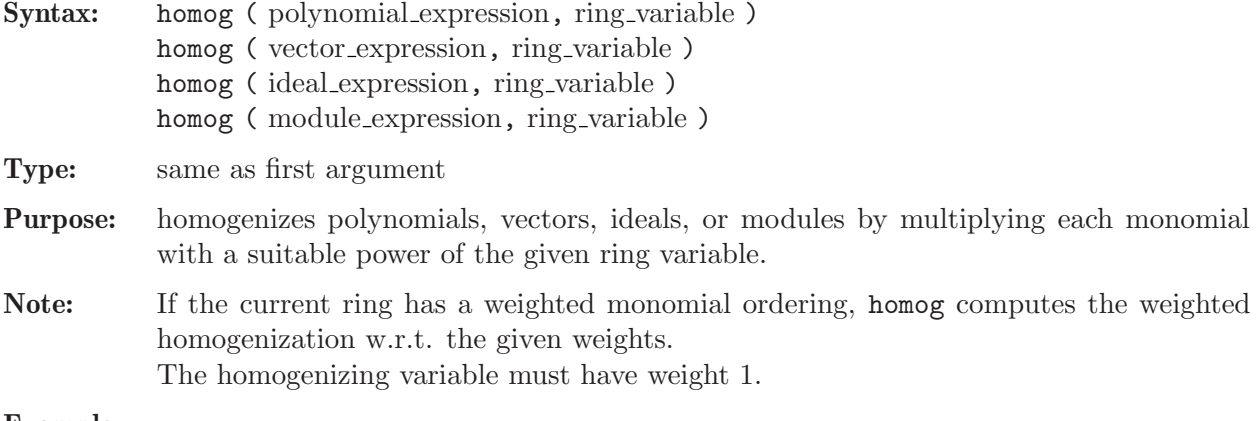

#### Example:

```
ring r=32003, (x,y,z), ds;
  poly s1=x3y2+x5y+3y9;
  poly s2=x2y2z2+3z8;
  poly s3=5x4y2+4xy5+2x2y2z3+y7+11x10;
  ideal i=s1,s2,s3;
  homog(s2, z);
\mapsto x2y2z4+3z8
  homog(i,z);\rightarrow _[1]=3y9+x5yz3+x3y2z4
\mapsto \lfloor 2 \rfloor=x2y2z4+3z8
\mapsto _[3]=11x10+y7z3+5x4y2z4+4xy5z4+2x2y2z6
  homog(i);
\mapsto 0
  homog(homog(i,z));
\mapsto 1
```
See [Section 4.6 \[ideal\], page 80;](#page-81-0) [Section 4.14 \[module\], page 112;](#page-113-0) [Section 4.17 \[poly\], page 120](#page-121-0); [Section 4.23 \[vector\], page 134](#page-135-0).

### 5.1.58 hres

Syntax: hres (ideal\_expression, int\_expression)

Type: resolution

Purpose: computes a free resolution of an ideal using the Hilbert-driven algorithm.

More precisely, let R be the basering and I be the given ideal. Then hres computes a minimal free resolution of R/I

$$
\dots \longrightarrow F_2 \xrightarrow{A_2} F_1 \xrightarrow{A_1} R \longrightarrow R/I \longrightarrow 0.
$$

If the int expression k is not zero then the computation stops after k steps and returns a list of modules  $M_i = \text{module}(A_i)$ , i=1..k.

list L=hres( $I,0$ ); returns a list L of n modules (where n is the number of variables of the basering) such that  $\mathsf{L}[\mathbf{i}] = M_i$  in the above notation.

Note: The ideal expression has to be homogeneous. Accessing single elements of a resolution may require some partial computations to be finished. Therefore, it may take some time.

#### Example:

```
ring r=0, (x,y,z), dp;
 ideal I=xz,yz,x3-y3;
 def L=hres(I,0);print(betti(L),"betti");
\mapsto 0 1 2
\mapsto -----------------------
\mapsto 0: 1 - -
\mapsto 1: - 2 1
\mapsto 2: - 1 1
\mapsto -----------------------
\mapsto total: 1 3 2
\mapstoL[2]; // the first syzygy module of r/I\mapsto [1] = -x*gen(1)+y*gen(2)\mapsto _{-}[2] = -x2*gen(2)+y2*gen(1)+z*gen(3)
```
See [Section 5.1.4 \[betti\], page 159](#page-160-0); [Section 5.1.48 \[fres\], page 188](#page-189-1); [Section 4.6 \[ideal\], page 80](#page-81-0); [Section 4.7 \[int\], page 85;](#page-86-0) [Section 5.1.83 \[lres\], page 215;](#page-216-0) [Section 5.1.93 \[minres\], page 223;](#page-224-0) [Sec](#page-113-0)[tion 4.14 \[module\], page 112;](#page-113-0) [Section 5.1.98 \[mres\], page 225;](#page-226-0) [Section 5.1.99 \[mres](#page-0-0) map], page 226; [Section 5.1.134 \[res\], page 253](#page-254-0); [Section 5.1.149 \[sres\], page 269.](#page-270-0)

### 5.1.59 imap

<span id="page-199-0"></span>Syntax: imap (ring\_name, name)

- Type: number, poly, vector, ideal, module, matrix or list (the same type as the second argument)
- Purpose: identity map on common subrings. imap is the map between rings and qrings with compatible ground fields which is the identity on variables and parameters of the same name and 0 otherwise. (See [Section 4.12 \[map\], page 106](#page-107-0) for a description of possible mappings between different ground fields). Useful for mapping from a homogenized ring to the original ring or for mappings from/to rings with/without parameters. Compared with fetch, imap uses the names of variables and parameters. Unlike map and fetch imap can map parameters to variables.

Mapping rational functions which are not polynomials to polynomials is undefined (i.e. the result depends on the version).

### Example:

```
ring r=0, (x,y,z,a,b,c), dp;
  ideal i=xy2z3a4b5+1,homog(xy2z3a4b5+1,c); i;
\mapsto i[1]=xy2z3a4b5+1
\mapsto i[2]=xy2z3a4b5+c15
  ring r1=0, (a, b, x, y, z), lp;ideal j = \text{imap}(r, i); j;
\mapsto j[1]=a4b5xy2z3+1
\mapsto j[2]=a4b5xy2z3
  ring r2=(0,a,b), (x,y,z), ls;
  ideal i = \text{imap}(r, i); i;
\mapsto j[1]=1+(a4b5)*xy2z3
\mapsto j[2]=(a4b5)*xy2z3
```
See [Section 5.1.38 \[fetch\], page 182](#page-183-0); [Section 5.1.57 \[homog\], page 196](#page-197-0); [Section 4.12 \[map\], page 106](#page-107-0); [Section 4.20.1 \[qring\], page 127](#page-128-1); [Section 4.20 \[ring\], page 127](#page-128-0).

#### 5.1.60 impart

Syntax: impart ( number\_expression )

Type: number

Purpose: returns the imaginary part of a number in a complex ground field, returns 0 otherwise.

#### Example:

ring r=(complex,i),x,dp;  $impart(1+2*i);$  $\mapsto$  2

See [Section 5.1.133 \[repart\], page 253.](#page-254-1)

#### 5.1.61 indepSet

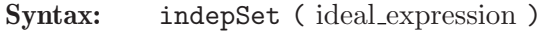

- Type: intvec
- Purpose: computes a maximal set U of independent variables (in the sense defined in the note below) of the ideal given by a standard basis. If  $\nu$  is the result then  $\nu[i]$  is 1 if and only if the i-th variable of the ring,  $x(i)$ , is an independent variable. Hence, the set U consisting of all variables  $x(i)$  with  $v[i]=1$  is a maximal independent set. **Note:** U is a set of independent variables for I if and only if  $I \cap K[U] = (0)$ , i.e., eliminating the remaining variables gives (0). U is maximal if  $\dim(I)=\#U$ . Syntax: indepSet ( ideal expression, int expression ) Type: list
- Purpose: computes a list of all maximal independent sets of the leading ideal (if the flag is 0), resp. of all those sets of independent variables of the leading ideal which cannot be enlarged.

### Example:

```
ring r=32003, (x,y,u,v,w), dp;
  ideal I=xyw,yvw,uyw,xv;
  \text{attrib}(I, "issB", 1);indepSet(I);
\mapsto 1,1,1,0,0
  eliminate(I,vw);
\mapsto \lfloor 1 \rfloor = 0indepSet(I,0);
\mapsto [1]:
\mapsto 1,1,1,0,0
\mapsto [2]:
\mapsto 0,1,1,1,0
\mapsto [3]:
\mapsto 1,0,1,0,1
\mapsto [4]:
\mapsto 0,0,1,1,1
  indepSet(I,1);
\mapsto [1]:
```

```
\mapsto 1,1,1,0,0
\mapsto [2]:
\mapsto 0,1,1,1,0
\mapsto [3]:
\mapsto 1,0,1,0,1
\mapsto [4]:
\mapsto 0,0,1,1,1
\mapsto [5]:
\mapsto 0,1,0,0,1
  eliminate(I,xuv);
\mapsto \lfloor 1 \rfloor = 0
```
See [Section 4.6 \[ideal\], page 80](#page-81-0); [Section 5.1.151 \[std\], page 271.](#page-272-0)

#### 5.1.62 insert

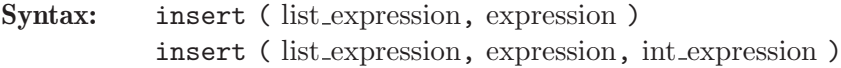

Type: list

Purpose: inserts a new element (expression) into a list at the beginning, or (if called with 3 arguments) after the given position (the input is not changed).

Example:

```
list L=1,2;
  insert(L, 4, 2);\mapsto [1]:
\mapsto 1
\mapsto [2]:
\mapsto 2
\mapsto [3]:
\mapsto 4
  insert(L,4);
\mapsto [1]:
\mapsto 4
\mapsto [2]:
\mapsto 1
\mapsto [3]:
\mapsto 2
```
See [Section 5.1.21 \[delete\], page 171;](#page-172-0) [Section 4.11 \[list\], page 103.](#page-104-0)

### 5.1.63 interpolation

Syntax: interpolation (list, intvec)

Type: ideal

Purpose: interpolation(1, v) computes the reduced Groebner basis of the intersection of ideals  $l[1]$ <sup> $\sim$ </sup> $v[1]$ , ..., l[N] $\sim$  $v[N]$  by applying linear algebra methods.

Assume: Every ideal from the list l must be a maximal ideal of a point and should have the following form: variable 1-coordinate 1, ..., variable n-coordinate n, where n is the number of variables in the ring.

The ring should be a polynomial ring over Zp or Q with global ordering.

Example:

ring r=0,(x,y),dp; ideal p\_1=x,y; ideal p\_2=x+1,y+1; ideal p\_3=x+2,y-1; ideal p\_4=x-1,y+2; ideal p\_5=x-1,y-3; ideal p\_6=x,y+3; ideal p\_7=x+2,y; list l=p\_1,p\_2,p\_3,p\_4,p\_5,p\_6,p\_7; intvec v=2,1,1,1,1,1,1; ideal j=interpolation(l,v); // generator of degree 3 gives the equation of the unique // singular cubic passing // through p\_1,...,p\_7 with singularity at p\_1 j; 7→ j[1]=-4x3-4x2y-2xy2+y3-8x2-4xy+3y2 7→ j[2]=-y4+8x2y+6xy2-2y3+10xy+3y2 7→ j[3]=-xy3+2x2y+xy2+4xy 7→ j[4]=-2x2y2-2x2y-2xy2+y3-4xy+3y2 // computes values of generators of j at p\_4, results should be 0 subst(j,x,1,y,-2); 7→ \_[1]=0 7→ \_[2]=0 7→ \_[3]=0 7→ \_[4]=0 // computes values of derivatives d/dx of generators at (0,0) subst(diff(j,x),x,0,y,0); 7→ \_[1]=0 7→ \_[2]=0 7→ \_[3]=0 7→ \_[4]=0

See [Section 5.1.24 \[diff\], page 173](#page-174-0); [Section 5.1.39 \[fglm\], page 183;](#page-184-0) [Section 5.1.65 \[intersect\],](#page-203-0) [page 202](#page-203-0); [Section 5.1.151 \[std\], page 271](#page-272-0); [Section 5.1.154 \[subst\], page 274](#page-275-0).

# 5.1.64 interred

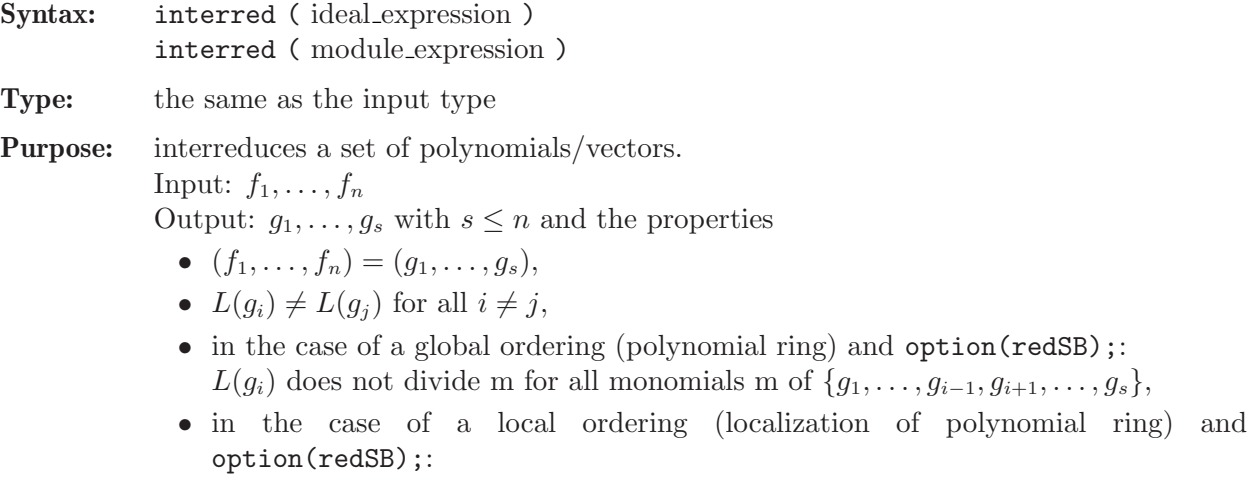

if  $L(g_i)|L(g_j)$  for any  $i \neq j$ , then  $ecart(g_i) > ecart(g_j)$ .

#### Example:

```
ring r=0, (x,y,z), dp;
  ideal i=zx+y3,z+y3,z+xy;
  interred(i);
\mapsto -[1]=xz-z\mapsto \angle [2]=xy+z
\mapsto [3]=y3+xz
  ring R=0, (x,y,z), ds;
  ideal i=zx+y3,z+y3,z+xy;
  interred(i);
\mapsto \lfloor 1 \rfloor=z+xy
\mapsto \angle [2]=xy-y3
\mapsto -[3]=x2y-y3
```
See [Section 4.6 \[ideal\], page 80](#page-81-0); [Section 4.14 \[module\], page 112](#page-113-0); [Section 5.1.151 \[std\], page 271](#page-272-0).

### 5.1.65 intersect

<span id="page-203-0"></span>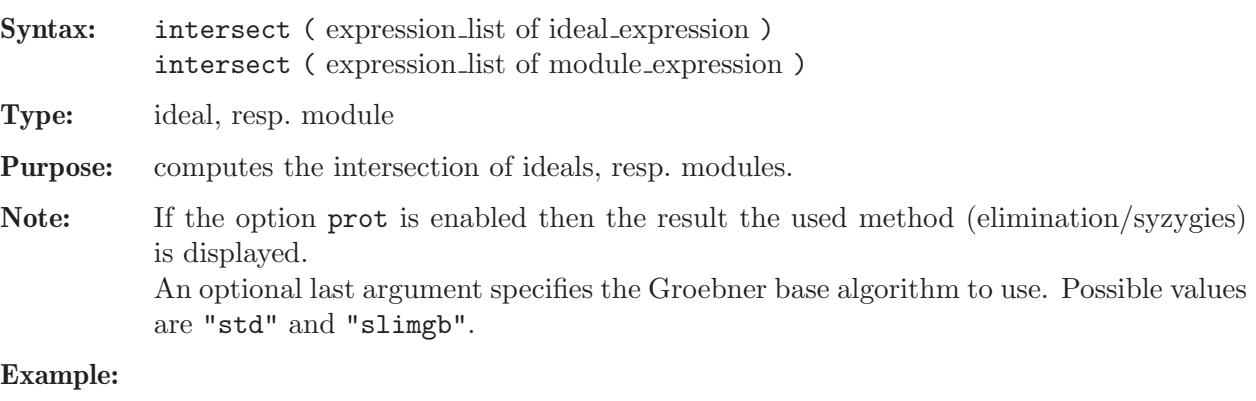

```
ring R=0, (x,y), dp;
  ideal i=x;
  ideal j=y;
  intersect(i,j);
\mapsto [1]=xyring r=181,(x,y,z),(c,ls);
  ideal id1=maxideal(3);
  ideal id2=x2+xyz,y2-z3y,z3+y5xz;
  ideal id3=intersect(id1,id2,ideal(x,y));
  ideal id4=intersect(id1,id2,"slimgb");
  id3;
\mapsto id3[1]=yz3+xy6z
\mapsto id3[2]=yz4-y2z
\mapsto id3[3]=y2z3-y3
\mapsto id3[4]=xz3+x2y5z
\mapsto id3[5]=xyz2+x2z
\mapsto id3[6]=xy2+x2z2
\mapsto id3[7]=xy2z+x2y
\mapsto id3[8]=x2yz+x3
  id4;
\mapsto id4[1]=xyz2+x2z
\mapsto id4[2]=xy2z+x2y
```
 $\mapsto$  id4[3]=x2yz+x3  $\mapsto$  id4[4]=-yz4+y2z  $\mapsto$  id4[5]=-y2z3+y3  $\mapsto$  id4[6]=-xyz3+xy2  $\mapsto$  id4[7]=z3+xy5z

See [Section 4.6 \[ideal\], page 80;](#page-81-0) [Section 4.14 \[module\], page 112](#page-113-0); [Section 5.1.111 \[option\], page 234](#page-235-0).

## 5.1.66 jacob

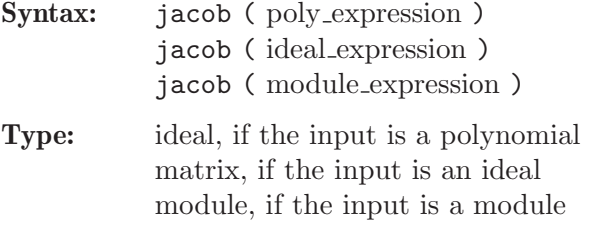

- Purpose: computes the Jacobi ideal, resp. Jacobi matrix, generated by all partial derivatives of the input.
- Note: In a ring with n variables, jacob of a module or an ideal (considered as matrix with a single a row) or a polynomial (considered as a matrix with a single entry) is the matrix consisting of horizontally concatenated blocks (in this order):  $diff(MT, var(1)), \ldots$  $diff(MT, var(n))$ , where MT is the transposed input argument considered as a matrix.

#### Example:

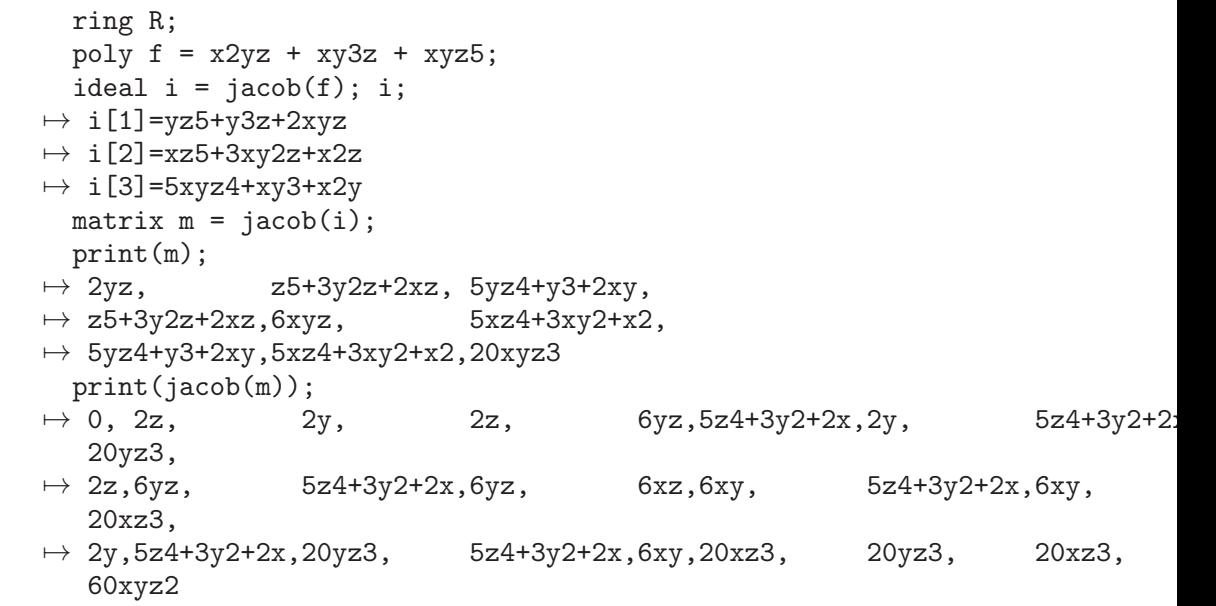

See [Section 5.1.24 \[diff\], page 173;](#page-174-0) [Section 4.6 \[ideal\], page 80](#page-81-0); [Section 4.14 \[module\], page 112](#page-113-0); [Section 5.1.109 \[nvars\], page 233.](#page-234-0)

# 5.1.67 janet

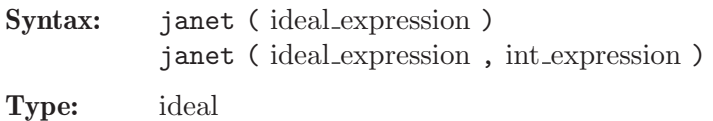

Remark: It works only with global orderings.

#### Example:

```
ring r=0, (x,y,z), dp;
   ideal i=x*y*z-1,x+y+z,x*y+x*z+y*z; // cyclic 3
   janet(i);
\mapsto Length of Janet basis: 4
\mapsto \lfloor 1 \rfloor = x+y+z\mapsto \lfloor 2 \rfloor = y2 + yz + z2\mapsto \lfloor 3 \rfloor=z3-1
\mapsto -[4]=yz3-y
```
See [Section 5.1.53 \[groebner\], page 191;](#page-192-1) [Section 4.6 \[ideal\], page 80;](#page-81-0) [Section 5.1.151 \[std\], page 271](#page-272-0).

# 5.1.68 jet

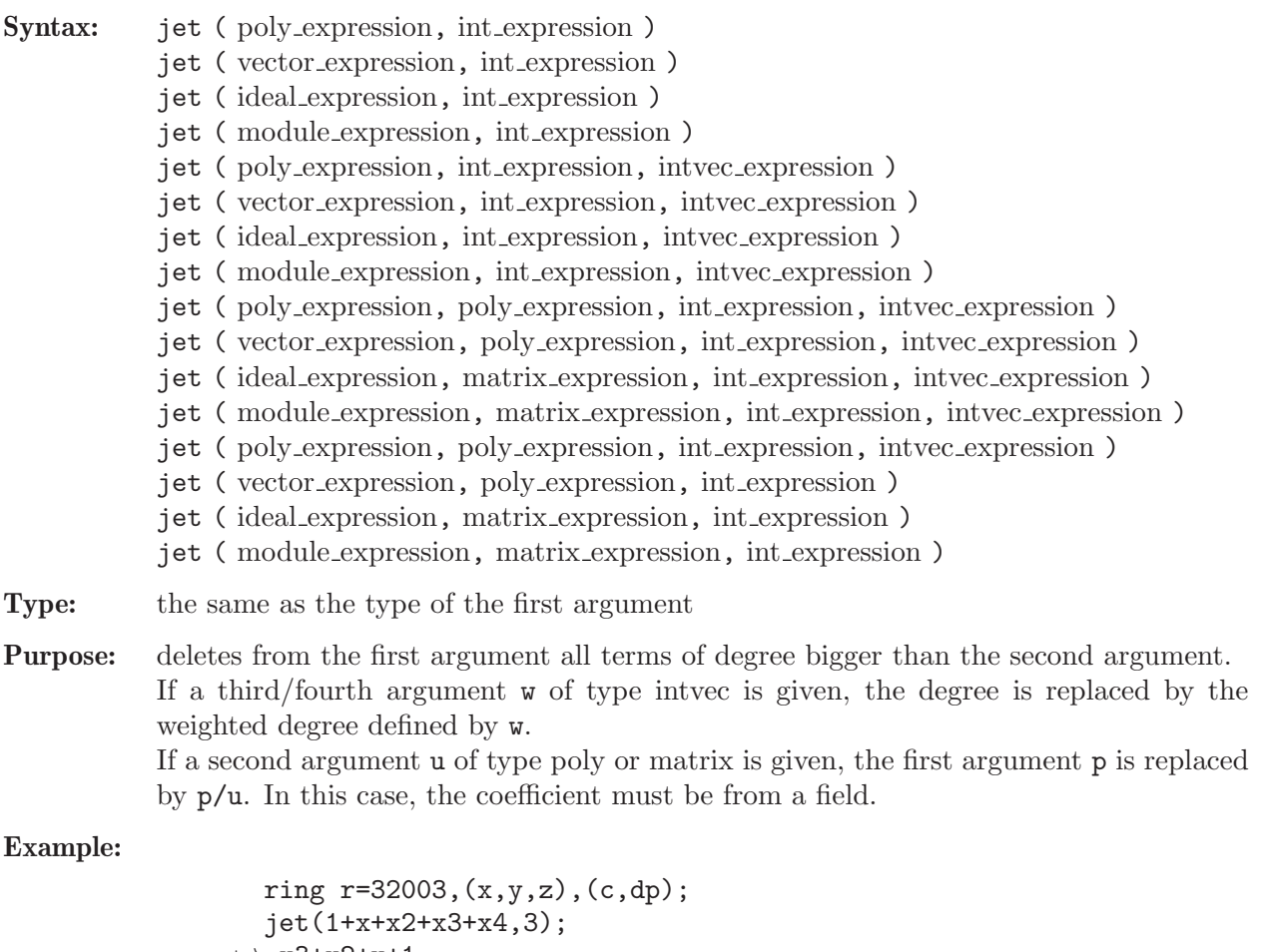

```
\mapsto x3+x2+x+1
  poly f=1+x+x2+xz+y2+x3+y3+x2y2+z4;
  jet(f,3);
\mapsto x3+y3+x2+y2+xz+x+1
  intvec iv=2,1,1;
  jet(f,3,iv);
\mapsto y3+y2+xz+x+1
```

```
// the part of f with (total) degree >3:
  f-jet(f,3);\mapsto x2y2+z4
  // the homogeneous part of f of degree 2:
  jet(f,2)-jet(f,1);\mapsto x2+y2+xz
  // the part of maximal degree:
  jet(f, deg(f))-jet(f, deg(f)-1);
\mapsto x2y2+z4
  // the absolute term of f:
  jet(f,0);\mapsto 1
  // now for other types:
  ideal i=f,x,f*f;
 jet(i,2);
\mapsto _{-}[1]=x2+y2+xz+x+1\mapsto \lfloor 2 \rfloor = x\rightarrow [3] = 3x2+2y2+2xz+2x+1vector v=[f,1,x];
  jet(v,1);\mapsto [x+1,1,x]
  jet(v,0);\mapsto [1,1]
  v=[f,1,0];
  module m=v,v,[1,x2,z3,0,1];
  jet(m,2);
\mapsto [1]=[x2+y2+xz+x+1,1]\mapsto [2]=[x2+y2+xz+x+1,1]\mapsto \_[3] = [1, x2, 0, 0, 1]
  ring rs=0,x,ds;
  // 1/(1+x) till degree 5
  jet(1,1+x,5);
\mapsto 1-x+x2-x3+x4-x5
```
See [Section 5.1.19 \[deg\], page 170](#page-171-0); [Section 4.6 \[ideal\], page 80;](#page-81-0) [Section 4.7 \[int\], page 85](#page-86-0); [Section 4.9](#page-94-0) [\[intvec\], page 93](#page-94-0); [Section 4.14 \[module\], page 112](#page-113-0); [Section 4.17 \[poly\], page 120](#page-121-0); [Section 4.23 \[vector\],](#page-135-0) [page 134](#page-135-0).

## 5.1.69 kbase

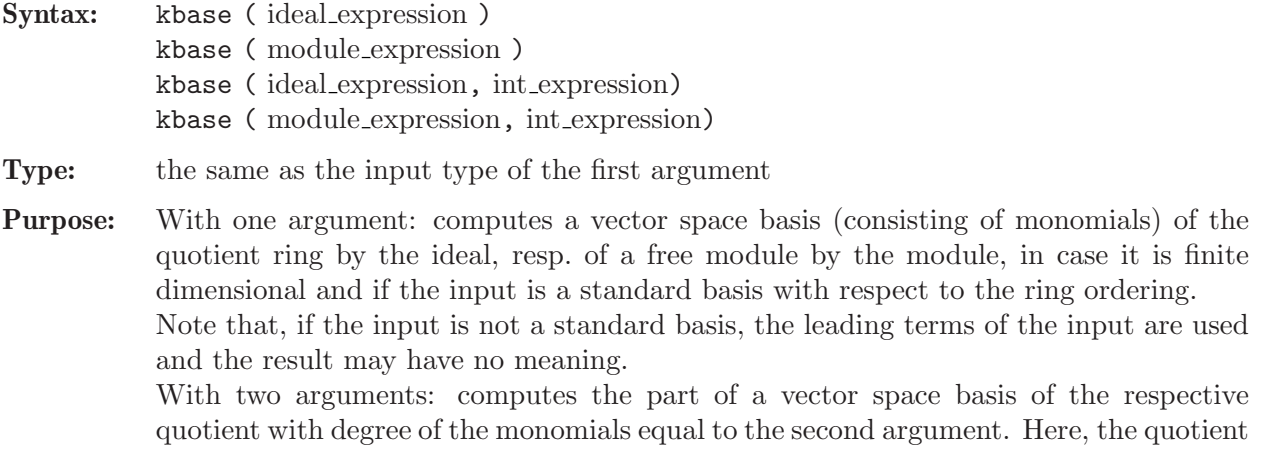

does not need to be finite dimensional. If an attributeisHomog (of type intvec) is present, it is used as module weight.

Example:

```
ring r=32003,(x,y,z),ds;
  ideal i=x2,y2,z;
  kbase(std(i));
\mapsto \lfloor 1 \rfloor = xy\mapsto \angle [2]=y
\mapsto [3]=x\mapsto \lfloor 4 \rfloor = 1i=x2,y3,xyz; // quotient not finite dimensional
  kbase(std(i),2);\mapsto \lfloor 1 \rfloor=z2
\mapsto -[2]=yz
\mapsto -[3]=xz\mapsto [4]=y2
\mapsto [5]=xy
```
See [Section 4.6 \[ideal\], page 80](#page-81-0); [Section 4.14 \[module\], page 112](#page-113-0); [Section 5.1.168 \[vdim\], page 286.](#page-287-0)

# 5.1.70 kernel

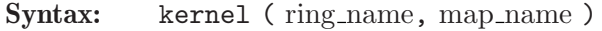

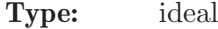

Purpose: returns the kernel of a given map. The second argument has to be a map from the basering to the given ring (or an ideal defining such a map).

### Example:

```
ring r1=32003,(x,y,z,w),lp;
  ring r=32003,(x,y,z),dp;
  ideal i=x,y,z;
  map f=r1,i;
  setring r1;
  // the kernel of f
  kernel(r,f);
\mapsto [1]=w
```
See [Section D.4.2.5 \[alg](#page-0-0) kernel], page 1008; [Section D.4.11.15 \[hom](#page-0-0) kernel], page 1110; [Section 4.6](#page-81-0) [\[ideal\], page 80](#page-81-0); [Section 4.12 \[map\], page 106](#page-107-0); [Section 5.1.94 \[modulo\], page 223;](#page-224-1) [Section 5.1.117](#page-241-0) [\[preimage\], page 240;](#page-241-0) [Section 4.20 \[ring\], page 127](#page-128-0).

# 5.1.71 kill

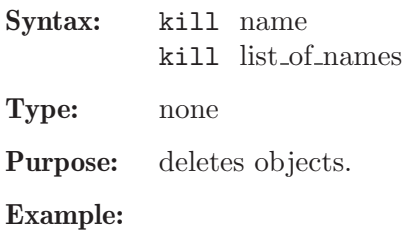

```
int i=3;
 ring r=0,x,dp;
 poly p;
 listvar();
\mapsto // r [0] *ring
\mapsto // p [0] poly
\mapsto // i [0] int 3
 kill i,r;
 // the variable 'i' does not exist any more
\overset{\text{i}}{\mapsto}? 'i' is undefined
\mapsto ? error occurred in or before ./examples/kill.sing line 7: ' i;'
 listvar();
```
See [Section 5.1.18 \[defined\], page 170;](#page-171-1) [Section D.2.3 \[general](#page-0-0) lib], page 806.

# 5.1.72 killattrib

Syntax: killattrib ( name ) killattrib ( name, string expression )

Type: none

Purpose: deletes all attributes respective the attribute given as the second argument.

Example:

```
ring r=32003,(x,y),lp;
  ideal i=maxideal(1);
 attrib(i,"isSB",1);
 attrib(i);
\mapsto attr:isSB, type int
  killattrib(i,"isSB");
  attrib(i);
\mapsto no attributes
  attrib(i,"isSB",1);
  killattrib(i);
  attrib(i);
\mapsto no attributes
```
See [Section 5.1.2 \[attrib\], page 156;](#page-157-0) [Section 5.1.111 \[option\], page 234](#page-235-0).

# 5.1.73 koszul

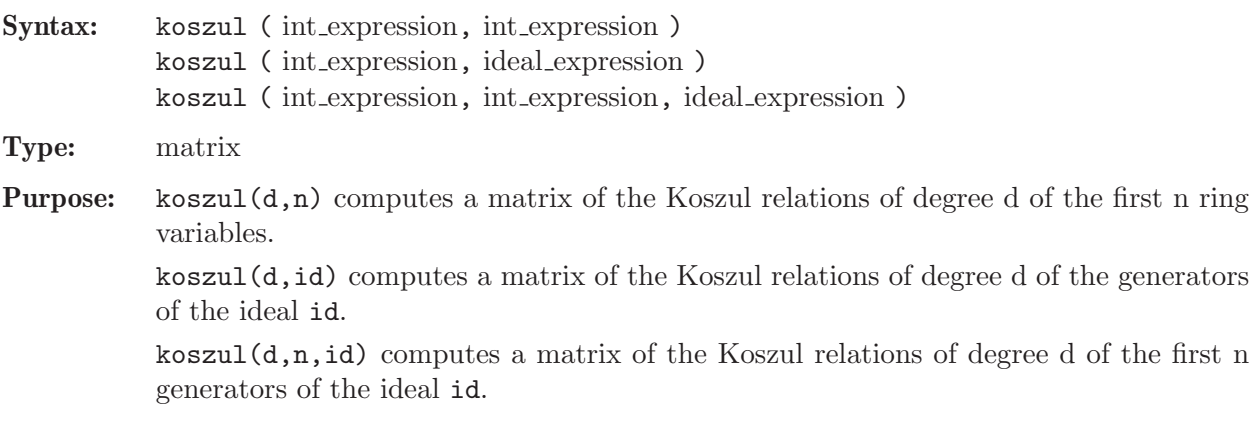

Note: koszul(1,id), koszul(2,id), ... form a complex, that is, the product of the matrices koszul(i,id) and koszul(i+1,id) equals zero.

#### Example:

```
ring r=32003,(x,y,z),dp;
  print(koszul(2,3));
\mapsto -y,-z,0,
\mapsto x, 0, -z,
\mapsto 0, x, y
  ideal I=xz2+yz2+z3,xyz+y2z+yz2,xy2+y3+y2z;
  print(koszul(1,I));
7→ xz2+yz2+z3,xyz+y2z+yz2,xy2+y3+y2z
  print(koszul(2,I));
\mapsto -xyz-y2z-yz2,-xy2-y3-y2z,0,
\mapsto xz2+yz2+z3, 0, -xy2-y3-y2z,
\mapsto 0, xz2+yz2+z3, xyz+y2z+yz2
 print(koszul(2,I)*koszul(3,I));
\mapsto 0,
\mapsto 0,\mapsto 0
```
See [Section 4.7 \[int\], page 85;](#page-86-0) [Section 4.13 \[matrix\], page 108.](#page-109-0)

# 5.1.74 laguerre

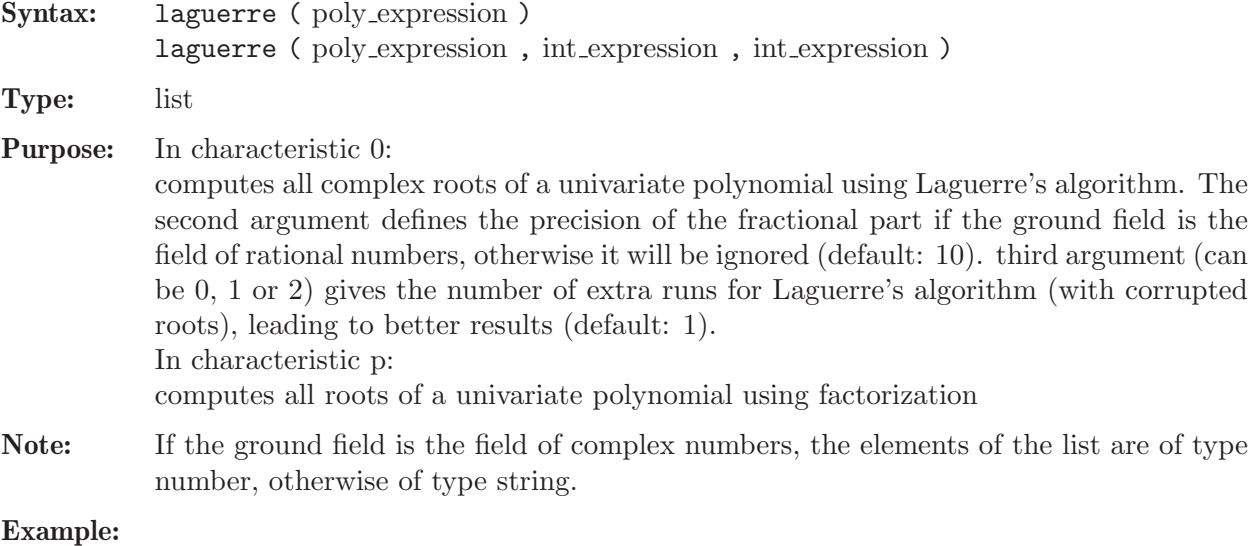

### ring  $rs1=0$ ,  $(x,y)$ ,  $lp$ ; poly f=15x5+x3+x2-10; laguerre(f);  $\mapsto$  [1]:  $\mapsto$  0.8924637479  $\mapsto$  [2]:  $\mapsto$  (-0.7392783383+I\*0.5355190078)  $\mapsto$  [3]:  $\mapsto$  (-0.7392783383-I\*0.5355190078)  $\mapsto$  [4]:  $\mapsto$  (0.2930464644-I\*0.9003002396)  $\mapsto$  [5]:

 $\mapsto$  (0.2930464644+I\*0.9003002396) laguerre(f,30,2);  $\mapsto$  [1]:  $\mapsto$  0.892463747926447366650738925573  $\mapsto$  [2]:  $\mapsto$  (-0.739278338347345779837700592458+I\*0.53551900780423973942049588296  $\mapsto$  [3]:  $\mapsto$  (-0.739278338347345779837700592458-I\*0.53551900780423973942049588296  $\mapsto$  [4]:  $\mapsto$  (0.293046464384122096512331129672-I\*0.90030023962350314542842479521)  $\mapsto$  [5]:  $\mapsto$  (0.293046464384122096512331129672+I\*0.90030023962350314542842479521)

## 5.1.75 lead

<span id="page-210-1"></span>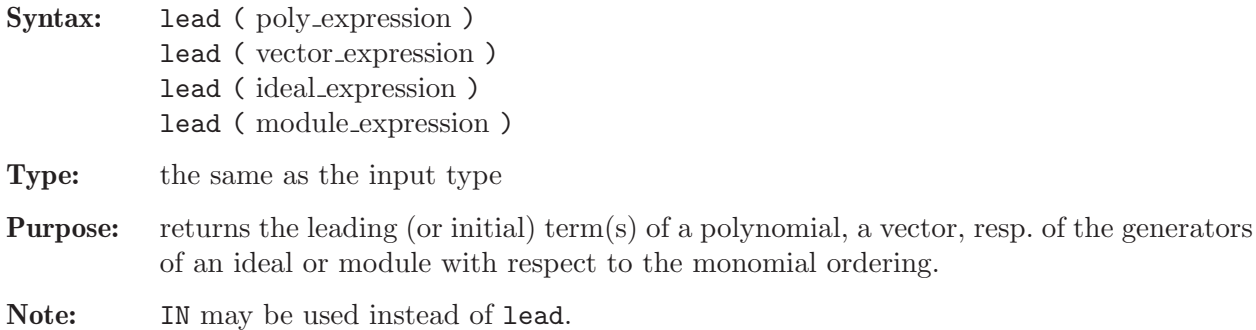

# Example:

```
ring r=32003,(x,y,z),(c,ds);
  poly f=2x2+3y+4z3;
  vector v=[2x10,f];
  ideal i=f,z;
  module m=v,[0,0,2+x];
  lead(f);
\mapsto 3y
  lead(v);
\mapsto [2x10]
  lead(i);
\mapsto \lfloor 1 \rfloor = 3y\mapsto _{-}[2]=zlead(m);
\mapsto \angle [1]=[2x10]
\mapsto \_[2] = [0,0,2]
  lead(0);
\mapsto 0
```
See [Section 4.6 \[ideal\], page 80;](#page-81-0) [Section 5.1.76 \[leadcoef\], page 209](#page-210-0); [Section 5.1.77 \[leadexp\],](#page-211-0) [page 210](#page-211-0); [Section 5.1.78 \[leadmonom\], page 210](#page-211-1); [Section 4.14 \[module\], page 112;](#page-113-0) [Section 4.17](#page-121-0) [\[poly\], page 120](#page-121-0); [Section 4.23 \[vector\], page 134](#page-135-0).

# 5.1.76 leadcoef

<span id="page-210-0"></span>Syntax: leadcoef ( poly\_expression ) leadcoef ( vector expression )

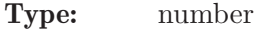

Purpose: returns the leading (or initial) coefficient of a polynomial or a vector with respect to the monomial ordering.

#### Example:

```
ring r=32003,(x,y,z),(c,ds);
  poly f=x2+y+z3;
  vector v=[2*x^10,f];
  leadcoef(f);
\mapsto 1
  leadcoef(v);
\mapsto 2
  leadcoef(0);
\mapsto 0
```
See [Section 5.1.75 \[lead\], page 209](#page-210-1); [Section 5.1.77 \[leadexp\], page 210;](#page-211-0) [Section 5.1.78 \[leadmonom\],](#page-211-1) [page 210](#page-211-1); [Section 4.17 \[poly\], page 120](#page-121-0); [Section 4.23 \[vector\], page 134.](#page-135-0)

### 5.1.77 leadexp

<span id="page-211-0"></span>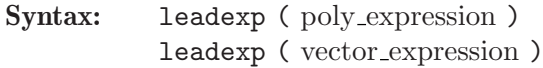

Type: intvec

Purpose: returns the exponent vector of the leading monomial of a polynomial or a vector. In the case of a vector the last component is the index in the vector. (The inverse to monomial.)

### Example:

```
ring r=32003,(x,y,z),(c,ds);
  poly f=x2+y+z3;
  vector v=[2*x^10,f];
  leadexp(f);
\mapsto 0,1,0
  leadexp(v);
\mapsto 10,0,0,1
  leadexp(0);
\mapsto 0,0,0
```
See [Section 4.9 \[intvec\], page 93;](#page-94-0) [Section 5.1.75 \[lead\], page 209;](#page-210-1) [Section 5.1.76 \[leadcoef\], page 209](#page-210-0); [Section 5.1.78 \[leadmonom\], page 210](#page-211-1); [Section 5.1.96 \[monomial\], page 225;](#page-226-1) [Section 4.17 \[poly\],](#page-121-0) [page 120](#page-121-0); [Section 4.23 \[vector\], page 134.](#page-135-0)

# 5.1.78 leadmonom

<span id="page-211-1"></span>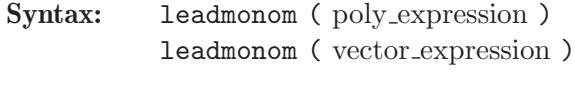

**Type:** the same as the input type

Purpose: returns the leading monomial of a polynomial or a vector as a polynomial or vector whose coefficient is one.

#### Example:

```
ring r=32003,(x,y,z),(c,ds);
  poly f=2x2+3y+4z3;
  vector v=[0,2x10,f];leadmonom(f);
\mapsto yleadmonom(v);
\mapsto [0, x10]
  leadmonom(0);
\mapsto 0
```
See [Section 4.9 \[intvec\], page 93;](#page-94-0) [Section 5.1.75 \[lead\], page 209;](#page-210-1) [Section 5.1.76 \[leadcoef\], page 209](#page-210-0); [Section 5.1.77 \[leadexp\], page 210;](#page-211-0) [Section 4.17 \[poly\], page 120;](#page-121-0) [Section 4.23 \[vector\], page 134](#page-135-0).

## 5.1.79 LIB

Syntax: LIB string expression;

Type: none

Purpose: reads a library of procedures from a file. In contrast to the command load, the procedures from the library are added to the package Top as well as the package corresponding to the library. If the given filename does not start with . or / and cannot be located in the current directory, each directory contained in the library SearchPath is searched for file of this name. See [Section 3.8.11 \[Loading a library\], page 67](#page-68-0), for more info on SearchPath.

### Note on standard.lib:

Unless SINGULAR is started with the --no-stdlib option, the library standard.lib is automatically loaded at start-up time.

### Example:

option(loadLib); // show loading of libraries

// the names of the procedures of inout.lib LIB "inout.lib"; // are now known to Singular  $\mapsto$  // \*\* loaded inout.lib (4.1.2.0, Feb\_2019)

See [Section 3.1.6 \[Command line options\], page 19;](#page-20-0) [Section 2.3.3 \[Procedures and libraries\], page 10](#page-11-0); [Appendix D \[SINGULAR libraries\], page 794](#page-795-0); [Section 5.2.12 \[load\], page 299](#page-300-0); [Section 4.16 \[package\],](#page-120-0) [page 119](#page-120-0); [Section 4.18 \[proc\], page 124;](#page-125-0) [Section D.1 \[standard](#page-0-0) lib], page 794; [Section 4.22 \[string\],](#page-131-0) [page 130](#page-131-0); [Section 5.1.155 \[system\], page 275](#page-276-0).

## 5.1.80 lift

<span id="page-212-0"></span>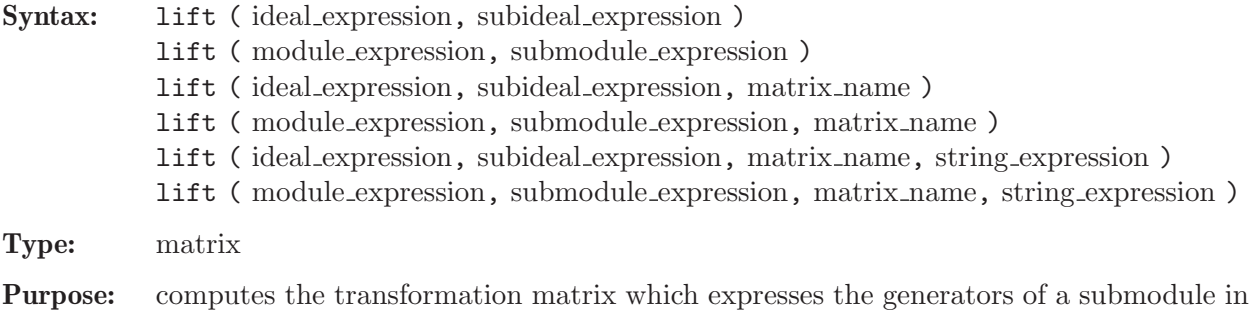

terms of the generators of a module. Depending on which algorithm is used, modules

are represented by a standard basis, or not.

More precisely, if m is the module (or ideal), sm the submodule (or ideal), and T the transformation matrix returned by lift, then  $\text{matrix}(\text{sm})*U = \text{matrix}(\text{m})*T$  and  $module(sm*U) = module(matrix(m)*T)$  (resp. ideal(sm) = ideal(matrix(m)\*T)), where  $U$  is a diagonal matrix of units.

U is always the identity if the basering is a polynomial ring (not power series ring). U is stored in the optional third argument.

Note: Gives a warning if  $sm$  is not a submodule. An optional 4th argument specifies the Groebner base algorithm to use. Possible values are "std" and "slimgb".

#### Example:

```
ring r=32003,(x,y,z),(dp,C);ideal m=3x2+yz,7y6+2x2y+5xz;
  poly f=y7+x3+xyz+z2;
  ideal i=jacob(f);
  matrix T=lift(i,m);
  matrix(m)-matrix(i)*T;\mapsto \lfloor 1,1 \rfloor = 0\mapsto \lfloor 1,2 \rfloor = 0
```
See [Section 5.1.26 \[division\], page 174;](#page-175-1) [Section 4.6 \[ideal\], page 80;](#page-81-0) [Section 5.1.81 \[liftstd\], page 212](#page-213-0); [Section 4.14 \[module\], page 112;](#page-113-0) [Section 5.1.151 \[std\], page 271;](#page-272-0) [Section 5.1.156 \[syz\], page 280](#page-281-0).

#### 5.1.81 liftstd

- <span id="page-213-0"></span>Syntax: liftstd ( ideal expression, matrix name [, module name] [, string expression ] [, ideal expression ]) liftstd ( module expression, matrix name[, module name][, string expression ][, module expression ])
- Type: ideal or module

Purpose: returns a standard basis of an ideal or module and the transformation matrix from the given ideal, resp. module, to the standard basis. That is, if m is the ideal or module, sm the standard basis returned by liftstd, and T the transformation matrix  $(\text{sm=liftstd}(m,T))$  then  $\text{matrix}(sm)=\text{matrix}(m)*T$ and sm=ideal(matrix(m)\*T), resp. sm=module(matrix(m)\*T). If working in a quotient ring, then  $matrix(\text{sm}) = reduce(maxrix(m) * T, 0)$  and sm=reduce(ideal(matrix(m)\*T),0). If a module name is given as a third argument, the syzygy module will be returned.  $(sm=liftstd(m,T,s)$  then additional matrix $(m)*matrix(s)=0$ . An optional string argument specifies the Groebner base algorithm to use. Possible values are "std" and "slimgb". Given an optional last argument (say  $n$ ), the algorithm computes a standard bases of (m+n), syzygies of m modulo n, and the transformation matrix only for m. These are relative transformation matrix resp. the syzygy module of n modulo m. (For syzygies, the same can be achieved using [Section 5.1.94 \[modulo\], page 223](#page-224-1).)

#### Example:

ring  $R=0$ ,  $(x,y,z)$ , dp; poly f=x3+y7+z2+xyz; ideal  $i = jacob(f)$ ;

```
matrix T;
   ideal sm=liftstd(i,T);
   sm;
\mapsto sm[1]=xy+2z
\mapsto sm[2]=3x2+yz
\mapsto sm[3]=yz2+3048192z3
\mapsto sm[4]=3024xz2-yz2
\mapsto sm[5]=y2z-6xz
\mapsto sm[6]=3097158156288z4+2016z3
\mapsto sm[7]=7y6+xz
  print(T);
\mapsto 0,1,\text{T}[1,3], \quad \text{T}[1,4],\text{y}, \quad \text{T}[1,6],0,\mapsto 0,0,-3x+3024z,3x, 0, T[2,6],1,
\mapsto 1,0,T[3,3], T[3,4],-3x,T[3,6],0
   matrix(sm)-matrix(i)*T;\mapsto \lfloor 1,1 \rfloor = 0\mapsto \lfloor 1,2 \rfloor = 0\mapsto \angle [1,3]=0
\mapsto \lfloor 1, 4 \rfloor = 0\mapsto \angle [1,5]=0
\mapsto \lfloor 1, 6 \rfloor = 0\mapsto \lfloor 1, 7 \rfloor = 0module s;
  sm=liftstd(i,T,s);
  print(s);
\mapsto -xy-2z,0, s[1,3],s[1,4],xyz+2z2, -14y5z+x2z,<br>
\mapsto 0, -xy-2z,s[2,3],s[2,4],-3x2y-6xz,-3x3+2z2,
             -xy-2z,s[2,3],s[2,4],-3x2y-6xz,-3x3+2z2,\rightarrow 3x2+yz,7y6+xz,7y6+xz,s[3,4],21xy6-yz2,21x2y5-xz2
  matrix(i)*matrix(s);\mapsto \lfloor 1,1 \rfloor = 0\mapsto \lfloor 1,2 \rfloor = 0\mapsto \lfloor 1,3 \rfloor = 0\mapsto \lfloor 1, 4 \rfloor = 0\mapsto \lfloor 1, 5 \rfloor = 0\mapsto \lceil 1, 6 \rceil = 0
```
See [Section 5.1.26 \[division\], page 174;](#page-175-1) [Section 4.6 \[ideal\], page 80;](#page-81-0) [Section 5.1.80 \[lift\], page 211;](#page-212-0) [Sec](#page-109-0)[tion 4.13 \[matrix\], page 108](#page-109-0); [Section 5.1.94 \[modulo\], page 223](#page-224-1); [Section 5.1.111 \[option\], page 234](#page-235-0); [Section 4.20 \[ring\], page 127;](#page-128-0) [Section 5.1.151 \[std\], page 271;](#page-272-0) [Section 5.1.156 \[syz\], page 280](#page-281-0).

### 5.1.82 listvar

```
Syntax: listvar ( [package] )
           listvar ( [package,] type )
           listvar ( [package, ] ring_name )
           listvar ( [package,] name )
           listvar ( [package,] all )
Type: none
Purpose: lists all (user-)defined names:
```
- listvar(): all currently visible names except procedures in the current namespace,
- listvar(type): all currently visible names of the given type,
- listvar(ring name): all names which belong to the given ring,
- listvar(name): the object with the given name,
- listvar(all): all names except procedures in the current and Top namespace.

The current basering is marked with a \*. The nesting level of variables in procedures is shown in square brackets.

package can be Current, Top or any other identifier of type package.

### Example:

```
proc t1 { }
  proc t2 { }
  ring s;
  poly ss;
  ring r;
  poly f=x+y+z;
  int i=7;
  ideal I=f,x,y;
  listvar();
\mapsto // i
\mapsto // r
\mapsto // f [0] poly
\mapsto // s
 listvar(r);
\mapsto // r
\mapsto // I [0] ideal, 3 generator(s)
\mapsto // f
 listvar(t1);
\mapsto // t1
  listvar(proc);
\mapsto // t2
\mapsto // t1
\mapsto // mathicgb_prOrder
\mapsto // mathicgb
\mapsto // create_ring
\mapsto // min
\mapsto // max
\mapsto // datetime
\mapsto // weightKB
\mapsto // fprintf
\mapsto // printf
\mapsto // sprintf
\mapsto // quotient4
\mapsto // quotient5
\mapsto // quotient3
\mapsto // quotient2
\mapsto // quotient1
\mapsto // quot
\mapsto // res
\mapsto // groebner
\mapsto // qslimgb
\mapsto // hilbRing
\mapsto // par2varRing
```
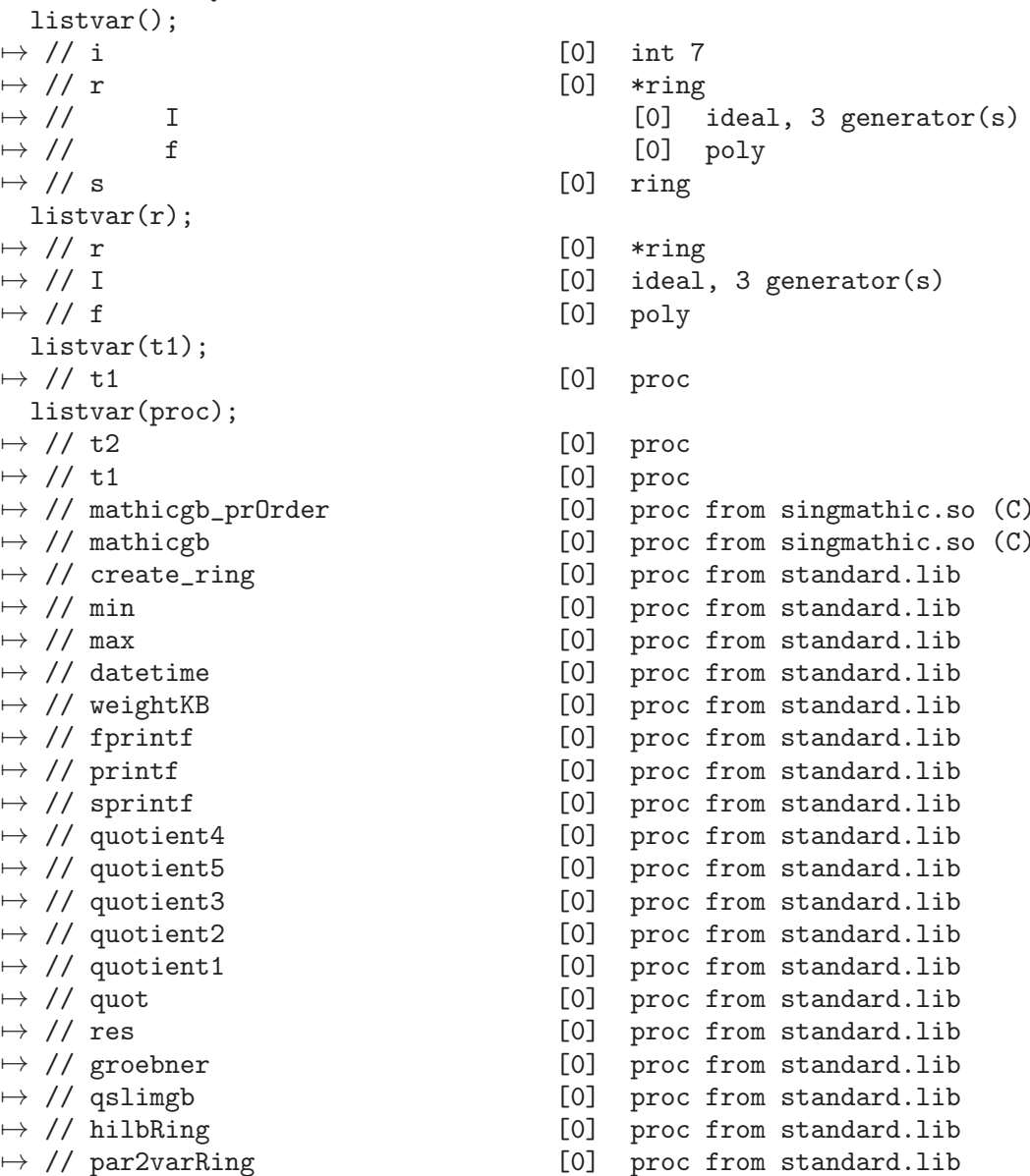
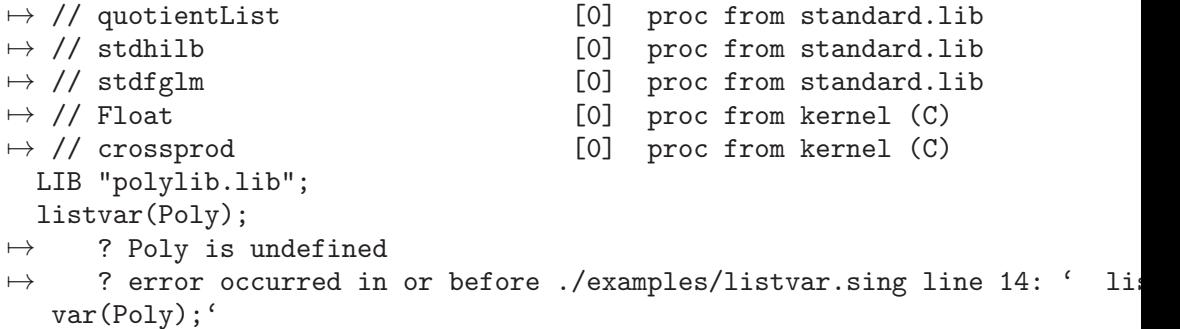

See [Section 3.5.3 \[Names\], page 44](#page-45-0); [Section 3.7.4 \[Names in procedures\], page 54](#page-55-0); [Section 5.1.18 \[de](#page-171-0)[fined\], page 170](#page-171-0); [Section 5.1.103 \[names\], page 229;](#page-230-0) [Section 4.16 \[package\], page 119](#page-120-0); [Section 5.1.160](#page-283-0) [\[type\], page 282.](#page-283-0)

# 5.1.83 lres

<span id="page-216-0"></span>Syntax: lres (ideal expression, int expression)

Type: resolution

Purpose: computes a free resolution of an ideal using LaScala's algorithm.

More precisely, let R be the basering and I be the given ideal. Then lres computes a minimal free resolution of R/I

$$
\dots \longrightarrow F_2 \xrightarrow{A_2} F_1 \xrightarrow{A_1} R \longrightarrow R/I \longrightarrow 0.
$$

If the int expression k is not zero then the computation stops after k steps and returns a list of modules  $M_i = \text{module}(A_i)$ , i=1.k.

list L=lres(I,0); returns a list L of n modules (where n is the number of variables of the basering) such that  $\mathsf{L}[\mathbf{i}] = M_i$  in the above notation.

Note: The ideal expression has to be homogeneous.

Accessing single elements of a resolution may require that some partial computations have to be finished and may therefore take some time.

## Example:

ring  $r=0$ ,  $(x,y,z)$ , dp; ideal I=xz,yz,x3-y3; def L=lres(I,0); print(betti(L),"betti");  $\mapsto$  0 1 2  $\mapsto$  ----------------------- $\mapsto$  0: 1 - - $\mapsto$  1: - 2 1  $\mapsto$  2: - 1 1  $\mapsto$  ----------------------- $\mapsto {\tt total:} \qquad \ 1 \qquad \ 3 \qquad \ 2$  $\mapsto$ L[2]; // the first syzygy module of r/I  $\mapsto$   $[1] = -x*gen(1)+y*gen(2)$  $\mapsto$  \_[2]=-x2\*gen(2)+y2\*gen(1)+z\*gen(3)

See [Section 5.1.4 \[betti\], page 159](#page-160-0); [Section 5.1.48 \[fres\], page 188;](#page-189-0) [Section 5.1.58 \[hres\], page 197](#page-198-0); [Section 4.6 \[ideal\], page 80](#page-81-0); [Section 4.7 \[int\], page 85;](#page-86-0) [Section 5.1.93 \[minres\], page 223;](#page-224-0) [Sec](#page-113-0)[tion 4.14 \[module\], page 112;](#page-113-0) [Section 5.1.98 \[mres\], page 225;](#page-226-0) [Section 5.1.99 \[mres](#page-0-0) map], page 226; [Section 5.1.134 \[res\], page 253](#page-254-0); [Section 5.1.149 \[sres\], page 269.](#page-270-0)

## 5.1.84 ludecomp

<span id="page-217-1"></span>qcindex Gauss

Syntax: ludecomp (matrix\_expression)

Type: list

Purpose: Computes the LU-decomposition of an (m x n) matrix.

The matrix, A say, must consist of numbers, only. This means that when the basering represents some  $K[x_1, x_2, \ldots, x_r]$ , then all entries of A must come from the ground field K.

The LU-decomposition of A is a triple of matrices P, L, and U such that  $-P * A = L * U$ .

- P is an (m x m) permutation matrix, i.e., its rows/columns form the standard basis of K^m,

- L is an (m x m) matrix in lower triangular form with all diagonal entries equal to 1, and

- U is an (m x n) matrix in upper row echelon form.

From these conditions, it easily follows that also  $A = P * L * U$  holds, since P is self-inverse.

list L=ludecomp(A); fills a list L with the three above entries P, L, and U.

## Example:

ring  $r=0$ ,  $(x)$ ,  $dp$ ; matrix A[3][4]=1,2,3,4,1,1,1,1,2,2,1,1; list  $plu = ludecomp(A);$ print(plu[3]);  $\frac{1}{2}$  // the matrix U of the decomposition  $\mapsto$  1,2, 3, 4,  $\mapsto 0, -1, -2, -3,$  $\mapsto$  0,0, -1,-1 print(plu[1]\*A-plu[2]\*plu[3]); // should be the zero matrix  $\mapsto$  0,0,0,0,  $\mapsto$  0,0,0,0,  $\mapsto$  0,0,0,0

See system("rref",A);. See [Section 5.1.85 \[luinverse\], page 216](#page-217-0); [Section 5.1.86 \[lusolve\], page 217](#page-218-0); [Section 5.1.155 \[system\], page 275.](#page-276-0)

# 5.1.85 luinverse

<span id="page-217-0"></span>qcindex Gauss

Syntax: luinverse (matrix expression)

Type: matrix

Syntax: luinverse ( matrix expression, matrix expression, matrix expression )

Type: matrix

Purpose: Computes the inverse of a matrix A, if A is invertible.

The matrix A must be given either directly, or by its LU-decomposition. In the latter case, three matrices P, L, and U are expected, in this order, which satisfy  $-P * A = L * U$ . - P is an (m x m) permutation matrix, i.e., its rows/columns form the standard basis

of K^m,

- L is an (m x m) matrix in lower triangular form with all diagonal entries equal to 1, and

- U is an (m x m) matrix in upper row echelon form.

Then, the inverse of A exists if and only if U is invertible, and one has  $A^{-1} = U^{-1}$ .  $L^{-1} \cdot P$ , since P is self-inverse.

In the case of A being given directly, luinverse first computes its LU-decomposition, and then proceeds as in the case when P, L, and U are provided.

list L=luinverse(A); fills the list L with either one entry = 0 (signaling that A is not invertible), or with the two entries  $1, A^{-1}$ . Thus, in either case the user may first check the condition  $L[1] == 1$  to find out whether A is invertible.

Note: The method will give a warning for any non-quadratic matrix A.

### Example:

```
ring r=0, (x), dp;
  matrix A[3][3]=1,2,3,1,1,1,2,2,1;list L = luinverse(A);
  if (L[1] == 1){
    print(L[2]);
    "--- next should be the (3 \times 3)-unit matrix:";
    print(A*L[2]);
  }
\mapsto -1, 4, -1,\mapsto 1, -5,2,
\mapsto 0, 2, -1
\mapsto ----- next should be the (3 x 3)-unit matrix:
\mapsto 1,0,0,
\mapsto 0,1,0,
\mapsto 0,0,1
```
See system("rref",A);. See [Section 5.1.84 \[ludecomp\], page 216](#page-217-1); [Section 5.1.86 \[lusolve\], page 217](#page-218-0); [Section 5.1.155 \[system\], page 275.](#page-276-0)

## 5.1.86 lusolve

<span id="page-218-0"></span>qcindex Gauss

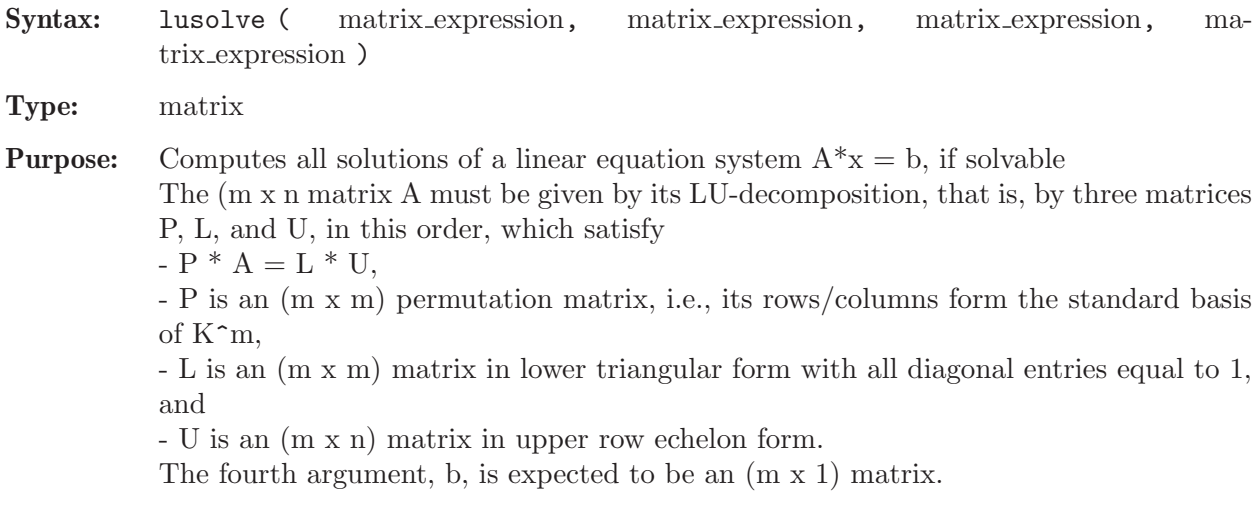

list  $Q = l$ usolve $(P, L, U, b)$ ; fills the list Q with either one entry  $= 0$  (signaling that  $A^*x=b$  has no solution), or with the three entries 1, x, H, where x is any  $(n \times 1)$ solution of the given linear system, and H is a matrix the columns of which span the solution space of the homogeneous linear system. (I.e., ncols(H) is the dimension of the solution space.)

If there is exactly one solution, then H is the 1x1 matrix with entry zero.

Note: The method will give a warning if the matrices violate the above conditions regarding row and column numbers, or if the number of rows of the vector b does not equal m. The method expects matrices with entries coming from the ground field of the given polynomial ring, only.

#### Example:

```
ring r=0, (x), dp;
  matrix A[4][4]=1,1,1,0,1,2,3,1,1,3,5,2,1,4,7,3;
  matrix b[4][1]=2,5,8,11;list L=ludecomp(A);
  list Q=lusolve(L[1],L[2],L[3],b);
  if (Q[1] == 1){
     "one solution:";
    print(Q[2]);
    "check whether result is correct (iff next is zero vector):";
    print(A*Q[2]-b);
    if ((\text{nrows}(\mathbb{Q}[3]) == 1) and (\text{ncols}(\mathbb{Q}[3]) == 1) and (\mathbb{Q}[3][1,1] == 0)){ "printed solution is the only solution to given linear system" }
    else
    {
       "homogeneous solution space is spanned by columns of:";
       print(Q[3]);
    }
  }
\mapsto one solution:
\mapsto -1,\mapsto 3,
\mapsto 0.\mapsto 0\mapsto check whether result is correct (iff next is zero vector):
\mapsto 0,\mapsto 0.
\mapsto 0,
\mapsto 0
\mapsto homogeneous solution space is spanned by columns of:
\mapsto -1, -1,\mapsto 1, 2,
\mapsto 0, -1,
\mapsto -1,0
```
See system("rref",A);. See [Section 5.1.84 \[ludecomp\], page 216;](#page-217-1) [Section 5.1.85 \[luinverse\],](#page-217-0) [page 216](#page-217-0); [Section 5.1.155 \[system\], page 275](#page-276-0).

## 5.1.87 max

Procedure from library standard.lib (see [Section D.1 \[standard](#page-0-0) lib], page 794).

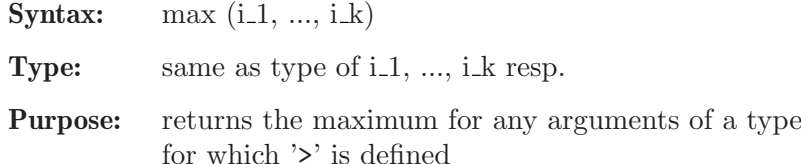

## Example:

```
// biggest int
max(2,3);\mapsto 3
max(1, 4, 3);\mapsto 4
// lexicographically biggest intvec
max(intvec(1,2),intvec(0,1),intvec(1,1));\mapsto 1,2
// polynopmial with biggest leading monomial
ring r = 0, x, dp;max(x+1, x2+x);\mapsto x2+x
```
See also: [Section 5.1.90 \[min\], page 220](#page-221-0).

# 5.1.88 maxideal

Syntax: maxideal (int\_expression)

Type: ideal

Purpose: returns the power given by int expression of the maximal ideal generated by all ring variables  $(maxideal(i)=1$  for  $i<=0$ ).

## Example:

```
ring r=32003,(x,y,z),dp;
  maxideal(2);
\mapsto [1]=z2\mapsto -[2]=yz
\mapsto -[3]=y2\mapsto \lfloor 4 \rfloor = xz\mapsto -[5]=xy\mapsto [6]=x2
```
See [Section 4.6 \[ideal\], page 80](#page-81-0); [Section 4.20 \[ring\], page 127](#page-128-0).

## 5.1.89 memory

<span id="page-220-0"></span>Syntax: memory (int\_expression)

Type: bigint

Purpose: returns statistics concerning the memory management:

- memory(0) is the number of active (used) bytes,
- memory(1) is the number of bytes allocated from the operating system,
- memory(2) is the maximal number of bytes ever allocated from the operating system during the current SINGULAR session.

Note: To monitor the memory usage during ongoing computations the option mem should be set (using the command option(mem);, see also [Section 5.1.111 \[option\], page 234](#page-235-0)).

#### Example:

```
ring r=0,(x(1..500)),dp;
  poly p=(x(1)+x(500))^250;
  proc ReportMemoryUsage()
  { "Memory currently used by SINGULAR :",memory(0),"Byte (",
     int(memory(0) div 1024), "KByte)" +newline+
     "Memory currently allocated from system:",memory(1), "Byte (",
     int(memory(1) div 1024), "KByte)";
     "Maximal memory allocated from system :",memory(2), "Byte (",
     int(memory(2) div 1024), "KByte)";
  }
  ReportMemoryUsage();
→ Memory currently used by SINGULAR : 154560 Byte ( 151 KByte)
\mapsto Memory currently allocated from system: 2232320 Byte ( 2180 KByte)
\rightarrow Maximal memory allocated from system : 2232320 Byte ( 2180 KByte)
  kill p;
 ReportMemoryUsage(); // less memory used: p killed
\rightarrow Memory currently used by SINGULAR : 83992 Byte ( 82 KByte)
→ Memory currently allocated from system: 2232320 Byte ( 2180 KByte)
→ Maximal memory allocated from system : 2232320 Byte ( 2180 KByte)
  kill r;
  ReportMemoryUsage(); // even less memory: r killed
\rightarrow Memory currently used by SINGULAR : 71752 Byte ( 70 KByte)
→ Memory currently allocated from system: 2232320 Byte ( 2180 KByte)
\rightarrow Maximal memory allocated from system : 2232320 Byte ( 2180 KByte)
```
See [Section 5.1.111 \[option\], page 234;](#page-235-0) [Section 5.1.155 \[system\], page 275.](#page-276-0)

# 5.1.90 min

<span id="page-221-0"></span>Procedure from library standard. lib (see [Section D.1 \[standard](#page-0-0) lib], page 794).

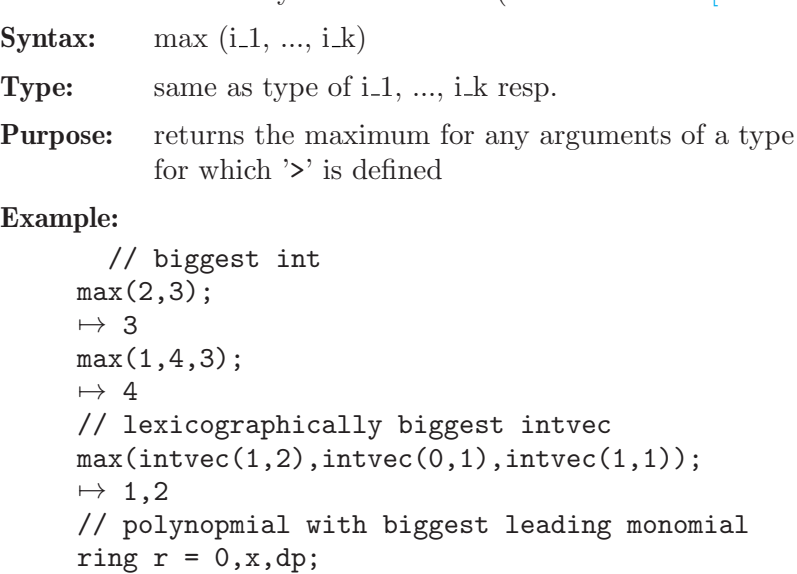

See also: [Section 5.1.90 \[min\], page 220](#page-221-0).

 $max(x+1, x2+x);$ 

 $\mapsto$  x2+x

## 5.1.91 minbase

<span id="page-222-0"></span>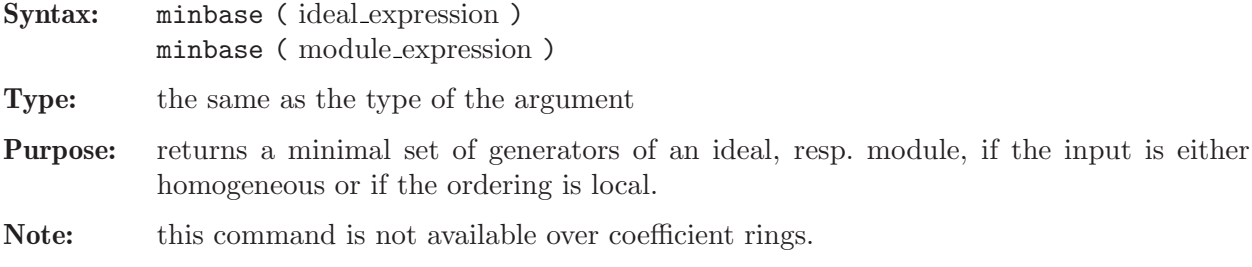

#### Example:

```
ring r=181,(x,y,z),(c,ls);
  ideal id2=x2+xyz,y2-z3y,z3+y5xz;
  ideal id4=maxideal(3)+id2;
  size(id4);
\mapsto 13
  minbase(id4);
\mapsto \lfloor 1 \rfloor = x2\mapsto _[2]=xyz+x2
\mapsto \lfloor 3 \rfloor=xz2
\mapsto [4]=y2
\mapsto -[5]=yz2
\mapsto [6]=z3
```
See [Section 5.1.100 \[mstd\], page 227](#page-228-0).

# 5.1.92 minor

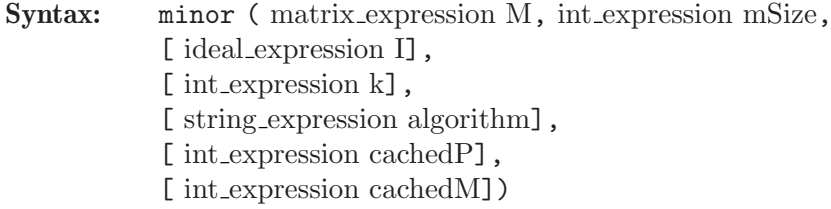

Type: ideal

**Purpose:** returns the specified set of  $(mSize \times mSize)$ -minors  $(= subdeterminants)$  of the given matrix M. These minors form the list of generators of the returned ideal. If the optional ideal I is given, it is assumed to capture a standard basis. In this case, all computations will be performed modulo I. If k is not given, all minors will be computed. Otherwise, if  $k > 0$ , the first k non-zero minors will be computed; for  $k < 0$ , the first  $|k|$  minors will be computed regardless whether they are zero or not. Here, "first k minors" is with respect to a fixed ordering among all minors. (To understand the ordering, run the below example, type minor(m,2,i,18); and inspect the ordering among the returned 18 minors. Note that this ordering is only enforced when some  $k \leq 0$  is provided. Otherwise, no ordering among the returned minors can be guaranteed. This is due to the fact that in this case, minor may call a specially tuned implementation of Bareiss's algorithm.) If no algorithm is given, a heuristic will pick the best-suited algorithm among Bareiss's algorithm (which is only applicable over integral domains), Laplace's algorithm, and Laplace's algorithm combined with caching of subdeterminantes. In the heuristic setting, cacheP and cacheM must also be absent.

If the argument algorithm is present it must be one of B/bareiss, L/laplace, and C/cache. For, B/bareiss and L/laplace the optional arguments cacheP and cacheM must again be absent, whereas for C/cache, they may be provided: cachedP determines the maximum number of cached subdeterminantes (=polynomials), and cachedM the total number of cached monomials (counted over all cached polynomials). If, for algorithm  $= C/c^2$  cached  $P$  and cached  $M$  are not provided by the user, the values 200 and 100000, respectively, will be used as defaults.

Note: If mSize is larger than the given matrix, minor returns 0, if mSize is smaller than 1, minor returns 1.

#### Example:

```
ring r=0, (a,b,c,d,e,f,g,h,s,t,u,v), ds;
  matrix m[3][4]=a,b,c,d,e,f,g,h,s,t,u,v;print(m);
\mapsto a,b,c,d,
\mapsto e,f,g,h,
\mapsto s,t,u,v
  // let's compute all non-zero minors;
  // here we do not guarantee any ordering:
  minor(m,2);\mapsto _[1]=-hu+gv
\mapsto \left[2\right]=-\text{ht+fv}\mapsto [3]=-hs+ev
\mapsto [4]=-du+cv
\mapsto -[5] = -dt+by\mapsto [6] = -ds + av\mapsto -[7]=gt-fu
\mapsto [8]=gs-eu
\mapsto _[9]=ct-bu
\mapsto _[10]=cs-au
\mapsto [11]=-fs+et
\mapsto [12]=-bs+at
\mapsto -[13]=-dg+ch\mapsto \lfloor 14 \rfloor = -df + bh\mapsto [15]=-de+ah
\mapsto -[16]=cf-bg
\mapsto [17]=ce-ag
\mapsto [18]=-be+af
  ideal i=a, c; i=std(i);// here come the first 4 non-zero minors mod I;
  // this time, a fixed ordering is guaranteed:
  minor(m,2,i,4);\mapsto -[1]=-be
\mapsto _ [2]=bg
\mapsto \lceil 3 \rceil = -de\mapsto [4]=-df+bh
  // and here the first 4 minors mod I (possibly zero)
  // using Laplace's algorithm,
  // again, the fixed ordering is guaranteed:
  minor(m,2,i,-4,"Laplace");
\mapsto -[1]=-be
\mapsto \angle [2] = 0
\mapsto -[3]=bg
```
 $\mapsto$   $[4]$ =-de

See [Section 5.1.23 \[det\], page 172](#page-173-0).

# 5.1.93 minres

<span id="page-224-0"></span>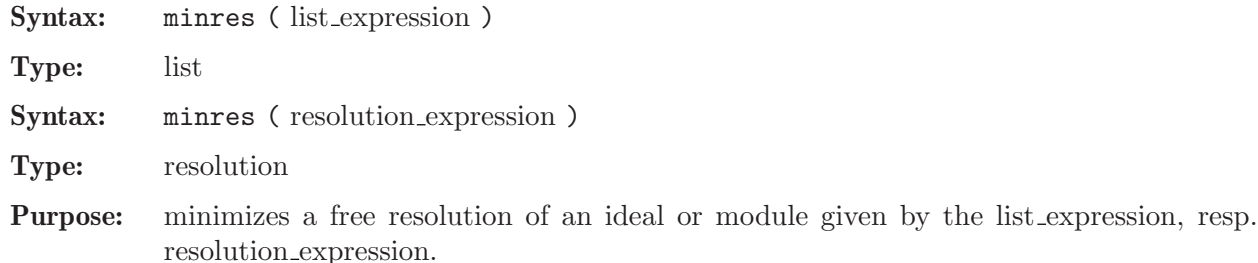

#### Example:

```
ring r1=32003,(x,y),dp;
  ideal i=x5+xy4,x3+x2y+xy2+y3;
  resolution rs=lres(i,0);
  rs;
\mapsto 1 2 1
\mapsto r1 <-- r1 <-- r1
\begin{array}{ccc}\n\mapsto \\
\mapsto & 0 \\
1 & 2\n\end{array}\mapstolist(rs);
\mapsto [1]:
\mapsto _ [1]=x3+x2y+xy2+y3
\mapsto [2]=xy4\mapsto [2]:
\rightarrow _[1]=xy4*gen(1)-x3*gen(2)-x2y*gen(2)-xy2*gen(2)-y3*gen(2)
  minres(rs);
\mapsto 1 2 1
\mapsto r1 <-- r1 <-- r1
\begin{array}{ccc}\n\mapsto \\
\mapsto & 0 \\
1 & 2\n\end{array}\longmapstolist(rs);
\mapsto [1]:
\mapsto _[1]=x3+x2y+xy2+y3
\mapsto \lfloor 2 \rfloor = xy4\mapsto [2]:
\rightarrow _[1]=xy4*gen(1)-x3*gen(2)-x2y*gen(2)-xy2*gen(2)-y3*gen(2)
```
See [Section 5.1.48 \[fres\], page 188](#page-189-0); [Section 5.1.98 \[mres\], page 225](#page-226-0); [Section 5.1.99 \[mres](#page-0-0) map], [page 226](#page-0-0); [Section 5.1.134 \[res\], page 253;](#page-254-0) [Section 5.1.149 \[sres\], page 269](#page-270-0).

# 5.1.94 modulo

Syntax: modulo (ideal expression, ideal expression) modulo ( module expression, module expression ) modulo ( ideal expression, ideal expression, string expression ) modulo ( module expression, module expression, string expression ) modulo ( ideal expression, ideal expression, matrix name )

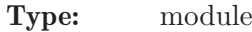

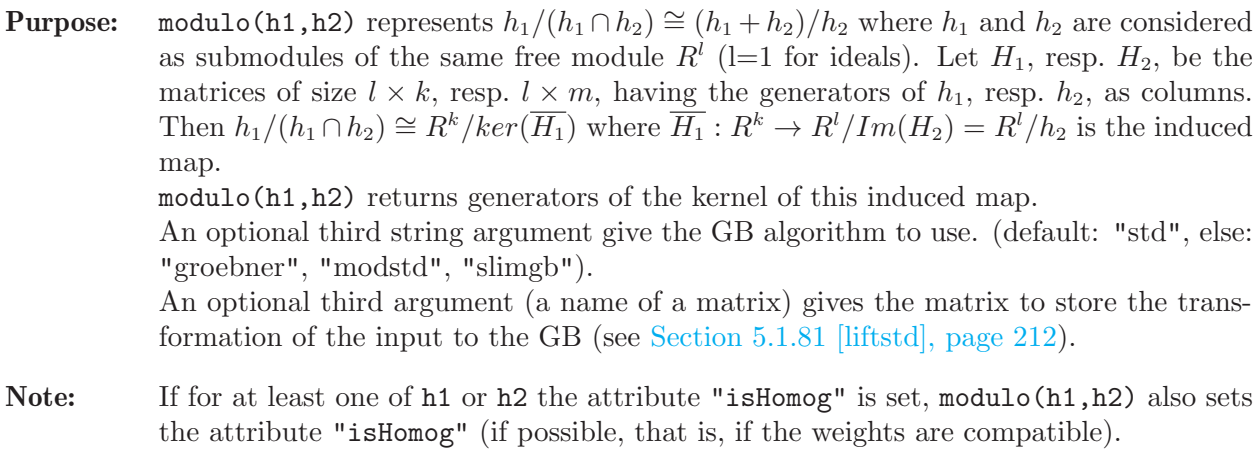

### Example:

```
ring r;
  ideal h1=x,y,z;
  ideal h2=x;
  module m=modulo(h1,h2);
 print(m);
\mapsto 1,0, 0,0,
\mapsto 0,-z,x,0,
\mapsto 0,y, 0,x
```
See [Section D.4.11.15 \[hom](#page-0-0) kernel], page 1110; [Section 5.1.156 \[syz\], page 280.](#page-281-0)

# 5.1.95 monitor

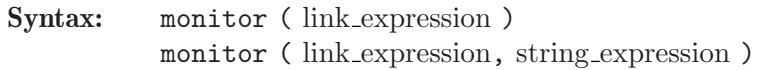

Type: none

Purpose: controls the recording of all user input and/or program output into a file. The second argument describes what to log: "i" means input, "o" means output, "io" for both. The default for the second argument is "i". Each monitor command closes a previous monitor file and opens the file given by the first string expression. monitor ("") turns off recording.

## Example:

```
monitor("doe.tmp","io"); // log input and output to doe.tmp
ring r;
poly f=x+y+z;
int i=7;
ideal I=f, x, y;<br>monitor("");
                           // stop logging:
// doe.tmp contains now all input and output from the example above
```
See [Section 4.10.2 \[link expressions\], page 97](#page-98-0).

## 5.1.96 monomial

Syntax: monomial (intvec\_expression)

Type: poly resp. vector

Purpose: converts an integer vector to a power product (the inverse to leadexp). Returns a vector iff the length of the argument is number of variables +1.

#### Example:

```
ring r=0, (x,y,z), dp;
  monomial(intvec(2,3));
\mapsto x2y3
  monomial(intvec(2,3,0,1));\mapsto x2y3*gen(1)
  leadexp(monomial(intvec(2,3,0,1)));
\mapsto 2,3,0,1
```
See [Section 4.9 \[intvec\], page 93;](#page-94-0) [Section 5.1.77 \[leadexp\], page 210.](#page-211-0)

# 5.1.97 mpresmat

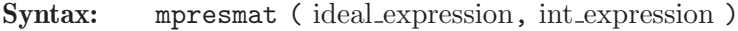

Type: module

- Purpose: computes the multipolynomial resultant matrix of the input system. Uses the sparse resultant matrix method of Gelfand, Kapranov and Zelevinsky (second parameter = 0) or the resultant matrix method of Macaulay (second parameter  $= 1$ ).
- Note: When using the resultant matrix method of Macaulay the input system must be homogeneous. The number of elements in the input system must be the number of variables in the basering plus one.

## Example:

```
ring rsq=(0,s,t,u), (x,y), lp;ideal i=s+tx+uy,x2+y2-10,x2+xy+2y2-16;
  module m=mpresmat(i,0);print(m);
\mapsto -16,0, -10,0, (s),0, 0, 0, 0, 0,<br>\mapsto 0. -16,0, -10,(u),(s),0, 0, 0, 0,
        -16, 0, -10, (u), (s), 0, 0, 0, 0,\mapsto 2, 0, 1, 0, 0, (u),0, 0, 0, 0,<br>\mapsto 0. 2, 0. 1, 0, 0, 0, 0, 0, 0,
          7→ 0, 2, 0, 1, 0, 0, 0, 0, 0, 0,
\mapsto 0, 0, 0, 0, (t),0, -10,(s),0, -16,<br>\mapsto 1. 0. 0. 0. 0, (t),0, (u),(s),0,
         0, 0, 0, 0, (t),0, (u),(s),0,
\begin{array}{ccccccccc} \mapsto & 0, & 1, & 0, & 0, & 0, & 0, & 1, & 0, & (u), 2, \\ \mapsto & 1, & 0, & 1, & 0, & 0, & 0, & 0, & (t), 0, & 0, \end{array}\mapsto 1, 0, 1, 0, 0, 0, 0, (t),0, 0,
\mapsto 0, 1, 0, 1, 0, 0, 0, 0, 0, (t),1,
\mapsto 0, 0, 0, 0, 0, 0, 1, 0, 0, 1
```
See [Section 5.1.163 \[uressolve\], page 283](#page-284-0).

## 5.1.98 mres

<span id="page-226-0"></span>Syntax: mres (ideal\_expression, int\_expression) mres ( module expression, int expression )

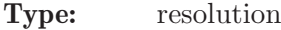

Purpose: computes a minimal free resolution of an ideal or module M with the standard basis method. More precisely, let  $A = matrix(M)$ , then mres computes a free resolution of  $coker(A) = F_0/M$ 

$$
\dots \longrightarrow F_2 \xrightarrow{A_2} F_1 \xrightarrow{A_1} F_0 \longrightarrow F_0/M \longrightarrow 0,
$$

where the columns of the matrix  $A_1$  are a minimal set of generators of M if the basering is local or if M is homogeneous. If the int expression k is not zero, then the computation stops after k steps and returns a list of modules  $M_i = \text{module}(A_i)$ , i=1...k.

mres( $M, 0$ ) returns a resolution consisting of at most n+2 modules, where n is the number of variables of the basering. Let list  $L=$ mres $(M,0)$ ; then  $L[1]$  consists of a minimal set of generators of the input, L[2] consists of a minimal set of generators for the first syzygy module of L[1], etc., until L[p+1], such that L[i]  $\neq 0$  for  $i \leq p$ , but  $L[p+1]$ , the first syzygy module of  $L[p]$ , is 0 (if the basering is not a gring).

Note: Accessing single elements of a resolution may require some partial computations to be finished and may therefore take some time.

## Example:

ring  $r=31991, (t, x, y, z, w)$ , ls; ideal M=t2x2+tx2y+x2yz,t2y2+ty2z+y2zw, t2z2+tz2w+xz2w,t2w2+txw2+xyw2; resolution L=mres(M,0); L;  $\mapsto$  1 4 15 18 7 1  $\mapsto$  r <-- r <-- r <-- r <-- r <-- r  $\mapsto$ <br>  $\mapsto$  0 1 2 3 4 5  $\mapsto$ // projective dimension of M is 5

See [Section 5.1.48 \[fres\], page 188;](#page-189-0) [Section 5.1.58 \[hres\], page 197](#page-198-0); [Section 4.6 \[ideal\], page 80](#page-81-0); [Section 5.1.83 \[lres\], page 215;](#page-216-0) [Section 4.14 \[module\], page 112](#page-113-0); [Section 5.1.134 \[res\], page 253](#page-254-0); [Section 5.1.149 \[sres\], page 269.](#page-270-0)

### 5.1.99 mres map

Syntax: mres\_map (ideal\_expression, int\_expression) mres\_map ( module expression, int expression )

Type: resolution

Purpose: computes a minimal free resolution of an ideal or module M with the standard basis method. More precisely, let  $A = matrix(M)$ , then mres\_map computes a free resolution of  $coker(A) = F_0/M$ 

$$
\dots \longrightarrow F_2 \xrightarrow{A_2} F_1 \xrightarrow{A_1} F_0 \longrightarrow F_0/M \longrightarrow 0,
$$

where the columns of the matrix  $A_1$  are a minimal set of generators of M if the basering is local or if M is homogeneous. If the int expression k is not zero, then the computation stops after k steps and returns a list of modules  $M_i = \text{module}(A_i)$ , i=1...k. mres\_map(M,0,T) returns a resolution consisting of at most n+2 modules, where n is

the number of variables of the basering. Let list L=mres\_map(M,0,T); then L[1] consists of a minimal set of generators of the input, L[2] consists of a minimal set of generators for the first syzygy module of L[1], etc., until L[p+1], such that L[i]  $\neq 0$ for  $i \leq p$ , but L[p+1], the first syzygy module of L[p], is 0 (if the basering is not a qring).

Note: Accessing single elements of a resolution may require some partial computations to be finished and may therefore take some time.

## Example:

```
ring r=31991,(t,x,y,z,w),ls;
  ideal M=t2x2+tx2y+x2yz,t2y2+ty2z+y2zw,
          t2z2+tz2w+xz2w,t2w2+txw2+xyw2;
  smatrix T;
  resolution L=mres_map(M,0,T);
 L;
\mapsto 1 4 15 18 7 1
\mapsto r <-- r <-- r <-- r <-- r <-- r
\mapsto<br>
\mapsto 0 1 2 3 4 5
\mapsto// projective dimension of M is 5
 print(T);
\mapsto 0,0,0,1,
\mapsto 1,0,0,0,
\mapsto 0,1,0,0,
\mapsto 0,0,1,0
```
See [Section 5.1.48 \[fres\], page 188;](#page-189-0) [Section 5.1.58 \[hres\], page 197](#page-198-0); [Section 4.6 \[ideal\], page 80](#page-81-0); [Section 5.1.83 \[lres\], page 215;](#page-216-0) [Section 4.14 \[module\], page 112;](#page-113-0) [Section 5.1.98 \[mres\], page 225](#page-226-0); [Section 5.1.134 \[res\], page 253](#page-254-0); [Section 5.1.149 \[sres\], page 269.](#page-270-0)

# 5.1.100 mstd

<span id="page-228-0"></span>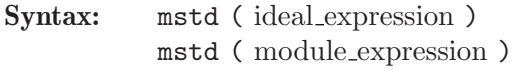

Type: list

**Purpose:** returns a list whose first entry is a standard basis for the ideal, resp. module, whose second entry is a generating set for the ideal, resp. module. If the coefficient ring is a field and either the ideal/module is homogeneous or the ordering is local, this second entry is a minimal generating set.

### Example:

```
ring r=0, (x,y,z,t), dp;
  poly f=x3+y4+z6+xyz;
  ideal j=jacob(f),f;
  j=homog(j,t);j;
\mapsto j[1]=3x2+yz
\mapsto j[2]=4y3+xzt
\mapsto j[3]=6z5+xyt3
\mapsto j[4]=0
\mapsto j[5]=z6+y4t2+x3t3+xyzt3
  mstd(j);
```
 $\mapsto$  [1]:  $\mapsto$  \_ [1]=3x2+yz  $\mapsto$  \_ [2]=4y3+xzt  $\mapsto$  \_ [3]=6z5+xyt3  $\mapsto$  \_[4]=xyzt3  $\mapsto$  \_ [5]=y2z2t3  $\mapsto$  \_ [6]=yz3t4  $\mapsto$  \_ [7]=xz3t4  $\mapsto$  \_ [8]=yz2t7  $\mapsto$  \_ [9]=xz2t7  $\mapsto$  \_ [10]=y2zt7  $\mapsto$   $[11]$ =xy2t7  $\mapsto$  [2]:  $\mapsto$  \_ [1]=3x2+yz  $\mapsto$  \_ [2]=4y3+xzt  $\rightarrow$  \_ [3]=6z5+xyt3  $\mapsto$   $[4]$ =xyzt3

See [Section 4.6 \[ideal\], page 80;](#page-81-0) [Section 5.1.91 \[minbase\], page 221;](#page-222-0) [Section 4.14 \[module\], page 112](#page-113-0); [Section 5.1.151 \[std\], page 271.](#page-272-0)

# 5.1.101 mult

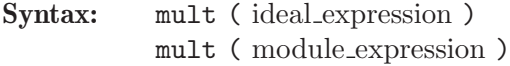

Type: int

Purpose: computes the degree of the monomial ideal, resp. module, generated by the leading monomials of the input.

> If the input is a standard basis of a homogeneous ideal then it returns the degree of this ideal.

> If the input is a standard basis of an ideal in a (local) ring with respect to a local degree ordering then it returns the multiplicity of the ideal (in the sense of Samuel, with respect to the maximal ideal).

Example:

```
ring r=32003,(x,y),ds;
  poly f = (x3+y5)^2 + x2y7;
  ideal i=std(jacob(f));
  mult(i);
\mapsto 46
  mult(std(f));\mapsto 6
```
See [Section 5.1.20 \[degree\], page 171;](#page-172-0) [Section 5.1.25 \[dim\], page 174](#page-175-0); [Section 4.6 \[ideal\], page 80](#page-81-0); [Section 5.1.151 \[std\], page 271;](#page-272-0) [Section 5.1.168 \[vdim\], page 286.](#page-287-0)

# 5.1.102 nameof

<span id="page-229-0"></span>Syntax: nameof ( expression )

Type: string

Purpose: returns the name of an expression as string.

```
int i=9;
  string s=nameof(i);
  s;
\mapsto i
  nameof(s);
\mapsto s
  nameof(i+1); //returns the empty string:
\mapstonameof(basering);
\mapsto basering
  basering;
\mapsto ? 'basering' is undefined
\rightarrow ? error occurred in or before ./examples/nameof.sing line 7: ' base
   ng;'
  ring r;
  nameof(basering);
\mapsto r
```
See [Section 5.1.103 \[names\], page 229](#page-230-0); [Section 5.1.135 \[reservedName\], page 254](#page-255-0); [Section 5.1.161](#page-283-1) [\[typeof\], page 282](#page-283-1).

## 5.1.103 names

<span id="page-230-0"></span>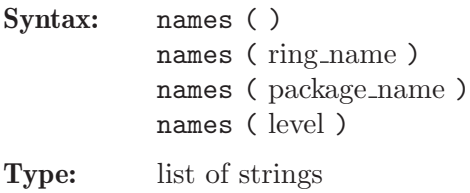

Purpose: returns the names of all user-defined variables which are ring independent (this includes the names of procedures) or, in the second case, which belong to the given ring. The third case restricts the variables to the given level.

package name can be Current, Top or any other identifier of type package.

## Example:

```
int i=9;
  ring r;
  poly f;
  package p;
  int j; exportto(p,j);
  poly g;
  setring r;
  list l=names();
  l[1..3];
\mapsto 1 p r
  names(r);\mapsto [1]:
\mapsto g
\mapsto [2]:
\mapsto f
 names(p);
\mapsto [1]:
```
 $\mapsto$  j names(0);  $\mapsto$  [1]:  $\mapsto$  1  $\mapsto$  [2]:  $\mapsto$  p  $\mapsto$  [3]:  $\mapsto$  r  $\mapsto$  [4]:  $\mapsto$  i  $\mapsto$  [5]:  $\mapsto$  mathicgb\_pr0rder  $\mapsto$  [6]:  $\mapsto$  mathicgb  $\mapsto$  [7]:  $\mapsto$  Singmathic  $\mapsto$  [8]:  $\mapsto$  create\_ring  $\mapsto$  [9]:  $\mapsto$  min  $\mapsto$  [10]:  $\mapsto$  max  $\mapsto$  [11]:  $\mapsto$  datetime  $\mapsto$  [12]:  $\mapsto$  weightKB  $\mapsto$  [13]:  $\mapsto$  fprintf  $\mapsto$  [14]:  $\mapsto$  printf  $\mapsto$  [15]:  $\mapsto$  sprintf  $\mapsto$  [16]:<br> $\mapsto$  que quotient4  $\mapsto$  [17]:  $\mapsto$  quotient5  $\mapsto$  [18]:  $\mapsto$  quotient3  $\mapsto$  [19]:  $\mapsto$  quotient2  $\mapsto$  [20]:  $\mapsto$  quotient1  $\mapsto$  [21]:  $\mapsto$  quot  $\mapsto$  [22]:  $\mapsto$  res  $\mapsto$  [23]:  $\mapsto$  groebner  $\mapsto$  [24]:  $\mapsto$  qslimgb  $\mapsto$  [25]:  $\mapsto$  hilbRing  $\mapsto$  [26]:

 $\mapsto$  par2varRing  $\mapsto$  [27]:  $\mapsto$  quotientList  $\mapsto$  [28]:  $\mapsto$  stdhilb  $\mapsto$  [29]:  $\mapsto$  stdfglm  $\mapsto$  [30]:  $\mapsto$  Standard  $\mapsto$  [31]:  $\mapsto$  Float  $\mapsto$  [32]:  $\mapsto$  crossprod  $\mapsto$  [33]:  $\mapsto$  ZZ  $\mapsto$  [34]:  $\mapsto$  QQ  $\mapsto$  [35]:  $\mapsto$  Top

See [Section 5.1.102 \[nameof\], page 228;](#page-229-0) [Section 5.1.135 \[reservedName\], page 254](#page-255-0).

# 5.1.104 ncols

<span id="page-232-0"></span>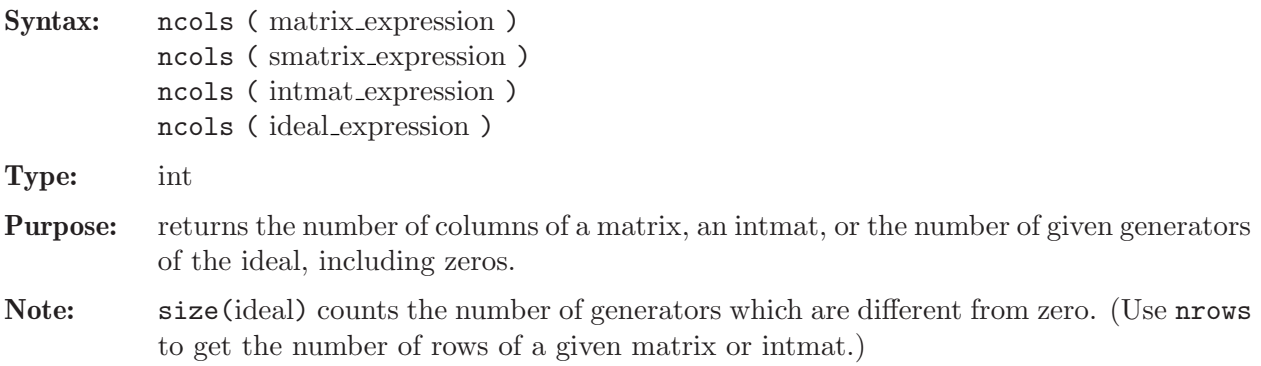

## Example:

```
ring r;
  matrix m[5][6];ncols(m);
\mapsto 6
  ideal i=x,0,y;
  ncols(i);
\mapsto 3
  size(i);
\mapsto 2
```
See [Section 4.13 \[matrix\], page 108;](#page-109-0) [Section 5.1.107 \[nrows\], page 232](#page-233-0); [Section 5.1.144 \[size\],](#page-265-0) [page 264](#page-265-0); [Section 4.21 \[smatrix\], page 129.](#page-130-0)

# 5.1.105 npars

<span id="page-232-1"></span>Syntax: npars (ring\_name)

Type: int

**Purpose:** returns the number of parameters of a ring.

#### Example:

```
ring r=(23,t,v), (x,a(1..7)), lp;
  // the parameters are t,v
  npars(r);
\mapsto 2
```
See [Section 5.1.114 \[par\], page 239;](#page-240-0) [Section 5.1.116 \[parstr\], page 240;](#page-241-0) [Section 4.20 \[ring\], page 127](#page-128-0).

### 5.1.106 nres

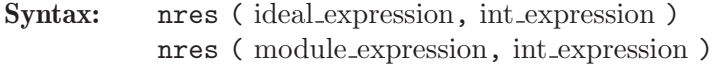

- Type: resolution
- Purpose: computes a free resolution of an ideal or module M which is minimized from the second module on (by the standard basis method).

More precisely, let  $A_1 = \text{matrix}(M)$ , then **rres** computes a free resolution of  $coker(A_1) =$  $F_0/M$ 

 $\ldots \longrightarrow F_2 \stackrel{A_2}{\longrightarrow} F_1 \stackrel{A_1}{\longrightarrow} F_0 \longrightarrow F_0/M \longrightarrow 0,$ 

where the columns of the matrix  $A_1$  are the given set of generators of M. If the int expression k is not zero then the computation stops after k steps and returns a list of modules  $M_i = \text{module}(A_i), i = 1, \ldots, k.$ 

nres(M,0) returns a list of n modules where n is the number of variables of the basering. Let list L=nres( $M$ ,  $0$ ); then L[1]= $M$  is identical to the input, L[2] is a minimal set of generators for the first syzygy module of  $L[1]$ , etc.  $(L[i] = M_i$  in the notations from above).

### Example:

```
ring r=31991,(t,x,y,z,w),ls;
 ideal M=t2x2+tx2y+x2yz,t2y2+ty2z+y2zw,
         t2z2+tz2w+xz2w,t2w2+txw2+xyw2;
 resolution L=nres(M,0);
 L;
\mapsto 1 4 15 18 7 1
\mapsto r <-- r <-- r <-- r <-- r <-- r
\mapsto<br>\mapsto 0 1 2 3 4 5
\mapsto resolution not minimized yet
\mapsto
```
See [Section 5.1.48 \[fres\], page 188;](#page-189-0) [Section 5.1.58 \[hres\], page 197](#page-198-0); [Section 4.6 \[ideal\], page 80](#page-81-0); [Section 5.1.83 \[lres\], page 215;](#page-216-0) [Section 4.14 \[module\], page 112;](#page-113-0) [Section 5.1.98 \[mres\], page 225](#page-226-0); [Section 5.1.134 \[res\], page 253;](#page-254-0) [Section 4.19 \[resolution\], page 125;](#page-126-0) [Section 5.1.149 \[sres\], page 269](#page-270-0).

## 5.1.107 nrows

<span id="page-233-0"></span>Syntax: nrows (matrix expression) nrows ( smatrix expression ) nrows ( intmat expression )

nrows ( intvec expression ) nrows ( module expression ) nrows ( vector expression )

Type: int

Purpose: returns the number of rows of a matrix, an intmat or an intvec, resp. the minimal rank of a free module in which the given module or vector lives (the index of the last non-zero component).

Note: Use ncols to get the number of columns of a given matrix or intmat.

Example:

```
ring R;
  matrix M[2][3];nrows(M);
\mapsto 2
  nrows(freemodule(4));
\mapsto 4
  module m = [0, 0, 1];
  nrows(m);
\mapsto 3
  nrows([0,x,0]);
\mapsto 2
```
See [Section 5.1.51 \[gen\], page 191;](#page-192-0) [Section 4.13 \[matrix\], page 108;](#page-109-0) [Section 4.14 \[module\], page 112](#page-113-0); [Section 5.1.104 \[ncols\], page 231;](#page-232-0) [Section 4.21 \[smatrix\], page 129](#page-130-0); [Section 4.23 \[vector\], page 134.](#page-135-0)

## 5.1.108 numerator

Syntax: numerator (number\_expression)

Type: number

Purpose: returns the numerator of a number.

Example:

```
ring r = 0, x, dp;
  number n = 3/2;
  numerator(n);
\mapsto 3
```
See [Section 5.1.9 \[cleardenom\], page 163](#page-164-0); [Section D.2.8.14 \[content\], page 895](#page-896-0); [Section 5.1.22 \[de](#page-173-1)[nominator\], page 172.](#page-173-1)

# 5.1.109 nvars

Syntax: nvars (ring\_name)

Type: int

**Purpose:** returns the number of variables of a ring.

Example:

```
ring r=(23,t,v), (x,a(1..7)), ls;
  // the variables are x, a(1), ..., a(7)nvars(r);\mapsto 8
```
See [Section 5.1.105 \[npars\], page 231;](#page-232-1) [Section 4.20 \[ring\], page 127;](#page-128-0) [Section 5.1.165 \[var\], page 284](#page-285-0); [Section 5.1.167 \[varstr\], page 285.](#page-286-0)

# 5.1.110 open

Syntax: open ( link expression )

Type: none

Purpose: opens a link.

Example:

link l="ssi:tcp localhost:"+system("Singular"); open(l); // start SINGULAR "server" on localhost in batchmode close(l); // shut down SINGULAR server

See [Section 5.1.10 \[close\], page 163](#page-164-1); [Section 4.10 \[link\], page 96](#page-97-0).

# 5.1.111 option

<span id="page-235-0"></span>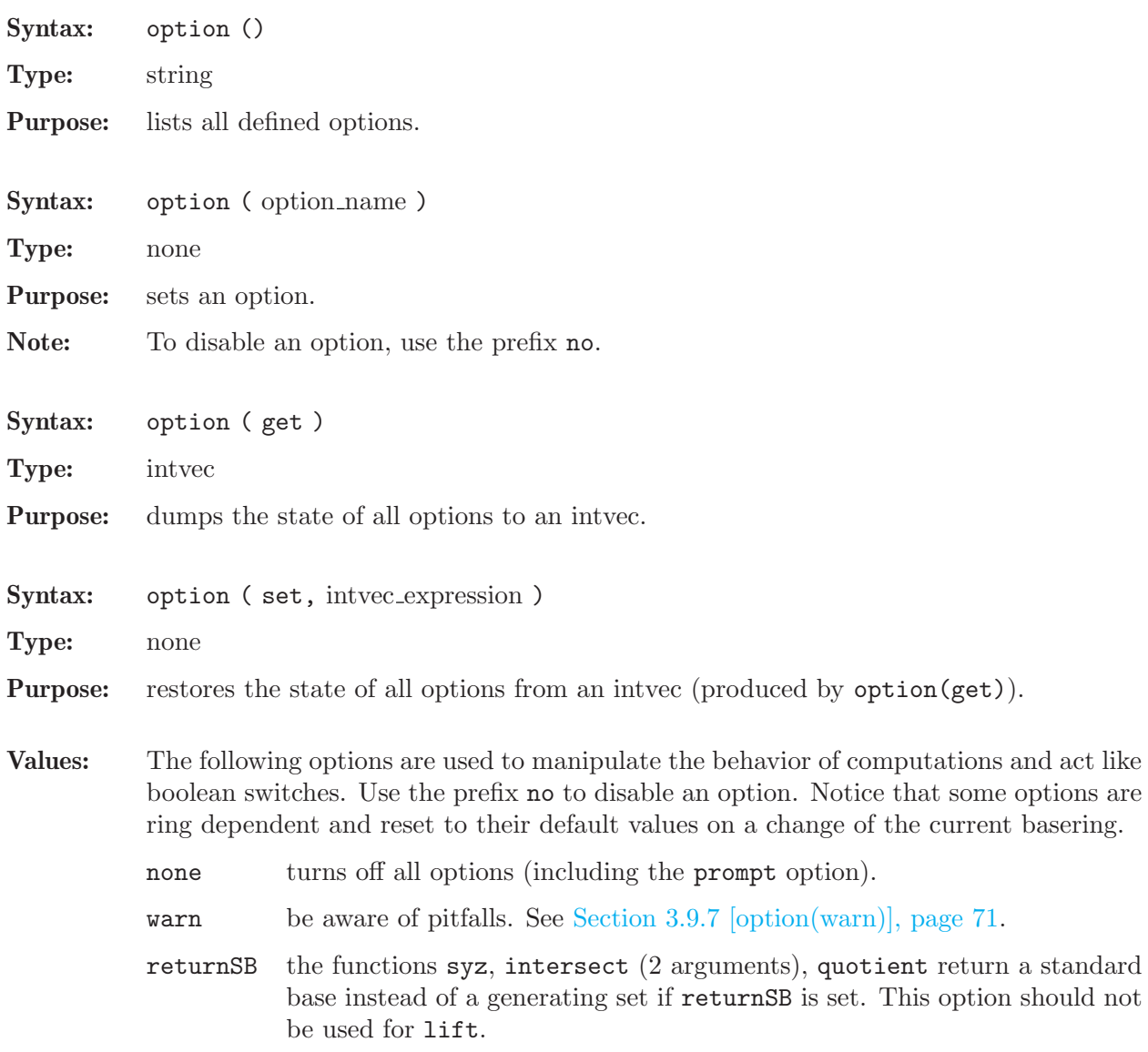

fastHC tries to find the highest corner of the staircase (HC) as fast as possible during a standard basis computation (only used for local orderings).

### infRedTail

local normal form computations will not use the ecart to avoid possibly infinite tail reductions: should only be used with extreme care. By default, it is only set in the case of a zero-dimensional ideal.

intStrategy

avoids division of coefficients during standard basis computations. This option is ring dependent. By default, it is set for rings with characteristic 0 and not set for all other rings.

- lazy uses a more lazy approach in std computations, which was used in Singu-LAR version before 2-0 (and which may lead to faster or slower computations, depending on the example)
- length select shorter reducers in std computations,
- notRegularity

disables the regularity bound for res and mres (see [Section 5.1.132 \[regu](#page-253-0)[larity\], page 252\)](#page-253-0).

notSugar turns off sugar strategy during standard basis computation and reduction.

#### notBuckets

disables the bucket representation of polynomials during standard basis computations. This option usually decreases the memory consumption but increases the computation time. It should only be set for memory-critical standard basis computations.

- prot shows protocol information indicating the progress during the following computations: facstd, fglm, groebner, intersect, lres, mres, minres, mstd, res, slimgb, sres, std, stdfglm, stdhilb, syz. See below for more details.
- qringNF simplifies modulo the current qring in all assignments.
- redSB computes a reduced standard basis in any standard basis computation (in rings with global ior local orderings, See [Section 5.1.64 \[interred\], page 201](#page-202-0) for the discussion of reduced for local orderings))
- redTail reduction of the tails of polynomials during standard basis computations. This option is ring dependent. By default, it is set for rings with global degree orderings and not set for all other rings. This option changes the reduction strategy and may decrease/increase time and memory consumption - it does not ensure tail reduction on the result - use redSB for that.

#### redThrough

for inhomogeneous input, polynomial reductions during standard basis computations are never postponed, but always finished through. This option is ring dependent. By default, it is set for rings with global degree orderings and not set for all other rings. This option changes the reduction strategy and may decrease/increase time and memory consumption.

#### sugarCrit

uses criteria similar to the homogeneous case to keep more pairs which would be excluded by other criteria but which may be useful for downstream computations. This option changes the strategy for criteria and selection and may decrease/increase time and memory consumption.

weightM automatically computes suitable weights for the weighted ecart and the weighted sugar method.

#### cancelunit

avoids to divide polynomials by non-constant units in std in the local case. Should usually not be used.

#### contentSB

avoids to divide by the content of a polynomial in std and related algorithms. Should usually not be used.

#### intersectElim

prefers elimination to compute intersections (experimental, will be removed in the next release). Should usually not be used.

#### intersectSyz

prefers syzygy methods to compute intersections (experimental, will be removed in the next release). Should usually not be used.

The following options, which also control computations, are special, since they are not manipulated by the option command but by a direct assignment of a value. Reset the option by assigning the value 0; the command option(none) will not reset them! If there is a non-zero value assigned, the command option() prints the option.

#### $mul$  +  $Round$

a multiplicity bound is set (see [Section 5.3.4 \[multBound\], page 304\)](#page-305-0).

degBound a degree bound is set (see [Section 5.3.1 \[degBound\], page 302\)](#page-303-0).

The last set of options controls the output of SINGULAR:

- Imap shows the mapping of variables with the fetch commands.
- debugLib warns about syntax errors when loading a library.
- defRes shows the names of the syzygy modules while converting resolution to list
- loadLib shows loading of libraries (set by default).
- loadProc shows loading of procedures from libraries.
- mem shows memory usage in square brackets (see [Section 5.1.89 \[memory\],](#page-220-0) [page 219](#page-220-0)).

#### notWarnSB

do not warn about using a generating set instead of a standard basis.

- prompt shows prompt  $(\geq, \text{resp.})$  if ready for input (default).
- reading shows the number of characters read from a file.
- redefine warns about variable redefinitions (set by default).

usage shows correct usage in error messages (set by default).

#### Example:

```
option(prot);
  option();
\mapsto //options: prot redefine usage prompt
  option(notSugar);
  option();
\mapsto //options: prot notSugar redefine usage prompt
  option(noprot);
  option();
\mapsto //options: notSugar redefine usage prompt
  option(none);
  option();
\mapsto //options: none
  ring r=0,x,dp;
  degBound=22;
  option();
\mapsto //options: degBound redTail redThrough intStrategy
  intvec i=option(get);
  option(none);
  option(set,i);
  option();
\mapsto //options: degBound redTail redThrough intStrategy
```
The output reported on option(prot) has the following meaning:

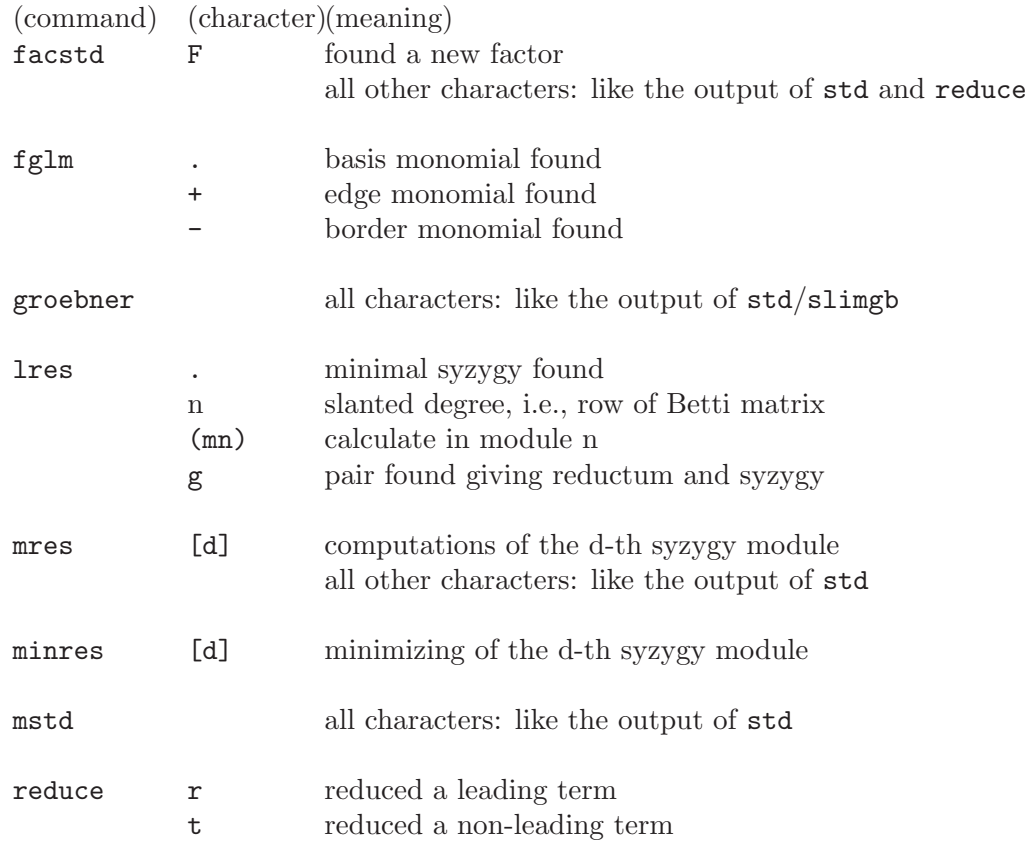

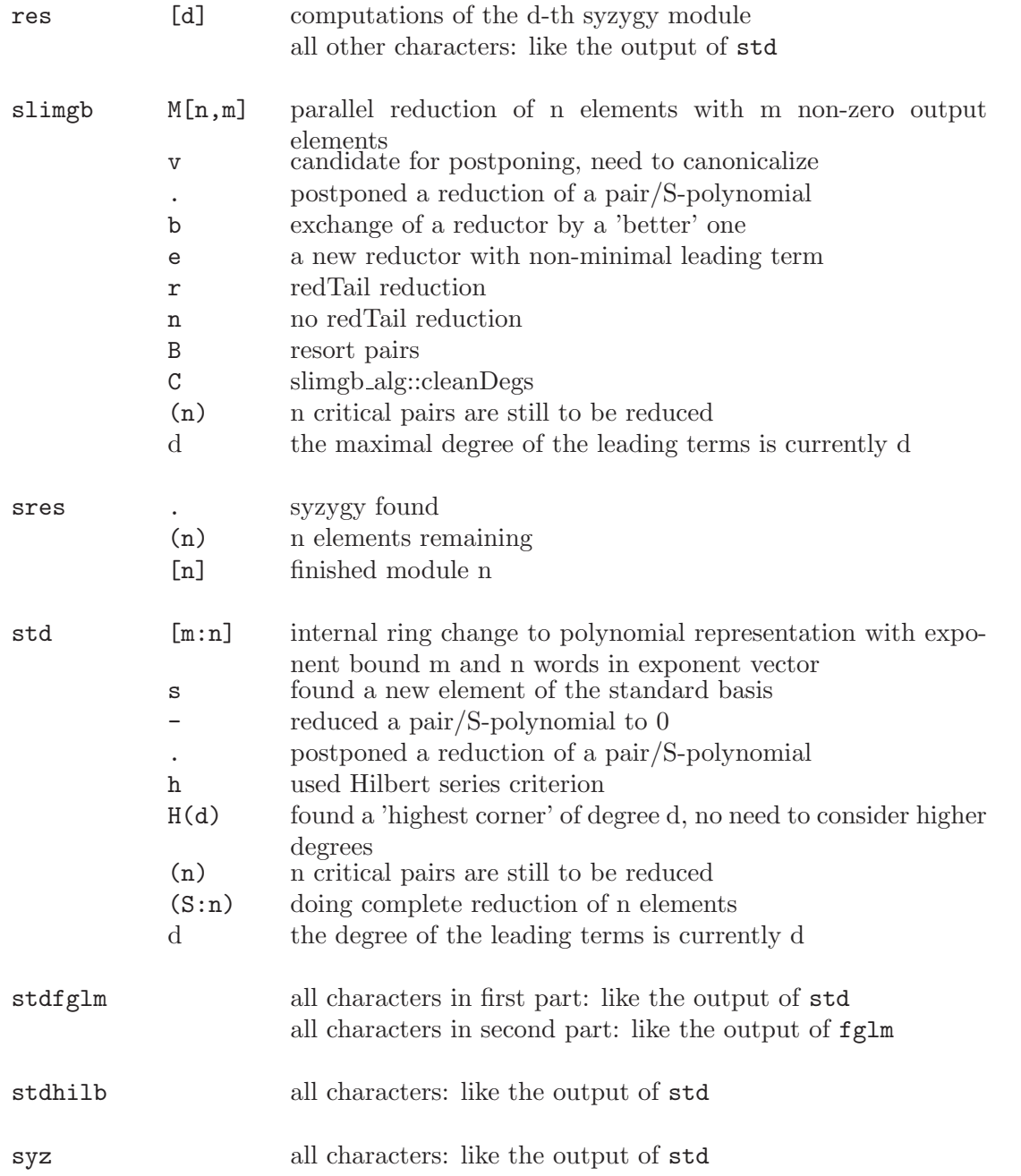

See [Section 5.3.1 \[degBound\], page 302](#page-303-0); [Section 5.3.4 \[multBound\], page 304](#page-305-0); [Section 5.1.151 \[std\],](#page-272-0) [page 271](#page-272-0).

# 5.1.112 ord

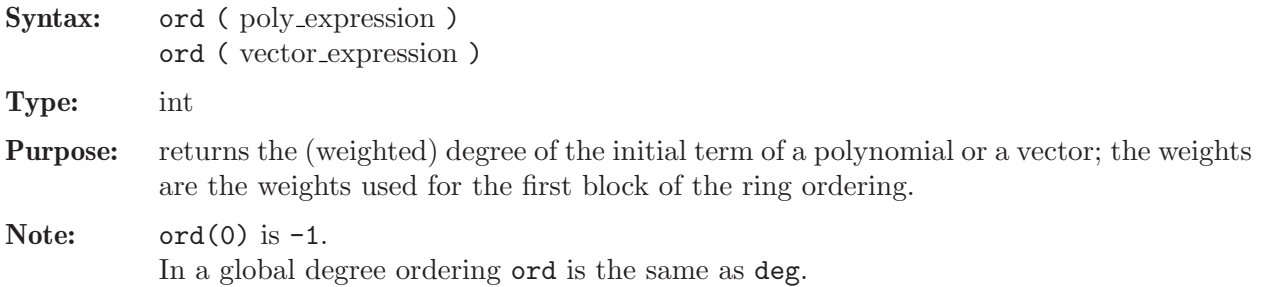

### Example:

```
ring r=7, (x,y), wp(2,3);
  ord(0);
\mapsto -1poly f=x2+y3; // weight on y is 3
  ord(f),deg(f);
\mapsto 9 9
  ring R=7, (x,y), ws(2,3);
  poly f=x2+y3;
  ord(f),deg(f);
\mapsto 4 9
  vector v=[x2,y];
  ord(v), deg(v);\mapsto 3 4
```
See [Section 5.1.19 \[deg\], page 170](#page-171-1); [Section 4.17 \[poly\], page 120](#page-121-0); [Section 4.23 \[vector\], page 134.](#page-135-0)

# 5.1.113 ordstr

<span id="page-240-1"></span>Syntax: ordstr (ring\_name)

Type: string

**Purpose:** returns the description of the monomial ordering of the ring.

### Example:

ring  $r=7$ ,  $(x,y)$ ,  $wp(2,3)$ ; ordstr(r);  $\mapsto$  wp(2,3),C

See [Section 5.1.7 \[charstr\], page 162](#page-163-0); [Section 5.1.116 \[parstr\], page 240;](#page-241-0) [Section 4.20 \[ring\], page 127](#page-128-0); [Section 5.1.167 \[varstr\], page 285.](#page-286-0)

## 5.1.114 par

<span id="page-240-0"></span>Syntax: par (int\_expression)

Type: number

Purpose: par(n); returns the n-th parameter of the basering.

Example:

ring  $r=(0,a,b,c)$ ,  $(x,y,z)$ , dp;  $char(r)$ ; // char to get the characteristic  $\mapsto 0$ par(2); // par to get the n-th parameter  $\mapsto$  (b)

See [Section 5.1.5 \[char\], page 161;](#page-162-0) [Section 5.1.105 \[npars\], page 231;](#page-232-1) [Section 5.1.116 \[parstr\],](#page-241-0) [page 240](#page-241-0); [Section 4.20 \[ring\], page 127](#page-128-0); [Section 5.1.165 \[var\], page 284.](#page-285-0)

# 5.1.115 pardeg

Syntax: pardeg ( number expression )

Type: int

Purpose: returns the degree of a number considered as a polynomial in the ring parameters.

### Example:

```
ring r=(0,a,b,c), (x,y,z), dp;
  pardeg(a^2*b);
\mapsto 3
```
See [Section 5.1.19 \[deg\], page 170;](#page-171-1) [Section 4.15 \[number\], page 115](#page-116-0); [Section 4.20 \[ring\], page 127](#page-128-0); [Section 5.1.165 \[var\], page 284.](#page-285-0)

## 5.1.116 parstr

<span id="page-241-0"></span>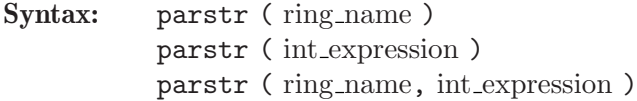

Type: string

- Purpose: returns the list of parameters of the ring as a string or the name of the n-th parameter where n is given by the int\_expression.
	- If the ring name is omitted, the basering is used, thus  $\text{parstr}(n)$  is equivalent to parstr(basering,n).

## Example:

```
ring r=(7,a,b,c), (x,y), wp(2,3);
  parstr(r);
\mapsto a,b,c
 parstr(2);
\mapsto b
  parstr(r,3);
\mapsto c
```
See [Section 5.1.7 \[charstr\], page 162;](#page-163-0) [Section 5.1.105 \[npars\], page 231](#page-232-1); [Section 5.1.113 \[ordstr\],](#page-240-1) [page 239](#page-240-1); [Section 4.20 \[ring\], page 127](#page-128-0); [Section 5.1.167 \[varstr\], page 285](#page-286-0).

# 5.1.117 preimage

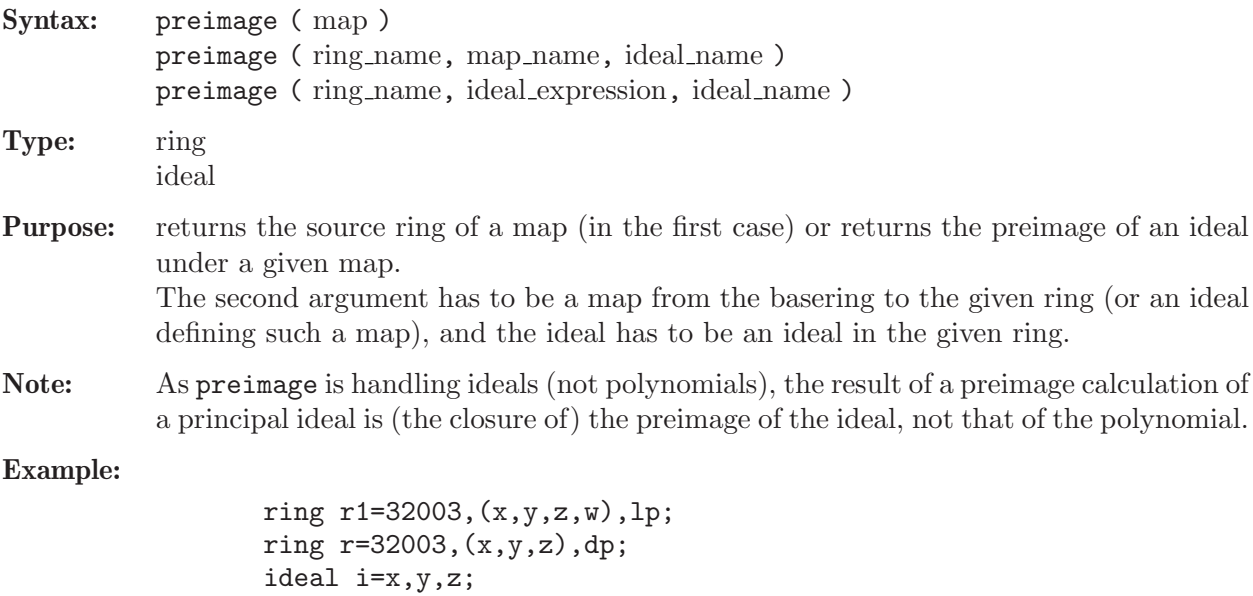

```
ideal i1=x,y;
  ideal i0=0;
  map f=r1,i;
  nameof (preimage (f));
\mapsto r1
  setring r1;
  ideal i1=preimage(r,f,i1);
  i1;
\mapsto i1[1]=w
\mapsto i1[2]=y
\mapsto i1[3]=x
  // the kernel of f
  preimage(r,f,i0);
\mapsto \lfloor 1 \rfloor = w// or, use:
  kernel(r,f);
\mapsto \lfloor 1 \rfloor = w
```
See [Section 4.6 \[ideal\], page 80;](#page-81-0) [Section 5.1.70 \[kernel\], page 206;](#page-207-0) [Section 4.12 \[map\], page 106](#page-107-0); [Section 4.20 \[ring\], page 127.](#page-128-0)

# 5.1.118 prime

<span id="page-242-0"></span>Syntax: prime (int\_expression)

Type: int

Purpose: returns the largest prime less than or equal to the argument; returns 2 for all arguments smaller than 3.

### Example:

```
prime(320000);
\mapsto 319993
  prime(32004);
\mapsto 32003
  prime(0);
\mapsto 2
  prime(-1);\mapsto 2
```
See [Section D.2.3 \[general](#page-0-0) lib], page 806; [Section 4.7 \[int\], page 85.](#page-86-0)

# 5.1.119 primefactors

```
Syntax: primefactors (int/bigint/number_expression)
          primefactors ( int/bigint/number expression , int expression )
```
Type: list

Purpose: returns the prime factorisation up to an optionally given bound, b, on the prime factors When called with  $int(s)/b$ igint(s), no ring needs to be active. When called with numbers these are assumed to be integers in a polynomial ring over Q.

> The method finds all prime factors of an integer n. n' will contain the sign, be zero, or the rest (when a bound is given) respectively. The returned list contains the following

```
information: The returned list contains the following information:
           L[1][i] = i-th prime factor (in ascending order),
           L[2][i] = multiplicity of L[1][i],L[3] = n'Example:
                    bigint n = bigint(7)^12 * bigint(37)^6 * 121;
                    primefactors(n);
                 \mapsto [1]:
                 \mapsto [1]:
                 \mapsto 7
                 \mapsto [2]:
                 \mapsto 11
```
 $\mapsto$  [3]:  $\mapsto$  37  $\mapsto$  [2]:  $\mapsto$  [1]:  $\mapsto$  12  $\mapsto$  [2]:  $\mapsto$  2  $\mapsto$  [3]:  $\mapsto$  6  $\mapsto$  [3]:  $\mapsto$  1 primefactors(n,25);  $\mapsto$  [1]:  $\mapsto$  [1]:  $\mapsto$  7  $\mapsto$  [2]:  $\mapsto$  11  $\mapsto$  [2]:  $\mapsto$  [1]:  $\mapsto$  12  $\mapsto$  [2]:  $\mapsto$  2  $\mapsto$  [3]:  $\mapsto$  2565726409

See [Section 5.1.118 \[prime\], page 241.](#page-242-0)

# 5.1.120 print

```
Syntax: print ( expression )
           print ( expression, "betti" )
           print ( expression, format_string )
```
Type: string

Purpose: The first form prints the expression.

The second form prints the graded Betti numbers from a matrix. The Betti numbers are printed in a matrix-like format where the entry  $d$  in row  $i$  and column  $j$  is the minimal number of generators in degree  $i + j$  of the j-th syzygy module of  $R<sup>n</sup>/M$  (the 0th and 1st syzygy module of  $R^n/M$  is  $R^n$  and M, resp.).

The last form returns the printed output as a string depending on the format string iwhich determines the format to use to generate the string.

The following format strings are supported:

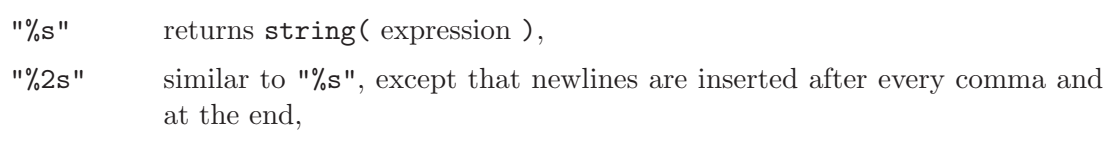

- "%l" similar to "%s", except that each object is embraced by its type such that it can be directly used for "cutting and pasting",
- "%2l" similar to "%l", except that newlines are inserted after every comma and at the end,
- "%;" returns the string equivalent to typing expression;
- "%t" returns the string equivalent to typing type expression;
- "%p" returns the string equivalent to typing print(expression);
- "%b" returns the string equivalent to typing print(expression, "betti");
- "betti" is not a format string.

## Example:

```
ring r=0, (x,y,z), dp;
  module m=[1,y], [0, x+z];
  m;
\mapsto m[1]=y*gen(2)+gen(1)
\mapsto m[2]=x*gen(2)+z*gen(2)
  print(m); // the columns generate m
\mapsto 1,0,
\mapsto y, x+zstring s=print(m,"%s"); s;
\mapsto y*gen(2)+gen(1),x*gen(2)+z*gen(2)
  s=print(m,"%2s"); s;
\mapsto y*gen(2)+gen(1),
\mapsto x*gen(2)+z*gen(2)
\mapstos=print(m,"%l"); s;
\mapsto module(y*gen(2)+gen(1),x*gen(2)+z*gen(2))
  s = print(m, "%; "); s;\mapsto m[1]=y*gen(2)+gen(1)
\mapsto m[2]=x*gen(2)+z*gen(2)
\mapstos=print(m,"\n<sub>b</sub>"); s;
\mapsto // m module, rk 2
\mapsto m[1]=y*gen(2)+gen(1)
\mapsto m[2]=x*gen(2)+z*gen(2)
  s=print(m,"%p"); s;
\mapsto 1,0,
\mapsto y, x+z
  intmat M=betti(mres(m,0));
  print(M,"betti");
\mapsto 0 1
7→ ------------------
\mapsto 0: 1 1
7→ ------------------
\mapsto total: 1 1
```

```
\mapstolist l=r,M;
  s = print(1, "%s"); s;
\mapsto (QQ),(x,y,z),(dp(3),C),1,1
  s=print(l,"%2s"); s;
\mapsto (QQ),(x,y,z),(dp(3),C),
\mapsto 1,1
\mapstos=print(l,"%l"); s;
\mapsto list("(QQ),(x,y,z),(dp(3),C)",intmat(intvec(1,1),1,2))
```
See [Section 3.5.5 \[Type conversion and casting\], page 46](#page-47-0); [Section 5.1.4 \[betti\], page 159;](#page-160-0) [Sec](#page-170-0)[tion 5.1.17 \[dbprint\], page 169;](#page-170-0) [Section 5.1.46 \[fprintf\], page 186;](#page-187-0) [Section 5.1.121 \[printf\], page 244](#page-245-0); [Section 5.3.7 \[short\], page 305](#page-306-0); [Section 5.1.148 \[sprintf\], page 267](#page-268-0); [Section 4.22.3 \[string type cast\],](#page-132-0) [page 131](#page-132-0); [Section 5.1.160 \[type\], page 282](#page-283-0).

# 5.1.121 printf

<span id="page-245-0"></span>Procedure from library standard.lib (see [Section D.1 \[standard](#page-0-0) lib], page 794).

Syntax: printf (string expression [, any expressions])

Return: none

**Purpose:** printf( $fmt$ ,...); performs output formatting. The first argument is a format control string. Additional arguments may be required, depending on the content of the control string. A series of output characters is generated as directed by the control string; these characters are displayed (i.e., printed to standard out). The control string fmt is simply text to be copied, except that the string may contain

conversion specifications.

Type help print; for a listing of valid conversion specifications. As an addition to the conversions of print, the %n and %2 conversion specification does not consume an additional argument, but simply generates a newline character.

Note: If one of the additional arguments is a list, then it should be enclosed once more into a list() command, since passing a list as an argument flattens the list by one level.

### Example:

```
ring r=0, (x,y,z), dp;
module m = [1, y], [0, x+z];
intmat M=betti(mres(m,0));
list l=r,m, matrix(M);
printf("s:%s,l:%l",1,2);
\mapsto s:1,l:int(2)
printf("s:%s",l);
\mapsto s:(QQ),(x,y,z),(dp(3),C)
printf("s:%s",list(l));
\rightarrow s:(QQ), (x,y,z), (dp(3), C), y*gen(2)+gen(1), x*gen(2)+z*gen(2),1,1printf("2l:%2l",list(l));
\mapsto 2l:list("(QQ),(x,y,z),(dp(3),C)",
\mapsto module(y*gen(2)+gen(1),
\mapsto x*gen(2)+z*gen(2)),
\mapsto matrix(ideal(1,
\mapsto 1),1,2))
\mapsto
```

```
printf("%p",matrix(M));
\mapsto 1,1
printf("%;",matrix(M));
\mapsto \lfloor 1,1 \rfloor=1
\mapsto \lfloor 1,2 \rfloor = 1\mapstoprintf("%b",M);
\mapsto 0 1
7→ ------------------
\mapsto 0: 1
7→ ------------------
\mapsto total: 1 1
\mapsto
```
See also: [Section 5.1.46 \[fprintf\], page 186;](#page-187-0) [Section 5.1.120 \[print\], page 242](#page-243-0); [Section 5.1.148](#page-268-0) [\[sprintf\], page 267;](#page-268-0) [Section 4.22 \[string\], page 130.](#page-131-0)

## 5.1.122 prune

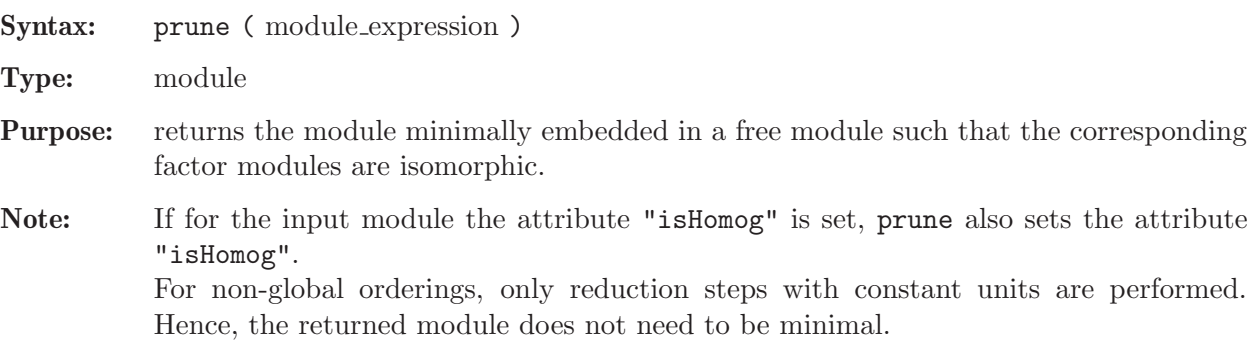

Note: The coefficiensts must be a field.

```
Example:
```

```
ring r=0, (x,y,z), dp;
  module m=gen(1),gen(3), [x,y,0,z], [x+y,0,0,0,1];print(m);
\mapsto 1,0,x,x+y,
\mapsto 0,0,y,0,
\mapsto 0,1,0,0,
\mapsto 0.0.z,0,
\mapsto 0,0,0,1
 print(prune(m));
\mapsto y,
\mapsto z
```
See [Section 4.14 \[module\], page 112](#page-113-0).

# 5.1.123 prune map

Syntax: prune\_map(module\_expression, smatrix\_name)

Type: module

Purpose: returns the module minimally embedded in a free module such that the corresponding factor modules are isomorphic together with the map (as matrix)

Note: If for the input module the attribute "isHomog" is set, prune also sets the attribute "isHomog".

> For non-global orderings, only reduction steps with constant units are performed. Hence, the returned module does not need to be minimal.

### Example:

```
ring r=0, (x,y,z), dp;
  module m=gen(1),gen(3),[x,y,0,z],[x+y,0,0,0,1];
  smatrix M;
  print(m);
\mapsto 1,0,x,x+y,
\mapsto 0,0,y,0,
\mapsto 0,1,0,0,
\mapsto 0,0,z,0,
\mapsto 0,0,0,1
  print(prune_map(m,M)); // pruned module
\mapsto v[1]:1 \ v[2]:1 \ v[3]:2 \ v[4]:2 \ v[5]:3\mapsto y,
\mapsto zprint(m*M); // apply map
\mapsto 0,
\mapsto y,\mapsto 0,
\mapsto z,\mapsto 0
 print(M); // map
\mapsto -x,\mapsto 0,
\mapsto 1,
\mapsto 0
```
See [Section 4.14 \[module\], page 112](#page-113-0).

# 5.1.124 qhweight

Syntax: qhweight ( ideal expression )

Type: intvec

Purpose: computes the weight vector of the variables for a quasihomogeneous ideal. If the input is not weighted homogeneous, an intvec of zeros is returned.

Example:

```
ring h1=32003,(t,x,y,z),dp;
  ideal i=x4+y3+z2;
  qhweight(i);
\mapsto 0,3,4,6
```
See [Section 4.6 \[ideal\], page 80](#page-81-0); [Section 4.9 \[intvec\], page 93;](#page-94-0) [Section 5.1.172 \[weight\], page 288.](#page-289-0)

## 5.1.125 qrds

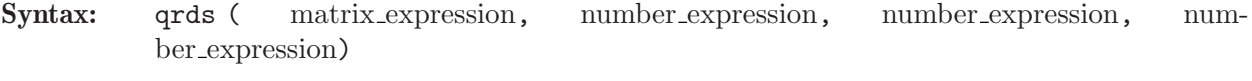

Type: list

Purpose: computes all eigenvalues with multiplicities of the given matrix by performing the numeric QR double shift algorithm involving Hessenberg form and householder transformations.

> This method expects the ground field to be the complex numbers, and all matrix entries to be real numbers, i.e., elements of this ground field with the imaginary part equal to zero.

> If the algorithm works, then it returns a list with two entries which are again lists of the same size:

 $-[1][i]$  is the i-th mutually distinct eigenvalue that was found,

 $-[2][i]$  is the (int) multiplicity of  $-[1][i]$ .

If the algorithm does not work (due to an ill-posed matrix), a list with the single entry (int)0 is returned.

The first number argument is used for detection of deflation in the actual QR double shift algorithm. The second number argument is used for ending Heron's iteration whenever square roots are being computed. And the third number argument is used to distinguish between distinct eigenvalues: When the Euclidean distance between two computed eigenvalues is less then this number, then they will be regarded equal, resulting in a higher multiplicity of the corresponding eigenvalue. (A good choice for all three number arguments is a small value like e.g.  $10^{\circ}(-100)$ .)

### Example:

```
ring r=(complex,50),(dummy),dp;
  matrix A[3][3]=-10,37,-5,-14,51,-10,-29,99,-18;
  bigint b = bigint(10)^100; number t = 1/b;
  list L=qrds(A,t,t,t); L;\mapsto [1]:
\mapsto [1]:
\mapsto (3+i*2)
\mapsto [2]:
\mapsto (3-i*2)
\mapsto [3]:
\mapsto 17
\mapsto [2]:
\mapsto [1]:
\mapsto 1
\mapsto [2]:
\mapsto 1
\mapsto [3]:
\mapsto 1
```
### 5.1.126 quote

Syntax: quote ( expression )

Type: none

Purpose: prevents expressions from evaluation. Used only in connections with write to ssi links, prevents evaluation of an expression before sending it to an other Singular process. Within a quoted expression, the quote can be "undone" by an eval (i.e., each eval "undoes" the effect of exactly one quote).

## Example:

link l="ssi:w example.ssi";

```
ring r=0,(x,y,z),ds;
  ideal i=maxideal(3);
  ideal j=x7,x2,z;
  option(prot);
  // compute i+j before writing, but not std
  write (1, quote(std(eval(i+j))));
  close(l);
  // now read it in again and evaluate:
  read(l);
\rightarrow [1048575:1]1(12)s2(11)s3(10)--s(7)s(6)-----7-
\mapsto product criterion:4 chain criterion:0
\mapsto -[1]=z\mapsto -[2]=x2\mapsto \frac{1}{2}[3]=xy2
\mapsto -[4]=y3
  close(l);
```
See [Section 4.10.5 \[Ssi links\], page 99](#page-100-0); [Section 5.1.29 \[eval\], page 177](#page-178-0); [Section 5.1.174 \[write\],](#page-290-0) [page 289](#page-290-0).

# 5.1.127 quotient

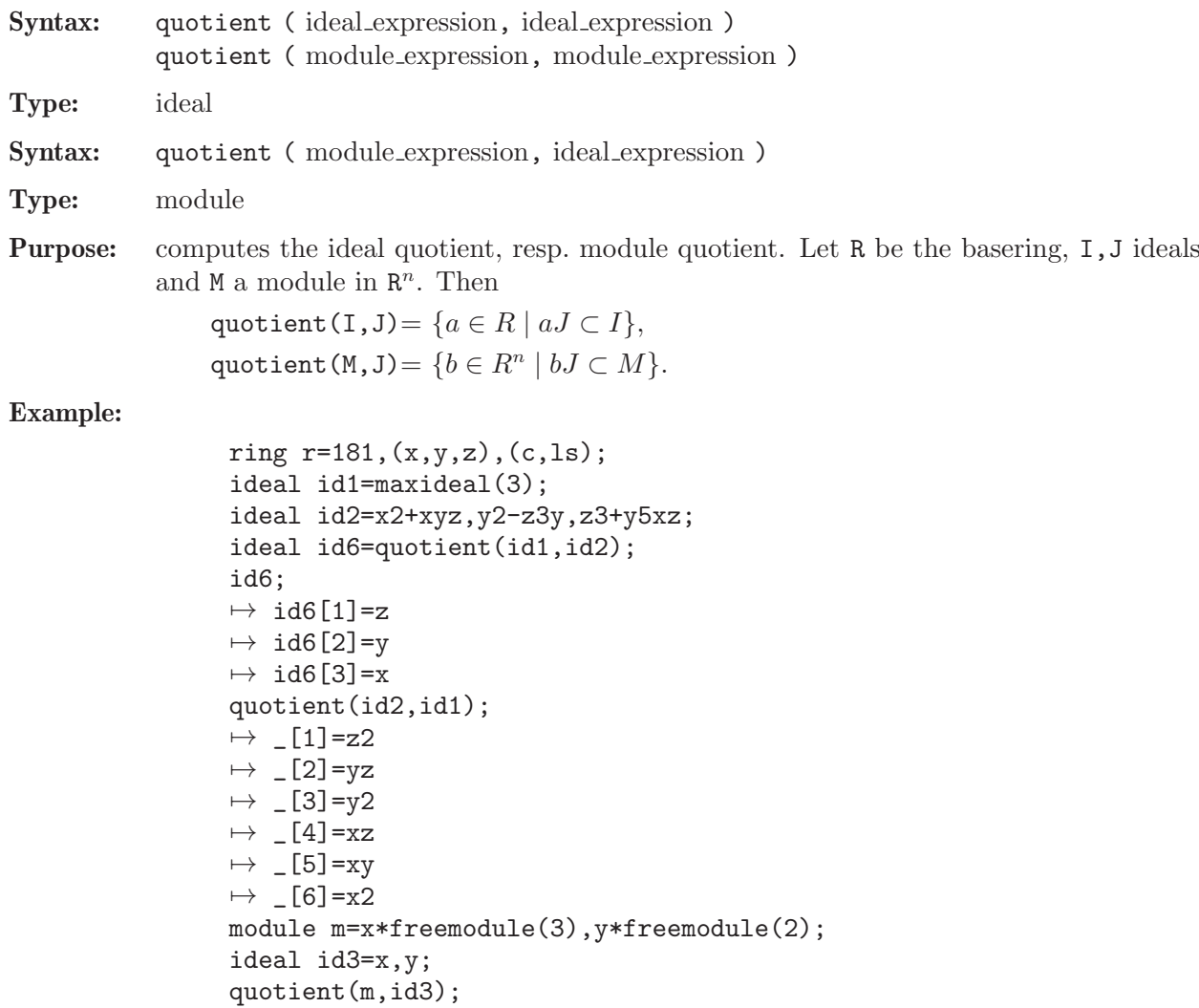

$$
\rightarrow [1] = [1] \n\rightarrow [2] = [0, 1] \n\rightarrow [3] = [0, 0, x]
$$

See [Section 5.1.40 \[fglmquot\], page 184;](#page-185-0) [Section 4.6 \[ideal\], page 80;](#page-81-0) [Section D.4.14.1 \[modQuotient\],](#page-1122-0) [page 1121;](#page-1122-0) [Section 4.14 \[module\], page 112.](#page-113-0)

# 5.1.128 random

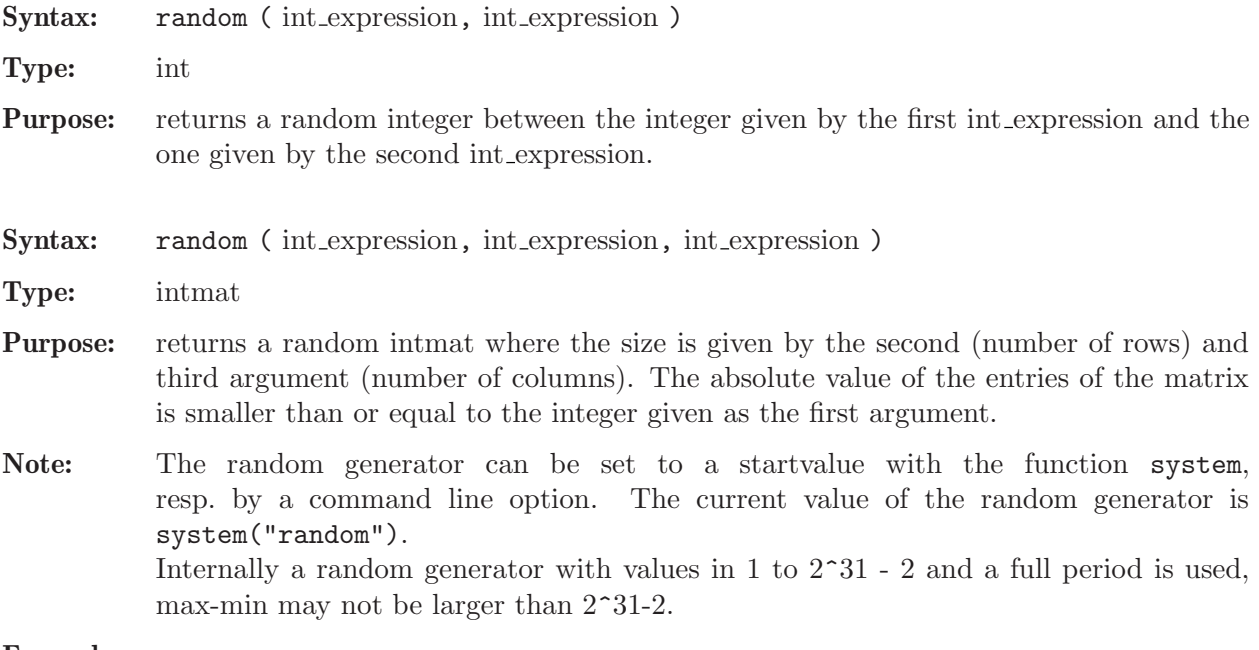

## Example:

```
random(1,1000);
\mapsto 35
  random(1,2,3);
\mapsto 0,0,0,
\mapsto 1,1,-1
  system("random",210); // start random generator with 210
  random(-1000,1000);
\mapsto 707
  random(-1000,1000);
\mapsto 284
  system("random",210);
  random(-1000,1000); // the same random values again
\mapsto 707
```
See [Section 3.1.6 \[Command line options\], page 19;](#page-20-0) [Section 4.7 \[int\], page 85;](#page-86-0) [Section 4.8 \[intmat\],](#page-91-0) [page 90;](#page-91-0) [Section 5.1.155 \[system\], page 275.](#page-276-0)

# 5.1.129 rank

Syntax: rank ( matrix expression )  $#^*$ rank ( matrix expression , 1)

- Type: int
- Purpose: returns the rank of a given matrix which is filled with elements of the ground field. The first variant uses a LU-decomposition, the second a row-echelon form.

#### Example:

```
ring s = 0, x, dp;
  matrix A[100][100];
  int i; int j; int r;
  for (i = 1; i \le 100; i++){
    for (i = 1; j \le 100; j++){
      A[i, j] = random(-10, 10);}
  }
  r = \text{rank}(A); r;\mapsto 100
```
See [Section 5.1.84 \[ludecomp\], page 216](#page-217-1).

# 5.1.130 read

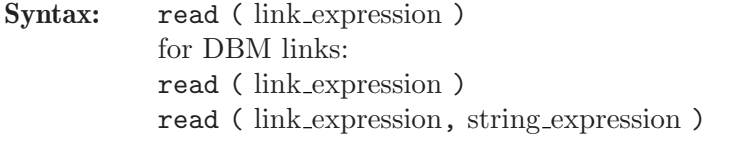

# Type: any

Purpose: reads data from a link.

For ASCII links, the content of the entire file is returned as a string. If the ASCII link is the empty string, read reads from standard input.

For ssi links, one expression is read from the link and returned after evaluation. See [Section 4.10.5 \[Ssi links\], page 99.](#page-100-0)

For ssi links the read command blocks as long as there is no data to be read from the link. The status command can be used to check whether or not there is data to be read.

For DBM links, a read with one argument returns the value of the next entry in the data base, and a read with two arguments returns the value to the key given as the second argument from the data base. See [Section 4.10.7 \[DBM links\], page 102](#page-103-0).

### Example:

```
ring r=32003, (x,y,z), dp;
  ideal i=x+y,z3+22y;
  // write the ideal i to the file save_i
  write(":w save_i",i);
  ring r0=0, (x,y,z), Dp;
  // create an ideal k equal to the content
  // of the file save_i
  string s="ideal k="+read("save_i")+";";
  execute(s);
  k;
\mapsto k[1]=x+y\mapsto k[2]=z3+22y
```
See [Section 5.1.32 \[execute\], page 178](#page-179-0); [Section 5.1.52 \[getdump\], page 191](#page-192-1); [Section 4.10 \[link\],](#page-97-0) [page 96;](#page-97-0) [Section 5.1.150 \[status\], page 270;](#page-271-0) [Section 5.1.174 \[write\], page 289](#page-290-0).
## 5.1.131 reduce

Syntax: reduce (poly\_expression, ideal\_expression) reduce ( poly expression, ideal expression, int expression ) reduce ( poly expression, poly expression, ideal expression ) reduce ( vector expression, ideal expression ) reduce ( vector expression, ideal expression, int expression ) reduce ( vector expression, module expression ) reduce ( vector expression, module expression, int expression ) reduce ( vector expression, poly expression, module expression ) reduce ( ideal expression, ideal expression ) reduce ( ideal expression, ideal expression, int expression ) reduce ( ideal expression, matrix expression, ideal expression ) reduce ( module expression, ideal expression ) reduce ( module expression, ideal expression, int expression ) reduce ( module expression, module expression ) reduce ( module expression, module expression, int expression ) reduce ( module expression, matrix expression, module expression ) reduce ( poly/vector/ideal/module, ideal/module, int, intvec ) reduce ( ideal, matrix, ideal, int ) reduce ( poly, poly, ideal, int ) reduce ( poly, poly, ideal, int, intvec )

- **Type:** the type of the first argument
- Purpose: reduces a polynomial, vector, ideal or module to its normal form with respect to an ideal or module represented by a standard basis. Returns 0 if and only if the polynomial (resp. vector, ideal, module) is an element (resp. subideal, submodule) of the ideal (resp. module). The result may have no meaning if the second argument is not a standard basis.

The third (optional) argument of type int modifies the behavior:

- 0 default
- 1 consider only the leading term and do no tail reduction.
- 2 tail reduction:n the local/mixed ordering case: reduce also with bad ecart

4 reduce without division, return possibly a non-zero constant multiple of the remainder

If a second argument u of type poly or matrix is given, the first argument p is replaced by p/u. This works only for zero dimensional ideals (resp. modules) in the third argument and gives, even in a local ring, a reduced normal form which is the projection to the quotient by the ideal (resp. module). One may give a degree bound in the fourth argument with respect to a weight vector in the fifth argument in order have a finite computation. If some of the weights are zero, the procedure may not terminate!

Note: The commands reduce and NF are synonymous.

#### Example:

ring  $r1 = 0$ ,  $(z, y, x)$ , ds; poly s1=2x5y+7x2y4+3x2yz3; poly s2=1x2y2z2+3z8; poly s3=4xy5+2x2y2z3+11x10;

```
ideal i=s1,s2,s3;
  ideal j=std(i);
  reduce(3z3yx2+7y4x2+yx5+z12y2x2,j);
\rightarrow -yx5+2401/81y14x2+2744/81y11x5+392/27y8x8+224/81y5x11+16/81y2x14
  reduce(3z3yx2+7y4x2+yx5+z12y2x2,j,1);
\mapsto -yx5+z12y2x2
  // 4 arguments:
  ring rs=0,x,ds;
  // normalform of 1/(1+x) w.r.t. (x3) up to degree 5
  reduce(poly(1), 1+x, ideal(x3), 5);\mapsto // ** _ is no standard basis
\mapsto 1-x+x2
```
See [Section 5.1.26 \[division\], page 174](#page-175-0); [Section 4.6 \[ideal\], page 80;](#page-81-0) [Section 4.14 \[module\], page 112](#page-113-0); [Section 4.17.3 \[poly operations\], page 121;](#page-122-0) [Section 5.1.151 \[std\], page 271;](#page-272-0) [Section 4.23 \[vector\],](#page-135-0) [page 134](#page-135-0).

## 5.1.132 regularity

Syntax: regularity ( list\_expression )

regularity ( resolution expression )

Type: int

Purpose: computes the regularity of a homogeneous ideal, resp. module, from a minimal resolution given by the argument.

Let  $0 \to \bigoplus_a K[x]e_{a,n} \to \ldots \to \bigoplus_a K[x]e_{a,0} \to I \to 0$  be a minimal resolution of I considered with homogeneous maps of degree 0. The regularity is the smallest number s with the property  $\deg(e_{a,i}) \leq s + i$  for all i.

Note: If applied to a non minimal resolution only an upper bound is returned. If the input to the commands res and mres is homogeneous the regularity is computed and used as a degree bound during the computation unless option(notRegularity); is given.

## Example:

```
ring rh3=32003,(w,x,y,z),(dp, C);
  poly f=x11+y10+z9+x5y2+x2y2z3+xy3*(y2+x)^2;
  ideal j=homog(jacob(f),w);
  def jr=res(j,0);
  regularity(jr);
\mapsto 25
  // example for upper bound behaviour:
  list jj=jr;
  regularity(jj);
\mapsto 25
  jj=nres(j,0);
  regularity(jj);
\mapsto 27
  jj=minres(ij);
  regularity(jj);
\mapsto 25
```
See [Section 5.1.48 \[fres\], page 188](#page-189-0); [Section 4.11 \[list\], page 103;](#page-104-0) [Section 5.1.93 \[minres\], page 223](#page-224-0); [Section 5.1.98 \[mres\], page 225](#page-226-0); [Section 5.1.111 \[option\], page 234;](#page-235-0) [Section 5.1.134 \[res\], page 253](#page-254-0); [Section 4.19 \[resolution\], page 125;](#page-126-0) [Section 5.1.149 \[sres\], page 269.](#page-270-0)

#### 5.1.133 repart

Syntax: repart ( number\_expression )

Type: number

**Purpose:** returns the real part of a number from a complex ground field, returns its argument otherwise.

#### Example:

```
ring r=(\text{complex},i),x,dp;report(1+2*i);\mapsto 1
```
See [Section 5.1.60 \[impart\], page 199](#page-200-0).

## 5.1.134 res

<span id="page-254-0"></span>Procedure from library standard.lib (see [Section D.1 \[standard](#page-0-0) lib], page 794).

Syntax: res (ideal expression, int expression [, any expression ]) res ( module expression, int expression [, any expression ])

Type: resolution

Purpose: computes a (possibly minimal) free resolution of an ideal or module using a heuristically chosen method.

> The second (int) argument (say k) specifies the length of the resolution. If it is not positive then k is assumed to be the number of variables of the basering. If a third argument is given, the returned resolution is minimized.

> Depending on the input, the returned resolution is computed using the following methods:

```
quotient rings:
```
nres (classical method using syzygies) , see [Section 5.1.106 \[nres\], page 232](#page-233-0).

homogeneous ideals and  $k=0$ :

lres (La'Scala's method), see [Section 5.1.83 \[lres\], page 215.](#page-216-0)

not minimized resolution and (homogeneous input with k not 0, or local rings): sres (Schreyer's method), see [Section 5.1.149 \[sres\], page 269.](#page-270-0)

all other inputs:

mres (classical method), see [Section 5.1.98 \[mres\], page 225.](#page-226-0)

Note: Accessing single elements of a resolution may require some partial computations to be finished and may therefore take some time.

See also [Section 5.1.4 \[betti\], page 159;](#page-160-0) [Section 5.1.48 \[fres\], page 188;](#page-189-0) [Section 5.1.58 \[hres\], page 197](#page-198-0); [Section 4.6 \[ideal\], page 80](#page-81-0); [Section 5.1.83 \[lres\], page 215](#page-216-0); [Section 5.1.93 \[minres\], page 223](#page-224-0); [Section 4.14 \[module\], page 112](#page-113-0); [Section 5.1.98 \[mres\], page 225](#page-226-0); [Section 5.1.106 \[nres\], page 232](#page-233-0); [Section 4.19 \[resolution\], page 125;](#page-126-0) [Section 5.1.149 \[sres\], page 269.](#page-270-0)

```
ring r=0, (x,y,z), dp;
ideal i=xz,yz,x3-y3;
def l=res(i,0); // homogeneous ideal: uses lres
l;
```

```
\mapsto 1 3 2
\mapsto r <-- r <-- r
\begin{array}{ccc}\n\mapsto \\
\mapsto & 0 & 1 & 2\n\end{array}\mapstoprint(betti(l), "betti"); // input to betti may be of type resolution
\mapsto \qquad \qquad \begin{matrix} \bullet\qquad \qquad & \bullet \end{matrix}7→ ------------------------
\mapsto 0: 1 - -
\mapsto 1: - 2 1
\mapsto 2: - 1 1
7→ ------------------------
\mapsto total: <br> \, 1 \, \, 3 \, \, 2 \,\mapstol[2]; // element access may take some time
\mapsto _{-}[1]=-x*gen(1)+y*gen(2)
\mapsto [2] = -x2*gen(2)+y2*gen(1)+z*gen(3)i=1, x+1;l=res(i,0); // inhomogeneous ideal: uses mres
l;
\mapsto 1 3 3 1
\mapsto r <-- r <-- r <-- r
\begin{array}{ccc}\n\mapsto \\
\mapsto & 0 & 1 & 2 & 3\n\end{array}\mapsto resolution not minimized yet
\mapstoring rs=0, (x,y,z), ds;
ideal i = \text{imap}(r, i);
def l=res(i,0); // local ring not minimized: uses sres
l;
\mapsto 1 1
\mapsto rs <-- rs
\mapsto<br>\mapsto 0 1
\mapsto resolution not minimized yet
\mapstores(i,0,0); // local ring and minimized: uses mres
\mapsto 1 1
\mapsto rs <-- rs
\begin{array}{ccc} \mapsto & & \\ \mapsto & 0 & & 1 \end{array}\mapsto
```
# 5.1.135 reservedName

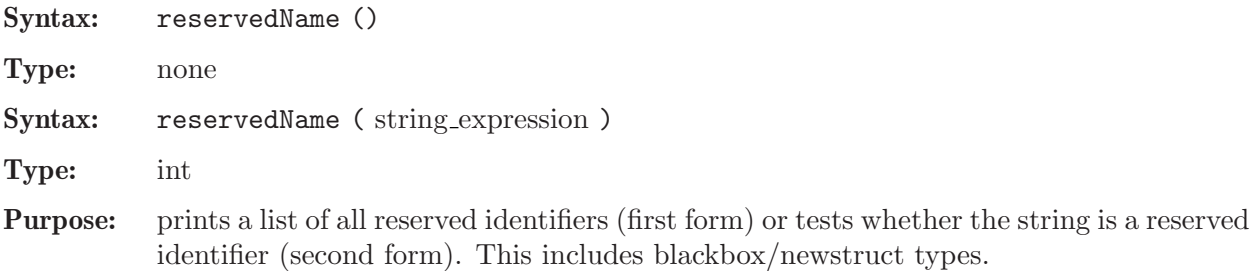

#### Example:

```
reservedName();
\mapsto ... // output skipped
  reservedName("ring");
\mapsto 1
  reservedName("xyz");
\mapsto 0
```
See [Section 5.1.103 \[names\], page 229](#page-230-0); [Section 4.22 \[string\], page 130.](#page-131-0)

# 5.1.136 resultant

Syntax: resultant ( poly expression, poly expression, ring variable )

Type: poly

Purpose: computes the resultant of the first and second argument with respect to the variable given as the third argument.

Example:

```
ring r=32003, (x,y,z), dp;
  poly f=3*(x+2)^{-}3+y;poly g=x+y+z;
 resultant(f,g,x);7→ 3y3+9y2z+9yz2+3z3-18y2-36yz-18z2+35y+36z-24
```
See [Section 4.17 \[poly\], page 120](#page-121-0); [Section 4.20 \[ring\], page 127](#page-128-0).

# 5.1.137 ringlist

<span id="page-256-0"></span>Syntax: ringlist (ring expression)

Type: list

- **Purpose:** decomposes a ring/qring into a list of 4 (or 6 in the non-commutative case, see [Sec](#page-359-0)[tion 7.3.24 \[ringlist \(plural\)\], page 358\)](#page-359-0) components. It is identical to ring\_list with the exception of the first list entry.
	- 1. the field description in the following format:

for  $Q$ ,  $Z/p$ : the characteristic, type int  $(0 \text{ or prime number})$ for real, complex: a list of: the characteristic, type int (always 0) the precision, type list (2 integers: external, internal precision) the name of the imaginary unit, type string

for transcendental or algebraic extensions: described as a ringlist (that is, as list L with 4 entries: L[1] the characteristic, L[2] the names of the parameters, L[3] the monomial ordering for the ring of parameters (default: lp), L[4] the minimal polynomial (as ideal))

for Z,  $Z/n$ ,  $Z/n^m$  a list ["integer", [n, m]] with: the base n is of type int or bigint (if not given  $n = 0, Z/0 = Z$ ) the exponent m is of type int (if not given  $m = 1$ )

- 2. the names of the variables (a list L of strings: L[i] is the name of the i-th variable)
- 3. the monomial ordering (a list L of lists): each block L[i] consists of

the name of the ordering ( string )

parameters specifying the ordering and the size of the block ( intvec : typically the weights for the variables [default: 1] )

4. the quotient ideal.

From a list of such structure, a new ring may be defined by the command ring ( see the following example ). If the attribute "maxExp" of the ring is different from the default 32767, it is also set for the list.

## Note: All data which depends on a ring belong to the current ring,

not to a ring which can be constructed from a modified list. These data will be mapped via fetch to the ring to be constructed.

```
ring r = 0, (x(1..3)), dp;
 list l = ringlist(r);
 l;
\mapsto [1]:
\mapsto 0
\mapsto [2]:
\mapsto [1]:
\mapsto x(1)
\mapsto [2]:
\mapsto x(2)\mapsto [3]:
\mapsto x(3)\mapsto [3]:
\mapsto [1]:
\mapsto [1]:
\mapsto dp
\mapsto [2]:
\mapsto 1,1,1
\mapsto [2]:
\mapsto [1]:
\mapsto C
\mapsto [2]:
\mapsto 0
\mapsto [4]:
\mapsto \qquad \qquad \qquad \qquad \qquad \qquad \qquad \qquad \qquad \qquad \qquad \qquad \qquad \qquad \qquad \qquad \qquad \qquad \qquad \qquad \qquad \qquad \qquad \qquad \qquad \qquad \qquad \qquad \qquad \qquad \qquad \qquad \qquad \qquad \qquad \qquad// Now change l and create a new ring, by
 //- changing the base field to the function field with parameter a,
 //- introducing one extra variable y,
 //- defining the block ordering (dp(2),wp(3,4)).
 //- define the minpoly after creating the function field
 1[1] = list(0, list("a"), list(list("lp", 1)), ideal(0));1[2][size(1[2])+1]="y";
 1[3][3]=1[3][2]; // save the module ordering
 l[3][1]=list("dp",intvec(1,1));
 l[3][2]=list("wp",intvec(3,4));
 attrib(l,"maxExp",100); // and lower the limit for exponents to 100
 def ra = ring(1); //creates the newring
 ra; setring ra;
\mapsto // coefficients: QQ(a)
\mapsto // number of vars : 4
```

```
7\mapsto // block 1 : ordering dp<br>7\mapsto // \mapsto : names x(
                      : names x(1) x(2)\mapsto // block 2 : ordering wp
\mapsto // : names x(3) y<br>\mapsto // : weights 3 4
                       : weights 3 4
\mapsto // block 3 : ordering C
attrib(ra,"maxExp");
\mapsto 65535
list lra = ringlist(ra);
lra[1][4] = ideal(a2+1);def Ra = ring(lra);
setring Ra; Ra;
\mapsto // coefficients: QQ[a]/(a^2+1)
\mapsto // number of vars : 4
\mapsto // block 1 : ordering dp
\mapsto // : names x(1) x(2)7→ // block 2 : ordering wp
                      : names x(3) y
\mapsto // : weights 3 4
\mapsto // block 3 : ordering C
```
See [Section 4.20.1 \[qring\], page 127](#page-128-1); [Section 4.20 \[ring\], page 127;](#page-128-0) [Section 5.1.138 \[ring](#page-0-0) list], [page 257](#page-0-0).

# 5.1.138 ring list

Syntax: ring\_list (ring\_expression)

ring\_list ( cring expression )

Type: list

```
Purpose: decomposes a ring/qring/coefficient ring into a list of 4 (or 6 in the non-commutative
            case, see Section 7.3.24 [ringlist (plural)], page 358) or 1/4 (for cring) components. It
            is identical to ringlist with the exception of the first list entry.
```
- 1. the field description as cring
- 2. the names of the variables (a list L of strings: L[i] is the name of the i-th variable)
- 3. the monomial ordering (a list L of lists): each block L[i] consists of

the name of the ordering ( string )

parameters specifying the ordering and the size of the block ( intvec : typically the weights for the variables [default: 1] )

4. the quotient ideal.

From a list of such structure, a new ring may be defined by the command ring ( see the following example ).

Note: All data which depends on a ring belong to the current ring,

not to a ring which can be constructed from a modified list. These data will be mapped via fetch to the ring to be constructed.

#### Example:

ring  $r = 0$ ,  $(x(1..3))$ , dp; list  $l = ring\_list(r)$ ; ring\_list(l[1]);

```
\mapsto 0
l;
\mapsto [1]:
\mapsto QQ
\mapsto [2]:
\mapsto [1]:
\mapsto x(1)\mapsto [2]:
\mapsto x(2)
\mapsto [3]:
\mapsto x(3)\mapsto [3]:
\mapsto [1]:
\mapsto [1]:
\mapsto dp
\mapsto [2]:
\mapsto 1,1,1
\mapsto [2]:
\mapsto [1]:
\mapsto C
\mapsto [2]:
\mapsto 0
\mapsto [4]:
\mapsto [1]=0// Now change l and create a new ring, by
//- changing the base field to ZZ/32003
 //- introducing one extra variable y,
 //- defining the block ordering (dp(2),wp(3,4)).
 //- define the minpoly after creating the function field
 l[1]=ZZ/32003;
 l[2][size(l[2])+1]="y";
 1[3][3]=1[3][2]; // save the module ordering
 l[3][1]=list("dp",intvec(1,1));
 l[3][2]=list("wp",intvec(3,4));
def ra = ring(1); //creates the newring
ra; setring ra;
\mapsto // coefficients: ZZ/32003
\mapsto // number of vars : 4
\mapsto // block 1 : ordering dp
\mapsto // : names x(1) x(2)<br>\mapsto // block 2 : ordering wp
             block 2 : ordering wp
\mapsto // : names x(3) y
\mapsto // : weights 3 4
\mapsto // block 3 : ordering C
```
See [Section 4.20.1 \[qring\], page 127](#page-128-1); [Section 4.20 \[ring\], page 127;](#page-128-0) [Section 5.1.137 \[ringlist\], page 255](#page-256-0).

# 5.1.139 rvar

<span id="page-259-0"></span>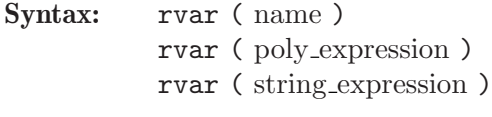

Type: int

Purpose: returns the number of the variable if the name/polynomial is a ring variable of the basering or if the string is the name of a ring variable of the basering; returns 0 if not. Hence the return value of rvar can also be used in a boolean context to check whether the variable exists.

## Example:

```
ring r=29,(x,y,z),lp;
  rvar(x);
\mapsto 1
  rvar(r);
\mapsto 0rvar(y);
\mapsto 2
  rvar(var(3));
\mapsto 3
  rvar("x");
\mapsto 1
```
See [Section 5.1.18 \[defined\], page 170](#page-171-0); [Section 4.20 \[ring\], page 127;](#page-128-0) [Section 5.1.165 \[var\], page 284](#page-285-0); [Section 5.1.167 \[varstr\], page 285.](#page-286-0)

# 5.1.140 sba

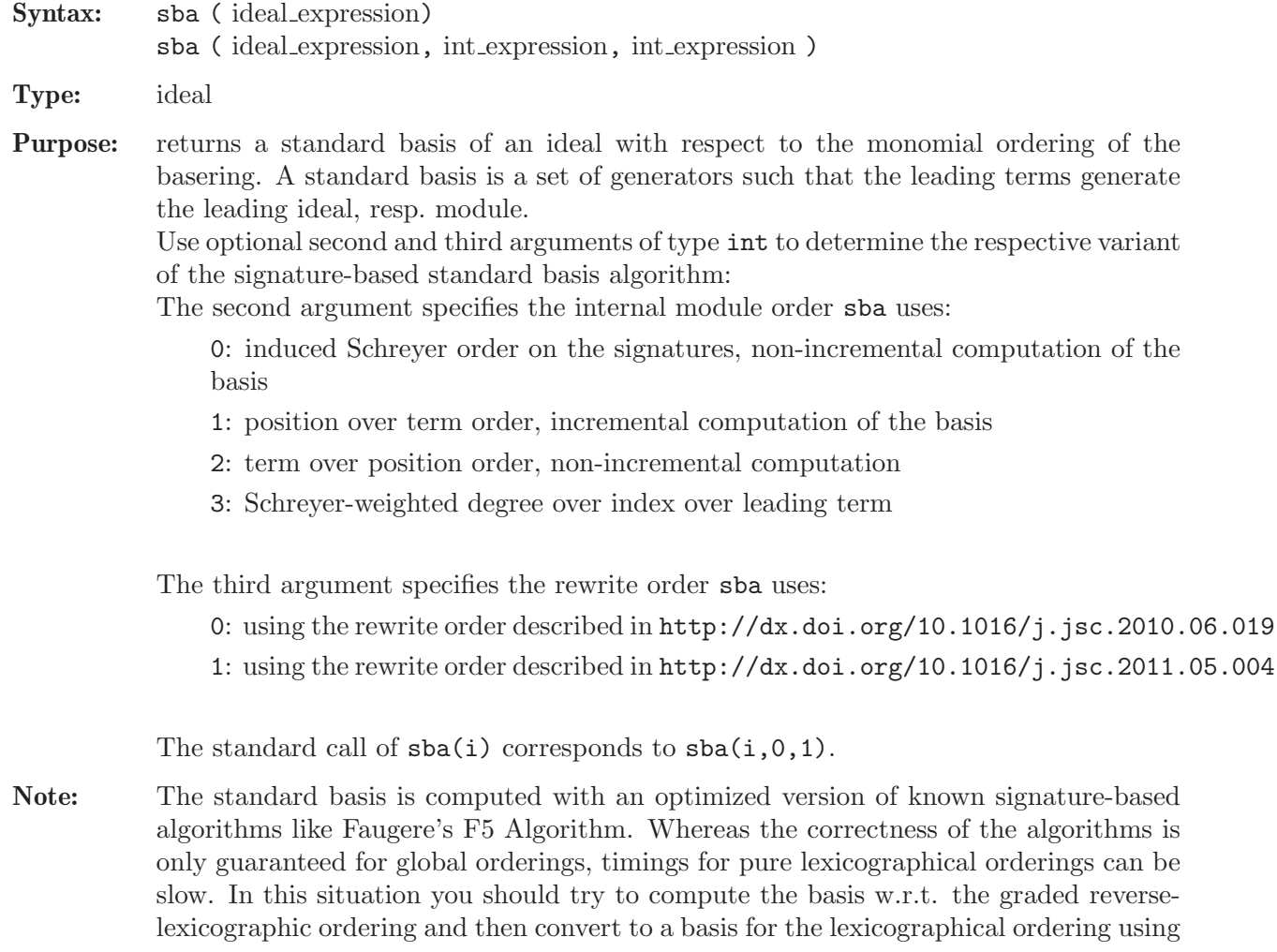

other methods ( see [Section 5.1.39 \[fglm\], page 183](#page-184-0) and see [Section D.4.10 \[grwalk](#page-0-0) lib], [page 1088](#page-0-0)). If the algorithms tend to use too much memory, you should try the other implemented standard basis algorithms ( see [Section 5.1.151 \[std\], page 271](#page-272-0), see [Section 5.1.53 \[groebner\], page 191,](#page-192-0) and see [Section 5.1.145 \[slimgb\], page 265\)](#page-266-0). Note that the behaviour of sba on an example can be rather different depending on which variant you choose (second and third argument).

#### Example:

```
// incremental F5 computation
ring r=32003, (x,y,z), dp;
poly s1=1x2y+151xyz10+169y21;
poly s2=1xz14+6x2y4+3z24;
poly s3=5y10z10x+2y20z10+y10z20+11x3;
ideal i=s1,s2,s3;
ideal j = sba(i,1,0);
// non-incremental F5 computation
ring rhom=32003,(x,y,z,h),dp;
ideal i = homog(imap(r, i), h);
ideal j = sba(i,0,0);
// non-incremental signature-based computation
ring whom=32003,(x,y,z),dp;
ideal i = f(t)(r, i);
ideal j=sba(i);
```
See [Section 5.1.39 \[fglm\], page 183;](#page-184-0) [Section 5.1.53 \[groebner\], page 191](#page-192-0); [Section 4.6 \[ideal\], page 80](#page-81-0); [Section 4.20 \[ring\], page 127;](#page-128-0) [Section 5.1.145 \[slimgb\], page 265](#page-266-0); [Section 5.1.151 \[std\], page 271](#page-272-0).

## 5.1.141 setring

Syntax: setring ring name

Type: none

Purpose: changes the basering to another (already defined) ring.

## Example:

```
ring r1=0, (x,y), 1p;
  // the basering is r1
  ring r2=32003,(a(1..8)),ds;
  // the basering is r2
  setring r1;
  // the basering is again r1
  nameof(basering);
\mapsto r1
 listvar();
\mapsto // r2 [0] ring<br>\mapsto // r1 [0] *ring
                                       [0] *ring
```
#### Use in procedures:

All changes of the basering by a definition of a new ring or a setring command in a procedure are local to this procedure. Use keepring to move a ring, which is local to a procedure, up by one nesting level.

See [Section 5.2.11 \[keepring\], page 298;](#page-299-0) [Section 4.20.1 \[qring\], page 127;](#page-128-1) [Section 4.20 \[ring\], page 127](#page-128-0).

## 5.1.142 simplex

Syntax: simplex ( matrix expression, int expression, int expression, int expression, int expression, int expression)

Type: list

Purpose: perform the simplex algorithm for the tableau given by the input, e.g. simplex (M, m, n, m1, m2, m3 ):

M matrix of numbers :

first row describing the objective function (maximize problem), the remaining rows describing constraints;

m, n, m1, m2, m3 int :

 $n =$  number of variables;  $m =$  total number of constraints;  $m1 =$  number of inequalities " $\leq$ " (rows 2 ... m1+1 of M); m2 = number of inequalities " $>=$ " (rows m1+2 ... m1+m2+1 of M); m3 = number of equalities.

The following assumptions are made:

- $*$  ground field is of type (real, N), N>=4;
- \* the matrix M is of size m x n;
- $*$  m=m1+m2+m3;
- \* the entries  $M[2,1]$ ,...,  $M[m+1,1]$  are non-negative;
- \* the variables x(i) are non-negative;
- \* a row b,  $a(1)$ ,...,  $a(n)$  corresponds to  $b+a(1)x(1)+...+a(n)x(n);$
- \* for a  $\leq$   $\leq$   $\geq$   $\leq$  or  $\equiv$  constraint: add "in mind"  $\geq$   $\leq$   $\leq$   $\leq$   $\leq$   $\leq$   $\leq$   $\equiv$   $\equiv$   $\equiv$   $\equiv$

The output is a list L with

$$
* L[1] = \text{matrix}
$$

- $*$  L[2] = int:
	- $0 =$  finite solution found;  $1 =$  unbounded;  $-1 =$  no solution;  $-2 =$  error occurred;
- $^*$  L[3] = intvec :

 $L[3][k] =$  number of variable which corresponds to row k+1 of  $L[1]$ ;

 $^*$  L[4] = intvec :

 $L[4][j] =$  number of variable which is represented by column j+1 of  $L[1]$ ("non-basis variable");

 $*$  L[5] = int :

number of constraints  $(= m);$ 

 $*$  L[6] = int :

number of variables  $(= n)$ .

The solution can be read off the first column of L[1] as it is done by the procedure [Section D.8.4.8 \[simplexOut\], page 1852](#page-1853-0) in solve.lib.

#### Example:

ring  $r = (real, 10), (x), lp;$ // consider the max. problem: //

```
// maximize x(1) + x(2) + 3*x(3) - 0.5*x(4)//
    // with constraints: x(1) + 2*x(3) <= 740
    \frac{1}{2} 2*x(2) - 7*x(4) \le 0// X(2) - X(3) + 2*x(4) > = 0.5// x(1) + x(2) + x(3) + x(4) = 9//
    matrix sm[5][5] = (0, 1, 1, 3, -0.5, ...)740,-1, 0,-2, 0,
                        0, 0,-2, 0, 7,
                      0.5, 0,-1, 1,-2,9, -1, -1, -1, -1);int n = 4; // number of constraints
    int m = 4; // number of variables
    int m1= 2; // number of \le constraints
    int m2= 1; // number of >= constraints
    int m3= 1; // number of == constraints
    simplex(sm, n, m, m1, m2, m3);
\mapsto [1]:
\mapsto _[1,1]=17.025
\mapsto \lfloor 1,2 \rfloor = -0.95\mapsto [1,3]=-0.05\mapsto \lfloor 1, 4 \rfloor = 1.95\mapsto \lfloor 1, 5 \rfloor = -1.05\mapsto _[2,1]=730.55
\mapsto [2,2]=0.1\mapsto [2,3]=-0.1\mapsto \lfloor 2, 4 \rfloor = -1.1\mapsto \lfloor 2, 5 \rfloor = 0.9\mapsto _[3,1]=3.325
\mapsto [3,2]=-0.35\mapsto _[3,3]=-0.15
\mapsto _[3,4]=0.35
\mapsto _[3,5]=0.35
\mapsto \qquad \left[4,1\right] = 0.95
\mapsto [4,2]=-0.1\mapsto [4,3]=0.1\mapsto [4,4]=0.1\mapsto [4,5]=0.1\mapsto _[5,1]=4.725
\mapsto _[5,2]=-0.55
\mapsto _[5,3]=0.05
\mapsto _[5,4]=0.55
\mapsto \left[5,5\right] = -0.45\mapsto [2]:
\mapsto 0
\mapsto [3]:
\mapsto 5,2,4,3
\mapsto [4]:
\mapsto 1,6,8,7
\mapsto [5]:
\mapsto 4
```
See [Section D.8.4.8 \[simplexOut\], page 1852](#page-1853-0).

# 5.1.143 simplify

Syntax: simplify ( poly\_expression, int\_expression ) simplify ( vector\_expression, int\_expression ) simplify (ideal\_expression, int\_expression) simplify ( module\_expression, int\_expression )

**Type:** the type of the first argument

- Purpose: returns the "simplified" first argument depending on the simplification rules specified by the second argument. The simplification rules are the following functions:
	- 1 normalize (divide by leading coefficient if this is a unit of the ground field/ring).
	- 2 erase zero generators/columns.
	- 4 erase copies of earlier listed generators/columns.
	- 8 erase generators/columns which a scalar multiples (w.r.t. ground field/ring) of earlier listed generators/columns.
	- 16 erase generators/columns whose leading monomials are copies of leading monomials of earlier listed generators/columns such that the coefficients of both leading terms are units in the ground field/ring.
	- 32 erase generators/columns whose leading terms are divisible by leading terms of other (not necessarily earlier) listed generators/columns.
	- 64 normalize each coefficient of every monomial (of every polynomial)

```
ring r=0, (x,y,z), (c,dp);
ideal i=0,2x,2x,4x,3x+y,5x2;
simplify(i,1);
\mapsto \angle [1]=0
\mapsto -[2]=x\mapsto -[3]=x\mapsto [4]=x\mapsto \lfloor 5 \rfloor = x+1/3y\mapsto -[6]=x2
simplify(i,2);
\mapsto -[1]=2x\mapsto \lfloor 2 \rfloor = 2x\mapsto [3]=4x\mapsto \lfloor 4 \rfloor = 3x+y\mapsto -[5] = 5 \times 2simplify(i,4);\mapsto \lfloor 1 \rfloor = 0\mapsto \angle [2]=2x
\mapsto \angle [3]=0
\mapsto \lfloor 4 \rfloor = 4x\mapsto -[5]=3x+y
```

```
\mapsto \lfloor 6 \rfloor = 5 \times 2simplify(i,8);
\mapsto \lfloor 1 \rfloor = 0\mapsto \angle [2]=2x
\mapsto \angle [3]=0
\mapsto \angle [4]=0
\mapsto \lfloor 5 \rfloor = 3x+y\mapsto [6] = 5 \times 2simplify(i,16);
\mapsto \angle [1]=0
\mapsto \angle [2]=2x
\mapsto [3]=0\mapsto \angle [4]=0
\mapsto -[5]=0\mapsto \angle [6]=5x2
simplify(i,32);
\mapsto \lfloor 1 \rfloor = 0\mapsto -[2]=2x
\mapsto \angle [3]=0
\mapsto \angle [4]=0
\mapsto -[5]=0\mapsto [6] = 0simplify(i,32+2+1);
\mapsto \lfloor 1 \rfloor = xmatrix A[2][3]=x,0,2x,y,0,2y;simplify(A,2+8); // by automatic conversion to module
\mapsto \lfloor 1 \rfloor = [x, y]
```
See [Section 4.6 \[ideal\], page 80;](#page-81-0) [Section 4.14 \[module\], page 112;](#page-113-0) [Section 4.17 \[poly\], page 120](#page-121-0); [Section 4.23 \[vector\], page 134](#page-135-0).

# 5.1.144 size

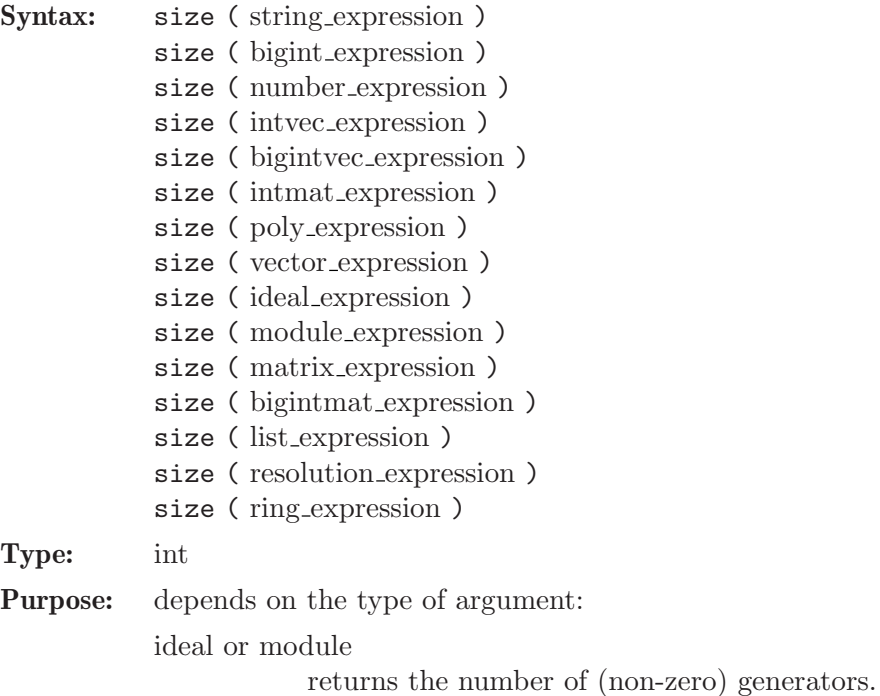

string, intvec, bigintvec, list or resolution returns the length, i.e., the number of characters, entries or elements. poly or vector returns the number of monomials. matrix, bigintmat or intmat returns the number of entries (rows\*columns). ring returns the number of elements in the ground field (for  $Z/p$  and algebraic extensions) or -1 number or bigint

returns 0 for 0 or the number of words

## Example:

```
string s="hello";
  size(s);
\mapsto 5
  intvec iv=1,2;
  size(iv);
\mapsto 2
  ring r=0, (x,y,z), lp;
  poly f=x+y+z;
  size(f);
\mapsto 3
  vector v=[x+y, 0, 0, 1];
  size(v);
\mapsto 3
  ideal i=f,y;
  size(i);
\mapsto 2
  module m=v,[0,1],[0,0,1],2*v;
  size(m);
\mapsto 4
  matrix m[2][2];size(mm);
\mapsto 4
  ring r1=(2,a), x, dp;
  minpoly=a4+a+1;
  size(r1);\mapsto 16
```
See [Section 4.6 \[ideal\], page 80](#page-81-0); [Section 4.8 \[intmat\], page 90;](#page-91-0) [Section 4.9 \[intvec\], page 93](#page-94-0); [Sec](#page-113-0)[tion 4.14 \[module\], page 112;](#page-113-0) [Section 5.1.104 \[ncols\], page 231;](#page-232-0) [Section 5.1.107 \[nrows\], page 232](#page-233-1); [Section 4.17 \[poly\], page 120;](#page-121-0) [Section 4.22 \[string\], page 130](#page-131-0); [Section 4.23 \[vector\], page 134](#page-135-0).

# 5.1.145 slimgb

## <span id="page-266-0"></span>Syntax:

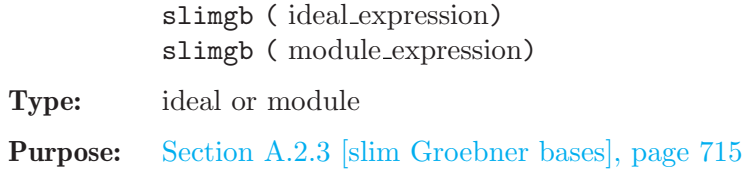

- Note: The algorithm is designed to keep polynomials slim (short with small coefficients). For details see https://www.singular.uni-kl.de/reports/35/paper\_35\_full.ps.gz. A reduced Groebner basis is returned if option(redSB) is set (see [\[option\(redSB\)\],](#page-236-0) [page 235](#page-236-0)). To view the progress of long running computations, use option(prot) (see  $[option(prot)], page 235).$  $[option(prot)], page 235).$
- Warning: Groebner basis computations with inexact coefficients can not be trusted due to rounding errors.

## Example:

```
ring r=2,(x,y,z),lp;
  poly s1=z*(x*y+1);
  poly s2=x2+x;
  poly s3=y2+y;
  ideal i=s1,s2,s3;
  slimgb(i);
\mapsto \angle [1]=y2+y
\mapsto \lfloor 2 \rfloor = x2+x\mapsto [3]=yz+z
\mapsto [4]=xz+z
```
See [Section 5.1.53 \[groebner\], page 191](#page-192-0); [Section 4.6 \[ideal\], page 80](#page-81-0); [Section 5.1.111 \[option\],](#page-235-0) [page 234](#page-235-0); [Section 4.20 \[ring\], page 127](#page-128-0); [Section 5.1.151 \[std\], page 271](#page-272-0).

## 5.1.146 sortvec

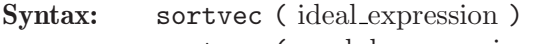

sortvec ( module\_expression )

Type: intvec

Purpose: computes the permutation v which orders the ideal, resp. module, I by its initial terms, starting with the smallest, that is,  $I(v[i]) < I(v[i+1])$  for all i.

## Example:

```
ring r=0, (x,y,z), dp;
  ideal I=y,z,x,x3,xz;
  sortvec(I);
\mapsto 2,1,3,5,4
```
See [Section D.2.3 \[general](#page-0-0) lib], page 806.

## 5.1.147 sqrfree

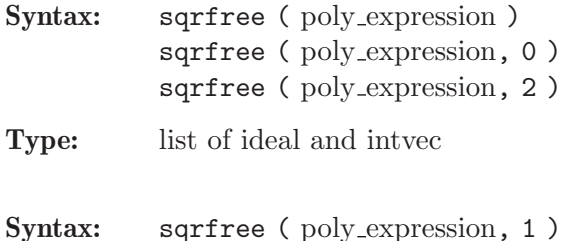

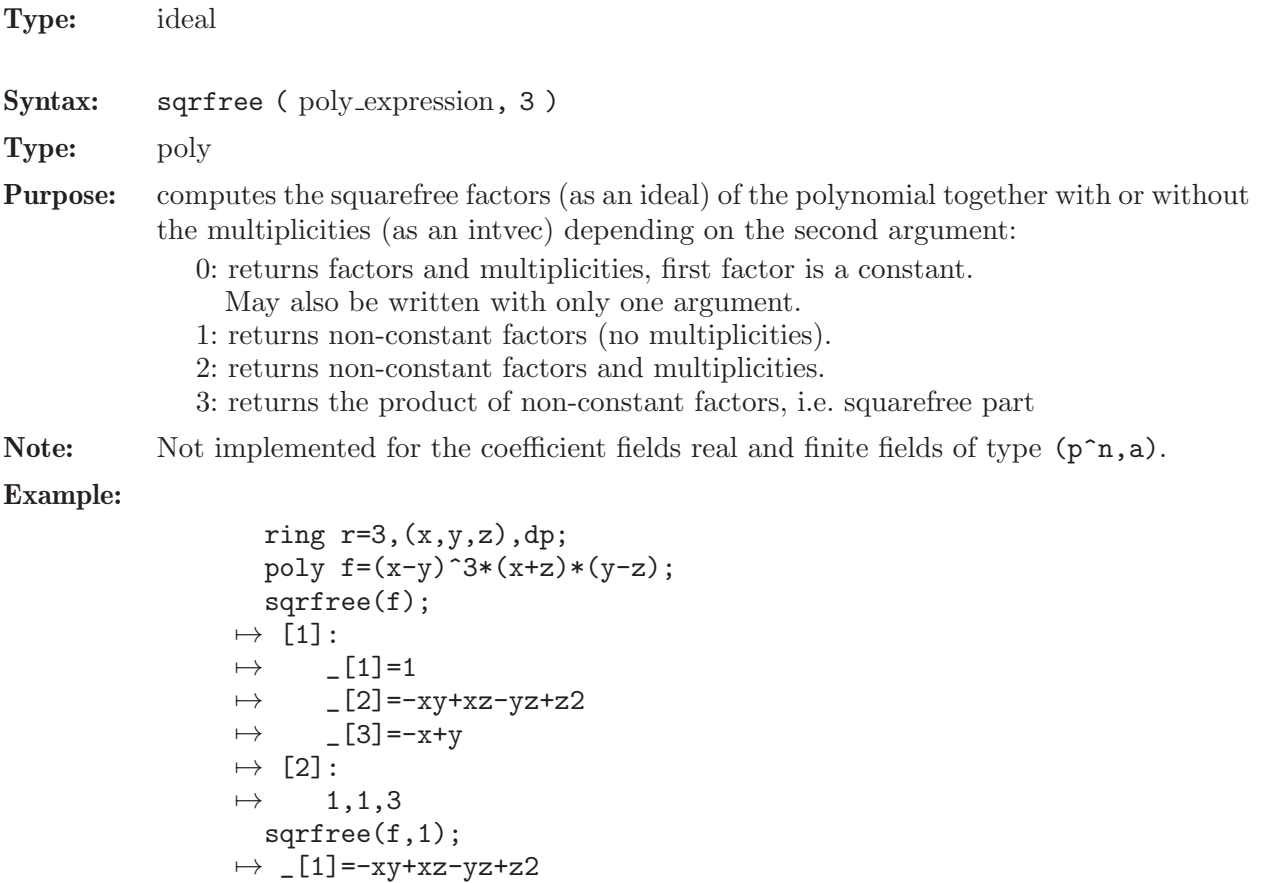

# See [Section 5.1.36 \[factorize\], page 180](#page-181-0).

# 5.1.148 sprintf

Procedure from library standard.lib (see [Section D.1 \[standard](#page-0-0) lib], page 794).

Syntax: sprintf ( string expression [, any expressions ])

 $\mapsto$  \_ [1]=-xy+xz-yz+z2

7→ x2y-xy2-x2z-xyz-y2z-xz2+yz2

 $\mapsto$   $\lfloor 2 \rfloor = -x+y$ sqrfree(f,2);

 $\mapsto$   $[2] = -x+y$ 

sqrfree(f,3);

 $\mapsto$  [1]:

 $\mapsto$  [2]:  $\mapsto$  1,3

Return: string

**Purpose:** sprintf( $fmt$ ,...); performs output formatting. The first argument is a format control string. Additional arguments may be required, depending on the content of the control string. A series of output characters is generated as directed by the control string; these characters are returned as a string.

The control string fmt is simply text to be copied, except that the string may contain conversion specifications.

Type help print; for a listing of valid conversion specifications. As an addition to the conversions of print, the %n and %2 conversion specification does not consume an additional argument, but simply generates a newline character.

```
ring r=0, (x,y,z), dp;
module m=[1,y], [0, x+z];
intmat M=betti(mres(m,0));
list l = r, m, M;
string s = sprintf("s:%s,%n 1:%1", 1, 2); s;
\mapsto s:1,
\mapsto l:int(2)
s = sprintf("s:%n%s", 1); s;
\mapsto s:
\mapsto (QQ), (x,y,z), (dp(3), C)
s = sprintf("s:%2%s", list(1)); s;
\mapsto s:
\rightarrow (QQ),(x,y,z),(dp(3),C),y*gen(2)+gen(1),x*gen(2)+z*gen(2),1,1
s = sprintf("21:\ln 21", list(1)); s;
\mapsto 21:
\mapsto list("(QQ),(x,y,z),(dp(3),C)",
\mapsto module(y*gen(2)+gen(1),
\mapsto x*gen(2)+z*gen(2)),
\mapsto intmat(intvec(1,1),1,2))
\mapstos = sprintf("%p", list(1)); s;
\mapsto [1]:
\mapsto // coefficients: QQ
\mapsto // number of vars : 3
\mapsto // block 1 : ordering dp
\mapsto // : names x y z
\mapsto // block 2 : ordering C
\mapsto [2]:
\mapsto _[1]=y*gen(2)+gen(1)
\mapsto _ [2]=x*gen(2)+z*gen(2)
\mapsto [3]:
\mapsto 1,1
s = sprintf("%;", list(1)); s;
\mapsto [1]:
\mapsto // coefficients: QQ
\mapsto // number of vars : 3
\mapsto // block 1 : ordering dp
\mapsto // : names x y z
\mapsto // block 2 : ordering C
\mapsto [2]:
\mapsto \qquad \qquad \qquad \qquad \qquad \qquad \qquad \qquad \qquad \qquad \qquad \qquad \qquad \qquad \qquad \qquad \qquad \qquad \qquad \qquad \qquad \qquad \qquad \qquad \qquad \qquad \qquad \qquad \qquad \qquad \qquad \qquad \qquad \qquad \qquad \qquad\mapsto _ [2]=x*gen(2)+z*gen(2)
\mapsto [3]:
\mapsto 1,1
\mapstos = sprintf("%b", M); s;
\mapsto 0 1
7→ ------------------
\mapsto 0: 1 1
```
 $\mapsto$  ----------------- $\mapsto \texttt{total}: \qquad 1 \qquad 1$  $\mapsto$ 

See also: [Section 5.1.46 \[fprintf\], page 186](#page-187-0); [Section 5.1.120 \[print\], page 242;](#page-243-0) [Section 5.1.121 \[printf\],](#page-245-0) [page 244](#page-245-0); [Section 4.22 \[string\], page 130.](#page-131-0)

# 5.1.149 sres

<span id="page-270-0"></span>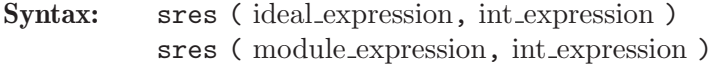

Type: resolution

Purpose: computes a free resolution of an ideal or module with Schreyer's method. The ideal, resp. module, has to be a standard basis. More precisely, let M be given by a standard basis and  $A_1 = \text{matrix}(M)$ . Then sres computes a free resolution of  $coker(A_1) =$  $F_0/M$ 

$$
\dots \longrightarrow F_2 \xrightarrow{A_2} F_1 \xrightarrow{A_1} F_0 \longrightarrow F_0/M \longrightarrow 0.
$$

If the int expression k is not zero then the computation stops after k steps and returns a list of modules (given by standard bases)  $M_i = \text{module}(A_i)$ , i=1..k.

sres(M,0) returns a list of n modules where n is the number of variables of the basering. Even if sres does not compute a minimal resolution, the betti command gives the true betti numbers! In many cases of interest sres is much faster than any other known method. Let list L=sres(M,0); then L[1]=M is identical to the input, L[2] is a standard basis with respect to the Schreyer ordering of the first syzygy module of  $L[1],$  etc.  $(L[i] = M_i$  in the notations from above.)

Note: Accessing single elements of a resolution may require some partial computations to be finished and may therefore take some time.

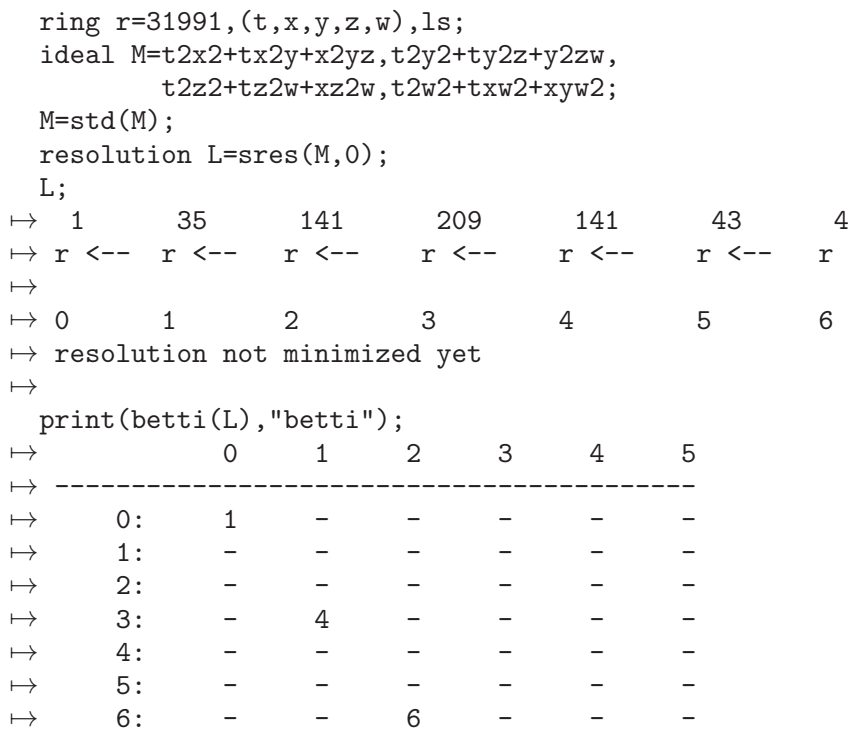

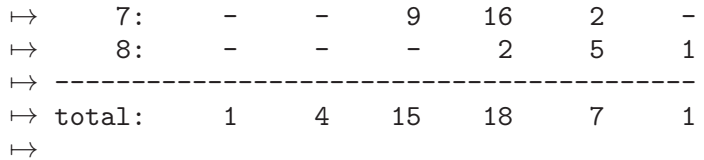

See [Section 5.1.4 \[betti\], page 159](#page-160-0); [Section 5.1.48 \[fres\], page 188;](#page-189-0) [Section 5.1.58 \[hres\], page 197](#page-198-0); [Section 4.6 \[ideal\], page 80;](#page-81-0) [Section 4.7 \[int\], page 85;](#page-86-0) [Section 5.1.83 \[lres\], page 215;](#page-216-0) [Section 5.1.93](#page-224-0) [\[minres\], page 223](#page-224-0); [Section 4.14 \[module\], page 112](#page-113-0); [Section 5.1.98 \[mres\], page 225;](#page-226-0) [Section 5.1.134](#page-254-0) [\[res\], page 253](#page-254-0); [Section 5.1.156 \[syz\], page 280.](#page-281-0)

## 5.1.150 status

<span id="page-271-0"></span>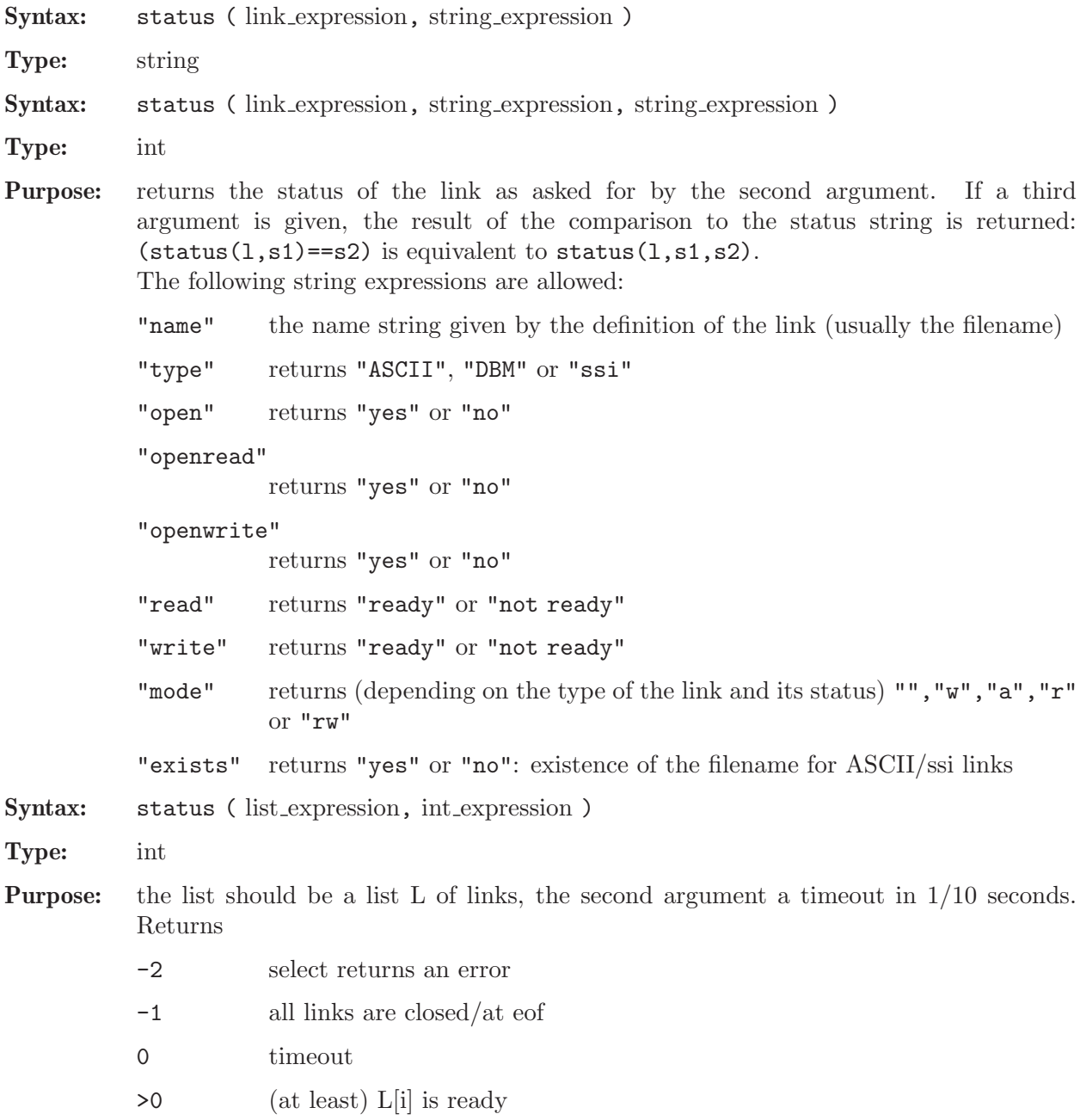

```
link l=":w example.txt";
  status(l,"write");
\mapsto not ready
  open(l);
  status(l,"write","ready");
\mapsto 1
  close(l);
```
See [Section 4.10 \[link\], page 96](#page-97-0); [Section 5.1.110 \[open\], page 234;](#page-235-1) [Section 5.1.130 \[read\], page 250](#page-251-0); [Section 5.1.174 \[write\], page 289](#page-290-0).

# 5.1.151 std

<span id="page-272-0"></span>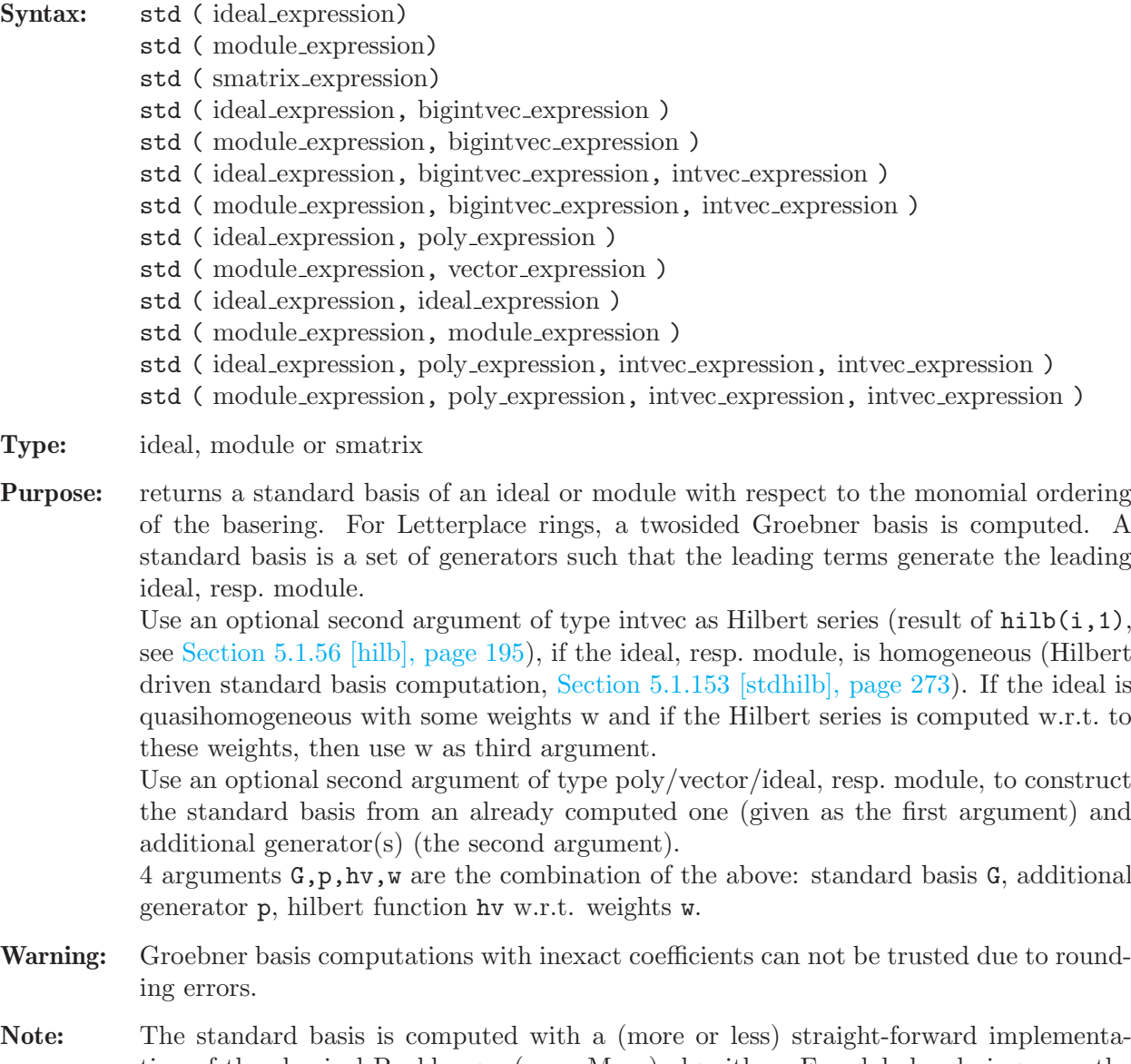

tion of the classical Buchberger (resp. Mora) algorithm. For global orderings, use the groebner command instead (see [Section 5.1.53 \[groebner\], page 191\)](#page-192-0), which heuristically chooses the "best" algorithm to compute a Groebner basis. To view the progress of long running computations, use option(prot) (see [\[op-](#page-236-1)

[tion\(prot\)\], page 235\)](#page-236-1).

#### Example:

```
// local computation
  ring r=32003,(x,y,z),ds;
  poly s1=1x2y+151xyz10+169y21;
  poly s2=1xz14+6x2y4+3z24;
  poly s3=5y10z10x+2y20z10+y10z20+11x3;
  ideal i=s1,s2,s3;
  ideal j=std(i);
  degree(j);
\mapsto // dimension (local) = 0
\mapsto // multiplicity = 1512
  // Hilbert driven elimination (standard)
  ring rhom=32003,(x,y,z,h),dp;
  ideal i=homog(imap(r,i),h);
  ideal j=std(i);
  bigintvec iv=hilb(i,1);ring rlex=32003,(x,y,z,h),lp;
  ideal i=fetch(rhom,i);
  ideal j=std(i,iv);
  j=subst(j,h,1);j[1];
\mapsto z64
  // Hilbert driven elimination (ideal is quasihomogeneous)
  intvec w=10,1,1;
  ring whom=32003,(x,y,z), wp(w);
  ideal i = f(t)(r, i);
  ideal j=std(i);
  bigintvec iw=hilb(j,1,w);ring wlex=32003,(x,y,z),lp;
  ideal i=fetch(whom,i);
  ideal j=std(i,iw,w);
  j[1];
\mapsto z64
```
See [Section 5.1.34 \[facstd\], page 179](#page-180-0); [Section 5.1.39 \[fglm\], page 183;](#page-184-0) [Section 5.1.53 \[groebner\],](#page-192-0) [page 191](#page-192-0); [Section 4.6 \[ideal\], page 80;](#page-81-0) [Section 4.14 \[module\], page 112](#page-113-0); [Section 5.1.100 \[mstd\],](#page-228-0) [page 227](#page-228-0); [Section 5.1.111 \[option\], page 234;](#page-235-0) [Section 4.20 \[ring\], page 127;](#page-128-0) [Section 4.21 \[smatrix\],](#page-130-0) [page 129](#page-130-0); [Section 5.1.152 \[stdfglm\], page 272](#page-273-0); [Section 5.1.153 \[stdhilb\], page 273](#page-274-0).

## 5.1.152 stdfglm

<span id="page-273-0"></span>Procedure from library standard.lib (see [Section D.1 \[standard](#page-0-0) lib], page 794).

Syntax: stdfglm (ideal\_expression) stdfglm ( ideal expression, string expression )

Type: ideal

Purpose: computes the standard basis of the ideal in the basering via fglm from the ordering given as the second argument to the ordering of the basering. If no second argument is given, "dp" is used. The standard basis for the given ordering (resp. for "dp") is computed via the command groebner except if a further argument "std" or "slimgb" is given in which case std resp. slimgb is used.

```
ring r = 0, (x, y, z), lp;ideal i = y3+x2, x2y+x2, x3-x2, z4-x2-y;stdfglm(i); //uses fglm from "dp" (with groebner) to "lp"
\mapsto \lfloor 1 \rfloor=z12
\mapsto \lfloor 2 \rfloor=yz4-z8
\mapsto [3] = y2+y-z8-z4\mapsto \lfloor 4 \rfloor=xy-xz4-y+z4
\mapsto \lfloor 5 \rfloor = x2+y-z4stdfglm(i,"std"); //uses fglm from "dp" (with std) to "lp"
\mapsto \lfloor 1 \rfloor=z12
\mapsto \angle [2]=yz4-z8
\mapsto [3] = y2+y-z8-z4\mapsto [4]=xy-xz4-y+z4
\mapsto [5]=x2+y-z4ring s = (0,x), (y,z,u,v), lp;minpoly = x2+1;ideal i = u5-v4, zv-u2, zu3-v3, z2u-v2, z3-uv, yv-zu, yu-z2, yz-v, y2-u, u-xv2;weight(i);
\mapsto 2,3,4,5
stdfglm(i, "(a(2,3,4,5),dp)"); //uses fglm from "(a(2,3,4,5),dp)" to "lp"
\mapsto \lfloor 1 \rfloor = v2\mapsto _[2]=u
\mapsto \lfloor 3 \rfloor=zv
\mapsto [4]=z2
\mapsto -[5]=yv
\mapsto [6]=yz-v
\mapsto \sqrt{7} = y2
```
See also: [Section 5.1.39 \[fglm\], page 183](#page-184-0); [Section 5.1.53 \[groebner\], page 191;](#page-192-0) [Section 5.1.145](#page-266-0) [\[slimgb\], page 265;](#page-266-0) [Section 5.1.151 \[std\], page 271;](#page-272-0) [Section 5.1.153 \[stdhilb\], page 273.](#page-274-0)

# 5.1.153 stdhilb

<span id="page-274-0"></span>Procedure from library standard.lib (see [Section D.1 \[standard](#page-0-0) lib], page 794).

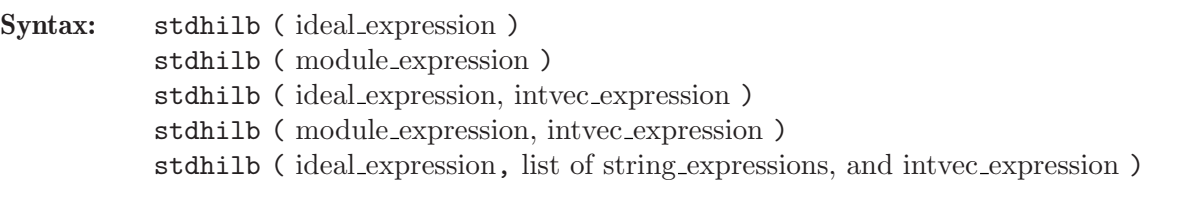

Type: type of the first argument

Purpose: Compute a Groebner basis of the ideal/module in the basering by using the Hilbert driven Groebner basis algorithm. If an argument of type string, stating "std" resp. "slimgb", is given, the standard basis computation uses std or slimgb, otherwise a heuristically chosen method (default) If an optional second argument w of type intvec is given, w is used as variable weights. If w is not given, it is computed as  $w[i] = deg(var(i))$ . If the ideal is homogeneous w.r.t.

w then the Hilbert series is computed w.r.t. to these weights. Theory: If the ideal is not homogeneous compute first a Groebner basis of the homogenization [w.r.t. the weights w] of the ideal/module, then the Hilbert function and, finally, a

Groebner basis in the original ring by using the computed Hilbert function. If the

given w does not coincide with the variable weights of the basering, the result may not be a groebner basis in the original ring.

Note: 'Homogeneous' means weighted homogeneous with respect to the weights w[i] of the variables var(i) of the basering. Parameters are not converted to variables.

#### Example:

```
ring r = 0, (x, y, z), lp;ideal i = y3+x2, x2y+x2z2, x3-z9, z4-y2-xz;ideal j = stdhilb(i); j;\mapsto j[1]=z10
\mapsto j[2]=yz9
\mapsto j[3]=2y2z4-z8
\rightarrow j[4]=2y3z3-2y2z5-yz7
\mapsto j[5]=y4+y3z2
\mapsto j[6]=xz+y2-z4
\mapsto j[7]=xy2-xz4-y3z
\mapsto j[8]=x2+y3
ring r1 = 0, (x,y,z), wp(3,2,1);ideal i = y3+x2, x2y+x2z2, x3-z9, z4-y2-xz; //ideal is homogeneous
ideal j = stdhilb(i, "std"); j;\mapsto j[1]=y2+xz-z4
\mapsto j[2]=x2-xyz+yz4
\mapsto j[3]=2xz5-z8
\mapsto j[4]=2xyz4-yz7+z9
\mapsto j[5]=z10
\mapsto j[6]=2yz9+z11
//this is equivalent to:
bigintvec v = hilb(std(i), 1);ideal j1 = std(i, v, intvec(3, 2, 1)); j1;\mapsto j1[1]=y2+xz-z4
\mapsto j1[2]=x2-xyz+yz4
\mapsto j1[3]=2xz5-z8
\mapsto j1[4]=2xyz4-yz7+z9
\mapsto j1[5]=z10
\mapsto j1[6]=yz9
size(NF(j, j1)) + size(NF(j1, j)); //j and j1 define the same ideal
\mapsto 0
```
See also: [Section 5.1.53 \[groebner\], page 191;](#page-192-0) [Section 5.1.145 \[slimgb\], page 265](#page-266-0); [Section 5.1.151](#page-272-0) [\[std\], page 271](#page-272-0); [Section 5.1.152 \[stdfglm\], page 272](#page-273-0).

# 5.1.154 subst

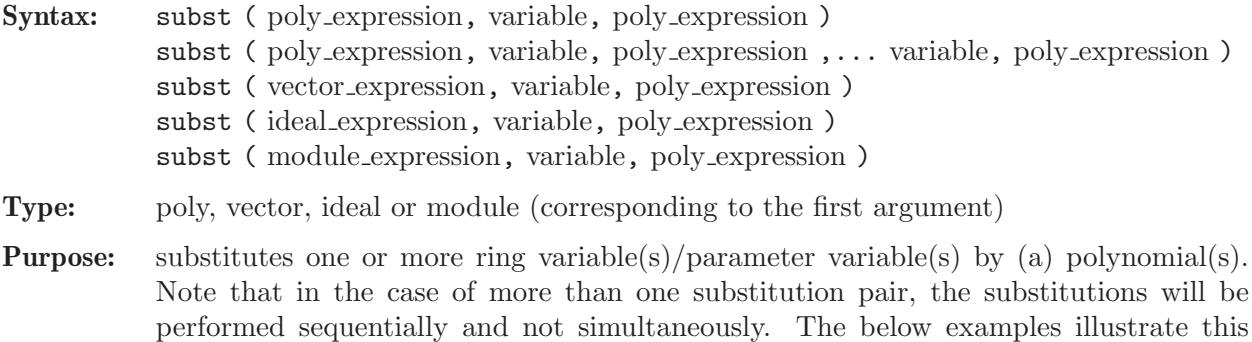

behaviour. Note, that the coefficients must be polynomial when substituting a parameter.

#### Example:

```
ring r=0, (x,y,z), dp;
  poly f=x2+y2+z2+x+y+z;
  \text{subst}(f,x,y,y,z); // first substitute x by y, then y by z
\mapsto 3z2+3z
  \text{subst}(f,y,z,x,y); // first substitute y by z, then x by y
\mapsto y2+2z2+y+2z
```
See [Section 4.6 \[ideal\], page 80;](#page-81-0) [Section 4.12 \[map\], page 106;](#page-107-0) [Section 4.14 \[module\], page 112](#page-113-0); [Section 4.17 \[poly\], page 120;](#page-121-0) [Section D.2.8.17 \[substitute\], page 896](#page-897-0); [Section 4.23 \[vector\], page 134](#page-135-0).

#### 5.1.155 system

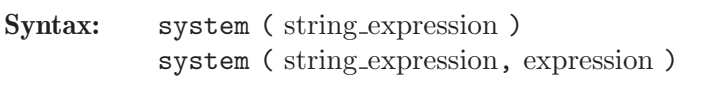

- Type: depends on the desired function, may be none
- **Purpose:** interface to internal data and the operating system. The string expression determines the command to execute. Some commands require an additional argument (second form) where the type of the argument depends on the command. See below for a list of all possible commands.

Note: Not all functions work on every platform.

#### Functions:

system("alarm", int )

abort the Singular process after computing for that many seconds (system+user cpu time).

system("absFact", poly )

absolute factorization of the polynomial (from a polynomial ring over a transzedental extension) Returns a list of the ideal of the factors, intvec of multiplicities, ideal of minimal polynomials and the number of factors.

```
system("blackbox")
```
list all blackbox data types.

```
system("browsers");
```
returns a string about available help browsers. See [Section 3.1.3 \[The online](#page-16-0) [help system\], page 15.](#page-16-0)

- system("bracket", poly, poly ) returns the Lie bracket [p,q].
- system("complexNearZero", number expression ) checks for a small value for floating point numbers

system("contributors")

returns names of people who contributed to the SINGULAR kernel as string.

#### system("content",p)

returns p/content(p) for poly/vector

#### system("cpu")

returns the number of cpus as int (for creating multiple threads/processes). (see system("--cpus")).

system("denom\_list")

returns the list of denominators (number) which occurred in the latest std computationi(s). Is reset to the empty list at ring changes or by this system call.

system("eigenvals", matrix )

returns the list of the eigenvalues of the matrix (as ideal, intvec). (see system("hessenberg")).

system("env", ring )

returns the enveloping algebra (i.e. R tensor R^opp) See system("opp").

#### system("executable", string )

returns the path of the command given as argument or the empty string (for: not found) See system("Singular"). See system("getenv","PATH").

#### system("getenv", string expression)

returns the value of the shell environment variable given as the second argument. The return type is string.

## system("getPrecDigits")

returns the precision for floating point numbers

system("gmsnf", ideal, ideal, matrix,int, int ) Gauss-Manin system: for gmspoly.lib, gmssing.lib

#### system("HC")

returns the degree of the "highest corner" from the last std computation  $(or 0).$ 

## system("hessenberg", matrix )

returns the Hessenberg matrix (via QR algorithm).

## system("install",  $sl$ ,  $sl$ ,  $p3$ ,  $i4$ )

install a new method p3 for s2 for the newstruct type s1. s2 must be a reserved operator with i4 operands (i4 may be 1,2,3; use 4 for more than 3 or a varying number of arguments) See See [Section 4.24.4 \[Commands for](#page-139-0) [user defined types\], page 138.](#page-139-0)

## system("LLL", B )

B must be a matrix or an intmat. Interface to NTLs LLL (Exact Arithmetic Variant over ZZ). Returns the same type as the input.

B is an m x n matrix, viewed as m rows of n-vectors. m may be less than, equal to, or greater than n, and the rows need not be linearly independent. B is transformed into an LLL-reduced basis. The first m-rank(B) rows of B are zero.

More specifically, elementary row transformations are performed on B so that the non-zero rows of new-B form an LLL-reduced basis for the lattice spanned by the rows of old-B.

## system("nblocks") or system("nblocks", ring\_name)

returns the number of blocks of the given ring, or of the current basering, if no second argument is given. The return type is int.

```
system("nc_hilb", ideal, int, [,...] )
           internal support for ncHilb.lib, return nothing
system("neworder", ideal )
           string of the ring variables in an heurically good order for char_series
system("newstruct")
           list all newstruct data types.
system("opp", ring )
           returns the opposite ring.
system("oppose", ring R, poly p )
           returns the opposite polynomial of p from R.
system("pcvLAddL", list, list )
           system("pcvPMulL", poly, list )
           system("pcvMinDeg", poly )
           system("pcvP2CV", list, int, int )
           system("pcvCV2P", list, int, int )
           system("pcvDim", int, int )
           system("pcvBasis", int, int ) internal for mondromy.lib
system("pid")
           returns the process number as int (for creating unique names).
system("random") or system("random", int )
           returns or sets the seed of the random generator.
system("reduce_bound", poly, ideal, int )
           or system("reduce_bound", ideal, ideal, int )
           or system("reduce_bound", vector, module, int )
           or system("reduce_bound", module, module, int ) returns the normal-
           form of the first argument wrt. the second up to the given degree bound
           (wrt. total degree)
system("reserve", int )
           reserve a port and listen with the given backlog. (see
           system("reservedLink")).
system("reservedLink")
           accept a connect at the reserved port and return a (write-only) link to it.
           (see system("reserve")).
system("rref", matrix )
           return a reduced row echelon form of the constant matrix M (see
           system("rref")).
system("semaphore", string, int )
           operations for semaphores: string may be "init", "exists", "acquire",
           "try_acquire", "release", "get_value", and int is the number of the
           semaphore. Returns -2 for wrong command, -1 for error or the result of
           the command.
system("semic", list, list )
           or system("semic", list, list, int ) computes from list of spectrum numbers
           and list of spectrum numbers the semicontinuity index (qh, if 3rd argument
           is 1).
```
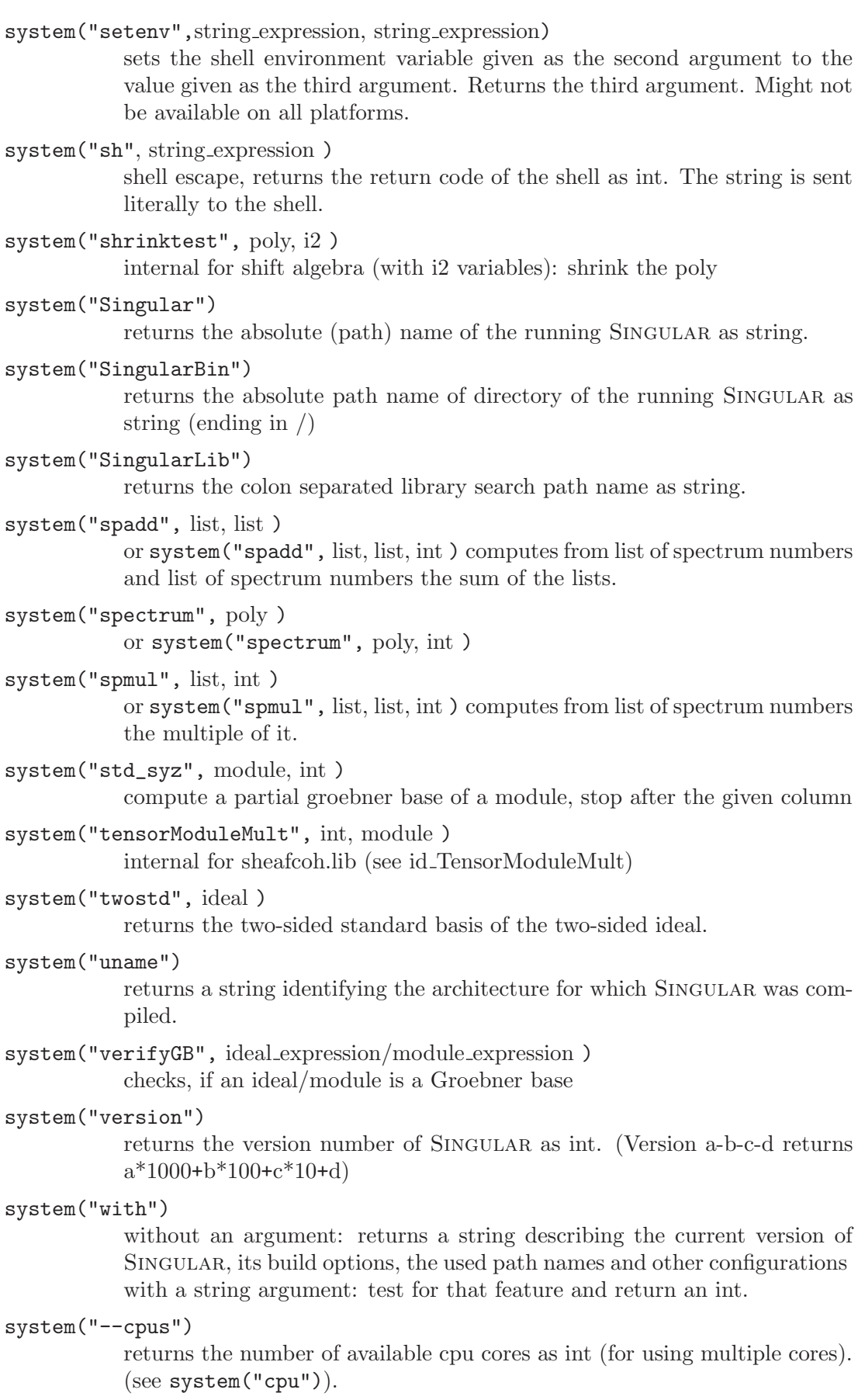

```
system("–")
                     prints the values of all options.
           system("–long option name")
                     returns the value of the (command-line) option long option name. The
                      type of the returned value is either string or int. See Section 3.1.6 [Com-
                      mand line options], page 19, for more info.
           system("–long option name", expression)
                     sets the value of the (command-line) option long option name to the value
                      given by the expression. Type of the expression must be string, or int. See
                      Section 3.1.6 [Command line options], page 19, for more info. Among oth-
                      ers, this can be used for setting the seed of the random number generator,
                      the used help browser, the minimal display time, or the timer resolution.
Example:
                // a listing of the current directory:
                system("sh","ls");
                // execute a shell, return to SINGULAR with exit:
                system("sh","sh");
                string unique_name="/tmp/xx"+string(system("pid"));
                unique_name;
                \mapsto /tmp/xx4711
                system("uname")
                \mapsto ix86-Linux
                system("getenv","PATH");
                \mapsto /bin:/usr/bin:/usr/local/bin
                system("Singular");
                \rightarrow /usr/local/bin/Singular
                // report value of all options
                system("--");
                \mapsto // --batch 0
                \mapsto // --execute
                \mapsto // --sdb 0
                \mapsto // --echo 1
                \mapsto // --profile 0
                \mapsto // --quiet 1
                \mapsto // --sort 0
                \mapsto // --random 12345678
                \mapsto // --no-tty 1
                \mapsto // --user-option
                \mapsto // --allow-net 0
                \mapsto // --browser
                \mapsto // --cntrlc
                \mapsto // --emacs 0
                \mapsto // -log
                \mapsto // --no-stdlib 0
                \mapsto // --no-rc 1
                \mapsto // --no-warn 0
                \mapsto // --no-out 0
                \mapsto // --no-shell 0<br>\mapsto // --min-time "0.5"
                \mapsto // --min-time
                \mapsto // --cpus 4
                \mapsto // --threads 4
```

```
\mapsto // --flint-threads 1
\mapsto // --MPport
\mapsto // --MPhost
\mapsto // --link
\mapsto // --ticks-per-sec 1
// set minimal display time to 0.02 seconds
system("--min-time", "0.02");
// set timer resolution to 0.01 seconds
system("--ticks-per-sec", 100);
// re-seed random number generator
system("--random", 12345678);
// allow your web browser to access HTML pages from the net
system("--allow-net", 1);
// and set help browser to firefox
system("--browser", "firefox");
\mapsto // ** No help browser 'firefox' available.
\mapsto // ** Setting help browser to 'dummy'.
```
# 5.1.156 syz

<span id="page-281-0"></span>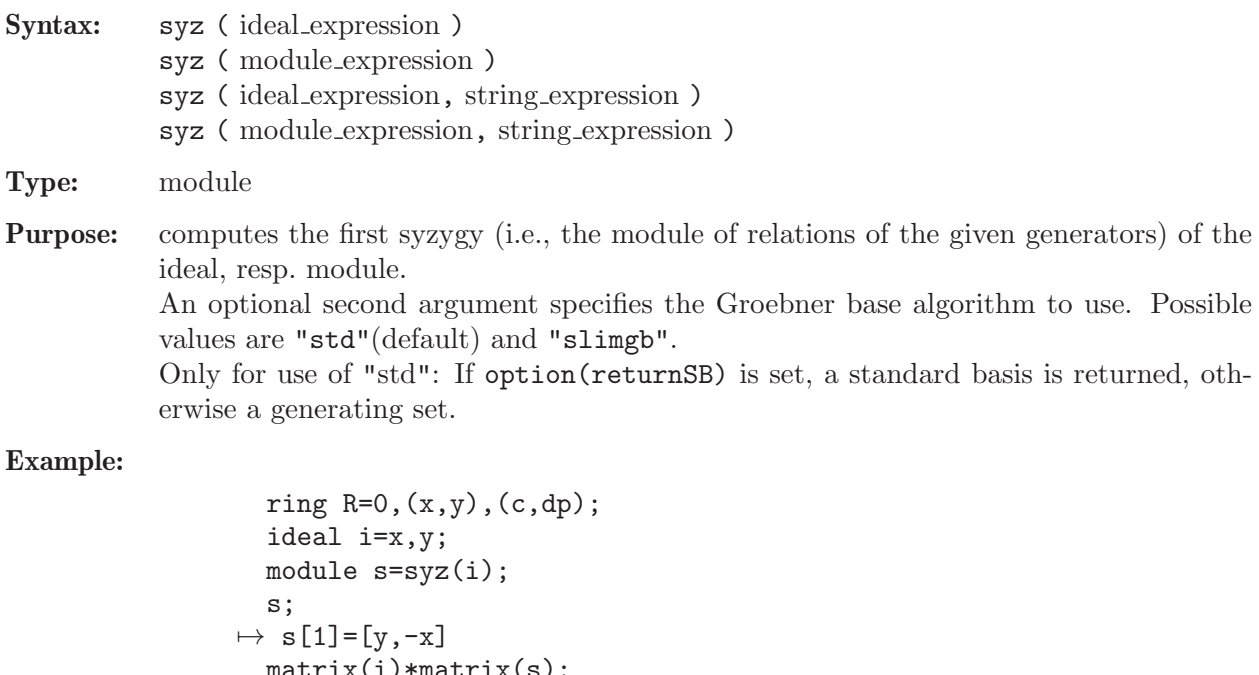

```
matrix(i)*matrix(s);
\mapsto \lfloor 1,1 \rfloor = 0s=syz(i,"slimgb");
  s;
\mapsto s[1]=[y,-x]
```
See [Section 5.1.48 \[fres\], page 188;](#page-189-0) [Section 5.1.58 \[hres\], page 197](#page-198-0); [Section 4.6 \[ideal\], page 80](#page-81-0); [Section 5.1.80 \[lift\], page 211;](#page-212-0) [Section 5.1.81 \[liftstd\], page 212](#page-213-0); [Section 5.1.83 \[lres\], page 215](#page-216-0); [Section 4.14 \[module\], page 112](#page-113-0); [Section 5.1.98 \[mres\], page 225;](#page-226-0) [Section D.4.21 \[nfmodsyz](#page-0-0) lib], [page 1178](#page-0-0); [Section 5.1.106 \[nres\], page 232;](#page-233-0) [Section 5.1.111 \[option\], page 234](#page-235-0); [Section 5.1.134 \[res\],](#page-254-0) [page 253](#page-254-0); [Section 5.1.149 \[sres\], page 269](#page-270-0).

# 5.1.157 tensor

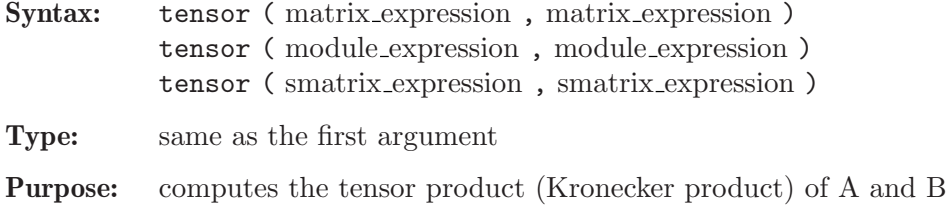

Example:

```
ring r=32003,(x,y,z),(c,ds);
  matrix A[3][3]=1,2,3,4,5,6,7,8,9;
  matrix B[2][2]=x,y,0,z;print(A);
\mapsto 1,2,3,
\mapsto 4,5,6,
\mapsto 7,8,9
 print(B);
\mapsto x, y,
\mapsto 0, zprint(tensor(A,B));
\mapsto x, y, 2x, 2y, 3x, 3y,
\mapsto 0, z, 0, 2z,0, 3z,
\mapsto 4x,4y,5x,5y,6x,6y,
\mapsto 0, 4z,0, 5z,0, 6z,
\mapsto 7x, 7y, 8x, 8y, 9x, 9y,
\mapsto 0, 7z,0, 8z,0, 9z
```
See [Section 4.13 \[matrix\], page 108](#page-109-0); [Section 4.14 \[module\], page 112.](#page-113-0)

# 5.1.158 trace

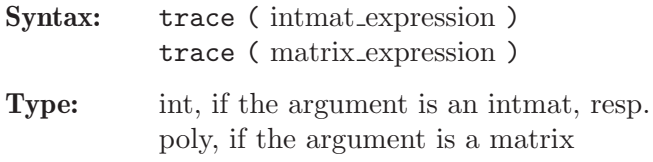

Purpose: returns the trace of an intmat, resp. matrix.

Example:

```
intmat m[2][2]=1,2,3,4;print(m);
\mapsto 1 2
\mapsto 3 4
 trace(m);
\mapsto 5
```
See [Section 4.8 \[intmat\], page 90](#page-91-0); [Section 4.13 \[matrix\], page 108.](#page-109-0)

## 5.1.159 transpose

Syntax: transpose (intmat\_expression) transpose ( matrix expression ) transpose ( smatrix expression ) transpose ( module expression )

Type: intmat, matrix, or module, corresponding to the argument

Purpose: transposes a matrix.

#### Example:

```
ring R=0,x,dp;
  matrix m[2][3]=1,2,3,4,5,6;print(m);
\mapsto 1,2,3,
\mapsto 4,5,6
  print(transpose(m));
\mapsto 1,4,\mapsto 2,5,
\mapsto 3,6
```
See [Section 4.8 \[intmat\], page 90](#page-91-0); [Section 4.13 \[matrix\], page 108;](#page-109-0) [Section 4.14 \[module\], page 112](#page-113-0); [Section 4.21 \[smatrix\], page 129](#page-130-0).

# 5.1.160 type

<span id="page-283-0"></span>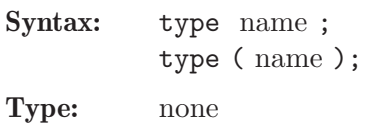

Purpose: prints the name, level, type and value of a variable. To display the value of an expression, it is sufficient to type the expression followed by ;.

#### Example:

int i=3; i;  $\mapsto$  3 type(i);  $\mapsto$  // i int 3

See [Chapter 4 \[Data types\], page 73](#page-74-0); [Section 5.1.82 \[listvar\], page 213](#page-214-0); [Section 5.1.120 \[print\],](#page-243-0) [page 242](#page-243-0).

# 5.1.161 typeof

Syntax: typeof ( expression )

Type: string

**Purpose:** returns the type of an expression as string.

Returns the type of the first list element if the expression is an expression list.

Possible types are: "ideal", "int", "intmat", "intvec", "list", "map", "matrix", "module", "number", "none", "poly", "proc", "qring", "resolution", "ring", "string", "vector".

For internal use only is the type "?unknown type?".

```
int i=9; i;
\mapsto 9
  typeof(_);
\mapsto int
```

```
print(i);
\mapsto 9
  typeof(_);
\mapsto string
  type i;
\mapsto // i int 9
  typeof(\_);\mapsto string
  string s=typeof(i);
  s;
\mapsto int
  typeof(s);
\mapsto string
  proc p() { "hello"; return();}
  p();
\mapsto hello
  typeof(_);
\mapsto ?unknown type?
```
See [Chapter 4 \[Data types\], page 73;](#page-74-0) [Section 5.1.160 \[type\], page 282.](#page-283-0)

# 5.1.162 univariate

<span id="page-284-0"></span>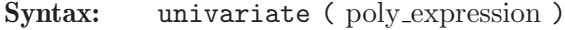

Type: int

Purpose: returns 0 for not univariate, -1 for a constant or the number of the variable of the univariate polynomial.

## Example:

```
ring r=0, (x,y,z), dp;
  univariate(x2+1);
\mapsto 1
  univariate(x2+y+1);
\mapsto 0
  univariate(1);
\mapsto -1
  univariate(var(2));
\mapsto 2
  var(univariate(z));
\mapsto z
```
See [Section 5.1.77 \[leadexp\], page 210](#page-211-0); [Section 5.1.165 \[var\], page 284](#page-285-0).

### 5.1.163 uressolve

Syntax: uressolve ( ideal expression, int expression, int expression, int expression )

Type: list

Purpose: computes all complex roots of a zerodimensional ideal. Makes either use of the multipolynomial resultant of Macaulay (second argument  $=$ 1), which works only for homogeneous ideals, or uses the sparse resultant of Gelfand, Kapranov and Zelevinsky (second argument  $= 0$ ). The sparse resultant algorithm uses a mixed polyhedral subdivision of the Minkowski sum of the Newton polytopes in order to construct the sparse resultant matrix. Its determinant is a nonzero multiple of the sparse resultant. The u-resultant of B.\ L. van der Waerden and Laguerre's algorithm are used to determine the complex roots. The third argument defines the precision of the fractional part if the ground field is the field of rational numbers, otherwise it will be ignored.

The fourth argument (can be 0, 1 or 2) gives the number of extra runs of Laguerre's algorithm (with corrupted roots), leading to better results.

Note: If the ground field is the field of complex numbers, the elements of the list are of type number, otherwise of type string.

See [Section 5.1.74 \[laguerre\], page 208](#page-209-0); [Section 5.1.97 \[mpresmat\], page 225](#page-226-1).

# 5.1.164 vandermonde

 $\alpha_1$ 

- Syntax: vandermonde (ideal expression, ideal expression, int expression)
- Type: poly
- Purpose: vandermonde(p, v, d) computes the (unique) polynomial of degree d with prescribed values  $\mathbf{v}[1], \ldots, \mathbf{v}[N]$  at the points  $p^0, \ldots, p^{N-1}$ ,  $\mathbb{N}=(d+1)^n$ , *n* the number of ring variables.

The returned polynomial is  $\sum c_{\alpha_1...\alpha_n} \cdot x_1^{\alpha_1} \cdot \ldots \cdot x_n^{\alpha_n}$ , where the coefficients  $c_{\alpha_1...\alpha_n}$  are the solution of the (transposed) Vandermonde system of linear equations

$$
\sum_{+\ldots+\alpha_n\leq d}c_{\alpha_1\ldots\alpha_n}\cdot\mathbf{p}_1^{(k-1)\alpha_1}\cdot\ldots\cdot\mathbf{p}_n^{(k-1)\alpha_n}=\mathbf{v}[k],\quad k=1,\ldots,N.
$$

**Note:** the ground field has to be the field of rational numbers. Moreover,  $\text{ncols}(p) = n$ , the number of variables in the basering, and all the given generators have to be numbers different from 0,1 or -1. Finally,  $ncols(v) = (d+1)^n$ , and all given generators have to be numbers.

#### Example:

```
ring r=0, (x,y), dp;
// determine f with deg(f)=2 and with given values v of f
// at 9 points: (2,3)\hat{0}=(1,1),\ldots,(2,3)\hat{0}=(2\hat{0}8,3\hat{0}8)// valuation point: (2,3)
ideal p=2,3;
ideal v=1,2,3,4,5,6,7,8,9;
poly ip=vandermonde(p,v,2);
ip[1..5]; // the 5 first terms of ip:
\rightarrow -1/9797760x2y2-595/85536x2y+55/396576xy2+935/384x2-1309/3240xy
// compute value of ip at the point 2^8,3^8, result must be 9
subst(subst(ip,x,2^8),y,3^8);\mapsto 9
```
#### 5.1.165 var

<span id="page-285-0"></span>Syntax: var (int\_expression)

Type: poly

**Purpose:**  $var(n)$  returns the n-th ring variable.

$$
\begin{array}{c}\n\text{ring } r=0, (x,y,z), \text{dp}; \\
\text{var}(2); \\
\mapsto y\n\end{array}
$$

See [Section 4.7 \[int\], page 85](#page-86-0); [Section 5.1.109 \[nvars\], page 233](#page-234-0); [Section 4.20 \[ring\], page 127](#page-128-0); [Section 5.1.139 \[rvar\], page 258](#page-259-0); [Section 5.1.162 \[univariate\], page 283](#page-284-0); [Section 5.1.167 \[varstr\],](#page-286-0) [page 285](#page-286-0).

# 5.1.166 variables

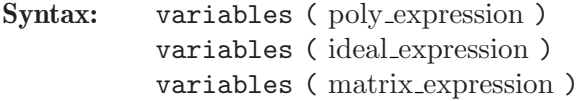

Type: ideal

Purpose: variables(p) returns the list of all ring variables the argument depends on.

Example:

```
ring r=0, (x,y,z), dp;
  variables(2);
\mapsto \lfloor 1 \rfloor = 0variables(x+y2);
\mapsto \lfloor 1 \rfloor = x\mapsto \lfloor 2 \rfloor = yvariables(ideal(x+y2,x3y,z));
\mapsto \lfloor 1 \rfloor = x\mapsto _[2]=y
\mapsto -[3]=zstring(variables(ideal(x+y2,x3y,z)));
\mapsto x,y,z
```
See [Section 5.1.77 \[leadexp\], page 210](#page-211-0); [Section 5.1.109 \[nvars\], page 233](#page-234-0); [Section 5.1.162 \[univariate\],](#page-284-0) [page 283](#page-284-0); [Section 5.1.165 \[var\], page 284](#page-285-0); [Section 5.1.167 \[varstr\], page 285](#page-286-0).

# 5.1.167 varstr

<span id="page-286-0"></span>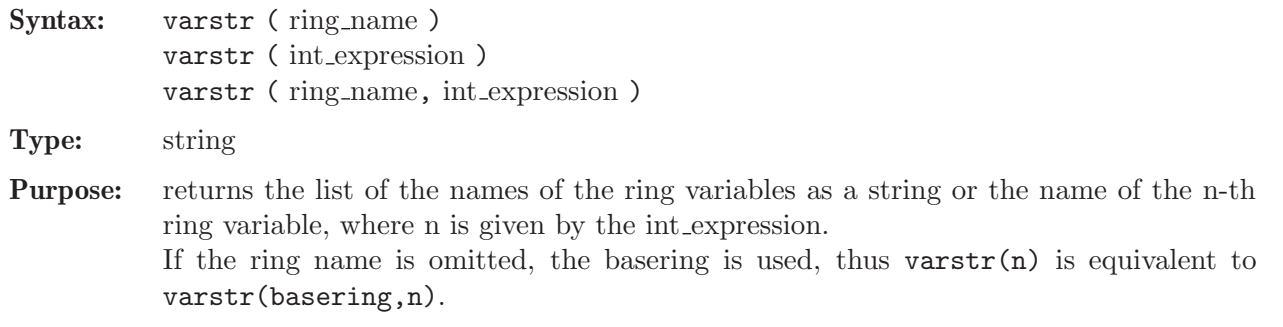

```
ring r=0, (x,y,z), dp;
  varstr(r);
\mapsto x,y,z
  varstr(r,1);\mapsto x
  varstr(2);
\mapstoy
```
See [Section 5.1.7 \[charstr\], page 162](#page-163-0); [Section 4.7 \[int\], page 85](#page-86-0); [Section 5.1.109 \[nvars\], page 233](#page-234-0); [Section 5.1.113 \[ordstr\], page 239;](#page-240-0) [Section 5.1.116 \[parstr\], page 240;](#page-241-0) [Section 4.20 \[ring\], page 127](#page-128-0); [Section 5.1.165 \[var\], page 284.](#page-285-0)

# 5.1.168 vdim

Syntax: vdim (ideal\_expression)

vdim ( module expression )

Type: int

Purpose: computes the vector space dimension of the ring, resp. free module, modulo the ideal, resp. module, generated by the initial terms of the given generators. If the generators form a standard basis, this is the same as the vector space dimension of the ring, resp. free module, modulo the ideal, resp. module.

If the ideal, resp. module, is not zero-dimensional, -1 is returned.

#### Example:

```
ring r=0, (x,y), ds;
  ideal i=x2+y2,x2-y2;
  ideal j=std(i);
  vdim(i);
\mapsto 4
```
See [Section D.6.20.1 \[codim\], page 1757;](#page-1758-0) [Section 5.1.20 \[degree\], page 171](#page-172-0); [Section 5.1.25 \[dim\],](#page-175-1) [page 174;](#page-175-1) [Section 4.6 \[ideal\], page 80](#page-81-0); [Section 5.1.69 \[kbase\], page 205](#page-206-0); [Section 5.1.101 \[mult\],](#page-229-0) [page 228](#page-229-0); [Section 5.1.151 \[std\], page 271](#page-272-0).

# 5.1.169 waitall

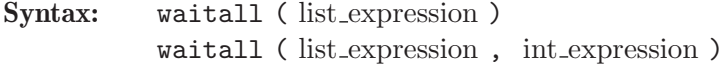

Type: int

Purpose: Expects a list of open links (of mode ssi:fork, ssi:tcp) and waits until all of them are finished, i.e., are ready to be read.

In the first case, the command waits for all links to finish (or to crash, see below) and may therefore run forever.

In the second case, a timeout in milliseconds can be provided, forcing the command to terminate after the specified time. If the given timeout is 0, the command checks whether all links are finished or not, but does not wait for any link (polling). Return values are:

-1: The read state of all links is "eof", see [Section 4.10 \[link\], page 96](#page-97-0), [Section 5.1.150](#page-271-0) [\[status\], page 270](#page-271-0). This might happen if all the links crashed.

0: timeout (or polling): None of the links is ready.

1: All links are ready. (Note: There might be links whose read state is "eof", but at least one link is ready.)

#### Example:

link  $11 = "ssi:fork"; open(11);$ link  $12 = "ssi:fork"; open(12);$ link  $13 = "ssi:fork"; open(13);$  $list 1 = list(11, 12, 13);$
```
write(l1, quote(system("sh", "sleep 15")));
  write(l2, quote(system("sh", "sleep 10")));
  write(l3, quote(system("sh", "sleep 11")));
  waitall(l, 5000); // terminates after 5sec with result 0
\mapsto 0width(1); // terminates after 10 more sec
\mapsto 1
  close(l1);
  close(l2);
  close(l3);
```
See [Section 5.1.170 \[waitfirst\], page 287.](#page-288-0)

### 5.1.170 waitfirst

```
Syntax: waitfirst (list_expression)
           waitfirst ( list expression , int expression )
```
Type: int

Purpose: Expects a list of open links (of mode ssi:fork, ssi:tcp) and waits until the first of them is finished, i.e., is ready to be read.

In the first case, the command waits until the first link is finished (or all of them crashed, see below) and may therefore run forever.

In the second case, a timeout in milliseconds can be provided, forcing the command to terminate after the specified time. If the given timeout is 0, the command checks whether one of the links is finished or not, but does not wait for any link (polling). Return values are:

-1: The read state of all links is "eof", see [Section 4.10 \[link\], page 96](#page-97-0), [Section 5.1.150](#page-271-0) [\[status\], page 270](#page-271-0). This might happen if all the links crashed.

0: timeout (or polling): None of the links is ready.

i>1: At least the link whose list index is i is ready.

## Example:

```
link 11 = "ssi:fork"; open(11);link 12 = "ssi:fork"; open(12);link 13 = "ssi:fork"; open(13);list 1 = list(11, 12, 13);write(l1, quote(system("sh", "sleep 15")));
  write(l2, quote(system("sh", "sleep 13")));
  write(l3, quote(system("sh", "sleep 11")));
  waitfirst(l, 5000); // terminates after 5sec with result 0
\mapsto 0
  waitfirst(1); \frac{1}{2} // terminates after 6 more sec with result 3
\mapsto 3
  close(l1);
  close(12);
  close(13);
```
See [Section 5.1.169 \[waitall\], page 286](#page-287-0).

### 5.1.171 wedge

Syntax: wedge ( matrix expression, int expression )

#### Type: matrix

Purpose: wedge(M,n) computes the n-th exterior power of the matrix M.

#### Example:

```
ring r;
  matrix m[2][3]=x,y,y,z,z,x;print(m);
\mapsto x,y,y,
\mapsto z,z,xprint(wedge(m,2));
\mapsto xz-yz,-x2+yz,xy-yz
```
See [Section 4.7 \[int\], page 85;](#page-86-0) [Section 4.13 \[matrix\], page 108;](#page-109-0) [Section 5.1.92 \[minor\], page 221.](#page-222-0)

### 5.1.172 weight

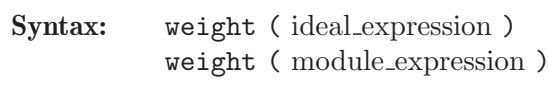

Type: intvec

Purpose: computes an "optimal" weight vector for an ideal, resp. module, which may be used as weight vector for the variables in order to speed up the standard basis algorithm. If the input is weighted homogeneous, a weight vector for which the input is weighted homogeneous is found.

### Example:

```
ring h1=32003, (t, x, y, z), dp;
  ideal i=
  9x8+y7t3z4+5x4y2t2+2xy2z3t2,
  9y8+7xy6t+2x5y4t2+2x2yz3t2,
  9z8+3x2y3z2t4;
  intvec e=weight(i);
  e;
\mapsto 5,7,5,7
  ring r=32003, (a,b,c,d), wp(e);
  map f=h1,a,b,c,d;
  ideal i0=std(f(i));
```
See [Section 4.6 \[ideal\], page 80;](#page-81-0) [Section 4.9 \[intvec\], page 93](#page-94-0); [Section 5.1.124 \[qhweight\], page 246](#page-247-0).

### 5.1.173 weightKB

<span id="page-289-0"></span>Procedure from library standard.lib (see [Section D.1 \[standard](#page-0-0) lib], page 794).

Syntax: weightKB ( module expression, int expression , list expression ) weightKB ( ideal expression, int expression, list expression )

Return: the same as the input type of the first argument

Purpose: If I,d, wim denotes the three arguments then weightKB computes the weighted degreed part of a vector space basis (consisting of monomials) of the quotient ring, resp. of the quotient module, modulo I w.r.t. weights given by wim The information about the weights is given as a list of two intvec: wim[1] weights for all variables (positive), wim[2] weights for the module generators.

Note: This is a generalization of the command kbase with the same first two arguments.

### Example:

```
ring R=0, (x,y), wp(1,2);
weightKB(ideal(0),3,intvec(1,2));
\mapsto -[1]=x3\mapsto \lfloor 2 \rfloor=xy
```
See also: [Section 5.1.69 \[kbase\], page 205.](#page-206-0)

## 5.1.174 write

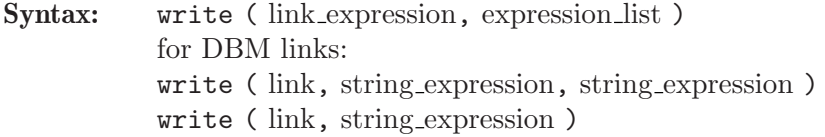

Type: none

Purpose: writes data to a link.

If the link is of type ASCII, all expressions are converted to strings (and separated by a newline character) before they are written. As a consequence, only such values which can be converted to a string can be written to an ASCII link.

For ssi links, ring-dependent expressions are written together with a ring description. To prevent an evaluation of the expression before it is written, the quote command (possibly together with eval) can be used. A write blocks (i.e., does not return to the prompt), as long as a ssi link is not ready for writing.

For DBM links, write with three arguments inserts the first string as key and the second string as value into the dbm data base.

Called with two arguments, it deletes the entry with the key specified by the string from the data base.

```
// write the values of the variables f and i as strings into
// the file "outfile" (overwrite it, if it exists)
write(":w outfile",f,i);
// now append the string "that was f,i" (without the quotes)
// at the end of the file "outfile"
write(":a outfile","that was f,i");
// alternatively, links could be used:
link l=":a outfile"; l;
// type : ASCII
// mode : a
// name : outfile
// open : no
// read : not ready
// write: not ready
write(1, " that was f, i");// saving and retrieving data (ASCII format):
ring r=32003,(x,y,z),dp;
ideal i=x+y, z3+22y;
write(":w save_i",i);// this writes x+y,z3+22y to the file save_i
ring r=32003,(x,y,z),dp;
```

```
string s=read("save_i"); //creates the string x+y,z3+22y
execute("ideal k="+s+";"); // this defines an ideal k which
                           // is equal to i.
// for large objects, the ssi format and ssi links are better:
write("ssi:w save_i.ssi",i);
def j=read("ssi:r save_i.ssi");
```
See [Chapter 4 \[Data types\], page 73;](#page-74-0) [Section 5.1.27 \[dump\], page 175](#page-176-0); [Section 5.1.29 \[eval\], page 177](#page-178-0); [Section 4.10 \[link\], page 96;](#page-97-0) [Section 5.1.120 \[print\], page 242](#page-243-0); [Section 5.1.121 \[printf\], page 244](#page-245-0); [Section 5.1.126 \[quote\], page 247](#page-248-0); [Section 5.1.130 \[read\], page 250](#page-251-0); [Section 5.3.7 \[short\], page 305](#page-306-0).

## 5.2 Control structures

<span id="page-291-0"></span>A sequence of commands surrounded by curly brackets ({ and }) is a so-called block. Blocks are used in Singular in order to define procedures and to collect commands belonging to if, else, for and while statements and to the example part in libraries. Even if the sequence of statements consists of only a single command it has to be surrounded by curly brackets! Variables which are defined inside a block are not local to that block. Note that there need not be an ending semicolon at the end of the block.

### Example:

```
if ( i>j )
{
  // This is the block
  int temp;
  temp=i;
  i=j;j=temp;
  kill temp;
}
```
## 5.2.1 apply

Syntax: apply(expression, function);

Purpose: applies the function to all elements of the first argument. The first argument must be of type intvec, intmat, or list. The result will be an expression list, its type and format will be set by the following assign. The function must be a kernel command or a procedure which takes one argument and returns a a value.

```
proc p(int x) {return(x^2);}
intvec v=1,2,3;
apply(v,p);\mapsto 1 4 9
intvec vv=apply(v,p);vv;\mapsto 1,4,9
list ll = \text{apply}(v,p);ll;
\mapsto [1]:
\mapsto 1
\mapsto [2]:
\mapsto 4
\mapsto [3]:
\mapsto 9
```
### 5.2.2 break

<span id="page-292-0"></span>Syntax: break;

Purpose: leaves the innermost for or while block.

#### Example:

```
while (1)
{
  ...
  if ( ... )
  {
    break; // leave the while block
  }
}
```
See [Section 5.2 \[Control structures\], page 290](#page-291-0); [Section 5.2.8 \[for\], page 295](#page-296-0); [Section 5.2.15 \[while\],](#page-302-0) [page 301](#page-302-0).

## 5.2.3 breakpoint

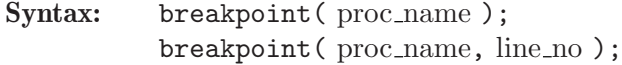

Purpose: sets a breakpoint at the beginning of the specified procedure or at the given line. Note: Line number 1 is the first line of a library (for procedures from libraries), resp. the line with the {.

A line number of -1 removes all breakpoint from that procedure.

### Example:

breakpoint(groebner);  $\mapsto$  breakpoint 1, at line 830 in groebner breakpoint(groebner, 176);  $\mapsto$  breakpoint 2, at line 176 in groebner breakpoint(groebner, -1);  $\mapsto$  breakpoints in groebner deleted(0x6)

See [Section 3.9.3 \[Source code debugger\], page 69](#page-70-0); [Section 5.2.16 \[](#page-0-0)~], page 302.

## 5.2.4 continue

<span id="page-292-1"></span>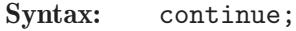

- Purpose: skips the rest of the innermost for or while loop und jumps to the beginning of the block. This command is only valid inside a for or a while construction.
- Note: Unlike the C-construct it does not execute the increment statement. The command continue is mainly for internal use.

```
for (int i = 1; i \le 10; i = i + 1)
{
   ...
   if (i==3) { i=8;continue; }
     // skip the rest if i is 3 and
     // continue with the next i: 8
```
i; }  $\mapsto$  1  $\mapsto$  2  $\mapsto 8$  $\mapsto$  9  $\mapsto$  10

See [Section 5.2 \[Control structures\], page 290](#page-291-0); [Section 5.2.8 \[for\], page 295](#page-296-0); [Section 5.2.15 \[while\],](#page-302-0) [page 301](#page-302-0).

## 5.2.5 else

<span id="page-293-1"></span>Syntax: if ( boolean expression ) true block else false block

Purpose: executes false block if the boolean expression of the if statement is false. This command is only valid in combination with an if command.

### Example:

```
int i=3;
if (i > 5){
  "i is bigger than 5";
}
else
{
  "i is smaller than 6";
}
\mapsto i is smaller than 6
```
See [Section 5.2 \[Control structures\], page 290;](#page-291-0) [Section 4.7.5 \[boolean expressions\], page 89;](#page-90-0) [Sec](#page-297-0)[tion 5.2.9 \[if\], page 296.](#page-297-0)

### 5.2.6 export

- <span id="page-293-0"></span>Syntax: export name ; export list\_of\_names ;
- Purpose: converts a local variable of a procedure to a global one, that is the identifier is not removed at the end of the procedure. However, the package the variable belongs to is not changed.
- Note: Objects defined in a ring are not automatically exported when exporting the ring.

```
proc p1
{
 int i,j;
 export(i);
 intmat m;
 listvar();
 export(m);
}
p1();
\mapsto // m [1] intmat 1 x 1
```
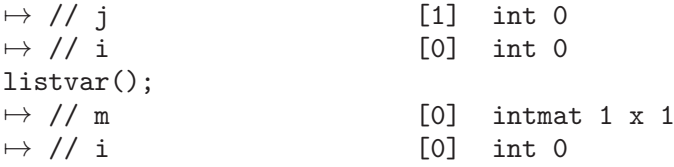

See [Section 5.2.7 \[exportto\], page 293;](#page-294-0) [Section 5.2.10 \[importfrom\], page 296](#page-297-1); [Section 5.2.11 \[keep](#page-299-0)[ring\], page 298.](#page-299-0)

### 5.2.7 exportto

<span id="page-294-0"></span>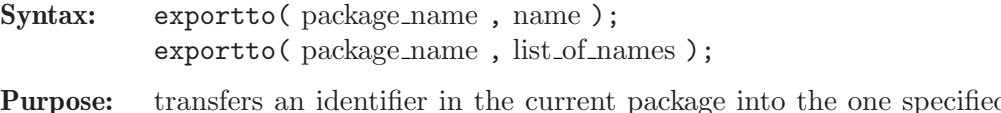

- d by package\_name. package name can be Current, Top or any other identifier of type package.
- Note: Objects defined in a ring are not automatically exported when exporting the ring.
- Warning: The identifier is transferred to the other package. It does no longer exist in the current package. If the identifier should only be copied, [Section 5.2.10 \[importfrom\], page 296](#page-297-1) should be used instead.

```
proc p1
{
 int i,j;
 exportto(Current,i);
 intmat m;
 listvar(Current);
 exportto(Top,m);
}
p1();
\mapsto // Top [0] package Top (T)<br>\mapsto // ::m [1] intmat 1 x 1
                                  [1] intmat 1 x 1
\mapsto // ::i [0] int 0
\mapsto // ::j [1] int 0
\mapsto // ::# [1] list, size: 0
\mapsto // ::p1 [0] proc<br>
\mapsto // ::mathicgb_pr0rder [0] proc
                                   [0] proc from singmathic.so (C)
\rightarrow // ::mathicgb [0] proc from singmathic.so (C)
\rightarrow // ::create_ring [0] proc from standard.lib
7 // ::min [0] proc from standard.lib<br>
7 // ::max [0] proc from standard.lib
7 // ::max [0] proc from standard.lib<br>
7 // ::datetime [0] proc from standard.lib
                                   [0] proc from standard.lib
\rightarrow // ::weightKB [0] proc from standard.lib
\rightarrow // ::fprintf [0] proc from standard.lib
\rightarrow // ::printf [0] proc from standard.lib
\rightarrow // ::sprintf [0] proc from standard.lib
\rightarrow // ::quotient4 [0] proc from standard.lib
\rightarrow // ::quotient5 [0] proc from standard.lib
7 // ::quotient3 [0] proc from standard.lib<br>
7 // ::quotient2 [0] proc from standard.lib
                                  [0] proc from standard.lib
\rightarrow // ::quotient1 [0] proc from standard.lib
\rightarrow // ::quot [0] proc from standard.lib
```
 $7 \rightarrow$  // ::res [0] proc from standard.lib  $\rightarrow$  // ::groebner [0] proc from standard.lib  $7$  // ::qslimgb  $7$  [0] proc from standard.lib<br>  $7$  // ::hilbRing [0] proc from standard.lib [0] proc from standard.lib  $\rightarrow$  // ::par2varRing [0] proc from standard.lib  $\rightarrow$  // ::quotientList [0] proc from standard.lib  $\rightarrow$  // ::stdhilb [0] proc from standard.lib  $7$  // ::stdfglm  $\rightarrow$  // ::Float [0] proc from standard.lib<br> $\rightarrow$  // ::Float [0] proc from kernel (C)  $7$  // ::Float [0] proc from kernel (C)<br>  $7$  // ::crossprod [0] proc from kernel (C) [0] proc from kernel (C) package Test1; exportto(Test1,p1); listvar(Top);  $\mapsto$  // Top  $\mapsto$   $[0]$  package Top (T)  $\mapsto$  // ::m [0] intmat 1 x 1  $\mapsto$  // ::i [0] int 0  $7$  // ::mathicgb\_pr0rder [0] proc from singmathic.so (C)<br>  $7$  // ::mathicgb [0] proc from singmathic.so (C) [0] proc from singmathic.so (C)  $7$  // ::create\_ring [0] proc from standard.lib<br>  $7$  // ::min [0] proc from standard.lib [0] proc from standard.lib  $\rightarrow$  // ::max [0] proc from standard.lib  $7$  // ::datetime  $7$  // ::weightKB [0] proc from standard.lib<br> $7$  // ::weightKB [0] proc from standard.lib [0] proc from standard.lib  $\rightarrow$  // ::fprintf [0] proc from standard.lib  $\rightarrow$  // ::printf [0] proc from standard.lib  $7$  // ::sprintf  $7$  // ::sprintf [0] proc from standard.lib<br> $7$  // ::quotient4 [0] proc from standard.lib  $7$  // ::quotient4 [0] proc from standard.lib<br>  $7$  // ::quotient5 [0] proc from standard.lib [0] proc from standard.lib  $7$  // ::quotient3 [0] proc from standard.lib  $7$  // ::quotient2 [0] proc from standard.lib<br>  $7$  // ::quotient1 [0] proc from standard.lib  $7$  // ::quotient1 [0] proc from standard.lib<br>  $7$  // ::quot [0] proc from standard.lib  $7$  // ::quot [0] proc from standard.lib<br>  $7$  // ::res [0] proc from standard.lib [0] proc from standard.lib  $\rightarrow$  // ::groebner [0] proc from standard.lib  $7$  // ::qslimgb  $7$  [0] proc from standard.lib<br> $7$  // ::hilbRing [0] proc from standard.lib [0] proc from standard.lib  $\rightarrow$  // ::par2varRing [0] proc from standard.lib  $\rightarrow$  // ::quotientList [0] proc from standard.lib  $\mapsto$  // ::stdhilb  $[0]$  proc from standard.lib  $7$  // ::stdfglm  $\rightarrow$  // ::Float [0] proc from standard.lib<br> $\rightarrow$  // ::Float [0] proc from kernel (C) [0] proc from kernel (C)  $\mapsto$  // ::crossprod [0] proc from kernel (C) listvar(Test1);  $\mapsto$  // Test1  $\mapsto$  7 Test1 (N)  $\mapsto$  // ::p1 [0] proc  $Test1: p1()$ ;  $\mapsto$  // Test1  $[0]$  package Test1 (N)  $\mapsto$  // ::m [1] intmat 1 x 1  $\mapsto$  // ::i [0] int 0  $\mapsto$  // ::j [1] int 0<br> $\mapsto$  // ::# [1] list,  $[1]$  list, size: 0  $\mapsto$  // ::p1 [0] proc  $\mapsto$  // \*\* redefining m ( exportto(Top,m);)

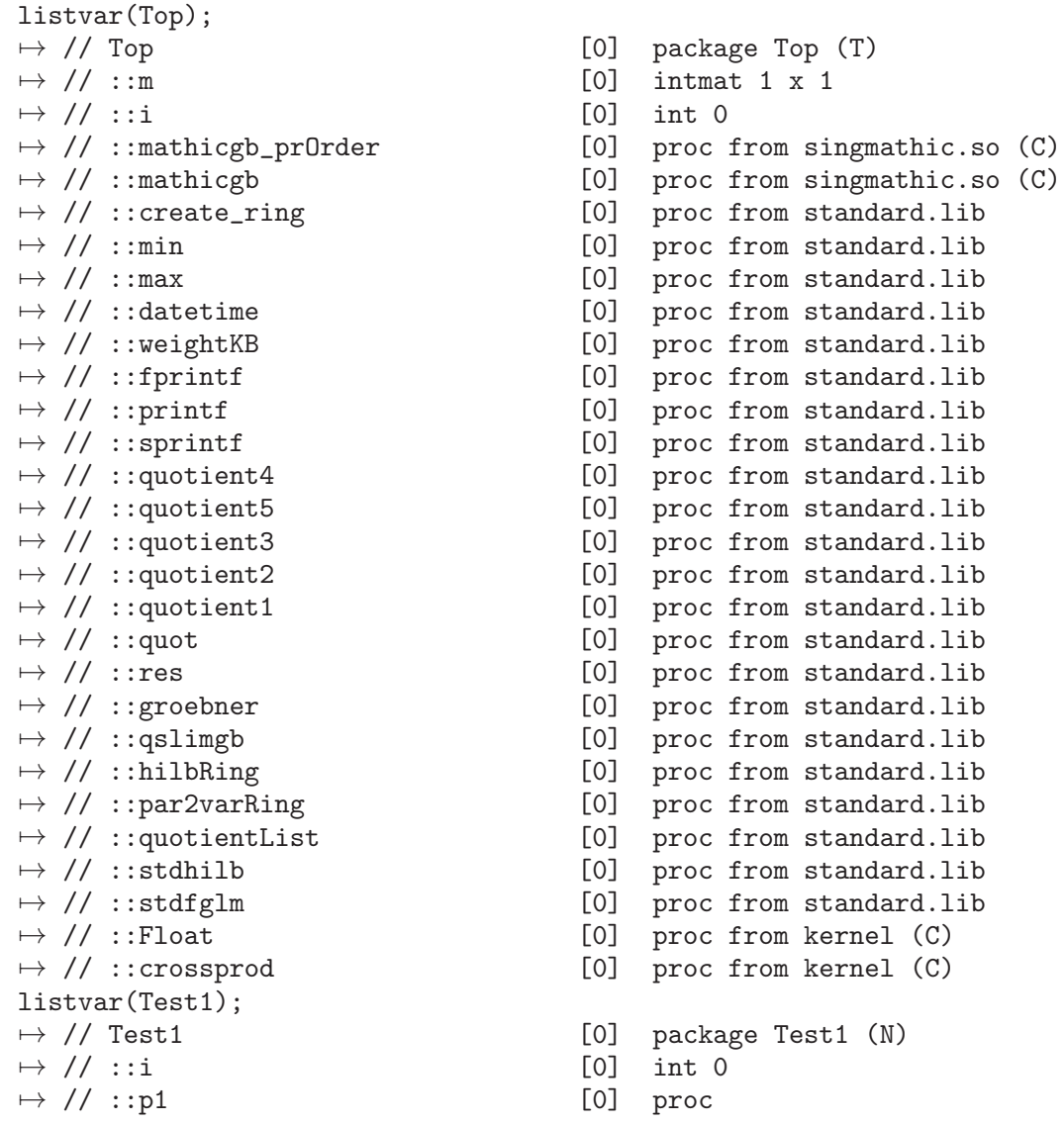

See [Section 5.2.6 \[export\], page 292](#page-293-0); [Section 5.2.10 \[importfrom\], page 296](#page-297-1); [Section 5.2.11 \[keepring\],](#page-299-0) [page 298](#page-299-0).

## 5.2.8 for

<span id="page-296-0"></span>Syntax: for (init\_command; boolean\_expression; iterate\_commands) block

Purpose: repetitive, conditional execution of a command block. The command init command is executed first. Then boolean expression is evaluated. If its value is TRUE the block is executed, otherwise the for statement is complete. After each execution of the block, the command iterate command is executed and boolean expression is evaluated. This is repeated until boolean expression evaluates to FALSE.

The command break; leaves the innermost for construct.

### Example:

// sum of 1 to 10: int s=0; for (int i=1; i<=10; i=i+1) { s=s+i; } s;  $\mapsto$  55

See [Section 5.2 \[Control structures\], page 290;](#page-291-0) [Section 4.7.5 \[boolean expressions\], page 89;](#page-90-0) [Sec](#page-292-0)[tion 5.2.2 \[break\], page 291](#page-292-0); [Section 5.2.4 \[continue\], page 291](#page-292-1); [Section 5.2.9 \[if\], page 296;](#page-297-0) [Sec](#page-302-0)[tion 5.2.15 \[while\], page 301.](#page-302-0)

## 5.2.9 if

<span id="page-297-0"></span>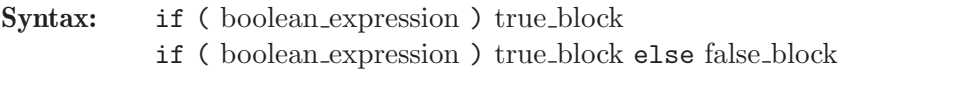

**Purpose:** executes true block if the boolean condition is true. If the **if** statement is followed by an else statement and the boolean condition is false, then false block is executed.

### Example:

```
int i = 9;
matrix m[i][i];if (i > 5 and typeof(m) == "matrix")
{
 m[i][i] = i;}
```
See [Section 5.2 \[Control structures\], page 290;](#page-291-0) [Section 4.7.5 \[boolean expressions\], page 89;](#page-90-0) [Sec](#page-292-0)[tion 5.2.2 \[break\], page 291;](#page-292-0) [Section 5.2.5 \[else\], page 292](#page-293-1).

### 5.2.10 importfrom

<span id="page-297-1"></span>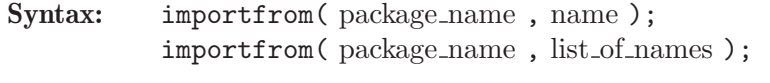

Purpose: creates a new identifier in the current package which is a copy of the one specified by name in the package package name. package name can be Top or any other identifier of type package.

#### Note: Objects defined in a ring are not automatically imported when importing the ring.

Warning: The identifier is copied to the current package. It does still exist (independently) in the package package name. If the identifier should be erased in the package from which it originates, [Section 5.2.7 \[exportto\], page 293](#page-294-0) should be used instead.

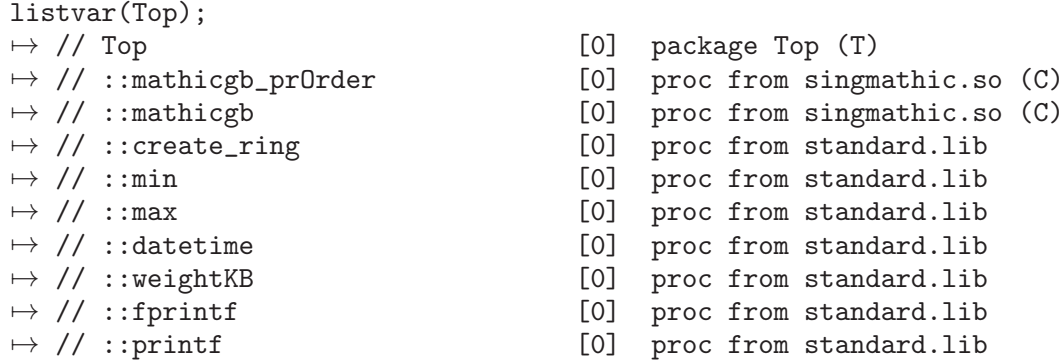

 $\rightarrow$  // ::Float [0] proc from kernel (C)  $\rightarrow$  // ::crossprod [0] proc from kernel (C) load("inout.lib"); listvar(Top);  $\mapsto$  // Top  $\mapsto$   $\mapsto$  $7$  // ::Float [0] proc from kernel (C)<br>  $7$  // ::crossprod [0] proc from kernel (C) importfrom(Inout,pause); listvar(Top);  $\mapsto$  // Top  $\mapsto$   $\mapsto$  $\rightarrow$  // ::pause [0] proc from inout.lib  $\rightarrow$  // ::create\_ring [0] proc from standard.lib

 $7 \rightarrow$  // ::sprintf [0] proc from standard.lib  $7$  // ::quotient4 [0] proc from standard.lib  $7$  // ::quotient5  $\mapsto$   $\frac{1}{10}$  proc from standard.lib<br> $\mapsto$  // ::quotient3 [0] proc from standard.lib  $7$  // ::quotient3 [0] proc from standard.lib<br>  $7$  // ::quotient2 [0] proc from standard.lib [0] proc from standard.lib  $\mapsto$  // ::quotient1 [0] proc from standard.lib  $\rightarrow$  // ::quot [0] proc from standard.lib  $7$  // ::res [0] proc from standard.lib<br>  $7$  // ::groebner [0] proc from standard.lib  $7$  // ::groebner [0] proc from standard.lib<br>  $7$  // ::qslimgb [0] proc from standard.lib  $7$  // ::qslimgb  $7$  [0] proc from standard.lib<br> $7$  // ::hilbRing [0] proc from standard.lib [0] proc from standard.lib  $7$  // ::par2varRing [0] proc from standard.lib<br>  $7$  // ::quotientList [0] proc from standard.lib  $7$  // ::quotientList [0] proc from standard.lib<br>  $7$  // ::stdhilb [0] proc from standard.lib 7→ // ::stdhilb [0] proc from standard.lib [0] proc from standard.lib  $\rightarrow$  // ::mathicgb\_pr0rder [0] proc from singmathic.so (C)  $7$  // ::mathicgb [0] proc from singmathic.so (C)<br>  $7$  // ::create\_ring [0] proc from standard.lib [0] proc from standard.lib  $7$  // ::min  $\rightarrow$  // ::max [0] proc from standard.lib<br> $\rightarrow$  // ::max [0] proc from standard.lib [0] proc from standard.lib  $7$  // ::datetime  $7$  // ::weightKB [0] proc from standard.lib<br> $7$  // ::weightKB [0] proc from standard.lib 7→ // ::weightKB [0] proc from standard.lib [0] proc from standard.lib  $\rightarrow$  // ::printf [0] proc from standard.lib  $7$  // ::sprintf  $\rightarrow$  // ::sprintf [0] proc from standard.lib<br> $\rightarrow$  // ::quotient4 [0] proc from standard.lib  $7$  // ::quotient4 [0] proc from standard.lib<br>  $7$  // ::quotient5 [0] proc from standard.lib  $7$  // ::quotient5  $\mapsto$  // ::quotient3 [0] proc from standard.lib<br> $\mapsto$  // ::quotient3 [0] proc from standard.lib  $7$  // ::quotient3 [0] proc from standard.lib<br>  $7$  // ::quotient2 [0] proc from standard.lib  $7$  // ::quotient2 [0] proc from standard.lib<br>  $7$  // ::quotient1 [0] proc from standard.lib  $7$  // ::quotient1  $\rightarrow$  7/ ::quotient1 [0] proc from standard.lib<br> $\rightarrow$  7/ ::quot [0] proc from standard.lib  $7$  // ::quot  $7$  // ::res [0] proc from standard.lib<br> $7$  // ::res [0] proc from standard.lib  $7$  // ::res [0] proc from standard.lib<br>  $7$  // ::groebner [0] proc from standard.lib [0] proc from standard.lib  $\rightarrow$  // ::qslimgb  $[0]$  proc from standard.lib  $7$  // ::hilbRing [0] proc from standard.lib<br>  $7$  // ::par2varRing [0] proc from standard.lib [0] proc from standard.lib  $\rightarrow$  // ::quotientList [0] proc from standard.lib  $\mapsto$  // ::stdhilb [0] proc from standard.lib  $7$  // ::stdfglm  $\rightarrow$  // ::Float [0] proc from standard.lib<br> $\rightarrow$  // ::Float [0] proc from kernel (C) [0] proc from kernel (C)  $\mapsto$  // ::mathicgb\_pr0rder [0] proc from singmathic.so (C)  $7$  // ::mathicgb  $\rightarrow$  7/ ::mathicgb  $[0]$  proc from singmathic.so (C)

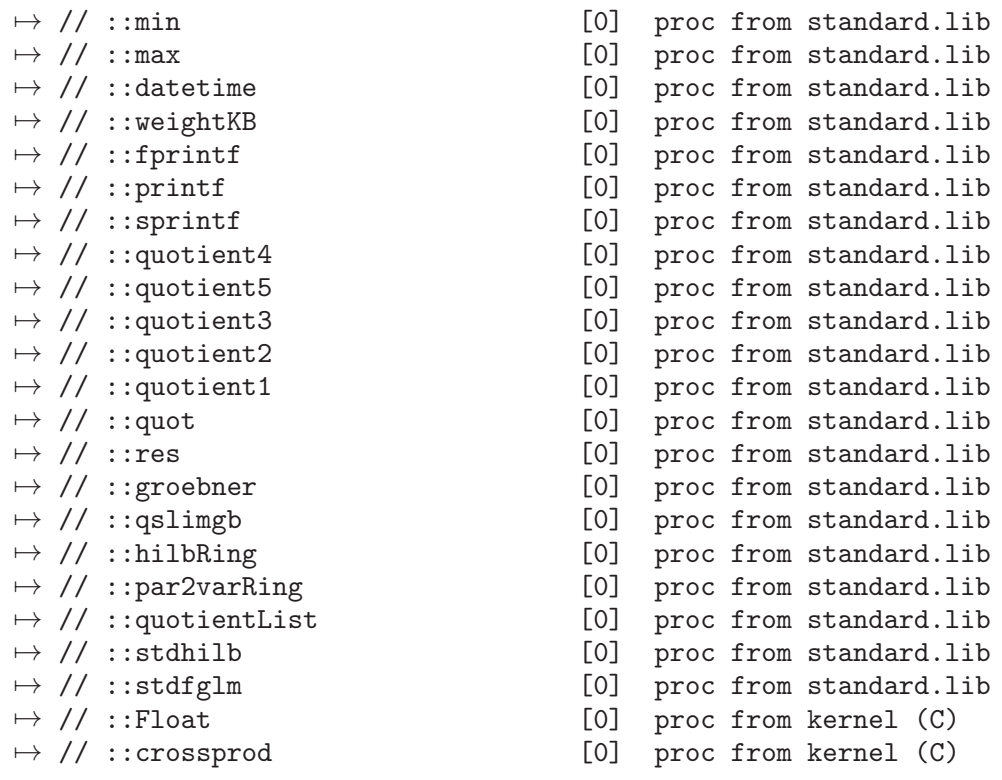

See [Section 5.2.6 \[export\], page 292](#page-293-0); [Section 5.2.7 \[exportto\], page 293;](#page-294-0) [Section 5.2.11 \[keepring\],](#page-299-0) [page 298](#page-299-0).

## 5.2.11 keepring

<span id="page-299-0"></span>Syntax: keepring name;

- Warning: This command is obsolete. Instead the respective identifiers in the ring should be exported and the ring itself should subsequently be returned. The command is only included for backward compatibility and may be removed in future releases.
- Purpose: moves the specified ring to the next (upper) level. This command can only be used inside of procedures and it should be the last command before the return statement. There it provides the possibility to keep a ring which is local to the procedure (and its objects) accessible after the procedure ended without making the ring global.

```
proc P1
{
  ring r=0,x,dp;
 keepring r;
}
proc P2
{
  "inside P2: " + nameof(basering);
  P1();
  "inside P2, after call of P1: " + nameof(basering);
}
ring r1=0, y, dp;P2();
```

```
\mapsto inside P2: r1
\mapsto inside P2, after call of P1: r
"at top level: " + nameof(basering);
\mapsto at top level: r1
```
See [Section 4.20 \[ring\], page 127](#page-128-0).

## 5.2.12 load

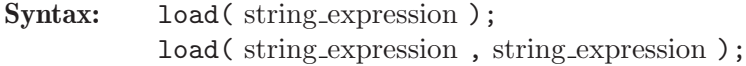

Type: none

Purpose: reads a library of procedures from a file. In contrast to the command LIB (see note below), the command load does not add the procedures of the library to the package Top, but only to the package corresponding to the library. If the given filename does not start with . or /, the following directories are searched for it (in the given order): the current directory, the directories given in the environment variable SINGULARPATH, some default directories relative to the location of the SINGULAR executable program, and finally some default absolute directories. You can view the search path which SINGULAR uses to locate its libraries, by starting up SINGULAR with the option  $-v$ , or by issuing the command system("with");.

The second string selections options for loading.

```
Note: load(<string_expr>,"with") is equivalent to
          LIB <string_expr>.
```

```
Note: load(<string_expr>,"try") is equivalent to
```
LIB  $\langle$ string\_expr> which never fails - test the package name to distinguish.

All loaded libraries are displayed by the listvar(package); command:

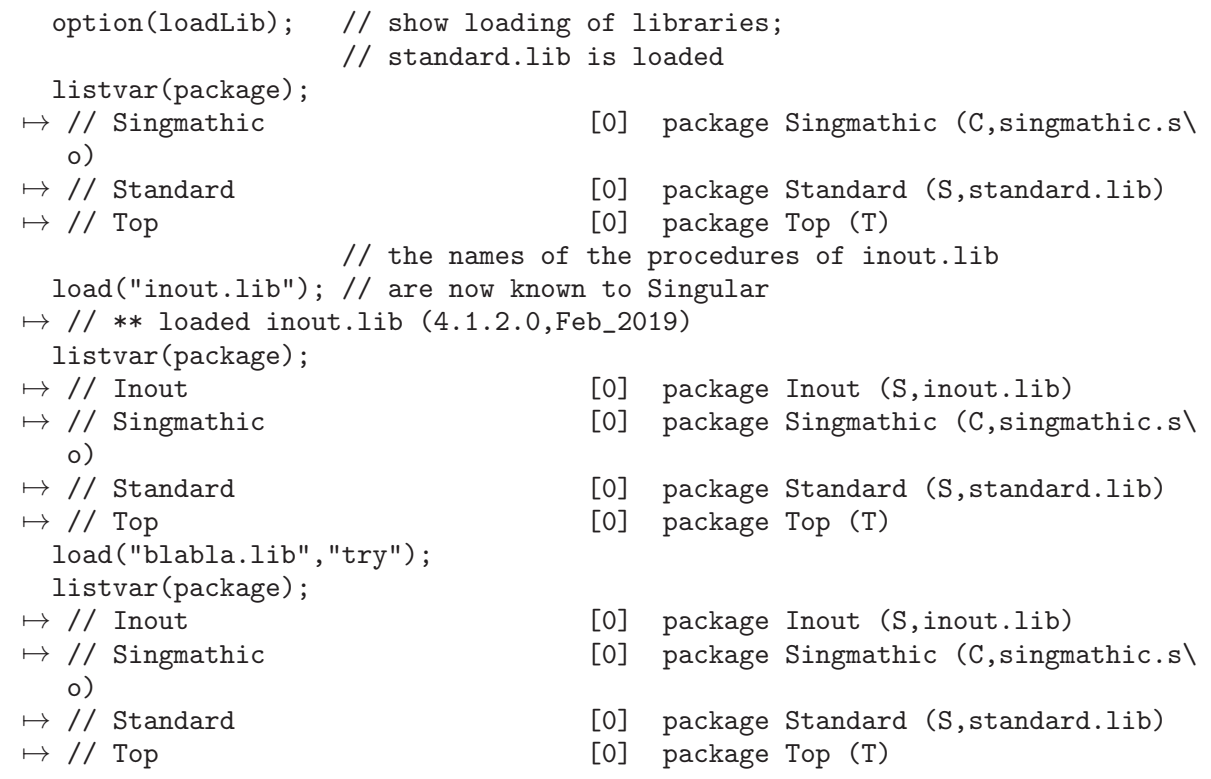

```
option(noloadLib); // do not show loading of libraries;
   load("matrix.lib","try");
   listvar(package);
\mapsto // Elim<br>\mapsto // Triang \mapsto 7/ Triang \mapsto 7/ Triang \mapsto 7/ Triang \mapsto 7/ Triang \mapsto 7.5 Triang \mapsto 7.5 Triang \mapsto 7.5 Triang \mapsto 7.5 Triang \mapsto 7.5 Triang \mapsto 7.5 Triang \mapsto 7.5 Triang \mapsto 7.
                                                             [0] package Triang (S,triang.lib)
\rightarrow // Absfact \rightarrow \rightarrow 7/ Absfact (S,absfact.lib)
\mapsto // Tasks \mapsto // Tasks (S,tasks.lib)<br>\mapsto // Parallel \mapsto 7 (0] package Parallel (S,paralle
                                                             [0] package Parallel (S,parallel.lib)
\rightarrow // Resources \rightarrow [0] package Resources (S,resources.lib\)
)<br>\mapsto // Modular
                                                             [0] package Modular (S,modular.lib)
\rightarrow // Modfinduni \rightarrow \rightarrow // Modfinduni (S, modfinduni.l)
ib)<br>\mapsto // Primdec
                                                             [0] package Primdec (S,primdec.lib)
\rightarrow // Ring \rightarrow 100 \rightarrow 100 \rightarrow // Random \rightarrow 10 package Random (S,random.lib)
\rightarrow // General \rightarrow // General (S,general.lib)<br>\rightarrow // Polylib \rightarrow (0] package Polylib (S,polylib.lib)
                                                             [0] package Polylib (S,polylib.lib)
\mapsto // Nctools [0] package Nctools (S,nctools.lib)
\rightarrow // Matrix \rightarrow 7 (0] package Matrix (S, matrix.lib)
\rightarrow // Inout [0] package Inout (S,inout.lib)
\rightarrow // Singmathic \rightarrow [0] package Singmathic (C,singmathic.s)
    o)
\rightarrow // Standard \rightarrow [0] package Standard (S,standard.lib)
\mapsto // Top \mapsto \mapsto \mapsto \mapsto \mapsto \mapsto \mapsto \mapsto \mapsto \mapsto \mapsto \mapsto \mapsto \mapsto \mapsto \mapsto \mapsto \mapsto \mapsto \mapsto \mapsto \mapsto \mapsto \mapsto \mapsto \mapsto \mapsto \mapsto \mapsto \mapsto \mapsto \mapsto \mapsto \mapsto \mapsto
```
Each time a library ([Section 3.8 \[Libraries\], page 55\)](#page-56-0) / dynamic module ([Section 3.10 \[Dynamic](#page-72-0) [loading\], page 71\)](#page-72-0) is loaded, the corresponding package is created, if it does not already exist.

The name of a package corresponding to a SINGULAR library is derived from the name of the library file. The first letter is capitalized and everything to right of the left-most dot is dropped. For a dynamic module the packagename is hard-coded in the binary file.

Only the names of the procedures in the library are loaded, the body of the procedures is read during the first call of this procedure. This minimizes memory consumption by unused procedures. When SINGULAR is started with the  $-q$  or  $-q$ uiet option, no message about the loading of a library is displayed.

```
option(loadLib); // show loading of libraries; standard.lib is loaded
                   // the names of the procedures of inout.lib
  load("inout.lib"); // are now known to Singular
\mapsto // ** loaded inout.lib (4.1.2.0, Feb_2019)
  listvar();
```
See [Section 3.1.6 \[Command line options\], page 19](#page-20-0); [Section A.1.9 \[Dynamic modules\], page 709](#page-710-0); [Section 5.1.79 \[LIB\], page 211;](#page-212-0) [Section 2.3.3 \[Procedures and libraries\], page 10;](#page-11-0) [Appendix D](#page-795-0) [\[SINGULAR libraries\], page 794;](#page-795-0) [Section 5.2.7 \[exportto\], page 293;](#page-294-0) [Section 5.2.10 \[importfrom\],](#page-297-1) [page 296](#page-297-1); [Section 4.16 \[package\], page 119;](#page-120-0) [Section 4.18 \[proc\], page 124;](#page-125-0) [Section D.1 \[standard](#page-0-0) lib], [page 794](#page-0-0); [Section 4.22 \[string\], page 130;](#page-131-0) [Section 5.1.155 \[system\], page 275.](#page-276-0)

## 5.2.13 quit

Syntax: exit;

quit;

**Purpose:** quits SINGULAR; works also from inside a procedure or from an interrupt. Instead of quit, the synonymous command exit may be used.

Example:

quit;

### 5.2.14 return

Syntax: return (expression\_list); return ();

Type: any

**Purpose:** returns the result(s) of a procedure and can only be used inside a procedure. Note that the brackets are required even if no return value is given.

### Example:

```
proc p2
{
  int i,j;
 for(i=1; i<=10; i++){
    j=j+i;
  }
  return(j);
}
// can also return an expression list, i.e., more than one value
proc tworeturn ()
{ return (1,2); }
int i, j = tworeturn();
// return type may even depend on the input
proc type_return (int i)
{
  if (i > 0) {return (i);}
  else {return (list(i));}
}
// then we need def type (or list) to collect value
def t1 = type_return(1);def t2 = type_return(-1);
```
See [Chapter 4 \[Data types\], page 73;](#page-74-0) [Section 4.18 \[proc\], page 124](#page-125-0).

### 5.2.15 while

<span id="page-302-0"></span>Syntax: while (boolean\_expression) block

Purpose: repetitive, conditional execution of block. The boolean expression is evaluated and if its value is TRUE, the block gets executed. This is repeated until boolean expression evaluates to FALSE. The command break leaves the innermost while construction.

```
int i = 9;
while (i>0)
{
   // ... // do something for i=9, 8, ..., 1i = i - 1;}
```

```
while (1)
{
   // ... // do something forever
   if (i == -5) // but leave the loop if i is -5{
    break;
   }
}
```
See [Section 5.2 \[Control structures\], page 290;](#page-291-0) [Section 4.7.5 \[boolean expressions\], page 89;](#page-90-0) [Sec](#page-292-0)[tion 5.2.2 \[break\], page 291.](#page-292-0)

## 5.2.16 ~ (break point)

Syntax:  $\tilde{\ }$ ;

**Purpose:** sets a break point. Whenever SINGULAR reaches the command  $\tilde{\ }$ ; in a sequence of commands it prompts for input. The user may now input lines of SINGULAR commands. The line length cannot exceed 80 characters. Singular proceeds with the execution of the command following ~; as soon as it receives an empty line. Furthermore, the debug mode will be activated: See [Section 3.9.3 \[Source code debug](#page-70-0)[ger\], page 69.](#page-70-0)

### Example:

```
proc t
{
  int i=2;
  \tilde{\cdot};
  return(i+1);}
t();
\mapsto -- break point in t --
\mapsto -- 0: called from STDIN --
// here local variables of the procedure can be accessed
i;
\mapsto 2
\mapsto -- break point in t --
\mapsto 3
```
See [Section 3.9.4 \[Break points\], page 70.](#page-71-0)

## 5.3 System variables

## 5.3.1 degBound

Type: int

Purpose: The standard basis computation is stopped if the total (weighted) degree exceeds degBound - used in std, slimgb, system("verifyGB",..) degBound should not be used for a global ordering with inhomogeneous input, if the ordering is not dp or Dp. (Remark: elimination requires always an eliminiation ordering).

Reset this bound by setting degBound to 0.

The exact meaning of "degree" depends on the ring ordering and the command: slimgb uses always the total degree with weights 1, std does so for block orderings, only.

### Example:

```
degBound = 7;
option();
\mapsto //options for 'std'-command: degBound
ideal j=std(i);
degBound;
\mapsto 7
degBound = 0; //resets degree bound to infinity
```
See [Section 5.1.19 \[deg\], page 170;](#page-171-0) [Section 4.7 \[int\], page 85;](#page-86-0) [Section 5.1.111 \[option\], page 234](#page-235-0); [Section 5.1.151 \[std\], page 271;](#page-272-0) [Section 5.1.155 \[system\], page 275.](#page-276-0)

## 5.3.2 echo

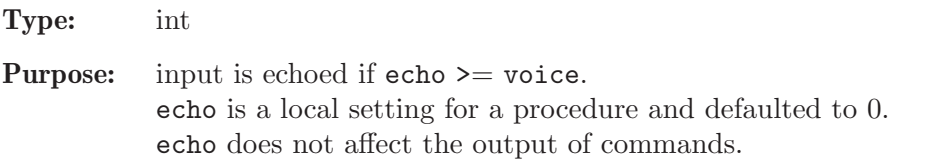

### Example:

 $echo = 1$ ; int  $i = echo$ ;  $\mapsto$  int i = echo;

See [Section 4.7 \[int\], page 85;](#page-86-0) [Section 5.3.11 \[voice\], page 308](#page-309-0).

## 5.3.3 minpoly

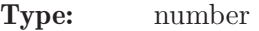

- Purpose: describes the coefficient field of the current basering as an algebraic extension with the minimal polynomial equal to minpoly. Setting the minpoly should be the first command after defining the ring.
- Note: The minimal polynomial has to be specified in the syntax of a polynomial. Its variable is not one of the ring variables, but the algebraic element which is being adjoined to the field. Algebraic extensions in SINGULAR are only possible over the rational numbers or over  $Z/p$ , p a prime number.

Singular does not check whether the given polynomial is irreducible! It can be checked in advance with the function factorize (see [Section 5.1.36 \[factorize\], page 180](#page-181-0)).

### Example:

```
\frac{1}{(Q[i]/(i^2+1))[x,y,z]}:
  ring Cxyz=(0,i), (x,y,z), dp;
  minpoly=i^2+1;
  i2; //this is a number, not a poly
\mapsto -1
```
See [Section 5.1.36 \[factorize\], page 180](#page-181-0); [Section 4.20 \[ring\], page 127.](#page-128-0)

### 5.3.4 multBound

Type: int

Purpose: The standard basis computation is stopped if the ideal is zero-dimensional in a ring with local ordering and its multiplicity (mult) is lower than multBound. Reset this bound by setting multBound to 0.

### Example:

```
ring r=0, (x,y,z), ds;
ideal i, j;
i=x7+y7+z6,x6+y8+z7,x7+y5+z8,
x2y3+y2z3+x3z2,x3y2+y3z2+x2z3;
multBound=100;
j=std(i);
degree(j);
\mapsto // dimension (local) = 0
\mapsto // multiplicity = 98
multBound=0; //disables multBound
j=std(i);degree(j);
\mapsto // dimension (local) = 0
\mapsto // multiplicity = 86
```
See [Section 4.7 \[int\], page 85](#page-86-0); [Section 5.1.101 \[mult\], page 228;](#page-229-0) [Section 5.1.111 \[option\], page 234](#page-235-0); [Section 5.1.151 \[std\], page 271.](#page-272-0)

## 5.3.5 noether

Type: poly

Purpose: The standard basis computation in local rings cuts off all monomials above (in the sense of the monomial ordering) the monomial noether during the computation. Reset noether by setting noether to 0.

### Example:

```
ring R=32003,(x,y,z),ds;
  ideal i=x2+y12,y13;
  std(i);
\mapsto \lfloor 1 \rfloor = x2+y12\mapsto \angle [2]=y13
  noether=x11;
  std(i);
\mapsto -[1]=x2noether=0; //disables noether
```
See [Section 4.17 \[poly\], page 120](#page-121-0); [Section 5.1.151 \[std\], page 271](#page-272-0).

## 5.3.6 printlevel

<span id="page-305-0"></span>Type: int

Purpose: sets the debug level for dbprint. If printlevel  $\geq$  voice then dbprint is equivalent to print, otherwise nothing is printed.

Note: See [Section 3.8.6 \[Procedures in a library\], page 58](#page-59-0), for a small example about how this is used for the display of comments while procedures are executed.

#### Example:

```
voice;
\mapsto 1
  printlevel=0;
  dbprint(1);
  printlevel=voice;
  dbprint(1);
\mapsto 1
```
See [Section 5.1.17 \[dbprint\], page 169](#page-170-0); [Section 4.7 \[int\], page 85](#page-86-0); [Section 5.3.11 \[voice\], page 308.](#page-309-0)

## 5.3.7 short

<span id="page-306-0"></span>Type: int

Purpose: the output of monomials is done in the short manner, if short is non-zero. A C-like notion is used, if short is zero. Both notations may be used as input. The default depends on the names of the ring variables (0 if there are names of variables longer than 1 character, 1 otherwise). Every change of the basering sets short to the previous value for that ring. In other words, the value of the variable short is "ringlocal".

If the names are long, or the ring non-commutative, short can not be changed to 1.

### Example:

```
ring r=23,x,dp;
  int save=short;
  short=1;
  2x2,x2;
\mapsto 2x2 x2
  short=0;
  2x2,x2;
\mapsto 2*x^2 x^2
  short=save; //resets short to the previous value
```
See [Section 4.7 \[int\], page 85.](#page-86-0)

## 5.3.8 timer

#### <span id="page-306-1"></span>Type: int

#### Purpose:

- 1. the CPU time (i.e, user and system time) used for each command is printed if timer >0 , if this time is bigger than a (customizable) minimal time and if printlevel+1 >= voice (which is by default true on the Singular top level, but not true while procedures are executed).
- 2. yields the CPU time used since the start-up of Singular in a (customizable) resolution.

The default setting of timer is 0, the default minimal time is 0.5 seconds, and the default timer resolution is 1 (i.e., the default unit of time is one second). The minimal time and timer resolution can be set using the command line options  $\text{-min-time}$  and

--ticks-per-sec and can be checked using system("--min-time") and system("- ticks-per-sec").

How to use timer in order to measure the time for a sequence of commands, see example below.

### Note for Windows95/98:

The value of the timer cannot be used (resp. trusted) when SINGULAR is run under Windows95/98 (this is due to the shortcomings of the Windows95/98 operating system). Use [Section 5.3.10 \[rtimer\], page 308,](#page-309-1) instead.

### Example:

```
timer=1; // The time of each command is printed
  int t=timer; // initialize t by timer
  ring r=0, (x,y,z), dp;
  poly p=(x+2y+3z+4xy+5xz+6yz)^20;
  // timer as int_expression:
  t=timer-t;
  t; // yields the time in ticks-per-sec (default 1)
\mapsto 0
      // since t was initialized by timer
  int tps=system("--ticks-per-sec");
  t div tps; // yields the time in seconds truncated to int
\mapsto 0timer=0;
  system("--ticks-per-sec",1000); // set timer resolution to ms
  t=timer; // initialize t by timer
  p=(x+2y+3z+4xy+5xz+6yz)^20;
  timer-t; // time in ms
\mapsto 10
```
See [Section 3.1.6 \[Command line options\], page 19](#page-20-0); [Section 5.3.6 \[printlevel\], page 304;](#page-305-0) [Sec](#page-309-1)[tion 5.3.10 \[rtimer\], page 308;](#page-309-1) [Section 5.1.155 \[system\], page 275](#page-276-0); [Section 5.3.11 \[voice\], page 308](#page-309-0).

## 5.3.9 TRACE

Type: int Purpose: sets level of debugging. TRACE=0 No debugging messages are printed. TRACE=1 Messages about entering and leaving of procedures are displayed. TRACE=3 Messages about entering and leaving of procedures together with line numbers are displayed. TRACE=4 Each line is echoed and the interpretation of commands in this line is suspended until the user presses RETURN. TRACE=8 (debug version only:) show basering for all levels TRACE=128 show all calls to kernel routines TRACE=256 show all assigns

TRACE=512 show all automatic type conversions TRACE=1024 profiling: print line numbers to smon.out

TRACE is defaulted to 0. TRACE does not affect the output of commands.

```
TRACE=1;
  LIB "general.lib";
\mapsto entering mod_init (level 1)
\mapsto entering mod_init (level 3)
\mapsto entering semaphore (level 4)
\mapsto leaving semaphore (level 4)
\mapsto leaving mod_init (level 3)
\mapsto leaving mod_init (level 1)
\mapsto entering mod_init (level 1)
\mapsto entering semaphore (level 2)
\mapsto leaving semaphore (level 2)
\mapsto entering semaphore (level 2)
\mapsto leaving semaphore (level 2)
\mapsto leaving mod_init (level 1)
  sum(1..100);
\mapsto entering sum (level 0)
\mapsto entering lsum (level 1)
7 \mapsto entering lsum (level 2)<br>7 \mapsto entering lsum (level
               1sum (level 3)
\mapsto entering lsum (level 4)
\mapsto leaving lsum (level 4)
\mapsto entering lsum (level 4)
\mapsto leaving lsum (level 4)
\mapsto leaving lsum (level 3)
\mapsto entering lsum (level 3)
\mapsto entering lsum (level 4)
\mapsto leaving lsum (level 4)<br>\mapsto entering lsum (level 4)
\mapsto entering lsum (level 4)
\mapsto leaving lsum (level 4)
\mapsto leaving lsum (level 3)<br>\mapsto leaving lsum (level 3)
\mapsto leaving lsum (level 2)
\mapsto entering lsum (level 2)
\mapsto entering lsum (level 3)
\mapsto entering lsum (level 4)
\mapsto leaving lsum (level 4)
\mapsto entering lsum (level 4)
\mapsto leaving lsum (level 4)<br>\mapsto leaving lsum (level 3)
                 1sum (level 3)
\mapsto entering lsum (level 3)
\mapsto entering lsum (level 4)
\mapsto leaving lsum (level 4)
\mapsto entering lsum (level 4)
\mapsto leaving lsum (level 4)
```

```
\mapsto leaving lsum (level 3)
\mapsto leaving lsum (level 2)
\mapsto leaving lsum (level 1)
\mapsto entering lsum (level 1)
\mapsto entering lsum (level 2)
\mapsto entering lsum (level 3)
\mapsto entering lsum (level 4)
\mapsto leaving lsum (level 4)
\mapsto entering lsum (level 4)
\mapsto leaving lsum (level 4)
\mapsto leaving lsum (level 3)
\mapsto entering lsum (level 3)
\mapsto entering lsum (level 4)
\mapsto leaving lsum (level 4)
\mapsto entering lsum (level 4)
\mapsto leaving lsum (level 4)
\mapsto leaving lsum (level 3)
\mapsto leaving lsum (level 2)
\mapsto entering lsum (level 2)
\mapsto entering lsum (level 3)
\mapsto entering lsum (level 4)
\mapsto leaving lsum (level 4)
\mapsto entering lsum (level 4)
\mapsto leaving lsum (level 4)
\mapsto leaving lsum (level 3)
\mapsto entering lsum (level 3)
\mapsto entering lsum (level 4)
\mapsto leaving lsum (level 4)
\mapsto entering lsum (level 4)
\mapsto leaving lsum (level 4)
\mapsto leaving lsum (level 3)
\mapsto leaving lsum (level 2)
\mapsto leaving lsum (level 1)
\mapsto leaving sum (level 0)
\mapsto 5050
```
See [Section 4.7 \[int\], page 85.](#page-86-0)

## <span id="page-309-1"></span>5.3.10 rtimer

Type: int Purpose: identical to timer (see [Section 5.3.8 \[timer\], page 305](#page-306-1)), except that real times (i.e., wallclock) times are reported, instead of CPU times. This can be trusted on all operating systems (including Windows95/98).

## 5.3.11 voice

<span id="page-309-0"></span>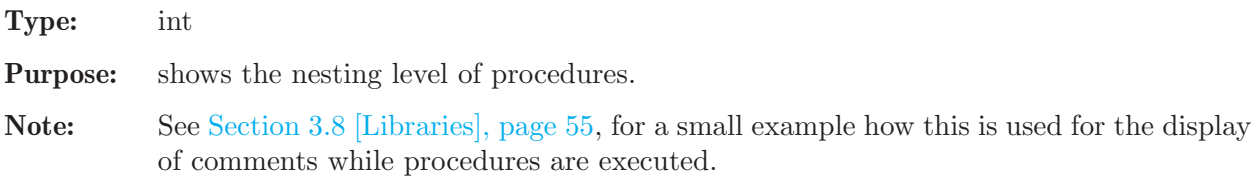

## Example:

```
voice;
\mapsto~1proc p
{
  voice;
};
p();
\mapsto 2
```
See [Section 5.1.17 \[dbprint\], page 169;](#page-170-0) [Section 5.1.82 \[listvar\], page 213;](#page-214-0) [Section 5.3.6 \[printlevel\],](#page-305-0) [page 304](#page-305-0).

# 6 Tricks and pitfalls

## 6.1 Limitations

Singular has the following limitations:

- the characteristic of a prime field must be less than or equal to  $2147483647 (2^31)$ (the characteristic of a prime field in the factory routines must be less than  $536870912$  (2 $2^29$ )) (the characteristic of a prime field in the NTL routines must be less than NTL SP BOUND  $(2^{\degree}30)$  on 32bit machines - This is always the case since currently, only factory uses NTL.)
- if only NTL is used, extgcd has a limit on the coefficients: NTL\_MAX\_FFTPRIMES // At the current setting of 20000, on 64-bit machines with 50-bit // FFT primes, this allows for polynomials with  $20*50/2 = 500K$ -bit // coefficients, while the table itself takes 160KB.
- the number of elements in  $GF(p,n)$  must be less than 65536 (2 $\hat{ }$ 16)
- the (weighted) degree of a monomial must be less than  $2147483648$   $(2^{\circ}31)$
- the rank of any free module must be less than  $2147483648$   $(2^31)$
- the maximal allowed exponent of a ring variable depends on the ordering of the ring and is at least 32767 (2^15-1). See also [Section B.2 \[Monomial orderings\], page 769](#page-770-0) for setting other limits.
- the precision of long floating point numbers (for ground field real) must be less than 32768  $(2^{\sim}15)$
- integers (of type int) have the limited range from  $-2147483648$  to  $2147483647$  ( $-2^{\text{-}}31..2^{\text{-}}31-1$ )
- floating point numbers (type number from field real) have a limited range which is machine dependent. A typical range is -1.0e-38 to 1.0e+38. The string representation of overflow and underflow is machine dependent, as well. For example "Inf" on Linux, or "+.+00e+00" on HPUX.

Their input syntax is given by scanf, but must start with a digit.

- floating point numbers (type number from field real with a precision p larger then 3) use internally mpf\_set\_default\_prec(3.5\*p+1).
- Their input syntax is given by mpf\_set\_str from GMP, but must start with a digit.
- the length of an identifier is unlimited but listvar displays only the first 20 characters
- statements may not contain more than 10000 tokens
- tokens (i.e. strings, numbers, ...) may not be longer than 16382 characters
- All input to SINGULAR must be 7-bit clean, i.e. special characters like the the German Umlaute  $(i, 0, 0, 0)$ , or the French accent characters may neither appear as input to SINGULAR, nor in libraries or procedure definitions.
- vspace, used in system("verifyGB",I) and farey can not use more than MAX PROCESS (64) cpus. This limit can be changed in the source file kernel/oswrapper/vspace.h.

## 6.2 System dependent limitations

Ports of SINGULAR to different systems do not always implement all possible parts of SINGULAR:

- dynamic modules are implemented for
	- unix systems with ELF format for executables (Linux, Solaris, FreeBSD)

## 6.3 Major differences to the C programming language

Although many constructs from Singular's programming language are similar to those from the C programming language, there are some subtle differences. Most notably:

## 6.3.1 No rvalue of increments and assignments

The increment operator  $++$  (resp. decrement operator  $--$ ) has no rvalue, i.e., cannot be used on the right-hand sides of assignments. So, instead of

 $j = i++;$  // WRONG!!!

(which results in an error), it must be written

 $i++$ ;  $i = i$ ;

Likewise, an assignment expression does not have a result. Therefore, compound assignments like  $i = j = k$ ; are not allowed and result in an error.

## 6.3.2 Evaluation of logical expressions

All arguments of a logical expression are first evaluated and then the value of the logical expression is determined. For example, the logical expressions  $(a \mid b)$  is evaluated by first evaluating a and b, even though the value of b has no influence on the value of  $(a \mid b)$ , if a evaluates to true.

Note, that this evaluation is different from the left-to-right, conditional evaluation of logical expressions (as found in most programming languages). For example, in these other languages, the value of (1 || b) is determined without ever evaluating b. This causes some problems with boolean tests on variables, which might not be defined at evaluation time. For example, the following results in an error, if the variable i is undefined:

if  $(defined(i)$  &&  $i > 0)$   $\{\}$  // WRONG!!!

This must be written instead as:

```
if (defined(i))
{
  if (i > 0) {}
}
```
However, there are several short work-arounds for this problem:

1. If a variable (say, i) is only to be used as a boolean flag, then define (value is TRUE) and undefine (value is FALSE) i instead of assigning a value. Using this scheme, it is sufficient to simply write

if (defined(i))

in order to check whether i is TRUE. Use the command kill to undefine a variable, i.e. to assign it a FALSE value (see [Section 5.1.71 \[kill\], page 206](#page-207-0)).

2. If a variable can have more than two values, then define it, if necessary, before it is used for the first time. For example, if the following is used within a procedure

```
if (! defined(DEBUG)) { int DEBUG = 1; }
...
if (DEBUG == 3) \quad \{ \ldots \}if (DEBUG == 2) \{ \ldots \}...
```
then a user of this procedure does not need to care about the existence of the DEBUG variable – this remains hidden from the user. However, if DEBUG exists globally, then its local default value is overwritten by its global one.

## 6.3.3 No case or switch statement

Singular does not offer a case (or switch) statement. However, it can be imitated in the following way:

```
while (1)
{
   if (choice == choice_1) \{ \ldots; \text{ break}; \}...
   if (choice == choice_n) \{ \ldots; \text{ break:} \}// default case
   ...; break;
}
```
## 6.3.4 Usage of commas

In SINGULAR, a comma separates list elements and the value of a comma expression is a list. Hence, commas cannot be used to combine several expressions into a single expression. For example, instead of writing

```
for (i=1, j=5; i<5 || j<10; i++, j++) {...} // WRONG!!!!!!
```
one has to write

```
for (i, j = 1, 5; i < 5 | | j < 10; i++) \{... \}
```
## 6.3.5 Usage of brackets

In SINGULAR, curly brackets  $(3)$  must always be used to enclose the statement body following such constructs like if, else, for, or while, even if this block consists of only a single statement. Similarly, in the return statement of a procedure, parentheses  $( \n\bullet )$  must always be used to enclose the return value. Even if there is no value to return, parentheses have to be used after a return statement (i.e., return();). For example,

```
if (i == 1) return i; // WRONG!!!!!!
```
results in an error. Instead, it must be written as

```
if (i == 1) { return (i); }.
```
## 6.3.6 Behavior of continue

Singular's continue construct is only valid inside the body of a for or while construct. It skips the rest of the loop-body and jumps to the beginning of the block. Unlike the C-construct Singular's continue does not execute the increment statement. For example,

```
for (int i = 1; i \le 10; i = i + 1)
{
    ...
   if (i==3) { i=8;continue; }
      // skip the rest if i is 3 and
      // continue with the next i: 8
   i;
}
\mapsto 1
\mapsto 2
\mapsto 8\mapsto 9
\mapsto 10
```
## 6.3.7 Return type of procedures

Although the SINGULAR language is a strongly typed programming language, the type of the return value of a procedure does not need to be specified. As a consequence, the return type of a procedure may vary, i.e., may, for example, depend on the input. However, the return value of such a procedure may then only be assigned to a variable of type def.

```
proc type_return (int i)
{
  if (i > 0) {return (i);}
  else {return (list(i));}
}
def t1 = type_return(1);def t2 = type-return(-1);typeof(t1); typeof(t2);
\mapsto int
\mapsto list
```
Furthermore, it is mandatory to assign the return value of a procedure to a variable of type def, if a procedure changes the current ring using the keepring command (see [Section 5.2.11 \[keepring\],](#page-299-0) [page 298](#page-299-0)) and returns a ring-dependent value (like a polynomial or module).

```
proc def_return
{
  ring r=0, (x,y), dp;
  poly p = x;
  keepring r;
  return (x);
}
def p = def_return();
// poly p = def_return(); would be WRONG!!!
typeof(p);
\mapsto poly
```
On the other hand, more than one value can be returned by a single return statement. For example,

```
proc tworeturn () { return (1,2); }
int i, j = tworeturn();
```
## 6.3.8 First index is 1

Although the SINGULAR language is C like, the indices of all objects which may have an index start at 1.

```
ring r;
  ideal i=1,x,z;
  i[2];
\mapsto x
  intvec v=1,2,3;
  v[1];
\mapsto 1
  poly p=x+y+z;
  p[2];
\mapsto yvector h=[x+y,x,z];
  h[1];
```
 $\mapsto$  x+y h[1][1];  $\mapsto x$ 

## 6.4 Miscellaneous oddities

1. integer division

If two numerical constants (i.e., two sequences of digits) are divided using the / operator, the surrounding whitespace determines which division to use: if there is no space between the constants and the / operator (e.g., " $3/2$ "), both numerical constants are treated as of type number and the current ring division is used. If there is at least one space surrounding the / operator (e.g., " $3/2$ "), both numerical constants are treated as of type int and an integer division is performed. To avoid confusion, use the div operator instead of / for integer division and an explicit type cast to number for ring division. Note, that this problem does only occur for divisions of numerical constants. It also applies for large numerical constants which are of type bigint.

```
ring r=32002,x,dp;
\rightarrow // ** 32002 is invalid as characteristic of the ground field. 32003 is us
   ed.
  3/2; // ring division
\mapsto -16000
  3 / 2; // integer division
\mapsto // ** int division with '/': use 'div' instead in line >> 3 / 2; // int\
   eger division<<
\mapsto 1
  3 div 2;
\mapsto 1
 number(3) / number(2);\mapsto -16000
  number a=3;
 number b=2;
  a/b;
\mapsto -16000
  int c=3;
  int d=2;
  c / d;
\mapsto // ** int division with '/': use 'div' instead in line >> c / d;<<
\mapsto 1
```
2. monomials and precedence

The formation of a monomial has precedence over all operators (a monomial is here an optional coefficient followed by any sequence of ring variables (possibly followed by an exponent) which only conssist of letters, digits and (over the rationals) / without any whitespace):

```
ring r=0, (x,y), dp;
  2xy^2 = (2*x*y)^2;\mapsto 1
  2xy^2 = 2x*y^2;\mapsto 0
  2x*y^2 = 2*x * (y^2);\mapsto 1
```
During that formation no operator is involved: in the non-commutative case, we have

```
LIB "nctools.lib";
  ring r = 0, (x,y), dp;
  def S = superCommutative();
  xy == yx;\mapsto 1
  x*y == y*x;\mapsto 1
  x*y, y*x;
7→ xy xy
```
3. meaning of mult

For an arbitrary ideal or module i,  $mult(i)$  returns the multiplicity of the ideal generated by the leading monomials of the given generators of i, hence depends on the monomial ordering!

A standard mistake is to interpret degree(i) or  $mult(i)$  for an inhomogeneous ideal i as the degree of the homogenization or as something like the 'degree of the affine part'. For the ordering dp (degree reverse lexicographical) the converse is true: if i is given by a standard basis, mult(i) is the degree of the homogeneous ideal obtained by homogenization of i and then putting the homogenizing variable to 0, hence it is the degree of the part at infinity (this can also be checked by looking at the initial ideal).

4. size of ideals

size counts the non-zero entries of an ideal or module. Use ncols to determine the actual number of entries in the ideal or module.

5. computations in qring

In order to speed up computations in quotient rings, SINGULAR usually does not reduce polynomials w.r.t. the quotient ideal; rather the given representative is used as long as possible during computations. If it is necessary, reduction is done during standard base computations. To reduce a polynomial f by hand w.r.t. the current quotient ideal use the command reduce $(f, std(0))$  (see [Section 5.1.131 \[reduce\], page 251\)](#page-252-0).

6. degree of a polynomial

degBound

The exact meaning of "degree" depends on the ring odering and the command: slimgb uses always the total degree with weights 1, std does so only for block orderings.

hilb

the degree is the total degree with weights 1 unless a weight vector is given

kbase

the degree is the total degree with weights 1 (to use another weight vector see [Sec](#page-289-0)[tion 5.1.173 \[weightKB\], page 288\)](#page-289-0)

7. substring selection

To extract substrings from a string, square brackets are used, enclosing either two commaseparated ints or an intvec. Although two comma-separated ints represent an intvec, they mean different things in substring access. Square brackets enclosing two ints (e.g. s[2,6]) return a substring where the first integer denotes the starting position and the second integer denotes the length of the substring. The result is returned as a string. Square brackets enclosing an intvec (e.g.  $\text{slintvec}(2,6)$ ) return the characters of the string at the position given by the values of the intvec. The result is returned as an expression list of strings.

```
string s = "one-word";
  s[2,6]; // a substring starting at the second char
\mapsto ne-wor
  size(_);
```

```
\mapsto 6
  intvec v = 2,6;
  s[v]; // the second and the sixth char
\mapsto n o
  string st = s[v]; // stick together by an assignment
  st;
\mapsto no
  size(\_);
\mapsto 2
  v = 2, 6, 8;s[v];
\mapsto n o d
```
8. packages and indexed variables

See example

```
package K;
string varok; exportto(K,varok);
string work(1); exportto(K,work(1));
int i(1..3); exportto(K, i(1..3));
// Toplevel does not contain i(1..3)
listvar();
// i(1..3) are stored in Package 'K'
listvar(K);
\mapsto // K [0] package K (N)
\mapsto // ::i(3) [0] int 0
\mapsto // ::i(2) [0] int 0
\mapsto // ::i(1) [0] int 0
\mapsto // ::work(1) [0] string
\mapsto // ::varok [0] string
```
## 6.5 Identifier resolution

In SINGULAR, an identifier (i.e., a "word") is resolved in the following way and order: It is checked for

- 1. a reserved name (like ring,  $std$ , ...),
- 2. a local variable (w.r.t. a procedure),
- 3. a local ring variable (w.r.t. the current basering locally set in a procedure),
- 4. a global ring variable (w.r.t. the current basering)
- 5. a global variable,
- 6. a monomial consisting of local ring variables written without operators,
- 7. a monomial consisting of global ring variables written without operators.

Consequently, it is allowed to have general variables with the same name as ring variables. However, the above identifier resolution order must be kept in mind. Otherwise, surprising results may come up.

```
ring r=0, (x,y), dp;
int x;
x*y; // resolved product int*poly, i.e., 0*y
\mapsto 0xy; // "xy" is one identifier and resolved to monomial xy
\mapsto xy
```
For these reasons, we strongly recommend not to use variables which have the same name(s) as ring variables.

Moroever, we strongly recommend not to use ring variables whose name is fully contained in (i.e., is a substring of) another name of a ring variable. Otherwise, effects like the following might occur:

```
ring r=0, (x, x1), dp; // name x is substring of name x1 !!!!!!!!!!!
x;x1; // resolved polynomial x
\mapsto x
\mapsto x1
short=0; 2x1; // resolved to monomial 2*x^1 !!!!!!
\mapsto 2*x
2*x1; // resolved to product 2 times x1
\mapsto 2*x1
```
# 7 Non-commutative subsystem

Singular has three non-commutative subsystems, handling various classes of associative noncommutative rings: PLURAL, SCA and LETTERPLACE.

## 7.1 PLURAL

### What is and what does PLURAL?

PLURAL is a kernel extension of SINGULAR, providing many algorithms for computations within non-commutative G− and GR− algebras (see [Section 7.4 \[Mathematical](#page-367-0) [background \(plural\)\], page 366](#page-367-0) for detailed information on algebras and algorithms).

It uses the same data structures as Singular, sometimes interpreting them in a different way and/or modifying them for its own purposes. In spite of such a difference, one can always transfer objects between commutative rings of SINGULAR and noncommutative rings of Plural.

With PLURAL, one can set up a non-commutative  $G$ -algebra, say  $A$ , with a Poincaré-Birkhoff-Witt (PBW) basis, (see [Section 7.4.1 \[G-algebras\], page 366](#page-367-1) for step-by-step building instructions and also [Section 7.5 \[PLURAL libraries\], page 371](#page-372-0) for procedures for setting many important algebras easily). Afterwards, one can proceed to the factoralgebra of A modulo a two-sided ideal (see [Section 7.3.29 \[twostd \(plural\)\], page 364\)](#page-365-0), thus obtaining a  $GR$ -algebra (see [Section 7.2.5 \[qring \(plural\)\], page 330](#page-331-0) type).

Functionalities of PLURAL (enlisted in [Section 7.3 \[Functions \(plural\)\], page 335\)](#page-336-0) are accessible as soon as the basering becomes non-commutative (see [Section 7.3.16](#page-0-0) [nc [algebra\], page 349](#page-0-0) and the library [Section 7.5.10 \[ncalg](#page-0-0) lib], page 465 with many readily predefined algebras).

One can perform various computations with polynomials and ideals in A and with vectors and submodules of a free module  $A<sup>n</sup>$ .

## What PLURAL does not:

Plural does not perform computations in the free algebra or in its general factor algebras (instead, these computations can be possibly done by [Section 7.7 \[LET-](#page-618-0)[TERPLACE\], page 617\)](#page-618-0).

In PLURAL one can only work with  $G$ -algebras and with their factor-algebras by two-sided ideals ( GR -algebras).

Plural requires a global monomial ordering (see [Section B.2.2 \[General definitions](#page-770-1) [for orderings\], page 769\)](#page-770-1). However, Sca [\(Section 7.6 \[Graded commutative alge](#page-616-0)[bras \(SCA\)\], page 615\)](#page-616-0) provides the possibility of computations in a tensor product of a non-commutative graded commutative algebra (equipped with a global ordering) with a commutative algebra (equipped with any ordering).

Plural does not handle non-commutative parameters, i.e. the elements of the coefficient field (or a ring) mutually commute with all variables. Defining parameters, one **cannot** impose non-commutative relations on them. Moreover, it is impossible to introduce parameters which do not commute with variables. However, [Section 7.5.21 \[olga](#page-0-0) lib], page 582 offers a rich functionality for working within Ore localizations of  $G$  -algebras and [Section 7.5.25 \[ratgb](#page-0-0)\_lib], page 613 provides Groebner bases for so-called rational localizations of  $G$  -algebras.

PLURAL does not yet support rings like Z as coefficients.

#### PLURAL conventions

### \*-multiplication (plural)

in the non-commutative case, the correct multiplication of y by x must be written as y\*x.

Both expressions yx and xy are equal, since they are interpreted as commutative expressions. See example in [Section 7.2.4.2 \[poly expressions \(plural\)\], page 329](#page-330-0).

Note, that PLURAL output consists only of standard monomials, even when the signs \* are omitted.

### ideal (plural)

Unless stated otherwise, an expression of type ideal as understood by PLURAL as a list of generators of a left ideal. For more information see [Section 7.2.1 \[ideal \(plural\)\],](#page-320-0) [page 319.](#page-320-0)

For a two-sided ideal T, use the command [Section 7.3.29 \[twostd \(plural\)\], page 364](#page-365-0) for computing the two-sided Groebner basis of T.

For a right ideal I, use [Section 7.8.10 \[rightstd \(letterplace\)\], page 633](#page-634-0) from nctools\_ lib for computing the right Groebner basis of I.

#### module (plural)

Unless stated otherwise, a module as understood by PLURAL is either a finitely generated left submodule of a free module (of finite rank)

or a factor module of a free module (of finite rank) by its left submodule (see [Sec](#page-327-0)[tion 7.2.3 \[module \(plural\)\], page 326](#page-327-0) for details). The concrete interpretation left to a function.

### qring (plural)

It is only possible to build factor-algebras modulo two-sided ideals (see [Section 7.2.5](#page-331-0) [\[qring \(plural\)\], page 330\)](#page-331-0), which have to be given via their two-sided Groebner basis (see [Section 7.3.29 \[twostd \(plural\)\], page 364\)](#page-365-0).

## 7.2 Data types (plural)

This chapter explains all data types of PLURAL in alphabetical order. For every type, there is a description of the declaration syntax

as well as information about how to build expressions of certain types.

The term "expression list" in PLURAL refers to any comma separated list of expressions.

For the general syntax of a declaration see [Section 3.5.1 \[General command syntax\], page 41.](#page-42-0)

## 7.2.1 ideal (plural)

<span id="page-320-0"></span>For PLURAL ideals are left ideals, unless stated otherwise.

Ideals are represented as lists of polynomials which are interpreted as left generators of the ideal. For the operations with two-sided ideals see [Section 7.3.29 \[twostd \(plural\)\], page 364](#page-365-0).

Like polynomials, ideals can only be defined or accessed with respect to a basering.

Note: size counts only the non-zero generators of an ideal whereas ncols counts all generators.

## 7.2.1.1 ideal declarations (plural)

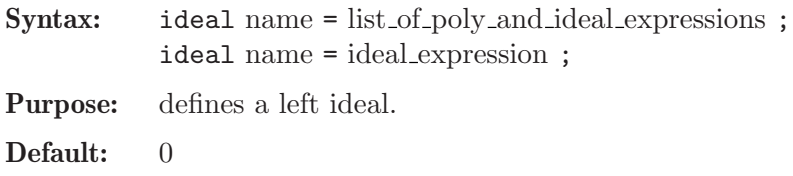

### Example:

```
ring r=0, (x,y,z), dp;
def R=nc_algebra(-1,0); // an anti-commutative algebra
setring R;
poly s1 = x2;
poly s2 = y3;
poly s3 = z;
ideal i = s1, s2-s1, 0, s3*s2, s3^2;
i;
\mapsto i[1]=x2
\mapsto i[2]=y3-x2
\mapsto i[3]=0
\mapsto i[4]=-y3z
\mapsto i[5]=z4
size(i);
\mapsto 4
ncols(i);
\mapsto 5
```
## 7.2.1.2 ideal expressions (plural)

An ideal expression is:

- 1. an identifier of type ideal
- 2. a function returning an ideal
- 3. a combination of ideal expressions by the arithmetic operations + or \*
- 4. a power of an ideal expression (operator  $\hat{ }$  or  $**$ ) Note that the computation of the product  $i * i$  involves all products of generators of i while i<sup>2</sup> involves only the different ones, and is therefore faster.
- 5. a type cast to ideal

```
ring r=0, (x,y,z), dp;
def R=nc_algebra(-1,0); // an anticommutative algebra
setring R;
ideal m = maxideal(1);
m;
\mapsto m[1]=x
\mapsto m[2]=y
\mapsto m[3]=z
poly f = x2;
poly g = y3;
ideal i = x*y*z, f-g, gx*(x-y) + f^4, 0, 2x-z2y;
ideal M = i + maxideal(10):
i = M*M;ncols(i);
\mapsto 598
i = M^2;ncols(i);
\mapsto 690
i[ncols(i)];
\mapsto x20
```

```
vector v = [x, y-z, x2, y-x, x2yz2-y];
ideal j = ideal(v);
j;
\mapsto j[1]=x
\mapsto j[2]=y-z
\mapsto j[3]=x2
\mapsto j[4]=-x+y
\mapsto j[5]=x2yz2-y
```
## 7.2.1.3 ideal operations (plural)

- + addition (concatenation of the generators and simplification)
- \* multiplication (with ideal, poly, vector, module; in case of multiplication with ideal or module, the result will be simplified)
- exponentiation (by a non-negative integer)

ideal expression [ intvec expression ]

are polynomial generators of the ideal, index 1 gives the first generator.

Note: For simplification of an ideal, see also [Section 5.1.143 \[simplify\], page 263.](#page-264-0)

```
ring r=0, (x,y,z), dp;
matrix D[3][3];
D[1,2] = -z; D[1,3] = y; D[2,3] = x;
def R=nc_algebra(1,D); // this algebra is U(so_3)
setring R;
ideal I = 0, x, 0, 1;I;
\mapsto I[1]=0
\mapsto I[2]=x
\mapsto I[3]=0
\mapsto I[4]=1
I + 0; // simplification
\mapsto \lfloor 1 \rfloor = 1I*x;
\mapsto \lfloor 1 \rfloor = 0\mapsto \lfloor 2 \rfloor = x2\mapsto [3] = 0\mapsto [4]=xideal J = I, 0, x, x-z;I * J; // multiplication with simplification
\mapsto \lfloor 1 \rfloor = 1vector V = [x,y,z];
print(I*V);
\mapsto 0, x2, 0, x,
\mapsto 0,xy,0,y,
\mapsto 0, xz, 0, zideal m = maxideal(1);
m^2;
\mapsto \angle [1]=x2
\mapsto \lfloor 2 \rfloor=xy
```
 $\mapsto$   $\lfloor 3 \rfloor$ =xz  $\mapsto$   $\angle$  [4]=y2  $\mapsto$   $-[5]$ =yz  $\mapsto$   $[6]$ =z2 ideal  $II = I[2..4]$ ; II;  $\mapsto$  II[1]=x  $\mapsto$  II[2]=0  $\mapsto$  II[3]=1

## 7.2.1.4 ideal related functions (plural)

dim Gelfand-Kirillov dimension of basering modulo the ideal of leading terms (see [Sec](#page-338-0)[tion 7.3.3 \[dim \(plural\)\], page 337](#page-338-0))

#### eliminate

elimination of variables (see [Section 7.3.5 \[eliminate \(plural\)\], page 339\)](#page-340-0)

#### intersect

ideal intersection (see [Section 7.3.9 \[intersect \(plural\)\], page 343\)](#page-344-0)

- kbase vector space basis of basering modulo the leading ideal (see [Section 7.3.10 \[kbase \(plu](#page-344-1)[ral\)\], page 343](#page-344-1))
- lead leading terms of a set of generators (see [Section 5.1.75 \[lead\], page 209](#page-210-0))
- lift lift-matrix (see [Section 7.3.11 \[lift \(plural\)\], page 344](#page-345-0))
- liftstd left Groebner basis and transformation matrix computation (see [Section 7.3.12 \[liftstd](#page-346-0) [\(plural\)\], page 345\)](#page-346-0)
- maxideal generators of a power of the maximal ideal at 0 (see [Section 5.1.88 \[maxideal\], page 219\)](#page-220-0)
- modulo represents  $(h1+h2)/h1 \cong h2/(h1 \cap h2)$  (see [Section 7.3.14 \[modulo \(plural\)\], page 347\)](#page-348-0)
- mres minimal free resolution of an ideal and a minimal set of generators of the given ideal (see [Section 7.3.15 \[mres \(plural\)\], page 348\)](#page-349-0)
- ncols number of columns (see [Section 5.1.104 \[ncols\], page 231\)](#page-232-0)
- nres computes a free resolution of an ideal resp. module M which is minimized from the second free module on (see [Section 7.3.18 \[nres \(plural\)\], page 351](#page-352-0))
- oppose creates an opposite ideal of a given ideal from the given ring into a basering (see [Section 7.3.19 \[oppose\], page 353\)](#page-354-0)
- preimage preimage under a ring map (see [Section 7.3.21 \[preimage \(plural\)\], page 355\)](#page-356-0)
- quotient ideal quotient (see [Section 7.3.22 \[quotient \(plural\)\], page 356\)](#page-357-0)
- reduce left normal form with respect to a left Groebner basis (see [Section 7.3.23 \[reduce \(plu](#page-358-0)[ral\)\], page 357](#page-358-0))
- simplify simplify a set of polynomials (see [Section 5.1.143 \[simplify\], page 263\)](#page-264-0)
- size number of non-zero generators (see [Section 5.1.144 \[size\], page 264\)](#page-265-0)
- slimgb left Groebner basis computation with slim technique (see [Section 7.3.25 \[slimgb \(plu](#page-361-0)[ral\)\], page 360](#page-361-0))
- std left Groebner basis computation (see [Section 7.3.26 \[std \(plural\)\], page 361\)](#page-362-0)
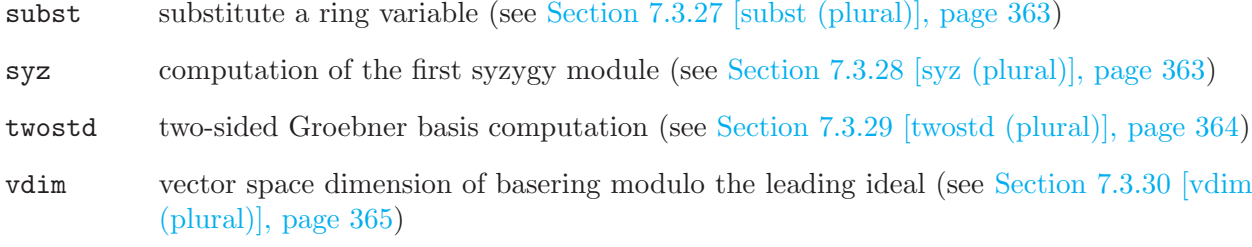

## 7.2.2 map (plural)

<span id="page-324-0"></span>Maps are ring maps from a preimage ring (source) into the basering (target), defined by specifying images for source variables in the target ring.

#### Note:

- the target of a map is **ALWAYS** the actual basering
- the preimage ring has to be stored "by its name", that means, maps can only be used in such contexts, where the name of the preimage ring can be resolved (this has to be considered in subprocedures). See also [Section 6.5 \[Identifier resolution\], page 316,](#page-317-0) [Section 3.7.4 \[Names in](#page-55-0) [procedures\], page 54](#page-55-0).

Maps between rings with different coefficient fields are possible and listed below.

Canonically realized are

- $Q \to Q(a, \ldots)$  ( Q : the rational numbers)
- $Q \to R$  ( $R$ : the real numbers)
- $Q \to C$  ( C : the complex numbers)
- $Z/p \rightarrow (Z/p)(a, ...)$  ( Z : the integers)
- $Z/p \to GF(p^n)$  (  $GF$  : the Galois field)
- $Z/p \to R$
- $R \to C$

Possible are furthermore

- $Z/p \to Q$ ,  $[i]_p \mapsto i \in [-p/2, p/2] \subseteq Z$
- $Z/p \to Z/p'$ ,  $[i]_p \mapsto i \in [-p/2, p/2] \subseteq Z$ ,  $i \mapsto [i]_{p'} \in Z/p'$
- $C \rightarrow R$ , by taking the real part

Finally, in PLURAL we allow the mapping from rings with coefficient field Q to rings whose ground fields have finite characteristic:

$$
\bullet \ \ Q \to Z/p
$$

$$
\bullet \ \ Q \to (Z/p)(a, \ldots)
$$

Note: In these cases the denominator and the numerator of a number are mapped separately by the usual map from  $Z$  to  $Z/p$ , and the image of the number is built again afterwards by division. It is thus not allowed to map numbers whose denominator is divisible by the characteristic of the target ground field, or objects containing such numbers. We, therefore, strongly recommend to use such maps only to map objects with integer coefficients.

Note that - in contrast to the commutative case - maps between non-commutative rings easily fail to be a morphism.

### 7.2.2.1 map declarations (plural)

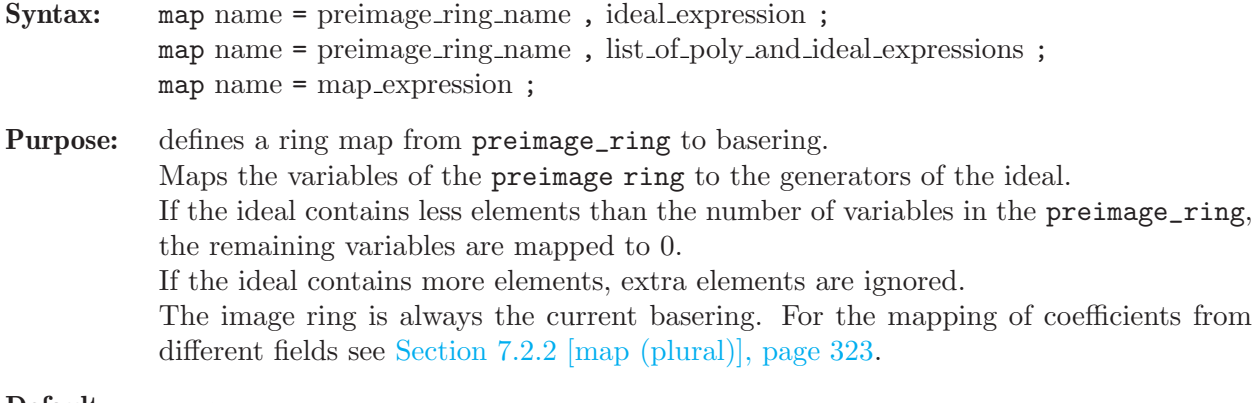

#### Default: none

Note: There are standard mappings for maps which are close to the identity map: fetch (plural) and imap (plural).

> The name of a map serves as the function which maps objects from the preimage ring into the basering. These objects must be defined by names (no evaluation in the preimage ring is possible).

#### Example:

```
// an easy example
ring r1 = 0, (a,b), dp; // a commutative ring
poly P = a^2+ab+b^3;ring r2 = 0, (x,y), dp;def W=nc_algebra(1,-1); // a Weyl algebra
setring W;
map M = r1, x^2, -y^3;
// note: M is just a map and not a morphism of K-algebras
M(P);
\mapsto -y9-x2y3+x4
// now, a more involved example
LIB "ncalg.lib";
def Us12 = makeUs12();
// this algebra is U(s1_2), generated by e,f,h
setring Usl2;
poly P = 4*e*f+h^2-2*h; // the central el-t of Usl2
poly Q = e^3 * f - h^4; // some polynomial
ring W1 = 0, (D,X), dp;
def W2=nc_algebra(1,-1);
setring W2; // this is the opposite Weyl algebra
map F = US12, -X, D*D*X, 2*D*X;
F(P); // 0, because P is in the kernel of F
\mapsto 0F(Q);
\mapsto -16D4X4+96D3X3-D2X4-112D2X2+6DX3+16DX-6X2
```
See [Section 7.3.7 \[fetch \(plural\)\], page 341](#page-342-0); [Section 7.2.1.2 \[ideal expressions \(plural\)\], page 320](#page-321-0); [Section 7.3.8 \[imap \(plural\)\], page 342;](#page-343-0) [Section 7.2.2 \[map \(plural\)\], page 323;](#page-324-0) [Section 7.2.7 \[ring](#page-334-0) [\(plural\)\], page 333](#page-334-0).

#### 7.2.2.2 map expressions (plural)

A map expression is:

- 1. an identifier of type map
- 2. a function returning map
- 3. a composition of maps using parentheses, e.g.  $f(g)$

### 7.2.2.3 map (plural) operations

- 
- ( ) composition of maps. If, for example, f and g are maps, then f(g) is a map expression giving the composition  $f \circ g$  of f and g, provided the target ring of g is the basering of f.

map expression [ int expressions ]

is a map entry (the image of the corresponding variable)

#### Example:

```
LIB "ncalg.lib";
def Usl2 = makeUsl2(); // this algebra is U(sl_2)setring Usl2;
map F = Us12, f, e, -h; // involutive endomorphism of U(s1_2)F;
\mapsto F[1]=f
\mapsto F[2]=e
\mapsto F[3]=-h
map G = F(F);
G;
\mapsto G[1]=e
\mapsto G[2]=f
\mapsto G[3]=h
poly p = (f+e*h)^2 + 3*h-e;p;
\mapsto e2h2+2e2h+2efh-2ef+f2-h2-e+3h
F(p);
\mapsto f2h2-2efh-2f2h+e2-2ef+h2-f-h
G(p);
\mapsto e2h2+2e2h+2efh-2ef+f2-h2-e+3h
(G(p) == p); // G is the identity
\mapsto 1
```
### 7.2.2.4 map related functions (plural)

```
fetch (plural)
            the identity map between rings and qrings (see Section 7.3.7 [fetch (plural)], page 341)
```
imap (plural)

a convenient map procedure for inclusions and projections of rings (see [Section 7.3.8](#page-343-0) [\[imap \(plural\)\], page 342](#page-343-0))

preimage (plural)

preimage under a ring map (see [Section 7.3.21 \[preimage \(plural\)\], page 355\)](#page-356-0)

subst substitute a ring variable (see [Section 7.3.27 \[subst \(plural\)\], page 363\)](#page-364-0)

See also [Section 7.5.19 \[ncpreim](#page-0-0) lib], page 555 for the advanced preimage algorithm.

## 7.2.3 module (plural)

<span id="page-327-0"></span>Modules are left submodules of a free module over the basering with basis  $gen(1)$ ,  $gen(2)$ , ..., gen(n) for some natural number n.

They are represented by lists of vectors, which generate the left submodule. Like vectors, they can only be defined or accessed with respect to a basering.

If M is a left submodule of  $R^n$  (where R is the basering) generated by vectors  $v_1, \ldots, v_k$ , then these generators may be considered as the generators of relations of  $R^n/M$  between the canonical generators  $gen(1), \ldots, gen(n)$ . Hence, any finitely generated R -module can be represented in Plural by its module of relations. This is the so-called Coker-representation.

The assignments module  $M=v1,\ldots,vk$ ; matrix A=M; create the presentation matrix of size  $n \times k$ , with the columns of A being the vectors  $v_1, \ldots, v_k$  which generate M.

#### 7.2.3.1 module declarations (plural)

Syntax: module name = list\_of\_vector\_expressions (which are interpreted as left generators of the module) ; module name = module\_expression ;

Purpose: defines a left module.

Default: [0]

Example:

```
ring r=0, (x,y,z), (c,dp);
matrix D[3][3];
D[1,2] = -z; D[1,3] = y; D[2,3] = x;
def R=nc_algebra(1,D); // this algebra is U(so_3)
setring R;
vector s1 = [x2,y3,z];
vector s2 = [xy, 1, 0];
vector s3 = [0, x2-y2, z];poly f = -x*y;module m = s1, s2-s1, f*(s3-s1);
m;
\mapsto m[1]=[x2,y3,z]
\mapsto m[2]=[-x2+xy,-y3+1,-z]
\mapsto m[3]=[x3y-2x2z-xy,xy4-x3y+xy3+2x2z+xy]
// show m in matrix format (columns generate m)
print(m);
\mapsto x2,-x2+xy,x3y-2x2z-xy,
\mapsto y3,-y3+1, xy4-x3y+xy3+2x2z+xy,
\mapsto z, -z, 0
```
### 7.2.3.2 module expressions (plural)

A module expression is:

- 1. an identifier of type module
- 2. a function returning module
- 3. module expressions combined by the arithmetic operation +
- 4. multiplication of a module expression with an ideal or a poly expression: \*
- 5. a type cast to module

#### 7.2.3.3 module operations (plural)

- + addition (concatenation of the generators and simplification) Note that "-" implicitly converts a module into a matrix; see below example.
- right or left multiplication with number, ideal, or poly (but not 'module' \* 'module'!)

module expression [ int expression , int expression ]

is a module entry, where the first index indicates the row and the second the column

### module expressions [ int expression ]

is a vector, where the index indicates the column (generator)

#### Example:

```
ring A=0,(x,y,z),Dp;
matrix D[3][3];D[1,2] = -z; D[1,3] = y; D[2,3] = x; // this algebra is U(\text{so}_3)def B=nc_algebra(1,D);
setring B;
module M = [x,y], [0,0,x*z];module N = matrix((x+y-z)*M) - matrix(M*(x+y-z)); // no - for type module
print(N);
\mapsto -y-z,0,
\mapsto -x+z,0,
\mapsto 0, -x2-xy-yz-z2
```
## 7.2.3.4 module related functions (plural)

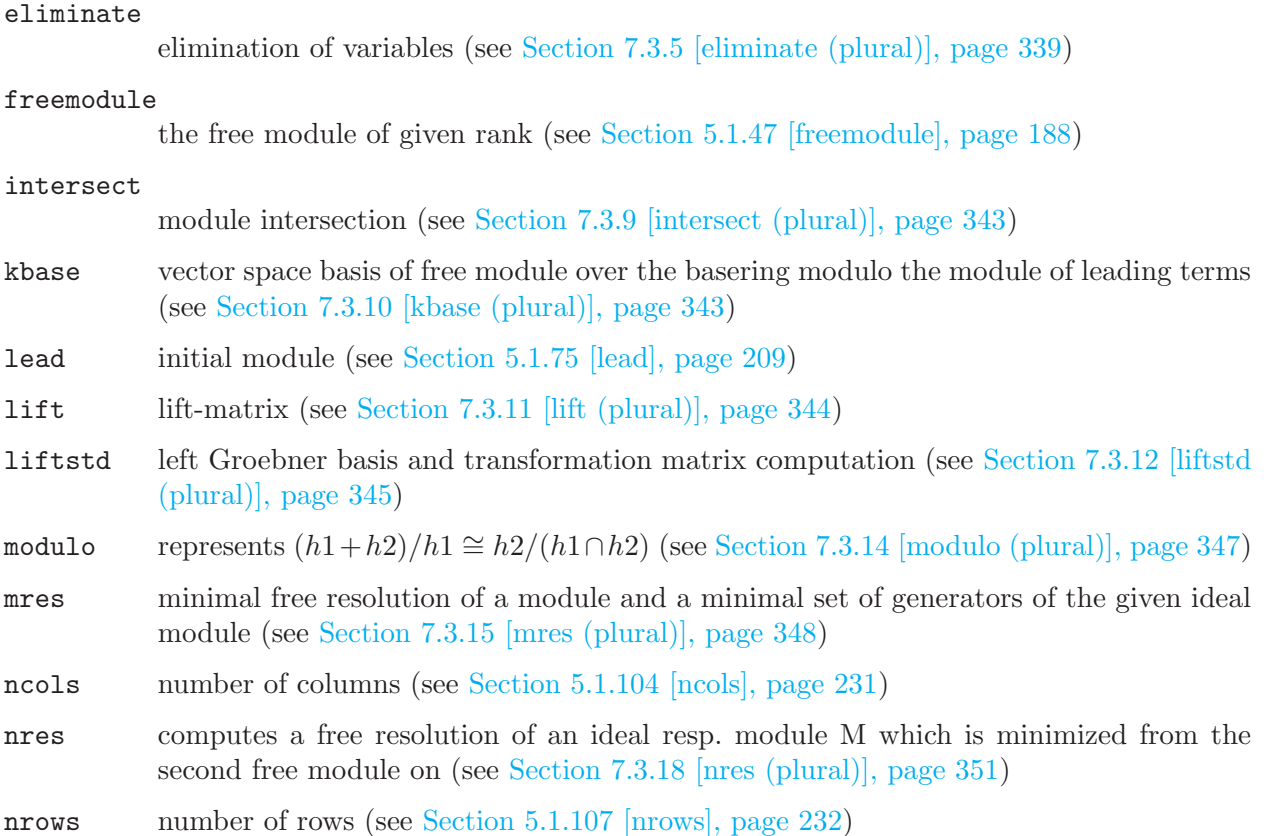

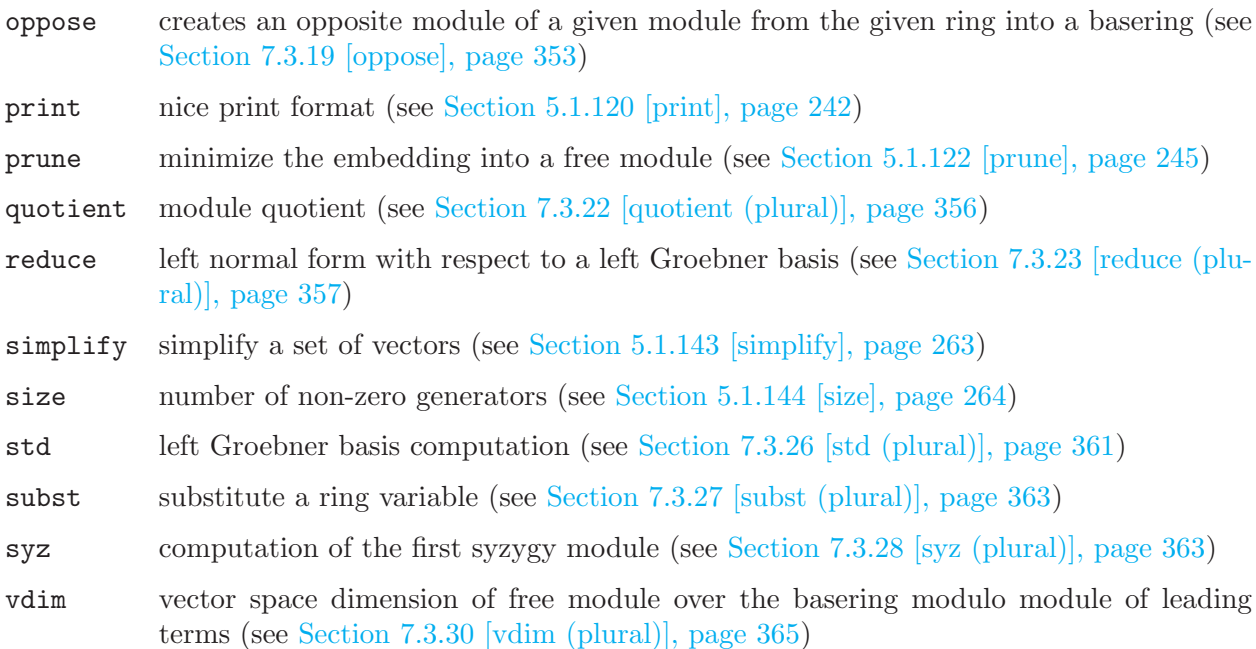

## 7.2.4 poly (plural)

Polynomials and vectors are the basic data for all main algorithms in PLURAL. Polynomials consist of finitely many terms (coefficient\*monomial) which are combined by the usual polynomial operations (see [Section 7.2.4.2 \[poly expressions \(plural\)\], page 329\)](#page-330-0). Polynomials can only be defined or accessed with respect to a basering which determines the coefficient type, the names of the indeterminants and the monomial ordering.

Example:

ring r=32003,(x,y,z),dp; poly f=x3+y5+z2;

Remark: Remember the conventions on polynomial multiplication we follow (\*-multiplication in [Section 7.1 \[PLURAL\], page 318](#page-319-0)).

## 7.2.4.1 poly declarations (plural)

Syntax: poly name = poly\_expression ;

Purpose: defines a polynomial.

```
Default: 0
```

```
ring r = 32003, (x, y, z), dp;
def R=nc_algebra(-1,1);
setring R;
// ring of some differential-like operators
R;
\mapsto // coefficients: ZZ/32003
\mapsto // number of vars : 3
\begin{array}{ccc}\n\mapsto \frac{1}{2} & \text{block} & 1 : \text{ ordering dp} \\
\mapsto \frac{1}{2} & \text{ } \therefore & \text{ names } & x \end{array}: names x y z
\mapsto // block 2 : ordering C
\mapsto // noncommutative relations:
```

```
\mapsto // yx=-xy+1\mapsto // zx=-xz+1
\mapsto // zy=-yz+1
yx; // not correct input
\mapsto xyy*x; // correct input
\mapsto -xy+1
poly s1 = x3y2+151x5y+186xy6+169y9;
poly s2 = 1*x^2*y^2*z^2+3z8;poly s3 = 5/4x4y2+4/5*x*y^5+2x2y2z3+y7+11x10;int a,b,c,t=37,5,4,1;
poly f=3*x^a+x*y^-(b+c)+t*x^a*y^b*z^c;f;
\rightarrow x37y5z4+3x37+xy9
short = 0;
f;
\mapsto x^37*y^5*z^4+3*x^37+x*y^9
```
### 7.2.4.2 poly expressions (plural)

<span id="page-330-0"></span>A polynomial expression is (optional parts in square brackets):

1. a monomial (there are NO spaces allowed inside a monomial)

[coefficient] ring\_variable [exponent] [ring\_variable [exponent] ...] monomials which contain an indexed ring variable must be built from ring\_variable and coefficient with the operations \* and ^

- 2. an identifier of type poly
- 3. a function returning poly
- 4. polynomial expressions combined by the arithmetic operations  $+, -, *, /,$  or  $\hat{ }$ .
- 5. a type cast to poly

```
ring r=0, (x,y), dp;
def R=nc_algebra(1,1); // make it a Weyl algebra
setring R;
R;
\mapsto // coefficients: QQ
\mapsto // number of vars : 2
\mapsto // block 1 : ordering dp
\mapsto // : names x y
\mapsto // block 2 : ordering C
\mapsto // noncommutative relations:
\mapsto // vx=xy+1yx; // not correct input
\mapsto xyy*x; // correct input
\mapsto xy+1
poly f = 10x2*y3 + 2y2*x^2 - 2*x*y + y - x + 2;lead(f);
\mapsto 10x2y3
leadmonom(f);
```

```
\mapsto x2y3
simplify(f,1); // normalize leading coefficient
\rightarrow x2y3+1/5x2y2+3/5xy-1/10x+1/10y+3/5
cleardenom(f);
\mapsto 10x2y3+2x2y2+6xy-x+y+6
```
# 7.2.4.3 poly operations (plural)

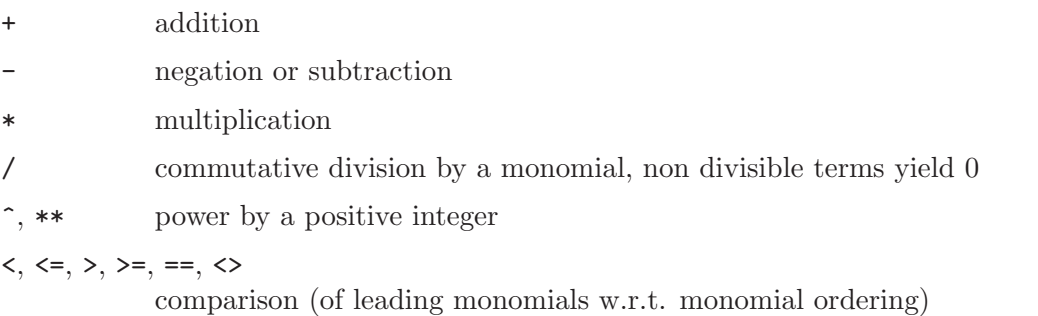

poly expression [ intvec expression ]

the sum of monomials at the indicated places w.r.t. the monomial ordering

# 7.2.4.4 poly related functions (plural)

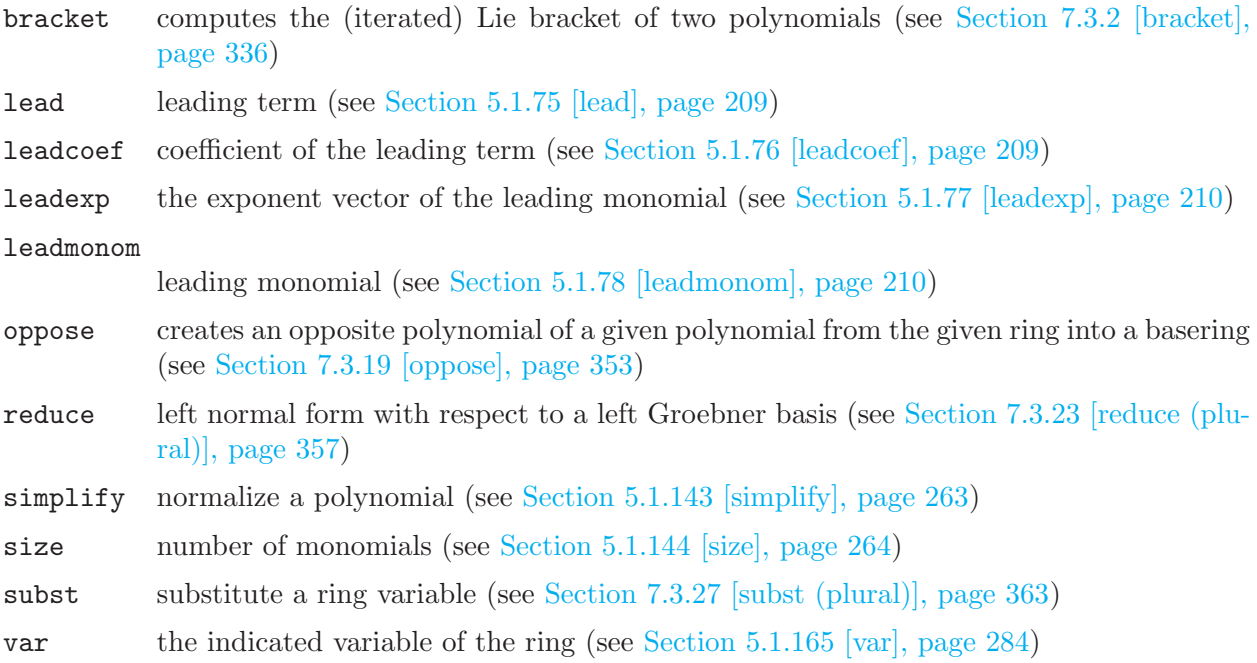

# 7.2.5 qring (plural)

<span id="page-331-0"></span>Plural offers the possibility to compute within factor-rings modulo two-sided ideals. The ideal has to be given as a two-sided Groebner basis (see [Section 7.3.29 \[twostd \(plural\)\], page 364](#page-365-0) command).

For a detailed description of the concept of rings and quotient rings see [Section 3.3 \[Rings and](#page-31-0) [orderings\], page 30](#page-31-0).

Note: we highly recommend to turn on option(redSB); option(redTail); while computing in qrings. Otherwise results may have a difficult interpretation.

#### 7.2.5.1 qring declaration (plural)

Syntax: qring name = ideal\_expression ;

Default: none

Purpose: declares a quotient ring as the basering modulo an ideal\_expression and sets it as current basering.

Note: reports error if an ideal is not a two-sided Groebner basis.

#### Example:

```
ring r=0, (z,u,v,w), dp;
def R=nc_algebra(-1,0); // an anticommutative algebra
setring R;
option(redSB);
option(redTail);
ideal i=z^2,u^2,v^2,w^2, zuv-w;
qring Q = i; // incorrect call produces error
\mapsto // ** i is no standard basis
\mapsto // ** i is no twosided standard basis
kill Q;
setring R; // go back to the ring R
qring q=twostd(i); // now it is an exterior algebra modulo <zuv-w>
q;
\mapsto // coefficients: QQ
\mapsto // number of vars : 4
\mapsto // block 1 : ordering dp
7\mapsto // \mapsto // \mapsto block 2 : ordering C
            block 2 : ordering C
\mapsto // noncommutative relations:
\mapsto // uz=-zu
\mapsto // vz=-zv
\mapsto // wz=-zw\mapsto // vu=-uv
\mapsto // wu=-uw<br>\mapsto // wv=-vw
          wv = -vw\mapsto // quotient ring from ideal
\mapsto \lfloor 1 \rfloor = w2\mapsto _ [2] = vw
\mapsto _[3]=uw
\mapsto \left[4\right]=zw\mapsto -[5]=v2\mapsto [6]=u2
\mapsto -[7]=z2\mapsto [8]=zuv-w
poly k = (v-u)*(zv+u-w);k; // the output is not yet totally reduced
\mapsto zuv-uv+uw-vw
poly ek=reduce(k,std(0));
ek; // the reduced form
\mapsto -uv+w
```
### 7.2.5.2 qring related functions (plural)

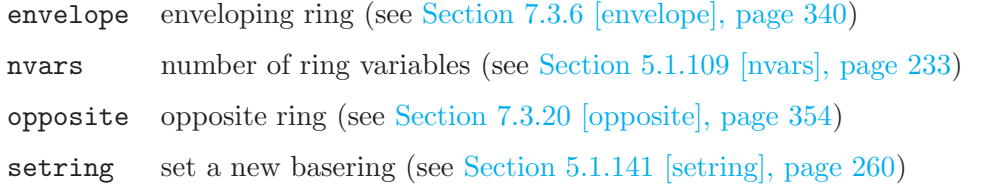

## 7.2.6 resolution (plural)

The type resolution is intended as an intermediate representation which internally retains additional information obtained during computation of resolutions. It furthermore enables the use of partial results to compute, for example, Betti numbers or minimal resolutions. Like ideals and modules, a resolution can only be defined w.r.t. a basering.

Note: to access the elements of a resolution, it has to be assigned to a list. This assignment also completes computations and may therefore take time, (resp. an access directly with the brackets [ , ] causes implicitly a cast to a list).

#### 7.2.6.1 resolution declarations (plural)

Syntax: resolution name = resolution\_expression;

Purpose: defines a resolution.

Default: none

```
ring r=0, (x,y,z), dp;
matrix D[3][3];D[1,2]=z;def R=nc_algebra(1,D); // it is a Heisenberg algebra
setring R;
ideal i=z2+z,x+y;
resolution re=nres(i,0);
re;
\mapsto 1 2 1
\mapsto R <-- R <-- R
\mapsto<br>\mapsto 0 1 2
\mapsto resolution not minimized yet
\mapstolist l = re;l;
\mapsto [1]:
\mapsto [1]=z2+z\mapsto \lfloor 2 \rfloor = x+y\mapsto [2]:
\mapsto _[1]=z2*gen(2)-x*gen(1)-y*gen(1)+z*gen(2)
\mapsto [3]:
\mapsto \boxed{1}=0print(matrix(l[2]));
\mapsto -x-y,\mapsto z2+z
print(module(transpose(matrix(1[2]))*transpose(matrix(1[1])))); // check
\mapsto 0
```
#### 7.2.6.2 resolution expressions (plural)

A resolution expression is:

- 1. an identifier of type resolution
- 2. a function returning a resolution
- 3. a type cast to resolution from a list of ideals, resp. modules.

### 7.2.6.3 resolution related functions (plural)

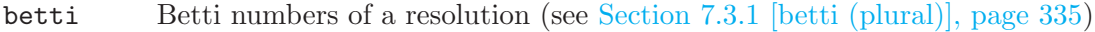

- minres minimizes a free resolution (see [Section 7.3.13 \[minres \(plural\)\], page 346](#page-347-0))
- mres computes a minimal free resolution of an ideal resp. module and a minimal set of generators of the given ideal resp. module (see [Section 7.3.15 \[mres \(plural\)\], page 348\)](#page-349-0)
- nres computes a free resolution of an ideal resp. module M which is minimized from the second module on (see [Section 7.3.18 \[nres \(plural\)\], page 351](#page-352-0))

## 7.2.7 ring (plural)

<span id="page-334-0"></span>Rings are used to describe properties of polynomials, ideals etc. Almost all computations in Plural require a basering. For a detailed description of the concept of rings see [Section 3.3 \[Rings and](#page-31-0) [orderings\], page 30](#page-31-0).

Note: PLURAL usually works with global orderings (see [Section 7.1 \[PLURAL\], page 318\)](#page-319-0) but one can use certain local once when graded commutative rings are being used.

### 7.2.7.1 ring declarations (plural)

Syntax: ring name = ( $\text{coefficient-field}$ ), ( $\text{names_of-ring}\xspace$ , ( $\text{ordering}$ );

Default: 32003,(x,y,z),(dp,C);

Purpose: declares a ring and sets it as the actual basering.

The coefficient field is given by one of the following:

- 1. a non-negative int expression less or equal 2147483647.
- 2. an expression list of an int expression and one or more names.
- 3. the name real.
- 4. an expression list of the name real and an int expression.
- 5. an expression list of the name complex, an optional int expression and a name.

'names of ring variables' must be a list of names or indexed names.

'ordering' is a list of block orderings where each block ordering is either

- 1. lp, dp, Dp, optionally followed by a size parameter in parentheses.
- 2. wp, Wp, or a followed by a weight vector given as an intvec expression in parentheses.
- 3. M followed by an intmat expression in parentheses.
- 4. c or C.

As long as all non-commuting variables are global, any ordering may be used. In graded commutative algebras, one may also use ls, ds, Ds, ws, and Ws.

If one of coefficient field, names of ring variables, and ordering consists of only one entry, the parentheses around this entry may be omitted.

In order to create a non-commutative structure over a commutative ring, use [Section 7.3.16](#page-0-0) [nc [algebra\], page 349](#page-0-0).

### 7.2.7.2 ring operations (plural)

+ construct a tensor product  $C = A \otimes_K B$  of two G-algebras A and B over the ground field. Let, e.g.,

> $A = k_1\langle x_1, \ldots, x_n | \{x_j x_i = c_{ij} \cdot x_i x_j + d_{ij}\}, 1 \le i < j \le n \rangle$ , and  $B = k_2\langle y_1, \ldots, y_m |$  $\{y_i y_i = q_{ij} \cdot y_i y_j + r_{ij}\}, 1 \leq i < j \leq m$

be two  $G$  -algebras, then  $C$  is defined to be the algebra

 $C = K\langle x_1, \ldots, x_n, y_1, \ldots, y_m \mid \{x_jx_i = c_{ij} \cdot x_ix_j + d_{ij}, 1 \leq i \leq j \leq n\}, \{y_jy_i =$  $q_{ij} \cdot y_i y_j + r_{ij}, 1 \le i < j \le m\}, \{y_j x_i = x_i y_j, 1 \le j \le m, 1 \le i \le n\}\rangle.$ 

Concerning the ground fields  $k_1$  resp.  $k_2$  of A resp. B, take the following guidelines for  $A \otimes_K B$ into consideration:

- Neither  $k_1$  nor  $k_2$  may be R or C.
- If the characteristic of  $k_1$  and  $k_2$  differs, then one of them must be  $Q$ .
- At most one of  $k_1$  and  $k_2$  may have parameters.
- If one of  $k_1$  and  $k_2$  is an algebraic extension of  $Z/p$  it may not be defined by a charstr of type  $(p^n, a)$ .

One can create a ring using ring(list), see also ringlist.

#### Example:

```
LIB "ncalg.lib";
def a = makeUs12(); // U(s1_2) in e,f,h presentation
ring W0 = 0, (x,d), dp;def W = Weyl(); // 1st Weyl algebra in x,ddef S = a+W;setring S;
S;
\mapsto // coefficients: QQ
\mapsto // number of vars : 5
\mapsto // block 1 : ordering dp
\mapsto // : names e f h
\mapsto // block 2 : ordering dp
\mapsto // : names x d
\mapsto // block 3 : ordering C
\mapsto // noncommutative relations:
\mapsto // fe=ef-h
\mapsto // he=eh+2e
\mapsto // hf=fh-2f
\mapsto // dx=xd+1
```
#### 7.2.7.3 ring related functions (plural)

charstr description of the coefficient field of a ring (see [Section 5.1.7 \[charstr\], page 162](#page-163-0))

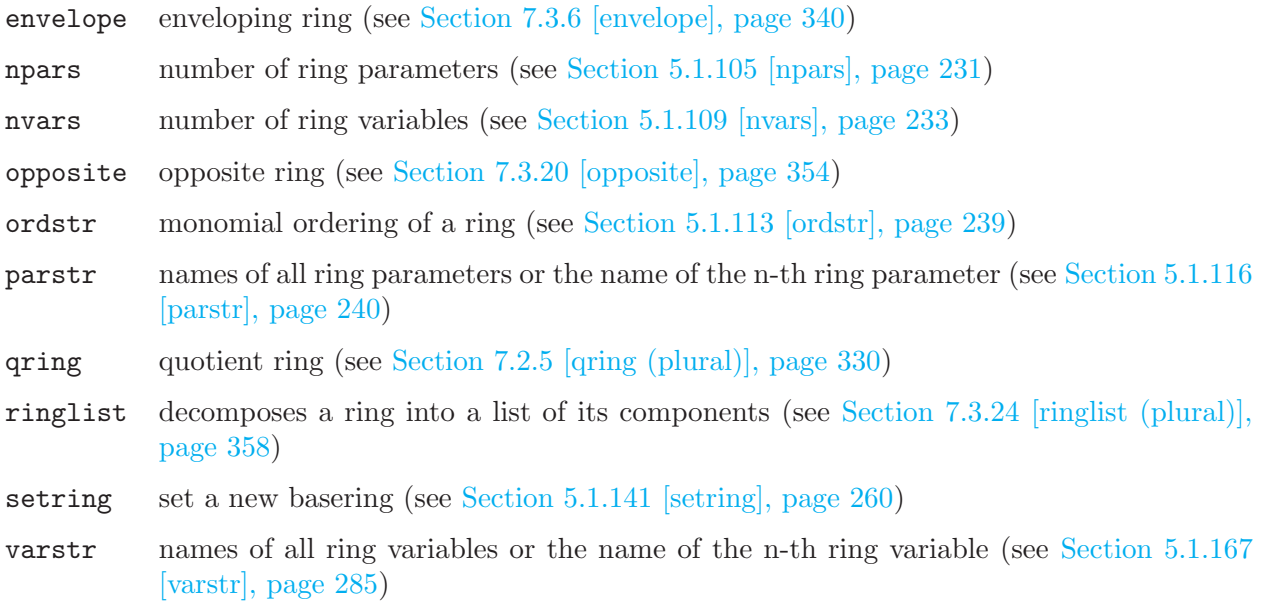

# 7.3 Functions (plural)

This chapter gives a complete reference of all functions and commands of the PLURAL kernel, i.e. all built-in commands (for the PLURAL libraries see [Section 7.5 \[PLURAL libraries\], page 371](#page-372-0)). The general syntax of a function is

 $[target =] function_name (sarguments);$ 

Note, that both Control structures and System variables of PLURAL are the same as of SINGULAR (see [Section 5.2 \[Control structures\], page 290,](#page-291-0) [Section 5.3 \[System variables\], page 302](#page-303-0)).

# 7.3.1 betti (plural)

<span id="page-336-0"></span>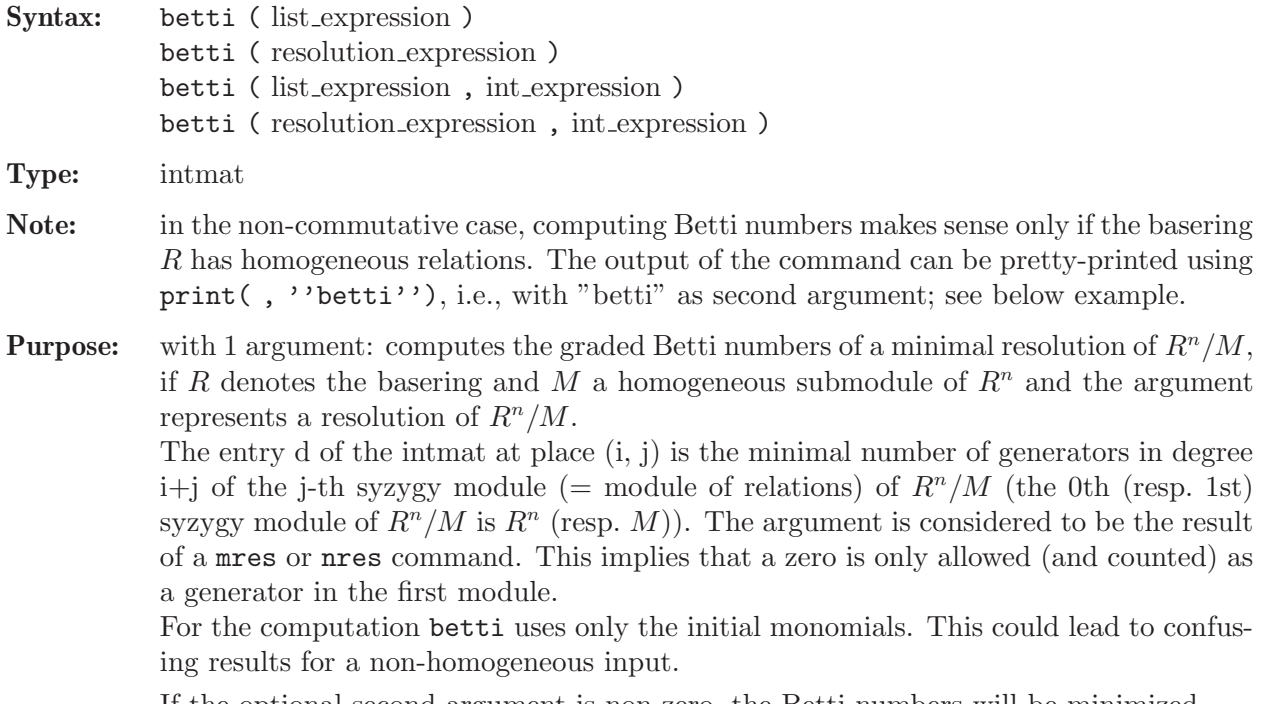

If the optional second argument is non-zero, the Betti numbers will be minimized.

#### Example:

```
int i;int N=2;
ring r=0, (x(1..N),d(1..N),q(1..N)), Dp;
matrix D[3*N][3*N];
for (i=1; i<=N; i++){ D[i,N+i]=q(i)^2; }
def W=nc_algebra(1,D); setring W;
// this algebra is a kind of homogenized Weyl algebra
W;
\mapsto // coefficients: QQ
\mapsto // number of vars : 6
\mapsto // block 1 : ordering Dp
\mapsto // : names x(1) x(2) d(1) d(2) q(1) q(2)
\mapsto // block 2 : ordering C
\mapsto // noncommutative relations:
\mapsto // d(1)x(1)=x(1)*d(1)+q(1)^2
\mapsto // d(2)x(2)=x(2)*d(2)+q(2)^2
ideal I = x(1), x(2), d(1), d(2), q(1), q(2);
option(redSB);
option(redTail);
resolution R = mres(I, 0);// thus R will be the full length minimal resolution
print(betti(R),"betti");
\mapsto 0 1 2 3 4 5 6
7→ ------------------------------------------------
\mapsto 0: 1 6 15 20 15 6 1
7→ ------------------------------------------------
\mapsto total: 1 6 15 20 15 6 1
\mapsto
```
### 7.3.2 bracket

<span id="page-337-0"></span>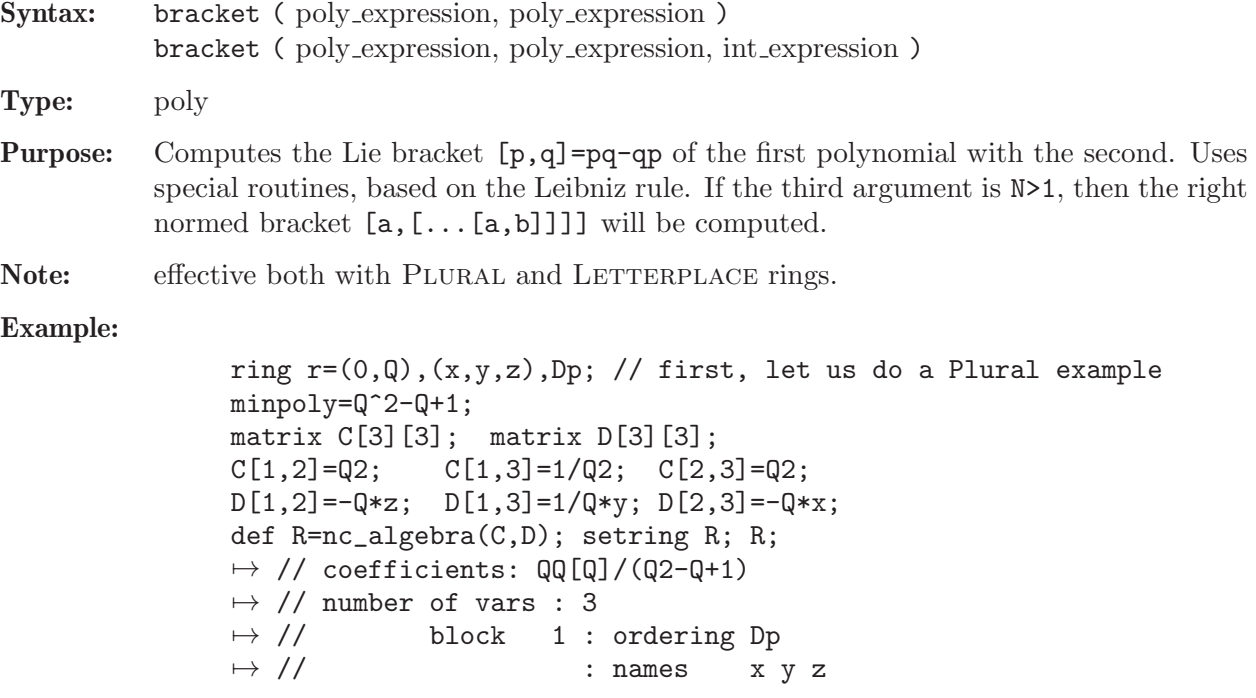

```
\mapsto // block 2 : ordering C
\mapsto // noncommutative relations:
\mapsto // yx=(Q-1)*xy+(-Q)*z\mapsto // zx=(-Q)*xz+(-Q+1)*y<br>
\mapsto // zy=(Q-1)*yz+(-Q)*x
         zy=(Q-1)*yz+(-Q)*x// this is a quantum deformation of U(so_3),
// where Q is a 6th root of unity
poly p=Q^4*x2+y2+Q^4*z2+Q*(1-Q^4)*x*y*z;
// p is the central element of the algebra
p=p^3; // any power of a central element is central
poly q = (x+Q*y+Q^2*z)^4;// take q to be some big noncentral element
size(q); // check how many monomials are in big polynomial q
\mapsto 28
bracket(p,q); // check p*q=q*p
\mapsto 0// a more common behaviour of the bracket follows:
bracket(x+Q*y+Q^2*z,z);\mapsto (Q+1)*xz+(Q+1)*yz+(Q-1)*x+(Q-1)*y
kill R; setring r; // Now consider an example for Letterplace
LIB "freegb.lib";
ring R = freeAlgebra(r,5); // F \langle x,y,z \rangle with deg left lex ordering
bracket(x,y);7→ x*y-y*x
bracket(x,y,2);7→ x*x*y-2*x*y*x+y*x*x
bracket(x,y,3);7→ x*x*x*y-3*x*x*y*x+3*x*y*x*x-y*x*x*x
bracket(z^2, x+Q*y, 2);
7→ x*z*z*z*z+(Q)*y*z*z*z*z-2*z*z*x*z*z+(-2*Q)*z*z*y*z*z+z*z*z*z*x+(Q)*z*z*z*\
   z*y
```
## 7.3.3 dim (plural)

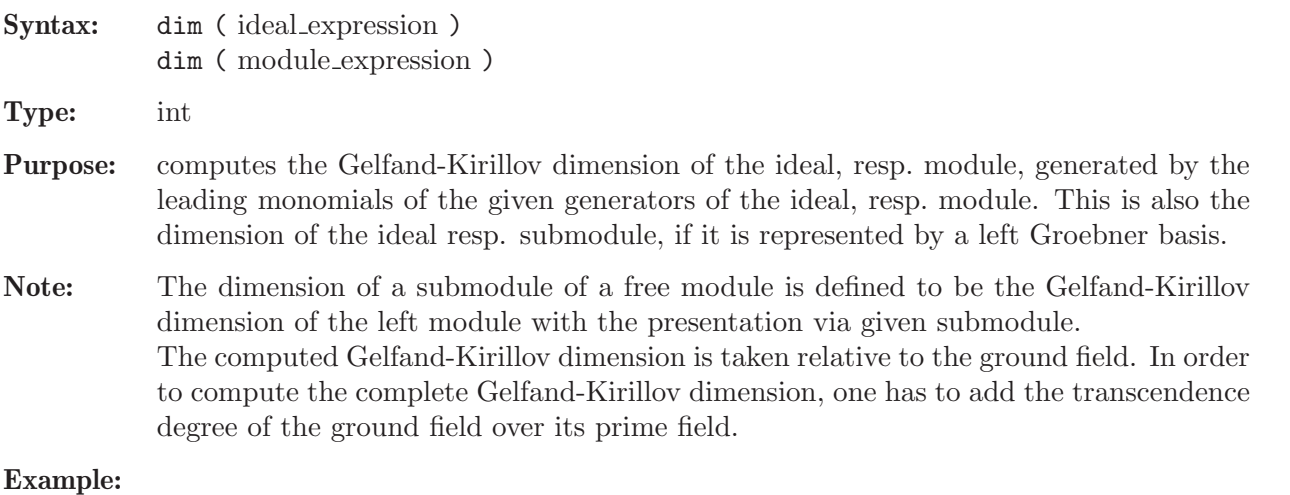

ring  $r=0$ ,  $(x,y,Dx,Dy)$ , dp; matrix  $M[4][4]$ ;  $M[1,3]=1;M[2,4]=1;$ def  $R = nc_algebra(1, M)$ ; // 2nd Weyl algebra setring R;

```
dim(std(0)); // the GK dimension of the ring itself
\mapsto 4
  ideal I=x*Dy^2-2*y*Dy^2+2*Dy, Dx^3+3*Dy^2;
  dim(stat(I)): // the GK dimension of the module R/I\mapsto 2
  module T = (x*Dx -2)*gen(1), Dx^3*gen(1), (y*Dy +3)*gen(2);
  dim(std(T)); // the GK dimension of the module R^2/T\mapsto 3
```
See [Section 4.6 \[ideal\], page 80](#page-81-0); [Section 4.14 \[module\], page 112;](#page-113-0) [Section 5.1.151 \[std\], page 271](#page-272-0); [Section 5.1.168 \[vdim\], page 286.](#page-287-0)

### 7.3.4 division (plural)

Syntax: division (ideal expression, ideal expression) division ( module expression, module expression ) division ( ideal expression, ideal expression, int expression ) division ( module expression, module expression, int expression ) division (ideal expression, ideal expression, int expression, intvec expression) division ( module expression, module expression, int expression, intvec expression )

```
Type: list
```
Purpose: division computes a left division with remainder. For two left ideals resp. modules M (first argument) and N (second argument), it returns a list T,R,U where T is a matrix, R is a left ideal resp. a module, and U is a diagonal matrix of units such that transpose(U)\*transpose(matrix(M))=transpose(T)\*transpose(matrix(N)) +  $transpose(maxrix(R))$ . From this data one gets a left standard representation for the left normal form R of M with respect to a left Groebner basis of N. division uses different algorithms depending on whether N is represented by a Groebner basis. For a GR-algebra, the matrix U is the identity matrix. A matrix T as above is also computed by lift.

```
For additional arguments n (third argument) and w (fourth ar-
gument), division returns a list T,R as above such that
transpose(matrix(M))=transpose(T)*transpose(matrix(N)) +
```
 $transpose(maxrix(R))$  is a left standard representation for the left normal form R of M with respect to N up to weighted degree n with respect to the weight vector  $\bf{w}$ . The weighted degree of T and R respect to  $\bf{w}$  is at most n. If the weight vector  $w$  is not given, division uses the standard weight vector  $w=1,\ldots,1$ .

```
LIB "dmod.lib";
ring r = 0, (x,y), dp;
poly f = x^3+xy;
def S = Sannfs(f); setring S; // compute the annihilator of f^s
LD; // is not a Groebner basis yet!
\mapsto LD[1]=3*x^2*Dy-x*Dx+y*Dy
\mapsto LD[2]=x*Dx+2*y*Dy-3*s
poly f = \text{imap}(r, f);
poly P = f * Dx - s * diff(f, x);
division(P,LD); // so P is in the ideal via the cofactors in _[1]
\mapsto [1]:
```

```
\mapsto _[1,1]=-2/3*y
\mapsto _ [2,1]=x<sup>2+1</sup>/3*y
\mapsto [2]:
\mapsto \boxed{1}=0
\mapsto [3]:
\mapsto \lfloor 1,1 \rfloor = 1ideal I = LD, f; // \nconsider a bigger ideallist L = division(s^2, I); // the normal form is -2s-1
L;
\mapsto [1]:
\mapsto _[1,1]=2/3*x<sup>2</sup>*Dy-1/3*x*Dx+2/3*s+1/3
\mapsto _ [2,1]=2/3*x<sup>2</sup>*Dy-1/3*x*Dx-1/3*s-2/3
\mapsto _ [3,1]=-2*x*Dy^2+Dx*Dy
\mapsto [2]:
\mapsto \lfloor 1 \rfloor = -2*s-1\mapsto [3]:
\mapsto \lfloor 1,1 \rfloor = 1// now we show that the formula above holds
matrix M[1][1] = s^2; matrix N = matrix(I);matrix T = matrix(L[1]); matrix R = matrix(L[2]); matrix U = matrix(L[3])// the formula must return zero:
transpose(U)*transpose(M) - transpose(T)*transpose(N) - transpose(R);
\mapsto \lfloor 1,1 \rfloor = 0
```
See [Section 4.6 \[ideal\], page 80](#page-81-0); [Section 5.1.80 \[lift\], page 211](#page-212-0); [Section 4.14 \[module\], page 112](#page-113-0); [Section 4.17 \[poly\], page 120;](#page-121-0) [Section 4.23 \[vector\], page 134](#page-135-0).

## 7.3.5 eliminate (plural)

<span id="page-340-0"></span>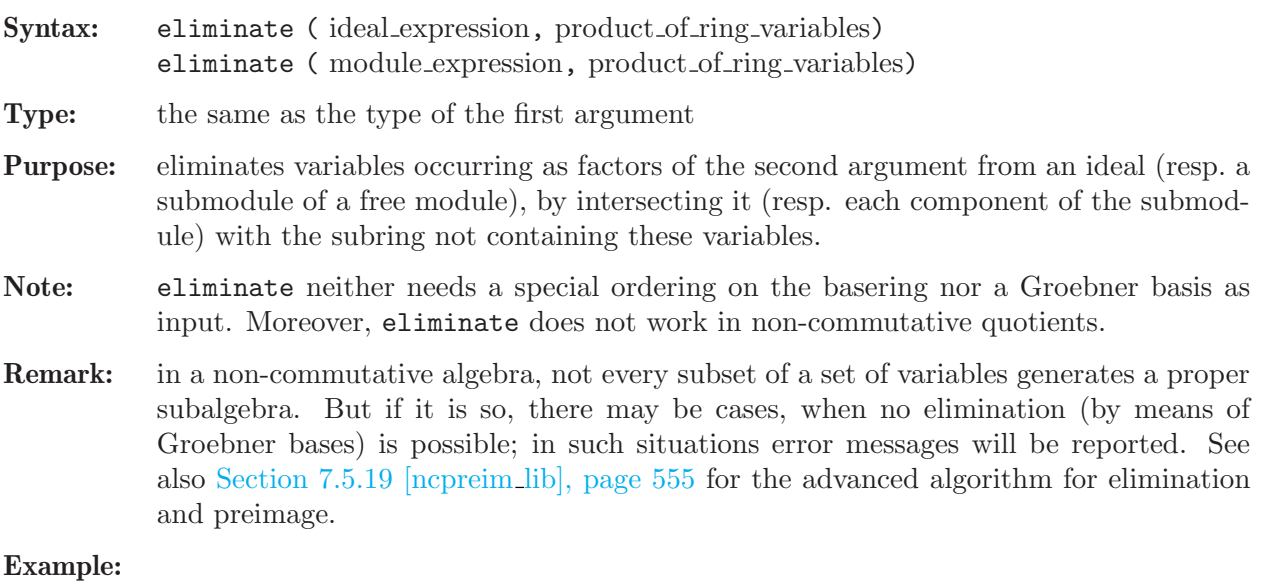

```
ring r=0, (e, f, h, a), Dp;
matrix d[4][4];
d[1,2]=-h; d[1,3]=2*e; d[2,3]=-2*f;
def R=nc_algebra(1,d); setring R;
// this algebra is U(sl_2), tensored with K[a] over K
option(redSB);
option(redTail);
```

```
poly p = 4*e*f+h^2-2*h - a;// p is a central element with parameter
ideal I = e^3, f^3, h^3-4*h, p; // take this ideal
// and intersect I with the ring K[a]
ideal J = eliminate(I,e*f*h);
// if we want substitute 'a' with a value,
// it has to be a root of this polynomial
J;
\mapsto J[1]=a3-32a2+192a
// now we try to eliminate h,
// that is we intersect I with the subalgebra S,
// generated by e and f.
// But S is not closed in itself, since f*e-e*f=-h !
// the next command will definitely produce an error
eliminate(I,h);
\rightarrow ? no elimination is possible: subalgebra is not admissible
\rightarrow ? error occurred in or before ./examples/eliminate_(plural).sing l\
   ine 21: 'eliminate(I,h);'
// since a commutes with e,f,h, we can eliminate it:
eliminate(I,a);
\mapsto -[1]=h3-4h
\mapsto \angle [2]=fh2-2fh
\mapsto -[3]=f3\mapsto \angle [4]=eh2+2eh
\mapsto -[5]=2efh-h2-2h
\mapsto [6]=e3
```
See [Section 7.2.1 \[ideal \(plural\)\], page 319](#page-320-0); [Section 7.2.3 \[module \(plural\)\], page 326](#page-327-0); [Section 7.3.26](#page-362-0) [\[std \(plural\)\], page 361.](#page-362-0)

## 7.3.6 envelope

<span id="page-341-0"></span>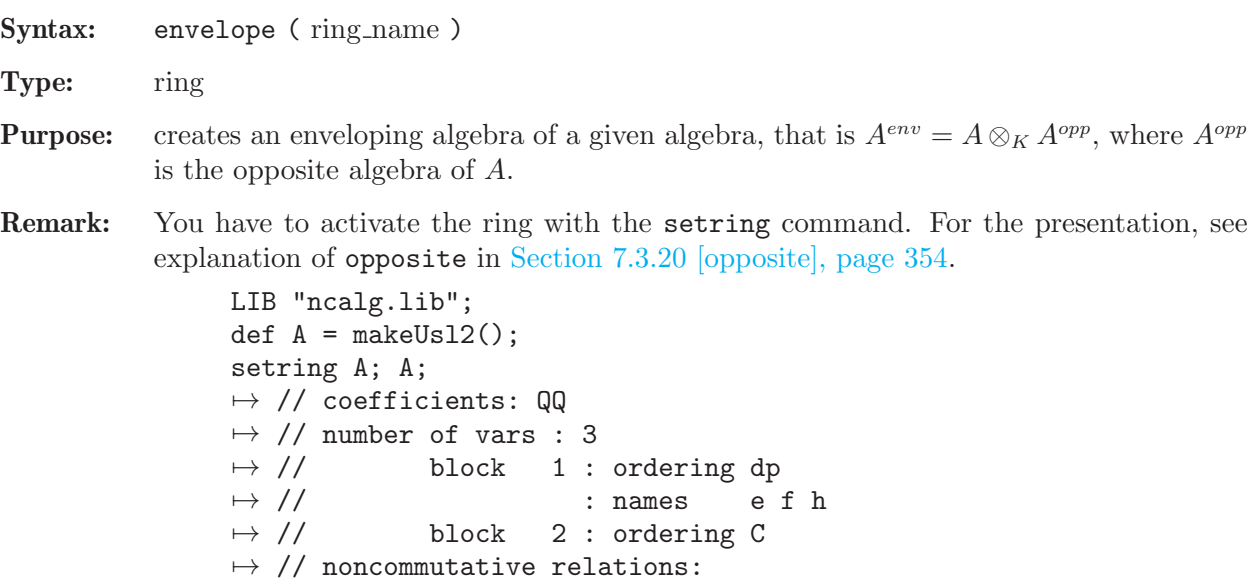

```
\mapsto // fe=ef-h<br>\mapsto // he=eh+2
        he=eh+2e
\mapsto // hf=fh-2f
def Aenv = envelope(A);
```

```
setring Aenv;
Aenv;
\mapsto // coefficients: QQ
\mapsto // number of vars : 6
\mapsto // block 1 : ordering dp
\mapsto // : names e f h
\mapsto // block 2 : ordering a
\mapsto // : names H F E
\mapsto // : weights 1 1 1
\mapsto // block 3 : ordering ls<br>\mapsto // \mapsto : names H I
                        : names H F E
\mapsto // block 4 : ordering C
\mapsto // noncommutative relations:
\mapsto // fe=ef-h
\mapsto // he=eh+2e
\mapsto // hf=fh-2f
\mapsto // FH=HF-2F<br>\mapsto // EH=HE+2E
         EH=HE+2E
\mapsto // EF=FE-H
```
See [Section 7.3.19 \[oppose\], page 353](#page-354-0); [Section 7.3.20 \[opposite\], page 354](#page-355-0).

## 7.3.7 fetch (plural)

<span id="page-342-0"></span>Syntax: fetch (ring\_name, name)

Type: number, poly, vector, ideal, module, matrix or list (the same type as the second argument)

Purpose: maps objects between rings. fetch is the identity map between rings and qrings, the i-th variable of the source ring is mapped to the i-th variable of the basering. The coefficient fields must be compatible. (See [Section 7.2.2 \[map \(plural\)\], page 323](#page-324-0) for a description of possible mappings between different ground fields). fetch offers a convenient way to change variable names or orderings, or to map objects from a ring to a quotient ring of that ring or vice versa.

Note: Compared with imap, fetch uses the position of the ring variables, not their names.

```
LIB "ncalg.lib";
def Usl2 = makeUsl2(); // this algebra is U(sl_2)setring Usl2;
option(redSB);
option(redTail);
poly C = 4*e*f+h^2-2*h; // the central element of Usl2
ideal I = e^3,f^3,h^3-4*h;
ideal J = twostd(I):
// print a compact presentation of J:
print(matrix(ideal(J[1..5]))); // first 5 generators
\mapsto h3-4h,fh2-2fh,eh2+2eh,f2h-2f2,2efh-h2-2h
print(matrix(ideal(J[6..size(J)]))); // last generators
\mapsto e2h+2e2,f3,ef2-fh,e2f-eh-2e,e3
ideal QC = twostd(C-8);
qring Q = QC;ideal QJ = \text{fetch}(Us12, J);
```

```
QJ = std(QJ);// thus QJ is the image of I in the factor-algebra QC
print(matrix(QJ)); // print QJ compactly
\mapsto h3-4h,fh2-2fh,eh2+2eh,f2h-2f2,e2h+2e2,f3,e3
```
See [Section 7.3.8 \[imap \(plural\)\], page 342](#page-343-0); [Section 7.2.2 \[map \(plural\)\], page 323;](#page-324-0) [Section 7.2.5](#page-331-0) [\[qring \(plural\)\], page 330](#page-331-0); [Section 7.2.7 \[ring \(plural\)\], page 333.](#page-334-0)

### 7.3.8 imap (plural)

<span id="page-343-0"></span>Syntax: imap (ring\_name, name)

- Type: number, poly, vector, ideal, module, matrix or list (the same type as the second argument)
- Purpose: identity map on common subrings. imap is the map between rings and qrings with compatible ground fields which is the identity on variables and parameters of the same name and 0 otherwise. (See [Section 7.2.2 \[map \(plural\)\], page 323](#page-324-0) for a description of possible mappings between different ground fields). Useful for mappings from a homogenized ring to the original ring or for mappings from/to rings with/without parameters. Compared with fetch, imap uses the names of variables and parameters. Unlike map and fetch, imap can map parameters to variables.

```
LIB "ncalg.lib";
ring ABP=0,(p4,p5,a,b),dp; // a commutative ring
def Us13 = makells1(3);def BIG = Us13+ABP;
setring BIG;
poly P4 = 3*x(1)*y(1)+3*x(2)*y(2)+3*x(3)*y(3);P4 = P4 +h(1)^2+h(1)*h(2)+h(2)^2-3*h(1)-3*h(2);// P4 is a central element of Usl3 of degree 2
poly P5 = 4*x(1)*y(1) + h(1)^2 - 2*h(1);// P5 is a central element of the subalgebra of U(sl_3),
// generated by x(1), y(1), h(1)ideal J = x(1), x(2), h(1)-a, h(2)-b;// we are interested in the module U(s1_3)/J,
// which depends on parameters a,b
ideal I = p4-P4, p5-P5;
ideal K = I, J;
ideal E = eliminate(K, x(1)*x(2)*x(3)*y(1)*y(2)*y(3)*h(1)*h(2));E; // this is the ideal of central characters in ABP
\mapsto E[1]=a*b+b^2-p4+p5+a+3*b
\mapsto E[2]=a^2-p5+2*a
\mapsto E[3]=b^3+p4*a-p5*a-a^2-p4*b+3*b^2
// what are the characters on nonzero a,b?
ring abP = (0, a, b), (p4, p5), dp;ideal abE = \text{imap}(BIG, E);option(redSB);
option(redTail);
abE = std(abE);// here come characters (indeed, we have only one)
// that is a maximal ideal in K[p4,p5]
abE;
```

```
\mapsto abE[1]=p5+(-a^2-2*a)
\mapsto abE[2]=p4+(-a^2-a*b-3*a-b^2-3*b)
```
See [Section 7.3.7 \[fetch \(plural\)\], page 341;](#page-342-0) [Section 7.2.2 \[map \(plural\)\], page 323;](#page-324-0) [Section 7.2.5](#page-331-0) [\[qring \(plural\)\], page 330](#page-331-0); [Section 7.2.7 \[ring \(plural\)\], page 333.](#page-334-0)

## 7.3.9 intersect (plural)

<span id="page-344-0"></span>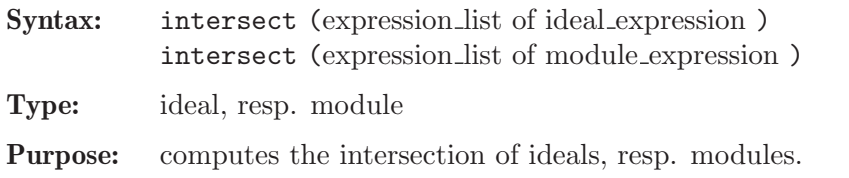

Example:

```
ring r=0, (x,y), dp;
def R=nc_algebra(-1,0); //anti-commutative algebra
setring R;
module M=[x,x], [y,0];
module N=[0,y^2], [y,x];
option(redSB);
module Res;
Res=intersect(M,N);
print(Res);
\mapsto y2, 0,
\mapsto -xy, xy2
kill r,R;
//--------------------------------
LIB "ncalg.lib";
ring r=0, (x,d), dp;
def RR=Weyl(); // make r into Weyl algebra
setring RR;
ideal I = x+d^2;ideal J = d-1;
ideal H = intersect(I, J);
H;
\rightarrow H[1]=d4+xd2-2d3-2xd+d2+x+2d-2
\mapsto H[2]=xd3+x2d-xd2+d3-x2+xd-2d2-x+1
```
## 7.3.10 kbase (plural)

<span id="page-344-1"></span>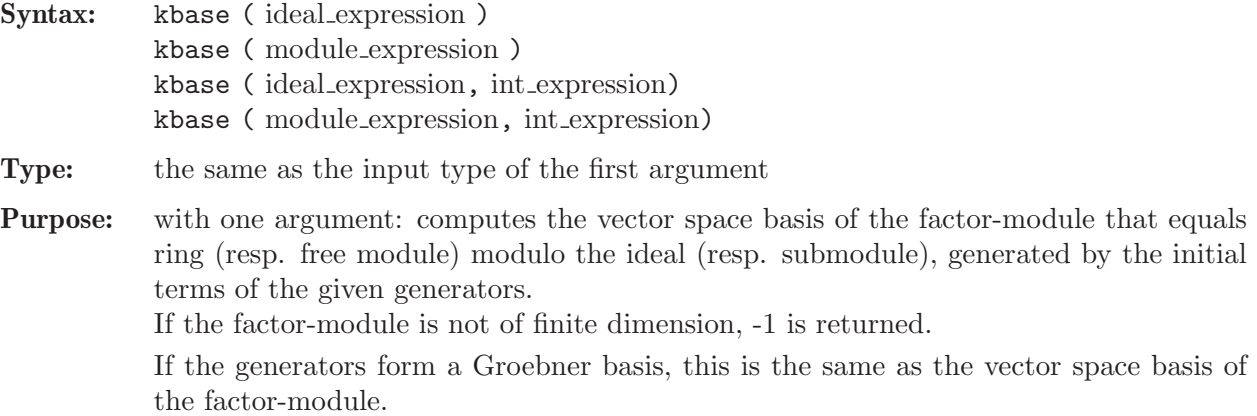

when called with two arguments: computes the part of a vector space basis of the respective quotient with degree (of monomials) equal to the second argument. Here, the quotient does not need to be finite dimensional.

Note: in the non-commutative case, a ring modulo an ideal has a ring structure if and only if the ideal is two-sided.

Also, kbase respects module grading given by the isHomog attribute of input modules.

#### Example:

```
ring r=0, (x,y,z), dp;
matrix d[3][3];
d[1,2] = -z; d[1,3] = 2x; d[2,3] = -2y;def R=nc_algebra(1,d); // this algebra is U(sl_2)
setring R;
ideal i=x2,y2,z2-1;
i=std(i);print(matrix(i)); // print a compact presentation of i
\mapsto z2-1,yz-y,xz+x,y2,2xy-z-1,x2
kbase(i);
\mapsto [1]=z\mapsto \lfloor 2 \rfloor = v\mapsto [3]=x\mapsto [4]=1vdim(i);
\mapsto 4
ideal j=x,z-1;
j=std(j);kbase(j,3);\mapsto \lfloor 1 \rfloor = y3
```
See [Section 7.2.1 \[ideal \(plural\)\], page 319](#page-320-0); [Section 7.2.3 \[module \(plural\)\], page 326](#page-327-0); [Section 7.3.30](#page-366-0) [\[vdim \(plural\)\], page 365.](#page-366-0)

## 7.3.11 lift (plural)

<span id="page-345-0"></span>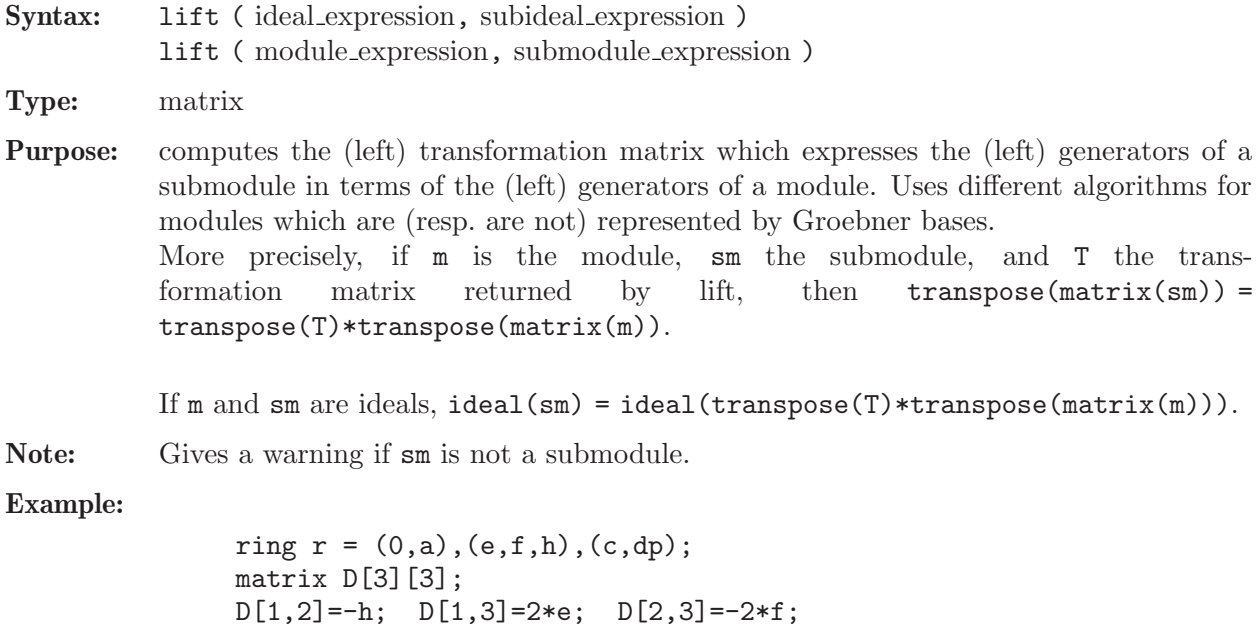

```
def R=nc_algebra(1,D); // this algebra is a parametric U(sl_2)
setring R;
ideal I = e, h-a; // consider this parametric ideal
I = std(I); // left Groebner basisprint(matrix(I)); // print a compact presentation of I
\mapsto h+(-a),epoly Z = 4*e*f+h^2-2*h; // a central element in R
Z = Z - NF(Z, I); // a central character
ideal j = std(Z);
j;
\mapsto j[1]=4*ef+h2-2*h+(-a2-2a)
matrix T = \text{lift}(I, j);
print(T);
\mapsto h+(a+2),
\mapsto 4*f
ideal tj = ideal(transpose(T)*transpose(matrix(I)));
size(ideal(matrix(j)-matrix(tj))); // test for 0\mapsto 0
```
See [Section 7.2.1 \[ideal \(plural\)\], page 319](#page-320-0); [Section 7.3.12 \[liftstd \(plural\)\], page 345;](#page-346-0) [Section 7.2.3](#page-327-0) [\[module \(plural\)\], page 326.](#page-327-0)

## 7.3.12 liftstd (plural)

<span id="page-346-0"></span>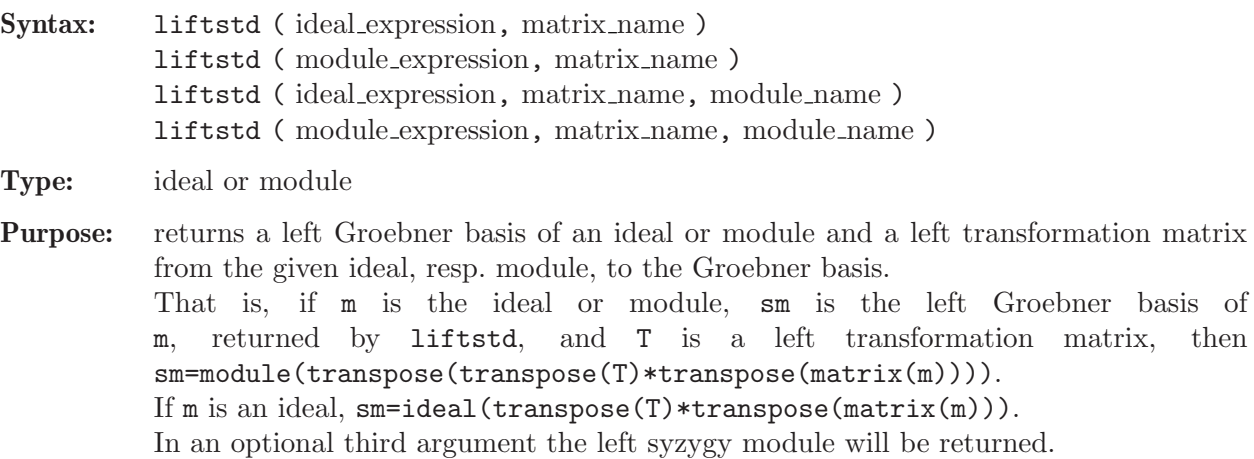

```
LIB "ncalg.lib";
def A = makeUs12();
setring A; // this algebra is U(s1_2)ideal i = e2, f;option(redSB);
option(redTail);
matrix T;
ideal j = 1iftstd(i, T);
// the Groebner basis in a compact form:
print(matrix(j));
\mapsto f, 2h2+2h, 2eh+2e, e2
print(T); // the transformation matrix
\mapsto 0, f2, -f,1,
\mapsto 1,-e2f+4eh+8e,e2,0
```

```
ideal tj = ideal(transpose(T)*transpose(matrix(i)));
size(ideal(matrix(j)-matrix(tj))); // test for 0
\mapsto 0
module S; ideal k = 1iftstd(i, T, S); // the third argument
S = std(S); print(S); // the syzygy module\mapsto -ef-2h+6,-f3,
\mapsto e3, e2f2-6efh-6ef+6h2+18h+12
```
See [Section 7.2.1 \[ideal \(plural\)\], page 319](#page-320-0); [Section 7.2.7 \[ring \(plural\)\], page 333;](#page-334-0) [Section 7.3.26](#page-362-0) [\[std \(plural\)\], page 361.](#page-362-0)

### 7.3.13 minres (plural)

<span id="page-347-0"></span>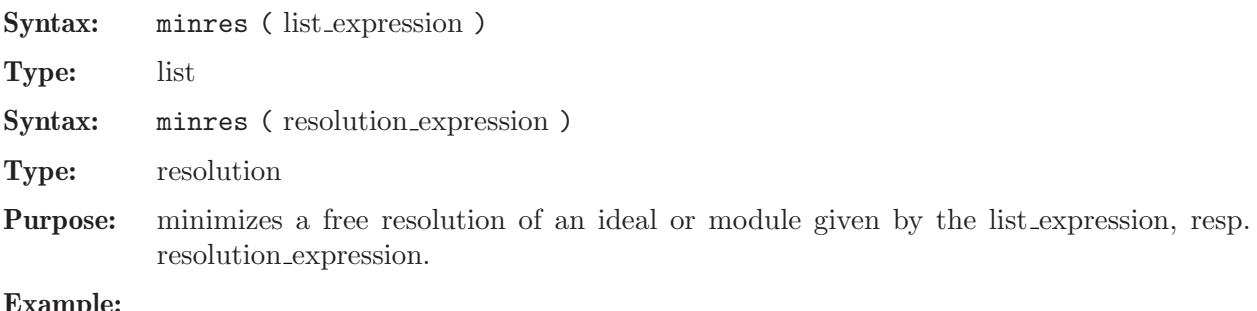

```
LIB "ncalg.lib";
def A = makeUs12();
setring A; // this algebra is U(sl_2)ideal i=e,f,h;
i = std(i);resolution F=nres(i,0); F;
\mapsto 1 3 3 1
7→ A <-- A <-- A <-- A
\begin{array}{ccc}\n\mapsto \\
\mapsto & 1 & 2 & 3\n\end{array}\mapsto resolution not minimized yet
\mapstolist lF = F; lF;
\mapsto [1]:
\mapsto -[1]=h\mapsto _ [2]=f
\mapsto _[3]=e
\mapsto [2]:
\mapsto _[1]=f*gen(1)-h*gen(2)-2*gen(2)
\mapsto _[2]=e*gen(1)-h*gen(3)+2*gen(3)
\mapsto _ [3]=e*gen(2)-f*gen(3)-gen(1)
\mapsto [3]:
\rightarrow [1]=e*gen(1)-f*gen(2)+h*gen(3)
print(betti(lF), "betti");
\mapsto \qquad \qquad \begin{matrix} 0 & 1 & 2 & 3 \end{matrix}7→ ------------------------------
\mapsto 0: 1 - 3 1
7→ ------------------------------
\mapsto total: 1 0 3
\mapstoresolution MF=minres(F); MF;
```

```
\mapsto 1 2 2 1
7→ A <-- A <-- A <-- A
\begin{array}{ccc}\n\mapsto \\
\mapsto & 0 & 1 & 2 & 3\n\end{array}\mapstolist lMF = F; lMF;
\mapsto [1]:
\mapsto \lfloor 1 \rfloor = f\mapsto _[2]=e
\mapsto [2]:
\rightarrow _[1]=-ef*gen(1)+f2*gen(2)+2h*gen(1)+2*gen(1)
\mapsto _[2]=-e2*gen(1)+ef*gen(2)+h*gen(2)-2*gen(2)
\mapsto [3]:
\mapsto _ [1]=e*gen(1)-f*gen(2)
print(betti(lMF), "betti");
\mapsto 0 1 2 3
7→ ------------------------------
→ 0: 1 - - -
\mapsto 1: - - 2 1
7→ ------------------------------
\mapsto {\tt total:} \qquad \  1 \qquad \  0 \qquad \  2 \qquad \  1\mapsto
```
See [Section 7.3.15 \[mres \(plural\)\], page 348;](#page-349-0) [Section 7.3.18 \[nres \(plural\)\], page 351.](#page-352-0)

## 7.3.14 modulo (plural)

<span id="page-348-0"></span>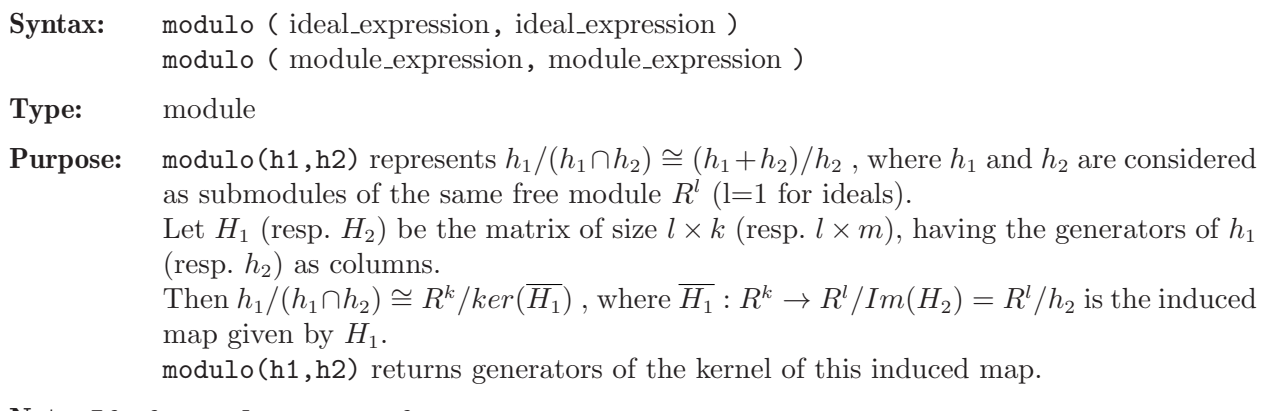

#### Note: If, for at least one of

 $h_1$  or  $h_2$ , the attribute isHomog is st, then modulo(h1,h2) also sets this attribute (if the weights are compatible).

```
LIB "ncalg.lib";
def A = makeUs12();
setring A; // this algebra is U(sl_2)
option(redSB);
option(redTail);
ideal H2 = e2, f2, h2-1;H2 = twostd(H2);print(matrix(H2)); // print H2 in a compact form
\mapsto h2-1,fh-f,eh+e,f2,2ef-h-1,e2
ideal H1 = std(e);
```

```
ideal T = \text{modulo}(H1, H2);
T = NF(std(H2+T), H2);T = std(T);T;
\mapsto T[1]=h-1
\mapsto T[2]=e
```
See also [Section 7.3.28 \[syz \(plural\)\], page 363.](#page-364-1)

### 7.3.15 mres (plural)

<span id="page-349-0"></span>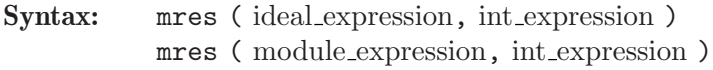

- Type: resolution
- Purpose: computes a minimal free resolution of an ideal or module M with the Groebner basis method. More precisely, let  $A=\text{matrix}(M)$ , then mres computes a free resolution of  $coker(A) = F_0/M$

$$
\dots \longrightarrow F_2 \xrightarrow{A_2} F_1 \xrightarrow{A_1} F_0 \longrightarrow F_0/M \longrightarrow 0,
$$

where the columns of the matrix  $A_1$  are a (possibly) minimal set of generators of  $M$ . If the int expression k is not zero, then the computation stops after k steps and returns a resolution consisting of modules  $M_i = \text{module}(A_i), i = 1...k$ .

mres( $M, 0$ ) returns a resolution consisting of at most n+2 modules, where n is the number of variables of the basering. Let list L=mres(M,0); then L[1] consists of a minimal set of generators M, L[2] consists of a minimal set of generators for the first syzygy module of L[1], etc., until L[p+1], such that L[i]  $\neq 0$  for  $i \leq p$ , but L[p+1] (the first syzygy module of  $L[p]$ ) is 0 (if the basering is not a qring).

Note: Accessing single elements of a resolution may require that some partial computations have to be finished and may therefore take some time. Hence, assigning right away to a list is the recommended way to do it.

```
LIB "ncalg.lib";
def A = makeUs12();
setring A; // this algebra is U(sl_2)option(redSB);
option(redTail);
ideal i = e, f, h;i = std(i);resolution M=mres(i,0);
M;
\begin{array}{ccccccccc} \mapsto & 1 & & 2 & & 2 & & 1 \\ \mapsto & \mathtt{A} & \!\! <\!\!\! -\!\!\! - & \mathtt{A} & \!\! <\!\!\! -\!\!\! - & \mathtt{A} & \!\! <\!\!\! -\!\!\! - & \mathtt{A} \end{array}\mapsto A <-- A <-- A <-- A
\mapsto<br>\mapsto 0 1 2 3
\mapstolist l = M; 1;
\mapsto [1]:
\mapsto _[1]=f
\mapsto [2]=e
```

```
\mapsto [2]:
\rightarrow _[1]=ef*gen(1)-f2*gen(2)-2h*gen(1)-2*gen(1)
\mapsto _[2]=e2*gen(1)-ef*gen(2)-h*gen(2)+2*gen(2)
\mapsto [3]:
\mapsto _[1]=e*gen(1)-f*gen(2)
// see the exactness at this point
size(ideal(transpose(matrix(1[2]))*transpose(matrix(1[1)])));
\mapsto 0print(matrix(M[3]));
\mapsto e,
\mapsto -f// see the exactness at this point
size(ideal(transpose(matrix(l[3]))*transpose(matrix(l[2]))));
\mapsto 0
```
See [Section 7.2.1 \[ideal \(plural\)\], page 319;](#page-320-0) [Section 7.3.13 \[minres \(plural\)\], page 346](#page-347-0); [Section 7.2.3](#page-327-0) [\[module \(plural\)\], page 326;](#page-327-0) [Section 7.3.18 \[nres \(plural\)\], page 351](#page-352-0).

### 7.3.16 nc algebra

#### Syntax:

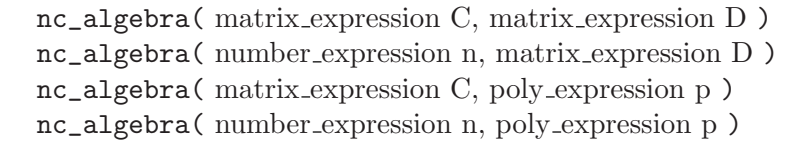

#### Type: ring

**Purpose:** Executed in the basering r, say, in k variables  $x_1, \ldots, x_k$ , no algebra creates and returns the non-commutative extension of **r** subject to relations  $\{x_j x_i = c_{ij} \cdot x_i x_j + d_{ij}, 1 \leq i \leq j \}$  $i < j \le k$ , where  $c_{ij}$  and  $d_{ij}$  must be put into two strictly upper triangular matrices C with entries  $c_{ij}$  from the ground field of  $\mathbf r$  and  $\mathbf D$  with (commutative) polynomial entries  $d_{ij}$  from **r**. See all the details in [Section 7.4.1 \[G-algebras\], page 366](#page-367-0). If  $\forall i \leq j, c_{ij} = n$ , one can input the number **n** instead of matrix **C**. If  $\forall i < j$ ,  $d_{ij} = p$ , one can input the polynomial p instead of matrix D.

Note: The returned ring should be activated afterwards, using the command setring.

Note: The coefficients must be a field (see [Section 7.4.1 \[G-algebras\], page 366](#page-367-0)).

Remark: At present, PLURAL does not check the non-degeneracy conditions (see [Section 7.4.1](#page-367-0)) [\[G-algebras\], page 366\)](#page-367-0) while setting an algebra.

```
LIB "nctools.lib";
// ------- first example: C, D are matrices --------
ring r1 = (0, Q), (x, y, z), Dp;minpoly = rootofUnity(6);matrix C[3][3];
matrix D[3][3];
C[1,2]=Q2; C[1,3]=1/Q2; C[2,3]=Q2;
D[1,2] = -Q*z; D[1,3] = 1/Q*y; D[2,3] = -Q*x;def S=nc_algebra(C,D);
// this algebra is a quantum deformation U'_q(so_3),
// where Q is a 6th root of unity
setring S;S;
```

```
\mapsto // coefficients: QQ[Q]/(Q2-Q+1)\mapsto // number of vars : 3
\mapsto // block 1 : ordering Dp
7\mapsto // : names x y z<br>7\mapsto // block 2 : ordering C
             block 2 : ordering C
\mapsto // noncommutative relations:
\mapsto // yx=(Q-1)*xy+(-Q)*z\mapsto // zx=(-Q)*xz+(-Q+1)*y
\mapsto // zy=(Q-1)*yz+(-Q)*x
kill r1,S;
// ----- second example: number n=1, D is a matrix
ring r2=0,(Xa,Xb,Xc,Ya,Yb,Yc,Ha,Hb),dp;
matrix d[8][8];
d[1,2] = -Xc; d[1,4] = -Ha; d[1,6] = Yb; d[1,7] = 2*Xa;
d[1,8]=-Xa; d[2,5]=-Hb; d[2,6]=-Ya; d[2,7]=-Xb;
d[2,8]=2*Xb; d[3,4]=Xb; d[3,5]=-Xa; d[3,6]=-Ha-Hb;
d[3,7]=Xc; d[3,8]=Xc; d[4,5]=Yc; d[4,7]=-2*Ya;
d[4,8]=Ya; d[5,7]=Yb; d[5,8]=-2*Yb;
d[6,7] = -Yc; d[6,8] = -Yc;
def S=nc_algebra(1,d); // this algebra is U(sl_3)setring S;S;
\mapsto // coefficients: QQ
\mapsto // number of vars : 8
\mapsto // block 1 : ordering dp
\rightarrow // \rightarrow : names Xa Xb Xc Ya Yb Yc Ha Hb
\mapsto // block 2 : ordering C
\mapsto // noncommutative relations:
\mapsto // XbXa=Xa*Xb-Xc
\mapsto // YaXa=Xa*Ya-Ha
\mapsto // YcXa=Xa*Yc+Yb<br>\mapsto // HaXa=Xa*Ha+2*
\mapsto // HaXa=Xa*Ha+2*Xa<br>\mapsto // HbXa=Xa*Hb-Xa
       7→ // HbXa=Xa*Hb-Xa
\mapsto // YbXb=Xb*Yb-Hb
\mapsto // YcXb=Xb*Yc-Ya
\mapsto // HaXb=Xb*Ha-Xb
\mapsto // HbXb=Xb*Hb+2*Xb
\mapsto // YaXc=Xc*Ya+Xb
\mapsto // YbXc=Xc*Yb-Xa
\mapsto // YcXc=Xc*Yc-Ha-Hb
\mapsto // HaXc=Xc*Ha+Xc<br>\mapsto // HbXc=Xc*Hb+Xc
       7→ // HbXc=Xc*Hb+Xc
\mapsto // YbYa=Ya*Yb+Yc
\mapsto // HaYa=Ya*Ha-2*Ya
\mapsto // HbYa=Ya*Hb+Ya
\mapsto // HaYb=Yb*Ha+Yb<br>\mapsto // HbYb=Yb*Hb-2*
          HbYb=Yb*Hb-2*Yb
\mapsto // HaYc=Yc*Ha-Yc
7→ // HbYc=Yc*Hb-Yc
kill r2,S;
// ---- third example: C is a matrix, p=0 is a poly
ring r3=0,(a,b,c,d),lp;
matrix c[4][4];
c[1,2]=1; c[1,3]=3; c[1,4]=-2;
```

```
c[2,3]=-1; c[2,4]=-3; c[3,4]=1;
def S=nc_algebra(c,0); // it is a quasi--commutative algebra
setring S;S;
\mapsto // coefficients: QQ
\mapsto // number of vars : 4
\mapsto // block 1 : ordering lp
\mapsto // : names a b c d
\mapsto // block 2 : ordering C
\mapsto // noncommutative relations:
\mapsto // ca=3ac<br>\mapsto // da=-2a
          da=-2ad
\mapsto // cb=-bc
\mapsto // db=-3bd
kill r3,S;
// -- fourth example : number n = -1, poly p = 3wring r4=0, (u,v,w), dp;
def S=nc_algebra(-1,3w);
setring S;S;
\mapsto // coefficients: QQ
\mapsto // number of vars : 3
\mapsto // block 1 : ordering dp
\mapsto \; \textit{//} \qquad \qquad \text{: names} \qquad \text{u v w}\mapsto // block 2 : ordering C
\mapsto // noncommutative relations:
\mapsto // vu=-uv+3w
\mapsto // wu=-uw+3w
\mapsto // wv=-vw+3wkill r4,S;
```
See also [Section 7.5.10 \[ncalg](#page-0-0) lib], page 465; [Section 7.5.20 \[nctools](#page-0-0) lib], page 563; [Section 7.5.24](#page-0-0) [qmatrix [lib\], page 610.](#page-0-0)

## 7.3.17 ncalgebra

#### Syntax:

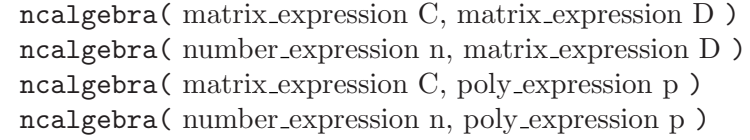

Type: none

Purpose: Works like Section 7.3.16 [nc [algebra\], page 349](#page-0-0) but changes the basering.

Remark: This function is deprecated and should be substituted by nc\_algebra, since it violates the general Singular policy: only [Section 4.20 \[ring\], page 127](#page-128-0) and [Section 5.1.141](#page-261-0) [\[setring\], page 260](#page-261-0) can change the basering. More concretely, replace by  $\det A = nc$ ] algebra( $C$ ,  $D$ ); setring  $A$ ; which will additionally introduce a new ring. Afterwards, some objects may have to be mapped into the new ring.

See also Section 7.3.16 [nc [algebra\], page 349](#page-0-0); [Section 7.5.20 \[nctools](#page-0-0) lib], page 563.

## <span id="page-352-0"></span>7.3.18 nres (plural)

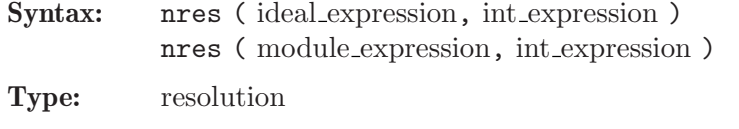

Purpose: computes a free resolution of an ideal or module which is minimized from the second module on (by the Groebner basis method).

Note: Assigning a resolution to a list is the best choice of usage. The resolution may be minimized by using the

command minres. Use the command betti to compute Betti numbers.

```
LIB "ncalg.lib";
def A = makeUs12();
setring A; // this algebra is U(sl_2)
option(redSB);
option(redTail);
ideal i = e, f, h;i = std(i);resolution F=nres(i,0); F;
\mapsto 1 3 3 1
7→ A <-- A <-- A <-- A
\mapsto<br>\mapsto 0 1 2 3
\mapsto resolution not minimized yet
\mapstolist l = F; 1;
\mapsto [1]:
\mapsto _[1]=h
\mapsto -[2]=f\mapsto _[3]=e
\mapsto [2]:
\mapsto _[1]=f*gen(1)-h*gen(2)-2*gen(2)
\mapsto _ [2]=e*gen(1)-h*gen(3)+2*gen(3)<br>\mapsto _ [3]=e*gen(2)-f*gen(3)-gen(1)
      -[3] = e * gen(2) - f * gen(3) - gen(1)\mapsto [3]:
\mapsto _[1]=e*gen(1)-f*gen(2)+h*gen(3)
// see the exactness at this point:
size(ideal(transpose(matrix(l[2]))*transpose(matrix(l[1]))));
\mapsto 0// see the exactness at this point:
size(ideal(transpose(matrix(1[3]))*transpose(matrix(1[2]))));
\mapsto 0print(betti(l), "betti");
\mapsto \qquad \qquad \begin{matrix} 0 & 1 & 2 & 3 \end{matrix}7→ ------------------------------
\mapsto 0: 1 - 3 1
\mapsto -------
\mapsto \texttt{total:} \qquad 1 \qquad 0 \qquad 3 \qquad 1\mapstoprint(betti(minres(l)), "betti");
\mapsto \qquad \qquad \begin{matrix} 0 & 1 & 2 & 3 \end{matrix}7→ ------------------------------
\mapsto 0: 1 -
```
 $\mapsto$  1: - - 2 1 7→ ------------------------------  $\mapsto$  total: 1 0 2 1  $\mapsto$ 

See [Section 7.2.1 \[ideal \(plural\)\], page 319;](#page-320-0) [Section 7.3.13 \[minres \(plural\)\], page 346](#page-347-0); [Section 7.2.3](#page-327-0) [\[module \(plural\)\], page 326;](#page-327-0) [Section 7.3.15 \[mres \(plural\)\], page 348](#page-349-0).

#### 7.3.19 oppose

```
Syntax: oppose (ring_name, name)
Type: poly, vector, ideal, module or matrix (the same type as the second argument)
Purpose:Sec-
         tion 7.3.20 [opposite], page 354) ring (the last one is assumed to be the current ring).
Remark: for any object O, (O^{opp})^{opp} = O.
              LIB "ncalg.lib";
              def R = makeUs12();
              setring R;
              matrix m[3][4];poly p = (h^2-1)*f*e;vector v = [1, e*h, 0, p];
              ideal i = h*e, f^2*e, h*f*e;
              m = e, f, h, 1, 0, h^2, p, 0, 0, 1, e^2, e*f*h+1;module mm = module(m);
              def b = opposite(R);
              setring b; b;
              \mapsto // coefficients: QQ
              \mapsto // number of vars : 3
              \mapsto // block 1 : ordering a
              \mapsto // : names H F E
              \mapsto // : weights 1 1 1
              \mapsto // block 2 : ordering ls
              \mapsto // : names H F E
              \mapsto // block 3 : ordering C
              \mapsto // noncommutative relations:
              \mapsto // FH=HF-2F
              \mapsto // EH=HE+2E
              \mapsto // EF=FE-H
              // we will oppose these objects: p, v, i, m, mmpoly P = oppose(R,p);vector V = opposite(R, v);ideal I = \text{oppose}(R, i);
              matrix M = opposite(R,m);module MM = oppose(R, mm);
              def c = opposite(b);
              setring c; // now let's check the correctness:
              // print compact presentations of objects
              print(oppose(b,P)-imap(R,p));
              \mapsto 0
              print(oppose(b,V)-imap(R,v));
              \mapsto [0]
              print(matrix(oppose(b,I))-imap(R,i));
```

```
\mapsto 0,0,0
print(matrix(oppose(b,M))-imap(R,m));
\mapsto 0,0,0,0,
\mapsto 0,0,0,0,
\mapsto 0,0,0,0
print(matrix(oppose(b,MM))-imap(R,mm));
\mapsto 0,0,0,0,
\mapsto 0,0,0,0,
\mapsto 0,0,0,0
```
See [Section 7.3.6 \[envelope\], page 340](#page-341-0); [Section 7.3.20 \[opposite\], page 354.](#page-355-0)

## 7.3.20 opposite

<span id="page-355-0"></span>Syntax: opposite ( ring\_name )

Type: ring Purpose: creates an opposite algebra of a given algebra. Note: activate the ring with the setring command. An opposite algebra of a given algebra ( $A, \#$ ) is an algebra ( $A, *$ ) with the same vector space but with the opposite multiplication, i.e.  $\forall f, g \in A^{opp}$ , a new multiplication  $*$  on  $A^{opp}$  is defined to be  $f * g := g \sharp f$ .

This is an identity functor on commutative algebras.

**Remark:** Starting from the variables  $x_1, \ldots, x_N$  and the ordering  $\leq$  of the given algebra, an opposite algebra will have variables X N,...,X 1 (where the case and the position are reverted). Moreover, it is equipped with an opposed ordering  $\lt$ -opp (it is given by the matrix, obtained from the matrix ordering of < with the reverse order of columns). Currently not implemented for non-global orderings.

```
LIB "ncalg.lib";
def B = makeQso3(3);// this algebra is a quantum deformation of U(s_0,3),
// where the quantum parameter is a 6th root of unity
setring B; B;
\mapsto // coefficients: QQ[Q]/(Q2-Q+1)\mapsto // number of vars : 3
\mapsto // block 1 : ordering dp
\mapsto // : names x y z
\mapsto // block 2 : ordering C
\mapsto // noncommutative relations:
\mapsto // yx=(Q-1)*xy+(-Q)*z\mapsto // zx=(-Q)*xz+(-Q+1)*y
\mapsto // zy=(Q-1)*yz+(-Q)*x
def Bopp = opposite(B);
setring Bopp;
Bopp;
\mapsto // coefficients: QQ[Q]/(Q2-Q+1)\mapsto // number of vars : 3
7\mapsto // block 1 : ordering a<br>7\mapsto // \mapsto 1 : names 2
                        : names Z Y X
\mapsto // : weights 1 1 1<br>\mapsto // block 2 : ordering ls
            block 2 : ordering ls
```

```
\mapsto // : names Z Y X
\mapsto // block 3 : ordering C
\mapsto // noncommutative relations:
\mapsto // YZ=(Q-1)*ZY+(-Q)*X<br>\mapsto // XZ=(-Q)*ZX+(-Q+1)*
          XZ = (-Q) * ZX + (-Q+1) *Y\mapsto // XY=(Q-1)*YX+(-Q)*Z
def Bcheck = opposite(Bopp);
setring Bcheck; Bcheck; // check that (B-opp)-opp = B
\mapsto // coefficients: QQ[Q]/(Q2-Q+1)\mapsto // number of vars : 3<br>\mapsto // block 1 :
         block 1 : ordering wp
7\mapsto // : names x y z<br>\mapsto // : weights 1 1 1
\mapsto // : weights 1 1 1<br>\mapsto // block 2 : ordering C
               block 2 : ordering C
\mapsto // block 3 : ordering C
\mapsto // noncommutative relations:
\mapsto // yx=(Q-1)*xy+(-Q)*z<br>
\mapsto // zx=(-Q)*xz+(-Q+1)*
           zx=(-Q)*xz+(-Q+1)*y\mapsto // zy=(Q-1)*yz+(-Q)*x
```
See [Section B.2.6 \[Matrix orderings\], page 771;](#page-772-0) [Section 7.3.6 \[envelope\], page 340;](#page-341-0) [Section 7.3.19](#page-354-0) [\[oppose\], page 353](#page-354-0).

## 7.3.21 preimage (plural)

<span id="page-356-0"></span>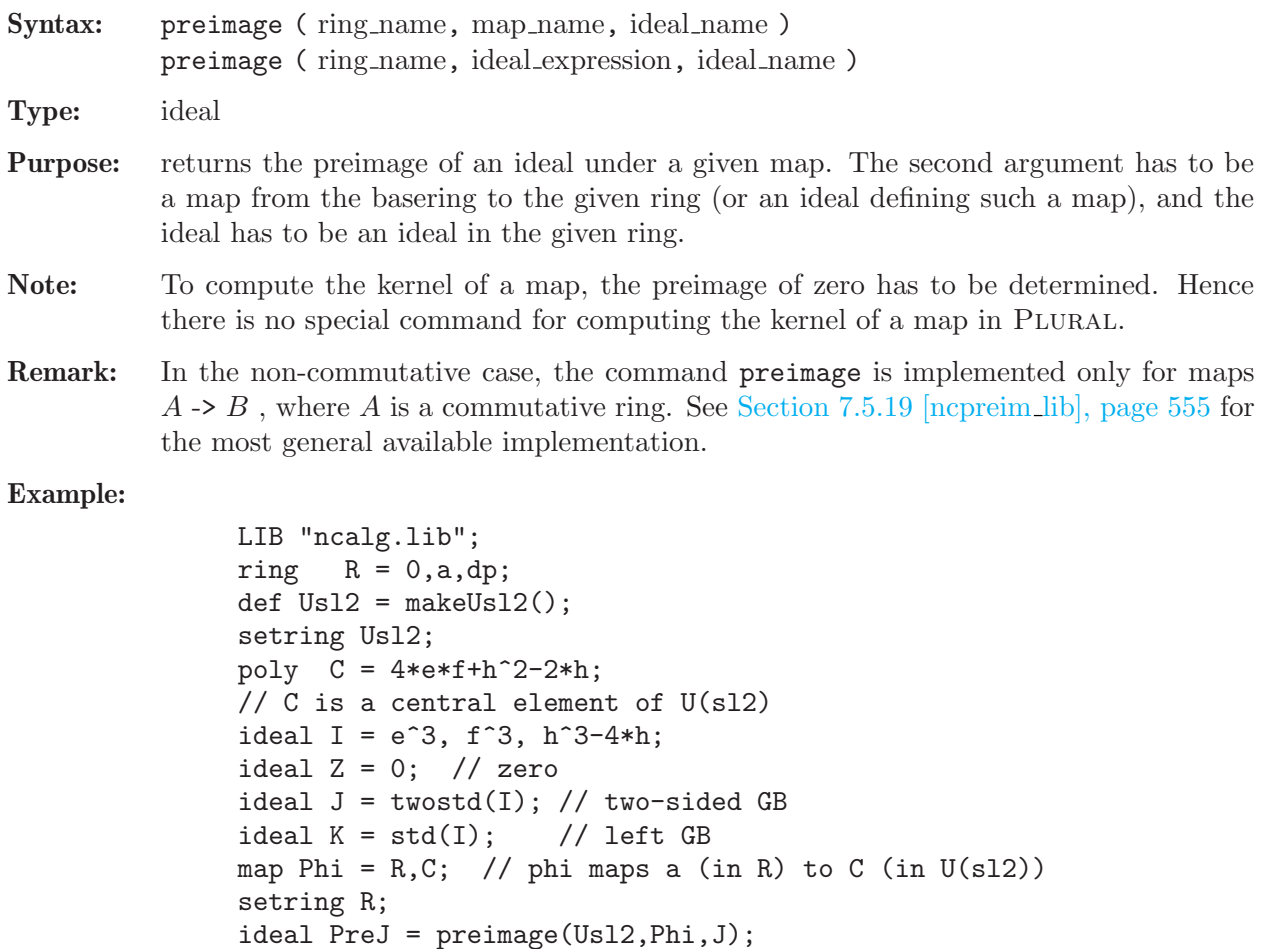

```
// the central character of J
PreJ;
\mapsto PreJ[1]=a2-8a
factorize(PreJ[1],1);
\mapsto _{-}[1]=a\mapsto \angle [2]=a-8
// hence, there are two simple characters for J
ideal PreK = preimage(Usl2,Phi,K);
// the central character of K
PreK;
\mapsto PreK[1]=a3-32a2+192a
factorize(PreK[1],1);
\mapsto \lfloor 1 \rfloor=a
\mapsto \angle [2]=a-24
\mapsto \lfloor 3 \rfloor=a-8
// hence, there are three simple characters for K
preimage(Usl2, Phi, Z); // kernel of phi
\mapsto \lfloor 1 \rfloor = 0
```
See [Section 7.2.1 \[ideal \(plural\)\], page 319;](#page-320-0) [Section 7.2.2 \[map \(plural\)\], page 323;](#page-324-0) [Section 7.2.7](#page-334-0) [\[ring \(plural\)\], page 333.](#page-334-0)

## 7.3.22 quotient (plural)

<span id="page-357-0"></span>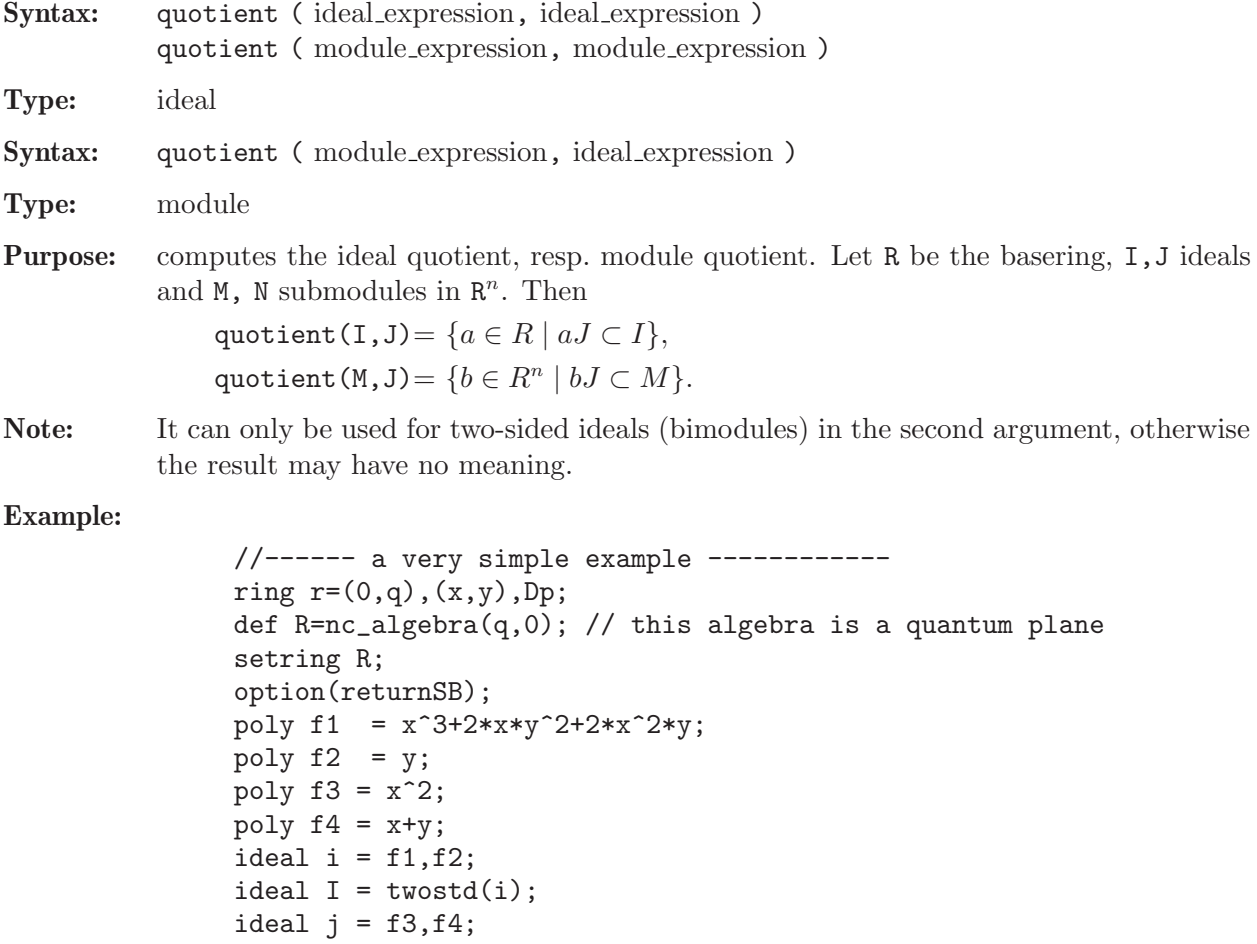

```
ideal J = twostd(j);quotient(I,J);
\mapsto \lfloor 1 \rfloor = v\mapsto \lceil 2 \rceil = x2module M = x*freemodule(3), y*freemodule(2);
quotient(M, ideal(x,y));
\mapsto \lfloor 1 \rfloor =gen(1)
\mapsto \lfloor 2 \rfloor=gen(2)
\mapsto \lfloor 3 \rfloor=x*gen(3)
kill r,R;
//------- a bit more involved example
LIB "ncalg.lib";
def Us12 = makeUs12();
// this algebra is U(sl_2)
setring Usl2;
ideal i = e3, f3, h3-4*h;ideal I = std(i);poly C = 4*e*f+h^2-2*h;ideal H = twostd(C-8);
option(returnSB);
ideal Q = quotient(I,H);
// print a compact presentation of Q:
print(matrix(Q));
\mapsto h,f3,ef2-4f,e2f-6e,e3
```
See [Section 7.2.1 \[ideal \(plural\)\], page 319;](#page-320-0) [Section 7.2.3 \[module \(plural\)\], page 326](#page-327-0).

## 7.3.23 reduce (plural)

#### <span id="page-358-0"></span>Syntax:

reduce ( poly expression, ideal expression ) reduce ( poly expression, ideal expression, int expression ) reduce ( vector expression, ideal expression ) reduce ( vector expression, ideal expression, int expression ) reduce ( vector expression, module expression ) reduce ( vector expression, module expression, int expression ) reduce ( ideal expression, ideal expression ) reduce ( ideal expression, ideal expression, int expression ) reduce ( module expression, ideal expression ) reduce ( module expression, ideal expression, int expression ) reduce ( module expression, module expression ) reduce ( module expression, module expression, int expression ) **Type:** the type of the first argument Purpose: reduces a polynomial, vector, ideal or module to its left normal form with respect to an ideal or module represented by a left Groebner basis, if the second argument is a left Groebner basis. returns 0 if and only if the polynomial (resp. vector, ideal, module) is an element (resp. subideal, submodule) of the ideal (resp. module). Otherwise, the result may have no meaning. The third (optional) argument 1 of type int forces a reduction which considers only the leading term and does no tail reduction.

Note: The commands reduce and NF are synonymous.

#### Example:

```
ring r=(0,a), (e,f,h), Dp;
matrix d[3][3];
d[1,2]=-h; d[1,3]=2e; d[2,3]=-2f;
def R=nc_algebra(1,d);
setring R;
// this algebra is U(sl_2) over Q(a)
ideal I = e2, f2, h2-1;
I = std(I);// print a compact presentation of I
print(matrix(I));
\mapsto h2-1,fh-f,f2,eh+e,2*ef-h2-h,e2
ideal J = e, h-a;
J = std(J);// print a compact presentation of J
print(matrix(J));
\mapsto h+(-a),e
poly z=4*e*f+h^2-2*h;
\frac{1}{\sqrt{2}} is the central element of U(sl_2)
reduce(z, I); // the central character of I:
\mapsto 3
reduce(z, J); // the central character of J:
\mapsto (a2+2a)
poly nz = z - NF(z, J); // nz will belong to J
reduce(nz,J);
\mapsto 0
reduce(I,J);
\mapsto \_[1] = (a2-1)
\mapsto \lfloor 2 \rfloor = (a-1)*f\mapsto [3]=f2\mapsto [4] = 0\mapsto -[5]=(-a2+a)\mapsto [6] = 0
```
See also [Section 7.2.1 \[ideal \(plural\)\], page 319;](#page-320-0) [Section 7.2.3 \[module \(plural\)\], page 326](#page-327-0); [Sec](#page-362-0)[tion 7.3.26 \[std \(plural\)\], page 361](#page-362-0).

## 7.3.24 ringlist (plural)

<span id="page-359-0"></span>Syntax: ringlist (ring expression) ringlist ( qring expression )

Type: list

- Purpose: decomposes a ring/qring into a list of 6 (or 4 in the commutative case) components. The first 4 components are common both for the commutative and for the noncommutative cases, the 5th and the 6th appear only in the non-commutative case.
	- 5. upper triangle square matrix with nonzero upper triangle, containing structural coefficients of a G-algebra (this corresponds to the matrix C from the definition of [Section 7.4.1 \[G-algebras\], page 366](#page-367-0))
	- 6. square matrix, containing structural polynomials of a G-algebra (this corresponds to the matrix D from the definition of [Section 7.4.1 \[G-algebras\], page 366](#page-367-0))
Note: After modifying a list acquired with ringlist, one can construct a corresponding ring with ring(list).

```
// consider the quantized Weyl algebra
ring r = (0,q), (x,d), Dp;
def RS=nc_algebra(q,1);
setring RS; RS;
\mapsto // coefficients: QQ(q)
\mapsto // number of vars : 2
\mapsto // block 1 : ordering Dp
\mapsto // : names x d
\mapsto // block 2 : ordering C
\mapsto // noncommutative relations:
\mapsto // dx=(q)*xd+1
list l = ringlist(RS);
l;
\mapsto [1]:
\mapsto [1]:
\mapsto 0
\mapsto [2]:
\mapsto [1]:
\mapsto q
\mapsto [3]:
\mapsto [1]:
\mapsto [1]:
\mapsto lp<br>\mapsto [2]:
               [2]:
\mapsto 1<br>\mapsto 14]:
       [4]:
\mapsto [1]=0\mapsto [2]:
\mapsto [1]:
\mapsto x
\mapsto [2]:
\mapsto d
\mapsto [3]:
\mapsto [1]:
\mapsto [1]:
\mapsto Dp
\mapsto [2]:
\mapsto 1,1
\mapsto [2]:
\mapsto [1]:
\begin{array}{ccc}\n\mapsto & C \\
\mapsto & \begin{array}{ccc}\n\end{array} & C\n\end{array}[2]:
\mapsto 0
\mapsto [4]:
\mapsto \boxed{1}=0
\mapsto [5]:
\mapsto \lfloor 1,1 \rfloor = 0\mapsto \boxed{1,2}=(q)\mapsto \lfloor 2,1 \rfloor = 0
```

```
\mapsto \lfloor 2,2 \rfloor = 0\mapsto [6]:
\mapsto \lfloor 1,1 \rfloor = 0\mapsto \lfloor 1,2 \rfloor = 1\mapsto \qquad \left[2,1\right]=0\mapsto \lfloor 2,2 \rfloor = 0// now, change the relation d*x = q*x*d +1// into the relation d*x=(q2+1)*x*d + q*d + 1matrix S = 1[5]; // matrix of coefficients
S[1,2] = q^2+1;1[5] = S;matrix T = 1[6]; // matrix of polynomials
T[1,2] = q*d+1;1[6] = T;def rr = ring(1);
setring rr; rr;
\mapsto // coefficients: QQ(q)
\mapsto // number of vars : 2
\mapsto \; \textit{\textbf{77}} \qquad \qquad \texttt{block} \quad \; \texttt{1: ordering } \; \texttt{Dp}\mapsto // : names x d
\mapsto // block 2 : ordering C
\mapsto // noncommutative relations:
\mapsto // dx=(q2+1)*xd+(q)*d+1
```
See also [Section 7.2.7 \[ring \(plural\)\], page 333](#page-334-0); [Section 5.1.137 \[ringlist\], page 255](#page-256-0).

# 7.3.25 slimgb (plural)

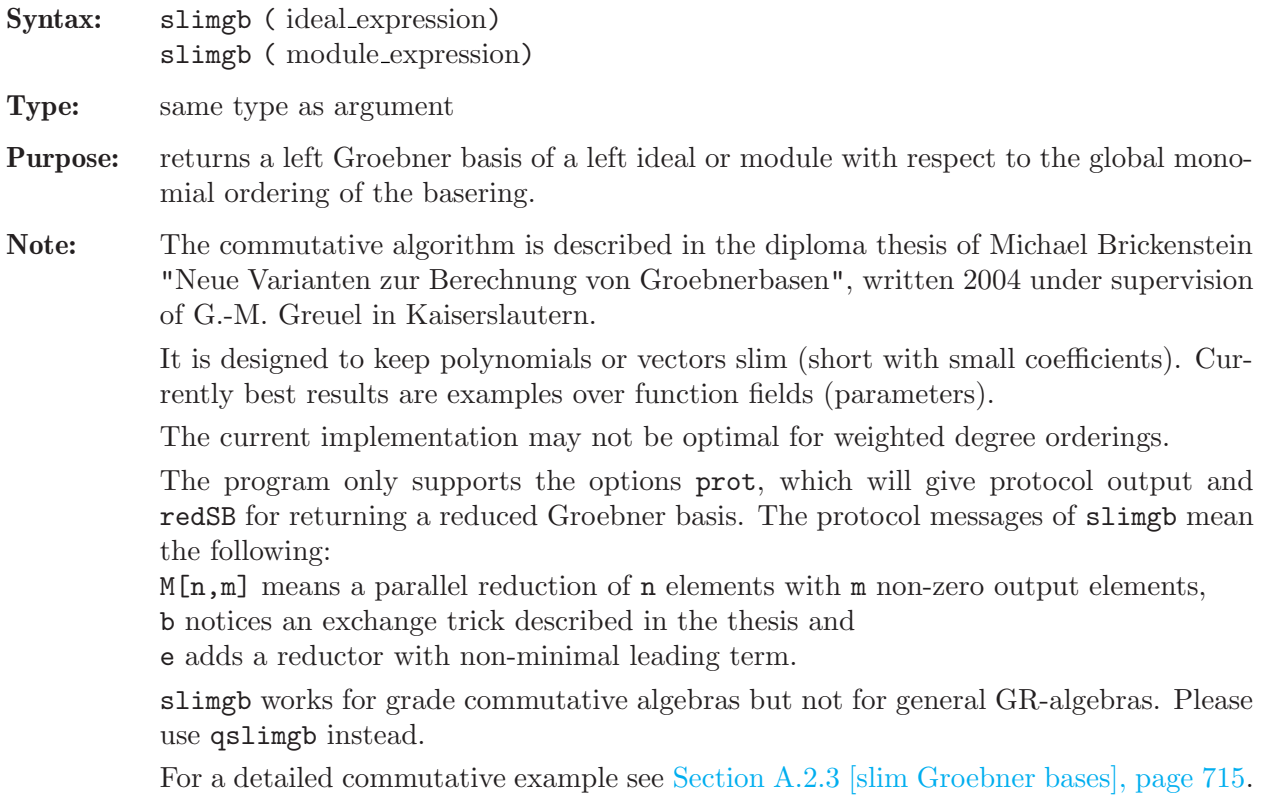

```
LIB "nctools.lib";
LIB "ncalg.lib";
def U = makeUs1(2); setring U;
// U is the U(sl_2) algebra
ideal I = e^3, f<sup>3</sup>, h^3-4*h;
option(redSB);
ideal J = slimgb(I);
J;
\mapsto J[1]=h3-4h
\mapsto J[2]=fh2-2fh
\mapsto J[3]=eh2+2eh
\mapsto J[4]=2efh-h2-2h
\mapsto J[5]=f3
\mapsto J[6]=e3
// compare slimgb with std:
ideal K = std(I);print(matrix(NF(K,J)));
\mapsto 0, 0, 0, 0, 0, 0print(matrix(NF(J,K)));
\mapsto 0,0,0,0,0,0
// hence both Groebner bases are equal.
// Another example for exterior algebras
ring r;
def E = Exterior(); setring E; E;
\mapsto // coefficients: ZZ/32003
\mapsto // number of vars : 3
\mapsto // block 1 : ordering dp
\mapsto // : names x y z
\mapsto // block 2 : ordering C
\mapsto // noncommutative relations:<br>\mapsto // vx=-xy
\mapsto // yx=-xy<br>\mapsto // zx=-xz
           zx=-xz\mapsto // zy=-yz
\mapsto // quotient ring from ideal
\mapsto \lfloor 1 \rfloor=z2
\mapsto \angle [2]=y2
\mapsto \lfloor 3 \rfloor = x2slimgb(xy+z);
\mapsto \left[1\right]=\forall z\mapsto \lfloor 2 \rfloor=xz
\mapsto -[3]=xy+z
```
See [Section 5.1.111 \[option\], page 234;](#page-235-0) [Section 7.3.26 \[std \(plural\)\], page 361](#page-362-0).

## 7.3.26 std (plural)

<span id="page-362-0"></span>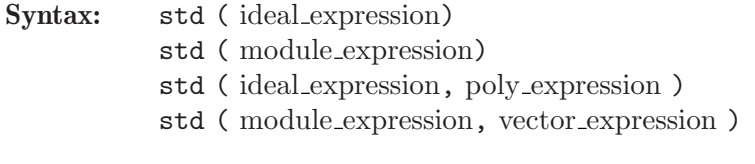

Type: ideal or module

Purpose: returns a left Groebner basis (see [Section 7.4.2 \[Groebner bases in G-algebras\], page 367](#page-368-0) for a definition) of an ideal or module with respect to the monomial ordering of the basering.

> Use an optional second argument of type poly, resp. vector, to construct the Groebner basis from an already computed one (given as the first argument) and one additional generator (the second argument).

Note: To view the progress of long running computations, use option(prot). (see [Sec](#page-235-0)[tion 5.1.111 \[option\], page 234](#page-235-0)(prot)).

```
LIB "ncalg.lib";
option(prot);
def R = makeUs12();
// this algebra is U(sl_2)
setring R;
ideal I = e2, f2, h2-1;
I=std(I);\mapsto 2(2)s
\mapsto s
\mapsto s
\mapsto 3s
\mapsto (3)2(2)s
\mapsto s
\mapsto (4)(3)(2)3s
\mapsto 2(4)(3)(2)32product criterion:6 chain criterion:3
I;
\mapsto I[1]=h2-1
\mapsto I[2]=fh-f
\mapsto I[3]=eh+e
\mapsto I[4]=f2
\mapsto I[5]=2ef-h-1
\mapsto I[6]=e2
kill R;
//------------------------------------------
def RQ = makeQso3(3);
// this algebra is U'_{-}q(so_3),
// where Q is a 6th root of unity
setring RQ;
RQ;
\mapsto // coefficients: QQ[Q]/(Q2-Q+1)\mapsto // number of vars : 3
\mapsto // block 1 : ordering dp
\mapsto // : names x y z
\mapsto // block 2 : ordering C
\mapsto // noncommutative relations:
\mapsto // yx=(Q-1)*xy+(-Q)*z\mapsto // zx=(-Q)*xz+(-Q+1)*y
\mapsto // zy=(Q-1)*yz+(-Q)*x
ideal J=x2, y2, z2;
J=std(J);
\mapsto 2(2)s
\mapsto s
```

```
\mapstos
\mapsto 3s
\mapsto (4)s
\mapsto 2(3)s
\mapsto (5)s
\mapsto (6)s
\mapsto 1(8)s
\mapsto (7)(5)s
\mapsto (3)(2)product criterion:0 chain criterion:17
J;
\mapsto J[1]=z
\mapsto J[2]=y
\mapsto J[3]=x
```
See also [Section 7.2.1 \[ideal \(plural\)\], page 319;](#page-320-0) [Section 7.2.7 \[ring \(plural\)\], page 333](#page-334-0).

## 7.3.27 subst (plural)

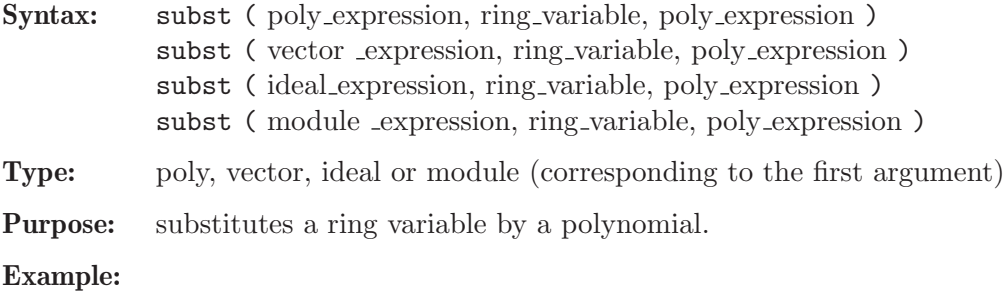

```
LIB "ncalg.lib";
def R = makeUs12();
// this algebra is U(sl_2)
setring R;
poly C = e*f*h;poly C1 = \text{subst}(C, e, h^3);C1;\mapsto fh4-6fh3+12fh2-8fh
poly C2 = \text{subst}(C, f, e+f);C2;
\mapstoe2h+efh
```
See also [Section 7.2.2 \[map \(plural\)\], page 323](#page-324-0).

# 7.3.28 syz (plural)

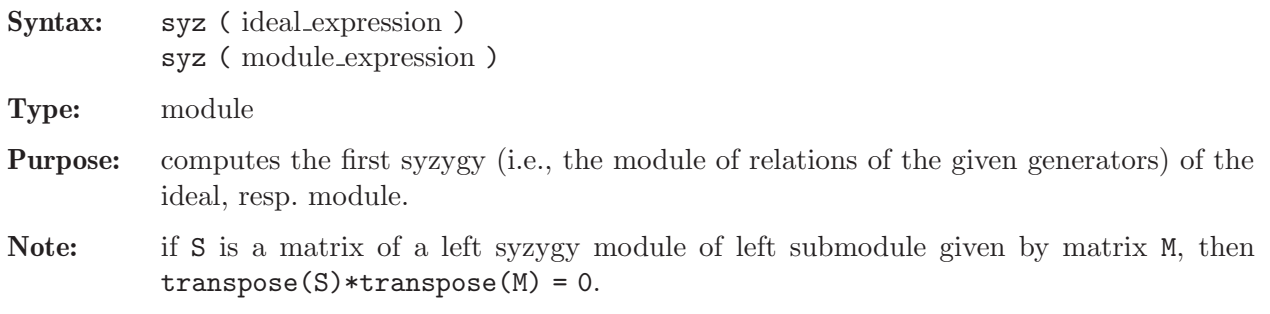

```
LIB "ncalg.lib";
def R = makeQso3(3); setring R;
// we wish to have completely reduced bases:
option(redSB); option(redTail);
ideal tst;
ideal J = x3+x, x*y*z;print(syz(J));
\mapsto -yz,
\mapsto x2+1
ideal K = x+y+z,y+z,z;module S = syz(K);
print(S);
\mapsto (Q-1), (-Q+1)*z, (-Q)*y,
\mapsto (Q)*z+(-Q+1), (Q-1)*z+(Q), -x+(Q)*y,
\mapsto y+(-Q)*z, x+(-Q), x+(-Q+1)tst = ideal(transpose(S)*transpose(K));
// check the property of a syzygy module (tst==0):
size(tst);
\mapsto 0
// Now compute the Groebner basis of K ...
K = std(K);// ... print a matrix presentation of K ...
print(matrix(K));
\mapsto z,y,xS = syz(K); // ... and its syzygy module
print(S);
\mapsto y, x, (\mathbb{Q}-1),
\mapsto (Q)*z,(Q), x,
\mapsto (Q-1), (-Q+1)*z, (Q)*y
tst = ideal(transpose(S)*transpose(K));
// check the property of a syzygy module (tst==0):
size(tst);
\mapsto 0
// Note the "commutative" (not transposed) syzygy property does not hold
size(ideal(matrix(K)*matrix(S)));
\mapsto 3
```
See also [Section 7.2.1 \[ideal \(plural\)\], page 319;](#page-320-0) [Section 7.3.13 \[minres \(plural\)\], page 346](#page-347-0); [Sec](#page-327-0)[tion 7.2.3 \[module \(plural\)\], page 326](#page-327-0); [Section 7.3.15 \[mres \(plural\)\], page 348;](#page-349-0) [Section 7.3.18 \[nres](#page-352-0) [\(plural\)\], page 351](#page-352-0).

### 7.3.29 twostd (plural)

<span id="page-365-0"></span>Syntax: twostd(ideal\_expression);

Type: ideal

Purpose: returns a two-sided Groebner basis of an input

#### Note: Treating the input as a set of

two-sided generators of a two-sided ideal T, two-sided Groebner basis is a left (and a right) Groebner basis of T. (see [Section 5.1.151 \[std\], page 271\)](#page-272-0).

Remark: There are algebras with no two-sided ideals except 0 and the whole algebra (like Weyl algebras).

#### Example:

```
LIB "ncalg.lib";
def U = makeUs12(); // this algebra is U(sl_2)setring U;
ideal i= e^3, f^3, h^3 - 4*h;
option(redSB);
option(redTail);
ideal I = std(i);print(matrix(I)); // print a compact presentation of I
\mapsto h3-4h,fh2-2fh,eh2+2eh,2efh-h2-2h,f3,e3
ideal J = twostd(i);// print a compact presentation of J:
print(matrix(ideal(J[1..6]))); // first 6 gen's
\mapsto h3-4h,fh2-2fh,eh2+2eh,f2h-2f2,2efh-h2-2h,e2h+2e2
print(matrix(ideal(J[7..size(J)]))); // the rest of gen's
\mapsto f3,ef2-fh,e2f-eh-2e,e3
// compute the set of elements present in J but not in I
ideal K = NF(J,I);K = K + 0; // simplify K
print(matrix(K));
\mapsto f2h-2f2,e2h+2e2,ef2-fh,e2f-eh-2e
```
## 7.3.30 vdim (plural)

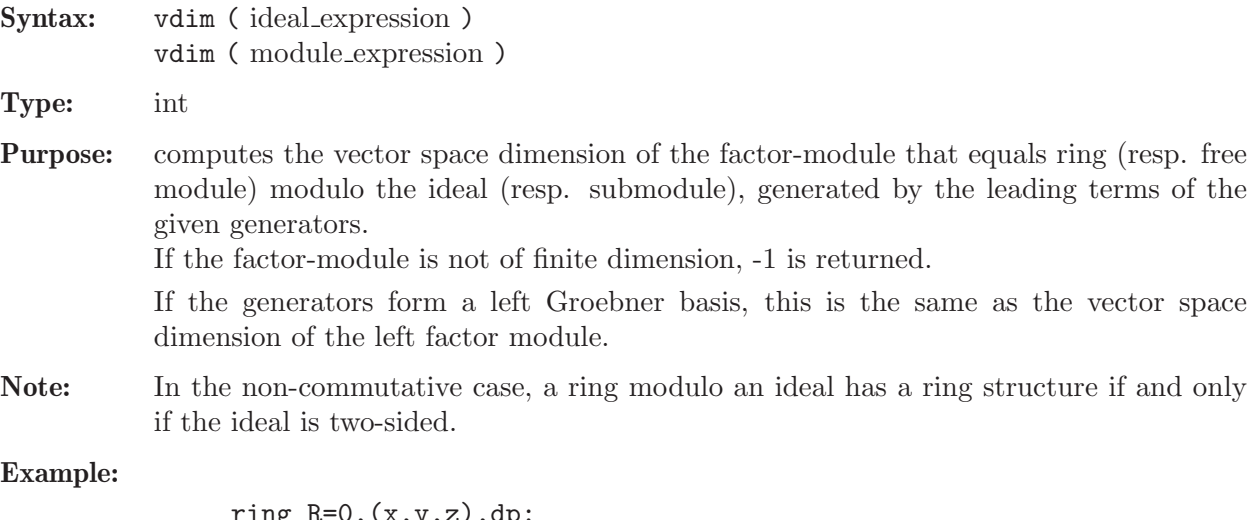

```
ring R=0,(x,y,z),dp;
matrix d[3][3];
d[1,2] = -z; d[1,3] = 2x; d[2,3] = -2y;
def RS=nc_algebra(1,d); //U(sl_2)
setring RS;
option(redSB); option(redTail);
ideal I=x3,y3,z3-z;
I=std(I);I;
\mapsto I[1]=z3-z
\mapsto I[2]=y3
\mapsto I[3]=x3
\mapsto I[4]=y2z2-y2z
\mapsto I[5]=x2z2+x2z
```

```
\mapsto I[6]=x2y2z-2xyz2-2xyz+2z2+2z
vdim(I);
\mapsto 21
```
See also [Section 7.2.1 \[ideal \(plural\)\], page 319](#page-320-0); [Section 7.3.10 \[kbase \(plural\)\], page 343;](#page-344-0) [Sec](#page-362-0)[tion 7.3.26 \[std \(plural\)\], page 361](#page-362-0).

# 7.4 Mathematical background (plural)

This section introduces some of the mathematical notions and definitions used throughout the PLURAL manual. For details, please, refer to appropriate articles or text books (see [Section 7.4.4](#page-371-0)) [\[References \(plural\)\], page 370](#page-371-0)). A detailed discussion of the subjects in this section can be found in the doctoral thesis [LV] of V. Levandovskyy (see [Section 7.4.4 \[References \(plural\)\], page 370](#page-371-0)).

All algebras are assumed to be associative  $K$  -algebras for some field  $K$ .

## 7.4.1 G-algebras

## Definition (PBW basis)

Let K be a field, and let a K-algebra A be generated by variables  $x_1, \ldots, x_n$  subject to some relations. We call A an algebra with **PBW basis** (Poincaré-Birkhoff-Witt basis), if a K-basis of A is  $\text{Mon}(x_1, \ldots, x_n) = \{x_1^{a_1} x_2^{a_2} \ldots x_n^{a_n} \mid a_i \in N \cup \{0\}\},\$  where a power-product  $x_1^{a_1} x_2^{a_2} \ldots x_n^{a_n}$  (in this particular order) is called a monomial. For example,  $x_1x_2$  is a monomial, while  $x_2x_1$  is, in general, not a monomial.

## Definition (G-algebra)

Let K be a field, and let a K-algebra A be given in terms of generators subject to the following relations:

 $A = K\langle x_1, \ldots, x_n | \{x_j x_i = c_{ij} \cdot x_i x_j + d_{ij}\}, 1 \leq i < j \leq n \rangle$ , where  $c_{ij} \in K^*, d_{ij} \in K[x_1, \ldots, x_n]$ .

A is called a G–algebra, if the following conditions hold:

- there is a monomial well-ordering  $\lt$  on  $K[x_1, x_2, \ldots, x_n]$  such that  $\forall i \lt j \ \text{LM}(d_{ij}) \lt x_i x_j$ ,
- non-degeneracy conditions:  $\forall 1 \leq i < j < k \leq n$  :  $\mathcal{NDC}_{iik} = 0$ , where

$$
\mathcal{NDC}_{ijk} = c_{ik}c_{jk} \cdot d_{ij}x_k - x_k d_{ij} + c_{jk} \cdot x_j d_{ik} - c_{ij} \cdot d_{ik}x_j + d_{jk}x_i - c_{ij}c_{ik} \cdot x_i d_{jk}.
$$

Note: Note that non-degeneracy conditions ensure associativity of multiplication, defined by the relations. It is also proved, that they are necessary and sufficient to guarantee the PBW property of an algebra, defined via C\_ij and D\_ij as above.

## Theorem (properties of G-algebras)

Let  $A$  be a  $G$ -algebra. Then

A has a PBW (Poincaré-Birkhoff-Witt) basis,

A is left and right noetherian,

A is an integral domain.

### Setting up a G-algebra

In order to set up a  $G$ -algebra one has to do the following steps:

- define a commutative ring  $R = K[x_1, \ldots, x_n]$ , equipped with a monomial ordering  $\lt$  (see [Section 7.2.7.1 \[ring declarations \(plural\)\], page 333\)](#page-334-1).
- This provides us with the information on a field  $K$  (together with its parameters), variables  ${x_i}$  and an ordering <.
- From the sequence of variables we will build a G-algebra with the Poincaré -Birkhoff-Witt (PBW) basis  $\{x_1^{a_1}x_2^{a_2}\ldots x_n^{a_n}\}.$
- define strictly  $n \times n$  upper triangular matrices (of type matrix)
- 1.  $C = \{c_{ij}, i \leq j\}$ , with nonzero entries  $c_{ij}$  of type number  $(c_{ij}$  for  $i \geq j$  will be ignored).
- 2.  $D = \{d_{ij}, i < j\}$ , with polynomial entries  $d_{ij}$  from  $R$  ( $d_{ij}$  for  $i \geq j$  will be ignored).
- Call the initialization function  $nc\_algebra(C,D)$  (see Section 7.3.16 [nc [algebra\], page 349\)](#page-0-0) with the data C and D.

PLURAL does not check automatically whether the non-degeneracy conditions hold but it provides a procedure [Section 7.5.20.3 \[ndcond\], page 565](#page-566-0) from the library [Section 7.5.20 \[nctools](#page-0-0) lib], page 563 to check this.

### 7.4.2 Groebner bases in G-algebras

<span id="page-368-0"></span>We follow the notations, used in the SINGULAR Manual (e.g. in [Section C.1 \[Standard bases\],](#page-776-0) [page 775](#page-776-0)).

For a G-algebra A, we denote by  $_A\langle g_1,\ldots,g_s\rangle$  the left submodule of a free module  $A^r$ , generated by elements  $\{g_1, \ldots, g_s\} \subset A^r$ .

Let  $\lt$  be a fixed monomial well-ordering on the G-algebra A with the Poincaré-Birkhoff-Witt (PBW) basis  $\{x^{\alpha} = x_1^{a_1}x_2^{a_2} \ldots x_n^{a_n}\}$ . For a given free module  $A^r$  with the basis  $\{e_1, \ldots, e_r\}$ , < denotes also a fixed module ordering on the set of monomials  $\{x^{\alpha}e_i \mid \alpha \in \mathbb{N}^n, 1 \le i \le r\}.$ 

## Definition

For a set  $S \subset A^r$ , define  $L(S)$  to be the K-vector space, spanned on the leading monomials of elements of  $S, L(S) = \bigoplus \{Kx^{\alpha}e_i \mid \exists s \in S, LM(s) = x^{\alpha}e_i\}.$ 

We call  $L(S)$  the span of leading monomials of S.

Let  $I \subset A^r$  be a left A-submodule. A finite set  $G \subset I$  is called a left Groebner basis of I if and only if  $L(G) = L(I)$ , that is for any  $f \in I \setminus \{0\}$  there exists a  $g \in G$  satisfying  $LM(g) | LM(f)$ , i.e., if  $LM(f) = x^{\alpha} e_i$ , then  $LM(f) = x^{\beta} e_i$  with  $\beta_j \leq \alpha_j$ ,  $1 \leq j \leq n$ .

Remark: In general non-commutative algorithms are working with global well-orderings only (see [Section 7.1 \[PLURAL\], page 318,](#page-319-0) [Section B.2 \[Monomial orderings\], page 769](#page-770-0) and [Section 3.3.3](#page-35-0) [\[Term orderings\], page 34\)](#page-35-0), unless we deal with graded commutative algebras via [Section 7.6 \[Graded](#page-616-0) [commutative algebras \(SCA\)\], page 615](#page-616-0).

A Groebner basis  $G \subset A^r$  is called **minimal** (or **reduced**) if  $0 \notin G$  and if  $LM(g) \notin L(G \setminus \{g\})$  for all  $g \in G$ . Note, that any Groebner basis can be made minimal by deleting successively those g with LM(h) | LM(g) for some  $h \in G \setminus \{g\}.$ 

For  $f \in A^r$  and  $G \subset A^r$  we say that f is **completely reduced with respect to** G if no monomial of f is contained in  $L(G)$ .

## Left Normal Form

A map NF :  $A^r \times \{G \mid G$  a (left) Groebner basis  $\} \to A^r$ ,  $(f|G) \mapsto NF(f|G)$ , is called a (left) **normal form** on  $A^r$  if for any  $f \in A^r$  and any left Groebner basis G the following holds: (i)  $NF(0|G) = 0$ , (ii) if  $NF(f|G) \neq 0$  then  $LM(g)$  does not divide  $LM(NF(f|G))$  for all  $g \in G$ , (iii)  $f - \text{NF}(f|G) \in {}_A\langle G \rangle$ .  $NF(f|G)$  is called a left normal form of f with respect to G (note that such a map is not unique).

Remark: As we have already mentioned in the definitions ideal and module (see [Section 7.1](#page-319-0) [\[PLURAL\], page 318\)](#page-319-0), by NF (or reduce) PLURAL understands a left normal form. Note, that rightNF from [Section 7.5.20 \[nctools](#page-0-0) lib], page 563 allows to compute a right normal form.

## Left ideal membership (plural)

For a left Groebner basis G of I the following holds:  $f \in I$  if and only if the left normal form  $NF(f|G) = 0.$ 

For computing a left Groebner basis G of I, use [Section 7.3.26 \[std \(plural\)\], page 361](#page-362-0).

For computing a left normal form of  $f$  with respect to  $G$ , use [Section 7.3.23 \[reduce \(plural\)\],](#page-358-0) [page 357](#page-358-0).

## Right ideal membership (plural)

The right ideal membership is analogous to the left one:

for computing a right Groebner basis G of I, use [Section 7.8.10 \[rightstd \(letterplace\)\], page 633](#page-634-0) from [Section 7.5.20 \[nctools](#page-0-0) lib], page 563,

for computing a right normal form of f with respect to G, use [Section 7.5.20.11 \[rightNF\], page 572](#page-573-0) from [Section 7.5.20 \[nctools](#page-0-0) lib], page 563.

## Two-sided ideal membership (plural)

Let  $J$  be a two-sided ideal and  $T$  be a two-sided Groebner basis of  $J$ .

Then  $f \in J$  if and only if the left normal form  $NF(f|T) = 0$ .

For computing a two-sided Groebner basis T of J, use [Section 7.3.29 \[twostd \(plural\)\], page 364](#page-365-0), for computing a normal form of f with respect to T, use [Section 7.3.23 \[reduce \(plural\)\], page 357](#page-358-0).

## 7.4.3 Syzygies and resolutions (plural)

### Syzygies

Let A be a GR-algebra. A left (resp. right) syzygy between k elements  $\{f_1, \ldots, f_k\} \subset A^r$  is a  $k$ -tuple  $(g_1, \ldots, g_k) \in A^k$  satisfying

$$
\sum_{i=1}^{k} g_i f_i = 0 \text{ resp. } \sum_{i=1}^{k} f_i g_i = 0.
$$

The set of all left (resp. right) syzygies between  $\{f_1, ..., f_k\}$  is a left (resp. right) submodule S of  $A^k$ .

Remark: With respect to the definitions of ideal and module (see [Section 7.1 \[PLURAL\],](#page-319-0) [page 318](#page-319-0)), by syz Plural understands an inquiry to compute the left syzygy module.

Note, that rightModulo(M,std(0)) from [Section 7.5.20 \[nctools](#page-0-0) lib], page 563 computes the right syzygy module of M.

If S is a matrix of a left syzygy module of left submodule given by matrix M, then transpose(S)\*transpose(M) = 0 (but, in general,  $M \cdot S \neq 0$ ).

Note, that the syzygy modules of I depend on a choice of generators  $\{q_1, \ldots, q_s\}$ , but one can show that they depend on I uniquely up to direct summands.

#### Free resolutions

Let  $I = {}_A\langle q_1, \ldots, q_s \rangle \subseteq A^r$  and  $M = A^r/I$ . A free resolution of M is a long exact sequence

 $\ldots \longrightarrow F_2 \stackrel{B_2}{\longrightarrow} F_1 \stackrel{B_1}{\longrightarrow} F_0 \longrightarrow M \longrightarrow 0,$ 

with  $\text{transpose}(B_{i+1}) \cdot \text{transpose}(B_i) = 0$ 

and where the columns of the matrix  $B_1$  generate I. Note, that resolutions over factor-algebras need not to be of finite length.

### Generalized Hilbert Syzygy Theorem

For a G-algebra A, generated by n variables, there exists a free resolution of length smaller or equal than  $n$ .

```
ring R=0, (x,y,z), dp;
matrix d[3][3];
d[1,2] = -z; d[1,3] = 2x; d[2,3] = -2y;
def U=nc_algebra(1,d); // this algebra is U(sl_2)setring U;
option(redSB); option(redTail);
ideal I=x3,y3,z3-z;
I=std(I);I;
\mapsto I[1]=z3-z
\mapsto I[2]=y3
\mapsto I[3]=x3
\mapsto I[4]=y2z2-y2z
\mapsto I[5]=x2z2+x2z
\mapsto I[6]=x2y2z-2xyz2-2xyz+2z2+2z
resolution resI = mres(I,0);resI;
\mapsto 1 5 7 3
7→ U <-- U <-- U <-- U
\mapsto<br>\mapsto 0 1 2 3
\mapstolist l = \text{resl};
// The matrix A_1 is given by
print(matrix(l[1]));
```

```
\mapsto z3-z,y3,x3,y2z2-y2z,x2z2+x2z
// We see that the columns of A_1 generate I.
// The matrix A_2 is given by
print(matrix(l[2]));
\mapsto 0, 0, y2, x2, 6yz, -36xy+18z+24, -6xz,\mapsto z2+11z+30,0, 0, 0, 2x2z+12x2, 2x3, 0,
\mapsto 0, z2-11z+30,0, 0, 0, -2y3, 2y2z-12y2,<br>
\mapsto -v, 0, -z-5,0, x2y-6xz-30x,9x2, x3,
            0, -z-5,0, x2y-6xz-30x,9x2, x3,
\mapsto 0, -x, 0, -z+5,-y3, -9y2, -xy2-4yz+28yideal tst; // now let us show that the resolution is exact
matrix TST;
TST = transpose(matrix(1[3]))*transpose(matrix(1[2])); // 2nd term
size(ideal(TST));
\mapsto 0TST = transpose(matrix(1[2]))*transpose(matrix(1[1])); // 1st term
size(ideal(TST));
\mapsto 0
```
# 7.4.4 References (plural)

<span id="page-371-0"></span>The Centre for Computer Algebra Kaiserslautern publishes a series of preprints which are electronically available at https://www.mathematik.uni-kl.de/organisation/zca/reports-on-ca/. Other sources to check are the following books and articles:

## Text books

- [DK] Y. Drozd and V. Kirichenko. Finite dimensional algebras. With an appendix by Vlastimil Dlab. Springer, 1994
- [GPS] Greuel, G.-M. and Pfister, G. with contributions by Bachmann, O. ; Lossen, C. and Schönemann, H. A SINGULAR Introduction to Commutative Algebra. Springer, 2002
- [BGV] Bueso, J.; Gomez Torrecillas, J.; Verschoren, A. Algorithmic methods in noncommutative algebra. Applications to quantum groups. Kluwer Academic Publishers, 2003
- [Kr] Kredel, H. Solvable polynomial rings. Shaker, 1993 http://krum.rz.unimannheim.de/kredel/kredel\_solvable\_polynomial\_rings.pdf
- [Li] Huishi Li. Non-commutative Gröbner bases and filtered-graded transfer. Springer, 2002
- [MR] McConnell, J.C. and Robson, J.C. Non-commutative Noetherian rings. With the cooperation of L. W. Small. Graduate Studies in Mathematics. 30. Providence, RI: American Mathematical Society (AMS)., 2001

# Descriptions of algorithms and problems

- J. Apel. Gröbnerbasen in nichtkommutativen algebren und ihre anwendung. Dissertation, Universität Leipzig, 1988.
- Apel, J. Computational ideal theory in finitely generated extension rings. Theor. Comput. Sci.(2000), 244(1-2):1-33
- O. Bachmann and H. Schönemann. Monomial operations for computations of Gröbner bases. In Reports On Computer Algebra 18. Centre for Computer Algebra, University of Kaiserslautern (1998)
- D. Decker and D. Eisenbud. Sheaf algorithms using the exterior algebra. In Eisenbud, D.; Grayson, D.; Stillman, M.; Sturmfels, B., editor, Computations in algebraic geometry with Macaulay 2, (2001)
- Jose L. Bueso, J. Gomez Torrecillas and F. J. Lobillo. Computing the Gelfand-Kirillov dimension II. In A. Granja, J. A. Hermida and A. Verschoren eds. Ring Theory and Algebraic Geometry, Lect. Not. in Pure and Appl. Maths., Marcel Dekker, 2001.
- Jose L. Bueso, J. Gomez Torrecillas and F. J. Lobillo. Re-filtering and exactness of the Gelfand-Kirillov dimension. Bulletin des Sciences Mathematiques 125(8), 689-715 (2001).
- J. Gomez Torrecillas and F.J. Lobillo. Global homological dimension of multifiltered rings and quantized enveloping algebras. J. Algebra, 225(2):522-533, 2000.
- A. Kandri-Rody and V. Weispfenning. Non-commutative Gröbner bases in algebras of solvable type. J. Symbolic Computation, 9(1):1-26, 1990.
- [L1] Levandovskyy, V. PBW Bases, Non-degeneracy Conditions and Applications. In Buchweitz, R.-O. and Lenzing, H., editor, Proceedings of the ICRA X conference, Toronto, 2003.
- [LS] Levandovskyy V.; Schönemann, H. Plural a computer algebra system for noncommutative polynomial algebras. In Proc. of the International Symposium on Symbolic and Algebraic Computation (ISSAC'03). ACM Press, 2003.
- $[LV]$  Levandovskyy, V. Non-commutative Computer Algebra for polynomial algebras: Gröbner bases, applications and implementation. Doctoral Thesis, Universität Kaiserslautern, 2005. Available online at http://kluedo.ub.uni-kl.de/volltexte/2005/1883/.
- [L2] Levandovskyy, V. On preimages of ideals in certain non-commutative algebras. In Pfister G., Cojocaru S. and Ufnarovski, V. (editors), Computational Commutative and Non-Commutative Algebraic Geometry, IOS Press, 2005.
- Mora, T. Gröbner bases for non-commutative polynomial rings. Proc. AAECC 3 Lect. N. Comp. Sci, 229: 353-362, 1986.
- Mora, T. An introduction to commutative and non-commutative Groebner bases. Theor. Comp. Sci., 134: 131-173, 1994.
- T. Nüßler and H. Schönemann. Gröbner bases in algebras with zero-divisors. Preprint 244, Universität Kaiserslautern, 1993. https://www.mathematik.unikl.de/organisation/zca/reports-on-ca/.
- Schönemann, H. SINGULAR in a Framework for Polynomial Computations. In Joswig, M. and Takayama, N., editor, Algebra, Geometry and Software Systems, pages 163-176. Springer, 2003.
- T. Yan. The geobucket data structure for polynomials. J. Symbolic Computation, 25(3):285- 294, March 1998.

# 7.5 PLURAL libraries

The content of libraries, created for PLURAL is described in the following subsections.

Use the LIB command for loading of single libraries.

Note: For any computation in PLURAL, the monomial ordering must be a global ordering. See also [Section D.11.3 \[jacobson](#page-0-0)\_lib], page 1978 for the diagonalization of matrices over Ore Euclidean domains.

## 7.5.1 bimodules lib

Library: bimodules.lib

Purpose: Tools for handling bimodules

Authors: Ann Christina Foldenauer, Christina.Foldenauer@rwth-aachen.de Viktor Levandovskyy, levandov@math.rwth-aachen.de

#### Overview:

The main purpose of this library is the handling of bimodules

which will help e.g. to determine weak normal forms of representation matrices and total divisors within non-commutative, non-simple G-algebras.

We will use modules homomorphisms between a G-algebra and its enveloping algebra in order to work left Groebner basis theory on bimodules.

Assume we have defined a (non-commutative) G-algebra A over the field K, and an (A,A)-bimodule M.

Instead of working with M over A, we define the enveloping algebra  $A^{\dagger}$  {env} = A otimes K A^{opp}

(this can be done with command envelope(A)) and embed M into  $A^{\uparrow}$  (env) via imap(). Thus we obtain the left  $A^{\frown}$  {env}-module M otimes 1 in  $A^{\frown}$  {env}.

This has a lot of advantages, because left module theory has much more commands

that are already implemented in SINGULAR:PLURAL. Two important procedures that we can use are std()

which computes the left Groebner basis, and NF() which computes the left normal form.

With the help of this method we are also able to determine the set of bisyzygies of a bimodule.

A built-in command twostd in PLURAL computes the two-sided Groebner basis of an ideal

by using the right completion algorithm of [2]. bistd from this library uses very different

approach, which is often superior to the right completion.

#### References:

The procedure bistd() is the implementation of an algorithm M. del Socorro Garcia Roman presented in [1](page 66-78).

[1] Maria del Socorro Garcia Roman, Effective methods in Algebras with PBW bases: G-algebras and Yang-Baxter Algebras, Ph.D. thesis, Universidad de La Laguna, 2005.

[2] Viktor Levandovskyy, Non-commutative Computer Algebra for polynomial Algebras:

Groebner Bases, Applications and Implementations, Ph.D. thesis, Kaiserlautern, 2005. [3] N. Jacobson, The theory of rings, AMS, 1943.

[4] P. M. Cohn, Free Rings and their Relations, Academic Press Inc. (London) Ltd., 1971.

Procedures: See also: [Section 7.5.10 \[ncalg](#page-0-0) lib], page 465; [Section 7.5.20 \[nctools](#page-0-0) lib], page 563.

#### 7.5.1.1 bistd

Procedure from library bimodules.lib (see [Section 7.5.1 \[bimodules](#page-0-0) lib], page 371).

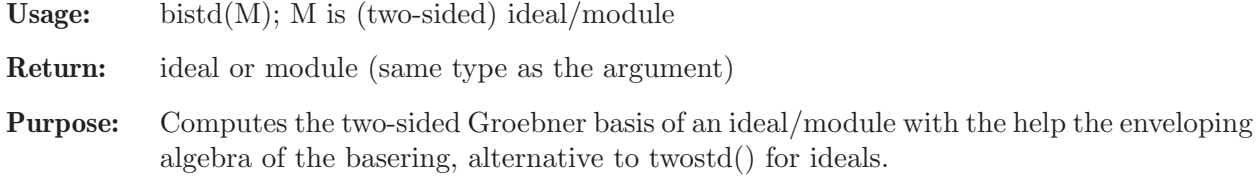

```
LIB "bimodules.lib";
ring w = 0, (x, s), Dp;
def W=nc_algebra(1,s); // 1st shift algebra
setring W;
matrix m[3][3]=[s^2,s+1,0],[s+1,0,s^3-x^2*s],[2*s+1, s^3+s^2, s^2];print(m);
\mapsto s2, s+1, s+1,
\mapsto 0, -x2s+s3,2s+1,
\mapsto s3+s2,s2, 0
module L = m; module M2 = \text{bistd}(L);
print(M2);
\mapsto 1,1,s+1,
\mapsto 0,1,0,
\mapsto 0,0,s2
```
## 7.5.1.2 bitrinity

Procedure from library bimodules.lib (see [Section 7.5.1 \[bimodules](#page-0-0) lib], page 371).

- Usage: bitrinity $(M)$ : M is (two-sided) ideal/module
- Return: ring, the enveloping algebra of the basering, with objects in it. additionally it exports a list  $L = Coeff$ , Bisyz.

**Theory:** Let psi s be the epimorphism of left R  $(X)$  R<sup> $\sim$ </sup> (opp) modules: psi  $s(s (X)$  K t = smt := (s\_1 m t\_1, ..., s\_s m t\_s) = (\psi(s\_1 (X) t\_1), \dots, psi(s\_s  $(X)$  t\_s)) in R<sup> $\sim$ </sup>s. Then  $\text{psi}_S(A) := (\text{psi}_S(a_{\text{f}}[i]))$  for every matrix A in Mat $(n \times m, R)\$ . For a two-sided ideal  $I = \{f_1, \ldots, f_n\}$  with Groebner basis  $G = \{g_1, \ldots, g_k\}$  in R, Coeff is the Coefficient-Matrix and BiSyz a bisyzygy matrix. Let C be the submatrix of Coeff, where C is Coeff without the first row. Then  $(g_1, \ldots, g_k) = \text{psi}(C^T T^* (f_1, \ldots, f_i)^T)$  and  $(0, \ldots, 0) = \text{psi}(BiSyz^T T^* (f_1, \ldots, f_i)^T).$ The first row of Coeff  $(G.1 \ldots G.n)$ \$ corresponds to the image of the Groebner basis of I:  $psi(S_1 \ldots G_n) = G = \{g_1 \ldots g_k\}.$ For a  $(R, R)$ -bimodule M with Groebner basis  $G = \{g_1, \ldots, g_k\}$  in  $R^r$ , Coeff is the coefficient matrix and BiSyz a bisyzygy matrix. Let C be the submatrix of Coeff, where C is Coeff without the first r rows. Then  $(g_1)$ ... g k) = psi s( $C^T$  \* (f 1 ... f j) $\hat{T}$ ) and (0 ... 0) = psi s(BiSyz $\hat{T}$  \* (f 1 ... f j) $\hat{T}$ ). The first r rows of Coeff =  $(G_1 \ldots G_n)$  (Here  $G_i$  denotes to the i-th column of the first r rows) corresponds to the image of the Groebner basis of M:  $psi(G_1 \ldots G_n)$  $= G = \{g_1, g_2, g_3, g_4\}.$ 

Purpose: This procedure returns a coefficient matrix in the enveloping algebra of the basering R, that gives implicitly the two-sided Groebner basis of a (R,R)-bimodule M and the coefficients that produce the Groebner basis with the help of the originally used generators of M. Additionally it calculates the bisyzygies of M as left-module of the enveloping algebra of R.

#### Auxiliary procedures:

**Note:** To get list  $L = \text{Coeff}$ , BiSyz, we set: def  $G = \text{bitrinity}$ ; setring G; L; or  $L[1]; L[2];$ 

Example:

LIB "bimodules.lib"; ring  $r = 0$ ,  $(x, s)$ , dp;

```
def R = nc_algebra(1,s); setring R; // 1st shift algebra
poly f = x*s + s^2; // only one generator
ideal I = f; // note, two sided Groebner basis of I is xs, s<sup>2</sup>
def G = bitrinity(I);setring G;
print(L[1]); // Coeff
\mapsto S2, SX,
\mapsto s-S,-s+S+1
//the first row shows the Groebnerbasis of I consists of
// psi(SX) = xs, phi(S^2) = s^2:
// remember phi(a (X) b - c (X) d) = psi_S(a (X) b) - phi(c (X) d) := ab - cd in R.
\frac{1}{\sqrt{9}} psi_s((-s+S+1)*(x*s + s<sup>2</sup>)) = psi_s(-xs2-s3+xsS+xs+s2S)
\frac{1}{2} = -xs<sup>2</sup>-s<sup>2</sup>3+xs<sup>2</sup>+xs+s<sup>2</sup> = xs
// psi(S-S)*(x*s + s^2)) = psi_s(xs2+s3-xsS-s2S+s2) = s^2print(L[2]); //Bisyzygies
\rightarrow sX+sS-2s-SX-S2, x+s-X-S+1, s2-2sS+S2
// e.g. psi_s((x2-2sS+s-X2+2S2+2X+S-1)(x*s + s^2))
\frac{1}{1} = psi_s(x3s+x2s2-2xs2S+xs2-2s3S+s3-xsX2+2xsS2+2xsX+xsS-xs-s2X2+2s2S2+2s2X-s2S)
\frac{1}{2} = x^3s+x^2s^2-2xs^3+xs^2-2s^4+s^3-xsx^2+2xs^3+2xsx+xs^2-xs-s^2x^2+2s^4+2s^2x-s^3
// = 0 in R
```
## 7.5.1.3 liftenvelope

Procedure from library bimodules.lib (see [Section 7.5.1 \[bimodules](#page-0-0) lib], page 371).

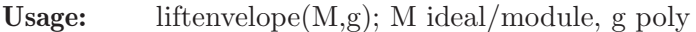

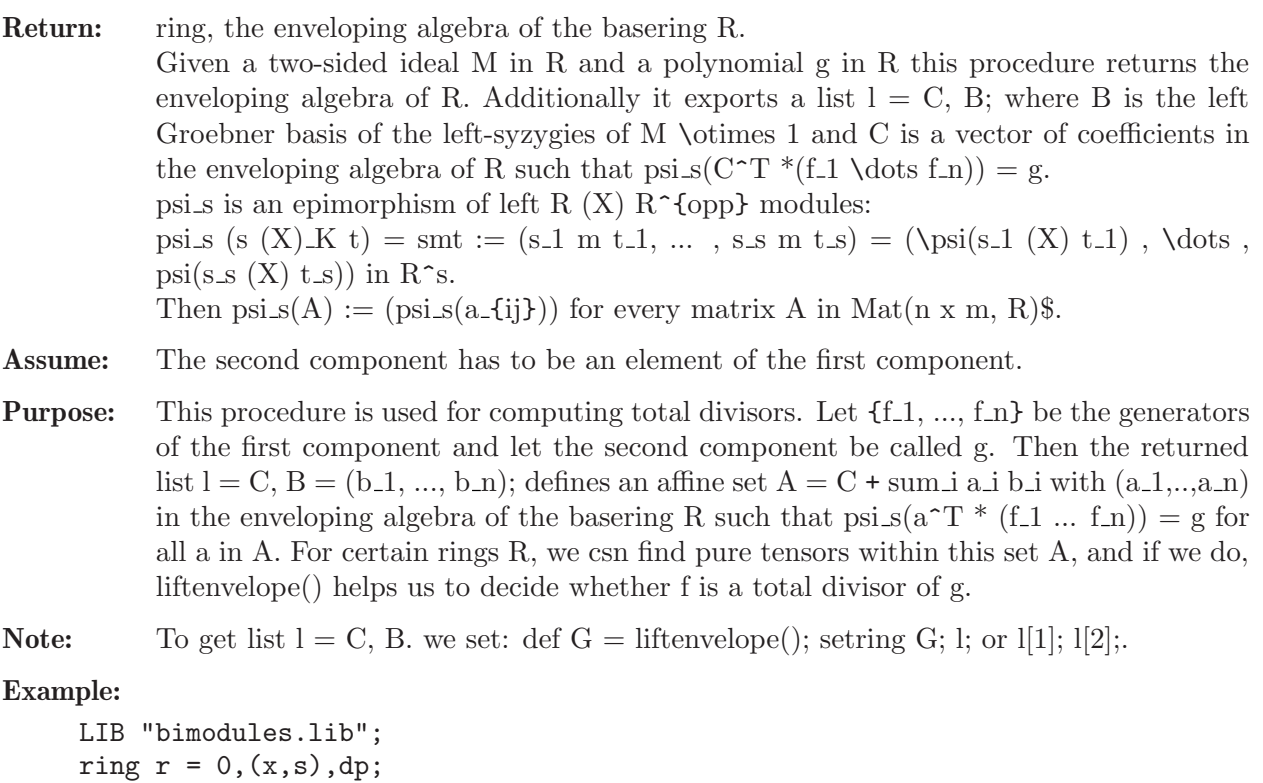

```
def R = nc_algebra(1, s); setring R;
ideal I = x*s;
poly p = s*x*s*x; // = (s (x) x) * x*s = (sX) * x*sp;
```

```
\mapsto x2s2+3xs2+2s2
def J = liftenvelope(I, p);
setring J;
print(1[1]);\mapsto 0//2s+SX = (2s (x) 1) + (1 (x) sx)print(1[2]);
\mapsto sX-2s-SX, x-X+1, s2-2sS+S2
// Groebnerbasis of BiSyz(I) as LeftSyz in R^{env}
// We get : 2s+SX + (sX - 2s -SX) = sX - a pure tensor!!!!
```
## 7.5.1.4 CompDecomp

Procedure from library bimodules.lib (see [Section 7.5.1 \[bimodules](#page-0-0) lib], page 371).

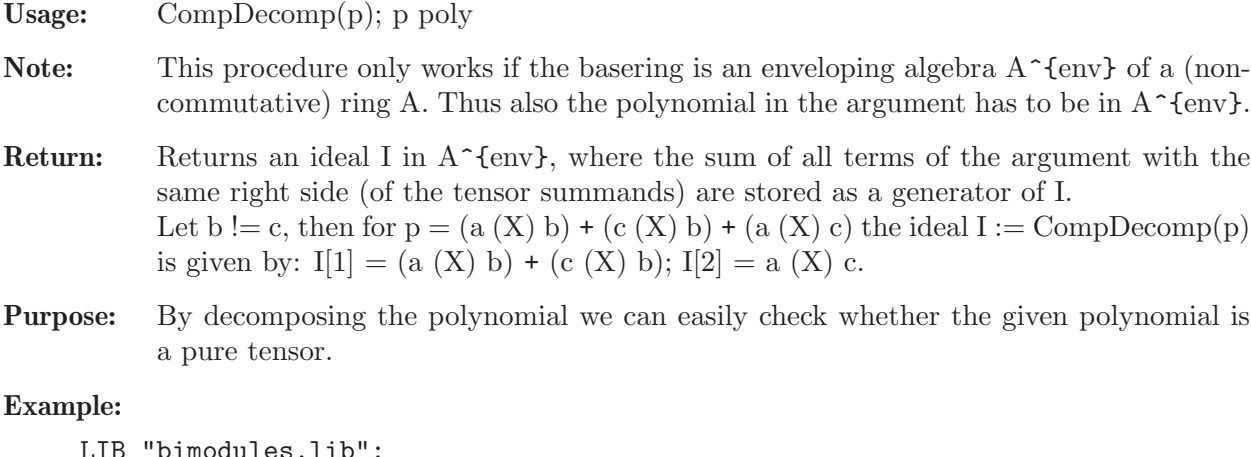

```
LIB "bimodules.lib";
ring r = 0, (x, s), dp;
def R = nc_algebra(1, s); setring R; //1st shift algebra
def Re = envelope(R); setring Re; //basering is now R^{\text{-}} (env) = R (X) R^{\text{-}} (opp)
poly f = X*S*x^2+5*x*S*X+S*X; f;\mapsto x2SX+x2S+5xSX+SX
ideal I = CompDecomp(f);
print(matrix(I)); // what means that f = (x2+5x+1)*SX + x2*S\mapsto x2SX+5xSX+SX, x2S
poly p = x*S+X^2*S+2*s+x*X^2*s+5*x*s; p;
\mapsto xsX2+5xs+xS+2s+SX2+2SX+S
ideal Q = \text{CompDecomp}(p);
print(matrix(Q));
\mapsto xsX2,5xs+2s,xS+S,SX2,2SX
```
## 7.5.1.5 isPureTensor

Procedure from library bimodules.lib (see [Section 7.5.1 \[bimodules](#page-0-0) lib], page 371).

Usage: isPureTensor $(g)$ ; g poly

**Note:** This procedure only works if the basering is an enveloping algebra  $A^{\dagger}$  (env) of a (noncommutative) ring A. Thus also the polynomial in the argument has to be in  $A^{\uparrow}$  (env).

Return: Returns 0 if g is not a pure tensor and if g is a pure tensor then isPureTensor() returns a vector v with  $v = a^*gen(1)+b^*gen(2) = (a,b)^T$  with a  $(X)$  b = g.

**Purpose:** Checks whether a given polynomial in  $\AA$ <sup>{</sup>{env}\$ is a pure tensor. This is also an auxiliary procedure for checking total divisibility.

#### Example:

```
LIB "bimodules.lib";
ring r = 0, (x, s), dp;
def R = nc_ \aleph(1, s); setring R; //1st shift algebra
def Re = envelope(R); setring Re; //basering is now R^{\texttt{env}} = R (X) R^{\texttt{open}}poly p = x*(x*s)*x + s^2*x; p;\mapsto x3s+x2s+xs2+2s2
// p is of the form q(X)1, a pure tensor indeed:
isPureTensor(p);
\rightarrow x3s*gen(1)+x2s*gen(1)+xs2*gen(1)+2s2*gen(1)+gen(2)
// v = transpose(x3s+x2s+xs2+2s2 1) i.e. p = x3s+x2s+xs2+2s2 (X) 1
poly g = S*X+ x*s*X+ S^2*x;g;
\mapsto xsX+xS2+SX
isPureTensor(g); // indeed g is not a pure tensor
\mapsto 0
poly d = x*X+s*X+x*S*X+s*S*X;d;
\mapsto xSX+xX+sSX+sX
isPureTensor(d); // d is a pure tensor indeed
\mapsto x*gen(1)+s*gen(1)+SX*gen(2)+X*gen(2)
// v = transpose(x + s S*X+X) i.e. d = x + s (X) s*x+x// remember that * denotes to the opposite mulitiplication s*x = xs in R.
```
### 7.5.1.6 isTwoSidedGB

Procedure from library bimodules.lib (see [Section 7.5.1 \[bimodules](#page-0-0) lib], page 371).

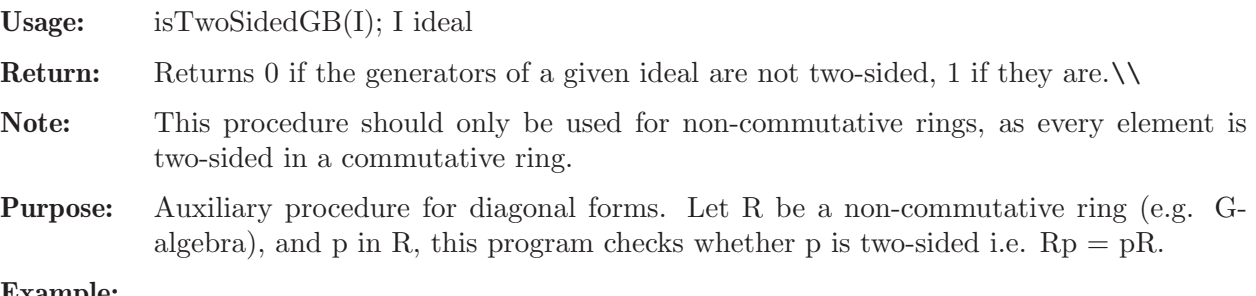

#### Example:

```
LIB "bimodules.lib";
ring r = 0, (x, s), dp;
def R = nc_algebra(1, s); setring R; //1st shift algebra
ideal I = s^2, x*s, s^2 + 3*x*s;
isTwoSidedGB(I); // I is two-sided
\mapsto 1
ideal J = s^2+x;isTwoSidedGB(J); // J is not two-sided; twostd(J) = s, x;\mapsto 0
```
### 7.5.2 bfun lib

Library: bfun.lib

Purpose: Algorithms for b-functions and Bernstein-Sato polynomial

**Overview:** Given a polynomial ring  $R = K[x, 1, ..., x, n]$  and a polynomial F in R, one is interested in the global b-function (also known as Bernstein-Sato polynomial) b(s) in K[s], defined to be the non-zero monic polynomial of minimal degree, satisfying a functional identity L \*  $F^{\uparrow}(s+1) = b(s) F^{\uparrow}s$ , for some operator L in D[s] (\* stands for the action of differential operator)

By D one denotes the n-th Weyl algebra

 $K \le x, 1, \ldots, x, n, d, 1, \ldots, d, n \mid d, j \ge j = x, j \le j + 1$ .

One is interested in the following data:

- Bernstein-Sato polynomial b(s) in K[s],
- the list of its roots, which are known to be rational
- the multiplicities of the roots.

There is a constructive definition of a b-function of a holonomic ideal I in D (that is, an ideal I in a Weyl algebra D, such that  $D/I$  is holonomic module) with respect to the given weight vector w: For a polynomial  $p$  in  $D$ , its initial form w.r.t.  $(-w,w)$  is defined as the sum of all terms of p which have maximal weighted total degree where the weight of  $x_i$  is  $-w_i$  and the weight of  $d_i$  is  $w_i$ . Let J be the initial ideal of I w.r.t.  $(-w,w)$ , i.e. the K-vector space generated by all initial forms w.r.t  $(-w,w)$  of elements of I. Put  $s = w_1 x_1 d_1 + ... + w_n x_n d_n$ . Then the monic generator  $b_w(s)$  of the intersection of J with the PID  $K[s]$  is called the b-function of I w.r.t. w. Unlike Bernstein-Sato polynomial, general b-function with respect to arbitrary weights need not have rational roots at all. However, b-function of a holonomic ideal is known to be non-zero as well.

#### References:

[SST] Saito, Sturmfels, Takayama: Groebner Deformations of Hypergeometric Differential Equations (2000),

Noro: An Efficient Modular Algorithm for Computing the Global b-function, (2002).

**Procedures:** See also: [Section 7.5.4 \[dmod](#page-0-0)\_lib], page 401; [Section 7.5.5 \[dmodapp](#page-0-0)\_lib], page 421; [Section 7.5.7 \[dmodvar](#page-0-0) lib], page 454; [Section D.6.13 \[gmssing](#page-0-0) lib], page 1703.

## 7.5.2.1 bfct

Procedure from library **bfun.lib** (see [Section 7.5.2 \[bfun](#page-0-0) lib], page 376).

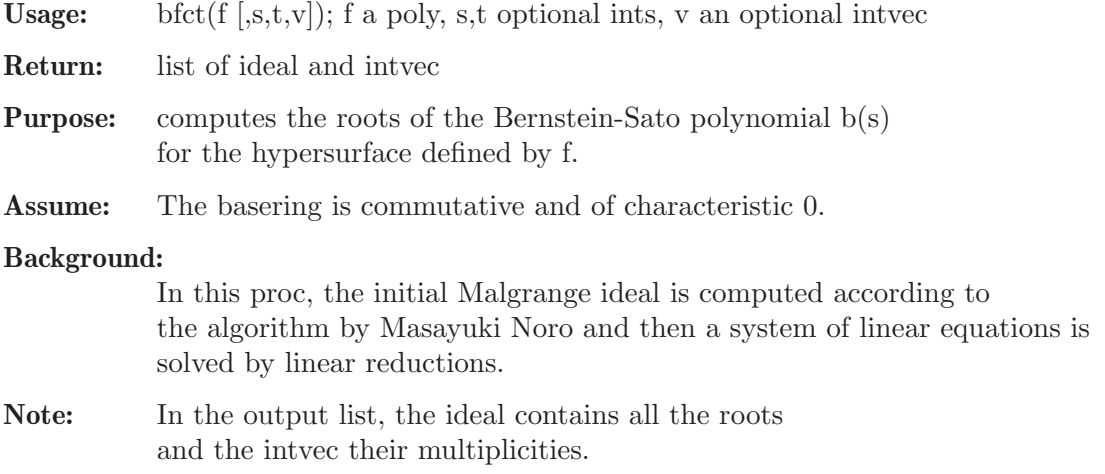

If s<>0, std is used for GB computations, otherwise, and by default, slimgb is used. If  $t \leq 0$ , a matrix ordering is used for Groebner basis computations, otherwise, and by default, a block ordering is used. If v is a positive weight vector, v is used for homogenization computations, otherwise and by default, no weights are used.

Display: If printlevel=1, progress debug messages will be printed, if printlevel>=2, all the debug messages will be printed.

### Example:

```
LIB "bfun.lib";
ring r = 0, (x, y), dp;
poly f = x^2+y^3+x*y^2;bftct(f);\mapsto [1]:
         -[1] = -5/6\mapsto [2]=-1\mapsto _[3]=-7/6
\mapsto [2]:
\mapsto 1,1,1
intvec v = 3,2;
bftct(f,1,0,v);\mapsto [1]:
\mapsto [1] = -5/6\mapsto \begin{bmatrix} 2 \end{bmatrix} = -1<br>\mapsto \begin{bmatrix} 3 \end{bmatrix} = -7[3] = -7/6\mapsto [2]:
\mapsto 1,1,1
```
### 7.5.2.2 bfctSyz

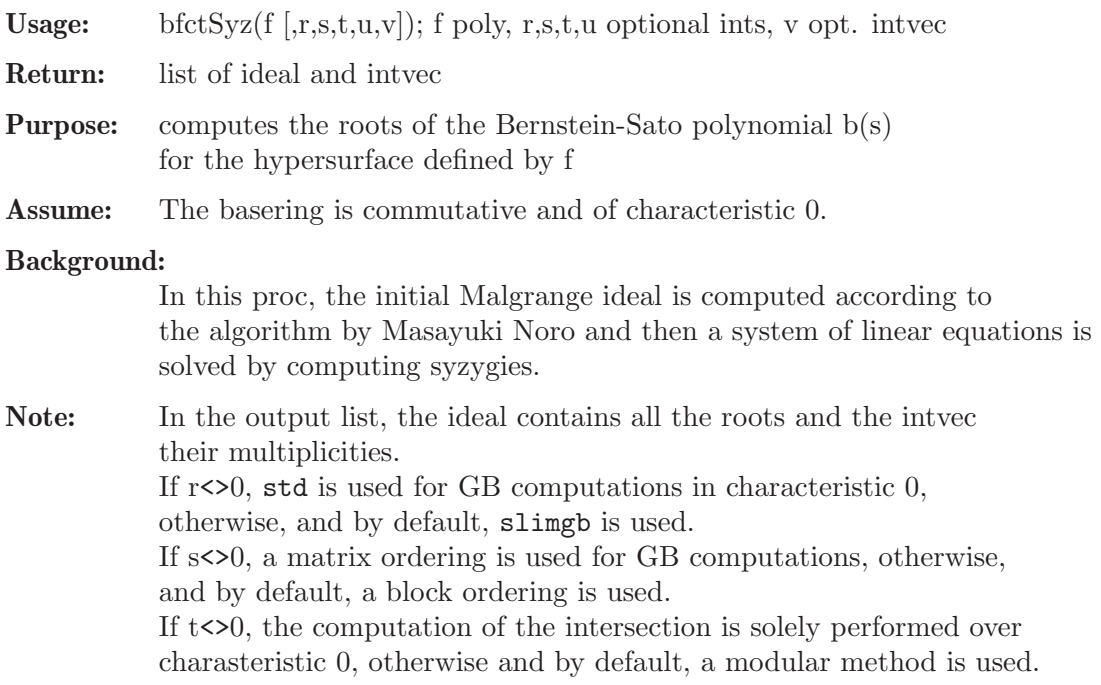

If u<>0 and by default, std is used for GB computations in characteristic >0, otherwise, slimgb is used. If v is a positive weight vector, v is used for homogenization computations, otherwise and by default, no weights are used.

Display: If printlevel=1, progress debug messages will be printed, if printlevel>=2, all the debug messages will be printed.

#### Example:

```
LIB "bfun.lib";
ring r = 0, (x, y), dp;
poly f = x^2+y^3+x*y^2;bfctSyz(f);
\mapsto [1]:
\mapsto [1] = -5/6\mapsto [2]=-1\mapsto [3] = -7/6\mapsto [2]:
\mapsto 1,1,1
intvec v = 3,2;bftctSyz(f,0,1,1,0,v);\mapsto [1]:
\mapsto \qquad \lfloor1] =-5/6
\mapsto [2]=-1\mapsto _[3]=-7/6
\mapsto [2]:
\mapsto 1,1,1
```
## 7.5.2.3 bfctAnn

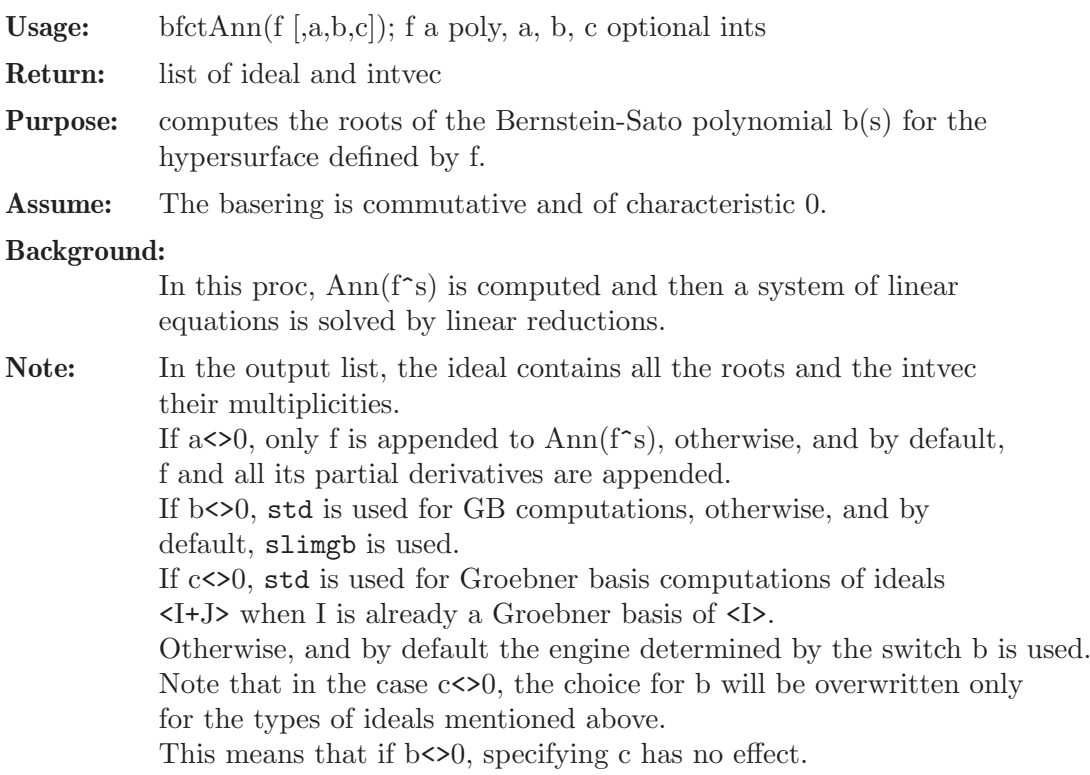

**Display:** If printlevel=1, progress debug messages will be printed, if printlevel>=2, all the debug messages will be printed.

### Example:

```
LIB "bfun.lib";
ring r = 0, (x,y), dp;poly f = x^2+y^3+x*y^2;bfctAnn(f);
\mapsto [1]:
\mapsto [1] = -5/6\mapsto [2] = -1\mapsto _[3]=-7/6
\mapsto [2]:
\mapsto 1,1,1
def R = \text{reiffen}(4,5); setring R;
RC; // the Reiffen curve in 4,5
\mapsto xy4+y5+x4
bfctAnn(RC,0,1);
\mapsto [1]:
\mapsto \lfloor 1 \rfloor = -9/20\mapsto [2] = -11/20\mapsto _[3]=-13/20
\mapsto \begin{array}{c} \begin{array}{c} \text{\large $\rightarrow$} \\[-1mm] \text{\large $\rightarrow$} \end{array} \end{array} \begin{array}{c} \begin{array}{c} \text{\large $\rightarrow$} \\[-1mm] \text{\large $\rightarrow$} \end{array} \end{array} \begin{array}{c} \begin{array}{c} \text{\large $\rightarrow$} \\[-1mm] \text{\large $\rightarrow$} \end{array} \end{array}-[5] = -17/20\mapsto [6] = -9/10<br>\mapsto [7] = -19/2-[7] = -19/20\mapsto [8] = -1\mapsto [9] = -21/20<br>\mapsto [10] = -11/10[10] = -11/10\mapsto _[11]=-23/20
\mapsto _[12]=-13/10
\mapsto _ [13] =-27/20
\mapsto [2]:
\mapsto 1,1,1,1,1,1,1,1,1,1,1,1,1,1
```
## 7.5.2.4 bfctOneGB

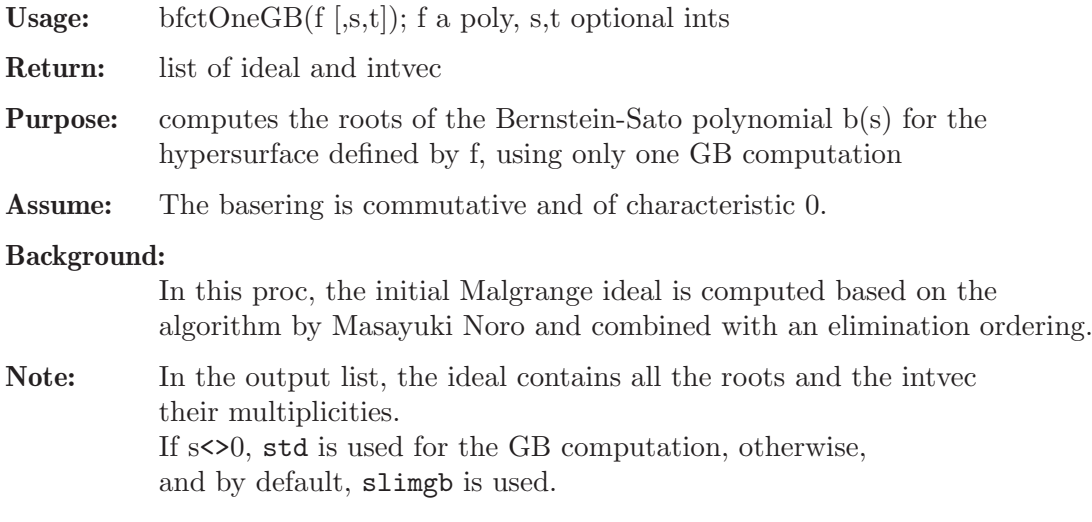

If  $t \leq 0$ , a matrix ordering is used for GB computations, otherwise, and by default, a block ordering is used.

Display: If printlevel=1, progress debug messages will be printed, if printlevel>=2, all the debug messages will be printed.

#### Example:

```
LIB "bfun.lib";
ring r = 0, (x,y), dp;
poly f = x^2+y^3+x*y^2;bfctOneGB(f);
\mapsto [1]:
\mapsto _[1]=-5/6
\mapsto \begin{bmatrix} 2 \end{bmatrix} = -1<br>\mapsto \begin{bmatrix} 3 \end{bmatrix} = -7[3] = -7/6\mapsto [2]:
\mapsto 1,1,1
bfctOneGB(f,1,1);
\mapsto [1]:<br>\mapsto-[1] = -5/6\mapsto \begin{array}{c} \square \\ \square \end{array} \begin{array}{c} \square \\ \square \end{array} \begin{array}{c} \square \\ \square \end{array} \begin{array}{c} \square \\ \square \end{array}[3] = -7/6\mapsto [2]:
\mapsto 1,1,1
```
## 7.5.2.5 bfctIdeal

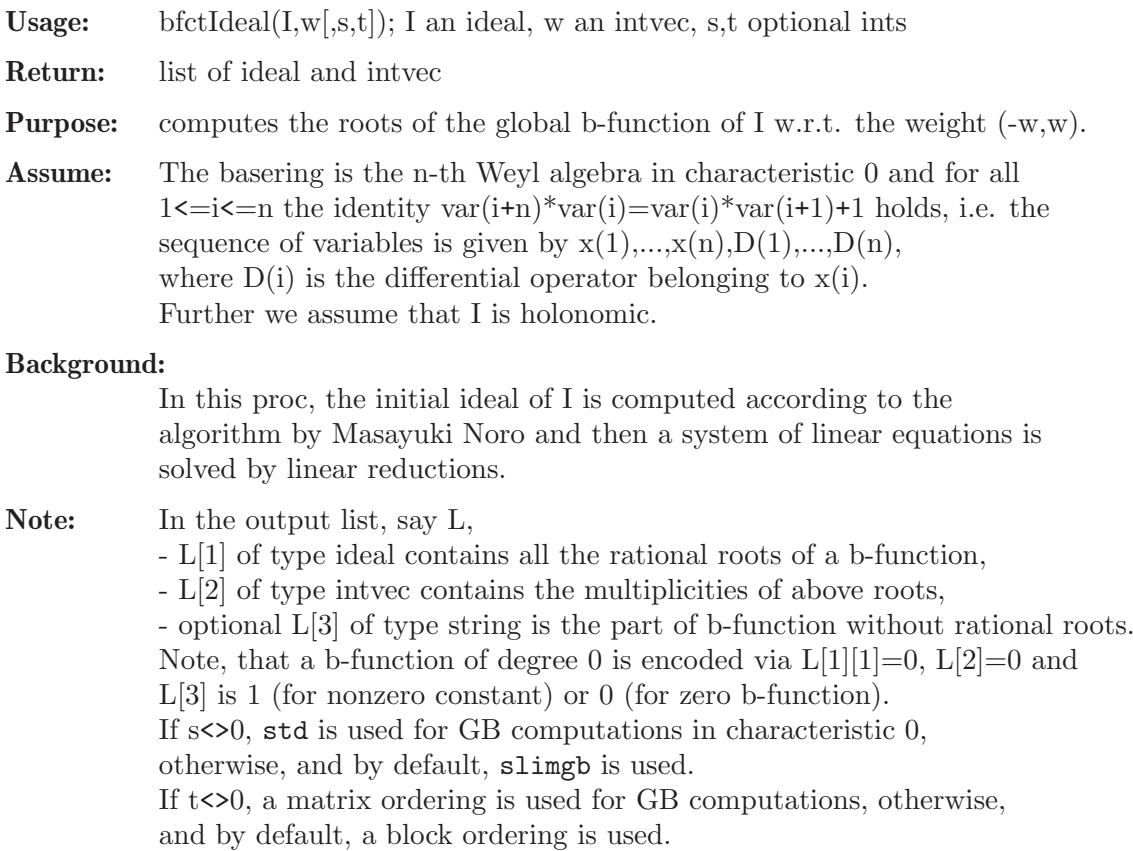

**Display:** If printlevel=1, progress debug messages will be printed, if printlevel>=2, all the debug messages will be printed.

#### Example:

```
LIB "bfun.lib";
ring CD = 0, (x, y, Dx, Dy), dp;
def D = Weyl();
setring D;
ideal I = 3*x^2*Dy+2*y*Dx,2*x*Dx+3*y*Dy+6; I = std(I);
intvec w1 = 0,1;
intvec w2 = 2,3;
bfctIdeal(I,w1);
\mapsto [1]:
\mapsto \lfloor 1 \rfloor = 0\mapsto _ [2]=-2/3
\mapsto _[3]=-4/3
\mapsto [2]:
\mapsto 1,1,1
bfctIdeal(I,w2,0,1);
\mapsto [1]:
\mapsto [1]=-6\mapsto [2]:
\mapsto 1
ideal J = I[size(I)]; // J is not holonomic by construction
bfctIdeal(J,w1); // b-function of D/J w.r.t. w1 is non-zero
\mapsto WARNING: given ideal is not holonomic
\mapsto ... setting bound for degree of b-function to 10 and proceeding
\mapsto [1]:
\mapsto \boxed{1}=0
\mapsto \lfloor 2 \rfloor = -2/3\mapsto [3] = -4/3\mapsto [2]:
\mapsto 1,1,1
bfctIdeal(J,w2); // b-function of D/J w.r.t. w2 is zero
\mapsto WARNING: given ideal is not holonomic
\mapsto ... setting bound for degree of b-function to 10 and proceeding
\mapsto // Intersection is zero
\mapsto [1]:
\mapsto \lfloor 1 \rfloor = 0\mapsto [2]:
\mapsto 0
\mapsto [3]:
\mapsto 0
```
### 7.5.2.6 pIntersect

Procedure from library **bfun.lib** (see [Section 7.5.2 \[bfun](#page-0-0) lib], page 376).

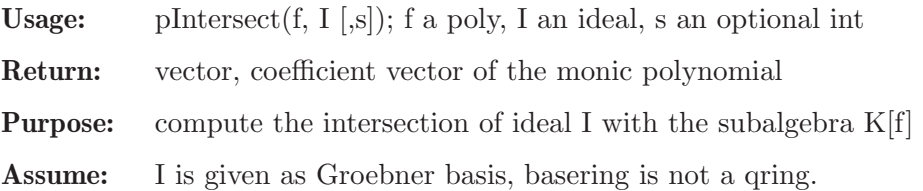

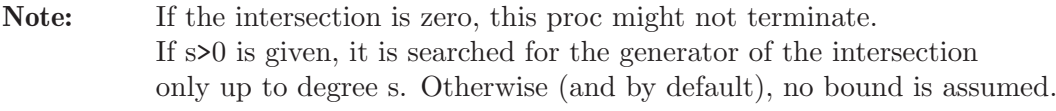

Display: If printlevel=1, progress debug messages will be printed, if printlevel>=2, all the debug messages will be printed.

### Example:

```
LIB "bfun.lib";
ring r = 0, (x,y), dp;
poly f = x^2+y^3+x*y^2;def D = initialMalgrange(f);
setring D;
inF;
\mapsto inF[1]=x*Dt
7→ inF[2]=2*x*y*Dx+3*y^2*Dx-y^2*Dy-2*x*Dy
\mapsto inF[3]=2*x^2*Dx+x*y*Dx+x*y*Dy+18*t*Dt+9*x*Dx-x*Dy+6*y*Dy+4*x+18
\mapsto inF[4]=18*t*Dt<sup>2</sup>+6*y*Dt*Dy-y*Dt+27*Dt
\mapsto inF[5]=y^2*Dt
\rightarrow inF[6]=2*t*y*Dt+2*x*y*Dx+2*y^2*Dx-6*t*Dt-3*x*Dx-x*Dy-2*y*Dy+2*y-6
\mapsto inF[7]=x*y^2+y^3+x^2
\rightarrow inF[8]=2*y^3*Dx-2*y^3*Dy-3*y^2*Dx-2*x*y*Dy+y^2*Dy-4*y^2+36*t*Dt+18*x*Dx+1\
   2*y*Dy+36
pIntersect(t*Dt,inF);
\mapsto gen(4)-1/36*gen(2)
pIntersect(t*Dt,inF,1);
\mapsto // Try a bound of at least 2
\mapsto 0
```
# 7.5.2.7 pIntersectSyz

Procedure from library **bfun.lib** (see [Section 7.5.2 \[bfun](#page-0-0) lib], page 376).

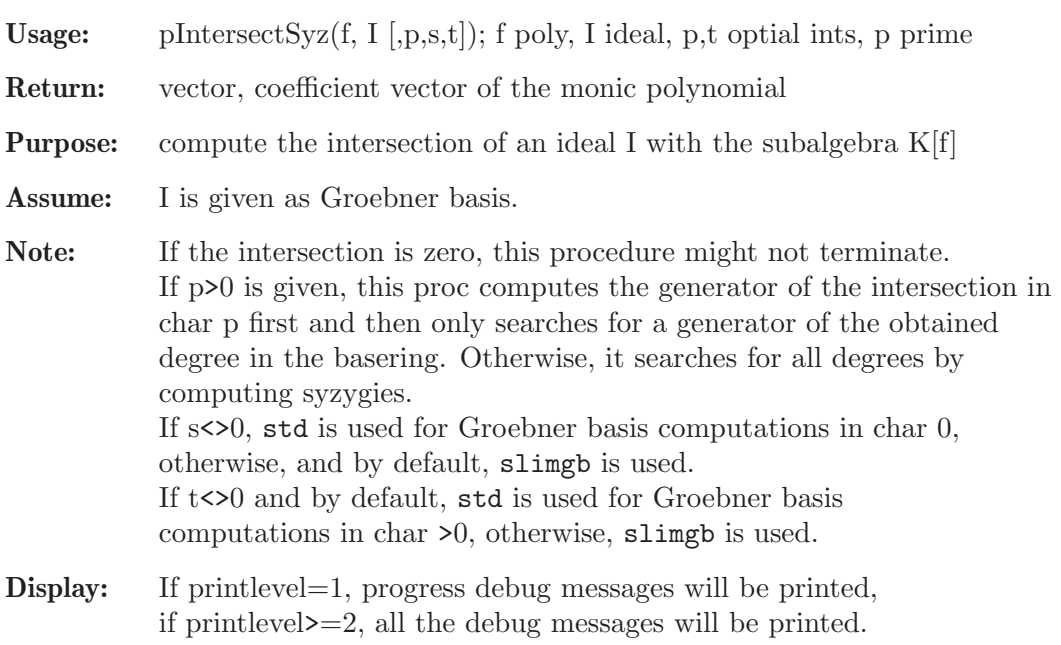

```
LIB "bfun.lib";
ring r = 0, (x, y), dp;
poly f = x^2+y^3+x*y^2;def D = initialMalgrange(f);setring D;
inF;
\mapsto inF[1]=x*Dt
\mapsto inF[2]=2*x*y*Dx+3*y^2*Dx-y^2*Dy-2*x*Dy
\mapsto inF[3]=2*x^2*Dx+x*y*Dx+x*y*Dy+18*t*Dt+9*x*Dx-x*Dy+6*y*Dy+4*x+18
\mapsto inF[4]=18*t*Dt<sup>2</sup>+6*y*Dt*Dy-y*Dt+27*Dt
\mapsto inF[5]=y^2*Dt
\rightarrow inF[6]=2*t*y*Dt+2*x*y*Dx+2*y^2*Dx-6*t*Dt-3*x*Dx-x*Dy-2*y*Dy+2*y-6
\mapsto inF[7]=x*y^2+y^3+x^2
\rightarrow inF[8]=2*y^3*Dx-2*y^3*Dy-3*y^2*Dx-2*x*y*Dy+y^2*Dy-4*y^2+36*t*Dt+18*x*Dx+1\
   2*y*Dy+36
poly s = t * Dt;pIntersectSyz(s,inF);
\mapsto gen(4)-1/36*gen(2)
int p = prime(20000);
pIntersectSyz(s,inF,p,0,0);
\mapsto gen(4)-1/36*gen(2)
```
# 7.5.2.8 linReduce

Procedure from library **bfun.lib** (see [Section 7.5.2 \[bfun](#page-0-0) lib], page 376).

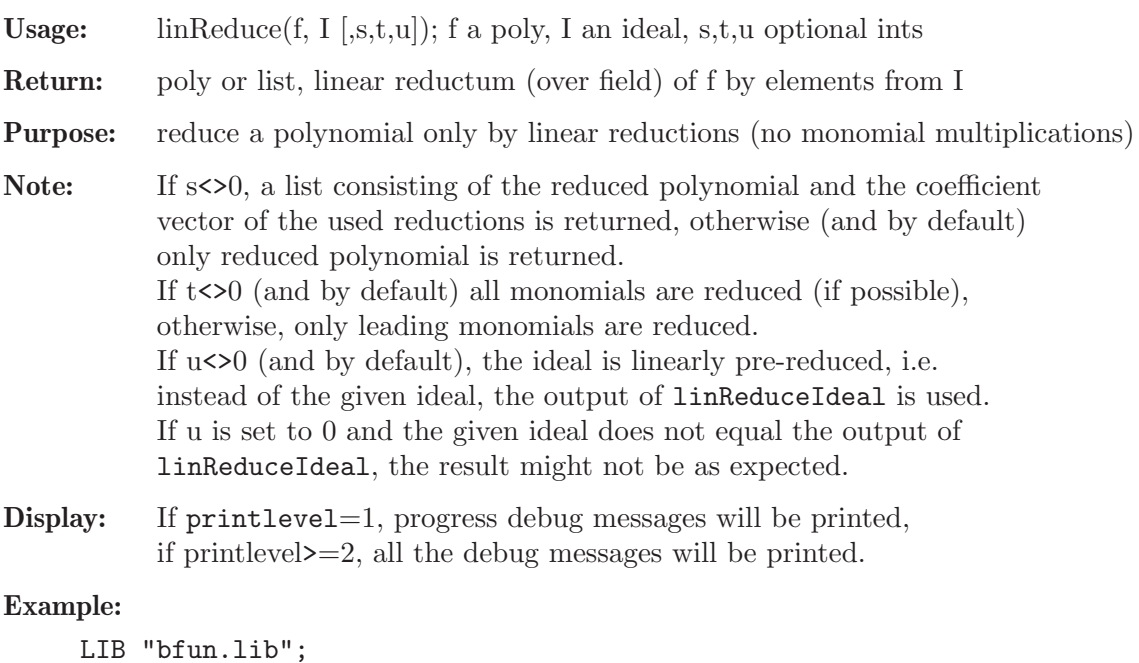

```
LIB "bfun.lib";
ring r = 0, (x, y), dp;
ideal I = 1, y, xy;poly f = 5xy+7y+3;
poly g = 7x+5y+3;
linReduce(g,I); // reduces tails
\mapsto 7xlinReduce(g,I,0,0); // no reductions of tails
\mapsto 7x+5y+3
```

```
linReduce(f,I,1); // reduces tails and shows reductions used
\mapsto [1]:
\mapsto 0
\mapsto [2]:
\mapsto -5*gen(3)-7*gen(2)-3*gen(1)
f = x3+y2+x2+y+x;I = x3-y3, y3-x2, x3-y2, x2-y, y2-x;list l = linReduce(f, I, 1);l;
\mapsto [1]:
\mapsto 5y
\mapsto [2]:
\mapsto gen(5)-4*gen(4)+2*gen(3)-3*gen(2)-3*gen(1)
module M = I;
f - (1[1]-(M*1[2])[1,1]);\mapsto 0
```
# 7.5.2.9 linReduceIdeal

Procedure from library bfun.lib (see [Section 7.5.2 \[bfun](#page-0-0) lib], page 376).

```
Usage: \text{linReduceIdeal}(I [s,t,u]); I an ideal, s,t,u optional ints
Return: ideal or list, linear reductum (over field) of I by its elements
Purpose: reduces a list of polys only by linear reductions (no monomial
            multiplications)
Note: If s<>0, a list consisting of the reduced ideal and the coefficient
            vectors of the used reductions given as module is returned.
            Otherwise (and by default), only the reduced ideal is returned.
            If t \leq 0 (and by default) all monomials are reduced (if possible),
            otherwise, only leading monomials are reduced.
            If u<>0 (and by default), the ideal is first sorted in increasing order.
            If u is set to 0 and the given ideal is not sorted in the way described,
            the result might not be as expected.
Display: If printlevel=1, progress debug messages will be printed,
```

```
if printlevel>=2, all the debug messages will be printed.
```

```
LIB "bfun.lib";
ring r = 0, (x, y), dp;
ideal I = 3, x+9, y4+5x, 2y4+7x+2;linReduceIdeal(I); // reduces tails
\mapsto \angle [1]=0
\mapsto \lfloor 2 \rfloor = 3\mapsto [3]=x\mapsto \lfloor 4 \rfloor=y4
linReduceIdeal(I,0,0); // no reductions of tails
\mapsto \lfloor 1 \rfloor = 0\mapsto \lfloor 2 \rfloor = 3\mapsto [3]=x+9\mapsto [4]=y4+5x
list l = linReduceddeal(I,1); // reduces tails and shows reductions used
```

```
l;
\mapsto [1]:
\mapsto [1]=0\mapsto \lfloor 2 \rfloor = 3\mapsto [3]=x\mapsto [4]=y4
\mapsto [2]:
\rightarrow _[1]=gen(4)-2*gen(3)+3*gen(2)-29/3*gen(1)
\mapsto _ [2]=gen(1)
\mapsto _ [3]=gen(2)-3*gen(1)
\mapsto _ [4]=gen(3)-5*gen(2)+15*gen(1)
module M = I;
matrix(1[1]) - matrix(M) * matrix(1[2]);\mapsto \lfloor 1,1 \rfloor = 0\mapsto \lfloor 1,2 \rfloor = 0\mapsto \lfloor 1,3 \rfloor = 0\mapsto \lfloor 1, 4 \rfloor = 0
```
# 7.5.2.10 linSyzSolve

Procedure from library bfun.lib (see [Section 7.5.2 \[bfun](#page-0-0) lib], page 376).

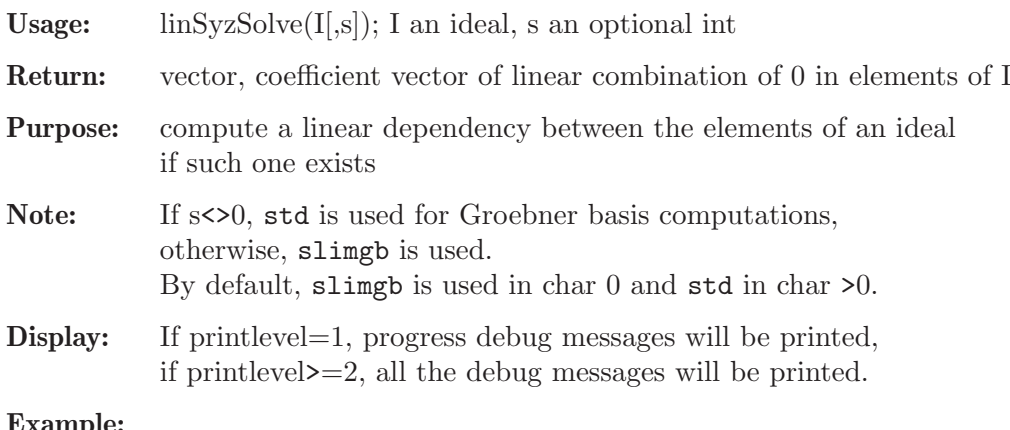

### Example:

```
LIB "bfun.lib";
ring r = 0, x, dp;ideal I = x, 2x;linSyzSolve(I);
\mapsto gen(2)-2*gen(1)
ideal J = x, x2;linSyzSolve(J);
\mapsto 0
```
### 7.5.2.11 allPositive

Procedure from library bfun.lib (see [Section 7.5.2 \[bfun](#page-0-0) lib], page 376).

Usage: all  $Positive(v)$ ; v an intvec Return: int, 1 if all components of v are positive, or 0 otherwise Purpose: check whether all components of an intvec are positive Example:

```
LIB "bfun.lib";
intvec v = 1, 2, 3;allPositive(v);
\mapsto 1
intvec w = 1, -2, 3;
allPositive(w);
\mapsto 0
```
## 7.5.2.12 scalarProd

Procedure from library bfun.lib (see [Section 7.5.2 \[bfun](#page-0-0)\_lib], page 376).

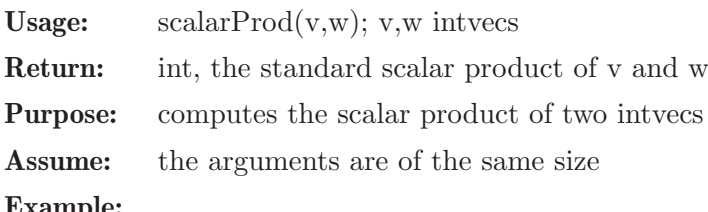

Example:

```
LIB "bfun.lib";
intvec v = 1, 2, 3;
intvec w = 4, 5, 6;
scalarProd(v,w);
\mapsto 32
```
## 7.5.2.13 vec2poly

Procedure from library **bfun.lib** (see [Section 7.5.2 \[bfun](#page-0-0) lib], page 376).

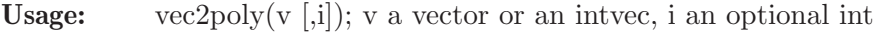

- Return: poly, an univariate polynomial in i-th variable with coefficients given by v
- **Purpose:** constructs an univariate polynomial in  $K[var(i)]$  with given coefficients, such that the coefficient at var(i) $\hat{i}$ -1} is v[j].

Note: The optional argument i must be positive, by default i is 1.

### Example:

```
LIB "bfun.lib";
ring r = 0, (x,y), dp;
vector v = gen(1) + 3*gen(3) + 22/9*gen(4);intvec iv = 3,2,1;
vec2poly(v,2);
\rightarrow 22/9y3+3y2+1vec2poly(iv);
\mapsto x2+2x+3
```
## 7.5.3 central lib

Library: central.lib

Purpose: Computation of central elements of GR-algebras

```
Author: Oleksandr Motsak, UCD, where U={motsak}, D={mathematik.uni-kl.de}
```
Overview: A library for computing elements of the center and centralizers of sets of elements in GR-algebras.

### Procedures:

### 7.5.3.1 centralizeSet

Procedure from library central.lib (see [Section 7.5.3 \[central](#page-0-0) lib], page 387).

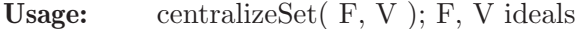

Input: F, V finite sets of elements of the base algebra

Return: ideal, generated by computed elements

Purpose: computes a vector space basis of the centralizer of the set F in the vector space generated by V over the ground field

#### Example:

```
LIB "central.lib";
ring A = 0, (e(1..4)), dp;
matrix D[4][4]=0;D[2,4] = -e(1);D[3,4] = -e(2);// This is A_4_1 - the first real Lie algebra of dimension 4.
def A_4_1 = nc_1 = n = n \equiv (1, D); setring A_4_1;
ideal F = variableSorted(); F;
\mapsto F[1]=e(1)
\mapsto F[2]=e(4)
\mapsto F[3]=e(3)
\mapsto F[4]=e(2)
// the center of A_4_1 is generated by
// e(1) and -1/2*e(2)^2+e(1)*e(3)// therefore one may consider computing it in the following way:
// 1. Compute a PBW basis consisting of
// monomials with exponent \leq (1,2,1,0)ideal V = PBW_maxMonom( e(1) * e(2) ^ 2 * e(3) );
// 2. Compute the centralizer of F within the vector space
// spanned by these monomials:
ideal C = centralizeSet( F, V ); C;
\mapsto C[1]=e(1)
\mapsto C[2]=e(2)^2-2*e(1)*e(3)
inCenter(C); // check the result
\mapsto 1
```
See also: [Section 7.5.3.7 \[centralizer\], page 392;](#page-393-0) [Section 7.5.3.2 \[centralizerVS\], page 388;](#page-389-0) [Sec](#page-395-0)[tion 7.5.3.11 \[inCentralizer\], page 394.](#page-395-0)

### 7.5.3.2 centralizerVS

<span id="page-389-0"></span>Procedure from library central.lib (see [Section 7.5.3 \[central](#page-0-0) lib], page 387).

Usage: centralizer  $VS(F, D)$ ; F ideal, D int

Return: ideal, generated by computed elements

**Purpose:** computes a vector space basis of centralizer $(F)$  up to degree D

Note: D must be non-negative

#### Example:

LIB "central.lib"; ring  $AA = 0, (x,y,z)$ , dp;

```
matrix D[3][3]=0;D[1,2] = -z; D[1,3] = 2*x; D[2,3] = -2*y;
def A = nc_algebra(1,D); setring A; // this algebra is U(sl_2)ideal F = x, y;
// find generators of the vector space of elements
// of degree <= 4 commuting with x and y:
ideal C = centralizerVS(F, 4);
C;
\mapsto C[1]=4xy+z2-2z
\mapsto C[2]=16x2y2+8xyz2+z4-32xyz-4z3-4z2+16z
inCentralizer(C, F); // check the result
\mapsto 1
```
See also: [Section 7.5.3.4 \[centerVS\], page 389](#page-390-0); [Section 7.5.3.7 \[centralizer\], page 392;](#page-393-0) [Section 7.5.3.11](#page-395-0) [\[inCentralizer\], page 394](#page-395-0).

## 7.5.3.3 centralizerRed

<span id="page-390-1"></span>Procedure from library central.lib (see [Section 7.5.3 \[central](#page-0-0)\_lib], page 387).

Usage: centralizerRed( $F, D$ ,  $N$ );  $F$  ideal,  $D$  int,  $N$  optional int

Return: ideal, generated by computed elements

**Purpose:** computes subalgebra generators of centralizer $(F)$  up to degree D.

Note: In general, one cannot compute the whole centralizer(F). Hence, one has to specify a termination condition via arguments D and/or N. If D is positive, only centralizing elements up to degree D are computed. If D is negative, the termination is determined by N only. If N is given, the computation stops if at least N elements have been found. Warning: if N is given and bigger than the actual number of generators, the procedure may not terminate. Current ordering must be a degree compatible well-ordering.

### Example:

```
LIB "central.lib";
ring AA = 0, (x,y,z), dp;
matrix D[3][3]=0;
D[1,2] = -z; D[1,3] = 2*x; D[2,3] = -2*y;
def A = nc_algebra(1, D); setring A; // this algebra is U(sl_2)ideal F = x, v;
// find subalgebra generators of degree <= 4 of the subalgebra of
// all elements commuting with x and y:
ideal C = centralizerRed(F, 4);
C;
\mapsto C[1]=4xy+z2-2z
inCentralizer(C, F); // check the result
\mapsto 1
```
See also: [Section 7.5.3.5 \[centerRed\], page 390](#page-391-0); [Section 7.5.3.7 \[centralizer\], page 392](#page-393-0); [Section 7.5.3.2](#page-389-0) [\[centralizerVS\], page 388;](#page-389-0) [Section 7.5.3.11 \[inCentralizer\], page 394.](#page-395-0)

## 7.5.3.4 centerVS

<span id="page-390-0"></span>Procedure from library central.lib (see [Section 7.5.3 \[central](#page-0-0) lib], page 387).

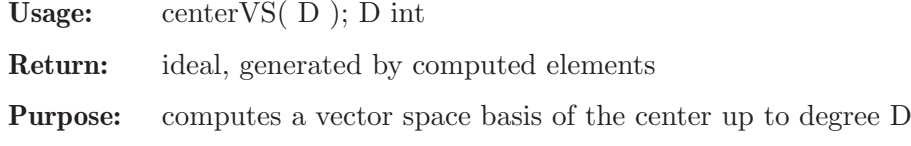

Note: D must be non-negative

Example:

```
LIB "central.lib";
ring AA = 0, (x,y,z), dp;
matrix D[3][3]=0;D[1,2] = -z; D[1,3] = 2*x; D[2,3] = -2*y;
def A = nc_algebra(1,D); setring A; // this algebra is U(sl_2)// find a basis of the vector space of all
// central elements of degree <= 4:
ideal Z = centerVS(4);
Z;
\mapsto Z[1]=4xy+z2-2z
\mapsto Z[2]=16x2y2+8xyz2+z4-32xyz-4z3-4z2+16z
// note that the second element is the square of the first
// plus a multiple of the first:
Z[2] - Z[1] 2 + 8*Z[1];\mapsto 0inCenter(Z); // check the result
\mapsto 1
```
See also: [Section 7.5.3.6 \[center\], page 391](#page-392-0); [Section 7.5.3.2 \[centralizerVS\], page 388;](#page-389-0) [Section 7.5.3.10](#page-395-1) [\[inCenter\], page 394.](#page-395-1)

#### 7.5.3.5 centerRed

<span id="page-391-0"></span>Procedure from library central.lib (see [Section 7.5.3 \[central](#page-0-0) lib], page 387).

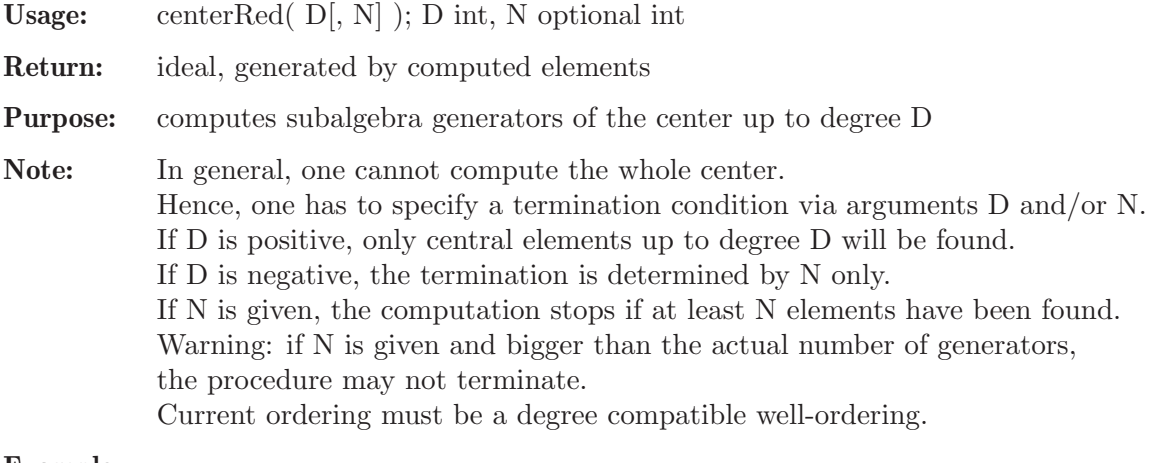

```
LIB "central.lib";
ring AA = 0, (x,y,z), dp;
matrix D[3][3]=0;D[1,2]=z;def A = nc_algebra(1, D); setring A; // it is a Heisenberg algebra
// find a basis of the vector space of
// central elements of degree <= 3:
```

```
ideal VSZ = centerVS(3);
// There should be 3 degrees of z.
VSZ;
\mapsto VSZ[1]=z
\mapsto VSZ[2]=z2
\mapsto VSZ[3]=z3
inCenter(VSZ); // check the result
\mapsto 1
// find "minimal" central elements of degree <= 3
ideal SAZ = centerRed(3);
// Only 'z' must be computed
SAZ;
\mapsto SAZ[1]=z
inCenter(SAZ); // check the result
\mapsto 1
```
See also: [Section 7.5.3.6 \[center\], page 391](#page-392-0); [Section 7.5.3.4 \[centerVS\], page 389](#page-390-0); [Section 7.5.3.3](#page-390-1) [\[centralizerRed\], page 389](#page-390-1); [Section 7.5.3.10 \[inCenter\], page 394.](#page-395-1)

### 7.5.3.6 center

<span id="page-392-0"></span>Procedure from library central.lib (see [Section 7.5.3 \[central](#page-0-0) lib], page 387).

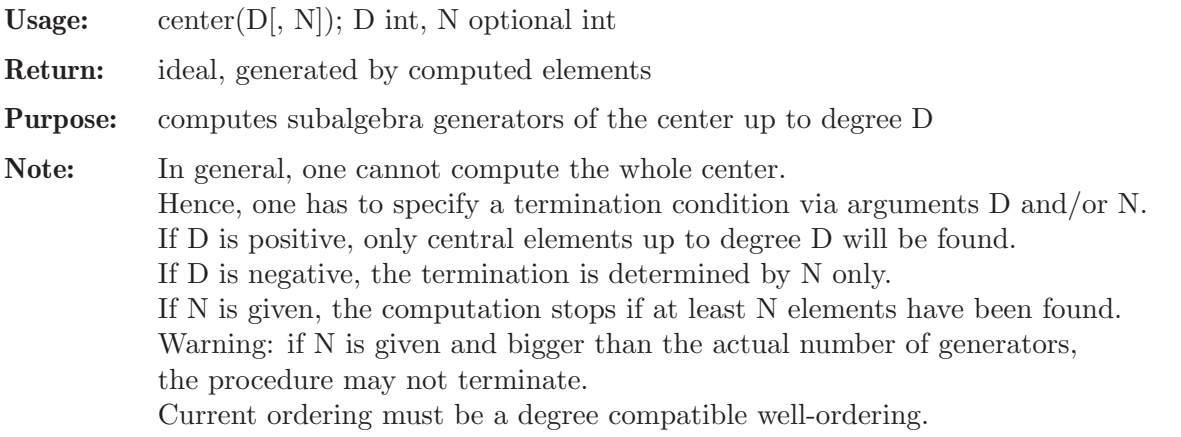

```
LIB "central.lib";
ring AA = 0, (x, y, z, t), dp;matrix D[4][4]=0;
D[1,2] = -z; D[1,3] = 2*x; D[2,3] = -2*y;
def A = nc_algebra(1, D); setring A; // this algebra is U(sl_2) tensored with K[t]// find generators of the center of degree <= 3:
ideal Z = center(3);
Z;
\mapsto Z[1]=t
\mapsto Z[2]=4xy+z2-2z
inCenter(Z); // check the result
\mapsto 1
// find at least one generator of the center:
ideal Z2 = center(-1, 1);Z2;
\mapsto Z2[1]=t
inCenter(Z2); // check the result
```
 $\mapsto$  1

See also: [Section 7.5.3.7 \[centralizer\], page 392;](#page-393-0) [Section 7.5.3.10 \[inCenter\], page 394.](#page-395-1)

#### 7.5.3.7 centralizer

<span id="page-393-0"></span>Procedure from library central.lib (see [Section 7.5.3 \[central](#page-0-0) lib], page 387).

Usage: centralizer $(F, D[, N]$ ; F poly/ideal, D int, N optional int Return: ideal, generated by computed elements Purpose: computes subalgebra generators of centralizer(F) up to degree D Note: In general, one cannot compute the whole centralizer(F).

Hence, one has to specify a termination condition via arguments D and/or N. If D is positive, only centralizing elements up to degree D will be found. If D is negative, the termination is determined by N only. If N is given, the computation stops if at least N elements have been found. Warning: if N is given and bigger than the actual number of generators, the procedure may not terminate. Current ordering must be a degree compatible well-ordering.

```
LIB "central.lib";
ring AA = 0, (x,y,z), dp;
matrix D[3][3]=0;
D[1,2] = -z; D[1,3] = 2*x; D[2,3] = -2*y;
def A = nc_algebra(1, D); setring A; // this algebra is U(sl_2)poly f = 4*x*y+z^2-2*z; // a central polynomial
f;
\mapsto 4xy+z2-2z
// find generators of the centralizer of f of degree <= 2:
ideal c = centralizer(f, 2);
c; // since f is central, the answer consists of generators of A
\mapsto c[1]=z
\mapsto c[2]=y
\mapsto c[3]=x
inCentralizer(c, f); // check the result
\mapsto 1
// find at least two generators of the centralizer of f:
ideal cc = centralizer(f, -1, 2);
cc;
\mapsto cc[1]=z
\mapsto cc[2]=y
\mapsto cc[3]=x
inCentralizer(cc, f); // check the result
\mapsto 1
poly g = z^2-2*z; // some non-central polynomial
// find generators of the centralizer of g of degree <= 2:
c = centralizer(g, 2);
c;
\mapsto c[1]=z
\mapsto c[2]=xyinCentralizer(c, g); // check the result
\mapsto 1
```

```
// find at least one generator of the centralizer of g:
centralizer(g,-1,1);\mapsto -[1]=z// find at least two generators of the centralizer of g:
cc = centralizer(g, -1, 2);
cc;
\mapsto cc[1]=z
\mapsto cc[2]=xy
inCentralizer(cc, g); // check the result
\mapsto 1
```
See also: [Section 7.5.3.6 \[center\], page 391;](#page-392-0) [Section 7.5.3.11 \[inCentralizer\], page 394.](#page-395-0)

## 7.5.3.8 sa reduce

Procedure from library central.lib (see [Section 7.5.3 \[central](#page-0-0) lib], page 387).

Usage:  $sa\_reduce(V); V ideal$ 

Return: ideal, generated by computed elements

Purpose: compute a subalgebra basis of an algebra generated by the elements of V

Note: At the moment the usage of this procedure is limited to G-algebras

Example:

```
LIB "central.lib";
ring AA = 0, (x,y,z), dp;
matrix D[3][3]=0;
D[1,2] = -z; D[1,3] = 2*x; D[2,3] = -2*y;
def A = nc_algebra(1, D); setring A; // this algebra is U(sl_2)poly f = 4*x*y+z^2-2*z; // a central polynomial
ideal I = f, f*f, f*f*f - 10*f*f, f+3*z^3; I;\mapsto I[1]=4xy+z2-2z
\mapsto I[2]=16x2y2+8xyz2+z4-32xyz-4z3+32xy+4z2
\rightarrow I[3]=64x3y3+48x2y2z2+12xyz4+z6-288x2y2z-96xyz3-6z5+352x2y2+224xyz2+2z4-12\
   8xyz+32z3-64xy-40z2
\mapsto I[4]=3z3+4xy+z2-2z
sa_reduce(I); // should be just f and z^3\mapsto \lfloor 1 \rfloor=4xy+z2-2z
\mapsto \lfloor 2 \rfloor=z3
```
See also: [Section 7.5.3.9 \[sa](#page-0-0)\_poly\_reduce], page 393.

## 7.5.3.9 sa poly reduce

Procedure from library central.lib (see [Section 7.5.3 \[central](#page-0-0) lib], page 387).

Usage: sa\_poly\_reduce $(p, V)$ ; p poly, V ideal Return: polynomial, a reduction of p w.r.t. V **Purpose:** computes a reduction of the polynomial p w.r.t. the subalgebra generated by elements of V Note: At the moment the usage of this procedure is limited to G-algebras Example:

```
LIB "central.lib";
ring AA = 0, (x,y,z), dp;
matrix D[3][3]=0;
D[1,2] = -z; D[1,3] = 2*x; D[2,3] = -2*y;
def A = nc_algebra(1,D); setring A; // this algebra is U(sl_2)poly f = 4*x*y+z^2-2*z; // a central polynomial
sa_poly_reduce(f + 3*f*f + x, ideal(f)); // should be just 'x'
\mapsto x
```
See also: [Section 7.5.3.8 \[sa](#page-0-0) reduce], page 393.

## 7.5.3.10 inCenter

<span id="page-395-1"></span>Procedure from library central.lib (see [Section 7.5.3 \[central](#page-0-0) lib], page 387).

Usage:  $inCenter(E); E poly/list/ideal$ 

Return: integer, 1 if E is in the center, 0 otherwise

Purpose: check whether the elements of E are central

### Example:

```
LIB "central.lib";
ring R=0, (x,y,z), dp;
matrix D[3][3]=0;D[1,2] = -z;D[1,3]=2*x;D[2,3] = -2*y;def r = nc_algebra(1,D); setring r; // this is U(sl_2)poly p=4*x*y+z^2-2*z;
inCenter(p);
\mapsto 1
poly f=4*x*y;
inCenter(f);
\mapsto 0
list l = list( 1, p, p<sup>2</sup>, p<sup>2</sup>);
inCenter(l);
\mapsto 1
ideal I= p, f;
inCenter(I);
\mapsto 0
```
## 7.5.3.11 inCentralizer

<span id="page-395-0"></span>Procedure from library central.lib (see [Section 7.5.3 \[central](#page-0-0)\_lib], page 387).

Usage: inCentralizer $(E, S)$ ; E poly/list/ideal, S poly/ideal

**Return:** integer, 1 if E is in the centralizer $(S)$ , 0 otherwise

**Purpose:** check whether the elements of E are in the centralizer $(S)$ 

```
LIB "central.lib";
ring R = 0, (x,y,z), dp;
matrix D[3][3]=0;
D[1,2] = -z;
```
```
def r = nc_ \aleph(1, D); setring r; // the Heisenberg algebra
poly f = x^2;
poly a = z; // 'z' is central => it lies in every centralizer!
poly b = y^2;
inCentralizer(a, f);
\mapsto 1
inCentralizer(b, f);
\mapsto 0
list l = list(1, a);inCentralizer(l, f);
\mapsto 1
ideal I = a, b;
inCentralizer(I, f);
\mapsto 0printlevel = 2;
inCentralizer(a, f); // yes
\mapsto 1
inCentralizer(b, f); // no
\mapsto [1]:
\mapsto POLY: y2 is NOT in the centralizer of polynomial {x2}
\mapsto 0
```
# 7.5.3.12 isCartan

Procedure from library central.lib (see [Section 7.5.3 \[central](#page-0-0) lib], page 387).

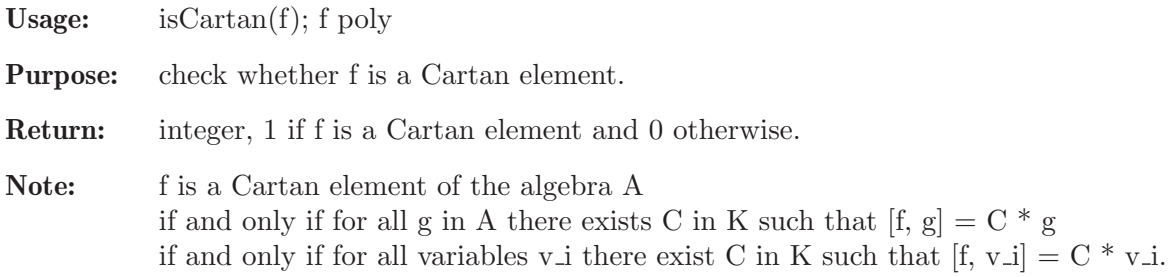

```
LIB "central.lib";
ring R=0, (x,y,z), dp;
matrix D[3][3]=0;D[1,2] = -z;D[1,3]=2*x;D[2,3] = -2*y;def r = nc_algebra(1,D); setring r; // this is U(sl_2) with cartan - z
isCartan(z); // yes!
\mapsto 1
poly p=4*x*y+z^2-2*z;
isCartan(p); // central elements are Cartan elements!
\mapsto 1
poly f=4*x*y;
isCartan(f); // no way!
\mapsto 0isCartan( 10 + p + z ); // scalar + central + cartan
\mapsto 1
```
### 7.5.3.13 applyAdF

<span id="page-397-0"></span>Procedure from library central.lib (see [Section 7.5.3 \[central](#page-0-0) lib], page 387). Usage: apply $AdF(B, f)$ ; B ideal, f poly **Purpose:** Apply Ad f to every element of B **Return:** ideal, generated by  $Ad_f(B[i])$ ,  $1 \le i \le size(B)$ Note:  $\text{Ad}_{-}f(v) := [f, v] = f^*v - v^*f$ Example: LIB "central.lib"; ring  $AA = 0$ ,  $(e, f, h)$ , dp; matrix  $D[3][3]=0;$  $D[1,2] = -h; D[1,3] = 2*e; D[2,3] = -2*f;$ def  $A = nc_ \aleph(1,D)$ ; setring  $A$ ; // this algebra is  $U(sl_2)$ // Let us consider the linear map Ad\_{e} from A\_2 into A. // Compute the PBW basis of A\_2: ideal Basis = PBW\_maxDeg( 2 ); Basis;  $\mapsto$  Basis[1]=e  $\mapsto$  Basis[2]=f  $\mapsto$  Basis[3]=h  $\mapsto$  Basis[4]=h2  $\mapsto$  Basis[5]=fh  $\mapsto$  Basis[6]=f2  $\mapsto$  Basis[7]=eh  $\mapsto$  Basis[8]=ef  $\mapsto$  Basis[9]=e2 // Compute images of basis elements under the linear map Ad\_e: ideal Image = applyAdF( Basis, e ); Image;  $\mapsto$  Image [1]=0  $\mapsto$  Image [2]=h  $\mapsto$  Image [3] =-2e  $\mapsto$  Image[4]=-4eh-4e  $\mapsto$  Image [5] = -2ef + h2+2h  $\mapsto$  Image [6]=2fh-2f  $\mapsto$  Image [7] =-2e2  $\mapsto$  Image[8]=eh  $\mapsto$  Image [9]=0 // Now we have a linear map given by: Basis\_i --> Image\_i // Let's compute its kernel K: // 1. compute syzygy module C: module C = linearMapKernel( Image ); C;  $\mapsto$  C[1]=gen(1)  $\mapsto C[2] = \text{gen}(8) + 1/4*\text{gen}(4) - 1/2*\text{gen}(3)$  $\mapsto C[3] = \text{gen}(9)$ // 2. compute corresponding combinations of basis vectors: ideal K = linearCombinations(Basis, C); K;  $\mapsto$  K[1]=e  $\mapsto$  K[2]=ef+1/4h2-1/2h  $\mapsto K[3]=e2$ // Let's check that Ad\_e(K) is zero: applyAdF( K, e );  $\mapsto$   $\lfloor 1 \rfloor = 0$ 

 $\mapsto$   $\angle$  [2]=0  $\mapsto$   $\angle$  [3]=0

See also: [Section 7.5.3.14 \[linearMapKernel\], page 397](#page-398-0).

### 7.5.3.14 linearMapKernel

<span id="page-398-0"></span>Procedure from library central.lib (see [Section 7.5.3 \[central](#page-0-0) lib], page 387).

Usage: linearMapKernel( Images ); Images ideal

Purpose: Computes the syzygy module of the linear map given by Images.

Return: syzygy module, or int(0) if all images are zeroes

```
LIB "central.lib";
ring AA = 0, (e, f, h), dp;
matrix D[3][3]=0;
D[1,2] = -h; \quad D[1,3] = 2*e; \quad D[2,3] = -2*f;def A = nc_algebra(1,D); // this algebra is U(sl_2)setring A;
// Let us consider the linear map Ad_{e} from A_2 into A.
// Compute the PBW basis of A_2:
ideal Basis = PBW_maxDeg( 2 ); Basis;
\mapsto Basis[1]=e
\mapsto Basis[2]=f
\mapsto Basis[3]=h
\mapsto Basis[4]=h2
\mapsto Basis[5]=fh
\mapsto Basis[6]=f2
\mapsto Basis[7]=eh
\mapsto Basis[8]=ef
\mapsto Basis[9]=e2
// Compute images of basis elements under the linear map Ad_e:
ideal Image = applyAdF( Basis, e ); Image;
\mapsto Image [1]=0
\mapsto Image [2]=h
\mapsto Image [3] =-2e
\mapsto Image [4] =-4eh-4e
\mapsto Image [5] = -2ef + h2+2h
\mapsto Image [6]=2fh-2f
\mapsto Image [7] =-2e2
\mapsto Image[8]=eh
\mapsto Image [9]=0
// Now we have a linear map given by: Basis_i --> Image_i
// Let's compute its kernel K:
// 1. compute syzygy module C:
module C = linearMapKernel( Image ); C;
\mapsto C[1]=gen(1)
\mapsto C[2]=gen(8)+1/4*gen(4)-1/2*gen(3)
\mapsto C[3]=gen(9)
// 2. compute corresponding combinations of basis vectors:
ideal K = linearCombinations(Basis, C); K;
\mapsto K[1]=e
\mapsto K[2]=ef+1/4h2-1/2h
```

```
\mapsto K[3]=e2
// Let's check that Ad_e(K) is zero:
ideal Z = applyAdF(K, e); Z;\mapsto Z[1]=0
\mapsto Z[2]=0
\mapsto Z[3]=0
// Now linearMapKernel will return a single integer 0:
def CC = linearMapKernel(Z); typeof(CC); CC;
\mapsto int
\mapsto 0
```
See also: [Section 7.5.3.13 \[applyAdF\], page 396](#page-397-0); [Section 7.5.3.14 \[linearMapKernel\], page 397](#page-398-0).

### 7.5.3.15 linearCombinations

Procedure from library central.lib (see [Section 7.5.3 \[central](#page-0-0) lib], page 387).

Usage: linearCombinations( Basis, C ); Basis ideal, C module

Purpose: forms linear combinations of elements from Basis by replacing gen(i) by Basis[i] in C

Return: ideal generated by computed linear combinations

```
LIB "central.lib";
ring AA = 0, (e, f, h), dp;
matrix D[3][3]=0;
D[1,2]=-h; D[1,3]=2*e; D[2,3]=-2*f;def A = nc_algebra(1, D); setring A; // this algebra is U(sl_2)// Let us consider the linear map Ad_{e} from A_2 into A.
// Compute the PBW basis of A_2:
ideal Basis = PBW_maxDeg( 2 ); Basis;
\mapsto Basis[1]=e
\mapsto Basis[2]=f
\mapsto Basis[3]=h
\mapsto Basis[4]=h2
\mapsto Basis[5]=fh
\mapsto Basis[6]=f2
\mapsto Basis[7]=eh
\mapsto Basis[8]=ef
\mapsto Basis[9]=e2
// Compute images of basis elements under the linear map Ad_e:
ideal Image = applyAdF( Basis, e ); Image;
\mapsto Image [1]=0
\mapsto Image [2]=h
\mapsto Image[3]=-2e
\mapsto Image [4] =-4eh-4e
\rightarrow Image [5] =-2ef+h2+2h
\mapsto Image[6]=2fh-2f
\mapsto Image [7] =-2e2
\mapsto Image [8]=eh
\mapsto Image [9] = 0
// Now we have a linear map given by: Basis_i --> Image_i
// Let's compute its kernel K:
// 1. compute syzygy module C:
module C = linearMapKernel( Image ); C;
```

```
\mapsto C[1] = \text{gen}(1)\mapsto C[2] = gen(8)+1/4*gen(4)-1/2*gen(3)\mapsto C[3]=gen(9)
// 2. compute corresponding combinations of basis vectors:
ideal K = linearCombinations(Basis, C); K;
\mapsto K[1]=e
\mapsto K[2]=ef+1/4h2-1/2h
\mapsto K[3]=e2// Let's check that Ad_e(K) is zero:
applyAdF( K, e );
\mapsto \angle [1]=0
\mapsto \left[2\right]=0\mapsto [3] = 0
```
See also: [Section 7.5.3.13 \[applyAdF\], page 396](#page-397-0); [Section 7.5.3.14 \[linearMapKernel\], page 397](#page-398-0).

### 7.5.3.16 variablesStandard

<span id="page-400-1"></span>Procedure from library central.lib (see [Section 7.5.3 \[central](#page-0-0) lib], page 387).

Usage: variablesStandard();

Return: ideal, generated by algebra variables

Purpose: computes the set of algebra variables taken in their natural order

### Example:

```
LIB "central.lib";
ring AA = 0, (x, y, z), dp;matrix D[3][3]=0;D[1,2] = -z; D[1,3] = 2*x; D[2,3] = -2*y;
def A = nc_algebra(1, D); setring A; // this algebra is U(sl_2)// Variables in their natural order:
variablesStandard();
\mapsto \lfloor 1 \rfloor = x\mapsto \lfloor 2 \rfloor = v\mapsto -[3]=z
```
See also: [Section 7.5.3.17 \[variablesSorted\], page 399](#page-400-0).

# 7.5.3.17 variablesSorted

<span id="page-400-0"></span>Procedure from library central.lib (see [Section 7.5.3 \[central](#page-0-0) lib], page 387).

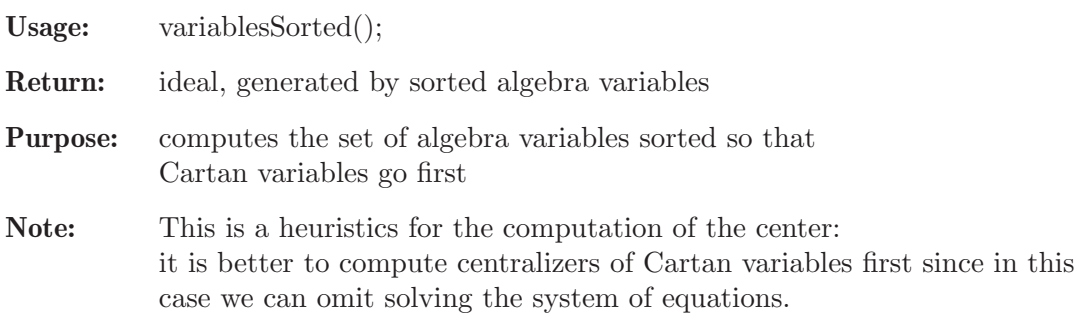

```
LIB "central.lib";
ring AA = 0, (x,y,z), dp;
matrix D[3][3]=0;
D[1,2] = -z; D[1,3] = 2*x; D[2,3] = -2*y;
def A = nc_algebra(1, D); setring A; // this algebra is U(sl_2)// There is only one Cartan variable - z in U(s1_2),
// it must go 1st:
variablesSorted();
\mapsto \lfloor 1 \rfloor = z\mapsto \angle [2]=y
\mapsto [3]=x
```
See also: [Section 7.5.3.16 \[variablesStandard\], page 399.](#page-400-1)

# 7.5.3.18 PBW eqDeg

Procedure from library central.lib (see [Section 7.5.3 \[central](#page-0-0) lib], page 387).

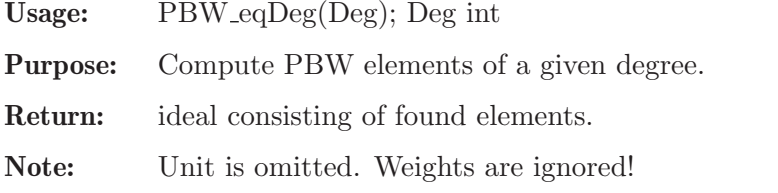

### Example:

```
LIB "central.lib";
ring AA = 0, (e, f, h), dp;
matrix D[3][3]=0;D[1,2] = -h; D[1,3] = 2*e; D[2,3] = -2*f;def A = nc_algebra(1, D); setring A; // this algebra is U(sl_2)// PBW Basis of A_2 \setminus A_1 - monomials of degree == 2:
PBW_eqDeg( 2 );
\mapsto -[1]=h2\mapsto -[2]=fh\mapsto \angle [3]=f2
\mapsto -[4]=eh
\mapsto -[5]=ef
\mapsto [6]=e2
```
### 7.5.3.19 PBW maxDeg

Procedure from library central.lib (see [Section 7.5.3 \[central](#page-0-0) lib], page 387).

Usage: PBW\_maxDeg(MaxDeg); MaxDeg int

Purpose: Compute PBW elements up to a given maximal degree.

Return: ideal consisting of found elements.

Note: unit is omitted. Weights are ignored!

```
LIB "central.lib";
ring AA = 0, (e, f, h), dp;
matrix D[3][3]=0;
D[1,2]=-h; D[1,3]=2*e; D[2,3]=-2*f;
```

```
def A = nc_algebra(1,D); // this algebra is U(sl_2)setring A;
// PBW Basis of A_2 - monomials of degree <= 2, without unit:
PBW_maxDeg( 2 );
\mapsto \lfloor 1 \rfloor = e\mapsto \lfloor 2 \rfloor = f\mapsto -[3]=h
\mapsto [4]=h2
\mapsto -[5]=fh\mapsto [6]=f2\mapsto _[7]=eh
\mapsto _[8]=ef
\mapsto [9] = e2
```
## 7.5.3.20 PBW maxMonom

Procedure from library central.lib (see [Section 7.5.3 \[central](#page-0-0)\_lib], page 387).

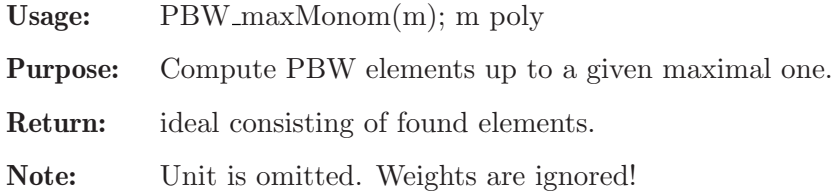

### Example:

```
LIB "central.lib";
ring AA = 0, (e, f, h), dp;
matrix D[3][3]=0;
D[1,2] = -h; D[1,3] = 2*e; D[2,3] = -2*f;def A = nc_algebra(1,D); // this algebra is U(sl_2)setring A;
// At most 1st degree in e, h and at most 2nd degree in f, unit is omitted:
PBW_maxMonom( e*(f^2)* h );
\mapsto \lfloor 1 \rfloor = e\mapsto \lfloor 2 \rfloor = f\mapsto [3]=ef
\mapsto [4]=f2\mapsto _[5]=ef2
\mapsto [6]=h
\mapsto _[7]=eh
\mapsto _[8]=fh
\mapsto _[9]=efh
\mapsto -[10]=f2h\mapsto [11]=ef2h
```
### 7.5.4 dmod lib

Library: dmod.lib Purpose: Algorithms for algebraic D-modules Authors: Viktor Levandovskyy, levandov@math.rwth-aachen.de Jorge Martin Morales, jorge@unizar.es

Overview: Let K be a field of characteristic 0. Given a polynomial ring  $R = K[x_1,...,x_n]$  and a polynomial F in R, one is interested in the  $R[1/F]$ -module of rank one, generated by the symbol  $F^s$  for a symbolic discrete variable s. In fact, the module  $R[1/F]^*F^s$  has a structure of a  $D(R)[s]$ -module, where  $D(R)$ is an n-th Weyl algebra  $K \le x_1,...,x_n,d_1,...,d_n \mid d_j x_j = x_j d_j +1$  and  $D(R)[s] = D(R)$  tensored with K[s] over K. Constructively, one needs to find a left ideal  $I = I(F^*s)$  in  $D(R)$ , such

that  $K[x_1,...,x_n,1/F]^*F^s$  is isomorphic to  $D(R)/I$  as a  $D(R)$ -module. We often write just D for  $D(R)$  and  $D[s]$  for  $D(R)[s]$ .

- One is interested in the following data:
- Ann  $F^s = I = I(F^s)$  in D(R)[s], denoted by LD in the output
- global Bernstein polynomial in K[s], denoted by bs,
- its minimal integer root s0, the list of all roots of bs, which are known
- to be rational, with their multiplicities, which is denoted by BS
- Ann  $F^s = I(F^s)$  in  $D(R)$ , denoted by LD0 in the output

(LD0 is a holonomic ideal in  $D(R)$ )

- Ann<sup> $\hat{}(1)$ </sup> F<sup> $\hat{}$ </sup>s in D(R)[s], denoted by LD1 (logarithmic derivations)
- an operator in  $D(R)[s]$ , denoted by PS, such that the functional equality
- $PS^*F^*(s+1) = bs^*F^s$  holds in  $K[x_1,...,x_n,1/F]^*F^s$ .

#### References:

We provide the following implementations of algorithms: (OT) the classical Ann F^s algorithm from Oaku and Takayama (Journal of Pure and Applied Math., 1999), (LOT) Levandovskyy's modification of the Oaku-Takayama algorithm (ISSAC 2007)

(BM) the Ann F^s algorithm by Briancon and Maisonobe (Remarques sur

l'ideal de Bernstein associe a des polynomes, preprint, 2002)

(LM08) V. Levandovskyy and J. Martin-Morales, ISSAC 2008

(C) Countinho, A Primer of Algebraic D-Modules,

(SST) Saito, Sturmfels, Takayama 'Groebner Deformations of Hypergeometric Differential Equations', Springer, 2000

### Guide:

- Ann  $F^s = I(F^s) = LD$  in  $D(R)[s]$  can be computed by Sannfs [BM, OT, LOT]

- Ann<sup> $\hat{}(1)$ </sup> F<sup> $\hat{}$ </sup>s in D(R)[s] can be computed by Sannfslog

- global Bernstein polynomial bs in K[s] can be computed by bernsteinBM

- Ann  $F^s = I(F^s) = L D 0$  in  $D(R)$  can be computed by annfs0, annfs. annfsBM, annfsOT, annfsLOT, annfs2, annfsRB etc.

- all the relevant data to  $F^s$  (LD, LD0, bs, PS) are computed by operatorBM

- operator PS can be computed via operatorModulo or operatorBM

- annihilator of  $F^{\uparrow}$  {s1} for a number s1 is computed with annispecial

- annihilator of  $F_1^s$  1 \* ... \*  $F_p^s$  is computed with annfsBMI

- computing the multiplicity of a rational number r in the Bernstein poly of a given ideal goes with checkRoot

- check, whether a given univariate polynomial divides the Bernstein poly goes with checkFactor

**Procedures:** See also: [Section 7.5.2 \[bfun](#page-0-0)\_lib], page 376; [Section 7.5.5 \[dmodapp](#page-0-0)\_lib], page 421; [Section 7.5.7 \[dmodvar](#page-0-0) lib], page 454; [Section D.6.13 \[gmssing](#page-0-0) lib], page 1703.

### 7.5.4.1 annfs

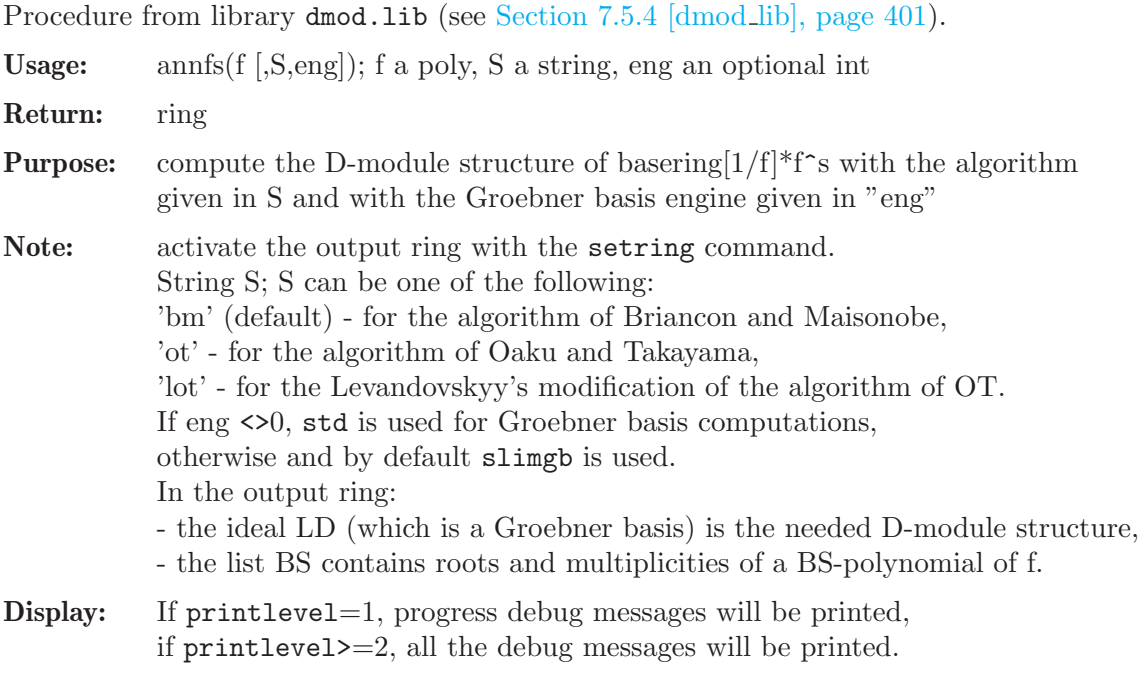

### Example:

```
LIB "dmod.lib";
ring r = 0, (x, y, z), Dp;
poly F = z*x^2+y^3;def A = annfs(F); // here, the default BM algorithm will be used
setring A; // the Weyl algebra in (x,y,z,Dx,Dy,Dz)LD; //the annihilator of F^{-}\{-1\} over A
\mapsto LD[1]=y*Dy+3*z*Dz+3
\mapsto LD[2]=x*Dx-2*z*Dz
\mapsto LD[3]=x^2*Dy-3*y^2*Dz
\mapsto LD[4]=3*y^2*Dx-2*x*z*Dy
\mapsto LD[5]=y^3*Dz+x^2*z*Dz+x^2
7→ LD[6]=2*x*z*Dy^2+9*y*z*Dx*Dz+3*y*Dx
7→ LD[7]=9*y*z*Dx^2*Dz+4*z^2*Dy^2*Dz+3*y*Dx^2+2*z*Dy^2
\rightarrow LD[8]=4*z^2*Dy^3*Dz-27*z^2*Dx^2*Dz^2+2*z*Dy^3-54*z*Dx^2*Dz-6*Dx^2
BS; // roots with multiplicities of BS polynomial
\mapsto [1]:
\mapsto [1]=-1\mapsto \begin{array}{c} \square \\ \square \end{array} \begin{array}{c} \square \\ \square \end{array} \begin{array}{c} \square \\ \square \end{array} \begin{array}{c} \square \\ \square \end{array} \begin{array}{c} \square \\ \square \end{array} \begin{array}{c} \square \\ \square \end{array}[3] = -5/3\mapsto [4] = -5/6\mapsto [5] = -7/6\mapsto [2]:
\mapsto 1,1,1,1,1
```
### 7.5.4.2 annfspecial

Procedure from library dmod.lib (see [Section 7.5.4 \[dmod](#page-0-0)\_lib], page 401).

**Usage:** annfspecial $(F, n)$ ; F a poly, number n Return: ring

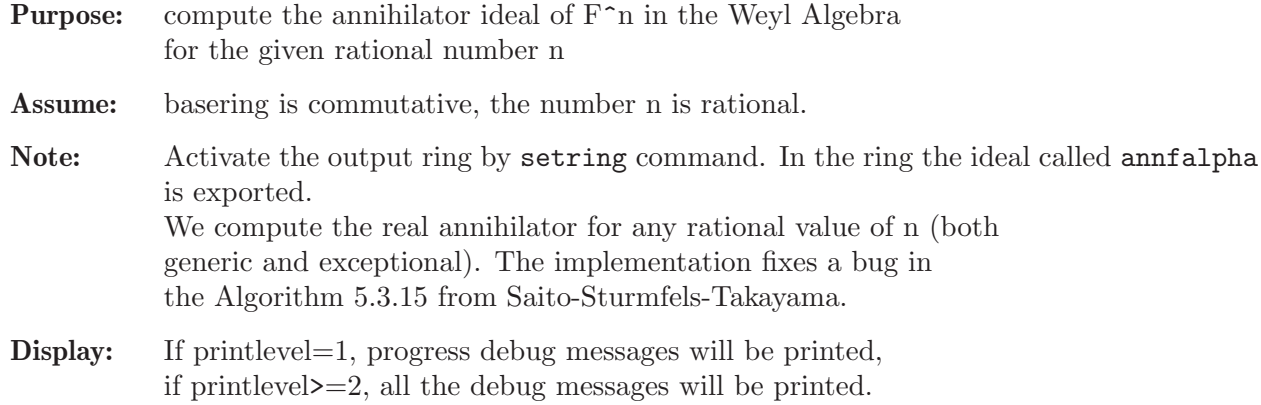

#### Example:

```
LIB "dmod.lib";
ring r = 0, (x,y), dp;
poly F = x3-y2;
bernsteinBM(F); // the roots of Bernstein-Sato poly: -7/6, -1, -5/6
\mapsto [1]:
\mapsto [1]=-1\mapsto [2] = -5/6\mapsto _[3]=-7/6
\mapsto [2]:
\mapsto 1,1,1
// *** first example: generic root
def A = \text{annfspecial}(F, -5/6);
setring A; print(annfalpha); kill A; setring r;
\mapsto 2*x*Dx+3*y*Dy+5,
\mapsto 3*x^2*Dy+2*y*Dx,
\mapsto 9*x*y*Dy^2-4*y*Dx^2+12*x*Dy,
7→ 27*y^2*Dy^3+8*y*Dx^3+117*y*Dy^2+72*Dy
// *** second example: exceptional root since its distance to -1 is integer 2
def A = \text{annfspecial}(F, 1);setring A; print(annfalpha); kill A; setring r;
\mapsto Dx*Dy,
\mapsto 2*x*Dx+3*y*Dy-6,
\mapsto Dy<sup>\hat{3}</sup>,
\mapsto y*Dy^2-Dy,
\mapsto 3*x*Dy^2+Dx^2,
\mapsto 3*x^2*Dy+2*y*Dx,
\mapsto Dx<sup>-</sup>3+3*Dy<sup>-2</sup>,
7→ y*Dx^2+3*x*Dy
// *** third example: exceptional root since its distance to -5/6 is integer 1
def A = \text{annfspecial}(F, 1/6);
setring A; print(annfalpha); kill A;
\mapsto 2*x*Dx+3*y*Dy-1,
\mapsto 3*x^2*Dy+2*y*Dx,
\mapsto 27*y*Dy^3+8*Dx^3+9*Dy^2,
7→ 9*x*y*Dy^2-4*y*Dx^2-6*x*Dy
```
### 7.5.4.3 annfspecialOld

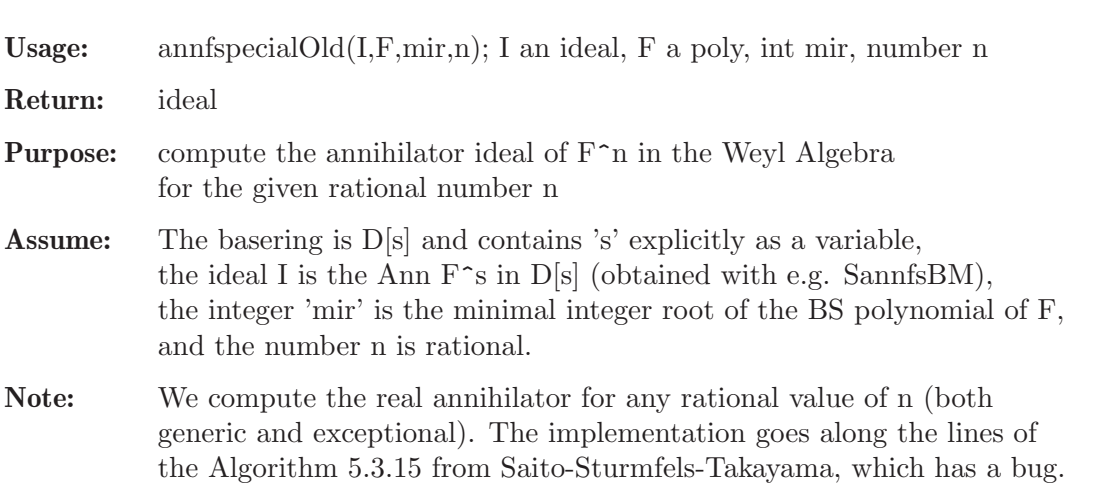

```
Display: If printlevel=1, progress debug messages will be printed.
            if printlevel>=2, all the debug messages will be printed.
```
This procedure is correct for integer values of n.

### Example:

```
LIB "dmod.lib";
ring r = 0, (x,y), dp;
poly F = x3-y2;
def B = annfs(F); setring B;
minIntRoot(BS[1],0);
\mapsto -1// So, the minimal integer root is -1
setring r;
def A = SannfsBM(F);
setring A;
poly F = x3-y2;
annfspecialOld(LD,F,-1,3/4); // generic root
\mapsto -[1] = 4*x*Bx+6*y*Dy-9\mapsto \lfloor 2 \rfloor=3*x<sup>2</sup>*Dy+2*y*Dx
\mapsto _[3]=18*x*y*Dy^2-8*y*Dx^2-33*x*Dy
\mapsto _[4]=54*y^2*Dy^3+16*y*Dx^3+66*x*Dx*Dy-9*y*Dy^2+66*Dy
annfspecialOld(LD,F,-1,-2); // integer but still generic root
\mapsto _[1]=2*x*Dx+3*y*Dy+12
\mapsto _[2]=3*x^2*Dy+2*y*Dx
\mapsto [3]=9*x*y*Dy^2-4*y*Dx^2+33*x*Dy
\mapsto _[4]=27*y^2*Dy^3+8*y*Dx^3-66*x*Dx*Dy+144*y*Dy^2-66*Dy
annfspecialOld(LD,F,-1,1); // exceptional integer root
\mapsto -[1]=Dx*Dy\mapsto _[2]=2*x*Dx+3*y*Dy-6
\mapsto _[3]=Dy<sup>-3</sup>
\mapsto [4]=y*Dy<sup>2</sup>-Dy
\rightarrow [5]=3*x*Dy^2+Dx^2
\mapsto _[6]=3*x^2*Dy+2*y*Dx
\mapsto _[7]=Dx^3+3*Dy^2
\mapsto [8]=y*Dx<sup>2+3*x*Dy</sup>
```
# 7.5.4.4 Sannfs

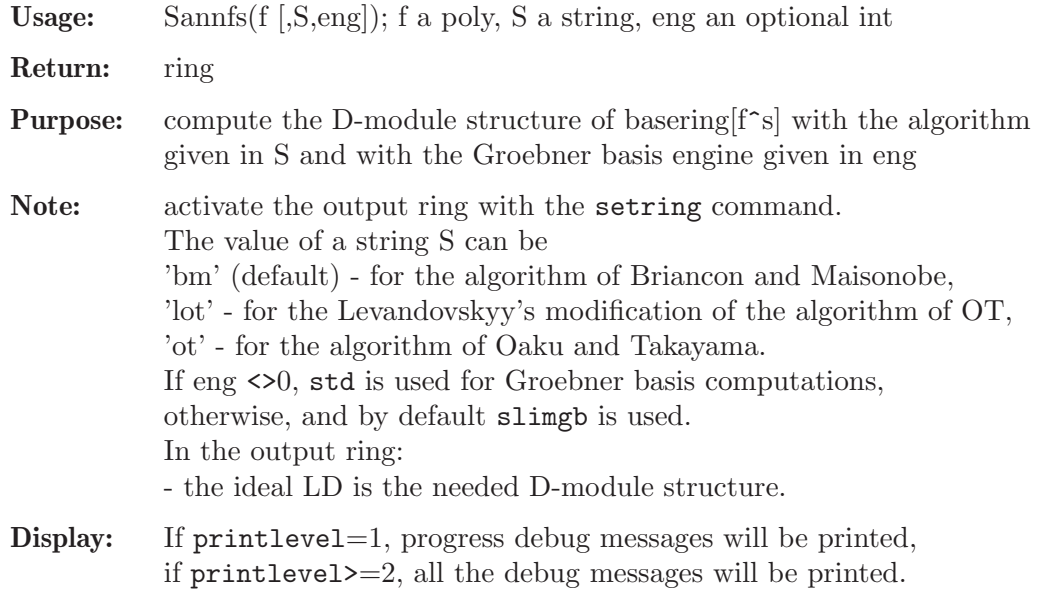

### Example:

```
LIB "dmod.lib";
ring r = 0, (x,y,z), Dp;
poly F = x^3+y^3+z^3;
printlevel = 0;
def A = Sannfs(F); // here, the default BM algorithm will be used
setring A;
LD;
\mapsto LD[1]=z^2*Dy-y^2*Dz
\mapsto LD[2]=x*Dx+y*Dy+z*Dz-3*s
\mapsto LD[3]=z^2*Dx-x^2*Dz
\mapsto LD[4]=y^2*Dx-x^2*Dy
```
# 7.5.4.5 Sannfslog

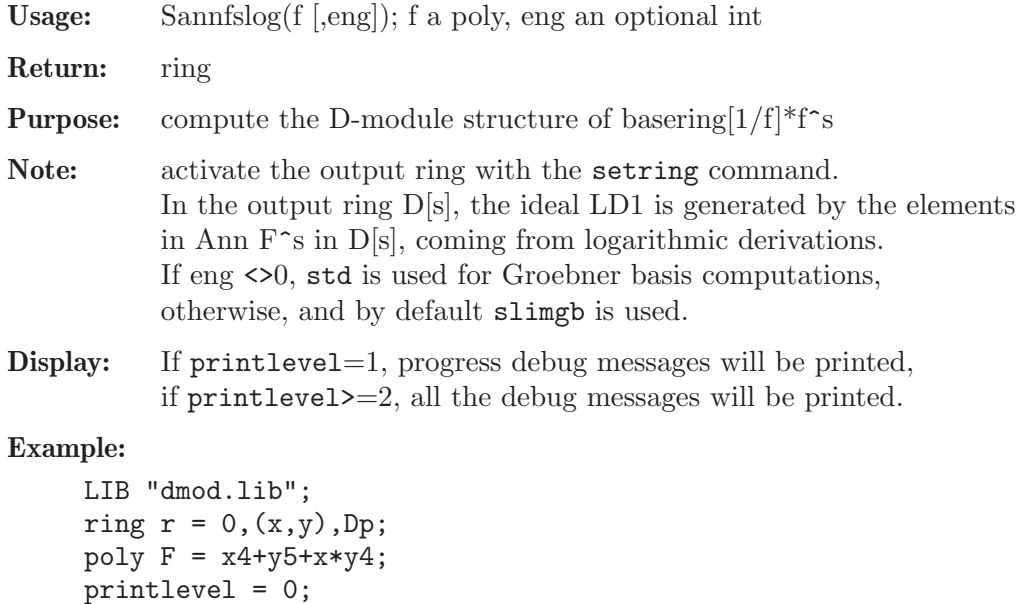

```
def A = Sannfslog(F);
setring A;
LD1;
\mapsto LD1[1]=4*x^2*Dx+5*x*y*Dx+3*x*y*Dy+4*y^2*Dy-16*x*s-20*y*s
\rightarrow LD1[2]=16*x*y^2*Dx+4*y^3*Dx+12*y^3*Dy-125*x*y*Dx-4*x^2*Dy+5*x*y*Dy-100*y^\
   2*Dy-64*y^2*s+500*y*s
```
# 7.5.4.6 bernsteinBM

Procedure from library dmod.lib (see [Section 7.5.4 \[dmod](#page-0-0)\_lib], page 401).

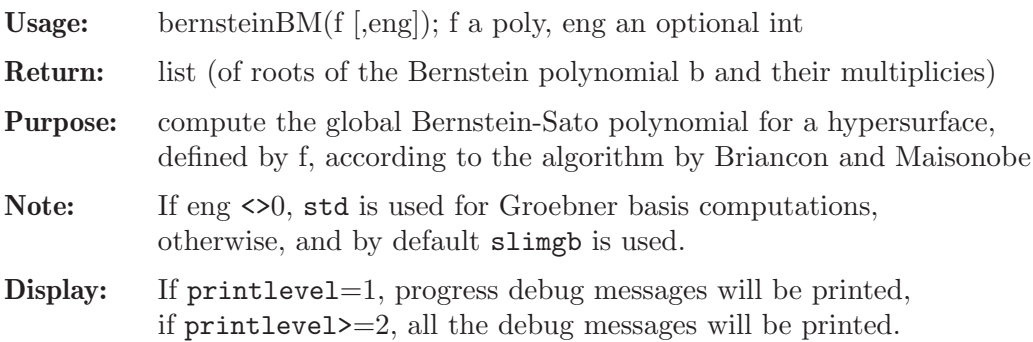

### Example:

```
LIB "dmod.lib";
ring r = 0, (x, y, z, w), Dp;
poly F = x^3+y^3+z^2*w;printlevel = 0;
bernsteinBM(F);
\mapsto [1]:
\mapsto \begin{array}{c} \square \\ \square \end{array} \begin{array}{c} \square \\ \square \end{array} \begin{array}{c} \square \\ \square \end{array} \begin{array}{c} \square \\ \square \end{array}-[2] = -2\mapsto _[3]=-3/2
\mapsto [4] = -5/3\mapsto [5] = -7/3\mapsto [6] = -7/6\mapsto _[7]=-11/6
\mapsto [2]:
\mapsto 1,1,1,1,1,1,1,1
```
# 7.5.4.7 bernsteinLift

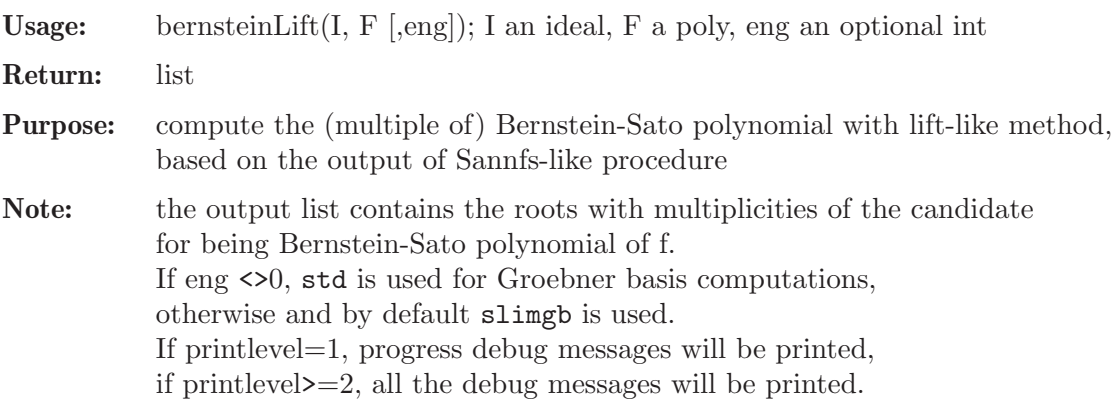

#### Example:

```
LIB "dmod.lib";
ring r = 0, (x,y,z), Dp;
poly F = x^3+y^3+z^3;printlevel = 0;
def A = Sannfs(F); setring A;
LD;
\mapsto LD[1]=z^2*Dy-y^2*Dz
\mapsto LD[2]=x*Dx+y*Dy+z*Dz-3*s
\mapsto LD[3]=z^2*Dx-x^2*Dz
\mapsto LD[4]=y^2*Dx-x^2*Dy
poly F = \text{imap}(r, F);
list L = bernsteinLift(LD,F); L;
\mapsto [1]:
\mapsto \lfloor 1 \rfloor = -2\mapsto \lfloor 2 \rfloor = -4/3\mapsto _[3]=-5/3
\mapsto [4]=-1\mapsto [2]:
\mapsto 1,1,1,2
poly bs = fl2poly(L,"s"); bs; // the candidate for Bernstein-Sato polynomial
\rightarrow s<sup>2</sup>5+7*s<sup>2</sup>4+173/9*s<sup>2</sup>3+233/9*s<sup>2</sup>+154/9*s+40/9
```
### 7.5.4.8 operatorBM

printlevel = 0;

setring A;

 $def A = operatorBM(F);$ 

```
Usage: operatorBM(f [,eng]); f a poly, eng an optional int
Return: ring
Purpose: compute the B-operator and other relevant data for Ann F<sup>\sim</sup>s,
           using e.g. algorithm by Briancon and Maisonobe for Ann F^s and BS.
Note: activate the output ring with the setring command. In the output ring D[s]- the polynomial F is the same as the input,
           - the ideal LD is the annihilator of f^s in Dn[s],
           - the ideal LD0 is the needed D-mod structure, where LD0 = LD|_{s=50},
           - the polynomial bs is the global Bernstein polynomial of f in the variable s,
           - the list BS contains all the roots with multiplicities of the global Bernstein polynomial
           of f,
           - the polynomial PS is an operator in Dn[s] such that PS*f^*(s+1) = bs*f^*s.
           If eng <>0, std is used for Groebner basis computations,
           otherwise and by default slimgb is used.
Display: If printlevel=1, progress debug messages will be printed,
            if printlevel>=2, all the debug messages will be printed.
Example:
     LIB "dmod.lib";
     ring r = 0, (x, y, z), Dp;
     poly F = x^3+y^3+z^3;
```

```
F; // the original polynomial itself
\mapsto x<sup>2</sup>3+y<sup>2</sup>3+z<sup>2</sup>3
LD; // generic annihilator
\mapsto LD[1]=x*Dx+y*Dy+z*Dz-3*s
\mapsto LD[2]=z^2*Dy-y^2*Dz
\mapsto LD[3]=z^2*Dx-x^2*Dz
\mapsto LD[4]=y^2*Dx-x^2*Dy
\mapsto LD[5]=x^3*Dz+y^3*Dz+z^3*Dz-3*z^2*s
\mapsto LD[6]=x^3*Dy+y^3*Dy+y^2*z*Dz-3*y^2*s
LD0; // annihilator
\mapsto LD0[1]=x*Dx+y*Dy+z*Dz+6
\mapsto LD0[2]=z^2*Dy-y^2*Dz
\mapsto LD0[3]=z^2*Dx-x^2*Dz
\mapsto LD0[4]=y^2*Dx-x^2*Dy
\mapsto LD0[5]=x^3*Dz+y^3*Dz+z^3*Dz+6*z^2
\mapsto LDO[6]=x^3*Dy+y^3*Dy+y^2*z*Dz+6*y^2
bs; // normalized Bernstein poly
\rightarrow s<sup>2</sup>5+7*s<sup>2</sup>4+173/9*s<sup>2</sup>+233/9*s<sup>2</sup>+154/9*s+40/9
BS; // roots and multiplicities of the Bernstein poly
\mapsto [1]:
\mapsto \lfloor 1 \rfloor = -2\mapsto \lfloor 2 \rfloor = -4/3\mapsto [3] = -5/3\mapsto [4] = -1\mapsto [2]:
\mapsto 1,1,1,2
PS; // the operator, s.t. PS*F^{\frown}\{s+1\} = bs*F^s mod LD
\rightarrow 2/81*y*z*Dx^3*Dy*Dz-2/81*y*z*Dy^4*Dz-4/81*y^2*Dy^2*Dz^3-2/81*y*z*Dy*Dz^4+\
   2/81*y*Dx^3*Dy*s-2/81*y*Dy^4*s+2/81*z*Dx^3*Dz*s+2/27*z*Dy^3*Dz*s+2/27*y*D\
   y*Dz^3*s-2/81*z*Dz^4*s+2/27*y*Dx^3*Dy-2/27*y*Dy^4+2/27*z*Dx^3*Dz+2/27*z*D\
   y^3*Dz-10/81*y*Dy*Dz^3-2/27*z*Dz^4+1/27*Dx^3*s^2+1/9*Dy^3*s^2+1/9*Dz^3*s^\
   2+5/27*Dx^3*s+11/27*Dy^3*s+11/27*Dz^3*s+20/81*Dx^3+8/27*Dy^3+16/81*Dz^3
reduce(PS*F-bs,LD); // check the property of PS
\mapsto 0
```
### 7.5.4.9 operatorModulo

Procedure from library dmod.lib (see [Section 7.5.4 \[dmod](#page-0-0)\_lib], page 401).

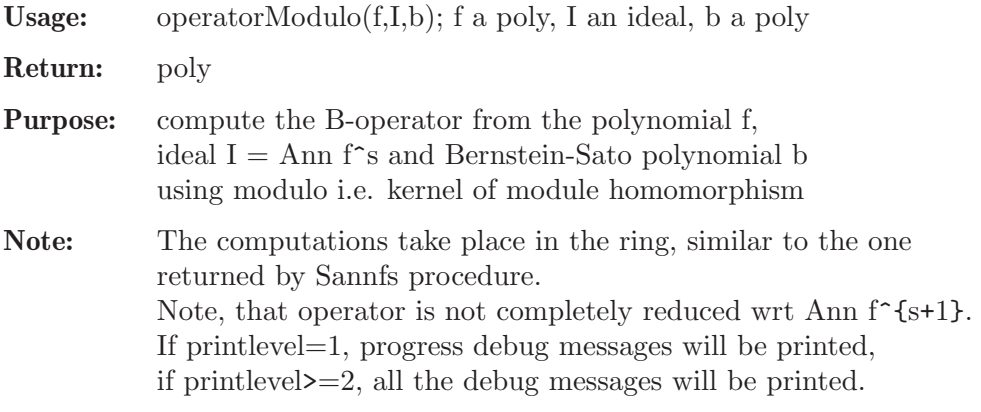

#### Example:

LIB "dmod.lib";

```
// LIB "dmod.lib"; option(prot); option(mem);
ring r = 0, (x, y), Dp;
poly F = x^3+y^3+x*y^3;def A = Sannfs(F); // here we get LD = ann f^s
setring A;
poly F = \text{imap}(r, F);
def B = annfsO(LD, F); // to obtain BS polynomial
list BS = \text{imap}(B, BS); poly bs = \text{f12poly}(BS, "s");poly PS = operatorModulo(F,LD,bs);
LD = groebner(LD);PS = NF(PS, subst(LD, s, s+1));; // reduction modulo Ann s<sup>2</sup>{s+1}
\mapsto // ** _ is no standard basis
size(PS);
\mapsto 56
lead(PS);
\rightarrow -2/243*y^3*Dx*Dy^3
reduce(PS*F-bs,LD); // check the defining property of PS
\mapsto 0
```
# 7.5.4.10 annfsParamBM

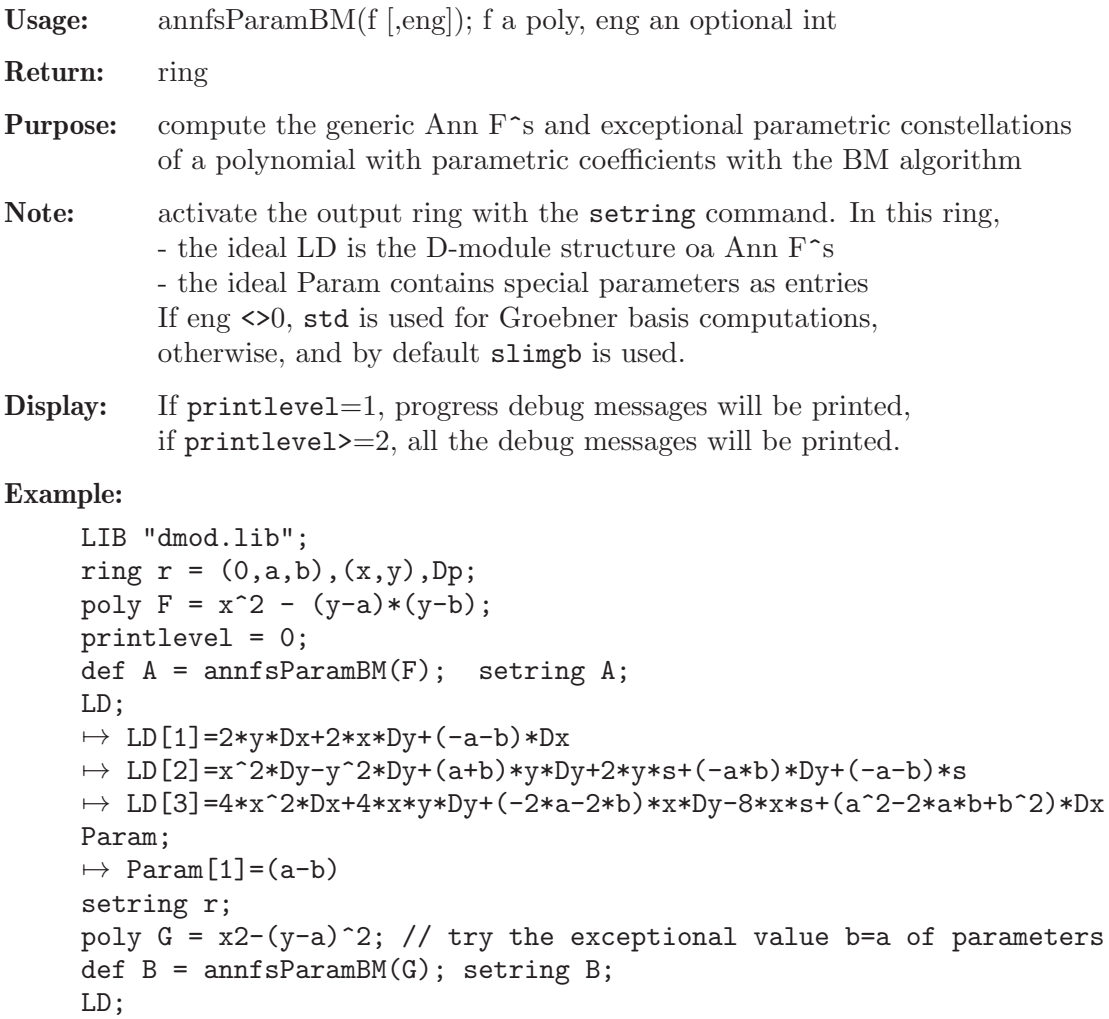

```
\mapsto LD[1]=y*Dx+x*Dy+(-a)*Dx
\mapsto LD[2]=x*Dx+y*Dy+(-a)*Dy-2*s
\rightarrow LD[3]=x^2*Dy-y^2*Dy+(2*a)*y*Dy+2*y*s+(-a^2)*Dy+(-2*a)*s
Param;
\mapsto Param[1]=0
```
### 7.5.4.11 annfsBMI

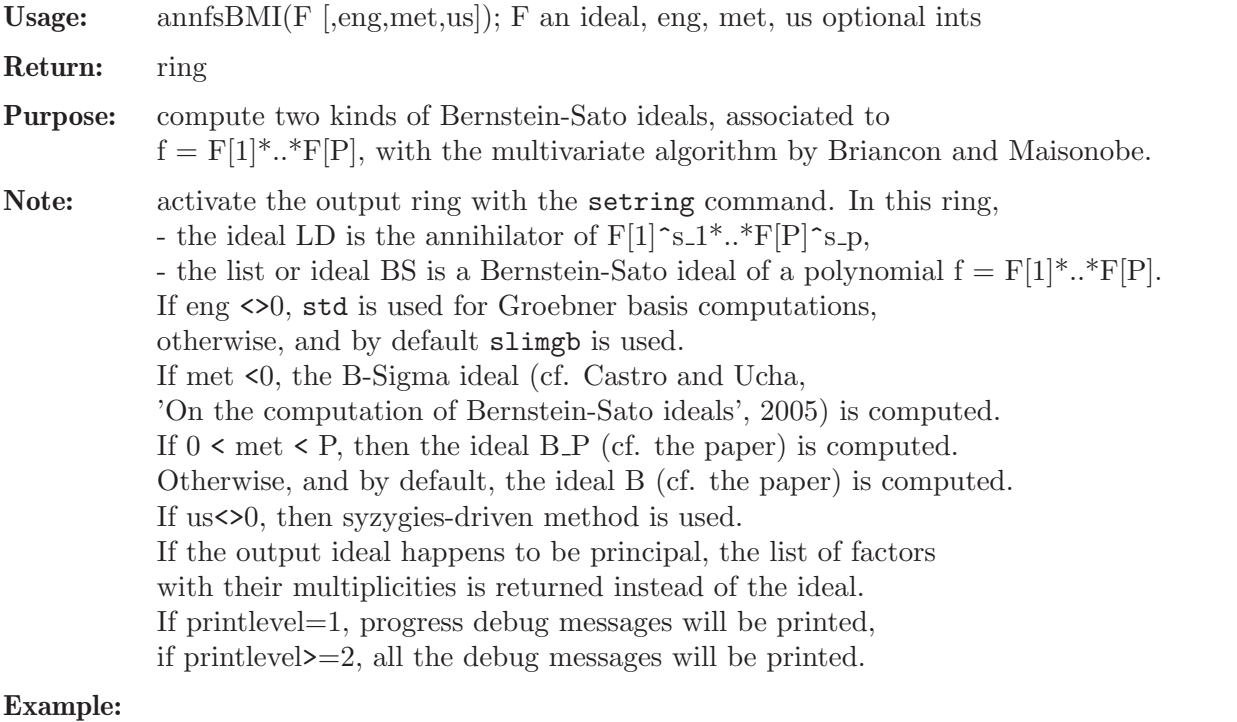

```
LIB "dmod.lib";
ring r = 0, (x, y), Dp;
ideal F = x, y, x+y;printlevel = 0;
// *1* let us compute the B ideal
def A = \text{annfsBMI}(F); setring A;
LD; // annihilator
\mapsto LD[1]=x*Dx+y*Dy-s(1)-s(2)-s(3)
\mapsto LD[2]=x*y*Dy+y^2*Dy-x*s(2)-y*s(2)-y*s(3)
\rightarrow LD[3]=y^2*Dx*Dy-y^2*Dy^2+y*Dy*s(1)-y*Dx*s(2)+2*y*Dy*s(2)-y*Dx*s(3)+y*Dy*s\
   (3)-s(1)*s(2)-s(2)^2-s(2)*s(3)-s(2)BS; // Bernstein-Sato ideal
\mapsto [1]:
\mapsto [1]=s(1)+1\mapsto _ [2]=s(2)+1
\mapsto _[3]=s(3)+1
\mapsto \qquad [4] = s(1) + s(2) + s(3) + 2\mapsto _[5]=s(1)+s(2)+s(3)+3
\mapsto _[6]=s(1)+s(2)+s(3)+4
\mapsto [2]:
\mapsto 1,1,1,1,1,1
// *2* now, let us compute B-Sigma ideal
```

```
setring r;
def Sigma = annfsBMI(F,0,-1); setring Sigma;
print(matrix(lead(LD))); // compact form of leading
7→ x*Dx,x*y*Dy,y^2*Dx*Dy
// monomials from the annihilator
BS; // Bernstein-Sato B-Sigma ideal: it is principal,
\mapsto [1]:
\mapsto \boxed{1}=s(1)+s(2)+s(3)+2
\mapsto [2]:
\mapsto 1
// so factors and multiplicities are returned
// *3* and now, let us compute B-i ideal
setring r;
def Bi = annfsBMI(F,0,3); // that is F[3]=x+y is taken
setring Bi;
print(matrix(lead(LD))); // compact form of leading
7→ x*Dx,x*y*Dy,y^2*Dx*Dy
// monomials from the annihilator
BS; // the B_3 ideal: it is principal, so factors
\mapsto [1]:
\mapsto _[1]=s(3)+1
\mapsto _ [2]=s(1)+s(2)+s(3)+2
\mapsto [2]:
\mapsto 1,1
// and multiplicities are returned
```
# 7.5.4.12 checkRoot

Procedure from library dmod.lib (see [Section 7.5.4 \[dmod](#page-0-0)\_lib], page 401).

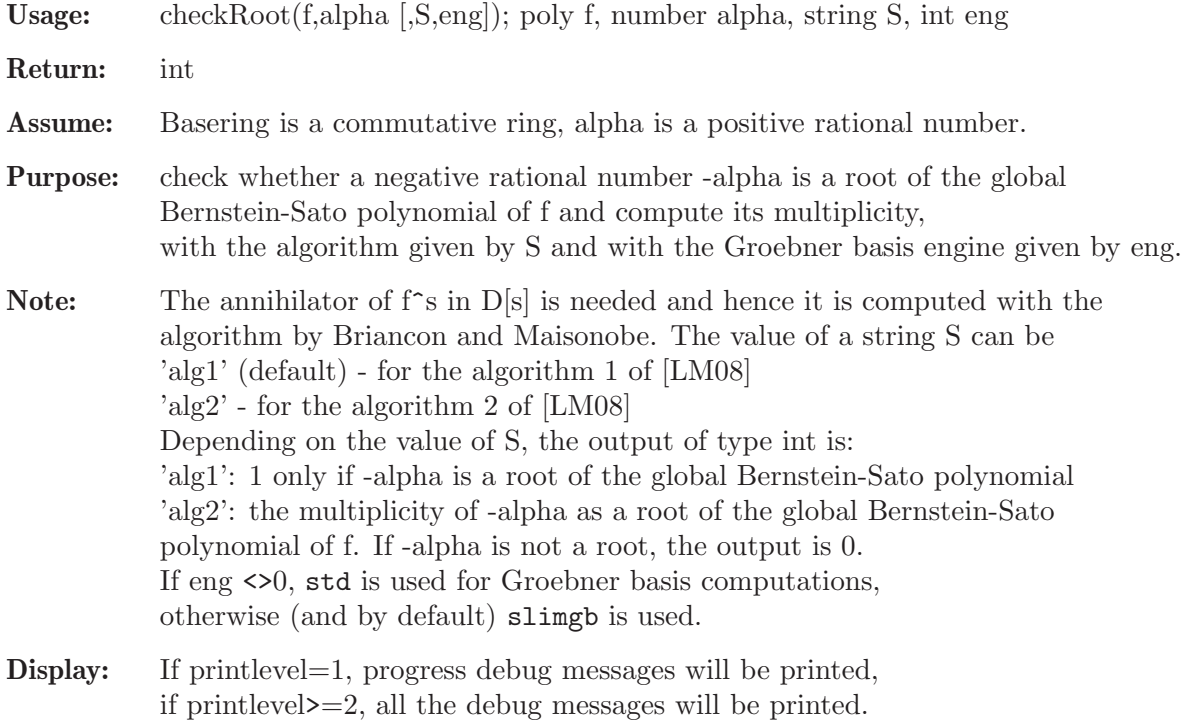

LIB "dmod.lib"; printlevel=0; ring  $r = 0$ ,  $(x, y)$ ,  $Dp$ ; poly  $F = x^4+y^5+x*y^4;$ checkRoot(F,11/20);  $// -11/20$  is a root of bf  $\mapsto$  1 poly  $G = x*y;$ checkRoot(G,1,"alg2"); //  $-1$  is a root of bg with multiplicity 2  $\mapsto$  2

# 7.5.4.13 SannfsBFCT

Procedure from library dmod.lib (see [Section 7.5.4 \[dmod](#page-0-0)\_lib], page 401).

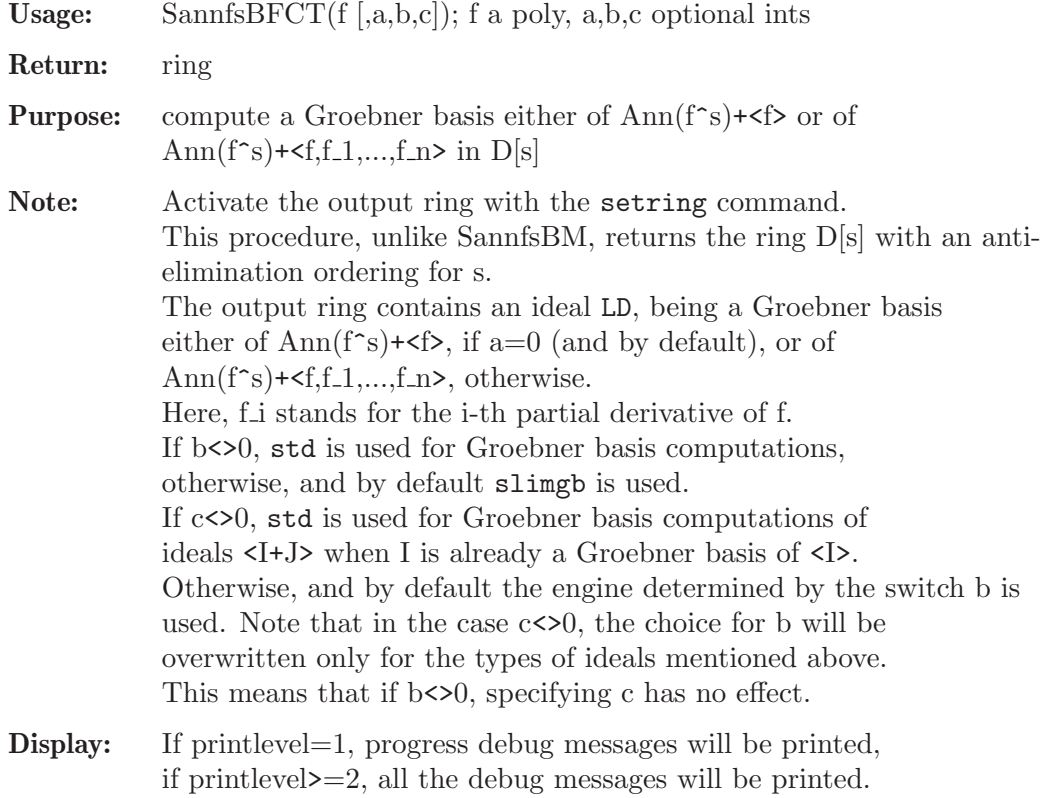

```
LIB "dmod.lib";
ring r = 0, (x, y, z, w), Dp;
poly F = x^3+y^3+z^3*w;// compute Ann(F^s)+<F> using slimgb only
def A = SannfsBFCT(F);
setring A; A;
\mapsto // coefficients: QQ
\mapsto // number of vars : 9
\mapsto // block 1 : ordering dp
\mapsto // : names s
\mapsto // block 2 : ordering dp<br>\mapsto // block 2 : ordering dp<br>\mapsto // : names x
                        7→ // : names x y z w Dx Dy Dz Dw
\mapsto // block 3 : ordering C
\mapsto // noncommutative relations:
```

```
\mapsto // Dxx=x*Dx+1
\mapsto // Dyy=y*Dy+1
\mapsto // Dzz=z*Dz+1
\mapsto // Dww=w*Dw+1
LD;
\mapsto LD[1]=z*Dz-3*w*Dw
\mapsto LD[2]=3*s-x*Dx-y*Dy-3*w*Dw
\mapsto LD[3]=y^2*Dx-x^2*Dy
\mapsto LD[4]=z^2*w*Dy-y^2*Dz
\mapsto LD[5]=z^3*Dy-3*y^2*Dw
\mapsto LD[6]=z^2*w*Dx-x^2*Dz
\mapsto LD[7]=z^3*Dx-3*x^2*Dw
\mapsto LD[8]=z^3*w+x^3+y^3
\mapsto LD[9]=x^3*Dy+y^3*Dy+3*y^2*w*Dw+3*y^2
\mapsto LD[10]=x^3*Dx+x^2*y*Dy+3*x^2*w*Dw+3*x^2
\mapsto LD[11]=3*z*w^2*Dy*Dw-y^2*Dz^2+2*z*w*Dy
\mapsto LD[12]=3*z*w^2*Dx*Dw-x^2*Dz^2+2*z*w*Dx
7→ LD[13]=3*z^2*w^2*Dw+x^3*Dz+y^3*Dz+3*z^2*w
\mapsto LD[14]=9*w^3*Dy*Dw^2-y^2*Dz^3+18*w^2*Dy*Dw+2*w*Dy
7→ LD[15]=9*w^3*Dx*Dw^2-x^2*Dz^3+18*w^2*Dx*Dw+2*w*Dx
\mapsto LD[16]=9*z*w^3*Dw^2+x^3*Dz^2+y^3*Dz^2+24*z*w^2*Dw+6*z*w
\rightarrow LD[17]=27*w^4*Dw^3+x^3*Dz^3+y^3*Dz^3+135*w^3*Dw^2+114*w^2*Dw+6*w
// the Bernstein-Sato poly of F:
vec2poly(pIntersect(s,LD));
\rightarrow s^6+28/3*s^5+320/9*s^4+1910/27*s^3+2093/27*s^2+1198/27*s+280/27
// a fancier example:
def R = \text{reiffen}(4,5); setring R;
RC; // the Reiffen curve in 4,5
\mapsto xy4+y5+x4
// compute Ann(RC^s)+<RC,diff(RC,x),diff(RC,y)>
// using std for GB computations of ideals <I+J>
// where I is already a GB of <I>
// and slimgb for other ideals
def B = SannfsBFCT(RC, 1, 0, 1);
setring B;
// the Bernstein-Sato poly of RC:
(s-1)*vec2poly(pIntersect(s,LD));
\rightarrow s^13+10*s^12+44*s^11+44099/400*s^10+13355001/80000*s^9+22138611/160000*s^\
   8+1747493/160000*s^7-7874303503/64000000*s^6-4244944536107/25600000000*s^\
   5-3066298289417/25600000000*s^4-2787777479229/51200000000*s^3-19980507461\
   787/1280000000000*s^2-663659243177931/256000000000000*s-48839201079669/25\
   6000000000000
```
### 7.5.4.14 annfs0

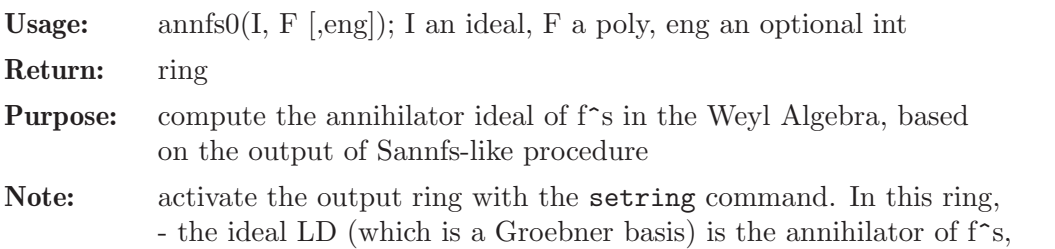

- the list BS contains the roots with multiplicities of BS polynomial of f. If eng <>0, std is used for Groebner basis computations, otherwise and by default slimgb is used. If printlevel=1, progress debug messages will be printed, if printlevel>=2, all the debug messages will be printed.

#### Example:

```
LIB "dmod.lib";
ring r = 0, (x,y,z), Dp;
poly F = x^3+y^3+z^3;printlevel = 0;
def A = SannfsBM(F); setring A;
// alternatively, one can use SannfsOT or SannfsLOT
LD;
\mapsto LD[1]=z^2*Dy-y^2*Dz
\mapsto LD[2]=x*Dx+y*Dy+z*Dz-3*s
\mapsto LD[3]=z^2*Dx-x^2*Dz
\mapsto LD[4]=y^2*Dx-x^2*Dy
poly F = \text{imap}(r, F);
def B = annfsO(LD, F); setring B;
LD;
\mapsto LD[1]=x*Dx+y*Dy+z*Dz+6
\mapsto LD[2]=z^2*Dy-y^2*Dz
\mapsto LD[3]=z^2*Dx-x^2*Dz
\mapsto LD[4]=y^2*Dx-x^2*Dy
\mapsto LD[5]=x^3*Dz+y^3*Dz+z^3*Dz+6*z^2
\mapsto LD[6]=x^3*Dy+y^3*Dy+y^2*z*Dz+6*y^2
BS;
\mapsto [1]:
\mapsto [1]=-2\mapsto \lfloor 2 \rfloor = -4/3\mapsto \begin{array}{cc} \square & 3 = -5/3 \\ \square & \square & 4 = -1 \end{array}[4] = -1\mapsto [2]:
\mapsto 1,1,1,2
```
### 7.5.4.15 annfs2

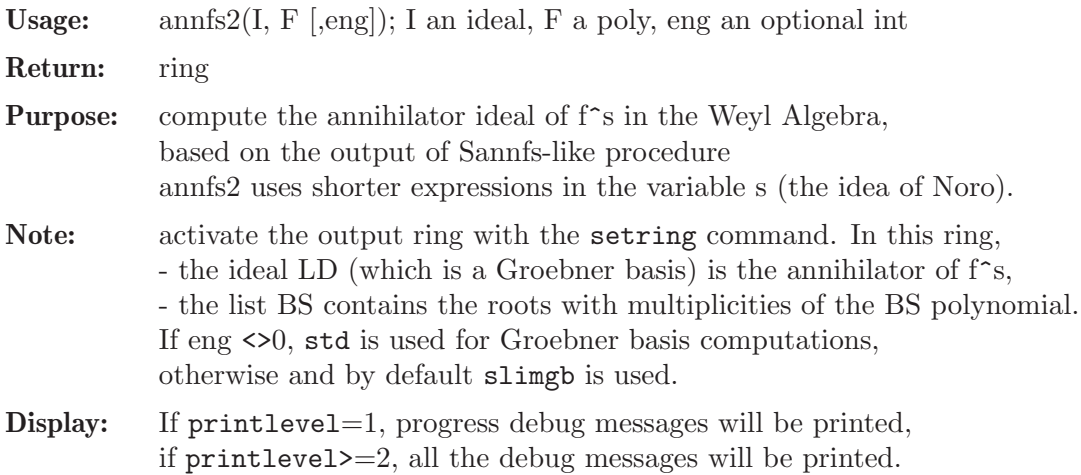

#### Example:

```
LIB "dmod.lib";
ring r = 0, (x,y,z), Dp;
poly F = x^3+y^3+z^3;printlevel = 0;
def A = SannfsBM(F);
setring A;
LD;
\mapsto LD[1]=z^2*Dy-y^2*Dz
\mapsto LD[2]=x*Dx+y*Dy+z*Dz-3*s
\mapsto LD[3]=z^2*Dx-x^2*Dz
\mapsto LD[4]=y^2*Dx-x^2*Dy
poly F = \text{imap}(r, F);
def B = annfs2(LD, F);
setring B;
LD;
\mapsto LD[1]=x*Dx+y*Dy+z*Dz+6
\mapsto LD[2]=z^2*Dy-y^2*Dz
\mapsto LD[3]=z^2*Dx-x^2*Dz
\mapsto LD[4]=y^2*Dx-x^2*Dy
\mapsto LD[5]=x^3*Dz+y^3*Dz+z^3*Dz+6*z^2
\mapsto LD[6]=x^3*Dy+y^3*Dy+y^2*z*Dz+6*y^2
BS;
\mapsto [1]:
\mapsto [1]=-2\mapsto \lfloor 2 \rfloor = -5/3\mapsto -[3]=-4/3\mapsto [4] = -1\mapsto [2]:
\mapsto 1,1,1,2
```
### 7.5.4.16 annfsRB

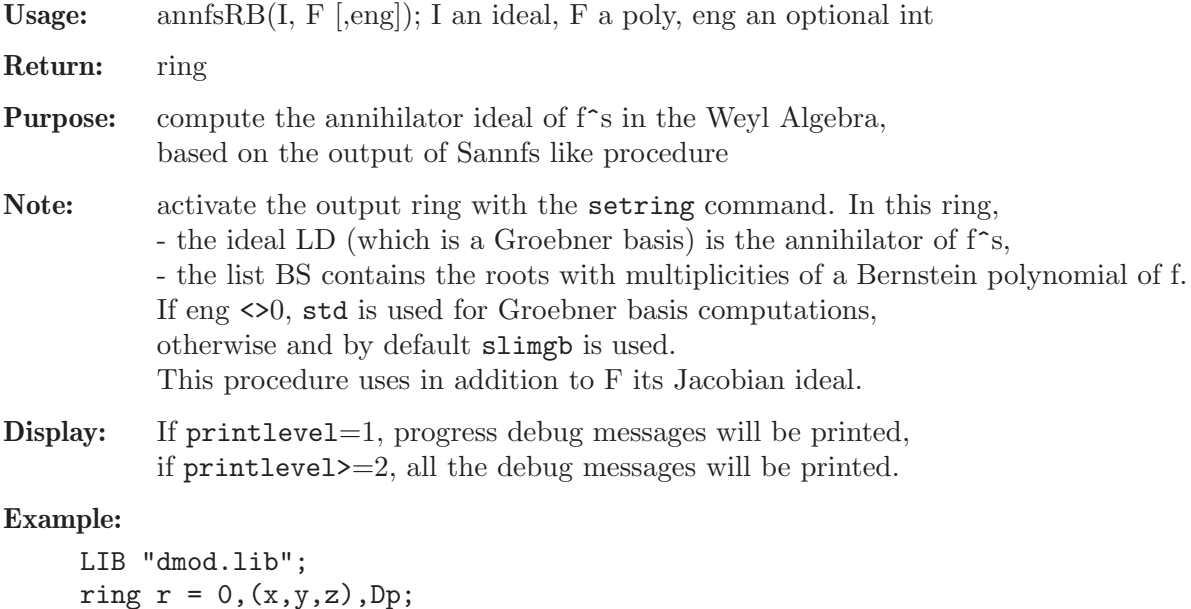

```
poly F = x^3+y^3+z^3;printlevel = 0;
def A = SannfsBM(F); setring A;
LD; // s-parametric ahhinilator
\mapsto LD[1]=z^2*Dy-y^2*Dz
\mapsto LD[2]=x*Dx+y*Dy+z*Dz-3*s
\mapsto LD[3]=z^2*Dx-x^2*Dz
\mapsto LD[4]=y^2*Dx-x^2*Dy
poly F = \text{imap}(r, F);
def B = annfsRB(LD, F); setring B;
LD;
\mapsto LD[1]=x*Dx+y*Dy+z*Dz+6
\mapsto LD[2]=z^2*Dy-y^2*Dz
\mapsto LD[3]=z^2*Dx-x^2*Dz
\mapsto LD[4]=y^2*Dx-x^2*Dy
\mapsto LD[5]=x^3*Dz+y^3*Dz+z^3*Dz+6*z^2
\mapsto LD[6]=x^3*Dy+y^3*Dy+y^2*z*Dz+6*y^2
BS;
\mapsto [1]:
\mapsto \lfloor 1 \rfloor = -2\mapsto _ [2] =-5/3
\mapsto _[3]=-4/3
\mapsto [4]=-1\mapsto [2]:
\mapsto 1,1,1,2
```
## 7.5.4.17 checkFactor

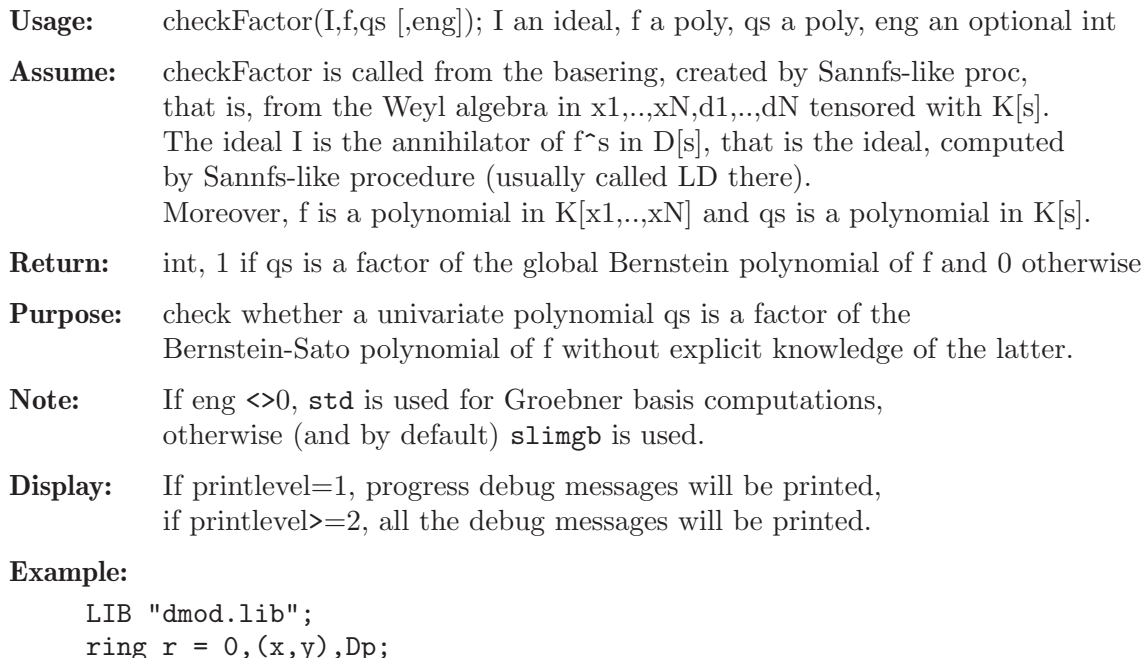

```
ring r = 0, (x, y), Dp;
poly F = x^4+y^5+x*y^4;printlevel = 0;
def A = Sannfs(F);
setring A;
```

```
poly F = \text{imap}(r, F);
checkFactor(LD,F,20*s+31); // -31/20 is not a root of bs
\mapsto 0
checkFactor(LD,F,20*s+11); // -11/20 is a root of bs
\mapsto 1
checkFactor(LD,F,(20*s+11)^2); // the multiplicity of -11/20 is 1
\mapsto 0
```
# 7.5.4.18 arrange

Procedure from library dmod.lib (see [Section 7.5.4 \[dmod](#page-0-0)\_lib], page 401).

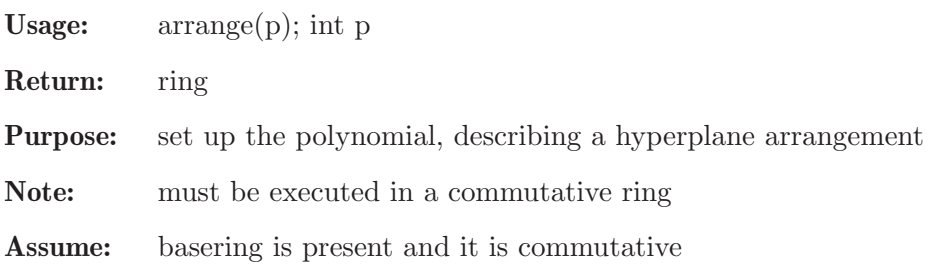

Example:

```
LIB "dmod.lib";
ring X = 0, (x, y, z, t), dp;poly q = \arrange(3);
factorize(q,1);
\mapsto \lfloor 1 \rfloor = x\mapsto \lfloor 2 \rfloor = y\mapsto -[3]=x+y\mapsto -[4]=z\mapsto -[5]=x+z\mapsto \angle [6]=y+z
\mapsto -[7]=x+y+z
```
# 7.5.4.19 reiffen

Procedure from library dmod.lib (see [Section 7.5.4 \[dmod](#page-0-0)\_lib], page 401).

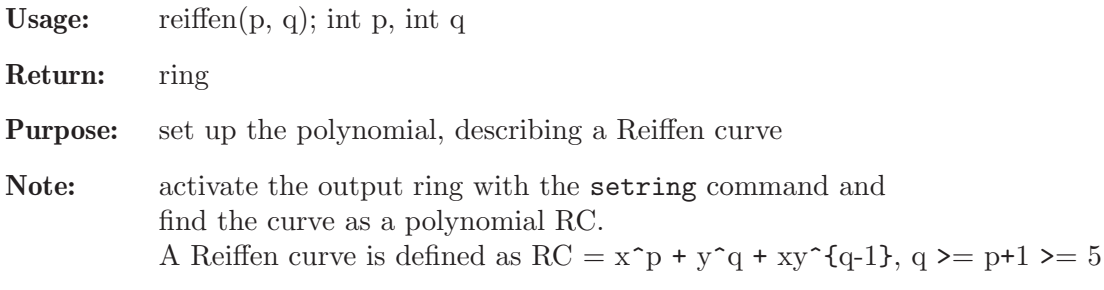

```
LIB "dmod.lib";
def r = \text{reiffen}(4,5);
setring r;
RC;
\mapsto xy4+y5+x4
```
### 7.5.4.20 isHolonomic

Procedure from library dmod.lib (see [Section 7.5.4 \[dmod](#page-0-0)\_lib], page 401).

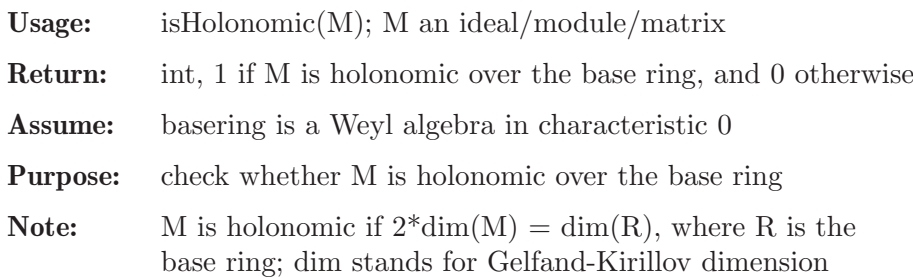

#### Example:

```
LIB "dmod.lib";
ring R = 0, (x,y), dp;
poly F = x*y*(x+y);
def A = annfsBM(F, 0);
setring A;
LD;
\mapsto LD[1]=x*Dx+y*Dy+3
\mapsto LD[2]=x*y*Dy+y^2*Dy+x+2*y
\mapsto LD[3]=y^2*Dx*Dy-y^2*Dy^2+2*y*Dx-4*y*Dy-2
isHolonomic(LD);
\mapsto 1
ideal I = std(LD[1]);I;
\mapsto I[1]=x*Dx+y*Dy+3
isHolonomic(I);
\mapsto 0
```
## 7.5.4.21 convloc

Procedure from library dmod.lib (see [Section 7.5.4 \[dmod](#page-0-0)\_lib], page 401).

Usage: convloc $(L)$ ; L a list

Return: list

Purpose: convert a ringlist L into another ringlist, where all the 'p' orderings are replaced with the 's' orderings, e.g. dp by ds.

Assume: L is a result of a ringlist command

```
LIB "dmod.lib";
ring r = 0, (x,y,z), (Dp(2),dp(1));
list L = ringlist(r);
list N = \text{convloc}(L);
def rs = ring(N);setring rs;
rs;
\mapsto // coefficients: QQ
\mapsto // number of vars : 3
\mapsto // block 1 : ordering Ds
\mapsto // : names x y
```
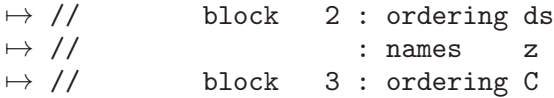

### 7.5.4.22 minIntRoot

Procedure from library dmod.lib (see [Section 7.5.4 \[dmod](#page-0-0)\_lib], page 401).

Usage: minIntRoot(P, fact); P an ideal, fact an int

Return: int

Purpose: minimal integer root of a maximal ideal P

Note: if fact==1, P is the result of some 'factorize' call, else P is treated as the result of bernstein::gmssing.lib in both cases without constants and multiplicities

```
LIB "dmod.lib";
ring r = 0, (x,y), ds;
poly f1 = x*y*(x+y);
ideal I1 = bernstein(f1)[1]; // a local Bernstein poly
I1;
\mapsto I1[1]=-4/3
\mapsto I1[2]=-1
\mapsto I1[3]=-2/3
minIntRoot(I1,0);
\mapsto -1poly f2 = x2-y3;
ideal I2 = bernstein(f2)[1];I2;
\mapsto I2[1]=-7/6
\mapsto I2[2]=-1
\mapsto I2[3]=-5/6
minIntRoot(I2,0);
\mapsto -1// now we illustrate the behaviour of factorize
// together with a global ordering
ring r2 = 0, x, dp;poly f3 = 9*(x+2/3)*(x+1)*(x+4/3); //global b-polynomial of f1=x*y*(x+y)ideal I3 = factorize(f3,1);
I3;
\mapsto I3[1]=x+1
\mapsto I3[2]=3x+2
\mapsto I3[3]=3x+4
minIntRoot(I3,1);
\mapsto -1// and a more interesting situation
ring s = 0, (x,y,z), ds;
poly f = x3 + y3 + z3;
ideal I = bernstein(f)[1];
I;
\mapsto I[1]=-2
\mapsto I[2]=-5/3
```
 $\mapsto$  I[3]=-4/3  $\mapsto$  I[4]=-1 minIntRoot(I,0);  $\mapsto -2$ 

# 7.5.4.23 isRational

Procedure from library dmod.lib (see [Section 7.5.4 \[dmod](#page-0-0)\_lib], page 401).

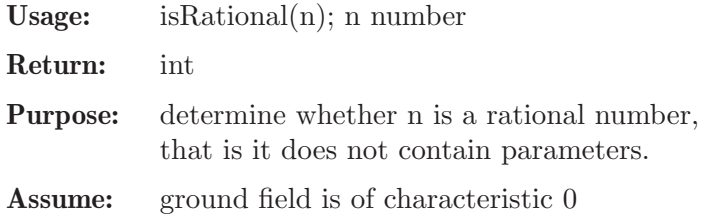

Example:

```
LIB "dmod.lib";
ring r = (0,a), (x,y), dp;number n1 = 11/73;
isRational(n1);
\mapsto 1
number n2 = (11*a+3)/72;
isRational(n2);
\mapsto 0
```
# 7.5.5 dmodapp lib

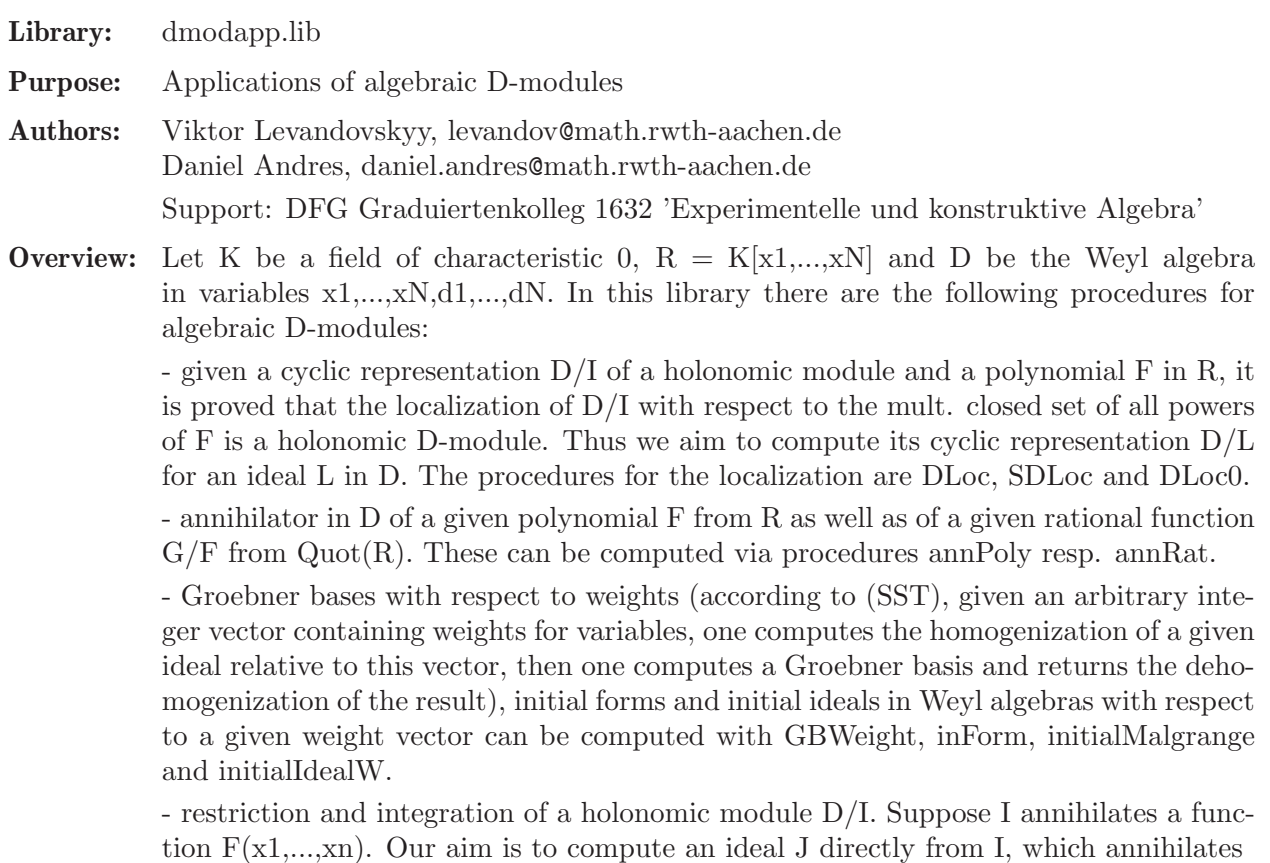

 $-F(0,...,0,xk,...,xn)$  in case of restriction or

- the integral of F with respect to x1,...,xm in case of integration. The corresponding procedures are restrictionModule, restrictionIdeal, integralModule and integralIdeal.

- characteristic varieties defined by ideals in Weyl algebras can be computed with charVariety and charInfo.

- appelF1, appelF2 and appelF4 return ideals in parametric Weyl algebras, which annihilate corresponding Appel hypergeometric functions.

References:

(SST) Saito, Sturmfels, Takayama 'Groebner Deformations of Hypergeometric Differential Equations', Springer, 2000

(OTW) Oaku, Takayama, Walther 'A Localization Algorithm for D-modules', Journal of Symbolic Computation, 2000

(OT) Oaku, Takayama 'Algorithms for D-modules',

Journal of Pure and Applied Algebra, 1998

Procedures: D-module See also: [Section 7.5.2 \[bfun](#page-0-0)\_lib], page 376; [Section 7.5.4 \[dmod](#page-0-0)\_lib], [page 401](#page-0-0); [Section 7.5.7 \[dmodvar](#page-0-0) lib], page 454; [Section D.6.13 \[gmssing](#page-0-0) lib], page 1703.

### <span id="page-423-0"></span>7.5.5.1 annPoly

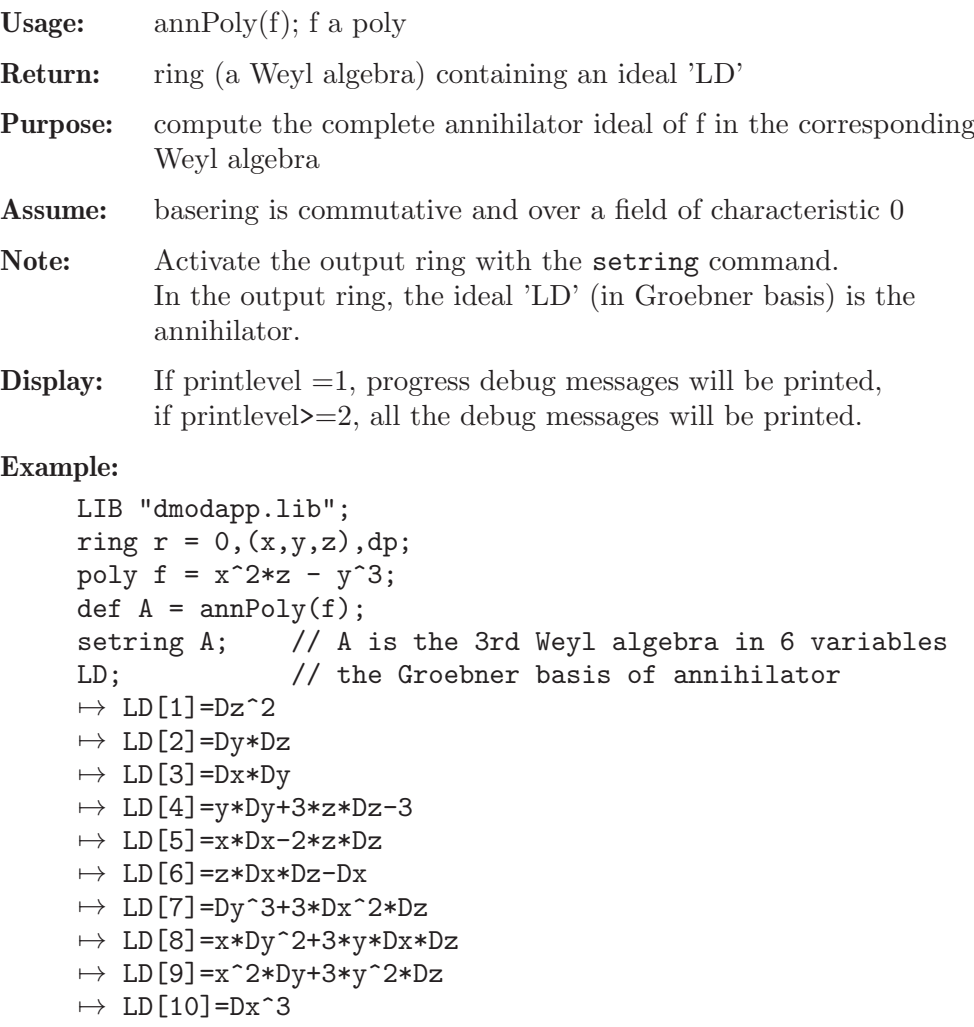

```
\mapsto LD[11]=3*y*Dx^2+z*Dy^2
\mapsto LD[12]=3*y^2*Dx+2*x*z*Dy
\mapsto LD[13]=y^3*Dz-x^2*z*Dz+x^2
gkdim(LD); // must be 3 = 6/2, since A/LD is holonomic module
\mapsto 3
NF(Dy^4, LD); // must be 0 since Dy^4 clearly annihilates f
\mapsto 0poly f = \text{imap}(r, f);
NF(LD*f,std(ideal(Dx,Dy,Dz))); // must be zero if LD indeed annihilates f
\mapsto \lfloor 1 \rfloor = 0\mapsto \angle [2]=0
\mapsto [3]=0\mapsto \lfloor 4 \rfloor = 0\mapsto -[5]=0\mapsto [6] = 0\mapsto \lfloor 7 \rfloor = 0\mapsto [8] = 0\mapsto [9] = 0\mapsto \angle [10]=0
\mapsto \angle [11]=0
\mapsto \angle [12]=0
\mapsto \angle [13]=0
```
See also: [Section 7.5.5.2 \[annRat\], page 423](#page-424-0).

# <span id="page-424-0"></span>7.5.5.2 annRat

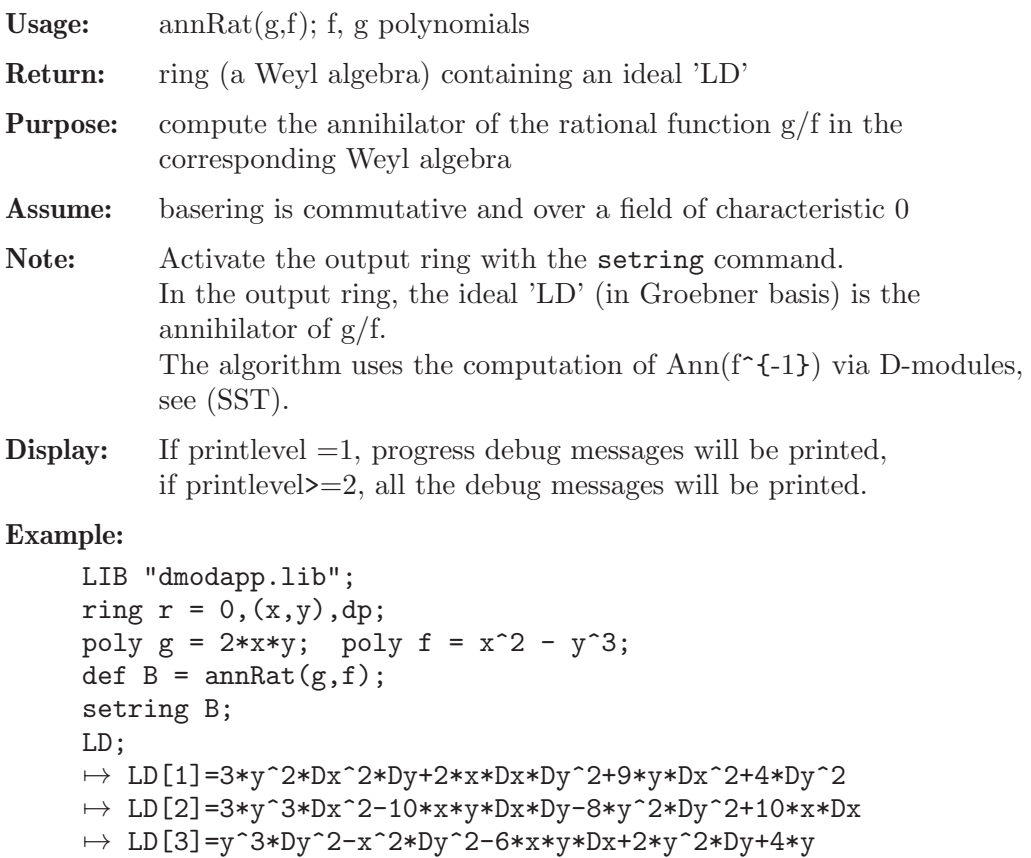

```
\mapsto LD[4]=3*x*Dx+2*y*Dy+1
\mapsto LD[5]=y^4*Dy-x^2*y*Dy+2*y^3+x^2
// Now, compare with the output of Macaulay2:
ideal tst = 3*x*Dx + 2*y*Dy + 1, y^3*Dy^2 - x^2*Dy^2 + 6*y^2*Dy + 6*y,
9*y^2*Dx^2*Dy-4*y*Dy^3+27*y*Dx^2+2*Dy^2, 9*y^3*Dx^2-4*y^2*Dy^2+10*y*Dy -10;
option(redSB); option(redTail);
LD = groebner(LD);tst = groebner(tst);print(matrix(NF(LD,tst)));    print(matrix(NF(tst,LD)));
\mapsto 0,0,0,0,0
\mapsto 0,0,0,0,0
// So, these two answers are the same
```

```
See also: Section 7.5.5.1 [annPoly], page 422.
```
# 7.5.5.3 DLoc

Procedure from library dmodapp.lib (see [Section 7.5.5 \[dmodapp](#page-0-0) lib], page 421).

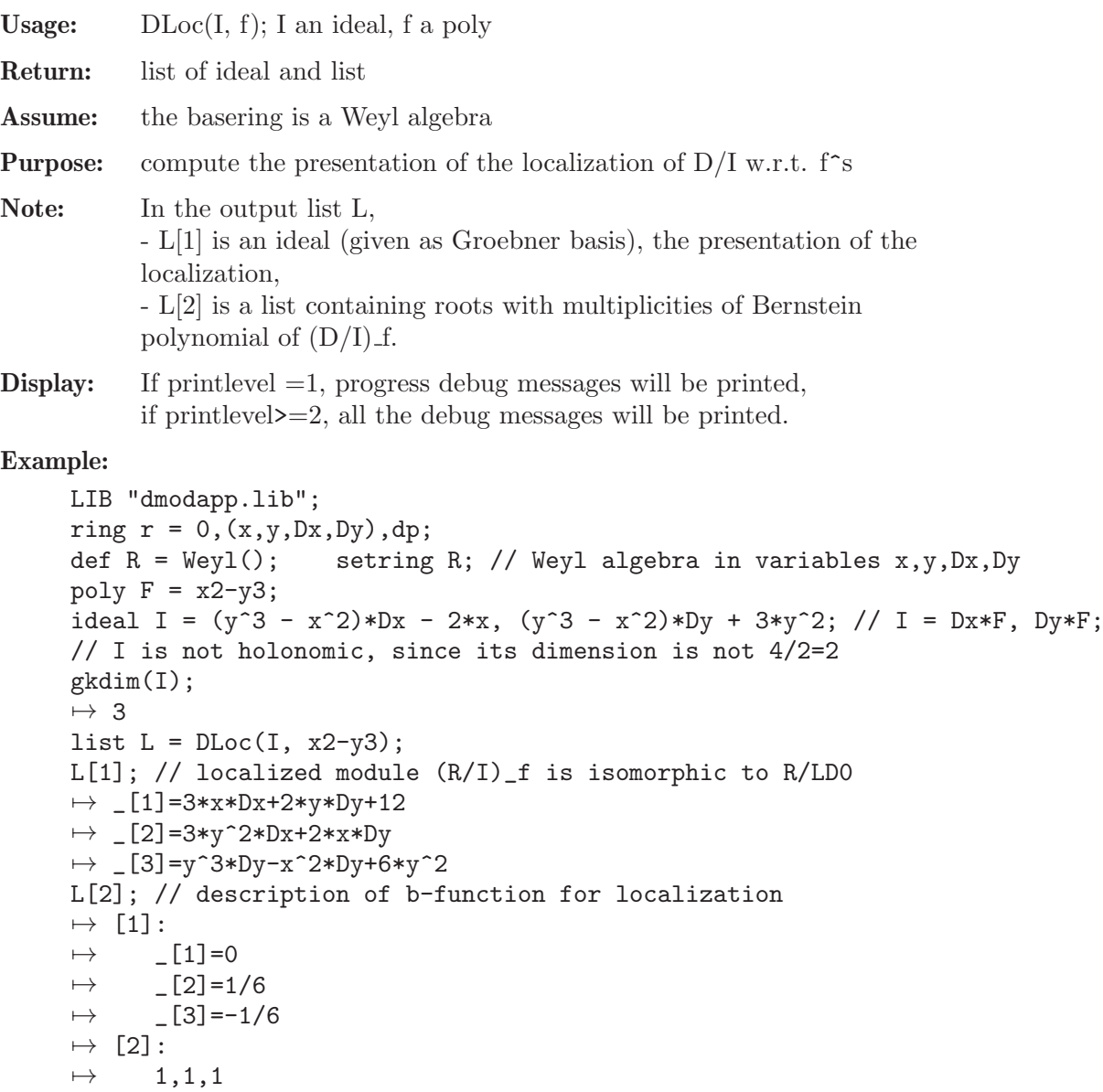

### 7.5.5.4 SDLoc

Procedure from library dmodapp.lib (see [Section 7.5.5 \[dmodapp](#page-0-0)\_lib], page 421).

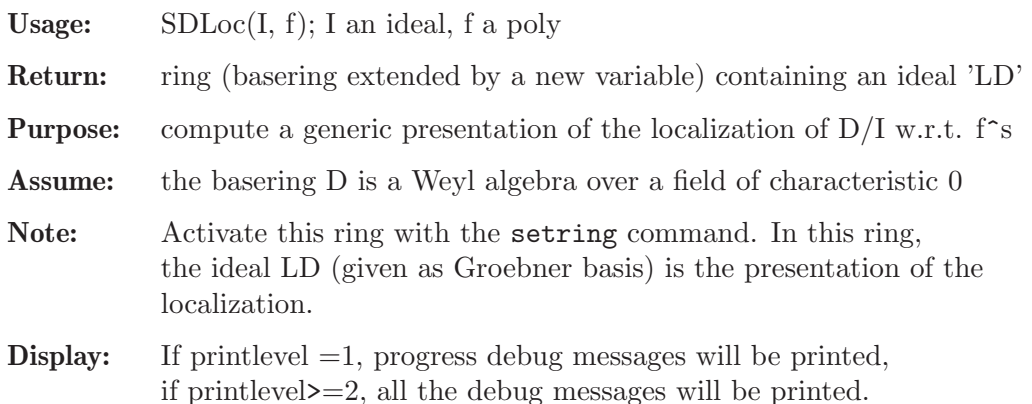

#### Example:

LIB "dmodapp.lib"; ring  $r = 0$ ,  $(x, y, Dx, Dy)$ , dp; def  $R = Weyl()$ ; // Weyl algebra on the variables  $x, y, Dx, Dy$ setring R; poly  $F = x2-y3$ ; ideal  $I = Dx * F$ ,  $Dy * F$ ; // note, that I is not holonomic, since it's dimension is not 2  $gkdim(I);$  // 3, while dim  $R = 4$  $\mapsto$  3 def  $W = \text{SDLoc}(I, F)$ ; setring W;  $// = R[s]$ , where s is a new variable<br>LD: // Groebner basis of s-parametric pr // Groebner basis of s-parametric presentation  $\mapsto$  LD[1]=3\*x\*Dx\*s+2\*y\*Dy\*s-6\*s^2+6\*s  $\mapsto$  LD[2]=3\*y^2\*Dx\*s+2\*x\*Dy\*s  $\mapsto$  LD[3]=y^3\*Dy-x^2\*Dy-3\*y^2\*s+3\*y^2  $\mapsto$  LD[4]=y^3\*Dx-x^2\*Dx+2\*x\*s-2\*x

# 7.5.5.5 DLoc0

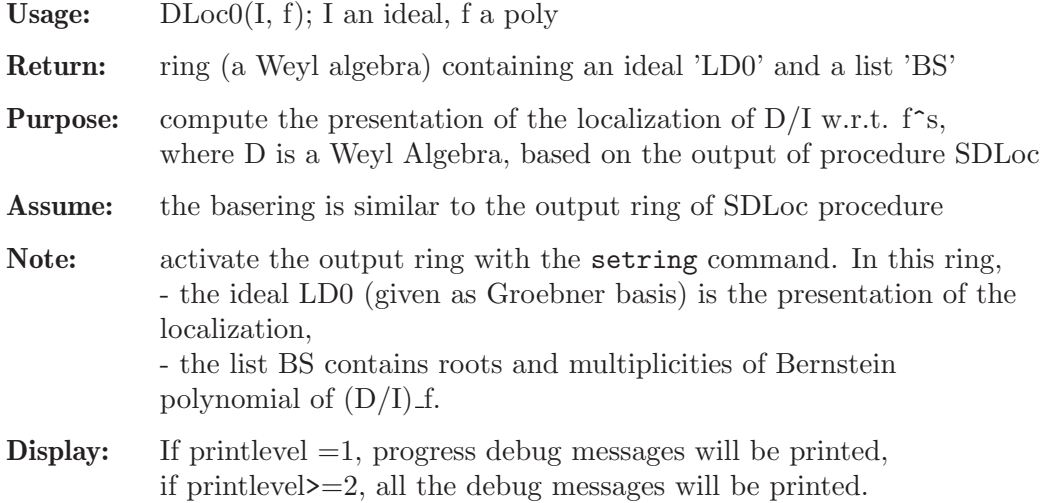

### Example:

```
LIB "dmodapp.lib";
ring r = 0, (x, y, Dx, Dy), dp;
def R = Weyl(); setring R; // Weyl algebra in variables x, y, Dx, Dypoly F = x2-y3;
ideal I = (y^3 - x^2)*Dx - 2*x, (y^3 - x^2)*Dy + 3*y^2; // I = Dx*F, Dy*F;
// moreover I is not holonomic, since its dimension is not 2 = 4/2
gkdim(I); // 3
\mapsto 3
def W = SDLoc(I, F); setring W; // creates ideal LD in W = R[s]
def U = DLocO(LD, x2-y3); setring U; // compute in R
LD0; // Groebner basis of the presentation of localization
\mapsto LD0[1]=3*x*Dx+2*y*Dy+12
\mapsto LD0[2]=3*y^2*Dx+2*x*Dy
\mapsto LD0[3]=y^3*Dy-x^2*Dy+6*y^2
BS; // description of b-function for localization
\mapsto [1]:<br>\mapsto-[1]=0\mapsto \lfloor 2 \rfloor = 1/6\mapsto [3] = -1/6\mapsto [2]:
\mapsto 1,1,1
```
# 7.5.5.6 GBWeight

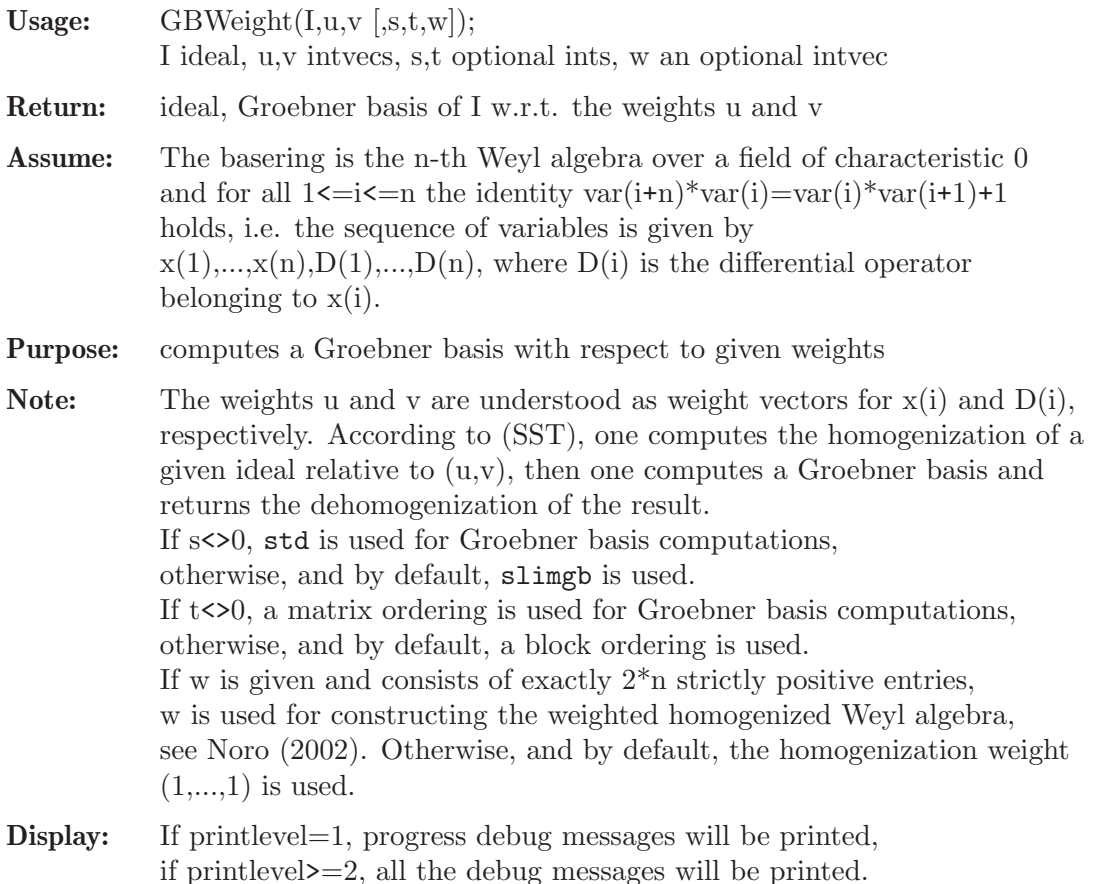

#### Example:

```
LIB "dmodapp.lib";
ring r = 0, (x, y, Dx, Dy), dp;
def D2 = Weyl();
setring D2;
ideal I = 3*x^2*Dy+2*y*Dx,2*x*Dx+3*y*Dy+6;
intvec u = -2, -3;intvec v = -u;
GBWeight(I,u,v);
\mapsto _[1]=2*x*Dx+3*y*Dy+6
\mapsto _[2]=3*x^2*Dy+2*y*Dx
7→ _[3]=9*x*y*Dy^2-4*y*Dx^2+15*x*Dy
\rightarrow _[4]=27*y^2*Dy^3+8*y*Dx^3+135*y*Dy^2+105*Dy
ideal J = std(I);GBWeight(J,u,v); // same as above
\mapsto _[1]=2*x*Dx+3*y*Dy+6
\mapsto _[2]=3*x^2*Dy+2*y*Dx
7→ _[3]=9*x*y*Dy^2-4*y*Dx^2+15*x*Dy
\mapsto _[4]=27*y^2*Dy^3+8*y*Dx^3+135*y*Dy^2+105*Dy
u = 0, 1;GBWeight(I,u,v);
\mapsto _[1]=2*x*Dx+3*y*Dy+6
\mapsto \lfloor 2 \rfloor=3*x<sup>2</sup>*Dy+2*y*Dx
\mapsto _[3]=-x^3*Dx+y^2*Dx-3*x^2
```
## 7.5.5.7 initialMalgrange

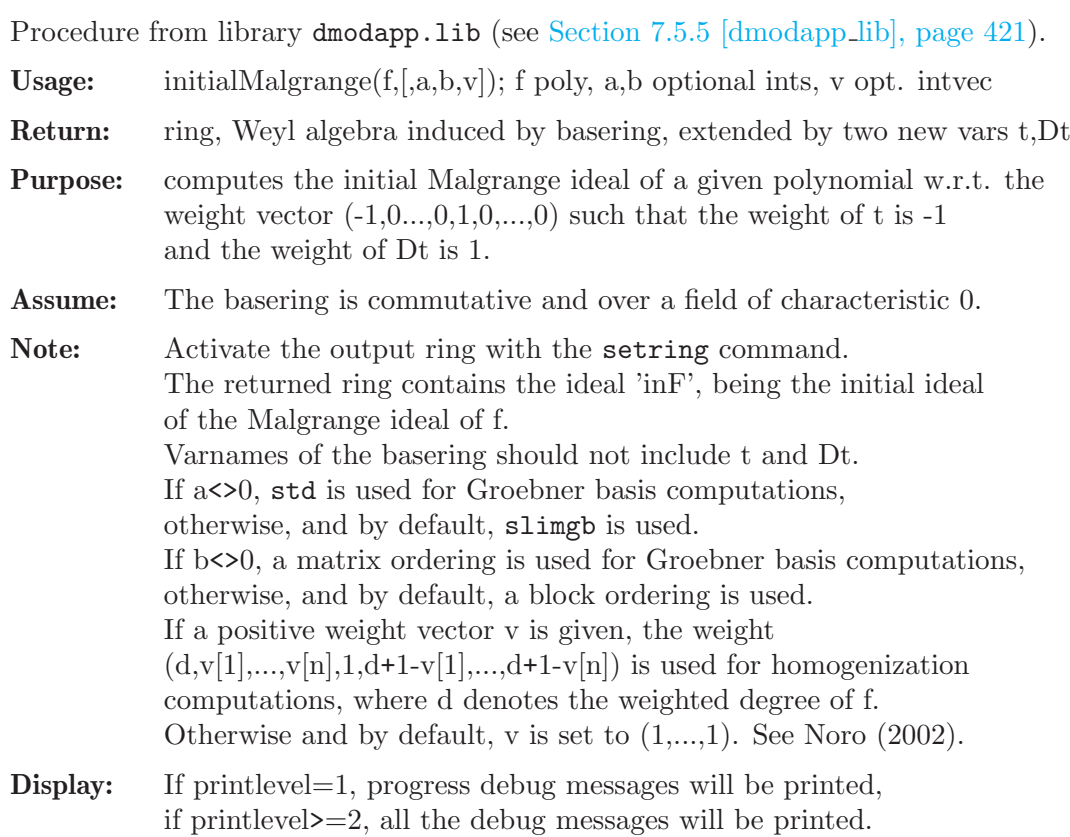

```
LIB "dmodapp.lib";
ring r = 0, (x, y), dp;
poly f = x^2+y^3+x*y^2;def D = initialMalgrange(f);
setring D;
inF;
\mapsto inF[1]=x*Dt
\rightarrow inF[2]=2*x*y*Dx+3*y^2*Dx-y^2*Dy-2*x*Dy
\rightarrow inF[3]=2*x^2*Dx+x*y*Dx+x*y*Dy+18*t*Dt+9*x*Dx-x*Dy+6*y*Dy+4*x+18
\mapsto inF[4]=18*t*Dt<sup>2</sup>+6*y*Dt*Dy-y*Dt+27*Dt
\mapsto inF[5]=y^2*Dt
\rightarrow inF[6]=2*t*y*Dt+2*x*y*Dx+2*y^2*Dx-6*t*Dt-3*x*Dx-x*Dy-2*y*Dy+2*y-6
\mapsto inF[7]=x*y^2+y^3+x^2
\rightarrow inF[8]=2*y^3*Dx-2*y^3*Dy-3*y^2*Dx-2*x*y*Dy+y^2*Dy-4*y^2+36*t*Dt+18*x*Dx+1\
   2*y*Dy+36
setring r;
intvec v = 3,2;
def D2 = initialMalgrange(f, 1, 1, v);setring D2;
inF;
\mapsto inF[1]=x*Dt
\mapsto inF[2]=2*x*y*Dx+3*y^2*Dx-y^2*Dy-2*x*Dy
\rightarrow inF[3]=4*x^2*Dx-3*y^2*Dx+2*x*y*Dy+y^2*Dy+36*t*Dt+18*x*Dx+12*y*Dy+8*x+36
\mapsto inF[4]=18*t*Dt<sup>2</sup>+6*y*Dt*Dy-y*Dt+27*Dt
\mapsto inF[5]=y^2*Dt
\rightarrow inF[6]=2*t*y*Dt-y^2*Dx+y^2*Dy-6*t*Dt-3*x*Dx+x*Dy-2*y*Dy+2*y-6
\mapsto inF[7]=x*y^2+y^3+x^2
\rightarrow inF[8]=2*y^3*Dx-2*y^3*Dy-3*y^2*Dx-2*x*y*Dy+y^2*Dy-4*y^2+36*t*Dt+18*x*Dx+1\
   2*y*Dy+36
```
### 7.5.5.8 initialIdealW

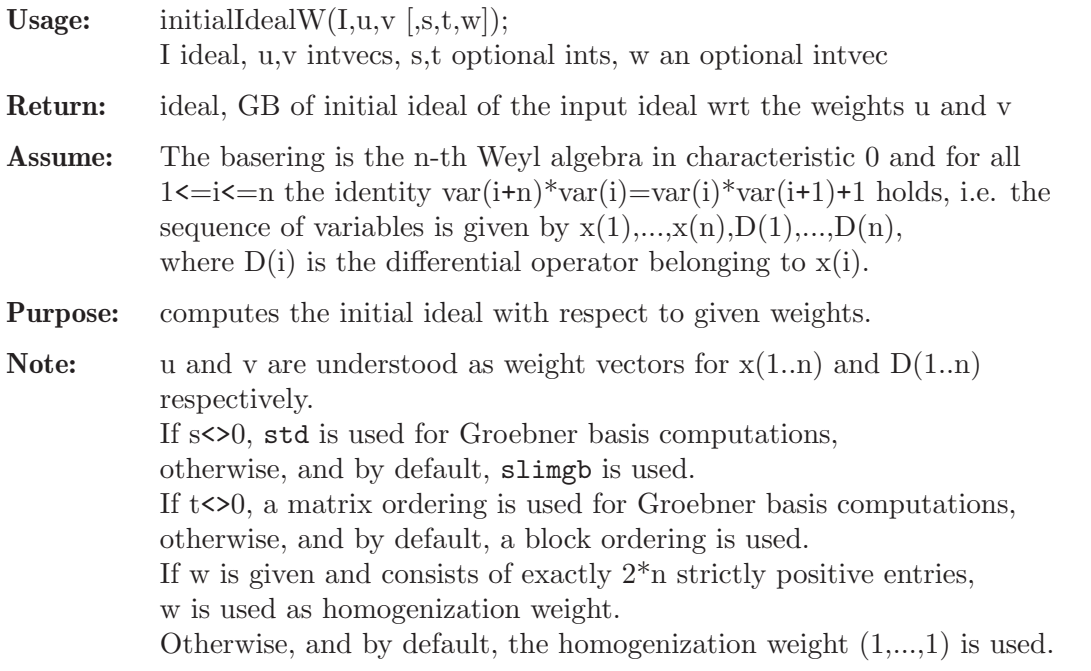

```
Display: If printlevel=1, progress debug messages will be printed,
            if printlevel>=2, all the debug messages will be printed.
```
#### Example:

```
LIB "dmodapp.lib";
ring r = 0, (x, y, Dx, Dy), dp;
def D2 = Weyl();
setring D2;
ideal I = 3*x^2*Dy+2*y*Dx,2*x*Dx+3*y*Dy+6;intvec u = -2, -3;intvec v = -u:
initialIdealW(I,u,v);
\mapsto [1]=2*x*Dx+3*y*Dy+6
\mapsto _ [2]=3*x^2*Dy+2*y*Dx
7→ _[3]=9*x*y*Dy^2-4*y*Dx^2+15*x*Dy
\rightarrow _[4]=27*y^2*Dy^3+8*y*Dx^3+135*y*Dy^2+105*Dy
ideal J = std(I);initialIdealW(J,u,v); // same as above
\mapsto -[1]=2*x*Dx+3*y*Dy+6
\mapsto _ [2]=3*x^2*Dy+2*y*Dx
\mapsto _[3]=9*x*y*Dy^2-4*y*Dx^2+15*x*Dy
\mapsto _[4]=27*y^2*Dy^3+8*y*Dx^3+135*y*Dy^2+105*Dy
u = 0, 1;initialIdealW(I,u,v);
\mapsto -[1]=Dx\mapsto \angle [2]=Dy
```
# 7.5.5.9 inForm

Procedure from library dmodapp.lib (see [Section 7.5.5 \[dmodapp](#page-0-0)\_lib], page 421).

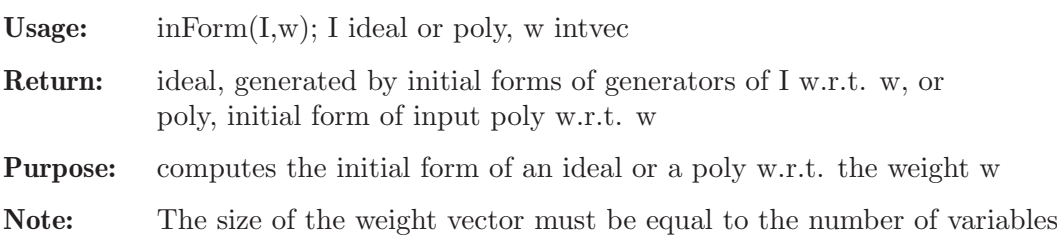

#### Example:

```
LIB "dmodapp.lib";
ring r = 0, (x, y, Dx, Dy), dp;
def D = Weyl(); setring D;
poly F = 3*x^2*By+2*y*Dx;poly G = 2*x*Dx+3*y*Dy+6;
ideal I = F, G;intvec w1 = -1, -1, 1, 1;intvec w2 = -1, -2, 1, 2;intvec w3 = -2, -3, 2, 3;inForm(I,w1);
\mapsto -[1]=2*y*Dx\mapsto _ [2]=2*x*Dx+3*y*Dy+6
inForm(I,w2);
```
of the basering.

 $\mapsto$   $\lfloor 1 \rfloor$ =3\*x<sup> $\hat{ }$ </sup>2\*Dy  $\mapsto$  \_ [2]=2\*x\*Dx+3\*y\*Dy+6  $inForm(I,w3);$  $\mapsto$   $-[1]$ =3\*x<sup>2</sup>\*Dy+2\*y\*Dx  $\mapsto$   $[2] = 2*x*Bx+3*y*By+6$ inForm(F,w1);  $\mapsto$  2\*y\*Dx

# 7.5.5.10 restrictionIdeal

```
Section 7.5.5 [dmodapp_lib], page 421).
Usage: restrictionIdeal(I, w, [eng, m, G]);
           I ideal, w intvec, eng and m optional ints, G optional ideal
Return: ring (a Weyl algebra) containing an ideal 'resIdeal'
Assume: The basering is the n-th Weyl algebra over a field of characteristic 0
            and for all 1 \le i \le n the identity var(i+n)*var(i)=var(i)*var(i+1)+1holds, i.e. the sequence of variables is given by
            x(1),...,x(n),D(1),...,D(n), where D(i) is the differential operator
            belonging to x(i).
           Further, assume that I is holonomic and that w is n-dimensional with
            non-negative entries.
Purpose: computes the restriction ideal of a holonomic ideal to the subspace
            defined by the variables corresponding to the non-zero entries of the
           given intvec
Note: The output ring is the Weyl algebra defined by the zero entries of w.
            It contains an ideal 'resIdeal' being the restriction ideal of I wrt w.
            If there are no zero entries, the input ring is returned.
           If eng<>0, std is used for Groebner basis computations,
           otherwise, and by default, slimgb is used.
            The minimal integer root of the b-function of I wrt the weight (-w,w)can be specified via the optional argument m.
            The optional argument G is used for specifying a Groebner basis of I
            wrt the weight (-w,w), that is, the initial form of G generates the
            initial ideal of I wrt the weight (-w,w).
            Further note, that the assumptions on m and G (if given) are not
           checked.
Display: If printlevel=1, progress debug messages will be printed,
           if printlevel>=2, all the debug messages will be printed.
Example:
     LIB "dmodapp.lib";
     ring r = 0, (a, x, b, Da, Dx, Db), dp;
     def D3 = Weyl();
```

```
setring D3;
ideal I = a * Db - Dx + 2 * Da,
x*Db-Da,
x*Da+a*Da+b*Db+1,
x*Dx-2*x*Da-a*Da,
b*Db^2+Dx*Da-Da^2+Db,
```
```
a*Dx*Da+2*x*Da^2+a*Da^2+b*Dx*Db+Dx+2*Da;
intvec w = 1, 0, 0;def D2 = restrictionIdeal(I,w);
setring D2; D2;
\mapsto // coefficients: QQ
\mapsto // number of vars : 4
\mapsto \; \text{\it //} \qquad \qquad \text{block} \quad \  1 \; : \; \text{ordering} \; \mathbb C\mapsto // block 2 : ordering dp
\mapsto // : names x b Dx Db
\mapsto // noncommutative relations:
\mapsto // Dxx=x*Dx+1
\mapsto // Dbb=b*Db+1
resIdeal;
\mapsto resIdeal[1]=2*x*Db-Dx
\mapsto resIdeal[2]=x*Dx+2*b*Db+2
\mapsto resIdeal[3]=4*b*Db^2+Dx^2+6*Db
```
# 7.5.5.11 restrictionModule

Procedure from library dmodapp.lib (see [Section 7.5.5 \[dmodapp](#page-0-0)\_lib], page 421).

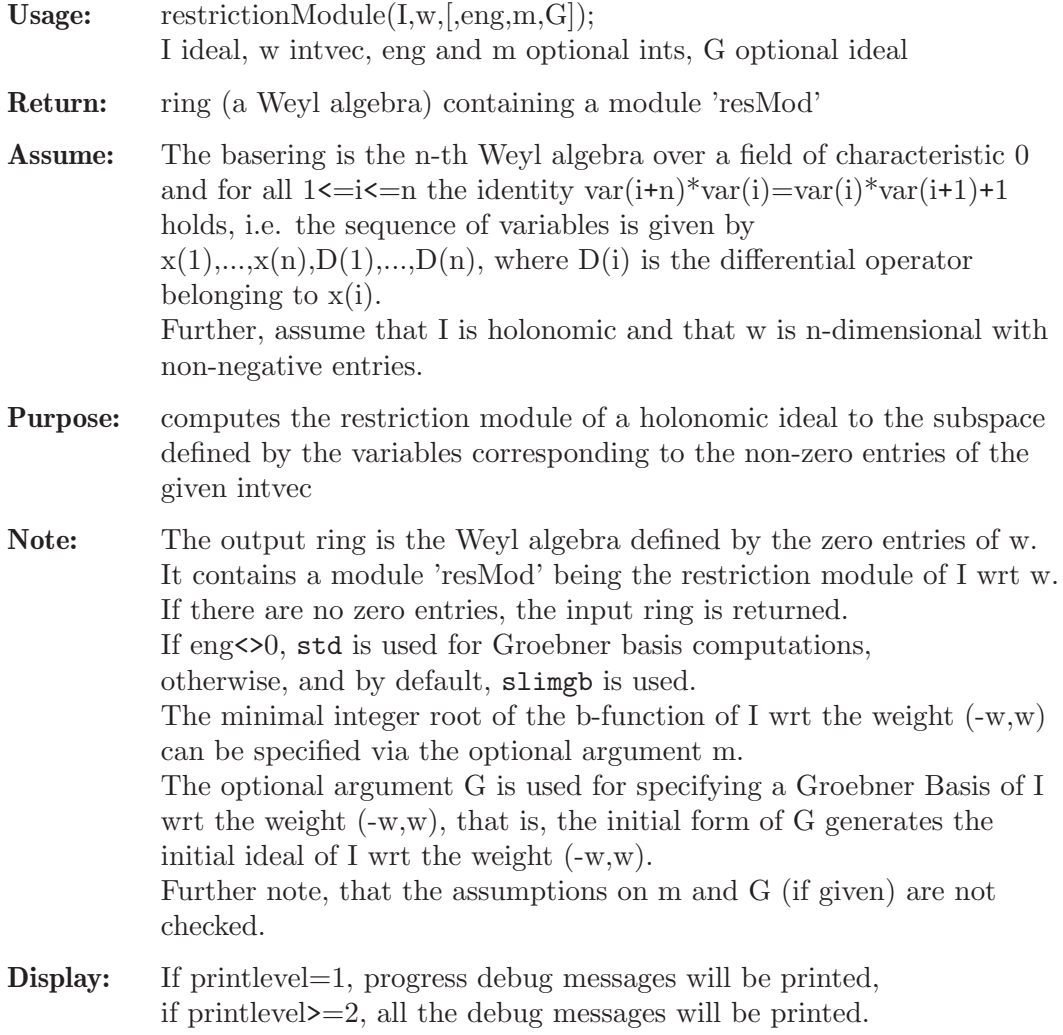

```
LIB "dmodapp.lib";
ring r = 0, (a, x, b, Da, Dx, Db), dp;
def D3 = Weyl();
setring D3;
ideal I = a*Db-Dx+2*Da, x*Db-Da, x*Da+a*Da+b*Db+1,
x*Dx-2*x*Da-a*Da, b*Db^2+Dx*Da-Da^2+Db,
a*Dx*Da+2*x*Da^2+a*Da^2+b*Dx*Db+Dx+2*Da;
intvec w = 1, 0, 0;def rm = restrictionModule(I,w);
setring rm; rm;
\mapsto // coefficients: QQ
\mapsto // number of vars : 4<br>\mapsto // block 1 :
\mapsto // block 1 : ordering C<br>\mapsto // block 2 : ordering d
         block 2 : ordering dp
\mapsto // : names x b Dx Db
\mapsto // noncommutative relations:
\mapsto // Dxx=x*Dx+1<br>\mapsto // Dbb=b*Db+1
         Dbb=b*Db+1
print(resMod);
\rightarrow 2*x*Db-Dx,x*Dx+2*b*Db+2,4*b*Db^2+Dx^2+6*Db
```
# 7.5.5.12 integralIdeal

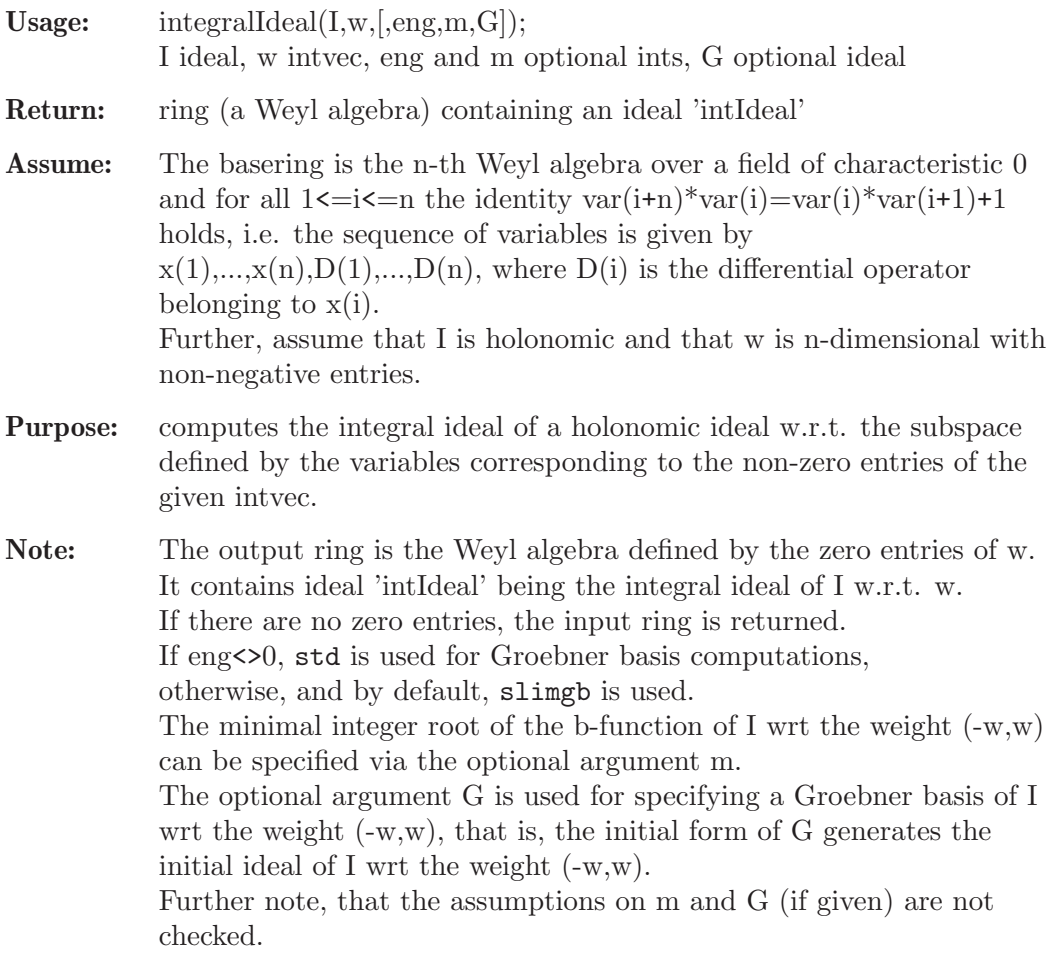

**Display:** If printlevel=1, progress debug messages will be printed, if printlevel>=2, all the debug messages will be printed.

#### Example:

```
LIB "dmodapp.lib";
ring r = 0, (x, b, Dx, Db), dp;
def D2 = Weyl();
setring D2;
ideal I = x*Dx+2*b*Db+2, x^2*Dx+b*Dx+2*x;
intvec w = 1, 0;def D1 = integralIdeal(I, w);setring D1; D1;
\mapsto // coefficients: QQ
\mapsto // number of vars : 2
\mapsto // block 1 : ordering C<br>\mapsto // block 2 : ordering d
             block 2 : ordering dp
\mapsto // : names b Db
\mapsto // noncommutative relations:
\mapsto // Dbb=b*Db+1
intIdeal;
\mapsto intIdeal[1]=2*b*Db+1
```
# 7.5.5.13 integralModule

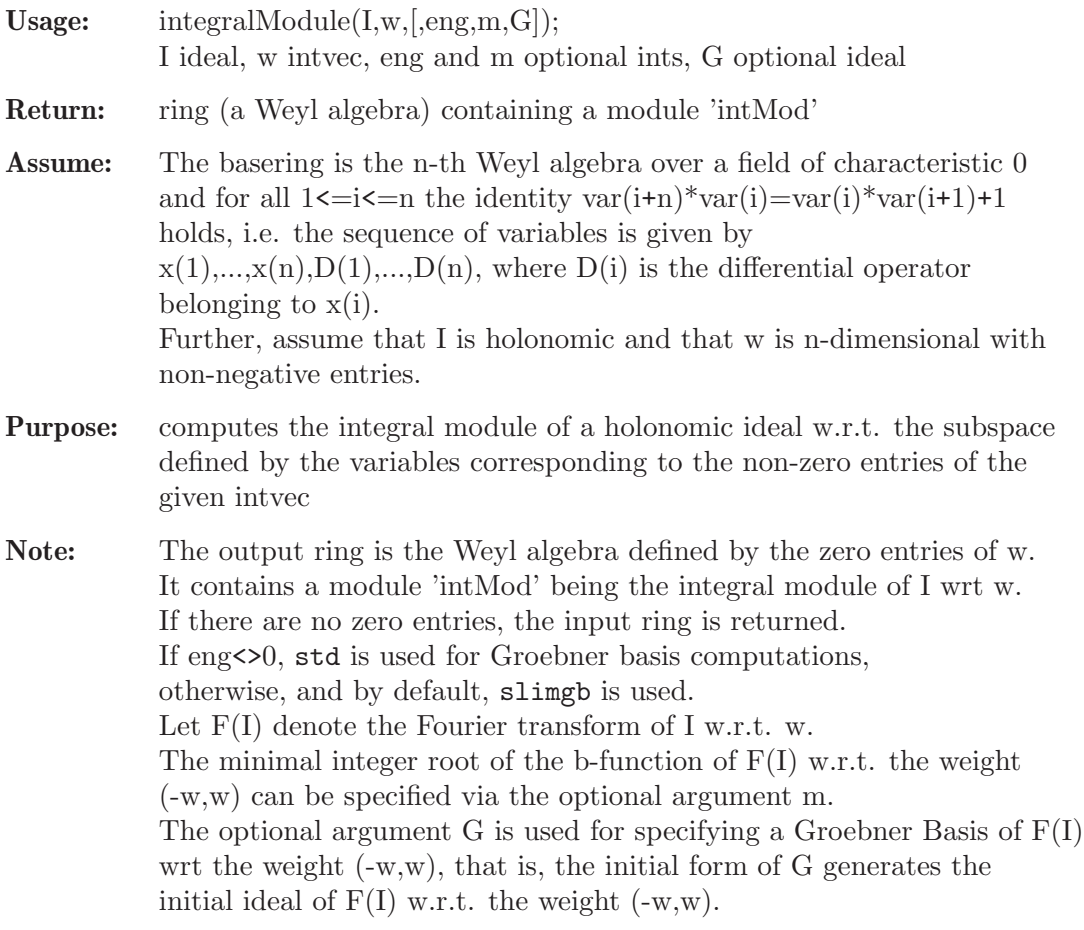

Further note, that the assumptions on m and G (if given) are not checked.

Display: If printlevel=1, progress debug messages will be printed, if printlevel>=2, all the debug messages will be printed.

### Example:

```
LIB "dmodapp.lib";
ring r = 0, (x, b, Dx, Db), dp;
def D2 = Weyl();
setring D2;
ideal I = x*Dx+2*b*Db+2, x^2*Dx+b*Dx+2*x;
intvec w = 1, 0;
def im = integralModule(I, w);
setring im; im;
\mapsto // coefficients: QQ
\mapsto // number of vars : 2
\mapsto // block 1 : ordering C
7\mapsto // block 2 : ordering dp<br>7\mapsto // \mapsto : names b
                       : names b Db
\mapsto // noncommutative relations:
\mapsto // Dbb=b*Db+1
print(intMod);
\mapsto 2*b*Db+1,0,
\mapsto 0, b*Db
```
# 7.5.5.14 deRhamCohom

<span id="page-435-0"></span>Procedure from library dmodapp.lib (see [Section 7.5.5 \[dmodapp](#page-0-0)\_lib], page 421).

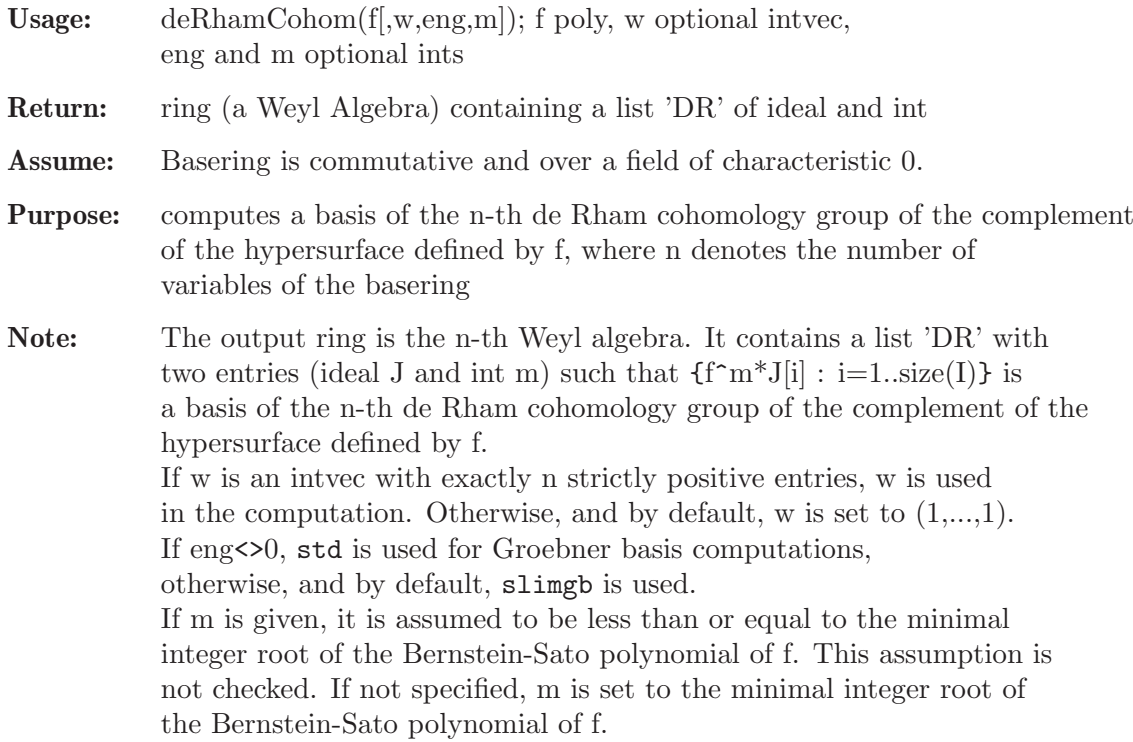

Theory: (SST) pp. 232-235

### Example:

```
LIB "dmodapp.lib";
ring r = 0, (x, y, z), dp;poly f = x^3+y^3+z^3;def A = deRhamCohom(f); // we see that the K-dim is 2
setring A;
DR;
\mapsto [1]:
      -[1]=-x^3*Dx*Dy*Dz\mapsto _ [2]=-x*y*z*Dx*Dy*Dz
\mapsto [2]:
\mapsto -2
```
See also: [Section 7.5.5.15 \[deRhamCohomIdeal\], page 435](#page-436-0).

# <span id="page-436-0"></span>7.5.5.15 deRhamCohomIdeal

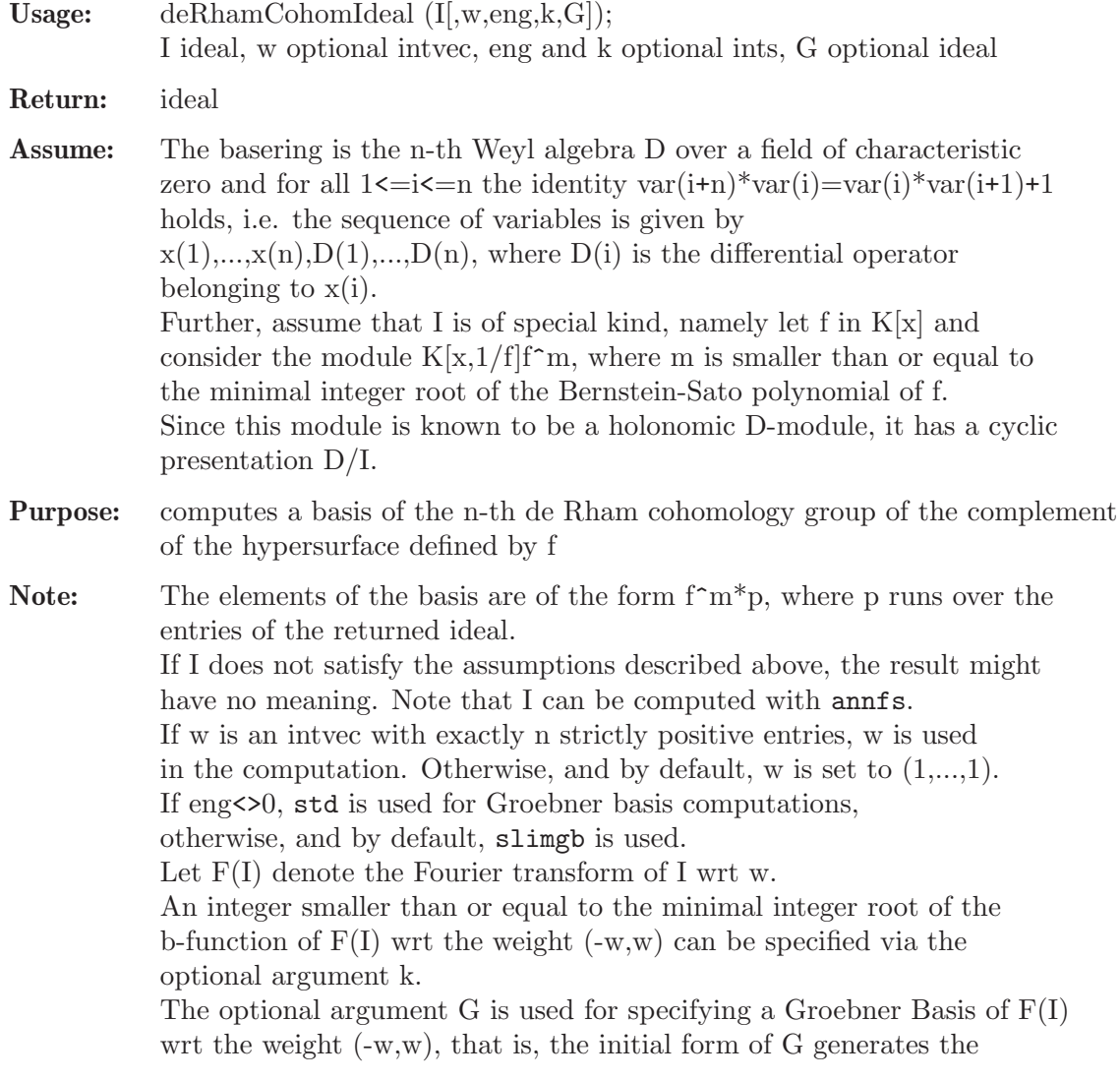

initial ideal of  $F(I)$  wrt the weight  $(-w,w)$ . Further note, that the assumptions on I, k and G (if given) are not checked.

Theory: (SST) pp. 232-235

Display: If printlevel = 1, progress debug messages will be printed, if printlevel>=2, all the debug messages will be printed.

### Example:

```
LIB "dmodapp.lib";
ring r = 0, (x,y,z), dp;
poly F = x^3+y^3+z^3;bfctAnn(F); \frac{1}{2} // Bernstein-Sato poly of F has minimal integer root -2
\mapsto [1]:<br>\mapsto-[1]=-1\mapsto [2] = -4/3\mapsto [3] = -5/3\mapsto \qquad \left[4\right] =-2
\mapsto [2]:
\mapsto 2,1,1,1
def W = annRat(1,F^2); // so we compute the annihilator of 1/F^2setring W; W; \frac{1}{\sqrt{w}} // Weyl algebra, contains LD = Ann(1/F<sup>\sim</sup>2)
\mapsto // coefficients: QQ
\mapsto // number of vars : 6
\mapsto // block 1 : ordering dp
7 \leftrightarrow // : names x y z Dx Dy Dz
\mapsto // block 2 : ordering C
\mapsto // noncommutative relations:
\mapsto // Dxx=x*Dx+1
\mapsto // Dyy=y*Dy+1
\mapsto // Dzz=z*Dz+1
LD; // K[x,y,z,1/F]F^(-2) is isomorphic to W/LD as W-module
\mapsto LD[1]=x*Dx+y*Dy+z*Dz+6
\mapsto LD[2]=z^2*Dy-y^2*Dz
\mapsto LD[3]=z^2*Dx-x^2*Dz
\mapsto LD[4]=y^2*Dx-x^2*Dy
\mapsto LD[5]=x^3*Dz+y^3*Dz+z^3*Dz+6*z^2
\mapsto LD[6]=x^3*Dy+y^3*Dy+y^2*z*Dz+6*y^2
deRhamCohomIdeal(LD); // we see that the K-dim is 2
\mapsto -[1]=-x^3*Dx*Dy*Dz\mapsto _[2]=-x*y*z*Dx*Dy*Dz
```
See also: [Section 7.5.5.14 \[deRhamCohom\], page 434](#page-435-0).

## 7.5.5.16 charVariety

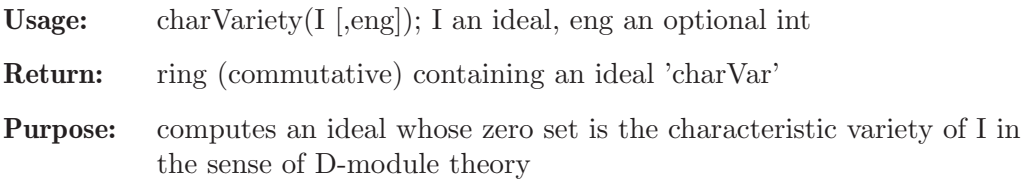

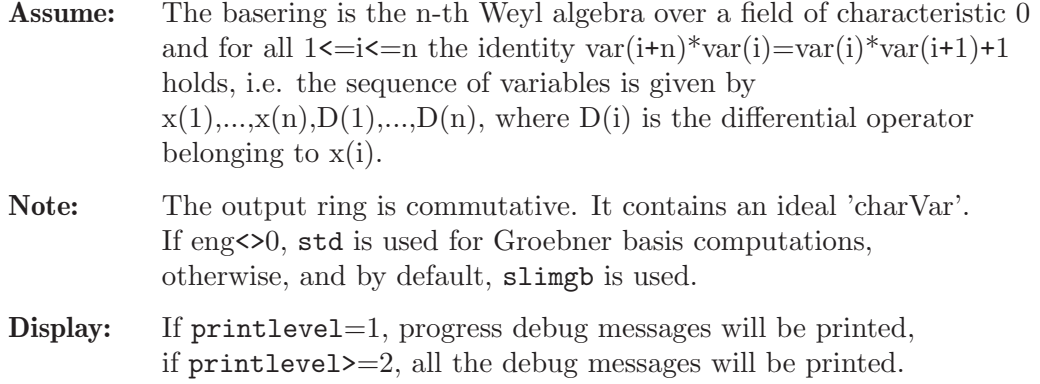

#### Example:

```
LIB "dmodapp.lib";
ring r = 0, (x,y), Dp;
poly F = x3-y2;
printlevel = 0;
def A = annfs(F);
setring A; // Weyl algebra
LD; // the annihilator of F
\mapsto LD[1]=2*x*Dx+3*y*Dy+6
\mapsto LD[2]=3*x^2*Dy+2*y*Dx
\mapsto LD[3]=9*x*y*Dy^2-4*y*Dx^2+15*x*Dy
\mapsto LD[4]=27*y^2*Dy^3+8*y*Dx^3+135*y*Dy^2+105*Dy
def CA = charVariety(LD);
setring CA; CA; // commutative ring
\mapsto // coefficients: QQ
\mapsto // number of vars : 4
7\mapsto // block 1 : ordering dp<br>7\mapsto // \mapsto : names x y
                       : names x y Dx Dy
\mapsto // block 2 : ordering C
charVar;
\mapsto charVar[1]=2*x*Dx+3*y*Dy
\mapsto charVar[2]=3*x^2*Dy+2*y*Dx
\mapsto charVar[3]=9*x*y*Dy^2-4*y*Dx^2
\mapsto charVar[4]=27*y^2*Dy^3+8*y*Dx^3
dim(std(charVar)); // hence I is holonomic
\mapsto 2
```
See also: [Section 7.5.5.17 \[charInfo\], page 437.](#page-438-0)

# <span id="page-438-0"></span>7.5.5.17 charInfo

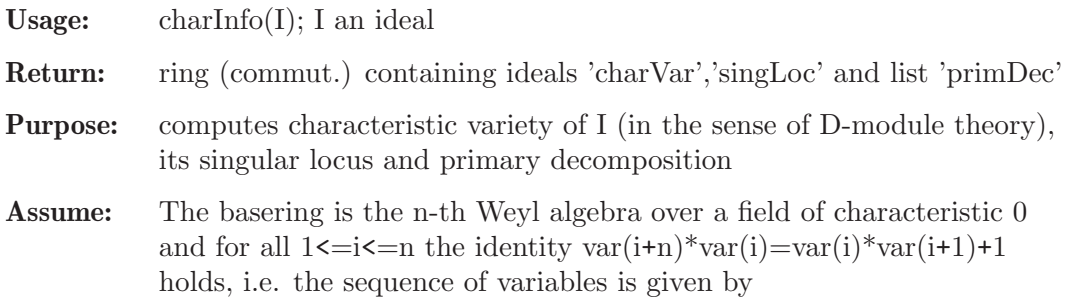

 $x(1),...,x(n),D(1),...,D(n)$ , where  $D(i)$  is the differential operator belonging to x(i).

Note: In the output ring, which is commutative: - the ideal 'charVar' is the characteristic variety char $(I)$ , - the ideal 'SingLoc' is the singular locus of char(I), - the list 'primDec' is the primary decomposition of char(I). Display: If printlevel=1, progress debug messages will be printed.

if printlevel>=2, all the debug messages will be printed.

```
LIB "dmodapp.lib";
ring r = 0, (x, y), Dp;
poly F = x3-y2;
printlevel = 0;
def A = annfs(F);
setring A; // Weyl algebra
LD; // the annihilator of F
\mapsto LD[1]=2*x*Dx+3*y*Dy+6
\mapsto LD[2]=3*x^2*Dy+2*y*Dx
\mapsto LD[3]=9*x*y*Dy^2-4*y*Dx^2+15*x*Dy
\mapsto LD[4]=27*y^2*Dy^3+8*y*Dx^3+135*y*Dy^2+105*Dy
def CA = charInfo(LD);setring CA; CA; // commutative ring
\mapsto // coefficients: QQ
\mapsto // number of vars : 4
7\mapsto // block 1 : ordering dp<br>7\mapsto // \mapsto : names x
                         : names x y Dx Dy
\mapsto // block 2 : ordering C
charVar; // characteristic variety
\mapsto charVar[1]=2*x*Dx+3*y*Dy
\mapsto charVar[2]=3*x^2*Dy+2*y*Dx
\mapsto charVar[3]=9*x*y*Dy^2-4*y*Dx^2
\mapsto charVar[4]=27*y^2*Dy^3+8*y*Dx^3
singLoc; // singular locus
\mapsto singLoc[1]=y*Dy
\mapsto singLoc[2]=y*Dx
\rightarrow singLoc[3]=2*x*Dx-3*y*Dy
\rightarrow singLoc[4]=9*x*Dy^2-2*Dx^2
\rightarrow singLoc[5]=3*x^2*Dy-y*Dx
\mapsto singLoc[6]=Dx^3
\mapsto singLoc[7]=x^3-y^2
primDec; // primary decomposition
\mapsto [1]:
\mapsto [1]:
\mapsto _ [1]=Dy
\mapsto _ [2]=Dx
\mapsto [2]:
\mapsto _ [1]=Dy
\mapsto _ [2]=Dx
\mapsto [2]:
\mapsto [1]:
\mapsto _ [1]=27*y*Dy^3+8*Dx^3
```

```
\mapsto _ [2]=9*x*Dy^2-4*Dx^2
\mapsto _ [3]=2*x*Dx+3*y*Dy
\mapsto _ [4]=3*x^2*Dy+2*y*Dx
\mapsto _ [5]=x^3-y^2
\mapsto [2]:
\mapsto _ [1]=27*y*Dy^3+8*Dx^3
\mapsto _ [2]=9*x*Dy^2-4*Dx^2
\mapsto _ [3]=2*x*Dx+3*y*Dy
\mapsto _ [4]=3*x^2*Dy+2*y*Dx
\mapsto -[5]=x^3-y^2\mapsto [3]:
\mapsto [1]:
\mapsto _ [1]=y
\mapsto [2]=x\mapsto [2]:
\mapsto _ [1]=y
\mapsto [2]=x
```
## 7.5.5.18 isFsat

Procedure from library dmodapp.lib (see [Section 7.5.5 \[dmodapp](#page-0-0)\_lib], page 421).

Usage: isFsat $(I, F)$ ; I an ideal, F a poly Return: int, 1 if I is F-saturated and 0 otherwise Purpose: checks whether the ideal I is F-saturated

**Note:** We check indeed that  $\text{Ker}(D \rightarrow F \rightarrow D/I)$  is 0, where D is the basering.

#### Example:

```
LIB "dmodapp.lib";
ring r = 0, (x, y), dp;
poly G = x*(x-y)*y;def A = annfs(G);
setring A;
poly F = x3-y2;
isFsat(LD,F);
\mapsto 1
ideal J = LD*F;isFsat(J,F);
\mapsto 0
```
### 7.5.5.19 appelF1

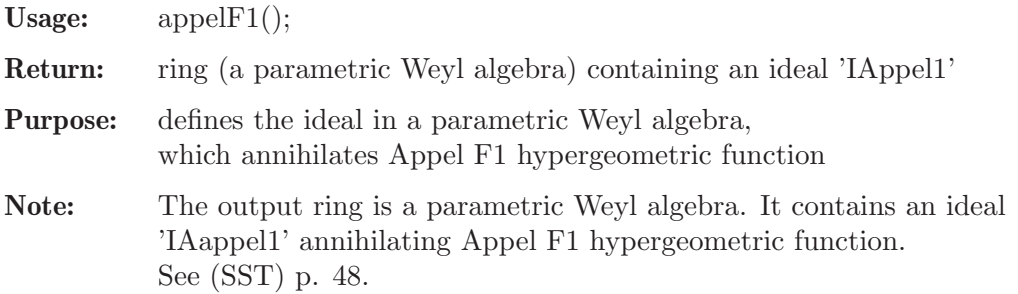

### Example:

```
LIB "dmodapp.lib";
def A = \text{appendF1}();
setring A;
IAppel1;
\rightarrow IAppel1[1]=-x^3*Dx^2+x^2*Dx^2-x^2*y*Dx*Dy+x*y*Dx*Dy+(-a-b-1)*x^2*Dx+(c)*x\
   *Dx+(-b)*x*y*Dy+(-a*b)*x
\rightarrow IAppel1[2]=-x*y^2*Dx*Dy+x*y*Dx*Dy-y^3*Dy^2+y^2*Dy^2+(-d)*x*y*Dx+(-a-d-1)*\
   y^2*Dy+(c)*y*Dy+(-a*d)*y\mapsto IAppel1[3]=x*Dx*Dy-y*Dx*Dy+(-d)*Dx+(b)*Dy
```
## 7.5.5.20 appelF2

Procedure from library dmodapp.lib (see [Section 7.5.5 \[dmodapp](#page-0-0)\_lib], page 421).

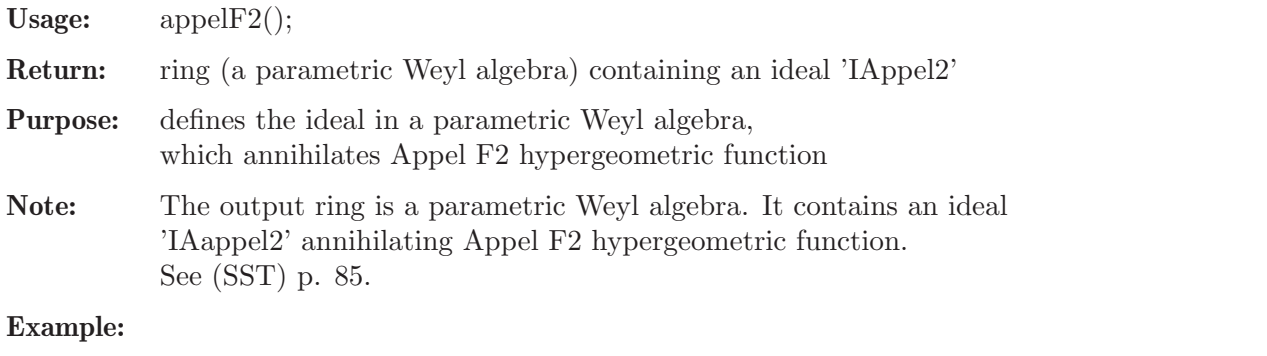

### LIB "dmodapp.lib"; def  $A = \text{appendF2}()$ ; setring A; IAppel2;  $\rightarrow$  IAppel2[1]=-x^3\*Dx^2+x^2\*Dx^2-x^2\*y\*Dx\*Dy+(-a-b-1)\*x^2\*Dx+x\*Dx+(-b)\*x\*y\*D\  $y+(-a*b)*x$  $\rightarrow$  IAppel2[2]=-x\*y^2\*Dx\*Dy-y^3\*Dy^2+y^2\*Dy^2+(-c)\*x\*y\*Dx+(-a-c-1)\*y^2\*Dy+y\*D\  $y+(-a*c)*y$

## 7.5.5.21 appelF4

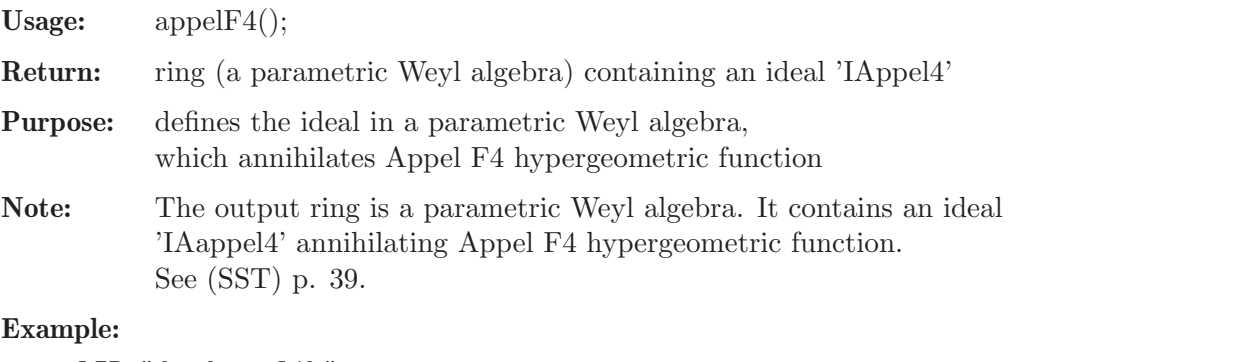

```
LIB "dmodapp.lib";
def A = \text{appendF4}();
setring A;
IAppel4;
\rightarrow IAppel4[1]=-x^2*Dx^2+x*Dx^2-2*x*y*Dx*Dy-y^2*Dy^2+(-a-b-1)*x*Dx+(c)*Dx+(-a\
```

```
-b-1)*y*Dy+(-a*b)
\rightarrow IAppel4[2]=-x^2*Dx^2-2*x*y*Dx*Dy-y^2*Dy^2+y*Dy^2+(-a-b-1)*x*Dx+(-a-b-1)*y\
   *Dy+(d)*Dy+(-a*b)
```
## 7.5.5.22 fourier

<span id="page-442-1"></span>Procedure from library dmodapp.lib (see [Section 7.5.5 \[dmodapp](#page-0-0)\_lib], page 421).

Usage: fourier $(I,[v])$ ; I an ideal, v an optional intvec

Return: ideal

Purpose: computes the Fourier transform of an ideal in a Weyl algebra

Assume: The basering is the n-th Weyl algebra over a field of characteristic 0 and for all  $1\le i \le n$  the identity var $(i+n)*\text{var}(i)=\text{var}(i)*\text{var}(i+1)+1$ holds, i.e. the sequence of variables is given by  $x(1),...,x(n),D(1),...,D(n)$ , where  $D(i)$  is the differential operator belonging to x(i).

**Note:** The Fourier automorphism is defined by mapping  $x(i)$  to  $-D(i)$  and  $D(i)$  to  $x(i)$ . If v is an intvec with entries ranging from 1 to n, the Fourier transform of I restricted to the variables given by v is computed.

#### Example:

```
LIB "dmodapp.lib";
ring r = 0, (x,y,Dx,Dy), dp;
def D2 = Weyl();
setring D2;
ideal I = x*Dx+2*y*Dy+2, x^2*Dx+y*Dx+2*x;intvec v = 2;
fourier(I,v);
\mapsto _{-}[1]=x*Dx-2*y*Dy\mapsto \left[2\right]=x^2+Dx-Dx*Dy+2*xfourier(I);
\mapsto -[1] = -x *Dx - 2* y *Dy-1\mapsto \lfloor 2 \rfloor = x * Dx^2 - x * Dy
```
See also: [Section 7.5.5.23 \[inverseFourier\], page 441](#page-442-0).

## 7.5.5.23 inverseFourier

<span id="page-442-0"></span>Procedure from library dmodapp.lib (see [Section 7.5.5 \[dmodapp](#page-0-0)\_lib], page 421).

Usage: inverseFourier $(I,[v])$ ; I an ideal, v an optional intvec

Return: ideal

Purpose: computes the inverse Fourier transform of an ideal in a Weyl algebra

Assume: The basering is the n-th Weyl algebra over a field of characteristic 0 and for all  $1 \le i \le n$  the identity var $(i+n)*\text{var}(i)=\text{var}(i)*\text{var}(i+1)+1$ holds, i.e. the sequence of variables is given by  $x(1),...,x(n),D(1),...,D(n)$ , where  $D(i)$  is the differential operator belonging to  $x(i)$ .

**Note:** The Fourier automorphism is defined by mapping  $x(i)$  to  $-D(i)$  and  $D(i)$  to  $x(i)$ . If v is an intvec with entries ranging from 1 to n, the inverse Fourier transform of I restricted to the variables given by v is computed.

### Example:

```
LIB "dmodapp.lib";
ring r = 0, (x, y, Dx, Dy), dp;
def D2 = Weyl();
setring D2;
ideal I = x*Dx+2*y*Dy+2, x^2*Dx+y*Dx+2*x;
intvec v = 2;
ideal FI = fourier(I);inverseFourier(FI);
\mapsto _[1]=x*Dx+2*y*Dy+2
\mapsto _[2]=x^2*Dx+y*Dx+2*x
```
See also: [Section 7.5.5.22 \[fourier\], page 441.](#page-442-1)

## <span id="page-443-0"></span>7.5.5.24 bFactor

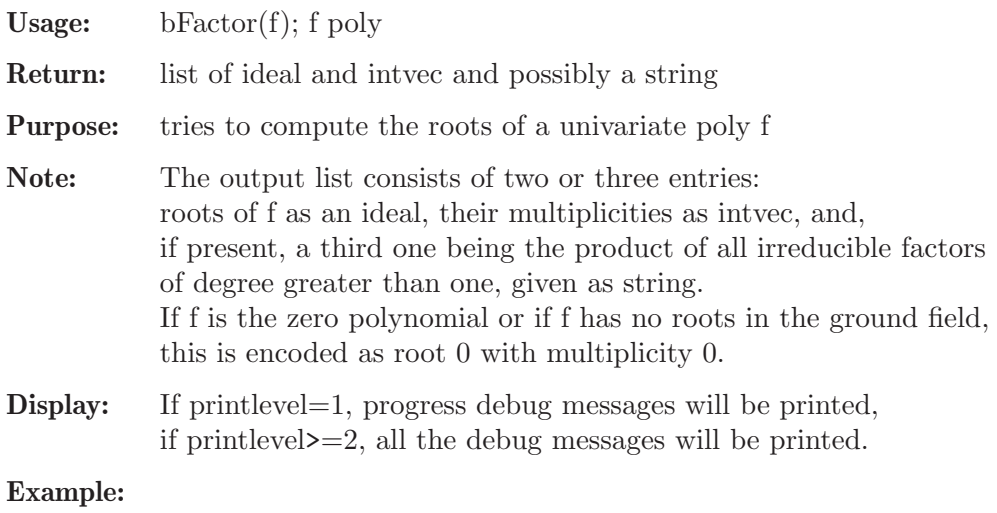

```
LIB "dmodapp.lib";
ring r = 0, (x, y), dp;
bFactor((x^2-1)^2);
\mapsto [1]:
\mapsto \lfloor 1 \rfloor = 1\mapsto \lfloor 2 \rfloor = -1\mapsto [2]:
\mapsto 2,2
bFactor((x^2+1)^2);
\mapsto [1]:
\mapsto \qquad \lfloor1]=0
\mapsto [2]:
\mapsto 0
\mapsto [3]:
\mapsto x4+2x2+1
bFactor((y^2+1/2)*(y+9)*(y-7));
```

```
\mapsto [1]:
\mapsto \begin{array}{c} \square \\ \square \end{array} \begin{array}{c} \square \\ \square \end{array} =-
            -[2] == 9\mapsto [2]:<br>\mapsto 1,
          7→ 1,1
\mapsto [3]:
\mapsto 2y2+1
bFactor(1);
\mapsto [1]:
\mapsto \qquad \lfloor 1 \rfloor = 0\mapsto [2]:
\mapsto 0
\mapsto [3]:
\mapsto 1
bFactor(0);
\mapsto [1]:
\mapsto \lfloor 1 \rfloor = 0\mapsto [2]:
\mapsto 0
\mapsto [3]:
\mapsto 0
```
# 7.5.5.25 intRoots

Procedure from library dmodapp.lib (see [Section 7.5.5 \[dmodapp](#page-0-0)\_lib], page 421).

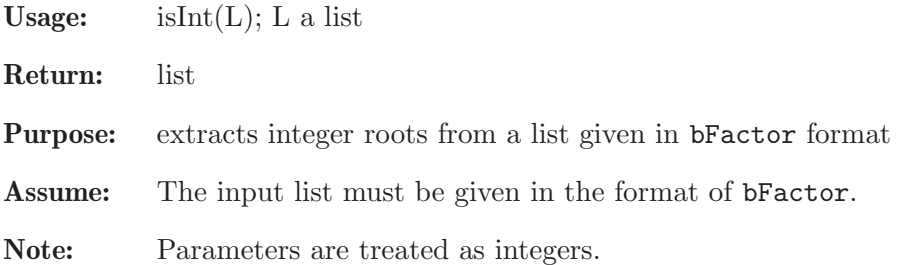

## Example:

```
LIB "dmodapp.lib";
ring r = 0, x, dp;list L = bFactor((x-4/3)*(x+3)^2*(x-5)^4; L;
\mapsto [1]:<br>\mapsto-[1]=5\mapsto \qquad \lfloor 2] =4/3
\mapsto [3] = -3\mapsto [2]:
\mapsto 4,1,2
intRoots(L);
\mapsto [1]:
\mapsto \lfloor 1 \rfloor = 5\mapsto -[2]=-3\mapsto [2]:
\mapsto 4,2
```
See also: [Section 7.5.5.24 \[bFactor\], page 442](#page-443-0).

### 7.5.5.26 poly2list

Procedure from library dmodapp.lib (see [Section 7.5.5 \[dmodapp](#page-0-0) lib], page 421).

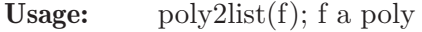

Return: list of exponents and corresponding terms of f

Purpose: converts a poly to a list of pairs consisting of intvecs (1st entry) and polys (2nd entry), where the i-th pair contains the exponent of the i-th term of f and the i-th term (with coefficient) itself.

#### Example:

```
LIB "dmodapp.lib";
ring r = 0, x, dp;poly F = x;
poly2list(F);
\mapsto [1]:
\mapsto [1]:
\mapsto 1
\mapsto [2]:
\mapsto x
ring r2 = 0, (x, y), dp;poly F = x2y+5xy2;poly2list(F);
\mapsto [1]:
\mapsto [1]:
\mapsto 2,1
\mapsto [2]:
\mapsto x2y
\mapsto [2]:
\mapsto [1]:
\mapsto 1,2
\mapsto [2]:
\mapsto 5xy2
poly2list(0);
\mapsto [1]:
\mapsto [1]:
\mapsto 0,0
\mapsto [2]:
\mapsto 0
```
## 7.5.5.27 fl2poly

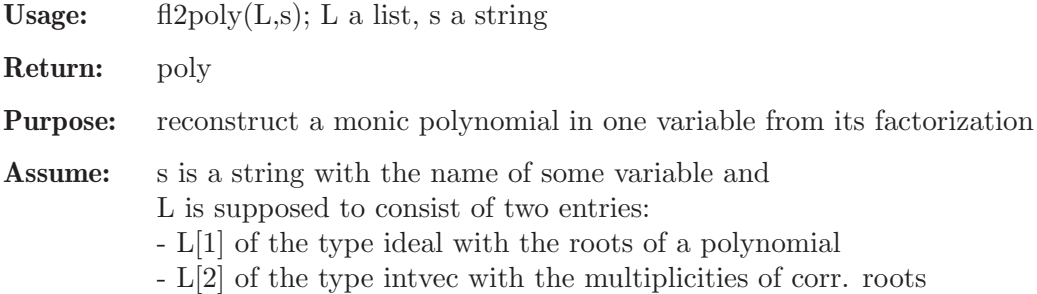

#### Example:

```
LIB "dmodapp.lib";
ring r = 0, (x, y, z, s), Dp;
ideal I = -1, -4/3, 0, -5/3, -2;intvec mI = 2, 1, 2, 1, 1;list BS = I, mI;poly p = fl2poly(BS,"s");
p;
\rightarrow s7+7s6+173/9s5+233/9s4+154/9s3+40/9s2
factorize(p,2);
\mapsto [1]:<br>\mapsto[1]=s+2
\mapsto _[2]=3s+4
\mapsto \lfloor 3 \rfloor = 3s + 5\mapsto [4]=s\mapsto [5]=s+1\mapsto [2]:
\mapsto 1,1,1,2,2
```
### 7.5.5.28 insertGenerator

<span id="page-446-0"></span>Procedure from library dmodapp.lib (see [Section 7.5.5 \[dmodapp](#page-0-0)\_lib], page 421).

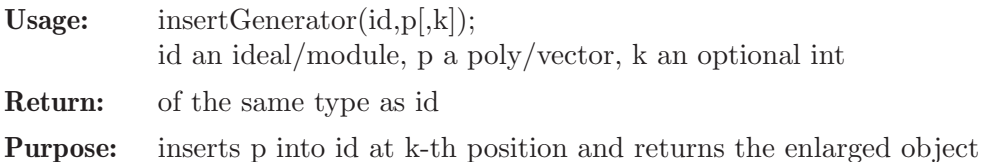

```
Note: If k is given, p is inserted at position k, otherwise (and by default),
            p is inserted at the beginning (k=1).
```
#### Example:

```
LIB "dmodapp.lib";
ring r = 0, (x,y,z), dp;
ideal I = x^2, z^4;
insertGenerator(I,y^3);
\mapsto \lfloor 1 \rfloor = y3\mapsto \lfloor 2 \rfloor = x2\mapsto [3]=z4insertGenerator(I, y<sup>-</sup>3,2);
\mapsto \lfloor 1 \rfloor = x2\mapsto \angle [2]=y3
\mapsto [3]=z4
module M = I * gen(3);
insertGenerator(M,[x^3,y^2,z],2);
\mapsto \lfloor 1 \rfloor = x2*gen(3)\mapsto _[2]=x3*gen(1)+y2*gen(2)+z*gen(3)
\mapsto [3]=z4*gen(3)
insertGenerator(M,x+y+z,4);
\mapsto \lfloor 1 \rfloor=x2*gen(3)
\mapsto \lfloor 2 \rfloor=z4*gen(3)
\mapsto \angle [3]=0
\mapsto [4]=x*gen(1)+y*gen(1)+z*gen(1)
```
See also: [Section 7.5.5.29 \[deleteGenerator\], page 446](#page-447-0).

## 7.5.5.29 deleteGenerator

<span id="page-447-0"></span>Procedure from library dmodapp.lib (see [Section 7.5.5 \[dmodapp](#page-0-0)\_lib], page 421).

Usage: deleteGenerator(id,k); id an ideal/module, k an int

Return: of the same type as id

Purpose: deletes the k-th generator from the first argument and returns the altered object

### Example:

```
LIB "dmodapp.lib";
ring r = 0, (x, y, z), dp;
ideal I = x^2, y^3, z^4;
deleteGenerator(I,2);
\mapsto \lfloor 1 \rfloor = x2\mapsto \left[2\right]=z4module M = [x,y,z], [x2,y2,z2], [x3,y3,z3];print(deleteGenerator(M,2));
\mapsto x,x3,
\mapsto y,y3,
\mapsto z,z3
M = M[1];
deleteGenerator(M,1);
\mapsto \lfloor 1 \rfloor = 0
```
See also: [Section 7.5.5.28 \[insertGenerator\], page 445](#page-446-0).

# 7.5.5.30 isInt

Procedure from library dmodapp.lib (see [Section 7.5.5 \[dmodapp](#page-0-0)\_lib], page 421).

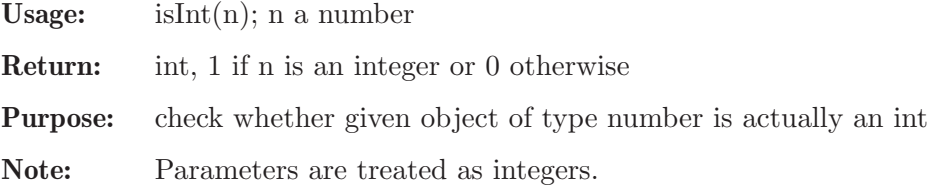

Example:

```
LIB "dmodapp.lib";
ring r = 0, x, dp;number n = 4/3;
isInt(n);
\mapsto 0
n = 11;isInt(n);
\mapsto 1
```
# 7.5.5.31 sortIntvec

Procedure from library dmodapp.lib (see [Section 7.5.5 \[dmodapp](#page-0-0)\_lib], page 421).

Usage: sortIntvec $(v)$ ; v an intvec

Return: list of two intvecs

Purpose: sorts an intvec

Note: In the output list L, the first entry consists of the entries of v satisfying  $L[1][i] \geq L[1][i+1]$ . The second entry is a permutation such that  $v[L[2]] = L[1]$ . Unlike in the procedure sort, zeros are not dismissed.

#### Example:

```
LIB "dmodapp.lib";
ring r = 0, x, dp;
intvec v = -1, 0, 1, -2, 0, 2;list L = sortIntvec(v); L;\mapsto [1]:
\mapsto 2,1,0,0,-1,-2
\mapsto [2]:
\mapsto 6,3,2,5,1,4
v[L[2]];
\mapsto 2 1 0 0 -1 -2
v = -3, 0;sortIntvec(v);
\mapsto [1]:
\mapsto 0,-3
\mapsto [2]:
\mapsto 2,1
v = 0, -3:
sortIntvec(v);
\mapsto [1]:
\mapsto 0,-3
\mapsto [2]:
\mapsto 1,2
```
See also: [Section D.2.3.15 \[sort\], page 813.](#page-814-0)

### 7.5.6 dmodideal lib

Library: dmodideal.lib

Purpose: Algorithms for Bernstein-Sato ideals of morphisms

- Authors: Robert Loew, robert.loew at rwth-aachen.de Viktor Levandovskyy, levandov at math.rwth-aachen.de Jorge Martin Morales, jorge at unizar.es
- **Overview:** Let K be a field of characteristic 0. Given a polynomial ring  $R = K[x,1,...,x,n]$  and a map, given by polynomials  $F_1, ..., F_r$  from R, one is interested in the  $R[1/(F_1^*, ..., F_r^*])$ module of rank one, generated by the symbol  $F^s = F_1^s(x_1) * ... * F_r^s(x_r)$  for symbolic discrete variables s<sub>1</sub>,...,s<sub>r</sub>. This module  $R[1/(F_1^*...*F_r^*])^*$  has a structure of a  $D(R)[s_1,...,s_r]$ -module, where  $D(R)$  is an n-th Weyl algebra  $K \leq x_1,...,x_n,d_1,...,d_n$  | d\_j x\_j = x\_j d\_j +1> and  $D(R)[s] := D(R)$  tensored with  $K[s] := K[s_1, \ldots, s_r]$  over K. We often write just D for  $D(R)$  and  $D[s]$  for  $D(R)[s]$ .

One is interested in the computation of the following data:

- Ann  ${D[s]} F^s$ , the annihilator of  $F^s$  in D[s]; see annihilatorMultiFs
- Ann<sup> $\{1\}$ </sup> {D[s] F^s, the logarithmic annihilator of F^s in D[s]; see annfsLogIdeal

- several kinds of global Bernstein-Sato ideals in K[s], cf. (CU) and (Bud12); see BernsteinSatoIdeal and BSidealFromAnn

- Ann  ${D}$  F^alpha for alpha from K^r, the annihilator of F^alpha in D; see annfalphaI - sub- and over-ideals, bounding the Bernstein-Sato ideal; see BFBoundsBudur

#### References:

(BM) the Ann F^s algorithm by Briancon and Maisonobe (Remarques sur l'ideal de Bernstein associe a des polynomes, preprint, 2002)

(LM08) V. Levandovskyy and J. Martin-Morales, ISSAC 2008

(CU) Castro and Ucha, On the computation of Bernstein-Sato ideals, JSC 2005

(SST) Saito, Sturmfels, Takayama 'Groebner Deformations of Hypergeometric Differential Equations', Springer, 2000

(Bud12) N. Budur, Bernstein-Sato ideals and local systems, Annales de l'Institut Fourier, Volume 65 (2015) no. 2

(OT99) T. Oaku and N. Takayama, An algorithm for de Rham cohomology groups of the complement of an affine variety via D-module computation, Journal of Pure and Applied Algebra, 1999

Procedures: See also: [Section 7.5.2 \[bfun](#page-0-0)\_lib], page 376; [Section 7.5.4 \[dmod](#page-0-0)\_lib], page 401; [Sec](#page-0-0)[tion 7.5.5 \[dmodapp](#page-0-0) lib], page 421; [Section 7.5.14 \[dmodloc](#page-0-0) lib], page 523; [Section D.6.13 \[gmss](#page-0-0)ing [lib\], page 1703.](#page-0-0)

### 7.5.6.1 annfsLogIdeal

Procedure from library dmodideal.lib (see [Section 7.5.6 \[dmodideal](#page-0-0) lib], page 447).

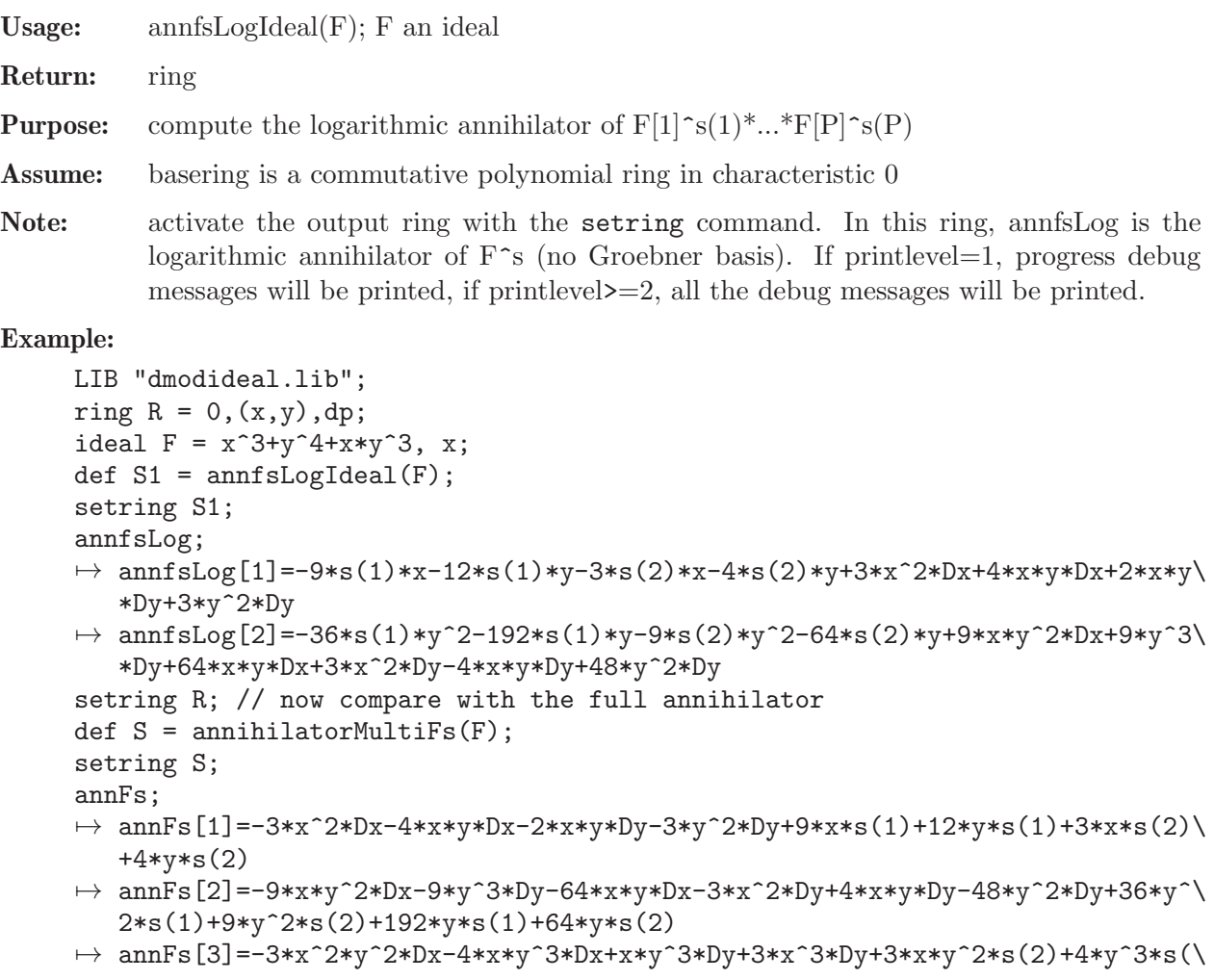

```
2)
\rightarrow annFs[4]=-144*x^2*y*Dx^2-84*x*y^2*Dx^2-141*x*y^2*Dx*Dy-81*y^3*Dy^2-768*x^\
   2*Dx^2-256*x*y*Dx^2+84*x^2*Dx*Dy-1008*x*y*Dx*Dy-192*y^2*Dx*Dy-51*x^2*Dy^2\
   +64*x*y*Dy^2-336*y^2*Dy^2+36*x*y*Dx*s(2)+84*y^2*Dx*s(2)-27*y^2*Dy*s(2)-70\
   2*x*y*Dx-84*y^2*Dx-555*y^2*Dy+768*y*Dx*s(1)-384*y*Dy*s(1)+1296*y*s(1)^2+2\
   56*y*Dx*s(2)-128*y*Dy*s(2)+756*y*s(1)*s(2)+108*y*s(2)^2-3712*x*Dx-256*y*D\
   x+244*x*Dy-2528*y*Dy+1980*y*s(1)+6912*s(1)^2+558*y*s(2)+4608*s(1)*s(2)+76\
   8*s(2)^2+8832*s(1)+2944*s(2)
lead(groebner(imap(S1,annfsLog)));
\mapsto \lfloor 1 \rfloor = 3*x^2*Dx\mapsto \lfloor 2 \rfloor = 9 \cdot x \cdot y \cdot 2 \cdot Dx\mapsto _ [3]=x*y^3*Dy
\mapsto [4]=27*y^4*Dx*Dy
lead(groebner(annFs)); // and we see the difference
\mapsto \lfloor 1 \rfloor = 3*x^2*Dx\mapsto \lfloor 2 \rfloor = 9 \cdot x \cdot y \cdot 2 \cdot Dx\mapsto [3] = 3*y^3*bx*by\mapsto \angle [4]=x*y<sup>-3*Dy</sup>
```
# 7.5.6.2 annihilatorMultiFs

Procedure from library dmodideal.lib (see [Section 7.5.6 \[dmodideal](#page-0-0) lib], page 447).

Usage: annihilatorMultiFs( $F$  [,eng,us,ord]); F an ideal, eng, us, ord optional ints

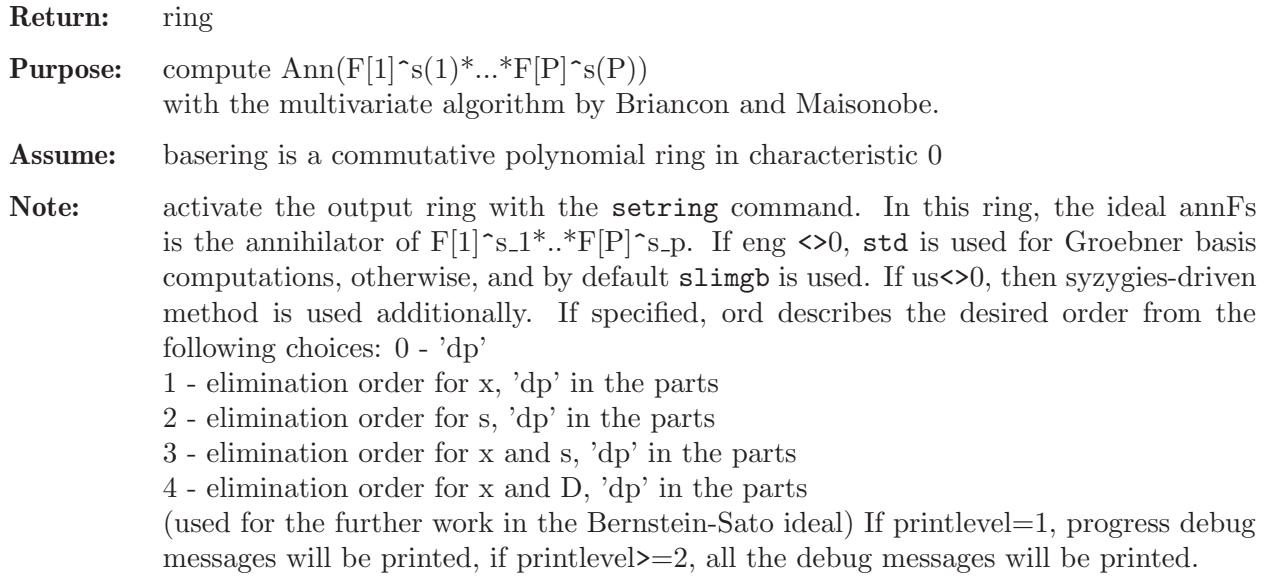

```
LIB "dmodideal.lib";
ring R = 0, (x,y), dp;
ideal F = x^2-y, y;def S = annihilatorMultiFs(F, 0, 0, 0);
setring S;
annFs;
\mapsto annFs[1]=-2*x*y*Dy-y*Dx+2*x*s(2)
\mapsto annFs[2]=-x*Dx-2*y*Dy+2*s(1)+2*s(2)
groebner(annFs);
\mapsto [1]=x*Dx+2*y*Dy-2*s(1)-2*s(2)
```

```
\mapsto _{2}[2]=2*x*y*Dy+y*Dx-2*x*s(2)
\rightarrow _[3]=4*y^2*Dy^2-y*Dx^2-4*y*Dy*s(1)-8*y*Dy*s(2)+2*y*Dy+4*s(1)*s(2)+4*s(2)^\
   2+2*s(2)
```
# 7.5.6.3 BSidealFromAnn

Procedure from library dmodideal.lib (see [Section 7.5.6 \[dmodideal](#page-0-0) lib], page 447).

Usage: BSidealFromAnn(F,  $\mathcal{R}$  [,eng,met]); F an ideal,  $\mathcal{R}$  a ring, eng, met optional ints

Return: ring

- **Purpose:** compute several kinds of Bernstein-Sato ideals, associated to  $f = F[1]^*$ ..\*F[P], with the multivariate algorithm by Briancon and Maisonobe from  $ann(F^s)$  as input.
- Assume: basering is a commutative polynomial ring in characteristic 0  $\mathbb{R}$  is a ring as returned from annihilatorMultiFs.
- Note: activate the output ring with the setring command. In this ring, the ideal BS is a Bernstein-Sato ideal of a polynomial  $f = F[1]^*.$ <sup>\*</sup> $F[P]$ . If eng <>0, std is used for Groebner basis computations, otherwise, and by default slimgb is used. If met is of type int: if met <0, the B-Sigma ideal (cf. (CU)) is computed.

If  $0 \leq$  met  $\leq$  P, then the ideal B met (cf. (CU)) is computed. If met is an intvec or a list of intvecs, Budurs generalized Bernstein-Sato ideal associated to met is computed. Otherwise, and by default, the ideal B (cf. (CU)) is computed. If met is of type intvec: Budurs generalized Bernstein-Sato ideal  $B^{\text{-}}$  met F is computed. If printlevel=1, progress debug messages will be printed, if printlevel>=2, all the debug messages will

be printed.

```
LIB "dmodideal.lib";
ring R = 0, (x, y), dp;
ideal F = x+y, x-y, x;def @R = annihilatorMultiFs(F, 0, 0, 4);
// first we compute the ideal B
def @R2 = BSidealFromAnn(F, @R, 0, 0);
setring @R2;
BS;
\rightarrow BS[1]=s(1)^4*s(2)*s(3)+s(1)^4*s(2)+s(1)^4*s(3)+s(1)^4+3*s(1)^3*s(2)^2*s(3\
   )+3*s(1)^3*s(2)^2+3*s(1)^3*s(2)*s(3)^2+16*s(1)^3*s(2)*s(3)+13*s(1)^3*s(2)\
   +3*s(1)^3*s(3)^2+13*s(1)^3*s(3)+10*s(1)^3+3*s(1)^2*s(2)^3*s(3)+3*s(1)^2*s\
   (2)^3+6*s(1)^2*s(2)^2+s(3)^2+30*s(1)^2*s(2)^2*s(3)+24*s(1)^2*s(2)^2+3*s(1)^2+3^2*s(1)^2+3^2*s(2)^2+3^2*s(2)^2+3^2*s(2)^2+3^2*s(2)^2+3^2*s(2)^2+3^2*s(2)^2+3^2*s(2)^2+3^2*s(2)^2+3^2*s(2)^2+3^2*s(2)^2+3^2*s(2)^2+3^2*s(2)^2+3^2*s(2)^2+3^2*s(2)^2+3^2*s(2)^2+3^2*s(2)^2+3^2*s(2)^2)^2*s(2)*s(3)^3+30*s(1)^2*s(2)*s(3)^2+83*s(1)^2*s(2)*s(3)+56*s(1)^2*s(2)+\frac{1}{2}3*s(1)^2*s(3)^3+24*s(1)^2*s(3)^2+56*s(1)^2*s(3)+35*s(1)^2+s(1)*s(2)^4*s(3\
   )+s(1)*s(2)^{4+3*s(1)*s(2)^{3*s(3)^{2+16*s(1)*s(2)^{3*s(3)+13*s(1)*s(2)^{3+3*s}}(1)*s(2)^2*s(3)^3+30*s(1)*s(2)^2*s(3)^2+83*s(1)*s(2)^2*s(3)+56*s(1)*s(2)^{\wedge}2+s(1)*s(2)*s(3)^4+16*s(1)*s(2)*s(3)^3+83*s(1)*s(2)*s(3)^2+162*s(1)*s(2)*\s(3)+94*s(1)*s(2)+s(1)*s(3)^4+13*s(1)*s(3)^3+56*s(1)*s(3)^2+94*s(1)*s(3)+\frac{1}{2}50*s(1)+s(2)^4*s(3)+s(2)^4+3*s(2)^3*s(3)^2+13*s(2)^3*s(3)+10*s(2)^3+3*s(2))^2*s(3)^3+24*s(2)^2*s(3)^2+56*s(2)^2*s(3)+35*s(2)^2+s(2)*s(3)^4+13*s(2)*\
   s(3)^3+56*s(2)*s(3)^2+94*s(2)*s(3)+50*s(2)+s(3)^4+10*s(3)^3+35*s(3)^2+50*\s(3)+24setring R;
// secondly we compute the ideal B_1
```

```
@R2 = BSidealFromAnn(F, @R, 0, 1);
setring @R2;
BS;
\rightarrow BS[1]=s(1)^2+s(1)*s(2)+s(1)*s(3)+3*s(1)+s(2)+s(3)+2
```
## 7.5.6.4 BernsteinSatoIdeal

Procedure from library dmodideal.lib (see [Section 7.5.6 \[dmodideal](#page-0-0) lib], page 447).

Usage: BernsteinSatoIdeal(F [,eng,met,us]); F an ideal, eng, us optional ints, met optional int or intvec

Return: ring

- **Purpose:** compute two kinds of Bernstein-Sato ideals, associated to  $f = F[1]^*.F[P]$ , with the multivariate algorithm by Briancon and Maisonobe.
- Assume: basering is a commutative polynomial ring in characteristic 0

Note: activate the output ring with the setring command. In this ring,

- the ideal LD is the annihilator of  $F[1]$ <sup>\*</sup>s\_1<sup>\*</sup>..\*F[P]<sup>\*</sup>s\_p,

- the list or ideal BS is a Bernstein-Sato ideal of a polynomial  $f = F[1]^*.F[P].$  If eng <>0, std is used for Groebner basis computations, otherwise, and by default slimgb is used. If met <0, the B-Sigma ideal (cf. Castro and Ucha, 'On the computation of Bernstein-Sato ideals', 2005) is computed. If  $0 \leq \text{met} \leq P$ , then the ideal B\_P (cf. the paper) is computed. If met is an intvec, Budurs generalized Bernstein-Sato ideal associated to met is computed.

Otherwise, and by default, the ideal  $B$  (cf. the paper) is computed. If us $\leq 0$ , then syzygies-driven method is used.

If printlevel  $=1$ , progress debug messages will be printed, if printlevel  $\geq$  = 2, all the debug messages will be printed.

```
LIB "dmodideal.lib";
ring R = 0, (x,y), dp;
ideal F = x^2-y, y;// first we compute the ideal B:
def S = BernsteinSatoIdeal(F);
setring S;
BS;
\rightarrow BS[1]=4*s(1)^3*s(2)+4*s(1)^3+8*s(1)^2*s(2)^2+28*s(1)^2*s(2)+20*s(1)^2+4*s\
   (1)*s(2)*3+28*s(1)*s(2)*55*s(1)*s(2)+31*s(1)+4*s(2)*32*s(2)^2+31*s(2)\+15
// secondly we compute the ideal B_1:
setring R;
def S = BernsteinSatoldeal(F, 0, 1);\rightarrow // ** redefining S (def S = BernsteinSatoIdeal(F,0,1);) ./examples/Bernst\
   einSatoIdeal.sing:10
setring S;
BS;
\rightarrow BS[1]=2*s(1)^2+2*s(1)*s(2)+5*s(1)+2*s(2)+3
// thirdly we compute the ideal B_sigma:
setring R;
def S = BernsteinSatoldeal(F, 0, -1);\rightarrow // ** redefining S (def S = BernsteinSatoIdeal(F,0,-1);) ./examples/Berns\
```

```
teinSatoIdeal.sing:15
setring S;
BS;
\rightarrow BS[1]=2*s(1)*s(2)+2*s(1)+2*s(2)^2+5*s(2)+3
\rightarrow BS[2]=2*s(1)^2+3*s(1)-2*s(2)^2-3*s(2)
```
# 7.5.6.5 BFBoundsBudur

Procedure from library dmodideal.lib (see [Section 7.5.6 \[dmodideal](#page-0-0) lib], page 447).

Usage: BFBoundsBudur $(F,m)$ ; F an ideal, m an intvec

Return: ring

Assume: basering is a commutative polynomial ring in characteristic 0

- Purpose: determine upper and lower bounds of the Bernstein-Sato ideal associated to m with the method of (Bud12)
- Note: The returned ring contains lists Bj, containing the Bernstein-Sato ideals associated to  $e_{-}$ j,

shiftedIdeals, containing the shifted ideals from (Bud12) 4.7, and ideals upperBound, lowerBound which give upper bound and lower bound for the Bernstein-Sato-Ideal associated to m respectively.

#### Example:

```
LIB "dmodideal.lib";
ring r = 0, (x,y,z), dp;
setring r;
ideal F = x*z, 2*x^2*y^2*z+x^4+y^4;def A = BFBoundsBudur(F, intvec(1,1));setring A;
lead(upperBound);
\mapsto _{-}[1]=2*s(1)^8*s(2)^2
\mapsto [2] = s(1)^9 * s(2)lead(lowerBound);
\mapsto [1] = s(1)^{11*s(2)}\mapsto \lfloor 2 \rfloor=2*s(1)^10*s(2)^2
\mapsto -[3]=2*s(1)^10*s(2)^2
\mapsto [4] = 4*s(1)^{9*s(2)^{2}}
```
## 7.5.6.6 annfalphaI

Procedure from library dmodideal.lib (see [Section 7.5.6 \[dmodideal](#page-0-0) lib], page 447).

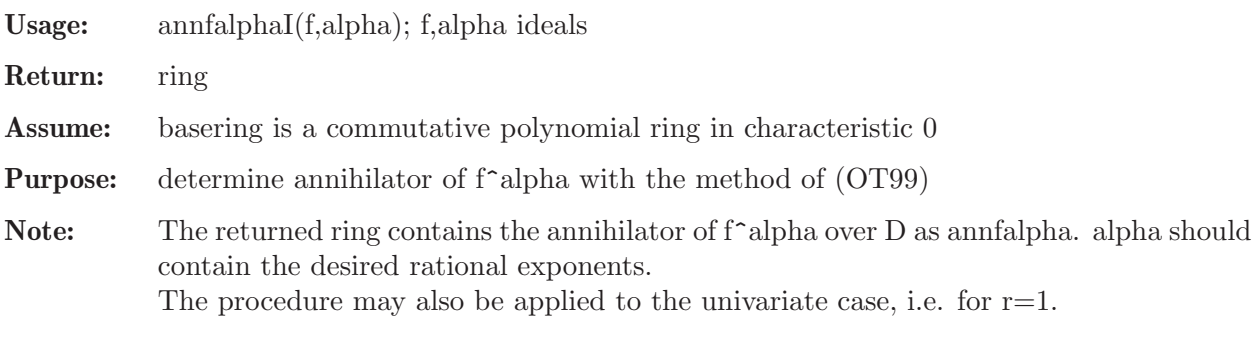

```
LIB "dmodideal.lib";
ring R = 0, (x, y, z), dp;ideal f = x,y,z;ideal alpha = 1/4, 2/3, 1;
def A = \text{annfalphal}(f, \text{alpha});
setring A;
annfalpha;
\mapsto annfalpha[1]=Dz^2
\mapsto annfalpha[2]=z*Dz-1
\mapsto annfalpha[3]=3*y*Dy-2
\mapsto annfalpha[4]=4*x*Dx-1
```
# 7.5.6.7 extractS

Procedure from library dmodideal.lib (see [Section 7.5.6 \[dmodideal](#page-0-0)\_lib], page 447).

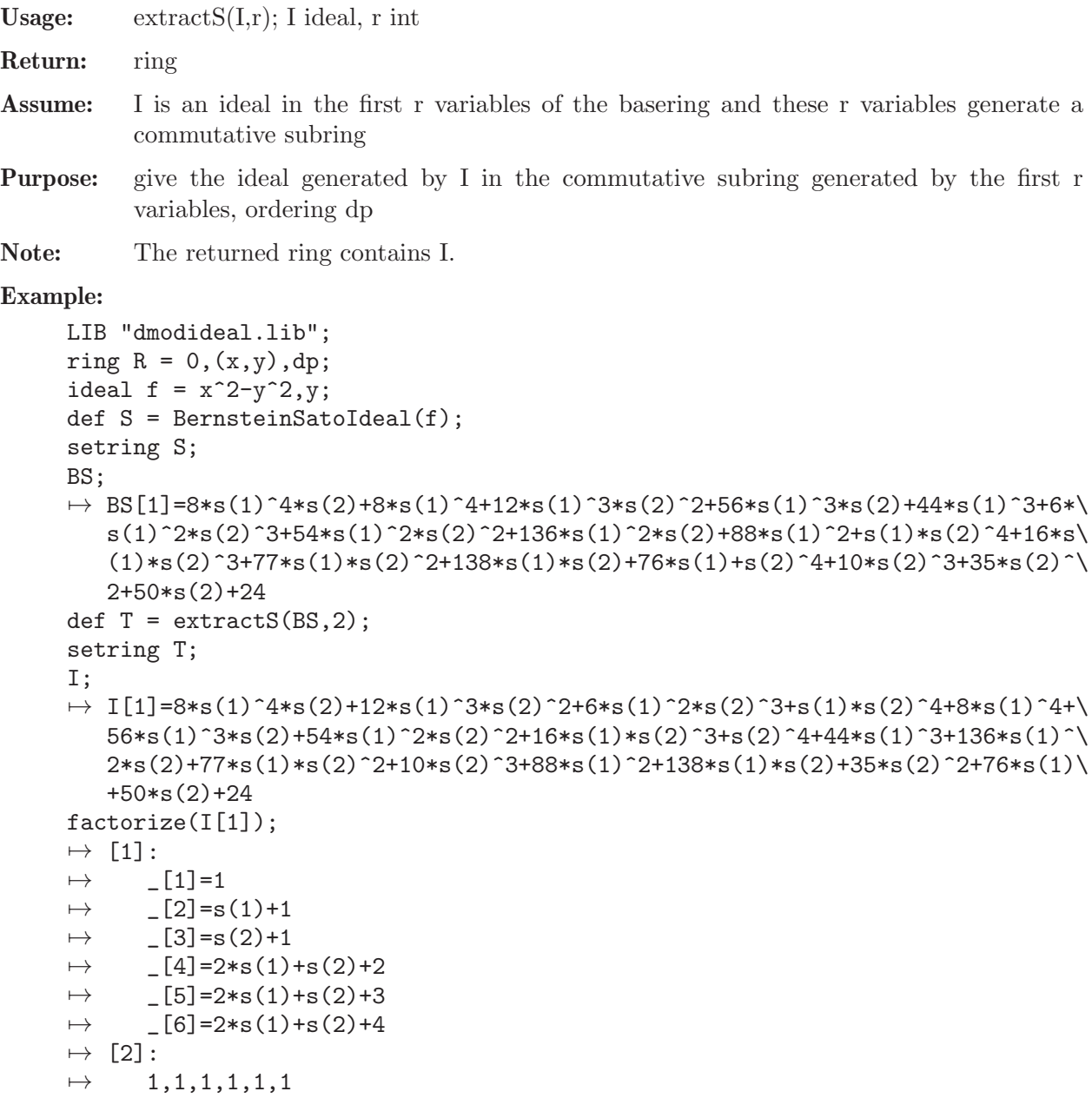

### 7.5.7 dmodvar lib

- Library: dmodvar.lib
- Purpose: Algebraic D-modules for varieties
- Authors: Daniel Andres, daniel.andres@math.rwth-aachen.de Viktor Levandovskyy, levandov@math.rwth-aachen.de Jorge Martin-Morales, jorge@unizar.es Support: DFG Graduiertenkolleg 1632 'Experimentelle und konstruktive Algebra'

**Overview:** Let K be a field of characteristic 0. Given a polynomial ring  $R = K[x,1,...,x,n]$  and polynomials f.1,...,f.r in R, define  $F = f_1^*...*f_r$  and  $F^s = f_1^*s_1^*...*f_r^*s_r$  for symbolic discrete (that is shiftable) variables  $s_1,..., s_r$ . The module  $R[1/F]^*F^s$  has the structure of a D<S>-module, where  $D < S > D(R)$  tensored with S over K, where -  $D(R)$  is the n-th Weyl algebra  $K \leq x_1, \ldots, x_n, d_1, \ldots, d_n \mid d_i \mid x_j = x_j \mid d_j + 1$ - S is the universal enveloping algebra of gl\_r, generated by  $s_i = s_i$ . [ii]. One is interested in the following data: - the left ideal Ann F^s in D<S>, usually denoted by LD in the output - global Bernstein polynomial in one variable  $s = s_1 + ... + s_r$ , denoted by bs,

- its minimal integer root s0, the list of all roots of bs, which are known to be negative rational numbers, with their multiplicities, which is denoted by BS
- an r-tuple of operators in D<S>, denoted by PS, such that the functional equality sum(k=1 to k=r)  $P_k*f_k*f^s = bs*f^s$  holds in  $R[1/F]*F^s$ .

#### References:

(BMS06) Budur, Mustata, Saito: Bernstein-Sato polynomials of arbitrary varieties (2006).

(ALM09) Andres, Levandovskyy, Martin-Morales: Principal Intersection and Bernstein-Sato Polynomial of an Affine Variety (2009).

Procedures: See also: [Section 7.5.2 \[bfun](#page-0-0)\_lib], page 376; [Section 7.5.4 \[dmod](#page-0-0)\_lib], page 401; [Sec](#page-0-0)[tion 7.5.5 \[dmodapp](#page-0-0) lib], page 421; [Section D.6.13 \[gmssing](#page-0-0) lib], page 1703.

# 7.5.7.1 bfctVarIn

Procedure from library dmodvar.lib (see [Section 7.5.7 \[dmodvar](#page-0-0)\_lib], page 454).

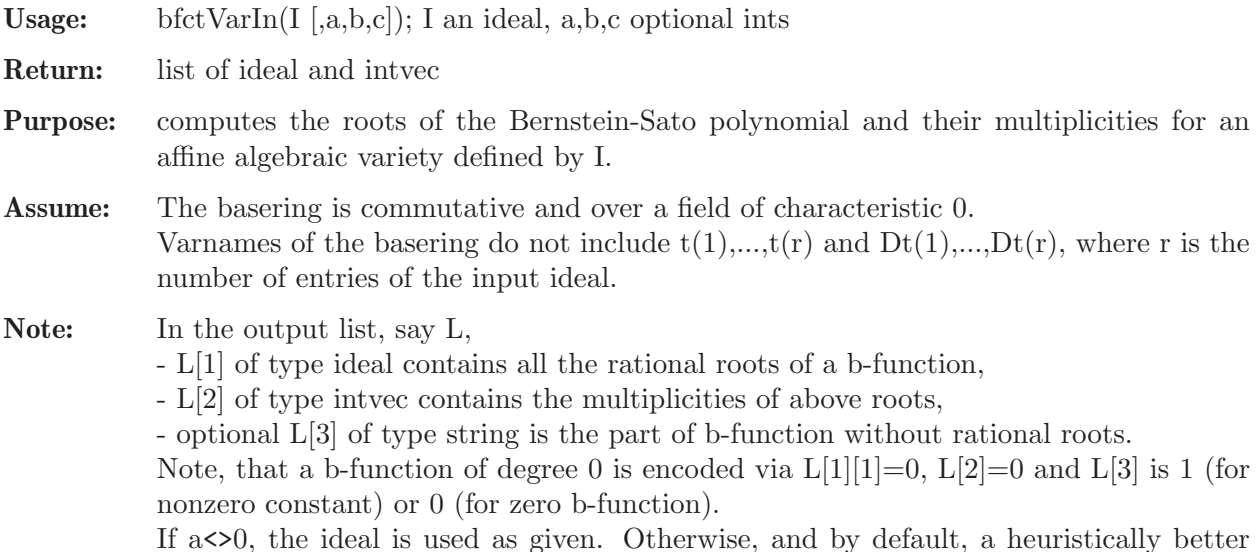

suited generating set is used to reduce computation time.

If  $b \leq 0$ , std is used for GB computations in characteristic 0, otherwise, and by default, slimgb is used.

If  $c \leq 0$ , a matrix ordering is used for GB computations, otherwise, and by default, a block ordering is used.

Further note, that in this proc, the initial ideal of the multivariate Malgrange ideal defined by I is computed and then a system of linear equations is solved by linear reductions following the ideas by Noro.

The result is shifted by  $1$ -codim( $Var(F)$ ) following (BMS06).

Display: If printlevel=1, progress debug messages will be printed, if printlevel>=2, all the debug messages will be printed.

#### Example:

```
LIB "dmodvar.lib";
ring R = 0, (x, y, z), dp;ideal F = x^2+y^3, z;
list L = bfctVarIn(F);
L;
\mapsto [1]:
\mapsto \lceil 1 \rceil = -5/6\mapsto [2]=-1\mapsto [3] = -7/6\mapsto [2]:
\mapsto 1,1,1
```
### 7.5.7.2 bfctVarAnn

Procedure from library dmodvar.lib (see [Section 7.5.7 \[dmodvar](#page-0-0)\_lib], page 454).

Usage: bfctVarAnn(F[,gid,eng]); F an ideal, gid,eng optional ints Return: list of an ideal and an intvec

- Purpose: computes the roots of the Bernstein-Sato polynomial and their multiplicities for an affine algebraic variety defined by  $F = F[1],...,F[r]$ .
- Assume: The basering is commutative and over a field in char 0.

Note: In the output list, the ideal contains all the roots and the intvec their multiplicities. If  $\text{gid} < 0$ , the ideal is used as given. Otherwise, and by default, a heuristically better suited generating set is used. If  $eng \leq 0$ , std is used for GB computations, otherwise, and by default, slimgb is used. Computational remark: The time of computation can be very different depending on the chosen generators of F, although the result is always the same.

Further note that in this proc, the annihilator of  $f$ s in D[s] is computed and then a system of linear equations is solved by linear reductions in order to find the minimal polynomial of  $S = s(1)(1) + ... + s(P)(P)$ . The resulted is shifted by 1-codim(Var(F)) following (BMS06).

Display: If printlevel=1, progress debug messages will be printed, if printlevel=2, all the debug messages will be printed.

#### Example:

LIB "dmodvar.lib"; ring  $R = 0, (x, y, z)$ , Dp;

```
ideal F = x^2+y^3, z;
bfctVarAnn(F);
\mapsto [1]:
\mapsto \lceil 1 \rceil = -5/6\mapsto [2]=-1\mapsto [3] = -7/6\mapsto [2]:
\mapsto 1,1,1
```
# 7.5.7.3 SannfsVar

Procedure from library dmodvar.lib (see [Section 7.5.7 \[dmodvar](#page-0-0)\_lib], page 454).

Usage: SannfsVar(F [,ORD,eng]); F an ideal, ORD an optional string, eng an optional int **Return:** ring (Weyl algebra tensored with  $U(g\ell P)$ ), containing an ideal LD **Purpose:** compute the D<S>-module structure of D<S>\*f^s where  $f = F[1]^*...*F[P]$  and D<S> is the Weyl algebra D tensored with  $K < S \geq U(g|P)$ , according to the generalized algorithm by Briancon and Maisonobe for affine varieties Assume: The basering is commutative and over a field of characteristic 0. Note: Activate the output ring D<S> with the setring command. In the ring D<S>, the ideal LD is the needed D<S>-module structure. The value of ORD must be an elimination ordering in  $D < Dt$ , S for Dt written in the string form, otherwise the result may have no meaning. By default  $ORD =$ 

 $'(a(1..(P).1),a(1..(P+P^2).1),dp)'.$ If eng< $>0$ , std is used for Groebner basis computations, otherwise, and by default slimgb is used.

```
Display: If printlevel=1, progress debug messages will be printed,
           if printlevel>=2, all the debug messages will be printed.
```

```
LIB "dmodvar.lib";
ring R = 0, (x, y), Dp;ideal F = x^3, y^5;
//ORD = "(a(1,1),a(1,1,1,1,1,1),dp)";
//eng = 0;def A = SannfsVar(F);
setring A;
A;
\mapsto // coefficients: QQ
\mapsto // number of vars : 8
\mapsto // block 1 : ordering a
\mapsto // : names s(1)(1) s(1)(2) s(2)(1) s(2)(2)
\mapsto // \qquad \qquad : weights 1 \qquad 1 \qquad 1 \qquad 1\mapsto // block 2 : ordering dp
7\mapsto // : names s(1)(1) s(1)(2) s(2)(1) s(2)(2) x y Dx Dy<br>\mapsto // block 3 : ordering C
              block 3 : ordering C
\mapsto // noncommutative relations:
\rightarrow // s(1)(2)s(1)(1)=s(1)(1)*s(1)(2)-s(1)(2)<br>\rightarrow // s(2)(1)s(1)(1)=s(1)(1)*s(2)(1)+s(2)(1)
          s(2)(1)s(1)(1)=s(1)(1)*s(2)(1)+s(2)(1)\rightarrow // s(2)(1)s(1)(2)=s(1)(2)*s(2)(1)-s(1)(1)+s(2)(2)
\rightarrow // s(2)(2)s(1)(2)=s(1)(2)*s(2)(2)-s(1)(2)
```

```
\rightarrow // s(2)(2)s(2)(1)=s(2)(1)*s(2)(2)+s(2)(1)
\mapsto // Dxx=x*Dx+1<br>\mapsto // Dyy=y*Dy+1
           Dyy=y*Dy+1LD;
\mapsto LD[1]=5*s(2)(2)-y*Dy
\mapsto LD[2]=3*s(1)(1)-x*Dx
\mapsto LD[3]=15*s(1)(2)*s(2)(1)-x*y*Dx*Dy-5*x*Dx
\mapsto LD[4]=5*s(2)(1)*y^4-x^3*Dy
\mapsto LD[5]=3*s(1)(2)*x^2-y^5*Dx
```
## 7.5.7.4 makeMalgrange

Procedure from library dmodvar.lib (see [Section 7.5.7 \[dmodvar](#page-0-0)\_lib], page 454).

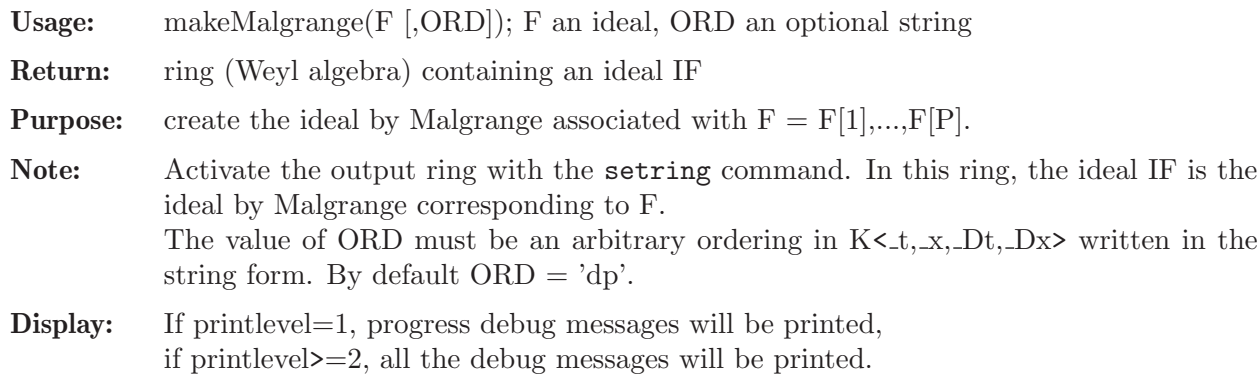

### Example:

```
LIB "dmodvar.lib";
ring R = 0, (x, y, z), Dp;
ideal I = x^2+y^3, z;
def W = makeMalgrange(I);setring W;
W;
\mapsto // coefficients: QQ
\mapsto // number of vars : 10
\mapsto // block 1 : ordering dp
\rightarrow // : names t(1) t(2) x y z Dt(1) Dt(2) Dx Dy Dz
\mapsto // block 2 : ordering C
\mapsto // noncommutative relations:<br>\mapsto // Dt(1)t(1)=t(1)*Dt(1)+1
       Dt(1)t(1)=t(1)*Dt(1)+1\mapsto // Dt(2)t(2)=t(2)*Dt(2)+1<br>
\mapsto // Dxx=x*Dx+1
       Dxx=x*Dx+1\mapsto // Dyy=y*Dy+1
\mapsto // Dzz=z*Dz+1
IF;
\mapsto IF[1]=-y^3-x^2+t(1)
\mapsto IF[2]=t(2)-z
\mapsto IF[3]=2*x*Dt(1)+Dx
\mapsto IF[4]=3*y^2*Dt(1)+Dy
\mapsto IF[5]=Dt(2)+Dz
```
## 7.5.8 involut lib

Library: involut.lib

Purpose: Computations and operations with involutions

- Authors: Oleksandr Iena, yena@mathematik.uni-kl.de, Markus Becker, mbecker@mathematik.uni-kl.de, Viktor Levandovskyy, levandov@mathematik.uni-kl.de
- Overview: Involution is an anti-automorphism of a non-commutative K-algebra with the property that applied an involution twice, one gets an identity. Involution is linear with respect to the ground field. In this library we compute linear involutions, distinguishing the case of a diagonal matrix (such involutions are called homothetic) and a general one. Also, linear automorphisms of different order can be computed.
- Support: Forschungsschwerpunkt 'Mathematik und Praxis' (Project of Dr. E. Zerz and V. Levandovskyy), Uni Kaiserslautern
- Remark: This library provides algebraic tools for computations and operations with algebraic involutions and linear automorphisms of non-commutative algebras

#### Procedures:

## 7.5.8.1 findInvo

<span id="page-459-0"></span>Procedure from library involut.lib (see [Section 7.5.8 \[involut](#page-0-0)\_lib], page 457).

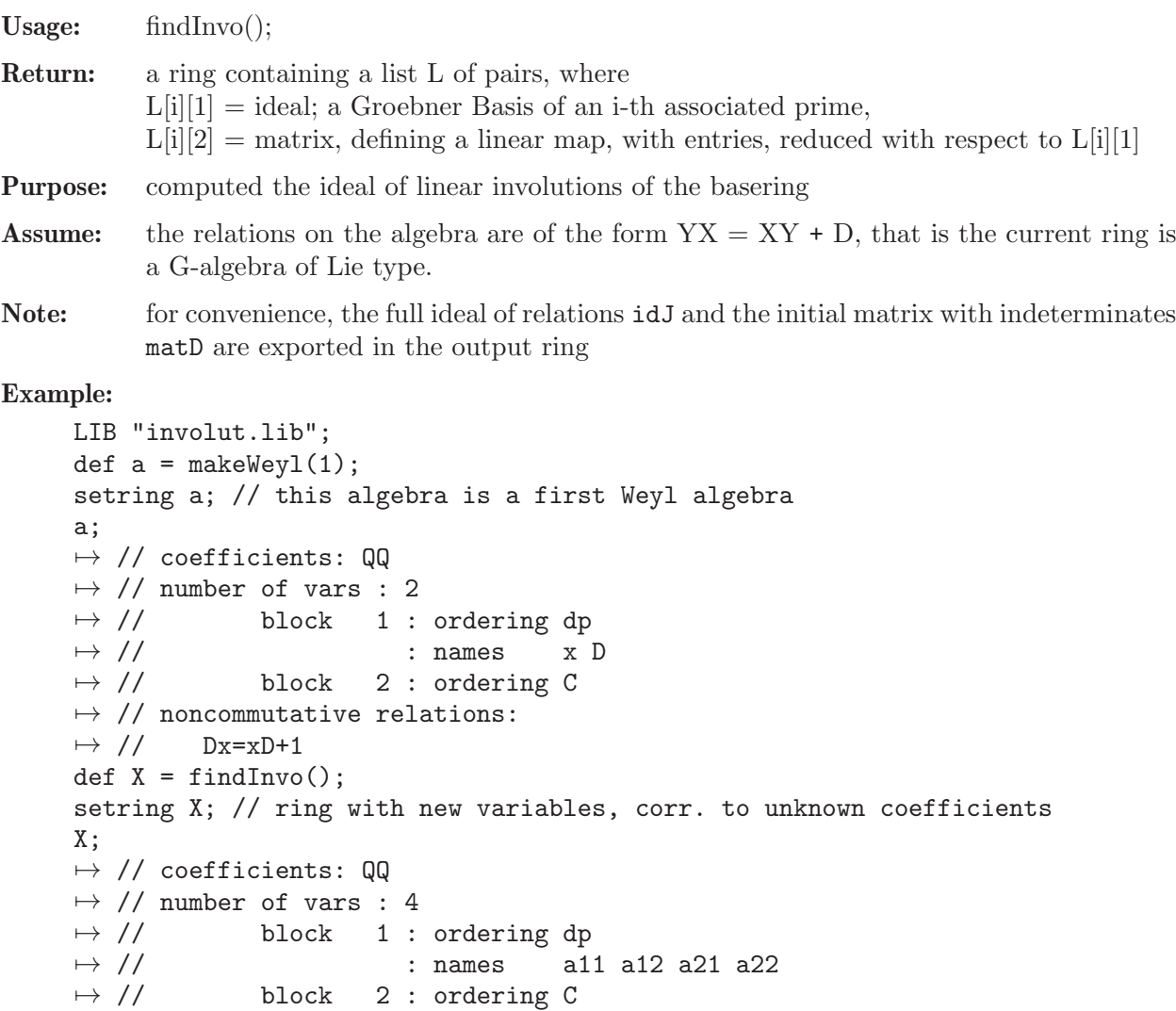

```
L;
\mapsto [1]:
\mapsto [1]:
\mapsto [1]=a11+a22
\mapsto _ [2]=a12*a21+a22^2-1
\mapsto [2]:
\mapsto [1,1]=-a22\mapsto \lfloor 1,2 \rfloor=a12
\mapsto _ [2,1]=a21
\mapsto _[2,2]=a22
// look at the matrix in the new variables, defining the linear involution
print(L[1][2]);
\mapsto -a22,a12,
\mapsto a21, a22
L[1][1]; // where new variables obey these relations
\mapsto \lfloor 1 \rfloor=a11+a22
\mapsto [2] = a12*a21+a22^2-1idJ;
\mapsto idJ[1]=-a12*a21+a11*a22+1
\mapsto idJ[2]=a11^2+a12*a21-1
\mapsto idJ[3]=a11*a12+a12*a22
\mapsto idJ[4]=a11*a21+a21*a22
\mapsto idJ[5]=a12*a21+a22^2-1
```
See also: [Section 7.5.8.2 \[findInvoDiag\], page 459](#page-460-0); [Section 7.5.8.5 \[involution\], page 462.](#page-463-0)

# 7.5.8.2 findInvoDiag

<span id="page-460-0"></span>Procedure from library involut.lib (see [Section 7.5.8 \[involut](#page-0-0)\_lib], page 457).

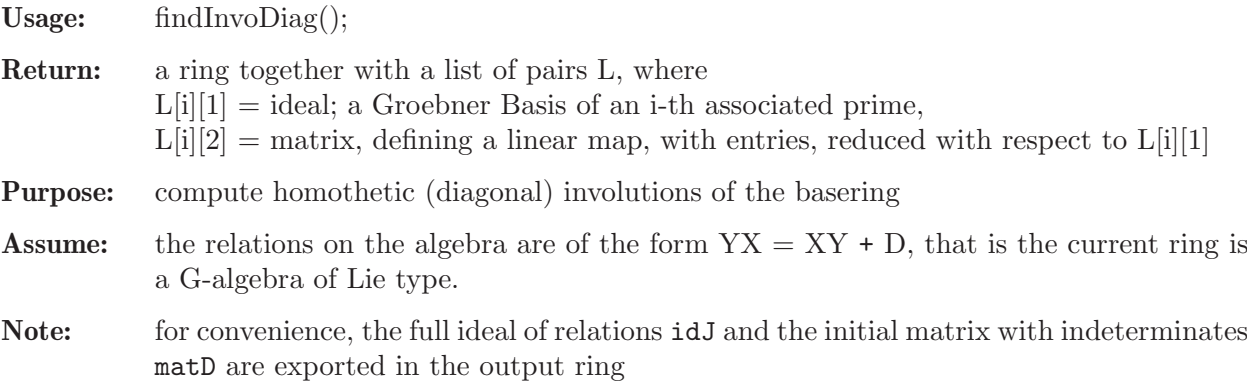

```
LIB "involut.lib";
def a = makeWeyl(1);setring a; // this algebra is a first Weyl algebra
a;
\mapsto // coefficients: QQ
\mapsto // number of vars : 2
\mapsto // block 1 : ordering dp
\mapsto // : names x D<br>\mapsto // block 2 : ordering C
             block 2 : ordering C
\mapsto // noncommutative relations:
\mapsto // Dx=xD+1
```

```
def X = findInvODiag();
setring X; // ring with new variables, corresponding to unknown coefficients
X;
\mapsto // coefficients: QQ
\mapsto // number of vars : 2
\mapsto // block 1 : ordering dp
\mapsto // : names a11 a22
\mapsto // block 2 : ordering C
// print matrices, defining linear involutions
print(L[1][2]); // a first matrix: we see it is constant
\mapsto -1,0,\mapsto 0, 1
print(L[2][2]); // and a second possible matrix; it is constant too
\mapsto 1,0,
\mapsto 0,-1
L; // let us take a look on the whole list
\mapsto [1]:<br>\mapsto [
       [1]:
\mapsto [1]=a22-1\mapsto _ [2]=a11+1
\mapsto [2]:
\mapsto \lfloor 1,1 \rfloor = -1\mapsto [1,2]=0\mapsto \lfloor 2,1 \rfloor = 0\mapsto \lfloor 2,2 \rfloor = 1\mapsto [2]:
\mapsto [1]:
\mapsto [1]=a22+1
\mapsto \lfloor 2 \rfloor=a11-1
\mapsto [2]:
          -[1,1]=1\mapsto \lfloor 1,2 \rfloor = 0\mapsto -[2,1]=0<br>\mapsto [2,2]=-[2,2]=-1idJ;
\mapsto idJ[1]=a11*a22+1
\mapsto idJ[2]=a11^2-1
\mapsto idJ[3]=a22^2-1
```
See also: [Section 7.5.8.1 \[findInvo\], page 458;](#page-459-0) [Section 7.5.8.5 \[involution\], page 462](#page-463-0).

### 7.5.8.3 findAuto

Procedure from library involut.lib (see [Section 7.5.8 \[involut](#page-0-0) lib], page 457).

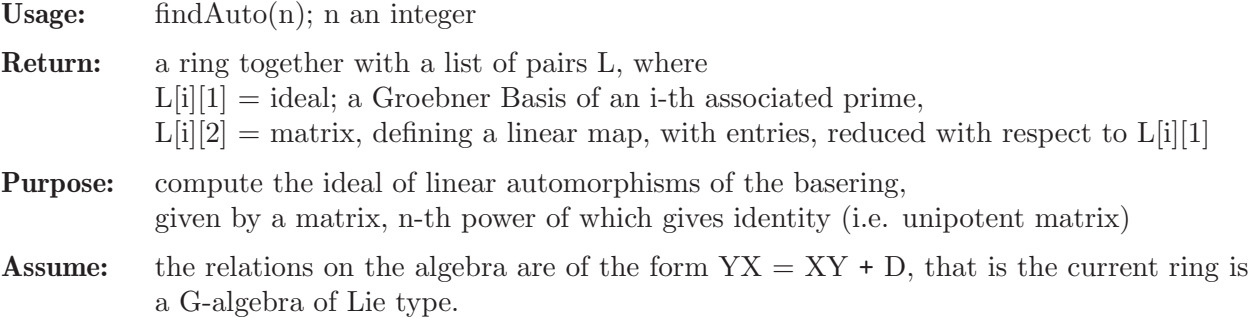

**Note:** if  $n=0$ , a matrix, defining an automorphism is not assumed to be unipotent but just non-degenerate. A nonzero parameter @p is introduced as the value of the determinant of the matrix above. For convenience, the full ideal of relations idJ and the initial matrix with indeterminates matD are mutually exported in the output ring

```
LIB "involut.lib";
def a = makeWeyl(1);setring a; // this algebra is a first Weyl algebra
a;
\mapsto // coefficients: QQ
\mapsto // number of vars : 2
\mapsto // block 1 : ordering dp
\mapsto // : names x D
\mapsto // block 2 : ordering C
\mapsto // noncommutative relations:
\mapsto // Dx=xD+1
def X = findAuto(2); // in contrast to findInvo look for automorphisms
setring X; // ring with new variables - unknown coefficients
X;
\mapsto // coefficients: QQ
\mapsto // number of vars : 4
\begin{tabular}{lllllll} $\;\mapsto\;/\;/\;$ & \multicolumn{3}{l}{{\textnormal{block}}}& 1 \; : \; \textnormal{ordering dp} \\ $\;\mapsto\;/\;/\;$ & \hspace{0.1cm} : \; \textnormal{names} & \; \textnormal{a1} \end{tabular}: names a11 a12 a21 a22
\mapsto // block 2 : ordering C
size(L); // we have (size(L)) families in the answer
\mapsto 2.
// look at matrices, defining linear automorphisms:
print(L[1][2]); // a first one: we see it is the identity
\mapsto 1,0,
\mapsto 0,1
print(L[2][2]); // and a second possible matrix; it is diagonal
\mapsto -1,0,\mapsto 0, -1
// L; // we can take a look on the whole list, too
idJ;
\mapsto idJ[1]=-a12*a21+a11*a22-1
\mapsto idJ[2]=a11^2+a12*a21-1
\mapsto idJ[3]=a11*a12+a12*a22
\mapsto idJ[4]=a11*a21+a21*a22
\mapsto idJ[5]=a12*a21+a22^2-1
kill X; kill a;
//----------- find all the linear automorphisms --------------------
//----------- use the call findAuto(0) --------------------
ring R = 0, (x, s), dp;
def r = nc_algebra(1, s); setring r; // the shift algebra
s*x; // the only relation in the algebra is:
\mapsto xs+s
def Y = findAuto(0);setring Y;
size(L); // here, we have 1 parametrized family
```
 $\mapsto$  1 print(L[1][2]); // here, @p is a nonzero parameter  $\mapsto$  1,a12,  $\mapsto$  0,(Op)  $det(L[1][2]-@p);$  // check whether determinante is zero  $\mapsto 0$ 

See also: [Section 7.5.8.1 \[findInvo\], page 458.](#page-459-0)

# 7.5.8.4 ncdetection

Procedure from library involut.lib (see [Section 7.5.8 \[involut](#page-0-0)\_lib], page 457).

Usage: ncdetection();

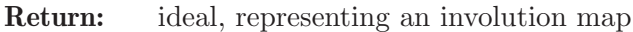

- Purpose: compute classical involutions (i.e. acting rather on operators than on variables) for some particular noncommutative algebras
- Assume: the procedure is aimed at non-commutative algebras with differential, shift or advance operators arising in Control Theory. It has to be executed in a ring.

#### Example:

```
LIB "involut.lib";
ring R = 0, (x,y,z,D(1..3)), dp;
matrix D[6][6];
D[1,4]=1; D[2,5]=1; D[3,6]=1;
def r = nc_ \equiv bra(1, D); setring r;
ncdetection();
\mapsto \lfloor 1 \rfloor = x\mapsto -[2]=y\mapsto -[3]=z\mapsto [4] = -D(1)\mapsto -[5]=-D(2)\mapsto [6] = -D(3)kill r, R;
//----------------------------------------
ring R=0, (x, S), dp;
def r = nc_algebra(1, -S); setring r;
ncdetection();
\mapsto \lfloor 1 \rfloor = -x\mapsto \lfloor 2 \rfloor = Skill r, R;
//----------------------------------------
ring R=0, (x,D(1),S), dp;
matrix D[3][3];
D[1,2]=1; D[1,3]=-S;def r = nc_ \equiv nclgebra(1, D); setring r;
ncdetection();
\mapsto \lfloor 1 \rfloor = -x\mapsto \angle [2]=D(1)
\mapsto [3]=S
```
### 7.5.8.5 involution

<span id="page-463-0"></span>Procedure from library involut.lib (see [Section 7.5.8 \[involut](#page-0-0)\_lib], page 457).

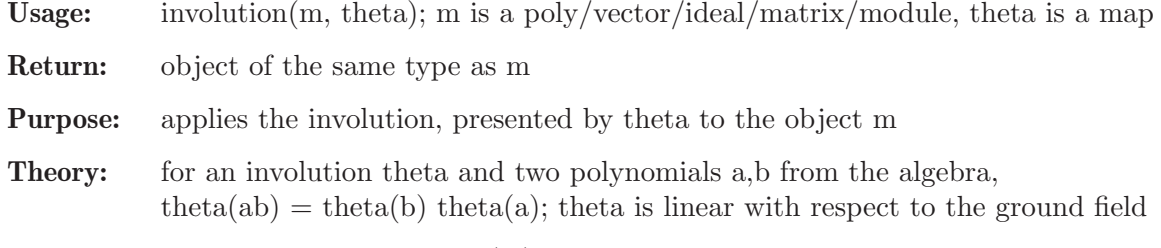

Note: This is generalized "theta(m)" for data types unsupported by "map".

### Example:

```
LIB "involut.lib";
ring R = 0, (x, d), dp;def r = nc\_algebra(1,1); setring r; // Weyl-Algebra
map F = r, x, -d;F(F); // should be maxideal(1) for an involution
\mapsto \lfloor 1 \rfloor = x\mapsto \lfloor 2 \rfloor = dpoly f = x*d^2+d;
poly If = involution(f,F);
f-If;
\mapsto 0
poly g = x^2*d+2*x*d+3*x+7*d;poly tg = -d*x^2-2*d*x+3*x-7*d;poly Ig = involution(g, F);
tg-Ig;
\mapsto 0
ideal I = f, g;ideal II = involution(I,F);II;
\mapsto II[1]=xd2+d
\mapsto II[2]=-x2d-2xd+x-7d-2
matrix(I) - involution(II, F);\mapsto \lfloor 1,1 \rfloor = 0\mapsto \lfloor 1,2 \rfloor = 0module M = [f, g, 0], [g, 0, x^2*d];module IM = involution(M, F);
print(IM);
\mapsto xd2+d, -x2d-2xd+x-7d-2,
\mapsto -x2d-2xd+x-7d-2,0,
\mapsto 0, -x2d-2xprint(matrix(M) - involution(IM, F));\mapsto 0,0,
\mapsto 0,0,
\mapsto 0,0
```
## 7.5.8.6 isInvolution

<span id="page-464-0"></span>Procedure from library involut.lib (see [Section 7.5.8 \[involut](#page-0-0) lib], page 457).

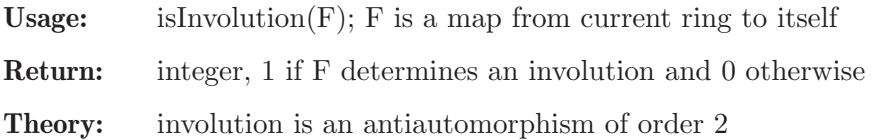

Assume: F is a map from current ring to itself

#### Example:

```
LIB "involut.lib";
def A = makeUs1(2); setring A;
map I = A, -e, -f, -h; //correct antiauto involution
isInvolution(I);
\mapsto 1
map J = A, 3*e, 1/3*f, -h; // antiauto but not involution
isInvolution(J);
\mapsto 0map K = A, f, e, -h; // not antiauto
isInvolution(K);
\mapsto 0
```
See also: [Section 7.5.8.1 \[findInvo\], page 458](#page-459-0); [Section 7.5.8.5 \[involution\], page 462](#page-463-0); [Section 7.5.8.7](#page-465-0) [\[isAntiEndo\], page 464](#page-465-0).

### 7.5.8.7 isAntiEndo

<span id="page-465-0"></span>Procedure from library involut.lib (see [Section 7.5.8 \[involut](#page-0-0)\_lib], page 457).

Usage: isAntiEndo $(F)$ ; F is a map from current ring to itself

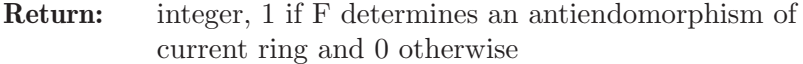

Assume: F is a map from current ring to itself

#### Example:

```
LIB "involut.lib";
def A = makeUs1(2); setring A;
map I = A, -e, -f, -h; //correct antiauto involution
isAntiEndo(I);
\mapsto 1
map J = A, 3*e, 1/3*f, -h; // antiauto but not involution
isAntiEndo(J);
\mapsto 1
map K = A, f, e, -h; // not antiendo
isAntiEndo(K);
\mapsto 0
```
See also: [Section 7.5.8.1 \[findInvo\], page 458](#page-459-0); [Section 7.5.8.5 \[involution\], page 462](#page-463-0); [Section 7.5.8.6](#page-464-0) [\[isInvolution\], page 463.](#page-464-0)

# 7.5.9 gkdim lib

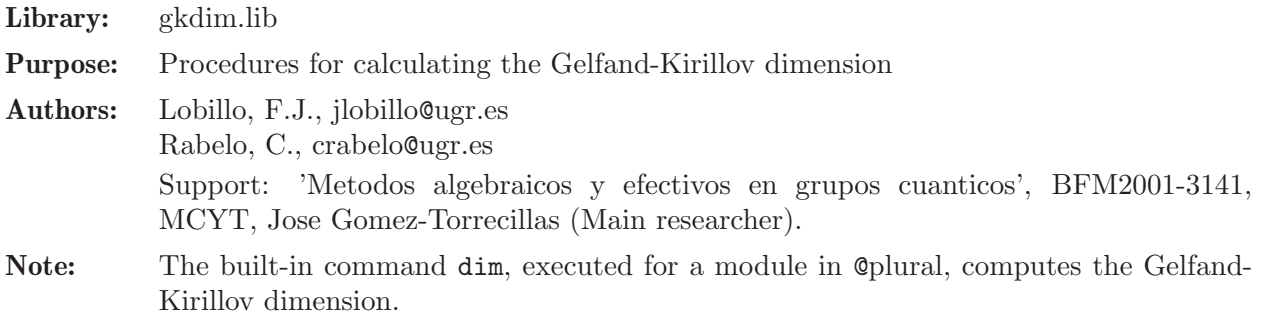

### Procedures:

## 7.5.9.1 GKdim

Procedure from library gkdim.lib (see [Section 7.5.9 \[gkdim](#page-0-0) lib], page 464).

- Usage:  $GK\dim(L)$ ; L is a left ideal/module/matrix
- Return: int
- Purpose: compute the Gelfand-Kirillov dimension of the factor-module, whose presentation is given by L, e.g.  $R^r/L$

Note: if the factor-module is zero,  $-1$  is returned

#### Example:

```
LIB "gkdim.lib";
ring R = 0, (x, y, z),Dp;
matrix C[3][3]=0,1,1,0,0,-1,0,0,0;matrix D[3][3]=0,0,0,0,0,x;def r = nc_ \equiv bra(C,D); setring r;
r;
\mapsto // coefficients: 00
\mapsto // number of vars : 3
\mapsto // block 1 : ordering Dp
\mapsto // : names x y z
\mapsto // block 2 : ordering C
\mapsto // noncommutative relations:
\mapsto // zy=-yz+x
ideal I=x;
GKdim(I);
\mapsto 2
ideal J=x2,y;
GKdim(J);
\mapsto 1
module M=[x2,y,1], [x,y2,0];
GKdim(M);
\mapsto 3
ideal A = x, y, z;GKdim(A);
\mapsto 0ideal B = 1;
GKdim(B);
\mapsto -1GKdim(ideal(0)) == nvars(basering); // should be true, i.e., evaluated to 1
\mapsto 1
```
### 7.5.10 ncalg lib

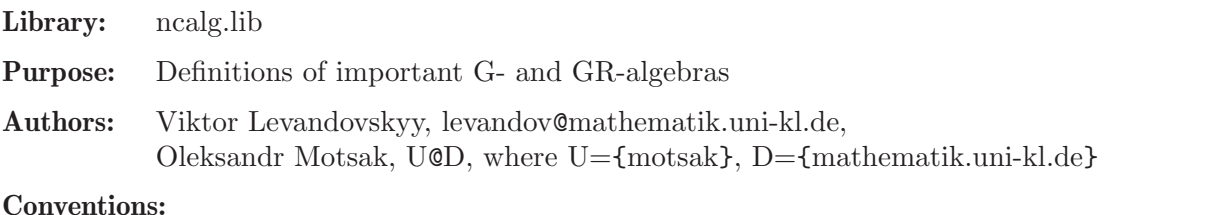

This library provides pre-defined important noncommutative algebras. For universal enveloping algebras of finite dimensional Lie algebras sl\_n,  $g\vert_{n}$ ,  $g\vert_{n}$ ,  $g\vert_{n}$ ,  $g\vert_{n}$ ,  $g\vert_{n}$ ,  $g\vert_{n}$ ,  $g\vert_{n}$ ,  $g\vert_{n}$ ,  $g\vert_{n}$ ,  $g\vert_{n}$ ,  $g\vert_{n}$ ,  $g\vert_{n}$ ,  $g\vert_{n}$ ,  $g\vert_{n}$ ,  $g\vert_{n$  there are functions makeUsl, makeUgl, makeUg2 etc.

For quantized enveloping algebras  $U_q(s|2)$  and  $U_q(s|3)$ , there are functions makeQsl2, makeQsl3) and for non-standard quantum deformation of so 3, there is the function makeQso3.

For bigger algebras we suppress the output of the (lengthy) list of non-commutative relations and provide only the number of these relations instead.

### Procedures:

### 7.5.10.1 makeUsl2

Procedure from library ncalg.lib (see [Section 7.5.10 \[ncalg](#page-0-0) lib], page 465).

Usage: makeUsl $2([p])$ , p an optional integer (field characteristic)

Return: ring

**Purpose:** set up the  $U(sL2)$  in the variables e,f,h over the field of char p

Note: activate this ring with the setring command

Example:

```
LIB "ncalg.lib";
def a=makeUsl2();
setring a;
a;
\mapsto // coefficients: QQ
\mapsto // number of vars : 3
\mapsto // block 1 : ordering dp
\begin{array}{ccc}\n\mapsto \frac{1}{2} & \text{if } x \mapsto \frac{1}{2} \\
\mapsto \frac{1}{2} & \text{if } x \mapsto \frac{1}{2} \\
\mapsto \frac{1}{2} & \text{if } x \mapsto \frac{1}{2} \\
\mapsto \frac{1}{2} & \text{if } x \mapsto \frac{1}{2} \\
\mapsto \frac{1}{2} & \text{if } x \mapsto \frac{1}{2} \\
\mapsto \frac{1}{2} & \text{if } x \mapsto \frac{1}{2} \\
\mapsto \frac{1}{2} & \text{if } x \mapsto \frac{1}{2} \\
\mapsto \frac{1}{2} & \text{if }block 2 : ordering C
\mapsto // noncommutative relations:
\mapsto // fe=ef-h
\mapsto // he=eh+2e
\mapsto // hf=fh-2f
```
See also: [Section 7.5.10.17 \[makeUg2\], page 476;](#page-477-0) [Section 7.5.10.3 \[makeUgl\], page 467;](#page-468-0) [Sec](#page-467-0)[tion 7.5.10.2 \[makeUsl\], page 466.](#page-467-0)

## 7.5.10.2 makeUsl

<span id="page-467-0"></span>Procedure from library ncalg.lib (see [Section 7.5.10 \[ncalg](#page-0-0) lib], page 465).

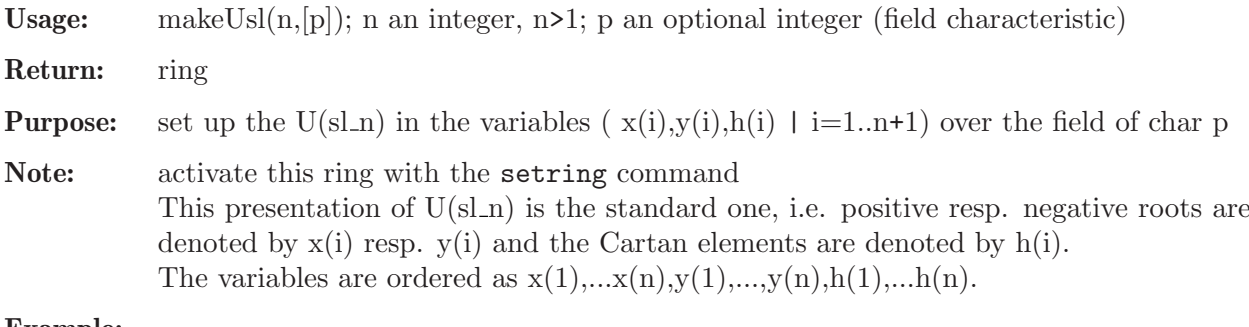

```
LIB "ncalg.lib";
def a=makeUsl(3);
setring a;
```
```
a;
\mapsto // coefficients: QQ
\mapsto // number of vars : 8
\mapsto // block 1 : ordering dp<br>\mapsto // \mapsto : names x(
                             : names x(1) x(2) x(3) y(1) y(2) y(3) h(1) h(2)\mapsto // block 2 : ordering C
\mapsto // noncommutative relations:
\mapsto // x(2)x(1)=x(1)*x(2)+x(3)\mapsto // y(1)x(1)=x(1)*y(1)-h(1)\mapsto // y(3)x(1)=x(1)*y(3)-y(2)<br>\mapsto // h(1)x(1)=x(1)*h(1)+2*x(
           h(1)x(1)=x(1)*h(1)+2*x(1)\rightarrow // h(2)x(1)=x(1)*h(2)-x(1)<br>\rightarrow // v(2)x(2)=x(2)*v(2)-h(2)
           y(2)x(2)=x(2)*y(2)-h(2)\mapsto // y(3)x(2)=x(2)*y(3)+y(1)\mapsto // h(1)x(2)=x(2)*h(1)-x(2)
\mapsto // h(2)x(2)=x(2)*h(2)+2*x(2)
\mapsto // y(1)x(3)=x(3)*y(1)-x(2)<br>\mapsto // y(2)x(3)=x(3)*y(2)+x(1)
           y(2)x(3)=x(3)*y(2)+x(1)\mapsto // y(3)x(3)=x(3)*y(3)-h(1)-h(2)\mapsto // h(1)x(3)=x(3)*h(1)+x(3)
\mapsto // h(2)x(3)=x(3)*h(2)+x(3)
\rightarrow // y(2)y(1)=y(1)*y(2)-y(3)<br>
\rightarrow // h(1)y(1)=y(1)*h(1)-2*y(
           h(1)y(1)=y(1)*h(1)-2*y(1)\mapsto // h(2)y(1)=y(1)*h(2)+y(1)
\mapsto // h(1)y(2)=y(2)*h(1)+y(2)
\mapsto // h(2)y(2)=y(2)*h(2)-2*y(2)
\mapsto // h(1)y(3)=y(3)*h(1)-y(3)
\mapsto // h(2)y(3)=y(3)*h(2)-y(3)
```
See also: [Section 7.5.10.24 \[makeQsl3\], page 480](#page-481-0); [Section 7.5.10.22 \[makeQso3\], page 479](#page-480-0); [Sec](#page-477-0)[tion 7.5.10.17 \[makeUg2\], page 476](#page-477-0); [Section 7.5.10.3 \[makeUgl\], page 467;](#page-468-0) [Section 7.5.10.1](#page-467-0) [\[makeUsl2\], page 466.](#page-467-0)

# 7.5.10.3 makeUgl

<span id="page-468-0"></span>Procedure from library ncalg.lib (see [Section 7.5.10 \[ncalg](#page-0-0)\_lib], page 465).

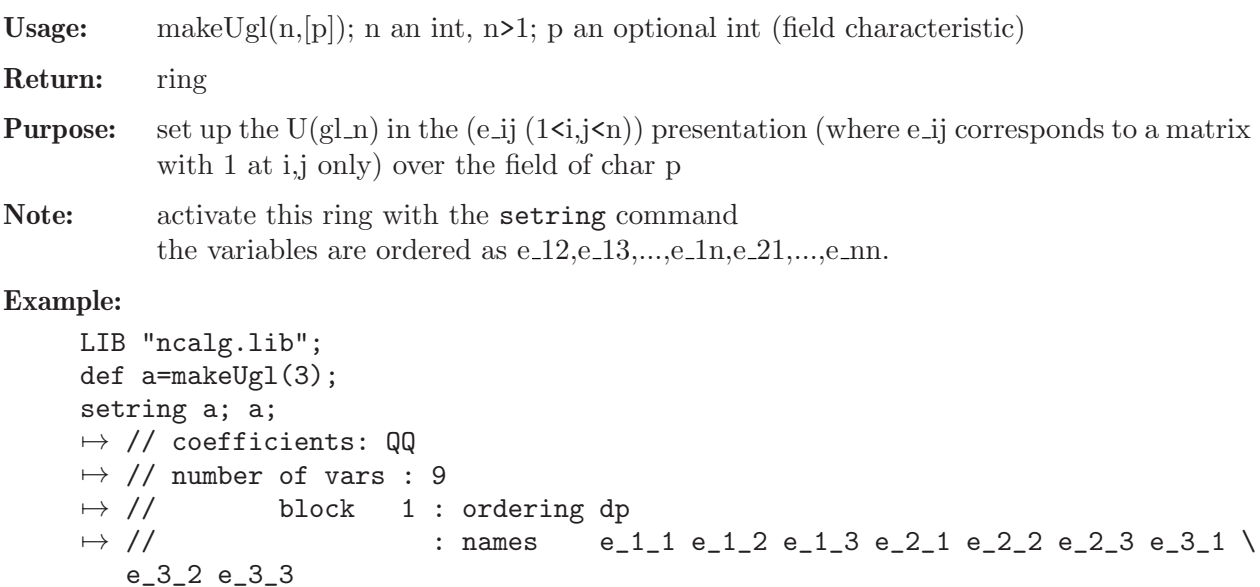

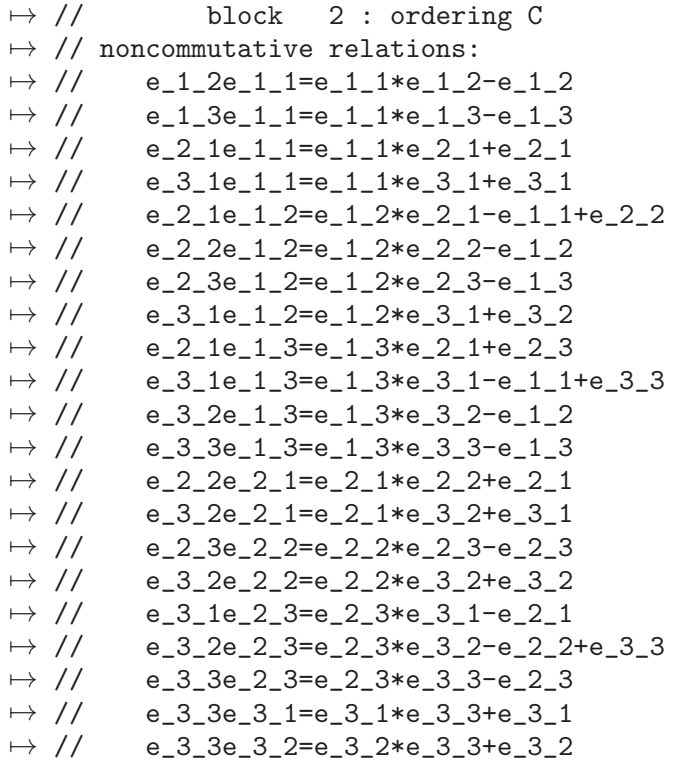

See also: [Section 7.5.10.17 \[makeUg2\], page 476;](#page-477-0) [Section 7.5.10.2 \[makeUsl\], page 466.](#page-467-1)

# 7.5.10.4 makeUso5

<span id="page-469-0"></span>Procedure from library ncalg.lib (see [Section 7.5.10 \[ncalg](#page-0-0)\_lib], page 465).

Usage: makeUso $5([p])$ ; p an optional integer (field characteristic)

**Return:** a ring, describing  $U(\text{so-5})$ 

**Note:** You have to activate this ring with the 'setring' command. The presentation of  $U(\text{so } 5)$ is derived from the Chevalley representation of so<sub>-5</sub>, positive resp. negative roots are denoted by  $x(i)$  resp.  $y(i)$ ; Cartan elements are denoted by  $h(i)$ .

### Example:

```
LIB "ncalg.lib";
def ncAlgebra = makeUso5();
ncAlgebra;
\mapsto // coefficients: QQ
\mapsto // number of vars : 10
7\mapsto // block 1 : ordering dp<br>7\mapsto // \mapsto : names X(
                           : names X(1) X(2) X(3) X(4) Y(1) Y(2) Y(3) Y(4) H(\lambda)1) H(2)<br>\mapsto //
               block 2 : ordering C
\mapsto // noncommutative relations: ...
setring ncAlgebra;
// ... 28 noncommutative relations
```
See also: [Section 7.5.10.19 \[makeUe6\], page 477;](#page-478-0) [Section 7.5.10.20 \[makeUe7\], page 478](#page-479-0); [Sec](#page-479-1)[tion 7.5.10.21 \[makeUe8\], page 478;](#page-479-1) [Section 7.5.10.18 \[makeUf4\], page 476;](#page-477-1) [Section 7.5.10.17](#page-477-0) [\[makeUg2\], page 476;](#page-477-0) [Section 7.5.10.2 \[makeUsl\], page 466](#page-467-1); [Section 7.5.10.12 \[makeUsp1\], page 473](#page-474-0).

## 7.5.10.5 makeUso6

Procedure from library ncalg.lib (see [Section 7.5.10 \[ncalg](#page-0-0)\_lib], page 465).

Usage: makeUso $6([p])$ ; p an optional integer (field characteristic)

**Return:** a ring, describing  $U(\text{so}_6)$ 

**Note:** You have to activate this ring with the 'setring' command. The presentation of  $U(\text{so } 6)$ is derived from the Chevalley representation of so<sub>-6</sub>, positive resp. negative roots are denoted by  $x(i)$  resp.  $y(i)$ ; Cartan elements are denoted by h(i).

### Example:

```
LIB "ncalg.lib";
def ncAlgebra = makeUso6();
ncAlgebra;
\mapsto // coefficients: QQ
\mapsto // number of vars : 15
\mapsto // block 1 : ordering dp
\rightarrow // : names X(1) X(2) X(3) X(4) X(5) X(6) Y(1) Y(2) Y(\
   3) Y(4) Y(5) Y(6) H(1) H(2) H(3)
\mapsto // block 2 : ordering C
\mapsto // noncommutative relations: ...
setring ncAlgebra;
// ... 60 noncommutative relations
```
See also: [Section 7.5.10.19 \[makeUe6\], page 477;](#page-478-0) [Section 7.5.10.20 \[makeUe7\], page 478](#page-479-0); [Sec](#page-479-1)[tion 7.5.10.21 \[makeUe8\], page 478;](#page-479-1) [Section 7.5.10.18 \[makeUf4\], page 476;](#page-477-1) [Section 7.5.10.17](#page-477-0) [\[makeUg2\], page 476;](#page-477-0) [Section 7.5.10.2 \[makeUsl\], page 466;](#page-467-1) [Section 7.5.10.4 \[makeUso5\], page 468](#page-469-0); [Section 7.5.10.12 \[makeUsp1\], page 473](#page-474-0).

## 7.5.10.6 makeUso7

Procedure from library ncalg.lib (see [Section 7.5.10 \[ncalg](#page-0-0) lib], page 465).

Usage: makeUso $7([p])$ ; p an optional integer (field characteristic)

**Return:** a ring, describing  $U(\text{so-7})$ 

**Note:** You have to activate this ring with the 'setring' command. The presentation of  $U(\text{so } 7)$ is derived from the Chevalley representation of so.7, positive resp. negative roots are denoted by  $x(i)$  resp.  $y(i)$ ; Cartan elements are denoted by  $h(i)$ .

```
LIB "ncalg.lib";
def ncAlgebra = makeUso7();
ncAlgebra;
\mapsto // coefficients: QQ
\mapsto // number of vars : 21
\mapsto // block 1 : ordering dp
\rightarrow // \rightarrow : names X(1) X(2) X(3) X(4) X(5) X(6) X(7) X(8) X(\lambda)9) Y(1) Y(2) Y(3) Y(4) Y(5) Y(6) Y(7) Y(8) Y(9) H(1) H(2) H(3)
\mapsto // block 2 : ordering C
\mapsto // noncommutative relations: ...
setring ncAlgebra;
// ... 107 noncommutative relations
```
See also: [Section 7.5.10.19 \[makeUe6\], page 477;](#page-478-0) [Section 7.5.10.20 \[makeUe7\], page 478](#page-479-0); [Sec](#page-479-1)[tion 7.5.10.21 \[makeUe8\], page 478;](#page-479-1) [Section 7.5.10.18 \[makeUf4\], page 476;](#page-477-1) [Section 7.5.10.17](#page-477-0) [\[makeUg2\], page 476;](#page-477-0) [Section 7.5.10.2 \[makeUsl\], page 466;](#page-467-1) [Section 7.5.10.4 \[makeUso5\], page 468](#page-469-0); [Section 7.5.10.12 \[makeUsp1\], page 473](#page-474-0).

# 7.5.10.7 makeUso8

Procedure from library ncalg.lib (see [Section 7.5.10 \[ncalg](#page-0-0)\_lib], page 465).

Usage: makeUso8([p]); p an optional integer (field characteristic)

**Return:** a ring, describing  $U(\text{so}_8)$ 

**Note:** You have to activate this ring with the 'setring' command. The presentation of  $U(\text{so } 8)$ is derived from the Chevalley representation of so  $\&$ , positive resp. negative roots are denoted by  $x(i)$  resp.  $y(i)$ ; Cartan elements are denoted by  $h(i)$ .

### Example:

```
LIB "ncalg.lib";
def ncAlgebra = makeUso8();
ncAlgebra;
\mapsto // coefficients: QQ
\mapsto // number of vars : 28
\mapsto // block 1 : ordering dp
\rightarrow // : names X(1) X(2) X(3) X(4) X(5) X(6) X(7) X(8) X(\
   9) X(10) X(11) X(12) Y(1) Y(2) Y(3) Y(4) Y(5) Y(6) Y(7) Y(8) Y(9) Y(10) Y\
   (11) Y(12) H(1) H(2) H(3) H(4)
\mapsto // block 2 : ordering C
\mapsto // noncommutative relations: ...
setring ncAlgebra;
// ... 180 noncommutative relations
```
See also: [Section 7.5.10.19 \[makeUe6\], page 477;](#page-478-0) [Section 7.5.10.20 \[makeUe7\], page 478](#page-479-0); [Sec](#page-479-1)[tion 7.5.10.21 \[makeUe8\], page 478;](#page-479-1) [Section 7.5.10.18 \[makeUf4\], page 476;](#page-477-1) [Section 7.5.10.17](#page-477-0) [\[makeUg2\], page 476;](#page-477-0) [Section 7.5.10.2 \[makeUsl\], page 466;](#page-467-1) [Section 7.5.10.4 \[makeUso5\], page 468](#page-469-0); [Section 7.5.10.12 \[makeUsp1\], page 473](#page-474-0).

# 7.5.10.8 makeUso9

Procedure from library ncalg.lib (see [Section 7.5.10 \[ncalg](#page-0-0) lib], page 465).

Usage: makeUso9 $([p])$ ; p an optional integer (field characteristic)

**Return:** a ring, describing  $U(\text{so } 9)$ 

**Note:** You have to activate this ring with the 'setring' command. The presentation of  $U(\text{so}_9)$ is derived from the Chevalley representation of so 9, positive resp. negative roots are denoted by  $x(i)$  resp.  $y(i)$ ; Cartan elements are denoted by  $h(i)$ .

```
LIB "ncalg.lib";
def ncAlgebra = makeUso9();
ncAlgebra;
\mapsto // coefficients: 00
\mapsto // number of vars : 36
\mapsto // block 1 : ordering dp
\rightarrow // : names X(1) X(2) X(3) X(4) X(5) X(6) X(7) X(8) X(\
```
9) X(10) X(11) X(12) X(13) X(14) X(15) X(16) Y(1) Y(2) Y(3) Y(4) Y(5) Y(6\ ) Y(7) Y(8) Y(9) Y(10) Y(11) Y(12) Y(13) Y(14) Y(15) Y(16) H(1) H(2) H(3)\  $H(4)$  $\mapsto$  // block 2 : ordering C  $\mapsto$  // noncommutative relations: ... setring ncAlgebra; // ... 264 noncommutative relations

See also: [Section 7.5.10.19 \[makeUe6\], page 477;](#page-478-0) [Section 7.5.10.20 \[makeUe7\], page 478](#page-479-0); [Sec](#page-479-1)[tion 7.5.10.21 \[makeUe8\], page 478;](#page-479-1) [Section 7.5.10.18 \[makeUf4\], page 476;](#page-477-1) [Section 7.5.10.17](#page-477-0) [\[makeUg2\], page 476;](#page-477-0) [Section 7.5.10.2 \[makeUsl\], page 466;](#page-467-1) [Section 7.5.10.4 \[makeUso5\], page 468](#page-469-0); [Section 7.5.10.12 \[makeUsp1\], page 473](#page-474-0).

# 7.5.10.9 makeUso10

Procedure from library ncalg.lib (see [Section 7.5.10 \[ncalg](#page-0-0) lib], page 465).

Usage: makeUso10 $([p])$ ; p an optional integer (field characteristic)

**Return:** a ring, describing  $U(\text{so}_{-1}10)$ 

Note: You have to activate this ring with the 'setring' command. The presentation of  $U(\text{so-}10)$  is derived from the Chevalley representation of so $-10$ , positive resp. negative roots are denoted by  $x(i)$  resp.  $y(i)$ ; Cartan elements are denoted by h(i).

### Example:

```
LIB "ncalg.lib";
def ncAlgebra = makeUso10();
ncAlgebra;
\mapsto // coefficients: QQ
\mapsto // number of vars : 45
\mapsto // block 1 : ordering dp
\rightarrow // : names X(1) X(2) X(3) X(4) X(5) X(6) X(7) X(8) X(\
   9) X(10) X(11) X(12) X(13) X(14) X(15) X(16) X(17) X(18) X(19) X(20) Y(1)\
   Y(2) Y(3) Y(4) Y(5) Y(6) Y(7) Y(8) Y(9) Y(10) Y(11) Y(12) Y(13) Y(14) Y(\
   15) Y(16) Y(17) Y(18) Y(19) Y(20) H(1) H(2) H(3) H(4) H(5)
\mapsto // block 2 : ordering C
\mapsto // noncommutative relations: ...
setring ncAlgebra;
// ... 390 noncommutative relations
```
See also: [Section 7.5.10.19 \[makeUe6\], page 477;](#page-478-0) [Section 7.5.10.20 \[makeUe7\], page 478](#page-479-0); [Sec](#page-479-1)[tion 7.5.10.21 \[makeUe8\], page 478;](#page-479-1) [Section 7.5.10.18 \[makeUf4\], page 476;](#page-477-1) [Section 7.5.10.17](#page-477-0) [\[makeUg2\], page 476;](#page-477-0) [Section 7.5.10.2 \[makeUsl\], page 466;](#page-467-1) [Section 7.5.10.4 \[makeUso5\], page 468](#page-469-0); [Section 7.5.10.12 \[makeUsp1\], page 473](#page-474-0).

# 7.5.10.10 makeUso11

Procedure from library ncalg.lib (see [Section 7.5.10 \[ncalg](#page-0-0) lib], page 465).

Usage: makeUso $11([p])$ ; p an optional integer (field characteristic)

**Return:** a ring, describing  $U(\text{so-111})$ 

Note: You have to activate this ring with the 'setring' command. The presentation of  $U(\text{so-11})$  is derived from the Chevalley representation of so- $\{11\}$ , positive resp. negative roots are denoted by  $x(i)$  resp.  $y(i)$ ; Cartan elements are denoted by h(i).

### Example:

```
LIB "ncalg.lib";
def ncAlgebra = makeUsol1();
ncAlgebra;
\mapsto // coefficients: QQ
\mapsto // number of vars : 55
\mapsto // block 1 : ordering dp
\rightarrow // : names X(1) X(2) X(3) X(4) X(5) X(6) X(7) X(8) X(\
   9) X(10) X(11) X(12) X(13) X(14) X(15) X(16) X(17) X(18) X(19) X(20) X(21\
   ) X(22) X(23) X(24) X(25) Y(1) Y(2) Y(3) Y(4) Y(5) Y(6) Y(7) Y(8) Y(9) Y(\
   10) Y(11) Y(12) Y(13) Y(14) Y(15) Y(16) Y(17) Y(18) Y(19) Y(20) Y(21) Y(2\
   2) Y(23) Y(24) Y(25) H(1) H(2) H(3) H(4) H(5)
\mapsto // block 2 : ordering C
\mapsto // noncommutative relations: ...
setring ncAlgebra;
// ... 523 noncommutative relations
```
See also: [Section 7.5.10.19 \[makeUe6\], page 477;](#page-478-0) [Section 7.5.10.20 \[makeUe7\], page 478](#page-479-0); [Sec](#page-479-1)[tion 7.5.10.21 \[makeUe8\], page 478;](#page-479-1) [Section 7.5.10.18 \[makeUf4\], page 476;](#page-477-1) [Section 7.5.10.17](#page-477-0) [\[makeUg2\], page 476;](#page-477-0) [Section 7.5.10.2 \[makeUsl\], page 466;](#page-467-1) [Section 7.5.10.4 \[makeUso5\], page 468](#page-469-0); [Section 7.5.10.12 \[makeUsp1\], page 473](#page-474-0).

# 7.5.10.11 makeUso12

Procedure from library ncalg.lib (see [Section 7.5.10 \[ncalg](#page-0-0) lib], page 465).

Usage: makeUso12([p]); p an optional integer (field characteristic)

**Return:** a ring, describing  $U(\text{so}_{-112})$ 

Note: You have to activate this ring with the 'setring' command. The presentation of  $U(\text{so}_{12})$  is derived from the Chevalley representation of so $[12]$ , positive resp. negative roots are denoted by  $x(i)$  resp.  $y(i)$ ; Cartan elements are denoted by h(i).

### Example:

```
LIB "ncalg.lib";
def ncAlgebra = makeUso12();
ncAlgebra;
\mapsto // coefficients: QQ
\mapsto // number of vars : 66
\mapsto // block 1 : ordering dp
\rightarrow // : names X(1) X(2) X(3) X(4) X(5) X(6) X(7) X(8) X(\
   9) X(10) X(11) X(12) X(13) X(14) X(15) X(16) X(17) X(18) X(19) X(20) X(21\
   ) X(22) X(23) X(24) X(25) X(26) X(27) X(28) X(29) X(30) Y(1) Y(2) Y(3) Y(\
   4) Y(5) Y(6) Y(7) Y(8) Y(9) Y(10) Y(11) Y(12) Y(13) Y(14) Y(15) Y(16) Y(1\
   7) Y(18) Y(19) Y(20) Y(21) Y(22) Y(23) Y(24) Y(25) Y(26) Y(27) Y(28) Y(29\
   ) Y(30) H(1) H(2) H(3) H(4) H(5) H(6)
\mapsto // block 2 : ordering C
\mapsto // noncommutative relations: ...
setring ncAlgebra;
// ... 714 noncommutative relations
```
See also: [Section 7.5.10.19 \[makeUe6\], page 477;](#page-478-0) [Section 7.5.10.20 \[makeUe7\], page 478](#page-479-0); [Sec](#page-479-1)[tion 7.5.10.21 \[makeUe8\], page 478;](#page-479-1) [Section 7.5.10.18 \[makeUf4\], page 476;](#page-477-1) [Section 7.5.10.17](#page-477-0) [\[makeUg2\], page 476;](#page-477-0) [Section 7.5.10.2 \[makeUsl\], page 466;](#page-467-1) [Section 7.5.10.4 \[makeUso5\], page 468](#page-469-0); [Section 7.5.10.12 \[makeUsp1\], page 473](#page-474-0).

## 7.5.10.12 makeUsp1

<span id="page-474-0"></span>Procedure from library ncalg.lib (see [Section 7.5.10 \[ncalg](#page-0-0)\_lib], page 465).

Usage: makeUsp1 $([p])$ ; p an optional integer (field characteristic)

**Return:** a ring, describing  $U(sp_1)$ 

**Note:** You have to activate this ring with the 'setring' command. The presentation of  $U(\text{sp-1})$ is derived from the Chevalley representation of sp.1, positive resp. negative roots are denoted by  $x(i)$  resp.  $y(i)$ ; Cartan elements are denoted by h(i).

### Example:

```
LIB "ncalg.lib";
def ncAlgebra = makeUsp1();
setring ncAlgebra;
ncAlgebra;
\mapsto // coefficients: QQ
\mapsto // number of vars : 3
\mapsto // block 1 : ordering dp<br>\mapsto // : names X(
                         : names X(1) Y(1) H(1)\mapsto // block 2 : ordering C
\mapsto // noncommutative relations:
\mapsto // Y(1)X(1)=X(1)*Y(1)-H(1)\mapsto // H(1)X(1)=X(1)*H(1)+2*X(1)
\mapsto // H(1)Y(1)=Y(1)*H(1)-2*Y(1)
```
See also: [Section 7.5.10.19 \[makeUe6\], page 477;](#page-478-0) [Section 7.5.10.20 \[makeUe7\], page 478](#page-479-0); [Sec](#page-479-1)[tion 7.5.10.21 \[makeUe8\], page 478;](#page-479-1) [Section 7.5.10.18 \[makeUf4\], page 476;](#page-477-1) [Section 7.5.10.17](#page-477-0) [\[makeUg2\], page 476;](#page-477-0) [Section 7.5.10.2 \[makeUsl\], page 466;](#page-467-1) [Section 7.5.10.4 \[makeUso5\], page 468](#page-469-0).

## 7.5.10.13 makeUsp2

Procedure from library ncalg.lib (see [Section 7.5.10 \[ncalg](#page-0-0) lib], page 465).

Usage: makeUsp2( $[p]$ ); p an optional integer (field characteristic)

**Return:** a ring, describing  $U(sp_2)$ 

**Note:** You have to activate this ring with the 'setring' command. The presentation of  $U(\text{sp-2})$ is derived from the Chevalley representation of sp<sub>-2</sub>, positive resp. negative roots are denoted by  $x(i)$  resp.  $y(i)$ ; Cartan elements are denoted by h(i).

```
LIB "ncalg.lib";
def ncAlgebra = makeUsp2();
setring ncAlgebra;
ncAlgebra;
\mapsto // coefficients: QQ
\mapsto // number of vars : 10
\mapsto // block 1 : ordering dp
\rightarrow // : names X(1) X(2) X(3) X(4) Y(1) Y(2) Y(3) Y(4) H(\
   1) H(2)
\mapsto // block 2 : ordering C
\mapsto // noncommutative relations:
\mapsto // X(2)X(1)=X(1)*X(2)+X(3)\mapsto // X(3)X(1)=X(1)*X(3)+2*X(4)
```
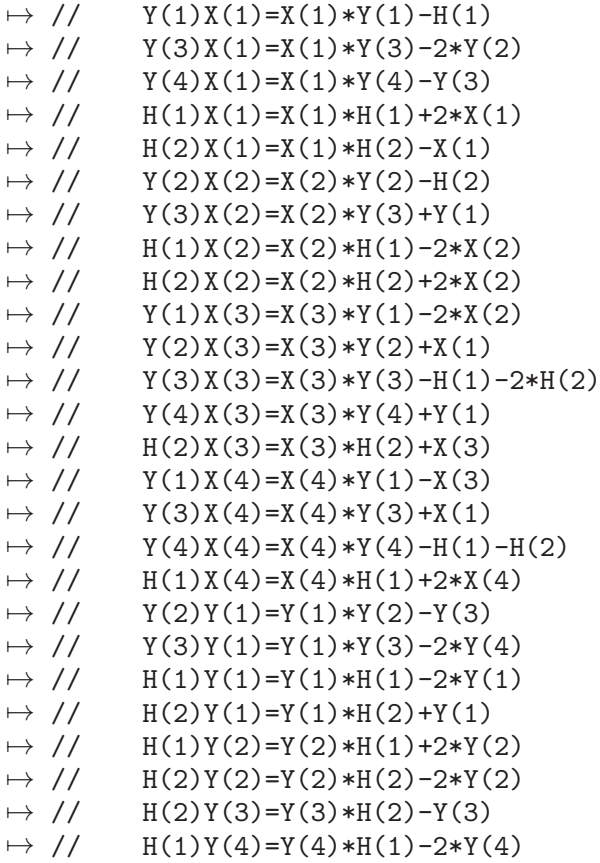

See also: [Section 7.5.10.19 \[makeUe6\], page 477;](#page-478-0) [Section 7.5.10.20 \[makeUe7\], page 478](#page-479-0); [Sec](#page-479-1)[tion 7.5.10.21 \[makeUe8\], page 478;](#page-479-1) [Section 7.5.10.18 \[makeUf4\], page 476;](#page-477-1) [Section 7.5.10.17](#page-477-0) [\[makeUg2\], page 476;](#page-477-0) [Section 7.5.10.2 \[makeUsl\], page 466;](#page-467-1) [Section 7.5.10.4 \[makeUso5\], page 468](#page-469-0); [Section 7.5.10.12 \[makeUsp1\], page 473](#page-474-0).

# 7.5.10.14 makeUsp3

Procedure from library ncalg.lib (see [Section 7.5.10 \[ncalg](#page-0-0) lib], page 465).

Usage: makeUsp3([p]); p an optional integer (field characteristic)

**Return:** a ring, describing  $U(sp.3)$ 

**Note:** You have to activate this ring with the 'setring' command. The presentation of  $U(\text{sp-3})$ is derived from the Chevalley representation of sp.3, positive resp. negative roots are denoted by  $x(i)$  resp.  $y(i)$ ; Cartan elements are denoted by  $h(i)$ .

```
LIB "ncalg.lib";
def ncAlgebra = makeUsp3();
ncAlgebra;
\mapsto // coefficients: QQ
\mapsto // number of vars : 21
\mapsto // block 1 : ordering dp
\rightarrow // : names X(1) X(2) X(3) X(4) X(5) X(6) X(7) X(8) X(\
   9) Y(1) Y(2) Y(3) Y(4) Y(5) Y(6) Y(7) Y(8) Y(9) H(1) H(2) H(3)
\mapsto // block 2 : ordering C
\mapsto // noncommutative relations: ...
```
setring ncAlgebra; // ... 107 noncommutative relations

See also: [Section 7.5.10.19 \[makeUe6\], page 477;](#page-478-0) [Section 7.5.10.20 \[makeUe7\], page 478](#page-479-0); [Sec](#page-479-1)[tion 7.5.10.21 \[makeUe8\], page 478;](#page-479-1) [Section 7.5.10.18 \[makeUf4\], page 476;](#page-477-1) [Section 7.5.10.17](#page-477-0) [\[makeUg2\], page 476;](#page-477-0) [Section 7.5.10.2 \[makeUsl\], page 466;](#page-467-1) [Section 7.5.10.4 \[makeUso5\], page 468](#page-469-0); [Section 7.5.10.12 \[makeUsp1\], page 473](#page-474-0).

# 7.5.10.15 makeUsp4

Procedure from library ncalg.lib (see [Section 7.5.10 \[ncalg](#page-0-0)\_lib], page 465).

Usage: makeUsp4 $([p])$ ; p an optional integer (field characteristic)

**Return:** a ring, describing  $U(sp_4)$ 

**Note:** You have to activate this ring with the 'setring' command. The presentation of  $U(\text{sp-4})$ is derived from the Chevalley representation of sp.4, positive resp. negative roots are denoted by  $x(i)$  resp.  $y(i)$ ; Cartan elements are denoted by  $h(i)$ .

### Example:

```
LIB "ncalg.lib";
def ncAlgebra = makeUsp4();
ncAlgebra;
\mapsto // coefficients: QQ
\mapsto // number of vars : 36
\mapsto // block 1 : ordering dp
\rightarrow // : names X(1) X(2) X(3) X(4) X(5) X(6) X(7) X(8) X(\
   9) X(10) X(11) X(12) X(13) X(14) X(15) X(16) Y(1) Y(2) Y(3) Y(4) Y(5) Y(6\
   ) Y(7) Y(8) Y(9) Y(10) Y(11) Y(12) Y(13) Y(14) Y(15) Y(16) H(1) H(2) H(3)\
H(4)<br>\mapsto //
             block 2 : ordering C
\mapsto // noncommutative relations: ...
setring ncAlgebra;
// ... 264 noncommutative relations
```
See also: [Section 7.5.10.19 \[makeUe6\], page 477;](#page-478-0) [Section 7.5.10.20 \[makeUe7\], page 478](#page-479-0); [Sec](#page-479-1)[tion 7.5.10.21 \[makeUe8\], page 478;](#page-479-1) [Section 7.5.10.18 \[makeUf4\], page 476;](#page-477-1) [Section 7.5.10.17](#page-477-0) [\[makeUg2\], page 476;](#page-477-0) [Section 7.5.10.2 \[makeUsl\], page 466;](#page-467-1) [Section 7.5.10.4 \[makeUso5\], page 468](#page-469-0); [Section 7.5.10.12 \[makeUsp1\], page 473](#page-474-0).

## 7.5.10.16 makeUsp5

Procedure from library ncalg.lib (see [Section 7.5.10 \[ncalg](#page-0-0) lib], page 465).

Usage: makeUsp5([p]); p an optional integer (field characteristic)

**Return:** a ring, describing  $U(sp_5)$ 

**Note:** You have to activate this ring with the 'setring' command. The presentation of  $U(\text{sp-5})$ is derived from the Chevalley representation of sp<sub>-5</sub>, positive resp. negative roots are denoted by  $x(i)$  resp.  $y(i)$ ; Cartan elements are denoted by  $h(i)$ .

```
LIB "ncalg.lib";
def ncAlgebra = makeUsp5();
ncAlgebra;
```
 $\mapsto$  // coefficients: QQ  $\mapsto$  // number of vars : 55  $\mapsto$  // block 1 : ordering dp  $\rightarrow$  // : names X(1) X(2) X(3) X(4) X(5) X(6) X(7) X(8) X(\ 9) X(10) X(11) X(12) X(13) X(14) X(15) X(16) X(17) X(18) X(19) X(20) X(21\ ) X(22) X(23) X(24) X(25) Y(1) Y(2) Y(3) Y(4) Y(5) Y(6) Y(7) Y(8) Y(9) Y(\ 10) Y(11) Y(12) Y(13) Y(14) Y(15) Y(16) Y(17) Y(18) Y(19) Y(20) Y(21) Y(2\ 2) Y(23) Y(24) Y(25) H(1) H(2) H(3) H(4) H(5)  $\mapsto$  // block 2 : ordering C  $\mapsto$  // noncommutative relations: ... setring ncAlgebra; // ... 523 noncommutative relations

See also: [Section 7.5.10.19 \[makeUe6\], page 477;](#page-478-0) [Section 7.5.10.20 \[makeUe7\], page 478](#page-479-0); [Sec](#page-479-1)[tion 7.5.10.21 \[makeUe8\], page 478;](#page-479-1) [Section 7.5.10.18 \[makeUf4\], page 476;](#page-477-1) [Section 7.5.10.17](#page-477-0) [\[makeUg2\], page 476;](#page-477-0) [Section 7.5.10.2 \[makeUsl\], page 466;](#page-467-1) [Section 7.5.10.4 \[makeUso5\], page 468](#page-469-0); [Section 7.5.10.12 \[makeUsp1\], page 473](#page-474-0).

# 7.5.10.17 makeUg2

<span id="page-477-0"></span>Procedure from library ncalg.lib (see [Section 7.5.10 \[ncalg](#page-0-0) lib], page 465).

Usage: makeUg2( $[p]$ ), p an optional int (field characteristic)

Return: ring

**Purpose:** set up the U(g\_2) in variables  $(x(i),y(i),Ha,Hb)$  for i=1..6 over the field of char p

Note: activate this ring with the setring command the variables are ordered as  $x(1),...x(6),y(1),...,y(6),Ha,Hb.$ 

Example:

```
LIB "ncalg.lib";
def a = makeUg2();
a;
\mapsto // coefficients: QQ
\mapsto // number of vars : 14
\mapsto // block 1 : ordering dp
\rightarrow // : names x(1) x(2) x(3) x(4) x(5) x(6) y(1) y(2) y(\lambda)3) y(4) y(5) y(6) Ha Hb
\mapsto // block 2 : ordering C
\mapsto // noncommutative relations: ...
setring a;
// ... 56 noncommutative relations
```
See also: [Section 7.5.10.3 \[makeUgl\], page 467](#page-468-0); [Section 7.5.10.2 \[makeUsl\], page 466.](#page-467-1)

# 7.5.10.18 makeUf4

<span id="page-477-1"></span>Procedure from library ncalg.lib (see [Section 7.5.10 \[ncalg](#page-0-0)\_lib], page 465).

Usage: makeUf4 $([p])$ ; p an optional integer (field characteristic)

**Return:** a ring, describing  $U(f_4)$ 

**Note:** You have to activate this ring with the 'setring' command. The presentation of  $U(f_4)$ is derived from the Chevalley representation of f<sub>-4</sub>, positive resp. negative roots are denoted by  $x(i)$  resp.  $y(i)$ ; Cartan elements are denoted by  $h(i)$ .

### Example:

```
LIB "ncalg.lib";
def ncAlgebra = makeUf4();
ncAlgebra;
\mapsto // coefficients: QQ
\mapsto // number of vars : 52
\mapsto // block 1 : ordering dp
\rightarrow // : names X(1) X(2) X(3) X(4) X(5) X(6) X(7) X(8) X(\
   9) X(10) X(11) X(12) X(13) X(14) X(15) X(16) X(17) X(18) X(19) X(20) X(21\
   ) X(22) X(23) X(24) Y(1) Y(2) Y(3) Y(4) Y(5) Y(6) Y(7) Y(8) Y(9) Y(10) Y(\
   11) Y(12) Y(13) Y(14) Y(15) Y(16) Y(17) Y(18) Y(19) Y(20) Y(21) Y(22) Y(2\
   3) Y(24) H(1) H(2) H(3) H(4)
\mapsto // block 2 : ordering C
\mapsto // noncommutative relations: ...
setring ncAlgebra;
// ... 552 noncommutative relations
```
See also: [Section 7.5.10.19 \[makeUe6\], page 477;](#page-478-0) [Section 7.5.10.20 \[makeUe7\], page 478](#page-479-0); [Sec](#page-479-1)[tion 7.5.10.21 \[makeUe8\], page 478;](#page-479-1) [Section 7.5.10.17 \[makeUg2\], page 476](#page-477-0); [Section 7.5.10.2](#page-467-1) [\[makeUsl\], page 466](#page-467-1); [Section 7.5.10.4 \[makeUso5\], page 468](#page-469-0); [Section 7.5.10.12 \[makeUsp1\], page 473](#page-474-0).

# 7.5.10.19 makeUe6

<span id="page-478-0"></span>Procedure from library ncalg.lib (see [Section 7.5.10 \[ncalg](#page-0-0)\_lib], page 465).

Usage: makeUe $6([p])$ ; p an optional integer (field characteristic)

**Return:** a ring, describing  $U(e_6)$ 

**Note:** You have to activate this ring with the 'setring' command. The presentation of  $U(e_6)$ is derived from the Chevalley representation of  $e_0$ , positive resp. negative roots are denoted by  $x(i)$  resp.  $y(i)$ ; Cartan elements are denoted by h(i).

### Example:

```
LIB "ncalg.lib";
def ncAlgebra = makeUe6();
ncAlgebra;
\mapsto // coefficients: 00
\mapsto // number of vars : 78
7\mapsto // block 1 : ordering dp<br>7\mapsto // \mapsto : names X(
                        : names X(1) X(2) X(3) X(4) X(5) X(6) X(7) X(8) X(\lambda)9) X(10) X(11) X(12) X(13) X(14) X(15) X(16) X(17) X(18) X(19) X(20) X(21\
   ) X(22) X(23) X(24) X(25) X(26) X(27) X(28) X(29) X(30) X(31) X(32) X(33)\
    X(34) X(35) X(36) Y(1) Y(2) Y(3) Y(4) Y(5) Y(6) Y(7) Y(8) Y(9) Y(10) Y(1\
   1) Y(12) Y(13) Y(14) Y(15) Y(16) Y(17) Y(18) Y(19) Y(20) Y(21) Y(22) Y(23\
   ) Y(24) Y(25) Y(26) Y(27) Y(28) Y(29) Y(30) Y(31) Y(32) Y(33) Y(34) Y(35)\
    Y(36) H(1) H(2) H(3) H(4) H(5) H(6)
\mapsto // block 2 : ordering C
\mapsto // noncommutative relations: ...
setring ncAlgebra;
// ... 1008 noncommutative relations
```
See also: [Section 7.5.10.19 \[makeUe6\], page 477;](#page-478-0) [Section 7.5.10.20 \[makeUe7\], page 478](#page-479-0); [Sec](#page-479-1)[tion 7.5.10.21 \[makeUe8\], page 478;](#page-479-1) [Section 7.5.10.18 \[makeUf4\], page 476;](#page-477-1) [Section 7.5.10.17](#page-477-0) [\[makeUg2\], page 476;](#page-477-0) [Section 7.5.10.2 \[makeUsl\], page 466;](#page-467-1) [Section 7.5.10.4 \[makeUso5\], page 468](#page-469-0); [Section 7.5.10.12 \[makeUsp1\], page 473](#page-474-0).

# 7.5.10.20 makeUe7

<span id="page-479-0"></span>Procedure from library ncalg.lib (see [Section 7.5.10 \[ncalg](#page-0-0)\_lib], page 465).

- Usage: makeUe7 $([p])$ ; p an optional integer (field characteristic)
- **Return:** a ring, describing  $U(e_7)$
- **Note:** You have to activate this ring with the 'setring' command. The presentation of  $U(e_7)$ is derived from the Chevalley representation of e<sub>-7</sub>, positive resp. negative roots are denoted by  $x(i)$  resp.  $y(i)$ ; Cartan elements are denoted by h(i).

### Example:

```
LIB "ncalg.lib";
def ncAlgebra = makeUe7();
ncAlgebra;
\mapsto // coefficients: QQ
\mapsto // number of vars : 133
\mapsto // block 1 : ordering dp
\rightarrow // : names X(1) X(2) X(3) X(4) X(5) X(6) X(7) X(8) X(\
   9) X(10) X(11) X(12) X(13) X(14) X(15) X(16) X(17) X(18) X(19) X(20) X(21\
   ) X(22) X(23) X(24) X(25) X(26) X(27) X(28) X(29) X(30) X(31) X(32) X(33)\
   X(34) X(35) X(36) X(37) X(38) X(39) X(40) X(41) X(42) X(43) X(44) X(45) \
   X(46) X(47) X(48) X(49) X(50) X(51) X(52) X(53) X(54) X(55) X(56) X(57) X\(58) X(59) X(60) X(61) X(62) X(63) Y(1) Y(2) Y(3) Y(4) Y(5) Y(6) Y(7) Y(8\
   ) Y(9) Y(10) Y(11) Y(12) Y(13) Y(14) Y(15) Y(16) Y(17) Y(18) Y(19) Y(20) \
   Y(21) Y(22) Y(23) Y(24) Y(25) Y(26) Y(27) Y(28) Y(29) Y(30) Y(31) Y(32) Y\
   (33) Y(34) Y(35) Y(36) Y(37) Y(38) Y(39) Y(40) Y(41) Y(42) Y(43) Y(44) Y(\
   45) Y(46) Y(47) Y(48) Y(49) Y(50) Y(51) Y(52) Y(53) Y(54) Y(55) Y(56) Y(5\
   7) Y(58) Y(59) Y(60) Y(61) Y(62) Y(63) H(1) H(2) H(3) H(4) H(5) H(6) H(7)
\mapsto // block 2 : ordering C
\mapsto // noncommutative relations: ...
setring ncAlgebra;
// ... 2541 noncommutative relations
```
See also: [Section 7.5.10.19 \[makeUe6\], page 477;](#page-478-0) [Section 7.5.10.20 \[makeUe7\], page 478](#page-479-0); [Sec](#page-479-1)[tion 7.5.10.21 \[makeUe8\], page 478;](#page-479-1) [Section 7.5.10.18 \[makeUf4\], page 476;](#page-477-1) [Section 7.5.10.17](#page-477-0) [\[makeUg2\], page 476;](#page-477-0) [Section 7.5.10.2 \[makeUsl\], page 466;](#page-467-1) [Section 7.5.10.4 \[makeUso5\], page 468](#page-469-0); [Section 7.5.10.12 \[makeUsp1\], page 473](#page-474-0).

# 7.5.10.21 makeUe8

<span id="page-479-1"></span>Procedure from library ncalg.lib (see [Section 7.5.10 \[ncalg](#page-0-0) lib], page 465).

Usage: makeUe8([p]); p an optional integer (field characteristic)

**Return:** a ring, describing  $U(e_8)$ 

**Note:** You have to activate this ring with the 'setring' command. The presentation of  $U(e_8)$ is derived from the Chevalley representation of e 8, positive resp. negative roots are denoted by  $x(i)$  resp.  $y(i)$ ; Cartan elements are denoted by h(i).

```
LIB "ncalg.lib";
def ncAlgebra = makeUe8();
ncAlgebra;
\mapsto // coefficients: QQ
```
 $\mapsto$  // number of vars : 248  $\mapsto$  // block 1 : ordering dp  $\rightarrow$  // : names X(1) X(2) X(3) X(4) X(5) X(6) X(7) X(8) X(\ 9) X(10) X(11) X(12) X(13) X(14) X(15) X(16) X(17) X(18) X(19) X(20) X(21\ ) X(22) X(23) X(24) X(25) X(26) X(27) X(28) X(29) X(30) X(31) X(32) X(33)\ X(34) X(35) X(36) X(37) X(38) X(39) X(40) X(41) X(42) X(43) X(44) X(45) \ X(46) X(47) X(48) X(49) X(50) X(51) X(52) X(53) X(54) X(55) X(56) X(57) X\ (58) X(59) X(60) X(61) X(62) X(63) X(64) X(65) X(66) X(67) X(68) X(69) X(\ 70) X(71) X(72) X(73) X(74) X(75) X(76) X(77) X(78) X(79) X(80) X(81) X(8\ 2) X(83) X(84) X(85) X(86) X(87) X(88) X(89) X(90) X(91) X(92) X(93) X(94\ ) X(95) X(96) X(97) X(98) X(99) X(100) X(101) X(102) X(103) X(104) X(105)\ X(106) X(107) X(108) X(109) X(110) X(111) X(112) X(113) X(114) X(115) X(\ 116) X(117) X(118) X(119) X(120) Y(1) Y(2) Y(3) Y(4) Y(5) Y(6) Y(7) Y(8) \ Y(9) Y(10) Y(11) Y(12) Y(13) Y(14) Y(15) Y(16) Y(17) Y(18) Y(19) Y(20) Y(\ 21) Y(22) Y(23) Y(24) Y(25) Y(26) Y(27) Y(28) Y(29) Y(30) Y(31) Y(32) Y(3\ 3) Y(34) Y(35) Y(36) Y(37) Y(38) Y(39) Y(40) Y(41) Y(42) Y(43) Y(44) Y(45\ ) Y(46) Y(47) Y(48) Y(49) Y(50) Y(51) Y(52) Y(53) Y(54) Y(55) Y(56) Y(57)\ Y(58) Y(59) Y(60) Y(61) Y(62) Y(63) Y(64) Y(65) Y(66) Y(67) Y(68) Y(69) \ Y(70) Y(71) Y(72) Y(73) Y(74) Y(75) Y(76) Y(77) Y(78) Y(79) Y(80) Y(81) Y\ (82) Y(83) Y(84) Y(85) Y(86) Y(87) Y(88) Y(89) Y(90) Y(91) Y(92) Y(93) Y(\ 94) Y(95) Y(96) Y(97) Y(98) Y(99) Y(100) Y(101) Y(102) Y(103) Y(104) Y(10\ 5) Y(106) Y(107) Y(108) Y(109) Y(110) Y(111) Y(112) Y(113) Y(114) Y(115) \ Y(116) Y(117) Y(118) Y(119) Y(120) H(1) H(2) H(3) H(4) H(5) H(6) H(7) H(8\ )  $\mapsto$  // block 2 : ordering C  $\mapsto$  // noncommutative relations: ... setring ncAlgebra;

```
// ... 7752 noncommutative relations
```
See also: [Section 7.5.10.19 \[makeUe6\], page 477;](#page-478-0) [Section 7.5.10.20 \[makeUe7\], page 478](#page-479-0); [Sec](#page-479-1)[tion 7.5.10.21 \[makeUe8\], page 478;](#page-479-1) [Section 7.5.10.18 \[makeUf4\], page 476;](#page-477-1) [Section 7.5.10.17](#page-477-0) [\[makeUg2\], page 476;](#page-477-0) [Section 7.5.10.2 \[makeUsl\], page 466;](#page-467-1) [Section 7.5.10.4 \[makeUso5\], page 468](#page-469-0); [Section 7.5.10.12 \[makeUsp1\], page 473](#page-474-0).

# 7.5.10.22 makeQso3

<span id="page-480-0"></span>Procedure from library ncalg.lib (see [Section 7.5.10 \[ncalg](#page-0-0)\_lib], page 465).

- Usage: make $Q$ so $3([n])$ , n an optional int
- **Purpose:** set up the U<sub>q</sub>(so<sub>-3</sub>) in the presentation of Klimyk; if n is specified, the quantum parameter Q will be specialized at the (2n)-th root of unity

Return: ring

Note: activate this ring with the setring command

```
LIB "ncalg.lib";
def K = makeQso3(3);
setring K;
K;
\mapsto // coefficients: QQ[Q]/(Q2-Q+1)
\mapsto // number of vars : 3
\mapsto // block 1 : ordering dp
\mapsto // : names x y z
```
 $\mapsto$  // block 2 : ordering C  $\mapsto$  // noncommutative relations:  $\mapsto$  //  $yx=(Q-1)*xy+(-Q)*z$  $\mapsto$  // zx=(-Q)\*xz+(-Q+1)\*y  $\mapsto$  // zy=(Q-1)\*yz+(-Q)\*x

See also: [Section 7.5.10.25 \[Qso3Casimir\], page 482](#page-483-0); [Section 7.5.10.23 \[makeQsl2\], page 480](#page-481-1); [Section 7.5.10.24 \[makeQsl3\], page 480](#page-481-0); [Section 7.5.10.17 \[makeUg2\], page 476](#page-477-0); [Section 7.5.10.3](#page-468-0) [\[makeUgl\], page 467](#page-468-0); [Section 7.5.10.2 \[makeUsl\], page 466](#page-467-1).

# 7.5.10.23 makeQsl2

<span id="page-481-1"></span>Procedure from library ncalg.lib (see [Section 7.5.10 \[ncalg](#page-0-0)\_lib], page 465).

Usage: make $Qsl2([n])$ , n an optional int

Return: ring

**Purpose:** define the U<sub>q</sub>(sl<sub>-2</sub>) as a factor-ring of a ring V<sub>q</sub>(sl<sub>-2</sub>) modulo the ideal Qideal

Note: the output consists of a ring, presenting  $V_q(sl.2)$  together with the ideal called Qideal in this ring activate this ring with the setring command in order to create the  $U_{q}(sl.2)$  from the output, execute the command like gring

Usl2q = Qideal; If n is specified, the quantum parameter q will be specialized at the n-th root of unity

### Example:

```
LIB "ncalg.lib";
def A = makeQsl2(3);
setring A;
Qideal;
\mapsto Qideal[1]=Ke*Kf-1
qring Usl2q = Qideal;
Usl2q;
\mapsto // coefficients: QQ[q]/(q^2+q+1)
\mapsto // number of vars : 4
7\mapsto // block 1 : ordering dp<br>7\mapsto // \mapsto : names E
                          : names E F Ke Kf
\mapsto // block 2 : ordering C
\mapsto // noncommutative relations:
\mapsto // FE=E*F+(2/3*q+1/3)*Ke+(-2/3*q-1/3)*Kf
\mapsto // KeE=(-q-1)*E*Ke
\mapsto // KfE=(q)*E*Kf
\mapsto // KeF=(q)*F*Ke
\mapsto // KfF=(-q-1)*F*Kf
\mapsto // quotient ring from ideal
\mapsto [1]=Ke*Kf-1
```
See also: [Section 7.5.10.24 \[makeQsl3\], page 480](#page-481-0); [Section 7.5.10.22 \[makeQso3\], page 479](#page-480-0); [Sec](#page-467-1)[tion 7.5.10.2 \[makeUsl\], page 466.](#page-467-1)

# 7.5.10.24 makeQsl3

<span id="page-481-0"></span>Procedure from library ncalg.lib (see [Section 7.5.10 \[ncalg](#page-0-0) lib], page 465).

Usage: make $Qs13([n])$ , n an optional int

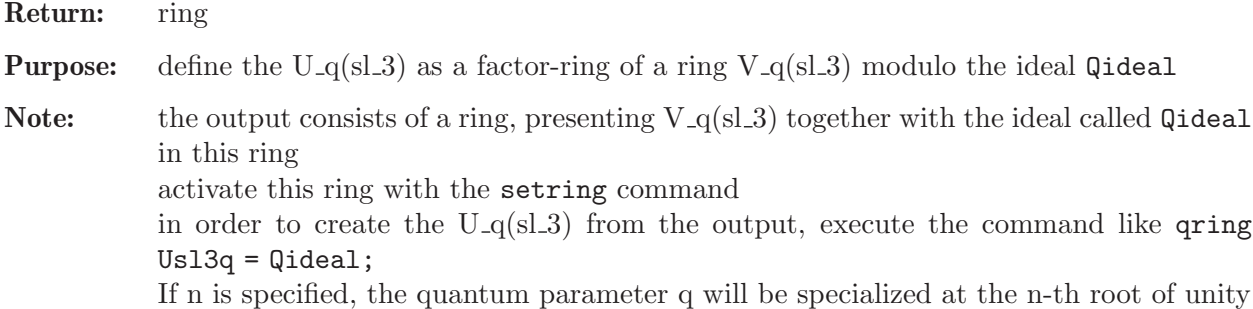

```
LIB "ncalg.lib";
def B = makeQs13(5);
setring B;
qring Usl3q = Qideal;
Usl3q;
\mapsto // coefficients: QQ[q]/(q^4+q^3+q^2+q+1)\mapsto // number of vars : 10
\mapsto // block 1 : ordering wp
\rightarrow // : names f12 f13 f23 k1 k2 l1 l2 e12 e13 e23
7 \rightarrow // : weights 2 3 2 1 1 1 1 2 3 2
\mapsto // block 2 : ordering C
\mapsto // noncommutative relations:
\mapsto // f13f12=(q^3)*f12*f13
\mapsto // f23f12=(q^2)*f12*f23+(-q)*f13
\mapsto // k1f12=(q^3)*f12*k1
\mapsto // k2f12=(q)*f12*k2<br>
\mapsto // 11f12=(q^2)*f12*
         11f12=(q^2)*f12*11\mapsto // 12f12=(-q^3-q^2-q-1)*f12*l2
\rightarrow // e12f12=f12*e12+(1/5*q^3-3/5*q^2-2/5*q-1/5)*k1^2+(-1/5*q^3+3/5*q^2+2\
  /5*q+1/5)*l1^2
\mapsto // e13f12=f12*e13+(q^3+q^2+q+1)*l1^2*e23
\mapsto // f23f13=(q^3)*f13*f23
\mapsto // k1f13=(-q^3-q^2-q-1)*f13*k1
\mapsto // k2f13=(-q^3-q^2-q-1)*f13*k2
\mapsto // 11f13=(q)*f13*l1
\mapsto // 12f13=(q)*f13*l2
\mapsto // e12f13=f13*e12+(q)*f23*k1^2
\rightarrow // e13f13=f13*e13+(-1/5*q^3+3/5*q^2+2/5*q+1/5)*k1^2*k2^2+(1/5*q^3-3/5*\
  q^2-2/5*q-1/5)*l1^2*l2^2
\rightarrow // e23f13=f13*e23+(q^3+q^2+q+1)*f12*l2^2
\mapsto // k1f23=(q)*f23*k1
\mapsto // k2f23=(q^3)*f23*k2
\mapsto // l1f23=(-q^3-q^2-q-1)*f23*l1
\mapsto // 12f23=(q^2)*f23*12
\mapsto // e13f23=f23*e13+(q)*k2^2*e12
\rightarrow // e23f23=f23*e23+(1/5*q^3-3/5*q^2-2/5*q-1/5)*k2^2+(-1/5*q^3+3/5*q^2+2\
   /5*q+1/5)*l2^2
\mapsto // e12k1=(q^3)*k1*e12
\mapsto // e13k1=(-q^3-q^2-q-1)*k1*e13<br>
\mapsto // e23k1=(g)*k1*e23
       e23k1=(q)*k1*e23
\mapsto // e12k2=(q)*k2*e12
\mapsto // e13k2=(-q^3-q^2-q-1)*k2*e13
```

```
\mapsto // e23k2=(q^3)*k2*e23
\mapsto // e12l1=(q^2)*l1*e12
\mapsto // e1311=(q)*l1*e13
\mapsto // e2311=(-q^3-q^2-q-1)*l1*e23<br>\mapsto // e1212=(-q^3-q^2-q-1)*l2*e12
           e1212=(-q^3-q^2-q-1)*12*e12\mapsto // e1312=(q)*12*e13
\mapsto // e2312=(q^2)*12*e23
\mapsto // e13e12=(q<sup>\hat{ }</sup>3)*e12*e13
\mapsto // e23e12=(q^2)*e12*e23+(-q)*e13
\mapsto // e23e13=(q<sup>\hat{ }</sup>3)*e13*e23
\mapsto // quotient ring from ideal
\mapsto [1]=k2*12-1
\mapsto [2]=k1*l1-1
```
See also: [Section 7.5.10.23 \[makeQsl2\], page 480](#page-481-1); [Section 7.5.10.22 \[makeQso3\], page 479](#page-480-0); [Sec](#page-467-1)[tion 7.5.10.2 \[makeUsl\], page 466.](#page-467-1)

# 7.5.10.25 Qso3Casimir

<span id="page-483-0"></span>Procedure from library ncalg.lib (see [Section 7.5.10 \[ncalg](#page-0-0) lib], page 465).

Usage:  $Q$ so3Casimir(n [,m]), n an integer, m an optional integer

Return: list (of polynomials)

**Purpose:** compute the Casimir (central) elements of  $U_{-q}$  (so -3) for the quantum parameter specialized at the n-th root of unity; if m!=0 is given, polynomials will be normalized

**Assume:** the basering must be  $U_{-q}(\text{so-3})$ 

### Example:

```
LIB "ncalg.lib";
     def R = makeQso3(5);
     setring R;
     list C = Qso3Casimir(5);
     C;
     \mapsto [1]:
     \rightarrow 1/5*x5+(1/5Q3-1/5Q2+2/5)*x3+(1/5Q3-1/5Q2+1/5)*x
     \mapsto [2]:
     \rightarrow 1/5*y5+(1/5Q3-1/5Q2+2/5)*y3+(1/5Q3-1/5Q2+1/5)*y
     \mapsto [3]:
     \rightarrow 1/5*z5+(1/5Q3-1/5Q2+2/5)*z3+(1/5Q3-1/5Q2+1/5)*z
     list Cnorm = Qso3Casimir(5,1);Cnorm;
     \mapsto [1]:
     \mapsto x5+(Q3-Q2+2)*x3+(Q3-Q2+1)*x
     \mapsto [2]:
     \mapsto y5+(Q3-Q2+2)*y3+(Q3-Q2+1)*y
     \mapsto [3]:
     \mapsto z5+(Q3-Q2+2)*z3+(Q3-Q2+1)*z
See also: Section 7.5.10.22 [makeQso3], page 479.
```
# 7.5.10.26 GKZsystem

Procedure from library ncalg.lib (see [Section 7.5.10 \[ncalg](#page-0-0) lib], page 465).

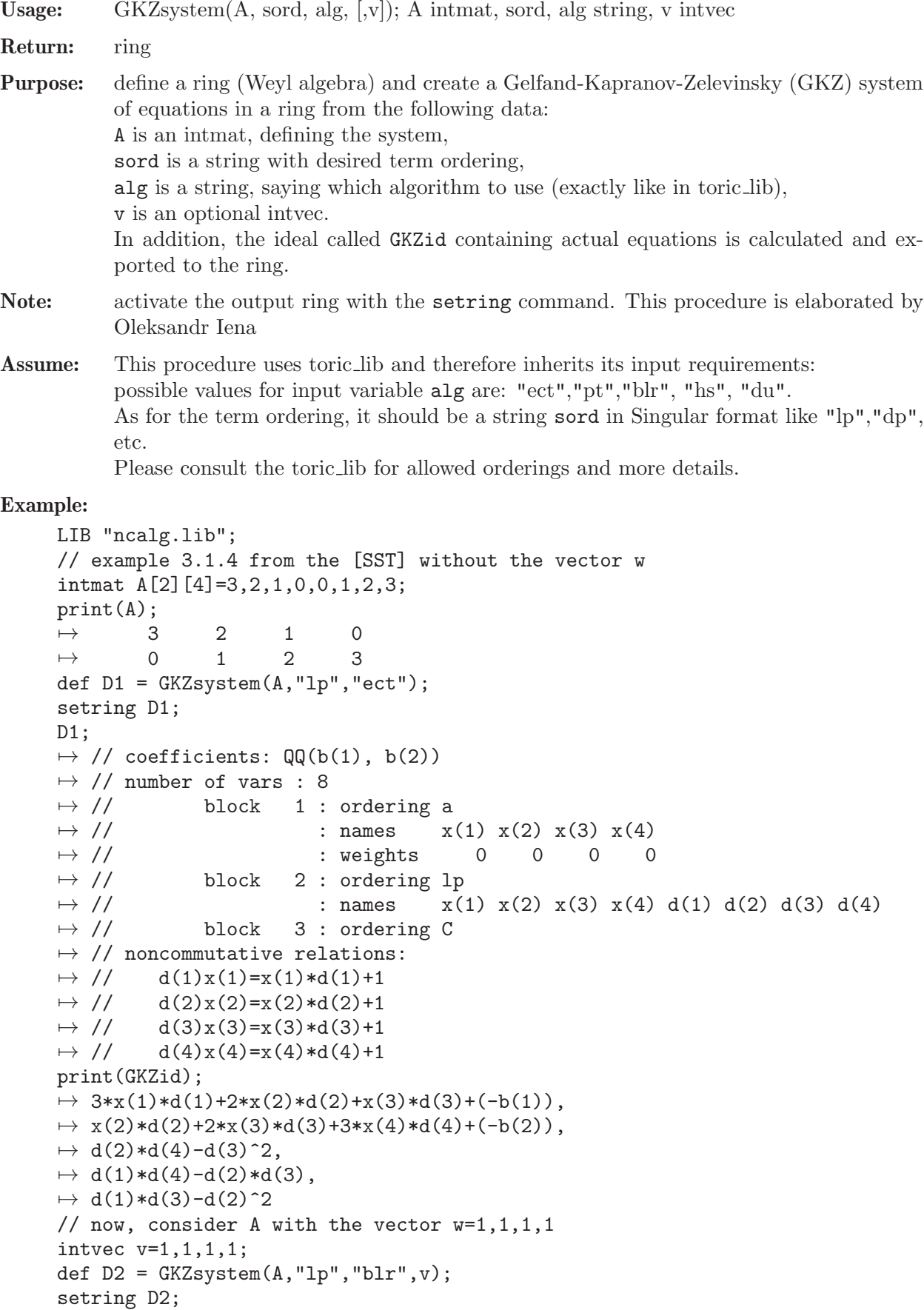

```
print(GKZid);
\mapsto 3*x(1)*d(1)+2*x(2)*d(2)+x(3)*d(3)+(-b(1)),
\mapsto x(2)*d(2)+2*x(3)*d(3)+3*x(4)*d(4)+(-b(2)),
\mapsto d(2)*d(4)-d(3)^2,
\mapsto d(1)*d(4)-d(2)*d(3),
\mapsto d(1)*d(3)-d(2)^2
```
See also: [Section D.4.35 \[toric](#page-0-0) lib], page 1388.

## 7.5.11 ncdecomp lib

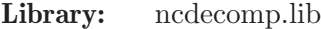

Purpose: Decomposition of a module into its central characters

Authors: Viktor Levandovskyy, levandov@mathematik.uni-kl.de.

Overview:

This library presents algorithms for the central character decomposition of a module, i.e. a decomposition into generalized weight modules with respect to the center. Based on ideas of O. Khomenko and V. Levandovskyy (see the article [L2] in the References for details).

### Procedures:

## 7.5.11.1 CentralQuot

<span id="page-485-0"></span>Procedure from library ncdecomp.lib (see [Section 7.5.11 \[ncdecomp](#page-0-0) lib], page 484).

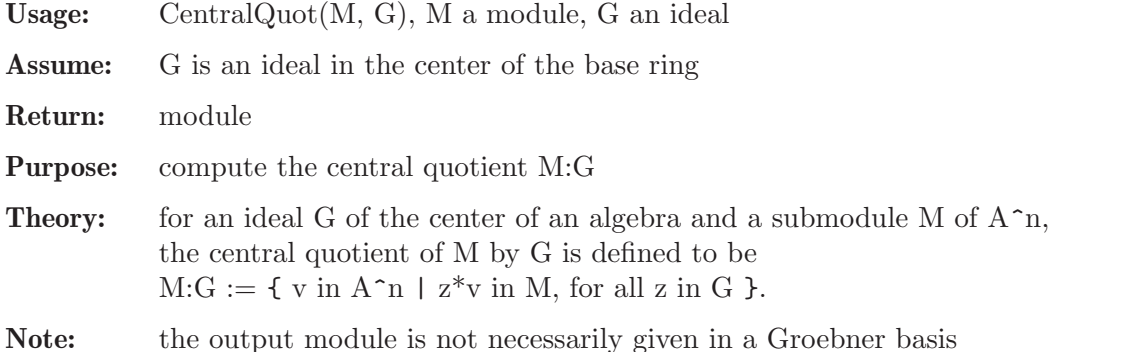

### Example:

```
LIB "ncdecomp.lib";
option(returnSB);
def a = makeUs12();
setring a;
ideal I = e3, f3, h3-4*h;I = std(I);poly C=4*e*f+h^2-2*h; // C in Z(U(sl2)), the central element
ideal G = (C-8)*(C-24); // G normal factor in Z(U(s12)) as an ideal in the center
ideal R = CentrallQuot(I,G); // same as I:G
R;
\mapsto R[1]=h
\mapsto R[2]=f\mapsto R[3]=e
```
See also: [Section 7.5.11.3 \[CenCharDec\], page 485](#page-486-0); [Section 7.5.11.2 \[CentralSaturation\], page 485](#page-486-1).

# 7.5.11.2 CentralSaturation

<span id="page-486-1"></span>Procedure from library ncdecomp.lib (see [Section 7.5.11 \[ncdecomp](#page-0-0)\_lib], page 484).

- Usage: CentralSaturation $(M, T)$ , for a module M and an ideal T
- Assume: T is an ideal in the center of the base ring
- Return: module
- **Purpose:** compute the central saturation of M by T, that is M:T $^{\{\infty\}}$ , by repititive application of CentralQuot

Note: the output module is not necessarily a Groebner basis

### Example:

```
LIB "ncdecomp.lib";
option(returnSB);
def a = makeUs12();
setring a;
ideal I = e3, f3, h3-4*h;I = std(I);poly C=4*e*f+h^2-2*h;
ideal G = C * (C - 8);
ideal R = CentralSaturation(I,G);
R=std(R);vdim(R);
\mapsto 5
R;
\mapsto R[1]=h\mapsto R[2]=ef-6
\mapsto R[3]=f3
\mapsto R[4]=e3
```
See also: [Section 7.5.11.3 \[CenCharDec\], page 485](#page-486-0); [Section 7.5.11.1 \[CentralQuot\], page 484](#page-485-0).

# 7.5.11.3 CenCharDec

<span id="page-486-0"></span>Procedure from library ncdecomp.lib (see [Section 7.5.11 \[ncdecomp](#page-0-0)\_lib], page 484).

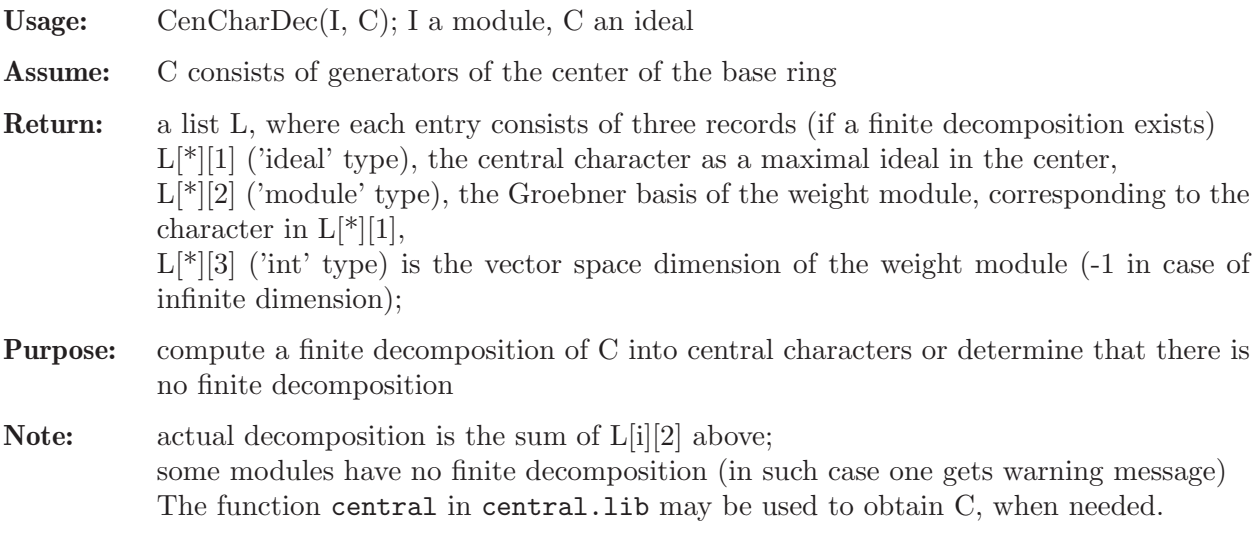

```
LIB "ncdecomp.lib";
printlevel=0;
option(returnSB);
def a = makeUsl2(); // U(sl_2) in characteristic 0
setring a;
ideal I = e3, f3, h3-4*h;I = twostd(I); // two-sided ideal generated by I
vdim(I); // it is finite-dimensional
\mapsto 10
ideal Cn = 4*e*f+h^2-2*h; // the only central element
list T = \text{CenCharDec}(I, Cn);T;
\mapsto [1]:
\mapsto [1]:
\rightarrow [1]=4ef+h2-2h-8\mapsto [2]:
\mapsto \begin{array}{c} \square \square = h \\ \square \square = f \end{array}-[2]=f\mapsto _[3]=e
\mapsto [3]:
\mapsto 1
\mapsto [2]:
\mapsto [1]:
\mapsto _ [1]=4ef+h2-2h
\mapsto [2]:
\rightarrow [1]=4ef+h2-2h-8
\rightarrow [2]=h3-4h\mapsto _ [3]=fh2-2fh
\mapsto _ [4]=eh2+2eh
\mapsto [5]=f2h-2f2<br>\mapsto [6]=e2h+2e2-[6] = e2h + 2e2\mapsto -[7]=f3\mapsto _[8]=e3<br>\mapsto [3]:
       [3]:
\mapsto 9
// consider another example
ideal J = e*f*h;CenCharDec(J,Cn);
\mapsto There is no finite decomposition
\mapsto 0
```
See also: [Section 7.5.11.1 \[CentralQuot\], page 484](#page-485-0); [Section 7.5.11.2 \[CentralSaturation\], page 485.](#page-486-1)

# 7.5.11.4 IntersectWithSub

Procedure from library ncdecomp.lib (see [Section 7.5.11 \[ncdecomp](#page-0-0)\_lib], page 484).

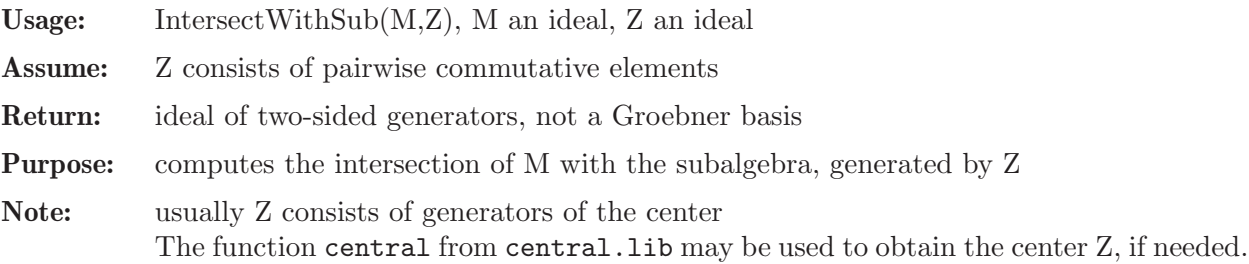

### Example:

```
LIB "ncdecomp.lib";
ring R=(0,a),(e,f,h),Dp;
matrix \text{Cd}[3][3];\mathbb{C}d[1,2]=h; \quad \mathbb{C}d[1,3]=2e; \quad \mathbb{C}d[2,3]=-2f;def r = nc_ \aleph(1, \aleph d); setring r; // parametric U(sl_2)ideal I = e, h-a;ideal C;
C[1] = h^2-2*h+4*e*f; // the center of U(sl_2)ideal X = IntersectWithSub(I, C);X;
\mapsto X[1]=4*ef+h2-2*h+(-a2-2a)
ideal G = e*f, h; // the biggest comm. subalgebra of U(sl_2)ideal Y = \text{InterestWithSub}(I, G);
Y;
\mapsto Y[1]=h+(-a)
\mapsto Y[2]=ef+(-a)
```
## 7.5.12 ncfactor lib

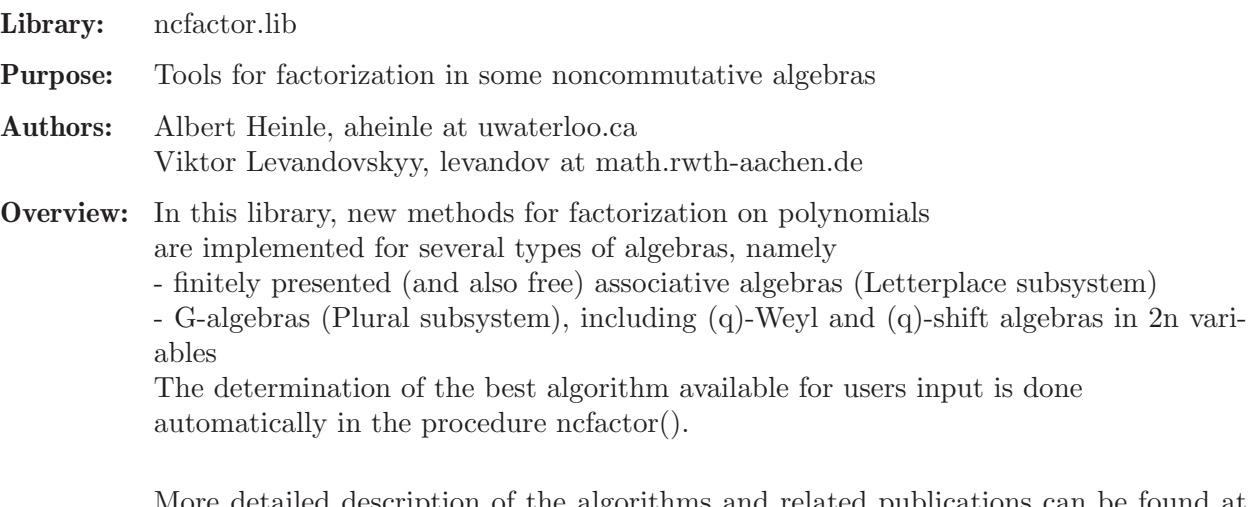

on of the algorithms and related publications can be found at @url{https://cs.uwaterloo.ca/~aheinle/}.

## Procedures:

# 7.5.12.1 ncfactor

Procedure from library ncfactor.lib (see [Section 7.5.12 \[ncfactor](#page-0-0) lib], page 487).

Usage: ncfactor(h); h is a polynomial in a non-commutative polynomial algebra over a field k.

Return: list(list)

Purpose: Compute all factorizations of h.

Theory: Implements an ansatz-driven factorization method as outlined by Bell, Heinle and Levandovskyy in "On Noncommutative Finite Factorization Domains".

Assume: - k is a ring, such that factorize can factor any univariate and multivariate commutative polynomial over k.

- There exists at least one variable in the ring.

Note: - works for both PLURAL and LETTERPLACE subsystems

- Every entry of the output list is a list with factors for one possible factorization. The first factor is always a constant (1, if no nontrivial constant could be excluded).

```
LIB "ncfactor.lib";
// first, an example with PLURAL
def R = makeUs12();
setring(R);
poly p = e^3*f+e^2*f^2-e^3+e^2*f+2*e*f^2-3*e^2*h-2*e*f*h-8*e^2
+e*f+f^2-4*e*h-2*f*h-7*e+f-h;
ncfactor(p);
\mapsto [1]:
\mapsto [1]:
\mapsto 1
\mapsto [2]:
\mapsto e+1
\mapsto [3]:
\mapsto ef-e+f-2h-3
\mapsto [4]:
\mapsto e+f
\mapsto [2]:
\mapsto [1]:
\mapsto 1
\mapsto [2]:
\mapsto e2f+ef2-e2+f2-2eh-3e-f-2h
\mapsto [3]:<br>\mapsto e
          e+1kill R;
// an example with LETTERPLACE
LIB "freegb.lib";
\rightarrow // ** redefining tstfreegb (LIB "freegb.lib";) ./examples/ncfactor.sing:1\
   0
\mapsto // ** redefining tstfreegb (LIB "freegb.lib";) ./examples/ncfactor.sing:1\
   \Omega\rightarrow // ** redefining setLetterplaceAttributes (LIB "freegb.lib";) ./examples/\
   ncfactor.sing:10
\rightarrow // ** redefining setLetterplaceAttributes (LIB "freegb.lib";) ./examples/\
   ncfactor.sing:10
\rightarrow // ** redefining lst2str (LIB "freegb.lib";) ./examples/ncfactor.sing:10
\rightarrow // ** redefining mod2str (LIB "freegb.lib";) ./examples/ncfactor.sing:10
\mapsto // ** redefining vct2str (LIB "freegb.lib";) ./examples/ncfactor.sing:10
\rightarrow // ** redefining isVar (LIB "freegb.lib";) ./examples/ncfactor.sing:10
\rightarrow // ** redefining letplaceGBasis (LIB "freegb.lib";) ./examples/ncfactor.s\
   ing:10
\rightarrow // ** redefining letplaceGBasis (LIB "freegb.lib";) ./examples/ncfactor.s\
   ing:10
\rightarrow // ** redefining lieBracket (LIB "freegb.lib";) ./examples/ncfactor.sing:\
   10
\rightarrow // ** redefining lieBracket (LIB "freegb.lib";) ./examples/ncfactor.sing:\
   10
\rightarrow // ** redefining lpPrint (LIB "freegb.lib";) ./examples/ncfactor.sing:10
\rightarrow // ** redefining lpPrint (LIB "freegb.lib";) ./examples/ncfactor.sing:10
```
 $\rightarrow$  // \*\* redefining freeGBasis (LIB "freegb.lib";) ./examples/ncfactor.sing:\ 10  $\rightarrow$  // \*\* redefining freeGBasis (LIB "freegb.lib";) ./examples/ncfactor.sing:\ 10  $\rightarrow$  // \*\* redefining crs (LIB "freegb.lib";) ./examples/ncfactor.sing:10  $\rightarrow$  // \*\* redefining polylen (LIB "freegb.lib";) ./examples/ncfactor.sing:10  $\rightarrow$  // \*\* redefining lpDegBound (LIB "freegb.lib";) ./examples/ncfactor.sing:\ 10  $\rightarrow$  // \*\* redefining lpDegBound (LIB "freegb.lib";) ./examples/ncfactor.sing:\ 10  $\rightarrow$  // \*\* redefining lpVarBlockSize (LIB "freegb.lib";) ./examples/ncfactor.s\ ing:10  $\rightarrow$  // \*\* redefining lpVarBlockSize (LIB "freegb.lib";) ./examples/ncfactor.s\ ing:10  $\rightarrow$  // \*\* redefining isFreeAlgebra (LIB "freegb.lib";) ./examples/ncfactor.si\ ng:10  $\rightarrow$  // \*\* redefining isFreeAlgebra (LIB "freegb.lib";) ./examples/ncfactor.si\ ng:10  $\rightarrow$  // \*\* redefining lpNcgenCount (LIB "freegb.lib";) ./examples/ncfactor.sin\ g:10  $\rightarrow$  // \*\* redefining lpNcgenCount (LIB "freegb.lib";) ./examples/ncfactor.sin\ g:10  $\rightarrow$  // \*\* redefining makeLetterplaceRing (LIB "freegb.lib";) ./examples/ncfac\ tor.sing:10  $\rightarrow$  // \*\* redefining makeLetterplaceRing (LIB "freegb.lib";) ./examples/ncfac\ tor.sing:10  $\rightarrow$  // \*\* redefining makeLetterplaceRing1 (LIB "freegb.lib";) ./examples/ncfa\ ctor.sing:10  $\rightarrow$  // \*\* redefining makeLetterplaceRing2 (LIB "freegb.lib";) ./examples/ncfa\ ctor.sing:10  $\rightarrow$  // \*\* redefining makeLetterplaceRing4 (LIB "freegb.lib";) ./examples/ncfa\ ctor.sing:10  $\rightarrow$  // \*\* redefining makeLetterplaceRing3 (LIB "freegb.lib";) ./examples/ncfa\ ctor.sing:10  $\mapsto$  // \*\* redefining freegbold (LIB "freegb.lib";) ./examples/ncfactor.sing:1\  $\cap$  $\rightarrow$  // \*\* redefining stringpoly2lplace (LIB "freegb.lib";) ./examples/ncfacto\ r.sing:10  $\rightarrow$  // \*\* redefining addplaces (LIB "freegb.lib";) ./examples/ncfactor.sing:1\  $\Omega$  $\rightarrow$  // \*\* redefining sent2lplace (LIB "freegb.lib";) ./examples/ncfactor.sing\ :10  $\rightarrow$  // \*\* redefining testnumber (LIB "freegb.lib";) ./examples/ncfactor.sing:\ 10  $\rightarrow$  // \*\* redefining str2lplace (LIB "freegb.lib";) ./examples/ncfactor.sing:\ 10  $\rightarrow$  // \*\* redefining strpower2rep (LIB "freegb.lib";) ./examples/ncfactor.sin\ g:10  $\rightarrow$  // \*\* redefining shiftPoly (LIB "freegb.lib";) ./examples/ncfactor.sing:1\  $\cap$  $\rightarrow$  // \*\* redefining lastBlock (LIB "freegb.lib";) ./examples/ncfactor.sing:1\ 0  $\rightarrow$  // \*\* redefining test\_shift (LIB "freegb.lib";) ./examples/ncfactor.sing:\

10  $\rightarrow$  // \*\* redefining lp2lstr (LIB "freegb.lib";) ./examples/ncfactor.sing:10  $\rightarrow$  // \*\* redefining lp2lstr (LIB "freegb.lib";) ./examples/ncfactor.sing:10  $\rightarrow$  // \*\* redefining strList2poly (LIB "freegb.lib";) ./examples/ncfactor.sin\ g:10  $\rightarrow$  // \*\* redefining file2lplace (LIB "freegb.lib";) ./examples/ncfactor.sing\ :10  $\rightarrow$  // \*\* redefining lpPower (LIB "freegb.lib";) ./examples/ncfactor.sing:10  $\rightarrow$  // \*\* redefining lpNF (LIB "freegb.lib";) ./examples/ncfactor.sing:10  $\rightarrow$  // \*\* redefining lpNF (LIB "freegb.lib";) ./examples/ncfactor.sing:10  $\rightarrow$  // \*\* redefining lpDivision (LIB "freegb.lib";) ./examples/ncfactor.sing:\ 10  $\rightarrow$  // \*\* redefining lpDivision (LIB "freegb.lib";) ./examples/ncfactor.sing:\ 10  $\rightarrow$  // \*\* redefining lpGBPres2Poly (LIB "freegb.lib";) ./examples/ncfactor.si\ ng:10  $\rightarrow$  // \*\* redefining lpGBPres2Poly (LIB "freegb.lib";) ./examples/ncfactor.si\ ng:10  $\rightarrow$  // \*\* redefining getExpVecs (LIB "freegb.lib";) ./examples/ncfactor.sing:\ 10  $\rightarrow$  // \*\* redefining delSupZero (LIB "freegb.lib";) ./examples/ncfactor.sing:\  $10$  $\rightarrow$  // \*\* redefining delSupZeroList (LIB "freegb.lib";) ./examples/ncfactor.s\ ing:10  $\rightarrow$  // \*\* redefining makeDVec (LIB "freegb.lib";) ./examples/ncfactor.sing:10  $\rightarrow$  // \*\* redefining makeDVecL (LIB "freegb.lib";) ./examples/ncfactor.sing:1\ 0  $\rightarrow$  // \*\* redefining makeDVecI (LIB "freegb.lib";) ./examples/ncfactor.sing:1\  $\Omega$  $\rightarrow$  // \*\* redefining dShiftDiv (LIB "freegb.lib";) ./examples/ncfactor.sing:1\  $\Omega$  $\rightarrow$  // \*\* redefining lpNormalForm1 (LIB "freegb.lib";) ./examples/ncfactor.si\ ng:10  $\rightarrow$  // \*\* redefining lpNormalForm2 (LIB "freegb.lib";) ./examples/ncfactor.si\ ng:10  $\rightarrow$  // \*\* redefining isOrderingShiftInvariant (LIB "freegb.lib";) ./examples/\ ncfactor.sing:10  $\rightarrow$  // \*\* redefining isOrderingShiftInvariant (LIB "freegb.lib";) ./examples/\ ncfactor.sing:10  $\rightarrow$  // \*\* redefining lpMonomialsWithHoles (LIB "freegb.lib";) ./examples/ncfa\ ctor.sing:10  $\rightarrow$  // \*\* redefining getlpCoeffs (LIB "freegb.lib";) ./examples/ncfactor.sing\ :10  $\rightarrow$  // \*\* redefining lpReduce (LIB "freegb.lib";) ./examples/ncfactor.sing:10  $\rightarrow$  // \*\* redefining entryViolation (LIB "freegb.lib";) ./examples/ncfactor.s\ ing:10  $\rightarrow$  // \*\* redefining checkAssumptionsLPIV (LIB "freegb.lib";) ./examples/ncfa\ ctor.sing:10  $\rightarrow$  // \*\* redefining checkAssumptions (LIB "freegb.lib";) ./examples/ncfactor\ .sing:10  $\rightarrow$  // \*\* redefining checkLPRing (LIB "freegb.lib";) ./examples/ncfactor.sing\ :10  $\rightarrow$  // \*\* redefining checkAssumptionIdeal (LIB "freegb.lib";) ./examples/ncfa\

```
ctor.sing:10
\rightarrow // ** redefining checkAssumptionPoly (LIB "freegb.lib";) ./examples/ncfac\
   tor.sing:10
\rightarrow // ** redefining isContainedInVp (LIB "freegb.lib";) ./examples/ncfactor.\
   sing:10
\rightarrow // ** redefining extractLinearPart (LIB "freegb.lib";) ./examples/ncfacto\
   r.sing:10
\rightarrow // ** redefining isLinearVector (LIB "freegb.lib";) ./examples/ncfactor.s\
   ing:10
\rightarrow // ** redefining lpAssumeViolation (LIB "freegb.lib";) ./examples/ncfacto\
   r.sing:10
\rightarrow // ** redefining skip0 (LIB "freegb.lib";) ./examples/ncfactor.sing:10
\rightarrow // ** redefining ivL2lpI (LIB "freegb.lib";) ./examples/ncfactor.sing:10
\rightarrow // ** redefining ivL2lpI (LIB "freegb.lib";) ./examples/ncfactor.sing:10
\rightarrow // ** redefining iv2lp (LIB "freegb.lib";) ./examples/ncfactor.sing:10
\rightarrow // ** redefining iv2lp (LIB "freegb.lib";) ./examples/ncfactor.sing:10
\rightarrow // ** redefining iv2lpList (LIB "freegb.lib";) ./examples/ncfactor.sing:1\
   \Omega\rightarrow // ** redefining iv2lpList (LIB "freegb.lib";) ./examples/ncfactor.sing:1\
   \Omega\rightarrow // ** redefining iv2lpMat (LIB "freegb.lib";) ./examples/ncfactor.sing:10
\rightarrow // ** redefining iv2lpMat (LIB "freegb.lib";) ./examples/ncfactor.sing:10
\rightarrow // ** redefining lpId2ivLi (LIB "freegb.lib";) ./examples/ncfactor.sing:1\
   \Omega\rightarrow // ** redefining lpId2ivLi (LIB "freegb.lib";) ./examples/ncfactor.sing:1\
   0
\rightarrow // ** redefining lp2iv (LIB "freegb.lib";) ./examples/ncfactor.sing:10
\rightarrow // ** redefining lp2iv (LIB "freegb.lib";) ./examples/ncfactor.sing:10
\rightarrow // ** redefining lp2ivId (LIB "freegb.lib";) ./examples/ncfactor.sing:10
\rightarrow // ** redefining lp2ivId (LIB "freegb.lib";) ./examples/ncfactor.sing:10
\rightarrow // ** redefining testLift (LIB "freegb.lib";) ./examples/ncfactor.sing:10
\mapsto // ** redefining testLift (LIB "freegb.lib";) ./examples/ncfactor.sing:10
\rightarrow // ** redefining testSyz (LIB "freegb.lib";) ./examples/ncfactor.sing:10
\rightarrow // ** redefining testSyz (LIB "freegb.lib";) ./examples/ncfactor.sing:10
\rightarrow // ** redefining mod_init (LIB "freegb.lib";) ./examples/ncfactor.sing:10
ring r = 0, (x, y), Dp;
def R = freelIgebra(r, 5); setring(R);
poly p = x*y*x - x;ncfactor(p);
\mapsto [1]:<br>\mapsto [
      [1]:
\mapsto 1
\mapsto [2]:
\mapsto x*y-1
\mapsto [3]:
\mapsto x
\mapsto [2]:
\mapsto [1]:
```
 $\mapsto$  y\*x-1

See also: [Section 7.5.12.5 \[facSubWeyl\], page 494;](#page-495-0) [Section 7.5.12.2 \[facWeyl\], page 492;](#page-493-0) [Sec](#page-494-0)[tion 7.5.12.4 \[testNCfac\], page 493.](#page-494-0)

## 7.5.12.2 facWeyl

<span id="page-493-0"></span>Procedure from library ncfactor.lib (see [Section 7.5.12 \[ncfactor](#page-0-0) lib], page 487).

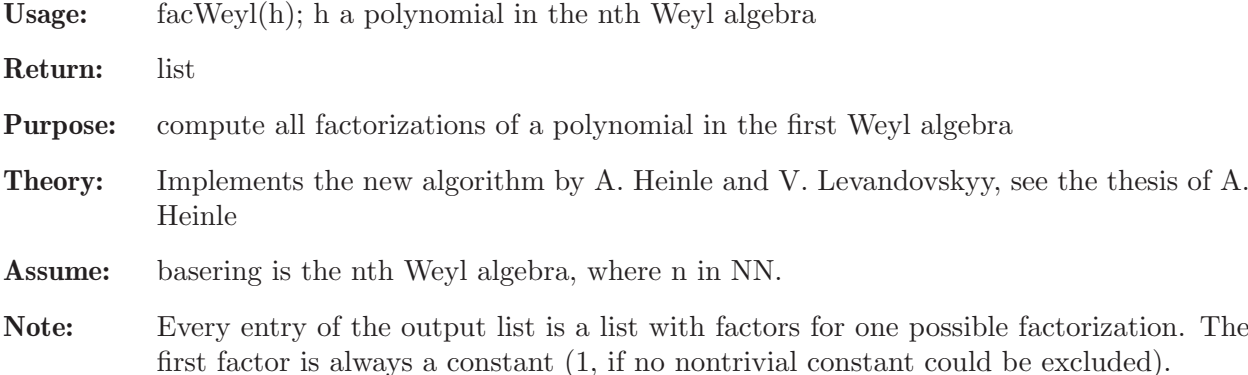

## Example:

```
LIB "ncfactor.lib";
ring R = 0, (x1, x2, d1, d2), dp;
matrix C[4][4] = 1,1,1,1,1,1,1,1,
1,1,1,1,
1,1,1,1;
matrix D[4][4] = 0, 0, 1, 0,0,0,0,1,
-1,0,0,0,
0, -1, 0, 0;def r = nc_algebra(C,D);
setring(r);
poly h = (d1+1)^2*(d1 + x1*d2);facWeyl(h);
\mapsto [1]:
\mapsto [1]:
\mapsto 1
\mapsto [2]:<br>\mapsto d
         d1+1\mapsto [3]:
\mapsto d1+1
\mapsto [4]:
\mapsto x1*d2+d1
\mapsto [2]:
\mapsto [1]:
\mapsto 1
\mapsto [2]:
\mapsto x1*d1*d2+d1^2+x1*d2+d1+2*d2
\mapsto [3]:
\mapsto d1+1
```
See also: [Section 7.5.12.7 \[facFirstShift\], page 496;](#page-497-0) [Section 7.5.12.3 \[facFirstWeyl\], page 493;](#page-494-1) [Sec](#page-495-0)[tion 7.5.12.5 \[facSubWeyl\], page 494](#page-495-0); [Section 7.5.12.4 \[testNCfac\], page 493.](#page-494-0)

# 7.5.12.3 facFirstWeyl

<span id="page-494-1"></span>Procedure from library ncfactor.lib (see [Section 7.5.12 \[ncfactor](#page-0-0) lib], page 487).

- Usage: facFirstWeyl(h); h a polynomial in the first Weyl algebra
- Return: list
- Purpose: compute all factorizations of a polynomial in the first Weyl algebra
- Theory: This function is a wrapper for facWeyl. It exists to make this library downwardcompatible with older versions.
- Assume: basering is the first Weyl algebra
- Note: Every entry of the output list is a list with factors for one possible factorization. The first factor is always a constant (1, if no nontrivial constant could be excluded).

## Example:

```
LIB "ncfactor.lib";
ring R = 0, (x,y), dp;
def r = nc_algebra(1,1);setring(r);
poly h = (x^2*y^2+x)*(x+1);facFirstWeyl(h);
\mapsto [1]:
\mapsto [1]:
\mapsto~1\mapsto [2]:
\mapsto x
\mapsto [3]:
\mapsto xy2+1
\mapsto [4]:
\mapsto x+1
```
See also: [Section 7.5.12.6 \[facShift\], page 495;](#page-496-0) [Section 7.5.12.5 \[facSubWeyl\], page 494;](#page-495-0) [Sec](#page-494-0)[tion 7.5.12.4 \[testNCfac\], page 493.](#page-494-0)

# 7.5.12.4 testNCfac

<span id="page-494-0"></span>Procedure from library ncfactor.lib (see [Section 7.5.12 \[ncfactor](#page-0-0) lib], page 487).

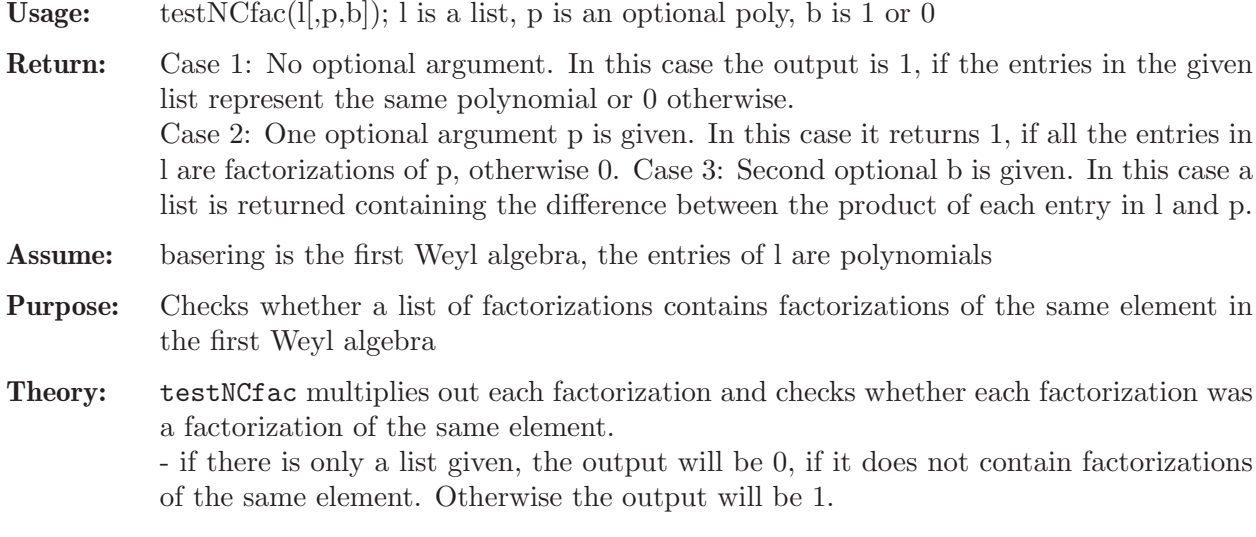

- if there is a polynomial in the second argument, then the procedure checks whether the given list contains factorizations of this polynomial. If it does, then the output depends on the third argument. If it is not given, the procedure will check whether the factorizations in the list l are associated to this polynomial and return either 1 or 0, respectively. If the third argument is given, the output will be a list with the length of the given one and in each entry is the product of one entry in l subtracted by the polynomial.

## Example:

```
LIB "ncfactor.lib";
ring r = 0, (x,y), dp;
def R = nc_algebra(1,1);setring R;
poly h = (x^2*y^2+1)*(x^2);def t1 = factFirstWeyl(h);//fist a correct list
testNCfac(t1);
\mapsto 1
//now a correct list with the factorized polynomial
testNCfac(t1,h);
\mapsto 1
//now we put in an incorrect list without a polynomial
t1[3][3] = y;testNCfac(t1);
\mapsto 0
// take h as additional input
testNCfac(t1,h);
\mapsto 0
// take h as additional input and output list of differences
testNCfac(t1,h,1);
\mapsto [1]:
\mapsto 0
\mapsto [2]:
\mapsto 0
\mapsto [3]:
\mapsto -x4y2+x3y3-4x3y+3x2y2-3x2+xy+1
```
See also: [Section 7.5.12.7 \[facFirstShift\], page 496;](#page-497-0) [Section 7.5.12.3 \[facFirstWeyl\], page 493;](#page-494-1) [Sec](#page-495-0)[tion 7.5.12.5 \[facSubWeyl\], page 494](#page-495-0).

## 7.5.12.5 facSubWeyl

<span id="page-495-0"></span>Procedure from library ncfactor.lib (see [Section 7.5.12 \[ncfactor](#page-0-0) lib], page 487).

**Usage:** facSubWeyl $(h,[x_1,...,x_n,d_1,...,d_n])$ ; h is a polynomial, x i, d i are variables in the basering for i in  $\{1,...,n\}$ 

Return: list(list)

**Assume:** x i, d i are variables of a basering with  $d\vec{i}$  x i = x i<sup>\*</sup>d i<sup>+1</sup> for i in {1,...,n}. That is, they generate the copy of the first Weyl algebra in a basering. Moreover, h is a polynomial in the x<sub>i</sub>,d<sub>i</sub> only. If the list of variables is ommitted, this function will try to figure out itself if h is in a subalgebra that resembles the Weyl algebra. This function produces an error if the conditions on the variables do not line up or if the variables contained in h do not belong to a subalgebra of the basering that resembles the Weyl algebra.

**Purpose:** compute factorizations of the polynomial, depending on x i and d i.

## Example:

```
LIB "ncfactor.lib";
ring r = 0, (x,y,z), dp;
matrix D[3][3]; D[1,3]=-1;
def R = nc_algebra(1, D); // x,z generate Weyl subalgebra
setring R;
poly h = (x^2 * z^2 + x) * x;list fact1 = facSubWeyl(h, x, z);// compare with facFirstWeyl:
ring s = 0, (z, x), dp;
def S = nc_algebra(1,1); setring S;
poly h = (x^2 * z^2 + x) * x;list fact2 = facFirstWeyl(h);
map F = R, x, 0, z;list fact1 = F(fact1); // it is identical to list fact2
testNCfac(fact1); // check the correctness again
\mapsto 1
```
See also: [Section 7.5.12.7 \[facFirstShift\], page 496;](#page-497-0) [Section 7.5.12.3 \[facFirstWeyl\], page 493;](#page-494-1) [Sec](#page-494-0)[tion 7.5.12.4 \[testNCfac\], page 493.](#page-494-0)

# 7.5.12.6 facShift

<span id="page-496-0"></span>Procedure from library ncfactor.lib (see [Section 7.5.12 \[ncfactor](#page-0-0) lib], page 487).

Usage: facShift(h); h a polynomial in the n'th shift algebra

Return: list

Purpose: compute all factorizations of a polynomial in the nth shift algebra

Theory: Currently, we do not have a specialized algorithm for the shift algebra in this library that takes advantage of the graded structure, hence this function is mapping to the general factorization algorithm for G-Algebras

Note: Every entry of the output list is a list with factors for one possible factorization.

```
LIB "ncfactor.lib";
ring R = 0, (x1, x2, s1, s2), dp;
matrix C[4][4] = 1,1,1,1,1,1,1,1,
1,1,1,1,
1,1,1,1;
matrix D[4][4] = 0, 0, s1, 0,0,0,0,s2,
-s1,0,0,0,
0, -s2, 0, 0;def r = nc_algebra(C,D);
setring(r);
poly h = x1*(x1+1)*s1^2-2*x1*(x1+100)*s1+(x1+99)*(x1+100);facShift(h);
```

```
\mapsto [1]:
\mapsto [1]:
\mapsto 1
\mapsto [2]:
\mapsto x1*s1-x1+s1-100
\mapsto [3]:
\mapsto x1*s1-x1-s1-99
\mapsto [2]:
\mapsto [1]:
\mapsto 1<br>\mapsto[2]:
\mapsto x1*s1-x1-100<br>\mapsto [3]:
        [3]:
\mapsto x1*s1-x1-99
\mapsto [3]:
\mapsto [1]:
\mapsto 1<br>\mapsto[2]:
\mapsto x1*s1-x1-99
\mapsto [3]:<br>\mapsto x
            x1*s1-x1-100
```
See also: [Section 7.5.12.3 \[facFirstWeyl\], page 493;](#page-494-1) [Section 7.5.12.5 \[facSubWeyl\], page 494](#page-495-0); [Sec](#page-494-0)[tion 7.5.12.4 \[testNCfac\], page 493.](#page-494-0)

# 7.5.12.7 facFirstShift

<span id="page-497-0"></span>Procedure from library ncfactor.lib (see [Section 7.5.12 \[ncfactor](#page-0-0) lib], page 487).

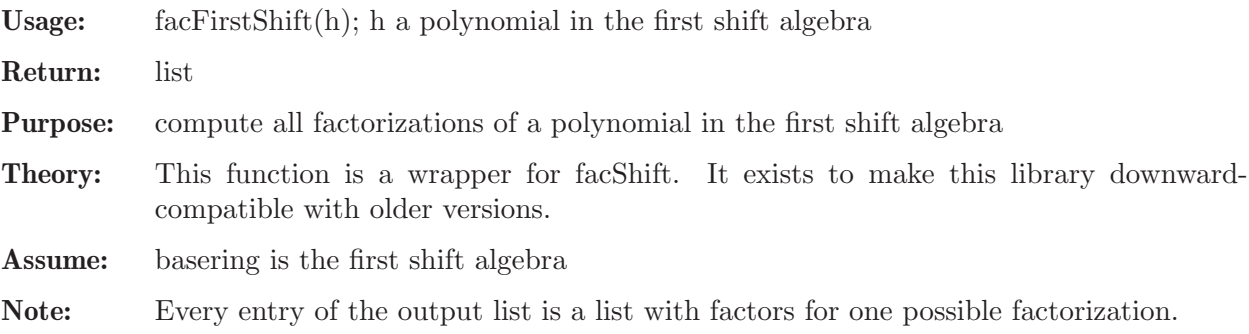

```
LIB "ncfactor.lib";
ring R = 0, (x, s), dp;
def r = nc_algebra(1, s);
setring(r);
poly h = (s^2*x+x)*s;facFirstShift(h);
\mapsto [1]:
\mapsto [1]:
\mapsto 1
\mapsto [2]:
\begin{array}{ccc} \mapsto & \text{s} \\ \mapsto & \text{s} \end{array}[3]:
\mapsto s2+1
\mapsto [4]:
```
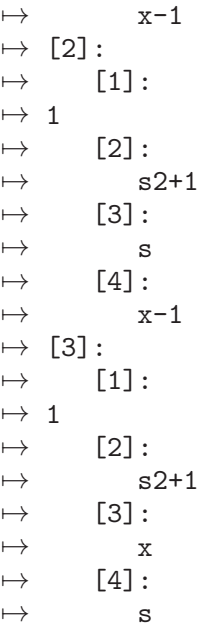

See also: [Section 7.5.12.3 \[facFirstWeyl\], page 493;](#page-494-1) [Section 7.5.12.5 \[facSubWeyl\], page 494](#page-495-0); [Sec](#page-494-0)[tion 7.5.12.4 \[testNCfac\], page 493.](#page-494-0)

# 7.5.12.8 homogfacNthWeyl

Procedure from library ncfactor.lib (see [Section 7.5.12 \[ncfactor](#page-0-0) lib], page 487).

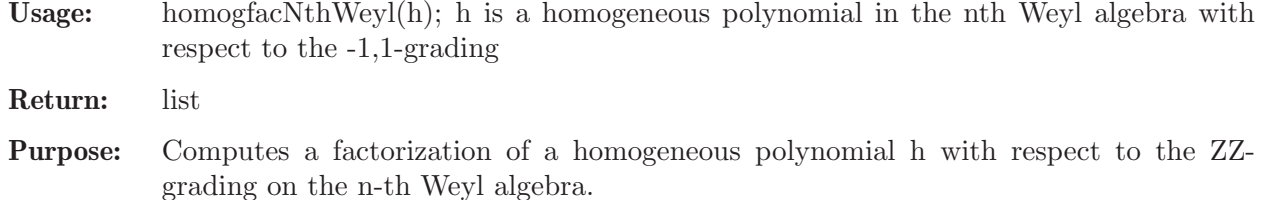

Theory: homogfacFirstWeyl returns a list with a factorization of the given, [-1,1]-homogeneous polynomial. For every i in 1..n: If the degree of the polynomial in  $[d.x.x]$  is k with k positive, the last k entries in the output list are the second variable. If k is positive, the last k entries will be x i. The other entries will be irreducible polynomials of degree zero or 1 resp. -1. resp. other variables

### General assumptions:

- The basering is the nth Weyl algebra and has the form, that the first n variables represent x1, ..., xn, and the second n variables do represent the d1, ..., dn.

# 7.5.12.9 homogfacNthQWeyl

Procedure from library ncfactor.lib (see [Section 7.5.12 \[ncfactor](#page-0-0) lib], page 487).

Usage: homogfacNthQWeyl(h); h is a homogeneous polynomial in the n'th q-Weyl algebra with respect to the weight vector  $\mathbb{Q}$  [-1,...,-1,1,...,1]. @ \ / \ / @ \/ \/ @ n/2 n/2

Return: list

Purpose: Computes a factorization of a homogeneous polynomial h in the n'th q-Weyl algebra

**Theory:** homogfacNthQWey1 returns a list with a factorization of the given, [-1,1]-homogeneous polynomial. For every i in 1..n: If the degree of the polynomial in  $[d.i,x.i]$  is k with k positive, the last entries in the output list are the second variable. If k is positive, the last k entries will be x i. The other entries will be irreducible polynomials of degree zero or 1 resp. -1. resp. other variables

### General assumptions:

- The basering is the nth Weyl algebra and has the form, that the first n variables represent x1, ..., xn, and the second n variables do represent the d1, ..., dn. - We have n parameters  $q_1, \ldots, q_n$  given.

### Example:

```
LIB "ncfactor.lib";
ring R = (0, q1, q2, q3), (x1, x2, x3, d1, d2, d3), dp;matrix C[6][6] = 1,1,1,q1,1,1,1,1,1,1,q2,1,
1,1,1,1,1,q3,
1,1,1,1,1,1,
1,1,1,1,1,1,
1,1,1,1,1,1;
matrix D[6][6] = 0,0,0,1,0,0,0,0,0,0,1,0,
0,0,0,0,0,1,
-1,0,0,0,0,0,0, -1, 0, 0, 0, 0,0,0,-1,0,0,0;
def r = nc_algebra(C,D);
setring(r);
poly h =x1*x2^2*x3^3*d1*d2^2+x2*x3^3*d2;
homogfacNthQWeyl(h);
\mapsto [1]:<br>\mapsto 1
       1/(q2)\mapsto [2]:
\mapsto x2
\mapsto [3]:
\mapsto d2
\mapsto [4]:
\mapsto x1*x2*d1*d2-x1*d1+(q2)
\mapsto [5]:
\mapsto x3
\mapsto [6]:
\mapsto x3
\mapsto [7]:
\mapsto x3
```
See also: [Section 7.5.12.10 \[homogfacFirstQWeyl\], page 498](#page-499-0); [Section 7.5.12.12 \[homogfac-](#page-0-0)FirstQWeyl [all\], page 517;](#page-0-0) [Section 7.5.12.11 \[homogfacNthQWeyl](#page-0-0) all], page 499.

# 7.5.12.10 homogfacFirstQWeyl

<span id="page-499-0"></span>Procedure from library ncfactor.lib (see [Section 7.5.12 \[ncfactor](#page-0-0) lib], page 487).

Usage: homogfacFirstQWeyl(h); h is a homogeneous polynomial in the first q-Weyl algebra with respect to the weight vector  $[-1,1]$ 

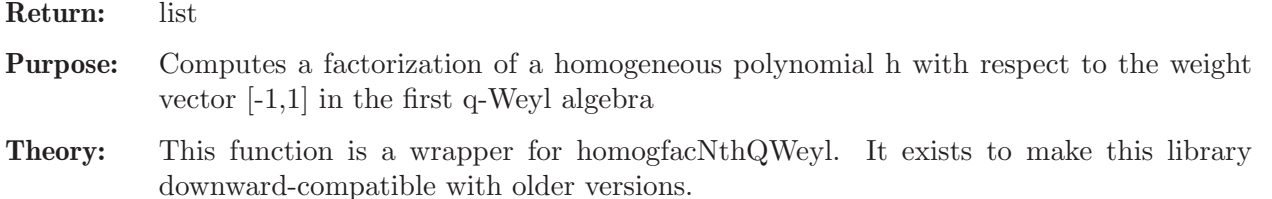

### Example:

```
LIB "ncfactor.lib";
ring R = (0, q), (x, d), dp;def r = nc_algebra (q,1);setring(r);
poly h = q^25*x^10*d^10+q^16*(q^4+q^3+q^2+q+1)^2*x^9*d^9+q^9*(q^13+3*q^12+7*q^11+13*q^10+20*q^9+26*q^8+30*q^7+
31*q^6+26*q^5+20*q^4+13*q^3+7*q^2+3*q+1)*x^8*d^8+
q^4*(q^9+2*q^8+4*q^7+6*q^6+7*q^5+8*q^4+6*q^3+
4*q^2+2q+1)*(q^4+q^3+q^2+q+1)*(q^2+q+1)*x^7*d^7+
q*(q^2+q+1)*(q^5+2*q^4+2*q^3+3*q^2+2*q+1)*(q^4+q^3+q^2+q+1)*(q^2+1)*(q+1)*x^6*d^6+
(q^10+5*q^9+12*q^8+21*q^7+29*q^6+33*q^5+31*q^4+24*q^3+15*q^2+7*q+12)*x^5*d^5+
6*x^3*d^3+24;
homogfacFirstQWeyl(h);
\mapsto [1]:
\mapsto 1
\mapsto [2]:
\mapsto x5d5+6
\mapsto [3]:
\mapsto x5d5+x3d3+4
```
See also: [Section 7.5.12.12 \[homogfacFirstQWeyl](#page-0-0) all], page 517.

# 7.5.12.11 homogfacNthQWeyl all

matrix  $C[6][6] = 1,1,1,q1,1,1,1$ 

Procedure from library ncfactor.lib (see [Section 7.5.12 \[ncfactor](#page-0-0) lib], page 487).

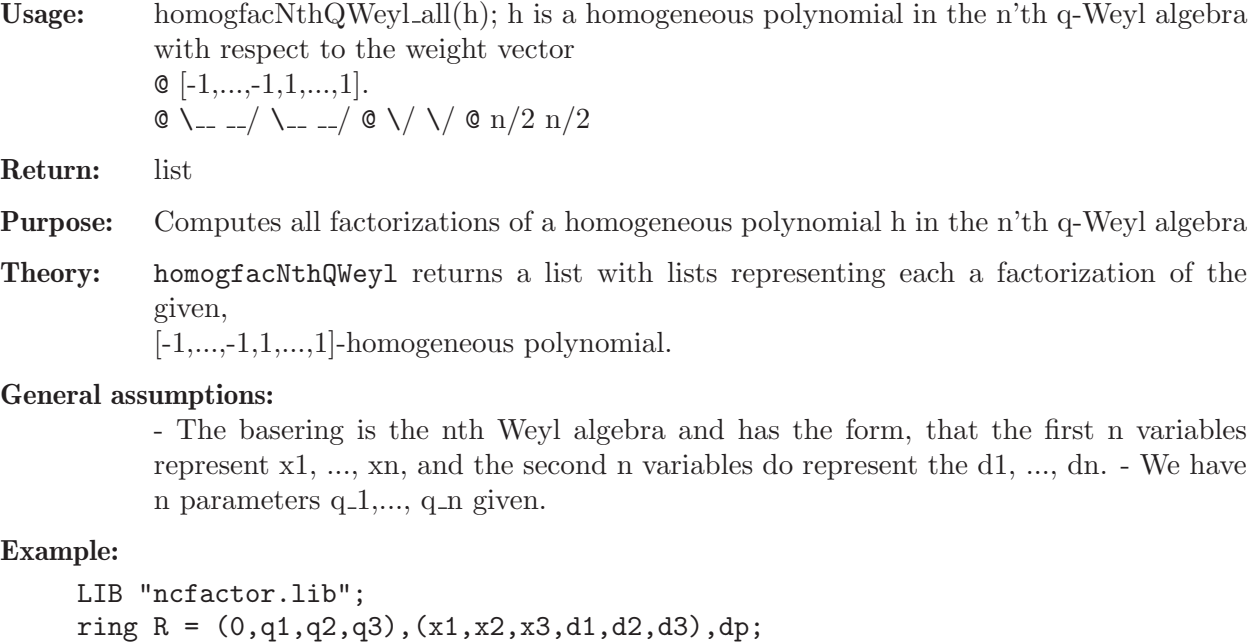

```
1,1,1,1,q2,1,
1,1,1,1,1,q3,
1,1,1,1,1,1,
1,1,1,1,1,1,
1,1,1,1,1,1;
matrix D[6][6] = 0,0,0,1,0,0,0,0,0,0,1,0,
0,0,0,0,0,1,
-1,0,0,0,0,0,0,-1,0,0,0,0,
0,0,-1,0,0,0;
def r = nc_algebra(C,D);
setring(r);
poly h =x1*x2^2*x3^3*d1*d2^2+x2*x3^3*d2;
homogfacNthQWeyl_all(h);
\mapsto [1]:
\mapsto [1]:
\mapsto 1
\mapsto [2]:
\mapsto x2
\mapsto [3]:
\mapsto x1*x2*d1*d2+1
\mapsto [4]:
\mapsto d2
\mapsto [5]:
\mapsto x3
\mapsto [6]:
\mapsto x3
\mapsto [7]:
\mapsto x3
\mapsto [2]:<br>\mapsto [
       [1]:
\mapsto 1<br>\mapsto[2]:
\mapsto x2
\mapsto [3]:
\mapsto x1*x2*d1*d2+1
\mapsto [4]:
\mapsto x3
\mapsto [5]:<br>\mapsto d
          7→ d2
\mapsto [6]:
\mapsto x3
\mapsto [7]:
\mapsto x3
\mapsto [3]:
\mapsto [1]:
\mapsto 1
\mapsto [2]:
\mapsto x2
\mapsto [3]:
\mapsto x1*x2*d1*d2+1
\mapsto [4]:
```
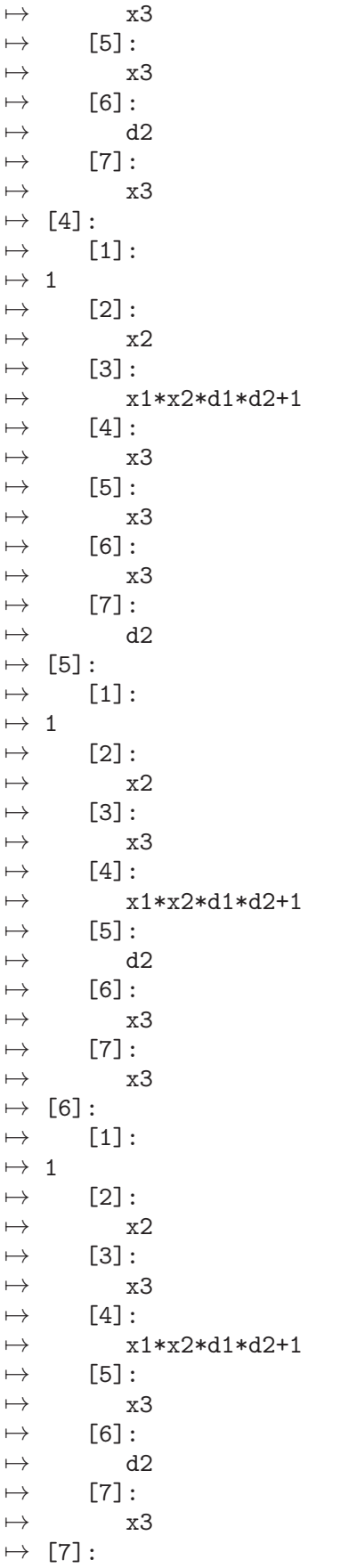

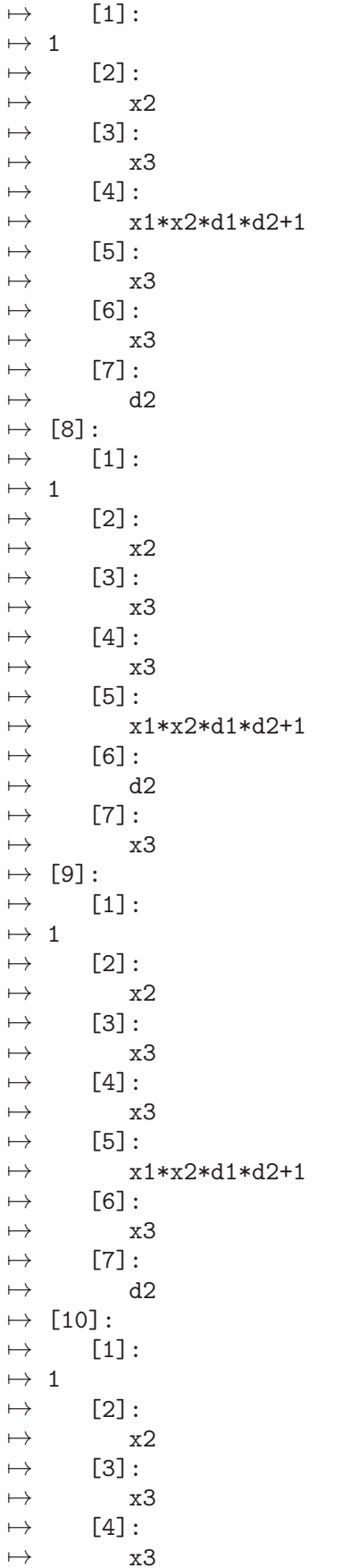
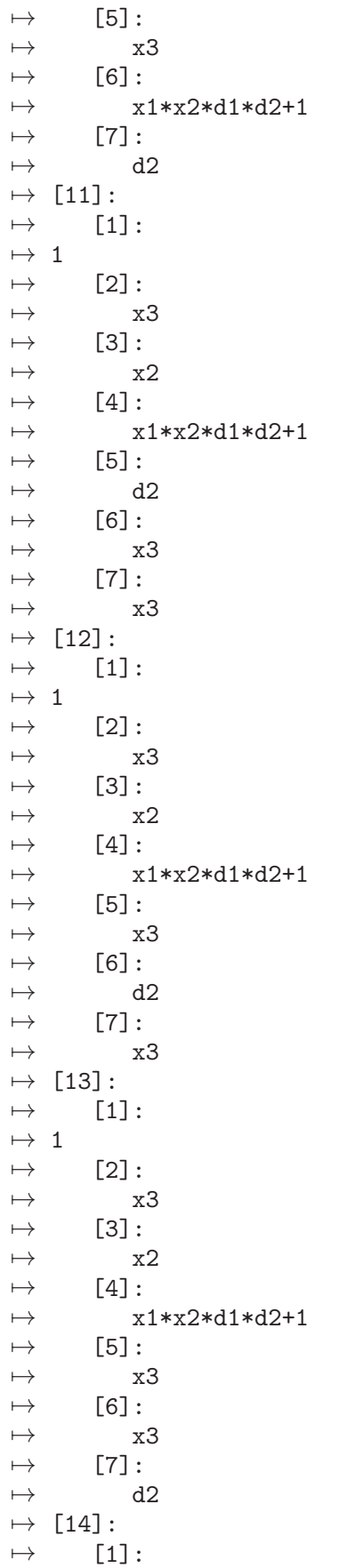

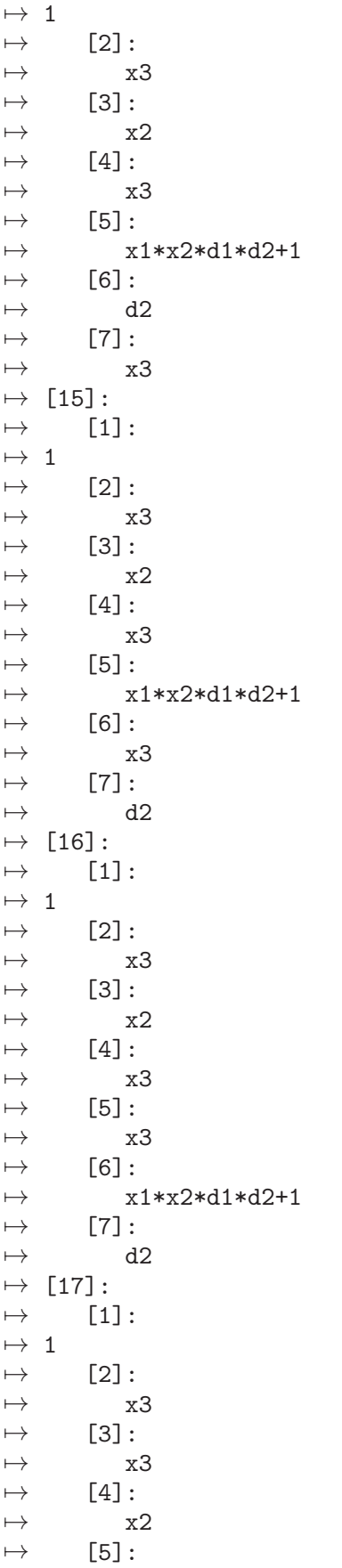

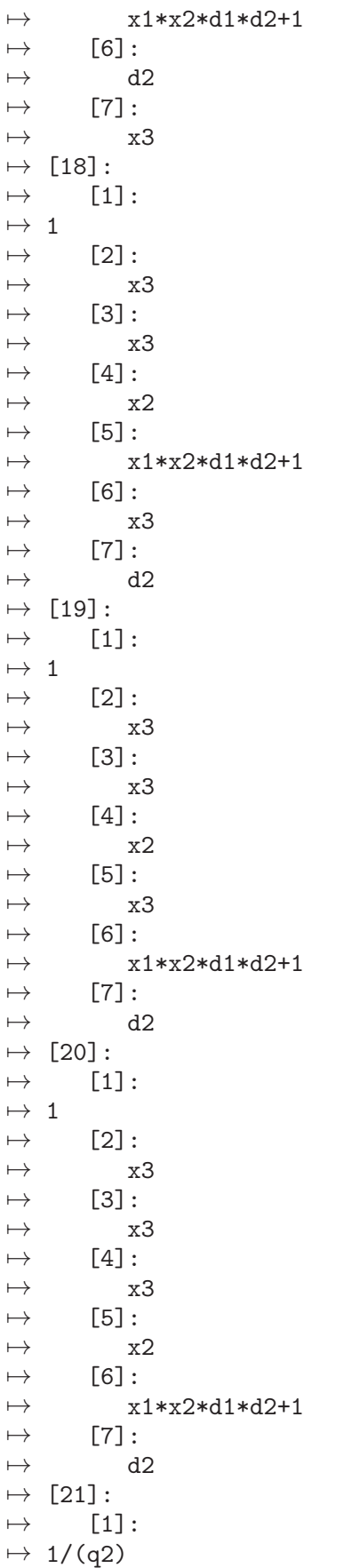

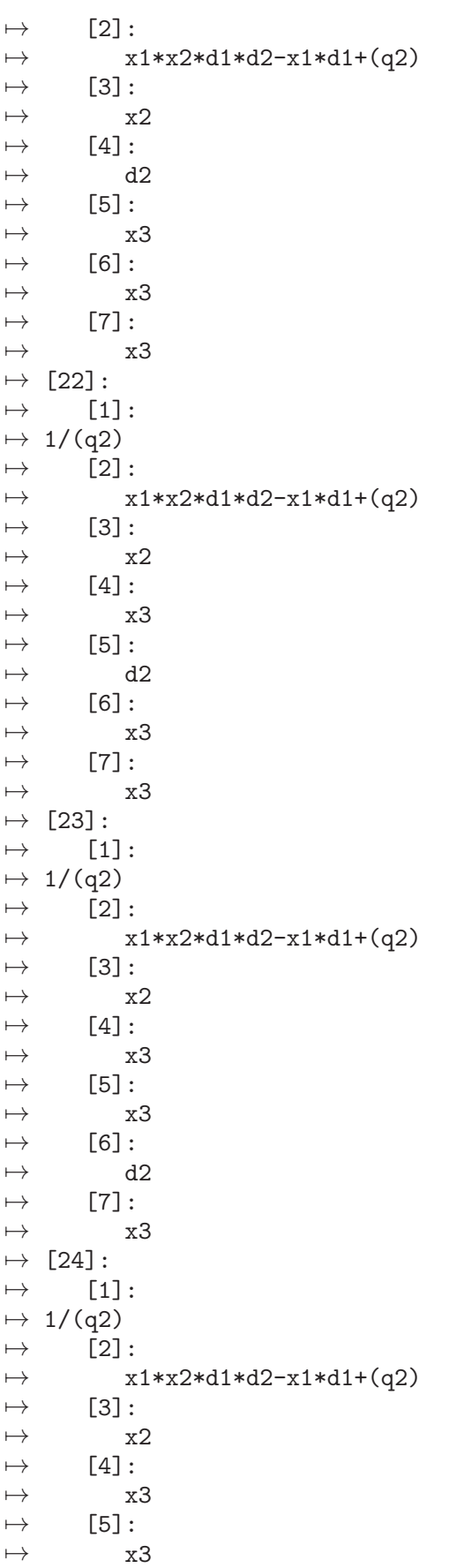

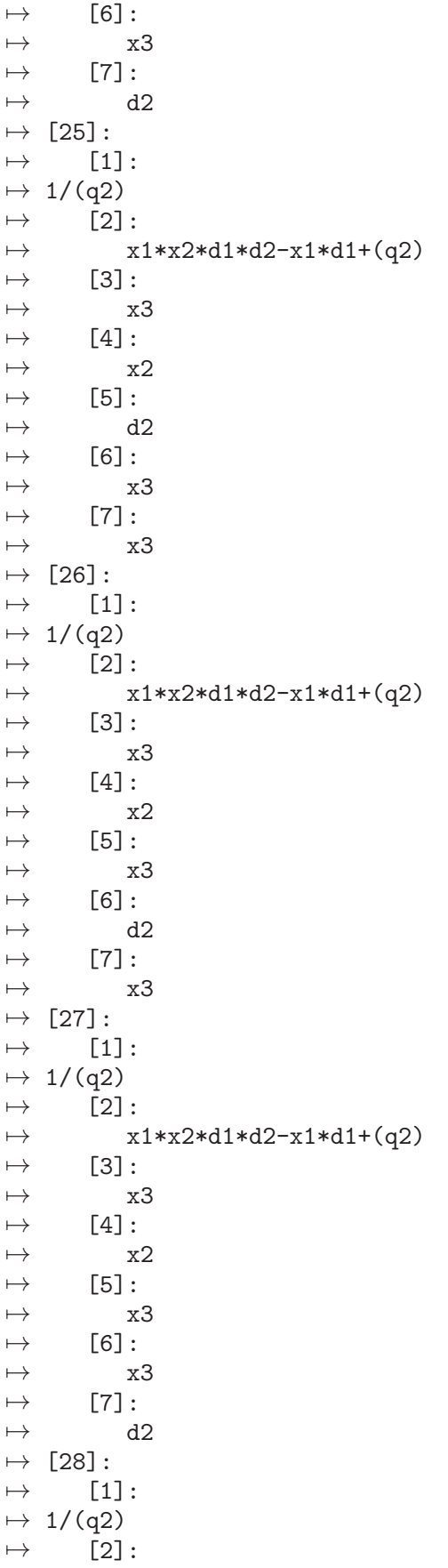

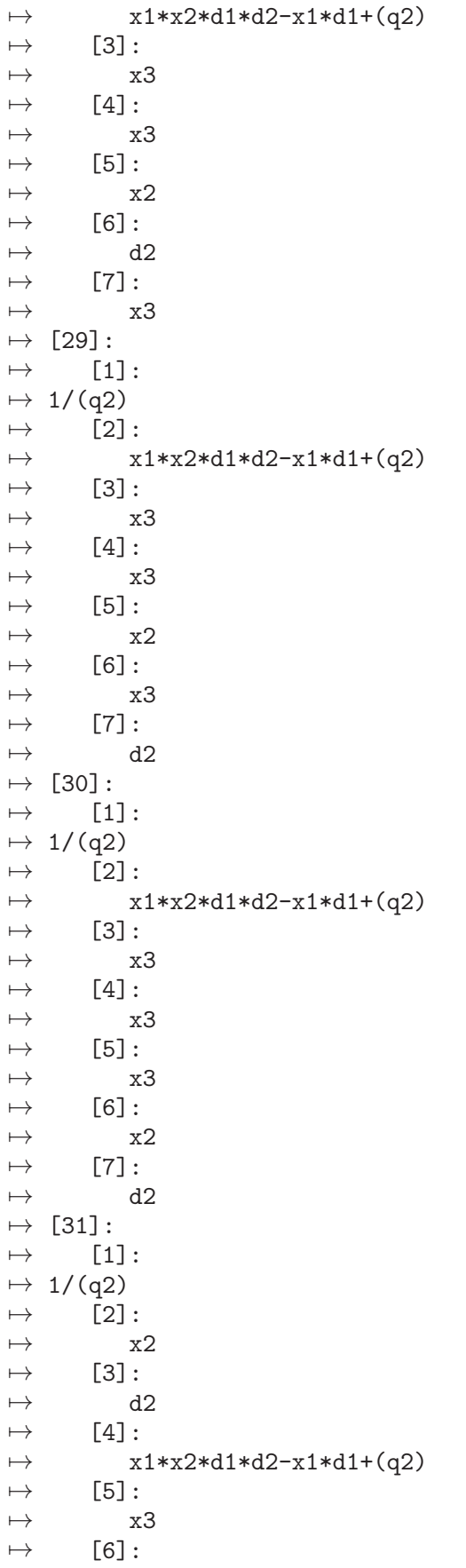

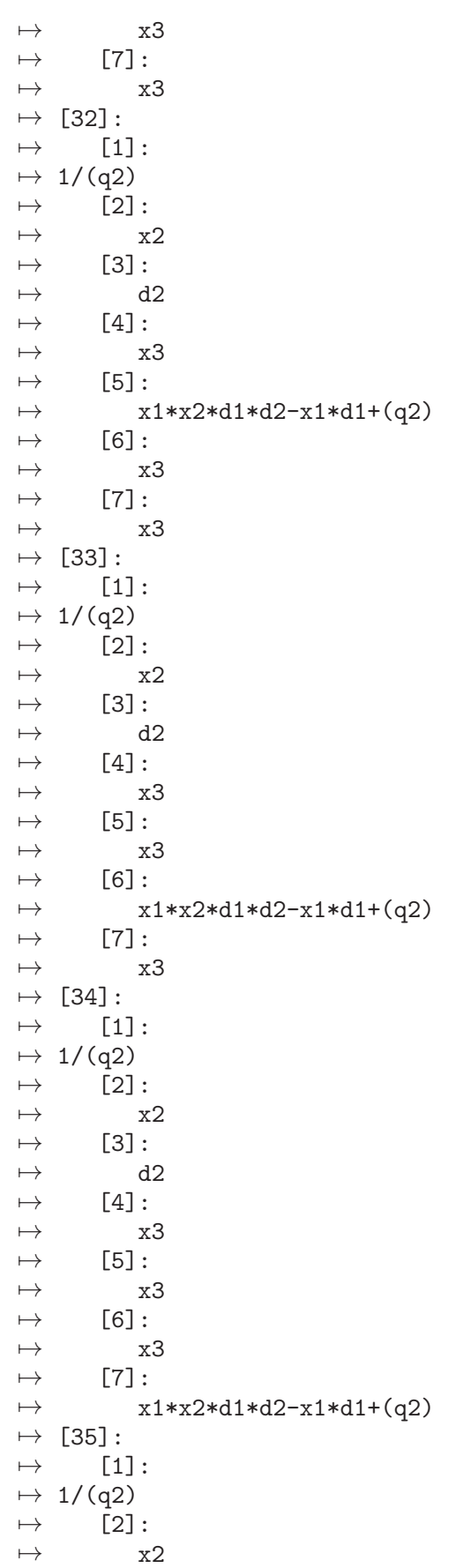

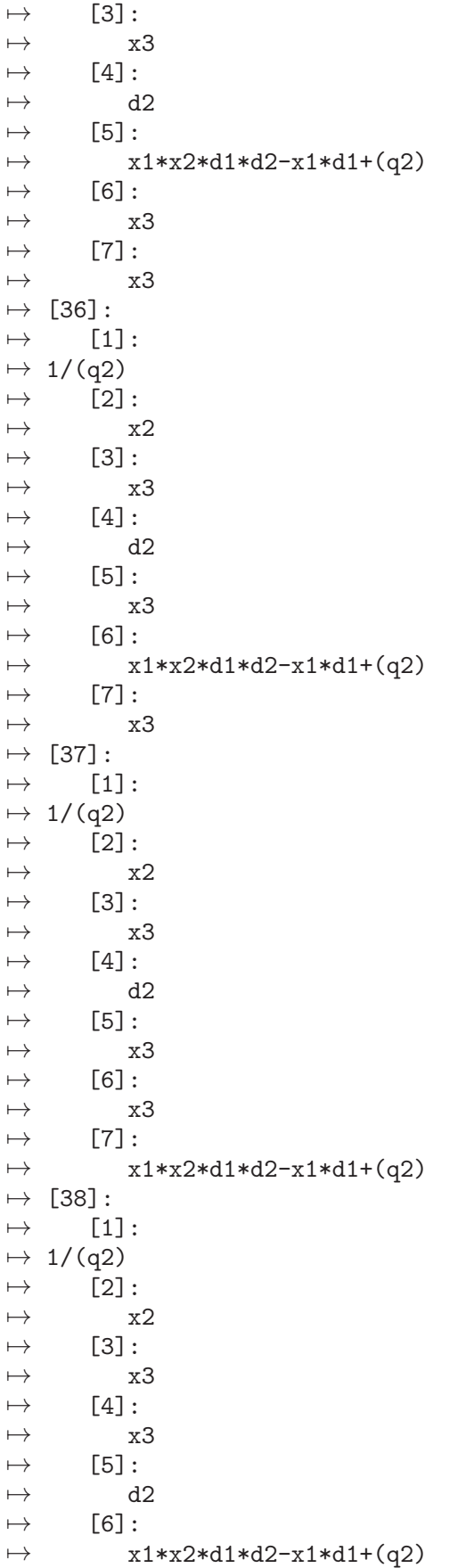

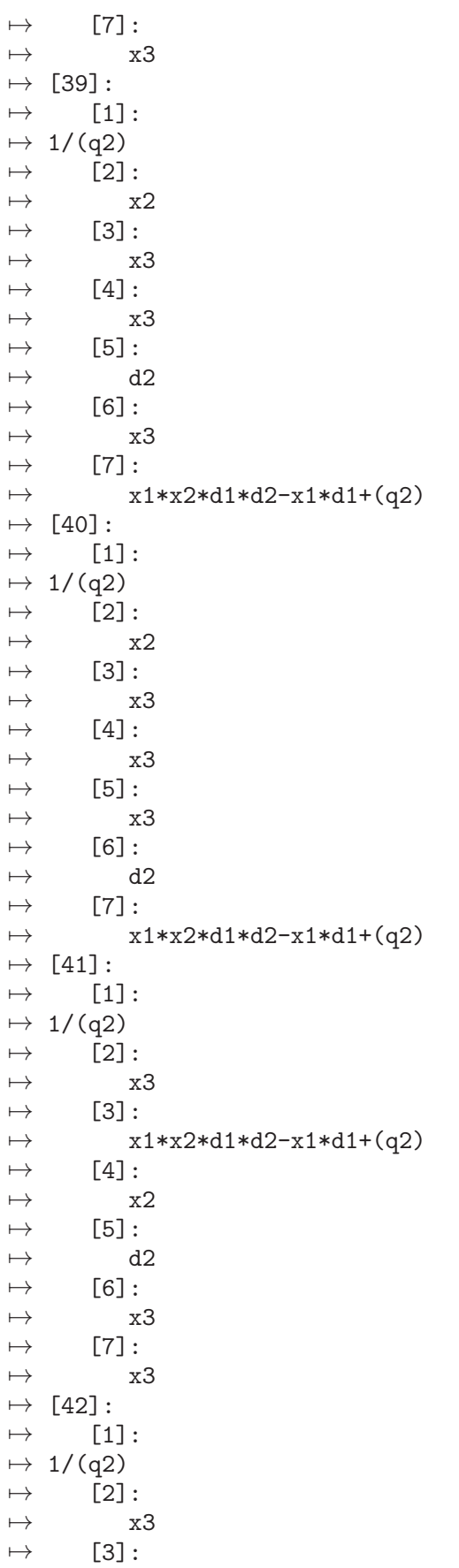

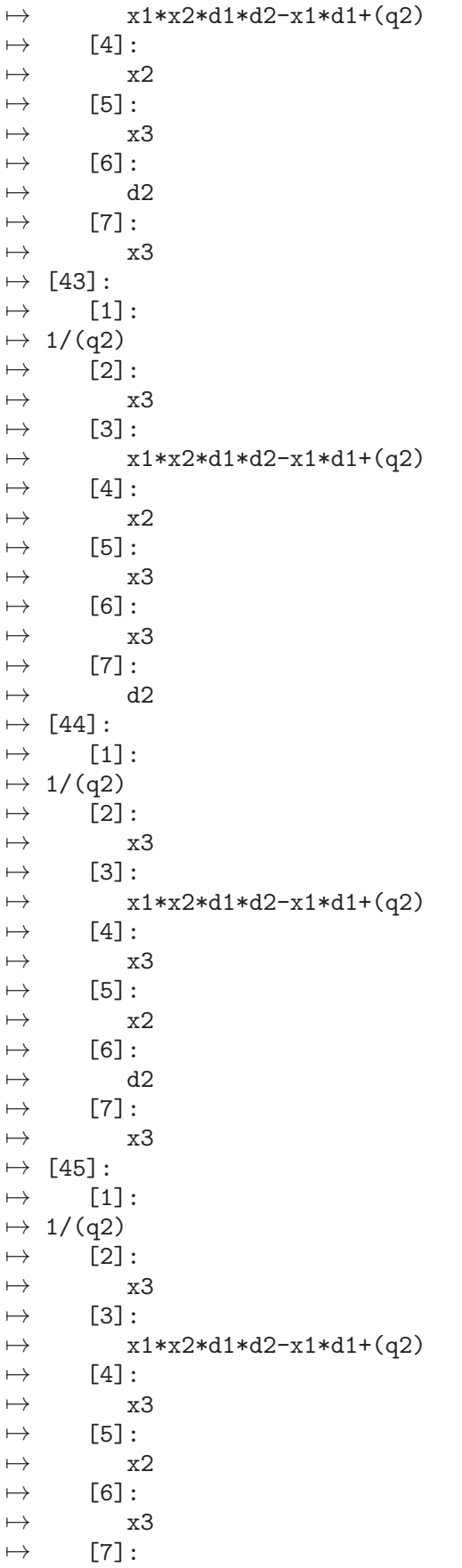

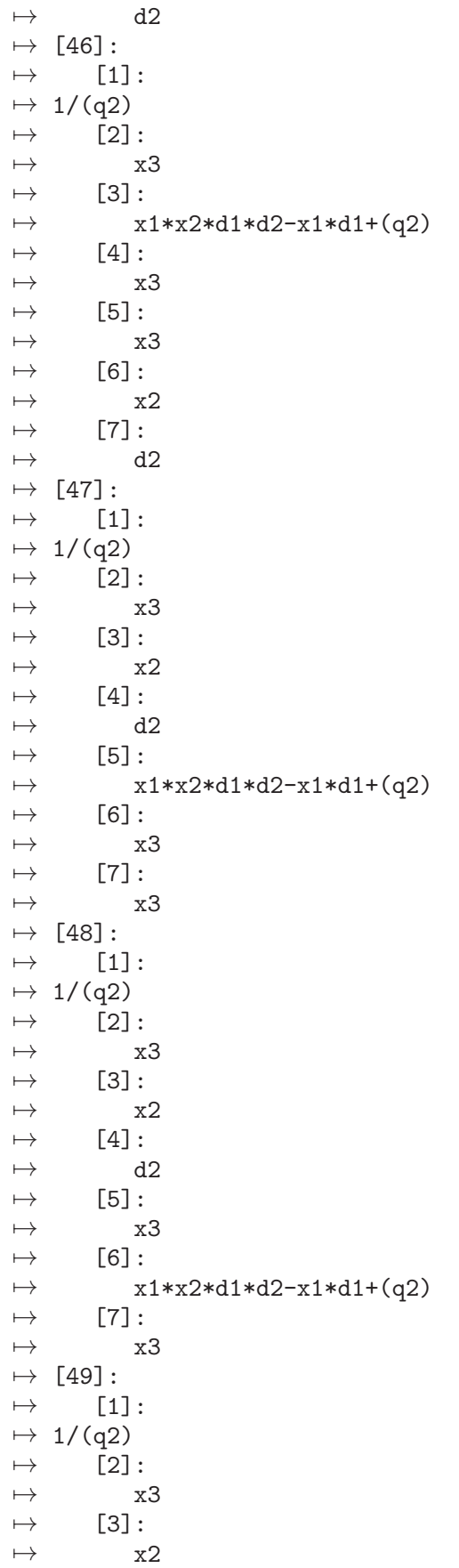

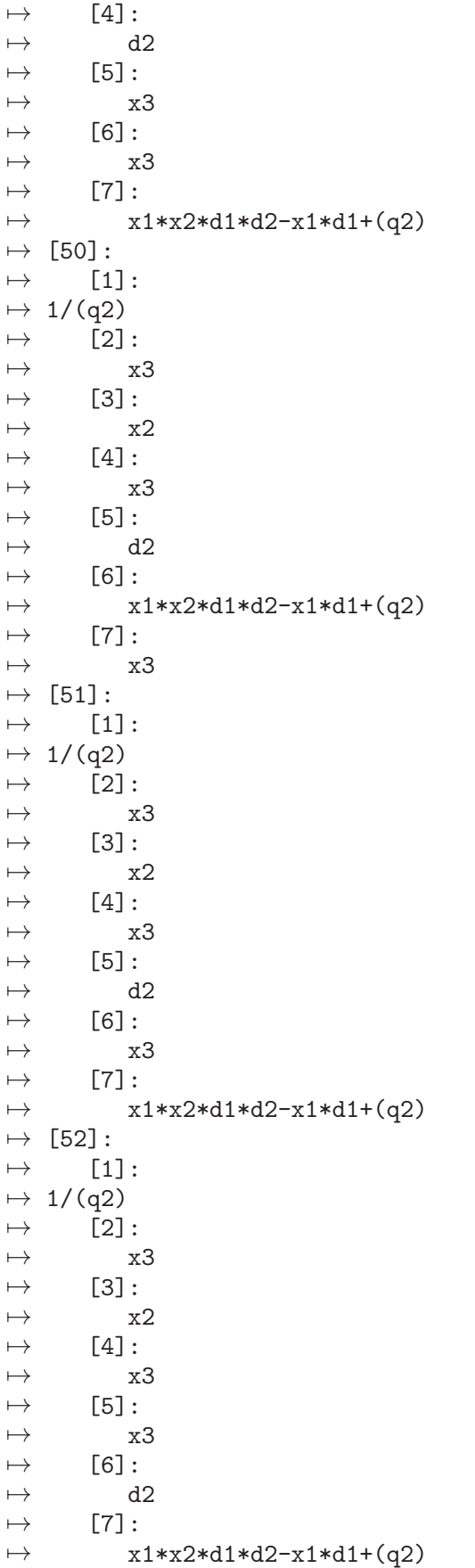

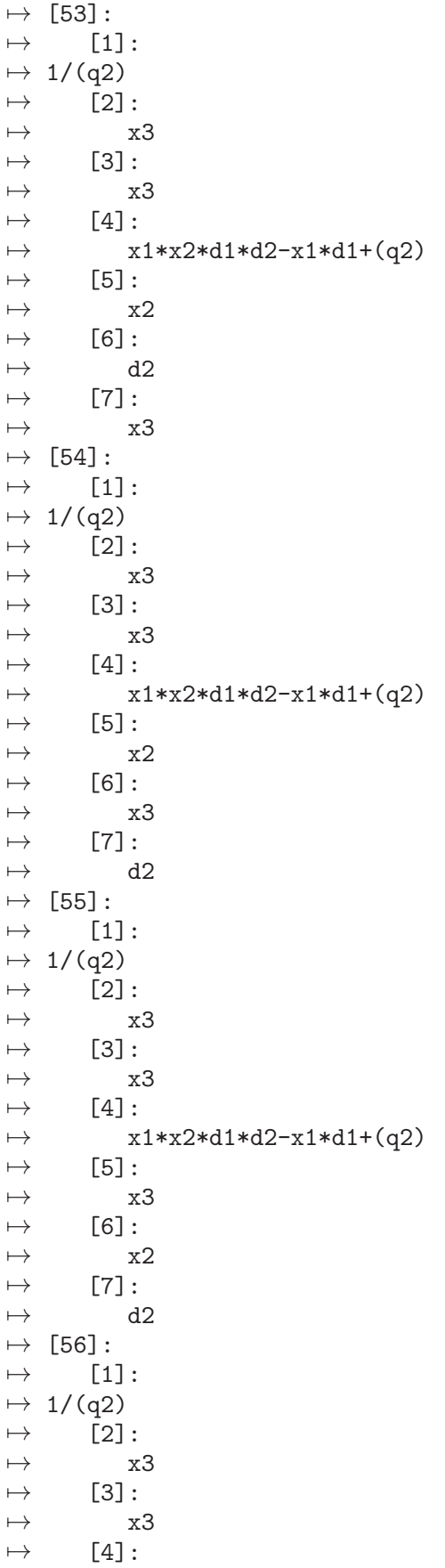

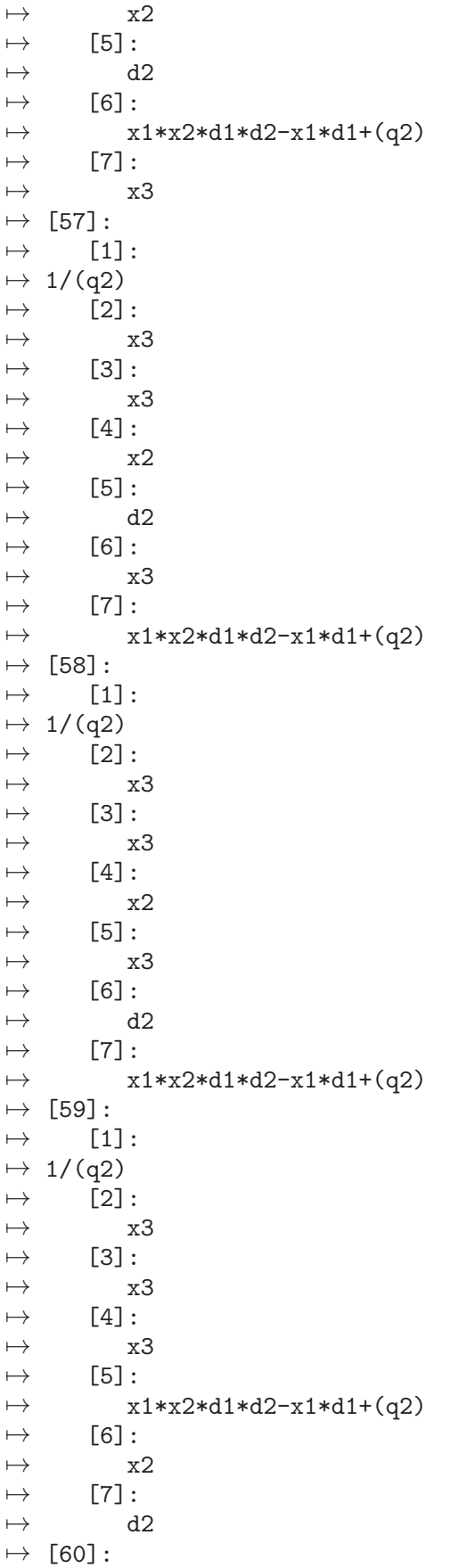

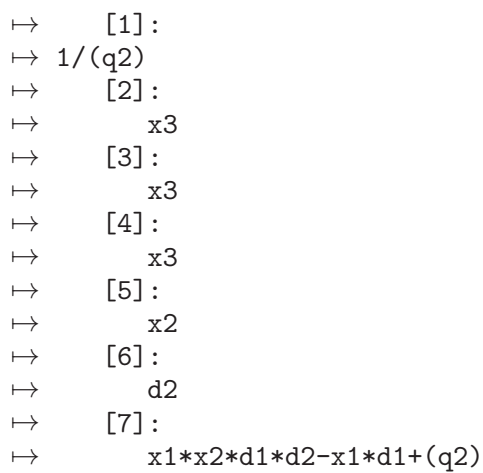

See also: [Section 7.5.12.10 \[homogfacFirstQWeyl\], page 498](#page-499-0); [Section 7.5.12.12 \[homogfac-](#page-0-0)FirstQWeyl [all\], page 517;](#page-0-0) [Section 7.5.12.8 \[homogfacNthWeyl\], page 497.](#page-498-0)

# 7.5.12.12 homogfacFirstQWeyl all

Procedure from library ncfactor.lib (see [Section 7.5.12 \[ncfactor](#page-0-0)\_lib], page 487).

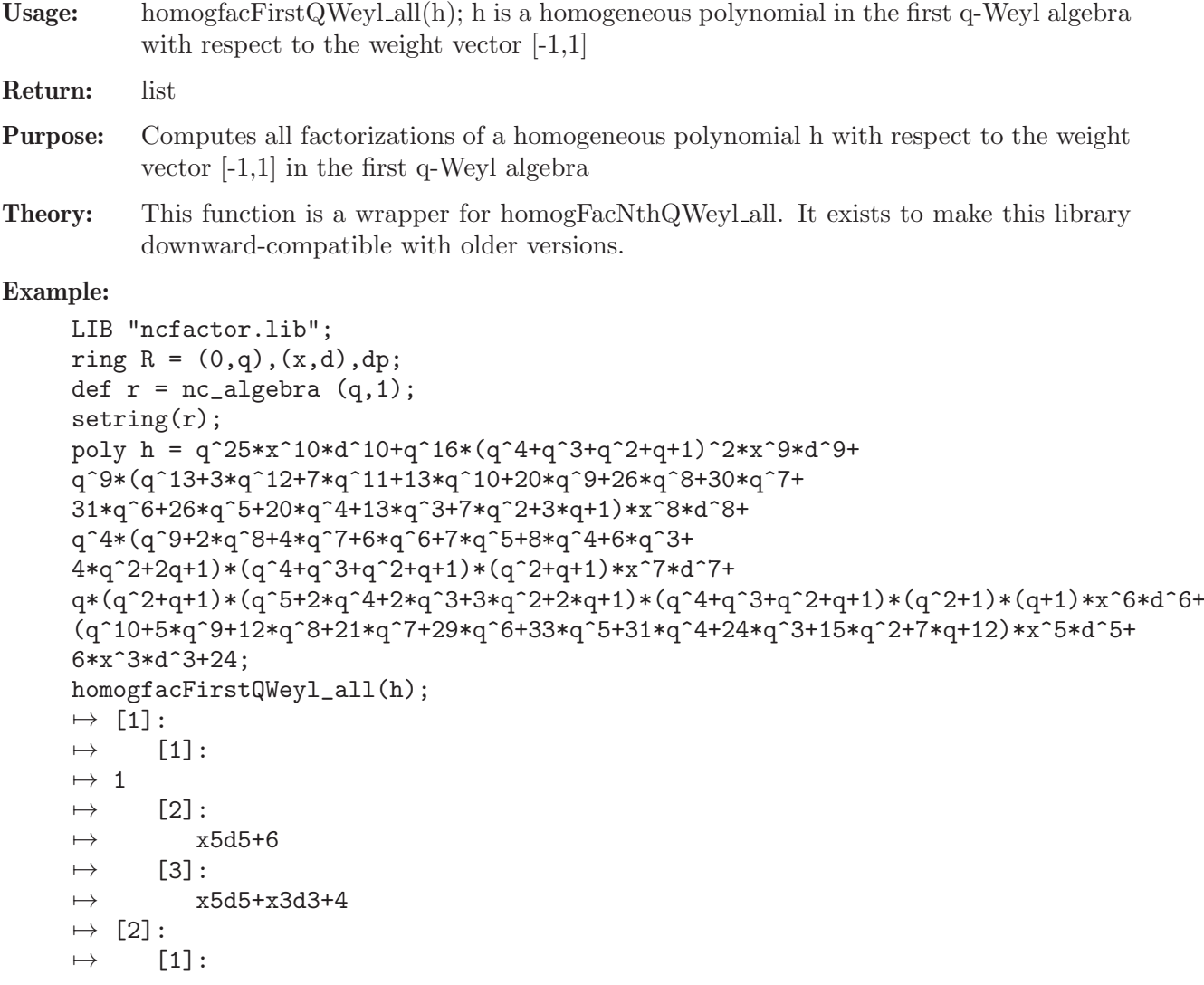

 $\mapsto$  1  $\mapsto$  [2]:  $\mapsto$  x5d5+x3d3+4  $\mapsto$  [3]:  $\mapsto$  x5d5+6

See also: [Section 7.5.12.10 \[homogfacFirstQWeyl\], page 498.](#page-499-0)

## 7.5.13 nchilbert lib

Library: nchilbert.lib

- Purpose: Hilbert series, polynomial and multiplicity for G-Algebras (Plural)
- Authors: Andre Ranft, andre.ranft at rwth-aachen.de Viktor Levandovskyy, levandov at rwth-aachen.de
- Overview: The theory is found in the book by Bueso, Gomez-Torrecillas, and Verschoren Algorithmic Methods in Non-Commutative Algebra. Applications to Quantum Groups. and in the bachelor thesis by Andre Ranft, Hilbert polynomials of modules over noncommutative G-algebras, RWTH Aachen, 2014.

Procedures: See also: [Section 5.1.56 \[hilb\], page 195](#page-196-0); [Section D.15.12 \[multigrading](#page-0-0) lib], page 2459; [Section D.7.3 \[rinvar](#page-0-0)\_lib], page 1807.

### 7.5.13.1 ncHilb

Procedure from library nchilbert.lib (see [Section 7.5.13 \[nchilbert](#page-0-0) lib], page 518).

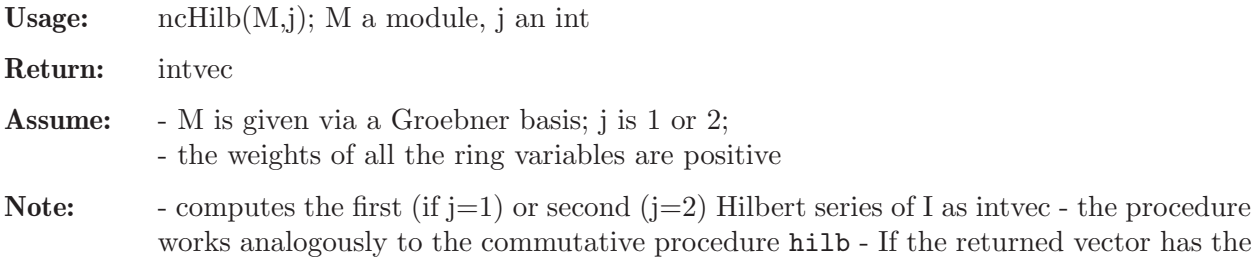

form  $v=(v_0,v_1,\ldots,v_d,0)$ , then the Hilbert series is  $v_0 + v_1*t + \ldots + v_d*t^d$ 

```
LIB "nchilbert.lib";
def A = makeUs12(); setring A;
ideal I = e,h-1; I = std(I);
ncHilb(I,1); // first Hilbert series of A/I
\mapsto Warning: the input generators are not a Groebner basis
\mapsto The result might have no meaning
\mapsto 1,-2,1,0
ncHilb(I,2); // second Hilbert series of A/I
\mapsto Warning: the input generators are not a Groebner basis
\mapsto The result might have no meaning
\mapsto 1,0
ideal J = I, f^2; J = std(J);
ncHilb(J,2);
\mapsto Warning: the input generators are not a Groebner basis
\mapsto The result might have no meaning
```

```
\mapsto 1,1,0
// now with weights 1,2,3
ring r = 0, (e, f, h), wp(1, 2, 3);
matrix D[3][3]; D[1,2]=-h; D[1,3]=2*e; D[2,3]=-2*f;
def R = nc_algebra(1, D); setring R;
ideal I = \text{imap}(A, I); I = std(I);ncHilb(I,1); // first weighted Hilbert series of R/I
\mapsto Warning: the input generators are not a Groebner basis
\mapsto The result might have no meaning
\mapsto 1,-1,0,-1,1,0
ncHilb(I,2); // second weighted Hilbert series of R/I
\mapsto Warning: the input generators are not a Groebner basis
\mapsto The result might have no meaning
\mapsto 1,1,1,0
matrix M[2][5] =e,h-1,f^2, 0,0,
0,0,0, e,h+1;
module G = std(M);print(G);
\mapsto e, 0, h-1, 0, f2,
\mapsto 0,e,0, h+1,0
ncHilb(G,1); // first weighted Hilbert series of R^2/G
\mapsto 2,-2,0,-2,1,1,0,1,-1,0
ncHilb(G,2); // second weighted Hilbert series of R^2/G
\mapsto 2,2,2,0,-1,-1,-1,0
```
See also: [Section 5.1.56 \[hilb\], page 195](#page-196-0).

### 7.5.13.2 ncHilbertSeries

Procedure from library nchilbert.lib (see [Section 7.5.13 \[nchilbert](#page-0-0) lib], page 518).

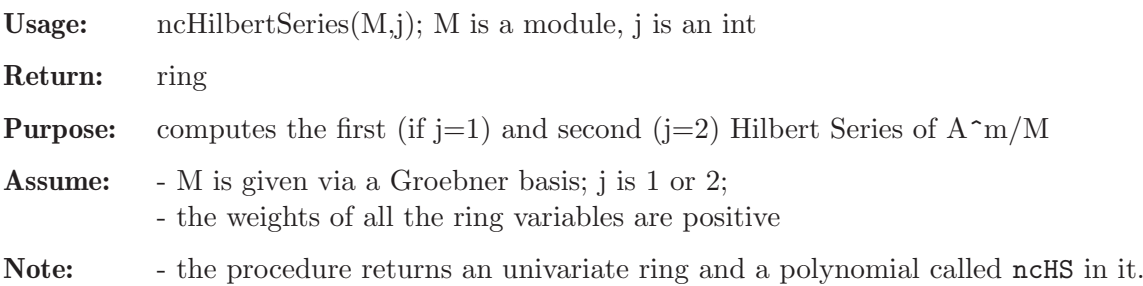

```
Example:
```

```
LIB "nchilbert.lib";
def A = makeUs12(); setring A;
ideal I = e, h-1; I = std(I);def r = ncHilbertSeries(I,1); setring r;
\mapsto Warning: the input generators are not a Groebner basis
\mapsto The result might have no meaning
ncHS;
\mapsto t2-2t+1
setring A; kill r;
def s= ncHilbertSeries(I,2); setring s;
\mapsto Warning: the input generators are not a Groebner basis
\mapsto The result might have no meaning
```

```
ncHS;
\mapsto 1
// now consider admissible weights 1,2,3
ring r = 0, (e, f, h), wp(1, 2, 3);
matrix D[3][3]; D[1,2]=-h; D[1,3]=2*e;D[2,3]=-2*f;
def R = nc_algebra(1, D); setring R;
matrix M[2][5] =e,h-1,f^2, 0,0,
0,0,0, e,h+1;
module G = std(M);print(G);
\mapsto e,0,h-1,0, f2,
\mapsto 0,e,0, h+1,0
def r= ncHilbertSeries(G,1); setring r;
\rightarrow // ** redefining r (def r= ncHilbertSeries(G,1); setring r;) ./examples/\
   ncHilbertSeries.sing:18
ncHS; // first weighted Hilbert series of R^2/G
\mapsto -t8+t7+t5+t4-2t3-2t+2
setring R; kill r;
def s=ncHilbertSeries(G,2); setring s;
\rightarrow // ** redefining s (def s=ncHilbertSeries(G,2); setring s;) ./examples/nc\
   HilbertSeries.sing:21
ncHS;// second weighted Hilbert series of R^2/G
\mapsto -t6-t5-t4+2t2+2t+2
```
## 7.5.13.3 ncHilbertPolynomial

Procedure from library nchilbert.lib (see [Section 7.5.13 \[nchilbert](#page-0-0) lib], page 518).

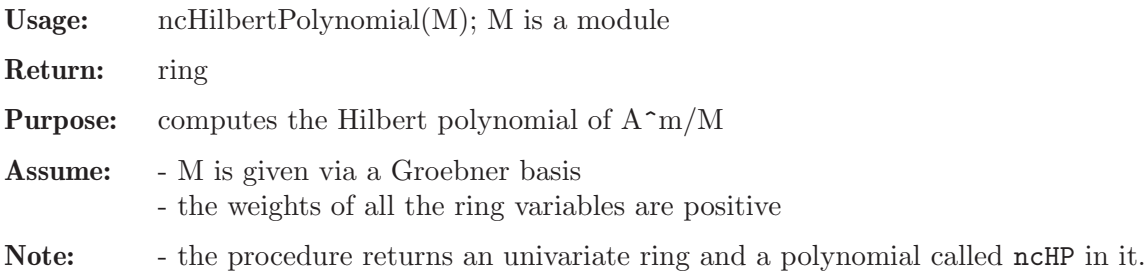

```
LIB "nchilbert.lib";
def A = makeUs12(); setring A;
ideal I = h^4,e*f*h^3,e^2*f^2*h^2+2*e*f*h^2; I = std(I);
dim(I); // 2\mapsto 2
def r = ncHilbertPolynomial(I); setring r;
ncHP; // 2t+7
\mapsto 2t+7
kill r;
// now consider admissible weights 1,2,3
ring r = 0, (e, f, h), wp(1, 2, 3);
matrix D[3][3]; D[1,2]=-h; D[1,3]=2*e;D[2,3]=-2*f;
def R = nc_algebra(1, D); setring R;
ideal I = \text{imap}(A, I);
I = std(I);
```

```
dim(I); // 2\mapsto 2
def r = ncHilbertPolynomial(I); setring r;
\rightarrow // ** redefining r (def r = ncHilbertPolynomial(I); setring r;) ./example\
   s/ncHilbertPolynomial.sing:15
ncHP; // 6t+18
\mapsto 6t+18
```
See also: [Section D.2.8.20 \[hilbPoly\], page 898](#page-899-0).

# 7.5.13.4 ncHilbertMultiplicity

Procedure from library nchilbert.lib (see [Section 7.5.13 \[nchilbert](#page-0-0) lib], page 518).

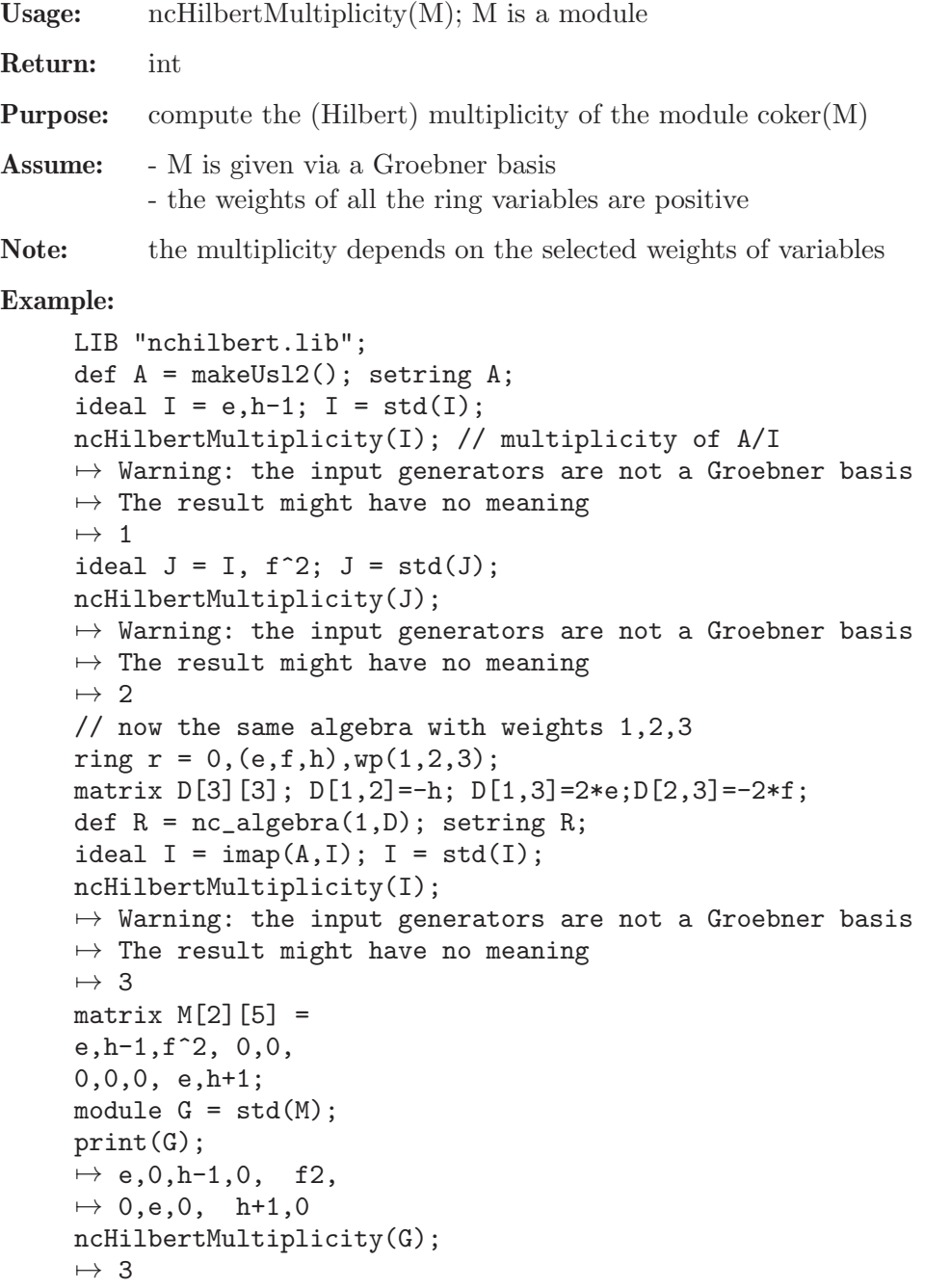

### 7.5.13.5 GKExp

Procedure from library nchilbert.lib (see [Section 7.5.13 \[nchilbert](#page-0-0) lib], page 518).

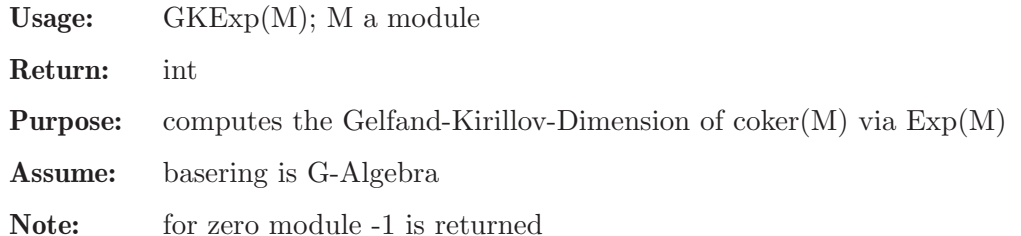

Example:

```
LIB "nchilbert.lib";
def A = makeUs12(); setring A;
ideal I = e, h-1; I = std(I);GKExp(I); // computes GKdim(A/I), should be 1
\mapsto Warning: the input generators are not a Groebner basis
\mapsto Proceed with Groebner basis computation
\mapsto 1
ideal J = I, f^2; J = std(J);
GKEY(J); // should be 0
\mapsto Warning: the input generators are not a Groebner basis
\mapsto Proceed with Groebner basis computation
\mapsto 0
matrix M[2][4] =e,h-1,0,0,
0,0,e,h+1;
module G = std(M);
print(G);
\mapsto h-1,0, e,0,
\mapsto 0, h+1,0,e
GKExp(G);
\mapsto 1
```
See also: [Section 7.5.9.1 \[GKdim\], page 465](#page-466-0); [Section 7.3.3 \[dim \(plural\)\], page 337](#page-338-0).

#### 7.5.13.6 mondim

Procedure from library nchilbert.lib (see [Section 7.5.13 \[nchilbert](#page-0-0) lib], page 518).

**Usage:** mondim(B,i); B is list of elements of N\_0^i,

Return: int

Purpose: computes the dimension of the monoid ideal generated by B

```
LIB "nchilbert.lib";
ring A = 0, (x,y,z), dp;
setring A;
list I = [1,0,1], [0,1,1]; // belongs to the ideal < xz, yz>mondim(I,3);\mapsto 1
mondim(I,5); // treat generators of I as extended in N_0^6\mapsto 3
```
#### 7.5.14 dmodloc lib

Status: experimental

- Library: dmodloc.lib
- Purpose: Localization of algebraic D-modules and applications
- Author: Daniel Andres, daniel.andres@math.rwth-aachen.de Support: DFG Graduiertenkolleg 1632 'Experimentelle und konstruktive Algebra'
- **Overview:** Let I be a left ideal in the n-th polynomial Weyl algebra  $D=K[x]<sub>d</sub>$  and let f be a polynomial in K[x].

If  $D/I$  is a holonomic module over D, it is known that the localization of  $D/I$  at f is also holonomic. The procedure Dlocalization computes an ideal J in D such that this localization is isomorphic to  $D/J$  as D-modules.

If one regards I as an ideal in the rational Weyl algebra as above,  $K(x) < d^*I$ , and intersects with  $K[x], the result is called the Weyl closure of I. The procedures$ WeylClosure (if I has finite holonomic rank) and WeylClosure1 (if I is in the first Weyl algebra) can be used for computations.

As an application of the Weyl closure, the procedure annRatSyz computes a holonomic part of the annihilator of a rational function by computing certain syzygies. The full annihilator can be obtained by taking the Weyl closure of the result.

If one regards the left ideal I as system of linear PDEs, one can find its polynomial solutions with polSol (if I is holonomic) or polSolFiniteRank (if I is of finite holonomic rank). Rational solutions can be obtained with ratSol.

The procedure bfctBound computes a possible multiple of the b-function for  $f^s$ <sup>\*</sup>u at a generic root of f. Here, u stands for [1] in D/I.

This library also offers the procedures holonomicRank and DsingularLocus to compute the holonomic rank and the singular locus of the D-module D/I.

#### References:

(OT) T. Oaku, N. Takayama: 'Algorithms for D-modules', Journal of Pure and Applied Algebra, 1998.

(OTT) T. Oaku, N. Takayama, H. Tsai: 'Polynomial and rational solutions of holonomic systems', Journal of Pure and Applied Algebra, 2001.

(OTW) T. Oaku, N. Takayama, U. Walther: 'A Localization Algorithm for D-modules', Journal of Symbolic Computation, 2000.

(Tsa) H. Tsai: 'Algorithms for algebraic analysis', PhD thesis, 2000.

Procedures: See also: [Section 7.5.2 \[bfun](#page-0-0)\_lib], page 376; [Section 7.5.4 \[dmod](#page-0-0)\_lib], page 401; [Sec](#page-0-0)[tion 7.5.5 \[dmodapp](#page-0-0) lib], page 421; [Section 7.5.7 \[dmodvar](#page-0-0) lib], page 454; [Section D.6.13 \[gmss](#page-0-0)ing [lib\], page 1703.](#page-0-0)

### 7.5.14.1 Dlocalization

Procedure from library dmodloc.lib (see [Section 7.5.14 \[dmodloc](#page-0-0) lib], page 523).

Usage: Dlocalization $(I,f,[k,e])$ ; I ideal, f poly, k,e optional ints

**Assume:** The basering is the n-th Weyl algebra over a field of characteristic 0 and for all  $1\le i\le n$ the identity

> $var(i+n)*var(i)=var(i)*var(i+1)+1$  holds, i.e. the sequence of variables is given by  $x(1),...,x(n),D(1),...,D(n),$  where  $D(i)$  is the differential operator belonging to  $x(i)$ . Further, assume that f does not contain any  $D(i)$  and that I is holonomic on  $K^n\mathcal{N}(f)$ .

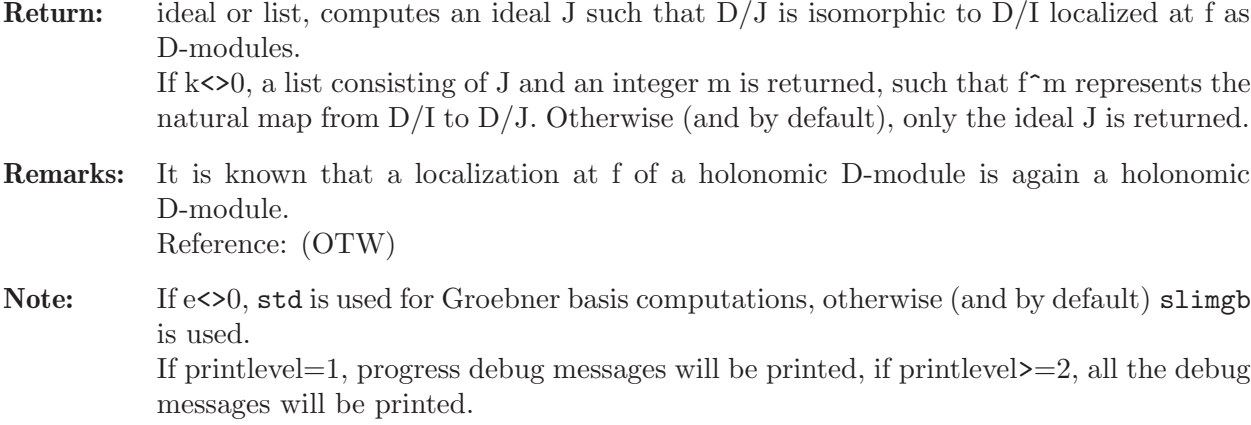

#### Example:

```
LIB "dmodloc.lib";
// (OTW), Example 8
ring r = 0, (x, y, z, Dx, Dy, Dz), dp;
def W = Weyl();
setring W;
poly f = x^3-y^2*z^2;ideal I = f^2*Dx+3*x^2, f^2*Dy-2*y*z^2, f^2*Dz-2*y^2*z;
// I annihilates exp(1/f)
ideal J = Dlocalization(I, f);J;
\mapsto J[1]=y*Dy-z*Dz
\rightarrow J[2]=2*v*z^2*Dx+3*x^2*Dv
\mapsto J[3]=2*y^2*z*Dx+3*x^2*Dz
7→ J[4]=2*z^3*Dx*Dz+3*x^2*Dy^2+2*z^2*Dx
\mapsto J[5]=3*y^2*z^3*Dz-2*x^4*Dx-6*x^3*z*Dz+12*y^2*z^2-12*x^3-6
\rightarrow J[6]=4*x^4*Dx^2+12*x^3*z*Dx*Dz+9*x^2*z^2*Dz^2+40*x^3*Dx+63*x^2*z*Dz+72*x^\
   2+12*Dx
\rightarrow J[7]=3*y*z^4*Dz^2-2*x^4*Dx*Dy-6*x^3*z*Dy*Dz+21*y*z^3*Dz-12*x^3*Dy+24*y*z^\
   2-6*Dy
\mapsto J[8]=3*z^5*Dz^3-2*x^4*Dx*Dy^2-6*x^3*z*Dy^2*Dz+30*z^4*Dz^2-12*x^3*Dy^2+66*\
   z^3*Dz+24*z^2-6*Dy^2
Dlocalization(I,f,1); // The natural map D/I \rightarrow D/J is given by 1/f^2\mapsto [1]:
\mapsto _[1]=y*Dy-z*Dz
\mapsto _ [2]=2*y*z^2*Dx+3*x^2*Dy
\mapsto _ [3]=2*y^2*z*Dx+3*x^2*Dz
\mapsto _[4]=2*z^3*Dx*Dz+3*x^2*Dy^2+2*z^2*Dx
7→ _[5]=3*y^2*z^3*Dz-2*x^4*Dx-6*x^3*z*Dz+12*y^2*z^2-12*x^3-6
7→ _[6]=4*x^4*Dx^2+12*x^3*z*Dx*Dz+9*x^2*z^2*Dz^2+40*x^3*Dx+63*x^2*z*Dz+72\
   *x^2+12*Dx
\mapsto _[7]=3*y*z^4*Dz^2-2*x^4*Dx*Dy-6*x^3*z*Dy*Dz+21*y*z^3*Dz-12*x^3*Dy+24*y\
   *z^2-6*Dy
\mapsto _[8]=3*z^5*Dz^3-2*x^4*Dx*Dy^2-6*x^3*z*Dy^2*Dz+30*z^4*Dz^2-12*x^3*Dy^2+\
   66*z^3*Dz+24*z^2-6*Dy^2
\mapsto [2]:
\mapsto
```
See also: [Section 7.5.5.3 \[DLoc\], page 424](#page-425-0); [Section 7.5.5.5 \[DLoc0\], page 425;](#page-426-0) [Section 7.5.5.4](#page-426-1) [\[SDLoc\], page 425.](#page-426-1)

#### 7.5.14.2 WeylClosure

<span id="page-526-1"></span>Procedure from library dmodloc.lib (see [Section 7.5.14 \[dmodloc](#page-0-0)\_lib], page 523).

Usage: WeylClosure(I); I an ideal

Assume: The basering is the n-th Weyl algebra W over a field of characteristic 0 and for all  $1 \le i \le n$  the identity  $var(i+n)*var(i)=var(i)*var(i+1)+1$  holds, i.e. the sequence of variables is given by  $x(1),...,x(n),D(1),...,D(n)$ , where  $D(i)$  is the differential operator belonging to  $x(i)$ . Moreover, assume that the holonomic rank of W/I is finite.

Return: ideal, the Weyl closure of I

- Remarks: The Weyl closure of a left ideal I in the Weyl algebra W is defined to be the intersection of I regarded as left ideal in the rational Weyl algebra  $K(x(1..n))\langle D(1..n)\rangle$  with the polynomial Weyl algebra W. Reference: (Tsa), Algorithm 2.2.4
- Note: If printlevel=1, progress debug messages will be printed, if printlevel $\geq$ =2, all the debug messages will be printed.

#### Example:

```
LIB "dmodloc.lib";
// (OTW), Example 8
ring r = 0, (x, y, z, Dx, Dy, Dz), dp;
def D3 = Weyl();
setring D3;
poly f = x^3-y^2*z^2;ideal I = f^2*Dx + 3*x^2, f^2*Dy-2*y*z^2, f^2*Dz-2*y^2*z;
// I annihilates exp(1/f)
WeylClosure(I);
\mapsto \lfloor 1 \rfloor=y*Dy-z*Dz
\mapsto _[2]=2*y*z^2*Dx+3*x^2*Dy
\mapsto _[3]=2*y^2*z*Dx+3*x^2*Dz
\mapsto [4]=2*z^3*Dx*Dz+3*x^2*Dv^2+2*z^2*Dx
\rightarrow _[5]=4*x^4*Dx^2+12*x^3*z*Dx*Dz+9*x^2*z^2*Dz^2+16*x^3*Dx+27*x^2*z*Dz+12*Dx
7→ _[6]=3*y*z^4*Dz^2-2*x^4*Dx*Dy-6*x^3*z*Dy*Dz+9*y*z^3*Dz-6*Dy
\mapsto _[7]=3*y^2*z^3*Dz-2*x^4*Dx-6*x^3*z*Dz-6
\rightarrow _[8]=3*z^5*Dz^3-2*x^4*Dx*Dy^2-6*x^3*z*Dy^2*Dz+18*z^4*Dz^2+18*z^3*Dz-6*Dy^\
   \Omega
```
See also: [Section 7.5.14.3 \[WeylClosure1\], page 525.](#page-526-0)

#### 7.5.14.3 WeylClosure1

<span id="page-526-0"></span>Procedure from library dmodloc.lib (see [Section 7.5.14 \[dmodloc](#page-0-0)\_lib], page 523).

Usage: WeylClosure1(L); L a poly

- **Assume:** The basering is the first Weyl algebra  $D=K\langle x,d|dx=xdt+1\rangle$  over a field K of characteristic 0.
- Return: ideal, the Weyl closure of the principal left ideal generated by L
- Remarks: The Weyl closure of a left ideal I in the Weyl algebra D is defined to be the intersection of I regarded as left ideal in the rational Weyl algebra  $K(x)$  <d> with the polynomial Weyl algebra D. Reference: (Tsa), Algorithm 1.2.4

#### Example:

```
LIB "dmodloc.lib";
ring r = 0, (x, Dx), dp;
def W = Weyl();
setring W;
poly L = (x^3+2)*Dx-3*x^2;WeylClosure1(L);
\mapsto -[1]=x^3*Dx-3*x^2+2*Dx
\mapsto -[2]=x^2*Dx^2-2*x*Dx
\mapsto [3]=x^2*Dx+Dx^2-3*x
\mapsto -[4]=x*Dx<sup>2</sup>-2*Dx
L = (x^4-4*x^3+3*x^2)*Dx^2+(-6*x^3+20*x^2-12*x)*Dx+(12*x^2-32*x+12);WeylClosure1(L);
\rightarrow _[1]=x^4*Dx^2-4*x^3*Dx^2-6*x^3*Dx+3*x^2*Dx^2+20*x^2*Dx+12*x^2-12*x*Dx-32*\
   x+12
\rightarrow _[2]=x^2*Dx^3-21/10*x^2*Dx^2+3/10*x*Dx^3-6/5*x*Dx^2+63/5*x*Dx-3/5*Dx^2-12\
   /5*Dx-126/5
\rightarrow _[3]=x^3*Dx^2-43/10*x^2*Dx^2+9/10*x*Dx^3-6*x^2*Dx+12/5*x*Dx^2+109/5*x*Dx-\
   9/5*Dx^2+12*x-36/5*Dx-178/5
\rightarrow _[4]=x^3*Dx^3-48/5*x^2*Dx^2+9/5*x*Dx^3+24/5*x*Dx^2+198/5*x*Dx-18/5*Dx^2-7\
   2/5*Dx-336/5
```
- $\rightarrow$  \_[5]=x^3\*Dx^4-4\*x^2\*Dx^4+2\*x^2\*Dx^3+3\*x\*Dx^4-69/10\*x^2\*Dx^2+67/10\*x\*Dx^3-\ 24/5\*x\*Dx^2-3\*Dx^3+207/5\*x\*Dx-27/5\*Dx^2-18/5\*Dx-414/5
- $\rightarrow$  \_[6]=x^3\*Dx^6+8/3\*x^3\*Dx^5-4\*x^2\*Dx^6-2/3\*x^2\*Dx^5+3\*x\*Dx^6+16\*x^2\*Dx^4-2\ 0\*x\*Dx^5-92/3\*x\*Dx^4+12\*Dx^5+126/5\*x^2\*Dx^2-258/5\*x\*Dx^3-168/5\*x\*Dx^2+92/\ 3\*Dx^3-756/5\*x\*Dx+356/5\*Dx^2+504/5\*Dx+1512/5

See also: [Section 7.5.14.2 \[WeylClosure\], page 525](#page-526-1).

# 7.5.14.4 holonomicRank

Procedure from library dmodloc.lib (see [Section 7.5.14 \[dmodloc](#page-0-0)\_lib], page 523).

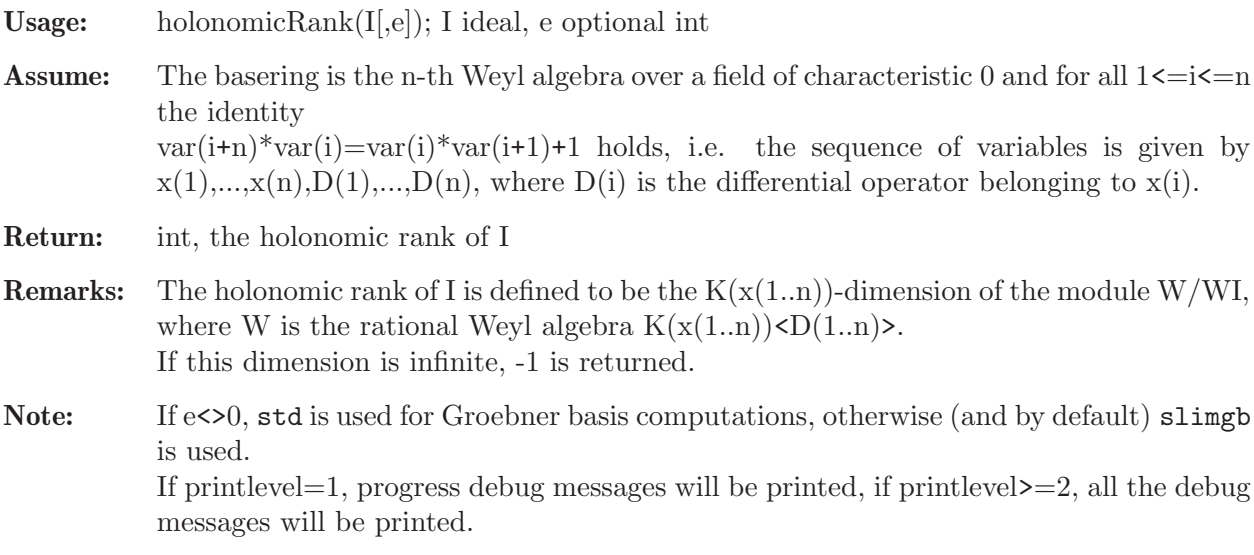

```
LIB "dmodloc.lib";
// (OTW), Example 8
ring r3 = 0, (x,y,z,Dx,Dy,Dz), dp;
def D3 = Weyl();
setring D3;
poly f = x^3-y^2*z^2;ideal I = f^2*Dx+3*x^2, f^2*Dy-2*y*z^2, f^2*Dz-2*y^2*z;
// I annihilates exp(1/f)
holonomicRank(I);
\mapsto 1
```
## 7.5.14.5 DsingularLocus

Procedure from library dmodloc.lib (see [Section 7.5.14 \[dmodloc](#page-0-0)\_lib], page 523).

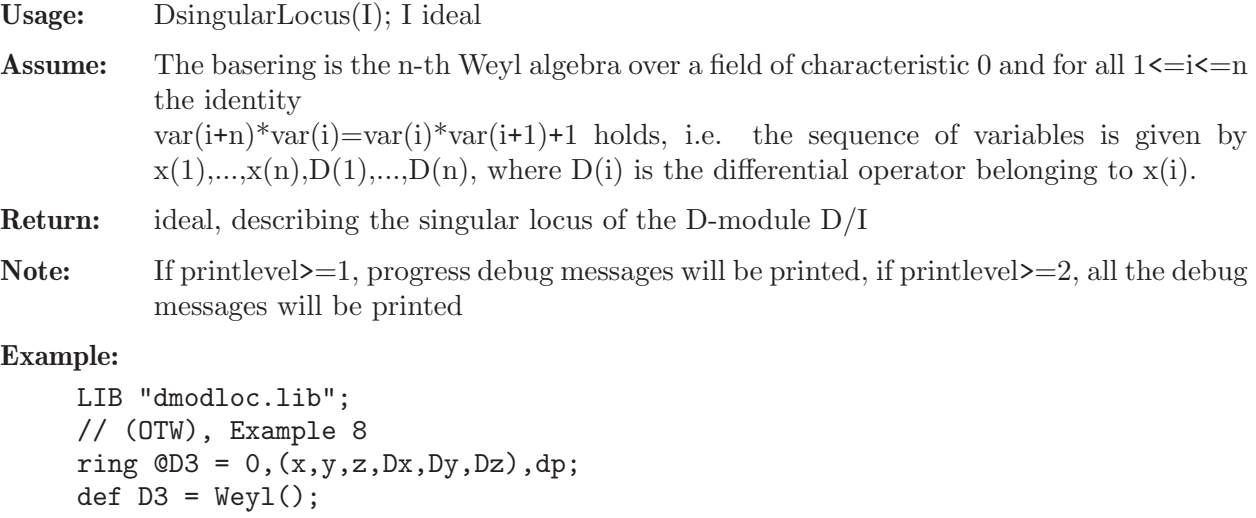

```
setring D3;
poly f = x^3-y^2*z^2;idea1 I = f^2*bx + 3*x^2, f^2*by-2*y*z^2, f^2*bz-2*y^2*z;// I annihilates exp(1/f)
DsingularLocus(I);
\mapsto -[1]=y^2*z^2-x^3
```
## 7.5.14.6 polSol

<span id="page-528-0"></span>Procedure from library dmodloc.lib (see [Section 7.5.14 \[dmodloc](#page-0-0)\_lib], page 523).

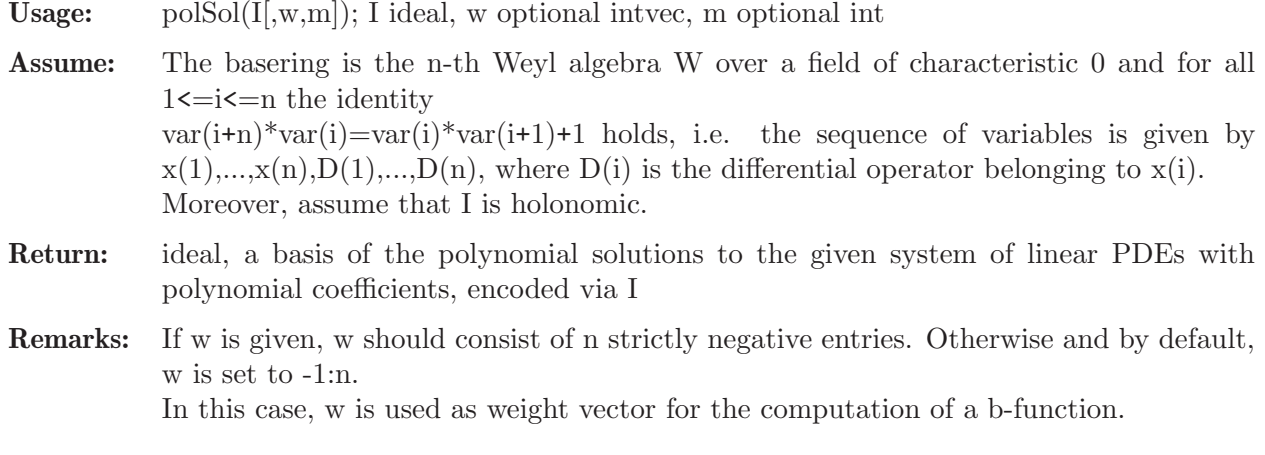

If m is given, m is assumed to be the minimal integer root of the b-function of I w.r.t. w. Note that this assumption is not checked. Reference: (OTT), Algorithm 2.4

Note: If printlevel=1, progress debug messages will be printed, if printlevel>=2, all the debug messages will be printed.

#### Example:

```
LIB "dmodloc.lib";
ring r = 0, (x, y, Dx, Dy), dp;
def W = Weyl();
setring W;
poly tx, ty = x*Dx, y*Dy;ideal I = // Appel F1 with parameters (2,-3,-2,5)tx*(tx+ty+4)-x*(tx+ty+2)*(tx-3)ty*(tx+ty+4)-y*(tx+ty+2)*(ty-2),
(x-y)*Dx*Dy+2*Dx-3*Dy;intvec w = -1, -1;
polSol(I,w);
\rightarrow _[1]=10*x^3*y^2-30*x^3*y-45*x^2*y^2+24*x^3+144*x^2*y+72*x*y^2-126*x^2-252\
   *x*y-42*y^2+252*x+168*y-210
```
See also: [Section 7.5.14.7 \[polSolFiniteRank\], page 528;](#page-529-0) [Section 7.5.14.8 \[ratSol\], page 529.](#page-530-0)

## 7.5.14.7 polSolFiniteRank

<span id="page-529-0"></span>Procedure from library dmodloc.lib (see [Section 7.5.14 \[dmodloc](#page-0-0)\_lib], page 523).

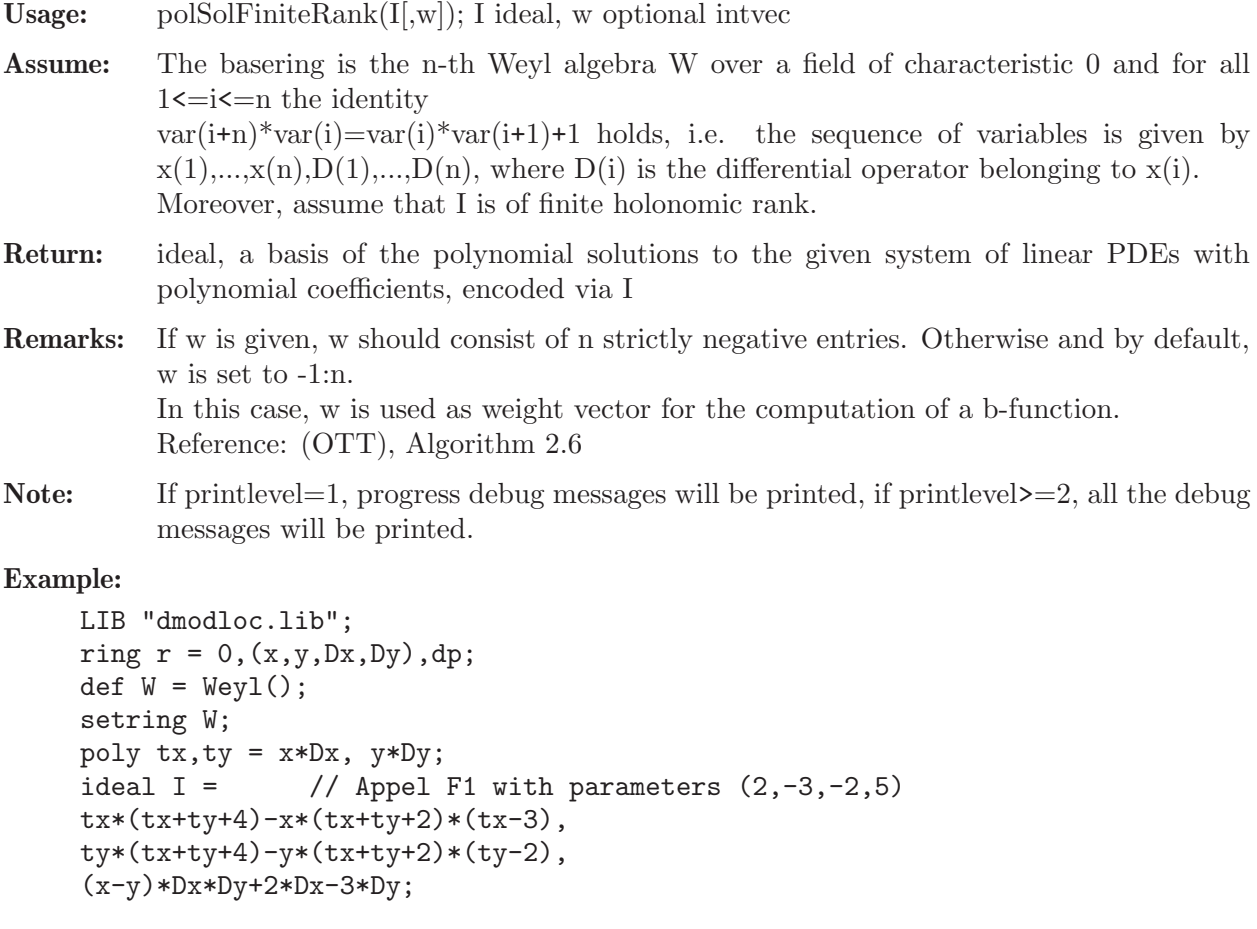

```
intvec w = -1, -1;polSolFiniteRank(I,w);
\rightarrow [1]=10*x^3*y^2-30*x^3*y-45*x^2*y^2+24*x^3+144*x^2*y+72*x*y^2-126*x^2-252\
   *x*y-42*y^2+252*x+168*y-210
```
See also: [Section 7.5.14.6 \[polSol\], page 527;](#page-528-0) [Section 7.5.14.8 \[ratSol\], page 529.](#page-530-0)

## 7.5.14.8 ratSol

<span id="page-530-0"></span>Procedure from library dmodloc.lib (see [Section 7.5.14 \[dmodloc](#page-0-0)\_lib], page 523).

Usage:  $ratSol(I); I ideal$ 

Assume: The basering is the n-th Weyl algebra W over a field of characteristic 0 and for all  $1 \le i \le n$  the identity  $var(i+n)*var(i)=var(i)*var(i+1)+1$  holds, i.e. the sequence of variables is given by  $x(1),...,x(n),D(1),...,D(n)$ , where  $D(i)$  is the differential operator belonging to  $x(i)$ . Moreover, assume that I is holonomic.

Return: module, a basis of the rational solutions to the given system of linear PDEs with polynomial coefficients, encoded via I Note that each entry has two components, the first one standing for the enumerator, the second one for the denominator.

Remarks: Reference: (OTT), Algorithm 3.10

Note: If printlevel = 1, progress debug messages will be printed, if printlevel > = 2, all the debug messages will be printed.

#### Example:

```
LIB "dmodloc.lib";
ring r = 0, (x, y, Dx, Dy), dp;
def W = Weyl();
setring W;
poly tx, ty = x*Dx, y*Dy;ideal I = // Appel F1 with parameters (3,-1,1,1) is a solution
tx*(tx+tv)-x*(tx+tv+3)*(tx-1).
ty*(tx+ty)-y*(tx+ty+3)*(ty+1);module M = \text{ratSol}(I);
// We obtain a basis of the rational solutions to I represented by a
// module / matrix with two rows.
// Each column of the matrix represents a rational function, where
// the first row correspond to the enumerator and the second row to
// the denominator.
print(M);
\mapsto x-y, x,\mapsto y<sup>-4-3*y<sup>-3+3*y<sup>-2-y</sup>,y</sup></sup>
```
See also: [Section 7.5.14.6 \[polSol\], page 527;](#page-528-0) [Section 7.5.14.7 \[polSolFiniteRank\], page 528](#page-529-0).

## 7.5.14.9 bfctBound

Procedure from library dmodloc.lib (see [Section 7.5.14 \[dmodloc](#page-0-0)\_lib], page 523).

Usage: bfctBound (I,f[,primdec]); I ideal, f poly, primdec optional string

Assume: The basering is the n-th Weyl algebra W over a field of characteristic 0 and for all  $1 \le i \le n$  the identity  $var(i+n)*var(i)=var(i)*var(i+1)+1$  holds, i.e. the sequence of variables is given by  $x(1),...,x(n),D(1),...,D(n)$ , where  $D(i)$  is the differential operator belonging to  $x(i)$ . Moreover, assume that I is holonomic.

- Return: list of roots (of type ideal) and multiplicities (of type intvec) of a multiple of the b-function for  $f^s$ <sup>\*</sup>u at a generic root of f. Here, u stands for [1] in D/I.
- Remarks: Reference: (OTT), Algorithm 3.4
- Note: This procedure requires to compute a primary decomposition in a commutative ring. The optional string primdec can be used to specify the algorithm to do so. It may either be 'GTZ' (Gianni, Trager, Zacharias) or 'SY' (Shimoyama, Yokoyama). By default, 'GTZ' is used. If printlevel $=1$ , progress debug messages will be printed, if printlevel $\geq=2$ , all the debug

messages will be printed.

### Example:

```
LIB "dmodloc.lib";
ring r = 0, (x, y, Dx, Dy), dp;
def W = Weyl();
setring W;
poly tx, ty = x*Dx, y*Dy;ideal I = // Appel F1 with parameters (2,-3,-2,5)tx*(tx+ty+4)-x*(tx+ty+2)*(tx-3),ty*(tx+ty+4)-y*(tx+ty+2)*(ty-2),
(x-y)*Dx*Dy+2*Dx-3*Dy;kill tx,ty;
poly f = x-1;
bftctBound(I,f);\mapsto [1]:
\mapsto [1]=-1\mapsto [2] = -7\mapsto [2]:
\mapsto 1,1
```
See also: [Section D.6.13.4 \[bernstein\], page 1706](#page-1707-0); [Section 7.5.2.1 \[bfct\], page 377;](#page-378-0) [Section 7.5.2.3](#page-380-0) [\[bfctAnn\], page 379.](#page-380-0)

#### 7.5.14.10 annRatSyz

Procedure from library dmodloc.lib (see [Section 7.5.14 \[dmodloc](#page-0-0)\_lib], page 523).

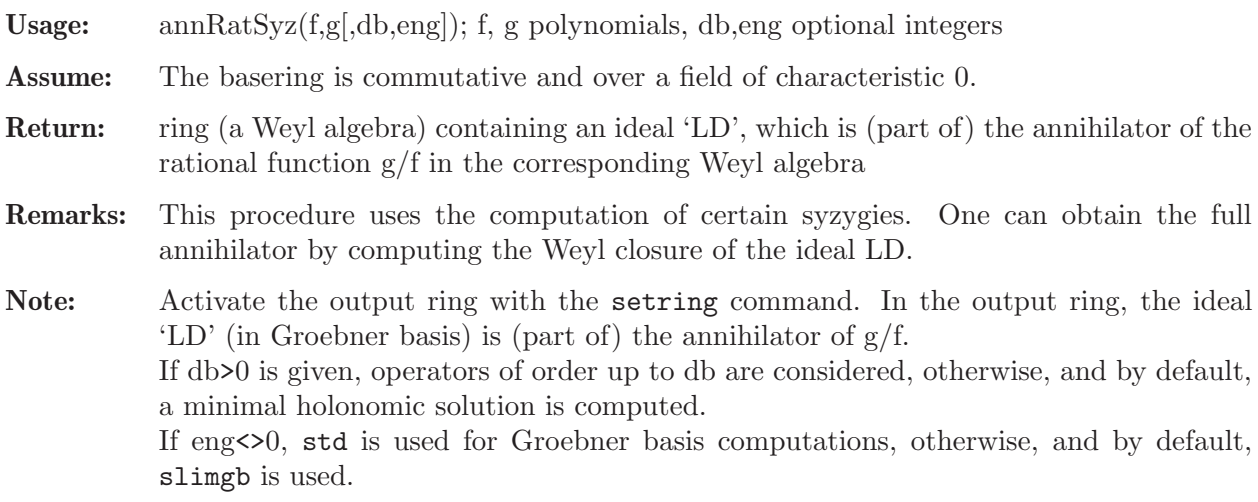

If printlevel  $=1$ , progress debug messages will be printed, if printlevel  $\geq=2$ , all the debug messages will be printed.

#### Example:

```
LIB "dmodloc.lib";
// printlevel = 3;
ring r = 0, (x, y), dp;
poly f = 2 \cdot x \cdot y; poly g = x^2 - y^3;
def A = annRatSyz(f,g); // compute a holonomic solution
setring A; A;
\mapsto // coefficients: QQ
\mapsto // number of vars : 4
\mapsto // block 1 : ordering dp
\mapsto // : names x y Dx Dy
\mapsto // block 2 : ordering C
\mapsto // noncommutative relations:
\mapsto // Dxx=x*Dx+1
\mapsto // Dyy=y*Dy+1
LD;
\mapsto LD[1]=3*x*Dx+2*y*Dy+1
\mapsto LD[2]=y^4*Dy-x^2*y*Dy+2*y^3+x^2
setring r;
def B = annRatSyz(f,g,5); // compute a solution up to degree 5
setring B;
LD; // this is the full annihilator as we will check below
\rightarrow LD[1]=3597*y^2*Dx^2*Dy-866*x*Dx*Dy^2-2176*y*Dy^3+10791*y*Dx^2-644*Dy^2
\rightarrow LD[2]=111*y^3*Dx^2+2760*x^2*Dx^2+1470*x*v*Dx*Dv-296*y^2*Dv^2+4050*x*Dx
\mapsto LD[3]=3*x*Dx+2*y*Dy+1
\mapsto LD[4]=y^3*Dy^2-x^2*Dy^2+6*y^2*Dy+6*y
\mapsto LD[5]=y^4*Dy-x^2*y*Dy+2*y^3+x^2
setring r;
def C = \text{annRat}(f,g); setring C;
LD; // the full annihilator
7→ LD[1]=3*y^2*Dx^2*Dy+2*x*Dx*Dy^2+9*y*Dx^2+4*Dy^2
\mapsto LD[2]=3*y^3*Dx^2-10*x*y*Dx*Dy-8*y^2*Dy^2+10*x*Dx
\mapsto LD[3]=y^3*Dy^2-x^2*Dy^2-6*x*y*Dx+2*y^2*Dy+4*y
\mapsto LD[4]=3*x*Dx+2*y*Dy+1
\mapsto LD[5]=y^4*Dy-x^2*y*Dy+2*y^3+x^2
ideal BLD = imap(B, LD);
NF(LD,std(BLD));
\mapsto \angle [1]=0
\mapsto \lfloor 2 \rfloor = 0\mapsto \angle [3]=0
\mapsto \angle [4]=0
\mapsto [5] = 0
```
See also: [Section 7.5.5.1 \[annPoly\], page 422](#page-423-0); [Section 7.5.5.2 \[annRat\], page 423](#page-424-0).

#### 7.5.14.11 dmodGeneralAssumptionCheck

Procedure from library dmodloc.lib (see [Section 7.5.14 \[dmodloc](#page-0-0)\_lib], page 523).

Usage: dmodGeneralAssumptionCheck();

Return: nothing, but checks general assumptions on the basering

- R is the n-th Weyl algebra over a field of characteristic 0,
- R is not a qring,
- for all  $1\le i\le n$  the identity var $(i+n)*var(i)=var(i)*var(i+1)+1$  holds, i.e. the sequence of variables is given by

 $x(1),...,x(n),D(1),...,D(n)$ , where  $D(i)$  is the differential operator belonging to  $x(i)$ .

#### Example:

```
LIB "dmodloc.lib";
ring r = 0, (x, D), dp;
dmodGeneralAssumptionCheck(); // prints error message
\mapsto ? Basering is not a Weyl algebra
\mapsto ? leaving dmodloc.lib::dmodGeneralAssumptionCheck (0)
def W = Weyl();
setring W;
dmodGeneralAssumptionCheck(); // returns nothing
```
## 7.5.14.12 extendWeyl

Procedure from library dmodloc.lib (see [Section 7.5.14 \[dmodloc](#page-0-0)\_lib], page 523).

Usage: extendWeyl(S); S string or list of strings

**Assume:** The basering is the n-th Weyl algebra over a field of characteristic 0 and for all  $1\le i\le n$ the identity  $var(i+n)*var(i)=var(i)*var(i+1)+1$  holds, i.e. the sequence of variables is given by  $x(1),...,x(n),D(1),...,D(n)$ , where  $D(i)$  is the differential operator belonging to  $x(i)$ .

Return: ring, Weyl algebra extended by vars given by S

```
LIB "dmodloc.lib";
ring CD2 = 0, (x, y, Dx, Dy), dp;def D2 = Weyl();
setring D2;
def D3 = extendWeyl("t");
setring D3; D3;
\mapsto // coefficients: QQ
\mapsto // number of vars : 6
\mapsto // block 1 : ordering dp
\mapsto // : names t x y Dt Dx Dy
\mapsto // block 2 : ordering C
\mapsto // noncommutative relations:
\mapsto // Dtt=t*Dt+1
\mapsto // Dxx=x*Dx+1
\mapsto // Dyy=y*Dy+1
list L = "u", "v";def D5 = extendWeyl(L);
setring D5;
D5;
\mapsto // coefficients: 00
\mapsto // number of vars : 10
\mapsto // block 1 : ordering dp
\rightarrow // : names u v t x y Du Dv Dt Dx Dy
```
 $\mapsto$  // block 2 : ordering C  $\mapsto$  // noncommutative relations:  $\mapsto$  // Duu=u\*Du+1<br> $\mapsto$  // Dvv=v\*Dv+1  $\mapsto$  // Dvv=v\*Dv+1<br> $\mapsto$  // Dtt=t\*Dt+1 Dtt=t\*Dt+1  $\mapsto$  // Dxx=x\*Dx+1  $\mapsto$  // Dyy=y\*Dy+1

### 7.5.14.13 polyVars

Procedure from library dmodloc.lib (see [Section 7.5.14 \[dmodloc](#page-0-0)\_lib], page 523).

Usage:  $\qquad \qquad \text{polyVars}(f,v); \text{ f poly}, \text{ v } \text{ intvec}$ 

Return: int, 1 if f contains only variables indexed by v, 0 otherwise

#### Example:

```
LIB "dmodloc.lib";
ring r = 0, (x, y, z), dp;
poly f = y^2 + zy;
intvec v = 1, 2;
polyVars(f,v); // does f depend only on x,y?
\mapsto 0
v = 2,3;polyVars(f,v); // does f depend only on y,z?
\mapsto 1
```
## 7.5.14.14 monomialInIdeal

Procedure from library dmodloc.lib (see [Section 7.5.14 \[dmodloc](#page-0-0) lib], page 523).

Usage: monomialInIdeal(I); I ideal

Return: ideal consisting of all monomials appearing in generators of ideal

Examlpe: example monomialInIdeal; shows examples

#### Example:

```
LIB "dmodloc.lib";
ring r = 0, (x,y), dp;
ideal I = x2+5x3y7, x-x2-6xy;
monomialInIdeal(I);
\mapsto \angle [1]=x3y7
\mapsto \lfloor 2 \rfloor = x2\mapsto -[3]=xy\mapsto [4]=x
```
### 7.5.14.15 vars2pars

Procedure from library dmodloc.lib (see [Section 7.5.14 \[dmodloc](#page-0-0)\_lib], page 523).

Usage: vars $2$ pars $(v)$ ; v intvec

Assume: The basering is commutative.

**Return:** ring with variables specified by v converted into parameters

```
LIB "dmodloc.lib";
ring r = 0, (x, y, z, a, b, c), dp;intvec v = 4, 5, 6;
def R = vars2pars(v);
setring R;
R;
\mapsto // coefficients: QQ(a, b, c)
\mapsto // number of vars : 3
\mapsto // block 1 : ordering dp
7\mapsto // : names x y z<br>7\mapsto // block 2 : ordering C
            block 2 : ordering C
v = 1, 2;def RR = vars2parse(v);
setring RR;
RR;
\mapsto // coefficients: QQ(a, b, c, x, y)
\mapsto // number of vars : 1
\mapsto // block 1 : ordering dp
\mapsto // : names z
\mapsto // block 2 : ordering C
```
### 7.5.14.16 minIntRoot2

<span id="page-535-1"></span>Procedure from library dmodloc.lib (see [Section 7.5.14 \[dmodloc](#page-0-0)\_lib], page 523).

Usage: minIntRoot2 $(L)$ ; L list

Assume: L is the output of bFactor.

Return: int, the minimal integer root in a list of roots

Example:

```
LIB "dmodloc.lib";
ring r = 0, x, dp;poly f = x*(x+1)*(x-2)*(x-5/2)*(x+5/2);list L = bFactor(f);
minIntRoot2(L);
\mapsto -1
```
See also: [Section 7.5.5.24 \[bFactor\], page 442](#page-443-0); [Section 7.5.14.17 \[maxIntRoot\], page 534](#page-535-0); [Sec](#page-421-0)[tion 7.5.4.22 \[minIntRoot\], page 420.](#page-421-0)

### 7.5.14.17 maxIntRoot

<span id="page-535-0"></span>Procedure from library dmodloc.lib (see [Section 7.5.14 \[dmodloc](#page-0-0)\_lib], page 523).

Usage:  $maxIntRoot(L); L list$ 

Assume: L is the output of bFactor.

Return: int, the maximal integer root in a list of roots

```
LIB "dmodloc.lib";
ring r = 0, x, dp;poly f = x*(x+1)*(x-2)*(x-5/2)*(x+5/2);list L = bFactor(f);
```
maxIntRoot(L);  $\mapsto$  2

See also: [Section 7.5.5.24 \[bFactor\], page 442](#page-443-0); [Section 7.5.14.16 \[minIntRoot2\], page 534](#page-535-1).

## 7.5.14.18 dmodAction

Procedure from library dmodloc.lib (see [Section 7.5.14 \[dmodloc](#page-0-0)\_lib], page 523).

Usage: dmodAction(id, $f(x)$ ); id ideal or poly, f poly, v optional intvec

Assume: If v is not given, the basering is the n-th Weyl algebra W over a field of characteristic 0 and for all  $1\le i \le n$  the identity var $(i+n)*var(i)=var(i)*var(i+1)+1$  holds, i.e. the sequence of variables is given by  $x(1),...,x(n),D(1),...,D(n)$ , where  $D(i)$  is the differential operator belonging to x(i). Otherwise, v is assumed to specify positions of variables, which form a Weyl algebra as a subalgebra of the basering: If size(v) equals  $2^*n$ , then bracket(var(v[i]),var(v[j])) must equal 1 if and only if j equals  $i+n$ , and 0 otherwise, for all  $1\le i, i\le n$ . Further, assume that f does not contain any D(i).

Return: same type as id, the result of the natural D-module action of id on f

Note: The assumptions made are not checked.

#### Example:

```
LIB "dmodloc.lib";
ring r = 0, (x,y,z), dp;
poly f = x^2*z - y^3;def A = \text{annPoly}(f);
setring A;
poly f = \text{imap}(r, f);
dmodAction(LD,f);
\mapsto \lfloor 1 \rfloor = 0\mapsto \lceil 2 \rceil = 0\mapsto [3]=0\mapsto [4] = 0\mapsto -[5]=0\mapsto [6] = 0\mapsto \lceil 7 \rceil = 0\mapsto [8] = 0\mapsto [9] = 0\mapsto \angle [10]=0
\mapsto \left[11\right]=0\mapsto \lfloor 12 \rfloor = 0\mapsto \angle [13]=0
poly P = y*Dy+3*z*Dz-3;dmodAction(P,f);
\mapsto 0dmodAction(P[1],f);
\mapsto -3*y^3
```
## 7.5.14.19 dmodActionRat

Procedure from library dmodloc.lib (see [Section 7.5.14 \[dmodloc](#page-0-0)\_lib], page 523).

Usage: dmodActionRat(id,w); id ideal or poly, f vector

- Assume: The basering is the n-th Weyl algebra W over a field of characteristic 0 and for all  $1 \le i \le n$  the identity  $var(i+n)*var(i)=var(i)*var(i+1)+1$  holds, i.e. the sequence of variables is given by  $x(1),...,x(n),D(1),...,D(n)$ , where  $D(i)$  is the differential operator belonging to  $x(i)$ . Further, assume that w has exactly two components, second one not 0, and that w does not contain any D(i).
- Return: same type as id, the result of the natural D-module action of id on the rational function  $w[1]/w[2]$

#### Example:

```
LIB "dmodloc.lib";
ring r = 0, (x, y), dp;
poly f = 2*x; poly g = y;
def A = \text{annRat}(f,g); setring A;
poly f = \text{imap}(r, f); poly g = \text{imap}(r, g);
vector v = [f,g]; // represents f/g// x and y act by multiplication
dmodActionRat(x,v);
\mapsto _[1]=2*x^2*gen(1)+y*gen(2)
dmodActionRat(y,v);
\mapsto _[1]=2*x*gen(1)+gen(2)
// Dx and Dy act by partial derivation
dmodActionRat(Dx, v);
\mapsto _[1]=y*gen(2)+2*gen(1)
dmodActionRat(Dy, v);
\mapsto _[1]=y^2*gen(2)-2*x*gen(1)
dmodActionRat(x*Dx+y*Dy,v);
\mapsto \lfloor 1 \rfloor =gen(2)
setring r;
f = 2*x*y; g = x^2 - y^3;
def B = annRat(f,g); setring B;
poly f = \text{imap}(r, f); poly g = \text{imap}(r, g);
vector v = [f,g];
dmodActionRat(LD,v); // hence LD is indeed the annihilator of f/g\mapsto -[1]=gen(2)
\mapsto _[2]=gen(2)
\mapsto \lfloor 3 \rfloor=gen(2)
\mapsto \lfloor 4 \rfloor=gen(2)
\mapsto -[5]=gen(2)
```
### 7.5.14.20 simplifyRat

Procedure from library dmodloc.lib (see [Section 7.5.14 \[dmodloc](#page-0-0) lib], page 523).

Usage:  $\text{simplifvRat}(v)$ ; v vector Assume: Assume that v has exactly two components, second one not 0. **Return:** vector, representing simplified rational function  $v[1]/v[2]$ Note: Possibly present non-commutative relations of the basering are ignored. Example:

```
LIB "dmodloc.lib";
ring r = 0, (x, y), dp;
vector v = [x2-1, x+1];simplifyRat(v);
\mapsto x*gen(1)+gen(2)-gen(1)
simplifyRat(v) - [x-1,1];\mapsto 0
```
## 7.5.14.21 addRat

Procedure from library dmodloc.lib (see [Section 7.5.14 \[dmodloc](#page-0-0)\_lib], page 523).

**Usage:**  $addRat(v,w); v,w$  vectors

Assume: Assume that v,w have exactly two components, second ones not 0.

**Return:** vector, representing rational function  $(v[1]/v[2]) + (w[1]/w[2])$ 

Note: Possibly present non-commutative relations of the basering are ignored.

Example:

```
LIB "dmodloc.lib";
ring r = 0, (x,y), dp;
vector v = [x, y];
vector w = [y, x];
addRat(v,w);\mapsto x2*gen(1)+xy*gen(2)+y2*gen(1)
addRat(v,w) - [x2+y2, xy];\mapsto 0
```
### 7.5.14.22 multRat

Procedure from library dmodloc.lib (see [Section 7.5.14 \[dmodloc](#page-0-0)\_lib], page 523).

Usage: mult $Rat(v,w)$ ; v,w vectors

Assume: Assume that v,w have exactly two components, second ones not 0.

**Return:** vector, representing rational function  $(v[1]/v[2])^*(w[1]/w[2])$ 

Note: Possibly present non-commutative relations of the basering are ignored.

Example:

```
LIB "dmodloc.lib";
ring r = 0, (x,y), dp;
vector v = [x, y];
vector w = [y, x];
multRat(v,w);\mapsto gen(2)+gen(1)
multRat(v,w - [1,1];\mapsto 0
```
### 7.5.14.23 diffRat

Procedure from library dmodloc.lib (see [Section 7.5.14 \[dmodloc](#page-0-0)\_lib], page 523).

Usage: diffRat $(v, j)$ ; v vector, j int

Assume: Assume that v has exactly two components, second one not 0.

**Return:** vector, representing rational function derivative of rational function  $(v[1]/v[2])$  w.r.t.  $var(j)$ 

Note: Possibly present non-commutative relations of the basering are ignored.

Example:

```
LIB "dmodloc.lib";
ring r = 0, (x, y), dp;
vector v = [x, y];
diffRat(v,1);\mapsto y*gen(2)+gen(1)
diffRat(v,1) - [1,y];\mapsto 0diffRat(v,2);\mapsto y2*gen(2)-x*gen(1)
diffRat(v, 2) - [-x, y2];
\mapsto 0
```
#### 7.5.14.24 commRing

Procedure from library dmodloc.lib (see [Section 7.5.14 \[dmodloc](#page-0-0)\_lib], page 523).

Usage: commRing();

Return: ring, basering without non-commutative relations

```
LIB "dmodloc.lib";
def W = makeWeyl(3);setring W; W;
\mapsto // coefficients: QQ
\mapsto // number of vars : 6
\mapsto // block 1 : ordering dp
\mapsto // : names x(1) x(2) x(3) D(1) D(2) D(3)\mapsto // block 2 : ordering C
\mapsto // noncommutative relations:
\mapsto // D(1)x(1)=x(1)*D(1)+1
\mapsto // D(2)x(2)=x(2)*D(2)+1<br>\mapsto // D(3)x(3)=x(3)*D(3)+1
         D(3)x(3)=x(3)*D(3)+1def W2 = \text{commRing}();
setring W2; W2;
\mapsto // coefficients: QQ
\mapsto // number of vars : 6
\mapsto // block 1 : ordering dp
\mapsto // : names x(1) x(2) x(3) D(1) D(2) D(3)\mapsto // block 2 : ordering C
ring r = 0, (x, y), dp;
def r2 = \text{commRing}(); // same as r
setring r2; r2;
\mapsto // coefficients: QQ
\mapsto // number of vars : 2<br>\mapsto // block 1 :
             block 1 : ordering dp
7\mapsto // \mapsto // \mapsto block 2 : ordering C
            block 2 : ordering C
```
### 7.5.14.25 rightNFWeyl

Procedure from library dmodloc.lib (see [Section 7.5.14 \[dmodloc](#page-0-0)\_lib], page 523).

Usage: rightNFWeyl $(id,k)$ ; id ideal or poly, k int

- **Assume:** The basering is the n-th Weyl algebra over a field of characteristic 0 and for all  $1\le i\le n$ the identity  $var(i+n)*var(i)=var(i)*var(i+1)+1$  holds, i.e. the sequence of variables is given by  $x(1),...,x(n),D(1),...,D(n)$ , where  $D(i)$  is the differential operator belonging to  $x(i)$ .
- Return: same type as id, the right normal form of id with respect to the principal right ideal generated by the k-th variable

Note: No Groebner basis computation is used.

### Example:

```
LIB "dmodloc.lib";
ring r = 0, (x, y, Dx, Dy), dp;
def W = Weyl();
setring W;
ideal I = x^3*Dx^3, y^2*Dy^2, x*Dy, y*Dx;
rightNFWeyl(I,1); // right NF wrt principal right ideal x*W
\mapsto \lfloor 1 \rfloor = 0\rightarrow [2]=y<sup>2*Dy^2</sup>
\mapsto [3] = 0\mapsto -[4]=y*Dx
rightNFWeyl(I,3); // right NF wrt principal right ideal Dx*W
\mapsto \lfloor 1 \rfloor = -6\mapsto _ [2]=y^2*Dy^2
\mapsto _[3]=x*Dy
\mapsto [4] = 0rightNFWeyl(I,2); // right NF wrt principal right ideal y*W
\mapsto \lfloor 1 \rfloor = x \cdot 3 * Dx \cdot 3\mapsto \left[2\right]=0\mapsto \angle [3]=x*Dy
\mapsto [4] = 0rightNFWeyl(I,4); // right NF wrt principal right ideal Dy*W
\mapsto \lfloor 1 \rfloor = x \cdot 3 * Dx \cdot 3\mapsto \lfloor 2 \rfloor = 2\mapsto \angle [3]=0
\mapsto \angle [4]=y*Dx
poly p = x*Dx+1;
rightNFWeyl(p,1); // right NF wrt principal right ideal x*W
\mapsto 1
```
## 7.5.15 ncfrac lib

Library: ncfrac.lib **Purpose:** object-oriented interface for olga.lib Author: Johannes Hoffmann, email: johannes.hoffmann at math.rwth-aachen.de **Overview:** This library introduces a new type: ncfrac. This type wraps the data defining a (non-commutative) fraction in an Ore localization

of a G-algebra as in olga.lib. An element of type ncfrac has five members: - polys lnum, lden, rnum, rden - ncloc loc

### Operations:

string(ncfrac); give a string representation of the data describing the fraction print(ncfrac); prints the string representation of the fraction status(ncfrac); report on the status/validity of the fraction test(ncfrac); check if the fraction is valid

#### Infix operations:

 $n =$ ncfrac; compare two fractions  $n = n$ efrac; compare two fractions ncfrac + ncfrac; add two fractions ncfrac - ncfrac subtract two fractions ncfrac \* ncfrac multiply two fractions ncfrac / ncfrac divide two fractions  $ncfrac = int/number/poly$ create a fraction with: - left and right denominator equal to 1 - left and right numerator determined by the input - localization data describing the trivial monoidal localization at 1 ncfrac = vector create a fraction from a vector v with unspecified localization such that lden, lnum, rnum, rden  $= v[1], v[2], v[3], v[4]$ (note: without specifying a localization afterwards this results is an invalid fraction)  $ncfrac = list$ create a fraction from a list L as follows:  $-$  try to create a fraction from  $L[1]$  as above - if L[2] is of type ncloc set the localization of the fraction to L[2]

### Procedures:

## 7.5.15.1 hasLeftDenom

Procedure from library ncfrac.lib (see [Section 7.5.15 \[ncfrac](#page-0-0) lib], page 539).

Usage: hasLeftDenom(frac), ncfrac frac

Purpose: checks if frac has a left representation

Return: int, 1 if frac has a left representation, 0 otherwise

```
LIB "ncfrac.lib";
\rightarrow // ** redefining testNcfrac (LIB "ncfrac.lib";) ./examples/hasLeftDenom.s\
```

```
ing:1
\rightarrow // ** redefining testNcloc ( LIB "ncloc.lib";) ncfrac.lib::mod_init:11\
   3
ring R = 0, (x,y,Dx,Dy), dp;
def S = Weyl();
setring S;
ncloc loc = ideal(x-3, y+7);
ncfrac noLeft = list([0,0,3*y*bx,x+2], loc);hasLeftDenom(noLeft);
\mapsto 0
ncfrac left = list([1, Dx, Dx, 1], loc);hasLeftDenom(left);
\mapsto 1
```
## 7.5.15.2 hasRightDenom

Procedure from library ncfrac.lib (see [Section 7.5.15 \[ncfrac](#page-0-0) lib], page 539).

Usage: hasRightDenom(frac), ncfrac frac

Purpose: checks if frac has a right representation

Return: int, 1 if frac has a right representation, 0 otherwise

### Example:

```
LIB "ncfrac.lib";
\rightarrow // ** redefining testNcfrac (LIB "ncfrac.lib";) ./examples/hasRightDenom.\
   sing:1
\rightarrow // ** redefining testNcloc ( LIB "ncloc.lib";) ncfrac.lib::mod_init:11\
   3
ring R = 0, (x, y, Dx, Dy), dp;
def S = Weyl();
setring S;
ncloc loc = ideal(x-3, y+7);
ncfrac noRight = list([x+2,3*y*Bx,0,0], loc);hasRightDenom(noRight);
\mapsto 0ncfrac right = list([1, Dx, Dx, 1], loc);hasRightDenom(right);
\mapsto 1
```
### 7.5.15.3 isZeroNcfrac

Procedure from library ncfrac.lib (see [Section 7.5.15 \[ncfrac](#page-0-0) lib], page 539).

Usage: isZeroNcfrac(frac), ncfrac frac

Purpose: checks if frac is zero

Return: int, 1 if frac is zero, 0 otherwise

```
LIB "ncfrac.lib";
\rightarrow // ** redefining testNcfrac (LIB "ncfrac.lib";) ./examples/isZeroNcfrac.s\
   ing:1
\rightarrow // ** redefining testNcloc ( LIB "ncloc.lib";) ncfrac.lib::mod_init:11\
   3
```

```
ring Q = (0, q), (x, y, Qx, Qy), dp;matrix C[4][4] = UpOneMatrix(4);C[1,3] = q;C[2,4] = q;def ncQ = nc_algebra(C,0);setring ncQ;
ncloc loc = intvec(2);
ncfrac frac = list([y^2+7*y+1,0,0,0], loc);isZeroNcfrac(frac);
\mapsto 1
frac.lnum = 42*y*Qy+7*Qx+3*x+7;
isZeroNcfrac(frac);
\mapsto 0
```
## 7.5.15.4 isOneNcfrac

Procedure from library ncfrac.lib (see [Section 7.5.15 \[ncfrac](#page-0-0) lib], page 539).

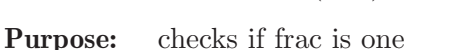

Return: int, 1 if frac is one, 0 otherwise

Usage: isOneNcfrac(frac), ncfrac frac

### Example:

```
LIB "ncfrac.lib";
\rightarrow // ** redefining testNcfrac (LIB "ncfrac.lib";) ./examples/isOneNcfrac.si\
  ng:1
\rightarrow // ** redefining testNcloc ( LIB "ncloc.lib";) ncfrac.lib::mod_init:11\
   3
ring Q = (0,q), (x,y,Qx,Qy), dp;
matrix C[4][4] = UpOneMatrix(4);C[1,3] = q;C[2,4] = q;def ncQ = nc_algebra(C,0);setring ncQ;
ncloc loc = intvec(2);
ncfrac frac = list([y^2+7*y+1,y^2+7*y+1,0,0], loc);isOneNcfrac(frac);
\mapsto 1
frac{.1num = 42*y*Qy+7*Qx+3*x+7};
isOneNcfrac(frac);
\mapsto 0
```
# 7.5.15.5 zeroNcfrac

Procedure from library ncfrac.lib (see [Section 7.5.15 \[ncfrac](#page-0-0) lib], page 539).

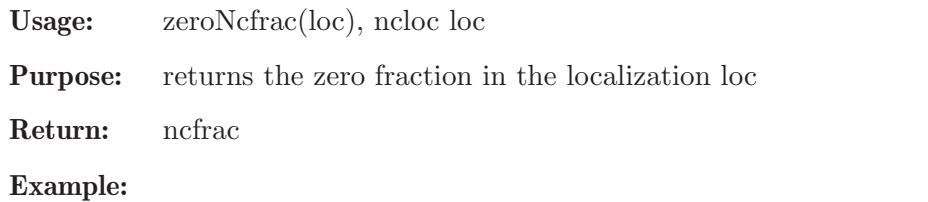

```
LIB "ncfrac.lib";
\rightarrow // ** redefining testNcfrac (LIB "ncfrac.lib";) ./examples/zeroNcfrac.sin\
   g:1
\mapsto // ** redefining testNcloc ( LIB "ncloc.lib";) ncfrac.lib::mod_init:11\
   3
ring R = 0, (x, y, Dx, Dy), dp;
def S = Weyl();
setring S;
ncloc loc = ideal(x-53, y-7);
zeroNcfrac(loc);
\mapsto left repr.: (1,0)
\mapsto right repr.: (0,1)\mapsto
```
# 7.5.15.6 oneNcfrac

Procedure from library ncfrac.lib (see [Section 7.5.15 \[ncfrac](#page-0-0) lib], page 539).

Usage: oneNcfrac(loc), ncloc loc

Purpose: returns the one fraction in the localization loc

Return: ncfrac

## Example:

```
LIB "ncfrac.lib";
\rightarrow // ** redefining testNcfrac (LIB "ncfrac.lib";) ./examples/oneNcfrac.sing\
   :1
\rightarrow // ** redefining testNcloc ( LIB "ncloc.lib";) ncfrac.lib::mod_init:11\
   3
ring R = 0, (x, y, Dx, Dy), dp;
def S = Weyl();
setring S;
ncloc loc = ideal(x-42, y-17);
oneNcfrac(loc);
\mapsto left repr.: (1,1)
\mapsto right repr.: (1,1)
\mapsto
```
# 7.5.15.7 ensureLeftNcfrac

Procedure from library ncfrac.lib (see [Section 7.5.15 \[ncfrac](#page-0-0) lib], page 539).

Usage: ensureLeftNcfrac(frac), ncfrac frac

Purpose: ensures that frac has a left representation (by computing it if not alreaDy known)

Return: ncfrac, a representation of frac which has a left representation

```
LIB "ncfrac.lib";
\rightarrow // ** redefining testNcfrac (LIB "ncfrac.lib";) ./examples/ensureLeftNcfr\
  ac.sing:1
\rightarrow // ** redefining testNcloc ( LIB "ncloc.lib";) ncfrac.lib::mod_init:11\
   3
ring R = 0, (x, y, Dx, Dy), dp;
def S = Weyl();
```

```
setring S; S;
\mapsto // coefficients: QQ
\mapsto // number of vars : 4
7\mapsto // block 1 : ordering dp<br>7\mapsto // \mapsto : names x
                         : names x y Dx Dy
\mapsto // block 2 : ordering C
\mapsto // noncommutative relations:
\mapsto // Dxx=x*Dx+1<br>\mapsto // Dyy=y*Dy+1
        Dyy=y*Dy+1// monoidal localization
poly g1 = x+3;
poly g2 = x*y;list L = g1, g2;ncloc loc0 = L;poly g = g1^2*g2;poly f = Dx;
ncfrac frac0 = [0, 0, f, g];
frac{0.10c = 10c0;ncfrac rm = ensureLeftNcfrac(frac0);
print(rm);
\rightarrow left repr.: (x^8*y^4+12*x^7*y^4+54*x^6*y^4+108*x^5*y^4+81*x^4*y^4,x^5*y^3\
   *Dx+6*x^4*y^3*Dx-3*x^4*y^3+9*x^3*y^3*Dx-12*x^3*y^3-9*x^2*y^3)
\mapsto right repr.: (Dx, x^3*y+6*x^2*y+9*x*y)rm.lnum*g-rm.lden*f;
\mapsto 0// geometric localization
ncloc loc1 = ideal(x-1,y-3);f = Dx;g = x^2+y;ncfrac frac1 = [0,0,f,g];
frac1 = \text{loc1};ncfrac rg = ensureLeftNcfrac(frac{1}{s};print(rg);
\mapsto left repr.: (x^4+2*x^2*y+y^2,x^2*bx+y*bx-2*x)\mapsto right repr.: (Dx, x<sup>2+y)</sup>
rg.lnum*g-rg.lden*f;
\mapsto 0// rational localization
intvec rat = 1;
ncloc loc2 = rat;
f = Dx+Dy;g = x;ncfrac frac2 = [0, 0, f, g];
frac{2.10c = 10c2;ncfrac rr = ensureLeftNcfrac(frac2);
print(rr);
\mapsto left repr.: (x^2, x^*Dx+x^*Dy-1)\mapsto right repr.: (Dx+Dy,x)
rr.lnum*g-rr.lden*f;
\mapsto 0
```
### 7.5.15.8 ensureRightNcfrac

Procedure from library ncfrac.lib (see [Section 7.5.15 \[ncfrac](#page-0-0)\_lib], page 539).

Usage: ensureLeftNcfrac(frac), ncfrac frac

Purpose: ensures that frac has a right representation (by computing it if not alreaDy known)

Return: ncfrac, a representation of frac which has a right representation

```
LIB "ncfrac.lib";
\rightarrow // ** redefining testNcfrac (LIB "ncfrac.lib";) ./examples/ensureRightNcf\
   rac.sing:1
\rightarrow // ** redefining testNcloc ( LIB "ncloc.lib";) ncfrac.lib::mod_init:11\
   3
ring R = 0, (x,y,Dx,Dy), dp;
def S = Weyl();
setring S; S;
\mapsto // coefficients: QQ
\mapsto // number of vars : 4<br>\mapsto // block 1 :
       block 1 : ordering dp
\mapsto // : names x y Dx Dy
\mapsto // block 2 : ordering C
\mapsto // noncommutative relations:
\mapsto // Dxx=x*Dx+1
\mapsto // Dyy=y*Dy+1
// monoidal localization
poly g = x;
poly f = Dx;
ncloc loc0 = g;
ncfrac frac0 = [g, f, 0, 0];
frac{0.1}{0.2} = 10c0;
ncfrac rm = ensembleRightNcfrac(frac{0}{s};print(rm);
\mapsto left repr.: (x,Dx)\mapsto right repr.: (x*Dx+2,x^2)
f*rm.rden-g*rm.rnum;
\mapsto 0
// geometric localization
g = x+y;f = Dx+Dy;ncloc loc1 = ideal(x-1,y-3);ncfrac frac1 = [g, f, 0, 0];
frac1.loc = loc1;
ncfrac rg = ensureRightNcfrac(frac1);
print(rg);
\mapsto left repr.: (x+y,Dx+Dy)\mapsto right repr.: (x*Dx+y*Dx+x*Dy+y*Dy+4,x^2+2*x*y+y^2)
f*rg.rden-g*rg.rnum;
\mapsto 0
// rational localization
intvec rat = 1;
f = Dx+Dy;g = x;
```

```
ncloc loc2 = rat;
ncfrac frac2 = [g, f, 0, 0];
frac{2.10c = 10c2;ncfrac rr = ensureRightNcfrac(frac2);
print(rr);
\mapsto left repr.: (x,Dx+Dy)\mapsto right repr.: (x*Dx+x*Dy+2,x^2)f*rr.rden-g*rr.rnum;
\mapsto 0
```
## 7.5.15.9 negateNcfrac

Procedure from library ncfrac.lib (see [Section 7.5.15 \[ncfrac](#page-0-0) lib], page 539).

Usage: negateNcfrac(frac), ncfrac frac

Purpose: compute the negative (i.e. additive inverse) of frac

Return: ncfrac

**Note:** returns  $(-1)^*$ frac

### Example:

```
LIB "ncfrac.lib";
\rightarrow // ** redefining testNcfrac (LIB "ncfrac.lib";) ./examples/negateNcfrac.s\
   ing:1
\rightarrow // ** redefining testNcloc ( LIB "ncloc.lib";) ncfrac.lib::mod_init:11\
   3
ring R = 0, (x,y,Dx,Dy), dp;
def S = Weyl();
setring S;
poly g = x*y^2+4*x+7*y-98;ncloc loc = g;
ncfrac frac = list([g, 13*x^2], loc);
frac;
\mapsto left repr.: (x*y^2+4*x+7*y-98,13*x^2)
\mapsto right repr.: (0,0)
\mapstoncfrac negFrac = negateNcfrac(frac);
negFrac;
\mapsto left repr.: (x*y^2+4*x+7*y-98,-13*x^2)
\mapsto right repr.: (0,0)
\mapstofrac + negFrac;
\mapsto left repr.: (x*y^2+4*x+7*y-98,0)
\mapsto right repr.: (0,0)
\mapsto
```
## 7.5.15.10 isInvertibleNcfrac

Procedure from library ncfrac.lib (see [Section 7.5.15 \[ncfrac](#page-0-0) lib], page 539).

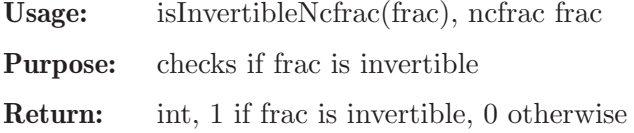

### Example:

```
LIB "ncfrac.lib";
\rightarrow // ** redefining testNcfrac (LIB "ncfrac.lib";) ./examples/isInvertibleNc\
   frac.sing:1
\rightarrow // ** redefining testNcloc ( LIB "ncloc.lib";) ncfrac.lib::mod_init:11\
   3
ring R = 0, (x, y, Dx, Dy), dp;
def S = Weyl();
setring S;
ncloc loc = intvec(2);
ncfrac frac = list([y,y+1,0,0], loc);isInvertibleNcfrac(frac);
\mapsto 1
frac = list([y, x+1, 0, 0], loc);isInvertibleNcfrac(frac);
\mapsto 0
```
## 7.5.15.11 invertNcfrac

Procedure from library ncfrac.lib (see [Section 7.5.15 \[ncfrac](#page-0-0) lib], page 539).

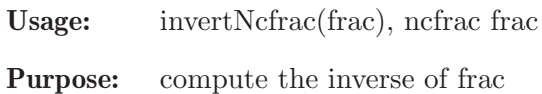

Return: ncfrac

Note: returns the zero fraction if frac is not invertible

```
LIB "ncfrac.lib";
\rightarrow // ** redefining testNcfrac (LIB "ncfrac.lib";) ./examples/invertNcfrac.s\
   ing:1
\rightarrow // ** redefining testNcloc ( LIB "ncloc.lib";) ncfrac.lib::mod_init:11\
   3
ring R = 0, (x, y, Dx, Dy), dp;
def S = Weyl();
setring S;
ncloc loc = intvec(2);
ncfrac frac1 = list([y, y+1, 0, 0], loc);// frac1 is invertible
ncfrac inv = invertNcfrac(frac1);
inv;
\mapsto left repr.: (y+1,y)
\mapsto right repr.: (0,0)\mapstoncfrac frac2 = list([y, x+1, 0, 0], loc);// frac2 is not invertible
inv = invertNcfrac(frac2);
inv;
\mapsto left repr.: (1,0)
\mapsto right repr.: (0,1)\mapsto
```
## 7.5.15.12 testNcfrac

Procedure from library ncfrac.lib (see [Section 7.5.15 \[ncfrac](#page-0-0)\_lib], page 539).

Usage: testNcfrac()

Purpose: execute a series of internal testing procedures

Return: nothing

Note:

## 7.5.15.13 testNcfracExamples

Procedure from library ncfrac.lib (see [Section 7.5.15 \[ncfrac](#page-0-0) lib], page 539).

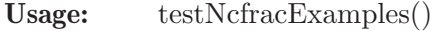

Purpose: execute the examples of all procedures in this library

Return: nothing

Note:

### 7.5.16 nchomolog lib

Status: experimental

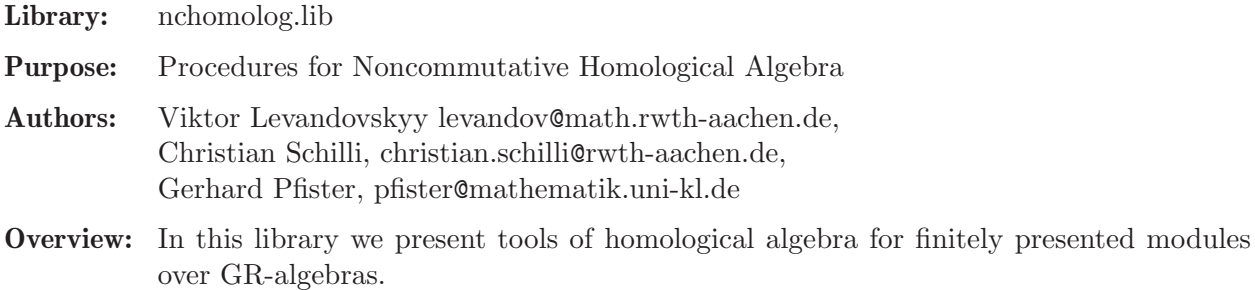

Procedures:

## 7.5.16.1 ncExt R

Procedure from library nchomolog.lib (see [Section 7.5.16 \[nchomolog](#page-0-0)\_lib], page 548).

Usage:  $ncExt_R(i, M); i int, M module$ 

**Compute:** a presentation of  $Ext^i(M',R)$ ; for  $M' = coker(M)$ .

**Return:** right module Ext, a presentation of  $Ext^i(M',R)$ 

```
LIB "nchomolog.lib";
ring R = 0, (x,y), dp;poly F = x2-y2;def A = annfs(F); setring A; // A is the 2nd Weyl algebra
matrix M[1][size(LD)] = LD; // ideal
print(M);
\mapsto y*Dx+x*Dy,x*Dx+y*Dy+2,x^2*Dy-y^2*Dy-2*y
print(ncExt_R(1,M)); // hence the Ext<sup>1</sup> is zero
\mapsto 1,0,
```

```
\mapsto 0,1
module E = nCExt_R(2,M); // define the right module E
print(E); // E is in the opposite algebra
\mapsto 1, -x, -y,
\mapsto Dx, y*Dy+1, x*Dy
def Aop = opposite(A); setring Aop;
module Eop = oppose(A, E);
module T1 = ncExt_R(2, Eop);setring A;
module T1 = oppose(Aop,T1);
print(T1); // this is a left module Ext^2(Ext^2(M,A),A)7→ y*Dx+x*Dy,x*Dx+y*Dy+2,x^2*Dy-y^2*Dy-2*y
print(M); // it is known that M holonomic implies Ext^2(Ext^2(M,A),A) iso to M
\mapsto y*Dx+x*Dy,x*Dx+y*Dy+2,x^2*Dy-y^2*Dy-2*y
```
## 7.5.16.2 ncHom

Procedure from library nchomolog.lib (see [Section 7.5.16 \[nchomolog](#page-0-0) lib], page 548).

Usage:  $ncHom(M,N); M,N$  modules

**Compute:** A presentation of  $Hom(M', N')$ ,  $M' = coker(M)$ ,  $N' = coker(N)$ 

Assume: M' is a left module, N' is a centralizing bimodule

**Note:**  $\text{ncHom}(M,N)$  is a right module, hence a right presentation matrix is returned

### Example:

```
LIB "nchomolog.lib";
ring A=0, (x,y,z), dp;
matrix M[3][3]=1,2,3,4,5,6,
7,8,9;
matrix N[2][2]=x,y,
z,0;
module H = ncllom(M,N);print(H);
\mapsto 0, 0, 0, 0, y, x,\mapsto 0,0,0,0,0,2,
\mapsto 1,0,0,0,0,0,
\mapsto 0,1,0,0,0,0,
\mapsto 0,0,1,0,0,0,
\mapsto 0, 0, 0, 1, 0, 0
```
## 7.5.16.3 coHom

Procedure from library nchomolog.lib (see [Section 7.5.16 \[nchomolog](#page-0-0)\_lib], page 548).

Usage:  $\text{coHom}(A,k)$ ; A matrix, k int

**Purpose:** compute the matrix of a homomorphism  $Hom(R^k, A)$ , where R is the basering. Let A be a matrix defining a map  $F1 \rightarrow F2$  of free R-modules, then the matrix of  $Hom(R^k,F1) \rightarrow Hom(R^k,F2)$  is computed.

**Note:** Both A and  $Hom(A, R^k)$  are matrices for either left or right R-module homomorphisms

```
LIB "nchomolog.lib";
ring A=0,(x,y,z),dp;
matrix M[3][3]=1,2,3,4,5,6,
7,8,9;
module cM = \text{coHom}(M, 2);
print(cM);
\mapsto 1,0,2,0,3,0,
\mapsto 0,1,0,2,0,3,\mapsto 4,0,5,0,6,0,
\mapsto 0, 4, 0, 5, 0, 6,\mapsto 7,0,8,0,9,0,
\mapsto 0,7,0,8,0,9
```
## 7.5.16.4 contraHom

Procedure from library nchomolog.lib (see [Section 7.5.16 \[nchomolog](#page-0-0)\_lib], page 548).

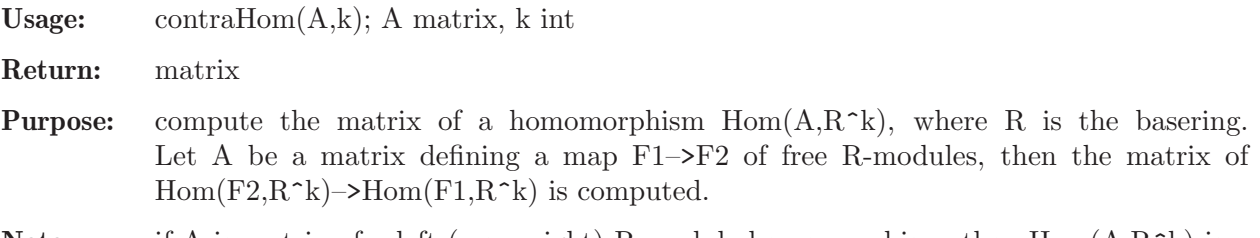

**Note:** if A is matrix of a left (resp. right) R-module homomorphism, then  $Hom(A, R^k)$  is a right (resp. left) R-module R-module homomorphism

### Example:

```
LIB "nchomolog.lib";
ring A=0, (x,y,z), dp;
matrix M[3][3]=1,2,3,4,5,6,
7,8,9;
module cM = contraHom(M, 2);
print(cM);
\mapsto 1,4,7,0,0,0,
\mapsto 2,5,8,0,0,0,
\mapsto 3,6,9,0,0,0,\mapsto 0,0,0,1,4,7,
\mapsto 0,0,0,2,5,8,
\mapsto 0,0,0,3,6,9
```
## 7.5.16.5 dmodoublext

Procedure from library nchomolog.lib (see [Section 7.5.16 \[nchomolog](#page-0-0)\_lib], page 548).

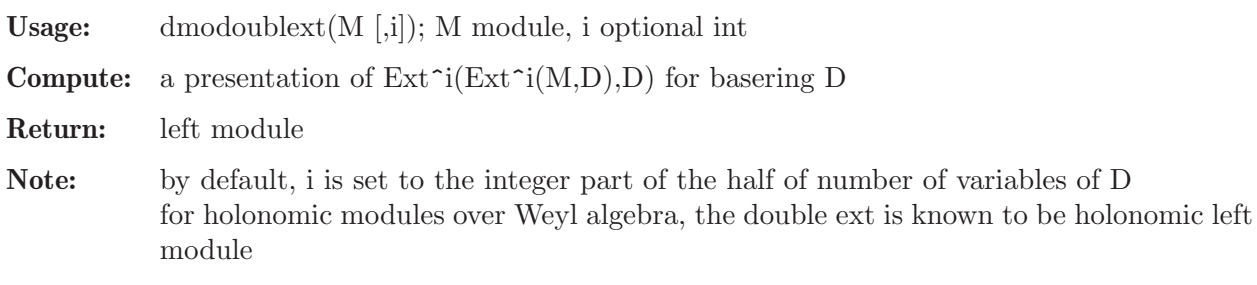

### Example:

```
LIB "nchomolog.lib";
ring R = 0, (x, y), dp;poly F = x3-y2;
def A = annfs(F);
setring A;
dmodoublext(LD);
\mapsto -[1]=2*x*Dx+3*y*Dy+6
\mapsto [2] = 3*x^2*Dy+2*y*Dx\mapsto _[3]=9*x*y*Dy^2-4*y*Dx^2+15*x*Dy
\mapsto _[4]=27*y^2*Dy^3+8*y*Dx^3+135*y*Dy^2+105*Dy
LD;
\mapsto LD[1]=2*x*Dx+3*y*Dy+6
\mapsto LD[2]=3*x^2*Dy+2*y*Dx
\mapsto LD[3]=9*x*y*Dy^2-4*y*Dx^2+15*x*Dy
\mapsto LD[4]=27*y^2*Dy^3+8*y*Dx^3+135*y*Dy^2+105*Dv
// fancier example:
setring A;
ideal I = Dx*(x2-y3), Dy*(x2-y3);
I = groebner(I);print(dmodoublext(I,1));
\mapsto y^3 - x^2print(dmodoublext(I,2));
\mapsto Dy,
\mapsto Dx
```
## 7.5.16.6 is cenBimodule

Procedure from library nchomolog.lib (see [Section 7.5.16 \[nchomolog](#page-0-0)\_lib], page 548).

Usage: is\_cenBimodule(M); M module

Compute: 1, if a module, presented by M can be centralizing in the sense of Artin and 0 otherwise

Note: only one condition for centralizing factor module can be checked algorithmically

### Example:

```
LIB "nchomolog.lib";
def A = makeUsl2(); setring A;
poly p = 4*e*f + h^2-2*h; // generator of the center
matrix M[2][2] = p, p^2-7,0,p*(p+1);is_cenBimodule(M); // M is centralizing
\mapsto 1
matrix N[2][2] = p, e*f,h,p*(p+1);is_cenBimodule(N); // N is not centralizing
\mapsto 0
```
## 7.5.16.7 is cenSubbimodule

Procedure from library nchomolog.lib (see [Section 7.5.16 \[nchomolog](#page-0-0)\_lib], page 548).

Usage: is\_cenSubbimodule(M); M module

Compute: 1, if a subbimodule, generated by the columns of M is centralizing in the sense of Artin and 0 otherwise

#### Example:

```
LIB "nchomolog.lib";
def A = makeUsl2(); setring A;
poly p = 4*e*f + h^2-2*h; // generator of the center
matrix M[2][2] = p, p^2-7,0,p*(p+1);is_cenSubbimodule(M); // M is centralizing subbimodule
\mapsto 1
matrix N[2][2] = p, e*f, h, p*(p+1);
is_cenSubbimodule(N); // N is not centralizing subbimodule
\mapsto 0
```
## 7.5.17 ncloc lib

Library: ncloc.lib Purpose: Ore-localization in G-Algebras Author: Johannes Hoffmann, email: johannes.hoffmann at math.rwth-aachen.de **Overview:** This library introduces a new type: ncloc. This type wraps the localization data defined as in olga.lib. An element of type ncloc has two members: - int locType - def locData

#### Operations:

string(ncloc); give a string representation of the data describing the localization print(ncloc); prints the string representation of the localization status(ncloc); report on the status/validity of the localization test(ncloc); check if the localization is valid

### Infix operations:

 $n\text{cloc} == n\text{cloc};$ compare two localizations  $n\text{cloc} := n\text{cloc};$ compare two localizations  $n\text{cloc} = \text{list}/\text{poly}$ create a monoidal localization from the given data ncloc = ideal create a geometric localization from the given data  $n$ cloc  $=$  intvec create a rational localization from the given data

## Procedures:

### 7.5.17.1 isDenom

Procedure from library ncloc.lib (see [Section 7.5.17 \[ncloc](#page-0-0)\_lib], page 552).

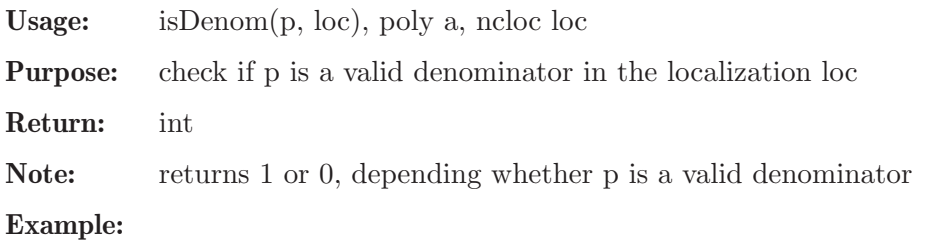

```
LIB "ncloc.lib";
\rightarrow // ** redefining testNcloc (LIB "ncloc.lib";) ./examples/isDenom.sing:1
ring R = 0, (x, y, Dx, Dy), dp;
def S = Weyl();
setring S; S;
\mapsto // coefficients: QQ
\mapsto // number of vars : 4
\mapsto // block 1 : ordering dp
\mapsto // : names x y Dx Dy
\mapsto // block 2 : ordering C
\mapsto // noncommutative relations:
\mapsto // Dxx=x*Dx+1
\mapsto // Dyy=y*Dy+1
// monoidal localization
ncloc loc;
poly g1 = x^2+y+x+2;
poly g2 = y^3+x*y;list L = g1, g2;loc = L;poly g = g1^2*g2;
poly f = g - 1;
isDenom(g, loc);
\mapsto 1
isDenom(f, loc);
\mapsto 0
// geometrical localization
loc = ideal(x-1,y-3);g = x^2+y-3;f = (x-1)*g;isDenom(g, loc);
\mapsto 1
isDenom(f, loc);
\mapsto 0
// rational localization
intvec v = 2:
loc = v;g = y^5+17*y^2-4;f = x*y;isDenom(g, loc);
\mapsto 1
isDenom(f, loc);
\mapsto 0
```
## 7.5.17.2 testNcloc

Procedure from library ncloc.lib (see [Section 7.5.17 \[ncloc](#page-0-0)\_lib], page 552).

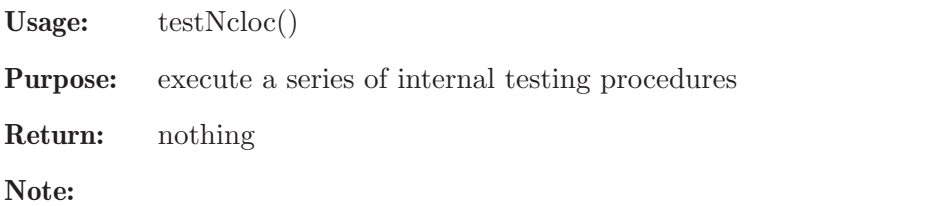

### 7.5.17.3 testNclocExamples

Procedure from library ncloc.lib (see [Section 7.5.17 \[ncloc](#page-0-0) lib], page 552).

- Usage: testNclocExamples()
- Purpose: execute the examples of all procedures in this library

Return: nothing

Note:

### 7.5.18 ncModslimgb lib

Library: ncModslimgb.lib

- Purpose: A library for computing Groebner bases over G-algebras defined over the rationals using modular techniques.
- Authors: Wolfram Decker, Christian Eder, Viktor Levandovskyy, and Sharwan K. Tiwari shrawant@gmail.com

### References:

Wolfram Decker, Christian Eder, Viktor Levandovskyy, and Sharwan K. Tiwari, Modular Techniques For Noncommutative Groebner Bases, https://link.springer.com/article/10.1007/s11786-019-00412-9 and https://arxiv.org/abs/1704.02852.

E. A. Arnold, Modular algorithms for computing Groebner bases. Journal of Symbolic Computation 35, 403-419 (2003).

N. Idrees, G. Pfister, S. Steidel, Parallelization of Modular Algorithms, Journal of Symbolic Computation 46, 672-684 (2011).

### Procedures:

### 7.5.18.1 ncmodslimgb

Procedure from library ncModslimgb.lib (see [Section 7.5.18 \[ncModslimgb](#page-0-0)\_lib], page 554).

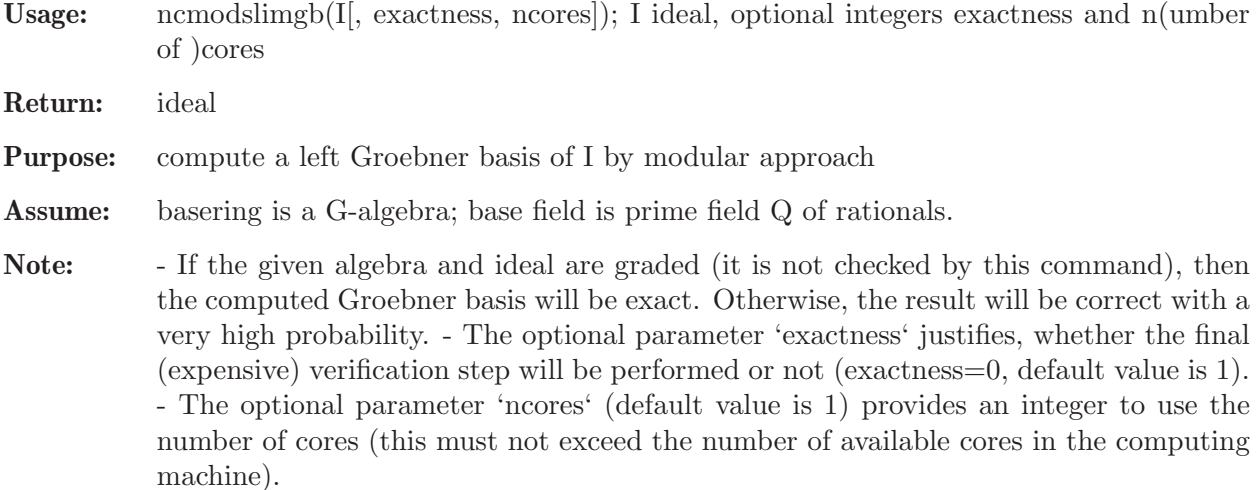

```
LIB "ncModslimgb.lib";
ring r = 0, (x, y), dp;
poly P = y^4 + x^3 + x*y^3; // a (3,4)-Reiffen curve
def A = Sannfs(P); setring A; // computed D-module data from P
ideal bs = LD, imap(r, P); // preparing the computation of the Bernstein-Sato polynom
ideal I1 = ncmodslimgb(bs,0,2); // no final verification, use 2 cores
\mapsto // ** going to redefine the algebra structure
\mapsto // ** going to redefine the algebra structure
\mapsto // ** going to redefine the algebra structure
\mapsto // ** going to redefine the algebra structure
\mapsto // ** going to redefine the algebra structure
\mapsto // ** going to redefine the algebra structure
\mapsto // ** going to redefine the algebra structure
\mapsto // ** going to redefine the algebra structure
\mapsto // ** going to redefine the algebra structure
\mapsto // ** going to redefine the algebra structure
\mapsto // ** going to redefine the algebra structure
\mapsto // ** going to redefine the algebra structure
\mapsto // ** going to redefine the algebra structure
\mapsto // ** going to redefine the algebra structure
\mapsto // ** going to redefine the algebra structure
\mapsto // ** going to redefine the algebra structure
\mapsto // ** going to redefine the algebra structure
\mapsto // ** going to redefine the algebra structure
\mapsto // ** going to redefine the algebra structure
\mapsto // ** going to redefine the algebra structure
\mapsto // ** going to redefine the algebra structure
\mapsto // ** going to redefine the algebra structure
\mapsto // ** going to redefine the algebra structure
\mapsto // ** going to redefine the algebra structure
\mapsto // ** going to redefine the algebra structure
\mapsto // ** going to redefine the algebra structure
\mapsto // ** going to redefine the algebra structure
\mapsto // ** going to redefine the algebra structure
\mapsto // ** going to redefine the algebra structure
\mapsto // ** going to redefine the algebra structure
I1[1]; // the Bernstein-Sato polynomial of P, univariate in s
\rightarrow \; {\rm s\char'1748\char'16+499/24} *{\rm s\char'5+815/24} *{\rm s\char'14227563/6912} *{\rm s\char'3+43627/2304} *{\rm s\char'2+4461779/74\char'1439}6496*s+595595/746496
ideal I2 = ncm\, (bs); // do the final verification, use 1 core (default)
I2[1]; // the Bernstein-Sato polynomial of P, univariate in s
\rightarrow s^7+7*s^6+499/24*s^5+815/24*s^4+227563/6912*s^3+43627/2304*s^2+4461779/74\
   6496*s+595595/746496
```
### 7.5.19 ncpreim lib

Library: ncpreim.lib

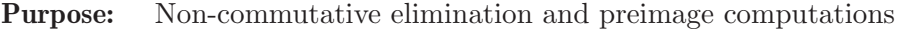

- Author: Daniel Andres, daniel.andres@math.rwth-aachen.de
	- Support: DFG Graduiertenkolleg 1632 'Experimentelle und konstruktive Algebra'
- Overview: In G-algebras, elimination of variables is more involved than in the commutative case. One, not every subset of variables generates an algebra, which is again a G-algebra.

Two, even if the subset of variables in question generates an admissible subalgebra, there might be no admissible elimination ordering, i.e. an elimination ordering which also satisfies the ordering condition for G-algebras.

The difference between the procedure eliminateNC provided in this library and the procedure eliminate (plural) from the kernel is that eliminateNC will always find an admissible elimination if such one exists. Moreover, the use of slimgb for performing Groebner basis computations is possible.

As an application of the theory of elimination, the procedure preimageNC is provided, which computes the preimage of an ideal under a homomorphism f: A  $\rightarrow$  B between G-algebras A and B. In contrast to the kernel procedure preimage (plural), the assumption that A is commutative is not required.

#### References:

(BGL) J.L. Bueso, J. Gomez-Torrecillas, F.J. Lobillo: 'Re-filtering and exactness of the Gelfand-Kirillov dimension', Bull. Sci. math. 125, 8, 689-715, 2001.

(GML) J.I. Garcia Garcia, J. Garcia Miranda, F.J. Lobillo: 'Elimination orderings and localization in PBW algebras', Linear Algebra and its Applications 430(8-9), 2133- 2148, 2009.

(Lev) V. Levandovskyy: 'Intersection of ideals with non-commutative subalgebras', ISSAC'06, 212-219, ACM, 2006.

**Procedures:** See also: [Section D.4.7 \[elim](#page-0-0)\_lib], page 1059; [Section 7.3.21 \[preimage \(plural\)\],](#page-356-0) [page 355](#page-356-0).

## 7.5.19.1 eliminateNC

Procedure from library ncpreim.lib (see [Section 7.5.19 \[ncpreim](#page-0-0) lib], page 555).

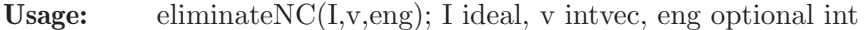

- Return: ideal, I intersected with the subring defined by the variables not index by the entries of v
- Assume: The entries of v are in the range 1..nvars(basering) and the corresponding variables generate an admissible subalgebra.
- Remarks: In order to determine the required elimination ordering, a linear programming problem is solved with the simplex algorithm. Reference: (GML)

Unlike eliminate, this procedure will always find an elimination ordering, if such exists.

Note: If eng< $>0$ , std is used for Groebner basis computations, otherwise (and by default) slimgb is used.

If printlevel $=1$ , progress debug messages will be printed, if printlevel $\geq=2$ , all the debug messages will be printed.

```
LIB "ncpreim.lib";
// (Lev): Example 2
ring r = 0, (a, b, x, d), Dp;
matrix D[4][4];
D[1,2] = 3*a; D[1,4] = 3*x^2;D[2,3] = -x; D[2,4] = d; D[3,4] = 1;def A = nc_algebra(1, D);
setring A; A;
```

```
\mapsto // coefficients: QQ
\mapsto // number of vars : 4
7\mapsto // block 1 : ordering Dp<br>7\mapsto // \mapsto : names a l
\mapsto // \mapsto : names a b x d<br>\mapsto // block 2 : ordering C
              block 2 : ordering C
\mapsto // noncommutative relations:
\mapsto // ba=ab+3a
\mapsto // da=ad+3x2
\mapsto // xb=bx-x
\mapsto // db=bd+d<br>\mapsto // dx=xd+1
        dx=xd+1ideal I = a, x;// Since d*a-axd = 3*x^2, any admissible ordering has to satisfy
// x^2 < a*d, while any elimination ordering for \{x,d\} additionally
// has to fulfil a \lt\lt x and a \lt\lt d.
// Hence, the weight (0,0,1,1) is not an elimination weight for
// (x,d) and the call eliminate(I,x*d); will produce an error.
eliminateNC(I,3..4);
\mapsto [1]=a
// This call uses the elimination weight (0,0,1,2), which works.
```
See also: [Section 7.3.5 \[eliminate \(plural\)\], page 339](#page-340-0).

## 7.5.19.2 preimageNC

Procedure from library ncpreim.lib (see [Section 7.5.19 \[ncpreim](#page-0-0) lib], page 555).

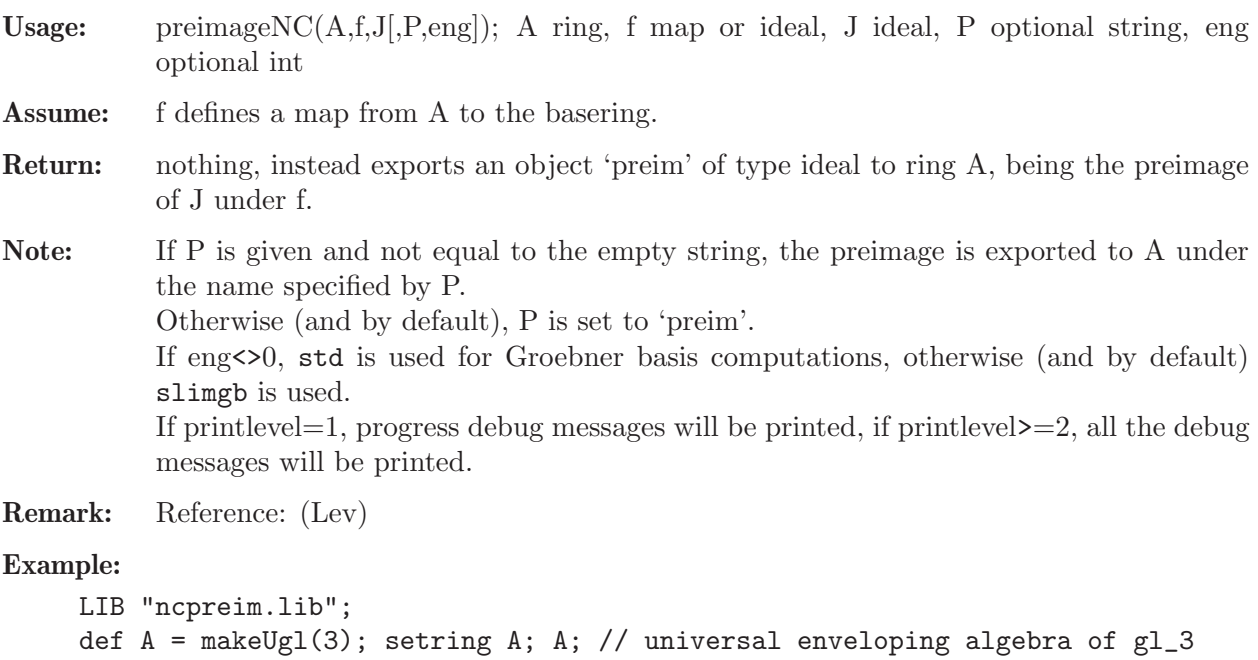

```
\mapsto // coefficients: QQ
\mapsto // number of vars : 9
\mapsto // block 1 : ordering dp
\rightarrow // \rightarrow : names e_1_1 e_1_2 e_1_3 e_2_1 e_2_2 e_2_3 e_3_1 \
e_3_2 e_3_3<br>
\mapsto // bl
            block 2 : ordering C
\mapsto // noncommutative relations:
\mapsto // e_1_2e_1_1=e_1_1*e_1_2-e_1_2
```

```
\mapsto // e_1_3e_1_1=e_1_1*e_1_3-e_1_3
\mapsto // e_2_1e_1_1=e_1_1*e_2_1+e_2_1
\mapsto // e_3_1e_1_1=e_1_1*e_3_1+e_3_1
\mapsto // e_2_1e_1_2=e_1_2*e_2_1-e_1_1+e_2_2<br>\mapsto // e 2 2e 1 2=e 1 2*e 2 2-e 1 2
          e_2_2e_1_2=e_1_2*e_2_2-e_1_2
\mapsto // e_2_3e_1_2=e_1_2*e_2_3-e_1_3
\mapsto // e_3_1e_1_2=e_1_2*e_3_1+e_3_2
\mapsto // e_2_1e_1_3=e_1_3*e_2_1+e_2_3
\mapsto // e_3_1e_1_3=e_1_3*e_3_1-e_1_1+e_3_3
\mapsto // e_3_2e_1_3=e_1_3*e_3_2-e_1_2<br>\mapsto // e_3_3e_1_3=e_1_3*e_3_3-e_1_3
         e_3_3e_1_3=e_1_3*e_3_3-e_1_3
\mapsto // e_2_2e_2_1=e_2_1*e_2_2+e_2_1<br>\mapsto // e 3 2e 2 1=e 2 1*e 3 2+e 3 1
         e_3_2e_2_1=e_2_1*e_3_2+e_3_1
\mapsto // e_2_3e_2_2=e_2_2*e_2_3-e_2_3
\mapsto // e_3_2e_2_2=e_2_2*e_3_2+e_3_2
\mapsto // e_3_1e_2_3=e_2_3*e_3_1-e_2_1
\mapsto // e_3_2e_2_3=e_2_3*e_3_2-e_2_2+e_3_3<br>\mapsto // e 3 3e 2 3=e 2 3*e 3 3-e 2 3
         7→ // e_3_3e_2_3=e_2_3*e_3_3-e_2_3
\mapsto // e_3_3e_3_1=e_3_1*e_3_3+e_3_1
\mapsto // e_3_3e_3_2=e_3_2*e_3_3+e_3_2
ring r3 = 0, (x,y,z,Dx,Dy,Dz), dp;
def B = Weyl(); setring B; B; // third Weyl algebra
\mapsto // coefficients: QQ
\mapsto // number of vars : 6
\mapsto // block 1 : ordering dp
7 \leftrightarrow // : names x y z Dx Dy Dz
\mapsto // block 2 : ordering C
\mapsto // noncommutative relations:
\mapsto // Dxx=x*Dx+1
→ // Dyy=y*Dy+1<br>→ // Dzz=z*Dz+1
          Dzz=z*Dz+1
ideal ff = x*Dx,x*Dy,x*Dz,y*Dx,y*Dy,y*Dz,z*Dx,z*Dy,z*Dz;
map f = A, ff; / f: A \rightarrow B, e(i,j) |-> x(i)D(j)ideal J = 0;
preimageNC(A, f, J, "K"); // compute K := ker(f)setring A;
K;
\mapsto K[1]=e_2_3*e_3_2-e_2_2*e_3_3-e_2_2
\rightarrow K[2]=e_1_3*e_3_2-e_1_2*e_3_3-e_1_2
\rightarrow K[3]=e_2_3*e_3_1-e_2_1*e_3_3-e_2_1
\mapsto K[4]=e_2_2*e_3_1-e_2_1*e_3_2
\mapsto K[5]=e_1_3*e_3_1-e_1_1*e_3_3-e_1_1
\mapsto K[6]=e_1_2*e_3_1-e_1_1*e_3_2
\mapsto K[7]=e_1_3*e_2_2-e_1_2*e_2_3+e_1_3
\mapsto K[8]=e_1_3*e_2_1-e_1_1*e_2_3
\mapsto K[9]=e_1_2*e_2_1-e_1_1*e_2_2-e_1_1
```
See also: [Section 7.3.21 \[preimage \(plural\)\], page 355](#page-356-0).

## 7.5.19.3 admissibleSub

Procedure from library ncpreim.lib (see [Section 7.5.19 \[ncpreim](#page-0-0) lib], page 555).

Usage:  $\qquad$  admissibleSub(v); v intvec

Assume: The entries of v are in the range 1..nvars(basering).

Return: int, 1 if the variables indexed by the entries of v form an admissible subalgebra, 0 otherwise

### Example:

```
LIB "ncpreim.lib";
ring r = 0, (e, f, h), dp;
matrix d[3][3];
d[1,2] = -h; d[1,3] = 2*e; d[2,3] = -2*f;def A = nc_algebra(1, d);
setring A; A; // A is U(sl_2)\mapsto // coefficients: QQ
\mapsto // number of vars : 3
\mapsto // block 1 : ordering dp
\mapsto // : names e f h
\mapsto // block 2 : ordering C
\mapsto // noncommutative relations:
\mapsto // fe=ef-h<br>\mapsto // he=eh+2e
         he=eh+2e\mapsto // hf=fh-2f
// the subalgebra generated by e,f is not admissible since [e, f]=hadmissibleSub(1..2);
\mapsto 0
// but the subalgebra generated by f,h is admissible since [f,h]=2f
admissibleSub(2..3);
\mapsto 1
```
# 7.5.19.4 isUpperTriangular

Procedure from library ncpreim.lib (see [Section 7.5.19 \[ncpreim](#page-0-0) lib], page 555).

Usage: is UpperTriangular $(M[k])$ ; M a matrix, k an optional int

Return: int, 1 if the given matrix is upper triangular, 0 otherwise.

Note: If k< $>0$  is given, it is checked whether M is strictly upper triangular.

```
LIB "ncpreim.lib";
ring r = 0, x, dp;matrix M[2][3] =0,1,2,
0,0,3;
isUpperTriangular(M);
\mapsto 1
isUpperTriangular(M,1);
\mapsto 1
M[2,2] = 4;isUpperTriangular(M);
\mapsto 1
isUpperTriangular(M,1);
\mapsto 0
```
### 7.5.19.5 appendWeight2Ord

Procedure from library ncpreim.lib (see [Section 7.5.19 \[ncpreim](#page-0-0) lib], page 555).

Usage: appendWeight2Ord $(w)$ ; w an intvec

**Return:** ring, the basering equipped with the ordering  $(a(w), \leq)$ , where  $\leq$  is the ordering of the basering.

```
LIB "ncpreim.lib";
ring r = 0, (a, b, x, d), Dp;
intvec w = 1, 2, 3, 4;def r2 = appendWeight2Ord(w); // for a commutative ring
r2;
\mapsto // coefficients: QQ
\mapsto // number of vars : 4
\mapsto // block 1 : ordering a
\mapsto // : names a b x d
\mapsto // : weights 1 2 3 4
\mapsto // block 2 : ordering Dp
\mapsto // : names a b x d
\mapsto // block 3 : ordering C
matrix D[4][4];
D[1,2] = 3*a; D[1,4] = 3*x^2; D[2,3] = -x;D[2,4] = d; D[3,4] = 1;def A = nc_algebra(1, D);
setring A; A;
\mapsto // coefficients: QQ
\mapsto // number of vars : 4
\mapsto // block 1 : ordering Dp
\mapsto // : names a b x d
\mapsto // block 2 : ordering C
\mapsto // noncommutative relations:
\mapsto // ba=ab+3a
\mapsto // da=ad+3x2
\mapsto // xb=bx-x<br>\mapsto // db=bd+d
       dp = pd + d\mapsto // dx=xd+1
w = 2, 1, 1, 1;def B = appendWeight2Ord(w); // for a non-commutative ring
setring B; B;
\mapsto // coefficients: QQ
\mapsto // number of vars : 4
\mapsto // block 1 : ordering a
7→ // : names a b x d
                      : weights 2 1 1 1
\mapsto // block 2 : ordering Dp
\mapsto // : names a b x d
\mapsto // block 3 : ordering C
\mapsto // noncommutative relations:<br>\mapsto // ba=ab+3a
      ba=ab+3a
\mapsto // da=ad+3x2
\mapsto // xb=bx-x
```
 $\mapsto$  // db=bd+d  $\mapsto$  // dx=xd+1

### 7.5.19.6 elimWeight

Procedure from library ncpreim.lib (see [Section 7.5.19 \[ncpreim](#page-0-0) lib], page 555).

Usage:  $\text{elimWeight}(v)$ ; v an intvec

Assume: The basering is a G-algebra. The entries of v are in the range 1..nvars(basering) and the corresponding variables generate an admissible subalgebra.

- **Return:** intvec, say w, such that the ordering  $(a(w), \leq)$ , where  $\leq$  is any admissible global ordering, is an elimination ordering for the subalgebra generated by the variables indexed by the entries of the given intvec.
- Note: If no such ordering exists, the zero intvec is returned.

Remark: Reference: (BGL), (GML)

### Example:

```
LIB "ncpreim.lib";
// (Lev): Example 2
ring r = 0, (a, b, x, d), Dp;
matrix D[4][4];
D[1,2] = 3*a; D[1,4] = 3*x^2; D[2,3] = -x;D[2,4] = d; D[3,4] = 1;def A = nc_algebra(1,D);
setring A; A;
\mapsto // coefficients: QQ
\mapsto // number of vars : 4
\mapsto // block 1 : ordering Dp
\mapsto // : names a b x d
\mapsto // block 2 : ordering C
\mapsto // noncommutative relations:
\mapsto // ba=ab+3a<br>\mapsto // da=ad+3x
        da = ad + 3x2\mapsto // xb=bx-x
\mapsto // db=bd+d
\mapsto // dx=xd+1
// Since d*a-axd = 3*x^2, any admissible ordering has to satisfy
// x^2 < a*d, while any elimination ordering for \{x,d\} additionally
// has to fulfil a \lt\lt x and a \lt\lt d.
// Hence neither a block ordering with weights
// (1,1,1,1) nor a weighted ordering with weight (0,0,1,1) will do.
intvec v = 3, 4;
elimWeight(v);
\mapsto 0,0,1,2
```
## 7.5.19.7 extendedTensor

Procedure from library ncpreim.lib (see [Section 7.5.19 \[ncpreim](#page-0-0) lib], page 555).

Usage: extendedTensor(A,I); A ring, I ideal

Return: ring, A+B (where B denotes the basering) extended with non- commutative relations between the vars of A and B, which arise from the homomorphism A -> B induced by I in the usual sense, i.e. if the vars of A are named  $x(i)$  and the vars of B  $y(j)$ , then putting  $q(i)(j) =$  leadcoef(y(j)\*I[i])/leadcoef(I[i]\*y(j)) and  $r(i)(j) = y(j)*I[i] - q(i)(j)*I[i]*y(j)$ yields the relation  $y(j)^*x(i) = q(i)(j)^*x(i)^*y(j) + r(i)(j)$ .

Remark: Reference: (Lev)

```
LIB "ncpreim.lib";
def A = makeWeyl(2);
setring A; A;
\mapsto // coefficients: QQ
\mapsto // number of vars : 4
\mapsto // block 1 : ordering dp
\mapsto // : names x(1) x(2) D(1) D(2)\mapsto // block 2 : ordering C
\mapsto // noncommutative relations:
\mapsto // D(1)x(1)=x(1)*D(1)+1
\mapsto // D(2)x(2)=x(2)*D(2)+1
def B = makeUg1(2);setring B; B;
\mapsto // coefficients: QQ
\mapsto // number of vars : 4
\mapsto // block 1 : ordering dp
\rightarrow // : names e_1_1 e_1_2 e_2_1 e_2_2
\mapsto // block 2 : ordering C
\mapsto // noncommutative relations:<br>\mapsto // e_1_2e_1_1=e_1_1*e_1_2
         e_1_2e_1_1=e_1_1*e_1_2-e_1_2
\mapsto // e_2_1e_1_1=e_1_1*e_2_1+e_2_1
\mapsto // e_2_1e_1_2=e_1_2*e_2_1-e_1_1+e_2_2
\mapsto // e_2_2e_1_2=e_1_2*e_2_2-e_1_2
\mapsto // e_2_2e_2_1=e_2_1*e_2_2+e_2_1
ideal I = var(1)*var(3), var(1)*var(4), var(2)*var(3), var(2)*var(4);
I;
\mapsto I[1]=e_1_1*e_2_1
\mapsto I[2]=e_1_1*e_2_2
\mapsto I[3]=e_1_2*e_2_1
\mapsto I[4]=e_1_2*e_2_2
def C = extendedTensor(A, I);
setring C; C;
\mapsto // coefficients: QQ
\mapsto // number of vars : 8
\mapsto // block 1 : ordering dp
\mapsto // : names x(1) x(2) D(1) D(2)\mapsto // block 2 : ordering dp
\mapsto // : names e_1_1 e_1_2 e_2_1 e_2_2
\mapsto // block 3 : ordering C
\mapsto // noncommutative relations:
\mapsto // D(1)x(1)=x(1)*D(1)+1
\mapsto // e_1_1x(1)=x(1)*e_1_1-e_1_1*e_2_1<br>\mapsto // e_1_2x(1)=x(1)*e_1_2+e_1_1^2-e_1
         e_{12x(1)=x(1)*e_{12}+e_{11}^2-e_{12}^2+e_{21}-e_{12}^2+e_{21}^2-e_{12}^2+e_{22}^2}\mapsto // e_2_1x(1)=x(1)*e_2_1+e_2_1^2
\mapsto // e_2_2x(1)=x(1)*e_2_2+e_1_1*e_2_1
```
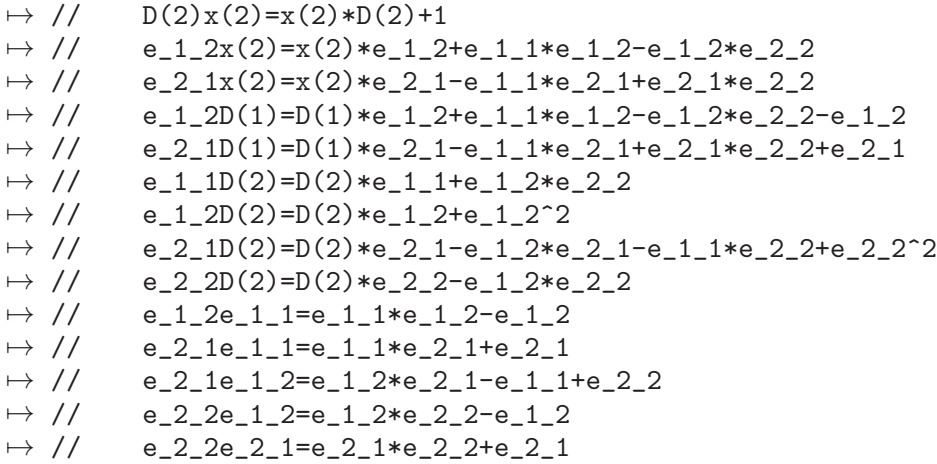

## 7.5.20 nctools lib

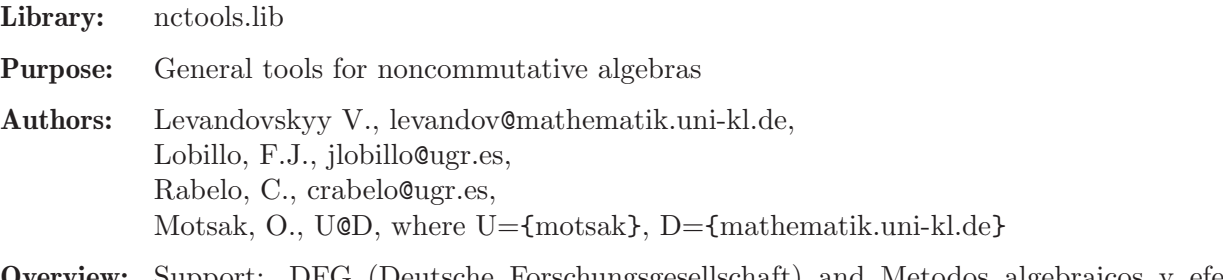

Overview: Support: DFG (Deutsche Forschungsgesellschaft) and Metodos algebraicos y efectivos en grupos cuanticos, BFM2001-3141, MCYT, Jose Gomez-Torrecillas (Main researcher).

### Procedures:

## 7.5.20.1 Gweights

<span id="page-564-0"></span>Procedure from library nctools.lib (see [Section 7.5.20 \[nctools](#page-0-0) lib], page 563).

Usage: Gweights $(r)$ ; r a ring or a square matrix

Return: intvec

- Purpose: compute an appropriate weight int vector for a G-algebra, i.e., such that  $\forall i \in \{i\}; \ldots, w(d_{ij}) \leq w \leq x_i.$ the polynomials  $d_{i}$  {ij} are taken from r itself, if it is of the type ring or defined by the given square polynomial matrix
- Theory: Gweights returns an integer vector, whose weighting should be used to redefine the Galgebra in order to get the same non-commutative structure w.r.t. a weighted ordering. If the input is a matrix and the output is the zero vector then there is not a G-algebra structure associated to these relations with respect to the given variables. Another possibility is to use weightedRing to obtain directly a G-algebra with the new appropriate (weighted) ordering.

```
LIB "nctools.lib";
ring r = (0,q), (a,b,c,d), lp;
matrix C[4][4];
```

```
C[1,2]=q; C[1,3]=q; C[1,4]=1; C[2,3]=1; C[2,4]=q; C[3,4]=q;
matrix D[4][4];
D[1,4] = (q-1/q) * b * c;def S = nc_algebra(C,D); setring S; S;
\mapsto // coefficients: QQ(q)
\mapsto // number of vars : 4
\mapsto // block 1 : ordering lp
\mapsto // : names a b c d
\mapsto // block 2 : ordering C
\mapsto // noncommutative relations:
\mapsto // ba=(q)*ab
\mapsto // ca=(q)*ac<br>\mapsto // da=ad+(q2
         da=ad+(q2-1)/(q)*bc\mapsto // db=(q)*bd
\mapsto // dc=(q)*cd
Gweights(S);
\mapsto 2,1,1,1
def D=fetch(r,D);
Gweights(D);
\mapsto 2,1,1,1
```
See also: [Section 7.5.20.2 \[weightedRing\], page 564.](#page-565-0)

# 7.5.20.2 weightedRing

<span id="page-565-0"></span>Procedure from library nctools.lib (see [Section 7.5.20 \[nctools](#page-0-0) lib], page 563).

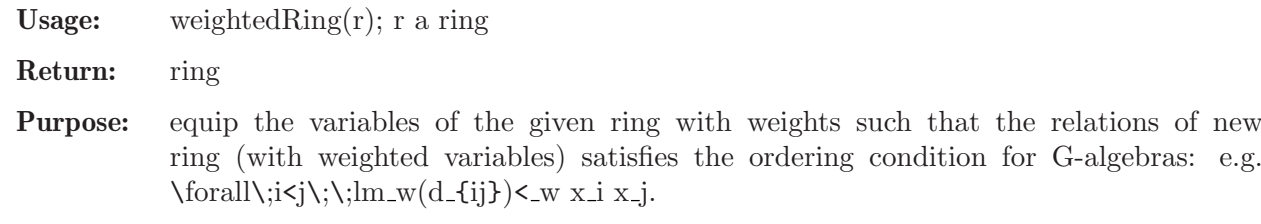

Note: activate this ring with the "setring" command

```
LIB "nctools.lib";
ring r = (0,q), (a,b,c,d), lp;
matrix C[4][4];
C[1,2]=q; C[1,3]=q; C[1,4]=1; C[2,3]=1; C[2,4]=q; C[3,4]=q;
matrix D[4][4];
D[1,4] = (q-1/q) * b * c;def S = nc_algebra(C,D); setring S; S;
\mapsto // coefficients: QQ(q)
\mapsto // number of vars : 4
7\mapsto // block 1 : ordering lp<br>7\mapsto // \mapsto : names a
                            : names a b c d
\mapsto // block 2 : ordering C
\mapsto // noncommutative relations:<br>\mapsto // ba=(q)*ab
         ba=(q)*ab
\mapsto // ca=(q)*ac<br>\mapsto // da=ad+(q2
        da=ad+(q2-1)/(q)*bc\mapsto // db=(q)*bd
\mapsto // dc=(q)*cd
```

```
def t=weightedRing(S);
setring t; t;
\mapsto // coefficients: QQ(q)
\mapsto // number of vars : 4
\mapsto // block 1 : ordering M
\mapsto // : names a b c d
\mapsto // : weights 2 1 1 1
\mapsto // : weights 0 0 0 1
\mapsto // : weights 0 0 1 0
\mapsto // : weights 0 1 0 0<br>\mapsto // block 2 : ordering C
           block 2 : ordering C
\mapsto // noncommutative relations:
\mapsto // ba=(q)*ab
\mapsto // ca=(q)*ac
\mapsto // da=ad+(q2-1)/(q)*bc
\mapsto // db=(q)*bd
\mapsto // dc=(q)*cd
```
See also: [Section 7.5.20.1 \[Gweights\], page 563](#page-564-0).

### 7.5.20.3 ndcond

Procedure from library nctools.lib (see [Section 7.5.20 \[nctools](#page-0-0) lib], page 563).

Usage:  $ndcond();$ 

Return: ideal

Purpose: compute the non-degeneracy conditions of the basering

Note: if printlevel > 0, the procedure displays intermediate information (by default,  $printlevel=0$ )

```
LIB "nctools.lib";
ring r = (0, q1, q2), (x, y, z), dp;matrix C[3][3];
C[1,2]=q2; C[1,3]=q1; C[2,3]=1;matrix D[3][3];
D[1,2]=x; D[1,3]=z;
def S = nc_algebra(C,D); setring S;
S;
\mapsto // coefficients: QQ(q1, q2)
\mapsto // number of vars : 3
\mapsto // block 1 : ordering dp
\mapsto // : names x y z
\mapsto // block 2 : ordering C
\mapsto // noncommutative relations:
\mapsto // yx=(q2)*x*y+x\mapsto // zx=(q1)*x*z+z
ideal j=ndcond(); // the silent version
j;
\mapsto j[1]=(-q2+1)*y*z-z
printlevel=1;
ideal i=ndcond(); // the verbose version
\mapsto Processing degree : 1
```
 $\mapsto$  1 . 2 . 3 .  $\mapsto$  failed: (-q2+1)\*y\*z-z  $\mapsto$  done i;  $\mapsto$  i[1]=(-q2+1)\*y\*z-z

### 7.5.20.4 Weyl

<span id="page-567-1"></span>Procedure from library nctools.lib (see [Section 7.5.20 \[nctools](#page-0-0) lib], page 563).

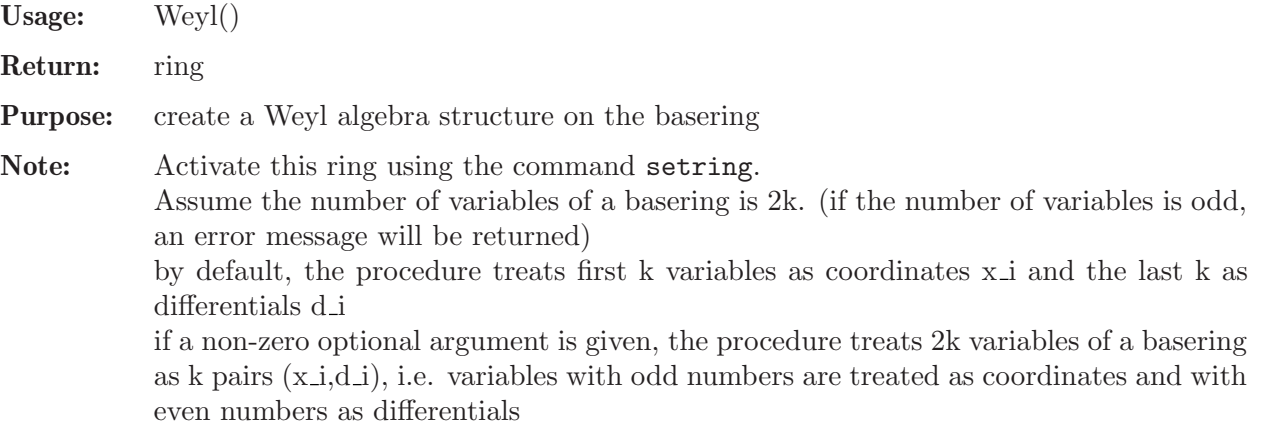

#### Example:

```
LIB "nctools.lib";
ring A1=0,(x(1..2),d(1..2)),dp;
def S=Weyl();
setring S; S;
\mapsto // coefficients: QQ
\mapsto // number of vars : 4<br>\mapsto // block 1 :
       block 1 : ordering dp
\mapsto // : names x(1) x(2) d(1) d(2)<br>\mapsto // block 2 : ordering C
             block 2 : ordering C
\mapsto // noncommutative relations:
\mapsto // d(1)x(1)=x(1)*d(1)+1
\mapsto // d(2)x(2)=x(2)*d(2)+1
kill A1,S;
ring B1=0,(x1,d1,x2,d2),dp;
def S=Weyl(1);
setring S; S;
\mapsto // coefficients: QQ
\mapsto // number of vars : 4
\mapsto // block 1 : ordering dp
\mapsto // : names x1 d1 x2 d2
\mapsto // block 2 : ordering C
\mapsto // noncommutative relations:
\mapsto // d1x1=x1*d1+1
\mapsto // d2x2=x2*d2+1
```
See also: [Section 7.5.20.5 \[makeWeyl\], page 566](#page-567-0).

## 7.5.20.5 makeWeyl

<span id="page-567-0"></span>Procedure from library nctools.lib (see [Section 7.5.20 \[nctools](#page-0-0) lib], page 563).

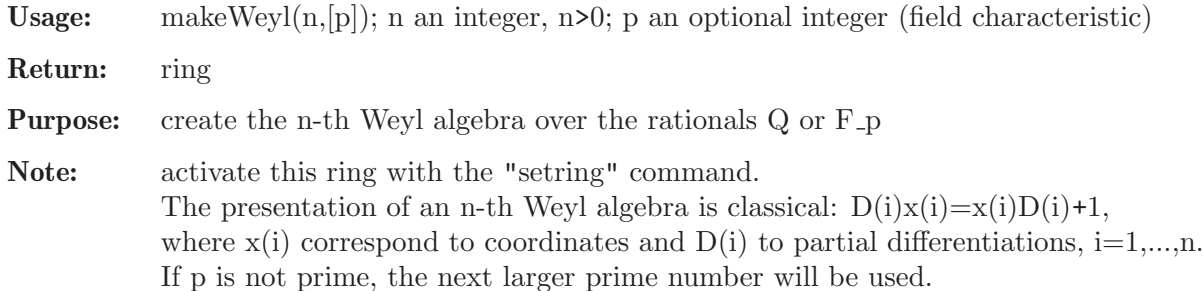

### Example:

```
LIB "nctools.lib";
def a = makeWeyl(3);
setring a;
a;
\mapsto // coefficients: QQ
\mapsto // number of vars : 6
\mapsto // block 1 : ordering dp
\mapsto // : names x(1) x(2) x(3) D(1) D(2) D(3)\mapsto // block 2 : ordering C
\mapsto // noncommutative relations:
\mapsto // D(1)x(1)=x(1)*D(1)+1<br>\mapsto // D(2)x(2)=x(2)*D(2)+1
\mapsto // D(2)x(2)=x(2)*D(2)+1<br>\mapsto // D(3)x(3)=x(3)*D(3)+1
          D(3)x(3)=x(3)*D(3)+1
```
See also: [Section 7.5.20.4 \[Weyl\], page 566.](#page-567-1)

## 7.5.20.6 makeHeisenberg

Procedure from library nctools.lib (see [Section 7.5.20 \[nctools](#page-0-0) lib], page 563).

Usage: makeHeisenberg(n, [p,d]); int n (setting  $2n+1$  variables), optional int p (field characteristic), optional int d (power of h in the commutator)

Return: ring

- **Purpose:** create the n-th Heisenberg algebra in the variables  $x(1),y(1),...,x(n),y(n)$ ,h over the rationals Q or F p with the relations  $\forall i\in\{1,2,\ldots,n\}\;\;y(j)x(i) =$  $x(i)y(j)+h^d$ .
- Note: activate this ring with the setring command If p is not prime, the next larger prime number will be used.

```
LIB "nctools.lib";
def a = makeHeisenberg(2);
setring a; a;
\mapsto // coefficients: QQ
\mapsto // number of vars : 5
\mapsto // block 1 : ordering lp
\mapsto // : names x(1) x(2) y(1) y(2) h
\mapsto // block 2 : ordering C
\mapsto // noncommutative relations:
\mapsto // y(1)x(1)=x(1)*y(1)+h\mapsto // y(2)x(2)=x(2)*y(2)+hdef H3 = makeHeisenberg(3, 7, 2);
```

```
setring H3; H3;
\mapsto // coefficients: ZZ/7
\mapsto // number of vars : 7
\begin{array}{ccc}\n\mapsto \frac{1}{2} & \text{block} & 1 : \text{ ordering } \ln \rightarrow \frac{1}{2} & \text{ } \therefore \text{ names } & x \in \mathbb{R} \n\end{array}: names x(1) x(2) x(3) y(1) y(2) y(3) h\mapsto // block 2 : ordering C
\mapsto // noncommutative relations:
\mapsto // y(1)x(1)=x(1)*y(1)+h^2\mapsto // y(2)x(2)=x(2)*y(2)+h^2\mapsto // y(3)x(3)=x(3)*y(3)+h^2
```
See also: [Section 7.5.20.5 \[makeWeyl\], page 566](#page-567-0).

# 7.5.20.7 Exterior

Procedure from library nctools.lib (see [Section 7.5.20 \[nctools](#page-0-0) lib], page 563).

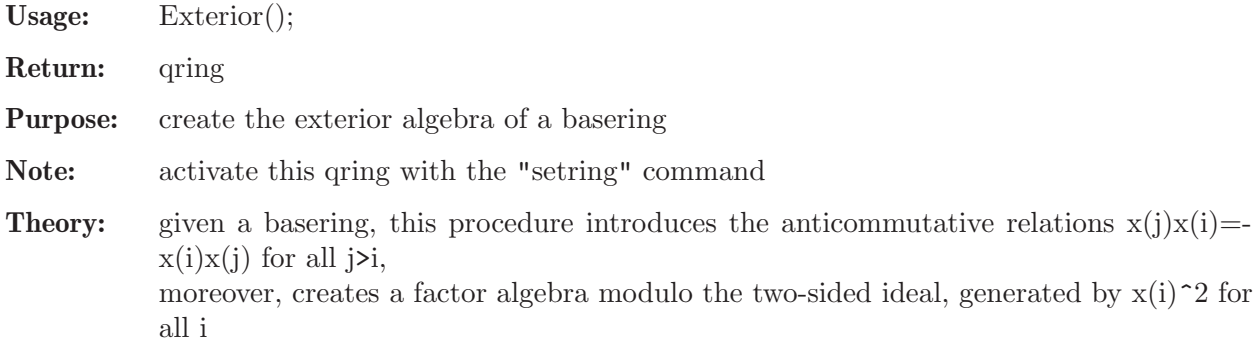

## Example:

```
LIB "nctools.lib";
ring R = 0, (x(1..3)), dp;
def ER = Exterior();
setring ER;
ER;
\mapsto // coefficients: QQ
\mapsto // number of vars : 3
\mapsto // block 1 : ordering dp
\mapsto // : names x(1) x(2) x(3)\mapsto // block 2 : ordering C
\mapsto // noncommutative relations:
\mapsto // x(2)x(1)=-x(1)*x(2)\mapsto // x(3)x(1)=-x(1)*x(3)\mapsto // x(3)x(2)=-x(2)*x(3)\mapsto // quotient ring from ideal
\mapsto \_[1]=x(3)^2
\mapsto _{-}[2]=x(2)^{-2}\mapsto [3] = x(1)^2
```
# 7.5.20.8 findimAlgebra

Procedure from library nctools.lib (see [Section 7.5.20 \[nctools](#page-0-0) lib], page 563).

Usage: findimAlgebra $(M,[r])$ ; M a matrix, r an optional ring

Return: ring

**Note:** the matrix M is used to define the relations  $x(i)*x(j) = M[i,j]$  in the basering (by default) or in the optional ring r. The procedure equips the ring with the noncommutative structure. The procedure exports the ideal (not a two-sided Groebner basis!), called fdQuot, for further qring definition.

Theory: finite dimensional algebra can be represented as a factor algebra of a G-algebra modulo certain two-sided ideal. The relations of a f.d. algebra are thus naturally divided into two groups: firstly, the relations on the variables of the ring, making it into G-algebra and the rest of them, which constitute the ideal which will be factored out.

### Example:

```
LIB "nctools.lib";
ring r=(0,a,b), (x(1..3)), dp;
matrix S[3][3];S[2,3]=a*x(1); S[3,2]=-b*x(1);def A=findimAlgebra(S); setring A;
f dQuot = twostd(f dQuot);qring Qr = fdQuot;
Qr;
\mapsto // coefficients: QQ(a, b)
\mapsto // number of vars : 3
\mapsto // block 1 : ordering dp
\mapsto // : names x(1) x(2) x(3)\mapsto // block 2 : ordering C
\mapsto // noncommutative relations:
\mapsto // x(3)x(2)=(-b)/(a)*x(2)*x(3)\mapsto // quotient ring from ideal
\mapsto \lfloor 1 \rfloor = x(3)^2\mapsto \lfloor 2 \rfloor = x(2) * x(3) + (-a) * x(1)\mapsto [3] = x(1) * x(3)\mapsto \angle [4]=x(2)^2
\mapsto -[5]=x(1)*x(2)\mapsto [6] = x(1)^2
```
Purpose: define a finite dimensional algebra structure on a ring

## 7.5.20.9 superCommutative

Procedure from library nctools.lib (see [Section 7.5.20 \[nctools](#page-0-0) lib], page 563).

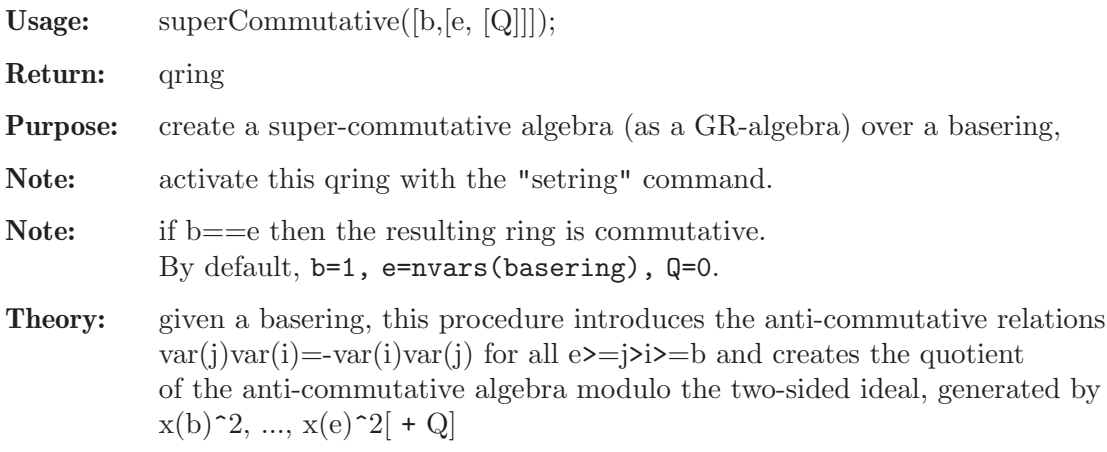

Display: If printlevel > 1, warning debug messages will be printed

```
LIB "nctools.lib";
ring R = 0, (x(1..4)), dp; // global!
def ER = superCommutative(); // the same as Exterior (b = 1, e = N)
setring ER; ER;
\mapsto // coefficients: QQ
\mapsto // number of vars : 4
\mapsto // block 1 : ordering dp
\mapsto // : names x(1) x(2) x(3) x(4)\mapsto // block 2 : ordering C
\mapsto // noncommutative relations:
\mapsto // x(2)x(1)=-x(1)*x(2)<br>\mapsto // x(3)x(1)=-x(1)*x(3)x(3)x(1)=-x(1)*x(3)\mapsto // x(4)x(1)=-x(1)*x(4)\mapsto // x(3)x(2)=-x(2)*x(3)\mapsto // x(4)x(2)=-x(2)*x(4)\mapsto // x(4)x(3)=-x(3)*x(4)\mapsto // quotient ring from ideal
\mapsto \lfloor 1 \rfloor = x(4)^2\mapsto \lbrack 2 \rbrack = x(3)^2\mapsto [3] = x(2)^2\mapsto [4] = x(1)^2"Alternating variables: [", AltVarStart(), ",", AltVarEnd(), "].";
\mapsto Alternating variables: [ 1 , 4 ].
kill R; kill ER;
ring R = 0, (x(1..4)), (lp(1), dp(3)); // global!
def ER = superCommutative(2); // b = 2, e = N
setring ER; ER;
\mapsto // coefficients: QQ
\mapsto // number of vars : 4
\mapsto // block 1 : ordering lp
\mapsto // : names x(1)\mapsto // block 2 : ordering dp
\mapsto // : names x(2) x(3) x(4)\mapsto // block 3 : ordering C
\mapsto // noncommutative relations:
\mapsto // x(3)x(2)=-x(2)*x(3)\mapsto // x(4)x(2)=-x(2)*x(4)\mapsto // x(4)x(3)=-x(3)*x(4)\mapsto // quotient ring from ideal
\mapsto -[1]=x(4)^{-2}\mapsto \angle [2]=x(3)^2
\mapsto \lceil 3 \rceil = x(2)^2"Alternating variables: [", AltVarStart(), ",", AltVarEnd(), "].";
\mapsto Alternating variables: [ 2 , 4 ].
kill R; kill ER;
ring R = 0, (x, y, z), (ds(1), dp(2)); // mixed!
def ER = superCommutative(2,3); // b = 2, e = 3
setring ER; ER;
\mapsto // coefficients: QQ
\mapsto // number of vars : 3
```

```
\mapsto // block 1 : ordering ds
\begin{array}{ccc}\n\mapsto \frac{1}{2} & \text{if } x \\
\mapsto \frac{1}{2} & \text{if } x \text{ is } 2 \\
\mapsto \frac{1}{2} & \text{if } x \text{ is } 2\n\end{array}\mapsto // block 2 : ordering dp<br>\mapsto // inames y:
\begin{array}{ccc}\n\mapsto \frac{1}{2} & \text{if } 2 \\
\mapsto \frac{1}{2} & \text{if } 3 : \text{ ordering } C\n\end{array}block 3 : ordering C
\mapsto // noncommutative relations:
\mapsto // zy=-yz
\mapsto // quotient ring from ideal
\mapsto \lfloor 1 \rfloor = y2\mapsto \angle [2]=z2
"Alternating variables: [", AltVarStart(), ",", AltVarEnd(), "].";
\mapsto Alternating variables: [ 2 , 3 ].
x + 1 + z + y; // ordering on variables: y > z > 1 > x\mapsto y+z+1+x
std(x - x*xx);\mapsto \lfloor 1 \rfloor = xstd(ideal(x - x*x*x, x*x*z + y, z + y*x*x));\mapsto \lfloor 1 \rfloor = y + x^2z\mapsto \angle [2]=z+x2y
\mapsto [3]=xkill R; kill ER;
ring R = 0, (x, y, z), (ds(1), dp(2)); // mixed!
def ER = superCommutative(2, 3, ideal(x - x*x, x*x*z + y, z + y*x*x )); // b = 2, e =
setring ER; ER;
\mapsto // coefficients: QQ
\mapsto // number of vars : 3
\mapsto // block 1 : ordering ds
\mapsto // : names x
\mapsto // block 2 : ordering dp
\begin{array}{ccc}\n\mapsto \frac{1}{2} & \text{otherwise} \rightarrow \frac{1}{2} \\
\mapsto \frac{1}{2} & \text{block} & 3: \text{ ordering C}\n\end{array}block 3 : ordering C
\mapsto // noncommutative relations:
\mapsto // zy=-yz
\mapsto // quotient ring from ideal
\mapsto \lfloor 1 \rfloor = y + x^2z\mapsto _[2]=z+x2y
\mapsto \lfloor 3 \rfloor = x\mapsto \angle [4]=y2
\mapsto [5]=z2"Alternating variables: [", AltVarStart(), ",", AltVarEnd(), "].";
\mapsto Alternating variables: [ 2 , 3 ].
```
## 7.5.20.10 rightStd

Procedure from library nctools.lib (see [Section 7.5.20 \[nctools](#page-0-0) lib], page 563).

Purpose: compute a right Groebner basis of I

Return: the same type as input

#### Example:

LIB "nctools.lib"; LIB "ncalg.lib"; def  $A = makeUs1(2);$ 

```
setring A;
ideal I = e2, f;option(redSB);
option(redTail);
ideal LI = std(I);
LI;
\mapsto LI[1]=f
\mapsto LI[2]=h2+h
\mapsto LI[3]=eh+e
\mapsto LI[4]=e2
ideal RI = rightStd(I);RI;
\mapsto RI[1]=f
\mapsto RI[2]=h2-h
\mapsto RI[3]=eh+e
\mapsto RI[4]=e2
```
## 7.5.20.11 rightNF

Procedure from library nctools.lib (see [Section 7.5.20 \[nctools](#page-0-0) lib], page 563).

Usage: rightNF(I); v a poly/vector, M an ideal/module

Purpose: compute a right normal form of v w.r.t. M

Return: poly/vector (as of the 1st argument)

### Example:

```
LIB "nctools.lib";
LIB "ncalg.lib";
ring r = 0, (x,d), dp;
def S = nc\_algebra(1,1); setring S; // Weyl algebra
ideal I = x; I = std(I);
poly p = x*d+1;
NF(p,I); // left normal form
\mapsto 0rightNF(p,I); // right normal form
\mapsto 1
```
## 7.5.20.12 rightModulo

Procedure from library nctools.lib (see [Section 7.5.20 \[nctools](#page-0-0) lib], page 563).

Usage: rightModulo $(M, N)$ ; M,N are ideals/modules

**Purpose:** compute a right representation of the module  $(M+N)/N$ 

Return: module

Assume: M,N are presentation matrices for right modules

```
LIB "nctools.lib";
LIB "ncalg.lib";
def A = makeUs1(2);setring A;
option(redSB);
```

```
option(redTail);
ideal I = e2, f2, h2-1;I = twostd(I);print(matrix(I));
\mapsto h2-1,fh-f,eh+e,f2,2ef-h-1,e2
ideal E = std(e);ideal TL = e, h-1; // the result of left modulo
TL;
\mapsto TL[1]=e
\mapsto TL[2]=h-1
ideal T = rightModulo(E, I);T = rightStd(T+I);T = rightStd(rightNF(T, I)); // make the output canonic
T;
\mapsto T[1]=h+1
\mapsto T[2]=e
```
## 7.5.20.13 moduloSlim

Procedure from library nctools.lib (see [Section 7.5.20 \[nctools](#page-0-0) lib], page 563).

Usage: moduloSlim(A,B); A,B module/matrix/ideal

Return: module

Purpose: compute modulo with slimgb as engine

```
LIB "nctools.lib";
LIB "ncalg.lib";
ring r; // first classical example for modulo
ideal h1=x,y,z; ideal h2=x;
module m=moduloSlim(h1,h2);
print(m);
\mapsto 1,0,0, 0,
\mapsto 0,0,z, x,
\mapsto 0, x, -y, 0// now, a noncommutative example
def A = makeUs12(); setring A; // this algebra is U(sl_2)ideal H2 = e2, f2, h2-1; H2 = twostd(H2);
print(matrix(H2)); // print H2 in a compact form
\mapsto h2-1,fh-f,eh+e,f2,2ef-h-1,e2
ideal H1 = std(e);ideal T = moduloSlim(H1,H2);T = std(NF(std(H2+T), H2));
T;
\mapsto T[1]=h-1
\mapsto T[2]=e
// now, a matrix example:
ring r2 = 0, (x,d), (dp);def R = nc_algebra(1,1); setring R;
matrix M[2][2] = d, 0, 0, d*(x*d);matrix P[2][1] = (8x+7)*d+9x, (x2+1)*d + 5*x;
module X = \text{moduloSlim}(P,M);
print(X);
```
7→ 5x2d2-2xd3-5xd-6d2+5,xd5+5xd3+5d4+5d2

## 7.5.20.14 ncRelations

Procedure from library nctools.lib (see [Section 7.5.20 \[nctools](#page-0-0) lib], page 563).

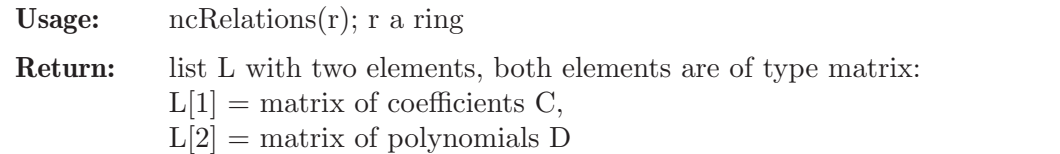

Purpose: recover the noncommutative relations via matrices C and D from a noncommutative ring

#### Example:

```
LIB "nctools.lib";
ring r = 0, (x,y,z), dp;
matrix C[3][3]=0,1,2,0,0,-1,0,0,0;print(C);
\mapsto 0,1,2,
\mapsto 0,0,-1,
\mapsto 0,0,0
matrix D[3][3]=0,1,2y,0,0,-2x+y+1;print(D);
\mapsto 0,1,2y,\mapsto 0, 0, -2x+y+1,\mapsto 0,0,0
def S=nc_algebra(C,D);setring S; S;
\mapsto // coefficients: QQ
\mapsto // number of vars : 3<br>\mapsto // block 1 :
       block 1 : ordering dp
\mapsto // : names x y z
\mapsto // block 2 : ordering C
\mapsto // noncommutative relations:
\mapsto // yx=xy+1\mapsto // zx=2xz+2y
\mapsto // zy=-yz-2x+y+1
def l=ncRelations(S);
print (l[1]);
\mapsto 0,1,2,
\mapsto 0,0,-1,
\mapsto 0,0,0
print (l[2]);
\mapsto 0,1,2y,
\mapsto 0,0,-2x+y+1,
\mapsto 0,0,0
```
See also: [Section 7.4.1 \[G-algebras\], page 366;](#page-367-0) [Section 5.1.137 \[ringlist\], page 255.](#page-256-0)

## 7.5.20.15 isCentral

Procedure from library nctools.lib (see [Section 7.5.20 \[nctools](#page-0-0) lib], page 563).

Usage: isCentral(p); p poly

Return: int, 1 if p commutes with all variables and 0 otherwise
Purpose: check whether p is central in a basering (that is, commutes with every generator of the ring)

Note: if printlevel > 0, the procedure displays intermediate information (by default,  $printlevel=0$ )

Example:

```
LIB "nctools.lib";
ring r=0, (x,y,z), dp;
matrix D[3][3]=0:
D[1,2] = -z;D[1,3]=2*x;D[2,3] = -2*y;def S = nc_algebra(1, D); setring S;
S; // this is U(sl_2)\mapsto // coefficients: QQ
\mapsto // number of vars : 3
\mapsto // block 1 : ordering dp
\mapsto // : names x y z
\mapsto // block 2 : ordering C
\mapsto // noncommutative relations:<br>\mapsto // yx=xy-z
        yx=xy-z
\mapsto // zx=xz+2x
\mapsto // zy=yz-2y
poly c = 4*x*y+z^2-2*z;
printlevel = 0;
isCentral(c);
\mapsto 1
poly h = x*c;printlevel = 1;
isCentral(h);
\mapsto Non-central at: y
\mapsto Non-central at: z
\mapsto 0
```
# 7.5.20.16 isNC

Procedure from library nctools.lib (see [Section 7.5.20 \[nctools](#page-0-0) lib], page 563).

Usage: isNC(); Purpose: check whether a basering is commutative or not Return: int, 1 if basering is noncommutative and 0 otherwise Example: LIB "nctools.lib"; def  $a = makeWeyl(2)$ ; setring a; isNC();  $\mapsto$  1 kill a;

```
ring r = 17, (x(1..7)), dp;isNC();
\mapsto 0kill r;
```
# 7.5.20.17 isCommutative

Procedure from library nctools.lib (see [Section 7.5.20 \[nctools](#page-0-0) lib], page 563).

Usage: isCommutative();

Return: int, 1 if basering is commutative, or 0 otherwise

Purpose: check whether basering is commutative

Example:

```
LIB "nctools.lib";
ring r = 0, (x,y), dp;
isCommutative();
\mapsto 1
def D = Weyl(); setring D;
isCommutative();
\mapsto 0setring r;
def R = nc_ \aleph(1,0); setring R;
isCommutative();
\mapsto 1
```
# 7.5.20.18 isWeyl

Procedure from library nctools.lib (see [Section 7.5.20 \[nctools](#page-0-0) lib], page 563).

Usage: isWeyl();

Return: int, 1 if basering is a Weyl algebra, or 0 otherwise

Purpose: check whether basering is a Weyl algebra

Example:

```
LIB "nctools.lib";
ring r = 0, (a, b, c, d), dp;
isWeyl();
\mapsto 0def D = Weyl(1); setring D; //make from r a Weyl algebra
b*a;
\mapsto ab+1
isWeyl();
\mapsto 1
ring t = 0, (Dx, x, y, Dy), dp;
matrix M[4][4]; M[1,2]=-1; M[3,4]=1;
def T = nc_algebra(1, M); setring T;
isWeyl();
\mapsto 1
```
# 7.5.20.19 UpOneMatrix

Procedure from library nctools.lib (see [Section 7.5.20 \[nctools](#page-0-0) lib], page 563).

Usage:  $UpOneMatrix(n);$  n an integer Return: intmat

**Purpose:** compute an n x n matrix with 1's in the whole upper triangle

Note: helpful for setting noncommutative algebras with complicated coefficient matrices

#### Example:

```
LIB "nctools.lib";
ring r = (0,q), (x,y,z), dp;matrix C = UpOneMatrix(3);C[1,3] = q;print(C);
\mapsto 0,1,(q),
\mapsto 0,0,1,
\mapsto 0,0,0
def S = nc\_algebra(C,0); setring S;
S;
\mapsto // coefficients: QQ(q)
\mapsto // number of vars : 3
\mapsto // block 1 : ordering dp
\mapsto // : names x y z<br>\mapsto // block 2 : ordering C
              block 2 : ordering C
\mapsto // noncommutative relations:
\mapsto // zx=(q)*xz
```
# 7.5.20.20 AltVarStart

Procedure from library nctools.lib (see [Section 7.5.20 \[nctools](#page-0-0) lib], page 563).

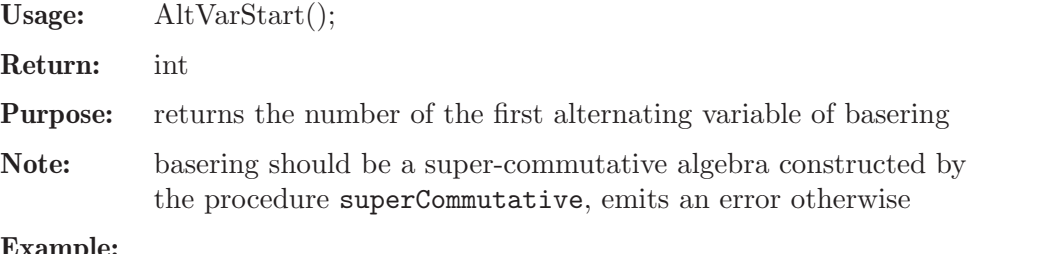

```
LIB "nctools.lib";
ring R = 0, (x(1..4)), dp; // global!
def ER = superCommutative(2); // (b = 2, e = N)
setring ER; ER;
\mapsto // coefficients: QQ
\mapsto // number of vars : 4
\mapsto // block 1 : ordering dp
\mapsto // : names x(1) x(2) x(3) x(4)\mapsto // block 2 : ordering C
\mapsto // noncommutative relations:
\mapsto // x(3)x(2)=-x(2)*x(3)\mapsto // x(4)x(2)=-x(2)*x(4)\mapsto // x(4)x(3)=-x(3)*x(4)\mapsto // quotient ring from ideal
\mapsto \_[1]=x(4)^2
\mapsto \angle [2]=x(3)^2
\mapsto [3] = x(2)^2"Alternating variables: [", AltVarStart(), ",", AltVarEnd(), "].";
\mapsto Alternating variables: [ 2 , 4 ].
setring R;
"Alternating variables: [", AltVarStart(), ",", AltVarEnd(), "].";
```

```
\mapsto ? SCA rings are factors by (at least) squares!
\mapsto ? leaving nctools.lib::AltVarStart (1133)
kill R, ER;
//////////////////////////////////////////////////////////////////
ring R = 2, (x(1..4)), dp; // the same in char. = 2!
def ER = superCommutative(2); // (b = 2, e = N)
setring ER; ER;
\mapsto // coefficients: ZZ/2
\mapsto // number of vars : 4
\mapsto // block 1 : ordering dp<br>\mapsto // : names x(
                        : \text{ names } x(1) \times (2) \times (3) \times (4)\mapsto // block 2 : ordering C
\mapsto // quotient ring from ideal
\mapsto [1]=x(4)^2\mapsto \_[2]=x(3)^2
\mapsto [3] = x(2)^2"Alternating variables: [", AltVarStart(), ",", AltVarEnd(), "].";
\mapsto Alternating variables: [4, 4].
setring R;
"Alternating variables: [", AltVarStart(), ",", AltVarEnd(), "].";
\mapsto ? SCA rings are factors by (at least) squares!
\mapsto ? leaving nctools.lib::AltVarStart (1133)
```
# 7.5.20.21 AltVarEnd

Procedure from library nctools.lib (see [Section 7.5.20 \[nctools](#page-0-0) lib], page 563).

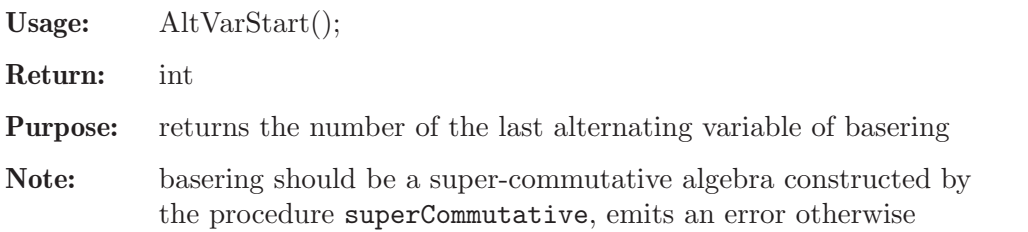

```
LIB "nctools.lib";
ring R = 0, (x(1..4)), dp; // global!
def ER = superCommutative(2); // (b = 2, e = N)
setring ER; ER;
\mapsto // coefficients: QQ
\mapsto // number of vars : 4
\mapsto // block 1 : ordering dp
\mapsto // : names x(1) x(2) x(3) x(4)\mapsto // block 2 : ordering C
\mapsto // noncommutative relations:
\mapsto // x(3)x(2)=-x(2)*x(3)\mapsto // x(4)x(2)=-x(2)*x(4)\mapsto // x(4)x(3)=-x(3)*x(4)\mapsto // quotient ring from ideal
\mapsto -[1]=x(4)^{-2}\mapsto \_[2]=x(3)^2
\mapsto [3] = x(2)^2"Alternating variables: [", AltVarStart(), ",", AltVarEnd(), "].";
```

```
\mapsto Alternating variables: [ 2 , 4 ].
setring R;
"Alternating variables: [", AltVarStart(), ",", AltVarEnd(), "].";
\mapsto ? SCA rings are factors by (at least) squares!
\mapsto ? leaving nctools.lib::AltVarStart (1133)
kill R, ER;
//////////////////////////////////////////////////////////////////
ring R = 2, (x(1..4)), dp; // the same in char. = 2!
def ER = superCommutative(2); // (b = 2, e = N)
setring ER; ER;
\mapsto // coefficients: ZZ/2
\mapsto // number of vars : 4
\mapsto // block 1 : ordering dp<br>\mapsto // : names x(
                         : names x(1) x(2) x(3) x(4)\mapsto // block 2 : ordering C
\mapsto // quotient ring from ideal
\mapsto \lfloor 1 \rfloor = x(4)^2\mapsto \lfloor 2 \rfloor = x(3)^2\mapsto [3] = x(2)^2"Alternating variables: [", AltVarStart(), ",", AltVarEnd(), "].";
\mapsto Alternating variables: [4, 4].
setring R;
"Alternating variables: [", AltVarStart(), ",", AltVarEnd(), "].";
\mapsto ? SCA rings are factors by (at least) squares!
\mapsto ? leaving nctools.lib::AltVarStart (1133)
```
# 7.5.20.22 IsSCA

Procedure from library nctools.lib (see [Section 7.5.20 \[nctools](#page-0-0) lib], page 563).

Usage: IsSCA();

Return: int

Purpose: returns 1 if basering is a super-commutative algebra and 0 otherwise

```
LIB "nctools.lib";
/////////////////////////////////////////////////////////////////////
ring R = 0, (x(1..4)), dp; // commutative
if(IsSCA())
{ "Alternating variables: [", AltVarStart(), ",", AltVarEnd(), "]."; }
else
{ "Not a super-commutative algebra!!!"; }
\mapsto Not a super-commutative algebra!!!
kill R;
/////////////////////////////////////////////////////////////////////
ring R = 0, (x(1..4)), dp;
def S = nc_ \aleph(1, 0); setring S; S; // still commutative!
\mapsto // coefficients: QQ
\mapsto // number of vars : 4
7→ // block 1 : ordering dp
                       : names x(1) x(2) x(3) x(4)\mapsto // block 2 : ordering C
\mapsto // noncommutative relations:
```

```
if(IsSCA())
{ "Alternating variables: [", AltVarStart(), ",", AltVarEnd(), "]."; }
else
{ "Not a super-commutative algebra!!!"; }
\mapsto Not a super-commutative algebra!!!
kill R, S;
/////////////////////////////////////////////////////////////////////
ring R = 0, (x(1..4)), dp;
list CurrRing = ringlist(R);
def ER = ring(CurrRing);
setring ER; // R;
matrix E = UpOneMatrix(nvars(R));int i, j; int b = 2; int e = 3;
for ( i = b; i < e; i^{++} )
{
for ( j = i+1; j \le e; j++ )
{
E[i, j] = -1;}
}
def S = nc_algebra(E, 0); setring S; S;
\mapsto // coefficients: QQ
\mapsto // number of vars : 4<br>\mapsto // block 1 :
              block 1 : ordering dp
\mapsto // : names x(1) x(2) x(3) x(4)\mapsto // block 2 : ordering C
\mapsto // noncommutative relations:
\mapsto // x(3)x(2)=-x(2)*x(3)if(IsSCA())
{ "Alternating variables: [", AltVarStart(), ",", AltVarEnd(), "]."; }
else
{ "Not a super-commutative algebra!!!"; }
\mapsto Not a super-commutative algebra!!!
kill R, ER, S;
/////////////////////////////////////////////////////////////////////
ring R = 0, (x(1..4)), dp;def ER = superCommutative(2); // (b = 2, e = N)
setring ER; ER;
\mapsto // coefficients: QQ
\mapsto // number of vars : 4<br>\mapsto // block 1 :
              block 1 : ordering dp
\mapsto // : names x(1) x(2) x(3) x(4)\mapsto // block 2 : ordering C
\mapsto // noncommutative relations:
\mapsto // x(3)x(2)=-x(2)*x(3)<br>\mapsto // x(4)x(2)=-x(2)*x(4)x(4)x(2)=-x(2)*x(4)\mapsto // x(4)x(3)=-x(3)*x(4)\mapsto // quotient ring from ideal
\mapsto \lbrack 1 \rbrack = x(4)^2\mapsto \lfloor 2 \rfloor = x(3)^2\mapsto -[3]=x(2)^2if(IsSCA())
{ "This is a SCA! Alternating variables: [", AltVarStart(), ",", AltVarEnd(), "]."; }
```
 $\mapsto$  This is a SCA! Alternating variables: [ 2 , 4 ]. else { "Not a super-commutative algebra!!!"; } kill R, ER;

# 7.5.20.23 makeModElimRing

Procedure from library nctools.lib (see [Section 7.5.20 \[nctools](#page-0-0) lib], page 563).

Usage: makeModElimRing $(L)$ ; L a list

Return: ring

Purpose: create a copy of a given ring equipped with the elimination ordering for module components (c,<)

Note: usually the list argument contains a ring to work with

#### Example:

```
LIB "nctools.lib";
ring r1 = 0, (x,y,z), (C, Dp);
def r2 = \text{makeModElimRing}(r1); setring r2; r2; kill r2;\mapsto // coefficients: QQ
\mapsto // number of vars : 3
\mapsto // block 1 : ordering c
\mapsto // block 2 : ordering Dp
\mapsto // : names x y z
ring r3 = 0, (z,t), (wp(2,3),c);
def r2 = makeModElimRing(r3); setring r2; r2; kill r2;
\mapsto // coefficients: QQ
\mapsto // number of vars : 2
\mapsto // block 1 : ordering c
7\mapsto // block 2 : ordering wp<br>7\mapsto // \mapsto : names z
                       : names z t
\mapsto // : weights 2 3
ring r4 = 0, (z,t,u,w), (a(1,2),C,wp(2,3,4,5));
def r2 = \text{makeModElimRing}(r4); setring r2; r2;
\mapsto // coefficients: QQ
\mapsto // number of vars : 4<br>\mapsto // block 1 :
            block 1 : ordering c
\mapsto // block 2 : ordering a
\mapsto // : names z t
\mapsto // : weights 1 2
\mapsto // block 3 : ordering wp
\mapsto // : names z t u w
\mapsto // : weights 2 3 4 5
```
# 7.5.20.24 embedMat

Procedure from library nctools.lib (see [Section 7.5.20 \[nctools](#page-0-0) lib], page 563).

Usage: embed $\text{Mat}(A,m,n)$ ; A,B matrix/module

Return: matrix

Purpose: embed A in the left upper corner of mxn matrix

#### Example:

```
LIB "nctools.lib";
ring r = 0, (a, b, c, d), dp;
matrix M[2][3]; M[1,1]=a; M[1,2]=b;M[2,2]=d;M[1,3]=c;
print(M);
\mapsto a,b,c,
\mapsto 0,d,0
print(embedMat(M,3,4));
\mapsto a,b,c,0,
\mapsto 0,d,0,0,
\mapsto 0,0,0,0
matrix N = M; N[2,2]=0;
print(embedMat(N,3,4));
\mapsto a,b,c,0,
\mapsto 0,0,0,0,
\mapsto 0,0,0,0
```
# 7.5.21 olga lib

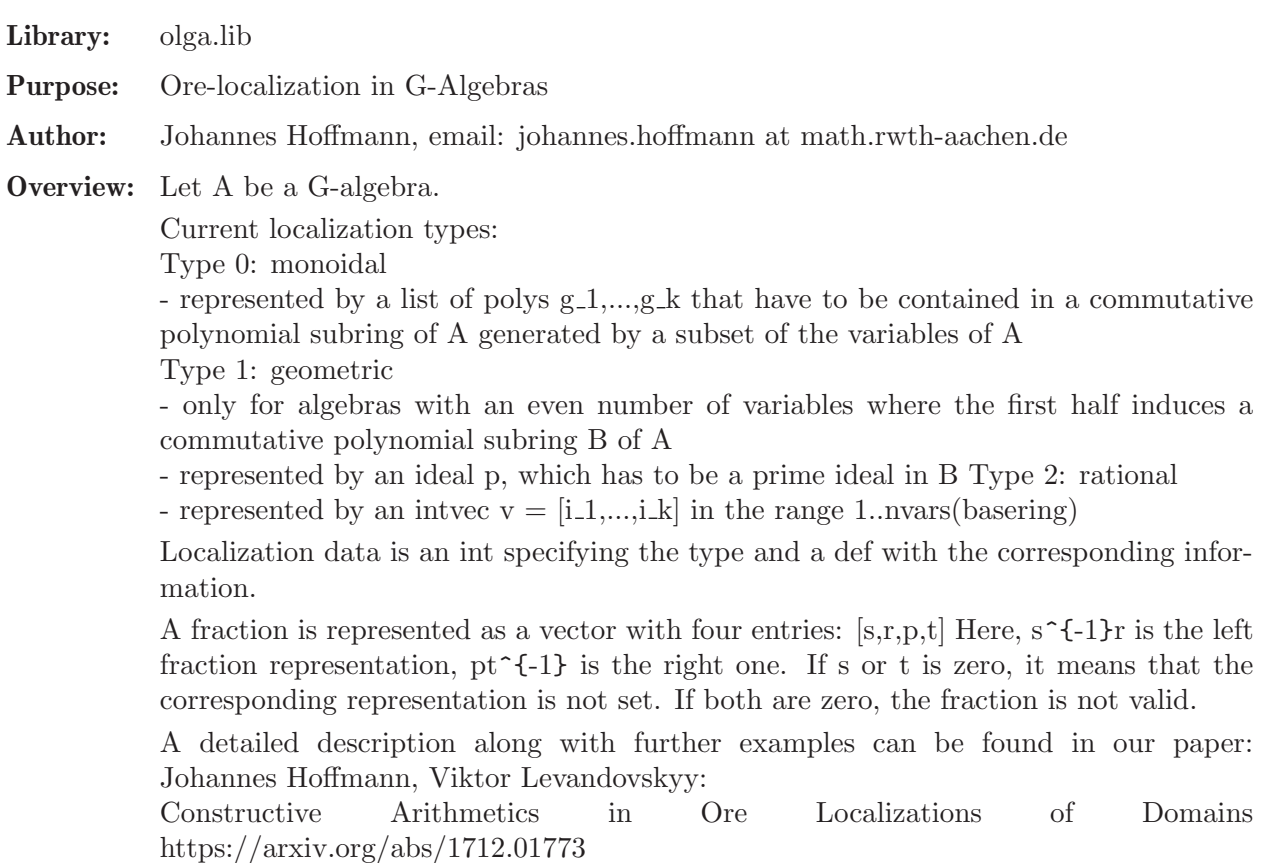

## Procedures:

# 7.5.21.1 locStatus

Procedure from library olga.lib (see [Section 7.5.21 \[olga](#page-0-0)\_lib], page 582).

Usage: locStatus(locType, locData), int locType, list/vector/intvec locData

Purpose: determine the status of a set of localization data

#### Assume:

#### Return: list

Note: - the first entry is 0 or 1, depending whether the input represents a valid localization - the second entry is a string with a status/error message

```
LIB "olga.lib";
locStatus(42, list(1));\mapsto [1]:
\mapsto 0
\mapsto [2]:
\mapsto invalid localization: type is 42, valid types are:
\mapsto 0 for a monoidal localization
\mapsto 1 for a geometric localization
\mapsto 2 for a rational localization
def undef;
locStatus(0, undef);
\mapsto [1]:
\mapsto 0
\mapsto [2]:
\rightarrow uninitialized or invalid localization: locData has to be defined
string s;
locStatus(0, s);
\mapsto [1]:
\mapsto 0
\mapsto [2]:
\rightarrow for a monoidal localization, locData has to be of type list, but is of\
    type string
list L;
locStatus(0, L);
\mapsto [1]:
\mapsto 0
\mapsto [2]:
\rightarrow for a monoidal localization, locData has to be a non-empty list
L = s;
print(L);
\mapsto [1]:
\mapstolocStatus(0, L);
\mapsto [1]:
\mapsto 0
\mapsto [2]:
\rightarrow for a monoidal localization, locData has to be a list of polys, ints o\
   r numbers, but entry 1 is , which is of type string
ring w = 0, (x, Dx, y, Dy), dp;
def W = Weyl(1);setring W;
W;
\mapsto // coefficients: QQ
\mapsto // number of vars : 4
\mapsto // block 1 : ordering dp
\mapsto // : names x Dx y Dy
```

```
\mapsto // block 2 : ordering C
\mapsto // noncommutative relations:
\mapsto // Dxx=x*Dx+1
\mapsto // Dyy=y*Dy+1
locStatus(0, list(x, Dx));\mapsto [1]:
\mapsto 0
\mapsto [2]:
\mapsto for a monoidal localization, the variables occurring in the polys in l\setminusocData have to induce a commutative polynomial subring of basering
ring R;
setring R;
R;
\mapsto // coefficients: ZZ/32003
\mapsto // number of vars : 3
\mapsto // block 1 : ordering dp
7\mapsto // : names x y z<br>7\mapsto // block 2 : ordering C
               block 2 : ordering C
locStatus(1, s);
\mapsto [1]:
\mapsto 0
\mapsto [2]:
\rightarrow for a geometric localization, basering has to have an even number of v\
   ariables
setring W;
locStatus(1, s);
\mapsto [1]:
\mapsto 0
\mapsto [2]:
\rightarrow for a geometric localization, the first half of the variables of baser\setminusing has to induce a commutative polynomial subring of basering
ring t = 0, (x,y,Dx,Dy), dp;
def T = Weyl();
setring T;
T;
\mapsto // coefficients: QQ
\mapsto // number of vars : 4
\begin{array}{ccc}\n\mapsto \frac{1}{2} & \text{block} & 1 : \text{ ordering dp} \\
\mapsto \frac{1}{2} & \text{ } \therefore & \text{ names } & x \end{array}: names x y Dx Dy
\mapsto // block 2 : ordering C
\mapsto // noncommutative relations:
\mapsto // Dxx=x*Dx+1
\mapsto // Dyy=y*Dy+1
locStatus(1, s);
\mapsto [1]:
\mapsto 0
\mapsto [2]:
\rightarrow for a geometric localization, locData has to be of type ideal, but is \
   of type string
locStatus(1, ideal(Dx));
\mapsto [1]:
\mapsto 0
\mapsto [2]:
```

```
\rightarrow for a geometric localization, locData has to be an ideal generated by \
   polynomials containing only variables from the first half of the variable\
   s
locStatus(2, s);
\mapsto [1]:
\mapsto 0
\mapsto [2]:
\rightarrow for a rational localization, locData has to be of type intvec, but is \
   of type string
intvec v;
locStatus(2, v);
\mapsto [1]:
\mapsto 0
\mapsto [2]:
\rightarrow for a rational localization, locData has to be a non-zero intvec
locStatus(2, intvec(1,2));\mapsto [1]:
\mapsto 1
\mapsto [2]:
\mapsto valid localization
```
# 7.5.21.2 testLocData

Procedure from library **olga.lib** (see [Section 7.5.21 \[olga](#page-0-0)\_lib], page 582).

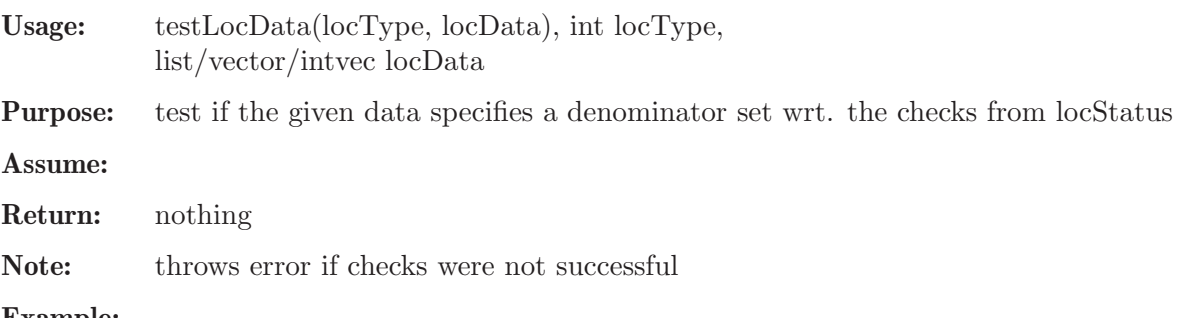

```
Example:
```

```
LIB "olga.lib";
ring R; setring R;
testLocData(0, list(1)); // correct localization, no error
testLocData(42, list(1)); // incorrect localization, results in error
\mapsto ? invalid localization: type is 42, valid types are:
\mapsto 0 for a monoidal localization
\mapsto 1 for a geometric localization
\mapsto 2 for a rational localization
\mapsto ? leaving olga.lib::testLocData (0)
```
# 7.5.21.3 isInS

Procedure from library olga.lib (see [Section 7.5.21 \[olga](#page-0-0)\_lib], page 582).

Usage: isInS(p, locType, locData(, override)), poly p, int locType, list/vector/intvec locData(, int override) Purpose: determine if a polynomial is in a denominator set

Assume:

#### Return: int

Note: - returns 0 or 1, depending whether p is in the denominator set specified by locType and locData

- if override is set, will not normalize locData (use with care)

### Example:

```
LIB "olga.lib";
ring R = 0, (x, y, Dx, Dy), dp;
def S = Weyl();
setring S; S;
\mapsto // coefficients: QQ
\mapsto // number of vars : 4
\mapsto // block 1 : ordering dp
\mapsto // : names x y Dx Dy
\mapsto // block 2 : ordering C
\mapsto // noncommutative relations:
\mapsto // Dxx=x*Dx+1
\mapsto // Dyy=y*Dy+1
// monoidal localization
poly g1 = x^2*y+x+2;
poly g2 = y^3+x*y;list L = g1, g2;poly g = g1^2*g2;poly f = g-1;
isInS(g, 0, L); // g is in the denominator set
\mapsto~1isInS(f, 0, L); // f is NOT in the denominator set
\mapsto 0// geometric localization
ideal p = x-1, y-3;
g = x^2+y-3;f = (x-1)*g;isInS(g, 1, p); // g is in the denominator set
\mapsto 1
isInS(f, 1, p); // f is NOT in the denominator set
\mapsto 0
// rational localization
intvec v = 2;
g = y^5 + 17*y^2-4;f = x*y;isInS(g, 2, v); // g is in the denominator set
\mapsto 1
isInS(f, 2, v); // f is NOT in the denominator set
\mapsto 0
```
# 7.5.21.4 fracStatus

Procedure from library olga.lib (see [Section 7.5.21 \[olga](#page-0-0)\_lib], page 582).

Usage: fracStatus(frac, locType, locData), vector frac, int locType, list/intvec/vector locData Purpose: determine if the given vector is a representation of a fraction in the specified localization Assume:

#### Return: list

Note: - the first entry is 0 or 1, depending whether the input is valid - the second entry is a string with a status message

#### Example:

```
LIB "olga.lib";
ring r = \mathbb{Q} \mathbb{Q} [x, y, Dx, Dy];
def R = Weyl();
setring R;
fracStatus([1,0,0,0], 42, list(1));
\mapsto [1]:
\mapsto 0
\mapsto [2]:
\mapsto invalid localization in fraction: gen(1)
\mapsto invalid localization: type is 42, valid types are:
\mapsto 0 for a monoidal localization
\mapsto 1 for a geometric localization
\mapsto 2 for a rational localization
list L = x:
fracStatus([0,7,x,0], 0, L);
\mapsto [1]:
\mapsto 0
\mapsto [2]:
\mapsto vector is not a valid fraction: no denominator specified in x*gen(3)+7\
   *gen(2)fracStatus([Dx,Dy,0,0], 0, L);
\mapsto [1]:
\mapsto 0
\mapsto [2]:
\mapsto the left denominator Dx of fraction Dx*gen(1)+Dy*gen(2) is not in the \
   denominator set of type 0 given by x
fracStatus([0,0,Dx,Dy], 0, L);\mapsto [1]:
\mapsto 0
\mapsto [2]:
\mapsto the right denominator Dy of fraction Dx*gen(3)+Dy*gen(4) is not in the\
    denominator set of type 0 given by x
fracStatus([x,Dx,Dy,x], 0, L);
\mapsto [1]:
\mapsto 0
\mapsto [2]:
\rightarrow left and right representation are not equal in:x*gen(4)+x*gen(1)+Dx*ge\n(2)+Dy*gen(3)fracStartus([x,Dx,x*Dx+2,x^2], 0, L);\mapsto [1]:
\mapsto 1
\mapsto [2]:
\mapsto valid fraction
```
# 7.5.21.5 testFraction

Procedure from library **olga.lib** (see [Section 7.5.21 \[olga](#page-0-0)\_lib], page 582).

Usage: testFraction(frac, locType, locData), vector frac, int locType, list/intvec/vector loc-Data

Purpose: test if the given vector is a representation of a fraction in the specified localization wrt. the checks from fracStatus

Assume:

Return: nothing

Note: throws error if checks were not successful

#### Example:

```
LIB "olga.lib";
ring r = \mathbb{Q}Q[x, y, Dx, Dy];
def R = Weyl();
setring R;
list L = x;
vector frac = [x, Dx, x*Dx+2, x^2];testFraction(frac, 0, L); // correct localization, no error
frac = [x, Dx, x*Dx, x^2];testFraction(frac, 0, L); // incorrect localization, results in error
\rightarrow ? left and right representation are not equal in:x^2*gen(4)+x*Dx*gen(3\)
   )+x*gen(1)+Dx*gen(2)→ ? leaving olga.lib::testFraction (0)
```
# 7.5.21.6 leftOre

Procedure from library **olga.lib** (see [Section 7.5.21 \[olga](#page-0-0)\_lib], page 582).

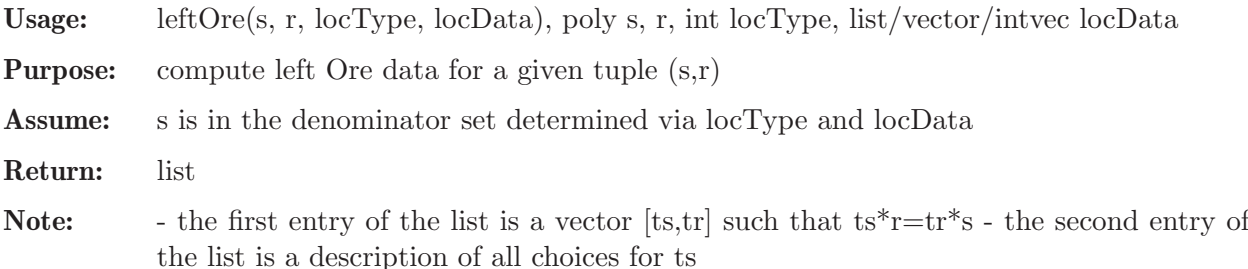

```
LIB "olga.lib";
ring R = 0, (x, y, Dx, Dy), dp;
def S = Weyl();
setring S; S;
\mapsto // coefficients: QQ
\mapsto // number of vars : 4
\mapsto // block 1 : ordering dp
\mapsto // : names x y Dx Dy
\mapsto // block 2 : ordering C
\mapsto // noncommutative relations:<br>\mapsto // Dxx=x*Dx+1
         Dxx=x*Dx+1
\mapsto // Dyy=y*Dy+1
// left Ore
// monoidal localization
poly g1 = x+3;
poly g2 = x*y;
```

```
list L = g1, g2;poly g = g1^2*g2;poly f = Dx;
list rm = leftOne(g, f, 0, L);print(rm[1]);
\rightarrow [x^8*y^4+12*x^7*y^4+54*x^6*y^4+108*x^5*y^4+81*x^4*y^4,x^5*y^3*Dx+6*x^4*y^\
   3*Dx-3*x^4*y^3+9*x^3*y^3*Dx-12*x^3*y^3-9*x^2*y^3]
rm[2];
\mapsto _[1]=x^8*y^4+12*x^7*y^4+54*x^6*y^4+108*x^5*y^4+81*x^4*y^4
rm[1][2]*g-rm[1][1]*f;\mapsto 0// geometric localization
ideal p = x-1, y-3;
f = Dx;g = x^2+y;list rg = leftOne(g, f, 1, p);print(rg[1]);\mapsto [x^4+2*x^2*y+y^2,x^2*Dx+y*Dx-2*x]
rg[2];
\mapsto _[1]=x^4+2*x^2*y+y^2
rg[1][2]*g-rg[1][1]*f;\mapsto 0
// rational localization
intvec rat = 1;
f = Dx+Dy;g = x;list rr = left0re(g, f, 2, rat);print(rr[1]);\mapsto [x<sup>2</sup>, x*Dx+x*Dy-1]
rr[2];
\mapsto -[1]=x^2rr[1][2]*g-rr[1][1]*f;\mapsto 0
```
# 7.5.21.7 rightOre

Procedure from library olga.lib (see [Section 7.5.21 \[olga](#page-0-0)\_lib], page 582).

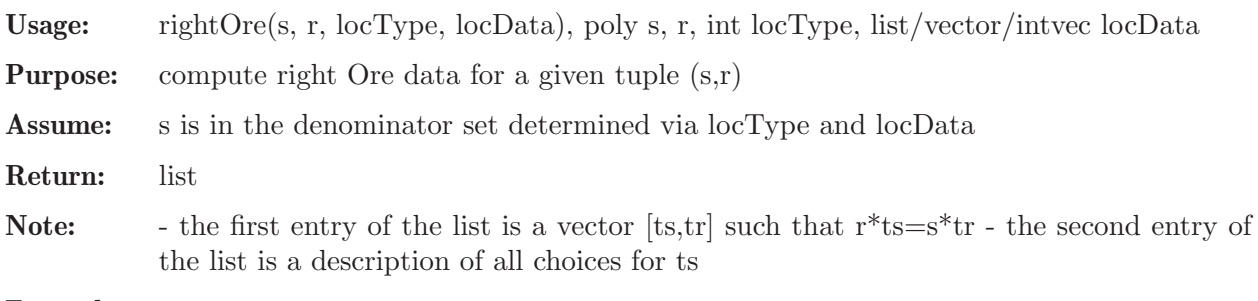

```
LIB "olga.lib";
ring R = 0, (x, y, Dx, Dy), dp;
def S = Weyl();
setring S; S;
\mapsto // coefficients: QQ
\mapsto // number of vars : 4
```

```
\mapsto // block 1 : ordering dp
7\mapsto // : names x y Dx Dy<br>7\mapsto // block 2 : ordering C
             block 2 : ordering C
\mapsto // noncommutative relations:<br>\mapsto // Dxx=x*Dx+1
       Dxx=x*Dx+1\mapsto // Dyy=y*Dy+1
// monoidal localization
poly g1 = x+3;
poly g2 = x*y;list L = g1, g2;poly g = g1^2*g2;
poly f = Dx;
list rm = rightOne(g, f, 0, L);print(rm[1]);\rightarrow [x^8*y^4+12*x^7*y^4+54*x^6*y^4+108*x^5*y^4+81*x^4*y^4,x^5*y^3*Dx+6*x^4*y^\
   3*Dx+8*x^4*y^3+9*x^3*y^3*Dx+36*x^3*y^3+36*x^2*y^3]
rm[2];
\mapsto _[1]=x^8*y^4+12*x^7*y^4+54*x^6*y^4+108*x^5*y^4+81*x^4*y^4
g*rm[1][2]-f*rm[1][1];
\mapsto 0
// geometric localization
ideal p = x-1, y-3;
f = Dx;g = x^2+y;list rg = right0re(g, f, 1, p);print(rg[1]);
\mapsto [x^4+2*x^2*y+y^2,x^2*Dx+y*Dx+4*x]
rg[2];
\mapsto _[1]=x^4+2*x^2*y+y^2
g*rg[1][2]-f*rg[1][1];\mapsto 0// rational localization
intvec rat = 1;
f = Dx+Dy;g = x;list rr = right0re(g, f, 2, rat);print(rr[1]);\mapsto [x<sup>2</sup>, x*Dx+x*Dy+2]
rr[2];
\mapsto \lceil 1 \rceil = x^2g*rr[1][2]-f*rr[1][1];
\mapsto 0
```
# 7.5.21.8 convertRightToLeftFraction

Procedure from library olga.lib (see [Section 7.5.21 \[olga](#page-0-0)\_lib], page 582).

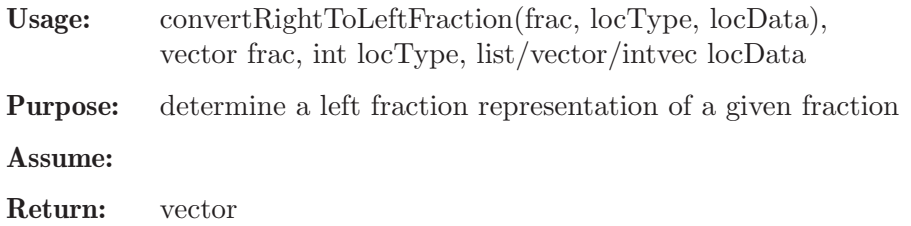

#### Example:

```
LIB "olga.lib";
ring R = 0, (x, y, Dx, Dy), dp;
def S = Weyl();
setring S; S;
\mapsto // coefficients: QQ
\mapsto // number of vars : 4
\mapsto // block 1 : ordering dp
7\mapsto // : names x y Dx Dy<br>7\mapsto // block 2 : ordering C
             block 2 : ordering C
\mapsto // noncommutative relations:
\mapsto // Dxx=x*Dx+1<br>\mapsto // Dyy=y*Dy+1
        Dyy=y*Dy+1// monoidal localization
poly g1 = x+3;
poly g2 = x*y;list L = g1, g2;poly g = g1^2*g2;poly f = Dx;
vector fracm = [0,0,f,g];
vector rm = convertRightToLeftFraction(fracm, 0, L);
print(rm);
\rightarrow [x^8*y^4+12*x^7*y^4+54*x^6*y^4+108*x^5*y^4+81*x^4*y^4,x^5*y^3*Dx+6*x^4*y^\
   3*Dx-3*x^4*y^3+9*x^3*y^3*Dx-12*x^3*y^3-9*x^2*y^3,Dx,x^3*y+6*x^2*y+9*x*y]
rm[2]*g-rm[1]*f;\mapsto 0
// geometric localization
ideal p = x-1, y-3;
f = Dx:
g = x^2+y;vector fracg = [0,0,f,g];
vector rg = convertRightToLeftFraction(fracg, 1, p);
print(rg);
\mapsto [x^4+2*x^2*y+y^2,x^2*Dx+y*Dx-2*x,Dx,x^2+y]
rg[2]*g-rg[1]*f;\mapsto 0// rational localization
intvec rat = 1;
f = Dx+Dy;g = x;vector fracr = [0,0,f,g];
vector rr = convertRightToLeftFraction(fracr, 2, rat);
print(rr);
\mapsto [x^2,x*Dx+x*Dy-1,Dx+Dy,x]
rr[2]*g-rr[1]*f;\mapsto 0
```
# 7.5.21.9 convertLeftToRightFraction

Procedure from library **olga.lib** (see [Section 7.5.21 \[olga](#page-0-0)\_lib], page 582).

| Usage: | convertLeftToRightFraction(frac, locType, locData), vector frac, int locType, |  |  |  |
|--------|-------------------------------------------------------------------------------|--|--|--|
|        | $list/vector/intvec \,locData$                                                |  |  |  |

Purpose: determine a right fraction representation of a given fraction

#### Assume:

Return: vector

Note: - the returned vector contains a repr. of frac as a right fraction, - if the right representation of frac is already specified, frac will be returned.

```
LIB "olga.lib";
ring R = 0, (x, y, Dx, Dy), dp;def S = Weyl();
setring S; S;
\mapsto // coefficients: QQ
\mapsto // number of vars : 4
\mapsto // block 1 : ordering dp
\mapsto // : names x y Dx Dy
\mapsto // block 2 : ordering C
\mapsto // noncommutative relations:
\mapsto // Dxx=x*Dx+1<br>\mapsto // Dyy=y*Dy+1
        Dyy=y*Dy+1// monoidal localization
poly g = x;
poly f = Dx;
vector fracm = [g, f, 0, 0];
list L = g;
vector rm = convertLeftToRightFraction(fracm, 0, L);
print(rm);
\mapsto [x,Dx,x*Dx+2,x<sup>2</sup>]
f*rm[4]-g*rm[3];\mapsto 0// geometric localization
g = x+y;f = Dx+Dy;
vector fracg = [g, f, 0, 0];
ideal p = x-1, y-3;
vector rg = convertLeftToRightFraction(fracg, 1, p);
print(rg);
\mapsto [x+y,Dx+Dy,x*Dx+y*Dx+x*Dy+y*Dy+4,x^2+2*x*y+y^2]
f * rg [4] - g * rg [3];\mapsto 0// rational localization
intvec rat = 1:
f = Dx+Dy;g = x;vector fracr = [g, f, 0, 0];
vector rr = convertLeftToRightFraction(fracr, 2, rat);
print(rr);
\mapsto [x,Dx+Dy,x*Dx+x*Dy+2,x^2]
f*rr[4]-g*rr[3];\mapsto 0
```
## 7.5.21.10 addLeftFractions

Procedure from library **olga.lib** (see [Section 7.5.21 \[olga](#page-0-0)\_lib], page 582).

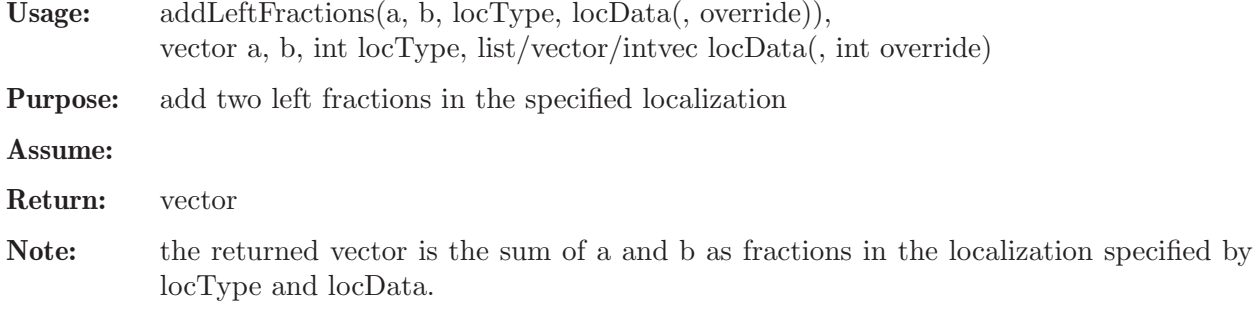

```
LIB "olga.lib";
ring R = 0, (x, y, Dx, Dy), dp;
def S = Weyl();
setring S; S;
\mapsto // coefficients: QQ
\mapsto // number of vars : 4
\mapsto // block 1 : ordering dp
7\mapsto // : names x y Dx Dy<br>7\mapsto // block 2 : ordering C
            block 2 : ordering C
\mapsto // noncommutative relations:
\mapsto // Dxx=x*Dx+1
\mapsto // Dyy=y*Dy+1
// monoidal localization
poly g1 = x+3;
poly g2 = x*y+y;list L = g1, g2;poly s1 = g1;
poly s2 = g2;
poly r1 = Dx;
poly r2 = Dy;
vector frac1 = [s1, r1, 0, 0];vector frac2 = [s2, r2, 0, 0];
vector rm = addLeftFractions(frac1, frac2, 0, L);
print(rm);
7→ [x^2*y+4*x*y+3*y,x*y*Dx+y*Dx+x*Dy+3*Dy]
// geometric localization
ideal p = x-1, y-3;
vector rg = addLeftFractions(frac1, frac2, 1, p);
print(rg);
7→ [x^2*y+4*x*y+3*y,x*y*Dx+y*Dx+x*Dy+3*Dy]
// rational localization
intvec v = 2;
s1 = y^2+y+1;s2 = y-2;r1 = Dx;r2 = Dy;frac1 = [s1, r1, 0, 0];frac{2 = [s2, r2, 0, 0]};
vector rr = addLeftFractions(frac1, frac2, 2, v);
```
print(rr);  $\mapsto$  [y^3-y^2-y-2,y^2\*Dy+y\*Dx+y\*Dy-2\*Dx+Dy]

## 7.5.21.11 multiplyLeftFractions

Procedure from library **olga.lib** (see [Section 7.5.21 \[olga](#page-0-0) lib], page 582).

- Usage: multiplyLeftFractions(a, b, locType, locData(, override)), vector a, b, int locType, list/vector/intvec locData, int override
- Purpose: multiply two left fractions in the specified localization

Assume:

- Return: vector
- Note: the returned vector is the product of a and b as fractions in the localization specified by locType and locData.

```
LIB "olga.lib";
ring R = 0, (x, y, Dx, Dy), dp;
def S = Weyl();
setring S; S;
\mapsto // coefficients: QQ
\mapsto // number of vars : 4
\mapsto // block 1 : ordering dp
\mapsto // : names x y Dx Dy
\mapsto // block 2 : ordering C
\mapsto // noncommutative relations:<br>\mapsto // Dxx=x*Dx+1
        Dxx=x*Dx+1\mapsto // Dyy=y*Dy+1
// monoidal localization
poly g1 = x+3;
poly g2 = x*y+y;list L = g1, g2;poly s1 = g1;
poly s2 = g2;
poly r1 = Dx;
poly r2 = Dy;
vector frac1 = [s1, r1, 0, 0];vector frac2 = [s2, r2, 0, 0];vector rm = multiplyLeftFractions(frac1, frac2, 0, L);
print(rm);
7→ [x^3*y^2+5*x^2*y^2+7*x*y^2+3*y^2,x*y*Dx*Dy+y*Dx*Dy-y*Dy]
// geometric localization
ideal p = x-1, y-3;
vector rg = multiplyLeftFractions(frac1, frac2, 1, p);print(rg);
\mapsto [x^3*y+5*x^2*y+7*x*y+3*y,x*Dx*Dy+Dx*Dy-Dy]
// rational localization
intvec v = 2;
s1 = y^2+y+1;s2 = y-2;r1 = Dx;r2 = Dy;
```

```
frac1 = [s1, r1, 0, 0];frac{2 = [s2, r2, 0, 0];vector rr1 = multiplyLeftFractions(frac1, frac2, 2, v);
print(rr1);
\mapsto [y^3-y^2-y-2,Dx*Dy]
vector rr2 = multiplyLeftFractions(frac2, frac1, 2, v);
print(rr2);
\mapsto [y^5-y^3-4*y^2-3*y-2,y^2*Dx*Dy+y*Dx*Dy-2*y*Dx+Dx*Dy-Dx]
areEqualLeftFractions(rr1, rr2, 2, v);
\mapsto 0
```
## 7.5.21.12 areEqualLeftFractions

Procedure from library **olga.lib** (see [Section 7.5.21 \[olga](#page-0-0)\_lib], page 582).

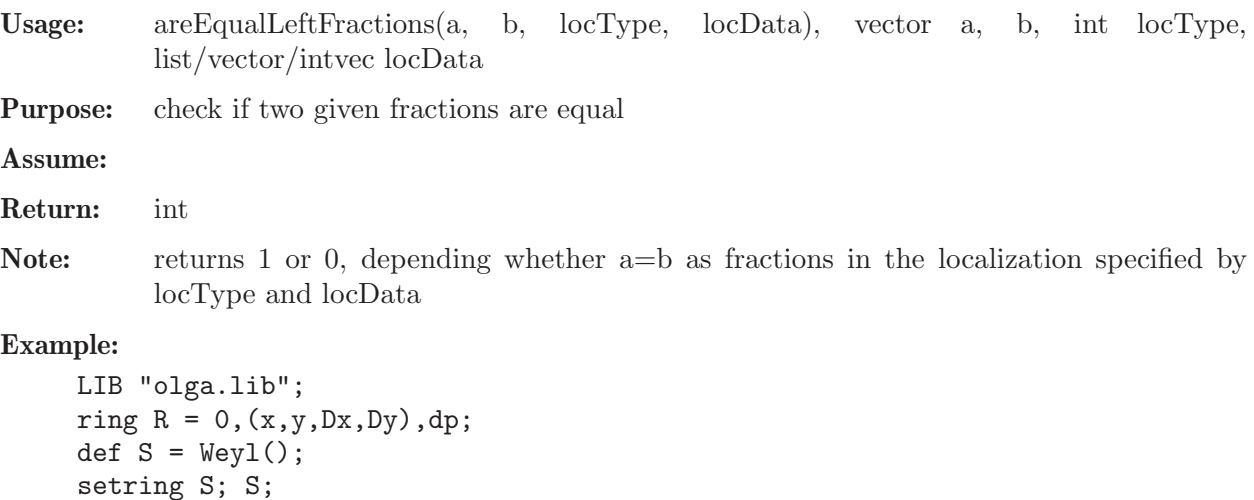

```
setring S; S;
\mapsto // coefficients: QQ
\mapsto // number of vars : 4
7\mapsto // block 1 : ordering dp<br>7\mapsto // \mapsto : names x
                        : names x y Dx Dy
\mapsto // block 2 : ordering C
\mapsto // noncommutative relations:
\mapsto // Dxx=x*Dx+1<br>\mapsto // Dyy=y*Dy+1
        Dyy=y*Dy+1// monoidal
poly g1 = x*y+3;poly g2 = y^3;
list L = g1, g2;poly s1 = g1;
poly s2 = s1*g2;
poly s3 = s2;
poly r1 = Dx;
poly r2 = g2*r1;poly r3 = s1*r1+3;
vector fracm1 = [s1, r1, 0, 0];vector frac{m}{2} = [s2, r2, 0, 0];vector fracm3 = [s3,r3,0,0];areEqualLeftFractions(fracm1, fracm2, 0, L);
\mapsto 1
areEqualLeftFractions(fracm1, fracm3, 0, L);
```

```
\mapsto 0areEqualLeftFractions(fracm2, fracm3, 0, L);
\mapsto 0
```
# 7.5.21.13 isInvertibleLeftFraction

Procedure from library **olga.lib** (see [Section 7.5.21 \[olga](#page-0-0) lib], page 582).

- Usage: isInvertibleLeftFraction(frac, locType, locData), vector frac, int locType, list/vector/intvec locData
- **Purpose:** check if a fraction is invertible in the specified localization

Assume:

Return: int

Note: - returns 1, if the numerator of frac is in the denominator set, - returns 0, otherwise (NOTE: this does NOT mean that the fraction is not invertible, it just means it could not be determined by the method above).

## Example:

```
LIB "olga.lib";
ring R = 0, (x, y, Dx, Dy), dp;
def S = Weyl();
setring S; S;
\mapsto // coefficients: QQ
\mapsto // number of vars : 4
\mapsto // block 1 : ordering dp
7\mapsto // : names x y Dx Dy<br>7\mapsto // block 2 : ordering C
              block 2 : ordering C
\mapsto // noncommutative relations:
\mapsto // Dxx=x*Dx+1
\mapsto // Dyy=y*Dy+1
poly g1 = x+3;
poly g2 = x*y;list L = g1, g2;vector frac = [g1*g2, 17, 0, 0];
isInvertibleLeftFraction(frac, 0, L);
\mapsto 1
ideal p = x-1, y;
frac = [g1, x, 0, 0];isInvertibleLeftFraction(frac, 1, p);
\mapsto 1
intvec rat = 1,2;
frac = [g1*g2, Dx, 0, 0];
isInvertibleLeftFraction(frac, 2, rat);
\mapsto 0
```
## 7.5.21.14 invertLeftFraction

Procedure from library olga.lib (see [Section 7.5.21 \[olga](#page-0-0)\_lib], page 582).

Usage: invertLeftFraction(frac, locType, locData), vector frac, int locType, list/vector/intvec locData

Purpose: invert a fraction in the specified localization

Assume: frac is invertible in the loc. specified by locType and locData

#### Return: vector

Note: - returns the multiplicative inverse of frac in the localization specified by locType and locData,

- throws error if frac is not invertible (NOTE: this does NOT mean that the fraction is not invertible, it just means it could not be determined by the method listed above).

## Example:

```
LIB "olga.lib";
ring R = 0, (x,y,Dx,Dy), dp;
def S = Weyl();
setring S; S;
\mapsto // coefficients: QQ
\mapsto // number of vars : 4
\mapsto // block 1 : ordering dp
\mapsto // : names x y Dx Dy
\mapsto // block 2 : ordering C
\mapsto // noncommutative relations:
\mapsto // Dxx=x*Dx+1
\mapsto // Dyy=y*Dy+1
poly g1 = x+3;
poly g2 = x*y;list L = g1, g2;vector frac = [g1*g2, 17, 0, 0];
print(invertLeftFraction(frac, 0, L));
\mapsto [17, x<sup>2</sup>*y+3*x*y]
ideal p = x-1, y;
frac = [g1, x, 0, 0];print(invertLeftFraction(frac, 1, p));
\mapsto [x, x+3]
intvec rat = 1,2;
frac = [g1*g2, y, 0, 0];print(invertLeftFraction(frac, 2, rat));
\mapsto [y, x^2*y+3*x*y]
```
## 7.5.21.15 isZeroFraction

Procedure from library **olga.lib** (see [Section 7.5.21 \[olga](#page-0-0)\_lib], page 582).

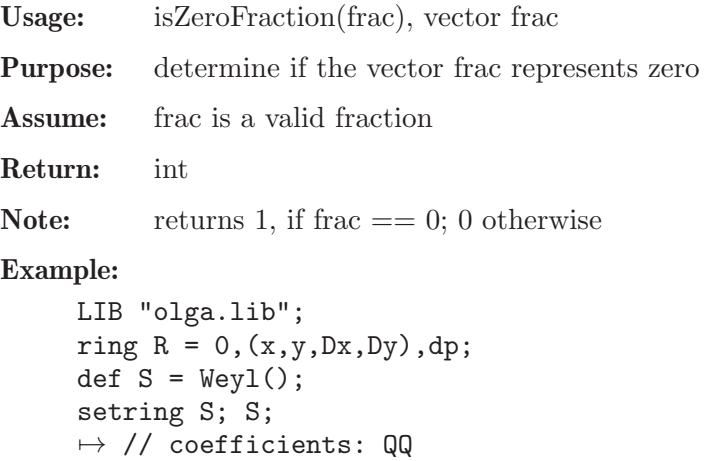

```
\mapsto // number of vars : 4
7\mapsto // block 1 : ordering dp<br>7\mapsto // \mapsto : names x
                        : names x y Dx Dy
\mapsto // block 2 : ordering C
\mapsto // noncommutative relations:
\mapsto // Dxx=x*Dx+1
\mapsto // Dyy=y*Dy+1
isZeroFraction([42,0,0,0]);
\mapsto~1isZeroFraction([0,0,Dx,3]);
\mapsto 0
isZeroFraction([1,1,1,1]);
\mapsto 0
```
# 7.5.21.16 isOneFraction

Procedure from library olga.lib (see [Section 7.5.21 \[olga](#page-0-0)\_lib], page 582).

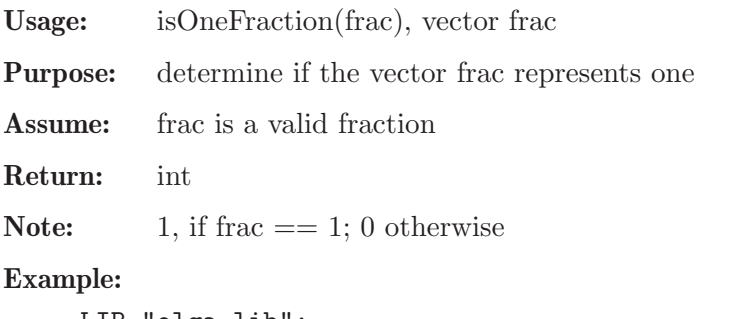

```
LIB "olga.lib";
ring R = 0, (x, y, Dx, Dy), dp;
def S = Weyl();
setring S; S;
\mapsto // coefficients: QQ
\mapsto // number of vars : 4
\begin{array}{ccc}\n\mapsto \frac{1}{2} & \text{block} & 1 : \text{ ordering dp} \\
\mapsto \frac{1}{2} & \text{ } \therefore & \text{ names } & x \n\end{array}7\mapsto // : names x y Dx Dy<br>7\mapsto // block 2 : ordering C
                 block 2 : ordering C
\mapsto // noncommutative relations:
\mapsto // Dxx=x*Dx+1
\mapsto // Dyy=y*Dy+1
isOneFraction([42,42,0,0]);
\mapsto 1
isOneFraction([0,0,Dx,3]);
\mapsto 0isOneFraction([1,0,0,1]);
\mapsto 0
```
# 7.5.21.17 normalizeMonoidal

Procedure from library **olga.lib** (see [Section 7.5.21 \[olga](#page-0-0)\_lib], page 582).

Usage: normalizeMonoidal(L), list L Purpose: compute a normal form of monoidal localization data Return: list

Note: given a list of polys, returns a list of all unique factors appearing in the given polys

## Example:

```
LIB "olga.lib";
ring R = 0, (x, y, Dx, Dy), dp;def S = Weyl(); setring S;
list L = x^2*y^3, (x+1)*(x*y-3*y^2+1);L = normalizeMonoidal(L);print(L);
\mapsto [1]:
\mapsto x*y-3*y^2+1
\mapsto [2]:
\mapsto x+1
\mapsto [3]:
\mapsto x
\mapsto [4]:
\mapsto y
```
# 7.5.21.18 normalizeRational

Procedure from library olga.lib (see [Section 7.5.21 \[olga](#page-0-0)\_lib], page 582).

Usage: normalizeRational $(v)$ , intvec v

Purpose: compute a normal form of rational localization data

Return: intvec

Note: purges double entries and sorts ascendingly

## Example:

```
LIB "olga.lib";
ring R; setring R;
intvec v = 9, 5, 9, 3, 1, 5;v = normalizeRational(v);v;
\mapsto 1,3,5,9
```
# 7.5.21.19 testOlga

Procedure from library **olga.lib** (see [Section 7.5.21 \[olga](#page-0-0)\_lib], page 582).

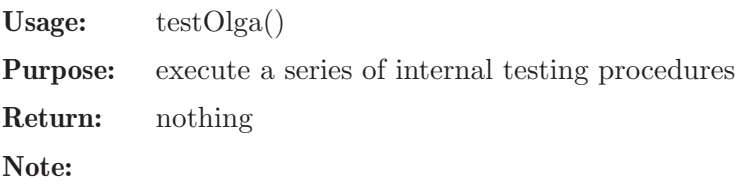

# 7.5.21.20 testOlgaExamples

Procedure from library olga.lib (see [Section 7.5.21 \[olga](#page-0-0)\_lib], page 582).

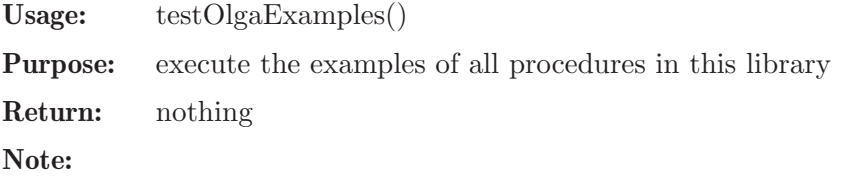

### 7.5.22 perron lib

Library: perron.lib

Purpose: computation of algebraic dependences

Author: Oleksandr Motsak UCD, where U={motsak}, D={mathematik.uni-kl.de}

Procedures:

## 7.5.22.1 perron

Procedure from library perron.lib (see [Section 7.5.22 \[perron](#page-0-0) lib], page 600).

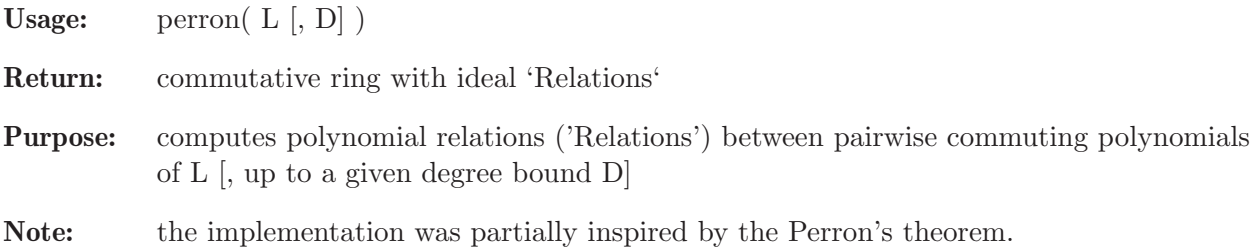

```
LIB "perron.lib";
int p = 3;
ring AA = p, (x,y,z), dp;
matrix D[3][3]=0;
D[1,2] = -z; D[1,3] = 2*x; D[2,3] = -2*y;
def A = nc_ \aleph(1,D); setring A; // this algebra is U(sl_2)ideal I = x^p, y^p, z^p-z, 4*x*y+z^2-2*z; // the center
def RA = perron(I, p);
setring RA;
RA;
\mapsto // coefficients: ZZ/3
\mapsto // number of vars : 4
7→ // block 1 : ordering dp
                        : names F(1) F(2) F(3) F(4)\mapsto // block 2 : ordering C
Relations; // it was exported from perron to be in the returned ring.
\mapsto Relations[1]=F(4)^3-F(1)*F(2)-F(3)^2+F(4)^2
// perron can be also used in a commutative case, for example:
ring B = 0, (x,y,z), dp;
ideal J = xy + z2, z2 + y2, x2y2 - 2xy3 + y4;
def RB = perron(J);
setring RB;
Relations;
\mapsto Relations[1]=F(1)^2-2*F(1)*F(2)+F(2)^2-F(3)
// one more test:
setring A;
map T=RA,I;
T(Relations); // should be zero
\mapsto \angle [1]=0
```
## 7.5.23 purityfiltration lib

Status: experimental

Library: purityfiltration.lib

**Purpose:** Algorithms for computing a purity filtration of a given module

Authors: Christian Schilli, christian.schilli@rwth-aachen.de Viktor Levandovskyy, levandov@math.rwth-aachen.de

**Overview:** Purity is a notion with several meanings. In our context it is equidimensionality of a module (that is all M is pure iff any nonzero submodule of N has the same dimension as  $N$ ).

> Notably, one should define purity with respect to a given dimension function. In the context

> of this library the corresponding function is the homological grade number  $i_A(M)$  of a module M over

an K-algebra A. j\_A(M) is the minimal integer k, such that  $Ext^k A(M, A)$  != 0.

#### References:

[AQ] Alban Quadrat: Grade filtration of linear functional systems, INRIA Report 7769 (2010), to appear in Acta Applicanda Mathematica.

[B93] Jan-Erik Bjoerk: Analytic D-modules and applications, Kluwer Acad. Publ., 1993.

[MB10] Mohamed Barakat: Purity Filtration and the Fine Structure of Autonomy. Proc. MTNS, 2010.

## Procedures:

### 7.5.23.1 projectiveDimension

Procedure from library purityfiltration.lib (see [Section 7.5.23 \[purityfiltration](#page-0-0) lib], page 601).

- Usage: projectiveDimension(R,i,j), R matrix representing the Modul M=coker(R) int i, with  $i=0$  or  $i=1$ , j a natural number
- Return: list T, a projective resolution of M and its projective dimension

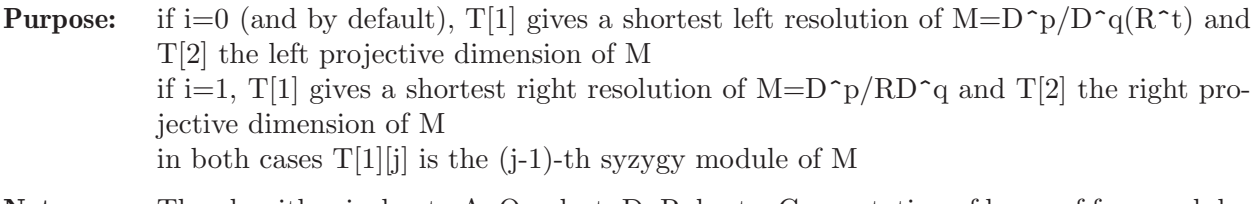

Note: The algorithm is due to A. Quadrat, D. Robertz, Computation of bases of free modules over the Weyl algebras, J.Symb.Comp. 42, 2007.

```
LIB "purityfiltration.lib";
// commutative example
ring D = 0, (x, y, z), dp;matrix R[6][4] =
0, -2*x, z-2*y-x, -1,0, z-2*x, 2*y-3*x, 1,z,-6*x,-2*y-5*x,-1,
0, y-x, y-x, 0,
```

```
y,-x,-y-x,0,
x,-x,-2*x,0;
// compute a left resolution of M=D^4/D^6*R
list T=projectiveDimension(transpose(R),0);
// so we have the left projective dimension
T[2];
\mapsto 3
//we could also compute a right resolution of M=D^6/RD^4
list T1=projectiveDimension(R,1);
// and we have right projective dimension
T1[2];
\mapsto 1
// check, that a syzygy matrix of R has left inverse:
print(leftInverse(syz(R)));
\mapsto 0,0,1,0
// so lpd(M) must be 1.
// Non-commutative example
ring D1 = 0, (x1, x2, x3, d1, d2, d3), dp;
def S=Weyl(); setring S;
matrix R[3][3]=1/2*x2*d1, x2*d2+1, x2*d3+1/2*d1,
-1/2*x2*d2-3/2,0,1/2*d2,
-d1-1/2*x2*d3,-d2,-1/2*d3;
list T=projectiveDimension(R,0);
// left projective dimension of coker(R) is
T[2]:
\mapsto 1
list T1=projectiveDimension(R,1);
// both modules have the same projective dimension, but different resolutions, becaus
print(T[1][1]);
\mapsto 1/2*x2*d1, -1/2*x2*d2-3/2,-1/2*x2*d3-d1,
\mapsto x2*d2+1, 0, -d2,
\mapsto x2*d3+1/2*d1,1/2*d2, -1/2*d3
// not the same as
print(transpose(T1[1][1]));
\mapsto 1/2*x2*d1, -1/2*x2*d2-3/2,-1/2*x2*d3-d1,-1/2*x2,\mapsto x2*d2+1, 0, -d2, 0,
\mapsto x2*d3+1/2*d1,1/2*d2, -1/2*d3, 1/2
```
# 7.5.23.2 purityFiltration

Procedure from library purityfiltration.lib (see [Section 7.5.23 \[purityfiltration](#page-0-0) lib], page 601).

- Usage: purityFiltration(S), S matrix with entries of an Auslander regular ring D
- **Return:** a list T of two lists, purity filtration of the module  $M=D^q(D^p(S^t))$

**Purpose:** the first list  $T[1]$  gives a filtration  ${M_i}$  of M, where the i-th entry of  $T[1]$  gives the representation matrix of  $M_{-}(i-1)$ . the second list  $T[2]$  gives representations of the factor Modules, i.e.  $T[2][i]$  gives the repr. matrix for  $M_{-}(i-1)/M_{-}i$ 

#### Example:

LIB "purityfiltration.lib"; ring  $D = 0$ ,  $(x1, x2, d1, d2)$ , dp;

```
def S=Weyl();
setring S;
int i;
matrix R[3][3]=0,d2-d1,d2-d1,d2,-d1,-d1-d2,d1,-d1,-2*d1;
print(R);
\mapsto 0, -d1+d2,-d1+d2,
\mapsto d2,-d1, -d1-d2,
\mapsto d1,-d1, -2*d1
list T=purityFiltration(transpose(R));
// the purity filtration of coker(M)
print(T[1][1]);
\mapsto 0, -d1+d2, -d1+d2,
\begin{array}{l} \mapsto \text{ d2,-d1, } \qquad \text{ -d1-d2, } \\ \mapsto \text{ d1,-d1, } \qquad \text{ -2*d1} \end{array}\mapsto d1,-d1,
print(T[1][2]);\mapsto d2, d2,
\mapsto d1-d2,0,
\mapsto d2, d1
print(T[1][3]);\mapsto 1,0,
\mapsto 0,d2,
\mapsto 0,d1
// factor modules of the filtration
print(T[2][1]);\mapsto 0, 1,1,
\mapsto -1,0,1print(T[2][2]);
\mapsto 1, 1,
\mapsto d1-d2,0
print(T[2][3]);
\mapsto 1,0,
\mapsto 0,d2,
\mapsto 0,d1
```
# 7.5.23.3 purityTriang

Procedure from library purityfiltration.lib (see [Section 7.5.23 \[purityfiltration](#page-0-0) lib], page 601).

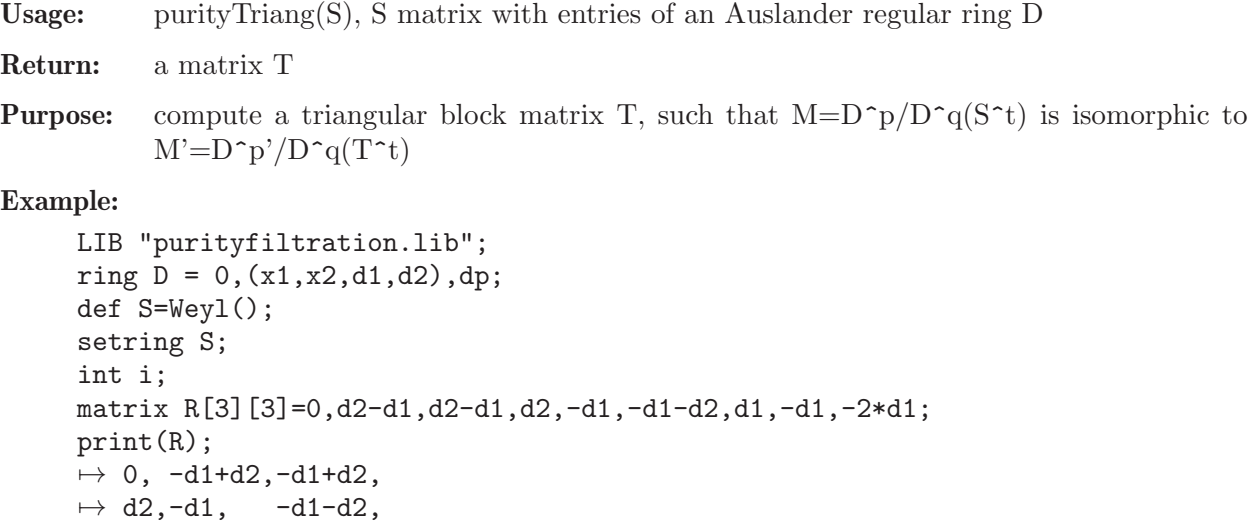

```
\mapsto d1,-d1, -2*d1
matrix T=purityTriang(transpose(R));
// a triangular blockmatrix representing the module coker(R)
print(T);
\mapsto 0, 1,1,-1, 0, 0, 0,
\mapsto -1,0,1,0, -1, 0, 0,
\mapsto 0, 0, 0, -d1, -d2, -1, 0,
\mapsto 0, 0, 0, -1, -1, 0, -1,
\mapsto 0, 0, 0, 0, 0, 1, -d2,
\mapsto 0, 0, 0, 0, 0, 1, 0,
\mapsto 0, 0, 0, 0, 0, d1
```
# 7.5.23.4 gradeNumber

Procedure from library purityfiltration.lib (see [Section 7.5.23 \[purityfiltration](#page-0-0) lib], page 601).

**Usage:** gradeNumber(R), R matrix, representing  $M=D\hat{p}/D\hat{q}(R\hat{r})$  over a ring D

Return: int, grade number of M

```
Purpose: computes the grade number of M, i.e. the first i, with ext{ext{i}}(M,D) !=0
            returns -1 if M=0
```

```
LIB "purityfiltration.lib";
// trivial example
ring D=0, (x,y,z), dp;
matrix R[2][1]=1, x;gradeNumber(R);
\mapsto 0// R has left inverse, so M=D/D^2R=0
gradeNumber(transpose(R));
\mapsto -1print(ncExt_R(0,R));
\mapsto 0// so, ext^o(coker(R), D) =! 0)//
// a little bit more complex
matrix R1[3][1]=x, -y, z;gradeNumber(transpose(R1));
\mapsto 3
print(ncExt_R(0,transpose(R1)));
\mapsto 1
print(ncExt_R(1,transpose(R1)));
\mapsto 1
print(ncExt_R(2,transpose(R1)));
\mapsto 1,0,0,
\mapsto 0,1,0,
\mapsto 0,0,1
// ext<sup>2</sup> are zero for i=0,1,2
matrix ext3=ncExt_R(3,transpose(R1));
print(ext3);
\mapsto z,y,x// not zero
is_zero(ext3);
```
 $\mapsto$  0

# 7.5.23.5 showgrades

Procedure from library purityfiltration.lib (see [Section 7.5.23 \[purityfiltration](#page-0-0) lib], page 601).

Usage: showgrades $(T)$ , T list, which includes representation matrices of modules

Return: list, gradenumbers of the entries in T

**Purpose:** computes a list L with L[i]=gradenumber(M), M=D^p/D^qT[i]

Example:

```
LIB "purityfiltration.lib";
ring D = 0, (x, y, z), dp;matrix R[6][4]=
0, -2*x, z-2*y-x, -1,0,z-2*x,2*y-3*x,1,
z, -6*x, -2*y-5*x, -1,0,y-x,y-x,0,
y,-x,-y-x,0,
x,-x,-2*x,0;
list T=purityFiltration(transpose(R))[2];
showgrades(T);
\mapsto [1]:
\mapsto 0
\mapsto [2]:
\mapsto -1
\mapsto [3]:
\mapsto 2
\mapsto [4]:
\mapsto 3
// T[i] are i-1 pure (i=1,3,4) or zero (i=2)
```
# 7.5.23.6 allExtOfLeft

Procedure from library purityfiltration.lib (see [Section 7.5.23 \[purityfiltration](#page-0-0) lib], page 601).

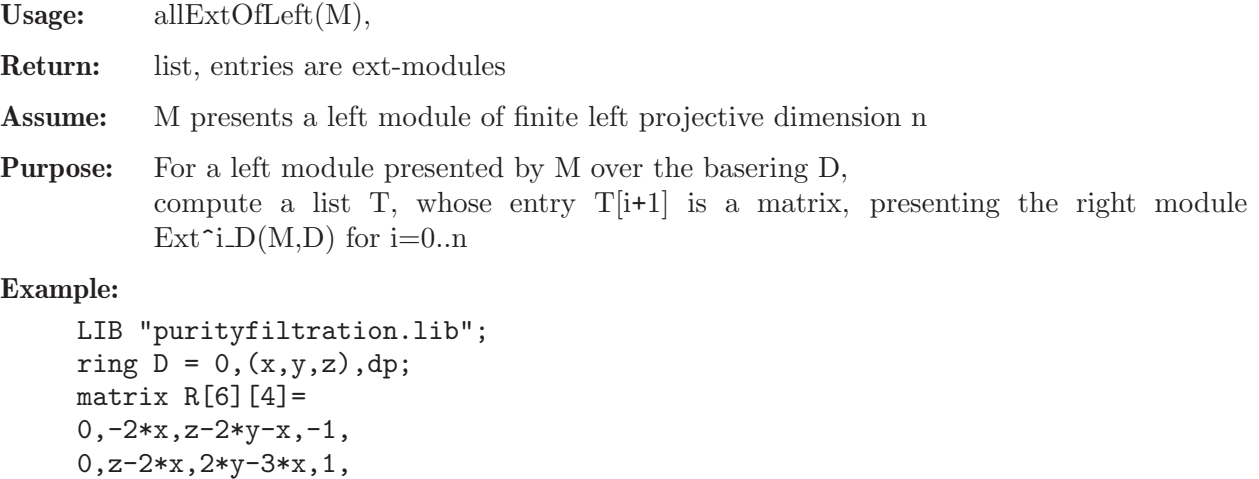

z,-6\*x,-2\*y-5\*x,-1,

$$
0, y-x, y-x, 0,
$$

```
x,-x,-2*x,0;
// coker(R) consider the left module M=D^6/D^4R
list T=allExtOfLeft(transpose(R));
print(T[1]);\mapsto 0print(T[2]);
\mapsto 1,0,0,
\mapsto 0,1,0,
\mapsto 0,0,1print(T[3]);
\mapsto 0,0, z,4y-z,4x,
\mapsto 0, -2, 1, 0, 1,\mapsto 1,0, 0,0, 0,
\mapsto 0,1, 0,0, 0
print(T[4]);
\mapsto z,y,x// right modules coker(T[i].)!!
```
# 7.5.23.7 allExtOfRight

Procedure from library purityfiltration.lib (see [Section 7.5.23 \[purityfiltration](#page-0-0)\_lib], page 601).

**Usage:** allExtOfRight(R), R matrix representing the right Module  $M=D^q/RD^p$  over a ring D M module with finite right projective dimension n

Return: list, entries are ext-modules

**Purpose:** computes a list T, which entries are representations of the left modules  $ext{ext{1}(M,D)}$ T[i] gives the repr. matrix of  $ext{ext}^{\sim}(i-1)(M,D), i=1,...,n+1$ 

```
LIB "purityfiltration.lib";
ring D = 0, (x, y, z), dp;
matrix R[6][4] =
0,-2*x,z-2*y-x,-1,
0,z-2*x,2*y-3*x,1,
z,-6*x,-2*y-5*x,-1,
0,y-x,y-x,0,
y,-x,-y-x,0,
x,-x,-2*x,0;
// coker(R) considered as right module
projectiveDimension(R,1)[2];
\mapsto 1
list T=allExtOfRight(R);
print(T[1]);\mapsto 4x,
\mapsto -4y,
\mapsto -z,
\mapsto zprint(T[2]);
\mapsto 1,0,0, 0,0, 0,
\mapsto 0, 0, 4y-z, 0, 4x-z, 0,\mapsto 0,z,0, y,0, x
// left modules coker(.T[i])!!
```
# 7.5.23.8 doubleExt

Procedure from library purityfiltration.lib (see [Section 7.5.23 \[purityfiltration](#page-0-0) lib], page 601).

- Usage: doubleExt(R,i), R matrix representing the left Module  $M=D^{\sim}p/D^{\sim}q(R^{\sim}t)$  over a ring D int i, less or equal the left projective dimension of M
- Return: matrix P, representing the double ext module

**Purpose:** computes a matrix P, which represents the left module  $ext{~i}(\text{ext}~i(M,D))$ 

### Example:

```
LIB "purityfiltration.lib";
ring D = 0, (x,y,z), dp;
matrix R[7][3] =0 ,0,1,
1 ,-4*x+z,-z,
-1,8*x-2*z,z,
1 ,0 ,0,
0 ,x-y,0,
0 ,x-y,y,
0, 0, x;// coker(R) is 2-pure, so all doubleExt are zero
print(doubleExt(transpose(R),0));
\mapsto 1
print(doubleExt(transpose(R),1));
\mapsto 1,0,0,
\mapsto 0,1,0,
\mapsto 0,0,1
print(doubleExt(transpose(R),3));
\mapsto 1
// except of the second
print(doubleExt(transpose(R),2));
\mapsto 4y-z,4x-z
```
# 7.5.23.9 allDoubleExt

Procedure from library purityfiltration.lib (see [Section 7.5.23 \[purityfiltration](#page-0-0) lib], page 601).

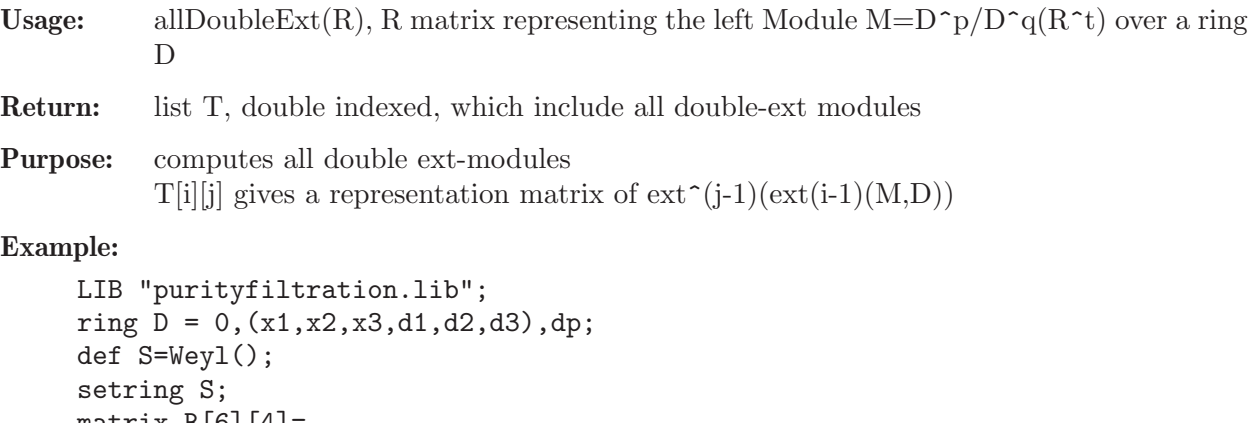

```
matrix R[6][4]0,-2*d1,d3-2*d2-d1,-1,
0,d3-2*d1,2*d2-3*d1,1,
```

```
d3,-6*d1,-2*d2-5*d1,-1,
0,d2-d1,d2-d1,0,
d2,-d1,-d2-d1,0,
d1,-d1,-2*d1,0;
list T=allDoubleExt(transpose(R));
// left projective dimension of M=coker(R) is 3
// ext^i(ext^0(M,D)), i=0,1,2,3
print(T[1][1]);
\mapsto 0,
\mapsto d1,
\mapsto d3,
\mapsto -d2print(T[1][2]);
\mapsto d3,d3,d2,d1
print(T[1][3]);\mapsto 1
print(T[1][4]);\mapsto 1
// ext^i(ext^1(M,D)), i=0,1,2,3
print(T[2][1]);\mapsto 1
print(T[2][2]);
\mapsto 1,0,0,
\mapsto 0,1,0,
\mapsto 0,0,1
print(T[2][3]);\mapsto 0,0,0,4*d2-d3,4*d1-d3,
\mapsto 1,0,0,0, 0,
\mapsto 0,1,0,0, 0,
\mapsto 0,0,1,0, 0
print(T[2][4]);\mapsto d3,d2,d1
// ext^i(ext^2(M,D)), i=0,1,2,3 (all zero)
print(T[3][1]);\mapsto 1
print(T[3][2]);
\mapsto 1
print(T[3][3]);
\mapsto 1
print(T[3][4]);\mapsto 1
// ext\hat{i}(ext\hat{j}(M,D)), i=0,1,2,3 (all zero)
print(T[4][1]);\mapsto 1
print(T[4][2]);
\mapsto 1
print(T[4][3]);\mapsto 1
print(T[4][4]);
\mapsto 1
```
## 7.5.23.10 is pure

Procedure from library purityfiltration.lib (see [Section 7.5.23 \[purityfiltration](#page-0-0) lib], page 601).

```
Usage: is pure(R), R representing the module M=D^p/D^q(R^t)
```
Return: int, 0 or 1

Purpose: checks pureness of M. returns 1, if M is pure, or 0, if it's not remark: if M is zero, is pure returns 1

# Example:

```
LIB "purityfiltration.lib";
ring D = 0, (x, y, z), dp;matrix R[3][2]=y,-z,x,0,0,x;list T=purityFiltration(transpose(R));
print(transpose(std(transpose(T[2][2]))));
\mapsto y, -z,\mapsto x,0,\mapsto 0, x// so the purity filtration of coker(R) is trivial,
// i.e. coker(R) is already pure
is_pure(transpose(R));
\mapsto 1
// we can also have non-pure modules:
matrix R2[6][4]=
0, -2*x, z-2*y-x, -1,0,z-2*x,2*y-3*x,1,
z,-6*x,-2*y-5*x,-1,0,y-x,y-x,0,
y,-x,-y-x,0,
x,-x,-2*x,0;
is_pure(transpose(R2));
\mapsto 0
```
## 7.5.23.11 purelist

Procedure from library purityfiltration.lib (see [Section 7.5.23 \[purityfiltration](#page-0-0) lib], page 601).

**Usage:** purelist(T), T list, in which the i-th entry R=T[i] represents  $M=D^{\frown}p/D^{\frown}q(R^{\frown}t)$ 

Return: list M, entries of M are 0 or 1

**Purpose:** if  $T[i]$  is pure,  $M[i]$  is 1, else  $M[i]$  is 0

```
LIB "purityfiltration.lib";
ring D = 0, (x,y,z), dp;
matrix R[6][4]=
0, -2*x, z-2*y-x, -1,0,z-2*x,2*y-3*x,1,
z,-6*x,-2*y-5*x,-1,
0,y-x,y-x,0,
y,-x,-y-x,0,
x,-x,-2*x,0;
is_pure(transpose(R));
```

```
\mapsto 0
// R is not pure, so we do the purity filtration
list T=purityFiltration(transpose(R));
// all Elements of T[2] are either zero or pure
purelist(T[2]);
\mapsto [1]:
\mapsto 1
\mapsto [2]:
\mapsto 1
\mapsto [3]:
\mapsto 1
\mapsto [4]:
\mapsto 1
```
# 7.5.24 qmatrix lib

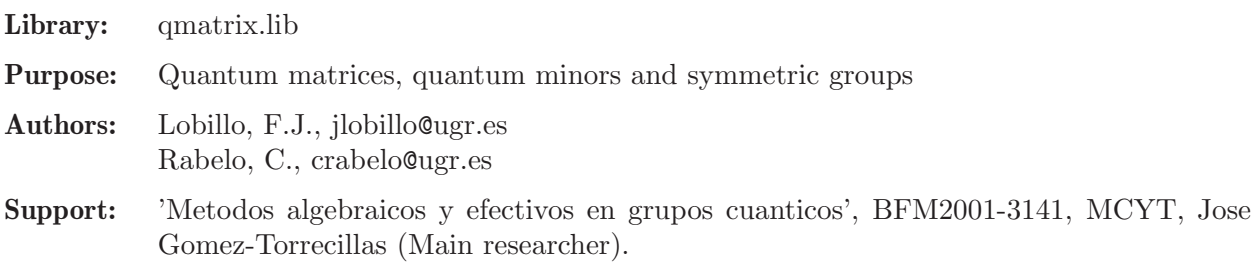

Procedures:

# 7.5.24.1 quantMat

Procedure from library qmatrix.lib (see [Section 7.5.24 \[qmatrix](#page-0-0) lib], page 610).

Usage: quantMat(n [, p]); n integer (n>1), p an optional integer

Return: ring (of quantum matrices). If p is specified, the quantum parameter q will be specialized at the p-th root of unity

Purpose: compute the quantum matrix ring of order n

Note: activate this ring with the "setring" command. The usual representation of the variables in this quantum algebra is not used because double indexes are not allowed in the variables. Instead the variables are listed by reading the rows of the usual matrix representation, that is, there will be n<sup>\*</sup>n variables (one for each entry an n<sup>\*</sup>N generic matrix), listed row-wise

```
LIB "qmatrix.lib":
def r = quantMat(2); // generate 0_q(M_2) at q generic
setring r; r;
\mapsto // coefficients: QQ(q)
\mapsto // number of vars : 4
\begin{array}{ccc}\n\mapsto \frac{1}{2} & \text{block} & 1 : \text{ ordering } \mathbb{D}p \\
\mapsto \frac{1}{2} & \text{ } \text{ } & \text{ } \text{ } & \text{ } \text{ } & \text{ } & \text{ } \text{ } & \text{ } \text{ } & \text{ } \text{ } \text{ } \text{ } \end{array}: names y(1) y(2) y(3) y(4)\mapsto // block 2 : ordering C
\mapsto // noncommutative relations:
```
$\mapsto$  //  $y(2)y(1)=1/(q) * y(1) * y(2)$  $\mapsto$  // y(3)y(1)=1/(q)\*y(1)\*y(3)<br> $\mapsto$  // y(4)y(1)=y(1)\*y(4)+(-q^2)  $y(4)y(1)=y(1)*y(4)+(-q^2+1)/(q)*y(2)*y(3)$  $\mapsto$  // y(4)y(2)=1/(q)\*y(2)\*y(4)<br> $\mapsto$  // y(4)y(3)=1/(g)\*y(3)\*y(4)  $y(4)y(3)=1/(q)*y(3)*y(4)$ kill r; def  $r =$  quantMat(2,5); // generate  $0_q(M_2)$  at  $q^5=1$ setring r; r;  $\mapsto$  // coefficients:  $QQ[q]/(q^4+q^3+q^2+q+1)$  $\mapsto$  // number of vars : 4  $\mapsto$  // block 1 : ordering Dp  $\mapsto$  // : names y(1) y(2) y(3) y(4)<br> $\mapsto$  // block 2 : ordering C block 2 : ordering C  $\mapsto$  // noncommutative relations:<br> $\mapsto$  //  $v(2)v(1)=(-q^3-q^2-q^{-1})$  $y(2)y(1)=(-q^3-q^2-q-1)*y(1)*y(2)$  $\mapsto$  //  $y(3)y(1)=(-q^3-q^2-q-1)*y(1)*y(3)$  $\rightarrow$  // y(4)y(1)=y(1)\*y(4)+(-q^3-q^2-2\*q-1)\*y(2)\*y(3)<br>  $\rightarrow$  // y(4)y(2)=(-q^3-q^2-q-1)\*y(2)\*y(4)  $y(4)y(2)=(-q^3-q^2-q-1)*y(2)*y(4)$  $\mapsto$  //  $y(4)y(3)=(-q^3-q^2-q-1)*y(3)*y(4)$ 

See also: [Section 7.5.24.2 \[qminor\], page 611](#page-612-0).

## 7.5.24.2 qminor

<span id="page-612-0"></span>Procedure from library qmatrix.lib (see [Section 7.5.24 \[qmatrix](#page-0-0) lib], page 610).

Usage: qminor $(I,J,n)$ ; I,J intvec, n int **Return:** poly, the quantum minor of a generic  $n^*n$  quantum matrix Assume: I is the ordered list of the rows to consider in the minor, J is the ordered list of the columns to consider in the minor,

I and J must have the same number of elements, n is the order of the quantum matrix algebra you are working with  $(quantMat(n)).$ The base ring should be constructed using quantMat.

### Example:

```
LIB "qmatrix.lib";
def r = quantMat(3); // let r be a quantum matrix of order 3
setring r;
intvec u = 1.2:
intvec v = 2,3;
intvec w = 1, 2, 3;
qminor(w,w,3);\rightarrow y(1)*y(5)*y(9)+(-q)*y(1)*y(6)*y(8)+(-q)*y(2)*y(4)*y(9)+(q^2)*y(2)*y(6)*y(\
   7)+(q^2)*y(3)*y(4)*y(8)+(-q^3)*y(3)*y(5)*y(7)qminor(u,v,3);\mapsto y(2)*y(6)+(-q)*y(3)*y(5)
qminor(v,u,3);\mapsto y(4)*y(8)+(-q)*y(5)*y(7)
qminor(u,u,3);\mapsto y(1)*y(5)+(-q)*y(2)*y(4)
```
See also: [Section 7.5.24.1 \[quantMat\], page 610.](#page-611-0)

### 7.5.24.3 SymGroup

<span id="page-613-2"></span>Procedure from library qmatrix.lib (see [Section 7.5.24 \[qmatrix](#page-0-0) lib], page 610).

```
Usage: SymGroup(n); n \text{ an integer (positive)}Return: intmat
Purpose: represent the symmetric group S(n) via integer vectors (permutations)
Note: each row of the output integer matrix is an element of S(n)
```
Example:

```
LIB "qmatrix.lib";
\frac{1}{2} "S(3)={(1,2,3),(1,3,2),(3,1,2),(2,1,3),(2,3,1),(3,2,1)}";
SymGroup(3);
\mapsto 1,2,3,
\mapsto 1,3,2,
\mapsto 3,1,2,
\mapsto 2,1,3,
\mapsto 2,3,1,
\mapsto 3,2,1
```
See also: [Section 7.5.24.5 \[LengthSym\], page 612](#page-613-0); [Section 7.5.24.4 \[LengthSymElement\], page 612](#page-613-1).

## 7.5.24.4 LengthSymElement

<span id="page-613-1"></span>Procedure from library qmatrix.lib (see [Section 7.5.24 \[qmatrix](#page-0-0) lib], page 610).

```
Usage: LengthSymElement(v); v intvec
Return: int
Purpose: determine the length of the permutation given by v in some S(n)Assume: v represents an element of S(n); otherwise the output may have no sense
Example:
     LIB "qmatrix.lib";
```

```
intvec v=1,3,4,2,8,9,6,5,7,10;
LengthSymElement(v);
\mapsto 9
```
See also: [Section 7.5.24.5 \[LengthSym\], page 612;](#page-613-0) [Section 7.5.24.3 \[SymGroup\], page 612.](#page-613-2)

### 7.5.24.5 LengthSym

<span id="page-613-0"></span>Procedure from library qmatrix.lib (see [Section 7.5.24 \[qmatrix](#page-0-0) lib], page 610).

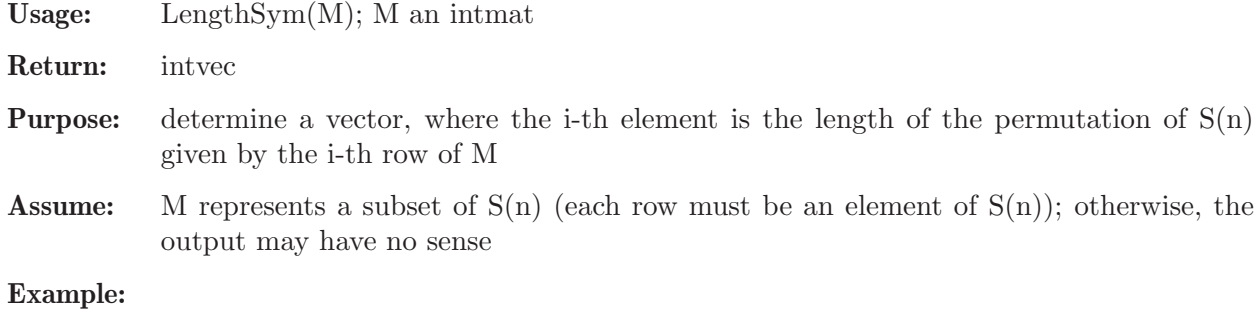

```
LIB "qmatrix.lib";
def M = SymGroup(3); M;
\mapsto 1,2,3,
\mapsto 1,3,2,
\mapsto 3,1,2,
\mapsto 2,1,3,
\mapsto 2,3,1,
\mapsto 3,2,1
LengthSym(M);
\mapsto 0, 1, 2, 1, 2, 3
```
See also: [Section 7.5.24.4 \[LengthSymElement\], page 612](#page-613-1); [Section 7.5.24.3 \[SymGroup\], page 612.](#page-613-2)

## $7.5.25$  ratgb-lib

Status: experimental

- Library: ratgb.lib
- Purpose: Groebner bases in Ore localizations of noncommutative G-algebras
- Author: Viktor Levandovskyy, levandov@risc.uni-linz.ac.at
- **Overview:** Theory: Let A be an operator algebra with  $R = K[x_1, \ldots, x_N]$  as subring. The operators are usually denoted by  $d1, \ldots, dM$ .

Assume, that A is a G-algebra, then the set S=R-0 is multiplicatively closed Ore set in A. That is, for any s in S and a in A, there exist t in S and b in A, such that sa=bt. In other words, one can transform any left fraction into a right fraction. The algebra A\_S is called an Ore localization of A with respect to S.

This library provides Groebner basis procedure for A S, performing polynomial (that is fraction-free) computations only. Note, that there is ongoing development of the subsystem called Singular:Locapal, which will provide yet another approach to Groebner bases over such Ore localizations.

Assumptions: in order to treat such localizations constructively, some care need to be taken. We will assume that the variables  $x_1, \ldots, x_N$  from above (which will become invertible in the localization) come as the first block among the variables of the basering. Moreover, the ordering on the basering must be an antiblock ordering, that is its matrix form has the left upper NxN block zero. Here is a recipe to create such an ordering easily: use 'a(w)' definitions of the ordering N times with intvecs  $\mathbf{w}\_i$  of the following form: w\_i has first N components zero. The rest entries need to be positive and such, that  $w1, \ldots, wN$  are linearly independent (see an example below).

Guide: with this library, it is possible

- to compute a Groebner basis of an ideal or a submodule in the 'rational' Ore localization  $D = A.S$ 

- to compute a dimension of associated graded submodule (called D-dimension) - to compute a vector space dimension over  $Quot(R)$  of a submodule of D-dimension 0 (so called D-finite submodule)

- to compute a basis over  $Quot(R)$  of a D-finite submodule

Procedures: See also: [Section D.11.3 \[jacobson](#page-0-0)\_lib], page 1978; [Section 7.5.21 \[olga](#page-0-0)\_lib], page 582.

## 7.5.25.1 ratstd

Procedure from library ratgb.lib (see [Section 7.5.25 \[ratgb](#page-0-0)\_lib], page 613).

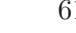

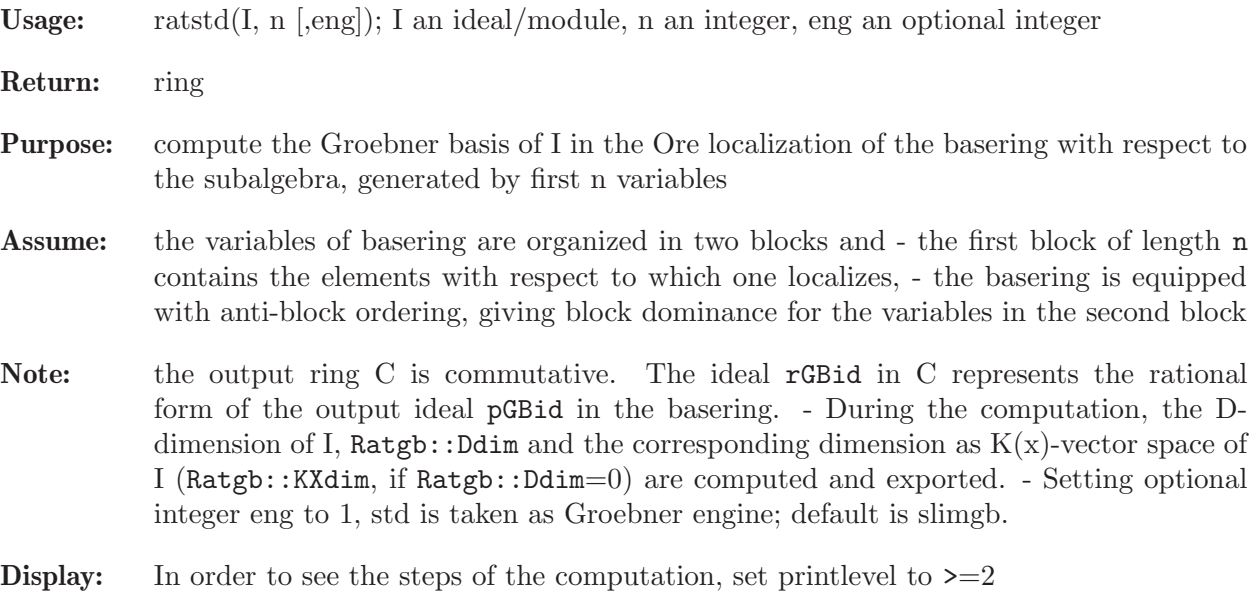

```
LIB "ratgb.lib";
ring r = (0,c), (x,y,Dx,Dy), (a(0,0,1,1), a(0,0,1,0),dp);// this ordering is an antiblock ordering, as it must be
def S = Weyl(); setring S;
// the ideal I below annihilates parametric Appel F4 function
// where we set parameters to a=-2, b=-1 and d=0ideal I =
x*Dx*(x*Dx+c-1) - x*(x*Dx+y*Dy-2)*(x*Dx+y*Dy-1),y*Dy*(y*Dy-1) - y*(x*Dx+y*Dy-2)*(x*Dx+y*Dy-1);
int is = 2; // hence 1st and 2nd variables, that is x and y
// will become invertible in the localization
def A = \text{ratstd}(I.2): // main call
pGBid; // polynomial form of the basis in the localized ring
\rightarrow pGBid[1]=2*x*y*Dx*Dy+x*y*Dy^2+y^2*Dy^2-y*Dy^2+(-c-2)*x*Dx-2*y*Dy+2
\mapsto pGBid[2]=x*Dx^2-y*Dy^2+(c)*Dx
7→ pGBid[3]=2*x^2*y*Dy^3-4*x*y^2*Dy^3+2*y^3*Dy^3-4*x*y*Dy^3-4*y^2*Dy^3+2*y*D\
   y^3+(2*c)*x^2*Dx*Dy+(2*c)*x*Dx*Dy+2*x^2*Dy^2+(c-2)*x*y*Dy^2+(-3*c)*y^2*D)y^2-4*x*Dy^2+(3*c-2)*y*Dy^2+2*Dy^2+(-c^2+2*c)*x*Dx+(6*c)*y*Dy+(-6*c)setring A; // A is a commutative ring used for presentation
rGBid; // "rational" or "localized" form of the basis
\rightarrow rGBid[1]=(2*x*y)*Dx*Dy+(x*y+y^2-y)*Dy^2+(-c*x-2*x)*Dx+(-2*y)*Dy+2
\mapsto rGBid[2]=(x)*Dx^2+(-y)*Dy^2+(c)*Dx
\rightarrow rGBid[3]=(2*x^2*y-4*x*y^2-4*x*y+2*y^3-4*y^2+2*y)*Dy^3+(-2*c*x^2+2*c*x)*Dx\
   *Dy+(c*x*y-3*c*y^2+3*c*y+2*x^2-2*x*y-4*x-2*y+2)*Dy^2+(-c^2*x+2*c*x)*Dx+(6\
   *c*y)*Dy+(-6*c)Ratgb::Ddim; // the Krull-like dimension of A/I
\mapsto 0Ratgb::KXdim; // the dimension of A/I as a left K(x,y)-vector space
\mapsto 4
//--- Now, let us compute a K(x,y) basis explicitly
print(matrix(kbase(rGBid)));
\mapsto // ** rGBid is no standard basis
\mapsto Dy<sup>\text{2},Dy,Dx,1</sup>
```
# 7.6 Graded commutative algebras (SCA)

This section describes basic mathematical notions, definition, and a little bit the implementation of the experimental non-commutative kernel extension Sca of Singular which improves performance of many algorithms in graded commutative algebras.

In order to improve performance of SINGULAR in specific non-commutative algebras one can extend the internal implementation for them in a virtual-method-overloading-like manner. At the moment graded commutative algebras (SCA) and in particular exterior algebras are implemented this way.

Note that graded commutative algebras require no special user actions apart from defining an appropriate non-commutative GR-algebra in Singular. Upon doing that, the supper-commutative structure will be automatically detected and special multiplication will be used. Moreover, in most Sca-aware (e.g. std) algorithms special internal improvements will be used (otherwise standard generic non-commutative implementations will be used).

All considered algebras are assumed to be associative  $K$ -algebras for some ground field  $K$ .

Definition

Polynomial graded commutative algebras are factors of tensor products of commutative algebras with an exterior algebra over a ground field K .

These algebras can be naturally endowed with a  $Z/2Z$  -grading, where anti-commutative algebra generators have degree 1 and commutative algebra generators (and naturally scalars) have degree  $0$ . In this particular case they may be considered as super-commutative algebras.

GR-algebra representation

A graded commutative algebra with n commutative and  $m$  anti-commutative algebra generators can be represented as factors of the following GR-algebra by some two-sided ideal:

$$
K\left\langle x_1,\ldots,x_n;y_1,\ldots,y_m\mid y_j*y_i=-y_iy_j,i
$$

Distinctive features

Graded commutative algebras are Noetherian.

Graded commutative algebras have zero divisors if and only if  $m > 0$ :  $y_i * y_i = 0$ .

Unlike other non-commutative algebras one may use any monomial ordering where only the non-commutative variables are required to be global. In particular, commutative variables are allowed to be local. This means that one can work in tensor products of any commutative ring with an exterior algebra.

Example of defining graded commutative algebras in SINGULAR: SCA and computing with them

Given a commutative polynomial ring r, super-commutative structure on it can be introduced as follows:

```
LIB "nctools.lib";
ring r = 0, (a, b, x, y, z, Q, W), (1p(2), dp(3), Dp(2));// Let us make variables x = var(3), ..., z = var(5) to be anti-commutative
// and add additionally a quotient ideal:
def S = superCommutative(3, 5, ideal(a*W + b*Q*x + z)); setring S; S;
\mapsto // coefficients: QQ
\mapsto // number of vars : 7
\mapsto // block 1 : ordering lp
\mapsto // : names a b
\mapsto // block 2 : ordering dp
\mapsto // \mapsto // \mapsto block 3 : ordering Dp
            block 3 : ordering Dp
```

```
\mapsto // : names Q W
\mapsto // block 4 : ordering C
\mapsto // noncommutative relations:
\mapsto // yx=-xy\mapsto // zx=-xz
\mapsto // zy=-yz
\mapsto // quotient ring from ideal
\mapsto \lfloor 1 \rfloor = xz\mapsto _ [2]=bxyQ-yz
\mapsto [3]=aW+bxQ+z
\mapsto \lfloor 4 \rfloor=z2
\mapsto -[5]=y2\mapsto [6]=x2
ideal I = a*x*y + z*Q + b, y*Q + a; I;
\mapsto I[1]=axy+b+zQ
\mapsto I[2]=a+yQ
std(I); // Groebner basis is used here since > is global
\mapsto [1]=yQW-z
\mapsto _[2]=yz
\mapsto _[3]=b+zQ
\mapsto [4]=a+yQ
kill r, S;
// Let's do the same but this time with some local commutative variables:
ring r = 0, (a, b, x, y, z, Q, W), (dp(1), ds(1), lp(3), ds(2));def S = superCommutative(3, 5, ideal(a*W + b*Q*x + z)); setring S; S;
\mapsto // coefficients: QQ
\mapsto // number of vars : 7
\mapsto // block 1 : ordering dp
\mapsto // : names a
7\mapsto // block 2 : ordering ds<br>7\mapsto // \mapsto : names b
\mapsto // : names b<br>\mapsto // block 3 : ordering l
               block 3 : ordering lp
7\mapsto // : names x y z<br>7\mapsto // block 4 : ordering ds
               block 4 : ordering ds
\mapsto // : names Q W
\mapsto // block 5 : ordering C
\mapsto // noncommutative relations:
\mapsto // yx=-xy\mapsto // zx=-xz
\mapsto // zy=-yz
\mapsto // quotient ring from ideal
\mapsto \lfloor 1 \rfloor = xz\mapsto _ [2]=yz-bxyQ
\mapsto _ [3] = aW+z+bxQ
\mapsto \lfloor 4 \rfloor = x2\mapsto -[5]=y2\mapsto [6]=z2
ideal I = a*x*y + z*Q + b, y*Q + a; I;
\mapsto I[1]=axy+zQ+b
\mapsto I[2]=a+yQ
std(I);
\mapsto _[1]=yQW-z-bxQ
\mapsto \lfloor 2 \rfloor=zQ+b
```
 $\mapsto$  \_[3]=bx  $\mapsto$   $\angle$  [4]=by  $\mapsto$   $-[5]$ =bz  $\mapsto$   $[6]$ =b2  $\mapsto$   $-[7]=a+yQ$ 

See example of [Section 7.5.20.9 \[superCommutative\], page 569](#page-570-0) from the library nctools.lib. Reference: Ph.D thesis by Oleksandr Motsak (2010), https://nbnresolving.org/urn:nbn:de:hbz:386-kluedo-26479.

# 7.7 LETTERPLACE

<span id="page-618-0"></span>This section describes mathematical notions and definitions used in the LETTERPLACE subsystem of Singular.

All algebras are assumed to be associative  $R$ -algebras for  $R$  being a field  $K$ 

or a ring  $Z$ .

### What is and what does LETTERPLACE?

What is LETTERPLACE? It is a subsystem of SINGULAR, providing the manipulations and computations within free associative algebras over rings  $R$ 

 $\langle x_1, \ldots, x_n \rangle$ , where the coefficient domain R is either a ring Z or a field, supported by SINGULAR.

LETTERPLACE can perform computations also in the factor-algebras of the above (via data type qring) by two-sided ideals.

Free algebras are internally represented in SINGULAR as so-called Letterplace rings.

Each such ring is constructed from a commutative ring  $R \mid x_1, \ldots, x_n$  and a degree (length) bound  $d$ .

This encodes a sub-  $K$  -vector space (also called a filtered part) of  $K$ 

 $\langle x_1, \ldots, x_n \rangle$ , spanned by all monomials of **length** at most d. Analogously for free  $R$ -subbimodules of a free  $R$ -bimodule of a fixed rank.

Within such a construction we offer the computations of Groebner (also known as Groebner-Shirshov) bases, normal forms, syzygies and many more.

We address both two-sided ideals and subbimodules of the free bimodule of the fixed rank.

A variety of monomial and module orderings is supported, including elimination orderings for both variables and bimodule components. A monomial ordering has to be a well-ordering.

LETTERPLACE works with every field, supported by SINGULAR, and with the coefficient ring  $Z$ .

Note, that the elements of the coefficient field (or a ring) mutually commute with all variables.

## 7.7.1 Examples of use of LETTERPLACE

First, define a commutative ring  $K[X]$  in SINGULAR, equipped with a monomial well-ordering and call it, say, r.

Then, decide what should be the degree (length) bound  $d$ , that is how long may the words (monomials in the free algebra) become and run the procedure  ${\sf freeAlgebra}(r, d)$ .

In the case you wish to work with subbimodules of the free bimodule of rank  $k$ , use freeAlgebra( $r$ , d, k) instead of the previous.

The freeAlgebra. procedure creates free algebra  $K < X >$  resp. the free bimodule of rank k over  $K < X >$  subject to a monomial (module) ordering, corresponding to the one in the original commutative ring  $K[X]$ , see [Section 7.9.2 \[Monomial orderings on free algebras\], page 637](#page-638-0).

Polynomial (vector) arithmetics in this K-algebra is the usual one:  $+,-,*,$  while of course,  $x*y$ and y\*x are different monomials while x\*7=7\*x.

Let us define an ideal I as a list of polynomials in the free algebra and run, for example, two std (see [Section 7.8.14 \[twostd \(letterplace\)\], page 635](#page-636-0)). The answer is a two-sided Groebner basis J of the two-sided ideal I

up to the length bound d.

Then, we want to compute the following: 1. The two-sided normal form of xyzy with respect to J using the function reduce (see [Section 7.8.9 \[reduce \(letterplace\)\], page 632\)](#page-633-0). 2. By introducing a factor algebra  $K \leq x, y, z > \sqrt{J}$  of type gring, and demonstrate the functions reduce and rightstd (for right Groebner bases) over the factor algebra. 3. By creating the free R-bimodule of rank 8, we demonstrate how embeddins works with imap and also, how to express a subbimodule (or a single element) in terms of bimodule generators with lift. In other words, we compute and compare presentations of a polynomials with respect to the original generating set of ideal and with respect to a Groebner basis. 4. In the same free R-bimodule we will compute the module of bisyzygies of J and do some syzygy tests. 5. We demonstrate the bimodule membership problem: a boolean answer via NF and the certified version (with a Groebner presentation) via lift. 6. We show how elimination of module components works for bimodules.

We illustrate the approach with the following example:

```
//******* Part 1 *******//
LIB "freegb.lib";
ring r = 0, (x,y,z), dp; // the ordering on the free algebra will be degree right lex
ring R = freeAlgebra(r, 5); // 5 the is degree (length) bound;
ideal I = x*y + y*z, x*x + x*y - z; // define an ideal via the set of polynomials
ideal J = twostd(I);J; // as we see, with respect to the current ordering this Groebner basis
\mapsto J[1]=x*y+y*z
\mapsto J[2]=x*x-y*z-z
\mapsto J[3]=y*z*y-y*z*z+z*y
7→ J[4]=y*z*x+y*z*z+z*x-x*z
7→ J[5]=y*z*z*y-y*z*z*z-x*z*y
7→ J[6]=y*z*z*x+y*z*z*z-x*z*x+y*z*z+z*z
7→ J[7]=y*z*z*z*y-y*z*z*z*z+y*z*z*z+x*z*y+z*z*y
7→ J[8]=y*z*z*z*x+y*z*z*z*z+x*z*x+z*z*x-x*z*z-y*z*z-z*z
// tends to be infinite. Increasing the bound and recomputing helps to check it.
poly p = reduce(x*y*z*y,J);p; // since p!=0, x*y*z*y is not contained in J up to length 5
7→ -y*z*z*z-x*z*y
// however this does not imply a definite answer on whether p is in J
poly q = x*(y+1)*z*y-x*y*z^2;reduce(q, J); // 0, thus q is in J
\mapsto 0//******* Part 2 *******//
qring Q = J; // J is a Groebner basis, computed above
poly p = reduce(x*x, twostd(0)); // the canonical representative of x*x in Q
p;
```

```
\mapsto y*z+z
rightstd(ideal(p)); // right Groebner basis of the right ideal, generated by p in Q
\mapsto \lfloor 1 \rfloor=z*z
\mapsto \lfloor 2 \rfloor=y*z+z
\mapsto [3]=x*z
//******* Part 3 *******//
setring r;
ring R8 = freeAlgebra(r, 5, 8); // 5 the is length bound; 8 is the rank of the free
ideal J = \text{imap}(R, J); // we map J identically from R (of rank 1)
J = twostd(J);poly q = \text{imap}(R, q);
NF(q, J); // NF is an alias to reduce, we have rechecked that q is in J
\mapsto 0matrix L = \text{lift}(J, q); // creates the presentation for q in terms of J
// since J is a Groebner basis, this is a Groebner presentation of q
print(transpose(matrix(L))); // J has 8 generators and these are the needed coefficient
\mapsto ncgen(1)*z*y-ncgen(1)*z*z,0,0,0,-ncgen(5),0,0,0
// here, the generators of the free bimodule are n_{\text{gen}}(1)*gen(1), \ldots, n_{\text{gen}}(8)*gen// the output means, that substituting ncgen(i) by the i-th generator of J, we get q
J[1]*z*y - J[1]*z*z - J[5] - q; // 0, so this is the seeked expression of q\mapsto 0testLift(J,L); // recovers q from the lift matrix
\mapsto _[1]=x*y*z*y-x*y*z*z+x*z*y
// Let us compare now this nice Groebner presentation with the one
// obtained from the original set of generators
ideal I = \text{imap}(R, I); // note: I is not a Groebner basis of itself
matrix M = \text{lift}(I, q); // creates the presentation for q in terms of I
M; // presentation is longer and more complicated than the one in L
\rightarrow M[1,1]=-ncgen(1)*x*y+x*ncgen(1)*y-ncgen(1)*y*z-x*ncgen(1)*z+y*z*ncgen(1)+\
   z*ncgen(1)
\mapsto M[2,1]=ncgen(2)*x*y-x*ncgen(2)*y+ncgen(2)*y*z
testLift(I,M); // a routine test to ensure that indeed we recover q
7→ _[1]=x*y*z*y-x*y*z*z+x*z*y
//******* Part 4 *******//
// Let us compute the module of bisyzygies of J and analyze it
module S = syz(J); size(S); // 18
\mapsto 18
S[6]; // consider, for example, this element
\rightarrow ncgen(1)*z*y*gen(1)-ncgen(1)*z*z*gen(1)+y*z*ncgen(1)*gen(1)-ncgen(4)*y*ge\
   n(4)-ncgen(3)*z*gen(3)+z*ncgen(1)*gen(1)-x*ncgen(3)*gen(3)// plugging the i-th generator of J instead of ncgen(i), we obtain a bisyzygy:
J[1]*z*y - J[1]*z*z - x*J[3] - J[5]; //0
\mapsto 0
module S2 = S[6..8]; // pick just three generators
testSyz(J,S2); // tests the bisyzygy property for the generators
\mapsto \lfloor 1 \rfloor = 0\mapsto \angle [2]=0
\mapsto \lceil 3 \rceil = 0//******* Part 5 *******//
option(redSB); option(redTail); // to compute minimal and tail-reduced bases
module GS = twostd(S); size(GS); // 30
\mapsto 30
// let us construct a vector, belonging to GS:
```

```
vector v = GS[11]*y - x*GS[7] + z*GS[3]*z;print(v);
\rightarrow [-x*ncgen(1)*x*y-x*ncgen(1)*y*z+x*x*y*ncgen(1)-x*z*ncgen(1),y*z*z*ncgen(2\
   )*y+z*y*z*ncgen(2)*z-x*z*ncgen(2)*y+z*z*ncgen(2)*z,z*ncgen(3)*z*z+x*ncgen\
   (3)*z,-z*ncgen(4)*xz+x*ncgen(4)*y,ncgen(5)*z*y-x*ncgen(5),-ncgen(6)*x*y+\nz*ncgen(6)*z+ncgen(6)*y,0,ncgen(8)*y]
NF(v, GS); // 0, by the construction
\mapsto 0
// now we wish to compute the expression of v via GS
ring r3 = 0, (x,y,z), (c,dp);ring R30 = freeAlgebra(r3,5,30);module GS = \text{imap}(R8, GS);vector v = \text{imap}(R8, v);
matrix L = \text{lift}(GS, v); // via printing we see only three components involved:
L[3,1]; // =z*ncgen(3)*z, as well as
\mapsto z*ncgen(3)*z
L[7,1]; // =-x*ncgen(7) and
\mapsto -x*ncgen(7)
L[11,1]; // =ncgen(11)*y
\mapsto ncgen(11)*y
//******* Part 6 *******//
// Notice, that the module ordering is (c,dp): it is a position-over-term ordering
// which eliminates module components in an descending way.
GS = GS[1..5]; // consider just first five syzygies, for a smaller example
GS = twostd(GS); // a nice finite Groebner basis
print(matrix(GS)); // shows the structure
\mapsto 0, 0, 0, 0, 0, [1,6], [1,7], [1,8],\mapsto 0, \qquad \begin{array}{c} \bot(2,2], \quad \bot(2,3], \bot(2,4], \bot(2,5], \bot(2,6], \quad \bot(2,7], \quad 0, \end{array}\mapsto [3,1], [3,2], [3,3],[3,4],[3,5],-ncgen(3),0, [3,8],
\mapsto 0, \qquad \qquad \_ [4,2], \quad \_ [4,3], \_ [4,4], \_ [4,5], \_ \text{ncgen}(4), \_ \text{ncgen}(4), \_ [4,8],\mapsto ncgen(5),0, 0, [5,4], [5,5],0, 0, ncgen(5),
\mapsto 0, ncgen(6),0, [6,4], [6,5],0, 0, 0,<br>\mapsto ncgen(7),0, 0, 0, [7,5],0, 0, 0,
\mapsto ncgen(7),0, 0, 0, [7,5],0, 0, 0
// As we can see, intersections of the subbimodule GS with the free bimodules
// generated by all but first resp. all but first two bimodule generators
// are not empty and given by vectors having zero in the first resp.
// in the first two components.
```
See [Section 7.8 \[Functions \(letterplace\)\], page 625](#page-626-0) for the list of all available kernel functions.

There are various conversion routines in the library freegb\_lib (see [Section 7.10.4 \[freegb](#page-0-0)\_lib], [page 666](#page-0-0)). Many algebras are predefined in the library fpalgebras\_lib (see [Section 7.10.2 \[fpal](#page-0-0)gebras [lib\], page 646](#page-0-0)). Important ring-theoretic properties can be established with the help of the library fpaprops\_lib (see [Section 7.10.3 \[fpaprops](#page-0-0) lib], page 660), while K-dimension and monomial bases and Hilbert data - with the help of the library fpadim\_lib (see [Section 7.10.1](#page-0-0) [fpadim [lib\], page 640\)](#page-0-0). We work further on implementing more algorithms for non-commutative ideals and modules over free associative algebra.

## 7.7.2 Example of use of LETTERPLACE over Z

Consider the following paradigmatic example:

```
LIB "freegb.lib";
ring r = integer, (x, y), Dp;
ring R = freeAlgebra(r,5); // length bound is 5
```

```
ideal I = 2*x, 3*y;
I = twostd(I);print(matrix(I)); // pretty prints the generators
\mapsto 3*y, 2*x, y*x, x*y
```
As we can see, over  $Z \leq x, y >$  the ideal  $\leq 2x, 3y >$  has a finite Groebner basis and indeed  $Z < x, y > l < 2x, 3y > =$ 

 $Z < x, y > / < 2x, 3y, yx, xy > =$ 

 $Z < x, y > / < 2x, 3y, yx - xy, xy >$ 

and the later is naturally isomorphic to

 $Z[x, y]/\langle 2x, 3y, xy \rangle$  as a Z -algebra.

Now, we analyze the same ideal in the ring with one more variable  $z$ :

```
LIB "freegb.lib";
ring r = integer, (x, y, z), Dp;
ring R = freeAlgebra(r,5); // length bound is 5
ideal I = 2*x, 3*y;
I = twostd(I):
print(matrix(I)); // pretty prints the generators
7→ 3*y,2*x,y*x,x*y,y*z*x,x*z*y,y*z*z*x,x*z*z*y,y*z*z*z*x,x*z*z*z*y
```
Now we see, that this Groebner basis is potentially infinite and the following argument delivers a proof. Namely,  $yz^ix$  and

 $xz^iy$  are present in the ideal for all  $i >= 0$ . How can we do this? We wish to express  $y * z^i * x$  and  $x * z<sup>i</sup> * y$  via the original generators by means of lift:

```
LIB "freegb.lib";
ring r = integer, (x, y, z), Dp;
ring R = freeAlgebra(r,5,2); // length bound is 5, rank of the free bimodule is 2
ideal I = 2*x, 3*y;
matrix T1 = \text{lift}(I, \text{ ideal}(y*z*x,x*z*y));print(T1);
\mapsto -y*z*ncgen(1),-ncgen(1)*z*y,
\mapsto ncgen(2)*z*x, x*z*ncgen(2)
-y*z*I[1] + I[2]*z*x; // gives y*z*x
7→ y*z*x
matrix T2 = \text{lift}(I, \text{ ideal}(y*z^2*x,x*z^2*y));print(T2);
\mapsto -y*z*z*ncgen(1),-ncgen(1)*z*z*y,
\mapsto ncgen(2)*z*z*x, x*z*z*ncgen(2)
-y*z^2*I[1] + I[2]*z^2*x; // gives y*z^2*x
7→ y*z*z*x
```
The columns of matrices, returned by lift, encode the presentation of new elements in terms of generators. From this we conjecture, that in particular

 $-yz^i * (2x) + (3y) * z^i x = yz^i x$  holds for all  $i >= 0$ 

and indeed, confirm it via a routine computation by hands.

### Comparing computations over Q with computations over Z.

In the next example, we first compute over the field of rationals Q and a bit later compare the result with computations over the ring of integers Z .

LIB "freegb.lib"; // initialization of free algebras ring  $r = 0$ ,  $(z, y, x)$ ,  $Dp$ ; // degree left lex ord on  $z \rightarrow y \rightarrow x$ ring  $R = freeAlgebra(r,7);$  // length bound is 7

```
ideal I = y*x - 3*x*y - 3*z, z*x - 2*x*z +y, z*y-y*z-x;option(redSB); option(redTail); // for minimal reduced GB
option(intStrategy); // avoid divisions by coefficients
ideal J = twostd(I); // compute a two-sided GB of I
J; // prints generators of J
\mapsto J[1]=4*x*y+3*z
\mapsto J[2]=3*x*z-y
\mapsto J[3]=4*y*x-3*z
\mapsto J[4]=2*y*y-3*x*x
\mapsto J[5]=2*y*z+x
\mapsto J[6]=3*z*x+y
\mapsto J[7]=2*z*y-x
\mapsto J[8]=3*z*z-2*x*x
\mapsto J[9]=4*x*x*x+x
LIB "fpadim.lib"; // load the library for K-dimensions
lpMonomialBasis(7,0,J); // all monomials of length up to 7 in Q\langle x,y,z\rangle/J\mapsto \lfloor 1 \rfloor = 1\mapsto -[2]=z\mapsto -[3]=y\mapsto \lfloor 4 \rfloor = x\mapsto -[5]=x*x
```
As we see, we obtain a nice finite Groebner basis J. Moreover, from the form of its leading monomials, we conjecture that

 $Q \lt x, y, z > \sqrt{J}$  is finite dimensional Q -vector space. We check it with 1 pMonomial Basis and obtain an affirmative answer.

Now, for doing similar computations over  $Z$  one needs to change only the initialization of the ring, the rest stays the same

```
LIB "freegb.lib"; // initialization of free algebras
ring r = integer, (z,y,x), Dp; // Z and deg left lex ord on z \rightarrow y \rightarrow xring R = freeAlgebra(r,7); // length bound is 7
ideal I = y*x - 3*x*y - 3*z, z*x - 2*x*z +y, z*y-y*z-x;
option(redSB); option(redTail); // for minimal reduced GB
option(intStrategy); // avoid divisions by coefficients
ideal J = twostd(I); // compute a two-sided GB of I
J; // prints generators of J
\mapsto J[1]=12*x*y+9*z
\mapsto J[2]=9*x*z-3*y
\mapsto J[3]=y*x-3*x*y-3*z
\mapsto J[4]=6*y*y-9*x*x
\mapsto J[5]=6*y*z+3*x
\mapsto J[6]=z*x-2*x*z+y
\mapsto J[7]=z*y-y*z-x
7→ J[8]=3*z*z+2*y*y-5*x*x
\mapsto J[9]=6*x*x*x-3*v*z
\mapsto J[10]=4*x*x*y+3*x*z
\mapsto J[11]=3*x*x*z+3*x*y+3*z
7→ J[12]=2*x*y*y+75*x*x*x+39*y*z+39*x
\mapsto J[13]=3*x*y*z-3*y*y+6*x*x
\mapsto J[14]=2*y*y*y+x*x*y+3*x*z
\mapsto J[15]=2*x*x*x*x+y*y-x*x
7→ J[16]=2*x*x*x*y+3*y*y*z+3*x*y+3*z
```
- $\mapsto$  J[18]=x\*y\*y\*z-y\*y\*y+x\*x\*y
- 7→ J[19]=x\*x\*x\*x\*x+y\*y\*y\*z+x\*x\*x
- 7→ J[20]=x\*x\*x\*x\*z+x\*x\*x\*y+2\*y\*y\*z+x\*x\*z+3\*x\*y+3\*z
- $\mapsto$  J[21]=x\*y\*y\*y\*z-y\*y\*y\*y+x\*x\*x\*x-y\*y+x\*x
- $\mapsto$  J[22]=v\*v\*v\*z\*z-x\*x\*x\*x\*v
- 7→ J[23]=x\*y\*y\*y\*y\*z-y\*y\*y\*y\*y+x\*x\*y\*y\*y
- $\mapsto$  J[24]=x\*y\*y\*y\*y\*y\*z-y\*y\*y\*y\*y\*y+x\*x\*x\*x\*y\*y+y\*y\*y+x\*x\*x\*x\*x+2\*y\*y-2\*x\*x

The output has plenty of elements in each degree (which is the same as length because of the degree ordering), what hints at potentially infinite Groebner basis.

Indeed, one can show that for every  $i \geq 2$  the ideal J contains an element with the leading monomial  $xy^iz$ .

## 7.7.3 Functionality and release notes of LETTERPLACE

Over free associative algebras over fields or over a ring  $Z$ , one can perform many different computations with arbitrary two-sided ideals. It is possible to define a free bimodule of a fixed finite rank and also work with subbimodules of such. Groebner bases and related tools are thoroughly implemented, with respect to a variety of monomial module orderings.

The variables can be weighted by nonnegative weights, which are determined by the monomial ordering.

Restrictions/conventions of the LETTERPLACE subsystem:

Since free algebra is not Noetherian, one has to work with explicitly fixed degree (length) bound, up to which a partial Groebner basis will be computed. The initialization routine freeAlgebra (letterplace) constructs the ring with this bound. For increasing the length bound one needs to define another ring and to use imap for mapping the objects back and forth.

All the computations happen up to the length bound, which is explicitly fixed during the definition of the current ring.

The options redSB, redTail are effective for computations involving Groebner bases,

The options prot, mem are effective for the whole LETTERPLACE subsystem.

For monomial orderings, which are not compatible with the length, the following error message might appear: degree bound of Letterplace ring is 11, but at least 12 is needed for this multiplication In such a situation, activating option(redSB), option(redTail) and increasing the length (degree) bound might help. Though there are situations, where nothing leads to a finite computation simply while the nature of non-Noetherian rings is so.

Operations for polynomials in Letterplace rings are the usual ones: + (addition), - (subtraction), \* (multiplication) and ^ (power).

The functions [Section 7.3.2 \[bracket\], page 336,](#page-337-0) [Section 5.1.88 \[maxideal\], page 219](#page-220-0) and [Sec](#page-272-0)[tion 5.1.151 \[std\], page 271](#page-272-0) (an alias for [Section 7.8.14 \[twostd \(letterplace\)\], page 635\)](#page-636-0) also work within letterplace rings:

```
LIB "freegb.lib";
ring r = 0, (x,y,z), dp; // the ordering will be degree right lex
ring R = freeAlgebra(r, 5); // degree (length) bound is 5
// maxideal in a letterplace ring:
print(matrix(maxideal(2))); // all monomials of length 2
\mapsto x*x,y*x,z*x,x*y,y*y,z*y,x*z,y*z,z*z
// bracket in a letterplace ring:
bracket(x,y);
```

```
\mapsto -y*x+x*ypoly f = x*x + x*y - z;bracket(f,x);
7→ x*y*x-x*x*y-z*x+x*z
bracket(f,x,2); // left-normed iterated bracket [f,[f,x]]7→ -x*y*x*x*x+x*x*y*x*x+x*x*x*y*x+x*y*x*y*x-x*x*x*x*y-2*x*y*x*x*y+x*x*y*x*y+\
   z*x*x*x-x*z*x*x-z*x*y*x-x*x*z*x-x*y*z*x+2*z*x*x*y-x*z*x*y+x*x*x*z+2*x*y*x\
   *z-x*x*y*z+z*z*x-2*z*x*z+x*z*z
```
Further functionality is provided in the libraries for the LETTERPACE subsystem: see [Section 7.10](#page-641-0) [\[LETTERPLACE libraries\], page 640](#page-641-0) for details.

In the [Section 7.10.4 \[freegb](#page-0-0)\_lib], page 666 one finds e.g. Letterplace initialization together with legacy, conversion and convenience tools.

The [Section 7.10.1 \[fpadim](#page-0-0) lib], page 640 contains procedures for computations with vector space basis of a factor algebra including finiteness check and dimension computation.

The [Section 7.10.3 \[fpaprops](#page-0-0) lib], page 660 contains procedures for determining important ringtheoretic properties including Gelfand-Kirillov dimension.

The [Section 7.10.2 \[fpalgebras](#page-0-0) lib], page 646 contains procedures for the generation of various algebras, including group algebras of finitely presented groups in the Letterplace ring.

The [Section 7.5.12 \[ncfactor](#page-0-0) lib], page 487 contains the procedure ncfactor for factorizing polynomials in the Letterplace ring.

See [Section 7.3.2 \[bracket\], page 336](#page-337-0); [Section 5.1.88 \[maxideal\], page 219](#page-220-0); [Section 7.8.9 \[reduce](#page-633-0) [\(letterplace\)\], page 632;](#page-633-0) [Section 7.8.10 \[rightstd \(letterplace\)\], page 633](#page-634-0); [Section 7.8.11 \[std \(letter](#page-634-1)[place\)\], page 633](#page-634-1); [Section 7.8.14 \[twostd \(letterplace\)\], page 635.](#page-636-0)

## 7.7.4 References and history of LETTERPLACE

LETTERPLACE has undergone several stages of development.

The first one, the pure Letterplace implementation for homogeneous ideals, was created by V. Levandovskyy and H. Schoenemann in 2007-2009.

Later in 2010-2014, experiments with advanced (among other, with shift-invariant) data structures were performed by V. Levandovskyy, B. Schnitzler and G. Studzinski, and new libraries for K  $-$ dimension,  $K$  -bases, and Ufnarovskij graph were written.

The next stage started in 2017, when K. Abou Zeid joined the team of H. Schoenemann and V. Levandovskyy. Those recent activities led to the change of interface to the one, usual in the free algebra. The Letterplace data structure is still at heart of the implementation, though not explicitly visible by default. It has been generalized to support  $Z$  as coefficient ring (together with  $T$ . Metzlaff (RWTH Aachen and INRIA Sophia Antipolis)); to support bimodules and compute syzygies and lifts, to name a few. We are grateful to L. Schmitz (RWTH Aachen) for his contributions to the development.

References:

[LL09]: Roberto La Scala and Viktor Levandovskyy, "Letterplace ideals and non-commutative Groebner bases", Journal of Symbolic Computation, Volume 44, Issue 10, October 2009, Pages 1374-1393, see http://dx.doi.org/10.1016/j.jsc.2009.03.002.

[LL13]: Roberto La Scala and Viktor Levandovskyy, "Skew polynomial rings, Groebner bases and the letterplace embedding of the free associative algebra", Journal of Symbolic Computation, Volume 48, Issue 1, January 2013, Pages 1374-1393, see http://dx.doi.org/10.1016/j.jsc.2012.05.003 and also http://arxiv.org/abs/1009.4152.

[LSS13]: Viktor Levandovskyy, Grischa Studzinski and Benjamin Schnitzler , "Enhanced Computations of Groebner Bases in Free Algebras as a New Application of the Letterplace Paradigm", Proc. ISSAC 2013, ACM Press, 259-266, see https://doi.org/10.1145/2465506.2465948.

[L14]: Roberto La Scala, "Extended letterplace correspondence for nongraded noncommutative ideals and related algorithms", International Journal of Algebra and Computation, Volume 24, Number 08, Pages 1157-1182, 2014, see also https://doi.org/10.1142/S0218196714500519.

[Mora16]: Teo Mora, "Solving Polynomial Equation Systems IV: Volume 4, Buchberger Theory and Beyond.", Cambridge University Press, 2016.

[LMZ20]: Viktor Levandovskyy, Tobias Metzlaff and Karim Abou Zeid, "Computation of free noncommutative Groebner Bases over Z with Singular:Letterplace", Proc. ISSAC 2020, Pages 312-319, ACM Press (2020), https://dl.acm.org/doi/10.1145/3373207.3404052. Video of the talk is at https://av.tib.eu/media/50124.

[LSZ20]: Viktor Levandovskyy, Hans Schoenemann and Karim Abou Zeid, "LETTERPLACE - a Subsystem of Singular for computations with free algebras via Letterplace Embedding", Proc. ISSAC 2020, 305-311, ACM Press, https://dl.acm.org/doi/10.1145/3373207.3404056. Video of the talk is at https://av.tib.eu/media/50123.

[SL20]: Leonard Schmitz and Viktor Levandovskyy : Formally Verifying Proofs for Algebraic Identities of Matrices . In: Intelligent Computer Mathematics (Proceedings of the CICM 2020), Pages 222-236, Springer LNAI, LNCS (2020).

# 7.8 Functions (letterplace)

<span id="page-626-0"></span>This chapter gives a complete reference of all functions and commands of the LETTERPLACE kernel, i.e. all built-in commands (for the numerous LETTERPLACE libraries see [Section 7.10 \[LETTER-](#page-641-0)[PLACE libraries\], page 640](#page-641-0)).

The general syntax of a function is

 $[target =] function_name (sareuments)$ :

Note, that both **Control structures** and **System variables** of LETTERPLACE are the same as of Singular (see [Section 5.2 \[Control structures\], page 290](#page-291-0), [Section 5.3 \[System variables\], page 302\)](#page-303-0).

## 7.8.1 dim (letterplace)

<span id="page-626-1"></span>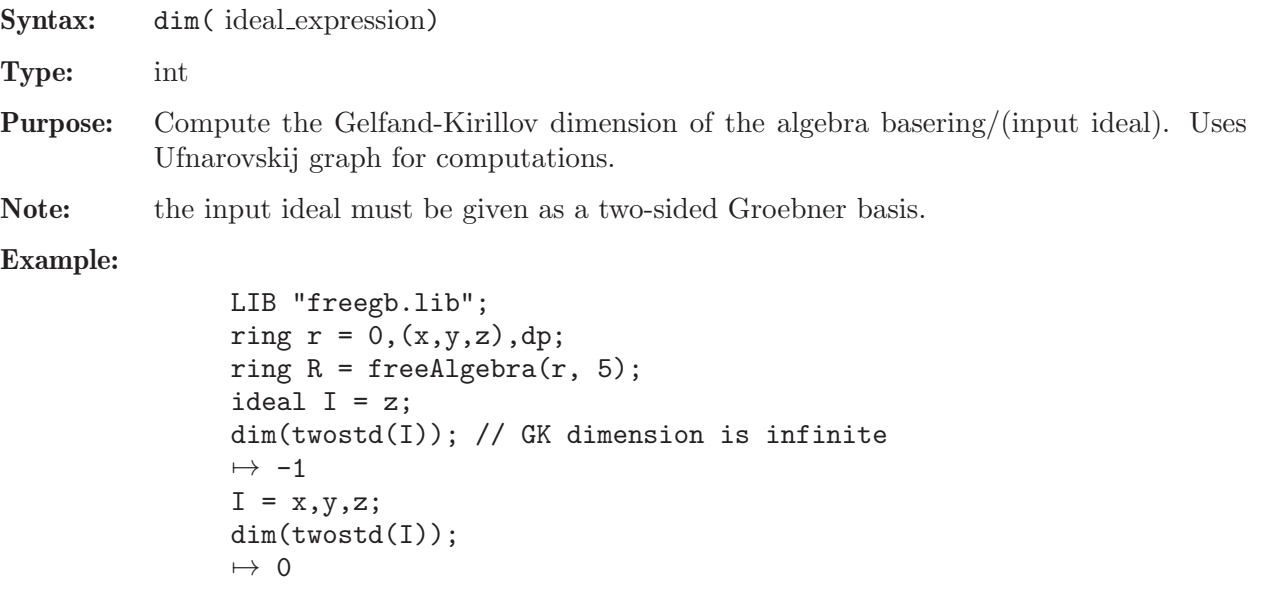

```
I = x*y, x*z, z*y, z*z;dim(twostd(I));
\mapsto 2
I = y*x - x*y, z*x - x*z, z*y - y*z;I = twostd(I); I;\mapsto I[1]=z*y-y*z
\mapsto I[2]=z*x-x*z
\mapsto I[3]=y*x-x*y
dim(I); // 3, as expected for R/I = K[x,y,z]\mapsto 3
```
See [Section 7.10.1 \[fpadim](#page-0-0) lib], page 640.

## 7.8.2 fetch (letterplace)

<span id="page-627-0"></span>Syntax: fetch (ring\_name, name) fetch (ring\_name, name, intvec\_expression)

- Type: number, poly, vector, ideal, module, matrix or list (the same type as the second argument)
- Purpose: maps objects between rings. fetch is the identity map between rings and qrings, in the first case the i-th variable of the source ring is mapped to the i-th variable of the basering. If the basering has less variables than the source ring these variables are mapped to zero. The intvec in the 3rd argument describes the permutation of the variables: an i at position j maps the variable  $var(j)$  of the source to the variable var(i) of the destination. A zero means that that variable/parameter is mapped to 0.

The coefficient fields must be compatible. (See [Section 4.12 \[map\], page 106](#page-107-0) for a description of possible mappings between different ground fields).

fetch offers a convenient way to change variable names or orderings, or to map objects from a ring to a factor ring of that ring or vice versa. option(Imap); reports the mapping.

Note: Compared with imap, fetch uses the position of the ring variables, not their names.

```
LIB "freegb.lib";
  ring r = (0,a), (x,y,z), dp;ring R = freeAlgebra(r,4,2); // free bimodule of rank 2
  poly p = z^2/2 - axideal I = x, y, z, a * z * y * x - x * y + 7;module M = (x*y*a+3)*ncgen(1)*gen(1), ncgen(2)*gen(2)*z, ncgen(2)*gen(2)M; // note that a stands on the left
\mapsto M[1]=(a)*x*y*ncgen(1)*gen(1)+3*ncgen(1)*gen(1)
\mapsto M[2]=ncgen(2)*z*gen(2)
\mapsto M[3]=(a)*ncgen(2)*x*y*gen(2)-7*ncgen(2)*gen(2)
  ring r2 = 0, (a,z,y,x), dp; // note: a is a variable in r2
  ring R2 = freelIgebra(r2,6,2);fetch(R,p); // correctly processes incorrect input
\rightarrow // ** Not defined: Cannot map a rational fraction and make a polynomial
   ut of it! Ignoring the denominator.
\mapsto y*yfetch(R,I);
```

```
\mapsto _{-}[1]=a\mapsto \lfloor 2 \rfloor = z\mapsto -[3]=v\mapsto [4] = -a*z+7fetch(R,M);
\mapsto _[1]=3*ncgen(1)*gen(1)
\mapsto \lfloor 2 \rfloor=ncgen(2)*y*gen(2)
\mapsto [3] = -7*ncgen(2)*gen(2)setring R; // now we show the factor ring behavior
  ideal J = y*x-x*y, z; J = twostd(J); J;\mapsto J[1]=z
\mapsto J[2]=y*x-x*y
  qring Q = J;
  fetch(R,p);
\mapsto 1/(a)*z*z+(-a)*y
  NF(\_, twostd(0)); // the canonical representative in Q
\mapsto (-a)*yfetch(R,I);
\mapsto \lfloor 1 \rfloor = x\mapsto \angle [2]=y
\mapsto -[3]=z\mapsto [4] = (a) * z * y * x - x * y + 7NF(, twostd(0)); // the canonical representative in Q
\mapsto \lfloor 1 \rfloor = x\mapsto -[2]=y
\mapsto [3]=0\mapsto \lfloor 4 \rfloor = -x*y+7fetch(R,M);
\mapsto _{-}[1] = (a) * x * y * ncgen(1) * gen(1) + 3 * ncgen(1) * gen(1)\mapsto _{2}[2]=ncgen(2)*z*gen(2)
\mapsto [3] = (a) * ncpen(2) * x * y * gen(2) - 7 * ncpen(2) * gen(2)NF(\_, twostd(0)); // the canonical representative in Q
\mapsto [1] = (a) * x * y * ncgen(1) * gen(1) + 3 * ncgen(1) * gen(1)\mapsto \angle [2]=0
\rightarrow [3] = (a) * ncpen(2) * x * y * gen(2) - 7 * ncpen(2) * gen(2)
```
See [Section 7.8.4 \[imap \(letterplace\)\], page 628;](#page-629-0) [Section 4.12 \[map\], page 106;](#page-107-0) [Section 4.20.1 \[qring\],](#page-128-0) [page 127](#page-128-0); [Section 4.20 \[ring\], page 127](#page-128-1).

## 7.8.3 freeAlgebra (letterplace)

<span id="page-628-0"></span>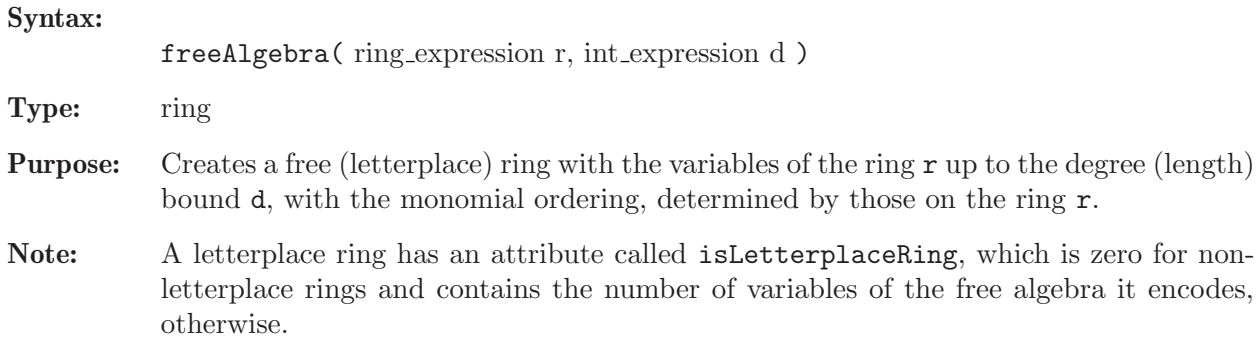

```
LIB "freegb.lib";
ring r = 0, (x, y, z), dp;
ring R = freeAlgebra(r, 7); // this ordering is degree right.R;
\mapsto // coefficients: QQ
\mapsto // number of vars : 21
\mapsto // block 1 : ordering dp
7→ // : names x y z x y z x y z x y z x y z x y z x y z
\mapsto // block 2 : ordering C
\rightarrow // letterplace ring (block size 3, ncgen count 0)
attrib(R,"isLetterplaceRing");
\mapsto 3
ring r2 = 0, (x,y,z), lp;
ring R2 = freeAlgebra(r2, 5); // note, that this ordering is NOT left or r
R2;
\mapsto // coefficients: QQ
\mapsto // number of vars : 15
\mapsto // block 1 : ordering a
7 \mapsto // : names x y z x y z x y z x y z x y z
\mapsto // : weights 1 0 0 1 0 0 1 0 0 1 0 0 1 0 0
\mapsto // block 2 : ordering a
7\mapsto // : names x y z x y z x y z x y z<br>\mapsto // : weights 0 1 0 0 1 0 0 1 0 0 1 0 0 1 0
                      : weights 0 1 0 0 1 0 0 1 0 0 1 0 0 1 0
\mapsto // block 3 : ordering a
\mapsto // : names x y z x y z x y z x y z x y z
7 // : weights 0 0 1 0 0 1 0 0 1 0 0 1 0 0 1
\mapsto // block 4 : ordering lp
7 \mapsto // : names x y z x y z x y z x y z x y z
\mapsto // block 5 : ordering C
\rightarrow // letterplace ring (block size 3, ncgen count 0)
attrib(R2,"isLetterplaceRing");
\mapsto 3
```
See [Section 7.9.2 \[Monomial orderings on free algebras\], page 637](#page-638-0).

## 7.8.4 imap (letterplace)

<span id="page-629-0"></span>Syntax: imap (ring\_name, name)

Type: number, poly, vector, ideal, module, matrix or list (the same type as the second argument)

**Purpose:** identity map on common subrings. **imap** is the map between rings and qrings with compatible ground fields which is the identity on variables and parameters of the same name and 0 otherwise. (See [Section 4.12 \[map\], page 106](#page-107-0) for a description of possible mappings between different ground fields). Useful for embeddings as well as for mappings from/to rings with/without parameters. Compared with fetch, imap uses the names of variables and parameters. Unlike map and fetch, imap can map parameters to variables, by forgetting the commutativity of parameters with each other and with variables.

Mapping rational functions which are not polynomials to polynomials is undefined.

### Example:

ring  $r = (0,a), (x,y,z), dp;$ 

```
LIB "freegb.lib";
  ring R = freelIgebra(r,4,2); // free bimodule of rank 2
  poly p = z^2/2 - axideal I = x, y, z, a*z*y*x - x*y + 7;module M = (x*y*a +3)*ncgen(1)*gen(1), ncgen(2)*gen(2)*z, ncgen(2)*gen(2)M; // note that a stands on the left
\mapsto M[1]=(a)*x*y*ncgen(1)*gen(1)+3*ncgen(1)*gen(1)
\mapsto M[2]=ncgen(2)*z*gen(2)
\mapsto M[3]=(a)*ncgen(2)*x*y*gen(2)-7*ncgen(2)*gen(2)
  ring r2 = 0, (a, z, y, x), dp; // note: a is a variable in r2
  ring R2 = freelIgebra(r2,6,2);imap(R,p); // correctly processes incorrect input
\rightarrow // ** Not defined: Cannot map a rational fraction and make a polynomial
   ut of it! Ignoring the denominator.
\mapsto z*z-a*y
  \text{imap}(R,I);\mapsto [1]=x\mapsto -[2]=y\mapsto -[3]=z\mapsto [4]=a*z*y*x-x*y+7
  \text{imap}(R,M);\mapsto [1]=a*x*y*ncgen(1)*gen(1)+3*ncgen(1)*gen(1)
\mapsto \angle [2]=ncgen(2)*z*gen(2)
\mapsto [3]=a*ncgen(2)*x*y*gen(2)-7*ncgen(2)*gen(2)
```
See [Section 7.8.2 \[fetch \(letterplace\)\], page 626;](#page-627-0) [Section 4.12 \[map\], page 106;](#page-107-0) [Section 4.20.1 \[qring\],](#page-128-0) [page 127](#page-128-0); [Section 4.20 \[ring\], page 127](#page-128-1).

## 7.8.5 lift (letterplace)

<span id="page-630-0"></span>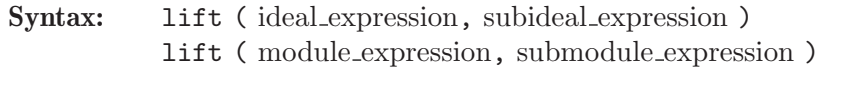

Type: matrix

Purpose: computes the transformation matrix which expresses the generators of a subbimodule in terms of the generators of a bimodule. More precisely, if m is the module (or ideal), sm the submodule (or ideal), and T the transformation matrix returned by lift, then the substitution of each ncgen(i) in T by the m[i] delivers a matrix, say N. The i-th generator of sm is equal to the sum of elements in the i-th column of N.

Note: Gives a warning if  $\sin$  is not a submodule.

Note: The procedure [Section 7.10.4.12 \[testLift\], page 672](#page-673-0) can be used for testing the result.

```
LIB "freegb.lib";
ring r = 0, (x, y), (c, Dp);
ring R = freeAlgebra(r, 7, 2);ideal I = std(x*y*x + 1);print(matrix(I));
\mapsto x*y-y*x,y*x*x+1
ideal SI = x*I[1]*y + y*x*I[2], I[1]*y*x + I[2]*y;matrix T = \text{lift}(I, SI);
```

```
print(T);
\rightarrow y*ncgen(1)*x*x+x*ncgen(1)*y,y*x*ncgen(1)+y*ncgen(1)*x+ncgen(1)*y*x,
\mapsto y*ncgen(2)*x, y*ncgen(2)
print(matrix(SI)); // the original generators
7→ y*x*y*x*x+x*x*y*y-x*y*x*y+y*x,x*y*y*x+y*x*x*y-y*x*y*x+y
print(matrix(testLift(I,T))); // test for the result of lift
7→ y*x*y*x*x+x*x*y*y-x*y*x*y+y*x,x*y*y*x+y*x*x*y-y*x*y*x+y
```
See [Section 4.6 \[ideal\], page 80;](#page-81-0) [Section 7.8.6 \[liftstd \(letterplace\)\], page 630](#page-631-0); [Section 7.8.13 \[syz](#page-635-0) [\(letterplace\)\], page 634](#page-635-0); [Section 7.8.14 \[twostd \(letterplace\)\], page 635](#page-636-0).

## 7.8.6 liftstd (letterplace)

<span id="page-631-0"></span>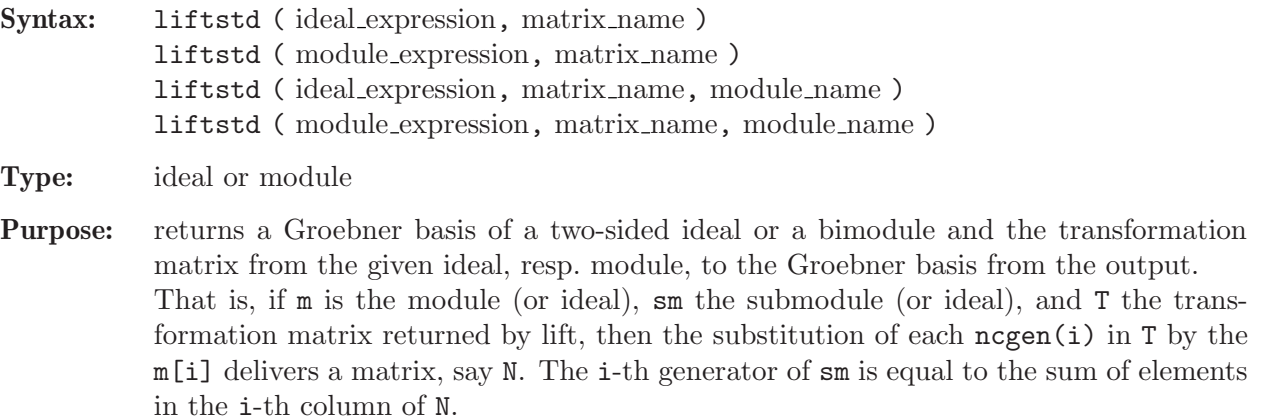

In an optional third argument the syzygy bimodule will be returned.

#### Example:

```
LIB "freegb.lib";
ring r = 0, (x,y), (c,Dp);
ring R = freeAlgebra(r, 8, 2);ideal I = x*y*x + 1;matrix T; module S;
ideal SI = \text{liftstd}(I,T,S);
print(matrix(SI));
\mapsto x*y-y*x, y*x*x+1
print(matrix(testLift(I,T))); // test for the result of lift
\mapsto x*y-y*x, y*x*x+1
S; // the bisyzygy module of I
\rightarrow S[1]=[x*y*ncgen(1)*x*y+y*x*x*y*ncgen(1)-y*x*ncgen(1)*y*x-ncgen(1)*y*x*x
   +y*ncgen(1)-ncgen(1)*y]
\rightarrow S[2]=[x*x*y*ncgen(1)*x-x*ncgen(1)*y*x*x-x*ncgen(1)+ncgen(1)*x]
\rightarrow S[3]=[x*y*ncgen(1)*x*x*y+y*x*x*x*y*ncgen(1)-y*x*x*ncgen(1)*y*x-ncgen(1)
   *x*x*x*y+x*y*ncgen(1)+y*x*ncgen(1)-ncgen(1)*x*y-ncgen(1)*y*x]
\rightarrow S[4]=[x*y*x*y*ncgen(1)*x-ncgen(1)*y*x*y*x*x+y*ncgen(1)*x-ncgen(1)*y*x]
testSyz(I,S);
\mapsto \angle [1]=0
\mapsto \left[2\right]=0\mapsto \angle [3]=0
\mapsto [4] = 0
```
See [Section 4.6 \[ideal\], page 80;](#page-81-0) [Section 7.8.5 \[lift \(letterplace\)\], page 629;](#page-630-0) [Section 7.8.13 \[syz](#page-635-0) [\(letterplace\)\], page 634](#page-635-0); [Section 7.8.14 \[twostd \(letterplace\)\], page 635](#page-636-0).

### 7.8.7 modulo (letterplace)

#### Syntax:

Syntax: modulo (ideal expression, ideal expression) modulo ( module expression, module expression )

Type: module

**Purpose:** computes the kernel of the bimodule homomorphism from the free bimodule (determined in basering) to its factor-bimodule modulo the second argument. The first argument determines the homomorphism via images of the canonical free bimodule generators.

If option(returnSB) is set, a Groebner basis is returned, otherwise a generating set.

#### Example:

```
LIB "freegb.lib";
ring r = 0, (x,y,z), dp;
ring R = freeAlgebra(r,7,2); // free bimodule of rank 2
ideal I = x*y*z - z*y*x;I = twostd(I); I;\mapsto I[1]=z*y*x-x*y*z
modulo(y,twostd(0)); // shows the canonical generator of the kernel
\mapsto _{-}[1]=ncgen(1)*y*gen(1)-y*ncgen(1)*gen(1)
// which can be interpreted as (1 otimes y - y otimes 1)
module M = \text{modulo}(y, I);print(M); // as we see (z E y - y E z) generates the kernel
\mapsto ncgen(1)*y-y*ncgen(1),z*ncgen(1)*x-x*ncgen(1)*z
// of bimodule homomorphism sending E to y
```
See [Section 4.6 \[ideal\], page 80](#page-81-0); [Section 7.8.5 \[lift \(letterplace\)\], page 629;](#page-630-0) [Section 7.8.6 \[liftstd \(let](#page-631-0)[terplace\)\], page 630;](#page-631-0) [Section 4.14 \[module\], page 112;](#page-113-0) [Section 7.8.8 \[ncgen\], page 631;](#page-632-0) [Section 5.1.111](#page-235-0) [\[option\], page 234](#page-235-0); [Section 7.8.13 \[syz \(letterplace\)\], page 634.](#page-635-0)

### 7.8.8 ncgen

<span id="page-632-0"></span>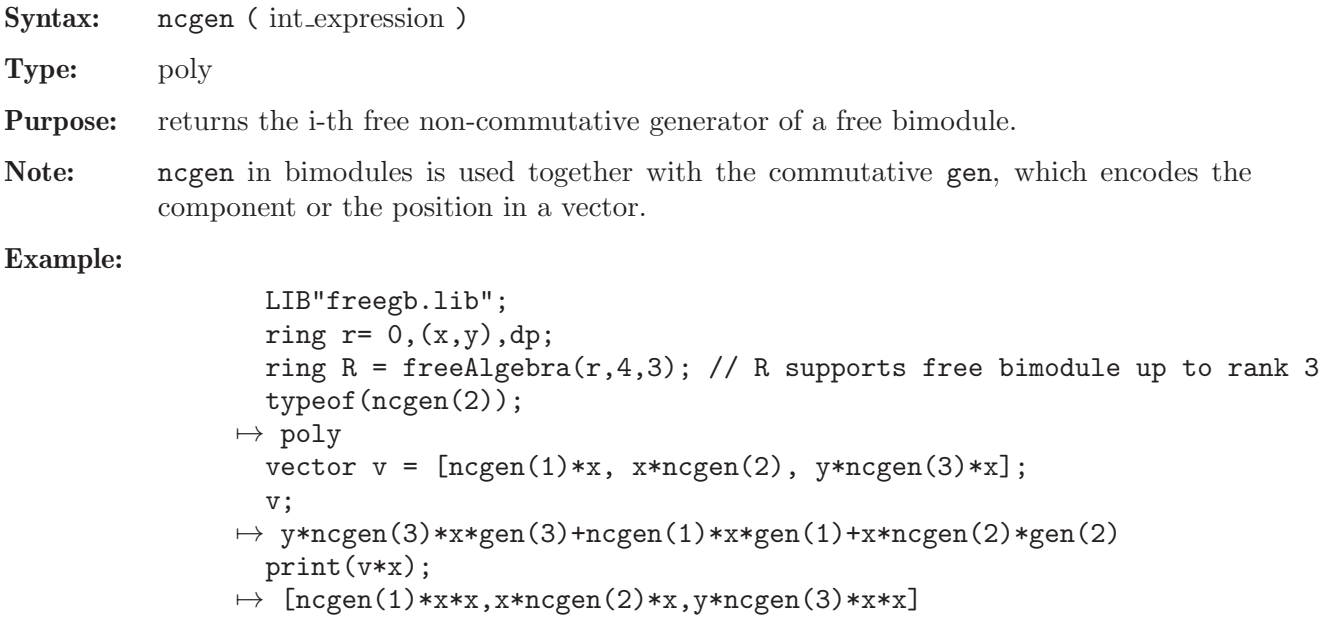

```
print(x*v);
\mapsto [x*ncgen(1)*x,x*x*ncgen(2),x*y*ncgen(3)*x]
```
See [Section 7.8.3 \[freeAlgebra \(letterplace\)\], page 627;](#page-628-0) [Section 4.14 \[module\], page 112;](#page-113-0) [Section 4.23](#page-135-0) [\[vector\], page 134](#page-135-0).

## 7.8.9 reduce (letterplace)

<span id="page-633-0"></span>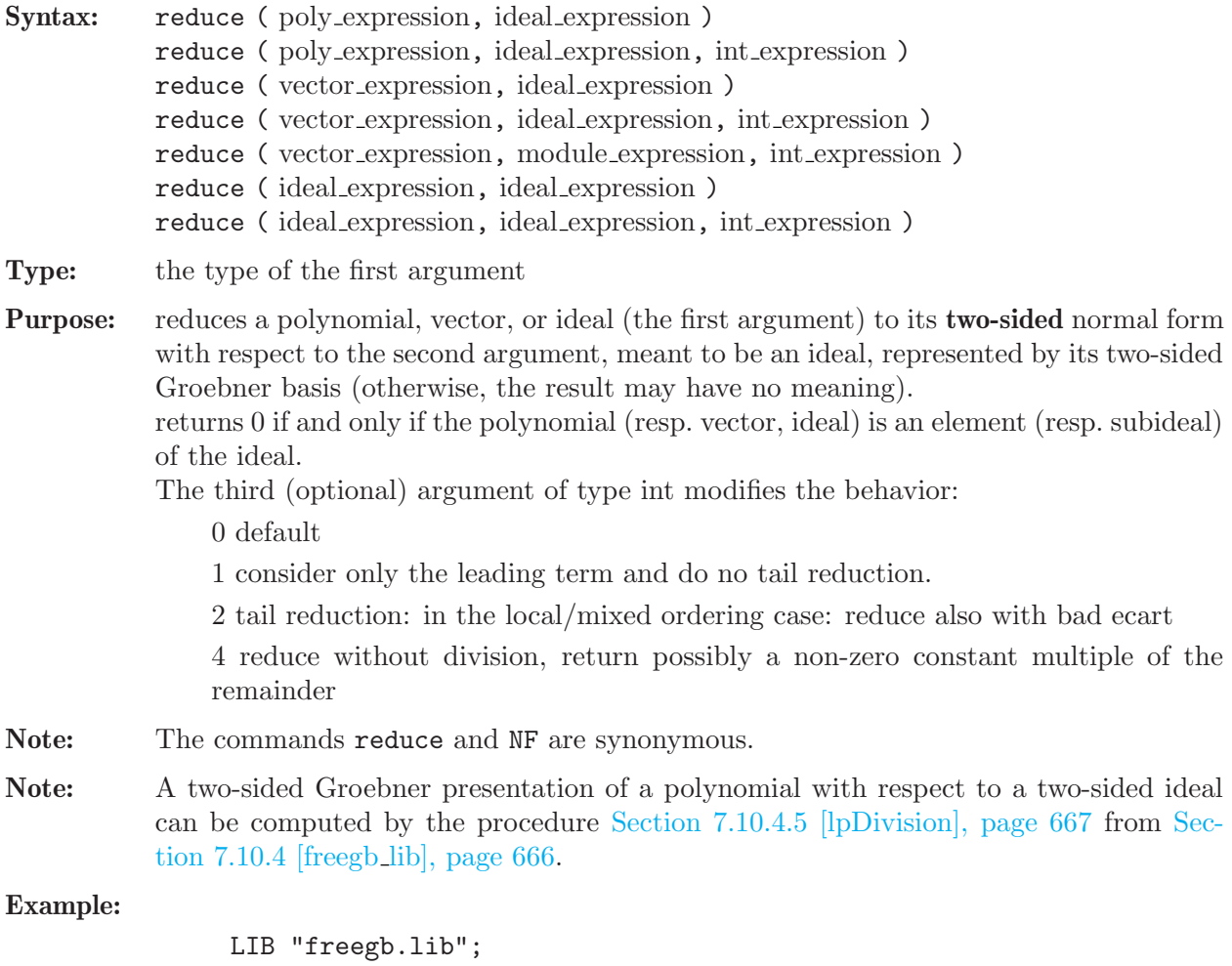

```
ring r = 0, (x, y), dp;
ring R = freeAlgebra(r, 5);
ideal I = x*x + y*y - 1; // 2D sphere
ideal J = twostd(I); // computes a two-sided Groebner basis
J; // it is finite and nice
\mapsto J[1]=x*x+y*y-1
\mapsto J[2]=y*y*x-x*y*y
poly g = x*y*y - y*y*x;reduce(g,J); // 0, hence g belongs to J
\mapsto 0
poly h = x*y*y*x - y*x*x;reduce(h,J); // the rest of two-sided division of h by J
7→ -y*y*y*y+y*y*y+y*y-y
qring Q = J; // switch to K < x, y > /Jreduce(x*y*y - y*y*x, twostd(0)); //image of g above
\mapsto 0
```

```
reduce(x*y*y*x - y*x*x,std(0)); //image of h above
7→ -y*y*y*y+y*y*y+y*y-y
```
See also [Section 7.8.5 \[lift \(letterplace\)\], page 629.](#page-630-0)

## 7.8.10 rightstd (letterplace)

<span id="page-634-0"></span>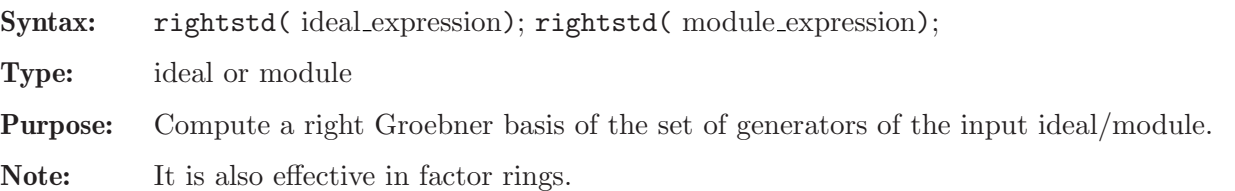

#### Example:

```
LIB "freegb.lib";
ring r = 0, (x, z), dp;
ring R = freeAlgebra(r, 7);ideal I = z, x \times z, x \times x \times z;
rightstd(I); // a right GB of I in K < x, z >\mapsto \lfloor 1 \rfloor = z\mapsto \lfloor 2 \rfloor = x \cdot z\mapsto [3]=x*x*z
qring Q = twostd(x*z); // now we change to the factor algebra modulo x*zideal I = \text{imap}(R, I);
rightstd(I); // a right GB in a factor algebra
\mapsto \lfloor 1 \rfloor = zreduce(I,twostd(0)); // an explanation for the latter
\mapsto \lfloor 1 \rfloor = z\mapsto \angle [2]=0
\mapsto [3] = 0
```
## 7.8.11 std (letterplace)

<span id="page-634-1"></span>Syntax: std(ideal\_expression); std(module\_expression);

- Type: ideal or module
- Purpose: Alias to [Section 7.8.14 \[twostd \(letterplace\)\], page 635.](#page-636-0)

## 7.8.12 subst (letterplace)

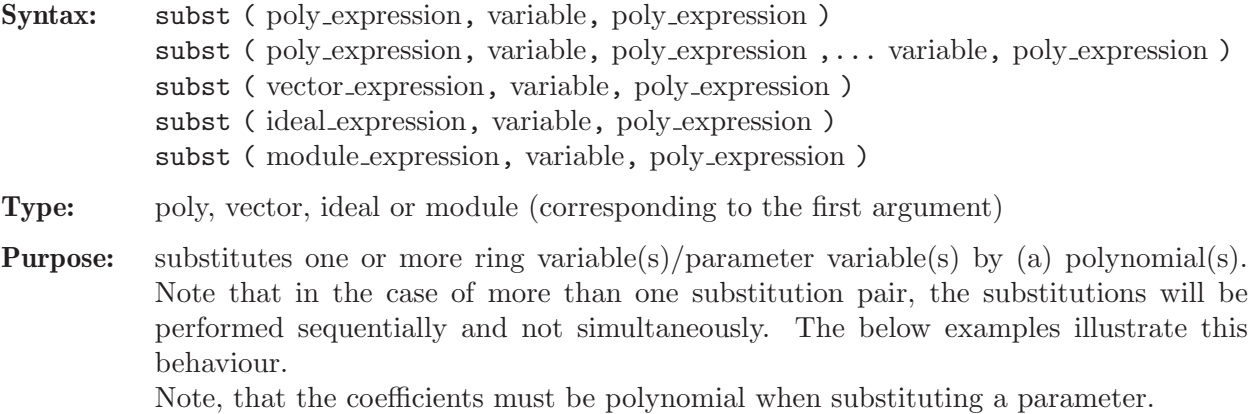

Note: When dealing with free non-commutative bimodules, their generators ncgen(i) can be used as variables in subst and therefore substituted in the corresponding vector component gen(i).

#### Example:

```
LIB "freegb.lib";
  ring r = 0, (x,y,z), dp;
  ring R = freelIgebra(r, 5, 2);poly p = z^2 - y*x;\text{subst}(p, x, -y);
7→ y*y+z*z
  ideal I = z*yx - x*yz;subst(I, y, p);7→ _[1]=-z*y*x*x+z*z*z*x+x*y*x*z-x*z*z*z
  subst(I, x, z); // produces zero
\mapsto \lfloor 1 \rfloor = 0module M = I*ncgen(1)*gen(1), ncpen(1)*gen(1)*I, I*ncgen(2)*gen(2);M;
\mapsto M[1]=z*y*x*ncgen(1)*gen(1)-x*y*z*ncgen(1)*gen(1)
\mapsto M[2]=ncgen(1)*z*y*x*gen(1)-ncgen(1)*x*y*z*gen(1)
\mapsto M[3]=z*y*x*ncgen(2)*gen(2)-x*y*z*ncgen(2)*gen(2)
  subst(M, x, z); // produces zero
\mapsto \lfloor 1 \rfloor = 0\mapsto \angle [2]=0
\mapsto [3] = 0subst(M, ncgen(2), z); // evaluates ncgen(2) at z, see the 2nd component
\rightarrow [1]=z*y*x*ncgen(1)*gen(1)-x*y*z*ncgen(1)*gen(1)
\mapsto _[2]=ncgen(1)*z*y*x*gen(1)-ncgen(1)*x*y*z*gen(1)
\mapsto [3]=z*y*x*z*gen(2)-x*y*z*z*gen(2)
```
See [Section 4.6 \[ideal\], page 80](#page-81-0); [Section 4.12 \[map\], page 106](#page-107-0); [Section 4.14 \[module\], page 112](#page-113-0).

## 7.8.13 syz (letterplace)

<span id="page-635-0"></span>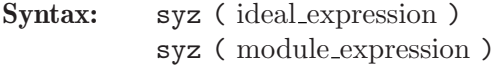

Type: module

- Purpose: computes the first syzygy (i.e., the module of relations of the given generators) bimodule of the ideal, resp. module.
	- If option(returnSB) is set, a Groebner basis is returned, otherwise a generating set.

```
LIB "freegb.lib";
  ring r = 0, (x, y), (c, Dp);
  ring R = freelIgebra(r, 7, 2);ideal I = twostd(x*y*x + 1);I;
\mapsto I[1]=x*y-y*x
\mapsto I[2]=y*x*x+1
  module S = syz(I);print(S);
\mapsto ncgen(1)*x*x,S[1,2],S[1,3],S[1,4],S[1,5],
\mapsto S[2,1], S[2,2],S[2,3],S[2,4],S[2,5]
```

```
testSyz(I,S);
\mapsto \angle [1]=0
\mapsto \left[2\right]=0\mapsto [3]=0\mapsto \angle [4]=0
\mapsto -[5]=0
```
See [Section 4.6 \[ideal\], page 80](#page-81-0); [Section 7.8.5 \[lift \(letterplace\)\], page 629;](#page-630-0) [Section 7.8.6 \[liftstd \(let](#page-631-0)[terplace\)\], page 630;](#page-631-0) [Section 4.14 \[module\], page 112;](#page-113-0) [Section 7.8.8 \[ncgen\], page 631;](#page-632-0) [Section 5.1.111](#page-235-0) [\[option\], page 234](#page-235-0).

# 7.8.14 twostd (letterplace)

<span id="page-636-0"></span>Syntax: twostd(ideal\_expression); twostd(module\_expression);

- Type: ideal
- Purpose: returns a two-sided Groebner basis of the two-sided ideal, generated by the input, which is treated as a set of two-sided generators.

Example:

```
LIB "freegb.lib";
ring r = 3, (x,d), dp; // notice: we work over Z/3Zring R = freeAlgebra(r, 5);
ideal I = x^4, d<sup>2</sup>3, d*x - x*d - 1;
twostd(I); // a proper ideal, note x^3 as a generator
\mapsto \lfloor 1 \rfloor = d*x-x*d-1\mapsto [2]=d*d*d
\mapsto [3]=x*x*x
ideal J = x^2, d<sup>2</sup>3, d*x - x*d - 1;
twostd(J); // the whole ring
\mapsto \left[1\right]=1ideal T = twostd(ideal(d*x - x*d - 1));T;
\mapsto T[1]=d*x-x*d-1
qring Q = T; // thus Q is the Weyl algebra over Z/3zideal I = x^4, d<sup>2</sup>3;
twostd(I);
\mapsto _{-}[1]=d*d*d\mapsto \lfloor 2 \rfloor = x \cdot x \cdot xideal J = x^2, d<sup>2</sup>3;
twostd(J);
\mapsto \lfloor 1 \rfloor = 1
```
See [Section 4.6 \[ideal\], page 80](#page-81-0); [Section 7.8.5 \[lift \(letterplace\)\], page 629;](#page-630-0) [Section 7.8.6 \[liftstd](#page-631-0) [\(letterplace\)\], page 630](#page-631-0); [Section 4.14 \[module\], page 112;](#page-113-0) [Section 7.8.8 \[ncgen\], page 631;](#page-632-0) [Sec](#page-235-0)[tion 5.1.111 \[option\], page 234](#page-235-0); [Section 7.8.10 \[rightstd \(letterplace\)\], page 633;](#page-634-0) [Section 7.8.13 \[syz](#page-635-0) [\(letterplace\)\], page 634](#page-635-0).

## 7.8.15 vdim (letterplace)

Syntax: vdim (ideal\_expression)

Type: int

**Purpose:** computes the vector space dimension respective to the ground field of the ring modulo the ideal, generated by the leading terms of the given generators. If the generators form a standard basis, this is the same as the vector space dimension of the ring, resp. free module, modulo the ideal, resp. module. If the ideal is not finite dimensional over the ground field, -1 is returned.

The non-commutative analog of the [Section 5.1.69 \[kbase\], page 205](#page-206-0) command is [Sec](#page-644-0)[tion 7.10.1.4 \[lpMonomialBasis\], page 643](#page-644-0) from [Section 7.10.1 \[fpadim](#page-0-0) lib], page 640.

#### Example:

```
LIB "fpadim.lib";
  ring r = 0, (x, y), dp;
  ring R = freedlgebra(r, 5);
  ideal I = x*x + x, y*y+y, x*y*x + x;
  ideal G = twostd(I); G;\mapsto G[1]=y*y+y
\mapsto G[2]=x*x+x\mapsto G[3]=x*y*x+xvdim(G); // 6
\mapsto 6
  lpMonomialBasis(5,0,G); // lists the K-basis explicitly
\mapsto \lfloor 1 \rfloor = 1\mapsto \lfloor 2 \rfloor = x\mapsto _[3]=y
\mapsto \lfloor 4 \rfloor=y*x
\mapsto -[5]=x*y\mapsto [6]=y*x*y
```
See [Section 7.8.1 \[dim \(letterplace\)\], page 625;](#page-626-1) [Section 7.10.1 \[fpadim](#page-0-0) lib], page 640; [Section 7.8.14](#page-636-0) [\[twostd \(letterplace\)\], page 635](#page-636-0).

# 7.9 Mathematical background (letterplace)

### 7.9.1 Free associative algebras

Let V be a K-vector space, spanned by the symbols  $x_1, \ldots, x_n$ . A free associative algebra in  $x_1$  $, \ldots, x_n$  over K, denoted by K

 $\langle x_1, \ldots, x_n \rangle$ 

is also known as the tensor algebra  $T(V)$  of V; it is also the monoid K -algebra of the free monoid  $x_1, \ldots, x_n$ . The elements of this free monoid constitute an infinite K -basis of K

 $\langle x_1, \ldots, x_n \rangle$ , where the identity element (the empty word) of the free monoid is identified with the 1 in  $K$ . Yet in other words, the monomials of  $K$ 

 $\langle x_1, \ldots, x_n \rangle$  are the words of finite length in the finite alphabet {  $x_1, \ldots, x_n$  }.

The algebra K

 $\langle x_1, \ldots, x_n \rangle$  is an integral domain, which is not (left, right, weak or two-sided) Noetherian for  $n > 1$ ; hence, a Groebner basis of a finitely generated ideal might be infinite. Therefore, a general computation takes place up to an explicit degree (length) bound, provided by the user. The free associative algebra can be regarded as a graded algebra in a natural way.

**Definition.** An associative algebra A is called **finitely presented (f.p.)**, if it is isomorphic to

K

 $\langle x_1, \ldots, x_n \rangle /I$ , where I is a two-sided ideal.

A is called **standard finitely presented (s.f.p.)**, if there exists a monomial ordering, such that I is given via its finite Groebner basis  $G$ .

### 7.9.2 Monomial orderings on free algebras

<span id="page-638-0"></span>We provide many types of orderings for non-commutative Groebner bases up to a degree (length) bound. In general it is not clear, whether a given generating set has a finite Groebner bases with respect to some ordering.

Let  $X = \{x_1, \ldots, x_n\}$  be a set of symbols. A total ordering  $\lt$  on the free monoid  $\lt X >$  with 1 as the neutral element is called a monomial ordering if

it is a well-ordering, i.e., every non empty subset has a least element with respect to <, and

it is compatible with multiplication, that is  $u < v$  implies aub  $\lt{avb}$  for all  $u, v, a$  and b in  $\langle X \rangle$ .

Note that the latter implies  $1 \leq m$  for all  $m$  in  $\leq X > 0$ .

The left lexicographical ordering on  $\langle X \rangle$  with  $x_1 > x_2 > \ldots > x_n$  is defined as follows: For arbitrary a, b in  $\langle X \rangle$  we say that  $a \langle b \rangle$ , if

$$
\exists u \in \langle X \rangle \setminus \{1\} : \ au = b \text{ or }
$$

 $\exists u, v, w \in \langle X \rangle \exists x_i, x_j \in X : a = ux_i v, b = ux_j w \text{ and } i < j \text{ holds.}$ 

Note: left lex is not a monomial ordering, though it is a natural choice to break ties after, say, comparing elements by the total degree.

In a similar manner one can define the **right lexicographical ordering**.

On the monoid  $(N_0, +)$  define the **weight** homomorphism  $w : \langle X \rangle \to N_0$ , uniquely determined by  $w(x_i) = w_i$  in  $N_0$  for  $1 \le i \le n$ .

As a special case, define the **length** len: $\langle X \rangle \to N_0$  by  $len(x_i) = 1$  for  $1 \le i \le n$ .

For any ordering  $\langle \cdot \rangle$  on  $\langle X \rangle$  and any weight  $w: \langle X \rangle \to N_0$  define an ordering  $\langle$ , called the w -weight extension of  $<<$  as follows: For arbitrary a, b in  $< X >$  we say that  $a < b$  if

 $w(a) < w(b)$  or  $w(a) = w(b)$  and  $a \ll b$  holds.

An ordering < on  $\langle X \rangle$  eliminates a certain subset  $\emptyset \neq Y \subset X$  if for all  $f \in K\langle X \rangle \setminus \{0\}$  one has  $lm(f) \in K\langle X \setminus Y \rangle \Rightarrow f \in K\langle X \setminus Y \rangle \subseteq K\langle X \rangle.$ 

In a ring declaration, LETTERPLACE supports the following monomial orderings.

We illustrate each of the available choices by an example on the free monoid  $\langle x_1, x_2, x_3 \rangle$ , where we order the monomials

 $x_1x_1x_1, x_3x_2x_1, x_1x_2x_3, x_3x_3x_3, x_3x_1, x_2x_2, x_1x_3, x_2x_3, x_1, x_2$  and  $x_3$  correspondingly.

'dp' The degree right lexicographical ordering is the length-weight extension of the right lexicographical ordering.

With respect to the ordering 'dp', the test monomials are ordered as follows:

 $x_1x_1x_1 > x_3x_2x_1 > x_1x_2x_3 > x_3x_3x_3 > x_3x_1 > x_2x_2 > x_1x_3 > x_2x_3 > x_1 > x_2 > x_3$ 

'Dp' The degree left lexicographical ordering is the length-weight extension of the left lexicographical ordering.

With respect to the ordering 'Dp', the test monomials are ordered as follows:

 $x_1x_1x_1 > x_1x_2x_3 > x_3x_2x_1 > x_3x_3x_3 > x_1x_3 > x_2x_2 > x_2x_3 > x_3x_1 > x_1 > x_2 > x_3$ 

#### $W$ (w) for intvec w'

The weighted degree left lexicographical ordering is the  $w$ -weight extension of the left lexicographical ordering with weight  $w : \langle X \rangle \to N_0$  uniquely determined by strict positive  $w(x_i) = w_i > 0$ .

With respect to the ordering 'Wp(1, 2, 1)', the test monomials are ordered as follows:

 $x_1x_2x_3 > x_2x_2 > x_3x_2x_1 > x_1x_1x_1 > x_2x_3 > x_3x_3x_3 > x_1x_3 > x_2 > x_3x_1 > x_1 > x_3$ 

'1p' Let  $w^{(i)}$  be weights uniquely determined by  $w^{(i)}(x_j) = \delta_{i,j}$  for  $1 \leq i, j \leq n$  where  $\delta$ denotes the Kronecker delta. Let  $\lt_n$  be the  $w^{(n)}$ -weight extension of the left lexicographical ordering on  $\langle X \rangle$  and inductively  $\langle i \rangle$  be the w<sup>(i)</sup>-weight extension of  $\langle i+1 \rangle$  for all  $1 \leq i \leq n$ . The monomial ordering lp corresponds to  $\leq_1$  and eliminates  $x_1, ..., x_i$ for all  $1 \leq j \leq n$ . We refer to it as to **left elimination ordering**.

> The monomial ordering '1p' corresponds to  $\lt_1$  and eliminates {  $x_1, \ldots, x_j$  } for all 1  $\leq j \leq n$ . We refer to it as to **left elimination ordering**.

With respect to the ordering 'lp', the test monomials are ordered as follows:

 $x_1x_1x_1 > x_1x_2x_3 > x_3x_2x_1 > x_1x_3 > x_3x_1 > x_1 > x_2x_2 > x_2x_3 > x_2 > x_3x_3x_3 > x_3$ 

're Tree is the vertex Let  $w^{(i)}$  be weights uniquely determined by  $w^{(i)}(x_j) = \delta_{i,j}$  for  $1 \leq i, j \leq n$  where  $\delta$  denotes the Kronecker delta. Let  $\lt_1$  be the w<sup>(1)</sup>-weight extension of the left lexicographical ordering on  $\langle X \rangle$  and inductively  $\langle i \rangle$  be the w<sup>(i)</sup>-weight extension of  $\langle i-1 \rangle$ for all  $1 < i \leq n$ . The monomial ordering rp corresponds to  $\lt_n$  and eliminates  $\{x_j, \ldots, x_n\}$  for all  $1 < j \leq n$ . We refer to it as to right elimination ordering.

> The monomial ordering 'rp' corresponds to  $\lt_n$  and eliminates {  $x_j, \ldots, x_n$  } for all  $1 < j < n$ . We refer to it as to **right elimination ordering**.

With respect to the ordering 'rp', the test monomials are ordered as follows:

 $x_3x_3x_3 > x_1x_2x_3 > x_3x_2x_1 > x_2x_3 > x_1x_3 > x_3x_1 > x_3 > x_2x_2 > x_2 > x_1x_1x_1 > x_1$ 

 $'(a(v), \text{ ordering})$  for intvec v'

For weight  $v: \langle X \rangle \to N_0$  determined by  $v(x_i) = v_i \in N_0$  with  $1 \le i \le n$  and monomial ordering  $\prec$  on  $\langle X \rangle$ , the *v-weight extension* of  $\prec$  corresponds to (a(v), o). As a choice for  $\prec$  there are currently two options implemented, which are dp and Dp. Notice that this ordering eliminates  $\{x_i \in X \mid v(x_i) \neq 0\}$ .

With respect to the ordering  $($   $($   $(1, 0, 0)$ ,  $Dp)$ , the test monomials are ordered as follows:

 $x_1x_1x_1 > x_1x_2x_3 > x_3x_2x_1 > x_1x_3 > x_3x_1 > x_1 > x_3x_3x_3 > x_2x_2 > x_2x_3 > x_2 > x_3$ With ordering  $( a(1, 1, 0), Dp )'$  one obtains:

 $x_1x_1x_1 > x_1x_2x_3 > x_3x_2x_1 > x_2x_2 > x_1x_3 > x_2x_3 > x_3x_1 > x_1 > x_2 > x_3x_3x_3 > x_3$ 

The examples are generated by the following code but with customized orderings denoted above.

```
LIB "freegb.lib";
ring r = 0, (x1, x2, x3), Dp; // variate ordering here
ring R = freeAlgebra(r, 4);poly wr = x1*x1*x1+x3*x3*x3+x1*x2*x3+x3*x2*x1+x2*x2+x2*x3+x1*x3+x3*x1+x1+x2+x3;
wr; // polynomial will be automatically ordered according to the ordering on R
7→ x1*x1*x1+x1*x2*x3+x3*x2*x1+x3*x3*x3+x1*x3+x2*x2+x2*x3+x3*x1+x1+x2+x3
```
### 7.9.3 Groebner bases for two-sided ideals in free associative algebras

We say that a monomial v divides (two-sided or bilaterally) a monomial  $w$ , if there exist monomials  $p, s \in X$ , such that  $w = p \cdot v \cdot s$ , in other words v is a subword of w.

Let  $T := K\langle x_1, \ldots, x_n \rangle$  be the free algebra and \$<\$ be a fixed monomial ordering on \$T\$. For a subset  $G \subset K\langle x_1, \ldots, x_n \rangle$ , define the leading ideal of G to be the two-sided ideal  $LM(G) = T\langle$  $\{lm(g) | g \in G \setminus \{0\}\}\ \gamma_T \subseteq T$ .

A subset  $G \subset I$  is a (two-sided) Groebner basis for the ideal I with respect to  $\lt$ , if  $LM(G)$  =  $LM(I)$ .

That is  $\forall f \in I \setminus \{0\}$  there exists  $g \in G$ , such that  $lm(g)$  divides  $lm(f)$ .

The notion of Groebner-Shirshov basis applies to more general algebraic structures, but means the same as Groebner basis for associative algebras.

Suppose, that the weights of the ring variables are strictly positive. We can interpret these weights as defining a non-standard grading on the ring. If the set of input polynomials is weighted homogeneous with respect to the given weights of the ring variables, then computing up to a weighted degree (and thus, also length) bound d

results in the **truncated Groebner basis**  $G(d)$ . In other words, by trimming elements of degree exceeding d from the complete Groebner basis  $G$ , one obtains precisely  $G(d)$ .

In general, given a set  $G(d)$ , which is the result of Groebner basis computation up to weighted degree bound d, then it is the complete finite Groebner basis, if and only if  $G(2d-1) = G(d)$ holds.

Note: If the set of input polynomials is not weighted homogeneous with respect to the weights of the ring variables, and a Groebner is not finite,

then actually not much can be said precisely on the properties of the given ideal. By increasing the length bound bigger generating sets will be computed, but in contrast to the weighted homogeneous case some polynomials in of small length first enter the basis after computing up to a much higher length bound.

## 7.9.4 Bimodules and syzygies and lifts

Let  $A = K$ 

 $x_1, \ldots, x_n > b$ e the free algebra. A free bimodule of rank r over A is  $Ae_1A \oplus \ldots \oplus Ae_rA$ , where  $e_i$  are the generators of the free bimodule.

NOTE: these  $e_i$  are freely non-commutative with respect to elements of A except constants from the ground field  $K$ .

The free bimodule of rank 1 AeA surjects onto the algebra A itself. A two-sided ideal of the algebra A can be converted to a subbimodule of AeA .

The syzygy bimodule or even module of bisyzygies of the given finitely generated subbimodule  $N = \langle g_1, \ldots, g_m \rangle \subset \bigoplus_{i=1}^r Ae_iA$  is the kernel of the natural homomorphism of A -bimodules  $\bigoplus_{j=1}^m A \epsilon_j A \longrightarrow \bigoplus_{i=1}^r A e_i A, \ \epsilon_j \mapsto g_j$ , that is  $\sum_{j=1}^m \sum_k \ell_{jk} \epsilon_j r_{jk} \mapsto \sum_{j=1}^m \sum_k \ell_{jk} g_j r_{jk}$ .

The syzygy bimodule is in general not finitely generated. Therefore as a bimodule, both the set of generators of the syzygy bimodule and its Groebner basis are computed up to a specified length bound.

Given a subbimodule N of a bimodule  $M$ , the **lift(ing)** process returns a matrix, which encodes the expression of generators  $N_1, \ldots, N_s$ 

in terms of generators of  $M_1, \ldots, M_m$  like this:  $N_i = \sum_{j=1}^m \sum_k \ell_{jk} M_j r_{jk} = \sum_{j=1}^m T_{ij} M_j$ ,

where  $T_{i,j}$  are elements from the enveloping algebra  $R\langle X\rangle \otimes R\langle X\rangle$ , encoded as elements of the free bimodule of rank  $m$ , namely by using the non-commutative generators of the free bimodule which we call ncgen.

### 7.9.5 Letterplace correspondence

The name letteplace has been inspired by the work of Rota and, independently, Feynman.

Already Feynman and Rota encoded the monomials (words) of the free algebra  $x_{i_1}x_{i_2}...x_{i_m}$  $K\langle x_1,\ldots,x_n\rangle$  via the double-indexed letterplace (that is encoding the letter (= variable) and its place in the word) monomials  $x(i_1|1)x(i_2|2)...x(i_m|m) \in K[X \times N]$ , where  $X = \{x_1,...,x_n\}$  and  $N$  is the semigroup of natural numbers, starting with 1 as the first possible place. Note, that the letterplace algebra  $K[X \times N]$  is an infinitely generated commutative polynomial K-algebra. Since  $K\langle x_1,\ldots,x_n\rangle$  is not Noetherian, it is common to perform the computations with its ideals and modules up to a given degree bound.

Subject to the given degree (length) bound d, the truncated letterplace algebra  $K[X \times (1, ..., d)]$  is finitely generated commutative polynomial K-algebra.

In [LL09] a natural shifting on letterplace polynomials was introduced and used. Indeed, there is 1-to-1 correspondence between two-sided ideals of a free algebra and so-called letterplace ideals in the letterplace algebra, see [LL09], [LL13], [LSS13] and [L14] for details. Note, that first this correspondence was established for graded ideals, but holds more generally for arbitrary ideals and subbimodules of a free bimodule of a finite rank. All the computations internally take place in the Letterplace algebra.

A letterplace monomial of length  $m$  is a monomial of a letterplace algebra, such that its  $m$  places are exactly  $1,2,\ldots, m$ . In particular, such monomials are multilinear with respect to places (i.e. no place, smaller than the length is omitted or filled more than with one letter). A letterplace polynomial is an element of the  $K$ -vector space, spanned by letterplace monomials. A letterplace ideal is generated by letterplace polynomials subject to two kind of operations:

the  $K$ -algebra operations of the letterplace algebra and simultaneous shifting of places by any natural number  $n$ .

Note: Letterplace correspondence naturally extends to the correspondence over

 $R <$ 

 $x_1, \ldots, x_n$ 

 $>$ , where R is a commutative unital ring. The case  $R = Z$  is implemented, in addition to R being a field.

## 7.10 LETTERPLACE libraries

<span id="page-641-0"></span>The content of libraries, created for LETTERPLACE is described in the following subsections.

Use the LIB command for loading of single libraries.

See also [Section 7.5.12 \[ncfactor](#page-0-0)\_lib], page 487 for the factorization of polynomials in noncommutative algebras.

## 7.10.1 fpadim lib

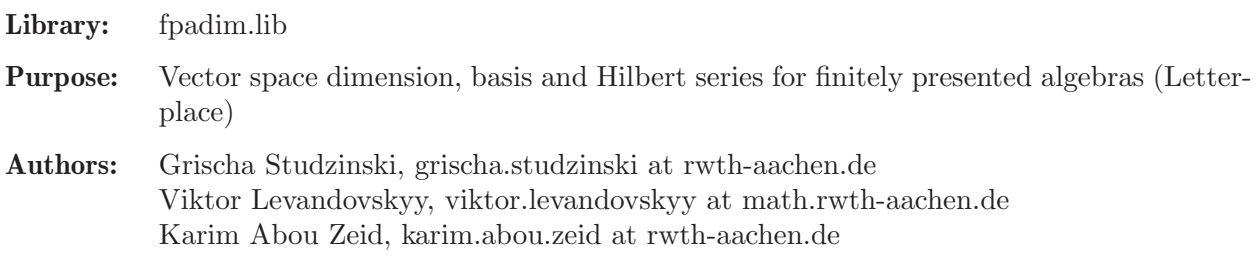

Support: Joint projects LE 2697/2-1 and KR 1907/3-1 of the Priority Programme SPP 1489: 'Algorithmische und Experimentelle Methoden in Algebra, Geometrie und Zahlentheorie' of the German DFG (2010-2013)

and Project II.6 of the transregional collaborative research centre SFB-TRR 195 'Symbolic Tools in Mathematics and their Application' of the German DFG (from 2017 on)

#### Note: - basering is a Letterplace ring

- all intvecs correspond to Letterplace monomials

- if a degree bound d is specified,  $d \leq \text{attrib}(baseing,uptodeg)$  holds

In the procedures below, 'iv' stands for intvec representation and 'lp' for the letterplace representation of monomials

**Overview:** Given the free associative algebra  $A = K \langle x_1, \ldots, x_n \rangle$  and a (finite or truncated) Groebner basis GB, one is interested in the following data:

> - the K-dimension of A/<GB> (check for finiteness or explicit value) - the Hilbert series of  $A$ /<GB>

- the explicit monomial K-basis of A/<GB>

In order to determine these, we need

- the Ufnarovskij graph induced by GB
- the mistletoes of A/<GB> (which are special monomials in a basis)

The Ufnarovskij graph is used to determine whether  $A/\langle GB \rangle$  has finite K-dimension. One has to check if the graph contains cycles. For the whole theory we refer to [Ufn]. Given a

reduced set of monomials GB one can define the basis tree, whose vertex set V consists of all normal monomials w.r.t. GB. For every two monomials  $m-1$ ,  $m-2$  in V there is a direct edge from  $m_1$  to  $m_2$ , if and only if there exists  $x_k$  in  $\{x_1, \ldots, x_n\}$ , such that  $m_1$ <sup>\*</sup>x<sub>-</sub>k = m<sub>-2</sub>. The set  $M = \{m \text{ in } V \mid \text{there is no edge from } m \text{ to another }\}$ monomial in V} is called the set of mistletoes. As one can easily see it consists of the endpoints of the graph. Since there is a unique path to every monomial in V, the whole graph can be described only from the knowledge of the mistletoes. Note that V corresponds to a basis of  $A/\langle GB \rangle$ , so knowing the mistletoes we know a K-basis. The name mistletoes was given to those points because of these miraculous value and the algorithm is named sickle, because a sickle is the tool to harvest mistletoes. For more details see [Stu]. This package uses the Letterplace format introduced by [LL09]. The algebra can either be represented as a Letterplace ring or via integer vectors: Every variable will only be represented by its number, so variable one is represented as 1, variable two as 2 and so on. The monomial  $x_1 x_3 x_2$  for example will be stored as (1,3,2). Multiplication is concatenation. Note that the approach in this library does not need an algorithm for computing the normal form. Note that fpa is an acronym for Finitely Presented Algebra.

#### References:

[Ufn] V. Ufnarovskij: Combinatorial and asymptotic methods in algebra, 1990. [LL09] R. La Scala, V. Levandovskyy: Letterplace ideals and non-commutative Groebner bases, Journal of Symbolic Computation, 2009. [Stu] G. Studzinski: Dimension computations in non-commutative, associative algebras, Diploma thesis, RWTH Aachen, 2010.

Procedures: See also: [Section 7.10.3 \[fpaprops](#page-0-0)\_lib], page 660; [Section 7.10.4 \[freegb](#page-0-0)\_lib], page 666; [Section 7.10.5 \[ncHilb](#page-0-0)\_lib], page 673.

## 7.10.1.1 teach lpKDimCheck

Procedure from library fpadim.lib (see [Section 7.10.1 \[fpadim](#page-0-0) lib], page 640).

Usage: teach\_lpKDim $Check(G);$ 

Return: int, 1 if K-dimension of the factor algebra is infinite, 0 otherwise

Purpose: Checking a factor algebra for finiteness of the K-dimension

Assume: - basering is a Letterplace ring.

### Example:

```
LIB "fpadim.lib";
ring r = 0, (x,y), dp;
def R = freeAlgebra(r, 5); // constructs a Letterplace ring
setring R; // sets basering to Letterplace ring
ideal G = x*x, y*y, x*y*x;
// Groebner basis
ideal I = x*x, y*x*y, x*y*x;
// Groebner basis
teach_lpKDimCheck(G); // invokes procedure, factor algebra is of finite K-dimension
\mapsto 0teach_lpKDimCheck(I); // invokes procedure, factor algebra is of infinite Kdimension
\mapsto 1
```
## 7.10.1.2 lpKDim

Procedure from library fpadim.lib (see [Section 7.10.1 \[fpadim](#page-0-0) lib], page 640).

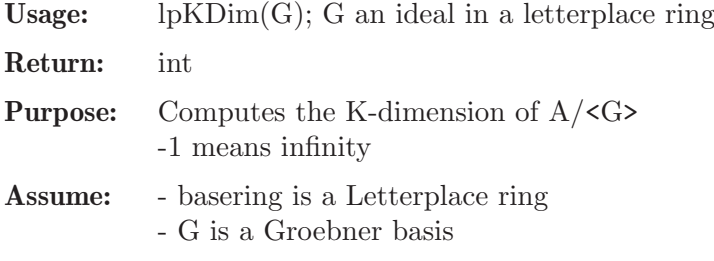

**Note:** - Alias for  $vdim(G)$ 

## 7.10.1.3 teach lpKDim

Procedure from library **fpadim.lib** (see [Section 7.10.1 \[fpadim](#page-0-0) lib], page 640).

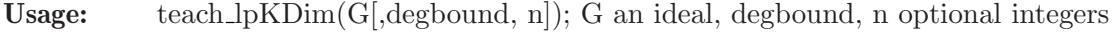

- Return: int, the K-dimension of the factor algebra
- Purpose: Compute the K-dimension of a factor algebra, given via an ideal

```
Assume: - basering is a Letterplace ring
           - if you specify a different degree bound degbound,
           degbound \leq attrib(basering,uptodeg) holds.
```
- Note: If degbound is set, there will be a degree bound added. 0 means no degree bound. Default: attrib(basering, uptodeg). - n is the number of variables, which can be set to a different number. Default: attrib(basering, IV).
	- If the K-dimension is known to be infinite, a degree bound is needed

#### Example:

```
LIB "fpadim.lib";
ring r = 0, (x, y), dp;
def R = freeAlgebra(r, 5); // constructs a Letterplace ring
setring R; // sets basering to Letterplace ring
ideal G = x*x, y*y, x*y*x;
// ideal G contains a Groebner basis
teach_lpKDim(G); //procedure invoked with ring parameters
\mapsto 6
// the factor algebra is finite, so the degree bound given by the Letterplace
// ring is not necessary
teach_lpKDim(G,0); // procedure without any degree bound
\mapsto 6
```
### 7.10.1.4 lpMonomialBasis

<span id="page-644-0"></span>Procedure from library fpadim.lib (see [Section 7.10.1 \[fpadim](#page-0-0) lib], page 640).

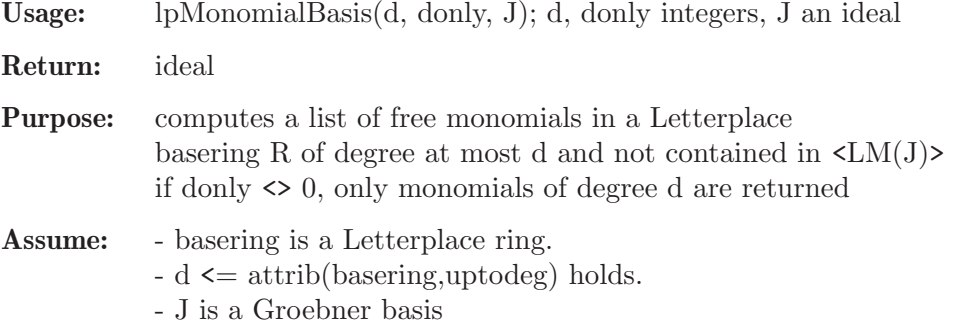

Note: will be replaced with reduce(maxideal(d), J); soon

```
LIB "fpadim.lib";
ring r = 0, (x,y), dp;
def R = freelIgebra(r, 7); setring R;
ideal J = x*y*x - y*x*y;option(redSB); option(redTail);
J = let placeGBasis(J);J;
\mapsto J[1]=x*y*x-y*x*y
\mapsto J[2]=y*x*y*y*x-x*y*y*x*y
7→ J[3]=y*x*y*y*y*x-x*x*y*y*x*y
7→ J[4]=y*x*y*y*y*y*x-x*x*x*y*y*x*y
//monomials of degree 2 only in K<x,y>:
lpMonomialBasis(2,1,ideal(0));
\mapsto [1]=x*x\mapsto _[2]=y*x
\mapsto \angle [3]=x*y
\mapsto \angle [4]=y*y
//monomials of degree <=2 in K<x,y>
lpMonomialBasis(2,0,ideal(0));
\mapsto \boxed{1}=1
\mapsto \lfloor 2 \rfloor = x\mapsto -[3]=y
```

```
\mapsto \lfloor 4 \rfloor = x \cdot x\mapsto -[5]=y*x\mapsto -[6]=x*y
\mapsto _[7]=y*y
//monomials of degree 3 only in K<x,y>/J
lpMonomialBasis(3,1,J);
\mapsto \lfloor 1 \rfloor = x \cdot x \cdot x\mapsto _[2]=y*x*x
\mapsto _[3]=y*y*x
\mapsto \angle [4]=x*x*y
\mapsto _[5]=y*x*y
\mapsto [6]=x*y*y
\mapsto _[7]=y*y*y
//monomials of degree <=3 in K<x,y>/J
lpMonomialBasis(3,0,J);
\mapsto \lfloor 1 \rfloor = 1\mapsto \lfloor 2 \rfloor = x\mapsto _[3]=y
\mapsto \lfloor 4 \rfloor = x * x\mapsto -[5]=y*x\mapsto [6]=x*y
\mapsto _[7]=y*y
\mapsto \angle [8] =x*x*x
\mapsto \lfloor 9 \rfloor = y \cdot x \cdot x\mapsto _[10]=y*y*x
\mapsto -[11]=x*x*y
\mapsto _ [12]=y*x*y
\mapsto -[13]=x*y*y\mapsto _[14]=y*y*y
```
## 7.10.1.5 lpHilbert

Procedure from library fpadim.lib (see [Section 7.10.1 \[fpadim](#page-0-0) lib], page 640).

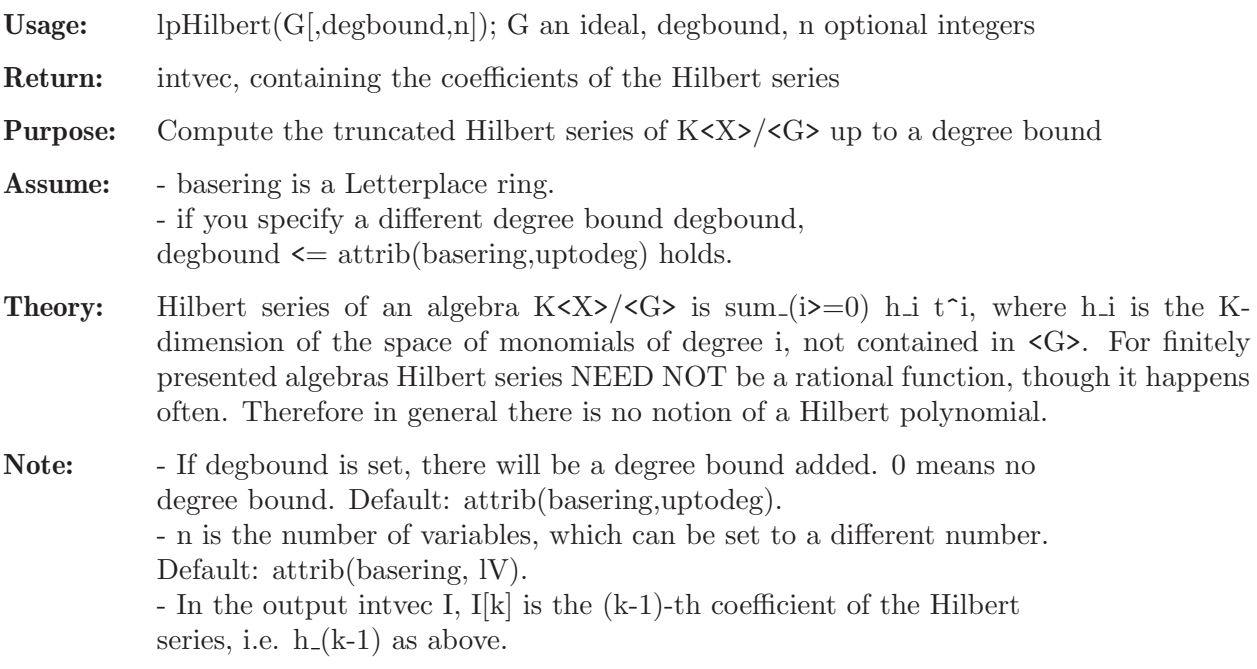

### Example:

```
LIB "fpadim.lib";
ring r = 0, (x,y), dp;
def R = freeAlgebra(r, 5); // constructs a Letterplace ring
setring R; // sets basering to Letterplace ring
ideal G = y*y, x*y*x; // G is a Groebner basislpHilbert(G); // procedure with default parameters
\mapsto 1,2,3,4,4,4
lpHilbert(G,3,2); // invokes procedure with degree bound 3 and (same) 2 variables
\mapsto 1,2,3,4
```
See also: [Section 7.10.5 \[ncHilb](#page-0-0)\_lib], page 673.

## 7.10.1.6 teach lpSickleDim

Procedure from library fpadim.lib (see [Section 7.10.1 \[fpadim](#page-0-0) lib], page 640).

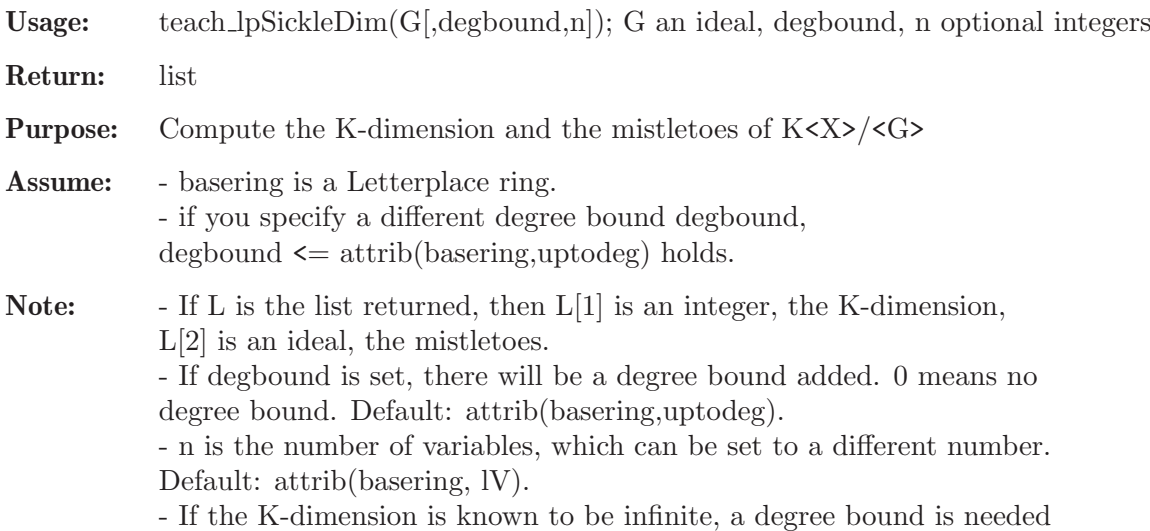

```
LIB "fpadim.lib";
ring r = 0, (x,y), dp;
def R = freelIgebra(r, 5); // constructs a Letterplace ring
setring R; // sets basering to Letterplace ring
ideal G = x*x, y*y,x*y*x; // G is a monomial Groebner basis
teach_lpSickleDim(G); // invokes the procedure with ring parameters
\mapsto [1]:
\mapsto 6
\mapsto [2]:
\mapsto [1]=x*y\mapsto _ [2]=y*x*y
// the factor algebra is finite, so the degree bound, given
// by the Letterplace ring is not necessary
teach_lpSickleDim(G,0); // procedure without any degree bound
\mapsto [1]:
\mapsto 6
\mapsto [2]:
\mapsto _ [1]=x*y
\mapsto _ [2]=y*x*y
```
### 7.10.2 fpalgebras lib

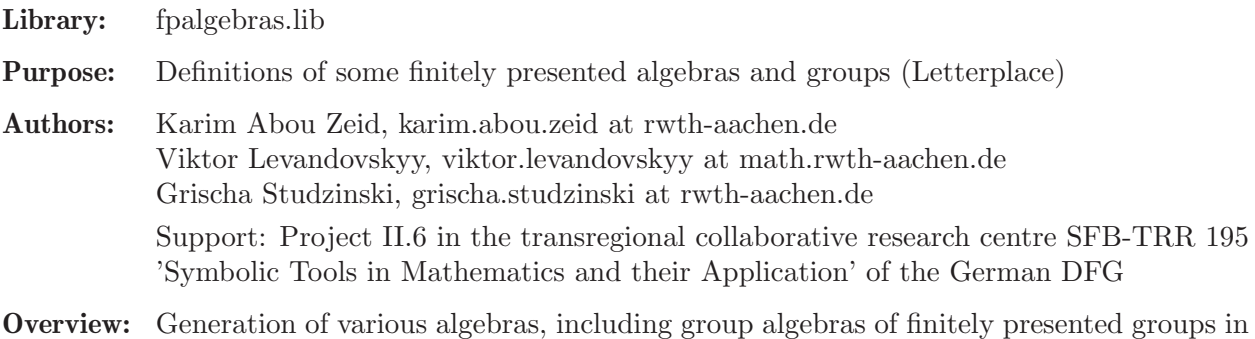

the Letterplace ring. FPA stands for finitely presented algebra. Procedures: See also: [Section 7.7 \[LETTERPLACE\], page 617](#page-618-0); [Section 7.10.1 \[fpadim](#page-0-0) lib],

[page 640](#page-0-0); [Section 7.10.3 \[fpaprops](#page-0-0) lib], page 660; [Section 7.10.4 \[freegb](#page-0-0) lib], page 666.

### 7.10.2.1 operatorAlgebra

Procedure from library fpalgebras.lib (see [Section 7.10.2 \[fpalgebras](#page-0-0) lib], page 646).

Usage: operatorAlgebra $(a,d)$ ; a a string, d an integer

Return: ring

Note: - the ring contains the ideal I, which contains the required relations - a gives the name of the algebra

- d gives the degreebound for the Letterplace ring

a must be one of the following: integrodiff3 toeplitz weyl1 usl2 usl2h shift1inverse exterior2 quadrowmm shift1 weyl1inverse

This is a collection of common algebras.

### Example:

```
LIB "fpalgebras.lib";
def R = operatorAlgebra("integrodiff3", 5); setting R;I; //relations of the algebra
\mapsto I[1]=-x*D+D*x-1
\mapsto I[2]=II*II-x*II+II*x
\mapsto I[3]=D*II-1
```
## 7.10.2.2 serreRelations

Procedure from library fpalgebras.lib (see [Section 7.10.2 \[fpalgebras](#page-0-0) lib], page 646).

Usage: serreRelations $(A, z)$ ; A an intmat, z an int
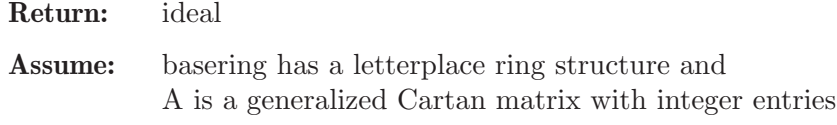

Purpose: compute the ideal of Serre's relations associated to A

#### Example:

```
LIB "fpalgebras.lib";
intmat A[3][3] =2, -1, 0,
-1, 2, -3,0, -1, 2; // G^1_2 Cartan matrix
ring r = 0, (f1, f2, f3), dp;
int uptodeg = 5;
def R = freeAlgebra(r, uptodeg);setring R;
ideal I = \text{screenelations}(A,1); I = \text{simplify}(I,1+2+8);I;
\mapsto I[1]=f2*f2*f1-2*f2*f1*f2+f1*f2*f2
\mapsto I[2]=f3*f1-f1*f3
\mapsto I[3]=f2*f1*f1-2*f1*f2*f1+f1*f1*f2
\mapsto I[4]=f3*f3*f3*f3*f2-4*f3*f3*f3*f2*f3+6*f3*f2*f3*f3-f4*f3*f2*f3*f3+f2\
   *f3*f3*f3*f3
\mapsto I[5]=f3*f2*f2-2*f2*f3*f2+f2*f2*f3
```
## 7.10.2.3 fullSerreRelations

Procedure from library fpalgebras.lib (see [Section 7.10.2 \[fpalgebras](#page-0-0) lib], page 646).

Usage: fullSerreRelations $(A, N, C, P, d)$ ; A an intmat, N,C,P ideals, d an int

Return: ring (and ideal)

Purpose: compute the inhomogeneous Serre's relations associated to A in given variable names

Assume: three ideals in the input are of the same sizes and contain merely variables which are interpreted as follows: N resp. P stand for negative resp. positive roots, C stand for Cartan elements. d is the degree bound for letterplace ring, which will be returned. The matrix A is a generalized Cartan matrix with integer entries The result is the ideal called 'fsRel' in the returned ring.

```
LIB "fpalgebras.lib";
intmat A[2][2] =2, -1,-1, 2; // A_2 = s1_3 Cartan matrix
ring r = 0, (f1, f2, h1, h2, e1, e2), dp;
ideal negroots = f1, f2; ideal cartans = h1, h2; ideal posroots = e1, e2;
int uptodeg = 5;
def RS = fullSerreRelations(A,negroots,cartans,posroots,uptodeg);
setring RS; fsRel;
\mapsto fsRel[1]=f2*f2*f1-2*f2*f1*f2+f1*f2*f2
\mapsto fsRel[2]=f2*f1*f1-2*f1*f2*f1+f1*f1*f2
\mapsto fsRel[3]=e2*e2*e1-2*e2*e1*e2+e1*e2*e2
\mapsto fsRel[4]=e2*e1*e1-2*e1*e2*e1+e1*e1*e2
```

```
\mapsto fsRel[5]=e1*f2-f2*e1
\mapsto fsRel[6]=e2*f1-f1*e2
\mapsto fsRel[7]=e1*f1-f1*e1-h1
\mapsto fsRel[8]=e2*f2-f2*e2-h2
\mapsto fsRel[9]=h2*h1-h1*h2
\mapsto fsRel[10]=e1*h1-h1*e1+2*e1
\mapsto fsRel[11]=h1*f1-f1*h1+2*f1
\mapsto fsRel[12]=e2*h1-h1*e2-e2
\mapsto fsRel[13]=h1*f2-f2*h1-f2
\mapsto fsRel[14]=e1*h2-h2*e1-e1
\mapsto fsRel[15]=h2*f1-f1*h2-f1
\mapsto fsRel[16]=e2*h2-h2*e2+2*e2
\mapsto fsRel[17]=h2*f2-f2*h2+2*f2
```
# 7.10.2.4 ademRelations

Procedure from library fpalgebras.lib (see [Section 7.10.2 \[fpalgebras](#page-0-0) lib], page 646).

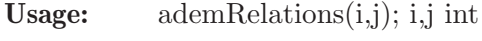

**Return:** ring (and exports ideal)

Purpose: compute the ideal of Adem relations for i<2j in characteristic 0 the ideal is exported under the name AdemRel in the output ring

#### Example:

LIB "fpalgebras.lib"; def  $A = \text{ademRelationships}(2,5)$ ; setring A; AdemRel;  $\mapsto$  6\*s(7)\*s(0)+s(6)\*s(1)

# 7.10.2.5 baumslagSolitar

Procedure from library fpalgebras.lib (see [Section 7.10.2 \[fpalgebras](#page-0-0) lib], page 646).

Usage: baumslagSolitar $(m, n, d)$ , IsGroup]); n an integer, m an integer, d an integer, IsGroup an optional integer

Return: ring

Note: - the ring contains the ideal I, which contains the required relations - in the group case:  $A = a^(-1), B = b^(-1)$ 

- negative input is only allowed in the group case!

- d gives a degreebound and must be >m,n
- varying n and m produces a family of examples

```
LIB "fpalgebras.lib";
def R = baumslagSolitar(2,3,4); setring R;
I;
\mapsto I[1]=-b*a*a*a*a*a*b
\mapsto I[2]=a*A-1
\mapsto I[3]=b*B-1
\mapsto I[4]=a*A-A*a
\mapsto I[5]=b*B-B*b
```
## 7.10.2.6 baumslagGroup

Procedure from library fpalgebras.lib (see [Section 7.10.2 \[fpalgebras](#page-0-0) lib], page 646).

```
Usage: baumslagGroup(m,n,d); m an integer, n an integer, d an integer
```
Return: ring

Note: - the ring contains the ideal I, which contains the required relations - Baumslag group with the following presentation  $\langle a, b \mid a^m = b^n = 1 \rangle$ -d gives the degreebound for the Letterplace ring - varying n and m produces a family of examples

### Example:

```
LIB "fpalgebras.lib";
def R = baumslagGroup(2,3,4); setring R;
I;
\mapsto I[1]=a*a-1
\mapsto I[2]=b*b*b-1
```
## 7.10.2.7 crystallographicGroupP1

Procedure from library fpalgebras.lib (see [Section 7.10.2 \[fpalgebras](#page-0-0) lib], page 646).

Usage: crystallographicGroupP1(d); d an integer

Return: ring

Note: - the ring contains the ideal I, which contains the required relations - p1 group with the following presentation  $\langle x, y | [x, y] = 1 \rangle$ -d gives the degreebound for the Letterplace ring

#### Example:

```
LIB "fpalgebras.lib";
def R = crystallographicGroupP1(5); setring R;
I;
\mapsto I[1]=y*x+x*y+1
\mapsto I[2]=X*x+1
\mapsto I[3]=x*X+1
\mapsto I[4]=y*Y+1
\mapsto I[5]=Y*y+1
```
## 7.10.2.8 crystallographicGroupPM

Procedure from library fpalgebras.lib (see [Section 7.10.2 \[fpalgebras](#page-0-0) lib], page 646).

Usage: crystallographicGroupPM $(d)$ ; d an integer

Return: ring

Note: - the ring contains the ideal I, which contains the required relations - pm group with the following presentation  $\langle x, y, m | [x, y] = m^2 = 1, m^(-1)*x*m = x, m^(-1)*y*m = y^(-1) > - d$  gives the

degreebound for the Letterplace ring

```
LIB "fpalgebras.lib";
def R = crystallographicGroupPM(5); setring R;
I;
\mapsto I[1]=y*x+x*y+1
\mapsto I[2]=y*x+x*y+m*m
\mapsto I[3]=m*m+1
\mapsto I[4]=m*x*m+x
\mapsto I[5]=m*y*m+Y
\mapsto I[6]=x*X+1
\mapsto I[7]=X*x+1
\mapsto I[8]=Y*y+1
\mapsto I[9]=y*Y+1
```
# 7.10.2.9 crystallographicGroupPG

Procedure from library fpalgebras.lib (see [Section 7.10.2 \[fpalgebras](#page-0-0) lib], page 646).

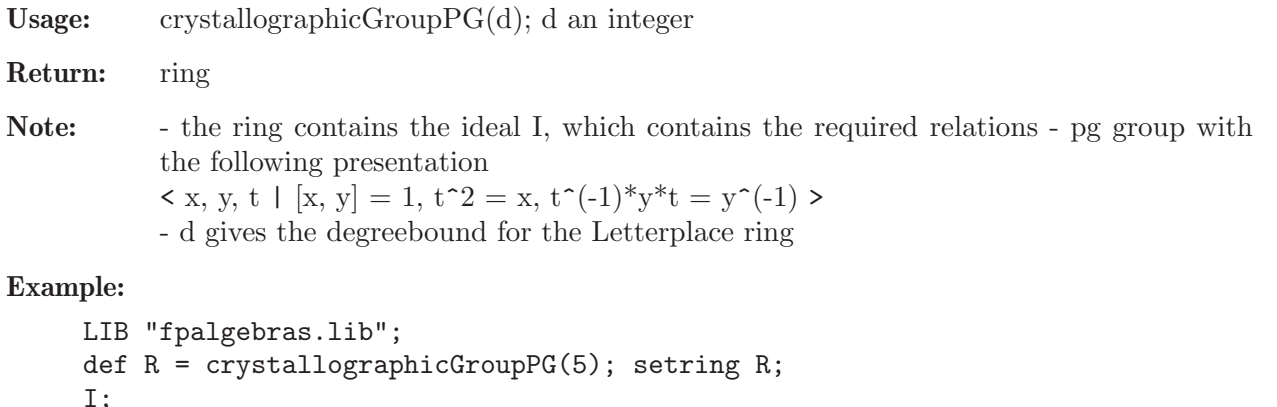

```
I;
\mapsto I[1]=v*x+x*v+1
\mapsto I[2]=t*t+x
\mapsto I[3]=T*y*t+Y
\mapsto I[4]=X*x+1
\mapsto I[5]=x*X+1
\mapsto I[6]=Y*y+1
\mapsto I[7]=y*Y+1
\mapsto I[8]=t*T+1
\mapsto I[9]=T*t+1
```
# 7.10.2.10 crystallographicGroupP2MM

Procedure from library fpalgebras.lib (see [Section 7.10.2 \[fpalgebras](#page-0-0) lib], page 646).

Usage: crystallographicGroupP2MM(d); d an integer

Return: ring

Note: - the ring contains the ideal I, which contains the required relations - p2mm group with the following presentation

 $\langle x, y, p, q \mid [x, y] = [p, q] = p^2 = q^2 = 1, p^2(-1)^*x^*p = x, q^2(-1)^*x^*q = x^2(-1),$  $p^{\uparrow}(-1)^*y^*p = y^{\uparrow}(-1), q^{\uparrow}(-1)^*y^*q = y$  > - d gives the degreebound for the Letterplace ring

```
LIB "fpalgebras.lib";
def R = crystallographicGroupP2MM(5); setring R;
I;
\mapsto I[1]=y*x+x*y+1
\mapsto I[2]=q*p+p*q+1
\mapsto I[3]=p*p+1
\mapsto I[4]=q*q+1
\mapsto I[5]=p*y*p+Y
\mapsto I[6]=p*x*p+x
\mapsto I[7]=q*y*q+y
\mapsto I[8]=q*x*q+X
\mapsto I[9]=X*x+1
\mapsto I[10]=x*X+1
\mapsto I[11]=Y*y+1
\mapsto I[12]=y*Y+1
\mapsto I[13]=y*x+x*y+p*p
\mapsto I[14]=y*x+x*y+q*q
\mapsto I[15]=p*p+q*q
```
# 7.10.2.11 crystallographicGroupP2

Procedure from library fpalgebras.lib (see [Section 7.10.2 \[fpalgebras](#page-0-0) lib], page 646).

Usage: crystallographicGroupP2(d); d an integer

Return: ring

Note: - the ring contains the ideal I, which contains the required relations - p2 group with the following presentation

> $\langle x, y, m, t \rangle$  |  $[x, y] = t^2 = 1, m^2 = y, t^(-1)^*x^*t = x, m^(-1)^*x^*m = x^(-1), t^(-1)^*$  $1$ <sup>\*</sup>y<sup>\*</sup>t = y<sup> $\hat{(-1)}$ </sup>, t<sup> $\hat{(-1)}$ </sup>m<sup>\*</sup>t = m<sup> $\hat{(-1)}$ </sup> > - d gives the degreebound for the Letterplace ring

### Example:

```
LIB "fpalgebras.lib";
def R = crystallographicGroupP2(5); setring R;
I;
\mapsto I[1]=y*x+x*y+1
\mapsto I[2]=y*x+x*y+t*t
\mapsto I[3]=m*m+y
\mapsto I[4]=t*t+1
\mapsto I[5]=t*x*t+x
\mapsto I[6]=M*x*m+X
\mapsto I[7]=t*y*t+Y
\mapsto I[8]=t*m*t+M
\mapsto I[9]=X*x+1
\mapsto I[10]=x*X+1
\mapsto I[11]=Y*y+1
\mapsto I[12]=y*Y+1
\mapsto I[13]=m*M+1
\mapsto I[14]=M*m+1
```
# 7.10.2.12 crystallographicGroupP2GG

Procedure from library fpalgebras.lib (see [Section 7.10.2 \[fpalgebras](#page-0-0) lib], page 646).

Usage: crystallographicGroupP2GG(d); d an integer

### Return: ring

Note: - the ring contains the ideal I, which contains the required relations -  $p2gg$  group with the following presentation

 $\langle x, y, u, v \rangle$  |  $[x, y] = (u^*v)^2 = 1, u^2 = x, v^2 = y, v^2(-1)^*x^*v = x^2(-1), u^2(-1)^*y^*u$  $= y^(-1)$  > - d gives the degreebound for the Letterplace ring

#### Example:

```
LIB "fpalgebras.lib";
def R = crystallographicGroupP2GG(5); setring R;
I;
\mapsto I[1]=y*x+x*y+1
\mapsto I[2]=u*v*u*v+y*x+x*y
\mapsto I[3]=u*v*u*v+1
\mapsto I[4]=u*u+x
\mapsto I[5]=v*v+v
\mapsto I[6]=V*x*v+X
\mapsto I[7]=U*y*u+Y
\mapsto I[8]=X*x+1
\mapsto I[9]=x*X+1
\mapsto I[10]=Y*y+1
\mapsto I[11]=v*Y+1
\mapsto I[12]=u*U+1
\mapsto I[13]=U*u+1
\mapsto I[14]=v*V+1
\mapsto I[15]=V*v+1
```
# 7.10.2.13 crystallographicGroupCM

Procedure from library fpalgebras.lib (see [Section 7.10.2 \[fpalgebras](#page-0-0) lib], page 646).

Usage: crystallographic $GroupCM(d)$ ; d an integer

Return: ring

Note: - the ring contains the ideal I, which contains the required relations - cm group with the following presentation  $\langle x, y, t | [x, y] = t^2 \rangle = 1, t^(-1)^*x^*t = x^*y, t^(-1)^*y^*t = y^(-1) > - d$  gives the

degreebound for the Letterplace ring

```
LIB "fpalgebras.lib";
def R = crystallographicGroupCM(5); setring R;
I;
\mapsto I[1]=y*x+x*y+1
\mapsto I[2]=y*x+x*y+t*t
\mapsto I[3]=t*t+1
\mapsto I[4]=t*x*t+x*y
\mapsto I[5]=t*y*t+Y
\mapsto I[6]=X*x+1
\mapsto I[7]=x*X+1
\mapsto I[8]=Y*y+1
\mapsto I[9]=y*Y+1
```
## 7.10.2.14 crystallographicGroupC2MM

Procedure from library fpalgebras.lib (see [Section 7.10.2 \[fpalgebras](#page-0-0)\_lib], page 646).

- Usage: crystallographicGroupC2MM(d); d an integer
- Return: ring

Note: - the ring contains the ideal I, which contains the required relations - c2mm group with the following presentation

 $\langle x, y, m, r \mid [x, y] = m^2 = r^2 = 1, m^(-1)*y^* = y^(-1), m^(-1)*x^* = x^*y, r^(-1)$ 1)\*y\*r = y^(-1), r^(-1)\*x\*r = x^(-1), m^(-1)\*r\*m = r^(-1) > - d gives the degreebound for the Letterplace ring

#### Example:

```
LIB "fpalgebras.lib";
def R = crystallographicGroupC2MM(5); setring R;
I;
\mapsto I[1]=y*x+x*y+1
\mapsto I[2]=y*x+x*y+m*m
\mapsto I[3]=y*x+x*y+r*r
\mapsto I[4]=m*m+1
\mapsto I[5]=r*r+1
\mapsto I[6]=m*m+r*r
\mapsto I[7]=m*y*m+Y
\mapsto I[8]=m*x*m+x*y
\mapsto I[9]=r*y*r+Y
\mapsto I[10]=r*x*r+X
\mapsto I[11]=m*r*m+r
\mapsto I[12]=X*x+1
\mapsto I[13]=x*X+1
\mapsto I[14]=Y*y+1
\mapsto I[15]=y*Y+1
```
# 7.10.2.15 crystallographicGroupP4

 $\mapsto$  I[4]=r\*r\*r\*x\*r+X  $\mapsto$  I[5]=r\*r\*r\*x\*r+y

Procedure from library fpalgebras.lib (see [Section 7.10.2 \[fpalgebras](#page-0-0) lib], page 646).

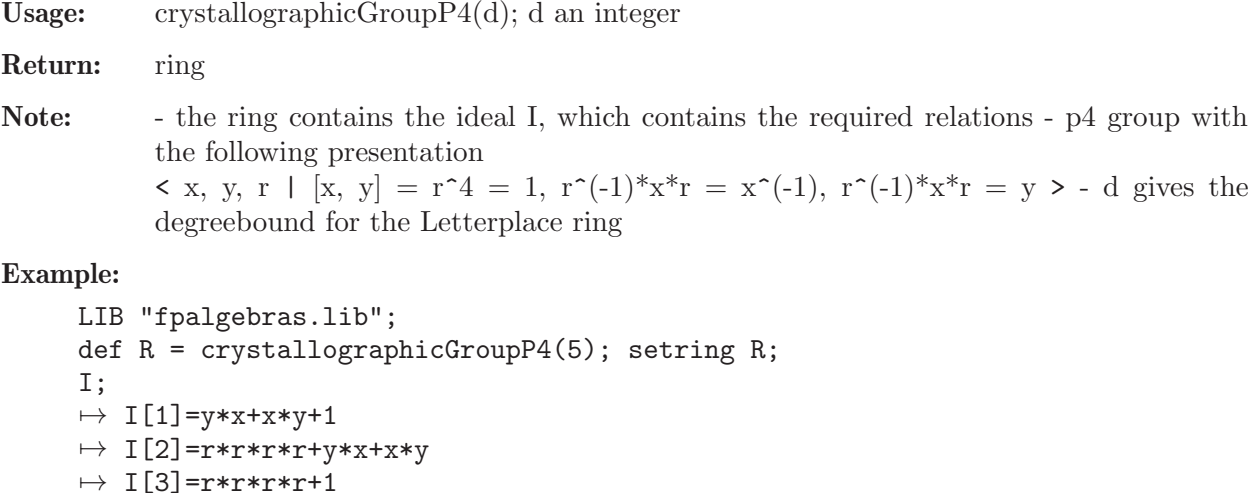

 $\mapsto$  I[6]=X\*x+1  $\mapsto$  I[7]=x\*X+1  $\mapsto$  I[8]=Y\*y+1  $\mapsto$  I[9]=y\*Y+1

# 7.10.2.16 crystallographicGroupP4MM

Procedure from library fpalgebras.lib (see [Section 7.10.2 \[fpalgebras](#page-0-0) lib], page 646).

Usage: crystallographicGroupP4MM $(d)$ ; d an integer

### Return: ring

Note: - the ring contains the ideal I, which contains the required relations - p4mm group with the following presentation

 $\langle x, y, r, m \mid [x, y] = r^4 = m^2 = 1, r^(-1)^*y^*r = x^(-1), r^(-1)^*x^*r = y, m^(-1)^*x^*m$  $= y, m^(-1)*r*m = r^(-1) > -d$  gives the degreebound for the Letterplace ring

### Example:

```
LIB "fpalgebras.lib";
def R = crystallographicGroupP4MM(5); setring R;
I;
\mapsto I[1]=y*x+x*y+1
\mapsto I[2]=r*r*r*r+y*x+x*y
\mapsto I[3]=r*r*r*r+1
\mapsto I[4]=r*r*r*x*r+X
\mapsto I[5]=r*r*r*x*r+y
\mapsto I[6]=X*x+1
\mapsto I[7]=x*X+1
\mapsto I[8]=Y*v+1
\mapsto I[9]=y*Y+1
```
# 7.10.2.17 crystallographicGroupP4GM

Procedure from library fpalgebras.lib (see [Section 7.10.2 \[fpalgebras](#page-0-0) lib], page 646).

Usage: crystallographicGroupP4GM(d); d an integer

Return: ring

Note: - the ring contains the ideal I, which contains the required relations - p4gm group with the following presentation

 $\langle x, y, r, t | [x, y] = r^4 = t^2 = 1, r^(-1)^*y^* = x^(-1), r^(-1)^*x^* = y, t^(-1)^*x^*t = 1$ y,  $t^(-1)^*r^*t = x^(-1)^*r^(-1)$  - d gives the degreebound for the Letterplace ring

```
LIB "fpalgebras.lib";
def R = crystallographicGroupP4GM(5); setring R;
I;
\mapsto I[1]=y*x+x*y+1
\mapsto I[2]=r*r*r*r+y*x+x*y
\mapsto I[3]=r*r*r*r+1
\mapsto I[4]=y*x+x*y+t*t
\mapsto I[5]=t*t+1
\mapsto I[6]=r*r*r*r+t*t
\mapsto I[7]=r*r*r*y*r+X
```

```
\mapsto I[8]=r*r*r*x*r+y
\mapsto I[9]=X*r*r*r+t*r*t
\mapsto I[10]=X*x+1
\mapsto I[11]=x*X+1
\mapsto I[12]=Y*y+1
\mapsto I[13]=y*Y+1
```
# 7.10.2.18 crystallographicGroupP3

Procedure from library fpalgebras.lib (see [Section 7.10.2 \[fpalgebras](#page-0-0) lib], page 646).

Usage: crystallographicGroupP3(d); d an integer

Return: ring

Note: - the ring contains the ideal I, which contains the required relations - p3 group with the following presentation

 $\langle x, y, r | [x, y] = r^3 = 1, r^(-1)^*x^*r = x^(-1)^*y, r^(-1)^*y^*r = x^(-1) > -d$  gives the degreebound for the Letterplace ring

#### Example:

```
LIB "fpalgebras.lib";
def R = crystallographicGroupP3(5); setring R;
I;
\mapsto I[1]=y*x+x*y+1
\mapsto I[2]=r*r*r+y*x+x*y
\mapsto I[3]=r*r*r+1
\mapsto I[4]=r*r*x*r+X*y
\mapsto I[5]=r*r*y*r+X
\mapsto I[6]=X*x+1
\mapsto I[7]=x*X+1
\mapsto I[8]=Y*y+1
\mapsto I[9]=y*Y+1
```
# 7.10.2.19 crystallographicGroupP31M

Procedure from library fpalgebras.lib (see [Section 7.10.2 \[fpalgebras](#page-0-0) lib], page 646).

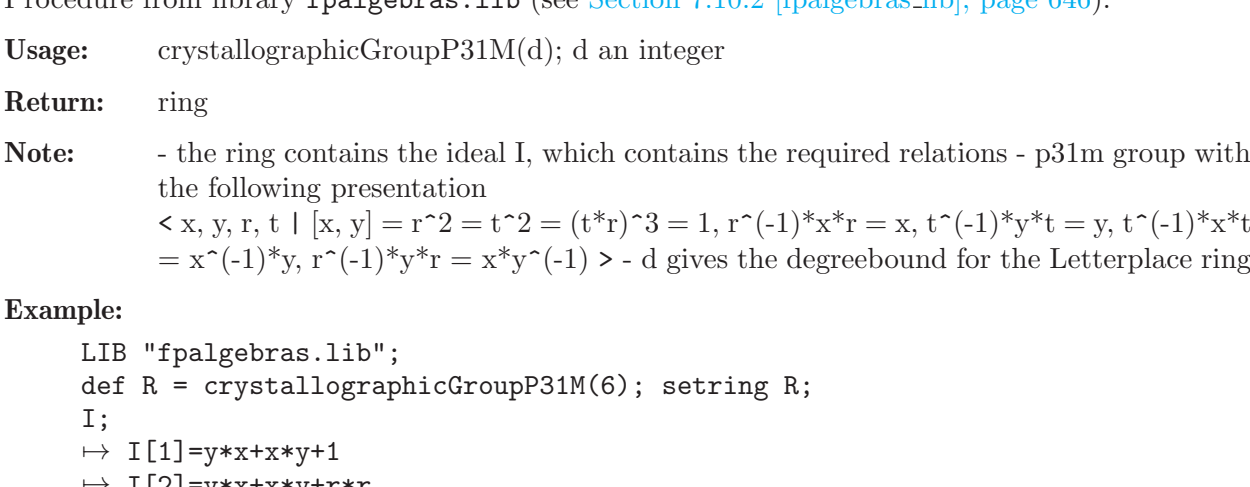

```
\mapsto I[2]=y*x+x*y+r*r
\mapsto I[3]=y*x+x*y+t*t
\mapsto I[4]=r*r+1
```

```
\mapsto I[5]=t*t+1
```

```
\mapsto I[6]=t*r*t*r*t*r+1
\mapsto I[7]=r*r+t*t
\mapsto I[8]=t*r*t*r*t*r+y*x+x*y
\mapsto I[9]=t*r*t*r*t*r+r*r
\mapsto I[10]=t*r*t*r*t*r+t*t
\mapsto I[11]=r*x*r+x
\mapsto I[12]=t*y*t+y
\mapsto I[13]=t*x*t+X*y
\mapsto I[14]=r*y*r+x*Y
\mapsto I[15]=X*x+1
\mapsto I[16]=x*X+1
\mapsto I[17]=Y*y+1
\mapsto I[18]=y*Y+1
```
# 7.10.2.20 crystallographicGroupP3M1

Procedure from library **fpalgebras.lib** (see [Section 7.10.2 \[fpalgebras](#page-0-0) lib], page 646).

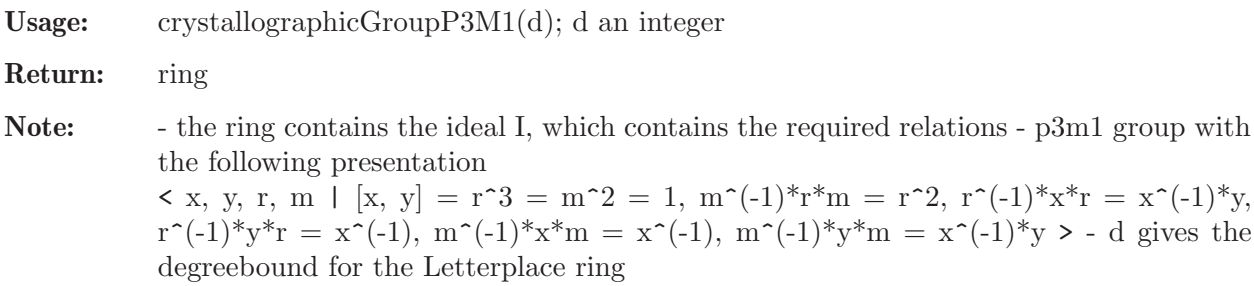

### Example:

```
LIB "fpalgebras.lib";
def R = crystallographicGroupP3M1(5); setring R;
I;
\mapsto I[1]=y*x+x*y+1
\mapsto I[2]=r*r*r+y*x+x*y
\mapsto I[3]=y*x+x*y+m*m
\mapsto I[4]=r*r*r+1
\mapsto I[5]=m*m+1
\mapsto I[6]=r*r*r+m*m
\mapsto I[7]=m*r*m+r*r
\mapsto I[8]=r*r*x*r+X*v
\mapsto I[9]=r*r*y*r+X
\mapsto I[10]=m*x*m+X
\mapsto I[11]=m*y*m+X*y
\mapsto I[12]=X*x+1
\mapsto I[13]=x*X+1
\mapsto I[14]=Y*y+1
\mapsto I[15]=y*Y+1
```
# 7.10.2.21 crystallographicGroupP6

Procedure from library fpalgebras.lib (see [Section 7.10.2 \[fpalgebras](#page-0-0) lib], page 646).

Usage: crystallographicGroupP6(d); d an integer

Return: ring

Note: - the ring contains the ideal I, which contains the required relations - p6 group with the following presentation  $\langle x, y, r | [x, y] = r^6 = 1, r^(-1)^*x^*r = y, r^(-1)^*y^*r = x^(-1)^*y^*$  - d gives the degreebound for the Letterplace ring

#### Example:

```
LIB "fpalgebras.lib";
def R = crystallographicGroupP6(7); setring R;
I;
\mapsto I[1]=y*x+x*y+1
\mapsto I[2]=r*r*r*r*r*r+y*x+x*y
\mapsto I[3]=r*r*r*r*r*r+1
\mapsto I[4]=r*r*r*r*r*x*r+y
\mapsto I[5]=r*r*r*r*r*y*r+X*y
\mapsto I[6]=X*x+1
\mapsto I[7]=x*X+1
\mapsto I[8]=Y*y+1
\mapsto I[9]=y*Y+1
```
## 7.10.2.22 crystallographicGroupP6MM

Procedure from library fpalgebras.lib (see [Section 7.10.2 \[fpalgebras](#page-0-0) lib], page 646).

Usage: crystallographicGroupP6MM $(d)$ ; d an integer

Return: ring

Note: - the ring contains the ideal I, which contains the required relations - p6mm group with the following presentation  $\langle x, y, r, m \mid [x, y] = r^6 = m^2 = 1, r^(-1)^*y^* = x^(-1)^*y, r^(-1)^*x^* = y, m^(-1)^*x^*$ m  $= x^(-1), m^(-1)*y^*m = x^(-1)*y, m^(-1)*r^*m = r^(-1)*y$  - d gives the degreebound for the Letterplace ring

```
LIB "fpalgebras.lib";
def R = crystallographicGroupP6MM(7); setring R;
I;
\mapsto I[1]=y*x+x*y+1
\mapsto I[2]=r*r*r*r*r*r+y*x+x*y
\mapsto I[3]=r*r*r*r*r*r+1
\mapsto I[4]=y*x+x*y+m*m
\mapsto I[5]=r*r*r*r*r*r+m*m
\mapsto I[6]=m*m+1
\mapsto I[7]=m*x*m+X
\mapsto I[8]=m*y*m+X*y
\mapsto I[9]=r*r*r*r*r*x*r+y
\mapsto I[10]=r*r*r*r*r*y*r+X*y
\mapsto I[11]=r*r*r*r*r*y+m*r*m
\mapsto I[12]=X*x+1
\mapsto I[13]=x*X+1
\mapsto I[14]=Y*y+1
\mapsto I[15]=y*Y+1
```
# 7.10.2.23 dyckGroup1

Procedure from library fpalgebras.lib (see [Section 7.10.2 \[fpalgebras](#page-0-0) lib], page 646).

Usage: dyckGroup1 $(n,d,P)$ ; n an integer, d an integer, P an intvec

Return: ring

Note: - the ring contains the ideal I, which contains the required relations - The Dyck group with the following presentation  $\langle x_1, x_2, \ldots, x_n | (x_1)^p 1 = (x_2)^p 2 = \ldots = (x_n)^p n = x_1 * x_2 * \ldots * x_n =$ 1 > - negative exponents are allowed - representation in the form  $x_i^p$  i -  $x_i(i+1)^p p_i(i+1)$ - d gives the degreebound for the Letterplace ring - varying n and P produces a family of examples

### Example:

```
LIB "fpalgebras.lib";
intvec P = 1, 2, 3;def R = dyckGroup1(3,5,P); setring R;I;
\mapsto I[1]=x(2)*x(2)+x(1)
\mapsto I[2]=x(3)*x(3)*x(3)+x(2)*x(2)
\mapsto I[3]=x(1)*x(2)*x(3)+x(3)*x(3)*x(3)
\mapsto I[4]=x(1)*x(2)*x(3)+1
```
# 7.10.2.24 dyckGroup2

Procedure from library fpalgebras.lib (see [Section 7.10.2 \[fpalgebras](#page-0-0) lib], page 646).

Usage: dyckGroup2 $(n,d,P)$ ; n an integer, d an integer, P an intvec Return: ring Note: - the ring contains the ideal I, which contains the required relations - The Dyck group with the following presentation  $\langle x_1, x_2, \ldots, x_n | (x_1)^p 1 = (x_2)^p 2 = \ldots = (x_n)^p n = x_1 * x_2 * \ldots * x_n =$ 1 > - negative exponents are allowed - representation in the form  $x_i^p$  i - 1 - d gives the degreebound for the Letterplace ring - varying n and P produces a family of examples

### Example:

```
LIB "fpalgebras.lib";
intvec P = 1, 2, 3;
def R = dyckGroup2(3,5,P); setring R;I;
\mapsto I[1]=x(1)+1
\mapsto I[2]=x(2)*x(2)+1
\mapsto I[3]=x(3)*x(3)*x(3)+1
\mapsto I[4]=x(1)*x(2)*x(3)+1
```
# 7.10.2.25 dyckGroup3

Procedure from library fpalgebras.lib (see [Section 7.10.2 \[fpalgebras](#page-0-0) lib], page 646).

Usage: dyckGroup2 $(n,d,P)$ ; n an integer, d an integer, P an intvec

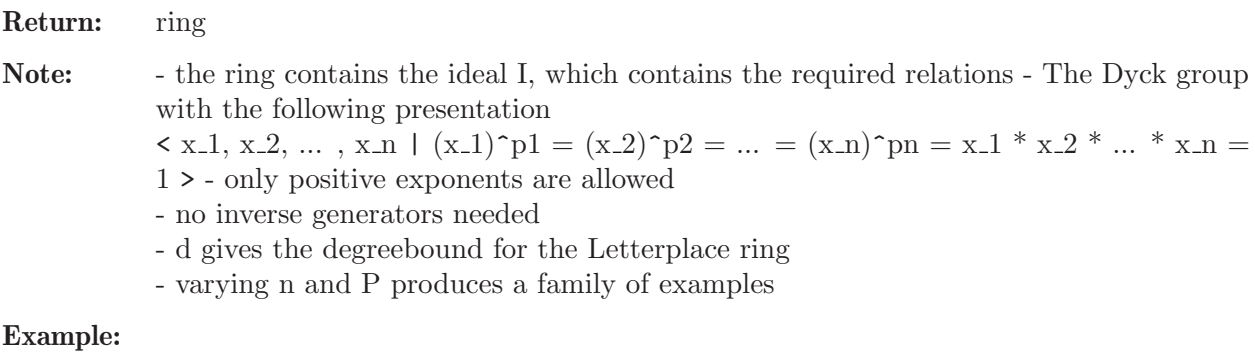

```
LIB "fpalgebras.lib";
intvec P = 1, 2, 3;def R = dyckGroup3(3,5,P); setring R;I;
\mapsto I[1]=x(1)+1
\mapsto I[2]=x(2)*x(2)+1
\mapsto I[3]=x(3)*x(3)*x(3)+1
\mapsto I[4]=x(1)*x(2)*x(3)+1
```
## 7.10.2.26 fibonacciGroup

Procedure from library fpalgebras.lib (see [Section 7.10.2 \[fpalgebras](#page-0-0) lib], page 646).

Usage: fibonacciGroup(m,d); m an integer, d an integer

#### Return: ring

Note: - the ring contains the ideal I, which contains the required relations - The Fibonacci group F(2, m) with the following presentation  $\langle x_1, x_2, \dots, x_m | x_i^* x_i(i+1) \rangle$  $x-(i + 2)$ 

- d gives the degreebound for the Letterplace ring
- varying m produces a family of examples

### Example:

```
LIB "fpalgebras.lib";
def R = fibonacciGroup(3,5); setring R;
I;
\mapsto I[1]=x(1)*x(2)+x(3)
\mapsto I[2]=x(1)*Y(1)+1
\mapsto I[3]=Y(1)*x(1)+1
\mapsto I[4]=x(2)*Y(2)+1
\mapsto I[5]=Y(2)*x(2)+1
\mapsto I[6]=x(3)*Y(3)+1
\mapsto I[7]=Y(3)*x(3)+1
```
## 7.10.2.27 tetrahedronGroup

Procedure from library fpalgebras.lib (see [Section 7.10.2 \[fpalgebras](#page-0-0) lib], page 646).

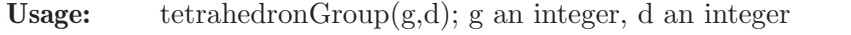

- Return: ring
- Note: the ring contains the ideal I, which contains the required relations g gives the number of the example (1 - 5)

- d gives the degreebound for the Letterplace ring

- varying g produces a family of examples

The examples are found in "Classification of the finite generalized tetrahedron groups" by Gerhard Rosenberger and Martin Scheer.

The 5 examples originate from Proposition 1.9 and describe finite generalized tetrahedron group in the Tsaranov-case, which are not equivalent to a presentation for an ordinary tetrahedron group.

## Example:

```
LIB "fpalgebras.lib";
def R = tetrahedronGroup(3,5); setring R;
I;
\mapsto I[1]=x*x*x+1
\mapsto I[2]=y*y*y+1
\mapsto I[3]=z*z*z+1
\mapsto I[4]=x*y*x*y+1
\mapsto I[5]=x*z*x*z+1
\mapsto I[6]=y*z*y*z+1
```
# 7.10.2.28 triangularGroup

Procedure from library fpalgebras.lib (see [Section 7.10.2 \[fpalgebras](#page-0-0)\_lib], page 646).

Usage: triangular $Group(g,d);$  g an integer, d an integer

### Return: ring

Note: - the ring contains the ideal I, which contains the required relations - g gives the number of the example (1 - 14)

- d gives the degreebound for the Letterplace ring

- varying g produces a family of examples

The examples are found in

Classification of the finite generalized tetrahedron groups by Gerhard Rosenberger and Martin Scheer.

The 14 examples are denoted in theorem 2.12

#### Example:

```
LIB "fpalgebras.lib";
def R = triangularGroup(3,10); setring R;
I;
\mapsto I[1]=a*a*a+1
\mapsto I[2]=b*b*b+1
\mapsto I[3]=a*b*a*b*b*a*b*a*b*b+1
```
## 7.10.3 fpaprops lib

Library: fpaprops.lib

Purpose: Algorithmic ring-theoretic properties of finitely presented algebras (Letterplace)

Authors: Karim Abou Zeid, karim.abou.zeid at rwth-aachen.de

Support: Project II.6 in the transregional collaborative research centre SFB-TRR 195 'Symbolic Tools in Mathematics and their Application' of the German DFG

Overview: In this library, algorithms for computing various ring-theoretic properties of finitely presented algebras are implemented. Applicability: Letterplace rings.

#### References:

Huishi Li: Groebner bases in ring theory. World Scientific, 2010.

Procedures: See also: [Section 7.10.1 \[fpadim](#page-0-0) lib], page 640; [Section 7.10.4 \[freegb](#page-0-0) lib], page 666.

## 7.10.3.1 lpNoetherian

Procedure from library fpaprops.lib (see [Section 7.10.3 \[fpaprops](#page-0-0) lib], page 660).

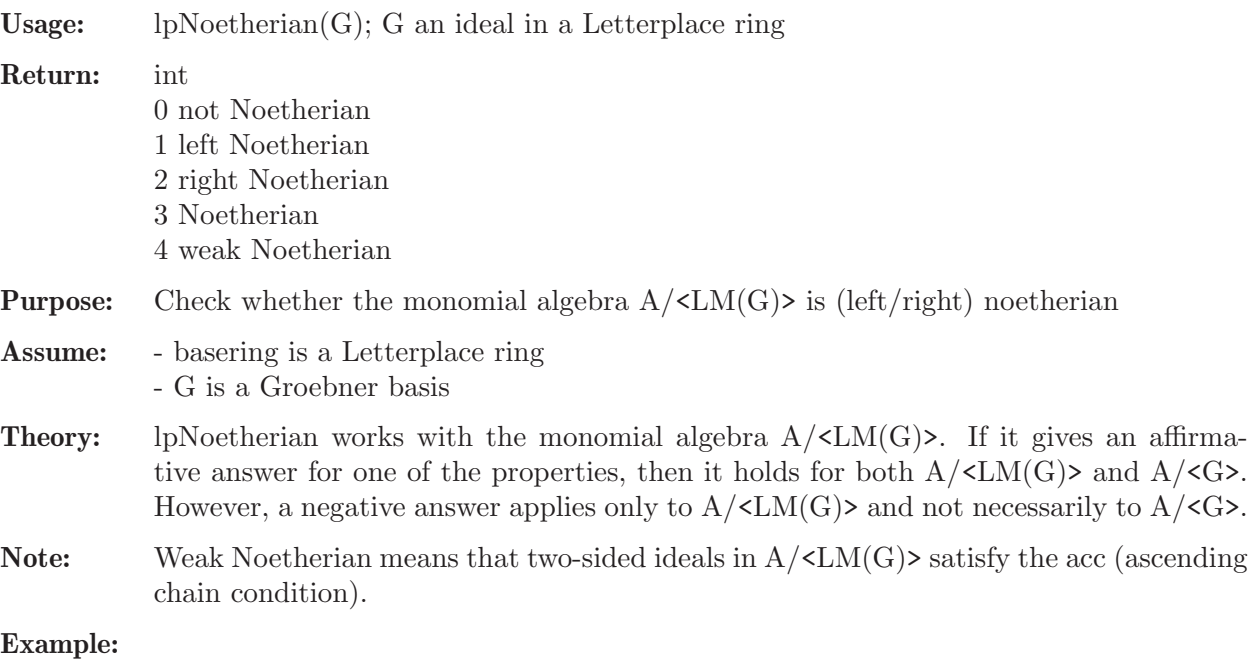

### LIB "fpaprops.lib"; ring  $r = 0$ ,  $(x,y)$ , dp; def  $R = freelIgebra(r, 5);$ setring R; ideal G =  $x*x$ ,  $y*x$ ; //  $K,  $y>$ / $\langle xx, yx \rangle$  is right noetherian$ lpNoetherian(G);  $\mapsto$  2

### 7.10.3.2 lpIsSemiPrime

Procedure from library fpaprops.lib (see [Section 7.10.3 \[fpaprops](#page-0-0) lib], page 660).

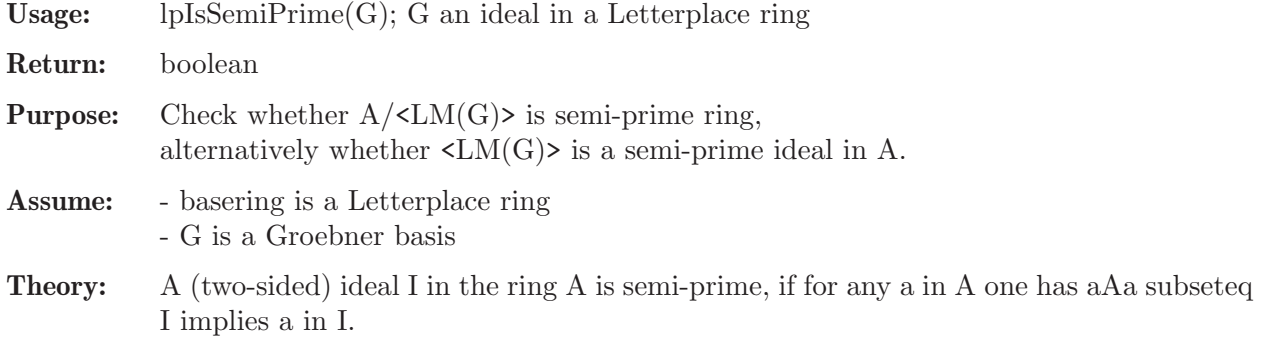

**Note:** lpIsSemiPrime works with the monomial algebra  $A/\langle LM(G) \rangle$ . A positive answer holds for both  $A/\langle LM(G) \rangle$  and  $A/\langle G \rangle$ , while a negative answer applies only to  $A/\langle LM(G) \rangle$ and not necessarily to  $A/\langle G \rangle$ .

## Example:

```
LIB "fpaprops.lib";
ring r = 0, (x1, x2), dp;
def R = freelIgebra(r, 5);setring R;
ideal G = x1*x2, x2*x1; // K<x1,x2>/<x1*x2,x2*x1> is semi prime
lpIsSemiPrime(G);
\mapsto 1
```
# 7.10.3.3 lpIsPrime

Procedure from library fpaprops.lib (see [Section 7.10.3 \[fpaprops](#page-0-0) lib], page 660).

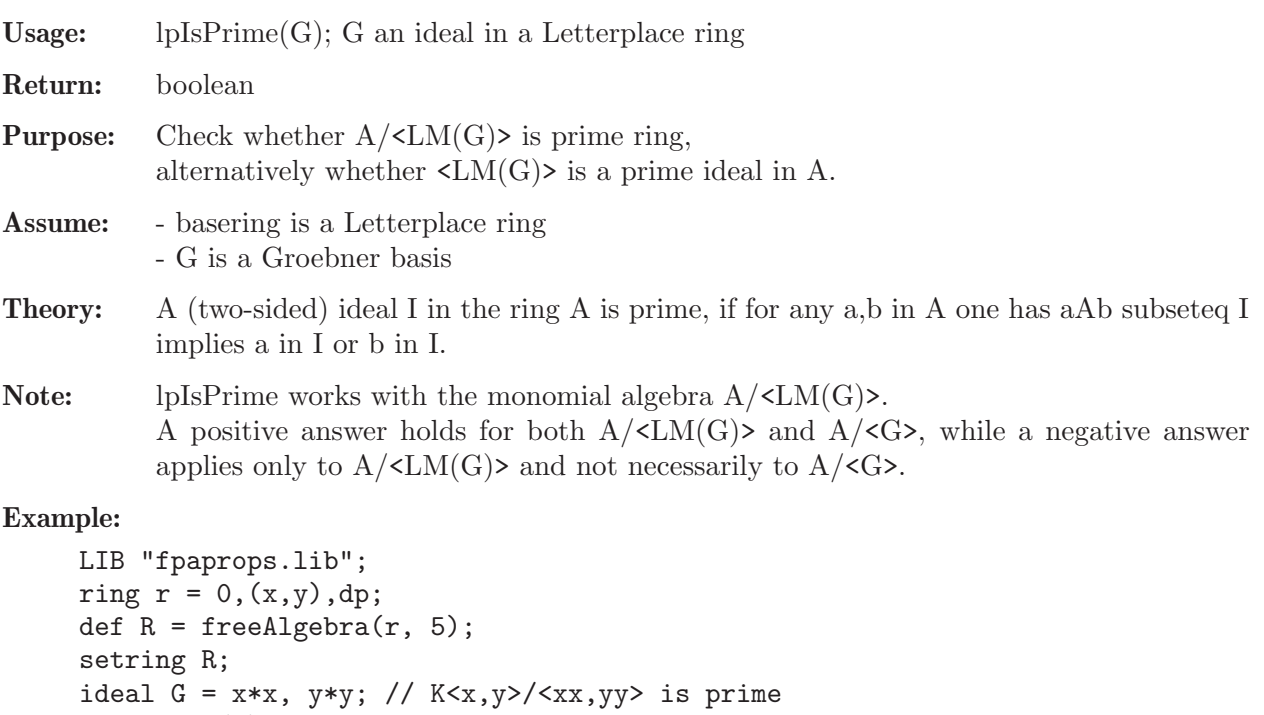

# 7.10.3.4 lpGkDim

 $\mapsto$  1

lpIsPrime(G);

Procedure from library fpaprops.lib (see [Section 7.10.3 \[fpaprops](#page-0-0) lib], page 660).

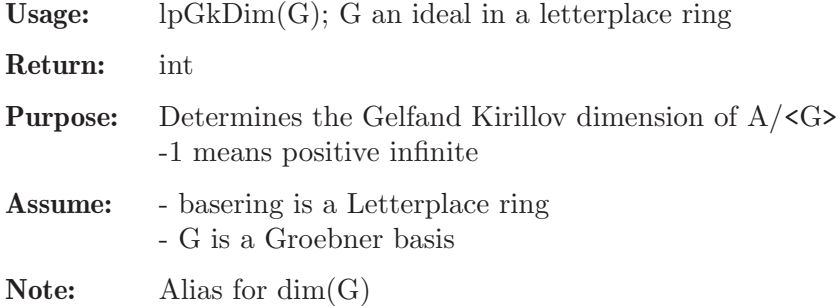

#### Example:

```
LIB "fpaprops.lib";
ring r = 0, (x, y, z), dp;
ring R = freelIgebra(r, 5);ideal I = z; // infinite GK dimension (-1)lpGkDim(I);
\overrightarrow{P} WARNING: 'lpGkDim' is deprecated, you can use 'dim' instead.
\mapsto -1I = x,y,z; I = std(I); // GK dimension 0lpGkDim(I);
→ WARNING: 'lpGkDim' is deprecated, you can use 'dim' instead.
\mapsto 0
I = x*y, x*z, z*y, z*z; I = std(I); // GK dimension 2lpGkDim(I);
\overrightarrow{P} WARNING: 'lpGkDim' is deprecated, you can use 'dim' instead.
\mapsto 2
ideal G = y * x - x * y, z * x - x * z, z * y - y * z; G = std(G);
G;
\mapsto G[1]=z*y-y*z
\mapsto G[2]=z*x-x*z\mapsto G[3]=y*x-x*ylpGkDim(G); // GK dimension 3
→ WARNING: 'lpGkDim' is deprecated, you can use 'dim' instead.
\mapsto 3
```
## 7.10.3.5 teach lpGkDim

Procedure from library fpaprops.lib (see [Section 7.10.3 \[fpaprops](#page-0-0) lib], page 660).  $U_{\mathcal{C}}$  took  $\ln(U_{\mathcal{C}}\text{lim}(C))$ ;  $C$  an ideal in a letterplace ring

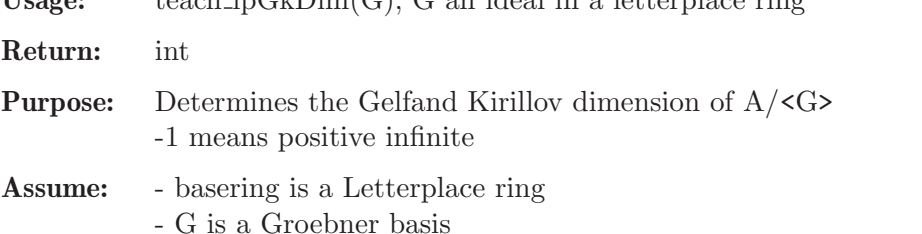

```
LIB "fpaprops.lib";
ring r = 0, (x,y,z), dp;
def R = freeAlgebra(r, 5); // constructs a Letterplace ring
R;
\mapsto // coefficients: QQ
\mapsto // number of vars : 15
\begin{array}{ccc}\n\mapsto \frac{1}{2} & \text{block} & 1 : \text{ ordering dp} \\
\mapsto \frac{1}{2} & \text{ } \therefore & \text{ names } & x \n\end{array}7→ // : names x y z x y z x y z x y z x y z
\mapsto // block 2 : ordering C
\rightarrow // letterplace ring (block size 3, ncgen count 0)
setring R; // sets basering to Letterplace ring
ideal I = z;//an example of infinite GK dimension
teach_lpGkDim(I);
\mapsto -1I = x, y, z; // g kDim = 0
```

```
teach_lpGkDim(I);
\mapsto 0
I = x*y, x*z, z*y, z*z; //gkDim = 2teach_lpGkDim(I);
\mapsto 2
ideal G = y * x - x * y, z * x - x * z, z * y - y * z; G = std(G);
G;
\mapsto G[1]=z*y-y*z
\mapsto G[2]=z*x-x*z\mapsto G[3]=y*x-x*yteach_lpGkDim(G); // 3, as expected for K[x,y,z]\mapsto 3
```
# 7.10.3.6 lpGlDimBound

Procedure from library fpaprops.lib (see [Section 7.10.3 \[fpaprops](#page-0-0) lib], page 660).

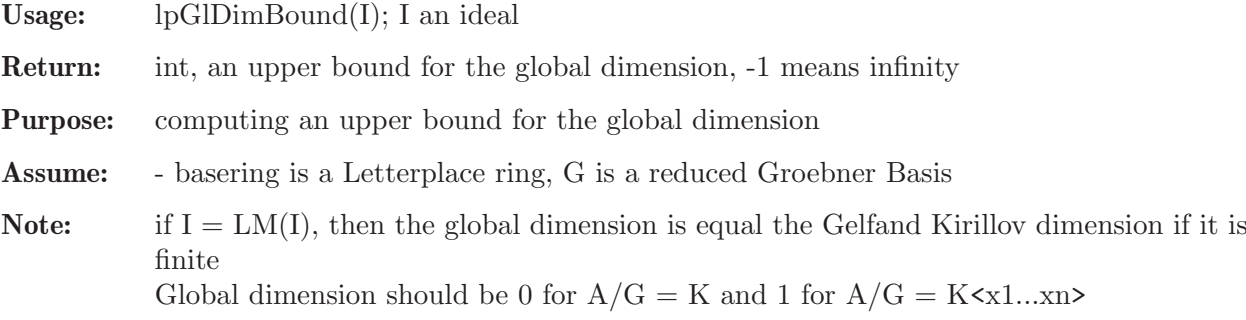

## Example:

```
LIB "fpaprops.lib";
ring r = 0, (x, y), dp;
def R = freeAlgebra(r, 5); // constructs a Letterplace ring
setring R; // sets basering to Letterplace ring
ideal G = x*x, y*y,x*y*x; // it is a monomial Groebner basis
lpGlDimBound(G);
\mapsto 0ideal H = y*x - x*y; H = std(H); // H is a Groebner basis
lpGlDimBound(H); // gl dim of K[x,y] is 2, as expected
\mapsto 2
```
## 7.10.3.7 lpSubstitute

Procedure from library fpaprops.lib (see [Section 7.10.3 \[fpaprops](#page-0-0) lib], page 660).

Usage: lpSubstitute $(f,s1,s2,[G])$ ; f poly, s1 list (ideal) of variables to replace, s2 list (ideal) of polynomials to replace with, G optional ideal to reduce with.

Return: poly, the substituted polynomial

Assume: - basering is a Letterplace ring

- s1 contains a subset of the set of variables

- s2 and s1 are of the same size

- G is a Groebner basis,

- the current ring has a sufficient degbound (which also can be calculated with lpCalc-SubstDegBound())

Note: the procedure implements the image of a polynomial f under an endomorphism of a free algebra, defined by s1 and s2: variables, not present in s1, are left unchanged; variable  $s1[k]$  is mapped to a polynomial  $s2[k]$ . - An optional ideal G extends the endomorphism as above to the morphism into the factor algebra K<X>/G.

## Example:

```
LIB "fpaprops.lib";
ring r = 0, (x,y,z), dp;
def R = freeAlgebra(r, 4);setring R;
ideal G = x*y; // optional
poly f = 3*xx*xy*xy;ideal s1 = x, y;
ideal s2 = y*z*z, x; // i.e. x --- yzz and y --- x// the substitution probably needs a higher degbound
int minDegBound = lpCalcSubstDegBound(f,s1,s2);
minDegBound; // thus the bound needs to be increased
\mapsto 9
setring r; // back to original r
def R1 = freeAlgebra(r, minDegBound);
setring R1;
lpSubstitute(imap(R,f), imap(R,s1), imap(R,s2));
7→ 3*y*z*z*y*z*z+x*y*z*z
// the last parameter is optional; above it was G=<xy>
// the output will be reduced with respect to G
lpSubstitute(imap(R,f), imap(R,s1), imap(R,s2), imap(R,G));
7→ 3*y*z*z*y*z*z
```
# 7.10.3.8 lpCalcSubstDegBound

Procedure from library fpaprops.lib (see [Section 7.10.3 \[fpaprops](#page-0-0) lib], page 660).

```
Usage: lpCalcSubstDegBound(I,s1,s2); I ideal of polynomials, s1 ideal of variables to replace,
           s2 ideal of polynomials to replace with
```
Return: int, the min degbound required to perform all of the substitutions

Assume: - basering is a Letterplace ring

Note: convenience method

```
LIB "fpaprops.lib";
ring r = 0, (x,y,z), dp;
def R = freeAlgebra(r, 4);setring R;
ideal I = 3*xx+yy*x, x*y*x - z;
ideal s1 = x, y; // z --> z
ideal s2 = y*z*z, x; // i.e. x --- yzz and y --- x// the substitution probably needs a higher degbound
lpCalcSubstDegBound(I,s1,s2);
\mapsto 10
lpCalcSubstDegBound(I[1],s1,s2);
\mapsto 9
```
### 7.10.4 freegb lib

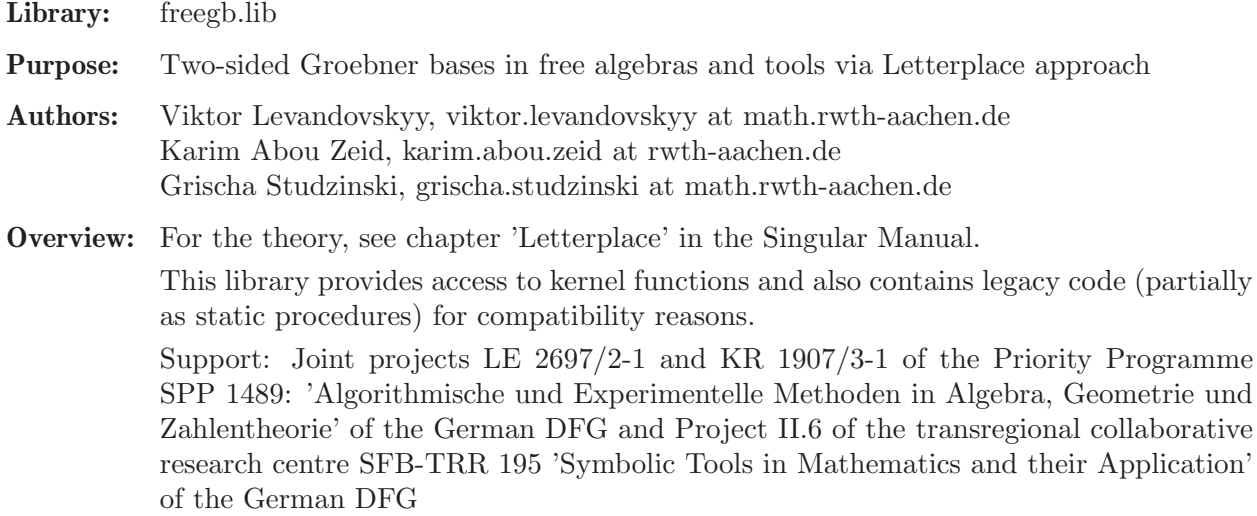

Procedures: See also: [Section 7.7 \[LETTERPLACE\], page 617](#page-618-0); [Section 7.10.1 \[fpadim](#page-0-0) lib], [page 640](#page-0-0); [Section 7.10.2 \[fpalgebras](#page-0-0) lib], page 646; [Section 7.10.3 \[fpaprops](#page-0-0) lib], page 660.

## 7.10.4.1 isFreeAlgebra

Procedure from library freegb.lib (see [Section 7.10.4 \[freegb](#page-0-0)\_lib], page 666).

Usage: isFreeAlgebra $(r)$ ; r a ring

Return: boolean

Purpose: check whether R is a letterplace ring (free algebra)

#### Example:

```
LIB "freegb.lib";
ring r = 0, (x, y, z), dp;
isFreeAlgebra(r);
\mapsto 0ring R = freedlgebra(r, 7);isFreeAlgebra(R);
\mapsto 1
```
## 7.10.4.2 lpDegBound

Procedure from library freegb.lib (see [Section 7.10.4 \[freegb](#page-0-0)\_lib], page 666).

Usage:  $lpDegBound(R); R$  a letterplace ring

Return: int

Purpose: returns the degree bound of the letterplace ring

```
LIB "freegb.lib";
ring r = 0, (x, y, z), dp;
def R = freeAlgebra(r, 7);lpDegBound(R);
\mapsto 7
```
### 7.10.4.3 lpVarBlockSize

Procedure from library freegb.lib (see [Section 7.10.4 \[freegb](#page-0-0)\_lib], page 666).

Usage:  $lpVarBlockSize(R); R$  a letterplace ring

Return: int

Purpose: returns the variable block size of the letterplace ring, that is the number of variables of the original ring.

## Example:

```
LIB "freegb.lib";
ring r = 0, (x,y,z), dp;
ring R = freeAlgebra(r, 7);lpVarBlockSize(R);
\mapsto 3
```
# 7.10.4.4 lpNcgenCount

Procedure from library freegb.lib (see [Section 7.10.4 \[freegb](#page-0-0)\_lib], page 666).

Usage:  $lpNcgenCount(R); R a letterplace ring$ 

Return: int

Purpose: returns the number of ncgen variables in the letterplace ring.

#### Example:

LIB "freegb.lib"; ring  $r = 0$ ,  $(x,y,z)$ , dp; ring  $R = freeAlgebra(r, 7, 3);$ lpNcgenCount(R); // should be 3  $\mapsto$  3

# 7.10.4.5 lpDivision

Procedure from library freegb.lib (see [Section 7.10.4 \[freegb](#page-0-0)\_lib], page 666).

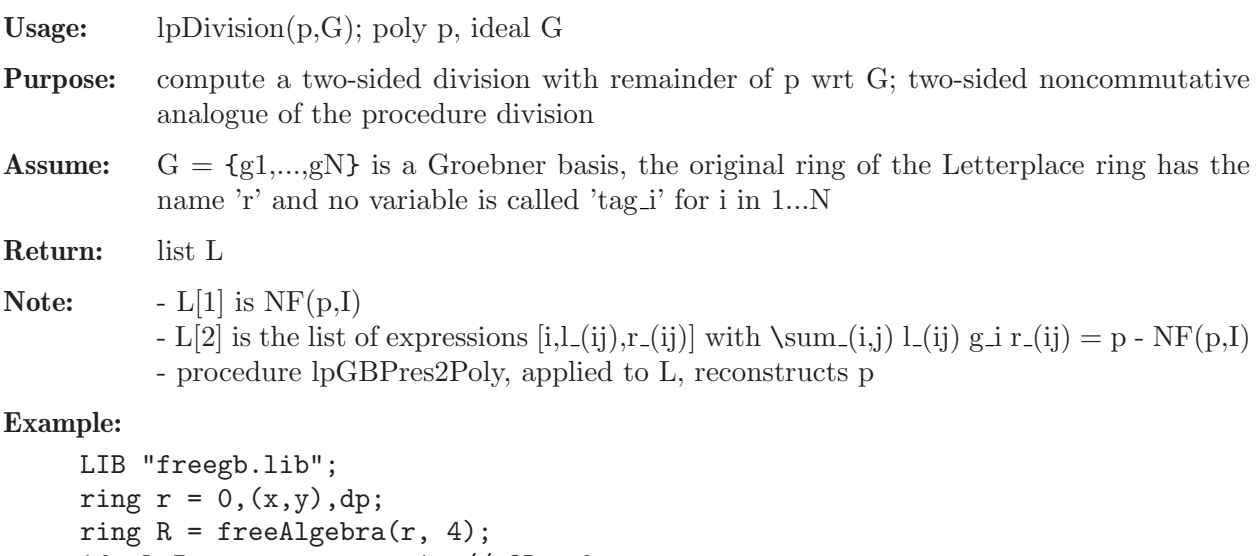

ideal  $I = x*x + y*y - 1$ ; // 2D sphere ideal  $J = twostd(I);$  // compute a two-sided Groebner basis

```
J; // it is finite and nice
\mapsto J[1]=x*x+y*y-1
\mapsto J[2]=y*y*x-x*y*y
poly h = x*x*y-y*x*x+x*y;list L = 1pDivision(h,J); L; // what means that the NF of h wrt J is x*y\mapsto [1]:
\mapsto x*y
\mapsto [2]:
\mapsto [1]:
\mapsto [1]:
\mapsto 1
\mapsto [2]:
\mapsto 1
\mapsto [3]:
\mapsto y
\mapsto [2]:
\mapsto [1]:
\mapsto 1
\mapsto [2]:
\mapsto -y
\mapsto [3]:
\mapsto 1
h - lpNF(h,J); // and this poly has the following two-sided Groebner presentation:
7→ -y*x*x+x*x*y
-y*J[1] + J[1]*y;7→ -y*x*x+x*x*y
lpGBPres2Poly(L,J); // reconstructs the above automatically
7→ -y*x*x+x*x*y+x*y
```
# 7.10.4.6 lpGBPres2Poly

Procedure from library freegb.lib (see [Section 7.10.4 \[freegb](#page-0-0)\_lib], page 666).

```
Usage: lpGBPres2Poly(p,G); poly p, ideal G
Assume: L is a valid Groebner presentation like the result of lpDivision
Return: poly
Note: assembles p = \sum_{i,j} l_{ij} g_i r_{ij} + NF(p,I) = \sum_{i} L[2][i][2] I[L[2][i][1]]L[2][i][3] + L[1]Example:
     LIB "freegb.lib";
     ring r = 0, (x,y), dp;
     ring R = freeAlgebra(r, 4);ideal I = x*x + y*y - 1; // 2D sphere
     ideal J = twostd(I); // compute a two-sided Groebner basis
     J; // it is finite and nice
     \mapsto J[1]=x*x+y*y-1
     \mapsto J[2]=y*y*x-x*y*y
     poly h = x*x*y-y*x*x+x*y;list L = 1pDivision(h, J);
     L[1]; // what means that the normal form (or the remainder) of h wrt J is x*y\mapsto x*y
```

```
lpGBPres2Poly(L,J); // we see, that it is equal to h from above
7→ -y*x*x+x*x*y+x*y
```
## 7.10.4.7 isOrderingShiftInvariant

Procedure from library freegb.lib (see [Section 7.10.4 \[freegb](#page-0-0)\_lib], page 666).

Usage: isOrderingShiftInvariant(b); b an integer interpreted as a boolean

- Return: int
- Note: Tests whether the ordering of the current ring is shift invariant, which is the case, when  $LM(p) > LM(p')$  for all p and p' where p' is p shifted by any number of places. If withHoles != 0 even Letterplace polynomials with holes (eg.  $x(1) * y(4)$ ) are considered.

Assume: - basering is a Letterplace ring.

#### Example:

```
LIB "freegb.lib";
ring r = 0, (x,y,z), dp;
def R = freeAlgebra(r, 5);setring R;
isOrderingShiftInvariant(0);// should be 1
\mapsto 1
ring r2 = 0, (x,y,z), dp;
def R2 = freeAlgebra(r2, 5);list RL = ringlist(R2);
RL[3][1][1] = "wp";intvec weights = 1,1,1,1,1,1,1,2,3,1,1,1,1,1,1;
RL[3][1][2] = weights;attrib(RL,"isLetterplaceRing",3);
attrib(RL,"maxExp",1);
def Rw = setLetterplaceAttributes(ring(RL),5,3);
setring Rw;
/* printlevel = voice + 1; */
isOrderingShiftInvariant(0);
\mapsto 0
isOrderingShiftInvariant(1);
\mapsto 0
```
## 7.10.4.8 makeLetterplaceRing

Procedure from library freegb.lib (see [Section 7.10.4 \[freegb](#page-0-0)\_lib], page 666).

Usage: makeLetterplaceRing(d [,h]); d an integer, h an optional integer (deprecated, use freeAlgebra instead) Return: ring Purpose: creates a ring with the ordering, used in letterplace computations Note: h = -1 (default) : the ordering of the current ring will be used h = 0 : Dp ordering will be used  $h = 2$ : weights 1 used for all the variables, a tie breaker is a list of block of original ring  $h = 1$ : the pure homogeneous letterplace block ordering (applicable in the situation of homogeneous input ideals) will be used.

#### Example:

```
LIB "freegb.lib";
ring r = 0, (x, y, z), Dp;
def A = makeLetterplaceRing(2); // same as makeLetterplaceRing(2,0)setring A; A;
\mapsto // coefficients: QQ
\mapsto // number of vars : 6
\mapsto // block 1 : ordering Dp
\mapsto // : names x y z x y z
\mapsto // block 2 : ordering C
\rightarrow // letterplace ring (block size 3, ncgen count 0)
lpVarBlockSize(A);
\mapsto 3
lpDegBound(A); // degree bound
\mapsto 2
setring r; def B = makeLetterplaceRing(2,1); // to compare:
setring B; B;
\mapsto // coefficients: QQ
\mapsto // number of vars : 6
\mapsto // block 1 : ordering Dp
\mapsto // : names x y z
\mapsto // block 2 : ordering Dp
\mapsto // : names x y z\mapsto // block 3 : ordering C
\mapsto // letterplace ring (block size 3, ncgen count 0)
lpVarBlockSize(B);
\mapsto 3
lpDegBound(B); // degree bound
\mapsto 2
setring r; def C = makeLetterplaceRing(2.2); // to compare:
setring C; C;
\mapsto // coefficients: QQ
\mapsto // number of vars : 6
\mapsto // block 1 : ordering a
\mapsto // : names x y z x y z
\mapsto // : weights 1 1 1 1 1 1
\mapsto // block 2 : ordering Dp
\begin{array}{ccc}\n\mapsto \frac{1}{2} & \text{if } 2 \\
\mapsto \frac{1}{2} & \text{if } 3 : \text{ ordering } \mathbb{D} \n\end{array}block 3 : ordering Dp
\mapsto // : names x y z
\mapsto // block 4 : ordering C
\rightarrow // letterplace ring (block size 3, ncgen count 0)
lpDegBound(C);
\mapsto 2
lpDegBound(C); // degree bound
\mapsto 2
```
### 7.10.4.9 letplaceGBasis

Procedure from library freegb.lib (see [Section 7.10.4 \[freegb](#page-0-0)\_lib], page 666).

Usage: letplaceGBasis(I); I an ideal/module

Return: ideal/module

Assume: basering is a Letterplace ring, input consists of Letterplace polynomials

Purpose: compute the two-sided Groebner basis of I via Letterplace algorithm (legacy routine)

Note: the degree bound for this computation is read off the letterplace structure of basering

#### Example:

```
LIB "freegb.lib";
ring r = 0, (x,y,z), Dp;
int degree_bound = 5;
def R = freeAlgebra(r, 5);setring R;
ideal I = -x*y-7*y*y+3*x*x, x*y*x-y*x*y;ideal J = letplaceGBasis(I);
J;
\mapsto J[1]=3*x*x-x*y-7*y*y
7→ J[2]=22*x*y*y-3*y*x*y-21*y*y*x+7*y*y*y
7→ J[3]=3*x*y*x-22*x*y*y+21*y*y*x-7*y*y*y
7→ J[4]=22803*y*y*y*x+19307*y*y*y*y
\mapsto J[5]=1933*y*y*x*y+2751*y*y*y*x+161*y*y*y*y
\mapsto J[6]=y*y*y*y*y
```
## 7.10.4.10 lieBracket

Procedure from library freegb.lib (see [Section 7.10.4 \[freegb](#page-0-0)\_lib], page 666).

Usage: lieBracket(a,b[,N]); a,b letterplace polynomials, N an optional integer Return: poly Assume: basering has a letterplace ring structure **Purpose:** compute the Lie bracket  $[a,b] = ab - ba$  between letterplace polynomials **Note:** if  $N>1$  is specified, then the left normed bracket  $[a, [\dots [a,b]]]$  is computed. Example:

```
LIB "freegb.lib";
ring r = 0, (x,y), dp;
ring R = freeAlgebra(r, 4);poly a = x*y; poly b = y;
lieBracket(a,b);
7→ -y*x*y+x*y*y
lieBracket(x,y,2);
7→ y*x*x-2*x*y*x+x*x*y
```
### 7.10.4.11 setLetterplaceAttributes

Procedure from library freegb.lib (see [Section 7.10.4 \[freegb](#page-0-0)\_lib], page 666).

Usage: setLetterplaceAttributes $(R, d, b)$ ; R a ring, b,d integers **Return:** ring with special attributes set Purpose: sets attributes for a letterplace ring: 'isLetterplaceRing' = 'lV' = b, 'uptodeg' = d, where 'uptodeg' stands for the degree bound, 'lV' for the number of variables in the block 0.

Note: Activate the resulting ring by using setring

#### Example:

```
LIB "freegb.lib";
ring r = 0, (x(1), y(1), x(2), y(2), x(3), y(3), x(4), y(4)), dp;
def R = setLetterplaceAttributes(r, 4, 2); setring R;
lpVarBlockSize(R);
\mapsto 2
lieBracket(x(1),y(1),2);\rightarrow y(1)*x(2)*x(3)-2*x(1)*y(2)*x(3)+x(1)*x(2)*y(3)
```
### 7.10.4.12 testLift

Procedure from library freegb.lib (see [Section 7.10.4 \[freegb](#page-0-0)\_lib], page 666).

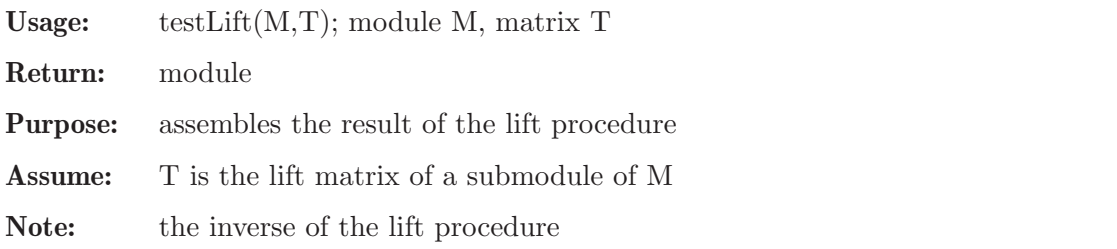

#### Example:

```
LIB "freegb.lib";
ring r = 0, (x, y), (c, Dp);
ring R = freelIgebra(r, 7, 2);ideal I = std(x*y*x + 1);print(matrix(I)); // finite two-sided Groebner basis
\mapsto x*y-y*x, y*x*x+1
ideal SI = x * I[1] * y + y * x * I[2], I[1] * y * x + I[2] * y;matrix T = \text{lift}(I, SI); // T is the lifting matrix of SI wrt Iprint(T); //
\rightarrow y*ncgen(1)*x*x+x*ncgen(1)*y,y*x*ncgen(1)+y*ncgen(1)*x+ncgen(1)*y*x,
\mapsto y*ncgen(2)*x, y*ncgen(2)
print(matrix(SI)); // the original generators of SI as a matrix
7→ y*x*y*x*x+x*x*y*y-x*y*x*y+y*x,x*y*y*x+y*x*x*y-y*x*y*x+y
print(matrix(testLift(I,T))); // and the result of testLift
7→ y*x*y*x*x+x*x*y*y-x*y*x*y+y*x,x*y*y*x+y*x*x*y-y*x*y*x+y
```
### 7.10.4.13 testSyz

Procedure from library freegb.lib (see [Section 7.10.4 \[freegb](#page-0-0)\_lib], page 666).

Usage: testSyz $(M,S)$ ; module M, S

Return: module

Purpose: tests the result of the syz procedure

Assume: S is the syzygy bimodule of M

#### Example:

LIB "freegb.lib"; ring  $r = 0, (x, y), (c, Dp)$ ; ring  $R = freelIgebra(r, 7, 2);$ 

```
ideal I = twostd(x*y*x + 1);print(matrix(I));
\mapsto x*y-y*x,y*x*x+1
module S = syz(I);print(S);
\mapsto ncgen(1)*x*x,S[1,2],S[1,3],S[1,4],S[1,5],
\rightarrow S[2,1], S[2,2],S[2,3],S[2,4],S[2,5]
testSyz(I,S); // returns zero
\mapsto \lfloor 1 \rfloor = 0\mapsto \angle [2]=0
\mapsto \lfloor 3 \rfloor = 0\mapsto [4] = 0\mapsto [5] = 0
```
# 7.10.5 ncHilb lib

Library: ncHilb.lib

- Purpose: Computation of graded and multi-graded Hilbert series of non-commutative algebras (Letterplace).
- Author: Sharwan K. Tiwari shrawant@gmail.com Roberto La Scala Viktor Levandovskyy (adaptation to the new Letterplace release)

References:

La Scala R.: Monomial right ideals and the Hilbert series of non-commutative modules, Journal of Symbolic Computation (2016).

La Scala R., Tiwari Sharwan K.: Multigraded Hilbert Series of noncommutative modules, https://arxiv.org/abs/1705.01083.

## Procedures:

## 7.10.5.1 nchilb

Procedure from library ncHilb.lib (see [Section 7.10.5 \[ncHilb](#page-0-0) lib], page 673).

- Usage: nchilb $(I, d[, L],$  list I, int d, optional list L
- **Purpose:** compute Hilbert series of a non-commutative algebra

#### Assume:

Note: d is an integer for the degree bound (maximal total degree of polynomials of the generating set of the input ideal),

> $\#[-1]$ , computation for non-finitely generated regular ideals,  $\#[-2]$ , computation of multi-graded Hilbert series,

> $\#$ []=tdeg, for obtaining the truncated Hilbert series up to the total degree tdeg-1 (tdeg should be  $> 2$ ), and  $\#$ [ $=$ string(p), to print the details about the orbit and system of equations. Let the orbit is  $O.I = \{T_{w_1}\}(I),...,T_{w_r}\}(I)$  (\$w\_i\in W\$), where we assume that if  $T_{-}\{w_i\}(I)=T_{-}\{w_i\}(I)\$  for some  $w_i\in W$ , then  $\deg(w_i)\leq$  $deg(w'_{i})\$ .

> Then, it prints words description of orbit:  $w_1,...,w_r$ . It also prints the maximal degree and the cardinality of \sum\_j R(w\_i, b\_j) corresponding to each w\_i, where  $\{b_j\}$  is a basis of I.

> Moreover, it also prints the linear system (for the information about adjacency matrix) and its solving time.

Note : A Groebner basis of two-sided ideal of the input should be given in a special form. This form is a list of modules, where each generator of every module represents a monomial times a coefficient in the free associative algebra. The first entry, in each generator, represents a coefficient and every next entry is a variable.

> Ex: module  $p1=[1,y,z], [-1,z,y],$  represents the poly  $y^*z-z^*y$ ; module  $p2=[1,x,z,x],$ 1,z,x,z], represents the poly  $x^*z^*x-z^*x^*z$  for more details about the input, see examples.

```
LIB "ncHilb.lib";
ring r=0, (X,Y,Z), dp;
module p1 = [1, Y, Z]; //represents the poly Y \times Zmodule p2 = [1, Y, Z, X]; //represents the poly Y*Z*Xmodule p3 = [1, Y, Z, Z, X, Z];
module p4 = [1, Y, Z, Z, Z, X, Z];
module p5 = [1, Y, Z, Z, Z, Z, X, Z];
module p6 = [1, Y, Z, Z, Z, Z, Z, X, Z];
module p7 = [1, Y, Z, Z, Z, Z, Z, Z, X, Z];
module p8 = [1, Y, Z, Z, Z, Z, Z, Z, Z, X, Z];
list l1=list(p1,p2,p3,p4,p5,p6,p7,p8);
nchilb(l1,10);
\mapsto<br>\mapsto maximal length of words = 2
\mapsto length of the Orbit = 3
→<br>→<br>→ Hilbert series:
\mapsto 1/(t2-3t+1)
ring r2=0,(x,y,z),dp;
module p1=[1,y,z], [-1,z,y]; //y*z-z*y
module p2=[1,x,z,x], [-1,z,x,z]; // x*z*x-z*x*zmodule p3=[1,x,z,z,x,z], [-1,z,x,z,z,x]; // x*z^2*x*z-z*x*z^2*xmodule p4=[1,x,z,z,z,x,z],[-1,z,x,z,z,x,x]; // x*z^3*x*z-z*x*z^2*x^2list l2=list(p1,p2,p3,p4);
nchilb(l2,6,1); //third argument '1' is for non-finitely generated case
\mapsto maximal length of words = 3
\mapsto length of the Orbit = 7
\mapsto<br>\mapsto Hilbert series:
\mapsto (t3+t2+1)/(2t5-2t4-t3+2t2-3t+1)ring r3=0,(a,b),dp;
module p1=[1,a,a,a];
module p2=[1,a,b,b];
module p3=[1,a,a,b];
list l3=list(p1,p2,p3);
nchilb(l3,5,2);//third argument '2' is to compute multi-graded HS
\mapsto maximal length of words = 3
\mapsto length of the Orbit = 5
```

```
\mapsto<br>\mapsto Hilbert series:
\mapsto (t1^2+t1+1)/(t1*t2^2-t1*t2-t2+1)
ring r4=0, (x,y,z), dp;
module p1=[1,x,z,y,z,x,z];
module p2=[1,x,z,x];
module p3=[1,x,z,y,z,z,x,z];
module p4=[1,y,z];
module p5=[1,x,z,z,x,z];
list l4=list(p1,p2,p3,p4,p5);
nchilb(l4,7,"p"); //third argument "p" is to print the details
\mapsto maximal length of words = 3
\mapsto length of the Orbit = 6
\mapsto words description of the Orbit:
\mapsto 1 x y x*z y*z x*z*z
\mapsto<br>\mapsto maximal degree, #(sum_j R(w,w_j))
\mapsto NULL
\mapsto 6, 4
\mapsto 1, 1
\mapsto 5, 4
\mapsto 0, 1
\mapsto 2, 1
\mapsto linear system:
\mapsto H(1) = (t)*H(2) + (t)*H(3) + (t)*H(1) + 1
\mapsto H(2) = (t)*H(2) + (t)*H(3) + (t)*H(4) + 1
\mapsto H(3) = (t)*H(2) + (t)*H(3) + (t)*H(5) + 1
\mapsto H(4) = (t)*H(5) + (t)*H(3) + (t)*H(6) + 1
\mapsto H(5) = (t)*H(5) + (t)*H(5) + (t)*H(5) + 0
\mapsto H(6) = (t)*H(3) + (t)*H(3) + (t)*H(1) + 1
\mapsto where H(1) represents the series corresp. to input ideal
\mapsto and i<sup>\hat{ }</sup>th summand in the rhs of an eqn. is according
\mapsto to the right colon map corresp. to the i^th variable
\mapsto<br>\mapsto Hilbert series:
\mapsto (t3+t2+1)/(2t5-2t4-t3+2t2-3t+1)// of the orbit and system
```
### 7.10.5.2 rcolon

Procedure from library ncHilb.lib (see [Section 7.10.5 \[ncHilb](#page-0-0) lib], page 673).

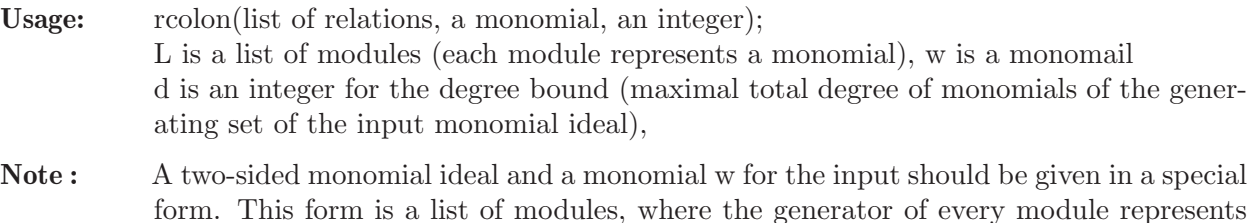

a monomial times a coefficient in the free associative algebra. The first entry, in each generator, represents a coefficient, that is 1, and every next entry is a variable.

Ex: module  $p1=[1,y,z]$ , represents the monomial  $y^*z$ ; module  $p2=[1,x,z,x]$ , represents the monomial  $x^*z^*x$ for more details about the input, see examples.

#### Example:

```
LIB "ncHilb.lib";
ring r=0, (X, Y, Z), dp;
module w = [1, Y];
module p1 = [1, Y, Z];
module p2 = [1, Y, Z, X];
module p3 = [1, Y, Z, Z, X, Z];
module p4 = [1, Y, Z, Z, Z, X, Z];
module p5 = [1, Y, Z, Z, Z, Z, X, Z];
module p6 = [1, Y, Z, Z, Z, Z, Z, X, Z];
module p7 =[1,Y,Z,Z,Z,Z,Z,Z,X,Z];
module p8 = [1, Y, Z, Z, Z, Z, Z, Z, Z, X, Z];
list l1=list(p1,p2,p3,p4,p5,p6,p7,p8);
rcolon(l1,w,10);
\mapsto J[1]=Z
\mapsto + generators of the given ideal;
```
## 7.10.6 ncrat lib

Status: experimental

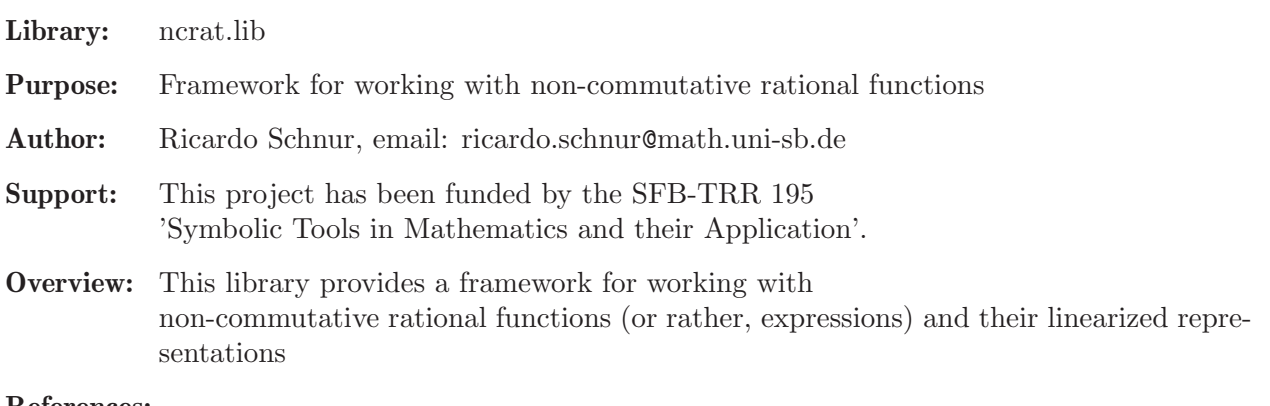

#### References:

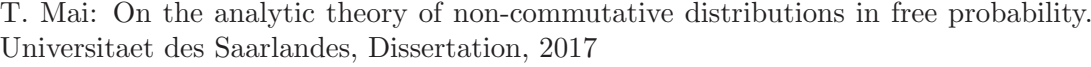

Note: an almost self-explaining introduction to the possibilities of the framework can be achieved by running the example for the procedure ncrepGetRegularMinimal.

### Procedures:

## 7.10.6.1 ncInit

Procedure from library ncrat.lib (see [Section 7.10.6 \[ncrat](#page-0-0)\_lib], page 676).

Usage:  $\text{ncInit}(\text{vars});$ list vars containing strings Return: datatypes ncrat and ncrep (and token, tokenstream, but they are not meant for users), sets ring as 'NCRING' with nc variables from list l

#### Example:

```
LIB "ncrat.lib";
ncInit(list("x", "y", "z"));
NCRING;
\mapsto // coefficients: QQ[I]/(I^2+1)\mapsto // number of vars : 3
\mapsto // block 1 : ordering dp
\mapsto // : names x y z
\mapsto // block 2 : ordering C
```
# 7.10.6.2 ncVarsGet

Procedure from library ncrat.lib (see [Section 7.10.6 \[ncrat](#page-0-0) lib], page 676).

Usage:  $ncVarsGet();$ 

Returns: nc variables that are in use

#### Example:

```
LIB "ncrat.lib";
ncInit(list("x", "y", "z"));
ncVarsGet();
\mapsto x,y,z
```
# 7.10.6.3 ncVarsAdd

Procedure from library ncrat.lib (see [Section 7.10.6 \[ncrat](#page-0-0) lib], page 676).

Usage:  $ncVarsAdd(vars)$ ; list vars contains variables

Returns: sets list elements as nc variables

#### Example:

```
LIB "ncrat.lib";
ncInit(list("x", "y", "z"));
ncVarsGet();
\mapsto x,y,z
ncVarsAdd(list("a", "b", "c"));
\mapsto // ** killing the basering for level 0
ncVarsGet();
\mapsto x,y,z,a,b,c
```
## 7.10.6.4 ncratDefine

Procedure from library ncrat.lib (see [Section 7.10.6 \[ncrat](#page-0-0) lib], page 676).

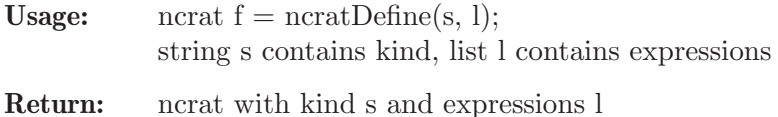

```
Note: assignment operator '=' for ncrat is overloaded
            with this procedure, hence
            ncrat f = s, l;
            yields the same result as
            ncrat f = \text{ncratDefine}(s, 1);
```
#### Example:

```
LIB "ncrat.lib";
ncInit(list("x", "y", "z"));
number n = 5;
ncrat f = ncratDefine("Const", list(n));typeof(f);
\mapsto ncrat
f.kind;
\mapsto Const
f.expr;
\mapsto [1]:
\mapsto 5
f;
\mapsto 5
\mapstoncrat g = "Const", list(n);g;
\mapsto 5
\mapsto
```
# 7.10.6.5 ncratAdd

Procedure from library ncrat.lib (see [Section 7.10.6 \[ncrat](#page-0-0) lib], page 676).

```
Usage: ncrat h = n \text{cratAdd}(f, g);f, g both of type ncrat
Return: h = f + gNote: operator '+' for ncrat is overloaded
           with this procedure, hence
           ncrat h = f + g;
           yields the same result as
           ncrat h = ncratAdd(f, g);Example:
     LIB "ncrat.lib";
     ncInit(list("x", "y", "z"));
     ncrat f = ncratFromString("2*x*y");print(f);
```

```
\mapsto 2*x*y
ncrat g = ncratFromString("z");
print(g);
\mapsto zncrat h1, h2;
h1 = ncratAdd(f, g);print(h1);
\mapsto 2*x*y+z
h2 = f + g;
```
print(h2);  $\mapsto$  2\*x\*y+z

## 7.10.6.6 ncratSubstract

Procedure from library ncrat.lib (see [Section 7.10.6 \[ncrat](#page-0-0) lib], page 676).

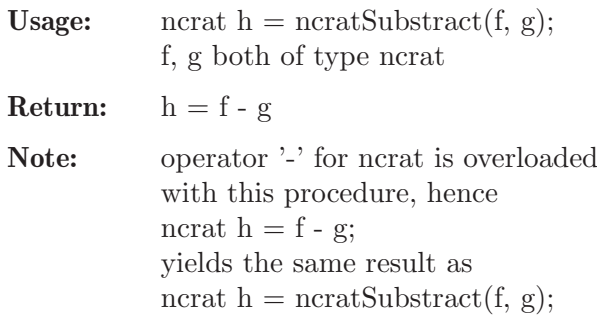

#### Example:

```
LIB "ncrat.lib";
ncInit(list("x", "y", "z"));ncrat f = ncratFromString("2*x*y");
print(f);
\mapsto 2*x*y
ncrat g = ncratFromString("z");
print(g);
\mapsto zncrat h1, h2;
h1 = ncratSubstract(f, g);
print(h1);
\mapsto 2*x*y-z
h2 = f - g;
print(h2);
\mapsto 2*x*y-z
```
# 7.10.6.7 ncratMultiply

Procedure from library ncrat.lib (see [Section 7.10.6 \[ncrat](#page-0-0)\_lib], page 676).

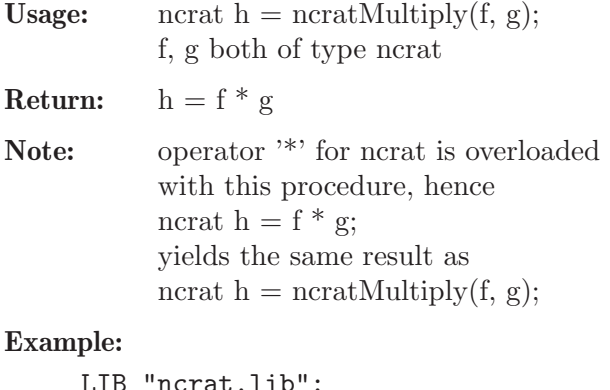

```
LIB "ncrat.lib"
ncInit(list("x", "y", "z"));ncrat f = ncratFromString("2*x*y");
print(f);
\mapsto 2*x*y
```

```
ncrat g = ncratFromString("z");print(g);
\mapsto zncrat h1, h2;
h1 = ncratMultiply(f, g);print(h1);
\mapsto 2*x*y*z
h2 = f * g;print(h2);
7→ 2*x*y*z
```
## 7.10.6.8 ncratInvert

Procedure from library ncrat.lib (see [Section 7.10.6 \[ncrat](#page-0-0) lib], page 676).

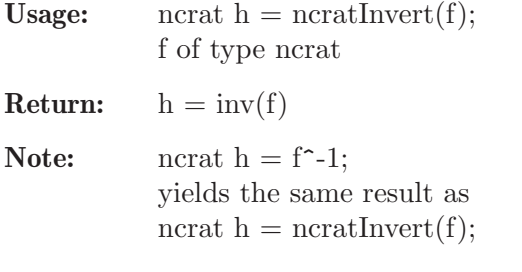

#### Example:

```
LIB "ncrat.lib";
ncInit(list("x", "y", "z"));
ncrat f = ncratFromString("2*x*y");print(f);
\mapsto 2*x*y
ncrat h1, h2;
h1 = ncratInvert(f);print(h1);
\mapsto inv(2*x*y)
h2 = f^{\frown} -1;print(h2);
\mapsto inv(2*x*y)
```
## 7.10.6.9 ncratSPrint

Procedure from library ncrat.lib (see [Section 7.10.6 \[ncrat](#page-0-0)\_lib], page 676).

Usage: string  $s = ncrat$ SPrint(f); f of type ncrat

Return: prints f to string

```
LIB "ncrat.lib";
ncInit(list("x", "y", "z"));
ncrat f = ncratFromString("2*x*y");
string s = ncratSPrint(f);
print(s);
7→ 2*x*y
```
# 7.10.6.10 ncratPrint

Procedure from library ncrat.lib (see [Section 7.10.6 \[ncrat](#page-0-0) lib], page 676).

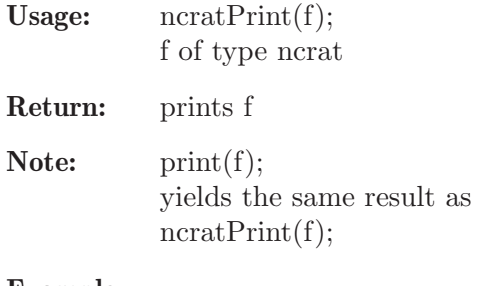

#### Example:

```
LIB "ncrat.lib";
ncInit(list("x", "y", "z"));
ncrat f = ncratFromString("2*x*y");ncratPrint(f);
7→ 2*x*y
print(f);
\mapsto 2*x*y
```
# 7.10.6.11 ncratFromString

Procedure from library ncrat.lib (see [Section 7.10.6 \[ncrat](#page-0-0)\_lib], page 676).

```
Usage: ncrat f = ncratFromString(s);s of type string
```
Return: read string s into ncrat f

### Example:

```
LIB "ncrat.lib";
ncInit(list("x", "y", "z"));
ncrat f = ncratFromString("2*x*y");
print(f);
\mapsto 2*x*y
```
## 7.10.6.12 ncratFromPoly

Procedure from library ncrat.lib (see [Section 7.10.6 \[ncrat](#page-0-0)\_lib], page 676).

Usage: ncrat  $f = ncratFromPoly(p);$ p of type poly

Return: convert poly to ncrat

```
LIB "ncrat.lib";
ncInit(list("x", "y", "z"));
poly p = 2 \cdot x \cdot y;
ncrat f = ncratFromPoly(p);print(f);
7→ 2*x*y
```
## 7.10.6.13 ncratPower

Procedure from library ncrat.lib (see [Section 7.10.6 \[ncrat](#page-0-0)\_lib], page 676).

```
Usage: ncrat h = ncratPower(f, n);f of type ncrat, n integer
```

```
Return: h = f^n
```
#### Example:

```
LIB "ncrat.lib";
ncInit(list("x", "y", "z"));
ncrat f = ncratFromString("2*x*y");
ncrat h = ncratPower(f, 3);print(h);
7→ 2*x*y*2*x*y*2*x*y
```
### 7.10.6.14 ncratEvaluateAt

Procedure from library ncrat.lib (see [Section 7.10.6 \[ncrat](#page-0-0)\_lib], page 676).

Usage: matrix  $M = ncratEvaluateAt(f, vars, point);$ 

Return: Evaluate the ncrat f by substituting in the matrices contained in point for the respective variables contained in var, that is, calculate f(point).

#### Example:

```
LIB "ncrat.lib";
ncInit(list("x", "y"));
ncrat f = ncratFromString("x+y");
matrix A[2][2] = 1, 2, 3, 4;matrix B[2][2] = 5, 6, 7, 8;matrix M = ncratEvaluateAt(f, list(x, y), list(A, B));print(M);
\mapsto 6, 8,
\mapsto 10,12
```
### 7.10.6.15 ncrepGet

Procedure from library ncrat.lib (see [Section 7.10.6 \[ncrat](#page-0-0)\_lib], page 676).

```
Usage: ncrep q = ncrepGet(f);f of type ncrat
```
**Return:**  $q = (u, Q, v)$  linear representation of f

```
LIB "ncrat.lib";
ncInit(list("x", "y", "z"));
ncrat f = ncratFromString("2*x*y");ncrep q = ncrepGet(f);print(q);
\mapsto lvec=
\mapsto 0,0,0,1
\mapsto
```
$\mapsto$  mat=  $\mapsto$  0, 0, 1/2\*x,-1/2,  $\mapsto$  0, 1, -1/2, 0,  $\mapsto$  y, -1,0, 0,<br>  $\mapsto$  -1,0, 0, 0  $\mapsto$  -1,0, 0,  $\mapsto$  rvec=  $\mapsto$  0,  $\mapsto 0,$  $\mapsto 0,$  $\mapsto$  1

## 7.10.6.16 ncrepAdd

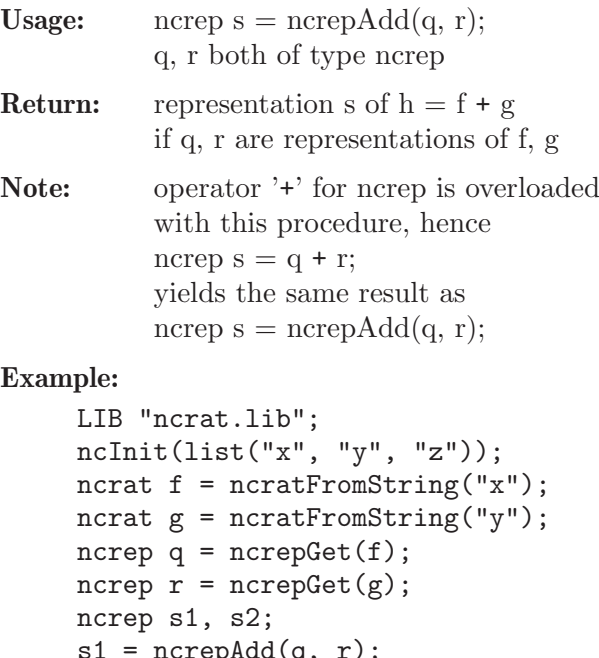

```
dd(q, r);
print(s1);
\mapsto lvec=
\mapsto 0,1,0,1
\mapsto mat=
\mapsto x, -1,0, 0,
\mapsto -1,0, 0, 0,
\mapsto 0, 0, y, -1,
\mapsto 0, 0, -1,0
\mapsto rvec=
\mapsto 0,\mapsto 1,\mapsto 0,\mapsto 1
s2 = q + r;print(s2);
\mapsto lvec=
```
 $\mapsto$  0,1,0,1  $\mapsto$  mat=  $\mapsto$  x, -1,0, 0,  $\mapsto$  -1,0, 0, 0,  $\mapsto$  0, 0, y, -1,  $\mapsto$  0, 0, -1,0  $\mapsto$  rvec=  $\mapsto 0$ ,  $\mapsto 1$ ,  $\mapsto 0$ ,  $\mapsto$  1

### 7.10.6.17 ncrepSubstract

```
Usage: ncrep s = ncrepSubstract(q, r);
           q, r both of type ncrep
Return: representation s of h = f - gif q, r are representations of f, g
Note: operator '-' for ncrep is overloaded
           with this procedure, hence
           ncrep s = q - r;
           yields the same result as
           ncrep s =ncrepSubstract(q, r);
```

```
Example:
```

```
LIB "ncrat.lib";
ncInit(list("x", "y", "z"));
ncrat f = ncratFromString("x");ncrat g = ncratFromString("y");
ncrep q = ncrepGet(f);
ncrep r = ncrepGet(g);
ncrep s1, s2;
s1 = ncrepSubstructor(q, r);print(s1);
\mapsto lvec=
\mapsto 0,1,0,1
\mapsto mat=
\mapsto x, -1,0, 0,
\mapsto -1,0, 0, 0,
\mapsto 0, 0, -y,1,
\mapsto 0, 0, 1, 0
\mapsto rvec=
\mapsto 0,\mapsto 1,\mapsto 0,
\mapsto 1
s2 = q - r;
```

```
print(s2);
\mapsto lvec=
\mapsto 0,1,0,1
\mapsto mat=
\mapsto x, -1,0, 0,
\mapsto -1,0, 0, 0,
\mapsto 0, 0, -y,1,
\mapsto 0, 0, 1, 0
\mapsto rvec=
\mapsto 0,
\mapsto 1,\mapsto 0,\mapsto 1
```
## 7.10.6.18 ncrepMultiply

```
Usage: ncrep s = ncrepMultiply(q, r);
            q, r both of type ncrep
Return: representation s of h = f * gif q, r are representations of f, g
Note: operator \lambda^{*} for ncrep is overloaded
            with this procedure, hence
            ncrep s = q * r;
           yields the same result as
           ncrep s = ncrepMultiply(q, r);Example:
     LIB "ncrat.lib";
     ncInit(list("x", "y", "z"));
     ncrat f = ncratFromString("x");
     ncrat g = ncratFromString("y");
     ncrep q = ncrepGet(f);ncrep \bar{r} = ncrepGet(g);
     ncrep s1, s2;
     s1 = ncrepMultiply(q, r);print(s1);
     \mapsto lvec=
     \mapsto 0,0,0,1
     \mapsto mat=
     \mapsto 0, 0, x, -1,
     \mapsto 0, 1, -1,0,
     \mapsto y, -1,0, 0,
     \mapsto -1,0, 0, 0
     \mapsto rvec=
     \mapsto 0,
     \mapsto 0,\mapsto 0,
```

```
\mapsto 1
s2 = q * r;print(s2);
\mapsto lvec=
\mapsto 0,0,0,1
\mapsto mat=
\mapsto 0, 0, x, -1,
\mapsto 0, 1, -1,0,
\mapsto y, -1,0, 0,
\mapsto -1,0, 0, 0
\mapsto rvec=
\mapsto 0,\mapsto 0,\mapsto 0,\mapsto 1
```
### 7.10.6.19 ncrepInvert

Procedure from library ncrat.lib (see [Section 7.10.6 \[ncrat](#page-0-0) lib], page 676).

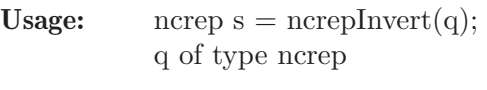

**Return:** representation of  $h = inv(f)$ if q is a representation of f

#### Example:

```
LIB "ncrat.lib";
ncInit(list("x", "y", "z"));
ncrat f = ncratFromString("2*x*y");
ncrep q = ncrepGet(f);ncrep s = ncrepInvert(q);print(s);
\mapsto lvec=
\mapsto 1,0,0,0,0\mapsto mat=
\mapsto 0,0, 0, 0, 1,
\mapsto 0,0, 0, -1/2*x,1/2,
\mapsto 0,0, -1,1/2, 0,<br>
\mapsto 0,-y,1, 0, 0,
\mapsto 0,-y,1, 0,
\mapsto 1,1, 0, 0, 0
\mapsto rvec=
\mapsto 1,\mapsto 0,\mapsto 0,\mapsto 0,\mapsto 0
```
# 7.10.6.20 ncrepPrint

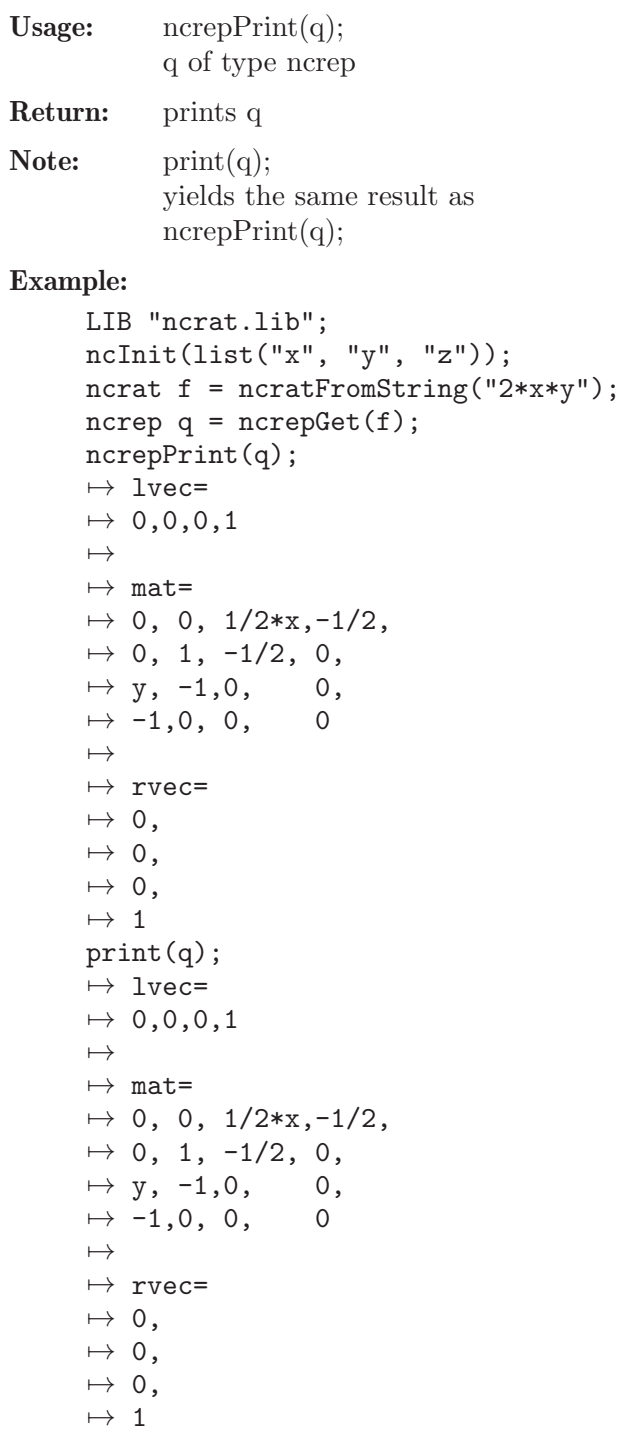

# 7.10.6.21 ncrepDim

Procedure from library ncrat.lib (see [Section 7.10.6 \[ncrat](#page-0-0)\_lib], page 676).

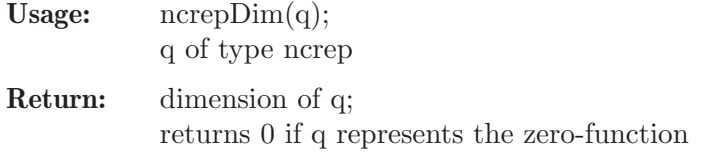

# Example:

```
LIB "ncrat.lib";
ncInit(list("x", "y", "z"));
ncrat f = ncratFromString("2*x*y");
ncrep q = ncrepGet(f);print(q);
\mapsto lvec=
\mapsto 0,0,0,1
\mapsto mat=
\mapsto 0, 0, 1/2*x,-1/2,
\mapsto 0, 1, -1/2, 0,
\mapsto y, -1,0, 0,
\mapsto -1,0, 0, 0
\mapsto rvec=
\mapsto 0,\mapsto 0,\mapsto 0,\mapsto 1
ncrepDim(q);
\mapsto 4
```
### 7.10.6.22 ncrepSubstitute

Procedure from library ncrat.lib (see [Section 7.10.6 \[ncrat](#page-0-0) lib], page 676).

```
Usage: ncrep s = ncrepSubstitute(q, 1);
            q of type ncrep, vars = (x1, ..., xg),
            points =(A1, \ldots, Ag) with Ai matrices of the
           same dimension and xi of type poly are nc variables
```
Return: substitutes in Ai for xi in q

#### Example:

```
LIB "ncrat.lib";
ncInit(list("x", "y", "z"));
ncrat f = ncratFromString("x+y");
ncrep q = ncrepGet(f);matrix A[2][2] = 1, 2, 3, 4;matrix B[2][2] = 5, 6, 7, 8;ncrep s = ncrepSubstitute(q, list(x, y), list(A, B));
print(q);
\mapsto lvec=
\mapsto 0,1,0,1
\mapsto mat=
\mapsto x, -1,0, 0,
\mapsto -1,0, 0, 0,
\mapsto 0, 0, y, -1,
\mapsto 0, 0, -1,0
\mapsto rvec=
\mapsto 0,\mapsto 1,
```

```
\mapsto 0,
\mapsto 1
print(s);
\mapsto lvec=
\mapsto 0,0,1,0,0,0,0,1,0,
\mapsto 0, 0, 0, 1, 0, 0, 0, 1\mapsto mat=
\mapsto 1, 2, -1,0, 0, 0, 0, 0,
\mapsto 3, 4, 0, -1,0, 0, 0, 0,
\mapsto -1,0, 0, 0, 0, 0, 0, 0,
\mapsto 0, -1,0, 0, 0, 0, 0, 0,
\mapsto 0, 0, 0, 0, 5, 6, -1,0,
\mapsto 0, 0, 0, 0, 7, 8, 0, -1,
\mapsto 0, 0, 0, 0, -1,0, 0, 0,
\mapsto 0, 0, 0, 0, 0, -1,0, 0
\mapsto rvec=
\mapsto 0,0,
\mapsto 0,0,\mapsto 1,0,
\mapsto 0,1,\mapsto 0,0,
\mapsto 0,0,
\mapsto 1,0,
\mapsto 0,1
```
### 7.10.6.23 ncrepEvaluate

Procedure from library ncrat.lib (see [Section 7.10.6 \[ncrat](#page-0-0)\_lib], page 676).

Usage: matrix  $M = ncrepEvaluate(q);$ 

**Return:** for  $q=(u, Q, v)$  calculate  $-u^*Q^*(-1)^*v$ 

#### Example:

```
LIB "ncrat.lib";
ncInit(list("x", "y", "z"));
ncrat f = ncratFromString("x+y");
ncrep q = ncrepGet(f);
matrix A[2][2] = 1, 2, 3, 4;matrix B[2][2] = 5, 6, 7, 8;ncrep s = ncrepSubstitute(q, list(x, y), list(A, B));
matrix M = ncrepEvaluate(s);print(M);
\mapsto 6, 8,
\mapsto 10,12
```
### 7.10.6.24 ncrepEvaluateAt

Procedure from library ncrat.lib (see [Section 7.10.6 \[ncrat](#page-0-0)\_lib], page 676).

Usage: matrix  $M = ncrepEvaluateAt(q, vars, point);$ 

**Return:** For  $q=(u, Q, v)$  calculate  $-u^*Q(\text{point})^(-1)^*v$ , that is to say, evaluate the ncrat represented by q at point (scalar or matrix point).

#### Example:

```
LIB "ncrat.lib";
ncInit(list("x", "y"));
ncrat f = ncratFromString("x+y");
ncrep q = ncrepGet(f);matrix A[2][2] = 1, 2, 3, 4;matrix B[2][2] = 5, 6, 7, 8;matrix M = ncrepEvaluateAt(q, list(x, y), list(A, B));print(M);
\mapsto 6, 8,
\mapsto 10,12
```
## 7.10.6.25 ncrepIsDefinedDim

Procedure from library ncrat.lib (see [Section 7.10.6 \[ncrat](#page-0-0) lib], page 676).

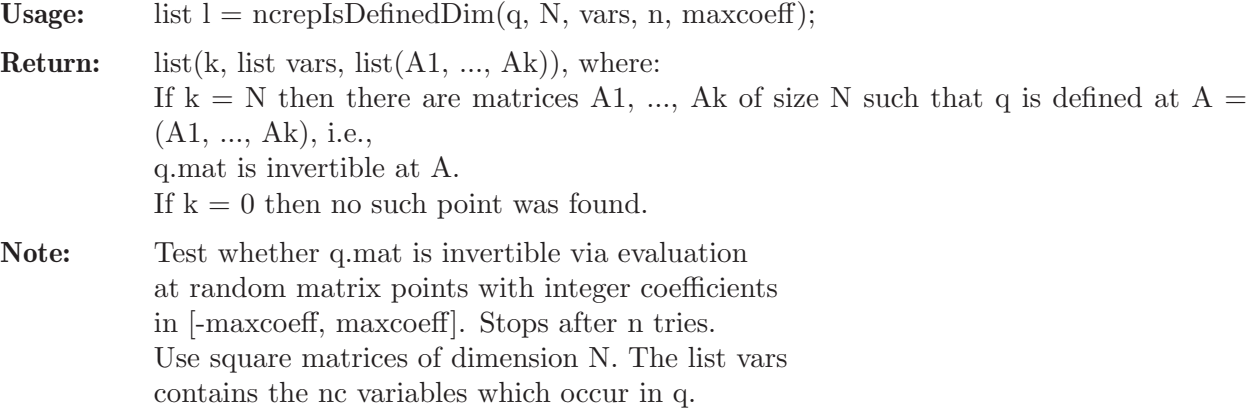

#### Example:

```
LIB "ncrat.lib";
ncInit(list("x", "y"));
ncrat f = ncratFromString("inv(x*y-y*x)");ncrep q = ncrepGet(f);ncrepIsDefinedDim(q, 1, list(x, y), 10, 100);
\mapsto [1]:
\mapsto 0
\mapsto [2]:
\mapsto [1]:
\mapsto x
\mapsto [2]:
\mapsto y
\mapsto [3]:
\mapsto empty list
ncrepIsDefinedDim(q, 2, list(x, y), 10, 100);
\mapsto [1]:
\mapsto 2
\mapsto [2]:
\mapsto [1]:
\mapsto x
```
 $\mapsto$  [2]:  $\mapsto$  y  $\mapsto$  [3]:  $\mapsto$  [1]:  $\mapsto$   $[1,1]=-55$  $\mapsto$   $[1,2]=-24$  $\mapsto$   $\lfloor 2,1 \rfloor$ =39  $\mapsto$   $\lfloor 2,2 \rfloor = -17$  $\mapsto$  [2]:  $\mapsto$   $\begin{array}{c} -[1,1]=36 \\ \mapsto \end{array}$   $\begin{array}{c} -[1,2]=-58 \end{array}$  $-[1,2] = -58$  $\mapsto$   $\begin{array}{c} \square \\ \square \end{array}$   $\begin{array}{c} \square \\ \square \end{array}$   $\begin{array}{c} \square \\ \square \end{array}$   $\begin{array}{c} \square \\ \square \end{array}$   $\begin{array}{c} \square \\ \square \end{array}$   $\begin{array}{c} \square \\ \square \end{array}$  $[2,2]$ =-55

### 7.10.6.26 ncrepIsDefined

Procedure from library ncrat.lib (see [Section 7.10.6 \[ncrat](#page-0-0)\_lib], page 676).

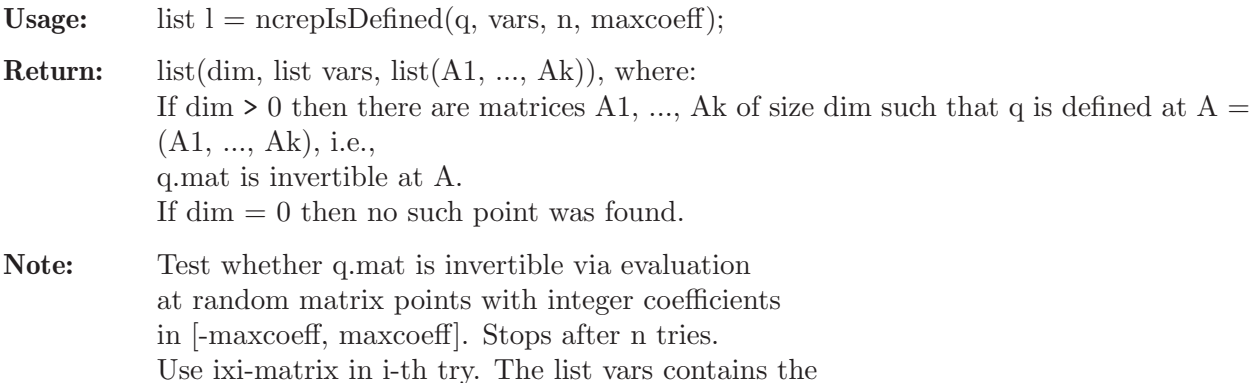

#### Example:

```
LIB "ncrat.lib";
ncInit(list("x", "y"));
ncrat f = ncratFromString("inv(x*y-y*x)");ncrep q = ncrepGet(f);ncrepIsDefined(q, list(x, y), 5, 10);\mapsto [1]:
\mapsto 2
\mapsto [2]:
\mapsto [1]:
\mapsto x
\mapsto [2]:
\mapsto y
\mapsto [3]:
\mapsto [1]:
\mapsto [1,1]=0\mapsto [1,2]=-9\mapsto [2,1]=-2\mapsto \begin{array}{c} \downarrow \\[-1.2ex] \leftarrow \end{array} \begin{array}{c} \left[2,2\right]=7 \\[-1.2ex] \left[2\right]: \end{array}[2]:
\mapsto [1,1]=8\mapsto -[1,2]=-9
```
nc variables which occur in q.

```
\mapsto \lfloor 2, 1 \rfloor = -4\mapsto \lfloor 2,2 \rfloor = -2ncrat g = ncratFromString("inv(x-x)");ncrep r = ncrepGet(g);ncrepIsDefined(r, list(x), 5, 10);
\mapsto [1]:
\mapsto 0
\mapsto [2]:
\mapsto [1]:
\mapsto x
\mapsto [3]:
\mapsto empty list
```
### 7.10.6.27 ncrepIsRegular

Procedure from library ncrat.lib (see [Section 7.10.6 \[ncrat](#page-0-0) lib], page 676).

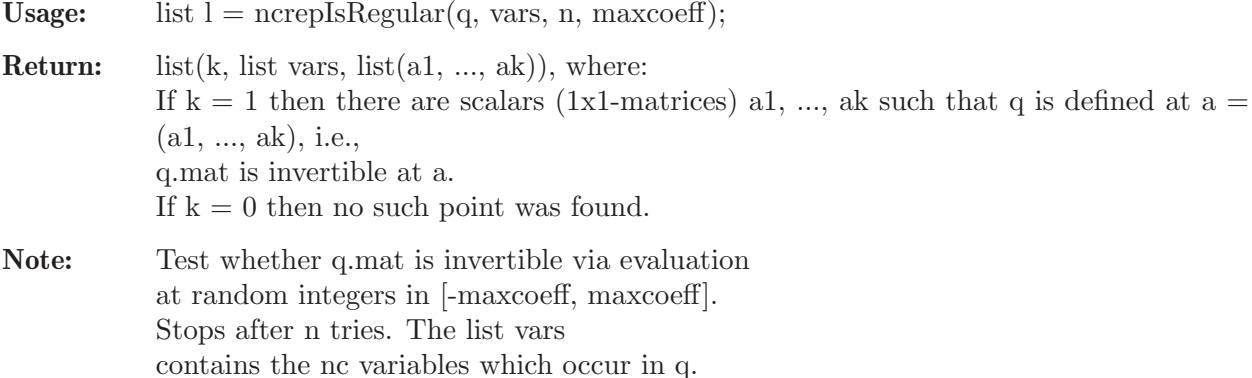

#### Example:

```
LIB "ncrat.lib";
ncInit(list("x", "y"));
ncrat f = ncratFromString("inv(x*y-y*x)");ncrep q = ncrepGet(f);
ncrepIsRegular(q, list(x, y), 10, 100);
\mapsto [1]:
\mapsto 0
\mapsto [2]:
\mapsto [1]:
\mapsto x
\mapsto [2]:
\mapsto y
\mapsto [3]:
\mapsto empty list
ncrat g = ncratFromString("inv(1+x*y-y*x)");ncrep r = ncrepGet(g);ncrepIsRegular(r, list(x, y), 10, 100);
\mapsto [1]:
\mapsto 1
\begin{array}{ccc} \mapsto & [2]: \\ \mapsto & [ \end{array}[1]:
\mapsto x
\mapsto [2]:
```
 $\mapsto$  y  $\mapsto$  [3]:  $\mapsto$  [1]:  $\mapsto$   $\lfloor 1,1 \rfloor = -55$  $\mapsto$  [2]:  $\mapsto$   $[1,1]=-24$ 

### 7.10.6.28 ncrepRegularZeroMinimize

Procedure from library ncrat.lib (see [Section 7.10.6 \[ncrat](#page-0-0) lib], page 676).

Usage: ncrep  $s = ncrepRegularZeroMinimize(q, 1);$ 

Return: ncrep s representing the same rational function as ncrep q, where s is of minimal size

#### Assumption:

q is regular at zero, i.e., if one substitutes in 0 for all nc variables in q then q.mat has to be invertible

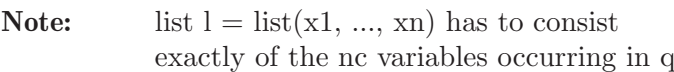

#### Example:

```
LIB "ncrat.lib";
ncInit(list("x", "y"));
ncrat f = ncratFromString("inv(1+x*y-y*x)");ncrep q = ncrepGet(f);
ncrepDim(q);
\mapsto 11
ncrep s = ncrepRegularZeroMinimize(q, list(x, y));
ncrepDim(s);
\mapsto 3
s;
\mapsto lvec=
\mapsto 0,1,0
\mapsto mat=
\mapsto 1, y, 0,
\mapsto -x,1, -y,\mapsto 0, -x,1\mapsto rvec=
\mapsto 0,
\mapsto -1,
\mapsto 0
\mapsto
```
### 7.10.6.29 ncrepRegularMinimize

Procedure from library ncrat.lib (see [Section 7.10.6 \[ncrat](#page-0-0) lib], page 676).

Usage: ncrep  $s = n$ crep $RegularMinimize(q, vars, point);$ Return: ncrep s representing the same rational function as ncrep q, where s is of minimal size

#### Assumption:

q is regular at scalar point a, i.e., if one substitutes in ai for all nc variables xi in q then q.mat has to be invertible

Note: list vars =  $list(x1, ..., xn)$  has to consist exactly of the nc variables occurring in q and list point  $=$  list $(a_1, ..., a_n)$  consists of scalars

#### Example:

```
LIB "ncrat.lib";
ncInit(list("x", "y"));
ncrat f = ncratFromString("inv(x*y)");ncrep q = ncrepGet(f);
ncrepDim(q);
\mapsto 5
ncrep s = ncrepRegularMinimize(q, list(x, y), list(1, 1));
ncrepDim(s);
\mapsto 2
s;
\mapsto lvec=
\mapsto -1,0\mapsto mat=
\mapsto -y, x+1,\mapsto 0, -x\mapsto rvec=
\mapsto 1,
\mapsto -1\mapsto
```
### 7.10.6.30 ncrepGetRegularZeroMinimal

Procedure from library ncrat.lib (see [Section 7.10.6 \[ncrat](#page-0-0)\_lib], page 676).

```
Usage: ncrep q = ncrepGetRegularZeroMinimal(f, vars);
```
Return: q is a representation of f with minimal dimension

#### Assumption:

f is regular at zero, i.e., f(0) has to be defined

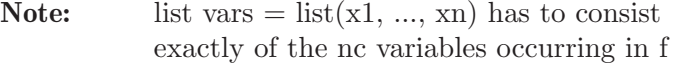

#### Example:

```
LIB "ncrat.lib";
ncInit(list("x", "y"));
ncrat f = ncratFromString("inv(1+x*y-y*x)");list vars = list(x, y);
ncrep q = ncrepGetRegularZeroMinimal(f, vars);
q;
\mapsto lvec=
\mapsto 0,1,0
```
 $\mapsto$  mat=  $\mapsto$  1, y, 0,  $\mapsto$   $-x,1, -y,$  $\mapsto$  0,  $-x,1$  $\mapsto$  rvec=  $\mapsto 0$ ,  $\mapsto -1,$  $\mapsto 0$  $\mapsto$ 

### 7.10.6.31 ncrepGetRegularMinimal

Procedure from library ncrat.lib (see [Section 7.10.6 \[ncrat](#page-0-0)\_lib], page 676).

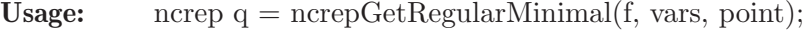

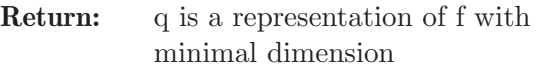

#### Assumption:

f is regular at point, i.e., f(point) has to be defined

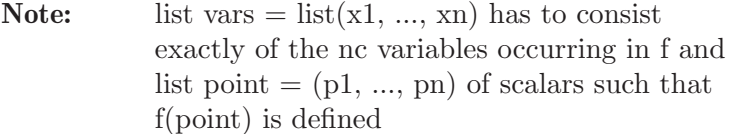

#### Example:

```
LIB "ncrat.lib";
// We want to prove the Hua's identity, telling that for two
// invertible elements x,y from a division ring, one has
// inv(x+x*inv(y)*x)+inv(x+y) = inv(x)// where inv(t) stands for the two-sided inverse of t
ncInit(list("x", "y"));
ncrat f = ncratFromString("inv(x+x*inv(y)*x)+inv(x+y)-inv(x)");print(f);
\rightarrow inv(x+x*inv(y)*x)+inv(x+y)-inv(x)
ncrep r = ncrepGet(f);ncrepDim(r);
\mapsto 18
ncrep s = ncrepGetRegularMinimal(f, list(x, y), list(1, 1));
ncrepDim(s);
\mapsto 0
print(s);
\mapsto lvec=
\mapsto 0
\mapsto mat=
\mapsto 1
\mapsto rvec=
\mapsto 0// since s represents the zero element, Hua's identity holds.
```
### 7.10.6.32 ncrepPencilGet

Procedure from library ncrat.lib (see [Section 7.10.6 \[ncrat](#page-0-0)\_lib], page 676).

Usage: list pencil = ncrepPencil $Get(r, vars);$ **Return:** pencil = list(vars, matrices), where vars  $=$  list(1, x1, ..., xg) are the variables occurring in r and matrices  $= (Q_0, ..., Q_g)$  is a list of matrices such that r.mat =  $Q0 * x0 + ... + Qg * xg$ with  $x0 = 1$ **Note:** list vars =  $list(x1, ..., xn)$  has to consist

exactly of the nc variables occurring in f

#### Example:

```
LIB "ncrat.lib";
ncInit(list("x", "y"));
ncrat f = ncratFromString("x*y");
ncrep r = ncrepGet(f);print(r.mat);
\mapsto 0, 0, x, -1,
\mapsto 0, 1, -1,0,
\mapsto y, -1,0, 0,
\mapsto -1,0, 0, 0list l = ncrepPencilGet(r, list(x, y));print(1[1]);\mapsto [1]:
\mapsto 1
\mapsto [2]:
\mapsto x
\mapsto [3]:
\mapsto \forallprint(1[2][1]);
\mapsto 0, 0, 0, -1,
\mapsto 0, 1, -1,0,
\mapsto 0, -1,0, 0,
\mapsto -1,0, 0, 0
print(1[2][2]);
\mapsto 0, 0, 1, 0,\mapsto 0,0,0,0,
\mapsto 0,0,0,0,
\mapsto 0,0,0,0
print(1[2][3]);
\mapsto 0,0,0,0,
\mapsto 0,0,0,0,
\mapsto 1,0,0,0,
\mapsto 0,0,0,0
```
#### 7.10.6.33 ncrepPencilCombine

Procedure from library ncrat.lib (see [Section 7.10.6 \[ncrat](#page-0-0)\_lib], page 676).

Usage: matrix  $Q = n$ crepPencilCombine(pencil);

```
Return: matrix Q = Q0*x0 + ... + Qg*xg,
            where vars = list(x0, ..., xg) consists of polynomials and matrices = (Q_0, ..., Q_g) is a
           list of matrices
```
#### Example:

```
LIB "ncrat.lib";
ncInit(list("x", "y"));
ncrat f = ncratFromString("x*y");
ncrep r = ncrepGet(f);print(r.mat);
\mapsto 0, 0, x, -1,
\mapsto 0, 1, -1,0,
\mapsto y, -1,0, 0,
\mapsto -1, 0, 0, 0list l = ncrepPencilGet(r, list(x, y));matrix Q = ncrepPencilCombine(1);print(Q);
\mapsto 0, 0, x, -1,
\mapsto 0, 1, -1,0,
\mapsto y, -1,0, 0,
\mapsto -1,0, 0, 0
```
7.11 Release Notes (letterplace)

# NEWS in SINGULAR:LETTERPLACE 4.4.0

## News for SINGULAR:LETTERPLACE version 4.4.0

New functions:

added support for free bimodules of a fixed rank ([Section 7.8.3 \[freeAlgebra \(letterplace\)\],](#page-628-0) [page 627,](#page-628-0) [Section 7.8.8 \[ncgen\], page 631](#page-632-0))

several types of monomial orderings become available, among them three types of elimination orderings

twostd ([Section 7.8.14 \[twostd \(letterplace\)\], page 635](#page-636-0)), reduce ([Section 7.8.9 \[reduce \(letter](#page-633-0)[place\)\], page 632\)](#page-633-0) and other functions support subbimodules

syz ([Section 7.8.13 \[syz \(letterplace\)\], page 634](#page-635-0)), lift ([Section 7.8.5 \[lift \(letterplace\)\], page 629\)](#page-630-0), liftstd ([Section 7.8.6 \[liftstd \(letterplace\)\], page 630\)](#page-631-0), modulo [\(Section 7.8.7 \[modulo \(letter](#page-632-1)[place\)\], page 631\)](#page-632-1) implemented

bracket ([Section 7.3.2 \[bracket\], page 336\)](#page-337-0) and maxideal [\(Section 5.1.88 \[maxideal\], page 219\)](#page-220-0) work in Letterplace

the options redSB, redTail are effective for computations related to Groebner bases

the options prot, mem are effective for the whole LETTERPLACE subsystem

New libraries:

fpaprops lib: Algorithms for properties of quotient algebras ([Section 7.10.3 \[fpaprops](#page-0-0) lib], [page 660\)](#page-0-0)

ncHilb.lib: Hilbert functions for non-commutative algebras ([Section 7.10.5 \[ncHilb](#page-0-0)\_lib], [page 673\)](#page-0-0)

Changed libraries:

fpadim.lib: Vector space dimension, basis and Hilbert series for finitely presented algebras [\(Section 7.10.1 \[fpadim](#page-0-0) lib], page 640), numerous enhancements, partially implemented in the kernel

freegb.lib: Main initialization and convenience tools ([Section 7.10.4 \[freegb](#page-0-0)\_lib], page 666)

Changes in the kernel/build system:

SINGULAR:LETTERPLACE is available as the dynamical module

adaptions/functions for Singular.jl(<https://github.com/oscar-system/Singular.jl>)

### News for SINGULAR:LETTERPLACE version 4-1-2

New libraries:

fpalgebras.lib: Generation of various algebras in the letterplace case ([Section 7.10.2 \[fpalge](#page-0-0)bras [lib\], page 646\)](#page-0-0)

ncrat.lib: Manipulating non-commutative rational functions ([Section 7.10.6 \[ncrat](#page-0-0)\_lib], [page 676\)](#page-0-0)

Changed/updated libraries:

freegb.lib: lpDivision, lpPrint [\(Section 7.10.4 \[freegb](#page-0-0) lib], page 666)

fpadim.lib ([Section 7.10.1 \[fpadim](#page-0-0) lib], page 640)

ncfactor.lib [\(Section 7.5.12 \[ncfactor](#page-0-0) lib], page 487) is available for Letterplace rings

Changes in the kernel/build system:

code for free algebras (letterplace rings) rewritten (using now the standard  $+,-,*,\hat{ }$ , std,...) [\(Section 7.7 \[LETTERPLACE\], page 617](#page-618-0))

new command rightstd ([Section 7.8.10 \[rightstd \(letterplace\)\], page 633](#page-634-0))

extended twostd to LETTERPLACE (Section  $7.8.14$  [twostd (letterplace)], page 635, [Sec](#page-365-0)[tion 7.3.29 \[twostd \(plural\)\], page 364](#page-365-0))

# Appendix A Examples

# A.1 Programming

# A.1.1 Basic programming

We show in the example below the following:

- define the ring R of characteristic 32003, variables  $x, y, z$ , monomial ordering dp (implementing  $F_32003[x,y,z]$
- list the information about R by typing its name
- check the order of the variables
- define the integers a,b,c,t
- define a polynomial f (depending on  $a,b,c,t$ ) and display it
- define the jacobian ideal i of f
- compute a Groebner basis of i
- compute the dimension of the algebraic set defined by i (requires the computation of a Groebner basis)
- create and display a string in order to comment the result (text between quotes " "; is a 'string')
- load a library (see [Section D.4.26 \[primdec](#page-0-0)\_lib], page 1240)
- compute a primary decomposition for i and assign the result to a list L (which is a list of lists of ideals)
- display the number of primary components and the first primary and prime components (entries of the list  $L[1]$
- implement the localization of  $F_32003[x,y,z]$  at the homogeneous maximal ideal (generated by  $x,y,z$ ) by defining a ring with local monomial ordering (ds in place of dp)
- map i to this ring (see Section 5.1.59 [imap], page  $198$ ) we may use the same name i, since ideals are ring dependent data
- compute the local dimension of the algebraic set defined by i at the origin (= dimension of the ideal generated by i in the localization)
- compute the local dimension of the algebraic set defined by i at the point (-2000,-6961,-7944) (by applying a linear coordinate transformation)

For a more basic introduction to programming in SINGULAR, we refer to Section 2.3 Getting [started\], page 6](#page-7-0).

```
ring R = 32003, (x, y, z), dp;
R;
\mapsto // coefficients: ZZ/32003
\mapsto // number of vars : 3
\mapsto // block 1 : ordering dp
\mapsto // : names x y z
\mapsto // block 2 : ordering C
x > y;
\mapsto 1y > z;
\mapsto 1
```

```
int a,b,c,t = 1,2,-1,4;poly f = a*x3+b*xy3-c*xz3+t*xy2z2;
f;
\mapsto 4xy2z2+2xy3+xz3+x3
ideal i = jacob(f); // Jacobian Ideal of f
ideal si = std(i); // compute Groebner basis
int dimi = dim(si);
string s = "The dimension of V(i) is "+string(dimi)+".";
s;
\mapsto The dimension of V(i) is 1.
LIB "primdec.lib"; // load library primdec.lib
list L = primeccTZ(i);size(L); \frac{1}{2} // number of prime components
\mapsto 6
L[1][1]; // first primary component
\rightarrow _ [1]=2y2z2+y3-16001z3
\mapsto \lfloor 2 \rfloor = xL[1][2]; // corresponding prime component
\rightarrow _[1]=2y2z2+y3-16001z3
\mapsto -[2]=xring Rloc = 32003,(x,y,z), ds; // ds = local monomial ordering
ideal i = \text{imap}(R, i);
dim(std(i));
\mapsto 1
map phi = R, x-2000, y-6961, z-7944;
dim(std(phi(i)));
\mapsto 0
```
# A.1.2 Writing procedures and libraries

The user may add their own commands to the commands already available in SINGULAR by writing SINGULAR procedures. There are basically two kinds of procedures:

- procedures written in the SINGULAR programming language (which are usually collected in SINGULAR libraries).
- procedures written in  $C/C++$  (collected in dynamic modules).

At this point, we restrict ourselves to describing the first kind of (library) procedures, which are sufficient for most applications. The syntax and general structure of a library (procedure) is described in [Section 3.7 \[Procedures\], page 50,](#page-51-0) and [Section 3.8 \[Libraries\], page 55.](#page-56-0)

The probably most efficient way of writing a new library is to use one of the official SINGULAR libraries, say ring.lib as a sample. On a Unix-like operating system, type LIB "ring.lib"; to get information on where the libraries are stored on your disk.

Singular provides several commands and tools, which may be useful when writing a procedure, for instance, to have a look at intermediate results (see [Section 3.9 \[Debugging tools\], page 68](#page-69-0)).

If such a library should be contributed to SINGULAR some formal requirements are needed:

the library header must explain the purpose of the library and (for non-trivial algorithm) a pointer to the algorithm (text book, article, etc.)

all global procedures must have a help string and an example which shows its usage.

it is strongly recommend also to provide test scripts which test the functionality: one should test the essential functionality of the library/command in a relatively short time (say, in no more than 30s), other tests should check the functionality of the library/command in detail so

that, if possible, all relevant cases/results are tested. Nevertheless, such a test should not run longer than, say, 10 minutes.

We give short examples of procedures to demonstrate the following:

- Write procedures which return an integer (ring independent), see also [Section A.4.1 \[Milnor and](#page-736-0) [Tjurina number\], page 735](#page-736-0). (Here we restrict ourselves to the main body of the procedures).
	- − The procedure milnorNumber must be called with one parameter, a polynomial. The name g is local to the procedure and is killed automatically when leaving the procedure. milnorNumber returns the Milnor number (and displays a comment).
	- − The procedure tjurinaNumber has no specified number of parameters. Here, the parameters are referred to by #[1] for the 1st, #[2] for the 2nd parameter, etc. tjurinaNumber returns the Tjurina number (and displays a comment).
	- − the procedure milnor\_tjurina which returns a list consisting of two integers, the Milnor and the Tjurina number.
- Write a procedure which creates a new ring and returns data dependent on this new ring (two numbers) and an int. In this example, we also show how to write a help text for the procedure (which is optional, but recommended).

```
proc milnorNumber (poly g)
{
   "Milnor number:";
   return(vdim(std(iacob(g))));
}
proc tjurinaNumber
\mathcal{A}"Tjurina number:";
   return(vdim(std(jacob(#[1])+#[1])));
}
proc milnor_tjurina (poly f)
{
   ideal j = jacob(f);
   list L=vdim(std(j)),vdim(std(j+f));
   return(L);
}
proc real_sols (number b, number c)
"USAGE: real_sols (b,c); b,c number
ASSUME: active basering has characteristic 0
RETURN: list: first entry is an integer (the number of different real
        solutions). If this number is non-negative, the list has as second
        entry a ring in which the list SOL of real solutions of x^2+bx+c=0is stored (as floating point number, precision 30 digits).
NOTE: This procedure calls laguerre_solve from solve.lib.
\blacksquare{
  def oldring = basering; \frac{1}{2} assign name to the ring active when
                            // calling the procedure
  number disc = b^2-4*c;
  if (disc>0) { int n_of_sols = 2; }
  if (disc==0) { int n_of_sols = 1; }
  string s = nameof(var(1)); // name of first ring variable
```

```
if (disc>=0) {
    execute("ring rinC =(complex,30),("+s+"),lp;");
    if (not(defined(laguerre_solve))) { LIB "solve.lib"; }
   poly f = x2+imap(oldring,b)*x+imap(oldring,c);
                       // f is a local ring-dependent variable
    list SOL = laguerre_solve(f,30);
    export SOL; // make SOL a global ring-dependent variable
                       // such variables are still accessible when the
                       // ring is among the return values of the proc
   setring oldring;
   return(list(n_of_sols,rinC));
  }
  else {
   return(list(0));
  }
}
//
// We now apply the procedures which are defined by the
// lines of code above:
//
ring r = 0, (x,y), ds;
poly f = x7+y7+(x-y)^2*x2y2;milnorNumber(f);
\mapsto Milnor number:
\mapsto 28
tjurinaNumber(f);
\mapsto Tjurina number:
\mapsto 24
milnor_tjurina(f); // a list containing Milnor and Tjurina number
\mapsto [1]:
\mapsto 28
\mapsto [2]:
\mapsto 24
def L=real_sols(2,1);
L[1]; // number of real solutions of x^2+2x+1\mapsto 1
def R1=L[2]:
setring R1;
listvar(R1); // only global ring-dependent objects are still alive
\mapsto // R1 [0] *ring
\mapsto // SOL [0] list, size: 2
SOL; \frac{1}{2} // the real solutions
\mapsto [1]:
\mapsto -1
\mapsto [2]:
\mapsto -1setring r;
L=real_sols(1,1);
L[1]; // number of reals solutions of x^2+x+1
```

```
\mapsto 0
setring r;
L=real_sols(1,-5);L[1]; \frac{1}{2+x-5} // number of reals solutions of x^2+x-5\mapsto 2
def R3=L[2];
setring R3; SOL; // the real solutions
\mapsto [1]:
\rightarrow -2.79128784747792000329402359686
\mapsto [2]:
\mapsto 1.79128784747792000329402359686
```
Writing a dynamic module is not as simple as writing a library procedure, since it does not only require some knowledge of  $C/C^{++}$ , but also about the way the SINGULAR kernel works. See also [Section A.1.9 \[Dynamic modules\], page 709](#page-710-0).

# A.1.3 Rings associated to monomial orderings

In SINGULAR we may implement localizations of the polynomial ring by choosing an appropriate monomial ordering (when defining the ring by the ring command). We refer to [Section B.2](#page-770-0) [\[Monomial orderings\], page 769](#page-770-0) for a thorough discussion of the monomial orderings available in Singular.

At this point, we restrict ourselves to describing the relation between a monomial ordering and the ring (as mathematical object) which is implemented by the ordering. This is most easily done by describing the set of units: if  $\geq$  is a monomial ordering then precisely those elements which have leading monomial 1 are considered as units (in all computations performed with respect to this ordering).

In mathematical terms: choosing a monomial ordering > implements the localization of the polynomial ring with respect to the multiplicatively closed set of polynomials with leading monomial 1.

That is, choosing  $>$  implements the ring

$$
K[x]_{>}:=\left\{\frac{f}{u} \mid f, u \in K[x], LM(u)=1\right\}.
$$

If  $\geq$  is global (that is, 1 is the smallest monomial), the implemented ring is just the polynomial ring. If  $\geq$  is local (that is, if 1 is the largest monomial), the implemented ring is the localization of the polynomial ring w.r.t. the homogeneous maximal ideal. For a mixed ordering, we obtain "something in between these two rings":

```
ring R = 0, (x,y,z), dp; // polynomial ring (global ordering)
poly f = y4z3+2x2y2z2+4z4+5y2+1;
f; // display f in a degrevlex-ordered way
\mapsto y4z3+2x2y2z2+4z4+5y2+1short=0; \frac{1}{2} // avoid short notation
f;
\mapsto y^4*z^3+2*x^2*y^2*z^2+4*z^4+5*y^2+1
short=1;
leadmonom(f); // leading monomial
\mapsto y4z3ring r = 0, (x,y,z), ds; // local ring (local ordering)
```

```
poly f = f(tch(R, f));
f; // terms of f sorted by degree
\mapsto 1+5y2+4z4+2x2y2z2+y4z3
leadmonom(f); // leading monomial
\mapsto 1
// Now we implement more "advanced" examples of rings:
//
// 1) (K[y]_{\text{-}}<y>) [x]//
int n,m=2,3;
ring A1 = 0, (x(1..n),y(1..m)), (dp(n),ds(m));
poly f = x(1)*x(2)^2+1+y(1)^10+x(1)*y(2)^5+y(3);leadmonom(f);
\mapsto x(1)*x(2)^2
leadmonom(1+y(1)); // unit
\mapsto 1
leadmonom(1+x(1)); // no unit
\mapsto x(1)//
// 2) some ring in between (K[x]\ _{x}) [y] and K[x,y]\ _{x}//
ring A2 = 0, (x(1..n),y(1..m)), (ds(n),dp(m));leadmonom(1+x(1)); // unit
\mapsto 1
leadmonom(1+x(1)*y(1)); // unit
\mapsto 1
leadmonom(1+y(1)); // no unit
\mapsto y(1)
//
// 3) K[x,y]_<x>
//
ring A4 = (0, y(1..m)), (x(1..n)), ds;leadmonom(1+y(1)); // in ground field
\mapsto 1
leadmonom(1+x(1)*y(1)); // unit
\mapsto 1
leadmonom(1+x(1)); // unit
\mapsto 1
```
Note, that even if we implicitly compute over the localization of the polynomial ring, most computations are explicitly performed with polynomial data only. In particular,  $1/(1-x)$ ; does not return a power series expansion or a fraction but 0 (division with remainder in polynomial ring).

See [Section 5.1.26 \[division\], page 174](#page-175-0) for division with remainder in the localization and [Sec](#page-1740-0)[tion D.6.17.2 \[invunit\], page 1739](#page-1740-0) for a procedure returning a truncated power series expansion of the inverse of a unit.

# A.1.4 Long coefficients

<span id="page-706-0"></span>The following innocent example produces in its standard basis extremely long coefficients in char 0 for the lexicographical ordering. But a very small deformation does not (the undeformed example is degenerated with respect to the Newton boundary). This example demonstrates that it might be wise, for complicated examples, to do the calculation first in positive char (e.g., 32003). It has been shown, that in complicated examples, more than 95 percent of the time needed for a standard basis computation is used in the computation of the coefficients (in char 0). The representation of long integers with real is demonstrated.

```
timer = 1; \frac{1}{2} // activate the timer
ring R0 = 0, (x,y), lp;poly f = x5+y11+xy9+x3y9;
ideal i = jacob(f);
ideal i1 = i, i[1]*i[2]; \qquad // undeformed ideal
ideal i2 = i,i[1]*i[2]+1/1000000*x5y8; // deformation of i1
i1; i2;
\mapsto i1[1]=5x4+3x2y9+y9
\mapsto i1[2]=9x3y8+9xy8+11y10
\mapsto i1[3]=45x7y8+27x5y17+45x5y8+55x4y10+36x3y17+33x2y19+9xy17+11y19
\mapsto i2[1]=5x4+3x2y9+y9
\mapsto i2[2]=9x3y8+9xy8+11y10
\rightarrow i2[3]=45x7y8+27x5y17+45000001/1000000x5y8+55x4y10+36x3y17+33x2y19+9xy17+1\
   1y19
ideal j = std(i1);j;
\rightarrow j[1]=264627y39+26244y35-1323135y30-131220y26+1715175y21+164025y17+1830125\
   v16\rightarrow j[2]=12103947791971846719838321886393392913750065060875xy8-28639152114168\
   3198701331939250003266767738632875y38-31954402206909026926764622877573565\
   78554430672591y37+57436621420822663849721381265738895282846320y36+1657764\
   214948799497573918210031067353932439400y35+213018481589308191195677223898\
   98682697001205500y34+1822194158663066565585991976961565719648069806148y33\
   -4701709279892816135156972313196394005220175y32-1351872269688192267600786\
   97600850686824231975y31-3873063305929810816961516976025038053001141375y30\
   +1325886675843874047990382005421144061861290080000y29+1597720195476063141\
   9467945895542406089526966887310y28-26270181336309092660633348002625330426\
   7126525y27-7586082690893335269027136248944859544727953125y26-867853074106\
   49464602285843351672148965395945625y25-5545808143273594102173252331151835\
   700278863924745y24+19075563013460437364679153779038394895638325y23+548562\
   322715501761058348996776922561074021125y22+157465452677648386073957464715\
   68100780933983125y21-1414279129721176222978654235817359505555191156250y20\
   -20711190069445893615213399650035715378169943423125y19+272942733337472665\
   573418092977905322984009750y18+789065115845334505801847294677413365720955\
   3750y17+63554897038491686787729656061044724651089803125y16-22099251729923\
   906699732244761028266074350255961625y14+147937139679655904353579489722585\
   91339027857296625y10
\mapsto j[3]=5x4+3x2y9+y9
// Compute average coefficient length (=51) by
// - converting j[2] to a string in order to compute the number
// of characters
// - divide this by the number of monomials:
size(string(j[2])) div size(j[2]);
\mapsto 51
```

```
vdim(j);
\mapsto 63
// For a better representation normalize the long coefficients
// of the polynomial j[2] and map it to real:
poly p=(1/12103947791971846719838321886393392913750065060875)*j[2];
ring R1=real,(x,y),lp;
short=0; // force the long output format
poly p=imap(R0,p);
p;
\rightarrow x*y^8-(2.366e-02)*y^38-(2.640e-01)*y^37+(4.745e-06)*y^36+(1.370e-04)*y^35\
   +(1.760e-03)*y^34+(1.505e-01)*y^33-(3.884e-07)*y^32-(1.117e-05)*y^31-(3.2\sqrt{1.117e-0.117e-0.11})00e-04)*y^30+(1.095e-01)*y^29+(1.320e+00)*y^28-(2.170e-05)*y^27-(6.267e-0\
   4)*y^26-(7.170e-03)*y^25-(4.582e-01)*y^24+(1.576e-06)*y^23+(4.532e-05)*y^\
   22+(1.301e-03)*y^21-(1.168e-01)*y^20-(1.711e+00)*y^19+(2.255e-05)*y^18+(6\sqrt{1812}).519e-04)*y^17+(5.251e-03)*y^16-(1.826e+00)*y^14+(1.222e+00)*y^10
// Compute a standard basis for the deformed ideal:
setring R0; // return to the original ring R0
j = std(i2);j;
\mapsto j[1]=y16
\rightarrow j[2]=65610xy8+17393508y27+7223337y23+545292y19+6442040y18-119790y14+80190\
   y10
\mapsto j[3]=5x4+3x2y9+y9
vdim(j);
\mapsto 40
```
# A.1.5 Parameters

Let us deform the ideal in [Section A.1.4 \[Long coefficients\], page 705](#page-706-0) by introducing a parameter t and compute over the ground field  $Q(t)$ . We compute the dimension at the generic point, i.e.,  $\dim_{\mathcal{O}(t)}Q(t)[x, y]/j$ . (This gives the same result as for the deformed ideal above. Hence, the above small deformation was "generic".)

For almost all  $a \in Q$  this is the same as  $dim_QQ[x, y]/j_0$ , where  $j_0 = j|_{t=a}$ .

```
ring Rt = (0,t), (x,y), lp;
 Rt;
\mapsto // coefficients: QQ(t)
\mapsto // number of vars : 2
\mapsto // block 1 : ordering lp
\mapsto // : names x y
\mapsto // block 2 : ordering C
 poly f = x5+y11+xy9+x3y9;ideal i = jacob(f);
  ideal j = i, i[1]*i[2]+t*x5y8; // deformed ideal, parameter t
 vdim(std(j));\mapsto 40
 ring R=0, (x,y), 1p;
 ideal i=imap(Rt,i);
  int a=random(1,30000);
  ideal j=i,i[1]*i[2]+a*x5y8; // deformed ideal, fixed integer a
 vdim(std(j));\mapsto 40
```
# A.1.6 Formatting output

We show how to insert the result of a computation inside a text by using strings. First we compute the powers of 2 and comment the result with some text. Then we do the same and give the output a nice format by computing and adding appropriate space.

```
// The powers of 2:
  int n;
  for (n = 2; n \le 128; n = n * 2){\{ "n = " + string (n) ; } \}\mapsto n = 2
\mapsto n = 4
\mapsto n = 8
\mapsto n = 16
\mapsto n = 32
\mapsto n = 64
\mapsto n = 128
  // The powers of 2 in a nice format
  int j;
  string space = ":
  for (n = 2; n \le 128; n = n * 2){
    space = "";for (j = 1; j \le 5 - size (string (n)); j = j+1){ space = space + " "; }
    "n = " + space + string (n);}
\mapsto n = 2
\mapsto n = 4
\mapsto n = 8
\mapsto n = 16
\mapsto n = 32
\mapsto n = 64
\mapsto n = 128
```
## A.1.7 Cyclic roots

<span id="page-708-0"></span>We write a procedure returning a string that enables us to create automatically the ideal of cyclic roots over the basering with n variables. The procedure assumes that the variables consist of a single letter each (hence no indexed variables are allowed; the procedure cyclic in polylib.lib does not have this restriction). Then we compute a standard basis of this ideal and some numerical information. (This ideal is used as a classical benchmark for standard basis computations).

```
// We call the procedure 'cyclic':
proc cyclic (int n)
{
   string vs = varstr(basering)+varstr(basering);
   int c = find(vs,"');
   while (c != 0){
      vs=vs[1,c-1]+vs[c+1,size(vs)];c = find(vs," "}
   string t,s;
   int i,j;
```

```
for ( j=1; j<=n-1; j=j+1 )
   {
      t = " "for ( i=1; i \le n; i=i+1 )
      {
         t = t + vs[i, j] + "+";}
      t = t[1, size(t)-1] +<br>","+newline;s=s+t;
   }
   s = s + vs [1, n] + " - 1";
   return (s);
}
ring r=0,(a,b,c,d,e),lp; // basering, char 0, lex ordering
string sc=cyclic(nvars(basering));
sc; \frac{1}{2} // the string of the ideal
\mapsto a+b+c+d+e,
\mapsto ab+bc+cd+de+ea,
\mapsto abc+bcd+cde+dea+eab,
\mapsto abcd+bcde+cdea+deab+eabc,
\mapsto abcde-1
execute("ideal i="+sc+";"); // this defines the ideal of cyclic roots
i;
\mapsto i[1]=a+b+c+d+e
\mapsto i[2]=ab+bc+cd+ae+de
\mapsto i[3]=abc+bcd+abe+ade+cde
\mapsto i[4]=abcd+abce+abde+acde+bcde
\mapsto i[5]=abcde-1
timer=1;
ideal j=std(i);
\mapsto //used time: 7.5 sec
size(j); \frac{1}{2} // number of elements in the std basis
\mapsto 11
degree(j);
\mapsto // codimension = 5
\mapsto // dimension = 0
\mapsto // degree = 70
```
### A.1.8 Parallelization with ssi links

In this example, we demonstrate how ssi links can be used to parallelize computations.

To compute a standard basis for a zero-dimensional ideal in the lexicographical ordering, one of the two powerful routines stdhilb (see [Section 5.1.153 \[stdhilb\], page 273\)](#page-274-0) and stdfglm (see [Section 5.1.152 \[stdfglm\], page 272](#page-273-0)) should be used. However, in general one cannot predict which one of the two commands is faster. This very much depends on the (input) example. Therefore, we use ssi links to let both commands work on the problem independently and in parallel, so that the one which finishes first delivers the result.

The example we use is the so-called "omndi example". See Tim Wichmann; Der FGLM-Algorithmus: verallgemeinert und implementiert in Singular; Diplomarbeit Fachbereich Mathematik, Universitaet Kaiserslautern; 1997 for more details.

ring  $r=0$ ,  $(a, b, c, u, v, w, x, y, z)$ , lp;

```
ideal i=a+c+v+2x-1, ab+cu+2vw+2xy+2xz-2/3, ab2+cu2+2vw2+2xy2+2xz2-2/5,
ab3+cu3+2vw3+2xy3+2xz3-2/7, ab4+cu4+2vw4+2xy4+2xz4-2/9, vw2+2xyz-1/9,
vw4+2xy2z2-1/25, vw3+xyz2+xy2z-1/15, vw4+xyz3+xy3z-1/21;
link l_hil_b,l_fglm = "ssi:fork", "ssi:fork"; // 1.
open(l_fglm); open(l_hilb);
write(l_hilb, quote(stdhilb(i))); \frac{1}{2}.
write(l_fglm, quote(stdfglm(eval(i))));
list L=list(1_hilb,1_fglm); // 3.
int l_index=waitfirst(L);
if (l_index==1)
{
 "stdhilb won !!!!"; size(read(L[1]));
 close(L[1]); close(L[2]);}
else // 4.{
 "stdfglm won !!!!"; size(read(L[2]));
 close(L[1]); close(L[2]);
}
→ stdfglm won !!!!
\mapsto 9
```
Some explanatory remarks are in order:

- 1. Instead of using links of the type ssi:fork, we alternatively could use ssi:tcp links such that the two "competing" Singular processes run on different machines. This has the advantage of "true" parallel computing since no resource sharing is involved (as it usually is with forked processes).
- 2. Notice how quoting is used in order to prevent local evaluation (i.e., local computation of results). Since we "forked" the two competing processes, the identifier i is defined and has identical values in both child processes. Therefore, the innermost eval can be omitted (as is done for the 1<sub>-hilb</sub> link), and only the identifier i needs to be communicated to the children. However, when ssi:tcp links are used, the inner evaluation must be applied so that actual values, and not the identifiers are communicated (as is done for the l\_fglm link in our example).
- 3. We wait until one of the two children finished the computation. The main process sleeps (i.e., suspends its execution) in the intermediate time.
- 4. The child which has won delivers the result and is terminated with the usual close command. The other child which is still computing needs to be terminated by an explicit (i.e., system) kill command if running on a different computer. For ssi:fork a close is sufficient.

# A.1.9 Dynamic modules

<span id="page-710-0"></span>The purpose of the following example is to illustrate the use of dynamic modules. Giving an example on how to write a dynamic module is beyond the scope of this manual. A technical reference is given at https://www.singular.uni-kl.de/Manual/modules.pdf.

In this example, we use a dynamic module, residing in the file  $kstd.s$ , which allows ignoring all but the first j entries of vectors when forming the pairs in the standard basis computation.

```
ring r=0, (x,y), dp;
module mo=[x^2-y^2,1,0,0],[xy+y^2,0,1,0],[y^2,0,0,1];
print(mo);
\mapsto x2-y2,xy+y2,y2,
\mapsto 1, 0, 0,
\mapsto 0, \qquad 1, \qquad 0,\mapsto 0, 0, 1
// load dynamic module - at the same time creating package Kstd
// procedures will be available in the packages Top and Kstd
LIB("partialgb.so");
listvar(package);
\rightarrow // Partialgb \rightarrow [0] package Partialgb (C, partialgb.so)
\rightarrow // Singmathic \rightarrow [0] package Singmathic (C,singmathic.s)
   o)
\rightarrow // Standard \rightarrow [0] package Standard (S,standard.lib)
\mapsto // Top [0] package Top (T)
// set the number of components to be considered to 1
module mostd=partialStd(mo,1); // calling procedure in Top
                    // obviously computation ignored pairs with leading
                    // term in the second entry
print(mostd);
\mapsto 0, 0, y2,xy,x2,
\mapsto -y, y, 0, 0, 1,
\mapsto x-y,-x, 0, 1, 0,
\mapsto 0, x+y, 1, -1, 1
// now consider 2 components
module mostd2=Partialgb::partialStd(mo,2); // calling procedure in Partialgb
                    // this time the previously unconsidered pair was
                    // treated too
print(mostd2);
\mapsto 0, 0, y2,xy,x2,
\mapsto 0, y, 0, 0, 1,
\mapsto -y, -x+y,0, 1, 0,
\mapsto x+y,0, 1, -1,1
```
# A.2 Computing Groebner and Standard Bases

Several operations with ideals resp. modules uses Groebner bases to compute their result. Most allow an optional string argument to select the algorithm. The possible arguments for the algorithm are

default std see [Section 5.1.151 \[std\], page 271](#page-272-0) slimgb see [Section 5.1.145 \[slimgb\], page 265](#page-266-0) sba see [Section 5.1.140 \[sba\], page 259;](#page-260-0) not for module operations singmatic Requires singmatic.so groebner see [Section 5.1.53 \[groebner\], page 191](#page-192-0) modstd see [Section D.4.16.1 \[modStd\], page 1147](#page-1148-0). Requires [Section D.4.16 \[modstd](#page-0-0) lib], [page 1147](#page-0-0)

ffmod see [Section D.4.9.7 \[ffmodStd\], page 1087,](#page-1088-0) Requires [Section D.4.9 \[ffmodstd](#page-0-0) lib], [page 1081](#page-0-0)

nfmod see [Section D.4.20.2 \[nfmodStd\], page 1177](#page-1178-0). Requires [Section D.4.20 \[nfmodstd](#page-0-0) lib], [page 1175](#page-0-0)

std:sat Uses satstd instead of std, see [Section D.14.3.2 \[satstd\], page 2239](#page-2240-0). Requires [Sec](#page-0-0)[tion D.14.3 \[customstd](#page-0-0) lib], page 2238

Functions with such a choice of the algorithm:

[Section 5.1.28 \[eliminate\], page 176](#page-177-0) [Section 5.1.65 \[intersect\], page 202](#page-203-0) [Section 5.1.94 \[modulo\], page 223](#page-224-0) [Section 5.1.81 \[liftstd\], page 212](#page-213-0) [Section 5.1.156 \[syz\], page 280](#page-281-0)

### A.2.1 groebner and std

The basic version of Buchberger's algorithm leaves a lot of freedom in carrying out the computational process. Considerable improvements are obtained by implementing criteria for reducing the number of S-polynomials to be actually considered (e.g., by applying the product criterion or the chain criterion). We refer to Cox, Little, and O'Shea [1997], Chapter 2 for more details and references on these criteria and on further strategies for improving the performance of Buchberger's algorithm (see also Greuel, Pfister [2002]).

Singular's implementation of Buchberger's algorithm is available via the std command ('std' referring to standard basis). The computation of reduced Groebner and standard bases may be forced by setting option(redSB) (see [Section 5.1.111 \[option\], page 234\)](#page-235-0).

However, depending on the monomial ordering of the active basering, it may be advisable to use the groebner command instead. This command is provided by the SINGULAR library standard.lib which is automatically loaded when starting a SINGULAR session. Depending on some heuristics, groebner either refers to the std command (e.g., for rings with ordering dp), or to one of the algorithms described in the sections [Section A.2.2 \[Groebner basis conversion\], page 713,](#page-714-0) [Section A.2.3](#page-716-0) [\[slim Groebner bases\], page 715.](#page-716-0) For information on the heuristics behind groebner, see the library file standard.lib (see also [Section 2.3.3 \[Procedures and libraries\], page 10](#page-11-0)).

We apply the commands  $std$  and groebner to compute a lexicographic Groebner basis for the ideal of cyclic roots over the basering with 6 variables (see [Section A.1.7 \[Cyclic roots\], page 707\)](#page-708-0). We set option(prot) to make SINGULAR display some information on the performed computations (see [Section 5.1.111 \[option\], page 234](#page-235-0) for an interpretation of the displayed symbols). For long running computations, it is always recommended to set this option.

```
LIB "polylib.lib";
ring r=32003,(a,b,c,d,e,f),lp;
ideal I=cyclic(6);
option(prot);
int t=timer;
system("--ticks-per-sec", 100); // give time in 1/100 sec
ideal sI=std(I);
\rightarrow [1048575:2]1(5)s2(4)s3(3)s4s(4)s5(6)s(9)s(11)s(14)s(17)-s6s(19)s(21)s(24)\
   s(27)s(30)s(33)s(35)s(38)s(41)ss(42)-s---s7(41)s(43)s(46)s(48)s(51)s(54)\s(56)s(59)s(62)s(63)s(65)s(66)s(68)s(70)s(73)s(75)s(78)--ss(81)--------\
   -s(73)-------8-s(66)s(69)s(72)s(75)s(77)s(80)s(81)s(83)s(85)s(88)s(91)s\
   (93)s(96)s(99)s(102)s(105)s(107)s(110)s(113)-------------(100)-----------\
```

```
s(101)s(108)s(110)---------(100)--------9-s(94)s(97)s(99)s(84)s(74)s(77)\s(80)--ss(83)s(86)s(73)s(76)s10(78)s(81)s(82)s(84)s(86)s(89)s(92)s(94)s(\
   97)s(100)s(103)s(82)s(84)s(86)s(89)s(92)s(95)s11(98)s(87)s(90)s(93)s(95)s\
   (98)s(101)s(104)----(100)---12-s(99)s(90)s(93)s(92)---------s(86)--------\
   ---13-s(74)s(77)s(79)s(82)s(85)s(88)---------14-s(64)s(67)s(70)s(73)s(77)s(81)-----------------------15-s(57)s(65)s(68)ss(71)-----------\
   ---s(57)---16-s(55)s(56)----------------17-s(34)s(32)------\-18-s(26)s(28)s---19-s(25)s(28)s(31)---20-s(27)s(30)s(35)---21-s\(23)s(26)------22-s(22)------23-s(15)24-s(17)-s(19)--25-s(18)s(19)s26-s(2\
   1)---------27-s(11)28-s(13)--29-s(12)-30--s--31-s(11)---32-s33(7)s(10)---\
   34-s-35----36-s37(6)s38s39s40---42-s43(5)s44s45--48-s49s50s51---54-s55(4)\
   --67-86-
\mapsto product criterion:664 chain criterion:2844
timer-t; \frac{1}{100} // used time (in 1/100 secs)
\mapsto 8size(sI);
\mapsto 17
t=timer;
sI=groebner(I);
\rightarrow compute hilbert series with std in ring (ZZ/32003),(a,b,c,d,e,f,\mathcal{Q}),(dp(7)\
   ,C)
\mapsto weights used for hilbert series: 1,1,1,1,1,1,1
\rightarrow [65535:2]1(5)s2(4)s3(3)s4ss5(4)s(5)s(7)-s6(8)s(9)s(11)s(13)s(16)s(18)s(21\)
   (-57(22)s(23)s(24)s(27)s(29)s(31)s(32)s(35)-s(37)s(40)s(42)s(44)s(45)-s)(46)s(48)-----8-s(44)s(47)s(50)s(52)s(55)s(57)s(59)s(61)-s(63)----s(62)-\backslash-s(61)s(64)-s(66)-----------s(58)-------9-s(53)s(56)s(59)s(62)s(65)s(68)\
   s(71)s(74)s(77)s(80)s(83)s(86)s(90)s(95)s(102)s(108)--------(100)--------\
   --------------s(81)---10-s(83)s(88)s(90)s(94)s(99)s(104)s(109)s(114)-s(11\
   6)s(121)s(126)s(128)s(132)--------------------------------(100)----------\
   ----11-s(87)---------------------------------------12-s(50)--------13-s(4\
   4)s(47)s(51)s(55)------------14-s(45)s(48)s(51)s(55)s(58)s(61)s(64)s(67)\
   s(70)---------------------15-s(52)s(55)s(58)s(61)s(64)s(67)s(70)s(73)s(76)\
   s(79)s(82)-------------------------------------16------------------------\
   --------------------17-
\mapsto product criterion:284 chain criterion:4184
\mapsto std with hilb in (ZZ/32003),(a,b,c,d,e,f,0),(lp(6),dp(1),C)
\rightarrow [65535:2]1(98)s2(97)s3(96)s4s(97)-s5(98)s(101)s(103)s(106)s(109)---s6(107\
   )s(109)s(111)s(114)s(117)s(120)s(123)s(125)s(128)s(131)s(132)-s------\-s7(125)s(127)s(130)s(132)s(135)s(138)s(140)s(143)s(146)s(147)s(149)s(150\
   s(152)s(154)s(157)s(159)s(162)---ss(165)----------shhhhhhhhhhhhhhhhhhhhhhhhhhhhhhhhh)hhh8(134)s(136)s(139)s(142)s(145)s(147)s(150)s(151)s(153)s(155)s(158)s(16\
   1)s(163)s(166)s(169)s(172)s(175)s(177)s(180)s(183)-----------------------------
   -s(171)s(178)shhhhhhhhhhhhhhhhhhhhhhhhhhhhhhhhh9(147)s(150)s(153)s(155)s(\
   181)s(184)s(187)s(190)s(203)s(208)s(213)s(217)s(218)s(220)s(222)s(225)---\
   s-s(226)-----------s(219)---------shhhhhhhhhhhhhhhhhhhhhhhhhhhhhhhhhhhhhh\
   hhhhhhhhhh10(163)s(166)s(168)s(171)s(177)s(180)s(183)s(186)shhhhhhhhhhhhhh
   hhhhhhhhhhhhhhhhhhhhhhhhhhhhhhhhhhhhhhhhhhhhhhhhhhhhhhhh11(125)s(128)s(13\
   0)s(133)s(136)shhhhhhhhhhhhhhhhhhhhhhhhhhhhhhhh12(110)s(113)s(120)s(123)s(12\
   7)------------shhhhhhhhhhhhhhhh13(102)s(106)s(109)s(111)s(114)s(117)----s\
   hhhhhhhhhhhhhhhhhhhhhhhhhhhhhhhh14(85)s(90)s(93)s(97)s(100)s(103)---(100)-\
   s(103)shhhhhhhhhhhhhhhhhhhhhhhhhhhhhhhhhhhhhhh15(68)s(72)s(75)s(79)s(85)-\
   ---shhhhhhhhhhhhhhhhhhhhhhhhhhhhhhhhhhhhhhhhhhh16(42)s(45)s(49)shhhhhhhhh\
   hhhhhhhhhhh17(34)s(37)shhhhhhhhhhhhhh18(27)s(30)s(32)-shhhhhhhhh19(26)s\
```

```
(29)s(32)shhhhhhhhhhhhhh20(22)s(25)s(28)shhhhhhhhhhhh121(20)s(26)shhhhhhhh
   hhh22(18)shhhhhhhhh23(12)shhhh24(11)s(14)-shhhh25(13)s(18)-s(21)shhhhhh\backslashh26(18)shhhhhhhhhhhh27(9)shhhhh28(8)shhhh29(7)shhhh30(8)-shhh31shhhhh32(7\
   \lambdashhhh33shhhh34(6)shhhhhhhh36(2)s37(6)shhhh38shhhh39shhhhhhhhh42(2)s43(5)s
   hhhh44shhhhhhhh48s49shhhh50shhhhhhhh54shhhhh
\mapsto product criterion: 720 chain criterion: 11620
\mapsto hilbert series criterion:532
\mapsto dehomogenization
\mapsto simplification
\mapsto imap to ring (ZZ/32003),(a,b,c,d,e,f),(lp(6),C)
timer-t; \frac{1}{100 \text{ sec}} // used time (in 1/100 secs)
\mapsto 6
size(sI);
\mapsto 17
option(noprot);
```
# A.2.2 Groebner basis conversion

<span id="page-714-0"></span>The performance of Buchberger's algorithm is sensitive to the chosen monomial order. A Groebner basis computation with respect to a less favorable order such as the lexicographic ordering may easily run out of time or memory even in cases where a Groebner basis computation with respect to a more efficient order such as the degree reverse lexicographic ordering is very well feasible. Groebner basis conversion algorithms and the Hilbert-driven Buchberger algorithm are based on this observation:

- Groebner basis conversion: Given an ideal  $I \subset K[x_1, \ldots, x_n]$  and a slow monomial order, compute a Groebner basis with respect to an appropriately chosen fast order. Then convert the result to a Groebner basis with respect to the given slow order.
- Hilbert-driven Buchberger algorithm: Homogenize the given generators for  $I$  with respect to a new variable, say,  $x_0$ . Extend the given slow ordering on  $K[x_1, \ldots, x_n]$  to a global product ordering on  $K[x_0, \ldots, x_n]$ . Compute a Groebner basis for the ideal generated by the homogenized polynomials with respect to a fast ordering. Read the Hilbert function, and use this information when computing a Groebner basis with respect to the extended (slow) ordering. Finally, dehomogenize the elements of the resulting Groebner basis.

Singular provides implementations for the FGLM conversion algorithm (which applies to zerodimensional ideals only, see [Section 5.1.152 \[stdfglm\], page 272\)](#page-273-0) and variants of the Groebner walk conversion algorithm (which works for arbitrary ideals, See [Section 5.1.49 \[frwalk\], page 189,](#page-190-0) [Sec](#page-0-0)[tion D.4.10 \[grwalk](#page-0-0) lib], page 1088). An implementation of the Hilbert-driven Buchberger algorithm is accessible via the stdhilb command (see also [Section 5.1.151 \[std\], page 271\)](#page-272-0).

```
For the ideal below, stdfglm is more than 100 times and stdhilb about 10 times faster than std.
       ring r = 32003, (a, b, c, d, e), lp;
       ideal i=a+b+c+d, ab+bc+cd+ae+de, abc+bcd+abe+ade+cde,
                abc+abce+abde+acde+bcde, abcde-1;
       int t=timer;
       option(prot);
       ideal j1=stdfglm(i);
     \mapsto std in (ZZ/32003),(a,b,c,d,e),(dp(5),C)
     \rightarrow [1048575:3]1(4)s2(3)s3(2)s4s(3)s5s(4)s(5)s(6)6-ss(7)s(9)s(11)-7-ss(13)s(1\
        5)s(17)--s--8-s(16)s(18)s(20)s(23)s(26)-s(23)-------9--s(16)s10(19)s(22)s\
        (25)---s(24)--s11--------s12(17)s(19)s(21)------s(17)s(19)s(21)s13(23)s\
         --s-----s(20)----------14-s(12)--------15-s(6)--16-s(5)--17---
     \mapsto (S:21)----------------------
```

```
\mapsto product criterion:109 chain criterion:322
7→ .....+....-...-..-+-....-...-..---...-++---++---....-...-++---.++-----------...------....-...------+--------+---.++------++++-+++----------------+---
\mapsto vdim= 45
7→ .............................................++--------------------------------------------+--------------------------------------------+--------------------------------------------+--------------------------------------------
  timer-t;
\mapsto 0
 size(i1); // size (no. of polys) in computed GB
\mapsto 5
 t=timer;
  ideal j2=stdhilb(i);
\rightarrow compute hilbert series with std in ring (ZZ/32003),(a,b,c,d,e,@),(dp(6),C\
   \lambda\mapsto weights used for hilbert series: 1,1,1,1,1,1,1
\rightarrow [1048575:2]1(4)s2(3)s3(2)s4ss5(3)s(4)s(5)-s6s(6)s(7)s(9)s(11)-7-ss(13)s(1\
   5)s(17)--s--8-s(16)s(18)s(20)s(23)s(26)-s(29)-------9-s(25)s(28)--s(29)--\
   -s-------10-s(24)-------s(19)---11-s(17)s(19)s(21)-----s(18)-s(19)s12(21)\
   s(23)s(26)-s(27)------s(23)----------13-s(15)-----------14-s(6)--15-s(5)-\
   -16---\mapsto product criterion:88 chain criterion:650
\rightarrow std with hilb in (ZZ/32003),(a,b,c,d,e,0),(lp(5),dp(1),C)
\rightarrow [1048575:2]1(41)s2(40)s3(39)s4s(40)-s5(41)s(44)s(46)s-s-sh6s(49)s(51)s(54\)
   s(55)s(56)s(58)s(59)-\text{shhhhhhh7}(53)s(55)s(57)s(61)-s(62)s(68)s(70)s\(71)s(74)--shhhhhhhhhhhhhhhh8(58)s(61)s(65)s(68)s(71)-s(72)s(75)--------s\
   hhhhhhhhhhhhhhhhhhhq(51)s(53)s(56)s(58)s(61)s(64)-------s(61)s(64)shhhhhhh\
   hhhhhhh10(53)s(55)s(58)s(62)s(64)s(67)s(70)--s(71)------s(68)s(71)s(73)-\
   -shhhhhhhhhhhhhhhh11(58)s(60)s(63)s(69)s(69)s(72)s(74)---s-s(76)s(79)---\s(78)------shhhhhhhhhhhhhhhhhhhhhhhhhhh12(51)s(54)s(57)s(58)s(60)s(63)s(65)s\
   (68)s(70)s(73)s(76)s(79)--s(80)----shhhhhhhhhhhhhhhhhhhhhhhhhhhhhh13(48)s\
   (51)s(54)s(57)s(59)s(61)s(64)s(67)shhhhhhhhhhhhhhhhhhhhhhhhhhhhhhhhhhhhhh\
   h14(31)s(33)s(36)s(39)s(42)s(45)shhhhhhhhhhhhhhhhhhhhhhhhh15(23)s(26)s(29\
   s(32)s(35)shhhhhhhhhhhhhhhhhhhhhh16(18)s(21)s(24)s(27)shhhhhhhhhhhhhhh17(15\
   s(18)s(21)s(24)shhhhhhhhhhhhhh18(15)s(18)s(21)s(24)shhhhhhhhhhhh19(14)s(17\
   s(20)shhhhhhhhhhhh20(11)s(14)s(17)shhhhhhhh21(11)s(14)s(17)shhhhhhhhhh22\(11)s(14)s(16)shhhhhhhh23(10)s(13)shhhhhhhh24(7)s(10)shhhhhh25(7)s(10)s\
   hhhhh26(7)s(10)shhhhh27(7)s(10)shhhhh28(7)s(10)shhhhh29(7)s(10)shhhhh\lambdah30(7)s(9)shhhhhh31(6)shhhhhh32(3)shhh33shhh34shhh35shhh36shhh37shhh38shh\
   h39shhh40shhh41shhh42shhh43shhh44shhh45shhh46shhh47shhh48shhh49shhh50shhh\
   51shhh52shhh53shhh54shhhhhh
\mapsto product criterion:491 chain criterion:11799
\mapsto hilbert series criterion:417
\mapsto dehomogenization
\mapsto simplification
\mapsto imap to ring (ZZ/32003),(a,b,c,d,e),(lp(5),C)
  timer-t;
\mapsto 0
  size(j2); // size (no. of polys) in computed GB
\mapsto 5
  // usual Groebner basis computation for lex ordering
  t=timer;
  ideal i0 = std(i);\rightarrow [1048575:2]1(4)s2(3)s3(2)s4s(3)s5(5)s(4)s6(6)s(7)s(9)s(8)sss7(10)s(11)s(1\
   0)s(11)s(13)s8(12)s(13)s(15)s.s(14).s.9.s(16)s(17)s(19)........10.s(20).s\
   (21)ss..11.s(23)s(25).ss(27)...s(28)s(26)...12.s(25)sss(23)sss.......s(22\
```

```
)...13.s(23)sssssssss(21)s(22)sssss(21)ss..14.ss(22)s.s.sssss(21)s(22)sss.\
   s...15. ssss(21)s(22)ssssssssss(21)s(22)sss16.ssssssss(21)s(22)ssssssssssss)17ss(21)s(22)sssssssssss(21)s(22)s(21)s18(22)s(21)s(22)s.s............
   0.19.sssss(21)ss(22)ssssssssss(21)s(22)s20.ssssssssss(21)s0.........21.s(22)\lambdasssssssssssssssss(21)s(22)ssss22sssssssssssss(21)s(22)sssssss23ssssssssss(\lambda)21)s(22)ssssssss24ssssssssssssss(21)s(22)sssssss25sssssssssss(21)s(22)ssssss\
   sss26sssssssssss(21)s(20)sssssssss27.ssssssssss\dots\dotsss28.sssssss\dots\dots\dots\rangle....29.sssssssssssssssssss30sssssssssssssssssss31.sssssssssssssssssss32.s\
   sssssssssssssssssss33ssssssssssssssssssss34ssssssssssssssssssss35ssssssss\
   ssssssssssss36ssssssssssssssssssss37ssssssssssssssssssss38sssssssssssssss\
   sssss39ssssssssssssssssssss40ssssssssssssssssssss41ssss---------------42-\
   s(4)--43-s44s45s46s47s48s49s50s51s52s53s54s55s56s
\mapsto product criterion:1395 chain criterion:904
  option(noprot);
  timer-t;
\mapsto 0
```
# A.2.3 slim Groebner bases

<span id="page-716-0"></span>The command slimgb calls an implementation of an algorithm to compute Groebner bases which is designed for keeping the polynomials slim (short with small coefficients) during a Groebner basis computation. It provides, in particular, a fast algorithm for computing Groebner bases over function fields or over the rational numbers, but also in several other cases. The algorithm which is still under development was developed in the diploma thesis of Michael Brickenstein. It has been published as https://www.singular.uni-kl.de/reports/35/paper\_35\_full.ps.gz.

In the example below (Groebner basis with respect to degree reverse lexicographic ordering over function field) slimgb is much faster than the std command.

```
ring r=(32003,u1, u2, u3, u4),(x1, x2, x3, x4, x5, x6, x7),dp;
timer=1;
ideal i=
-x4*u3+x5*u2,
x1*u3+2*x2*u1-2*x2*u2-2*x3*u3-u1*u4+u2*u4,
-2*x1*x5+4*x4*x6+4*x5*x7+x1*u3-2*x4*u1-2*x4*u4-2*x6*u2-2*x7*u3+u1*u2+u2*u4,
-x1*x5+x1*x7-x4*u1+x4*u2-x4*u4+x5*u3+x6*u1-x6*u2+x6*u4-x7*u3,
-x1*x4+x1*u1-x5*u1+x5*u4,
-2*x1*x3+x1*u3-2*x2*u4+u1*u4+u2*u4,
x1^2*u3+x1*u1*u2-x1*u2^2-x1*u3^2-u1*u3*u4+u3*u4^2;
i=slimgb(i);
```
For detailed information and limitations see [Section 5.1.145 \[slimgb\], page 265](#page-266-0).

# A.3 Commutative Algebra

### A.3.1 Saturation

For any two ideals  $i, j$  in the basering R let

$$
sat(i,j) = \{x \in R \mid \exists n \text{ s.t. } x \cdot (j^n) \subseteq i\} = \bigcup_{n=1}^{\infty} i : j^n
$$

denote the saturation of i with respect to j. This defines, geometrically, the closure of the complement of V( $j$ ) in V( $i$ ) (where V( $i$ ) denotes the variety defined by  $i$ ).

The saturation is computed by the procedure sat in elim.lib by computing iterated ideal quotients with the maximal ideal. sat returns a list of two elements: the saturated ideal and the number of iterations.

We apply saturation to show that a variety has no singular points outside the origin (see also [Section A.4.2 \[Critical points\], page 737](#page-738-0)). We choose  $m$  to be the homogeneous maximal ideal (note that  $\text{maxideal}(n)$  denotes the n-th power of the maximal ideal). Then  $V(i)$  has no singular point outside the origin if and only if  $sat(j + (f), m)$  is the whole ring, that is, generated by 1.

```
LIB "elim.lib"; // loading library elim.lib
 ring r2 = 32003, (x, y, z), dp;
 poly f = x^11+y^5+z^2(3*3)+x^3(3+2)*y^3(3-1)+x^3(3-1)*y^3(3-1)*z3+x^*(3-2)*y^3*(y^2)^2;ideal j = jacob(f);
 sat(j+f,maxideal(1));
\mapsto [1]=1// list the variables defined so far:
 listvar();
\mapsto // r2 [0] *ring
\rightarrow // j i ideal, 3 generator(s)
\mapsto // f [0] poly
```
# A.3.2 Finite fields

We define a variety in the n-space of codimension 2 defined by polynomials of degree d with generic coefficients over the prime field  $Z/p$  and look for zeros on the torus. First over the prime field and then in the finite extension field with  $p^k$  elements. In general there will be many more solutions in the second case. (Since the SINGULAR language is interpreted, the evaluation of many for-loops is not very fast):

```
int p=3; int n=3; int d=5; int k=2;
  ring rp = p, (x(1..n)), dp;int s = size(maxideal(d));s:
\mapsto 21
  // create a dense homogeneous ideal m, all generators of degree d, with
  // generic (random) coefficients:
  ideal m = maxideal(d) * random(p, s, n-2);
  m;
\rightarrow m[1]=x(1)^3*x(2)^2-x(1)*x(2)^4+x(1)^4*x(3)-x(1)^3*x(2)*x(3)+x(1)*x(2)^3*x\
   (3)+x(2)^4*x(3)+x(2)^3*x(3)^2+x(1)*x(2)*x(3)^3+x(1)*x(3)^4-x(3)^5// look for zeros on the torus by checking all points (with no component 0)
  // of the affine n-space over the field with p elements :
  ideal mt;
  int i(1..n); \frac{1}{\pi} // initialize integers i(1),..., i(n)
  int l;
  s=0:
  for (i(1)=1;i(1)\leq j;i(1)=i(1)+1)\mathcal{A}for (i(2)=1;i(2)\langle p;i(2)=i(2)+1){
      for (i(3)=1;i(3)\leq i(3)=i(3)+1){
        mt=m;
        for (l=1;l<=n;l=l+1)
```

```
{
          mt = subst(mt,x(1),i(1));}
        if (size(mt)==0)
        {
          "solution:",i(1..n);
          s=s+1;
        }
      }
    }
 }
\mapsto solution: 1 1 2
\mapsto solution: 1 2 1
\mapsto solution: 1 2 2
\mapsto solution: 2 1 1
\mapsto solution: 2 1 2
\mapsto solution: 2 2 1
  "//",s,"solutions over GF("+string(p)+")";
\mapsto // 6 solutions over GF(3)
  // Now go to the field with p^3 elements:
  // As long as there is no map from Z/p to the field with p^3 elements
  // implemented, use the following trick: convert the ideal to be mapped
  // to the new ring to a string and then execute this string in the
  // new ring
  string ms="ideal m="+string(m)+";";
 ms;
\rightarrow ideal m=x(1)^3*x(2)^2-x(1)*x(2)^4+x(1)^4*x(3)-x(1)^3*x(2)*x(3)+x(1)*x(2)^\
   3*x(3)+x(2)^4*x(3)+x(2)^3*x(3)^2+x(1)*x(2)*x(3)^3+x(1)*x(3)^4-x(3)^5;// define a ring rpk with p^k elements, call the primitive element z. Hence
  // 'solution exponent: 0 \t1 \t5' means that (z^0, z^1, z^5) is a solution
  ring \text{rpk}=(p^k, z), (x(1..n)), dp;rpk;
\mapsto // coefficients: ZZ/9[z]
\mapsto // minpoly : 1*z^2+2*z^1+2*z^0
\mapsto // number of vars : 3
\mapsto // block 1 : ordering dp
\mapsto // : names x(1) x(2) x(3)\mapsto // block 2 : ordering C
 execute(ms);
  s=0:
  ideal mt;
  for (i(1)=0;i(1)\langle p^k-1;i(1)=i(1)+1){
    for (i(2)=0;i(2)\langle p^*k-1;i(2)=i(2)+1){
      for (i(3)=0; i(3) < p^k-1; i(3)=i(3)+1){
        mt=m;
        for (l=1;l<=n;l=l+1)
        {
          mt = subst(mt, x(1), z^i(1));}
        if (size(mt)==0)
```

```
{
           // we show only the first 7 solutions here:
           if (s<5) {"solution exponent:",i(1..n);}
           s=s+1:
         }
      }
    }
  }
\mapsto solution exponent: 0 0 2
\mapsto solution exponent: 0 0 4
\mapsto solution exponent: 0 0 6
\mapsto solution exponent: 0 4 0
\mapsto solution exponent: 0 4 1
  \frac{m}{m}, s, "solutions over GF("+string(p^k)+")";
\mapsto // 72 solutions over GF(9)
```
## A.3.3 Elimination

Elimination is the algebraic counterpart of the geometric concept of projection. If  $f = (f_1, \ldots, f_n)$ :  $k^r \to k^n$  is a polynomial map, the Zariski-closure of the image is the zero-set of the ideal  $j =$  $J \cap k[x_1,\ldots,x_n],$  where

$$
J = (x_1 - f_1(t_1, \ldots, t_r), \ldots, x_n - f_n(t_1, \ldots, t_r)) \subseteq k[t_1, \ldots, t_r, x_1, \ldots, x_n]
$$

that is, of the ideal j obtained from J by eliminating the variables  $t_1, \ldots, t_r$ . This can be done by computing a Groebner basis for J with respect to a (global) product ordering where the block of t-variables precedes the block of x-variables, and then selecting those polynomials which do not contain any t. Alternatively, we may use a global monomial ordering with extra weight vector (see [Section B.2.8 \[Extra weight vector\], page 773](#page-774-0)), assigning to the t-variables a positive weight and to the x-variables weight 0.

Since elimination is expensive, it may be useful to use a Hilbert-driven approach to the elimination problem (see [Section A.2.2 \[Groebner basis conversion\], page 713\)](#page-714-0):

First compute the Hilbert function of the ideal w.r.t. a fast ordering (e.g., dp), then make use of it to speed up the computation by a Hilbert-driven elimination which uses the intvec provided as third argument.

In Singular the most convenient way is to use the eliminate command. In contrast to the first method, with eliminate the result needs not be a standard basis in the given ordering. Hence, there may be cases where the first method is the preferred one.

WARNING: In the case of a local or a mixed ordering, elimination needs special care. f may be considered as a map of germs  $f : (k^r, 0) \to (k^n, 0)$ , but even if this map germ is finite, we are in general not able to compute the image germ because for this we would need an implementation of the Weierstrass preparation theorem. What we can compute, and what eliminate actually does, is the following: let  $V(J)$  be the zero-set of J in  $k^r \times (k^n, 0)$ , then the closure of the image of  $V(J)$ under the projection

$$
\text{pr}: k^r \times (k^n, 0) \to (k^n, 0)
$$

can be computed. (Note that this germ contains also those components of  $V(J)$ ) which meet the fiber of pr outside the origin.) This is achieved by an ordering with the block of t-variables having a global ordering (and preceding the x-variables) and the x-variables having a local ordering.

In any case, if the input is weighted homogeneous (=quasihomogeneous), the weights given to the variables should be chosen accordingly. Singular offers a function weight which proposes,
given an ideal or module, integer weights for the variables, such that the ideal, resp. module, is as homogeneous as possible with respect to these weights. The function finds correct weights, if the input is weighted homogeneous (but is rather slow for many variables). In order to check, whether the input is quasihomogeneous, use the function qhweight, which returns an intvec of correct weights if the input is quasihomogeneous and an intvec of zeros otherwise.

Let us give three examples:

- 1. First we compute the equations of the simple space curve 'T[7]' consisting of two tangential cusps given in parametric form.
- 2. We compute weights for the equations such that the equations are quasihomogeneous w.r.t. these weights.
- 3. Then we compute the tangent developable of the rational normal curve in  $P<sup>4</sup>$ .

```
// 1. Compute equations of curve given in parametric form:
  // Two transversal cusps in (k^3,0):
  ring r1 = 0, (t, x, y, z),ls;
  ideal i1 = x-t2, y-t3, z; // parametrization of the first branch
  ideal i2 = y-t2,z-t3,x; // parametrization of the second branch
  ideal j1 = eliminate(i1,t);
 j1; // equations of the first branch
\mapsto j1[1]=z
\mapsto j1[2]=y2-x3
 ideal j2 = eliminate(i2,t);
  j2; // equations of the second branch
\mapsto j2[1]=z2-y3
\mapsto j2[2]=x
 // Now map to a ring with only x,y,z as variables and compute the
  // intersection of j1 and j2 there:
 ring r2 = 0, (x, y, z), ds;ideal j1 = \text{imap}(r1, j1); // imap is a convenient ringmap for
  ideal j2 = \text{imap}(r1, j2); // inclusions and projections of rings
  ideal i = intersect(j1, j2);
  i; // equations of both branches
\mapsto i[1]=z2-y3+x3y
\mapsto i[2]=xz
\mapsto i[3]=xy2-x4
 //
  // 2. Compute the weights:
  intvec v = qhweight(i); // compute weights
 v;
\mapsto 4,6,9
 //
 // 3. Compute the tangent developable
 // The tangent developable of a projective variety given parametrically
 // by F=(f1,\ldots,fn) : P^r --> P^n is the union of all tangent spaces
 // of the image. The tangent space at a smooth point F(t1,...,tr)// is given as the image of the tangent space at (t_1,...,t_r) under
 // the tangent map (affine coordinates)
 // T(t1,...,tr): (y1,...,yr) --> jacob(f)*transpose((y1,...,yr))
 // where jacob(f) denotes the jacobian matrix of f with respect to the
 // t's evaluated at the point (t1,...,tr).
  // Hence we have to create the graph of this map and then to eliminate
  // the t's and y's.
```

```
// The rational normal curve in P^4 is given as the image of
 / F(s,t) = (s4,s3t,s2t2,st3,t4)
 // each component being homogeneous of degree 4.
 ring P = 0, (s, t, x, y, a, b, c, d, e), dp;
  ideal M = maxideal(1);
  ideal F = M[1..2]; // take the 1st two generators of M
  F=F^4;
  // simplify(...,2); deletes 0-columns
 matrix jac = simplify(jacob(F), 2);
  ideal T = x, y;ideal J = jac*transpose(T);ideal H = M[5..9];
  ideal i = matrix(H)-matrix(J);// this is tricky: difference between two
                         // ideals is not defined, but between two
                         // matrices. By type conversion
                         // the ideals are converted to matrices,
                         // subtracted and afterwards converted
                         // to an ideal. Note that '+' is defined
                         // and adds (concatenates) two ideals
 i;
\mapsto i[1]=-4s3x+a
\mapsto i[2]=-3s2tx-s3y+b
\mapsto i[3]=-2st2x-2s2ty+c
\mapsto i[4]=-t3x-3st2y+d
\mapsto i[5]=-4t3y+e
 // Now we define a ring with product ordering and weights 4
 // for the variables a, \ldots, e.
  // Then we map i from P to P1 and eliminate s,t,x,y from i.
 ring P1 = 0,(s,t,x,y,a,b,c,d,e),(dp(4),wp(4,4,4,4,4));
  ideal i = f(tch(P, i));ideal j= eliminate(i,stxy); // equations of tangent developable
 j;
\mapsto j[1]=3c2-4bd+ae
\mapsto j[2]=2bcd-3ad2-3b2e+4ace
\mapsto j[3]=8b2d2-9acd2-9b2ce+14abde-4a2e2
  // We can use the product ordering to eliminate s,t,x,y from i
  // by a std-basis computation.
 // We need proc 'nselect' from elim.lib.
 LIB "elim.lib";
  j = std(i); // compute a std basis i
  j = nselect(j,1..4); // select generators from j not
 j; // containing variable 1,...,4
\mapsto j[1]=3c2-4bd+ae
\mapsto j[2]=2bcd-3ad2-3b2e+4ace
\mapsto j[3]=8b2d2-9acd2-9b2ce+12ac2e-2abde
```
# A.3.4 Free resolution

In SINGULAR a free resolution of a module or ideal has its own type: resolution. It is a structure that stores all information related to free resolutions. This allows partial computations of resolutions via the command res. After applying res, only a pre-format of the resolution is computed which allows to determine invariants like Betti-numbers or homological dimension. To see the differentials of the complex, a resolution must be converted into the type list which yields a list of modules:

the k-th module in this list is the first syzygy-module (module of relations) of the (k-1)st module. There are the following commands to compute a resolution:

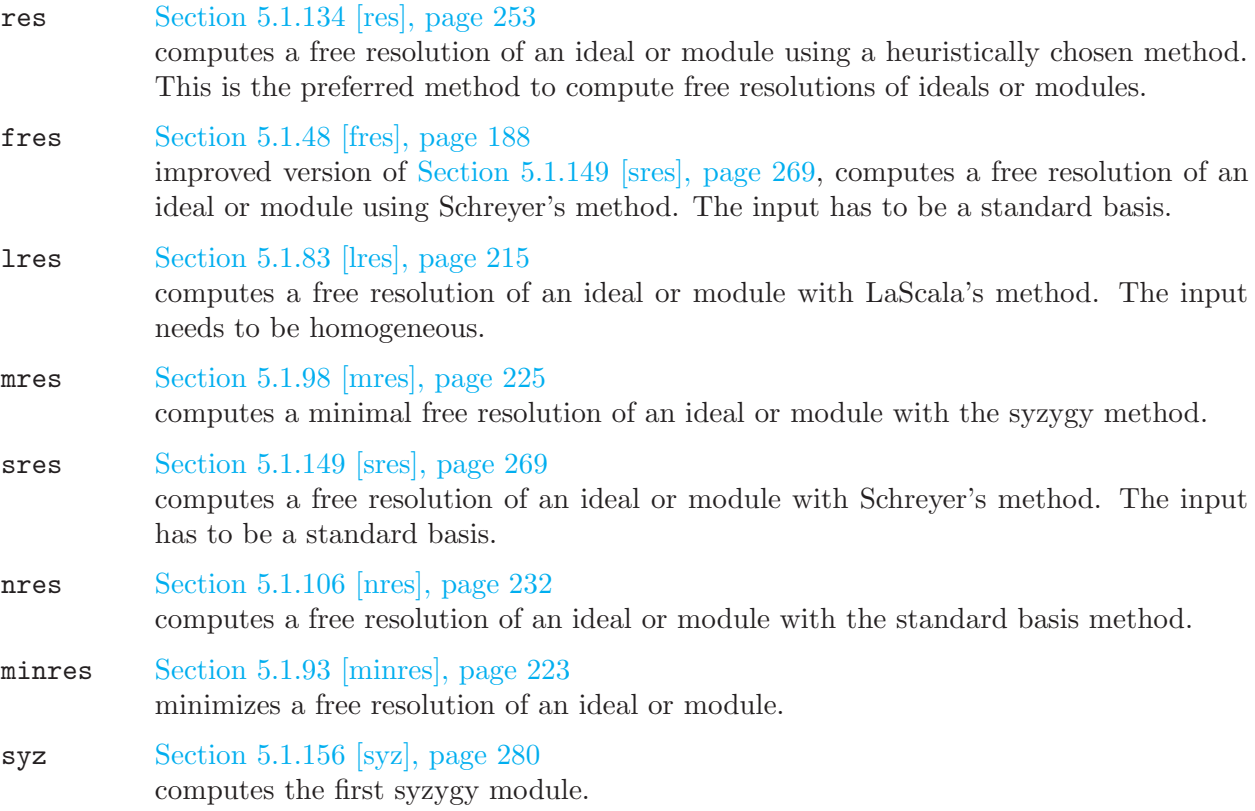

res(i,r), lres(i,r), sres(i,r), mres(i,r), nres(i,r) compute the first r modules of the resolution of i, resp. the full resolution if  $r=0$  and the basering is not a qring. See the manual for a precise description of these commands.

Note: The command betti does not require a minimal resolution for the minimal Betti numbers. Now let us take a look at an example which uses resolutions: The Hilbert-Burch theorem says that the ideal i of a reduced curve in  $K^3$  has a free resolution of length 2 and that i is given by the  $2x^2$ minors of the 2nd matrix in the resolution. We test this for two transversal cusps in  $K^3$ . Afterwards we compute the resolution of the ideal j of the tangent developable of the rational normal curve in  $P<sup>4</sup>$  from above. Finally we demonstrate the use of the type **resolution** in connection with the lres command.

```
// Two transversal cusps in (k^3,0):
  ring r2 = 0, (x,y,z), ds;
  ideal i =z2-1y3+x3y,xz,-1xy2+x4,x3z;
  resolution rs=mes(i,0); // computes a minimal resolution
  rs; // the standard representation of complexes
\mapsto 1 3 2
\mapsto r2 <-- r2 <-- r2
\begin{array}{ccc}\n\mapsto \\
\mapsto & 0 \\
1 & 2\n\end{array}\mapstolist resi=rs; // conversion to a list
 print(resi[1]); \frac{1}{2} // the 1st module is i minimized
\mapsto xz,
\mapsto z2-y3+x3y,
\mapsto xy2-x4
```

```
print(resi[2]); // the 1st syzygy module of i
\mapsto -z,-y2+x3,
\mapsto x, 0,
\mapsto y, z
 resi[3]; // the 2nd syzygy module of i
\mapsto \lfloor 1 \rfloor = 0ideal j=minor(resi[2],2);
 reduce(j,std(i)); // check whether j is contained in i
\mapsto \lfloor 1 \rfloor = 0\mapsto \angle [2]=0
\mapsto [3] = 0size(reduce(i, std(j))); // check whether i is contained in j
\mapsto 0
  // size(<ideal>) counts the non-zero generators
  // ---------------------------------------------
 // The tangent developable of the rational normal curve in P^4:
 ring P = 0, (a, b, c, d, e), dp;
  ideal j= 3c2-4bd+ae, -2bcd+3ad2+3b2e-4ace,
           8b2d2-9acd2-9b2ce+9ac2e+2abde-1a2e2;
 resolution rs=mres(j,0);
 rs;
\mapsto 1 2 1
\mapsto P <-- P <-- P
\begin{array}{ccc}\n\mapsto \\
\mapsto & 0 \\
1 & 2\n\end{array}\mapstolist L=rs;
 print(L[2]);
\mapsto 2bcd-3ad2-3b2e+4ace,
\mapsto -3c2+4bd-ae
  // create an intmat with graded Betti numbers
  intmat B=betti(rs);
 // this gives a nice output of Betti numbers
 print(B,"betti");
\mapsto 0 1 2
7→ ------------------------
\mapsto 0: 1 - -
\mapsto 1: - 1 -
\mapsto 2: - 1 -
\mapsto 3: - - 1
\mapsto --------
\mapsto total: 1 2 1
\mapsto// the user has access to all Betti numbers
 // the 2-nd column of B:
 B[1..4,2];
\mapsto 0 1 1 0
 ring cyc5=32003, (a,b,c,d,e,h), dp;
  ideal i=
  a+b+c+d+e,
  ab+bc+cd+de+ea,
  abc+bcd+cde+dea+eab,
  abcd+bcde+cdea+deab+eabc,
```

```
h5-abcde;
 resolution rs=lres(i,0); //computes the resolution according LaScala
rs;<br>
\mapsto 1 5 10 10 5 1
\mapsto 1 1 5 10 10 5 1
\mapsto cyc5 <-- cyc5 <-- cyc5 <-- cyc5 <-- cyc5 <-- cyc5
\mapsto<br>\mapsto 0 1 2 3 4 5
\mapstoprint(betti(rs),"betti"); //shows the Betti-numbers of cyclic 5
\mapsto 0 1 2 3 4 5
7→ ------------------------------------------
→ 0: 1 1 - - - -
→ 1: - 1 1 - - -
\mapsto 2: - 1 1 - - -
\mapsto 3: - 1 2 1 - -
\mapsto 4: - 1 2 1 - -
→ 5: - - 2 2 - -
→ 6: - - 1 2 1 -
7→ 7: - - 1 2 1 -
→ 8: - - - 1 1 -
→ 9: - - - 1 1 -
\mapsto 10: - - - - 1 1
7→ ------------------------------------------
\mapsto {\small\texttt{total}}: \qquad 1 \qquad 5 \qquad 10 \qquad 10 \qquad 5 \qquad 1\mapstodim(rs); //the homological dimension
\mapsto 4
size(list(rs)); //gets the full (non-reduced) resolution
\mapsto 6
minres(rs); \rightarrow 1 5 10 10 5
\mapsto 1 1 5 10 10 5 1
\mapsto cyc5 <-- cyc5 <-- cyc5 <-- cyc5 <-- cyc5 <-- cyc5
\begin{array}{ccccccc}\n\mapsto&&&&&&&&\rightarrow&\n\mapsto&0&&&&1&&&&\n2&&&&3&&&&4&&5\n\end{array}\mapstosize(list(rs)); //gets the minimized resolution
\mapsto 6
```
# A.3.5 Handling graded modules

How to deal with graded modules in SINGULAR is best explained by looking at an example:

ring  $R = 0$ ,  $(w, x, y, z)$ , dp; module  $I = [-x, 0, -z2, 0, y2z]$ ,  $[0, -x, -yz, 0, y3]$ ,  $[-w, 0, 0, yz, -z3]$ ,  $[0,-w,0,y2,-yz2]$ ,  $[0,-1,-w,0,xz]$ ,  $[0,-w,0,y2,-yz2]$ ,  $[x2, -y2, -wy2+xz2];$ print(I);  $\mapsto$  -x, 0, -w, 0, 0, 0, x2,  $\mapsto$  0,  $-x$ , 0,  $-w$ ,  $-1$ ,  $-w$ ,  $-y2$ ,  $\mapsto$  -z2,-yz,0, 0, -w,0, -wy2+xz2,  $\mapsto$  0, 0, yz, y2, 0, y2, 0,  $\mapsto$  y2z,y3, -z3,-yz2,xz,-yz2,0 // (1) Check on degrees:

```
// =====================
attrib(I,"isHomog"); // attribute not set => empty output
\mapstohomog(I);
\mapsto 1
attrib(I,"isHomog");
\mapsto 2,2,1,1,0
print(betti(I,0),"betti"); // read degrees from Betti diagram
\mapsto \qquad \qquad \mbox{O}\qquad \quad \mbox{1}7→ ------------------
\mapsto 0: 1 -
\mapsto 1: 2 1
\mapsto 2: 2 5
\mapsto 3: - 1
7→ ------------------
\mapsto total: 5 7
\mapsto// (2) Shift degrees:
// ==================
def J=I;
intvec DV = 0, 0, -1, -1, -2;attrib(J,"isHomog",DV); // assign new weight vector
attrib(J,"isHomog");
\mapsto 0,0,-1,-1,-2
print(betti(J,0),"betti");
\mapsto 0 1
7→ ------------------
\mapsto -2: 1 -
\mapsto -1: 2 1
\mapsto 0: 2 5
\mapsto 1: - 1
7→ ------------------
\mapsto total: 5 7
\mapstointmat bettiI=betti(I, 0); // degree corresponding to first non-zero row
                           // of Betti diagram is accessible via
                           // attribute "rowShift"
attrib(bettiI);
\mapsto attr:rowShift, type int
intmat bettiJ=betti(J,0);
attrib(bettiJ);
\mapsto attr:rowShift, type int
// (3) Graded free resolutions:
// ============================
resolution resJ = mres(J,0);attrib(resJ);
\mapsto attr:isHomog, type intvec
print(betti(resJ),"betti");
\mapsto 0 1 2
```
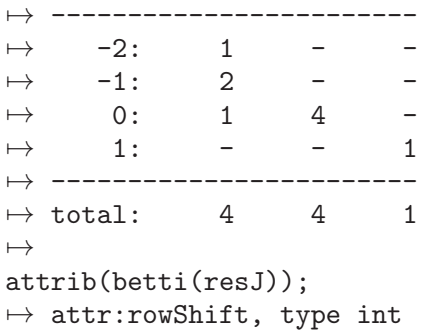

A check on degrees  $(1)$ , by using the homog command) shows that this is a graded matrix. The homog command assigns an admissible weight vector (here:  $2,2,1,1,0$ ) to the module I which is accessible via the attribute "isHomog". Thus, we may think of I as a graded submodule of the graded free R -module

$$
F = R(-2)^2 \oplus R(-1)^2 \oplus R.
$$

We may also read the degrees from the Betti diagram as shown above. The degree on the left of the first nonzero row of the Betti diagram is accessible via the attribute "rowShift" of the betti matrix (which is of type intmat):

(2) We may shift degrees by assigning another admissible degree vector. Note that Singular does not check whether the assigned degree vector really is admissible. Moreover, note that all assigned attributes are lost under a type conversion (e.g. from module to matrix).

(3) These considerations may be applied when computing data from free resolutions (see [Sec](#page-726-0)[tion A.3.6 \[Computation of Ext\], page 725\)](#page-726-0).

#### A.3.6 Computation of Ext

<span id="page-726-0"></span>We start by showing how to calculate the n-th Ext group of an ideal. The ingredients to do this are by the definition of Ext the following: calculate a (minimal) resolution at least up to length n, apply the Hom functor, and calculate the n-th homology group, that is, form the quotient ker/im in the resolution sequence.

The Hom functor is given simply by transposing (hence dualizing) the module or the corresponding matrix with the command transpose. The image of the  $(n-1)$ -st map is generated by the columns of the corresponding matrix. To calculate the kernel apply the command  $syz$  at the  $(n-1)$ -st transposed entry of the resolution. Finally, the quotient is obtained by the command modulo, which gives for two modules  $A = \text{ker}$ ,  $B = \text{Im}$  the module of relations of

$$
A/(A \cap B)
$$

in the usual way. As we have a chain complex, this is obviously the same as ker/Im. We collect these statements in the following short procedure:

```
proc ext(int n, ideal I)
{
 resolution rs = mres(I, n+1);module tAn = transpose(rs[n+1]);module tAn_1 = transpose(rs[n]);module ext_n = modulo(syz(tAn), tAn_1);return(ext_n);
}
```
Now consider the following example:

```
ring r5 = 32003, (a, b, c, d, e), dp;
ideal I = a2b2+ab2c+b2cd, a2c2+ac2d+c2de,a2d2+ad2e+bd2e,a2e2+abe2+bce2;
print(\text{ext}(2, I));\mapsto 1,0,0,0,0,0,0,
\mapsto 0,1,0,0,0,0,0,
\mapsto 0,0,1,0,0,0,0,
\mapsto 0,0,0,0,1,0,0,0,
\mapsto 0,0,0,0,1,0,0,
\mapsto 0,0,0,0,0,1,0,
\mapsto 0,0,0,0,0,0,1
ext(3,I); // too big to be displayed here
```
The library homolog.lib contains several procedures for computing Ext-modules and related modules, which are much more general and sophisticated than the above one. They are used in the following example:

If M is a module, then  $\text{Ext}^1(M, M)$ , resp.  $\text{Ext}^2(M, M)$ , are the modules of infinitesimal deformations, respectively of obstructions, of M (like T1 and T2 for a singularity). Similar to the treatment of singularities, the semiuniversal deformation of M can be computed (if  $Ext<sup>1</sup>$  is finite dimensional) with the help of  $\text{Ext}^1$ ,  $\text{Ext}^2$  and the cup product. There is an extra procedure for  $\text{Ext}^k(R/J, R)$  if  $J$  is an ideal in  $R$ , since this is faster than the general Ext.

We compute

- the infinitesimal deformations  $(=Ext^1(K,K))$  and obstructions  $(=Ext^2(K,K))$  of the residue field  $K = R/m$  of an ordinary cusp,  $R = K[x, y]_m/(x^2 - y^3)$ ,  $m = (x, y)$ . To compute  $\mathrm{Ext}^1(m,m)$  we have to apply  $\mathtt{Ext}(1,\mathtt{sys}(m),\mathtt{sys}(m))$  with  $\mathtt{sys}(m)$  the first syzygy module of m, which is isomorphic to  $\text{Ext}^2(K, K)$ .
- Ext<sup>k</sup> $(R/i, R)$  for some ideal i and with an extra option.

```
LIB "homolog.lib";
  ring R=0, (x,y), ds;
  ideal i=x2-y3;
  qring q = std(i); // defines the quotient ring k[x,y]_m/(x2-y3)ideal m = maxideal(1);
  module T1K = Ext(1,m,m); // computes Ext^1(R/m,R/m)\mapsto // dimension of Ext<sup>2</sup>1: 0
\mapsto // vdim of Ext<sup>2</sup>1: 2
\mapstoprint(T1K);
\mapsto 0,x,0,y,
\mapsto x,0,y,0
 printlevel=2; // gives more explanation
 module T2K=Ext(2,m,m); // computes Ext^2(R/m,R/m)\mapsto // Computing Ext<sup>2</sup> (help Ext; gives an explanation):
\rightarrow // Let 0<--coker(M)<--F0<--F1<--F2<--... be a resolution of coker(M),
\mapsto // and 0<--coker(N)<--G0<--G1 a presentation of coker(N),
\mapsto // then Hom(F2,G0)-->Hom(F3,G0) is given by:
\mapsto y2,x,
\mapsto x, y
\mapsto // and Hom(F1,G0) + Hom(F2,G1)-->Hom(F2,G0) is given by:
\mapsto -y,x, x,0,y,0,
\mapsto x, -y2,0,x,0,y\mapsto<br>\mapsto // dimension of Ext^2: 0
\mapsto // vdim of Ext<sup>2</sup>: 2
```

```
\mapstoprint(std(T2K));
\mapsto 0,x,0,y,
\mapsto x,0,y,0
  printlevel=0;
  module E = Ext(1, syz(m), syz(m));\mapsto // dimension of Ext<sup>2</sup>1: 0
\mapsto // vdim of Ext<sup>2</sup>1: 2
\mapstoprint(std(E));
\mapsto 0,0,0,x,0,y,
\mapsto 0,0,x,0,y,0,
\mapsto 0,1,0,0,0,0,
\mapsto 1,0,0,0,0,0
  //The matrices which we have just computed are presentation matrices
  //of the modules T2K and E. Hence we may ignore those columns
  //containing 1 as an entry and see that T2K and E are isomorphic
  //as expected, but differently presented.
  //-------------------------------------------
  ring S=0, (x,y,z), dp;
  ideal i = x2y, y2z, z3x;module E = Ext_R(2,i);\mapsto // dimension of Ext<sup>2</sup>: 1
\mapstoprint(E);
\mapsto 0,y,0,z2,
\mapsto z,0,0,-x,\mapsto 0,0,x,-y// if a 3-rd argument of type int is given,
  // a list of Ext^k(R/i, R), a SB of Ext^k(R/i, R) and a vector space basis
  // is returned:
  list LE = Ext_R(3,i,0);\mapsto // dimension of Ext<sup>2</sup>3: 0
\mapsto // vdim of Ext<sup>2</sup>3: 2
\mapstoLE;
\mapsto [1]:
\mapsto _[1]=y*gen(1)
\mapsto _[2]=x*gen(1)
\mapsto _[3]=z2*gen(1)
\mapsto [2]:
\mapsto _[1]=y*gen(1)
\mapsto _ [2]=x*gen(1)
\mapsto _ [3]=z2*gen(1)
\mapsto [3]:<br>\mapsto-[1,1]=z\mapsto \lfloor 1,2 \rfloor = 1print(LE[2]);
\mapsto y,x,z2
  print(kbase(LE[2]));
\mapsto z,1
```
### A.3.7 Depth

We compute the depth of the module of Kaehler differentials  $D_k(R)$  of the variety defined by the  $(m + 1)$  -minors of a generic symmetric  $(n \times n)$ -matrix. We do this by computing the resolution over the polynomial ring. Then, by the Auslander-Buchsbaum formula, the depth is equal to the number of variables minus the length of a minimal resolution. This example was suggested by U. Vetter in order to check whether his bound depth $(D_k(R)) \geq m(m+1)/2+m-1$  could be improved.

```
LIB "matrix.lib"; LIB "sing.lib";
 int n = 4;
 int m = 3;
 int N = n*(n+1) div 2; // will become number of variables
 ring R = 32003, x(1..N), dp;matrix X = \text{symmat}(n); // proc from matrix.lib
                            // creates the symmetric generic nxn matrix
 print(X);
\mapsto x(1), x(2), x(3), x(4),
\mapsto x(2), x(5), x(6), x(7),
\mapsto x(3), x(6), x(8), x(9),
\mapsto x(4), x(7), x(9), x(10)
 ideal J = minor(X,m);
 J=std(J);
 // Kaehler differentials D_k(R)
 \frac{1}{\sqrt{3}} of R=k[x1..xn]\frac{1}{3}:
 module D = J*freemodule(N)+transpose(jacob(J));
 ncols(D);
\mapsto 110
 nrows(D);
\mapsto 10
 //
 // Note: D is a submodule with 110 generators of a free module
 // of rank 10 over a polynomial ring in 10 variables.
 // Compute a full resolution of D with sres.
 // This takes about 17 sec on a Mac PB 520c and 2 sec an a HP 735
 int time = timer;
 module sD = std(D);
 list Dres = sres(sD,0); // the full resolutiontimer-time; // time used for std + sres
\mapsto 0
 intmat B = betti(Dres);
 print(B,"betti");
\mapsto 0 1 2 3 4 5 6
7→ ------------------------------------------------
→ 0: 10 - - - - - -
→ 1: - 10 - - - - -
→ 2: - 84 144 60 - - -
→ 3: - - 35 80 60 16 1
7→ ------------------------------------------------
\mapsto total: 10 94 179 140 60 16 1
\mapstoN-ncols(B)+1; \qquad \qquad \qquad // the desired depth
\mapsto 4
```
### A.3.8 Factorization

The factorization of polynomials is implemented in the C++ libraries Factory (written mainly by Ruediger Stobbe) and libfac (written by Michael Messollen) which are part of the SINGULAR system. For the factorization of univariate polynomials these libraries make use of the library NTL written by Victor Shoup.

```
ring r = 0, (x, y), dp;
   poly f = 9x16-18x13y2-9x12y3+9x10y4-18x11y2+36x8y4
             +18x7y5-18x5y6+9x6y4-18x3y6-9x2y7+9y8;
   \gamma = 9 * (x5-1y2)^2 * (x6-2x3y2-1x2y3+y4)factorize(f);
\mapsto [1]:
\mapsto \qquad \lfloor1]=9
\rightarrow _ [2]=x6-2x3y2-x2y3+y4
\mapsto _ [3] =-x5+y2
\mapsto [2]:
\mapsto 1,1,2
   // returns factors and multiplicities,
   // first factor is a constant.
   poly g = (y4+x8)*(x2+y2);factorize(g);
\mapsto [1]:
\mapsto \lfloor 1 \rfloor = 1\mapsto \begin{array}{c} \square \\ \square \end{array} \begin{array}{c} \square \\ \square \end{array} \begin{array}{c} \square \\ \square \end{array} \begin{array}{c} \square \\ \square \end{array} \begin{array}{c} \square \\ \square \end{array} \begin{array}{c} \square \\ \square \end{array}[3] = x8 + y4\mapsto [2]:
\mapsto 1,1,1
   // The same in characteristic 2:
   ring s = 2, (x,y), dp;poly g = (y4+x8)*(x2+y2);factorize(g);
\mapsto [1]:
\mapsto [1]=1\mapsto [2]=x+y\mapsto _ [3]=x2+y
\mapsto [2]:
\mapsto 1,2,4
   // factorization over algebraic extension fields
   ring rext = (0,i), (x,y), dp;
   minpoly = i2+1;poly g = (y4+x8)*(x2+y2);factorize(g);
\mapsto [1]:
\mapsto \lfloor 1 \rfloor = 1\mapsto _ [2]=x+(i)*y
\mapsto _[3]=x+(-i)*y
\mapsto \lfloor 4 \rfloor = x4 + (i) * y2\mapsto _ [5]=x4+(-i)*y2
\mapsto [2]:
\mapsto 1,1,1,1,1
```
#### A.3.9 Primary decomposition

There are two algorithms implemented in SINGULAR which provide primary decomposition: primdecGTZ, based on Gianni/Trager/Zacharias (written by Gerhard Pfister) and primdecSY, based on Shimoyama/Yokoyama (written by Wolfram Decker and Hans Schoenemann).

The result of primdecGTZ and primdecSY is returned as a list of pairs of ideals, where the second ideal is the prime ideal and the first ideal the corresponding primary ideal.

```
LIB "primdec.lib";
  ring r = 0, (a, b, c, d, e, f), dp;
  ideal i= f3, ef2, e2f, bcf-adf, de+cf, be+af, e3;
  primdecGTZ(i);
\mapsto [1]:
\mapsto [1]:
\mapsto [1]=f\mapsto [2]=e\mapsto [2]:
\mapsto _ [1]=f
\mapsto _ [2]=e
\mapsto [2]:
\mapsto [1]:
\mapsto _[1]=f3
\mapsto [2] = \text{ef2}\mapsto [3]=e2f\mapsto [4] = e3\mapsto _ [5]=de+cf
\mapsto _ [6]=be+af
\mapsto _ [7]=-bc+ad<br>\mapsto [2]:
        [2]:
\mapsto _[1]=f
\mapsto _[2]=e
\mapsto [3] = -bc + ad// We consider now the ideal J of the base space of the
  // miniversal deformation of the cone over the rational
  // normal curve computed in section *8* and compute
  // its primary decomposition.
  ring R = 0, (A, B, C, D), dp;
  ideal J = CD, BD+D2, AD;
  primdecGTZ(J);
\mapsto [1]:
\mapsto [1]:
\mapsto _ [1]=D
\mapsto [2]:
\mapsto _ [1]=D
\mapsto [2]:
\mapsto [1]:
\mapsto [1]=C\mapsto -[2]=B+D\mapsto [3]=A\mapsto [2]:
\mapsto \begin{array}{c} \square \\ \square \end{array} \begin{array}{c} \square \\ \square \end{array} \begin{array}{c} \square \\ \square \end{array} \begin{array}{c} \square \\ \square \end{array}-[2]=B+D\mapsto \lfloor 3 \rfloor = A// We see that there are two components which are both
```

```
// prime, even linear subspaces, one 3-dimensional,
  // the other 1-dimensional.
  // (This is Pinkhams example and was the first known
  // surface singularity with two components of
   // different dimensions)
  //
  // Let us now produce an embedded component in the last
  // example, compute the minimal associated primes and
  // the radical. We use the Characteristic set methods
  // from primdec.lib.
  J = intersect(J, maxideal(3));
  // The following shows that the maximal ideal defines an embedded
  // (prime) component.
  primdecSY(J);
\mapsto [1]:
\mapsto [1]:
\mapsto [1]=D\mapsto [2]:
\mapsto _ [1]=D
\mapsto [2]:
\mapsto [1]:
\mapsto [1]=C\mapsto -[2]=B+D\mapsto _[3]=A
\mapsto [2]:
\mapsto [1]=C\mapsto -[2]=B+D\mapsto _[3]=A
\mapsto [3]:
\mapsto [1]:
            -[1]=D2\mapsto \qquad \qquad \qquad \qquad \qquad \qquad \qquad \qquad \qquad \qquad \qquad \qquad \qquad \qquad \qquad \qquad \qquad \qquad \qquad \qquad \qquad \qquad \qquad \qquad \qquad \qquad \qquad \qquad \qquad \qquad \qquad \qquad \qquad \qquad \qquad \qquad\mapsto -[3]=B2<br>[4]=AB-[4]=AB\mapsto -[5]=A2\mapsto _ [6]=BCD
\mapsto _ [7]=ACD
\mapsto [2]:
           -[1]=D\mapsto \begin{array}{c} \square \\ \square \end{array} \begin{array}{c} \square \\ \square \end{array} \begin{array}{c} \square \\ \square \end{array} \begin{array}{c} \square \\ \square \end{array}-[3]=B\mapsto [4]=A
 minAssChar(J);
\mapsto [1]:
\mapsto _ [1]=C
\mapsto -[2]=B+D\mapsto [3]=A\mapsto [2]:
\mapsto _ [1]=D
 radical(J);
\mapsto \angle [1]=CD
\mapsto \angle [2]=BD+D2
\mapsto [3] = AD
```
#### A.3.10 Normalization

The normalization will be computed for a reduced ring  $R/I$ . The result is a list of rings; ideals are always called norid in the rings of this list. The normalization of  $R/I$  is the product of the factor rings of the rings in the list divided out by the ideals norid.

```
LIB "normal.lib";
  // ----- first example: rational quadruple point -----
  ring R=32003, (x,y,z), wp(3,5,15);
  ideal I = z * (y3-x5) + x10;
  list pr=normal(I);
\mapsto // 'normal' created a list, say nor, of two elements.
\mapsto // To see the list type
\mapsto nor;
\mapsto // * nor[1] is a list of 1 ring(s).
\rightarrow // To access the i-th ring nor[1][i], give it a name, say Ri, and type
\mapsto def R1 = nor[1][1]; setring R1; norid; normap;
\rightarrow // For the other rings type first (if R is the name of your base ring)
\mapsto setring R;
\mapsto // and then continue as for R1.
\rightarrow // Ri/norid is the affine algebra of the normalization of R/P i where
\rightarrow // P_i is the i-th component of a decomposition of the input ideal id
\rightarrow // and normap the normalization map from R to Ri/norid.
\mapsto // * nor[2] is a list of 1 ideal(s). Let ci be the last generator
\rightarrow // of the ideal nor[2][i]. Then the integral closure of R/P<sub>_i</sub> is
\rightarrow // generated as R-submodule of the total ring of fractions by
\mapsto // 1/ci * nor[2][i].
 def S=pr[1][1];
 setring S;
 norid;
\mapsto norid[1]=T(2)*x+y*z
\mapsto norid[2]=T(1)*x^2-T(2)*y
\mapsto norid[3]=-T(1)*y+x^7-x^2*z
\mapsto norid[4]=T(1)*v^2*z+T(2)*x^8-T(2)*x^3*z
\mapsto norid[5]=T(1)^2+T(2)*z+x^4*y*z
\mapsto norid[6]=T(1)*T(2)+x^6*z-x*z^2
\mapsto norid[7]=T(2)^2+T(1)*x*z
\mapsto norid[8]=x^10-x^5*z+y^3*z
  // ----- second example: union of straight lines -----
  ring R1=0, (x,y,z), dp;
  ideal I=(x-y)*(x-z)*(y-z);list qr=normal(I);
\mapsto // 'normal' created a list, say nor, of two elements.
\mapsto // To see the list type
\mapsto nor;
\mapsto // * nor[1] is a list of 2 ring(s).
\rightarrow // To access the i-th ring nor[1][i], give it a name, say Ri, and type
\mapsto def R1 = nor[1][1]; setring R1; norid; normap;
\rightarrow // For the other rings type first (if R is the name of your base ring)
```

```
\mapsto setring R;
\mapsto // and then continue as for R1.
\rightarrow // Ri/norid is the affine algebra of the normalization of R/P<sub>-</sub>i where
\rightarrow // P_i is the i-th component of a decomposition of the input ideal id
\rightarrow // and normap the normalization map from R to Ri/norid.
\mapsto // * nor[2] is a list of 2 ideal(s). Let ci be the last generator
\rightarrow // of the ideal nor[2][i]. Then the integral closure of R/P_i is
\mapsto // generated as R-submodule of the total ring of fractions by
\mapsto // 1/ci * nor[2][i].
 def S1=qr[1][1]; def S2=qr[1][2];
  setring S1; norid;
\mapsto norid[1]=-T(1)*y+T(1)*z+x-z
\mapsto norid[2]=T(1)*x-T(1)*y
\mapsto norid[3]=T(1)^2-T(1)
\mapsto norid[4]=x^2-x*y-x*z+y*z
 setring S2; norid;
\mapsto norid[1]=y-z
```
### A.3.11 Kernel of module homomorphisms

Let A, B be two matrices of size  $m \times r$  and  $m \times s$  over the ring R and consider the corresponding maps

$$
R^r \stackrel{A}{\longrightarrow} R^m \stackrel{B}{\longleftarrow} R^s .
$$

We want to compute the kernel of the map  $R^r \longrightarrow R^m \longrightarrow R^m/\text{Im}(B)$ . This can be done using the modulo command:

$$
\texttt{modulo}(A,B) = \ker(R^r \stackrel{A}{\longrightarrow} R^m/\text{Im}(B)) \ .
$$

More precisely, the output of  $modulo(A,B)$  is a module such that the given generating vectors span the kernel on the right-hand side.

```
ring r=0, (x,y,z), (c,dp);
  matrix A[2][2]=x,y,z,1;matrix B[2][2]=x2,y2,z2,xz;print(B);
\mapsto x2,y2,
\mapsto z2,xz
  def C=modulo(A,B);
  print(C); \frac{1}{2} // matrix of generators for the kernel
\mapsto yz2-x2, xyz-y2, x2z-xy, x3-y2z,
\mapsto x2z-xz2,-x2z+y2z,xyz-yz2,0
 print(A*matrix(C)); // should be in Im(B)7→ x2yz-x3,y3z-xy2, x3z+xy2z-y2z2-x2y,x4-xy2z,
\mapsto yz3-xz2,xyz2-x2z,x2z2-yz2, x3z-y2z2
```
## A.3.12 Algebraic dependence

Let  $g, f_1, \ldots, f_r \in K[x_1, \ldots, x_n]$ . We want to check whether

1.  $f_1, \ldots, f_r$  are algebraically dependent.

Let  $I = \langle Y_1 - f_1, \ldots, Y_r - f_r \rangle \subseteq K[x_1, \ldots, x_n, Y_1, \ldots, Y_r].$  Then  $I \cap K[Y_1, \ldots, Y_r]$  are the algebraic relations between  $f_1, \ldots, f_r$ .

2.  $g \in K[f_1, \ldots, f_r].$ 

 $g \in K[f_1, \ldots, f_r]$  if and only if the normal form of g with respect to I and a block ordering with respect to  $X = (x_1, \ldots, x_n)$  and  $Y = (Y_1, \ldots, Y_r)$  with  $X > Y$  is in  $K[Y]$ .

Both questions can be answered using the following procedure. If the second argument is zero, it checks for algebraic dependence and returns the ideal of relations between the generators of the given ideal. Otherwise it checks for subring membership and returns the normal form of the second argument with respect to the ideal I.

```
proc algebraicDep(ideal J, poly g)
{
 def R=basering; // give a name to the basering
  int n=size(J);
  int k=nvars(R);
  int i;
  intvec v;
  // construction of the new ring:
  // construct a weight vector
  v[n+k]=0; // gives a zero vector of length n+kfor(i=1; i<=k; i++){
    v[i]=1;}
  string order" (a("+string(v)+") , dp);";
  string ri="ring Rhelp=("+charstr(R)+"),
                        ("+varstr(R)+", Y(1.."+string(n)+")), "+orde;
                          // ring definition as a string
  execute(ri); // execution of the string
  // construction of the new ideal I = (J[1]-Y(1),...,J[n]-Y(n))ideal I=imp(R,J);for(i=1; i<=n; i++){
    I[i]=I[i]-var(k+i);}
  poly g=imap(R,g);
  if(g==0){
    // construction of the ideal of relations by elimination
   poly el=var(1);
   for(i=2; i<=k; i++){
      el=el*var(i);
    }
    ideal KK=eliminate(I,el);
    keepring(Rhelp);
    return(KK);
  }
  // reduction of g with respect to I
  ideal KK=reduce(g,std(I));
  keepring(Rhelp);
  return(KK);
```

```
}
  // applications of the procedure
  ring r=0, (x,y,z), dp;
  ideal i=xz,yz;
  algebraicDep(i,0);
\mapsto \lfloor 1 \rfloor = 0// Note: after call of algebraicDep(), the basering is Rhelp.
  setring r; kill Rhelp;
  ideal j=xy+z2,z2+y2,x2y2-2xy3+y4;
  algebraicDep(j,0);
\mapsto \angle [1]=Y(1)^2-2*Y(1)*Y(2)+Y(2)^2-Y(3)
  setring r; kill Rhelp;
  poly g=y2z2-xz;
  algebraicDep(i,g);
\mapsto \_[1]=Y(2)^2-Y(1)
  // this shows that g is contained in i.
  setring r; kill Rhelp;
  algebraicDep(j,g);
\mapsto _[1]=-z^4+z^2*Y(2)-x*z
  // this shows that g is contained in j.
```
# A.4 Singularity Theory

# A.4.1 Milnor and Tjurina number

<span id="page-736-0"></span>The Milnor number, resp. the Tjurina number, of a power series f in  $K[[x_1, \ldots, x_n]]$  is

 $\text{minor}(f) = \dim_K(K[[x_1,\ldots,x_n]]/\text{jacob}(f)),$ 

respectively

$$
tjurina(f) = \dim_K(K[[x_1,\ldots,x_n]]/((f) + jacob(f)))
$$

where jacob(f) is the ideal generated by the partials of f. tjurina(f) is finite, if and only if f has an isolated singularity. The same holds for  $\text{minor}(f)$  if K has characteristic 0. SINGULAR displays -1 if the dimension is infinite.

SINGULAR cannot compute with infinite power series. But it can work in  $Loc_{(x)}K[x_1, \ldots, x_n],$  the localization of  $K[x_1, \ldots, x_n]$  at the maximal ideal  $(x_1, \ldots, x_n)$ . To do this, one has to define a ring with a local monomial ordering such as ds, Ds, ls, ws, Ws (the second letter 's' referring to power 's'eries), or an appropriate matrix ordering. See [Section B.2 \[Monomial orderings\], page 769](#page-770-0) for a menu of possible orderings.

For theoretical reasons, the vector space dimension computed over the localization ring coincides with the Milnor (resp. Tjurina) number as defined above (in the power series ring).

We show in the example below the following:

- set option prot to have a short protocol during standard basis computation
- define the ring r1 of characteristic 32003 with variables x,y,z, monomial ordering ds, series ring (i.e.,  $K[x,y,z]$  localized at  $(x,y,z)$ )
- list the information about r1 by typing its name
- define the integers a,b,c,t
- define a polynomial f (depending on a,b,c,t) and display it
- define the jacobian ideal i of f
- compute a standard basis of i
- compute the Milnor number  $(=250)$  with vdim and create and display a string in order to comment the result (text between quotes " "; is a 'string')
- compute a standard basis of  $i^{+}(f)$
- compute the Tjurina number  $(=195)$  with vdim
- then compute the Milnor number (=248) and the Tjurina number (=195) for  $t=1$
- reset the option to noprot

See also [Section D.6.20 \[sing](#page-0-0) lib], page 1756 for the library commands for the computation of the Milnor and Tjurina number.

```
option(prot);
  ring r1 = 32003, (x,y,z), ds;
  r1;
\mapsto // coefficients: ZZ/32003
\mapsto // number of vars : 3
\mapsto // block 1 : ordering ds
\mapsto // : names x y z
\mapsto // block 2 : ordering C
  int a,b,c,t=11,5,3,0;
  poly f = x^at + y^b + z^(3*c) + x^(-c+2)*y^(-c-1)+x^(-c-1)*y^(-c-1)*z3+x^-(c-2)*y^c*(y^2+t*x)^2;f;
\rightarrow y5+x5y2+x2y2z3+xy7+z9+x11
  ideal i=jacob(f);
  i;
\mapsto i[1]=5x4y2+2xy2z3+y7+11x10
\mapsto i[2]=5y4+2x5y+2x2yz3+7xy6
\mapsto i[3]=3x2y2z2+9z8
  ideal j=std(i);
\rightarrow 7(2)s8s10s11s12s(3)s13(4)s(5)s14(6)s(7)15--.s(6)-16.-.s(5)17.s(7)s--s18(6\
   ).--19-..sH(24)20(3)...21....22....23.--24-
\mapsto product criterion:10 chain criterion:69
  "The Milnor number of f(11,5,3) for t=0 is", vdim(j);
\mapsto The Milnor number of f(11,5,3) for t=0 is 250
  j=i+f; // override j
  j=std(j);\rightarrow 7(3)s8(2)s10s11(3)ss12(4)s(5)s13(6)s(8)s14(9).s(10).15--sH(23)(8)...16...\
   \dots17......sH(21)18(9)sH(20)(8)s17(10)..18..-......19..---...sH(19)
\mapsto product criterion:11 chain criterion:62
  vdim(j); // compute the Tjurina number for t=0\mapsto 195
  t=1:
  f=x^a+y^b+z^(3*c)+x^(-c+2)*y^(-c-1)+x^(-c-1)*y^(-c-1)*z3+x^-(c-2)*y^c*(y^2+tx^x)^2;ideal i1=jacob(f);
  ideal j1=std(i1);
\rightarrow 7(2)s8s10s11s12s13(3)ss(4)s14(5)s(6)s15(7).....s(8)16.s...s(9)..17.......\
   \dots.s18(10).....s(11)..-.19........sH(24)(10)......20.....................\
   ..22.............................23...............................24.----\
   ----.25.26\mapsto product criterion:11 chain criterion:83
```

```
"The Milnor number of f(11,5,3) for t=1:", vdim(j1);
\mapsto The Milnor number of f(11,5,3) for t=1: 248
  vdim(std(i1+f)); // compute the Tjurina number for t=1\rightarrow 7(16)s8(15)s10s11ss(16)-12.s-s13s(17)s(18)s(19)-s(18).-14-s(17)-s(16)ss(1\
   7)s15(18)..-s...--.16....-........s(16).sH(23)s(18)...17............18......\
   ...sH(20)17(17)18...19..--...-.-...-..........20.-----s17(9)..18...19..-2\
   0. - \ldots \ldots \ldots \ldots 21 \ldots \ldots \ldotssH(19)(4)----
\mapsto product criterion:15 chain criterion:174
\mapsto 195
  option(noprot);
```
# A.4.2 Critical points

The same computation which computes the Milnor, resp. the Tjurina, number, but with ordering dp instead of ds (i.e., in  $K[x_1, \ldots, x_n]$  instead of  $Loc_{(x)}K[x_1, \ldots, x_n]$ ) gives:

- the number of critical points of f in the affine space (counted with multiplicities)
- the number of singular points of  $f$  on the affine hypersurface  $f=0$  (counted with multiplicities).

We start with the ring r1 from section [Section A.4.1 \[Milnor and Tjurina number\], page 735](#page-736-0) and its elements.

The following will be implemented below:

- reset the protocol option and activate the timer
- define the ring r2 of characteristic 32003 with variables  $x,y,z$  and monomial ordering dp (= degrevlex) (i.e., the polynomial ring  $= K[x,y,z]$ ).
- Note that polynomials, ideals, matrices (of polys), vectors, modules belong to a ring, hence we have to define f and jacob(f) again in r2. Since these objects are local to a ring, we may use the same names. Instead of defining f again we map it from ring r1 to r2 by using the imap command (imap is a convenient way to map variables from some ring identically to variables with the same name in the basering, even if the ground field is different. Compare with fetch which works for almost identical rings, e.g., if the rings differ only by the ordering or by the names of the variables and which may be used to rename variables). Integers and strings, however, do not belong to any ring. Once defined they are globally known.
- The result of the computation here (together with the previous one in [Section A.4.1 \[Milnor](#page-736-0) [and Tjurina number\], page 735](#page-736-0)) shows that (for  $t=0$ ) dim<sub>K</sub>(Loc<sub>(x,y,z)</sub>K[x,y,z]/jacob(f)) = 250 (previously computed) while  $\dim_K(K[x, y, z]/\mathrm{jacoh}(f)) = 536$ . Hence f has 286 critical points, counted with multiplicity, outside the origin. Moreover, since  $\dim_K(\text{Loc}_{(x,y,z)}K[x,y,z]/(jacob(f) + (f))) = 195 = \dim_K(K[x,y,z]/(jacob(f) + (f))),$  the affine surface  $f=0$  is smooth outside the origin.

```
ring r1 = 32003, (x,y,z), ds;
  int a,b,c,t=11,5,3,0;
  poly f = x^a + y^b + z^(3*c) + x^c(-1)*y^c(-1) + x^c(-1)*y^c(-1)*z3+x^-(c-2)*y^c*(y^2+t*x)^2;option(noprot);
  timer=1;
  ring r2 = 32003, (x, y, z), dp;
  poly f=imap(r1,f);
  ideal j=jacob(f);
  vdim(std(j));
\mapsto 536
  vdim(std(j+f));\mapsto 195
```

```
timer=0; // reset timer
```
### A.4.3 Polar curves

The polar curve of a hypersurface given by a polynomial  $f \in k[x_1, \ldots, x_n, t]$  with respect to t (we may consider  $f = 0$  as a family of hypersurfaces parametrized by t) is defined as the Zariski closure of  $V(\partial f/\partial x_1,\ldots,\partial f/\partial x_n) \setminus V(f)$  if this happens to be a curve. Some authors consider  $V(\partial f/\partial x_1,\ldots,\partial f/\partial x_n)$  itself as polar curve.

We may consider projective hypersurfaces (in  $P<sup>n</sup>$ ), affine hypersurfaces (in  $k<sup>n</sup>$ ) or germs of hypersurfaces (in  $(k<sup>n</sup>, 0)$ ), getting in this way projective, affine or local polar curves.

Now let us compute this for a family of curves. We need the library elim.lib for saturation and sing.lib for the singular locus.

```
LIB "elim.lib";
  LIB "sing.lib";
  // Affine polar curve:
  ring R = 0, (x, z, t), dp; \frac{1}{2} \frac{1}{2} global ordering dp
  poly f = z5+xz3+x2-tz6;
  dim_slocus(f); \frac{1}{2} // dimension of singular locus
\mapsto 1
  ideal j = diff(f,x), diff(f,z);dim(std(j)); // dim V(j)\mapsto 1
  dim(stat(j+ideal(f))); \qquad \qquad \qquad // V(j,f) also 1-dimensional
\mapsto 1
  // j defines a curve, but to get the polar curve we must remove the
  // branches contained in f=0 (they exist since dim V(j, f) = 1). This
  // gives the polar curve set theoretically. But for the structure we
  // may take either j:f or j:f^k for k sufficiently large. The first is
  // just the ideal quotient, the second the iterated ideal quotient
  // or saturation. In our case both coincide.
  ideal q = quotient(j,ideal(f)); // ideal quotient
  ideal qsat = sat(j,f); // saturation, proc from elim.lib
  ideal sq = std(q);
  dim(sq);
\mapsto 1
  // 1-dimensional, hence q defines the affine polar curve
  //
  // to check that q and qsat are the same, we show both inclusions, i.e.,
  // both reductions must give the 0-ideal
  size(reduce(qsat,sq));
\mapsto 0
  size(reduce(q,std(qsat)));
\mapsto 0
  qsat;
\mapsto qsat[1]=12zt+3z-10
\mapsto qsat [2]=5z2+12xt+3x
\mapsto qsat [3]=144xt2+72xt+9x+50z
  // We see that the affine polar curve does not pass through the origin,
  // hence we expect the local polar "curve" to be empty
  // ------------------------------------------------
  // Local polar curve:
  ring r = 0, (x, z, t), ds; \frac{1}{2} // local ordering ds
```

```
poly f = z5+xz3+x2-tz6;
  ideal j = diff(f,x), diff(f,z);
  dim(std(j)); // V(j) 1-dimensional\mapsto 1
  dim(stat(j+ideal(f))); // V(j,f) also 1-dimensional
\mapsto 1
  ideal q = quotient(j, ideal(f)); // ideal quotient
  q;
\mapsto q[1]=1
  // The local polar "curve" is empty, i.e., V(j) is contained in V(f)
  // ------------------------------------------------
  // Projective polar curve: (we need "sing.lib" and "elim.lib")
  ring P = 0, (x, z, t, y), dp; // global ordering dp
  poly f = z5y+xz3y2+x2y4-tz6;// but consider t as parameter
 dim_slocus(f); // projective 1-dimensional singular locus
\mapsto 2
  ideal j = diff(f,x), diff(f,z);dim(stat(j)); // V(j), projective 1-dimensional
\mapsto 2
  dim(std(j+ideal(f))); \frac{1}{\sqrt{V(j,f)}} also projective 1-dimensional
\mapsto 2.
  ideal q = quotient(j, ideal(f));ideal qsat = sat(j, f); \frac{1}{s} // saturation, proc from elim.lib
  dim(std(qsat));
\mapsto 2
  // projective 1-dimensional, hence q and/or qsat define the projective
  // polar curve. In this case, q and qsat are not the same, we needed
  // 2 quotients.
 // Let us check both reductions:
 size(reduce(qsat,std(q)));
\mapsto 4
  size(reduce(q,std(qsat)));
\mapsto 0// Hence q is contained in qsat but not conversely
  q;
\mapsto q[1]=12zty+3zy-10y2
\rightarrow q[2]=60z2t-36xty-9xy-50zy
\rightarrow q[3]=12xty2+5z2y+3xy2
\mapsto q[4]=z3y+2xy3
 qsat;
\mapsto qsat[1]=12zt+3z-10y
\mapsto qsat[2]=12xty+5z2+3xy
\mapsto qsat[3]=144xt2+72xt+9x+50z
\mapsto qsat[4]=z3+2xy2
  //
  // Now consider again the affine polar curve,
  // homogenize it with respect to y (deg t=0) and compare:
  // affine polar curve:
  ideal qa = 12zt+3z-10,5z2+12xt+3x,-144xt2-72xt-9x-50z;
  // homogenized:
  ideal qh = 12zt+3z-10y,5z2+12xyt+3xy,-144xt2-72xt-9x-50z;
  size(reduce(qh,std(qsat)));
```
 $\mapsto 0$ size(reduce(qsat,std(qh)));  $\mapsto 0$ // both ideals coincide

# A.4.4 T1 and T2

<span id="page-741-0"></span> $T^1$ , resp.  $T^2$ , of an ideal j usually denote the modules of infinitesimal deformations, resp. of obstructions. In SINGULAR there are procedures  $T_1$  and  $T_2$  in sing.lib such that  $T_1(j)$  and  $T_2(j)$  compute a standard basis of a presentation of these modules. If  $T^1, T_2$  are finite dimensional K-vector spaces (e.g., for isolated singularities), a basis can be computed by applying kbase(T\_  $1(j)$ ;, resp. kbase(T\_2(j));, the dimensions by applying vdim. For a complete intersection j the procedure Tjurina also computes  $T^1$ , but faster ( $T^2 = 0$  in this case). For a non complete intersection, it is faster to use the procedure T\_12 instead of T\_1 and T\_2. Type help T\_1; (or help  $T_2$ ; or help  $T_12$ ; to obtain more detailed information about these procedures.

We give three examples, the first being a hypersurface, the second a complete intersection, the third not a complete intersection:

- load sing.lib
- check whether the ideal *j* is a complete intersection. It is, if number of variables  $=$  dimension + minimal number of generators
- compute the Tjurina number
- compute a vector space basis (kbase) of  $T<sup>1</sup>$
- compute the Hilbert function of  $T^1$
- create a polynomial encoding the Hilbert series
- compute the dimension of  $T^2$

```
LIB "sing.lib";
  ring R=32003,(x,y,z),ds;
  // ---------------------------------------
  // hypersurface case (from series T[p,q,r]):
  int p,q,r = 3,3,4;poly f = x^p+y^q+z^r+xyz;tjurina(f);
\mapsto 8// Tjurina number = 8
  kbase(Tjurina(f));
\mapsto // Tjurina number = 8
\mapsto \lfloor 1 \rfloor=z3
\mapsto \lfloor 2 \rfloor=z2
\mapsto -[3]=yz
\mapsto [4]=xz
\mapsto -[5]=z\mapsto [6]=y
\mapsto \lfloor 7 \rfloor = x\mapsto [8] = 1// ---------------------------------------
  // complete intersection case (from series P[k,l]):
  int k,l =3,2;
  ideal j=xy,x^k+y^l+z2;
  dim(std(j)); // Krull dimension
\mapsto 1
```

```
size(minbase(j)); // minimal number of generators
\mapsto 2
 tjurina(j); // Tjurina number
\mapsto 6
  module T=Tjurina(j);
\mapsto // Tjurina number = 6
 kbase(T); \frac{1}{2} // a sparse output of the k-basis of T<sub>1</sub>
\mapsto \lfloor 1 \rfloor=z*gen(1)
\mapsto _[2]=gen(1)
\mapsto [3]=y*gen(2)
\mapsto \lfloor 4 \rfloor = x2*gen(2)\mapsto -[5]=x*gen(2)
\mapsto [6]=gen(2)
  print(kbase(T)); // columns of matrix are a k-basis of T_1
\mapsto z,1,0,0, 0,0,\mapsto 0,0,y,x2,x,1
 // ---------------------------------------
  // general case (cone over rational normal curve of degree 4):
  ring r1=0,(x,y,z,u,v),ds;
  matrix m[2][4]=x,y,z,u,y,z,u,v;ideal i=minor(m,2); // 2x2 minors of matrix mmodule M=T_1(i); // a presentation matrix of T_1\mapsto // dim T_1 = 4
  vdim(M); \frac{1}{2} // Tjurina number
\mapsto 4
 hilb(M); \frac{1}{2} // display of both Hilbert series
\mapsto (-4t5+20t4-40t3+40t2-20t+4) / (1-t)<sup>-</sup>5
\mapsto (4) / (1-t)<sup>-0</sup>
\mapsto // dimension (local) = 0
\mapsto // multiplicity = 4
  bigintvec v1=hilb(M,1); // first Hilbert series as intvec
  bigintvec v2=hilb(M,2); // second Hilbert series as intvec
  v1;
\mapsto 4,-20,40,-40,20,-4,0
 v2;
\mapsto 4,0
 v1[3]; // 3rd coefficient of the 1st Hilbert series
\mapsto 40
 module N=T_2(i);
\mapsto // dim T 2 = 3
// In some cases it might be useful to have a polynomial in some ring
// encoding the Hilbert series. This polynomial can then be
// differentiated, evaluated etc. It can be done as follows:
ring H = 0, t, ls;poly h1;
int ii;
for (i = 1; i \leq size(v1); i = i + 1){
  h1=h1+v1[i1]*t^(ii-1);}
h1; \frac{1}{1} // 1st Hilbert series
\mapsto 4-20t+40t2-40t3+20t4-4t5
diff(h1,t); // differentiate h1
```

```
\mapsto -20+80t-120t2+80t3-20t4
subst(h1,t,1); // substitute t by 1
\mapsto 0// The procedures T_1, T_2, T_112 may be called with two arguments and then
// they return a list with more information (type help T_1; etc.)
// e.g., T_12(i,<any>); returns a list with 9 nonempty objects where
// -[1] = std basis of T_1-module, -[2] = std basis of T_2-module,
// [3] = vdim of T<sub>1</sub>, [4] = vdim of T<sub>2</sub>
setring r1; \frac{1}{2} // make r1 again the basering
list L = T_12(i,1);\mapsto // dim T_1 = 4
\mapsto // dim T_2 = 3
kbase(L[1]); // kbase of T_1\mapsto \lfloor 1 \rfloor = 1*gen(2)\mapsto \angle [2]=1*gen(3)
\mapsto [3] = 1*gen(6)\mapsto \lfloor 4 \rfloor=1*gen(7)
kbase(L[2]); // kbase of T_2\mapsto \lfloor 1 \rfloor = 1*gen(6)\mapsto \lfloor 2 \rfloor=1*gen(8)
\mapsto \lfloor 3 \rfloor=1*gen(9)
L[3]; // vdim of T_1
\mapsto 4
L[4]; // vdim of T_2\mapsto 3
```
# A.4.5 Deformations

- The libraries sing.lib, respextively deform.lib, contain procedures to compute total and base space of the miniversal  $(=$  semiuniversal) deformation of an isolated complete intersection singularity, respectively of an arbitrary isolated singularity.
- The procedure deform in sing.lib returns a matrix whose columns  $h_1, \ldots, h_r$  represent all 1st order deformations. More precisely, if  $I \subset R$  is the ideal generated by  $f_1, ..., f_s$ , then any infinitesimal deformation of  $R/I$  over  $K[\varepsilon]/(\varepsilon^2)$  is given by  $f + \varepsilon g$ , where  $f = (f_1, ..., f_s)$ , and where g is a K-linear combination of the  $h_i$ .
- The procedure versal in deform. lib computes a formal miniversal deformation up to a certain order which can be prescribed by the user. For a complete intersection the 1st order part is already miniversal.
- The procedure versal extends the basering to a new ring with additional deformation parameters which contains the equations for the miniversal base space and the miniversal total space.
- There are default names for the objects created, but the user may also choose their own names.
- If the user sets printlevel=2; before running versal, some intermediate results are shown. This is useful since versal is already complicated and might run for some time on more complicated examples. (type help versal;)

We compute for the same examples as in the section [Section A.4.4 \[T1 and T2\], page 740](#page-741-0) the miniversal deformations:

LIB "deform.lib"; ring R=32003,(x,y,z),ds;

```
//----------------------------------------------------
  // hypersurface case (from series T[p,q,r]):
  int p,q,r = 3,3,4;poly f = x^p + y^q + z^r + xyz;print(deform(f));
\mapsto z3,z2,yz,xz,z,y,x,1
  // the miniversal deformation of f=0 is the projection from the
  // miniversal total space to the miniversal base space:
  // { (A,B,C,D,E,F,G,H,x,y,z) | x3+y3+xyz+z4+A+Bx+Cxz+Dy+Eyz+Fz+Gz2+Hz3 =0 }
  // \leftarrow -> { (A, B, C, D, E, F, G, H) }
  //----------------------------------------------------
  // complete intersection case (from series P[k,l]):
  int k, 1 = 3, 2;ideal j=xy,x^k+y^l+z2;
 print(deform(j));
\mapsto 0,0, 0,0, z,1,
\mapsto y, x2, x, 1, 0, 0
 def L=versal(j); \frac{1}{2} // using default names
\mapsto // smooth base space
\mapsto // ready: T_1 and T_2
\mapsto<br>\mapsto // 'versal' returned a list, say L, of four rings. In L[1] are stored:
\rightarrow // as matrix Fs: Equations of total space of the miniversal deformation\
   ,
\mapsto // as matrix Js: Equations of miniversal base space,
\mapsto // as matrix Rs: syzygies of Fs mod Js.
\mapsto // To access these data, type
\mapsto def Px=L[1]; setring Px; print(Fs); print(Js); print(Rs);
\mapsto // L[2] = L[1]/Fo extending Qo=Po/Fo,
\rightarrow // L[3] = the embedding ring of the versal base space,
\mapsto // L[4] = L[1]/Js extending L[3]/Js.
\mapstodef Px=L[1]; setring Px;
 show(Px); // show is a procedure from inout.lib\rightarrow // ring: (ZZ/32003),(A,B,C,D,E,F,x,y,z),(ds(6),ds(3),C);
\mapsto // minpoly = 0
\mapsto // objects belonging to this ring:
7\mapsto // Rs [0] matrix 2 x 1<br>\mapsto // Fs [0] matrix 1 x 2
                                       [0] matrix 1 x 2
\mapsto // Js [0] matrix 1 x 0
 listvar(matrix);
\mapsto // Rs [0] matrix 2 x 1
7/ Fs [0] matrix 1 x 2<br>7/ Js [0] matrix 1 x 0
                                       [0] matrix 1 x 0
 // ___ Equations of miniversal base space ___:
  Js;
\mapsto// ___ Equations of miniversal total space ___:
 Fs;
\mapsto Fs[1,1]=y2+z2+x3+Cy+Dx2+Ex+F
\mapsto Fs[1,2]=xy+Az+B
```

```
// the miniversal deformation of V(j) is the projection from the
  // miniversal total space to the miniversal base space:
  // \{ (A,B,C,D,E,F,x,y,z) | xy+F+Ez=0, y2+z2+x3+D+Cx+Bx2+Ay=0 \}// \leftarrow \left\{ (A, B, C, D, E, F) \right\}//----------------------------------------------------
  // general case (cone over rational normal curve of degree 4):
 kill L;
  ring r1=0, (x,y,z,u,v), ds;
  matrix m[2][4]=x,y,z,u,y,z,u,v;ideal i=minor(m, 2); // 2x2 minors of matrix mint time=timer;
  // Call parameters of the miniversal base A(1), A(2), ...:
 def L=versal(i,0,"","A(");
\mapsto // ready: T_1 and T_2
\mapsto // start computation in degree 2.
\mapsto<br>\mapsto // 'versal' returned a list, say L, of four rings. In L[1] are stored:
\rightarrow // as matrix Fs: Equations of total space of the miniversal deformation\
   ,
\mapsto // as matrix Js: Equations of miniversal base space,
\mapsto // as matrix Rs: syzygies of Fs mod Js.
\mapsto // To access these data, type
\mapsto def Px=L[1]; setring Px; print(Fs); print(Js); print(Rs);
\mapsto // L[2] = L[1]/Fo extending Qo=Po/Fo,
\rightarrow // L[3] = the embedding ring of the versal base space,
\mapsto // L[4] = L[1]/Js extending L[3]/Js.
\mapsto"// used time:",timer-time,"sec"; // time of last command
\mapsto // used time: 0 sec
 def Def_rPx=L[1]; setring Def_rPx;
 Fs;
\mapsto Fs[1,1]=u^2-z*v-A(2)*u+A(4)*v
\mapsto Fs[1,2]=z*u-y*v-A(1)*u+A(4)*u
\mapsto Fs[1,3]=y*u-x*v+A(3)*u+A(4)*z
\mapsto Fs[1,4]=z^2-y*u-A(1)*z+A(2)*y
\mapsto Fs[1,5]=y*z-x*u+A(2)*x+A(3)*z
\mapsto Fs[1,6]=y^2-x*z+A(1)*x+A(3)*y
 Js;
\mapsto Js[1,1]=A(2)*A(4)
\mapsto Js[1,2]=-A(1)*A(4)+A(4)^2
\mapsto Js[1,3]=A(3)*A(4)
  // the miniversal deformation of V(i) is the projection from the
  // miniversal total space to the miniversal base space:
  // { (A(1..4),x,y,z,u,v) |
  // -u^2+x*v+A(2)*u+A(4)*v=0, -z*u+y*v-A(1)*u+A(3)*u=0,// -y*u+x*v+A(3)*u+A(4)*z=0, z^2-y*u+A(1)*z+A(2)*y=0,// y*z-x*u+A(2)*x-A(3)*z=0, -y^2+x*z+A(1)*x+A(3)*y=0 }
  // \leftarrow \leftarrow \left\{ A(1..4) \right\}// A(2)*A(4) = -A(3)*A(4) = -A(1)*A(4)+A(4)^2 = 0//----------------------------------------------------
```
### A.4.6 Invariants of plane curve singularities

The Puiseux pairs of an irreducible and reduced plane curve singularity are probably its most important invariants. They can be computed from its Hamburger-Noether expansion (which is the analogue of the Puiseux expansion in characteristic 0 for fields of arbitrary characteristic).

The library hnoether.lib (see [Section D.6.15 \[hnoether](#page-0-0) lib], page 1719) uses the algorithm of Antonio Campillo in "Algebroid curves in positive characteristic" SLN 813, 1980. This algorithm has the advantage that it needs least possible field extensions and, moreover, works in any characteristic. This fact can be used to compute the invariants over a field of finite characteristic, say 32003, which will most probably be the same as in characteristic 0.

We compute the Hamburger-Noether expansion of a plane curve singularity given by a polynomial f in two variables. This expansion is given by a matrix, and it allows us to compute a primitive parametrization (up to a given order) for the curve singularity defined by f and numerical invariants such as the

- characteristic exponents,
- Puiseux pairs (of a complex model),
- degree of the conductor,
- delta invariant,
- generators of the semigroup.

Besides commands for computing a parametrization and the invariants mentioned above, the library hnoether. Lib provides commands for the computation of the Newton polygon of f, the square-free part of f and a procedure to convert one set of invariants to another.

```
LIB "hnoether.lib";
  // ========= The irreducible case ========
  ring s = 0, (x, y), ds;poly f = y4-2x3y2-4x5y+x6-x7;
  list hn = development(f);
  show(hn[1]); // Hamburger-Noether matrix
\mapsto // matrix, 3x3
\mapsto 0,x, 0,
\mapsto 0,1, x,
\mapsto 0, 1/4, -1/2displayHNE(hn); // Hamburger-Noether development
\mapsto y = z(1)*x
\rightarrow x = z(1)^2z+z(1)^2z+z(2)\rightarrow z(1) = 1/4*z(2)^2-1/2*z(2)^3 + ..... (terms of degree >=4)
  setring s;
  displayInvariants(hn);
\mapsto characteristic exponents : 4,6,7
\mapsto generators of semigroup : 4,6,13
\mapsto Puiseux pairs : (3,2)(7,2)\mapsto degree of the conductor : 16
\mapsto delta invariant : 8
\mapsto sequence of multiplicities: 4,2,2,1,1
  // invariants(hn); returns the invariants as list
  // partial parametrization of f: param takes the first variable
  // as infinite except the ring has more than 2 variables. Then
  // the 3rd variable is chosen.
  param(hn);
\mapsto // ** Warning: result is exact up to order 5 in x and 7 in y !
```

```
\rightarrow \angle [1]=1/16x4-3/16x5+1/4x7
\rightarrow _[2]=1/64x6-5/64x7+3/32x8+1/16x9-1/8x10
  ring extring=0,(x,y,t),ds;
  poly f=x3+2xy2+y2;
  list hn=develop(f,-1);
 param(hn); // partial parametrization of f
\rightarrow // ** Warning: result is exact up to order 2 in x and 3 in y !
\mapsto \lfloor 1 \rfloor = -t2\mapsto \lfloor 2 \rfloor = -t3list hn1=develop(f,6);
  param(hn1); // a better parametrization
\mapsto // ** Warning: result is exact up to order 6 in x and 7 in y !
\mapsto [1]=-t2+2t4-4t6
\mapsto [2] = -t3+2t5-4t7// instead of recomputing you may extend the development:
  list hn2=extdevelop(hn,12);
  param(hn2); // a still better parametrization
\rightarrow // ** Warning: result is exact up to order 12 in x and 13 in y !
\mapsto [1]=-t2+2t4-4t6+8t8-16t10+32t12
\mapsto [2]=-t3+2t5-4t7+8t9-16t11+32t13
  //
  // ======== The reducible case ========
  ring r = 0, (x, y), dp;
  poly f=x11-2y2x8-y3x7-y2x6+y4x5+2y4x3+y5x2-y6;
  \frac{1}{2} = (x5-1y2) * (x6-2x3y2-1x2y3+y4)
  list L=hnexpansion(f);
\rightarrow // No change of ring necessary, return value is HN expansion.
  show(L[1][1]); // Hamburger-Noether matrix of 1st branch
\mapsto // matrix, 3x3
\mapsto 0,x,0,
\mapsto 0,1,x,
\mapsto 0,1,-1
 displayInvariants(L);
\mapsto --- invariants of branch number 1 : ---
\mapsto characteristic exponents : 4,6,7
\mapsto generators of semigroup : 4,6,13
\mapsto Puiseux pairs : (3,2)(7,2)
\mapsto degree of the conductor : 16
\mapsto delta invariant : 8
\mapsto sequence of multiplicities: 4,2,2,1,1
\mapsto<br>\mapsto --- invariants of branch number 2 : ---
\mapsto characteristic exponents : 2,5
\mapsto generators of semigroup : 2,5
\mapsto Puiseux pairs : (5,2)
\mapsto degree of the conductor : 4
\mapsto delta invariant : 2
\mapsto sequence of multiplicities: 2,2,1,1
→<br>→ -------------- contact numbers : --------------
\mapsto branch | 2
7→ -------+-----
```

```
\mapsto 1 | 2
\mapsto<br>\mapsto -------------- intersection multiplicities : ---------------
\mapsto<br>\mapsto branch | 2
\mapsto -------+-
\mapsto 1 | 12
\mapsto<br>\mapsto -------------- delta invariant of the curve : 22
 param(L[2]); // parametrization of 2nd branch
\mapsto \lfloor 1 \rfloor = x2\mapsto -[2]=x5
```
## A.4.7 Branches of space curve singularities

In this example, the number of branches of a given quasihomogeneous isolated space curve singularity will be computed as an example of the pitfalls appearing in the use of primary decomposition. When dealing with singularities, two situations are possible in which the primary decomposition algorithm might not lead to a complete decomposition: first of all, one of the computed components could be globally irreducible, but analytically reducible (this is impossible for quasihomogeneous singularities) and, as a second possibility, a component might be irreducible over the rational numbers, but reducible over the complex numbers.

```
ring r=0, (x,y,z), ds;
  ideal i=x^4-y*z^2,x*y-z^3,y^2-x^3*z; // the space curve singularity
  qhweight(i);
\mapsto 1,2,1
  // The given space curve singularity is quasihomogeneous. Hence we can pass
  // to the polynomial ring.
  ring rr=0, (x,y,z), dp;
  ideal i=imp(r,i);resolution ires=mres(i,0);
  ires;
\mapsto 1 3 2
\mapsto rr <-- rr <-- rr
\mapsto<br>\mapsto 0 1 2
\mapsto// From the structure of the resolution, we see that the Cohen-Macaulay
  // type of the given singularity is 2
  //
  // Let us now look for the branches using the primdec library.
  LIB "primdec.lib";
  primdecSY(i);
\mapsto [1]:
\mapsto [1]:
\mapsto -[1]=z3-xy\mapsto _ [2]=x3+x2z+xz2+xy+yz
\mapsto _ [3]=x2z2+x2y+xyz+yz2+y2
\mapsto [2]:
\mapsto _ [1]=z3-xy
\mapsto _ [2]=x3+x2z+xz2+xy+yz
\mapsto _ [3]=x2z2+x2y+xyz+yz2+y2
\mapsto [2]:
```

```
\mapsto [1]:
\mapsto [1]=x-z\mapsto _ [2]=z2-y
\mapsto [2]:
\mapsto [1]=x-z\mapsto _ [2]=z2-y
 def li=[1];
  ideal i2=li[2]; // call the first ideal i1
  // The curve seems to have 2 branches by what we computed using the
  // algorithm of Shimoyama-Yokoyama.
  // Now the same computation by the Gianni-Trager-Zacharias algorithm:
  primdecGTZ(i);
\mapsto [1]:
\mapsto [1]:
\mapsto _ [1]=-z2+y
\mapsto -[2]=x-z\mapsto [2]:
\mapsto [1] = -z2+y\mapsto [2]=x-z\mapsto [2]:
\mapsto [1]:
\rightarrow _ [1]=z8+yz6+y2z4+y3z2+y4
\mapsto _ [2]=xz5+z6+yz4+y2z2+y3
\mapsto [3] = -z3+xy\mapsto _[4]=x2z2+xz3+xyz+yz2+y2
\mapsto _ [5]=x3+x2z+xz2+xy+yz
\mapsto [2]:
\mapsto _ [1]=z8+yz6+y2z4+y3z2+y4
\mapsto _ [2]=xz5+z6+yz4+y2z2+y3
\mapsto _ [3] =-z3+xy
\mapsto _ [4]=x2z2+xz3+xyz+yz2+y2
\mapsto _ [5]=x3+x2z+xz2+xy+yz
  // Having computed the primary decomposition in 2 different ways and
  // having obtained the same number of branches, we might expect that the
  // number of branches is really 2, but we can check this by formulae
  // for the invariants of space curve singularities:
  //
  // mu = tau - t + 1 (for quasihomogeneous curve singularities)
  // where mu denotes the Milnor number, tau the Tjurina number and
  // t the Cohen-Macaulay type
  //
  // mu = 2 delta - r + 1// where delta denotes the delta-Invariant and r the number of branches
  //
  // tau can be computed by using the corresponding procedure T1 from
  // sing.lib.
  setring r;
  LIB "sing.lib";
  T_{-1}(i);
\mapsto // dim T_1 = 13
\mapsto _{-}[1]=gen(6)+2z*gen(5)
\mapsto _[2]=gen(4)+3x2*gen(2)
\mapsto [3]=gen(3)+gen(1)
```

```
\mapsto [4]=x*gen(5)-y*gen(2)-z*gen(1)
\mapsto _[5]=x*gen(1)-z2*gen(2)
\mapsto [6]=y*gen(5)+3x2z*gen(2)
\mapsto -[7]=y*gen(2)-z*gen(1)
\mapsto [8] = 2y*gen(1)-z2*gen(5)\mapsto _[9]=z2*gen(5)
\mapsto \lfloor 10 \rfloor=z2*gen(1)
\mapsto \lfloor 11 \rfloor = x3*gen(2)\mapsto _[12]=x2z2*gen(2)
\mapsto [13]=xz3*gen(2)
\mapsto \lfloor 14 \rfloor=z4*gen(2)
  setring rr;
  // Hence tau is 13 and therefore mu is 12. But then it is impossible that
  // the singularity has two branches, since mu is even and delta is an
  // integer!
  // So obviously, we did not decompose completely. Because the second branch
  // is smooth, only the first ideal can be the one which can be decomposed
  // further.
  // Let us now consider the normalization of this first ideal i1.
  LIB "normal.lib";
 normal(i2);
\mapsto // 'normal' created a list, say nor, of two elements.
\mapsto // To see the list type
\mapsto nor;
\mapsto // * nor[1] is a list of 1 ring(s).
\rightarrow // To access the i-th ring nor[1][i], give it a name, say Ri, and type
\mapsto def R1 = nor[1][1]; setring R1; norid; normap;
\rightarrow // For the other rings type first (if R is the name of your base ring)
\mapsto setring R;
\mapsto // and then continue as for R1.
\rightarrow // Ri/norid is the affine algebra of the normalization of R/P<sub>-</sub>i where
\rightarrow // P_i is the i-th component of a decomposition of the input ideal id
\rightarrow // and normap the normalization map from R to Ri/norid.
\mapsto // * nor[2] is a list of 1 ideal(s). Let ci be the last generator
\rightarrow // of the ideal nor[2][i]. Then the integral closure of R/P_i is
\rightarrow // generated as R-submodule of the total ring of fractions by
\mapsto // 1/ci * nor[2][i].
\mapsto [1]:
\mapsto [1]:
\mapsto // coefficients: QQ
\mapsto // number of vars : 6
7\mapsto // block 1 : ordering dp<br>7\mapsto // \mapsto 7.
                          : names T(1) T(2) T(3)\mapsto // block 2 : ordering dp
\mapsto // : names x y z\mapsto // block 3 : ordering C
\mapsto [2]:
\mapsto [1]:
\mapsto _ [1]=y
\mapsto \lfloor 2 \rfloor = xz
```

```
\mapsto -[3]=x2\mapsto [4]=z2def rno = [1][1];
 setring rno;
  norid;
\mapsto norid[1]=-T(2)*z+x
\mapsto norid[2]=T(1)*x-z
\mapsto norid[3]=T(2)*x-T(3)*z
\mapsto norid[4]=T(1)*z+T(2)*z+T(3)*x+T(3)*z+z
\mapsto norid[5]=-T(2)*y+z^2
\mapsto norid[6]=T(1)*z^2-y
\mapsto norid[7]=T(2)*z^2-T(3)*y
\mapsto norid[8]=T(1)*y+T(2)*y+T(3)*z^2+T(3)*y+y
\mapsto norid[9]=T(1)^2+T(1)+T(2)+T(3)+1
\mapsto norid[10]=T(1)*T(2)-1
\mapsto norid[11]=T(2)^2-T(3)
\mapsto norid[12]=T(1)*T(3)-T(2)
\mapsto norid[13]=T(2)*T(3)+T(1)+T(2)+T(3)+1
\mapsto norid[14]=T(3)^2-T(1)
\mapsto norid[15]=z^3-x*y
\mapsto norid[16]=x^3+x^2*z+x*z^2+x*y+y*z
\mapsto norid[17]=x^2*z^2+x^2*y+x*y*z+y*z^2+y^2
  // The ideal is generated by a polynomial in one variable of degree 4 which
  // factors completely into 4 polynomials of type T(2)+a.
  // From this, we know that the ring of the normalization is the direct sum of
  // 4 polynomial rings in one variable.
  // Hence our original curve has these 4 branches plus a smooth one
  // which we already determined by primary decomposition.
  // Our final result is therefore: 5 branches.
```
# A.4.8 Classification of hypersurface singularities

Classification of isolated hypersurface singularities with respect to right equivalence is provided by the command classify of the library classify.lib. The classification is done by using the algorithm of Arnold. Before entering this algorithm, a first guess based on the Hilbert polynomial of the Milnor algebra is made.

```
LIB "classify.lib";
  ring r=0, (x,y,z), ds;
  poly p=singularity("E[6k+2]",2)[1];
  p=p+z^2;
  p;
\mapsto z2+x3+xy6+y8
  // We received an E_14 singularity in normal form
  // from the database of normal forms. Since only the residual
  // part is saved in the database, we added z^2 to get an E_14
  // of embedding dimension 3.
  //
  // Now we apply a coordinate change in order to deal with a
  // singularity which is not in normal form:
  map phi=r,x+y,y+z,x;
  poly q=phi(p);
  // Yes, q really looks ugly, now:
  q;
```

```
7→ x2+x3+3x2y+3xy2+y3+xy6+y7+6xy5z+6y6z+15xy4z2+15y5z2+20xy3z3+20y4z3+15xy2z\
   4+15y3z4+6xyz5+6y2z5+xz6+yz6+y8+8y7z+28y6z2+56y5z3+70y4z4+56y3z5+28y2z6+8\
   yz7+z8
  // Classification
  classify(q);
\mapsto About the singularity :
\mapsto Milnor number(f) = 14
\mapsto Corank(f) = 2
\mapsto Determinacy \leq 12\mapsto Guessing type via Milnorcode: E[6k+2]=E[14]
\mapsto<br>\mapsto Computing normal form ...
\rightarrow I have to apply the splitting lemma. This will take some time....:-)
\mapsto Arnold step number 9
\mapsto The singularity
7→ x3-9/4x4+27/4x5-189/8x6+737/8x7+6x6y+15x5y2+20x4y3+15x3y4+6x2y5+xy6-24\
   089/64x8-x7y+11/2x6y2+26x5y3+95/2x4y4+47x3y5+53/2x2y6+8xy7+y8+104535/64x9\
   +27x8y+135/2x7y2+90x6y3+135/2x5y4+27x4y5+9/2x3y6-940383/128x10-405/4x9y-2\
   025/8x8y2-675/2x7y3-2025/8x6y4-405/4x5y5-135/8x4y6+4359015/128x11+1701/4x\
   10y+8505/8x9y2+2835/2x8y3+8505/8x7y4+1701/4x6y5+567/8x5y6-82812341/512x12\
   -15333/8x11y-76809/16x10y2-25735/4x9y3-78525/16x8y4-16893/8x7y5-8799/16x6\
   y6-198x5y7-495/4x4y8-55x3y9-33/2x2y10-3xy11-1/4y12
\mapsto is R-equivalent to E[14].
\mapsto Milnor number = 14
\mapsto modality = 1
\mapsto 2z2+x3+xy6+y8
  // The library also provides routines to determine the corank of q
  // and its residual part without going through the whole
  // classification algorithm.
  corank(q);
\mapsto 2
  morsesplit(q);
7→ y3-9/4y4+27/4y5-189/8y6+737/8y7+6y6z+15y5z2+20y4z3+15y3z4+6y2z5+yz6-24089\
   /64y8-y7z+11/2y6z2+26y5z3+95/2y4z4+47y3z5+53/2y2z6+8yz7+z8+104535/64y9+27\
   y8z+135/2y7z2+90y6z3+135/2y5z4+27y4z5+9/2y3z6-940383/128y10-405/4y9z-2025\
   /8y8z2-675/2y7z3-2025/8y6z4-405/4y5z5-135/8y4z6+4359015/128y11+1701/4y10z\
   +8505/8y9z2+2835/2y8z3+8505/8y7z4+1701/4y6z5+567/8y5z6-82812341/512y12-15\
   333/8y11z-76809/16y10z2-25735/4y9z3-78525/16y8z4-16893/8y7z5-8799/16y6z6-\
   198y5z7-495/4y4z8-55y3z9-33/2y2z10-3yz11-1/4z12
```
# A.4.9 Resolution of singularities

Resolution of singularities and applications thereof are provided by the libraries resolve.lib and reszeta.lib; graphical output may be generated automatically by using external programs surf and dot respectively to which a specialized interface is provided by the library resgraph.lib. In this example, the basic functionality of the resolution of singularities package is illustrated by the computation of the intersection matrix and genera of the exceptional curves on a surface obtained from resolving the A6 surface singularity. A separate tutorial, which introduces the complete functionality of the package and explains the rather complicated data structures appearing in intermediate results, can be found at https://www.singular.uni-kl.de/tutor\_resol.pdf.

LIB"resolve.lib"; // load the resolution algorithm LIB"reszeta.lib";  $\frac{1}{2}$  // load its application algorithms

```
ring R=0, (x,y,z), dp; // define the ring Q[x,y,z]list L=resolve(I); <br> // compute the resolution<br> <br> list iD=intersectionDiv(L); <br> // compute intersection p:
iD; // show the output
\mapsto [1]:
\mapsto -2,0,1,0,0,0,
\mapsto 0,-2,0,1,0,0,
\mapsto 1,0,-2,0,1,0,
\mapsto 0,1,0,-2,0,1,<br>\mapsto 0.0,1,0,-2,1,
       0, 0, 1, 0, -2, 1,\mapsto 0,0,0,1,1,-2
\mapsto [2]:
\mapsto 0,0,0,0,0,0
\mapsto [3]:
\mapsto [1]:
\mapsto [1]:<br>\mapsto 2
              7→ 2,1,1
\mapsto [2]:
\mapsto 4,1,1
\mapsto [2]:
\mapsto [1]:
\mapsto 2,1,2
\mapsto [2]:
\mapsto 4,1,2
\mapsto [3]:
\mapsto [1]:
\mapsto 4,2,1
\mapsto [2]:
\mapsto 6,2,1<br>\mapsto [4]:
       [4]:
\mapsto [1]:<br>\mapsto 4
\mapsto 4,2,2<br>\mapsto [2]:
           [2]:
\mapsto 6,2,2
\mapsto [5]:
\mapsto [1]:
\mapsto 6,3,1<br>\mapsto 6,3,1
           [2]:
\mapsto 7,3,1<br>\mapsto 61:
       [6]:
\mapsto [1]:
\mapsto 6,3,2
\mapsto [2]:
\mapsto 7,3,2
\mapsto [4]:
\mapsto 1,1,1,1,1,1
// The output is a list whose first entry contains the intersection matrix
```

```
ideal I=x7+y2-z2; // an A6 surface singularity
                            // compute intersection properties
```
// of the exceptional divisors. The second entry is the list of genera // of these divisors. The third and fourth entry contain the information // how to find the corresponding divisors in the respective charts.

# A.5 Invariant Theory

## A.5.1 G<sub>ra</sub> -Invariants

We work in characteristic 0 and use the Lie algebra generated by one vectorfield of the form  $\sum x_i \partial/\partial x_{i+1}$ .

```
LIB "ainvar.lib";
  int n=5;
  int i;
  ring s=32003,(x(1..n)),wp(1,2,3,4,5);
  // definition of the vectorfield m=sum m[i,1]*d/dx(i)matrix m[n][1];for (i=1; i<=n-1; i=i+1){
     m[i+1,1]=x(i);}
  // computation of the ring of invariants
  ideal in=invariantRing(m,x(2),x(1),0);
  in; //invariant ring is generated by 5 invariants
\mapsto in[1]=x(1)
\mapsto in [2]=x(2)^2-2*x(1)*x(3)
\mapsto in[3]=x(3)^2-2*x(2)*x(4)+2*x(1)*x(5)
\rightarrow in[4]=x(2)^3-3*x(1)*x(2)*x(3)+3*x(1)^2*x(4)
\rightarrow in[5]=x(3)^3-3*x(2)*x(3)*x(4)-15997*x(1)*x(4)^2+3*x(2)^2*x(5)-6*x(1)*x(3)\
   *_{X}(5)ring q=32003, (x,y,z,u,v,w), dp;
  matrix m[6][1];m[2,1]=x;
  m[3,1]=v;m[5,1]=u;
  m[6,1]=v;// the vectorfield is: xd/dy+yd/dz+ud/dv+vd/dw
  ideal in=invariantRing(m,y,x,0);
  in; //invariant ring is generated by 6 invariants
\mapsto in[1]=x
\mapsto in[2]=u
\mapsto in[3]=v2-2uw
\mapsto in [4]=zu-yv+xw
\mapsto in[5]=yu-xv
\mapsto in[6]=y2-2xz
```
# A.5.2 Invariants of a finite group

Two algorithms to compute the invariant ring are implemented in SINGULAR, invariant\_ring and invariant\_ring\_random, both by Agnes E. Heydtmann (agnes@math.uni-sb.de).

Bases of homogeneous invariants are generated successively and those are chosen as primary invariants that lower the dimension of the ideal generated by the previously found invariants (see paper "Generating a Noetherian Normalization of the Invariant Ring of a Finite Group" by Decker, Heydtmann, Schreyer (J.Symb.Comput. 25, No.6, 727-731, 1998). In the non-modular case secondary invariants are calculated by finding a basis (in terms of monomials) of the basering modulo the primary invariants, mapping to invariants with the Reynolds operator and using those or their power products such that they are linearly independent modulo the primary invariants (see paper

"Some Algorithms in Invariant Theory of Finite Groups" by Kemper and Steel (In: Proceedings of the Euroconference in Essen 1997, Birkhäuser Prog. Math. 173, 267-285, 1999)). In the modular case they are generated according to "Calculating Invariant Rings of Finite Groups over Arbitrary Fields" by Kemper (J.Symb.Comput. 21, No.3, 351-366, 1996).

We calculate now an example from Sturmfels: "Algorithms in Invariant Theory 2.3.7":

```
LIB "finvar.lib";
  ring R=0, (x,y,z), dp;
  matrix A[3][3]=0,1,0,-1,0,0,0,0,-1;// the group G is generated by A in GL(3,Q);
  print(A);
\mapsto 0, 1,0,
\mapsto -1,0,0,\mapsto 0, 0,-1
  print(A*A*A*A); // the fourth power of A is 1
\mapsto 1,0,0,
\mapsto 0,1,0,
\mapsto 0,0,1
  // Use the first method to compute the invariants of G:
  matrix B(1..3);
  B(1..3)=invariant_ring(A);
  // SINGULAR returns 2 matrices, the first containing
  // primary invariants and the second secondary
  // invariants, i.e., module generators over a Noetherian
  // normalization
  // the third result are the irreducible secondary invariants
  // if the Molien series was available
  print(B(1));\mapsto z2, x2+y2, x2y2
  print(B(2));
\mapsto 1, xyz, x2z-y2z, x3y-xy3
  print(B(3));\mapsto xyz, x2z-y2z, x3y-xy3
  // Use the second method,
  // with random numbers between -1 and 1:
  B(1..3)=invariant_ring_random(A,1);
  print(B(1..3));\mapsto z2, x2+y2, x4+y4-z4
\mapsto 1, xyz, x2z-y2z, x3y-xy3
\mapsto xyz, x2z-y2z, x3y-xy3
```
# A.6 Geometric Invariant Theory

## A.6.1 GIT-Fans

Dolgachev/Hu and Thaddeus assigned to an algebraic variety with the action of an algebraic group the GIT-fan, a polyhedral fan enumerating the GIT-quotients in the sense of Mumford. The case of the action of an algebraic torus H on an affine variety X has been treated by Berchtold/Hausen. Based on their construction, an algorithm to compute the GIT-fan in this setting has been proposed be Keicher. Note that this setting is essential for many applications, since the torus case can be used to investigate the GIT-variation of the action of a connected reductive group G. In many important examples, X is symmetric under the action of a fnite group which either is known directly from
its geometry or can be computed. A prominent instance is the Deligne-Mumford compactification M06bar of the moduli space of 6-pointed stable curves of genus zero, which has a natural action of the symmetric group S6. The library gitfan.lib implements an efficient algorithm for computing GIT-fans, which makes use of symmetries. We have applied this algorithm to determine the Mori chamber decomposition of the cone of movable divisor classes of M06bar. Each cone is represented by a single integer. The algorithm relies on Groebner basis techniques, convex geometry and actions of finite symmetry groups. It demonstrates the strength of cross-boarder methods in computer algebra, and the efficiency of the algorithms implemented in all involved areas. The algorithm is also suitable for parallel computations.

As an example we address in the following the computation of the GIT-Fan of M05bar. We first compute the GIT-fan using the single line command provided by the library:

```
LIB "gitfan.lib";
setcores(4);
ring R = 0, T(1..10), wp(1,1,1,1,1,1,1,1,1,1);ideal J =T(5)*T(10)-T(6)*T(9)+T(7)*T(8),
  T(1)*T(9)-T(2)*T(7)+T(4)*T(5),
  T(1)*T(8)-T(2)*T(6)+T(3)*T(5),
  T(1)*T(10)-T(3)*T(7)+T(4)*T(6),
  T(2)*T(10)-T(3)*T(9)+T(4)*T(8);intmat Q[5][10] =1, 1, 1, 1, 0, 0, 0, 0, 0, 0,
  1, 0, 0, 0, 1, 1, 1, 0, 0, 0,
  0, 1, 1, 0, 0, 0, -1, 1, 0, 0,
  0, 1, 0, 1, 0, -1, 0, 0, 1, 0,
  0, 0, 1, 1, -1, 0, 0, 0, 0, 1;
fan GIT = GITfan(J,Q);
fVector(GIT);
```
The GIT-Fan can be computed using symmetries as follows:

```
LIB "gitfan.lib";
setcores(4);
ring R = 0, T(1..10), wp(1,1,1,1,1,1,1,1,1,1);ideal J =T(5)*T(10)-T(6)*T(9)+T(7)*T(8),
  T(1)*T(9)-T(2)*T(7)+T(4)*T(5),
  T(1)*T(8)-T(2)*T(6)+T(3)*T(5),
  T(1)*T(10)-T(3)*T(7)+T(4)*T(6),
  T(2)*T(10)-T(3)*T(9)+T(4)*T(8);intmat \ Q[5][10] =1, 1, 1, 1, 0, 0, 0, 0, 0, 0,
  1, 0, 0, 0, 1, 1, 1, 0, 0, 0,
  0, 1, 1, 0, 0, 0, -1, 1, 0, 0,
  0, 1, 0, 1, 0, -1, 0, 0, 1, 0,
  0, 0, 1, 1, -1, 0, 0, 0, 0, 1;
list simplexSymmetryGroup = G25Action();
fan GIT2 = GITfan(J,Q,simplexSymmetryGroup);
GIT2;
```
Although we provide a procedure to compute the orbit decomposition of the group action on the simplex of variables this is not fast in Singular. In the following we describe how to use GAP to obtain the orbit decomposition and then continue with this data in Singular. This is particularly useful for more complicated examples.

The file orbits.gp in the directory doc of the Singular source tree contains GAP code to do this computation. This result is provided in the file doc/simplexOrbitRepresentativesG25.sing.

The file doc/simplexSymmetryGroupG25.sing contains the symmetry group (which here is S5).

Moreover the file doc/elementsInTermsOfGeneratorsG25.sing contains a representation of the elements of the symmetry group in terms of generators.

```
LIB "gitfan.lib";
setcores(4);
ring R = 0, T(1..10), wp(1,1,1,1,1,1,1,1,1,1);ideal J =
  T(5)*T(10)-T(6)*T(9)+T(7)*T(8),
  T(1)*T(9)-T(2)*T(7)+T(4)*T(5),
  T(1)*T(8)-T(2)*T(6)+T(3)*T(5),
  T(1)*T(10)-T(3)*T(7)+T(4)*T(6),
  T(2)*T(10)-T(3)*T(9)+T(4)*T(8);intmat Q[5][10] =1, 1, 1, 1, 0, 0, 0, 0, 0, 0,
  1, 0, 0, 0, 1, 1, 1, 0, 0, 0,
  0, 1, 1, 0, 0, 0, -1, 1, 0, 0,
  0, 1, 0, 1, 0, -1, 0, 0, 1, 0,
  0, 0, 1, 1, -1, 0, 0, 0, 0, 1;
intmat Qt = transpose(Q);
<"doc/simplexOrbitRepresentativesG25.sing";
list afaceOrbitRepresentatives=afaces(J,simplexOrbitRepresentatives);
<"doc/simplexSymmetryGroupG25.sing";
list fulldimAfaceOrbitRepresentatives=fullDimImages(afaceOrbitRepresentatives,Q);
list afaceOrbits=computeAfaceOrbits(fulldimAfaceOrbitRepresentatives,simplexSymmetry
apply(afaceOrbits,size);
list minAfaceOrbits = minimalAfaceOrbits(afaceOrbits);
apply(minAfaceOrbits,size);
list listOfOrbitConeOrbits = orbitConeOrbits(minAfaceOrbits,Q);
apply(listOfOrbitConeOrbits,size);
list listOfMinimalOrbitConeOrbits = minimalOrbitConeOrbits(listOfOrbitConeOrbits);
size(listOfMinimalOrbitConeOrbits);
cone mov = coneViaPoints(transpose(Q));
mov = canonicalizeCone(mov);
list OC = listOfOrbitConeOrbits;
<"doc/elementsInTermsOfGeneratorsG25.sing";
list Asigmagens = groupActionOnQImage(generatorsG,Q);
list actionOnOrbitconeIndicesForGenerators = groupActionOnHashes(Asigmagens,OC);
list actionOnOrbitconeIndices;
for (int i =1; i<=size(elementsInTermsOfGenerators);i++)
{
  actionOnOrbitconeIndices[i]=evaluateProduct(actionOnOrbitconeIndicesForGenerators,
}
list OClist = OCl[1];for (i = 2; i \leq size(0; c); i++){
OClist = OClist + OCli;}
list SigmaHashes = GITfanParallelSymmetric(OClist, Q, mov, actionOnOrbitconeIndices);
SigmaHashes;
fan Sigma = hashesToFan(SigmaHashes,OClist);
```
Note that the result is not the complete fan but only the fan generated by a minimal set of representatives of maximal cones for the group action (by the group generated by Asigmagens).

# A.7 Non-commutative Algebra

## A.7.1 Left and two-sided Groebner bases

For a set of polynomials (resp. vectors) S in a non-commutative G-algebra, SINGULAR: PLURAL provides two algorithms for computing Groebner bases.

The command std computes a left Groebner basis of a left module, generated by the set S (see [Section 7.3.26 \[std \(plural\)\], page 361](#page-362-0)). The command twostd (plural) computes a two-sided Groebner basis (which is in particular also a left Groebner basis) of a two-sided ideal, generated by the set S (see [Section 7.3.29 \[twostd \(plural\)\], page 364](#page-365-0)).

In the example below, we consider a particular set S in the algebra  $A := U(sl_2)$  with the degree reverse lexicographic ordering. We compute a left Groebner basis L of the left ideal generated by S and a two-sided Groebner basis T of the two-sided ideal generated by S.

Then, we read off the information on the vector space dimension of the factor modules A/L and  $A/T$  using the command vdim (see [Section 7.3.30 \[vdim \(plural\)\], page 365\)](#page-366-0).

Further on, we use the command reduce (see [Section 7.3.23 \[reduce \(plural\)\], page 357](#page-358-0)) to compare the left ideals generated by L and T.

We set option(redSB) and option(redTail) to make SINGULAR compute completely reduced minimal bases of ideals (see [Section 5.1.111 \[option\], page 234](#page-235-0) and [Section 7.4.2 \[Groebner bases](#page-368-0) [in G-algebras\], page 367](#page-368-0) for definitions and further details).

For long running computations, it is always recommended to set option(prot) to make SINGULAR display some information on the performed computations (see [Section 5.1.111 \[option\], page 234](#page-235-0) for an interpretation of the displayed symbols).

```
// ----- 1. setting up the algebra
  ring R = 0, (e, f, h), dp;
  matrix D[3][3];D[1,2] = -h; D[1,3] = 2*e; D[2,3] = -2*f;
  def A=nc_algebra(1,D); setring A;
// ----- equivalently, you may use the following:
// LIB "ncalg.lib";
// def A = makeUs12();
// setring A;
// ----- 2. defining the set S
  ideal S = e^3, f<sup>3</sup>, h<sup>2</sup> - 4*h;
  option(redSB);
  option(redTail);
  option(prot); // let us activate the protocol
  ideal L = std(S):
\mapsto 3(2)s
\mapstos
\mapsto s
\mapsto 5s
\mapsto s
\mapsto (4)s
\mapsto 4(5)(4)s
\mapsto (6)(5)(4)s
```

```
\mapsto 3(7)4(5)(4)(3)s
\mapsto 3(4)(3)4(2)s
\mapsto (3)(2)s
\mapsto 3(5)(4)4(2)5
\mapsto (S:5)-----
\mapsto product criterion:7 chain criterion:12
 L;
\mapsto L[1]=h3-4h
\mapsto L[2]=fh2-2fh
\mapsto L[3]=eh2+2eh
\mapsto L[4]=2efh-h2-2h
\mapsto L[5]=f3
\mapsto L[6]=e3
  vdim(L); // the vector space dimension of the module A/L
\mapsto 15
  option(noprot); // turn off the protocol
  ideal T = twostd(S);
  T;
\mapsto T[1]=h3-4h
\mapsto T[2]=fh2-2fh
\mapsto T[3]=eh2+2eh
\mapsto T[4]=f2h-2f2
\mapsto T[5]=2efh-h2-2h
\mapsto T[6]=e2h+2e2
\mapsto T[7]=f3
\mapsto T[8]=ef2-fh
\mapsto T[9]=e2f-eh-2e
\mapsto T[10]=e3
  vdim(T); // the vector space dimension of the module A/T
\mapsto 10
  print(matrix(reduce(L,T))); // reduce L with respect to T
\mapsto 0,0,0,0,0,0
  // as we see, L is included in the left ideal generated by T
  print(matrix(reduce(T,L))); // reduce T with respect to L
\mapsto 0,0,0,f2h-2f2,0,e2h+2e2,0,ef2-fh,e2f-eh-2e,0
  // the non-zero elements belong to T only
  ideal LT = twostd(L); // the two-sided Groebner basis of L// LT and T coincide as left ideals:
  size(reduce(LT,T));
\mapsto 0
  size(reduce(T,LT));
\mapsto 0
```
## A.7.2 Right Groebner bases and syzygies

Most of the SINGULAR: PLURAL commands correspond to the *left-sided* computations, that is left Groebner bases, left syzygies, left resolutions and so on. However, the *right-sided* computations can be done, using the left-sided functionality and opposite algebras.

In the example below, we consider the algebra  $A := U(sl_2)$  and a set of generators  $I = \{e^2, f\}.$ 

We will compute a left Groebner basis LI and a left syzygy module LS of a left ideal, generated by the set  $I$ .

Then, we define the opposite algebra Aop of A, set it as a basering, and create opposite objects of already computed ones.

Further on, we compute a right Groebner basis RI and a right syzygy module RS of a right ideal, generated by the set  $I$  in  $A$ .

```
// ----- setting up the algebra:
LIB "ncalg.lib";
def A = makeUs12();
setring A; A;
\mapsto // coefficients: QQ
\mapsto // number of vars : 3
\mapsto // block 1 : ordering dp
\mapsto // : names e f h
\mapsto // block 2 : ordering C
\mapsto // noncommutative relations:
\mapsto // fe=ef-h
\mapsto // he=eh+2e
\mapsto // hf=fh-2f
// ----- equivalently, you may use
// ring AA = 0, (e, f, h), dp;
// matrix D[3][3];
// D[1,2] = -h; D[1,3] = 2*e; D[2,3] = -2*f;
// def A=nc_algebra(1,D); setring A;
option(redSB);
option(redTail);
matrix T;
// --- define a generating set
ideal I = e2, f;ideal LI = std(I); // the left Groebner basis of I<br>LI: // we see that I was not a Groebner
                 // we see that I was not a Groebner basis
\mapsto LI[1]=f
\mapsto LI[2]=h2+h
\mapsto LI[3]=eh+e
\mapsto LI[4]=e2
module LS = syz(I); // the left syzygy module of I
print(LS);
\rightarrow -ef-2h+6,-f3, -ef2-fh+4f, -e2f2-4efh+16ef-6h2+42h-72\,
\mapsto e3, e2f2-6efh-6ef+6h2+18h+12,e3f-3e2h-6e2,e4f
// check: LS is a left syzygy, if T=0:
T = transpose(LS)*transpose(I);
print(T);
\mapsto 0,\mapsto 0,\mapsto 0.
\mapsto 0
// --- let us define the opposite algebra of A
def Aop = opposite(A);
setring Aop; Aop; // see how Aop looks like
\mapsto // coefficients: QQ
\mapsto // number of vars : 3
\mapsto // block 1 : ordering a
\mapsto // : names H F E
```

```
\mapsto // : weights 1 1 1
7\mapsto // block 2 : ordering ls<br>7\mapsto // \mapsto : names H
                        : names H F E
\mapsto // block 3 : ordering C
\mapsto // noncommutative relations:
\mapsto // FH=HF-2F
\mapsto // EH=HE+2E
\mapsto // EF=FE-H
// --- we "oppose" (transfer) objects from A to Aop
ideal Iop = oppose(A, I);
ideal RIop = std(Iop); // the left Groebner basis of Iop in Aop
module RSop = syz(Top); // the left syzygy module of Iop in Aop
module LSop = oppose(A, LS);module RLS = syz(transpose(LSop));
// RLS is the left syzygy of transposed LSop in Aop
// --- let us return to A and transfer (i.e. oppose)
// all the computed objects back
setring A;
ideal RI = oppose(Aop,RIop); // the right Groebner basis of I
RI; \frac{1}{1} // it differs from the left Groebner basis LI
\mapsto RI[1]=f
\mapsto RI[2]=h2-h
\mapsto RI[3]=eh+e
\mapsto RI[4]=e2
module RS = oppose(Aop,RSop); // the right syzygy module of I
print(RS);
\mapsto -ef+3h+6,-f3, \mapsto -ef2+3fh,-e2f2+4efh+4ef,
\mapsto e3, e2f2+2efh-6ef+2h2-10h+12,e3f, e4f
// check: RS is a right syzygy, if T=0:
T = matrix(I) * RS;T;
\mapsto T[1,1]=0
\mapsto T[1,2]=0
\mapsto T[1,3]=0
\mapsto T[1,4]=0
module RLS;
RLS = transpose(oppose(Aop,RLS));
// RLS is the right syzygy of a left syzygy of I
// it is I itself ?
print(RLS);
\mapsto e2, f
```
# A.8 Applications

# A.8.1 Solving systems of polynomial equations

Here we turn our attention to the probably most popular aspect of the solving problem: given a system of complex polynomial equations with only finitely many solutions, compute floating point approximations for these solutions. This is widely considered as a task for numerical analysis. However, due to rounding errors, purely numerical methods are often unstable in an unpredictable way.

Therefore, in many cases, it is worth investing more computing power to derive additional knowledge on the geometric structure of the set of solutions (not to mention the question of how to decide whether the set of solutions is finite or not). The symbolic-numerical approach to the solving problem combines numerical methods with a symbolic preprocessing.

Depending on whether we want to preserve the multiplicities of the solutions or not, possible goals for a symbolic preprocessing are

• to find another system of generators (for instance, a reduced Groebner basis) for the ideal I generated by the polynomial equations. Alternatively, find a system of polynomials defining an ideal which has the same radical as I (see [Section A.2 \[Computing Groebner and Standard](#page-711-0) [Bases\], page 710](#page-711-0), resp. [Section D.4.26.12 \[radical\], page 1247\)](#page-1248-0).

In any case, the goal should be to find a system for which a numerical solution can be found more easily and in a more stable way. For systems with a large number of generators, the first step in a SINGULAR computation could be to reduce the number of generators by applying the interred command (see [Section 5.1.64 \[interred\], page 201](#page-202-0)). Another goal might be

• to decompose the system into several smaller (or, at least, more accessible) systems of polynomial equations. Then, the set of solutions of the original system is obtained by taking the union of the sets of solutions of the new systems.

Such a decomposition can be obtained in several ways: for instance, by computing a triangular decomposition (see [Section D.8.5 \[triang](#page-0-0)\_lib], page 1856) for the ideal I, or by applying the factorizing Buchberger algorithm (see [Section 5.1.34 \[facstd\], page 179\)](#page-180-0), or by computing a primary decomposition of I (see [Section D.4.26 \[primdec](#page-0-0) lib], page 1240).

Moreover, the equational modelling of a problem frequently causes unwanted solutions, for instance, zero as a multiple solution. Not only for stability reasons, one is frequently interested to get rid of those. This can be done by computing the saturation of I with respect to an ideal having the excess components as set of solutions (see [Section D.4.7.7 \[sat\], page 1066\)](#page-1067-0).

The SINGULAR libraries solve.lib and triang.lib provide several commands for solving systems of polynomial equations (based on a symbolic-numerical approach via Groebner bases, resp. resultants). In the example below, we show some of these commands at work.

```
LIB "solve.lib";
ring r=0, x(1..5), dp;poly f0= x(1)^3+x(2)^2+x(3)^2+x(4)^2-x(5)^2;poly f1= x(2)^3+x(1)^2+x(3)^2+x(4)^2-x(5)^2;
poly f2=x(3)^2+x(1)^2+x(2)^2+x(4)^2-x(5)^2;poly f3=x(4)^2+x(1)^2+x(2)^2+x(3)^2-x(5)^2;poly f4=x(5)^2+x(1)^2+x(2)^2+x(3)^2;ideal i=f0,f1,f2,f3,f4;
ideal si=std(i);
//
// dimension of a solution set (here: 0) can be read from a Groebner bases
// (with respect to any global monomial ordering)
dim(si);
\mapsto 0
//
// the number of complex solutions (counted with multiplicities) is:
vdim(si);
\mapsto 108
//
// The given system has a multiple solution at the origin. We use facstd
// to compute equations for the non-zero solutions:
```

```
option(redSB);
ideal maxI=maxideal(1);
ideal j=sat(si,maxI); // output is Groebner basis
vdim(j); // number of non-zero solutions (with mult's)
\mapsto 76
//
// We compute a triangular decomposition for the ideal I. This requires first
// the computation of a lexicographic Groebner basis (we use the FGLM
// conversion algorithm):
ring R=0, x(1..5), lp;ideal j = fglm(r, j);
list L=triangMH(j);
size(L); \frac{1}{2} // number of triangular components
\mapsto 7
L[1]; \frac{1}{2} // the first component
\mapsto \lfloor 1 \rfloor = x(5)^2 + 1\mapsto [2] = x(4)^2+2\mapsto [3]=x(3)-1\mapsto [4] = x(2)^2\mapsto -[5]=x(1)^{-2}//
// We compute floating point approximations for the solutions (with 30 digits)
def S=triang_solve(L,30);
7 \mapsto // 'triang_solve' created a ring, in which a list rlist of numbers (the
\mapsto // complex solutions) is stored.
\rightarrow // To access the list of complex solutions, type (if the name R was assig\
   ned
\mapsto // to the return value):
\mapsto setring R; rlist;
setring S;
size(rlist); \frac{1}{2} // number of different non-zero solutions
\mapsto 28
rlist[1]; \frac{1}{2} // the first solution
\mapsto [1]:
\mapsto 0\mapsto [2]:
\mapsto 0
\mapsto [3]:
\mapsto 1
\mapsto [4]:
\mapsto (-I*1.41421356237309504880168872421)
\mapsto [5]:
\mapsto -I//
// Alternatively, we could have applied directly the solve command:
setring r;
def T=solve(i,30,1,"nodisplay"); // compute all solutions with mult's
\begin{array}{c}\n\mapsto \\
\mapsto \end{array} // 'solve' created a ring, in which a list SOL of numbers (the complex so\
   lutions)
\mapsto // is stored.
\rightarrow // To access the list of complex solutions, type (if the name R was assig\
```

```
ned
\mapsto // to the return value):
\mapsto setring R; SOL;
setring T;
size(SOL); \frac{1}{2} // number of different solutions
\mapsto 4
SOL[1][1]; SOL[1][2]; // first solution and its multiplicity
\mapsto [1]:
\mapsto [1]:
\mapsto 1<br>\mapsto[2]:
\mapsto 1<br>\mapsto[3]:
\mapsto 1
\mapsto [4]:
\mapsto (i*2.44948974278317809819728407471)
\mapsto [5]:
\mapsto (i*1.73205080756887729352744634151)
\mapsto [2]:
\mapsto [1]:
\mapsto 1
\mapsto [2]:
\mapsto 1
\mapsto [3]:
\mapsto 1
\mapsto [4]:
\mapsto (-i*2.44948974278317809819728407471)
\mapsto [5]:
\mapsto (i*1.73205080756887729352744634151)
\mapsto [3]:<br>\mapsto [1]
      [1]:
\mapsto 1
\mapsto [2]:
\mapsto 1
\mapsto [3]:
\mapsto 1
\mapsto [4]:
\mapsto (i*2.44948974278317809819728407471)
\mapsto [5]:
\mapsto (-i*1.73205080756887729352744634151)
\mapsto [4]:
\mapsto [1]:
\mapsto 1
\mapsto [2]:
\mapsto 1<br>\mapsto[3]:
\mapsto 1
\mapsto [4]:
\mapsto (-i*2.44948974278317809819728407471)
\mapsto [5]:
\mapsto (-i*1.73205080756887729352744634151)
\mapsto 1
SOL[size(SOL)]; // solutions of highest multiplicity
```

```
\mapsto [1]:
\mapsto [1]:
\mapsto [1]:
\mapsto 0
\mapsto [2]:
\mapsto 0
\mapsto [3]:
\mapsto 0\mapsto [4]:
\mapsto 0\mapsto [5]:
\mapsto 0
\mapsto [2]:
\mapsto 32
//
// Or, we could remove the multiplicities first, by computing the
// radical:
setring r;
ideal k=std(radical(i));
vdim(k); \frac{1}{2} // number of different complex solutions
\mapsto 29
def T1=solve(k,30,"nodisplay"); // compute all solutions with mult's
\forall \rightarrow // 'solve' created a ring, in which a list SOL of numbers (the complex so\
   lutions)
\mapsto // is stored.
\rightarrow // To access the list of complex solutions, type (if the name R was assig\
   ned
\mapsto // to the return value):
\mapsto setring R; SOL;
setring T1;
size(SOL); \frac{1}{2} // number of different solutions
\mapsto 29
SOL[1];
\mapsto [1]:
\mapsto 1
\mapsto [2]:
\mapsto 1
\mapsto [3]:
\mapsto 1
\mapsto [4]:
\mapsto (-i*2.44948974278317809819728407471)
\mapsto [5]:
\mapsto (-i*1.73205080756887729352744634151)
```
# A.8.2 AG codes

The library brnoeth.lib provides an implementation of the Brill-Noether algorithm for solving the Riemann-Roch problem and applications to Algebraic Geometry codes. The procedures can be applied to plane (singular) curves defined over a prime field of positive characteristic.

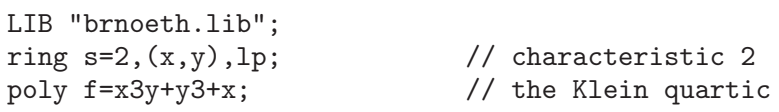

```
list KLEIN=Adj_div(f); // compute the conductor
\mapsto Computing affine singular points ...
\mapsto Computing all points at infinity ...
\mapsto Computing affine singular places ...
\rightarrow Computing singular places at infinity ...
\mapsto Computing non-singular places at infinity ...
\mapsto Adjunction divisor computed successfully
\mapsto<br>\mapsto The genus of the curve is 3
KLEIN=NSplaces(1..3,KLEIN); // computes places up to degree 3
\mapsto Computing non-singular affine places of degree 1 ...
\mapsto Computing non-singular affine places of degree 2 ...
\mapsto Computing non-singular affine places of degree 3 ...
KLEIN=extcurve(3,KLEIN); // construct Klein quartic over F_8
\mapsto<br>\mapsto Total number of rational places : NrRatPl = 24
\mapstoKLEIN[3]; \frac{1}{2} // display places (degree, number)
\mapsto [1]:
\mapsto 1,1
\mapsto [2]:
\mapsto 1,2
\mapsto [3]:
\mapsto 1,3
\mapsto [4]:
\mapsto 2,1
\mapsto [5]:
\mapsto 3,1
\mapsto [6]:
\mapsto 3,2
\mapsto [7]:
\mapsto 3,3
\mapsto [8]:
\mapsto 3,4
\mapsto [9]:
\mapsto 3,5
\mapsto [10]:
\mapsto 3,6
\mapsto [11]:
\mapsto 3,7
// We define a divisor G of degree 14=6*1+4*2:
intvec G=6,0,0,4,0,0,0,0,0,0,0; // 6 * place #1 + 4 * place #4
// We compute an evaluation code which evaluates at all rational places
// outside the support of G (place #4 is not rational)
intvec D=2..24;
// in D, the number i refers to the i-th element of the list POINTS in
// the ring KLEIN[1][5].
def RR=KLEIN[1][5];
setring RR; POINTS[1]; // the place in the support of G (not in supp(D))
\mapsto [1]:
\mapsto 0\mapsto [2]:
\mapsto 1
```

```
\mapsto [3]:
\mapsto 0
setring s;
def RR=KLEIN[1][4];
\rightarrow // ** redefining RR (def RR=KLEIN[1][4];) ./examples/AG_codes.sing:18
setring RR;
matrix C=AGcode_L(G,D,KLEIN); // generator matrix for the evaluation AG code
\mapsto Forms of degree 5 :
\mapsto 21
\mapsto<br>\mapsto Vector basis successfully computed
\mapstonrows(C);
\mapsto 12
ncols(C);
\mapsto 23
//
// We can also compute a generator matrix for the residual AG code
matrix CO=AGcode\_Omega(G,D,KLEIN);
\mapsto Forms of degree 5 :
\mapsto 21
\mapsto<br>\mapsto Vector basis successfully computed
\mapsto//
// Preparation for decoding:
// We need a divisor of degree at least 6 whose support is disjoint with the
// support of D:
intvec F=6; // F = 6*point #1// in F, the i-th entry refers to the i-th element of the list POINTS in
// the ring KLEIN[1][5]list K=prepSV(G,D,F,KLEIN);
\mapsto Forms of degree 5 :
\mapsto 21
\mapsto<br>\mapsto Vector basis successfully computed
\mapsto<br>\mapsto Forms of degree 4 :
\mapsto 15
\mapsto<br>\mapsto Vector basis successfully computed
\mapsto<br>\mapsto Forms of degree 4 :
\mapsto 15
\mapsto<br>\mapsto Vector basis successfully computed
\mapstoK[size(K)][1]; // error-correcting capacity\mapsto 3
//
// Encoding and Decoding:
matrix word[1][11]; // a word of length 11 is encoded
word = 1,1,1,1,1,1,1,1,1,1,1;
```

```
def y=word*CO; \frac{1}{2} // the code word (length: 23)
matrix disturb[1][23];
disturb[1,1]=1;disturb[1,10]=a;
disturb[1,12] = 1+a;y=y+disturb; \frac{1}{3} // disturb the code word (3 errors) def yy=decodeSV(y,K); \frac{1}{3} error correction
def yy=decodes V(y,K);
yy-y; // display the error
\mapsto \lfloor 1,1 \rfloor = 1\mapsto \angle [1,2]=0
\mapsto \angle [1,3]=0
\mapsto \lfloor 1, 4 \rfloor = 0\mapsto \lfloor 1, 5 \rfloor = 0\mapsto \_[1,6]=0
\mapsto \lfloor 1, 7 \rfloor = 0\mapsto \lfloor 1, 8 \rfloor = 0\mapsto \lfloor 1, 9 \rfloor = 0\mapsto \angle [1,10]=(a)
\mapsto \angle [1,11]=0
\mapsto [1,12] = (a+1)\mapsto \lfloor 1,13 \rfloor = 0\mapsto \lfloor 1,14 \rfloor = 0\mapsto \angle [1,15]=0
\mapsto \lfloor 1,16 \rfloor = 0\mapsto \lfloor 1,17 \rfloor = 0\mapsto \lfloor 1,18 \rfloor = 0\mapsto \lfloor 1,19 \rfloor = 0\mapsto \boxed{1,20}=0
\mapsto \angle [1,21]=0
\mapsto \lfloor 1,22 \rfloor = 0\mapsto \lfloor 1,23 \rfloor = 0
```
# Appendix B Polynomial data

# B.1 Representation of mathematical objects

Singular distinguishes between objects which do not belong to a ring and those which belong to a specific ring (see [Section 3.3 \[Rings and orderings\], page 30\)](#page-31-0). We comment only on the latter ones. Internally all ring-dependent objects are polynomials or structures built from polynomials (and some additional information). Note that SINGULAR stores (and hence prints) a polynomial automatically w.r.t. the monomial ordering.

The definition of ideals and matrices, respectively, is straight forward: The user gives a list of polynomials which generate the ideal, resp. which are the entries of the matrix. (The number of rows and columns need to be provided when creating the matrix.)

A vector in Singular is always an element of a free module over the basering. It is given as a list of polynomials in one of the following formats  $[f_1, ..., f_n]$  or  $f_1 * gen(1) + ... + f_n * gen(n)$ , where  $gen(i)$  denotes the i-th canonical generator of a free module (with 1 at index i and 0 everywhere else). Both forms are equivalent. A vector is internally represented in the second form with the  $gen(i)$  being "special" ring variables, ordered accordingly to the monomial ordering. Therefore, the form  $[f_1, ..., f_n]$  serves as output only if the monomial ordering gives priority to the component, i.e., is of the form  $(c,\ldots)$  (see [Section B.2.5 \[Module orderings\], page 770\)](#page-771-0). However, in any case the procedure show from the library inout.lib displays the bracket format.

A vector  $v = [f_1, ..., f_n]$  should always be considered as a column vector in a free module of rank equal to nrows(v) where nrows(v) is equal to the maximal index r such that  $f_r \neq 0$ . This is due to the fact, that internally v is a polynomial in a sparse representation, i.e.,  $f_i * gen(i)$  is not stored if  $f_i = 0$  (for reasons of efficiency), hence the last 0-entries of v are lost. Only more complex structures are able to keep the rank.

A module M in SINGULAR is given by a list of vectors  $v_1, ..., v_k$  which generate the module as a submodule of the free module of rank equal to nrows(M) which is the maximum of nrows( $v_i$ ).

If one wants to create a module with a larger rank than given by its generators, one has to use the command attrib(M, "rank",r) (see [Section 5.1.2 \[attrib\], page 156,](#page-157-0) [Section 5.1.107 \[nrows\],](#page-233-0) [page 232](#page-233-0)) or to define a matrix first, then converting it into a module. Modules in SINGULAR are almost the same as matrices, they may be considered as sparse representations of matrices. A module of a matrix is generated by the columns of the matrix and a matrix of a module has as columns the generators of the module. These conversions preserve the rank and the number of generators, resp. the number of rows and columns.

By the above remarks it might appear that SINGULAR is only able to handle submodules of a free module. However, this is not true. SINGULAR can compute with any finitely generated module over the basering R. Such a module, say  $N$ , is not represented by its generators but by its (generators and) relations. This means that  $N = R^n/M$  where n is the number of generators of N and  $M \subseteq R^n$ is the module of relations. In other words, defining a module  $M$  as a submodule of a free module  $R^n$  can also be considered as the definition of  $N = R^n/M$ .

Note that most functions, when applied to a module  $M$ , really deal with  $M$ . However, there are some functions which deal with  $N = R^{n}/M$  instead of M.

For example,  $std(M)$  computes a standard basis of M (and thus gives another representation of N as  $N = R^n/\text{std}(M)$ . However,  $\dim(M)$ , resp.  $\text{vdim}(M)$ , return  $\dim(R^n/M)$ , resp.  $\dim_k(R^n/M)$  (if M is given by a standard basis).

The function  $syz(M)$  returns the first syzygy module of M, i.e., the module of relations of the given generators of  $M$  which is equal to the second syzygy module of  $N$ . Refer to the description of each function in [Section 5.1 \[Functions\], page 156](#page-157-1) to get information which module the function deals with.

The numbering in res and other commands for computing resolutions refers to a resolution of  $N = R^{n}/M$  (see [Section 5.1.134 \[res\], page 253;](#page-254-0) [Section C.3 \[Syzygies and resolutions\], page 776](#page-777-0)). It is possible to compute in any field which is a valid ground field in SINGULAR. For doing so, one has to define a ring with the desired ground field and at least one variable. The elements of the field are of type number, but may also be considered as polynomials (of degree 0). Large computations should be faster if the elements of the field are defined as numbers.

The above remarks do also apply to quotient rings. Polynomial data are stored internally in the same manner, the only difference is that this polynomial representation is in general not unique. reduce(f,std(0)) computes a normal form of a polynomial f in a quotient ring (cf. Section  $5.1.131$ [\[reduce\], page 251\)](#page-252-0).

# B.2 Monomial orderings

## B.2.1 Introduction to orderings

Singular offers a great variety of monomial orderings which provide an enormous functionality, if used diligently. However, this flexibility might also be confusing for the novice user. Therefore, we recommend to those not familiar with monomial orderings to generally use the ordering dp for computations in the polynomial ring  $K[x_1, \ldots, x_n]$ , resp. ds for computations in the localization  $\text{Loc}_{(x)}K[x_1,\ldots,x_n].$ 

For inhomogeneous input ideals, standard (resp. groebner) bases computations are generally faster with the orderings  $Wp(w_1, \ldots, w_n)$  (resp.  $Ws(w_1, \ldots, w_n)$ ) if the input is quasihomogenous w.r.t. the weights  $w_1, \ldots, w_n$  of  $x_1, \ldots, x_n$ .

If the output needs to be "triangular" (resp. "block-triangular"), the lexicographical ordering lp (resp. lexicographical block-orderings) need to be used. However, these orderings usually result in much less efficient computations.

## B.2.2 General definitions for orderings

A monomial ordering (term ordering) on  $K[x_1, \ldots, x_n]$  is a total ordering  $\lt$  on the set of monomials (power products)  $\{x^{\alpha} \mid \alpha \in \mathbb{N}^n\}$  which is compatible with the natural semigroup structure, i.e.,  $x^{\alpha} < x^{\beta}$  implies  $x^{\gamma}x^{\alpha} < x^{\gamma}x^{\beta}$  for any  $\gamma \in \mathbb{N}^n$ . We do not require  $\langle x^{\beta} \rangle$  to be a wellordering. See the literature cited in [Section C.9 \[References\], page 792.](#page-793-0)

It is known that any monomial ordering can be represented by a matrix M in  $GL(n, R)$ , but, of course, only integer coefficients are of relevance in practice.

Global orderings are wellorderings (i.e.,  $1 < x_i$  for each variable  $x_i$ ), local orderings satisfy  $1 > x_i$ for each variable. If some variables are ordered globally and others locally we call it a mixed ordering. Local or mixed orderings are not wellorderings.

Let K be the ground field,  $x = (x_1, \ldots, x_n)$  the variables and  $\lt$  a monomial ordering, then Loc  $K[x]$  denotes the localization of  $K[x]$  with respect to the multiplicatively closed set

 ${1+g | g = 0 \text{ or } g \in K[x]\backslash\{0\} \text{ and } L(g) < 1}.$ 

Here,  $L(q)$  denotes the leading monomial of q, i.e., the biggest monomial of q with respect to  $\lt$ . The result of any computation which uses standard basis computations has to be interpreted in Loc  $K[x]$ .

Note that the definition of a ring includes the definition of its monomial ordering (see [Section 3.3](#page-31-0) [\[Rings and orderings\], page 30\)](#page-31-0). Singular offers the monomial orderings described in the following sections.

## B.2.3 Global orderings

For all these orderings, we have Loc  $K[x] = K[x]$ 

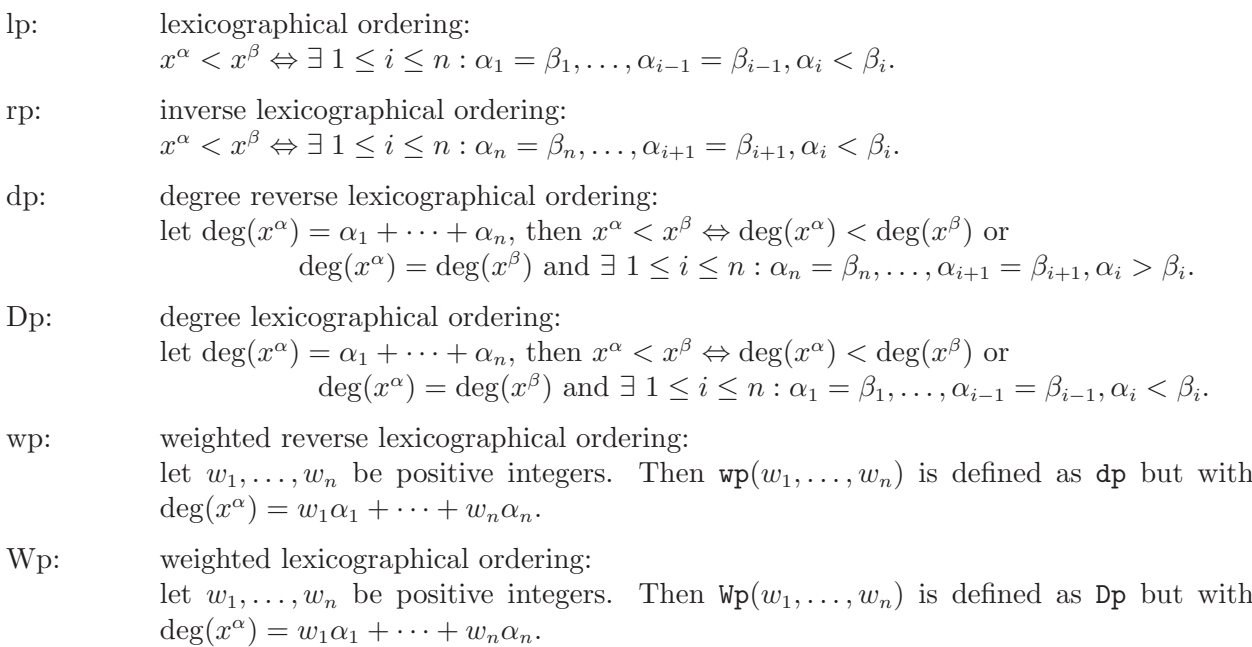

### B.2.4 Local orderings

For ls, ds, Ds and, if the weights are positive integers, also for ws and Ws, we have Loc  $K[x] =$  $K[x]_{(x)}$ , the localization of  $K[x]$  at the maximal ideal  $(x) = (x_1, ..., x_n)$ .

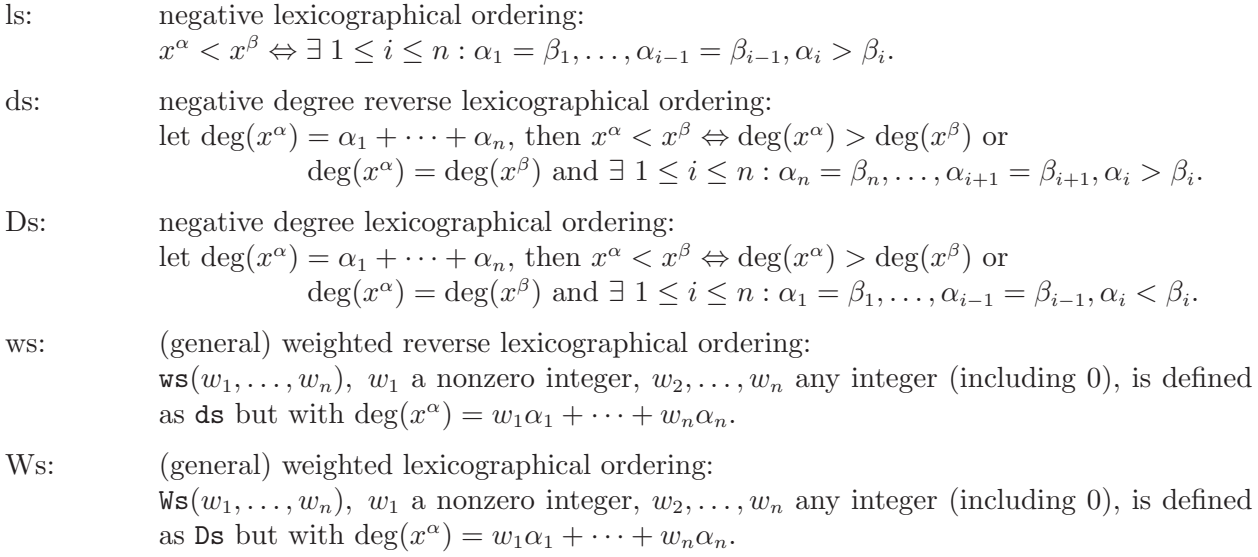

## B.2.5 Module orderings

<span id="page-771-0"></span>SINGULAR offers also orderings on the set of "monomials"  $\{x^a e_i \mid a \in N^n, 1 \le i \le r\}$  in Loc  $K[x]^r$  $=$  Loc  $K[x]e_1 + \ldots +$ Loc  $K[x]e_r$ , where  $e_1, \ldots, e_r$  denote the canonical generators of Loc  $K[x]^r$ , the r-fold direct sum of Loc  $K[x]$ . (The function gen(i) yields  $e_i$ ).

We have two possibilities: either to give priority to the component of a vector in Loc  $K[x]^r$  or (which is the default in SINGULAR) to give priority to the coefficients. The orderings  $\langle \langle , c \rangle$  and

 $(\leq, C)$  give priority to the coefficients; whereas  $(c, \leq)$  and  $(C, \leq)$  give priority to the components. Let  $\lt$  be any of the monomial orderings of Loc  $K[x]$  as above.

\n- $$
<_{m} = \langle <_{n} C \rangle
$$
 denotes the module ordering (giving priority to the coefficients):\n
	\n- $x^{\alpha}e_{i} <_{m} x^{\beta}e_{j} \Leftrightarrow x^{\alpha} < x^{\beta}$  or  $(x^{\alpha} = x^{\beta}$  and  $i < j$ ).
	\n\n
\n- **Example:**\n
	\n- $r = 0$ ,  $(x, y, z)$ ,  $ds$ ;
	\n- $f$  the same as ring  $r = 0$ ,  $(x, y, z)$ ,  $(ds, C)$ ;
	\n- $[x + y2, z3 + xy]$ ;
	\n- $\rightarrow x * gen(1) + xy * gen(2) + y2 * gen(1) + z3 * gen(2)$
	\n- $[x, x, x]$ ;
	\n- $\rightarrow x * gen(3) + x * gen(2) + x * gen(1)$
	\n\n
\n- $x^{\alpha}e_{i} <_{m} x^{\beta}e_{j} \Leftrightarrow i < j \text{ or } (i = j \text{ and } x^{\alpha} < x^{\beta})$ .
\n- **Example:**\n
	\n- $r = 0$ ,  $(x, y, z)$ ,  $(C, lp)$ ;
	\n- $[x + y2, z3 + xy]$ ;
	\n- $\rightarrow xy * gen(2) + z * gen(2) + x * gen(1) + y2 * gen(1)$
	\n- $[x, x, x]$ ;
	\n- $\rightarrow x * gen(3) + x * gen(2) + x * gen(1)$
	\n\n
\n- $x^{\alpha}e_{i} <_{m} x^{\beta}e_{j} \Leftrightarrow x^{\alpha} < x^{\beta}$  or  $(x^{\alpha} = x^{\beta} \text{ and } i > j)$ .
\n

Example:

```
ring r = 0, (x,y,z), (lp,c);
  [x+y2,z3+xy];
\mapsto xy*gen(2)+x*gen(1)+y2*gen(1)+z3*gen(2)
  [x,x,x];
\mapsto x*gen(1)+x*gen(2)+x*gen(3)
```

```
(c,\leq): \leq_m=(c,\leq) denotes the module ordering (giving priority to the component):
                         x^{\alpha}e_i \leq_m x^{\beta}e_j \Leftrightarrow i > j \text{ or } (i = j \text{ and } x^{\alpha} \leq x^{\beta}).
```
Example:

```
ring r = 0, (x,y,z), (c,1p);
  [x+y2,z3+xy];
\mapsto [x+y2,xy+z3]
 [x,x,x];\mapsto [x,x,x]
```
The output of a vector v in  $K[x]^r$  with components  $v_1, \ldots, v_r$  has the format  $v_1 * gen(1) + \ldots +$  $v_r * gen(r)$  (up to permutation) unless the ordering starts with c. In this case a vector is written as  $[v_1, \ldots, v_r]$ . In all cases SINGULAR can read input in both formats.

## B.2.6 Matrix orderings

Let M be an invertible  $(n \times n)$ -matrix with integer coefficients and  $M_1, \ldots, M_n$  the rows of M. The M-ordering < is defined as follows:

 $x^a < x^b \Leftrightarrow \exists \ 1 \le i \le n : M_1 a = M_1 b, \ldots, M_{i-1} a = M_{i-1} b \text{ and } M_i a < M_i b.$ 

Thus,  $x^a < x^b$  if and only if Ma is smaller than Mb with respect to the lexicographical ordering.

The following matrices represent (for 3 variables) the global and local orderings defined above (note that the matrix is not uniquely determined by the ordering):

lp: 
$$
\begin{pmatrix} 1 & 0 & 0 \\ 0 & 1 & 0 \\ 0 & 0 & 1 \end{pmatrix}
$$
 dp:  $\begin{pmatrix} 1 & 1 & 1 \\ 0 & 0 & -1 \\ 0 & -1 & 0 \end{pmatrix}$  DP:  $\begin{pmatrix} 1 & 1 & 1 \\ 1 & 0 & 0 \\ 0 & 1 & 0 \end{pmatrix}$   
\nwp(1,2,3):  $\begin{pmatrix} 1 & 2 & 3 \\ 0 & 0 & -1 \\ 0 & -1 & 0 \end{pmatrix}$  Wp(1,2,3):  $\begin{pmatrix} 1 & 2 & 3 \\ 1 & 0 & 0 \\ 0 & 1 & 0 \end{pmatrix}$   
\nls:  $\begin{pmatrix} -1 & 0 & 0 \\ 0 & -1 & 0 \\ 0 & 0 & -1 \end{pmatrix}$  ds:  $\begin{pmatrix} -1 & -1 & -1 \\ 0 & 0 & -1 \\ 0 & -1 & 0 \end{pmatrix}$  DS:  $\begin{pmatrix} -1 & -1 & -1 \\ 1 & 0 & 0 \\ 0 & 1 & 0 \end{pmatrix}$   
\nws(1,2,3):  $\begin{pmatrix} -1 & -2 & -3 \\ 0 & 0 & -1 \\ 0 & -1 & 0 \end{pmatrix}$  Ws(1,2,3):  $\begin{pmatrix} -1 & -2 & -3 \\ 1 & 0 & 0 \\ 0 & 1 & 0 \end{pmatrix}$ 

Product orderings (see next section) represented by a matrix:

$$
(dp(3), wp(1,2,3)): \begin{pmatrix} 1 & 1 & 1 & 0 & 0 & 0 & 0 \\ 0 & 0 & -1 & 0 & 0 & 0 & 0 \\ 0 & -1 & 0 & 0 & 0 & 0 & 0 \\ 0 & 0 & 0 & 1 & 2 & 3 \\ 0 & 0 & 0 & 0 & 0 & -1 \\ 0 & 0 & 0 & 0 & -1 & 0 \end{pmatrix}
$$
  
(Dp(3), ds(3)): 
$$
\begin{pmatrix} 1 & 1 & 1 & 0 & 0 & 0 & 0 \\ 1 & 0 & 0 & 0 & 0 & 0 & 0 \\ 0 & 1 & 0 & 0 & 0 & 0 & 0 \\ 0 & 0 & 0 & -1 & -1 & -1 \\ 0 & 0 & 0 & 0 & 0 & -1 \\ 0 & 0 & 0 & 0 & -1 & 0 \end{pmatrix}
$$

Orderings with extra weight vector (see below) represented by a matrix:

$$
(dp(3), a(1,2,3), dp(3)): \begin{pmatrix} 1 & 1 & 1 & 0 & 0 & 0 & 0 \\ 0 & 0 & -1 & 0 & 0 & 0 & 0 \\ 0 & -1 & 0 & 0 & 0 & 0 & 0 \\ 0 & 0 & 0 & 1 & 2 & 3 & 0 \\ 0 & 0 & 0 & 0 & 1 & 1 & 1 \\ 0 & 0 & 0 & 0 & 0 & -1 & 0 \end{pmatrix}
$$

$$
(a(1,2,3,4,5), Dp(3), ds(3)): \begin{pmatrix} 1 & 2 & 3 & 4 & 5 & 0 \\ 1 & 1 & 1 & 0 & 0 & 0 \\ 1 & 0 & 0 & 0 & 0 & 0 \\ 0 & 1 & 0 & 0 & 0 & 0 \\ 0 & 0 & 0 & -1 & -1 & -1 \\ 0 & 0 & 0 & 0 & 0 & -1 \\ 0 & 0 & 0 & 0 & -1 & 0 \end{pmatrix}
$$

Example:

ring 
$$
r = 0
$$
,  $(x,y,z)$ ,  $M(1, 0, 0, 0, 1, 0, 0, 0, 1)$ ;

which may also be written as:

```
intmat m[3][3]=1, 0, 0, 0, 1, 0, 0, 0, 1;
 m;
\mapsto 1,0,0,
\mapsto 0,1,0,
\mapsto 0,0,1
```

```
ring r = 0, (x,y,z), M(m);
 r;
\mapsto // coefficients: QQ
\mapsto // number of vars : 3
\mapsto // block 1 : ordering M
\mapsto // : names x y z
\mapsto // : weights 1 0 0
\mapsto // : weights 0 1 0
\mapsto // : weights 0 0 1
\mapsto // block 2 : ordering C
```
If the ring has n variables and the matrix does not contain  $n \times n$  entries, an error message is given.

WARNING: SINGULAR does not check whether the matrix has full rank. In such a case some computations might not terminate, others may not give a sensible result.

Having these matrix orderings Singular can compute standard bases for any monomial ordering which is compatible with the natural semigroup structure. In practice the global and local orderings together with block orderings should be sufficient in most cases. These orderings are faster than the corresponding matrix orderings, since evaluating a matrix product is time consuming.

## B.2.7 Product orderings

Let  $x = (x_1, \ldots, x_n)$  and  $y = (y_1, \ldots, y_m)$  be two ordered sets of variables,  $\lt_1$  a monomial ordering on K[x] and  $\lt_2$  a monomial ordering on K[y]. The product ordering (or block ordering)  $\lt:= (\lt_1$  $, \langle 2 \rangle$  on  $K[x, y]$  is the following:

 $x^a y^b < x^A y^B \Leftrightarrow x^a <_1 x^A$  or  $(x^a = x^A \text{ and } y^b <_2 y^B)$ .

Inductively one defines the product ordering of more than two monomial orderings.

In SINGULAR, any of the above global orderings, local orderings or matrix orderings may be combined (in an arbitrary manner and length) to a product ordering. E.g., (lp(3), M(1, 2, 3, 1, 1, 1, 1, 0, 0), ds(4), ws(1,2,3)) defines: lp on the first 3 variables, the matrix ordering M(1, 2, 3, 1, 1, 1, 1, 0, 0) on the next 3 variables, ds on the next 4 variables and ws(1,2,3) on the last 3 variables.

### B.2.8 Extra weight vector

 $a(w_1,\ldots,w_n), w_1,\ldots,w_n$  any integers (including 0), defines  $\deg(x^{\alpha}) = w_1\alpha_1 + \cdots + w_n\alpha_n$  and

$$
deg(x^{\alpha}) < deg(x^{\beta}) \Rightarrow x^{\alpha} < x^{\beta},
$$
  

$$
deg(x^{\alpha}) > deg(x^{\beta}) \Rightarrow x^{\alpha} > x^{\beta}.
$$

An extra weight vector does not define a monomial ordering by itself: it can only be used in combination with other orderings to insert an extra line of weights into the ordering matrix.

Example:

```
ring r = 0, (x,y,z), (a(1,2,3),wp(4,5,2));ring s = 0, (x,y,z), (a(1,2,3),dp);
ring q = 0, (a,b,c,d), (lp(1),a(1,2,3),ds);
```
# B.2.9 Pseudo ordering L

L(max exponent) is not an ordering but sets the maximal allowed exponent for polynomial in this ring. The default is 32767. The current value for a ring is reflected in the attribute "maxExp". This attribute is also set (and acknowledged) for the list constructed by ringlist and the construction of a ring from such a list.

# Appendix C Mathematical background

This chapter introduces some of the mathematical notions and definitions used throughout the manual. It is mostly a collection of the most prominent definitions and properties. For details, please, refer to articles or text books (see [Section C.9 \[References\], page 792\)](#page-793-0).

# C.1 Standard bases

## Definition

Let  $R = \text{Loc}_{\leq} K[\underline{x}]$  and let I be a submodule of  $R^r$ . Note that for r=1 this means that I is an ideal in R. Denote by  $L(I)$  the submodule of  $R^r$  generated by the leading terms of elements of I, i.e. by  $\{L(f) \mid f \in I\}$ . Then  $f_1, \ldots, f_s \in I$  is called a **standard basis** of I if  $L(f_1), \ldots, L(f_s)$  generate  $L(I)$ . A standard basis is **minimal** if  $\forall i$  :  $(f_1, ..., f_{i-1}, f_{i+1}, ..., f_s) \neq I$ .

A minimal standard basis is completely reduced if  $\forall i : \texttt{reduce}(f_i, (f_1, .., f_{i-1}, f_{i+1}, .., f_s)) = f_i$ 

## Properties

normal form:

A function NF :  $R^r \times \{G \mid G$  a standard basis  $\} \to R^r$ ,  $(p, G) \mapsto \text{NF}(p|G)$ , is called a **normal form** if for any  $p \in R^r$  and any standard basis G the following holds: if  $N\mathrm{F}(p|G) \neq 0$  then  $L(g)$  does not divide  $L(N\mathrm{F}(p|G))$  for all  $g \in G$ . The function may also be applied to any generating set of an ideal: the result is then not uniquely defined.  $N\mathrm{F}(p|G)$  is called a **normal form of** p with respect to G

ideal membership:

For a standard basis G of I the following holds:  $f \in I$  if and only if  $NF(f, G) = 0$ .

Hilbert function:

Let  $I \subseteq K[\underline{x}]^r$  be a homogeneous module, then the Hilbert function  $H_I$  of I (see below) and the Hilbert function  $H_{L(I)}$  of the leading module  $L(I)$  coincide, i.e.,  $H_I = H_{L(I)}$ .

## C.2 Hilbert function

Let  $M = \bigoplus_{i \in \mathbb{Z}} M_i$  be a graded module over  $K[x_1, ..., x_n]$  with respect to weights  $(w_1, ... w_n)$ . The **Hilbert function** of  $M$ ,  $H_M$ , is defined (on the integers) by

$$
H_M(k) := dim_K M_k.
$$

The **Hilbert-Poincare series** of  $M$  is the power series

$$
\text{HP}_M(t) := \sum_{i=-\infty}^{\infty} H_M(i) t^i = \sum_{i=-\infty}^{\infty} dim_K M_i \cdot t^i.
$$

It turns out that  $HP_M(t)$  can be written in two useful ways for weights  $(1, \ldots, 1)$ :

$$
HP_M(t) = \frac{Q(t)}{(1-t)^n} = \frac{P(t)}{(1-t)^{dim(M)}}
$$

where  $Q(t)$  and  $P(t)$  are polynomials in  $\mathbf{Z}[t]$ .  $Q(t)$  is called the first Hilbert series, and  $P(t)$  the second Hilbert series. If  $P(t) = \sum_{k=0}^{N} a_k t^k$ , and  $d = dim(M)$ , then  $H_M(s) = \sum_{k=0}^{N} a_k \binom{d+s-k-1}{d-1}$  $\binom{s-k-1}{d-1}$  (the

#### **Hilbert polynomial**) for  $s \geq N$ .

Generalizing this to quasihomogeneous modules we get

$$
\text{HP}_M(t) = \frac{Q(t)}{\Pi_{i=1}^n (1 - t^{w_i})}
$$

where  $Q(t)$  is a polynomial in  $\mathbf{Z}[t]$ .  $Q(t)$  is called the **first (weighted) Hilbert series** of M.

## C.3 Syzygies and resolutions

## <span id="page-777-0"></span>Syzygies

Let R be a quotient of  $Loc_{<} K[\underline{x}]$  and let  $I = (g_1, ..., g_s)$  be a submodule of R<sup>r</sup>. Then the **module** of syzygies (or 1st syzygy module, module of relations) of  $I$ ,  $syz(I)$ , is defined to be the kernel of the map  $R^s \to R^r$ ,  $\sum_{i=1}^s w_i e_i \mapsto \sum_{i=1}^s w_i g_i$ .

The k-th syzygy module is defined inductively to be the module of syzygies of the  $(k-1)$ -st syzygy module.

Note, that the syzygy modules of I depend on a choice of generators  $g_1, ..., g_s$ . But one can show that they depend on I uniquely up to direct summands.

#### Example:

ring R= 0,(u,v,x,y,z),dp; ideal i=ux, vx, uy, vy; print(syz(i)); 7→ -y,0, -v,0, 7→ 0, -y,u, 0, 7→ x, 0, 0, -v, 7→ 0, x, 0, u

#### Free resolutions

Let  $I = (g_1, ..., g_s) \subseteq R^r$  and  $M = R^r/I$ . A free resolution of M is a long exact sequence

$$
\dots \longrightarrow F_2 \xrightarrow{A_2} F_1 \xrightarrow{A_1} F_0 \longrightarrow M \longrightarrow 0,
$$

where the columns of the matrix  $A_1$  generate  $I$ . Note that resolutions need not to be finite (i.e., of finite length). The Hilbert Syzygy Theorem states that for  $R = \text{Loc}_< K[x]$  there exists a ("minimal") resolution of length not exceeding the number of variables.

#### Example:

```
ring R = 0, (u, v, x, y, z), dp;
  ideal I = ux, vx, uy, vy;resolution resI = mres(I,0); resI;
\mapsto 1 4 4 1
\mapsto R <-- R <-- R <-- R
\mapsto<br>\mapsto 0 1 2 3
\mapsto// The matrix A_1 is given by
  print(matrix(resI[1]));
```

```
\mapsto vy,uy,vx,ux
  // We see that the columns of A_1 generate I.
  // The matrix A_2 is given by
  print(matrix(resI[3]));
\mapsto u,
\mapsto -v,\mapsto -x,\mapsto y
```
### Betti numbers and regularity

Let R be a graded ring (e.g.,  $R = \text{Loc}_\leq K[x]$ ) and let  $I \subset R^r$  be a graded submodule. Let

$$
R^r = \bigoplus_a R \cdot e_{a,0} \xleftarrow{A_1} \bigoplus_a R \cdot e_{a,1} \longleftarrow \dots \longleftarrow \bigoplus_a R \cdot e_{a,n} \longleftarrow 0
$$

be a minimal free resolution of  $R^r/I$  considered with homogeneous maps of degree 0. Then the **graded Betti number**  $b_{i,j}$  of  $R^r/I$  is the minimal number of generators  $e_{a,j}$  in degree  $i + j$  of the j-th syzygy module of  $R^r/I$  (i.e., the  $(j-1)$ -st syzygy module of I). Note that, by definition, the 0-th syzygy module of  $R^r/I$  is  $R^r$  and the 1st syzygy module of  $R^r/I$  is I.

The **regularity** of  $I$  is the smallest integer  $s$  such that

$$
\deg(e_{a,j}) \le s+j-1 \quad \text{for all } j.
$$

Example:

```
ring R = 0, (u, v, x, y, z), dp;
 ideal I = ux, vx, uy, vy;resolution resI = mres(I, 0); resI;
\mapsto 1 4 4 1
\mapsto R <-- R <-- R <-- R
\mapsto<br>\mapsto 0 1 2 3
\mapsto// the betti number:
 print(betti(resI), "betti");
\mapsto 0 1 2 3
\mapsto -----------------------------
→ 0: 1 - - -
\mapsto 1: - 4 4 1
\mapsto -----------------------------
\mapsto total: 1 4 4 1
\mapsto// the regularity:
 regularity(resI);
\mapsto 2
```
## C.4 Characteristic sets

Let  $\lt$  be the lexicographical ordering on  $R = K[x_1, ..., x_n]$  with  $x_1 \lt ... \lt x_n$ . For  $f \in R$  let lvar(f) (the leading variable of f) be the largest variable in f, i.e., if  $f = a_s(x_1, ..., x_{k-1})x_k^s + ...$  $a_0(x_1, ..., x_{k-1})$  for some  $k \leq n$  then  $\text{lvar}(f) = x_k$ .

Moreover, let  $\text{ini}(f) := a_s(x_1, ..., x_{k-1})$ . The pseudoremainder  $r = \text{prem}(q, f)$  of q with respect to f is defined by the equality  $\text{ini}(f)^a \cdot g = qf + r$  with  $\text{deg}_{lvar(f)}(r) < \text{deg}_{lvar(f)}(f)$  and a minimal.

A set  $T = \{f_1, ..., f_r\} \subset R$  is called triangular if  $\text{Var}(f_1) < ... < \text{Var}(f_r)$ . Moreover, let  $U \subset T$ , then  $(T, U)$  is called a triangular system, if T is a triangular set such that ini(T) does not vanish on  $V(T) \setminus V(U) (=: V(T \setminus U)).$ 

T is called irreducible if for every i there are no  $d_i, f'_i, f''_i$  such that

$$
lvar(d_i) < lvar(f_i) = lvar(f'_i) = lvar(f''_i),
$$
\n
$$
0 \notin \text{prem}(\{d_i, \text{ini}(f'_i), \text{ini}(f''_i)\}, \{f_1, \dots, f_{i-1}\}),
$$
\n
$$
\text{prem}(d_if_i - f'_if''_i, \{f_1, \dots, f_{i-1}\}) = 0.
$$

Furthermore,  $(T, U)$  is called irreducible if T is irreducible.

The main result on triangular sets is the following: Let  $G = \{g_1, ..., g_s\} \subset R$ , then there are irreducible triangular sets  $T_1, ..., T_l$  such that  $V(G) = \bigcup_{i=1}^l (V(T_i \setminus I_i))$  where  $I_i = \{\text{ini}(f) \mid f \in T_i\}$ . Such a set  $\{T_1, ..., T_l\}$  is called an **irreducible characteristic series** of the ideal  $(G)$ .

#### Example:

```
ring R = 0, (x,y,z,u), dp;
  ideal i=-3zu+y2-2x+2,
          -3x2u-4yz-6xz+2y2+3xy,
          -3z2u-xu+y2z+y;
  print(char_series(i));
\mapsto _[1,1],3x2z-y2+2yz,3x2u-3xy-2y2+2yu,
\mapsto x, -y+2z, -2y2+3yu-4
```
# C.5 Gauss-Manin connection

Let  $f: (C^{n+1}, 0) \to (C, 0)$  be a complex isolated hypersurface singularity given by a polynomial with algebraic coefficients which we also denote by f. Let  $O = C[x_0, \ldots, x_n]_{(x_0, \ldots, x_n)}$  be the local ring at the origin and  $J_f$  the Jacobian ideal of f.

A Milnor representative of f defines a differentiable fibre bundle over the punctured disc with fibres of homotopy type of  $\mu$  n-spheres. The n-th cohomology bundle is a flat vector bundle of dimension n and carries a natural flat connection with covariant derivative  $\partial_t$ . The **monodromy** operator is the action of a positively oriented generator of the fundamental group of the punctured disc on the Milnor fibre. Sections in the cohomology bundle of **moderate growth** at 0 form a regular  $D = C{t}[\partial_t]$ -module G, the Gauss-Manin connection.

By integrating along flat multivalued families of cycles, one can consider fibrewise global holomorphic differential forms as elements of  $G$ . This factors through an inclusion of the **Brieskorn lattice**  $H'' := \Omega_{C^{n+1},0}^{n+1}/df \wedge d\Omega_{C^{n+1},0}^{n-1}$  in G.

The D-module structure defines the **V-filtration** V on G by  $V^{\alpha} := \sum_{\beta \geq \alpha} C\{t\} \ker(t\partial_t - \beta)^{n+1}$ . The Brieskorn lattice defines the **Hodge filtration** F on G by  $F_k = \partial_t^k H''$  which comes from the **mixed Hodge structure** on the Milnor fibre. Note that  $F_{-1} = H'$ .

The induced V-filtration on the Brieskorn lattice determines the singularity spectrum  $Sp$  by  $Sp(\alpha) := \dim_C Gr_V^{\alpha} Gr_0^F G$ . The spectrum consists of  $\mu$  rational numbers  $\alpha_1, \ldots, \alpha_{\mu}$  such that  $e^{2\pi i\alpha_1}, \ldots, e^{2\pi i\alpha_\mu}$  are the eigenvalues of the monodromy. These **spectral numbers** lie in the open interval  $(-1, n)$ , symmetric about the midpoint  $(n - 1)/2$ .

The spectrum is constant under  $\mu$ -constant deformations and has the following semicontinuity property: The number of spectral numbers in an interval  $(a, a + 1]$  of all singularities of a small deformation of f is greater than or equal to that of f in this interval. For semiquasihomogeneous singularities, this also holds for intervals of the form  $(a, a + 1)$ .

Two given isolated singularities  $f$  and  $g$  determine two spectra and from these spectra we get an integer. This integer is the maximal positive integer  $k$  such that the semicontinuity holds for the spectrum of  $f$  and  $k$  times the spectrum of  $g$ . These numbers give bounds for the maximal number of isolated singularities of a specific type on a hypersurface  $X \subset P^n$  of degree d: such a hypersurface has a smooth hyperplane section, and the complement is a small deformation of a cone over this hyperplane section. The cone itself being a  $\mu$ -constant deformation of  $x_0^d + \ldots + x_n^d = 0$ , the singularities are bounded by the spectrum of  $x_0^d + \ldots + x_n^d$ .

Using the library gmssing.lib one can compute the **monodromy**, the V-fitration on  $H''/H'$ , and the spectrum.

Let us consider as an example  $f = x^5 + x^2y^2 + y^5$ . First, we compute a matrix M such that  $\exp(2\pi i M)$  is a monodromy matrix of f and the Jordan normal form of M :

```
LIB "mondromy.lib";
  ring R=0, (x,y), ds;
  poly f=x5+x2y2+y5;
  matrix M=monodromyB(f);
  print(M);
\mapsto 11/10,0, 0, 0, 0, 0, 0,-1/4,0, 0, 0, 0,
\mapsto 0, 13/10,0, 0, 0, 0,0, 15/8,0, 0, 0,<br>\mapsto 0. 0. 13/10,0, 0, 0,0, 0, 15/8,0, 0,
\mapsto 0, 0, 13/10,0, 0, 0,0, 0, 15/8,0, 0,<br>
\mapsto 0, 0, 0, 11/10,-1/4,0,0, 0, 0, 0, 0,
           0, 0, 11/10,-1/4,0,0, 0, 0, 0, 0,
\mapsto 0, 0, 0, 0, 9/10,0,0, 0, 0, 0, 0,<br>\mapsto 0, 0, 0, 0, 0, 1,0, 0, 0, 0, 3/5,
7→ 0, 0, 0, 0, 0, 1,0, 0, 0, 0, 3/5,
\begin{array}{cccccccccccc} \mapsto & 0, & & 0, & & 0, & & 0, & 0,9/10,0, & 0, & 0, & 0, \\ \mapsto & 0, & & 0, & & 0, & & 0, & 0, & 0, & 0, & 7/10,0, & 0, & 0, \\ \end{array}0\,,\qquad 0\,,\qquad 0\,,\qquad 0\,,\\ 0\,,\qquad 0\,,\qquad 7/10\,,\\ 0\,,\qquad 0\,,\quad 0\,,7→ 0, 0, 0, 0, 0, 0,0, 0, 7/10,0, 0,
7→ 0, 0, 0, 0, 0, 0,0, 0, 0, 1, -2/5,
\mapsto 0, 0, 0, 0, 0, 0, 0, 0, 0, 0, 0, 5/8,0
```
Now, we compute the V-fitration on  $H''/H'$  and the spectrum:

```
LIB "gmssing.lib";
  ring R=0, (x,y), ds;
  poly f=x5+x2y2+y5;
  list l=vfilt(f);
  print(l[1]); // spectral numbers
\mapsto -1/2,
\mapsto -3/10,
\mapsto -1/10,
\mapsto 0,
\mapsto 1/10,
\mapsto 3/10,
\mapsto 1/2
  print(l[2]); // corresponding multiplicities
\mapsto 1,
\mapsto 2.
\mapsto 2,
\mapsto 1,
\mapsto 2,
\mapsto 2,
\mapsto 1
  print(l[3]); // vector space of i-th graded part
\mapsto [1]:
\mapsto \lfloor 1 \rfloor = \text{gen}(11)
```

```
\mapsto [2]:
\mapsto _[1]=gen(10)
\mapsto _ [2]=gen(6)
\mapsto [3]:
\mapsto _[1]=gen(9)
\mapsto _ [2]=gen(4)
\mapsto [4]:
\mapsto _ [1]=gen(5)
\mapsto [5]:
\mapsto _[1]=gen(3)
\mapsto -[2] = gen(8)\mapsto [6]:
\mapsto [1] = \text{gen}(2)\mapsto _ [2]=gen(7)
\mapsto [7]:
\mapsto -[1] = gen(1)print(1[4]); // monomial vector space basis of H''/s*H''\mapsto y5,
\mapsto y4,
\mapsto y3,
\mapsto y2,
\mapsto xy,\mapstoy,
\mapsto x4,
\mapsto x3,
\mapsto x2,\mapsto x,\mapsto 1
  print(l[5]); // standard basis of Jacobian ideal
\mapsto 2x2y+5y4,
\mapsto 5x5-5y5,
\mapsto 2xy2+5x4,
\mapsto 10y6+25x3y4
```
Here  $1[1]$  contains the spectral numbers,  $1[2]$  the corresponding multiplicities,  $1[3]$  a C -basis of the V-filtration on  $H''/H'$  in terms of the monomial basis of  $O/J_f \cong H''/H'$  in 1[4] (separated by degree).

If the principal part of  $f$  is  $C$ -nondegenerate, one can compute the spectrum using the library spectrum.lib. In this case, the V-filtration on  $H''$  coincides with the Newton-filtration on  $H''$ which allows to compute the spectrum more efficiently.

Let us calculate one specific example, the maximal number of triple points of type  $\tilde{E}_6$  on a surface  $X \subset P^3$  of degree seven. This calculation can be done over the rationals. We choose a local ordering on  $Q[x, y, z]$ . Here we take the negative degree lexicographical ordering, in SINGULAR denoted by ds:

```
ring r=0, (x,y,z), ds;
LIB "spectrum.lib";
poly f=x^7+y^7+z^7;
list s1=spectrumnd( f );
s1;
\mapsto [1]:
      [1] = -4/7\mapsto _ [2] =-3/7
\mapsto [3] = -2/7
```
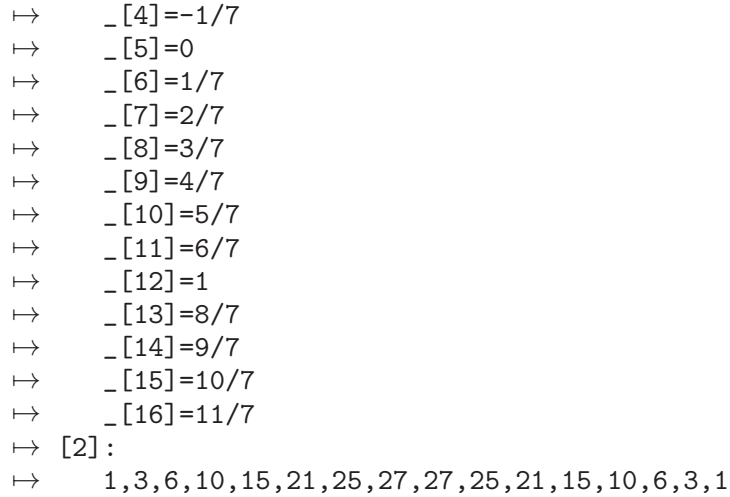

The command spectrumnd(f) computes the spectrum of  $f$  and returns a list with six entries: The Milnor number  $\mu(f)$ , the geometric genus  $p_q(f)$  and the number of different spectrum numbers. The other three entries are of type intvec. They contain the numerators, denominators and multiplicities of the spectrum numbers. So  $x^7 + y^7 + z^7 = 0$  has Milnor number 216 and geometrical genus 35. Its spectrum consists of the 16 different rationals

3  $\frac{3}{7}, \frac{4}{7}$  $\frac{4}{7}, \frac{5}{7}$  $\frac{5}{7}, \frac{6}{7}$  $\frac{6}{7}, \frac{1}{1}$  $\frac{1}{1}, \frac{8}{7}$  $\frac{8}{7}, \frac{9}{7}$  $\frac{9}{7}, \frac{10}{7}$  $\frac{10}{7}, \frac{11}{7}$  $\frac{11}{7}, \frac{12}{7}$  $\frac{12}{7}, \frac{13}{7}$  $\frac{13}{7}, \frac{2}{1}$  $\frac{2}{1}, \frac{15}{7}$  $\frac{15}{7}, \frac{16}{7}$  $\frac{16}{7}, \frac{17}{7}$  $\frac{17}{7}, \frac{18}{7}$ 7

appearing with multiplicities

1,3,6,10,15,21,25,27,27,25,21,15,10,6,3,1.

The singularities of type  $\tilde{E}_6$  form a  $\mu$ -constant one parameter family given by  $x^3 + y^3 + z^3 + \lambda xyz =$ 0,  $\lambda^3 \neq -27$ . Therefore they have all the same spectrum, which we compute for  $x^3 + y^3 + z^3$ .

```
poly g=x^3+y^3+z^3;
list s2=spectrumnd(g);
s2;
\mapsto [1]:
\mapsto 8
\mapsto [2]:
\mapsto 1
\mapsto [3]:
\mapsto 4
\mapsto [4]:
\mapsto 1,4,5,2
\mapsto [5]:
\mapsto 1,3,3,1
\mapsto [6]:
\mapsto 1,3,3,1
```
Evaluating semicontinuity is very easy:

semicont(s1,s2);  $\mapsto$  18

This tells us that there are at most 18 singularities of type  $\tilde{E}_6$  on a septic in  $P^3$ . But  $x^7 + y^7 + z^7$ is semiquasihomogeneous (sqh), so we can also apply the stronger form of semicontinuity:

semicontsqh(s1,s2);  $\mapsto$  17

So in fact a septic has at most 17 triple points of type  $\tilde{E}_6$ .

Note that  $spectrumnd(f)$  works only if f has a nondegenerate principal part. In fact spectrumnd will detect a degenerate principal part in many cases and print out an error message. However if it

is known in advance that  $f$  has nondegenerate principal part, then the spectrum may be computed much faster using spectrumnd(f,1).

# C.6 Toric ideals and integer programming

## C.6.1 Toric ideals

Let A denote an  $m \times n$  matrix with integral coefficients. For  $u \in \mathbb{Z}^n$ , we define  $u^+, u^-$  to be the uniquely determined vectors with nonnegative coefficients and disjoint support (i.e.,  $u_i^+ = 0$  or  $u_i^-=0$  for each component i) such that  $u=u^+-u^-$ . For  $u\geq 0$  component-wise, let  $x^u$  denote the monomial  $x_1^{u_1} \cdot \ldots \cdot x_n^{u_n} \in K[x_1, \ldots, x_n].$ 

The ideal

$$
I_A := (x^{u^+} - x^{u^-}| u \in \ker(A) \cap \mathbb{Z}^n) \subset K[x_1, \ldots, x_n]
$$

is called a toric ideal.

The first problem in computing toric ideals is to find a finite generating set: Let  $v_1, \ldots, v_r$  be a lattice basis of ker $(A) \cap \mathbb{Z}^n$  (i.e, a basis of the  $\mathbb{Z}$ -module). Then

$$
I_A := I : (x_1 \cdot \ldots \cdot x_n)^\infty
$$

where

$$
I = \langle x^{v_i^+} - x^{v_i^-} | i = 1, \dots, r \rangle
$$

The required lattice basis can be computed using the LLL-algorithm ([Section 5.1.155 \[system\],](#page-276-0) [page 275,](#page-276-0) see see [\[\[Coh93\]\], page 785\)](#page-786-0). For the computation of the saturation, there are various possibilities described in the section Algorithms.

### C.6.2 Algorithms

The following algorithms are implemented in [Section D.4.35 \[toric](#page-0-0) lib], page 1388.

### C.6.2.1 The algorithm of Conti and Traverso

The algorithm of Conti and Traverso (see [\[\[CoTr91\]\], page 785\)](#page-786-1) computes  $I<sub>A</sub>$  via the extended matrix  $B = (I_m | A)$ , where  $I_m$  is the  $m \times m$  unity matrix. A lattice basis of B is given by the set of vectors  $(a^j, -e_j) \in \mathbb{Z}^{m+n}$ , where  $a^j$  is the j-th row of A and  $e_j$  the j-th coordinate vector. We look at the ideal in  $K[y_1, \ldots, y_m, x_1, \ldots, x_n]$  corresponding to these vectors, namely

$$
I_1 = \langle y^{a_j^+} - x_j y^{a_j^-} | j = 1, \ldots, n \rangle.
$$

We introduce a further variable t and adjoin the binomial  $t \cdot y_1 \cdot \ldots \cdot y_m - 1$  to the generating set of  $I_1$ , obtaining an ideal  $I_2$  in the polynomial ring  $K[t, y_1, \ldots, y_m, x_1, \ldots, x_n]$ .  $I_2$  is saturated w.r.t. all variables because all variables are invertible modulo  $I_2$ . Now  $I_A$  can be computed from  $I_2$  by eliminating the variables  $t, y_1, \ldots, y_m$ .

Because of the big number of auxiliary variables needed to compute a toric ideal, this algorithm is rather slow in practice. However, it has a special importance in the application to integer programming (see [Section C.6.4 \[Integer programming\], page 784](#page-785-0)).

#### C.6.2.2 The algorithm of Pottier

The algorithm of Pottier (see [\[\[Pot94\]\], page 785\)](#page-786-2) starts by computing a lattice basis  $v_1, \ldots, v_r$  for the integer kernel of A using the LLL-algorithm ([Section 5.1.155 \[system\], page 275](#page-276-0)). The ideal corresponding to the lattice basis vectors

$$
I_1 = \langle x^{v_i^+} - x^{v_i^-} | i = 1, \dots, r \rangle
$$

is saturated – as in the algorithm of Conti and Traverso – by inversion of all variables: One adds an auxiliary variable t and the generator  $t \cdot x_1 \cdot \ldots \cdot x_n - 1$  to obtain an ideal  $I_2$  in  $K[t, x_1, \ldots, x_n]$ from which one computes  $I_A$  by elimination of t.

#### C.6.2.3 The algorithm of Hosten and Sturmfels

The algorithm of Hosten and Sturmfels (see [\[\[HoSt95\]\], page 785](#page-786-3)) allows to compute  $I_A$  without any auxiliary variables, provided that  $A$  contains a vector  $w$  with positive coefficients in its row space. This is a real restriction, i.e., the algorithm will not necessarily work in the general case. A lattice basis  $v_1, \ldots, v_r$  is again computed via the LLL-algorithm. The saturation step is performed in the following way: First note that  $w$  induces a positive grading w.r.t. which the ideal

$$
I = \langle x^{v_i^+} - x^{v_i^-} | i = 1, \dots, r \rangle
$$

is homogeneous corresponding to our lattice basis. We use the following lemma:

Let  $I$  be a homogeneous ideal w.r.t. the weighted reverse lexicographical ordering with weight vector w and variable order  $x_1 > x_2 > \ldots > x_n$ . Let G denote a Groebner basis of I w.r.t. this ordering. Then a Groebner basis of  $(I : x_n^{\infty})$  is obtained by dividing each element of G by the highest possible power of  $x_n$ .

From this fact, we can succesively compute

$$
I_A = I : (x_1 \cdot \ldots \cdot x_n)^{\infty} = (((I : x_1^{\infty}) : x_2^{\infty}) : \ldots : x_n^{\infty});
$$

in the *i*-th step we take  $x_i$  as the smallest variable and apply the lemma with  $x_i$  instead of  $x_n$ . This procedure involves n Groebner basis computations. Actually, this number can be reduced to at most  $n/2$  (see [HoSh98], page 785), and each computation – except for the first one – proves to be simple and fast in practice.

#### C.6.2.4 The algorithm of Di Biase and Urbanke

Like the algorithm of Hosten and Sturmfels, the algorithm of Di Biase and Urbanke (see [\[\[DBUr95\]\],](#page-786-5) [page 785\)](#page-786-5) performs up to  $n/2$  Groebner basis computations. It needs no auxiliary variables, but a supplementary precondition; namely, the existence of a vector without zero components in the kernel of A.

The main idea comes from the following observation:

Let B be an integer matrix,  $u_1, \ldots, u_r$  a lattice basis of the integer kernel of B. Assume that all components of  $u_1$  are positive. Then

$$
I_B = \langle x^{u_i^+} - x^{u_i^-} | i = 1, \dots, r \rangle,
$$

i.e., the ideal on the right is already saturated w.r.t. all variables.

The algorithm starts by finding a lattice basis  $v_1, \ldots, v_r$  of the kernel of A such that  $v_1$  has no zero component. Let  $\{i_1, \ldots, i_l\}$  be the set of indices i with  $v_{1,i} < 0$ . Multiplying the components

 $i_1, \ldots, i_l$  of  $v_1, \ldots, v_r$  and the columns  $i_1, \ldots, i_l$  of A by  $-1$  yields a matrix B and a lattice basis  $u_1, \ldots, u_r$  of the kernel of B that fulfill the assumption of the observation above. It is then possible to compute a generating set of  $I_A$  by applying the following "variable flip" successively to  $i = i_1, \ldots, i_l$ : Let  $>$  be an elimination ordering for  $x_i$ . Let  $A_i$  be the matrix obtained by multiplying the *i*-th column of  $A$  by  $-1$ . Let

$$
\{x_i^{r_j}x^{a_j} - x^{b_j} | j \in J\}
$$

be a Groebner basis of  $I_{A_i}$  w.r.t.  $\gt$  (where  $x_i$  is neither involved in  $x^{a_j}$  nor in  $x^{b_j}$ ). Then

$$
\{x^{a_j}-x_i^{r_j}x^{b_j}|j\in J\}
$$

is a generating set for  $I_A$ .

## C.6.2.5 The algorithm of Bigatti, La Scala and Robbiano

The algorithm of Bigatti, La Scala and Robbiano (see [\[\[BLR98\]\], page 785\)](#page-786-6) combines the ideas of the algorithms of Pottier and of Hosten and Sturmfels. The computations are performed on a graded ideal with one auxiliary variable u and one supplementary generator  $x_1 \cdot \ldots \cdot x_n - u$  (instead of the generator  $t \cdot x_1 \cdot \ldots \cdot x_n - 1$  in the algorithm of Pottier). The algorithm uses a quite unusual technique to get rid of the variable  $u$  again.

There is another algorithm of the authors which tries to parallelize the computations (but which is not implemented in this library).

#### C.6.3 The Buchberger algorithm for toric ideals

Toric ideals have a very special structure that allows us to improve the Buchberger algorithm in many aspects: They are prime ideals and generated by binomials. Pottier used this fact to describe all operations of the Buchberger algorithm on the ideal generators in terms of vector additions and subtractions. Some other strategies like multiple reduction (see [\[\[CoTr91\]\], page 785\)](#page-786-1) or the use of bit vectors to represent the support of a monomial (see [\[\[Big97\]\], page 785](#page-786-7)) may be applied to more general ideals, but show to be especially useful in the toric case.

### C.6.4 Integer programming

<span id="page-785-0"></span>Let A be an  $m \times n$  matrix with integral coefficients,  $b \in \mathbb{Z}^m$  and  $c \in \mathbb{Z}^n$ . The problem

$$
\min\{c^T x | x \in \mathbb{Z}^n, Ax = b, x \ge 0 \text{ component-wise}\}\
$$

is called an instance of the integer programming problem or IP problem.

The IP problem is very hard; namely, it is NP-complete.

For the following discussion let  $c > 0$  (component-wise). We consider c as a weight vector; because of its nonnegativity, c can be refined into a monomial ordering  $\geq_c$ . It turns out that we can solve such an IP instance with the help of toric ideals:

First we assume that an initial solution  $v$  (i.e.,  $v \in \mathbb{Z}^n, v \geq 0, Av = b$ ) is already known. We obtain the optimal solution  $v_0$  (i.e., with  $c^T v_0$  minimal) by the following procedure:

- (1) Compute the toric ideal  $I(A)$  using one of the algorithms in the previous section.
- (2) Compute the reduced Groebner basis  $G(c)$  of I(A) w.r.t.  $\geq_c$ .
- (3) Reduce  $x^v$  modulo  $G(c)$  using the Hironaka division algorithm. If the result of this reduction is  $x^w$ , then  $w$  is an optimal solution of the given instance.

If no initial solution is known, we are nevertheless able to solve the problem with similar techniques. For this purpose we replace our instance by an extended instance with the matrix used in the Conti-Traverso algorithm. Indeed, the Conti-Traverso algorithm offers the possibility to verify solvability of a given instance and to find an initial solution in the case of existence (but none of the other algorithms does!). Details can be found in see [\[\[CoTr91\]\], page 785](#page-786-1) and see [\[\[The99\]\], page 785](#page-786-8).

An implementation of the above algorithm and some examples can be found in [Section D.4.13](#page-0-0) [intprog [lib\], page 1119.](#page-0-0)

In general, classical methods for solving IP instances like Branch-and-Bound methods seem to be faster than the methods using toric ideals. But the latter have one great advantage: If one wants to solve various instances that differ only by the vector  $b$ , one has to perform steps (1) and (2) above only once. As the running time of step (3) is very short, solving all the instances is not much harder than solving one single instance.

For a detailed discussion see see [\[\[The99\]\], page 785.](#page-786-8)

# C.6.5 Relevant References

- <span id="page-786-7"></span>• [Big97] Bigatti, A.M.: Computation of Hilbert-Poincare series. Journal of Pure and Applied Algebra (1997) 199, 237-253
- <span id="page-786-6"></span>• [BLR98] Bigatti, A.M.; La Scala, R.; Robbiano, L.: Computing toric ideals. Journal of Symbolic Computation (1999) 27, 351-366
- [Coh93] Cohen, H.: A Course in Computational Algebraic Number Theory. Springer (1997)
- <span id="page-786-1"></span><span id="page-786-0"></span>• [CoTr91] Conti, P.; Traverso, C.: Buchberger algorithm and integer programming. Proceedings AAECC-9 (new Orleans), Springer LNCS (1991) 539, 130-139
- <span id="page-786-5"></span>• [DBUr95] Di Biase, F.; Urbanke, R.: An algorithm to calculate the kernel of certain polynomial ring homomorphisms. Experimental Mathematics (1995) 4, 227-234
- <span id="page-786-4"></span>• [HoSh98] Hosten, S.; Shapiro, J.: Primary decomposition of lattice basis ideals. Journal of Symbolic Computation (2000), 29, 625-639
- <span id="page-786-3"></span>• [HoSt95] Hosten, S.; Sturmfels, B.: GRIN: An implementation of Groebner bases for integer programming. in Balas, E.; Clausen, J. (editors): Integer Programming and Combinatorial Optimization. Springer LNCS (1995) 920, 267-276
- <span id="page-786-2"></span>• [Pot94] Pottier, L.: Groebner bases of toric ideals. Rapport de recherche 2224 (1997), INRIA Sophia Antipolis
- [Stu96] Sturmfels, B.: Groebner Bases and Convex Polytopes. University Lecture Series, Volume 8 (1996), American Mathematical Society
- <span id="page-786-8"></span>• [The99] Theis, C.: Der Buchberger-Algorithmus fuer torische Ideale und seine Anwendung in der ganzzahligen Optimierung. Diplomarbeit, Universitaet des Saarlandes (1999), Saarbruecken (Germany)

# C.7 Non-commutative algebra

See [Section 7.4 \[Mathematical background \(plural\)\], page 366,](#page-367-0) [Section 7.9 \[Mathematical back](#page-637-0)[ground \(letterplace\)\], page 636](#page-637-0).

# C.8 Decoding codes with Groebner bases

This section introduces some of the mathematical notions, definitions, and results for solving decoding problems and finding the minimum distance of linear (and in particular cyclic) codes. The material presented here should assist the user in working with [Section D.10.2 \[decodegb](#page-0-0) lib], page 1938. More details can be obtained from [\[\[BP2008b\]\], page 791](#page-792-0).

## C.8.1 Codes and the decoding problem

## Codes

- Let  $F_q$  be a field with q elements. A linear code C is a linear subspace of  $F_q^n$  endowed with the Hamming metric.
- Hamming distance between  $\mathbf{x}, \mathbf{y} \in F_q^n : d(x, y) = \#\{i | x_i \neq y_i\}$ . Hamming weight of  $\mathbf{x} \in F_q^n$ :  $wt(x) = \#\{i | x_i \neq 0\}.$
- Minimum distance of the code  $C : d(C) := min_{\mathbf{x}, \mathbf{y} \in C, \mathbf{x} \neq \mathbf{y}} (d(\mathbf{x}, \mathbf{y})).$
- The code C of dimension k and minimum distance d is denoted as  $[n, k, d]$ .
- A matrix  $G$  whose rows are the base vectors of  $C$  is the **generator matrix**.
- A matrix H with the property  $c \in C \iff Hc^T = 0$  is the check matrix.

### Cyclic codes

The code C is cyclic, if for every codeword  $\mathbf{c} = (c_0, \ldots, c_{n-1})$  in C its cyclic shift  $(c_{n-1}, c_0, \ldots, c_{n-2})$ is again a codeword in C. When working with cyclic codes, vectors are usually presented as polynomials. So **c** is represented by the polynomial  $c(x) = \sum_{i=0}^{n-1} c_i x^i$  with  $x^n = 1$ , more precisely  $c(x)$  is an element of the factor ring  $F_q[X]/\langle X^n - 1\rangle$ . Cyclic codes over  $F_q$  of length n correspond one-to-one to ideals in this factor ring. We assume for cyclic codes that  $(q, n) = 1$ . Let  $F = F_{q^m}$ be the splitting field of  $X^n - 1$  over  $F_q$ . Then F has a **primitive n-th root of unity** which will be denoted by a. A cyclic code is uniquely given by a **defining set**  $S_C$  which is a subset of  $\mathbb{Z}_n$  such that

 $c(x) \in C$  if  $c(a^i) = 0$  for all  $i \in S_C$ .

A cyclic code has several defining sets.

## Decoding problem

- Complete decoding: Given  $y \in F_q^n$  and a code  $C \subseteq F_q^n$ , so that y is at distance  $d(y, C)$  from the code, find  $c \in C : d(y, c) = d(y, C)$ .
- Bounded up to half the minimum distance: With the additional assumption  $d(y, C) \leq (d(C) -$ 1)/2, a codeword with the above property is unique.

### Decoding via systems solving

One distinguishes between two concepts:

- Generic decoding: Solve some system  $S(C)$  and obtain some "closed" formulas  $CF$ . Evaluating these formulas at data specific to a received word r should yield a solution to the decoding problem. For example for  $f \in CF$ :  $f(syndrome(\mathbf{r}), x) = poly(x)$ . The roots of  $poly(x) = 0$ yield error positions, see the section on the general error-locator polynomial.
- Online decoding: Solve some system  $S(C, r)$ . The solutions should solve the decoding problem.

## Computational effort

- Generic decoding. Here, preprocessing is very hard, whereas decoding is relatively simple (if the formulas are sparse).
- Online decoding. In this case, decoding is the hard part.

## C.8.2 Cooper philosophy

#### Computing syndromes in cyclic code case

Let C be an  $[n, k]$  cyclic code over  $F_q$ ; F is a splitting field with a being a primitive n-th root of unity. Let  $S_C = \{i_1, \ldots, i_{n-k}\}\$ be the complete defining set of C. Let  $\mathbf{r} = \mathbf{c} + \mathbf{e}$  be a received word with  $\mathbf{c} \in C$  and  $\mathbf{e}$  an error vector. Denote the corresponding polynomials in  $F_q[x]/\langle x^n-1 \rangle$  by  $r(x)$ ,  $c(x)$  and  $e(x)$ , resp. Compute syndromes

$$
s_{i_m} = r(a^{i_m}) = e(a^{i_m}) = \sum_{l=1}^{t} e_{j_l}(a^{i_m})^{j_l}, \quad 1 \leq m \leq n - k,
$$

where t is the number of errors,  $j_1, \ldots, j_t$  are the **error positions** and  $e_{j_1}, \ldots, e_{j_t}$  are the **error values**. Define  $z_l = a^{j_l}$  and  $y_l = e_{j_l}$ . Then  $z_1, \ldots, z_t$  are the error locations and  $y_1, \ldots, y_t$  are the error values and the syndromes above become **generalized power sum functions**  $s_{i_m} = \sum_{l=1}^{t} y_l z_l^{i_m}$ ,  $1 \leq$  $m \leq n - k$ .

## CRHT-ideal

Replace the concrete values above by variables and add some natural restrictions. Introduce

- $f_u := \sum_{l=1}^e Y_l Z_l^{i_u} X_u = 0, 1 \le u \le n k;$
- $\epsilon_j := X_j^{q^m} X_j = 0, 1 \le j \le n k$ , since  $s_j \in F$ ;
- $\eta_i := Z_i^{n+1} Z_i = 0, 1 \le i \le e$ , since  $a^{j_i}$  are either *n*-th roots of unity or zero;
- $\lambda_i := Y_i^{q-1} 1 = 0, 1 \le i \le e$ , since  $y_l \in F_q \setminus \{0\}.$

We obtain the following set of polynomials in the variables  $X = (X_1, \ldots, X_{n-k}), Z = (Z_1, \ldots, Z_e)$ and  $Y = (Y_1, \ldots, Y_e)$ :

$$
F_C = \{ f_j, \epsilon_j, \eta_i, \lambda_i : 1 \le j \le n - k, 1 \le i \le e \} \subset F_q[X, Z, Y].
$$

The zero-dimensional ideal  $I_C$  generated by  $F_C$  is the **CRHT-syndrome ideal** associated to the code C, and the variety  $V(F_C)$  defined by  $F_C$  is the **CRHT-syndrome variety**, after Chen, Reed, Helleseth and Truong.

#### General error-locator polynomial

Adding some more polynomials to  $F_C$ , thus obtaining some  $F_C'$ , it is possible to prove the following Theorem:

Every cyclic code C possesses a **general error-locator polynomial**  $L_C$  from  $F_q[X_1, \ldots, X_{n-k}, Z]$  that satisfies the following two properties:

- $L_C = Z^e + a_{t-1}Z^{e-1} + \ldots + a_0$  with  $a_j \in F_q[X_1, \ldots, X_{n-k}], 0 \le j \le e-1$ , where e is the error-correcting capacity;
- given a syndrome  $\mathbf{s} = (s_{i_1}, \ldots, s_{i_{n-k}}) \in F^{n-k}$  corresponding to an error of weight  $t \leq e$  and error locations  $\{k_1, \ldots, k_t\}$ , if we evaluate the  $X_u = s_{i_u}$  for all  $1 \leq u \leq n-k$ , then the roots of  $L_C(s, Z)$  are exactly  $a^{k_1}, \ldots, a^{k_t}$  and 0 of multiplicity  $e - t$ , in other words  $L_C(s, Z)$  $Z^{e-t} \prod_{i=1}^{t} (Z - a^{k_i}).$

The general error-locator polynomial actually is an element of the reduced Gröbner basis of  $\langle F_C' \rangle$ . Having this polynomial, decoding of the cyclic code C reduces to univariate factorization.

For an example see sysCRHT in [Section D.10.2 \[decodegb](#page-0-0)\_lib], page 1938. More on Cooper's philosophy and the general error-locator polynomial can be found in [\[\[OS2005\]\], page 791](#page-792-1).

#### Finding the minimum distance

The method described above can be adapted to find the minimum distance of a code. More concretely, the following holds:

Let C be the binary  $[n, k, d]$  cyclic code with the defining set  $S_C = \{i_1, \ldots, i_v\}$ . Let  $1 \leq w \leq n$  and let  $J_C(w)$  denote the system:

$$
Z_1^{i_1} + \ldots + Z_w^{i_1} = 0,
$$
  
\n
$$
\vdots
$$
  
\n
$$
Z_1^{i_v} + \ldots + Z_w^{i_v} = 0,
$$
  
\n
$$
Z_1^n - 1 = 0,
$$
  
\n
$$
\vdots
$$
  
\n
$$
Z_w^n - 1 = 0,
$$
  
\n
$$
p(n, Z_i, Z_j) = 0, 1 \le i < j \le w.
$$

Then the number of solutions of  $J<sub>C</sub>(w)$  is equal to w! times the number of codewords of weight w. And for  $1 \leq w \leq d$ , either  $J_C(w)$  has no solutions, which is equivalent to  $w < d$ , or  $J_C(w)$  has some solutions, which is equivalent to  $w = d$ .

For an example see sysCRHTMindist in [Section D.10.2 \[decodegb](#page-0-0)\_lib], page 1938. More on finding the minimum distance with Groebner bases can be found in [\[\[S2007\]\], page 791.](#page-792-2) See [\[\[OS2005\]\],](#page-792-1) [page 791](#page-792-1), for the definition of the polynomial  $p$  above.

## C.8.3 Generalized Newton identities

The error-locator polynomial is defined by

$$
\sigma(Z) = \prod_{l=1}^t (Z - z_l).
$$

If this product is expanded,

$$
\sigma(Z) = Z^t + \sigma_1 Z^{t-1} + \ldots + \sigma_{t-1} Z + \sigma_t,
$$

then the coefficients  $\sigma_i$  are the **elementary symmetric functions** in the error locations  $z_1, \ldots, z_t$ 

$$
\sigma_i = (-1)^i \sum_{1 \le j_1 < j_2 < \ldots < j_i \le t} z_{j_1} z_{j_2} \ldots z_{j_i}, \ 1 \le i \le t.
$$

### Generalized Newton identities

The syndromes  $s_i = r(a^i) = e(a^i)$  and the coefficients  $\sigma_i$  satisfy the following **generalized Newton** identities:

$$
s_i + \sum_{j=1}^t \sigma_j s_{i-j} = 0, \quad \text{for all} \ \ i \in \mathbb{Z}_n.
$$

#### Decoding up to error-correcting capacity

We have  $s_{i+n} = s_i$ , for all  $i \in \mathbb{Z}_n$ , since  $s_{i+n} = r(a^{i+n}) = r(a^i)$ . Furthermore

$$
s_i^q = (e(a^i))^q = e(a^{iq}) = s_{qi}, \text{ for all } i \in Z_n,
$$

and  $\sigma_i^{q^m} = \sigma_i$ , for all  $1 \leq i \leq t$ . Replace the syndromes by variables and obtain the following set of polynomials  $Newton_t$  in the variables  $S_1, \ldots, S_n$  and  $\sigma_1, \ldots, \sigma_t$ :

$$
\sigma_i^{q^m} - \sigma_i, \quad \forall \ 1 \le i \le t,
$$
  

$$
S_{i+n} - S_i, \quad \forall \ i \in \mathbb{Z}_n,
$$
  

$$
S_i^q - S_{qi}, \quad \forall \ i \in \mathbb{Z}_n,
$$
  

$$
S_i + \sum_{j=1}^t \sigma_j S_{i-j}, \quad \forall \ i \in \mathbb{Z}_n,
$$
  

$$
S_i - s_i(r) \quad \forall \ i \in S_C.
$$

For an example see sysNewton in [Section D.10.2 \[decodegb](#page-0-0)\_lib], page 1938. More on this method and the method based on Waring function can be found in [\[\[ABF2002\]\], page 791](#page-792-3). See also [\[\[ABF2008\]\], page 791.](#page-792-4)

#### C.8.4 Fitzgerald-Lax method

#### Affine codes

Let  $I = \langle g_1, \ldots, g_m \rangle \subseteq F_q[X_1, \ldots, X_s]$  be an ideal. Define

$$
I_q := I + \langle X_1^q - X_1, \dots, X_s^q - X_s \rangle.
$$

So  $I_q$  is a zero-dimensional ideal. Define also  $V(I_q) =: \{P_1, \ldots, P_n\}$ . Every q-ary linear code C with parameters  $[n, k]$  can be seen as an **affine variety code**  $C(I, L)$ , that is, the image of a vector space  $L$  of the evaluation map

$$
\phi: R \to F_q^n
$$

$$
\bar{f} \mapsto (f(P_1), \dots, f(P_n)),
$$

where  $R := F_q[U_1, \ldots, U_s]/I_q$ , L is a vector subspace of R and  $\bar{f}$  the coset of f in  $F_q[U_1, \ldots, U_s]$ modulo  $I_q$ .

## Decoding affine variety codes

Given a q-ary  $[n, k]$  code C with a generator matrix  $G = (g_{ij})$ :

- 1. choose s, such that  $q^s \geq n$ , and construct s distinct points  $P_1, \ldots, P_s$  in  $F_q^s$ .
- 2. Construct a Gröbner basis  $\{g_1, \ldots, g_m\}$  for an ideal I of polynomials from  $F_q[X_1, \ldots, X_s]$  that vanish at the points  $P_1, \ldots, P_s$ . Define  $\xi_i \in F_q[X_1, \ldots, X_s]$  such that  $\xi_i(P_i) = 1, \xi_i(P_j) = 0, i \neq j$ j.
- 3. Then  $f_i = \sum_{i=1}^n g_{ij} \xi_j$  span the space L, so that  $g_{ij} = f_i(P_j)$ .

In this way we obtain that the code C is the image of the evaluation above, thus  $C = C(I, L)$ . In the same way by considering a parity check matrix instead of a generator matrix we have that the dual code is also an affine variety code.

The method of decoding is a generalization of CRHT. One needs to add polynomials  $(g_l(X_{k1},\ldots,X_{ks}))_{l=1,\ldots,m;k=1,\ldots,t}$  for every error position. We also assume that field equations on  $X_{ij}$ 's are included among the polynomials above. Let C be a q-ary  $[n, k]$  linear code such that its dual is written as an affine variety code of the form  $C^{\perp} = C(I, L)$ . Let  $\mathbf{r} = \mathbf{c} + \mathbf{e}$  as usual and  $t \leq e$ . Then the syndromes are computed by  $s_i = \sum_{j=1}^n r_j f_i(P_j) = \sum_{j=1}^n e_j f_i(P_j)$  for  $i = 1, \ldots, n - k$ .

Consider the ring  $F_q[X_{11},...,X_{1s},...,X_{t1},...,X_{ts},E_1,...,E_t]$ , where  $(X_{i1},...,X_{is})$  correspond to the *i*-th error position and  $E_i$  to the *i*-th error value. Consider the ideal  $Id_C$  generated by

$$
\sum_{j=1}^{t} E_j f_i(X_{j1}, \dots, X_{js}) - s_i, 1 \le i \le n - k,
$$
  

$$
g_l(X_{j1}, \dots, X_{js}), 1 \le l \le m,
$$
  

$$
E_k^{q-1} - 1.
$$

**Theorem:** Let G be the reduced Gröbner basis for  $Id_C$  with respect to an elimination order  $X_{11} < \ldots < X_{1s} < E_1$ . Then we may solve for the error locations and values by applying elimination theory to the polynomials in G.

For an example see sysFL in [Section D.10.2 \[decodegb](#page-0-0)\_lib], page 1938. More on this method can be found in [\[\[FL1998\]\], page 791.](#page-792-5)

## C.8.5 Decoding method based on quadratic equations

### Preliminary definitions

Let  $\mathbf{b}_1,\ldots,\mathbf{b}_n$  be a basis of  $F_q^n$  and let B be the  $n \times n$  matrix with  $\mathbf{b}_1,\ldots,\mathbf{b}_n$  as rows. The **unknown syndrome u**(B, e) of a word **e** w.r.t B is the column vector  $\mathbf{u}(B, \mathbf{e}) = B\mathbf{e}^T$  with entries  $u_i(B, e) = \mathbf{b}_i \cdot \mathbf{e}$  for  $i = 1, \dots, n$ .

For two vectors  $\mathbf{x}, \mathbf{y} \in F_q^n$  define  $\mathbf{x} * \mathbf{y} = (x_1y_1, \dots, x_ny_n)$ . Then  $\mathbf{b}_i * \mathbf{b}_j$  is a linear combination of  $\mathbf{b}_1,\ldots,\mathbf{b}_n$ , so there are constants  $\mu_l^{ij} \in F_q$  such that  $\mathbf{b}_i * \mathbf{b}_j = \sum_{l=1}^n \mu_l^{ij} \mathbf{b}_l$ . The elements  $\mu_l^{ij} \in F_q$  are the structure constants of the basis  $\mathbf{b}_1, \ldots, \mathbf{b}_n$ .

Let  $B_s$  be the  $s \times n$  matrix with  $\mathbf{b}_1, \ldots, \mathbf{b}_s$  as rows  $(B = B_n)$ . Then  $\mathbf{b}_1, \ldots, \mathbf{b}_n$  is an ordered MDS **basis** and B an **MDS matrix** if all the  $s \times s$  submatrices of  $B_s$  have rank s for all  $s = 1, \ldots, n$ .

#### Expressing known syndromes

Let C be an  $F_q$ -linear code with parameters  $[n, k, d]$ . W.l.o.g  $n \leq q$ . H is a check matrix of C. Let  $\mathbf{h}_1, \ldots, \mathbf{h}_{n-k}$  be the rows of H. One can express  $\mathbf{h}_i = \sum_{j=1}^n a_{ij} \mathbf{b}_j$  with some  $a_{ij} \in F_q$ . In other words  $H = AB$  where A is the  $(n - k) \times n$  matrix with entries  $a_{ij}$ .

Let  $\mathbf{r} = \mathbf{c} + \mathbf{e}$  be a received word with  $\mathbf{c} \in C$  and  $\mathbf{e}$  an error vector. The syndromes of  $\mathbf{r}$  and  $\mathbf{e}$  w.r.t  $H$  are equal and known:

$$
s_i(\mathbf{r}) := \mathbf{h}_i \cdot \mathbf{r} = \mathbf{h}_i \cdot \mathbf{e} = s_i(\mathbf{e}).
$$

They can be expressed in the unknown syndromes of  $e$  w.r.t  $B$ :

$$
s_i(\mathbf{r}) = s_i(\mathbf{e}) = \sum_{j=1}^n a_{ij} u_j(\mathbf{e})
$$

since  $\mathbf{h}_i = \sum_{j=1}^n a_{ij} \mathbf{b}_j$  and  $\mathbf{b}_j \cdot \mathbf{e} = u_j(\mathbf{e})$ .
#### Constructing the system

Let B be an MDS matrix with structure constants  $\mu_l^{ij}$ . Define  $U_{ij}$  in the variables  $U_1, \ldots, U_n$  by

$$
U_{ij} = \sum_{l=1}^{n} \mu_l^{ij} U_l.
$$

The ideal  $J(\mathbf{r})$  in  $F_q[U_1, \ldots, U_n]$  is generated by

$$
\sum_{l=1}^{n} a_{jl} U_l - s_j(\mathbf{r}) \text{ for } j = 1, \dots, n - k.
$$

The ideal  $I(t, U, V)$  in  $F_q[U_1, \ldots, U_n, V_1, \ldots, V_t]$  is generated by

$$
\sum_{j=1}^{t} U_{ij} V_j - U_{i,t+1} \text{ for } i = 1, ..., n
$$

Let  $J(t, \mathbf{r})$  be the ideal in  $F_q[U_1, \ldots, U_n, V_1, \ldots, V_t]$  generated by  $J(\mathbf{r})$  and  $I(t, U, V)$ .

#### Main theorem

Let B be an MDS matrix with structure constants  $\mu_l^{ij}$ . Let H be a check matrix of the code C such that  $H = AB$  as above. Let  $\mathbf{r} = \mathbf{c} + \mathbf{e}$  be a received word with  $\mathbf{c} \in C$  the codeword sent and  $\mathbf{e}$  the error vector. Suppose that  $wt(e) \neq 0$  and  $wt(e) \leq |(d(C) - 1)/2|$ . Let t be the smallest positive integer such that  $J(t, r)$  has a solution  $(\mathbf{u}, \mathbf{v})$  over the algebraic closure of  $F_q$ . Then

- $wt(e) = t$  and the solution is unique and of multiplicity one satisfying  $\mathbf{u} = \mathbf{u}(e)$ .
- the reduced Gröbner basis G for the ideal  $J(t, r)$  w.r.t any monomial ordering is

$$
U_i - u_i(\mathbf{e}), i = 1, \dots, n,
$$
  

$$
V_j - v_j, j = 1, \dots, t,
$$

where  $(\mathbf{u}(\mathbf{e}), \mathbf{v})$  is the unique solution.

For an example see sysQE in [Section D.10.2 \[decodegb](#page-0-0)\_lib], page 1938. More on this method can be found in [\[\[BP2008a\]\], page 791.](#page-792-0)

#### C.8.6 References for decoding with Groebner bases

- [ABF2002] Augot D.; Bardet M.; Faugére J.-C.: Efficient Decoding of (binary) Cyclic Codes beyond the correction capacity of the code using Gröbner bases. INRIA Report (2002) 4652
- [ABF2008] Augot D.; Bardet M.; Faugére, J.-C.: On the decoding of cyclic codes with Newton identities. to appear in Special Issue "Gröbner Bases Techniques in Cryptography and Coding Theory" of Journ. Symbolic Comp. (2008)
- <span id="page-792-0"></span>• [BP2008a] Bulygin S.; Pellikaan R.: Bounded distance decoding of linear error-correcting codes with Gröbner bases, to appear in Special Issue "Gröbner Bases Techniques in Cryptography and Coding Theory" of Journ. Symbolic Comp. (2008)
- [BP2008b] Bulygin S.; Pellikaan R.: Decoding and finding the minimum distance with Gröbner bases: history and new insights. to appear in "Selected topics of information and coding theory", World Scientific (2008)
- [FL1998] Fitzgerald J.; Lax R.F.: Decoding affine variety codes using Gröbner bases. Designs, Codes and Cryptography (1998) 13, 147-158
- [OS2005] Orsini E.; Sala M.: Correcting errors and erasures via the syndrome variety. J. Pure and Appl. Algebra (2005) 200, 191-226
- [S2007] Sala M.: Gröbner basis techniques to compute weight distributions of shortened cyclic codes. J. Algebra Appl. (2007) 6, 3, 403-414

## C.9 References

The Centre for Computer Algebra Kaiserslautern publishes a series of preprints which are electronically available at https://www.singular.uni-kl.de/reports. Other sources to check are http://symbolicnet.org/, http://www-sop.inria.fr/galaad/,... and the following list of books.

For references on non-commutative algebras and algorithms, see [Section 7.4.4 \[References \(plural\)\],](#page-371-0) [page 370](#page-371-0).

## Text books on computational algebraic geometry

- Adams, W.; Loustaunau, P.: An Introduction to Gröbner Bases. Providence, RI, AMS, 1996
- Becker, T.; Weisspfenning, V.: Gröbner Bases A Computational Approach to Commutative Algebra. Springer, 1993
- Cohen, H.: A Course in Computational Algebraic Number Theory, Springer, 1995
- Cox, D.; Little, J.; O'Shea, D.: Ideals, Varieties and Algorithms. Springer, 1996
- Cox, D.; Little, J.; O'Shea, D.: Using Algebraic Geometry. Springer, 1998
- Eisenbud, D.: Commutative Algebra with a View Toward Algebraic Geometry. Springer, 1995
- Greuel, G.-M.; Pfister, G.: A Singular Introduction to Commutative Algebra. Springer, 2002
- Mishra, B.: Algorithmic Algebra, Texts and Monographs in Computer Science. Springer, 1993
- Sturmfels, B.: Algorithms in Invariant Theory. Springer 1993
- Vasconcelos, W.: Computational Methods in Commutative Algebra and Algebraic Geometry. Springer, 1998

## Descriptions of algorithms

- Bareiss, E.: Sylvester's identity and multistep integer-preserving Gaussian elimination. Math. Comp. 22 (1968), 565-578
- Campillo, A.: Algebroid curves in positive characteristic. SLN 813, 1980
- Chou, S.: Mechanical Geometry Theorem Proving. D.Reidel Publishing Company, 1988
- Decker, W.; Greuel, G.-M.; Pfister, G.: Primary decomposition: algorithms and comparisons. Preprint, Univ. Kaiserslautern, 1998. To appear in: Greuel, G.-M.; Matzat, B. H.; Hiss, G. (Eds.), Algorithmic Algebra and Number Theory. Springer Verlag, Heidelberg, 1998
- Decker, W.; Greuel, G.-M.; de Jong, T.; Pfister, G.: The normalisation: a new algorithm, implementation and comparisons. Preprint, Univ. Kaiserslautern, 1998
- Decker, W.; Heydtmann, A.; Schreyer, F. O.: Generating a Noetherian Normalization of the Invariant Ring of a Finite Group, 1997, to appear in Journal of Symbolic Computation
- Faugère, J. C.; Gianni, P.; Lazard, D.; Mora, T.: Efficient computation of zero-dimensional Gröbner bases by change of ordering. Journal of Symbolic Computation, 1989
- Gräbe, H.-G.: On factorized Gröbner bases, Univ. Leipzig, Inst. für Informatik, 1994
- Grassmann, H.; Greuel, G.-M.; Martin, B.; Neumann, W.; Pfister, G.; Pohl, W.; Schönemann, H.; Siebert, T.: On an implementation of standard bases and syzygies in Singular. Proceedings of the Workshop Computational Methods in Lie theory in AAECC (1995)
- Greuel, G.-M.; Pfister, G.: Advances and improvements in the theory of standard bases and syzygies. Arch. d. Math. 63(1995)
- Kemper; Generating Invariant Rings of Finite Groups over Arbitrary Fields. 1996, to appear in Journal of Symbolic Computation
- Kemper and Steel: Some Algorithms in Invariant Theory of Finite Groups. 1997
- Lee, H.R.; Saunders, B.D.: Fraction Free Gaussian Elimination for Sparse Matrices. Journal of Symbolic Computation (1995) 19, 393-402
- Schönemann, H.: Algorithms in SINGULAR, Reports on Computer Algebra 2(1996), Kaiserslautern
- Siebert, T.: On strategies and implementations for computations of free resolutions. Reports on Computer Algebra 8(1996), Kaiserslautern
- Wang, D.: Characteristic Sets and Zero Structure of Polynomial Sets. Lecture Notes, RISC Linz, 1989

# Appendix D SINGULAR libraries

SINGULAR comes with a set of standard libraries. Their content is described in the following subsections.

Use the LIB command (see [Section 5.1.79 \[LIB\], page 211\)](#page-212-0) for loading of single libraries, and the command LIB "all.lib"; for loading all libraries.

#### Interpreter libraries:

See also [Section 7.5 \[PLURAL libraries\], page 371](#page-372-0) and [Section 7.10 \[LETTERPLACE libraries\],](#page-641-0) [page 640](#page-641-0).

## D.1 standard lib

The library standard.lib provides extensions to the set of built-in commands and is automatically loaded during the start of SINGULAR, unless SINGULAR is started up with the  $--no-stdlib$ command line option (see [Section 3.1.6 \[Command line options\], page 19\)](#page-20-0).

Library: standard.lib

Purpose: Procedures which are always loaded at Start-up

Procedures:

### D.1.1 qslimgb

Procedure from library standard.lib (see [Section D.1 \[standard](#page-0-0) lib], page 794).

Usage:  $qslimp(b)$ ; i ideal or module Return: same type as input, a standard basis of i computed with slimgb Note: Only as long as slimgb does not know qrings qslimgb should be used in case the basering is (possibly) a quotient ring.

The quotient ideal is added to the input and slimgb is applied.

Example:

```
ring R = (0, v), (x, y, z, u), dp;qring Q = std(x2-y3);ideal i = x+y2, xy+yz+zu+u*v, xyzu*v-1;ideal j = qslimgb(i); j;\mapsto j[1]=y-1
\mapsto j[2]=x+1
\mapsto j[3]=(v)*z+(v2)*u+(-v-1)
\mapsto j[4]=(-v2)*u2+(v+1)*u+1
module m = [x+y2, 1, 0], [1, 1, x2+y2+xyz];print(qslimgb(m));
\mapsto y2+x,x2+xy,1, 0, 0, -x, -xy-xz-x,
\mapsto 1, y, 1, y3-x2,0, y2-1, y2z-xy-x-z,
\mapsto 0, 0, xyz+x2+y2,0, y3-x2,x2y2+x3z+x2y,x3z2-x3y-2*x3-xy2
```
### D.1.2 par2varRing

Procedure from library standard.lib (see [Section D.1 \[standard](#page-0-0) lib], page 794).

Usage:  $par2varRing([1])$ ; l list of ideals/modules [default:1=empty list]

**Return:** list, say L, with L[1] a ring where the parameters of the basering have been converted to an additional last block of variables, all of weight 1, and ordering dp. If a list l with l[i] an ideal/module is given, then  $l[i]$  + minpoly\*freemodule(nrows( $l[i]$ )) is mapped to an ideal/module in  $L[1]$  with name  $Id[i]$ .

If the basering has no parameters then  $L[1]$  is the basering.

#### Example:

```
ring R = (0,x), (y,z,u,v), lp;minpoly = x2+1;ideal i = x3, x2+y+z+u+v, xyzuv-1; i;\mapsto i[1]=(-x)
\mapsto i[2]=y+z+u+v-1
\mapsto i[3]=(x)*yzuv-1
def P = par2varRing(i)[1]; P;
\mapsto // coefficients: QQ
\mapsto // number of vars : 5
\mapsto // block 1 : ordering lp
\mapsto // : names y z u v
\mapsto // block 2 : ordering dp
\mapsto // : names x
\mapsto // block 3 : ordering C
setring(P);
Id[1];
\mapsto \lfloor 1 \rfloor = -x\mapsto _ [2]=y+z+u+v-1
\mapsto _[3]=yzuvx-1
\mapsto \angle [4]=x2+1
setring R;
module m = x3*[1,1,1], (xyzuv-1)*(1,0,1];
def Q = par2varRing(m)[1]; Q;
\mapsto // coefficients: QQ
\mapsto // number of vars : 5
\mapsto // block 1 : ordering lp
\mapsto // : names y z u v
\mapsto // block 2 : ordering dp
\mapsto // : names<br>
\mapsto // block 3 : orderi
            block 3 : ordering C
setring(Q);
print(Id[1]);
\mapsto -x,yzuvx-1,x2+1,0, 0,
\mapsto -x, 0, 0, x2+1,0,\mapsto -x,yzuvx-1,0, 0, x2+1
```
### D.2 General purpose

#### $D.2.1$  all lib

The library all. lib provides a convenient way to load all libraries of the SINGULAR distribution. Example:

```
option(loadLib);
LIB "all.lib";
```

```
\mapsto // ** loaded all.lib (4.1.1.0,Jan_2018)
\mapsto // ** loaded ratgb.lib (4.1.2.0, Feb_2019)
\mapsto // ** loaded qmatrix.lib (4.1.2.0, Feb_2019)
\mapsto // ** loaded purityfiltration.lib (4.1.2.0, Feb_2019)
\mapsto // ** loaded perron.lib (4.1.2.0, Feb_2019)
\mapsto // ** loaded nctools.lib (4.1.2.0,Feb_2019)
\mapsto // ** loaded ncpreim.lib (4.1.2.0,Feb_2019)
\mapsto // ** loaded dmodloc.lib (4.1.2.0,Feb_2019)
\mapsto // ** loaded ncModslimgb.lib (4.1.3.0, Apr_2020)
\mapsto // ** loaded resources.lib (4.1.2.0, Feb_2019)
\mapsto // ** loaded parallel.lib (4.1.2.0, Feb_2019)
\mapsto // ** loaded tasks.lib (4.1.2.0, Feb_2019)
\mapsto // ** loaded nchomolog.lib (4.1.2.0,Feb_2019)
\mapsto // ** loaded ncfactor.lib (4.3.1.3, Jan_2023)
\mapsto // ** loaded ncdecomp.lib (4.1.2.0,Feb_2019)
\mapsto // ** loaded ncalg.lib (4.1.2.0, Feb_2019)
\mapsto // ** loaded ncall.lib (4.1.2.0, Feb_2019)
\mapsto // ** loaded involut.lib (4.1.2.0, Feb_2019)
\mapsto // ** loaded gkdim.lib (4.1.2.0, Feb_2019)
\mapsto // ** loaded freegb.lib (4.1.2.0, Feb_2019)
\rightarrow // ** loaded Singular/.libs/../MOD/freealgebra.so
\mapsto // ** loaded fpaprops.lib (4.1.2.0,Feb_2019)
\mapsto // ** loaded fpalgebras.lib (4.1.2.0,Feb_2019)
\mapsto // ** loaded fpadim.lib (4.1.2.0, Feb_2019)
\mapsto // ** loaded dmodideal.lib (4.1.2.0,Feb_2019)
\mapsto // ** loaded dmodvar.lib (4.1.2.0, Feb_2019)
\mapsto // ** loaded dmodapp.lib (4.1.3.0, Mar_2020)
\mapsto // ** loaded dmod.lib (4.1.2.0, Feb_2019)
\mapsto // ** loaded central.lib (4.1.2.0, Feb_2019)
\mapsto // ** loaded bfun.lib (4.3.1.3,Feb_2023)
\mapsto // ** loaded bimodules.lib (4.1.2.0,Feb_2019)
\mapsto // ** loaded zeroset.lib (4.3.2.3, Jun_2023)
\mapsto // ** loaded weierstr.lib (4.1.2.0, Feb_2019)
\mapsto // ** loaded triang.lib (4.1.2.0, Feb_2019)
\mapsto // ** loaded toric.lib (4.3.1.3,Feb_2023)
\mapsto // ** loaded teachstd.lib (4.1.2.0,Feb_2019)
\mapsto // ** loaded surfex.lib (4.1.2.0, Feb_2019)
\rightarrow // ** loaded surfacesignature.lib (4.1.2.0,Feb_2019)
\mapsto // ** loaded surf_jupyter.lib (4.1.2.0,Feb_2019)
\mapsto // ** loaded surf.lib (4.3.1.2,Sep_2022)
\mapsto // ** loaded stratify.lib (4.1.2.0, Feb_2019)
\mapsto // ** loaded stanleyreisner.lib (4.2.0.0,Dec_2020)
\mapsto // ** loaded Singular/.libs/../MOD/cohomo.so
\mapsto // ** loaded spectrum.lib (4.1.2.0, Feb_2019)
\mapsto // ** loaded spcurve.lib (4.3.1.3,Jan_2023)
\mapsto // ** loaded solve.lib (4.3.1.3,Feb_2023)
\mapsto // ** loaded sagbiNormaliz.lib (4.3.2.0, June)
\mapsto // ** loaded general.lib (4.1.2.0, Feb_2019)
\mapsto // ** loaded normaliz.lib (4.3.2.14,Apr_2023)
\mapsto // ** loaded signcond.lib (4.1.2.0,Feb_2019)
\mapsto // ** loaded sing4ti2.lib (4.2.1,Nov_2021)
\mapsto // ** loaded sing.lib (4.4.0.0,Nov_2023)
\mapsto // ** loaded sheafcoh.lib (4.3.2.9, Oct_2023)
```

```
\mapsto // ** loaded sagbi.lib (4.3.1.2,Nov_2022)
\mapsto // ** loaded rootsur.lib (4.1.2.0, Feb_2019)
\mapsto // ** loaded rootsmr.lib (4.1.2.0, Feb_2019)
\mapsto // ** loaded rinvar.lib (4.3.1.3,Feb_2023)
\mapsto // ** loaded ringgb.lib (4.2.0.0,Dec_2020)
\mapsto // ** loaded ring.lib (4.3.1.3,Feb_2023)
\mapsto // ** loaded reszeta.lib (4.3.1.3,Feb_2023)
\mapsto // ** loaded resolve.lib (4.3.1.3,Feb_2023)
\mapsto // ** loaded resjung.lib (4.1.2.0, Feb_2019)
\mapsto // ** loaded resgraph.lib (4.1.2.0,Feb_2019)
\mapsto // ** loaded resbinomial.lib (4.1.2.0, Feb_2019)
\mapsto // ** loaded reesclos.lib (4.1.2.0, Feb_2019)
\mapsto // ** loaded redcgs.lib (4.2.0.0,Dec_2020)
\mapsto // ** loaded realrad.lib (4.4.0.0, Nov_2023)
\mapsto // ** loaded realclassify.lib (4.2.1.0,Jul_2021)
\mapsto // ** loaded rootisolation.lib (4.2.1.0, Jul_2021)
\mapsto // ** loaded Singular/.libs/../MOD/interval.so
\mapsto // ** loaded classify2.lib (4.1.2.0,Feb_2019)
\mapsto // ** loaded gfa.lib.so
\mapsto // ** loaded polyclass.lib (4.2.0.0,Dec_2020)
\mapsto // ** loaded random.lib (4.1.2.0, Feb_2019)
\mapsto // ** loaded qhmoduli.lib (4.1.2.0,Feb_2019)
\mapsto // ** loaded primitiv.lib (4.1.2.0, Feb_2019)
\mapsto // ** loaded primdecint.lib (4.3.2.2, Nov_2022)
\mapsto // ** loaded primdec.lib (4.4.0.0,Dec_2023)
\mapsto // ** loaded modfinduni.lib (4.4.0.0,Dec_2023)
\mapsto // ** loaded presolve.lib (4.4.0.0,Nov_2023)
\mapsto // ** loaded polylib.lib (4.4.0.0, Nov_2023)
\mapsto // ** loaded pointid.lib (4.4.0.0, Nov_2023)
\mapsto // ** loaded phindex.lib (4.1.2.0, Feb_2019)
\mapsto // ** loaded pfd.lib (4.1.3.2, Aug_2020)
\mapsto // ** loaded paraplanecurves.lib (4.4.0.0,Nov_2023)
\mapsto // ** loaded ntsolve.lib (4.1.2.0, Feb_2019)
\mapsto // ** loaded normal.lib (4.3.2.10, Nov_2023)
\mapsto // ** loaded curveInv.lib (4.1.2.0,Feb_2019)
\mapsto // ** loaded noether.lib (4.1.2.0, Feb_2019)
\mapsto // ** loaded nfmodsyz.lib (4.1.2.0,Feb_2019)
\mapsto // ** loaded nfmodstd.lib (4.1.2.0,Feb_2019)
\mapsto // ** loaded mregular.lib (4.1.2.0, Feb_2019)
\mapsto // ** loaded mprimdec.lib (4.1.2.0,Feb_2019)
\mapsto // ** loaded monomialideal.lib (4.1.2.0,Feb_2019)
\mapsto // ** loaded mondromy.lib (4.1.2.0,Feb_2019)
\mapsto // ** loaded modstd.lib (4.3.0.1, Mar_2022)
\mapsto // ** loaded modular.lib (4.2.0.0,Dec_2020)
\mapsto // ** loaded moddiq.lib (4.3.2.2, Jun_2023)
\mapsto // ** loaded matrix.lib (4.3.2.3, Aug_2023)
\mapsto // ** loaded makedbm.lib (4.1.2.0,Feb_2019)
\mapsto // ** loaded linalg.lib (4.3.1.3,Feb_2023)
\mapsto // ** loaded latex.lib (4.1.2.0, Feb_2019)
\mapsto // ** loaded kskernel.lib (4.1.2.0, Feb_2019)
\mapsto // ** loaded jacobson.lib (4.1.2.0,Feb_2019)
\mapsto // ** loaded intprog.lib (4.2.1.3,Dec_2021)
\mapsto // ** loaded inout.lib (4.1.2.0, Feb_2019)
```

```
\mapsto // ** loaded integralbasis.lib (4.3.2.10, Nov_2023)
\mapsto // ** loaded puiseuxexpansions.lib (4.3.1.0,Jul_2022)
\mapsto // ** loaded hyperel.lib (4.1.2.0, Feb_2019)
\mapsto // ** loaded homolog.lib (4.3.1.3,Feb_2023)
\mapsto // ** loaded hnoether.lib (4.1.2.0, Feb_2019)
\mapsto // ** loaded grwalk.lib (4.1.2.0, Feb_2019)
\mapsto // ** loaded groups.lib (4.1.2.0, Feb_2019)
\mapsto // ** loaded grobcov.lib (4.2.0, February_2021)
\mapsto // ** loaded graphics.lib (4.1.2.0,Feb_2019)
\mapsto // ** loaded gmssing.lib (4.1.2.0,Feb_2019)
\mapsto // ** loaded gmspoly.lib (4.1.2.0, Feb_2019)
\mapsto // ** loaded finvar.lib (4.3.1.3,Feb_2023)
\mapsto // ** loaded equising.lib (4.1.2.0,Feb_2019)
\mapsto // ** loaded elim.lib (4.3.2.5, Jul_2023)
\mapsto // ** loaded deform.lib (4.3.1.3,Jan_2023)
\mapsto // ** loaded decodegb.lib (4.3.1.3,Feb_2023)
\mapsto // ** loaded curvepar.lib (4.1.2.0,Feb_2019)
\mapsto // ** loaded crypto.lib (4.2.1.0, Jul_2021)
\mapsto // ** loaded control.lib (4.1.2.0, Feb_2019)
\mapsto // ** loaded compregb.lib (4.1.2.0,Feb_2019)
\mapsto // ** loaded classify.lib (4.4.0.0,Nov_2023)
\mapsto // ** loaded cisimplicial.lib (4.1.2.0, Feb_2019)
\mapsto // ** loaded brnoeth.lib (4.3.1.3,Jan_2023)
\mapsto // ** loaded assprimeszerodim.lib (4.1.2.0, Feb_2019)
\mapsto // ** loaded arcpoint.lib (4.3.1.3,Jan_2023)
\mapsto // ** loaded algebra.lib (4.3.1.3,Feb_2023)
\mapsto // ** loaded alexpoly.lib (4.1.2.0, Feb_2019)
\mapsto // ** loaded aksaka.lib (4.1.2.0, Feb_2019)
\mapsto // ** loaded ainvar.lib (4.3.1.3,Feb_2023)
\mapsto // ** loaded absfact.lib (4.1.2.0, Feb_2019)
```
#### D.2.2 compregb\_lib

Library: compregb.lib

Purpose: experimental implementation for comprehensive Groebner systems

- Author: Akira Suzuki (http://kurt.scitec.kobe-u.ac.jp/~sakira/CGBusingGB/) (<sakira@kobe $u.ac.jp>$
- Overview: see "A Simple Algorithm to compute Comprehensive Groebner Bases using Groebner Bases" by Akira Suzuki and Yosuke Sato for details.

#### Procedures:

#### D.2.2.1 cgs

Procedure from library compregb.lib (see [Section D.2.2 \[compregb](#page-0-0)\_lib], page 798).

- Usage: cgs(Polys,Vars,Paras,RingVar,RingAll); Polys an ideal, Vars, the list of variables, Paras the list of parameters, RingVar the ring with Paras as parameters, RingAll the ring with Paras as variables (RingAll should be the current ring)
- Return: a list L of lists L[i] of a polynomial and an ideal:  $L[i][1]$  the polynomial giving the condition on the parameters  $L[i][2]$  the Groebner basis for this case

```
LIB "compregb.lib";
ring RingVar=(0,a,b), (x,y,t), lp;
ring RingAll=0,(x,y,t,a,b),(lp(3),dp);
ideal polys=x^3-a,y^4-b,x+y-t;
list vars=x,y,t;
list paras=a,b;
list G = cgs(polys,vars,paras,RingVar,RingAll);
G;
\mapsto [1]:
\mapsto [1]:
\mapsto 1
\mapsto [2]:
\mapsto [1]=b\mapsto [2]=a\mapsto _[3]=t6
\mapsto -[4]=5yt4-3t5\rightarrow _ [5]=6y2t2-8yt3+3t4
\rightarrow [6]=y3-3y2t+3yt2-t3
\mapsto _ [7]=x+y-t
\mapsto [2]:
\mapsto [1]:
\mapsto a
\mapsto [2]:
\mapsto [1]=b\mapsto _ [2]=a4
\mapsto _ [3]=t6a3<br>\mapsto _ [4]=5t8a
          -[4] = 5t8a2-28t5a3\mapsto _ [5]=14t10a-60t7a2+105t4a3<br>
\mapsto 61=t12-4t9a+6t6a2-4t3a3
         -[6] = t12-4t9a+6t6a2-4t3a37→ _[7]=81ya3-14t10+60t7a-105t4a2+59ta3
\mapsto _[8]=81yt2a2+4t9-21t6a+3t3a2+14a3
\mapsto _[9]=21yt3a+6ya2-t7-7t4a+8ta2
\mapsto _[10]=12yt5+15yt2a-7t6+5t3a+2a2
\mapsto _[11]=3y2a+5yt4+4yta-3t5+3t2a
\mapsto _[12]=6y2t2-8yt3-ya+3t4-3ta
\rightarrow [13]=y3-3y2t+3yt2-t3+a
\mapsto _ [14]=x+y-t
\mapsto [3]:
\mapsto [1]:
\mapsto 1
\mapsto [2]:
\mapsto _ [1]=b
\mapsto _[2]=a
\mapsto [3]=\pm 6\rightarrow [4]=5yt4-3t5
\rightarrow _ [5]=6y2t2-8yt3+3t4
\mapsto _ [6]=y3-3y2t+3yt2-t3
\mapsto _ [7] = x+y-t
\mapsto [4]:<br>\mapsto [4]
       [1]:
\mapsto b
\mapsto [2]:
```
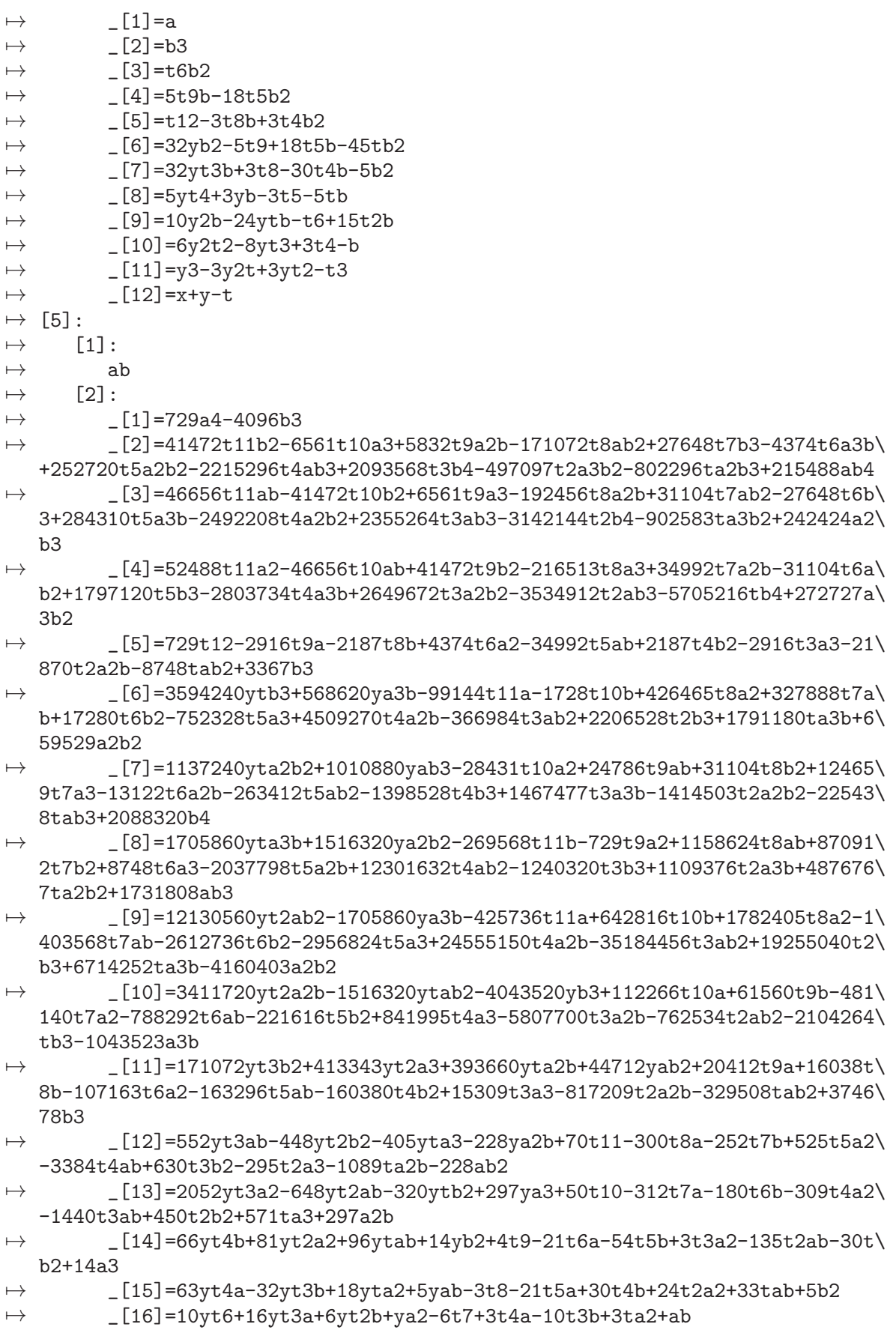

```
\rightarrow _[17]=2y2b-12yt5-15yt2a-12ytb+7t6-5t3a+15t2b-2a2
7→ _[18]=3y2a+5yt4+4yta+3yb-3t5+3t2a-5tb
\mapsto _[19]=6y2t2-8yt3-ya+3t4-3ta-b
\rightarrow [20] = y3-3y2t+3yt2-t3+a\mapsto _ [21]=x+y-t
\mapsto [6]:
\mapsto [1]:
\mapsto 1
\mapsto [2]:
\mapsto _ [1]=b
\mapsto _[2]=a
\mapsto _[3]=t6
\mapsto -[4]=5yt4-3t5
\mapsto _ [5]=6y2t2-8yt3+3t4
\mapsto _[6]=y3-3y2t+3yt2-t3
\mapsto _ [7] = x+y-t
\mapsto [7]:
\mapsto [1]:
\mapsto a
\mapsto [2]:
\mapsto _ [1]=b
\mapsto [2]=a4
\mapsto _[3]=t6a3
\mapsto _ [4]=5t8a2-28t5a3
\mapsto _[5]=14t10a-60t7a2+105t4a3
\mapsto _[6]=t12-4t9a+6t6a2-4t3a3
7→ _[7]=81ya3-14t10+60t7a-105t4a2+59ta3
\mapsto _[8]=81yt2a2+4t9-21t6a+3t3a2+14a3
\mapsto \qquad \quad \_ [9]{=}21yt3a+6ya2-t7-7t4a+8ta2\mapsto _[10]=12yt5+15yt2a-7t6+5t3a+2a2<br>
→ [11]=3v2a+5vt4+4vta-3t5+3t2a
           7→ _[11]=3y2a+5yt4+4yta-3t5+3t2a
\mapsto _[12]=6y2t2-8yt3-ya+3t4-3ta
\mapsto _ [13]=y3-3y2t+3yt2-t3+a<br>
\mapsto [14]=x+v-t
           -[14]=x+y-t\mapsto [8]:
\mapsto [1]:
\mapsto 1
\mapsto [2]:
\mapsto [1]=b\mapsto \qquad \qquad \qquad \qquad \qquad \qquad \qquad \qquad \qquad \qquad \qquad \qquad \qquad \qquad \qquad \qquad \qquad \qquad \qquad \qquad \qquad \qquad \qquad \qquad \qquad \qquad \qquad \qquad \qquad \qquad \qquad \qquad \qquad \qquad \qquad \qquad-[3] = t6\mapsto _ [4]=5yt4-3t5
\mapsto _ [5]=6y2t2-8yt3+3t4
\mapsto _ [6]=y3-3y2t+3yt2-t3
\mapsto _ [7]=x+y-t
\mapsto [9]:
\mapsto [1]:
\mapsto b
\mapsto [2]:
\mapsto _[1]=a
\mapsto -[2]=b3\mapsto -[3]=t6b2\rightarrow [4]=5t9b-18t5b2
```

```
\mapsto _ [5]=t12-3t8b+3t4b2
\mapsto _[6]=32yb2-5t9+18t5b-45tb2
7→ _[7]=32yt3b+3t8-30t4b-5b2
\rightarrow [8]=5yt4+3yb-3t5-5tb
\mapsto _[9]=10y2b-24ytb-t6+15t2b
\mapsto _[10]=6y2t2-8yt3+3t4-b
\mapsto _ [11]=y3-3y2t+3yt2-t3
\mapsto _ [12] = x+y-t
\mapsto [10]:
\mapsto [1]:
\mapsto ab
\mapsto [2]:
\mapsto _[1]=729a4+64b3
\rightarrow [2]=432t10b2-2187t9a3-1458t8a2b-2592t7ab2-2592t6b3+16038t5a3b+1263\
   6t4a2b2-13536t3ab3-3472t2b4+31077ta3b2+4758a2b3
7→ _[3]=5832t10ab+2592t9b2-19683t8a3-34992t7a2b-34992t6ab2-19008t5b3+1\
   70586t4a3b-182736t3a2b2-46872t2ab3-36832tb4+64233a3b2
7→ _[4]=6561t10a2+2916t9ab+1944t8b2-39366t7a3-39366t6a2b-21384t5ab2-16\
   848t4b3-205578t3a3b-52731t2a2b2-41436tab3-6344b4
\rightarrow [5] = 648t11b - 729t9a2 - 2916t8ab - 2160t7b2 + 4374t6a3 + 8262t5a2b - 28728t4ab2+3816t3b3+20250t2a3b-13581ta2b2-3172ab3
\rightarrow _[6]=2916t11a-648t10b-10935t8a2-5832t7ab+2160t6b2+13122t5a3-148230t\
   4a2b+37476t3ab2-2792t2b3-107730ta3b-21411a2b2
7→ _[7]=729t12-2916t9a-2187t8b+4374t6a2-34992t5ab+2187t4b2-2916t3a3-21\
   870t2a2b-8748tab2-793b3
\rightarrow [8]=112320yt2b3+568620yta3b+126360ya2b2-4374t9a2+12474t8ab+6336t7b\
   2+43011t6a3-54108t5a2b-80388t4ab2-75392t3b3-52407t2a3b-489222ta2b2-75062a\
   h<sub>3</sub>\rightarrow _[9]=505440yt2ab2-224640ytb3+568620ya3b-3888t10b+69255t8a2+51840t7a\
   b+6336t6b2-387828t5a3-475470t4a2b-217440t3ab2+51952t2b3-2481192ta3b-38060\
   1a2b2
\rightarrow [10]=3411720yt2a2b-1516320ytab2-336960yb3+112266t10a+61560t9b-4811\
   40t7a2-788292t6ab-221616t5b2+841995t4a3-5807700t3a2b-762534t2ab2+595576tb\
   3-1043523a3b
\rightarrow [11]=171072 \text{vt}3b2+413343 \text{vt}2a3+393660 \text{vt}a2b+44712 \text{v}ab2+20412 \text{t}9a+16038 \text{t}8b-107163t6a2-163296t5ab-160380t4b2+15309t3a3-817209t2a2b-329508tab2-3300\
   2b3
\rightarrow _[12]=552yt3ab-448yt2b2-405yta3-228ya2b+70t11-300t8a-252t7b+525t5a2\
   -3384t4ab+630t3b2-295t2a3-1089ta2b-228ab2
\rightarrow [13]=2052yt3a2-648yt2ab-320ytb2+297ya3+50t10-312t7a-180t6b-309t4a2\
   -1440t3ab+450t2b2+571ta3+297a2b
7→ _[14]=66yt4b+81yt2a2+96ytab+14yb2+4t9-21t6a-54t5b+3t3a2-135t2ab-30t\
   b2+14a3
\rightarrow _[15]=63yt4a-32yt3b+18yta2+5yab-3t8-21t5a+30t4b+24t2a2+33tab+5b2
\rightarrow _[16]=10yt6+16yt3a+6yt2b+ya2-6t7+3t4a-10t3b+3ta2+ab
\rightarrow _[17]=2y2b-12yt5-15yt2a-12ytb+7t6-5t3a+15t2b-2a2
\mapsto _[18]=3y2a+5yt4+4yta+3yb-3t5+3t2a-5tb
\rightarrow _[19]=6y2t2-8yt3-ya+3t4-3ta-b
\rightarrow _ [20]=y3-3y2t+3yt2-t3+a
\mapsto \lfloor 21 \rfloor = x+y-t\mapsto [11]:
\mapsto [1]:
\mapsto 1
```
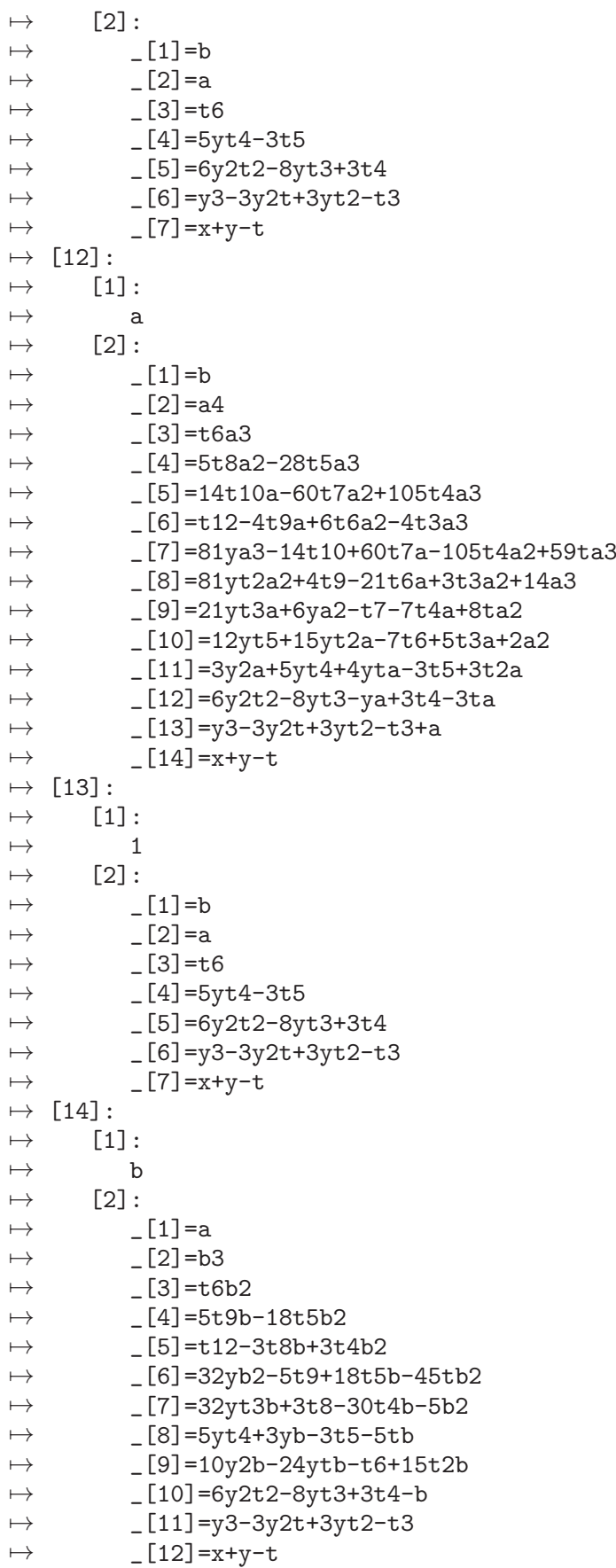

```
\mapsto [15]:
\mapsto [1]:
\mapsto ab
\mapsto [2]:
\mapsto [1] = 16767a4+5632b3\rightarrow [2]=16767t12-67068t9a-50301t8b+100602t6a2-804816t5ab+50301t4b2-670\
   68t3a3-503010t2a2b-201204tab2-22399b3
\rightarrow _[3]=32348160yb4+27766152t11a2-2146176t10ab+476928t9b2-114535377t8a\
   3-78067152t7a2b+2861568t6ab2-63272448t5b3-1314163926t4a3b+210548808t3a2b2\
   +27688320t2ab3+228423424tb4-183555801a3b2
\rightarrow [4]=2274480ya2b3-655776t11b2-150903t10a3+33534t9a2b+2705076t8ab2+1\
   843776t7b3+201204t6a3b-4448844t5a2b2+31037688t4ab3-4972704t3b4+1946835t2a\
   3b2+16061022ta2b3+4335188ab4
\rightarrow _[5]=10235160ya3b2-2950992t11ab+228096t10b2+150903t9a3+12172842t8a2\
   b+8296992t7ab2-304128t6b3-20019798t5a3b+139669596t4a2b2-22377168t3ab3-294\
   2720t2b4+72274599ta3b2+19508346a2b3
7→ _[6]=1797120ytb3+13078260ya3b-3889944t11a+317952t10b+15844815t8a2+1\
   0760688t7ab-794880t6b2-24546888t5a3+185536170t4a2b-29127384t3ab2-6614272t\
   2b3+100664100ta3b+26988039a2b2
\rightarrow [7]=26156520yta2b2+2021760yab3+251505t10a2+972486t9ab+983664t8b2-2\
   565351t7a3-5734314t6a2b-9009468t5ab2-6972768t4b3+5382207t3a3b-39810447t2a\
   2b2-26365962tab3-6221072b4
7→ _[8]=1705860yta3b+379080ya2b2-71280t11b+67068t9a2+358182t8ab+256608\
   t7b2-352107t6a3-1071144t5a2b+2918916t4ab2-658416t3b3-2384721t2a3b+26244ta\
   2b2+65494ab3
\rightarrow [9] = 6065280 \text{vt}2ab2+42646500 \text{v}a3b-12206376t11a+1168992t10b+50049495t8\}a2+33199632t7ab-3250368t6b2-78871968t5a3+581360490t4a2b-102330216t3ab2-17\
   630624t2b3+303270156ta3b+80747199a2b2
7→ _[10]=78469560yt2a2b-34875360ytab2-4043520yb3+2582118t10a+1415880t9\
   b-11066220t7a2-18130716t6ab-5097168t5b2+19365885t4a3-133577100t3a2b-17538\
   282t2ab2+16398088tb3-24001029a3b
7→ _[11]=3934656yt3b2+9506889yt2a3+9054180yta2b+1028376yab2+469476t9a+\
   368874t8b-2464749t6a2-3755808t5ab-3688740t4b2+352107t3a3-18795807t2a2b-75\
   78684tab2-1166726b3
\rightarrow [12]=552vt3ab-448vt2b2-405vta3-228va2b+70t11-300t8a-252t7b+525t5a2\
   -3384t4ab+630t3b2-295t2a3-1089ta2b-228ab2
\rightarrow [13]=2052yt3a2-648yt2ab-320ytb2+297ya3+50t10-312t7a-180t6b-309t4a2\
   -1440t3ab+450t2b2+571ta3+297a2b
\rightarrow [14]=66yt4b+81yt2a2+96ytab+14yb2+4t9-21t6a-54t5b+3t3a2-135t2ab-30t\
  b2+14a3
\rightarrow _[15]=63yt4a-32yt3b+18yta2+5yab-3t8-21t5a+30t4b+24t2a2+33tab+5b2
\rightarrow _[16]=10yt6+16yt3a+6yt2b+ya2-6t7+3t4a-10t3b+3ta2+ab
7→ _[17]=2y2b-12yt5-15yt2a-12ytb+7t6-5t3a+15t2b-2a2
7→ _[18]=3y2a+5yt4+4yta+3yb-3t5+3t2a-5tb
\mapsto _[19]=6y2t2-8yt3-ya+3t4-3ta-b
\mapsto _[20]=y3-3y2t+3yt2-t3+a
\mapsto _ [21]=x+y-t
\mapsto [16]:
\mapsto [1]:
\mapsto 1
\mapsto [2]:
\mapsto [1]=b\mapsto [2]=a
```
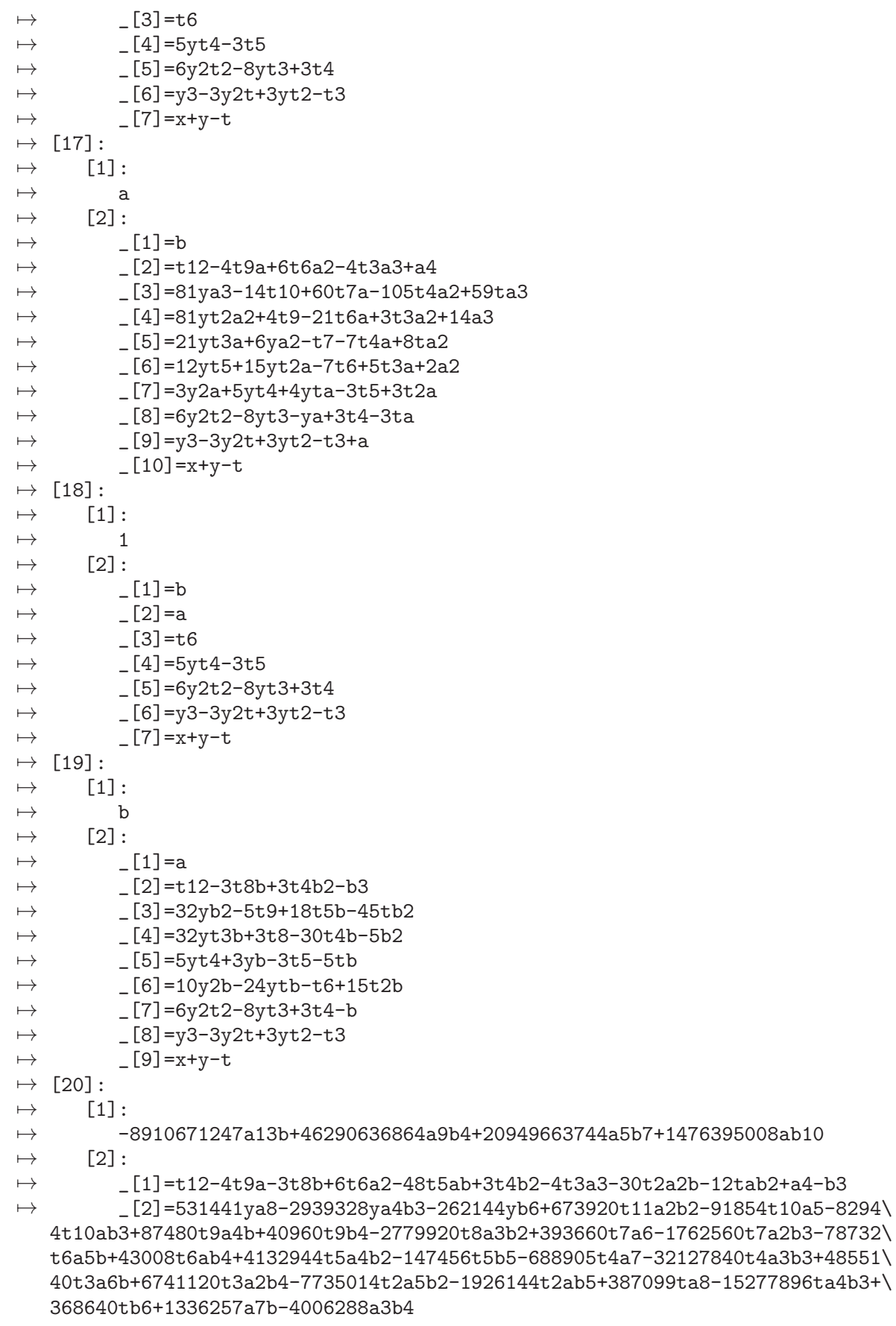

- 7→ \_[3]=6561yta5+576ytab3+5832ya4b+512yb4-1134t11a2+72t10ab-80t9b2+486\ 0t8a3+3348t7a2b+240t6ab2-8505t5a4+288t5b3+52380t4a3b-8934t3a2b2+4779t2a5+\ 2952t2ab3+20745ta4b-720tb4+6344a3b2
- $\rightarrow$  [4]=373248yta4b2+32768ytb5+59049ya7+5184ya3b3+10368t11ab2-10206t10\ a4-5120t10b3+9720t9a3b-32400t8a2b2+43740t7a5-5376t7ab3-8748t6a4b+18432t6b\ 4-24624t5a3b2-76545t4a6-589920t4a2b3+539460t3a5b+240768t3ab4-587574t2a4b2\ -46080t2b5+43011ta7-517384ta3b3+148473a6b-84240a2b4
- $\rightarrow$   $[5]$ =9360yt2ab2+13851yta4-2944ytb3+10530ya3b-2394t11a+460t10b+10260\ t8a2+5748t7ab-1656t6b2-17955t5a3+112890t4a2b-34794t3ab2+10089t2a4+4140t2b\ 3+42497ta3b+10530a2b2
- $\rightarrow$   $[6]$ =42120yt2a2b-18720ytab2-8019ya4-4864yb3+1386t10a+760t9b-5940t7a\ 2-9732t6ab-2736t5b2+10395t4a3-71700t3a2b-9414t2ab2-5841ta4+6840tb3-12883a\ 3b
- 7→ \_[7]=266240yt2b4+1347840yta3b2+150903ya6+312768ya2b3-41600t11b2-260\ 82t10a3+24840t9a2b+209040t8ab2+111780t7a4+149760t7b3-22356t6a3b-573648t5a\ 2b2-195615t4a5+1703520t4ab3+1378620t3a4b-374400t3b4-1214602t2a3b2+109917t\ a6-113400ta2b3+379431a5b+84240ab4
- $\rightarrow$  \_ [8]=16767yt2a4+5632yt2b3+21060yta3b+4680ya2b2-880t11b+828t9a2+4422\ t8ab+3168t7b2-4347t6a3-13224t5a2b+36036t4ab2+621t3a4-7920t3b3-29441t2a3b+\ 324ta2b2+2898a5+1782ab3
- $\rightarrow$  \_[9]=704yt3b2+1701yt2a3+1620yta2b+184yab2+84t9a+66t8b-441t6a2-672t5\ ab-660t4b2+63t3a3-3363t2a2b-1356tab2+294a4-110b3
- 7→ \_[10]=552yt3ab-448yt2b2-405yta3-228ya2b+70t11-300t8a-252t7b+525t5a2\ -3384t4ab+630t3b2-295t2a3-1089ta2b-228ab2
- $\rightarrow$   $[11]=2052$ yt3a2-648yt2ab-320ytb2+297ya3+50t10-312t7a-180t6b-309t4a2\ -1440t3ab+450t2b2+571ta3+297a2b
- 7→ \_[12]=66yt4b+81yt2a2+96ytab+14yb2+4t9-21t6a-54t5b+3t3a2-135t2ab-30t\ b2+14a3
- $\rightarrow$  \_[13]=63yt4a-32yt3b+18yta2+5yab-3t8-21t5a+30t4b+24t2a2+33tab+5b2
- $\rightarrow$   $[14]$ =10yt6+16yt3a+6yt2b+ya2-6t7+3t4a-10t3b+3ta2+ab
- 7→ \_[15]=2y2b-12yt5-15yt2a-12ytb+7t6-5t3a+15t2b-2a2
- $\mapsto$  \_[16]=3y2a+5yt4+4yta+3yb-3t5+3t2a-5tb
- $\mapsto$  \_[17]=6y2t2-8yt3-ya+3t4-3ta-b
- $\mapsto$  \_ [18]=y3-3y2t+3yt2-t3+a
- $\mapsto$   $-[19]=x+y-t$

### D.2.2.2 base2str

Procedure from library compregb.lib (see [Section D.2.2 \[compregb](#page-0-0)\_lib], page 798).

### D.2.3 general lib

Library: general.lib

Purpose: Elementary Computations of General Type

Procedures:

### D.2.3.1 A Z

Procedure from library general.lib (see [Section D.2.3 \[general](#page-0-0) lib], page 806).

Usage:  $A.Z("a", n);$  a any letter, n integer  $(-26 \le n \le 26, !=0)$ 

Return: string of n small (if a is small) or capital (if a is capital) letters, comma separated, beginning with a, in alphabetical order (or reverse alphabetical order if  $n < 0$ )

#### Example:

```
LIB "general.lib";
A_Z('c", 5);\mapsto c,d,e,f,g
A_Z('Z'', -5);\mapsto Z, Y, X, W, Vring R = \text{create\_ring}("0, "+A_Z("A", 6) +")", ("+A_Z("a", 10) +")", "dp");
R;
\mapsto // coefficients: QQ(A, B, C, D, E, F)
\mapsto // number of vars : 10<br>\mapsto // block 1 :
              block 1 : ordering dp
\mapsto // : names a b c d e f g h i j
\mapsto // block 2 : ordering C
```
### D.2.3.2 A Z L

Procedure from library general.lib (see [Section D.2.3 \[general](#page-0-0) lib], page 806).

Usage:  $A.Z.L("a", n); a any letter, n integer (-26 \le n \le 26, !=0)$ 

Return: list of n small (if a is small) or capital (if a is capital) letters, beginning with a, in alphabetical order (or reverse alphabetical order if  $n < 0$ )

```
LIB "general.lib";
A_ZL("c", 5);\mapsto [1]:
\mapsto c
\mapsto [2]:
\mapsto d
\mapsto [3]:
\mapsto e
\mapsto [4]:
\mapsto f
\mapsto [5]:
\mapsto g
A_Z_L(\overline{''}Z", -5);\mapsto [1]:
\mapsto Z
\mapsto [2]:
\mapsto Y
\mapsto [3]:
\mapsto X
\mapsto [4]:
\mapsto W
\mapsto [5]:
\mapsto V
ring r;
list L=list(0,A_Z_L("A",6),list(list("dp",1:6),list("C",0)),ideal(0));
ring R=ring(L);
R;
\mapsto // coefficients: QQ
\mapsto // number of vars : 6
```
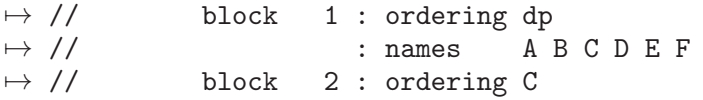

### D.2.3.3 ASCII

Procedure from library general.lib (see [Section D.2.3 \[general](#page-0-0) lib], page 806).

Usage: ASCII([n,m]); n,m= integers (32 <= n <= m <= 126)

Return: string of printable ASCII characters (no native language support) ASCII(): string of all ASCII characters with its numbers, ASCII(n): n-th ASCII character  $ASCII(n,m):$  n-th up to m-th ASCII character (inclusive)

#### Example:

```
LIB "general.lib";
ASCII(); "";
\mapsto ! " # $ % & ' ( ) * + , − .
\mapsto 32 33 34 35 36 37 38 39 40 41 42 43 44 45 46
7→ / 0 1 2 3 4 5 6 7 8 9 : ; < =
\mapsto 47 48 49 50 51 52 53 54 55 56 57 58 59 60 61
7→ > ? @ A B C D E F G H I J K L
7→ 62 63 64 65 66 67 68 69 70 71 72 73 74 75 76
7→ M N O P Q R S T U V W X Y Z [
7→ 77 78 79 80 81 82 83 84 85 86 87 88 89 90 91
\mapsto \ ] ^ _ ' a b c d e f g h i j
\mapsto 92 93 94 95 96 97 98 99 100 101 102 103 104 105 10
\mapsto k l m n o p q r s t u v w x y
7→ 107 108 109 110 111 112 113 114 115 116 117 118 119 120 121
\mapsto z \{ | \}\mapsto 122 123 124 125 126
\mapstoASCII(42);
\mapsto *ASCII(32,126);
\rightarrow !"#$%&'()*+,-./0123456789:;<=>?@ABCDEFGHIJKLMNOPQRSTUVWXYZ[\]^_'abcdefgh\
  ijklmnopqrstuvwxyz{|}~
```
### D.2.3.4 absValue

Procedure from library general.lib (see [Section D.2.3 \[general](#page-0-0) lib], page 806).

Usage:  $absValue(c); c int, number or poly$ 

**Return:** absValue $(c)$ ; the absolute value of  $c$ 

Note: absValue(c)=c if  $c \ge 0$ ; absValue=-c if  $c \le 0$ . So the function can be applied to any type, for which comparison operators are defined.

```
LIB "general.lib";
ring r1 = 0, x, dp;absValue(-2002);
\mapsto 2002
```
poly f=-4; absValue(f);  $\mapsto$  4

## D.2.3.5 binomial

Procedure from library general.lib (see [Section D.2.3 \[general](#page-0-0) lib], page 806).

Usage: binomial $(n,k)$ ; n,k integers

**Return:** binomial $(n,k)$ ; binomial coefficient n choose k

### Example:

```
LIB "general.lib";
binomial(200,100);""; //type bigint
\mapsto 90548514656103281165404177077484163874504589675413336841320
\mapstoint n, k = 200, 100;
bigint b1 = binomial(n, k);
ring r = 0, x, dp;poly b2 = coeffs((x+1)^n, x)[k+1,1]; //coefficient of xk in (x+1)^nb1-b2; //b1 and b2 should coincide
\mapsto 0
```
## D.2.3.6 deleteSublist

Procedure from library general.lib (see [Section D.2.3 \[general](#page-0-0) lib], page 806).

Usage: deleteSublist $(v, l)$ ; intvec v; list l where the entries of the integer vector v correspond to the positions of the elements to be deleted

Return: list without the deleted elements

### Example:

```
LIB "general.lib";
list l=1,2,3,4,5;
intvec v=1,3,4;
l=deleteSublist(v,l);
l;
\mapsto [1]:
\mapsto 2
\mapsto [2]:
\mapsto 5
```
## D.2.3.7 factorial

Procedure from library general.lib (see [Section D.2.3 \[general](#page-0-0) lib], page 806).

Usage: factorial $(n)$ ; n integer

**Return:** factorial $(n)$ : n! of type bigint.

### Example:

```
LIB "general.lib";
factorial(37);
7→ 13763753091226345046315979581580902400000000
```
See also: [Section 5.1.118 \[prime\], page 241.](#page-242-0)

### D.2.3.8 fibonacci

Procedure from library general.lib (see [Section D.2.3 \[general](#page-0-0) lib], page 806).

Usage: fibonacci $(n)$ ; n,p integers

**Return:** fibonacci(n): nth Fibonacci number,  $f(0)=f(1)=1$ ,  $f(i+1)=f(i-1)+f(i)$ - computed in characteristic 0, of type bigint

#### Example:

LIB "general.lib"; fibonacci(42);  $\mapsto$  267914296

See also: [Section 5.1.118 \[prime\], page 241.](#page-242-0)

### D.2.3.9 kmemory

Procedure from library general.lib (see [Section D.2.3 \[general](#page-0-0) lib], page 806).

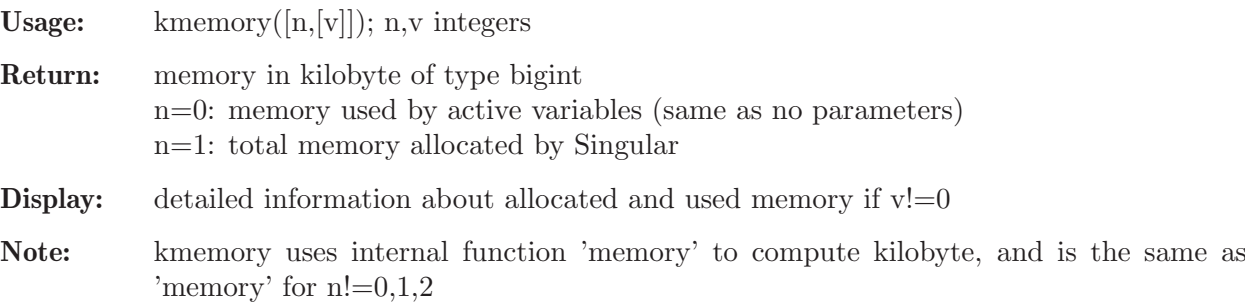

#### Example:

```
LIB "general.lib";
kmemory();
\mapsto 172
kmemory(1,1);\mapsto // total memory allocated, at the moment, by SINGULAR (kilobyte):
\mapsto 2156
```
### D.2.3.10 killall

Procedure from library general.lib (see [Section D.2.3 \[general](#page-0-0) lib], page 806).

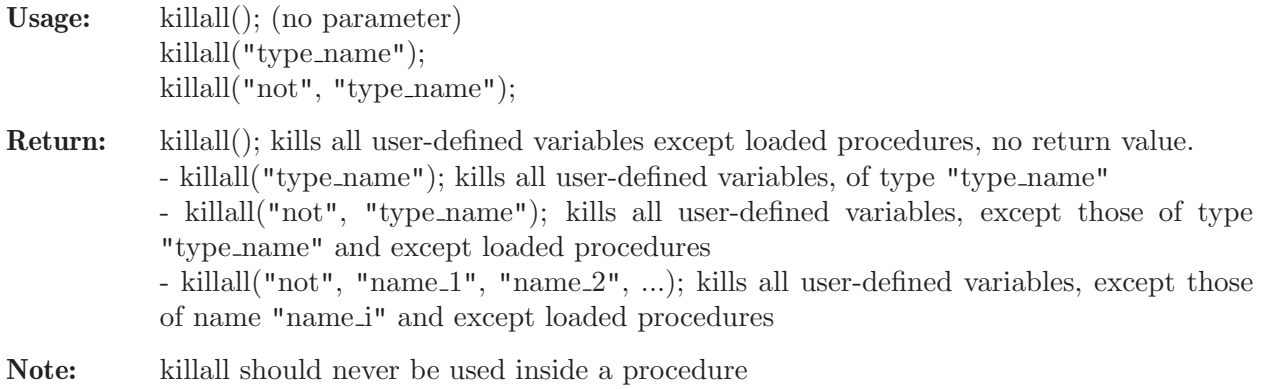

```
LIB "general.lib";
ring rtest; ideal i=x,y,z; string str="hi"; int j = 3;
export rtest, i, str, j; //this makes the local variables global
listvar();
\mapsto // j [0] int 3
7/ str [0] string hi
\mapsto // rtest [0] *ring
\mapsto // i i [0] ideal, 3 generator(s)
killall("ring"); // kills all rings
\mapsto // ** killing the basering for level 0
listvar();
\mapsto // j<br>
\mapsto // str [0] int 3<br>
[0] string
                                [0] string hi
killall("not", "int"); \frac{1}{2} // kills all variables except int's (and procs)
\mapsto // ** cannot kill 'Singmathic'
listvar();
\mapsto // j<br>\mapsto // str [0] int 3<br>[0] string
                                [0] string hi
killall(); \frac{1}{2} // kills all vars except loaded procs
listvar();
\mapsto // j [0] int 3
```
### D.2.3.11 number e

Procedure from library general.lib (see [Section D.2.3 \[general](#page-0-0) lib], page 806).

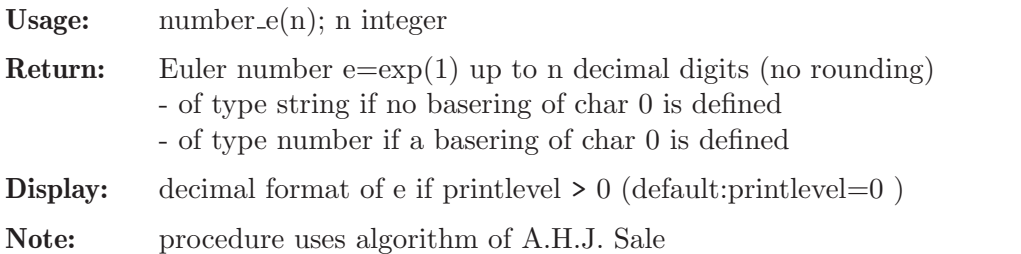

#### Example:

```
LIB "general.lib";
number_e(30);"";
\mapsto 2.71828182845904523536028747135
\mapstoring R = 0, t, lp;number e = number_e(30);e;
7→ 13591409142295226176801437356763/5000000000000000000000000000000
```
### D.2.3.12 number\_pi

Procedure from library general.lib (see [Section D.2.3 \[general](#page-0-0) lib], page 806).

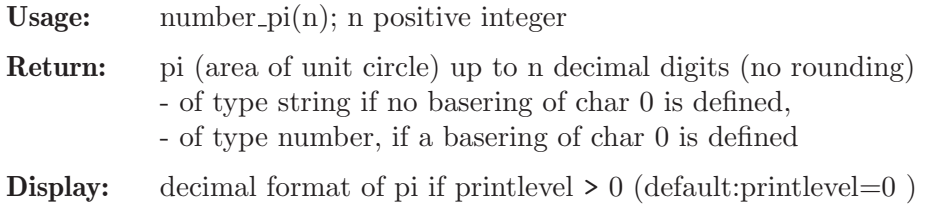

Note: procedure uses algorithm of S. Rabinowitz

#### Example:

```
LIB "general.lib";
number\_pi(11);"";\mapsto 3.1415926535
\mapstoring r = (real, 10), t, dp;
number pi = number_pi(11); pi;
\mapsto 3.141592654
```
### D.2.3.13 primes

Procedure from library general.lib (see [Section D.2.3 \[general](#page-0-0)\_lib], page 806).

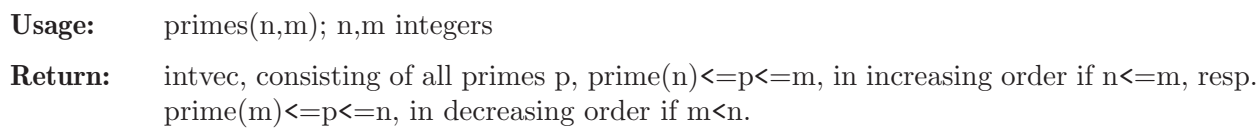

Note: prime(n); returns the biggest prime number  $\leq \min(n,32003)$  if n>=2, else 2

#### Example:

```
LIB "general.lib";
primes(50,100);"";
\mapsto 47,53,59,61,67,71,73,79,83,89,97
\mapstointvec v = primes(37, 1); v;\mapsto 37,31,29,23,19,17,13,11,7,5,3,2
```
### D.2.3.14 product

Procedure from library general.lib (see [Section D.2.3 \[general](#page-0-0) lib], page 806).

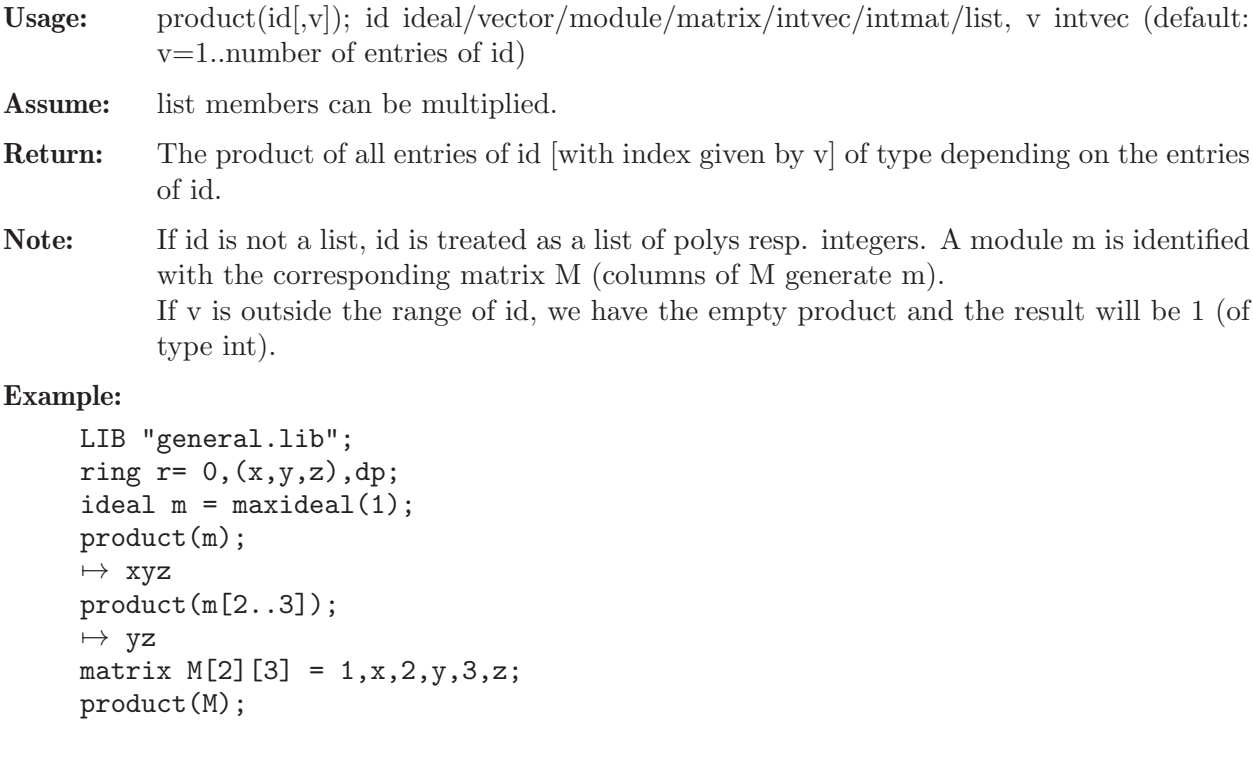

```
\mapsto 6xyz
intvec v=2,4,6;
product(M,v);
\mapsto xyz
intvec iv = 1,2,3,4,5,6,7,8,9;
v=1..5,7,9;
product(iv,v);
\mapsto 7560
intmat A[2][3] = 1,1,1,2,2,2;product(A,3..5);
\mapsto 4
```
### D.2.3.15 sort

Procedure from library general.lib (see [Section D.2.3 \[general](#page-0-0) lib], page 806).

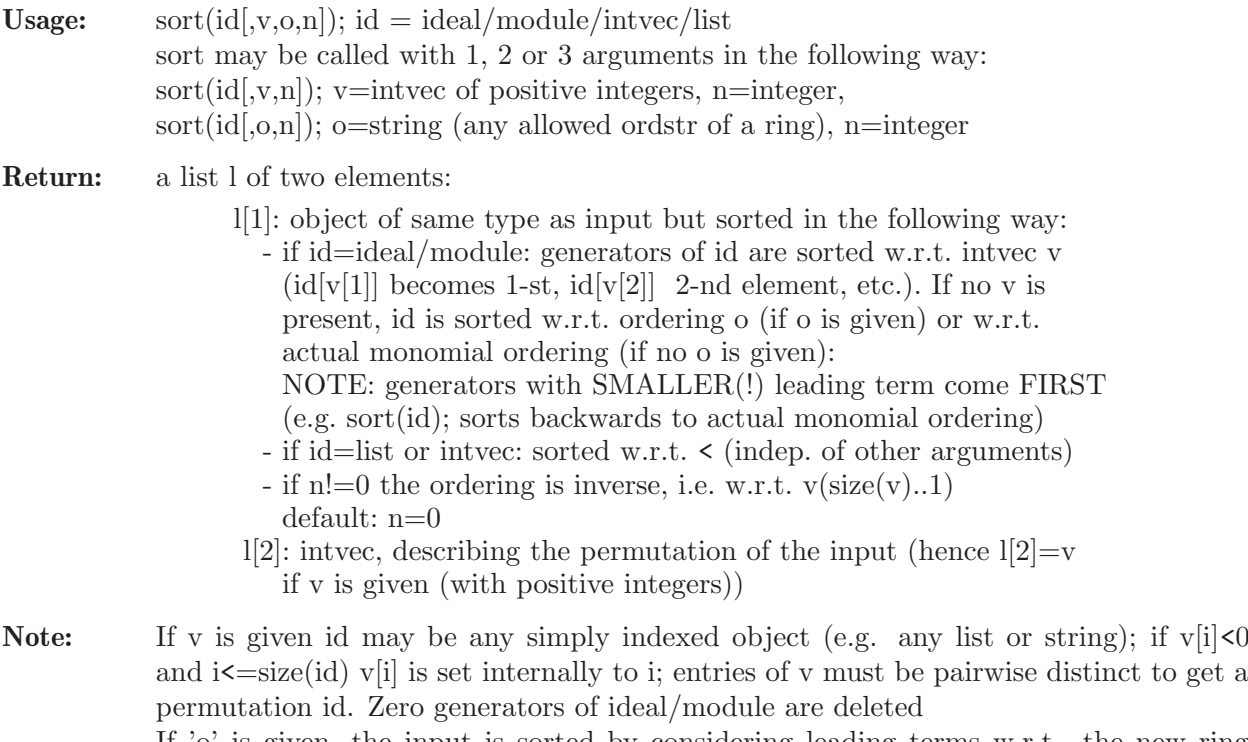

If 'o' is given, the input is sorted by considering leading terms w.r.t. the new ring ordering given by 'o'

```
LIB "general.lib";
ring r0 = 0, (x, y, z, t), lp;ideal i = x3, z3, xyz;sort(i); // sorts using lex ordering, smaller polys come first
\mapsto [1]:
\mapsto -[1]=z3\mapsto _ [2]=xyz
\mapsto [3]=x3\begin{array}{ccc} \mapsto & [2]: \\ \mapsto & 2 \end{array}7→ 2,3,1
sort(i,3..1);
\mapsto [1]:
```

```
\mapsto _ [1]=xyz
\mapsto -[2]=z3\mapsto [3]=x3\mapsto [2]:
\mapsto 3,2,1
sort(i,"ls")[1]; //sort w.r.t. negative lex ordering
\mapsto \lfloor 1 \rfloor = x3\mapsto \lfloor 2 \rfloor=xyz
\mapsto [3]=z3intvec v = 1, 10...5, 2...4; v;\mapsto 1,10,9,8,7,6,5,2,3,4
sort(v)[1]; // sort v lexicographically
\mapsto 1,2,3,4,5,6,7,8,9,9,10
sort(v,"Dp",1)[1]; // sort v w.r.t (total sum, reverse lex)
\mapsto 1,2,3,4,5,6,7,8,9,10
// Note that in general: lead(sort(M)) != sort(lead(M)), e.g:
module M = [0, 1, 1, 0], [1, 0, 0, 1]; M;\mapsto M[1]=gen(3)+gen(2)
\mapsto M[2]=gen(4)+gen(1)
sort(lead(M), "c, dp")[1];\mapsto \lfloor 1 \rfloor =gen(4)
\mapsto _[2]=gen(3)
lead(sort(M, "c, dp")[1]);
\mapsto _[1]=gen(3)
\mapsto \angle [2]=gen(4)
// In order to sort M wrt a NEW ordering by considering OLD leading
// terms use one of the following equivalent commands:
module( M[ sort(lead(M), "c,dp")[2] ] );
\mapsto \lfloor 1 \rfloor=gen(4)+gen(1)
\mapsto \lfloor 2 \rfloor=gen(3)+gen(2)
sort( M, sort(lead(M), "c,dp")[2] )[1];
\mapsto \lfloor 1 \rfloor=gen(4)+gen(1)
\mapsto \lfloor 2 \rfloor=gen(3)+gen(2)
// BUG: Please, don't use this sort for integer vectors or lists
// with them if there can be negative integers!
// TODO: for some HiWi
sort(3...-3)[1];\mapsto -3, -2, -1, 0, 1, 2, 3sort(list(-v, v))[1];\mapsto [1]:<br>\mapsto -
       -1, -10, -9, -8, -7, -6, -5, -2, -3, -4\mapsto [2]:
\mapsto 1,10,9,8,7,6,5,2,3,4
```
### D.2.3.16 sum

Procedure from library general.lib (see [Section D.2.3 \[general](#page-0-0) lib], page 806).

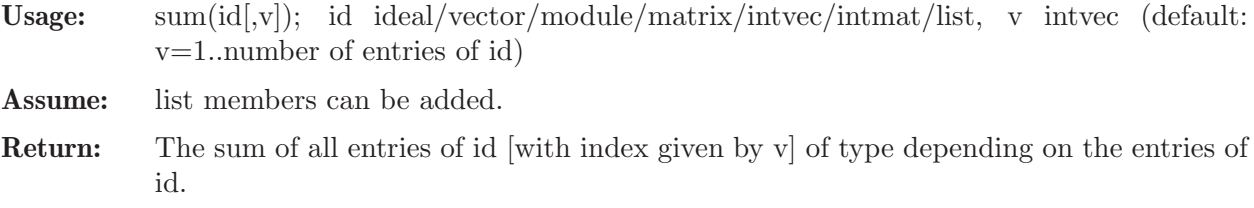

Note: If id is not a list, id is treated as a list of polys resp. integers. A module m is identified with the corresponding matrix M (columns of M generate m). If v is outside the range of id, we have the empty sum and the result will be 0 (of type int).

#### Example:

```
LIB "general.lib";
ring r1 = 0, (x,y,z), dp;
vector pv = [xy, xz, yz, x2, y2, z2];sum(pv);
\mapsto x2+xy+y2+xz+yz+z2
sum(pv, 2 \ldots 5);\mapsto x2+y2+xz+yz
matrix M[2][3] = 1, x, 2, y, 3, z;intvec w=2,4,6;
sum(M, w);
\mapsto x+y+z
intvec iv = 1, 2, 3, 4, 5, 6, 7, 8, 9;
sum(iv, 2 \ldots 4);\mapsto 9
iv = intvec(1..100);sum(iv):
\mapsto 5050
ring r2 = 0, (x(1..10)), dp;
sum(x(3..7),intvec(1,3,5));
\mapsto x(3)+x(5)+x(7)
```
### D.2.3.17 watchdog

Procedure from library general.lib (see [Section D.2.3 \[general](#page-0-0)\_lib], page 806).

- Return: Result of cmd, if the result can be computed in i seconds. Otherwise the computation is interrupted after i seconds, the string "Killed" is returned and the global variable 'watchdog interrupt' is defined.
- Note: \* the current basering should not be watchdog rneu, since watchdog rneu will be killed  $*$  if there are variable names of the structure  $x(i)$  all polynomials have to be put into eval(...) in order to be interpreted correctly

\* a second Singular process is started by this procedure

#### Example:

```
LIB "general.lib";
proc sleep(int s) {return(system("sh","sleep "+string(s)));}
watchdog(1,"sleep(5)");
\mapsto Killed
watchdog(10,"sleep(5)");
\mapsto 0
```
### D.2.3.18 primecoeffs

Procedure from library general.lib (see [Section D.2.3 \[general](#page-0-0) lib], page 806).

**Usage:** primecoeffs $(J,[p])$ ; J any type which can be converted to a matrix e.g. ideal, matrix, vector, module, int, intvec  $p = integer$ 

**Compute:** primefactors  $\leq p$  of coeffs of J (default  $p = 32003$ )

Return: a list, say l, of two intvectors:

- l[1] : the different primefactors of all coefficients of J
- l[2] : the different remaining factors

#### Example:

```
LIB "general.lib";
primecoeffs(intvec(7*8*121,7*8));"";
\mapsto [1]:
\mapsto 2,7,11
\mapsto [2]:
\mapsto 1
\mapstoring r = 0, (b, c, t), dp;
ideal I = -13b6c3t+4b5c4t, -10b4c2t-5b4ct2;primecoeffs(I);
\mapsto [1]:
\mapsto 2,5,13
\mapsto [2]:
\mapsto [1]=-1\mapsto \lfloor 2 \rfloor = 1
```
### D.2.3.19 timeStd

Procedure from library general.lib (see [Section D.2.3 \[general](#page-0-0) lib], page 806).

Usage:  $timeStd(i,d), i ideal, d integer$ 

Return: std(i) if the standard basis computation finished after d-1 seconds and i otherwise

#### Example:

```
LIB "general.lib";
ring r=32003,(a,b,c,d,e),dp;
int n=7;
ideal i=
a<sup>n-b</sup><sup>n</sup>,
b^n-c^n,
c<sup>o</sup>n-don,
d^n-e^n,
a^-(n-1)*b+b^-(n-1)*c+c^-(n-1)*d+d^-(n-1)*e+e^-(n-1)*a;def i1 = timeStd(i,1);def i2=timeStd(i,20);
listvar();
\mapsto // n [0] int 7
\mapsto // r [0] *ring
\mapsto // i2 i2 [0] ideal (SB), 746 generator(s)
\mapsto // i1 i1 [0] ideal, 5 generator(s)
\mapsto // i i i i i contract is considered in the set of [0] ideal, 5 generator(s)
```
### D.2.3.20 timeFactorize

Procedure from library general.lib (see [Section D.2.3 \[general](#page-0-0) lib], page 806).

Usage: timeFactorize $(p,d)$ ; poly p, integer d

```
Return: factorize(p) if the factorization finished after d-1
            seconds otherwise f is considered to be irreducible
```
#### Example:

```
LIB "general.lib";
ring r=0, (x,y), dp;
poly p=((x2+y3)^2+xy6)*((x3+y2)^2+x10y);p=p^2;
timeFactorize(p,2);
\mapsto [1]:
\mapsto [1]:
\mapsto 1
\mapsto [2]:
7→ x22y14+2x21y14+4x23y11+x20y14+2x25y8+4x22y11+6x24y8+4x26y5+2x18y13+\
   x28y2+4x17y13+4x15y15+8x19y10+2x16y13+8x14y15+2x12y17+4x21y7+8x18y10+16x1\
   6y12+4x13y15+4x11y17+12x20y7+8x18y9+16x15y12+8x13y14+2x10y17+8x22y4+24x17\
   y9+4x15y11+x14y12+8x12y14+2x24y+16x19y6+12x14y11+2x13y12+4x11y14+4x21y3+8\
   x16y8+4x15y9+x12y12+8x10y14+6x8y16+2x18y5+2x17y6+4x14y9+16x12y11+4x9y14+1\
   2x7y16+4x5y18+6x16y6+8x14y8+16x11y11+24x9y13+6x6y16+8x4y18+x2y20+4x18y3+2\
   4x13y8+12x11y10+24x8y13+16x6y15+4x3y18+2xy20+x20+16x15y5+36x10y10+8x8y12+\
   16x5y15+4x3y17+y20+4x17y2+24x12y7+24x7y12+2x5y14+4x2y17+6x14y4+16x9y9+6x4\
   y14+4x11y6+4x6y11+x8y8
\mapsto [2]:
\mapsto 1,1
//timeFactorize(p,20);
```
## D.2.3.21 factorH

Procedure from library general.lib (see [Section D.2.3 \[general](#page-0-0) lib], page 806).

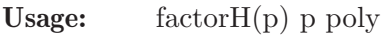

Return: factorize(p)

Note: changes variables to make the last variable the principal one in the multivariate factorization and factorizes then the polynomial

```
LIB "general.lib";
system("random",992851144);
ring r=32003,(x,y,z,w,t),lp;
poly p=y2w9+yz7t-yz5w4-z2w4t4-w8t3;
factorize(p); //fast
\mapsto [1]:
\mapsto [1]=-1\mapsto _[2]=-y2w9-yz7t+yz5w4+z2w4t4+w8t3
\mapsto [2]:
\mapsto 1,1
system("random",992851262);
//factorize(p); //slow
system("random",992851262);
factorH(p);
\mapsto [1]:
\mapsto \lfloor 1 \rfloor = 1\mapsto _[2]=y2w9+yz7t-yz5w4-z2w4t4-w8t3
```
 $\mapsto$  [2]:  $\mapsto$  1,1

### D.2.4 grobcov\_lib

Library: grobcov.lib

#### Purpose:

"Groebner Cover for parametric ideals.", Comprehensive Groebner Systems, Groebner Cover, Canonical Forms, Parametric Polynomial Systems, Automatic Deduction of Geometric Theorems, Dynamic Geometry, Loci, Envelope, Constructible sets. See: A. Montes A, M. Wibmer, "Groebner Bases for Polynomial Systems with parameters", Journal of Symbolic Computation 45 (2010) 1391-1425. (https://www.mat.upc.edu//en/people/antonio.montes/).

#### Important:

Recently published book:

A. Montes. " The Groebner Cover": Springer, Algorithms and Computation in Mathematics 27 (2019) ISSN 1431-1550 ISBN 978-3-030-03903-5 ISBN 978-3-030-03904-2 (e-Book) Springer Nature Switzerland AG 2018 https://www.springer.com/gp/book/9783030039035 The book can also be used as a user manual of all the routines included in this library. It defines and proves all the theoretic results used in the library, and shows examples of all the routines. There are many previous papers related to the subject, and the book actualices all the contents. Authors: Antonio Montes (Universitat Politecnica de Catalunya), Hans Schoenemann (Technische Universitaet Kaiserslautern). **Overview:** In 2010, the library was designed to contain Montes-Wibmer's algorithm for computing the Canonical Groebner Cover of a parametric ideal. The central routine is grobcov. Given a parametric ideal, grobcov outputs its Canonical Groebner Cover, consisting of a set of triplets of (lpp, basis, segment). The basis (after normalization) is the reduced Groebner basis for each point of the segment. The segments are disjoint, locally closed and correspond to constant lpp (leading power product) of the basis, and are represented in canonical representation. The segments cover the whole parameter space. The output is canonical, it only depends on the given parametric ideal and the monomial order, because the segments have different lpph of the homogenized system. This is much more than a simple Comprehensive Groebner System. The algorithm grobcov allows options to solve partially the problem when the

whole automatic algorithm does not finish in reasonable time. Its existence was proved for the first time by Michael Wibmer "Groebner bases for families of affine or projective schemes", JSC, 42,803-834 (2007).

grobcov uses a first algorithm cgsdr that outputs a disjoint reduced Comprehensive Groebner System

with constant lpp. For this purpose, in this library, the implemented algorithm is Kapur-Sun-Wang

algorithm, because it is actually the most efficient algorithm known for this purpose.

D. Kapur, Y. Sun, and D.K. Wang "A New Algorithm

for Computing Comprehensive Groebner Systems".

Proceedings of ISSAC'2010, ACM Press, (2010), 29-36.

The library has evolved to include new applications of the Groebner Cover, and new theoretical developments have been done.

A routine locus has been included to compute

loci of points, and determining the taxonomy of the components.

Additional routines to transform the output to string (locusdg, locusto) are also included and used in the Dynamic Geometry software GeoGebra. They were described in:

M.A. Abanades, F. Botana, A. Montes, T. Recio:

"An Algebraic Taxonomy for Locus Computation in

Dynamic Geometry".

Computer-Aided Design 56 (2014) 22-33.

Routines for determining the generalized envelope of a family of hypersurfaces (envelop, AssocTanToEnv,

FamElemsToEnvCompPoints) are also included.

It also includes procedures for

Automatic Deduction of Geometric Theorems (ADGT).

The actual version also includes a

routine (ConsLevels) for computing the canonical form of a constructible set, given as a union of locally closed sets. It determines the canonical

levels of a constructible set. It is described in:

J.M. Brunat, A. Montes, "Computing the canonical

representation of constructible sets".

Math. Comput. Sci. (2016) 19: 165-178.

A complementary routine Levels transforms the output of ConsLevels into the proper locally closed sets

forming the levels of the constructible.

Antoher complementary routine Grob1Levels

has been included to select the locally closed sets of the segments of the grobcov that correspond to basis different from 1, add them together and return

the canonical form of this constructible set.

More recently  $(2019)$  given two locally closed sets

in canonical form the new routine DifConsLCSets

determines a set of locally closed sets equivalent to the difference them. The description of the

routine is submitted to the Journal of Symbolic Computation. This routine can be also used internally by ADGT

with the option "neg",1 . With this option DifConsLCSets is used for the negative hypothesis and thesis in ADGT. The last version N11 (2021) has improved the routines for locus and allows to determine a parametric locus. This version was finished on 1/2/2021, Notations: Before calling any routine of the library grobcov, the user must define the ideal Q[a][x],

and all the input polynomials and ideals defined on it. Internally the routines define and use also other ideals:  $Q[a]$ ,  $Q[x,a]$  and so on.

Procedures: See also: [Section D.2.2 \[compregb](#page-0-0)\_lib], page 798.

#### D.2.4.1 grobcov

Procedure from library grobcov.lib (see [Section D.2.4 \[grobcov](#page-0-0)\_lib], page 818).

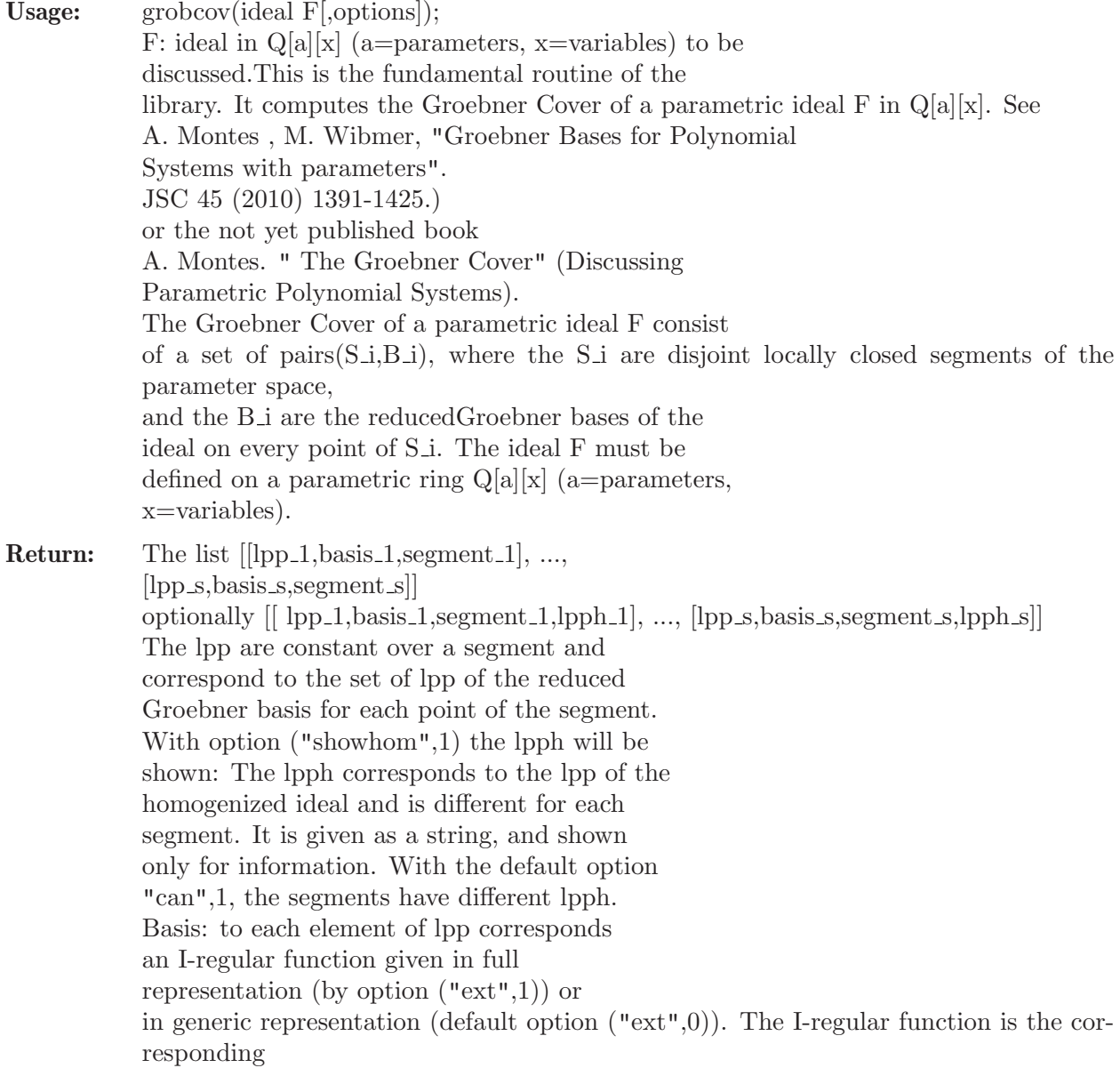

element of the reduced Groebner basis for each point of the segment with the given lpp. For each point in the segment, the polynomial or the set of polynomials representing it, if they do not specialize to 0, then after normalization, specializes to the corresponding element of the reduced Groebner basis. In the full representation at least one of the polynomials representing the I-regular function specializes to non-zero. With the default option ("rep",0) the representation of the segment is the P-representation. With option ("rep",1) the representation of the segment is the C-representation. With option ("rep",2) both representations of the segment are given. The P-representation of a segment is of the form  $[[p_1, [p_1, [p_2, 1, \ldots, p_1, k_1]], \ldots, [p_r, [p_r, [p_r, [p_r, k_r]]]]]$ representing the segment Union i (  $V(p_i) \setminus ($  Union j  $V(p_i|)$  ), where the p's are prime ideals. The C-representation of a segment is of the form  $(E,N)$  representing  $V(E) \setminus V(N)$ , and the ideals E and N are radical and N contains E. Options: An option is a pair of arguments: string, integer. To modify the default options, pairs of arguments -option name, value- of valid options must be added to the call. "null",ideal E: The default is ("null",ideal(0)). "nonnull",ideal N: The default is  $("nonnull", ideal(1)).$ When options "null" and/or "nonnull" are given, then the parameter space is restricted to  $V(E) \setminus V(N)$ . "can", 0-1: The default is  $("can", 1).$ With the default option the homogenized ideal is computed before obtaining the Groebner Cover, so that the result is the canonical Groebner Cover. Setting ("can",0) only homogenizes the basis so the result is not exactly canonical, but the computation is shorter. "ext",0-1: The default is ("ext",0). With the default ("ext",0), only the generic representation of the bases is computed (single polynomials, but not specializing to non-zero for every point of the segment. With option ("ext",1) the full representation of the bases is computed (possible sheaves) and sometimes a simpler result is obtained, but the computation is more time consuming.

"rep",0-1-2: The default is ("rep",0) and then the segments are given in canonical P-representation. Option ("rep",1) represents the segments in canonical C-representation, and option ("rep",2) gives both representations. "comment",0-3: The default is ("comment",0). Setting "comment" higher will provide information about the development of the computation. "showhom",0-1: The default is ("showhom",0). Setting "showhom",1 will output the set of lpp of the homogenized ideal of each segment as last element. One can give none or whatever of these options.

**Note:** The basering R, must be of the form  $Q[a][x]$ , (a=parameters, x=variables), and should be defined previously. The ideal must be defined on R.

```
LIB "grobcov.lib";
// EXAMPLE 1:
// Casas conjecture for degree 4:
// Casas-Alvero conjecture states that on a field of characteristic 0,
// if a polynomial of degree n in x has a common root whith each of its
// n-1 derivatives (not assumed to be the same), then it is of the form
// P(x) = k(x + a)^n, i.e. the common roots must all be the same.
if(defined(R)){kill R;}
ring R=(0,a0,a1,a2,a3,a4),(x1,x2,x3),dp;
short=0;
ideal F=x1^4+(4*a3)*x1^3+(6*a2)*x1^2+(4*a1)*x1+(a0),
x1^3+(3*a3)*x1^2+(3*a2)*x1+(a1),x2^4+(4*a3)*x2^3+(6*a2)*x2^2+(4*a1)*x2+(a0),
x2^2+(2*a3)*x2+(a2),
x3^4+(4*a3)*x3^3+(6*a2)*x3^2+(4*a1)*x3+(a0),
x3+(a3);
grobcov(F);
\mapsto [1]:
\mapsto [1]:
\mapsto [1]=1\mapsto [2]:
\mapsto [1]=1\mapsto [3]:
\mapsto [1]:
\mapsto [1]:
\mapsto _ [1]=0
\mapsto [2]:
\mapsto [1]:
                 [1] = (a2-a3^2)\mapsto [2]=(a1-a3^3)\mapsto [3]=(a0-a3^4)
```

```
\mapsto [2]:
\mapsto [1]:
\mapsto [1]=x3\mapsto \lceil 2 \rceil = x2^2\mapsto [3]=x1^3\mapsto [2]:
\mapsto [1]=x3+(a3)\mapsto _ [2]=x2^2+(2*a3)*x2+(a3^2)
\mapsto _[3]=x1^3+(3*a3)*x1^2+(3*a3^2)*x1+(a3^3)
\mapsto [3]:
         [1]:\mapsto [1]:
\mapsto [1]=(a2-a3^2)\mapsto \lfloor 2 \rfloor = (a1-a3^{\circ}3)\mapsto \qquad \qquad \_ [3]=(a0-a3^4)\mapsto [2]:
\mapsto [1]:
                   [1] = 1// EXAMPLE 2
// M. Rychlik robot;
// Complexity and Applications of Parametric Algorithms of
// Computational Algebraic Geometry.;
// In: Dynamics of Algorithms, R. de la Llave, L. Petzold and J. Lorenz eds.;
// IMA Volumes in Mathematics and its Applications,
// Springer-Verlag 118: 1-29 (2000).;
// (18. Mathematical robotics: Problem 4, two-arm robot).
if (defined(R)){kill R;}
ring R=(0,a,b,l2,l3),(c3,s3,c1,s1), dp;
short=0;
ideal S12=a-l3*c3-l2*c1,b-l3*s3-l2*s1,c1^2+s1^2-1,c3^2+s3^2-1;
S12;
\mapsto S12[1]=(-13)*c3+(-12)*c1+(a)
\rightarrow S12[2]=(-13)*s3+(-12)*s1+(b)
\rightarrow S12[3]=c1^2+s1^2-1
\rightarrow S12[4]=c3^2+s3^2-1
grobcov(S12);
\mapsto [1]:
\mapsto [1]:
\mapsto [1]=c1\mapsto \begin{bmatrix} 2 \end{bmatrix} = s3<br>\mapsto \begin{bmatrix} 3 \end{bmatrix} = c3[3] = c3\mapsto [4]=s1^2
\mapsto [2]:
\rightarrow [1] = (2*a*12)*c1+(2*b*12)*s1+(-a^2-b^2-12^2+13^2)\mapsto [2] = (13)*s3+(12)*s1+(-b)\mapsto _[3]=(2*a*13)*c3+(-2*b*12)*s1+(-a^2+b^2+12^2-13^2)
\mapsto _[4]=(4*a^2*12^2+4*b^2*12^2)*s1^2+(-4*a^2*b*l2-4*b^3*l2-4*b*l2^3+4*\
   b*l2*l3^2)*s1+(a^4+2*a^2*b^2-2*a^2*l2^2-2*a^2*l3^2+b^4+2*b^2*l2^2-2*b^2*l\
   3^2+l2^4-2*l2^2*l3^2+l3^4)
\mapsto [3]:
\mapsto [1]:
\mapsto [1]:
\mapsto [1]=0
```

```
\mapsto [2]:<br>\mapsto [
                [1]:
\mapsto [1] = (13)\mapsto [2]:
\mapsto -[1]=(12)\mapsto [3]:
\mapsto [1]=(a^2+b^2)\mapsto [4]:
\mapsto [1]=(a)\mapsto [2]:<br>\mapsto [
      [1]:
\mapsto [1]=s1\mapsto [2]=s3\mapsto _[3]=c3
\mapsto _[4]=c1^2
\mapsto [2]:
\mapsto _[1]=(2*b*12)*s1+(-b^2-12^2+13^2)<br>\mapsto [2]=(2*b*13)*s3+(-b^2+12^2-13^2)
          -[2] = (2*b*13)*s3+(-b^2+12^2-13^2)\mapsto _ [3] = (13) * c3+ (12) * c1
\mapsto _[4]=(4*b^2*12^2)*c1^2+(b^4-2*b^2*l2^2-2*b^2*l3^2+l2^4-2*l2^2*l3^2+\
   l3^4)
\mapsto [3]:
\mapsto [1]:
\mapsto [1]:
\mapsto [1]=(a)\mapsto [2]:
\mapsto [1]:
\mapsto [1] = (13)\mapsto [2]=(a)\mapsto [2]:
                    -[1] = (12)\mapsto [2]=(a)\mapsto [3]:
                   -[1] = (b)\mapsto [2]=(a)\mapsto [3]:
\mapsto [1]:
\mapsto [1]=1\mapsto [2]:
\mapsto \qquad \qquad \qquad \qquad \qquad \qquad \qquad \qquad \qquad \qquad \qquad \qquad \qquad \qquad \qquad \qquad \qquad \qquad \qquad \qquad \qquad \qquad \qquad \qquad \qquad \qquad \qquad \qquad \qquad \qquad \qquad \qquad \qquad \qquad \qquad \qquad[3]:
\mapsto [1]:
\mapsto [1]:
\mapsto [1]=(b)\mapsto [2]=(a)\mapsto [2]:
\mapsto [1]:
\mapsto _ [1]=(12+13)
\mapsto [2]=(b)\mapsto [3]=(a)\mapsto [2]:
\mapsto _ [1] = (13)
\mapsto -[2]=(b)
```
 $\mapsto$   $_{-}[3] = (a)$ <br> $\mapsto$   $_{[3]}$ :  $[3]$ :  $\mapsto$  \_ [1] = (12-13)  $\mapsto$   $-[2]=(b)$  $\mapsto$   $[3]=(a)$  $\mapsto$  [2]:  $\mapsto$  [1]:  $\mapsto$   $[1]=(12)$  $\mapsto$  [2]:  $\mapsto$  [1]:  $-[1] = (12)$  $\mapsto$   $[2] = (a^2 + b^2 - 13^2)$ <br> $\mapsto$   $[2]$ :  $[2]$ :  $\mapsto$   $-[1]=(13)$  $\mapsto$  \_ [2] = (12)  $\mapsto$  [4]:  $\mapsto$  [1]:  $-[1]$ =s3  $\mapsto$   $\lfloor 2 \rfloor = c3$  $\mapsto$   $[3]=c1^2$  $\mapsto$  [2]:  $\mapsto$  \_[1]=(12^2\*l3+2\*l2^2-l3^3)\*s3+(2\*l2\*l3)\*s1+(b\*l3^2)  $\mapsto$  \_[2]=(12^2\*13+2\*12^2-13^3)\*c3+(2\*12\*13)\*c1+(a\*l3^2)  $\mapsto$  \_[3]=c1^2+s1^2-1  $\mapsto$  [3]:  $\mapsto$  [1]:  $\mapsto$  [1]:  $\mapsto$   $[1] = (12-13)$  $\mapsto$   $-[2]=(b)$  $\mapsto$   $\qquad$   $\qquad$  $[2]$ :  $\mapsto$  [1]:  $\mapsto$   $-[1]=(13)$ <br> $\mapsto$   $[2]=(12)$  $-[2] = (12)$  $\mapsto$   $-[3]=(b)$  $\mapsto$   $[4]=(a)$  $\mapsto$  [2]:  $\mapsto$  [1]:  $\mapsto$  \_ [1]=(12+13)  $\mapsto$   $\begin{array}{c} \square = (b) \\ \square = (a) \end{array}$  $-[3]=(a)$  $\mapsto$  [2]:  $\mapsto$  [1]:  $\mapsto$   $[1] = (13)$  $\mapsto$   $[2]=(12)$  $\mapsto$  \_ [3] = (b)  $\mapsto$   $[4] = (a)$  $\mapsto$  [3]:  $\mapsto$  [1]:  $\mapsto$   $-[1]=(12)$  $\mapsto$   $[2]=(a^2+b^2-13^2)$  $\mapsto$  [2]:  $\mapsto$  [1]:

 $\mapsto$   $-[1]=(13)$ <br> $\mapsto$   $[2]=(12)$  $\mapsto$  \_ [2] = (12)<br>
→ \_ [3] = (a<sup>2</sup>)  $[3] = (a^2 + b^2)$  $\mapsto$  [5]:  $\mapsto$  [1]:  $\mapsto$  \_[1]=c1^2  $\mapsto$   $\lfloor 2 \rfloor = c3^2$  $\mapsto$  [2]:  $\mapsto$   $[1] = c1^2+ s1^2-1$  $\mapsto$   $\qquad$   $\qquad$  $[3]$ :  $\mapsto$  [1]:<br> $\mapsto$  $[1]$ :  $\mapsto$   $[1] = (13)$  $\mapsto$   $-[2]=(12)$ <br> $\mapsto$   $[3]=(b)$  $-[3]=(b)$  $\mapsto$   $\begin{bmatrix} 4 \end{bmatrix} = (a)$ <br> $\mapsto$   $\begin{bmatrix} 2 \end{bmatrix}$ :  $[2]$ :  $\mapsto$  [1]:  $\mapsto$  \_ [1]=1  $\mapsto$  [6]:  $\mapsto$  [1]:  $\_$  [1]=1  $\mapsto$  [2]:  $\mapsto$   $[1]=1$  $\mapsto$  [3]:  $\mapsto$  [1]:  $\mapsto$  [1]:  $\mapsto$   $[1] = (13)$  $\mapsto$  [2]:  $\mapsto$  [1]:  $\mapsto$  \_ [1] = (13)<br>  $\mapsto$  \_ [1] = (13)  $\mapsto$  \_ [2] = (a<sup>2+b<sup>2</sup>-12<sup>2</sup>)<br>  $\mapsto$  [2] :</sup>  $[2]$ :  $\mapsto$   $-[1]=(13)$ <br> $\mapsto$   $[2]=(12)$  $-[2] = (12)$  $\mapsto$  [7]:  $\mapsto$  [1]:<br> $\mapsto$  $-[1]=1$  $\mapsto$  [2]:  $\mapsto$   $[1]=1$  $\mapsto$  [3]:  $\mapsto$  [1]:  $\mapsto$  [1]:  $\mapsto$   $-[1]=(13)$ <br> $\mapsto$   $[2]=(12)$  $-[2] = (12)$  $\mapsto$  [2]:  $\mapsto$  [1]:  $\mapsto$   $[1]=(13)$  $\mapsto$   $[2]=(12)$  $\mapsto$   $[3]=(a^2+b^2)$  $\mapsto$  [8]:  $\mapsto$  [1]:
$\mapsto$  \_ [1]=s1  $\mapsto$  \_[2]=c1  $\mapsto$   $[3]=c3^2$  $\mapsto$  [2]:  $\mapsto$   $[1] = (12)*s1+(-b)$  $\mapsto$  \_ [2] = (12) \* c1 + (-a)  $\mapsto$  \_[3]=c3^2+s3^2-1  $\mapsto$  [3]:  $\mapsto$  [1]:  $\mapsto$  [1]:  $-[1] = (13)$  $\mapsto$   $[2] = (a^2 + b^2 - 12^2)$  $\mapsto$  [2]:  $\mapsto$  [1]:  $\mapsto$  \_ [1] = (13)  $\mapsto$   $\lfloor 2 \rfloor = (12)$  $\mapsto$   $[3]=(a^2+b^2)$  $\mapsto$  [9]:  $\mapsto$  [1]:  $\mapsto$   $[1]=1$  $\mapsto$  [2]:  $\mapsto$   $[1]=1$  $\mapsto$  [3]:  $\mapsto$  [1]:  $\mapsto$  [1]:  $\mapsto$   $\lfloor 1 \rfloor = (13)$  $\mapsto$   $\qquad$   $\qquad$  $\mapsto$   $[3]=(a^2+b^2)$  $\mapsto$  [2]:  $\mapsto$  [1]:  $-[1] = (13)$  $\mapsto$   $-[2]=(12)$  $\mapsto$   $-[3]=(b)$ <br> $\mapsto$   $[4]=(a)$  $-[4]=(a)$  $\mapsto$  [10]:  $\mapsto$  [1]:  $\mapsto$   $\lfloor 1 \rfloor = s1$  $\mapsto$  \_[2]=c1  $\mapsto$  \_[3]=s3  $\mapsto$   $[4]=c3$ <br> $\mapsto$   $[2]$ :  $[2]$ :  $\mapsto$  \_[1]=(4\*b\*12^3-4\*b\*12\*13^2)\*s1+(-4\*b^2\*l2^2-l2^4+2\*l2^2\*l3^2-l3^4)  $\rightarrow$  \_[2]=(4\*b^2\*l2^3-4\*b^2\*l2\*l3^2)\*c1+(-4\*a\*b^2\*l2^2+a\*l2^4-2\*a\*l2^2\*l\ 3^2+a\*l3^4)  $\mapsto$  \_[3]=(4\*b\*12^2\*13-4\*b\*13^3)\*s3+(4\*b^2\*13^2+12^4-2\*12^2\*13^2+13^4)  $\mapsto$  \_[4]=(4\*b^2\*12^2\*13-4\*b^2\*13^3)\*c3+(4\*a\*b^2\*13^2-a\*l2^4+2\*a\*l2^2\*l3\  $^2-ax13^4)$  $\mapsto$  [3]:  $\mapsto$  [1]:  $\mapsto$  [1]:  $\mapsto$   $[1]=(a^2+b^2)$  $\mapsto$  [2]:  $\mapsto$  [1]:

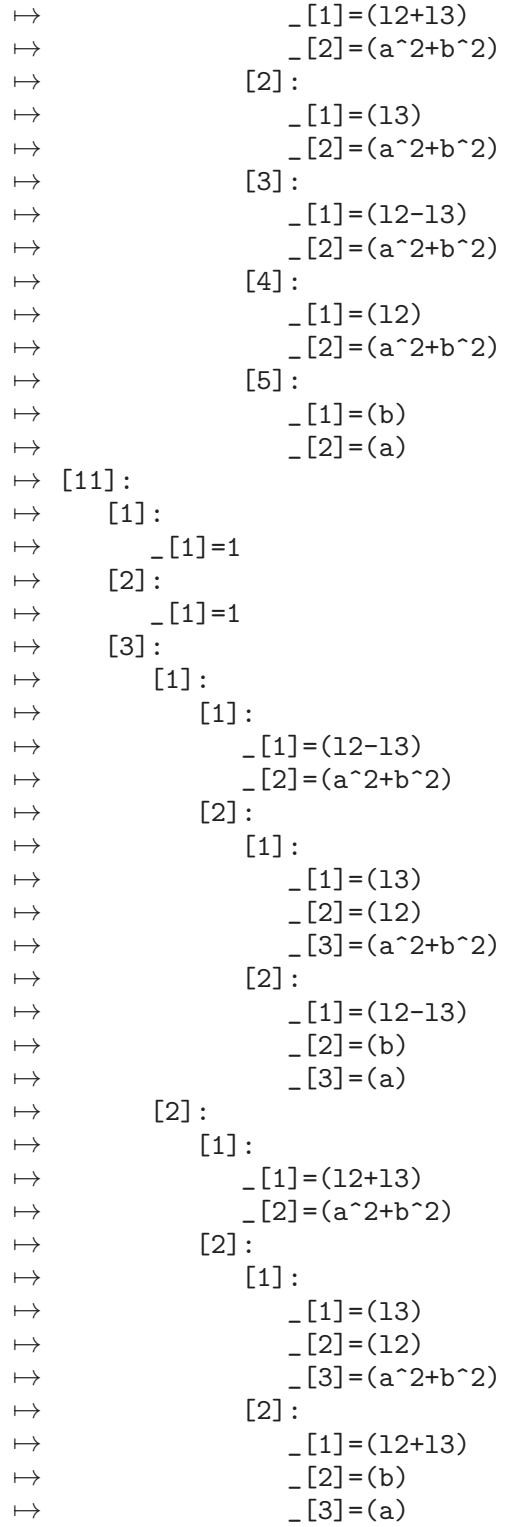

# D.2.4.2 cgsdr

Procedure from library grobcov.lib (see [Section D.2.4 \[grobcov](#page-0-0)\_lib], page 818).

Usage: cgsdr(ideal F);

F: ideal in  $Q[a][x]$  (a=parameters, x=variables) to be discussed. Computes a disjoint, reduced Comprehensive

Groebner System (CGS). cgsdr is the starting point of the fundamental routine grobcov. The basering R, must be of the form Q[a][x],  $(a=parameters, x=variables),$ and should be defined previously. Return: Returns a list T describing a reduced and disjoint Comprehensive Groebner System (CGS). The output is a list of (full,hole,basis), where the ideals full and hole represent the segment  $V(full) \setminus V(hole)$ . With option ("out",0) the segments are grouped by leading power products (lpp) of the reduced Groebner basis and given in P-representation. The returned list is of the form: [ [lpp, [num,basis,segment],..., [num,basis,segment],lpph], ... , [lpp, [num,basis,segment],..., [num,basis,segment],lpph] ]. The bases are the reduced Groebner bases (after normalization) for each point of the corresponding segment. The third element lpph of each lpp segment is the lpp of the homogenized ideal used ideal in the CGS as a string, that is shown only when option ("can",1) is used. With option ("can",0) the homogenized basis is used. With option ("can",1) the homogenized ideal is used. With option ("can",2) the given basis is used. With option ("out",1) (default) only KSW is applied and segments are given as difference of varieties and are not grouped The returned list is of the form:  $[[E,N,B]...[E,N,B]]$ E is the top variety N is the hole variety. Segment =  $V(E) \setminus V(N)$ B is the reduced Groebner basis Options: An option is a pair of arguments: string, integer. To modify the default options, pairs of arguments -option name, value- of valid options must be added to the call. Inside grobcov the default option is "can",1. It can be used also with option "can",0 but then the output is not the canonical Groebner Cover. grobcov cannot be used with option "can",2. When cgsdr is called directly, the options are "can",0-1-2: The default value is "can",2. In this case no homogenization is done. With option ("can",0) the given basis is homogenized, and with option ("can",1) the whole given ideal is homogenized before computing the cgs and dehomogenized after. With option ("can",0) the homogenized basis is used. With option ("can",1) the ho-

mogenized ideal is used. With option ("can",2) the given basis is used. "null",ideal E: The default is ("null",ideal(0)). "nonnull",ideal N: The default ("nonnull",ideal(1)). When options "null" and/or "nonnull" are given, then the parameter space is restricted to  $V(E) \setminus V(N)$ . "comment",0-1: The default is  $("comment",0).$ Setting ("comment",1) will provide information about the development of the computation. "out",0-1: (default is 1) the output segments are given as as difference of varieties. With option "out", 0 the output segments are given in P-representation and the segments grouped by lpp. With options ("can",0) and ("can",1) the option ("out",1) is set to ("out",0) because it is not compatible. One can give none or whatever of these options. With the default options ("can",2,"out",1), only the Kapur-Sun-Wang algorithm is computed. The algorithm used is: D. Kapur, Y. Sun, and D.K. Wang "A New Algorithm for Computing Comprehensive Groebner Systems". Proceedings of ISSAC'2010, ACM Press,  $(2010)$ , 29-36. It is very efficient but is only the starting point for the computation of grobcov. When grobcov is computed, the call to cgsdr inside uses specific options that are more expensive ("can", 0-1, "out", 0). Example: LIB "grobcov.lib"; // EXAMPLE: // Casas conjecture for degree 4: // Casas-Alvero conjecture states that on a field of characteristic 0, // if a polynomial of degree n in x has a common root whith each of its // n-1 derivatives (not assumed to be the same), then it is of the form //  $P(x) = k(x + a)^n$ , i.e. the common roots must all be the same. if(defined(R)){kill R;} ring  $R=(0, a0, a1, a2, a3, a4)$ ,  $(x1, x2, x3)$ , dp; short=0;

```
ideal F=x1^4+(4*a3)*x1^3+(6*a2)*x1^2+(4*a1)*x1+(a0),
x1^3+(3*a3)*x1^2+(3*a2)*x1+(a1),
x2^4+(4*a3)*x2^3+(6*a2)*x2^2+(4*a1)*x2+(a0),
x2^2+(2*a3)*x2+(a2).
x3^4+(4*a3)*x3^3+(6*a2)*x3^2+(4*a1)*x3+(a0),
x3+(a3);
cgsdr(F);
\mapsto [1]:
\mapsto [1]:
\mapsto [1]=0\mapsto [2]:
```
 $\mapsto$  \_ [1] = (-a2+a3^2)

```
\mapsto _[2]=(-a1*a2+a1*a3^2+3*a2^2*a3-5*a2*a3^3+2*a3^5)
\mapsto _[3]=(23*a1^2-138*a1*a2*a3+92*a1*a3^3+25*a2^3+132*a2^2*a3^2-201*a2*\
   a3^4+67*a3^6)
\mapsto [4] = (a0-4*a1*a3+6*a2*a3^2-3*a3^4)\mapsto [3]:
\mapsto [1]=1\mapsto [2]:
\mapsto [1]:
\mapsto _[1]=(a2-a3^2)
\mapsto \begin{bmatrix} 2 \end{bmatrix} = (a1-a3^3)<br>\mapsto \begin{bmatrix} 3 \end{bmatrix} = (a0-a3^4)-[3] = (a0-a3^4)\mapsto [2]:
\mapsto [1]=1\mapsto [3]:
\mapsto _[1]=x3+(a3)
\mapsto _[2]=x2^2+(2*a3)*x2+(a3^2)
\mapsto _[3]=x1^3+(3*a3)*x1^2+(3*a3^2)*x1+(a3^3)
```
# D.2.4.3 pdivi

Procedure from library grobcov.lib (see [Section D.2.4 \[grobcov](#page-0-0)\_lib], page 818).

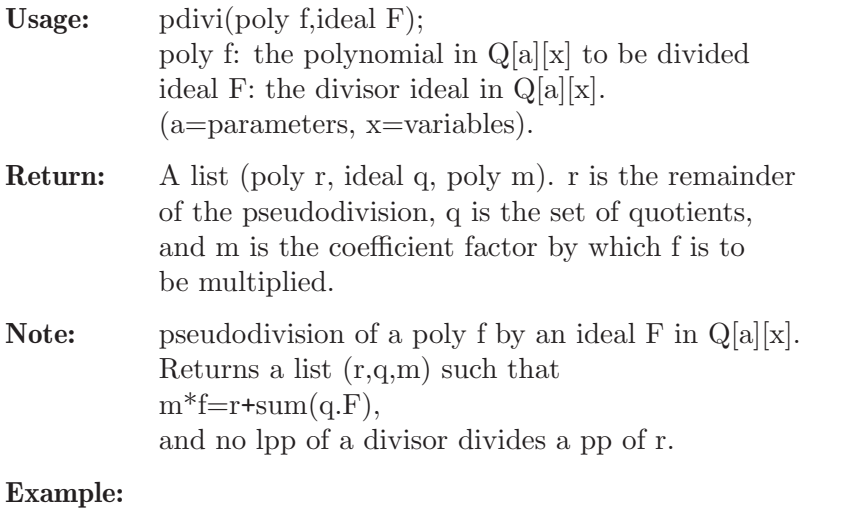

```
LIB "grobcov.lib";
"RXAMPLE:";
\mapsto RXAMPLE:
// Division of a polynom by an ideal
if(defined(R)){kill R;}
ring R=(0,a,b,c), (x,y), dp;
short=0;
// Divisor
poly f=(ab-ac)*xy+(ab)*x+(5c);// Dividends
ideal F=ax+b,
cy+a;
// (Remainder, quotients, factor)
def r=pdivi(f,F);
r;
\mapsto [1]:
```

```
\mapsto (a*b^2-a*b*c-b^2*c+5*c^2)
\mapsto [2]:
\mapsto _ [1]=(b*c-c^2)*y+(b*c)
\mapsto \lfloor 2 \rfloor = (-b^2 + b * c)\mapsto [3]:
\mapsto (c)
// Verifying the division
r[3]*f-(r[2][1]*F[1]+r[2][2]*F[2]+r[1]);\mapsto 0
```
# D.2.4.4 pnormalf

Procedure from library grobcov. Lib (see [Section D.2.4 \[grobcov](#page-0-0)\_lib], page 818).

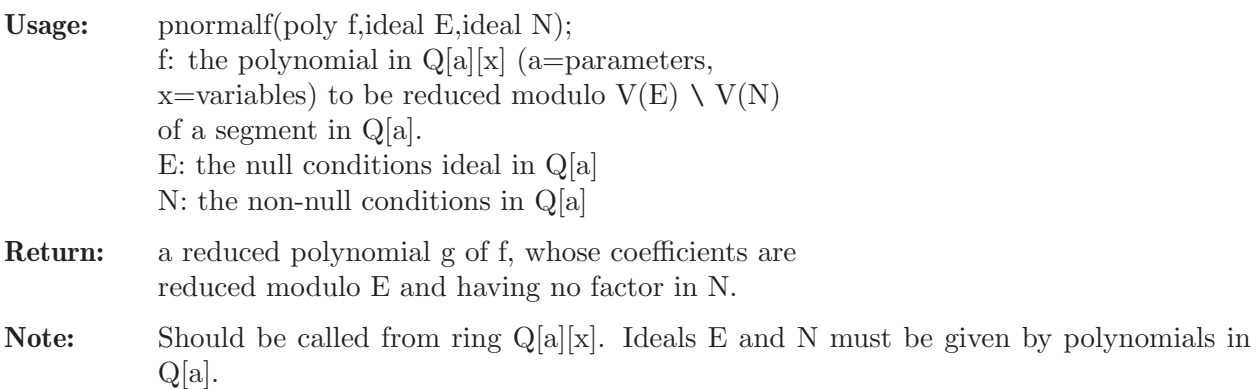

#### Example:

```
LIB "grobcov.lib";
if(detined(R)){kill R;}
ring R=(0,a,b,c), (x,y), dp;
short=0;
// parametric polynom
poly f=(b^2-1)*x^3*y+(c^2-1)*x*y^2+(c^2*b-b)*x+(a-bc)*y;// ideals defining V(p)\Upsilon(q)ideal p=c-1;
ideal q=a-b;
// pnormaform of f on V(p) \setminus V(q)pnormalf(f,p,q);
\mapsto (b<sup>2</sup>-1)*x<sup>2</sup>3*y+(a-b)*y
```
## D.2.4.5 Crep

Procedure from library grobcov.lib (see [Section D.2.4 \[grobcov](#page-0-0)\_lib], page 818).

Usage: Crep(ideal N,ideal M); ideal N (null ideal) (not necessarily radical nor maximal) in Q[a]. (a=parameters, x=variables). ideal M (hole ideal) (not necessarily containing N) in  $Q[a]$ . To be called in a ring  $Q[a][x]$  or a ring  $Q[a]$ . But the ideals can contain only the parameters in Q[a]. Return: The canonical C-representation [P,Q] of the locally closed set, formed by a pair of radical

```
ideals with P included in Q, representing the set
V(P) \setminus V(Q) = V(N) \setminus V(M)
```
#### Example:

```
LIB "grobcov.lib";
short=0;
if(defined(R)){kill R;}
ring R=0, (a,b,c), lp;
ideal p=a*b;
ideal q=a,b-2;
// C-representation of V(p) \setminus V(q)Crep(p,q);
\mapsto [1]:
\mapsto [1]=ab
\mapsto [2]:
\mapsto \lfloor 1 \rfloor = b-2\mapsto _[2]=a
```
## D.2.4.6 Prep

Procedure from library grobcov.lib (see [Section D.2.4 \[grobcov](#page-0-0)\_lib], page 818).

```
Usage: Prep(ideal N, ideal M);
            ideal N (null ideal) (not necessarily radical nor
            maximal) in Q[a]. (a=parameters, x=variables).
            ideal M (hole ideal) (not necessarily containing N)
            in Q[a]. To be called in a ring Q[a][x] or a ring
            Q[a]. But the ideals can contain only the
            parameters in Q[a].
Return: The canonical P-representation of the locally closed
```

```
set V(N) \setminus V(M)Output: [Comp_1, \ldots, Comp_s] where
Comp_i=[p_i,[p_i],...,p_i]
```

```
LIB "grobcov.lib";
short=0;
if(defined(R))\{kill R;\}ring R=0,(a,b,c),lp;
ideal p=a*b;;
ideal q=a,b-1;
// P-representation of V(p) \setminus V(q)Prep(p,q);\mapsto [1]:
\mapsto [1]:
\mapsto [1]=b\mapsto [2]:
\mapsto [1]:
\mapsto [1]=1\mapsto [2]:<br>\mapsto [
       [1]:
\mapsto [1]=a\mapsto [2]:
```
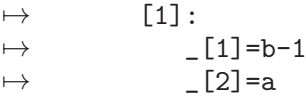

#### D.2.4.7 PtoCrep

Procedure from library grobcov.lib (see [Section D.2.4 \[grobcov](#page-0-0)\_lib], page 818).

- Usage: PtoCrep(list L) list  $L = [\text{Comp.1}, \dots, \text{Comp.s}]$  where list Comp\_i= $[p_i,j_i], [p_i,j_i], [p_i,j_i]$ , is the P-representation of a locally closed set  $V(N) \setminus V(M)$ . To be called in a ring  $Q[a][x]$ or a ring Q[a]. But the ideals can contain only the parameters in Q[a].
- Return: The canonical C-representation [P,Q] of the locally closed set. A pair of radical ideals with P included in Q, representing the set  $V(P) \setminus V(Q)$

```
LIB "grobcov.lib";
//EXAMPLE:
if(defined(R)){kill R;}
ring R=0,(a,b,c),lp;
short=0;
ideal p=a*(a^2+b^2+c^2-25);
ideal q=a*(a-3), b-4;
// C-representaion of V(p) \setminus V(q)def Cr=Crep(p,q);
Cr;
\mapsto [1]:
\mapsto _[1]=a^3+a*b^2+a*c^2-25*a
\mapsto [2]:
\mapsto [1]=b-4\mapsto _[2]=a*c
\mapsto [3]=a^2-3*a
// P-representation of V(p) \setminus V(q)def L=Prep(p,q);
L;
\mapsto [1]:
\mapsto [1]:
\mapsto _[1]=a^2+b^2+c^2-25
\mapsto [2]:
\mapsto [1]:
\mapsto [1]=c-3\mapsto _ [2]=b-4
\mapsto [3]=a\mapsto [2]:
\mapsto -[1]=c+3<br>\mapsto [2]=b-4[2] = b-4\mapsto _ [3]=a
\mapsto [3]:
```

```
\mapsto _[1]=c
\mapsto _ [2]=b-4
\mapsto [3]=a-3\mapsto [2]:
\mapsto [1]:
\mapsto _[1]=a
\mapsto [2]:
\mapsto [1]:
\mapsto _ [1]=b-4
\mapsto _ [2]=a
PtoCrep(L);
\mapsto [1]:<br>\mapsto-[1]=a^3+a*b^2+a*c^2-25*a
\mapsto [2]:
\mapsto \lfloor 1 \rfloor = b-4\mapsto _[2]=a*c
\mapsto [3]=a^2-3*a
```
# D.2.4.8 extendpoly

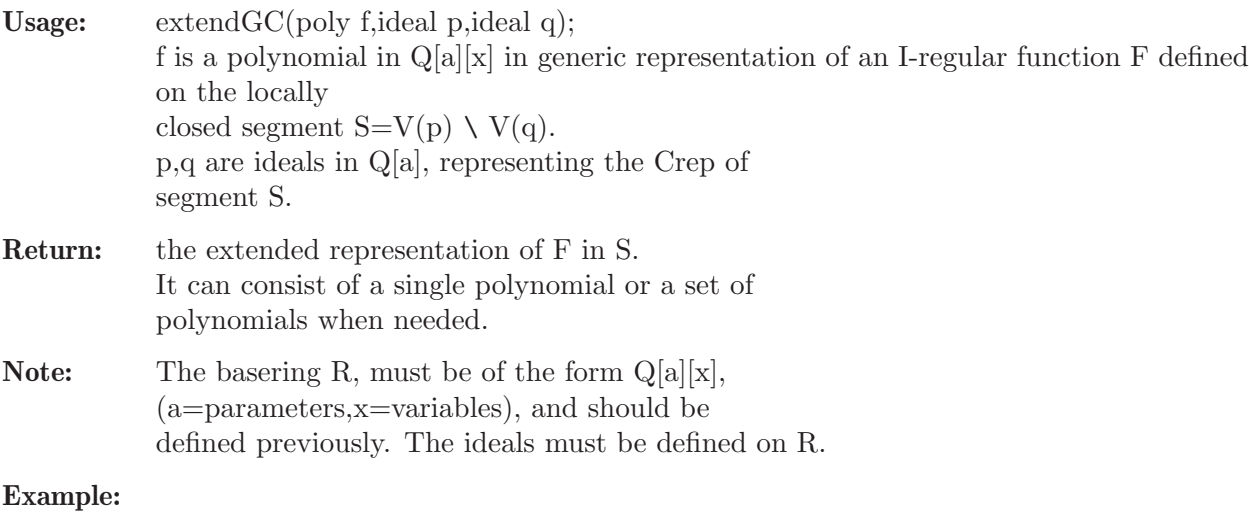

```
LIB "grobcov.lib";
// EXAMPLE 1
if(defined(R)){kill R;}
ring R=(0,a1,a2),(x),lp;
short=0;
poly f=(a1^2-4*a1+a2^2-a2)*x+(a1^4-16*a1+a2^3-4*a2);
ideal p=a1*a2;
ideal q=a2^2-a2,a1*a2,a1^2-4*a1;
extendpoly(f,p,q);
\mapsto (a1+4*a2-4)*x+(a1^3+4*a2^2-16)
// EXAMPLE 2
if (defined(R)){kill R;}
ring R=(0,a0,b0,c0,a1,b1,c1,a2,b2,c2),(x), dp;
short=0;
poly f=(b1*a2*c2-c1*a2*b2)*x+(-a1*c2^2+b1*b2*c2+c1*a2*c2-c1*b2^2);
ideal p=
```

```
(-a0*b1*c2+a0*c1*b2+b0*a1*c2-b0*c1*a2-c0*a1*b2+c0*b1*a2),
(a1^2*c2^2-a1*b1*b2*c2-2*a1*c1*a2*c2+a1*c1*b2^2+b1^2*a2*c2-b1*c1*a2*b2+c1^2*a2^2),
(a0*a1*c2^2-a0*b1*b2*c2-a0*c1*a2*c2+a0*c1*b2^2+b0*b1*a2*c2-b0*c1*a2*b2
- c0*a1*a2*c2+c0*c1*a2^2).
(a0^2*c2^2-a0*b0*b2*c2-2*a0*c0*a2*c2+a0*c0*b2^2+b0^2*a2*c2-b0*c0*a2*b2+c0^2*a2^2),
(a0*a1*c1*c2-a0*b1^2*c2+a0*b1*c1*b2-a0*c1^2*a2+b0*a1*b1*c2-b0*a1*c1*b2
-c0*a1^2*c2+c0*a1*c1*a2),(a0^2*c1*c2-a0*b0*b1*c2-a0*c0*a1*c2+a0*c0*b1*b2-a0*c0*c1*a2+b0^2*a1*c2
-b0*c0*a1*b2+c0^2*a1*a2),
(a0^2*c1^2-a0*b0*b1*c1-2*a0*c0*a1*c1+a0*c0*b1^2+b0^2*a1*c1-b0*c0*a1*b1+c0^2*a1^2),
(2*a0*a1*b1*c1*c2-a0*a1*c1^2*b2-a0*b1^3*c2+a0*b1^2*c1*b2-a0*b1*c1^2*a2
-b0*a1^2*c1*c2+b0*a1*b1^2*c2-b0*a1*b1*c1*b2+b0*a1*c1^2*a2-c0*a1^2*b1*c2+c0*a1^2*c1*b
ideal q=
(-a1*c2+c1*a2),
(-a1*b2+b1*a2),
(-a0*C2 + c0*a2),
(-a0*b2+b0*a2),
(-a0*c1+c0*a1),
(-a0*b1+b0*a1),
(-a1*b1*c2+a1*c1*b2),
(-a0*b1*c2+a0*c1*b2),
(-a0*b0*c2+a0*c0*b2),
(-a0*b0*c1+a0*c0*b1);
extendpoly(f,p,q);
\mapsto [1] = (-a1*b2+b1*a2)*x+(-a1*c2+c1*a2)\mapsto [2] = (-a0*b2+b0*a2)*x+(-a0*c2+c0*a2)\mapsto [3] = (-a0*b1+b0*a1)*x+(-a0*c1+c0*a1)
```
## D.2.4.9 extendGC

Procedure from library grobcov. 1ib (see [Section D.2.4 \[grobcov](#page-0-0)\_lib], page 818).

Usage: extendGC(list GC); list GC must the grobcov of a parametric ideal computed with option "rep",2. It determines the full representation. The default option of grobcov provides the bases in generic representation (the I-regular functions forming the bases are then given by a single polynomial. They can specialize to zero for some points of the segments, but in general, it is sufficient for many purposes. Nevertheless the I-regular functions allow a full representation given by a set of polynomials specializing to the value of the function (after normalization) or to zero, but at least one of the polynomials specializes to non-zero. The full representation can be obtained by computing the grobcov with option "ext",1. (The default option there is "ext",0). With option "ext",1 the computation can be much more time consuming, but the result can be simpler. Alternatively, one can compute the full representation of the bases after computing grobcov with the default

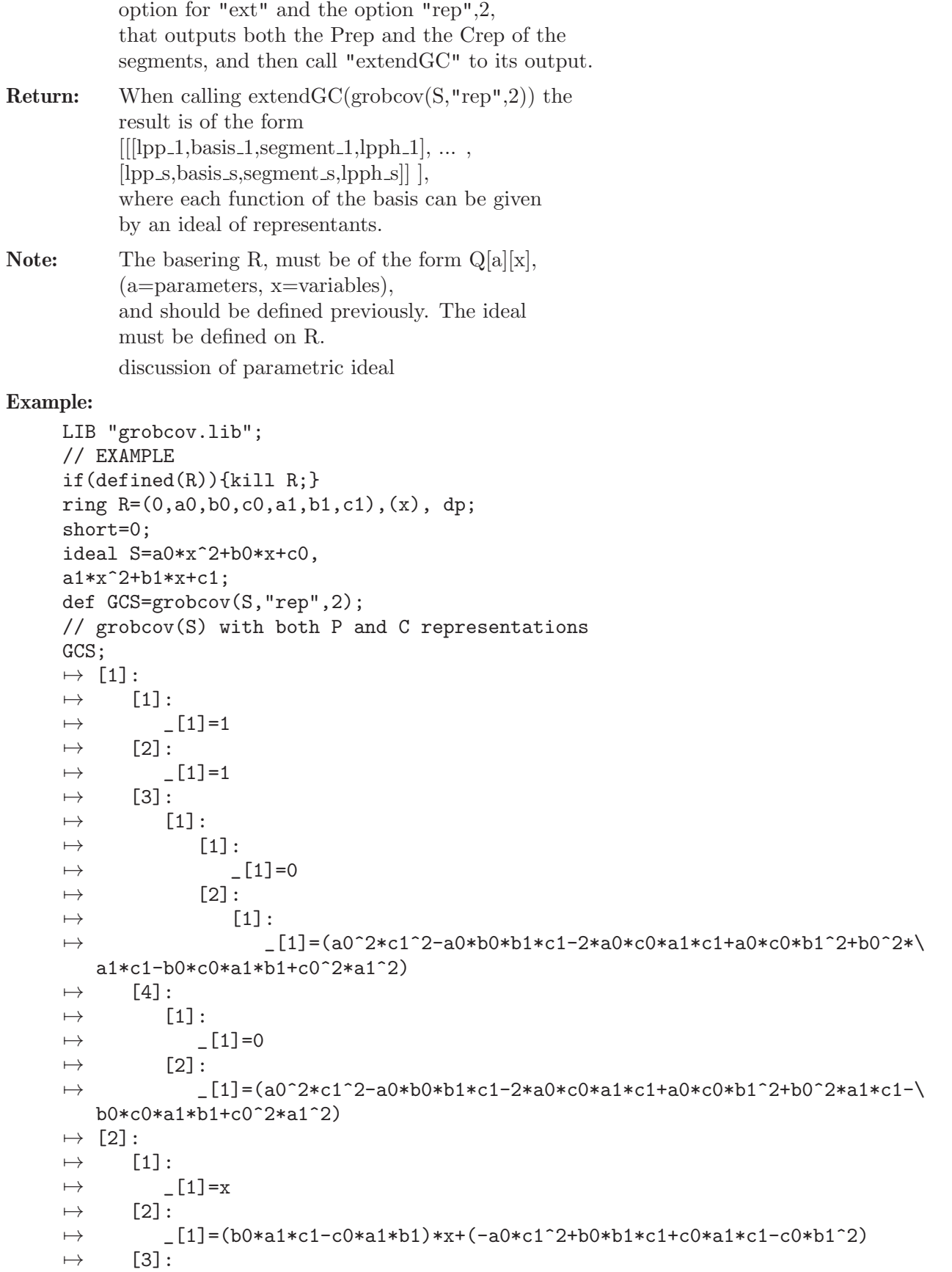

```
\mapsto [1]:
\mapsto [1]:
\rightarrow _[1]=(a0^2*c1^2-a0*b0*b1*c1-2*a0*c0*a1*c1+a0*c0*b1^2+b0^2*a1*\
   c1-b0*c0*a1*b1+c0^2*a1^2)
\mapsto [2]:
\mapsto [1]:
\mapsto [1] = (b0 * c1 - c0 * b1)\mapsto [2] = (a0 * c1 - c0 * a1)\mapsto [3] = (a0*b1-b0*a1)\mapsto [2]:
                  -[1] = (a1)\mapsto [2]=(a0)\mapsto [4]:
\mapsto [1]:
\mapsto _[1]=(a0^2*c1^2-a0*b0*b1*c1-2*a0*c0*a1*c1+a0*c0*b1^2+b0^2*a1*c1-\
   b0*c0*a1*b1+c0^2*a1^2)
\mapsto [2]:
            -[1] = (-a0 * c1 + c0 * a1)\mapsto _ [2] = (-a0*b1+b0*a1)
\mapsto _[3]=(-a0*b0*c1+a0*c0*b1)
\mapsto [3]:
\mapsto [1]:
\mapsto [1]=x^2\mapsto [2]:
\mapsto _ [1]=(a1)*x<sup>2</sup>+(b1)*x+(c1)
\mapsto [3]:
\mapsto [1]:
\mapsto [1]:
\mapsto _ [1]=(b0*c1-c0*b1)
\rightarrow _ [2] = (a0*c1-c0*a1)<br>
\rightarrow [3] = (a0*b1-b0*a1)
               [3] = (a0*b1-b0*a1)\mapsto [2]:
\mapsto [1]:
                  -[1]=(a1)\mapsto \lfloor 2 \rfloor = (b0 * c1 - c0 * b1)\mapsto [3]=(a0)\mapsto [4]:
\mapsto [1]:
\mapsto _ [1] = (-b0*c1+c0*b1)
\mapsto _ [2] = (-a0*c1+c0*a1)<br>
\mapsto [3] = (-a0*b1+b0*a1)
            [3] = (-a0*b1+b0*a1)\mapsto [2]:
\mapsto \qquad \qquad \_ [1] = (a1)\mapsto [2]=(a0)\mapsto [3] = (-b0*c1+c0*b1)\mapsto [4]:
\mapsto [1]:
\mapsto [1]=1\mapsto [2]:
\mapsto [1]=1\mapsto [3]:
\mapsto [1]:
\mapsto [1]:
```
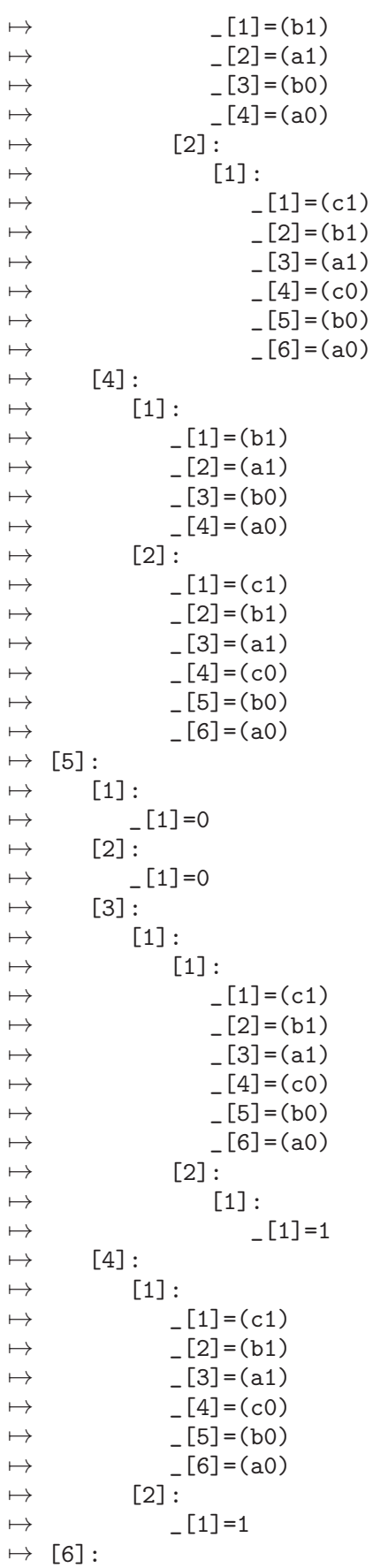

 $\mapsto$  [1]:  $\mapsto$  \_[1]=x<br> $\mapsto$  [2]:  $\mapsto$  [2]:  $\mapsto$   $\begin{bmatrix} 1 \end{bmatrix} = (b1) * x + (c1)$ <br> $\mapsto$   $\begin{bmatrix} 3 \end{bmatrix}$ :  $[3]$ :  $\mapsto$  [1]:  $\mapsto$  [1]:  $\mapsto$   $[1]=(a1)$  $\mapsto$  \_ [2]=(b0\*c1-c0\*b1)  $\mapsto$  \_ [3]=(a0)<br> $\mapsto$  \_ [2]:  $[2]$ :  $\mapsto$  [1]:  $-[1] = (b1)$  $\mapsto$   $-[2]=(a1)$  $\mapsto$  \_ [3] = (b0)  $\mapsto$   $[4] = (a0)$  $\mapsto$  [4]:  $[1]$ :  $\mapsto$   $[I]= (a1)$  $\mapsto$   $[2]=(a0)$  $\mapsto$  \_ [3] = (-b0\*c1+c0\*b1)  $\mapsto$  [2]:  $-[1] = (b1)$  $\mapsto$   $\begin{array}{c} [2] = (a1) \\ \mapsto \end{array}$   $\begin{array}{c} [3] = (b0) \end{array}$  $-[3] = (b0)$  $\mapsto$   $[4]=(a0)$  $\mapsto$  [7]:  $\mapsto$  [1]:  $\mapsto$   $[1]=1$  $\mapsto$  [2]:  $\mapsto$   $\begin{bmatrix} 1 \end{bmatrix} = 1$ <br> $\mapsto$   $\begin{bmatrix} 3 \end{bmatrix}$ :  $\mapsto$  [3]:<br> $\mapsto$  [3]  $\mapsto$  [1]:  $[1]$ :  $\mapsto$   $[1]=(a1)$  $\mapsto$   $-[2]=(a0)$  $\mapsto$  [2]:  $\mapsto$  [1]:  $-[1] = (a1)$  $\rightarrow$   $[2] = (b0 * c1 - c0 * b1)$ <br> $\rightarrow$   $[3] = (a0)$  $[3] = (a0)$  $\mapsto$  [4]:  $\mapsto$  [1]:  $\mapsto$   $\boxed{1}=(a1)$  $\mapsto$   $\begin{bmatrix} 2 \end{bmatrix} = (a0)$ <br> $\mapsto$   $\begin{bmatrix} 2 \end{bmatrix}$ :  $[2]$ :  $\mapsto$   $\qquad \qquad$   $\qquad$   $\$  $\mapsto$   $-[2]=(a0)$  $\mapsto$  \_ [3] = (-b0\*c1+c0\*b1) def FGC=extendGC(GCS,"rep",1); // Full representation FGC;  $\mapsto$  [1]:

```
\mapsto [1]:
\mapsto [1]=1\mapsto [2]:
\mapsto [1]=1\mapsto [3]:
\mapsto [1]:
\mapsto [1]:
\mapsto _ [1]=0
\mapsto [2]:
\mapsto [1]:
                  -[1] = (a0^2*c1^2-a0*b0*b1*c1-2*a0*c0*a1*c1+a0*c0*b1^2+b0^2*)a1*c1-b0*c0*a1*b1+c0^2*a1^2)
\mapsto [4]:
\mapsto [1]:
\mapsto [1]=0\mapsto [2]:
\mapsto [1] = (a0^2 * c1^2 - a0 * b0 * b1 * c1 - 2 * a0 * c0 * a1 * c1 + a0 * c0 * b1^2 + b0^2 * a1 * c1 - \lambda)b0*c0*a1*b1+c0^2*a1^2)
\mapsto [2]:
\mapsto [1]:
\mapsto [1]=x\mapsto [2]:
\mapsto _[1]=(a0*b1-b0*a1)*x+(a0*c1-c0*a1)
\mapsto [3]:
\mapsto [1]:
\mapsto [1]:
\mapsto _[1]=(a0^2*c1^2-a0*b0*b1*c1-2*a0*c0*a1*c1+a0*c0*b1^2+b0^2*a1*\
   c1-b0*c0*a1*b1+c0^2*a1^2)
\mapsto [2]:
\mapsto [1]:
\mapsto _ [1]=(b0*c1-c0*b1)
\mapsto [2] = (a0 * c1 - c0 * a1)\mapsto [3] = (a0*b1-b0*a1)\mapsto [2]:
\mapsto [1] = (a1)\mapsto [2]=(a0)\mapsto [4]:
\mapsto [1]:
\rightarrow [1] = (a0^2 * c1^2 - a0 * b0 * b1 * c1 - 2 * a0 * c0 * a1 * c1 + a0 * c0 * b1^2 + b0^2 * a1 * c1 - \lambda)b0*c0*a1*b1+c0^2*a1^2)
\mapsto [2]:
\mapsto _[1]=(-a0*c1+c0*a1)
\mapsto _ [2] = (-a0*b1+b0*a1)
\mapsto [3] = (-a0*b0*c1+a0*c0*b1)\mapsto [3]:
\mapsto [1]:
\mapsto [1]=x^2\mapsto [2]:
\mapsto [1]:
\mapsto [1] = (a1)*x^2+(b1)*x+(c1)\mapsto _[2]=(a0*a1)*x<sup>2</sup>+(b0*a1)*x+(c0*a1)
\mapsto [3]:
\mapsto [1]:
```
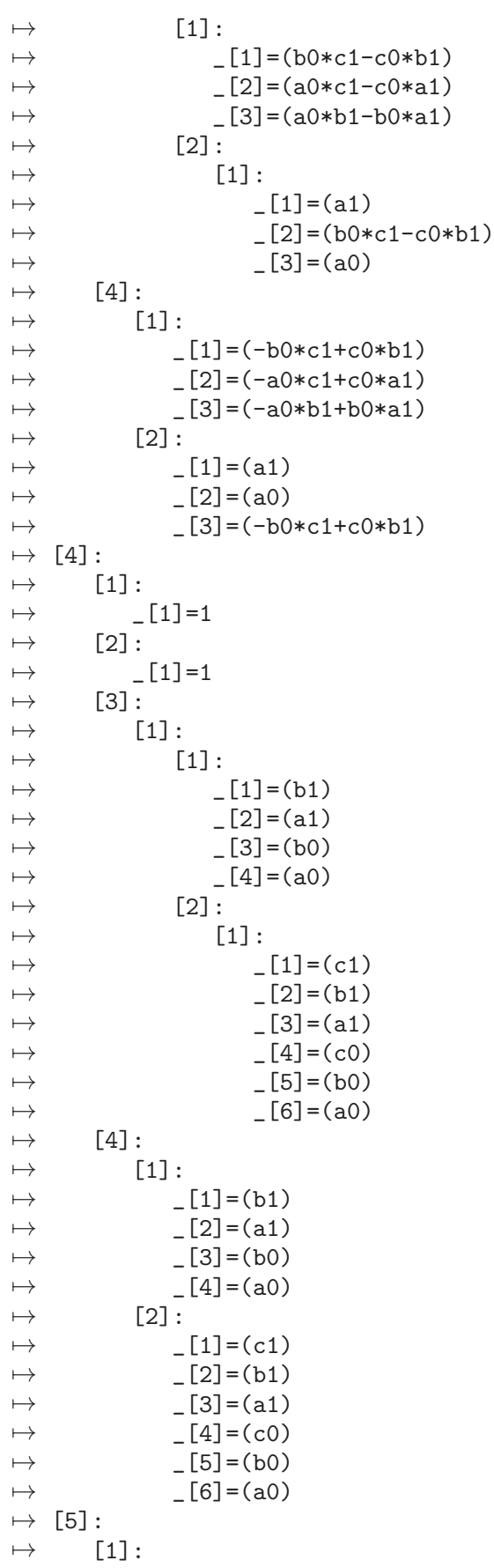

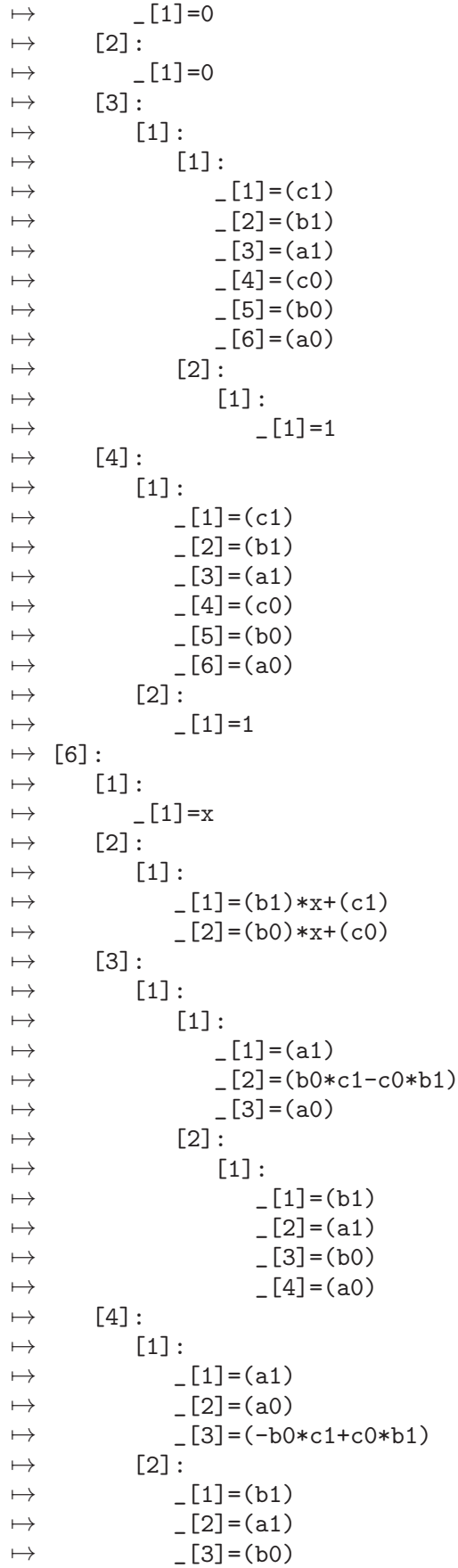

```
\mapsto [4]=(a0)\mapsto [7]:<br>\mapsto [
\mapsto [1]:
         -[1]=1\mapsto [2]:
\mapsto [1]=1\mapsto [3]:
\mapsto [1]:
\mapsto [1]:<br>\mapsto [1]=(a1)
\mapsto \lfloor 1 \rfloor = (a1)\mapsto \lfloor 2 \rfloor = (a0)\mapsto [2]:
\mapsto [1]:
\mapsto [1]=(a1)\mapsto \lfloor 2 \rfloor = (b0 * c1 - c0 * b1)\mapsto [3]=(a0)\mapsto [4]:<br>\mapsto[1]:
\mapsto -[1]=(a1)\mapsto [2]=(a0)\mapsto [2]:
\mapsto [1]=(a1)\mapsto \lfloor 2 \rfloor = (a0)\mapsto _ [3] = (-b0*c1+c0*b1)
```
## D.2.4.10 locus

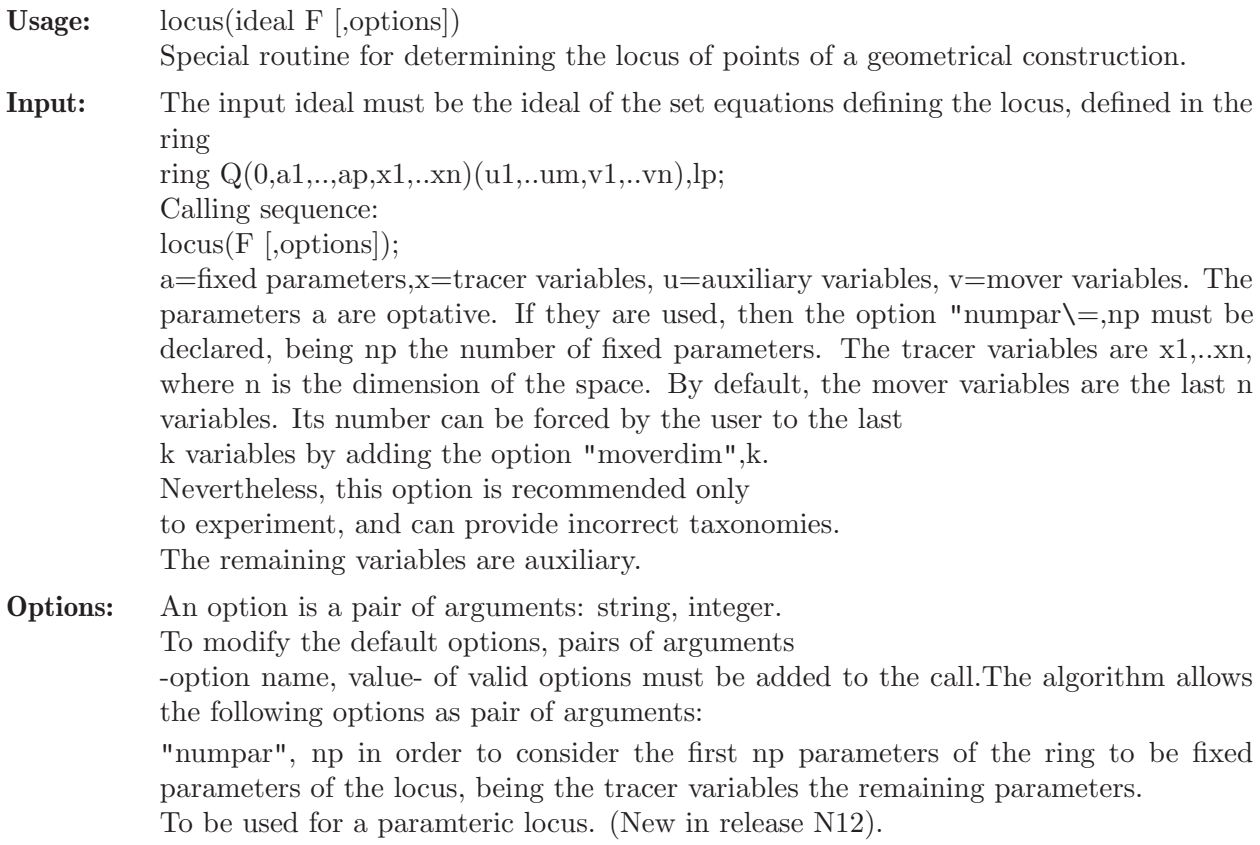

the antiimage and its dimension. By defaulat k is equal to the last n variables, We can experiment with a different value, but this can produce an error in the character "Normal" or "Special" of a locus component. "grobcov", G, where G is the list of a previous computed grobcov(F). It is to be used when we modify externally the grobcov, for example to obtain the real grobcov. "comments", c: by default it is 0, but it can be set to 1. Return: The output is a list of the components:  $((p1,(p11,..p1s.1),tax.1),..,(pk,(pk1,..pks.k),tax.k)$  Elements 1 and 2 of a component represent the P-canonical form of the component. The third element tax is: for normal point components, tax=(d,taxonomy,anti-image) being d=dimension of the anti-image on the mover variables, taxonomy="Normal" or "Special" and anti-image=ideal of the anti-image over the mover variables. for non-normal point components,  $tax = (d, taxonomy) being$ d=dimension of the component and taxonomy="Accumulation" or "Degenerate". The components are given in canonical P-representation. The normal locus has two kind of components: Normal and Special. Normal component: - each point in the component has 0-dimensional anti-image. - the anti-image in the mover coordinates is equal to the dimension of the component Special component: - each point in the component has 0-dimensional anti-image. - the anti-image in the mover coordinates has dimension smaller than the dimension of the component The non-normal locus has two kind of components: Accumulation and Degenerate. Accumulation component: - each point in the component has anti-image of dimension greater than 0. - the component has dimension less than n-1. Degenerate components: - each point in the component has anti-image of dimension greater than 0.

"moverdim", k to force the mover-variables to be the last k variables. This determines

- the component has dimension n-1.

When a normal point component has degree greater than 9, then the taxonomy is not determined, and (n,'normal', 0) is returned as third element of the component. (n is the dimension of the tracer space).

Given a parametric ideal F representing the system F determining the locus of points  $(x)$  which verify certain properties, the call to locus $(F)$ determines the different classes of locus components, following the taxonomy defined in the book: A. Montes. "The Groebner Cover" A previous paper gives particular definitions for loci in 2d. M. Abanades, F. Botana, A. Montes, T. Recio, "An Algebraic Taxonomy for Locus Computation in Dynamic Geometry", Computer-Aided Design 56 (2014) 22-33.

Note: The input must be the locus system.

```
LIB "grobcov.lib";
// EXAMPLE 1
// Conchoid, Pascal's Limacon.
// 1. Given a circle: x1^2+y1^2-4
// 2. and a mover point M(x1,y1) on it
// 3. Consider the fix point P(0,2) on the circle
// 4. Consider the line l passing through M and P
// 5. The tracer T(x,y) are the points on 1 at fixed distance 1 to M.
if(defined(R))\{kill R;\}ring R=(0, x, y), (x1, y1), dp;
short=0;
// Concoid
ideal S96=x1 ^2+y1 ^2-4,(x-2)*x1 -x*y1 +2*x,(x-x1 )^2+(y-y1 )^2-1;
locus(S96);
\mapsto [1]:
\mapsto [1]:
\rightarrow [1] = (x^4+2*x^3+x^2*y^2-3*x^2-2*x*y^2-8*x*y-6*x+2*y^2+8*y+6)\mapsto [2]:
\mapsto [1]:
\mapsto _ [1] = (y<sup>~</sup>2+2*y+2)
\mapsto [2]=(x-y-2)\mapsto [3]:
\mapsto [1]:
\mapsto 1
\mapsto [2]:
\mapsto Normal
\mapsto [3]:
\mapsto _[1]=x1^2+y1^2-4
\mapsto [2]:
\mapsto [1]:
\mapsto _ [1] = (x<sup>2</sup>+y<sup>2</sup>-4*y+3)
\mapsto [2]:
\mapsto [1]:
\mapsto [1]=1\mapsto [3]:
         [1]:
\mapsto 0
\mapsto [2]:
```

```
\mapsto Special
\mapsto [3]:
\mapsto _[1]=65*y1^5-86*y1^4-180*y1^3+120*y1^2+256*y1-256
\rightarrow _[2]=-2015*y1^4+5916*y1^3+5700*y1^2+9216*x1-14400*y1-9088
// EXAMPLE 2
// Consider two parallel planes z1=-1 and z1=1, and two orthogonal parabolas on them
// Determine the locus generated by the lines that rely the two parabolas
// through the points having parallel tangent vectors.
if(defined(R)){kill R;}
ring R=(0, x, y, z), (x2, y2, z2, z1, y1, x1, lam), lp;
short=0;
ideal L=z1+1,
x1^2-y1,
z^{2-1},
y2^2-x2,
4*x1*y2-1,
x-x1-lam*(x2-x1),y-y1-lam*(y2-y1),
z-z1-lam*(z2-z1);locus(L); // uses "moverdim",3
\mapsto [1]:
\mapsto [1]:
\rightarrow _[1]=(2048*x^3*z+2048*x^3-4096*x^2*y^2+1152*x*y*z^2-1152*x*y-2048*y\
   ^3*z+2048*y^3+27*z^4-54*z^2+27)
\mapsto [2]:
\mapsto [1]:
\mapsto [1]=(z+1)\mapsto [2]=(y)\mapsto [2]:
\mapsto [1]=(z-1)\mapsto [2]=(x)\mapsto [3]:
\mapsto [1]:
\mapsto 2
\mapsto [2]:
\mapsto Normal
\mapsto [3]:
\mapsto _ [1]=y1-x1^2
// Observe the choose of the mover variables: the last 3 variables v1, x1, \text{lam}// If we choose x1, y1, z1 instead, the taxonomy becomes "Special" because
// z1=-1 is fix and do not really correspond to the mover variables.
// EXAMPLE 3 of parametric locus:
// Determining the equation of a general ellipse;
// Uncentered elipse;
// Parameters (a,b,a0,b0,p):
// a=large semiaxis, b=small semiaxis,
// (a0,b0) = center of the ellipse,
// (a1,b1) and (2*a0-a1,2*b0-b1) the focus,
// p the slope of the line of the a-axis of the ellipse.
// Determine the equation of the ellipse.
// We must use the option "numpar",5 in order to consider
// the first 5 parameters as free parameters for the locus
// Auxiliary variabes:
```

```
// d1=distance from focus (a1,b1) to the mover point M(x1,y1),
// d2=distance from focus (a2,b2) to the mover point M(x1,y1),
// f=focus distance= distance from (a0,b0) to (a1,b1).
// Mover point (x1,y1) = tracer point (x,y).
if(defined(R1)){kill R1;}
ring R1=(0,a,b,a0,b0,p,x,y),(d1,d2,f,a1,b1,x1,y1),lp;
ideal F3=b1-b0-p*(a1-a0),
//b2-b0+p*(a1-a0),
//a1+a2-2*a0,
//b1+b2-2*b0,
f^2-(a1-a0)^2-(b1-b0)^2,
f^2-a^2-b^2,
(x1-a1)^2+(y1-b1)^2-d1^2,
(x1-2*a0+a1)^2+(y1-2*b0+b1)^2-d2^2d1+d2-2*a,
x-x1,
y-y1;
def G3=grobcov(F3);
def Loc3=locus(F3,"grobcov",G3,"numpar",5); Loc3;
\mapsto [1]:
\mapsto [1]:
\rightarrow _[1]=(a^2*b^2*p^2+a^2*b^2+a^2*a0^2*p^2-2*a^2*a0*b0*p-2*a^2*a0*p^2*x\
   +2*a^2*a0*p*y+a^2*b0^2+2*a^2*b0*p*x-2*a^2*b0*y+a^2*p^2*x^2-2*a^2*p*x*y+a^\
   2*y^2-b^2*a0^2-2*b^2*a0*b0*p+2*b^2*a0*p*y+2*b^2*a0*x-b^2*b0^2*p^2+2*b^2*b\
   0*p^2*y+2*b^2*b0*p*x-b^2*p^2*y^2-2*b^2*p*x*y-b^2*x^2)
\mapsto [2]:
\mapsto [1]:
\mapsto -[1]=(p^2+1)\mapsto _ [2] = (a0+b0*p-p*y-x)
\mapsto [3]:
\mapsto [1]:
\mapsto 1
\mapsto [2]:
\mapsto Normal
\mapsto [3]:
\mapsto _[1]=(a^2*p^2-b^2)*x1^2+(-2*a^2*p-2*b^2*p)*x1*y1+(-2*a^2*a0*p^2+\
   2*a^2*b0*p+2*b^2*a0+2*b^2*b0*p)*x1+(a^2-b^2*p^2)*y1^2+(2*a^2*a0*p-2*a^2*b\
   0+2*b^2*a0*p+2*b^2*b0*p^2)*y1+(a^2*b^2*p^2+a^2*b^2+a^2*a0^2*p^2-2*a^2*a0*\
   b0*p+a^2*b0^2-b^2*a0^2-2*b^2*a0*b0*p-b^2*b0^2*p^2)
\begin{array}{c} \mapsto \quad [2]: \\ \mapsto \quad [2] \end{array}[1]:
\mapsto \lfloor 1 \rfloor = (p^2+1)\mapsto _ [2] = (a0+b0*p-p*y-x)
\mapsto -[3]=(b)\mapsto [4]=(a)\mapsto [2]:
\mapsto [1]:
\mapsto [1]=1\mapsto [3]:
\mapsto [1]:
\mapsto -1
\mapsto [2]:
\mapsto Accumulation
```

```
// General ellipse:
def C=Loc3[1][1][1];C;
\mapsto (a^2*b^2*p^2+a^2*b^2+a^2*a0^2*p^2-2*a^2*a0*b0*p-2*a^2*a0*p^2*x+2*a^2*a0*p\
   *y+a^2*b0^2+2*a^2*b0*p*x-2*a^2*b0*y+a^2*p^2*x^2-2*a^2*p*x*y+a^2*y^2-b^2*a\
   0^2-2*b^2*a0*b0*p+2*b^2*a0*p*y+2*b^2*a0*x-b^2*b0^2*p^2+2*b^2*b0*p^2*y+2*b\
   ^2*b0*p*x-b^2*p^2*y^2-2*b^2*p*x*y-b^2*x^2)
// Centered ellipse of semiaxes (a,b):
def C0=subst(C,a0,0,b0,0,p,0);
C0;
\mapsto (a^2*b^2+a^2*y^2-b^2*x^2)
```
### D.2.4.11 locusdg

Procedure from library grobcov.lib (see [Section D.2.4 \[grobcov](#page-0-0)\_lib], page 818).

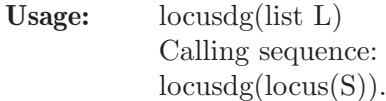

Return: The output is the list of the "Relevant" components of the locus in Dynamic Geometry  $[C1,..,C:m]$ , where  $C_i = [p_i, p_i, p_i, p_i, p_i]$ , "Relevant", level i The "Relevant" components are "Normal" and "Accumulation" components of the locus. (See help for locus).

```
LIB "grobcov.lib";
if(defined(R)){kill R;};
ring R=(0,a,b), (x,y), dp;
short=0;
// Concoid
ideal S96=x^2+y^2-4, (b-2)*x-a*y+2*a, (a-x)^2+(b-y)^2-1;
def L96=locus(S96);
L96;
\mapsto [1]:
\mapsto [1]:
\mapsto _[1]=(a^4+2*a^2*b^2-9*a^2+b^4-9*b^2+4*b+12)
\mapsto [2]:
\mapsto [1]:
\mapsto [1]=1\mapsto [3]:
\mapsto [1]:
\mapsto 1
\mapsto [2]:
\mapsto Normal
\mapsto [3]:
\mapsto _ [1]=x^2+y^2-4
\mapsto [2]:
\mapsto [1]:
\mapsto [1] = (a^2 + b^2 - 4*b + 3)\mapsto [2]:
\mapsto [1]:
```

```
\mapsto [1]=1\mapsto [3]:
\mapsto [1]:
\mapsto 0
\mapsto [2]:
\mapsto Special
\mapsto [3]:
\mapsto _ [1]=y^2-3*y+2
\mapsto _ [2]=x*y-x
\mapsto _ [3]=x<sup>\hat{}</sup>2+3*y-6
locusdg(L96);
\mapsto [1]:
\mapsto [1]:
\mapsto [1] = (a^4 + 2*a^2*b^2-9*a^2+b^4-9*b^2+4*b+12)\mapsto [2]:
\mapsto [1]:
\mapsto \begin{bmatrix} 1 \end{bmatrix} = 1[3]:
\mapsto [1]:
\mapsto 1
\mapsto [2]:
\mapsto Relevant
\mapsto [3]:
\mapsto _ [1]=x^2+y^2-4
```
## D.2.4.12 envelop

```
Usage: envelop(poly F,ideal C[,options]);
            poly F must represent the family of hyper-surfaces for which on want to compute its
            envelop. ideal C must be
            the ideal of restrictions on the variables defining the family, and should contain less
            polynomials than the
            number of variables. (x_1,...,x_n) are the variables of the hyper-surfaces of F, that are
            considered as
            parameters of the parametric ring. (u_1, \ldots, u_m) are
            the parameteres of the hyper-surfaces, that are
            considered as variables of the parametric ring.
            In the actual version, parametric envelope are accepted. To include fixed parameters
            a1,..ap, to the problem, one must declare them as the first parameters of the ring. if
            the the number of free parameters is p, the option "numpar",p is required.
            Calling sequence:
            ring R=(0,a1,...,ap,x_1,...,x_n),(u_1,...,u_m),lp;poly F = F(a1, ap, x_1, a_1, x_n, u_1, a_1, u_1, u_1);
            ideal C=g_1(a_1,\ldots,a_p,u_1,\ldots,u_m),\ldots,g_s(a_1,\ldots,a_p,u_1,\ldots,u_m); envelop(F,C[,options]); where
            s<m.
            x1,..,xn are the tracer variables.
            u<sub>-1</sub>,..,u<sub>-m</sub> are the auxiliary variables.
            a1,..,ap are the fixed parameters if they exist
            If the problem is a parametric envelope, and a's exist, then the option "numpar",p m
            must be given.
```
x2+y2-1, x2-y2-x1+y1;

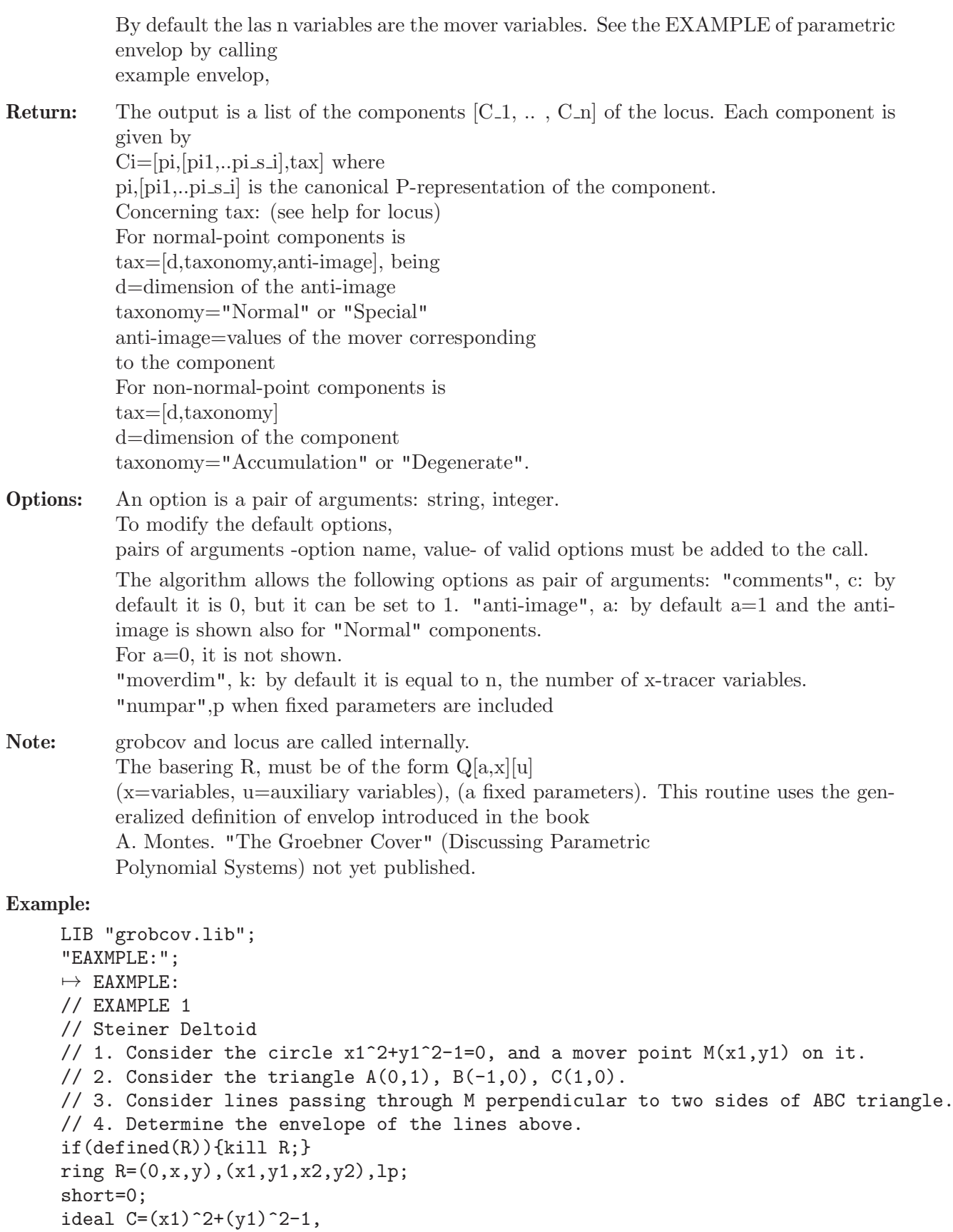

```
matrix M[3][3]=x,y,1,x2,y2,1,x1,0,1;poly F=det(M);
// The lines of family F are
F;
\rightarrow -x1*y2+(y)*x1+(-y)*x2+(x)*y2// The conditions C are
C:
\mapsto C[1]=x1^2+y1^2-1
\mapsto C[2]=x2+y2-1
\mapsto C[3]=-x1+y1+x2-y2
envelop(F,C);
\mapsto [1]:<br>\mapsto [
       [1]:
\mapsto _[1]=(x^4+2*x^2*y^2+10*x^2*y-x^2+y^4-6*y^3+12*y^2-8*y)
\mapsto [2]:
\mapsto [1]:
\mapsto \begin{bmatrix} 1 \end{bmatrix} = 1[3]:
\mapsto [1]:
\mapsto 1
\mapsto [2]:
\mapsto Normal
\mapsto [3]:
\mapsto -[1]=x2+y2-1\mapsto [2]:
\mapsto [1]:
\mapsto \lfloor 1 \rfloor = (x+y-1)\mapsto [2]:
\mapsto [1]:
\mapsto [1]=1\mapsto [3]:
\mapsto [1]:
\begin{array}{ccc} \mapsto & 0 \\ \mapsto & \end{array}[2]:
\mapsto Special
\mapsto [3]:
\mapsto _[1]=4*y2^4-4*y2^3-y2^2
\mapsto _ [2]=x2+y2-1
// EXAMPLE 2
// Parametric envelope
// Let c be the circle centered at the origin O(0,0) and having radius 1.
// M(x1,y1) be a mover point gliding on c.
// Let A(a0,b0) be a parametric fixed point:
// Consider the set of lines parallel to the line AO passing thoug M.
// Determine the envelope of these lines
// We let the fixed point A coordinates as free parameters of the envelope.
// We have to declare the existence of two parameters when
// defining the ring in which we call envelop,
// and set a0,b0 as the first variables of the parametric ring
// The ring is thus
if(defined(R1)){kill R1;}
ring R1=(0,a0,b0,x,y),(x1,y1),lp;
short=0;
```

```
// The lines are F1
poly F1=b0*(x-x1)-a0*(y-y1);
// and the mover is on the circle c
ideal C1=x1^2+y1^2-1;
// The call is thus
def E1=envelop(F1,C1,"numpar",2);
E1;
\mapsto [1]:
\mapsto [1]:
\rightarrow _[1]=(a0^2*y^2-a0^2-2*a0*b0*x*y+b0^2*x^2-b0^2)<br>
\rightarrow [2]:
      [2]:
\mapsto [1]:
\mapsto \lfloor 1 \rfloor = (x^2+y^2)\mapsto _ [2] = (a0*y-b0*x)
\mapsto _ [3] = (a0*x+b0*y)
\mapsto [4] = (a0^2 + b0^2)\mapsto [2]:
            -[1] = (b0)\mapsto [2]=(a0)\mapsto [3]:
\mapsto [1]:
\mapsto 0
\mapsto [2]:
\mapsto Special
\mapsto [3]:
\mapsto _[1]=(a0^2+b0^2)*y1^2+(-a0^2)
\rightarrow _ [2] = (a0) * x 1 + (b0) * y 1
\mapsto [2]:
\mapsto [1]:
\mapsto \lfloor 1 \rfloor = (b0)\mapsto -[2]=(a0)\mapsto [2]:
\mapsto [1]:
            -[1]=1\mapsto [3]:
\mapsto [1]:
\mapsto -1
\mapsto [2]:
\mapsto Accumulation
// The interesting first component EC1 is
def EC1=E1[1][1][1];
EC1;
\rightarrow (a0^2*y^2-a0^2-2*a0*b0*x*y+b0^2*x^2-b0^2)
// that is equivalent to (a0*y-b0*x)^2-a0^2-b0^2.
// As expected it consists of the two lines
// a0*y-b0*x - sqrt(a0^2+b0^2),// a0*y-b0*x + sqrt(a0^2+b0^2),
// parallel to the line OM passing at the
// points of the circle in the line perpendicular to OA.
// EXAMPLE 3
// Parametric envelope
// Let c be the circle centered at the origin O(a1,b1) and having radiusr,
// where a1,b1,r are fixed parameters
```

```
// M(x1,y1) be a mover point gliding on c.
// Let A(a0,b0) be a parametric fixed point:
// Consider the set of lines parallel to the line AO passing thoug M.
// Determine the envelope of these lines
// We let the fixed point A,point M and r as free parameters of the envelope.
// We have to declare the existence of 5 parameters when
// defining the ring in which we call envelop,
// and set a0,b0,a1,b1,r as the first variables of the parametric ring
// The ring is thus
if(defined(R1)){kill R1;}
ring R1=(0,a0,b0,a1,b1,r,x,y), (x1,y1), lp;
short=0;
// The lines are F1
poly F1=b0*(x-x1)-a0*(y-y1);// and the mover is on the circle c
ideal C1 = (x1-a1)^2 + (y1-b1)^2 - r^2;// The call is thus
def E1=envelop(F1,C1,"numpar",5);
E1;
\mapsto [1]:
\mapsto [1]:
\rightarrow _[1]=(a0^2*b1^2-2*a0^2*b1*y-a0^2*r^2+a0^2*y^2-2*a0*b0*a1*b1+2*a0*b0\
   *a1*y+2*a0*b0*b1*x-2*a0*b0*x*y+b0^2*a1^2-2*b0^2*a1*x-b0^2*r^2+b0^2*x^2)
\mapsto [2]:
\mapsto [1]:
\mapsto _[1]=(a1^2-2*a1*x+b1^2-2*b1*y+x^2+y^2)
\mapsto [2] = (a0*b1-a0*y-b0*a1+b0*x)\mapsto _[3]=(a0*a1-a0*x+b0*b1-b0*y)
\mapsto [4] = (a0^{\circ}2+b0^{\circ}2)\mapsto [2]:
            -[1] = (b0)\mapsto [2]=(a0)\mapsto [3]:<br>\mapsto [
         [1]:
\mapsto 0
\mapsto [2]:
\mapsto Special
\mapsto [3]:
\rightarrow [1] = (a0^2+b0^2)*y1^2+(-2*a0^2*b1-2*b0^2*b1)*y1+(a0^2*b1^2-a0^2*\)r^2+ b0^2* b1^2)\mapsto _[2]=(a0)*x1+(b0)*y1+(-a0*a1-b0*b1)
\mapsto [2]:
\mapsto [1]:
\mapsto [1] = (b0)\mapsto -[2]=(a0)\mapsto [2]:
\mapsto [1]:
\mapsto [1]=1\mapsto [3]:
\mapsto [1]:
\mapsto -1
\mapsto [2]:
\mapsto Accumulation
```

```
\mapsto [3]:
\mapsto [1]:
\mapsto [1]=(r)\mapsto _[2]=(a1^2-2*a1*x+b1^2-2*b1*y+x^2+y^2)
\mapsto _[3]=(a0*b1-a0*y-b0*a1+b0*x)
\mapsto _[4]=(a0*a1-a0*x+b0*b1-b0*y)
\mapsto \lfloor 5 \rfloor = (a0^{\circ}2+b0^{\circ}2)\mapsto [2]:
\mapsto [1]:
\mapsto \begin{bmatrix} 1 \end{bmatrix} = 1[3]:
\mapsto [1]:
\mapsto -1
\mapsto [2]:
\mapsto Accumulation
// The interesting first component EC1 is
def EC1=E1[1][1][1];
EC1:
\rightarrow (a0^2*b1^2-2*a0^2*b1*y-a0^2*r^2+a0^2*y^2-2*a0*b0*a1*b1+2*a0*b0*a1*y+2*a0*\
   b0*b1*x-2*a0*b0*x*y+b0^2*a1^2-2*b0^2*a1*x-b0^2*r^2+b0^2*x^2)
// which corresponds to the product of two lines
// parallel to the line AM and intercepting the circle
// on the intersection of the line perpendicuar
// to line AM passing through A
```
## D.2.4.13 locusto

Procedure from library grobcov.lib (see [Section D.2.4 \[grobcov](#page-0-0)\_lib], page 818).

Usage: locusto(list L); The argument must be the output of locus or locusdg or envelop. It transforms the output into a string in standard form readable in other languages, not only Singular (Geogebra).

Return: The locus in string standard form

Note: It can only be called after computing either  $-$  locus(F)  $\rightarrow$  locusto( locus(F)) -  $locus(g(locus(F)) \rightarrow locusto( locusdg(locus(F)))$ - envelop $(F,C)$  -> locusto( envelop $(F,C)$ )

```
LIB "grobcov.lib";
if(detined(R)){kill R; }
ring R=(0, x, y), (x1, y1), dp;
short=0;
ideal S=x1^2+y1^2-4, (y-2)*x1-x*y1+2*x, (x-x1)^2+(y-y1)^2-1;
def L=locus(S);
locusto(L);
\rightarrow [[[(x^4+2*x^2*y^2-9*x^2+y^4-9*y^2+4*y+12)],[[1]]],[[1]],[Normal],[x1^2+y1^\
   2-4]]],[[(x^2+y^2-4*y+3)],[[1]]],[[0],[Special],[y1^2-3*y1+2,x1*y1-x1,x1^\
   2+3*y1-6]]]]
locusto(locusdg(L));
\rightarrow [[[(x^4+2*x^2*y^2-9*x^2+y^4-9*y^2+4*y+12)],[[1]]],[[1]],[Relevant],[x1^2+y\
   1^2-4]]]]
```
#### D.2.4.14 stdlocus

Procedure from library grobcov.lib (see [Section D.2.4 \[grobcov](#page-0-0)\_lib], page 818).

Usage: stdlocus(ideal F) The input ideal must be the set equations defining the locus. Calling sequence:  $locus(F)$ : The input ring must be a parametrical ideal in  $Q[x][u]$ , (x=tracer variables, u=remaining variables). (Inverts the concept of parameters and variables of the ring). Special routine for determining the locus of points of a geometrical construction. Given a parametric ideal F representing the system determining the locus of points (x) which verify certain properties, the call to stdlocus(F) determines the different irreducible components of the locus. This is a simple routine, using only standard Groebner basis computation, elimination and prime decomposition instead of using grobcov. It does not determine the taxonomy, nor the holes of the components

**Return:** The output is a list of the tops of the components  $[C_1, \ldots, C_n]$  of the locus. Each component is given its top ideal p\_i.

Note: The input must be the locus system.

#### Example:

```
LIB "grobcov.lib";
if(defined(R)){kill R;}
ring R=(0, x, y), (x1, y1), dp;
short=0;
// Concoid
ideal S96=x1 ^2+y1 ^2-4,(x-2)*x1 -x*y1 +2*x,(x-x1 )^2+(y-y1 )^2-1;
stdlocus(S96);
\mapsto [1]:
\rightarrow _[1]=(x^4+2*x^3+x^2*y^2-3*x^2-2*x*y^2-8*x*y-6*x+2*y^2+8*y+6)
\mapsto [2]:
\mapsto [1] = (x^2+y^2-4*y+3)
```
## D.2.4.15 AssocTanToEnv

```
Usage: AssocTanToEnv(poly F,ideal C,ideal E);
           poly F must be the family of hyper-surfaces whose
            envelope is analyzed. It must be defined in the ring
            R=Q[x_1...x_n][u_1...u_m],ideal C must be the ideal of restrictions
            in the variables u1,..um for defining the family.
            C must contain less polynomials than m.
            ideal E must be a component of
            envelop(F,C), previously computed.
            (x_1,...,x_n) are the variables of the hypersurfaces
           of F, that are considered as parameters of the
            parametric ring. (u_1, \ldots, u_m) are the parameteres
           of the hyper-surfaces, that are considered as variables of the parametric ring. Having
            computed an envelop
            component E of a family of hyper-surfaces F,
```
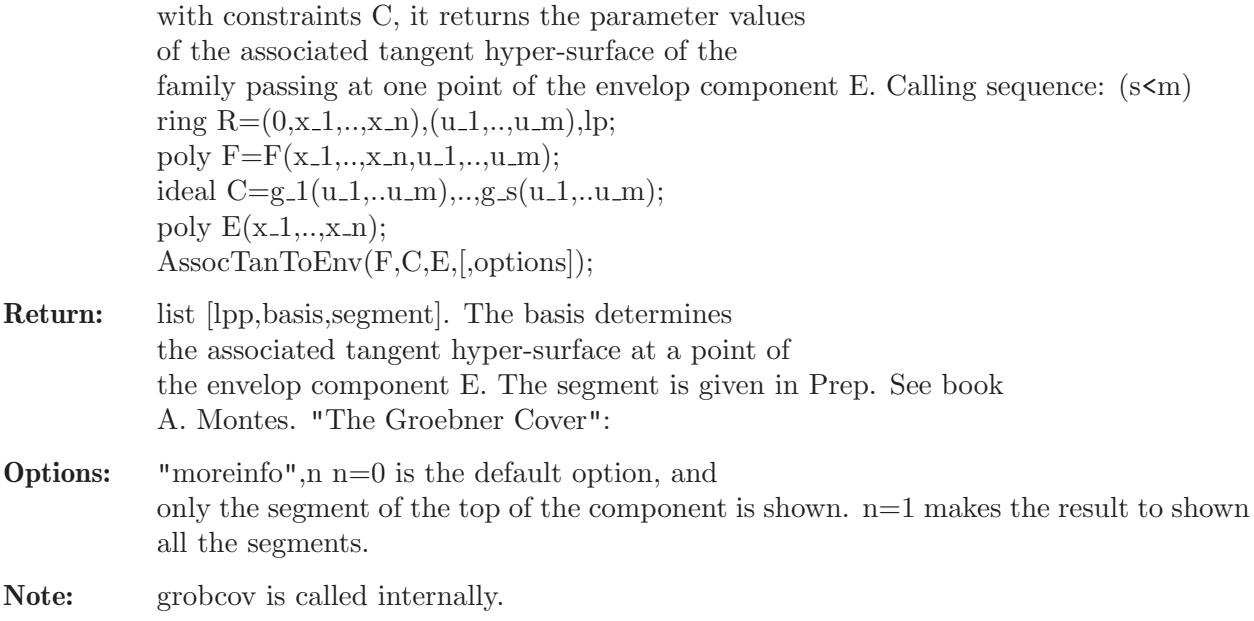

```
LIB "grobcov.lib";
if(defined(R)){kill R;}
ring R=(0,x,y), (r,s,y1,x1), lp;
poly F=(x-x1)^2+(y-y1)^2-r;ideal g=(x1-2*(s+r))^2+(y1-s)^2-s;def E=envelop(F,g);
E;
\mapsto [1]:
\mapsto [1]:
\mapsto _[1]=(512*x^3-1024*x^2*y^2-2560*x^2*y-640*x^2+4096*x*y^3+4864*x*y^2\
   -704*x*y+984*x-4096*y^4+1536*y^3-16*y^2+144*y+289)
\mapsto [2]:
\mapsto [1]:
\mapsto [1]=1\mapsto [3]:
\mapsto [1]:
\mapsto 1
\mapsto [2]:
\mapsto Normal
\mapsto [3]:
\mapsto _[1]=1024*y1^4-1024*y1^3*x1+896*y1^3+256*y1^2*x1^2-1344*y1^2*x1+\
   132*y1^2+128*y1*x1^2-560*y1*x1-28*y1+16*x1^2-72*x1+1
def A=AssocTanToEnv(F, g, E[1][1][1]);
A;
\mapsto [1]:
\mapsto \lfloor 1 \rfloor = x1\mapsto _ [2]=y1
\mapsto \boxed{3}=s
\mapsto [4]=r\mapsto [2]:
      -[1] = 4*x1+(-4*x-1)\rightarrow _[2]=(1024*y^3-768*y^2+192*y-556)*y1+(192*x^2+128*x*y^2-832*x*y-136*x-\
   1024*y^4+1024*y^3+272*y^2+48*y-29)
```

```
\rightarrow _[3]=(5120*y^3-3840*y^2+960*y-2780)*s+(1024*x^2*y+704*x^2-2048*x*y^3-1\
   920*x*y^2-4288*x*y+984*x-1024*y^4+4352*y^3-816*y^2-880*y+357)
\rightarrow _ [4]=(2048*y^3-1536*y^2+384*y-1112)*r+(-512*x^2*y-256*x^2+1792*x*y^2+1\
   536*x*y-4*x-2176*y^3+928*y^2+368*y+85)
\mapsto [3]:
\mapsto [1]:
\mapsto [1]:
\rightarrow _[1]=(512*x^3-1024*x^2*y^2-2560*x^2*y-640*x^2+4096*x*y^3+4864*x*\
   y^2-704*x*y+984*x-4096*y^4+1536*y^3-16*y^2+144*y+289)
\mapsto [2]:
\mapsto [1]:
\rightarrow _[1]=(256*y^3-192*y^2+48*y-139)
\mapsto _ [2] = (24*x-64*y^2-16*y-13)
def M1=coef(A[2][1], x1);
def M2=coef(A[2][2],y1);
def M3=coef(A[2][3],s);
def M4 = \text{coef}(A[2][4], r);
"x1=";-M1[2,2]/M1[2,1];
\mapsto x1=
\mapsto (4*x+1)/4"y1=";-M2[2,2]/M2[2,1];
\mapsto v1=\rightarrow (-192*x^2-128*x*y^2+832*x*y+136*x+1024*y^4-1024*y^3-272*y^2-48*y+29)/(102\
   4*y^3-768*y^2+192*y-556)
"s=";-M3[2,2]/M3[2,1];
\mapsto s=
\rightarrow (-1024*x^2*y-704*x^2+2048*x*y^3+1920*x*y^2+4288*x*y-984*x+1024*y^4-4352*y\
   ^3+816*y^2+880*y-357)/(5120*y^3-3840*y^2+960*y-2780)
"r=";-M4[2,2]/M4[2,1];
\mapsto r=
\rightarrow (512*x^2*y+256*x^2-1792*x*y^2-1536*x*y+4*x+2176*y^3-928*y^2-368*y-85)/(20\
   48*y^3-1536*y^2+384*y-1112)
```
# D.2.4.16 FamElemsAtEnvCompPoints

Procedure from library grobcov.lib (see [Section D.2.4 \[grobcov](#page-0-0)\_lib], page 818).

Usage: FamElemsAtEnvCompPoints(poly F,ideal C,poly E); poly F must be the family of hyper-surfaces whose envelope is analyzed. It must be defined in the ring  $R=Q[x_1, x_n][u_1, ..., u_m],$ ideal C must be the ideal of restrictions on the variables u1,..um. Must contain less polynomials than m. ideal E must be a component of envelop(F,C), previously computed. After computing the envelop of a family of hyper-surfaces F, with constraints C, Consider a component with top E. The call to FamElemsAtEnvCompPoints(F,C,E) returns the parameter values of the set of all hyper-surfaces of the family passing at one point of the envelop component E.

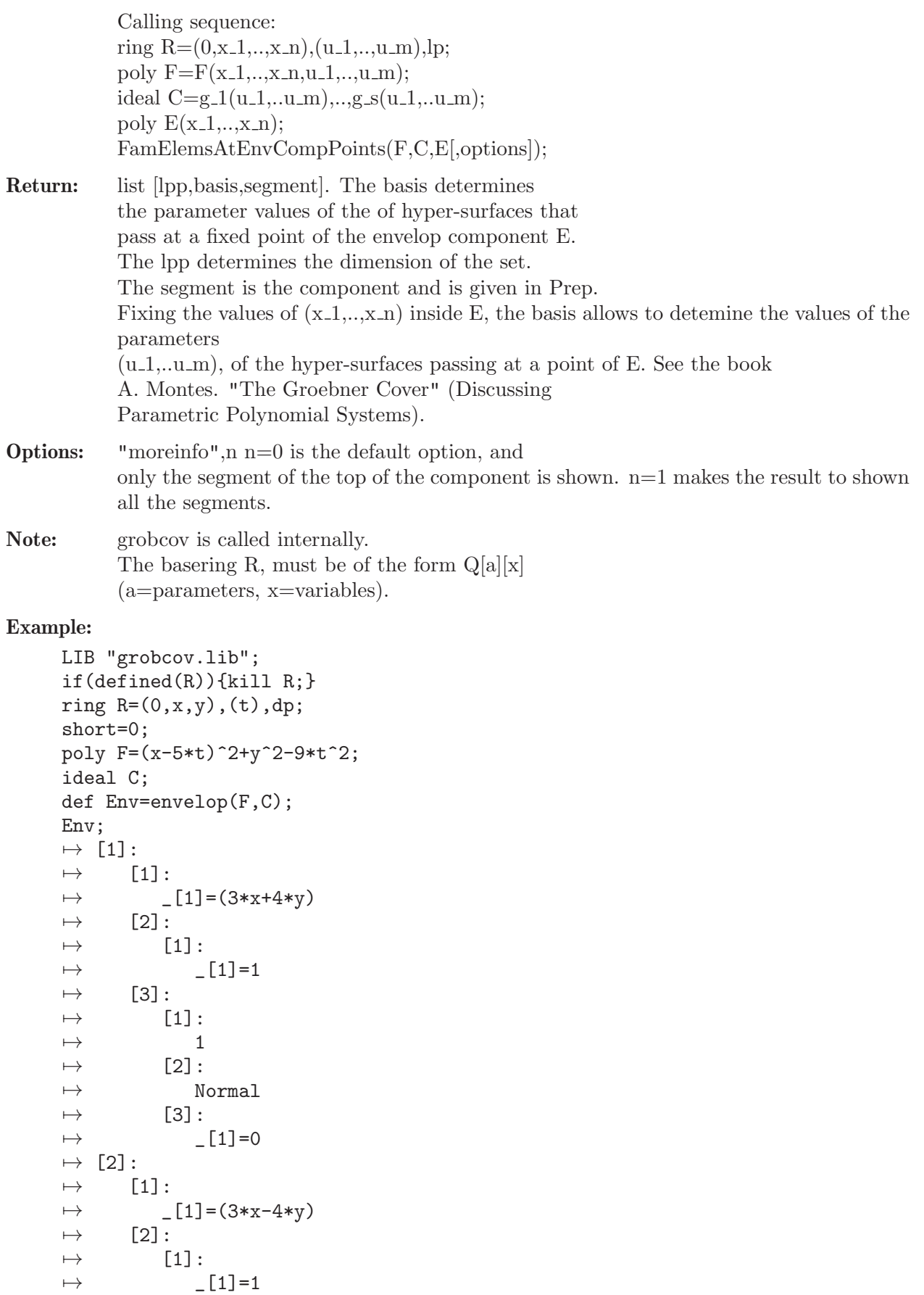

```
\mapsto [3]:
\mapsto [1]:
\mapsto 1
\mapsto [2]:<br>\mapsto M
             Normal
\mapsto [3]:
\mapsto [1]=0// E is a component of the envelope:
def E=Env[1][1][1];
E;
\mapsto (3*x+4*y)
def A=AssocTanToEnv(F,C,E);
A;
\mapsto [1]:
\mapsto [1]=t\mapsto [2]:
\mapsto \lfloor 1 \rfloor = 12*t+(5*y)\mapsto [3]:
\mapsto [1]:
\mapsto [1]:
\mapsto _ [1] = (3*x+4*y)
\mapsto [2]:
\mapsto [1]:
\mapsto [1]=1// The basis of the parameter values of the associated
// tangent component is
A[2][1];
\mapsto 12*t+(5*y)
// Thus t=-(5/12)*y, and the associated tangent family
// element at (x,y) is
{\rm subst}(F,t,-(5/12)*y);
\mapsto (18*x<sup>2</sup>+75*x*y+68*y<sup>2</sup>)/18
def FE=FamElemsAtEnvCompPoints(F,C,E);
FE;
\mapsto [1]:
\mapsto [1]=t^2\mapsto [2]:
\mapsto _[1]=144*t<sup>2</sup>+(120*y)*t+(25*y<sup>2</sup>)
\mapsto [3]:
\mapsto [1]:
         [1]:
\mapsto _ [1] = (3*x+4*y)
\mapsto [2]:
\mapsto [1]:
\mapsto [1]=1factorize(FE[2][1]);
\mapsto [1]:
\mapsto \lfloor 1 \rfloor = 1\mapsto _ [2]=12*t+(5*y)
\mapsto [2]:
\mapsto 1,2
// Thus the unique family element passing through the envelope point (x,y)// corresponds to the value of t of the Associated Tangent
```

```
// EXAMPLE:
if(defined(R)){kill R;}
ring R=(0,x,y), (r,s,y1,x1), lp;
poly F=(x-x1)^2+(y-y1)^2-r;ideal g=(x1-2*(s+r))^2+(y1-s)^2-s;def E=envelop(F,g);
E;
\mapsto [1]:
\mapsto [1]:
\rightarrow _[1]=(512*x^3-1024*x^2*y^2-2560*x^2*y-640*x^2+4096*x*y^3+4864*x*y^2\
   -704*x*y+984*x-4096*y^4+1536*y^3-16*y^2+144*y+289)
\mapsto [2]:
\mapsto [1]:
\mapsto [1]=1\mapsto [3]:
\mapsto [1]:
\mapsto 1
\mapsto [2]:
\mapsto Normal
\mapsto [3]:
\rightarrow [1]=1024*y1^4-1024*y1^3*x1+896*y1^3+256*y1^2*x1^2-1344*y1^2*x1+\
   132*y1^2+128*y1*x1^2-560*y1*x1-28*y1+16*x1^2-72*x1+1
def A=AssocTanToEnv(F,g,E[1][1][1]);
A;
\mapsto [1]:
\mapsto [1]=x1\mapsto \qquad \qquad \qquad \qquad \qquad \qquad \qquad \qquad \qquad \qquad \qquad \qquad \qquad \qquad \qquad \qquad \qquad \qquad \qquad \qquad \qquad \qquad \qquad \qquad \qquad \qquad \qquad \qquad \qquad \qquad \qquad \qquad \qquad \qquad \qquad \qquad\mapsto [3]=s\mapsto -[4]=r\mapsto [2]:
\mapsto _[1]=4*x1+(-4*x-1)
\rightarrow _ [2]=(1024*y^3-768*y^2+192*y-556)*y1+(192*x^2+128*x*y^2-832*x*y-136*x-\
   1024*y^4+1024*y^3+272*y^2+48*y-29)
\rightarrow _[3]=(5120*y^3-3840*y^2+960*y-2780)*s+(1024*x^2*y+704*x^2-2048*x*y^3-1\
   920*x*y^2-4288*x*y+984*x-1024*y^4+4352*y^3-816*y^2-880*y+357)
\mapsto _[4]=(2048*y^3-1536*y^2+384*y-1112)*r+(-512*x^2*y-256*x^2+1792*x*y^2+1\
   536*x*y-4*x-2176*y^3+928*y^2+368*y+85)
\mapsto [3]:
\mapsto [1]:
\mapsto [1]:
\rightarrow [1] = (512*x^3-1024*x^2*y^2-2560*x^2*y-640*x^2+4096*x*y^3+4864*x*)y^2-704*x*y+984*x-4096*y^4+1536*y^3-16*y^2+144*y+289)
\mapsto [2]:
\mapsto [1]:
\mapsto _[1]=(256*y^3-192*y^2+48*y-139)
\mapsto _ [2] = (24*x-64*y^2-16*y-13)
def M1=coef(A[2][1],x1);
def M2 = \text{coef}(A[2][2], y1);def M3=coef(A[2][3],s);
def M4 = \text{coef}(A[2][4], r);
// The parameter values corresponding to the family
// element tangent at point (x,y) of the envelope are:
"x1=";-M1[2,2]/M1[2,1];
```

```
\mapsto x1=
\mapsto (4*x+1)/4
"y1=";-M2[2,2]/M2[2,1];
\mapsto v1=\rightarrow (-192*x^2-128*x*y^2+832*x*y+136*x+1024*y^4-1024*y^3-272*y^2-48*y+29)/(102\
   4*y^3-768*y^2+192*y-556)
"s=";-M3[2,2]/M3[2,1];
\mapsto s=
\rightarrow (-1024*x^2*y-704*x^2+2048*x*y^3+1920*x*y^2+4288*x*y-984*x+1024*y^4-4352*y\
   ^3+816*y^2+880*y-357)/(5120*y^3-3840*y^2+960*y-2780)
"r=";-M4[2,2]/M4[2,1];
\mapsto r=
\rightarrow (512*x^2*y+256*x^2-1792*x*y^2-1536*x*y+4*x+2176*y^3-928*y^2-368*y-85)/(20\
   48*y^3-1536*y^2+384*y-1112)
// Now detect if there are other family elements passing at this point:
def FE=FamElemsAtEnvCompPoints(F,g,E[1][1][1]);
FE;
\mapsto [1]:
\mapsto -[1]=s^2\mapsto _[2]=r
\mapsto [2]:
\rightarrow [1]=2560*s^2+4096*s*y1^2+(-8192*y-1024)*s*y1+4096*s*x1^2+(-8192*x-204\
   8)*s*x1+(4096*x^2+4096*y^2-512)*s+2048*y1^4+(-8192*y)*y1^3+4096*y1^2*x1^2\
   +(-8192*x-2048)*y1^2*x1+(4096*x^2+12288*y^2+512)*y1^2+(-8192*y)*y1*x1^2+(\
   16384*x*y+4096*y)*y1*x1+(-8192*x^2*y-8192*y^3)*y1+2048*x1^4+(-8192*x-2048\
   )*x1^3+(12288*x^2+4096*x+4096*y^2+512)*x1^2+(-16384*x^2*y^2-40960*x^2*y-1\
   2288*x^2+65536*x*y^3+69632*x*y^2-11264*x*y+15744*x-65536*y^4+24576*y^3-23\
   04*y^2+2304*y+4624)*x1+(8192*x^2*y^4+24576*x^2*y^3+46080*x^2*y^2+28416*x^\
   2*y-736*x^2-32768*x*y^5-104448*x*y^4-118272*x*y^3-18048*x*y^2-16736*x*y-6\
   076*x+32768*y^6+69632*y^5-8064*y^4-8512*y^3-5112*y^2-6500*y-1445)
\rightarrow _[2]=r-y1^2+(2*y)*y1-x1^2+(2*x)*x1+(-x^2-y^2)
\mapsto [3]:
\mapsto [1]:
\mapsto [1]:
\mapsto [1] = (512*x^3-1024*x^2*x^2-2560*x^2*x-640*x^2+4096*x*y^3+4864*x*\lambda)y^2-704*x*y+984*x-4096*y^4+1536*y^3-16*y^2+144*y+289)
\mapsto [2]:
\mapsto [1]:
\mapsto [1]=1// FE[1] is the set of lpp. It has dimension 4-2=2.
// Thus there are points of the envelope at which
// they pass infinitely many circles of the family.
// To separe the points of the envelope further analysis must be done.
```
# D.2.4.17 discrim

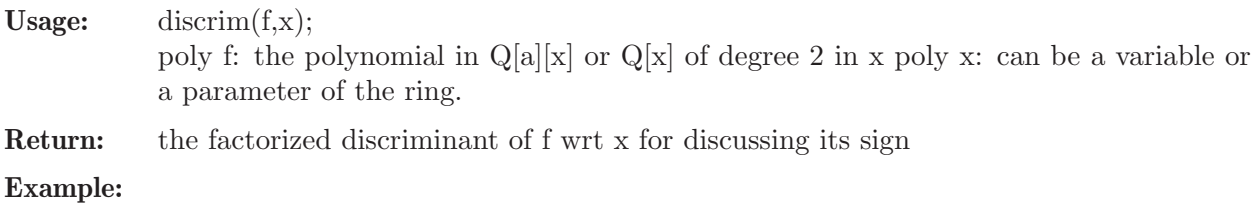
```
LIB "grobcov.lib";
if(defined(R)){kill R;}
ring R=(0,a,b,c), (x,y), dp;
short=0;
poly f=a*x^2*y+b*x*y+c*y;
discrim(f,x);
\mapsto [1]:
\mapsto [1]=-1\mapsto _ [2] = (4*a*c-b<sup>2</sup>)
\mapsto _ [3]=y
\mapsto [2]:
\mapsto 1,1,2
```
# D.2.4.18 WLemma

Procedure from library grobcov.lib (see [Section D.2.4 \[grobcov](#page-0-0) lib], page 818).

```
Usage: WLemma(F,A[,options]);
            The first argument ideal F in Q[x, 1, \ldots, x_n][u, 1, \ldots, u, m]; The second argument ideal A in
            Q[x_1, \ldots, x_n].Calling sequence:
            ring R=(0,x_1,...,x_n),(u_1,...,u_m),lp;ideal F=f_1(x_1,...,x_n,u_1,...,u_m),...f_s(x_1,...,x_n,u_1,...,u_m);ideal A = g_1(u_1, u_m), \ldots, g_s(u_1, u_m);list \# : Options
            Calling sequence:
            WLemma(F,A[,options]);
            Given the ideal F and ideal A
            it returns the list (lpp,B,S) were B is the
            reduced Groebner basis of the specialized F over
            the segment S, subset of V(A) with top A,
            determined by Wibmer's Lemma.
            S is determined in P-representation
            (or optionally in C-representation). The basis is
            given by I-regular functions.
Options: either ("rep", 0) or ("rep", 1) the representation of the resulting segment, by default is
            0 = P-representation, (default) but can be set to
            1=C-representation.
Return: list of [1pp, B, S] =[leading power product, basis,segment],
            being B the reduced Groebner Basis given by
            I-regular functions in full representation, of
            the specialized ideal F on the segment S,
            subset of V(A) with top A.
            given in P- or C-representation.
            It is the result of Wibmer's Lemma. See
            A. Montes , M. Wibmer, "Groebner Bases for
            Polynomial Systems with parameters".
            JSC 45 (2010) 1391-1425.)
            or the book
```
A. Montes. "The Groebner Cover" (Discussing Parametric Polynomial Systems).

**Note:** The basering R, must be of the form  $Q[a][x]$  $(a=parameters, x=variables).$ 

```
LIB "grobcov.lib";
if(defined(RE)){kill RE;}
ring RE = (0, a, b, c, d, e, f), (x, y), lp;
ideal F=a*x^2+b*x*y+c*y^2,d*x^2+e*x*y+f*y^2;
ideal A=a*e-b*d;
WLemma(F,A);
\mapsto [1]:
\mapsto \lfloor 1 \rfloor = y2\mapsto \lfloor 2 \rfloor = x2\mapsto [2]:
\mapsto [1]:
\mapsto _[1]=y2
\mapsto [2]:
\mapsto _ [1]=(d)*x2+(e)*xy+(f)*y2
\mapsto _ [2]=(a)*x2+(b)*xy+(c)*y2
\mapsto [3]:
\mapsto [1]:
\mapsto [1]:
             -[1]=(ae-bd)\mapsto [2]:
\mapsto [1]:
\mapsto [1] = (bf-ce)\mapsto _ [2]=(af-cd)
\mapsto [3]=(ae-bd)\mapsto [2]:
\mapsto [1]=(d)\mapsto [2]=(a)WLemma(F,A,"rep",1);
\mapsto [1]:
\mapsto _ [1]=y2
\mapsto \lfloor 2 \rfloor = x2\mapsto [2]:
\mapsto [1]:
\mapsto _ [1]=y2
\mapsto [2]:
\mapsto _ [1]=(d)*x2+(e)*xy+(f)*y2
\mapsto _ [2]=(a)*x2+(b)*xy+(c)*y2
\mapsto [3]:
\mapsto [1]:
\mapsto [1] = (ae-bd)\mapsto [2]:
         -[1] = (bdf - cde)\mapsto _ [2] = (af-cd)
\mapsto [3] = (ae-bd)
```
## D.2.4.19 WLCGS

Procedure from library grobcov.lib (see [Section D.2.4 \[grobcov](#page-0-0)\_lib], page 818).

### D.2.4.20 intersectpar

Procedure from library grobcov.lib (see [Section D.2.4 \[grobcov](#page-0-0)\_lib], page 818).

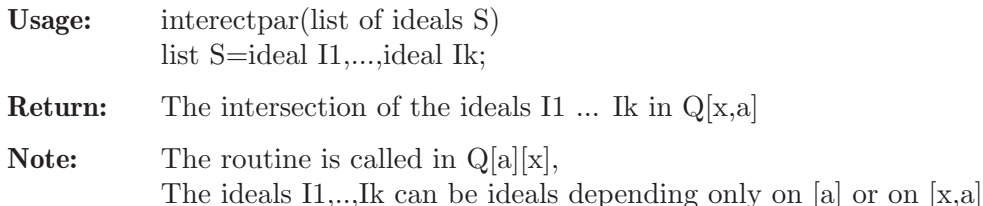

#### Example:

```
LIB "grobcov.lib";
"EAXMPLE:";
\mapsto EAXMPLE:
if(defined(R)){kill R;}
ring R=(0,x,y,z),(x1,y1,z1),lp;
ideal I1=x+y*z*x1;
ideal I2=x-y*z*y1;
ideal I3=x+y+z*z1;
list S=I1,I2,I3;
S;
\mapsto [1]:
\mapsto _ [1]=(y*z)*x1+(x)
\mapsto [2]:
\mapsto _ [1] = (-y*z) * y 1 + (x)
\mapsto [3]:
\mapsto \boxed{1}=(z)*z1+(x+y)intersectpar(S);
\rightarrow _[1]=(y^2*z^3)*x1*y1*z1+(x*y^2*z^2+y^3*z^2)*x1*y1+(-x*y*z^2)*x1*z1+(-x^2*\
   y*z-x*y^2*z*x1+(x*y*z^2)*y1*z1+(x^2*y*z+x*y^2*z)*y1+(-x^2*z)*z1+(-x^3-x^N)2*y)
```
### D.2.4.21 ADGT

Procedure from library grobcov.lib (see [Section D.2.4 \[grobcov](#page-0-0)\_lib], page 818).

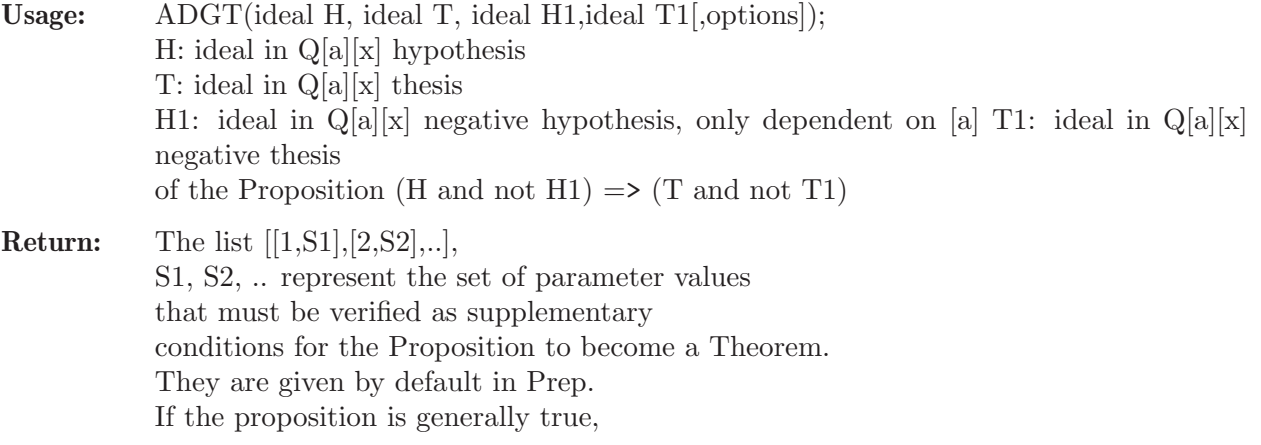

(the proposition is already a theorem), then the generic segment of the internal grobcov called is also returned to provide information about the values of the variables determined for every value of the parameters. If the proposition is false for every values of the parameters, then the empty list is returned. Options: An option is a pair of arguments: string, integer. To modify the default options, pairs of arguments -option name, value- of valid options must be added to the call. Option "rep",0-1: The default is ("rep",0) and then the segments are given in canonical P-representation. Option ("rep",1) represents the segments in canonical C-representation, Option "gseg",0-1: The default is "gseg",1 and then when the proposition is generally true, ADGT outputs a second element which is the "generic segment" to provide supplementary information. With option "gseg",0 this is avoided. Option "neg", 0,1: The default is "neg",0 With option "neg",0 Rabinovitch trick is used for negative hypothesis and thesis With option "neg",1 Difference of constructible sets is used instead. **Note:** The basering R, must be of the form  $Q[a][x]$ ,

(a=parameters, x=variables), and should be defined previously. The ideals must be defined on R.

```
LIB "grobcov.lib";
// Determine the supplementary conditions
// for the non-degenerate triangle A(-1,0), B(1,0), C(x,y)// to have an ortic non-degenerate isosceles triangle
if(defined(R)){kill R;}
ring R=(0,x,y), (x2,y2,x1,y1), lp;
// Hypothesis H: the triangle A1(x1,y1), B1(x2,y2), C1(x,0), is the
// orthic triangle of ABC
ideal H=-y*x1+(x-1)*y1+y,
(x-1)*(x1+1)+y*y1,-y*x2+(x+1)*y2-y,(x+1)*(x2-1)+y*y2;// Thesis T: the orthic triangle is isosceles
ideal T=(x1-x)^2+y1^2-(x2-x)^2-y2^2;// Negative Hypothesis H1: ABC is non-degenerate
ideal H1=y;
// Negative Thesis T1: the orthic triangle is non-degenerate
ideal T1=x*(y1-y2)-y*(x1-x2)+x1*y2-x2*y1;
// Complementary conditions for the
// Proposition (H and not H1) => (T and not T1)
// to be true
```

```
ADGT(H,T,H1,T1);
\mapsto [1]:
\mapsto [1]:
\mapsto 1
\mapsto [2]:
\mapsto [1]:
\mapsto [1]:
\mapsto -[1]=(x^2-y^2-1)\mapsto [2]:
\mapsto [1]:
                         -[1]=(y)\mapsto \qquad \qquad \qquad \qquad \qquad \qquad \qquad \qquad \qquad \qquad \qquad \qquad \qquad \qquad \qquad \qquad \qquad \qquad \qquad \qquad \qquad \qquad \qquad \qquad \qquad \qquad \qquad \qquad \qquad \qquad \qquad \qquad \qquad \qquad \qquad \qquad[2]:
\mapsto -[1]=(y)\mapsto _ [2] = (x+1)
\mapsto [3]:
\mapsto -[1]=(y^2+1)<br>\mapsto [2]=(x)-[2] = (x)\mapsto [2]:
\mapsto [1]:
\mapsto \lfloor 1 \rfloor = (x)\mapsto [2]:
\mapsto [1]:
\mapsto \lfloor 1 \rfloor = (y)\mapsto \lfloor 2 \rfloor = (x)\mapsto [2]:
\mapsto [1]=(y-1)\mapsto -[2]=(x)\mapsto [3]:
\mapsto \qquad \qquad \qquad \qquad \qquad \qquad \qquad \qquad \qquad \qquad \qquad \qquad \qquad \qquad \qquad \qquad \qquad \qquad \qquad \qquad \qquad \qquad \qquad \qquad \qquad \qquad \qquad \qquad \qquad \qquad \qquad \qquad \qquad \qquad \qquad \qquad \-[2] = (x)\mapsto [4]:
\mapsto _ [1]=(y<sup>\uparrow</sup>2+1)<br>\mapsto _ [2]=(x)
                         -[2] = (x)// Now using diference of constructible sets for negative hypothesis and thesis
ADGT(H,T,H1,T1,"neg",1);
\mapsto [1]:
\mapsto [1]:
\mapsto 1
\mapsto [2]:<br>\mapsto [
             [1]:\mapsto [1]:
\mapsto \lfloor 1 \rfloor = (x^2 - y^2 - 1)\mapsto [2]:
\mapsto [1]:
\mapsto \lfloor 1 \rfloor = (y)\mapsto -[2]=(x-1)\mapsto [2]:
\mapsto \lfloor 1 \rfloor = (y)\mapsto -[2]=(x+1)\mapsto [3]:
\mapsto _ [1] = (y<sup>\sim</sup>2+1)
\mapsto [2]=(x)
```

```
\mapsto [2]:
\mapsto [1]:
\mapsto [1]=(x)\mapsto [2]:
\mapsto [1]:
\mapsto \lfloor 1 \rfloor = (y)\mapsto [2]=(x)\mapsto [2]:
\mapsto [1]=(y-1)\mapsto \qquad \qquad \qquad \qquad \qquad \qquad \qquad \qquad \qquad \qquad \qquad \qquad \qquad \qquad \qquad \qquad \qquad \qquad \qquad \qquad \qquad \qquad \qquad \qquad \qquad \qquad \qquad \qquad \qquad \qquad \qquad \qquad \qquad \qquad \qquad \qquad[3]:
\mapsto [1]=(y+1)\mapsto [2]=(x)\mapsto [4]:
\mapsto \lfloor 1 \rfloor = (y^2 + 1)\mapsto [2]=(x)// The results are identical using both methods for the negative propositions
// - Rabinovitch or
// - DifConsLCSets
// EXAMPLE 2
// Automatic Theorem Proving.
// The nine points circle theorem.
// Vertices of the triangle: A(-2,0), B(2,0), C(2a,2b)
// Heigth foot: A1(x1,y1),
// Heigth foot: B1(x2,y2),
// Heigth foot: C1(2a,0)
// Middle point BC: A2(a+1,b)
// Middle point CA: B2 (a-1,b)
// Middle point AB: C2(0,0)
// Ortocenter: O(2x0,2y0)
// Middle point of A and O: A3(x0-1,y0)
// Middle point of B and O: B3(x0+1,y0)
// Middle point of C and O: C3(x0+a,y0+b)
// Nine points circle: c:=(X-x3)^2+(Y-y3)^2-r2
if (defined(R1)){kill R1;}
ring R1=(0,a,b),(x1,y1,x2,y2,x0,y0,x3,y3,r2),dp;
short=0;
ideal H=-x1*b+(a-1)*y1+2*b,
(a-1)*x1+b*y1+2*a-2,-x2*b+(a+1)*y2-2*b,(a+1)*x2+b*y2-2*a-2,-x0*y1+(x1+2)*y0-y1,
-x0*y2+(x2-2)*y0+y2;
ideal T=(x1-2*x3)^2+(y1-2*y3)^2-r2,
(a+1-2*x3)^2+(b-2*y3)^2-r2,(x0-1-2*x3)^2+(y0-2*y3)^2-r2,(x2-2*x3)^2+(y2-2*y3)^2-r2,(a-1-2*x3)^2+(b-2*y3)^2-r2(x0+1-2*x3)^2+(y0-2*y3)^2-r2,(2*a-2*x3)^2+4*y3^2-r2,
4*x3^2+4*y3^2-r2,
(x0+a-2*x3)^2+(y0+b-2*y3)^2-r2;
ADGT(H,T,b,1);
```

```
\mapsto [1]:
\mapsto [1]:
\mapsto 1
\mapsto [2]:
\mapsto [1]:
\mapsto [1]:
\mapsto [1]=0\mapsto [2]:
\mapsto [1]:
\mapsto [1] = (a^2 + 2*a + b^2 + 1)<br>\mapsto [2]:
              \lceil 2 \rceil:
\mapsto [1]=(a^2-2*a+b^2+1)\mapsto [3]:
\mapsto [1]=(b)\mapsto [2]:
\mapsto [1]:
\mapsto Generic segment
\mapsto [2]:
\mapsto [1]:
\mapsto [1]=r2\mapsto _ [2]=y3
\mapsto _[3]=x3
\mapsto _ [4]=y0
\mapsto _ [5] = x0
\mapsto _ [6]=y2
\mapsto _[7]=x2
\mapsto _[8]=y1
\mapsto _[9]=x1
\mapsto [2]:
\mapsto _[1]=(4*b^2)*r2+(-a^4-2*a^2*b^2+2*a^2-b^4-2*b^2-1)<br>
\mapsto [2]=(4*b)*v3+(a^2-b^2-1)
           -[2] = (4*b)*y3+(a^2-b^2-1)\mapsto _[3]=2*x3+(-a)
\mapsto _ [4] = (b) *y0+ (a<sup>2-1</sup>)<br>
\mapsto [5] = x0+ (-a)
           -[5]=x0+(-a)\mapsto _[6]=(a^2+2*a+b^2+1)*y2+(-4*a*b-4*b)
\mapsto _[7]=(a^2+2*a+b^2+1)*x2+(-2*a^2-4*a+2*b^2-2)
\mapsto _[8]=(a^2-2*a+b^2+1)*y1+(4*a*b-4*b)
\mapsto _[9]=(a^2-2*a+b^2+1)*x1+(2*a^2-4*a-2*b^2+2)
\mapsto [3]:
\mapsto [1]:
              [1]:
\mapsto _ [1]=0
\mapsto [2]:
\mapsto [1]:
\mapsto -[1]=(a^2+2*a+b^2+1)\mapsto [2]:
\mapsto [1] = (a^2 - 2 \cdot a + b^2 + 1)\mapsto [3]:
\mapsto [1] = (b)// Thus the nine point circle theorem is true for all real points excepting b=0.
```
### D.2.4.22 ConsLevels

Procedure from library grobcov.lib (see [Section D.2.4 \[grobcov](#page-0-0)\_lib], page 818).

- Usage: ConsLevels(list L);  $L=[[P1,Q1],...,[Ps,Qs]]$  is a list of lists of of pairs of ideals represening the constructible set  $S=V(P1) \setminus V(Q1)$  u ... u  $V(Ps) \setminus V(Qs)$ . To be called in a ring  $Q[a][x]$  or a ring  $Q[a]$ . But the ideals can contain only the parameters in Q[a]. Return: The list of ideals [a1,a2,...,at] representing the
- closures of the canonical levels of S and its complement C wrt to the closure of S. The canonical levels of S are represented by theirs Crep. So we have: Levels of S:  $[a1,a2], [a3,a4],...$ Levels of C:  $[a2,a3], [a4,a5],...$  $S=V(a1) \setminus V(a2)$  u  $V(a3) \setminus V(a4)$  u ...  $C=V(a2 \setminus V(a3)$  u  $V(a4) \setminus V(a5)$  u ... The expression of S can be obtained from the output of ConsLevels by the call to Levels.
- Note: The algorithm was described in J.M. Brunat, A. Montes. "Computing the canonical representation of constructible sets." Math. Comput. Sci. (2016) 19: 165-178.

```
LIB "grobcov.lib";
// EXAMPLE:
if(defined(R)){kill R;}
ring R=0, (x,y,z), lp;
short=0;
ideal P1=(x^2+y^2+z^2-1);ideal Q1=z,x^2+y^2-1;
ideal P2=y,x^2+z^2-1;
ideal Q2 = z * (z+1), y, x * (x+1);ideal P3=x;
ideal Q3=5*z-4,5*y-3,x;
list Cr1=Crep(P1,Q1);
list Cr2=Crep(P2,Q2);
list Cr3=Crep(P3,Q3);
list L=list(Cr1,Cr2,Cr3);
L;
\mapsto [1]:
\mapsto [1]:
\mapsto _ [1]=x^2+y^2+z^2-1
\mapsto [2]:
\mapsto \begin{array}{c} \square = z \\ \square = x \end{array}-[2]=x<sup>-</sup>2+y<sup>-</sup>2-1
\mapsto [2]:
\mapsto [1]:
```
 $\mapsto$  \_ [1]=y<br> $\mapsto$  \_ [2]=x  $-[2]$ =x^2+z^2-1  $\mapsto$  [2]:  $\mapsto$   $-[1]=z^2+z$  $\mapsto$  \_ [2]=y  $\mapsto$   $-[3]=x+z+1$  $\mapsto$  [3]:  $\mapsto$  [1]:  $\mapsto$   $[1]=x$  $\mapsto$  [2]:  $-[1]=5*z-4$  $\mapsto$  \_[2]=5\*y-3  $\mapsto$  \_[3]=x def LL=ConsLevels(L); LL;  $\mapsto$  [1]:  $\mapsto$  \_[1]=x^3+x\*y^2+x\*z^2-x  $\mapsto$  [2]:  $\mapsto$   $[1]=z$  $\mapsto$  \_ [2]=x<sup>2</sup>+y<sup>2</sup>-1  $\mapsto$  [3]:  $\mapsto$   $[1]=z$  $\mapsto$  \_[2]=x+y^2-1  $\mapsto$  \_[3]=x\*y  $\mapsto$   $[4]=x^2-2$  $\mapsto$  [4]:  $\mapsto$   $[1]=1$ def LLL=Levels(LL); LLL;  $\mapsto$  [1]:<br> $\mapsto$  [  $[1]$ :  $\mapsto$  1  $\mapsto$  [2]:<br> $\mapsto$  [  $[1]$ :  $\mapsto$  \_[1]=x^3+x\*y^2+x\*z^2-x  $\mapsto$  [2]:  $\mapsto$  \_ [1]=z  $\mapsto$  \_ [2]=x^2+y^2-1  $\mapsto$  [2]:  $\mapsto$  [1]:  $\mapsto$  3  $\mapsto$  [2]:  $\mapsto$  [1]:  $\mapsto$   $[1]=z$  $\mapsto$  \_ [2]=x+y^2-1  $\mapsto$  \_ [3]=x\*y  $\mapsto$   $\lfloor 4 \rfloor = x^2 - x$  $\mapsto$  [2]:  $\mapsto$   $[1]=1$ 

## D.2.4.23 Levels

Procedure from library grobcov.lib (see [Section D.2.4 \[grobcov](#page-0-0)\_lib], page 818).

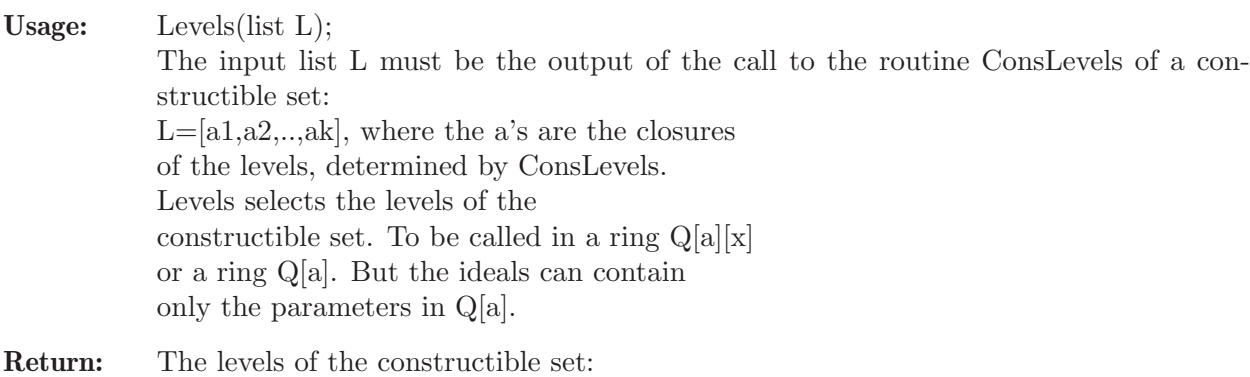

Lc=[ [1,[a1,a2]],[3,[a3,a4]],..,  $[2l-1,[a_{-} {2l-1},a_{-} {2l}]$ ]] the list of levels of S

```
LIB "grobcov.lib";
// EXAMPLE:
if(defined(R)){kill R;}
ring R=0,(x,y,z),lp;
short=0;
ideal P1=(x^2+y^2+z^2-1);ideal Q1=z,x^2+y^2-1;
ideal P2=y, x<sup>2+z<sup>2</sup>2-1;</sup>
ideal Q2=z*(z+1),y,x*(x+1);
ideal P3=x;
ideal Q3=5*z-4,5*y-3,x;
list Cr1=Crep(P1,Q1);
list Cr2=Crep(P2,Q2);
list Cr3=Crep(P3,Q3);
list L=list(Cr1,Cr2,Cr3);
L;
\mapsto [1]:
\mapsto [1]:
\mapsto _ [1]=x^2+y^2+z^2-1
\mapsto [2]:
\mapsto [1]=z\mapsto _ [2]=x^2+y^2-1
\mapsto [2]:
\mapsto [1]:
\mapsto _ [1]=y
\mapsto _[2]=x^2+z^2-1
\mapsto [2]:
\mapsto \lfloor 1 \rfloor = z^2 + z\mapsto \begin{array}{c} \square = y \\ \square = x + y \end{array}[3] = x+z+1\mapsto [3]:
\mapsto [1]:
\mapsto [1]=x\mapsto [2]:
        [1]=5*z-4
\mapsto _ [2]=5*y-3
\mapsto [3]=x
```

```
def LL=ConsLevels(L);
LL;
\mapsto [1]:<br>\mapsto-[1]=x^3+x*y^2+x*z^2-x\mapsto [2]:
\mapsto [1]=z\mapsto _ [2]=x^2+y^2-1
\mapsto [3]:
\mapsto [1]=z\mapsto _ [2]=x+y^2-1<br>\mapsto [3]=x*v
          -[3]=x*y\mapsto [4]=x^2-1\mapsto [4]:
\mapsto [1]=1def LLL=Levels(LL);
LLL;
\mapsto [1]:<br>\mapsto [1]
          [1]:
\mapsto 1
\mapsto [2]:
\mapsto [1]:
\mapsto _ [1]=x^3+x*y^2+x*z^2-x<br>
\mapsto [2]:
               [2]:
\mapsto _ [1]=z
\mapsto -[2]=x^2+y^2-1\mapsto [2]:
\mapsto [1]:
\mapsto 3
\mapsto [2]:
\mapsto [1]:
                    -[1]=z\mapsto \qquad \qquad \qquad \qquad \qquad \qquad \qquad \qquad \qquad \qquad \qquad \qquad \qquad \qquad \qquad \qquad \qquad \qquad \qquad \qquad \qquad \qquad \qquad \qquad \qquad \qquad \qquad \qquad \qquad \qquad \qquad \qquad \qquad \qquad \qquad \qquad \\mapsto \begin{array}{c} [3] = x*y \\ (4]=x^22 \end{array}-[4]=x^2-1\mapsto [2]:
\mapsto [1]=1
```
# D.2.4.24 Grob1Levels

Procedure from library grobcov.lib (see [Section D.2.4 \[grobcov](#page-0-0)\_lib], page 818).

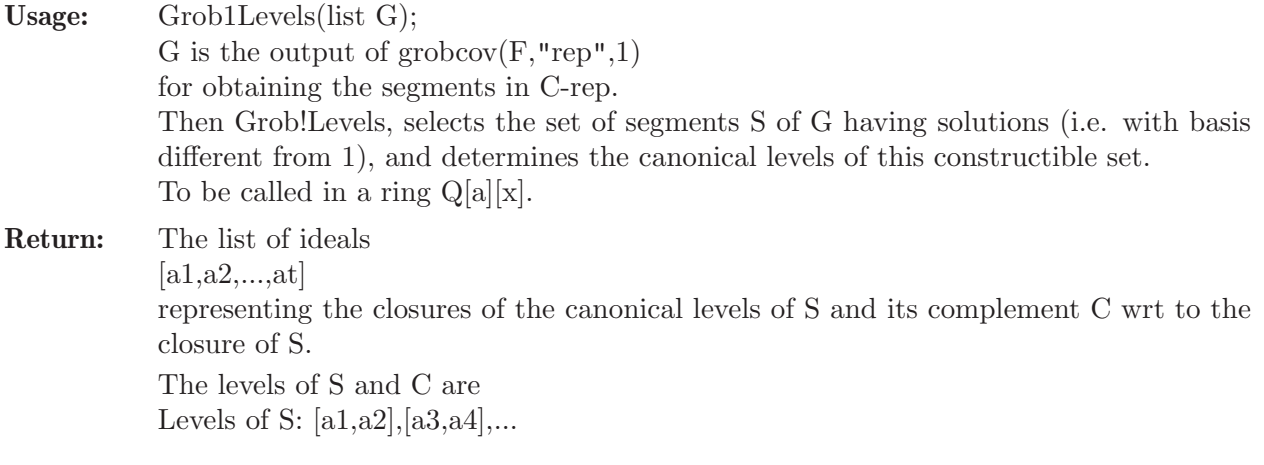

```
Levels of C: [a2,a3], [a4,a5],...S=V(a1) \setminus V(a2) u V(a3) \setminus V(a4) u ...
C=V(a2 \setminus V(a3) u V(a4) \setminus V(a5) u ...
The expression of S can be obtained from the
output of Grob1Levels by
the call to Levels.
```

```
Note: The algorithm was described in
           J.M. Brunat, A. Montes. "Computing the canonical
           representation of constructible sets."
           Math. Comput. Sci. (2016) 19: 165-178.
```

```
LIB "grobcov.lib";
"EAXMPLE:";
\mapsto EAXMPLE:
if (defined(R)) {kill R;}
ring R=(0,x,y), (x1,y1,x2,y2), lp;
ideal F=-y*x1+(x-1)*y1+y,
(x-1)*(x1+1)+y*y1,-y*x2+(x+1)*y2-y,(x+1)*(x2-1)+y*y2,(x1-x)^2+y1^2-(x1-x)^2-y2^2;def G=grobcov(F,"rep",1);
G;
\mapsto [1]:
\mapsto [1]:
       [1]=1\mapsto [2]:
\mapsto [1]=1\mapsto [3]:
\mapsto [1]:
\mapsto [1]=0\mapsto [2]:
\mapsto _[1]=(x^5*y-2*x^3*y-x*y^5+x*y)
\mapsto [2]:
\mapsto [1]:
\mapsto -[1]=v^2\mapsto \lfloor 2 \rfloor = x2\mapsto _[3]=y1
\mapsto [4]=x1\mapsto [2]:
\mapsto _[1]=(x^5+2*x^4*y^6+4*x^4*y^4+2*x^4*y^2+4*x^3*y^6+8*x^3*y^4+4*x^3*y\
   ^2-2*x^3-4*x^2*y^6-8*x^2*y^4-4*x^2*y^2-4*x*y^6-9*x*y^4-4*x*y^2+x-2*y^10-4\
   *y^8+4*y^4+2*y^2)*y2+(-6*x^4*y^5-6*x^4*y^3-2*x^3*y^7-4*x^3*y^5-2*x^3*y^3-\
   2*x^2*y^7+8*x^2*y^5+10*x^2*y^3+2*x*y^9+6*x*y^7+6*x*y^5+2*x*y^3+4*y^9+4*y^\
   7-4*y^5-4*y^3)\mapsto _[2]=(x^5+2*x^4*y^7+4*x^4*y^5+2*x^4*y^3+4*x^3*y^7+8*x^3*y^5+4*x^3*y\
   ^3-2*x^3-4*x^2*y^7-8*x^2*y^5-4*x^2*y^3-4*x*y^7-8*x*y^5-x*y^4-4*x*y^3+x-2*\
   y^11-4*y^9+4*y^5+2*y^3)*x2+(-x^5-6*x^4*y^5-6*x^4*y^3+2*x^3+2*x^2*y^9+6*x^\
   2*y^5+8*x^2*y^3+x*y^4-x-2*y^11+4*y^7-2*y^3)
\mapsto _[3]=(x^5+2*x^4*y^6+4*x^4*y^4+2*x^4*y^2+4*x^3*y^6+8*x^3*y^4+4*x^3*y\
   ^2-2*x^3-4*x^2*y^6-8*x^2*y^4-4*x^2*y^2-4*x*y^6-9*x*y^4-4*x*y^2+x-2*y^10-4\
```

```
*y^8+4*y^4+2*y^2)*y1+(-2*x^4*y^5-2*x^4*y^3-2*x^3*y^7-4*x^3*y^5-2*x^3*y^3+\
   2*x^2*y^7+8*x^2*y^5+6*x^2*y^3+2*x*y^9+6*x*y^7+6*x*y^5+2*x*y^3+4*y^9+4*y^7\
   -4*y^5-4*y^3)\mapsto _[4]=(x^5+2*x^4*y^7+4*x^4*y^5+2*x^4*y^3+4*x^3*y^7+8*x^3*y^5+4*x^3*y\
   \sim3-2*x\sim3-4*x\sim2*y\sim7-8*x\sim2*y\sim5-4*x\sim2*y\sim3-4*x*y\sim7-8*x*y\sim5-x*y\sim4-4*x*y\sim3+x-2*\
   y^11-4*y^9+4*y^5+2*y^3)*x1+(x^5-4*x^4*y^7-6*x^4*y^5-2*x^4*y^3-2*x^3+2*x^2\
   *y^9+8*x^2*y^7+6*x^2*y^5-x*y^4+x+2*y^11-4*y^7+2*y^3)
\mapsto [3]:
\mapsto [1]:
\mapsto _[1]=(x^5*y-2*x^3*y-x*y^5+x*y)
\mapsto [2]:
\mapsto [1]=(x*y)\mapsto _ [2] = (x<sup>2</sup>-y<sup>2</sup>-1)
\mapsto [3]=(y^3+y)\mapsto [3]:
\mapsto [1]:
\mapsto \lfloor 1 \rfloor = v2^2\mapsto _ [2]=y1
\mapsto _[3]=x1
\mapsto [2]:
\mapsto _ [1]=y2^2
\mapsto _ [2]=y1
\mapsto -[3]=x1+1\mapsto [3]:
\mapsto [1]:
\mapsto [1]=(y)\mapsto \qquad \qquad \boxed{2} = (x+1)\mapsto [2]:
\mapsto [1]=1\mapsto [4]:
\mapsto [1]:
\mapsto [1]=v^2\mapsto -[2]=x2<br>\mapsto [3]=x1-[3]=y1^2
\mapsto [2]:
\mapsto _[1]=y2
\mapsto \lfloor 2 \rfloor = x2-1\mapsto _[3]=y1^2
\mapsto [3]:
\mapsto [1]:
             -[1]=(y)\mapsto \lfloor 2 \rfloor = (x-1)\mapsto [2]:
\mapsto [1]=1\mapsto [5]:
\mapsto [1]:
\mapsto [1]=1\mapsto [2]:
\mapsto [1]=1\mapsto [3]:
\mapsto [1]:
\mapsto [1]=(x)\mapsto _ [2] = (y<sup>\sim</sup>2+1)
```

```
\mapsto [2]:
\mapsto [1]=1def L=Grob1Levels(G);
L;
\mapsto [1]:
\mapsto _[1]=(x^5*y-2*x^3*y-x*y^5+x*y)
\mapsto [2]:
\mapsto \boxed{1}=(x)\mapsto _ [2] = (y<sup>\uparrow</sup>2+1)
\mapsto [3]:
\mapsto \lfloor 1 \rfloor = 1def LL=Levels(L);
LL;
\mapsto [1]:
\mapsto [1]:
\mapsto 1
\mapsto [2]:<br>\mapsto [
           \lceil 1 \rceil:
\mapsto _[1]=(x^5*y-2*x^3*y-x*y^5+x*y)
\mapsto [2]:
\mapsto [1]=(x)\mapsto -[2]=(y^2+1)
```
## D.2.4.25 DifConsLCSets

Procedure from library grobcov.lib (see [Section D.2.4 \[grobcov](#page-0-0)\_lib], page 818).

**Return:** A list of locally closed sets equivalent to the difference  $S = A$  "" B. Lc=[ [1][p1,q1]]  $[[2][p2,q2]]..]$ , For obtaining the canonical representation into levels of the constructible A "" B one have to apply ConsLevels and then optatively Levels.

```
LIB "grobcov.lib";
// EXAMPLE:
if(defined(R)){kill R;}
ring R=(0,x,y,z,t), (x1,y1), lp;
ideal a1=x;
ideal a2=x,y;
ideal a3=x,y,z;
ideal a4=x,y,z,t;
ideal b1=y;
ideal b2=y,z;
ideal b3=y,z,t;
ideal b4=1;
list L1=a1,a2,a3,a4;
list L2=b1,b2,b3,b4;
L1;
\mapsto [1]:
\mapsto \boxed{1}=(x)\mapsto [2]:
\mapsto -[1]=(x)\mapsto \qquad [2]=(y)\mapsto [3]:
```
 $\mapsto$   $\begin{array}{c} \bot \\ \bot \end{array}$   $\begin{array}{c} \bot \\ [2] = (x) \end{array}$  $\mapsto$   $\begin{array}{cc} \square & [2] = (y) \\ \square & [3] = (z) \end{array}$  $-[3]=(z)$  $\mapsto$  [4]:<br> $\mapsto$  [  $-[1]=(x)$  $\mapsto$   $\qquad$   $\lbrack 2 \rbrack = (y)$  $\mapsto$   $[3]=(z)$  $\mapsto$   $[4]=(t)$ L2;  $\mapsto$  [1]:<br> $\mapsto$  $-[1]=(y)$  $\mapsto$  [2]:<br> $\mapsto$  $-[1]=(y)$  $\mapsto$   $\boxed{2}=(z)$  $\mapsto$  [3]:  $\mapsto$   $\boxed{1}=(y)$  $\mapsto$   $\boxed{2}=(z)$  $\mapsto$   $-[3]=(t)$  $\mapsto$  [4]:  $\mapsto$   $[1]=1$ def LL=DifConsLCSets(L1,L2); LL;  $\mapsto$  [1]:  $\mapsto$  [1]:  $\mapsto$   $-[1]=(x)$  $\mapsto$  [2]:  $\mapsto$  \_[1]=(y)  $\mapsto$   $\lfloor 2 \rfloor = (x)$  $\mapsto$  [2]:  $\mapsto$  [1]:  $-[1]=(z)$  $\mapsto$   $-[2]=(y)$ <br> $[3]=(x)$  $\mapsto$   $\begin{bmatrix} 2 \end{bmatrix} = (x)$  $[2]$ :  $\mapsto$   $-[1]=(t)$  $\mapsto$   $-[2]=(z)$  $\mapsto$  \_[3]=(y)  $\mapsto$   $\boxed{4}=(x)$ def LLL=ConsLevels(LL); LLL;  $\mapsto$  [1]:  $\mapsto$   $\boxed{1}=(x)$  $\mapsto$  [2]:  $\mapsto$   $\boxed{1}=(y)$  $\mapsto$   $\boxed{2}=(x)$  $\mapsto$  [3]:  $\mapsto$   $\boxed{1}=(z)$  $\mapsto$  \_ [2]=(y)  $\mapsto$   $-[3]=(x)$  $\mapsto$  [4]:  $\mapsto$   $[1]=(t)$  $\mapsto$   $\qquad$   $\lbrack 2 \rbrack = (z)$  $\mapsto$   $[3]=(y)$ 

```
\mapsto \boxed{4}=(x)\mapsto [5]:
\mapsto [1]=1def LLLL=Levels(LLL);
LLLL;
\mapsto [1]:
\mapsto [1]:
\mapsto 1
\mapsto [2]:
\mapsto [1]:
             -[1]=(x)\mapsto [2]:
\mapsto [1]=(y)\mapsto \lfloor 2 \rfloor = (x)\mapsto [2]:
\mapsto [1]:
\begin{array}{ccc} \mapsto & 3 \\ \mapsto & [2] \colon \end{array}[2]:
\mapsto [1]:
\mapsto [1]=(z)\mapsto [2]=(y)\mapsto [3]=(x)\mapsto [2]:
\mapsto [1]=(t)\mapsto [2]=(z)\mapsto [3]=(y)\mapsto [4]=(x)
```
## D.2.5 inout\_lib

Library: inout.lib

Purpose: Printing and Manipulating In- and Output

Procedures:

## D.2.5.1 allprint

Procedure from library inout.lib (see [Section D.2.5 \[inout](#page-0-0) lib], page 878).

Usage: all print  $(L)$ ; L list

- **Display:** prints  $L[1], L[2], \ldots$  if an integer with name ALLprint is defined. makes "pause", if ALLprint > 0
- Return: no return value

```
LIB "inout.lib";
ring S;
matrix M=matrix(freemodule(2),3,3);
int ALLprint; export ALLprint;
allprint("M =", M);\mapsto M =\mapsto 1,0,0,
\mapsto 0,1,0,
```
 $\mapsto$  0,0,0 kill ALLprint;

### D.2.5.2 lprint

Procedure from library inout.lib (see [Section D.2.5 \[inout](#page-0-0) lib], page 878).

Usage: lprint( $id[n]$ ); id poly/ideal/vector/module/matrix, n integer

- Return: string of id in a format fitting into lines of size n, such that no monomial gets destroyed, i.e. the new line starts with  $+$  or  $-$ ; (default: n = pagewidth).
- Note: id is printed columnwise, each column separated by a blank line; hence lprint(transpose(id)); displays a matrix id in a format which can be used as input.

#### Example:

```
LIB "inout.lib";
ring r= 0, (x,y,z), ds;
poly f=((x+y)*(x-y)*(x+z)*(y+z)^2);
lprint(f,40);7→ x3y2-xy4+2x3yz+x2y2z-2xy3z-y4z+x3z2
\mapsto +2x2yz2-xy2z2-2y3z2+x2z3-y2z3
module m = [f*(x-y)], [0, f*(x-y)];string s=lprint(m); s;"";
7→ x4y2-x3y3-x2y4+xy5+2x4yz-x3y2z-3x2y3z+xy4z+y5z+x4z2+x3yz2-3x2y2z2-xy3z2
7→ +2y4z2+x3z3-x2yz3-xy2z3+y3z3,
\mapsto 0,
\mapsto 0,
7→ x4y2-x3y3-x2y4+xy5+2x4yz-x3y2z-3x2y3z+xy4z+y5z+x4z2+x3yz2-3x2y2z2-xy3z2
\mapsto +2y4z2+x3z3-x2yz3-xy2z3+y3z3
\mapstoexecute("matrix M[2][2]="+s+";"); //use the string s as input
module m1 = transpose(M); //should be the same as m
print(matrix(m)-matrix(m1));
\mapsto 0,0,
\mapsto 0,0
```
### D.2.5.3 pmat

Procedure from library inout.lib (see [Section D.2.5 \[inout](#page-0-0) lib], page 878).

Usage:  $pmat(M,n);$  M matrix, n integer

Return: A string representing M in array format if it fits into pagewidth; if n is given, only the first n characters of each column are shown (n>1 required), where a truncation of a column is indicated by two dots  $(\n\cdot\cdot\cdot\cdot)$ 

```
LIB "inout.lib";
ring r=0, (x,y,z), ls;
ideal i= x, z+3y, x+y, z;matrix m[3][3]=i^2;pmat(m);
\mapsto x2, xz+3xy, xy+x2,
\mapsto xz, z2+6yz+9y2, yz+3y2+xz+3xy,
```

```
\mapsto z2+3yz, y2+2xy+x2, yz+xz
pmat(m,5);\mapsto x2, xz+.., xy+x2,
\mapsto xz, z2+.., yz+..,
\mapsto z2+.., y2+.., yz+xz
```
## D.2.5.4 rMacaulay

Procedure from library inout.lib (see [Section D.2.5 \[inout](#page-0-0) lib], page 878).

Usage:  $\Gamma$  rMacaulay(s[,n]); s string, n integer

Return: A string denoting a file which should be readable by Singular and it should be produced by Macaulay Classic. If a second argument is present the first n lines of the file are deleted (which is useful if the file was produced e.g. by the putstd command of Macaulay).

Note: This does not always work with 'cut and paste' since the character  $\setminus$  is treated differently

### Example:

LIB "inout.lib"; // Assume there exists a file 'Macid' with the following ideal in // Macaulay format:"  $\frac{1}{2}$  x[0]3-101/74x[0]2x[1]+7371x[0]x[1]2-13/83x[1]3-x[0]2x[2] \  $\frac{1}{2}$  -4/71x[0]x[1]x[2] // Read this file into Singular and assign it to the string s1 by: // string s1 = read("Macid"); // This is equivalent to"; string s1 = "x[0]3-101/74x[0]2x[1]+7371x[0]x[1]2-13/83x[1]3-x[0]2x[2]-4/71x[0]x[1]x[2]"; rMacaulay(s1);  $\rightarrow$  x(0)^3-101/74\*x(0)^2\*x(1)+7371\*x(0)\*x(1)^2-13/83\*x(1)^3-x(0)^2\*x(2)-4/71\*\  $x(0)*x(1)*x(2)$ // You may wish to assign s1 to a Singular ideal id: string sid = "ideal id =",rMacaulay(s1),";"; ring  $r = 0, x(0..3), dp;$ execute(sid); id; "";  $\rightarrow$  id[1]=x(0)^3-101/74\*x(0)^2\*x(1)+7371\*x(0)\*x(1)^2-13/83\*x(1)^3-x(0)^2\*x(2)\  $-4/71*x(0)*x(1)*x(2)$  $\mapsto$ // Now treat a matrix in Macaulay format. Using the execute // command, this could be assigned to a Singular matrix as above. string  $s2 =$  " 0 0 0 0 0 a3 0 0 0 0 0 b3 0 0 0 0 0 c3 0 0 0 0 0 d3 0 0 0 0 0 e3 "; rMacaulay(s2);  $\mapsto$  0, 0, 0, 0, 0,  $\mapsto$  a3,0, 0, 0, 0,

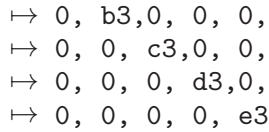

### D.2.5.5 show

Procedure from library inout.lib (see [Section D.2.5 \[inout](#page-0-0) lib], page 878).

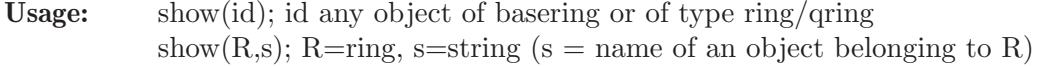

Display: display id/s in a compact format together with some information

Return: no return value

Note: objects of type string, int, intvec, intmat belong to any ring. id may be a ring or a qring. In this case the minimal polynomial is displayed, and, for a qring, also the defining ideal. id may be of type list but the list must not contain a ring. show(R,s) does not work inside a procedure!

```
LIB "inout.lib";
ring r;
show(r);
\mapsto // ring: (ZZ/32003),(x,y,z),(dp(3),C);
\mapsto // minpoly = 0
\mapsto // objects belonging to this ring:
ideal i=x^3+y^5-6*z^3,xy,x3-y2;
show(i,3); \frac{1}{2} // introduce 3 space tabs before information
\mapsto // ideal, 3 generator(s)
\mapsto y5+x3-6z3,
\mapsto xy,\mapsto x3-y2
vector v=x*gen(1)+y*gen(3);module m=v,2*v+gen(4);
list L = i, v, m;
show(L);
\mapsto // list, 3 element(s):
\mapsto [1]:
\mapsto // ideal, 3 generator(s)
\mapsto y5+x3-6z3,
\mapsto xy,\mapsto x3-y2\mapsto [2]:
\mapsto // vector
\mapsto [x,0,y]
\mapsto [3]:
\mapsto // module, 2 generator(s)
\mapsto [x,0,y]
\mapsto [2x,0,2y,1]
ring S=(0,T), (a,b,c,d), ws(1,2,3,4);
minpoly = T^2+1;ideal i=a2+b,c2+T^2*d2; i=std(i);
```

```
qring Q=i;
show(Q);\mapsto // ring: (0,T), (a,b,c,d), (ws(1,2,3,4),C);
\mapsto // minpoly = (T2+1)
\mapsto // quotient ring from ideal:
\mapsto \lfloor 1 \rfloor=a2+b
\rightarrow [2] = c2-d2\mapsto // objects belonging to this ring:
map F=r, a2, b<sup>2</sup>, 3*c3;
show(F);
\rightarrow // i-th variable of preimage ring is mapped to @map[i]
\mapsto // @map map from r
\mapsto @map[1]=a2
\mapsto @map[2]=b2
\mapsto @map[3]=3*c3
// Apply 'show' to i (which does not belong to the basering) by typing
// ring r; ideal i=xy, x3-y2; ring Q; show(r, "i");
```
## D.2.5.6 showrecursive

Procedure from library inout.lib (see [Section D.2.5 \[inout](#page-0-0) lib], page 878).

- Usage: showrecursive(id,p[,ord]); id any object of basering,  $p=$  product of variables and ord=string (any allowed ordstr)
- Display: display 'id' in a recursive format as a polynomial in the variables occurring in p with coefficients in the remaining variables. This is done by mapping to a ring with parameters [and ordering 'ord', if a 3rd argument is present (default: ord="dp")] and applying procedure 'show'

Return: no return value

### Example:

```
LIB "inout.lib";
ring r=2, (a,b,c,d,x,y), ds;
poly f=y+ax2+bx3+cx2y2+dxy3;
showrecursive(f,x);
\mapsto // poly, 4 monomial(s)
\mapsto (b)*x3+(a+cy2)*x2+(dy3)*x+(y)
showrecursive(f,xy,"lp");
\mapsto // poly, 5 monomial(s)
\mapsto (b)*x3+(c)*x2y2+(a)*x2+(d)*xy3+y
```
## D.2.5.7 split

Procedure from library inout. lib (see [Section D.2.5 \[inout](#page-0-0) lib], page 878).

Usage:  $split(s[n])$ ; s string, n integer

**Return:** same string, split into lines of length n separated by  $\setminus$  (default: n=pagewidth)

Note: may be used in connection with lprint

### Example:

LIB "inout.lib"; ring  $r= 0$ ,  $(x,y,z)$ , ds;

```
poly f = (x+y+z)^2;
split(string(f),50);
\mapsto x4+4x3y+6x2y2+4xy3+y4+4x3z+12x2yz+12xy2z+4y3z+6x\
\mapsto 2z2+12xyz2+6y2z2+4xz3+4yz3+z4
split(lprint(f));
7→ x4+4x3y+6x2y2+4xy3+y4+4x3z+12x2yz+12xy2z+4y3z+6x2z2+12xyz2+6y2z2+4xz3+4\
   yz3\
\mapsto +z4
```
### D.2.5.8 tab

Procedure from library inout.lib (see [Section D.2.5 \[inout](#page-0-0) lib], page 878).

Usage:  $tab(n); n integer$ 

Return: string of n space tabs

#### Example:

```
LIB "inout.lib";
for(int n=0; n<=5; n=n+1)
\{ \text{tab}(5-n)+"*"+tab(n)+"*"+tab(n)+"*"; \}7→ *+*
\mapsto * + *
\mapsto * +
7→ * + *
7→ * + *
\mapsto * +
```
## D.2.5.9 pause

Procedure from library inout.lib (see [Section D.2.5 \[inout](#page-0-0) lib], page 878).

Usage: pause([ prompt ]) prompt string

Return: none

Purpose: interrupt the execution of commands, displays prompt or pause and waits for user input

Note: pause is useful in procedures in connection with printlevel to interrupt the computation and to display intermediate results.

```
LIB "inout.lib";
// can only be shown interactively, try the following commands:
// pause("press <return> to continue");
// pause();
// In the following pocedure TTT, xxx is printed and the execution of
// TTT is stopped until the return-key is pressed, if printlevel>0.
// xxx may be any result of a previous computation or a comment, etc:
//
// proc TTT
// { int pp = printlevel-voice+2; //pp=0 if printlevel=0 and if TTT is
// .... //not called from another procedure
// if( pp>0 )
\frac{1}{2} {
// print( xxx );
// pause("press <return> to continue");
```
 $\frac{1}{2}$ // .... // }

See also: [Section 5.3.6 \[printlevel\], page 304](#page-305-0); [Section 5.1.130 \[read\], page 250](#page-251-0).

### D.2.6 modular lib

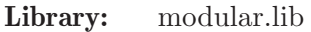

**Purpose:** An abstraction layer for modular techniques

Author: Andreas Steenpass, e-mail: steenpass@mathematik.uni-kl.de

Overview: This library is an abstraction layer for modular techniques which are well-known to speed up many computations and to be easy parallelizable.

> The basic idea is to execute some computation modulo several primes and then to lift the result back to characteristic zero via the farey rational map and chinese remaindering. It is thus possible to overcome the often problematic coefficient swell and to run the modular computations in parallel.

> In Singular, modular techniques have been quite successfully employed for several applications. A first implementation was done for Groebner bases in Singular's [Sec](#page-0-0)[tion D.4.16 \[modstd](#page-0-0) lib], page 1147, a pioneering work by Stefan Steidel. Since the algorithm is basically the same for all applications, this library aims at preventing library authors from writing the same code over and over again by providing an appropriate abstraction layer. It also offers one-line commands for ordinary Singular users who want to take advantage of modular techniques for their own calculations. Thus modular techniques can be regarded as a parallel skeleton of their own.

> The terminology (such as 'pTest' and 'finalTest') follows Singular's [Section D.4.16](#page-0-0) [modstd [lib\], page 1147](#page-0-0) and [1].

#### References:

[1] Nazeran Idrees, Gerhard Pfister, Stefan Steidel: Parallelization of Modular Algorithms. Journal of Symbolic Computation 46, 672-684 (2011). http://arxiv.org/abs/1005.5663

**Procedures:** See also: [Section D.4.3 \[assprimeszerodim](#page-0-0) lib], page 1014; [Section 4.10 \[link\], page 96](#page-97-0); [Section D.4.16 \[modstd](#page-0-0)\_lib], page 1147; [Section D.2.7 \[parallel](#page-0-0)\_lib], page 885; [Section D.2.13](#page-0-0) [tasks [lib\], page 959.](#page-0-0)

### D.2.6.1 modular

Procedure from library modular.lib (see [Section D.2.6 \[modular](#page-0-0) lib], page 884).

Usage: modular(command, arguments[, primeTest, deleteUnluckyPrimes, pTest, finalTest, pmax), command string, arguments list, primeTest proc, deleteUnluckyPrimes proc, pTest proc, finalTest proc, pmax int

Return: the result of command applied to arguments, computed using modular methods.

Note: For the general algorithm and the role of the optional arguments primeTest, deleteUnluckyPrimes, pTest, and finalTest, see [Section D.4.16.1 \[modStd\], page 1147](#page-1148-0) and the reference given in [Section D.2.6 \[modular](#page-0-0) lib], page 884. The default for these arguments is that all tests succeed and that all primes are assumed to be lucky. The type of the result when command is applied to arguments must be either bigint, ideal, module, or matrix.

The optional argument pmax is an upper bound for the prime numbers to be used for the modular computations. The default is 2147483647 (largest prime which can be represented as an int in Singular), or 536870909 (largest prime below 2^29} for baserings with parameters.

#### Example:

```
LIB "modular.lib";
ring R = 0, (x,y), dp;
ideal I = x9y2+x10, x2y7-y8;
modular("std", list(I));
\mapsto _[1]=x2y7-y8
\mapsto \angle [2]=x9y2+x10
\mapsto \lfloor 3 \rfloor = x12y+xy11\mapsto [4]=x13-xy12
\mapsto -[5]=y14+xy12
\mapsto [6]=xy13+y12
```
See also: [Section D.4.16.1 \[modStd\], page 1147](#page-1148-0).

## D.2.7 parallel\_lib

Library: parallel.lib

Purpose: An abstraction layer for parallel skeletons

- Author: Andreas Steenpass, e-mail: steenpass@mathematik.uni-kl.de
- Overview: This library provides implementations of several parallel 'skeletons' (i.e. ways in which parallel tasks rely upon and interact with each other). It is based on the library tasks.lib and aims at both ordinary Singular users as well as authors of Singular libraries.

**Procedures:** See also: [Section D.4.16 \[modstd](#page-0-0)\_lib], page 1147; [Section D.4.23 \[normal](#page-0-0)\_lib], [page 1184;](#page-0-0) [Section D.2.11 \[resources](#page-0-0) lib], page 942; [Section D.2.13 \[tasks](#page-0-0) lib], page 959.

### D.2.7.1 parallelWaitN

<span id="page-886-0"></span>Procedure from library parallel.lib (see [Section D.2.7 \[parallel](#page-0-0) lib], page 885).

Usage: parallelWaitN(commands, arguments, N[, timeout]); commands list, arguments list, N int, timeout int **Return:** a list, containing the results of commands i applied to arguments i,  $i = 1, ...,$ size(arguments). The procedure waits for N jobs to finish. An optional timeout in ms can be provided. Default is 0 which disables the timeout. Note: The entries of the list commands must be strings. The entries of the list arguments must be lists. The type of any entry of the returned list whose corresponding task did not finish (due to timeout or error) is "none". The returned list may contain more than N results if several jobs finished "at the same time". It may contain less than N results in the case of timeout or errors occurring.

```
LIB "parallel.lib";
ring R = 0, (x,y,z), 1p;
ideal I = 3x3y+x3+xy3+y2z2, 2x3z-xy-xz3-y4-z2, 2x2yz-2xy2+xz2-y4;
```

```
ideal J = x10+x9y2, x2y7-y8;
list commands = list("std", "std");
list arguments = list(list(I), list(J));parallelWaitN(commands, arguments, 1);
\mapsto [2]:
\mapsto \lfloor 1 \rfloor = y15-y12\mapsto _ [2]=xy12+y14
\rightarrow [3] = x2y7 - y8\mapsto \lfloor 4 \rfloor = x10 + x9y2
```
See also: [Section D.2.7.3 \[parallelWaitAll\], page 886;](#page-887-0) [Section D.2.7.2 \[parallelWaitFirst\], page 886](#page-887-1); [Section D.2.13 \[tasks](#page-0-0) lib], page 959.

# D.2.7.2 parallelWaitFirst

<span id="page-887-1"></span>Procedure from library parallel.lib (see [Section D.2.7 \[parallel](#page-0-0) lib], page 885).

- Usage: parallelWaitFirst(commands, args[, timeout]); commands list, arguments list, timeout int
- Return: a list, containing at least one (if no timeout occurs) of the results of commands[i] applied to arguments [i],  $i = 1, ..., size(arguments)$ . The command parallelWaitFirst(commands, arguments[, timeout]) is synonymous to parallelWaitN(commands, arguments, 1[, timeout]). See [Section D.2.7.1](#page-886-0) [\[parallelWaitN\], page 885](#page-886-0) for details on optional arguments and other remarks.

### Example:

```
LIB "parallel.lib";
ring R = 0, (x,y,z), lp;
ideal I = 3x3y+x3+xy3+y2z2, 2x3z-xy-xz3-y4-z2, 2x2yz-2xy2+xz2-y4;ideal J = x10+x9y2, x2y7-y8;
list commands = list("std", "std");
list arguments = list(list(I), list(J));parallelWaitFirst(commands, arguments);
\mapsto [2]:
\mapsto _[1]=y15-y12
\mapsto _ [2]=xy12+y14
\mapsto _[3]=x2y7-y8
\mapsto \lfloor 4 \rfloor = x10 + x9y2
```
See also: [Section D.2.7.3 \[parallelWaitAll\], page 886](#page-887-0); [Section D.2.7.1 \[parallelWaitN\], page 885](#page-886-0); [Section D.2.13 \[tasks](#page-0-0) lib], page 959.

# D.2.7.3 parallelWaitAll

<span id="page-887-0"></span>Procedure from library parallel.lib (see [Section D.2.7 \[parallel](#page-0-0) lib], page 885).

- Usage: parallelWaitAll(commands, arguments, timeout); commands list or string, arguments list, timeout int
- **Return:** a list, containing the results of commands i applied to arguments i i, i = 1, ... size(arguments). The command parallelWaitAll(commands, arguments[, timeout]) is synonymous to @code{parallelWaitN(commands, arguments, size(arguments)[, timeout])}. See [Sec](#page-886-0)[tion D.2.7.1 \[parallelWaitN\], page 885](#page-886-0) for details on optional arguments and other remarks.

Note: As a shortcut, commands can be a string. This is synonymous to providing a list of size(arguments) copies of this string.

#### Example:

```
LIB "parallel.lib";
ring R = 0, (x,y,z), dp;
ideal I1 = z8+z6+4z5+4z3+4z2+4, -z2+y;
ideal I2 = x9y2+x10, x2y7-y8;
ideal I3 = x3-2xy, x2y-2y2+x;
string command = "std";
list arguments = list(list(I1), list(I2), list(I3));parallelWaitAll(command, arguments);
\mapsto [1]:
\mapsto _ [1]=z2-y<br>\mapsto _ [2]=y4+y;
       [2]=y4+y3+4y2z+4yz+4y+4
\mapsto [2]:
\mapsto _ [1]=x2y7-y8
\mapsto _ [2]=x9y2+x10
\mapsto _[3]=x12y+xy11
\mapsto _ [4]=x13-xy12
\mapsto _ [5]=y14+xy12
\mapsto _ [6]=xy13+y12
\mapsto [3]:
\mapsto \lfloor 1 \rfloor = 2y2-x\mapsto _ [2]=xy<br>\mapsto [3]=x2
       -[3]=x2
```
See also: [Section D.2.7.2 \[parallelWaitFirst\], page 886;](#page-887-1) [Section D.2.7.1 \[parallelWaitN\], page 885](#page-886-0); [Section D.2.13 \[tasks](#page-0-0) lib], page 959.

## D.2.7.4 parallelTestAND

ideal  $I = x$ ,  $y$ ,  $z$ ; intvec  $v = 0:3$ ;

<span id="page-888-0"></span>Procedure from library parallel.lib (see [Section D.2.7 \[parallel](#page-0-0) lib], page 885).

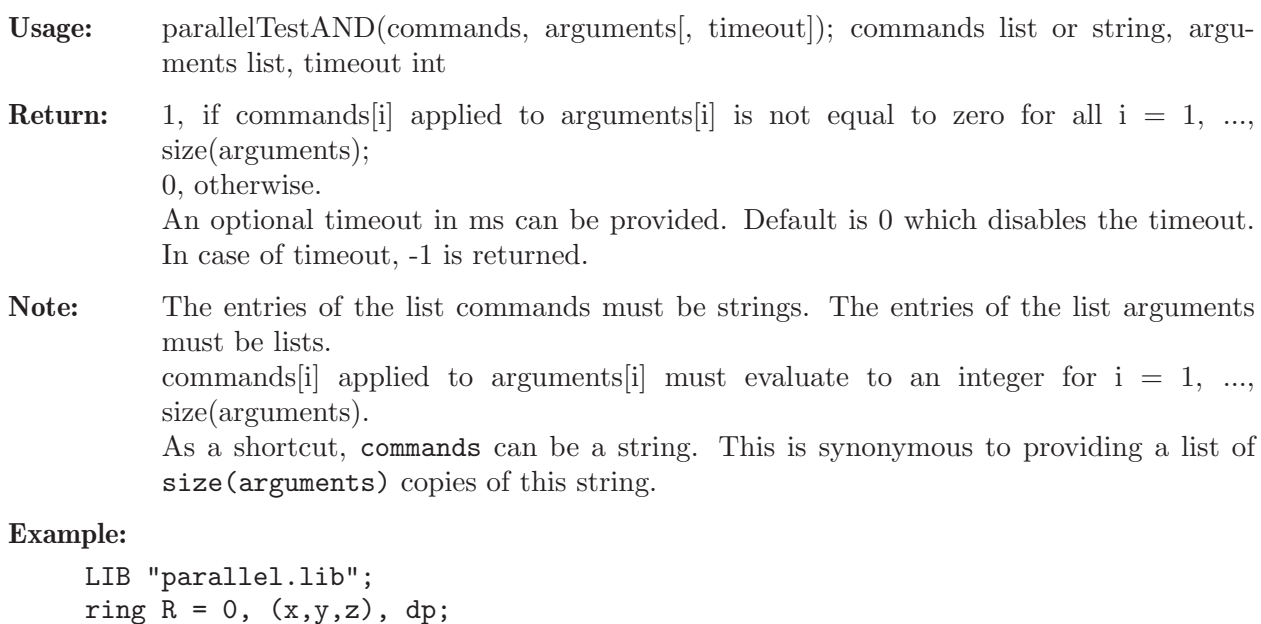

```
list l = list(I, v);
module m1 = x * gen(1);
module m2;
string command = "size";
list arguments1 = list(list(I), list(v), list(l), list(m1));
list arguments2 = list(list(I), list(v), list(l), list(m2));
// test if all the arguments have non-zero size
parallelTestAND(command, arguments1);
\mapsto 1
parallelTestAND(command, arguments2);
\mapsto 0
```
See also: [Section D.2.7.5 \[parallelTestOR\], page 888](#page-889-0); [Section D.2.13 \[tasks](#page-0-0) lib], page 959.

# D.2.7.5 parallelTestOR

<span id="page-889-0"></span>Procedure from library parallel.lib (see [Section D.2.7 \[parallel](#page-0-0) lib], page 885).

Usage: parallelTestOR(commands, arguments[, timeout]); commands list or string, arguments list, timeout int **Return:** 1, if commands i applied to arguments i is not equal to zero for any  $i = 1, ...,$ size(arguments); 0, otherwise. An optional timeout in ms can be provided. Default is 0 which disables the timeout. In case of timeout, -1 is returned. Note: The entries of the list commands must be strings. The entries of the list arguments must be lists. commands [i] applied to arguments [i] must evaluate to an integer for  $i = 1, \ldots$ , size(arguments). As a shortcut, commands can be a string. This is synonymous to providing a list of size(arguments) copies of this string. Example: LIB "parallel.lib"; ring  $R = 0$ ,  $(x,y,z)$ , dp; ideal I;

```
string s;
list l;
module m1 = x * gen(1);
module m2;
string command = "size";
list arguments1 = list(list(I), list(s), list(l), list(m1));
list arguments2 = list(list(I), list(s), list(l), list(m2));// test if any of the arguments has non-zero size
parallelTestOR(command, arguments1);
\mapsto 1
parallelTestOR(command, arguments2);
\mapsto 0
```
See also: [Section D.2.7.4 \[parallelTestAND\], page 887](#page-888-0); [Section D.2.13 \[tasks](#page-0-0) lib], page 959.

# D.2.8 polylib\_lib

Library: polylib.lib

Purpose: Procedures for Manipulating Polys, Ideals, Modules

Authors: O. Bachmann, G.-M. Greuel, A. Fruehbis

Procedures:

## D.2.8.1 cyclic

Procedure from library polylib.lib (see [Section D.2.8 \[polylib](#page-0-0) lib], page 888).

Usage: cyclic(n); n integer

Return: ideal of cyclic n-roots from 1-st n variables of basering

#### Example:

```
LIB "polylib.lib";
ring r=0, (u, v, w, x, y, z), lp;
cyclic(nvars(basering));
\mapsto \lfloor 1 \rfloor=u+v+w+x+y+z
\mapsto _[2]=uv+uz+vw+wx+xy+yz
\mapsto _[3]=uvw+uvz+uyz+vwx+wxy+xyz
\mapsto [4]=uvwx+uvwz+uvyz+uxyz+vwxy+wxyz
\mapsto [5]=uvwxy+uvwxz+uvwyz+uvxyz+uwxyz+vwxyz
\mapsto [6]=uvwxyz-1
homog(cyclic(5),z);
\mapsto \lfloor 1 \rfloor=u+v+w+x+y
\mapsto _ [2]=uv+uy+vw+wx+xy
\mapsto _[3]=uvw+uvy+uxy+vwx+wxy
\mapsto _[4]=uvwx+uvwy+uvxy+uwxy+vwxy
\mapsto _[5]=uvwxy-z5
```
### D.2.8.2 elemSymmId

Procedure from library polylib.lib (see [Section D.2.8 \[polylib](#page-0-0) lib], page 888).

```
Return: ideal of elementary symmetric polynomials for 1-st n
           variables of basering
```
### Example:

```
LIB "polylib.lib";
ring R = 0, (v,w,x,y,z), 1p;
elemSymmId(3);
\mapsto \lfloor 1 \rfloor = v+w+x\mapsto \lceil 2 \rceil=vw+vx+wx
\mapsto [3]=vwx
elemSymmId(nvars(basering));
\mapsto \lfloor 1 \rfloor = v + w + x + y + z\mapsto _[2]=vw+vx+vy+vz+wx+wy+wz+xy+xz+yz
\mapsto _[3]=vwx+vwy+vwz+vxy+vxz+vyz+wxy+wxz+wyz+xyz
\mapsto _[4]=vwxy+vwxz+vwyz+vxyz+wxyz
\mapsto _[5]=vwxyz
```
## D.2.8.3 katsura

Procedure from library polylib.lib (see [Section D.2.8 \[polylib](#page-0-0)\_lib], page 888).

Usage:  $katsura([n])$ ; n integer

**Return:** katsura $(n)$ : n-th katsura ideal of (1) newly created and set ring  $(32003, x(0..n), dp)$ , if nvars(basering) < n (2) basering, if nvars(basering)  $\geq n$ katsura() : katsura ideal of basering

### Example:

```
LIB "polylib.lib";
ring r; basering;
\mapsto // coefficients: ZZ/32003
\mapsto // number of vars : 3
\begin{array}{ccc}\n\mapsto \frac{1}{2} & \text{block} & 1 : \text{ ordering dp} \\
\mapsto \frac{1}{2} & \text{ } \therefore & \text{ names } & x \end{array}\begin{array}{ccc}\n\mapsto \frac{1}{2} & \text{if } x \neq 2 \\
\mapsto \frac{1}{2} & \text{if } x = 2 \\
\mapsto \frac{1}{2} & \text{if } x = 2\n\end{array}block 2 : ordering C
katsura();
\mapsto \lfloor 1 \rfloor = x+2y+2z-1\mapsto [2]=x2+2y2+2z2-x
\mapsto [3]=2xy+2yz-ykatsura(4); basering;
\mapsto \lfloor 1 \rfloor = x(0) + 2*x(1) + 2*x(2) + 2*x(3) - 1\rightarrow _[2]=x(0)^2+2*x(1)^2+2*x(2)^2+2*x(3)^2-x(0)
\rightarrow [3]=2*x(0)*x(1)+2*x(1)*x(2)+2*x(2)*x(3)-x(1)\mapsto [4] = x(1)^2 + 2*x(0) * x(2) + 2*x(1) * x(3) - x(2)\mapsto // coefficients: ZZ/32003
\mapsto // number of vars : 5<br>\mapsto // block 1 :
             block 1 : ordering dp
\mapsto // : names x(0) x(1) x(2) x(3) x(4)<br>\mapsto // block 2 : ordering C
                   block 2 : ordering C
```
# D.2.8.4 freerank

Procedure from library polylib.lib (see [Section D.2.8 \[polylib](#page-0-0)\_lib], page 888).

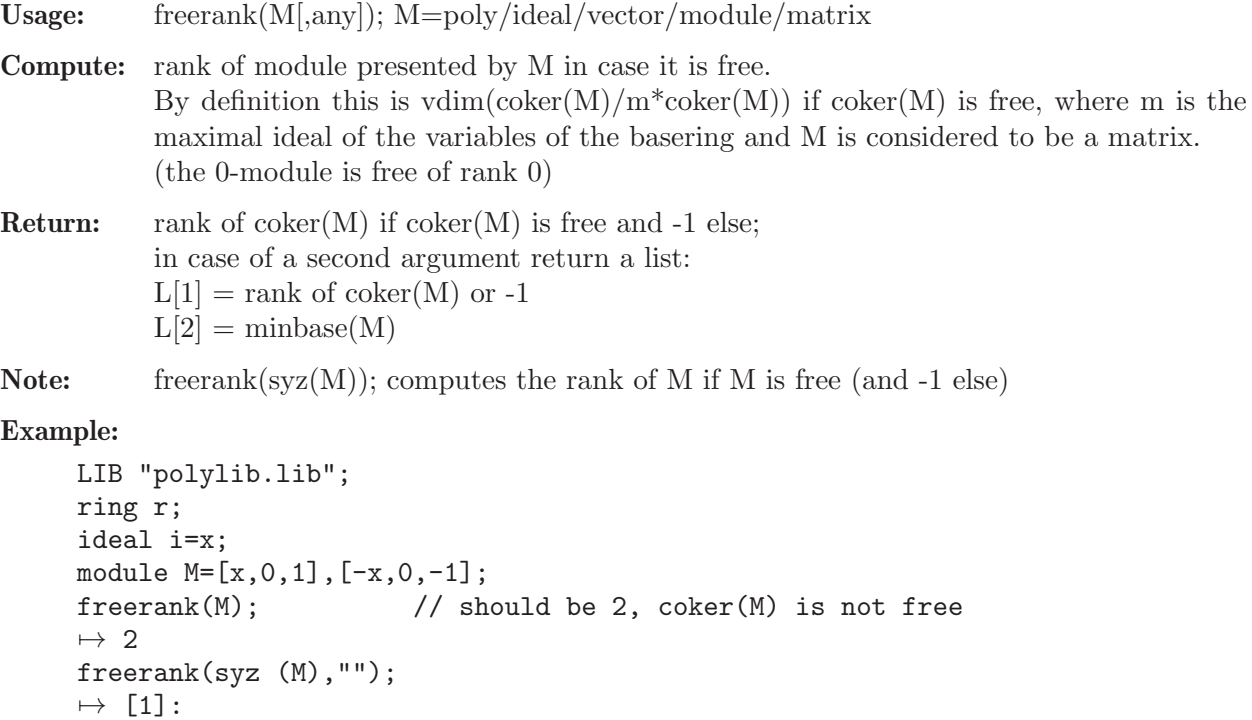

 $\mapsto$  1  $\mapsto$  [2]:  $\mapsto$   $\qquad$   $\qquad$ //  $[1]$  should be 1,  $coker(syz(M))=M$  is free of rank 1 // [2] should be gen(2)+gen(1) (minimal relation of M) freerank(i);  $\mapsto -1$  $freenx(syz(i));$  // should be 1,  $coker(syz(i))=i$  is free of rank 1  $\mapsto$  1

# D.2.8.5 is zero

Procedure from library polylib.lib (see [Section D.2.8 \[polylib](#page-0-0) lib], page 888).

Usage: is zero(M[,any]); M=poly/ideal/vector/module/matrix

**Return:** integer, 1 if coker $(M)=0$  resp. 0 if coker $(M)=0$ , where M is considered as matrix. If a second argument is given, return a list:  $L[1] = 1$  if coker(M)=0 resp. 0 if coker(M)!=0  $L[2] = dim(M)$ 

### Example:

```
LIB "polylib.lib";
ring r;
module m = [x], [y], [1, z];
is_zero(m,1);
\mapsto [1]:
\mapsto 0
\mapsto [2]:
\mapsto 2
qring q = std(ideal(x2+y3+z2));ideal j = x2+y3+z2-37;
is_zero(j);
\mapsto 1
```
# D.2.8.6 lcm

Procedure from library polylib.lib (see [Section D.2.8 \[polylib](#page-0-0)\_lib], page 888).

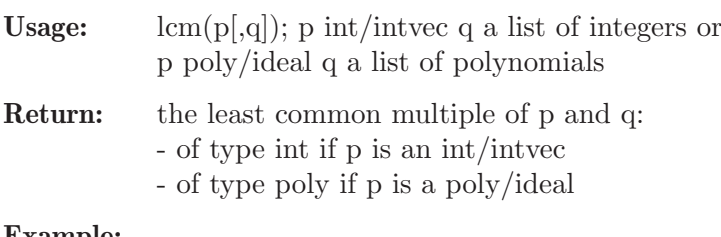

```
LIB "polylib.lib";
ring r = 0, (x,y,z), lp;poly p = (x+y)*(y+z);poly q = (z4+2)*(y+z);lcm(p,q);\mapsto xyz4+2xy+xz5+2xz+y2z4+2y2+yz5+2yz
ideal i=p,q,y+z;
lcm(i,p);
```

```
7→ xyz4+2xy+xz5+2xz+y2z4+2y2+yz5+2yz
lcm(2,3,6);
\mapsto 6
lcm(2..6):
\mapsto 60
```
# D.2.8.7 maxcoef

Procedure from library polylib.lib (see [Section D.2.8 \[polylib](#page-0-0) lib], page 888).

Usage: maxcoef(f); f poly/ideal/vector/module/matrix

Return: maximal length of coefficient of f of type int (by measuring the length of the string of each coefficient)

## Example:

```
LIB "polylib.lib";
ring r= 0, (x,y,z), ds;
poly g = 345x2-1234567890y+7/4z;
maxcoef(g);
\mapsto 10
ideal i = g, 10/1234567890;
maxcoef(i);
\mapsto 11
// since i[2]=1/123456789
```
# D.2.8.8 maxdeg

Procedure from library polylib.lib (see [Section D.2.8 \[polylib](#page-0-0) lib], page 888).

Usage: maxdeg(id); id poly/ideal/vector/module/matrix

Return: int/intmat, each component equals maximal degree of monomials in the corresponding component of id, independent of ring ordering (maxdeg of each var is 1). Of type int, if id is of type poly; of type intmat otherwise

## Example:

```
LIB "polylib.lib";
ring r = 0, (x,y,z), wp(1,2,3);
poly f = x+y2+z3;
deg(f); //deg; returns weighted degree (in case of 1 block)!
\mapsto 9
maxdeg(f);
\mapsto 3
matrix m[2][2]=f+x10,1,0,f^2;maxdeg(m);
\mapsto 10,0,
\mapsto -1,6
```
See also: [Section D.2.8.9 \[maxdeg1\], page 892](#page-893-0).

# D.2.8.9 maxdeg1

<span id="page-893-0"></span>Procedure from library polylib.lib (see [Section D.2.8 \[polylib](#page-0-0) lib], page 888).

Usage: maxdeg1(id[,v]); id=poly/ideal/vector/module/matrix, v=intvec

- Return: integer, maximal [weighted] degree of monomials of id independent of ring ordering, maxdeg1 of i-th variable is v[i] (default:  $v=1..1$ ).
- Note: This proc returns one integer while maxdeg returns, in general, a matrix of integers. For one polynomial and if no intvec v is given maxdeg is faster

### Example:

```
LIB "polylib.lib";
ring r = 0, (x,y,z), wp(1,2,3);
poly f = x+y2+z3;
deg(f); //deg returns weighted degree (in case of 1 block)!
\mapsto 9
maxdeg1(f);
\mapsto 3
intvec v = ringweights(r);
maxdeg1(f,v); //weighted maximal degree
\mapsto 9
matrix m[2][2]=f+x10,1,0,f^2;maxdeg1(m,v); // absolute weighted maximal degree\mapsto 18
```
## D.2.8.10 mindeg

Procedure from library polylib.lib (see [Section D.2.8 \[polylib](#page-0-0) lib], page 888).

Usage: mindeg(id); id poly/ideal/vector/module/matrix

Return: minimal degree/s of monomials of id, independent of ring ordering (mindeg of each variable is 1) of type int if id of type poly, else of type intmat.

Example:

```
LIB "polylib.lib";
ring r = 0, (x, y, z),ls;
poly f = x5+y2+z3;
ord(f); \frac{1}{2} // ord returns weighted order of leading term!
\mapsto 3
mindeg(f); \frac{1}{2} // computes minimal degree
\mapsto 2
matrix m[2][2]=x10,1,0,f^2;mindeg(m); \frac{1}{2} computes matrix of minimum degrees
\mapsto 10.0.
\mapsto -1,4
```
See also: [Section D.2.8.11 \[mindeg1\], page 893](#page-894-0).

## D.2.8.11 mindeg1

<span id="page-894-0"></span>Procedure from library polylib.lib (see [Section D.2.8 \[polylib](#page-0-0) lib], page 888).

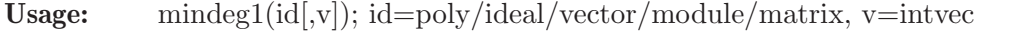

- Return: integer, minimal [weighted] degree of monomials of id independent of ring ordering, mindeg1 of i-th variable is  $v[i]$  (default  $v=1..1$ ).
- Note: This proc returns one integer while mindeg returns, in general, a matrix of integers. For one polynomial and if no intvec v is given mindeg is faster.

```
LIB "polylib.lib";
ring r = 0, (x,y,z), ls;
poly f = x5+y2+z3;
ord(f); // ord returns weighted order of leading term!\mapsto 3
intvec v = 1, -3, 2;mindeg1(f,v); // computes minimal weighted degree
\mapsto -6matrix m[2][2]=x10,1,0,f^2;mindeg1(m,1..3); // computes absolute minimum of weighted degrees
\mapsto -1
```
# D.2.8.12 normalize

Procedure from library polylib.lib (see [Section D.2.8 \[polylib](#page-0-0) lib], page 888).

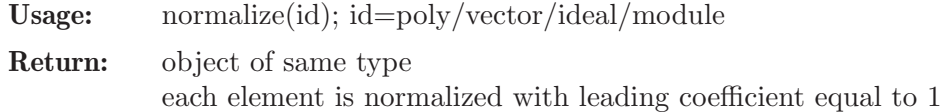

### Example:

```
LIB "polylib.lib";
ring r = 0, (x,y,z), ls;
poly f = 2x5+3y2+4z3;
normalize(f);
\mapsto z3+3/4y2+1/2x5
module m=[9xy,0,3z3],[4z,6y,2x];
normalize(m);
\rightarrow [1]=z3*gen(3)+3xy*gen(1)
\mapsto _[2]=z*gen(1)+3/2y*gen(2)+1/2x*gen(3)
ring s = 0, (x,y,z), (c, ls);module m=[9xy,0,3z3],[4z,6y,2x];
normalize(m);
\mapsto \lfloor 1 \rfloor = [\text{xy}, 0, 1/3 \text{z}3]\mapsto [2]=[z,3/2y,1/2x]
```
## D.2.8.13 rad\_con

Procedure from library polylib.lib (see [Section D.2.8 \[polylib](#page-0-0) lib], page 888).

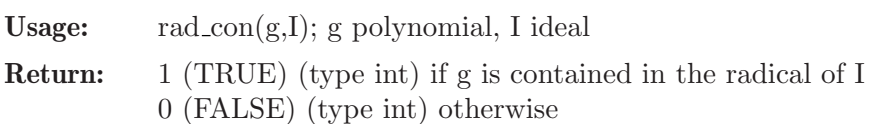

```
LIB "polylib.lib";
ring R=0, (x,y,z), dp;
ideal I=x2+y2,z2;
poly f=x4+y4;
rad_con(f,I);
\mapsto 0
ideal J=x2+y2,z2,x4+y4;
poly g=z;
rad_{con}(g,I);\mapsto 1
```
### D.2.8.14 content

Procedure from library polylib.lib (see [Section D.2.8 \[polylib](#page-0-0)\_lib], page 888).

Usage: content(f); f polynomial/vector

Return: number, the content (greatest common factor of coefficients) of the polynomial/vector f

### Example:

```
LIB "polylib.lib";
ring r=0, (x,y,z), (c,1p);
content(3x2+18xy-27xyz);
\mapsto 3
vector v=[3x2+18xy-27xyz,15x2+12y4,3];
content(v);\mapsto 3
```
See also: [Section 5.1.9 \[cleardenom\], page 163.](#page-164-0)

## D.2.8.15 mod2id

Procedure from library polylib.lib (see [Section D.2.8 \[polylib](#page-0-0)\_lib], page 888).

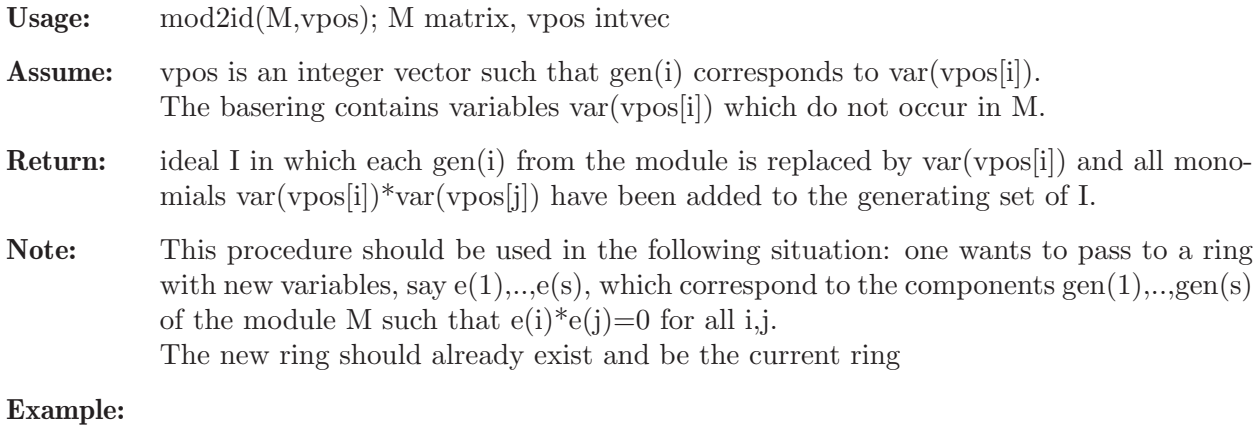

```
LIB "polylib.lib";
ring r=0, (e(1), e(2), x, y, z), (dp(2), ds(3));
module mo=x*gen(1)+y*gen(2);
intvec iv=2,1;
mod2id(mo,iv);
\mapsto [1] = e(2)^2\mapsto [2] = e(1)*e(2)\mapsto [3] = e(1)^2\mapsto [4] = e(1)*y+e(2)*x
```
## D.2.8.16 id2mod

Procedure from library polylib.lib (see [Section D.2.8 \[polylib](#page-0-0)\_lib], page 888).

Usage: id2mod(I,vpos); I ideal, vpos intvec

Return: module corresponding to the ideal by replacing var(vpos[i]) by gen(i) and omitting all generators var(vpos[i])\*var(vpos[j])

**Note:** \* This procedure only makes sense if the ideal contains all  $var(vpos[i]*var(vpos[j])$ as monomial generators and all other generators of I are linear combinations of the var(vpos[i]) over the ring in the other variables.

\* This is the inverse procedure to mod2id and should be applied only to ideals created by mod2id using the same intvec vpos (possibly after a standard basis computation)

#### Example:

```
LIB "polylib.lib";
ring r=0, (e(1), e(2), x, y, z), (dp(2), ds(3));
ideal i=e(2)^2, e(1)*e(2), e(1)^2, e(1)*y+e(2)*x;intvec iv=2,1;
id2mod(i,iv);
\mapsto \lfloor 1 \rfloor=x*gen(1)+y*gen(2)
```
## D.2.8.17 substitute

Procedure from library polylib.lib (see [Section D.2.8 \[polylib](#page-0-0) lib], page 888).

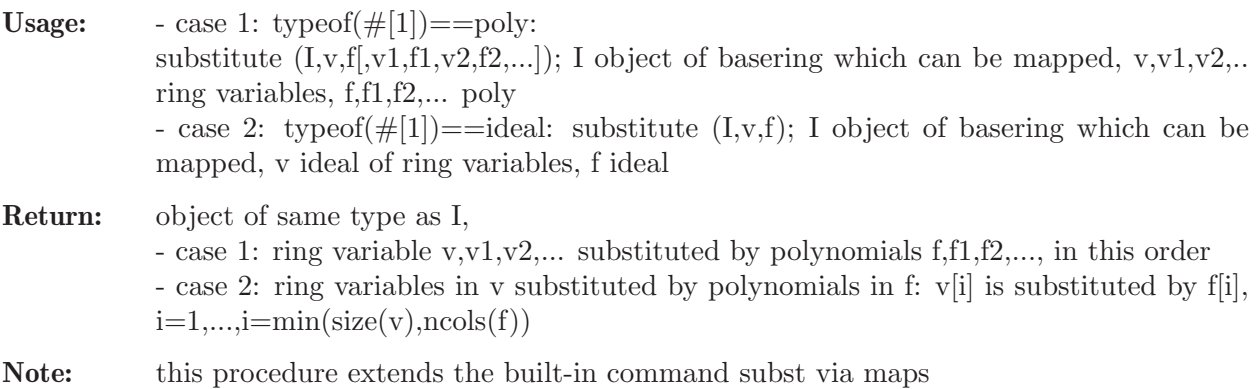

### Example:

```
LIB "polylib.lib";
ring r = 0, (b, c, t), dp;
ideal I = -bc+4b2c2t, bc2t-5b2c;
substitute(I,c,b+c,t,0,b,b-1);
\mapsto [1] = -b2-bc+2b+c-1\rightarrow [2]=-5b3-5b2c+15b2+10bc-15b-5c+5
ideal v = c, t, b;ideal f = b+c, 0, b-1;substitute(I, v, f);\mapsto \lfloor 1 \rfloor = -b2-bc+b+c\rightarrow [2] = -5b3-5b2c+10b2+10bc-5b-5c
```
## D.2.8.18 subrInterred

Procedure from library polylib.lib (see [Section D.2.8 \[polylib](#page-0-0) lib], page 888).

```
Usage: subrInterred(mon.sm.iv);
             sm: ideal in a ring r with n + s variables,
             e.g. x_{-1},...,x_{n} and t_{-1},...,t_{-s}mon: ideal with monomial generators (not divisible by any of the t_i) such that sm is
             contained in the module k[t_1, \ldots, t_s]^*mon[1]+..+k[t_1, \ldots, t_s]^*mon[size(mon)]iv: intvec listing the variables which are supposed to be used as x i
```
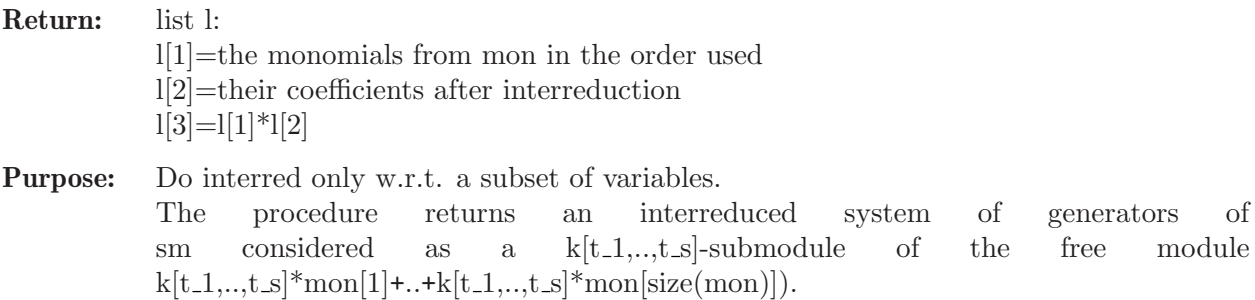

### Example:

```
LIB "polylib.lib";
ring r=0, (x,y,z), dp;
ideal i=x^2+x*y^2, x*y+x^2*y,z;ideal j=x^2+x*y^2,x*y,z;ideal mon=x^2,z,x*y;
intvec iv=1,3;
subrInterred(mon,i,iv);
\mapsto [1]:<br>\mapsto[1,1]=z\mapsto _[1,2]=xy
\mapsto \lfloor 1,3 \rfloor = x2\mapsto [2]:
\mapsto -[1] = gen(1)\mapsto _ [2]=y2*gen(2)-gen(2)<br>\mapsto [3]=v*gen(2)+gen(3)
          -[3]=y*gen(2)+gen(3)
\mapsto [3]:
\mapsto \begin{array}{cc} \hline \text{-} & [1,1]=z \\ \hline \text{-} & [1,2]=x \end{array}[1,2]=xyz3-xy\mapsto _[1,3]=xy2+x2
subrInterred(mon,j,iv);
\mapsto [1]:<br>\mapsto\mapsto \begin{array}{cc} -[1,1]=z \\ \mapsto \end{array} \begin{array}{cc} -[1,2]=x \end{array}-[1,2]=xy\mapsto \boxed{[1,3]} = x^2\mapsto [2]:
\mapsto -[1] = gen(1)\mapsto _ [2]=gen(2)
\mapsto _ [3]=gen(3)
\mapsto [3]:
\mapsto \lfloor 1,1 \rfloor = z\mapsto \lfloor 1,2 \rfloor=xy
\mapsto \lfloor 1,3 \rfloor = x2
```
## D.2.8.19 newtonDiag

Procedure from library polylib.lib (see [Section D.2.8 \[polylib](#page-0-0)\_lib], page 888).

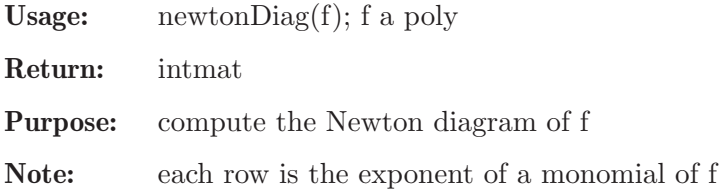

#### Example:

```
LIB "polylib.lib";
ring r = 0, (x, y, z), lp;poly f = x2y+3xz-5y+3;
newtonDiag(f);
\mapsto 2,1,0,
\mapsto 1,0,1,
\mapsto 0,1,0,
\mapsto 0,0,0
```
### D.2.8.20 hilbPoly

Procedure from library polylib.lib (see [Section D.2.8 \[polylib](#page-0-0) lib], page 888).

Usage: hilb $Poly(I); I$  a homogeneous ideal

**Return:** the Hilbert polynomial of basering/I as an intvec  $v=v_0,...,v_r$  such that the Hilbert polynomial is  $(v_0+v_1*t+...v_r*t^r)/r!$ 

### Example:

```
LIB "polylib.lib";
ring r = 0, (b, c, t, h), dp;
ideal I=
bct-t2h+2th2+h3,
bt3-ct3-t4+b2th+c2th-2bt2h+2ct2h+2t3h-bch2-2bth2+2cth2+2th3,
b2c2+bt2h-ct2h-t3h+b2h2+2bch2+c2h2-2bth2+2cth2+t2h2-2bh3+2ch3+2th3+3h4,
c2t3+ct4-c3th-2c2t2h-2ct3h-t4h+bc2h2-2c2th2-bt2h2+4t3h2+2bth3-2cth3-t2h3
+bh4-6th4-2h5;
hilbPoly(I);
\mapsto -11,10
```
### D.2.9 redcgs\_lib

Library: redcgs.lib

Purpose: Reduced Comprehensive Groebner Systems.

Overview: Comprehensive Groebner Systems. Canonical Forms.

The library contains Monte's algorithms to compute disjoint, reduced Comprehensive Groebner Systems (CGS). A CGS is a set of pairs of (segment,basis). The segments S i are subsets of the parameter space, and the bases  $B_i$  are sets of polynomials specializing to Groebner bases of the specialized ideal for every point in S i.

The purpose of the routines in this library is to obtain CGS with better properties, namely disjoint segments forming a partition of the parameter space and reduced bases. Reduced bases are sets of polynomials that specialize to the reduced Groebner basis of the specialized ideal preserving the leading power products (lpp). The lpp characterize the type of solution in each segment.

A further objective is to summarize as much as possible the segments with the same lpp into a single segment, and if possible to obtain a final result that is canonical, i.e. independent of the algorithm and only attached to the given ideal.

There are three fundamental routines in the library: mrcgs, rcgs and crcgs. mrcgs (Minimal Reduced CGS) is an algorithm that packs so much as it is able to do (using algorithms adhoc) the segments with the same lpp, obtaining the minimal number of
segments. The hypothesis is that the result is also canonical, but for the moment there is no proof of the uniqueness of this minimal packing. Moreover, the segments that are obtained are not locally closed, i.e. there are not difference of two varieties.

On the other side, Michael Wibmer has proved that for homogeneous ideals, all the segments with reduced bases having the same lpp admit a unique basis specializing well. For this purpose it is necessary to extend the description of the elements of the bases to functions, forming sheaves of polynomials instead of simple polynomials, so that the polynomials in a sheaf either preserve the lpp of the corresponding polynomial of the specialized Groebner basis (and then it specializes well) or it specializes to 0. Moreover, in a sheaf, for every point in the corresponding segment, at least one of the polynomials specializes well. specializes well. And moreover Wibmer's Theorem ensures that the packed segments are locally closed, that is can be described as the difference of two varieties.

Using Wibmer's Theorem we proved that an affine ideal can be homogenized, than discussed by mrcgs and finally de-homogenized. The bases so obtained can be reduced and specialize well in the segment. If the theoretic objective is reached, and all the segments of the homogenized ideal have been packed, locally closed segments will be obtained.

If we only homogenize the given basis of the ideal, then we cannot ensure the canonicity of the partition obtained, because there are many different bases of the given ideal that can be homogenized, and the homogenized ideals are not identical. This corresponds to the algorithm rcgs and is recommended as the most practical routine. It provides locally closed segments and is usually faster than mrcgs and crcgs. But the given partition is not always canonical.

Finally it is possible to homogenize the whole affine ideal, and then the packing algorithm will provide canonical segments by dehomogenizing. This corresponds to crcgs routine. It provides the best description of the segments and bases. In contrast crcgs algorithm is usually much more time consuming and it will not always finish in a reasonable time. Moreover it will contain more segments than mrcgs and possibly also more than rcgs.

But the actual algorithms in the library to pack segments have some lacks. They are not theoretically always able to pack the segments that we know that can be packed. Nevertheless, thanks to Wibmer's Theorem, the algorithms rcgs and crcgs are able to detect if the objective has not been reached, and if so, to give a Warning. The warning does not invalidate the output, but it only recognizes that the theoretical objective is not completely reached by the actual computing methods and that some segments that can be packed have not been packed with a single basis.

The routine buildtree is the first algorithm used in all the previous methods providing a first disjoint CGS, and can be used if none of the three fundamental algorithms of the library finishes in a reasonable time.

There are also routines to visualize better the output of the previous algorithms: finalcases can be applied to the list provided by buildtree to obtain the CGS. The list provided by buildtree contains the whole discussion, and finalcases extracts the CGS. The output of buildtree can also be transformed into a file using buildtreetoMaple routine that can be read in Maple. Using Monte's dpgb library in Maple the output can be plotted (with the routine tplot). To plot the output of mrcgs, rcgs or crcgs in Maple, the library also provides the routine cantreetoMaple. The file written using it and read in Maple can then be plotted with the command plotcantree and printed with printcantree from the Monte's dpgb library in Maple. The output of mrcgs,

rcgs and crcgs is given in form of tree using prime ideals in a canonical form that is described in the papers. Nevertheless this canonical form is somewhat uncomfortable to be interpreted. When the segments are all locally closed (and this is always the case for rcgs and crcgs) the routine cantodiffcgs transforms the output into a simpler form having only one list element for each segment and providing the two varieties whose difference represent the segment also in a canonical form.

Authors: Antonio Montes , Hans Schoenemann.

Overview: see "Minimal Reduced Comprehensive Groebner Systems" by Antonio Montes. (http://www-ma2.upc.edu/~montes/).

Notations: All given and determined polynomials and ideals are in the basering  $K[a][x]$ ; (a=parameters, x=variables) After defining the ring and calling setglobalrings(); the rings  $\mathbb{R}$  (K[a][x]),  $\mathbb{Q}P(K[a]),$  $\mathbb{R}P$  (K[x,a]) are defined globally They are used internally and can also be used by the user. The fundamental routines are: buildtree, mrcgs, rcgs and crcgs

Procedures: See also: [Section D.2.2 \[compregb](#page-0-0) lib], page 798.

## D.2.9.1 setglobalrings

Procedure from library redcgs.lib (see [Section D.2.9 \[redcgs](#page-0-0) lib], page 898).

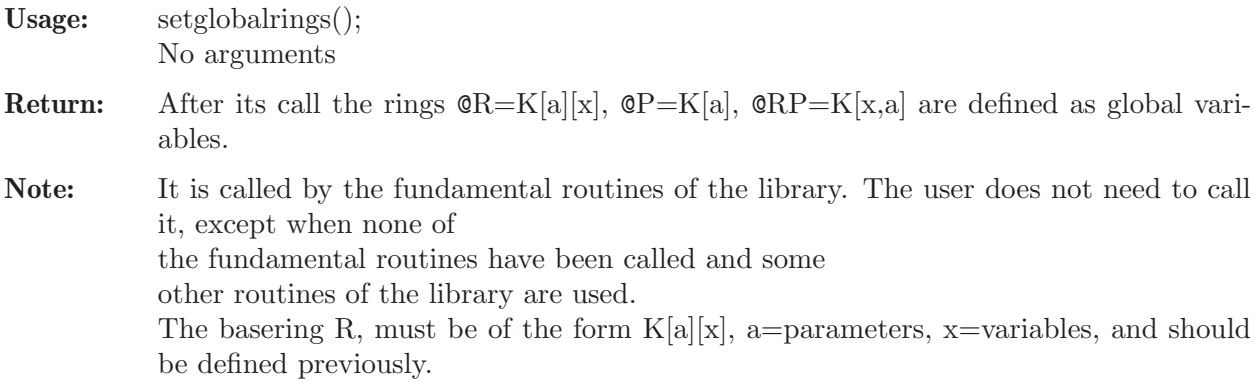

```
LIB "redcgs.lib";
ring R=(0,a,b), (x,y,z), dp;
setglobalrings();
@R;
\mapsto // coefficients: QQ(a, b)
\mapsto // number of vars : 3
\mapsto // block 1 : ordering dp
\mapsto // : names x y z
\mapsto // block 2 : ordering C
@P;
\mapsto // coefficients: QQ
\mapsto // number of vars : 2<br>\mapsto // block 1 :
                          block 1 : ordering lp
\begin{array}{ccc}\n\mapsto \frac{1}{2} \\
\mapsto \frac{1}{2} \\
\mapsto \frac{1}{2} \\
\mapsto \frac{1}{2} \\
\mapsto \frac{1}{2} \\
\mapsto \frac{1}{2} \\
\mapsto \frac{1}{2} \\
\mapsto \frac{1}{2} \\
\mapsto \frac{1}{2} \\
\mapsto \frac{1}{2} \\
\mapsto \frac{1}{2} \\
\mapsto \frac{1}{2} \\
\mapsto \frac{1}{2} \\
\mapsto \frac{1}{2} \\
\mapsto \frac{1}{2} \\
\mapsto \frac{1}{2} \\
\mapsto \frac{1}{2} \\
\mapsto \frac{1}{2} \\
\mapsto \frac{1}{2} \\
\mapstoblock 2 : ordering C
```

```
@RP;
\mapsto // coefficients: QQ
\mapsto // number of vars : 5
7\mapsto // block 1 : ordering dp<br>7\mapsto // \mapsto : names x
                        : names x y z
\mapsto // block 2 : ordering lp
\mapsto // : names a b
\mapsto // block 3 : ordering C
```
# D.2.9.2 memberpos

Procedure from library redcgs.lib (see [Section D.2.9 \[redcgs](#page-0-0) lib], page 898).

```
Usage: memberpos(f, J);
            (f,J) expected (polynomial,ideal)
            or (int,list(int))
            or (int,intvec)
            or (intvec,list(intvec))
            or (list(int),list(list(int)))or (ideal,list(ideal))
            or (list(intvec), list(list(intvec))).
            The ring can be @R or @P or @RP or any other.
```

```
Return: The list (t,pos) t int; pos int;
            t is 1 if f belongs to J and 0 if not.
            pos gives the position in J (or 0 if f does not belong).
```
#### Example:

```
LIB "redcgs.lib";
list L=(7,4,5,1,1,4,9);
memberpos(1,L);
\mapsto [1]:
\mapsto 1
\mapsto [2]:
\mapsto 4
```
# D.2.9.3 subset

Procedure from library redcgs.lib (see [Section D.2.9 \[redcgs](#page-0-0) lib], page 898).

Usage:  $subset(J,K);$ (J,K) expected (ideal,ideal) or (list, list)

Return: 1 if all the elements of J are in K, 0 if not.

```
LIB "redcgs.lib";
list J=list(7,3,2);
list K=list(1,2,3,5,7,8);
subset(J,K);
\mapsto 1
```
## D.2.9.4 pdivi2

Procedure from library redcgs.lib (see [Section D.2.9 \[redcgs](#page-0-0) lib], page 898).

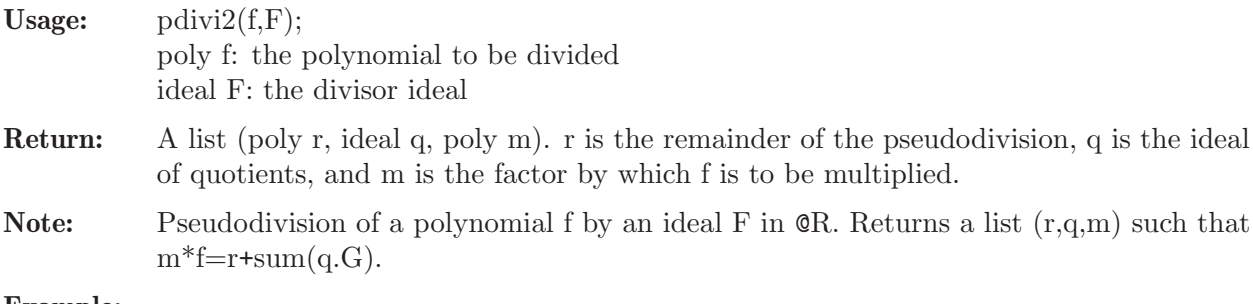

#### Example:

```
LIB "redcgs.lib";
ring R=(0,a,b,c), (x,y), dp;
setglobalrings();
poly f=(ab-ac)*xy+(ab)*x+(5c);ideal F=ax+b,cy+a;
def r = pdivi2(f, F);
r;
\mapsto [1]:
\mapsto (ab2-abc-b2c+5c2)
\mapsto [2]:<br>\mapsto-[1] = (bc - c2) * y + (bc)\mapsto \lfloor 2 \rfloor = (-b2+bc)\mapsto [3]:
\mapsto (c)
r[3]*f-(r[2][1]*F[1]+r[2][2]*F[2])-r[1];\mapsto 0
```
# D.2.9.5 facvar

Procedure from library redcgs.lib (see [Section D.2.9 \[redcgs](#page-0-0) lib], page 898).

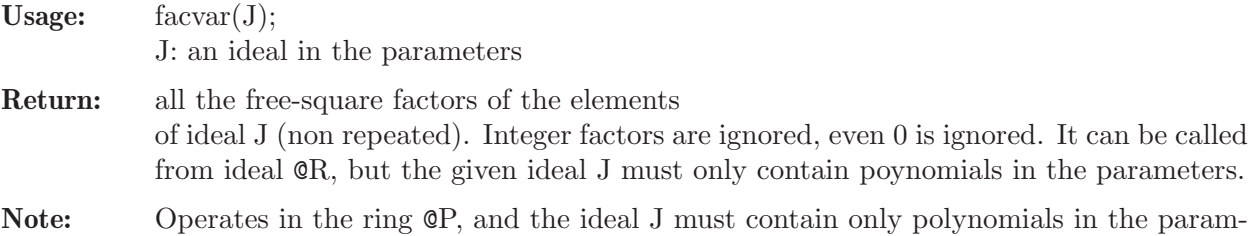

#### Example:

```
LIB "redcgs.lib";
ring R=(0,a,b,c), (x,y,z), dp;
setglobalrings();
ideal J=a2-b2,a2-2ab+b2,abc-bc;
facvar(J);
\mapsto \lfloor 1 \rfloor = (a-b)\mapsto \angle [2] = (a+b)
\mapsto [3]=(a-1)\mapsto \angle [4] = (b)
\mapsto -[5]=(c)
```
eters, but can be called from ring @R.

## D.2.9.6 redspec

Procedure from library redcgs.lib (see [Section D.2.9 \[redcgs](#page-0-0) lib], page 898).

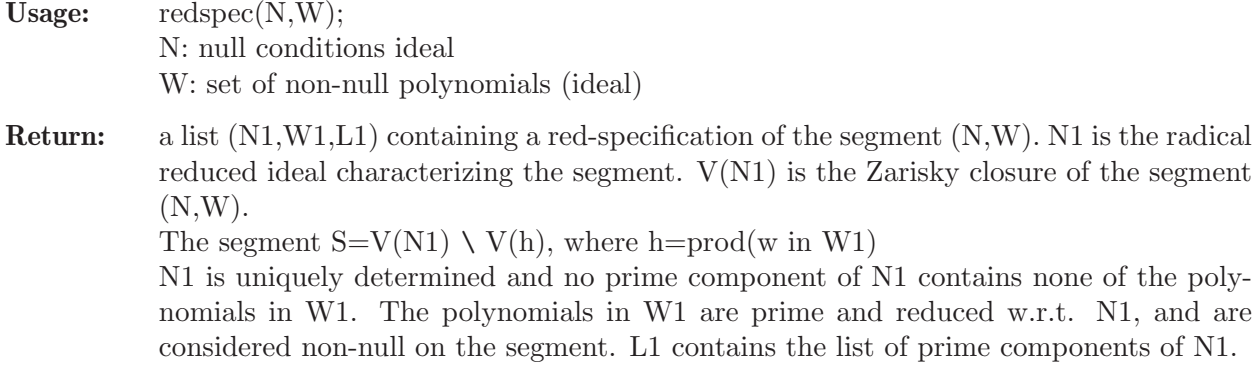

Note: can be called from ring  $\mathbb{R}$  but it works in ring  $\mathbb{R}$ .

#### Example:

```
LIB "redcgs.lib";
ring r=(0,a,b,c),(x,y),dp;setglobalrings();
ideal N=(ab-c)*(a-b), (a-bc)*(a-b);
ideal W=a^2-b^2,bc;
redspec(N,W);
\mapsto [1]:
\mapsto \lfloor 1 \rfloor = (b2-1)\mapsto _ [2] = (a-bc)
\mapsto [2]:
\mapsto \boxed{1}=(b)\mapsto \begin{array}{c} \square \\ \square \end{array} \begin{array}{c} \square \\ \square \end{array} \begin{array}{c} \square \\ \square \end{array} \begin{array}{c} \square \\ \square \end{array} \begin{array}{c} \square \\ \square \end{array}-[3] = (c+1)\mapsto \qquad \qquad \lfloor 4 \rfloor = (c)\mapsto [3]:
\mapsto [1]:
\mapsto \lfloor 1 \rfloor = (b+1)\mapsto \lfloor 2 \rfloor = (a+c)\mapsto [2]:
\mapsto \lfloor 1 \rfloor = (b-1)\mapsto -[2]=(a-c)
```
# D.2.9.7 pnormalform

Procedure from library redcgs.lib (see [Section D.2.9 \[redcgs](#page-0-0) lib], page 898).

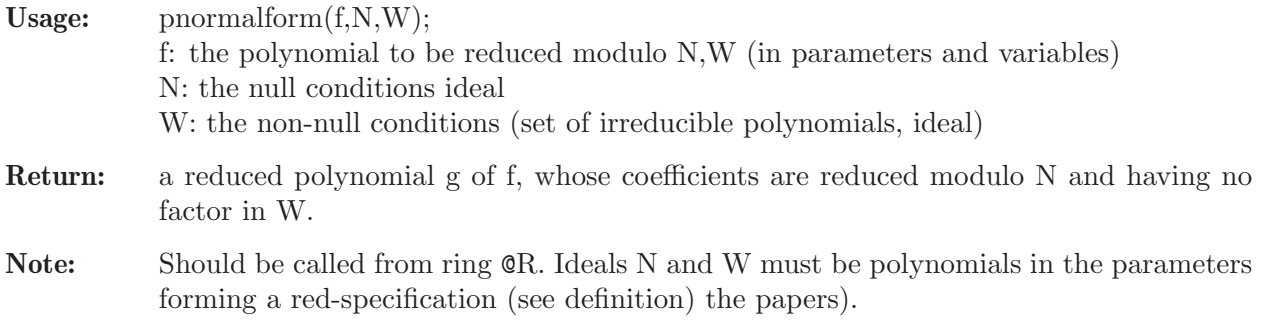

#### Example:

```
LIB "redcgs.lib";
ring R=(0,a,b,c), (x,y), dp;
setglobalrings();
poly f=(b^2-1)*x^3*y+(c^2-1)*x*y^2+(c^2*b-b)*x+(a-bc)*y;ideal N=(ab-c)*(a-b), (a-bc)*(a-b);
ideal W=a^2-b^2,bc;
def r=redspec(N,W);
pnormalform(f, r[1], r[2]);
\mapsto xy2+(b)*x
```
# D.2.9.8 buildtree

Procedure from library redcgs.lib (see [Section D.2.9 \[redcgs](#page-0-0)\_lib], page 898).

ring R=(0,a1,a2,a3,a4),(x1,x2,x3,x4),dp;

ideal F=x4-a4+a2,

```
Usage: buildtree(F);F: ideal in K[a][x] (parameters and variables) to be discussed
Return: Returns a list T describing a dichotomic discussion tree, whose content is the first dis-
            cussion of the ideal F of K[a][x]. The first element of the list is the root, and contains
            [1] label: intvec(-1)[2] number of children : int
            [3] the ideal F
            [4], [5], [6] the red-spec of the null and non-null conditions given (as option). ideal (0),
            ideal (0), list(ideal(0)) if no optional conditions are given.
            [7] the set of lpp of ideal F
            [8] condition that was taken to reach the vertex
            (poly 1, for the root).
            The remaining elements of the list represent vertices of the tree: with the same struc-
            ture:
            [1] label: intvec (1,0,0,1,...) gives its position in the tree: first branch condition is
            taken non-null, second null,... [2] number of children (0 if it is a terminal vertex) [3]
            the specialized ideal with the previous assumed conditions to reach the vertex
            [4],[5],[6] the red-spec of the previous assumed conditions to reach the vertex
            [7] the set of lpp of the specialized ideal at this stage [8] condition that was taken to
            reach the vertex from the father's vertex (that was taken non-null if the last
            integer in the label is 1, and null if it is 0)
            The terminal vertices form a disjoint partition of the parameter space whose bases
            specialize to the reduced Groebner basis of the specialized ideal on each point of the
            segment and preserve the lpp. So they form a disjoint reduced CGS.
Note: The basering R, must be of the form K[a][x], a=parameters, x=variables, and should
            be defined previously. The ideal must be defined on R.
            The disjoint and reduced CGS built by buildtree can be obtained from the output of
            buildtree by calling finalcases(T); this selects the terminal vertices.
            The content of buildtree can be written in a file that is readable by Maple in order
            to plot its content using buildtreetoMaple; The file written by buildtreetoMaple when
            read in a Maple worksheet can be plotted using the dbgb routine tplot;
Example:
      LIB "redcgs.lib";
```

```
x1+x2+x3+x4-a1-a3-a4,
x1*x3*x4-a1*a3*a4,
x1*x3+x1*x4+x2*x3+x3*x4-a1*a4-a1*a3-a3*a4;
def T=buildtree(F);
finalcases(T);
\mapsto [1]:
\mapsto [1]:
\mapsto 0,0
\mapsto [2]:
\begin{array}{ccc} \mapsto & 1 \\ \mapsto & [3] \end{array}[3]:
\mapsto -[1]=x4<br>\mapsto [2]=-x-[2] = -x1-x2-x3+(a1+a3+a4)\mapsto _[3]=x3^2+(-a1-a3-a4)*x3+(a1*a3+a1*a4+a3*a4)
\mapsto [4]:
\mapsto [I] = (a2-a4)\mapsto _ [2]=(a1*a3*a4)<br>\mapsto [5]:
         [5]:
\mapsto _ [1]=0
\mapsto [6]:
\mapsto [1]:
\mapsto [1]=(a4)\mapsto [2]=(a2)\mapsto [2]:
\mapsto [1]=(a3)\mapsto -[2]=(a2-a4)\mapsto [3]:
\mapsto -[1]=(a2-a4)\mapsto [2]=(a1)\mapsto [7]:
             -[1]=x4\mapsto \lfloor 2 \rfloor = x1\mapsto _[3]=x3^2<br>\mapsto [8]:
         [8]:
\mapsto 1
\mapsto [2]:
\mapsto [1]:
\mapsto 0,1
\mapsto [2]:
\begin{array}{ccc} \mapsto & 1 \\ \mapsto & [3]: \end{array}[3]:
\mapsto [1]=1\mapsto [4]:
\mapsto \lfloor 1 \rfloor = (a2-a4)\mapsto [5]:
\mapsto [I]=(a1)\mapsto \qquad \qquad \qquad \qquad \qquad \qquad \qquad \qquad \qquad \qquad \qquad \qquad \qquad \qquad \qquad \qquad \qquad \qquad \qquad \qquad \qquad \qquad \qquad \qquad \qquad \qquad \qquad \qquad \qquad \qquad \qquad \qquad \qquad \qquad \qquad \qquad\mapsto -[3]=(a4)\mapsto [6]:
\mapsto [1]:
\mapsto -[1]=(a2-a4)\mapsto [7]:
\mapsto [1]=1
```

```
\mapsto [8]:
\mapsto 1
\mapsto [3]:
\mapsto [1]:
\mapsto 1
\mapsto [2]:
\mapsto 1
\mapsto [3]:
\mapsto [1]=x4+(a2-a4)\mapsto _ [2]=-x1-x2-x3+(a1+a2+a3)<br>
\mapsto _ [3]=x3<sup>-</sup>2+(-a2+a4)*x2+(-a
         [3] = x3^2+(a2+a4)*x2+(-a1-a2-a3)*x3+(a1*a2+a1*a3+a2*a3-a2*a4)\rightarrow [4] = (a2-a4)*x2*x3+(a2^2-2*a2*a4+a4^2)*x2+(-a1*a2^2-a1*a2*a3+a1*a2*)a4-a2^3-a2^2*a3+2*a2^2*a4+a2*a3*a4-a2*a4^2)
\mapsto _[5]=(a2^2-2*a2*a4+a4^2)*x2^2+(-2*a1*a2^2-a1*a2*a3+3*a1*a2*a4+a1*a3\
   *a4-a1*a4^2-3*a2^3-2*a2^2*a3+7*a2^2*a4+3*a2*a3*a4-5*a2*a4^2-a3*a4^2+a4^3)\
   *x2+(-a1*a2^2-a1*a2*a3+a1*a2*a4-a2^3-a2^2*a3+2*a2^2*a4+a2*a3*a4-a2*a4^2)*\
   x3+(a1^2*a2^2+a1^2*a2*a3-a1^2*a2*a4+3*a1*a2^3+4*a1*a2^2*a3-5*a1*a2^2*a4+a\
   1*a2*a3^2-3*a1*a2*a3*a4+2*a1*a2*a4^2+2*a2^4+3*a2^3*a3-5*a2^3*a4+a2^2*a3^2\
   -5*a2^2*a3*a4+4*a2^2*a4^2-a2*a3^2*a4+2*a2*a3*a4^2-a2*a4^3)
\mapsto [4]:
\mapsto [1]=0\mapsto [5]:
\mapsto [1]=(a2-a4)\mapsto [6]:
\mapsto [1]:
\mapsto [1]=0\mapsto [7]:
\mapsto [1]=x4\mapsto -[2]=x1\mapsto -[3]=x3^2\mapsto -[4]=x2*x3\mapsto -[5]=x2^2\mapsto [8]:
\mapsto 1
buildtreetoMaple(T,"Tb","Tb.txt");
```
# D.2.9.9 buildtreetoMaple

Procedure from library redcgs.lib (see [Section D.2.9 \[redcgs](#page-0-0) lib], page 898).

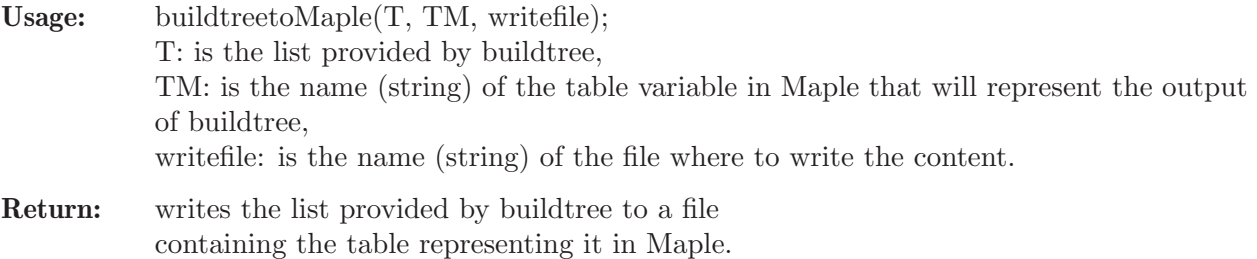

```
LIB "redcgs.lib";
ring R=(0,a1,a2,a3,a4),(x1,x2,x3,x4),dp;
ideal F=x4-a4+a2,
x1+x2+x3+x4-a1-a3-a4,
```

```
x1*x3*x4-a1*a3*a4,
x1*x3+x1*x4+x2*x3+x3*x4-a1*a4-a1*a3-a3*a4;
def T=buildtree(F);
finalcases(T);
\mapsto [1]:
\mapsto [1]:
\mapsto 0,0
\mapsto [2]:
\mapsto 1
\mapsto [3]:
           -[1]=x4\rightarrow _ [2]=-x1-x2-x3+(a1+a3+a4)<br>
\rightarrow _ [3]=x3<sup>-</sup>2+(-a1-a3-a4)*x3+
           _{2}[3]=x3^2+(-a1-a3-a4)*x3+(a1*a3+a1*a4+a3*a4)
\mapsto [4]:
\mapsto \lfloor 1 \rfloor = (a2-a4)\mapsto _ [2] = (a1*a3*a4)
\mapsto [5]:
           -[1]=0\mapsto [6]:
\mapsto [1]:
\mapsto \boxed{1}=(a4)\mapsto [2]=(a2)\mapsto [2]:
\mapsto -[1]=(a3)\mapsto -[2]=(a2-a4)\mapsto [3]:
\mapsto -[1]=(a2-a4)\mapsto -[2]=(a1)\mapsto [7]:
\mapsto -[1]=x4<br>\mapsto [2]=x1\mapsto -[2]=x1<br>\mapsto -[3]=x3\mapsto \begin{bmatrix} 3 \end{bmatrix} = x3^2<br>\mapsto \begin{bmatrix} 8 \end{bmatrix}:
        [8]:
\mapsto 1
\mapsto [2]:
\mapsto [1]:
\mapsto 0,1
\mapsto [2]:
\mapsto 1
\mapsto [3]:
           -[1]=1\mapsto [4]:
\mapsto [1] = (a2-a4)\mapsto [5]:
\mapsto _ [1]=(a1)<br>\mapsto _ [2]=(a3)
           -[2] = (a3)\mapsto [3]=(a4)\mapsto [6]:
\mapsto [1]:
\mapsto [1]=(a2-a4)\mapsto [7]:
\mapsto [1]=1\mapsto [8]:
```

```
\mapsto 1
\mapsto [3]:
\mapsto [1]:
\mapsto 1
\mapsto [2]:
\mapsto 1
\mapsto [3]:
\mapsto [1]=x4+(a2-a4)\mapsto _[2]=-x1-x2-x3+(a1+a2+a3)
\mapsto _[3]=x3^2+(-a2+a4)*x2+(-a1-a2-a3)*x3+(a1*a2+a1*a3+a2^2+a2*a3-a2*a4)
\rightarrow [4] = (a2-a4)*x2*x3+(a2^2-2*a2*a4+a4^2)*x2+(-a1*a2^2-a1*a2*a3+a1*a2*)a4-a2^3-a2^2*a3+2*a2^2*a4+a2*a3*a4-a2*a4^2)
\rightarrow [5] = (a2^2-2*a4+aa^2)x2^2+(2*a4*a2^2-a1*a2*a3+3*a1*a2*a4+a1*a3\}*a4-a1*a4^2-3*a2^3-2*a2^2*a3+7*a2^2*a4+3*a2*a3*a4-5*a2*a4^2-a3*a4^2+a4^3)\
   *x2+(-a1*a2^2-a1*a2*a3+a1*a2*a4-a2^3-a2^2*a3+2*a2^2*a4+a2*a3*a4-a2*a4^2)*\
   x3+(a1^2*a2^2+a1^2*a2*a3-a1^2*a2*a4+3*a1*a2^3+4*a1*a2^2*a3-5*a1*a2^2*a4+a\
   1*a2*a3^2-3*a1*a2*a3*a4+2*a1*a2*a4^2+2*a2^4+3*a2^3*a3-5*a2^3*a4+a2^2*a3^2\
   -5*a2^2*a3*a4+4*a2^2*a4^2-a2*a3^2*a4+2*a2*a3*a4^2-a2*a4^3)
\mapsto [4]:
\mapsto \boxed{1}=0\mapsto [5]:
\mapsto [1]=(a2-a4)\mapsto [6]:
\mapsto [1]:
\mapsto [1]=0\mapsto [7]:
\mapsto [1]=x4\mapsto \lfloor 2 \rfloor = x1\mapsto _[3]=x3^2
\mapsto [4] = x2*x3\mapsto -[5]=x2^2\mapsto [8]:
\mapstobuildtreetoMaple(T,"Tb","Tb.txt");
```
# D.2.9.10 finalcases

Procedure from library redcgs.lib (see [Section D.2.9 \[redcgs](#page-0-0) lib], page 898).

```
Usage: finalcases(T);
            T is the list provided by buildtree
Return: A list with the CGS determined by buildtree.
            Each element of the list represents one segment
            of the buildtree CGS.
            The list elements have the following structure:
            [1]: label (an intvec(1,0, ...)) that indicates the position in the buildtree but that is
            irrelevant for the CGS
            [2]: 1 (integer) it is also irrelevant and indicates
            that this was a terminal vertex in buildtree.
            [3]: the reduced basis of the segment.
            [4], [5], [6]: the red-spec of the null and non-null conditions of the segment.
            [4] is the null-conditions radical ideal N,
            [5] is the non-null polynomials set (ideal) W,
```
[6] is the set of prime components (ideals) of N. [7]: is the set of lpp [8]: poly 1 (irrelevant) is the condition to branch (but no more branch is necessary in the discussion, so 1 is the result.

Note: It can be called having as argument the list output by buildtree

```
LIB "redcgs.lib";
ring R=(0,a1,a2,a3,a4),(x1,x2,x3,x4),dp;
ideal F=x4-a4+a2, x1+x2+x3+x4-a1-a3-a4, x1*x3*x4-a1*a3*a4, x1*x3+x1*x4+x2*x3+x3*x4-a
def T=buildtree(F);
finalcases(T);
\mapsto [1]:
\mapsto [1]:
\mapsto 0,0
\mapsto [2]:
\mapsto 1
\mapsto [3]:
\mapsto \lfloor 1 \rfloor = x4\mapsto _[2]=-x1-x2-x3+(a1+a3+a4)
\mapsto _[3]=x3^2+(-a1-a3-a4)*x3+(a1*a3+a1*a4+a3*a4)
\mapsto [4]:
\mapsto [I] = (a2-a4)\mapsto \lfloor 2 \rfloor = (a1*a3*a4)\mapsto [5]:
\mapsto \lfloor 1 \rfloor = 0\mapsto [6]:<br>\mapsto [
          [1]:
\mapsto [1]=(a4)\mapsto [2]=(a2)\mapsto [2]:
\mapsto -[1]=(a3)\mapsto -[2]=(a2-a4)\mapsto [3]:
\mapsto [1]=(a2-a4)\mapsto [2]=(a1)\mapsto [7]:
\mapsto _[1]=x4
\mapsto -[2]=x1\mapsto -[3]=x3^2\mapsto [8]:
\mapsto 1
\mapsto [2]:
\mapsto [1]:
\mapsto 0,1
\mapsto [2]:
\mapsto 1
\mapsto [3]:
\mapsto [1]=1\mapsto [4]:
         -[1]=(a2-a4)\mapsto [5]:
\mapsto \lfloor 1 \rfloor = (a1)
```

```
\mapsto \lfloor 2 \rfloor = (a3)\mapsto -[3]=(a4)\mapsto [6]:
\mapsto [1]:
\mapsto [1]=(a2-a4)\mapsto [7]:
\mapsto [1]=1\mapsto [8]:
\mapsto 1
\mapsto [3]:
\mapsto [1]:
\mapsto 1
\mapsto [2]:
\mapsto 1
\mapsto [3]:
\mapsto \lfloor 1 \rfloor = x4 + (a2-a4)\mapsto _[2]=-x1-x2-x3+(a1+a2+a3)
\rightarrow [3] = x3^2 + (-a2+a4)*x2+(-a1-a2-a3)*x3+(a1*a2+a1*a3+a2^2+a2*a3-a2*a4)\mapsto _[4]=(a2-a4)*x2*x3+(a2^2-2*a2*a4+a4^2)*x2+(-a1*a2^2-a1*a2*a3+a1*a2*\
    a4-a2^3-a2^2*a3+2*a2^2*a4+a2*a3*a4-a2*a4^2)
\rightarrow [5] = (a2^2-2*a4+aa^2)xx2^2+(-2*a1*a2^2-a1*a2*a3+3*a1*a2*a4+a1*a3\}*a4-a1*a4^2-3*a2^3-2*a2^2*a3+7*a2^2*a4+3*a2*a3*a4-5*a2*a4^2-a3*a4^2+a4^3)\
    *x2+(-a1*a2^2-a1*a2*a3+a1*a2*a4-a2^3-a2^2*a3+2*a2^2*a4+a2*a3*a4-a2*a4^2)*\
    x3+(a1^2*a2^2+a1^2*a2*a3-a1^2*a2*a4+3*a1*a2^3+4*a1*a2^2*a3-5*a1*a2^2*a4+a\
    1*a2*a3^2-3*a1*a2*a3*a4+2*a1*a2*a4^2+2*a2^4+3*a2^3*a3-5*a2^3*a4+a2^2*a3^2\
    -5*a2^2*a3*a4+4*a2^2*a4^2-a2*a3^2*a4+2*a2*a3*a4^2-a2*a4^3)
\mapsto [4]:
\mapsto [1]=0\mapsto [5]:
\mapsto \lfloor 1 \rfloor = (a2-a4)\mapsto [6]:
\mapsto [1]:
\mapsto [1]=0\mapsto [7]:
\mapsto \lceil 1 \rceil = x4\mapsto \lfloor 2 \rfloor = x1\mapsto \qquad \qquad \qquad \qquad \qquad \qquad \qquad \qquad \qquad \qquad \qquad \qquad \qquad \qquad \qquad \qquad \qquad \qquad \qquad \qquad \qquad \qquad \qquad \qquad \qquad \qquad \qquad \qquad \qquad \qquad \qquad \qquad \qquad \qquad \qquad \qquad\mapsto -[4]=x2*x3\mapsto -[5]=x2^2\mapsto [8]:
\mapsto 1
```
## D.2.9.11 mrcgs

Procedure from library redcgs.lib (see [Section D.2.9 \[redcgs](#page-0-0) lib], page 898).

Usage:  $\text{mrcgs}(F)$ : F is the ideal from which to obtain the Minimal Reduced CGS. Alternatively, as option:  $mregs(F,L);$ where L is a list of the null conditions ideal N, and W the set of non-null polynomials (ideal). If this option is set, the ideals N and W must depend only on the parameters and the parameter space is reduced to  $V(N) \setminus V(h)$ , where h=prod(w), for w in W.

A reduced specification of (N,W) will be computed and used to restrict the parameterspace. The output will omit the known restrictions given as option.

Return: The list representing the Minimal Reduced CGS.

The description given here is identical for rcgs and crcgs. The elements of the list T computed by mrcgs are lists representing a rooted tree.

Each element has as the two first entries with the following content:

[1]: The label (intvec) representing the position in the rooted tree: 0 for the root (and this is a special element) i for the root of the segment i

(i,...) for the children of the segment i

[2]: the number of children (int) of the vertex.

There thus three kind of vertices:

1) the root (first element labelled 0),

2) the vertices labelled with a single integer i,

3) the rest of vertices labelled with more indices.

Description of the root. Vertex type 1)

There is a special vertex (the first one) whose content is the following:

[3] lpp of the given ideal

[4] the given ideal

[5] the red-spec of the (optional) given null and non-null conditions (see redspec for the description)

[6] MRCGS (to remember which algorithm has been used). If the algorithm used is rcgs of crcgs then this will be stated at this vertex (RCGS or CRCGS).

Description of vertices type 2). These are the vertices that initiate a segment, and are labelled with a single integer. [3] lpp (ideal) of the reduced basis. If they are repeated lpp's this will correspond to a sheaf.

[4] the reduced basis (ideal) of the segment.

Description of vertices type 3). These vertices have as first label i and descend form vertex i in the position of the label (i,...). They contain moreover a unique prime ideal in the parameters and form ascending chains of ideals.

How is to be read the mrcgs tree? The vertices with an even number of integers in the label are to be considered as additive and those with an odd number of integers in the label are to be considered as subtraction. As an example consider the following vertices:  $v1=((i),2,1pp,B)$ ,

 $v2=((i,1),2,P-(i,1))$ ,  $v3=((i,1,1),2,P_{-}((i,1,1)),$  $v4=((i,1,1,1),1,P_{-}((i,1,1,1)),$  $v5=((i,1,1,1,1),0,P_{-}((i,1,1,1,1)),$  $v6=((i,1,1,2),1,P=(i,1,1,2))$  $v7=((i,1,1,2,1),0,P=(i,1,1,2,1)),$  $v8=((i,1,2),0,P-(i,1,2))$ ,  $v9=((i,2),1,P-(i,2))$ ,  $v10=((i,2,1),0,P=(i,2,1)$ , They represent the segment:  $(V(i,1)\setminus ((V(i,1,1) \setminus ((V(i,1,1,1) \setminus V(i,1,1,1,1)))$  u  $(V(i,1,1,2) \setminus V(i,1,1,2,1))))$  u  $V(i,1,2)$ ) u  $(V(i,2) \setminus V(i,2,1))$ and can also be represented by  $(V(i,1) \setminus (V(i,1,1) \cup V(i,1,2)))$  u  $(V(i,1,1,1) \setminus V(i,1,1,1))$  u  $(V(i,1,1,2) \setminus V(i,1,1,2,1))$  u

 $(V(i,2) \setminus V(i,2,1))$ where  $V(i,j,...) = V(P_{-}f(i,j...))$ 

Note: There are three fundamental routines in the library: mrcgs, rcgs and crcgs. mrcgs (Minimal Reduced CGS) is an algorithm that packs so much as it is able to do (using algorithms adhoc) the segments with the same lpp, obtaining the minimal number of segments. The hypothesis is that this is also canonical, but for the moment there is no proof of the uniqueness of that minimal packing. Moreover, the segments that are obtained are not locally closed, i.e. there are not always the difference of two varieties, but can be a union of differences.

> The output can be visualized using cantreetoMaple, that will write a file with the content of mrcgs that can be read in Maple and plotted using the Maple plotcantree routine of the Monte's dpgb library You can also try the routine cantodiffcgs when the segments are all difference of two varieties to have a simpler view of the output. But it will give an error if the output is not locally closed.

```
LIB "redcgs.lib";
ring R=(0,b,c,d,e,f), (x,y), dp;
ideal F=x^2+b*y^2+2*c*x*y+2*d*x+2*e*y+f, 2*x+2*c*y+2*d, 2*b*y+2*c*x+2*e;
def T=mrcgs(F);
T;
\mapsto [1]:
\mapsto [1]:
\mapsto 0
\mapsto [2]:
\mapsto 3
\mapsto [3]:
\mapsto [I]=x2\mapsto -[2]=x\mapsto [3]=x\mapsto [4]:
\mapsto _ [1]=x2+(2c)*xy+(b)*y2+(2d)*x+(2e)*y+(f)
\mapsto _ [2]=2*x+(2c)*y+(2d)
\mapsto _ [3] = (2c) * x + (2b) * y + (2e)
\mapsto [5]:
\mapsto [1]:
\mapsto [1]=0\mapsto [2]:
\mapsto _ [1]=0
\mapsto [3]:
\mapsto [1]:
\mapsto [1]=0\mapsto [6]:
\mapsto MRCGS
\mapsto [2]:
\mapsto [1]:
\mapsto 1
\mapsto [2]:
\begin{array}{ccc} \mapsto & 1 \\ \mapsto & [3] \end{array}[3]:
\mapsto [1]=1\mapsto [4]:
```
 $\mapsto$   $[1]=1$  $\mapsto$  [3]:<br> $\mapsto$  [:  $[1]$ :  $\mapsto$  1,1<br> $\mapsto$  [2]:  $[2]$ :  $\mapsto$  1  $\mapsto$  [3]:  $\mapsto$   $[1]=0$  $\mapsto$  [4]:  $\mapsto$  [1]:<br> $\mapsto$  1 7→ 1,1,1  $\mapsto$  [2]:  $\mapsto$  1  $\mapsto$  [3]:  $\mapsto$  \_[1]=(bd2-bf+c2f-2cde+e2)  $\mapsto$  [5]:  $\mapsto$  [1]:<br> $\mapsto$  1 7→ 1,1,1,1  $\mapsto$  [2]:  $\mapsto$  1  $\mapsto$  [3]:  $\mapsto$   $[I] = (cd-e)$  $\mapsto$   $-[2]=(b-c2)$  $\mapsto$  [6]:  $\mapsto$  [1]:  $\mapsto$  1,1,1,1,1  $\mapsto$  [2]:  $\mapsto$  0  $\mapsto$  [3]:  $\mapsto$  \_ [1]=(d2-f)<br> $\mapsto$  \_ [2]=(cf-de  $\mapsto$  \_ [2] = (cf-de)<br>
→ \_ [3] = (cd-e)  $[3] = (cd-e)$  $\mapsto$   $[4] = (b-c2)$  $\mapsto$  [7]:  $\mapsto$  [1]:  $\mapsto$  2  $\mapsto$  [2]:  $\begin{array}{ccc} \mapsto & 1 \\ \mapsto & [3]: \end{array}$  $[3]$ :  $\mapsto$  \_ [1]=y<br> $\mapsto$  \_ [2]=x  $\mapsto$   $\lfloor 2 \rfloor = x$  $\mapsto$  [4]:  $\mapsto$  \_ [1]=(b-c2)\*y+(-cd+e)  $\mapsto$  \_ [2] = (-b+c2)\*x+(-bd+ce)  $\begin{array}{ccc} \mapsto & [8]: \\ \mapsto & [8] \end{array}$  $[1]$ :  $\mapsto$  2,1  $\mapsto$  [2]:  $\mapsto$  1  $\mapsto$  [3]:  $\mapsto$  \_[1]=(bd2-bf+c2f-2cde+e2)  $\mapsto$  [9]:  $\mapsto$  [1]:

```
\mapsto 2,1,1
\mapsto [2]:
\mapsto 0
\mapsto [3]:
\mapsto [1] = (cd-e)\mapsto \lfloor 2 \rfloor = (b-c2)\mapsto [10]:
\mapsto [1]:
\mapsto 3
\mapsto [2]:
\mapsto 1
\mapsto [3]:
\mapsto [1]=x\mapsto [4]:
\mapsto _ [1]=x+(c)*y+(d)
\mapsto [11]:
\mapsto [1]:<br>\mapsto 3
         7→ 3,1
\mapsto [2]:
\mapsto 1
\mapsto [3]:
\mapsto [I] = (d2-f)\mapsto -[2] = (cf-de)\mapsto [3]=(cd-e)\mapsto [4] = (b-c2)\mapsto [12]:
\mapsto [1]:
\mapsto 3,1,1
\mapsto [2]:
\mapsto 0
\mapsto [3]:
\mapsto [1]=1cantreetoMaple(T,"Tm","Tm.txt");
//cantodiffcgs(T); // has non locally closed segments
ring R=(0,a1,a2,a3,a4),(x1,x2,x3,x4),dp;
\rightarrow // ** redefining R (ring R=(0,a1,a2,a3,a4),(x1,x2,x3,x4),dp;) ./examples/\
   mrcgs.sing:8
ideal F2=x4-a4+a2, x1+x2+x3+x4-a1-a3-a4, x1*x3*x4-a1*a3*a4, x1*x3+x1*x4+x2*x3+x3*x4-a
def T2=mrcgs(F2);
\rightarrow // ** redefining @R ( exportto(Top, @R); // global ring K[a][x])
\mapsto // ** redefining @P ( exportto(Top, @P); // global ring K[a])
\rightarrow // ** redefining @RP ( exportto(Top, @RP); // global ring K[x, a] with\
    product order)
T2;
\mapsto [1]:
\mapsto [1]:
\mapsto 0
\mapsto [2]:
\mapsto 3
\mapsto [3]:
\mapsto -[1]=x4\mapsto \lfloor 2 \rfloor = x1\mapsto _[3]=x1*x3*x4
```

```
\mapsto [4]=x1*x3\mapsto [4]:
\mapsto _[1]=x4+(a2-a4)
\mapsto [2]=x1+x2+x3+x4+(-a1-a3-a4)\mapsto _[3]=x1*x3*x4+(-a1*a3*a4)
\mapsto _[4]=x1*x3+x2*x3+x1*x4+x3*x4+(-a1*a3-a1*a4-a3*a4)
\mapsto [5]:
\mapsto [1]:
\mapsto [1]=0\mapsto [2]:
            -[1]=0\mapsto [3]:
\mapsto [1]:
\mapsto [1]=0\mapsto [6]:
\mapsto MRCGS
\mapsto [2]:
\mapsto [1]:
\mapsto 1
\mapsto [2]:
\mapsto 1
\mapsto [3]:
\mapsto _ [1]=x4
\mapsto -[2]=x1\mapsto -[3]=x3^2\mapsto -[4]=x2*x3\mapsto -[5]=x2^2\mapsto [4]:
\mapsto [1]=x4+(a2-a4)\rightarrow _ [2]=-x1-x2-x3+(a1+a2+a3)<br>
\rightarrow _ [3]=x3<sup>-</sup>2+(-a2+a4)*x2+(-a
         -[3]=x3^2+(-a2+a4)*x2+(-a1-a2-a3)*x3+(a1*a2+a1*a3+a2^2+a2*a3-a2*a4)\mapsto [4]=(a2-a4)*x2*x3+(a2^2-2*a2*a4+a4^2)*x2+(-a1*a2^2-a1*a2*a3+a1*a2*\
   a4-a2^3-a2^2*a3+2*a2^2*a4+a2*a3*a4-a2*a4^2)
\rightarrow [5] = (a2^2-2*a4+aa^2)*x2^2+(-2*a1*a2^2-a1*a2*a3+3*a1*a2*a4+a1*a3\}*a4-a1*a4^2-3*a2^3-2*a2^2*a3+7*a2^2*a4+3*a2*a3*a4-5*a2*a4^2-a3*a4^2+a4^3)\
   *x2+(-a1*a2^2-a1*a2*a3+a1*a2*a4-a2^3-a2^2*a3+2*a2^2*a4+a2*a3*a4-a2*a4^2)*\
   x3+(a1^2*a2^2+a1^2*a2*a3-a1^2*a2*a4+3*a1*a2^3+4*a1*a2^2*a3-5*a1*a2^2*a4+a\
   1*a2*a3^2-3*a1*a2*a3*a4+2*a1*a2*a4^2+2*a2^4+3*a2^3*a3-5*a2^3*a4+a2^2*a3^2\
   -5*a2^2*a3*a4+4*a2^2*a4^2-a2*a3^2*a4+2*a2*a3*a4^2-a2*a4^3)
\mapsto [3]:<br>\mapsto [
      [1]:
\mapsto 1,1
\mapsto [2]:
\mapsto 1
\mapsto [3]:
\mapsto [1]=0\mapsto [4]:
\mapsto [1]:
\mapsto 1,1,1
\mapsto [2]:
\mapsto 0
\mapsto [3]:
\mapsto [1]=(a2-a4)
```
 $\mapsto$  [5]:<br> $\mapsto$  [  $[1]$ :  $\begin{array}{ccc} \mapsto & 2 \\ \mapsto & [2] \colon \end{array}$  $[2]$ :  $\mapsto$  1  $\mapsto$  [3]:  $\mapsto$   $[1]=1$  $\mapsto$  [4]:  $\mapsto$   $[1]=1$  $\mapsto$  [6]:<br> $\mapsto$  [1]  $[1]$ :  $\mapsto$  2,1<br> $\mapsto$  [2]:  $[2]$ :  $\mapsto$  3  $\mapsto$  [3]:  $\mapsto$   $[I] = (a2-a4)$  $\mapsto$  [7]:<br> $\mapsto$  [1]  $[1]$ :  $\mapsto$  2,1,1  $\mapsto$  [2]:  $\mapsto$  0  $\mapsto$  [3]:  $\mapsto$   $\lfloor 1 \rfloor = (a4)$  $\mapsto$   $\qquad$   $\qquad$  $\mapsto$  [8]:  $\mapsto$  [1]:  $\mapsto$  2,1,2  $\mapsto$  [2]:  $\mapsto$  0  $\mapsto$  [3]:  $\mapsto$  \_ [1] = (a3)<br>
→ \_ [2] = (a2- $-[2] = (a2-a4)$  $\mapsto$  [9]:<br> $\mapsto$  [  $[1]:$  $\mapsto$  2,1,3  $\mapsto$  [2]:  $\mapsto$  0  $\mapsto$  [3]:<br> $\mapsto$  $[1] = (a2-a4)$  $\mapsto$   $\qquad \qquad \_ [2] = (a1)$  $\mapsto$  [10]:  $\mapsto$  [1]:  $\mapsto$  3  $\mapsto$  [2]:  $\mapsto$  3<br> $\mapsto$  [3]:  $[3]$ :  $\mapsto$   $\qquad$   $\qquad$  $\mapsto$   $\lfloor 2 \rfloor = x1$  $\mapsto$   $\lfloor 3 \rfloor = x3^2$  $\mapsto$  [4]:  $\mapsto$   $[1]=x4$  $\mapsto$  \_[2]=-x1-x2-x3+(a1+a3+a4)  $\mapsto$  \_[3]=x3^2+(-a1-a3-a4)\*x3+(a1\*a3+a1\*a4+a3\*a4)  $\mapsto$  [11]:  $\mapsto$  [1]:  $\mapsto$  3,1  $\mapsto$  [2]:  $\mapsto$  1  $\mapsto$  [3]:  $\mapsto$   $-[1]=(a4)$  $\mapsto$   $-[2]=(a2)$  $\mapsto$  [12]:  $\mapsto$  [1]:<br> $\mapsto$  3. 7→ 3,1,1  $\mapsto$  [2]:<br> $\mapsto$  0  $\overline{0}$  $\mapsto$  [3]:  $\mapsto$  \_[1]=1  $\mapsto$  [13]:  $\mapsto$  [1]:<br> $\mapsto$  3. 7→ 3,2  $\mapsto$  [2]:  $\mapsto$  1  $\mapsto$  [3]:  $\mapsto$   $\lfloor 1 \rfloor = (a3)$  $\mapsto$   $\qquad \qquad \_ \lbrack 2 \rbrack = (a2-a4)$  $\mapsto$  [14]:  $\mapsto$  [1]:  $\mapsto$  3,2,1  $\mapsto$  [2]:  $\mapsto$  0  $\mapsto$  [3]:  $\mapsto$   $\lfloor 1 \rfloor = 1$  $\mapsto$  [15]:  $\mapsto$  [1]:  $\mapsto$  3,3<br> $\mapsto$  [2]:  $[2]$ :  $\mapsto$  1  $\mapsto$  [3]:  $\mapsto$   $[1]=(a2-a4)$  $\mapsto$   $\qquad$   $\qquad$  $\mapsto$  [16]:  $\mapsto$  [1]:<br> $\mapsto$  3. 7→ 3,3,1  $\mapsto$  [2]:  $\mapsto$  0  $\mapsto$  [3]:  $\mapsto$   $[1]=1$ cantreetoMaple(T2,"T2m","T2m.txt"); cantodiffcgs(T2);  $\rightarrow$  // \*\* redefining NP ( def NP=imap(RR,N);) redcgs.lib::cantodiffcgs:396\  $\Omega$  $\rightarrow$  // \*\* redefining MP ( def MP=imap(RR,M);) redcgs.lib::cantodiffcgs:396\ 1  $\rightarrow$  // \*\* redefining NP ( def NP=imap(RR,N);) redcgs.lib::cantodiffcgs:396\ 0

```
\rightarrow // ** redefining MP ( def MP=imap(RR,M);) redcgs.lib::cantodiffcgs:396\
   1
\rightarrow // ** redefining NP ( def NP=imap(RR,N);) redcgs.lib::cantodiffcgs:396\
   \Omega\rightarrow // ** redefining MP ( def MP=imap(RR,M);) redcgs.lib::cantodiffcgs:396\
   1
\mapsto [1]:
\mapsto [1]:
\mapsto 0
\mapsto [2]:
\mapsto 3
\mapsto [3]:
\mapsto \lfloor 1 \rfloor = x4\mapsto [2]=x1\mapsto _[3]=x1*x3*x4
\mapsto [4] = x1*x3\mapsto [4]:
\mapsto _[1]=x4+(a2-a4)
\mapsto _[2]=x1+x2+x3+x4+(-a1-a3-a4)
\mapsto _[3]=x1*x3*x4+(-a1*a3*a4)
\mapsto _[4]=x1*x3+x2*x3+x1*x4+x3*x4+(-a1*a3-a1*a4-a3*a4)
\mapsto [5]:
\mapsto [1]:
\mapsto [1]=0\mapsto [2]:
\mapsto _ [1]=0
\mapsto [3]:
\mapsto [1]:
\mapsto _ [1]=0
\mapsto [6]:
\mapsto MRCGS
\mapsto [2]:
\mapsto [1]:
\mapsto [1]=x4\mapsto \lceil 2 \rceil = x1\mapsto -[3]=x3^2\mapsto [4] = x2*x3\mapsto -[5]=x2^2\mapsto [2]:
\mapsto _ [1]=x4+(a2-a4)<br>
\mapsto _ [2]=-x1-x2-x3+
         -[2] = -x1-x2-x3+(a1+a2+a3)\mapsto _[3]=x3^2+(-a2+a4)*x2+(-a1-a2-a3)*x3+(a1*a2+a1*a3+a2^2+a2*a3-a2*a4)
\rightarrow [4] = (a2-a4)*x2*x3+(a2^2-2*a2*a4+a4^2)*x2+(-a1*a2^2-a1*a2*a3+a1*a2*)a4-a2^3-a2^2*a3+2*a2^2*a4+a2*a3*a4-a2*a4^2)
\rightarrow [5] = (a2^2-2*a4+aa^2)*x2^2+(-2*a1*a2^2-a1*a2*a3+3*a1*a2*a4+a1*a3\}*a4-a1*a4^2-3*a2^3-2*a2^2*a3+7*a2^2*a4+3*a2*a3*a4-5*a2*a4^2-a3*a4^2+a4^3)\
   *x2+(-a1*a2^2-a1*a2*a3+a1*a2*a4-a2^3-a2^2*a3+2*a2^2*a4+a2*a3*a4-a2*a4^2)*\
   x3+(a1^2*a2^2+a1^2*a2*a3-a1^2*a2*a4+3*a1*a2^3+4*a1*a2^2*a3-5*a1*a2^2*a4+a\
   1*a2*a3^2-3*a1*a2*a3*a4+2*a1*a2*a4^2+2*a2^4+3*a2^3*a3-5*a2^3*a4+a2^2*a3^2\
   -5*a2^2*a3*a4+4*a2^2*a4^2-a2*a3^2*a4+2*a2*a3*a4^2-a2*a4^3)
\mapsto [3]:
\mapsto [1]=0\mapsto [4]:
```

```
\mapsto \lfloor 1 \rfloor = (a2-a4)\mapsto [3]:<br>\mapsto [3]
\mapsto [1]:
            -[1]=1\mapsto [2]:
\mapsto [1]=1\mapsto [3]:
\mapsto \lfloor 1 \rfloor = (a2-a4)\mapsto [4]:
\mapsto _ [1]=(a2-a4)<br>\mapsto [2]=(a1*a3*
            [2] = (a1*a3*a4)\mapsto [4]:<br>\mapsto [1]
       [1]:
\mapsto _[1]=x4
\mapsto -[2]=x1\mapsto \lfloor 3 \rfloor = x3^2\mapsto [2]:
            -[1]=x4\mapsto _[2]=-x1-x2-x3+(a1+a3+a4)
\mapsto _[3]=x3^2+(-a1-a3-a4)*x3+(a1*a3+a1*a4+a3*a4)
\mapsto [3]:
\mapsto _ [1] = (a2-a4)<br>
\mapsto _ [2] = (a1*a3*
           -[2] = (a1*a3*a4)\mapsto [4]:
\mapsto [1]=1
```
# D.2.9.12 rcgs

Procedure from library redcgs.lib (see [Section D.2.9 \[redcgs](#page-0-0)\_lib], page 898).

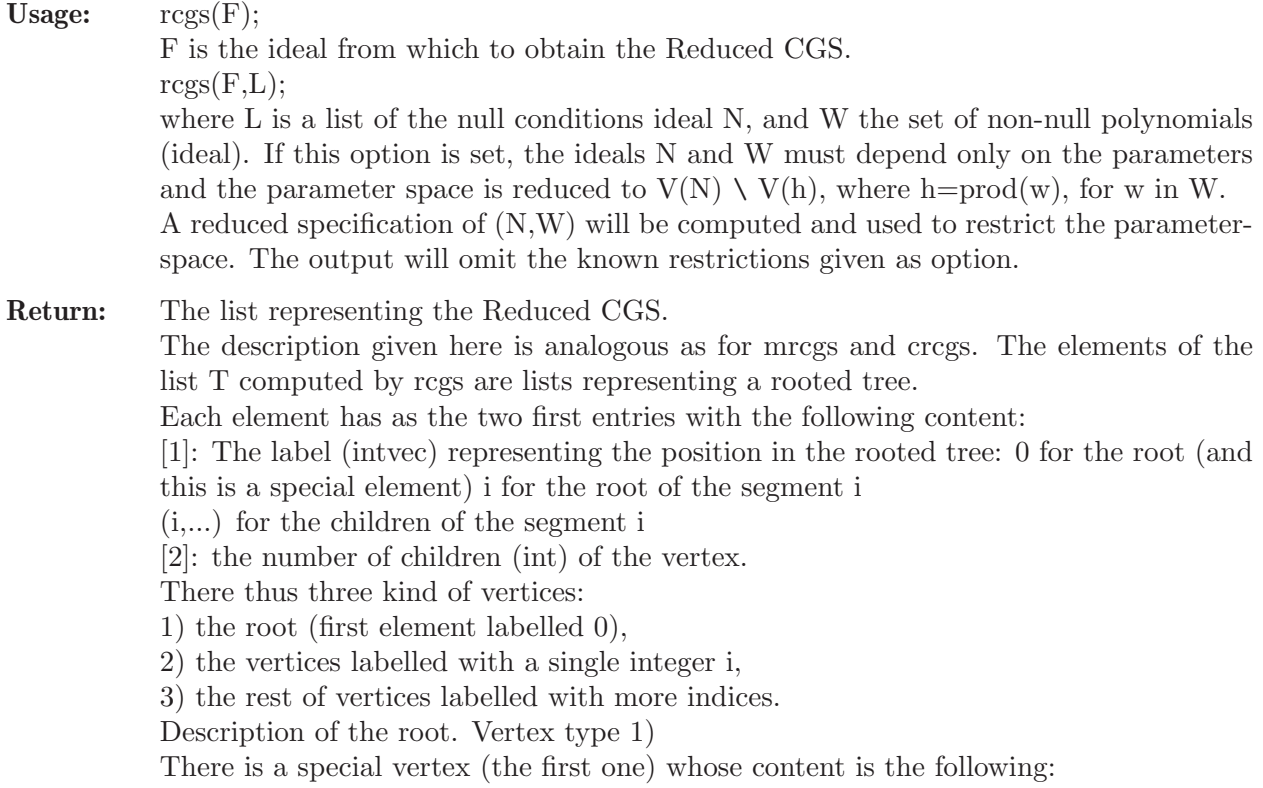

[3] lpp of the given ideal

[4] the given ideal

[5] the red-spec of the (optional) given null and non-null conditions (see redspec for the description)

[6] RCGS (to remember which algorithm has been used). If the algorithm used is mrcgs or crcgs then this will be stated at this vertex (mrcgs or CRCGS).

Description of vertices type 2). These are the vertices that initiate a segment, and are labelled with a single integer. [3] lpp (ideal) of the reduced basis. If they are repeated lpp's this will correspond to a sheaf.

[4] the reduced basis (ideal) of the segment.

Description of vertices type 3). These vertices have as first label i and descend form vertex i in the position of the label (i,...). They contain moreover a unique prime ideal in the parameters and form ascending chains of ideals.

How is to be read the rcgs tree? The vertices with an even number of integers in the label are to be considered as additive and those with an odd number of integers in the label are to be considered as subtraction. As an example consider the following vertices:  $v1=((i),2,1pp,B)$ ,

 $v2=((i,1),2,P_{-}((i,1))$ ,

 $v3=((i,1,1),0,P_{-}((i,1,1)), v4=((i,1,2),0,P_{-}((i,1,1))), v5=((i,2),2,P_{-}((i,2)),$  $v6=((i,2,1),0,P_{-}((i,2,1)), v7=((i,2,2),0,P_{-}((i,2,2))$ They represent the segment:  $(V(i,1)\setminus (V(i,1,1))$  u  $V(i,1,2))$  u  $(V(i,2)\setminus (V(i,2,1))$  u  $V(i,2,2))$ where  $V(i,j,...) = V(P_{-}f(i,j...))$ 

Note: There are three fundamental routines in the library: mrcgs, rcgs and crcgs. rcgs (Reduced CGS) is an algorithm that first homogenizes the basis of the given ideal then applies mrcgs and finally de-homogenizes and reduces the resulting bases. (See the note of mrcgs). As a result of Wibmer's Theorem, the resulting segments are locally closed (i.e. difference of varieties). Nevertheless, the output is not completely canonical as the homogeneous ideal considered is not the homogenized ideal of the given ideal but only the ideal obtained by homogenizing the given basis.

> The output can be visualized using cantreetoMaple, that will write a file with the content of mrcgs that can be read in Maple and plotted using the Maple plotcantree routine of the Monte's dpgb library You can also use the routine cantodiffcgs as the segments are all difference of two varieties to have a simpler view of the output.

```
LIB "redcgs.lib";
ring R=(0,b,c,d,e,f), (x,y), dp;
ideal F=x^2+b*y^2+2*c*x*y+2*d*x+2*e*y+f, 2*x+2*c*y+2*d, 2*b*y+2*c*x+2*e;
def T=rcgs(F);
\rightarrow // ** redefining QR ( exportto(Top, QR); // global ring K[a][x])
\rightarrow // ** redefining QP ( exportto(Top,QP); // global ring K[a])
\rightarrow // ** redefining @RP ( exportto(Top,@RP); // global ring K[x,a] with\
    product order)
\rightarrow // ** redefining @R ( exportto(Top, @R); // global ring K[a][x])
\rightarrow // ** redefining @P ( exportto(Top, @P); // global ring K[a])
\rightarrow // ** redefining @RP ( exportto(Top,@RP); // global ring K[x,a] with\
    product order)
T;
\mapsto [1]:
```
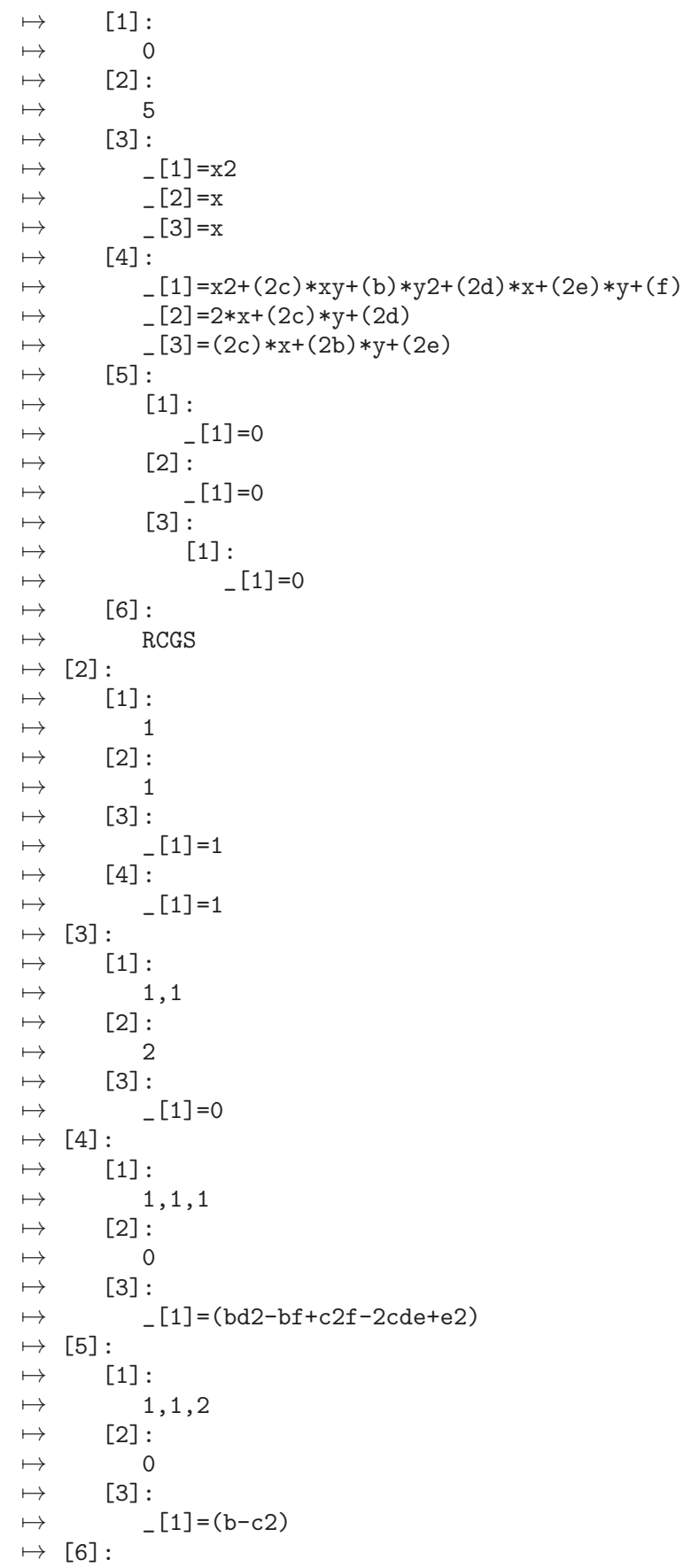

 $\begin{array}{ccc} \mapsto & [1]:\ \mapsto & 2 \end{array}$  $\begin{array}{ccc} \mapsto & 2 \\ \mapsto & [2] \colon \end{array}$  $[2]$ :  $\begin{array}{ccc} \mapsto & 1 \\ \mapsto & \begin{bmatrix} 3 \end{bmatrix} : \end{array}$  $[3]$ :  $\mapsto$  \_ [1]=y  $\mapsto$   $[2]=x$  $\mapsto$  [4]:  $\mapsto$  \_ [1]=(b-c2)\*y+(-cd+e)  $\mapsto$  \_ [2] = (-b+c2)\*x+(-bd+ce)  $\mapsto$  [7]:  $\mapsto$  [1]:<br> $\mapsto$  2 7→ 2,1  $\mapsto$  [2]:  $\mapsto$  1  $\mapsto$  [3]:  $\mapsto$  \_[1]=(bd2-bf+c2f-2cde+e2)  $\mapsto$  [8]:  $\mapsto$  [1]:  $\mapsto$  2,1,1  $\mapsto$  [2]:  $\begin{array}{ccc} \mapsto & 0 \\ \mapsto & [3] \colon \end{array}$  $[3]$ :  $\mapsto$   $-[1]=(cd-e)$  $\mapsto$   $\lfloor 2 \rfloor = (b-c2)$  $\mapsto$  [9]:  $\mapsto$  [1]:  $\mapsto$  3  $\mapsto$  [2]:  $\begin{array}{ccc} \mapsto & 1 \\ \mapsto & [3]: \end{array}$  $\mapsto$  [3]:<br> $\mapsto$  $\mapsto$  \_ [1]=1<br> $\mapsto$  [4]:  $\mapsto$  [4]:  $\_$  [1]=1  $\mapsto$  [10]:  $\mapsto$  [1]:  $\mapsto$  3,1  $\mapsto$  [2]:  $\mapsto$  1  $\mapsto$  [3]:  $-[1]=(b-c2)$  $\mapsto$  [11]:  $\mapsto$  [1]:  $\mapsto$  3,1,1  $\begin{array}{ccc} \mapsto & [2]: \\ \mapsto & 0 \end{array}$  $\mapsto$  $\mapsto$  [3]:  $\mapsto$   $[1] = (cd-e)$  $\mapsto$   $\lfloor 2 \rfloor = (b-c2)$  $\mapsto$  [12]:  $\mapsto$  [1]:  $\mapsto$  4  $\mapsto$  [2]:

 $\mapsto$  1  $\mapsto$  [3]:  $\mapsto$   $\begin{bmatrix} 1 \end{bmatrix} = 1$ <br> $\mapsto$   $\begin{bmatrix} 4 \end{bmatrix}$ :  $[4]$ :  $\mapsto$   $[1]=1$  $\mapsto$  [13]:  $\mapsto$  [1]:  $\mapsto$  4,1  $\mapsto$  [2]:  $\begin{array}{ccc} \mapsto & 1 \\ \mapsto & [3]: \end{array}$  $[3]$ :  $\mapsto$   $\begin{array}{c} \square \\ \square \end{array}$   $\begin{array}{c} \square \\ \square \end{array}$   $\begin{array}{c} \square \\ \square \end{array}$   $\begin{array}{c} \square \\ \square \end{array}$  $-[2] = (b-c2)$  $\mapsto$  [14]:  $\mapsto$  [1]:  $\mapsto$  4,1,1  $\mapsto$  [2]:<br> $\mapsto$  0  $\overline{0}$  $\mapsto$  [3]:  $\mapsto$   $\lfloor 1 \rfloor = (d2-f)$  $\mapsto$   $-[2] = (cf-de)$  $\mapsto$   $[3] = (cd-e)$  $\mapsto$   $-[4] = (b-c2)$  $\mapsto$  [15]:  $\mapsto$  [1]:  $\mapsto$  5  $\mapsto$  [2]:  $\mapsto$  1  $\mapsto$  [3]:  $\mapsto$   $\begin{bmatrix} 1 \end{bmatrix} = x$ <br> $\mapsto$   $\begin{bmatrix} 4 \end{bmatrix}$ :  $[4]$ :  $\mapsto$  \_ [1]=x+(c)\*y+(d)  $\mapsto$  [16]:<br> $\mapsto$  [1]  $[1]:$  $\mapsto$  5,1  $\mapsto$  [2]:  $\mapsto$  1  $\mapsto$  [3]:<br> $\mapsto$  $-[1]=(d2-f)$  $\mapsto$   $\qquad$   $\qquad$  $-[3]=(cd-e)$  $\mapsto$   $[4] = (b-c2)$  $\mapsto$  [17]:  $\mapsto$  [1]:  $\mapsto$  5,1,1  $\mapsto$  [2]:  $\mapsto$  0  $\mapsto$  [3]:  $\mapsto$   $[1]=1$ cantreetoMaple(T,"Tr","Tr.txt"); cantodiffcgs(T);  $\rightarrow$  // \*\* redefining NP ( def NP=imap(RR,N);) redcgs.lib::cantodiffcgs:396\ 0

 $\rightarrow$  // \*\* redefining MP ( def MP=imap(RR,M);) redcgs.lib::cantodiffcgs:396\ 1  $\rightarrow$  // \*\* redefining NP ( def NP=imap(RR,N);) redcgs.lib::cantodiffcgs:396\  $\Omega$  $\rightarrow$  // \*\* redefining MP ( def MP=imap(RR,M);) redcgs.lib::cantodiffcgs:396\ 1  $\rightarrow$  // \*\* redefining NP ( def NP=imap(RR,N);) redcgs.lib::cantodiffcgs:396\ 0  $\rightarrow$  // \*\* redefining MP ( def MP=imap(RR,M);) redcgs.lib::cantodiffcgs:396\ 1  $\rightarrow$  // \*\* redefining NP ( def NP=imap(RR,N);) redcgs.lib::cantodiffcgs:396\ 0  $\rightarrow$  // \*\* redefining MP ( def MP=imap(RR,M);) redcgs.lib::cantodiffcgs:396\ 1  $\rightarrow$  // \*\* redefining NP ( def NP=imap(RR,N);) redcgs.lib::cantodiffcgs:396\ 0  $\rightarrow$  // \*\* redefining MP ( def MP=imap(RR,M);) redcgs.lib::cantodiffcgs:396\ 1  $\mapsto$  [1]:  $\mapsto$  [1]:  $\mapsto$  0  $\mapsto$  [2]:  $\mapsto$  5  $\mapsto$  [3]:  $\mapsto$   $[1]=x^2$  $\mapsto$   $[2]=x$  $\mapsto$  \_[3]=x  $\mapsto$  [4]:  $\mapsto$  \_[1]=x^2+(2\*c)\*x\*y+(b)\*y^2+(2\*d)\*x+(2\*e)\*y+(f)  $\mapsto$  \_ [2]=2\*x+(2\*c)\*y+(2\*d)  $\mapsto$  \_ [3] = (2\*c)\*x+(2\*b)\*y+(2\*e)  $\mapsto$  [5]:  $\mapsto$  [1]:  $\mapsto$  \_ [1]=0  $\mapsto$  [2]:  $\mapsto$   $[1]=0$  $\mapsto$  [3]:  $\mapsto$  [1]:  $\mapsto$   $[1]=0$  $\mapsto$  [6]:  $\mapsto$  RCGS  $\mapsto$  [2]:  $\mapsto$  [1]:  $\mapsto$   $[1]=1$  $\mapsto$  [2]:  $\mapsto$   $[1]=1$  $\mapsto$  [3]:  $\mapsto$   $[1]=0$  $\mapsto$  [4]:  $\mapsto$  \_[1]=(b^2\*d^2-b^2\*f-b\*c^2\*d^2+2\*b\*c^2\*f-2\*b\*c\*d\*e+b\*e^2-c^4\*f+2\*c^3\ \*d\*e-c^2\*e^2)  $\mapsto$  [3]:  $\mapsto$  [1]:

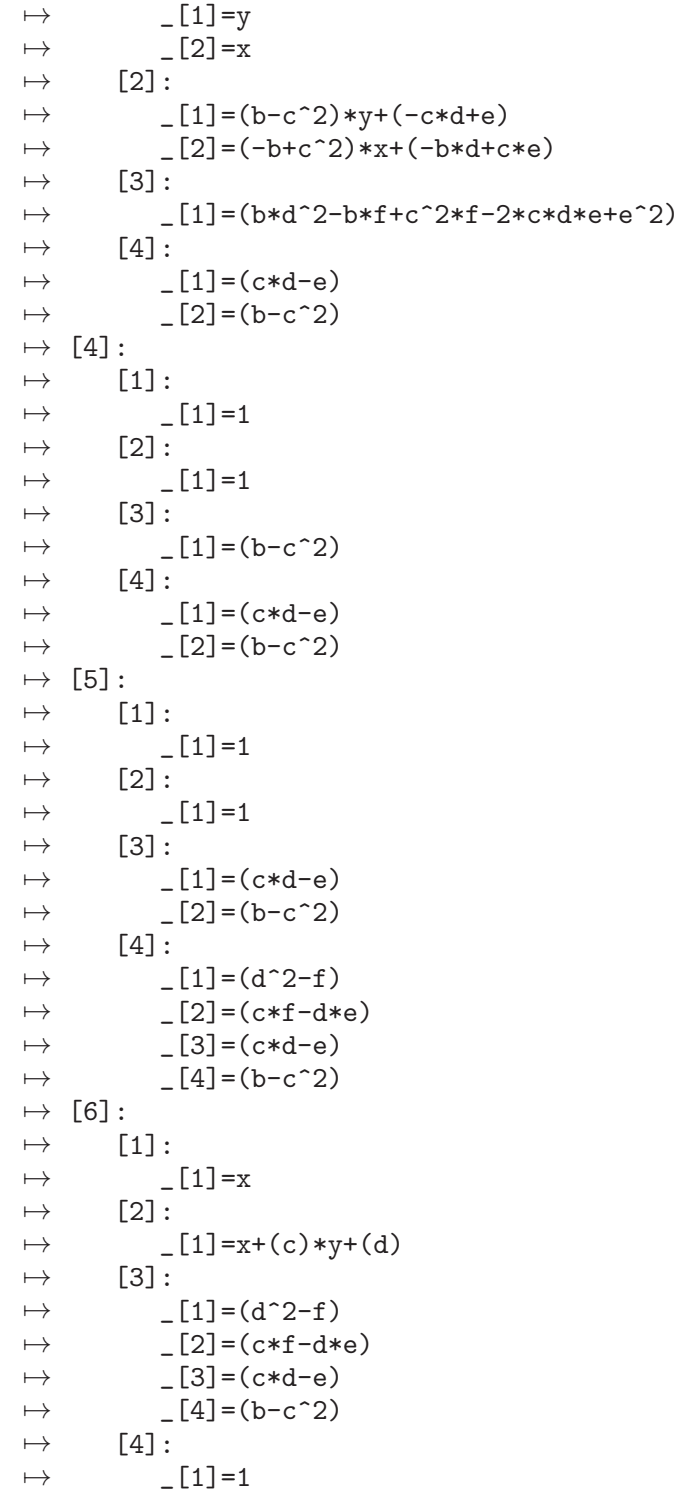

# D.2.9.13 crcgs

Procedure from library redcgs.lib (see [Section D.2.9 \[redcgs](#page-0-0) lib], page 898).

Usage:  $\operatorname{crcgs}(F);$ 

F is the ideal from which to obtain the Canonical Reduced CGS. crcgs(F,L); where L is a list of the null conditions ideal N, and W the set of non-null polynomials (ideal). If this option is set, the ideals N and W must depend only on the parameters and the parameter space is reduced to  $V(N) \setminus V(h)$ , where h=prod(w), for w in W. A reduced specification of (N,W) will be computed and used to restrict the parameterspace. The output will omit the known restrictions given as option.

Return: The list representing the Canonical Reduced CGS.

The description given here is identical for mrcgs and rcgs. The elements of the list T computed by crcgs are lists representing a rooted tree.

Each element has as the two first entries with the following content:

[1]: The label (intvec) representing the position in the rooted tree: 0 for the root (and this is a special element) i for the root of the segment i

(i,...) for the children of the segment i

[2]: the number of children (int) of the vertex.

There thus three kind of vertices:

1) the root (first element labelled 0),

2) the vertices labelled with a single integer i,

3) the rest of vertices labelled with more indices.

Description of the root. Vertex type 1)

There is a special vertex (the first one) whose content is the following:

[3] lpp of the given ideal

[4] the given ideal

[5] the red-spec of the (optional) given null and non-null conditions (see redspec for the description)

[6] mrcgs (to remember which algorithm has been used). If the algorithm used is rcgs of crcgs then this will be stated at this vertex (RCGS or CRCGS).

Description of vertices type 2). These are the vertices that initiate a segment, and are labelled with a single integer. [3] lpp (ideal) of the reduced basis. If they are repeated lpp's this will correspond to a sheaf.

[4] the reduced basis (ideal) of the segment.

Description of vertices type 3). These vertices have as first label i and descend form vertex i in the position of the label (i,...). They contain moreover a unique prime ideal in the parameters and form ascending chains of ideals.

How is to be read the mrcgs tree? The vertices with an even number of integers in the label are to be considered as additive and those with an odd number of integers in the label are to be considered as subtraction. As an example consider the following vertices:  $v1=((i),2,1pp,B)$ ,

 $v2=((i,1),2,P-(i,1))$ ,

 $v3=((i,1,1),0,P_{-}((i,1,1)), v4=((i,1,2),0,P_{-}((i,1,1))), v5=((i,2),2,P_{-}((i,2)),$  $v6=((i,2,1),0,P_{-}((i,2,1)), v7=((i,2,2),0,P_{-}((i,2,2))$ They represent the segment:  $(V(i,1)\setminus (V(i,1,1))$  u  $V(i,1,2))$  u  $(V(i,2)\setminus(V(i,2,1)$  u  $V(i,2,2)))$ where  $V(i,j,...) = V(P_{-}f(i,j,...))$ 

Note: There are three fundamental routines in the library: mrcgs, rcgs and crcgs. crcgs (Canonical Reduced CGS) is an algorithm that first homogenizes the the given ideal then applies mrcgs and finally de-homogenizes and reduces the resulting bases. (See the note of mrcgs). As a result of Wibmer's Theorem, the resulting segments are locally closed (i.e. difference of varieties) and the partition is canonical as the homogenized ideal is uniquely associated to the given ideal not depending of the given basis.

> Nevertheless the computations to do are usually more time consuming and so it is preferable to compute first the rcgs and only if it success you can try crcgs.

The output can be visualized using cantreetoMaple, that will write a file with the content of crcgs that can be read in Maple and plotted using the Maple plotcantree routine of the Monte's dpgb library You can also use the routine cantodiffcgs as the segments are all difference of two varieties to have a simpler view of the output.

```
LIB "redcgs.lib";
ring R=(0,b,c,d,e,f), (x,y), dp;
ideal F=x^2+b*y^2+2*c*x*y+2*d*x+2*e*y+f, 2*x+2*c*y+2*d, 2*b*y+2*c*x+2*e;
def T=crcgs(F);
\rightarrow // ** redefining QR ( exportto(Top, QR); // global ring K[a][x])
\rightarrow // ** redefining QR ( exportto(Top,QR); // global ring K[a][x])
\rightarrow // ** redefining QP ( exportto(Top, QP); // global ring K[a])
\rightarrow // ** redefining @RP ( exportto(Top, @RP); // global ring K[x, a] with\
     product order)
\mapsto // ** NP2 is no standard basis
\mapsto // ** NP2 is no standard basis
\rightarrow // ** redefining @R ( exportto(Top, @R); // global ring K[a][x])
\mapsto // ** redefining QP ( exportto(Top,QP); // global ring K[a])
\rightarrow // ** redefining @RP ( exportto(Top, @RP); // global ring K[x, a] with\
     product order)
T;
\mapsto [1]:
\mapsto [1]:
\mapsto 0
\mapsto [2]:
\mapsto 4
\mapsto [3]:
\mapsto [1]=1\mapsto \qquad \qquad \qquad \qquad \qquad \qquad \qquad \qquad \qquad \qquad \qquad \qquad \qquad \qquad \qquad \qquad \qquad \qquad \qquad \qquad \qquad \qquad \qquad \qquad \qquad \qquad \qquad \qquad \qquad \qquad \qquad \qquad \qquad \qquad \qquad \qquad\mapsto _[3]=y
\mapsto [4]=x\mapsto [4]:
\mapsto _[1]=(bd2-bf+c2f-2cde+e2)
\mapsto [2] = (cd-e)*y+(d2-f)\mapsto _ [3] = (b-c2)*y+(-cd+e)
\mapsto [4]=x+(c)*y+(d)\mapsto [5]:
\mapsto [1]:
\mapsto [1]=0\mapsto [2]:
\mapsto [1]=0\mapsto [3]:
\mapsto [1]:
\mapsto \lceil 1 \rceil = 0\mapsto [6]:
\mapsto CRCGS
\mapsto [2]:
\mapsto [1]:
\mapsto 1
\mapsto [2]:
\mapsto 1
\mapsto [3]:
```
 $\mapsto$  \_ [1]=1<br> $\mapsto$  [4]:  $\mapsto$  [4]:<br> $\mapsto$  [4]  $-[1]=1$  $\mapsto$  [3]:<br> $\mapsto$  [:  $[1]:$  $\mapsto$  1,1  $\mapsto$  [2]:  $\mapsto$  1  $\mapsto$  [3]:  $\mapsto$   $[1]=0$  $\mapsto$  [4]:  $\mapsto$  [1]:<br> $\mapsto$  1 7→ 1,1,1  $\mapsto$  [2]:  $\mapsto$  0  $\mapsto$  [3]:  $\mapsto$  \_[1]=(bd2-bf+c2f-2cde+e2)  $\mapsto$  [5]:  $\mapsto$  [1]:  $\mapsto$  2  $\mapsto$  [2]:  $\begin{array}{ccc} \mapsto & 1 \\ \mapsto & [3]: \end{array}$  $[3]$ :  $\mapsto$  \_ [1]=y<br> $\mapsto$  \_ [2]=x  $-[2]=x$  $\mapsto$  [4]:  $\mapsto$  \_ [1]=(b-c2)\*y+(-cd+e)  $\mapsto$  \_ [2] = (b-c2) \*x+(bd-ce)  $\mapsto$  [6]:  $\mapsto$  [1]:<br> $\mapsto$  2  $\mapsto$  2,1<br> $\mapsto$  [2]:  $[2]$ :  $\begin{array}{ccc} \mapsto & 1 \\ \mapsto & [3]: \end{array}$  $[3]$ :  $\mapsto$  \_[1]=(bd2-bf+c2f-2cde+e2)  $\mapsto$  [7]:  $\mapsto$  [1]:  $\mapsto$  2,1,1<br> $\mapsto$  [2]:  $[2]$ :  $\begin{array}{ccc} \mapsto & 0 \\ \mapsto & [3]: \end{array}$  $[3]$ :  $\mapsto$   $-[1]=(cd-e)$  $\mapsto$   $\lfloor 2 \rfloor = (b-c2)$  $\mapsto$  [8]:  $\mapsto$  [1]:  $\mapsto$  3  $\mapsto$  [2]:  $\mapsto$  1  $\mapsto$  [3]:  $[1]=1$  $\mapsto$  [4]:  $\mapsto$   $[1]=1$  $\mapsto$  [9]:

 $\mapsto$  [1]:  $\mapsto$  3,1  $\mapsto$  [2]:  $\mapsto$  1  $\mapsto$  [3]:  $\mapsto$   $[1] = (cd-e)$  $\mapsto$   $-[2]=(b-c2)$  $\mapsto$  [10]:  $\mapsto$  [1]:  $\mapsto$  3,1,1<br> $\mapsto$  [2]:  $[2]$ :  $\mapsto$  0  $\mapsto$  [3]:  $\mapsto$   $[1]=(d2-f)$  $\mapsto$   $-[2] = (cf-de)$  $\mapsto$   $[3]=(cd-e)$  $\mapsto$   $[4] = (b-c2)$  $\mapsto$  [11]:  $\mapsto$  [1]:  $\mapsto$  4  $\mapsto$  [2]:  $\mapsto$  1  $\mapsto$  [3]:  $\mapsto$   $[1]=x$  $\mapsto$  [4]:  $\mapsto$  \_ [1]=x+(c)\*y+(d)  $\mapsto$  [12]:  $\mapsto$  [1]:  $\mapsto$  4,1  $\mapsto$  [2]:  $\mapsto$  1  $\mapsto$  [3]:  $\mapsto$  \_ [1]=(d2-f)<br> $\mapsto$  \_ [2]=(cf-de  $-[2] = (cf-de)$  $\mapsto$   $-[3]=(cd-e)$  $\mapsto$   $[4] = (b-c2)$  $\mapsto$  [13]:  $\mapsto$  [1]:  $\mapsto$  4,1,1  $\mapsto$  [2]:  $\mapsto$  0  $\mapsto$  [3]:  $\mapsto$   $[1]=1$ cantreetoMaple(T,"Tc","Tc.txt"); cantodiffcgs(T);  $\rightarrow$  // \*\* redefining NP ( def NP=imap(RR,N);) redcgs.lib::cantodiffcgs:396\  $\Omega$  $\rightarrow$  // \*\* redefining MP ( def MP=imap(RR,M);) redcgs.lib::cantodiffcgs:396\ 1  $\rightarrow$  // \*\* redefining NP ( def NP=imap(RR,N);) redcgs.lib::cantodiffcgs:396\ 0  $\rightarrow$  // \*\* redefining MP ( def MP=imap(RR,M);) redcgs.lib::cantodiffcgs:396\ 1

```
\rightarrow // ** redefining NP ( def NP=imap(RR,N);) redcgs.lib::cantodiffcgs:396\
   0
\rightarrow // ** redefining MP ( def MP=imap(RR,M);) redcgs.lib::cantodiffcgs:396\
   1
\rightarrow // ** redefining NP ( def NP=imap(RR,N);) redcgs.lib::cantodiffcgs:396\
   \Omega\rightarrow // ** redefining MP ( def MP=imap(RR,M);) redcgs.lib::cantodiffcgs:396\
   1
\mapsto [1]:
\mapsto [1]:
\mapsto 0
\mapsto [2]:
\mapsto 4
\mapsto [3]:
\mapsto [1]=1\mapsto _ [2]=y
\mapsto _ [3]=y<br>\mapsto _ [4]=x
          -[4]=x\mapsto [4]:
\mapsto _[1]=(b*d^2-b*f+c^2*f-2*c*d*e+e^2)
\mapsto _[2]=(c*d-e)*y+(d^2-f)
\mapsto _ [3] = (b-c<sup>-</sup>2)*y+(-c*d+e)
\mapsto _ [4]=x+(c)*y+(d)
\mapsto [5]:
\mapsto [1]:
\mapsto _ [1]=0
\mapsto [2]:
\mapsto [1]=0\mapsto [3]:
\mapsto [1]:
                 -[1]=0\mapsto [6]:
\mapsto CRCGS
\mapsto [2]:
\mapsto [1]:
\mapsto [1]=1\mapsto [2]:
\mapsto \lfloor 1 \rfloor = 1\mapsto [3]:
\mapsto \begin{bmatrix} 1 \end{bmatrix} = 0<br>\mapsto \begin{bmatrix} 4 \end{bmatrix}:
       [4]:
\mapsto _[1]=(b*d^2-b*f+c^2*f-2*c*d*e+e^2)
\mapsto [3]:
\mapsto [1]:
\mapsto _ [1]=y
\mapsto [2]=x\mapsto [2]:
\mapsto [1]=(b-c^2)*y+(-c*d+e)\mapsto _[2]=(b-c<sup>-</sup>2)*x+(b*d-c*e)
\mapsto [3]:
\mapsto _[1]=(b*d^2-b*f+c^2*f-2*c*d*e+e^2)
\mapsto [4]:
\mapsto [1]=(c*d-e)
```

```
\mapsto \lfloor 2 \rfloor = (b-c^2)\mapsto [4]:
\mapsto [1]:
\mapsto [1]=1\mapsto [2]:
\mapsto [1]=1\mapsto [3]:
\mapsto [1] = (c*d-e)\mapsto -[2] = (b-c^2)\mapsto [4]:
\mapsto \qquad \qquad \qquad \qquad \qquad \qquad \qquad \qquad \qquad \qquad \qquad \qquad \qquad \qquad \qquad \qquad \qquad \qquad \qquad \qquad \qquad \qquad \qquad \qquad \qquad \qquad \qquad \qquad \qquad \qquad \qquad \qquad \qquad \qquad \qquad \qquad\mapsto [2] = (c*f-d*e)\mapsto [3]=(c*d-e)\mapsto [4] = (b-c^2)\mapsto [5]:
\mapsto [1]:
\mapsto [1]=x\mapsto [2]:
\mapsto _ [1]=x+(c)*y+(d)
\mapsto [3]:
\mapsto \lfloor 1 \rfloor = (d^2 - f)\mapsto _ [2] = (c*f-d*e)
\mapsto [3]=(c*d-e)\mapsto [4] = (b-c^2)\mapsto [4]:
\mapsto [1]=1
```
# D.2.9.14 cantodiffcgs

Procedure from library redcgs.lib (see [Section D.2.9 \[redcgs](#page-0-0) lib], page 898).

Usage: cantrodiffcgs $(T)$ ;

T: is the list provided by mrcgs or crcgs or crcgs,

Return: The list transforming the content of these routines to a simpler output where each segment corresponds to a single element of the list that is described as difference of two varieties.

> The first element of the list is identical to the first element of the list provided by the corresponding cgs algorithm, and contains general information on the call (see mrcgs). The remaining elements are lists of 4 elements,

representing segments. These elements are

- [1]: the lpp of the segment
- [2]: the basis of the segment
- [3]; the ideal of the first variety (radical)
- [4]; the ideal of the second variety (radical)
- The segment is  $V([3]) \setminus V([4])$ .

Note: It can be called from the output of mrcgs or rcgs of crcgs

```
LIB "redcgs.lib";
ring R=(0,b,c,d,e,f), (x,y), dp;
ideal F=x^2+b*y^2+2*c*x*y+2*d*x+2*e*y+f, 2*x+2*c*y+2*d, 2*b*y+2*c*x+2*e;
def T=crcgs(F);
```

```
\rightarrow // ** redefining @R ( exportto(Top,@R); // global ring K[a][x])
\rightarrow // ** redefining @R ( exportto(Top, @R); // global ring K[a][x])
\mapsto // ** redefining QP ( exportto(Top,QP); // global ring K[a])
\rightarrow // ** redefining @RP ( exportto(Top,@RP); // global ring K[x,a] with\
     product order)
\mapsto // ** NP2 is no standard basis
\mapsto // ** NP2 is no standard basis
\rightarrow // ** redefining QR ( exportto(Top,QR); // global ring K[a][x])
\mapsto // ** redefining QP ( exportto(Top,QP); // global ring K[a])
\rightarrow // ** redefining @RP ( exportto(Top,@RP); // global ring K[x,a] with\
     product order)
T;
\mapsto [1]:
\mapsto [1]:
\mapsto 0
\mapsto [2]:
\mapsto 4<br>\mapsto 51:
        [3]:
\mapsto [1]=1\mapsto _ [2]=y
\mapsto _ [3]=y
\mapsto [4]=x\mapsto [4]:
\mapsto _[1]=(bd2-bf+c2f-2cde+e2)
\mapsto _ [2] = (cd-e)*y+(d2-f)
\mapsto _ [3]=(b-c2)*y+(-cd+e)
\mapsto [4]=x+(c)*y+(d)\mapsto [5]:
\mapsto [1]:
\mapsto \qquad \qquad \qquad \qquad \qquad \qquad \qquad \qquad \qquad \qquad \qquad \qquad \qquad \qquad \qquad \qquad \qquad \qquad \qquad \qquad \qquad \qquad \qquad \qquad \qquad \qquad \qquad \qquad \qquad \qquad \qquad \qquad \qquad \qquad \qquad \qquad[2]:
\mapsto _ [1]=0
\mapsto [3]:
               [1]:
\mapsto \lceil 1 \rceil = 0\mapsto [6]:
\mapsto CRCGS
\mapsto [2]:
\mapsto [1]:
\begin{array}{ccc} \mapsto & 1 \\ \mapsto & [2] \end{array}[2]:
\mapsto 1
\mapsto [3]:
\mapsto [1]=1\mapsto [4]:
\mapsto [1]=1\mapsto [3]:
\mapsto [1]:
\mapsto 1,1
\mapsto [2]:
\mapsto 1
\mapsto [3]:
\mapsto [1]=0
```
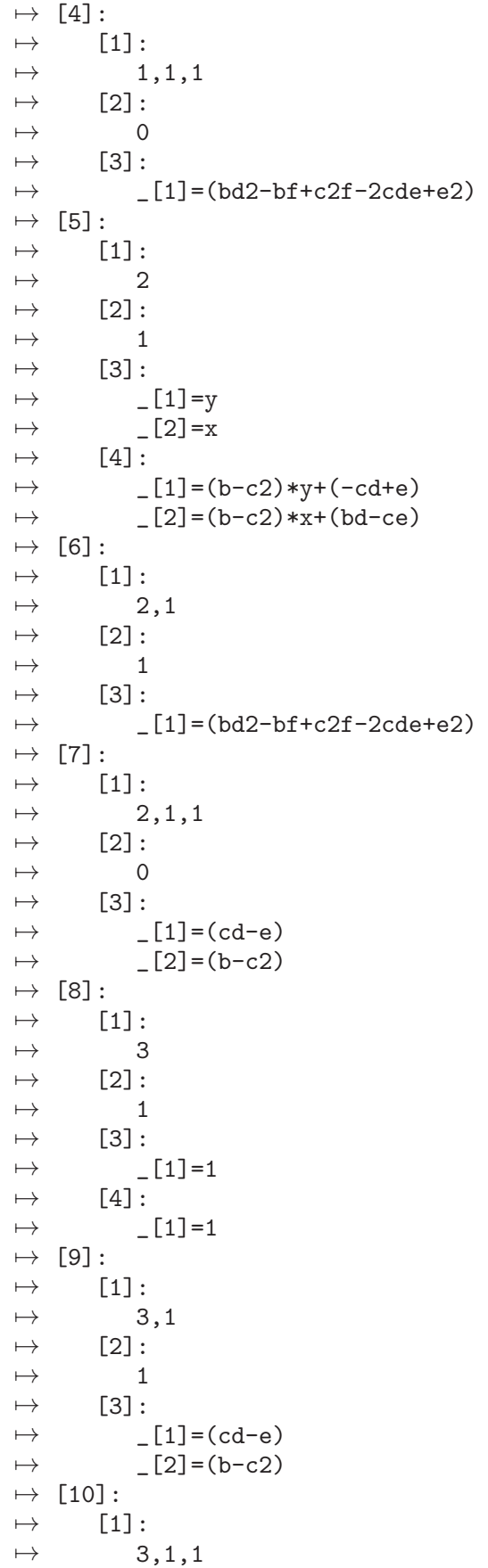

```
\mapsto [2]:
\mapsto 0
\mapsto [3]:
\mapsto [1]=(d2-f)\mapsto _ [2] = (cf-de)
\mapsto [3]=(cd-e)\mapsto [4] = (b-c2)\mapsto [11]:
\mapsto [1]:
\mapsto 4
\mapsto [2]:
\mapsto 1
\mapsto [3]:
\mapsto [1]=x\mapsto [4]:
\mapsto _ [1]=x+(c)*y+(d)
\mapsto [12]:
\mapsto [1]:
\mapsto 4,1
\mapsto [2]:
\mapsto 1
\mapsto [3]:
\mapsto \lfloor 1 \rfloor = (d2-f)\mapsto -[2] = (cf-de)\mapsto [3] = (cd-e)\mapsto [4] = (b-c2)\mapsto [13]:
\mapsto [1]:
\mapsto 4,1,1
\mapsto [2]:
\mapsto 0
\mapsto [3]:
\mapsto [1]=1cantreetoMaple(T,"Tc","Tc.txt");
cantodiffcgs(T);
\rightarrow // ** redefining NP ( def NP=imap(RR,N);) redcgs.lib::cantodiffcgs:396\
   \Omega\rightarrow // ** redefining MP ( def MP=imap(RR,M);) redcgs.lib::cantodiffcgs:396\
   1
\rightarrow // ** redefining NP ( def NP=imap(RR,N);) redcgs.lib::cantodiffcgs:396\
   0
\rightarrow // ** redefining MP ( def MP=imap(RR,M);) redcgs.lib::cantodiffcgs:396\
   1
\rightarrow // ** redefining NP ( def NP=imap(RR,N);) redcgs.lib::cantodiffcgs:396\
   \Omega\rightarrow // ** redefining MP ( def MP=imap(RR,M);) redcgs.lib::cantodiffcgs:396\
   1
\rightarrow // ** redefining NP ( def NP=imap(RR,N);) redcgs.lib::cantodiffcgs:396\
   \Omega\rightarrow // ** redefining MP ( def MP=imap(RR,M);) redcgs.lib::cantodiffcgs:396\
   1
\mapsto [1]:
\mapsto [1]:
```
```
\mapsto 0
\mapsto [2]:
\mapsto 4
\mapsto [3]:
\mapsto [1]=1\mapsto _ [2]=y
\mapsto _ [3]=y
\mapsto [4]=x\mapsto [4]:
\mapsto _ [1]=(b*d<sup>2</sup>-b*f+c<sup>2*f-2*c*d*e+e<sup>2</sup>)<br>
⇒ [2]=(c*d-e)*v+(d<sup>2</sup>-f)</sup>
            -[2] = (c*d-e)*y+(d^2-f)\mapsto _ [3]=(b-c<sup>^</sup>2)*y+(-c*d+e)<br>
\mapsto [4]=x+(c)*v+(d)
             -[4]=x+(c)*y+(d)\mapsto [5]:
\mapsto [1]:
\mapsto [1]=0\mapsto [2]:
                 \_ [1] = 0
\mapsto [3]:
\mapsto [1]:
\mapsto [1]=0\mapsto [6]:
\mapsto CRCGS
\mapsto [2]:
\mapsto [1]:
\mapsto [1]=1\mapsto [2]:
\mapsto [1]=1\mapsto [3]:
\mapsto \begin{bmatrix} 4 \end{bmatrix} = \begin{bmatrix} 1 \end{bmatrix} = 0
\mapsto [4]:
            -[1] = (b*d^2-b*f+c^2*f-2*c*d*e+e^2)\mapsto [3]:<br>\mapsto [
        [1]:
\mapsto _ [1]=y
\mapsto \lfloor 2 \rfloor = x\mapsto [2]:
\mapsto _[1]=(b-c^2)*y+(-c*d+e)<br>\mapsto [2]=(b-c^2)*x+(b*d-c*e
            -[2] = (b-c^2)*x+(b*d-c*e)\mapsto [3]:
            -[1] = (b*d^2-b*f+c^2*f-2*c*d*e+e^2)\mapsto \begin{bmatrix} 4 \end{bmatrix}:
\mapsto [1]=(c*d-e)\mapsto \lfloor 2 \rfloor = (b-c^2)\mapsto [4]:<br>\mapsto [
        [1]:
\mapsto [1]=1\mapsto [2]:
\mapsto [1]=1\mapsto [3]:
\mapsto [1]=(c*d-e)\mapsto \lfloor 2 \rfloor = (b-c^2)\mapsto [4]:
```

```
\mapsto \qquad \qquad \qquad \qquad \qquad \qquad \qquad \qquad \qquad \qquad \qquad \qquad \qquad \qquad \qquad \qquad \qquad \qquad \qquad \qquad \qquad \qquad \qquad \qquad \qquad \qquad \qquad \qquad \qquad \qquad \qquad \qquad \qquad \qquad \qquad \qquad\mapsto \lfloor 2 \rfloor = (c*f-d*e)\mapsto [3]=(c*d-e)\mapsto [4] = (b-c^2)\mapsto [5]:
\mapsto [1]:
\mapsto [1]=x\mapsto [2]:
\mapsto _ [1]=x+(c)*y+(d)
\mapsto [3]:
                 -[1]=(d^2-f)\mapsto [2] = (c*f-d*e)\mapsto [3]=(c*d-e)\mapsto [4] = (b-c^2)\mapsto [4]:
\mapsto [1]=1
```
# D.2.10 random\_lib

Library: random.lib

Purpose: Creating Random and Sparse Matrices, Ideals, Polys

Procedures:

# D.2.10.1 genericid

Procedure from library random.lib (see [Section D.2.10 \[random](#page-0-0) lib], page 936).

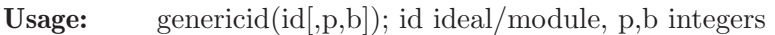

Return: system of generators of id which are generic, sparse, triagonal linear combinations of given generators with coefficients in [1,b] and sparsety p percent, bigger p being sparser (default: p=75, b=30000)

Note: For performance reasons try small bound b in characteristic 0

## Example:

```
LIB "random.lib";
ring r=0, (t, x, y, z), ds;
ideal i = x3+y4, z4+yx, t+x+y+z;genericid(i,0,10);
\mapsto _[1]=3t+3x+3y+3z+2xy+x3+y4+2z4
\mapsto _[2]=4t+4x+4y+4z+xy+z4
\mapsto [3]=t+x+y+z
module m=[x,0,0,0],[0,y2,0,0],[0,0,z3,0],[0,0,0,t4];
print(genericid(m));
\begin{array}{lll} \mapsto & \texttt{x,} & \texttt{0,} & \texttt{0,} & \texttt{0,} \\ \mapsto & 17904 \texttt{y2,y2,} & \texttt{0,} & \texttt{0,} \end{array}\mapsto 17904y2,y2,
\mapsto 0, 24170z3,z3,0,
\mapsto 0, 0, 0, t4
```
# D.2.10.2 randomid

Procedure from library random.lib (see [Section D.2.10 \[random](#page-0-0) lib], page 936).

Usage: randomid $(id, k, b)$ ; id ideal/module, b,k integers Return: ideal/module having k generators which are random linear combinations of generators

of id with coefficients in the interval  $[-b,b]$  (default: b=30000, k=size(id))

Note: For performance reasons try small bound b in characteristic 0

#### Example:

```
LIB "random.lib";
ring r=0, (x,y,z), dp;
randomid(maxideal(2),2,9);
\mapsto [1] = -5x2-9xy+6y2-8xz-8yz+4z2\rightarrow [2] = -9xy+2y2+xz+yz-z2module m=[x,0,1], [0,y2,0], [y,0,z3];
show(randomid(m));
\mapsto // module, 3 generator(s)
\mapsto [1369x-11685y,-4481y2,-11685z3+1369]
\mapsto [-642x-13756y,25342y2,-13756z3-642]
\rightarrow [2536x-6355y,8285y2,-6355z3+2536]
```
## D.2.10.3 randommat

Procedure from library random.lib (see [Section D.2.10 \[random](#page-0-0) lib], page 936).

Usage: randommat $(n,m,j,d,b)$ ; n,m,b integers, id ideal

Return: nxm matrix, entries are random linear combinations of elements of id and coefficients  $in [-b,b]$  $[default: (id,b) = (maxideal(1),30000)]$ 

Note: For performance reasons try small bound b in char 0

#### Example:

```
LIB "random.lib";
ring r=0, (x,y,z), dp;
matrix A=randommat(3,3,maxideal(2),9);
print(A);
7→ 9x2-2xy-8y2-9xz+yz+4z2, 9x2-4xy+y2-5xz+6yz-z2, 8x2+xy-9y2+2yz-8z2,
\rightarrow -x2+5xy-8y2-7xz+4yz-3z2,x2+xy-4y2-xz+5z2, 5x2-8xy+8y2+6xz+yz+7z2,
7→ 4x2-5xy-6y2-4yz-5z2, -4x2-6xy-4y2-8xz+3yz+5z2,2x2+3xy+y2+4xz-3yz+2z2
A=randommat(2,3);
print(A);
\mapsto 15276x+9897y+7526z, 6495x-24178y+11295z,-5745x-14754y+15979z,
\rightarrow 20788x-28366y-20283z,24911x-10978y+3341z,12412x+11216y+15344z
```
## D.2.10.4 sparseid

Procedure from library random.lib (see [Section D.2.10 \[random](#page-0-0) lib], page 936).

Usage: sparseid $(k, u[0, b])$ ; k,u,o,p,b integers

**Return:** ideal having k generators, each of degree d,  $u \leq d \leq 0$ , p percent of terms in degree d are 0, the remaining have random coefficients in the interval  $[1,b]$ , (default: o=u, p=75, b=30000)

```
LIB "random.lib";
ring r = 0, (a, b, c, d), ds;
sparseid(2,3);"";\mapsto _[1]=12773a3+24263a2c+20030abc+17904b2c+26359c3
\rightarrow [2]=24004a3+6204b2c+24170bc2+19505c2d+21962bd2
\mapstosparseid(3,0,4,90,9);
\mapsto [1]=1+4a2+8b2c+3c3+4a3b+4a2b2+5abc2+3ac3
\mapsto [2]=a+a2+7ab2+6a2c+3c3+5a3b+9ab3+2c4+3c3d+8ad3
\mapsto [3]=5a+ab+2ac2+2b3c+8abcd
```
# D.2.10.5 sparsematrix

Procedure from library random.lib (see [Section D.2.10 \[random](#page-0-0) lib], page 936).

Usage: sparsematrix $(n,m,0], u, pe, pp, b$ ; n,m,o,u,pe,pp,b integers

Return: nxm matrix, about pe percent of the entries are 0, the remaining are random polynomials of degree d,  $u \leq d \leq 0$ , with pp percent of the terms being 0, the remaining have random coefficients in the interval [1,b] [default:  $(pe, u, pp, b) = (0, 50, 75, 100)$ ]

## Example:

```
LIB "random.lib";
ring r = 0, (a, b, c, d), dp;
// sparse matrix of sparse polys of degree <=2:
print(sparsematrix(3,4,2));"";
7→ 17a2+30ab+94bc+19b+45d,88a2+44bc+13d2+31a,0, 0,
                         0, 6c2+16b+64c+76,
\mapsto 14ab+20bc+79cd+30b, 32a2+97bc+5b, 23bc+73c2+ad+48cd+73b+59d+25,0
\mapsto// dense matrix of sparse linear forms:
print(sparsematrix(3,3,1,1,0,55,9));
\mapsto 9a+5b+9c,2a+9d,2d,
\mapsto 7c+d, a+6b, 2b+2d,
\mapsto 9b+7c+8d,9b+9d,5a
```
## D.2.10.6 sparsemat

Procedure from library random.lib (see [Section D.2.10 \[random](#page-0-0) lib], page 936).

```
Usage: sparsemat(n,m,p,b); n,m,p,b integers
```
Return: nxm integer matrix, p percent of the entries are 0, the remaining are random coefficients  $>=1$  and  $\leq$  b; [defaults:  $(p,b) = (75,1)$ ]

```
LIB "random.lib";
sparsemat(5,5);"";
\mapsto 0,0,0,0,0,
\mapsto 0,1,0,0,1,\mapsto 0, 0, 0, 1, 0,\mapsto 0,1,0,0,0,
\mapsto 0,1,0,1,1
\mapstosparsemat(5,5,95);"";
```

```
\mapsto 1,0,0,0,0,
\mapsto 0, 0, 0, 0, 0,\mapsto 0,0,0,0,0,
\mapsto 0,0,0,0,0,
\mapsto 0,0,0,1,0
\mapstosparsemat(5,5,5); "";
\mapsto 1,1,1,1,1,
\mapsto 1,1,1,1,1,
\mapsto 1,1,1,1,1,
\mapsto 1,0,1,1,1,
\mapsto 1,1,1,1,0
\mapstosparsemat(5,5,50,100);
\mapsto 0,17,24,80,0,\mapsto 0,13,30,45,0,
\mapsto 19,0,0,0,0,
\mapsto 93,0,23,0,69,
\mapsto 0,88,44,31,0
```
## D.2.10.7 sparsepoly

Procedure from library random.lib (see [Section D.2.10 \[random](#page-0-0) lib], page 936).

Usage: sparsepoly $(u[,o,p,b])$ ; u,o,p,b integers

**Return:** poly having only terms in degree d,  $u \leq d \leq 0$ , p percentage of the terms in degree d are 0, the remaining have random coefficients in  $(1,b)$ , (defaults: o=u, p=75, b=30000)

### Example:

```
LIB "random.lib";
ring r=0, (x,y,z), dp;
sparsepoly(5);"";
\rightarrow 24263xy4+24170x4z+21962x3yz+26642xy3z+5664xy2z2+17904xz4
\mapstosparsepoly(3,5,90,9);
7→ 8x3z2+2y3z2+3xyz3+2xy3+yz3+xy2
```
## D.2.10.8 sparsetriag

Procedure from library random.lib (see [Section D.2.10 \[random](#page-0-0) lib], page 936).

Usage: sparsetriag $(n,m,p,b)$ ; n,m,p,b integers

Return: nxm lower triagonal integer matrix, diagonal entries equal to 1, about p percent of lower diagonal entries are 0, the remaining are random integers  $\geq =1$  and  $\leq = 1$ ; [defaults: (p,b)]  $= (75,1)$ 

```
LIB "random.lib";
sparsetriag(5,7);"";
\mapsto 1,0,0,0,0,0,0,
\mapsto 0,1,0,0,0,0,0,
\mapsto 0,1,1,0,0,0,0,
\mapsto 0,0,0,0,1,0,0,0,
```

```
\mapsto 1,1,0,0,1,0,0
\mapstosparsetriag(7,5,90);"";
\mapsto 1,0,0,0,0,
\mapsto 0,1,0,0,0,
\mapsto 0,1,1,0,0,\mapsto 0, 0, 0, 1, 0,\mapsto 0, 0, 0, 0, 1,\mapsto 0, 0, 0, 1, 0,\mapsto 0,1,0,0,0\mapstosparsetriag(5,5,0);"";
\mapsto 1,0,0,0,0,
\mapsto 1,1,0,0,0,
\mapsto 1,1,1,0,0,\mapsto 1,1,1,1,0,
\mapsto 1,1,1,1,1
\mapstosparsetriag(5,5,50,100);
\mapsto 1,0,0,0,0,
\mapsto 73,1,0,0,0,
\mapsto 0,79,1,0,0,\mapsto 14,0,0,1,0,
\mapsto 0,48,23,0,1
```
# D.2.10.9 sparseHomogIdeal

Procedure from library random.lib (see [Section D.2.10 \[random](#page-0-0) lib], page 936).

Usage: sparseid $(k, u[0, b])$ ; k,u,o,p,b integers

Return: ideal having k homogeneous generators, each of random degree in the interval [u,o], p percent of terms in degree d are 0, the remaining have random coefficients in the interval [1,b], (default:  $o=u$ ,  $p=75$ ,  $b=30000$ )

### Example:

```
LIB "random.lib";
ring r = 0, (a, b, c, d), dp;
sparseHomogIdeal(2,3);"";
\mapsto _[1]=24004a3+12773a2b+6204a2c+20030b2c+19505bcd
\rightarrow [2]=817b3+9650c3+28857c2d+7247bd2+22567cd2
\mapstosparseHomogIdeal(3,0,4,90,9);
\mapsto \lfloor 1 \rfloor=5d
\mapsto _[2]=abc2+4ab2d+c3d+c2d2
\mapsto _[3]=3a
```
# D.2.10.10 triagmatrix

Procedure from library random.lib (see [Section D.2.10 \[random](#page-0-0) lib], page 936).

Usage: triagmatrix $(n,m,o[,u,pe,pp,b])$ ; n,m,o,u,pe,pp,b integers

Return: nxm lower triagonal matrix, diagonal entries equal to 1, about p percent of lower diagonal entries are 0, the remaining are random polynomials of degree d,  $u \leq -d \leq 0$ ,

with pp percent of the terms being 0, the remaining have random coefficients in the interval [1,b] [default:  $(pe, u, pp, b) = (0, 50, 75, 100)$ ]

#### Example:

```
LIB "random.lib";
ring r = 0, (a, b, c, d), dp;
// sparse triagonal matrix of sparse polys of degree <=2:
print(triagmatrix(3,4,2));"";
\mapsto 1, 0,0,0,
\mapsto 52ac+54cd+14c, 1,0,0,
\mapsto 17a2+19b2+45ac+94bc+50b+87c+54d+21,0,1,0
\mapsto// dense triagonal matrix of sparse linear forms:
print(triagmatrix(3,3,1,1,0,55,9));
\mapsto 1, 0, 0,
\mapsto 7a+8d, 1, 0,
\mapsto 9b+7c+4d,7b+9d,1
```
# D.2.10.11 randomLast

Procedure from library random.lib (see [Section D.2.10 \[random](#page-0-0) lib], page 936).

Usage: randomLast(b); b int

**Return:** ideal = maxideal(1), but the last variable is exchanged by a random linear combination of all variables, with coefficients in the interval [-b,b], except for the last variable which always has coefficient 1

#### Example:

```
LIB "random.lib";
ring r = 0, (x,y,z), lp;ideal i = \text{randomLast}(10);
i;
\mapsto i[1]=x
\mapsto i[2]=v
\mapsto i[3]=-x+z
```
## D.2.10.12 randomBinomial

Procedure from library random.lib (see [Section D.2.10 \[random](#page-0-0) lib], page 936).

Usage: randomBinomial $(k, u[0, b])$ ; k,u,o,b integers

**Return:** binomial ideal, k homogeneous generators of degree d,  $u \leq d \leq 0$ , with randomly chosen monomials and coefficients in the interval  $[-b,b]$  (default: u=o, b=10).

```
LIB "random.lib";
ring r = 0, (x,y,z), lp;ideal i = randomBinomial(4,5,6);
i;
\mapsto i[1]=-x4z-xz4
\mapsto i[2]=8x2y3+8xy3z
\mapsto i[3]=-4x2y2z2-4xy5
\mapsto i[4]=5x3yz2+5xz5
```
### D.2.11 resources\_lib

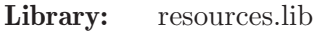

- Purpose: Tools to manage the computational resources
- Author: Andreas Steenpass, e-mail: steenpass@mathematik.uni-kl.de
- Overview: The purpose of this library is to manage the computational resources of a Singular session. The library tasks.lib and any library build upon tasks.lib respect these settings, i.e. they will not use more computational resources than provided via resources.lib. The provided procedures and their implementation are currently quite simple. The library can be extended later on to support, e.g., distributed computations on several servers.

Procedures: See also: [Section D.2.7 \[parallel](#page-0-0) lib], page 885; [Section D.2.13 \[tasks](#page-0-0) lib], page 959.

### D.2.11.1 addcores

<span id="page-943-1"></span>Procedure from library resources. lib (see [Section D.2.11 \[resources](#page-0-0) lib], page 942).

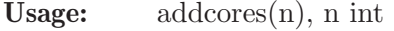

Return: the adjusted number of available processor cores, after n has been added to it. If n is negative, this number is reduced.

Note: The number of available processor cores must be at least 1. Reducing this number may take some time.

This procedure should only be called in the main process of a Singular session and not within any task defined via tasks.lib.

#### Example:

```
LIB "resources.lib";
setcores(4);
\mapsto 4
addcores(-2);
\mapsto 2
```
See also: [Section D.2.11.3 \[getcores\], page 943](#page-944-0); [Section D.2.7 \[parallel](#page-0-0) lib], page 885; [Sec](#page-943-0)[tion D.2.11.2 \[setcores\], page 942](#page-943-0); [Section D.2.13 \[tasks](#page-0-0) lib], page 959.

## D.2.11.2 setcores

<span id="page-943-0"></span>Procedure from library resources. lib (see [Section D.2.11 \[resources](#page-0-0) lib], page 942).

Usage:  $\text{setcores}(n)$ , n int

Return: n. The number of available processor cores is set to n and n is returned.

Note: The number of available processor cores must be at least 1. Reducing this number may take some time.

This procedure should only be called in the main process of a Singular session and not within any task defined via tasks.lib.

```
LIB "resources.lib";
setcores(2);
\mapsto 2
```
setcores(4);  $\mapsto$  4

See also: [Section D.2.11.1 \[addcores\], page 942](#page-943-1); [Section D.2.11.3 \[getcores\], page 943;](#page-944-0) [Section D.2.7](#page-0-0) [parallel [lib\], page 885](#page-0-0); [Section D.2.13 \[tasks](#page-0-0) lib], page 959.

# D.2.11.3 getcores

<span id="page-944-0"></span>Procedure from library resources.lib (see [Section D.2.11 \[resources](#page-0-0) lib], page 942).

Usage:  $getcores(n)$ , n int

Return: the number of available processor cores.

Note: This procedure should only be called in the main process of a Singular session and not within any task defined via tasks.lib.

### Example:

```
LIB "resources.lib";
setcores(4);
\mapsto 4
getcores();
\mapsto 4
```
See also: [Section D.2.11.1 \[addcores\], page 942;](#page-943-1) [Section D.2.7 \[parallel](#page-0-0) lib], page 885; [Sec](#page-943-0)[tion D.2.11.2 \[setcores\], page 942](#page-943-0); [Section D.2.13 \[tasks](#page-0-0) lib], page 959.

## D.2.11.4 semaphore

Procedure from library resources. Lib (see [Section D.2.11 \[resources](#page-0-0) lib], page 942).

Usage: semaphore $(n)$ , n int

Return: the index of a new semaphore initialized with n.

## Example:

```
LIB "resources.lib";
int sem = semaphore(1);
system("semaphore", "acquire", sem);
\mapsto 1
system("semaphore", "try_acquire", sem);
\mapsto 0system("semaphore", "release", sem);
\mapsto 1
system("semaphore", "try_acquire", sem);
\mapsto 1
```
## $D.2.12$  ring lib

Library: ring.lib Purpose: Manipulating Rings and Maps Authors: Singular team Procedures:

## D.2.12.1 changechar

Procedure from library ring.lib (see [Section D.2.12 \[ring](#page-0-0) lib], page 943).

Usage: changechar(c[,r]); c=list, r=ring

**Return:** ring R, obtained from the ring r [default: r=basering], by changing ring\_list(r)[1] to c.

### Example:

```
LIB "ring.lib";
ring rr=2,A,dp;
ring r=0, (x,y,u,v), (dp(2),ds);
def R=changechar(ringlist(rr)); R;"";
\mapsto // coefficients: ZZ/2(A)
\mapsto // number of vars : 4
\mapsto // block 1 : ordering dp
\mapsto // : names x y
\mapsto // block 2 : ordering ds
\mapsto // : names u v
\mapsto // block 3 : ordering C
\mapstodef R1=changechar(32003,R); setring R1; R1;
\mapsto // coefficients: ZZ/32003
\mapsto // number of vars : 4
\mapsto // block 1 : ordering dp
\mapsto // : names x y
\mapsto // block 2 : ordering ds
\mapsto // : names u v
\mapsto // block 3 : ordering C
kill R,R1;
```
# D.2.12.2 changeord

Procedure from library ring.lib (see [Section D.2.12 \[ring](#page-0-0) lib], page 943).

Usage: changeord(neword[,r]); newordstr=list, r=ring/qring

**Return:** ring R, obtained from the ring r [default: r=basering], by changing order(r) to neword. If, say, neword=list(list("wp",intvec $(2,3)$ ),list(list("dp",1:(n-2)))); and if the ring r exists and has n variables, the ring R will be equipped with the monomial ordering  $wp(2,3),dp.$ 

```
LIB "ring.lib";
ring r=0, (x,y,u,v), (dp(2),ds);
def R=changeord(list(list("wp",intvec(2,3)),list("dp",1:2))); R; "";
\mapsto // coefficients: QQ
\mapsto // number of vars : 4
\mapsto // block 1 : ordering wp
\mapsto // : names x y
7\mapsto // : weights 2 3<br>\mapsto // block 2 : ordering dp
                      block 2 : ordering dp
\begin{array}{ccc}\n\mapsto \frac{1}{2} & \mapsto \frac{1}{2} & \text{ 12.7} \\
\mapsto \frac{1}{2} & \text{ 12.8} & \text{ 2.1.7} \\
\mapsto \frac{1}{2} & \text{ 3.1.7} & \text{ 4.1.7} \\
\mapsto \frac{1}{2} & \text{ 5.1.7} & \text{ 6.1.7} \\
\mapsto \frac{1}{2} & \text{ 7.1.7} & \text{ 7.1.7} \\
\mapsto \frac{1}{2} & \text{ 8.1.7} & \text{ 9.1.7} \\
\mapsto \frac{1}{2} & \text{ 1block 3 : ordering C
\mapstoideal i = x^2, y^2-u^3, v;
```

```
qring Q = std(i);def Q'=changeord(list(list("lp",nvars(Q))),Q); setring Q'; Q';
\mapsto // coefficients: QQ
\mapsto // number of vars : 4
\mapsto // block 1 : ordering lp
\mapsto // : names x y u v
\mapsto // block 2 : ordering C
\mapsto // quotient ring from ideal
\mapsto \lfloor 1 \rfloor = v\mapsto \lfloor 2 \rfloor = x2\mapsto \lfloor 3 \rfloor=y2-u3
kill R,Q,Q';
```
# D.2.12.3 changevar

Procedure from library ring.lib (see [Section D.2.12 \[ring](#page-0-0) lib], page 943).

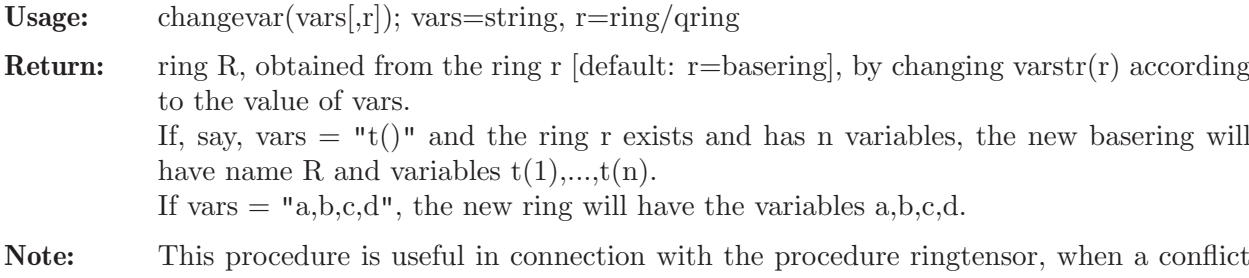

between variable names must be avoided. This proc uses 'execute' or calls a procedure using 'execute'.

```
LIB "ring.lib";
ring r=0, (x,y,u,v), (dp(2),ds);
ideal i = x^2, y^2-u^3, v;qring Q = std(i);setring(r);
def R=changevar("A()"); R; "";
\mapsto // coefficients: QQ
\mapsto // number of vars : 4
\mapsto // block 1 : ordering dp<br>\mapsto // \mapsto : names A(
                        : names A(1) A(2)\mapsto // block 2 : ordering ds
\mapsto // : names A(3) A(4)\mapsto // block 3 : ordering C
\mapstodef Q'=changevar("a,b,c,d",Q); setring Q'; Q';
\mapsto // coefficients: QQ
\mapsto // number of vars : 4
\mapsto // block 1 : ordering dp
\mapsto // : names a b
\mapsto // block 2 : ordering ds
\mapsto // : names c d
\mapsto // block 3 : ordering C
\mapsto // quotient ring from ideal
\mapsto \lfloor 1 \rfloor = d\mapsto _[2]=a2
```
 $\mapsto$   $\lfloor 3 \rfloor$ =b2-c3 kill R,Q,Q';

## D.2.12.4 defring

Procedure from library ring.lib (see [Section D.2.12 \[ring](#page-0-0) lib], page 943).

Usage: defring(ch,n,va,or); ch,va,or=strings, n=integer

a procedure using 'execute'.

Return: ring R with characteristic 'ch', ordering 'or' and n variables with names derived from va. If va is a single letter, say va="a", and if  $n \leq 26$  then a and the following n-1 letters from the alphabet (cyclic order) are taken as variables. If n>26 or if va is a single letter

followed by a bracket, say va="T(", the variables are  $T(1),...,T(n)$ . Note: This proc is useful for defining a ring in a procedure. This proc uses 'execute' or calls

#### Example:

```
LIB "ring.lib";
def r=defring("0",5,"u","ls"); r; setring r;"";
\mapsto // coefficients: QQ
\mapsto // number of vars : 5
\mapsto // block 1 : ordering ls
7\mapsto // : names u v w x y<br>7\mapsto // block 2 : ordering C
            block 2 : ordering C
\mapstodef R=defring("(2,A)",10,"x","(dp(3),ws(1,2,3),ds)"); R; setting R;\mapsto // coefficients: ZZ/2(A)
\mapsto // number of vars : 10
\mapsto // block 1 : ordering dp
\mapsto // : names x(1) x(2) x(3)\mapsto // block 2 : ordering ws
\mapsto // : names x(4) x(5) x(6)<br>\mapsto // : weights 1 2 3
                       : weights 1 2 3
\mapsto // block 3 : ordering ds
\mapsto // : names x(7) x(8) x(9) x(10)\mapsto // block 4 : ordering C
```
## D.2.12.5 defrings

Procedure from library ring.lib (see [Section D.2.12 \[ring](#page-0-0) lib], page 943).

Usage: defrings $(n,[p])$ ; n,p integers

**Return:** ring R with characteristic p [default:  $p=32003$ ], ordering ds and n variables x,y,z,a,b,...if n $\leq$  26 (resp.  $x(1..n)$  if n $>$ 26)

Note: This proc uses 'execute' or calls a procedure using 'execute'.

```
LIB "ring.lib";
def S5=defrings(5,0); S5; "";
\mapsto // coefficients: QQ
\mapsto // number of vars : 5
\mapsto // block 1 : ordering ds
```

```
7 \mapsto // : names x y z a b
\mapsto // block 2 : ordering C
\mapstodef S30=defrings(30); S30;
\mapsto // coefficients: ZZ/32003
\mapsto // number of vars : 30
\mapsto // block 1 : ordering ds
\Rightarrow // : names x(1) x(2) x(3) x(4) x(5) x(6) x(7) x(8) x(\lambda)9) x(10) x(11) x(12) x(13) x(14) x(15) x(16) x(17) x(18) x(19) x(20) x(21\
  ) x(22) x(23) x(24) x(25) x(26) x(27) x(28) x(29) x(30)
\mapsto // block 2 : ordering C
kill S5,S30;
```
# D.2.12.6 defringp

Procedure from library ring.lib (see [Section D.2.12 \[ring](#page-0-0) lib], page 943).

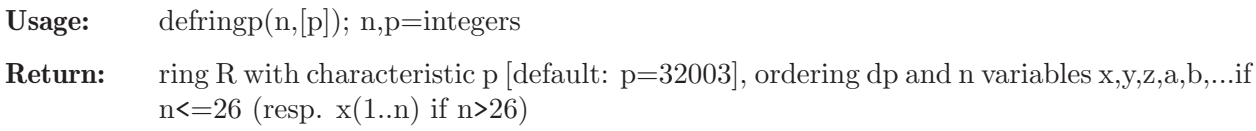

Note: This proc uses 'execute' or calls a procedure using 'execute'.

### Example:

```
LIB "ring.lib";
def P5=defringp(5,0); P5; "";
\mapsto // coefficients: QQ
\mapsto // number of vars : 5
\mapsto // block 1 : ordering dp
\mapsto // : names x y z a b
\mapsto // block 2 : ordering C
\mapstodef P30=defringp(30); P30;
\mapsto // coefficients: ZZ/32003
\mapsto // number of vars : 30
\mapsto // block 1 : ordering dp
\Rightarrow // : names x(1) x(2) x(3) x(4) x(5) x(6) x(7) x(8) x(\lambda)9) x(10) x(11) x(12) x(13) x(14) x(15) x(16) x(17) x(18) x(19) x(20) x(21\
  ) x(22) x(23) x(24) x(25) x(26) x(27) x(28) x(29) x(30)
\mapsto // block 2 : ordering C
kill P5,P30;
```
# D.2.12.7 extendring

Procedure from library ring.lib (see [Section D.2.12 \[ring](#page-0-0) lib], page 943).

- Usage: extendring(n,va,o[,iv,i,r]); va,o=strings, n,i=integers, r=ring, iv=intvec of positive integers or iv=0
- Return: ring R, which extends the ring r by adding n new variables in front of (resp. after, if i!=0) the old variables.

 $[default: (i,r)=(0,basering)].$ 

- The characteristic is the characteristic of r.
- The new vars are derived from va. If va is a single letter, say va="T", and if  $n \leq 26$

then T and the following n-1 letters from T..Z..T (resp.  $T(1..n)$  if n>26) are taken as additional variables. If va is a single letter followed by a bracket, say  $va = "x",$  the new variables are  $x(1),...,x(n)$ .

– The ordering is the product ordering of the ordering of r and of an ordering derived from 'o' [and iv].

- If o contains a 'c' or a 'C' in front resp. at the end, this is taken for the whole ordering in front, resp. at the end. If o does not contain a 'c' or a 'C' the same rule applies to  $or \text{dstr}(r)$ .

- If no intvec iv is given, or if iv=0, o may be any allowed ordstr, like "ds" or "dp(2),wp(1,2,3),Ds(2)" or "ds(a),dp(b),ls" if a and b are globally (!) defined integers and if  $a+b+1\leq n$ . If, however, a and b are local to a proc calling extendring, the intvec iv must be used to let extendring know the values of a and b

- If a non-zero intvec iv is given, iv[1],iv[2],... are taken for the 1st, 2nd,... block of o, if o contains no substring "w" or "W" i.e. no weighted ordering (in the above case  $o=$ "ds,dp,ls" and iv=a,b).

If o contains a weighted ordering (only one (!) weighted block is allowed) iv[1] is taken as size for the weight-vector, the next iv[1] values of iv are taken as weights and the remaining values of iv as block size for the remaining non-weighted blocks. e.g.  $o="dp,ws, Dp, ds", iv=3,2,3,4,2,5$  creates the ordering  $dp(2), ws(2,3,4), Dp(5), ds$ 

Note: This proc is useful for adding deformation parameters.

This proc uses 'execute' or calls a procedure using 'execute'. If you use it in your own proc, it may be advisable to let the local names of your proc start with a @

```
LIB "ring.lib";
ring r=0, (x,y,z), ds;
show(r);"";\mapsto // ring: (QQ),(x,y,z),(ds(3),C);
\mapsto // minpoly = 0
\mapsto // objects belonging to this ring:
\mapsto// blocksize is derived from no of vars:
int t=5;
def R1=extendring(t,"a","dp"); //t global: "dp" -> "dp(5)"
show(R1); setring R1; "";
\mapsto // ring: (QQ),(a,b,c,d,e,x,y,z),(dp(5),ds(3),C);
\mapsto // minpoly = 0
\mapsto // objects belonging to this ring:
\mapstodef R2=extendring(4, "T(", "c,dp",1,r); //"dp" -> "c,..,dp(4)"
show(R2); setring R2; "";
\rightarrow // ring: (QQ),(x,y,z,T(1),T(2),T(3),T(4)),(c,ds(3),dp(4));
\mapsto // minpoly = 0
\mapsto // objects belonging to this ring:
\mapsto// no intvec given, blocksize given: given blocksize is used:
def R3=extendring(4,"T(","dp(2)",0,r); // "dp(2)" -> "dp(2)"
show(R3); setring R3; "";
\rightarrow // ring: (QQ),(T(1),T(2),T(3),T(4),x,y,z),(dp(2),ds(5),C);
\mapsto // minpoly = 0
\mapsto // objects belonging to this ring:
\mapsto
```

```
// intvec given: weights and blocksize is derived from given intvec
// (no specification of a blocksize in the given ordstr is allowed!)
// if intvec does not cover all given blocks, the last block is used
// for the remaining variables, if intvec has too many components,
// the last ones are ignored
intvec v=3,2,3,4,1,3;
def R4=extendring(10,"A","ds,ws,Dp,dp",v,0,r);
// v covers 3 blocks: v[1] (=3) : no of components of ws
// next v[1] values (=v[2..4]) give weights
// remaining components of v are used for the remaining blocks
show(R4);
\rightarrow // ring: (QQ),(A,B,C,D,E,F,G,H,I,J,x,y,z),(ds(1),ws(2,3,4),Dp(3),dp(3),ds\
   (3),C);
\mapsto // minpoly = 0
\mapsto // objects belonging to this ring:
kill r,R1,R2,R3,R4;
```
# D.2.12.8 fetchall

<span id="page-950-0"></span>Procedure from library ring.lib (see [Section D.2.12 \[ring](#page-0-0) lib], page 943).

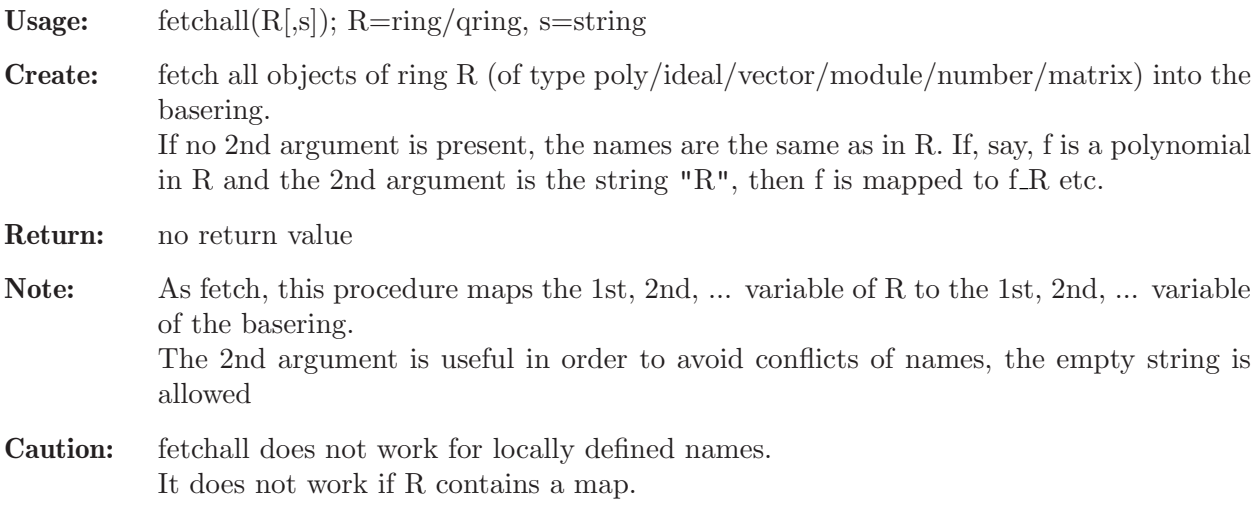

### Example:

```
LIB "ring.lib";
// The example is not shown since fetchall does not work in a procedure;
// (and hence not in the example procedure). Try the following commands:
// ring R=0, (x,y,z), dp;<br>// ideal i=x, y2, z2;
      ideal j=x,y2,z2;// matrix M[2][3]=1,2,3,x,y,z;<br>// i; print(M);
      j; print(M);// ring S=0, (a,b,c), ds;<br>// fetchall(R); /
                           //map from R to S: x\rightarrow a, y\rightarrow b, z\rightarrow c;
// names(S);\frac{1}{1}; print(M);
// fetchall(S,"1"); //identity map of S: copy objects, change names<br>// names(S):
// names(S);<br>// kill R.S;kill R,S;
```
See also: [Section D.2.12.9 \[imapall\], page 950.](#page-951-0)

# D.2.12.9 imapall

<span id="page-951-0"></span>Procedure from library ring.lib (see [Section D.2.12 \[ring](#page-0-0) lib], page 943).

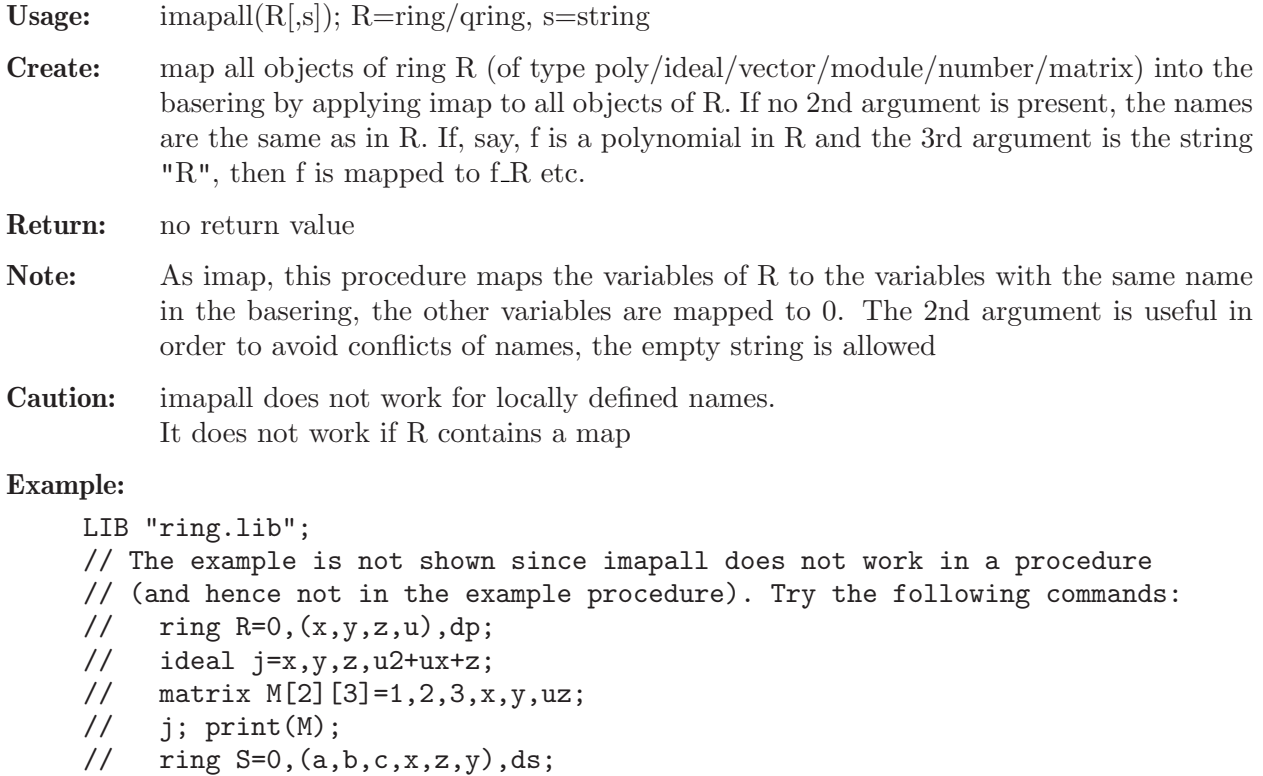

```
// imapall(R); //map from R to S: x->x, y->y, z->z, u->0
```

```
// names(S);
```

```
// j; print(M);
// imapall(S,"1"); //identity map of S: copy objects, change names
// names(S);
```

```
// kill R,S;
```
See also: [Section D.2.12.8 \[fetchall\], page 949](#page-950-0).

# D.2.12.10 mapall

Procedure from library ring.lib (see [Section D.2.12 \[ring](#page-0-0) lib], page 943).

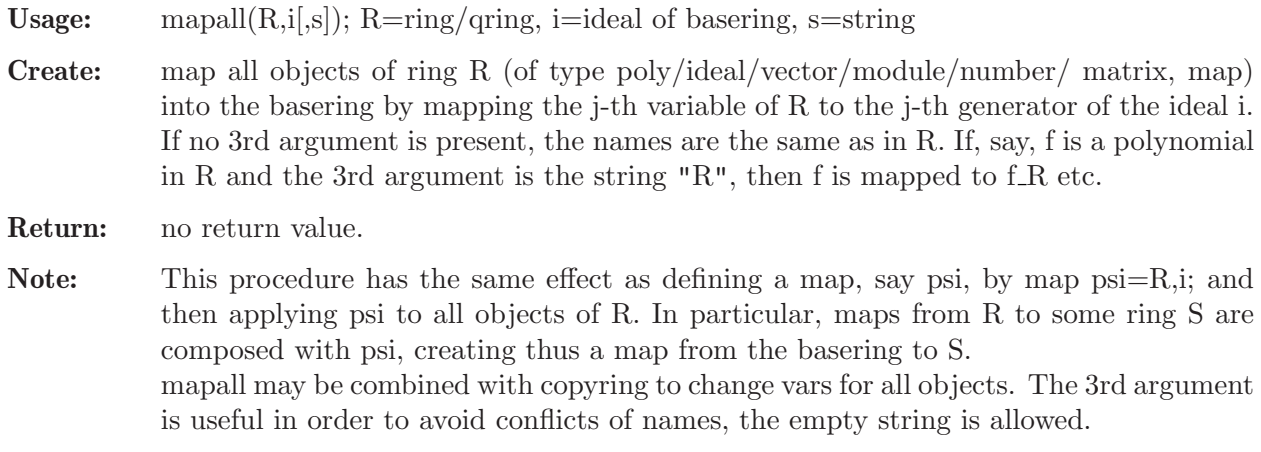

Caution: mapall does not work for locally defined names.

### Example:

```
LIB "ring.lib";
// The example is not shown since mapall does not work in a procedure
// (and hence not in the example procedure). Try the following commands:
// ring R=0, (x,y,z), dp;
// ideal j=x,y,z;
// matrix M[2][3]=1,2,3,x,y,z;
// map phi=R,x2,y2,z2;// ring S=0, (a,b,c), ds;
// ideal i=c,a,b;
// mapall(R,i); //map from R to S: x\rightarrow c, y\rightarrow a, z\rightarrow b<br>// names(S):
     names(S);<br>j; print(M); phi;
// j; print(M); phi; //phi maps R to S: x->c2, y->a2, z->b2
// ideal i1=a2,a+b,1;<br>// mapall(R,i1,"");
     mapall(R, i1, ""); //map from R to S: x->a2, y->a+b, z->1
// names(S):
// j_{-}; print(M_{-}); phi<sub>-</sub>;
// changevar("T","x()",R); //change vars in R and call result T
// mapall(R,maxideal(1)); //identity map from R to T
// names(T);// j; print(M); phi;
\frac{1}{2} kill R, S, T;
```
# $D.2.12.11$  ord\_test

Procedure from library ring.lib (see [Section D.2.12 \[ring](#page-0-0) lib], page 943).

Usage: ord\_test(r); r ring/qring

Return: int 1 (resp. -1, resp. 0) if ordering of r is global (resp. local, resp. mixed)

### Example:

```
LIB "ring.lib";
ring R = 0, (x,y), dp;
ring S = 0, (u, v), ls;
ord_test(R);
\mapsto 1
ord_test(S);
\mapsto -1ord_test(R+S);
\mapsto 0
```
See also: [Section 5.1.2 \[attrib\], page 156.](#page-157-0)

Usage: ringtensor $(r1,r2,...); r1,r2,...=r$ ings

# D.2.12.12 ringtensor

Procedure from library ring.lib (see [Section D.2.12 \[ring](#page-0-0) lib], page 943).

**Return:** ring R whose variables are the variables from all rings  $r1,r2,...$  and whose monomial ordering is the block (product) ordering of the respective monomial orderings of r1,r2,... . Hence, R is the tensor product of the rings  $r1,r2,...$  with ordering matrix equal to the direct sum of the ordering matrices of r1,r2,...

Note: The characteristic of the new ring will be p if one ring has characteristic p. The names of variables in the rings r1,r2,... must differ. The procedure works also for quotient rings ri, if the characteristic of ri is compatible with the characteristic of the result (i.e. if imap from ri to the result is implemented)

#### Example:

```
LIB "ring.lib";
ring r=32003,(x,y,u,v),dp;
ring s=0, (a,b,c), wp(1,2,3);
ring t=0, x(1..5), (c, ls);def R=ringtensor(r,s,t);
type R;
\mapsto // R ring
\mapsto // coefficients: ZZ/32003
\mapsto // number of vars : 12<br>\mapsto // block 1 :
            block 1 : ordering dp
\mapsto // : names x y u v
\mapsto // block 2 : ordering wp
\mapsto // : names a b c
\mapsto // : weights 1 2 3
\mapsto // block 3 : ordering ls
\mapsto // : names x(1) x(2) x(3) x(4) x(5)\mapsto // block 4 : ordering C
setring s;
ideal i = a2+b3+c5;
def S=changevar("x,y,z"); //change vars of s
setring S;
qring qS =std(fetch(s,i)); //create qring of S mod i (mapped to S)
def T=changevar("d,e,f,g,h",t); //change vars of t
setring T;
qring qT=std(d2+e2-f3); //create qring of T mod d2+e2-f3
def Q=ringtensor(s,qS,t,qT);
setring Q; type Q;
\mapsto // Q ring
\mapsto // coefficients: QQ
\mapsto // number of vars : 16
\mapsto // block 1 : ordering wp
\mapsto // : names a b c
\mapsto // : weights 1 2 3
\mapsto // block 2 : ordering wp
\mapsto // : names x y z<br>\mapsto // : weights 1 2 3
                       : weights 1 2 3
\mapsto // block 3 : ordering ls
\mapsto // : names x(1) x(2) x(3) x(4) x(5)\mapsto // block 4 : ordering ls
7\mapsto // : names defgh<br>7\mapsto // block 5 : ordering C
            block 5 : ordering C
\mapsto // quotient ring from ideal
\mapsto \lfloor 1 \rfloor=z5+y3+x2
\rightarrow [2]=f3-e2-d2
kill R,S,T,Q;
```
See also: [Section 4.20.4 \[ring operations\], page 128](#page-129-0).

# D.2.12.13 ringweights

Procedure from library ring.lib (see [Section D.2.12 \[ring](#page-0-0) lib], page 943).

Usage: ringweights(P); P=name of an existing ring (true name, not a string)

Return: intvec consisting of the weights of the variables of P, as they appear when typing P;.

Note: This is useful when enlarging P but keeping the weights of the old variables.

#### Example:

```
LIB "ring.lib";
ring r0 = 0, (x,y,z), dp;ringweights(r0);
\mapsto 1,1,1
ring r1 = 0, x(1..5), (ds(3), wp(2,3));ringweights(r1);"";
\mapsto 1,1,1,2,3
\mapsto// an example for enlarging the ring, keeping the first weights:
intvec v = \text{ringweights}(r1), 6, 2, 3, 4, 5;ring R = 0, x(1..10), (a(v), dp);ordstr(R);
\mapsto a(1,1,1,2,3,6,2,3,4,5),dp(10),C
```
# D.2.12.14 preimageLoc

Procedure from library ring.lib (see [Section D.2.12 \[ring](#page-0-0) lib], page 943).

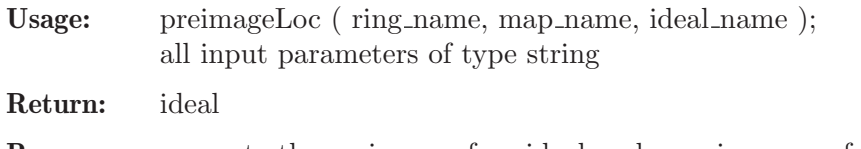

Purpose: compute the preimage of an ideal under a given map for non-global orderings. The 2nd argument has to be the name of a map from the basering to the given ring (or the name of an ideal defining such a map), and the ideal has to be an ideal in the given ring.

### Example:

```
LIB "ring.lib";
ring S = 0, (x,y,z), dp;
ring R0=0,(x,y,z),ds;
qring R=std(x+x2); if(voice>1) {export R;}
map psi=S,x,y,z; if(voice>1) {export psi;}
ideal null; if(voice>1) {export null;}
setring S;
ideal nu=preimageLoc("R","psi","null");
nu;
\mapsto nu [1]=x
```
See also: [Section 5.1.117 \[preimage\], page 240.](#page-241-0)

# D.2.12.15 rootofUnity

Procedure from library ring.lib (see [Section D.2.12 \[ring](#page-0-0) lib], page 943).

Usage: rootofUnity $(n)$ ; n an integer

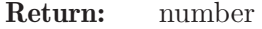

**Purpose:** compute the minimal polynomial for the n-th primitive root of unity

Note: works only in field extensions by one element

#### Example:

```
LIB "ring.lib";
ring r = (0,q), (x,y,z), dp;
rootofUnity(6);
\mapsto (q2-q+1)
rootofUnity(7);
\mapsto (q6+q5+q4+q3+q2+q+1)
minpoly = rootofUnity(8);
r;
\mapsto // coefficients: QQ[q]/(q4+1)
\mapsto // number of vars : 3
\mapsto // block 1 : ordering dp
\mapsto // : names x y z<br>\mapsto // block 2 : ordering C
       block 2 : ordering C
```
# D.2.12.16 optionIsSet

Procedure from library ring.lib (see [Section D.2.12 \[ring](#page-0-0) lib], page 943).

Usage: optionIsSet( optionName )

#### Parameters:

optionName: a name as string of an option of interest

Return: true, if the by optionName given option is active, false otherwise.

#### Example:

```
LIB "ring.lib";
// check if the option "warn" is set.
optionIsSet("warn");
\mapsto 0option("warn");
// now the option is set
optionIsSet("warn");
\mapsto 1
option("nowarn");
// now the option is unset
optionIsSet("warn");
\mapsto 0
```
# D.2.12.17 hasNumericCoeffs

Procedure from library ring.lib (see [Section D.2.12 \[ring](#page-0-0) lib], page 943).

Usage: hasNumericCoeffs (rng);

Return: 1 if rng has inexact coefficcients, 0 otherwise.

```
LIB "ring.lib";
ring r1 = integer, x, dp;
hasNumericCoeffs(r1);
\mapsto 0
ring r2 = \text{complex}, x, dp;hasNumericCoeffs(r2);
\mapsto 1
```
# D.2.12.18 hasCommutativeVars

Procedure from library ring.lib (see [Section D.2.12 \[ring](#page-0-0) lib], page 943).

Usage: hasCommutativeVars (rng);

Return: 1 if rng is a commutative polynomial ring, 0 otherwise.

Example:

```
LIB "ring.lib";
ring r=0, (x,y,z), dp;
hasCommutativeVars(r);
\mapsto 1
```
# D.2.12.19 hasGlobalOrdering

Procedure from library ring.lib (see [Section D.2.12 \[ring](#page-0-0) lib], page 943).

Usage: hasGlobalOrdering ( rng );

Return: 1 if rng has a global monomial ordering, 0 otherwise.

Example:

```
LIB "ring.lib";
ring rng = integer,x,dp;
hasGlobalOrdering(rng); //yes
\mapsto 1
ring rng2 = 0, x, ds;
hasGlobalOrdering(rng2); // no
\mapsto 0
```
# D.2.12.20 hasMixedOrdering

Procedure from library ring.lib (see [Section D.2.12 \[ring](#page-0-0) lib], page 943).

Usage: hasMixedOrdering();

Return: 1 if ordering of basering is mixed, 0 else

```
LIB "ring.lib";
ring R1 = 0, (x,y,z), dp;
hasMixedOrdering();
\mapsto 0ring R2 = 31, (x(1..4), y(1..3)), (ds(4), lp(3));hasMixedOrdering();
\mapsto 1
ring R3 = 181, x(1..9), (dp(5), lp(4));hasMixedOrdering();
\mapsto 0
```
# D.2.12.21 hasAlgExtensionCoefficient

Procedure from library ring.lib (see [Section D.2.12 \[ring](#page-0-0) lib], page 943).

```
Usage: hasAlgExtensionCoefficient (rng);
```
Return: 1 if the coefficients are an algebraic extension, 0 otherwise.

## Example:

```
LIB "ring.lib";
ring rng = integer,x, dp;
hasAlgExtensionCoefficient(rng); //no
\mapsto 0ring rng2 = (0,a), x, dp; minpoly=a2-1;hasAlgExtensionCoefficient(rng2); // yes
\mapsto 1
ring rng3=(49,a),x,dp;
hasAlgExtensionCoefficient(rng3); // no
\mapsto 0
```
# D.2.12.22 hasTransExtensionCoefficient

Procedure from library ring.lib (see [Section D.2.12 \[ring](#page-0-0) lib], page 943).

Usage: hasTransExtensionCoefficient (rng);

Return: 1 if the coefficients are rational functions, 0 otherwise.

### Example:

```
LIB "ring.lib";
ring rng = integer,x,dp;
hasTransExtensionCoefficient(rng); //no
\mapsto 0
ring rng2 = (0,a), x, dp;
hasTransExtensionCoefficient(rng2); // yes
\mapsto 1
ring rng3=(49,a),x,dp;hasTransExtensionCoefficient(rng3); // no
\mapsto 0
```
# D.2.12.23 isQuotientRing

Procedure from library ring.lib (see [Section D.2.12 \[ring](#page-0-0) lib], page 943).

Return: 1 if rng is a quotient ring, 0 otherwise.

Purpose: check if typeof a rng "qring"

```
LIB "ring.lib";
ring rng = 0, x, dp;
isQuotientRing(rng); //no
\mapsto 0// if a certain method does not support quotient rings,
// then a parameter test could be performed:
ASSUME( 0, 0==isQuotientRing(basering));
qring q= ideal(x); // constructs rng/ideal(x)
isQuotientRing(q); // yes
\mapsto 1
```
# D.2.12.24 isSubModule

Procedure from library ring.lib (see [Section D.2.12 \[ring](#page-0-0) lib], page 943).

**Return:** 1 if module(I) is in module(J), 0 otherwise

#### Example:

```
LIB "ring.lib";
ring r=0,x,dp;
ideal I1=x2;
ideal I2=x3;
isSubModule(I1, I2);
\mapsto 0
isSubModule(I2, I1);
\mapsto 1
```
# D.2.12.25 changeordTo

Procedure from library ring.lib (see [Section D.2.12 \[ring](#page-0-0) lib], page 943).

Usage: changeordTo(ring, string s);

Return: a ring with the oderinging changed to the (simple) ordering s

### Example:

```
LIB "ring.lib";
ring r=0, (x,y), lp;
def rr=changeordTo(r,"dp");
rr;
\mapsto // coefficients: QQ
\mapsto // number of vars : 2
\mapsto // block 1 : ordering C
\begin{array}{ccc}\n\mapsto \frac{1}{2} & \text{block} & 2 : \text{ ordering dp} \\
\mapsto \frac{1}{2} & \text{ } \therefore & \text{ names } & x \n\end{array}: names x y
```
# D.2.12.26 addvarsTo

Procedure from library ring.lib (see [Section D.2.12 \[ring](#page-0-0) lib], page 943).

Usage: addvarsTo(ring,list\_of\_strings, int); int may be: 0:ordering: dp 1:ordering dp,dp 2:oring.ordering,dp

Return: a ring with the additional variables

```
LIB "ring.lib";
ring r=0, (x,y), lp;
def rr=addvarsTo(r,list("a","b"),0);
rr; kill rr;
\mapsto // coefficients: QQ
\mapsto // number of vars : 4<br>\mapsto // block 1 :
         block 1 : ordering C
\mapsto // block 2 : ordering dp
\mapsto // : names x y a b
```

```
def rr=addvarsTo(r,list("a","b"),1);
rr; kill rr;
\mapsto // coefficients: QQ
\mapsto // number of vars : 4<br>\mapsto // block 1 :
              block 1 : ordering C
\mapsto // block 2 : ordering dp
\mapsto // : names x y
7\mapsto // block 3 : ordering dp<br>7\mapsto // \mapsto : names a l
                         : names a b
def rr=addvarsTo(r,list("a","b"),2);
rr;
\mapsto // coefficients: QQ
\mapsto // number of vars : 4
\mapsto // block 1 : ordering lp
\mapsto // : names x y
\mapsto // block 2 : ordering C
\mapsto // block 3 : ordering dp<br>\mapsto // inames a l
                         : names a b
```
## D.2.12.27 addNvarsTo

Procedure from library ring.lib (see [Section D.2.12 \[ring](#page-0-0) lib], page 943).

Usage: addNvarsTo(ring,int N, string name, int b); b may be: 0:ordering: dp 1:ordering dp,dp 2:oring.ordering,dp

Return: a ring with N additional variables

```
LIB "ring.lib";
ring r=0, (x,y), lp;
def rr=addNvarsTo(r,2,"@",0);
rr; kill rr;
\mapsto // coefficients: QQ
\mapsto // number of vars : 4
\mapsto // block 1 : ordering C<br>\mapsto // block 2 : ordering d
                block 2 : ordering dp
\mapsto // : names x y \mathfrak{O}(1) \mathfrak{O}(2)def rr=addNvarsTo(r,2,"@",1);
rr; kill rr;
\mapsto // coefficients: QQ
\mapsto // number of vars : 4
\mapsto // block 1 : ordering C
\begin{array}{ccc}\n\mapsto \frac{1}{2} & \text{block} & 2 : \text{ ordering dp} \\
\mapsto \frac{1}{2} & \text{ } \therefore & \text{ names } & x \end{array}: names x y
\mapsto // block 3 : ordering dp
\mapsto // : names \mathbb{O}(1) \mathbb{O}(2)def rr=addNvarsTo(r,2,"@",2);
rr;
\mapsto // coefficients: QQ
\mapsto // number of vars : 4
\mapsto // block 1 : ordering lp
```
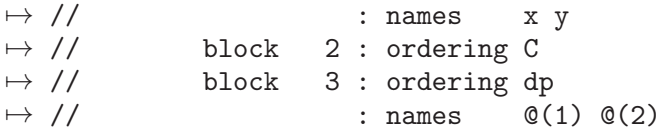

## D.2.13 tasks lib

Library: tasks.lib

Purpose: A parallel framework based on tasks

Author: Andreas Steenpass, e-mail: steenpass@mathematik.uni-kl.de

Overview: This library provides a parallel framework based on tasks. It introduces a new Singular type task; an object of this type is a command (given by a string) applied to a list of arguments. Tasks can be computed in parallel via the procedures in this library and they can even be started recursively, i.e. from within other tasks.

> tasks.lib respects the limits for computational resources defined in [Section D.2.11 \[re](#page-0-0)sources [lib\], page 942](#page-0-0), i.e., all tasks within the same Singular session will not use more computational resources than provided via resources.lib, even if tasks are started recursively.

> The Singular library [Section D.2.7 \[parallel](#page-0-0) lib], page 885 provides implementations of several parallel 'skeletons' based on tasks.lib.

Procedures: See also: [Section D.2.7 \[parallel](#page-0-0) lib], page 885; [Section D.2.11 \[resources](#page-0-0) lib], page 942.

### D.2.13.1 createTask

<span id="page-960-0"></span>Procedure from library tasks.lib (see [Section D.2.13 \[tasks](#page-0-0) lib], page 959).

Usage: createTask(command, arguments), command string, arguments list

Return: a task with the given command and arguments whose state is 'created'.

Note:  $i = \text{command, arguments}$ ; is a shortcut for  $'t = createTask(command, arguments);'.$ 

#### Example:

```
LIB "tasks.lib";
ring R = 0, (x,y), dp;
ideal I = x9y2+x10, x2y7-y8;
task t = createTask("std", list(I));// This is the same as:
// task t = "std", list(I);t;
\mapsto A task with the following properties:
\mapsto command: std
\mapsto no. of arguments: 1
\mapsto state: created
\mapstokillTask(t);
```
See also: [Section D.2.13.4 \[compareTasks\], page 961](#page-962-0); [Section D.2.13.3 \[copyTask\], page 960](#page-961-0); [Section D.2.13.12 \[getArguments\], page 967](#page-968-0); [Section D.2.13.11 \[getCommand\], page 966](#page-967-0); [Sec](#page-969-0)[tion D.2.13.14 \[getState\], page 968;](#page-969-0) [Section D.2.13.2 \[killTask\], page 960;](#page-961-1) [Section D.2.13.5 \[print-](#page-963-0)[Task\], page 962](#page-963-0); [Section D.2.13.6 \[startTasks\], page 962.](#page-963-1)

## D.2.13.2 killTask

<span id="page-961-1"></span>Procedure from library tasks.lib (see [Section D.2.13 \[tasks](#page-0-0) lib], page 959).

- Usage:  $killTask(t)$ , t task
- Return: nothing. If the state of t is 'started', then t is stopped first. The internal data structures of t are erased and its state is set to 'uninitialized'.
- Note: 'killTask(t);' is not the same as 'kill t;'. The latter command does not erase the internal data structures of t. Hence killTask() should be called for any no longer needed task in order to free memory.

#### Example:

```
LIB "tasks.lib";
ring R = 0, (x,y), dp;
ideal I = x9y2+x10, x2y7-y8;
task t = "std", list(I);startTasks(t);
t;
\mapsto A task with the following properties:
\mapsto command: std
\mapsto no. of arguments: 1
\mapsto state: started
\mapstokillTask(t);
t;
\mapsto An uninitialized task
\mapstogetState(t);
\mapsto uninitialized
```
See also: [Section D.2.13.1 \[createTask\], page 959;](#page-960-0) [Section D.2.13.14 \[getState\], page 968;](#page-969-0) [Sec](#page-963-0)[tion D.2.13.5 \[printTask\], page 962](#page-963-0); [Section D.2.13.7 \[stopTask\], page 963.](#page-964-0)

## D.2.13.3 copyTask

<span id="page-961-0"></span>Procedure from library tasks.lib (see [Section D.2.13 \[tasks](#page-0-0) lib], page 959).

Usage:  $\qquad \text{copyTask}(t), t \text{ task}$ 

Return: a copy of t.

**Note:** 'task  $t1 = \text{copyTask}(t2)$ ;' is not the same as 'task  $t1 = t2$ ;'. After the latter command, t1 points to the same object as t2; any changes to t2 will also effect t1. In contrast to this, copyTask() creates a new independent task. A task whose state is 'started' cannot be copied.

```
LIB "tasks.lib";
ring R = 0, (x,y), dp;
ideal I = x9y2+x10, x2y7-y8;
task t1 = "std", list(I);startTasks(t1);
waitAllTasks(t1);
task t2 = copyTask(t1);killTask(t1);
```

```
t2; // t2 survived
\mapsto A task with the following properties:
\mapsto command: std
\mapsto no. of arguments: 1
\mapsto state: completed
\mapstogetResult(t2);
\mapsto \lfloor 1 \rfloor = x2y7 - y8\mapsto \lfloor 2 \rfloor = x9y2+x10\mapsto [3]=x12y+xy11
\mapsto \angle [4]=x13-xy12
\mapsto \angle [5]=y14+xy12
\mapsto [6]=xy13+y12
killTask(t2);
```
See also: [Section D.2.13.4 \[compareTasks\], page 961](#page-962-0); [Section D.2.13.1 \[createTask\], page 959](#page-960-0); [Section D.2.13.12 \[getArguments\], page 967](#page-968-0); [Section D.2.13.11 \[getCommand\], page 966](#page-967-0); [Sec](#page-968-1)[tion D.2.13.13 \[getResult\], page 967](#page-968-1); [Section D.2.13.14 \[getState\], page 968;](#page-969-0) [Section D.2.13.2 \[kill-](#page-961-1)[Task\], page 960](#page-961-1); [Section D.2.13.5 \[printTask\], page 962](#page-963-0).

## D.2.13.4 compareTasks

<span id="page-962-0"></span>Procedure from library tasks.lib (see [Section D.2.13 \[tasks](#page-0-0) lib], page 959).

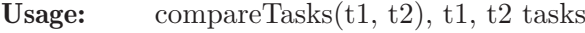

Return: 1, if t1 and t2 coincide; 0, otherwise.

Note: The arguments and the results of t1 and t2 are not compared. 't1 =  $t2$ ' is a shortcut for 'compareTasks(t1, t2)'.

```
LIB "tasks.lib";
ring R = 0, (x,y), dp;
ideal I = x9y2+x10, x2y7-y8;
task t1 = "std", list(I);task t2 = "std", list(I);compareTasks(t1, t2);
\mapsto 1
startTasks(t1);
waitAllTasks(t1);
t1 = t2; // the same as compareTasks(t1, t2);
\mapsto 0
killTask(t1);
killTask(t2);
// The arguments and the result are not compared!
ideal J = x;
task t3 = "std", list(I);task t4 = "std", list(J);t3 == t4:
\mapsto 1
killTask(t3);
killTask(t4);
```
See also: [Section D.2.13.3 \[copyTask\], page 960;](#page-961-0) [Section D.2.13.12 \[getArguments\], page 967;](#page-968-0) [Sec](#page-967-0)[tion D.2.13.11 \[getCommand\], page 966;](#page-967-0) [Section D.2.13.13 \[getResult\], page 967](#page-968-1); [Section D.2.13.14](#page-969-0) [\[getState\], page 968](#page-969-0); [Section D.2.13.5 \[printTask\], page 962](#page-963-0).

## D.2.13.5 printTask

<span id="page-963-0"></span>Procedure from library tasks.lib (see [Section D.2.13 \[tasks](#page-0-0) lib], page 959).

Usage:  $printTask(t)$ , t task

Return: nothing. Prints information about t.

**Note:** 'print $(t)$ ;' and 't;' are shortcuts for 'printTask $(t)$ '.

#### Example:

```
LIB "tasks.lib";
ring R = 0, (x,y), dp;
ideal I = x9y2+x10, x2y7-y8;
task t;
printTask(t);
\mapsto An uninitialized task
t = "std", list(I);t; // the same as printTask(t);
\mapsto A task with the following properties:
\mapsto command: std
\mapsto no. of arguments: 1
\mapsto state: created
\mapstostartTasks(t);
waitAllTasks(t);
t;
\mapsto A task with the following properties:
\mapsto command: std
\mapsto no. of arguments: 1
\mapsto state: completed
\mapstokillTask(t);
```
See also: [Section D.2.13.1 \[createTask\], page 959;](#page-960-0) [Section D.2.13.12 \[getArguments\], page 967](#page-968-0); [Sec](#page-967-0)[tion D.2.13.11 \[getCommand\], page 966;](#page-967-0) [Section D.2.13.13 \[getResult\], page 967](#page-968-1); [Section D.2.13.14](#page-969-0) [\[getState\], page 968](#page-969-0); [Section D.2.13.2 \[killTask\], page 960.](#page-961-1)

### D.2.13.6 startTasks

<span id="page-963-1"></span>Procedure from library tasks.lib (see [Section D.2.13 \[tasks](#page-0-0) lib], page 959).

Usage: startTasks $(t1, t2, ...)$ , t1, t2, ... tasks

Return: nothing. Starts the tasks t1, t2, ... and sets their states to 'started'.

Note: A task whose state is neither 'created' nor 'stopped' cannot be started. If startTasks() is applied to a task whose state is 'stopped', then the computation of this task will be restarted from the beginning. Tasks can be started from within other tasks. A started task should not be accessed from within any task other than the one within which it was started. For each task, the start of its computation is subject to the internal scheduling.

#### Example:

```
LIB "tasks.lib";
ring R = 0, (x,y), dp;
ideal I = x9y2+x10, x2y7-y8;
task t1 = "std", list(I);task t2 = "slingb", list(I);startTasks(t1, t2);
waitAllTasks(t1, t2);
getResult(t1);
\mapsto \angle [1]=x2y7-y8
\mapsto \lfloor 2 \rfloor = x9y2+x10\mapsto \lfloor 3 \rfloor = x12y+xy11\mapsto \lfloor 4 \rfloor = x13-xy12\mapsto \angle [5]=y14+xy12
\mapsto [6]=xy13+y12
getResult(t2);
\mapsto \lfloor 1 \rfloor = x2y7 - y8\mapsto \angle [2]=x9y2+x10
\mapsto \angle [3]=x12y+xy11
\mapsto \angle [4]=x13-xy12
\mapsto \angle [5]=xy13+y12
\mapsto [6]=y14+xy12
killTask(t1);
killTask(t2);
```
See also: [Section D.2.13.1 \[createTask\], page 959;](#page-960-0) [Section D.2.13.14 \[getState\], page 968;](#page-969-0) [Sec](#page-966-0)[tion D.2.13.10 \[pollTask\], page 965;](#page-966-0) [Section D.2.13.5 \[printTask\], page 962;](#page-963-0) [Section D.2.13.7 \[stop-](#page-964-0)[Task\], page 963](#page-964-0); [Section D.2.13.8 \[waitTasks\], page 964.](#page-965-0)

## D.2.13.7 stopTask

<span id="page-964-0"></span>Procedure from library tasks.lib (see [Section D.2.13 \[tasks](#page-0-0) lib], page 959).

Usage:  $stopTask(t)$ , t task

Return: nothing. Stops the t and sets its state to 'stopped'.

Note: A task whose state is not 'started' cannot be stopped. Intermediate results are discarded when a task is stopped. killTask() should be called for any no longer needed task.

```
LIB "tasks.lib";
ring R = 0, (x,y), dp;
ideal I = x9y2+x10, x2y7-y8;
task t = "std", list(I);startTasks(t);
stopTask(t);
t;
\mapsto A task with the following properties:
\mapsto command: std
\mapsto no. of arguments: 1
\mapsto state: stopped
\mapstokillTask(t);
```
See also: [Section D.2.13.14 \[getState\], page 968](#page-969-0); [Section D.2.13.2 \[killTask\], page 960](#page-961-1); [Sec](#page-966-0)[tion D.2.13.10 \[pollTask\], page 965;](#page-966-0) [Section D.2.13.5 \[printTask\], page 962;](#page-963-0) [Section D.2.13.6 \[start-](#page-963-1)[Tasks\], page 962;](#page-963-1) [Section D.2.13.8 \[waitTasks\], page 964](#page-965-0).

## D.2.13.8 waitTasks

<span id="page-965-0"></span>Procedure from library tasks.lib (see [Section D.2.13 \[tasks](#page-0-0) lib], page 959).

- Usage: waitTasks $(T, N[$ , timeout]), T list of tasks, N int, timeout int
- Return: an ordered list of the indices of those tasks which have been successfully completed. The state of these tasks is set to 'completed'. The procedure waits for N tasks to complete. An optional timeout in ms can be provided. Default is 0 which disables the timeout.
- Note: A task whose state is neither 'started' nor 'completed' cannot be waited for. The result of any completed task can be accessed via [Section D.2.13.13 \[getResult\],](#page-968-1) [page 967.](#page-968-1) The returned list may contain more than N entries if the computation of some tasks has already finished and/or if several tasks finish "at the same time". It may contain less than N entries in the case of timeout or errors occurring. Polling is guaranteed, i.e. the index of any task t for which 'pollTask $(t)$ ;' would return 1 will appear in the returned list.

```
LIB "tasks.lib";
ring R = 0, (x,y), dp;
ideal I = x9y2+x10, x2y7-y8;
task t1 = "std", list(I);task t2 = "slimgb", list(I);startTasks(t1, t2);
waitTasks(list(t1, t2), 2); // wait for both tasks
\mapsto [1]:
\mapsto 1
\mapsto [2]:
\mapsto 2
getResult(t1);
\mapsto \angle [1]=x2y7-y8
\mapsto \lfloor 2 \rfloor = x9y2+x10\mapsto \angle [3]=x12y+xy11
\mapsto \angle [4]=x13-xy12
\mapsto \angle [5]=y14+xy12
\mapsto \angle [6]=xy13+y12
getResult(t2);
\mapsto -[1]=x2y7-y8\mapsto \angle [2]=x9y2+x10
\mapsto \lfloor 3 \rfloor = x12y+xy11\mapsto \angle [4]=x13-xy12
\mapsto \angle [5]=xy13+y12
\mapsto [6]=y14+xy12
killTask(t1);
killTask(t2);
```
See also: [Section D.2.13.13 \[getResult\], page 967](#page-968-1); [Section D.2.13.14 \[getState\], page 968;](#page-969-0) [Sec](#page-966-0)[tion D.2.13.10 \[pollTask\], page 965;](#page-966-0) [Section D.2.13.5 \[printTask\], page 962;](#page-963-0) [Section D.2.13.6 \[start-](#page-963-1)[Tasks\], page 962.](#page-963-1)

# D.2.13.9 waitAllTasks

Procedure from library tasks.lib (see [Section D.2.13 \[tasks](#page-0-0) lib], page 959).

Usage: waitAllTasks $(t1, t2, ...)$ ,  $t1, t2, ...$  tasks

- Return: nothing. Waits for all the tasks t1, t2, ... to complete. The state of the tasks is set to 'completed'.
- Note: A task whose state is neither 'started' nor 'completed' cannot be waited for. The result of any completed task can be accessed via [Section D.2.13.13 \[getResult\],](#page-968-1) [page 967.](#page-968-1)

'waitAllTasks(t1, t2, ...);' is a shortcut for 'waitTasks(list(t1, t2, ...), size(list(t1, t2, ...)));'. Since returning a list of the indices of the completed tasks does not make sense in this case, nothing is returned.

### Example:

```
LIB "tasks.lib";
ring R = 0, (x,y), dp;
ideal I = x9y2+x10, x2y7-y8;
task t1 = "std", list(I);task t2 = "slimgb", list(I);startTasks(t1, t2);
waitAllTasks(t1, t2); // the same as 'waitTasks(list(t1, t2), 2);',
// but without return value
getResult(t1);
\mapsto \lfloor 1 \rfloor = x2y7-y8\rightarrow \angle [2]=x9y2+x10
\mapsto \angle [3]=x12y+xy11
\mapsto \angle [4]=x13-xy12
\mapsto -[5]=y14+xy12
\mapsto [6]=xy13+y12
getResult(t2);
\mapsto \angle [1]=x2y7-y8
\mapsto \angle [2]=x9y2+x10
\mapsto \angle [3]=x12y+xy11
\mapsto \lfloor 4 \rfloor = x13 - xy12\mapsto \angle [5]=xy13+y12
\mapsto \angle [6]=y14+xy12
killTask(t1);
killTask(t2);
```
See also: [Section D.2.13.13 \[getResult\], page 967](#page-968-1); [Section D.2.13.14 \[getState\], page 968;](#page-969-0) [Sec](#page-966-0)[tion D.2.13.10 \[pollTask\], page 965;](#page-966-0) [Section D.2.13.5 \[printTask\], page 962;](#page-963-0) [Section D.2.13.6 \[start-](#page-963-1)[Tasks\], page 962;](#page-963-1) [Section D.2.13.8 \[waitTasks\], page 964](#page-965-0).

# D.2.13.10 pollTask

<span id="page-966-0"></span>Procedure from library tasks.lib (see [Section D.2.13 \[tasks](#page-0-0) lib], page 959).

Usage:  $\text{pollTask}(t)$ , t task

take some time.

- Return: 1, if the computation of the task t has successfully finished; 0, otherwise. The state of any task whose computation has successfully finished is set to 'completed'.
- Note: A task whose state is neither 'started' nor 'completed' cannot be polled. The result of any completed task can be accessed via [Section D.2.13.13 \[getResult\],](#page-968-1) [page 967.](#page-968-1) pollTask() should return immediately. However, receiving the result of the task may

Example:

```
LIB "tasks.lib";
ring R = 0, (x,y), dp;
ideal I = x9y2+x10, x2y7-y8;
task t = "std", list(I);startTasks(t);
waitAllTasks(t);
pollTask(t); // task already completed
\mapsto 1
t;
\mapsto A task with the following properties:
\mapsto command: std
\mapsto no. of arguments: 1
\mapsto state: completed
\mapstogetResult(t);
\mapsto \angle [1]=x2y7-y8
\mapsto \angle [2]=x9y2+x10
\mapsto \lfloor 3 \rfloor = x12y+xy11\mapsto \lfloor 4 \rfloor = x13 - xy12\mapsto \angle [5]=y14+xy12
\mapsto \angle [6]=xy13+y12
killTask(t);
```
See also: [Section D.2.13.13 \[getResult\], page 967](#page-968-1); [Section D.2.13.14 \[getState\], page 968;](#page-969-0) [Sec](#page-963-0)[tion D.2.13.5 \[printTask\], page 962;](#page-963-0) [Section D.2.13.6 \[startTasks\], page 962](#page-963-1); [Section D.2.13.8 \[wait-](#page-965-0)[Tasks\], page 964.](#page-965-0)

## D.2.13.11 getCommand

<span id="page-967-0"></span>Procedure from library tasks.lib (see [Section D.2.13 \[tasks](#page-0-0) lib], page 959).

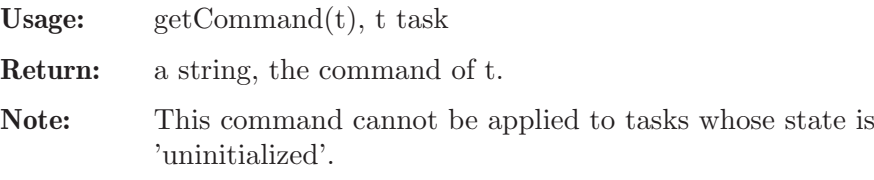

```
LIB "tasks.lib";
ring R = 0, (x,y), dp;
ideal I = x9y2+x10, x2y7-y8;
task t = "std", list(I);getCommand(t);
\mapsto std
killTask(t);
```
See also: [Section D.2.13.1 \[createTask\], page 959;](#page-960-0) [Section D.2.13.12 \[getArguments\], page 967](#page-968-0); [Section D.2.13.13 \[getResult\], page 967;](#page-968-1) [Section D.2.13.14 \[getState\], page 968;](#page-969-0) [Section D.2.13.5](#page-963-0) [\[printTask\], page 962.](#page-963-0)

# D.2.13.12 getArguments

<span id="page-968-0"></span>Procedure from library tasks.lib (see [Section D.2.13 \[tasks](#page-0-0) lib], page 959).

Usage: getArguments $(t)$ , t task

Return: a list, the arguments of t.

Note: This command cannot be applied to tasks whose state is 'uninitialized'.

#### Example:

```
LIB "tasks.lib";
ring R = 0, (x,y), dp;
ideal I = x9y2+x10, x2y7-y8;
task t = "std", list(I);getArguments(t);
\mapsto [1]:
\mapsto \lfloor 1 \rfloor = x9y2+x10\mapsto \qquad \left[2\right] = x2y7-y8
killTask(t);
```
See also: [Section D.2.13.1 \[createTask\], page 959](#page-960-0); [Section D.2.13.11 \[getCommand\], page 966](#page-967-0); [Section D.2.13.13 \[getResult\], page 967;](#page-968-1) [Section D.2.13.14 \[getState\], page 968;](#page-969-0) [Section D.2.13.5](#page-963-0) [\[printTask\], page 962.](#page-963-0)

## D.2.13.13 getResult

<span id="page-968-1"></span>Procedure from library tasks.lib (see [Section D.2.13 \[tasks](#page-0-0) lib], page 959).

Usage:  $getResult(t), t task$ 

Return: the result of t.

Note: This command cannot be applied to tasks whose state is not 'completed'.

### Example:

```
LIB "tasks.lib";
ring R = 0, (x,y), dp;
ideal I = x9y2+x10, x2y7-y8;
task t = "std", list(I):startTasks(t);
waitAllTasks(t);
getResult(t);
\mapsto \angle [1]=x2y7-y8
\mapsto \angle [2]=x9y2+x10
\mapsto \angle [3]=x12y+xy11
\mapsto \angle [4]=x13-xy12
\mapsto \angle [5]=y14+xy12
\mapsto [6]=xy13+y12
killTask(t);
```
See also: [Section D.2.13.12 \[getArguments\], page 967;](#page-968-0) [Section D.2.13.11 \[getCommand\], page 966](#page-967-0); [Section D.2.13.14 \[getState\], page 968;](#page-969-0) [Section D.2.13.10 \[pollTask\], page 965;](#page-966-0) [Section D.2.13.5](#page-963-0) [\[printTask\], page 962;](#page-963-0) [Section D.2.13.8 \[waitTasks\], page 964](#page-965-0).

# D.2.13.14 getState

<span id="page-969-0"></span>Procedure from library tasks.lib (see [Section D.2.13 \[tasks](#page-0-0) lib], page 959).

Usage: getState(t), t task

Return: a string, the state of t.

Example:

```
LIB "tasks.lib";
ring R = 0, (x,y), dp;
ideal I = x9y2+x10, x2y7-y8;
task t = "std", list(I);getState(t);
\mapsto created
startTasks(t);
getState(t);
\mapsto started
waitAllTasks(t);
getState(t);
\mapsto completed
killTask(t);
getState(t);
\mapsto uninitialized
```
See also: [Section D.2.13.1 \[createTask\], page 959;](#page-960-0) [Section D.2.13.12 \[getArguments\], page 967](#page-968-0); [Sec](#page-967-0)[tion D.2.13.11 \[getCommand\], page 966;](#page-967-0) [Section D.2.13.13 \[getResult\], page 967;](#page-968-1) [Section D.2.13.2](#page-961-1) [\[killTask\], page 960;](#page-961-1) [Section D.2.13.10 \[pollTask\], page 965](#page-966-0); [Section D.2.13.5 \[printTask\], page 962](#page-963-0); [Section D.2.13.6 \[startTasks\], page 962;](#page-963-1) [Section D.2.13.7 \[stopTask\], page 963](#page-964-0); [Section D.2.13.8](#page-965-0) [\[waitTasks\], page 964.](#page-965-0)

# D.3 Linear algebra

## D.3.1 matrix lib

Library: matrix.lib

Purpose: Elementary Matrix Operations

Procedures:

## D.3.1.1 compress

Procedure from library matrix.lib (see [Section D.3.1 \[matrix](#page-0-0) lib], page 968).

Usage: compress $(A)$ ; A matrix/ideal/module/intmat/intvec

Return: same type, zero columns/generators from A deleted (if A=intvec, zero elements are deleted)

```
LIB "matrix.lib";
ring r=0, (x,y,z), ds;
matrix A[3][4]=1,0,3,0,x,0,z,0,x2,0,z2,0;
print(A);
\mapsto 1, 0,3, 0,
```

```
\mapsto x, 0,z, 0,
\mapsto x2,0,z2,0print(compress(A));
\mapsto 1, 3,
\mapsto x, z,
\mapsto x2,z2
module m=module(A); show(m);\mapsto // module, 4 generator(s)
\mapsto [1,x,x2]
\mapsto [0]
\mapsto [3,z,z2]
\mapsto [0]
show(compress(m));
\mapsto // module, 2 generator(s)
\mapsto [1, x, x2]
\mapsto [3,z,z2]
intmat B[3][4]=1,0,3,0,4,0,5,0,6,0,7,0;
compress(B);
\mapsto 1,3,
\mapsto 4,5,
\mapsto 6,7
intvec C=0,0,1,2,0,3;
compress(C);
\mapsto 1,2,3
```
# D.3.1.2 concat

Procedure from library matrix.lib (see [Section D.3.1 \[matrix](#page-0-0) lib], page 968).

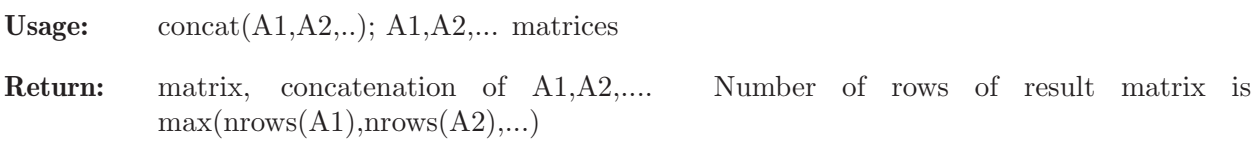

```
LIB "matrix.lib";
ring r=0, (x,y,z), ds;
matrix A[3][3]=1,2,3,x,y,z,x2,y2,z2;
matrix B[2][2]=1,0,2,0; matrix C[1][4]=4,5,x,y;print(A);
\mapsto 1, 2, 3,
\mapsto x, y, z,
\mapsto x2,y2,z2
print(B);
\mapsto 1,0,
\mapsto 2,0print(C);
\mapsto 4,5,x,y
print(concat(A,B,C));
\mapsto 1, 2, 3, 1,0,4,5,x,y,
\mapsto x, y, z, 2,0,0,0,0,0,
\mapsto x2,y2,z2,0,0,0,0,0,0
```
## D.3.1.3 diag

Procedure from library matrix.lib (see [Section D.3.1 \[matrix](#page-0-0) lib], page 968).

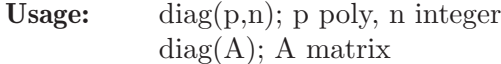

**Return:** diag $(p,n)$ : diagonal matrix, p times unit matrix of size n.  $diag(A) : n^*m x n^*m$  diagonal matrix with entries all the entries of the nxm matrix A, taken from the 1st row, 2nd row etc of A

### Example:

```
LIB "matrix.lib";
ring r = 0, (x,y,z), ds;
print(diag(xy,4));
\mapsto xy,0, 0, 0,\mapsto 0, xy,0, 0,
\mapsto 0, 0, xy,0,
\mapsto 0, 0, 0, xy
matrix A[3][2] = 1, 2, 3, 4, 5, 6;print(A);
\mapsto 1,2,
\mapsto 3,4,
\mapsto 5,6
print(diag(A));
\mapsto 1,0,0,0,0,0,
\mapsto 0,2,0,0,0,0,
\mapsto 0, 0, 3, 0, 0, 0,\mapsto 0,0,0,4,0,0,
\mapsto 0,0,0,0,5,0,
\mapsto 0,0,0,0,0,6
```
### D.3.1.4 dsum

Procedure from library matrix.lib (see [Section D.3.1 \[matrix](#page-0-0) lib], page 968).

Usage: dsum $(A1, A2, ...)$ ;  $A1, A2, ...$  matrices

Return: matrix, direct sum of A1, A2,...

```
LIB "matrix.lib";
ring r = 0, (x,y,z), ds;
matrix A[3][3] = 1, 2, 3, 4, 5, 6, 7, 8, 9;matrix B[2][2] = 1, x, y, z;print(A);
\mapsto 1,2,3,
\mapsto 4,5,6,
\mapsto 7,8,9
print(B);
\mapsto 1, x,
\mapsto y,z
print(dsum(A,B));
\mapsto 1,2,3,0,0,
\mapsto 4,5,6,0,0,
\mapsto 7,8,9,0,0,
```
$\mapsto 0, 0, 0, 1, x,$  $\mapsto$  0,0,0,y,z

# D.3.1.5 flatten

Procedure from library matrix.lib (see [Section D.3.1 \[matrix](#page-0-0) lib], page 968).

Usage: flatten $(A)$ ; A matrix/smatrix

Return: ideal, generated by all entries from A resp. all columns of A appended

#### Example:

```
LIB "matrix.lib";
ring r = 0, (x,y,z), ds;
matrix A[2][3] = 1, 2, x, y, z, 7;print(A);
\mapsto 1,2,x,
\mapsto y,z,7
flatten(A);
\mapsto \lfloor 1 \rfloor = 1\mapsto \lfloor 2 \rfloor = 2\mapsto -[3]=x\mapsto -[4]=y
\mapsto -[5]=z\mapsto [6] = 7flatten(smatrix(A));
\mapsto 1,\mapsto y,\mapsto 2,
\mapsto z,\mapsto x,\mapsto 7
```
### D.3.1.6 genericmat

Procedure from library matrix.lib (see [Section D.3.1 \[matrix](#page-0-0) lib], page 968).

Usage: genericmat $(n,m[,id])$ ; n,m=integers, id=ideal

Return: nxm matrix, with entries from id.

Note: if id has less than nxm elements, the matrix is filled with 0's, (default:  $id = maxideal(1)$ . genericmat(n,m); creates the generic nxm matrix

```
LIB "matrix.lib";
ring R = 0, x(1..16), lp;print(genericmat(3,3)); \frac{1}{1 + \epsilon} // the generic 3x3 matrix
\mapsto x(1), x(2), x(3),
\mapsto x(4), x(5), x(6),
\mapsto x(7), x(8), x(9)
ring R1 = 0, (a, b, c, d), dp;
matrix A = genericmat(3,4, maxideal(1)^3);
print(A);
\mapsto a3, a2b,a2c,a2d,
```

```
\mapsto ab2, abc, abd, ac2,
\mapsto acd,ad2,b3, b2c
int n, m = 3, 2;ideal i = ideal(randommat(1,n*m,maxideal(1),9));print(genericmat(n,m,i)); // matrix of generic linear forms
\mapsto 4a-8b-2c-3d,-a+b-4c+5d,
\mapsto -8a-9b+c+7d, a-9b+9c+4d,
\mapsto 6a-5b+9c, 2a+8c+d
```
# D.3.1.7 is complex

Procedure from library matrix.lib (see [Section D.3.1 \[matrix](#page-0-0) lib], page 968).

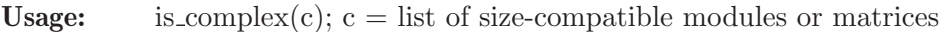

- **Return:** 1 if  $c[i]*c[i+1]=0$  for all i, 0 if not, hence checking whether the list of matrices forms a complex.
- Note: Ideals are treated internally as 1-line matrices. If printlevel > 0, the position where c is not a complex is shown.

## Example:

```
LIB "matrix.lib";
ring r = 32003, (x, y, z), ds;ideal i = x4+y5+z6, xyz, yx2+xz2+zy7;list L = nres(i,0);is_complex(L);
\mapsto 1
L[4] = matrix(i);
is_complex(L);
\mapsto 0
```
# D.3.1.8 outer

Procedure from library matrix.lib (see [Section D.3.1 \[matrix](#page-0-0) lib], page 968).

Usage: outer $(A,B)$ ;  $A,B$  matrices

Return: matrix, outer (tensor) product of A and B

```
LIB "matrix.lib";
ring r=32003, (x,y,z), ds;
matrix A[3][3]=1,2,3,4,5,6,7,8,9;
matrix B[2][2]=x,y,0,z;print(A);
\mapsto 1,2,3,
\mapsto 4,5,6,
\mapsto 7,8,9
print(B);
\mapsto x,y,
\mapsto 0, zprint(outer(A,B));
\mapsto x, y, 2x, 2y, 3x, 3y,
\mapsto 0, z, 0, 2z,0, 3z,
\mapsto 4x,4y,5x,5y,6x,6y,
```
 $\mapsto$  0, 4z,0, 5z,0, 6z,  $\mapsto$  7x, 7y, 8x, 8y, 9x, 9y,  $\mapsto$  0, 7z,0, 8z,0, 9z

## D.3.1.9 power

Procedure from library matrix.lib (see [Section D.3.1 \[matrix](#page-0-0) lib], page 968).

**Usage:** power $(A, n)$ ; A a square-matrix of type intmat or matrix, n=integer $\geq 0$ 

Return: intmat resp. matrix, the n-th power of A

Note: for A=intmat and big n the result may be wrong because of int overflow

#### Example:

```
LIB "matrix.lib";
intmat A[3][3]=1,2,3,4,5,6,7,8,9;print(power(A,3));"";
\mapsto 468 576 684
\mapsto 1062 1305 1548
\mapsto 1656 2034 2412
\mapstoring r=0, (x,y,z), dp;
matrix B[3][3]=0, x, y, z, 0, 0, y, z, 0;print(power(B,3));"";
\mapsto yz2, xy2+x2z, y3+xyz,
\mapsto y2z+xz2, yz2, 0,
\mapsto y3+xyz, y2z+xz2,yz2
\mapsto
```
# D.3.1.10 skewmat

Procedure from library matrix.lib (see [Section D.3.1 \[matrix](#page-0-0) lib], page 968).

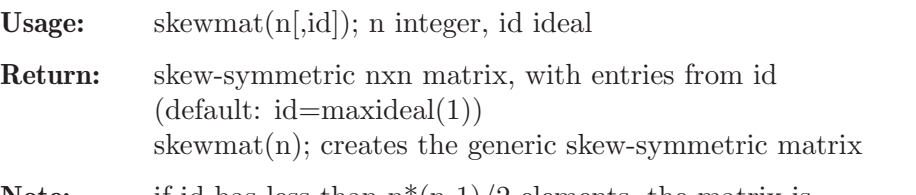

**Note:** if id has less than  $n^*(n-1)/2$  elements, the matrix is filled with 0's,

```
LIB "matrix.lib";
ring R=0, x(1..5), lp;print(skewmat(4)); // the generic skew-symmetric matrix
\mapsto 0, x(1), x(2), x(3),
\mapsto -x(1),0, x(4),x(5),
\mapsto -x(2),-x(4),0, 0,
\mapsto -x(3), -x(5), 0, 0
ring R1 = 0, (a, b, c), dp;
matrix A=skewmat(4,maxideal(1)^2);
print(A);
\mapsto 0, a2, ab, ac,
\mapsto -a2,0, b2, bc,
```

```
\mapsto -ab,-b2,0, c2,
\mapsto -ac,-bc,-c2,0
int n=3;
ideal i = ideal(randommat(1, n*(n-1) div 2, maxideal(1), 9));
print(skewmat(n,i)); // skew matrix of generic linear forms
\mapsto 0, 4a+b-8c, -a+6b+c,
\mapsto -4a-b+8c,0, -8a+2b-9c,
\mapsto a-6b-c, 8a-2b+9c,0
kill R1;
```
# D.3.1.11 submat

Procedure from library matrix.lib (see [Section D.3.1 \[matrix](#page-0-0) lib], page 968).

Usage: submat $(A, r, c)$ ; A=matrix, r,c=intvec

Return: matrix, submatrix of A with rows specified by intvec r and columns specified by intvec c.

### Example:

```
LIB "matrix.lib";
ring R=32003,(x,y,z),lp;
matrix A[4][4]=x,y,z,0,1,2,3,4,5,6,7,8,9,x2,y2,z2;
print(A);
\mapsto x,y, z, 0,
\mapsto 1,2, 3, 4,
\mapsto 5,6, 7, 8,
\mapsto 9, x2, y2, z2
intvec v=1,3,4;
matrix B=submat(A,v,1..3);print(B);
\mapsto x,y, z,
\mapsto 5,6, 7,
\mapsto 9, x2, y2
```
# D.3.1.12 symmat

Procedure from library matrix.lib (see [Section D.3.1 \[matrix](#page-0-0) lib], page 968).

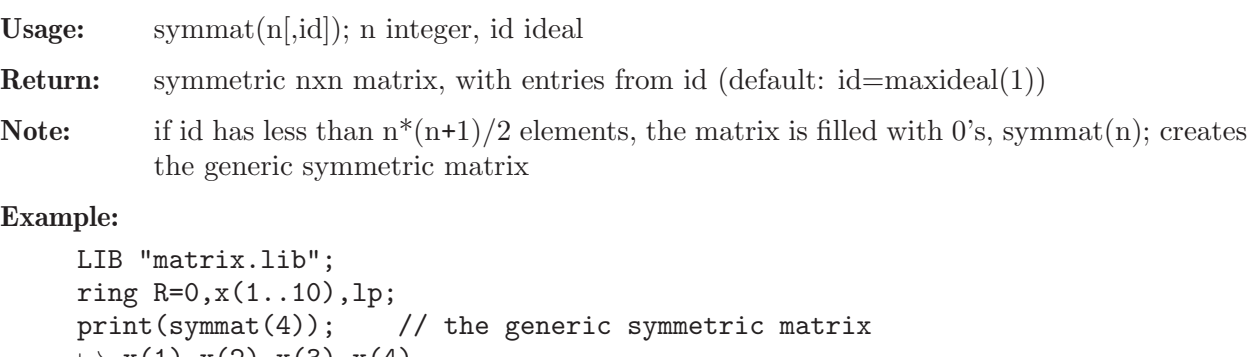

```
\mapsto x(1), x(2), x(3), x(4),
\mapsto x(2), x(5), x(6), x(7),
\mapsto x(3), x(6), x(8), x(9),
\mapsto x(4), x(7), x(9), x(10)
ring R1 = 0, (a, b, c), dp;
matrix A=symmat(4,maxideal(1)^{-}3);
```

```
print(A);
\mapsto a3, a2b,a2c,ab2,
\mapsto a2b,abc,ac2,b3,
\mapsto a2c,ac2,b2c,bc2,
\mapsto ab2,b3, bc2,c3
int n=3;
ideal i = ideal(randommat(1, n*(n+1) div 2, maxideal(1), 9));
print(symmat(n,i)); // symmetric matrix of generic linear forms
\mapsto 4a-8b-2c,-a+b-4c, -8a-9b+c,
\mapsto -a+b-4c, a-9b+9c, 6a-5b+9c,
\rightarrow -8a-9b+c,6a-5b+9c,2a+8ckill R1;
```
# D.3.1.13 unitmat

Procedure from library matrix.lib (see [Section D.3.1 \[matrix](#page-0-0) lib], page 968).

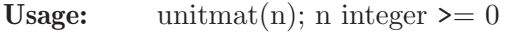

Return: nxn unit matrix

**Note:** needs a basering, diagonal entries are numbers  $(=1)$  in the basering

### Example:

```
LIB "matrix.lib";
ring r=32003,(x,y,z),lp;
print(xyz*unitmat(4));
\mapsto xyz, 0, 0, 0,
\mapsto 0, xyz,0, 0,
\mapsto 0, 0, xyz,0,
\mapsto 0, 0, 0, xyz
print(unitmat(5));
\mapsto 1,0,0,0,0,
\mapsto 0,1,0,0,0,\mapsto 0, 0, 1, 0, 0,\mapsto 0, 0, 0, 1, 0,\mapsto 0,0,0,0,1
```
# D.3.1.14 gauss\_col

Procedure from library matrix.lib (see [Section D.3.1 \[matrix](#page-0-0) lib], page 968).

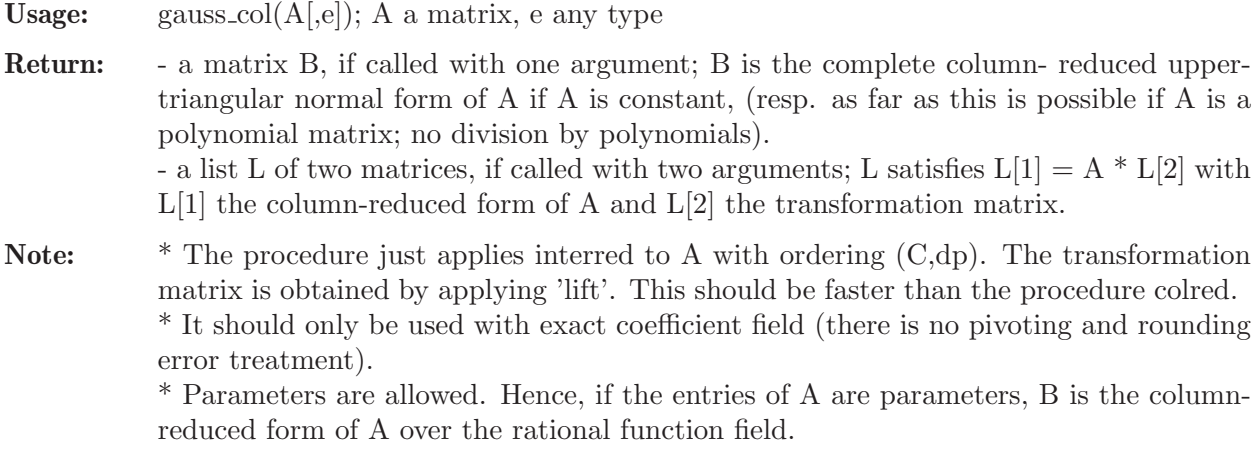

```
LIB "matrix.lib";
ring r=(0,a,b), (A,B,C), dp;
matrix m[8][6]=
0, 2*C, 0, 0, 0, 0,
0, -4*C,a*A, 0, 0, 0,
b*B, -A, 0, 0, 0, 0,
-A, B, 0, 0, 0, 0,
-4*C, 0, B, 2, 0, 0,
2*A, B, 0, 0, 0, 0,
0, 3*B, 0, 0, 2b, 0,
0, AB, 0, 2*A,A, 2a;"";
\mapstolist L=gauss_col(m,1);
print(L[1]);
\mapsto 0,0,2*C, 0, 0, 0,0,
7→ A,0,-4*C,0, 0,0,
\mapsto 0,0,-A, (b)/2*B,0,0,
\mapsto 0,0,B, -1/2*A, 0,0,
\mapsto 0,1,0, 0, 0,0,
\mapsto 0,0,B, A, 0,0,
\mapsto 0,0,0, 0, 1,0,
\mapsto 0,0,0, 0, 0,1
print(L[2]);
\mapsto 0, 0, 0, \mapsto 0, 0, 0, 0,
\mapsto 0, 0, 0, 0, 0, 0,
\mapsto \hspace{0.1cm} 1/(\mathsf{a}) \, , \hspace{1cm} 0, \hspace{1cm} 0, \hspace{1cm} 0, \hspace{1cm} 0, \hspace{1cm} 0,\mapsto -1/(2a)*B, 1/2, 0, c, 0, 0,<br>
\mapsto 0. 0, -3/(2b)*B, 0, 1/(2b), 0,
             0, -3/(2b)*B, 0, 1/(2b), 0,
\rightarrow 1/(2a2)*AB,-1/(2a)*A,(-2b+3)/(4ab)*AB,-1/(a)*AC,-1/(4ab)*A,1/(2a)
ring S=0, x, (c, dp);
matrix A[5][4] =3, 1, 1, 1,
13, 8, 6,-7,
14,10, 6,-7,
7, 4, 3,-3,
2, 1, 0, 3;
print(gauss_col(A));
\mapsto 8/9,-5/9,-1/3,7/9,
\mapsto 1, 0, 0, 0,
\mapsto 0, 1, 0, 0,
\mapsto 0, 0, 1, 0,
\mapsto 0, 0, 0, 1
```
See also: [Section D.3.1.23 \[colred\], page 981.](#page-982-0)

#### $D.3.1.15$  gauss\_row

Procedure from library matrix.lib (see [Section D.3.1 \[matrix](#page-0-0) lib], page 968).

**Usage:** gauss\_row( $A$ [,e]); A matrix, e any type

Return: - a matrix B, if called with one argument; B is the complete row- reduced lower-triangular normal form of A if A is constant, (resp. as far as this is possible if A is a polynomial matrix; no division by polynomials).

- a list L of two matrices, if called with two arguments; L satisfies trans $pose(L[2])^*A=transpose(L[1])$ with L[1] the row-reduced form of A and L[2] the transformation matrix.

Note: \* This procedure just applies gauss col to the transposed matrix. The transformation matrix is obtained by applying lift. This should be faster than the procedure rowred. \* It should only be used with exact coefficient field (there is no pivoting and rounding error treatment).

> \* Parameters are allowed. Hence, if the entries of A are parameters, B is the rowreduced form of A over the rational function field.

### Example:

```
LIB "matrix.lib";
ring r=(0,a,b), (A,B,C), dp;
matrix m[6][8]=
0, 0, b*B, -A,-4C,2A,0, 0,
2C,-4C,-A,B, 0, B, 3B,AB,
0,a*A, 0, 0, B, 0, 0, 0,
0, 0, 0, 0, 2, 0, 0, 2A,
0, 0, 0, 0, 0, 0, 2b, A,
0, 0, 0, 0, 0, 0, 0, 2a;"";
\mapstoprint(gauss_row(m));"";<br>\mapsto 0. A, 0, 0,
7→ 0, A, 0, 0, 0,0,0,0,
\mapsto 0, 0, 0, 0, 0, 1,0,0,0,
\mapsto 2*C,-4*C,-A, B, 0,B,0,0,
\mapsto 0, 0, (b)/2*B,-1/2*A,0,A,0,0,
7→ 0, 0, 0, 0, 0,0,1,0,
7→ 0, 0, 0, 0, 0,0,0,1
\mapstoring S=0,x,dp;
matrix A[4][5] = 3, 1, 1, -1, 213, 8,6,-7,1,
14,10,6,-7,1,
7, 4,3,-3,3;
list L=gauss_row(A,1);
print(L[1]);\mapsto 1/2,-7/3,-19/6,5/6,
\mapsto 1, 0, 0, 0,
\mapsto 0, 1, 0, 0,
\mapsto 0, 0, 1, 0,
\mapsto 0, 0, 0, 1
print(L[2]);
\mapsto 0, -6, -5, 1,
\mapsto -1/2,2/3, -1/6,-1/6,
\mapsto 1/2, -5/3,-5/6,1/6,
\mapsto 0, 13/3,11/3,-1/3
```
See also: [Section D.3.1.22 \[rowred\], page 980.](#page-981-0)

### D.3.1.16 addcol

Procedure from library matrix.lib (see [Section D.3.1 \[matrix](#page-0-0) lib], page 968).

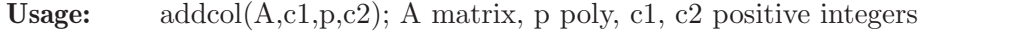

Return: matrix, A being modified by adding p times column c1 to column c2

## Example:

```
LIB "matrix.lib";
ring r=32003,(x,y,z),lp;
matrix A[3][3]=1,2,3,4,5,6,7,8,9;print(A);
\mapsto 1,2,3,
\mapsto 4,5,6,
\mapsto 7,8,9
print(addcol(A,1,xy,2));\mapsto 1, xy+2, 3,
\mapsto 4,4xy+5,6,
\mapsto 7,7xy+8,9
```
# D.3.1.17 addrow

Procedure from library matrix.lib (see [Section D.3.1 \[matrix](#page-0-0) lib], page 968).

**Usage:** addrow $(A, r1, p, r2)$ ; A matrix, p poly, r1, r2 positive integers

Return: matrix, A being modified by adding p times row r1 to row r2

## Example:

```
LIB "matrix.lib";
ring r=32003,(x,y,z),lp;
matrix A[3][3]=1,2,3,4,5,6,7,8,9;print(A);
\mapsto 1,2,3,
\mapsto 4,5,6,
\mapsto 7,8,9
print(addrow(A,1,xy,3));
\mapsto 1, 2, 3,
\mapsto 4, 5, 6,
\mapsto xy+7,2xy+8,3xy+9
```
# D.3.1.18 multcol

Procedure from library matrix.lib (see [Section D.3.1 \[matrix](#page-0-0) lib], page 968).

Usage: multcol $(A, c, p)$ ; A matrix, p poly, c positive integer

Return: matrix, A being modified by multiplying column c by p

```
LIB "matrix.lib";
ring r=32003,(x,y,z),lp;
matrix A[3][3]=1,2,3,4,5,6,7,8,9;
print(A);
\mapsto 1,2,3,
\mapsto 4,5,6,
\mapsto 7,8,9
print(multcol(A,2,xy));
\mapsto 1,2xy,3,
\mapsto 4,5xy,6,
\mapsto 7,8xy,9
```
## D.3.1.19 multrow

Procedure from library matrix.lib (see [Section D.3.1 \[matrix](#page-0-0) lib], page 968).

Usage: multrow $(A, r, p)$ ; A matrix, p poly, r positive integer

Return: matrix, A being modified by multiplying row r by p

### Example:

```
LIB "matrix.lib";
ring r=32003, (x,y,z), lp;
matrix A[3][3]=1,2,3,4,5,6,7,8,9;print(A);
\mapsto 1,2,3,
\mapsto 4,5,6,
\mapsto 7,8,9
print(multrow(A,2,xy));
\mapsto 1, 2, 3,
\mapsto 4xy,5xy,6xy,
\mapsto 7, 8, 9
```
# D.3.1.20 permcol

Procedure from library matrix.lib (see [Section D.3.1 \[matrix](#page-0-0) lib], page 968).

Usage: permcol $(A, c1, c2)$ ; A matrix, c1,c2 positive integers

Return: matrix, A being modified by permuting columns c1 and c2

#### Example:

```
LIB "matrix.lib";
ring r=32003, (x,y,z), lp;
matrix A[3][3]=1, x, 3, 4, y, 6, 7, z, 9;print(A);
\mapsto 1, x, 3,
\mapsto 4,y,6,
\mapsto 7, z, 9
print(permcol(A,2,3));
\mapsto 1,3,x,
\mapsto 4,6,y,
\mapsto 7,9,z
```
## D.3.1.21 permrow

Procedure from library matrix.lib (see [Section D.3.1 \[matrix](#page-0-0) lib], page 968).

Usage: permrow $(A, r1, r2)$ ; A matrix, r1, r2 positive integers

Return: matrix, A being modified by permuting rows r1 and r2

```
LIB "matrix.lib";
ring r=32003,(x,y,z),lp;
matrix A[3][3]=1,2,3,x,y,z,7,8,9;print(A);
\mapsto 1,2,3,
\mapsto x,y,z,
```

```
\mapsto 7,8,9
print(permrow(A,2,1));
\mapsto x,y,z,
\mapsto 1,2,3,
\mapsto 7,8,9
```
# D.3.1.22 rowred

<span id="page-981-0"></span>Procedure from library matrix.lib (see [Section D.3.1 \[matrix](#page-0-0) lib], page 968).

Usage: rowred $(A[e])$ ; A matrix, e any type

Return: - a matrix B, being the row reduced form of A, if rowred is called with one argument. (as far as this is possible over the polynomial ring; no division by polynomials) - a list L of two matrices, such that  $L[1] = L[2] * A$  with  $L[1]$  the row-reduced form of A and L[2] the transformation matrix (if rowred is called with two arguments).

Assume: The entries of A are in the base field. It is not verified whether this assumption holds.

Note: \* This procedure is designed for teaching purposes mainly.

\* The straight forward Gaussian algorithm is implemented in the library (no standard basis computation).

The transformation matrix is obtained by concatenating a unit matrix to A. proc gauss row should be faster.

\* It should only be used with exact coefficient field (there is no pivoting) over the polynomial ring (ordering lp or dp).

\* Parameters are allowed. Hence, if the entries of A are parameters the computation takes place over the field of rational functions.

```
LIB "matrix.lib";
ring r=(0,a,b), (A,B,C), dp;
matrix m[6][8]=
0, 0, b*B, -A,-4C,2A,0, 0,
2C,-4C,-A,B, 0, B, 3B,AB,
0,a*A, 0, 0, B, 0, 0, 0,
0, 0, 0, 0, 2, 0, 0, 2A,
0, 0, 0, 0, 0, 0, 2b, A,
0, 0, 0, 0, 0, 0, 0, 2a;"";
\mapstoprint(rowred(m));"";
7→ 0, 0, 0, 0, 1,0, 0,0,
7→ 0, 0, 0, 0, 0,0, 1,0,
7→ 0, 0, 0, 0, 0,0, 0,1,
\mapsto 0, 0, (b)*B,-A,0,2*A,0,0,
\mapsto 2*C,-4*C, -A, B, 0,B, 0,0,
\mapsto 0, (a)*A,0, 0, 0,0, 0,0
\mapstolist L=rowred(m,1);
print(L[1]);7→ 0, 0, 0, 0, 1,0, 0,0,
7→ 0, 0, 0, 0, 0,0, 1,0,
7→ 0, 0, 0, 0, 0,0, 0,1,
\mapsto 0, 0, (b)*B,-A,0,2*A,0,0,
\mapsto 2*C,-4*C, -A, B, 0,B, 0,0,
```

```
\mapsto 0, (a)*A,0, 0, 0,0, 0,0
print(L[2]);
\mapsto 0,0,0,1/2, 0, -1/(2a)*A,<br>
\mapsto 0.0.0.0. 1/(2b), -1/(4ab)*A\mapsto 0,0,0,0, 1/(2b), -1/(4ab)*A,
\mapsto 0,0,0,0,0, 0, 1/(2a),
\mapsto 1,0,0,2*C, 0, -2/(a)*AC,
\mapsto 0,1,0,0, -3/(2b)*B,(-2b+3)/(4ab)*AB,\mapsto 0,0,1,-1/2*B,0, 1/(2a)*AB
```
See also: [Section D.3.1.15 \[gauss](#page-0-0) row], page 976.

# D.3.1.23 colred

<span id="page-982-0"></span>Procedure from library matrix.lib (see [Section D.3.1 \[matrix](#page-0-0) lib], page 968).

**Usage:** colred $(A[e])$ ; A matrix, e any type

Return: - a matrix B, being the column reduced form of A, if colred is called with one argument. (as far as this is possible over the polynomial ring; no division by polynomials) - a list L of two matrices, such that  $L[1] = A * L[2]$  with  $L[1]$  the column-reduced form of A and L[2] the transformation matrix (if colred is called with two arguments).

Assume: The entries of A are in the base field. It is not verified whether this assumption holds.

Note: \* This procedure is designed for teaching purposes mainly.

\* It applies rowred to the transposed matrix. proc gauss col should be faster.

\* It should only be used with exact coefficient field (there is no pivoting) over the polynomial ring (ordering lp or dp).

\* Parameters are allowed. Hence, if the entries of A are parameters the computation takes place over the field of rational functions.

```
LIB "matrix.lib";
ring r=(0,a,b), (A,B,C), dp;
matrix m[8][6]=
0, 2*C, 0, 0, 0, 0,
0, -4*C,a*A, 0, 0, 0,
b*B, -A, 0, 0, 0, 0,
-A, B, 0, 0, 0, 0,
-4*C, 0, B, 2, 0, 0,
2*A, B, 0, 0, 0, 0,
0, 3*B, 0, 0, 2b, 0,<br>0, AB, 0, 2*A,A, 2a:"":
0, AB, 0, 2*A, A,\mapstoprint(colred(m));"";
\mapsto 0,0,0,0, 2*C, 0,
\mapsto 0,0,0,0, -4*C, (a)*A,
\mapsto 0,0,0,0, (b)*B,-A, 0,<br>
\mapsto 0,0,0, -A, B, 0,
\mapsto 0,0,0,-A, B,
\mapsto 1,0,0,0, 0, 0,
\mapsto 0,0,0,2*A, B, 0,
\mapsto 0,1,0,0, 0, 0,
\mapsto 0,0,1,0, 0, 0
\mapstolist L=colred(m,1);
print(L[1]);
```

```
\mapsto 0,0,0,0, 2*C, 0,
\mapsto 0,0,0,0, -4*C,(a)*A,
\mapsto 0,0,0, (b)*B,-A, 0,
\mapsto 0,0,0,-A, B, 0,
\mapsto 1,0,0,0, 0, 0,
\mapsto 0,0,0,2*A, B, 0,
\mapsto 0, 1, 0, 0, 0, 0,
\mapsto 0,0,1,0, 0, 0
print(L[2]);
\mapsto 0, 0, 0, 0, 0, 0, 0,
\mapsto 0, 0, 0, 0, 0, 0, 0,
\mapsto 0, 0, 0, 0, 0, 1,
\mapsto 1/2, 0, 0, 2*C, 0, -1/2*B,
\mapsto 0, 1/(2b), 0, 0, -3/(2b)*B, 0,
\rightarrow -1/(2a)*A,-1/(4ab)*A,1/(2a),-2/(a)*AC,(-2b+3)/(4ab)*AB,1/(2a)*AB
```
See also: [Section D.3.1.14 \[gauss](#page-0-0) col], page 975.

# D.3.1.24 linear\_relations

Procedure from library matrix.lib (see [Section D.3.1 \[matrix](#page-0-0) lib], page 968).

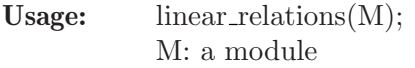

Assume: All non-zero entries of M are homogeneous polynomials of the same positive degree. The base field must be an exact field (not real or complex). It is not checked whether these assumptions hold.

**Return:** a maximal module R such that  $M^*R$  is formed by zero vectors.

### Example:

```
LIB "matrix.lib";
ring r = (3,w), (a,b,c,d), dp;
minpoly = w2-w-1;module M = [a2,b2], [wa, w2c2+2b2], [(w-2)*a2+wa, wb2+w2c2];
module REL = linear_relations(M);
pmat(REL);
\mapsto (-w-1),
\mapsto -1,\mapsto 1
pmat(matrix(M)*matrix(REL));
\mapsto 0,\mapsto 0
```
# D.3.1.25 rm unitrow

Procedure from library matrix.lib (see [Section D.3.1 \[matrix](#page-0-0) lib], page 968).

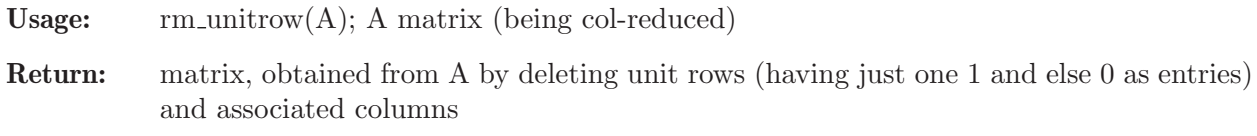

```
LIB "matrix.lib";
ring r=0, (A,B,C), dp;
matrix m[8][6]=
0,0, 0, 0, 2C, 0,
0,0, 0, -4C,A,
A,-C2,0, B, -A, 0,
0,0, 1/2B,-A,B, 0,
1,0, 0, 0, 0, 0,
0,0, 0, 2A,B, 0,
0,1, 0, 0, 0, 0,
0,0, 1, 0, 0, 0;
print(rm_unitrow(m));
\mapsto 0, 2C, 0,
\mapsto 0, -4C, A,
\mapsto B, -A, 0,
\mapsto -A,B, 0,
\mapsto 2A,B, 0
```
## D.3.1.26 rm\_unitcol

Procedure from library matrix.lib (see [Section D.3.1 \[matrix](#page-0-0) lib], page 968).

Usage:  $r_{\text{m-unitcol}}(A)$ ; A matrix (being row-reduced)

Return: matrix, obtained from A by deleting unit columns (having just one 1 and else 0 as entries) and associated rows

### Example:

```
LIB "matrix.lib";
ring r=0, (A,B,C), dp;
matrix m[6][8]=
0, 0, A, 0, 1,0, 0,0,
0, 0, -C2, 0, 0, 0, 1, 0,
0, 0, 0, 0, 1/2B, 0, 0, 0, 0, 1,
0, 0, B, -A, 0,2A, 0,0,<br>2C, -4C, -A, B, 0,B, 0,0,
          -A, B, 0,B, 0,0,
0, A, 0, 0, 0, 0, 0, 0, 0;
print(rm_unitcol(m));
\mapsto 0, 0, B, -A, 2A,
\mapsto 2C,-4C,-A,B, B,
\mapsto 0, A, 0, 0, 0
```
# D.3.1.27 headStand

Procedure from library matrix.lib (see [Section D.3.1 \[matrix](#page-0-0) lib], page 968).

```
Usage: headStand(M); M matrix
```

```
Return: matrix B such that B[i][j]=M[n-i+1,m-j+1], n=nrows(M), m=ncols(M)
```

```
LIB "matrix.lib";
ring r=0,(A,B,C),dp;
matrix M[2][3] =0,A, B,
A2, B2, C;
```
print(M);  $\mapsto$  0, A, B,  $\mapsto$  A2, B2, C print(headStand(M));  $\mapsto$  C, B2, A2,  $\mapsto$  B, A, 0

# D.3.1.28 symmetricBasis

<span id="page-985-1"></span>Procedure from library matrix.lib (see [Section D.3.1 \[matrix](#page-0-0) lib], page 968).

- Return: ring, poynomial ring containing the ideal "symBasis", being a basis of the k-th symmetric power of an n-dim vector space.
- **Note:** The output polynomial ring has characteristics 0 and n variables named "S(i)", where the base variable name S is either given by the optional string argument(which must not contain brackets) or equal to "e" by default.

### Example:

```
LIB "matrix.lib";
// basis of the 3-rd symmetricPower of a 4-dim vector space:
def R = symmetricBasis(4, 3, "@e"); setring R;
R; // container ring:
\mapsto // coefficients: QQ
\mapsto // number of vars : 4
\mapsto // block 1 : ordering dp
\mapsto // \mapsto : names \text{Qe}(1) \text{Qe}(2) \text{Qe}(3) \text{Qe}(4)<br>\mapsto // \mapsto block 2 : ordering C
              block 2 : ordering C
symBasis; // symmetric basis:
\mapsto symBasis[1]=@e(4)^3
\mapsto symBasis[2]=@e(3)*@e(4)^2
\mapsto symBasis[3]=@e(3)^2*@e(4)
\mapsto symBasis[4]=@e(3)^3
\mapsto symBasis[5]=@e(2)*@e(4)^2
\mapsto symBasis[6]=@e(2)*@e(3)*@e(4)
\mapsto symBasis[7]=@e(2)*@e(3)^2
\mapsto symBasis[8]=@e(2)^2*@e(4)
\mapsto symBasis[9]=@e(2)^2*@e(3)
\mapsto symBasis[10]=@e(2)^3
\mapsto symBasis[11]=@e(1)*@e(4)^2
\mapsto symBasis[12]=@e(1)*@e(3)*@e(4)
\mapsto symBasis[13]=@e(1)*@e(3)^2
\mapsto symBasis[14]=@e(1)*@e(2)*@e(4)
\mapsto symBasis[15]=@e(1)*@e(2)*@e(3)
\mapsto symBasis[16]=@e(1)*@e(2)^2
\mapsto symBasis[17]=@e(1)^2*@e(4)
\mapsto symBasis[18]=@e(1)^2*@e(3)
\mapsto symBasis[19]=@e(1)^2*@e(2)
\mapsto symBasis[20]=@e(1)^3
```
See also: [Section D.3.1.29 \[exteriorBasis\], page 984](#page-985-0).

### D.3.1.29 exteriorBasis

<span id="page-985-0"></span>Procedure from library matrix.lib (see [Section D.3.1 \[matrix](#page-0-0) lib], page 968).

- Return: qring, an exterior algebra containing the ideal "extBasis", being a basis of the k-th exterior power of an n-dim vector space.
- **Note:** The output polynomial ring has characteristics 0 and n variables named "S(i)", where the base variable name S is either given by the optional string argument(which must not contain brackets) or equal to "e" by default.

```
LIB "matrix.lib";
// basis of the 3-rd symmetricPower of a 4-dim vector space:
def r = exteriorBasis(4, 3, "@e"); setring r;
r; // container ring:
\mapsto // coefficients: QQ
\mapsto // number of vars : 4
\mapsto // block 1 : ordering dp
\mapsto // : names \text{Qe}(1) \text{Qe}(2) \text{Qe}(3) \text{Qe}(4)\mapsto // block 2 : ordering C
\mapsto // noncommutative relations:
\mapsto // \qquad \mathbb{Q}e(2)\mathbb{Q}e(1) = -\mathbb{Q}e(1)*\mathbb{Q}e(2)\mapsto // \text{Qe}(3)\text{Qe}(1)=-\text{Qe}(1)*\text{Qe}(3)<br>\mapsto // \text{Qe}(4)\text{Qe}(1)=-\text{Qe}(1)*\text{Qe}(4)Re(4)@e(1)=-@e(1)*@e(4)\mapsto // \text{Qe}(3)\text{Qe}(2) = -\text{Qe}(2)*\text{Qe}(3)<br>\mapsto // \text{Qe}(4)\text{Qe}(2) = -\text{Qe}(2)*\text{Qe}(4)Q_e(4)Q_e(2)=-Q_e(2)*Q_e(4)\mapsto // \qquad \qquad \qquad \qquad \qquad \qquad \qquad \qquad \qquad \qquad \qquad \qquad \qquad \qquad \qquad \qquad \qquad \qquad \qquad \qquad \qquad \qquad \qquad \qquad \qquad \qquad \qquad \qquad \qquad \qquad \qquad \qquad \qquad \qquad \qquad \\mapsto // quotient ring from ideal
\mapsto [1] = \mathbb{Q}e(4)^2\mapsto [2] = 0e(3)^2\mapsto [3] = 0e(2)^2\mapsto [4] = 0e(1)^2extBasis; // exterior basis:
\mapsto extBasis[1]=@e(2)*@e(3)*@e(4)
\mapsto extBasis[2]=@e(1)*@e(3)*@e(4)
\mapsto extBasis[3]=@e(1)*@e(2)*@e(4)
\mapsto extBasis[4]=@e(1)*@e(2)*@e(3)
```
See also: [Section D.3.1.28 \[symmetricBasis\], page 984.](#page-985-1)

### D.3.1.30 symmetricPower

<span id="page-986-0"></span>Procedure from library matrix.lib (see [Section D.3.1 \[matrix](#page-0-0) lib], page 968).

Usage: symmetric Power $(A, k)$ ; A module, k int

Return: module: the k-th symmetric power of A

Note: the chosen bases and most of intermediate data will be shown if printlevel is big enough

```
LIB "matrix.lib";
ring r = (0), (a, b, c, d), dp; r;
\mapsto // coefficients: QQ
\mapsto // number of vars : 4
7\mapsto // block 1 : ordering dp<br>7\mapsto // \mapsto : names a
                          : names a b c d
\mapsto // block 2 : ordering C
module B = a*gen(1) + c* gen(2), b * gen(1) + d* gen(2); print(B);
```

```
\mapsto a,b,
\mapsto c,d
// symmetric power over a commutative K-algebra:
print(symmetricPower(B, 2));
\mapsto d2, cd, c2,
\mapsto 2bd, bc+ad, 2ac,
\mapsto b2, ab, a2
print(symmetricPower(B, 3));
\mapsto d3, cd2, c2d, c3,
\mapsto 3bd2,2bcd+ad2,bc2+2acd,3ac2,
\mapsto 3b2d,b2c+2abd,2abc+a2d,3a2c,
\mapsto b3, ab2, a2b, a3
// symmetric power over an exterior algebra:
def g = superCommutative(); setring g; g;
\mapsto // coefficients: QQ
\mapsto // number of vars : 4
7\mapsto // block 1 : ordering dp<br>7\mapsto // \mapsto : names a l
                         : names a b c d
\mapsto // block 2 : ordering C
\mapsto // noncommutative relations:
\mapsto // ba=-ab
\mapsto // ca=-ac<br>\mapsto // da=-ad
        da=-ad
\mapsto // cb=-bc
\mapsto // db=-bd
\mapsto // dc=-cd
\mapsto // quotient ring from ideal
\mapsto \angle [1]=d2
\mapsto \lfloor 2 \rfloor = c2\mapsto [3]=b2
\mapsto [4]=a2
module B = a * gen(1) + c * gen(2), b * gen(1) + d * gen(2); print(B);
\mapsto a,b,
\mapsto c,d
print(symmetricPower(B, 2)); // much smaller!
\mapsto 0,cd, 0,
\mapsto 0,-bc+ad,0,
\mapsto 0,ab, 0
print(symmetricPower(B, 3)); // zero! (over an exterior algebra!)
\mapsto 0.0.0,0
```
See also: [Section D.3.1.31 \[exteriorPower\], page 986](#page-987-0).

# D.3.1.31 exteriorPower

<span id="page-987-0"></span>Procedure from library matrix.lib (see [Section D.3.1 \[matrix](#page-0-0) lib], page 968).

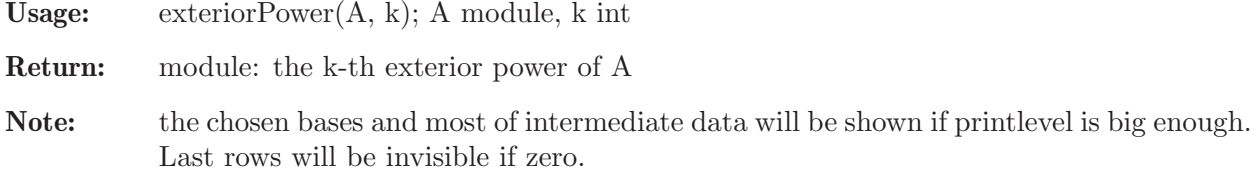

```
LIB "matrix.lib";
ring r = (0), (a, b, c, d, e, f), dp;
r; "base ring:";
\mapsto // coefficients: QQ
\mapsto // number of vars : 6
\mapsto // block 1 : ordering dp
\mapsto // : names a b c d e f
\mapsto // block 2 : ordering C
\mapsto base ring:
module B = a * gen(1) + c * gen(2) + e * gen(3),
b*gen(1) + d*gen(2) + f*gen(3),e*gen(1) + f*gen(3);print(B);
\mapsto a,b,e,
\mapsto c,d,0,
\mapsto e,f,f
print(exteriorPower(B, 2));
\mapsto df, cf, -de+cf,
\mapsto bf-ef,-e2+af,-be+af,
\mapsto -de, -ce, -bc+ad
print(exteriorPower(B, 3));
\mapsto -de2-bcf+adf+cef
def g = superCommutative(); setring g; g;
\mapsto // coefficients: QQ
\mapsto // number of vars : 6
\mapsto // block 1 : ordering dp
\mapsto // : names a b c d e f
\mapsto // block 2 : ordering C
\mapsto // noncommutative relations:
\mapsto // ba=-ab<br>\mapsto // ca=-ac
\mapsto // ca=-ac<br>\mapsto // da=-ad
\mapsto // da=-ad<br>\mapsto // ea=-ae
\mapsto // ea=-ae<br>\mapsto // fa=-af
         fa = -af\mapsto // cb=-bc
\mapsto // db=-bd
\mapsto // eb=-be
\mapsto // fb=-bf<br>\mapsto // dc=-cd
         dc=-cd
\mapsto // ec=-ce<br>\mapsto // fc=-cf
         fc = -cf\mapsto // ed=-de
\mapsto // fd=-df
\mapsto // fe=-ef
\mapsto // quotient ring from ideal
\mapsto \overline{\phantom{0}} [1]=f2
\mapsto \angle [2]=e2
\mapsto [3]=d2
\mapsto [4] = c2\mapsto -[5]=b2
\mapsto _[6]=a2
module A = a * gen(1), b * gen(1), c * gen(2), d * gen(2);
print(A);
```

```
\mapsto a,b,0,0,
\mapsto 0,0,c,d
print(exteriorPower(A, 2));
\mapsto 0, bd, bc, ad, ac, 0
module B = a * gen(1) + c * gen(2) + e * gen(3),
b*gen(1) + d*gen(2) + f*gen(3),e*gen(1) + f*gen(3);print(B);
\mapsto a,b,e,
\mapsto c,d,0,
\mapsto e,f,f
print(exteriorPower(B, 2));
\mapsto df, cf, de+cf,
\mapsto bf+ef,af, be+af,
\mapsto -de, -ce,bc+ad
print(exteriorPower(B, 3));
\mapsto bcf+adf-cef
```
See also: [Section D.3.1.30 \[symmetricPower\], page 985.](#page-986-0)

# D.3.2 linalg\_lib

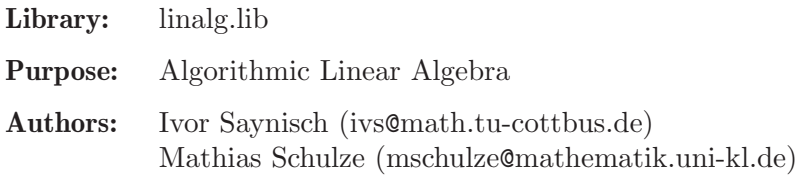

Procedures:

# D.3.2.1 inverse

<span id="page-989-0"></span>Procedure from library linalg.lib (see [Section D.3.2 \[linalg](#page-0-0) lib], page 988).

Usage: inverse( $A$  [,opt]); A a square matrix, opt integer

### Return:

a matrix: - the inverse matrix of A, if A is invertible; - the 1x1 0-matrix if A is not invertible (in the polynomial ring!). There are the following options: - opt=0 or not given: heuristically best option from below - opt=1 : apply std to (transpose $(E,A)$ ), ordering  $(C,dp)$ . - opt=2 : apply interred (transpose( $E$ , $A$ )), ordering ( $C$ , $dp$ ). - opt=3 : apply lift $(A, E)$ , ordering  $(C, dp)$ .

Note: parameters and minpoly are allowed; opt = 2 is only correct for matrices with entries in a field

```
LIB "linalg.lib";
ring r=0, (x,y,z), lp;
matrix A[3][3] =1,4,3,
1,5,7,
```

```
0,4,17;
print(inverse(A));"";
\mapsto 57, -56,13,
\mapsto -17,17, -4,
\mapsto 4, -4, 1
\mapstomatrix B[3][3] =
y+1, x+y, y,
z, z+1, z,
y+z+2,x+y+z+2,y+z+1;
print(inverse(B));
\begin{array}{lll} \mapsto & -xz+y+1\,, & -xz-x+y\,, & xz-y\,, \\ \mapsto & z\,, & z+1\,, & -z\,, \end{array}\mapsto z, \qquad z_{+1},\mapsto xz-y-z-2,xz+x-y-z-2,-xz+y+z+1
print(B*inverse(B));
\mapsto 1,0,0,
\mapsto 0,1,0,
\mapsto 0,0,1
```
See also: [Section D.3.2.2 \[inverse](#page-0-0) B], page 989; [Section D.3.2.3 \[inverse](#page-0-0) L], page 990.

# D.3.2.2 inverse<sub>B</sub>

Procedure from library linalg.lib (see [Section D.3.2 \[linalg](#page-0-0) lib], page 988).

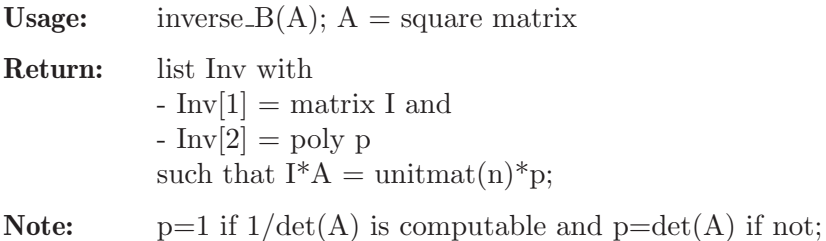

#### the computation uses busadj.

### Example:

```
LIB "linalg.lib";
ring r=0, (x,y), 1p;
matrix A[3][3]=x,y,1,1,x2,y,x,6,0;print(A);
\mapsto x,y, 1,
\mapsto 1, x2, y,
\mapsto x,6, 0
list Inv=inverse_B(A);
print(Inv[1]);
\mapsto 6y, -6, x2-y2,
\mapsto -xy, x, xy-1,
\mapsto x3-6,-xy+6x,-x3+y
print(Inv[2]);
\mapsto x3-xy2+6xy-6
print(Inv[1]*A);
\mapsto x3-xy2+6xy-6,0, 0,
\mapsto 0, x3-xy2+6xy-6,0,\mapsto 0, 0, x3-xy2+6xy-6
```
See also: [Section D.3.2.1 \[inverse\], page 988;](#page-989-0) [Section D.3.2.3 \[inverse](#page-0-0) L], page 990.

# D.3.2.3 inverse L

Procedure from library linalg.lib (see [Section D.3.2 \[linalg](#page-0-0) lib], page 988).

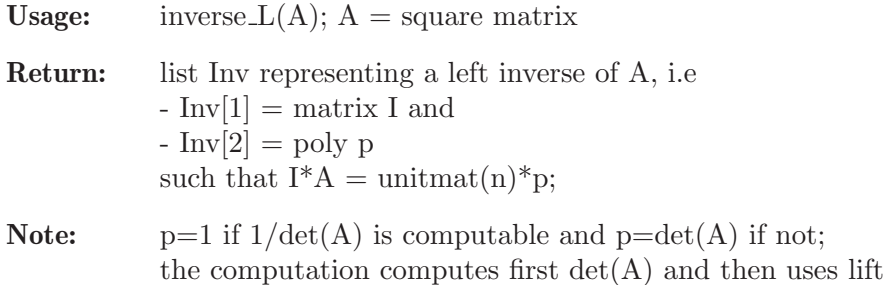

#### Example:

```
LIB "linalg.lib";
ring r=0, (x,y), lp;
matrix A[3][3]=x,y,1,1,x2,y,x,6,0;print(A);
\mapsto x,y, 1,
\mapsto 1, x2, y,
\mapsto x,6, 0
list Inv=inverse_L(A);
print(Inv[1]);
\mapsto -6y, 6, -x2+y2,
\mapsto xy, \quad -x, \quad -xy+1,\mapsto -x3+6,xy-6x,x3-y
print(Inv[2]);
\mapsto -x3+xy2-6xy+6
print(Inv[1]*A);
\mapsto -x3+xy2-6xy+6,0, 0,
\mapsto 0, -x3+xyz-6xy+6,0,\mapsto 0, 0, -x3+xy2-6xy+6
```
See also: [Section D.3.2.1 \[inverse\], page 988;](#page-989-0) [Section D.3.2.2 \[inverse](#page-0-0) B], page 989.

### D.3.2.4 sym\_gauss

Procedure from library linalg.lib (see [Section D.3.2 \[linalg](#page-0-0) lib], page 988).

Usage: sym\_gauss(A);  $A =$  symmetric matrix

Return: matrix, diagonalisation of A with symmetric gauss algorithm

```
LIB "linalg.lib";
ring r=0, (x), lp;
matrix A[2][2]=1,4,4,15;print(A);
\mapsto 1,4,
\mapsto 4,15
print(sym_gauss(A));
\mapsto 1,0,
\mapsto 0,-1
```
# D.3.2.5 orthogonalize

Procedure from library linalg.lib (see [Section D.3.2 \[linalg](#page-0-0) lib], page 988).

**Usage:** orthogonalize(A);  $A =$  matrix of constants

Return: matrix, orthogonal basis of the column space of A

### Example:

```
LIB "linalg.lib";
ring r=0, (x), lp;
matrix A[4][4]=5,6,12,4,7,3,2,6,12,1,1,2,6,4,2,10;
print(A);
\mapsto 5, 6, 12, 4,\mapsto 7, 3,2, 6,
\mapsto 12,1,1, 2,
\mapsto 6, 4,2, 10
print(orthogonalize(A));
\mapsto 1,0, 0, 0,
\mapsto 0,23,0, 0,
\mapsto 0,0, 21,0,
\mapsto 0,0, 0, 6
```
### $D.3.2.6$  diag test

Procedure from library linalg.lib (see [Section D.3.2 \[linalg](#page-0-0) lib], page 988).

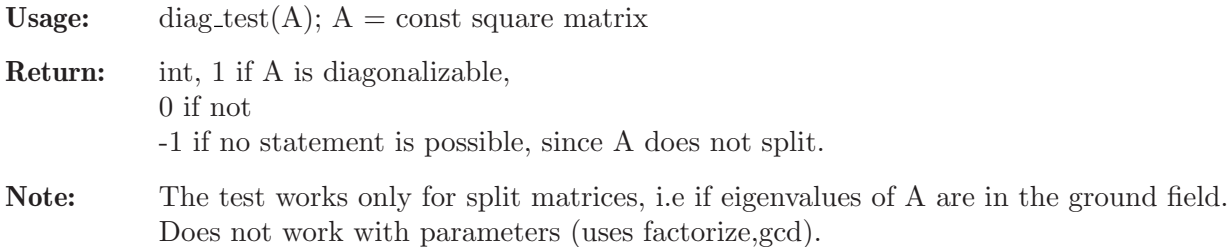

#### Example:

```
LIB "linalg.lib";
ring r=0, (x), dp;
matrix A[4][4]=6,0,0,0,0,0,6,0,0,6,0,0,0,0,0,6;
print(A);
\mapsto 6, 0, 0, 0,\mapsto 0,0,6,0,
\mapsto 0,6,0,0,\mapsto 0,0,0,6
diag_test(A);
\mapsto 1
```
## D.3.2.7 busadj

Procedure from library linalg.lib (see [Section D.3.2 \[linalg](#page-0-0) lib], page 988).

Usage: busadj $(A)$ ; A = square matrix (of size nxn) Return: list L:

 $L[1]$  contains the  $(n+1)$  coefficients of the characteristic polynomial X of A, i.e.  $X = L[1][1]+...+L[1][k]*t^*(k-1)+..+(L[1][n+1])*t^n$ L[2] contains the n (nxn)-matrices Hk which are the coefficients of the busadjoint  $bA = adjoint(E^*t-A)$  of A, i.e.

```
bA = (Hn-1)*t^(n-1)+...+Hk*t^+k+...+H0, ( Hk=L[2][k+1] )
```
## Example:

```
LIB "linalg.lib";
ring r = 0, (t, x), lp;
matrix A[2][2] = 1, x2, x, x2+3x;print(A);
\mapsto 1, x2,
\mapsto x, x2+3x
list L = busadi(A);poly X = L[1][1]+L[1][2]*t+L[1][3]*t2; X;\mapsto t2-tx2-3tx-t-x3+x2+3x
matrix bA[2][2] = L[2][1]+L[2][2]*t;print(bA); //the busadjoint of A;
\mapsto t-x2-3x,x2.
\mapsto x, t-1
print(bA*(t*unitmat(2)-A));
\mapsto t2-tx2-3tx-t-x3+x2+3x,0,
\mapsto 0, t2-tx2-3tx-t-x3+x2+3x
```
# D.3.2.8 charpoly

Procedure from library linalg.lib (see [Section D.3.2 \[linalg](#page-0-0) lib], page 988).

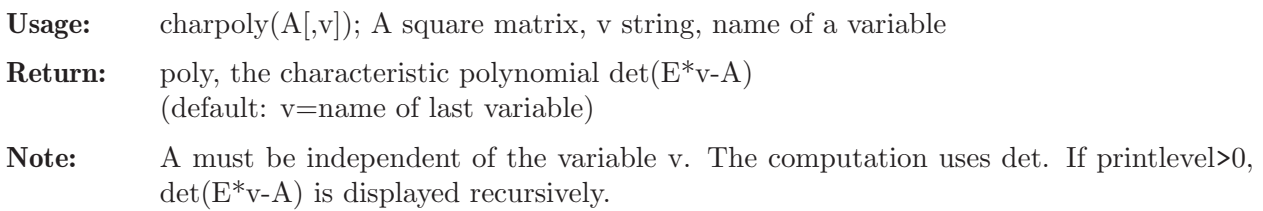

# Example:

```
LIB "linalg.lib";
ring r=0, (x,t), dp;
matrix A[3][3]=1, x2, x, x2, 6, 4, x, 4, 1;print(A);
\mapsto 1, x2,x,
\mapsto x2,6, 4,
\mapsto x, 4, 1
charpoly(A,"t");
\mapsto -x4t+x4-8x3-x2t+t3+6x2-8t2-3t+10
```
# D.3.2.9 adjoint

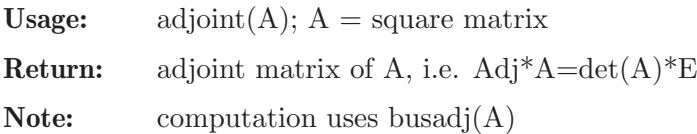

```
LIB "linalg.lib";
ring r=0, (t, x), lp;
matrix A[2][2]=1, x2, x, x2+3x;print(A);
\mapsto 1, x2,
\mapsto x, x2+3x
matrix Adj [2] [2] = adjoint(A);print(Adj); //Adj*A=det(A)*E\mapsto x2+3x,-x2,
\mapsto -x, 1
print(Adj*A);
\mapsto -x3+x2+3x,0,
\mapsto 0, -x3+x2+3x
```
# D.3.2.10 det B

Procedure from library linalg.lib (see [Section D.3.2 \[linalg](#page-0-0) lib], page 988).

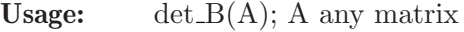

Return: returns the determinant of A

Note: the computation uses the busadj algorithm

### Example:

```
LIB "linalg.lib";
ring r=0, (x), dp;
matrix A[10][10]=random(2,10,10)+unitmat(10)*x;print(A);
\mapsto x+2,-1, 2, 0, -1, 1, 1, 2, -1, 1,
\mapsto 2, x-1,-1,2, -1, 1, 1, 2, 1, 0,
\mapsto -2, 2, x, 1, 2, 1, -1, -2, -2, 2,
\mapsto 0, -1, -1, x+2, 0, -1, 1, 0, -1, 0,
\mapsto 0, 1, -2,0, x+2,1, 1, -2, 2, 1,
\mapsto 2, -2, 0, -2, -1, x, -2, 1, -2, -2,
\mapsto -1, 2, 2, 1, 1, -2, x+1,-1, -2, -2,
\mapsto 1, 1, -1, 2, -2, -1, 2, x+1, 0, 1,
\mapsto -2, 0, 1, 2, 1, -2,-2, 1, x+1,0,
\mapsto 1, 2, 1, 2, 0, 1, -1, 1, -1, x-1
det_B(A);
7→ x10+7x9+7x8-39x7-290x6-1777x5-3646x4+3725x3-5511x2-34811x-13241
```
### D.3.2.11 gaussred

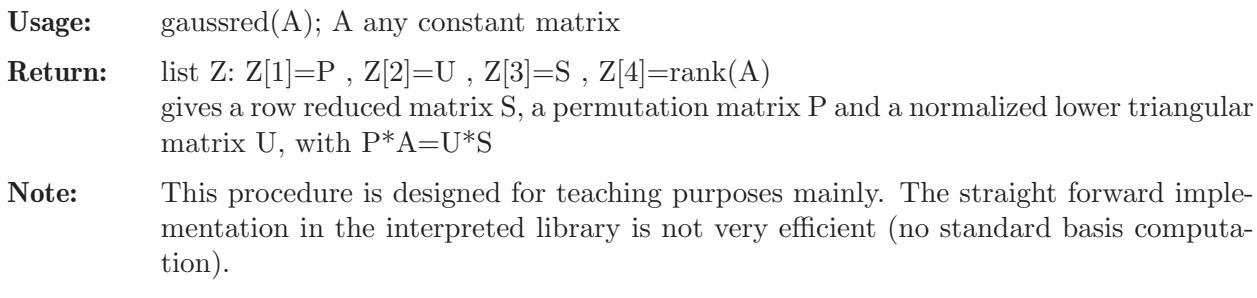

```
LIB "linalg.lib";
ring r=0, (x), dp;
matrix A[5][4]=1,3,-1,4,2,5,-1,3,1,3,-1,4,0,4,-3,1,-3,1,-5,-2;
print(A);
\mapsto 1, 3, -1, 4,\mapsto 2, 5,-1,3,
\mapsto 1, 3,-1,4,
\mapsto 0, 4, -3, 1,\mapsto -3,1,-5,-2list Z=gaussred(A); //construct P,U,S s.t. P*A=U*S
print(Z[1]); //P
\mapsto 1,0,0,0,0,\mapsto 0,1,0,0,0,\mapsto 0, 0, 0, 0, 1,\mapsto 0, 0, 0, 1, 0,\mapsto 0,0,1,0,0
print(Z[2]); //U
\mapsto 1, 0, 0, 0,0,
\mapsto 2, 1, 0, 0,0,
\mapsto -3,-10,1, 0,0,
\mapsto 0, -4, 1/2,1,0,
\mapsto 1, 0, 0, 0, 1
print(Z[3]); //S
\mapsto 1,3, -1,4,
\mapsto 0, -1, 1, -5,\mapsto 0,0, 2, -40,
\mapsto 0,0, 0, 1,
\mapsto 0,0, 0, 0
print(Z[4]); //rank
\mapsto 4
print(Z[1]*A); //P*A
\mapsto 1, 3,-1,4,
\mapsto 2, 5,-1,3,
\mapsto -3, 1, -5, -2,\mapsto 0, 4, -3, 1,\mapsto 1, 3,-1,4
print(Z[2]*Z[3]); //U*S
\mapsto 1, 3,-1,4,
\mapsto 2, 5,-1,3,
\mapsto -3,1,-5,-2,\mapsto 0, 4, -3, 1,\mapsto 1, 3,-1,4
```
### D.3.2.12 gaussred pivot

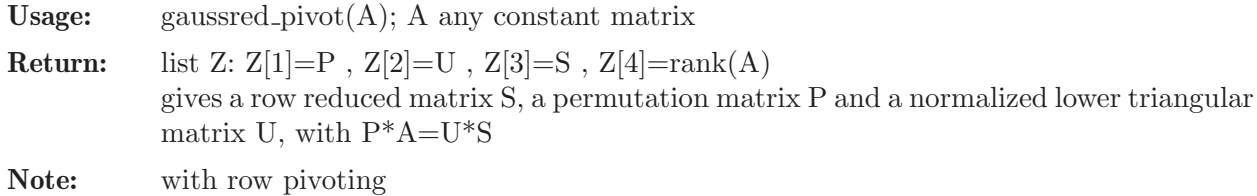

```
LIB "linalg.lib";
ring r=0, (x), dp;
matrix A[5][4] = 1, 3, -1, 4,2, 5,-1,3,
1, 3,-1,4,
0, 4,-3,1,
-3, 1, -5, -2;list Z=gaussred_pivot(A); //construct P,U,S s.t. P*A=U*S
print(Z[1]); //P
\mapsto 0, 0, 0, 0, 1,\mapsto 0,1,0,0,0,\mapsto 0, 0, 1, 0, 0,\mapsto 0, 0, 0, 1, 0,\mapsto 1,0,0,0,0\text{print}(Z[2]); //U<br>
\mapsto 1, 0, 0, 0,0,
\mapsto 1, 0, 0, 0,0,
\mapsto -2/3,1, 0, 0,0,
\mapsto -1/3,10/17,1, 0,0,
\mapsto 0, \quad 12/17, -1/2, 1, 0,\mapsto -1/3,10/17,1, 0,1
print(Z[3]); //S
\mapsto -3.1, -5, -2,
\mapsto 0, 17/3, -13/3, 5/3,\mapsto 0, 0, -2/17,40/17,
\mapsto 0, 0, 0, 1,
\mapsto 0, 0, 0, 0
print(Z[4]); //rank
\mapsto 4
print(Z[1]*A); //P*A
\mapsto -3,1,-5,-2,\mapsto 2, 5,-1,3,
\mapsto 1, 3,-1,4,
\mapsto 0, 4, -3, 1,\mapsto 1, 3,-1,4
print(Z[2]*Z[3]); //U*S
\mapsto -3,1,-5,-2,\mapsto 2, 5,-1,3,
\mapsto 1, 3, -1, 4,\mapsto 0, 4, -3, 1,\mapsto 1, 3,-1,4
```
## $D.3.2.13$  gauss nf

Procedure from library linalg.lib (see [Section D.3.2 \[linalg](#page-0-0) lib], page 988).

Usage: gauss  $nf(A)$ ; A any constant matrix

Return: matrix; gauss normal form of A (uses gaussred)

#### Example:

LIB "linalg.lib"; ring  $r = 0$ ,  $(x)$ ,  $dp$ ; matrix  $A[4][4] = 1,4,4,7,2,5,5,4,4,1,1,3,0,2,2,7;$  print(gauss\_nf(A));  $\mapsto$  1,4, 4, 7,  $\mapsto 0, -3, -3, -10,$  $\mapsto$  0,0, 0, 25,  $\mapsto$  0,0, 0, 0

## $D.3.2.14$  mat\_rk

Procedure from library linalg.lib (see [Section D.3.2 \[linalg](#page-0-0) lib], page 988).

Usage: matrix  $M(x)$ ; A any constant matrix

Return: int, rank of A

### Example:

LIB "linalg.lib"; ring  $r = 0$ ,  $(x)$ , dp; matrix  $A[4][4] = 1,4,4,7,2,5,5,4,4,1,1,3,0,2,2,7;$  $mat_rk(A);$  $\mapsto$  3

# D.3.2.15 U\_D\_O

Procedure from library linalg.lib (see [Section D.3.2 \[linalg](#page-0-0) lib], page 988).

```
Usage: U.D.O(A); constant invertible matrix A
Return: list Z: Z[1]=P, Z[2]=U, Z[3]=D, Z[4]=O
          gives a permutation matrix P,
          a normalized lower triangular matrix U ,
          a diagonal matrix D, and
          a normalized upper triangular matrix O
          with P*A=U*D*O
```
**Note:**  $\mathbb{Z}[1]=1$  means that A is not regular (proc uses gaussred)

```
LIB "linalg.lib";
ring r = 0, (x), dp;
matrix A[5][5] = 10, 4, 0, -9, 8,-3, 6, -6, -4, 9,0, 3, -1, -9, -8,
-4, -2, -6, -10, 10,-9, 5, -1, -6, 5;<br>list Z = U_D_O(A);
                                  //construct P, U, D, O s.t. P*A=U*D*Oprint(Z[1]); //P
\mapsto 1,0,0,0,0,
\mapsto 0,1,0,0,0,
\mapsto 0,0,1,0,0,
\mapsto 0, 0, 0, 1, 0,\mapsto 0, 0, 0, 0, 1print(Z[2]); //U<br>
\mapsto 1. 0, 0, 0, 0, 0,
\mapsto 1, 0, 0, 0,
\mapsto -3/10,1, 0, 0, 0,
\mapsto 0, 5/12, 1, 0, 0,
\mapsto -2/5, -1/18,-38/9,1, 0,
```

```
\mapsto -9/10,43/36,37/9, -1049/2170,1
print(Z[3]); //D
\mapsto 10,0, 0, 0, 0,
\mapsto 0, 36/5,0, 0, 0,<br>\mapsto 0, 0, 3/2,0, 0,
\mapsto 0, 0, 3/2,0, 0,
\mapsto 0, 0, 0, -1085/27,0,
\mapsto 0, 0, 0, 0, 6871/217
print(Z[4]); //O
\mapsto 1,2/5,0, -9/10, 4/5,
\mapsto 0,1, -5/6,-67/72, 19/12,
\mapsto 0,0, 1, -149/36, -17/2,
\mapsto 0,0, 0, 1, 216/217,
\mapsto 0,0, 0, 0, 1
print(Z[1]*A); //P*A
\mapsto 10,4, 0, -9, 8,
\mapsto -3,6, -6, -4, 9,
\mapsto 0, 3, -1,-9, -8,
\mapsto -4, -2, -6, -10, 10,\mapsto -9,5, -1,-6, 5
print(Z[2]*Z[3]*Z[4]); //U*D*O
\mapsto 10,4, 0, -9, 8,
\mapsto -3,6, -6, -4, 9,
\mapsto 0, 3, -1,-9, -8,
\mapsto -4, -2, -6, -10, 10,\mapsto -9,5, -1,-6, 5
```
# D.3.2.16 pos def

Procedure from library linalg.lib (see [Section D.3.2 \[linalg](#page-0-0)\_lib], page 988).

Usage: pos\_def(A);  $A = constant$ , symmetric square matrix

Return: int: 1 if A is positive definit , 0 if not, -1 if unknown

```
LIB "linalg.lib";
ring r = 0, (x), dp;
matrix A[5][5] = 20, 4, 0, -9, 8,4, 12, -6, -4, 9,
0, -6, -2, -9, -8,-9, -4, -9, -20, 10,8, 9, -8, 10, 10;
pos_def(A);
\mapsto 0
matrix B[3][3] = 3, 2, 0,2, 12, 4,
0, 4, 2;
pos_def(B);
\mapsto 1
```
### D.3.2.17 hessenberg

<span id="page-999-0"></span>Procedure from library linalg.lib (see [Section D.3.2 \[linalg](#page-0-0) lib], page 988).

Usage: hessenberg $(M)$ ; matrix M

Assume: M constant square matrix

Return: matrix H; Hessenberg form of M

### Example:

```
LIB "linalg.lib";
ring R=0,x,dp;
matrix M[3][3]=3,2,1,0,2,1,0,0,3;print(M);
\mapsto 3,2,1,
\mapsto 0,2,1,
\mapsto 0,0,3
print(hessenberg(M));
\mapsto 3,2,1,
\mapsto 0,2,1,
\mapsto 0,0,3
```
See also: [Section D.3.2.17 \[hessenberg\], page 998;](#page-999-0) [Section 5.1.155 \[system\], page 275](#page-276-0).

## D.3.2.18 eigenvals

<span id="page-999-1"></span>Procedure from library linalg.lib (see [Section D.3.2 \[linalg](#page-0-0) lib], page 988).

Usage:  $eigenvals(M);$  matrix M

Assume: eigenvalues of M in basefield

#### Return:

```
list l;
 ideal 1[1];
   number l[1][i]; i-th eigenvalue of M
 intvec l[2];
   int l[2][i]; multiplicity of i-th eigenvalue of M
```
### Example:

```
LIB "linalg.lib";
ring R=0,x,dp;
matrix M[3][3]=3,2,1,0,2,1,0,0,3;print(M);
\mapsto 3,2,1,
\mapsto 0,2,1,
\mapsto 0,0,3
eigenvals(M);
\mapsto [1]:
\mapsto \lfloor 1 \rfloor = 2\mapsto \lfloor 2 \rfloor = 3\mapsto [2]:
\mapsto 1,2
```
See also: [Section D.3.2.18 \[eigenvals\], page 998](#page-999-1); [Section 5.1.155 \[system\], page 275](#page-276-0).

# D.3.2.19 minipoly

Procedure from library linalg.lib (see [Section D.3.2 \[linalg](#page-0-0) lib], page 988).

Usage: minipoly $(M)$ ; matrix M

Assume: eigenvalues of M in basefield

Return:

list l; minimal polynomial of M ideal  $1[1]$ ; number l[1][i]; i-th root of minimal polynomial of M intvec l[2]; int l[2][i]; multiplicity of i-th root of minimal polynomial of M

#### Example:

```
LIB "linalg.lib";
ring R=0,x,dp;
matrix M[3][3]=3,2,1,0,2,1,0,0,3;print(M);
\mapsto 3,2,1,
\mapsto 0,2,1,
\mapsto 0,0,3
minipoly(M);
\mapsto [1]:
\mapsto \lfloor 1 \rfloor = 2\mapsto \lfloor 2 \rfloor = 3\mapsto [2]:
\mapsto 1,2
```
# D.3.2.20 spnf

<span id="page-1000-0"></span>Procedure from library linalg.lib (see [Section D.3.2 \[linalg](#page-0-0) lib], page 988).

Usage: spnf(list(a[,m])); ideal a, intvec m

Assume:  $ncols(a) == size(m)$ 

Return: list l:

l[1] an ideal, the generators of a; sorted and with multiple entries displayed only once  $1[2]$  an intvec,  $1[2][i]$  provides the multiplicity of  $1[1][i]$ 

# Example:

```
LIB "linalg.lib";
ring R=0, (x,y), ds;
list sp=list(ideal(-1/2,-3/10,-3/10,-1/10,-1/10,0,1/10,1/10,3/10,3/10,1/2));
spprint(spnf(sp));
\mapsto (-1/2,1),(-3/10,2),(-1/10,2),(0,1),(1/10,2),(3/10,2),(1/2,1)
```
# D.3.2.21 spprint

Procedure from library linalg.lib (see [Section D.3.2 \[linalg](#page-0-0) lib], page 988).

Usage: spprint(sp); list sp (helper routine for spnf)

Return: string s; spectrum sp

```
LIB "linalg.lib";
ring R=0, (x,y), ds;
list sp=list(ideal(-1/2,-3/10,-1/10,0,1/10,3/10,1/2),intvec(1,2,2,1,2,2,1));
spprint(sp);
\mapsto (-1/2,1),(-3/10,2),(-1/10,2),(0,1),(1/10,2),(3/10,2),(1/2,1)
```
See also: [Section D.6.13 \[gmssing](#page-0-0) lib], page 1703; [Section D.3.2.20 \[spnf\], page 999](#page-1000-0).

# D.3.2.22 jordan

Procedure from library linalg.lib (see [Section D.3.2 \[linalg](#page-0-0) lib], page 988).

Usage:  $jordan(M); matrix M$ 

Assume: eigenvalues of M in basefield

## Return:

list l; Jordan data of M ideal  $1[1]$ ; number l[1][i]; eigenvalue of i-th Jordan block of M intvec l[2]; int l[2][i]; size of i-th Jordan block of M intvec l[3]; int l[3][i]; multiplicity of i-th Jordan block of M

# Example:

```
LIB "linalg.lib";
ring R=0,x,dp;
matrix M[3][3]=3,2,1,0,2,1,0,0,3;
print(M);
\mapsto 3,2,1,
\mapsto 0,2,1,
\mapsto 0,0,3
jordan(M);
\mapsto [1]:
\mapsto [1]=2\mapsto \lfloor 2 \rfloor = 3\mapsto [2]:
\mapsto 1,2
\mapsto [3]:<br>\mapsto 1
        7→ 1,1
```
# D.3.2.23 jordanbasis

Procedure from library linalg.lib (see [Section D.3.2 \[linalg](#page-0-0) lib], page 988).

Usage: jordanbasis(M); matrix M

Assume: eigenvalues of M in basefield

Return:

list l: module  $\ell[1]$ ; inverse $\ell[\ell[1])^*M^*[\ell[1]$  in Jordan normal form intvec l[2]; int l[2][i]; weight filtration index of l[1][i]

```
LIB "linalg.lib";
ring R=0,x,dp;
matrix M[3][3]=3,2,1,0,2,1,0,0,3;print(M);
\mapsto 3,2,1,
\mapsto 0,2,1,
\mapsto 0,0,3
list l=jordanbasis(M);
print(1[1]);\mapsto -2,0,3,
\mapsto 1, 1,0,
\mapsto 0, 1,0
print(1[2]);\mapsto 0,\mapsto 1,\mapsto -1print(inverse(l[1])*M*l[1]);
\mapsto 2,0,0,
\mapsto 0,3,0,
\mapsto 0,1,3
```
# D.3.2.24 jordanmatrix

Procedure from library linalg.lib (see [Section D.3.2 \[linalg](#page-0-0) lib], page 988).

Usage: jordanmatrix(list(e,s,m)); ideal e, intvec s, intvec m

Assume:  $ncols(e) = -size(s) = -size(m)$ 

### Return:

matrix J; Jordan matrix with  $list(e,s,m) == jordan(J)$ 

### Example:

```
LIB "linalg.lib";
ring R=0,x,dp;
ideal e=ideal(2,3);
intvec s=1,2;
intvec m=1,1;
print(jordanmatrix(list(e,s,m)));
\mapsto 2,0,0,
\mapsto 0,3,0,
\mapsto 0,1,3
```
# D.3.2.25 jordannf

```
Usage: jordannf(M); matrix MAssume: eigenvalues of M in basefield
Return: matrix J; Jordan normal form of M
Example:
     LIB "linalg.lib";
     ring R=0,x,dp;
```

```
matrix M[3][3]=3,2,1,0,2,1,0,0,3;print(M);
\mapsto 3,2,1,
\mapsto 0,2,1,
\mapsto 0,0,3
print(jordannf(M));
\mapsto 2,0,0,
\mapsto 0,3,0,
\mapsto 0,1,3
```
# D.4 Commutative algebra

# D.4.1 absfact\_lib

Library: absfact.lib

- Purpose: Absolute factorization for characteristic 0
- Authors: Wolfram Decker, decker at math.uni-sb.de Gregoire Lecerf, lecerf at math.uvsq.fr Gerhard Pfister, pfister at mathematik.uni-kl.de Martin Lee, mlee at mathematik.unikl.de
- **Overview:** A library for computing the absolute factorization of multivariate polynomials f with coefficients in a field K of characteristic zero. Using Trager's idea, the implemented algorithm computes an absolutely irreducible factor by factorizing over some finite extension field L (which is chosen such that  $V(f)$  has a smooth point with coordinates in L). Then a minimal extension field is determined making use of the Rothstein-Trager partial fraction decomposition algorithm. absFactorizeBCG uses the algorithm of Bertone, Cheze and Galligo for bivariate polynomials and similar ideas as above to reduce to this case.

#### References:

G. Cheze, G. Lecerf: Lifting and recombination techniques for absolute factorization. Journal of Complexity, 23(3):380-420, 2007. C. Bertone, G. Cheze, and A. Galligo: Modular las vegas algorithms for polynomial absolute factorization. J. Symb. Comput., 45(12):1280-1295, December 2010

Procedures: See also: [Section 5.1.36 \[factorize\], page 180](#page-181-0).

# D.4.1.1 absFactorize

<span id="page-1003-0"></span>Procedure from library absfact.lib (see [Section D.4.1 \[absfact](#page-0-0)\_lib], page 1002).

**Usage:** absFactorize(p [,s]); p poly, s string

Assume: coefficient field is the field of rational numbers or a transcendental extension thereof

Return: ring R which is obtained from the current basering by adding a new parameter (if a string s is given as a second input, the new parameter gets this string as name). The ring R comes with a list absolute\_factors with the following entries:

> absolute factors[1]: ideal (the absolute factors) absolute factors[2]: intvec (the multiplicities) absolute factors[3]: ideal (the minimal polynomials) absolute factors[4]: int (total number of nontriv. absolute factors)

The entry absolute\_factors[1][1] is a constant, the entry absolute\_ factors[3][1] is the parameter added to the current ring. Each of the remaining entries absolute\_factors[1][j] stands for a class of conjugated absolute factors. The corresponding entry absolute\_factors[3][j] is the minimal polynomial of the field extension over which the factor is minimally defined (its degree is the number of conjugates in the class). If the entry absolute\_factors[3][j] coincides with absolute\_factors[3][1], no field extension was necessary for the jth (class of) absolute factor(s).

Note: All factors are presented denominator- and content-free. The constant factor (first entry) is chosen such that the product of all (!) the (denominator- and content-free) absolute factors of p equals p / absolute\_factors[1][1].

#### Example:

```
LIB "absfact.lib";
ring R = (0), (x,y), 1p;
poly p = (-7*x^2 + 2*x*y^2 + 6*x + y^4 + 14*y^2 + 47)*(5x2+yz)^3*(x-y)^4;def S = absFactorize(p);
\mapsto // 'absFactorize' created a ring, in which a list absolute_factors (the
\mapsto // absolute factors) is stored.
\rightarrow // To access the list of absolute factors, type (if the name S was assign\
   ed
\mapsto // to the return value):
\mapsto // setring(S); absolute_factors;
\mapstosetring(S);
absolute_factors;
\mapsto [1]:
\mapsto \qquad \lfloor 1] = 1/21125
\mapsto _ [2]=(-14a+19)*x+13*y2+(-7a+94)
\mapsto _ [3]=5*x+(a)*y
\mapsto [4]=x-y\mapsto [2]:
\mapsto 1,1,3,4
\mapsto [3]:
\mapsto [I]=(a)\mapsto [2] = (7a2-6a-47)\mapsto [3]=(a2+5)\mapsto [4]=(a)\mapsto [4]:
\mapsto 12
```
See also: [Section D.4.26.20 \[absPrimdecGTZ\], page 1251;](#page-1252-0) [Section 5.1.36 \[factorize\], page 180](#page-181-0).

# D.4.1.2 absFactorizeBCG

Procedure from library absfact.lib (see [Section D.4.1 \[absfact](#page-0-0)\_lib], page 1002).

**Usage:** absFactorizeBCG(p [,s]); p poly, s string

Assume: coefficient field is the field of rational numbers or a transcendental extension thereof

Return: ring R which is obtained from the current basering by adding a new parameter (if a string s is given as a second input, the new parameter gets this string as name). The ring R comes with a list absolute\_factors with the following entries:

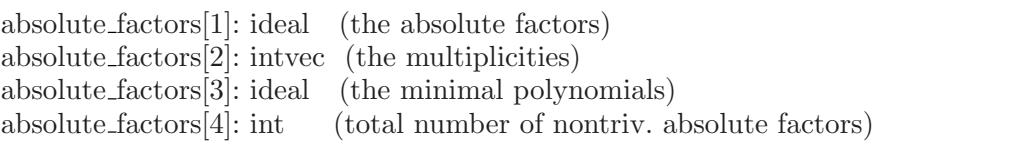

The entry absolute\_factors[1][1] is a constant, the entry absolute\_ factors[3][1] is the parameter added to the current ring.

Each of the remaining entries absolute\_factors[1][j] stands for a class of conjugated absolute factors. The corresponding entry absolute\_factors[3][j] is the minimal polynomial of the field extension over which the factor is minimally defined (its degree is the number of conjugates in the class). If the entry absolute\_factors[3][j] coincides with absolute\_factors[3][1], no field extension was necessary for the jth (class of) absolute factor(s).

Note: All factors are presented denominator- and content-free. The constant factor (first entry) is chosen such that the product of all (!) the (denominator- and content-free) absolute factors of p equals p / absolute\_factors[1][1].

#### Example:

```
LIB "absfact.lib";
ring R = (0), (x,y), 1p;
poly p = (-7*x^2 + 2*x*y^2 + 6*x + y^4 + 14*y^2 + 47)*(5x2+yz)^3*(x-y)^4;def S = absFactorizeBCG(p);
\begin{array}{c}\n\mapsto \\
\mapsto \end{array} // 'absFactorizeBCG' created a ring, in which a list absolute_factors (th\
   e
\mapsto // absolute factors) is stored.
\rightarrow // To access the list of absolute factors, type (if the name S was assign)
   ed
\mapsto // to the return value):
\mapsto // setring(S); absolute_factors;
\mapstosetring(S);
absolute_factors;
\mapsto [1]:
\mapsto \lfloor 1 \rfloor = 1\mapsto \lfloor 2 \rfloor = -x+y\mapsto [3] = (-a)*x+y\mapsto [4] = (2a-13)*x+y2+(a)\mapsto [2]:
\mapsto 1,4,3,1
\mapsto [3]:
\mapsto \lceil 1 \rceil = (a)\mapsto [2]=(a)\mapsto [3]=(a2+5)\mapsto _ [4] = (a2-14a+47)
\mapsto [4]:
\mapsto 12
```
See also: [Section D.4.1.1 \[absFactorize\], page 1002;](#page-1003-0) [Section D.4.26.20 \[absPrimdecGTZ\], page 1251](#page-1252-0); [Section 5.1.36 \[factorize\], page 180.](#page-181-0)

### D.4.2 algebra\_lib

Library: algebra.lib

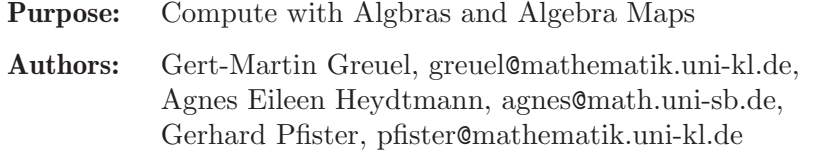

#### Procedures:

### D.4.2.1 algebra\_containment

Procedure from library algebra.lib (see [Section D.4.2 \[algebra](#page-0-0) lib], page 1004).

Usage: algebra\_containment $(p,A,[k])$ ; p poly, A ideal, k integer.  $A = A[1],...,A[m]$  generators of subalgebra of the basering

Return:

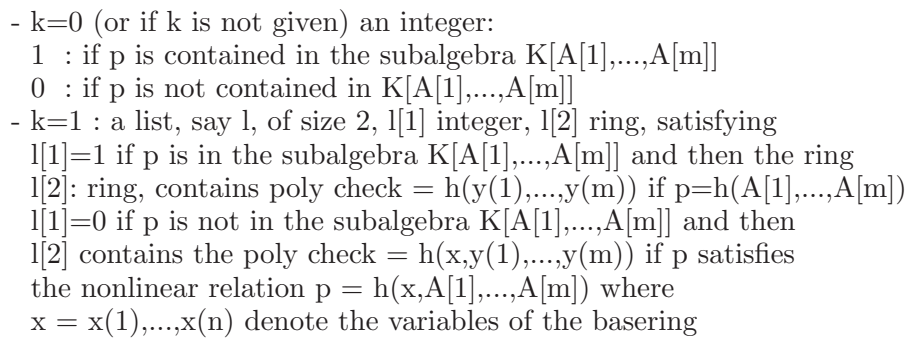

**Display:** if  $k=0$  and printlevel  $\geq$  voice+1 (default) display the polynomial check

Note: The proc inSubring uses a different algorithm which is sometimes faster.

**Theory:** The ideal of algebraic relations of the algebra generators  $A[1],..., A[m]$  is computed introducing new variables  $y(i)$  and the product order with  $x(i) \gg y(i)$ . p reduces to a polynomial only in the  $y(i) \le y$  is contained in the subring generated by the polynomials  $A[1],...,A[m]$ .

```
LIB "algebra.lib";
int p = printlevel; printlevel = 1;
ring R = 0, (x, y, z), dp;
ideal A=x2+y2,z2,x4+y4,1,x2z-1y2z,xyz,x3y-1xy3;
poly p1=z;
poly p2=
x10z3-x8y2z3+2x6y4z3-2x4y6z3+x2y8z3-y10z3+x6z4+3x4y2z4+3x2y4z4+y6z4;
algebra_containment(p1,A);
\mapsto // x(3)\mapsto 0algebra containment(p2,A);
\rightarrow // y(1)*y(2)*y(5)^2+y(3)*y(5)^3+4*y(1)*y(2)*y(6)^2+4*y(6)^3*y(7)+2*y(2)*y\
   (5)*y(7)^2\mapsto 1
list L = algebra_{containment}(p2, A, 1);\mapsto // 'algebra_containment' created a ring as 2nd element of the list.
\rightarrow // The ring contains the polynomial check which defines the algebraic rel\
   ation.
```
 $7$  // To access to the ring and see check you must give the ring a name,  $\mapsto$  // e.g.:  $\mapsto$  def S = 1[2]; setring S; check;  $\mapsto$ L[1];  $\mapsto$  1 def  $S = L[2]$ ; setring  $S$ ; check;  $\rightarrow$  y(1)\*y(2)\*y(5)^2+y(3)\*y(5)^3+4\*y(1)\*y(2)\*y(6)^2+4\*y(6)^3\*y(7)+2\*y(2)\*y(5)\  $*y(7)^2$ printlevel = p;

## D.4.2.2 module containment

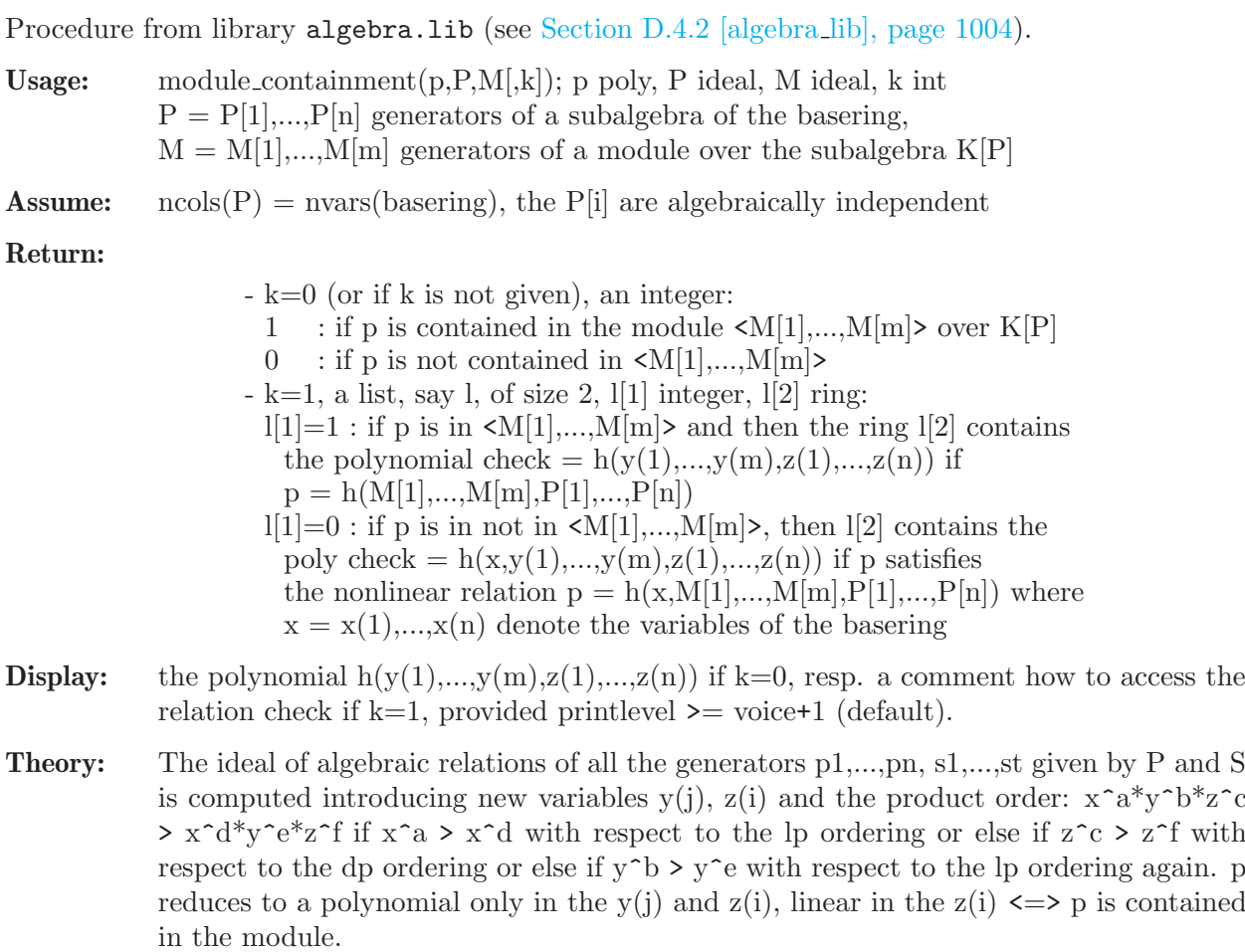

```
LIB "algebra.lib";
int p = printlevel; printlevel = 1;
ring R=0, (x,y,z), dp;
ideal P = x2+y2, z2, x4+y4; //algebra generators
ideal M = 1, x2z-1y2z, xyz, x3y-1xy3; //module generators
poly p1=
x10z3-x8y2z3+2x6y4z3-2x4y6z3+x2y8z3-y10z3+x6z4+3x4y2z4+3x2y4z4+y6z4;
module_containment(p1,P,M);
\rightarrow // y(2)*z(2)*z(3)^2+z(1)^3*x(2)^2
```
```
\mapsto 1
poly p2=z;
list l = module_{containment(p2, P, M, 1);7\mapsto // 'module_containment' created a ring as 2nd element of the list. The
\rightarrow // ring contains the polynomial check which defines the algebraic relatio\
  n
\rightarrow // for p. To access to the ring and see check you must give the ring
\mapsto // a name, e.g.:
\mapsto def S = 1[2]; setring S; check;
\mapstol[1];
\mapsto 0
def S = 1[2]; setring S; check;
\mapsto x(3)
printlevel=p;
```
# D.4.2.3 inSubring

Procedure from library **algebra.lib** (see [Section D.4.2 \[algebra](#page-0-0) lib], page 1004).

Usage:  $insubring(p,i); p poly, i ideal$ 

## Return:

a list l of size 2, l[1] integer, l[2] string  $l[1]=1$  if and only if p is in the subring generated by  $i=i[1],...,i[k],$ and then  $l[2] = y(0) - h(y(1),...,y(k))$  if  $p = h(i[1],...,i[k])$  $1[1]=0$  if and only if p is in not the subring generated by i, and then  $l[2] = h(y(0), y(1),...,y(k))$  where p satisfies the nonlinear relation  $h(p,i[1],...,i[k])=0$ .

Note: the proc algebra containment tests the same using a different algorithm, which is often faster if  $l[1] == 0$  then  $l[2]$  may contain more than one relation  $h(y(0), y(1),..., y(k))$ , separated by comma

## Example:

```
LIB "algebra.lib";
ring q=0, (x,y,z,u,v,w), dp;
poly p=xyzu2w-1yzu2w2+u4w2-1xu2vw+u2vw2+xyz-1yzw+2u2w-1xv+vw+2;
ideal I = x-w, u2w+1, yz-v;inSubring(p,I);
\mapsto [1]:
\mapsto 1
\mapsto [2]:
\mapsto y(0)-y(1)*y(2)*y(3)-y(2)^2-1
```
# D.4.2.4 algDependent

Procedure from library **algebra.lib** (see [Section D.4.2 \[algebra](#page-0-0) lib], page 1004).

Usage: algDependent(f[,c]); f ideal (say,  $f = f1, \ldots, fm$ ), c integer

Return:

```
a list 1 of size 2, 1[1] integer, 1[2] ring:
                    -1[1] = 1 if f1,...,fm are algebraic dependent, 0 if not
                    -1[2] is a ring with variables x(1),...,x(n),y(1),...,y(m) if the
                      basering has n variables. It contains the ideal 'ker', depending
                      only on the y(i) and generating the algebraic relations between the
                      f[i], i.e. substituting y(i) by fi yields 0. Of course, ker is
                      nothing but the kernel of the ring map
                        K[y(1),...,y(m)] \longrightarrow basering, y(i) \rightarrow fi.
Note: Three different algorithms are used depending on c = 1,2,3. If c is not given or c=0, a
```
heuristically best method is chosen. The basering may be a quotient ring. To access to the ring  $\lfloor 2 \rfloor$  and see ker you must give the ring a name, e.g. def S= $\lfloor 2 \rfloor$ ; setring S; ker;

```
Display: The above comment is displayed if printlevel \geq 0 (default).
```
### Example:

```
LIB "algebra.lib";
int p = printlevel; printlevel = 1;
ring R = 0, (x,y,z,u,v,w), dp;
ideal I = xyzu2w-1yzu2w2+u4w2-1xu2vw+u2vw2+xyz-1yzw+2u2w-1xv+vw+2,x-w, u2w+1, yz-v;
list l = algDependent(I);\begin{array}{c}\n\mapsto\\
\mapsto\end{array} // The 2nd element of the list l is a ring with variables x(1),\ldots,x(n),\rightarrow // and y(1),...,y(m) if the basering has n variables and if the ideal
\forall // is f[1],...,f[m]. The ring contains the ideal ker which depends only
\rightarrow // on the y(i) and generates the relations between the f[i].
\mapsto // I.e. substituting y(i) by f[i] yields 0.
\rightarrow // To access to the ring and see ker you must give the ring a name,
\mapsto // e.g.:
\mapsto def S = 1[2]; setring S; ker;
\mapstol[1];
\mapsto 1
def S = 1[2]; setring S;
ker;
\mapsto ker[1]=y(2)*y(3)*y(4)+y(3)^2-y(1)+1
printlevel = p;
```
## D.4.2.5 alg\_kernel

Procedure from library **algebra.lib** (see [Section D.4.2 \[algebra](#page-0-0) lib], page 1004).

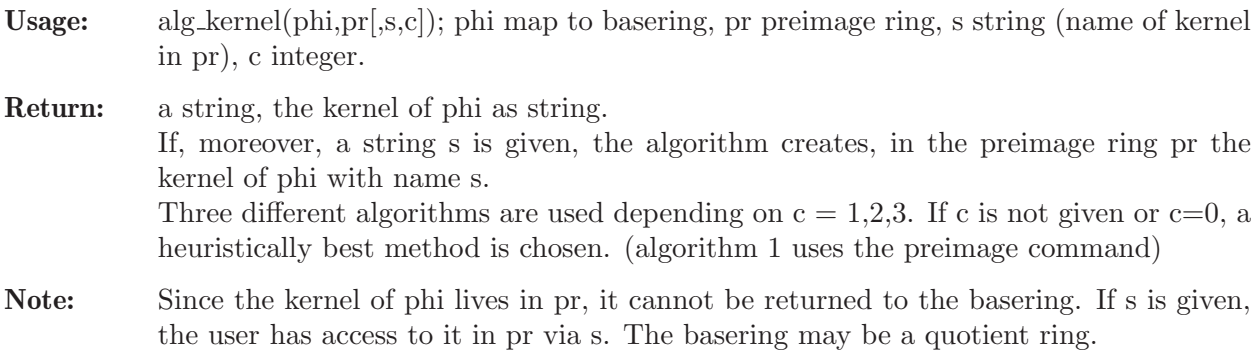

#### Example:

```
LIB "algebra.lib";
ring r = 0, (a, b, c), ds;
ring s = 0, (x, y, z, u, v, w), dp;ideal I = x-w, u2w+1, yz-v;map phi = r, I; \frac{1}{1 - r} \frac{1}{1 - r} a map from r to s:
alg_{\text{[def]}}(phi,r); // a,b,c ---> x-w,u2w+1,yz-v\mapsto 0
ring S = 0, (a,b,c), ds;
ring R = 0, (x,y,z), dp;
qring Q = std(x-y);ideal i = x, y, x2-y3;
map phi = S, i; \frac{1}{2} a map to a quotient ring
alg_kernel(phi,S,"ker",3); // uses algorithm 3
\mapsto a-b,b^3-b^2+c
setring S; \frac{1}{2} // you have access to kernel in preimage
ker;
\mapsto ker[1]=a-b
\mapsto ker[2]=c-b2+b3
```
## D.4.2.6 is injective

Procedure from library **algebra.lib** (see [Section D.4.2 \[algebra](#page-0-0) lib], page 1004).

Usage: is injective(phi,pr[,c,s]); phi map, pr preimage ring, c int, s string

#### Return:

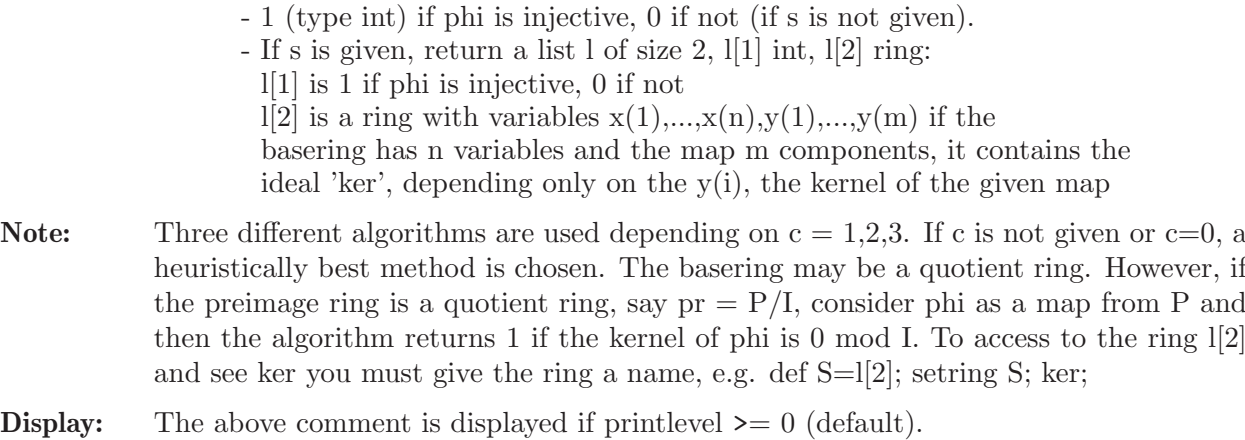

```
LIB "algebra.lib";
int p = printlevel;
ring r = 0, (a, b, c), ds;
ring s = 0, (x, y, z, u, v, w), dp;ideal I = x-w, u2w+1, yz-v;map phi = r, I; \frac{1}{1} a map from r to s:
is_injective(phi,r); \frac{1}{2} // a,b,c ---> x-w,u2w+1,yz-v
\mapsto 1
ring R = 0, (x, y, z), dp;
ideal i = x, y, x2-y3;
map phi = R,i; \frac{1}{2} \frac{1}{2} \frac{1}{2} a map from R to itself, z --> x2-y3
list l = is\_injective(\text{phi}, R, "");
```
 $\mapsto$ <br> $\mapsto$  // The 2nd element of the list is a ring with variables  $x(1),\ldots,x(n)$ ,  $\mapsto$  // y(1),...,y(m) if the basering has n variables and the map is  $\mapsto$  // F[1],...,F[m].  $\rightarrow$  // It contains the ideal ker, the kernel of the given map y(i) --> F[i].  $\rightarrow$  // To access to the ring and see ker you must give the ring a name,  $\mapsto$  // e.g.:  $\mapsto$  def S = 1[2]; setring S; ker;  $\mapsto$ l[1];  $\mapsto 0$ def  $S = 1[2]$ ; setring  $S$ ; ker;  $\mapsto$  ker[1]=y(2)^3-y(1)^2+y(3)

# D.4.2.7 is surjective

Procedure from library algebra.lib (see [Section D.4.2 \[algebra](#page-0-0) lib], page 1004).

Usage: is\_surjective(phi); phi map to basering, or ideal defining it

Return: an integer, 1 if phi is surjective, 0 if not

Note: The algorithm returns 1 if and only if all the variables of the basering are contained in the polynomial subalgebra generated by the polynomials defining phi. Hence, it tests surjectivity in the case of a global odering. If the basering has local or mixed ordering or if the preimage ring is a quotient ring (in which case the map may not be well defined) then the return value 1 needs to be interpreted with care.

### Example:

```
LIB "algebra.lib";
ring R = 0, (x,y,z), dp;
ideal i = x, y, x2-y3;
map phi = R, i; \frac{1}{2} // a map from R to itself, z->x2-y3
is_surjective(phi);
\mapsto 0qring Q = std(ideal(z-x37));map psi = R, x, y, x2-y3; // the same map to the quotient ring
is_surjective(psi);
\mapsto 1
ring S = 0, (a, b, c), dp;
map psi = R, ideal(a, a+b, c-a2+b3); // a map from R to S,
is\_surjective(psi); // x\rightarrow a, y\rightarrow a+b, z\rightarrow c-a2+b3\mapsto 1
```
## D.4.2.8 is bijective

Procedure from library **algebra.lib** (see [Section D.4.2 \[algebra](#page-0-0) lib], page 1004).

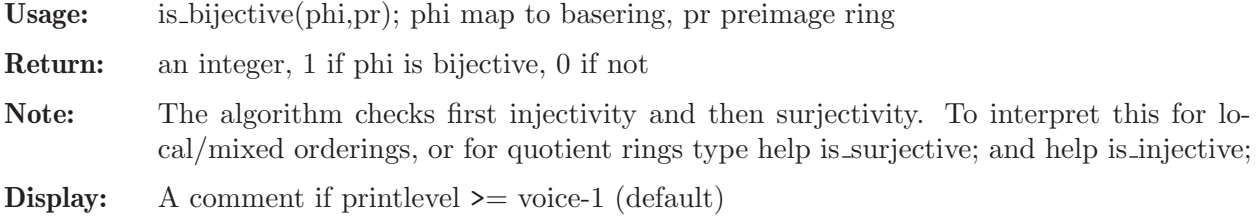

### Example:

```
LIB "algebra.lib";
int p = printlevel; printlevel = 1;
ring R = 0, (x, y, z), dp;ideal i = x, y, x2-y3;
map phi = R, i; \frac{1}{2} a map from R to itself, z->x2-y3
is_bijective(phi,R);
\mapsto // map not injective
\mapsto 0qring Q = std(z-x2+y3);is_bijective(ideal(x,y,x2-y3),Q);
\mapsto 1
ring S = 0, (a, b, c, d), dp;
map psi = R, ideal(a, a+b, c-a2+b3,0); // a map from R to S,
is_bijective(psi,R); // x\rightarrow a, y\rightarrow a+b, z\rightarrow c-a2+b3\mapsto // map injective, but not surjective
\mapsto 0
qring T = std(d, c-a2+b3);\mapsto // ** _ is no standard basis
map chi = Q, a, b, a2-b3; \frac{1}{2} amap between two quotient rings
is_bijective(chi,Q);
\mapsto~1printlevel = p;
```
## D.4.2.9 noetherNormal

Procedure from library algebra.lib (see [Section D.4.2 \[algebra](#page-0-0) lib], page 1004).

Usage: noetherNormal(id[,p]); id ideal, p integer

Return:

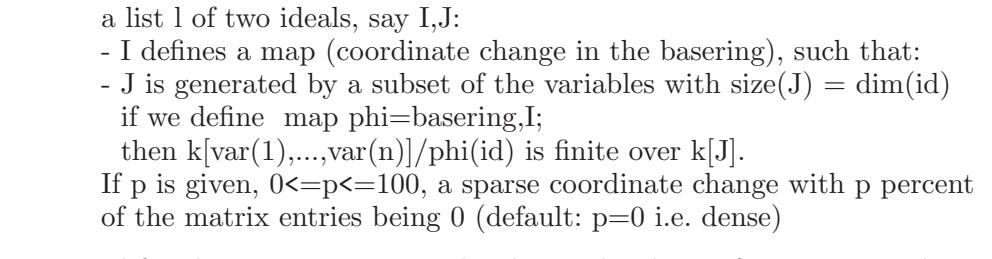

Note: Designed for characteristic 0.It works also in char k > 0 if it terminates,but may result in an infinite loop in small characteristic.

```
LIB "algebra.lib";
ring r=0, (x,y,z), dp;
ideal i= xy,xz;
noetherNormal(i);
\mapsto [1]:
\mapsto \lfloor 1 \rfloor = x\mapsto -[2]=2x+y\mapsto _ [3]=3x+4y+z
\mapsto [2]:
\mapsto _ [1]=y
\mapsto [2]=z
```
### D.4.2.10 mapIsFinite

Procedure from library **algebra.lib** (see [Section D.4.2 \[algebra](#page-0-0) lib], page 1004).

**Usage:** mapIsFinite(phi,R[,J]); R the preimage ring of the map phi: R  $\rightarrow$  basering  $J$  an ideal in the basering,  $J = 0$  if not given

**Return:** 1 if  $R \rightarrow$  basering/J is finite and 0 else

**Note:** R may be a quotient ring (this will be ignored since a map  $R/I \rightarrow S/J$  is finite if and only if the induced map  $R\rightarrow S/J$  is finite).

### Example:

```
LIB "algebra.lib";
ring r = 0, (a, b, c), dp;
ring s = 0, (x,y,z), dp;
ideal i= xy;
map phi= r, (xy)^{-3+x2+z}, y2-1, z3;
mapIsFinite(phi,r,i);
\mapsto 1
```
See also: [Section D.4.2.11 \[finitenessTest\], page 1012](#page-1013-0).

## D.4.2.11 finitenessTest

<span id="page-1013-0"></span>Procedure from library algebra.lib (see [Section D.4.2 \[algebra](#page-0-0) lib], page 1004).

Usage: finitenessTest(J[,v]); J ideal, v intvec (say  $v1, ..., vr$  with  $vi>0$ )

#### Return:

- a list  $l$  with  $l[1]$  integer,  $l[2]$ ,  $l[3]$ ,  $l[4]$  ideals
- $-1[1] = 1$  if var(v1),...,var(vr) are in  $1[2]$  and 0 else
- l[2] (resp. l[3]) contains those variables which occur, (resp. do not occur) as pure power in the leading term of one of the generators of J,
- l[4] contains those J[i] for which the leading term is a pure power of a variable (which is then in l[2])  $(detault: v = [1, 2, \ldots, \text{nvars}(basering)])$
- **Theory:** If J is a standard basis of an ideal generated by  $x_1 f_1(y),..., x_n f_n$  with y<sub>-j</sub> ordered lexicographically and  $y_i$  >>  $x_i$ , then, if  $y_i$  appears as pure power in the leading term of  $J[k], J[k]$  defines an integral relation for y i over the y  $(i+1),...$  and the f's. Moreover, in this situation, if  $I[2] = y_1, \ldots, y_r$ , then  $K[y_1, \ldots, y_r]$  is finite over  $K[f_1, f_n]$ . If J contains furthermore polynomials h j(y), then  $K[y_1, \ldots, y_z]/\langle h_j \rangle$  is finite over  $K[f_1, f_n]$ . For a proof cf. Prop. 3.1.5, p. 214. in [G.-M. Greuel, G. Pfister: A SINGULAR Introduction to Commutative Algebra, 2nd Edition, Springer Verlag (2007)]

```
LIB "algebra.lib";
ring s = 0, (x,y,z,a,b,c), (lp(3),dp);
ideal i= a - (xy)^3+x2-z, b -y2-1, c -z3;
ideal j = a - (xy)^3 + x^2 - z, b -y^2 - 1, c -z^3, xy;
finitenessTest(std(i),1..3);
\mapsto [1]:
\mapsto 0
\mapsto [2]:
\mapsto _ [1]=y
```

```
\mapsto \lfloor 2 \rfloor = z\mapsto [3]:
\mapsto \lfloor 1 \rfloor = x\mapsto [2]=a
\mapsto _[3]=b
\mapsto [4]=c\mapsto [4]:
\mapsto \lfloor 1 \rfloor = z3-c\mapsto -[2]=y2-b+1
finitenessTest(std(j),1..3);
\mapsto [1]:
\mapsto 1
\mapsto [2]:
\mapsto [1]=x\mapsto _ [2]=y
\mapsto [3]=z\mapsto [3]:<br>\mapsto[1] = a\mapsto _ [2]=b
\mapsto [3]=c\mapsto [4]:
\mapsto \lfloor 1 \rfloor = z3-c\mapsto -[2]=y2-b+1
\mapsto _[3]=x2-z+a
```
### D.4.2.12 nonZeroEntry

Procedure from library algebra.lib (see [Section D.4.2 \[algebra](#page-0-0) lib], page 1004).

Usage: nonZeroEntry(id); id=object for which the test 'id[i]!=0', i=1,..,N, N=size(id) (resp. ncols(id) for id of type ideal or module) is defined (e.g. ideal, vector, list of polynomials, intvec,...)

Return:

a list, say l, with l[1] an integer, l[2], l[3] integer vectors: - l[1] number of non-zero entries of id - l[2] intvec of size l[1] with l[2][i]=i if id[i] != 0 in case  $1[1]!=0$  (and  $1[2]=0$  if  $1[1]=0$ )

-  $1[3]$  intvec with  $1[3][i]=1$  if  $id[i]:=0$  and  $1[3][i]=0$  else

Note:

```
LIB "algebra.lib";
ring r = 0, (a, b, c), dp;
poly f = a3c+b3+c2+a;intvec v = leadexp(f);
nonZeroEntry(v);
\mapsto [1]:
\mapsto 2
\mapsto [2]:
\mapsto 1,3
\mapsto [3]:
\mapsto 1,0,1
intvec w;
```

```
list L = 37, 0, f, v, w;nonZeroEntry(L);
\mapsto [1]:
\mapsto 3
\mapsto [2]:
\mapsto 1,3,4
\mapsto [3]:
\mapsto 1,0,1,1,0
```
## D.4.3 assprimeszerodim lib

Library: assprimeszerodim.lib

Purpose: associated primes of a zero-dimensional ideal

- Authors: N. Idrees nazeranjawwad@gmail.com
	- G. Pfister pfister@mathematik.uni-kl.de
	- A. Steenpass steenpass@mathematik.uni-kl.de
	- S. Steidel steidel@mathematik.uni-kl.de
- Overview: A library for computing the associated primes and the radical of a zero-dimensional ideal in the polynomial ring over the rational numbers,  $Q[x, 1, \ldots, x]$ , using modular computations.

Procedures: See also: [Section D.4.26 \[primdec](#page-0-0) lib], page 1240.

### D.4.3.1 zeroRadical

Procedure from library assprimeszerodim.lib (see [Section D.4.3 \[assprimeszerodim](#page-0-0)\_lib], [page 1014\)](#page-0-0).

- Usage: zeroRadical(I[, exactness]); I ideal, exactness int
- Assume: I is zero-dimensional in Q[variables]
- Return: the radical of I
- **Note:** A final test is applied to the result if exactness  $= 0$  (default), otherwise no final test is done.

#### Example:

```
LIB "assprimeszerodim.lib";
ring R = 0, (x,y), dp;
ideal I = xy4-2xy2+x, x2-x, y4-2y2+1;
zeroRadical(I);
\mapsto \lfloor 1 \rfloor = y2-1\mapsto \lfloor 2 \rfloor = x2-x
```
### D.4.3.2 assPrimes

Procedure from library assprimeszerodim.lib (see [Section D.4.3 \[assprimeszerodim](#page-0-0)\_lib], [page 1014\)](#page-0-0).

Assume: I is zero-dimensional over Q[variables]

Return: a list of the associated primes of I

**Note:** A final test is applied to the result if exactness  $= 0$  (default), otherwise no final test is done.

```
LIB "assprimeszerodim.lib";
ring R = 0, (a, b, c, d, e, f), dp;
ideal I =
2fb+2ec+d2+a2+a,
2fc+2ed+2ba+b,
2fd+e2+2ca+c+b2,
2fe+2da+d+2cb,
f2+2ea+e+2db+c2,
2fa+f+2eb+2dc;
assPrimes(I);
\mapsto [1]:
\mapsto _ [1]=cd+be+af+1/2f
\rightarrow _ [2]=c2+2bd+2ae+f2+e
\mapsto _ [3]=bc+ad+ef+1/2d
\mapsto _ [4]=b2+2ac+e2+2df+c
\mapsto _ [5]=ab+de+cf+1/2b
\mapsto [6]=a2+d2+2ce+2bf+a
\mapsto _[7]=de2+d2f+2cef+bf2-5/36f
\mapsto _ [8]=d2e+ce2-af2-1/2f2-1/9e
\mapsto _[9]=bde+ae2+adf+ef2+1/2e2+1/2df+1/18c
\mapsto [10]=ade+acf+e2f+df2+1/2de+1/2cf+1/18b
\mapsto _[11]=d3-3be2-6aef-f3-3ef-1/4d
\rightarrow [12]=bd2-2acf-e2f-df2-cf-1/12b
\mapsto _[13]=ad2+2ace+e3+4def+cf2+1/2d2+ce
\mapsto _[14]=e3f+3def2+cf3+1/36be+1/12af+1/24f
\mapsto [15]=ce2f+bef2-1/36ad-1/9ef-1/72d
\rightarrow [16]=be2f+bdf2+2aef2+1/2f4+ef2-1/36ac-1/72e2-1/72c
\mapsto _[17]=ae2f+adf2+ef3+1/2e2f+1/2df2+1/36de+1/18cf
\mapsto _[18]=acef+1/2cef-1/36af-1/72f
\rightarrow _[19]=e4-6d2f2-12cef2-8bf3+1/18bd+2/9ae+13/12f2+1/9e
\rightarrow [20]=ce3-3aef2-1/2f4-3/2ef2-1/36ac-1/8e2-1/9df-1/72c
\mapsto _[21]=be3-3adf2-2ef3-3/2df2-5/36cf
\rightarrow _[22]=ae3-3acf2-2df3+1/2e3-3/2cf2+1/18ce-1/9bf
\rightarrow _ [23]=ace2+d2f2+3cef2+2bf3+1/2ce2-1/18bd-1/9ae-5/18f2-1/18e
\rightarrow [24]=e2f3+1/2df4+1/72d2f+1/18cef+5/72bf2-13/2592f
\rightarrow [25]=def3+1/2cf4-1/72ce2-1/36bef+1/36af2+1/72f2+1/648e
\rightarrow [26]=cef3+1/2bf4-1/72be2-1/18bdf-1/18aef-1/12f3-1/36ef
\rightarrow _ [27]=bef3+1/2af4+1/4f4-1/72ae2-1/36adf-1/18ef2-1/144e2-1/72df-1/1296c
\rightarrow _ [28]=aef3+1/5f5+1/2ef3+1/36acf+1/36e2f+1/18df2+1/72cf+1/1620b
\rightarrow [29]=d2f3+1/2bf4+1/24be2+1/9bdf+1/12aef-1/36f3+1/24ef
\mapsto _[30]=bdf3+1/5f5-1/18acf-1/36e2f-1/12df2-1/36cf-1/1080b
\rightarrow _[31]=adf3+1/2ef4+1/2df3-1/36ace-1/72e3-1/36def+1/36cf2-1/72ce
\rightarrow _[32]=acf3+1/2df4+1/2cf3-1/72d2f-1/36cef+1/72bf2+5/2592f
\rightarrow [33]=ef5+5/36def2+5/36cf3-1/1296be+5/1296af+5/2592f
\rightarrow _[34]=df5+5/36d2f2+5/36bf3+1/324bd-5/432f2
\rightarrow _[35]=cf5-5/36bef2+1/1296ad+1/216ef+1/2592d
\mapsto _[36]=bf5+5/36bdf2-5/72f4-1/432ac-1/864e2-1/162df-1/864c
\rightarrow _[37]=af5+1/2f5+5/36adf2+5/36ef3+5/72df2+1/1296de+1/216cf
\rightarrow _[38]=f7+35/72df4+35/2592d2f+7/288bf2-5/3456f
\mapsto _[39]=49a-75b-94c+11d+94e+f
\mapsto [2]:
\mapsto _ [1]=cd+be+af+1/2f
```

```
\mapsto _ [2]=c2+2bd+2ae+f2+e
\mapsto _ [3]=bc+ad+ef+1/2d
\mapsto _ [4]=b2+2ac+e2+2df+c
\mapsto _ [5]=ab+de+cf+1/2b
\mapsto [6]=a2+d2+2ce+2bf+a
\mapsto _[7]=de2+d2f+2cef+bf2-5/36f
\mapsto _ [8]=d2e+ce2-af2-1/2f2-1/9e
\mapsto [9]=bde+ae2+adf+ef2+1/2e2+1/2df+1/18c
\mapsto _[10]=ade+acf+e2f+df2+1/2de+1/2cf+1/18b
\mapsto _[11]=d3-3be2-6aef-f3-3ef-1/4d
\mapsto _[12]=bd2-2acf-e2f-df2-cf-1/12b
\mapsto [13]=ad2+2ace+e3+4def+cf2+1/2d2+ce
\mapsto _[14]=e3f+3def2+cf3+1/36be+1/12af+1/24f
\mapsto _[15]=ce2f+bef2-1/36ad-1/9ef-1/72d
\mapsto _[16]=be2f+bdf2+2aef2+1/2f4+ef2-1/36ac-1/72e2-1/72c
\rightarrow _[17]=ae2f+adf2+ef3+1/2e2f+1/2df2+1/36de+1/18cf
\mapsto [18]=acef+1/2cef-1/36af-1/72f
\rightarrow [19]=e4-6d2f2-12cef2-8bf3+1/18bd+2/9ae+13/12f2+1/9e
\mapsto _[20]=ce3-3aef2-1/2f4-3/2ef2-1/36ac-1/8e2-1/9df-1/72c
\mapsto _[21]=be3-3adf2-2ef3-3/2df2-5/36cf
\rightarrow [22]=ae3-3acf2-2df3+1/2e3-3/2cf2+1/18ce-1/9bf
\rightarrow [23]=ace2+d2f2+3cef2+2bf3+1/2ce2-1/18bd-1/9ae-5/18f2-1/18e
\rightarrow _[24]=e2f3+1/2df4+1/72d2f+1/18cef+5/72bf2-13/2592f
\mapsto _[25]=def3+1/2cf4-1/72ce2-1/36bef+1/36af2+1/72f2+1/648e
\rightarrow [26]=cef3+1/2bf4-1/72be2-1/18bdf-1/18aef-1/12f3-1/36ef
\rightarrow _ [27]=bef3+1/2af4+1/4f4-1/72ae2-1/36adf-1/18ef2-1/144e2-1/72df-1/1296c
\rightarrow [28]=aef3+1/5f5+1/2ef3+1/36acf+1/36e2f+1/18df2+1/72cf+1/1620b
\rightarrow _[29]=d2f3+1/2bf4+1/24be2+1/9bdf+1/12aef-1/36f3+1/24ef
\mapsto _[30]=bdf3+1/5f5-1/18acf-1/36e2f-1/12df2-1/36cf-1/1080b
\rightarrow _[31]=adf3+1/2ef4+1/2df3-1/36ace-1/72e3-1/36def+1/36cf2-1/72ce
\rightarrow _[32]=acf3+1/2df4+1/2cf3-1/72d2f-1/36cef+1/72bf2+5/2592f
\rightarrow [33]=ef5+5/36def2+5/36cf3-1/1296be+5/1296af+5/2592f
\rightarrow _[34]=df5+5/36d2f2+5/36bf3+1/324bd-5/432f2
\rightarrow _[35]=cf5-5/36bef2+1/1296ad+1/216ef+1/2592d
\rightarrow [36]=bf+5/36bd12-5/72f4-1/432ac-1/864e2-1/162df-1/864c\rightarrow _[37]=af5+1/2f5+5/36adf2+5/36ef3+5/72df2+1/1296de+1/216cf
\rightarrow _[38]=f7+35/72df4+35/2592d2f+7/288bf2-5/3456f
\mapsto _[39]=49a-75b-94c+11d+94e+f-2
\mapsto [3]:
\mapsto _[1]=cd+be+af+1/2f
\mapsto [2] = c2+2bd+2ae+f2+e\mapsto _ [3]=bc+ad+ef+1/2d
\mapsto _ [4]=b2+2ac+e2+2df+c
\mapsto [5]=ab+de+cf+1/2b
\mapsto [6]=a2+d2+2ce+2bf+a
\mapsto _[7]=de2+d2f+2cef+bf2-5/36f
\mapsto _[8]=d2e+ce2-af2-1/2f2-1/9e
\mapsto [9]=bde+ae2+adf+ef2+1/2e2+1/2df+1/18c
\mapsto _[10]=ade+acf+e2f+df2+1/2de+1/2cf+1/18b
\mapsto [11]=d3-3be2-6aef-f3-3ef-1/4d
\mapsto _[12]=bd2-2acf-e2f-df2-cf-1/12b
\mapsto _[13]=ad2+2ace+e3+4def+cf2+1/2d2+ce
\rightarrow [14]=e3f+3def2+cf3+1/36be+1/12af+1/24f
```

```
\mapsto _[15]=ce2f+bef2-1/36ad-1/9ef-1/72d
\mapsto _[16]=be2f+bdf2+2aef2+1/2f4+ef2-1/36ac-1/72e2-1/72c
\rightarrow [17]=ae2f+adf2+ef3+1/2e2f+1/2df2+1/36de+1/18cf
\mapsto [18]=acef+1/2cef-1/36af-1/72f
\mapsto [19]=e4-6d2f2-12cef2-8bf3+1/18bd+2/9ae+13/12f2+1/9e
\rightarrow [20]=ce3-3aef2-1/2f4-3/2ef2-1/36ac-1/8e2-1/9df-1/72c
\mapsto _[21]=be3-3adf2-2ef3-3/2df2-5/36cf
\rightarrow [22]=ae3-3acf2-2df3+1/2e3-3/2cf2+1/18ce-1/9bf
\rightarrow _ [23]=ace2+d2f2+3cef2+2bf3+1/2ce2-1/18bd-1/9ae-5/18f2-1/18e
\rightarrow _[24]=e2f3+1/2df4+1/72d2f+1/18cef+5/72bf2-13/2592f
\mapsto _[25]=def3+1/2cf4-1/72ce2-1/36bef+1/36af2+1/72f2+1/648e
\rightarrow _[26]=cef3+1/2bf4-1/72be2-1/18bdf-1/18aef-1/12f3-1/36ef
\rightarrow _ [27]=bef3+1/2af4+1/4f4-1/72ae2-1/36adf-1/18ef2-1/144e2-1/72df-1/1296c
\rightarrow [28]=aef3+1/5f5+1/2ef3+1/36acf+1/36e2f+1/18df2+1/72cf+1/1620b
\mapsto _[29]=d2f3+1/2bf4+1/24be2+1/9bdf+1/12aef-1/36f3+1/24ef
\mapsto _[30]=bdf3+1/5f5-1/18acf-1/36e2f-1/12df2-1/36cf-1/1080b
\rightarrow _ [31]=adf3+1/2ef4+1/2df3-1/36ace-1/72e3-1/36def+1/36cf2-1/72ce
\rightarrow [32]=acf3+1/2df4+1/2cf3-1/72d2f-1/36cef+1/72bf2+5/2592f
\mapsto _[33]=ef5+5/36def2+5/36cf3-1/1296be+5/1296af+5/2592f
\rightarrow _ [34]=df5+5/36d2f2+5/36bf3+1/324bd-5/432f2
\rightarrow _[35]=cf5-5/36bef2+1/1296ad+1/216ef+1/2592d
\mapsto _[36]=bf5+5/36bdf2-5/72f4-1/432ac-1/864e2-1/162df-1/864c
\rightarrow _[37]=af5+1/2f5+5/36adf2+5/36ef3+5/72df2+1/1296de+1/216cf
\mapsto _[38]=f7+35/72df4+35/2592d2f+7/288bf2-5/3456f
\mapsto _[39]=49a-75b-94c+11d+94e+f+19
\mapsto [4]:
\mapsto _[1]=cd+be+af+1/2f
\mapsto _ [2]=c2+2bd+2ae+f2+e
\mapsto _ [3]=bc+ad+ef+1/2d
\mapsto [4]=b2+2ac+e2+2df+c
\mapsto _[5]=ab+de+cf+1/2b
\mapsto [6]=a2+d2+2ce+2bf+a
\mapsto _[7]=de2+d2f+2cef+bf2-5/36f
\mapsto _ [8]=d2e+ce2-af2-1/2f2-1/9e
\mapsto [9]=bde+ae2+adf+ef2+1/2e2+1/2df+1/18c
\mapsto _[10]=ade+acf+e2f+df2+1/2de+1/2cf+1/18b
\mapsto _[11]=d3-3be2-6aef-f3-3ef-1/4d
\mapsto _[12]=bd2-2acf-e2f-df2-cf-1/12b
\rightarrow [13]=ad2+2ace+e3+4def+cf2+1/2d2+ce
\mapsto [14]=e3f+3def2+cf3+1/36be+1/12af+1/24f
\mapsto [15]=ce2f+bef2-1/36ad-1/9ef-1/72d
\mapsto _[16]=be2f+bdf2+2aef2+1/2f4+ef2-1/36ac-1/72e2-1/72c
\rightarrow [17]=ae2f+adf2+ef3+1/2e2f+1/2df2+1/36de+1/18cf
\mapsto [18]=acef+1/2cef-1/36af-1/72f
\mapsto [19]=e4-6d2f2-12cef2-8bf3+1/18bd+2/9ae+13/12f2+1/9e
\rightarrow [20]=ce3-3aef2-1/2f4-3/2ef2-1/36ac-1/8e2-1/9df-1/72c
\mapsto _[21]=be3-3adf2-2ef3-3/2df2-5/36cf
\rightarrow [22]=ae3-3acf2-2df3+1/2e3-3/2cf2+1/18ce-1/9bf
\rightarrow [23]=ace2+d2f2+3cef2+2bf3+1/2ce2-1/18bd-1/9ae-5/18f2-1/18e
\rightarrow [24]=e2f3+1/2df4+1/72d2f+1/18cef+5/72bf2-13/2592f
\mapsto _[25]=def3+1/2cf4-1/72ce2-1/36bef+1/36af2+1/72f2+1/648e
\mapsto _[26]=cef3+1/2bf4-1/72be2-1/18bdf-1/18aef-1/12f3-1/36ef
\rightarrow _ [27]=bef3+1/2af4+1/4f4-1/72ae2-1/36adf-1/18ef2-1/144e2-1/72df-1/1296c
```
 $\rightarrow$  \_ [28]=aef3+1/5f5+1/2ef3+1/36acf+1/36e2f+1/18df2+1/72cf+1/1620b  $\mapsto$  \_[29]=d2f3+1/2bf4+1/24be2+1/9bdf+1/12aef-1/36f3+1/24ef  $\rightarrow$   $[30]$ =bdf3+1/5f5-1/18acf-1/36e2f-1/12df2-1/36cf-1/1080b  $\rightarrow$  \_ [31]=adf3+1/2ef4+1/2df3-1/36ace-1/72e3-1/36def+1/36cf2-1/72ce  $\rightarrow$  \_[32]=acf3+1/2df4+1/2cf3-1/72d2f-1/36cef+1/72bf2+5/2592f  $\rightarrow$  \_[33]=ef5+5/36def2+5/36cf3-1/1296be+5/1296af+5/2592f  $\rightarrow$  \_ [34]=df5+5/36d2f2+5/36bf3+1/324bd-5/432f2  $\rightarrow$  \_[35]=cf5-5/36bef2+1/1296ad+1/216ef+1/2592d  $\mapsto$  \_[36]=bf5+5/36bdf2-5/72f4-1/432ac-1/864e2-1/162df-1/864c  $\rightarrow$  \_[37]=af5+1/2f5+5/36adf2+5/36ef3+5/72df2+1/1296de+1/216cf 7→ \_[38]=f7+35/72df4+35/2592d2f+7/288bf2-5/3456f  $\mapsto$  [39]=49a-75b-94c+11d+94e+f+30  $\mapsto$  [5]:  $\mapsto$   $[1]$ =cd+be+af+1/2f  $\mapsto$  \_ [2]=c2+2bd+2ae+f2+e  $\mapsto$   $[3]$ =bc+ad+ef+1/2d  $\mapsto$   $[4]$ =b2+2ac+e2+2df+c  $\mapsto$   $[5]$ =ab+de+cf+1/2b  $\mapsto$  \_ [6]=a2+d2+2ce+2bf+a  $\mapsto$  \_[7]=de2+d2f+2cef+bf2-5/36f  $\rightarrow$  \_ [8]=d2e+ce2-af2-1/2f2-1/9e  $\mapsto$  [9]=bde+ae2+adf+ef2+1/2e2+1/2df+1/18c  $\mapsto$  \_[10]=ade+acf+e2f+df2+1/2de+1/2cf+1/18b  $\mapsto$  \_[11]=d3-3be2-6aef-f3-3ef-1/4d  $\mapsto$  [12]=bd2-2acf-e2f-df2-cf-1/12b  $\mapsto$  [13]=ad2+2ace+e3+4def+cf2+1/2d2+ce  $\mapsto$  [14]=e3f+3def2+cf3+1/36be+1/12af+1/24f  $\mapsto$  \_[15]=ce2f+bef2-1/36ad-1/9ef-1/72d  $\mapsto$  \_[16]=be2f+bdf2+2aef2+1/2f4+ef2-1/36ac-1/72e2-1/72c  $\rightarrow$  \_[17]=ae2f+adf2+ef3+1/2e2f+1/2df2+1/36de+1/18cf  $\mapsto$  \_[18]=acef+1/2cef-1/36af-1/72f  $\rightarrow$  [19]=e4-6d2f2-12cef2-8bf3+1/18bd+2/9ae+13/12f2+1/9e  $\rightarrow$  \_[20]=ce3-3aef2-1/2f4-3/2ef2-1/36ac-1/8e2-1/9df-1/72c  $\mapsto$  \_[21]=be3-3adf2-2ef3-3/2df2-5/36cf  $\rightarrow$  [22]=ae3-3acf2-2df3+1/2e3-3/2cf2+1/18ce-1/9bf  $\rightarrow$  \_ [23]=ace2+d2f2+3cef2+2bf3+1/2ce2-1/18bd-1/9ae-5/18f2-1/18e  $\mapsto$  \_[24]=e2f3+1/2df4+1/72d2f+1/18cef+5/72bf2-13/2592f  $\mapsto$  \_[25]=def3+1/2cf4-1/72ce2-1/36bef+1/36af2+1/72f2+1/648e  $\mapsto$  \_[26]=cef3+1/2bf4-1/72be2-1/18bdf-1/18aef-1/12f3-1/36ef  $\rightarrow$  \_ [27]=bef3+1/2af4+1/4f4-1/72ae2-1/36adf-1/18ef2-1/144e2-1/72df-1/1296c  $\rightarrow$  \_ [28]=aef3+1/5f5+1/2ef3+1/36acf+1/36e2f+1/18df2+1/72cf+1/1620b  $\mapsto$  \_[29]=d2f3+1/2bf4+1/24be2+1/9bdf+1/12aef-1/36f3+1/24ef  $\rightarrow$   $[30]$ =bdf3+1/5f5-1/18acf-1/36e2f-1/12df2-1/36cf-1/1080b  $\rightarrow$  \_ [31]=adf3+1/2ef4+1/2df3-1/36ace-1/72e3-1/36def+1/36cf2-1/72ce  $\rightarrow$  \_[32]=acf3+1/2df4+1/2cf3-1/72d2f-1/36cef+1/72bf2+5/2592f  $\rightarrow$  \_[33]=ef5+5/36def2+5/36cf3-1/1296be+5/1296af+5/2592f  $\rightarrow$  \_[34]=df5+5/36d2f2+5/36bf3+1/324bd-5/432f2  $\rightarrow$  [35]=cf5-5/36bef2+1/1296ad+1/216ef+1/2592d  $\rightarrow$  [36]=bf5+5/36bdf2-5/72f4-1/432ac-1/864e2-1/162df-1/864c  $\rightarrow$  [37]=af5+1/2f5+5/36adf2+5/36ef3+5/72df2+1/1296de+1/216cf  $\rightarrow$  \_[38]=f7+35/72df4+35/2592d2f+7/288bf2-5/3456f  $\mapsto$  \_[39]=49a-75b-94c+11d+94e+f+49  $\mapsto$  [6]:

```
\mapsto _ [1]=cd+be+af+1/2f
\mapsto _ [2]=c2+2bd+2ae+f2+e
\mapsto _[3]=bc+ad+ef+1/2d
\mapsto [4] = b2+2ac+e2+2df+c\mapsto _ [5]=ab+de+cf+1/2b
\mapsto _ [6]=a2+d2+2ce+2bf+a
\mapsto [7]=de2+d2f+2cef+bf2-5/36f
\mapsto [8]=d2e+ce2-af2-1/2f2-1/9e
\mapsto _[9]=bde+ae2+adf+ef2+1/2e2+1/2df+1/18c
\mapsto _[10]=ade+acf+e2f+df2+1/2de+1/2cf+1/18b
\mapsto _[11]=d3-3be2-6aef-f3-3ef-1/4d
\mapsto [12]=bd2-2acf-e2f-df2-cf-1/12b
\mapsto _[13]=ad2+2ace+e3+4def+cf2+1/2d2+ce
\rightarrow [14]=e3f+3def2+cf3+1/36be+1/12af+1/24f
\mapsto _[15]=ce2f+bef2-1/36ad-1/9ef-1/72d
\mapsto _[16]=be2f+bdf2+2aef2+1/2f4+ef2-1/36ac-1/72e2-1/72c
\rightarrow [17]=ae2f+adf2+ef3+1/2e2f+1/2df2+1/36de+1/18cf
\mapsto [18]=acef+1/2cef-1/36af-1/72f
\mapsto _[19]=e4-6d2f2-12cef2-8bf3+1/18bd+2/9ae+13/12f2+1/9e
\rightarrow [20]=ce3-3aef2-1/2f4-3/2ef2-1/36ac-1/8e2-1/9df-1/72c
\mapsto _[21]=be3-3adf2-2ef3-3/2df2-5/36cf
\rightarrow [22]=ae3-3acf2-2df3+1/2e3-3/2cf2+1/18ce-1/9bf
\rightarrow _ [23]=ace2+d2f2+3cef2+2bf3+1/2ce2-1/18bd-1/9ae-5/18f2-1/18e
\rightarrow _[24]=e2f3+1/2df4+1/72d2f+1/18cef+5/72bf2-13/2592f
\rightarrow [25]=def3+1/2cf4-1/72ce2-1/36bef+1/36af2+1/72f2+1/648e
\rightarrow [26]=cef3+1/2bf4-1/72be2-1/18bdf-1/18aef-1/12f3-1/36ef
\rightarrow _ [27]=bef3+1/2af4+1/4f4-1/72ae2-1/36adf-1/18ef2-1/144e2-1/72df-1/1296c
\rightarrow _[28]=aef3+1/5f5+1/2ef3+1/36acf+1/36e2f+1/18df2+1/72cf+1/1620b
\rightarrow _[29]=d2f3+1/2bf4+1/24be2+1/9bdf+1/12aef-1/36f3+1/24ef
\rightarrow _[30]=bdf3+1/5f5-1/18acf-1/36e2f-1/12df2-1/36cf-1/1080b
\rightarrow _ [31]=adf3+1/2ef4+1/2df3-1/36ace-1/72e3-1/36def+1/36cf2-1/72ce
\mapsto _[32]=acf3+1/2df4+1/2cf3-1/72d2f-1/36cef+1/72bf2+5/2592f
\rightarrow _[33]=ef5+5/36def2+5/36cf3-1/1296be+5/1296af+5/2592f
\rightarrow _[34]=df5+5/36d2f2+5/36bf3+1/324bd-5/432f2
\mapsto [35]=cf5-5/36bef2+1/1296ad+1/216ef+1/2592d
\mapsto _[36]=bf5+5/36bdf2-5/72f4-1/432ac-1/864e2-1/162df-1/864c
\mapsto _[37]=af5+1/2f5+5/36adf2+5/36ef3+5/72df2+1/1296de+1/216cf
\mapsto _[38]=f7+35/72df4+35/2592d2f+7/288bf2-5/3456f
\mapsto [39]=49a-75b-94c+11d+94e+f+51
\mapsto [7]:
\mapsto [1]=cd+be+af+1/2f
\mapsto _ [2]=c2+2bd+2ae+f2+e
\mapsto _ [3]=bc+ad+ef+1/2d
\mapsto [4]=b2+2ac+e2+2df+c
\mapsto -[5]=ab+de+cf+1/2b
\mapsto _ [6]=a2+d2+2ce+2bf+a
\mapsto _[7]=de2+d2f+2cef+bf2-5/36f
\rightarrow _ [8]=d2e+ce2-af2-1/2f2-1/9e
\mapsto [9]=bde+ae2+adf+ef2+1/2e2+1/2df+1/18c
\mapsto [10]=ade+acf+e2f+df2+1/2de+1/2cf+1/18b
\mapsto _[11]=d3-3be2-6aef-f3-3ef-1/4d
\mapsto _[12]=bd2-2acf-e2f-df2-cf-1/12b
\rightarrow [13]=ad2+2ace+e3+4def+cf2+1/2d2+ce
```
 $\mapsto$  \_[14]=e3f+3def2+cf3+1/36be+1/12af+1/24f  $\mapsto$  \_[15]=ce2f+bef2-1/36ad-1/9ef-1/72d  $\rightarrow$  [16]=be2f+bdf2+2aef2+1/2f4+ef2-1/36ac-1/72e2-1/72c  $\rightarrow$  [17]=ae2f+adf2+ef3+1/2e2f+1/2df2+1/36de+1/18cf  $\mapsto$  \_[18]=acef+1/2cef-1/36af-1/72f  $\mapsto$  [19]=e4-6d2f2-12cef2-8bf3+1/18bd+2/9ae+13/12f2+1/9e  $\mapsto$  \_[20]=ce3-3aef2-1/2f4-3/2ef2-1/36ac-1/8e2-1/9df-1/72c  $\mapsto$  \_[21]=be3-3adf2-2ef3-3/2df2-5/36cf  $\rightarrow$  [22]=ae3-3acf2-2df3+1/2e3-3/2cf2+1/18ce-1/9bf  $\rightarrow$  \_[23]=ace2+d2f2+3cef2+2bf3+1/2ce2-1/18bd-1/9ae-5/18f2-1/18e  $\rightarrow$  \_[24]=e2f3+1/2df4+1/72d2f+1/18cef+5/72bf2-13/2592f  $\rightarrow$  \_[25]=def3+1/2cf4-1/72ce2-1/36bef+1/36af2+1/72f2+1/648e  $\rightarrow$  [26]=cef3+1/2bf4-1/72be2-1/18bdf-1/18aef-1/12f3-1/36ef  $\rightarrow$  \_ [27]=bef3+1/2af4+1/4f4-1/72ae2-1/36adf-1/18ef2-1/144e2-1/72df-1/1296c  $\mapsto$  \_[28]=aef3+1/5f5+1/2ef3+1/36acf+1/36e2f+1/18df2+1/72cf+1/1620b  $\rightarrow$  \_ [29]=d2f3+1/2bf4+1/24be2+1/9bdf+1/12aef-1/36f3+1/24ef  $\rightarrow$   $[30]$ =bdf3+1/5f5-1/18acf-1/36e2f-1/12df2-1/36cf-1/1080b  $\rightarrow$  \_ [31]=adf3+1/2ef4+1/2df3-1/36ace-1/72e3-1/36def+1/36cf2-1/72ce  $\mapsto$  \_[32]=acf3+1/2df4+1/2cf3-1/72d2f-1/36cef+1/72bf2+5/2592f  $\rightarrow$  \_[33]=ef5+5/36def2+5/36cf3-1/1296be+5/1296af+5/2592f  $\rightarrow$  \_[34]=df5+5/36d2f2+5/36bf3+1/324bd-5/432f2  $\rightarrow$  \_[35]=cf5-5/36bef2+1/1296ad+1/216ef+1/2592d  $\rightarrow$  \_[36]=bf5+5/36bdf2-5/72f4-1/432ac-1/864e2-1/162df-1/864c  $\mapsto$  \_[37]=af5+1/2f5+5/36adf2+5/36ef3+5/72df2+1/1296de+1/216cf 7→ \_[38]=f7+35/72df4+35/2592d2f+7/288bf2-5/3456f  $\rightarrow$  [39]=147a-225b-282c+33d+282e+3f-7  $\mapsto$  [8]:  $\mapsto$  \_[1]=cd+be+af+1/2f  $\mapsto$  \_ [2]=c2+2bd+2ae+f2+e  $\mapsto$  \_ [3]=bc+ad+ef+1/2d  $\mapsto$  \_ [4]=b2+2ac+e2+2df+c  $\mapsto$   $[5]$ =ab+de+cf+1/2b  $\mapsto$  \_[6]=a2+d2+2ce+2bf+a  $\mapsto$  \_[7]=de2+d2f+2cef+bf2-5/36f  $\rightarrow$   $[8]$ =d2e+ce2-af2-1/2f2-1/9e  $\mapsto$  \_[9]=bde+ae2+adf+ef2+1/2e2+1/2df+1/18c  $\mapsto$  \_[10]=ade+acf+e2f+df2+1/2de+1/2cf+1/18b  $\mapsto$  \_[11]=d3-3be2-6aef-f3-3ef-1/4d  $\rightarrow$  \_[12]=bd2-2acf-e2f-df2-cf-1/12b  $\mapsto$   $[13]=ad2+2ace+e3+4def+cf2+1/2d2+ce$  $\mapsto$  [14]=e3f+3def2+cf3+1/36be+1/12af+1/24f  $\mapsto$  \_[15]=ce2f+bef2-1/36ad-1/9ef-1/72d  $\rightarrow$  [16]=be2f+bdf2+2aef2+1/2f4+ef2-1/36ac-1/72e2-1/72c  $\rightarrow$  [17]=ae2f+adf2+ef3+1/2e2f+1/2df2+1/36de+1/18cf  $\mapsto$  \_[18]=acef+1/2cef-1/36af-1/72f  $\rightarrow$  [19]=e4-6d2f2-12cef2-8bf3+1/18bd+2/9ae+13/12f2+1/9e  $\rightarrow$  \_[20]=ce3-3aef2-1/2f4-3/2ef2-1/36ac-1/8e2-1/9df-1/72c  $\rightarrow$  \_ [21]=be3-3adf2-2ef3-3/2df2-5/36cf  $\rightarrow$  [22]=ae3-3acf2-2df3+1/2e3-3/2cf2+1/18ce-1/9bf  $\rightarrow$   $[23]$ =ace2+d2f2+3cef2+2bf3+1/2ce2-1/18bd-1/9ae-5/18f2-1/18e  $\mapsto$  \_[24]=e2f3+1/2df4+1/72d2f+1/18cef+5/72bf2-13/2592f  $\mapsto$  \_[25]=def3+1/2cf4-1/72ce2-1/36bef+1/36af2+1/72f2+1/648e  $\rightarrow$  [26]=cef3+1/2bf4-1/72be2-1/18bdf-1/18aef-1/12f3-1/36ef

 $\rightarrow$  \_ [27]=bef3+1/2af4+1/4f4-1/72ae2-1/36adf-1/18ef2-1/144e2-1/72df-1/1296c  $\mapsto$  \_[28]=aef3+1/5f5+1/2ef3+1/36acf+1/36e2f+1/18df2+1/72cf+1/1620b  $\rightarrow$  [29]=d2f3+1/2bf4+1/24be2+1/9bdf+1/12aef-1/36f3+1/24ef  $\rightarrow$  [30]=bdf3+1/5f5-1/18acf-1/36e2f-1/12df2-1/36cf-1/1080b  $\rightarrow$  \_ [31]=adf3+1/2ef4+1/2df3-1/36ace-1/72e3-1/36def+1/36cf2-1/72ce  $\rightarrow$  \_[32]=acf3+1/2df4+1/2cf3-1/72d2f-1/36cef+1/72bf2+5/2592f  $\rightarrow$  \_[33]=ef5+5/36def2+5/36cf3-1/1296be+5/1296af+5/2592f  $\rightarrow$  \_ [34]=df5+5/36d2f2+5/36bf3+1/324bd-5/432f2  $\rightarrow$  \_[35]=cf5-5/36bef2+1/1296ad+1/216ef+1/2592d  $\mapsto$  [36]=bf5+5/36bdf2-5/72f4-1/432ac-1/864e2-1/162df-1/864c  $\mapsto$  \_[37]=af5+1/2f5+5/36adf2+5/36ef3+5/72df2+1/1296de+1/216cf 7→ \_[38]=f7+35/72df4+35/2592d2f+7/288bf2-5/3456f  $\mapsto$  \_ [39]=147a-225b-282c+33d+282e+3f+1  $\mapsto$  [9]:  $\mapsto$  \_[1]=cd+be+af+1/2f  $\mapsto$  \_ [2]=c2+2bd+2ae+f2+e  $\mapsto$   $[3]$ =bc+ad+ef+1/2d  $\mapsto$   $[4]$ =b2+2ac+e2+2df+c  $\mapsto$  \_[5]=ab+de+cf+1/2b  $\mapsto$  \_ [6]=a2+d2+2ce+2bf+a  $\mapsto$  \_[7]=de2+d2f+2cef+bf2-5/36f  $\rightarrow$  \_ [8]=d2e+ce2-af2-1/2f2-1/9e  $\mapsto$  \_[9]=bde+ae2+adf+ef2+1/2e2+1/2df+1/18c  $\mapsto$  \_[10]=ade+acf+e2f+df2+1/2de+1/2cf+1/18b  $\mapsto$  [11]=d3-3be2-6aef-f3-3ef-1/4d  $\mapsto$  [12]=bd2-2acf-e2f-df2-cf-1/12b  $\mapsto$  \_[13]=ad2+2ace+e3+4def+cf2+1/2d2+ce  $\mapsto$  \_[14]=e3f+3def2+cf3+1/36be+1/12af+1/24f  $\mapsto$  \_[15]=ce2f+bef2-1/36ad-1/9ef-1/72d  $\rightarrow$  \_[16]=be2f+bdf2+2aef2+1/2f4+ef2-1/36ac-1/72e2-1/72c  $\rightarrow$  [17]=ae2f+adf2+ef3+1/2e2f+1/2df2+1/36de+1/18cf  $\mapsto$  [18]=acef+1/2cef-1/36af-1/72f  $\mapsto$  [19]=e4-6d2f2-12cef2-8bf3+1/18bd+2/9ae+13/12f2+1/9e  $\rightarrow$  \_[20]=ce3-3aef2-1/2f4-3/2ef2-1/36ac-1/8e2-1/9df-1/72c  $\mapsto$  [21]=be3-3adf2-2ef3-3/2df2-5/36cf  $\rightarrow$  [22]=ae3-3acf2-2df3+1/2e3-3/2cf2+1/18ce-1/9bf  $\mapsto$  \_[23]=ace2+d2f2+3cef2+2bf3+1/2ce2-1/18bd-1/9ae-5/18f2-1/18e  $\mapsto$  \_[24]=e2f3+1/2df4+1/72d2f+1/18cef+5/72bf2-13/2592f  $\mapsto$  \_[25]=def3+1/2cf4-1/72ce2-1/36bef+1/36af2+1/72f2+1/648e  $\rightarrow$  [26]=cef3+1/2bf4-1/72be2-1/18bdf-1/18aef-1/12f3-1/36ef  $\rightarrow$  \_ [27]=bef3+1/2af4+1/4f4-1/72ae2-1/36adf-1/18ef2-1/144e2-1/72df-1/1296c  $\mapsto$  \_[28]=aef3+1/5f5+1/2ef3+1/36acf+1/36e2f+1/18df2+1/72cf+1/1620b  $\rightarrow$  [29]=d2f3+1/2bf4+1/24be2+1/9bdf+1/12aef-1/36f3+1/24ef  $\rightarrow$  \_[30]=bdf3+1/5f5-1/18acf-1/36e2f-1/12df2-1/36cf-1/1080b  $\rightarrow$  \_ [31]=adf3+1/2ef4+1/2df3-1/36ace-1/72e3-1/36def+1/36cf2-1/72ce  $\rightarrow$   $[32]$ =acf3+1/2df4+1/2cf3-1/72d2f-1/36cef+1/72bf2+5/2592f  $\rightarrow$  \_[33]=ef5+5/36def2+5/36cf3-1/1296be+5/1296af+5/2592f  $\rightarrow$  \_ [34]=df5+5/36d2f2+5/36bf3+1/324bd-5/432f2  $\rightarrow$  \_[35]=cf5-5/36bef2+1/1296ad+1/216ef+1/2592d  $\rightarrow$  [36]=bf5+5/36bdf2-5/72f4-1/432ac-1/864e2-1/162df-1/864c  $\mapsto$  \_[37]=af5+1/2f5+5/36adf2+5/36ef3+5/72df2+1/1296de+1/216cf 7→ \_[38]=f7+35/72df4+35/2592d2f+7/288bf2-5/3456f  $\rightarrow$  [39]=147a-225b-282c+33d+282e+3f+49

```
\mapsto [10]:
\mapsto _[1]=cd+be+af+1/2f
\mapsto _ [2]=c2+2bd+2ae+f2+e
\mapsto _ [3]=bc+ad+ef+1/2d
\mapsto _ [4]=b2+2ac+e2+2df+c
\mapsto _[5]=ab+de+cf+1/2b
\mapsto [6]=a2+d2+2ce+2bf+a
\rightarrow [7]=de2+d2f+2cef+bf2-5/36f
\mapsto _ [8]=d2e+ce2-af2-1/2f2-1/9e
\mapsto _[9]=bde+ae2+adf+ef2+1/2e2+1/2df+1/18c
\mapsto _[10]=ade+acf+e2f+df2+1/2de+1/2cf+1/18b
\mapsto [11]=d3-3be2-6aef-f3-3ef-1/4d
\mapsto _[12]=bd2-2acf-e2f-df2-cf-1/12b
\mapsto _ [13]=ad2+2ace+e3+4def+cf2+1/2d2+ce
\mapsto _[14]=e3f+3def2+cf3+1/36be+1/12af+1/24f
\mapsto _[15]=ce2f+bef2-1/36ad-1/9ef-1/72d
\rightarrow [16]=be2f+bdf2+2aef2+1/2f4+ef2-1/36ac-1/72e2-1/72c
\rightarrow [17]=ae2f+adf2+ef3+1/2e2f+1/2df2+1/36de+1/18cf
\mapsto _[18]=acef+1/2cef-1/36af-1/72f
\rightarrow [19]=e4-6d2f2-12cef2-8bf3+1/18bd+2/9ae+13/12f2+1/9e
\rightarrow _[20]=ce3-3aef2-1/2f4-3/2ef2-1/36ac-1/8e2-1/9df-1/72c
\rightarrow _ [21]=be3-3adf2-2ef3-3/2df2-5/36cf
\rightarrow [22]=ae3-3acf2-2df3+1/2e3-3/2cf2+1/18ce-1/9bf
\rightarrow _[23]=ace2+d2f2+3cef2+2bf3+1/2ce2-1/18bd-1/9ae-5/18f2-1/18e
\rightarrow [24]=e2f3+1/2df4+1/72d2f+1/18cef+5/72bf2-13/2592f
\rightarrow [25]=def3+1/2cf4-1/72ce2-1/36bef+1/36af2+1/72f2+1/648e
\rightarrow [26]=cef3+1/2bf4-1/72be2-1/18bdf-1/18aef-1/12f3-1/36ef
\rightarrow _[27]=bef3+1/2af4+1/4f4-1/72ae2-1/36adf-1/18ef2-1/144e2-1/72df-1/1296c
\rightarrow _ [28]=aef3+1/5f5+1/2ef3+1/36acf+1/36e2f+1/18df2+1/72cf+1/1620b
\rightarrow _[29]=d2f3+1/2bf4+1/24be2+1/9bdf+1/12aef-1/36f3+1/24ef
\rightarrow _[30]=bdf3+1/5f5-1/18acf-1/36e2f-1/12df2-1/36cf-1/1080b
\rightarrow _ [31]=adf3+1/2ef4+1/2df3-1/36ace-1/72e3-1/36def+1/36cf2-1/72ce
\rightarrow _[32]=acf3+1/2df4+1/2cf3-1/72d2f-1/36cef+1/72bf2+5/2592f
\mapsto _[33]=ef5+5/36def2+5/36cf3-1/1296be+5/1296af+5/2592f
\mapsto [34]=df5+5/36d2f2+5/36bf3+1/324bd-5/432f2
\rightarrow _[35]=cf5-5/36bef2+1/1296ad+1/216ef+1/2592d
\mapsto _[36]=bf5+5/36bdf2-5/72f4-1/432ac-1/864e2-1/162df-1/864c
\mapsto _[37]=af5+1/2f5+5/36adf2+5/36ef3+5/72df2+1/1296de+1/216cf
\rightarrow _[38]=f7+35/72df4+35/2592d2f+7/288bf2-5/3456f
\mapsto [39]=147a-225b-282c+33d+282e+3f+50
\mapsto [11]:
\mapsto _ [1]=cd+be+af+1/2f
\mapsto _ [2]=c2+2bd+2ae+f2+e
\mapsto [3]=bc+ad+ef+1/2d
\mapsto [4]=b2+2ac+e2+2df+c
\mapsto _ [5]=ab+de+cf+1/2b
\mapsto _ [6]=a2+d2+2ce+2bf+a
\mapsto [7]=de2+d2f+2cef+bf2-5/36f
\mapsto _[8]=d2e+ce2-af2-1/2f2-1/9e
\mapsto [9]=bde+ae2+adf+ef2+1/2e2+1/2df+1/18c
\mapsto _[10]=ade+acf+e2f+df2+1/2de+1/2cf+1/18b
\mapsto _[11]=d3-3be2-6aef-f3-3ef-1/4d
\mapsto [12]=bd2-2acf-e2f-df2-cf-1/12b
```

```
\mapsto _[13]=ad2+2ace+e3+4def+cf2+1/2d2+ce
\mapsto _[14]=e3f+3def2+cf3+1/36be+1/12af+1/24f
\mapsto [15]=ce2f+bef2-1/36ad-1/9ef-1/72d
\mapsto _[16]=be2f+bdf2+2aef2+1/2f4+ef2-1/36ac-1/72e2-1/72c
\rightarrow [17]=ae2f+adf2+ef3+1/2e2f+1/2df2+1/36de+1/18cf
\mapsto _[18]=acef+1/2cef-1/36af-1/72f
\mapsto [19]=e4-6d2f2-12cef2-8bf3+1/18bd+2/9ae+13/12f2+1/9e
\rightarrow [20] = ce3-3aef2-1/2f4-3/2ef2-1/36ac-1/8e2-1/9df-1/72c\mapsto _[21]=be3-3adf2-2ef3-3/2df2-5/36cf
\rightarrow [22]=ae3-3acf2-2df3+1/2e3-3/2cf2+1/18ce-1/9bf
\rightarrow _ [23]=ace2+d2f2+3cef2+2bf3+1/2ce2-1/18bd-1/9ae-5/18f2-1/18e
\rightarrow [24]=e2f3+1/2df4+1/72d2f+1/18cef+5/72bf2-13/2592f
\rightarrow _[25]=def3+1/2cf4-1/72ce2-1/36bef+1/36af2+1/72f2+1/648e
\rightarrow [26] = \text{cef3+1/2bf4-1/72be2-1/18bf-1/18aef-1/12f3-1/36ef}\mapsto _[27]=bef3+1/2af4+1/4f4-1/72ae2-1/36adf-1/18ef2-1/144e2-1/72df-1/1296c
\rightarrow _ [28]=aef3+1/5f5+1/2ef3+1/36acf+1/36e2f+1/18df2+1/72cf+1/1620b
\rightarrow [29]=d2f3+1/2bf4+1/24be2+1/9bdf+1/12aef-1/36f3+1/24ef
\rightarrow [30]=bdf3+1/5f5-1/18acf-1/36e2f-1/12df2-1/36cf-1/1080b
\mapsto _[31]=adf3+1/2ef4+1/2df3-1/36ace-1/72e3-1/36def+1/36cf2-1/72ce
\rightarrow [32]=acf3+1/2df4+1/2cf3-1/72d2f-1/36cef+1/72bf2+5/2592f
\rightarrow _[33]=ef5+5/36def2+5/36cf3-1/1296be+5/1296af+5/2592f
\rightarrow _[34]=df5+5/36d2f2+5/36bf3+1/324bd-5/432f2
\rightarrow _[35]=cf5-5/36bef2+1/1296ad+1/216ef+1/2592d
\rightarrow _[36]=bf5+5/36bdf2-5/72f4-1/432ac-1/864e2-1/162df-1/864c
\rightarrow [37]=af5+1/2f5+5/36adf2+5/36ef3+5/72df2+1/1296de+1/216cf
\rightarrow [38]=f7+35/72df4+35/2592d2f+7/288bf2-5/3456f
\mapsto _[39]=147a-225b-282c+33d+282e+3f+56
\mapsto [12]:
\mapsto _[1]=cd+be+af+1/2f
\mapsto _ [2]=c2+2bd+2ae+f2+e
\mapsto _ [3]=bc+ad+ef+1/2d
\mapsto [4]=b2+2ac+e2+2df+c
\mapsto _ [5]=ab+de+cf+1/2b
\mapsto _[6]=a2+d2+2ce+2bf+a
\mapsto [7]=de2+d2f+2cef+bf2-5/36f\mapsto _ [8]=d2e+ce2-af2-1/2f2-1/9e
\mapsto _[9]=bde+ae2+adf+ef2+1/2e2+1/2df+1/18c
\mapsto _[10]=ade+acf+e2f+df2+1/2de+1/2cf+1/18b
\mapsto _[11]=d3-3be2-6aef-f3-3ef-1/4d
\mapsto [12]=bd2-2acf-e2f-df2-cf-1/12b
\mapsto [13]=ad2+2ace+e3+4def+cf2+1/2d2+ce
\mapsto _[14]=e3f+3def2+cf3+1/36be+1/12af+1/24f
\mapsto _[15]=ce2f+bef2-1/36ad-1/9ef-1/72d
\rightarrow [16]=be2f+bdf2+2aef2+1/2f4+ef2-1/36ac-1/72e2-1/72c
\rightarrow _[17]=ae2f+adf2+ef3+1/2e2f+1/2df2+1/36de+1/18cf
\mapsto _[18]=acef+1/2cef-1/36af-1/72f
\mapsto [19]=e4-6d2f2-12cef2-8bf3+1/18bd+2/9ae+13/12f2+1/9e
\rightarrow [20]=ce3-3aef2-1/2f4-3/2ef2-1/36ac-1/8e2-1/9df-1/72c
\rightarrow [21]=be3-3adf2-2ef3-3/2df2-5/36cf
\rightarrow [22]=ae3-3acf2-2df3+1/2e3-3/2cf2+1/18ce-1/9bf
\rightarrow _[23]=ace2+d2f2+3cef2+2bf3+1/2ce2-1/18bd-1/9ae-5/18f2-1/18e
\rightarrow _[24]=e2f3+1/2df4+1/72d2f+1/18cef+5/72bf2-13/2592f
\rightarrow [25]=def3+1/2cf4-1/72ce2-1/36bef+1/36af2+1/72f2+1/648e
```
 $\mapsto$  \_[26]=cef3+1/2bf4-1/72be2-1/18bdf-1/18aef-1/12f3-1/36ef  $\rightarrow$  \_[27]=bef3+1/2af4+1/4f4-1/72ae2-1/36adf-1/18ef2-1/144e2-1/72df-1/1296c  $\rightarrow$  \_ [28]=aef3+1/5f5+1/2ef3+1/36acf+1/36e2f+1/18df2+1/72cf+1/1620b  $\rightarrow$  [29]=d2f3+1/2bf4+1/24be2+1/9bdf+1/12aef-1/36f3+1/24ef  $\rightarrow$  \_[30]=bdf3+1/5f5-1/18acf-1/36e2f-1/12df2-1/36cf-1/1080b  $\rightarrow$  \_ [31]=adf3+1/2ef4+1/2df3-1/36ace-1/72e3-1/36def+1/36cf2-1/72ce  $\rightarrow$  \_[32]=acf3+1/2df4+1/2cf3-1/72d2f-1/36cef+1/72bf2+5/2592f  $\rightarrow$  \_[33]=ef5+5/36def2+5/36cf3-1/1296be+5/1296af+5/2592f  $\rightarrow$  \_[34]=df5+5/36d2f2+5/36bf3+1/324bd-5/432f2  $\rightarrow$  \_[35]=cf5-5/36bef2+1/1296ad+1/216ef+1/2592d  $\rightarrow$  \_[36]=bf5+5/36bdf2-5/72f4-1/432ac-1/864e2-1/162df-1/864c  $\rightarrow$  [37]=af5+1/2f5+5/36adf2+5/36ef3+5/72df2+1/1296de+1/216cf  $\rightarrow$  [38]=f7+35/72df4+35/2592d2f+7/288bf2-5/3456f  $\mapsto$  \_ [39]=147a-225b-282c+33d+282e+3f+91  $\mapsto$  [13]:  $\mapsto$  \_[1]=cd+be+af+1/2f  $\mapsto$   $[2] = c2+2bd+2ae+f2+e$  $\mapsto$  \_ [3]=bc+ad+ef+1/2d  $\mapsto$  \_ [4]=b2+2ac+e2+2df+c  $\mapsto$  \_ [5]=ab+de+cf+1/2b  $\mapsto$  \_ [6]=a2+d2+2ce+2bf+a  $\rightarrow$  [7]=de2+d2f+2cef+bf2-5/36f  $\mapsto$  \_ [8]=d2e+ce2-af2-1/2f2-1/9e  $\mapsto$  \_[9]=bde+ae2+adf+ef2+1/2e2+1/2df+1/18c  $\mapsto$  [10]=ade+acf+e2f+df2+1/2de+1/2cf+1/18b  $\mapsto$  [11]=d3-3be2-6aef-f3-3ef-1/4d  $\mapsto$  [12]=bd2-2acf-e2f-df2-cf-1/12b  $\mapsto$  \_[13]=ad2+2ace+e3+4def+cf2+1/2d2+ce  $\mapsto$  \_[14]=e3f+3def2+cf3+1/36be+1/12af+1/24f  $\rightarrow$  \_[15]=ce2f+bef2-1/36ad-1/9ef-1/72d  $\mapsto$  [16]=be2f+bdf2+2aef2+1/2f4+ef2-1/36ac-1/72e2-1/72c  $\rightarrow$  [17]=ae2f+adf2+ef3+1/2e2f+1/2df2+1/36de+1/18cf  $\mapsto$  \_[18]=acef+1/2cef-1/36af-1/72f  $\mapsto$  \_[19]=e4-6d2f2-12cef2-8bf3+1/18bd+2/9ae+13/12f2+1/9e  $\rightarrow$   $[20] = ce3-3aef2-1/2f4-3/2ef2-1/36ac-1/8e2-1/9df-1/72c$  $\mapsto$  \_[21]=be3-3adf2-2ef3-3/2df2-5/36cf  $\mapsto$  \_[22]=ae3-3acf2-2df3+1/2e3-3/2cf2+1/18ce-1/9bf  $\mapsto$  \_[23]=ace2+d2f2+3cef2+2bf3+1/2ce2-1/18bd-1/9ae-5/18f2-1/18e  $\rightarrow$  [24]=e2f3+1/2df4+1/72d2f+1/18cef+5/72bf2-13/2592f  $\rightarrow$   $[25] = def3+1/2cf4-1/72ce2-1/36bef+1/36af2+1/72f2+1/648e$  $\mapsto$  \_[26]=cef3+1/2bf4-1/72be2-1/18bdf-1/18aef-1/12f3-1/36ef  $\mapsto$  \_[27]=bef3+1/2af4+1/4f4-1/72ae2-1/36adf-1/18ef2-1/144e2-1/72df-1/1296c  $\rightarrow$  \_ [28]=aef3+1/5f5+1/2ef3+1/36acf+1/36e2f+1/18df2+1/72cf+1/1620b  $\rightarrow$  [29]=d2f3+1/2bf4+1/24be2+1/9bdf+1/12aef-1/36f3+1/24ef  $\rightarrow$  \_[30]=bdf3+1/5f5-1/18acf-1/36e2f-1/12df2-1/36cf-1/1080b  $\rightarrow$  \_ [31]=adf3+1/2ef4+1/2df3-1/36ace-1/72e3-1/36def+1/36cf2-1/72ce  $\rightarrow$  \_[32]=acf3+1/2df4+1/2cf3-1/72d2f-1/36cef+1/72bf2+5/2592f  $\rightarrow$  \_[33]=ef5+5/36def2+5/36cf3-1/1296be+5/1296af+5/2592f  $\rightarrow$  [34]=df5+5/36d2f2+5/36bf3+1/324bd-5/432f2  $\rightarrow$  [35]=cf5-5/36bef2+1/1296ad+1/216ef+1/2592d  $\mapsto$  \_[36]=bf5+5/36bdf2-5/72f4-1/432ac-1/864e2-1/162df-1/864c  $\rightarrow$  \_[37]=af5+1/2f5+5/36adf2+5/36ef3+5/72df2+1/1296de+1/216cf  $\rightarrow$  [38]=f7+35/72df4+35/2592d2f+7/288bf2-5/3456f

```
\mapsto _ [39]=147a-225b-282c+33d+282e+3f+97
\mapsto [14]:
\mapsto _[1]=cd+be+af+1/2f
\mapsto [2] = c2+2bd+2ae+f2+e\mapsto [3]=bc+ad+ef+1/2d
\mapsto _ [4]=b2+2ac+e2+2df+c
\mapsto [5]=ab+de+cf+1/2b
\mapsto [6]=a2+d2+2ce+2bf+a
\mapsto _[7]=de2+d2f+2cef+bf2-5/36f
\mapsto _ [8]=d2e+ce2-af2-1/2f2-1/9e
\mapsto _[9]=bde+ae2+adf+ef2+1/2e2+1/2df+1/18c
\mapsto [10]=ade+acf+e2f+df2+1/2de+1/2cf+1/18b
\mapsto _[11]=d3-3be2-6aef-f3-3ef-1/4d
\rightarrow _[12]=bd2-2acf-e2f-df2-cf-1/12b
\mapsto _[13]=ad2+2ace+e3+4def+cf2+1/2d2+ce
\mapsto _[14]=e3f+3def2+cf3+1/36be+1/12af+1/24f
\mapsto [15]=ce2f+bef2-1/36ad-1/9ef-1/72d
\rightarrow [16]=be2f+bdf2+2aef2+1/2f4+ef2-1/36ac-1/72e2-1/72c
\mapsto _[17]=ae2f+adf2+ef3+1/2e2f+1/2df2+1/36de+1/18cf
\mapsto _[18]=acef+1/2cef-1/36af-1/72f
\mapsto [19]=e4-6d2f2-12cef2-8bf3+1/18bd+2/9ae+13/12f2+1/9e
\rightarrow [20]=ce3-3aef2-1/2f4-3/2ef2-1/36ac-1/8e2-1/9df-1/72c
\mapsto _ [21]=be3-3adf2-2ef3-3/2df2-5/36cf
\rightarrow _[22]=ae3-3acf2-2df3+1/2e3-3/2cf2+1/18ce-1/9bf
\rightarrow [23]=ace2+d2f2+3cef2+2bf3+1/2ce2-1/18bd-1/9ae-5/18f2-1/18e
\rightarrow [24]=e2f3+1/2df4+1/72d2f+1/18cef+5/72bf2-13/2592f
\rightarrow [25]=def3+1/2cf4-1/72ce2-1/36bef+1/36af2+1/72f2+1/648e
\rightarrow _[26]=cef3+1/2bf4-1/72be2-1/18bdf-1/18aef-1/12f3-1/36ef
\rightarrow _ [27]=bef3+1/2af4+1/4f4-1/72ae2-1/36adf-1/18ef2-1/144e2-1/72df-1/1296c
\rightarrow [28]=aef3+1/5f5+1/2ef3+1/36acf+1/36e2f+1/18df2+1/72cf+1/1620b
\rightarrow [29]=d2f3+1/2bf4+1/24be2+1/9bdf+1/12aef-1/36f3+1/24ef
\rightarrow [30]=bdf3+1/5f5-1/18acf-1/36e2f-1/12df2-1/36cf-1/1080b
\rightarrow _ [31]=adf3+1/2ef4+1/2df3-1/36ace-1/72e3-1/36def+1/36cf2-1/72ce
\mapsto _[32]=acf3+1/2df4+1/2cf3-1/72d2f-1/36cef+1/72bf2+5/2592f
\rightarrow [33]=ef5+5/36def2+5/36cf3-1/1296be+5/1296af+5/2592f
\rightarrow _[34]=df5+5/36d2f2+5/36bf3+1/324bd-5/432f2
\rightarrow _[35]=cf5-5/36bef2+1/1296ad+1/216ef+1/2592d
\mapsto _[36]=bf5+5/36bdf2-5/72f4-1/432ac-1/864e2-1/162df-1/864c
\rightarrow [37]=af5+1/2f5+5/36adf2+5/36ef3+5/72df2+1/1296de+1/216cf
\rightarrow [38]=f7+35/72df4+35/2592d2f+7/288bf2-5/3456f
\mapsto [39]=147a-225b-282c+33d+282e+3f+98
\mapsto [15]:
\mapsto _ [1]=cd+be+af+1/2f
\mapsto [2]=c2+2bd+2ae+f2+e
\mapsto _[3]=bc+ad+ef+1/2d
\mapsto _ [4]=b2+2ac+e2+2df+c
\mapsto _[5]=ab+de+cf+1/2b
\mapsto [6]=a2+d2+2ce+2bf+a
\rightarrow [7]=de2+d2f+2cef+bf2-5/36f
\mapsto _ [8]=d2e+ce2-af2-1/2f2-1/9e
\mapsto _[9]=bde+ae2+adf+ef2+1/2e2+1/2df+1/18c
\mapsto _[10]=ade+acf+e2f+df2+1/2de+1/2cf+1/18b
\rightarrow [11]=d3-3be2-6aef-f3-3ef-1/4d
```
 $\mapsto$  \_[12]=bd2-2acf-e2f-df2-cf-1/12b  $\mapsto$  \_[13]=ad2+2ace+e3+4def+cf2+1/2d2+ce  $\mapsto$  \_[14]=e3f+3def2+cf3+1/36be+1/12af+1/24f  $\mapsto$  [15]=ce2f+bef2-1/36ad-1/9ef-1/72d  $\mapsto$  [16]=be2f+bdf2+2aef2+1/2f4+ef2-1/36ac-1/72e2-1/72c  $\mapsto$  \_[17]=ae2f+adf2+ef3+1/2e2f+1/2df2+1/36de+1/18cf  $\mapsto$  \_[18]=acef+1/2cef-1/36af-1/72f  $\rightarrow$  [19]=e4-6d2f2-12cef2-8bf3+1/18bd+2/9ae+13/12f2+1/9e  $\rightarrow$  [20]=ce3-3aef2-1/2f4-3/2ef2-1/36ac-1/8e2-1/9df-1/72c  $\mapsto$  \_[21]=be3-3adf2-2ef3-3/2df2-5/36cf  $\rightarrow$  [22]=ae3-3acf2-2df3+1/2e3-3/2cf2+1/18ce-1/9bf  $\rightarrow$   $[23]$ =ace2+d2f2+3cef2+2bf3+1/2ce2-1/18bd-1/9ae-5/18f2-1/18e  $\rightarrow$  \_[24]=e2f3+1/2df4+1/72d2f+1/18cef+5/72bf2-13/2592f  $\rightarrow$   $[25]$ =def3+1/2cf4-1/72ce2-1/36bef+1/36af2+1/72f2+1/648e  $\mapsto$  \_[26]=cef3+1/2bf4-1/72be2-1/18bdf-1/18aef-1/12f3-1/36ef  $\rightarrow$  \_ [27]=bef3+1/2af4+1/4f4-1/72ae2-1/36adf-1/18ef2-1/144e2-1/72df-1/1296c  $\rightarrow$  [28]=aef3+1/5f5+1/2ef3+1/36acf+1/36e2f+1/18df2+1/72cf+1/1620b  $\rightarrow$  [29]=d2f3+1/2bf4+1/24be2+1/9bdf+1/12aef-1/36f3+1/24ef  $\mapsto$  \_[30]=bdf3+1/5f5-1/18acf-1/36e2f-1/12df2-1/36cf-1/1080b  $\rightarrow$  \_ [31]=adf3+1/2ef4+1/2df3-1/36ace-1/72e3-1/36def+1/36cf2-1/72ce  $\rightarrow$  \_[32]=acf3+1/2df4+1/2cf3-1/72d2f-1/36cef+1/72bf2+5/2592f  $\rightarrow$  \_[33]=ef5+5/36def2+5/36cf3-1/1296be+5/1296af+5/2592f  $\rightarrow$  \_[34]=df5+5/36d2f2+5/36bf3+1/324bd-5/432f2  $\rightarrow$  \_[35]=cf5-5/36bef2+1/1296ad+1/216ef+1/2592d  $\rightarrow$   $[36]$ =bf5+5/36bdf2-5/72f4-1/432ac-1/864e2-1/162df-1/864c  $\rightarrow$  [37]=af5+1/2f5+5/36adf2+5/36ef3+5/72df2+1/1296de+1/216cf  $\rightarrow$  [38]=f7+35/72df4+35/2592d2f+7/288bf2-5/3456f  $\mapsto$  \_ [39]=147a-225b-282c+33d+282e+3f+146  $\mapsto$  [16]:  $\mapsto$  \_[1]=cd+be+af+1/2f  $\mapsto$  \_ [2]=c2+2bd+2ae+f2+e  $\mapsto$  [3]=bc+ad+ef+1/2d  $\mapsto$  \_ [4]=b2+2ac+e2+2df+c  $\mapsto$  \_[5]=ab+de+cf+1/2b  $\mapsto$   $[6] = a2+d2+2ce+2bf+a$  $\mapsto$  \_[7]=de2+d2f+2cef+bf2-5/36f  $\mapsto$  \_ [8]=d2e+ce2-af2-1/2f2-1/9e  $\mapsto$  \_[9]=bde+ae2+adf+ef2+1/2e2+1/2df+1/18c  $\rightarrow$  [10]=ade+acf+e2f+df2+1/2de+1/2cf+1/18b  $\mapsto$   $[11] = d3-3be2-6aef-f3-3ef-1/4d$  $\mapsto$  [12]=bd2-2acf-e2f-df2-cf-1/12b  $\mapsto$  \_[13]=ad2+2ace+e3+4def+cf2+1/2d2+ce  $\mapsto$  \_[14]=e3f+3def2+cf3+1/36be+1/12af+1/24f  $\mapsto$  \_[15]=ce2f+bef2-1/36ad-1/9ef-1/72d  $\mapsto$  \_[16]=be2f+bdf2+2aef2+1/2f4+ef2-1/36ac-1/72e2-1/72c  $\rightarrow$  [17]=ae2f+adf2+ef3+1/2e2f+1/2df2+1/36de+1/18cf  $\mapsto$  \_[18]=acef+1/2cef-1/36af-1/72f  $\rightarrow$  [19]=e4-6d2f2-12cef2-8bf3+1/18bd+2/9ae+13/12f2+1/9e  $\rightarrow$  [20]=ce3-3aef2-1/2f4-3/2ef2-1/36ac-1/8e2-1/9df-1/72c  $\mapsto$  \_[21]=be3-3adf2-2ef3-3/2df2-5/36cf  $\rightarrow$  \_[22]=ae3-3acf2-2df3+1/2e3-3/2cf2+1/18ce-1/9bf  $\rightarrow$  \_[23]=ace2+d2f2+3cef2+2bf3+1/2ce2-1/18bd-1/9ae-5/18f2-1/18e  $\rightarrow$  [24]=e2f3+1/2df4+1/72d2f+1/18cef+5/72bf2-13/2592f

 $\mapsto$  \_[25]=def3+1/2cf4-1/72ce2-1/36bef+1/36af2+1/72f2+1/648e  $\mapsto$  \_[26]=cef3+1/2bf4-1/72be2-1/18bdf-1/18aef-1/12f3-1/36ef  $\rightarrow$  \_ [27]=bef3+1/2af4+1/4f4-1/72ae2-1/36adf-1/18ef2-1/144e2-1/72df-1/1296c  $\rightarrow$  [28]=aef3+1/5f5+1/2ef3+1/36acf+1/36e2f+1/18df2+1/72cf+1/1620b  $\rightarrow$  [29]=d2f3+1/2bf4+1/24be2+1/9bdf+1/12aef-1/36f3+1/24ef  $\rightarrow$  \_[30]=bdf3+1/5f5-1/18acf-1/36e2f-1/12df2-1/36cf-1/1080b  $\rightarrow$  \_ [31]=adf3+1/2ef4+1/2df3-1/36ace-1/72e3-1/36def+1/36cf2-1/72ce  $\rightarrow$   $[32]$ =acf3+1/2df4+1/2cf3-1/72d2f-1/36cef+1/72bf2+5/2592f  $\mapsto$  \_[33]=ef5+5/36def2+5/36cf3-1/1296be+5/1296af+5/2592f  $\rightarrow$  \_[34]=df5+5/36d2f2+5/36bf3+1/324bd-5/432f2  $\rightarrow$  \_[35]=cf5-5/36bef2+1/1296ad+1/216ef+1/2592d  $\rightarrow$   $[36]$ =bf5+5/36bdf2-5/72f4-1/432ac-1/864e2-1/162df-1/864c  $\rightarrow$  \_[37]=af5+1/2f5+5/36adf2+5/36ef3+5/72df2+1/1296de+1/216cf  $\rightarrow$  \_ [38]=f7+35/72df4+35/2592d2f+7/288bf2-5/3456f  $\mapsto$  \_ [39]=147a-225b-282c+33d+282e+3f+154  $\mapsto$  [17]:  $\mapsto$  \_ [1]=cd+be+af+1/2f  $\rightarrow$   $[2] = c2+2bd+2ae+f2+e$  $\mapsto$  \_ [3]=bc+ad+ef+1/2d  $\mapsto$  \_ [4]=b2+2ac+e2+2df+c  $\mapsto$  \_ [5]=ab+de+cf+1/2b  $\mapsto$   $[6]$ =a2+d2+2ce+2bf+a  $\mapsto$  \_[7]=de2+d2f+2cef+bf2-5/36f  $\mapsto$  \_[8]=d2e+ce2-af2-1/2f2-1/9e  $\mapsto$  [9]=bde+ae2+adf+ef2+1/2e2+1/2df+1/18c  $\rightarrow$  [10]=ade+acf+e2f+df2+1/2de+1/2cf+1/18b  $\mapsto$  [11]=d3-3be2-6aef-f3-3ef-1/4d  $\rightarrow$  \_[12]=bd2-2acf-e2f-df2-cf-1/12b  $\mapsto$  \_[13]=ad2+2ace+e3+4def+cf2+1/2d2+ce  $\rightarrow$  \_ [14]=e3f+3def2+cf3+1/36be+1/12af+1/24f  $\mapsto$  \_[15]=ce2f+bef2-1/36ad-1/9ef-1/72d  $\rightarrow$  [16]=be2f+bdf2+2aef2+1/2f4+ef2-1/36ac-1/72e2-1/72c  $\rightarrow$  \_[17]=ae2f+adf2+ef3+1/2e2f+1/2df2+1/36de+1/18cf  $\mapsto$  \_[18]=acef+1/2cef-1/36af-1/72f  $\rightarrow$   $[19]=e4-6d2f2-12cef2-8bf3+1/18bd+2/9ae+13/12f2+1/9e$  $\rightarrow$  \_[20]=ce3-3aef2-1/2f4-3/2ef2-1/36ac-1/8e2-1/9df-1/72c  $\mapsto$  \_[21]=be3-3adf2-2ef3-3/2df2-5/36cf  $\mapsto$  \_[22]=ae3-3acf2-2df3+1/2e3-3/2cf2+1/18ce-1/9bf  $\rightarrow$  \_ [23]=ace2+d2f2+3cef2+2bf3+1/2ce2-1/18bd-1/9ae-5/18f2-1/18e  $\rightarrow$   $[24]$ =e2f3+1/2df4+1/72d2f+1/18cef+5/72bf2-13/2592f  $\rightarrow$  \_[25]=def3+1/2cf4-1/72ce2-1/36bef+1/36af2+1/72f2+1/648e  $\mapsto$  \_[26]=cef3+1/2bf4-1/72be2-1/18bdf-1/18aef-1/12f3-1/36ef  $\rightarrow$  \_ [27]=bef3+1/2af4+1/4f4-1/72ae2-1/36adf-1/18ef2-1/144e2-1/72df-1/1296c  $\rightarrow$  \_ [28]=aef3+1/5f5+1/2ef3+1/36acf+1/36e2f+1/18df2+1/72cf+1/1620b  $\mapsto$  \_[29]=d2f3+1/2bf4+1/24be2+1/9bdf+1/12aef-1/36f3+1/24ef  $\rightarrow$   $[30]$ =bdf3+1/5f5-1/18acf-1/36e2f-1/12df2-1/36cf-1/1080b  $\rightarrow$  \_ [31]=adf3+1/2ef4+1/2df3-1/36ace-1/72e3-1/36def+1/36cf2-1/72ce  $\rightarrow$  [32]=acf3+1/2df4+1/2cf3-1/72d2f-1/36cef+1/72bf2+5/2592f  $\rightarrow$  \_[33]=ef5+5/36def2+5/36cf3-1/1296be+5/1296af+5/2592f  $\rightarrow$  \_ [34]=df5+5/36d2f2+5/36bf3+1/324bd-5/432f2  $\rightarrow$  \_[35]=cf5-5/36bef2+1/1296ad+1/216ef+1/2592d  $\rightarrow$  \_[36]=bf5+5/36bdf2-5/72f4-1/432ac-1/864e2-1/162df-1/864c  $\rightarrow$  [37]=af5+1/2f5+5/36adf2+5/36ef3+5/72df2+1/1296de+1/216cf

```
7→ _[38]=f7+35/72df4+35/2592d2f+7/288bf2-5/3456f
\rightarrow _[39]=-61386ac-39066ad-57966bd-6840d2-25380ae-36096be-67422ce+28254de+\
   9633e2+6498af-14856bf+21486cf-33684df-41736ef-26505f2-3087a+4725b-24771c-\
   20226d-18612e+3186f+2032
\mapsto [18]:
\mapsto _[1]=cd+be+af+1/2f
\mapsto [2]=c2+2bd+2ae+f2+e
\mapsto [3]=bc+ad+ef+1/2d
\mapsto _ [4]=b2+2ac+e2+2df+c
\mapsto _ [5]=ab+de+cf+1/2b
\mapsto _ [6]=a2+d2+2ce+2bf+a
\mapsto [7]=de2+d2f+2cef+bf2-5/36f
\rightarrow [8]=d2e+ce2-af2-1/2f2-1/9e
\mapsto _[9]=bde+ae2+adf+ef2+1/2e2+1/2df+1/18c
\mapsto _[10]=ade+acf+e2f+df2+1/2de+1/2cf+1/18b
\mapsto _[11]=d3-3be2-6aef-f3-3ef-1/4d
\rightarrow [12]=bd2-2acf-e2f-df2-cf-1/12b
\mapsto _[13]=ad2+2ace+e3+4def+cf2+1/2d2+ce
\mapsto _[14]=e3f+3def2+cf3+1/36be+1/12af+1/24f
\mapsto _[15]=ce2f+bef2-1/36ad-1/9ef-1/72d
\mapsto [16]=be2f+bdf2+2aef2+1/2f4+ef2-1/36ac-1/72e2-1/72c
\rightarrow [17]=ae2f+adf2+ef3+1/2e2f+1/2df2+1/36de+1/18cf
\mapsto _[18]=acef+1/2cef-1/36af-1/72f
\mapsto _[19]=e4-6d2f2-12cef2-8bf3+1/18bd+2/9ae+13/12f2+1/9e
\rightarrow [20]=ce3-3aef2-1/2f4-3/2ef2-1/36ac-1/8e2-1/9df-1/72c
\mapsto [21]=be3-3adf2-2ef3-3/2df2-5/36cf
\rightarrow [22]=ae3-3acf2-2df3+1/2e3-3/2cf2+1/18ce-1/9bf
\rightarrow _[23]=ace2+d2f2+3cef2+2bf3+1/2ce2-1/18bd-1/9ae-5/18f2-1/18e
\rightarrow _[24]=e2f3+1/2df4+1/72d2f+1/18cef+5/72bf2-13/2592f
\rightarrow _[25]=def3+1/2cf4-1/72ce2-1/36bef+1/36af2+1/72f2+1/648e
\rightarrow [26]=cef3+1/2bf4-1/72be2-1/18bdf-1/18aef-1/12f3-1/36ef
\rightarrow _ [27]=bef3+1/2af4+1/4f4-1/72ae2-1/36adf-1/18ef2-1/144e2-1/72df-1/1296c
\rightarrow _ [28]=aef3+1/5f5+1/2ef3+1/36acf+1/36e2f+1/18df2+1/72cf+1/1620b
\mapsto _[29]=d2f3+1/2bf4+1/24be2+1/9bdf+1/12aef-1/36f3+1/24ef
\rightarrow [30]=bdf3+1/5f5-1/18acf-1/36e2f-1/12df2-1/36cf-1/1080b
\rightarrow _ [31]=adf3+1/2ef4+1/2df3-1/36ace-1/72e3-1/36def+1/36cf2-1/72ce
\mapsto _[32]=acf3+1/2df4+1/2cf3-1/72d2f-1/36cef+1/72bf2+5/2592f
\mapsto _[33]=ef5+5/36def2+5/36cf3-1/1296be+5/1296af+5/2592f
\rightarrow _[34]=df5+5/36d2f2+5/36bf3+1/324bd-5/432f2
\rightarrow [35]=cf5-5/36bef2+1/1296ad+1/216ef+1/2592d
\mapsto [36]=bf5+5/36bdf2-5/72f4-1/432ac-1/864e2-1/162df-1/864c
\mapsto _[37]=af5+1/2f5+5/36adf2+5/36ef3+5/72df2+1/1296de+1/216cf
\mapsto  [38]=f7+35/72df4+35/2592d2f+7/288bf2-5/3456f
\rightarrow [-]39]=-61386ac-39066ad-57966bd-6840d2-25380ae-36096be-67422ce+28254de+\
   9633e2+6498af-14856bf+21486cf-33684df-41736ef-26505f2-3087a+4725b-24771c-\
   20226d-18612e+3186f+9424
\mapsto [19]:
\mapsto _[1]=cd+be+af+1/2f
\mapsto [2]=c2+2bd+2ae+f2+e
\mapsto _[3]=bc+ad+ef+1/2d
\mapsto _ [4]=b2+2ac+e2+2df+c
\mapsto _[5]=ab+de+cf+1/2b
\mapsto [6]=a2+d2+2ce+2bf+a
```

```
\mapsto _[7]=de2+d2f+2cef+bf2-5/36f
\mapsto _[8]=d2e+ce2-af2-1/2f2-1/9e
\mapsto [9]=bde+ae2+adf+ef2+1/2e2+1/2df+1/18c
\rightarrow _[10]=ade+acf+e2f+df2+1/2de+1/2cf+1/18b
\mapsto _[11]=d3-3be2-6aef-f3-3ef-1/4d
\mapsto _[12]=bd2-2acf-e2f-df2-cf-1/12b
\rightarrow _[13]=ad2+2ace+e3+4def+cf2+1/2d2+ce
\rightarrow [14]=e3f+3def2+cf3+1/36be+1/12af+1/24f
\mapsto _[15]=ce2f+bef2-1/36ad-1/9ef-1/72d
\mapsto [16]=be2f+bdf2+2aef2+1/2f4+ef2-1/36ac-1/72e2-1/72c
\rightarrow _[17]=ae2f+adf2+ef3+1/2e2f+1/2df2+1/36de+1/18cf
\mapsto [18]=acef+1/2cef-1/36af-1/72f
\rightarrow [19]=e4-6d2f2-12cef2-8bf3+1/18bd+2/9ae+13/12f2+1/9e
\rightarrow [20]=ce3-3aef2-1/2f4-3/2ef2-1/36ac-1/8e2-1/9df-1/72c
\mapsto _[21]=be3-3adf2-2ef3-3/2df2-5/36cf
\rightarrow [22]=ae3-3acf2-2df3+1/2e3-3/2cf2+1/18ce-1/9bf
\rightarrow _[23]=ace2+d2f2+3cef2+2bf3+1/2ce2-1/18bd-1/9ae-5/18f2-1/18e
\rightarrow [24]=e2f3+1/2df4+1/72d2f+1/18cef+5/72bf2-13/2592f
\mapsto _[25]=def3+1/2cf4-1/72ce2-1/36bef+1/36af2+1/72f2+1/648e
\rightarrow [26]=cef3+1/2bf4-1/72be2-1/18bdf-1/18aef-1/12f3-1/36ef
\rightarrow _ [27]=bef3+1/2af4+1/4f4-1/72ae2-1/36adf-1/18ef2-1/144e2-1/72df-1/1296c
\rightarrow _ [28]=aef3+1/5f5+1/2ef3+1/36acf+1/36e2f+1/18df2+1/72cf+1/1620b
\rightarrow _ [29]=d2f3+1/2bf4+1/24be2+1/9bdf+1/12aef-1/36f3+1/24ef
\rightarrow _[30]=bdf3+1/5f5-1/18acf-1/36e2f-1/12df2-1/36cf-1/1080b
\rightarrow [31]=adf3+1/2ef4+1/2df3-1/36ace-1/72e3-1/36def+1/36cf2-1/72ce
\rightarrow [32]=acf3+1/2df4+1/2cf3-1/72d2f-1/36cef+1/72bf2+5/2592f
\rightarrow [33]=ef5+5/36def2+5/36cf3-1/1296be+5/1296af+5/2592f
\mapsto _[34]=df5+5/36d2f2+5/36bf3+1/324bd-5/432f2
\rightarrow _[35]=cf5-5/36bef2+1/1296ad+1/216ef+1/2592d
\rightarrow _[36]=bf5+5/36bdf2-5/72f4-1/432ac-1/864e2-1/162df-1/864c
\rightarrow [37]=af5+1/2f5+5/36adf2+5/36ef3+5/72df2+1/1296de+1/216cf
\rightarrow [38]=f7+35/72df4+35/2592d2f+7/288bf2-5/3456f
\rightarrow _[39]=-61386ac-39066ad-57966bd-6840d2-25380ae-36096be-67422ce+28254de+\
   9633e2+6498af-14856bf+21486cf-33684df-41736ef-26505f2+3087a-4725b-36615c-\
   18840d-6768e+3312f+5119
\mapsto [20]:
\mapsto _[1]=cd+be+af+1/2f
\mapsto _ [2]=c2+2bd+2ae+f2+e
\mapsto [3]=bc+ad+ef+1/2d
\mapsto [4]=b2+2ac+e2+2df+c
\mapsto [5]=ab+de+cf+1/2b
\mapsto _[6]=a2+d2+2ce+2bf+a
\mapsto _[7]=de2+d2f+2cef+bf2-5/36f
\rightarrow [8]=d2e+ce2-af2-1/2f2-1/9e
\mapsto [9]=bde+ae2+adf+ef2+1/2e2+1/2df+1/18c
\mapsto _[10]=ade+acf+e2f+df2+1/2de+1/2cf+1/18b
\mapsto _[11]=d3-3be2-6aef-f3-3ef-1/4d
\mapsto [12]=bd2-2acf-e2f-df2-cf-1/12b
\mapsto [13]=ad2+2ace+e3+4def+cf2+1/2d2+ce
\mapsto _[14]=e3f+3def2+cf3+1/36be+1/12af+1/24f
\mapsto _[15]=ce2f+bef2-1/36ad-1/9ef-1/72d
\mapsto [16]=be2f+bdf2+2aef2+1/2f4+ef2-1/36ac-1/72e2-1/72c
\rightarrow [17]=ae2f+adf2+ef3+1/2e2f+1/2df2+1/36de+1/18cf
```

```
\mapsto _[18]=acef+1/2cef-1/36af-1/72f
\mapsto _[19]=e4-6d2f2-12cef2-8bf3+1/18bd+2/9ae+13/12f2+1/9e
\rightarrow [20]=ce3-3aef2-1/2f4-3/2ef2-1/36ac-1/8e2-1/9df-1/72c
\rightarrow [21]=be3-3adf2-2ef3-3/2df2-5/36cf
\rightarrow [22]=ae3-3acf2-2df3+1/2e3-3/2cf2+1/18ce-1/9bf
\rightarrow _[23]=ace2+d2f2+3cef2+2bf3+1/2ce2-1/18bd-1/9ae-5/18f2-1/18e
\rightarrow _ [24]=e2f3+1/2df4+1/72d2f+1/18cef+5/72bf2-13/2592f
\rightarrow [25]=def3+1/2cf4-1/72ce2-1/36bef+1/36af2+1/72f2+1/648e
\rightarrow [26]=cef3+1/2bf4-1/72be2-1/18bdf-1/18aef-1/12f3-1/36ef
\rightarrow _[27]=bef3+1/2af4+1/4f4-1/72ae2-1/36adf-1/18ef2-1/144e2-1/72df-1/1296c
\rightarrow _ [28]=aef3+1/5f5+1/2ef3+1/36acf+1/36e2f+1/18df2+1/72cf+1/1620b
\rightarrow [29] = d2f3+1/2bf4+1/24be2+1/9bdf+1/12aef-1/36f3+1/24ef\rightarrow _[30]=bdf3+1/5f5-1/18acf-1/36e2f-1/12df2-1/36cf-1/1080b
\rightarrow _[31]=adf3+1/2ef4+1/2df3-1/36ace-1/72e3-1/36def+1/36cf2-1/72ce
\mapsto _[32]=acf3+1/2df4+1/2cf3-1/72d2f-1/36cef+1/72bf2+5/2592f
\rightarrow _[33]=ef5+5/36def2+5/36cf3-1/1296be+5/1296af+5/2592f
\rightarrow _ [34]=df5+5/36d2f2+5/36bf3+1/324bd-5/432f2
\rightarrow [35]=cf5-5/36bef2+1/1296ad+1/216ef+1/2592d
\mapsto _[36]=bf5+5/36bdf2-5/72f4-1/432ac-1/864e2-1/162df-1/864c
\rightarrow [37]=af5+1/2f5+5/36adf2+5/36ef3+5/72df2+1/1296de+1/216cf
7→ _[38]=f7+35/72df4+35/2592d2f+7/288bf2-5/3456f
7→ _[39]=-61386ac-39066ad-57966bd-6840d2-25380ae-36096be-67422ce+28254de+\
   9633e2+6498af-14856bf+21486cf-33684df-41736ef-26505f2+3087a-4725b-36615c-\
   18840d-6768e+3312f+12511
\mapsto [21]:
\mapsto [1]=cd+be+af+1/2f
\mapsto _ [2]=c2+2bd+2ae+f2+e
\mapsto _ [3]=bc+ad+ef+1/2d
\mapsto _ [4]=b2+2ac+e2+2df+c
\mapsto _ [5]=ab+de+cf+1/2b
\mapsto _[6]=a2+d2+2ce+2bf+a
\mapsto [7]=de2+d2f+2cef+bf2-5/36f
\mapsto _[8]=d2e+ce2-af2-1/2f2-1/9e
\mapsto _[9]=bde+ae2+adf+ef2+1/2e2+1/2df+1/18c
\mapsto [10]=ade+acf+e2f+df2+1/2de+1/2cf+1/18b
\mapsto _[11]=d3-3be2-6aef-f3-3ef-1/4d
\mapsto _[12]=bd2-2acf-e2f-df2-cf-1/12b
\mapsto _[13]=ad2+2ace+e3+4def+cf2+1/2d2+ce
\mapsto _[14]=e3f+3def2+cf3+1/36be+1/12af+1/24f
\mapsto [15] = ce2f + bef2-1/36ad-1/9ef-1/72d\rightarrow [16]=be2f+bdf2+2aef2+1/2f4+ef2-1/36ac-1/72e2-1/72c
\mapsto _[17]=ae2f+adf2+ef3+1/2e2f+1/2df2+1/36de+1/18cf
\mapsto _[18]=acef+1/2cef-1/36af-1/72f
\rightarrow [19]=e4-6d2f2-12cef2-8bf3+1/18bd+2/9ae+13/12f2+1/9e
\rightarrow _[20]=ce3-3aef2-1/2f4-3/2ef2-1/36ac-1/8e2-1/9df-1/72c
\rightarrow _ [21]=be3-3adf2-2ef3-3/2df2-5/36cf
\rightarrow _[22]=ae3-3acf2-2df3+1/2e3-3/2cf2+1/18ce-1/9bf
\rightarrow [23]=ace2+d2f2+3cef2+2bf3+1/2ce2-1/18bd-1/9ae-5/18f2-1/18e
\rightarrow [24]=e2f3+1/2df4+1/72d2f+1/18cef+5/72bf2-13/2592f
\rightarrow [25]=def3+1/2cf4-1/72ce2-1/36bef+1/36af2+1/72f2+1/648e
\mapsto _[26]=cef3+1/2bf4-1/72be2-1/18bdf-1/18aef-1/12f3-1/36ef
\rightarrow _ [27]=bef3+1/2af4+1/4f4-1/72ae2-1/36adf-1/18ef2-1/144e2-1/72df-1/1296c
\rightarrow [28]=aef3+1/5f5+1/2ef3+1/36acf+1/36e2f+1/18df2+1/72cf+1/1620b
```
 $\mapsto$  \_[29]=d2f3+1/2bf4+1/24be2+1/9bdf+1/12aef-1/36f3+1/24ef  $\rightarrow$  \_[30]=bdf3+1/5f5-1/18acf-1/36e2f-1/12df2-1/36cf-1/1080b  $\rightarrow$  \_ [31]=adf3+1/2ef4+1/2df3-1/36ace-1/72e3-1/36def+1/36cf2-1/72ce  $\rightarrow$  [32]=acf3+1/2df4+1/2cf3-1/72d2f-1/36cef+1/72bf2+5/2592f  $\rightarrow$  \_[33]=ef5+5/36def2+5/36cf3-1/1296be+5/1296af+5/2592f  $\rightarrow$  \_[34]=df5+5/36d2f2+5/36bf3+1/324bd-5/432f2  $\rightarrow$  \_[35]=cf5-5/36bef2+1/1296ad+1/216ef+1/2592d  $\rightarrow$  \_[36]=bf5+5/36bdf2-5/72f4-1/432ac-1/864e2-1/162df-1/864c  $\rightarrow$  \_[37]=af5+1/2f5+5/36adf2+5/36ef3+5/72df2+1/1296de+1/216cf  $\rightarrow$  \_[38]=f7+35/72df4+35/2592d2f+7/288bf2-5/3456f 7→ \_[39]=-81848ac-52088ad-77288bd-9120d2-33840ae-48128be-89896ce+37672de+\ 12844e2+8664af-19808bf+28648cf-44912df-55648ef-35340f2-3136a+4800b-34908c\ -26748d-22936e+4268f+6897  $\mapsto$  [22]:  $\mapsto$  \_[1]=cd+be+af+1/2f  $\mapsto$  \_ [2]=c2+2bd+2ae+f2+e  $\mapsto$   $[3]$ =bc+ad+ef+1/2d  $\mapsto$   $[4]$ =b2+2ac+e2+2df+c  $\mapsto$  \_[5]=ab+de+cf+1/2b  $\mapsto$  \_ [6]=a2+d2+2ce+2bf+a  $\mapsto$  \_[7]=de2+d2f+2cef+bf2-5/36f  $\rightarrow$  \_ [8]=d2e+ce2-af2-1/2f2-1/9e  $\mapsto$  \_[9]=bde+ae2+adf+ef2+1/2e2+1/2df+1/18c  $\mapsto$  \_[10]=ade+acf+e2f+df2+1/2de+1/2cf+1/18b  $\mapsto$  [11]=d3-3be2-6aef-f3-3ef-1/4d  $\mapsto$  [12]=bd2-2acf-e2f-df2-cf-1/12b  $\mapsto$  \_[13]=ad2+2ace+e3+4def+cf2+1/2d2+ce  $\mapsto$  \_[14]=e3f+3def2+cf3+1/36be+1/12af+1/24f  $\mapsto$  \_[15]=ce2f+bef2-1/36ad-1/9ef-1/72d  $\rightarrow$  \_[16]=be2f+bdf2+2aef2+1/2f4+ef2-1/36ac-1/72e2-1/72c  $\rightarrow$  [17]=ae2f+adf2+ef3+1/2e2f+1/2df2+1/36de+1/18cf  $\mapsto$  [18]=acef+1/2cef-1/36af-1/72f  $\mapsto$  [19]=e4-6d2f2-12cef2-8bf3+1/18bd+2/9ae+13/12f2+1/9e  $\rightarrow$  \_[20]=ce3-3aef2-1/2f4-3/2ef2-1/36ac-1/8e2-1/9df-1/72c  $\mapsto$  [21]=be3-3adf2-2ef3-3/2df2-5/36cf  $\rightarrow$  [22]=ae3-3acf2-2df3+1/2e3-3/2cf2+1/18ce-1/9bf  $\rightarrow$  \_[23]=ace2+d2f2+3cef2+2bf3+1/2ce2-1/18bd-1/9ae-5/18f2-1/18e  $\mapsto$  \_[24]=e2f3+1/2df4+1/72d2f+1/18cef+5/72bf2-13/2592f  $\rightarrow$   $[25]$ =def3+1/2cf4-1/72ce2-1/36bef+1/36af2+1/72f2+1/648e  $\rightarrow$   $[26]$ =cef3+1/2bf4-1/72be2-1/18bdf-1/18aef-1/12f3-1/36ef  $\rightarrow$  \_ [27]=bef3+1/2af4+1/4f4-1/72ae2-1/36adf-1/18ef2-1/144e2-1/72df-1/1296c  $\mapsto$  \_[28]=aef3+1/5f5+1/2ef3+1/36acf+1/36e2f+1/18df2+1/72cf+1/1620b  $\rightarrow$  [29]=d2f3+1/2bf4+1/24be2+1/9bdf+1/12aef-1/36f3+1/24ef  $\rightarrow$  \_[30]=bdf3+1/5f5-1/18acf-1/36e2f-1/12df2-1/36cf-1/1080b  $\rightarrow$  \_ [31]=adf3+1/2ef4+1/2df3-1/36ace-1/72e3-1/36def+1/36cf2-1/72ce  $\rightarrow$  \_[32]=acf3+1/2df4+1/2cf3-1/72d2f-1/36cef+1/72bf2+5/2592f  $\rightarrow$  \_[33]=ef5+5/36def2+5/36cf3-1/1296be+5/1296af+5/2592f  $\rightarrow$  \_ [34]=df5+5/36d2f2+5/36bf3+1/324bd-5/432f2  $\rightarrow$  [35]=cf5-5/36bef2+1/1296ad+1/216ef+1/2592d  $\rightarrow$  [36]=bf5+5/36bdf2-5/72f4-1/432ac-1/864e2-1/162df-1/864c  $\mapsto$  \_[37]=af5+1/2f5+5/36adf2+5/36ef3+5/72df2+1/1296de+1/216cf 7→ \_[38]=f7+35/72df4+35/2592d2f+7/288bf2-5/3456f 7→ \_[39]=-81848ac-52088ad-77288bd-9120d2-33840ae-48128be-89896ce+37672de+\

```
12844e2+8664af-19808bf+28648cf-44912df-55648ef-35340f2+3136a-4800b-46940c\
   -25340d-10904e+4396f+10033
\mapsto [23]:
\mapsto [1] = cd + be + af + 1/2f\mapsto [2]=c2+2bd+2ae+f2+e
\mapsto _ [3]=bc+ad+ef+1/2d
\mapsto [4]=b2+2ac+e2+2df+c
\mapsto [5]=ab+de+cf+1/2b
\mapsto _ [6]=a2+d2+2ce+2bf+a
\mapsto _[7]=de2+d2f+2cef+bf2-5/36f
\mapsto _ [8]=d2e+ce2-af2-1/2f2-1/9e
\mapsto [9]=bde+ae2+adf+ef2+1/2e2+1/2df+1/18c
\rightarrow _[10]=ade+acf+e2f+df2+1/2de+1/2cf+1/18b
\rightarrow [11]=d3-3be2-6aef-f3-3ef-1/4d
\mapsto _[12]=bd2-2acf-e2f-df2-cf-1/12b
\mapsto _[13]=ad2+2ace+e3+4def+cf2+1/2d2+ce
\mapsto [14]=e3f+3def2+cf3+1/36be+1/12af+1/24f
\mapsto [15]=ce2f+bef2-1/36ad-1/9ef-1/72d
\mapsto _[16]=be2f+bdf2+2aef2+1/2f4+ef2-1/36ac-1/72e2-1/72c
\mapsto _[17]=ae2f+adf2+ef3+1/2e2f+1/2df2+1/36de+1/18cf
\mapsto _[18]=acef+1/2cef-1/36af-1/72f
\rightarrow [19]=e4-6d2f2-12cef2-8bf3+1/18bd+2/9ae+13/12f2+1/9e
\rightarrow _[20]=ce3-3aef2-1/2f4-3/2ef2-1/36ac-1/8e2-1/9df-1/72c
\mapsto _[21]=be3-3adf2-2ef3-3/2df2-5/36cf
\rightarrow [22]=ae3-3acf2-2df3+1/2e3-3/2cf2+1/18ce-1/9bf
\rightarrow [23]=ace2+d2f2+3cef2+2bf3+1/2ce2-1/18bd-1/9ae-5/18f2-1/18e
\rightarrow [24]=e2f3+1/2df4+1/72d2f+1/18cef+5/72bf2-13/2592f
\mapsto _[25]=def3+1/2cf4-1/72ce2-1/36bef+1/36af2+1/72f2+1/648e
\rightarrow _[26]=cef3+1/2bf4-1/72be2-1/18bdf-1/18aef-1/12f3-1/36ef
\rightarrow _[27]=bef3+1/2af4+1/4f4-1/72ae2-1/36adf-1/18ef2-1/144e2-1/72df-1/1296c
\rightarrow _ [28]=aef3+1/5f5+1/2ef3+1/36acf+1/36e2f+1/18df2+1/72cf+1/1620b
\rightarrow [29]=d2f3+1/2bf4+1/24be2+1/9bdf+1/12aef-1/36f3+1/24ef
\mapsto _[30]=bdf3+1/5f5-1/18acf-1/36e2f-1/12df2-1/36cf-1/1080b
\mapsto _[31]=adf3+1/2ef4+1/2df3-1/36ace-1/72e3-1/36def+1/36cf2-1/72ce
\rightarrow [32] = \text{acf3+1/2df4+1/2cf3-1/72d2f-1/36cef+1/72bf2+f/2592f}\rightarrow _[33]=ef5+5/36def2+5/36cf3-1/1296be+5/1296af+5/2592f
\mapsto _[34]=df5+5/36d2f2+5/36bf3+1/324bd-5/432f2
\rightarrow _[35]=cf5-5/36bef2+1/1296ad+1/216ef+1/2592d
\rightarrow _[36]=bf5+5/36bdf2-5/72f4-1/432ac-1/864e2-1/162df-1/864c
\rightarrow _[37]=af5+1/2f5+5/36adf2+5/36ef3+5/72df2+1/1296de+1/216cf<br>\rightarrow [38]=f7+35/72df4+35/2592d2f+7/288bf2-5/3456f
       7→ _[38]=f7+35/72df4+35/2592d2f+7/288bf2-5/3456f
       [39]=-184158ac-117198ad-173898bd-20520d2-76140ae-108288be-202266ce+84\
   762de+28899e2+19494af-44568bf+64458cf-101052df-125208ef-79515f2-7203a+110\
   25b-78261c-60216d-51888e+9600f+6733
\mapsto [24]:
\mapsto _[1]=cd+be+af+1/2f
\mapsto _ [2]=c2+2bd+2ae+f2+e
\mapsto _[3]=bc+ad+ef+1/2d
\mapsto [4]=b2+2ac+e2+2df+c
\mapsto -[5]=ab+de+cf+1/2b
\mapsto _ [6]=a2+d2+2ce+2bf+a
\mapsto _[7]=de2+d2f+2cef+bf2-5/36f
\rightarrow _ [8]=d2e+ce2-af2-1/2f2-1/9e
```

```
\mapsto _[9]=bde+ae2+adf+ef2+1/2e2+1/2df+1/18c
\mapsto _[10]=ade+acf+e2f+df2+1/2de+1/2cf+1/18b
\mapsto [11]=d3-3be2-6aef-f3-3ef-1/4d
\mapsto [12]=bd2-2acf-e2f-df2-cf-1/12b
\mapsto _[13]=ad2+2ace+e3+4def+cf2+1/2d2+ce
\mapsto _[14]=e3f+3def2+cf3+1/36be+1/12af+1/24f
\mapsto _[15]=ce2f+bef2-1/36ad-1/9ef-1/72d
\rightarrow [16]=be2f+bdf2+2aef2+1/2f4+ef2-1/36ac-1/72e2-1/72c
\rightarrow [17]=ae2f+adf2+ef3+1/2e2f+1/2df2+1/36de+1/18cf
\mapsto _[18]=acef+1/2cef-1/36af-1/72f
\rightarrow _[19]=e4-6d2f2-12cef2-8bf3+1/18bd+2/9ae+13/12f2+1/9e
\rightarrow [20]=ce3-3aef2-1/2f4-3/2ef2-1/36ac-1/8e2-1/9df-1/72c
\rightarrow _ [21]=be3-3adf2-2ef3-3/2df2-5/36cf
\rightarrow [22]=ae3-3acf2-2df3+1/2e3-3/2cf2+1/18ce-1/9bf
\rightarrow _[23]=ace2+d2f2+3cef2+2bf3+1/2ce2-1/18bd-1/9ae-5/18f2-1/18e
\rightarrow _[24]=e2f3+1/2df4+1/72d2f+1/18cef+5/72bf2-13/2592f
\rightarrow [25]=def3+1/2cf4-1/72ce2-1/36bef+1/36af2+1/72f2+1/648e
\rightarrow [26]=cef3+1/2bf4-1/72be2-1/18bdf-1/18aef-1/12f3-1/36ef
\mapsto _[27]=bef3+1/2af4+1/4f4-1/72ae2-1/36adf-1/18ef2-1/144e2-1/72df-1/1296c
\rightarrow _ [28]=aef3+1/5f5+1/2ef3+1/36acf+1/36e2f+1/18df2+1/72cf+1/1620b
\mapsto _[29]=d2f3+1/2bf4+1/24be2+1/9bdf+1/12aef-1/36f3+1/24ef
\rightarrow _[30]=bdf3+1/5f5-1/18acf-1/36e2f-1/12df2-1/36cf-1/1080b
\rightarrow _ [31]=adf3+1/2ef4+1/2df3-1/36ace-1/72e3-1/36def+1/36cf2-1/72ce
\mapsto _[32]=acf3+1/2df4+1/2cf3-1/72d2f-1/36cef+1/72bf2+5/2592f
\rightarrow [33]=ef5+5/36def2+5/36cf3-1/1296be+5/1296af+5/2592f
\rightarrow [34]=df5+5/36d2f2+5/36bf3+1/324bd-5/432f2
\rightarrow [35]=cf5-5/36bef2+1/1296ad+1/216ef+1/2592d
\mapsto _[36]=bf5+5/36bdf2-5/72f4-1/432ac-1/864e2-1/162df-1/864c
\mapsto _[37]=af5+1/2f5+5/36adf2+5/36ef3+5/72df2+1/1296de+1/216cf
\rightarrow _ [38]=f7+35/72df4+35/2592d2f+7/288bf2-5/3456f
\rightarrow _ [39]=-184158ac-117198ad-173898bd-20520d2-76140ae-108288be-202266ce+84\
   762de+28899e2+19494af-44568bf+64458cf-101052df-125208ef-79515f2-7203a+110\
   25b-78261c-60216d-51888e+9600f+28909
\mapsto [25]:
\mapsto [1] = cd + be + af + 1/2f\mapsto _ [2]=c2+2bd+2ae+f2+e
\mapsto _ [3]=bc+ad+ef+1/2d
\mapsto _ [4]=b2+2ac+e2+2df+c
\mapsto [5]=ab+de+cf+1/2b
\mapsto [6] = a2+d2+2ce+2bf+a\mapsto [7]=de2+d2f+2cef+bf2-5/36f
\mapsto _[8]=d2e+ce2-af2-1/2f2-1/9e
\mapsto _[9]=bde+ae2+adf+ef2+1/2e2+1/2df+1/18c
\rightarrow [10]=ade+acf+e2f+df2+1/2de+1/2cf+1/18b
\mapsto _[11]=d3-3be2-6aef-f3-3ef-1/4d
\mapsto _[12]=bd2-2acf-e2f-df2-cf-1/12b
\mapsto _[13]=ad2+2ace+e3+4def+cf2+1/2d2+ce
\rightarrow [14]=e3f+3def2+cf3+1/36be+1/12af+1/24f
\mapsto [15]=ce2f+bef2-1/36ad-1/9ef-1/72d
\rightarrow [16]=be2f+bdf2+2aef2+1/2f4+ef2-1/36ac-1/72e2-1/72c
\mapsto _[17]=ae2f+adf2+ef3+1/2e2f+1/2df2+1/36de+1/18cf
\mapsto _[18]=acef+1/2cef-1/36af-1/72f
\rightarrow [19]=e4-6d2f2-12cef2-8bf3+1/18bd+2/9ae+13/12f2+1/9e
```
 $\rightarrow$  \_[20]=ce3-3aef2-1/2f4-3/2ef2-1/36ac-1/8e2-1/9df-1/72c  $\mapsto$  \_[21]=be3-3adf2-2ef3-3/2df2-5/36cf  $\rightarrow$  [22]=ae3-3acf2-2df3+1/2e3-3/2cf2+1/18ce-1/9bf  $\rightarrow$  \_ [23]=ace2+d2f2+3cef2+2bf3+1/2ce2-1/18bd-1/9ae-5/18f2-1/18e  $\rightarrow$  \_[24]=e2f3+1/2df4+1/72d2f+1/18cef+5/72bf2-13/2592f  $\mapsto$  \_[25]=def3+1/2cf4-1/72ce2-1/36bef+1/36af2+1/72f2+1/648e  $\rightarrow$  \_[26]=cef3+1/2bf4-1/72be2-1/18bdf-1/18aef-1/12f3-1/36ef  $\rightarrow$  \_ [27]=bef3+1/2af4+1/4f4-1/72ae2-1/36adf-1/18ef2-1/144e2-1/72df-1/1296c  $\rightarrow$  \_ [28]=aef3+1/5f5+1/2ef3+1/36acf+1/36e2f+1/18df2+1/72cf+1/1620b  $\rightarrow$  [29]=d2f3+1/2bf4+1/24be2+1/9bdf+1/12aef-1/36f3+1/24ef  $\mapsto$  \_[30]=bdf3+1/5f5-1/18acf-1/36e2f-1/12df2-1/36cf-1/1080b  $\rightarrow$  \_ [31]=adf3+1/2ef4+1/2df3-1/36ace-1/72e3-1/36def+1/36cf2-1/72ce  $\rightarrow$  [32]=acf3+1/2df4+1/2cf3-1/72d2f-1/36cef+1/72bf2+5/2592f  $\rightarrow$  [33]=ef5+5/36def2+5/36cf3-1/1296be+5/1296af+5/2592f  $\rightarrow$  \_[34]=df5+5/36d2f2+5/36bf3+1/324bd-5/432f2  $\rightarrow$  \_[35]=cf5-5/36bef2+1/1296ad+1/216ef+1/2592d  $\rightarrow$  [36]=bf5+5/36bdf2-5/72f4-1/432ac-1/864e2-1/162df-1/864c  $\rightarrow$  [37]=af5+1/2f5+5/36adf2+5/36ef3+5/72df2+1/1296de+1/216cf  $\mapsto$  \_[38]=f7+35/72df4+35/2592d2f+7/288bf2-5/3456f  $\rightarrow$  \_ [39]=-184158ac-117198ad-173898bd-20520d2-76140ae-108288be-202266ce+84\ 762de+28899e2+19494af-44568bf+64458cf-101052df-125208ef-79515f2+7203a-110\ 25b-105897c-56982d-24252e+9894f+13936  $\mapsto$  [26]:  $\mapsto$  \_[1]=cd+be+af+1/2f  $\mapsto$  [2]=c2+2bd+2ae+f2+e  $\mapsto$   $[3] = bc + ad + ef + 1/2d$  $\mapsto$   $[4]$ =b2+2ac+e2+2df+c  $\mapsto$  \_[5]=ab+de+cf+1/2b  $\mapsto$  \_ [6]=a2+d2+2ce+2bf+a  $\mapsto$  \_[7]=de2+d2f+2cef+bf2-5/36f  $\mapsto$  \_[8]=d2e+ce2-af2-1/2f2-1/9e  $\mapsto$  [9]=bde+ae2+adf+ef2+1/2e2+1/2df+1/18c  $\mapsto$  \_[10]=ade+acf+e2f+df2+1/2de+1/2cf+1/18b  $\mapsto$  \_[11]=d3-3be2-6aef-f3-3ef-1/4d  $\mapsto$   $[12]$ =bd2-2acf-e2f-df2-cf-1/12b  $\mapsto$  \_[13]=ad2+2ace+e3+4def+cf2+1/2d2+ce  $\mapsto$  \_[14]=e3f+3def2+cf3+1/36be+1/12af+1/24f  $\mapsto$  \_[15]=ce2f+bef2-1/36ad-1/9ef-1/72d  $\mapsto$  \_[16]=be2f+bdf2+2aef2+1/2f4+ef2-1/36ac-1/72e2-1/72c  $\mapsto$  [17]=ae2f+adf2+ef3+1/2e2f+1/2df2+1/36de+1/18cf  $\mapsto$  [18]=acef+1/2cef-1/36af-1/72f  $\mapsto$  \_[19]=e4-6d2f2-12cef2-8bf3+1/18bd+2/9ae+13/12f2+1/9e  $\rightarrow$  [20]=ce3-3aef2-1/2f4-3/2ef2-1/36ac-1/8e2-1/9df-1/72c  $\rightarrow$  [21]=be3-3adf2-2ef3-3/2df2-5/36cf  $\rightarrow$  [22]=ae3-3acf2-2df3+1/2e3-3/2cf2+1/18ce-1/9bf  $\rightarrow$  \_ [23]=ace2+d2f2+3cef2+2bf3+1/2ce2-1/18bd-1/9ae-5/18f2-1/18e  $\rightarrow$  \_[24]=e2f3+1/2df4+1/72d2f+1/18cef+5/72bf2-13/2592f  $\rightarrow$   $[25]$ =def3+1/2cf4-1/72ce2-1/36bef+1/36af2+1/72f2+1/648e  $\rightarrow$  [26]=cef3+1/2bf4-1/72be2-1/18bdf-1/18aef-1/12f3-1/36ef  $\rightarrow$  \_ [27]=bef3+1/2af4+1/4f4-1/72ae2-1/36adf-1/18ef2-1/144e2-1/72df-1/1296c  $\mapsto$  \_[28]=aef3+1/5f5+1/2ef3+1/36acf+1/36e2f+1/18df2+1/72cf+1/1620b  $\mapsto$  \_[29]=d2f3+1/2bf4+1/24be2+1/9bdf+1/12aef-1/36f3+1/24ef  $\rightarrow$   $[30]$ =bdf3+1/5f5-1/18acf-1/36e2f-1/12df2-1/36cf-1/1080b

 $\rightarrow$  \_ [31]=adf3+1/2ef4+1/2df3-1/36ace-1/72e3-1/36def+1/36cf2-1/72ce  $\rightarrow$  \_[32]=acf3+1/2df4+1/2cf3-1/72d2f-1/36cef+1/72bf2+5/2592f  $\rightarrow$  [33]=ef5+5/36def2+5/36cf3-1/1296be+5/1296af+5/2592f  $\rightarrow$  [34]=df5+5/36d2f2+5/36bf3+1/324bd-5/432f2  $\rightarrow$  \_[35]=cf5-5/36bef2+1/1296ad+1/216ef+1/2592d  $\rightarrow$  \_[36]=bf5+5/36bdf2-5/72f4-1/432ac-1/864e2-1/162df-1/864c  $\rightarrow$  \_[37]=af5+1/2f5+5/36adf2+5/36ef3+5/72df2+1/1296de+1/216cf  $\rightarrow$  \_[38]=f7+35/72df4+35/2592d2f+7/288bf2-5/3456f  $\rightarrow$  \_ [39]=-184158ac-117198ad-173898bd-20520d2-76140ae-108288be-202266ce+84\ 762de+28899e2+19494af-44568bf+64458cf-101052df-125208ef-79515f2+7203a-110\ 25b-105897c-56982d-24252e+9894f+36112  $\mapsto$  [27]:  $\mapsto$  \_[1]=cd+be+af+1/2f  $\mapsto$  \_ [2]=c2+2bd+2ae+f2+e  $\mapsto$  \_ [3]=bc+ad+ef+1/2d  $\mapsto$   $[4]$ =b2+2ac+e2+2df+c  $\mapsto$   $[5] = ab + de + cf + 1/2b$  $\mapsto$   $[6]$ =a2+d2+2ce+2bf+a  $\mapsto$  \_[7]=de2+d2f+2cef+bf2-5/36f  $\mapsto$  \_ [8]=d2e+ce2-af2-1/2f2-1/9e  $\mapsto$  \_[9]=bde+ae2+adf+ef2+1/2e2+1/2df+1/18c  $\rightarrow$  [10]=ade+acf+e2f+df2+1/2de+1/2cf+1/18b  $\mapsto$  \_[11]=d3-3be2-6aef-f3-3ef-1/4d  $\mapsto$  \_[12]=bd2-2acf-e2f-df2-cf-1/12b  $\mapsto$  [13]=ad2+2ace+e3+4def+cf2+1/2d2+ce  $\rightarrow$  [14]=e3f+3def2+cf3+1/36be+1/12af+1/24f  $\mapsto$  [15]=ce2f+bef2-1/36ad-1/9ef-1/72d  $\mapsto$  \_[16]=be2f+bdf2+2aef2+1/2f4+ef2-1/36ac-1/72e2-1/72c  $\rightarrow$  [17]=ae2f+adf2+ef3+1/2e2f+1/2df2+1/36de+1/18cf  $\rightarrow$  \_ [18]=acef+1/2cef-1/36af-1/72f  $\rightarrow$  [19]=e4-6d2f2-12cef2-8bf3+1/18bd+2/9ae+13/12f2+1/9e  $\rightarrow$  [20]=ce3-3aef2-1/2f4-3/2ef2-1/36ac-1/8e2-1/9df-1/72c  $\mapsto$  \_[21]=be3-3adf2-2ef3-3/2df2-5/36cf  $\rightarrow$  \_[22]=ae3-3acf2-2df3+1/2e3-3/2cf2+1/18ce-1/9bf  $\rightarrow$   $[23]$ =ace2+d2f2+3cef2+2bf3+1/2ce2-1/18bd-1/9ae-5/18f2-1/18e  $\rightarrow$  \_[24]=e2f3+1/2df4+1/72d2f+1/18cef+5/72bf2-13/2592f  $\mapsto$  \_[25]=def3+1/2cf4-1/72ce2-1/36bef+1/36af2+1/72f2+1/648e  $\mapsto$  \_[26]=cef3+1/2bf4-1/72be2-1/18bdf-1/18aef-1/12f3-1/36ef  $\rightarrow$  \_ [27]=bef3+1/2af4+1/4f4-1/72ae2-1/36adf-1/18ef2-1/144e2-1/72df-1/1296c  $\rightarrow$   $[28]$ =aef3+1/5f5+1/2ef3+1/36acf+1/36e2f+1/18df2+1/72cf+1/1620b  $\rightarrow$  [29]=d2f3+1/2bf4+1/24be2+1/9bdf+1/12aef-1/36f3+1/24ef  $\mapsto$  \_[30]=bdf3+1/5f5-1/18acf-1/36e2f-1/12df2-1/36cf-1/1080b  $\rightarrow$  \_ [31]=adf3+1/2ef4+1/2df3-1/36ace-1/72e3-1/36def+1/36cf2-1/72ce  $\rightarrow$  \_[32]=acf3+1/2df4+1/2cf3-1/72d2f-1/36cef+1/72bf2+5/2592f  $\rightarrow$  \_[33]=ef5+5/36def2+5/36cf3-1/1296be+5/1296af+5/2592f  $\rightarrow$  \_ [34]=df5+5/36d2f2+5/36bf3+1/324bd-5/432f2  $\rightarrow$  \_[35]=cf5-5/36bef2+1/1296ad+1/216ef+1/2592d  $\rightarrow$  [36]=bf5+5/36bdf2-5/72f4-1/432ac-1/864e2-1/162df-1/864c  $\rightarrow$  \_[37]=af5+1/2f5+5/36adf2+5/36ef3+5/72df2+1/1296de+1/216cf  $\rightarrow$  [38]=f7+35/72df4+35/2592d2f+7/288bf2-5/3456f  $\rightarrow$  \_ [39]=-245544ac-156264ad-231864bd-27360d2-101520ae-144384be-269688ce+1\ 13016de+38532e2+25992af-59424bf+85944cf-134736df-166944ef-106020f2-9408a+\ 14400b-104724c-80244d-68808e+12804f+6403

```
\mapsto [28]:
\mapsto _[1]=cd+be+af+1/2f
\mapsto _ [2]=c2+2bd+2ae+f2+e
\mapsto [3]=bc+ad+ef+1/2d
\mapsto _ [4]=b2+2ac+e2+2df+c
\mapsto _ [5]=ab+de+cf+1/2b
\mapsto [6]=a2+d2+2ce+2bf+a
\rightarrow [7]=de2+d2f+2cef+bf2-5/36f
\mapsto _ [8]=d2e+ce2-af2-1/2f2-1/9e
\mapsto _[9]=bde+ae2+adf+ef2+1/2e2+1/2df+1/18c
\mapsto _[10]=ade+acf+e2f+df2+1/2de+1/2cf+1/18b
\mapsto [11]=d3-3be2-6aef-f3-3ef-1/4d
\mapsto _[12]=bd2-2acf-e2f-df2-cf-1/12b
\rightarrow [13]=ad2+2ace+e3+4def+cf2+1/2d2+ce
\mapsto _[14]=e3f+3def2+cf3+1/36be+1/12af+1/24f
\mapsto _[15]=ce2f+bef2-1/36ad-1/9ef-1/72d
\rightarrow [16]=be2f+bdf2+2aef2+1/2f4+ef2-1/36ac-1/72e2-1/72c
\rightarrow [17]=ae2f+adf2+ef3+1/2e2f+1/2df2+1/36de+1/18cf
\mapsto _[18]=acef+1/2cef-1/36af-1/72f
\rightarrow [19]=e4-6d2f2-12cef2-8bf3+1/18bd+2/9ae+13/12f2+1/9e
\rightarrow _[20]=ce3-3aef2-1/2f4-3/2ef2-1/36ac-1/8e2-1/9df-1/72c
\rightarrow _ [21]=be3-3adf2-2ef3-3/2df2-5/36cf
\rightarrow [22]=ae3-3acf2-2df3+1/2e3-3/2cf2+1/18ce-1/9bf
\rightarrow _[23]=ace2+d2f2+3cef2+2bf3+1/2ce2-1/18bd-1/9ae-5/18f2-1/18e
\rightarrow [24]=e2f3+1/2df4+1/72d2f+1/18cef+5/72bf2-13/2592f
\rightarrow [25]=def3+1/2cf4-1/72ce2-1/36bef+1/36af2+1/72f2+1/648e
\rightarrow [26]=cef3+1/2bf4-1/72be2-1/18bdf-1/18aef-1/12f3-1/36ef
\rightarrow _[27]=bef3+1/2af4+1/4f4-1/72ae2-1/36adf-1/18ef2-1/144e2-1/72df-1/1296c
\rightarrow _ [28]=aef3+1/5f5+1/2ef3+1/36acf+1/36e2f+1/18df2+1/72cf+1/1620b
\rightarrow _[29]=d2f3+1/2bf4+1/24be2+1/9bdf+1/12aef-1/36f3+1/24ef
\rightarrow _[30]=bdf3+1/5f5-1/18acf-1/36e2f-1/12df2-1/36cf-1/1080b
\rightarrow _ [31]=adf3+1/2ef4+1/2df3-1/36ace-1/72e3-1/36def+1/36cf2-1/72ce
\rightarrow _[32]=acf3+1/2df4+1/2cf3-1/72d2f-1/36cef+1/72bf2+5/2592f
\mapsto _[33]=ef5+5/36def2+5/36cf3-1/1296be+5/1296af+5/2592f
\mapsto [34]=df5+5/36d2f2+5/36bf3+1/324bd-5/432f2
\rightarrow _[35]=cf5-5/36bef2+1/1296ad+1/216ef+1/2592d
\rightarrow _[36]=bf5+5/36bdf2-5/72f4-1/432ac-1/864e2-1/162df-1/864c
\mapsto _[37]=af5+1/2f5+5/36adf2+5/36ef3+5/72df2+1/1296de+1/216cf
\rightarrow _[38]=f7+35/72df4+35/2592d2f+7/288bf2-5/3456f
\rightarrow [39] = -245544ac-156264ad-231864bd-27360d2-101520ae-144384be-269688ce+1\13016de+38532e2+25992af-59424bf+85944cf-134736df-166944ef-106020f2+9408a-\
   14400b-140820c-76020d-32712e+13188f+15811
\mapsto [29]:
\mapsto [1]=cd+be+af+1/2f
\mapsto _ [2]=c2+2bd+2ae+f2+e
\mapsto _ [3]=bc+ad+ef+1/2d
\mapsto _ [4]=b2+2ac+e2+2df+c
\mapsto -[5]=ab+de+cf+1/2b
\mapsto [6]=a2+d2+2ce+2bf+a
\mapsto [7]=de2+d2f+2cef+bf2-5/36f
\mapsto _[8]=d2e+ce2-af2-1/2f2-1/9e
\mapsto _[9]=bde+ae2+adf+ef2+1/2e2+1/2df+1/18c
\rightarrow [10]=ade+acf+e2f+df2+1/2de+1/2cf+1/18b
```
 $\mapsto$  \_[11]=d3-3be2-6aef-f3-3ef-1/4d  $\mapsto$  \_[12]=bd2-2acf-e2f-df2-cf-1/12b  $\mapsto$  \_[13]=ad2+2ace+e3+4def+cf2+1/2d2+ce  $\rightarrow$  [14]=e3f+3def2+cf3+1/36be+1/12af+1/24f  $\mapsto$  \_[15]=ce2f+bef2-1/36ad-1/9ef-1/72d  $\mapsto$  \_[16]=be2f+bdf2+2aef2+1/2f4+ef2-1/36ac-1/72e2-1/72c  $\rightarrow$  [17]=ae2f+adf2+ef3+1/2e2f+1/2df2+1/36de+1/18cf  $\rightarrow$  \_ [18]=acef+1/2cef-1/36af-1/72f  $\rightarrow$  [19]=e4-6d2f2-12cef2-8bf3+1/18bd+2/9ae+13/12f2+1/9e  $\rightarrow$  \_[20]=ce3-3aef2-1/2f4-3/2ef2-1/36ac-1/8e2-1/9df-1/72c  $\mapsto$  \_[21]=be3-3adf2-2ef3-3/2df2-5/36cf  $\rightarrow$  [22]=ae3-3acf2-2df3+1/2e3-3/2cf2+1/18ce-1/9bf  $\rightarrow$  \_ [23]=ace2+d2f2+3cef2+2bf3+1/2ce2-1/18bd-1/9ae-5/18f2-1/18e  $\rightarrow$  [24]=e2f3+1/2df4+1/72d2f+1/18cef+5/72bf2-13/2592f  $\mapsto$  \_[25]=def3+1/2cf4-1/72ce2-1/36bef+1/36af2+1/72f2+1/648e  $\mapsto$  \_[26]=cef3+1/2bf4-1/72be2-1/18bdf-1/18aef-1/12f3-1/36ef  $\rightarrow$  \_ [27]=bef3+1/2af4+1/4f4-1/72ae2-1/36adf-1/18ef2-1/144e2-1/72df-1/1296c  $\rightarrow$  \_ [28]=aef3+1/5f5+1/2ef3+1/36acf+1/36e2f+1/18df2+1/72cf+1/1620b  $\mapsto$  \_[29]=d2f3+1/2bf4+1/24be2+1/9bdf+1/12aef-1/36f3+1/24ef  $\rightarrow$  \_[30]=bdf3+1/5f5-1/18acf-1/36e2f-1/12df2-1/36cf-1/1080b  $\rightarrow$  \_ [31]=adf3+1/2ef4+1/2df3-1/36ace-1/72e3-1/36def+1/36cf2-1/72ce  $\rightarrow$  [32]=acf3+1/2df4+1/2cf3-1/72d2f-1/36cef+1/72bf2+5/2592f  $\rightarrow$  \_[33]=ef5+5/36def2+5/36cf3-1/1296be+5/1296af+5/2592f  $\rightarrow$  \_[34]=df5+5/36d2f2+5/36bf3+1/324bd-5/432f2  $\rightarrow$  [35]=cf5-5/36bef2+1/1296ad+1/216ef+1/2592d  $\rightarrow$  [36]=bf5+5/36bdf2-5/72f4-1/432ac-1/864e2-1/162df-1/864c  $\rightarrow$  [37]=af5+1/2f5+5/36adf2+5/36ef3+5/72df2+1/1296de+1/216cf  $\mapsto$  \_[38]=f7+35/72df4+35/2592d2f+7/288bf2-5/3456f  $\rightarrow$  \_[39]=-736632ac-468792ad-695592bd-82080d2-304560ae-433152be-809064ce+3\ 39048de+115596e2+77976af-178272bf+257832cf-404208df-500832ef-318060f2-940\ 80a+144000b-187836c-255516d-332760e+37068f+52441  $\mapsto$  [30]:  $\mapsto$  \_[1]=cd+be+af+1/2f  $\mapsto$   $[2]$ =c2+2bd+2ae+f2+e  $\mapsto$   $[3]$ =bc+ad+ef+1/2d  $\mapsto$  \_ [4]=b2+2ac+e2+2df+c  $\mapsto$  \_[5]=ab+de+cf+1/2b  $\mapsto$  \_[6]=a2+d2+2ce+2bf+a  $\rightarrow$  [7]=de2+d2f+2cef+bf2-5/36f  $\mapsto$   $[8] = d2e + ce2 - af2 - 1/2f2 - 1/9e$  $\mapsto$  [9]=bde+ae2+adf+ef2+1/2e2+1/2df+1/18c  $\mapsto$  \_[10]=ade+acf+e2f+df2+1/2de+1/2cf+1/18b  $\mapsto$  \_[11]=d3-3be2-6aef-f3-3ef-1/4d  $\rightarrow$  [12]=bd2-2acf-e2f-df2-cf-1/12b  $\mapsto$  \_[13]=ad2+2ace+e3+4def+cf2+1/2d2+ce  $\mapsto$  \_[14]=e3f+3def2+cf3+1/36be+1/12af+1/24f  $\mapsto$  \_[15]=ce2f+bef2-1/36ad-1/9ef-1/72d  $\rightarrow$  [16]=be2f+bdf2+2aef2+1/2f4+ef2-1/36ac-1/72e2-1/72c  $\rightarrow$  [17]=ae2f+adf2+ef3+1/2e2f+1/2df2+1/36de+1/18cf  $\mapsto$  [18]=acef+1/2cef-1/36af-1/72f  $\mapsto$  \_[19]=e4-6d2f2-12cef2-8bf3+1/18bd+2/9ae+13/12f2+1/9e  $\rightarrow$  \_[20]=ce3-3aef2-1/2f4-3/2ef2-1/36ac-1/8e2-1/9df-1/72c  $\rightarrow$  \_ [21]=be3-3adf2-2ef3-3/2df2-5/36cf

```
\rightarrow _[22]=ae3-3acf2-2df3+1/2e3-3/2cf2+1/18ce-1/9bf
\rightarrow _[23]=ace2+d2f2+3cef2+2bf3+1/2ce2-1/18bd-1/9ae-5/18f2-1/18e
\rightarrow [24]=e2f3+1/2df4+1/72d2f+1/18cef+5/72bf2-13/2592f
\rightarrow [25]=def3+1/2cf4-1/72ce2-1/36bef+1/36af2+1/72f2+1/648e
\rightarrow _[26]=cef3+1/2bf4-1/72be2-1/18bdf-1/18aef-1/12f3-1/36ef
\rightarrow _ [27]=bef3+1/2af4+1/4f4-1/72ae2-1/36adf-1/18ef2-1/144e2-1/72df-1/1296c
\rightarrow [28]=aef3+1/5f5+1/2ef3+1/36acf+1/36e2f+1/18df2+1/72cf+1/1620b
\rightarrow [29] = d2f3+1/2bf4+1/24be2+1/9bdf+1/12aef-1/36f3+1/24ef\mapsto _[30]=bdf3+1/5f5-1/18acf-1/36e2f-1/12df2-1/36cf-1/1080b
\rightarrow _ [31]=adf3+1/2ef4+1/2df3-1/36ace-1/72e3-1/36def+1/36cf2-1/72ce
\rightarrow _[32]=acf3+1/2df4+1/2cf3-1/72d2f-1/36cef+1/72bf2+5/2592f
\rightarrow _[33]=ef5+5/36def2+5/36cf3-1/1296be+5/1296af+5/2592f
\rightarrow _[34]=df5+5/36d2f2+5/36bf3+1/324bd-5/432f2
\rightarrow _ [35]=cf5-5/36bef2+1/1296ad+1/216ef+1/2592d
\mapsto _[36]=bf5+5/36bdf2-5/72f4-1/432ac-1/864e2-1/162df-1/864c
\rightarrow _[37]=af5+1/2f5+5/36adf2+5/36ef3+5/72df2+1/1296de+1/216cf
\rightarrow [38]=f7+35/72df4+35/2592d2f+7/288bf2-5/3456f
\rightarrow _ [39]=-736632ac-468792ad-695592bd-82080d2-304560ae-433152be-809064ce+3\
   39048de+115596e2+77976af-178272bf+257832cf-404208df-500832ef-318060f2-858\
   48a+131400b-203628c-253668d-316968e+37236f+52273
\mapsto [31]:
\mapsto [1]=cd+be+af+1/2f
\mapsto _ [2]=c2+2bd+2ae+f2+e
\mapsto _ [3]=bc+ad+ef+1/2d
\mapsto [4]=b2+2ac+e2+2df+c
\mapsto [5] = ab + de + cf + 1/2b\mapsto [6]=a2+d2+2ce+2bf+a
\mapsto _[7]=de2+d2f+2cef+bf2-5/36f
\mapsto _ [8]=d2e+ce2-af2-1/2f2-1/9e
\rightarrow _[9]=bde+ae2+adf+ef2+1/2e2+1/2df+1/18c
\mapsto _[10]=ade+acf+e2f+df2+1/2de+1/2cf+1/18b
\mapsto [11]=d3-3be2-6aef-f3-3ef-1/4d
\mapsto _[12]=bd2-2acf-e2f-df2-cf-1/12b
\mapsto _[13]=ad2+2ace+e3+4def+cf2+1/2d2+ce
\mapsto [14]=e3f+3def2+cf3+1/36be+1/12af+1/24f
\mapsto _[15]=ce2f+bef2-1/36ad-1/9ef-1/72d
\mapsto _[16]=be2f+bdf2+2aef2+1/2f4+ef2-1/36ac-1/72e2-1/72c
\mapsto \qquad \quad \_ [17] \texttt{=ae2f+adf2+ef3+1/2e2f+1/2df2+1/36de+1/18cf}\mapsto _[18]=acef+1/2cef-1/36af-1/72f
\rightarrow [19]=e4-6d2f2-12cef2-8bf3+1/18bd+2/9ae+13/12f2+1/9e\rightarrow [20]=ce3-3aef2-1/2f4-3/2ef2-1/36ac-1/8e2-1/9df-1/72c
\mapsto _[21]=be3-3adf2-2ef3-3/2df2-5/36cf
\rightarrow [22]=ae3-3acf2-2df3+1/2e3-3/2cf2+1/18ce-1/9bf
\rightarrow _[23]=ace2+d2f2+3cef2+2bf3+1/2ce2-1/18bd-1/9ae-5/18f2-1/18e
\rightarrow _[24]=e2f3+1/2df4+1/72d2f+1/18cef+5/72bf2-13/2592f
\rightarrow [25]=def3+1/2cf4-1/72ce2-1/36bef+1/36af2+1/72f2+1/648e
\rightarrow _[26]=cef3+1/2bf4-1/72be2-1/18bdf-1/18aef-1/12f3-1/36ef
\rightarrow _ [27]=bef3+1/2af4+1/4f4-1/72ae2-1/36adf-1/18ef2-1/144e2-1/72df-1/1296c
\rightarrow _ [28]=aef3+1/5f5+1/2ef3+1/36acf+1/36e2f+1/18df2+1/72cf+1/1620b
\rightarrow [29]=d2f3+1/2bf4+1/24be2+1/9bdf+1/12aef-1/36f3+1/24ef
\mapsto _[30]=bdf3+1/5f5-1/18acf-1/36e2f-1/12df2-1/36cf-1/1080b
\rightarrow _ [31]=adf3+1/2ef4+1/2df3-1/36ace-1/72e3-1/36def+1/36cf2-1/72ce
\rightarrow [32]=acf3+1/2df4+1/2cf3-1/72d2f-1/36cef+1/72bf2+5/2592f
```
 $\mapsto$  \_[33]=ef5+5/36def2+5/36cf3-1/1296be+5/1296af+5/2592f  $\rightarrow$  \_[34]=df5+5/36d2f2+5/36bf3+1/324bd-5/432f2  $\rightarrow$  [35]=cf5-5/36bef2+1/1296ad+1/216ef+1/2592d  $\rightarrow$  \_[36]=bf5+5/36bdf2-5/72f4-1/432ac-1/864e2-1/162df-1/864c  $\rightarrow$  \_[37]=af5+1/2f5+5/36adf2+5/36ef3+5/72df2+1/1296de+1/216cf  $\mapsto$  \_[38]=f7+35/72df4+35/2592d2f+7/288bf2-5/3456f  $\rightarrow$  [39]=-736632ac-468792ad-695592bd-82080d2-304560ae-433152be-809064ce+3\ 39048de+115596e2+77976af-178272bf+257832cf-404208df-500832ef-318060f2-376\ 32a+57600b-296124c-242844d-224472e+38220f+16297  $\mapsto$  [32]:  $\mapsto$  \_[1]=cd+be+af+1/2f  $\mapsto$  [2]=c2+2bd+2ae+f2+e  $\mapsto$  \_[3]=bc+ad+ef+1/2d  $\mapsto$   $[4]$ =b2+2ac+e2+2df+c  $\mapsto$  \_ [5]=ab+de+cf+1/2b  $\mapsto$  \_ [6]=a2+d2+2ce+2bf+a  $\mapsto$   $[7]=de2+d2f+2cef+bf2-5/36f$  $\rightarrow$  \_ [8]=d2e+ce2-af2-1/2f2-1/9e  $\mapsto$  \_[9]=bde+ae2+adf+ef2+1/2e2+1/2df+1/18c  $\mapsto$  \_[10]=ade+acf+e2f+df2+1/2de+1/2cf+1/18b  $\mapsto$  \_[11]=d3-3be2-6aef-f3-3ef-1/4d  $\rightarrow$  [12]=bd2-2acf-e2f-df2-cf-1/12b  $\mapsto$  \_[13]=ad2+2ace+e3+4def+cf2+1/2d2+ce  $\mapsto$  \_[14]=e3f+3def2+cf3+1/36be+1/12af+1/24f  $\mapsto$  [15]=ce2f+bef2-1/36ad-1/9ef-1/72d  $\rightarrow$  [16]=be2f+bdf2+2aef2+1/2f4+ef2-1/36ac-1/72e2-1/72c  $\rightarrow$  [17]=ae2f+adf2+ef3+1/2e2f+1/2df2+1/36de+1/18cf  $\mapsto$  \_[18]=acef+1/2cef-1/36af-1/72f  $\rightarrow$   $[19]$ =e4-6d2f2-12cef2-8bf3+1/18bd+2/9ae+13/12f2+1/9e  $\rightarrow$   $[20]$ =ce3-3aef2-1/2f4-3/2ef2-1/36ac-1/8e2-1/9df-1/72c  $\rightarrow$  \_[21]=be3-3adf2-2ef3-3/2df2-5/36cf  $\rightarrow$  [22]=ae3-3acf2-2df3+1/2e3-3/2cf2+1/18ce-1/9bf  $\rightarrow$  \_[23]=ace2+d2f2+3cef2+2bf3+1/2ce2-1/18bd-1/9ae-5/18f2-1/18e  $\mapsto$  \_[24]=e2f3+1/2df4+1/72d2f+1/18cef+5/72bf2-13/2592f  $\rightarrow$   $[25] = def3+1/2cf4-1/72ce2-1/36bef+1/36af2+1/72f2+1/648e$  $\mapsto$  \_[26]=cef3+1/2bf4-1/72be2-1/18bdf-1/18aef-1/12f3-1/36ef  $\rightarrow$  \_[27]=bef3+1/2af4+1/4f4-1/72ae2-1/36adf-1/18ef2-1/144e2-1/72df-1/1296c  $\mapsto$  \_[28]=aef3+1/5f5+1/2ef3+1/36acf+1/36e2f+1/18df2+1/72cf+1/1620b  $\rightarrow$   $[29] = d2f3+1/2bf4+1/24be2+1/9bdf+1/12aef-1/36f3+1/24ef$  $\rightarrow$   $[30]$ =bdf3+1/5f5-1/18acf-1/36e2f-1/12df2-1/36cf-1/1080b  $\rightarrow$  \_ [31]=adf3+1/2ef4+1/2df3-1/36ace-1/72e3-1/36def+1/36cf2-1/72ce  $\rightarrow$  \_[32]=acf3+1/2df4+1/2cf3-1/72d2f-1/36cef+1/72bf2+5/2592f  $\rightarrow$  \_[33]=ef5+5/36def2+5/36cf3-1/1296be+5/1296af+5/2592f  $\rightarrow$  [34]=df5+5/36d2f2+5/36bf3+1/324bd-5/432f2  $\rightarrow$  \_[35]=cf5-5/36bef2+1/1296ad+1/216ef+1/2592d  $\rightarrow$  \_[36]=bf5+5/36bdf2-5/72f4-1/432ac-1/864e2-1/162df-1/864c  $\mapsto$  \_[37]=af5+1/2f5+5/36adf2+5/36ef3+5/72df2+1/1296de+1/216cf  $\rightarrow$  [38]=f7+35/72df4+35/2592d2f+7/288bf2-5/3456f  $\rightarrow$   $[39] = -736632ac-468792ad-695592bd-82080d2-304560ae-433152be-809064ce+3\$ 39048de+115596e2+77976af-178272bf+257832cf-404208df-500832ef-318060f2-364\ 56a+55800b-298380c-242580d-222216e+38244f+16633  $\mapsto$  [33]:

 $-[1] = cd + be + af + 1/2f$ 

```
\mapsto _ [2]=c2+2bd+2ae+f2+e
\mapsto _ [3]=bc+ad+ef+1/2d
\mapsto [4]=b2+2ac+e2+2df+c
\mapsto [5] = ab + de + cf + 1/2b\mapsto [6]=a2+d2+2ce+2bf+a
\mapsto _[7]=de2+d2f+2cef+bf2-5/36f
\mapsto [8]=d2e+ce2-af2-1/2f2-1/9e
\mapsto [9]=bde+ae2+adf+ef2+1/2e2+1/2df+1/18c
\mapsto _[10]=ade+acf+e2f+df2+1/2de+1/2cf+1/18b
\mapsto _[11]=d3-3be2-6aef-f3-3ef-1/4d
\mapsto _[12]=bd2-2acf-e2f-df2-cf-1/12b
\mapsto [13]=ad2+2ace+e3+4def+cf2+1/2d2+ce
\mapsto _[14]=e3f+3def2+cf3+1/36be+1/12af+1/24f
\mapsto _[15]=ce2f+bef2-1/36ad-1/9ef-1/72d
\mapsto _[16]=be2f+bdf2+2aef2+1/2f4+ef2-1/36ac-1/72e2-1/72c
\rightarrow _[17]=ae2f+adf2+ef3+1/2e2f+1/2df2+1/36de+1/18cf
\mapsto [18]=acef+1/2cef-1/36af-1/72f
\rightarrow [19]=e4-6d2f2-12cef2-8bf3+1/18bd+2/9ae+13/12f2+1/9e
\mapsto _[20]=ce3-3aef2-1/2f4-3/2ef2-1/36ac-1/8e2-1/9df-1/72c
\mapsto _[21]=be3-3adf2-2ef3-3/2df2-5/36cf
\rightarrow [22]=ae3-3acf2-2df3+1/2e3-3/2cf2+1/18ce-1/9bf
\rightarrow [23]=ace2+d2f2+3cef2+2bf3+1/2ce2-1/18bd-1/9ae-5/18f2-1/18e
\rightarrow _[24]=e2f3+1/2df4+1/72d2f+1/18cef+5/72bf2-13/2592f
\mapsto _[25]=def3+1/2cf4-1/72ce2-1/36bef+1/36af2+1/72f2+1/648e
\rightarrow [26] = \text{cef3+1/2bf4-1/72be2-1/18bf-1/18aef-1/12f3-1/36ef}\rightarrow _ [27]=bef3+1/2af4+1/4f4-1/72ae2-1/36adf-1/18ef2-1/144e2-1/72df-1/1296c
\rightarrow [28]=aef3+1/5f5+1/2ef3+1/36acf+1/36e2f+1/18df2+1/72cf+1/1620b
\rightarrow _[29]=d2f3+1/2bf4+1/24be2+1/9bdf+1/12aef-1/36f3+1/24ef
\mapsto _[30]=bdf3+1/5f5-1/18acf-1/36e2f-1/12df2-1/36cf-1/1080b
\rightarrow _[31]=adf3+1/2ef4+1/2df3-1/36ace-1/72e3-1/36def+1/36cf2-1/72ce
\rightarrow _[32]=acf3+1/2df4+1/2cf3-1/72d2f-1/36cef+1/72bf2+5/2592f
\rightarrow [33]=ef5+5/36def2+5/36cf3-1/1296be+5/1296af+5/2592f
\rightarrow _[34]=df5+5/36d2f2+5/36bf3+1/324bd-5/432f2
\rightarrow _[35]=cf5-5/36bef2+1/1296ad+1/216ef+1/2592d
\rightarrow [36]=bf+5/36bd12-5/72f4-1/432ac-1/864e2-1/162df-1/864c\rightarrow _[37]=af5+1/2f5+5/36adf2+5/36ef3+5/72df2+1/1296de+1/216cf
\mapsto _[38]=f7+35/72df4+35/2592d2f+7/288bf2-5/3456f
\rightarrow _[39]=-736632ac-468792ad-695592bd-82080d2-304560ae-433152be-809064ce+3\
   39048de+115596e2+77976af-178272bf+257832cf-404208df-500832ef-318060f2-294\
   00a+45000b-311916c-240996d-208680e+38388f+18817
\mapsto [34]:
\mapsto _ [1]=cd+be+af+1/2f
\mapsto _ [2]=c2+2bd+2ae+f2+e
\mapsto [3]=bc+ad+ef+1/2d
\mapsto [4]=b2+2ac+e2+2df+c
\mapsto _[5]=ab+de+cf+1/2b
\mapsto _ [6]=a2+d2+2ce+2bf+a
\mapsto [7]=de2+d2f+2cef+bf2-5/36f
\mapsto _[8]=d2e+ce2-af2-1/2f2-1/9e
\mapsto [9]=bde+ae2+adf+ef2+1/2e2+1/2df+1/18c
\mapsto _[10]=ade+acf+e2f+df2+1/2de+1/2cf+1/18b
\mapsto _[11]=d3-3be2-6aef-f3-3ef-1/4d
\mapsto [12]=bd2-2acf-e2f-df2-cf-1/12b
```

```
\mapsto _[13]=ad2+2ace+e3+4def+cf2+1/2d2+ce
\mapsto _[14]=e3f+3def2+cf3+1/36be+1/12af+1/24f
\mapsto [15]=ce2f+bef2-1/36ad-1/9ef-1/72d
\mapsto _[16]=be2f+bdf2+2aef2+1/2f4+ef2-1/36ac-1/72e2-1/72c
\rightarrow [17]=ae2f+adf2+ef3+1/2e2f+1/2df2+1/36de+1/18cf
\mapsto _[18]=acef+1/2cef-1/36af-1/72f
\mapsto [19]=e4-6d2f2-12cef2-8bf3+1/18bd+2/9ae+13/12f2+1/9e
\rightarrow [20]=ce3-3aef2-1/2f4-3/2ef2-1/36ac-1/8e2-1/9df-1/72c
\mapsto _[21]=be3-3adf2-2ef3-3/2df2-5/36cf
\rightarrow [22]=ae3-3acf2-2df3+1/2e3-3/2cf2+1/18ce-1/9bf
\rightarrow _ [23]=ace2+d2f2+3cef2+2bf3+1/2ce2-1/18bd-1/9ae-5/18f2-1/18e
\rightarrow [24]=e2f3+1/2df4+1/72d2f+1/18cef+5/72bf2-13/2592f
\rightarrow _[25]=def3+1/2cf4-1/72ce2-1/36bef+1/36af2+1/72f2+1/648e
\rightarrow [26] = \text{cef3+1/2bf4-1/72be2-1/18bf-1/18aef-1/12f3-1/36ef}\rightarrow _[27]=bef3+1/2af4+1/4f4-1/72ae2-1/36adf-1/18ef2-1/144e2-1/72df-1/1296c
\rightarrow _ [28]=aef3+1/5f5+1/2ef3+1/36acf+1/36e2f+1/18df2+1/72cf+1/1620b
\rightarrow [29]=d2f3+1/2bf4+1/24be2+1/9bdf+1/12aef-1/36f3+1/24ef
\rightarrow [30]=bdf3+1/5f5-1/18acf-1/36e2f-1/12df2-1/36cf-1/1080b
\mapsto _[31]=adf3+1/2ef4+1/2df3-1/36ace-1/72e3-1/36def+1/36cf2-1/72ce
\rightarrow [32]=acf3+1/2df4+1/2cf3-1/72d2f-1/36cef+1/72bf2+5/2592f
\rightarrow _[33]=ef5+5/36def2+5/36cf3-1/1296be+5/1296af+5/2592f
\rightarrow _[34]=df5+5/36d2f2+5/36bf3+1/324bd-5/432f2
\rightarrow _[35]=cf5-5/36bef2+1/1296ad+1/216ef+1/2592d
\rightarrow _[36]=bf5+5/36bdf2-5/72f4-1/432ac-1/864e2-1/162df-1/864c
\rightarrow [37]=af5+1/2f5+5/36adf2+5/36ef3+5/72df2+1/1296de+1/216cf
\rightarrow [38]=f7+35/72df4+35/2592d2f+7/288bf2-5/3456f
\rightarrow _ [39]=-736632ac-468792ad-695592bd-82080d2-304560ae-433152be-809064ce+3\
   39048de+115596e2+77976af-178272bf+257832cf-404208df-500832ef-318060f2-199\
   92a+30600b-329964c-238884d-190632e+38580f+65041
\mapsto [35]:
\mapsto _[1]=cd+be+af+1/2f
\mapsto [2]=c2+2bd+2ae+f2+e
\mapsto _ [3]=bc+ad+ef+1/2d
\mapsto _ [4]=b2+2ac+e2+2df+c
\mapsto [5] = ab + de + cf + 1/2b\mapsto _ [6]=a2+d2+2ce+2bf+a
\mapsto _[7]=de2+d2f+2cef+bf2-5/36f
\mapsto _ [8]=d2e+ce2-af2-1/2f2-1/9e
\mapsto _[9]=bde+ae2+adf+ef2+1/2e2+1/2df+1/18c
\mapsto [10]=ade+acf+e2f+df2+1/2de+1/2cf+1/18b
\mapsto [11]=d3-3be2-6aef-f3-3ef-1/4d
\mapsto _[12]=bd2-2acf-e2f-df2-cf-1/12b
\mapsto _[13]=ad2+2ace+e3+4def+cf2+1/2d2+ce
\rightarrow [14]=e3f+3def2+cf3+1/36be+1/12af+1/24f
\mapsto _[15]=ce2f+bef2-1/36ad-1/9ef-1/72d
\rightarrow [16]=be2f+bdf2+2aef2+1/2f4+ef2-1/36ac-1/72e2-1/72c
\mapsto _[17]=ae2f+adf2+ef3+1/2e2f+1/2df2+1/36de+1/18cf
\mapsto [18]=acef+1/2cef-1/36af-1/72f
\rightarrow [19]=e4-6d2f2-12cef2-8bf3+1/18bd+2/9ae+13/12f2+1/9e
\rightarrow [20]=ce3-3aef2-1/2f4-3/2ef2-1/36ac-1/8e2-1/9df-1/72c
\mapsto _[21]=be3-3adf2-2ef3-3/2df2-5/36cf
\rightarrow _[22]=ae3-3acf2-2df3+1/2e3-3/2cf2+1/18ce-1/9bf
\rightarrow [23]=ace2+d2f2+3cef2+2bf3+1/2ce2-1/18bd-1/9ae-5/18f2-1/18e
```
 $\rightarrow$  \_[24]=e2f3+1/2df4+1/72d2f+1/18cef+5/72bf2-13/2592f  $\rightarrow$  \_[25]=def3+1/2cf4-1/72ce2-1/36bef+1/36af2+1/72f2+1/648e  $\rightarrow$  [26]=cef3+1/2bf4-1/72be2-1/18bdf-1/18aef-1/12f3-1/36ef  $\rightarrow$  \_ [27]=bef3+1/2af4+1/4f4-1/72ae2-1/36adf-1/18ef2-1/144e2-1/72df-1/1296c  $\rightarrow$  \_ [28]=aef3+1/5f5+1/2ef3+1/36acf+1/36e2f+1/18df2+1/72cf+1/1620b  $\rightarrow$  \_[29]=d2f3+1/2bf4+1/24be2+1/9bdf+1/12aef-1/36f3+1/24ef  $\rightarrow$   $[30]$ =bdf3+1/5f5-1/18acf-1/36e2f-1/12df2-1/36cf-1/1080b  $\rightarrow$  \_ [31]=adf3+1/2ef4+1/2df3-1/36ace-1/72e3-1/36def+1/36cf2-1/72ce  $\rightarrow$  [32]=acf3+1/2df4+1/2cf3-1/72d2f-1/36cef+1/72bf2+5/2592f  $\rightarrow$  \_[33]=ef5+5/36def2+5/36cf3-1/1296be+5/1296af+5/2592f  $\rightarrow$  \_[34]=df5+5/36d2f2+5/36bf3+1/324bd-5/432f2  $\rightarrow$  \_[35]=cf5-5/36bef2+1/1296ad+1/216ef+1/2592d  $\rightarrow$  [36]=bf5+5/36bdf2-5/72f4-1/432ac-1/864e2-1/162df-1/864c  $\rightarrow$  [37]=af5+1/2f5+5/36adf2+5/36ef3+5/72df2+1/1296de+1/216cf  $\mapsto$  \_[38]=f7+35/72df4+35/2592d2f+7/288bf2-5/3456f  $\rightarrow$  \_ [39]=-736632ac-468792ad-695592bd-82080d2-304560ae-433152be-809064ce+3\ 39048de+115596e2+77976af-178272bf+257832cf-404208df-500832ef-318060f2+199\ 92a-30600b-406668c-229908d-113928e+39396f+85033  $\mapsto$  [36]:  $\mapsto$  \_[1]=cd+be+af+1/2f  $\mapsto$  \_ [2]=c2+2bd+2ae+f2+e  $\mapsto$  \_[3]=bc+ad+ef+1/2d  $\mapsto$   $[4]$ =b2+2ac+e2+2df+c  $\mapsto$  \_ [5]=ab+de+cf+1/2b  $\mapsto$   $[6]$ =a2+d2+2ce+2bf+a  $\mapsto$  [7]=de2+d2f+2cef+bf2-5/36f  $\mapsto$  \_ [8]=d2e+ce2-af2-1/2f2-1/9e  $\mapsto$  \_[9]=bde+ae2+adf+ef2+1/2e2+1/2df+1/18c  $\mapsto$  \_[10]=ade+acf+e2f+df2+1/2de+1/2cf+1/18b  $\rightarrow$  \_[11]=d3-3be2-6aef-f3-3ef-1/4d  $\mapsto$  \_[12]=bd2-2acf-e2f-df2-cf-1/12b  $\mapsto$  [13]=ad2+2ace+e3+4def+cf2+1/2d2+ce  $\mapsto$  \_[14]=e3f+3def2+cf3+1/36be+1/12af+1/24f  $\mapsto$  \_[15]=ce2f+bef2-1/36ad-1/9ef-1/72d  $\mapsto$  [16]=be2f+bdf2+2aef2+1/2f4+ef2-1/36ac-1/72e2-1/72c  $\rightarrow$  \_[17]=ae2f+adf2+ef3+1/2e2f+1/2df2+1/36de+1/18cf  $\mapsto$  \_[18]=acef+1/2cef-1/36af-1/72f  $\mapsto$  \_[19]=e4-6d2f2-12cef2-8bf3+1/18bd+2/9ae+13/12f2+1/9e  $\rightarrow$  \_[20]=ce3-3aef2-1/2f4-3/2ef2-1/36ac-1/8e2-1/9df-1/72c  $\mapsto$  [21]=be3-3adf2-2ef3-3/2df2-5/36cf  $\rightarrow$  [22]=ae3-3acf2-2df3+1/2e3-3/2cf2+1/18ce-1/9bf  $\mapsto$  \_[23]=ace2+d2f2+3cef2+2bf3+1/2ce2-1/18bd-1/9ae-5/18f2-1/18e  $\rightarrow$  \_[24]=e2f3+1/2df4+1/72d2f+1/18cef+5/72bf2-13/2592f  $\rightarrow$  \_[25]=def3+1/2cf4-1/72ce2-1/36bef+1/36af2+1/72f2+1/648e  $\mapsto$  \_[26]=cef3+1/2bf4-1/72be2-1/18bdf-1/18aef-1/12f3-1/36ef  $\rightarrow$  \_ [27]=bef3+1/2af4+1/4f4-1/72ae2-1/36adf-1/18ef2-1/144e2-1/72df-1/1296c  $\mapsto$  \_[28]=aef3+1/5f5+1/2ef3+1/36acf+1/36e2f+1/18df2+1/72cf+1/1620b  $\rightarrow$  [29]=d2f3+1/2bf4+1/24be2+1/9bdf+1/12aef-1/36f3+1/24ef  $\rightarrow$  \_[30]=bdf3+1/5f5-1/18acf-1/36e2f-1/12df2-1/36cf-1/1080b  $\rightarrow$  \_ [31]=adf3+1/2ef4+1/2df3-1/36ace-1/72e3-1/36def+1/36cf2-1/72ce  $\mapsto$  \_[32]=acf3+1/2df4+1/2cf3-1/72d2f-1/36cef+1/72bf2+5/2592f  $\mapsto$  \_[33]=ef5+5/36def2+5/36cf3-1/1296be+5/1296af+5/2592f  $\rightarrow$  \_ [34]=df5+5/36d2f2+5/36bf3+1/324bd-5/432f2
```
\mapsto _[35]=cf5-5/36bef2+1/1296ad+1/216ef+1/2592d
\rightarrow _[36]=bf5+5/36bdf2-5/72f4-1/432ac-1/864e2-1/162df-1/864c
\rightarrow [37]=af5+1/2f5+5/36adf2+5/36ef3+5/72df2+1/1296de+1/216cf
\rightarrow [38]=f7+35/72df4+35/2592d2f+7/288bf2-5/3456f
\rightarrow _[39]=-736632ac-468792ad-695592bd-82080d2-304560ae-433152be-809064ce+3\
   39048de+115596e2+77976af-178272bf+257832cf-404208df-500832ef-318060f2+294\
   00a-45000b-424716c-227796d-95880e+39588f+48217
\mapsto [37]:
\mapsto _[1]=cd+be+af+1/2f
\mapsto _ [2]=c2+2bd+2ae+f2+e
\mapsto _ [3]=bc+ad+ef+1/2d
\mapsto [4]=b2+2ac+e2+2df+c
\mapsto [5]=ab+de+cf+1/2b
\mapsto [6]=a2+d2+2ce+2bf+a
\mapsto _[7]=de2+d2f+2cef+bf2-5/36f
\mapsto _ [8]=d2e+ce2-af2-1/2f2-1/9e
\mapsto [9]=bde+ae2+adf+ef2+1/2e2+1/2df+1/18c
\rightarrow [10]=ade+acf+e2f+df2+1/2de+1/2cf+1/18b
\mapsto _[11]=d3-3be2-6aef-f3-3ef-1/4d
\mapsto _[12]=bd2-2acf-e2f-df2-cf-1/12b
\mapsto _[13]=ad2+2ace+e3+4def+cf2+1/2d2+ce
\rightarrow [14]=e3f+3def2+cf3+1/36be+1/12af+1/24f
\mapsto _[15]=ce2f+bef2-1/36ad-1/9ef-1/72d
\mapsto _[16]=be2f+bdf2+2aef2+1/2f4+ef2-1/36ac-1/72e2-1/72c
\rightarrow [17]=ae2f+adf2+ef3+1/2e2f+1/2df2+1/36de+1/18cf
\mapsto [18]=acef+1/2cef-1/36af-1/72f
\rightarrow [19]=e4-6d2f2-12cef2-8bf3+1/18bd+2/9ae+13/12f2+1/9e
\rightarrow _[20]=ce3-3aef2-1/2f4-3/2ef2-1/36ac-1/8e2-1/9df-1/72c
\mapsto _[21]=be3-3adf2-2ef3-3/2df2-5/36cf
\rightarrow _ [22]=ae3-3acf2-2df3+1/2e3-3/2cf2+1/18ce-1/9bf
\rightarrow _[23]=ace2+d2f2+3cef2+2bf3+1/2ce2-1/18bd-1/9ae-5/18f2-1/18e
\rightarrow [24]=e2f3+1/2df4+1/72d2f+1/18cef+5/72bf2-13/2592f
\rightarrow _[25]=def3+1/2cf4-1/72ce2-1/36bef+1/36af2+1/72f2+1/648e
\mapsto _[26]=cef3+1/2bf4-1/72be2-1/18bdf-1/18aef-1/12f3-1/36ef
\rightarrow [27]=\text{bef3+1/2af4+1/4f4-1/72ae2-1/36adf-1/18ef2-1/144e2-1/72df-1/1296c\rightarrow _ [28]=aef3+1/5f5+1/2ef3+1/36acf+1/36e2f+1/18df2+1/72cf+1/1620b
\mapsto _[29]=d2f3+1/2bf4+1/24be2+1/9bdf+1/12aef-1/36f3+1/24ef
\mapsto _[30]=bdf3+1/5f5-1/18acf-1/36e2f-1/12df2-1/36cf-1/1080b
\rightarrow [31]=adf3+1/2ef4+1/2df3-1/36ace-1/72e3-1/36def+1/36cf2-1/72ce
\rightarrow [32] = \text{acf3+1/2df4+1/2cf3-1/72d2f-1/36cef+1/72bf2+f/2592f}\rightarrow _[33]=ef5+5/36def2+5/36cf3-1/1296be+5/1296af+5/2592f
\mapsto _[34]=df5+5/36d2f2+5/36bf3+1/324bd-5/432f2
\rightarrow _[35]=cf5-5/36bef2+1/1296ad+1/216ef+1/2592d
\rightarrow [36]=bf5+5/36bdf2-5/72f4-1/432ac-1/864e2-1/162df-1/864c
\rightarrow _[37]=af5+1/2f5+5/36adf2+5/36ef3+5/72df2+1/1296de+1/216cf
\mapsto  [38]=f7+35/72df4+35/2592d2f+7/288bf2-5/3456f
\rightarrow _ [39]=-736632ac-468792ad-695592bd-82080d2-304560ae-433152be-809064ce+3\
   39048de+115596e2+77976af-178272bf+257832cf-404208df-500832ef-318060f2+364\
   56a-55800b-438252c-226212d-82344e+39732f+53089
\mapsto [38]:
\mapsto _[1]=cd+be+af+1/2f
\mapsto _ [2]=c2+2bd+2ae+f2+e
```
 $\mapsto$  \_[3]=bc+ad+ef+1/2d

```
\mapsto _ [4]=b2+2ac+e2+2df+c
\mapsto _ [5]=ab+de+cf+1/2b
\mapsto [6]=a2+d2+2ce+2bf+a
\mapsto _[7]=de2+d2f+2cef+bf2-5/36f
\mapsto _[8]=d2e+ce2-af2-1/2f2-1/9e
\mapsto _[9]=bde+ae2+adf+ef2+1/2e2+1/2df+1/18c
\mapsto _[10]=ade+acf+e2f+df2+1/2de+1/2cf+1/18b
\rightarrow [11]=d3-3be2-6aef-f3-3ef-1/4d
\mapsto _[12]=bd2-2acf-e2f-df2-cf-1/12b
\mapsto _[13]=ad2+2ace+e3+4def+cf2+1/2d2+ce
\mapsto _[14]=e3f+3def2+cf3+1/36be+1/12af+1/24f
\mapsto [15]=ce2f+bef2-1/36ad-1/9ef-1/72d
\mapsto _[16]=be2f+bdf2+2aef2+1/2f4+ef2-1/36ac-1/72e2-1/72c
\rightarrow [17]=ae2f+adf2+ef3+1/2e2f+1/2df2+1/36de+1/18cf
\mapsto _[18]=acef+1/2cef-1/36af-1/72f
\rightarrow _[19]=e4-6d2f2-12cef2-8bf3+1/18bd+2/9ae+13/12f2+1/9e
\rightarrow [20]=ce3-3aef2-1/2f4-3/2ef2-1/36ac-1/8e2-1/9df-1/72c
\rightarrow _ [21]=be3-3adf2-2ef3-3/2df2-5/36cf
\rightarrow _[22]=ae3-3acf2-2df3+1/2e3-3/2cf2+1/18ce-1/9bf
\rightarrow [23]=ace2+d2f2+3cef2+2bf3+1/2ce2-1/18bd-1/9ae-5/18f2-1/18e
\rightarrow _[24]=e2f3+1/2df4+1/72d2f+1/18cef+5/72bf2-13/2592f
\rightarrow [25]=def3+1/2cf4-1/72ce2-1/36bef+1/36af2+1/72f2+1/648e
\mapsto _[26]=cef3+1/2bf4-1/72be2-1/18bdf-1/18aef-1/12f3-1/36ef
\rightarrow _[27]=bef3+1/2af4+1/4f4-1/72ae2-1/36adf-1/18ef2-1/144e2-1/72df-1/1296c
\rightarrow [28]=aef3+1/5f5+1/2ef3+1/36acf+1/36e2f+1/18df2+1/72cf+1/1620b
\rightarrow [29]=d2f3+1/2bf4+1/24be2+1/9bdf+1/12aef-1/36f3+1/24ef
\rightarrow [30]=bdf3+1/5f5-1/18acf-1/36e2f-1/12df2-1/36cf-1/1080b
\rightarrow _ [31]=adf3+1/2ef4+1/2df3-1/36ace-1/72e3-1/36def+1/36cf2-1/72ce
\rightarrow _[32]=acf3+1/2df4+1/2cf3-1/72d2f-1/36cef+1/72bf2+5/2592f
\rightarrow _[33]=ef5+5/36def2+5/36cf3-1/1296be+5/1296af+5/2592f
\rightarrow [34]=df5+5/36d2f2+5/36bf3+1/324bd-5/432f2
\rightarrow [35]=cf5-5/36bef2+1/1296ad+1/216ef+1/2592d
\rightarrow _[36]=bf5+5/36bdf2-5/72f4-1/432ac-1/864e2-1/162df-1/864c
\mapsto _[37]=af5+1/2f5+5/36adf2+5/36ef3+5/72df2+1/1296de+1/216cf
7→ _[38]=f7+35/72df4+35/2592d2f+7/288bf2-5/3456f
\rightarrow _[39]=-736632ac-468792ad-695592bd-82080d2-304560ae-433152be-809064ce+3\
   39048de+115596e2+77976af-178272bf+257832cf-404208df-500832ef-318060f2+376\
   32a-57600b-440508c-225948d-80088e+39756f+53929
\mapsto [39]:
\mapsto [1] = cd + be + af + 1/2f\mapsto [2] = c2+2bd+2ae+f2+e\mapsto _ [3]=bc+ad+ef+1/2d
\mapsto _ [4]=b2+2ac+e2+2df+c
\mapsto [5]=ab+de+cf+1/2b
\mapsto [6]=a2+d2+2ce+2bf+a
\mapsto _[7]=de2+d2f+2cef+bf2-5/36f
\mapsto _[8]=d2e+ce2-af2-1/2f2-1/9e
\mapsto [9]=bde+ae2+adf+ef2+1/2e2+1/2df+1/18c
\mapsto _[10]=ade+acf+e2f+df2+1/2de+1/2cf+1/18b
\mapsto [11]=d3-3be2-6aef-f3-3ef-1/4d
\mapsto _[12]=bd2-2acf-e2f-df2-cf-1/12b
\mapsto _[13]=ad2+2ace+e3+4def+cf2+1/2d2+ce
\rightarrow [14]=e3f+3def2+cf3+1/36be+1/12af+1/24f
```

```
\mapsto _[15]=ce2f+bef2-1/36ad-1/9ef-1/72d
\mapsto _[16]=be2f+bdf2+2aef2+1/2f4+ef2-1/36ac-1/72e2-1/72c
\rightarrow [17]=ae2f+adf2+ef3+1/2e2f+1/2df2+1/36de+1/18cf
\mapsto [18]=acef+1/2cef-1/36af-1/72f
\mapsto [19]=e4-6d2f2-12cef2-8bf3+1/18bd+2/9ae+13/12f2+1/9e
\rightarrow [20]=ce3-3aef2-1/2f4-3/2ef2-1/36ac-1/8e2-1/9df-1/72c
\rightarrow _[21]=be3-3adf2-2ef3-3/2df2-5/36cf
\rightarrow [22]=ae3-3acf2-2df3+1/2e3-3/2cf2+1/18ce-1/9bf
\rightarrow _ [23]=ace2+d2f2+3cef2+2bf3+1/2ce2-1/18bd-1/9ae-5/18f2-1/18e
\rightarrow _[24]=e2f3+1/2df4+1/72d2f+1/18cef+5/72bf2-13/2592f
\mapsto _[25]=def3+1/2cf4-1/72ce2-1/36bef+1/36af2+1/72f2+1/648e
\rightarrow _[26]=cef3+1/2bf4-1/72be2-1/18bdf-1/18aef-1/12f3-1/36ef
\rightarrow _ [27]=bef3+1/2af4+1/4f4-1/72ae2-1/36adf-1/18ef2-1/144e2-1/72df-1/1296c
\rightarrow [28]=aef3+1/5f5+1/2ef3+1/36acf+1/36e2f+1/18df2+1/72cf+1/1620b
\mapsto _[29]=d2f3+1/2bf4+1/24be2+1/9bdf+1/12aef-1/36f3+1/24ef
\mapsto _[30]=bdf3+1/5f5-1/18acf-1/36e2f-1/12df2-1/36cf-1/1080b
\rightarrow _ [31]=adf3+1/2ef4+1/2df3-1/36ace-1/72e3-1/36def+1/36cf2-1/72ce
\rightarrow [32]=acf3+1/2df4+1/2cf3-1/72d2f-1/36cef+1/72bf2+5/2592f
\mapsto _[33]=ef5+5/36def2+5/36cf3-1/1296be+5/1296af+5/2592f
\rightarrow _ [34]=df5+5/36d2f2+5/36bf3+1/324bd-5/432f2
\rightarrow _[35]=cf5-5/36bef2+1/1296ad+1/216ef+1/2592d
\rightarrow _[36]=bf5+5/36bdf2-5/72f4-1/432ac-1/864e2-1/162df-1/864c
\rightarrow _[37]=af5+1/2f5+5/36adf2+5/36ef3+5/72df2+1/1296de+1/216cf
\mapsto _[38]=f7+35/72df4+35/2592d2f+7/288bf2-5/3456f
\rightarrow [39] = -736632ac-468792ad-695592bd-82080d2-304560ae-433152be-809064ce+3\39048de+115596e2+77976af-178272bf+257832cf-404208df-500832ef-318060f2+858\
   48a-131400b-533004c-215124d+12408e+40740f+138121
\mapsto [40]:
\mapsto _[1]=cd+be+af+1/2f
\mapsto _ [2]=c2+2bd+2ae+f2+e
\mapsto _ [3]=bc+ad+ef+1/2d
\mapsto [4]=b2+2ac+e2+2df+c
\mapsto _ [5]=ab+de+cf+1/2b
\mapsto _[6]=a2+d2+2ce+2bf+a
\mapsto [7]=de2+d2f+2cef+bf2-5/36f\mapsto _ [8]=d2e+ce2-af2-1/2f2-1/9e
\mapsto _[9]=bde+ae2+adf+ef2+1/2e2+1/2df+1/18c
\mapsto _[10]=ade+acf+e2f+df2+1/2de+1/2cf+1/18b
\mapsto _[11]=d3-3be2-6aef-f3-3ef-1/4d
\mapsto [12]=bd2-2acf-e2f-df2-cf-1/12b
\mapsto [13]=ad2+2ace+e3+4def+cf2+1/2d2+ce
\mapsto _[14]=e3f+3def2+cf3+1/36be+1/12af+1/24f
\mapsto _[15]=ce2f+bef2-1/36ad-1/9ef-1/72d
\rightarrow [16]=be2f+bdf2+2aef2+1/2f4+ef2-1/36ac-1/72e2-1/72c
\mapsto \qquad \_ [17]{=}ae2f+adf2+ef3+1/2e2f+1/2df2+1/36de+1/18cf\mapsto _[18]=acef+1/2cef-1/36af-1/72f
\rightarrow _[19]=e4-6d2f2-12cef2-8bf3+1/18bd+2/9ae+13/12f2+1/9e
\rightarrow [20]=ce3-3aef2-1/2f4-3/2ef2-1/36ac-1/8e2-1/9df-1/72c
\rightarrow [21]=be3-3adf2-2ef3-3/2df2-5/36cf
\rightarrow [22]=ae3-3acf2-2df3+1/2e3-3/2cf2+1/18ce-1/9bf
\rightarrow _[23]=ace2+d2f2+3cef2+2bf3+1/2ce2-1/18bd-1/9ae-5/18f2-1/18e
\rightarrow _[24]=e2f3+1/2df4+1/72d2f+1/18cef+5/72bf2-13/2592f
\rightarrow [25]=def3+1/2cf4-1/72ce2-1/36bef+1/36af2+1/72f2+1/648e
```
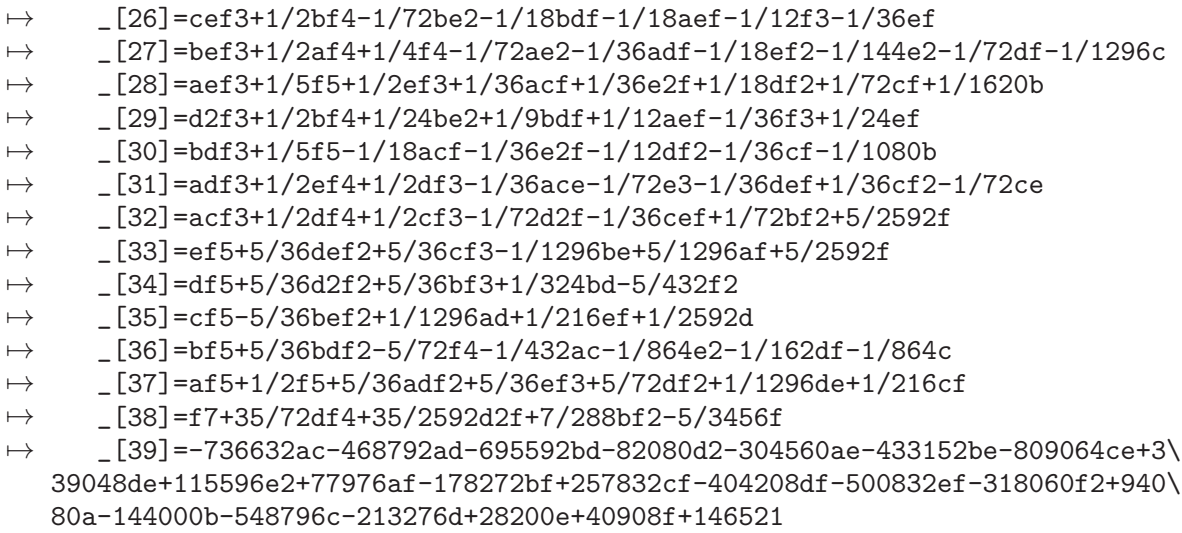

## D.4.4 cisimplicial lib

Library: cisimplicial.lib

Purpose: . Determines if the toric ideal of a simplicial toric variety is a complete intersection

- Authors: I.Bermejo, ibermejo@ull.es I.Garcia-Marco, iggarcia@ull.es
- Overview: A library for determining if a simplicial toric ideal is a complete intersection with NO NEED of computing explicitly a system of generators of such ideal. The procedures are based on two papers: I. Bermejo, I. Garcia-Marco and J.J. Salazar-Gonzalez: 'An algorithm for checking whether the toric ideal of an affine monomial curve is a complete intersection', J. Symbolic Computation 42 (2007) pags: 971–991 and I.Bermejo and I. Garcia-Marco: 'Complete intersections in simplicial toric varieties', Preprint (2010)

### Procedures:

## D.4.4.1 minMult

Procedure from library cisimplicial.lib (see [Section D.4.4 \[cisimplicial](#page-0-0) lib], page 1046).

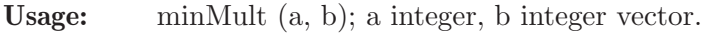

- **Return:** an integer k, the minimum positive integer such that  $k^*$  a belongs to the semigroup generated by the integers in b.
- Assume: a is a positive integer, b is a vector of positive integers.

```
LIB "cisimplicial.lib";
int a = 46;
intvec b = 13, 17, 59;
minMult(a,b);
\mapsto 3
\frac{\pi}{7} 3*a = 8*b[1] + 2*b[2]"
```
#### D.4.4.2 belongSemigroup

Procedure from library cisimplicial.lib (see [Section D.4.4 \[cisimplicial](#page-0-0) lib], page 1046).

- **Usage:** belongSemigroup(v,A[,k]); v is an integral vector, A is an integral matrix, n is a positive integer.
- **Return:** counters, a vector with nonnegative entries such that  $A^*$ counters  $= v$ . If it does not exist such a vector, it returns 0. If a third parameter k is introduced, it will only consider the first k columns of A.
- Assume: A is a matrix with nonnegative entries, nonzero columns, v is a nonnegative vector and  $nrows(v) = nrows(A).$

#### Example:

```
LIB "cisimplicial.lib";
intmat A[3][4] = 10,3,2,1,2,1,1,3,5,0,1,2;print(A);
\mapsto 10 3 2 1
\mapsto 2 1 1 3
\mapsto 5 0 1 2
intvec v = 23, 12, 10;
belongSemigroup(v,A);
\mapsto 1,3,1,2
''// A * (1,3,1,2) = v";
\mapsto // A * (1,3,1,2) = v
belongSemigroup(v,A,3);
\mapsto 0
"// v is not a combination of the first 3 columns of A";
\mapsto // v is not a combination of the first 3 columns of A
intvec w = 12, 4, 1;belongSemigroup(w,A);
\mapsto 0"// w is not a combination of the columns of A";
\mapsto // w is not a combination of the columns of A
```
### D.4.4.3 oneDimBelongSemigroup

Procedure from library cisimplicial.lib (see [Section D.4.4 \[cisimplicial](#page-0-0) lib], page 1046).

- Usage: oneDimBelongSemigroup $(n, v[, m])$ ; v is an integral vector, n is a positive integer, m is a positive integer].
- **Return:** counters, a vector with nonnegative entries such that  $v^*$ counters  $= n$ . If it does not exist such a vector, it returns 0. If a third parameter m is introduced, it will only consider the first m entries of v.
- Assume: v is an integral vector with positive entries.

```
LIB "cisimplicial.lib";
int a = 95;
intvec v = 18, 51, 13;oneDimBelongSemigroup(a,v);
\mapsto 1,1,2
"// 95 = 1*18 + 1*25 + 2*13";
```

```
\mapsto // 95 = 1*18 + 1*25 + 2*13
oneDimBelongSemigroup(a,v,2);
\mapsto 0
''// 95 is not a combination of 18 and 52;";
\mapsto // 95 is not a combination of 18 and 52;
```
## D.4.4.4 cardGroup

Procedure from library cisimplicial.lib (see [Section D.4.4 \[cisimplicial](#page-0-0) lib], page 1046).

**Usage:** cardGroup $(A[n])$ ; A is a matrix with integral coefficients.

Return: It returns a bigint. If we denote by ZA the group generated by the columns of the matrix A, then it returns the number of elements of the group of  $Z^m / Z_A$ , where m = number of rows of A. If a second parameter n is introduced, it will only consider the first n columns of A. It returns 0 if  $Z^m / Z_A$  is infinite; this is, when rank ZA < m.

#### Example:

```
LIB "cisimplicial.lib";
intmat A[3][5] = 24, 0, 0, 8, 3,0, 24, 0, 10, 6,
0, 0, 24, 5, 9;
cardGroup(A);
\mapsto 72
```
## D.4.4.5 isCI

Procedure from library cisimplicial.lib (see [Section D.4.4 \[cisimplicial](#page-0-0) lib], page 1046).

Usage: is $CI(A)$ ; A is an integral matrix

**Return:** 1 if the simplicial toric ideal  $I(A)$  is a complete intersection and 0 otherwise. If printlevel  $> 0$  and I(A) is a complete intersection it also shows a minimal set of generators of I(A)

**Assume:** A is an m x n integral matrix with nonnegative entries and for every  $1 \leq i \leq m$ , there exist a column in A whose i-th coordinate is not null and the rest are 0.

```
LIB "cisimplicial.lib";
intmat A[2][5] = 60, 0, 140, 150, 21, 0, 60, 140, 150, 21;print(A);
\mapsto 60 0 140 150 21
\mapsto 0 60 140 150 21
printlevel = 0;
isCI(A);
\mapsto // It is a complete intersection
\mapsto 1
printlevel = 1;
isCI(A);
\mapsto // Generators of the toric ideal
\mapsto toric[1]=-x(1)^7*x(2)^7+x(3)^3
\mapsto toric[2]=x(5)^10-x(1)*x(2)*x(4)
\mapsto toric[3]=-x(1)^5*x(2)^5+x(4)^2
\mapsto // It is a complete intersection
\mapsto 1
```
intmat  $B[3][5] = 12,0,0,1,2,0,10,0,3,2,0,0,8,3,3;$ print(B);  $\mapsto$  12 0 0 1 2  $\mapsto$  0 10 0 3 2  $\mapsto$  0 0 8 3 3 isCI(B); 7→ // It is NOT a Complete Intersection.  $\mapsto 0$ printlevel=0;

## D.4.5 curveInv\_lib

Library: curveInv.lib

Purpose: A library for computing invariants of curves

Author: Peter Chini, chini@rhrk.uni-kl.de

Overview: This library provides a collection of procedures for computing invariants of curve singularities. Invariants that can be computed are: - the delta invariant - the multiplicity of the conductor: the length of Normalization $(R)/C$ , where C denotes the conductor - the Deligne number

- the colength of derivations along the normalization - the length of  $Der(Normalization(R/I)) / R/I$ 

In addition, it is possible to compute the conductor of a ring  $S = R/I$ , where R is a (localized) polynomial ring.

Theory: Computing the Deligne number of curve singularities and an algorithmic framework for differential algebras in SINGULAR; Chapter 5 - Master's Thesis of Peter Chini - August 2015

### Procedures:

## D.4.5.1 curveDeltaInv

<span id="page-1050-0"></span>Procedure from library curveInv.lib (see [Section D.4.5 \[curveInv](#page-0-0)\_lib], page 1049).

- Usage: curveDeltaInv(I); I ideal
- **Assume:** I is a radical ideal,  $\dim(R/I) = 1$
- **Return:** the delta invariant of  $R/I$

Note: - output -1 means: delta invariant is infinite - the optional parameter can be used if the normalization has already been computed. If a list L contains the output of the procedure normal (with options prim, wd and usering if the ring has a mixed ordering), apply curve $DeltaInv(I,L)$ 

#### Example:

LIB "curveInv.lib"; ring  $R = 0$ ,  $(x,y,z)$ , ds; //////////////////////////// // Finite delta invariant // //////////////////////////// ideal  $I = x2y-y2z$ ,  $x2-y2+z2$ ;

```
curveDeltaInv(radical(I));
\mapsto 9
//////////////////////////////
// Infinite delta invariant //
//////////////////////////////
ideal J = xyz;curveDeltaInv(radical(J));
\mapsto -1
```
See also: [Section D.4.5.2 \[curveConductorMult\], page 1050](#page-1051-0); [Section D.4.5.3 \[curveDeligneNumber\],](#page-1052-0) [page 1051.](#page-1052-0)

## D.4.5.2 curveConductorMult

<span id="page-1051-0"></span>Procedure from library curveInv.lib (see [Section D.4.5 \[curveInv](#page-0-0)\_lib], page 1049).

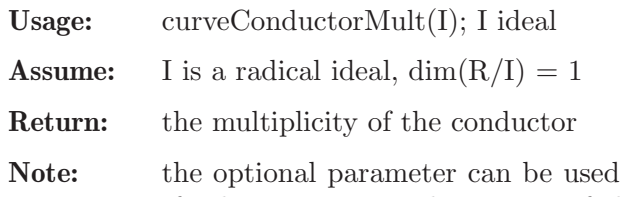

if the normalization has already been computed. If a list L contains the output of the procedure normal (with options prim, wd and usering if the ring has a mixed ordering), apply curve Conductor Mult $(I,L)$ 

```
LIB "curveInv.lib";
//////////////////////////////////////////////
// Mutltiplicity of the conductor of curves //
//////////////////////////////////////////////
ring R = 0, (x, y, z), ds;// Example 1:
ideal I = x2-y4z, z3y2+xy2;
I = std(radical(I));curveConductorMult(I);
\mapsto 23
// Example 2:
ideal I = x*(y+z)^3 - y3, x2y2 + z5;
\rightarrow // ** redefining I (ideal I = x*(y+z)^3 - y3, x2y2 + z5;) ./examples/curv\
   eConductorMult.sing:11
I = std(radical(I));curveConductorMult(I);
\mapsto 19
kill R;
////////////////////////////////////////////////////////
// Mutltiplicity of the conductor of Gorenstein curve //
////////////////////////////////////////////////////////
ring R = 0, (x,y), ds;
ideal I = xy;// In such a case, the conductor multiplicity c satisfies: c = 2*delta
// Delta invariant:
curveDeltaInv(I);
\mapsto 1
// Conductor Multiplicity:
curveConductorMult(I);
```
 $\mapsto$  2

See also: [Section D.4.23.17 \[normalConductor\], page 1208](#page-1209-0).

### D.4.5.3 curveDeligneNumber

<span id="page-1052-0"></span>Procedure from library curveInv.lib (see [Section D.4.5 \[curveInv](#page-0-0)\_lib], page 1049).

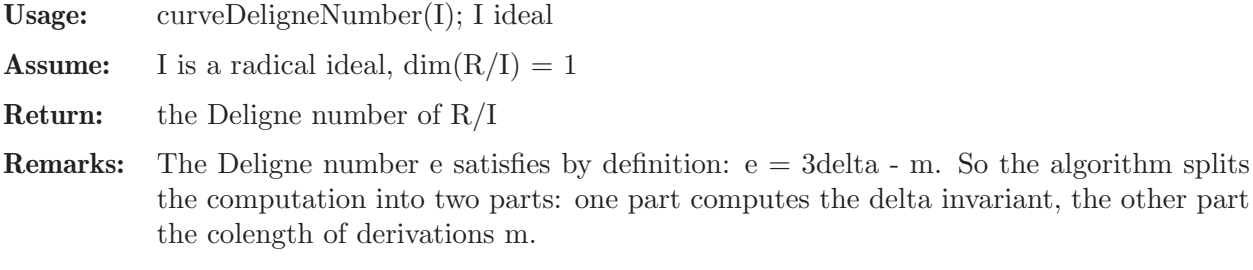

Note: the optional parameter can be used if the normalization has already been computed. If a list L contains the output of the procedure normal (with options prim, wd and usering if the ring has a mixed ordering), apply curveDeligneNumber $(I, L)$ 

#### Example:

```
LIB "curveInv.lib";
//////////////////////////////
// Deligne number of curves //
//////////////////////////////
// Example 1:
ring R = 0, (x,y,z), ds;
ideal I = x2-y4z, z3y2+xy2;
I = std(radical(I));curveDeligneNumber(I);
\mapsto 30
// Example 2:
ring S = 0, (x,y), ds;
ideal I = (x+y)*(x2-y3);
curveDeligneNumber(I);
\mapsto 5
// Example 3:
ideal J = (x2-y3)*(x2+y2)*(x-y);curveDeligneNumber(J);
\mapsto 15
// Let us also compute the milnor number of this complete intersection:
milnor(J);
\mapsto 17
// We see that the Milnor number is bigger than the Deligne number. Hence, this
// curve cannot be quasi homogeneous. This can also be verified by Saitos criterion:
reduce(J[1],std(jacob(J[1])));
\rightarrow -1/5y6+19/50y7
```
See also: [Section D.4.5.4 \[curveColengthDerivations\], page 1051;](#page-1052-1) [Section D.4.5.1 \[curveDeltaInv\],](#page-1050-0) [page 1049.](#page-1050-0)

### D.4.5.4 curveColengthDerivations

<span id="page-1052-1"></span>Procedure from library curveInv.lib (see [Section D.4.5 \[curveInv](#page-0-0)\_lib], page 1049).

Usage: curveColengthDerivations(I); I ideal

3delta - m. So the algorithm splits

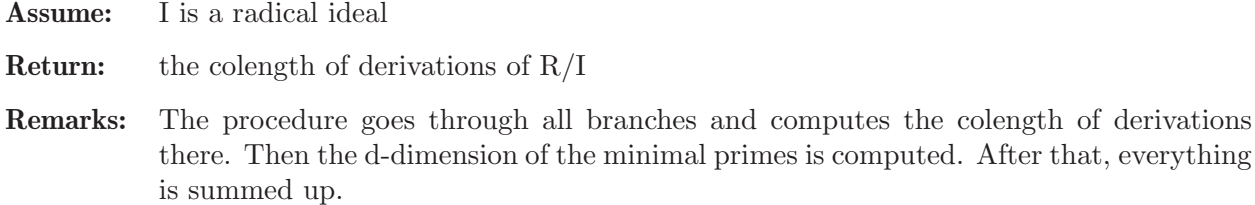

Note: the optional parameter can be used if the normalization has already been computed. If a list L contains the output of the procedure normal (with options prim, wd and usering if the ring has a mixed ordering), apply curveColengthDerivations(I,L)

all branches and computes the colength of derivations

#### Example:

```
LIB "curveInv.lib";
///////////////////////////////////////
// colength of derivations of curves //
///////////////////////////////////////
// Example 1:
ring R = 0, (x,y,z), ds;
ideal I = x2-y4z, z3y2+xy2;
I = std(radical(I));curveColengthDerivations(I);
\mapsto 9
// Example 2:
ring S = 0, (x,y), ds;
ideal I = (x+y)*(x2-y3);
curveColengthDerivations(I);
\mapsto 4
// Example 3:
ideal J = (x2-y3)*(x2+y2)*(x-y);curveColengthDerivations(J);
\mapsto 15
```
## D.4.6 decomp\_lib

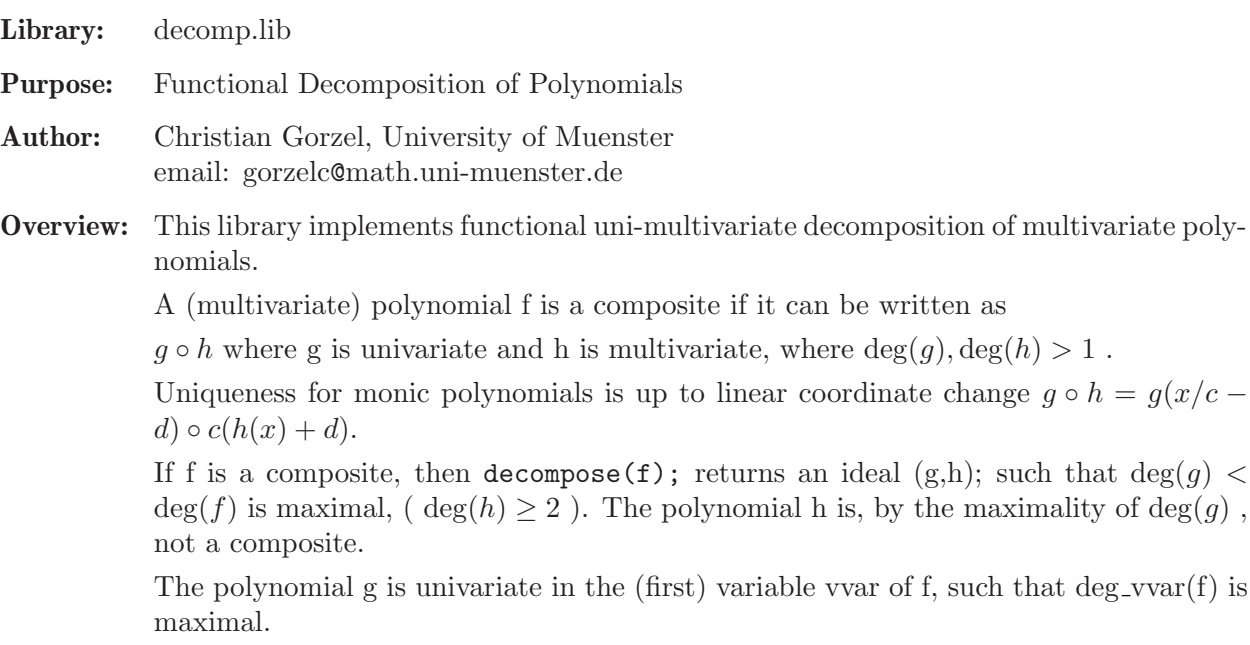

decompose(f,1); computes a full decomposition, i.e. if f is a composite, then an ideal  $(g_1, \ldots, g_m, h)$  is returned, where

 $g_i$  are univariate and each entry is primitive such that

 $f = g_1 \circ \ldots \circ g_m \circ h$ .

If f is not a composite, for instance if  $deg(f)$  is prime, then decompose(f); returns f. The command decompose is the inverse: compose(decompose( $f,1$ ))== $f$ .

Recall, that Chebyshev polynomials of the first kind commute by composition.

The decomposition algorithms work in the tame case, that is if char(basering)=0 or  $p:=char(basering) > 0$  but  $deg(g)$  is not divisible by p. Additionally, it works for monic polynomials over Z and in some cases for monic polyomials over coefficient rings. See is\_composite for examples. (It also works over the reals but there it seems not be numerical stable.)

More information on the univariate resp. multivariate case.

Univariate decomposition is created, with the additional assumption  $deg(q), deg(h) > 1$ .

A multivariate polynomial f is a composite, if f can be written as  $g \circ h$ , where g is a univariate polynomial and h is multivariate. Note, that unlike in the univariate case, the polynomial h may be of degree 1 . E.g.  $f = (x + y)^2 + 2(x + y) + 1$  is the composite of

```
g = x^2 + 2x + 1 and h = x + y.
```
If nvars(basering)>1, then, by default, a single-variable multivariate polynomial is not considered to be the same as in the one-variable polynomial ring; it will always be decomposed. That is:

```
> ring r1=0, x, dp;
> decompose(x3+2x+1);
x3+2x+1
but:
> ring r2=0, (x, y), dp;
> decompose(x3+2x+1);
-[1] = x3+2x+1-[2]=x
```

```
In particular:
is composite(x3+2x+1)==1; in ring r1 but
is_composite(x3+2x+1)==0; in ring r2.
```
This is justified by interpreting the polynomial decomposition as an affine Stein factorization of the mapping  $f : k^n \to k, n \geq 2$ .

The behaviour can changed by the some global variables.

int DECMETH; choose von zur Gathen's or Kozen-Landau's method. int MINS; compute  $f = g \circ h$ , such that  $h(0) = 0$ .

int IMPROVE; simplify the coefficients of g and h if f is not monic. int DEGONE; single-variable multivariate are considered uni-variate.

See decompopts; for more information.

Additional information is displayed if printlevel > 0.

#### References:

D. Kozen, S. Landau: Polynomial Decomposition Algorithms, J. Symb. Comp. (1989), 7, 445-456.

- J. von zu Gathen: Functional Decomposition of Polynomials: the Tame Case, J. Symb. Comp. (1990), 9, 281-299.
- J. von zur Gathen, J. Gerhard: Modern computer algebra, Cambridge University Press, Cambridge, 2003.

#### Procedures: Auxiliary procedures:

### D.4.6.1 decompopts

Procedure from library decomp.lib (see [Section D.4.6 \[decomp](#page-0-0)\_lib], page 1052).

Usage: decompopts(); or decompopts("reset");

Return: nothing

Note: in the first case, it shows the setting of the control parameters; in the second case, it kills the user-defined control parameters and resets to the default setting which will then be displayed.

> int DECMETH; Method for computing the univariate decomposition 0 : (default) Kozen-Landau

1 : von zur Gathen

int IMPROVE Choice of coefficients for the decomposition

 $(g_1, \ldots, g_l, h)$  of a non-monic polynomials f. 0: leadcoef( $g_1$ ) = leadcoef( $f$ ) and  $g_2, \ldots, g_l, h$  are monic 1 : (default), content( $g_i$ ) = 1

int MINS

 $f = g \circ h, (g_1, \ldots, g_m, h)$  of a non-monic polynomials f.  $0 : g(0) = f(0), h(0) = 0$  [ueberlegen fuer complete] 1 : (default),  $g(0)=0$ ,  $h(0) = f(0)$ 2 : Tschirnhaus

int DECORD; The order in which the decomposition will be computed 0 : minfirst

1 : (default) maxfirst

int DEGONE; decompose also polynomials built on linear ones  $0:$  (default) 1 :

#### Example:

```
LIB "decomp.lib";
decompopts();
\mapsto === Global variables for decomp.lib ===
\mapsto<br>\mapsto -- DECMETH (int) not defined, implicitly 1
\mapsto -- MINS (int) not defined, implicitly 0
\mapsto -- IMPROVE (int) not defined, implicitly 1
```
### D.4.6.2 decompose

Procedure from library decomp.lib (see [Section D.4.6 \[decomp](#page-0-0)\_lib], page 1052).

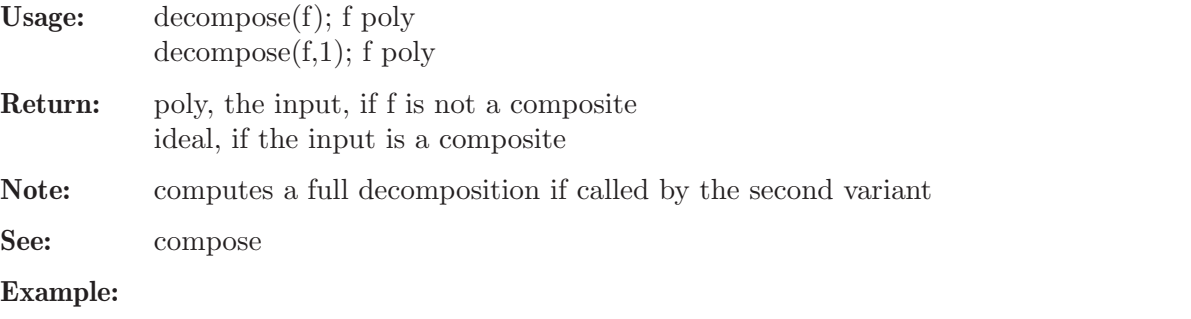

```
LIB "decomp.lib";
ring r2 = 0, (x,y), dp;decompose(((x3+2y)^6+x3+2y)^4);
\mapsto [1]=x24+4x19+6x14+4x9+x4
\mapsto \angle [2]=x3+2y
// complete decomposition
decompose(((x3+2y)^6+x3+2y)^4,1);\mapsto \lfloor 1 \rfloor = x2\mapsto \lceil 2 \rceil = x2\mapsto [3]=x6+x\mapsto \angle [4]=x3+2y
// -----------------------------------------------------------------------
// decompose over the integers
ring rZ = integer, x, dp;
decompose(compose(ideal(x3,x2+2x,x3+2)),1);
\mapsto \lfloor 1 \rfloor = x3\mapsto \lfloor 2 \rfloor = x2-1\mapsto [3]=x3+3// -----------------------------------------------------------------------
// prime characteristic
ring r7 = 7, x, dp;decompose(compose(ideal(x2+x, x7))); // tame case
\mapsto \lfloor 1 \rfloor = x2+x\mapsto \lfloor 2 \rfloor = x7// -----------------------------------------------------------------------
decompose(compose(ideal(x7+x,x2))); // wild case
\mapsto x14+x2
// -----------------------------------------------------------------------
ring ry = (0,y), x, dp; // y is now a parameter
compose(x2+yx+5,x5-2yx3+x);
```

```
\rightarrow x10+(-4y)*x8+(4y2+2)*x6+(y)*x5+(-4y)*x4+(-2y2)*x3+x2+(y)*x+5
decompose(_);
\rightarrow \left[ 1 \right] = 1/4 \times 2 + (-y2+20)/4\mapsto \left[2\right]=2*x5+(-4y)*x3+2*x+(y)
// Usage of variable IMPROVE
ideal J = x2+10x, 64x7-112x5+56x3-7x, 4x3-3x;decompose(compose(J),1);
\mapsto \lfloor 1 \rfloor = x2+10*x\mapsto _[2]=64*x7-112*x5+56*x3-7*x
\mapsto [3] = 4*x3-3*xint IMPROVE=0;
exportto(Decomp,IMPROVE);
decompose(compose(J),1);
\rightarrow [1]=1099511627776*x2+10485760*x
\mapsto _[2]=x7-7/64*x5+7/2048*x3-7/262144*x
\mapsto [3] = x3-3/4*x
```
## D.4.6.3 is composite

Procedure from library decomp.lib (see [Section D.4.6 \[decomp](#page-0-0)\_lib], page 1052).

Usage: is composite(f); f poly

#### Return: int

1, if f is decomposable 0, if f is not decomposable -1, if char(basering)>0 and deg(f) is divisible by char(basering) but no decomposition has been found.

Note: The last case means that it could exist a decomposition  $f=g$  o h with  $char(basering)|deg(g)$ , but this wild case cannot be decided by the algorithm. Some additional information will be displayed when called by the user.

```
LIB "decomp.lib";
ring r0 = 0, x, dp;is_composite(x4+5x2+6); // biquadratic polynomial
\mapsto 1
is_composite(2x2+x+1); // prime degree
\mapsto The degree is prime.
\mapsto 0
// -----------------------------------------------------------------------
// polynomial ring with several variables
ring R = 0, (x, y), dp;
// -----------------------------------------------------------------------
// single-variable multivariate polynomials
is_composite(2x+1);
\mapsto 1
is_composite(2x2+x+1);
\mapsto 1
// -----------------------------------------------------------------------
// prime characteristic
ring r7 = 7, x, dp;
is\_composite(compose(ideal(x2+x,x14))); // is_composite(x14+x7);
\mapsto 1
```

```
is_composite(compose(ideal(x14+x,x2))); // is_composite(x14+x2);
\rightarrow // -- Warning: wild case, cannot decide whether the polynomial has a
\rightarrow // -- decomposition goh with deg(g) divisible by char(basering) = 7.
\mapsto -1
```
## D.4.6.4 chebyshev

Procedure from library decomp.lib (see [Section D.4.6 \[decomp](#page-0-0)\_lib], page 1052).

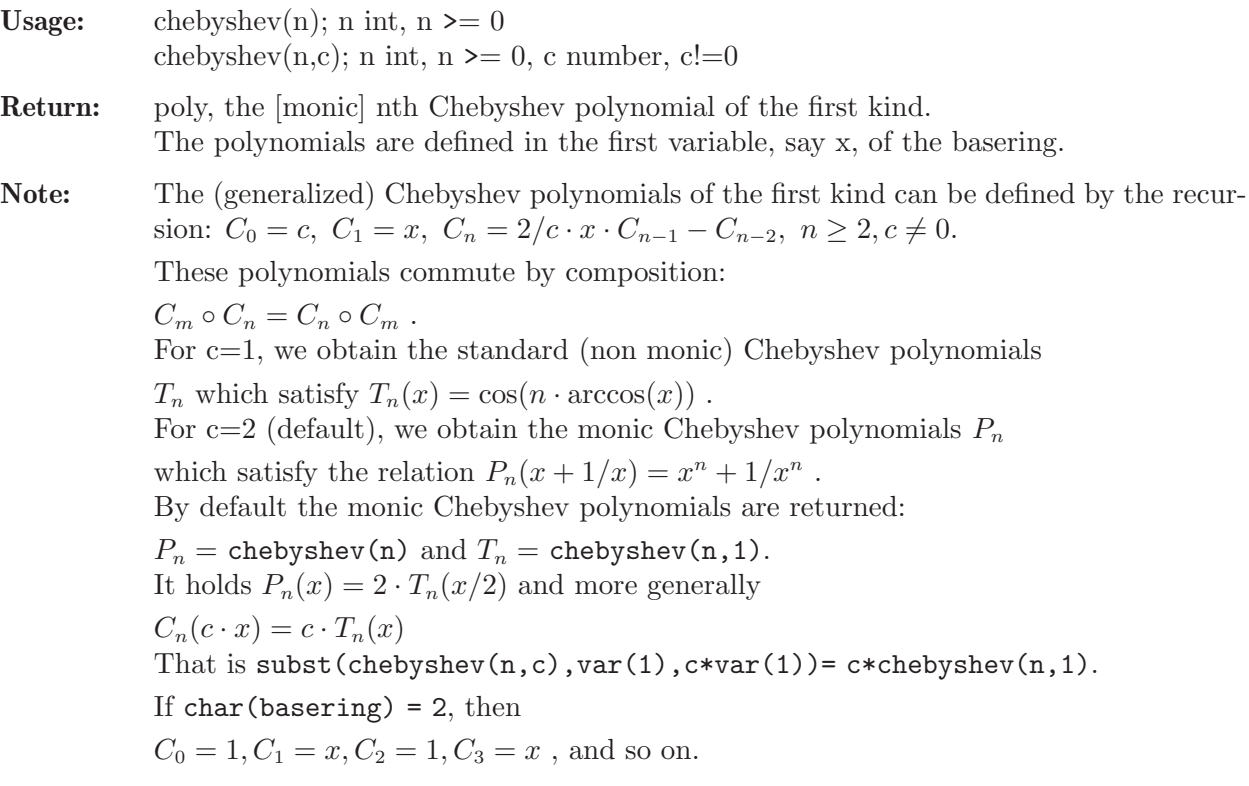

```
LIB "decomp.lib";
ring r = 0, x, lp;// The monic Chebyshev polynomials
chebyshev(0);
\mapsto 2
chebyshev(1);
\mapsto x
chebyshev(2);
\mapsto x2-2
chebyshev(3);
\mapsto x3-3x
// These polynomials commute
\text{compose}(\text{chebyshev}(2), \text{chebyshev}(6)) ==compose(chebyshev(6),chebyshev(2));
\mapsto 1
// The standard Chebyshev polynomials
chebyshev(0,1);
\mapsto 1chebyshev(1,1);
\mapsto x
```

```
chebyshev(2,1);
\mapsto 2x2-1
chebyshev(3,1);
\mapsto 4x3-3x<br>// --------
                   // -----------------------------------------------------------------------
// The relation for the various Chebyshev polynomials
5*chebyshev(3,1)==subst(chebyshev(3,5),x,5x);
\mapsto 1
// -----------------------------------------------------------------------
// char 2 case
ring r2 = 2, x, dp;
chebyshev(2);
\mapsto 1
chebyshev(3);
\mapsto x
```
## D.4.6.5 compose

Procedure from library decomp.lib (see [Section D.4.6 \[decomp](#page-0-0)\_lib], page 1052).

```
Usage: compose(f1,...,fn); f1,...,fn poly
           compose(I); I ideal,
Assume: the ideal consists of n=ncols(I) \geq 1 entries,
           where I[1],...,I[n-1] are univariate in the same variable
           but I[n] may be multivariate.
Return: poly, the composition I[1](I[2](...I[n]))Note: this procedure is the inverse of decompose
See: decompose
Example:
     LIB "decomp.lib";
     ring r = 0, (x,y), dp;
     compose(x3+1,x2,y3+x);\rightarrow y18+6xy15+15x2y12+20x3y9+15x4y6+6x5y3+x6+1
     // or the input as one ideal
     compose(ideal(x3+1,x2,x3+y));
     \rightarrow x18+6x15y+15x12y2+20x9y3+15x6y4+6x3y5+y6+1
```
## D.4.6.6 makedistinguished

Procedure from library decomp.lib (see [Section D.4.6 \[decomp](#page-0-0)\_lib], page 1052).

Usage: makedistinguished $(f, vvar)$ ; f, vvar poly; where vvar is a ring variable

Return: (poly, ideal): the transformed polynomial and an ideal defining the map which reverses the transformation.

**Purpose:** let vvar  $= \text{var}(1)$ . Then f is transformed by a random linear coordinate change phi =  $\text{(var(1), var(2)+c_2*vvar,...,var(n)+c_n*vvar)}$ such that  $\text{phi}(f) = f$  o phi becomes distinguished with respect to vvar. That is, the new polynomial contains the monomial vvar^d, where d is the degree of f. If already f is distinguished w.r.t. vvar, then f is left unchanged and the retransformation is the identity.

- Note 1: (this proc correctly works independent of the term ordering.) to apply the reverse transformation, either define a map or use substitute (to be loaded from poly.lib).
- Note 2: If p=char(basering) > 0, then there exist polynomials of degree d>=p, e.g.  $(p-1)x^p y +$  $xy^p$ , that cannot be transformed to a vvar-distinguished polynomial. In this case, \*p random trials will be made and the proc may leave with an ERROR message.

#### Example:

```
LIB "decomp.lib";
int randval = system("--random"); // store initial value
system("--random",0815);
ring r = 0, (x, y), dp;
poly g;
map phi;
// -----------------------------------------------------------------------
// Example 1:
poly f = 3xy4 + 2xy2 + x5y3 + x + y6; // degree 8
// make the polynomial y-distinguished
g, phi = makedistinguished(f,y);
g;
\rightarrow x5y3+5x4y4+10x3y5+10x2y6+5xy7+y8+y6+3xy4+3y5+2xy2+2y3+x+y
phi;
\mapsto phi[1]=x-y
\mapsto phi[2]=y
// to reverse the transformation apply the map
f == phi(g);\mapsto 1
// -----------------------------------------------------------------------
// Example 2:
// The following polynomial is already x-distinguished
f = x6+y4+xy;g,phi = makedistinguished(f, x);g; \frac{1}{\sqrt{2}} // f is left unchanged
\mapsto x6+y4+xy
phi; \frac{1}{2} the transformation is the identity.
\mapsto phi[1]=x
\mapsto phi[2]=y
system("--random",randval); // reset random generator
// -----------------------------------------------------------------------
// Example 3: // polynomials which cannot be transformed
// If p=char(basering)>0, then (p-1)*x^p*y + x*y^p factorizes completely
// in linear factors, since (p-1)*x^p+x equiv 0 on F_p. Hence,
// such polynomials cannot be transformed to a distinguished polynomial.
ring r3 = 3, (x,y), dp;makedistinguished(2x3y+xy3,y);
\rightarrow ? it could not be transform to a y-distinguished polynomial.
\mapsto ? leaving decomp.lib::makedistinguished (0)
```
### D.4.7 elim lib

Library: elim.lib

Purpose: Elimination, Saturation and Blowing up

 $\mapsto$  tT[1]=x(1)\*y(2)-x(2)\*y(1)

 $\mapsto$  tT[2]=x(2)^3+x(1)^2

#### Procedures:

# D.4.7.1 blowup0

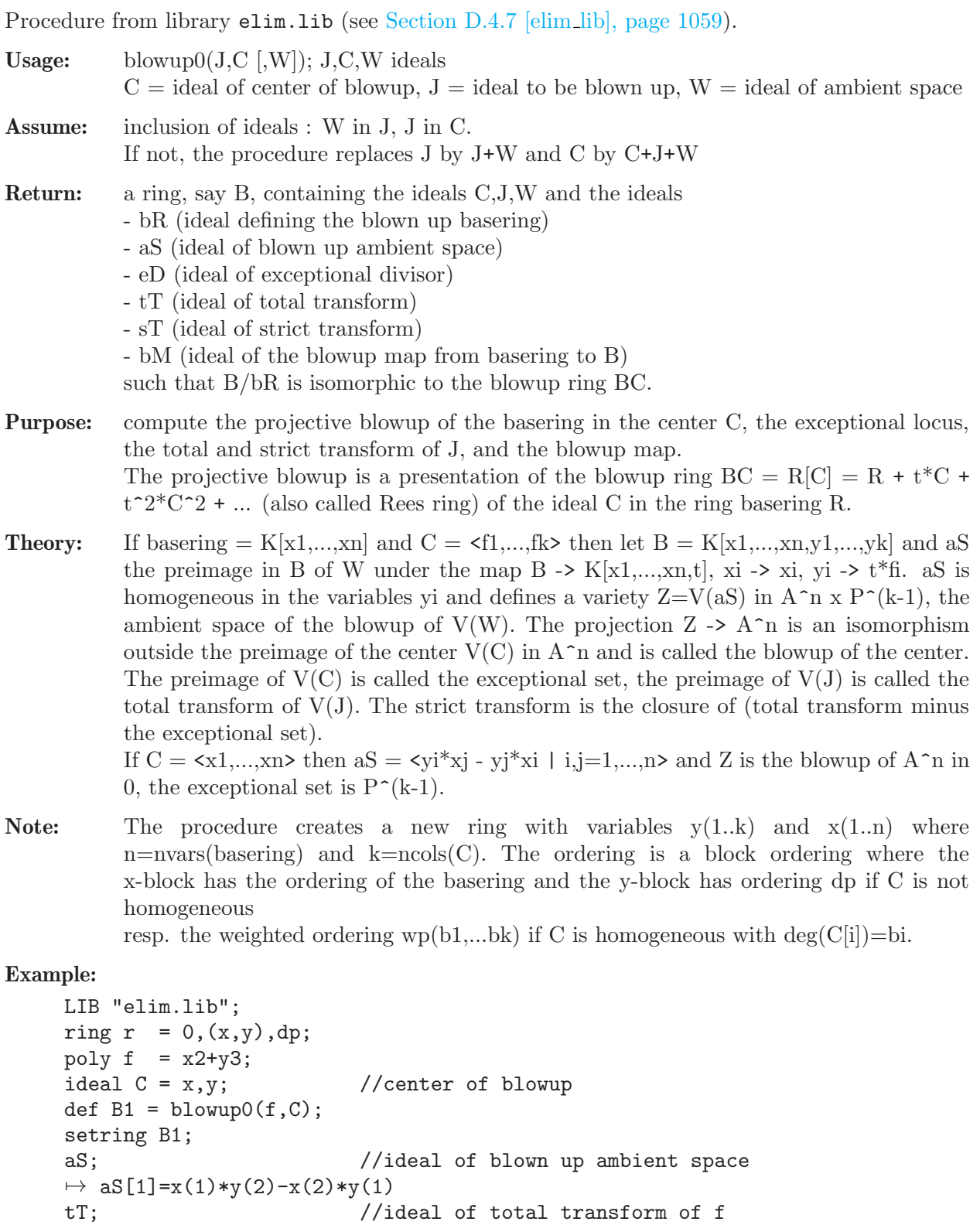

```
sT; //ideal of strict transform of f\mapsto sT[1]=x(2)*y(2)^2+y(1)^2
eD; //ideal of exceptional divisor
\mapsto eD[1]=x(2)
\mapsto eD[2]=x(1)
bM; //ideal of blowup map r \rightarrow B1\mapsto bM[1]=x(1)
\mapsto bM[2]=x(2)
ring R = 0, (x,y,z), ds;
poly f = y2+x3+z5;
ideal C = y2, x, z;ideal W = z-x;
def B2 = blowup0(f,C,W);setring B2;<br>B2;
                         //weighted ordering
\mapsto // coefficients: QQ
\mapsto // number of vars : 6
\mapsto // block 1 : ordering ds
\mapsto // : names x(1) x(2) x(3)\mapsto // block 2 : ordering wp
\mapsto // : names y(1) y(2) y(3)
\mapsto // \mapsto : weights 2 1 1<br>\mapsto // block 3 : ordering C
            block 3 : ordering C
bR; //ideal of blown up R\mapsto bR[1]=x(1)*y(1)-x(2)^2*y(2)
\mapsto bR[2]=x(3)*y(1)-x(2)^2*y(3)
\mapsto bR[3]=-x(1)*y(3)+x(3)*y(2)
aS; //ideal of blown up R/W
\mapsto aS[1]=x(1)*y(1)-x(2)^2*y(2)
\mapsto aS[2]=x(1)*y(3)-x(3)*y(2)
\mapsto aS[3]=x(1)-x(3)
\mapsto aS[4]=x(3)*y(1)-x(2)^2*y(3)
sT; //strict transform of f
\mapsto sT[1]=y(1)+x(3)^2*y(3)+x(3)^4*y(3)
eD; //ideal of exceptional divisor
\mapsto eD[1]=x(1)*y(1)-x(2)^2*y(2)
\mapsto eD[2]=x(1)*y(3)-x(3)*y(2)
\mapsto eD[3]=x(1)
\mapsto eD[4]=x(3)
\mapsto eD[5]=x(2)^2*y(3)
\mapsto eD[6]=x(2)^2
//Note that the different affine charts are \{y(i)=1\}
```
See also: [Section D.5.15.1 \[blowUp\], page 1529](#page-1530-0); [Section D.5.15.2 \[blowUp2\], page 1530.](#page-1531-0)

## D.4.7.2 elimRing

Procedure from library elim.lib (see [Section D.4.7 \[elim](#page-0-0) lib], page 1059).

- Usage: elimRing(vars [,w,str]); vars = product of variables to be eliminated (type poly), w  $=$  intvec (specifying weights for all variables), str  $=$  string either "a" or "b" (default:  $w = ring weights, str = "a")$
- **Return:** a list, say L, with  $R:=L[1]$  a ring and  $L[2]$  an intvec. The ordering in R is an elimination ordering for the variables appearing in vars depending on "a" resp. "b". Let w1

(resp. w2) be the intvec of weights of the variables to be eliminated (resp. not to be eliminated).

The monomial ordering of R has always 2 blocks, the first block corresponds to the (given) variables to be eliminated.

If str = "a" the first block is  $a(w1,0.0)$  and the second block is wp(w) resp. ws(w) if the first variable not to be eliminated is local.

If str = "b" the 1st block has ordering wp(w1) and the 2nd block is wp(w2) resp. ws(w2) if the first variable not to be eliminated is local.

If the basering is a quotient ring  $P/Q$ , then R is also a quotient ring with Q replaced by a standard basis of Q w.r.t. the new ordering (parameters are not touched).

The intvec  $L[2]$  is the intvec of variable weights (or the given w) with weights  $\leq 0$ replaced by 1.

Purpose: Prepare a ring for eliminating vars from an ideal/module by computing a standard basis in R with a fast monomial ordering. This procedure is used by the procedure elim.

```
LIB "elim.lib";
ring R = 0, (x, y, z, u, v), (c, lp);def P = \text{elimRing}(yu); P;
\mapsto [1]:
\mapsto // coefficients: QQ
\mapsto // number of vars : 5
\mapsto // block 1 : ordering a
7 \leftrightarrow // : names y u x z v
7\mapsto // : weights 1 1 0 0 0<br>\mapsto // block 2 : ordering dp
             block 2 : ordering dp
7 \leftrightarrow // : names y u x z v
\mapsto // block 3 : ordering C
\mapsto [2]:
\mapsto 1,1,1,1,1
intvec w = 1, 1, 3, 4, 5;elimRing(yu,w);
\mapsto [1]:
\mapsto // coefficients: QQ
\mapsto // number of vars : 5
\mapsto // block 1 : ordering a
7 \leftrightarrow // : names y u x z v
\mapsto // : weights 1 4 0 0 0
\mapsto // block 2 : ordering wp
\mapsto // : names y u x z v
\mapsto // : weights 1 1 3 4 5
\mapsto // block 3 : ordering C
\mapsto [2]:
\mapsto 1,1,3,4,5
ring S = (0,a), (x,y,z,u,v), ws(1,2,3,4,5);minpoly = a2+1;qring T = std(ideal(x+y2+v3, (x+v)^2));def Q = \text{elimRing}(yv)[1];setring Q; Q;
\mapsto // coefficients: QQ[a]/(a2+1)
\mapsto // number of vars : 5
```

```
\mapsto // block 1 : ordering a
\mapsto // : names y v x z u
\mapsto // : weights 2 5 0 0 0
7\mapsto // block 2 : ordering ws<br>7\mapsto // \mapsto : names v
                        : names y v x z u
\mapsto // : weights 1 2 3 4 5
\mapsto // block 3 : ordering C
\mapsto // quotient ring from ideal
\mapsto _[1]=y2+2*yu+u2
\mapsto \lfloor 2 \rfloor = v2 + v + u3
```
## D.4.7.3 elim

<span id="page-1064-0"></span>Procedure from library elim.lib (see [Section D.4.7 \[elim](#page-0-0) lib], page 1059).

- Usage: elim(id,arg[,s]); id ideal/module, arg can be either an intvec v or a product p of variables (type poly), s a string determining the method which can be "slimgb" or "std" or, additionally, "withWeigts".
- Return: ideal/module obtained from id by eliminating either the variables with indices appearing in v or the variables appearing in p. Does not work in a qring.
- Method: elim uses elimRing to create a ring with an elimination ordering for the variables to be eliminated and then applies std if "std" is given, or slimgb if "slimgb" is given, or a heuristically chosen method.

If the variables in the basering have weights these weights are used in elimRing. If a string "withWeigts" as (optional) argument is given Singular computes weights for the variables to make the input as homogeneous as possible.

The method is different from that used by eliminate and elim1; depending on the example, any of these commands can be faster.

Note: No special monomial ordering is required, i.e. the ordering can be local or mixed. The result is a SB with respect to the ordering of the second block used by elimRing. E.g. if the first var not to be eliminated is global, resp. local, this ordering is dp, resp. ds (or wp, resp. ws, with the given weights for these variables). If printlevel > 0 the ring for which the output is a SB is shown.

```
LIB "elim.lib";
ring r=0, (x,y,u,v,w), dp;
ideal i=x-u,y-u2,w-u3,v-x+y3;
elim(i,3..4);
\mapsto \lfloor 1 \rfloor = y2-xw\mapsto \lfloor 2 \rfloor = xy-w\mapsto -[3]=x2-yelim(i,uv);
\mapsto \lfloor 1 \rfloor = y2-xw\mapsto \lfloor 2 \rfloor = xy-w\mapsto \lfloor 3 \rfloor = x2-yint p = printlevel;
printlevel = 2;
elim(i,uv,"withWeights","slimgb");
\mapsto // result is a SB in the following ring:
\mapsto // coefficients: QQ
\mapsto // number of vars : 5
```

```
\mapsto // block 1 : ordering a
7→ // : names u v x y w
7\mapsto // : weights 5 21 0 0 0<br>\mapsto // block 2 : ordering wp
7\mapsto // block 2 : ordering wp<br>7\mapsto // \mapsto : names u
                          : names u v x y w
\mapsto // : weights 5 7 5 21 15
\mapsto // block 3 : ordering C
\mapsto \lfloor 1 \rfloor = x3-w\mapsto \angle [2] =-x2+y
printlevel = p;
ring S = (0,a), (x,y,z,u,v),ws(1,2,3,4,5);
minpoly = a2+1;ideal i=x-u,y-u2,az-u3,v-x+ay3;
module m=i*gen(1)+i*gen(2);m=elim(m,xy);
show(m);
\mapsto // module, 4 generator(s)
\mapsto [0,z+(a)*u3]
\mapsto [z+(a)*u3]
\mapsto [0,u-v+(-a)*u6]
\mapsto [u-v+(-a)*u6]
```
See also: [Section D.4.7.4 \[elim1\], page 1064;](#page-1065-0) [Section 5.1.28 \[eliminate\], page 176](#page-177-0).

## D.4.7.4 elim1

<span id="page-1065-0"></span>Procedure from library elim.lib (see [Section D.4.7 \[elim](#page-0-0) lib], page 1059).

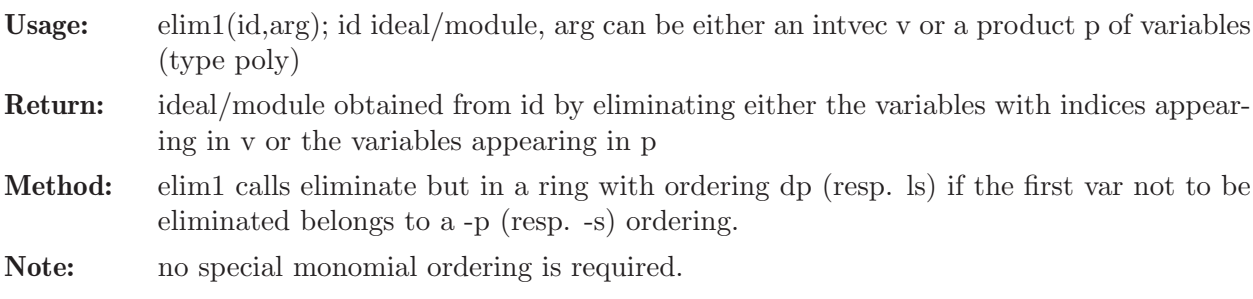

#### Example:

```
LIB "elim.lib";
ring r=0, (x,y,t,s,z), dp;
ideal i=x-t, y-t2, z-t3, s-x+y3;elim1(i,ts);
\mapsto -[1]=y2-xz\mapsto \lfloor 2 \rfloor = xy-z\mapsto \lfloor 3 \rfloor = x2-ymodule m=i*gen(1)+i*gen(2);
m=elim1(m,3..4); show(m);\mapsto // module, 6 generator(s)
\mapsto [y2-xz]
\mapsto [0,y2-xz]
\mapsto [xy-z]
\mapsto [0,xy-z]
\mapsto [x2-y]
\mapsto [0, x2-y]
```
See also: [Section D.4.7.3 \[elim\], page 1063](#page-1064-0); [Section 5.1.28 \[eliminate\], page 176](#page-177-0).

## D.4.7.5 elim2

Procedure from library elim.lib (see [Section D.4.7 \[elim](#page-0-0) lib], page 1059).

Usage:  $\text{elim2(id,v)}$ ; id ideal/module, v intvec

Returns: ideal/module obtained from id by eliminating variables in v

Note: no special monomial ordering is required, result is a SB with respect to ordering dp (resp. ls) if the first var not to be eliminated belongs to a -p (resp. -s) blockordering

#### Example:

```
LIB "elim.lib";
ring r=0, (x,y,u,v,w), dp;
ideal i=x-u,y-u2,w-u3,v-x+y3;
elim2(i,3..4);
\mapsto \lfloor 1 \rfloor = y2-xw\mapsto \lfloor 2 \rfloor = xy-w\mapsto \lfloor 3 \rfloor = x2-ymodule m=i*gen(1)+i*gen(2);m =elim2(m,3..4);show(m);
\mapsto // module, 6 generator(s)
\mapsto [y2-xw]
\mapsto [0,y2-xw]
\mapsto [xy-w]
\mapsto [0, xy-w]
\mapsto [x2-y]
\mapsto [0, x2-y]
```
See also: [Section D.4.7.3 \[elim\], page 1063;](#page-1064-0) [Section D.4.7.4 \[elim1\], page 1064](#page-1065-0); [Section 5.1.28](#page-177-0) [\[eliminate\], page 176.](#page-177-0)

## D.4.7.6 nselect

<span id="page-1066-0"></span>Procedure from library elim.lib (see [Section D.4.7 \[elim](#page-0-0) lib], page 1059).

Usage: nselect(id,v); id = ideal, module or matrix,  $v =$  intvec

Return: generators (or columns) of id not containing the variables with index an entry of v

```
LIB "elim.lib";
ring r=0,(x,y,t,s,z),(c,dp);
ideal i=x-y, y-z2, z-t3, s-x+y3;nselect(i,3);
\mapsto \lfloor 1 \rfloor = x-y\mapsto \lfloor 2 \rfloor = -z2+y\mapsto [3]=y3-x+s
module m=i*(gen(1)+gen(2));m;
\mapsto m[1]=[x-y,x-y]
\mapsto m[2]=[-z2+y,-z2+y]
\mapsto m[3]=[-t3+z,-t3+z]
\mapsto m[4]=[y3-x+s,y3-x+s]
nselect(m,3..4);\mapsto \lfloor 1 \rfloor = [x-y, x-y]\mapsto [2] = [-z2+y, -z2+y]
```

```
nselect(matrix(m),3..4);
\mapsto \angle [1,1]=x-y
\mapsto \lfloor 1,2 \rfloor = -z2+y\mapsto \lfloor 2,1 \rfloor = x-y\mapsto [2,2] = -z2+y
```
See also: [Section D.4.7.9 \[select\], page 1067;](#page-1068-0) [Section D.4.7.10 \[select1\], page 1067.](#page-1068-1)

## D.4.7.7 sat

<span id="page-1067-0"></span>Procedure from library elim.lib (see [Section D.4.7 \[elim](#page-0-0) lib], page 1059).

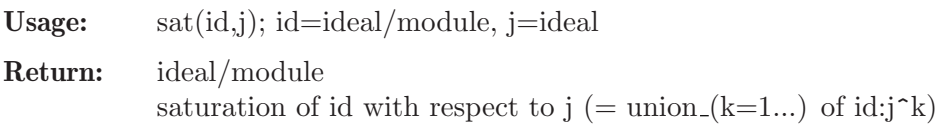

Note: result is a standard basis in the basering

## Example:

```
LIB "elim.lib";
ring r = 2, (x,y,z), dp;
poly F = x5+y5+(x-y)^2*xyz;ideal j = jacob(F);
sat(j,maxideal(1));
\mapsto \lfloor 1 \rfloor = x3+x2y+xy2+yz\mapsto \lfloor 2 \rfloor = y4 + x2yz + y3z\mapsto \angle [3]=x2y2+y4
sat(j,maxideal(2));
\mapsto -[1]=x3+x2y+xy2+y3
\mapsto \lfloor 2 \rfloor = y4 + x2yz + y3z\mapsto \lfloor 3 \rfloor = x2y2+y4
```
See also: [Section D.4.14.2 \[modSat\], page 1122;](#page-1123-0) [Section D.4.7.8 \[sat](#page-0-0)\_with\_exp], page 1066.

## D.4.7.8 sat\_with\_exp

Procedure from library elim.lib (see [Section D.4.7 \[elim](#page-0-0) lib], page 1059).

Usage:  $sat(id,j); id = ideal/module, j = ideal$ 

```
Return: list of an ideal/module [1] and an integer [2]:
            [1] = saturation of id with respect to j (= union (k=1...) of id:j^k) [2] = saturation
            exponent (=\min(k \mid \text{id}:j^k = id:j^k(k+1)))
```
Note: [1] is a standard basis in the basering

```
LIB "elim.lib";
ring r = 2, (x,y,z), dp;
poly F = x5+y5+(x-y)^2*xyz;ideal j = jacob(F);sat(j,maxideal(1));
\mapsto \lfloor 1 \rfloor = x3+x2y+xy2+y3\mapsto \lfloor 2 \rfloor = y4+x2yz+y3z\mapsto -[3]=x2y2+y4
sat(j,maxideal(2));
\mapsto \lfloor 1 \rfloor = x3+x2y+xy2+y3
```
 $\mapsto$   $\lfloor 2 \rfloor$ =y4+x2yz+y3z  $\mapsto$  \_[3]=x2y2+y4

See also: [Section D.4.14.2 \[modSat\], page 1122;](#page-1123-0) [Section D.4.7.7 \[sat\], page 1066.](#page-1067-0)

## D.4.7.9 select

<span id="page-1068-0"></span>Procedure from library elim.lib (see [Section D.4.7 \[elim](#page-0-0) lib], page 1059).

Usage: select(id,n[,m]); id = ideal/module/matrix,  $v =$  intvec

Return: generators/columns of id containing all variables with index an entry of v

Note: use 'select1' for selecting generators/columns containing at least one of the variables with index an entry of v

#### Example:

```
LIB "elim.lib";
ring r=0,(x,y,t,s,z),(c,dp);
ideal i=x-y,y-z2,z-t3,s-x+y3;
ideal j=select(i,1);
j;
\mapsto j[1]=x-y
\mapsto j[2]=y3-x+s
module m=i*(gen(1)+gen(2));m;
\mapsto m[1]=[x-y,x-y]
\mapsto m[2]=[-z2+y,-z2+y]
\mapsto m[3]=[-t3+z,-t3+z]
\mapsto m[4]=[y3-x+s,y3-x+s]
select(m,1..2);\mapsto \lfloor 1 \rfloor = [x-y, x-y]\mapsto [2]=[y3-x+s,y3-x+s]select(matrix(m), 1..2);
\mapsto \lfloor 1,1 \rfloor = x-y\mapsto [1,2]=y3-x+s
\mapsto \lfloor 2,1 \rfloor = x-y\mapsto [2,2]=y3-x+s
```
See also: [Section D.4.7.6 \[nselect\], page 1065;](#page-1066-0) [Section D.4.7.10 \[select1\], page 1067.](#page-1068-1)

## D.4.7.10 select1

<span id="page-1068-1"></span>Procedure from library elim.lib (see [Section D.4.7 \[elim](#page-0-0) lib], page 1059).

Usage: select1(id,v); id = ideal/module/matrix,  $v =$  intvec

Return: generators/columns of id containing at least one of the variables with index an entry of v

Note: use 'select' for selecting generators/columns containing all variables with index an entry of v

```
LIB "elim.lib";
ring r=0, (x,y,t,s,z), (c,dp);
ideal i=x-y,y-z2,z-t3,s-x+y3;
ideal j=select1(i,1);j;
```

```
\mapsto j[1]=x-y
\mapsto j[2]=y3-x+s
module m=i*(gen(1)+gen(2)); m;\mapsto m[1]=[x-y,x-y]
\mapsto m[2]=[-z2+y,-z2+y]
\mapsto m[3]=[-t3+z,-t3+z]
\mapsto m[4]=[y3-x+s,y3-x+s]
select1(m,1..2);\mapsto \lfloor 1 \rfloor = [x-y, x-y]\mapsto [2] = [-z2+y, -z2+y]\mapsto [3]=[y3-x+s,y3-x+s]select1(matrix(m), 1..2);\mapsto \lfloor 1,1 \rfloor = x-y\mapsto \lfloor 1,2 \rfloor = - z2+y
\mapsto [1,3]=y3-x+s
\mapsto \lfloor 2,1 \rfloor = x-y\mapsto \left[2,2\right]=-z2+y
\mapsto [2,3]=y3-x+s
```
See also: [Section D.4.7.6 \[nselect\], page 1065;](#page-1066-0) [Section D.4.7.9 \[select\], page 1067](#page-1068-0).

## D.4.8 ellipticcovers lib

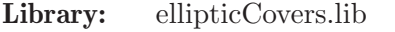

Purpose: Gromov-Witten numbers of elliptic curves

Authors: J. Boehm, boehm @ mathematik.uni-kl.de A. Buchholz, buchholz @ math.uni-sb.de H. Markwig hannah @ math.uni-sb.de

**Overview:** We implement a formula for computing the number of covers of elliptic curves. It has beed obtained by proving mirror symmetry for arbitrary genus by tropical methods in [BBM]. A Feynman graph of genus g is a

trivalent, connected graph of genus g (with 2g-2 vertices and 3g-3 edges). The branch type  $b=(b_1,...,b_1)(3g-3)$  of a stable map is the multiplicity of the the edge i over a fixed base point.

Given a Feynman graph G and a branch type b, we obtain the number  $N_{-}(G,b)$  of stable maps of branch type b from a genus g curve of topological type G to the elliptic curve by computing a path integral

over a rational function. The path integral is computed as a residue.

The sum of  $N(G,b)$  over all branch types b of sum d gives  $N(G,d)^*|Aut(G)|$ , with the Gromov-Witten invariant  $N(G,d)$  of degree d stable maps from a genus g curve of topological type G to the elliptic curve.

The sum of  $N(G,d)$  over all such graphs gives the usual Gromov-Witten invariant  $N_{\text{-}}(g,d)$  of degree d stable maps from a genus g curve to the elliptic curve.

The key function computing the numbers  $N_{-}(G,b)$  and  $N_{-}(G,d)$  is gromovWitten.

#### References:

[BBM] J. Boehm, A. Buchholz, H. Markwig: Tropical mirror symmetry for elliptic curves, arXiv:1309.5893 (2013).

Types: graph

#### Procedures:

### D.4.8.1 makeGraph

Procedure from library ellipticcovers.lib (see [Section D.4.8 \[ellipticcovers](#page-0-0) lib], page 1068).

```
Usage: makeGraph(v,e); v list, e list
Assume: v is a list of integers, e is a list of two element lists of v.
Return: graph with vertices v and edges e
Theory: Creates a graph from a list of vertices and edges. The vertices can be any type.
```
#### Example:

```
LIB "ellipticcovers.lib";
ring R=(0,x1,x2,x3,x4),(q1,q2,q3,q4,q5,q6),dp;
graph G = makeGraph(Iist(1,2,3,4),list(list(1,3),list(1,2),list(1,2),list(2,4),list(3,4))G;
\mapsto [[1, 3], [1, 2], [1, 2], [2, 4], [3, 4], [3, 4]]
\mapsto Graph with 4 vertices and 6 edges
\mapsto
```
## D.4.8.2 printGraph

Procedure from library ellipticcovers.lib (see [Section D.4.8 \[ellipticcovers](#page-0-0)\_lib], page 1068).

Usage:  $\text{printGraph}(G)$ ; G graph

Assume: G is a graph.

Theory: This is the print function used by Singular to print a graph.

#### Example:

```
LIB "ellipticcovers.lib";
ring R=(0,x1,x2,x3,x4),(q1,q2,q3,q4,q5,q6),dp;
graph G = makeGraph(list(1,2,3,4),list(list(1,3),list(1,2),list(1,2),list(2,4),list(3,4))G;
\mapsto [[1, 3], [1, 2], [1, 2], [2, 4], [3, 4], [3, 4]]
\mapsto Graph with 4 vertices and 6 edges
\longmapsto
```
### D.4.8.3 propagator

Procedure from library ellipticcovers.lib (see [Section D.4.8 \[ellipticcovers](#page-0-0) lib], page 1068).

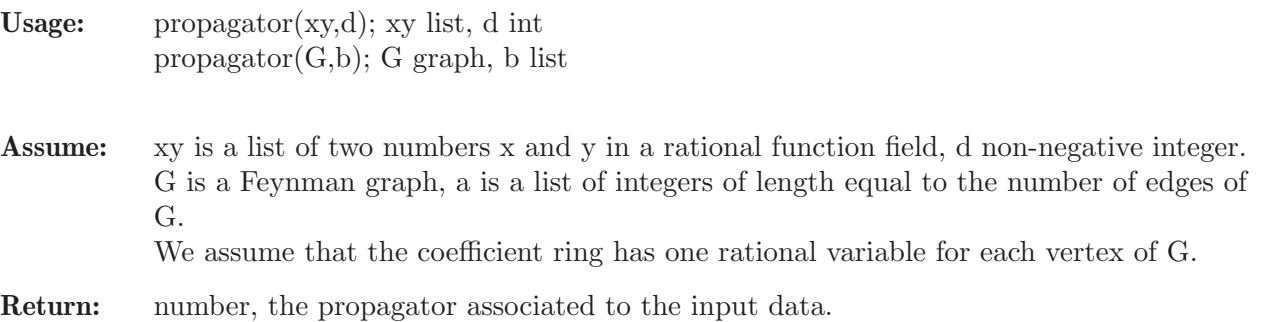

**Theory:** If xy and d are specified, then the function returns  $x^2y^2/(x^2-y^2)^2$  for d=0, which is a associated to an edge with vertices x and y not passing above the base point. For d>0 it returns the sum of  $(j*x^(4^*)+j*y^(4^*))/(x*y)^*(2^*)$  over all divisors j of d, which is associated to an edge with vertices x and y passing with multiplicity d above the base point.

Essentially the variables x and y stand for the position of the base points.

In the second way of using this function, G is a Feynman graph and b is a branch type over a fixed base point of a cover with source G and target an elliptic curve. It returns the product of propagator( $list(v[i],w[i]),b[i])$  over all edges i with multiplicity b[i] over the base point and vertices v[i] and w[i].

### Example:

```
LIB "ellipticcovers.lib";
ring R=(0,x1,x2,x3,x4), (q1,q2,q3,q4,q5,q6),dp;
graph G = makeGraph(Iist(1,2,3,4),list(list(1,3),list(1,2),list(1,2),list(2,4),list(3,4))\)propagator(list(x1,x2),0);
\rightarrow (x1^2*x2^2)/(x1^4-2*x1^2*x2^2+x2^4)propagator(list(x1,x2),2);
\rightarrow (2*x1^8+x1^6*x2^2+x1^2*x2^6+2*x2^8)/(x1^4*x2^4)propagator(G, list(1, 1, 1, 0, 0, 0));\rightarrow (x1^12*x3^2*x4^6+2*x1^8*x2^4*x3^2*x4^6+x1^8*x3^6*x4^6+x1^4*x2^8*x3^2*x4^6\
   +2*x1^4*x2^4*x3^6*x4^6+x2^8*x3^6*x4^6)/(x1^6*x2^6*x3^8-4*x1^6*x2^6*x3^6*x\
   4^2+6*x1^6*x2^6*x3^4*x4^4-4*x1^6*x2^6*x3^2*x4^6+x1^6*x2^6*x4^8-2*x1^6*x2^\
   4*x3^8*x4^2+8*x1^6*x2^4*x3^6*x4^4-12*x1^6*x2^4*x3^4*x4^6+8*x1^6*x2^4*x3^2\
   *x4^8-2*x1^6*x2^4*x4^10+x1^6*x2^2*x3^8*x4^4-4*x1^6*x2^2*x3^6*x4^6+6*x1^6*\
   x2^2*x3^4*x4^8-4*x1^6*x2^2*x3^2*x4^10+x1^6*x2^2*x4^12)
```
## D.4.8.4 computeConstant

Procedure from library ellipticcovers.lib (see [Section D.4.8 \[ellipticcovers](#page-0-0)\_lib], page 1068).

Usage: computeConstant $(f,x)$ ; f number, x number

Assume: f is a number in a rational function field, x is a variable of the field.

Return: number, the constant coefficient of the Laurent series of f in the variable x.

Theory: Computes the constant coefficient of the Laurent series by iterative differentiation.

Example:

```
LIB "ellipticcovers.lib";
ring R=(0,x1,x2,x3,x4),(q1,q2,q3,q4,q5,q6),dp;
graph G = makeGraph(list(1,2,3,4),list(list(1,3),list(1,2),list(1,2),list(2,4),list(3,4))number P = propagator(G, list(1, 1, 1, 0, 0, 0));computeConstant(P,x2);
\rightarrow (2*x1^6*x3^2+2*x1^2*x3^6)/(x3^8-4*x3^6*x4^2+6*x3^4*x4^4-4*x3^2*x4^6+x4^8)
```
## D.4.8.5 evalutateIntegral

Procedure from library ellipticcovers.lib (see [Section D.4.8 \[ellipticcovers](#page-0-0) lib], page 1068).

### D.4.8.6 gromovWitten

Procedure from library ellipticcovers.lib (see [Section D.4.8 \[ellipticcovers](#page-0-0) lib], page 1068).

Usage: gromovWitten(P); P number gromovWitten(G,d); G graph, d int gromovWitten(G,b); G graph, b list

Assume: P is a propagator, or G is a Feynman graph and d a non-negative integer, or G is a Feynman graph and b is a list of integers of length equal to the number of edges of G We assume that the coefficient ring has one rational variable for each vertex of G.

Return: Gromov-Witten invariant.

Theory: Computes

- the Gromov-Witten invariant of a given propagator P, or

- the invariant  $N(G,d)^*|\text{Aut}(G)|$  where d is the degree of the covering, or

- the number  $N(G,b)$  of coverings with source G and target an elliptic curves with branch type a over a fixed base point (that is, the i-th edge passes over the base point with multiplicity  $b[i]$ ).

#### Example:

```
LIB "ellipticcovers.lib";
ring R=(0,x1,x2,x3,x4),(q1,q2,q3,q4,q5,q6),dp;
graph G = makeGraph(list(1,2,3,4),list(list(1,3),list(1,2),list(1,2),list(2,4),list(3,4))number P = propagator(G, list(0, 2, 1, 0, 0, 1));gromovWitten(P);
\mapsto 256
gromovWitten(G, list(0, 2, 1, 0, 0, 1));\mapsto 256
gromovWitten(G,2);
\mapsto 32
```
#### D.4.8.7 computeGromovWitten

Procedure from library ellipticcovers.lib (see [Section D.4.8 \[ellipticcovers](#page-0-0) lib], page 1068).

Usage: computeGromovWitten $(G, d, st, en, [v \, b])$ ; G graph, d int, st int, en int, optional: vb int

Assume: G is a Feynman graph, d a non-negative integer, st specified the start- and en the end partition in the list  $pa =$  partition(d). Specifying a positive optional integer vb leads to intermediate printout.

We assume that the coefficient ring has one rational variable for each vertex of G.

**Theory:** This function does essentially the same as the function gromovWitten, but is designed for handling complicated examples. Eventually it will also run in parallel.

```
LIB "ellipticcovers.lib";
ring R=(0,x1,x2,x3,x4),(q1,q2,q3,q4,q5,q6),dp;
graph G = makeGraph(list(1,2,3,4),list(list(1,3),list(1,2),list(1,2),list(2,4),list(3,4))partitions(6,2);
\mapsto [1]:
\mapsto 0,0,0,0,0,2
\mapsto [2]:
\mapsto 0,0,0,0,1,1
\mapsto [3]:
\mapsto 0,0,0,0,2,0
\mapsto [4]:
\mapsto 0,0,0,1,0,1
\mapsto [5]:
\mapsto 0,0,0,1,1,0
\mapsto [6]:
\mapsto 0,0,0,2,0,0
\mapsto [7]:
\mapsto 0,0,1,0,0,1
\mapsto [8]:
\mapsto 0,0,1,0,1,0
\mapsto [9]:
\mapsto 0,0,1,1,0,0
\mapsto [10]:
\mapsto 0,0,2,0,0,0
\mapsto [11]:
\mapsto 0,1,0,0,0,1
\mapsto [12]:
\mapsto 0,1,0,0,1,0
\mapsto [13]:
\mapsto 0,1,0,1,0,0
\mapsto [14]:
\mapsto 0,1,1,0,0,0
\mapsto [15]:
\mapsto 0,2,0,0,0,0
\mapsto [16]:
\mapsto 1,0,0,0,0,1
\mapsto [17]:
\mapsto 1,0,0,0,1,0
\mapsto [18]:
\mapsto 1,0,0,1,0,0
\mapsto [19]:
\mapsto 1,0,1,0,0,0
\mapsto [20]:
\mapsto 1,1,0,0,0,0
\mapsto [21]:
\mapsto 2,0,0,0,0,0
computeGromovWitten(G,2,3,7);
```
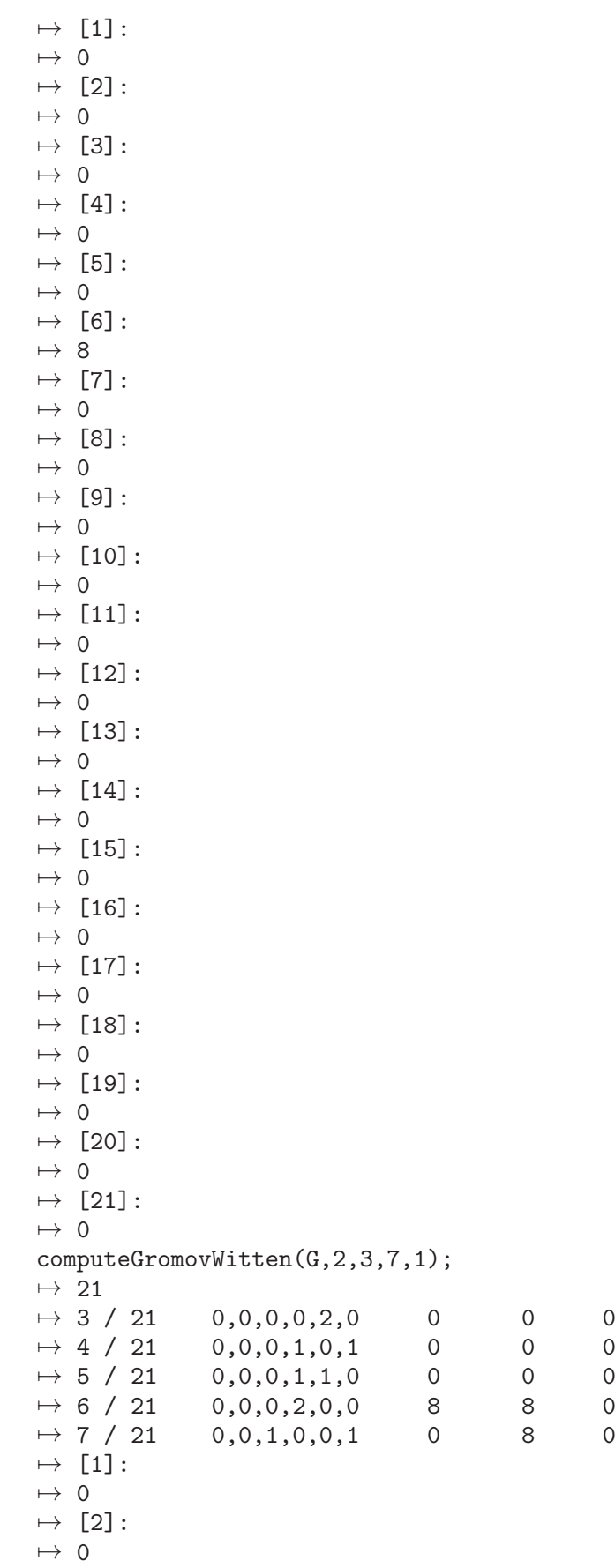

 $\mapsto$  [3]:  $\mapsto$  0  $\mapsto$  [4]:  $\mapsto$  0  $\mapsto$  [5]:  $\mapsto 0$  $\mapsto$  [6]:  $\mapsto 8$  $\mapsto$  [7]:  $\mapsto 0$  $\mapsto$  [8]:  $\mapsto$  0  $\mapsto$  [9]:  $\mapsto 0$  $\mapsto$  [10]:  $\mapsto$  0  $\mapsto$  [11]:  $\mapsto$  0  $\mapsto$  [12]:  $\mapsto$  0  $\mapsto$  [13]:  $\mapsto 0$  $\mapsto$  [14]:  $\mapsto 0$  $\mapsto$  [15]:  $\mapsto 0$  $\mapsto$  [16]:  $\mapsto$  0  $\mapsto$  [17]:  $\mapsto$  0  $\mapsto$  [18]:  $\mapsto$  0  $\mapsto$  [19]:  $\mapsto$  0  $\mapsto$  [20]:  $\mapsto 0$  $\mapsto$  [21]:  $\mapsto$  0

# D.4.8.8 partitions

Procedure from library ellipticcovers.lib (see [Section D.4.8 \[ellipticcovers](#page-0-0)\_lib], page 1068).

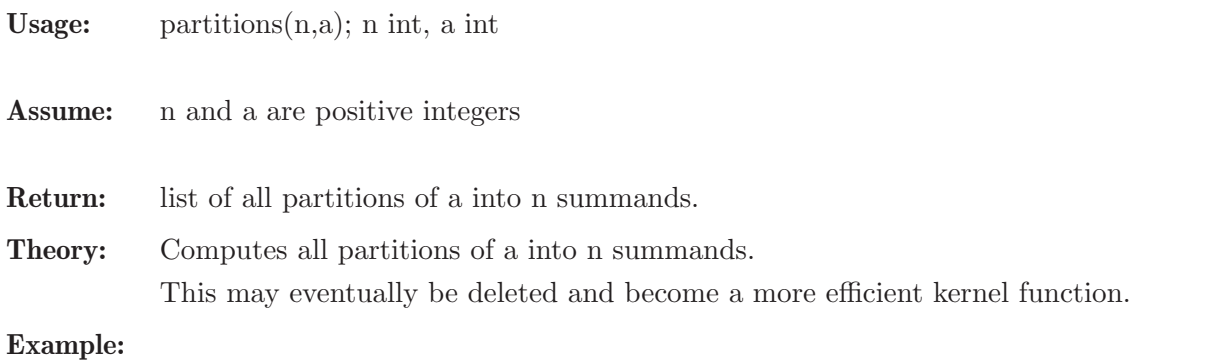

```
LIB "ellipticcovers.lib";
partitions(3,7);
\mapsto [1]:
\mapsto 0,0,7
\mapsto [2]:
\mapsto 0,1,6
\mapsto [3]:
\mapsto 0,2,5
\mapsto [4]:
\mapsto 0,3,4
\mapsto [5]:
\mapsto 0,4,3
\mapsto [6]:
\mapsto 0,5,2
\mapsto [7]:
\mapsto 0,6,1
\mapsto [8]:
\mapsto 0,7,0
\mapsto [9]:
\mapsto 1,0,6
\mapsto [10]:
\mapsto 1,1,5
\mapsto [11]:
\mapsto 1,2,4
\mapsto [12]:
\mapsto 1,3,3
\mapsto [13]:
\mapsto 1,4,2
\mapsto [14]:
\mapsto 1,5,1
\mapsto [15]:
\mapsto 1,6,0
\mapsto [16]:<br>\mapsto 2.0
        7→ 2,0,5
\mapsto [17]:<br>\mapsto 2,1
        7→ 2,1,4
\mapsto [18]:
\mapsto 2,2,3
\mapsto [19]:
\mapsto 2,3,2
\mapsto [20]:
\mapsto 2,4,1
\mapsto [21]:
\mapsto 2,5,0
\mapsto [22]:
\mapsto 3,0,4
\mapsto [23]:
\mapsto 3,1,3
\mapsto [24]:
\mapsto 3,2,2
\mapsto [25]:
\mapsto 3,3,1
\mapsto [26]:
```
 $\mapsto$  3,4,0  $\mapsto$  [27]:  $\mapsto$  4,0,3  $\mapsto$  [28]:  $\mapsto$  4,1,2  $\mapsto$  [29]:  $\mapsto$  4,2,1  $\mapsto$  [30]:  $\mapsto$  4,3,0  $\mapsto$  [31]:<br> $\mapsto$  5.0 7→ 5,0,2  $\mapsto$  [32]:<br> $\mapsto$  5.1 7→ 5,1,1  $\mapsto$  [33]:  $\mapsto$  5,2,0  $\mapsto$  [34]:  $\mapsto$  6,0,1  $\mapsto$  [35]:  $\mapsto$  6,1,0  $\mapsto$  [36]:  $\mapsto$  7,0,0

## D.4.8.9 permute

Procedure from library ellipticcovers.lib (see [Section D.4.8 \[ellipticcovers](#page-0-0) lib], page 1068).

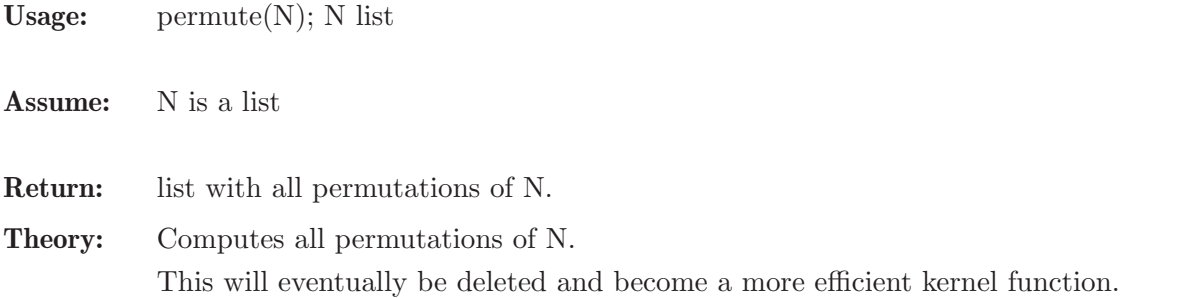

```
LIB "ellipticcovers.lib";
ring R=(0,x1,x2,x3,x4),(q),dp;
permute(list(x1,x2,x3,x4));
\mapsto [1]:
\mapsto [1]:
\mapsto (x4)
\mapsto [2]:
\mapsto (x3)
\mapsto [3]:
\mapsto (x2)
\mapsto [4]:
\mapsto (x1)
\mapsto [2]:
\mapsto [1]:
\mapsto (x3)
\mapsto [2]:
\mapsto (x4)
```
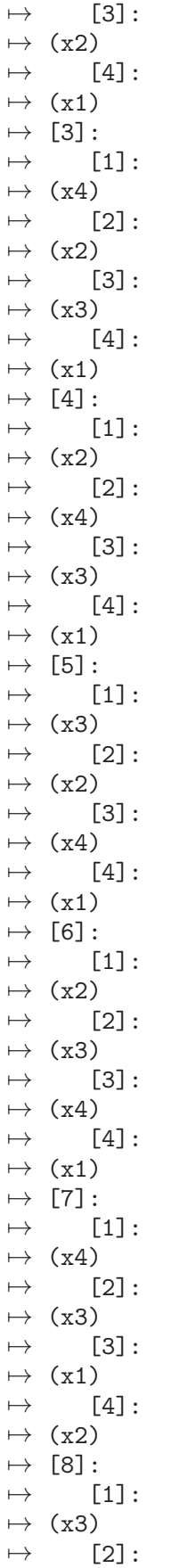

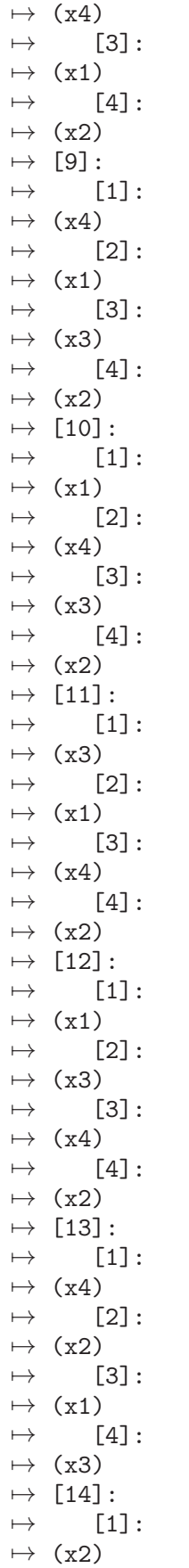
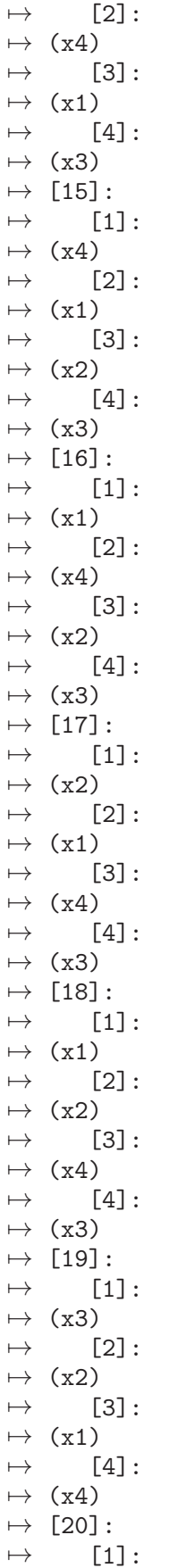

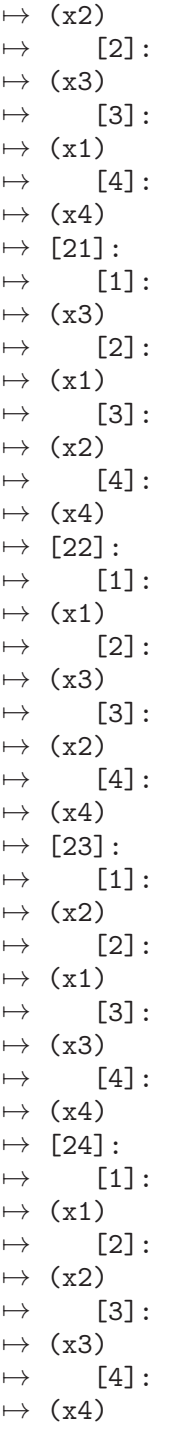

# D.4.8.10 lsum

Procedure from library ellipticcovers.lib (see [Section D.4.8 \[ellipticcovers](#page-0-0) lib], page 1068).

Usage:  $lsum(L); L list$ 

Assume: L is a list of things with the binary operator + defined.

Return: The sum of the elements of L.

Theory: Sums the elements of a list.

Eventually this will be deleted and become a more efficient kernel function.

#### Example:

```
LIB "ellipticcovers.lib";
list L = 1, 2, 3, 4, 5;lsum(L);
\mapsto 15
```
### D.4.9 ffmodstd\_lib

Library: ffmodstd.lib

Purpose: Groebner bases of ideals in polynomial rings over rational function fields

- Authors: D.K. Boku boku@mathematik.uni-kl.de W. Decker decker@mathematik.uni-kl.dei C. Fieker fieker@mathematik.uni-kl.de A. Steenpass steenpass@mathematik.uni-kl.de
- Overview: A library for computing a Groebner basis of an ideal in a polynomial ring over an algebraic function field  $Q(T) := Q(t, 1, \ldots, t, m)$  using modular methods and sparse multivariate rational interpolation, where the  $t_i$  are transcendental over Q. The idea is as follows: Given an ideal I in  $Q(T)[X]$ , we map I to J via the map sending T to  $Tz:=(t_1z+s_1,...,t_mz+s_m)$  for a suitable point s in  $Q^m\{(0,...,0)\}\$  and for some extra variable z so that J is an ideal in  $Q(Tz)[X]$ . For a suitable point b in  $Z^m\{(0,\ldots,0)\},$ we map J to K via the map sending  $(T, z)$  to  $(b, z)$ , where  $b := (b_1, \ldots, b_m)$  (usually the b i's are distinct primes), so that K is an ideal in  $Q(z)[X]$ . For such a rational point b, we compute a Groebner basis G b of K using modular algorithms [1], where prime numbers are replaced by maximal ideals of the form  $\langle z-z_i\rangle$ , and univariate rational interpolation [2,7]. Note that since  $Q[z]/\langle z-z_i \rangle = Q$  we also use (if required) modular algorithms [1] over Q. The procedure is repeated for many rational points b until their number is sufficiently large to recover the correct coefficients in  $Q(T)$ . Once we have these points, we obtain a set of polynomials G by applying the sparse multivariate rational interpolation algorithm from [4] coefficient- wise to the list of Groebner bases G b in  $Q(z)[X]$ , where this algorithm makes use of the following algorithms: univariate polynomial interpolation [2], univariate rational function reconstruction [7], and multivariate polynomial interpolation [3]. The last algorithm uses the well-known Berlekamp/Massey algorithm [5] and its early termination version [6]. The set G is then a Groebner basis of I with high probability.

#### References:

[1] E. A. Arnold: Modular algorithms for computing Groebner bases. J. Symb. Comput. 35, 403-419 (2003).

[2] R. L. Burden and J. D. Faires: Numerical analysis. 9th ed. (1993). [3] M. Ben-Or and P. Tiwari: A deterministic algorithm for sparse multivariate polynomial interpolation. Proc. of the 20th Annual ACM Symposium on Theory of Computing, 301-309 (1988).

[4] A. Cuyt and W.-s. Lee: Sparse interpolation of multivariate rational functions. Theor. Comput. Sci. 412, 1445-1456 (2011).

[5] E. Kaltofen and W.-s. Lee: Early termination in sparse interpolation algorithms. J. Symb. Comput. 36, 365-400 (2003).

[6] E. Kaltofen, W.-s. Lee and A. A. Lobo: Early termination in Ben-Or/Tiwari sparse interpolation and a hybrid of Zippel's algorithm. Proc. ISSAC (ISSAC '00), 192-201  $(2000).$ 

[7] K. Sara and M. Monagan: Fast Rational Function Reconstruction. Proc. ISSAC (ISSAC '06), 184-190 (2006).

## Procedures:

### D.4.9.1 fareypoly

<span id="page-1083-0"></span>Procedure from library **ffmodstd.lib** (see [Section D.4.9 \[ffmodstd](#page-0-0)\_lib], page 1081).

**Usage:** fareypoly(f, g[, m]); f poly, g poly, m int

- **Return:** a list l where r/t (r:=l[1], t:=l[2]) is a univariate rational function such that  $r/t = g$ mod f,  $gcd(r,t)=gcd(f,t)=1$  and  $deg(r) + deg(t) < deg(f)$
- Note: An optional parameter m can be provided to define the way how t is normalized. If m  $= 0$  (default), then the leading coefficient of t is 1. Otherwise, assuming the polynomial t has a non-zero constant term, the procedure returns the uniquely determined rational function  $r/t$  where the constant term in t is equal to 1. If the ground ring has n variables and f and g are in a polynomial ring  $k[var(i)]$  (k is a

field) for some  $i \leq n$ , then the function  $r/t$  is returned as an element in  $k(\text{var}(i))$ . In positive characteristic, the condition  $r/t = g \text{ mod } f$  may not be satisfied. The degree  $deg(f)$  of f must be higher than the degree  $deg(g)$  of g.

```
LIB "ffmodstd.lib";
ring rr=23,x,dp;
poly g = 10x5-5x4+3x3+3x2-x-11;
poly f = x6+2x5-9x4+x3-9x2+7x+7;
fareypoly(g,f);
\mapsto [1]:
\rightarrow -11x3-7x2-3x+6
\mapsto [2]:
\mapsto x-9
fareypoly(g,f,1);
\mapsto [1]:
\mapsto -9x3+11x2+8x+7
\mapsto [2]:
\mapsto 5x+1
ring R = 0, x, dp;
poly g = (24/1616615)*x6-(732/1616615)*x5+(9558/1616615)*x4-(14187/323323)*x3+(1148101/1616615)*x2+(4089347/1616615)*x+547356/230945;
poly f = x7-28x6+322x5-1960x4+6769x3-13132x2+13068x-5040;
fareypoly(g,f);
\mapsto [1]:
\mapsto 1/2x3+9/2x2+17/2x+6
\mapsto [2]:
\mapsto x+5/2
fareypoly(g,f,1);
\mapsto [1]:
\rightarrow 1/5x3+9/5x2+17/5x+12/5
\mapsto [2]:
\mapsto 2/5x+1
```

```
ring r = (499,a), x, dp;number N = (-113a4+170a3-29a2+226a+222)/(a7-56a6+114a5+144a4+171a3-64a2+192a);poly h1 = x4+(-55a5-18a4-141a3+233a2+66a-40)/(a4-28a3+40a2-2a+210)*x3;
poly h2 = (107a6-221a5-68a4-93a3+112a2-54a+216)/(a4-28a3+40a2-2a+210)*x2;
poly h3 = (-53a7+214a6+27a5+12a4+15a3+60a2-167a-83)/(a4-28a3+40a2-2a+210)*x;
poly h4 = (10a6-75a5+47a4+246a3-20a2-217a+196)/(a4-28a3+40a2-2a+210);
poly g = N*(h1+h2+h3+h4);
poly f = x5+(-2a-119)*x4+(a2+237a+3437)*x3+(-118a2-6756a-29401)*x2+(3319a2+55483a+26082)*x+(-26082a2-26082a);
fareypoly(g,f);\mapsto [1]:
\mapsto (a)*x+2
\mapsto [2]:
\mapsto x2-3*x+(a)
```
See also: [Section 5.1.37 \[farey\], page 181;](#page-182-0) [Section D.4.9.2 \[polyInterpolation\], page 1083.](#page-1084-0)

# D.4.9.2 polyInterpolation

<span id="page-1084-0"></span>Procedure from library ffmodstd.lib (see [Section D.4.9 \[ffmodstd](#page-0-0) lib], page 1081).

Usage: polyInterpolation $(d, e[, n, L]$ ; d list, e list, n int, L list

- **Return:** a list l<sub>-p</sub> where f:=l<sub>-p</sub>[1] is a polynomial of degree at most size(d)-1 which satisfies the conditions  $f(d[i])=e[i]$  for all i, l p[2] is the product of all  $(var(n)-d[i])$  for  $1 \leq i \leq j$ size(d) and  $\text{Lp}[3]=d$ .
- Note: The procedure applies the Newton interpolation algorithm to the pair (d,e) and returns the output w.r.t. the first variable (default) of the ground ring. If an optional parameter n,  $1 \leq n \leq N$  (N is the number of variables in the current basering), is given, then the procedure returns the list  $l\_p$  w.r.t. the n-th variable. Moreover, if the number of points  $(d'[i],e'[i])$  is not large enough to obtain the target polynomial,  $L = \text{polyInterpolation}(d',$ e', n) can be provided as an optional parameter to add more interpolation points. The elements in the first list must be distinct.

```
LIB "ffmodstd.lib";
ring rr = 23, (x,y), dp;
list d = 1, 2, 3, 4;list e = -1, 10, 3, 8;polyInterpolation(d,e);
\mapsto [1]:
\mapsto 5x3+7x2+x+9
\mapsto [2]:
\mapsto x4-10x3-11x2-4x+1
\mapsto [3]:
\mapsto [1]:
\mapsto 1
\mapsto [2]:
\mapsto 2
\mapsto [3]:
\mapsto 3
\mapsto [4]:
\mapsto 4
polyInterpolation(d,e,2)[1];
```

```
\mapsto 5y3+7y2+y+9
list d1 = 5, 6;list e1 = -7, 6;
list L = polyInterpolation(d, e);
L = polyInterpolation(d1, e1, 1, L); // add points
L;
\mapsto [1]:
\mapsto 10x5-5x4+3x3+3x2-x-11
\mapsto [2]:
\mapsto x6+2x5-9x4+x3-9x2+7x+7
\mapsto [3]:
\mapsto [1]:
\mapsto 1
\mapsto [2]:
\mapsto 2
\mapsto [3]:
\mapsto 3
\mapsto [4]:
\mapsto 4
\mapsto [5]:
\mapsto 5
\mapsto [6]:
\mapsto 6
ring R = (499,a), x, dp;list d2 = 2, 3a, 5;list e2 = (a-2), (9a2-8a), (a+10);
polyInterpolation(d2,e2);
\mapsto [1]:
\mapsto x2-3*x+(a)
\mapsto [2]:
\mapsto x3+(-3a-7)*x2+(21a+10)*x+(-30a)
\mapsto [3]:
\mapsto [1]:
\mapsto 2
\mapsto [2]:
\mapsto (3a)
\mapsto [3]:
\mapsto 5
```
# D.4.9.3 modrationalInterpolation

Procedure from library ffmodstd.lib (see [Section D.4.9 \[ffmodstd](#page-0-0)\_lib], page 1081).

Usage: modrationalInterpolation(D, E, vr[, D1, E1]); D list, E list, vr int, D1 list, E1 list

**Return:** a list L where  $r/t$  (r:=L[1], t:=L[2]) is a univariate rational function such that  $r(D[i])/t(D[i]) = E[i]$  (or equivalently  $r/t = g \mod f$ ,  $gcd(r,t)=gcd(f,t)=1$  and  $deg(r)$  +  $deg(t) < deg(f)$ 

Note: Optional parameters D1 and E1 can be provided to update the existing input, that is, to D1+D and E1+E. The rational function  $r/t$  is returned as an element in  $k(\text{var}(vr))$ , where k is a field. This procedure works only in characteristic zero. The elements in the first list must be distinct.

```
LIB "ffmodstd.lib";
ring rr=0,x,dp;
list D = 2,3,4,5,6,7,8,9,10;list E = 8/35, 7/123, 22/1027, 4/391, 44/7779, 29/8405, 74/32771, 23/14763, 112/1000modrationalInterpolation(D, E, 1);
\mapsto [1]:
\mapsto x2+x+2
\mapsto [2]:
\mapsto x5+3
ring R = 0, x, dp;
list D1 = 2,3,4,5,6;list E1 = 8/35, 7/123, 22/1027, 4/391, 44/7779;
modrationalInterpolation(D1, E1, 1);
\mapsto [1]:
\rightarrow 35185737407/8965053161610x4-659760301271/8965053161610x3+8448757043/16\
   419511285x2-7177841332787/4482526580805x+1702354556926/896505316161
\mapsto [2]:
\mapsto 1
list D = 7, 8, 9, 10;
\rightarrow // ** redefining D (list D = 7,8,9,10;) ./examples/modrationalInterpolati\
   on.sing:10
list E = 29/8405, 74/32771, 23/14763, 112/100003;
modrationalInterpolation(D, E, 1, D1, E1);
\mapsto [1]:
\mapsto x2+x+2
\mapsto [2]:
\mapsto x5+3
```
See also: [Section D.4.9.1 \[fareypoly\], page 1082;](#page-1083-0) [Section D.4.9.2 \[polyInterpolation\], page 1083.](#page-1084-0)

## D.4.9.4 BerlekampMassey

<span id="page-1086-0"></span>Procedure from library ffmodstd.lib (see [Section D.4.9 \[ffmodstd](#page-0-0)\_lib], page 1081).

Usage: BerlekampMassey $(L, i[, M]$ ; L list, i int, M list

- **Return:** a list Tr where  $f:=Tr[1]$  is the minimal polynomial (w.r.t. the i-th variable) generated by the sequence  $(L[j])$ ,  $1 \le j \le T[r[2]$ , if the length of the sequence is long enough. In this case, the coefficients c i of the polynomial f satisfy the relation  $-L[i+t] = c_0 * L[i]$ + ... + c\_{t-1}<sup>\*</sup>L[j+t-1] for all j >=1 where t=deg(f).
- Note: The procedure applies the Berlekamp/Massey algorithm to the sequence L[j] (elements from the field Q) for  $\infty$  and returns a polynomial f. If the polynomial f splits into linear factors with no multiplicity greater than one, then we say that the length of the sequence L is long enough. If this polynomial does not split into linear factors, an optional parameter  $M = BerlekampMassev(L',i)$  can be provided to add more elements to the sequence.

### References:

[1] E. Kaltofen and W.-s. Lee: Early termination in sparse interpolation algorithms. J. Symb. Comput. 36, 365-400 (2003).

[2] E. Kaltofen, W.-s. Lee and A. A. Lobo: Early termination in Ben-Or/Tiwari sparse interpolation and a hybrid of Zippel's algorithm. Proc. ISSAC (ISSAC '00), 192-201 (2000).

```
Example:
      LIB "ffmodstd.lib";
      ring rr=0,x,dp;
      list L = 150,3204,79272,2245968;
      list Tr = BerlekampMassey(L,1);
      Tr[1];
      \rightarrow 117288/209x2-10662/209x+1
      factorize(Tr[1]); //not linearly factored
      \mapsto [1]:
      \mapsto \lfloor 1 \rfloor = 1/209\rightarrow [2]=117288x2-10662x+209
      \mapsto [2]:
      \mapsto 1,1
      list L1 = 70411680, 2352815424, 81496927872;
      Tr = BerlekampMassey(L1,1,Tr); // increase the length of L by size(L1)
      Tr[1]:
      \rightarrow x3-66x2+1296x-7776
      factorize(Tr[1]); //linearly factored and has distinct roots
      \mapsto [1]:
      \mapsto \lfloor 1 \rfloor = 1\rightarrow [2]=x-36
      \mapsto -[3]=x-18\mapsto \qquad \left[4\right] = x-12
```

```
\mapsto [2]:
\mapsto 1,1,1,1
Tr[2]; //the length of the sequence required to generate Tr[1]\mapsto 6
```
# D.4.9.5 modberlekampMassey

Procedure from library ffmodstd.lib (see [Section D.4.9 \[ffmodstd](#page-0-0)\_lib], page 1081).

Usage: modberlekampMassey $(L [, i])$ ; L list, i int

**Return:** The minimal polynomial f (w.r.t. the i-th variable) generated by the sequence  $(L[i])$ , j  $= 1, 2, \ldots$ .

Note: The procedure first construct polynomials f and g of degrees  $size(L)$  and  $size(L)-1$ , respectively from the sequence L[j] (elements from the field  $Q$ ) for  $j>0$  as described in [1]. It then returns the denominator polynomial d obtained by applying the SINGULAR command [Section D.4.9.1 \[fareypoly\], page 1082](#page-1083-0) to the input (g,f). If the ground ring has n variables, the procedure returns d in a polynomial ring  $k[var(i)]$  (k is a field) for some  $i\leq n$ . In this case, an optional parameter i (default 0) can be provided.

### References:

[1] Nadia Ben Atti, Gema M. Diaz-Toca and Henri Lombardi: The Berlekamp-Massey Algorithm Revisited, 2000.

```
LIB "ffmodstd.lib";
ring rr=0, (x,y,z), dp;
list L = 150,3204,79272,2245968, 70411680, 2352815424, 81496927872;
modberlekampMassey(L);// default w.r.t x
\mapsto x3-66x2+1296x-7776
```

```
modberlekampMassey(L,3);// returns an output in the ring Q[z]
\mapsto z3-66z2+1296z-7776
```
See also: [Section D.4.9.4 \[BerlekampMassey\], page 1085.](#page-1086-0)

## D.4.9.6 sparseInterpolation

Procedure from library ffmodstd.lib (see [Section D.4.9 \[ffmodstd](#page-0-0)\_lib], page 1081).

Usage: sparseInterpolation(Br, La, lpr, n[, m]); Br poly, La list, lpr list, n int, m int

- **Return:** a polynomial B in the polynomial ring  $Q[var(n+1),...,var(n+size(lpr))]$  satisfying the relation La[i] =  $B(\text{lpr}[1] \text{`i},...,\text{lpr}[\text{size}(\text{lpr})] \text{`i}).$
- Note: The polynomial Br in  $Q[var(n)]$  is the minimal polynomial obtained by applying the SINGULAR command [Section D.4.9.4 \[BerlekampMassey\], page 1085](#page-1086-0) to the sequence  $(La[j]), 1\le j\le size(La).$  By default the exponent i starts from 1. However, if the optional parameter m>=0 is provided, then it starts from m. The list lpr must be a list of distinct primes.

#### Example:

```
LIB "ffmodstd.lib";
ring rr=0, (x,y), dp;
list lpr = 2,3; // assign 2 for x and 3 for y
list La = 150,3204,79272,2245968,70411680, 2352815424, 81496927872;
// La[i] = number(subst(f,y,lpr[1]^i,z,lpr[2]^i)); for f = x2y2+2x2y+5xyz and i=1,...poly Br = BerlekampMassey(La,1)[1];
Br;
\rightarrow x3-66x2+1296x-7776
sparseInterpolation(Br,La,lpr,0); // reconstruct f default
\mapsto x2y2+2x2y+5xy2
La = 97,275,793,2315,6817;
// La[i] = number(subst(g,y,lpr[1]^i,z,lpr[2]^i)); for g = x+y and i=4,\ldots,8Br = BerlekampMassey(La,1)[1];
Br;
\mapsto x2-5x+6
sparseInterpolation(Br,La,lpr,0,4);
\mapsto x+y
```
See also: [Section D.4.9.4 \[BerlekampMassey\], page 1085.](#page-1086-0)

## D.4.9.7 ffmodStd

Procedure from library ffmodstd.lib (see [Section D.4.9 \[ffmodstd](#page-0-0) lib], page 1081).

Usage: ffmodStd $(I, d)$ ; I ideal, d int

Return: Groebner basis of I over an algebraic function field

Note: An optional parameter d>0, a positive integer, can be provided for the procedure. It refers to a number of evaluation points to used.

```
LIB "ffmodstd.lib";
ring Ra = (0, a), (x, y, z), dp;
ideal I = (a^2+2)*x^2*y+a*y*z^2, x*z^2+(a+1)*x^2-a*y^2;ffmodStd(I);
\mapsto -[1]=xz2+(a+1)*x2+(-a)*y2
```

```
\mapsto [2] = (a2+2)*x2y+(a)*yz2\rightarrow [3] = (a2+2)*yz4+(a4+4a2+4)*xy3+(a4+a3+2a2+2a)*y3+(a3+2a2+a)*yz2ideal J = x^2*y+y*z^2, x*z^2+x^2-y^2;ffmodStd(J);
\mapsto \lfloor 1 \rfloor = xz2+x2-y2\mapsto \angle [2]=x2y+yz2
\mapsto [3]=yz4+xy3+y3+yz2
ring R1=(0,a,b), (x,y,z), dp;
ideal I = x^2*y^3*z+2*a*x*y*z^2+7*y^3,
x^2*y^4*z+(a-7b)*x^2*y*z^2-x*y^2*z^2+2*x^2*y*z-12*x+by,
(a2+b-2)*y^5*z+(a+5b)*x^2*y^2*z-b*x*y^3*z-x*y^3+y^4+2*a2*y^2*z,a*x^2*y^2*z-x*y^3*z+3a*x*y*z^3+(-a+4)*y^3*z^2+4*z^2-bx;
ffmodStd(I);
\mapsto [1] = 12*x + (-b)*y\mapsto [2] = 48 \times 22 + (-b2) \times y\mapsto -[3]=y2z
\mapsto [4]=y3
```
See also: [Section D.4.20.2 \[nfmodStd\], page 1177.](#page-1178-0)

# D.4.10 grwalk\_lib

Library: grwalk.lib Purpose: Groebner Walk Conversion Algorithms Author: I Made Sulandra

Procedures: See also: [Section D.15.17 \[rwalk](#page-0-0) lib], page 2537; [Section D.15.22 \[swalk](#page-0-0) lib], page 2553.

# D.4.10.1 fwalk

<span id="page-1089-0"></span>Procedure from library grwalk.lib (see [Section D.4.10 \[grwalk](#page-0-0) lib], page 1088).

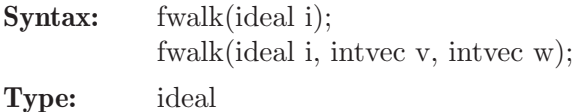

Purpose: compute the standard basis of the ideal w.r.t. the lexicographical ordering or a weighted-lex ordering, calculated via the fractal walk algorithm.

## Example:

```
LIB "grwalk.lib";
ring r = 32003, (z,y,x), lp;ideal I = y3+xyz+y2z+xz3, 3+xy+x2y+y2z;
fwalk(I);
\rightarrow _[1]=y9-y7x2-y7x-y6x3-y6x2-3y6-3y5x-y3x7-3y3x6-3y3x5-y3x4-9y2x5-18y2x4-9y\
   2x3-27yx3-27yx2-27x
\rightarrow [2]=zx+8297y8x2+8297y8x+3556y7-8297y6x4+15409y6x3-8297y6x2-8297y5x5+1540\
   9y5x4-8297y5x3+3556y5x2+3556y5x+3556y4x3+3556y4x2-10668y4-10668y3x-8297y2\
   x9-1185y2x8+14224y2x7-1185y2x6-8297y2x5-14223yx7-10666yx6-10666yx5-14223y\
   x4+x5+2x4+x3
```

```
\mapsto \lfloor 3 \rfloor=zy2+yx2+yx+3
```
See also: [Section D.4.10.3 \[awalk1\], page 1089](#page-1090-0); [Section D.4.10.4 \[awalk2\], page 1090;](#page-1091-0) [Section 5.1.53](#page-192-0) [\[groebner\], page 191;](#page-192-0) [Section D.4.10.6 \[gwalk\], page 1091;](#page-1092-0) [Section D.4.10.5 \[pwalk\], page 1090](#page-1091-1); [Sec](#page-272-0)[tion 5.1.151 \[std\], page 271](#page-272-0); [Section 5.1.152 \[stdfglm\], page 272;](#page-273-0) [Section D.4.10.2 \[twalk\], page 1089](#page-1090-1).

## D.4.10.2 twalk

<span id="page-1090-1"></span>Procedure from library grwalk.lib (see [Section D.4.10 \[grwalk](#page-0-0) lib], page 1088).

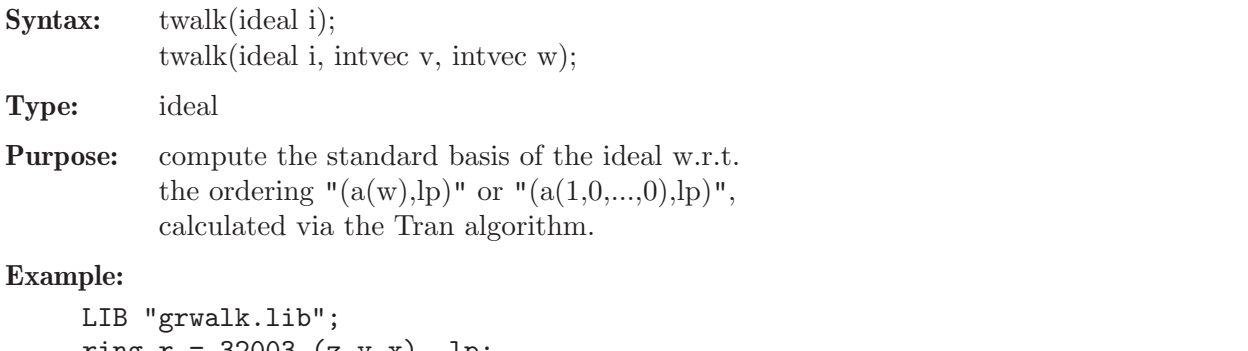

```
ring r = 32003, (z,y,x), 1p;ideal I = y3+xyz+y2z+xz3, 3+xy+x2y+y2z;
twalk(I);
\rightarrow [1]=y9-y7x2-y7x-y6x3-y6x2-3y6-3y5x-y3x7-3y3x6-3y3x5-y3x4-9y2x5-18y2x4-9y\
   2x3-27yx3-27yx2-27x
\rightarrow [2]=zx+8297y8x2+8297y8x+3556y7-8297y6x4+15409y6x3-8297y6x2-8297y5x5+1540\
   9y5x4-8297y5x3+3556y5x2+3556y5x+3556y4x3+3556y4x2-10668y4-10668y3x-8297y2\
```

```
x9-1185y2x8+14224y2x7-1185y2x6-8297y2x5-14223yx7-10666yx6-10666yx5-14223y\
x4+x5+2x4+x3
```

```
\mapsto \lfloor 3 \rfloor=zy2+yx2+yx+3
```
See also: [Section D.4.10.3 \[awalk1\], page 1089;](#page-1090-0) [Section D.4.10.4 \[awalk2\], page 1090;](#page-1091-0) [Sec](#page-1089-0)[tion D.4.10.1 \[fwalk\], page 1088](#page-1089-0); [Section 5.1.53 \[groebner\], page 191;](#page-192-0) [Section D.4.10.6 \[gwalk\],](#page-1092-0) [page 1091;](#page-1092-0) [Section D.4.10.5 \[pwalk\], page 1090](#page-1091-1); [Section 5.1.151 \[std\], page 271](#page-272-0); [Section 5.1.152](#page-273-0) [\[stdfglm\], page 272](#page-273-0).

# D.4.10.3 awalk1

<span id="page-1090-0"></span>Procedure from library grwalk.lib (see [Section D.4.10 \[grwalk](#page-0-0) lib], page 1088).

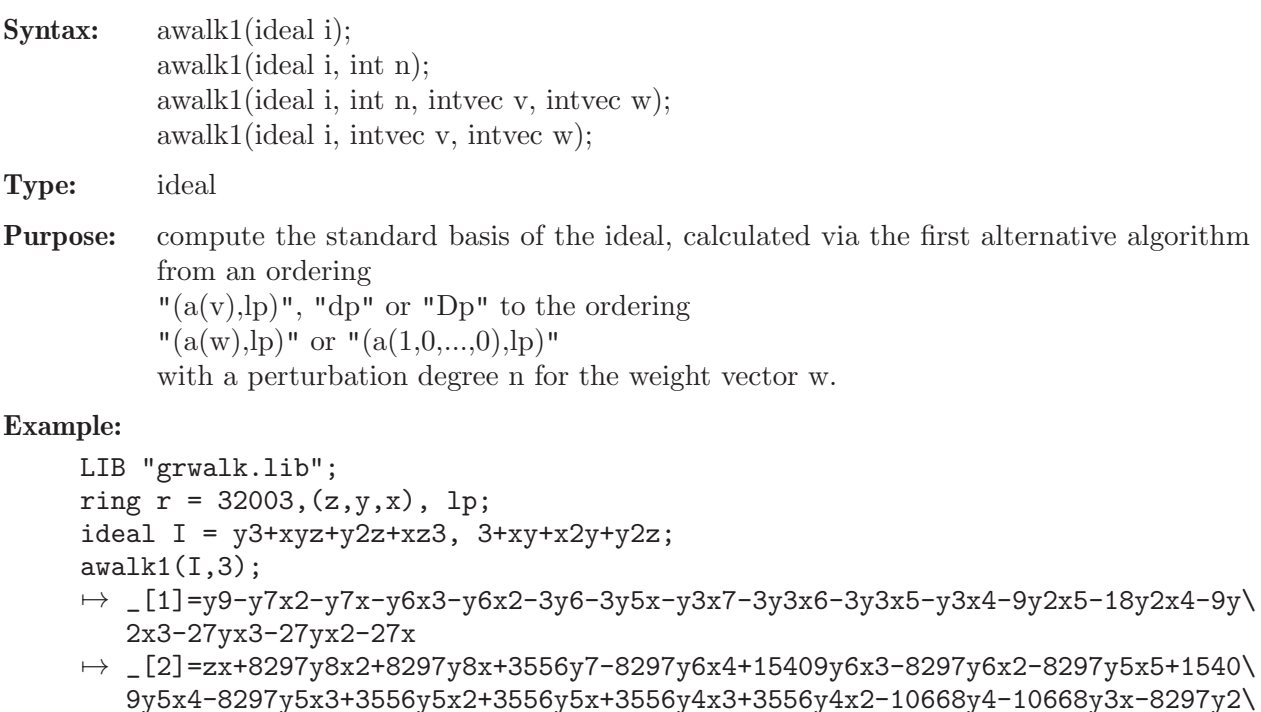

x9-1185y2x8+14224y2x7-1185y2x6-8297y2x5-14223yx7-10666yx6-10666yx5-14223y\ x4+x5+2x4+x3

 $\mapsto$   $\lfloor 3 \rfloor$ =zy2+yx2+yx+3

See also: [Section D.4.10.4 \[awalk2\], page 1090;](#page-1091-0) [Section D.4.10.1 \[fwalk\], page 1088;](#page-1089-0) [Section 5.1.53](#page-192-0) [\[groebner\], page 191;](#page-192-0) [Section D.4.10.6 \[gwalk\], page 1091;](#page-1092-0) [Section D.4.10.5 \[pwalk\], page 1090](#page-1091-1); [Sec](#page-272-0)[tion 5.1.151 \[std\], page 271](#page-272-0); [Section 5.1.152 \[stdfglm\], page 272;](#page-273-0) [Section D.4.10.2 \[twalk\], page 1089](#page-1090-1).

## D.4.10.4 awalk2

<span id="page-1091-0"></span>Procedure from library grwalk.lib (see [Section D.4.10 \[grwalk](#page-0-0) lib], page 1088).

Syntax: awalk2(ideal i); awalk2(ideal i, intvec v, intvec w);

Type: ideal

Purpose: compute the standard basis of the ideal, calculated via the second alternative algorithm from the ordering

 $"({\rm a}(v),{\rm lp})"$ , "dp" or "Dp" to the ordering " $(a(w),p)$ " or " $(a(1,0,...,0),lp)$ ".

### Example:

```
LIB "grwalk.lib";
ring r = 32003, (z,y,x), 1p;ideal I = y3+xyz+y2z+xz3, 3+xy+x2y+y2z;
awalk2(I);
\rightarrow _[1]=y9-y7x2-y7x-y6x3-y6x2-3y6-3y5x-y3x7-3y3x6-3y3x5-y3x4-9y2x5-18y2x4-9y\
   2x3-27yx3-27yx2-27x
\rightarrow [2]=zx+8297y8x2+8297y8x+3556y7-8297y6x4+15409y6x3-8297y6x2-8297y5x5+1540\
   9y5x4-8297y5x3+3556y5x2+3556y5x+3556y4x3+3556y4x2-10668y4-10668y3x-8297y2\
   x9-1185y2x8+14224y2x7-1185y2x6-8297y2x5-14223yx7-10666yx6-10666yx5-14223y\
   x4+x5+2x4+x3
\mapsto -[3]=zy2+yx2+yx+3
```
See also: [Section D.4.10.3 \[awalk1\], page 1089;](#page-1090-0) [Section D.4.10.1 \[fwalk\], page 1088;](#page-1089-0) [Section 5.1.53](#page-192-0) [\[groebner\], page 191;](#page-192-0) [Section D.4.10.6 \[gwalk\], page 1091;](#page-1092-0) [Section D.4.10.5 \[pwalk\], page 1090](#page-1091-1); [Sec](#page-272-0)[tion 5.1.151 \[std\], page 271](#page-272-0); [Section 5.1.152 \[stdfglm\], page 272;](#page-273-0) [Section D.4.10.2 \[twalk\], page 1089](#page-1090-1).

# D.4.10.5 pwalk

<span id="page-1091-1"></span>Procedure from library grwalk.lib (see [Section D.4.10 \[grwalk](#page-0-0) lib], page 1088).

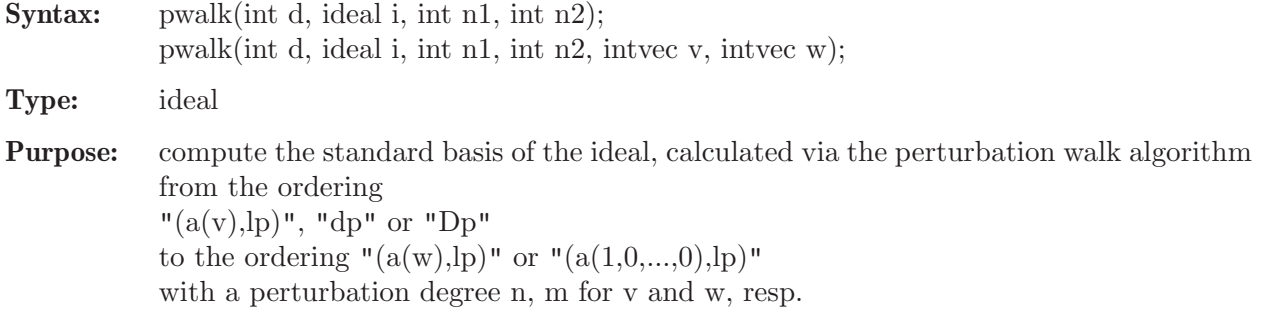

```
LIB "grwalk.lib";
ring r = 32003, (z,y,x), lp;
```

```
ideal I = y3+xyz+y2z+xz3, 3+xy+x2y+y2z;
pwalk(I,2,2);\rightarrow [1]=zx+8297y8x2+8297y8x+3556y7-8297y6x4+15409y6x3-8297y6x2-8297y5x5+1540\
   9y5x4-8297y5x3+3556y5x2+3556y5x+3556y4x3+3556y4x2-10668y4-10668y3x-8297y2\
   x9-1185y2x8+14224y2x7-1185y2x6-8297y2x5-14223yx7-10666yx6-10666yx5-14223y\
   x4+x5+2x4+x3
\rightarrow _[2]=y9-y7x2-y7x-y6x3-y6x2-3y6-3y5x-y3x7-3y3x6-3y3x5-y3x4-9y2x5-18y2x4-9y\
   2x3-27yx3-27yx2-27x
```

```
\mapsto _ [3]=zy2+yx2+yx+3
```
See also: [Section D.4.10.3 \[awalk1\], page 1089;](#page-1090-0) [Section D.4.10.4 \[awalk2\], page 1090;](#page-1091-0) [Sec](#page-1089-0)[tion D.4.10.1 \[fwalk\], page 1088](#page-1089-0); [Section 5.1.53 \[groebner\], page 191;](#page-192-0) [Section D.4.10.6 \[gwalk\],](#page-1092-0) [page 1091;](#page-1092-0) [Section 5.1.151 \[std\], page 271;](#page-272-0) [Section 5.1.152 \[stdfglm\], page 272;](#page-273-0) [Section D.4.10.2](#page-1090-1) [\[twalk\], page 1089](#page-1090-1).

# D.4.10.6 gwalk

<span id="page-1092-0"></span>Procedure from library grwalk.lib (see [Section D.4.10 \[grwalk](#page-0-0) lib], page 1088).

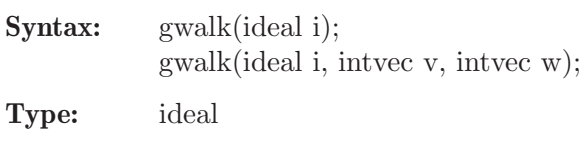

Purpose: compute the standard basis of the ideal, calculated via the improved Groebner walk algorithm from the ordering " $(a(v),lp)$ ", "dp" or "Dp" to the ordering " $(a(w),lp)$ " or " $(a(1,0,...,0),lp)$ ".

## Example:

```
LIB "grwalk.lib";
//** compute a Groebner basis of I w.r.t. lp.
ring r = 32003, (z,y,x), 1p;ideal I = zy2+yx2+yx+3,
z3x+y3+zyx-yx2-yx-3,
z2yx3-y5+z2yx2+y3x2+y2x3+y3x+y2x2+3z2x+3y2+3yx,
zyx5+y6-y4x2-y3x3+2zyx4-y4x-y3x2+zyx3-3z2yx+3zx3-3y3-3y2x+3zx2,
yx7-y7+y5x2+y4x3+3yx6+y5x+y4x2+3yx5-6zyx3+yx4+3x5+3y4+3y3x-6zyx2+6x4+3x3-9zx;
gwalk(I);
\rightarrow _[1]=y9-y7x2-y7x-y6x3-y6x2-3y6-3y5x-y3x7-3y3x6-3y3x5-y3x4-9y2x5-18y2x4-9y\
   2x3-27yx3-27yx2-27x
\rightarrow [2]=zx+8297y8x2+8297y8x+3556y7-8297y6x4+15409y6x3-8297y6x2-8297y5x5+1540\
   9y5x4-8297y5x3+3556y5x2+3556y5x+3556y4x3+3556y4x2-10668y4-10668y3x-8297y2\
   x9-1185y2x8+14224y2x7-1185y2x6-8297y2x5-14223yx7-10666yx6-10666yx5-14223y\
```

```
x4+x5+2x4+x3
```
 $\mapsto$   $[3]$ =zy2+yx2+yx+3

See also: [Section D.4.10.3 \[awalk1\], page 1089;](#page-1090-0) [Section D.4.10.4 \[awalk2\], page 1090;](#page-1091-0) [Sec](#page-1089-0)[tion D.4.10.1 \[fwalk\], page 1088](#page-1089-0); [Section 5.1.53 \[groebner\], page 191](#page-192-0); [Section D.4.10.5 \[pwalk\],](#page-1091-1) [page 1090;](#page-1091-1) [Section 5.1.151 \[std\], page 271;](#page-272-0) [Section 5.1.152 \[stdfglm\], page 272;](#page-273-0) [Section D.4.10.2](#page-1090-1) [\[twalk\], page 1089](#page-1090-1).

# D.4.11 homolog\_lib

Library: homolog.lib

Purpose: Procedures for Homological Algebra

Authors: Gert-Martin Greuel, greuel@mathematik.uni-kl.de, Bernd Martin, martin@math.tu-cottbus.de Christoph Lossen, lossen@mathematik.uni-kl.de

### Procedures:

## D.4.11.1 canonMap

Procedure from library homolog.lib (see [Section D.4.11 \[homolog](#page-0-0)\_lib], page 1091).

Usage: canonMap(id);  $id$  = ideal/module, Return: a list L, the kernel in two different representations and the cokernel of the canonical map  $M \longrightarrow Ext^c R(Ext^c R(M,R),R)$  given by presentations Here  $M$  is the R-module (R=basering) given by the presentation defined by id, i.e.  $M=R/id$  resp.  $M=R^n/id$ c is the codimension of M

 $L[1]$  is the preimage of the kernel in R resp.  $R^m$ 

- L[2] is a presentation of the kernel
- L[3] is a presentation of the cokernel

```
LIB "homolog.lib";
ring s=0, (x,y), dp;
ideal i = x, y;canonMap(i);
\mapsto [1]:
        -[1]=y*gen(1)
\mapsto _[2]=x*gen(1)
\mapsto [2]:
\mapsto \lfloor 1 \rfloor = 0\mapsto [3]:
\mapsto \lfloor 1 \rfloor = 0ring R = 0, (x, y, z, w), dp;ideal I1 = x, y;ideal I2 = z,w;
ideal I = intersect(I1, I2);
canonMap(I);
\mapsto [1]:
\mapsto _[1]=yw*gen(1)
\mapsto _ [2]=xw*gen(1)
\mapsto _[3]=yz*gen(1)
\mapsto _[4]=xz*gen(1)
\mapsto [2]:
\mapsto \lfloor 1 \rfloor = 0\mapsto [3]:
\mapsto _[1]=-w*gen(1)
\mapsto _[2]=-z*gen(1)
\mapsto _ [3]=-y*gen(1)
\mapsto _[4]=-x*gen(1)
module M = syz(I);canonMap(M);
\mapsto [1]:
```

```
\mapsto _[1]=z*gen(1)-w*gen(3)
\rightarrow _ [2]=z*gen(2)-w*gen(4)
\mapsto _ [3]=x*gen(1)-y*gen(2)
\mapsto _ [4]=x*gen(3)-y*gen(4)
\mapsto [2]:
\mapsto \qquad \qquad \qquad \qquad \qquad \qquad \qquad \qquad \qquad \qquad \qquad \qquad \qquad \qquad \qquad \qquad \qquad \qquad \qquad \qquad \qquad \qquad \qquad \qquad \qquad \qquad \qquad \qquad \qquad \qquad \qquad \qquad \qquad \qquad \qquad \qquad\mapsto [3]:
\mapsto _[1]=yw*gen(1)
\mapsto _ [2]=xw*gen(1)
\mapsto _ [3]=yz*gen(1)
\mapsto _[4]=xz*gen(1)
ring S = 0, (x,y,z,t), Wp(3,4,5,1);
ideal I = x-t3, y-t4, z-t5;ideal J = eliminate(I, t);
ring T = 0, (x,y,z), Wp(3,4,5);
ideal p = \text{imap}(S, J);
ideal p2 = p^2;
canonMap(p2);
\mapsto [1]:
\rightarrow _[1]=x5*gen(1)-3x2yz*gen(1)+xy3*gen(1)+z3*gen(1)
\mapsto _[2]=x2z2*gen(1)-2xy2z*gen(1)+y4*gen(1)
\rightarrow _[3]=x4z*gen(1)-x3y2*gen(1)-xyz2*gen(1)+y3z*gen(1)
\rightarrow _[4]=x3yz*gen(1)-x2y3*gen(1)-xz3*gen(1)+y2z2*gen(1)
\rightarrow _[5]=x4y2*gen(1)-4xy3z*gen(1)+2y5*gen(1)+z4*gen(1)
\mapsto [2]:
\mapsto _[1]=x*gen(1)
\mapsto _ [2]=y*gen(1)
\mapsto _[3]=z*gen(1)
\mapsto [3]:
\mapsto \lfloor 1 \rfloor = 0
```
# D.4.11.2 cup

Procedure from library homolog.lib (see [Section D.4.11 \[homolog](#page-0-0)\_lib], page 1091).

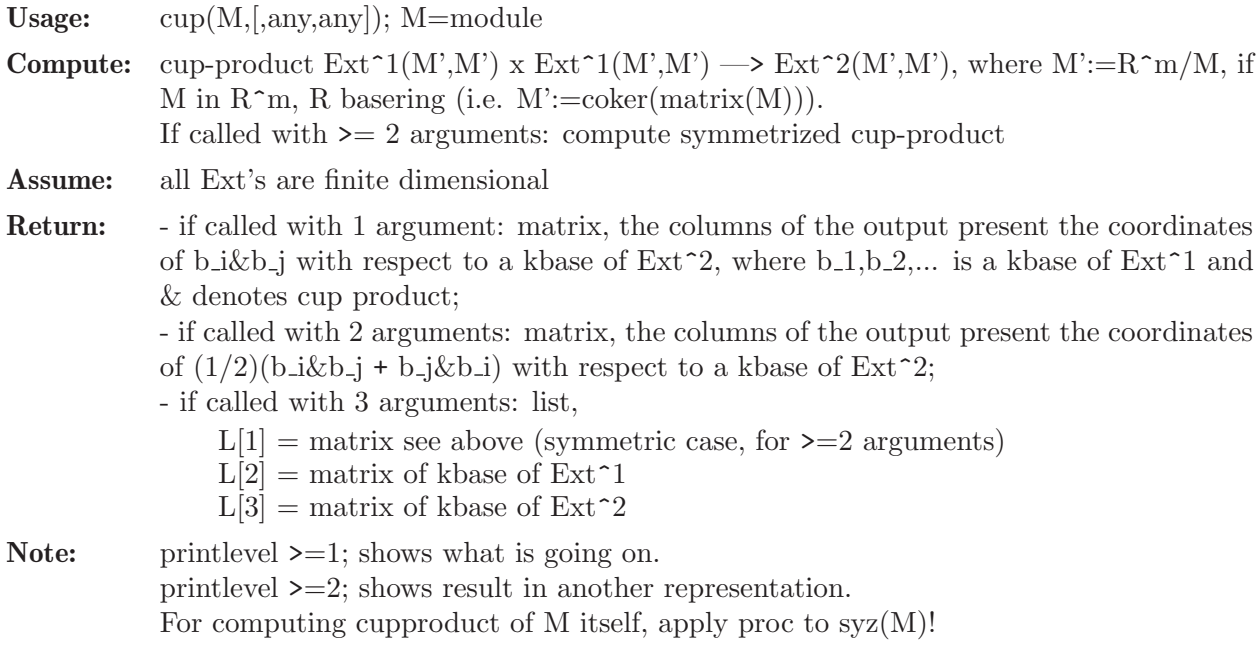

```
LIB "homolog.lib";
int p = printlevel;
ring rr = 32003, (x,y,z), (dp, C);
ideal I = x4+y3+z2;
qring o = std(I);module M = [x,y,0,z], [y2,-x3,z,0], [z,0,-y,-x3], [0,z,x,-y2];print(cup(M));
7→ 1,0, 0, 0,0,0,0,0,0,0, 0,0,0,0,0,0,
\mapsto 0,-1,0, 0,1,0,0,0,0,0,0, 0,0,0,0,0,0,
\mapsto 0,0, -1,0,0,0,0,0,1,0, 0,0,0,0,0,0,
\mapsto 0,0, 0, 1,0,0,1,0,0,-1,0,0,1,0,0,0
print(cup(M,1));\mapsto 1,0,0,0,0,0,0,0,0,0,0,
7→ 0,0,0,0,0,0,0,0,0,0,
7→ 0,0,0,0,0,0,0,0,0,0,
\mapsto 0,0,0,1,0,0,0,0,0,0
// 2nd EXAMPLE (shows what is going on)
printlevel = 3;
ring r = 0, (x,y), (dp, C);ideal i = x2-y3;
qring q = std(i);module M = [-x, y], [-y2, x];
print(cup(M));
\mapsto // vdim (Ext<sup>2</sup>1) = 2
\mapsto // kbase of Ext<sup>2</sup>1(M,M)
\rightarrow // - the columns present the kbase elements in Hom(F(1), F(0))
\mapsto // - F(*) a free resolution of M
\mapsto -1,0,\mapsto 0, y,
\mapsto 0, 1,
\mapsto -1,0\mapsto // lift kbase of Ext<sup>2</sup>1:
\rightarrow // - the columns present liftings of kbase elements into Hom(F(2),F(1))
\mapsto // - F(*) a free resolution of M
\mapsto 1,0,
\mapsto 0,y,\mapsto 0,1,
\mapsto 1,0
\mapsto // vdim (Ext<sup>2</sup>) = 2
\mapsto // kbase of Ext<sup>2</sup>(M,M)
\rightarrow // - the columns present the kbase elements in Hom(F(2), F(0))
\mapsto // - F(*) is a free resolution of M
\mapsto -1,0,\mapsto 0, y,\mapsto 0, 1,
\mapsto -1,0\mapsto // matrix of cup-products (in Ext<sup>2</sup>)
\mapsto -1,0, 0,y,
\mapsto 0, -y,y,0,
\mapsto 0, -1, 1, 0,\mapsto -1,0, 0,y
\mapsto /////// end level 2 //////
```

```
\rightarrow // the associated matrices of the bilinear mapping 'cup'
\rightarrow // corresponding to the kbase elements of Ext<sup>2</sup>(M,M) are shown,
\rightarrow // i.e. the rows of the final matrix are written as matrix of
\mapsto // a bilinear form on Ext<sup>2</sup>1 x Ext<sup>21</sup>
\mapsto //-----component 1:
\mapsto 1,0,
\mapsto 0,0
\mapsto //-----component 2:
\mapsto 0,-1,
\mapsto 1,0
\mapsto /////// end level 3 //////
\mapsto 1,0, 0,0,
\mapsto 0,-1,1,0
printlevel = p;
```
## D.4.11.3 cupproduct

Procedure from library homolog.lib (see [Section D.4.11 \[homolog](#page-0-0)\_lib], page 1091).

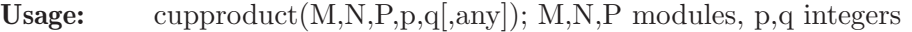

**Compute:** cup-product  $Ext^p(M',N') \times Ext^q(N',P') \longrightarrow Ext^p(p+q)(M',P'),$  where  $M':=R^m/M,$ if M in  $R^m$ , R basering (i.e. M':=coker(matrix(M)))

Assume: all Ext's are of finite dimension

```
Return: - if called with 5 arguments: matrix of the associated linear map Ext^p (tensor) Ext^q\rightarrow Ext<sup>\uparrow</sup>(p+q), i.e. the columns of \uparrowmatrix> present the coordinates of the cup products
              (b.i & c.j) with respect to a kbase of Ext^{\bullet}p+q (b.i resp. c.j are the chosen bases of
             Ext\hat{p}, resp. Ext\hat{q}.
```

```
- if called with 6 arguments: list L,
```

```
L[1] = matrix (see above)
```

```
L[2] = matrix of kbase of Ext^{\sim}p(M',N')
```
 $L[3] =$  matrix of kbase of  $Ext^{\sim}q(N',P')$ 

```
L[4] = matrix of kbase of Ext^{\sim}p+q(N',P')
```
Note: printlevel  $\geq 1$ ; shows what is going on. printlevel >=2; shows the result in another representation. For computing the cupproduct of M,N itself, apply proc to  $syz(M)$ ,  $syz(N)!$ 

```
LIB "homolog.lib";
int p = printlevel;
ring rr = 32003, (x,y,z), (dp, C);ideal I = x4+y3+z2;
qring o = std(I);module M = [x,y,0,z], [y2,-x3,z,0], [z,0,-y,-x3], [0,z,x,-y2];print(cupproduct(M,M,M,1,3));
7→ 1,0, 0, 0,0,0,0,0,0,0, 0,0,0,0,0,0,
\mapsto 0,-1,0, 0,1,0,0,0,0,0, 0,0,0,0,0,0,0,
\mapsto 0,0, -1,0,0,0,0,0,0,1,0, 0,0,0,0,0,0,
\mapsto 0,0, 0, 1,0,0,1,0,0,-1,0,0,1,0,0,0
printlevel = 3;
list l = (cupproduct(M,M,M,1,3,'any''));
\mapsto // vdim Ext(M,N) = 4
```

```
\mapsto // kbase of Ext^{\sim}p(M,N)\rightarrow // - the columns present the kbase elements in Hom(F(p),G(0))
\mapsto // - F(*), G(*) are free resolutions of M and N
\mapsto 0, 0, 1, 0,
\mapsto 0, y, 0, 0,
\mapsto 1, 0, 0, 0,
\mapsto 0, 0, 0, y,
\mapsto 0, -1,0, 0,
\mapsto 0, 0, x2,0,
\mapsto 0, 0, 0, -x2,
\mapsto 1, 0, 0, 0,
\mapsto 0, 0, 0, -1,
\mapsto -1,0, 0, 0,
\mapsto 0, 1, 0, 0,
\mapsto 0, 0, 1, 0,
\mapsto -1,0, 0, 0,
\mapsto 0, 0, 0, x2y,
\mapsto 0, 0, x2,0,
\mapsto 0, -y,0, 0
\mapsto // vdim Ext(N,P) = 4
\mapsto // kbase of Ext(N,P):
\mapsto 0, 0, 1, 0,
\mapsto 0, 0, 0, y,
\mapsto 1, 0, 0, 0,
\mapsto 0, -y,0, 0,
\mapsto 0, -1,0, 0,
\mapsto 1, 0, 0, 0,
\mapsto 0, 0, 0, -x2,
\mapsto 0, 0, -x2,0,
\mapsto 0, 0, 0, -1,
\mapsto 0, 0, 1, 0,
\mapsto 0, 1, 0, 0,
\mapsto 1, 0, 0, 0,
\mapsto -1,0, 0, 0,
\mapsto 0, -y,0, 0,
\mapsto 0, 0, x2, 0,
\mapsto 0, 0, 0, -x2y
\mapsto // kbase of Ext<sup>o</sup>q(N,P)
\rightarrow // - the columns present the kbase elements in Hom(G(q),H(0))
\mapsto // - G(*), H(*) are free resolutions of N and P
\mapsto 0, 0, 1, 0,
\mapsto 0, 0, 0, y,
\mapsto 1, 0, 0, 0,
\mapsto 0, -y,0, 0,
\mapsto 0, -1,0, 0,
\mapsto 1, 0, 0, 0,
\mapsto 0, 0, 0, -x2,
\mapsto 0, 0, -x2,0,
\mapsto 0, 0, 0, -1,
\mapsto 0, 0, 1, 0,
\mapsto 0, 1, 0, 0,
\mapsto 1, 0, 0, 0,
\mapsto -1,0, 0, 0,
```
 $\mapsto$  0, -y,0, 0,  $\mapsto$  0, 0, x2, 0,  $\mapsto$  0, 0, 0,  $-x2y$  $\mapsto$  // vdim Ext(M,P) = 4  $\mapsto$  // kbase of Ext<sup> $\sim$ </sup>p+q(M,P)  $\rightarrow$  // - the columns present the kbase elements in Hom(F(p+q),H(0))  $\mapsto$  // - F(\*), H(\*) are free resolutions of M and P  $\mapsto$  0, 0, 1, 0,  $\mapsto$  0, 0, 0, y,  $\mapsto$  1, 0, 0, 0,  $\mapsto$  0, -y,0, 0,  $\mapsto$  0, -1,0, 0,  $\mapsto$  1, 0, 0, 0,  $\mapsto$  0, 0, 0, -x2,  $\mapsto$  0, 0, -x2,0,  $\mapsto$  0, 0, 0, -1,  $\mapsto$  0, 0, 1, 0,  $\mapsto$  0, 1, 0, 0,  $\mapsto$  1, 0, 0, 0,  $\mapsto -1, 0, 0, 0,$  $\mapsto$  0,  $-y,0, 0,$  $\mapsto$  0, 0, x2, 0,  $\mapsto$  0, 0, 0,  $-x2y$  $\mapsto$  // lifting of kbase of Ext^p(M,N)  $\rightarrow$  // - the columns present liftings of kbase elements in Hom(F(p+q),G(q))  $\mapsto$  1,0, 0, 0,  $\mapsto 0, -y, 0, 0,$  $\mapsto 0, 0, x2,0,$  $\mapsto$  0,0, 0, x2y,  $\mapsto$  0, 1, 0, 0,  $\mapsto$  1,0, 0, 0,  $\mapsto$  0,0, 0, -x2,  $\mapsto$  0,0, x2,0,  $\mapsto$  0,0, -1,0,  $\mapsto$  0,0, 0, y,  $\mapsto$  1,0, 0, 0,  $\mapsto$  0,y, 0, 0,  $\mapsto$  0,0, 0, -1,  $\mapsto$  0,0, -1,0,  $\mapsto$  0,-1,0, 0,  $\mapsto$  1,0, 0, 0  $\mapsto$  // matrix of cup-products (in Ext^p+q) 7→ 0, 0, -1, 0, 0, 0, 0, y, 1, 0, 0, 0, 0, y, 0, 0,  $\mapsto$  0, 0, 0, y, 0, 0, y, 0, 0, -y, 0, 0, y, 0, 0, 0, 0,  $7 \mapsto 1$ , 0, 0, 0, 0, y, 0, 0, 0, 0, x2, 0, 0, 0, 0, -x2y,  $\begin{array}{lllllllll} & \mapsto & {\tt 0}, & {\tt y}, & {\tt 0}, & {\tt 0}, & -{\tt y}, {\tt 0}, & {\tt 0}, & {\tt 0}, & {\tt 0}, & {\tt 0}, & {\tt 0}, & {\tt x2y}, {\tt 0}, & {\tt 0}, & {\tt x2y}, {\tt 0}, \\ & \mapsto & {\tt 0} & {\tt .1} & {\tt .0}, & {\tt 0}, & -{\tt 1}, {\tt 0}, & {\tt 0}, & {\tt 0}, & {\tt 0}, & {\tt 0}, & {\tt 0}, & {\tt x2}, & {\tt 0}, & {\tt 0}, & {\tt x2}, & {\tt 0}, \\ \end{array}$  $7 \mapsto 0, 1, 0, 0, -1, 0, 0, 0, 0, 0, x2, 0, x2, 0,$  $\mapsto$  1, 0, 0, 0, 0, y, 0, 0, 0, 0, x2, 0, 0, 0, 0, -x2y,  $\mapsto$  0, 0, 0,  $-x2$ , 0, 0,  $-x2$ , 0, 0,  $x2$ , 0, 0,  $-x2$ , 0, 0, 0,<br>  $\mapsto$  0, 0, x2, 0, 0, 0, 0, 0,  $-x2y$ ,  $-x2$ , 0, 0, 0, 0,  $-x2y$ , 0, 0,  $\mapsto$  0, 0, x2, 0, 0, 0, 0, 0,  $-x2y,-x2,0$ , 0, 0, 0,  $-x2y,0$ , 0, 7→ 0, 0, 0, -1, 0, 0, -1, 0, 0, 1, 0, 0, -1, 0, 0, 0, 7→ 0, 0, -1, 0, 0, 0, 0, y, 1, 0, 0, 0, 0, y, 0, 0,  $\mapsto$  0, -1,0, 0, 1,0,0, 0, 0, 0, 0, -x2,0, 0, -x2,0,

 $7 \mapsto 1$ , 0, 0, 0, 0, y, 0, 0, 0, 0, x2, 0, 0, 0, 0, -x2y,  $\mapsto$  -1,0, 0, 0, 0, -y,0, 0, 0, 0, -x2,0, 0, 0, 0, x2y,  $\mapsto$  0, y, 0, 0, -y, 0, 0, 0, 0, 0, 0, 0, 22y, 0, 0,  $x2y,0$ , 0,  $x2y,0$ ,  $\mapsto$  0, 0, -x2,0, 0, 0, 0, 0, x2y, x2, 0, 0, 0, 0, x2y, 0, 0,<br> $\mapsto$  0, 0, 0, -x2y, 0, 0, -x2y, 0, 0, x2y, 0, 0, -x2y, 0, 0, 0  $\mapsto$  0, 0, 0,  $-x2y,0, 0, -x2y,0, 0, x2y,0, 0, -x2y,0,$  $\mapsto$  /////// end level 2 //////  $\rightarrow$  // the associated matrices of the bilinear mapping 'cup'  $\rightarrow$  // corresponding to the kbase elements of Ext^p+q(M,P) are shown,  $\mapsto$  // i.e. the rows of the final matrix are written as matrix of  $\mapsto$  // a bilinear form on Ext^p x Ext^q  $\mapsto$  //----component 1:  $\mapsto$  1,0,0,0,  $\mapsto$  0,0,0,0,  $\mapsto$  0,0,0,0,  $\mapsto$  0,0,0,0  $\mapsto$  //----component 2:  $\mapsto 0, -1, 0, 0,$  $\mapsto$  1,0, 0,0,  $\mapsto$  0,0, 0,0,  $\mapsto$  0,0, 0,0  $\mapsto$  //----component 3:  $\mapsto$  0,0,-1,0,  $\mapsto$  0,0,0, 0,  $\mapsto$  1,0,0, 0,  $\mapsto$  0,0,0,0  $\mapsto$  //----component 4:  $\mapsto$  0,0, 0,1,  $\mapsto$  0,0, 1,0,  $\mapsto 0, -1, 0, 0,$  $\mapsto$  1,0, 0,0  $\mapsto$  /////// end level 3 //////  $show(1[1])$ ;show $(1[2])$ ;  $\mapsto$  // matrix, 4x16 7→ 1,0, 0, 0,0,0,0,0,0,0, 0,0,0,0,0,0,  $\mapsto$  0,-1,0, 0,1,0,0,0,0,0, 0,0,0,0,0,0,0,  $\mapsto$  0,0, -1,0,0,0,0,0,0,1,0, 0,0,0,0,0,0,  $\mapsto$  0,0, 0, 1,0,0,1,0,0,-1,0,0,1,0,0,0  $\mapsto$  // matrix, 16x4  $\mapsto$  0, 0, 1, 0,  $\mapsto$  0, y, 0, 0,  $\mapsto$  1, 0, 0, 0,  $\mapsto$  0, 0, 0, y,  $\mapsto$  0, -1,0, 0,  $\mapsto 0$ , 0, x2,0,  $\mapsto$  0, 0, 0, -x2,  $\mapsto$  1, 0, 0, 0,  $\mapsto$  0, 0, 0, -1,  $\mapsto$  -1,0, 0, 0,  $\mapsto$  0, 1, 0, 0,  $\mapsto$  0, 0, 1, 0,  $\mapsto$  -1,0, 0, 0,  $\mapsto$  0, 0, 0, x2y,  $\mapsto$  0, 0, x2,0,

 $\mapsto$  0, -y,0, 0 printlevel = p;

## D.4.11.4 depth

Procedure from library homolog.lib (see [Section D.4.11 \[homolog](#page-0-0)\_lib], page 1091).

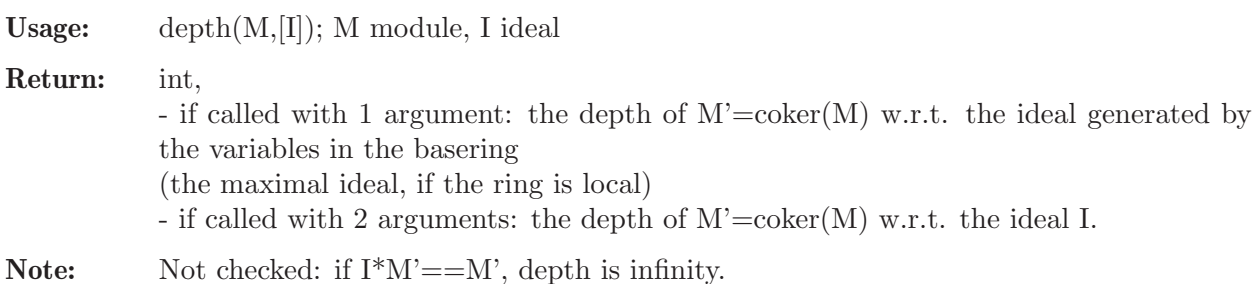

Note: procedure makes use of KoszulHomology.

#### Example:

```
LIB "homolog.lib";
ring R=0, (x,y,z), dp;
ideal I=x2,xy,yz;
module M=0;
depth(M, I); // depth(\langle x2, xy, yz \rangle, Q[x, y, z])\mapsto 2
M=[1];
depth(M); // depth(0)\mapsto 3
ring r=0, (x,y,z), ds; // local ring
matrix M[2][2]=x, xy, 1+yz, 0;print(M);
\mapsto x, xy,
\mapsto 1+yz,0
depth(M); // depth(maxideal, coker(M))
\mapsto 2
ideal I=x;
depth(M, I); // depth(<math>x>, check(M))\mapsto 0I=x+z;
depth(M, I); // depth(<math>x+z</math>), coker(M))\mapsto 1
```
### $D.4.11.5$  Ext<sub>R</sub>

Procedure from library homolog.lib (see [Section D.4.11 \[homolog](#page-0-0) lib], page 1091).

Usage: Ext $\mathbb{R}(v,M[,p])$ ; v int resp. intvec, M module, p int

```
Compute: A presentation of Ext^k(M',R); for k=v[1],v[2],..., M'=\text{coker}(M). Let
```
0 <-- M' <-- F0 <-M-- F1 <-- F2 <-- ...

be a free resolution of M'. If

0 --> F0\* -A1-> F1\* -A2-> F2\* -A3-> ...

is the dual sequence,  $Fi^*$ =Hom(Fi,R), then  $Ext^k = \ker(Ak+1)/im(Ak)$  is presented as in the following exact sequences:

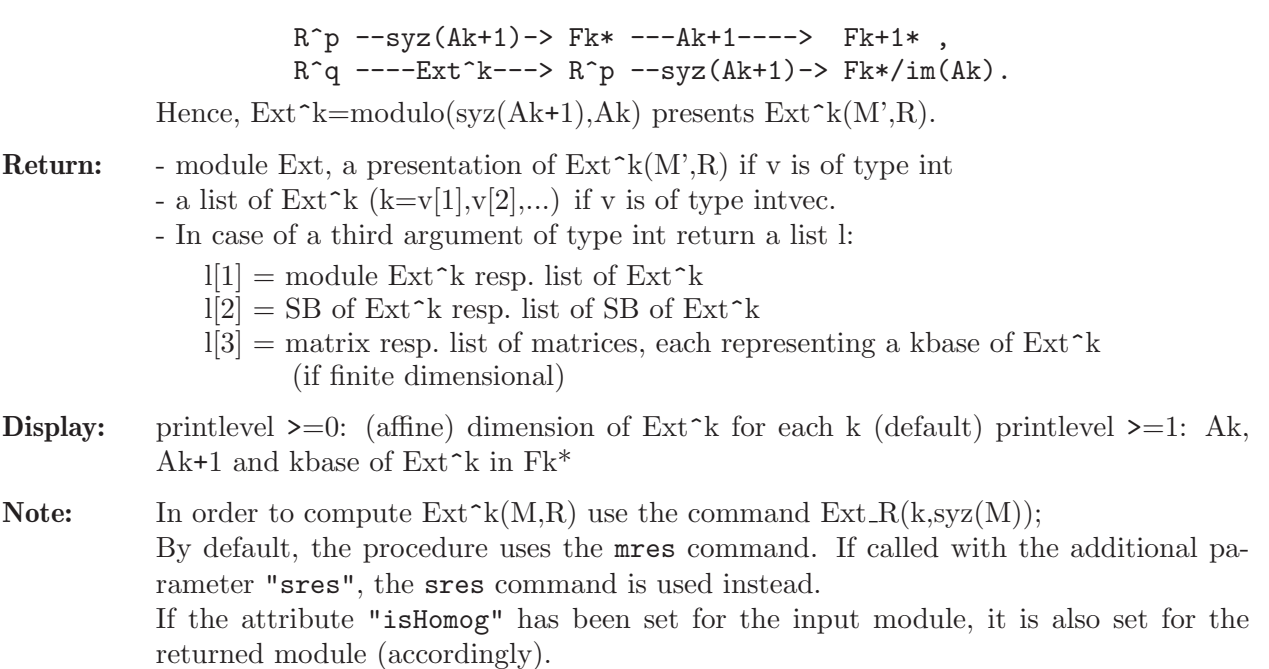

```
LIB "homolog.lib";
int p = printlevel;
printlevel = 1;ring r = 0, (x,y,z), dp;
ideal i = x2y, y2z, z3x;module E = Ext_R(1,i); //computes Ext^1(r/i,r)\mapsto // Computing Ext<sup>21:</sup>
\mapsto // Let 0<--coker(M)<--F0<--F1<--F2<--... be a resolution of M,
\mapsto // then F1*-->F2* is given by:
\mapsto x2, -yz,0,
\mapsto 0, z3, -xy,
\mapsto xz2,0, -y2
\mapsto // and F0*-->F1* is given by:
\mapsto y2z,
\mapsto x2y,
\mapsto xz3
\mapsto<br>\mapsto // dimension of Ext^1: -1
\mapstois_zero(E);
\mapsto 1
qring R = std(x2+yz);intvec v = 0,2;printlevel = 2; //shows what is going on
ideal i = x,y,z; //computes Ext^i(r/(x,y,z),r/(x2+yz)), i=0,2
list L = Ext_R(v,i,1); //over the qring R=r/(x2+yz), std and kbase
\mapsto // Computing Ext<sup>o</sup>:
\mapsto // Let 0<--coker(M)<--F0<--F1<--F2<--... be a resolution of M,
\mapsto // then F0*-->F1* is given by:
\mapsto z,
\mapsto y,
\mapsto x
```

```
\mapsto // and F-1*-->F0* is given by:
\mapsto 0
\mapsto<br>\mapsto // dimension of Ext^0: -1
\mapsto // columns of matrix are kbase of Ext^0 in F0*:
\mapsto 0
\mapsto // Computing Ext^2:
\mapsto // Let 0<--coker(M)<--F0<--F1<--F2<--... be a resolution of M,
\mapsto // then F2*-->F3* is given by:
\mapsto x,-y,z, 0,
\mapsto z,x, 0, z,\mapsto 0,0, x, y,
\mapsto 0,0, -z,x
\mapsto // and F1*-->F2* is given by:
\mapsto y,-z,0,
\mapsto x,0, -z,
\mapsto 0,x, -y,
\mapsto 0,z, x
\mapsto // dimension of Ext^2: 0
\mapsto // vdim of Ext<sup>2</sup>: 1
\mapsto<br>\mapsto // columns of matrix are kbase of Ext^2 in F2*:
\mapsto x,
\mapsto -z,\mapsto 0,
\mapsto 0
\mapstoprintlevel = p;
```
## D.4.11.6 Ext

Procedure from library homolog.lib (see [Section D.4.11 \[homolog](#page-0-0)\_lib], page 1091).

Usage:  $Ext(v, M, N[, any])$ ; v int resp. intvec, M,N modules **Compute:** A presentation of  $Ext^k(M',N')$ ; for  $k=v[1],v[2],...$  where  $M'=\text{coker}(M)$  and

 $N' = \text{coker}(N)$ . Let  $0 \le -N' \le -F0 \le -M-$  F1  $\le -F2 \le --.$  $0 \le -N' \le -G0 \le -N- G1$ 

be a free resolution of M', resp. a presentation of N'. Consider the commutative diagram

0 0 0  
\n
$$
|\text{ }^{\circ}
$$
 |  
\n--> Hom(Fk-1,N') -Ak-> Hom(Fk,N') -Ak+1-> Hom(Fk+1,N')  
\n $|\text{ }^{\circ}$  |  
\n--> Hom(Fk-1,G0) -Ak-> Hom(Fk,G0) -Ak+1-> Hom(Fk+1,G0)  
\n $|\text{ }^{\circ}$  |  
\n|C |B  
\nHom(Fk,G1) -----> Hom(Fk+1,G1)

(Ak,Ak+1 induced by M and B,C induced by N).

Let K=modulo( $Ak+1,B$ ), J=module( $Ak$ )+module( $C$ ) and Ext=modulo( $K,J$ ), then we have exact sequences  $R^p$  --K-> Hom(Fk,G0) --Ak+1-> Hom(Fk+1,G0)/im(B),  $R^q$  -Ext->  $R^p$  --K-> Hom(Fk,G0)/(im(Ak)+im(C)). Hence, Ext presents  $Ext^k(M',N').$ **Return:** - module Ext, a presentation of  $Ext^k(M',N')$  if v is of type int - a list of Ext<sup> $\sim$ </sup>k (k=v[1],v[2],...) if v is of type intvec. - In case of a third argument of any type return a list l:  $l[1] = \text{module Ext}/\text{list of Ext}^k$  $l[2] = SB$  of Ext/list of SB of Ext<sup> $\sim$ </sup>k  $l[3] =$  matrix/list of matrices, each representing a kbase of Ext<sup> $\sim$ k</sup> (if finite dimensional) **Display:** printlevel  $\geq 0$ : dimension, vdim of Ext<sup> $\sim$ </sup>k for each k (default). printlevel  $\geq$  =1: matrices Ak, Ak+1 and kbase of Ext<sup>\*</sup>k in Hom(Fk,G0) (if finite dimensional) Note: In order to compute  $Ext^k(M,N)$  use the command  $Ext(k,syz(M),syz(N))$ ; or: list  $P=$ mres $(M,2)$ ; list  $Q=$ mres $(N,2)$ ; Ext $(k,P[2],Q[2])$ ; Example: LIB "homolog.lib"; int p = printlevel; printlevel = 1; ring r =  $0, (x, y), dp;$ ideal i =  $x2-y3$ ; ideal  $j = x2-y5$ ; list E =  $Ext(0..2,i,j);$  //  $Ext^k(r/i,r/j)$  for k=0,1,2 over r  $\rightarrow$  // Computing Ext<sup>o</sup> (help Ext; gives an explanation):  $\rightarrow$  // Let 0<--coker(M)<--F0<--F1<--F2<--... be a resolution of coker(M),  $\mapsto$  // and 0<--coker(N)<--G0<--G1 a presentation of coker(N),  $\mapsto$  // then Hom(F0,G0)-->Hom(F1,G0) is given by:  $\mapsto$  y3-x2  $\rightarrow$  // and Hom(F-1,GO) + Hom(F0,G1)-->Hom(F0,GO) is given by:  $\mapsto 0, -y5+x2$  $\mapsto$ <br> $\mapsto$  // dimension of Ext^0: -1  $\mapsto$ <br> $\mapsto$  // Computing Ext^1 (help Ext; gives an explanation):  $\rightarrow$  // Let 0<--coker(M)<--F0<--F1<--F2<--... be a resolution of coker(M),  $\mapsto$  // and 0<--coker(N)<--G0<--G1 a presentation of coker(N),  $\mapsto$  // then Hom(F1,G0)-->Hom(F2,G0) is given by:  $\mapsto 0$  $\rightarrow$  // and Hom(F0,G0) + Hom(F1,G1)-->Hom(F1,G0) is given by:  $\mapsto$  y3-x2,-y5+x2  $\mapsto$  // dimension of Ext^1: 0  $\mapsto$  // vdim of Ext<sup>2</sup>1: 10  $\mapsto$ <br> $\mapsto$  // Computing Ext^2 (help Ext; gives an explanation):  $\rightarrow$  // Let 0<--coker(M)<--F0<--F1<--F2<--... be a resolution of coker(M),  $\mapsto$  // and 0<--coker(N)<--G0<--G1 a presentation of coker(N),

```
\mapsto // then Hom(F2,G0)-->Hom(F3,G0) is given by:
\mapsto 1
\rightarrow // and Hom(F1,G0) + Hom(F2,G1)-->Hom(F2,G0) is given by:
\mapsto 0, -y5+x2\mapsto<br>\mapsto // dimension of Ext^2: -1
\mapstoqring R = std(i);ideal j = fetch(r, j);module M = [-x, y], [-y2, x];
printlevel = 2;
module E1 = Ext(1,M,i); // Ext^1(R^2/M,R/i) over R=r/i\mapsto // Computing Ext<sup>\uparrow</sup>1 (help Ext; gives an explanation):
\rightarrow // Let 0<--coker(M)<--F0<--F1<--F2<--... be a resolution of coker(M),
\mapsto // and 0<--coker(N)<--G0<--G1 a presentation of coker(N),
\mapsto // then Hom(F1,G0)-->Hom(F2,G0) is given by:
\mapsto x, -y,
\mapsto y2,-x
\mapsto // and Hom(F0,G0) + Hom(F1,G1)-->Hom(F1,G0) is given by:
\mapsto x, -y, -y5+x2,0,
\mapsto y2,-x,0, -y5+x2
\mapsto // dimension of Ext^1: -1
\mapstolist l = Ext(4, M, M, 1); // Ext^4(R^2/M, R^2/M) over R=r/i\rightarrow // Computing Ext<sup>2</sup>4 (help Ext; gives an explanation):
\rightarrow // Let 0<--coker(M)<--F0<--F1<--F2<--... be a resolution of coker(M),
\mapsto // and 0<--coker(N)<--G0<--G1 a presentation of coker(N),
\mapsto // then Hom(F4,G0)-->Hom(F5,G0) is given by:
\mapsto x, -y,0, 0,\mapsto y2,-x,0, 0,
\mapsto 0, 0, x, -y,
\mapsto 0, 0, y2,-x
\mapsto // and Hom(F3,G0) + Hom(F4,G1)-->Hom(F4,G0) is given by:
\mapsto x, -y,0, 0, -x,0, -y2,0,
\mapsto y2,-x,0, 0, 0, -x,0, -y2,
\mapsto 0, 0, x, -y,y, 0, x, 0,
\mapsto 0, 0, y2,-x,0, y, 0, x
\mapsto<br>\mapsto // dimension of Ext^4: 0
\mapsto // vdim of Ext<sup>2</sup>4: 2
\mapsto // columns of matrix are kbase of Ext^4 in Hom(F4,G0)
\mapsto 1,0,
\mapsto 0,y,
\mapsto 0,1,\mapsto 1,0
\mapsto // element 1 of kbase of Ext^4 in Hom(F4,G0)
\mapsto // as matrix: F4-->GO
\mapsto 1,0,
\mapsto 0,1\mapsto // element 2 of kbase of Ext<sup>2</sup>4 in Hom(F4,G0)
```

```
\mapsto // as matrix: F4-->G0
\mapsto 0,y,
\mapsto 1,0
\mapstoprintlevel = p;
```
# D.4.11.7 fitting

Procedure from library homolog.lib (see [Section D.4.11 \[homolog](#page-0-0)\_lib], page 1091).

Usage: fitting  $(M, n)$ ; M module, n int

**Return:** ideal, (standard basis of) n-th Fitting ideal of  $M' = \text{coker}(M)$ .

### Example:

```
LIB "homolog.lib";
ring R=0, x(0..4), dp;matrix M[2][4]=x(0),x(1),x(2),x(3),x(1),x(2),x(3),x(4);print(M);
\mapsto x(0), x(1), x(2), x(3),
\mapsto x(1), x(2), x(3), x(4)
fitting(M,-1);
\mapsto \angle [1]=0
fitting(M,0);
\mapsto \lfloor 1 \rfloor = x(3)^2 - x(2) \cdot x(4)\mapsto \lfloor 2 \rfloor = x(2) * x(3) - x(1) * x(4)\mapsto \_[3]=x(1)*x(3)-x(0)*x(4)
\mapsto \lfloor 4 \rfloor = x(2)^2 - x(0) * x(4)\mapsto -[5]=x(1)*x(2)-x(0)*x(3)\mapsto -[6]=x(1)^2-x(0)*x(2)fitting(M,1);
\mapsto \lfloor 1 \rfloor = x(4)\mapsto \lfloor 2 \rfloor = x(3)\mapsto -[3]=x(2)\mapsto -[4]=x(1)\mapsto -[5]=x(0)fitting(M,2);
\mapsto \lfloor 1 \rfloor = 1
```
## D.4.11.8 flatteningStrat

Procedure from library homolog.lib (see [Section D.4.11 \[homolog](#page-0-0)\_lib], page 1091).

Usage: flatteningStrat(M); M module

Return: list of ideals.

The list entries  $L[1],...,L[r]$  describe the flattening stratification of  $M' = \text{coker}(M)$ : setting  $L[0]=0$ ,  $L[r+1]=1$ , the flattening stratification is given by the open sets  $Spec(A/V(L[i-1]))$ 1]))  $\forall$  V(L[i]), i=1,...,r+1 (A = basering).

Note: for more information see the book 'A Singular Introduction to Commutative Algebra' (by Greuel/Pfister, Springer 2002).

#### Example:

LIB "homolog.lib"; ring  $A = 0, x(0..4), dp;$ 

```
// presentation matrix:
matrix M[2][4] = x(0), x(1), x(2), x(3), x(1), x(2), x(3), x(4);list L = flatteningStrat(M);L;
\mapsto [1]:
\mapsto _[1]=x(3)^2-x(2)*x(4)
\mapsto \qquad [2] = x(2) * x(3) - x(1) * x(4)\mapsto _[3]=x(1)*x(3)-x(0)*x(4)
\mapsto _ [4]=x(2)^2-x(0)*x(4)
\mapsto _[5]=x(1)*x(2)-x(0)*x(3)<br>\mapsto [6]=x(1)^2-x(0)*x(2)
       -[6] = x(1)^2 - x(0) * x(2)\mapsto [2]:
\mapsto \lfloor 1 \rfloor = x(4)\mapsto [2]=x(3)\mapsto -[3]=x(2)\mapsto [4]=x(1)\mapsto -[5]=x(0)
```
# D.4.11.9 Hom

Procedure from library homolog.lib (see [Section D.4.11 \[homolog](#page-0-0)\_lib], page 1091).

Usage: Hom $(M, N, [any])$ ; M,N=modules

**Compute:** A presentation of  $Hom(M', N')$ ,  $M' = coker(M)$ ,  $N' = coker(N)$  as follows: let F1  $-M-> F() -->M' --> 0, G1 --N-> G() --> N' --> 0$ 

be presentations of M' and N'. Consider

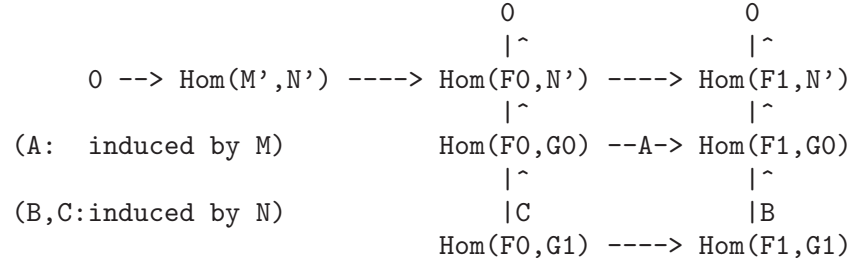

Let  $D=modulo(A,B)$  and  $Hom=modulo(D,C)$ , then we have exact sequences  $R^p$  --D-> Hom(F0,G0) --A-> Hom(F1,G0)/im(B),

 $R^q$  -Hom->  $R^p$  --D-> Hom(F0,G0)/im(C) --A-> Hom(F1,G0)/im(B). Hence Hom presents  $Hom(M',N')$ 

**Return:** module Hom, a presentation of  $Hom(M',N')$ , resp., in case of 3 arguments, a list 1 (of  $size \leq=3$ :

 $-1[1] =$  Hom  $-1[2] =$  SB of Hom  $-1\overline{3}$  = kbase of coker(Hom) (if finite dimensional, not 0), represented by elements in Hom(F0,G0) via mapping D **Display:** printlevel  $\geq 0$ : (affine) dimension of Hom (default)

printlevel  $\geq 1$ : D and C and kbase of coker(Hom) in Hom(F0,G0) printlevel  $\geq$  = 2: elements of kbase of coker(Hom) as matrix :F0– $\geq$ G0 Note: DISPLAY is as described only for a direct call of 'Hom'. Calling 'Hom' from another proc has the same effect as decreasing printlevel by 1.

```
LIB "homolog.lib";
int p = printlevel;
printlevel= 1; //in 'example proc' printlevel has to be increased by 1
ring r = 0, (x,y), dp;
ideal i = x2-y3, xy;qring q = std(i);ideal i = feth(r,i);
module M = [-x, y], [-y2, x], [x3];module H = Hom(M, i);\mapsto // dimension of Hom: 0
\mapsto // vdim of Hom: 5
7 \mapsto<br>7 \mapsto // given F1 --M-> F0 -->M'--> 0 and G1 --N-> G0 -->N'--> 0,
\rightarrow // show D = ker( Hom(F0,G0) --> Hom(F1,G0)/im(Hom(F1,G1)->Hom(F1,G0)) )
\mapsto y,x, 0,
\mapsto x,y2,x2
\mapsto // show C = im ( Hom(F0,G1) --> Hom(F0,G0) )
\mapsto -y3+x2,0, xy,0,<br>
\mapsto 0, -y3+x2,0, xy
        -y3+x2,0, xy\mapstoprint(H);
\mapsto 0, x, 0,y2,0,
\mapsto y, 0, 0,-x, x2,
\mapsto -1, -1, x, 0, 0printlevel= 2;
list L = Hom(M, i, 1); "";\mapsto // dimension of Hom: 0
\mapsto // vdim of Hom: 5
\mapsto // given F1 --M-> F0 -->M'--> 0 and G1 --N-> G0 -->N'--> 0,
\rightarrow // show D = ker( Hom(F0,G0) --> Hom(F1,G0)/im(Hom(F1,G1)->Hom(F1,G0)) )
\mapsto y,x, 0,
\mapsto x,y2,x2
\mapsto // show C = im ( Hom(F0,G1) --> Hom(F0,G0) )
\mapsto -y3+x2,0, xy,0,
\mapsto 0, -y3+x2,0, xy
\mapsto // element 1 of kbase of Hom in Hom(F0,G0) as matrix: F0-->G0:
\mapsto y2,xy
\rightarrow // element 2 of kbase of Hom in Hom(F0,G0) as matrix: F0-->G0:
\mapsto y, x
\rightarrow // element 3 of kbase of Hom in Hom(F0,G0) as matrix: F0-->G0:
\mapsto x2,xy2
\rightarrow // element 4 of kbase of Hom in Hom(F0,G0) as matrix: F0-->G0:
\mapsto x,y2
\rightarrow // element 5 of kbase of Hom in Hom(F0,G0) as matrix: F0-->G0:
\mapsto 0, x2\mapstoprintlevel=1;
```

```
ring s = 3, (x,y,z), (c,dp);ideal i = jacob(ideal(x2+y5+z4));qring rq=std(i);
matrix M[2][2]=xy, x3, 5y, 4z, x2;matrix N[3][2]=x2, x, y3, 3xz, x2z, z;print(M);
\mapsto xy,x3,
\mapsto -y,zprint(N);
\mapsto x2, x,
\mapsto y3, 0,
\mapsto x2z,z
list l=Hom(M,N,1);
\mapsto // dimension of Hom: 0
\mapsto // vdim of Hom: 16
7\mapsto<br>7\mapsto // given F1 --M-> F0 -->M'--> 0 and G1 --N-> G0 -->N'--> 0,
\rightarrow // show D = ker( Hom(F0,G0) --> Hom(F1,G0)/im(Hom(F1,G1)->Hom(F1,G0)) )
\mapsto 0,0, 0,0, 0,0, 0,0, 1,
\mapsto 0,0, 0,0, 0, 0,y3z2,0,
\mapsto 0,0, 0,0, 0, 1,0, 0,
\mapsto 0,0, 0,y3,y2z2,0,0, 0,
\mapsto 0,0, 1,0, 0, 0, 0,0, 0,
\mapsto z,y3,0,0, 0, 0,0, 0
\mapsto // show C = im ( Hom(F0,G1) --> Hom(F0,G0) )
\mapsto x2, 0, x,0,
\mapsto 0, x2, 0, x,
\mapsto y3, 0, 0,0,
\mapsto 0, y3, 0,0,
\mapsto x2z,0, z,0,
\mapsto 0, x2z,0,z
\mapsto<br>\mapsto // columns of matrix are kbase of Hom in Hom(F0,G0)
7→ 0, 0, 0, 0,0,0, 0, 0, 0, 0, 0, 0,0, 0,0,0,
7→ 0, 0, 0, 0,0,0, 0, 0, 0, 0, 0, 0,0, 0,0,y3z2,
\mapsto 0, 0, 0, 0, 0, 0, 0, y2z2, yz2, z2, y2z, yz, z, y2, y, 1, 0,
7→ 0, 0, 0, 0,0,y2z2,0, 0, 0, 0, 0, 0,0, 0,0,0,
\mapsto 0, y3,y2,y,1,0, 0, 0, 0, 0, 0, 0, 0, 0, 0,0,0,
7→ y3,0, 0, 0,0,0, 0, 0, 0, 0, 0, 0,0, 0,0,0
printlevel = p;
```
## D.4.11.10 homology

Procedure from library homolog.lib (see [Section D.4.11 \[homolog](#page-0-0)\_lib], page 1091).

Usage: homology $(A, B, M, N);$ 

**Compute:** Let M and N be submodules of R^m and R^n presenting M'=R^m/M, N'=R^n/N (R=basering) and let A,B matrices inducing maps

 $R^k$  --A-->  $R^m$  --B-->  $R^m$ .

Compute a presentation of the module

 $ker(B)/im(A) := ker(M)/im(A)$  --B-->  $N'/im(BM)+im(BA)$ .

If B induces a map  $M'$ –>N' (i.e BM=0) and if im(A) is contained in ker(B) (that is,  $BA=0$ ) then ker $(B)/im(A)$  is the homology of the complex

### $R^-k--A-->M'--B-->N'$ .

**Return:** module H, a presentation of  $\text{ker}(B)/\text{im}(A)$ .

**Note:** homology returns a free module of rank m if  $\text{ker}(B)=\text{im}(A)$ .

### Example:

```
LIB "homolog.lib";
ring r;
ideal id=maxideal(4); // GB
qring qr=id;
module N=maxideal(3)*freemodule(2);
module M=maxideal(2)*freemodule(2);
module B = [2x, 0], [x, y], [z2, y];
module A=M;
module H=homology(A,B,M,N);
H=std(H);
// dimension of homology:
dim(H);
\mapsto 0// vector space dimension:
vdim(H);
\mapsto 19
ring s=0,x,ds;
qring qs=std(x4);
module A=[x];
module B=A;
module M=[x3];
module N=M;
homology(A,B,M,N);
\mapsto \lfloor 1 \rfloor =gen(1)
```
# D.4.11.11 isCM

Procedure from library homolog.lib (see [Section D.4.11 \[homolog](#page-0-0)\_lib], page 1091).

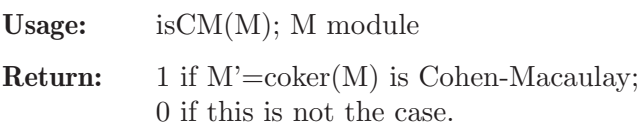

Assume: basering is local.

### Example:

```
LIB "homolog.lib";
ring R=0,(x,y,z),ds; // local ring R = Q[x,y,z] \leqx,y,z>
module M=xz,yz,z2;
isCM(M); // test if R/<xz,yz,z2> is Cohen-Macaulay
\mapsto 0M=x2+y2, z7; // test if R / <x2+y2, z7> is Cohen-Macaulay
isCM(M);
\mapsto 1
```
## D.4.11.12 isFlat

Procedure from library homolog.lib (see [Section D.4.11 \[homolog](#page-0-0)\_lib], page 1091).

```
Usage: isFlat(M); M moduleReturn: 1 if M' = \text{coker}(M) is flat;
          0 if this is not the case.
Example:
     LIB "homolog.lib";
     ring A = 0, (x,y), dp;matrix M[3][3] = x-1,y,x,x,x+1,y,x2,xy+x+1,x2+y;print(M);
     \mapsto x-1,y, x,
     \mapsto x, x+1, y,
     \mapsto x2, xy+x+1,x2+y
     isFlat(M); // coker(M) is not flat over A=Q[x,y]\mapsto 0qring B = std(x2+x-y); // the ring B = Q[x,y]/\langle x2+x-y \ranglematrix M = \text{fetch}(A, M);isFlat(M); // coker(M) is flat over B
     \mapsto 1
     setring A;
     qring C = std(x2+x+y); // the ring C = Q[x,y]/\langle x2+x+y \ranglematrix M = \text{fetch}(A, M);isFlat(M); // coker(M) is not flat over C
     \mapsto 0
```
# D.4.11.13 isLocallyFree

Procedure from library homolog.lib (see [Section D.4.11 \[homolog](#page-0-0)\_lib], page 1091).

```
Usage: isLocallyFree(M,r); M module, r int
Return: 1 if M' = \text{coker}(M) is locally free of constant rank r;
           0 if this is not the case.
Example:
     LIB "homolog.lib";
     ring R=0,(x,y,z),dp;
     matrix M[2][3]; // the presentation matrix
     M=x-1,y-1,z,y-1,x-2,x;
     ideal I=fitting(M,0); // 0-th Fitting ideal of coker(M)
     qring Q=I;
     matrix M=fetch(R,M);
     isLocallyFree(M,1); // as R/I-module, coker(M) is locally free of rk 1
     \mapsto 1
     isLocallyFree(M,0);
     \mapsto 0
```
# D.4.11.14 isReg

Procedure from library homolog.lib (see [Section D.4.11 \[homolog](#page-0-0)\_lib], page 1091).

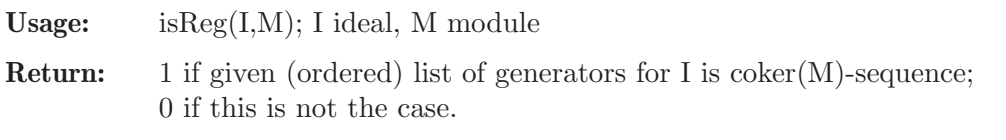

```
LIB "homolog.lib";
ring R = 0, (x,y,z), dp;ideal I = x*(y-1), y, z*(y-1);isReg(I,0); \frac{1}{2} // given list of generators is Q[x,y,z]-sequence
\mapsto 1
I = x*(y-1), z*(y-1), y; // change sorting of generators
isReg(I,0);\mapsto 0ring r = 0, (x,y,z), ds; // local ring
ideal I=fetch(R,I);
isReg(I,0); // result independent of sorting of generators
\mapsto 1
```
# D.4.11.15 hom kernel

Procedure from library homolog.lib (see [Section D.4.11 \[homolog](#page-0-0)\_lib], page 1091).

- Usage:  $hom_k$ kernel $(A, M, N);$
- **Compute:** Let M and N be submodules of R<sup> $\sim$ </sup>m and R $\sim$ n, presenting M'=R $\sim$ m/M, N'=R $\sim$ n/N  $(R=basering)$ , and let  $A:R^m\rightarrow R^n$  be a matrix inducing a map  $A':M'\rightarrow N'$ . Then  $ker(A,M,N);$  computes a presentation K of  $ker(A')$  as in the commutative diagram:

$$
\begin{array}{cccc}\n\ker(A') & \text{---}> & M' & \text{---}A' & \text{---}> & N' \\
\mid \uparrow & & \mid \uparrow & & \mid \uparrow \\
\mid & & \mid & & \mid \\
\text{R}^{\uparrow}r & \text{---}> & R^{\uparrow}m & \text{---}> & R^{\uparrow}n \\
\mid \uparrow & & \mid \uparrow & & \mid \uparrow \\
\mid K & & \mid M & & \mid N \\
\mid & & \mid & & \mid \\
\text{R}^{\uparrow}s & \text{---}> & R^{\uparrow}p & \text{---}> & R^{\uparrow}q \\
\end{array}
$$

**Return:** module K, a presentation of  $\text{ker}(A':\text{coker}(M)-\text{coker}(N)).$ 

## Example:

```
LIB "homolog.lib";
ring r;
module N=[2x,x], [0,y];
module M=maxideal(1)*freemodule(2);
matrix A[2][3]=2x,0,x,y,z2,y;module K=hom_kernel(A,M,N);
// dimension of kernel:
dim(std(K)):
\mapsto 3
// vector space dimension of kernel:
vdim(std(K));
\mapsto -1print(K);
\mapsto 0,0,0,
\mapsto 1,0,0,
\mapsto 0,1,0,
\mapsto 0,0,1
```
# D.4.11.16 kohom

Procedure from library homolog.lib (see [Section D.4.11 \[homolog](#page-0-0)\_lib], page 1091).

Usage: kohom $(A, k)$ ; A=matrix, k=integer

**Return:** matrix  $Hom(R^k, A)$ , i.e. let A be a matrix defining a map F1–>F2 of free R-modules, then the matrix of  $Hom(R^k,F1)$ –>Hom $(R^k,F2)$  is computed  $(R=basering)$ .

#### Example:

```
LIB "homolog.lib";
ring r;
matrix n[2][3]=x,y,5,z,77,33;print(kohom(n,3));
\mapsto x,0,0,y, 0, 0, 5, 0, 0,
\mapsto 0,x,0,0, y, 0, 0, 5, 0,
\mapsto 0,0,x,0, 0, y, 0, 0, 5,
\mapsto z,0,0,77,0, 0, 33,0, 0,
\mapsto 0,z,0,0, 77,0, 0, 33,0,
\mapsto 0,0,z,0, 0, 77,0, 0, 33
```
## D.4.11.17 kontrahom

Procedure from library homolog.lib (see [Section D.4.11 \[homolog](#page-0-0)\_lib], page 1091).

Usage: kontrahom $(A, k)$ ; A=matrix, k=integer

**Return:** matrix  $Hom(A, R^k)$ , i.e. let A be a matrix defining a map  $F1\rightarrow F2$  of free R-modules, then the matrix of  $Hom(F2,R^k)$ –>Hom $(F1,R^k)$  is computed  $(R=basering)$ .

#### Example:

```
LIB "homolog.lib";
ring r;
matrix n[2][3]=x,y,5,z,77,33;print(kontrahom(n,3));
\mapsto x,z, 0,0, 0,0,
\mapsto y,77,0,0, 0,0,
\mapsto 5,33,0,0, 0,0,
\mapsto 0,0, x,z, 0,0,
\mapsto 0,0, y,77,0,0,
\mapsto 0, 0, 5, 33, 0, 0,\mapsto 0,0, 0,0, x,z,
\mapsto 0,0, 0,0, y,77,
\mapsto 0,0, 0,0, 5,33
```
# D.4.11.18 KoszulHomology

Procedure from library homolog.lib (see [Section D.4.11 \[homolog](#page-0-0) lib], page 1091).

**Compute:** A presentation of the p-th Koszul homology module  $H_p(f_1,...,f_k;M')$ , where  $M' = \text{coker}(M)$  and f.1,..., f.k are the given (ordered list of non-zero) generators of the ideal I. The computed presentation is minimized via prune. In particular, if  $H_p(f_1,...,f_k;M')=0$  then the return value is 0. **Return:** module H, s.th.  $\text{coker}(H) = H_p(f_1, \ldots, f_k; M').$ Note: size of input ideal has to be  $\leq 20$ . Example:

```
LIB "homolog.lib";
ring R=0,x(1..3),dp;
ideal x=maxideal(1);
module M=0;
KoszulHomology(x,M,0); // H_0(x,R), x=(x_1,x_2,x_3)\mapsto [1] = x(3) * gen(1)\mapsto \lfloor 2 \rfloor = x(2) * gen(1)\mapsto [3] = x(1) * gen(1)KoszulHomology(x, M, 1); // H_1(x, R), x=(x_1, x_2, x_3)\mapsto \lfloor 1 \rfloor = 0qring S=std(x(1)*x(2));module M=0;
ideal x=maxideal(1);
KoszulHomology(x,M,1);
\mapsto _{-}[1] = -x(3)*gen(1)\mapsto \lfloor 2 \rfloor = -x(2)*gen(1)\mapsto [3] = -x(1)*gen(1)KoszulHomology(x,M,2);
\mapsto \lfloor 1 \rfloor = 0
```
## D.4.11.19 tensorMod

Procedure from library homolog.lib (see [Section D.4.11 \[homolog](#page-0-0)\_lib], page 1091).

Usage: tensor $Mod(M, N); M, N$  modules

**Compute:** presentation matrix A of the tensor product T of the modules  $M' = coker(M)$ ,  $N' = \text{coker}(N)$ : if matrix(M) defines a map M:  $R^r - R^s$  and matrix(N) defines a map N:  $R^p\rightarrow R^q$ , then A defines a presentation

 $R^{\hat{}}(s p+rq)$  --A->  $R^{\hat{}}(sq)$  --> T --> 0 .

**Return:** matrix A satisfying  $\mathrm{coker}(A) = \mathrm{tensorprod}(\mathrm{coker}(M), \mathrm{coker}(N))$ .

```
LIB "homolog.lib";
ring A=0, (x,y,z), dp;
matrix M[3][3]=1,2,3,4,5,6,7,8,9;
matrix N[2][2]=x,y,0,z;print(M);
\mapsto 1,2,3,
\mapsto 4,5,6,
\mapsto 7,8,9
print(N);
\mapsto x,y,
\mapsto 0, zprint(tensorMod(M,N));
\mapsto x,y,0,0,0,0,1,0,2,0,3,0,
\mapsto 0,z,0,0,0,0,0,1,0,2,0,3,
\mapsto 0,0,x,y,0,0,4,0,5,0,6,0,
\mapsto 0,0,0,2,0,0,0,0,4,0,5,0,6,
\mapsto 0, 0, 0, 0, x, y, 7, 0, 8, 0, 9, 0,\mapsto 0,0,0,0,0,2,0,7,0,8,0,9
```
### D.4.11.20 Tor

Procedure from library homolog.lib (see [Section D.4.11 \[homolog](#page-0-0)\_lib], page 1091).

```
Compute: a presentation of Tor_k(M',N'), for k=v[1],v[2],..., where M' = coker(M) and
          N'=coker(N): let
```
 $0 \le -N' \le -\text{GO} \le -M' - \text{GI}$  $0$  <-- N' <-- F0 <--N- F1 <-- F2 <--...

be a presentation of  $M'$ , resp. a free resolution of  $N'$ , and consider the commutative diagram

0 0 0 |^ |^ |^ Tensor(M',Fk+1) -Ak+1-> Tensor(M',Fk) -Ak-> Tensor(M',Fk-1) |^ |^ |^ Tensor(G0,Fk+1) -Ak+1-> Tensor(G0,Fk) -Ak-> Tensor(G0,Fk-1) |^ |^ |C |B Tensor(G1,Fk) ----> Tensor(G1,Fk-1)

(Ak,Ak+1 induced by N and B,C induced by M).

Let K=modulo(Ak,B), J=module(C)+module(Ak+1) and Tor=modulo(K,J), then we have exact sequences

 $R^p$  --K-> Tensor(G0,Fk) --Ak-> Tensor(G0,Fk-1)/im(B),

 $R^q$  -Tor->  $R^p$  --K-> Tensor(G0,Fk)/(im(C)+im(Ak+1)).

Hence, Tor presents  $Tor_k(M',N').$ 

**Return:** - if v is of type int: module Tor, a presentation of Tor  $k(M',N')$ ;

- if v is of type intvec: a list of  $Tor_k(M',N')$   $(k=v[1],v[2],...)$ ;
- in case of a third argument of any type: list l with
	- $l[1] = \text{module Tor}/\text{list of Tor}_k(M',N'),$
	- $l[2] = SB$  of Tor/list of SB of Tor $\mathsf{Lk}(M',N'),$
	- $\mathbb{I}[3] = \text{matrix/list of matrices}, \text{each representing a kbase of Tor}_k(M', N')$ (if finite dimensional), or 0.
- **Display:** printlevel  $\geq=0$ : (affine) dimension of Tor k for each k (default). printlevel  $\geq -1$ : matrices Ak, Ak+1 and kbase of Tor<sub>-k</sub> in Tensor(G0,Fk) (if finite dimensional).
- Note: In order to compute  $Tor_k(M,N)$  use the command  $Tor(k,syz(M),syz(N))$ ; or: list  $P=$ mres $(M,2)$ ; list  $Q=$ mres $(N,2)$ ; Tor $(k, P[2], Q[2])$ ;

```
LIB "homolog.lib";
int p = printlevel;
printlevel = 1;
ring r = 0, (x, y), dp;ideal i = x2,y;ideal j = x;
list E = Tor(0..2,i,j); // Tor_k(r/i,r/j) for k=0,1,2 over r
\mapsto // dimension of Tor_0: 0
\mapsto // vdim of Tor_0: 1
\mapsto
```

```
\rightarrow // Computing Tor_1 (help Tor; gives an explanation):
\mapsto // Let 0 <- coker(M) <- G0 <-M- G1 be the present. of coker(M),
\mapsto // and 0 <- coker(N) <- F0 <-N- F1 <- F2 <- ... a resolution of
\rightarrow // coker(N), then Tensor(G0,F1)-->Tensor(G0,F0) is given by:
\mapsto x
\rightarrow // and Tensor(G0,F2) + Tensor(G1,F1)-->Tensor(G0,F1) is given by:
\mapsto 0, x2, y\mapsto // dimension of Tor_1: 0
\mapsto // vdim of Tor_1: 1
\rightarrow // Computing Tor_2 (help Tor; gives an explanation):
\rightarrow // Let 0 <- coker(M) <- G0 <-M- G1 be the present. of coker(M),
\rightarrow // and 0 <- coker(N) <- F0 <-N- F1 <- F2 <- ... a resolution of
\rightarrow // coker(N), then Tensor(G0,F2)-->Tensor(G0,F1) is given by:
\mapsto 0
\rightarrow // and Tensor(G0,F3) + Tensor(G1,F2)-->Tensor(G0,F2) is given by:
\mapsto 1, x2, y
\mapsto<br>\mapsto // dimension of Tor_2: -1
\mapstoqring R = std(i);ideal j = fetch(r,j);module M = [x, 0], [0, x];printlevel = 2;<br>module E1 = Tor(1, M, j);
                                   // Tor_1(R^2/M,R/j) over R=r/i\rightarrow // Computing Tor_1 (help Tor; gives an explanation):
\rightarrow // Let 0 <- coker(M) <- G0 <-M- G1 be the present. of coker(M),
\mapsto // and 0 <- coker(N) <- F0 <-N- F1 <- F2 <- ... a resolution of
\rightarrow // coker(N), then Tensor(G0,F1)-->Tensor(G0,F0) is given by:
\mapsto x,0,\mapsto 0, x\rightarrow // and Tensor(G0,F2) + Tensor(G1,F1)-->Tensor(G0,F1) is given by:
\mapsto x,0,x,0,
\mapsto 0, x, 0, x
\mapsto<br>\mapsto // dimension of Tor_1: 0
\mapsto // vdim of Tor_1: 2
\mapstolist l = Tor(3,M,M,1); // Tor_3(R^2/M,R^2/M) over R=r/i\mapsto // Computing Tor_3 (help Tor; gives an explanation):
\mapsto // Let 0 <- coker(M) <- G0 <-M- G1 be the present. of coker(M),
\rightarrow // and 0 <- coker(N) <- F0 <-N- F1 <- F2 <- ... a resolution of
\rightarrow // coker(N), then Tensor(G0,F3)-->Tensor(G0,F2) is given by:
\mapsto x,0,0,0,
\mapsto 0,x,0,0,
\mapsto 0,0,x,0,
\mapsto 0.0.0.x
\rightarrow // and Tensor(G0,F4) + Tensor(G1,F3)-->Tensor(G0,F3) is given by:
\mapsto x, 0, 0, 0, 0, x, 0, 0, 0,
\mapsto 0, x, 0, 0, 0, x, 0, 0,
\mapsto 0, 0, x, 0, 0, 0, x, 0,\mapsto 0,0,0,0,x,0,0,0,x
```
$\mapsto$  // dimension of Tor\_3: 0  $\mapsto$  // vdim of Tor\_3: 4  $\mapsto$ <br> $\mapsto$  // columns of matrix are kbase of Tor\_3 in Tensor(G0,F3)  $\mapsto$  1,0,0,0,  $\mapsto$  0,1,0,0,  $\mapsto$  0,0,1,0,  $\mapsto$  0,0,0,1  $\mapsto$ printlevel = p;

# D.4.12 integralbasis\_lib

Library: integralbasis.lib Purpose: Integral basis in algebraic function fields Authors: J. Boehm, boehm at mathematik.uni-kl.de W. Decker, decker at mathematik.uni-kl.de S. Laplagne, slaplagn at dm.uba.ar G. Pfister, pfister at mathematik.uni-kl.de

**Overview:** Given an irreducible polynomial f in two variables defining a plane curve, this library implements algorithms for computing an integral basis of the integral closure of the affine coordinate ring in the algebraic function field.

#### Procedures:

# D.4.12.1 integralBasis

Procedure from library integralbasis.lib (see [Section D.4.12 \[integralbasis](#page-0-0) lib], page 1115).

Usage: integralBasis(f, intVar); f irreducible polynomial in two variables, intVar integer indicating that the intVar-th variable of the ring is the integral element. The base ring must be a ring in two variables, and the polynomial f must be monic as polynomial in the intVar-th variable. Optional parameters in list choose (can be entered in any order): Algorithm: - "normal" -> the integral basis is computed using the general normalization algorithm. - "hensel" -> the integral bases is computed using an algorithm based on Puiseux expansions and Hensel lifting. (only available for polynomials with rational coefficients; default option in that case) Options for normal algorithm: - "global" -> computes the normalization of R  $\ell$  <f> and puts the results in integral basis shape. - "local" -> computes the normalization at each component of the singular locus of  $R/\langle f \rangle$  and puts everything together. (Default option for normal algorithm.) Options for hensel algorithm:

- "opti" -> The integral basis for the branches are merged using a combinatorial approach. (Default option.)

- "noOpti" -> the integral basis for the different branches are merged using the Chinese remainder theorem. This is usually slower when the number of branches is large.

- "local" -> computes the normalization at each component of the singular locus of  $R/\langle f \rangle$  and puts everything together. (Default option for normal algorithm.) Other options:

- "modular" -> uses modular algorithms for computing Groebner bases, radicals and decompositions whenever possible. Can be used together with any of the other options. The ground field must have characteristic 0. (Default option for ground fields of characteristic 0.)

- "nonModular" -> do not uses modular algorithms. (Default option for ground fields of positive charecteristic.)

- "atOrigin" -> will compute the local contribution to the integral basis at the origin only (naturally, this contribution is only relevant if the curve defined by f has a singularity at the origin).

- "isIrred" -> assumes that the input polynomial f is irreducible, and therefore will not check this. If this option is given but f is not irreducible, the output might be wrong. - list("inputJ", ideal inputJ) -> takes as initial test ideal the ideal inputJ. This option is only for use in other procedures. Using this option, the result might not be the

integral basis. (When this option is given, the global option will be used.) - list("inputC", ideal inputC) -> takes as initial conductor the ideal inputC. This option is only for use in other procedures. Using this option, the result might not be the

integral basis. (When this option is given, the global option will be used.)

- "locBasis" -> when computing the integral basis at a prime or primary component, it computes a local basis, that is, a basis that is integral only over the ring localized at the component. This option is only valid when "atOrigin" is chosen or an initial test ideal or conductor is given.

Return: a list, say l, of size 2. l[1] is an ideal I and l[2] is a polynomial D such that the integral basis is  $b=0 = I[1]$  / D,  $b-1 = I[2] / D, ..., b-fn-1 = I[n] / D.$ That is, the integral closure of  $k[x]$  in the algebraic function field  $k(x,y)$  is  $k[x]$  b  $-0 + k[x]$  b  $-1 + ... + k[x]$  b  $-{n-1}$ , where we assume that x is the transcendental variable, y is the integral element (indicated by intVar), f gives the integral equation and n is the degree of f as a polynomial in y.

**Theory:** We compute the integral basis of the integral closure of  $k[x]$  in  $k(x,y)$ . When option "normal" is selected, the normalization of the affine ring  $k[x,y]/\langle f \rangle$  is computed using procedure normal from normal.lib, which implements a general algorithm for normalization of rings by G. Greuel, S. Laplagne and F. Seelisch, and the  $k[x,y]$ -module generators are converted into a k[x]-basis.

When option "Hensel" is selected, the algorithm by J. Boehm, W. Decker, S. Laplagne and G. Pfister is used.

```
LIB "integralbasis.lib";
printlevel = printlevel+1;
ring s = 0, (x,y), dp;poly f = y5-y4x+4y2x2-x4;
list l = integralBasis(f, 2);\mapsto Computing the integral basis...
```

```
\mapsto DBG - optimize = 1
\mapsto --Computing the associated primes of the singular locus...
\mapsto (Using non-modular algorithm.)
\mapsto --Computing the integral basis at each component...
\mapsto ----Computing the integral basis of component
\mapsto 1
\mapsto ----Component:
\mapsto compo[1]=y
\mapsto compo[2]=x
\mapsto Integral basis computation finished.
l;
\mapsto [1]:
\mapsto [1]=x3\rightarrow [2]=21/524288x7-5/16384x6-1/128x5-1/2x4+x3y
      -[3] = -441/274877906944x10+777/4294967296x9-9/268435456x8-5/2048x6+1/25\6x5y-1/64x5+1/64x4y-1/4x4+x2y2
\rightarrow _ [4]=-441/274877906944x9y+777/4294967296x8y-9/268435456x7y-5/2048x5y+1\
   /256x4y2-1/64x4y+1/64x3y2-1/4x3y+xy3
\rightarrow _[5]=567/2147483648x8y-21/134217728x7y2-63/67108864x8-51/67108864x7y+1\
   9/33554432x6y2-3/1048576x7-107/2097152x6y-5/1048576x5y2+21/524288x4y3+55/\
   131072x6-237/65536x5y+147/16384x4y2-69/16384x3y3+51/4096x5-21/512x4y+3/64\
   x3y2-3/128x2y3+3/32x4-3/8x3y+3/4x2y2-3/2xy3+y4-2x3+4x2y
\mapsto [2]:
\mapsto x3
// The integral basis of the integral closure of \mathbb{Q}[x] in \mathbb{Q}(x,y) consists
// of the elements of l[1] divided by the polynomial l[2].
printlevel = printlevel-1;
```
See also: [Section D.4.23.1 \[normal\], page 1184](#page-1185-0).

# D.4.12.2 polyDK

Procedure from library integralbasis.lib (see [Section D.4.12 \[integralbasis](#page-0-0) lib], page 1115).

Usage: polyDK $(d,k,\#);$  d integer, k<=d integer.

Return: polynomial of degree d in the second variable of the ring with an ordinary multiple point at the origin of order k.

```
LIB "integralbasis.lib";
ring R = 0, (x,y), dp;
int k = 3;
int d = 6;
// Polynomial of degree 6 in y with an ordinary multiple point
// at the origin of order k.
poly f = polyDK(d, k, 1231);f;
\rightarrow -1/3x6-4/3x5y+x4y2+1/3x3y3-x2y4-4/3xy5+y6+1/3x5-x4y+x3y2+1/3x2y3-1/3xy4+4\
   /3y5+x4+4/3x3y-2/3x2y2+2/3xy3-y4+x3+2/3xy2+4/3y3
// The integral basis of R / <f>
list l = integralBasis(f, 2, "atOrigin");
l;
\mapsto [1]:
\mapsto \lfloor 1 \rfloor = x2
```

```
\mapsto \lfloor 2 \rfloor = x2y
```

```
\mapsto -[3]=x2y2
```
- $\rightarrow$   $[4]$ =-1413399/32768x8y2-1016807/12288x8y+19063/2048x7y2+1386535/32768x\ 8+15505/1536x7y-657/1024x6y2-151351/6144x7+2399/384x6y-65/32x5y2+36083/30\ 72x6-155/24x5y+15/16x4y2-191/96x5+7/6x4y-11/6x3y2+x2y3-5/48x4-x3y+4/3x2y2\ +7/6x3-x2y+4/3x2
- $\rightarrow$  \_[5]=-1413399/32768x7y3-1016807/12288x7y2+19063/2048x6y3+1386535/32768\ x7y+15505/1536x6y2-657/1024x5y3-151351/6144x6y+2399/384x5y2-65/32x4y3+360\ 83/3072x5y-155/24x4y2+15/16x3y3-191/96x4y+7/6x3y2-11/6x2y3+xy4-5/48x3y-x2\ y2+4/3xy3+7/6x2y-xy2+4/3xy
- $\rightarrow$   $-[6] = -1413399/32768x6y4-1016807/12288x6y3+19063/2048x5y4+1386535/32768\}$ x6y2+15505/1536x5y3-657/1024x4y4-151351/6144x5y2+2399/384x4y3-65/32x3y4+3\ 6083/3072x4y2-155/24x3y3+15/16x2y4-191/96x3y2+7/6x2y3-11/6xy4+y5-5/48x2y2\ -xy3+4/3y4+7/6xy2-y3+4/3y2  $\mapsto$  [2]:
- $\mapsto$  x2

# D.4.12.3 monic

Procedure from library integralbasis.lib (see [Section D.4.12 \[integralbasis](#page-0-0) lib], page 1115).

Usage: monic(f); f polynomial in two variables whose leadi.

- Return: a multiple of f monic as polynomial in the second variables, polynomial of degree d in the second variable of the ring with an ordinary multiple point at the origin of order k.
- Assume: f is a bivariate polynomial whose leading coefficients as polynomial in the second variable is a unit.

# Example:

LIB "integralbasis.lib"; ring  $R = 0$ ,  $(x,y)$ , dp; poly f = -3y3 + 3x2y + y2 + 1; monic(f);  $\mapsto$  -x2y+y3-1/3y2-1/3

# D.4.12.4 henselGlobal

Procedure from library integralbasis.lib (see [Section D.4.12 \[integralbasis](#page-0-0) lib], page 1115).

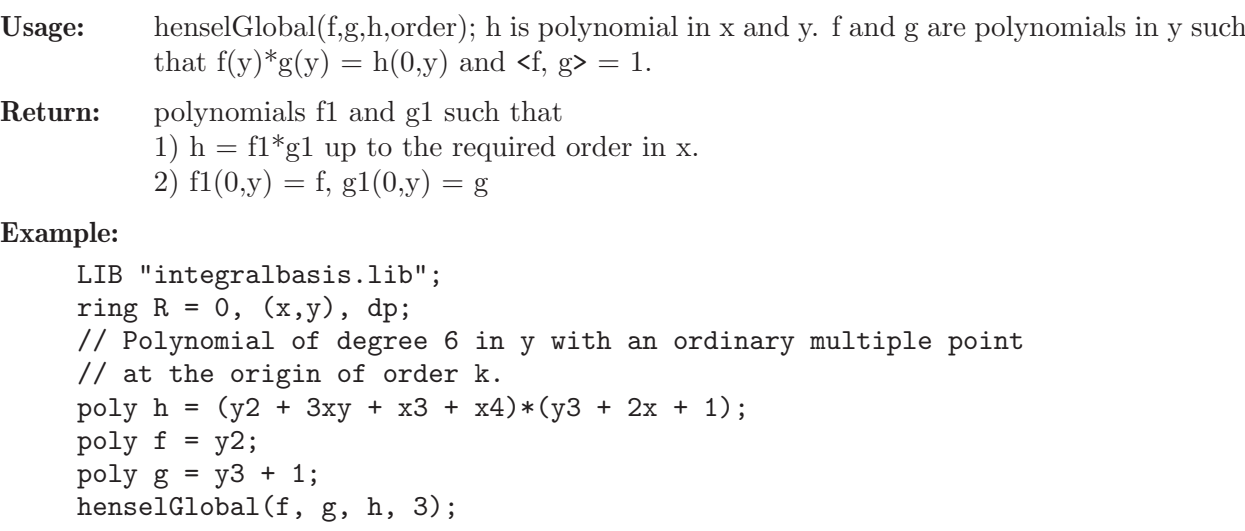

 $\mapsto$  [1]:  $\mapsto$  x3+3xy+y2  $\mapsto$  [2]:<br> $\mapsto$   $\mathbf{v}$ :  $y3+2x+1$ 

# D.4.13 intprog\_lib

Library: intprog.lib

Purpose: Integer Programming with Groebner Basis Methods

Author: Christine Theis, email: ctheis@math.uni-sb.de

Procedures:

# D.4.13.1 solve IP

Procedure from library intprog.lib (see [Section D.4.13 \[intprog](#page-0-0)\_lib], page 1119).

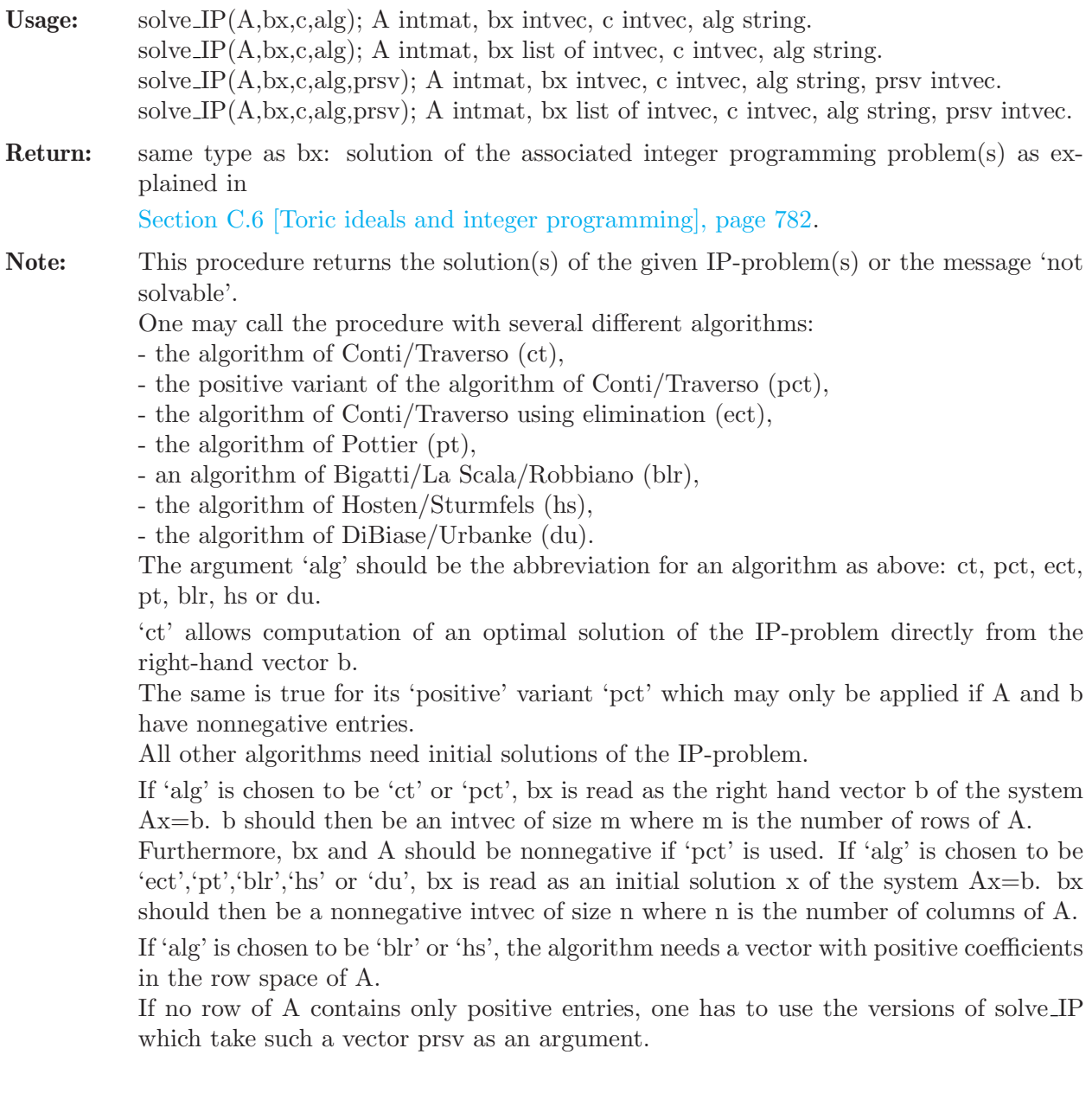

solve IP may also be called with a list bx of intvecs instead of a single intvec.

```
LIB "intprog.lib";
// 1. call with single right-hand vector
intmat A[2][3]=1,1,0,0,1,1;intvec b1=1,1;
intvec c=2,2,1;
intvec solution_vector=solve_IP(A,b1,c,"pct");
solution_vector;"";
\mapsto 0,1,0
\mapsto// 2. call with list of right-hand vectors
intvec b2=-1,1;list l=b1,b2;
l;
\mapsto [1]:
\mapsto 1,1
\mapsto [2]:
\mapsto -1,1
list solution_list=solve_IP(A,l,c,"ct");
solution_list;"";
\mapsto [1]:
\mapsto 0,1,0
\mapsto [2]:
\mapsto not solvable
\mapsto// 3. call with single initial solution vector
A=2,1,-1,-1,1,2;
b1=3,4,5;
solve_IP(A,b1,c,"du");"";
\mapsto 0,7,2
\mapsto// 4. call with single initial solution vector
// and algorithm needing a positive row space vector
solution_vector=solve_IP(A,b1,c,"hs");"";
\rightarrow ERROR: The chosen algorithm needs a positive vector in the row space of t\setminushe matrix.
\mapsto 0
\mapsto// 5. call with single initial solution vector
// and positive row space vector
intvec prsv=1,2,1;
solution_vector=solve_IP(A,b1,c,"hs",prsv);
solution_vector;"";
\mapsto 0,7,2
\mapsto// 6. call with list of initial solution vectors
// and positive row space vector
b2=7,8,0;
l=b1,b2;
l;
\mapsto [1]:
```

```
\mapsto 3,4,5
\mapsto [2]:
\mapsto 7,8,0
solution_list=solve_IP(A,l,c,"blr",prsv);
solution_list;
\mapsto [1]:
\mapsto 0,7,2
\mapsto [2]:
\mapsto 7,8,0
```
See also: [Section C.6.4 \[Integer programming\], page 784](#page-785-0); [Section D.4.13 \[intprog](#page-0-0)\_lib], page 1119; [Section D.4.35 \[toric](#page-0-0) lib], page 1388.

# D.4.14 moddiq\_lib

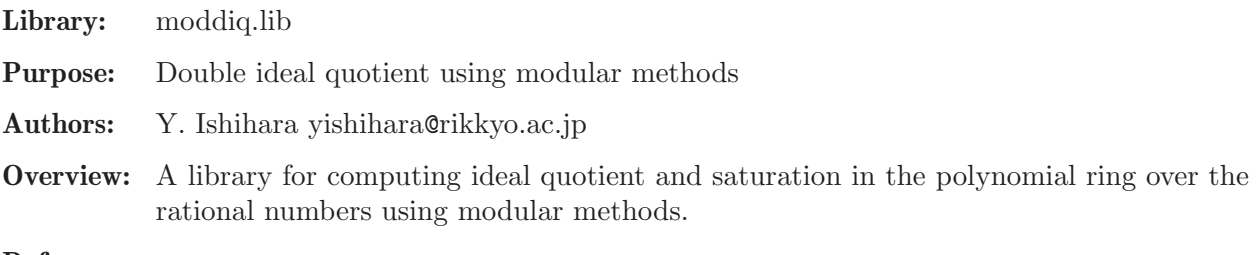

#### References:

M. Noro, K. Yokoyama: Usage of Modular Techniques for Efficient Computation of Ideal Operations. Math.Comput.Sci. 12: 1, 1-32. (2017).

#### Procedures:

# D.4.14.1 modQuotient

Procedure from library moddiq.lib (see [Section D.4.14 \[moddiq](#page-0-0) lib], page 1121).

Usage: modQuotient $(I,J)$ ; I,J ideal

Return: a standard basis of (I:J)

Note: The procedure computes a standard basis of (I:J) (over the rational numbers) by using modular methods.

```
LIB "moddiq.lib";
ring r=0, x(1..6), dp;ideal i=cyclic(6);
ideal j=-15*var(5)+16*var(6)^3-60*var(6)^2+225*var(6)-4,2*var(5)^2-7*var(5)+2*var(6)
modQuotient(i,modQuotient(i,j));
\mapsto \lfloor 1 \rfloor = x(4) + 1/4*x(5) + 1/4*x(6)\mapsto \lfloor 2 \rfloor = x(3) + 1/4*x(5) + 1/4*x(6)\mapsto -[3] = x(2) + 1/4*x(5) + 1/4*x(6)\mapsto _{2}[4]=x(1)+1/4*x(5)+1/4*x(6)\mapsto \lfloor 5 \rfloor = x(5) \cdot x(6) - 1/4 \cdot x(5) - 1/4 \cdot x(6) + 1\rightarrow _[6]=x(5)^2+x(6)^2-7/2*x(5)-7/2*x(6)+14
\rightarrow [7]=x(6)^3-15/4*x(6)^2-15/16*x(5)+225/16*x(6)-1/4
ideal id2=x(1)^2+x(1)*x(2)*x(3),x(2)^2-x(3)^3*x(2),x(3)^3+x(2)^5*x(1)*x(3);
quotient(id2,maxideal(3));
\mapsto -[1]=x(1)*x(2)*x(3)+x(1)^{-2}
```
 $\mapsto$   $\lfloor 2 \rfloor = x(2) \cdot x(3)^{-3-x(2)^{-2}}$  $\mapsto$  \_[3]=x(1)\*x(3)^3+x(2)^2\*x(3)  $\rightarrow$   $[4] = x(1)^2x(x(3)^2+x(1)*x(2)^2)$  $\mapsto$   $-[5]=x(2)^3+x(3)+x(1)*x(2)^2$  $\mapsto$   $[6] = x(2)^{4} + x(1)^{3}$  $\mapsto$   $\lfloor 7 \rfloor = x(1) * x(2)^{-3-x(1)^{-3} * x(3)}$  $\mapsto$   $[8] = x(1)^{-5+x}(3)^{-3}$  $\mapsto$   $[9] = x(3)^6 - x(2)^2$  $\mapsto$  \_[10]=x(1)^4\*x(2)^2-x(3)^5

See also: [Section D.2.6.1 \[modular\], page 884;](#page-885-0) [Section 5.1.127 \[quotient\], page 248](#page-249-0).

# D.4.14.2 modSat

Procedure from library moddiq.lib (see [Section D.4.14 \[moddiq](#page-0-0) lib], page 1121).

Usage:  $\qquad \qquad \text{modSat}(I,J); I,J \text{ ideal}$ 

**Return:** a standard basis of  $(I:J^{\text{infty}})$ 

Note: The procedure computes a standard basis of  $(I:J^{\prime}\infty)$  (over the rational numbers) by using modular methods.

#### Example:

```
LIB "moddiq.lib";
ring r=0,x(1..6),dp;
ideal i=cyclic(6);
ideal j=-15*var(5)+16*var(6)^3-60*var(6)^2+225*var(6)-4,2*var(5)^2-7*var(5)+2*var(6)
modSat(i,modSat(i,j)[1])[1];\mapsto \lfloor 1 \rfloor = x(4) + 1/4*x(5) + 1/4*x(6)\mapsto _{-}[2] = x(3)+1/4*x(5)+1/4*x(6)\mapsto \_[3]=x(2)+1/4*x(5)+1/4*x(6)
\mapsto \lfloor 4 \rfloor = x(1) + 1/4*x(5) + 1/4*x(6)\rightarrow [5]=x(5)*x(6)-1/4*x(5)-1/4*x(6)+1\rightarrow [6]=x(5)^2+x(6)^2-7/2*x(5)-7/2*x(6)+14
\rightarrow [7]=x(6)^3-15/4*x(6)^2-15/16*x(5)+225/16*x(6)-1/4
poly F = x(1)^{-}5+x(2)^{-}5+(x(1)-x(2))^2*x(1)*x(2)*x(3);ideal J = jacob(F);
modSat(J,maxideal(1));
\mapsto [1]:
\rightarrow _[1]=x(2)^4+1/5*x(1)^3*x(3)-4/5*x(1)^2*x(2)*x(3)+3/5*x(1)*x(2)^2*x(3)
\rightarrow [2] = x(1)^3 + x(2) - 2*x(1)^2 + x(2)^2 + x(1) *x(2)^3\rightarrow _ [3]=x(1)^4+3/5*x(1)^2*x(2)*x(3)-4/5*x(1)*x(2)^2*x(3)+1/5*x(2)^3*x(3)
\rightarrow _[4]=x(1)^2*x(2)^3-7/15*x(1)^2*x(2)^2*x(3)+4/15*x(1)*x(2)^3*x(3)-1/75*\
   x(1)^{3*x(3)^{2-2}}/75*x(1)^2*x(2)*x(3)^2+1/15*x(1)*x(2)^2*x(3)^2-2/75*x(2)^3
   *_{X}(3)^{-2}\rightarrow _[5]=x(1)*x(2)^3*x(3)^2+29/220*x(1)^3*x(3)^3-71/220*x(1)^2*x(2)*x(3)^3\
   +27/220*x(1)*x(2)^2*x(3)^3+3/44*x(2)^3*x(3)^3
\rightarrow _[6]=x(1)^2*x(2)^2*x(3)^2-44/41*x(1)*x(2)^3*x(3)^2-17/410*x(1)^3*x(3)^\
   3+101/410*x(1)^2*x(2)*x(3)^3-19/82*x(1)*x(2)^2*x(3)^3+11/410*x(2)^3*x(3)^{\prime}3
\rightarrow _[7]=x(1)^3*x(3)^4-7*x(1)^2*x(2)*x(3)^4+7*x(1)*x(2)^2*x(3)^4-x(2)^3*x(\
   3) ^{\circ}4\mapsto [2]:
\mapsto 0
```
See also: [Section D.2.6.1 \[modular\], page 884;](#page-885-0) [Section D.4.7.8 \[sat](#page-0-0) with exp], page 1066.

#### D.4.15 modules\_lib

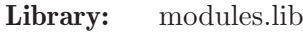

- Purpose: Modules
- Authors: J. Boehm, boehm@mathematik.uni-kl.de D. Wienholz wienholz@mathematik.uni-kl.de C. Koenen koenen@rhrk.uni-kl.de M. Mayer mayer@mathematik.uni-kl.de
- Overview: This library is used for the computation of graded free resolutions with an own graduation of the monomials. For these Resolution is a new class of modules needed. These modules, can be computed via the image, kernel, cokernel of a matrix or the subquotient of two matrices. The used matrices also have a free module as source and target, with graded generators if the matrix is homogeneous. A matrix of this new form is created by a normal matrix, source, target and the graduatin, if the matrix is homogeneous, are done automatically. With this matrices it is then possible to compute the new class of modules.

This library also offers the opppurtunity to create R-module-homomorphisms betweens two modules. For these homorphisms the kernel can be computed an will be returned as a module of the new class.

This is experimental work in progress!!!

Types: Matrix the class of matrices with source and target in form of free modules FreeModule free modules representet with the ring and degree Resolution class of graded resolutions Module modules represented by either the image, coker, kernelof a matrix or the subquotient of two matrices Vector element of a Module Ideal same as ideal, but with it's own basering saved, used to compute resolutions Homomorphism class of R-module-homomormphisms

## Procedures:

## D.4.15.1 id

Procedure from library modules.lib (see [Section D.4.15 \[modules](#page-0-0) lib], page 1123).

Usage:  $id(n)$ ; n integer

Return: returns the n x n identity matrix, with nongraded free modules for source and target

```
LIB "modules.lib";
ring r;
int n=4;
id(n);\mapsto {0} {0} {0} {0}
\mapsto {0} 1 0 0 0
\mapsto {0} 0 1 0 0
\mapsto {0} 0 0 1 0
\mapsto {0} 0 0 0 1
\mapsto
```
## D.4.15.2 zero

Procedure from library modules.lib (see [Section D.4.15 \[modules](#page-0-0) lib], page 1123).

Usage:  $zero(n); n$  and m integer

Return: returns the n x m zero matrix, with nongraded free modules for source and target

Example:

```
LIB "modules.lib";
ring r;
int n=4;
int m=3;
zero(n,m);\mapsto {0} {0} {0}
\mapsto {0} 0 0 0
\mapsto {0} 0 0 0
\mapsto {0} 0 0 0
\mapsto {0} 0 0 0
\mapsto
```
# D.4.15.3 freeModule

Procedure from library modules.lib (see [Section D.4.15 \[modules](#page-0-0) lib], page 1123).

Usage: freeModule $(r,n,l)$ ; r ring, n integer, l list

Return: a free Module over the ring r, with rank n, and degrees l for the generators

Note: -1 for nor graduation and 0 to set every degree to 0

Example:

```
LIB "modules.lib";
ring r;
int n=3;
list l=1,2,3;
freeModule(r,n,l);
\mapsto 3
\mapsto r
\mapsto free Module
\mapsto Degrees of the generators: {1} {2} {3}
\mapsto
```
# D.4.15.4 makeMatrix

Procedure from library modules.lib (see [Section D.4.15 \[modules](#page-0-0) lib], page 1123).

Usage: makeMatrix(m), m matrix

RETURN Matrix, with graded source and target if the matrix is homogeneous

```
LIB "modules.lib";
ring r;
matrix m[2][2]=x,y3,z,xz;m;
\mapsto m[1,1]=x
\mapsto m[1,2]=y3
```
 $\mapsto$  m[2,1]=z  $\mapsto$  m[2,2]=xz Matrix M=m;

# D.4.15.5 makeIdeal

Procedure from library modules.lib (see [Section D.4.15 \[modules](#page-0-0) lib], page 1123).

Usage: makeIdeal $(i)$  or Ideal I=i; i ideal

Return: Ideal with saved basering

# Example:

```
LIB "modules.lib";
ring r;
ideal i=x,y,z+x;
i;
\mapsto i[1]=x
\mapsto i[2]=y
\mapsto i[3]=x+z
Ideal I=i;
```
# D.4.15.6 Target

Procedure from library modules.lib (see [Section D.4.15 \[modules](#page-0-0) lib], page 1123).

Usage: Target(M); M Matrix

Return: FreeModule, target of the Matrix

# Example:

```
LIB "modules.lib";
ring r;
matrix m[2][2]=x,y3,z,xz;Matrix M=m;
M;
\mapsto x,y3,
\mapsto z,xz
\mapstoTarget(M);
\mapsto 2
\mapsto r
\mapsto free Module
\mapsto
```
# D.4.15.7 Source

Procedure from library modules.lib (see [Section D.4.15 \[modules](#page-0-0) lib], page 1123).

Usage: Source(M); M Matrix

Return: FreeModule, source of the Matrix

```
LIB "modules.lib";
ring r;
matrix m[2][2]=x,y3,z,xz;
```

```
Matrix M=m;
M;
\mapsto x,y3,
\mapsto z,xz
\mapstoSource(M);
\mapsto 2
\mapsto r
\mapsto free Module
\mapsto
```
# D.4.15.8 printMatrix

Procedure from library modules.lib (see [Section D.4.15 \[modules](#page-0-0) lib], page 1123).

**Usage:** printMatrix $(M)$ ; or M; M Matrix

Return: nothing, prints the matrix with degrees of the generators from target and source

Example:

```
LIB "modules.lib";
ring r;
matrix m[2][2]=x,y3,z,xz;Matrix M=m;
M;
\mapsto x,y3,
\mapsto z,xz
\mapsto
```
# D.4.15.9 printFreeModule

Procedure from library modules.lib (see [Section D.4.15 \[modules](#page-0-0) lib], page 1123).

Usage: printFreeModule(M); or M; M FreeModule

Return: nothing, prints a free Module

# Example:

```
LIB "modules.lib";
ring r;
int n=3;
list l=1,2,3;
freeModule(r,n,l);
\mapsto 3
\mapsto r
\mapsto free Module
\mapsto Degrees of the generators: {1} {2} {3}
\mapsto
```
# D.4.15.10 printResolution

Procedure from library modules.lib (see [Section D.4.15 \[modules](#page-0-0) lib], page 1123).

Usage: printResolution $(R)$ ; or R; R Resolution

Return: nothing, prints the resolution

#### Example:

```
LIB "modules.lib";
ring r;
matrix m[1][3]=x,y,z;Matrix M=m;
Module N=coker(M);
N;
7→ cokernel | x y z |
\mapstoResolution R = Res(N);
R;
\mapsto 1 3 3 1
\mapsto r <-- r <-- r <-- r<br>\mapsto\mapsto<br>\mapsto 0 1 2 3
\mapsto resolution not minimized yet
\mapsto
```
# D.4.15.11 printModule

Procedure from library modules.lib (see [Section D.4.15 \[modules](#page-0-0) lib], page 1123).

Return: nothing, prints the Module

Example:

```
LIB "modules.lib";
ring r;
matrix m[2][2]=x,y2,z,xz;Matrix M=m;
M;
\mapsto {1} {2}
\mapsto {0} x y2
\mapsto {0} z xz
\mapstoModule N=image(M);
N;
\mapsto image | x y2 |
\mapsto | z xz |
\mapsto
```
# D.4.15.12 printHom

Procedure from library modules.lib (see [Section D.4.15 \[modules](#page-0-0)\_lib], page 1123).

Usage: printHom(M); f a Homomorphism

Return: nothing, prints f

#### Example:

LIB "modules.lib"; ring R=0,(x,y),(lp,c); Matrix M=id(2);

```
Module src=image(M);
matrix rules[2][2]=x,y,x2,y2;Module tar=coker(M);
src;
\mapsto R^2\begin{array}{c}\mapsto\\[2pt] \mapsto\\[2pt] \end{array}tar;
\mapsto cokernel | 1 0 |
\mapsto | 0 1 |
\mapstorules;
\mapsto rules[1,1]=x
\mapsto rules[1,2]=y
\mapsto rules[2,1]=x2
\mapsto rules[2,2]=y2
Homomorphism f=homomorphism(rules, src, tar);
f;
7→ | x y |
\mapsto | x2 y2 |
\mapsto<br>\mapsto cokernel | 1 0 | <--- R^2
\mapsto | 0 1 |
\longmapsto
```
# D.4.15.13 mRes

Procedure from library modules.lib (see [Section D.4.15 \[modules](#page-0-0) lib], page 1123).

Usage: mRes(M,n); M Module or Ideal, n integer Return: Resolution, minimized resolution with graded modules

Note: n is optional, if n ist positiv only that many steps will be computed use R.dd[i]; to return the different modules as image of matrices, R Resolution i integer EXAMPLE. example mRes, shows an example

```
LIB "modules.lib";
ring r;
matrix m[1][3]=x,y,z;Matrix M=m;
Module N=coker(M);
N;
7→ cokernel | x y z |
\mapstoResolution R = mRes(N);
R;
\mapsto 1 3 3 1
\mapsto r <-- r <-- r <-- r
\mapsto 0 1 2 3
\mapsto
```
 $\mapsto$ R.dd[2];  $\mapsto$  {2} {2} {2}  $\mapsto \{1\}$  y x 0  $\mapsto$  {1} -z 0 x  $\mapsto$  {1} 0 -z -y  $\mapsto$ 

# D.4.15.14 sRes

Procedure from library modules.lib (see [Section D.4.15 \[modules](#page-0-0) lib], page 1123).

Usage:  $SRes(M,n); M$  Module or Ideal, n integer

- Return: Resolution, with graded modules, computed with Schreyer's method using the function sres
- Note: n is optional, if n ist positiv only that many steps will be computed use R.dd[i]; to return the different modules as image of matrices, R Resolution i integer EXAMPLE. example sRes, shows an example

#### Example:

```
LIB "modules.lib";
ring r;
matrix m[1][3]=x,y,z;Matrix M=m;
Module N=coker(M);
N;
\mapsto cokernel | x y z |
\mapstoResolution R = sRes(N);
R;
\mapsto 1 3 3 1
\mapsto r <-- r <-- r <-- r
\mapsto<br>\mapsto 0 1 2 3
\mapsto resolution not minimized yet
\mapstoR.dd[2];
\mapsto {2} {2} {2}
\mapsto \{1\} -y -x 0
\mapsto \{1\} z 0 -x
\mapsto \{1\} 0 z y
\mapsto
```
#### D.4.15.15 Res

Procedure from library modules.lib (see [Section D.4.15 \[modules](#page-0-0) lib], page 1123).

Usage:  $Res(M,n); M$  Module or Ideal, n integer

Return: Resolution, resolution with graded modules

Note: n is optional, if n ist positive only that many steps will be computed use R.dd[i]; to return the different modules as image of matrices, R Resolution i integer EXAMPLE. example Res, shows an example

#### Example:

```
LIB "modules.lib";
ring r;
matrix m[1][3]=x,y,z;Matrix M=m;
Module N=coker(M);
N;
\mapsto cokernel | x y z |
\mapstoResolution R = Res(N);
R;
\mapsto 1 3 3 1
\mapsto r <-- r <-- r <-- r
\mapsto<br>\mapsto 0 1 2 3
\mapsto resolution not minimized yet
\begin{array}{c} \mapsto \\ \mapsto \end{array}R.dd[2];
\mapsto {2} {2} {2}
\mapsto {1} -y -x 0
\mapsto \{1\} z 0 -x
\mapsto \{1\} 0 z y
\mapsto
```
## D.4.15.16 Betti

Procedure from library modules.lib (see [Section D.4.15 \[modules](#page-0-0)\_lib], page 1123).

```
Usage: Betti(reso); reso Resolution
Return: intmat, Bettimatrix of the resolution
Note: for a clear overview use printBetti
```

```
LIB "modules.lib";
ring r;
matrix m[1][3]=x,y,z;Matrix M=m;
Module N=coker(M);
Resolution R=mRes(N);
R;
\mapsto 1 3 3 1
\mapsto r <-- r <-- r <-- r
\mapsto<br>\mapsto 0 1 2 3
\mapstoBetti(R);
\mapsto 1,3,3,1
```
# D.4.15.17 printBetti

Procedure from library modules.lib (see [Section D.4.15 \[modules](#page-0-0) lib], page 1123).

Usage: printBetti(resi), resi Resolution

Return: nothing, prints the Bettimatrix of the Resolution

Example:

```
LIB "modules.lib";
ring r;
matrix m[1][3]=x,y,z;Matrix M=m;
Module N=coker(M);
Resolution R=mRes(N);
R;
\mapsto 1 3 3 1
\mapsto r <-- r <-- r <-- r
\mapsto<br>\mapsto 0 1 2 3
\mapstoBetti(R);
\mapsto 1,3,3,1
```
# D.4.15.18 SetDeg

Procedure from library modules.lib (see [Section D.4.15 \[modules](#page-0-0) lib], page 1123).

Usage: SetDeg(l), l list or intvec

Return: nothing, saves own degrees for the different variables of the basering

Note: should be used after decleration of the ring and shouldn't be changed afterwards

Example:

```
LIB "modules.lib";
ring r;
Deg(x);
\mapsto 1
list l=2,2,2;
SetDeg(l);
Deg(x);
\mapsto 2
```
# D.4.15.19 Deg

Procedure from library modules.lib (see [Section D.4.15 \[modules](#page-0-0) lib], page 1123).

Usage: same as deg

Note: only needed if custom degrees are set with SetDeg

```
LIB "modules.lib";
ring r;
Deg(x);
```

```
\mapsto 1
list l=2,2,2;
SetDeg(l);
Deg(x);
\mapsto 2
```
# D.4.15.20 Degree

Procedure from library modules.lib (see [Section D.4.15 \[modules](#page-0-0) lib], page 1123).

Usage: Degree(M); M FreeModule

Return: list, degrees of the generators from the module, if they are graded

Example:

```
LIB "modules.lib";
ring r;
matrix m[2][2]=x,y3,z,xz;Matrix Ma=m;
FreeModule M=Source(Ma);
M;
\mapsto 2
\mapstor
\mapsto free Module
\mapstoDegree(M);
\mapsto The module isn't graded
```
# D.4.15.21 Degrees

Procedure from library modules.lib (see [Section D.4.15 \[modules](#page-0-0) lib], page 1123).

Usage: Degrees(M); M a Module

Return: list, grading of the Module

```
LIB "modules.lib";
ring r;
matrix ma[2][2]=x,y,x,y;Matrix m=ma;
Module M=image(m);
M;
\mapsto image | x y |<br>\mapsto | x y |
           7→ | x y |
\mapstoDegrees(M);
\mapsto [1]:
\mapsto 1
\mapsto [2]:
\mapsto 1
```
# D.4.15.22 subquotient

Procedure from library modules.lib (see [Section D.4.15 \[modules](#page-0-0) lib], page 1123).

Usage: subquotient(gens,rels); gens and rels Matrices

Return: Module, the subquotient of two entered Matrices

Example:

```
LIB "modules.lib";
ring r;
matrix m[2][2]=x,y2,z,xz;Matrix M=m;
matrix n[2][3]=z2, xyz, x2y2, xy, x3, y4;Matrix N=n;
M;
\mapsto {1} {2}
\mapsto {0} x y2
\mapsto {0} z xz
\longmapstoN;
\mapsto {2} {3} {4}
\mapsto {0} z2 xyz x2y2
\mapsto {0} xy x3 y4
\longmapstosubquotient(M,N);
\mapsto subquotient (| x y2 |, | z2 xyz x2y2 |)
7→ | z xz | | xy x3 y4 |
\mapsto
```
# D.4.15.23 coker

Procedure from library modules.lib (see [Section D.4.15 \[modules](#page-0-0) lib], page 1123).

Usage:  $\operatorname{coker}(M)$ , M a Matrix

Return: Module, the coker of M

```
LIB "modules.lib";
ring r;
matrix m[2][2]=x,y2,z,xz;Matrix M=m;
M;
\mapsto {1} {2}
\mapsto {0} x y2
\mapsto {0} z xz
\mapstocoker(M);
\mapsto cokernel | x y2 |<br>\mapsto | z xz |
                 7→ | z xz |
\begin{array}{c}\mapsto\\\longmapsto\end{array}
```
## D.4.15.24 image

Procedure from library modules.lib (see [Section D.4.15 \[modules](#page-0-0) lib], page 1123).

Usage:  $image(M); M$  a Matrix

Return: Module, the image of M

Example:

```
LIB "modules.lib";
ring r;
matrix m[2][2]=x,y2,z,xz;Matrix M=m;
M;
\mapsto {1} {2}
\mapsto {0} x y2
\mapsto {0} z xz
\longmapstoimage(M);
\mapsto image | x y2 |
\mapsto | z xz |
\mapsto
```
# D.4.15.25 Ker

Procedure from library modules.lib (see [Section D.4.15 \[modules](#page-0-0) lib], page 1123).

Usage:  $\operatorname{Ker}(M)$ ; M a Matrix

**Return:** Module, image of a Matrix N with  $image(N)=Ker(M)$ 

Example:

```
LIB "modules.lib";
ring r;
matrix m[1][3]=x,y2,z3;Matrix M=m;
M;
\mapsto {1} {2} {3}
\mapsto {0} x y2 z3
\mapstoKer(M);
\mapsto image | y2 z3 0 |
\mapsto | -x \cdot 0 \cdot z \cdot 3 |
\mapsto | 0 -x -y2 |
\mapsto
```
# D.4.15.26 compareModules

Procedure from library modules.lib (see [Section D.4.15 \[modules](#page-0-0) lib], page 1123).

**Usage:** compareModules(M,N); or  $M = N$ ; compares two Modules up to isomorphism Return: 1 or 0, if the are ismomophic or aren't Example:

```
LIB "modules.lib";
ring r;
matrix ma[2][2]=x,y,x,y;Matrix m=ma;
Module M=image(m);
matrix na[2][1]=-y, x;Matrix n=na;
M;
\mapsto image | x y |
\mapsto | x y |
\mapstoModule N=image(n);
N;
\mapsto image | -y |
\mapsto | x |
\mapstoN==M;\mapsto 0
N=coker(n);
N;
\mapsto cokernel | -y |
\mapsto | x |
\mapstoN==M:
\mapsto 0
```
# D.4.15.27 addModules

Procedure from library modules.lib (see [Section D.4.15 \[modules](#page-0-0) lib], page 1123).

Usage: addModules $(M, N)$ ; or M+N; M and N Modules

Return: Module, sum of the two Modules

```
LIB "modules.lib";
ring r;
matrix ma[2][2]=x,y,x2,y2;Matrix m=ma;
Module M=image(m);
matrix na[2][2]=xy, x2, y2, x;Matrix n=na;
Module N=image(na);
M;
\mapsto image | x y |
\mapsto | x2 y2 |
\begin{array}{c}\mapsto\\\longmapsto\end{array}N;
\mapsto image | xy x2 |
\mapsto | y2 x |
```
 $\mapsto$ N+M;  $\mapsto$  image | xy x2 x y |  $\mapsto$  | y2 x x2 y2 |  $\begin{array}{c}\mapsto\\[2pt] \mapsto\\[2pt] \end{array}$ 

# D.4.15.28 homomorphism

Procedure from library modules.lib (see [Section D.4.15 \[modules](#page-0-0) lib], page 1123).

Usage: homomorphism(rules,sources,targets); rules a matrix, sources and targets are Modules Return: Homomorphism

#### Example:

```
LIB "modules.lib";
ring R=0, (x,y), (1p,c);
Matrix M=id(2);
Module src=image(M);
matrix rules[2][2]=x,y,x2,y2;
Module tar=coker(M);
src;
\mapsto R^2\mapstotar;
\mapsto cokernel | 1 0 |
\mapsto | 0 1 |
\mapstorules;
\mapsto rules[1,1]=x
\mapsto rules[1,2]=y
\mapsto rules[2,1]=x2
\mapsto rules[2,2]=y2
homomorphism(rules,src,tar);
\mapsto | x y |
\mapsto | x2 y2 |
\mapsto<br>\mapsto cokernel | 1 0 | <--- R^2
\mapsto | 0 1 |
\mapsto
```
# D.4.15.29 target

Procedure from library modules.lib (see [Section D.4.15 \[modules](#page-0-0) lib], page 1123).

Usage: target(f); f Homomorphism

Return: Module, the target of f

#### Example:

LIB "modules.lib"; ring R=0,(x,y),(lp,c);

```
Matrix M=id(2);
Module src=image(M);
matrix rules[2][2]=x,y,x2,y2;
Module tar=coker(M);
src;
\mapsto R^2\mapstotar;
\mapsto cokernel | 1 0 |
\mapsto | 0 1 |
\mapstorules;
\mapsto rules[1,1]=x
\mapsto rules[1,2]=y
\mapsto rules[2,1]=x2
\mapsto rules[2,2]=y2
Homomorphism f=homomorphism(rules,src,tar);
f;
\mapsto | x y |
\mapsto | x2 y2 |
\mapsto<br>\mapsto cokernel | 1 0 | <--- R^2
\mapsto | 0 1 |
\mapstotarget(f);
\mapsto cokernel | 1 0 |
\mapsto | 0 1 |
\mapsto
```
# D.4.15.30 source

Procedure from library modules.lib (see [Section D.4.15 \[modules](#page-0-0) lib], page 1123).

Usage: source(f); f Homomorphism

Return: Module, the source of f

```
Example:
```

```
LIB "modules.lib";
ring R=0, (x,y), (1p,c);
Matrix M=id(2);
Module src=image(M);
matrix rules[2][2]=x,y,x2,y2;
Module tar=coker(M);
src;
\mapsto R^2\mapstotar;
\mapsto cokernel | 1 0 |
\mapsto | 0 1 |
```

```
\mapstorules;
\mapsto rules[1,1]=x
\mapsto rules[1,2]=y
\mapsto rules[2,1]=x2
\mapsto rules [2,2]=y2
Homomorphism f=homomorphism(rules,src,tar);
f;
7→ | x y |
\mapsto | x2 y2 |
\mapsto<br>\mapsto cokernel | 1 0 | <--- R^2
\mapsto | 0 1 |
\mapstosource(f);
\mapsto R^2<br>\mapsto\mapsto
```
# D.4.15.31 compareMatrix

Procedure from library modules.lib (see [Section D.4.15 \[modules](#page-0-0) lib], page 1123).

Usage: compareMatrix $(M, N)$ ; or  $M = N$ ; compares two Matrices

Return: 1 or 0, if the are the same or aren't

# Example:

```
LIB "modules.lib";
ring r;
matrix ma[2][2]=x,y,x,y;Matrix M=ma;
matrix na[2][1]=-y, x;Matrix N=na;
M;
\mapsto {1} {1}
\mapsto {0} x y
\mapsto \{0\} x y
\mapstoN;
\mapsto {1}
\mapsto {0} -y
\mapsto \{0\} x
\mapstoN==M;\mapsto 0
M==M;\mapsto 1
```
# D.4.15.32 freeModule2Module

Procedure from library modules.lib (see [Section D.4.15 \[modules](#page-0-0) lib], page 1123).

Usage: freeModule2Module(F); F FreeModule

Return: returns F as a Module

## Example:

```
LIB "modules.lib";
ring r;
list L = 1, 1, 1;FreeModule F = freeModule(r, 3, L);freeModule2Module(F);
\mapsto R<sup>\hat{z}</sup>3
\begin{array}{c}\mapsto\\[2pt] \mapsto\\[2pt] \end{array}
```
# D.4.15.33 makeVector

Procedure from library modules.lib (see [Section D.4.15 \[modules](#page-0-0)\_lib], page 1123).

Return: a Vector V, element of M with entries v

# Example:

```
LIB "modules.lib";
ring r;
Module M = image(id(3));makeVector([x,y,z],M);
\mapsto | x |
\mapsto | y |
\mapsto | z |
\begin{array}{c} \mapsto \\ \mapsto \end{array}
```
# D.4.15.34 netVector

Procedure from library modules.lib (see [Section D.4.15 \[modules](#page-0-0) lib], page 1123).

Usage: netVector $(V)$ ; V Vector

Return: pretty print for Vector

#### Example:

```
LIB "modules.lib";
ring r;
Module M = image(id(3));
Vector V = makeVector([x,y,z], M);netVector(V);
\mapsto | x |
\mapsto | y |
\mapsto | z |
\mapsto
```
# D.4.15.35 netMatrix

Procedure from library modules.lib (see [Section D.4.15 \[modules](#page-0-0) lib], page 1123).

Return: nothing, prints M

```
LIB "modules.lib";
ring r;
matrix m[2][2]=x,y2,z,xz;Matrix M=m;
netMatrix(M);
\mapsto | x y2 |
\mapsto | z xz |
\mapsto
```
# D.4.15.36 presentation

Procedure from library modules.lib (see [Section D.4.15 \[modules](#page-0-0) lib], page 1123).

**Return:** Subquotient M converted to  $coker(C)$ 

Example:

```
LIB "modules.lib";
ring R = 0, (x, y), dp;matrix a[1][2] = x, y;Matrix A = a;
matrix b[1][2] = x2, y2;Matrix B = b;
Module M = subquotient (A, B);
presentation(M);
\mapsto cokernel | 0 x -y |
\mapsto | y 0 x |
\mapsto
```
# D.4.15.37 tensorMatrix

Procedure from library modules.lib (see [Section D.4.15 \[modules](#page-0-0) lib], page 1123).

Return: Tensorprodukt of A,B

#### Example:

```
LIB "modules.lib";
ring r;
matrix m[2][2]=x,y2,z,xz;matrix n[2][2]=1,2,3,4;Matrix M = m;
Matrix N = n;
tensorMatrix(M,N);
\mapsto {1} {1} {2} {2}<br>\mapsto {0} x 2x y2 2y2
         x 2x y2 2y2
\mapsto {0} 3x 4x 3y2 4y2
\mapsto {0} z 2z xz 2xz
\mapsto {0} 3z 4z 3xz 4xz
\longmapsto
```
# D.4.15.38 tensorModule

Procedure from library modules.lib (see [Section D.4.15 \[modules](#page-0-0) lib], page 1123).

Return: Tensorprodukt of M,N

```
LIB "modules.lib";
ring R = 0, (x, y, z), dp;matrix a[1][2] = x, y;Matrix A = a;
matrix b[1][2] = x2, y2;Matrix B = b;
Module M = subquotient(A, B);
M;
\mapsto subquotient (| x y |, | x2 y2 |)
\mapstomatrix c[2][2]=x,y2,z,xz;Matrix C=c:
matrix d[2][3]=z2, xyz, x2y2, xy, x3, y4;Matrix D=d;
Module N = subquotient (C, D);
N;
\mapsto subquotient (| x y2 |, | z2 xyz x2y2 |)
7→ | z xz | | xy x3 y4 |
\mapstotensorModule(M,N);
\rightarrow cokernel | 0 x -y 0 0 0 -xyz+y2 0 x2z-xyz 0 y4-xyz2-x2z+xyz+\
  y2z-y2 0 -xy2z-y3z+xy2+y3+x2z-xyz+xz2+y2 0 \rightarrow-y3z+xz2 0 xy2z2-xy2z-y3z+y3 0 \
   y4z-y4-x2z2+xyz2+x2z-xyz-y2z+y2 0 xy3z-xy\
  3+xy2z+y3z-xy2-y3-x2z+xyz-xz2-y2 0 \
  0 0 x2y2z-x2y2+xy2z+y3z-xy2-y3-x2z+xyz-xz2-y2 0
                      |
7→ | y 0 x 0 0 0 0 -xyz+y2 0 x2z-xyz 0 \
       y4-xyz2-x2z+xyz+y2z-y2 0 -xy2z-y3z+x\
  y2+y3+x2z-xyz+xz2+y2 0 -y3z+xz2 0 xy2z2-xy2z-y3z+y\
  3 0 y4z-y4-x2z2+xyz2+x2z-xyz-y2z+y2 0 \
                          xy3z-xy3+xy2z+y3z-xy2-y3-x2z+xyz-xz2-y2 \
  0 0 0 0 x2y2z-x2y2+xy2z\lambda+y3z-xy2-y3-x2z+xyz-xz2-y2 |
\rightarrow | 0 0 0 0 x -y z2-x 0 0 0 0 -xy2+z3-z2+x
       0 -y2z+yz2-x2-xy-xz+z2-x 0 \
                 0 0 -yz3+x2z+yz2-xy 0
   xy2-z3+z2-x 0 -y2z2+x2y+y2z-yz2+x2+xy+xz-z2+x 0 \
  xyz-y2z 0 -xyz2+x3+y2z-yz2+x2+xy+xz-z2+x 0 \
                      |
\rightarrow | 0 0 0 y 0 x 0 0 z2-x 0 0 0 0
       -xy2+z3-z2+x 0 -y2z+yz2-x2\lambda-xy-xz+z2-x 0 0 0 -yz3+x2z+yz2-xy \
   0 xy2-z3+z2-x 0 \sqrt{2}-y2z2+x2y+y2z-yz2+x2+xy+xz-z2+x \
  0 xyz-y2z 0 -xyz2+x3+y2z-yz\
  2+x2+xy+xz-z2+x |
\mapsto
```
# D.4.15.39 tensorModFreemod

Procedure from library modules.lib (see [Section D.4.15 \[modules](#page-0-0) lib], page 1123).

```
Return: Tensorprodukt of M,F
```
#### Example:

```
LIB "modules.lib";
ring R = 0, (x, y, z), dp;
matrix a[1][2] = x,y;Matrix A = a;
matrix b[1][2] = x2, y2;Matrix B = b;
Module M = subquotient(A, B);M;
\mapsto subquotient (| x y |, | x2 y2 |)
\mapstoFreeModule F = freeModule(R, 3, 0);F;
\mapsto 3
\mapsto R\mapsto free Module
\mapsto Degrees of the generators: {0} {0} {0}
\mapstotensorModFreemod(M,F);
\mapsto cokernel | 0 0 0 x 0 0 -y 0 0 |
7→ | 0 0 0 0 x 0 0 -y 0 |
\mapsto | 0 0 0 0 0 x 0 0 -y |
\mapsto | y 0 0 0 0 0 x 0 0 |
7→ | 0 y 0 0 0 0 0 x 0 |
\mapsto | 0 0 y 0 0 0 0 0 x |
\mapsto
```
# D.4.15.40 tensorFreemodMod

Procedure from library modules.lib (see [Section D.4.15 \[modules](#page-0-0) lib], page 1123).

# D.4.15.41 tensorFreeModule

Procedure from library modules.lib (see [Section D.4.15 \[modules](#page-0-0) lib], page 1123).

```
Return: Tensorprodukt of M,N
Example:
     LIB "modules.lib";
     ring R = 0, (x,y,z), dp;
     FreeModule F = freeModule(R, 3, 0);F;
     \mapsto 3
     \mapsto R\mapsto free Module
     \mapsto Degrees of the generators: {0} {0} {0}
     \mapsto
```

```
tensorFreeModule(F,F);
\mapsto 9
\mapsto R\mapsto free Module
\mapsto
```
# D.4.15.42 tensorProduct

Procedure from library modules.lib (see [Section D.4.15 \[modules](#page-0-0)\_lib], page 1123).

# D.4.15.43 pruneModule

Procedure from library modules.lib (see [Section D.4.15 \[modules](#page-0-0) lib], page 1123).

Return: M in a simplyfied presentation

# Example:

```
LIB "modules.lib";
ring R = 0, (x,y,z), dp;matrix a[2][3] = -x, -y^2, x^3, y, x, 0;matrix b[1][2] = x^2-y^3, xy;Matrix A = a;
Matrix B = b;
Module M = \text{coker}(A);
Module N = \text{coker}(B);
Module H = hom(M,N);
H;
\mapsto subquotient (| 0 -y -y 0 -x |, | -y3+x2 xy 0 0 |)
\mapsto | xy -x -x y3 -y2 | | 0 0 -y3+x2 xy |
\mapstopruneModule(H);
\mapsto cokernel | 0 y2 x2 x |
\mapsto | x 0 0 y3 |
\mapsto
```
# D.4.15.44 hom

Procedure from library modules.lib (see [Section D.4.15 \[modules](#page-0-0) lib], page 1123).

Return: calculates Hom(M,N) as a subquotient and yields an interpretation for the elements

```
LIB "modules.lib";
"Example:";
\mapsto Example:
ring R = 0, (x,y,z), dp;
matrix a[2][3] = -x, -y^2, x^3, y, x, 0;matrix b[1][2] = x^2-y^3, xy;Matrix A = a;
Matrix B = b;
Module M = \text{coker}(A);
Module N = \text{coker}(B);
hom(M,N);
```

```
7 \mapsto subquotient (| 0 -y -y 0 -x |, | -y3+x2 xy 0 0 |)
7→ | xy -x -x y3 -y2 | | 0 0 -y3+x2 xy |
\mapsto
```
# D.4.15.45 kerHom

Procedure from library modules.lib (see [Section D.4.15 \[modules](#page-0-0) lib], page 1123).

Return: returns the kernel of the given homomorphism

# Example:

```
LIB "modules.lib";
ring R=0, (x,y), (1p,c);
Matrix M=id(2);
Module src=image(M);
matrix rules[2][2]=x,y,xy,y2;
Module tar=coker(M);
Homomorphism f=homomorphism(rules,src,tar);
f;
\mapsto | x y |
\mapsto | xy y2 |
\mapsto<br>\mapsto cokernel | 1 0 | <--- R^2
\mapsto | 0 1 |
\mapstokerHom(f);
\mapsto image | 0 -1 |
\mapsto | -1 0 |
\begin{array}{c}\mapsto\\\longmapsto\end{array}
```
# D.4.15.46 interpret

Procedure from library modules.lib (see [Section D.4.15 \[modules](#page-0-0) lib], page 1123).

Return: interpretation of V into some space that is stored in the interpretationlist of V.space

```
LIB "modules.lib";
"example 1:";
\mapsto example 1:
ring R = 0, (x, y), dp;
matrix a[1][2] = x, y;Matrix A = a;
matrix b[1][2] = x2, y2;Matrix B = b:
Module M = subquotient (A, B);
Module C = presentation(M);
Vector V = [x2, y4], C;
interpret(V);
\mapsto | y5+x3 |
\mapsto"example 2:";
```

```
\mapsto example 2:
ring S;
matrix gens[2][3] = x2+y-3z4, y+xy, xyz+4, 3+z2x, z3-3x+3, 2+x+y+z7;
vector v = 2x * [gens[1..2,1]] + (y-z) * [gens[1..2,2]] + 5 * [gens[1..2,3]];Matrix Gens = gens;
M = subquotient(Gens,zero(2,3));
M.interpretation = list(list(1,1,1),list());
V = V, M;interpret(V);
\mapsto -z2+2x+y+5
```
# D.4.15.47 interpretInv

Procedure from library modules.lib (see [Section D.4.15 \[modules](#page-0-0) lib], page 1123).

Return: interpretation of V into some Module N (inverse to interpret)

## Example:

```
LIB "modules.lib";
ring R;
matrix gens[2][3] = x2, xy, 4, z2x, 3x+3, z;vector v = 2x*[gens[1..2,1]] + (y-z)(gens[1..2,2]] + 5*[gens[1..2,3]];Matrix Gens = gens;
Module S = subquotient (Gens, zero(2,3));
Module N = \text{coker}(\text{id}(3));
matrix E = N. generators. hom;
Vector E1 = [1, 0, 0], N;Vector E2 = [0, 1, 0], N;Vector E3 = [0, 0, 1], N;
S.interpretation = list(list(E1,E2,E3),list([gens[1..2,1]],[gens[1..2,2]],[gens[1..2]
Vector V = v, S;
Vector W = interpret(V), N;
net(V);
\rightarrow | -xyz2+2x3+xy2+20
7→ | 2x2z2-3xz2+3xy-3z2+3y+5z |
\mapstoVector Vnew = interpretInv(W, S);
net(Vnew);
\rightarrow | -xyz2+2x3+xy2+20
7→ | 2x2z2-3xz2+3xy-3z2+3y+5z |
\mapstoV==Vnew;
\mapsto 1
```
# D.4.15.48 reduceIntChain

Procedure from library modules.lib (see [Section D.4.15 \[modules](#page-0-0) lib], page 1123).

**Return:** Module C with minimized (or  $\#$  steps) interpretation list

```
LIB "modules.lib";
ring R;
matrix a[5][4];
Module M = \text{coker}(a+1);
```

```
Module N = simplePrune(simplePrune(simplePrune(simplePrune(M))));
//reduceIntChain(N);
```
# D.4.15.49 interpretElem

Procedure from library modules.lib (see [Section D.4.15 \[modules](#page-0-0) lib], page 1123).

**Return:** interpretation of a Vector with  $#$  steps or until can't interpret further

## Example:

```
LIB "modules.lib";
ring R;
matrix a[5][4];
Module M = \text{coker}(a+1);
Module N = simplePrune(simplePrune(simplePrune(simplePrune(M))));
Vector V = [x+y], N;
interpretElem(V,3);
\mapsto | 0 |
\mapsto | 0 |
\mapsto | 0 |
\mapsto | x+y |
\mapsto
```
# D.4.15.50 interpretList

Procedure from library modules.lib (see [Section D.4.15 \[modules](#page-0-0) lib], page 1123).

Return: interpretation of Elements in some abstract structure defined by the user or into a Module

# Example:

```
LIB "modules.lib";
ring R;
matrix a[5][4];
Module M = \text{coker}(a+1);
Module N = simplePrune(simplePrune(simplePrune(simplePrune(M))));
Vector V = [x+y], N;
Vector W = [x2+y2+3*z2], N;Vector U = [x+2y+27z], N;
list L = U, V, W;//interpretList(L,3);
```
# D.4.15.51 compareVectors

Procedure from library modules.lib (see [Section D.4.15 \[modules](#page-0-0) lib], page 1123).

Usage: compareVector(V1,V2); Vector V1,V2

Return: compares the given Vectors up tu equivalence

```
LIB "modules.lib";
ring r;
matrix m[2][1] = x, -y;Module M = subquotient(id(2),m);
```
Vector  $V = [x, y]$ , M; Vector  $W = [0, 2y]$ , M; Vector  $U = [x,y2]$ , M; compareVectors(V,W);  $\mapsto$  1 compareVectors(U,V);  $\mapsto 0$ 

# D.4.15.52 simplePrune

Procedure from library modules.lib (see [Section D.4.15 \[modules](#page-0-0) lib], page 1123).

Return: Simplyfied Module with reduced dimension

#### Example:

```
LIB "modules.lib";
ring R;
matrix a[5][4];
Module M = \text{coker}(a+1);
Module N = simplePrune(M);
```
## D.4.16 modstd\_lib

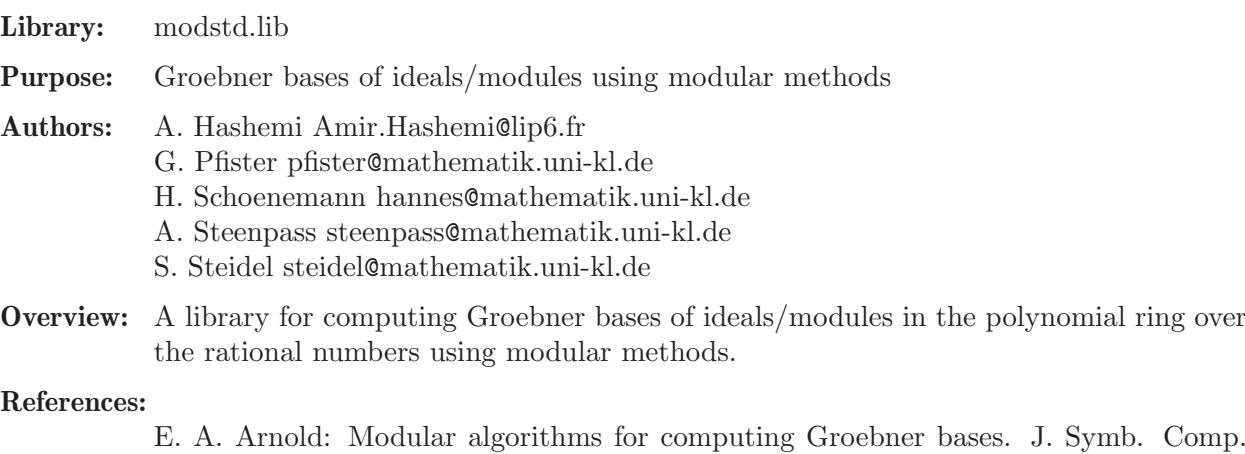

35, 403-419 (2003).

N. Idrees, G. Pfister, S. Steidel: Parallelization of Modular Algorithms. J. Symb. Comp. 46, 672-684 (2011).

#### Procedures:

# D.4.16.1 modStd

Procedure from library modstd.lib (see [Section D.4.16 \[modstd](#page-0-0)\_lib], page 1147).

Usage: modStd(I[, exactness]); I ideal/module, exactness int

Return: a standard basis of I

Note: The procedure computes a standard basis of I (over the rational numbers) by using modular methods.

> An optional parameter 'exactness' can be provided. If exactness  $= 1$ (default), the procedure computes a standard basis of I for sure; if exactness  $= 0$ , it computes a standard basis of I with high probability.

#### Example:

```
LIB "modstd.lib";
ring R1 = 0, (x,y,z,t), dp;
ideal I = 3x3+x2+1, 11y5+y3+2, 5z4+z2+4;
ideal J = modStd(I);
J;
\mapsto J[1]=x3+1/3x2+1/3
\mapsto J[2]=z4+1/5z2+4/5
\mapsto J[3]=y5+1/11y3+2/11
I = homog(I, t);J = modStd(I);J;
\mapsto J[1]=x3+1/3x2t+1/3t3
\mapsto J[2]=z4+1/5z2t2+4/5t4
\mapsto J[3]=y5+1/11y3t2+2/11t5
ring R2 = 0, (x,y,z), ds;
ideal I = jacob(x5+y6+z7+xyz);ideal J = modStd(I, 0);J;
\mapsto J[1]=xy+7z6
\mapsto J[2]=xz+6y5
\mapsto J[3]=yz+5x4
\mapsto J[4]=x5-7/5z7
\mapsto J[5]=y6-7/6z7
\mapsto J[6]=z8
ring R3 = 0, x(1..4), 1p;
ideal I = cyclic(4);ideal J1 = modStd(I, 1); // default
ideal J2 = modStd(I, 0);size(reduce(J1, J2));
\mapsto 0size(reduce(J2, J1));
\mapsto 0
```
See also: [Section D.2.6.1 \[modular\], page 884.](#page-885-0)

# D.4.16.2 modGB

Procedure from library modstd.lib (see [Section D.4.16 \[modstd](#page-0-0)\_lib], page 1147).

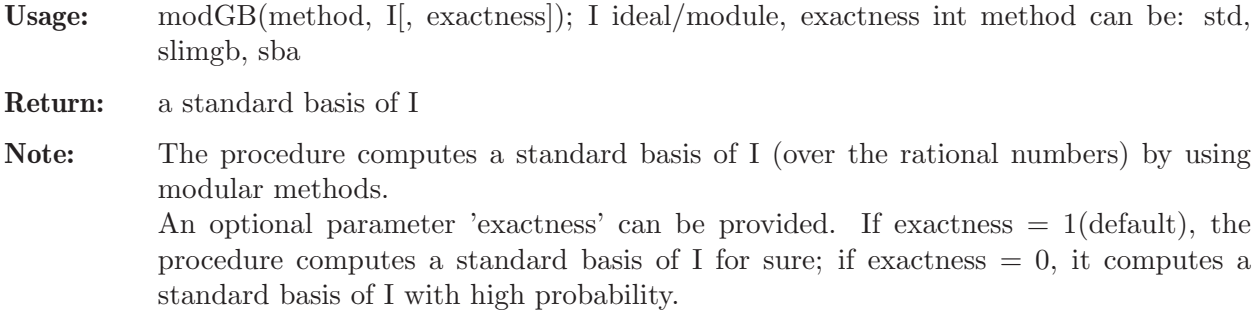

```
LIB "modstd.lib";
ring R1 = 0, (x,y,z,t), dp;
ideal I = 3x3+x2+1, 11y5+y3+2, 5z4+z2+4;
```

```
ideal J = modGB("slimgb", I);J;
\mapsto J[1]=x3+1/3x2+1/3
\mapsto J[2]=z4+1/5z2+4/5
\mapsto J[3]=y5+1/11y3+2/11
I = \text{homog}(I, t);
J = modGB("slimgb", I);J;
\mapsto J[1]=x3+1/3x2t+1/3t3
\mapsto J[2]=z4+1/5z2t2+4/5t4
\mapsto J[3]=y5+1/11y3t2+2/11t5
ring R3 = 0, x(1..4), lp;
ideal I = cyclic(4);ideal J1 = modGB("slimgb", I, 1); // default
ideal J2 = modGB("slimg" , I, 0);size(reduce(J1, J2));
\mapsto 0size(reduce(J2, J1));
\mapsto 0
```
See also: [Section D.2.6.1 \[modular\], page 884.](#page-885-0)

# D.4.16.3 modSyz

Procedure from library modstd.lib (see [Section D.4.16 \[modstd](#page-0-0)\_lib], page 1147).

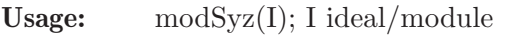

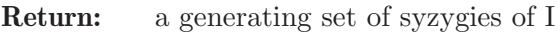

Note: The procedure computes a the syzygy module of I (over the rational numbers) by using modular methods with high probability. The property of being a syzygy is tested.

# Example:

```
LIB "modstd.lib";
ring R1 = 0, (x,y,z,t), dp;
ideal I = 3x3+x2+1, 11y5+y3+2, 5z4+z2+4;
modSyz(I);
\rightarrow [1]=z4*gen(1)-3/5x3*gen(3)-1/5x2*gen(3)+1/5z2*gen(1)-1/5*gen(3)+4/5*gen(\
   1)
\rightarrow [2]=y5*gen(1)-3/11x3*gen(2)+1/11y3*gen(1)-1/11x2*gen(2)-1/11*gen(2)+2/11\
   *gen(1)\rightarrow _[3]=y5*gen(3)-5/11z4*gen(2)+1/11y3*gen(3)-1/11z2*gen(2)+2/11*gen(3)-4/11\
   *gen(2)simplify(syz(I),1);\rightarrow _[1]=z4*gen(1)-3/5x3*gen(3)-1/5x2*gen(3)+1/5z2*gen(1)-1/5*gen(3)+4/5*gen(\
   1)
\rightarrow [2]=y5*gen(1)-3/11x3*gen(2)+1/11y3*gen(1)-1/11x2*gen(2)-1/11*gen(2)+2/11\
   *gen(1)\rightarrow [3]=y5*gen(3)-5/11z4*gen(2)+1/11y3*gen(3)-1/11z2*gen(2)+2/11*gen(3)-4/11\
   *gen(2)
```
See also: [Section D.2.6.1 \[modular\], page 884.](#page-885-0)

# D.4.16.4 modIntersect

Procedure from library modstd.lib (see [Section D.4.16 \[modstd](#page-0-0)\_lib], page 1147).

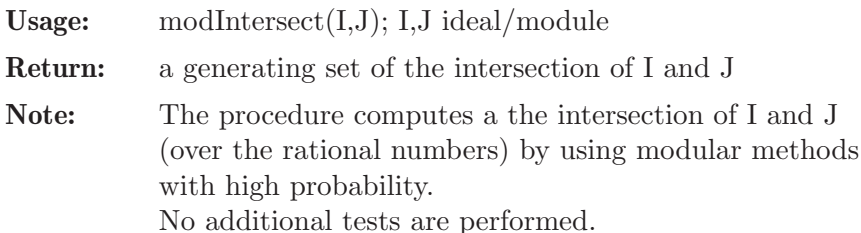

#### Example:

```
LIB "modstd.lib";
ring R1 = 0, (x,y,z,t), dp;
ideal I = 3x3+x2+1, 11y5+y3+2, 5z4+z2+4;
ideal J = maxideal(2);
modIntersect(I,J);
\rightarrow _[1]=z4-12/5x3-4/5x2+1/5z2
\mapsto [2] = x3t2+1/3x2t2+1/3t2\mapsto _[3]=x3zt+1/3x2zt+1/3zt
\mapsto \lfloor 4 \rfloor=x3yt+1/3x2yt+1/3yt
\mapsto -[5] = x4t+1/3x3t+1/3xt\mapsto [6] = x3z2+1/3x2z2+1/3z2\mapsto -[7]=x3yz+1/3x2yz+1/3yz
\mapsto [8]=x4z+1/3x3z+1/3xz
\rightarrow _[9]=y5-6/11x3+1/11y3-2/11x2
\rightarrow _[10]=x3y2+1/3x2y2+1/3y2
\mapsto _{-}[11]=x4y+1/3x3y+1/3xy
\mapsto _{-}[12]=x5+1/3x4+1/3x2
simplify(intersect(I,J),1);
\rightarrow _[1]=z4-12/5x3-4/5x2+1/5z2
\mapsto [2] = x3t2+1/3x2t2+1/3t2\mapsto [3]=x3zt+1/3x2zt+1/3zt
\mapsto _{2}[4]=x3yt+1/3x2yt+1/3yt\mapsto -[5]=x4t+1/3x3t+1/3xt
\mapsto _{-}[6]=x3z2+1/3x2z2+1/3z2
\mapsto [7] = x3yz+1/3x2yz+1/3yz\mapsto [8]=x4z+1/3x3z+1/3xz
\rightarrow _[9]=y5-6/11x3+1/11y3-2/11x2
\rightarrow _[10]=x3y2+1/3x2y2+1/3y2
\mapsto _[11]=x4y+1/3x3y+1/3xy
\rightarrow [12] = x5+1/3x4+1/3x2
```
See also: Section D.2.6.1 [modular], page 884

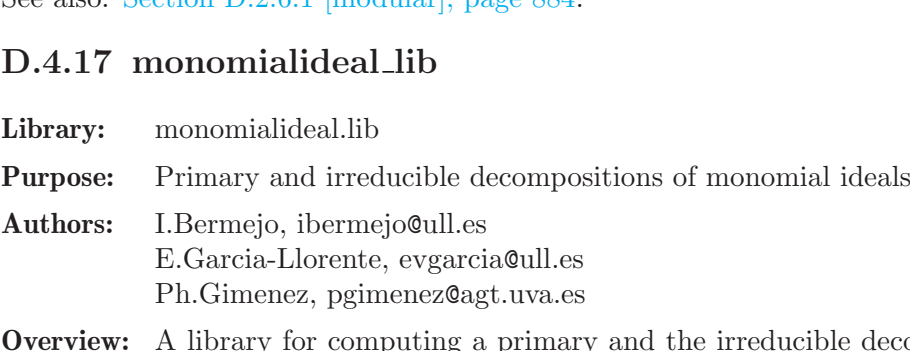

ble decompositions of a monomial ideal using several methods. In this library we also take advantage of the fact that the ideal is monomial to make some computations that are Grobner free in this case (radical, intersection, quotient...).
#### Procedures:

## D.4.17.1 isMonomial

Procedure from library monomialideal.lib (see [Section D.4.17 \[monomialideal](#page-0-0)\_lib], page 1150).

Usage: isMonomial (I); I ideal.

Return: 1, if I is monomial ideal; 0, otherwise.

Assume: I is an ideal of the basering.

Example:

```
LIB "monomialideal.lib";
ring R = 0, (w, x, y, z, t), lp;
ideal I = w^3*x*y, w^2*x^2*y^2*z^2 - y^3*z+x^4*z^4*t^4, w*x*y*z*t - w*x^6*y^5*z^4, x^2y^2 + z^2)isMonomial(I);
\mapsto 1
ideal J = w^3*x*y + x^3*y^9*t^3, w^2*x^2*y^2*z^2 - y^3*z, w*x*y*z*t - wx^6*y^5*z^4,isMonomial(J);
\mapsto 0
```
## D.4.17.2 minbaseMon

Procedure from library monomialideal.lib (see [Section D.4.17 \[monomialideal](#page-0-0) lib], page 1150).

Usage: minbaseMon (I); I ideal.

Return: an ideal, the minimal monomial generators of I. (-1 if the generators of I are not monomials)

Assume: I is an ideal generated by a list of monomials of the basering.

#### Example:

```
LIB "monomialideal.lib";
ring R = 0, (w, x, y, z, t), lp;ideal I = w^3*x*y, w^2*x^2*y^2*z^2, y^3*z,x^4*z^4*t^4, w*x*y*z*t,w*x^6*y^5*z^4, x^2*
minbaseMon(I);
\mapsto _[1]=w3xy
\mapsto \lfloor 2 \rfloor = y3z\mapsto _[3]=wxyzt
\mapsto [4]=x2z4t3
\mapsto -[5]=x2y2z2
```
## D.4.17.3 gcdMon

Procedure from library monomialideal.lib (see [Section D.4.17 \[monomialideal](#page-0-0) lib], page 1150).

Usage: gcdMon  $(f,g)$ ; f,g polynomials.

Return: a monomial, the greatest common divisor of f and g.

Assume: f and g are monomials of the basering.

```
LIB "monomialideal.lib";
ring R = 0, (x, y, z, t), dp;poly f = x^3*x^5*t^2;poly g = y^6*z^3*t^3;gcdMon(f,g);
\mapsto z3t2
```
# D.4.17.4 lcmMon

Procedure from library monomialideal.lib (see [Section D.4.17 \[monomialideal](#page-0-0) lib], page 1150).

Usage: lcmMon  $(f,g)$ ;  $f,g$  polynomials.

Return: a monomial,the least common multiple of f and g.

Assume: f,g are monomials of the basering.

Example:

```
LIB "monomialideal.lib";
ring R = 0, (x, y, z, t), dp;poly f = x^3*x^5*t^2;poly g = y^6*z^3*t^3;lcmMon(f,g);
\mapsto x3y6z5t3
```
## D.4.17.5 membershipMon

Procedure from library monomialideal.lib (see [Section D.4.17 \[monomialideal](#page-0-0)\_lib], page 1150).

Usage: membershipMon(f,I); f polynomial, I ideal.

Return: 1, if f lies in I; 0 otherwise. (-1 if I and f are nonzero and I is not a monomial ideal)

Assume: I is a monomial ideal of the basering.

Example:

```
LIB "monomialideal.lib";
ring R = 0, (w, x, y, z, t), lp;
ideal I = w*x, x^2, y*z*t, y^5*t;
poly f = 3*x^2*y + 6*t^5*z*y^6 - 4*x^2 + 8*wx^5*y^6 - 10*y^10*t^10;membershipMon(f,I);
\mapsto 1
poly g = 3 * w^2 * t^3 - 4 * y^3 * z * t^3 - 2 * x^2 * y^5 * t + 4 * x * y^3;membershipMon(g,I);
\mapsto 0
```
# D.4.17.6 intersectMon

Procedure from library monomialideal.lib (see [Section D.4.17 \[monomialideal](#page-0-0) lib], page 1150).

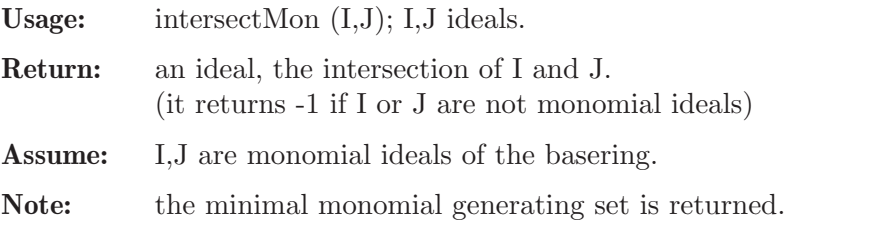

```
LIB "monomialideal.lib";
ring R = 0, (w, x, y, z, t), lp;
ideal I = w^3***y, w***y*z*t, x^2*y^2*z^2, x^2*x^4*t^3,y^3*z;
ideal J = w*x, x^2, y*z*t, y^5*t;
intersectMon (I,J);
```
 $\mapsto$   $\lfloor 1 \rfloor$ =y3zt  $\mapsto$  \_[2]=wxyzt  $\mapsto$   $[3]$ =w3xy  $\mapsto$   $\angle$  [4]=x2y2z2  $\mapsto$  \_[5]=x2z4t3  $\mapsto$   $[6]$ =x2y3z  $\mapsto$   $\lfloor 7 \rfloor$ =wxy3z

## D.4.17.7 quotientMon

Procedure from library monomialideal.lib (see [Section D.4.17 \[monomialideal](#page-0-0) lib], page 1150).

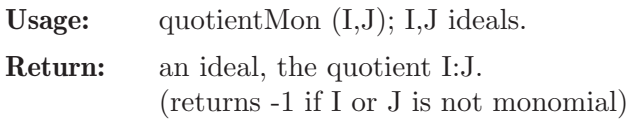

Assume: I,J are monomial ideals of the basering.

Note: the minimal monomial generating set is returned.

## Example:

```
LIB "monomialideal.lib";
ring R = 0, (w, x, y, z, t), lp;ideal I = w^3***y, w***y*z*t, x^2*y^2*z^2, x^2*x^4*t^3,y^3*z;
ideal J = w*x, x^2, y*z*t, y^5*t;
quotientMon (I,J);
\mapsto _[1]=y2z2t
\mapsto _[2]=y3z
\mapsto _[3]=xy2z2
\mapsto [4]=x2z4t3
\mapsto _[5]=wy2zt
\mapsto _[6]=wxz4t3
\mapsto _[7]=wxyzt
\mapsto [8]=w2y2z2
\mapsto [9]=w3y2z
\mapsto \lfloor 10 \rfloor=w3xy
```
# D.4.17.8 radicalMon

Procedure from library monomialideal.lib (see [Section D.4.17 \[monomialideal](#page-0-0)\_lib], page 1150).

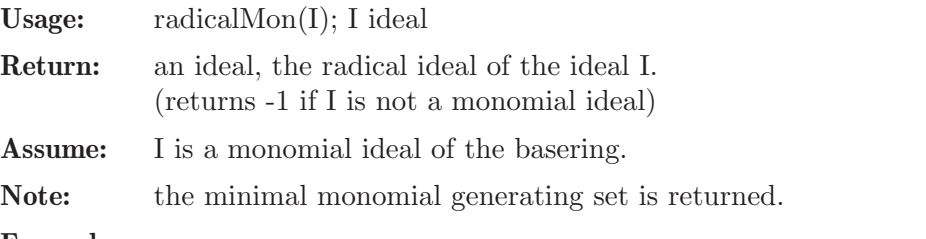

```
LIB "monomialideal.lib";
ring R = 0, (w, x, y, z, t), lp;
ideal I = w^3***y, w***y*z*t, x^2*y^2*z^2, x^2*x^4*t^3,y^3*z;
radicalMon(I);
\mapsto -[1]=yz
\mapsto _[2]=xzt
\mapsto [3]=wxy
```
## D.4.17.9 isprimeMon

Procedure from library monomialideal.lib (see [Section D.4.17 \[monomialideal](#page-0-0) lib], page 1150).

Usage: isprimeMon (I); I ideal

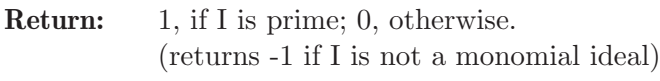

Assume: I is a monomial ideal of the basering.

### Example:

```
LIB "monomialideal.lib";
ring R = 0, (w, x, y, z, t), lp;ideal I = w, y, t;isprimeMon (I);
\mapsto 1
ideal J = w, y, t, x \cdot z;isprimeMon (J);
\mapsto 0
```
# D.4.17.10 isprimaryMon

Procedure from library monomialideal.lib (see [Section D.4.17 \[monomialideal](#page-0-0) lib], page 1150).

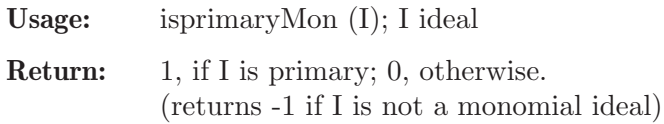

Assume: I is a monomial ideal of the basering.

## Example:

```
LIB "monomialideal.lib";
ring R = 0, (w, x, y, z, t), lp;ideal I = w^4, x^3, z^2, t^5, x*t, w*x^2*z;isprimaryMon (I);
\mapsto 1
ideal J = w^4, x^3, z^2, t^5, x*t, w*x^2*z, y^3*t^3;isprimaryMon (J);
\mapsto 0
```
# D.4.17.11 isirreducibleMon

Procedure from library monomialideal.lib (see [Section D.4.17 \[monomialideal](#page-0-0) lib], page 1150).

Usage: isirreducibleMon(I); I ideal

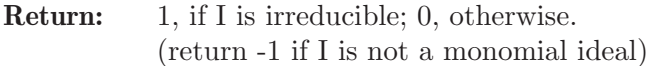

Assume: I is a monomial ideal of the basering.

```
LIB "monomialideal.lib";
ring R = 0, (w, x, y, z, t), lp;
ideal I = w^4, x^3, z^2, t^5;isirreducibleMon (I);
```
 $\mapsto$  1 ideal  $J = w^4*x, x^3, z^2, t^5;$ isirreducibleMon (J);  $\mapsto$  0

# D.4.17.12 isartinianMon

Procedure from library monomialideal.lib (see [Section D.4.17 \[monomialideal](#page-0-0) lib], page 1150).

Usage: isartinian $Mon(I); I ideal.$ 

Return: 1, if ideal is artinian; 0, otherwise. (return -1 if ideal I is not a monmomial ideal).

Assume: I is a monomial ideal of the basering.

## Example:

```
LIB "monomialideal.lib";
ring R = 0, (w, x, y, z, t), lp;ideal I = w^4, x^3, y^4, z^2, t^6, w^2*x^2*y, w*z*t^4, x^2*y^3, z^2*t^5;isartinianMon (I);
\mapsto 1
ideal J = w^4, x^3, y^4, z^2, w^2*x^2*y, w*z*t^4, x^2*y^3, z^2*t^5;isartinianMon (J);
\mapsto 0
```
# D.4.17.13 isgenericMon

Procedure from library monomialideal.lib (see [Section D.4.17 \[monomialideal](#page-0-0) lib], page 1150).

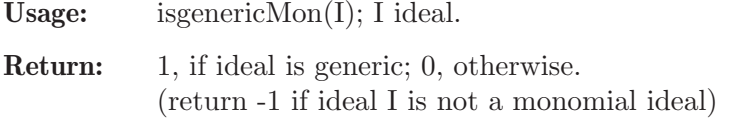

Assume: I is a monomial ideal of the basering.

## Example:

```
LIB "monomialideal.lib";
ring R = 0, (w, x, y, z, t), lp;
ideal I = w^4, x^3, y^4, z^2, w^2*x^2*y, w*z*t^4, x*y^3, z*t^5;isgenericMon (I);
\mapsto 0
ideal J = w^4, x^3, y^4, z^3, w^2*x^2*y, w*z*t^4, x*y^3, z^2*t^5;isgenericMon (J);
\mapsto 1
```
# D.4.17.14 dimMon

Procedure from library monomialideal.lib (see [Section D.4.17 \[monomialideal](#page-0-0) lib], page 1150).

Usage: dimMon (I); I ideal

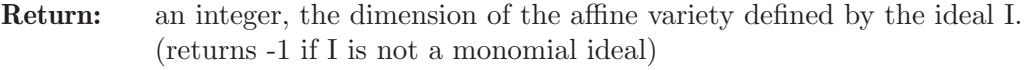

Assume: I is a monomial ideal of the basering.

### Example:

```
LIB "monomialideal.lib";
ring R = 0, (w, x, y, z, t), lp;
ideal I = w^3***y, w***y*z*t, x^2*y^2*z^2, x^2*x^4*t^3,y^3*z;
dimMon (I);
\mapsto 3
ideal J = w^4, x^3, y^4, z^2, t^6, w^2*x^2*y, w*z*t^4, x^2*y^3, z*t^5;dimMon (J);
\mapsto 0
```
# D.4.17.15 irreddecMon

Procedure from library monomialideal.lib (see [Section D.4.17 \[monomialideal](#page-0-0) lib], page 1150).

Usage: irreddecMon (I[,alg]); I ideal, alg string.

- Return: list, the irreducible components of the monomial ideal I. (returns -1 if I is not a monomial ideal).
- **Assume:** I is a monomial ideal of the basering  $k[x(1)..x(n)]$ .

Note: This procedure returns the irreducible decomposition of I. One may call the procedure with different algorithms using the optional argument 'alg':

> - the direct method following Vasconcelos' book (alg=vas) - via the Alexander dual and using doble dual (alg=add), - via the Alexander dual and quotients following E. Miller (alg=ad),

- the formula of irreducible components (alg=for),
- via the Scarf complex following Milowski (alg=mil),
- using the label algorithm of Roune (alg=lr),
- using the algorithm of Gao-Zhu  $(\text{alg}=g\text{z}).$
- using the slice algorithm of Roune (alg=sr).

```
LIB "monomialideal.lib";
ring R = 0, (w, x, y, z), Dp;
ideal I = w^3***y, w***y*z, x^2*y^2*z^2, x^2*x^4, y^3*z;
// Vasconcelos
irreddecMon (I,"vas");
\mapsto [1]:
\mapsto _ [1]=y
\mapsto \lfloor 2 \rfloor = x2\mapsto [2]:
\mapsto [1]=w\mapsto \qquad \qquad \qquad \qquad \qquad \qquad \qquad \qquad \qquad \qquad \qquad \qquad \qquad \qquad \qquad \qquad \qquad \qquad \qquad \qquad \qquad \qquad \qquad \qquad \qquad \qquad \qquad \qquad \qquad \qquad \qquad \qquad \qquad \qquad \qquad \qquad\mapsto _[3]=y3
\mapsto [3]:
\mapsto [1]=v\mapsto \lfloor 2 \rfloor=z4
\mapsto [4]:
\mapsto \boxed{1}=\text{w}\mapsto \lfloor 2 \rfloor = x2\mapsto _[3]=y3
\mapsto [5]:
\mapsto \boxed{1}=\text{w}\mapsto \lfloor 2 \rfloor = y2
```
 $\mapsto$   $\lfloor 3 \rfloor = z4$  $\mapsto$  [6]:<br> $\mapsto$  [6]  $\mapsto$  \_ [1]=z<br> $\mapsto$  \_ [2]=v;  $-[2] = w3$  $\mapsto$  [7]:  $\mapsto$   $\boxed{1}$ =z  $\mapsto$   $\lfloor 2 \rfloor = x$  $\mapsto$  [8]:  $\mapsto$   $[1]=x$  $\mapsto$  \_[2]=y3 // Alexander Dual irreddecMon (I,"ad");  $\mapsto$  [1]:  $\mapsto$   $\boxed{1}=\text{w}$  $\mapsto$   $-[2]$ =y3  $\mapsto$  \_[3]=z2  $\mapsto$  [2]:<br> $\mapsto$  [  $-[1]=w$  $\mapsto$  \_ [2]=y2<br> $\mapsto$  \_ [3]=z4  $-[3]=z4$  $\mapsto$  [3]:  $\mapsto$   $\begin{array}{c} \square \\ \square \end{array}$   $\begin{array}{c} \square \\ \square \end{array}$   $\begin{array}{c} \square \\ \square \end{array}$  =z  $-[2]=z$  $\mapsto$  [4]:  $\mapsto$   $[1]=w$  $\mapsto$   $\lfloor 2 \rfloor = x2$  $\mapsto$  \_ [3]=y3  $\mapsto$  [5]:  $\mapsto$  \_ [1]=w3  $\mapsto$   $\lfloor 2 \rfloor = z$  $\mapsto$  [6]:<br> $\mapsto$  [6]  $\mapsto$  \_ [1]=x2<br> $\mapsto$  [2]=y  $-[2]$ =y  $\mapsto$  [7]:  $\mapsto$  \_ [1]=y  $\mapsto$   $-[2]=z4$  $\mapsto$  [8]:  $\mapsto$   $\boxed{1}=\times$  $\mapsto$  \_ [2]=y3 // Scarf Complex irreddecMon (I,"mil");  $\mapsto$  [1]:<br> $\mapsto$  \_  $-[1]=y$  $\mapsto$   $\lfloor 2 \rfloor = z4$  $\mapsto$  [2]:  $\mapsto$   $\lfloor 1 \rfloor = w3$  $\mapsto$   $[2]=z$  $\mapsto$  [3]:  $\mapsto$   $[1]=w$  $\mapsto$  \_ [2]=y3  $\mapsto$   $-[3]=z2$  $\mapsto$  [4]:  $\mapsto$   $[1]=w$ 

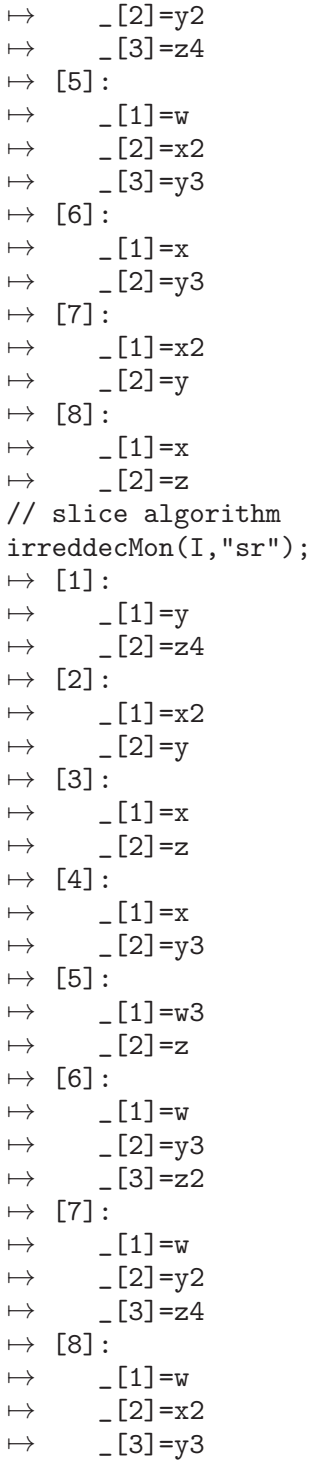

# D.4.17.16 primdecMon

Procedure from library monomialideal.lib (see [Section D.4.17 \[monomialideal](#page-0-0) lib], page 1150).

Usage: primdecMon (I[,alg]); I ideal, alg string

- Return: list, the components in a minimal primary decomposition of I. (returns -1 if I is not a monomial ideal).
- **Assume:** I is a monomial ideal of the basering  $k[x(1)...x(n)]$ .

- the direct method for a primary decomposition following Vasconcelos' book  $(\text{alg=vp}),$ 

- from the irreducible decomposition obtained via the direct method following Vasconcelos' book (alg=vi),

- from the irreducible decomposition obtained via the

Alexander dual and using doble dual (alg=add),

- from the irreducible decomposition obtained via the

Alexander dual and quotients following E. Miller (alg=ad), - from the irreducible decomposition obtained

via  $\ldots$  (alg=for),

- from the irreducible decomposition obtained via the Scarf complex following Milowski (alg=mil),

- from the irreducible decomposition obtained using the label algorithm of Roune  $(\text{alg=lr}),$ 

- from the irreducible decomposition obtained using the algorithm of Gao-Zhu  $(\text{alg}=g\text{z}),$ 

- from the irreducible decomposition obtained using the slice algorithm of Roune  $(\text{alg}=sr).$ 

```
LIB "monomialideal.lib";
ring R = 0, (w, x, y, z), Dp;
ideal I = w^3***y, w***y*z, x^2*y^2*z^2, x^2*x^4, y^3*z;
// Vasconcelos para primaria
primdecMon(I,"vp");
\mapsto [1]:
\mapsto -[1]=x2\mapsto -[2]=v3\mapsto [3]=wxy
\mapsto [4]=w3
\mapsto [2]:
\mapsto _ [1]=xy
\mapsto [2]=x2\mapsto \left[3\right]=v3\mapsto [3]:
\mapsto -[1]=z\mapsto \lfloor 2 \rfloor = x\mapsto [4]:
\mapsto \lfloor 1 \rfloor = y3\mapsto _ [2]=wyz
\mapsto [3]=w3\mapsto [4]=z4\mapsto -[5]=y2z2\mapsto [5]:
\mapsto _ [1]=y
\mapsto \lfloor 2 \rfloor=z4
\mapsto [6]:<br>\mapsto-[1]=z\mapsto \lfloor 2 \rfloor = w3// Alexander dual
```
primdecMon(I,"add");  $\mapsto$  [1]:<br> $\mapsto$  $-[1]=y$  $\mapsto$   $\lfloor 2 \rfloor = z4$  $\mapsto$  [2]:  $\mapsto$  \_ [1]=xy  $\mapsto$   $\lfloor 2 \rfloor = x2$  $\mapsto$  \_[3]=y3  $\mapsto$  [3]:  $\mapsto$   $\lfloor 1 \rfloor = w3$  $\mapsto$   $\lfloor 2 \rfloor = z$  $\mapsto$  [4]:  $\mapsto$   $\lfloor 1 \rfloor = w$  $\mapsto$   $-[2]=x2$  $\mapsto$  \_[3]=y3  $\mapsto$  [5]:  $\mapsto$   $[1]=x$  $\mapsto$   $\lfloor 2 \rfloor = z$  $\mapsto$  [6]:  $\mapsto$   $\boxed{1}=\text{w}$  $\mapsto$  \_ [2]=y3  $\mapsto$  \_ [3]=z4<br> $\mapsto$  \_ [4]=y2  $-[4]$ =y2z2 // label algorithm primdecMon(I,"lr");  $\mapsto$  [1]:<br> $\mapsto$  $-[1]=w$  $\mapsto$  \_ [2]=x2  $\mapsto$  \_ [3]=y3  $\mapsto$  [2]:<br> $\mapsto$  $\mapsto$   $\begin{array}{c} \square \square = v \\ \square \square = v \end{array}$  $\mapsto$  \_ [2]=y3<br> $\mapsto$  [3]=z4  $\mapsto$   $\begin{bmatrix} 3 \\ -24 \\ -14 \\ -14 \end{bmatrix}$  $-[4]$ =y2z2  $\mapsto$  [3]:  $\mapsto$   $\lfloor 1 \rfloor = w3$  $\mapsto$   $\lfloor 2 \rfloor = z$  $\mapsto$  [4]:  $\mapsto$   $\lfloor 1 \rfloor = x$  $\mapsto$   $-[2]=z$  $\mapsto$  [5]:  $\mapsto$  \_ [1]=xy  $\mapsto$   $\lfloor 2 \rfloor = x2$  $\mapsto$  \_[3]=y3  $\mapsto$  [6]:<br> $\mapsto$  $-[1]=y$  $\mapsto$   $-[2]=z4$ //slice algorithm primdecMon(I,"sr");  $\begin{array}{c} \rightarrow \rightarrow \end{array}$  [1] :  $-[1]=w$  $\mapsto$   $\lfloor 2 \rfloor = x2$  $\mapsto$   $[3]=v3$ 

 $\mapsto$  [2]:  $\mapsto$   $\begin{array}{c} \square \\ \square \\ \square \end{array}$   $\begin{array}{c} \square \\ \square \\ \square \end{array}$   $\begin{array}{c} \square \\ \square \\ \square \end{array}$  $\mapsto$  \_ [2]=y3<br> $\mapsto$  [3]=z4  $\mapsto$  \_ [3]=z4<br> $\mapsto$  [4]=v2  $-[4]$ =y2z2  $\mapsto$  [3]:  $\mapsto$   $\lfloor 1 \rfloor = w3$  $\mapsto$   $\lfloor 2 \rfloor = z$  $\mapsto$  [4]:  $\mapsto$   $\begin{array}{cc} \square & \square & \square & \square \\ \square & \square & \square & \square \end{array}$  $-[2]=z$  $\mapsto$  [5]:  $-[1]=xy$  $\mapsto$   $\lfloor 2 \rfloor = x^2$  $\mapsto$  \_[3]=y3  $\mapsto$  [6]:  $\mapsto$  \_ [1]=y<br> $\mapsto$  [2]=z  $-[2] = z4$ 

# D.4.18 mprimdec lib

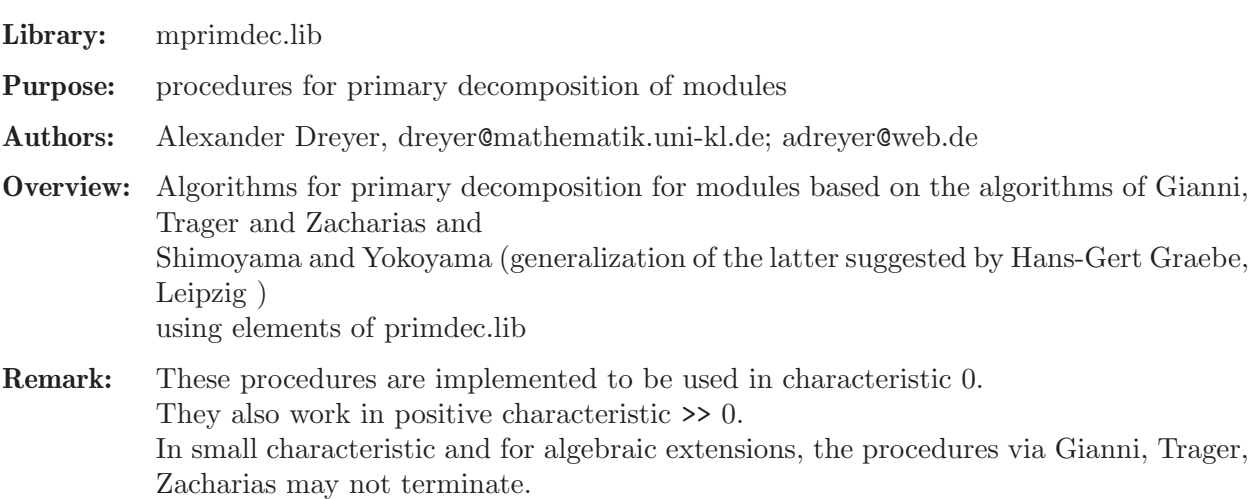

## Procedures:

## D.4.18.1 separator

Procedure from library mprimdec.lib (see [Section D.4.18 \[mprimdec](#page-0-0)\_lib], page 1161).

Usage: separator(l); list 1 of prime ideals

Return: list sepList; a list of separators of the prime ideals in l, i.e. polynomials p\_ij, s.th. p\_ij is in l[j], for all  $\lfloor |j| \rfloor$  not contained in  $\lfloor |i| \rfloor$ but p\_ij is not in l[i]

## Example:

LIB "mprimdec.lib"; ring  $r=0$ ,  $(x,y,z)$ , dp; ideal  $i=(x2y,xz2,y2z,z3)$ ;

```
list l=minAssGTZ(i);
list sepL=separator(l);
sepL;
\mapsto [1]:
\mapsto x
\mapsto [2]:
\mapsto y
```
# D.4.18.2 PrimdecA

Procedure from library mprimdec.lib (see [Section D.4.18 \[mprimdec](#page-0-0) lib], page 1161).

Usage: PrimdecA (N[, i]); module N, int i

Return: list l

a (not necessarily minimal) primary decomposition of N computed by a generalized version of the algorithm of Shimoyama/Yokoyama,

if i!=0 is given, the factorizing Groebner is used to compute the isolated primes

### Example:

```
LIB "mprimdec.lib";
ring r=0, (x,y,z), dp;
module N=x*gen(1)+ y*gen(2),
x*gen(1)-x2*gen(2);list l=PrimdecA(N);
l;
\mapsto [1]:
\mapsto [1]:
\mapsto _[1]=x*gen(1)+y*gen(2)
\mapsto [2]=x*gen(2)-gen(1)\mapsto [2]:
\mapsto _ [1]=x2+y
\mapsto [2]:
\mapsto [1]:
\mapsto _ [1]=gen(2)
\mapsto _[2]=x*gen(1)
\mapsto [2]:
\mapsto [1]=x\mapsto [3]:
\mapsto [1]:
\mapsto _[1]=y*gen(1)
\mapsto _ [2]=y*gen(2)
\mapsto _ [3]=x*gen(1)<br>\mapsto _ [4]=x*gen(2)
          [4] = x * gen(2)\mapsto [2]:
\mapsto _ [1]=y
\mapsto [2]=x
```
## D.4.18.3 PrimdecB

Procedure from library mprimdec.lib (see [Section D.4.18 \[mprimdec](#page-0-0)\_lib], page 1161).

Usage: PrimdecB (N, p); pseudo-primary module N, isolated prime ideal p Return: list l

a (not necessarily minimal) primary decomposition of N

#### Example:

```
LIB "mprimdec.lib";
ring r=0,(x,y,z),dp;
module N=y*gen(1),y2*gen(2),yz*gen(2),yx*gen(2);
ideal p=y;
list l=PrimdecB(N,p);
l;
\mapsto [1]:
\mapsto [1]:
\mapsto _ [1]=y*gen(1)<br>\mapsto _ [2]=v*gen(2)
           -[2]=y*gen(2)\mapsto [2]:
\mapsto _ [1]=y
\mapsto [2]:
\mapsto [1]:
\mapsto _ [1]=y*gen(1)
\mapsto _ [2]=y*gen(2)
\mapsto _[3]=x*gen(1)
\mapsto -[4]=x*gen(2)\mapsto [2]:
\mapsto _ [1]=y
\mapsto \lfloor 2 \rfloor = x\mapsto [3]:
\mapsto [1]:
\mapsto _[1]=z*gen(1)
\mapsto _ [2]=z*gen(2)
\mapsto _ [3]=y*gen(1)
\mapsto _ [4]=x*gen(1)<br>\mapsto [5]=x*gen(2)
          -[5] = x*gen(2)\mapsto _ [6]=y2*gen(2)
\mapsto [2]:
\mapsto [1]=z\mapsto _ [2]=y
\mapsto [3]=x
```
## D.4.18.4 modDec

Procedure from library mprimdec.lib (see [Section D.4.18 \[mprimdec](#page-0-0)\_lib], page 1161).

Usage: modDec  $(N[, i])$ ; module N, int i Return: list l a minimal primary decomposition of N computed by an generalized version of the algorithm of Shimoyama/Yokoyama, if i=1 is given, the factorizing Groebner basis algorithm is used internally.

```
LIB "mprimdec.lib";
ring r=0, (x,y,z), dp;
module N=x*gen(1)+ y*gen(2),
x*gen(1)-x2*gen(2);list l=modDec(N);
l;
\mapsto [1]:
```

```
\mapsto [1]:
\mapsto _ [1]=x*gen(1)+y*gen(2)
\mapsto _ [2]=x*gen(2)-gen(1)
\mapsto [2]:
\mapsto \lfloor 1 \rfloor = x2+y\mapsto [2]:
\mapsto [1]:
\mapsto _ [1]=gen(2)
\mapsto _ [2]=x*gen(1)
\mapsto [2]:
          [1]=x
```
# D.4.18.5 zeroMod

Procedure from library mprimdec.lib (see [Section D.4.18 \[mprimdec](#page-0-0)\_lib], page 1161).

```
Usage: zeroMod (N, check); zero-dimensional module N, module check
```
Return: list l

the minimal primary decomposition of a zero-dimensional module N, computed by a generalized version of the algorithm of Gianni, Trager and Zacharias

Note: if the parameter check is given, only components not containing check are computed

## Example:

```
LIB "mprimdec.lib";
ring r=0,z,dp;
module N = z * gen(1), (z-1) * gen(2), (z+1) * gen(3);list l=zeroMod(N);
\mapsto 2
l;
\mapsto [1]:
\mapsto [1]:
\mapsto _ [1]=gen(2)
\mapsto _ [2]=gen(3)
\mapsto _[3]=z*gen(1)
\mapsto [2]:
\mapsto [1]=z\mapsto [2]:
\mapsto [1]:
\mapsto [1] = \text{gen}(1)\mapsto _ [2]=gen(3)
\mapsto _ [3]=z*gen(2)-gen(2)
\mapsto [2]:
\mapsto [1]=z-1\mapsto [3]:<br>\mapsto [
       [1]:
\mapsto _ [1]=gen(1)
\mapsto _ [2]=gen(2)
\mapsto _ [3]=z*gen(3)+gen(3)
\mapsto [2]:
\mapsto [1]=z+1
```
# D.4.18.6 GTZmod

Procedure from library mprimdec.lib (see [Section D.4.18 \[mprimdec](#page-0-0)\_lib], page 1161).

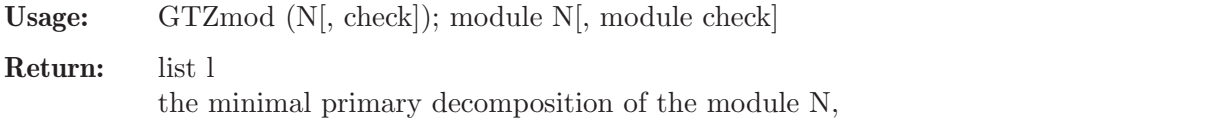

Note: if the parameter check is given, only components not containing check are computed

computed by a generalized version of the algorithm of Gianni, Trager and Zacharias

## Example:

```
LIB "mprimdec.lib";
ring r=0, (x,y,z), dp;
module N=x*gen(1)+ y*gen(2),
x*gen(1)-x2*gen(2);list l=GTZmod(N);
\mapsto 2
l;
\mapsto [1]:
\mapsto [1]:
\mapsto _ [1]=gen(2)
\mapsto -[2]=x*gen(1)
\mapsto [2]:
\mapsto [1]=x\mapsto [2]:
\mapsto [1]:
\mapsto _[1]=x*gen(1)+y*gen(2)
\mapsto _ [2]=x*gen(2)-gen(1)
\mapsto [2]:
\mapsto \lceil 1 \rceil = x2 + y
```
## D.4.18.7 dec1var

Procedure from library mprimdec.lib (see [Section D.4.18 \[mprimdec](#page-0-0)\_lib], page 1161).

Usage: dec1var (N); zero-dimensional module N[, module check]

Return: list l

the minimal primary decomposition of a submodule N of  $R^s$  if nvars $(R)=1$ 

Note: if the parameter check is given, only components not containing check are computed

```
LIB "mprimdec.lib";
ring r=0,z,dp;
module N=z*gen(1),(z-1)*gen(2),(z+1)*gen(3);
list l=dec1var(N);
l;
\mapsto [1]:
\mapsto [1]:
\mapsto _ [1]=gen(2)
\mapsto _ [2]=gen(3)
\mapsto _[3]=z*gen(1)
\mapsto [2]:
\mapsto [1]=z\mapsto [2]:
\mapsto [1]:
\mapsto _ [1]=gen(1)
```

```
\mapsto _ [2]=gen(3)
\mapsto _ [3]=z*gen(2)-gen(2)
\mapsto [2]:
\mapsto [1]=z-1\mapsto [3]:
\mapsto [1]:
\mapsto _ [1]=gen(1)
\mapsto _ [2]=gen(2)
\mapsto _ [3]=z*gen(3)+gen(3)
\mapsto [2]:
         -[1]=z+1
```
## D.4.18.8 annil

Procedure from library mprimdec.lib (see [Section D.4.18 \[mprimdec](#page-0-0)\_lib], page 1161).

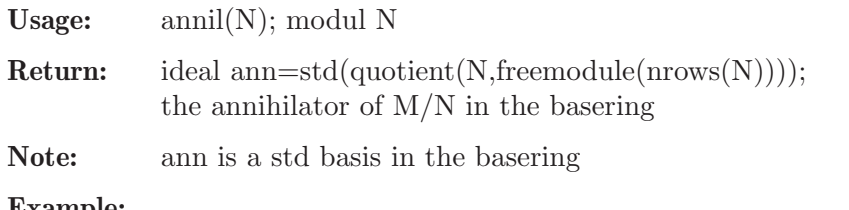

Example:

```
LIB "mprimdec.lib";
ring r=0, (x,y,z), dp;
module N=x*gen(1), y*gen(2);
ideal ann=annil(N);
ann;
\mapsto ann[1]=xy
```
# D.4.18.9 splitting

Procedure from library mprimdec.lib (see [Section D.4.18 \[mprimdec](#page-0-0) lib], page 1161).

Usage: splitting(N[,check[, ann]]); modul N, module check, ideal ann

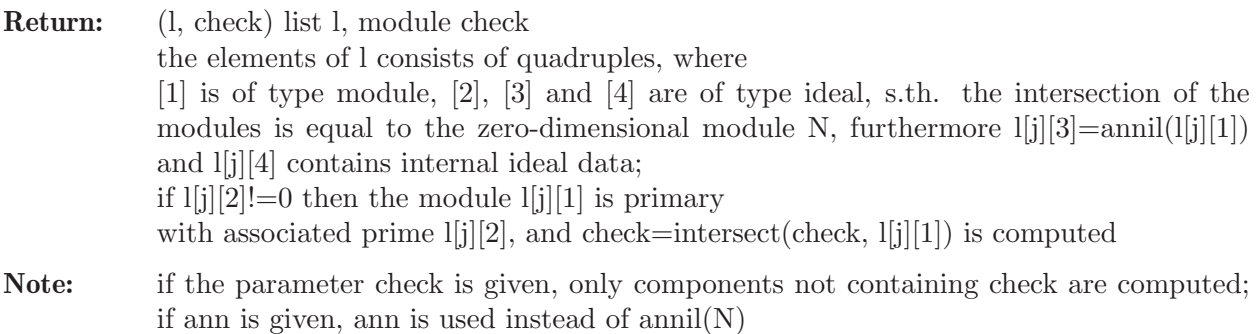

```
LIB "mprimdec.lib";
ring r=0,z,lp;
module N = z * gen(1), (z+1) * gen(2);
N=std(N);
list l; module check;
(l, check)=splitting(N);
l;
```

```
\mapsto [1]:
\mapsto [1]:
\mapsto _ [1]=gen(2)
\mapsto \lfloor 2 \rfloor=z*gen(1)
\mapsto [2]:
\mapsto [1]=z\mapsto [3]:
\mapsto [1]=z\mapsto [4]:
\mapsto _[1]=z
\mapsto [2]:
\mapsto [1]:
\mapsto _ [1]=gen(1)
\mapsto _ [2]=z*gen(2)+gen(2)
\mapsto [2]:
\mapsto \lfloor 1 \rfloor = z+1\mapsto [3]:
          [1]=z+1
\mapsto [4]:
\mapsto [1]=z+1check;
\mapsto check[1]=z*gen(2)+gen(2)
\mapsto check[2]=z*gen(1)
```
# D.4.18.10 primTest

Procedure from library mprimdec.lib (see [Section D.4.18 \[mprimdec](#page-0-0)\_lib], page 1161).

Usage: prim $Test(i[, p])$ ; a zero-dimensional ideal i, irreducible poly p in i

Return: if i is neither prime nor homogeneous then ideal(0) is returned, otherwise radical(i)

Example:

```
LIB "mprimdec.lib";
ring r=0, (x,y,z), lp;
ideal i=x+1,y-1,z;i=std(i);ideal primId=primTest(i,z);
primId;
\mapsto primId[1]=z
\mapsto primId[2]=y-1
\mapsto primId[3]=x+1
i=x,z2,yz,y2;
i=std(i);primId=primTest(i);
primId;
\mapsto primId[1]=x
\mapsto primId[2]=y
\mapsto primId[3]=z
```
# D.4.18.11 preComp

Procedure from library mprimdec.lib (see [Section D.4.18 \[mprimdec](#page-0-0)\_lib], page 1161).

Usage: preComp(N,check[, ann]); modul N, module check, ideal ann

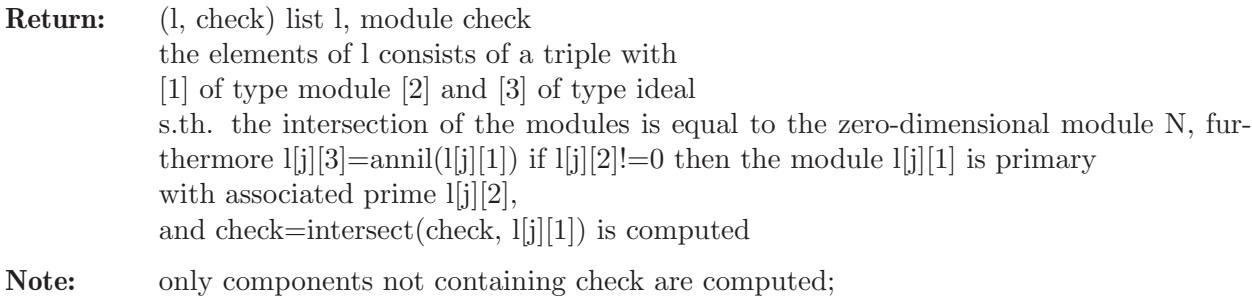

if ann is given, ann is used instead of annil(N)

#### Example:

```
LIB "mprimdec.lib";
ring r=0,z,lp;
module N=x*gen(1), (z+1)*gen(2);N=std(N);list l; module check;
(l, check)=preComp(N,freemodule(2));
l;
\mapsto [1]:
\mapsto [1]:
\mapsto _[1]=z*gen(1)
\mapsto _ [2]=gen(2)
\mapsto [2]:
\mapsto [1]=z\mapsto [3]:
\mapsto [1]=z\mapsto [2]:
\mapsto [1]:
\mapsto [1] = \text{gen}(1)\mapsto _ [2]=z*gen(2)+gen(2)
\mapsto [2]:
\mapsto _[1]=z+1<br>\mapsto [3]:
       [3]:
\mapsto [1]=z+1check;
\mapsto check[1]=z*gen(1)
\mapsto check[2]=z*gen(2)+gen(2)
```
## D.4.18.12 indSet

Procedure from library mprimdec.lib (see [Section D.4.18 \[mprimdec](#page-0-0)\_lib], page 1161).

Usage:  $indSet(i); i ideal$ Return: list with two entries both are lists of new varstrings with the dependent variables, the independent set, the ordstring with the corresp. block ordering, and the integer where the independent set starts in the varstring Note: the first entry gives the strings for all maximal independent sets the second gives the strings for the independent sets, which cannot be enhanced

```
LIB "mprimdec.lib";
ring s1=(0,x,y),(a,b,c,d,e,f,g),lp;
ideal i=ea-fbg,fa+be,ec-fdg,fc+de;
i=std(i);list l=indSet(i);
l;
\mapsto [1]:
\mapsto [1]:
\mapsto [1]:
\mapsto e, f<br>\mapsto [2]:
          [2]:
\mapsto a,b,c,d,g<br>\mapsto [3]:
          [3]:
\mapsto (C,dp(2),dp)
\mapsto [4]:
\mapsto 5
\mapsto [2]:<br>\mapsto [1]
      [1]:
\mapsto [1]:
\mapsto a,b,c,d
\mapsto [2]:
\mapsto e,f,g
\mapsto [3]:
\mapsto (C,dp(4),dp)
\mapsto [4]:
\mapsto 3
\mapsto [2]:
\mapsto [1]:
\mapsto a,c,e
\mapsto [2]:<br>\mapsto b
             b,d,f,g\mapsto [3]:
\mapsto (C,dp(3),dp)<br>\mapsto [4]:
          [4]:
\mapsto 4
```
# D.4.18.13 GTZopt

Procedure from library mprimdec.lib (see [Section D.4.18 \[mprimdec](#page-0-0) lib], page 1161).

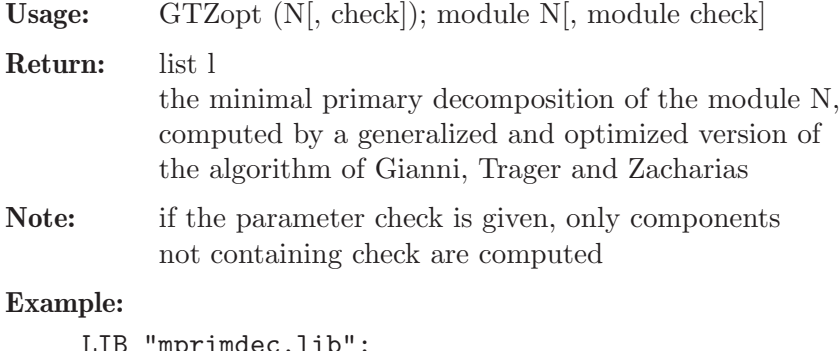

```
LIB "mprimdec.lib";
ring r=0, (x,y,z), dp;
module N=x*gen(1)+ y*gen(2),
x*gen(1)-x2*gen(2);
```

```
list l=GTZopt(N);
l;
\mapsto [1]:
\mapsto [1]:
\mapsto _ [1]=gen(2)
\mapsto _ [2]=x*gen(1)
\mapsto [2]:
\mapsto [1]=x\mapsto [2]:
\mapsto [1]:
          -[1]=x*gen(1)+y*gen(2)\mapsto _ [2]=x*gen(2)-gen(1)
\mapsto [2]:
\mapsto \lfloor 1 \rfloor = x2+y
```
# D.4.18.14 zeroOpt

Procedure from library mprimdec.lib (see [Section D.4.18 \[mprimdec](#page-0-0)\_lib], page 1161).

Usage: zeroOpt (N[, check]); zero-dimensional module N[, module check] Return: list l the minimal primary decomposition of a zero-dimensional module N, computed by a generalized and optimized version of the algorithm of Gianni, Trager and Zacharias Note: if the parameter check is given, only components not containing check are computed

```
LIB "mprimdec.lib";
ring r=0,z,dp;
module N=z*gen(1),(z-1)*gen(2),(z+1)*gen(3);
list l=zeroOpt(N);
l;
\mapsto [1]:
\mapsto [1]:
\mapsto _[1]=z*gen(1)
\mapsto \lfloor 2 \rfloor = \text{gen}(2)\mapsto _[3]=gen(3)
\mapsto [2]:
\mapsto [1]=z\mapsto [2]:
\mapsto [1]:
\mapsto _[1]=gen(1)
\mapsto _ [2]=z*gen(2)-gen(2)
\mapsto _[3]=gen(3)
\mapsto [2]:
\mapsto [1]=z-1\mapsto [3]:
\mapsto [1]:
\mapsto _[1]=gen(1)
\mapsto _ [2]=gen(2)<br>\mapsto _ [3]=z*gen(
          -[3] = z * gen(3) + gen(3)\mapsto [2]:
\mapsto [1]=z+1
```
## D.4.19 mregular lib

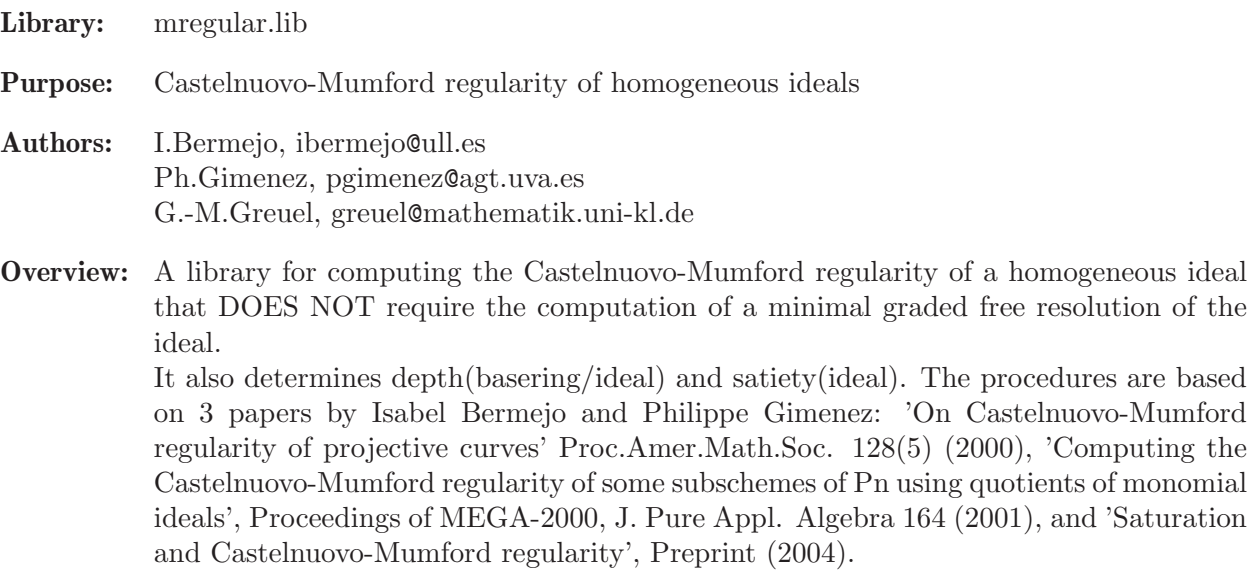

#### Procedures:

## D.4.19.1 regIdeal

Procedure from library mregular.lib (see [Section D.4.19 \[mregular](#page-0-0) lib], page 1171).

- Usage: regIdeal  $(i, e]$ ; i ideal, e integer
- Return: an integer, the Castelnuovo-Mumford regularity of i. (returns -1 if i is not homogeneous)
- **Assume:** i is a homogeneous ideal of the basering  $S=K[x(0)..x(n)]$ . e=0: (default) If K is an infinite field, makes random changes of coordinates. If K is a finite field, works over a transcendental extension.  $e=1$ : Makes random changes of coordinates even when K is finite. It works if it terminates, but may result in an infinite loop. After 30 loops, a warning message is displayed and -1 is returned.
- **Note:** If printlevel  $> 0$  (default = 0), additional info is displayed: dim(S/i), depth(S/i) and end( $H^{\uparrow}(depth(S/i))(S/i)$ ) are computed, and an upper bound for the a-invariant of  $S/i$ is given. The algorithm also determines whether the regularity is attained or not at the last step of a minimal graded free resolution of i, and if the answer is positive, the regularity of the Hilbert function of S/i is given.

```
LIB "mregular.lib";
ring r=0, (x,y,z,t,w), dp;
ideal i=y2t,x2y-x2z+yt2,x2y2,xyztw,x3z2,y5+xz3w-x2zw2,x7-yt2w4;
regIdeal(i);
\mapsto 10
regIdeal(lead(std(i)));
\mapsto 13
// Additional information is displayed if you change printlevel (=1);
```
## D.4.19.2 depthIdeal

Procedure from library mregular.lib (see [Section D.4.19 \[mregular](#page-0-0) lib], page 1171).

Usage: depthIdeal (i[,e]); i ideal, e integer **Return:** an integer, the depth of  $S/i$  where  $S=K[x(0)..x(n)]$  is the basering. (returns -1 if i is not homogeneous or if  $i=(1)$ ) Assume: i is a proper homogeneous ideal. e=0: (default) If K is an infinite field, makes random changes of coordinates. If K is a finite field, works over a transcendental extension. e=1: Makes random changes of coordinates even when K is finite. It works if it terminates, but may result in an infinite loop. After 30 loops, a warning message is displayed and -1 is returned.

## **Note:** If printlevel  $> 0$  (default  $= 0$ ), dim(S/i) is also displayed.

#### Example:

```
LIB "mregular.lib";
ring r=0, (x,y,z,t,w), dp;
ideal i=y2t,x2y-x2z+yt2,x2y2,xyztw,x3z2,y5+xz3w-x2zw2,x7-yt2w4;
depthIdeal(i);
\mapsto 1
depthIdeal(lead(std(i)));
\mapsto 0
// Additional information is displayed if you change printlevel (=1);
```
## D.4.19.3 satiety

Procedure from library mregular.lib (see [Section D.4.19 \[mregular](#page-0-0) lib], page 1171).

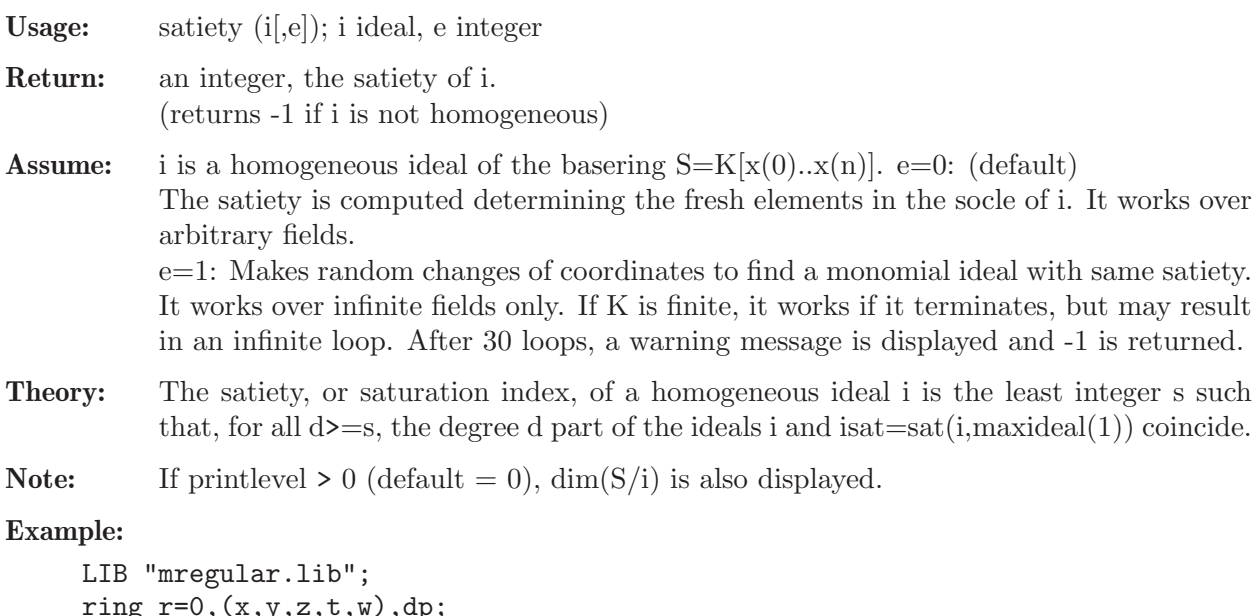

```
ring r=0,(x,y,z,t,w),dp;
ideal i=y2t,x2y-x2z+yt2,x2y2,xyztw,x3z2,y5+xz3w-x2zw2,x7-yt2w4;
satiety(i);
\mapsto 0ideal I=lead(std(i));
satiety(I); // First method: direct computation
```

```
\mapsto 12
satiety(I,1); // Second method: doing changes of coordinates
\mapsto 12
// Additional information is displayed if you change printlevel (=1);
```
# D.4.19.4 regMonCurve

Procedure from library mregular.lib (see [Section D.4.19 \[mregular](#page-0-0) lib], page 1171).

- Usage: regMonCurve  $(a0,...,an)$ ; ai integers with  $a0=0 \lt a1 \lt ... \lt an=0$ :
- Return: an integer, the Castelnuovo-Mumford regularity of the projective monomial curve C in Pn(K) parametrically defined by  $x(0) = t^d$ ,  $x(1) = s^d$ (a1)t<sup>{</sup>(d-a1)}, .....,  $x(n) = s^d$  where K is the field of complex numbers. (returns -1 if  $a0=0 \lt a1 \lt ... \lt a$ n is not satisfied)
- Assume:  $a0=0 \lt a1 \lt ... \lt a$ n are integers.
- **Notes:** 1. The defining ideal of the curve C, I in  $S=K[x(0),...,x(n)]$ , is determined by elimination.

2. The procedure regIdeal has been improved in this case since one knows beforehand that the monomial ideal  $J=$ lead( $std(I)$ ) is of nested type if the monomial ordering is dp, and that

 $reg(C)=reg(J)$  (see preprint 'Saturation and Castelnuovo-Mumford regularity' by Bermejo-Gimenez, 2004).

3. If printlevel  $> 0$  (default  $= 0$ ) additional info is displayed:  $-$  It says whether C is arithmetically Cohen-Macaulay or not. - If C is not arith. Cohen-Macaulay,  $end(H^1(S/I))$ is computed and an upper bound for the a-invariant of  $S/I$  is given.  $-I$  also determines one step of the minimal graded free resolution  $(m.g.f.r.)$  of I where the regularity is attained and gives the value of the regularity of the Hilbert function of  $S/I$  when reg(I) is attained at the last step of a m.g.f.r.

## Example:

```
LIB "mregular.lib";
// The 1st example is the twisted cubic:
regMonCurve(0,1,2,3);\mapsto 2
// The 2nd. example is the non arithm. Cohen-Macaulay monomial curve in P4
// parametrized by: x(0) - s6, x(1) - s5t, x(2) - s3t3, x(3) - st5, x(4) - t6:
regMonCurve(0,1,3,5,6);
\mapsto 3
// Additional information is displayed if you change printlevel (=1);
```
# D.4.19.5 NoetherPosition

Procedure from library mregular.lib (see [Section D.4.19 \[mregular](#page-0-0) lib], page 1171).

Usage: NoetherPosition (i); i ideal

Return: ideal such that, for the homogeneous linear transformation map phi=S,NoetherPosition(i); one has that  $K[x(n-d+1),...,x(n)]$  is a Noether normalization of  $S/\text{phi}(i)$  where  $S=K[x(0),...x(n)]$  is the basering and  $d=dim(S/i)$ . (returns -1 if  $i = (0)$  or (1)).

Assume: The field K is infinite and i is a nonzero proper ideal.

 $d+1$ ,..., $x(n)$ ] are given.

Note: 1. It works also if K is a finite field if it terminates, but may result in an infinite loop. If the procedure enters more than 30 loops, -1 is returned and a warning message is displayed. 2. If printlevel  $> 0$  (default = 0), additional info is displayed: dim(S/i) and K[x(n-

#### Example:

```
LIB "mregular.lib";
ring r=0, (x,y,z,t,u), dp;
ideal i1=y,z,t,u; ideal i2=x,z,t,u; ideal i3=x,y,t,u; ideal i4=x,y,z,u;
ideal i5=x,y,z,t; ideal i=intersect(i1,i2,i3,i4,i5);
map phi=r, NoetherPosition(i);
phi;
\mapsto phi[1]=x
\mapsto phi[2]=y
\mapsto phi[3]=z
\mapsto phi[4]=t
\mapsto phi [5]=53x+27y-75z+45t+u
ring r5=5, (x,y,z,t,u), dp;
ideal i = \text{imap}(r, i);
map phi=r5, NoetherPosition(i);
phi;
\mapsto phi[1]=x
\mapsto phi[2]=y
\mapsto phi[3]=z
\mapsto phi[4]=t
\mapsto phi[5]=x-y+z-t+u
// Additional information is displayed if you change printlevel (=1);
```
## D.4.19.6 is NP

Procedure from library mregular.lib (see [Section D.4.19 \[mregular](#page-0-0) lib], page 1171).

Usage: is\_NP (i); i ideal

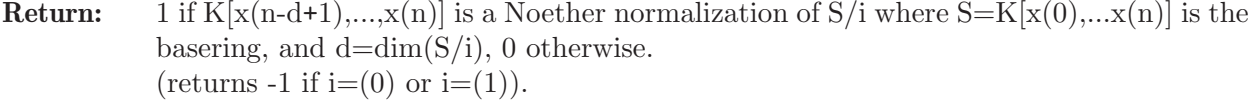

Assume: i is a nonzero proper homogeneous ideal.

**Note:** 1. If i is not homogeneous and is  $NP(i)=1$  then  $K[x(n-d+1),...,x(n)]$  is a Noether normalization of S/i. The converse may be wrong if the ideal is not homogeneous. 2. is NP is used in the procedures regIdeal, depthIdeal, satiety, and NoetherPosition.

```
LIB "mregular.lib";
ring r=0, (x,y,z,t,u), dp;
ideal i1=y, z, t, u; ideal i2=x, z, t, u; ideal i3=x, y, t, u; ideal i4=x, y, z, u;ideal i5=x,y,z,t; ideal i=intersect(i1,i2,i3,i4,i5);
is_NP(i);
\mapsto 0
ideal ch=x,y,z,t,x+y+z+t+u;
map phi=ch;
is_NP(\phi hi(i));\mapsto 1
```
# D.4.19.7 is nested

Procedure from library mregular.lib (see [Section D.4.19 \[mregular](#page-0-0) lib], page 1171).

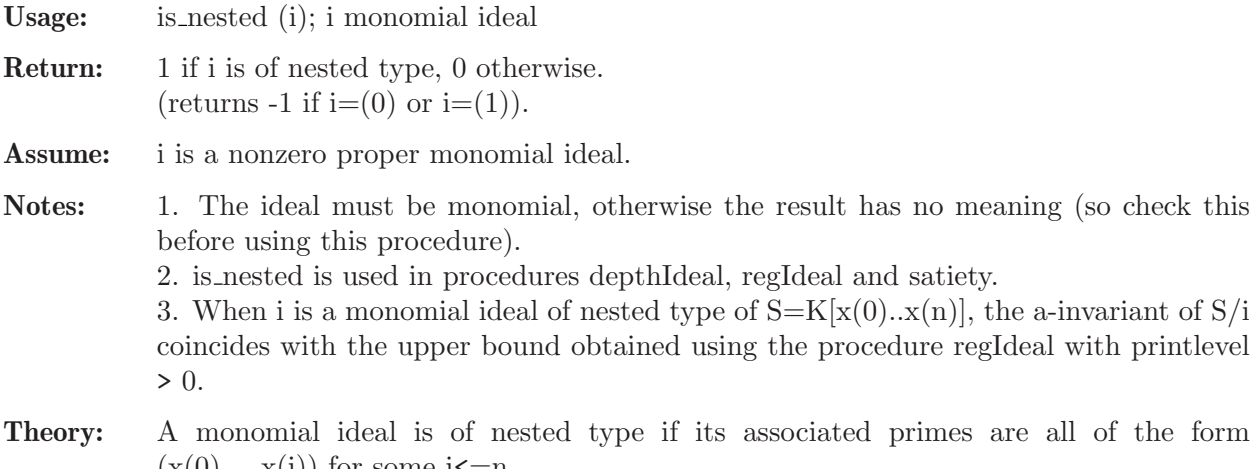

 $(x(0),...,x(i))$  for some i $\leq n$ . (see definition and effective criterion to check this property in the preprint 'Saturation and Castelnuovo-Mumford regularity' by Bermejo-Gimenez, 2004).

## Example:

```
LIB "mregular.lib";
ring s=0, (x,y,z,t), dp;
ideal i1=x2,y3; ideal i2=x3,y2,z2; ideal i3=x3,y2,t2;
ideal i=intersect(i1,i2,i3);
is_nested(i);
\mapsto 0ideal ch=x,y,z,z+t;
map phi=ch;
ideal I=lead(std(phi(i)));
is_nested(I);
\mapsto 1
```
# D.4.20 nfmodstd lib

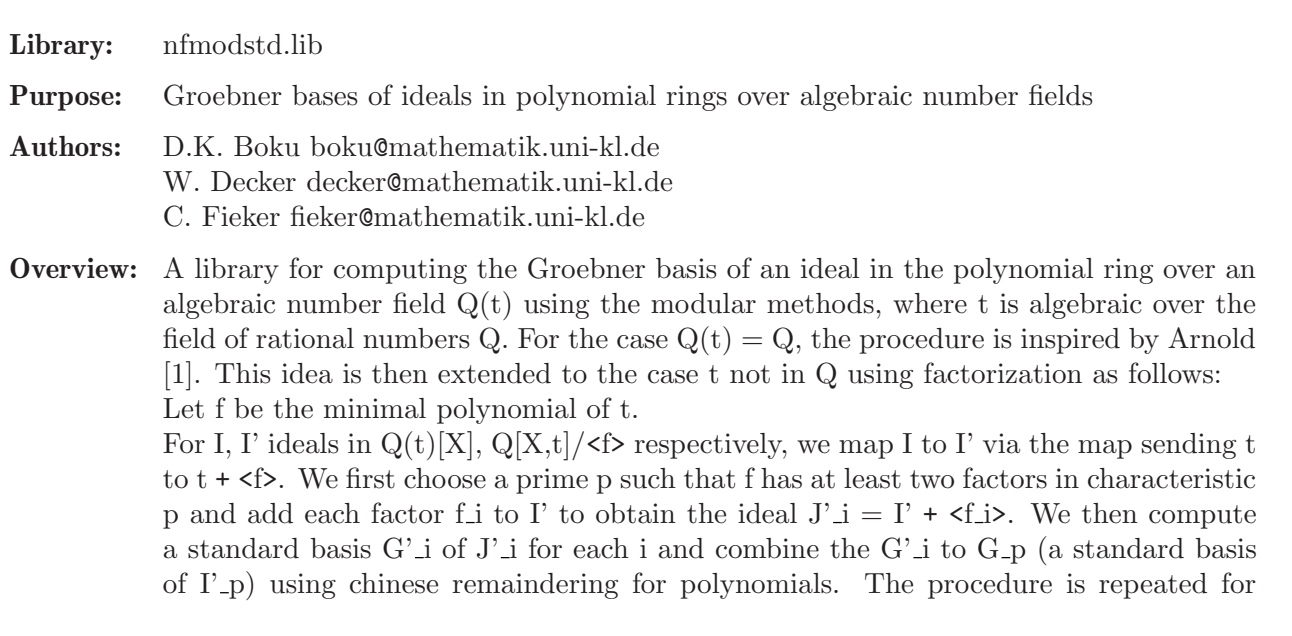

many primes p, where we compute the  $G<sub>-p</sub>$  in parallel until the number of primes is sufficiently large to recover the correct standard basis  $G'$  of  $I'$ . Finally, by mapping  $G'$ back to  $Q(t)[X]$ , a standard basis G of I is obtained.

The procedure also works if the input is a module. For this, we consider the rings A  $= Q(t)[X]$  and  $A' = (Q[t]/\langle f \rangle)[X]$ . For submodules I, I' in  $A^m$ ,  $A^m$ , respectively, we map I to I' via the map sending t to  $t + \langle f \rangle$ . As above, we first choose a prime p such that f has at least two factors in characteristic p. For each factor  $f_{i,p}$  of  $f_{i,p}$ := (f mod p), we set  $I'_{\text{-}}(i,p) := (I'_{\text{-}}p \mod f_{\text{-}}(i,p))$ . We then compute a standard basis G' i of I'-{i,p} over  $F$ -p[t]/ $\leq f$ -{i,p}> for each i and combine the G' i to G-p (a standard basis of  $I'$ -p) using chinese remaindering for polynomials. The procedure is repeated for many primes p as described above and we finally obtain a standard basis of I.

References:

[1] E. A. Arnold: Modular algorithms for computing Groebner bases. J. Symb. Comp. 35, 403-419 (2003).

#### Procedures:

## D.4.20.1 chinrempoly

Procedure from library **nfmodstd.lib** (see [Section D.4.20 \[nfmodstd](#page-0-0) lib], page 1175).

Usage: chinrempoly $(l, m)$ ; l list, m list

Return: a polynomial (resp. ideal/module) which is congruent to l[i] modulo m[i] for all i

Note: The procedure applies chinese remaindering to the first argument w.r.t. the moduli given in the second. The elements in the first list must be of the same type which can be polynomial, ideal, or module. The moduli must be of type polynomial. The elements in the second list must be distinct and co-prime.

```
LIB "nfmodstd.lib";
ring rr=97,x,dp;
poly f=x^7-7*x + 3;
ideal J=factorize(f,1);
J;
\mapsto J[1]=x+37
\mapsto J[2]=x3+9x2+20x-20
\mapsto J[3]=x3-46x2+17x-8
list m=J[1..ncols(J)];
list l= x^2+2*x+3, x^2+5, x^2+7;
ideal I=chinrempoly(l,m);
I;
\mapsto I[1]=-44x6-36x5-45x4+12x3-36x2+25x-32
ring s=0,x,dp;
list m= x^2+2*x+3, x^3+5, x^4+x^3+7;
list l=x^3 + 2, x^4 + 7, x^5 + 11;
ideal I=chinrempoly(1,m);
I;
\rightarrow I[1]=18113/107610x8+5826/17935x7-5257/107610x6+3975/7174x5+246151/107610x\
   4+131573/53805x3-910/633x2-36239/21522x+146695/7174
int p=prime(536546513);
ring r = p, (x,y,a), (dp(2),dp(1));poly minpolynomial = a^2+1;
```

```
ideal kf=factorize(minpolynomial,1); //return factors without multiplicity
kf;
\mapsto kf [1]=a+222052315
\rightarrow kf [2]=a-222052315
ideal k=(a+1)*x2+y, 3x-ay+ a+2;
option(redSB);
ideal k1=k,kf[1];
ideal k2 = k, kf[2];
k1=std(k1);k2=std(k2);
list l=k1,k2;
list m=kf[1..ncols(kf)];
ideal I=chinrempoly(1,m);
I=simply(1,2);I;
\mapsto I[1]=x-178848838ya+178848838a-178848837
\mapsto I[2]=y2-268273248ya+268273250y-4a-3
l = module(k1[2..ncols(k1)]), module(k2[2..ncols(k2)]);module M = \text{chinrempoly}(1,m);M;
\rightarrow M[1]=x*gen(1)-178848838ya*gen(1)+178848838a*gen(1)-178848837*gen(1)
\rightarrow M[2]=y2*gen(1)-268273248ya*gen(1)+268273250y*gen(1)-4a*gen(1)-3*gen(1)
```
See also: [Section 5.1.8 \[chinrem\], page 162.](#page-163-0)

# D.4.20.2 nfmodStd

Procedure from library **nfmodstd.lib** (see [Section D.4.20 \[nfmodstd](#page-0-0) lib], page 1175).

Usage: nfmodStd(I,  $\#$ ); I ideal or module,  $\#$  optional parameters

Return: standard basis of I over algebraic number field

Note: The procedure passes to [Section D.4.16.1 \[modStd\], page 1147](#page-1148-0) if the ground field has no parameter. In this case, the optional parameters  $#$  (if given) are directly passed to [Section D.4.16.1 \[modStd\], page 1147](#page-1148-0).

```
LIB "nfmodstd.lib";
ring r1 = (0,a), (x,y), dp;minpoly = a^2+1;ideal k = (a/2+1)*x^2+2/3y, 3*x-a*y+a/7+2;
ideal I = nfmodStd(k);I;
\mapsto I[1]=x+(-1/3a)*y+(1/21a+2/3)
\rightarrow I[2]=y2+(32/5a-178/35)*y+(-4/7a-195/49)
ring rm = (0,a), (x,y), (c,dp);
minpoly = a^3+2a+7;
module M = [(a/2+1)*x^2+2/3y, 3*x-a*y+a/7+2], [ax, y];M = nfmodStd(M);M;
\rightarrow M[1]=[0,x2y+(12/5a2-24/5a+42/5)*x2+(8/5a2-6/5a+28/5)*xy+(4/15a2-8/15a+8/5\
   )*y2+(48/35a2-106/35a+24/5)*x]
\rightarrow M[2]=[y,(3/14a2-9/28)*xy+9/2*x+(-3/2a)*y+(3/14a+3)]
\mapsto M[3]=[x,(-1/7a2-2/7)*y]
```

```
ring r2 = (0,a), (x,y,z), dp;minpoly = a^3 +2;
ideal k = (a^2+a/2)*x^2+(a^2 -2/3*a)*yz, (3*a^2+1)*zx-(a+4/7)*y+ a+2/5;ideal IJ = nfmodStd(k):
IJ;
\rightarrow IJ[1]=xz+(138/763a2+65/763a-46/763)*y+(-96/545a2-31/545a+32/545)
\rightarrow IJ[2]=x2+(28/45a2-14/45a+52/45)*yz
\rightarrow IJ[3]=yz2+(-3354/23653a2-6390/23653a-7683/47306)*xy+(993/6758a2+4104/1689\
   5a+4449/33790)*x
ring r3 = 0, (x,y), dp; // ring without parameter
ideal I = x2 + y, xy - 7y + 2x;
ideal J1 = nfmodStd(I);J1;
\mapsto J1[1]=y2-14x+51y
\mapsto J1[2]=xy+2x-7y
\mapsto J1[3]=x2+y
module J2 = n \text{fmodStd}(module(I));J2;
\mapsto J2[1]=y2*gen(1)-14x*gen(1)+51y*gen(1)
\mapsto J2[2]=xy*gen(1)+2x*gen(1)-7y*gen(1)
\mapsto J2[3]=x2*gen(1)+y*gen(1)
ring r4 = 0, (x,y), (c,dp);
module I = [x2, x-y], [xy,0], [0,-7y + 2x];I=nfmodStd(I);
I;
\mapsto I[1]=[0, x-7/2y]
\mapsto I[2]=[0,y2]
\mapsto I[3]=[xy]
\mapsto I[4]=[x2,5/2y]
```
See also: [Section D.4.16.1 \[modStd\], page 1147](#page-1148-0).

## D.4.21 nfmodsyz lib

Library: nfmodsyz.lib

Purpose: Syzygy modules of submodules of free modules over algebraic number fields

Authors: D.K. Boku boku@mathematik.uni-kl.de W. Decker decker@mathematik.uni-kl.de C. Fieker fieker@mathematik.uni-kl.de

**Overview:** A library for computing the syzygy module of a given submodule I in a polynomial ring over an algebraic number field  $Q(t)$ , where t is an algebraic number, using modular methods. For the case  $Q(t)=Q$ , that is, where t is an element of  $Q$ , we compute, following [1], the syzygy module of I as follows: For a submodule I of  $A^m$  with A  $= Q[X]$ , we first choose a sufficiently large set of primes P and compute the reduced Groebner basis of the syzygy module of  $\mathcal{L}_{\mathcal{P}}$ , for each p in P, in parallel. We then use the Chinese remainder algorithm and rational reconstruction to obtain the syzygy module of I over Q. For the case where t is not in Q, we compute, following  $[2]$ , the syzygy module of I as follows:

Let f be the minimal polynomial of t. For a submodule I in  $A^m$  with  $A = Q(t)[X],$ we map I to a submodule I' in A<sup> $\,\mathrm{m}$ </sup> with A = (Q[t]/ $\langle f \rangle$ ][X] via the map sending t to  $t + \leq f$ . We first choose a prime p such that f has at least two factors in characteristic p. For each factor f  $\{i,p\}$  of  $f_p:=(f \mod p)$ , we set  $I'\{i,p\} := (I'p \mod f\{i,p\}).$ We then compute the reduced Groebner bases  $G'$  i of the syzygy modules of  $I'_{i,p}$ over  $F_p[t]/\langle f_{-i},p\rangle$  and combine the G' i to G<sub>-</sub>p (the syzygy module of I'<sub>-p</sub>) using chinese remaindering for polynomials. As described in [2], the procedure is repeated for many primes p, where we compute the  $G<sub>-p</sub>$  in parallel until the number of primes is sufficiently large to recover the correct generating set for the syzygy module G' of I'

which is, considered over  $Q(t)$ , also a generating set for the syzygy module of I.

#### References:

[1] E. A. Arnold: Modular algorithms for computing Groebner bases. J. Symb. Comp. 35, 403-419 (2003).

[2] D. Boku, W. Decker, C. Fieker, and A. Steenpass. Groebner bases over algebraic number fields. In: Proceedings of the 2015 International Workshop on Parallel Symb. Comp. PASCO'15, pages 16-24 (2015).

### Procedures:

## D.4.21.1 nfmodSyz

Procedure from library nfmodsyz.lib (see [Section D.4.21 \[nfmodsyz](#page-0-0)\_lib], page 1178).

Usage:  $\quad$  nfmodSyz(I); I ideal or module

Return: syzygy module of I over an algebraic number field

```
LIB "nfmodsyz.lib";
ring r1 = (0,a), (x,y), (c,dp);
minpoly = (a^3+2a+7);module M1 = [(a/2+1)*y, 3*x-a*y],[y-x,y2],
[x2-xy, ax-y];nfmodSyz(M1);
7→ _[1]=[x2y2-xy3+(a)*x2+(-a-1)*xy+y2,-3*x3+(a+3)*x2y+(-a)*xy2+(1/2a2+a)*xy+\
   (-1/2a-1)*y2, (-1/2a-1)*y3-3*x2+(a+3)*xy+(-a)*y2]ring r2 = (0,a), (x,y,z), (dp, c);
minpoly = (a3+a+1);module M2 = [x2z+x+(-a)*y,z2+(a+2)*x],[y2+(a)*z+(a), (a+3)*z3+(-a)*x2],[-xz+(a2+3)*yz, xy+(a2)*z];nfmodSyz(M2);
\rightarrow [1]=x2z4*gen(3)+(3/29a2-9/29a+1/29)*x4z*gen(3)+(-1/29a2+3/29a-10/29)*x3y\
   z*gen(2)+xz4*gen(1)+(-a2-3)*yz4*gen(1)+(1/29a2-3/29a+10/29)*xy3*gen(1)+(3\
   /29a2-9/29a+1/29)*x3z*gen(1)+(-7/29a2+21/29a-12/29)*x2yz*gen(1)+(-9/29a2-\
   2/29a-3/29)*x2z2*gen(2)+(-1/29a2+3/29a-10/29)*y2z2*gen(3)+(-1/29a2+3/29a-\
   10/29)*xz3*gen(2)+xz3*gen(3)+(12/29a2-7/29a+33/29)*yz3*gen(2)+(-a)*yz3*ge\
   n(3)+(3/29a2-9/29a+1/29)*x3*gen(3)+(-1/29a2+3/29a-10/29)*x2y*gen(2)+(9/29\
   a2+2/29a+3/29)*x2y*gen(3)+(-3/29a2+9/29a-1/29)*xy2*gen(2)+(1/29a2-3/29a-1\
   9/29)*xy2*gen(3)+(1/29a2-3/29a-19/29)*x2z*gen(2)+(-3/29a2+9/29a-1/29)*xyz\
   *gen(1)+(17/29a2+7/29a+54/29)*xyz*gen(2)+(9/29a2+2/29a+3/29)*y2z*gen(1)+(\
   3/29a2-9/29a+1/29)*z3*gen(3)+(-3/29a2+9/29a-1/29)*xy*gen(1)+(-9/29a2-2/29\
   a-3/29)*xz*gen(2)+(-3/29a2-20/29a-1/29)*xz*gen(3)+(2/29a2-6/29a-9/29)*yz*\
   gen(2)+(2/29a2-6/29a-9/29)*z2*gen(1)+(3/29a2-9/29a+1/29)*z2*gen(3)+(-3/29\
   a2-20/29a-1/29)*x*gen(3)+(2/29a2-6/29a-9/29)*z*gen(1)
ring r3=0,(x,y),dp; // ring without parameter
```
module  $M3 = [x2 + y, xy], [-7y, 2x], [x2-y, 0];$ nfmodSyz(M3);  $\rightarrow$   $[1]$ =x2y\*gen(2)+2x2\*gen(3)-2x2\*gen(1)+7y2\*gen(3)-y2\*gen(2)+2y\*gen(3)+2y\*g\ en(1) ring  $r4=0$ ,  $(x,y)$ ,  $(c,dp)$ ; // ring without parameter module  $M4 = [xy, x-y],$  $[x2 + y, 5y],$ [- 7y, 2x],  $[x2-y, 0];$ nfmodSyz(M4);  $\rightarrow$   $[1]=[0, x3-xy, -5/2x2y+5/2y2, -x3-xy-35/2y2]$  $\rightarrow$   $[2] = [x+35/4y, -1/2x2-7/4x+7/4y, 5/4xy-1/2x+1/2y, 1/2x2+7/4x-7/4y]$  $\rightarrow$   $[3]$ =[y2-16/1225y,-2/35x2y+156/6125x2-53/245xy+1/5y2-16/6125y,1/7xy2-78/1\ 225xy+2/49y2+8/1225y,2/35x2y-156/6125x2+53/245xy-3/35y2-296/6125y]

See also: [Section 5.1.156 \[syz\], page 280](#page-281-0).

# D.4.22 noether lib

Library: noether.lib

Purpose: Noether normalization of an ideal (not necessary homogeneous)

Authors: A. Hashemi, Amir.Hashemi@lip6.fr

Overview: A library for computing the Noether normalization of an ideal that DOES NOT require the computation of the dimension of the ideal. It checks whether an ideal is in Noether position. A modular version of these algorithms is also provided. The procedures are based on a paper of Amir Hashemi 'Efficient Algorithms for Computing Noether Normalization' (presented in ASCM 2007)

> This library computes also Castelnuovo-Mumford regularity and satiety of an ideal. A modular version of these algorithms is also provided. The procedures are based on a paper of Amir Hashemi 'Computation of Castelnuovo-Mumford regularity and satiety' (preprint 2008)

## Procedures:

## $D.4.22.1$  NPos\_test

Procedure from library noether.lib (see [Section D.4.22 \[noether](#page-0-0) lib], page 1180).

Usage: NPos\_test (I); I monomial ideal

Return: A list whose first element is 1, if i is in Noether position, 0 otherwise. The second element of this list is a list of variables ordered such that those variables are listed first, of which a power belongs to the initial ideal of i. If i is in Noether position, the method returns furthermore the dimension of i.

Assume: i is a nonzero monomial ideal.

```
LIB "noether.lib";
ring r=0,(X,Y,a,b),dp;
poly f=X^8+a*Y^4-Y;
poly g=Y^8+b*X^4-X;poly h=diff(f,X)*diff(g,Y)-diff(f,Y)*diff(g,X);
```

```
ideal i=f,g,h;
NPos_test(i);
\mapsto [1]:
\mapsto 0
\mapsto [2]:
\mapsto [1]:
\mapsto b
\mapsto [2]:
\mapsto a
\mapsto [3]:
\mapsto Y
\mapsto [4]:
\mapsto X
```
# D.4.22.2 modNpos\_test

Procedure from library noether.lib (see [Section D.4.22 \[noether](#page-0-0) lib], page 1180).

Usage:  $\qquad \qquad \text{modNpos\_test}(i);$  i an ideal

Return: 1 if i is in Noether position 0 otherwise.

Note: This test is a probabilistic test, and it computes the initial of the ideal modulo the prime number 2147483647 (the biggest prime less than 2^31).

### Example:

```
LIB "noether.lib";
ring r=0, (X, Y, a, b), dp;
poly f=X^8+a*Y^4-Y;
poly g=Y^8+b*X^4-X;
poly h=diff(f,X)*diff(g,Y)-diff(f,Y)*diff(g,X);ideal i=f,g,h;
modNpos_test(i);
\mapsto // WARNING:
\rightarrow // The procedure is probabilistic and it computes the initial of the ide\
   al modulo the prime number 2147483647
\mapsto [1]:
\mapsto 0
\mapsto [2]:<br>\mapsto [
       [1]:
\mapsto X
\mapsto [2]:
\mapsto Y
\mapsto [3]:
\mapsto b
\mapsto [4]:
\mapsto a
```
## D.4.22.3 NPos

Procedure from library noether.lib (see [Section D.4.22 \[noether](#page-0-0) lib], page 1180).

Usage: NPos(i); i ideal

Return: A linear map phi such that phi(i) is in Noether position

#### Example:

```
LIB "noether.lib";
ring r=0, (X,Y,a,b), dp;
poly f=X^8+a*Y^4-Y;poly g=Y^8+b*X^4-X;
poly h=diff(f,X)*diff(g,Y)-diff(f,Y)*diff(g,X);
ideal i=f,g,h;
NPos(i);
\mapsto The dimension of the ideal is:
\mapsto 1
\mapsto \angle [1]=X
\mapsto \lfloor 2 \rfloor = Y\mapsto [3]=a
\rightarrow [4]=53X+27Y-75a+b and the time of this computation is: 350 /10 sec.
```
# D.4.22.4 modNPos

Procedure from library noether.lib (see [Section D.4.22 \[noether](#page-0-0) lib], page 1180).

Usage: modNPos(i); i ideal

Return: A linear map phi such that phi(i) is in Noether position

Note: It uses the procedure modNpos\_test to test Noether position.

#### Example:

```
LIB "noether.lib";
ring r=0,(X,Y,a,b),dp;
poly f=X^8+a*Y^4-Y;poly g=Y^8+b*X^4-X;poly h=diff(f,X)*diff(g,Y)-diff(f,Y)*diff(g,X);ideal i=f,g,h;
modNPos(i);
\mapsto // WARNING:
\rightarrow // The procedure is probabilistic and it computes the initial of the ide\
   al modulo the prime number 2147483647
\mapsto // WARNING:
\rightarrow // The procedure is probabilistic and it computes the initial of the ide\
   al modulo the prime number 2147483647
\mapsto // WARNING:
\rightarrow // The procedure is probabilistic and it computes the initial of the ide\
   al modulo the prime number 2147483647
\mapsto The dimension of the ideal is:
\mapsto 1
\mapsto \left[1\right]=X\mapsto \lfloor 2 \rfloor = Y\mapsto [3]=a
\mapsto [4]=53X+27Y-75a+b and the time of this computation is: 8 /10 sec.
```
### D.4.22.5 nsatiety

Procedure from library noether.lib (see [Section D.4.22 \[noether](#page-0-0) lib], page 1180).

Usage: nsatiety (i); i ideal,

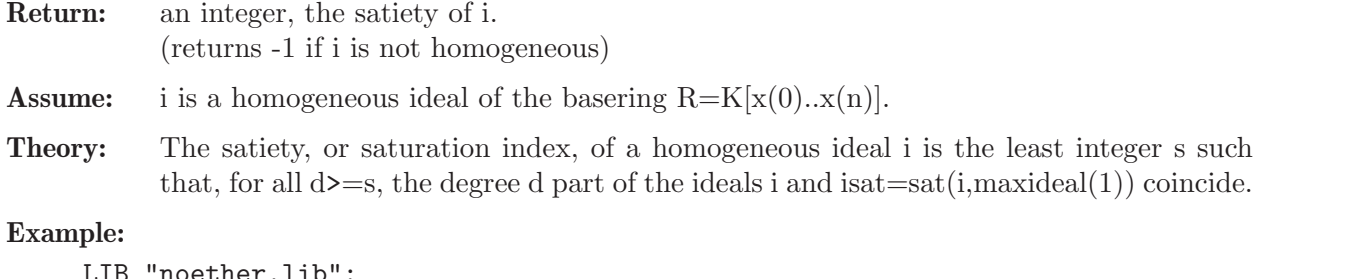

```
LIB "noether.lib";
ring r=0, (t,a,b,c,d), dp;
ideal i=b4-a3d, ab3-a3c, bc4-ac3d-bcd3+ad4, c6-bc3d2-c3d3+bd5, ac5-b2c3d-ac2d3+b2d4,
nsatiety(i);
\mapsto sat(i)=0 and the time of this computation: 1/100sec.
```
## D.4.22.6 modsatiety

Procedure from library noether.lib (see [Section D.4.22 \[noether](#page-0-0) lib], page 1180).

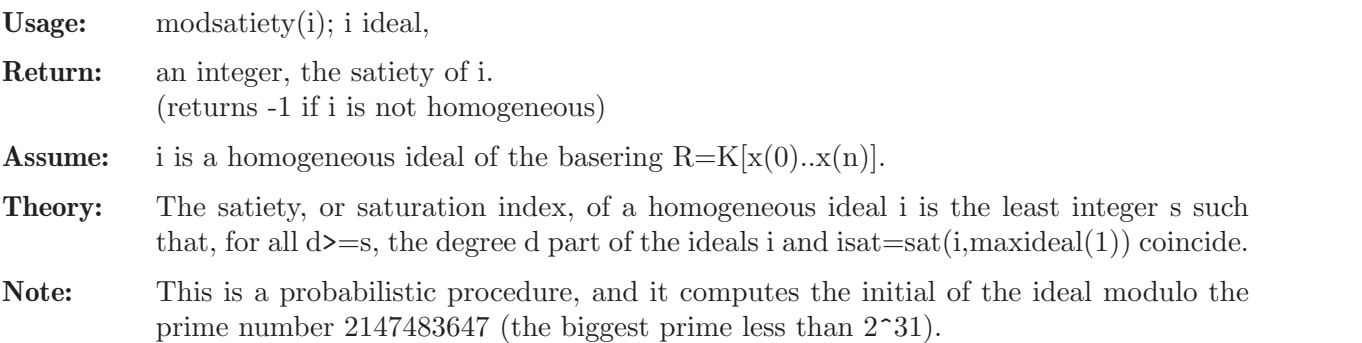

### Example:

```
LIB "noether.lib";
ring r=0, (t,a,b,c,d), dp;
ideal i=b4-a3d, ab3-a3c, bc4-ac3d-bcd3+ad4, c6-bc3d2-c3d3+bd5, ac5-b2c3d-ac2d3+b2d4,
modsatiety(i);
\rightarrow // WARNING: The characteristic of base field must be zero.
\mapsto // The procedure is probabilistic and it computes the
\mapsto //initial ideals modulo the prime number 2147483647.
\mapsto msat(i)=0 and the time of this computation: 1/100sec.
```
# D.4.22.7 regCM

Procedure from library noether.lib (see [Section D.4.22 \[noether](#page-0-0) lib], page 1180).

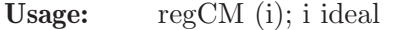

Return: the Castelnuovo-Mumford regularity of i. (returns -1 if i is not homogeneous)

Assume: i is a homogeneous ideal.

```
LIB "noether.lib";
ring r=0, (t,a,b,c,d), dp;
ideal i=b4-a3d, ab3-a3c, bc4-ac3d-bcd3+ad4, cb-c3d2-c3d3+bd5, ac5-b2c3d-ac2d3+b2d4,
regCM(i);
\mapsto reg(i)=7 and the time of this computation: 2 sec./100
```
## D.4.22.8 modregCM

Procedure from library noether.lib (see [Section D.4.22 \[noether](#page-0-0) lib], page 1180).

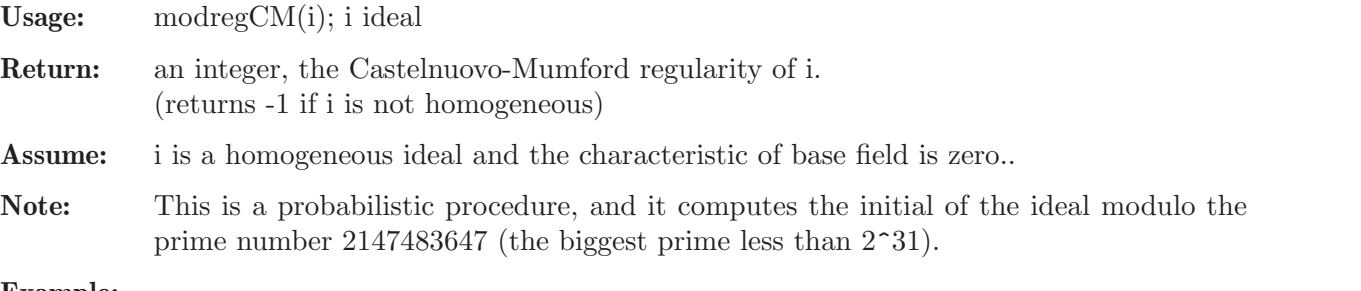

#### Example:

```
LIB "noether.lib";
ring r=0, (t,a,b,c,d), dp;
ideal i=b4-a3d, ab3-a3c, bc4-ac3d-bcd3+ad4, c6-bc3d2-c3d3+bd5, ac5-b2c3d-ac2d3+b2d4,
modregCM(i);
\rightarrow // WARNING: The characteristic of base field must be zero.
\rightarrow // This procedure is probabilistic and it computes the initial
\mapsto //ideals modulo the prime number 2147483647
\rightarrow // ** redefining zz ( list l11;int zz;) noether.lib::modregCM:937
\mapsto mreg(i)=7 and the time of this computation: 2sec./100
```
## D.4.23 normal lib

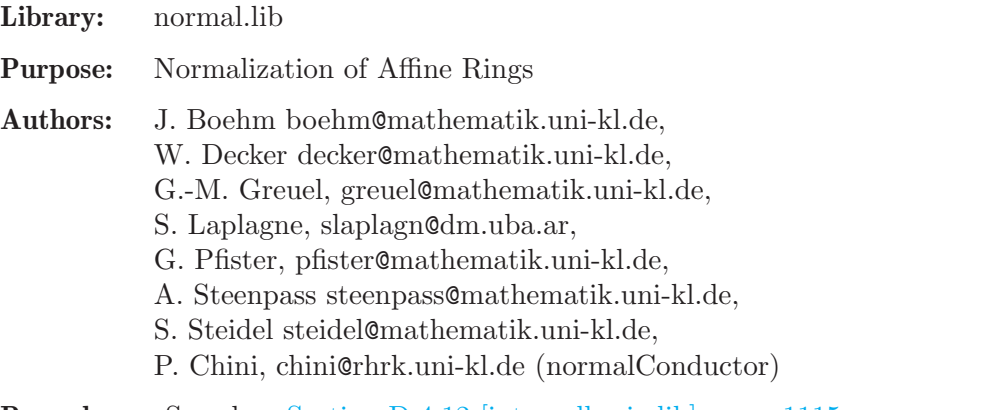

Procedures: See also: [Section D.4.12 \[integralbasis](#page-0-0) lib], page 1115.

## D.4.23.1 normal

Procedure from library normal.lib (see [Section D.4.23 \[normal](#page-0-0) lib], page 1184).

Usage: normal(id [,choose]); id = radical ideal, choose = list of options. Optional parameters in list choose (can be entered in any order): Decomposition:

> - "equidim" -> computes first an equidimensional decomposition of the input ideal, and then the normalization of each component (default).

> - "prim" -> computes first the minimal associated primes of the input ideal, and then the normalization of each prime. (When the input ideal is not prime and the minimal associated primes are easy to compute, this method is usually faster than "equidim".) - "noDeco" -> no preliminary decomposition is done. If the ideal is not equidimensional radical, output might be wrong.

- "isPrim" -> assumes that the ideal is prime. If this assumption does not hold, the output might be wrong.

- "noFac" -> factorization is avoided in the computation of the minimal associated primes;

Other:

- "useRing" -> uses the original ring ordering.

If this option is set and if the ring ordering is not global, normal will change to a global ordering only for computing radicals and prime or equidimensional decompositions.

If this option is not set, normal changes to dp ordering and performs all computations with respect to this ordering.

- "withDelta" (or "wd") -> returns also the delta invariants. Not valid for options "locNormal" and "modNormal".

If the optional parameter choose is not given or empty, only "equidim" but no other option is used.

- list("inputJ", ideal inputJ) -> takes as initial test ideal the ideal inputJ. This option is only for use in other procedures. Using this option, the result might not be the normalization.

(Option only valid for global algorithm.)

- list("inputC", ideal inputC) -> takes as initial conductor the ideal inputC. This option is only for use in other procedures. Using this option, the result might not be the normalization.

(Option only valid for global algorithm.)

Options used for computing integral basis (over rings of two variables):

- "normalCheck" -> checks only if the ring is normal. The output is 1 if the ring is normal and 0 if not.

- "var1" -> uses a polynomial in the first variable as universal denominator.

- "var2" -> uses a polynomial in the second variable as universal denominator.

- "GBRadical" -> it computes a Groebner basis of the radical ideal computed for the test ideal.

- "noGBRadical" -> it does not compute a Groebner basis of the radical ideal computed for the test ideal.

- "locNormal" -> uses locNormal procedure to compute the normalization, which implements a local-to-global algorithm (for this option it is required that the ideal I is prime).

- "modular" -> combined with "locNormal" option, it will use modNormal algorithm for the local computations.

- "modNormal" -> uses modNormal procedure to compute the normalization, which implements a modular algorithm (for this option it is required that the ideal I is prime). - list("nPrimes", int n) -> parameter for modNormal. We consider n primes at a time until the result lifted to the rationals is correct modulo one additional prime. (default:  $n = 10$ 

- "noVerification" -> if the modular approach is used (using modNormal option or modular option in locNormal), the

result will not be verified.

If the optional parameter choose is not given or empty, only "equidim" but no other option is used.

- "withRing" -> the ring structure of the normalization is computed. The number of variables in the new ring is reduced as much as possible. This is the default option, except when using modNormal or locNormal options.

- Assume: The ideal must be radical, for non-radical ideals the output may be wrong (id=radical(id); makes id radical). However, when using the "prim" option the minimal associated primes of id are computed first and hence normal computes the normalization of the radical of id.
- Note: "isPrim" should only be used if id is known to be prime.

Return: If "withRing" option is set, a list, say nor, of size 2 (resp. 3 with option "withDelta"). Let R denote the basering and id the input ideal.

> $*$  nor[1] is a list of r rings, where r is the number of associated primes  $P_i$  with option "prim" (resp.  $\geq$  = no of equidimenensional components P i with option "equidim").

> Each ring  $\text{Ri} := \text{nor}[1][i], i=1..r$ , contains two ideals with given names norid and normap such that:

> - Ri/norid is the normalization of the i-th component, i.e. the integral closure of R/P i in its field of fractions (as affine ring); - normap gives the normalization map from  $R/d$ to Ri/norid for each i.

> - the direct sum of the rings  $\text{Ri}/\text{norid}$ ,  $i=1,...r$ , is the normalization of  $\text{R}/\text{id}$  as affine algebra;

> \* nor[2] is a list of size r with information on the normalization of the i-th component as module over the basering R:

> nor [2][i] is an ideal, say U, in R such that the integral closure of basering  $/P \perp i$  is generated as module over R by  $1/c * U$ , with c the last element U[size(U)] of U.

> \* nor[3] (if option "withDelta" is set) is a list of an intvec of size r, the delta invariants of the r components, and an integer, the total delta invariant of basering/id (-1 means infinite, and 0 that  $R/P_i$  resp.  $R/id$  is normal).

> If "withRing" option is not set, a list of an ideal U and a polynomial d such that U/d is the normalization

Theory: We use here a general algorithm described in [G.-M.Greuel, S.Laplagne, F.Seelisch: Normalization of Rings (2009)].

> The procedure computes the R-module structure, the algebra structure and the delta invariant of the normalization of R/id:

> The normalization of R/id is the integral closure of R/id in its total ring of fractions. It is a finitely generated R-module and nor[2] computes R-module generators of it. More precisely: If  $U:=\text{nor}[2][i]$  and  $c:=U[\text{size}(U)]$ , then c is a non-zero divisor and  $U/c$  is an R-module in the total ring of fractions, the integral closure of  $R/P \Delta$ . Since  $U[size(U)]/c$  is equal to 1,  $R/P_i$  resp.  $R/id$  is contained in the integral closure.

> The normalization is also an affine algebra over the ground field and nor[1] presents it as such. For geometric considerations nor[1] is relevant since the variety of the ideal norid in Ri is the normalization of the variety of the ideal P i in R.

> The delta invariant of a reduced ring A is  $\dim K$ (normalization(A)/A). For  $A=K[x1,...,xn]/id$  we call this number also the delta invariant of id. nor [3] returns the delta invariants of the components  $P_i$  and of id.

Note: To use the i-th ring type e.g.: def R=nor[1][i]; setring R;. Increasing/decreasing printlevel displays more/less comments (default: printlevel=0). Implementation works also for local rings. Not implemented for quotient rings. If the input ideal id is weighted homogeneous a weighted ordering may be used together with the useRing-option (qhweight(id); computes weights).
```
LIB "normal.lib";
printlevel = printlevel+1;
ring s = 0, (x,y), dp;
ideal i = (x2-y3)*(x2+y2)*x;list nor = normal(i, "withDelta", "prim");
\mapsto // Computing the minimal associated primes...
\mapsto [1]:
\mapsto \lfloor 1 \rfloor = -y3+x2\mapsto [2]:
\mapsto \lfloor 1 \rfloor = x2+y2\mapsto [3]:
\mapsto [1]=x\mapsto // number of components is 3
7\mapsto // start computation of component 1
7→ --------------------------------
\mapsto Computing the jacobian ideal...
\mapsto<br>\mapsto The universal denominator is x
\mapsto The original singular locus is
\mapsto \lfloor 1 \rfloor = x\mapsto \angle [2]=y2
\mapsto<br>\mapsto The radical of the original singular locus is
\mapsto J[1]=x
\mapsto J[2]=y
\mapsto The non zero divisor is y
\mapsto<br>\mapsto Preliminar step begins.
\mapsto Computing the quotient (DJ : J)...
\mapsto In this step, we have the ring 1/c * U, with c = y
\mapsto and U =
\mapsto U[1]=v\mapsto U[2]=x
\mapsto<br>\mapsto Step 1 begins.
\mapsto Computing the test ideal...
\mapsto Computing the quotient (c*D*cJ : cJ)...
\mapsto The ring in the previous step was already normal.<br>\mapsto\mapsto // start computation of component 2
7→ --------------------------------
\mapsto Computing the jacobian ideal...
\mapsto<br>\mapsto The universal denominator is y
\mapsto The original singular locus is
\mapsto \lfloor 1 \rfloor = v\mapsto \lfloor 2 \rfloor = x\mapsto<br>\mapsto The radical of the original singular locus is
\mapsto J[1]=x
\mapsto J[2]=y
```

```
\mapsto The non zero divisor is y
\mapsto<br>\mapsto Preliminar step begins.
\mapsto Computing the quotient (DJ : J)...
\mapsto In this step, we have the ring 1/c * U, with c = y
\mapsto and U =
\mapsto U[1]=v\mapsto U[2]=x\mapsto<br>\mapsto Step 1 begins.
\mapsto Computing the test ideal...
\mapsto Computing the quotient (c*D*cJ : cJ)...
\mapsto The ring in the previous step was already normal.
7\mapsto // start computation of component 3
7→ --------------------------------
\mapsto Computing the jacobian ideal...
\mapsto // Sum of delta for all components: 2
\rightarrow // Computing the sum of the intersection multiplicities of the components\
   ...
\mapsto // Intersection multiplicity is : 11
\mapsto // 'normal' created a list, say nor, of three elements.
\mapsto // To see the list type
\mapsto nor;
\mapsto // * nor[1] is a list of 3 ring(s).
\rightarrow // To access the i-th ring nor[1][i], give it a name, say Ri, and type
\mapsto def R1 = nor[1][1]; setring R1; norid; normap;
\rightarrow // For the other rings type first (if R is the name of your base ring)
\mapsto setring R;
\mapsto // and then continue as for R1.
\rightarrow // Ri/norid is the affine algebra of the normalization of R/P<sub>-</sub>i where
\rightarrow // P_i is the i-th component of a decomposition of the input ideal id
\rightarrow // and normap the normalization map from R to Ri/norid.
\mapsto // * nor[2] is a list of 3 ideal(s). Let ci be the last generator
\rightarrow // of the ideal nor[2][i]. Then the integral closure of R/P_i is
\rightarrow // generated as R-submodule of the total ring of fractions by
\mapsto // 1/ci * nor[2][i].
\rightarrow // * nor[3] is a list of an intvec of size 3 the delta invariants
\rightarrow // of the components, and an integer, the total delta invariant
\rightarrow // of R/id (-1 means infinite, and 0 that R/P<sub>-</sub>i resp. R/id is normal).
nor;
\mapsto [1]:
\mapsto [1]:
\mapsto // coefficients: QQ
\mapsto // number of vars : 3
\mapsto // block 1 : ordering dp
\mapsto // : names T(1)
\mapsto // block 2 : ordering dp
\mapsto // : names x y
```

```
\mapsto // block 3 : ordering C
\mapsto [2]:
\mapsto // coefficients: QQ
\mapsto // number of vars : 3
\mapsto // block 1 : ordering dp
\mapsto // : names T(1)
\mapsto // block 2 : ordering dp
\mapsto // : names x y
\mapsto // block 3 : ordering C
\mapsto [3]:<br>\mapsto /
        7→ // coefficients: QQ
\mapsto // number of vars : 2
\mapsto // block 1 : ordering dp
\mapsto // : names x y
\mapsto // block 2 : ordering C
\mapsto [2]:
\mapsto [1]:
\mapsto [1]=x\mapsto _ [2]=y
\mapsto [2]:
\mapsto [1]=x\mapsto _ [2]=y
\mapsto [3]:
\mapsto [1]=1\mapsto [3]:
\mapsto [1]:
\mapsto 1,1,0
\mapsto [2]:
\mapsto 13
// 2 branches have delta = 1, and 1 branch has delta = 0// the total delta invariant is 13
def R2 = nor[1][2]; setring R2;
norid; normap;
\mapsto norid[1]=-T(1)*y+x
\mapsto norid[2]=T(1)*x+y
\mapsto norid[3]=T(1)^2+1
\mapsto norid[4]=x^2+y^2
\mapsto normap[1]=x
\mapsto normap[2]=y
printlevel = printlevel-1;
ring r = 2, (x,y,z), dp;
ideal i = z3-xy4;
list nor = normal(i, "withDelta", "prim"); nor;
\mapsto // 'normal' created a list, say nor, of three elements.
\mapsto // To see the list type
\mapsto nor;
\mapsto // * nor[1] is a list of 1 ring(s).
\rightarrow // To access the i-th ring nor[1][i], give it a name, say Ri, and type
\mapsto def R1 = nor[1][1]; setring R1; norid; normap;
\rightarrow // For the other rings type first (if R is the name of your base ring)
\mapsto setring R;
```

```
\mapsto // and then continue as for R1.
\rightarrow // Ri/norid is the affine algebra of the normalization of R/P_i where
\rightarrow // P_i is the i-th component of a decomposition of the input ideal id
\mapsto // and normap the normalization map from R to Ri/norid.
\mapsto // * nor[2] is a list of 1 ideal(s). Let ci be the last generator
\rightarrow // of the ideal nor[2][i]. Then the integral closure of R/P<sub>-</sub>i is
\rightarrow // generated as R-submodule of the total ring of fractions by
\mapsto // 1/ci * nor[2][i].
7\mapsto // * nor[3] is a list of an intvec of size 1 the delta invariants
\rightarrow // of the components, and an integer, the total delta invariant
\rightarrow // of R/id (-1 means infinite, and 0 that R/P<sub>1</sub> resp. R/id is normal).
\mapsto [1]:
\mapsto [1]:
\mapsto // coefficients: ZZ/2
\mapsto // number of vars : 5
\mapsto // block 1 : ordering dp
\mapsto // : names T(1) T(2)
\mapsto // block 2 : ordering dp
\mapsto // : names x y z
\mapsto // block 3 : ordering C
\mapsto [2]:
\mapsto [1]:
\mapsto _ [1]=xy2z
\mapsto -[2] = xy3\mapsto [3]=z2\mapsto [3]:
\mapsto [1]:
\mapsto -1
\mapsto [2]:
\mapsto -1
// the delta invariant is infinite
// xy2z/z2 and xy3/z2 generate the integral closure of r/i as r/i-module
// in its quotient field Quot(r/i)
// the normalization as affine algebra over the ground field:
def R = nor[1][1]; setring R;
norid; normap;
\mapsto norid[1]=T(1)*y+T(2)*z
\mapsto norid[2]=T(2)*y+z
\mapsto norid[3]=T(1)*z+x*y^2
\mapsto norid[4]=T(1)^2+x*z
\mapsto norid[5]=T(1)*T(2)+x*y
\mapsto norid[6]=T(2)^2+T(1)
\mapsto norid[7]=x*y^4+z^3
\mapsto normap[1]=x
\mapsto normap[2]=y
\mapsto normap[3]=z
```
See also: [Section D.4.23.5 \[normalC\], page 1195](#page-1196-0); [Section D.4.23.4 \[normalP\], page 1192.](#page-1193-0)

## D.4.23.2 locNormal

Procedure from library normal.lib (see [Section D.4.23 \[normal](#page-0-0) lib], page 1184).

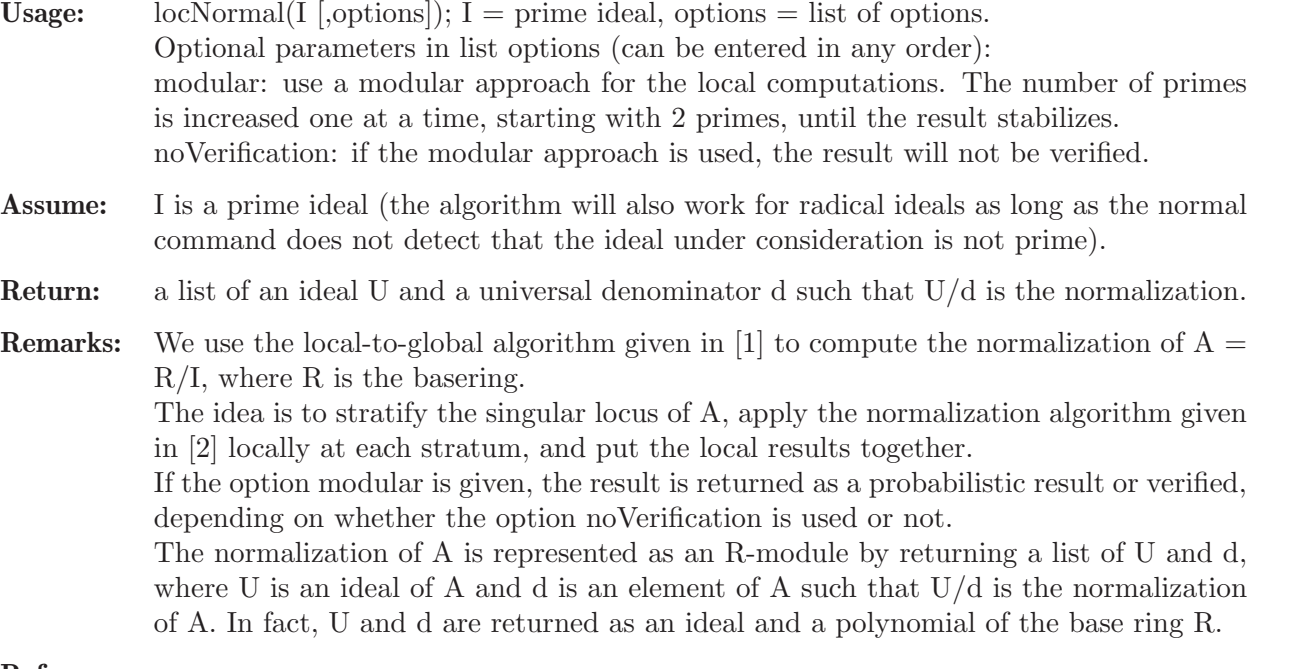

#### References:

[1] Janko Boehm, Wolfram Decker, Santiago Laplagne, Gerhard Pfister, Stefan Steidel, Andreas Steenpass: Parallel algorithms for normalization, http://arxiv.org/abs/1110.4299, 2011.

[2] Gert-Martin Greuel, Santiago Laplagne, Frank Seelisch: Normalization of Rings, Journal of Symbolic Computation 9 (2010), p. 887-901

#### Example:

```
LIB "normal.lib";
ring R = 0, (x, y, z), dp;
int k = 4;
poly f = (x^*(k+1)+y^*(k+1)+z^*(k+1))^2-4*(x^*(k+1)*y^*(k+1)+y^*(k+1)*z^*(k+1)+z^*(k+1)*x^*(k+1))f = \text{subst}(f, z, 3x-2y+1);ring S = 0, (x,y), dp;
poly f = \text{imap}(R, f);
ideal i = f;
list L = \text{locNormal}(i);
```
See also: [Section D.4.23 \[normal](#page-0-0) lib], page 1184.

## D.4.23.3 modNormal

Procedure from library normal.lib (see [Section D.4.23 \[normal](#page-0-0)\_lib], page 1184).

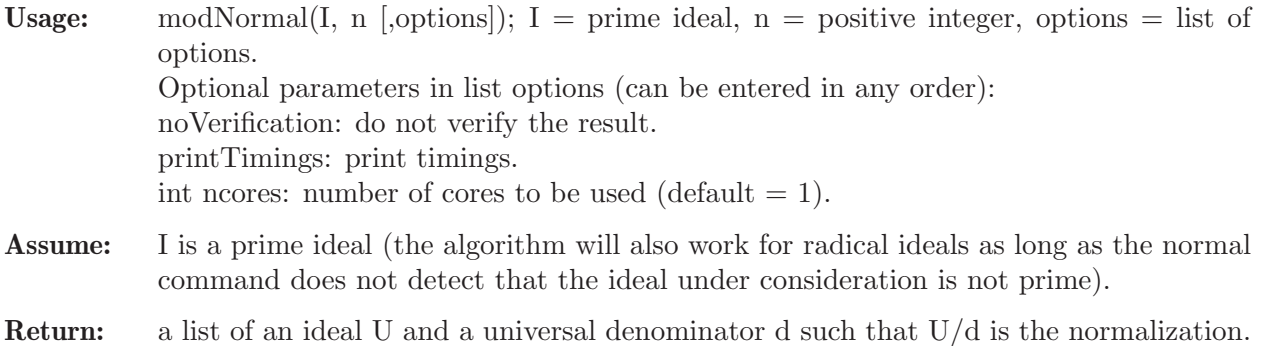

**Remarks:** We use the algorithm given in [1] to compute the normalization of  $A = R/I$  where R is the basering. We apply the algorithm for n primes at a time until the result lifted to the rationals is correct modulo one additional prime. Depending on whether the option noVerification is used or not, the result is returned as a probabilistic result or verified over the rationals.

The normalization of A is represented as an R-module by returning a list of U and d, where U is an ideal of A and d is an element of A such that  $U/d$  is the normalization of A. In fact, U and d are returned as an ideal and a polynomial of the base ring R.

#### Example:

```
LIB "normal.lib";
ring R = 0, (x,y,z), dp;
int k = 4;
poly f = (x^*(k+1)+y^*(k+1)+z^*(k+1))^2-4*(x^*(k+1)*y^*(k+1)+y^*(k+1)*z^*(k+1)+z^*(k+1)*x^*(k+1))f = \text{subst}(f, z, 3x-2y+1);ring S = 0, (x, y), dp;poly f = \text{imap}(R, f);
ideal i = f;
list L = modNormal(i, 1, "noVerification");
```
See also: [Section D.4.12 \[integralbasis](#page-0-0) lib], page 1115.

### D.4.23.4 normalP

<span id="page-1193-0"></span>Procedure from library normal.lib (see [Section D.4.23 \[normal](#page-0-0) lib], page 1184).

Usage: normal $P(\text{id} \mid \text{choose})$ ; id = radical ideal, choose = optional list of strings.

Optional parameters in list choose (can be entered in any order):

"withRing", "isPrim", "noFac", "noRed", where

- "noFac" -> factorization is avoided during the computation of the minimal associated primes.

- "isPrim" -> assumes that the ideal is prime. If the assumption does not hold, output might be wrong.

- "withRing" -> the ring structure of the normalization is computed. The number of variables in the new ring is reduced as much as possible.

- "noRed" -> when computing the ring structure, no reduction on the number of variables is done, it creates one new variable for every new module generator of the integral closure in the quotient field.

Assume: The characteristic of the ground field must be positive. If the option "isPrim" is not set, the minimal associated primes of id are computed first and hence normalP computes the normalization of the radical of id. If option "isPrim" is set, the ideal must be a prime ideal otherwise the result may be wrong.

Return: a list, say 'nor' of size 2 (resp. 3 if "withRing" is set).

\*\* If option "withRing" is not set:

Only the module structure is computed:

\* nor[1] is a list of ideals Ii,  $i=1..r$ , in the basering R where r is the number of minimal associated prime ideals P i of the input ideal id, describing the module structure:

If Ii is given by polynomials  $g_1, ..., g_k$  in R, then  $c:=g_k$  is non-zero in the ring  $R/P_i$ and  $g_1/c,...,g_k/c$  generate the integral closure of  $R/P_i$  as R-module in the quotient field of  $R/P_i$ .

\* nor[2] shows the delta invariants: it is a list of an intvec of size r, the delta invariants

of the r components, and an integer, the total delta invariant of R/id  $(-1 \text{ means infinite, and } 0 \text{ that } R/P \text{ is normal}).$ \*\* If option "withRing" is set: The ring structure is also computed, and in this case:  $*$  nor [1] is a list of r rings. Each ring  $\text{Ri} = \text{nor}[1][i], i=1..r$ , contains two ideals with given names norid and normap such that - Ri/norid is the normalization of R/P i, i.e. isomorphic as K-algebra (K the ground field) to the integral closure of  $R/P_i$  in the field of fractions of  $R/P_i$ ; - the direct sum of the rings Ri/norid is the normalization of R/id; - normap gives the normalization map from R to Ri/norid.  $*$  nor [2] gives the module generators of the normalization of  $R/P_i$ , it is the same as nor[1] if "withRing" is not set. \* nor [3] shows the delta invariants, it is the same as nor [2] if "with Ring" is not set. Theory: normalP uses the Leonard-Pellikaan-Singh-Swanson algorithm (using the Frobenius) cf. [A. K. Singh, I. Swanson: An algorithm for computing the integral closure, arXiv:0901.0871]. The delta invariant of a reduced ring A is  $\dim K$ (normalization(A)/A). For  $A=K[x1,...,xn]/id$  we call this number also the delta invariant of id. The procedure returns the delta invariants of the components P i and of id. Note: To use the i-th ring type: def R=nor[1][i]; setring R;.

Increasing/decreasing printlevel displays more/less comments (default: printlevel  $=$ 0).

Not implemented for local or mixed orderings or quotient rings. For local or mixed orderings use proc 'normal'.

If the input ideal id is weighted homogeneous a weighted ordering may be used (qhweight(id); computes weights).

Works only in characteristic  $p \geq 0$ ; use proc normal in char 0.

```
LIB "normal.lib";
ring r = 11, (x,y,z), wp(2,1,2);ideal i = x*(z3 - xy4 + x2);list nor= normalP(i); nor;
\begin{array}{c}\n\mapsto \\
\mapsto \end{array} // 'normalP' computed a list, say nor, of two lists:
\mapsto // To see the result, type
\mapsto nor;
\mapsto // * nor[1] is a list of 2 ideal(s), where each ideal nor[1][i] consists
\rightarrow // of elements g1..gk of the basering R such that gj/gk generate the inte\
   gral
\rightarrow // closure of R/P_i (where P_i is a min. associated prime of the input id\
   eal)
\mapsto // as R-module in the quotient field of R/P_i;
\mapsto<br>\mapsto // * nor[2] shows the delta-invariant of each component and of the input \
   ideal
\mapsto // (-1 means infinite, and 0 that R/P_i is normal).
\mapsto [1]:
\mapsto [1]:
```

```
\mapsto [1]=1\mapsto [2]:
\mapsto [1]=1\mapsto [2]:
\mapsto [1]:
\mapsto 0,0
\mapsto [2]:
\mapsto -1
//the result says that both components of i are normal, but i itself
//has infinite delta
ring s = 2, (x,y), dp;ideal i = y*((x-y^2)^2 - x^3);list nor = normalP(i,"withRing"); nor;
\mapsto // 'normalP' created a list, say nor, of three lists:
\mapsto // To see the result, type
\mapsto nor;
\mapsto // * nor[1] is a list of 2 ring(s):
\rightarrow // To access the i-th ring nor [1] [i] give it a name, say Ri, and type e.g\
   .
\mapsto def R1 = nor[1][1]; setring R1; norid; normap;
\rightarrow // for the other rings type first setring R; (if R is the name of your
\mapsto // original basering) and then continue as for R1;
\rightarrow // Ri/norid is the affine algebra of the normalization of the i-th
\rightarrow // component R/P_i (where P_i is a min. associated prime of the input ide\
  al)
\mapsto // and normap the normalization map from R to Ri/norid;
\mapsto // * nor[2] is a list of 2 ideal(s), each ideal nor[2][i] consists of
\rightarrow // elements g1..gk of r such that the gj/gk generate the integral
\rightarrow // closure of R/P_i as R-module in the quotient field of R/P_i.
7\mapsto // * nor[3] shows the delta-invariant of each component and of the input
\mapsto // ideal (-1 means infinite, and 0 that r/P_i is normal).
\mapsto [1]:
\mapsto [1]:
\mapsto // coefficients: ZZ/2
\mapsto // number of vars : 1
\begin{array}{ccc}\n\mapsto \frac{1}{2} & \text{block} & 1 : \text{ ordering dp} \\
\mapsto \frac{1}{2} & \text{ } \therefore & \text{ names } & x\n\end{array}: names x
\mapsto // block 2 : ordering C
\mapsto [2]:
\mapsto // coefficients: ZZ/2
\mapsto // number of vars : 2
\mapsto // block 1 : ordering dp
\mapsto // : names T(1)
\mapsto // block 2 : ordering dp
\mapsto // : names y
\mapsto // block 3 : ordering C
\mapsto [2]:
\mapsto [1]:
\mapsto [1]=1
```

```
\mapsto [2]:
\mapsto _ [1]=y3+xy
\mapsto -[2]=x2\mapsto [3]:
\mapsto [1]:
\mapsto 0,3
\mapsto [2]:
\mapsto 6
def R2 = nor[1][2]; setring R2;
norid; normap;
\mapsto norid[1]=T(1)^4+T(1)^3*y+T(1)^2+y^2
\mapsto norid[2]=T(1)^3+T(1)+y
\rightarrow norid[3]=T(1)^6+T(1)^5*y+T(1)^4*y^2+T(1)^3*y^3+T(1)^2+T(1)*y+y^4
\mapsto normap[1]=T(1)^2+T(1)*y+1
\mapsto normap[2]=y
```
See also: [Section D.4.23.1 \[normal\], page 1184](#page-1185-0); [Section D.4.23.5 \[normalC\], page 1195](#page-1196-0).

## D.4.23.5 normalC

<span id="page-1196-0"></span>Procedure from library normal.lib (see [Section D.4.23 \[normal](#page-0-0) lib], page 1184).

Usage: normalC(id [,choose]); id = radical ideal, choose = optional list of string. Optional parameters in list choose (can be entered in any order): Decomposition: - "equidim" -> computes first an equidimensional decomposition, and then the normalization of each component (default). - "prim" -> computes first the minimal associated primes, and then the normalization of each prime. - "noDeco" -> no preliminary decomposition is done. If the ideal is not equidimensional radical, output might be wrong. - "isPrim" -> assumes that the ideal is prime. If the assumption does not hold, output might be wrong. - "noFac" -> factorization is avoided in the computation of the minimal associated primes; Other: - "withGens" -> the minimal associated primes  $P_i$  is of id are computed and for each  $P_i$ , algebra generators of the integral closure of basering  $/P_i$  are computed as elements of its quotient field; If choose is not given or empty, the default options are used. Assume: The ideal must be radical, for non-radical ideals the output may be wrong (id=radical(id); makes id radical). However, if option "prim" is set the minimal associated primes are computed first and hence normalC computes the normalization of the radical of id. "isPrim" should only be used if id is known to be irreducible. Return: a list, say nor, of size 2 (resp. 3 if option "withGens" is set). \* nor[1] is always a of r rings, where r is the number of associated primes with option "prim" (resp. >= no of equidimenensional components with option "equidim"). Each ring  $R_i = \text{nor}[1][i], i=1..r$ , contains two ideals with given names norid and normap such that

> - Ri/norid is the normalization of the i-th component, i.e. the integral closure in its field of fractions as affine ring, i.e. Ri is given in the form  $K[X(1,p),T(1,q)]$ , where K

is the ground field; - normap gives the normalization map from basering/id to Ri/norid for each i (the j-th element of normap is mapped to the j-th variable of R).

- the direct sum of the rings Ri/norid is the normalization of basering/id;

\*\* If option "withGens" is not set:

\* nor [2] shows the delta invariants: nor [2] is a list of an intvec of size r, the delta invariants of the r components, and an integer, the delta invariant of basering/id. (-1 means infinite,  $0$  that basering/ $P_i$  resp. basering/input is normal,  $-2$  means that delta resp. delta of one of the components is not computed (which may happen if "equidim" is given).

\*\* If option "withGens" is set:

\* nor[2] is a list of ideals Ii=nor[2][i], i=1..r, in the basering, generating the integral closure of basering/ $P_i$  in its quotient field as K-algebra (K the ground field):

If Ii is given by polynomials  $g_1, \ldots, g_k$ , then  $c:=g_k$  is a non-zero divisor and the jth variables of the ring Ri satisfies  $var(j)=g_j/c$ , j=1.k-1, as element in the quotient field of basering/P i. The g-j/g-k+1 are K-algebra generators of the integral closure of basering/ $P_i$ .

\* nor[3] shows the delta invariant as above.

Theory: We use the Grauert-Remmert-de Jong algorithm [c.f. G.-M. Greuel, G. Pfister: A SINGULAR Introduction to Commutative Algebra, 2nd Edition. Springer Verlag (2007)].

> The procedure computes the algebra structure and the delta invariant of the normalization of R/id:

> The normalization is an affine algebra over the ground field K and nor[1] presents it as such:  $\text{Ri} = K[X(1..p),T(1..q)]$  and  $\text{Ri}/\text{norid}$  is the integral closure of  $R/P_i$ ; if option "withGens" is set the  $X(j)$  and  $T(j)$  are expressed as quotients in the total ring of fractions. Note that the  $X(j)$  and  $T(j)$  generate the integral closure as K-algebra, but not necessarily as R-module (since relations of the form  $X(1)=T(1)^*T(2)$  may have been eliminated). Geometrically the algebra structure is relevant since the variety of the ideal norid in Ri is the normalization of the variety of the ideal  $P_i$  in R.

> The delta invariant of a reduced ring A is  $\dim K$ (normalization(A)/A). For  $A=K[x1,...,xn]/id$  we call this number also the delta invariant of id. nor [3] returns the delta invariants of the components  $P_i$  and of id.

### Note: To use the i-th ring type: def R=nor[1][i]; setring R;.

Increasing/decreasing printlevel displays more/less comments (default: printlevel=0).

Not implemented for local or mixed orderings or quotient rings. For local or mixed orderings use proc 'normal'.

If the input ideal id is weighted homogeneous a weighted ordering may be used (qhweight(id); computes weights).

```
LIB "normal.lib";
printlevel = printlevel+1;
ring s = 0, (x,y), dp;
ideal i = (x2-y3)*(x2+y2)*x;list nor = normalC(i);
\mapsto // We use method 'prim'
\mapsto // number of irreducible components: 3
\rightarrow // computing the normalization of component 1
```

```
7→ ----------------------------------------
\mapsto // delta of component 1
\mapsto 1
7<br>7 // computing the normalization of component 2
7→ ----------------------------------------
\mapsto // delta of component 2
\mapsto 1
7 \mapsto // computing the normalization of component 3
7→ ----------------------------------------
\mapsto // delta of component 3
\mapsto 0
\mapsto // Sum of delta for all components
\mapsto 2
\rightarrow // Compute intersection multiplicities of the components
\mapsto // 'normalC' created a list, say nor, of two lists:
\mapsto // To see the result, type
\mapsto nor;
\mapsto // * nor[1] is a list of 3 ring(s).
\rightarrow // To access the i-th ring nor[1][i] give it a name, say Ri, and type e.g\
   .
\mapsto def R1 = nor[1][1]; setring R1; norid; normap;
\mapsto // and similair for the other rings nor[1][i];
\rightarrow // Ri/norid is the affine algebra of the normalization of r/P_i (where P\
   _i
\rightarrow // is an associated prime or an equidimensional part of the input ideal i\
  d)
\rightarrow // and normap the normalization map from the basering to Ri/norid;
\mapsto // * nor[2] shows the delta-invariant of each component and of id
\rightarrow // (-1 means infinite, 0 that r/P_i resp. r/id is normal, and -2 that del\
  ta
\mapsto // of a component was not computed).
nor;
\mapsto [1]:
\mapsto [1]:
\mapsto // coefficients: QQ
\mapsto // number of vars : 1
\mapsto // block 1 : ordering dp
\mapsto // : names T(1)
\mapsto // block 2 : ordering C
\mapsto [2]:<br>\mapsto //
       7→ // coefficients: QQ
\mapsto // number of vars : 2
\mapsto // block 1 : ordering dp
\mapsto // : names T(1) T(2)
\mapsto // block 2 : ordering C
\mapsto [3]:
\mapsto // coefficients: QQ
\mapsto // number of vars : 1
```

```
7 block 1 : ordering dp<br>7 block 1 : ordering dp
\mapsto // : names T(1)<br>\mapsto // block 2 : ordering C
              block 2 : ordering C
\mapsto [2]:
\mapsto [1]:
\mapsto 0,1,1
\mapsto [2]:
\mapsto 13
// 2 branches have delta = 1, and 1 branch has delta = 0// the total delta invariant is 13
def R2 = nor[1][2]; setring R2;
norid; normap;
\mapsto norid[1]=T(2)^2+1
\mapsto normap[1]=-T(1)*T(2)
\mapsto normap[2]=T(1)
ring r = 2, (x, y, z), dp;ideal i = z3-xy4;
nor = normalC(i); nor;\mapsto // We use method 'equidim'
\mapsto // number of equidimensional components: 1
\mapsto // number of components after application of facstd: 1
7 // computing the normalization of component 1
7→ ----------------------------------------
\mapsto // delta of component 1
\mapsto -1\mapsto // Sum of delta for all components
\mapsto -1\begin{array}{c}\n\mapsto \\
\mapsto \end{array} // 'normalC' created a list, say nor, of two lists:
\mapsto // To see the result, type<br>\mapsto nor:
         nor;
\mapsto // * nor[1] is a list of 1 ring(s).
\rightarrow // To access the i-th ring nor[1][i] give it a name, say Ri, and type e.g\
    .
\mapsto def R1 = nor[1][1]; setring R1; norid; normap;
\mapsto // and similair for the other rings nor[1][i];
\rightarrow // Ri/norid is the affine algebra of the normalization of r/P_i (where P\
   _i
\rightarrow // is an associated prime or an equidimensional part of the input ideal i\overline{\ }d)
\rightarrow // and normap the normalization map from the basering to Ri/norid;
\mapsto // * nor[2] shows the delta-invariant of each component and of id
\rightarrow // (-1 means infinite, 0 that r/P_i resp. r/id is normal, and -2 that del\
    ta
\mapsto // of a component was not computed).
\mapsto [1]:
\mapsto [1]:
\mapsto // coefficients: ZZ/2
```

```
\mapsto // number of vars : 3
\mapsto // block 1 : ordering dp
\mapsto // : names T(1) T(2) T(3)
\mapsto // block 2 : ordering C
\mapsto [2]:
\mapsto [1]:
\mapsto -1
\mapsto [2]:
\mapsto -1
// the delta invariant is infinite
// xy2z/z2 and xy3/z2 generate the integral closure of r/i as r/i-module
// in its quotient field Quot(r/i)
// the normalization as affine algebra over the ground field:
def R = nor[1][1]; setring R;
norid; normap;
\mapsto norid[1]=T(3)^3+T(1)*T(2)
\mapsto normap[1]=T(1)
\mapsto normap[2]=T(2)
\mapsto normap[3]=T(2)*T(3)
setring r;
nor = normalC(i, "withGens", "prim"); // a different algorithm
\mapsto // We use method 'withGens'
\mapsto // Computing minimal associated primes...
\mapsto // number of irreducible components is 1
\mapsto pause>
\mapsto // Computing normalization of component 1
7→ ---------------------------------------
\mapsto // 'normalC' created a list, say nor, of three lists:
\mapsto // To see the list type
\mapsto nor;
\mapsto // * nor[1] is a list of 1 ring(s)
\rightarrow // To access the i-th ring nor[1][i] give it a name, say Ri, and type e.g\
   .
\mapsto def R1 = nor[1][1]; setring R1; norid; normap;
\rightarrow // For the other rings type first (if R is the name of your original base\
\begin{array}{c} \n \text{ring)} \\ \n \mapsto \n \end{array}setring R;
\mapsto // and then continue as for R1.
\rightarrow // Ri/norid is the affine algebra of the normalization of the i-th
\rightarrow // component R/P_i (where P_i is an associated prime of the input ideal i\
  d)
\rightarrow // and normap the normalization map from R to Ri/norid.
\mapsto // * nor[2] is a list of 1 ideal(s), each ideal nor[2][i] consists of
\rightarrow // elements g1..gk of R such that the gj/gk generate the integral
\rightarrow // closure of R/P_i as sub-algebra in the quotient field of R/P_i, with
\rightarrow // gj/gk being mapped by normap to the j-th variable of Ri;
\begin{array}{c}\n\mapsto \\
\mapsto \end{array} // * nor[3] shows the delta-invariant of each component and of id
```

```
\rightarrow // (-1 means infinite, and 0 that R/P_i resp. R/id is normal).
nor;
\mapsto [1]:<br>\mapsto [
       [1]:
\mapsto // coefficients: ZZ/2
\mapsto // number of vars : 6
\mapsto // block 1 : ordering dp
\mapsto // : names X(1) X(2) X(3) X(4) T(2) T(3)
\mapsto // block 2 : ordering C
\mapsto [2]:
\mapsto [1]:
\mapsto \lfloor 1 \rfloor = x2y3\mapsto -[2]=z3\mapsto _[3]=xy3z
\mapsto _ [4]=xy2z2
\mapsto _ [5]=xyz2
\mapsto _ [6]=xy2z<br>\mapsto _ [7]=xy3
          -[7] = xyz3\mapsto [3]:
\mapsto [1]:
\mapsto -1
\mapsto [2]:
\mapsto -1
```
See also: [Section D.4.23.1 \[normal\], page 1184](#page-1185-0); [Section D.4.23.4 \[normalP\], page 1192.](#page-1193-0)

# D.4.23.6 HomJJ

ideal  $J = x, y;$ 

Procedure from library normal.lib (see [Section D.4.23 \[normal](#page-0-0) lib], page 1184).

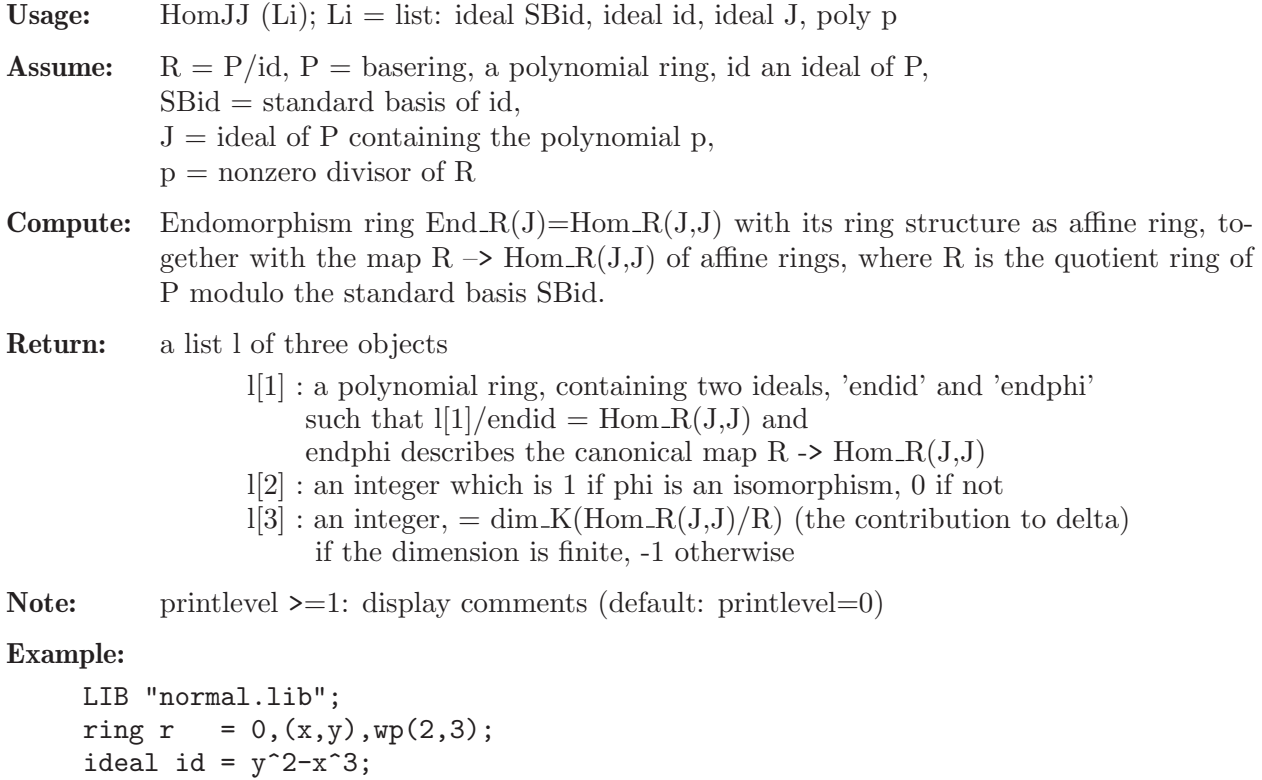

```
poly p = x;list Li = std(id), id, J, p;list L = HomJJ(Li);<br>def end = L[1]; //
                // defines ring L[1], containing ideals endid, endphi
setring end; \frac{1}{2} makes end the basering
end;
\mapsto // coefficients: QQ
\mapsto // number of vars : 1
\mapsto // block 1 : ordering dp
\mapsto // : names T(1)
\mapsto // block 2 : ordering C
endid; // end/endid is isomorphic to End(r/id) as ring
\mapsto endid[1]=0
map psi = r,endphi;// defines the canonical map r/id -> End(r/id)
psi;
\mapsto psi[1]=T(1)^2
\mapsto psi[2]=T(1)^3
L[3]; // contribution to delta
\mapsto 1
```
## D.4.23.7 genus

Procedure from library normal.lib (see [Section D.4.23 \[normal](#page-0-0) lib], page 1184).

- **Return:** an integer, the geometric genus  $p-g = p_a$  delta of the projective curve defined by i, where  $p_a$  is the arithmetic genus.
- Note: genus always treats projective curves and takes projective closure if input is affine 1-dim variety. delta is the sum of all local delta-invariants of the singularities, i.e.  $\dim(R'/R)$ , R' the normalization of the local ring R of the singularity. genus(I,"nor") uses the normalization to compute delta. Usually genus(I,"nor") is slower than genus(I) but sometimes not.

genus(I,"pri") starts with a primary decompsition.

## Example:

```
LIB "normal.lib";
ring r=0, (x,y), dp;
ideal i=y^9 - x^2*(x - 1)^9;
genus(i);
\mapsto 0
ring r7=7, (x, y), dp;
ideal i=y^9 - x^2*(x - 1)^9;genus(i);
\mapsto 0
```
# D.4.23.8 primeClosure

Procedure from library normal.lib (see [Section D.4.23 \[normal](#page-0-0) lib], page 1184).

- Usage: primeClosure $(L [c])$ ; L a list of a ring containing a prime ideal ker, c an optional integer
- **Return:** a list L (of size n+1) consisting of rings  $L[1],...,L[n]$  such that  $L[1]$  is a copy of (not a reference to!) the input ring  $L[1]$  - all rings  $L[i]$  contain ideals ker,  $L[2],...,L[n]$  contain ideals phi such that  $L[1]/\text{ker} \to ... \to L[n]/\text{ker}$

are injections given by the corresponding ideals phi, and  $L[n]/\text{ker}$  is the integral closure of L[1]/ker in its quotient field. - all rings L[i] contain a polynomial nzd such that elements of L[i]/ker are quotients of elements of L[i-1]/ker with denominator nzd via the injection phi.

 $L[n+1]$  is the delta invariant

Note: - L is constructed by recursive calls of primeClosure itself. - c determines the choice of nzd:

> - c not given or equal to 0: first generator of the ideal SL, the singular locus of  $Spec(L[i]/ker)$

- c<>0: the generator of SL with least number of monomials.

```
LIB "normal.lib";
ring R=0, (x,y), dp;
ideal I=x4,y4;
def K=ReesAlgebra(I)[1]; \frac{1}{1} X contains ker such that K/ker=R[It]
list L=primeClosure(K);
def R(1)=L[1]; \qquad \qquad \qquad // L[4] contains ker, L[4]/ker is the
def R(4)=L[4]; // integral closure of L[1]/ker
setring R(1);
R(1);
\mapsto // coefficients: QQ
\mapsto // number of vars : 4
\mapsto // block 1 : ordering dp
\mapsto // : names x y U(1) U(2)
\mapsto // block 2 : ordering C
ker;
\mapsto ker[1]=y^4*U(1)-x^4*U(2)
setring R(4);
R(4);
\mapsto // coefficients: QQ
\mapsto // number of vars : 10
\mapsto // block 1 : ordering a
\rightarrow // : names X(1) X(2) X(3) X(4) X(5) X(6) X(7) T(2) T(\
   3) T(4)
7 \rightarrow // : weights 1 1 1 1 3 2 2 1 \
    1 1
\mapsto // block 2 : ordering dp
\rightarrow // \rightarrow : names X(1) X(2) X(3) X(4) X(5) X(6) X(7) T(2) T(\lambda)3) T(4)<br>\mapsto //
             block 3 : ordering C
ker;
\mapsto ker[1]=X(2)*X(7)-X(5)
\mapsto ker[2]=X(1)*X(6)-X(5)
\mapsto ker[3]=X(1)^2*X(4)-X(2)*X(6)
\mapsto ker[4]=X(2)^2*X(3)-X(1)*X(7)
\mapsto ker[5]=X(1)*X(4)*X(7)-X(6)^2
\mapsto ker[6]=X(1)*X(2)*X(3)*X(4)-X(6)*X(7)
\mapsto ker[7]=X(2)*X(3)*X(6)-X(7)^2
\mapsto ker[8]=X(1)*T(3)-X(2)*T(4)
\mapsto ker[9]=-X(2)*T(2)+X(1)*T(4)
\mapsto ker[10]=-X(2)*T(2)+X(7)
```

```
\mapsto ker[11]=-X(2)*T(4)+X(6)
\mapsto ker[12]=X(6)*T(2)-X(7)*T(4)
\mapsto ker[13]=X(2)*X(4)*T(2)-X(6)*T(3)
\mapsto ker[14]=X(1)*X(4)-X(2)*T(3)
\mapsto ker[15]=X(1)*X(4)*T(2)-X(6)*T(4)
\mapsto ker[16]=X(2)*X(3)-X(1)*T(2)
\mapsto ker[17]=-X(2)^2*T(2)+X(5)
\mapsto ker[18]=X(3)*X(6)-X(7)*T(2)
\mapsto ker[19]=X(2)*X(3)*X(4)-X(7)*T(3)
\mapsto ker[20]=X(1)*X(3)*X(4)-X(7)*T(4)
\rightarrow ker[21]=X(2)^2*X(6)*T(4)-X(2)*X(5)*T(3)
\mapsto ker[22]=T(2)^2-X(3)*T(4)
\mapsto ker[23]=-X(3)*X(4)+T(2)*T(3)
\mapsto ker[24]=T(3)^2-X(4)*T(4)
\mapsto ker[25]=-X(3)*T(3)+T(2)*T(4)
\mapsto ker[26]=-X(4)*T(2)+T(3)*T(4)
\mapsto ker[27]=-X(3)*X(4)+T(4)<sup>-2</sup>
```
# D.4.23.9 closureFrac

Procedure from library normal.lib (see [Section D.4.23 \[normal](#page-0-0) lib], page 1184).

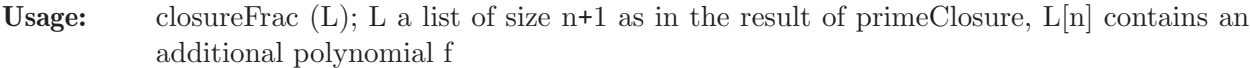

**Create:** a list fraction of two elements of  $L[1]$ , such that f=fraction[1]/fraction[2] via the injections phi  $L[i]$ –> $L[i+1]$ .

```
LIB "normal.lib";
ring R=0, (x,y), dp;
ideal ker=x2+y2;
export ker;
list L=primeClosure(R); // We normalize R/ker
for (int i=1; i<=size(L); i++) { def R(i)=L[i]; }
setring R(2);
kill R;
phi; // The map R(1) -->R(2)\mapsto phi[1]=X(1)
\mapsto phi[2]=X(2)
poly f=T(2); // We will get a representation of f
export f;
L[2]=R(2);closureFrac(L);
setring R(1);
kill R(2);
fraction; \frac{1}{\sqrt{f}} f=fraction[1]/fraction[2] via phi
\mapsto [1]:
\mapsto x
\mapsto [2]:
\mapsto y
kill R(1);
```
### D.4.23.10 iMult

Procedure from library normal.lib (see [Section D.4.23 \[normal](#page-0-0) lib], page 1184).

Usage:  $iMult(L); L a list of ideals$ 

**Return:** int, the intersection multiplicity of the ideals of  $L$ ; if iMult $(L)$  is infinite,  $-1$  is returned.

**Theory:** If  $r = size(L) = 2$  then  $iMult(L) = vdim(std(L[1]+L[2]))$  and in general  $iMult(L) = sum\{$  $iMult(L[j],L_j) \mid j=1..r-1$  } with Lj the intersection of  $L[j+1],...,L[r]$ . If I is the intersection of all ideals in L then we have  $delta(I) = delta(L[1]) + ... + delta(L[r]) + iMult(L)$  where  $delta(I) = vdim (normalisation(R/I)/(R/I)), R$  the basering.

#### Example:

```
LIB "normal.lib";
ring s = 23, (x, y), dp;list L = (x-y), (x3+y2);
iMult(L);
\mapsto 3
L = (x-y), (x3+y2), (x3-y4);iMult(L);
\mapsto 19
```
## D.4.23.11 deltaLoc

Procedure from library normal.lib (see [Section D.4.23 \[normal](#page-0-0) lib], page 1184).

Usage: delta $Loc(f, J);$  f poly, J ideal

Assume: f is reduced bivariate polynomial; basering has exactly two variables; J is irreducible prime component of the singular locus of f (e.g., one entry of the output of  $minAssGTZ(I);$ ,  $I = \langle f, jacob(f) \rangle$ .

#### Return: list L:

- L[1]; int: the sum of (local) delta invariants of f at the (conjugated) singular points given by J.
- L[2]; int: the sum of (local) Tjurina numbers of f at the (conjugated) singular points given by J.
- L[3]; int: the sum of (local) number of branches of f at the (conjugated) singular points given by J.
- Note: procedure makes use of execute; increasing printlevel displays more comments (default: printlevel=0).

```
LIB "normal.lib";
ring r=0, (x,y), dp;
poly f=(x2+y^2-1)^3 +27x2y2;
ideal I=f,jacob(f);
I=std(I);list qr=minAssGTZ(I);
size(qr);
\mapsto 6
// each component of the singular locus either describes a cusp or a pair
// of conjugated nodes:
```

```
deltaLoc(f,qr[1]);
\mapsto [1]:
\mapsto 1
\mapsto [2]:
\mapsto 2
\mapsto [3]:
\mapsto 1
deltaLoc(f,qr[2]);
\mapsto [1]:
\mapsto 1
\mapsto [2]:
\mapsto 2
\mapsto [3]:
\mapsto 1
deltaLoc(f,qr[3]);
\mapsto [1]:
\mapsto 1
\mapsto [2]:
\mapsto 2
\mapsto [3]:
\mapsto 1
deltaLoc(f,qr[4]);
\mapsto [1]:
\mapsto 1
\mapsto [2]:
\mapsto 2
\mapsto [3]:
\mapsto 1
deltaLoc(f,qr[5]);
\mapsto [1]:
\mapsto 2
\mapsto [2]:
\mapsto 2
\mapsto [3]:
\mapsto 4
deltaLoc(f,qr[6]);
\mapsto [1]:
\mapsto 2
\mapsto [2]:
\mapsto 2
\mapsto [3]:
\mapsto 4
```
See also: [Section D.6.15.12 \[delta\], page 1731](#page-1732-0); [Section D.6.20.15 \[tjurina\], page 1764.](#page-1765-0)

## D.4.23.12 locAtZero

Procedure from library normal.lib (see [Section D.4.23 \[normal](#page-0-0) lib], page 1184).

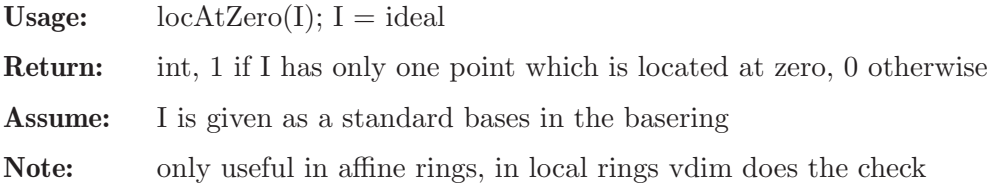

### Example:

```
LIB "normal.lib";
ring r = 0, (x, y, z), dp;poly f = z5+y4+x3+xyz;ideal i = jacob(f), f;i=std(i);
locAtZero(i);
\mapsto \; 1
i= std(i*ideal(x-1,y,z));locAtZero(i);
\mapsto 0
```
## D.4.23.13 norTest

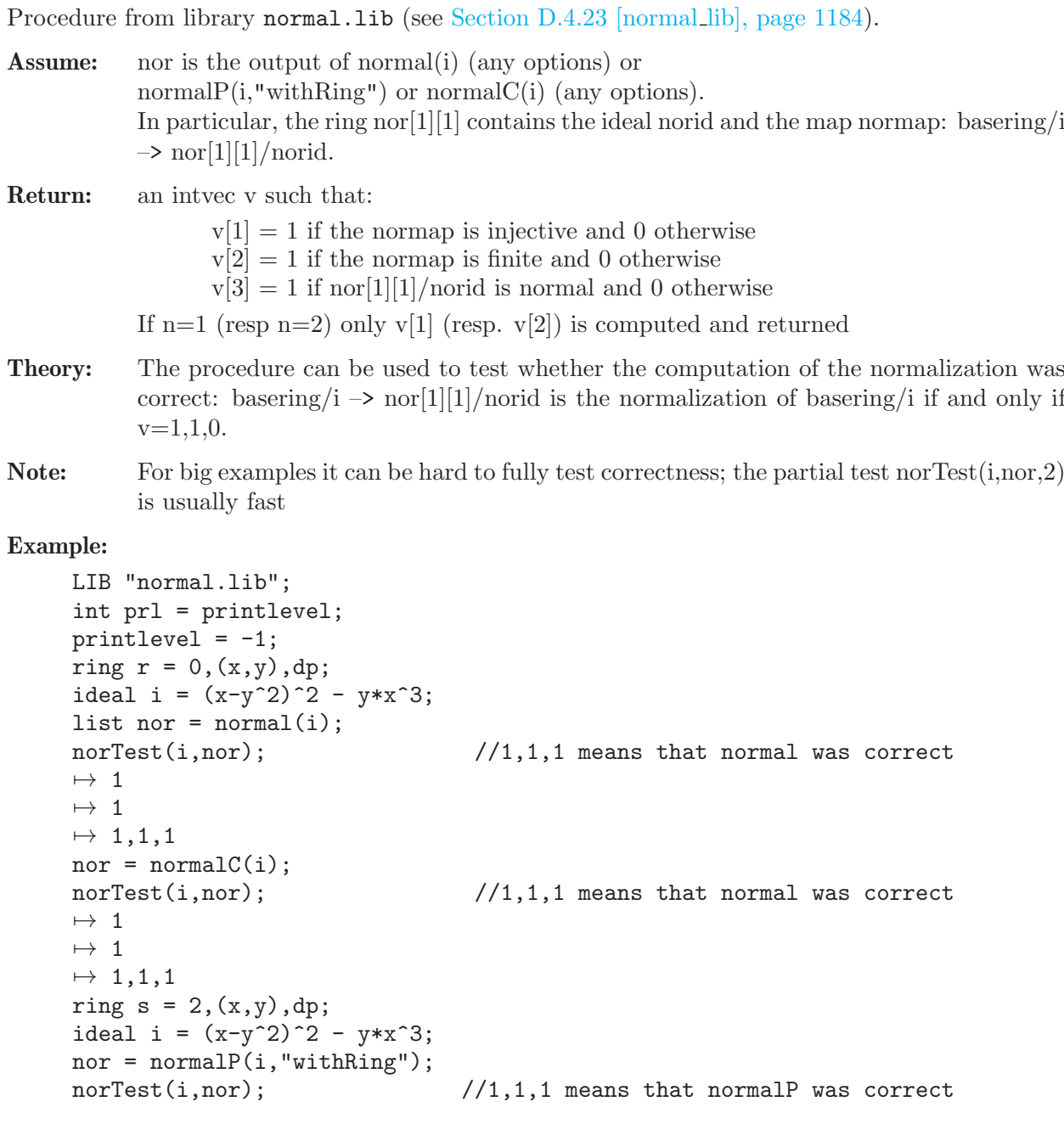

 $\mapsto$  1  $\mapsto \;$  1  $\mapsto$  1,1,1 printlevel = prl;

# D.4.23.14 getSmallest

Procedure from library normal.lib (see [Section D.4.23 \[normal](#page-0-0) lib], page 1184).

Usage: getSmallest $(J)$ ; J is an ideal.

- Return: the generator of J of smallest degree. If there are more than one, it chooses the one with smallest number of monomials.
- Note: It looks only at the generator of J, not at all the polynomials in the ideal. It is intended maninly to compute a good universal denominator in the normalization algorithms.

## Example:

```
LIB "normal.lib";
printlevel = printlevel+1;
ring s = 0, (x, y), dp;ideal J = x3-y, y5, x2-y2+1;
getSmallest(J);
\mapsto x2-y2+1
printlevel = printlevel-1;
```
## D.4.23.15 getOneVar

Procedure from library normal.lib (see [Section D.4.23 \[normal](#page-0-0) lib], page 1184).

Usage: getOneVar(J, vari); J is a 0-dimensional ideal, vari is an integer.

Return: a polynomial of J in the variable indicated by vari of smallest degree.

Note: Works only over rings of two variables. It is intended mainly as an auxiliary procedure for computing integral bases.

## Example:

```
LIB "normal.lib";
printlevel = printlevel+1;
ring s = 0, (x, y), dp;ideal J = x3-y, y3;
getOneVar(J, 1);
\mapsto x9printlevel = printlevel-1;
```
# D.4.23.16 changeDenominator

Procedure from library normal.lib (see [Section D.4.23 \[normal](#page-0-0) lib], page 1184).

Usage: changeDenominator(U1, c1, c2, I); U1 and I ideals, c1 and c2 polynomials.

- **Return:** an ideal U2 such that the A-modules  $1/c1 * U1$  and  $1/c2 * U2$  are equal, where A = R/I and R is the basering.
- Note: It assumes that such U2 exists. It is intended maninly as an auxiliary procedure in the normalization algorithms.

#### Example:

```
LIB "normal.lib";
ring s = 0, (x,y), dp;
ideal I = y5-y4x+4y2x2-x4;
ideal U1 = normal(I) [2] [1];7\mapsto // 'normal' created a list, say nor, of two elements.
\mapsto // To see the list type
\mapsto nor;
\mapsto // * nor[1] is a list of 1 ring(s).
\rightarrow // To access the i-th ring nor[1][i], give it a name, say Ri, and type
\mapsto def R1 = nor[1][1]; setring R1; norid; normap;
\rightarrow // For the other rings type first (if R is the name of your base ring)
\mapsto setring R;
\mapsto // and then continue as for R1.
\rightarrow // Ri/norid is the affine algebra of the normalization of R/P<sub>-</sub>i where
\rightarrow // P_i is the i-th component of a decomposition of the input ideal id
\rightarrow // and normap the normalization map from R to Ri/norid.
\mapsto // * nor[2] is a list of 1 ideal(s). Let ci be the last generator
\rightarrow // of the ideal nor[2][i]. Then the integral closure of R/P_i is
\rightarrow // generated as R-submodule of the total ring of fractions by
\mapsto // 1/ci * nor[2][i].
poly c1 = U1[4];
U1;c1;
\mapsto U1[1]=xy2
\mapsto U1[2]=x2y
\mapsto U1[3]=x3
\mapsto U1[4]=y3
\mapsto y3
// 1/c1 * U1 is the normalization of I.
ideal U2 = changeDenominator(U1, c1, x3, I);
U2;
\mapsto U2[1]=-xy3+y4+4x2y
\mapsto U2[2]=-x2y2+xy3+4x3
\mapsto U2[3]=-x3y+x2y2-4xy3+4y4+16x2y
\mapsto U2[4]=x3
// 1/x3 * U2 is also the normalization of I, but with a different denominator.
```
## D.4.23.17 normalConductor

Procedure from library normal.lib (see [Section D.4.23 \[normal](#page-0-0) lib], page 1184).

Usage: normalConductor(I); I ideal

Assume: I is a radical ideal

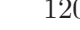

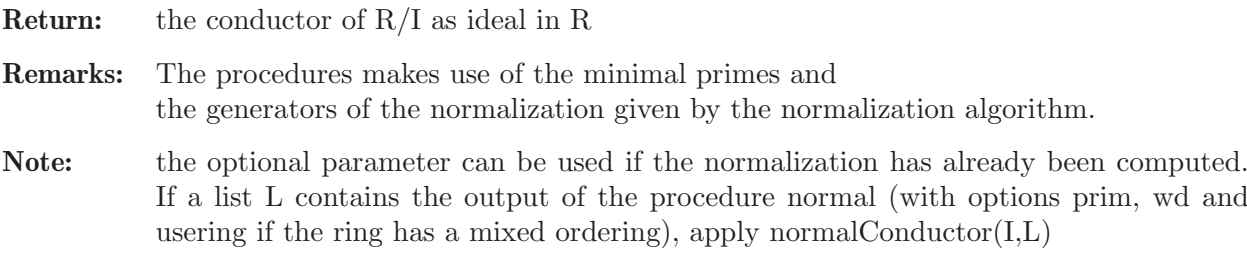

```
LIB "normal.lib";
///////////////////////////////////////////
// Computation of small conductor ideals //
///////////////////////////////////////////
ring R = 0, (x, y, z), ds;
ideal I = x2y2 - z;
normalConductor(I);
\mapsto \left[1\right]=1// The conductor is the whole ring - so the ring is normal
// We can also see this using the delta invariant:
curveDeltaInv(I);
\mapsto 0ring S = 0, (a, b, c), dp;
ideal J = abc;normalConductor(J);
\mapsto -[1]=bc
\mapsto _[2]=ac
\mapsto [3]=ab
// The conductor is not the whole ring - so it is not normal
// We can also see this using the delta invariant, which is even infinite
curveDeltaInv(J);
\mapsto -1kill R,S;
/////////////////////////////////////
// Computation of a bigger example //
/////////////////////////////////////
ring R = 0, (x,y,z,t), ds;
ideal I = xyz - yzt, x2y3 - z2t4;
I = std(radical(I));// Ideal I
I;
\mapsto I[1]=x2y-xyt
\mapsto I[2]=xyz-yzt
\mapsto I[3]=xzt-zt2
\mapsto I[4]=xy3-z2t3
\mapsto I[5]=v3zt-z3t3
// Conductor
normalConductor(I);
\mapsto \lfloor 1 \rfloor = xy\mapsto [2]=xz-zt
\mapsto _[3]=yt
\mapsto -[4]=x2t-xt2\mapsto -[5]=zt2\mapsto _[6]=y3z
```
See also: [Section D.4.5.2 \[curveConductorMult\], page 1050.](#page-1051-0)

### D.4.23.18 isNormal

Procedure from library normal.lib (see [Section D.4.23 \[normal](#page-0-0) lib], page 1184).

Usage: isNormal(I); I ideal.

**Return:** 1 if  $R/I$  is normal and 0 if  $R/I$  is not normal, where R is the basering.

#### Example:

```
LIB "normal.lib";
ring R = 0, (x,y), dp;
ideal I1 = x2 - y3;
isNormal(I1);
\mapsto 0ideal I2 = x - y3;
isNormal(I2);
\mapsto 1
```
## D.4.24 normaliz lib

Library: normaliz.lib

Purpose: Provides an interface for the use of Normaliz 3.10.0 or newer within SINGULAR.

Authors: Winfried Bruns, wbruns@uos.de Christof Soeger, Christof.Soeger@Uni-Osnabrueck.de

Overview: The library normaliz.lib provides an interface for the use of Normaliz 3.10.0 or newer within SINGULAR. The exchange of data is via files. In addition to the top level functions that aim at objects of type ideal or ring, several other auxiliary functions allow the user to apply Normaliz to data of type intmat. Options such as compoutationn goals or algorithmic variants can be activated.To some extent, SINGULAR can therefore be used as an environment for interactive access to Normaliz.

> Please see the Normaliz.pdf (included in the Normaliz distribution) for a more extensive documentation of Normaliz.

> Normaliz allows the use of a grading. In the Singular functions that access Normaliz the parameter grading is an intvec that assigns a (not necessarily positive) degree to every variable of the ambient polynomial ring. But it must give positive degrees to the generators given to the function.

> Singular and Normaliz exchange data via files. The input files use the Normaliz 3 syntax. These files are automatically created and erased behind the scenes. As long as one wants to use only the ring-theoretic functions there is no need for file management.

> Note that the numerical invariants computed by Normaliz can be accessed in this "automatic file mode".

> However, if Singular is used as a frontend for Normaliz or the user wants to inspect data not automatically returned to Singular, then an explicit filename and a path can be specified for the exchange of data. Moreover, the library provides functions for access to these files. Deletion of the files is left to the user. (Not all output files of Normaliz can be read by this library.)

> Use of this library requires the program Normaliz  $\geq$  = 3.10.0 to be installed. You can download it from <https://github.com/Normaliz/Normaliz/releases>. Please make sure that the executable is in the search path or use setNmzExecPath ([Section D.4.24.23](#page-1229-0) [\[setNmzExecPath\], page 1228](#page-1229-0)).

#### Procedures:

#### D.4.24.1 intclToricRing

<span id="page-1212-0"></span>Procedure from library normaliz.lib (see [Section D.4.24 \[normaliz](#page-0-0) lib], page 1210).

Usage: intelToricRing(ideal I); intclToricRing(ideal I, intvec grading);

Return: The toric ring S is the subalgebra of the basering generated by the leading monomials of the elements of I (considered as a list of polynomials). The function computes the integral

> closure T of S in the basering and returns an ideal listing the algebra generators of T over the coefficient field.

> The function returns the input ideal I if an option blocking the computation of Hilbert bases has been activated. However, in this case some numerical invariants are computed, and some other data may be contained in files that you can read into Singular (see [Section D.4.24.15 \[showNuminvs\], page 1222](#page-1223-0), [Section D.4.24.16 \[exportNuminvs\],](#page-1224-0) [page 1223](#page-1224-0)).

Note: A mathematical remark: the toric ring depends on the list of monomials given, and not only on the ideal they generate!

```
LIB "normaliz.lib";
ring R=37,(x,y,t),dp;
ideal I=x3,x2y,y3;
intclToricRing(I);
\mapsto \lfloor 1 \rfloor = y\mapsto -[2]=xshowNuminvs();
\mapsto hilbert_basis_elements : 2
\mapsto number_extreme_rays : 2
\mapsto dim_max_subspace : 0
\mapsto embedding_dim : 3
\mapsto rank : 2
\mapsto external_index : 1
\mapsto internal_index : 3
\mapsto number_support_hyperplanes : 2
\mapsto size_triangulation : 1
\mapsto sum_dets : 1
\mapsto integrally_closed : 0
\mapsto inhomogeneous : 0
\mapsto graded : 1
\mapsto degree_1_elements : 2
\mapsto grading : 1,1,0
\mapsto grading_denom : 1
\mapsto multiplicity : 1
\mapsto multiplicity_denom : 1
\mapsto hilbert_series_num : 1
\mapsto hilbert_series_denom : 1,1
\mapsto class_group : 0
//now the same example with another grading
intvec grading = 2,3,1;
```

```
intclToricRing(I,grading);
\mapsto \lfloor 1 \rfloor = x\mapsto \lfloor 2 \rfloor = vshowNuminvs();
\mapsto hilbert_basis_elements : 2
\mapsto number_extreme_rays : 2
\mapsto dim_max_subspace : 0
\mapsto embedding_dim : 3
\mapsto rank : 2
\mapsto external_index : 1
\mapsto internal_index : 3
\mapsto number_support_hyperplanes : 2
\mapsto size_triangulation : 1
\mapsto sum_dets : 1
\mapsto integrally_closed : 0
\mapsto inhomogeneous : 0
\mapsto graded : 1
\mapsto degree_1_elements : 0
\mapsto grading : 2,3,1
\mapsto grading_denom : 1
\mapsto multiplicity : 1
\mapsto multiplicity_denom : 6
\mapsto hilbert_series_num : 1,-1,1
\mapsto hilbert_series_denom : 1,6
\mapsto class_group : 0
```
See also: [Section D.4.24.5 \[ehrhartRing\], page 1214;](#page-1215-0) [Section D.4.24.6 \[intclMonIdeal\], page 1215](#page-1216-0); [Section D.4.24.2 \[normalToricRing\], page 1212.](#page-1213-0)

# D.4.24.2 normalToricRing

<span id="page-1213-0"></span>Procedure from library normaliz.lib (see [Section D.4.24 \[normaliz](#page-0-0) lib], page 1210).

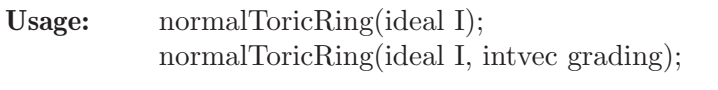

Return: The toric ring S is the subalgebra of the basering generated by the leading monomials of the elements of I (considered as a list of polynomials). The function computes the normalisation T of S and returns an ideal listing the algebra generators of T over the coefficient field.

The function returns the input ideal I if one of the options blocking the computation of Hilbert bases has been activated. However, in this case some numerical invariants are computed, and some other data may be contained in files that you can read into Singular (see [Section D.4.24.15 \[showNuminvs\], page 1222](#page-1223-0), [Section D.4.24.16 \[exportNuminvs\],](#page-1224-0) [page 1223](#page-1224-0)).

Note: A mathematical remark: the toric ring depends on the list of monomials given, and not only on the ideal they generate!

```
LIB "normaliz.lib";
ring R = 37, (x, y, t), dp;ideal I = x3, x2y, y3;normalToricRing(I);
\mapsto \lfloor 1 \rfloor = y3
```
 $\mapsto$   $\lfloor 2 \rfloor$ =xy2  $\mapsto$  \_[3]=x2y  $\mapsto$   $[4]$ =x3

See also: [Section D.4.24.5 \[ehrhartRing\], page 1214;](#page-1215-0) [Section D.4.24.6 \[intclMonIdeal\], page 1215](#page-1216-0); [Section D.4.24.1 \[intclToricRing\], page 1211](#page-1212-0); [Section D.4.24.3 \[normalToricRingFromBinomials\],](#page-1214-0) [page 1213;](#page-1214-0) [Section D.4.24.4 \[toricRingFromBinomials\], page 1214.](#page-1215-1)

## D.4.24.3 normalToricRingFromBinomials

<span id="page-1214-0"></span>Procedure from library normaliz.lib (see [Section D.4.24 \[normaliz](#page-0-0) lib], page 1210).

- Usage: normalToricRingFromBinomials(ideal I); normalToricRingFromBinomials(ideal I, intvec grading);
- **Return:** The ideal I is generated by binomials of type  $X^a X^b$  (multiindex notation) in the surrounding polynomial ring  $K[X] = K[X_1, ..., X_n]$ . The binomials represent a congruence on the monoid  $Z<sup>n</sup>$  with residue monoid M. Let N be the image of M in  $\text{gp}(M)/\text{torsion}$ . Then N is universal in the sense that every homomorphism from M to an affine monoid factors through N. If I is a prime ideal, then  $K[N] = K[X]/I$ . In general,  $K[N] = K[X]/P$  where P is the unique minimal prime ideal of I generated by binomials of type  $X^a - X^b$ .

The function computes the normalization of  $K[N]$  and returns a newly created polynomial ring of the same Krull dimension, whose variables are  $x(1),..., x(n - r)$ , where r is the rank of the matrix with rows  $a - b$ . (In general there is no canonical choice for such an embedding.) Inside this polynomial ring there is an ideal I which lists the algebra generators of the normalization of  $K[N]$ .

The function returns the input ideal I if an option blocking the computation of Hilbert bases has been activated.

However, in this case some numerical invariants are computed, and some other data may be contained in files that you can read into Singular (see [Section D.4.24.15 \[showN](#page-1223-0)[uminvs\], page 1222,](#page-1223-0) [Section D.4.24.16 \[exportNuminvs\], page 1223](#page-1224-0)).

#### Example:

```
LIB "normaliz.lib";
ring R = 37, (u, v, w, x, y, z), dp;
ideal I = u2v-xyz, ux2-wyz, uvw-y2z;
def S = normalToricRingFromBinomials(I);
setring S;
I;
\mapsto I[1]=x(3)
\mapsto I[2]=x(1)
\mapsto I[3]=x(2)*x(3)^3
\mapsto I[4]=x(1)*x(2)*x(3)^2
\mapsto I[5]=x(1)^2*x(2)*x(3)
\mapsto I[6]=x(1)^3*x(2)
\mapsto I[7]=x(1)*x(2)^2*x(3)^4
\mapsto I[8]=x(1)^2*x(2)^2*x(3)^3
\mapsto I[9]=x(1)^2*x(2)^3*x(3)^5
```
See also: [Section D.4.24.5 \[ehrhartRing\], page 1214;](#page-1215-0) [Section D.4.24.6 \[intclMonIdeal\], page 1215](#page-1216-0); [Section D.4.24.1 \[intclToricRing\], page 1211](#page-1212-0); [Section D.4.24.2 \[normalToricRing\], page 1212.](#page-1213-0)

### D.4.24.4 toricRingFromBinomials

<span id="page-1215-1"></span>Procedure from library normaliz.lib (see [Section D.4.24 \[normaliz](#page-0-0) lib], page 1210).

- Usage: toricRingFromBinomials(ideal I); toricRingFromBinomials(ideal I, intvec grading);
- **Return:** The ideal I is generated by binomials of type  $X^a X^b$  (multiindex notation) in the surrounding polynomial ring  $K[X] = K[X_1, ..., X_n]$ . The binomials represent a congruence on the monoid  $Z<sup>n</sup>$  with residue monoid M. Let N be the image of M in  $gp(M)/torsion$ . Then N is universal in the sense that every homomorphism from M to an affine monoid factors through N. If I is a prime ideal, then  $K[N] = K[X]/I$ . In general,  $K[N] = K[X]/P$  where P is the unique minimal prime ideal of I generated by binomials of type  $X^a - X^b$ .

The function computes  $K[N]$  and returns a newly created polynomial ring of the same Krull dimension, whose variables are  $x(1), ..., x(n-r)$ , where r is the rank of the matrix with rows  $a - b$ . (In general there is no canonical choice for such an embedding.)

The function returns the input ideal I if an option blocking the computation of Hilbert bases has been activated.

However, in this case some numerical invariants are computed, and some other data may be contained in files that you can read into Singular (see [Section D.4.24.15 \[showN](#page-1223-0)[uminvs\], page 1222,](#page-1223-0) [Section D.4.24.16 \[exportNuminvs\], page 1223](#page-1224-0)).

#### Example:

```
LIB "normaliz.lib";
ring R = 37, (u, v, w, x, y, z), dp;ideal I = u2v-xyz, ux2-wyz, uvw-y2z;
def S = toricRingFromBinomials(I);
setring S;
I;
\mapsto I[1]=x(3)
\mapsto I[2]=x(1)
\mapsto I[3]=x(2)*x(3)^3
\mapsto I[4]=x(1)*x(2)*x(3)^2
\mapsto I[5]=x(1)^3*x(2)
\rightarrow I[6]=x(1)^2*x(2)^3*x(3)^5
```
See also: [Section D.4.24.3 \[normalToricRingFromBinomials\], page 1213](#page-1214-0); [Section D.4.24.4 \[tori](#page-1215-1)[cRingFromBinomials\], page 1214.](#page-1215-1)

### D.4.24.5 ehrhartRing

<span id="page-1215-0"></span>Procedure from library normaliz.lib (see [Section D.4.24 \[normaliz](#page-0-0)\_lib], page 1210).

Usage: ehrhartRing(ideal I);

Return: The exponent vectors of the leading monomials of the elements of I are considered as points of a lattice polytope P. The Ehrhart ring of a (lattice) polytope P is the monoid algebra defined by the monoid of lattice points in the cone over the polytope P; see Bruns and Gubeladze, Polytopes, Rings, and K-theory, Springer 2009, pp. 228, 229. The function returns a list of ideals: (i) If the last ring variable is not used by the monomials, it is treated as the auxiliary

variable of the Ehrhart ring. The function returns two ideals, the first containing the monomials representing all the lattice points of the polytope, the second containing the algebra generators of the Ehrhart ring over the coefficient field.

(ii) If the last ring variable is used by the monomials, the list returned contains only one ideal, namely the monomials representing the lattice points of the polytope.

The function returns the a list containing the input ideal I if an option blocking the computation of the Hilbert basis has been activated. However, in this case some numerical invariants are computed, and some other data may be contained in files that you can read into Singular (see [Section D.4.24.15 \[showNuminvs\], page 1222](#page-1223-0), [Section D.4.24.16](#page-1224-0) [\[exportNuminvs\], page 1223](#page-1224-0)).

Note: A mathematical remark: the Ehrhart ring depends on the list of monomials given, and not only on the ideal they generate!

#### Example:

```
LIB "normaliz.lib";
ring R=37, (x,y,t), dp;
ideal J=x3,x2y,y3,xy2t7;
ehrhartRing(J);
\mapsto [1]:
\mapsto [1]=v3\mapsto [2]=xyz\rightarrow [3]=xy2t
\mapsto [4]=xy2t2
\mapsto _[5]=xy2t3
\mapsto _ [6]=xy2t4
\mapsto _ [7]=xy2t5
\mapsto _ [8]=xy2t6
\mapsto _ [9]=xy2t7
\mapsto [10]=x2y\mapsto _ [11]=x2yt
\mapsto -[12]=x2yt2
\mapsto \qquad \qquad \qquad \qquad \qquad \qquad \qquad \qquad \qquad \qquad \qquad \qquad \qquad \qquad \qquad \qquad \qquad \qquad \qquad \qquad \qquad \qquad \qquad \qquad \qquad \qquad \qquad \qquad \qquad \qquad \qquad \qquad \qquad \qquad \qquad \qquad\mapsto \lfloor 14 \rfloor = x3
```
See also: [Section D.4.24.6 \[intclMonIdeal\], page 1215;](#page-1216-0) [Section D.4.24.1 \[intclToricRing\], page 1211](#page-1212-0); [Section D.4.24.2 \[normalToricRing\], page 1212.](#page-1213-0)

## D.4.24.6 intclMonIdeal

<span id="page-1216-0"></span>Procedure from library normaliz.lib (see [Section D.4.24 \[normaliz](#page-0-0) lib], page 1210).

Usage: intclMonIdeal(ideal I); intclMonIdeal(ideal I, intvec grading);

Return: The exponent vectors of the leading monomials of the elements of I are considered as generators of a monomial ideal for which the normalization of its Rees algebra is computed. For a Definition of the Rees algebra (or Rees ring) see Bruns and Herzog, Cohen-Macaulay rings, Cambridge University Press 1998, p. 182. The function returns a list of ideals:

> (i) If the last ring variable is not used by the monomials, it is treated as the auxiliary variable of the Rees algebra. The function returns two ideals, the first containing the monomials generating the integral closure of the monomial ideal, the second containing

the algebra generators of the normalization of the Rees algebra.

(ii) If the last ring variable is used by the monomials, the list returned contains only one ideal, namely the monomials generating the integral closure of the ideal.

The function returns the a list containing the input ideal I if an option blocking the computation of Hilbert bases has been activated. However, in this case some numerical invariants are computed, and some other data may be contained in files that you can read into Singular (see [Section D.4.24.15 \[showNuminvs\], page 1222](#page-1223-0), [Section D.4.24.16](#page-1224-0) [\[exportNuminvs\], page 1223](#page-1224-0)).

### Example:

```
LIB "normaliz.lib";
ring R=0, (x,y,z,t), dp;
ideal I=x^2,y^2,z^3;list l=intclMonIdeal(I);
l[1]; // integral closure of I
\mapsto -[1]=z3\mapsto \lfloor 2 \rfloor=yz2
\mapsto _[3]=y2
\mapsto [4]=xz2
\mapsto -[5]=xy\mapsto -[6]=x2l[2]; // monomials generating the integral closure of the Rees algebra
\mapsto \lfloor 1 \rfloor = z\mapsto [2]=z3t
\mapsto -[3]=v\mapsto [4]=yz2t
\mapsto -[5]=y2t
\mapsto [6] = x\mapsto _[7]=xz2t
\mapsto [8]=xyt
\mapsto [9]=x2t
```
See also: [Section D.4.24.5 \[ehrhartRing\], page 1214](#page-1215-0); [Section D.4.24.1 \[intclToricRing\], page 1211](#page-1212-0); [Section D.4.24.2 \[normalToricRing\], page 1212.](#page-1213-0)

# D.4.24.7 definingBinomialIdeal

Procedure from library normaliz.lib (see [Section D.4.24 \[normaliz](#page-0-0) lib], page 1210).

- Usage: definingBinomialIdeal(ideal I);
- Return: The toric ring S is the subalgebra of the basering generated by the leading monomials of the elements of I (considered as a list of polynomials). The function computes the computes the definig binomial ideal J of S with respect to the generators and returns it, together with J. DSee eample.
- Note: A mathematical remark: the toric ring depends on the list of monomials given, and not only on the ideal they generate! This function requires the previous setting of an NmzFilename. The function does not delete the written files.

```
LIB "normaliz.lib";
ring R = 37, (x, y, z, w), dp;ideal I = x4, x3y, x2y2, xy3, y4;setNmzFilename("binomials");
```

```
def S = definingBinomialIdeal(I);\mapsto 1
\mapsto 1
setring S;
J;
\mapsto J[1]=-x(3)*x(4)+x(2)*x(5)
\mapsto J[2]=-x(2)*x(4)+x(1)*x(5)
\mapsto J[3]=x(2)*x(3)-x(1)*x(4)
\mapsto J[4]=-x(2)^2+x(1)*x(3)
\mapsto J[5]=-x(4)^2+x(3)*x(5)
\mapsto J[6]=x(3)^2-x(2)*x(4)
```
See also: [Section D.4.24.3 \[normalToricRingFromBinomials\], page 1213.](#page-1214-0)

## D.4.24.8 latticeIdeal

<span id="page-1218-0"></span>Procedure from library normaliz.lib (see [Section D.4.24 \[normaliz](#page-0-0)\_lib], page 1210).

Usage: latticeIdeal(ideal I);

- Return: Returns the lattice ideal defined by the elements of I which have to be binomials. The lattice ideal is the restriction to the polynomial ring of the ideal of the Laurent polynomial ring generated by I
- Note: This function requires the previous setting of an NmzFilename. The function does not delete the written files.

### Example:

```
LIB "normaliz.lib";
setNmzFilename("binomials");
ring S = 37, (u, v, w, x, y, z), dp;
ideal I = u2-v2, x2-y2, y2-vw, z2-xy;
latticeIdeal(I);
\mapsto 1
\mapsto 1
\mapsto -[1]=x2-y2\mapsto _[2]=u2-v2
\mapsto [3] = -xy + z2\mapsto \angle [4]=vw-y2
```
See also: [Section D.4.24.34 \[intmat2binomials\], page 1233](#page-1234-0).

## D.4.24.9 groebnerBasis

Procedure from library normaliz.lib (see [Section D.4.24 \[normaliz](#page-0-0) lib], page 1210).

Usage: groebnerBasis(ideal I);

- Return: Returns a Gr"obner basis of the lattice ideal defined by the elements of I which have to be binomials. The lattice ideal is the restriction to the polynomial ring of the ideal of the Laurent polynomial ring generated by I. The default monomial order is DegRevLex where Deg is the total degree on the ambient polynomial ring. Lex and DegLex orders can be chosen via options.
- Note: This function requires the previous setting of an NmzFilename. The function does not delete the written files.

#### Example:

```
LIB "normaliz.lib";
setNmzFilename("binomials");
ring S = 37, (u, v, w, x, y, z), dp;ideal I = u2-v2, x2-y2, y2-vw, z2-xy;
groebnerBasis(I);
\mapsto -[1]=xyz-z2\mapsto \angle [2]=x2-y2
\mapsto [3]=vw-y2
\mapsto [4]=u2-v2
\mapsto [5]=y3-xz2setNmzOption("lex",1);
\mapsto 1
groebnerBasis(I);
\mapsto -[1]=y4-z4
\mapsto \lfloor 2 \rfloor = -y3+xz2\mapsto -[3]=xy-z2
\mapsto [4]=x2-y2
\mapsto _[5]=vw-y2
\mapsto [6]=u2-v2
setNmzOption("lex",0);
\mapsto 1
```
See also: [Section D.4.24.8 \[latticeIdeal\], page 1217.](#page-1218-0)

### D.4.24.10 torusInvariants

<span id="page-1219-0"></span>Procedure from library normaliz.lib (see [Section D.4.24 \[normaliz](#page-0-0) lib], page 1210).

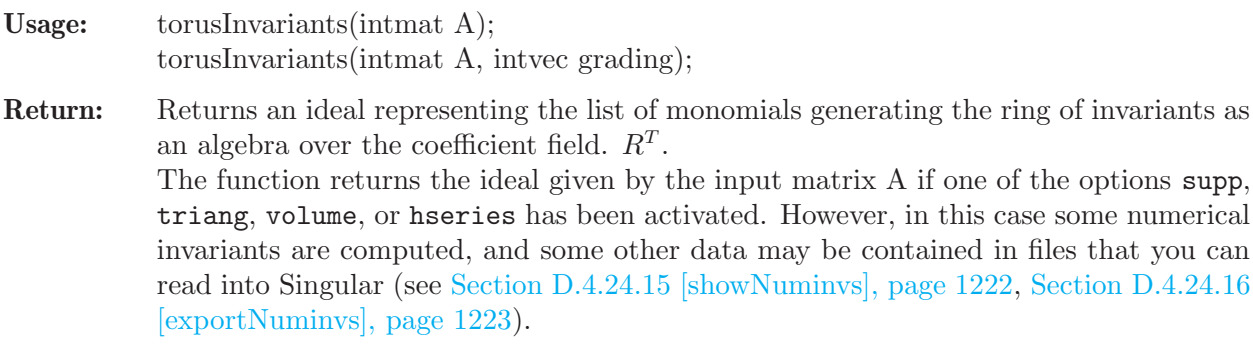

#### Background:

Let  $T = (K^*)^r$  be the r-dimensional torus acting on the polynomial ring  $R =$  $K[X_1, \ldots, X_n]$  diagonally. Such an action can be described as follows: there are integers  $a_{i,j}, i = 1, \ldots, r, j = 1, \ldots, n$ , such that  $(\lambda_1, \ldots, \lambda_r) \in T$  acts by the substitution

$$
X_j \mapsto \lambda_1^{a_{1,j}} \cdots \lambda_r^{a_{r,j}} X_j, \quad j = 1, \ldots, n.
$$

In order to compute the ring of invariants  $R^T$  one must specify the matrix  $A = (a_{i,j})$ .

```
LIB "normaliz.lib";
ring R=0, (x,y,z,w), dp;
intmat E[2][4] = -1, -1, 2, 0, 1, 1, -2, -1;torusInvariants(E);
\mapsto -[1]=y2z
```
 $\mapsto$  \_ [2]=xyz  $\mapsto$   $-[3]=x2z$ 

See also: [Section D.4.24.12 \[diagInvariants\], page 1220;](#page-1221-0) [Section D.4.24.11 \[finiteDiagInvariants\],](#page-1220-0) [page 1219;](#page-1220-0) [Section D.4.24.14 \[intersectionValRingIdeals\], page 1221;](#page-1222-0) [Section D.4.24.13 \[intersec](#page-1222-1)[tionValRings\], page 1221.](#page-1222-1)

## D.4.24.11 finiteDiagInvariants

<span id="page-1220-0"></span>Procedure from library normaliz.lib (see [Section D.4.24 \[normaliz](#page-0-0)\_lib], page 1210).

- Usage: finiteDiagInvariants(intmat U); finiteDiagInvariants(intmat U, intvec grading);
- Return: This function computes the ring of invariants of a finite abelian group G acting diagonally on the surrounding polynomial ring  $K[X_1, ..., X_n]$ . The group is the direct product of cyclic groups generated by finitely many elements  $g_1, ..., g_w$ . The element  $g_i$  acts on the indeterminate  $X_j$  by  $g_i(X_j) = \lambda_i^{u_{ij}} X_j$  where  $\lambda_i$  is a primitive root of unity of order equal to  $ord(g_i)$ . The ring of invariants is generated by all monomials satisfying the system  $u_{i1}a_1 + \ldots + u_{in}a_n \equiv 0 \mod \text{ord}(g_i), i = 1, \ldots, w$ . The input to the function is the  $w \times (n+1)$  matrix U with rows  $u_{i1} \dots u_{in}$  ord $(gi)$ ,  $i = 1, \dots, w$ . The output is a monomial ideal listing the algebra generators of the subalgebra of invariants  $R^G = \{f \in R : q_i f = f \text{ for all } i = 1, ..., w\}.$

The function returns the ideal given by the input matrix C if one of the options supp, triang, volume, or hseries has been activated. However, in this case some numerical invariants are computed, and some other data may be contained in files that you can read into Singular (see [Section D.4.24.15 \[showNuminvs\], page 1222](#page-1223-0), [Section D.4.24.16](#page-1224-0) [\[exportNuminvs\], page 1223](#page-1224-0)).

Note:

```
LIB "normaliz.lib";
ring R = 0, (x, y, z, w), dp;intmat C[2][5] = 1,1,1,1,5, 1,0,2,0,7;finiteDiagInvariants(C);
\mapsto \lfloor 1 \rfloor = w5\mapsto _[2]=z7w3
\mapsto _[3]=z14w
\mapsto [4]=z35
\mapsto _ [5] = yw4
\mapsto _[6]=yz7w2
\mapsto -[7]=yz14
\mapsto [8]=y2w3
\mapsto [9]=y2z7w
\mapsto _[10]=y3w2
\mapsto _[11]=y3z7
\mapsto \lfloor 12 \rfloor = y4w\mapsto \lfloor 13 \rfloor=y5
\mapsto \lfloor 14 \rfloor = xz3w\mapsto -[15]=xz24
\mapsto \lfloor 16 \rfloor=xyz3
\mapsto [17]=x2z13
```
 $\mapsto$   $\lfloor 18 \rfloor$ =x3z2  $\mapsto$  \_[19]=x5zw4  $\mapsto$   $\lfloor 20 \rfloor$ =x5yzw3  $\mapsto$   $\lfloor 21 \rfloor = x5y2zw2$  $\mapsto$  \_[22]=x5y3zw  $\mapsto$   $\angle$  [23]=x5y4z  $\mapsto$   $\lfloor 24 \rfloor = x7w3$  $\rightarrow$  \_ [25] = x7yw2  $\rightarrow$  \_ [26]=x7y2w  $\mapsto$   $\lfloor 27 \rfloor = x7y3$  $\mapsto$   $\angle$  [28]=x12zw2  $\mapsto$   $\left[29\right]$ =x12yzw  $\mapsto$   $\angle$  [30]=x12y2z  $\mapsto$   $\lfloor 31 \rfloor = x14w$  $\mapsto$   $\angle$  [32]=x14y  $\mapsto$   $\lfloor 33 \rfloor = x19z$  $\mapsto$   $[34]$ =x35

See also: [Section D.4.24.12 \[diagInvariants\], page 1220;](#page-1221-0) [Section D.4.24.14 \[intersectionValRingIde](#page-1222-0)[als\], page 1221](#page-1222-0); [Section D.4.24.13 \[intersectionValRings\], page 1221;](#page-1222-1) [Section D.4.24.10 \[torusInvari](#page-1219-0)[ants\], page 1218](#page-1219-0).

## D.4.24.12 diagInvariants

<span id="page-1221-0"></span>Procedure from library normaliz.lib (see [Section D.4.24 \[normaliz](#page-0-0) lib], page 1210).

Usage: diagInvariants(intmat A, intmat U); diagInvariants(intmat A, intmat U, intvec grading);

**Return:** This function computes the ring of invariants of a diagonalizable group  $D = T \times G$ where  $T$  is a torus and  $G$  is a finite abelian group, both acting diagonally on the polynomial ring  $K[X_1, \ldots, X_n]$ . The group actions are specified by the input matrices A and U. The first matrix specifies the torus action, the second the action of the finite group. See torusInvariants and finiteDiagInvariants for more detail. The output is a monomial ideal listing the algebra generators of the subalgebra of invariants.

> The function returns the ideal given by the input matrix A if one of the options supp, triang, volume, or hseries has been activated. However, in this case some numerical invariants are computed, and some other data may be contained in files that you can read into Singular (see [Section D.4.24.15 \[showNuminvs\], page 1222](#page-1223-0), [Section D.4.24.16](#page-1224-0) [\[exportNuminvs\], page 1223](#page-1224-0)).

```
LIB "normaliz.lib";
ring R=0, (x,y,z,w), dp;
intmat E[2][4] = -1, -1, 2, 0, 1, 1, -2, -1;intmat C[2][5] = 1,1,1,1,5, 1,0,2,0,7;diagInvariants(E,C);
\mapsto \angle [1]=y70z35
\mapsto \angle [2]=xy19z10
\mapsto _[3]=x4y6z5
\mapsto [4]=x15y5z10
\mapsto -[5]=x26y4z15
\mapsto [6]=x37y3z20
```
 $\mapsto$   $\angle$  [7]=x48y2z25  $\mapsto$   $[8]$ =x59yz30  $\mapsto$   $[9]$ =x70z35

See also: [Section D.4.24.11 \[finiteDiagInvariants\], page 1219;](#page-1220-0) [Section D.4.24.14 \[intersectionVa](#page-1222-0)[lRingIdeals\], page 1221](#page-1222-0); [Section D.4.24.13 \[intersectionValRings\], page 1221](#page-1222-1); [Section D.4.24.10](#page-1219-0) [\[torusInvariants\], page 1218](#page-1219-0).

# D.4.24.13 intersectionValRings

<span id="page-1222-1"></span>Procedure from library normaliz.lib (see [Section D.4.24 \[normaliz](#page-0-0) lib], page 1210).

Usage: intersectionValRings(intmat V, intvec grading);

Return: The function returns a monomial ideal, to be considered as the list of monomials generating S as an algebra over the coefficient field.

### Background:

A discrete monomial valuation v on  $R = K[X_1, \ldots, X_n]$  is determined by the values  $v(X_i)$  of the indeterminates. This function computes the subalgebra  $S = \{f \in R :$  $v_i(f) \geq 0, i = 1, \ldots, r$  for several such valuations  $v_i, i = 1, \ldots, r$ . It needs the matrix  $V = (v_i(X_i))$  as its input.

The function returns the ideal given by the input matrix V if one of the options supp, triang, volume, or hseries has been activated. However, in this case some numerical invariants are computed, and some other data may be contained in files that you can read into Singular (see [Section D.4.24.15 \[showNuminvs\], page 1222](#page-1223-0), [Section D.4.24.16](#page-1224-0) [\[exportNuminvs\], page 1223](#page-1224-0)).

### Example:

```
LIB "normaliz.lib";
ring R=0, (x,y,z,w), dp;
intmat V0[2][4]=0,1,2,3, -1,1,2,1;
intersectionValRings(V0);
\mapsto \lfloor 1 \rfloor = w\mapsto -[2]=z\mapsto \lfloor 3 \rfloor = v\mapsto [4]=xw
\mapsto [5]=xz
\mapsto [6]=xy
\mapsto -[7]=x2z
```
See also: [Section D.4.24.12 \[diagInvariants\], page 1220;](#page-1221-0) [Section D.4.24.11 \[finiteDiagInvariants\],](#page-1220-0) [page 1219;](#page-1220-0) [Section D.4.24.14 \[intersectionValRingIdeals\], page 1221;](#page-1222-0) [Section D.4.24.10 \[torusIn](#page-1219-0)[variants\], page 1218.](#page-1219-0)

# D.4.24.14 intersectionValRingIdeals

<span id="page-1222-0"></span>Procedure from library normaliz.lib (see [Section D.4.24 \[normaliz](#page-0-0) lib], page 1210).

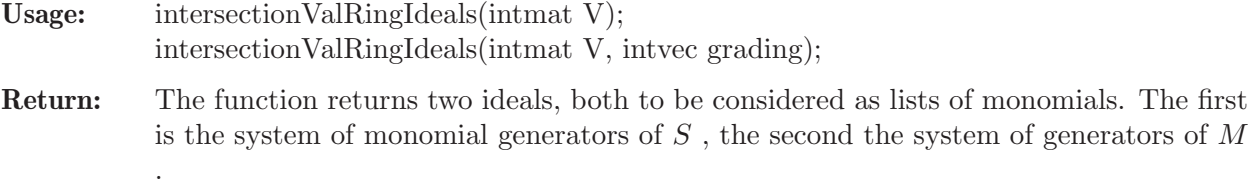

The function returns a list consisting of the ideal given by the blocking the computation of Hilbert bases has been activated. However, in this case some numerical invariants are computed, and some other data may be contained in files that you can read into Singular (see [Section D.4.24.15 \[showNuminvs\], page 1222](#page-1223-0), [Section D.4.24.16 \[exportNuminvs\],](#page-1224-0) [page 1223](#page-1224-0)).

#### Background:

A discrete monomial valuation v on  $R = K[X_1, \ldots, X_n]$  is determined by the values  $v(X_i)$  of the indeterminates. This function computes the subalgebra  $S = \{f \in R :$  $v_i(f) \geq 0, i = 1, \ldots, r$  for several such valuations  $v_i, i = 1, \ldots, r$ . It needs the matrix  $V = (v_i(X_i))$  as its input.

This function simultaneously determines the S-submodule  $M = \{f \in R : v_i(f) \geq 0\}$  $w_i, i = 1, \ldots, r$  for integers  $w_1, \ldots, w_r$ . (If  $w_i \geq 0$  for all i, M is an ideal of S.) The numbers  $w_i$  form the  $(n + 1)$ th column of the input matrix.

Note: The function also gives an error message if the matrix V has the wrong number of columns.

#### Example:

```
LIB "normaliz.lib";
ring R=0, (x,y,z,w), dp;
intmat V[2][5]=0,1,2,3,4, -1,1,2,1,3;
intersectionValRingIdeals(V);
\mapsto [1]:
\mapsto [1]=w\mapsto [2]=z\mapsto [3]=v\mapsto [4]=xw\mapsto [5]=xz\mapsto [6]=xy
\mapsto -[7]=x2z\mapsto [2]:
\mapsto [1]=w3\mapsto \lfloor 2 \rfloor=zw
\mapsto \begin{bmatrix} 3 \\ 4 \end{bmatrix} = z2-[4]=yw2
\mapsto _ [5]=y2w
\mapsto [6]=y2z
\mapsto _[7]=y4
\mapsto [8]=xz2
\mapsto [9]=xy2z
\mapsto -[10]=xy4
```
See also: [Section D.4.24.12 \[diagInvariants\], page 1220;](#page-1221-0) [Section D.4.24.11 \[finiteDiagInvariants\],](#page-1220-0) [page 1219](#page-1220-0); [Section D.4.24.13 \[intersectionValRings\], page 1221](#page-1222-1); [Section D.4.24.10 \[torusInvariants\],](#page-1219-0) [page 1218.](#page-1219-0)

## D.4.24.15 showNuminvs

<span id="page-1223-0"></span>Procedure from library normaliz.lib (see [Section D.4.24 \[normaliz](#page-0-0) lib], page 1210).

Usage: showNuminvs();

Purpose: prints the numerical invariants
```
LIB "normaliz.lib";
ring R=0,(x,y,z,t),dp;
ideal I=x3, x2y, y3;list l=intclMonIdeal(I);
showNuminvs();
\mapsto hilbert_basis_elements : 7
\mapsto number_extreme_rays : 5
\mapsto dim_max_subspace : 0
\mapsto embedding_dim : 4
\mapsto rank : 4
\mapsto external_index : 1
\mapsto internal_index : 1
\mapsto number_support_hyperplanes : 5
\mapsto size_triangulation : 3
\mapsto sum_dets : 4
\mapsto integrally_closed : 0
\mapsto inhomogeneous : 0
\mapsto graded : 1
\mapsto degree_1_elements : 7
\mapsto grading : 1,1,1,-2
\mapsto grading_denom : 1
\mapsto multiplicity : 4
\mapsto multiplicity_denom : 1
\mapsto hilbert_series_num : 1,3
\mapsto hilbert_series_denom : 1,1,1,1
\mapsto primary : 0
\mapsto class_group : 1
```
See also: [Section D.4.24.16 \[exportNuminvs\], page 1223](#page-1224-0).

## D.4.24.16 exportNuminvs

<span id="page-1224-0"></span>Procedure from library normaliz.lib (see [Section D.4.24 \[normaliz](#page-0-0)\_lib], page 1210).

Usage: exportNuminvs();

Create: Creates top-level variables which contain the numerical invariants. Depending on the options of normaliz different invariants are calculated. Use showNuminvs ([Sec](#page-1223-0)[tion D.4.24.15 \[showNuminvs\], page 1222](#page-1223-0)) to see which invariants are available.

```
LIB "normaliz.lib";
ring R=0, (x,y,z,t), dp;
ideal I=x3,x2y,y3;
list l=intclMonIdeal(I);
exportNuminvs();
// for example, now the following variables are set:
nmz_hilbert_basis_elements;
\mapsto 7
nmz_number_extreme_rays;
\mapsto 5
nmz_rank;
\mapsto 4
nmz_number_support_hyperplanes;
\mapsto 5
```

```
nmz_multiplicity;
\mapsto 4
nmz_primary;
\mapsto 0
```
See also: [Section D.4.24.15 \[showNuminvs\], page 1222.](#page-1223-0)

## D.4.24.17 allNmzOptions

<span id="page-1225-0"></span>Procedure from library normaliz.lib (see [Section D.4.24 \[normaliz](#page-0-0) lib], page 1210).

Usage: proc alNmzOptions();

Purpose: The function prints a list of the Normaliz options that are available in this library: the string naming the option, the default value, and the option sent to Normaliz.

#### Example:

```
LIB "normaliz.lib";
allNmzOptions();
\mapsto supp 0 -s
\mapsto triang 0 -T
\mapsto volume 0 -v
\mapsto hvect 0 -p -- name deprecated, use hvect_deg1
\mapsto hvect_deg1 0 -p
\mapsto only_hvect 0 -q
→ fvect 0 --FVector
\mapsto height1 0 -1
\mapsto Gorenst 0 -G
→ intclosed 0 --IsIntegrallyClosed
\mapsto witness 0 --w
\mapsto classgroup 0 -C
\mapsto normal 0 -n -- name deprecated, use hilbbasvol
\mapsto hilbbasvol 0 -n
\mapsto normal_1 0 -N -- name deprecated, use hilbbas
\mapsto hilbbas 0 -N
\mapsto hilb 0 -h -- name deprecated, use hilbbas_hvect
\mapsto hilbbas_hvect 0 -h
\mapsto dual 0 -d
\mapsto markov 0 --MarkovBasis --BinomialsPacked
\mapsto groebner 0 --GroebnerBasis --BinomialsPacked
\mapsto lex 0 --Lex
\mapsto revlex 0 --RevLex
\mapsto lex 0 --Lex
\mapsto deglex 0 --DegLex
\mapsto genoverori 0 -M --mod
\mapsto type 0 --typ
\mapsto control 0 -c -- name deprecated, use verbose
\mapsto verbose 0 -c
\mapsto allf 0 -a
\mapsto bigint 0 -B
\mapsto threads 8 -x=
\mapsto errorcheck 0 -e -- allowed, but ignored by Normaliz
\mapsto
```
See also: [Section D.4.24.18 \[setNmzOption\], page 1225;](#page-1226-0) [Section D.4.24.20 \[showNmzOptions\],](#page-1227-0) [page 1226.](#page-1227-0)

## D.4.24.18 setNmzOption

<span id="page-1226-0"></span>Procedure from library normaliz.lib (see [Section D.4.24 \[normaliz](#page-0-0) lib], page 1210).

```
Usage: setNmzOption(string s, int onoff);
```
**Purpose:** If onoff=1 the option s is activated, and if onoff=0 it is deactivated. The predefined Normaliz options are accessible via the following names: -s: supp -t: triang

-v: volume

- -p: hvect deprecated, replacement:
- -p: hvect\_deg1
- -q: only\_hvect
- --FVector: fvect
- -1: height1
- -G: Gorenst
- -w: witness
- --IsIntegrallyClosed: intclosed
- -C: classgroup
- -n: normal deprecated, replacement:
- -n: hilbbasvol
- -N: normal\_l deprecated, replacement:
- -N: hilbbas
- -h: hilb deprecated, replacement:
- -h: hilbbas\_hvect
- --MarkovBasis: groebner
- --GroebnerBasis: markov
- --Lex: lex
- --RevLex: revlex
- --DegLex: deglex -d: dual
- -M: genoverori
- -a: allf
- --typ: type
- -c: control deprecated, replacement:
- -c: verbose
- -e: errorcheck allowed, but ignored
- -B: bigint Use GMP for arbitrary precision integers
- $-x=N$ : threads In this case the int parameter is used to set the number of threads N, deafult 8, 0 means no explicit limiting.

Further Normaliz otions can be adeded to tzhe nlist by addNmzOption.

```
LIB "normaliz.lib";
setNmzOption("only_hvect",1);
\mapsto 1
showNmzOptions();
\mapsto -f -q -x=8
setNmzOption("only_hvect",0);
\mapsto 1
showNmzOptions();
```
 $\mapsto$  -f -x=8

See also: [Section D.4.24.19 \[addNmzOption\], page 1226](#page-1227-1); [Section D.4.24.17 \[allNmzOptions\],](#page-1225-0) [page 1224;](#page-1225-0) [Section D.4.24.21 \[resetNmzOptions\], page 1226;](#page-1227-2) [Section D.4.24.20 \[showNmzOptions\],](#page-1227-0) [page 1226.](#page-1227-0)

# D.4.24.19 addNmzOption

<span id="page-1227-1"></span>Procedure from library normaliz.lib (see [Section D.4.24 \[normaliz](#page-0-0)\_lib], page 1210).

Usage: addNmzOption(string short\_cut, string nmz\_option)

Note: This function allows the addition of Normaliz options in addition to the predefined ones. Adding an option does not activate it. Note: The function prefixes a single letter option by - and multiletter options by -.

#### Example:

```
LIB "normaliz.lib";
addNmzOption("FL", "FaceLattice");
setNmzOption("FL", 1);
\mapsto 1
showNmzOptions();
\rightarrow -f -x=8 --FaceLattice
resetNmzOptions();
```
See also: [Section D.4.24.17 \[allNmzOptions\], page 1224](#page-1225-0); [Section D.4.24.21 \[resetNmzOptions\],](#page-1227-2) [page 1226;](#page-1227-2) [Section D.4.24.18 \[setNmzOption\], page 1225](#page-1226-0); [Section D.4.24.20 \[showNmzOptions\],](#page-1227-0) [page 1226.](#page-1227-0)

## D.4.24.20 showNmzOptions

<span id="page-1227-0"></span>Procedure from library normaliz.lib (see [Section D.4.24 \[normaliz](#page-0-0)\_lib], page 1210).

Usage: showNmzOptions();

Return: Returns the string of activated options.

Note: This string is used as parameter when calling Normaliz.

Example:

```
LIB "normaliz.lib";
setNmzOption("hilb",1);
\mapsto 1
showNmzOptions();
\mapsto -f -h -x=8
setNmzOption("hilb",0);
\mapsto 1
showNmzOptions();
\mapsto -f -x=8
```
See also: [Section D.4.24.18 \[setNmzOption\], page 1225](#page-1226-0).

### D.4.24.21 resetNmzOptions

<span id="page-1227-2"></span>Procedure from library normaliz.lib (see [Section D.4.24 \[normaliz](#page-0-0) lib], page 1210).

Usage: resetNmzOptions();

Purpose: Resets the options to the dafault value.

#### Example:

```
LIB "normaliz.lib";
setNmzOption("only_hvect",1);
\mapsto 1
showNmzOptions();
\mapsto -f -q -x=8
resetNmzOptions();
showNmzOptions();
\mapsto -f -x=8
```
See also: [Section D.4.24.19 \[addNmzOption\], page 1226](#page-1227-1); [Section D.4.24.17 \[allNmzOptions\],](#page-1225-0) [page 1224;](#page-1225-0) [Section D.4.24.18 \[setNmzOption\], page 1225](#page-1226-0); [Section D.4.24.20 \[showNmzOptions\],](#page-1227-0) [page 1226.](#page-1227-0)

### D.4.24.22 normaliz

Procedure from library normaliz.lib (see [Section D.4.24 \[normaliz](#page-0-0) lib], page 1210).

- Return: The function applies Normaliz to the matrix input mat ofe type nmz type. One can add further pairs "value, type" such as vectors or numerical parameters. See Normaliz manual for possible types and values. The function returns the intmat defined by the file ith suffix gen, provided it has been computed. Otherwise it returns the input mat.
- Note: You will find procedures for many applications of Normaliz in this library, so the explicit call of this procedure may not be necessary.

#### Example:

```
LIB "normaliz.lib";
ring R=0, (x,y,z), dp;
intmat M[3][2]=3,1,
3,2,
1,3;
normaliz(M,"cone");
\mapsto 1,1,
\mapsto 1,2,
\mapsto 1,3,
\mapsto 2,1,
\mapsto 3,1
intmat Inequalities [2] [3] = 2, -1, 0, // 2x-y >= 0
1, 1,0; // x+y \ge 0intmat Equation[1][3] = 0, 1, -1; // y = zintmat Congruence [1] [4] = 1,0,0,3; // x = 0 (3)
normaliz(Inequalities,"inequalities",Equation,"equations",Congruence,"congruences");
\mapsto 3, -3, -3,\mapsto 3,-2,-2,
\mapsto 3, -1, -1,\mapsto 3,0,0,
\mapsto 3,1,1,
\mapsto 3,2,2,
\mapsto 3,3,3,
\mapsto 3,4,4,
\mapsto 3,5,5,
\mapsto 3,6,6
```
See also: [Section D.4.24.12 \[diagInvariants\], page 1220;](#page-1221-0) [Section D.4.24.5 \[ehrhartRing\], page 1214](#page-1215-0); [Section D.4.24.11 \[finiteDiagInvariants\], page 1219](#page-1220-0); [Section D.4.24.6 \[intclMonIdeal\], page 1215](#page-1216-0); [Section D.4.24.1 \[intclToricRing\], page 1211;](#page-1212-0) [Section D.4.24.14 \[intersectionValRingIdeals\],](#page-1222-0) [page 1221;](#page-1222-0) [Section D.4.24.13 \[intersectionValRings\], page 1221](#page-1222-1); [Section D.4.24.2 \[normalToricRing\],](#page-1213-0) [page 1212;](#page-1213-0) [Section D.4.24.10 \[torusInvariants\], page 1218](#page-1219-0).

# D.4.24.23 setNmzExecPath

<span id="page-1229-1"></span>Procedure from library normaliz.lib (see [Section D.4.24 \[normaliz](#page-0-0) lib], page 1210).

Usage: setNmzExecPath(string s); s path to the Normaliz executable

Create: Normaliz::nmz\_exec\_path to save the given path s

Note: It is not necessary to use this function if the Normaliz executable is in the search path of the system.

#### Example:

```
LIB "normaliz.lib";
setNmzExecPath("../Normaliz/");
```
See also: [Section D.4.24.18 \[setNmzOption\], page 1225](#page-1226-0).

#### D.4.24.24 writeNmzData

<span id="page-1229-0"></span>Procedure from library normaliz.lib (see [Section D.4.24 \[normaliz](#page-0-0) lib], page 1210).

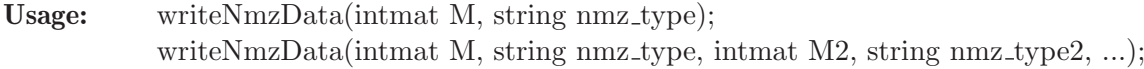

Create: Creates an input file for Normaliz from the matrix M. The second parameter sets the type. How the matrix is interpreted depends on the type. See the Normaliz documentation for more information.

It is also possible to give more than one pair of matrix and type. In

Note: Needs an explicit filename set. The filename is created from the current filename. Note that all high level functions in normaliz.lib write and read their data automatically to and from the hard disk so that writeNmzData will hardly ever be used explicitly.

```
LIB "normaliz.lib";
setNmzFilename("VeryInteresting");
intmat \text{sgr}[3][3]=1,2,3,4,5,6,7,8,10;writeNmzData(sgr,"cone_and_lattice");
int dummy=system("sh","cat VeryInteresting.in");
\mapsto amb_space auto
\mapsto cone_and_lattice
\mapsto [
\mapsto [1, 2, 3]
\mapsto [4, 5, 6]
\mapsto [7, 8, 10]
\mapsto ]
intmat Inequalities [2] [3] = 2, -1, 0, // 2x-y >= 0
1, 1,0; // x+y \ge 0intmat Equation[1][3] = 0, 1, -1; // y = zintmat Congruence [1] [4] = 1,0,0,3; // x = 0 (3)
writeNmzData(Inequalities,"inequalities",Equation,"equations",Congruence,"congruence
dummy=system("sh","cat VeryInteresting.in");
```

```
\mapsto amb_space auto
\mapsto inequalities
\mapsto [
\mapsto [2, -1, 0]
\mapsto [1, 1, 0]
\mapsto ]
\mapsto equations
\mapsto [
\mapsto [0, 1, -1]
\mapsto ]
\mapsto congruences
\mapsto [
\mapsto [1, 0, 0, 3]
\mapsto 1
```
See also: [Section D.4.24.25 \[readNmzData\], page 1229](#page-1230-0); [Section D.4.24.30 \[rmNmzFiles\], page 1231](#page-1232-0); [Section D.4.24.27 \[setNmzDataPath\], page 1230;](#page-1231-0) [Section D.4.24.26 \[setNmzFilename\], page 1230.](#page-1231-1)

## D.4.24.25 readNmzData

<span id="page-1230-0"></span>Procedure from library normaliz.lib (see [Section D.4.24 \[normaliz](#page-0-0)\_lib], page 1210).

Usage: readNmzData(string suffix);

Return: Reads an output file of Normaliz containing an integer matrix and returns it as an intmat. For example, this function is useful if one wants to inspect the support hyperplanes. The filename is created from the current filename and the suffix given to the function. In addition to file suffixes, also sup, equ and cgr are allowed. They extract the support hyperplanes, equations and congruences, respectively, from the cst file.

Note: Needs an explicit filename set by setNmzFilename. Note that all functions in normaliz.lib write and read their data automatically so that readNmzData will usually not be used explicitly. This function reads only the first matrix in a file! But see su, equ, cgr above.) It is the responsability of the user to make sure that an output file read by this function has been created for the current input file of Normaliz. Files are not automatically removed before a new computation starts. Not every output file can be read by this function.

#### Example:

```
LIB "normaliz.lib";
setNmzFilename("VeryInteresting");
intmat sgr[3][3]=1,2,3,4,5,6,7,8,9;intmat sgrnormal=normaliz(sgr,"cone");
readNmzData("sup");
\mapsto -8,7,0,
\mapsto 2,-1,0
readNmzData("equ");
\mapsto 1,-2,1
```
See also: [Section D.4.24.30 \[rmNmzFiles\], page 1231;](#page-1232-0) [Section D.4.24.27 \[setNmzDataPath\],](#page-1231-0) [page 1230](#page-1231-0); [Section D.4.24.26 \[setNmzFilename\], page 1230](#page-1231-1); [Section D.4.24.24 \[writeNmzData\],](#page-1229-0) [page 1228.](#page-1229-0)

## D.4.24.26 setNmzFilename

<span id="page-1231-1"></span>Procedure from library normaliz.lib (see [Section D.4.24 \[normaliz](#page-0-0) lib], page 1210).

Usage: setNmzFilename(string s);

Create: Normaliz::nmz\_filename to save the given filename s

Note: The function sets the filename for the exchange of data. Unless a path is set by setNmzDataPath, files will be created in the current directory. If a non-empty filename is set, the files created for and by Normaliz are kept. This is mandatory for the data access functions (see [Section D.4.24.24 \[writeNmzData\],](#page-1229-0) [page 1228](#page-1229-0) and [Section D.4.24.25 \[readNmzData\], page 1229\)](#page-1230-0). Resetting the filename by setNmzFilename("") forces the library to return to deletion of temporary files, but the files created while the filename had been set will not be erased.

#### Example:

```
LIB "normaliz.lib";
setNmzDataPath("examples/");
setNmzFilename("example1");
```
//now the files for the exchange with Normaliz are examples/example1.SUFFIX

See also: [Section D.4.24.25 \[readNmzData\], page 1229](#page-1230-0); [Section D.4.24.30 \[rmNmzFiles\], page 1231](#page-1232-0); [Section D.4.24.27 \[setNmzDataPath\], page 1230;](#page-1231-0) [Section D.4.24.24 \[writeNmzData\], page 1228.](#page-1229-0)

### D.4.24.27 setNmzDataPath

<span id="page-1231-0"></span>Procedure from library normaliz.lib (see [Section D.4.24 \[normaliz](#page-0-0) lib], page 1210).

Usage: setNmzDataPath(string s);

Create: Normaliz::nmz\_data\_path to save the given path s

Note: The function sets the path for the exchange of data. By default the files will be created in the current directory.

> It seems that Singular cannot use filenames starting with  $\tilde{ }$  or \$HOME in its input/output functions.

> You must also avoid path names starting with / if you work under Cygwin, since Singular and Normaliz interpret them in different ways.

#### Example:

LIB "normaliz.lib"; setNmzDataPath("examples/"); setNmzFilename("example1");

//now the files for the exchange with Normalize are examples/example1.SUFFIX See also: [Section D.4.24.25 \[readNmzData\], page 1229](#page-1230-0); [Section D.4.24.30 \[rmNmzFiles\], page 1231](#page-1232-0); [Section D.4.24.26 \[setNmzFilename\], page 1230;](#page-1231-1) [Section D.4.24.24 \[writeNmzData\], page 1228.](#page-1229-0)

## D.4.24.28 writeNmzPaths

<span id="page-1231-2"></span>Procedure from library normaliz.lib (see [Section D.4.24 \[normaliz](#page-0-0) lib], page 1210).

- Create: the file nmz sing exec.path where the path to the Normaliz executable is saved the file nmz sing data.path where the directory for the exchange of data is saved
- Note: Both files are saved in the current directory. If one of the names has not been defined, the corresponding file is created, but contains nothing.

#### Example:

```
LIB "normaliz.lib";
setNmzExecPath("../Normaliz/");
writeNmzPaths();
int dummy=system("sh","cat nmz_sing_exec.path");
\mapsto ../Normaliz/
dummy=system("sh","cat nmz_sing_data.path");
\mapsto
```
See also: [Section D.4.24.27 \[setNmzDataPath\], page 1230](#page-1231-0); [Section D.4.24.23 \[setNmzExecPath\],](#page-1229-1) [page 1228;](#page-1229-1) [Section D.4.24.29 \[startNmz\], page 1231](#page-1232-1).

## D.4.24.29 startNmz

<span id="page-1232-1"></span>Procedure from library normaliz.lib (see [Section D.4.24 \[normaliz](#page-0-0) lib], page 1210).

Usage: startNmz();

Purpose: This function reads the files written by writeNmzPaths(), retrieves the path names, and types them on the standard output (as far as they have been set). Thus, once the path names have been stored, a Normaliz session can simply be opened by this function.

#### Example:

```
LIB "normaliz.lib";
writeNmzPaths();
startNmz();
\mapsto nmz_exec_path not set
\mapsto nmz_data_path not set
```
See also: [Section D.4.24.27 \[setNmzDataPath\], page 1230](#page-1231-0); [Section D.4.24.23 \[setNmzExecPath\],](#page-1229-1) [page 1228;](#page-1229-1) [Section D.4.24.28 \[writeNmzPaths\], page 1230](#page-1231-2).

# D.4.24.30 rmNmzFiles

<span id="page-1232-0"></span>Procedure from library normaliz.lib (see [Section D.4.24 \[normaliz](#page-0-0) lib], page 1210).

Usage:  $rmNmzFiles();$ 

Purpose: This function removes the files created for and by Normaliz, using the last filename specified. It needs an explicit filename set (see [Section D.4.24.26 \[setNmzFilename\],](#page-1231-1) [page 1230](#page-1231-1)).

### Example:

```
LIB "normaliz.lib";
setNmzFilename("VeryInteresting");
rmNmzFiles();
```
See also: [Section D.4.24.25 \[readNmzData\], page 1229;](#page-1230-0) [Section D.4.24.27 \[setNmzDataPath\],](#page-1231-0) [page 1230](#page-1231-0); [Section D.4.24.26 \[setNmzFilename\], page 1230](#page-1231-1); [Section D.4.24.24 \[writeNmzData\],](#page-1229-0) [page 1228.](#page-1229-0)

## D.4.24.31 mons2intmat

<span id="page-1232-2"></span>Procedure from library normaliz.lib (see [Section D.4.24 \[normaliz](#page-0-0) lib], page 1210).

```
Usage: mons2intmat(ideal I);
```
Return: Returns the intmat whose rows represent the leading exponents of the (non-zero) elements of I. The length of each row is nvars(basering).

#### Example:

```
LIB "normaliz.lib";
ring R=0, (x,y,z), dp;
ideal I=x2,y2,x2yz3;
mons2intmat(I);
\mapsto 2,0,0,
\mapsto 0,2,0,
\mapsto 2,1,3
```
See also: [Section D.4.24.32 \[intmat2mons\], page 1232.](#page-1233-0)

### D.4.24.32 intmat2mons

<span id="page-1233-0"></span>Procedure from library normaliz.lib (see [Section D.4.24 \[normaliz](#page-0-0) lib], page 1210).

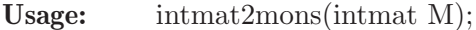

- Return: an ideal generated by the monomials which correspond to the exponent vectors given by the rows of M
- Note: The number of variables in the basering nvars(basering) has to be at least the number of columns ncols(M), otherwise the function exits with an error. is thrown (see [Section 5.1.30 \[ERROR\], page 177\)](#page-178-0).

#### Example:

```
LIB "normaliz.lib";
ring R=0, (x,y,z), dp;
intmat expo_vecs[3][3] =
2,0,0,
0,2,0,
2,1,3;
intmat2mons(expo_vecs);
\mapsto [1]=x2\mapsto \lfloor 2 \rfloor = y2\mapsto _[3]=x2yz3
```
See also: [Section D.4.24.31 \[mons2intmat\], page 1231.](#page-1232-2)

## D.4.24.33 binomials2intmat

<span id="page-1233-1"></span>Procedure from library normaliz.lib (see [Section D.4.24 \[normaliz](#page-0-0) lib], page 1210).

Usage: binomials2intmat(ideal I);

Return: Returns the intmat whose rows represent the exponents of the (non-zero) elements of I which have to be binomials. The length of each row is nvars(basering).

```
LIB "normaliz.lib";
ring S = 37, (u, v, w, x, y, z), dp;ideal I = u2v-xyz, ux2-vyz, uvw-y2z;
binomials2intmat(I);
\mapsto 2,1,0,-1,-1,-1,
```
 $\mapsto$  1,-1,0,2,-1,-1,  $\mapsto$  1,1,1,0,-2,-1

See also: [Section D.4.24.34 \[intmat2binomials\], page 1233](#page-1234-0); [Section D.4.24.32 \[intmat2mons\],](#page-1233-0) [page 1232;](#page-1233-0) [Section D.4.24.31 \[mons2intmat\], page 1231.](#page-1232-2)

## D.4.24.34 intmat2binomials

<span id="page-1234-0"></span>Procedure from library normaliz.lib (see [Section D.4.24 \[normaliz](#page-0-0)\_lib], page 1210).

Usage: intmat2binomials(intmat M);

- Return: an ideal generated by the binomials which correspond to the exponent vectors given by the rows of M
- Note: The number of variables in the basering nvars(basering) has to be at least the number of columns ncols(M), otherwise the function exits with an error is thrown (see [Section 5.1.30 \[ERROR\], page 177\)](#page-178-0). The vector with all entries zero represents 1.

#### Example:

```
LIB "normaliz.lib";
ring S = 37, (u, v, w, x, y, z), dp;
intmat M[2][6] = 1,0,1,-1,-2,0, -3,4,5,0,0,1;intmat2binomials(M);
\mapsto \lfloor 1 \rfloor = -xy2+uw\rightarrow [2]=v4w5z-u3
```
See also: [Section D.4.24.33 \[binomials2intmat\], page 1232](#page-1233-1).

## D.4.25 pointid lib

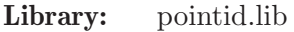

Purpose: Procedures for computing a factorized lex GB of the vanishing ideal of a set of points via the Axis-of-Evil Theorem (M.G. Marinari, T. Mora)

Author: Stefan Steidel, steidel@mathematik.uni-kl.de

Overview: The algorithm of Cerlienco-Mureddu [Marinari M.G., Mora T., A remark on a remark by Macaulay or Enhancing Lazard Structural Theorem. Bull. of the Iranian Math. Soc., 29 (2003), 103-145] associates to each ordered set of points  $A := \{a1, \ldots, ab\}$  in K<sup>o</sup>n,  $ai:=(ai1,...,ain)$ 

- a set of monomials N and

- a bijection phi:  $A \rightarrow N$ .

Here  $I(A):=f$  in  $K[x(1),...,x(n)]$  |  $f(ai)=0$ , for all  $1\le i\le s$ } denotes the vanishing ideal of A and  $N = Mon(x(1),...,x(n))$  {LM(f)|f in I(A)} is the set of monomials which do not lie in the leading ideal of  $I(A)$  (w.r.t. the lexicographical ordering with  $x(n)\infty$ ... $x(1)$ . N is also called the set of non-monomials of I(A). NOTE:  $\#A = \#N$  and N is a monomial basis of  $K[x(1..n)]/I(A)$ . In particular, this allows to deduce the set of corner-monomials, i.e. the minimal basis  $M:=\{m1,\ldots, mr\}$ ,  $m1<\ldots < m r$ , of its associated monomial ideal  $M(I(A))$ , such that

 $M(I(A)) = {k*mi \mid k in Mon(x(1),...,x(n)), mi in M},$ 

and (by interpolation) the unique reduced lexicographical Groebner basis  $G :=$  ${f1,...,fr}$  such that  $LM(f)$ =mi for each i, that is,  $I(A)=<$ G>. Moreover, a variation of this algorithm allows to deduce a canonical linear factorization of each element of such a Groebner basis in the sense ot the Axis-of-Evil Theorem by M.G. Marinari and T. Mora. More precisely, a combinatorial algorithm and interpolation allow to deduce polynomials

 $y$ \_mdi = x(m) - g\_mdi(x(1),...,x(m-1)),  $i=1,\ldots,r;$  m=1, $\ldots$ ,n; d in a finite index-set F, satisfying

 $\mathbf{f} = (\text{product of } y \text{ and } \text{modulo } (\mathbf{f}_1, \ldots, \mathbf{f}(\mathbf{i-1}))$ where the product runs over all  $m=1,...,n$ ; and all d in F.

#### Procedures:

## D.4.25.1 nonMonomials

Procedure from library pointid.lib (see [Section D.4.25 \[pointid](#page-0-0) lib], page 1233).

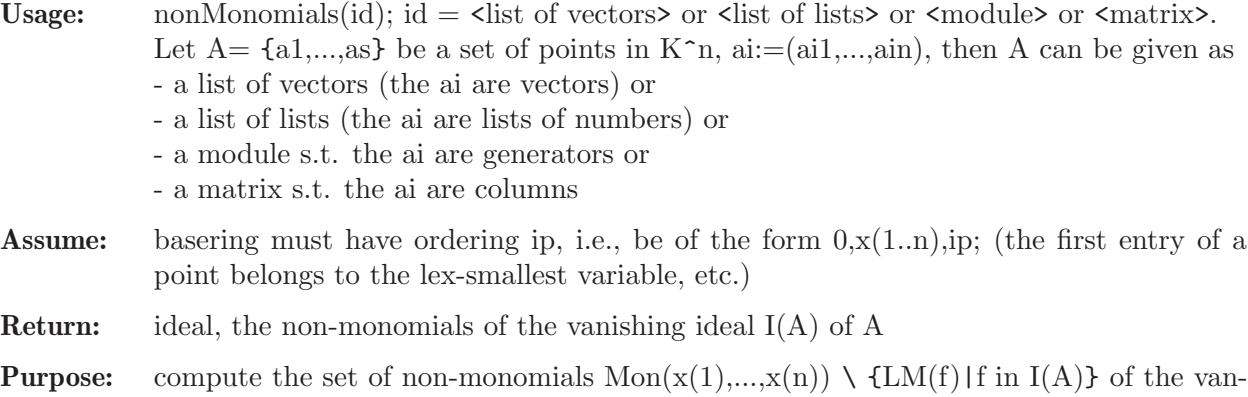

ishing ideal I(A) of the given set of points A in K<sup> $\hat{r}$ </sup>n, where K[x(1),...,x(n)] is equipped with the lexicographical ordering induced by  $x(1)$ <...  $x(n)$  by using the algorithm of Cerlienco-Mureddu

```
LIB "pointid.lib";
ring R1 = 0, x(1..3), ip;vector a1 = [4, 0, 0];vector a2 = [2, 1, 4];
vector a3 = [2, 4, 0];
vector a4 = [3, 0, 1];
vector a5 = [2, 1, 3];
vector a6 = [1, 3, 4];
vector a7 = [2, 4, 3];
vector a8 = [2, 4, 2];
vector a9 = [1, 0, 2];
list A = a1, a2, a3, a4, a5, a6, a7, a8, a9;nonMonomials(A);
\mapsto \lceil 1 \rceil = 1\mapsto \lfloor 2 \rfloor = x(1)\mapsto \lfloor 3 \rfloor = x(2)\mapsto _{-}[4]=x(1)^{-2}\mapsto -[5]=x(3)\mapsto [6] = x(1)^3\mapsto \lfloor 7 \rfloor = x(2) * x(3)\mapsto [8] = x(3)^2\mapsto [9] = x(1) * x(2)
```

```
matrix MAT[9][3] = 4, 0, 0, 2, 1, 4, 2, 4, 0, 3, 0, 1, 2, 1, 3, 1, 3, 4, 2, 4, 3, 2, 4, 2, 1, 0, 2;
MAT = transpose(MAT);
print(MAT);
\mapsto 4, 2, 2, 3, 2, 1, 2, 2, 1,
\mapsto 0, 1, 4, 0, 1, 3, 4, 4, 0,
\mapsto 0, 4, 0, 1, 3, 4, 3, 2, 2nonMonomials(MAT);
\mapsto \lfloor 1 \rfloor = 1\mapsto \angle [2]=x(1)
\mapsto -[3]=x(2)\mapsto \lfloor 4 \rfloor = x(1)^2\mapsto -[5]=x(3)\mapsto [6] = x(1)^3\mapsto -[7] = x(2) * x(3)\mapsto [8] = x(3)^2\mapsto \angle [9]=x(1)*x(2)
module MOD = gen(3),gen(2)-2*gen(3),2*gen(1)+2*gen(3),2*gen(2)-2*gen(3),gen(1)+3*genprint(MOD);
\mapsto 0,0, 2,0, 1,1,1,
\mapsto 0,1, 0,2, 0,1,1,
\mapsto 1,-2,2,-2,3,3,1
nonMonomials(MOD);
\mapsto \lfloor 1 \rfloor = 1\mapsto \lfloor 2 \rfloor = x(2)\mapsto -[3]=x(1)\mapsto [4] = x(2)^2\mapsto -[5]=x(1)^2\mapsto \_[6]=x(1)*x(2)
\mapsto -[7]=x(3)ring R2 = 0, x(1..2), ip;list 11 = 0,0;list 12 = 0,1;list 13 = 2,0;list 14 = 0,2;list 15 = 1,0;list 16 = 1,1;list L = l1,l2,l3,l4,l5,l6;
nonMonomials(L);
\mapsto \lfloor 1 \rfloor = 1\mapsto \angle [2]=x(2)
\mapsto -[3]=x(1)\mapsto [4] = x(2)^2\mapsto -[5]=x(1)^{-2}\mapsto [6] = x(1) * x(2)
```
## D.4.25.2 cornerMonomials

Procedure from library pointid.lib (see [Section D.4.25 \[pointid](#page-0-0) lib], page 1233).

Usage: cornerMonomials $(N)$ ; N ideal

Assume: N is given by monomials satisfying the condition that if a monomial is in N then any of its factors is in N (N is then called an order ideal)

Note: In our applications, I is the vanishing ideal of a finte set of points.

#### Example:

```
LIB "pointid.lib";
ring R = 0, x(1..3), ip;poly n1 = 1;
poly n2 = x(1);
poly n3 = x(2);
poly n4 = x(1)^2;
poly n5 = x(3);
poly n6 = x(1)^3;poly n7 = x(2) * x(3);
poly n8 = x(3)^2;
poly n9 = x(1) * x(2);
ideal N = n1,n2,n3,n4,n5,n6,n7,n8,n9;
cornerMonomials(N);
\mapsto \lfloor 1 \rfloor = x(1)^2\mapsto -[2] = x(1)^2 + x(2)\mapsto [3] = x(2)^2\mapsto [4] = x(1) * x(3)\mapsto -[5] = x(2) * x(3)^{-2}\mapsto [6] = x(3)^3
```
#### D.4.25.3 facGBIdeal

Procedure from library pointid.lib (see [Section D.4.25 \[pointid](#page-0-0) lib], page 1233).

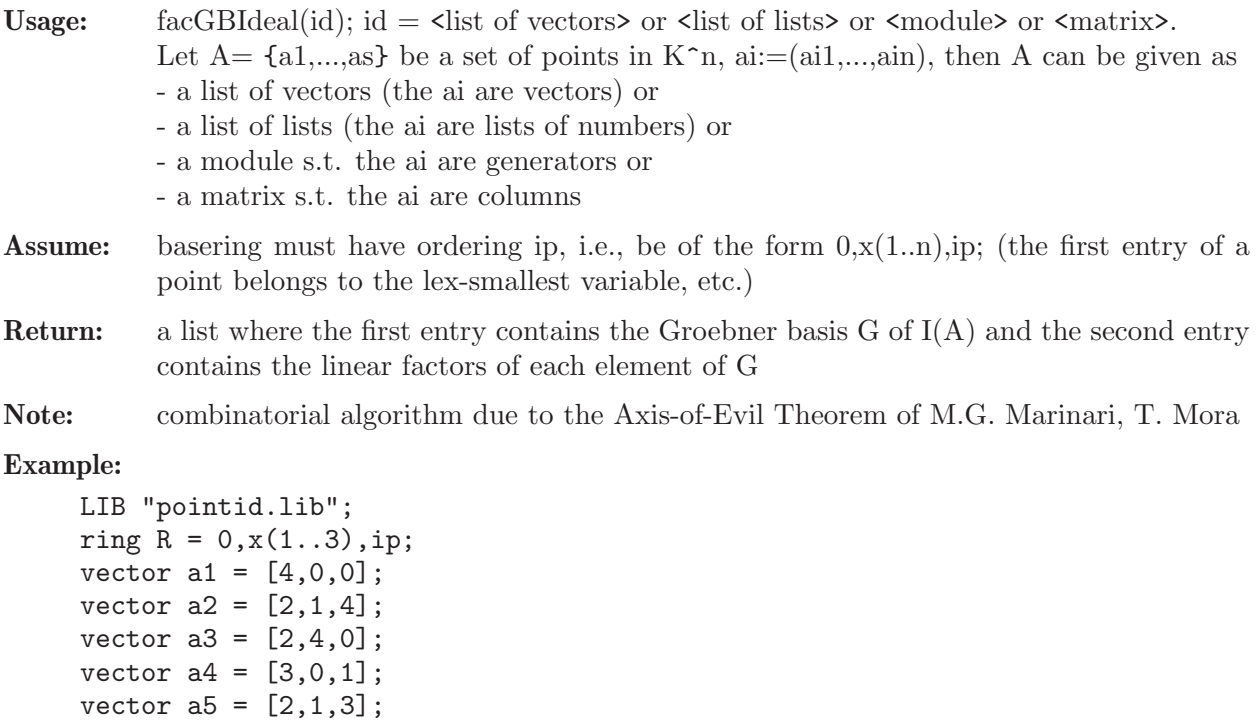

- vector  $a6 = [1, 3, 4]$ ;
- vector  $a7 = [2, 4, 3]$ ;

```
vector a8 = [2, 4, 2];
vector a9 = [1, 0, 2];
list A = a1,a2,a3,a4,a5,a6,a7,a8,a9;
facGBIdeal(A);
\mapsto [1]:
\mapsto _[1]=x(1)^4-10*x(1)^3+35*x(1)^2-50*x(1)+24
\rightarrow [2]=x(1)^2+x(2)-3*x(1)*x(2)+2*x(2)\rightarrow [3]=x(2)^2-1/2*x(1)^2*x(2)-1/2*x(1)*x(2)-2*x(2)+2*x(1)^3-16*x(1)^2+38\
   *x(1)-24\rightarrow _ [4]=x(1)*x(3)-2*x(3)-2/3*x(1)*x(2)+4/3*x(2)+1/6*x(1)^3-1/2*x(1)^2-5/3\
   *x(1)+4\rightarrow [5]=x(2)*x(3)^2-4*x(3)^2-2/3*x(2)^2*x(3)-5/6*x(1)^3*x(2)*x(3)+41/6*x(\lambda)1)^22*x(2)*x(3)-16*x(1)*x(2)*x(3)+23/3*x(2)*x(3)+10/3*x(1)^3*x(3)-82/3*x(1))^22*x(3)+64*x(1)*x(3)-20*x(3)+2*x(2)^2+5/2*x(1)^3*x(2)-41/2*x(1)^2*x(2)+4\8*x(1)*x(2)-32*x(2)-10*x(1)^3+82*x(1)^2-192*x(1)+96\rightarrow _ [6]=x(3)^3+4/3*x(2)*x(3)^2-5/6*x(1)^3*x(3)^2+35/6*x(1)^2*x(3)^2-9*x(1\
   x(3)^2-9*x(3)^2-20/3*x(2)*x(3)+25/6*x(1)^3*x(3)-175/6*x(1)^2*x(3)+45*x(\lambda)1)*x(3)+26*x(3)+8*x(2)-5*x(1)^3+35*x(1)^2-54*x(1)-24\mapsto [2]:
\mapsto [1]:
\mapsto [1]=x(1)-4\mapsto [2]=x(1)-2\mapsto _[3]=x(1)-3
\mapsto [4]=x(1)-1\mapsto [2]:
\mapsto [1]=x(1)-2\mapsto [2]=x(1)-1\mapsto -[3]=x(2)\mapsto [3]:
\mapsto _ [1]=x(2)-4*x(1)+4
\mapsto _ [2]=2*x(2)-x(1)^2+7*x(1)-12
\mapsto [4]:
\mapsto _ [1]=x(1)-2
\mapsto _[2]=6*x(3)-4*x(2)+x(1)^2-x(1)-12
\mapsto [5]:
\mapsto _ [1]=x(2)-4
\mapsto [2]=x(3)-3\mapsto _[3]=6*x(3)-4*x(2)-5*x(1)^3+41*x(1)^2-96*x(1)+48
\mapsto [6]:
\mapsto [1]=x(3)-2\mapsto [2]=x(3)-3\rightarrow _[3]=6*x(3)+8*x(2)-5*x(1)^3+35*x(1)^2-54*x(1)-24
matrix MAT[9][3] = 4,0,0,2,1,4,2,4,0,3,0,1,2,1,3,1,3,4,2,4,3,2,4,2,1,0,2;MAT = transpose(MAT);
print(MAT);
\mapsto 4, 2, 2, 3, 2, 1, 2, 2, 1,
\mapsto 0,1,4,0,1,3,4,4,0,\mapsto 0,4,0,1,3,4,3,2,2
facGBIdeal(MAT);
\mapsto [1]:
\rightarrow _[1]=x(1)^4-10*x(1)^3+35*x(1)^2-50*x(1)+24
\mapsto _[2]=x(1)^2*x(2)-3*x(1)*x(2)+2*x(2)
\rightarrow _ [3]=x(2)^2-1/2*x(1)^2*x(2)-1/2*x(1)*x(2)-2*x(2)+2*x(1)^3-16*x(1)^2+38\
```

```
*x(1)-24\rightarrow _[4]=x(1)*x(3)-2*x(3)-2/3*x(1)*x(2)+4/3*x(2)+1/6*x(1)^3-1/2*x(1)^2-5/3\
   *_{X}(1)+4\rightarrow _[5]=x(2)*x(3)^2-4*x(3)^2-2/3*x(2)^2*x(3)-5/6*x(1)^3*x(2)*x(3)+41/6*x(\
   1)^22*x(2)*x(3)-16*x(1)*x(2)*x(3)+23/3*x(2)*x(3)+10/3*x(1)^3*x(3)-82/3*x(1))^22*x(3)+64*x(1)*x(3)-20*x(3)+2*x(2)^2+5/2*x(1)^3*x(2)-41/2*x(1)^2*x(2)+4\lambda8*x(1)*x(2)-32*x(2)-10*x(1)^3+82*x(1)^2-192*x(1)+96\rightarrow [6]=x(3)^3+4/3*x(2)*x(3)^2-5/6*x(1)^3*x(3)^2+35/6*x(1)^2*x(3)^2-9*x(1\
   (x^{*}(3)^2-9*x(3)^2-20/3*x(2)*x(3)+25/6*x(1)^3*x(3)-175/6*x(1)^2*x(3)+45*x(\lambda)1)*x(3)+26*x(3)+8*x(2)-5*x(1)^3+35*x(1)^2-54*x(1)-24\mapsto [2]:
\mapsto [1]:
\mapsto [1]=x(1)-4\mapsto [2]=x(1)-2\mapsto -[3]=x(1)-3\mapsto \lfloor 4 \rfloor = x(1) - 1\mapsto [2]:
\mapsto \lfloor 1 \rfloor = x(1) - 2\mapsto \lfloor 2 \rfloor = x(1) - 1\mapsto -[3]=x(2)\mapsto [3]:
\mapsto [1]=x(2)-4*x(1)+4\mapsto _[2]=2*x(2)-x(1)^2+7*x(1)-12
\mapsto [4]:
\mapsto \lfloor 1 \rfloor = x(1) - 2\mapsto _[2]=6*x(3)-4*x(2)+x(1)^2-x(1)-12
\mapsto [5]:
\mapsto _ [1]=x(2)-4
\mapsto _ [2]=x(3)-3
\rightarrow _[3]=6*x(3)-4*x(2)-5*x(1)^3+41*x(1)^2-96*x(1)+48
\mapsto [6]:
\mapsto [1]=x(3)-2\mapsto _ [2]=x(3)-3
\rightarrow _[3]=6*x(3)+8*x(2)-5*x(1)^3+35*x(1)^2-54*x(1)-24
module MOD = gen(3),gen(2)-2*gen(3),2*gen(1)+2*gen(3),2*gen(2)-2*gen(3),gen(1)+3*gen
print(MOD);
\mapsto 0,0, 2,0, 1,1,1,
\mapsto 0,1, 0,2, 0,1,1,
\mapsto 1,-2,2,-2,3,3,1
facGBIdeal(MOD);
\mapsto [1]:
\mapsto _[1]=x(1)^3-3*x(1)^2+2*x(1)
\mapsto \qquad [2] = x(1)^2x(x(2)-x(1)*x(2))\mapsto [3]=x(1)*x(2)^{-2-x(1)*x(2)}\mapsto \qquad [4] = x(2)^{-3-3*x(2)^{-2+2*x(2)}\rightarrow _ [5]=x(1)*x(3)-x(3)-3/2*x(1)*x(2)^2+3/2*x(2)^2+9/2*x(1)*x(2)-9/2*x(2)-\
   1/2*x(1)^2-1/2*x(1)+1\rightarrow [6]=x(2)*x(3)-x(3)+3/2*x(2)^2+3/2*x(1)^2*x(2)-7/2*x(1)*x(2)-5/2*x(2)-\lambda3/2*x(1)^2+7/2*x(1)+1\rightarrow [I] = x(3)^2+3*x(1)^2*x(3)-8*x(1)*x(3)+x(3)-3*x(1)^2+8*x(1)-2\mapsto [2]:
\mapsto [1]:
\mapsto \lfloor 1 \rfloor = x(1)
```

```
\mapsto [2]=x(1)-2\mapsto [3]=x(1)-1\mapsto [2]:
\mapsto \lfloor 1 \rfloor = x(1)\mapsto -[2]=x(1)-1\mapsto -[3]=x(2)\mapsto [3]:
\mapsto \lfloor 1 \rfloor = x(1)\mapsto -[2]=x(2)-1\mapsto _{-}[3]=x(2)<br>\mapsto [4]:
       [4]:
\mapsto [1]=x(2)-2\mapsto \lfloor 2 \rfloor = x(2) - 1\mapsto -[3]=x(2)\mapsto [5]:
\mapsto [1]=x(1)-1\mapsto _ [2]=2*x(3)-3*x(2)^2+9*x(2)-x(1)-2<br>\mapsto [6]:
       [6]:
\mapsto _ [1]=x(2)-1
\mapsto _[2]=2*x(3)+3*x(2)+3*x(1)^2-7*x(1)-2
\mapsto [7]:
\mapsto \lfloor 1 \rfloor = x(3)-1\mapsto _[2]=x(3)+3*x(1)^2-8*x(1)+2
list 11 = 0, 0, 1;list 12 = 0, 1, -2;list 13 = 2,0,2;
list 14 = 0, 2, -2;list 15 = 1,0,3;list 16 = 1, 1, 3;list L = l1,l2,l3,l4,l5,l6;
facGBIdeal(L);
\mapsto [1]:
\mapsto _[1]=x(1)^3-3*x(1)^2+2*x(1)
\mapsto _[2]=x(1)^2*x(2)-x(1)*x(2)
\mapsto _[3]=x(1)*x(2)^2-x(1)*x(2)
\mapsto _[4]=x(2)^3-3*x(2)^2+2*x(2)
\rightarrow _[5]=x(3)-3/2*x(2)^2-3*x(1)*x(2)+9/2*x(2)+3/2*x(1)^2-7/2*x(1)-1
\mapsto [2]:
\mapsto [1]:
\mapsto -[1]=x(1)<br>\mapsto [2]=x(1)-[2] = x(1)-2\mapsto _[3]=x(1)-1
\mapsto [2]:
\mapsto \lfloor 1 \rfloor = x(1)\mapsto -[2] = x(1)-1\mapsto -[3]=x(2)\mapsto [3]:
\mapsto \lfloor 1 \rfloor = x(1)\mapsto _ [2]=x(2)-1
\mapsto -[3]=x(2)\mapsto [4]:
\mapsto [1]=x(2)-2\mapsto \lfloor 2 \rfloor = x(2) - 1
```

```
\mapsto -[3]=x(2)\mapsto [5]:
\rightarrow _[1]=2*x(3)-3*x(2)^2-6*x(1)*x(2)+9*x(2)+3*x(1)^2-7*x(1)-2
```
## D.4.26 primdec lib

Library: primdec.lib

Purpose: Primary Decomposition and Radical of Ideals

Authors: Gerhard Pfister, pfister@mathematik.uni-kl.de (GTZ) Wolfram Decker, decker@math.uni-sb.de (SY) Hans Schoenemann, hannes@mathematik.uni-kl.de (SY) Santiago Laplagne, slaplagn@dm.uba.ar (GTZ)

Overview: Algorithms for primary decomposition based on the ideas of Gianni, Trager and Zacharias (implementation by Gerhard Pfister), respectively based on the ideas of Shimoyama and Yokoyama (implementation by Wolfram Decker and Hans Schoenemann). The procedures are implemented to be used in characteristic 0. They also work in positive characteristic >> 0.

In small characteristic and for algebraic extensions, primdecGTZ may not terminate. Algorithms for the computation of the radical based on the ideas of Krick, Logar, Laplagne and Kemper (implementation by Gerhard Pfister and Santiago Laplagne). They work in any characteristic.

Baserings must have a global ordering and no quotient ideal. Exceptions: primdecGTZ, absPrimdecGTZ, minAssGTZ, primdecSY, minAssChar, radical accept non-global ordering.

Procedures: See also: [Section D.4.27 \[primdecint](#page-0-0) lib], page 1253.

### D.4.26.1 Ann

Procedure from library primition (see Section D.4.26 [primition lib], page 1240).

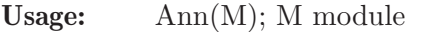

Return: ideal, the annihilator of coker(M)

**Note:** The output is the ideal of all elements a of the basering R such that a  $*$  R $\hat{m}$  is contained in M (m=number of rows of M).

```
LIB "primdec.lib";
ring r = 0, (x, y, z), lp;module M = x2-y2, z3;Ann(M);\mapsto [1]=z3\mapsto \lfloor 2 \rfloor = x2-y2M = [1, x2], [y, x];Ann(M);\mapsto \lfloor 1 \rfloor = x2y-xqring Q=std(xy-1);
module M=imap(r,M);
Ann(M):\mapsto \left[1\right]=0
```
## D.4.26.2 primdecGTZ

<span id="page-1242-0"></span>Procedure from library primdec.lib (see [Section D.4.26 \[primdec](#page-0-0)\_lib], page 1240).

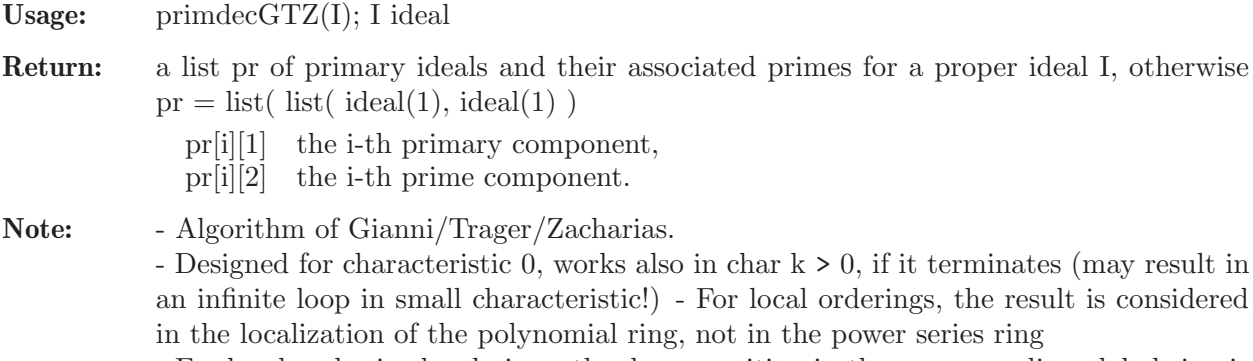

- For local and mixed orderings, the decomposition in the corresponding global ring is returned if the string 'global' is specified as second argument

#### Example:

```
LIB "primdec.lib";
ring r = 0, (x,y,z), lp;poly p = z2+1;
poly q = z3+2;ideal i = p*q^2,y-z2;
list pr = primdecGTZ(i);pr;
\mapsto [1]:
\mapsto [1]:
\mapsto \lfloor 1 \rfloor = z2+1\mapsto -[2] = y-z2\mapsto [2]:
\mapsto \lfloor 1 \rfloor = z2+1\mapsto -[2]=y-z2\mapsto [2]:
\mapsto [1]:
\mapsto _ [1]=z6+4z3+4
\mapsto -[2]=y-z2
\mapsto [2]:
\mapsto \lfloor 1 \rfloor = z3+2\mapsto -[2]=y-z2
```
#### D.4.26.3 primdecGTZE

Procedure from library primdec.lib (see [Section D.4.26 \[primdec](#page-0-0) lib], page 1240).

Usage: primdecGTZE(I); i ideal

Return: a list pr of primary ideals and their associated primes for a proper ideal, and an empty list for the unit ideal.

- pr[i][1] the i-th primary component,
- pr[i][2] the i-th prime component.

Note: - Algorithm of Gianni/Trager/Zacharias. - Designed for characteristic 0, works also in char k > 0, if it terminates (may result in an infinite loop in small characteristic!) - For local orderings, the result is considered in the localization of the polynomial ring, not in the power series ring - For local and mixed orderings, the decomposition in the corresponding global ring is returned if the string 'global' is specified as second argument

#### Example:

```
LIB "primdec.lib";
ring r = 0, (x,y,z), lp;poly p = z2+1;
poly q = z3+2;ideal I = p*q^2,y-z2;list pr = primeccTZE(I);pr;
\mapsto [1]:
\mapsto [1]:
\mapsto -[1]=z2+1\mapsto \lfloor 2 \rfloor = y-z2\mapsto [2]:
\mapsto \lfloor 1 \rfloor = z2+1\mapsto -[2]=y-z2
\mapsto [2]:
\mapsto [1]:
\mapsto _ [1]=z6+4z3+4
\mapsto _ [2]=y-z2
\mapsto [2]:
\mapsto \lfloor 1 \rfloor = z3+2\mapsto -[2] = y-z2ideal J = 1;
list prempty = primdecGTZE(J);
prempty;
\mapsto empty list
```
## D.4.26.4 primdecSY

Procedure from library primdec.lib (see [Section D.4.26 \[primdec](#page-0-0) lib], page 1240).

Usage: primdec $SY(I, c)$ ; I ideal, c int (optional) Return: a list pr of primary ideals and their associated primes for proper ideal I, otherwise pr[1] is list( $ideal(1), ideal(1)$ ) pr[i][1] the i-th primary component, pr[i][2] the i-th prime component. Note: Algorithm of Shimoyama/Yokoyama. if  $c=0$ , the given ordering of the variables is used, if  $c=1$ , minAssChar tries to use an optimal ordering (default), if c=2, minAssGTZ is used, if c=3, minAssGTZ and facstd are used. For local orderings, the result is considered in the localization of the polynomial ring, not in the power series ring. For local and mixed orderings, the decomposition in the corresponding global ring is returned if the string 'global' is specified as third argument

```
LIB "primdec.lib";
ring r = 0, (x,y,z), lp;poly p = z2+1;
poly q = z3+2;
ideal i = p*q^2,y-z2;
list pr = primdecSY(i);pr;
\mapsto [1]:
\mapsto [1]:
\mapsto \begin{array}{c} \square \\ \square \end{array} \begin{array}{c} \square \\ \square \end{array} \begin{array}{c} \square \\ \square \end{array} \begin{array}{c} \square \\ \square \end{array} \begin{array}{c} \square \\ \square \end{array}-[2]=y-z2
\mapsto [2]:
\mapsto \lfloor 1 \rfloor = z3+2\mapsto \lfloor 2 \rfloor = y-z2\mapsto [2]:
\mapsto [1]:
\mapsto \begin{array}{c} \begin{array}{c} -1 \end{array} = 22+1 \\ \begin{array}{c} \end{array} \\ \begin{array}{c} \end{array} \end{array}-[2]=y-z2
\mapsto [2]:
\mapsto \lfloor 1 \rfloor = z2+1\mapsto \lfloor 2 \rfloor = y+1
```
### D.4.26.5 primdecSYE

Procedure from library primdec.lib (see [Section D.4.26 \[primdec](#page-0-0)\_lib], page 1240).

Usage: primdec $SYE(I, c)$ ; I ideal, c int (optional)

Return: a list pr of primary ideals and their associated primes:

- pr[i][1] the i-th primary component,
- pr[i][2] the i-th prime component.

If I is the unit ideal returns an empty list.

Note: Algorithm of Shimoyama/Yokoyama.

- if  $c=0$ , the given ordering of the variables is used,
- if  $c=1$ , minAssChar tries to use an optimal ordering (default),
- if c=2, minAssGTZ is used,
- if c=3, minAssGTZ and facstd are used.

For local orderings, the result is considered in the localization of the polynomial ring, not in the power series ring.

For local and mixed orderings, the decomposition in the corresponding global ring is returned if the string 'global' is specified as third argument

```
LIB "primdec.lib";
ring r = 0, (x,y,z), lp;poly p = z2+1;
poly q = z3+2;ideal I = p*q^2,y-z2;list pr = primdecSYE(I);
pr;
\mapsto [1]:
\mapsto [1]:
\mapsto [1]=z6+4z3+4
```

```
\mapsto _ [2]=y-z2<br>\mapsto [2]:
\mapsto [2]:<br>\mapsto [
                   -[1]=z3+2\mapsto -[2]=y-z2\mapsto [2]:
\mapsto [1]:
\mapsto -[1]=z2+1\mapsto _ [2]=y-z2
\mapsto [2]:
\mapsto -[1] = z2+1<br>\mapsto [2] = v+1-[2]=y+1ideal J = x;
list prUnit = primdecSYE(J);
prUnit;
\mapsto [1]:
\mapsto [1]:
\mapsto \qquad \qquad \qquad \qquad \qquad \qquad \qquad \qquad \qquad \qquad \qquad \qquad \qquad \qquad \qquad \qquad \qquad \qquad \qquad \qquad \qquad \qquad \qquad \qquad \qquad \qquad \qquad \qquad \qquad \qquad \qquad \qquad \qquad \qquad \qquad \qquad[2]:
\mapsto \lfloor 1 \rfloor = x
```
## D.4.26.6 minAssGTZ

Procedure from library primdec.lib (see [Section D.4.26 \[primdec](#page-0-0)\_lib], page 1240).

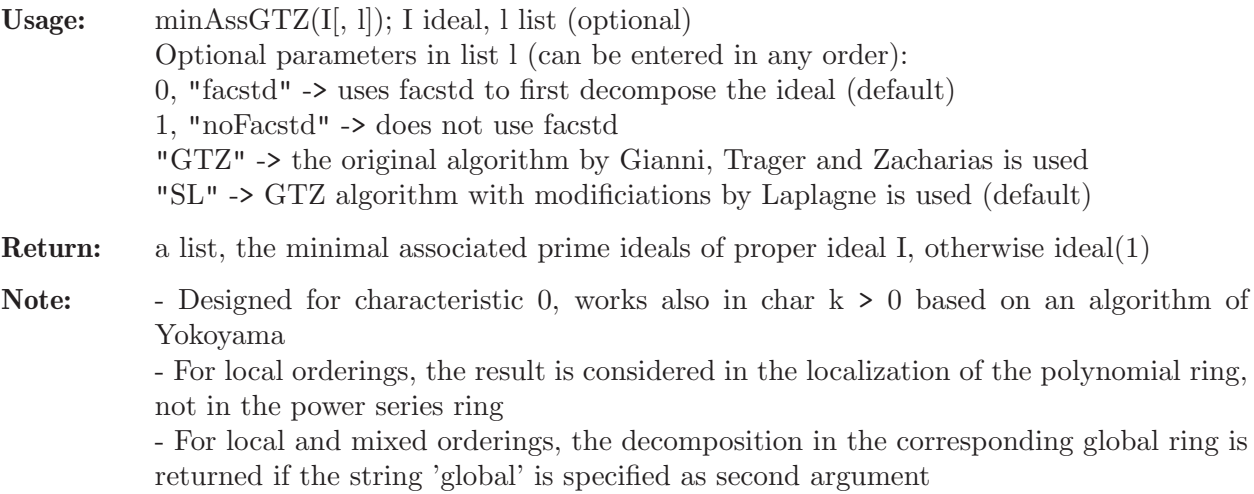

```
LIB "primdec.lib";
ring r = 0, (x,y,z), dp;poly p = z2+1;
poly q = z3+2;ideal i = p*q^2,y-z2;
list pr = minAssGTZ(i);pr;
\mapsto [1]:
\mapsto -[1]=z3+2\mapsto \qquad \left[2\right] =-z2+y
\mapsto [2]:
\mapsto [1]=z2+1\mapsto -[2] = -z2+y
```
## D.4.26.7 minAssGTZE

Procedure from library primdec.lib (see [Section D.4.26 \[primdec](#page-0-0)\_lib], page 1240).

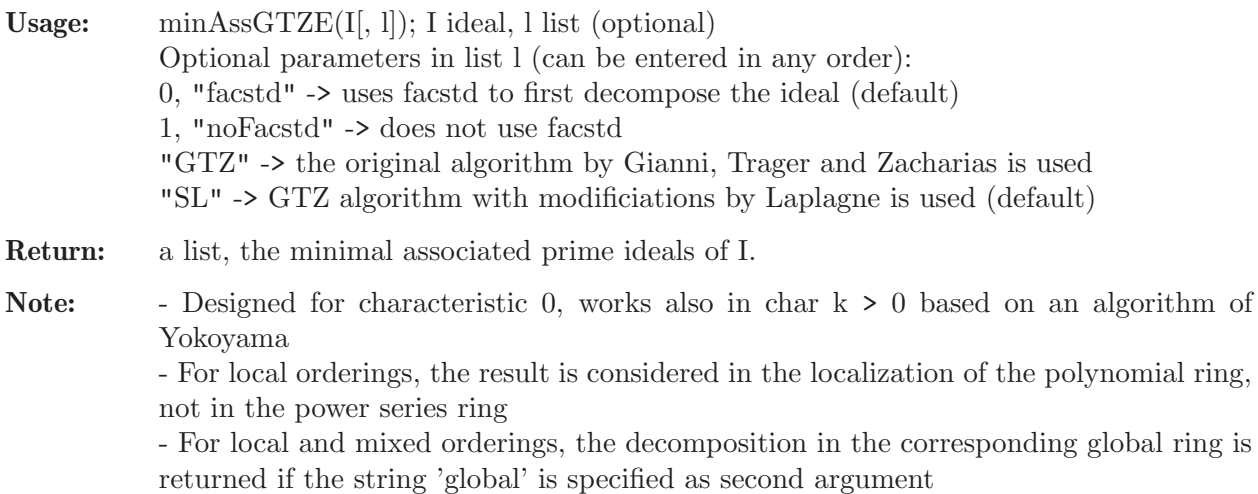

#### Example:

```
LIB "primdec.lib";
ring r = 0, (x,y,z), dp;
poly p = z2+1;
poly q = z3+2;ideal I = p \cdot q^2, y - z^2;list pr = minAssGTZE(I);pr;
\mapsto [1]:
\mapsto \lfloor 1 \rfloor = z3+2\mapsto \qquad \left[2\right] =-z2+y
\mapsto [2]:
\mapsto \begin{array}{c} \square \ [1]=z2+1 \\ \square \end{array}-[2] = -z2+yideal J = 1;
list prempty = minAssGTZE(J);
prempty;
\mapsto empty list
```
### D.4.26.8 minAssChar

Procedure from library primdec.lib (see [Section D.4.26 \[primdec](#page-0-0) lib], page 1240).

Usage: minAssChar $(I, c)$ ; i ideal, c int (optional). Return: list, the minimal associated prime ideals of I. If I is the unit ideal returns list( ideal(1)  $\lambda$ **Note:** If  $c=0$ , the given ordering of the variables is used. Otherwise, the system tries to find an optimal ordering, which in some cases may considerably speed up the algorithm. For local orderings, the result is considered in the localization of the polynomial ring, not in the power series ring For local and mixed orderings, the decomposition in the corresponding global ring is returned if the string 'global' is specified as third argument

#### Example:

```
LIB "primdec.lib";
ring r = 0, (x,y,z), dp;
poly p = z2+1;
poly q = z3+2;ideal i = p*q^2, y-z2;
list pr = minAssChar(i);pr;
\mapsto [1]:
\mapsto _ [1]=y+1
\mapsto \lfloor 2 \rfloor = z2+1\mapsto [2]:<br>\mapsto-[1]=z2-y\mapsto \lfloor 2 \rfloor = yz+2\mapsto [3]=y2+2z
```
### D.4.26.9 minAssCharE

Procedure from library primdec.lib (see [Section D.4.26 \[primdec](#page-0-0) lib], page 1240).

Usage: minAssCharE $(I[, c]$ ; i ideal, c int (optional).

Return: list, the minimal associated prime ideals of I. If I is the unit ideal returns an empty list.

Note: If c=0, the given ordering of the variables is used. Otherwise, the system tries to find an optimal ordering, which in some cases may considerably speed up the algorithm. For local orderings, the result is considered in the localization of the polynomial ring, not in the power series ring For local and mixed orderings, the decomposition in the corresponding global ring is returned if the string 'global' is specified as third argument

```
LIB "primdec.lib";
ring r = 0, (x,y,z), dp;
poly p = z2+1;
poly q = z3+2;ideal I = p*q^2, y-z2;list pr = minAssCharE(I);
pr;
\mapsto [1]:
\mapsto [1]=y+1\mapsto \lfloor 2 \rfloor = z2+1\mapsto [2]:
\mapsto -[1]=z2-y\mapsto \lfloor 2 \rfloor = yz+2\mapsto [3]=y2+2zideal J = 5:
list prempty = minAssCharE(J);
prempty;
\mapsto empty list
```
#### D.4.26.10 testPrimary

Procedure from library primdec.lib (see [Section D.4.26 \[primdec](#page-0-0)\_lib], page 1240).

Usage: testPrimary $(pr, k)$ ; pr a list, k an ideal.

**Assume:** pr is the result of primdec $\frac{GTZ(k)}{S}$  or primdec $\frac{SY(k)}{S}$ .

Return: int, 1 if the intersection of the ideals in pr is k, 0 if not

#### Example:

```
LIB "primdec.lib";
ring r = 32003, (x, y, z), dp;poly p = z2+1;
poly q = z4+2;ideal i = p^2*q^3, (y-z3)<sup>2</sup>3, (x-yz+z4)<sup>2</sup>4;
list pr = primeccTZ(i);testPrimary(pr,i);
\mapsto 1
```
# D.4.26.11 testPrimaryE

Procedure from library primdec.lib (see [Section D.4.26 \[primdec](#page-0-0) lib], page 1240).

Usage: testPrimary $E(pr,k)$ ; pr a list, k an ideal.

Assume: pr is the result of a primary decomposition and may be empty (for the unit ideal)

Return: int, 1 if the intersection of the ideals in pr is k, 0 if not

#### Example:

```
LIB "primdec.lib";
ring r = 32003, (x,y,z), dp;
poly p = z2+1;
poly q = z4+2;ideal i = p^2*q^3, (y-z3)<sup>2</sup>3, (x-yz+z4)<sup>2</sup>4;
list pr = primeccTZ(i);testPrimaryE(pr,i);
\mapsto 1
```
## D.4.26.12 radical

Procedure from library primdec.lib (see [Section D.4.26 \[primdec](#page-0-0) lib], page 1240).

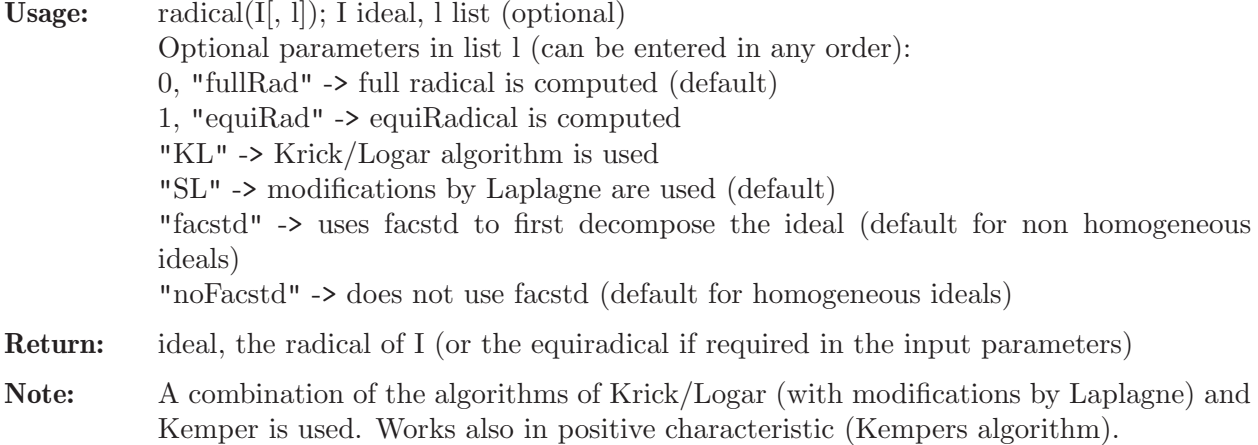

#### Example:

```
LIB "primdec.lib";
ring r = 0, (x, y, z), dp;poly p = z2+1;
poly q = z3+2;
ideal i = p*q^2,y-z2;
ideal pr = radical(i);pr;
\mapsto pr[1]=z2-y
\mapsto pr[2]=y2z+z3+2z2+2
```
## D.4.26.13 radicalEHV

Procedure from library primdec.lib (see [Section D.4.26 \[primdec](#page-0-0)\_lib], page 1240).

Usage: radicalEHV(i); i ideal.

Return: ideal, the radical of i.

Note: Uses the algorithm of Eisenbud/Huneke/Vasconcelos, which reduces the computation to the complete intersection case, by taking, in the general case, a generic linear combination of the input.

Works only in characteristic 0 or p large.

#### Example:

```
LIB "primdec.lib";
ring r = 0, (x,y,z), dp;
poly p = z2+1;
poly q = z3+2;
ideal i = p*q^2,y-z2;
ideal pr= radicalEHV(i);
pr;
\mapsto pr[1]=z2-y
\mapsto pr [2]=y2z+yz+2y+2
\mapsto pr[3]=y3+y2+2yz+2z
```
### D.4.26.14 equiRadical

Procedure from library primdec.lib (see [Section D.4.26 \[primdec](#page-0-0)\_lib], page 1240).

Usage: equiRadical(I); I ideal Return: ideal, intersection of associated primes of I of maximal dimension. Note: A combination of the algorithms of Krick/Logar (with modifications by Laplagne) and Kemper is used. Works also in positive characteristic (Kempers algorithm).

```
LIB "primdec.lib";
ring r = 0, (x,y,z), dp;
poly p = z2+1;
poly q = z3+2;ideal i = p*q^2, y-z2;
ideal pr= equiRadical(i);
pr;
\mapsto pr[1]=z2-y
\mapsto pr[2]=y2z+z3+2z2+2
```
## D.4.26.15 prepareAss

Procedure from library primdec.lib (see [Section D.4.26 \[primdec](#page-0-0)\_lib], page 1240).

Usage: prepareAss(I); I ideal

Return: list of radicals of the equidimensional components of I

Note: Uses algorithm of Eisenbud/Huneke/Vasconcelos.

Example:

```
LIB "primdec.lib";
ring r = 0, (x,y,z), dp;
poly p = z2+1;
poly q = z3+2;ideal i = p*q^2, y-z2;list pr = prepareAss(i);
pr;
\mapsto [1]:
\mapsto [1]=z2-y\mapsto _ [2]=y2z+z3+2z2+2
```
## D.4.26.16 equidim

Procedure from library primdec.lib (see [Section D.4.26 \[primdec](#page-0-0) lib], page 1240).

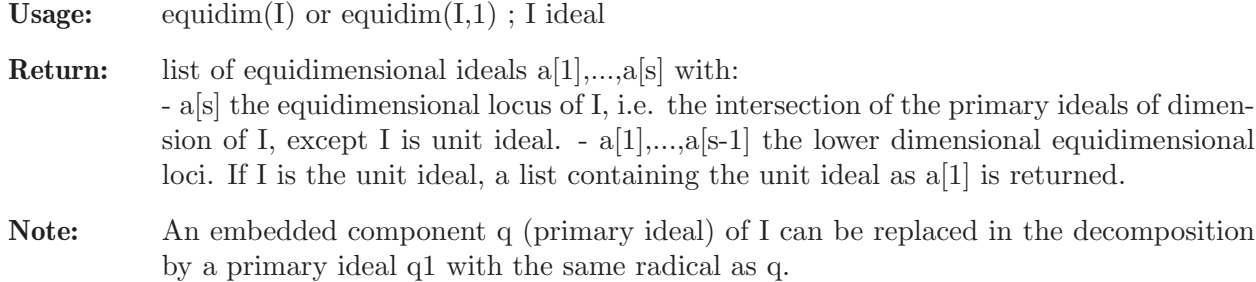

equidim(I,1) uses the algorithm of Eisenbud/Huneke/Vasconcelos.

```
LIB "primdec.lib";
ring r = 32003, (x,y,z), dp;ideal i = intersect(ideal(z),ideal(x,y),ideal(x2,z2),ideal(x5,y5,z5));
equidim(i);
\mapsto [1]:
\mapsto [1]=z4\mapsto _ [2]=y5
\mapsto [3]=x5\mapsto [4]=x3z3
\mapsto _ [5]=x4y4
\mapsto [2]:
\mapsto _ [1]=yz
\mapsto \begin{array}{c} \square \\ \square \end{array} \begin{array}{c} \square \\ \square \end{array} \begin{array}{c} \square \\ \square \end{array} \begin{array}{c} \square \\ \square \end{array}-[3]=x2\mapsto [3]:
\mapsto [1]=z
```
# D.4.26.17 equidimMax

Procedure from library **primedec.** lib (see [Section D.4.26 \[primdec](#page-0-0) lib], page 1240).

Usage: equidim $Max(i)$ ; i ideal

Return: ideal of equidimensional locus (of maximal dimension) of i.

Example:

```
LIB "primdec.lib";
ring r = 32003, (x, y, z), dp;ideal i = intersect(ideal(z),ideal(x,y),ideal(x2,z2),ideal(x5,y5,z5));
equidimMax(i);
\mapsto [1]=z
```
# D.4.26.18 equidimMaxEHV

Procedure from library primdec.lib (see [Section D.4.26 \[primdec](#page-0-0) lib], page 1240).

Usage: equidim $MaxEHV(I);$  I ideal

Return: ideal, the equidimensional component (of maximal dimension) of I.

Note: Uses algorithm of Eisenbud, Huneke and Vasconcelos.

### Example:

```
LIB "primdec.lib";
ring r = 0, (x,y,z), dp;
ideal i=intersect(ideal(z),ideal(x,y),ideal(x2,z2),ideal(x5,y5,z5));
equidimMaxEHV(i);
\mapsto -[1]=z
```
## D.4.26.19 zerodec

Procedure from library primdec.lib (see [Section D.4.26 \[primdec](#page-0-0)\_lib], page 1240).

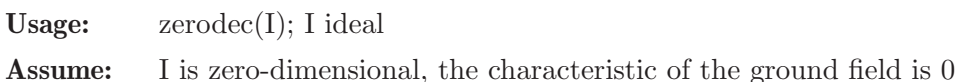

Return: list of primary ideals, the zero-dimensional decomposition of I

Note: The algorithm (of Monico), works well only for a small total number of solutions  $v(\nabla\sin(\text{std}(I))$  should be < 100) and without parameters. In practice, it works also in large characteristic p>0 but may fail for small p.

If printlevel  $> 0$  (default  $= 0$ ) additional information is displayed.

```
LIB "primdec.lib";
ring r = 0, (x,y), dp;
ideal i = x2-2, y2-2;list pr = zerodec(i);
pr;
\mapsto [1]:
\mapsto \lfloor 1 \rfloor = y2-2\mapsto -[2]=xy-2\mapsto [3]=x2-2\mapsto [2]:<br>\mapsto-[1]=y2-2\mapsto -[2]=xy+2\mapsto [3]=x2-2
```
#### D.4.26.20 absPrimdecGTZ

Procedure from library **primdec.lib** (see [Section D.4.26 \[primdec](#page-0-0)\_lib], page 1240).

Usage:  $absPrimeGTZ(I);$  I ideal

Assume: Ground field has characteristic 0.

Return: a ring containing two lists: absolute\_primes, the absolute prime components of I, and primary\_decomp, the output of primdecGTZ(I). The list absolute primes has to be interpreted as follows: each entry describes a class of conjugated absolute primes,

absolute primes[i][1] the absolute prime component,

absolute primes[i][2] the number of conjugates.

The first entry of absolute\_primes[i][1] is the minimal polynomial of a minimal finite field extension over which the absolute prime component is defined.

For local orderings, the result is considered in the localization of the polynomial ring, not in the power series ring. For local and mixed orderings, the decomposition in the corresponding global ring is returned if the string 'global' is specified as second argument

Note: Algorithm of Gianni/Trager/Zacharias combined with the absFactorize command.

#### Example:

```
LIB "primdec.lib";
ring r = 0, (x,y,z), lp;poly p = z2+1;
poly q = z3+2;
ideal i = p*q^2, y-z2;
def S = absPrimeGTZ(i);
\begin{array}{c}\n\mapsto \\
\mapsto \end{array}// 'absPrimdecGTZ' created a ring, in which two lists absolute_primes (th\
    e
\rightarrow // absolute prime components) and primary_decomp (the primary and prime
\mapsto // components over the current basering) are stored.
\rightarrow // To access the list of absolute prime components, type (if the name S w\
    as
\mapsto // assigned to the return value):
\mapsto setring S; absolute_primes;
setring S;
absolute_primes;
\mapsto [1]:<br>\mapsto [1]
         [1]:
\mapsto _[1]=a2+1
\mapsto [2] = z-a\mapsto \qquad \qquad \qquad \qquad \qquad \qquad \qquad \qquad \qquad \qquad \qquad \qquad \qquad \qquad \qquad \qquad \qquad \qquad \qquad \qquad \qquad \qquad \qquad \qquad \qquad \qquad \qquad \qquad \qquad \qquad \qquad \qquad \qquad \qquad \qquad \qquad\mapsto [2]:
\mapsto 2
\mapsto [2]:
\mapsto [1]:
\mapsto [1]=a3+2\mapsto -[2]=z-a
\mapsto [3]=y-a2\mapsto [2]:
\mapsto 3
```
See also: [Section D.4.1.1 \[absFactorize\], page 1002](#page-1003-0); [Section D.4.26.2 \[primdecGTZ\], page 1241.](#page-1242-0)

#### D.4.26.21 absPrimdecGTZE

Procedure from library primdec.lib (see [Section D.4.26 \[primdec](#page-0-0) lib], page 1240).

Usage: absPrimdecGTZE(I); I ideal

Assume: Ground field has characteristic 0.

Return: a ring containing two lists: absolute\_primes, the absolute prime components of I, and primary\_decomp, the output of primdecGTZ(I). Will fail for unit ideal. The list absolute primes has to be interpreted as follows: each entry describes a class of conjugated absolute primes,

absolute primes[i][1] the absolute prime component,

absolute primes[i][2] the number of conjugates.

The first entry of absolute\_primes[i][1] is the minimal polynomial of a minimal finite field extension over which the absolute prime component is defined.

For local orderings, the result is considered in the localization of the polynomial ring, not in the power series ring. For local and mixed orderings, the decomposition in the corresponding global ring is returned if the string 'global' is specified as second argument

Note: Algorithm of Gianni/Trager/Zacharias combined with the absFactorize command.

```
LIB "primdec.lib";
ring r = 0, (x,y,z), lp;poly p = z2+1;
poly q = z3+2;ideal I = p*q^2,y-z2;def S = absPrimeGTZE(I);\begin{array}{c}\n\mapsto \\
\mapsto \end{array}// 'absPrimdecGTZ' created a ring, in which two lists absolute_primes (th\
   e
\rightarrow // absolute prime components) and primary_decomp (the primary and prime
\mapsto // components over the current basering) are stored.
\rightarrow // To access the list of absolute prime components, type (if the name S w\
   as
\mapsto // assigned to the return value):
\mapsto setring S; absolute_primes;
setring S;
absolute_primes;
\mapsto [1]:
\mapsto [1]:
\mapsto [1]=a2+1\mapsto [2]=z-a\mapsto _ [3] = y + 1
\mapsto [2]:
\mapsto 2
\mapsto [2]:
\mapsto [1]:
\mapsto [1]=a3+2
\mapsto -[2]=z-a
\mapsto _[3]=y-a2
\mapsto [2]:
\mapsto 3
```
See also: [Section D.4.1.1 \[absFactorize\], page 1002](#page-1003-0); [Section D.4.26.2 \[primdecGTZ\], page 1241.](#page-1242-0)

#### D.4.26.22 sep

Procedure from library primdec.lib (see [Section D.4.26 \[primdec](#page-0-0) lib], page 1240).

Example:

```
LIB "primdec.lib";
ring R = (5, t, s), (x, y, z), dp;
poly f=(x^25-t*x^5+t)*(x^3+s);sep(f,1);\mapsto [1]:
\mapsto x8+(s5)*x5+(-t)*x4+(t)*x3+(-ts5)*x+(ts5)
\mapsto [2]:
\mapsto 1
```
## D.4.27 primdecint lib

Library: primdecint.lib

Purpose: primary decomposition of an ideal in the polynomial ring over the integers

Authors: G. Pfister pfister@mathematik.uni-kl.de A. Sadiq afshanatiq@gmail.com S. Steidel steidel@mathematik.uni-kl.de

**Overview:** A library for computing the primary decomposition of an ideal in the polynomial ring over the integers,  $Z[x_1,...,x_n]$ . The first procedure 'primdecZ' can be used in parallel. The coefficients must always be ZZ. Reference: Pfister, Sadiq, Steidel , "An Algorithm for primary decomposition in polynomial rings over the integers" , arXiv:1008.2074

Procedures: See also: [Section D.4.26 \[primdec](#page-0-0) lib], page 1240.

## D.4.27.1 primdecZ

Procedure from library primdecint.lib (see [Section D.4.27 \[primdecint](#page-0-0) lib], page 1253).

Usage: primdec $Z(I, n)$ ; I ideal, n integer (number of processors)

**Note:** If  $size(\#) > 0$ , then  $\#[1]$  is the number of available processors for the computation. The coefficients must be ZZ.

Return: a list pr of primary ideals and their associated primes:

- $pr[i][1]$  the i-th primary component,
- pr[i][2] the i-th prime component.

```
LIB "primdecint.lib";
ring R=integer,(a,b,c,d),dp;
ideal I1=9,a,b;
ideal I2=3,c;
ideal I3=11,2a,7b;
ideal I4=13a2,17b4;
ideal I5=9c5,6d5;
```

```
ideal I6=17,a15,b15,c15,d15;
ideal I=intersectZ(I1,I2);
I=intersectZ(I,I3);
I=intersectZ(I,I4);
I=intersectZ(I,I5);
I=intersectZ(I,I6);
primdecZ(I);
\mapsto [1]:
\mapsto [1]:
\mapsto \qquad \qquad \qquad \qquad \qquad \qquad \qquad \qquad \qquad \qquad \qquad \qquad \qquad \qquad \qquad \qquad \qquad \qquad \qquad \qquad \qquad \qquad \qquad \qquad \qquad \qquad \qquad \qquad \qquad \qquad \qquad \qquad \qquad \qquad \qquad \qquad-[2]=c5\mapsto [2]:
             -[1]=d\mapsto [2]=c\mapsto [2]:
\mapsto [1]:
\mapsto -[1]=a2<br>\mapsto [2]=b4-[2] = b4\mapsto [2]:
\mapsto _ [1]=b
\mapsto _[2]=a
\mapsto [3]:
\mapsto [1]:
\mapsto [1]=2\mapsto [2]=c5\mapsto [2]:
\mapsto [1]=2\mapsto [2]=c\mapsto [4]:
\mapsto [1]:
             -[1]=3\mapsto [2]:
\mapsto [1]=3\mapsto [5]:
\mapsto [1]:
\mapsto \lfloor 1 \rfloor = 13\mapsto _ [2]=b4
\mapsto [2]:
\mapsto [1]=13\mapsto _ [2]=b
\mapsto [6]:
\mapsto [1]:
\mapsto \boxed{1}=17
\mapsto \lfloor 2 \rfloor=a2
\mapsto [2]:
\mapsto [1]=17\mapsto _[2]=a
\mapsto [7]:
\mapsto [1]:
\mapsto [1]=17\mapsto _[2]=d15
\mapsto _[3]=c15
\mapsto [4]=b15
```

```
\mapsto _ [5]=a15
\mapsto [2]:
\mapsto [1]=17\mapsto [2]=d\mapsto _[3]=c
\mapsto -[4]=b\mapsto _[5]=a
\mapsto [8]:
\mapsto [1]:
\mapsto \begin{array}{c} \square \\ \square \end{array} \begin{array}{c} \square \\ \square \end{array} \begin{array}{c} \square \\ \square \end{array} =3
           -[2] = 3d5\mapsto _[3]=d10
\mapsto [2]:
\mapsto [1]=3\mapsto [2]=dideal J=intersectZ(ideal(17,a),ideal(17,a2,b));
primdecZ(J);
\mapsto [1]:
\mapsto [1]:
\mapsto [1]=17\mapsto _[2]=a
\mapsto [2]:
\mapsto _ [1]=17
\mapsto _[2]=a
\mapsto [2]:
\mapsto [1]:
\mapsto [1]=17\mapsto _ [2]=b
\mapsto _[3]=a2
\mapsto [2]:
           \_ [1]=17
\mapsto _ [2]=b
\mapsto _[3]=a
ideal K=intersectZ(ideal(9,a+3),ideal(9,b+3));
primdecZ(K);
\mapsto [1]:
\mapsto [1]:
\mapsto _[1]=9
\mapsto -[2] = b+3\mapsto [2]:
           -[1]=3\mapsto _ [2]=b
\mapsto [2]:
\mapsto [1]:
\mapsto [1]=9\mapsto [2]=a+3\mapsto [2]:
\mapsto [1]=3\mapsto _[2]=a
```
# D.4.27.2 primdecZM

Procedure from library primdecint.lib (see [Section D.4.27 \[primdecint](#page-0-0)\_lib], page 1253).

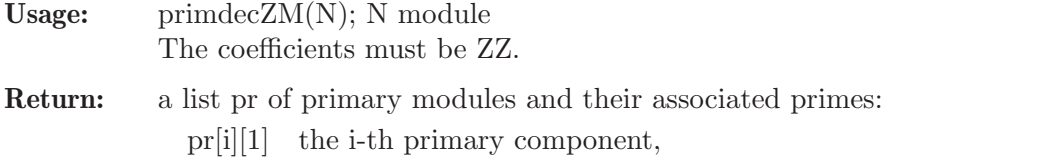

pr[i][2] the i-th prime component.

#### Example:

```
LIB "primdecint.lib";
ring R=integer,(x,y),(c,lp);
module N=[0,0,xy2-x2-xy],[0,y,x],[0,x,2xy-x],[x,0,-xy],[0,0,18x];
primdecZM(N);
\mapsto [1]:<br>\mapsto [
          [1]:
\mapsto \lfloor 1 \rfloor = [0, 0, x]\mapsto \qquad \qquad \qquad \qquad \qquad \qquad \qquad \qquad \qquad \qquad \qquad \qquad \qquad \qquad \qquad \qquad \qquad \qquad \qquad \qquad \qquad \qquad \qquad \qquad \qquad \qquad \qquad \qquad \qquad \qquad \qquad \qquad \qquad \qquad \qquad \qquad\mapsto [3]=[x]\mapsto [2]:
\mapsto [1]=x\mapsto [2]:
\mapsto [1]:
\mapsto _[1]=[0,0,y3]
\mapsto _[2]=[0,0,18x]
\mapsto _[3]=[0,0,xy2]
\mapsto [4]=[0,0,x2+xy]\mapsto -[5]=[0,y,x]\mapsto [6]=[0, x, 2xy-x]\mapsto _ [7] = [y3]<br>
\mapsto _ [8] = [x, 0
              [8] = [x,0,-xy]\mapsto [2]:
\mapsto _ [1]=y
\mapsto [2]=x
```
# D.4.27.3 minAssZ

Procedure from library primdecint.lib (see [Section D.4.27 \[primdecint](#page-0-0) lib], page 1253).

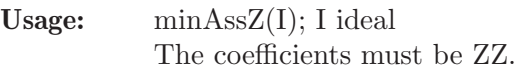

Return: a list pr of associated primes:

```
LIB "primdecint.lib";
ring R=integer,(a,b,c,d),dp;
ideal I1=9,a,b;
ideal I2=3,c;
ideal I3=11,2a,7b;
ideal I4=13a2,17b4;
ideal I5=9c5,6d5;
ideal I6=17,a15,b15,c15,d15;
ideal I=intersectZ(I1,I2);
I=intersectZ(I,I3);
I=intersectZ(I,I4);
I=intersectZ(I,I5);
```

```
I=intersectZ(I,I6);
minAssZ(I);
\mapsto [1]:
\mapsto [1]=d\mapsto \qquad \left[2\right]=c\mapsto [2]:
\mapsto _ [1]=b
\mapsto _[2]=a
\mapsto [3]:
\mapsto \begin{array}{c} \square \square = 2 \\ \square \square = c \end{array}[2] = c\mapsto [4]:
\mapsto \lfloor 1 \rfloor = 3\mapsto [5]:
\mapsto _[1]=13
\mapsto _ [2]=b
\mapsto [6]:<br>\mapsto[1] = 17\mapsto _[2]=a
ideal J=intersectZ(ideal(17,a),ideal(17,a2,b));
minAssZ(J);
\mapsto [1]:<br>\mapsto\_ [1] = 17
\mapsto _[2]=a
ideal K=intersectZ(ideal(9,a+3),ideal(9,b+3));
minAssZ(K);
\mapsto [1]:
\mapsto \lfloor 1 \rfloor = 3\mapsto _ [2]=b
\mapsto [2]:<br>\mapsto[1] = 3\mapsto [2]=a
```
# D.4.27.4 radicalZ

Procedure from library primdecint.lib (see [Section D.4.27 \[primdecint](#page-0-0) lib], page 1253).

Usage:  $radicalZ(I); I ideal$ The coefficients must be ZZ.

Return: the radcal of the input ideal

```
LIB "primdecint.lib";
ring R=integer,(a,b,c,d),dp;
ideal I1=9,a,b;
ideal I2=3,c;
ideal I3=11,2a,7b;
ideal I4=13a2,17b4;
ideal I5=9c5,6d5;
ideal I6=17,a15,b15,c15,d15;
ideal I=intersectZ(I1,I2);
I=intersectZ(I,I3);
I=intersectZ(I,I4);
```

```
I=intersectZ(I,I5);
I=intersectZ(I,I6);
radicalZ(I);
\mapsto \angle [1]=102bd
\mapsto _[2]=78ad
\mapsto _[3]=51bc
\mapsto [4]=39ac
\mapsto _[5]=6abd
\mapsto _[6]=3abc
ideal J=intersectZ(ideal(17,a),ideal(17,a2,b));
radicalZ(J);
\mapsto \left[1\right]=17\mapsto [2]=a
```
# D.4.27.5 heightZ

Procedure from library primdecint.lib (see [Section D.4.27 \[primdecint](#page-0-0) lib], page 1253).

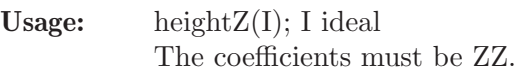

Return: the height of the input ideal

#### Example:

```
LIB "primdecint.lib";
ring R=integer,(a,b,c,d),dp;
ideal I1=9,a,b;
ideal I2=3,c;
ideal I3=11,2a,7b;
ideal I4=13a2,17b4;
ideal I5=9c5,6d5;
ideal I6=17,a15,b15,c15,d15;
ideal I=intersectZ(I1,I2);
I=intersectZ(I,I3);
I=intersectZ(I,I4);
I=intersectZ(I,I5);
I=intersectZ(I,I6);
heightZ(I);
\mapsto 1
```
# D.4.27.6 equidimZ

Procedure from library primdecint.lib (see [Section D.4.27 \[primdecint](#page-0-0) lib], page 1253).

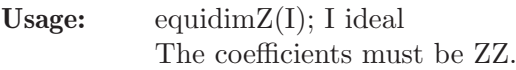

Return: the part of minimal height

```
LIB "primdecint.lib";
ring R=integer,(a,b,c,d),dp;
ideal I1=9,a,b;
ideal I2=3,c;
ideal I3=11,2a,7b;
```
```
ideal I4=13a2,17b4;
ideal I5=9c5,6d5;
ideal I6=17,a15,b15,c15,d15;
ideal I=intersectZ(I1,I2);
I=intersectZ(I,I3);
I=intersectZ(I,I4);
I=intersectZ(I,I5);
I=intersectZ(I,I6);
equidimZ(I);
\mapsto \lfloor 1 \rfloor = 3
```
# D.4.27.7 intersectZ

Procedure from library primdecint.lib (see [Section D.4.27 \[primdecint](#page-0-0) lib], page 1253).

Return: the intersection of the input ideals

Note: this is an alternative to intersect $(I,J)$  over integers, is faster for some examples and should be kept for debug purposes.

```
LIB "primdecint.lib";
ring R=integer,(a,b,c,d),dp;
ideal I1=9,a,b;
ideal I2=3,c;
ideal I3=11,2a,7b;
ideal I4=13a2,17b4;
ideal I5=9c5,6d5;
ideal I6=17,a15,b15,c15,d15;
ideal I=intersectZ(I1,I2); I;
\mapsto I[1]=9
\mapsto I[2]=3b
\mapsto I[3]=3a
\mapsto I[4]=bc
\mapsto I[5]=ac
I=intersectZ(I,I3); I;
\mapsto I[1]=99
\mapsto I[2]=3b
\mapsto I[3]=3a
\mapsto I[4]=bc
\mapsto I[5]=ac
I=intersectZ(I,I4); I;
\mapsto I[1]=39a2
\mapsto I[2]=13a2c
\mapsto I[3]=51b4
\mapsto I[4]=17b4c
\mapsto I[5]=3a2b4
\mapsto I[6]=a2b4c
I=intersectZ(I,I5); I;
\mapsto I[1]=78a2d5
\mapsto I[2]=117a2c5
\mapsto I[3]=102b4d5
\mapsto I[4]=153b4c5
\mapsto I[5]=6a2b4d5
```
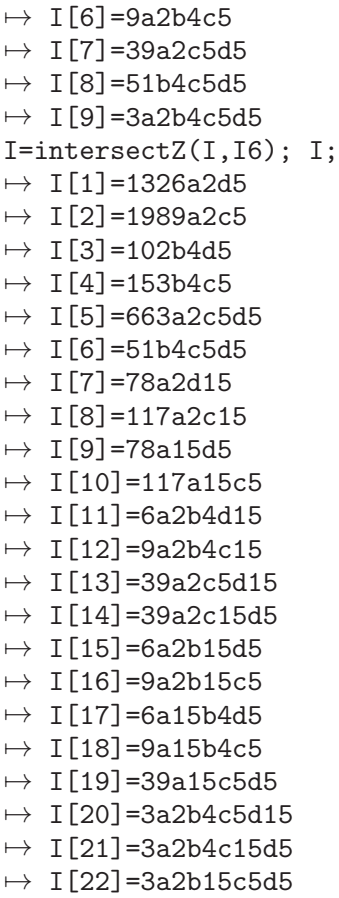

 $\mapsto$  I[23]=3a15b4c5d5

# D.4.28 primitiv\_lib

Library: primitiv.lib

Purpose: Computing a Primitive Element

Author: Martin Lamm, email: lamm@mathematik.uni-kl.de

Procedures:

# D.4.28.1 primitive

Procedure from library primitiv.lib (see [Section D.4.28 \[primitiv](#page-0-0)\_lib], page 1260).

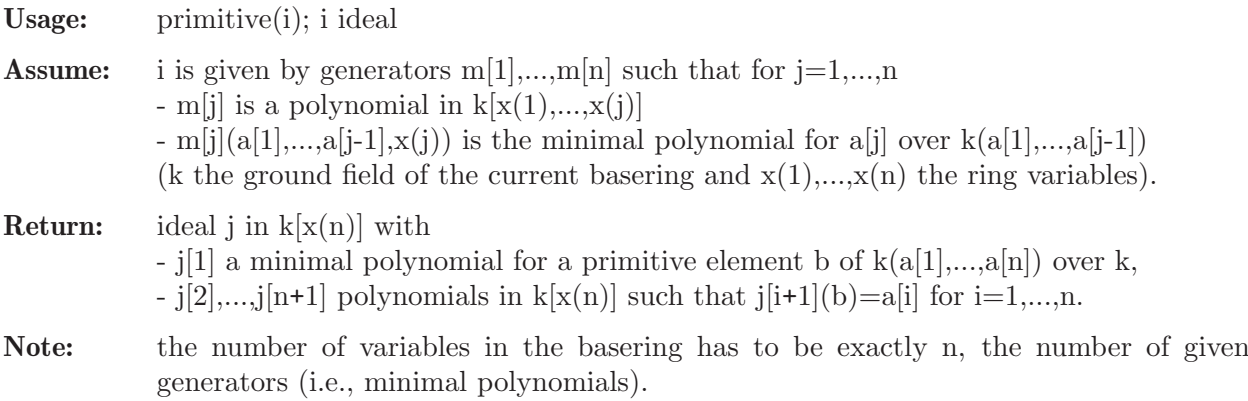

If the ground field k has only a few elements it may happen that no linear combination of  $a[1],...,a[n]$  is a primitive element. In this case primitive(i) returns the zero ideal, and one should use primitive\_extra(i) instead.

#### Example:

```
LIB "primitiv.lib";
ring exring=0,(x,y),dp;
ideal i=x2+1,y2-x; // compute Q(i,i^{(1/2)})=Lideal j=primitive(i);
j[1]; / L=Q(a) with a=(-1)^(1/4)
\mapsto y4+1
j[2]; / i=a^22\mapsto y2j[3]; \frac{1}{2} // i^(1/2)=a
\mapsto y// the 2nd element was already primitive!
j=primitive(ideal(x2-2,y2-3)); // compute Q(sqrt(2),sqrt(3))j[1];
\mapsto y4-10y2+1
j[2];
\mapsto 1/2y3-9/2y
\mathbf{i}[3];
\mapsto -1/2y3+11/2y// no element was primitive -- the calculation of primitive elements
// is based on a random choice.
```
See also: [Section D.4.28.2 \[primitive](#page-0-0) extra], page 1261.

## D.4.28.2 primitive extra

Procedure from library primitiv.lib (see [Section D.4.28 \[primitiv](#page-0-0)\_lib], page 1260).

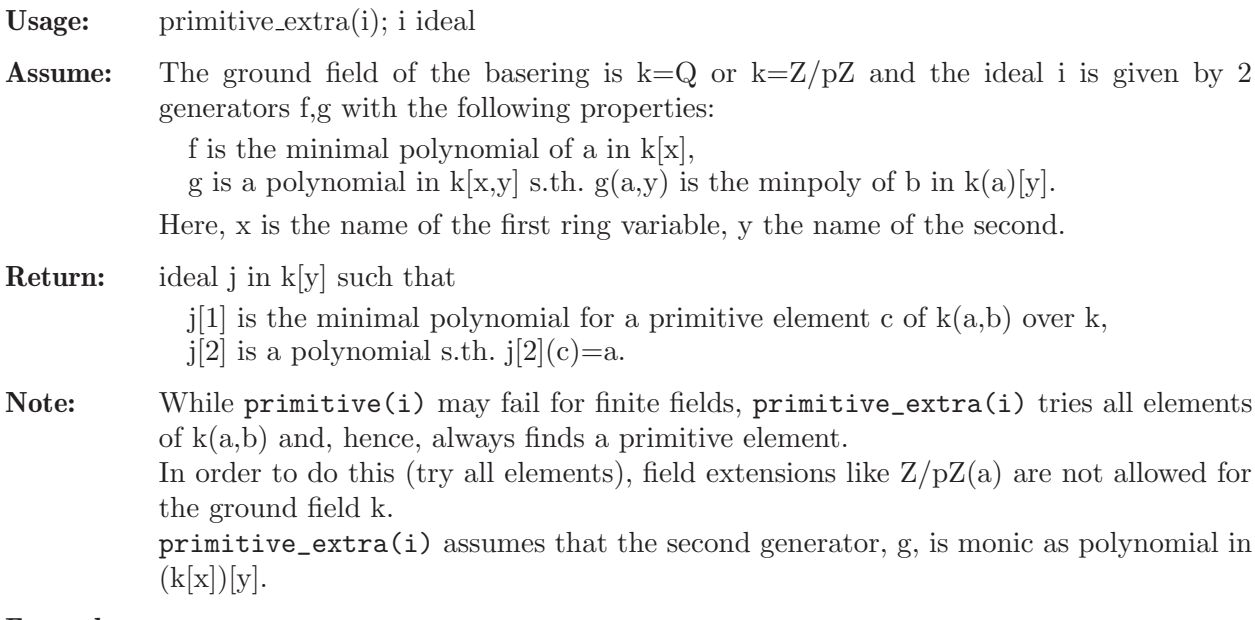

```
LIB "primitiv.lib";
ring exring=3,(x,y),dp;
ideal i=x2+1,y3+y2-1;
```

```
primitive_extra(i);
\rightarrow _[1]=y6-y5+y4-y3-y-1
\mapsto \lfloor 2 \rfloor = y5 + y4 + y2 + y + 1ring extension=(3,y),x,dp;
minpoly=y6-y5+y4-y3-y-1;
number a=y5+y4+y2+y+1;
a^2;
\mapsto -1factorize(x2+1);
\mapsto [1]:<br>\mapsto-[1]=1\mapsto _ [2]=x+(y5+y4+y2+y+1)<br>
\mapsto _ [3]=x+(-v5-v4-v2-v-1
       [3] = x + (-y5-y4-y2-y-1)\mapsto [2]:
\mapsto 1,1,1
factorize(x3+x2-1);
\mapsto [1]:<br>\mapsto[1]=1\mapsto _ [2]=x+(y3+y+1)
\mapsto _ [3]=x+(y5+y4+y2+1)
\mapsto [4] = x + (-y5-y4-y3-y2-y-1)\mapsto [2]:
\mapsto 1,1,1,1
```
# D.4.28.3 splitring

Procedure from library primitiv.lib (see [Section D.4.28 \[primitiv](#page-0-0)\_lib], page 1260).

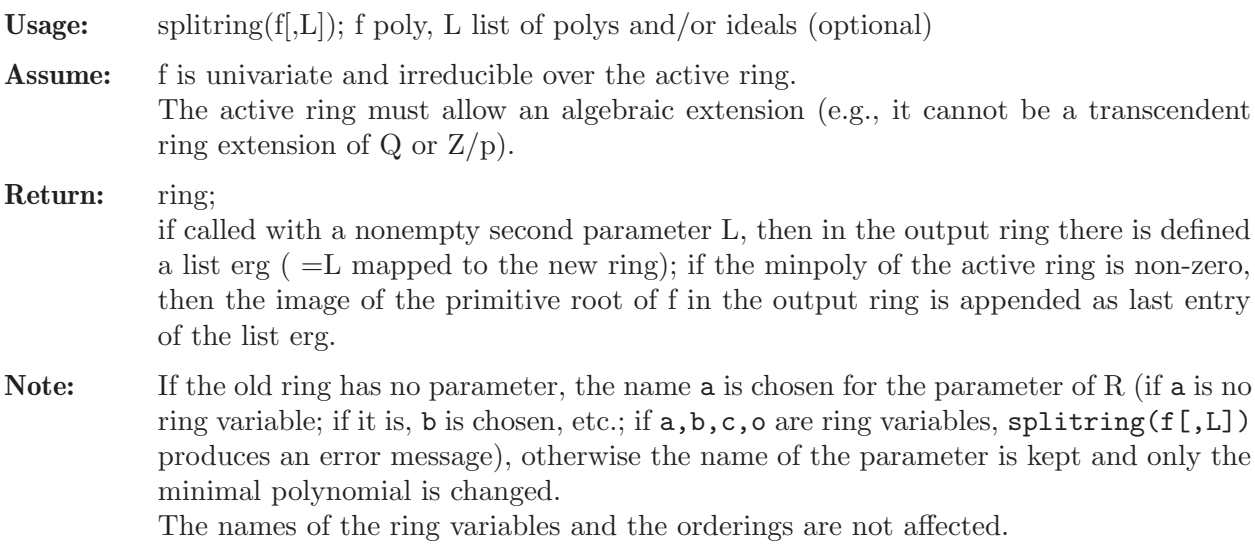

```
LIB "primitiv.lib";
ring r=0, (x,y), dp;
def r1=splitring(x2-2);
setring r1; basering; // change to Q(sqrt(2))\mapsto // coefficients: QQ[a]/(a2-2)
\mapsto // number of vars : 2
\mapsto // block 1 : ordering dp
```

```
\mapsto // : names x y
\mapsto // block 2 : ordering C
// change to Q(sqrt(2),sqrt(sqrt(2)))=Q(a) and return the transformed
// old parameter:
def r2=splitring(x2-a,a);
\mapsto // new minimal polynomial: a4-2
setring r2; basering; erg;
\mapsto // coefficients: QQ[a]/(a4-2)
\mapsto // number of vars : 2
7→ // block 1 : ordering dp
                    : names x y
\mapsto // block 2 : ordering C
\mapsto [1]:
\mapsto (a2)
\mapsto [2]:
\mapsto (a)
// the result is (a)^2 = (sqrt(sqrt(2)))^2kill r1; kill r2;
```
## D.4.29 realrad lib

Library: realrad.lib Purpose: Computation of real radicals

Author : Silke Spang

Overview: Algorithms about the computation of the real radical of an arbitrary ideal over the rational numbers and transcendetal extensions thereof

### Procedures:

## D.4.29.1 realpoly

Procedure from library realrad.lib (see [Section D.4.29 \[realrad](#page-0-0) lib], page 1263).

Usage: realpoly $(f)$ ; a univariate polynomial f;

Return: poly f, where f is the real part of the input f

```
LIB "realrad.lib";
ring r1 = 0, x, dp;poly f=x5+16x2+x+1;
realpoly(f);
\mapsto x5+16x2+x+1
realpoly(f*(x4+2));\mapsto x5+16x2+x+1
ring r2=0,(x,y),dp;
poly f=x6-3x4y2 + y6 + x2y2 -6y+5;
realpoly(f);
\rightarrow x6-3x4y2+y6+x2y2-6y+5
ring r3=0, (x,y,z), dp;
poly f=x4y4-2x5y3z2+x6y2z4+2x2y3z-4x3y2z3+2x4yz5+z2y2-2z4yx+z6x2;
realpoly(f);
```

```
7→ x3yz2-x2y2+xz3-yz
realpoly(f*(x2+y2+1));
7→ x3yz2-x2y2+xz3-yz
```
## D.4.29.2 realzero

Procedure from library realrad.lib (see [Section D.4.29 \[realrad](#page-0-0)\_lib], page 1263).

Usage: realzero(i); a zero-dimensional ideal  $\mathbf i$ 

```
Return: j: a zero dimensional ideal, which is the real radical of i, if \dim(i)=00: otherwise
            this acts via
            primary decomposition (i=1)
            list decomp (i=2) or facst d(i=3)
```
#### Example:

```
LIB "realrad.lib";
//in non parametric fields
ring r=0, (x,y), dp;
ideal i=(y3+3y2+y+1)*(y2+4y+4)*(x2+1),(x2+y)*(x2-y2)*(x2+2xy+y2)*(y2+y+1);realzero(i);
\mapsto _ [1]=y4+5y3+7y2+3y+2
\rightarrow -[2]=x4-x2y2+x2y-y3
ideal j=(y3+3y2+y+1)*(y2-2y+1), (x2+y)*(x2-y2);
realzero(j);
\mapsto \angle [1]=y4+2y3-2y2-1
\rightarrow [2]=x2y3+3x2y2+x2y-y3+x2-3y2-y-1
\mapsto -[3] = x4-x2y2+x2y-y3//to get every path
ring r1=(0,t), (x,y), 1p;
ideal m1=x2+1-t,y3+t2;
ideal m2=x2+t2+1,y2+t;
ideal m3=x2+1-t,y2-t;
ideal m4=x^2+1+t, y2-t;
ideal i=intersect(m1,m2,m3,m4);
realzero(i);
\mapsto _[1]=y5+(-t)*y3+(t2)*y2+(-t3)
\mapsto \lfloor 2 \rfloor = x2 + (-t+1)
```
## D.4.29.3 realrad

Procedure from library realrad.lib (see [Section D.4.29 \[realrad](#page-0-0) lib], page 1263).

Usage: realrad(id), id an ideal of arbitrary dimension

Return: the real radical of id

Exampe: example realrad; shows an example

```
LIB "realrad.lib";
ring r1=0, (x,y,z), 1p;
//dimension 0
ideal i0=(x2+1)*(x3-2), (y3-2)*(y2+y+1), z3+2;
//dimension 1
```

```
ideal i1=(y3+3y2+y+1)*(y2+4y+4)*(x2+1),(x2+y)*(x2-y2)*(x2+2xy+y2)*(y2+y+1);
ideal i=intersect(i0,i1);
realrad(i);
\rightarrow [1]=2x4y+5x4-2x2y3-3x2y2+5x2y-2y4-5y3
\rightarrow [2] = -3x4+4x2y4+20x2y3+31x2y2+9x2y+8x2+4y5-4y4z2+4y4z+20y4-20y3z2+20y3z+3\}1y3-28y2z2+28y2z+12y2-12yz2+12yz+8y-8z2+8z
\rightarrow _[3]=y4z3+2y4+5y3z3+10y3+7y2z3+14y2+3yz3+6y+2z3+4
\rightarrow _[4]=59y5z2+38y5z-74y5+333y4z2+116y4z-488y4+603y3z2-104y3z-1108y3+443y2z2\
   -404y2z-1048y2+232yz2-146yz-502y+76z2-148z-236
```
 $\rightarrow$  \_[5]=59xy4z2+38xy4z-74xy4+295xy3z2+190xy3z-370xy3+413xy2z2+266xy2z-518xy2\ +177xyz2+114xyz-222xy+118xz2+76xz-148x+38y4z2-74y4z-118y4+190y3z2-370y3z-\ 590y3+266y2z2-518y2z-826y2+114yz2-222yz-354y+76z2-148z-236

## D.4.30 reesclos lib

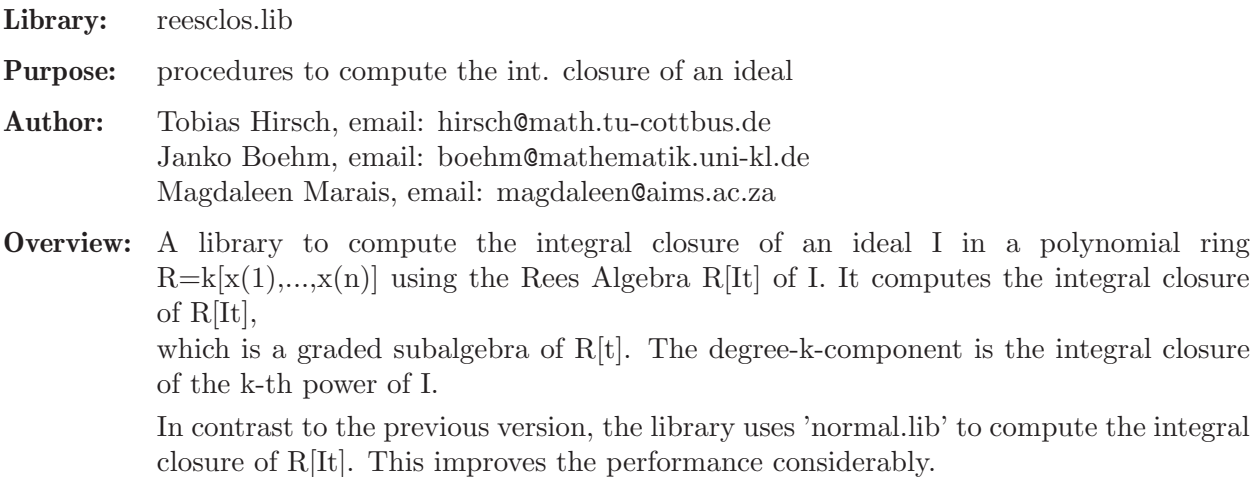

### Procedures:

# D.4.30.1 ReesAlgebra

Procedure from library reesclos.lib (see [Section D.4.30 \[reesclos](#page-0-0)\_lib], page 1265).

Usage: ReesAlgebra  $(I)$ ; I = ideal

- Return: The Rees algebra R[It] as an affine ring, where I is an ideal in R. The procedure returns a list containing two rings:
	- [1]: a ring, say RR; in the ring an ideal ker such that  $R[It]=RR/ker$
	- [2]: a ring, say Kxt; the basering with additional variable t containing an ideal mapI that defines the map RR–>Kxt

```
LIB "reesclos.lib";
ring R = 0, (x, y), dp;
ideal I = x2, xy4, y5;list L = \text{ReesAlgebra}(I);
def Rees = L[1]; // defines the ring Rees, containing the ideal ker
setring Rees; \frac{1}{2} passes to the ring Rees
Rees;
\mapsto // coefficients: QQ
\mapsto // number of vars : 5
```
 $\mapsto$  // block 1 : ordering dp  $\mapsto$  // : names x y U(1) U(2) U(3)  $\mapsto$  // block 2 : ordering C ker; // R[It] is isomorphic to Rees/ker  $\mapsto$  ker[1]=y\*U(2)-x\*U(3)  $\mapsto$  ker[2]=y^3\*U(1)\*U(3)-U(2)^2  $\mapsto$  ker[3]=y^4\*U(1)-x\*U(2)  $\mapsto$  ker[4]=x\*y^2\*U(1)\*U(3)^2-U(2)^3  $\mapsto$  ker[5]=x^2\*y\*U(1)\*U(3)^3-U(2)^4  $\mapsto$  ker[6]=x^3\*U(1)\*U(3)^4-U(2)^5

# D.4.30.2 normalI

Procedure from library reesclos.lib (see [Section D.4.30 \[reesclos](#page-0-0) lib], page 1265).

**Usage:** normall  $(I [p, r], I]]$ ; I an ideal, p, r, and l optional integers

Return: the integral closure of I, ...,  $\Gamma_{p}$ , where I is an ideal in the polynomial ring  $R=k[x(1),...x(n)]$ . If p is not given, or p==0, compute the closure of all powers up to the maximum degree in t occurring in the closure of R[It] (so this is the last power whose closure is not just the sum/product of the smaller). If r is given and  $r == 1$ , normalI starts with a check whether I is already a radical ideal. If  $l=-1$  then locNormal instead of normal is used to compute normalization. The

result is a list containing the closure of the desired powers of I as ideals of the basering.

**Display:** The procedure displays more comments for higher printlevel.

### Example:

```
LIB "reesclos.lib";
ring R=0, (x,y), dp;
ideal I = x2, xy4, y5;list J = normalI(I);I;
\mapsto I[1]=x2
\mapsto I[2]=xy4
\mapsto I[3]=y5
J; // J[1] is the integral closure of I
\mapsto [1]:
\mapsto [1]=x2\mapsto _ [2]=xy4
\mapsto _ [3]=y5
\mapsto \qquad [4]=xy3
```
### D.4.31 rstandard lib

Library: rstandard.lib

Purpose: Computes Janet bases and border bases for ideals

- Authors: Shamsa Kanwal lotus zone16@yahoo.com Gerhard Pfister pfister@mathematik.uni-kl.de
- Overview: Computing Janet bases and border bases for any ordering using the idea of r-standard bases (defined by V. Gerdt)

#### References:

[1] A. Kehrein, M. Kreuzer, L. Robbiano: An algebrists view on border bases, in: A. Dickenstein and I. Emiris (eds.), Solving Polynomial Equations: Foundations, Algorithms and Applications, Springer, Heidelberg 2005, 169-202.

[2] V.P. Gerdt: Involute Algorithms for Computing Groebner Bases, In Computational Commutative and Non-Computational Algebra Geometry, S.Conjocaru, G. Pfister and V. Ufnarovski (Eds.), NATO Science Series,105 Press 2005, 199-255.

#### Procedures:

## D.4.31.1 borderBasis

Procedure from library **rstandard.lib** (see [Section D.4.31 \[rstandard](#page-0-0)\_lib], page 1266).

Usage: borderBasis $(I)$ ; I is an ideal.

Return: ideal, a border basis for I.

Purpose: Computes a border basis for the ideal given by the generators in I.

```
LIB "rstandard.lib";
ring R=32003,(x,y,z),ds;
poly f=x3y+x5+x3y2+2x2y3+x2yz2+xy5+x12+y16+z20;
ideal i = jacob(f);
i=i,f;ideal j=borderBasis(i); j;
\mapsto j[1]=y4z20
\mapsto j[2]=y5z19
\mapsto j[3]=xy4z19
\mapsto j[4]=y6z18
\mapsto j[5]=xy5z18
\mapsto j[6]=y3z20
\mapsto j[7]=xy3z19
\mapsto j[8]=xy4z18
\mapsto j[9]=y6z17-12804y4z19
\mapsto j[10]=xy5z17
\mapsto j[11]=y7z16+16001y5z18
\mapsto j[12]=xy6z16
\rightarrow j[13]=y8z15-6401y4z19
\mapsto j[14]=y9z14
\mapsto j[15]=xy8z14
\mapsto j[16]=z22
\mapsto j[17]=yz21-2461y4z19
\mapsto j[18]=xz21
\mapsto j[19]=y2z20
\mapsto j[20]=xyz20
\mapsto j[21]=xy2z19+y4z19
\mapsto j[22]=xy3z18+8001y5z18
\rightarrow j[23]=xy4z17-12801y4z19
\mapsto j[24]=xy5z16
\rightarrow j[25]=y7z15+16001y5z17+y3z19+6153y4z19
\mapsto j[26]=xy6z15
\mapsto j[27]=xy7z14
\mapsto j[28]=y9z13
```

```
\mapsto j[29]=xy8z13
\mapsto j[30]=xz20
\rightarrow j[31]=xyz19+y3z19+6153y4z19
\rightarrow j[32]=xy2z18-y8z14-16001y6z16
\rightarrow j[33]=xy3z17+8001y5z17+16001y3z19+12925y4z19
\rightarrow j[34]=xy4z16-16001y8z14
\mapsto j[35]=xy5z15
\mapsto j[36]=xy6z14
\mapsto j[37]=xy7z13
\mapsto j[38]=y9z12
\mapsto j[39]=xy8z12
\rightarrow j[40]=xz19+y2z19+13336z21-10668y3z19-2051y4z19
\mapsto j[41]=xyz18-y7z14-16001y5z16
\rightarrow j[42]=x2z18+15999y8z14
\mapsto j[43]=xy2z17-y8z13-16001y6z15
\rightarrow j[44]=xy3z16-16001y7z14
\rightarrow j[45]=xy4z15-16001y8z13
\mapsto j[46]=xy5z14
\mapsto j[47]=xy6z13
\mapsto j[48]=xy7z12
\mapsto j[49]=y9z11
\mapsto j[50]=xy8z11
\rightarrow j[51]=xyz17-y7z13-16001y5z15
\rightarrow j[52]=x2z17+15999y8z13
\rightarrow j[53]=xy2z16-y8z12-16001y6z14
\rightarrow j[54]=xy3z15-16001y7z13
\rightarrow j[55]=xy4z14-16001y8z12
\mapsto j[56]=xy5z13
\mapsto j[57]=xy6z12
\mapsto j[58]=xy7z11
\mapsto j[59]=y9z10
\mapsto j[60]=xy8z10
\rightarrow j[61]=xyz16-y7z12-16001y5z14
\mapsto j[62]=x2z16+15999y8z12
\rightarrow j[63]=xy2z15-y8z11-16001y6z13
\mapsto j[64]=xy3z14-16001y7z12
\mapsto j[65]=xy4z13-16001y8z11
\mapsto j[66]=xy5z12
\mapsto j[67]=xy6z11
\mapsto j[68]=xy7z10
\mapsto j[69]=y9z9
\mapsto j[70]=xy8z9
\mapsto j[71]=xyz15-y7z11-16001y5z13
\mapsto j[72]=x2z15+15999y8z11
\rightarrow j[73]=xy2z14-y8z10-16001y6z12
\rightarrow j[74]=xy3z13-16001y7z11
\rightarrow j[75]=xy4z12-16001y8z10
\mapsto j[76]=xy5z11
\mapsto j[77]=xy6z10
\mapsto j[78]=xy7z9
\mapsto j[79]=y9z8
\mapsto j[80]=xy8z8
```
 $\mapsto$  j[82]=x2z14+15999y8z10  $\mapsto$  j[83]=xy2z13-y8z9-16001y6z11  $\rightarrow$  j[84]=xy3z12-16001y7z10  $\rightarrow$  j[85]=xy4z11-16001y8z9  $\mapsto$  j[86]=xy5z10  $\mapsto$  j[87]=xy6z9  $\mapsto$  j[88]=xy7z8  $\mapsto$  j[89]=y9z7  $\mapsto$  j[90]=xy8z7  $\mapsto$  j[91]=xyz13-y7z9-16001y5z11  $\rightarrow$  j[92]=x2z13+15999y8z9  $\rightarrow$  j[93]=xy2z12-y8z8-16001y6z10  $\rightarrow$  j[94]=xy3z11-16001y7z9  $\rightarrow$  j[95]=xy4z10-16001y8z8  $\mapsto$  j[96]=xy5z9  $\mapsto$  j[97]=xy6z8  $\mapsto$  j[98]=xy7z7  $\mapsto$  j[99]=y9z6  $\mapsto$  j[100]=xy8z6  $\mapsto$  j[101]=xyz12-y7z8-16001y5z10  $\rightarrow$  j[102]=x2z12+15999y8z8  $\rightarrow$  j[103]=xy2z11-y8z7-16001y6z9  $\rightarrow$  j[104]=xy3z10-16001y7z8  $\rightarrow$  j[105]=xy4z9-16001y8z7  $\mapsto$  j[106]=xy5z8  $\mapsto$  j[107]=xy6z7  $\mapsto$  j[108]=xy7z6  $\mapsto$  j[109]=y9z5  $\mapsto$  j[110]=xy8z5  $\rightarrow$  j[111]=xyz11-y7z7-16001y5z9  $\mapsto$  j[112]=x2z11+15999y8z7  $\rightarrow$  j[113]=xy2z10-y8z6-16001y6z8  $\mapsto$  j[114]=xy3z9-16001y7z7  $\rightarrow$  j[115]=xy4z8-16001y8z6  $\mapsto$  j[116]=xy5z7  $\mapsto$  j[117]=xy6z6  $\mapsto$  j[118]=xy7z5  $\mapsto$  j[119]=y9z4  $\mapsto$  j[120]=xy8z4  $\rightarrow$  j[121]=xyz10-y7z6-16001y5z8  $\rightarrow$  j[122]=x2z10+15999y8z6  $\mapsto$  j[123]=xy2z9-y8z5-16001y6z7  $\rightarrow$  j[124]=xy3z8-16001y7z6  $\mapsto$  j[125]=xy4z7-16001y8z5  $\mapsto$  j[126]=xy5z6  $\mapsto$  j[127]=xy6z5  $\mapsto$  j[128]=xy7z4  $\mapsto$  j[129]=y9z3  $\mapsto$  j[130]=xy8z3  $\mapsto$  j[131]=xyz9-y7z5-16001y5z7  $\mapsto$  j[132]=x2z9+15999y8z5  $\mapsto$  j[133]=xy2z8-y8z4-16001y6z6  $\rightarrow$  j[134]=xy3z7-16001y7z5

- $\rightarrow$  j[135]=xy4z6-16001y8z4
- $\mapsto$  j[136]=xy5z5
- $\mapsto$  j[137]=xy6z4
- $\mapsto$  j[138]=xy7z3
- $\mapsto$  j[139]=y9z2
- $\mapsto$  j[140]=xy8z2
- $\rightarrow$  j[141]=xyz8-y7z4-16001y5z6
- $\rightarrow$  j[142]=x2z8+15999y8z4
- $\rightarrow$  j[143]=xy2z7-y8z3-16001y6z5
- $\rightarrow$  j[144]=xy3z6-16001y7z4
- $\rightarrow$  j[145]=xy4z5-16001y8z3
- $\mapsto$  j[146]=xy5z4
- $\mapsto$  j[147]=xy6z3
- $\mapsto$  j[148]=xy7z2
- $\mapsto$  j[149]=y9z+10y4z19
- $\mapsto$  j[150]=xy8z
- $\mapsto$  j[151]=xyz7-y7z3-16001y5z5
- $\rightarrow$  j[152]=x2z7+15999y8z3-10672z21-10671y3z19+11493y4z19
- $\rightarrow$  j[153]=xy2z6-y8z2-16001y6z4
- $\mapsto$  j[154]=x2yz6
- $\mapsto$  j[155]=x3z6
- $\rightarrow$  j[156]=xy3z5-16001y7z3
- $\rightarrow$  j[157]=xy4z4-16001y8z2
- $\mapsto$  j[158]=xy5z3
- $\mapsto$  j[159]=xy6z2
- $\mapsto$  j[160]=xy7z-10y4z19
- $\mapsto$  j[161]=y9-13yz20
- $\mapsto$  j[162]=xy8
- $\rightarrow$  j[163]=xyz6-y7z2-16001y5z4
- $\rightarrow$  j[164]=xy2z5-y8z-16001y6z3-10y3z19-7333y4z19
- $\mapsto$  j[165]=x2yz5
- $\rightarrow$  j[166]=x3z5+10672z21+10671y3z19-11493y4z19
- $\rightarrow$  j[167]=xy3z4-16001y7z2
- $\rightarrow$  j[168]=xy4z3-16001y8z+5y3z19-14791y4z19
- $\mapsto$  j[169]=xy5z2
- $\rightarrow$  j[170]=xy6z-10y3z19+7388y4z19
- $\mapsto$  j[171]=xy7+13yz20
- $\rightarrow$  j[172]=xyz5-y7z-16001y5z3-10y2z19+5333z21-10616y3z19+391y4z19
- $\rightarrow$  j[173]=xy2z4-y8-16001y6z2-3x2z6-15994y8z2+13z20+15952yz20
- $\mapsto$  j[174]=x2yz4
- $\mapsto$  j[175]=x3z4+x2z6+15999y8z2
- $\rightarrow$  j[176]=xy3z3-16001y7z+5y2z19+10666z21+10646y3z19-9017y4z19
- $\rightarrow$  j[177]=x2y2z3-7393y4z19
- $\rightarrow$  j[178]=xy4z2-16001y8-16000x2z6+7997y8z2+15995z20+8018yz20
- $\rightarrow$  j[179]=xy5z-10y2z19-5333z21+10671y3z19-11493y4z19
- $\rightarrow$  j[180]=xy6-3x2z6-15994y8z2+13z20+15yz20
- $\mapsto$  j[181]=x2yz3+10z21
- $\rightarrow$  j[182]=x3z3+x2z5+15999y8z-25y3z19-9699y4z19
- $\rightarrow$  j[183]=xy3z2-16001xyz4+8001y5z2+8002x2z6+11998y8z2+15994z20+15994yz20
- $\rightarrow$  j[184]=x2y2z2+10yz20
- $\rightarrow$  j[185]=xy4z-16001xy2z3+8001y6z+15994yz19+15994y2z19+15989y4z19
- $\rightarrow$  j[186]=xy5-xyz4+y7+16001y5z2+15987x2z6+8037y8z2-15937z20-15931yz20
- $\rightarrow$  j[187]=x2y4+3x2z6+15994y8z2-13z20+15983yz20

```
\mapsto j[188]=x2yz2+10z20
```
- $\rightarrow$  j[189]=x3z2+x2z4+15999y8+15994x2z6-7982y8z2-15969z20-8147yz20
- $\rightarrow$  j[190]=xy3z-16001xyz3+8001y5z+8002x2z5+11998y8z+15994z19+15994yz19+7957y3\ z19+14472y4z19
- $\rightarrow$  j[191]=x2y2z+10yz19
- $\rightarrow$  j[192]=x2y3+xyz4-y7-16001y5z2-15986x2z6+7962y8z2-68z20+15931yz20
- $\mapsto$  j[193]=x2yz+10z19
- $\rightarrow$  j[194]=x3z+x2z3+15999xy2z3-8002y6z+15979yz19-15944y2z19+10696z21+10661y3z\ 19+7047y4z19
- $\rightarrow$  j[195]=x2y2+10669xy4-10667xy2z2+10668y6-xyz4+y7+16001y5z2+15986x2z6-7962y\ 8z2+68z20+5426yz20
- $\rightarrow$  j[196]=x2y+10669xy3-10667xyz2-10669xy4+10668y5+10667xy2z2-10668y6-10666x2\ z4+xyz4-y7-16001y5z2-5338y8-2x2z6+5y8z2-5326z20-13868yz20
- $\rightarrow$  j[197]=x3+x2z2-3xy4-4xy2z2-2y6+8xyz4-8y7+4y5z2+122x2z6-305y8z2-507z20-694\ yz20

See also: [Section D.4.31.2 \[modBorder\], page 1271](#page-1272-0).

# D.4.31.2 modBorder

<span id="page-1272-0"></span>Procedure from library **rstandard.lib** (see [Section D.4.31 \[rstandard](#page-0-0) lib], page 1266).

Usage: modBorder $(I,i)$ ; I is an ideal, i an integer.

Return: ideal, a border basis for I using modular methods.

Purpose: Computes a border basis for the ideal given by the generators in I using modular techniques.

If second argument is 0 then the result is not verified.

```
LIB "rstandard.lib";
ring R=0, (x,y,z), ds;
poly f=x3y+x5+x3y2+2x2y3+x2yz2+xy5+x12+y16+z20;
ideal i = jacob(f);
i=j,f;ideal j=modBorder(i,1); j;
\mapsto j[1]=y4z20
\mapsto j[2]=y5z19
\mapsto j[3]=xy4z19
\mapsto j[4]=y6z18
\mapsto j[5]=xy5z18
\mapsto j[6]=y3z20
\mapsto j[7]=xy3z19
\mapsto j[8]=xy4z18
\rightarrow j[9]=y6z17-14/5y4z19
\mapsto j[10]=xy5z17
\mapsto j[11]=y7z16-1/2y5z18
\mapsto j[12]=xy6z16
\rightarrow j[13]=y8z15-2/5y4z19
\mapsto j[14]=y9z14
\mapsto j[15]=xy8z14
\mapsto j[16]=z22
\mapsto j[17]=yz21+10/13y4z19
\mapsto j[18]=xz21
```

```
\mapsto j[19]=y2z20
\mapsto j[20]=xyz20
\rightarrow j[21]=xy2z19+y4z19
\rightarrow j[22]=xy3z18+1/4y5z18
\rightarrow j[23]=xy4z17+1/5y4z19
\mapsto j[24]=xy5z16
\rightarrow j[25]=y7z15-1/2y5z17+y3z19-37/26y4z19
\mapsto j[26]=xy6z15
\mapsto j[27]=xy7z14
\mapsto j[28]=y9z13
\mapsto j[29]=xy8z13
\mapsto j[30]=xz20
\rightarrow j[31]=xyz19+y3z19-37/26y4z19
\rightarrow j[32]=xy2z18-y8z14+1/2y6z16
\rightarrow j[33]=xy3z17+1/4y5z17-1/2y3z19+37/52y4z19
\rightarrow j[34]=xy4z16+1/2y8z14
\mapsto j[35]=xy5z15
\mapsto j[36]=xy6z14
\mapsto j[37]=xy7z13
\mapsto j[38]=y9z12
\mapsto j[39]=xy8z12
\rightarrow j[40]=xz19+y2z19+17/12z21-1/3y3z19+37/78y4z19
\rightarrow j[41]=xyz18-y7z14+1/2y5z16
\rightarrow j[42]=x2z18-5/2y8z14
\rightarrow j[43]=xy2z17-y8z13+1/2y6z15
\rightarrow j[44]=xy3z16+1/2y7z14
\rightarrow j[45]=xy4z15+1/2y8z13
\mapsto j[46]=xy5z14
\mapsto j[47]=xy6z13
\mapsto j[48]=xy7z12
\mapsto j[49]=y9z11
\mapsto j[50]=xy8z11
\rightarrow j[51]=xyz17-y7z13+1/2y5z15
\rightarrow j[52]=x2z17-5/2y8z13
\rightarrow j[53]=xy2z16-y8z12+1/2y6z14
\rightarrow j[54]=xy3z15+1/2y7z13
\mapsto j[55]=xy4z14+1/2y8z12
\mapsto j[56]=xy5z13
\mapsto j[57]=xy6z12
\mapsto j[58]=xy7z11
\mapsto j[59]=y9z10
\mapsto j[60]=xy8z10
\mapsto j[61]=xyz16-y7z12+1/2y5z14
\rightarrow j[62]=x2z16-5/2y8z12
\rightarrow j[63]=xy2z15-y8z11+1/2y6z13
\mapsto j[64]=xy3z14+1/2y7z12
\rightarrow j[65]=xy4z13+1/2y8z11
\mapsto j[66]=xy5z12
\mapsto j[67]=xy6z11
\mapsto j[68]=xy7z10
\mapsto j[69]=y9z9
\mapsto j[70]=xy8z9
\mapsto j[71]=xyz15-y7z11+1/2y5z13
```
 $\rightarrow$  j[72]=x2z15-5/2y8z11  $\mapsto$  j[73]=xy2z14-y8z10+1/2y6z12  $\mapsto$  j[74]=xy3z13+1/2y7z11  $\mapsto$  j[75]=xy4z12+1/2y8z10  $\mapsto$  j[76]=xy5z11  $\mapsto$  j[77]=xy6z10  $\mapsto$  j[78]=xy7z9  $\mapsto$  j[79]=y9z8  $\mapsto$  j[80]=xy8z8  $\mapsto$  j[81]=xyz14-y7z10+1/2y5z12  $\rightarrow$  j[82]=x2z14-5/2y8z10  $\rightarrow$  j[83]=xy2z13-y8z9+1/2y6z11  $\mapsto$  j[84]=xy3z12+1/2y7z10  $\mapsto$  j[85]=xy4z11+1/2y8z9  $\mapsto$  j[86]=xy5z10  $\mapsto$  j[87]=xy6z9  $\mapsto$  j[88]=xy7z8  $\mapsto$  j[89]=y9z7  $\mapsto$  j[90]=xy8z7  $\mapsto$  j[91]=xyz13-y7z9+1/2y5z11  $\rightarrow$  j[92]=x2z13-5/2y8z9  $\rightarrow$  j[93]=xy2z12-y8z8+1/2y6z10  $\mapsto$  j[94]=xy3z11+1/2y7z9  $\rightarrow$  j[95]=xy4z10+1/2y8z8  $\mapsto$  j[96]=xy5z9  $\mapsto$  j[97]=xy6z8  $\mapsto$  j[98]=xy7z7  $\mapsto$  j[99]=y9z6  $\mapsto$  j[100]=xy8z6  $\rightarrow$  j[101]=xyz12-y7z8+1/2y5z10  $\rightarrow$  j[102]=x2z12-5/2y8z8  $\rightarrow$  j[103]=xy2z11-y8z7+1/2y6z9  $\mapsto$  j[104]=xy3z10+1/2y7z8  $\mapsto$  j[105]=xy4z9+1/2y8z7  $\mapsto$  j[106]=xy5z8  $\mapsto$  j[107]=xy6z7  $\mapsto$  j[108]=xy7z6  $\mapsto$  j[109]=y9z5  $\mapsto$  j[110]=xy8z5  $\mapsto$  j[111]=xyz11-y7z7+1/2y5z9  $\mapsto$  j[112]=x2z11-5/2y8z7  $\mapsto$  j[113]=xy2z10-y8z6+1/2y6z8  $\mapsto$  j[114]=xy3z9+1/2y7z7  $\mapsto$  j[115]=xy4z8+1/2y8z6  $\mapsto$  j[116]=xy5z7  $\mapsto$  j[117]=xy6z6  $\mapsto$  j[118]=xy7z5  $\mapsto$  j[119]=y9z4  $\mapsto$  j[120]=xy8z4  $\rightarrow$  j[121]=xyz10-y7z6+1/2y5z8  $\rightarrow$  j[122]=x2z10-5/2y8z6  $\mapsto$  j[123]=xy2z9-y8z5+1/2y6z7  $\mapsto$  j[124]=xy3z8+1/2y7z6

 $\mapsto$  j[125]=xy4z7+1/2y8z5  $\mapsto$  j[126]=xy5z6  $\mapsto$  j[127]=xy6z5  $\mapsto$  j[128]=xy7z4  $\mapsto$  j[129]=y9z3  $\mapsto$  j[130]=xy8z3  $\mapsto$  j[131]=xyz9-y7z5+1/2y5z7  $\rightarrow$  j[132]=x2z9-5/2y8z5  $\rightarrow$  j[133]=xy2z8-y8z4+1/2y6z6  $\mapsto$  j[134]=xy3z7+1/2y7z5  $\rightarrow$  j[135]=xy4z6+1/2y8z4  $\mapsto$  j[136]=xy5z5  $\mapsto$  j[137]=xy6z4  $\mapsto$  j[138]=xy7z3  $\mapsto$  j[139]=y9z2  $\mapsto$  j[140]=xy8z2  $\mapsto$  j[141]=xyz8-y7z4+1/2y5z6  $\mapsto$  j[142]=x2z8-5/2y8z4  $\rightarrow$  j[143]=xy2z7-y8z3+1/2y6z5  $\mapsto$  j[144]=xy3z6+1/2y7z4  $\mapsto$  j[145]=xy4z5+1/2y8z3  $\mapsto$  j[146]=xy5z4  $\mapsto$  j[147]=xy6z3  $\mapsto$  j[148]=xy7z2  $\mapsto$  j[149]=y9z+10y4z19  $\mapsto$  j[150]=xy8z  $\mapsto$  j[151]=xyz7-y7z3+1/2y5z5  $\rightarrow$  j[152]=x2z7-5/2y8z3-13/3z21-10/3y3z19+185/39y4z19  $\mapsto$  j[153]=xy2z6-y8z2+1/2y6z4  $\mapsto$  j[154]=x2yz6  $\mapsto$  j[155]=x3z6  $\mapsto$  j[156]=xy3z5+1/2y7z3  $\rightarrow$  j[157]=xy4z4+1/2y8z2  $\mapsto$  j[158]=xy5z3  $\mapsto$  j[159]=xy6z2  $\rightarrow$  j[160]=xy7z-10y4z19  $\mapsto$  j[161]=y9-13yz20  $\mapsto$  j[162]=xy8  $\rightarrow$  j[163]=xyz6-y7z2+1/2y5z4  $\rightarrow$  j[164]=xy2z5-y8z+1/2y6z3-10y3z19+680/13y4z19  $\mapsto$  j[165]=x2yz5  $\rightarrow$  j[166]=x3z5+13/3z21+10/3y3z19-185/39y4z19  $\mapsto$  j[167]=xy3z4+1/2y7z2  $\rightarrow$  j[168]=xy4z3+1/2y8z+5y3z19-265/13y4z19  $\mapsto$  j[169]=xy5z2  $\rightarrow$  j[170]=xy6z-10y3z19+35/13y4z19  $\mapsto$  j[171]=xy7+13yz20  $\rightarrow$  j[172]=xyz5-y7z+1/2y5z3-10y2z19-5/6z21+155/3y3z19-1505/78y4z19  $\rightarrow$  j[173]=xy2z4-y8+1/2y6z2-3x2z6+15/2y8z2+13z20-99/2yz20  $\mapsto$  j[174]=x2yz4  $\rightarrow$  j[175]=x3z4+x2z6-5/2y8z2  $\mapsto$  j[176]=xy3z3+1/2y7z+5y2z19-5/3z21-65/3y3z19+370/39y4z19  $\rightarrow$  j[177]=x2y2z3-100/13y4z19

```
\rightarrow j[178]=xy4z2+1/2y8+3/2x2z6-15/4y8z2-13/2z20+69/4yz20
\rightarrow j[179]=xy5z-10y2z19+5/6z21+10/3y3z19-185/39y4z19
\rightarrow j[180]=xy6-3x2z6+15/2y8z2+13z20+15yz20
\mapsto j[181]=x2yz3+10z21
\rightarrow j[182]=x3z3+x2z5-5/2y8z-25y3z19+1925/13y4z19
\rightarrow j[183]=xy3z2+1/2xyz4+1/4y5z2+5/4x2z6-25/8y8z2-15/2z20-15/2yz20
\rightarrow j[184]=x2y2z2+10yz20
\rightarrow j[185]=xy4z+1/2xy2z3+1/4y6z-15/2yz19-15/2y2z19-25/2y4z19
\rightarrow j[186]=xy5-xyz4+y7-1/2y5z2-29/2x2z6+145/4y8z2+129/2z20+141/2yz20
\rightarrow j[187]=x2y4+3x2z6-15/2y8z2-13z20-37/2yz20
\mapsto j[188]=x2yz2+10z20
\rightarrow j[189]=x3z2+x2z4-5/2y8-15/2x2z6+75/4y8z2+65/2z20-585/4yz20
\rightarrow j[190]=xy3z+1/2xyz3+1/4y5z+5/4x2z5-25/8y8z-15/2z19-15/2yz19-175/4y3z19+16\
   475/52y4z19
\mapsto j[191]=x2y2z+10yz19
\rightarrow j[192]=x2y3+xyz4-y7+1/2y5z2+31/2x2z6-155/4y8z2-68z20-141/2yz20
\mapsto j[193]=x2yz+10z19
\rightarrow j[194]=x3z+x2z3-5/2xy2z3-5/4y6z-45/2yz19+115/2y2z19+85/3z21-20/3y3z19+561\
   5/78y4z19
\rightarrow j[195]=x2y2+4/3xy4+2/3xy2z2+1/3y6-xyz4+y7-1/2y5z2-31/2x2z6+155/4y8z2+68z2\
   0+553/6yz20
\rightarrow j[196]=x2y+4/3xy3+2/3xyz2-4/3xy4+1/3y5-2/3xy2z2-1/3y6+5/3x2z4+xyz4-y7+1/2\
   y5z2-25/6y8-2x2z6+5y8z2+47/6z20-6401/12yz20
\rightarrow j[197]=x3+x2z2-3xy4-4xy2z2-2y6+8xyz4-8y7+4y5z2+122x2z6-305y8z2-507z20-694\
   yz20
ring S=0, (x,y,z), ds;
ideal i=
3x2+6xy+3y2+6xz+6yz+3z2+3x2yz+4xy2z+y3z+4xyz2+2y2z2+yz3+10x9,
3x2+6xy+3y2+6xz+6yz+3z2+x3z+4x2yz+3xy2z+2x2z2+4xyz2+xz3+10y9,
3x2+6xy+3y2+6xz+6yz+3z2+x3y+2x2y2+xy3+4x2yz+4xy2z+3xyz2+10z9;
ideal j=modBorder(i,0); j;
\mapsto j[1]=z25
\mapsto j[2]=yz24
\mapsto j[3]=xz24
\mapsto j[4]=yz23+1/2z24
\mapsto j[5]=xz23+1/2z24
\mapsto j[6]=y2z22+1/2z24
\mapsto j[7]=xyz22-z24
\mapsto j[8]=xz22+yz22+z23
\mapsto j[9]=y2z21+yz22+z23
\mapsto j[10]=xyz21-z23
\mapsto j[11]=xz21+yz21+z22
\mapsto j[12]=y2z20+yz21+z22
\mapsto j[13]=xyz20-z22
\rightarrow j[14]=xz20+yz20+z21
\mapsto j[15]=y2z19+yz20+z21
\mapsto j[16]=xyz19-z21
\mapsto j[17]=xz19+yz19+z20
\mapsto j[18]=y2z18+yz19+z20
\mapsto j[19]=xyz18-z20
\mapsto j[20]=xz18+yz18+z19+5z24
\rightarrow j[21]=y2z17+yz18+z19-22805/228z24
\rightarrow j[22]=xyz17-z19+22235/228z24
```
- $\mapsto$  j[23]=xz17+yz17+z18+5z23
- $\mapsto$  j[24]=y2z16+yz17+z18+5yz22-22235/228z23+3371625/32z24
- $\rightarrow$  j[25]=xyz16-z18+22235/228z23-3371625/32z24
- $\rightarrow$  j[26]=y3z15-z18+13985/228yz22+40345/228z23-10114875/64z24
- $\rightarrow$  j[27]=xy2z15-yz17-16265/228yz22-9625/114z23+3371625/64z24
- $\rightarrow$  j[28]=xz16+yz16+z17+5z22
- $\mapsto$  j[29]=xyz15+y2z15+yz16+5yz21
- $\rightarrow$  j[30]=y3z14+3/2y2z15+3/2yz16+1/2z17+15695/228yz21+13985/456z22-70875/32yz\ 22-70875/64z23
- $\rightarrow$  j[31]=xy2z14-1/2y2z15-3/2yz16-1/2z17-16835/228yz21-16265/456z22+70875/32y\ z22+70875/64z23
- $\rightarrow$  j[32]=y4z13-39/35y2z15-74/35yz16-39/35z17-114311/798yz21-126587/1596z22+7\ 0875/16yz22-7729425/224z23+14531794875/896z24
- $\rightarrow$  j[33]=xy3z13-27/70y2z15+43/70yz16+43/70z17+118757/1596yz21+171239/3192z22\ -70875/32yz22+15954975/448z23-14531794875/896z24
- $\mapsto$  j[34]=xz15+yz15+z16+5z21-151575/8z24
- $\mapsto$  j[35]=xyz14+y2z14+yz15+5yz20+151575/16z24
- $\rightarrow$  j[36]=xy2z13+y3z13+y2z14-5yz20-5z21-111675/16z24
- $\rightarrow$  j[37]=y4z12+2y3z13+66/35y2z14+31/35yz15-4/35z16-512487/2156y2z15-512487/2\ 156yz16-512487/2156z17-39/7yz20-2391/133z21-2562435/2156yz21-58384395/431\ 2z22-4757545125/539z23+913078227343185/327712z24
- $\rightarrow$  j[38]=xy3z12-y3z13-66/35y2z14-31/35yz15+4/35z16+512487/2156y2z15+512487/2\ 156yz16+512487/2156z17+39/7yz20+3056/133z21+2562435/2156yz21+58384395/431\ 2z22+4757545125/539z23-913076348631735/327712z24
- $\rightarrow$  j[39]=y5z11-30/17y3z13-281/119y2z14-162/119yz15+48/119z16+2562435/4312y2z\ 15+2562435/4312yz16+2562435/4312z17+8140/357yz20+354395/6783z21+823087575\ /146608yz21+10312820775/293216z22-39639375/2176yz22+51740725336875/234572\ 8z23-77611672933260075/11142208z24
- $\rightarrow$  j[40]=xy4z11-4/17y3z13+283/595y2z14+283/595yz15-172/595z16-1537461/4312y2\ z15-1537461/4312yz16-1537461/4312z17-4366/357yz20-232454/6783z21-64884199\ 5/146608yz21-6342681915/293216z22+39639375/2176yz22-31035888952875/234572\ 8z23+46566963638175885/11142208z24
- $\rightarrow$  j[41]=y6z10+5/17y3z13+78/119y2z14+78/119yz15-76/119z16-3144177/4312y2z15-\ 3144177/4312yz16-3144177/4312z17-4825/119yz20-183885/2261z21-1696930965/1\ 46608yz21-13353125805/293216z22+118918125/2176yz22-65428421864625/2345728\ z23+199935960229764075/22284416z24
- $\rightarrow$  j[42]=y7z9+232/187y3z13+348/187y2z14+161/187yz15+116/187z16+41553/88y2z15\ +41553/88yz16+41553/88z17+7785/187yz20+290710/3553z21+42390135/2992yz21+1\ 97137395/5984z22-2972953125/23936yz22+977771887875/47872z23-6387511968556\ 275/909568z24
- $\rightarrow$  j[43]=xy6z9-287/187y3z13-3294/1309y2z14-1985/1309yz15+24/1309z16+138510/5\ 39y2z15+138510/539yz16+138510/539z17-1420/1309yz20+112120/24871z21-190092\ 825/73304yz21+1846696725/146608z22+832426875/11968yz22+8758799679375/1172\ 864z23-86883916940081475/44568832z24
- $\mapsto$  j[44]=xz14+yz14+z15+5z20-151575/8z23+647139375/64z24
- $\rightarrow$  j[45]=xyz13+y2z13+yz14+5yz19+23925/8yz22+43875/4z23-647139375/128z24
- $\rightarrow$  j[46]=xy2z12+y3z12+y2z13-5yz19-5z20-23925/8yz22-8475z23+319696875/128z24
- $\rightarrow$  j[47]=xy3z11+y4z11+y3z12+5z20+16875/8yz22+13575/2z23-155975625/128z24
- $\rightarrow$  j[48]=y5z10+5/2y4z11+55/17y3z12+40/17y2z13+29/34yz14+2/17z15-438615/12716\ y3z13-1315845/25432y2z14-1315845/25432yz15-438615/25432z16+905/102yz19+74\ 5/102z20+1707075/6358yz20+13407525/50864z21+2959284375/50864yz21+29592843\ 75/101728z22-7018033348175/406912yz22-7019757749975/813824z23+82848936375\ /813824z24
- $\rightarrow$  j[49]=xy4z10-3/2y4z11-55/17y3z12-40/17y2z13-29/34yz14-2/17z15+438615/1271\ 6y3z13+1315845/25432y2z14+1315845/25432yz15+438615/25432z16-395/102yz19-7\ 45/102z20-1707075/6358yz20-13407525/50864z21-2959284375/50864yz21-2959284\ 375/101728z22+7017533609375/406912yz22+7015637765975/813824z23+3391275498\ 75/813824z24
- $\rightarrow$  j[50]=xy5z9+y6z9-5/2y4z11-55/17y3z12-40/17y2z13-29/34yz14-2/17z15+438615/\ 12716y3z13+1315845/25432y2z14+1315845/25432yz15+438615/25432z16-1415/102y\ z19-1255/102z20-1707075/6358yz20-13407525/50864z21-2959284375/50864yz21-2\ 959284375/101728z22+7018189754975/406912yz22+7022473887575/813824z23-1707\ 20470125/813824z24
- $\rightarrow$  j[51]=y7z8+7/2y6z9-35/4y4z11-2848/187y3z12-4617/374y2z13-3437/748yz14-115\ /187z15+58551255/279752y3z13+175653765/559504y2z14+175653765/559504yz15+5\ 8551255/559504z16-38545/748yz19-34055/748z20-107445825/69938yz20-17378354\ 25/1119008z21-443675323125/1119008yz21-443675323125/2238016z22+5625720982\ 51725/8952064yz22+562790878490325/17904128z23-4547863128375/17904128z24
- $\rightarrow$  j[52]=xy6z8-5/2y6z9+35/4y4z11+2848/187y3z12+4617/374y2z13+3437/748yz14+11\ 5/187z15-58551255/279752y3z13-175653765/559504y2z14-175653765/559504yz15-\ 58551255/559504z16+38545/748yz19+37795/748z20+107445825/69938yz20+1737835\ 425/1119008z21+443675323125/1119008yz21+443675323125/2238016z22-562568321\ 599725/8952064yz22-562820420301525/17904128z23+2614689385875/17904128z24
- $\rightarrow$  j[53]=y8z7-878/141y6z9+9877/517y4z11+915172/26367y3z12+253943/8789y2z13+9\ 4823/8789yz14+37210/26367z15-847642725/1643543y3z13-2534922297/3287086y2z\ 14-2534922297/3287086yz15-839636847/3287086z16+5435755695/3503192y2z15+54\ 35755695/3503192yz16+5435755695/3503192z17+1063395/8789yz19+5880395/52734\ z20+6007578570/1643543yz20+25156075905/6574172z21+1064589124796775/101242\ 2488yz21+1075884396851925/2024844976z22-2383632331137825/26296688yz22+103\ 195950091159325/1012422488z23-274018430271493924425/16198759808z24
- $\rightarrow$  j[54]=xy7z7+769/282y6z9-21413/2068y4z11-30212/1551y3z12-17111/1034y2z13-1\ 2809/2068yz14-1235/1551z15+237013695/773432y3z13+707273613/1546864y2z14+7\ 07273613/1546864yz15+233246223/1546864z16-5435755695/3503192y2z15-5435755\ 695/3503192yz16-5435755695/3503192z17-133305/2068yz19-409355/6204z20-4097\ 17845/193358yz20-639413595/281248z21-156040912046925/238217056yz21-158698\ 623118725/476434112z22+688041879438525/24749824yz22-508310646770040175/38\ 11472896z23+64476566767453351725/3811472896z24
- $\rightarrow$  j[55]=xz13+yz13+z14-20007/154y2z15-20007/154yz16-20007/154z17+5z19-100035\ /154yz21-1933395/308z22-4406592375/1232z23+576566423518975/561792z24
- $\rightarrow$  j[56]=xyz12+y2z12+yz13+20007/308y2z15+20007/308yz16+20007/308z17+5yz18+20\ 42295/616yz21+5709015/1232z22+2581875/64yz22+17825173875/9856z23-57656547\ 5494975/1123584z24
- $\rightarrow$  j[57]=xy2z11+y3z11+y2z12-13851/308y2z15-13851/308yz16-13851/308z17-5yz18-\ 5z19-1980735/616yz21-5038095/1232z22-2581875/64yz22-22282522875/9856z23+9\ 15874327042225/1123584z24
- $\rightarrow$  j[58]=xy3z10+y4z10+y3z11+1539/44y2z15+1539/44yz16+1539/44z17+5z19+201015/\ 88yz21+594255/176z22+7745625/64yz22+3558400875/1408z23-77537732695475/802\ 56z24
- $\rightarrow$  j[59]=xy4z9+y5z9+y4z10-7695/308y2z15-7695/308yz16-7695/308z17+5yz18-83347\ 5/616yz21-3235275/1232z22-12909375/64yz22-21828234375/9856z23+92636468662\ 2125/1123584z24
- $\rightarrow$  j[60]=xy5z8+y6z8+y5z9+4617/308y2z15+4617/308yz16+4617/308z17-5yz18-5z19+2\ 82945/616yz21+2310765/1232z22+13820625/64yz22+15566792625/9856z23-6027924\ 06737525/1123584z24
- $\rightarrow$  j[61]=xy6z7+y7z7+y6z8-1539/308y2z15-1539/308yz16-1539/308z17+5z19+244485/\ 616yz21-1432455/1232z22-10479375/64yz22-7060030875/9856z23+10437976377287\

5/561792z24

- $\rightarrow$  j[62]=y8z6+4y7z7+1096/141y6z8+438/47y5z9+3827/517y4z10+130/33y3z11+745/51\ 7y2z12+185/517yz13+74/1551z14-626565/48598y6z9+36597195/1069156y4z11+2938\ 45620/4543913y3z12+531935685/9087826y2z13+441719055/18175652yz14+30706050\ /4543913z15-824462422425/617972168y3z13+11079250419375/13595387696y2z14+1\ 1079250419375/13595387696yz15+29217423712725/13595387696z16+6498875861433\ 477/3622300528y2z15+6498875861433477/3622300528yz16+6498875861433477/3622\ 300528z17-115/47yz18-715/282z19+568770225/1652332yz19+75725325/150212z20+\ 83154721712625/3398846924yz20+2507243939897625/27190775392z21+23491579901\ 268980805/2093689705184yz21+16367386229217586595/523422426296z22-13196224\ 488747115125/19775109376yz22+1268637865899370688210625/8374758820736z23-1\ 7691473521227817276849545175/904473952639488z24
- $\rightarrow$  j[63]=xy7z6-3y7z7-1096/141y6z8-438/47y5z9-3827/517y4z10-130/33y3z11-745/5\ 17y2z12-185/517yz13-74/1551z14+626565/48598y6z9-36597195/1069156y4z11-293\ 845620/4543913y3z12-531935685/9087826y2z13-441719055/18175652yz14-3070605\ 0/4543913z15+824462422425/617972168y3z13-11079250419375/13595387696y2z14-\ 11079250419375/13595387696yz15-29217423712725/13595387696z16-649889396117\ 5401/3622300528y2z15-6498893961175401/3622300528yz16-6498893961175401/362\ 2300528z17+350/47yz18+715/282z19-568770225/1652332yz19-75725325/150212z20\ -83154721712625/3398846924yz20-2507243939897625/27190775392z21-2349420352\ 2192320265/2093689705184yz21-32734262338246025995/1046844852592z22+131967\ 40688623697625/19775109376yz22-634320342549593324852625/4187379410368z23+\ 336141189847485260140967097625/17185005100150272z24
- $\rightarrow$  j[64]=y9z5-52/5y7z7-6904/235y6z8-10137/235y5z9-20582/517y4z10-1327/55y3z1\ 1-25293/2585y2z12-7006/2585yz13-1072/2585z14+5639085/97196y6z9-329374755/\ 2138312y4z11-1284909129/4543913y3z12-4563044199/18175652y2z13-3526717563/\ 36351304yz14-238958289/9087826z15+7263199915155/1235944336y3z13-104892996\ 034485/27190775392y2z14-104892996034485/27190775392yz15-264683394167895/2\ 7190775392z16-292449214667345301/36223005280y2z15-292449214667345301/3622\ 3005280yz16-292449214667345301/36223005280z17+377/94yz18+689/47z19-491972\ 4405/3304664yz19-7499192895/3304664z20-465864054810075/3398846924yz20-232\ 72639204604175/54381550784z21-210513611918733814743/4187379410368yz21-588\ 763946311409477793/4187379410368z22+10568763114146744625/3595474432yz22-2\ 2836546608337302729045625/33499035282944z23+33613907149852300781381322425\ 5/3818890022255616z24
- $\rightarrow$  j[65]=xy8z5+32/5y7z7+15232/705y6z8+7947/235y5z9+16755/517y4z10+3331/165y3\ z11+21568/2585y2z12+6081/2585yz13+2846/7755z14-4385955/97196y6z9+25618036\ 5/2138312y4z11+991063509/4543913y3z12+3499172829/18175652y2z13+2643279453\ /36351304yz14+177546189/9087826z15-510388642755/112358576y3z13+8273449519\ 5735/27190775392y2z14+82734495195735/27190775392yz15+206248546742445/2719\ 0775392z16+227460999045268251/36223005280y2z15+227460999045268251/3622300\ 5280yz16+227460999045268251/36223005280z17-617/94yz18-4829/282z19+3438349\ 05/300424yz19+5833235745/3304664z20+191354666548725/1699423462yz20+182581\ 51324808925/54381550784z21+163539441692436671493/4187379410368yz21+457825\ 644211426125893/4187379410368z22-89855404516525595625/39550218752yz22+177\ 62048053885050003338625/33499035282944z23-2352994088872107067347530909545\ /34370010200300544z24
- $\rightarrow$  j[66]=y10z4+22y7z7+10142/141y6z8+5489/47y5z9+5475/47y4z10+226/3y3z11+1503\ /47y2z12+436/47yz13+212/141z14-970935/8836y6z9+54553185/194392y4z11+20150\ 2425/413083y3z12+709272945/1652332y2z13+491141745/3304664yz14+42414045/82\ 6166z15-13268790182475/1235944336y3z13+326186439486885/17303220704y2z14+3\ 26186439486885/17303220704yz15+511949502041535/17303220704z16+20533149915\ 4193607/9220401344y2z15+205331499154193607/9220401344yz16+205331499154193\

607/9220401344z17+1015/94yz18-11195/282z19+9119149125/3304664yz19+1612626\ 9975/3304664z20+1722252380149575/4325805176yz20+40486832246297475/3460644\ 1408z21+86222628281316862035/666173997104yz21+3827600153784459109735/1065\ 8783953664z22-212431074992817667875/39550218752yz22+162431268984322756306\ 439625/85270271629312z23-5310151622816439181656857454575/2187182467291852\ 8z24

- $\rightarrow$  j[67]=y11z3-44y7z7-21428/141y6z8-12122/47y5z9-12530/47y4z10-532/3y3z11-35\ 81/47y2z12-1058/47yz13-536/141z14+640905/8836y6z9-25563555/194392y4z11-35\ 2065/2209y3z12-1435545/8836y2z13-6018435/194392yz14-334095/4418z15+453354\ 657075/72702608y3z13-67922428047615/1017836512y2z14-67922428047615/101783\ 6512yz15-74269393246665/1017836512z16-893884195353597003/18440802688y2z15\ -893884195353597003/18440802688yz16-893884195353597003/18440802688z17-283\ 5/47yz18+22385/282z19-395171175/194392yz19-1172470725/194392z20-360596839\ 248225/508918256yz20-4892289394562775/2035673024z21-79258578474346178505/\ 313493645696yz21-861603516867110968945/1253974582784z22+72716568119281608\ 75/2326483456yz22-42411391510222913195424375/10031796662272z23+6799137804\ 17072973197368315825/1286577921936384z24
- $\rightarrow$  j[68]=xy10z3+22y7z7+3762/47y6z8+6633/47y5z9+7055/47y4z10+102y3z11+2078/47\ y2z12+622/47yz13+108/47z14+165015/4418y6z9-14494815/97196y4z11-135666270/\ 413083y3z12-220413015/826166y2z13-194414175/1652332yz14+10030860/413083z1\ 5+695220126525/154493042y3z13+37658856241935/786510032y2z14+3765885624193\ 5/786510032yz15+375315091575885/8651610352z16+483221842054194717/18440802\ 688y2z15+483221842054194717/18440802688yz16+483221842054194717/1844080268\ 8z17+5125/94yz18-1865/47z19-1200619575/1652332yz19+1902866175/1652332z20+\ 2685641506920675/8651610352yz20+10670521865317425/8651610352z21+657636174\ 738694524465/5329391976832yz21+6992094684045264300435/21317567907328z22+5\ 553968548621501125/2471888672yz22+396131943695600228635027125/17054054325\ 8624z23-1041400629215382738611919651175/3645304112153088z24
- $\rightarrow$  j[69]=xz12+yz12+z13+572/423y6z9-640/141y4z11-62420/7191y3z12-18392/2397y2\ z13-2504/799yz14-2480/7191z15+1900665/13583y3z13+361663461/2091782y2z14+3\ 61663461/2091782yz15+68961051/2091782z16-8853766965/1114652y2z15-88537669\ 65/1114652yz16-8853766965/1114652z17+5z18-212420/7191yz19-68020/2397z20-1\ 332663435/1045891yz20-8824397565/4183564z21-44412306927525/161067214yz21-\ 196723166744925/322134428z22+91232350818875/1303968yz22-85182191428382527\ 225/293786598336z23+2704144027538175568425/20616603392z24
- $\rightarrow$  j[70]=xyz11+y2z11+yz12-286/423y6z9+320/141y4z11+31210/7191y3z12+9196/2397\ y2z13+1252/799yz14+1240/7191z15-15577245/149413y3z13-144213534/1045891y2z\ 14-144213534/1045891yz15-3197529/95081z16+8853766965/2229304y2z15+8853766\ 965/2229304yz16+8853766965/2229304z17+5yz17+106210/7191yz19+34010/2397z20\ +240968535/190162yz20+1567041480/1045891z21+327495838518225/1288537712yz2\ 1+936739277787825/2577075424z22-41631712161551725/1090117248yz22+16848071\ 2635652233925/1175146393344z23-2704164384351779233425/41233206784z24
- $\rightarrow$  j[71]=xy2z10+y3z10+y2z11+286/423y6z9-320/141y4z11-31210/7191y3z12-9196/23\ 97y2z13-1252/799yz14-1240/7191z15+15577245/149413y3z13+23588253/149413y2z\ 14+23588253/149413yz15+8011008/149413z16-2186449605/318472y2z15-218644960\ 5/318472yz16-2186449605/318472z17-5yz17-5z18-106210/7191yz19-34010/2397z2\ 0-348801645/298826yz20-284992095/298826z21-49448618214075/184076816yz21-1\ 96416565735275/368153632z22+41631071717668525/1090117248yz22-245593810261\ 51879675/167878056192z23+309646295518591584225/5890458112z24
- $\rightarrow$  j[72]=xy3z9+y4z9+y3z10-286/423y6z9+320/141y4z11+31210/7191y3z12+9196/2397\ y2z13+1252/799yz14+1240/7191z15-13527810/149413y3z13-154050822/1045891y2z\ 14-154050822/1045891yz15-59356152/1045891z16+9265418685/1114652y2z15+9265\ 418685/1114652yz16+9265418685/1114652z17+5z18+106210/7191yz19+34010/2397z\

20+1234402740/1045891yz20+1383637755/2091782z21+105070137902325/322134428\ yz21+414705570236775/644268856z22-6168510692255975/136264656yz22+66200788\ 7526707950/4590415599z23-949601768600740724325/20616603392z24

- $\rightarrow$  j[73]=xy4z8+y5z8+y4z9+286/423y6z9-320/141y4z11-31210/7191y3z12-9196/2397y\ 2z13-1252/799yz14-1240/7191z15+11478375/149413y3z13+142983873/1045891y2z1\ 4+142983873/1045891yz15+62635248/1045891z16-13234976775/2229304y2z15-1323\ 4976775/2229304yz16-13234976775/2229304z17+5yz17-106210/7191yz19-34010/23\ 97z20-2495999445/2091782yz20-31540410/95081z21-469793494110375/1288537712\ yz21-1411221542610375/2577075424z22+57065153864289475/1090117248yz22-1254\ 8681666592952425/391715464448z23+696060504549723377475/41233206784z24
- $\rightarrow$  j[74]=xy5z7+y6z7+y5z8-286/423y6z9+320/141y4z11+31210/7191y3z12+9196/2397y\ 2z13+1252/799yz14+1240/7191z15-9428940/149413y3z13-131916924/1045891y2z14\ -131916924/1045891yz15-65914344/1045891z16+3678340815/2229304y2z15+367834\ 0815/2229304yz16+3678340815/2229304z17-5yz17-5z18+106210/7191yz19+34010/2\ 397z20+2601635235/2091782yz20+4140285/2091782z21+421375504864725/12885377\ 12yz21+812249983763325/2577075424z22-79973440545621125/1090117248yz22-167\ 063188394749078475/1175146393344z23+974495213822460648825/41233206784z24
- $\rightarrow$  j[75]=xy6z6+y7z6+y6z7+286/423y6z9-320/141y4z11-31210/7191y3z12-9196/2397y\ 2z13-1252/799yz14-1240/7191z15+7379505/149413y3z13+120849975/1045891y2z14\ +120849975/1045891yz15+69193440/1045891z16+4568267565/1114652y2z15+456826\ 7565/1114652yz16+4568267565/1114652z17+5z18-106210/7191yz19-34010/2397z20\ -1392856425/1045891yz20+607166625/2091782z21-138961955560275/644268856yz2\ 1+3246371081325/1288537712z22+59036431911624575/545058624yz22+42739607320\ 93934325/10308301696z23-424081801037561315625/5154150848z24
- $\rightarrow$  j[76]=xy7z5+y8z5+y7z6-286/423y6z9+320/141y4z11+31210/7191y3z12+9196/2397y\ 2z13+1252/799yz14+1240/7191z15-5330070/149413y3z13-109783026/1045891y2z14\ -109783026/1045891yz15-72472536/1045891z16-1123108335/101332y2z15-1123108\ 335/101332yz16-1123108335/101332z17+5yz17+106210/7191yz19+34010/2397z20+2\ 969790465/2091782yz20-570015855/1045891z21+373302122175/29284948yz21-2281\ 0656626775/58569896z22-50436732640756175/272529312yz22-545752583844195702\ 5/6676968144z23+608955833646803601675/3748473344z24
- $\rightarrow$  j[77]=y9z4+9/2y8z5+38/5y7z6+28/5y6z7-6/5y5z8-13/2y4z9-32/5y3z10-33/10y2z1\ 1-11/10yz12-1/5z13-243/10y7z7-1701/20y6z8-1863/20y5z9-81/4y4z10+1539/20y3\ z11+1863/20y2z12+891/20yz13+81/10z14-1573/2115y6z9+352/141y4z11-157814630\ /79101y3z12-789848639/263670y2z13-263502293/87890yz14-158162263/158202z15\ +403948702323/13148344y3z13+8474527251387/184076816y2z14+8474527251387/18\ 4076816yz15+2819245418865/184076816z16-2277893907/253330y2z15-2277893907/\ 253330yz16-2277893907/253330z17-7yz17+13/4z18+486yz18+1701/4z19-231480772\ 3/158202yz19+5037026/26367z20+603143500229535/92038408yz20+11634440010787\ 95/368153632z21-134266161760124013/2577075424yz21-137028452905078101/5154\ 150848z22+1114271066009961257735/71947738368yz22+51874457100139726934015/\ 7050878360064z23+276524393448922094247795/1566861857792z24
- $\rightarrow$  j[78]=xy8z4-7/2y8z5-38/5y7z6-28/5y6z7+6/5y5z8+13/2y4z9+32/5y3z10+33/10y2z\ 11+11/10yz12+1/5z13+243/10y7z7+1701/20y6z8+1863/20y5z9+81/4y4z10-1539/20y\ 3z11-1863/20y2z12-891/20yz13-81/10z14+1001/705y6z9-224/47y4z11+52490440/2\ 6367y3z12+262945693/87890y2z13+263364573/87890yz14+52711661/52734z15-4036\ 60006443/13148344y3z13-8457153221835/184076816y2z14-8457153221835/1840768\ 16yz15-2805913131633/184076816z16+317919689883/11146520y2z15+317919689883\ /11146520yz16+317919689883/11146520z17+2yz17-33/4z18-486yz18-1701/4z19+77\ 0823701/52734yz19-1803712/8789z20-603278818984755/92038408yz20-1163149571\ 242875/368153632z21+135044223950364363/2577075424yz21+141273988656213051/\ 5154150848z22-1090420035071554691885/71947738368yz22-41792722244763474154\ 565/7050878360064z23-685099534954253407593345/1566861857792z24
- $\rightarrow$  j[79]=xy9z3+y10z3-9/2y8z5-38/5y7z6-28/5y6z7+6/5y5z8+13/2y4z9+32/5y3z10+33\ /10y2z11+11/10yz12+1/5z13+243/10y7z7+1701/20y6z8+1863/20y5z9+81/4y4z10-15\ 39/20y3z11-1863/20y2z12-891/20yz13-81/10z14+143/2115y6z9-32/141y4z11+1581\ 57940/79101y3z12+790860199/263670y2z13+263640013/87890yz14+158189543/1582\ 02z15-404057047923/13148344y3z13-8489953497915/184076816y2z14-84899534979\ 15/184076816yz15-2833154826993/184076816z16-232919344017/11146520y2z15-23\ 2919344017/11146520yz16-232919344017/11146520z17+7yz17+7/4z18-486yz18-170\ 1/4z19+2317144343/158202yz19-4662916/26367z20-603006984939855/92038408yz2\ 0-1163846020930875/368153632z21+132236704098135963/2577075424yz21+1303312\ 19207468751/5154150848z22-1159686946509974573885/71947738368yz22-68677251\ 539404951638665/7050878360064z23+303844033154752813237905/1566861857792z2\ 4
- $\rightarrow$  j[80]=y11z2+11/2y10z3-165/4y8z5-88y7z6-77y6z7+275/4y4z9+149/2y3z10+161/4y\ 2z11+55/4yz12+5/2z13+1701/4y7z7+11907/8y6z8+13041/8y5z9+2835/8y4z10-10773\ /8y3z11-13041/8y2z12-6237/8yz13-567/4z14+7865/846y6z9-4400/141y4z11+27636\ 44230/79101y3z12+5531165905/105468y2z13+1844819035/35156yz14+5535979285/3\ 16404z15-14155627908105/26296688y3z13-297065656926729/368153632y2z14-2970\ 65656926729/368153632yz15-98886866213259/368153632z16+467371398141/445860\ 8y2z15+467371398141/4458608yz16+467371398141/4458608z17+100yz17-275/8z18-\ 8505yz18-59535/8z19+81043973125/316404yz19-86090350/26367z20-211109592183\ 47385/184076816yz20-40725259662179865/736307264z21+4706734673877922755/51\ 54150848yz21+4766400819649905885/10308301696z22-2049414034886720541775/75\ 73446144yz22-1836647027390449275817975/14101756720128z23-6941017444566613\ 228827975/3133723715584z24
- $\mapsto \text{j[81] = xy10z2-9/2y10z3+165/4y8z5+88y7z6+77y6z7-275/4y4z9-149/2y3z10-161/4y\text{ }}$ 2z11-55/4yz12-5/2z13-1701/4y7z7-11907/8y6z8-13041/8y5z9-2835/8y4z10+10773\ /8y3z11+13041/8y2z12+6237/8yz13+567/4z14-2431/282y6z9+1360/47y4z11-921329\ 180/26367y3z12-1843856843/35156y2z13-1844874123/35156yz14-1845344615/1054\ 68z15+14155483898745/26296688y3z13+297092613853737/368153632y2z14+2970926\ 13853737/368153632yz15+98915839271307/368153632z16-270887899131/4458608y2\ z15-270887899131/4458608yz16-270887899131/4458608z17-95yz17+275/8z18+8505\ yz18+59535/8z19-27016215455/105468yz19+28572080/8789z20+21110683794699105\ /184076816yz20+40726306493438745/736307264z21-4698753505995194955/5154150\ 848yz21-4748618833102825785/10308301696z22+39114939183464627699725/143895\ 476736yz22+1893501137798116652057275/14101756720128z23+536564751106962074\ 4877275/3133723715584z24
- $\rightarrow$  j[82]=xz11+yz11+z12+572/423y6z8+572/141y5z9+790/141y4z10+40/9y3z11+88/47y\ 2z12+46/141yz13+56/423z14-582770/6627y6z9+5608430/24299y4z11+540007510/12\ 39249y3z12+140696995/413083y2z13+45353685/413083yz14-8938535/1239249z15-1\ 27805831775/14044822y3z13-26678525255325/2162902588y2z14-26678525255325/2\ 162902588yz15-6996427161975/2162902588z16+965701597805963/1152550168y2z15\ +965701597805963/1152550168yz16+965707360556803/1152550168z17+910/141yz18\ +530/423z19+235982375/112659yz19+147407075/75106z20+41856813119250/540725\ 647yz20+466506627125625/4325805176z21+813428824867634820/41635874819yz21+\ 360803350499543037395/18985958917464z22-2044981435549759625/449434304yz22\ +379820494972020072979875/5329391976832z23-74930243087916747964230028075/\ 8201934252344448z24
- $\rightarrow$  j[83]=xyz10+y2z10+yz11-44/3y7z7-22000/423y6z8-12694/141y5z9-4440/47y4z10-\ 572/9y3z11-1266/47y2z12-368/47yz13-592/423z14+291385/6627y6z9-2804215/242\ 99y4z11-354995030/1239249y3z12-112844135/413083y2z13-65172480/413083yz14-\ 38026370/1239249z15-4104216934875/154493042y3z13-87610866574725/216290258\ 8y2z14-87610866574725/2162902588yz15-30151829486475/2162902588z16-9657361\ 51858727/2305100336y2z15-965724626357047/2305100336yz16-965736151858727/2\

305100336z17-3980/141yz18+10310/423z19-3747910075/2478498yz19-395139025/4\ 13083z20-1480535146859625/1081451294yz20-2605859335031625/4325805176z21+4\ 9514451750738614374865/75943835669856yz21+16271513774910759142135/5062922\ 3779904z22+11326226929216215783875/19775109376yz22+5320790184795118344899\ 625/21317567907328z23+74986120771140667438590474925/16403868504688896z24

- 7→ j[84]=xy2z9+y3z9+y2z10+44/3y7z7+22000/423y6z8+12694/141y5z9+4440/47y4z10+\ 572/9y3z11+1266/47y2z12+368/47yz13+592/423z14+432415/6627y6z9-5668240/242\ 99y4z11-469386380/1239249y3z12-120929870/413083y2z13-24569790/413083yz14+\ 25735165/1239249z15+5850299388375/154493042y3z13+125029896376005/21629025\ 88y2z14+125029896376005/2162902588yz15+43125704938755/2162902588z16+14758\ 30228106393/2305100336y2z15+1475818702604713/2305100336yz16+1475818702604\ 713/2305100336z17+3980/141yz18-10310/423z19-2165535925/2478498yz19-919789\ 925/826166z20+1387273664409075/1081451294yz20+2276001050636925/4325805176\ z21-50878211929841413645085/75943835669856yz21-16566371038690273007315/50\ 629223779904z22-11214474564379130063875/19775109376yz22-48611383464565202\ 15783625/21317567907328z23-114566709866068006344889739425/164038685046888\ 96z24
- $\rightarrow$  j[85]=xy3z8+y4z8+y3z9-44/3y7z7-22000/423y6z8-12694/141y5z9-4440/47y4z10-5\ 72/9y3z11-1266/47y2z12-368/47yz13-592/423z14-794315/6627y6z9+19808935/485\ 98y4z11+898575340/1239249y3z12+246316000/413083y2z13+155880105/826166yz14\ -11090435/1239249z15-13583602174275/308986084y3z13-290354162377815/432580\ 5176y2z14-290354162377815/4325805176yz15-100183731937965/4325805176z16-86\ 5434793775917/1152550168y2z15-865434793775917/1152550168yz16-865429031025\ 077/1152550168z17-3980/141yz18+10310/423z19+5278324775/2478498yz19+879169\ 625/413083z20-659615379073650/540725647yz20-4122118457610525/8651610352z2\ 1+25548497753349154062865/37971917834928yz21+8279719802851236313835/25314\ 611889952z22+5512001817613562968375/9887554688yz22+2279386767016902381410\ 625/10658783953664z23+134353948523716011370456857925/16403868504688896z24
- $\rightarrow$  j[86]=xy4z7+y5z7+y4z8+44/3y7z7+22000/423y6z8+12694/141y5z9+4440/47y4z10+5\ 72/9y3z11+1266/47y2z12+368/47yz13+592/423z14+820165/6627y6z9-10004695/242\ 99y4z11-924375050/1239249y3z12-252843830/413083y2z13-82764015/413083yz14+\ 12472705/1239249z15+6922621646775/154493042y3z13+149031192290445/21629025\ 88y2z14+149031192290445/2162902588yz15+52114489235595/2162902588z16+24823\ 81227491245/2305100336y2z15+2482392752992925/2305100336yz16+2482381227491\ 245/2305100336z17+3980/141yz18-10310/423z19-5645585125/2478498yz19-843374\ 425/413083z20+1297187944049925/1081451294yz20+2062173912456825/4325805176\ z21-50561824847932108997975/75943835669856yz21-16202257051507079051225/50\ 629223779904z22-10885418295936912302125/19775109376yz22-38727651899890821\ 41649375/21317567907328z23-192656983663705294299285170425/164038685046888\ 96z24
- $\rightarrow$  j[87]=xy5z6+y6z6+y5z7-44/3y7z7-22000/423y6z8-12694/141y5z9-4440/47y4z10-5\ 72/9y3z11-1266/47y2z12-368/47yz13-592/423z14-677990/6627y6z9+16073845/485\ 98y4z11+748480135/1239249y3z12+199942510/413083y2z13+126629655/826166yz14\ -21868475/1239249z15-12867082326225/308986084y3z13-280465993175625/432580\ 5176y2z14-280465993175625/4325805176yz15-100326840608475/4325805176z16-34\ 82129007677641/2305100336y2z15-3482140533179321/2305100336yz16-3482140533\ 179321/2305100336z17-3980/141yz18+10310/423z19+2366512450/1239249yz19+587\ 789600/413083z20-1266613569572625/1081451294yz20-4261564971336375/8651610\ 352z21+16119256475079729722865/25314611889952yz21+45717933468220817492515\ /151887671339712z22+10507480887510632554625/19775109376yz22+2851941890352\ 553038384375/21317567907328z23+270218364329671490905898237425/16403868504\ 688896z24
- $\rightarrow$  j[88]=xy6z5+y7z5+y6z6+44/3y7z7+22000/423y6z8+12694/141y5z9+4440/47y4z10+5\

72/9y3z11+1266/47y2z12+368/47yz13+592/423z14+502210/6627y6z9-5655550/2429\ 9y4z11-532246295/1239249y3z12-135155360/413083y2z13-39011010/413083yz14+3\ 2866945/1239249z15+2824416045900/77246521y3z13+31908535379955/540725647y2\ z14+31908535379955/540725647yz15+12137623058655/540725647z16+305826537280\ 3955/1152550168y2z15+3058265372803955/1152550168yz16+3058271135554795/115\ 2550168z17+3980/141yz18-10310/423z19-1819427750/1239249yz19-607474925/826\ 166z20+607471821367650/540725647yz20+579107988351675/1081451294z21-222626\ 58475598588445775/37971917834928yz21-821349300336923555475/3164326486244z\ 22-4934719312810096564625/9887554688yz22-13859743719993905654625/66617399\ 7104z23-474598588592475460844829069175/16403868504688896z24

- $\rightarrow$  j[89]=xy7z4+y8z4+y7z5-44/3y7z7-22000/423y6z8-12694/141y5z9-4440/47y4z10-5\ 72/9y3z11-1266/47y2z12-368/47yz13-592/423z14-360035/6627y6z9+670505/4418y\ 4z11+32395580/112659y3z12+7477640/37553y2z13+3556695/75106yz14-3842065/11\ 2659z15-834107335425/28089644y3z13-20483018940645/393255016y2z14-20483018\ 940645/393255016yz15-8805516244695/393255016z16-62947700852446/13097161y2\ z15-62947635366641/13097161yz16-62947700852446/13097161z17-3980/141yz18+1\ 0310/423z19+128147225/112659yz19+14387975/75106z20-98863714608525/9831375\ 4yz20-465840806838075/786510032z21+1115523758314184084115/2301328353632yz\ 21+605939354848035542885/3451992530448z22+766419965297948840125/179773721\ 6yz22-189306790888410903168375/968980359424z23+39071746921686379894793389\ 525/745630386576768z24
- $\rightarrow$  j[90]=xy8z3+y9z3+y8z4+44/3y7z7+22000/423y6z8+12694/141y5z9+4440/47y4z10+5\ 72/9y3z11+1266/47y2z12+368/47yz13+592/423z14+385885/6627y6z9-3788005/2429\ 9y4z11-382151090/1239249y3z12-88781870/413083y2z13-24385785/413083yz14+43\ 644985/1239249z15+1715524031025/77246521y3z13+102607196576895/2162902588y\ 2z14+102607196576895/2162902588yz15+54572523708195/2162902588z16+41491904\ 700872569/4610200672y2z15+41491881649869209/4610200672yz16+41491881649869\ 209/4610200672z17+3980/141yz18-10310/423z19-3279442975/2478498yz19-148639\ 775/826166z20+1653946905334725/2162902588yz20+1460308283586225/2162902588\ z21-11411768595004261871945/37971917834928yz21-10977086845197539633785/30\ 3775342679424z22-5639977208141893583875/19775109376yz22+26988004909046083\ 142851125/42635135814656z23-1609576594686224917280791595425/1640386850468\ 8896z24
- $\rightarrow$  j[91]=xy9z2+y10z2+y9z3-44/3y7z7-22000/423y6z8-12694/141y5z9-4440/47y4z10-\ 572/9y3z11-1266/47y2z12-368/47yz13-592/423z14-747785/6627y6z9+16048465/48\ 598y4z11+811340050/1239249y3z12+214168000/413083y2z13+155512095/826166yz1\ 4-29000255/1239249z15-1869344233875/154493042y3z13-27348503342535/6179721\ 68y2z14-27348503342535/617972168yz15-19871126407035/617972168z16-21906823\ 763821361/1317200192y2z15-21906823763821361/1317200192yz16-21906817177820\ 401/1317200192z17-3980/141yz18+10310/423z19+6392231825/2478498yz19+493594\ 550/413083z20-80051332955175/617972168yz20-220738142474775/308986084z21-2\ 3878555064365101845/380670855488yz21-17328862007227564772735/867929550512\ 64z22-1868878877799862375/308986084yz22-17995252524739734383894625/121814\ 67375616z23+424904594031505848545727956275/2343409786384128z24
- $\rightarrow$  j[92]=y11z+11/2y10z2+35/2y9z3+75/2y8z4+45y7z5+21y6z6-21y5z7-45y4z8-75/2y3\ z9-35/2y2z10-11/2yz11-z12+242/3y7z7+117854/423y6z8+66671/141y5z9+68915/14\ 1y4z10+2926/9y3z11+6479/47y2z12+5819/141yz13+2948/423z14-14820025/17672y6\ z9+873381255/388784y4z11+3434435885/826166y3z12+10920930675/3304664y2z13+\ 6994380015/6609328yz14-22734095/1652332z15+146778297314625/2471888672y3z1\ 3+3946648865169015/34606441408y2z14+3946648865169015/34606441408yz15+1719\ 77518433115/3146040128z16+586848438081958029/36881605376y2z15+58684760824\ 5837069/36881605376yz16+586849267918078989/36881605376z17+16885/141yz18-5\ 9620/423z19+128385353575/6609328yz19+137287540725/6609328z20+127263206240\

91225/1573020064yz20+310587762800398275/69212882816z21-559423970391860132\ 618355/202516895119616yz21-2648529752258055957642185/2430202741435392z22-\ 206251926696326362531125/79100437504yz22-6368843586601514282682375/341081\ 086517248z23-22766825225665150008965210140975/131230948037511168z24

- $\rightarrow$  j[93]=xy10z-9/2y10z2-35/2y9z3-75/2y8z4-45y7z5-21y6z6+21y5z7+45y4z8+75/2y3\ z9+35/2y2z10+11/2yz11+z12-66y7z7-95854/423y6z8-53977/141y5z9-55595/141y4z\ 10-2354/9y3z11-5213/47y2z12-4715/141yz13-2356/423z14+46829465/53016y6z9-9\ 39859165/388784y4z11-11220311425/2478498y3z12-11824529065/3304664y2z13-76\ 71452325/6609328yz14+325274275/4956996z15-213307344103275/2471888672y3z13\ -3539899421796285/34606441408y2z14-3539899421796285/34606441408yz15-55359\ 6604350435/34606441408z16+637916404054624945/36881605376y2z15+63791741829\ 8772785/36881605376yz16+637915574218503985/36881605376z17-12905/141yz18+4\ 9310/423z19-399356020775/19827984yz19-125295168175/6609328z20-16067719441\ 9307025/17303220704yz20-248929945229340225/69212882816z21+217687447956085\ 6008821875/607550685358848yz21+1506720720000815632794625/810067580478464z\ 22+251542729646597163392375/79100437504yz22+1100231254123070657862622125/\ 341081086517248z23-24743902157297674796181020605675/131230948037511168z24
- $\rightarrow$  j[94]=xz10+yz10+z11-2y10z3+55/3y8z5+88/3y7z6-176/3y5z8-275/3y4z9-74y3z10-\ 107/3y2z11-35/3yz12-2z13-243y7z7-269321/282y6z8-117041/94y5z9-712895/1034\ y4z10+21007/66y3z11+646581/1034y2z12+323287/1034yz13+26296/1551z14+153218\ 6301053/31491504y6z9-28302886184245/230937696y4z11-369236982688165/147222\ 7812y3z12-483241821082753/1962970416y2z13-161778192344447/1308646944yz14-\ 129648185396255/2944455624z15+26412860150841105/4943777344y3z13-695810883\ 7563240127/761341710976y2z14-6958108837563240127/761341710976yz15-1102568\ 5494084215417/761341710976z16-8866818239102802159903/811395318272y2z15-88\ 66818239102802159903/811395318272yz16-8866818239102802159903/811395318272\ z17-60yz17+205/6z18+204970/47yz18+481415/141z19-1628796093113185/10707111\ 36yz19-801624018015785/356903712z20-22622732585079460105/380670855488yz20\ -14651113564696435690405/28930985017088z21-14925866713467095080947885/234\ 493246980608yz21-162988809923300115947069165/937972987922432z22+217027488\ 303727311617857225/81157048879104yz22-3607577023721769331157959473779675/\ 3849441142433660928z23+114652925676746336308634050779694625/9623602856084\ 15232z24
- $\rightarrow$  j[95]=xyz9+y2z9+yz10+y10z3-55/6y8z5-88/3y7z6-154/3y6z7-176/3y5z8-275/6y4z\ 9-73/3y3z10-49/6y2z11-11/6yz12-1/3z13+27807/2y7z7+27474989/564y6z8+157748\ 09/188y5z9+181916225/2068y4z10+7831277/132y3z11+52555821/2068y2z12+154100\ 57/2068yz13+3970631/3102z14-1532512780349/62983008y6z9+28310922597685/461\ 875392y4z11+312266920336765/2944455624y3z12+369221219233489/3925940832y2z\ 13+85718918102111/2617293888yz14+72587933139335/5888911248z15-23463796814\ 766465/9887554688y3z13+7638777282737732143/1522683421952y2z14+76387848961\ 54841903/1522683421952yz15+11252201992211767753/1522683421952z16+88666486\ 91778875305887/1622790636544y2z15+8866648691778875305887/1622790636544yz1\ 6+8866648691778875305887/1622790636544z17+5yz17+95/12z18+2454995/94yz18-1\ 1751445/564z19+1325039781765505/2141422272yz19+802915233344105/713807424z\ 20+212928577519537578635/2284025132928yz20+49269817023572113303135/173585\ 910102528z21+14679874250853206902545165/468986493961216yz21+1624709876091\ 88447706426285/1875945975844864z22-3390929639575960014605825/284761575014\ 4yz22+133634634272595832503329684033025/285143788328419328z23-11465538424\ 9151618443278198421108625/1924720571216830464z24
- $\rightarrow$  j[96]=xy2z8+y3z8+y2z9-y10z3+55/6y8z5+88/3y7z6+154/3y6z7+176/3y5z8+275/6y4\ z9+73/3y3z10+49/6y2z11+11/6yz12+1/3z13-27807/2y7z7-27413389/564y6z8-15713\ 209/188y5z9-180943285/2068y4z10-7779157/132y3z11-52131801/2068y2z12-15281\ 377/2068yz13-3881821/3102z14+1503720099149/62983008y6z9-27852903658885/46\

1875392y4z11-306823078233565/2944455624y3z12-361692515570689/3925940832y2\ z13-83295222980111/2617293888yz14-69490446159335/5888911248z15+2299615012\ 4279505/9887554688y3z13-7261203230864264191/1522683421952y2z14-7261210844\ 281373951/1522683421952yz15-10802617963420417721/1522683421952z16-8536928\ 288202947267487/1622790636544y2z15-8536928288202947267487/1622790636544yz\ 16-8536928288202947267487/1622790636544z17-5yz17-95/12z18-2405995/94yz18+\ 11933795/564z19-1293458993895505/2141422272yz19-781880589098105/713807424\ z20-208445445580800540395/2284025132928yz20-47594873162595871252495/17358\ 5910102528z21-14166016457464503851877165/468986493961216yz21-156896085683\ 398800539506285/1875945975844864z22+302143100233275749845075/258874159104\ yz22-128603398089795292365124010873025/285143788328419328z23+581010345224\ 7913696710282640471675/101301082695622656z24

- $\rightarrow$  j[97]=x2yz8-y3z8-2y2z9-yz10-30800/141y6z8-30800/47y5z9-486470/517y4z10-26\ 060/33y3z11-212010/517y2z12-64340/517yz13-88810/1551z14+22216575/24299y6z\ 9-1060229025/534578y4z11-16801981800/4543913y3z12-17427554775/4543913y2z1\ 3-16831216125/9087826yz14-4780072500/4543913z15+29230743643155/308986084y\ 3z13-3371148939164373/6797693848y2z14-3371148939164373/6797693848yz15-401\ 4157322375303/6797693848z16-367990648300524555/905575132y2z15-36799064830\ 0524555/905575132yz16-367990648300524555/905575132z17-49000/47yz18-91175/\ 141z19-24367891875/826166yz19-4426482375/75106z20-6671312561017835/169942\ 3462yz20-262368541773794155/13595387696z21-2293967850441994049775/1046844\ 852592yz21-12443823743852234750425/2093689705184z22+467700117888120193125\ /9887554688yz22-591075702583960794376269375/16749517641472z23+23791422051\ 60431245130222461075/537031409379696z24
- $\rightarrow$  j[98]=xy3z7+y4z7+y3z8+y10z3-55/6y8z5-88/3y7z6-154/3y6z7-176/3y5z8-275/6y4\ z9-73/3y3z10-49/6y2z11-11/6yz12-1/3z13+27495/2y7z7+27074645/564y6z8+15501\ 365/188y5z9+16209175/188y4z10+696115/12y3z11+4659915/188y2z12+1367575/188\ yz13+345895/282z14-135393068959/5725728y6z9+2511263108135/41988672y4z11+2\ 7678604351535/267677784y3z12+32605013191739/356903712y2z13+7506184515061/\ 237935808yz14+6209563032205/535355568z15-22781207413239945/9887554688y3z1\ 3+642550895521998149/138425765632y2z14+642550895521998149/138425765632yz1\ 5+961488491436185539/138425765632z16+761097454422234760125/147526421504y2\ z15+761097454422234760125/147526421504yz16+761097454422234760125/14752642\ 1504z17+5yz17+95/12z18+1169950/47yz18-11997475/564z19+1279604898026905/21\ 41422272yz19+771355537242305/713807424z20+18661802697071265505/2076386484\ 48yz20+4247595362728678286405/15780537282048z21+1264608268419656004216375\ /42635135814656yz21+14010210581816867535106375/170540543258624z22-3292545\ 274303768691510825/2847615750144yz22+11462513638933497442823584750275/259\ 22162575310848z23-9841838750274204600984698738442475/174974597383348224z2\ 4
- $\rightarrow$  j[99]=xy4z6+y5z6+y4z7-y10z3+55/6y8z5+88/3y7z6+154/3y6z7+176/3y5z8+275/6y4\ z9+73/3y3z10+49/6y2z11+11/6yz12+1/3z13-27183/2y7z7-26764501/564y6z8-15318\ 121/188y5z9-176093065/2068y4z10-7557373/132y3z11-50531529/2068y2z12-14830\ 573/2068yz13-3743269/3102z14+1405719171149/62983008y6z9-26098701044485/46\ 1875392y4z11-286531489029805/2944455624y3z12-336342178241569/3925940832y2\ z13-76335479575631/2617293888yz14-62885031805175/5888911248z15+2144197673\ 2934385/9887554688y3z13-6602383295616654047/1522683421952y2z14-6602375682\ 199544287/1522683421952yz15-9904447712488549337/1522683421952z16-78458368\ 51981512509823/1622790636544y2z15-7845836851981512509823/1622790636544yz1\ 6-7845836851981512509823/1622790636544z17-5yz17-95/12z18-2296555/94yz18+1\ 2055805/564z19-1200204388940305/2141422272yz19-726023508016505/713807424z\ 20-196100702405618841515/2284025132928yz20-43934311163922771200815/173585\ 910102528z21-13043238309443948468622285/468986493961216yz21-1445817020185\

13382166954765/1875945975844864z22+3099566692215409928555825/284761575014\ 4yz22-118140707887385341394303048813025/285143788328419328z23+10145568057\ 6253136022544170692466625/1924720571216830464z24

- $\rightarrow$  j[100]=xy5z5+y6z5+y5z6+y10z3-55/6y8z5-88/3y7z6-154/3y6z7-176/3y5z8-275/6y\ 4z9-73/3y3z10-49/6y2z11-11/6yz12-1/3z13+26211/2y7z7+25817237/564y6z8+1477\ 6937/188y5z9+169837205/2068y4z10+7286321/132y3z11+48666813/2068y2z12+1427\ 3741/2068yz13+3596333/3102z14-1287510460349/62983008y6z9+23925416061685/4\ 61875392y4z11+262628419382125/2944455624y3z12+308026320020209/3925940832y\ 2z13+69773522330591/2617293888yz14+57164869308695/5888911248z15-196348286\ 37771265/9887554688y3z13+5978673815371681295/1522683421952y2z14+597866620\ 1954571535/1522683421952yz15+9002429812171346345/1522683421952z16+7138912\ 337581223050191/1622790636544y2z15+7138912337581223050191/1622790636544yz\ 16+7138912337581223050191/1622790636544z17+5yz17+95/12z18+2215235/94yz18-\ 11783635/564z19+1097712163576705/2141422272yz19+663249341441705/713807424\ z20+179294761990875102875/2284025132928yz20+40016751223659310234975/17358\ 5910102528z21+11877497934371347243462845/468986493961216yz21+131693580706\ 408643565147005/1875945975844864z22-258089093126924086315075/258874159104\ yz22+107477474797146983301980847563025/285143788328419328z23-923146232529\ 15419031966121231591025/1924720571216830464z24
- $\rightarrow$  j[101]=xy6z4+y7z4+y6z5-y10z3+55/6y8z5+88/3y7z6+154/3y6z7+176/3y5z8+275/6y\ 4z9+73/3y3z10+49/6y2z11+11/6yz12+1/3z13-24579/2y7z7-24221413/564y6z8-1386\ 6373/188y5z9-159359545/2068y4z10-6835309/132y3z11-45606837/2068y2z12-1336\ 2709/2068yz13-3357877/3102z14+1135380310349/62983008y6z9-21489137816485/4\ 61875392y4z11-237656058852445/2944455624y3z12-276145905102049/3925940832y\ 2z13-62325489107951/2617293888yz14-45064798965815/5888911248z15+173708533\ 32579585/9887554688y3z13-3988796004711358367/1522683421952y2z14-398879600\ 4711358367/1522683421952yz15-6663899804511504697/1522683421952z16-5432757\ 820012659581559/1622790636544y2z15-5432757820012659581559/1622790636544yz\ 16-5432757820012659581559/1622790636544z17-5yz17-95/12z18-1043420/47yz18+\ 11170415/564z19-953013569533105/2141422272yz19-553337624682905/713807424z\ 20-145840319136933934115/2284025132928yz20-30969892972452188138815/173585\ 910102528z21-9231594918869105409774405/468986493961216yz21-10282907315529\ 7376672636245/1875945975844864z22+2512229266111330470845825/2847615750144\ yz22-81448121846782105596196290158025/285143788328419328z23+7025294093232\ 6304983090103955583025/1924720571216830464z24
- $\rightarrow$  j[102]=xy7z3+y8z3+y7z4+y10z3-55/6y8z5-88/3y7z6-154/3y6z7-176/3y5z8-275/6y\ 4z9-73/3y3z10-49/6y2z11-11/6yz12-1/3z13+20967/2y7z7+20668469/564y6z8+1183\ 6229/188y5z9+136042685/2068y4z10+5835617/132y3z11+38903001/2068y2z12+1137\ 8957/2068yz13+2838701/3102z14-949670063249/62983008y6z9+18982415596585/46\ 1875392y4z11+212247263980465/2944455624y3z12+238285193966389/3925940832y2\ z13+51289774263611/2617293888yz14+21727413902435/5888911248z15-1323759792\ 507375/898868608y3z13+50451185694352075/1522683421952y2z14+50458799111461\ 835/1522683421952yz15+2292900274201845325/1522683421952z16+23181027382997\ 63444907/1622790636544y2z15+2318102738299763444907/1622790636544yz16+2318\ 102738299763444907/1622790636544z17+5yz17+95/12z18+1797545/94yz18-9586945\ /564z19+67897253661455/194674752yz19+381479299986605/713807424z20+3194889\ 6001371716525/761341710976yz20+4987539979539651662025/57861970034176z21+4\ 507422885797099806930065/468986493961216yz21+51665118523122418203922385/1\ 875945975844864z22-2106020805947952066448325/2847615750144yz22+3372837380\ 7388914111692462505525/285143788328419328z23-2997827725127350617359441936\ 9683925/1924720571216830464z24
- $\rightarrow$  j[103]=xy8z2+y9z2+y8z3-y10z3+55/6y8z5+88/3y7z6+154/3y6z7+176/3y5z8+275/6y\ 4z9+73/3y3z10+49/6y2z11+11/6yz12+1/3z13-14055/2y7z7-13844125/564y6z8-7930\

585/188y5z9-91182325/2068y4z10-3914125/132y3z11-26077665/2068y2z12-759890\ 5/2068yz13-1846525/3102z14-56738190001/62983008y6z9-788583031735/46187539\ 2y4z11+3705043629665/2944455624y3z12+33698825888021/3925940832y2z13+26934\ 521105179/2617293888yz14+48443172337795/5888911248z15-1674626841934085/98\ 87554688y3z13+6068824708329191147/1522683421952y2z14+6068817094912081387/\ 1522683421952yz15+6326709628569930477/1522683421952z16+438316603323713262\ 6075/1622790636544y2z15+4383166033237132626075/1622790636544yz16+43831660\ 33237132626075/1622790636544z17-5yz17-95/12z18-1228975/94yz18+6430475/564\ z19+229433021403845/2141422272yz19+177561956970445/713807424z20+437251626\ 0828943805/761341710976yz20+6733889229863237423305/57861970034176z21+6472\ 489146665446781282625/468986493961216yz21+68736014372542198909702625/1875\ 945975844864z22-235468550079971226057925/2847615750144yz22+67598204349319\ 764879858861070725/285143788328419328z23-56673712757844430872502147995169\ 925/1924720571216830464z24

- $\rightarrow$  j[104]=xy9z+y10z+y9z2+y10z3-55/6y8z5-88/3y7z6-154/3y6z7-176/3y5z8-275/6y4\ z9-73/3y3z10-49/6y2z11-11/6yz12-1/3z13+81/2y7z7+20987/564y6z8-29773/188y5\ z9-937225/2068y4z10-76489/132y3z11-954237/2068y2z12-428269/2068yz13-24054\ 7/3102z14+1532345992013/31491504y6z9-28306817038645/230937696y4z11-334935\ 035606125/1472227812y3z12-414598563097033/1962970416y2z13-115993745512367\ /1308646944yz14-95302123686515/2944455624z15+24638371580196585/4943777344\ y3z13-7367766263566669687/761341710976y2z14-7367766263566669687/761341710\ 976yz15-11162071680208388897/761341710976z16-8866788100400929259007/81139\ 5318272y2z15-8866788100400929259007/811395318272yz16-88667881004009292590\ 07/811395318272z17+5yz17+95/12z18-61520/47yz18-872485/564z19-144593453266\ 9585/1070711136yz19-802392457412585/356903712z20-51726760136722013505/380\ 670855488yz20-15717885863814697019405/28930985017088z21-14783421512249437\ 559345565/234493246980608yz21-162700533154377588304883885/937972987922432\ z22+322623769173414075335275/129437079552yz22-133626851353543979843982988\ 039425/142571894164209664z23+114651826665550669804340321547678725/9623602\ 85608415232z24
- $\rightarrow$  j[105]=y11+11/2y10z+35/2y9z2+75/2y8z3+45y7z4+21y6z5-21y5z6-45y4z7-75/2y3z\ 8-35/2y2z9-11/2yz10-z11-121/12y10z3+605/8y8z5+484/3y7z6+847/6y6z7-3025/24\ y4z9-1639/12y3z10-605/8y2z11-605/24yz12-55/12z13-496557/8y7z7-163897893/7\ 52y6z8-283577679/752y5z9-3289198455/8272y4z10-47621529/176y3z11-973133811\ /8272y2z12-289849887/8272yz13-25699797/4136z14+13790898641045/41988672y6z\ 9-254756053973725/307916928y4z11-2895489259664005/1962970416y3z12-3493588\ 014554305/2617293888y2z13-885441037185095/1744862592yz14-738852525441155/\ 3925940832z15+58792619404254825/1797737216y3z13-29029629870534918555/4350\ 52406272y2z14-29029639659214059675/435052406272yz15-43257433977685445085/\ 435052406272z16-4885765421161403763189/66236352512y2z15-48857654211614037\ 63189/66236352512yz16-4885765421161403763189/66236352512z17-1045/6yz17+32\ 45/48z18-24382485/188yz18+61143165/752z19-1125461947884875/129783168yz19-\ 7224008537147825/475871616z20-242684941976657471325/217526203136yz20-6220\ 8462750546964644825/16531991438336z21-8113800430998688886412255/191423058\ 75968yz21-89584020780427449954878895/76569223503872z22+531742344903106193\ 3045651675/324628195516416yz22-1988109506475858878586293866664425/3142400\ 93259890688z23+2339865429414017202634203238888925/2909630493147136z24
- $\rightarrow$  j[106]=xy10-9/2y10z-35/2y9z2-75/2y8z3-45y7z4-21y6z5+21y5z6+45y4z7+75/2y3z\ 8+35/2y2z9+11/2yz10+z11+25/4y10z3-1045/24y8z5-308/3y7z6-231/2y6z7-176/3y5\ z8+275/24y4z9+151/4y3z10+629/24y2z11+215/24yz12+7/4z13+602439/8y7z7+59631\ 7133/2256y6z8+344750573/752y5z9+4012256885/8272y4z10+175307009/528y3z11+1\ 204546857/8272y2z12+361624349/8272yz13+95745797/12408z14-44438750603353/1\ 25966016y6z9+820915339289345/923750784y4z11+8987440254211625/5888911248y3\

z12+10571830073260373/7851881664y2z13+2396033126200627/5234587776yz14+203\ 7887782880815/11777822496z15-676897656616747605/19775109376y3z13+22235239\ 4201342493227/3045366843904y2z14+222352477948930700587/3045366843904yz15+\ 326594564799567636557/3045366843904z16+257135552782960549448547/324558127\ 3088y2z15+257135552782960549448547/3245581273088yz16+25713555278296054944\ 8547/3245581273088z17+165/2yz17-1015/48z18+31805095/188yz18-204052765/225\ 6z19+38065846621703885/4282844544yz19+23284988027782885/1427614848z20+634\ 5531001663158347815/4568050265856yz20+1435095300479986638034715/347171820\ 205056z21+425589728026867466259701865/937972987922432yz21+471184385628447\ 9645936490585/3751891951689728z22-5565613814679479907869692925/3246281955\ 16416yz22+104636875714361958076728226934320975/15397764569734643712z23-33\ 24944578804061802335597195714017225/3849441142433660928z24

- $\rightarrow$  j[107]=xz9+yz9+z10-2y10z2-10y9z3-80/3y8z4-140/3y7z5-56y6z6-140/3y5z7-80/3\ y4z8-10y3z9-8/3y2z10-2/3yz11+4765/8y10z3-20835/16y8z5+7895y7z6+130465/4y6\ z7+114225/2y5z8+948125/16y4z9+314315/8y3z10+269835/16y2z11+78825/16yz12+6\ 155/8z13+10422463/144y7z7+30860986159/121824y6z8+11267616007/40608y5z9+24\ 51530645/40608y4z10-593889031/2592y3z11-3754807597/13536y2z12-5387471995/\ 40608yz13-1469311027/60912z14+1416414815/477144y6z9-8816857945/874764y4z1\ 1+66212212331860/11153241y3z12+530405865696055/59483952y2z13+177001804012\ 105/19827984yz14+531293352896875/178451856z15-451812888421348725/49437773\ 44y3z13-9467956171849602645/69212882816y2z14-9467956171849602645/69212882\ 816yz15-3142575733950720495/69212882816z16+4669864624952322557/4149180604\ 8y2z15+4669865039870383037/41491806048yz16+4669864694105332637/4149180604\ 8z17+36475/4yz17-677825/32z18-7346744615/5076yz18-154285681835/121824z19+\ 7773403307100775/178451856yz19-8644863356275/14870988z20-6754175699206002\ 08925/34606441408yz20-118395500273292442575/12584160512z21+31401103304881\ 931520310995/202516895119616yz21+887426514335075048486070005/109359123364\ 59264z22-1251759485803846914084678625/27052349626368yz22-4480654712428475\ 03622831835375/29162432897224704z23-7089149875771776722822802411220525/47\ 24314129350402048z24
- 7→ j[108]=x2z8+2xyz8+y2z8-z10+4y10z2+20y9z3+160/3y8z4+280/3y7z5+112y6z6+280/\ 3y5z7+160/3y4z8+20y3z9+16/3y2z10+4/3yz11-4765/4y10z3+20835/8y8z5-15790y7z\ 6-130465/2y6z7-114225y5z8-948125/8y4z9-314315/4y3z10-269835/8y2z11-78825/\ 8yz12-6155/4z13-10422463/72y7z7-30860986159/60912y6z8-11267616007/20304y5\ z9-2451530645/20304y4z10+593889031/1296y3z11+3754807597/6768y2z12+5387471\ 995/20304yz13+1469311027/30456z14-1399043615/238572y6z9+8715188485/437382\ y4z11-132429370952180/11153241y3z12-530417086848295/29741976y2z13-1770032\ 39888425/9913992yz14-531293942874715/89225928z15+451831513300852725/24718\ 88672y3z13+1352622186881068995/4943777344y2z14+1352622186881068995/494377\ 7344yz15+448959160279363545/4943777344z16-666686281192956551/2963700432y2\ z15-666686340466965191/2963700432yz16-666686291071957991/2963700432z17-36\ 475/2yz17+677825/16z18+7346744615/2538yz18+154285681835/60912z19-77735452\ 29804775/89225928yz19+8634602948425/7435494z20+96488082161636295675/24718\ 88672yz20+186049569216835713075/9887554688z21-4486045070606279989911285/1\ 4465492508544yz21-126778248897139344222571715/781136595461376z22+12518104\ 44397172450231478625/13526174813184yz22+64039296090068904823814529625/208\ 3030921230336z23+1012192877731541557473812325964075/337451009239314432z24  $\rightarrow$  j[109]=xy2z7+y3z7+xyz8+2y2z8+yz9-20y10z3+135y8z5+100y7z6-280y6z7-750y5z8-\ 860y4z9-580y3z10-240y2z11-75yz12+5z13-2430y7z7-8505y6z8-9315y5z9-2025y4z1\ 0+7695y3z11+9315y2z12+4455yz13+810z14-137720/1269y6z9+1667195/4653y4z11-2\ 781943060/13959y3z12-1392968470/4653y2z13-464878555/1551yz14-1395517225/1\ 3959z15+593361411525/193358y3z13+12453489091035/2707012y2z14+124534890910\

35/2707012yz15+4146429329685/2707012z16-22233021781185/24522344y2z15-2223\

3021781185/24522344yz16-22233021781185/24522344z17-25yz17+775z18+48600yz1\ 8+42525z19-20413773700/13959yz19+183517925/9306z20+443546916219075/676753\ yz20+1711538620047975/5414024z21-1078898021998400925/208439924yz21-274335\ 714970145775/104219962z22+1652695466624865838625/1058054976yz22+834251599\ 282706046264875/1140583264128z23+7746570213321534310029375/506925895168z2\ 4

- $\rightarrow$  j[110]=x2yz7-y3z7-2y2z8-yz9+40y10z3-270y8z5-200y7z6+560y6z7+1500y5z8+1720\ y4z9+1160y3z10+480y2z11+150yz12-10z13+4860y7z7+17010y6z8+18630y5z9+4050y4\ z10-15390y3z11-18630y2z12-8910yz13-1620z14+229240/1269y6z9-2793595/4653y4\ z11+94640854120/237303y3z12+47376934720/79101y2z13+15808141945/26367yz14+\ 47449455190/237303z15-20187642625875/3287086y3z13-423704404766295/4601920\ 4y2z14-423704404766295/46019204yz15-141077408004045/46019204z16+426571448\ 61645/24522344y2z15+42657144861645/24522344yz16+42657144861645/24522344z1\ 7+50yz17-1550z18-97200yz18-85050z19+694266994450/237303yz19-3066280300/79\ 101z20-15080112577645275/11504801yz20-58189264261463325/92038408z21+14675\ 7347288825452425/14173914832yz21+149236032168256486725/28347829664z22-112\ 614287630425887442375/35973869184yz22-57095814670788545830196125/38779830\ 980352z23-128226219869267477322323625/4308870108928z24
- $\rightarrow$  j[111]=xy3z6+y4z6+y3z7-xyz8-y2z8-yz9+30y10z3-405/2y8z5-306y7z6-126y6z7+16\ 2y5z8+495/2y4z9+144y3z10+81/2y2z11+57/2yz12-18z13+6561/2y7z7+45927/4y6z8+\ 50301/4y5z9+10935/4y4z10-41553/4y3z11-50301/4y2z12-24057/4yz13-2187/2z14+\ 3454/47y6z9-121350/517y4z11+139340435/517y3z12+418321803/1034y2z13+418559\ 333/1034yz14+139570115/1034z15-3212747506665/773432y3z13-6133920682635/98\ 4368y2z14-6133920682635/984368yz15-22494662415675/10828048z16+78018150537\ 27/49044688y2z15+7801815053727/49044688yz16+7801815053727/49044688z17-405\ yz17-4455/4z18-65610yz18-229635/4z19+1021492805/517yz19-25863195/1034z20-\ 4790677244384925/5414024yz20-9244453123161225/21656096z21+585329039277152\ 7645/833759696yz21+5878965984667136415/1667519392z22-24546851813851729717\ 5/117561664yz22-6925674491159466746175/6670077568z23-54989689133154355448\ 82975/1013851790336z24
- $\rightarrow$  j[112]=xy4z5+y5z5+y4z6+xyz8+y2z8+yz9-50y10z3+270y8z5+292y7z6-238y6z7-894y\ 5z8-1010y4z9-628y3z10-231y2z11-87yz12+11z13-5346y7z7-18711y6z8-20493y5z9-\ 4455y4z10+16929y3z11+20493y2z12+9801yz13+1782z14-107426/1269y6z9+1238705/\ 4653y4z11-104279949410/237303y3z12-52166850719/79101y2z13-17395705898/263\ 67yz14-52200514085/237303z15+22263444302265/3287086y3z13+467423176131315/\ 46019204y2z14+467423176131315/46019204yz15+155734955899605/46019204z16-93\ 56490298143/6130586y2z15-9356490298143/6130586yz16-9356490298143/6130586z\ 17+485yz17+1840z18+106920yz18+93555z19-764254156340/237303yz19+3168673535\ /79101z20+16589299116393375/11504801yz20+64014825565742775/92038408z21-16\ 2451373868908926605/14173914832yz21-20514628345434412995/3543478708z22+12\ 2304080714970234219725/35973869184yz22+30999660984074405039458075/1938991\ 5490176z23+211553781983683424781193575/8617740217856z24
- $\rightarrow$  j[113]=xy5z4+y6z4+y5z5-xyz8-y2z8-yz9+75y10z3-675/2y8z5-498y7z6-168y6z7+30\ 6y5z8+795/2y4z9+192y3z10+63/2y2z11+51/2yz12-24z13+12393/2y7z7+86751/4y6z8\ +95013/4y5z9+20655/4y4z10-78489/4y3z11-95013/4y2z12-45441/4yz13-4131/2z14\ +902/47y6z9-20940/517y4z11+4481086570/8789y3z12+13444813493/17578y2z13+13\ 445349673/17578yz14+4482215115/17578z15-854678163465/108664y3z13-21714741\ 66899745/184076816y2z14-2171474166899745/184076816yz15-723649357990035/18\ 4076816z16+106352070291801/49044688y2z15+106352070291801/49044688yz16+106\ 352070291801/49044688z17-915yz17-8715/4z18-123930yz18-433755/4z19+5967905\ 885/1598yz19-71510445/1598z20-153838794976230825/92038408yz20-29680965044\ 8392825/368153632z21+379100754580207174965/28347829664yz21+19102901522990\ 0486715/28347829664z22-8465085153731213643475/2180234496yz22-228639664680\

14959972956575/12926610326784z23-514360704677516824873740975/172354804357\ 12z24

- $\rightarrow$  j[114]=xy6z3+y7z3+y6z4+xyz8+y2z8+yz9-355/2y10z3+4095/4y8z5+1804y7z6+959y6\ z7-1038y5z8-8765/4y4z9-3587/2y3z10-3363/4y2z11-1161/4yz12-41/2z13-58563/4\ y7z7-409941/8y6z8-448983/8y5z9-97605/8y4z10+370899/8y3z11+448983/8y2z12+2\ 14731/8yz13+19521/4z14-456709/2538y6z9+2648150/4653y4z11-16803562855/1395\ 9y3z12-33620602921/18612y2z13-1019124317/564yz14-33637230565/55836z15+287\ 15244673095/1546864y3z13+602655259692735/21656096y2z14+602655259692735/21\ 656096yz15+200641834269405/21656096z16-769409234887941/98089376y2z15-7694\ 09234887941/98089376yz16-769409234887941/98089376z17-505yz17+27365/8z18+2\ 92815yz18+2049705/8z19-492544730935/55836yz19+1014561545/9306z20+42759769\ 181783475/10828048yz20+82486202679399975/43312192z21-10548438775411220419\ 5/3335038784yz21-53480743988955730695/3335038784z22+775647419365109709660\ 25/8464439808yz22+18278145748430711894029175/4562333056512z23+22714341902\ 5045581602456175/2027703580672z24
- $\rightarrow$  j[115]=xy7z2+y8z2+y7z3-xyz8-y2z8-yz9+1575/4y10z3-21105/8y8z5-5310y7z6-850\ 5/2y6z7+450y5z8+33255/8y4z9+16605/4y3z10+17505/8y2z11+6075/8yz12+405/4z13\ +295245/8y7z7+2066715/16y6z8+2263545/16y5z9+492075/16y4z10-1869885/16y3z1\ 1-2263545/16y2z12-1082565/16yz13-98415/8z14+292655/564y6z9-1745765/1034y4\ z11+79997752370/26367y3z12+320135288395/70312y2z13+320254000415/70312yz14\ +320314393255/210936z15-2460867528553425/52593376y3z13-4695016674413115/6\ 6937024y2z14-4695016674413115/66937024yz15-17193038018796315/736307264z16\ +3522639307208265/196178752y2z15+3522639307208265/196178752yz16+352263930\ 7208265/196178752z17+7425/2yz17-81675/16z18-1476225/2yz18-10333575/16z19+\ 4690224057275/210936yz19-14594633575/52734z20-3664755290597206725/3681536\ 32yz20-7069437419650553025/1472614528z21+9050586201699896526975/113391318\ 656yz21+2289566926700140050675/56695659328z22-737379565608980793653125/31\ 976772608yz22-87699613731545348385773125/8617740217856z23-182612406319939\ 24170922643625/68941921742848z24
- $\rightarrow$  j[116]=xy8z+y9z+y8z2+xyz8+y2z8+yz9-5335/8y10z3+59625/16y8z5+7111y7z6+2066\ 9/4y6z7-2859/2y5z8-99575/16y4z9-47057/8y3z10-50433/16y2z11-17211/16yz12-1\ 121/8z13-1086453/16y7z7-7605171/32y6z8-8329473/32y5z9-1810755/32y4z10+688\ 0869/32y3z11+8329473/32y2z12+3983661/32yz13+362151/16z14-7832869/10152y6z\ 9+94544155/37224y4z11-1324972802525/237303y3z12-10603655889767/1265616y2z\ 13-3535623463679/421872yz14-10608492320135/3796848z15+9061585278322365/10\ 5186752y3z13+190169117118073845/1472614528y2z14+190169117118073845/147261\ 4528yz15+63306923221560735/1472614528z16-15268309186330971/392357504y2z15\ -15268309186330971/392357504yz16-15268309186330971/392357504z17-13105/4yz\ 17+242915/32z18+5432265/4yz18+38025855/32z19-155350412628845/3796848yz19+\ 319673598265/632808z20+13486659696913514325/736307264yz20+236504046359113\ 0575/267748096z21-33406180995035979489015/226782637312yz21-16896023182121\ 198479515/226782637312z22+24251267359343224416321425/575581906944yz22+292\ 591298284635838904393275/16328349886464z23+73556186438621967928969329225/\ 137883843485696z24
- $\rightarrow$  j[117]=xy9+y10+y9z+y10z2+5/3y9z3-5/3y8z4-50/3y7z5-42y6z6-182/3y5z7-170/3y\ 4z8-35y3z9-41/3y2z10-11/3yz11-2/3z12+4765/8y10z3-20835/16y8z5+7895y7z6+13\ 0465/4y6z7+114225/2y5z8+948125/16y4z9+314315/8y3z10+269835/16y2z11+78825/\ 16yz12+6155/8z13+10426687/144y7z7+30873054127/121824y6z8+11274323719/4060\ 8y5z9+2458368725/40608y4z10-593601799/2592y3z11-3754171309/13536y2z12-538\ 6884667/40608yz13-1469170099/60912z14+157775815/59643y6z9-32234694805/349\ 9056y4z11+132459543842675/22306482y3z12+530472611040205/59483952y2z13+885\ 03433475315/9913992yz14+531270309400015/178451856z15-41040285445422225/44\ 9434304y3z13-9462830112598910535/69212882816y2z14-9462830112598910535/692\

12882816yz15-3142626154003887885/69212882816z16+29296924739250320455/3319\ 34448384y2z15+29296922526353997895/331934448384yz16+29296929165042965575/\ 331934448384z17+36475/4yz17-677825/32z18-7346578175/5076yz18-154292180075\ /121824z19+88347631988125/2027862yz19-3117406501025/5407632z20-6752285131\ 16377969275/34606441408yz20-1302151710048778875975/138425765632z21+139228\ 519919258221599687625/911326028038272yz21+1743966399311633203011895375/21\ 871824672918528z22-118508469190607300468707625/2459304511488yz22-10760550\ 46211427557073665952125/58324865794449408z23-5838231768558396060012171522\ 566425/4724314129350402048z24

- $\rightarrow$  j[118]=x2y8-y10-2y9z-y8z2-2xyz8-2y2z8-2yz9-2y10z2-10/3y9z3+10/3y8z4+100/3\ y7z5+84y6z6+364/3y5z7+340/3y4z8+70y3z9+82/3y2z10+22/3yz11+4/3z12+285/2y10\ z3-19395/4y8z5-30012y7z6-75567y6z7-111366y5z8-424275/4y4z9-133629/2y3z10-\ 109701/4y2z11-30807/4yz12-2517/2z13-324305/36y7z7-960084065/30456y6z8-352\ 111241/10152y5z9-80260315/10152y4z10+18125705/648y3z11+115402115/3384y2z1\ 2+165809429/10152yz13+45230621/15228z14-100544483/26508y6z9+237709835/176\ 72y4z11-878887041815/1239249y3z12-445776746493/413083y2z13-3610665711089/\ 3304664yz14-1814970972335/4956996z15+6371084862201555/617972168y3z13+6551\ 6470444195875/4325805176y2z14+65516470444195875/4325805176yz15+1045943820\ 4392495/2162902588z16-1322346584403667349/15087929472y2z15-13223463832312\ 74389/15087929472yz16-1322346986748453269/15087929472z17-11685yz17+217455\ /8z18+226516945/1269yz18+4763875045/30456z19-17518941026505/3304664yz19+1\ 433940976805/9913992z20+10335055322881190925/4325805176yz20+9929241502658\ 605125/8651610352z21-864642790472748632330995/82847820730752yz21-10026096\ 865611471994802315/994173848769024z22+7037175725963290260484475/563590617\ 216yz22+1956021496085718380059557275/883710087794688z23+12534642939968108\ 162393838568625/9760979606095872z24
- $\rightarrow$  j[119]=x2z7+2xyz7+y2z7+2xz8+2yz8+z9+30800/423y6z8+30800/141y5z9+486470/15\ 51y4z10+26060/99y3z11+70670/517y2z12+64340/1551yz13+88810/4653z14-7405525\ /24299y6z9+353409675/534578y4z11+5600660600/4543913y3z12+5809184925/45439\ 13y2z13+5610405375/9087826yz14+1593357500/4543913z15-9744523043625/308986\ 084y3z13+7865902302069825/47583856936y2z14+7865902302069825/47583856936yz\ 15+9366558850788075/47583856936z16+214662048107506095/1584756481y2z15+214\ 662048107506095/1584756481yz16+214662048107506095/1584756481z17+49000/141\ yz18+91175/423z19+8122630625/826166yz19+1475494125/75106z20+1556636160857\ 9625/11895964234yz20+612200237651841375/95167713872z21+535252907767487420\ 2025/7327913968144yz21+87107704943898257223025/43967483808864z22-15588448\ 3661694095625/9887554688yz22+1379179562234115213518045625/117246623490304\ z23-266465097028654098023229668060875/180442553551577856z24
- $\rightarrow$  j[120]=xy2z6+y3z6+xyz7+2y2z7+yz8-20y10z2-100y9z3-315y8z4-660y7z5-840y6z6-\ 630y5z7-210y4z8+60y3z9+90y2z10+35yz11+25z12-1852/3y7z7-2785226/1269y6z8-1\ 617746/423y5z9-18848465/4653y4z10-818198/297y3z11-1842938/1551y2z12-16031\ 03/4653yz13-949063/13959z14-200660825/72897y6z9+2647176050/267289y4z11+24\ 7943744230/13631739y3z12+79951936540/4543913y2z13+34949943690/4543913yz14\ +29435639665/13631739z15-750364472331675/308986084y3z13-19020105126696667\ 5/47583856936y2z14-190201051266966675/47583856936yz15-74644922527888725/4\ 7583856936z16-11452257803653034639/50712207392y2z15-11452223572913045039/\ 50712207392yz16-11452234983159708239/50712207392z17-563860/423yz18+200328\ 5/2538z19+161736531775/2478498yz19+43666153975/413083z20-1080912810452488\ 875/11895964234yz20-4355066495750932125/95167713872z21+186101626356969697\ 55887045/417691096184208yz21+234245080384114055828470205/1002458630842099\ 2z22+767027925222825847661875/19775109376yz22-181500088817628459186354187\ 5/468986493961216z23+666402566762256623805660342503825/270663830327366784\ z24
- $\rightarrow$  j[121]=x2yz6-y3z6-2y2z7-yz8+40y10z2+200y9z3+630y8z4+1320y7z5+1680y6z6+126\ 0y5z7+420y4z8-120y3z9-180y2z10-70yz11-50z12+3392/3y7z7+5062336/1269y6z8+2\ 917726/423y5z9+33733390/4653y4z10+1453558/297y3z11+3249508/1551y2z12+2849\ 128/4653yz13+1667198/13959z14+824859875/145794y6z9-21530818075/1069156y4z\ 11-503166594530/13631739y3z12-324495046255/9087826y2z13-282966185235/1817\ 5652yz14-60700373165/13631739z15+273674327539725/56179288y3z13+1075367159\ 69527575/13595387696y2z14+107536715969527575/13595387696yz15+413075287049\ 14125/13595387696z16+1390709606701412201/3622300528y2z15+1390704716595699\ 401/3622300528yz16+1390706346630937001/3622300528z17+929435/423yz18-20988\ 05/1269z19-60756900425/450636yz19-365571595775/1652332z20+153631004775148\ 125/849711731yz20+2397615030608356125/27190775392z21-10677692774577796473\ 522745/119340313195488yz21-8543001261389272550615555/179010469793232z22-1\ 533912321925569677241875/19775109376yz22+15562075862209915374841875/83747\ 58820736z23-647400216245483540020440549874525/154665045901352448z24
- $\rightarrow$  j[122]=xy3z5+y4z5+y3z6-xyz7-y2z7-yz8+30y10z2+135y9z3+405y8z4+720y7z5+630y\ 6z6-630y4z8-720y3z9-405y2z10-120yz11-45z12+2078y7z7+340566/47y6z8+583893/\ 47y5z9+6709595/517y4z10+95958/11y3z11+1933377/517y2z12+569694/517yz13+102\ 533/517z14-94912875/97196y6z9-2911102875/2138312y4z11-13490258445/4543913\ y3z12-178197534495/18175652y2z13-306906320115/36351304yz14-53243896545/90\ 87826z15+5204006726201775/1235944336y3z13+171211027298041575/27190775392y\ 2z14+171211027298041575/27190775392yz15+56722879321602525/27190775392z16-\ 12628824906906423/1034943008y2z15-12630222079967223/1034943008yz16-126295\ 23493436823/1034943008z17+341835/94yz18-290635/94z19+13423502475/3304664y\ z19-314243831475/3304664z20+320302952555061375/1699423462yz20+42384348010\ 01854125/54381550784z21-1026776842710772806212955/11365744113856yz21-5814\ 88683445294414836705/11365744113856z22-3080895255663027470128125/39550218\ 752yz22-164562449972300743426396875/4785576468992z23+21707136779621806841\ 0739043975/1636667152395264z24
- 7→ j[123]=xy4z4+y5z4+y4z5+xyz7+y2z7+yz8-50y10z2-220y9z3-720y8z4-1380y7z5-147\ 0y6z6-630y5z7+420y4z8+780y3z9+495y2z10+155yz11+55z12-9736/3y7z7-14313938/\ 1269y6z8-8159288/423y5z9-93567545/4653y4z10-4008014/297y3z11-8977919/1551\ y2z12-7971314/4653yz13-4227799/13959z14+68457475/291588y6z9+13681240225/2\ 138312y4z11+177807853615/13631739y3z12+366210664405/18175652y2z13+4998402\ 44985/36351304yz14+187299515465/27263478z15-724354328812725/112358576y3z1\ 3-2076609628894013775/190335427744y2z14-2076609628894013775/190335427744y\ z15-849553395885257625/190335427744z16-160256670164141259683/202848829568\ y2z15-160256259395261384483/202848829568yz16-160256441959207995683/202848\ 829568z17-2308780/423yz18+6216265/1269z19+8685932675/901272yz19+322019002\ 025/3304664z20-27489769156849798125/95167713872yz20-58343927494571985375/\ 380670855488z21+440042360916873913967311355/3341528769473664yz21+13866977\ 9041579387287118415/2110439222825472z22+4618755900045255937019375/3955021\ 8752yz22-36008438343336428263980999375/1875945975844864z23+18651077950560\ 763379965724423502925/2165310642618934272z24
- $\rightarrow$  j[124]=xy5z3+y6z3+y5z4-xyz7-y2z7-yz8+75y10z2+255y9z3+810y8z4+1440y7z5+126\ 0y6z6-1260y4z8-1440y3z9-810y2z10-255yz11-75z12+5806y7z7+2841226/141y6z8+1\ 616641/47y5z9+18500915/517y4z10+790633/33y3z11+5298074/517y2z12+1573338/5\ 17yz13+822383/1551z14-1051504275/194392y6z9+18635231025/4276624y4z11+2532\ 457335/534578y3z12-19479647115/2138312y2z13-57594525255/4276624yz14-90214\ 64715/1069156z15+1178008818946425/145405216y3z13+334460480269289625/22392\ 403264y2z14+334460480269289625/22392403264yz15+153047122151540175/2239240\ 3264z16+719571432155612807313/405697659136y2z15+719570336771933140113/405\ 697659136yz16+719570884463772973713/405697659136z17+444335/47yz18-2577985\ /282z19+41330722575/388784yz19+21221903925/388784z20+4500217777107531375/\

11196201632yz20+10959190540020356625/44784806528z21-224278299674407075673\ 27655/131040343900928yz21-40042442452331792855977495/524161375603712z22-6\ 5969216879971186198125/422996992yz22+19349233550602257185524153125/220699\ 526569984z23-547349474955285406068286343798975/28304714282600448z24

- $\rightarrow$  j[125]=xy6z2+y7z2+y6z3+xyz7+y2z7+yz8-355/2y10z2-1205/2y9z3-3375/2y8z4-277\ 5y7z5-2415y6z6-315y5z7+1725y4z8+4125/2y3z9+2295/2y2z10+745/2yz11+100z12-3\ 1150/3y7z7-45777290/1269y6z8-26050685/423y5z9-297999890/4653y4z10-1272351\ 5/297y3z11-28342040/1551y2z12-25246850/4653yz13-13125775/13959z14+2663907\ 5875/1166352y6z9-385849344275/8553248y4z11-4315826223875/54526956y3z12-38\ 48424154775/72702608y2z13-1137409456875/145405216yz14+368262621275/109053\ 912z15-52681365510757875/4943777344y3z13-18532123461292345875/76134171097\ 6y2z14-18532123461292345875/761341710976yz15-10419193172635633125/7613417\ 10976z16-4320121933417271525675/811395318272y2z15-4320118921112152440875/\ 811395318272yz16-4320120746751618552875/811395318272z17-14272175/846yz18+\ 42741875/2538z19-22279985045375/39655968yz19-9601551844375/13218656z20-24\ 7141518502291228125/380670855488yz20-772223420645141056875/1522683421952z\ 21+3213553975084018826620463375/13366115077894656yz21+1132652770383181981\ 3911045125/160393380934735872z22+37056842393615457279160625/158200875008y\ z22-2693519950512870200368605444375/7503783903379456z23+50276868210273583\ 1416635050151467125/8661242570475737088z24
- $\rightarrow$  j[126]=xy7z+y8z+y7z2-xyz7-y2z7-yz8+1575/4y10z2+6075/4y9z3+16785/4y8z4+124\ 65/2y7z5+8505/2y6z6-2745/2y5z7-5715y4z8-22275/4y3z9-11295/4y2z10-3645/4yz\ 11-405/2z12+26386y7z7+25870777/282y6z8+7363186/47y5z9+84211265/517y4z10+7\ 190251/66y3z11+23985749/517y2z12+7127968/517yz13+3682213/1551z14-70261363\ 275/777568y6z9+3578674608225/17106496y4z11+13803120524955/36351304y3z12+4\ 2559793289405/145405216y2z13+24282118238985/290810432yz14+243093061005/72\ 702608z15+219829053669878025/9887554688y3z13+81935593458328091025/1522683\ 421952y2z14+81935593458328091025/1522683421952yz15+48081919193166875175/1\ 522683421952z16+21153454501046869733877/1622790636544y2z15+21153443273364\ 153145077/1622790636544yz16+21153454227200949817077/1622790636544z17+4069\ 895/94yz18-12315035/282z19+59104279557975/26437312yz19+6914963996775/2403\ 392z20+1272015414563672833875/761341710976yz20+3948999746768098322625/304\ 5366843904z21-5091972562174352275284930915/8910743385263104yz21-523404462\ 6335224223536226035/35642973541052416z22-178809427626950255255791875/3164\ 01750016yz22+12999472603018820168300985425625/15007567806758912z23-273534\ 508429541764978254873181306175/1924720571216830464z24
- $\rightarrow$  j[127]=x2y7+2xy8+y9-y7z2+2xyz7+2y2z7+2yz8-1575/2y10z2-6075/2y9z3-16785/2y\ 8z4-12465y7z5-8505y6z6+2745y5z7+11430y4z8+22275/2y3z9+11295/2y2z10+3645/2\ yz11+405z12-57430y7z7-84523900/423y6z8-48159295/141y5z9-551327365/1551y4z\ 10-23566060/99y3z11-52476815/517y2z12-46781395/1551yz13-24180350/4653z14+\ 41319886975/194392y6z9-2143671977625/4276624y4z11-8272270195775/9087826y3\ z12-26190379979925/36351304y2z13-15938336340225/72702608yz14-414059030575\ /18175652z15-101980820865754125/2471888672y3z13-42412245122448887625/3806\ 70855488y2z14-42412245122448887625/380670855488yz15-26707198709122752375/\ 380670855488z16-12801799511653343325675/405697659136y2z15-128017938978119\ 85031275/405697659136yz16-12801799374730383367275/405697659136z17-1356170\ 0/141yz18+39724100/423z19-35030403243875/6609328yz19-46842320240625/66093\ 28z20-652521151802866123125/190335427744yz20-2191183230066578218125/76134\ 1710976z21+2472852965767345174103532125/2227685846315776yz21+541274186016\ 8852699658167375/26732230155789312z22+89531761268106855553048125/79100437\ 504yz22-8251104507034647168476750469375/3751891951689728z23+2613773009414\ 8671190901710522463875/75975812021716992z24
- $\rightarrow$  j[128]=x2z6+2xyz6+y2z6+2xz7+2yz7+z8-40/3y10z3+90y8z5+200/3y7z6-560/3y6z7-\

500y5z8-1720/3y4z9-1160/3y3z10-160y2z11-50yz12+10/3z13-1620y7z7-5670y6z8-\ 6210y5z9-1350y4z10+5130y3z11+6210y2z12+2970yz13+540z14-225940/3807y6z9+25\ 2800/1269y4z11-94644147700/711909y3z12-47377768060/237303y2z13-1580834722\ 0/79101yz14-47446905700/711909z15+3364916372775/1643543y3z13+706265121681\ 45/23009602y2z14+70626512168145/23009602yz15+23517682949295/23009602z16-5\ 65561885095/1114652y2z15-565561885095/1114652yz16-565561885095/1114652z17\ -50/3yz17+1550/3z18+32400yz18+28350z19-694290436600/711909yz19+3070849900\ /237303z20+5026652081876800/11504801yz20+9698213345429825/46019204z21-222\ 2587172966312925/644268856yz21-2259131759526082725/1288537712z22+56391180\ 289000559885375/53960803776yz22+2633081850556857806438875/5288158770048z2\ 3+3576228271655061383377875/391715464448z24

- $\rightarrow$  j[129]=xy2z5+y3z5+xyz6+2y2z6+yz7-20y10z-100y9z2-315y8z3-660y7z4-840y6z5-6\ 30y5z6-210y4z7+60y3z8+90y2z9+35yz10+25z11-395/9y10z3+735/2y8z5-1016/9y7z6\ -22456/9y6z7-16576/3y5z8-115975/18y4z9-41521/9y3z10-12373/6y2z11-3721/6yz\ 12-1048/9z13+1869669/2y7z7+614619501/188y6z8+1062924363/188y5z9+123356141\ 55/2068y4z10+179297493/44y3z11+3687230007/2068y2z12+1110546099/2068yz13+9\ 5800659/1034z14+804397012860647/188949024y6z9-15602820876389455/138562617\ 6y4z11-203853103793475175/8833366872y3z12-259235050033539427/11777822496y\ 2z13-84407381722819373/7851881664yz14-56357488165829285/17666733744z15+46\ 31492924481515985/9887554688y3z13-409324695568394521695/1522683421952y2z1\ 4-409323667757084704095/1522683421952yz15-1122573920731008104985/15226834\ 21952z16-1004310242269857942646671/1622790636544y2z15-1004310242269857942\ 646671/1622790636544yz16-1004310242269857942646671/1622790636544z17-24355\ /9yz17+57595/36z18+193829265/94yz18-223553505/188z19-818412352222464115/6\ 424266816yz19-32803307856490465/194674752z20-5388710239243891036475/22840\ 25132928yz20-263107757176333952120725/9136100531712z21-182244705469419476\ 2245764445/468986493961216yz21-20080245422183401652789889405/187594597584\ 4864z22+113986257570215211655744715675/486942293274624yz22-12088489379792\ 71098737722955750921825/23096646854601965568z23+1442880029414200317215820\ 729865963225/213857841246314496z24
- 7→ j[130]=x2yz5-y3z5-2y2z6-yz7+40y10z+200y9z2+630y8z3+1320y7z4+1680y6z5+1260\ y5z6+420y4z7-120y3z8-180y2z9-70yz10-50z11+850/9y10z3-780y8z5+796/9y7z6+42\ 476/9y6z7+31976/3y5z8+112300/9y4z9+80426/9y3z10+11974/3y2z11+3628/3yz12+2\ 018/9z13-1869102y7z7-307216479/47y6z8-531360027/47y5z9-6167562795/517y4z1\ 0-89668497/11y3z11-1844738703/517y2z12-555810471/517yz13-95898372/517z14-\ 804398851081031/94474512y6z9+15602866124891215/692813088y4z11+20405975465\ 4691975/4416683436y3z12+259647898634648371/5888911248y2z13+84682357715382\ 029/3925940832yz14+56563631218665005/8833366872z15-4635066921850543905/49\ 43777344y3z13+58356759220664949465/108763101568y2z14+58356612390477832665\ /108763101568yz15+160328133614585504175/108763101568z16+14347281441368576\ 1777849/115913616896y2z15+143472814413685761777849/115913616896yz16+14347\ 2814413685761777849/115913616896z17+46130/9yz17-30830/9z18-194362245/47yz\ 18+111310395/47z19+819511598522525395/3212133408yz19+360832440850836395/1\ 070711136z20+744860731757269593725/163144652352yz20+375386403523201080850\ 75/652578609408z21+260390498778722697021188955/33499035282944yz21+2868685\ 511574385377758919195/133996141131776z22-114073045586090396941079547275/2\ 43471146637312yz22+9089070449293757356070411311657325/86829499453390848z2\ 3-206125589983503761313199514770734775/15275560089022464z24
- 7→ j[131]=xy3z4+y4z4+y3z5-xyz6-y2z6-yz7+30y10z+135y9z2+405y8z3+720y7z4+630y6\ z5-630y4z7-720y3z8-405y2z9-120yz10-45z11+120y10z3-2295/2y8z5+128y7z6+6958\ y6z7+15744y5z8+36925/2y4z9+13243y3z10+11847/2y2z11+3609/2yz12+324z13-3722\ 193/2y7z7-1224482697/188y6z8-2122324011/188y5z9-24701770935/2068y4z10-360\ 682821/44y3z11-7470910179/2068y2z12-2265955803/2068yz13-197536023/1034z14\
-5532300820049/874764y6z9+109077511802485/6414936y4z11+1491461921083975/4\ 0895217y3z12+1927375726721059/54526956y2z13+666811250933291/36351304yz14+\ 212704937294110/40895217z15-891192456464822415/1235944336y3z13+1702389304\ 3708962405/190335427744y2z14+17023636090881508005/190335427744yz15+154267\ 402862877887115/190335427744z16+151327952333723984400639/202848829568y2z1\ 5+151327952333723984400639/202848829568yz16+151327952333723984400639/2028\ 48829568z17+7740yz17-19785/4z18-202942665/47yz18+411812235/188z19+5891205\ 044832205/29741976yz19+2337511888271705/9913992z20-306082208861311461825/\ 95167713872yz20+233415000559024664665575/7232746254272z21+290142075266988\ 130032299505/58623311745152yz21+3191458641469791325291722645/234493246980\ 608z22-2437033022855320512496464425/6763087406592yz22+2004887871272822271\ 1957037860303825/320786761869471744z23-3623478771502765528379800187878702\ 5/4455371692631552z24

- $\rightarrow$  j[132]=xy4z3+y5z3+y4z4+xyz6+y2z6+yz7-50y10z-220y9z2-720y8z3-1380y7z4-1470\ y6z5-630y5z6+420y4z7+780y3z8+495y2z9+155yz10+55z11-2185/18y10z3+5235/4y8z\ 5-6128/9y7z6-88543/9y6z7-63808/3y5z8-884225/36y4z9-314711/18y3z10-93413/1\ 2y2z11-28451/12yz12-7613/18z13+11192229/4y7z7+78319203/8y6z8+135607689/8y\ 5z9+1576214865/88y4z10+1079368113/88y3z11+474097221/88y2z12+143337897/88y\ z13+12451227/44z14+42540018227713/4020192y6z9-833270903243945/29481408y4z\ 11-11158833942205025/187943976y3z12-14307641434744733/250591968y2z13-4816\ 559171447467/167061312yz14-3121285971998215/375887952z15+2496681094159812\ 15/210373504y3z13-1676788895998782615/4628217088y2z14-1676779523859179415\ /4628217088yz15-7169482096406145345/4628217088z16-6732318672586534225167/\ 4932494336y2z15-6732318672586534225167/4932494336yz16-6732318672586534225\ 167/4932494336z17-89740/9yz17+460745/72z18+12674835/2yz18-27334515/8z19-4\ 4312417754736085/136686528yz19-18420711874503085/45562176z20+196812641159\ 8600925/6942325632yz20-32367819089415896887175/527616748032z21-1258795595\ 2956102969534765/1425490863104yz21-138624835123235170022966685/5701963452\ 416z22+6144605253204459857104248325/10360474324992yz22-806195415128807593\ 6198066187361025/70202574026145792z23+9672180251356879848218138917918325/\ 650023833575424z24
- $\rightarrow$  j[133]=xy5z2+y6z2+y5z3-xyz6-y2z6-yz7+75y10z+255y9z2+810y8z3+1440y7z4+1260\ y6z5-1260y4z7-1440y3z8-810y2z9-255yz10-75z11+205/4y10z3-7635/8y8z5+3116y7\ z6+32837/2y6z7+31488y5z8+277525/8y4z9+96239/4y3z10+84091/8y2z11+25417/8yz\ 12+2247/4z13-29902689/8y7z7-9837034281/752y6z8-17023686003/752y5z9-197722\ 000755/8272y4z10-2876744133/176y3z11-59271248367/8272y2z12-17890413219/82\ 72yz13-1558721529/4136z14-11064857071703/874764y6z9+109080655576085/32074\ 68y4z11+2930351142316300/40895217y3z12+7499086179696371/109053912y2z13+12\ 63447963369827/36351304yz14+3192705945375635/327161736z15-351579544177336\ 6185/2471888672y3z13+79401524534935962885/380670855488y2z14+7940049672362\ 6145285/380670855488yz15+620833508662379446575/380670855488z16+1513275320\ 03322233446659/101424414784y2z15+151327532003322233446659/101424414784yz1\ 6+151327532003322233446659/101424414784z17+24685/2yz17-140105/16z18-78236\ 1585/94yz18+3500361405/752z19+11502139132628635/29741976yz19+233810206494\ 0505/4956996z20-421315686877503345075/190335427744yz20+963092838906357780\ 203775/14465492508544z21+578311960987603390880627685/58623311745152yz21+7\ 97365829330436808463987655/29311655872576z22-9613866436536887157049371325\ /13526174813184yz22+5012409345277225195280817235880675/40098345233683968z\ 23-579753714099344109212936261465069775/35642973541052416z24
- $\rightarrow$  j[134]=xy6z+y7z+y6z2+xyz6+y2z6+yz7-355/2y10z-1205/2y9z2-3375/2y8z3-2775y7\ z4-2415y6z5-315y5z6+1725y4z7+4125/2y3z8+2295/2y2z9+745/2yz10+100z11+24965\ /72y10z3-27195/16y8z5-85985/9y7z6-876415/36y6z7-221585/6y5z8-5217875/144y\ 4z9-1685885/72y3z10-462455/48y2z11-135245/48yz12-36005/72z13+90156375/16y\

7z7+29671452975/1504y6z8+51237159525/1504y5z9+593233060725/16544y4z10+858\ 1894275/352y3z11+175264666425/16544y2z12+52418668725/16544yz13+4569203775\ /8272z14+4527194666704915/377898048y6z9-91063044331423475/2771252352y4z11\ -1237615165679062475/17666733744y3z12-1576377074570557715/23555644992y2z1\ 3-534894131835638785/15703763328yz14-312627981834621175/35333467488z15+26\ 909968131759537225/19775109376y3z13+1414479550383030080625/3045366843904y\ 2z14+1414490856307438074225/3045366843904yz15-2729651088058929442425/3045\ 366843904z16-3260038437503090421268275/3245581273088y2z15-326003843750309\ 0421268275/3245581273088yz16-3260038437503090421268275/3245581273088z17-3\ 22825/36yz17+2126975/288z18+1100669625/94yz18-11440903875/1504z19-4693998\ 406299868175/12848533632yz19-1767548653539102175/4282844544z20+3751356791\ 6654865942125/4568050265856yz20-14919266617134945384233375/34717182020505\ 6z21-6871474217877063073648628625/937972987922432yz21-7625237430178998007\ 4234957625/3751891951689728z22+661763841336628411346870582875/97388458654\ 9248yz22-3808640826617296706574614083873538125/46193293709203931136z23+46\ 83340666688735257491327168397881875/427715682492628992z24

- $\rightarrow$  j[135]=x2y6+2xy7+y8-y6z2-2xyz6-2y2z6-2yz7+355y10z+1205y9z2+3375y8z3+5550y\ 7z4+4830y6z5+630y5z6-3450y4z7-4125y3z8-2295y2z9-745yz10-200z11-7880/9y10z\ 3+4125y8z5+182776/9y7z6+443696/9y6z7+219626/3y5z8+639835/9y4z9+411086/9y3\ z10+55879/3y2z11+16273/3yz12+8768/9z13-11290212y7z7-1857865224/47y6z8-320\ 6045637/47y5z9-37085969520/517y4z10-535648557/11y3z11-10913086818/517y2z1\ 2-3256579701/517yz13-567589182/517z14-4527226432785547/188949024y6z9+9106\ 3826265715955/1385626176y4z11+1222601537677268075/8833366872y3z12+1546341\ 988228093127/11777822496y2z13+514866309979671673/7851881664yz14+297605578\ 453052185/17666733744z15-26650645451955170685/9887554688y3z13-13546032070\ 76200144365/1522683421952y2z14-1354614513000608137965/1522683421952yz15+2\ 749591738675886931525/1522683421952z16+3260024493763254599915091/16227906\ 36544y2z15+3260024493763254599915091/1622790636544yz16+326002449376325459\ 9915091/1622790636544z17+164030/9yz17-236035/18z18-2162488815/94yz18+1464\ 107115/94z19+4613994316675472615/6424266816yz19+1767875680323979615/21414\ 22272z20-24781578509803143452225/2284025132928yz20+1538592913564430065729\ 1075/173585910102528z21+6850490564209627802665518345/468986493961216yz21+\ 76210039283786401433405282505/1875945975844864z22-65547918385969582582762\ 4430175/486942293274624yz22+3808773256633029793294610128016151325/2309664\ 6854601965568z23-4683314916222080708082298626954441725/213857841246314496\ z24
- $\rightarrow$  j[136]=x2z5+2xyz5+y2z5+2xz6+2yz6+z7-40/3y10z2-200/3y9z3-210y8z4-440y7z5-5\ 60y6z6-420y5z7-140y4z8+40y3z9+60y2z10+70/3yz11+50/3z12-3080/9y7z7-4597120\ /3807y6z8-2642860/1269y5z9-2765600/1269y4z10-118520/81y3z11-262340/423y2z\ 12-230000/1269yz13-122080/3807z14-43358150/19881y6z9+542829800/72897y4z11\ +50774168200/3717747y3z12+16314938050/1239249y2z13+2362277150/413083yz14+\ 6278620000/3717747z15-127759277025000/77246521y3z13-1388927940002550/5407\ 25647y2z14-1388927940002550/540725647yz15-44964818257050/49156877z16-9666\ 5296634185225/1728825252y2z15-96664518662821825/1728825252yz16-9666477798\ 6609625/1728825252z17-799400/1269yz18+2186300/3807z19+197714388625/371774\ 7yz19+108882107750/1239249z20-2918681078960250/49156877yz20-1396246436249\ 4000/540725647z21+3444272968024528433621125/113915753504784yz21+291115180\ 3095380873115875/170873630257176z22+766509635493484109048125/29662664064y\ z22+29705816576394232481138125/5329391976832z23+4500153574996703406538290\ 7460375/73817408271100032z24
- $\rightarrow$  j[137]=xy2z4+y3z4+xyz5+2y2z5+yz6-20y10-100y9z-315y8z2-660y7z3-840y6z4-630\ y5z5-210y4z6+60y3z7-135xyz8-45y2z8-100yz9+25z10-1610/9y10z2-5140/9y9z3-96\ 5y8z4-1480/3y7z5+3710/3y6z6+3080y5z7+10370/3y4z8+6980/3y3z9+925y2z10+2300\

/9yz11+385/9z12+87975/2y10z3+840375/4y8z5+879840y7z6+1538415y6z7+1474470y\ 5z8+3120975/4y4z9+326205/2y3z10+33345/4y2z11-44685/4yz12-17235/2z13+38563\ 8815/108y7z7+1141900440815/91368y6z8+416748918215/30456y5z9+90281767525/3\ 0456y4z10-22012332455/1944y3z11-139084686605/10152y2z12-199537054955/3045\ 6yz13-54418120115/45684z14-1912706515/59643y6z9+88840501375/874764y4z11+1\ 7549668629800/59643y3z12+35091245489405/79524y2z13+32159571656840/72897yz\ 14+35082820132475/238572z15-331518523667152725/72702608y3z13-992594778772\ 803975/145405216y2z14-992594778772803975/145405216yz15-329557731438498525\ /145405216z16+113555964610605234325/11854801728y2z15+11355597192106629992\ 5/11854801728yz16+113555948902992944725/11854801728z17-1780425yz17-718447\ 5/8z18-272059126825/3807yz18-5712653134075/91368z19+2827267021747775/1312\ 146yz19-21358112205325/874764z20-70125515834268688875/72702608yz20-135173\ 867341968480375/290810432z21+23183458241171746356470875/2871825718608yz21\ +578558833987552408530674875/137847634493184z22-7873849209987716152157851\ 25/397828670976yz22-6966530415752642565239071625/40843743553536z23-313607\ 3914867803773218240136443375/29775089050527744z24

- $\rightarrow$  j[138]=x2yz4-y3z4-2y2z5-yz6+40y10+200y9z+630y8z2+1320y7z3+1680y6z4+1260y5\ z5+420y4z6-120y3z7+270xyz8+90y2z8+200yz9-50z10+3280/9y10z2+10490/9y9z3+19\ 90y8z4+3080/3y7z5-7840/3y6z6-6580y5z7-22420/3y4z8-15280/3y3z9-2060y2z10-5\ 110/9yz11-890/9z12-87975y10z3-840375/2y8z5-1759680y7z6-3076830y6z7-294894\ 0y5z8-3120975/2y4z9-326205y3z10-33345/2y2z11+44685/2yz12+17235z13-3855939\ 35/54y7z7-1141769232815/45684y6z8-416674662935/15228y5z9-90204989125/1522\ 8y4z10+22015593095/972y3z11+139091906525/5076y2z12+199543535435/15228yz13\ +54419763635/22842z14+3719602805/59643y6z9-43563970400/218691y4z11-656349\ 8116151800/11153241y3z12-6562045593979985/7435494y2z13-2186854806328795/2\ 478498yz14-6560551756919225/22306482z15+5636592788190616575/617972168y3z1\ 3+118130666021815191975/8651610352y2z14+118130666021815191975/8651610352y\ z15+39218366987146559925/8651610352z16-404241320171262378095/20745903024y\ 2z15-404241355093532468495/20745903024yz16-404241268306504818095/20745903\ 024z17+3560850yz17+7184475/4z18+544122978050/3807yz18+5712586856875/45684\ z19-96126468962468975/22306482yz19+181445144883700/3717747z20+83452069528\ 37589967875/4325805176yz20+16085912822731650765375/17303220704z21-1105684\ 7052455623089489713975/683494521028704yz21-4313891426610580568005726325/5\ 12620890771528z22+13297493452729982339683359625/3381543703296yz22+9147355\ 8207040733909350464875/303775342679424z23+3795190175377956333920584649269\ 08125/1771617798506400768z24
- 7→ j[139]=xy3z3+y4z3+y3z4-xyz5-y2z5-yz6+30y10+135y9z+405y8z2+720y7z3+630y6z4\ -630y4z6-720y3z7+270xyz8-135y2z8+150yz9-45z10+390y10z2+1495y9z3+3105y8z4+\ 3570y7z5+1470y6z6-1890y5z7-3630y4z8-2895y3z9-1215y2z10-335yz11-65z12-4893\ 75/8y10z3-7660575/16y8z5-1404405y7z6-6436395/4y6z7-757755/2y5z8+17697825/\ 16y4z9+11534535/8y3z10+11875815/16y2z11+3904605/16yz12+414855/8z13-186570\ 055/48y7z7-184150364285/13536y6z8-67208038085/4512y5z9-14559824975/4512y4\ z10+3549863045/288y3z11+22429897495/1504y2z12+32179064545/4512yz13+877588\ 2185/6768z14+1970986785/8836y6z9-283481868375/388784y4z11-265595666951625\ /826166y3z12-3181635711832995/6609328y2z13-794204130017655/1652332yz14-10\ 58349135631575/6609328z15+24762740108314000725/4943777344y3z13+5191852859\ 03995733025/69212882816y2z14+519185285903995733025/69212882816yz15+172506\ 924387599722875/69212882816z16-475892294042319376455/36881605376y2z15-475\ 892344754526768455/36881605376yz16-475892218435028355655/36881605376z17+1\ 5884775/4yz17+26973675/32z18+43874244925/564yz18+921266693425/13536z19-77\ 65087811458575/3304664yz19+146456942381175/6609328z20+3636342552610189369\ 0125/34606441408yz20+70081263027558240944625/138425765632z21-694538650194\ 682283342883775/75943835669856yz21-3826744152882804943302504225/810067580\

478464z22+5697616275288902757071551125/3005816625152yz22-1493873395012718\ 830990514070375/6480540643827712z23+68320986527833081341219282225285875/5\ 24923792150044672z24

- $\rightarrow$  j[140]=x2y2z3-y4z3-2y3z4-y2z5-20y10-70y9z-180y8z2-120y7z3+420y6z4+1260y5z\ 5+1680y4z6+1320y3z7-270xyz8+360y2z8-100yz9+40z10-3920/9y10z2-17140/9y9z3-\ 4490y8z4-19780/3y7z5-17920/3y6z6-2800y5z7+620/3y4z8+3530/3y3z9+640y2z10+1\ 640/9yz11+460/9z12+137475/4y10z3+4299075/8y8z5+1049130y7z6+282735/2y6z7-2\ 191185y5z8-30181725/8y4z9-12839355/4y3z10-12009195/8y2z11-3725865/8yz12-3\ 45915/4z13+136469635/216y7z7+404149783795/182736y6z8+147447073195/60912y5\ z9+31808151425/60912y4z10-7804613995/3888y3z11-49285406905/20304y2z12-707\ 01736015/60912yz13-19280184295/91368z14-45738581885/119286y6z9+2005208667\ 25/159048y4z11+607622992216775/11153241y3z12+2386776226181815/29741976y2z\ 13+97886617671010/1239249yz14+2333597351728825/89225928z15-22233918786099\ 82425/2471888672y3z13-46803411748827695925/34606441408y2z14-4680341174882\ 7695925/34606441408yz15-15675925448287941975/34606441408z16+9723126342598\ 5774145/15087929472y2z15+97231293098913735745/15087929472yz16+97231246074\ 866881345/15087929472z17-8763075/2yz17+1764225/16z18-96373577075/7614yz18\ -2023431835775/182736z19+17404765279775075/44612964yz19+135884742919025/2\ 9741976z20-2984753291459929115625/17303220704yz20-5740829192649594151125/\ 69212882816z21+16891425512760557317733275/7766983193508yz21+3186606302672\ 240245483256975/2982521546307072z22+2613640829282507187241228375/13526174\ 813184yz22+702584003191650911266872000875/883710087794688z23-305550300702\ 59092298956649239970375/644224654002327552z24
- 7→ j[141]=xy4z2+y5z2+y4z3+xyz5+y2z5+yz6-50y10-220y9z-720y8z2-1380y7z3-1470y6\ z4-630y5z5+420y4z6+780y3z7-405xyz8+90y2z8-250yz9+55z10-9475/18y10z2-35615\ /18y9z3-7765/2y8z4-11515/3y7z5-385/3y6z6+4865y5z7+20585/3y4z8+30205/6y3z9\ +4105/2y2z10+9865/18yz11+970/9z12+841275/8y10z3+11022075/16y8z5+2284245y7\ z6+12590055/4y6z7+3706695/2y5z8-5213925/16y4z9-10229715/8y3z10-11742435/1\ 6y2z11-4083345/16yz12-483795/8z13+3221955035/432y7z7+9540448435115/365472\ y6z8+3482057820995/121824y5z9+754702446025/121824y4z10-183876096995/7776y\ 3z11-1161902722625/40608y2z12-1666944112775/121824yz13-454611458495/18273\ 6z14-124282787435/477144y6z9+739024544875/874764y4z11+6867618145472450/11\ 153241y3z12+54884202969283745/59483952y2z13+1661634827279765/1802544yz14+\ 54817401101130725/178451856z15-47304297103281151275/4943777344y3z13-99159\ 8478668958395475/69212882816y2z14-991598478668958395475/69212882816yz15-3\ 29338319223022277625/69212882816z16+3771274126334450391515/165967224192y2\ z15+3771274434065345247515/165967224192yz16+3771273589015562069915/165967\ 224192z17-23006475/4yz17-55711575/32z18-2272827028975/15228yz18-477252113\ 03575/365472z19+803845315225396325/178451856yz19-172615641033050/3717747z\ 20-69741387426522272502375/34606441408yz20-134419242103963735642875/13842\ 5765632z21+94059878420829155387538074825/5467956168229632yz21+73132107182\ 695124138089059175/8201934252344448z22-105252038098981778677218479875/270\ 52349626368yz22+175858686084750512522800802125/2430202741435392z23-177613\ 496876320718116620695895696875/745944336213221376z24
- $\rightarrow$  j[142]=xy5z+y6z+y5z2-xyz5-y2z5-yz6+75y10+255y9z+810y8z2+1440y7z3+1260y6z4\ -1260y4z6-1440y3z7+540xyz8-270y2z8+285yz9-75z10+2365/4y10z2+9385/4y9z3+18\ 615/4y8z4+10215/2y7z5+3675/2y6z6-6015/2y5z7-5310y4z8-16385/4y3z9-6565/4y2\ z10-1575/4yz11-175/2z12-489375/4y10z3-7660575/8y8z5-2808810y7z6-6436395/2\ y6z7-757755y5z8+17697825/8y4z9+11534535/4y3z10+11875815/8y2z11+3904605/8y\ z12+414855/4z13-62232405/8y7z7-184274607085/6768y6z8-67278492205/2256y5z9\ -14632785575/2256y4z10+3546760885/144y3z11+22423028815/752y2z12+321729180\ 25/2256yz13+8774314105/3384z14+4178734545/8836y6z9-296439626475/194392y4z\ 11-265646129182350/413083y3z12-3181941699916995/3304664y2z13-397112778283\

365/413083yz14-1058339974474425/3304664z15+24747697637935656975/247188867\ 2y3z13+518798480042056116825/34606441408y2z14+518798480042056116825/34606\ 441408yz15+172330713110956919175/34606441408z16-999933682115336447375/368\ 81605376y2z15-999933733058053872975/36881605376yz16-999933566168789546575\ /36881605376z17+15884775/2yz17+26973675/16z18+21935974750/141yz18+9213289\ 88225/6768z19-15532249821596025/3304664yz19+72106910279025/1652332z20+181\ 77661542395215607625/8651610352yz20+70062861745703586013875/69212882816z2\ 1-11009014126095986965795069375/607550685358848yz21-227861224565460309271\ 97291125/2430202741435392z22+2967075345646310176238778375/751454156288yz2\ 2-3225761466861633204571190657625/6480540643827712z23+7205681962351187009\ 5854329883292375/262461896075022336z24

- $\rightarrow$  j[143]=x2y5+2xy6+y7-y5z2+2xyz5+2y2z5+2yz6-150y10-510y9z-1620y8z2-2880y7z3\ -2520y6z4+2520y4z6+2880y3z7-1080xyz8+540y2z8-570yz9+150z10-3115/3y10z2-12\ 245/3y9z3-7635y8z4-7910y7z5-2450y6z6+4890y5z7+7960y4z8+5855y3z9+2165y2z10\ +1285/3yz11+320/3z12+489375/2y10z3+7660575/4y8z5+5617620y7z6+6436395y6z7+\ 1515510y5z8-17697825/4y4z9-11534535/2y3z10-11875815/4y2z11-3904605/4yz12-\ 414855/2z13+560392165/36y7z7+1659353953285/30456y6z8+606007559485/10152y5\ z9+132214585175/10152y4z10-31898741005/648y3z11-201758312575/3384y2z12-28\ 9512553945/10152yz13-78957630385/15228z14-38835269005/39762y6z9+455305413\ 325/145794y4z11+4782127765547200/3717747y3z12+9546317921362435/4956996y2z\ 13+288813258706345/150212yz14+9525007244173975/14870988z15-24736385490900\ 216975/1235944336y3z13-74070840551071083525/2471888672y2z14-7407084055107\ 1083525/2471888672yz15-24598069569270649575/2471888672z16+223734656037135\ 329315/3951600576y2z15+223734658506885689315/3951600576yz16+2237346345997\ 02204515/3951600576z17-15884775yz17-26973675/8z18-394830950375/1269yz18-8\ 292401068025/30456z19+139801227165196975/14870988yz19-107149749173350/123\ 9249z20-5192824728236461405875/1235944336yz20-10007069484819215984625/494\ 3777344z21+585914622903175313010872275/16273679072112yz21+145736335691660\ 82540991174825/781136595461376z22-18298138219439992742845470875/225436246\ 8864yz22+254388028867857682529513861125/231447880136704z23-97049844546922\ 212950647820128395625/168725504619657216z24
- $\rightarrow$  j[144]=x2z4+2xyz4+y2z4+2xz5+2yz5+z6-40/3y10z-200/3y9z2-210y8z3-440y7z4-56\ 0y6z5-420y5z6-140y4z7+40y3z8+60y2z9+70/3yz10+50/3z11-970/27y10z3+275y8z5-\ 880/27y7z6-44660/27y6z7-33440/9y5z8-116875/27y4z9-83330/27y3z10-12355/9y2\ z11-3745/9yz12-1970/27z13+622575y7z7+204659975/94y6z8+354074625/94y5z9+41\ 11313025/1034y4z10+59810975/22y3z11+1231645125/1034y2z12+371410425/1034yz\ 13+32045225/517z14+804396076007015/283423536y6z9-15602797815376975/207843\ 9264y4z11-204559448538787975/13250050308y3z12-260647970458585315/17666733\ 744y2z13-85349459351920685/11777822496yz14-57064091716957925/26500100616z\ 15+1547893757622142875/4943777344y3z13-135502793998762454645/761341710976\ y2z14-135502451394992515445/761341710976yz15-373878204270059164595/761341\ 710976z16-334770039100568948609925/811395318272y2z15-33477003910056894860\ 9925/811395318272yz16-334770039100568948609925/811395318272z17-45650/27yz\ 17+70375/54z18+65218875/47yz18-73451875/94z19-822175819836802675/96364002\ 24yz19-360821137006901675/3212133408z20-4789919164930538342075/3426037699\ 392yz20-261952260550893774123925/13704150797568z21-6078071017523187694774\ 65375/234493246980608yz21-6694065532810436925807573375/937972987922432z22\ +114290059567041637697051406875/730413439911936yz22-120884156161146690017\ 9313939139894625/34644970281902948352z23+14428800289927937556114127220075\ 61625/320786761869471744z24
- $\rightarrow$  j[145]=x2yz3+2xy2z3+y3z3+2xyz4+2y2z4+yz5+20/3y10z+70/3y9z2+60y8z3+40y7z4-\ 140y6z5-420y5z6-560y4z7-440y3z8-210y2z9-170/3yz10-40/3z11+1640/27y10z3-55\ 0y8z5-880/27y7z6+80080/27y6z7+61600/9y5z8+217250/27y4z9+155620/27y3z10+23\

150/9y2z11+7130/9yz12+3700/27z13-616860y7z7-101537270/47y6z8-176449860/47\ y5z9-2060746950/517y4z10-30253460/11y3z11-631897590/517y2z12-193182480/51\ 7yz13-34023460/517z14-390581156629105/283423536y6z9+7957951023326825/2078\ 439264y4z11+119009654874548225/13250050308y3z12+158491780449444005/176667\ 33744y2z13+60566131167443995/11777822496yz14+36237699069890875/2650010061\ 6z15-836750902787587725/4943777344y3z13-91984607852349272765/761341710976\ y2z14-91984950456119211965/761341710976yz15+36874916975682590485/76134171\ 0976z16+68771109701305346798115/811395318272y2z15+68771109701305346798115\ /811395318272yz16+68771109701305346798115/811395318272z17+87550/27yz17-66\ 625/27z18-71294475/47yz18+30843475/47z19+457852986500046725/9636400224yz1\ 9+144051438426095725/3212133408z20-13333482334520062104275/3426037699392y\ z20+580959394913905815587225/260378865153792z21+1665561261868153075001864\ 25/234493246980608yz21+1817794953847119935326608825/937972987922432z22-61\ 781302578779726094039662125/730413439911936yz22+2346631141984570356154105\ 45355446375/34644970281902948352z23-296389892082073496998676969809364375/\ 320786761869471744z24

- $\rightarrow$  j[146]=xy3z2+y4z2+3/2xy2z3+5/2y3z3+1/2xyz4+2y2z4+1/2yz5+135/2xy8+105/2y9-\ 270y7z2-630y6z3-945y5z4-945y4z5-630y3z6+135xyz7-135y2z7+135/2xz8+135yz8+6\ 0z9-40/3y10z-110/3y9z2-285/2y8z3-320y7z4-455y6z5-420y5z6-245y4z7-80y3z8-1\ 5/2y2z9+10/3yz10-5/6z11+72900y9z3+328050y8z4+1482300y7z5+3657150y6z6+5503\ 950y5z7+5382450y4z8+3474900y3z9+1439775y2z10+407025yz11+66825z12-250/27y1\ 0z3+275/3y8z5-880/27y7z6-16940/27y6z7-12320/9y5z8-42625/27y4z9-30230/27y3\ z10-4465/9y2z11-1375/9yz12-710/27z13-8869950y7z7-4339409375/141y6z8-24669\ 75200/47y5z9-28183325750/517y4z10-1202702000/33y3z11-8022493800/517y2z12-\ 2390131100/517yz13-1217165875/1551z14+15262246589151325/566847072y6z9-290\ 889065829543125/4156878528y4z11-3265891297020894125/26500100616y3z12-2910\ 726002122409825/35333467488y2z13-292112628380862175/23555644992yz14+73867\ 3534772524625/53000201232z15-40405500316963449975/9887554688y3z13-7374928\ 14593884236065/217526203136y2z14-737492765650488530465/217526203136yz15+1\ 51428230446397212185/217526203136z16+404585865449881395260175/23182723379\ 2y2z15+404586140078218226108175/231827233792yz16+404585590821544564412175\ /231827233792z17-16400/27yz17+25825/54z18-1362147875/94yz18+4167859625/28\ 2z19-10307586092286934625/19272800448yz19-2542176954710379625/6424266816z\ 20-350710109981330125635775/978867914112yz20-6761375244076533980868275/74\ 393961472512z21+182682706626437703146166858375/1272963340751872yz21+47657\ 4285477196273600205170375/5091853363007488z22+176705782072543357174463400\ 981625/1460826879823872yz22+2090200156634672248126068543685731875/9898562\ 937686556672z23-5230960393693986371599262407509219625/274960081602404352z\ 24
- $\rightarrow$  j[147]=x2y2z2-y4z2-xy2z3-3y3z3-xyz4-3y2z4-yz5-135xy8-105y9+540y7z2+1260y6\ z3+1890y5z4+1890y4z5+1260y3z6-270xyz7+270y2z7-135xz8-270yz8-120z9+40/3y10\ z+50/3y9z2+75y8z3+200y7z4+350y6z5+420y5z6+350y4z7+200y3z8+75y2z9+50/3yz10\ +25/3z11-145800y9z3-656100y8z4-2964600y7z5-7314300y6z6-11007900y5z7-10764\ 900y4z8-6949800y3z9-2879550y2z10-814050yz11-133650z12-290/27y10z3+275/3y8\ z5+880/27y7z6-10780/27y6z7-8800/9y5z8-31625/27y4z9-22870/27y3z10-3425/9y2\ z11-1055/9yz12-550/27z13+18362475y7z7+17971617425/282y6z8+10221975425/94y\ 5z9+116844616025/1034y4z10+4990240925/66y3z11+33321620325/1034y2z12+99319\ 34825/1034yz13+2530467425/1551z14-7228924937190235/141711768y6z9+13764312\ 6145374275/1039219632y4z11+1530665828395767275/6625025154y3z12+1325038902\ 868983935/8833366872y2z13+103381553755535065/5888911248yz14-3978688208607\ 71675/13250050308z15+20976698235384460425/2471888672y3z13+359067654365364\ 209535/54381550784y2z14+359067654365364209535/54381550784yz15-10241970953\ 2171459015/54381550784z16-226205088423035811404625/57956808448y2z15-22620\

5225737204226828625/57956808448yz16-226204951108867395980625/57956808448z\ 17-13300/27yz17+19625/54z18+1427366750/47yz18-8556074875/282z19+474270489\ 9011403575/4818200112yz19+1090677832892444575/1606066704z20+1750129180885\ 89866221225/244716978528yz20+3025180763812920833265725/18598490368128z21-\ 92166236315032025610636095625/318240835187968yz21-24737195587257763122953\ 1865625/1272963340751872z22-88295747410889173873478010307375/365206719955\ 968yz22-1131445939795162936725289916890416125/2474640734421639168z23+2924\ 668919731023673319941364314212875/68740020400601088z24

- $\rightarrow$  j[148]=xy4z+y5z+y4z2-5/2xy2z3-5/2y3z3-3/2xyz4-4y2z4-3/2yz5-135/2xy8-75/2y\ 9+270y7z2+630y6z3+945y5z4+945y4z5+630y3z6-135xyz7+135y2z7-135/2xz8-135yz8\ -75z9+335/6y10z+745/6y9z2+330y8z3+545y7z4+560y6z5+315y5z6+20y4z7-215/2y3z\ 8-80y2z9-275/6yz10+5/6z11-72900y9z3-328050y8z4-1482300y7z5-3657150y6z6-55\ 03950y5z7-5382450y4z8-3474900y3z9-1439775y2z10-407025yz11-66825z12-7415/1\ 08y10z3+11825/24y8z5+34540/27y7z6+92785/54y6z7+12320/9y5z8+130625/216y4z9\ +6935/108y3z10-6355/72y2z11-3025/72yz12-985/108z13+67915005/8y7z7+6641580\ 6335/2256y6z8+37734996335/752y5z9+430823869175/8272y4z10+18372277355/528y\ 3z11+122452925715/8272y2z12+36489901055/8272yz13+9271375415/12408z14-2824\ 9026130984625/1133694144y6z9+539744151453837625/8313757056y4z11+604854025\ 8580293025/53000201232y3z12+5234029068795480925/70666934976y2z13+43080252\ 0958574075/47111289984yz14-1604752970720302225/106000402464z15+8479470305\ 5556652075/19775109376y3z13+9090356255765901919435/3045366843904y2z14+909\ 0355151820421004235/3045366843904yz15-3968028128991079146515/304536684390\ 4z16-7127217755435295439683885/3245581273088y2z15-71272216002320110715558\ 85/3245581273088yz16-7127213910638579807811885/3245581273088z17-39875/54y\ z17+19075/432z18+2580029275/188yz18-32172174175/2256z19+18543205116623621\ 125/38545600896yz19+3892516801482312125/12848533632z20+482116417509208855\ 6344725/13704150797568yz20+70879674286195701926458225/1041515460615168z21\ -2603769050047882049511744437925/17821486770526208yz21-718182009318528528\ 6725029222325/71285947082104832z22-353116752658748894208193672833125/2921\ 653759647744yz22-34620701793671529463257256951523943625/13857988112761179\ 3408z23+92151273964207246078029594408981569375/3849441142433660928z24
- $\rightarrow$  j[149]=x2y3z-y5z-2y4z2+2xy2z3+y3z3+2xyz4+4y2z4+2yz5-30y9+30z9-205/3y10z-4\ 55/3y9z2-315y8z3-410y7z4-350y6z5-210y5z6-110y4z7-65y3z8-35y2z9+55/3yz10-4\ 0/3z11+9715/54y10z3-5775/4y8z5-52360/27y7z6+35035/27y6z7+61600/9y5z8+1029\ 875/108y4z9+398405/54y3z10+124775/36y2z11+39245/36yz12+10325/54z13+565815\ /4y7z7+188885535/376y6z8+320921805/376y5z9+3613595925/4136y4z10+49080555/\ 88y3z11+896742345/4136y2z12+228233565/4136yz13+21177615/2068z14-305666449\ 2587435/566847072y6z9+57950747039870275/4156878528y4z11+71508921164154047\ 5/26500100616y3z12+892052969169363535/35333467488y2z13+266314412886977465\ /23555644992yz14+193699160527889525/53000201232z15-5621725759440331575/98\ 87554688y3z13+1058764432448528781545/1522683421952y2z14+10587641659789299\ 39945/1522683421952yz15+1924509552261885514495/1522683421952z16+160055710\ 3319518041837345/1622790636544y2z15+1600557103319518041837345/16227906365\ 44yz16+1600557103319518041837345/1622790636544z17+143125/27yz17-705575/21\ 6z18+7007325/94yz18-124832175/376z19+2954762704343741575/19272800448yz19+\ 1480079823067950575/6424266816z20+67349246099357316087575/6852075398784yz\ 20+25133523329688277531420075/520757730307584z21+276242832583215984896985\ 4275/468986493961216yz21+30460353345126267942916631475/1875945975844864z2\ 2-415727133104093278527319130375/1460826879823872yz22+5827287664498076362\ 507571219335134125/69289940563805896704z23-766523862315399158842124283994\ 978625/71285947082104832z24
- $\mapsto$  j[150]=x2y4+2xy5+y6-y4z2+5xy2z3+5y3z3+3xyz4+8y2z4+3yz5+135xy8+75y9-540y7z\ 2-1260y6z3-1890y5z4-1890y4z5-1260y3z6+270xyz7-270y2z7+135xz8+270yz8+150z9\

-180y10z-480y9z2-1245y8z3-1980y7z4-1890y6z5-840y5z6+270y4z7+630y3z8+385y2\ z9+170yz10+15z11+145800y9z3+656100y8z4+2964600y7z5+7314300y6z6+11007900y5\ z7+10764900y4z8+6949800y3z9+2879550y2z10+814050yz11+133650z12+2645/9y10z3\ -12925/6y8z5-51040/9y7z6-70070/9y6z7-19360/3y5z8-56375/18y4z9-5465/9y3z10\ +495/2y2z11+895/6yz12+295/9z13-31451925/2y7z7-30731921575/564y6z8-1744354\ 5775/188y5z9-198949910575/2068y4z10-8474089675/132y3z11-56405786475/2068y\ 2z12-16813588975/2068yz13-4260508975/3102z14+2333011233040465/47237256y6z\ 9-44713320147338225/346406544y4z11-503836443957872225/2208341718y3z12-436\ 850618452366265/2944455624y2z13-37858264799994235/1962970416yz14+13426040\ 9947911575/4416683436z15-21262930809107209125/2471888672y3z13-20932125309\ 83993114285/380670855488y2z14-2093211998044795431085/380670855488yz15+118\ 1278870719145414165/380670855488z16+1913673142727368903286775/40569765913\ 6y2z15+1913674103926547811254775/405697659136yz16+19136721815281899953187\ 75/405697659136z17+28000/9yz17-2725/36z18-1172786000/47yz18+15092864375/5\ 64z19-1533811558030297925/1606066704yz19-303281684848221925/535355568z20-\ 397657221580578852065825/571006283232yz20-5156907945035055429009325/43396\ 477525632z21+654656068350189256022553636375/2227685846315776yz21+18362067\ 04848078782812716137375/8910743385263104z22+29424766094977536283310388897\ 625/121735573318656yz22+3048882893746933007429737359173407625/57741617136\ 50491392z23-24743068026622570435918709300895372875/481180142804207616z24  $\rightarrow$  j[151]=x2z3+2xyz3+y2z3+2xz4+2yz4+z5-40/3y10-200/3y9z-210y8z2-440y7z3-560y\ 6z4-420y5z5-140y4z6+40y3z7-90xyz8-30y2z8-200/3yz9+50/3z10-3400/27y10z2-11\ 000/27y9z3-2200/3y8z4-4400/9y7z5+6160/9y6z6+6160/3y5z7+22000/9y4z8+15400/\ 9y3z9+2120/3y2z10+5320/27yz11+1040/27z12+29325y10z3+280125/2y8z5+586560y7\ z6+1025610y6z7+982980y5z8+1040325/2y4z9+108735y3z10+11115/2y2z11-14895/2y\ z12-5745z13+385575455/162y7z7+1141715096975/137052y6z8+416643978215/45684\ y5z9+90173223925/45684y4z10-22016943335/2916y3z11-139094896205/15228y2z12\ -199546212635/45684yz13-54420445715/68526z14-3820549205/178929y6z9+449196\ 93875/656073y4z11+6563624218574800/33459723y3z12+6562127258358785/2230648\ 2y2z13+2186866662922345/7435494yz14+6560582299163225/66919446z15-17083586\ 7641983275/56179288y3z13-39384525701056475025/8651610352y2z14-39384525701\ 056475025/8651610352yz15-13075802084191050675/8651610352z16+4010280179343\ 44591165/62237709072y2z15+401028062192271042365/62237709072yz16+401027972\ 293357938365/62237709072z17-1186950yz17-2394825/4z18-544124966750/11421yz\ 18-5712559667275/137052z19+8738850163016725/6083586yz19-16472642751575/10\ 13931z20-2781822952867571330625/4325805176yz20-5362148196734027354625/173\ 03220704z21+11077116167014107916983025325/2050483563086112yz21+1728722176\ 3845737483664157475/6151450689258336z22-1200911446248001266815509625/9222\ 39191808yz22-184703865630494748541474634125/1822652056076544z23-376527356\ 559012549437942992113834125/5314853395519202304z24  $\rightarrow$  j[152]=x2yz2+2xy2z2+y3z2+2xyz3+2y2z3+yz4+20/3y10+70/3y9z+60y8z2+40y7z3-14\ 0y6z4-420y5z5-560y4z6-440y3z7+90xyz8-120y2z8+100/3yz9-40/3z10+4070/27y10z\

2+17350/27y9z3+4550/3y8z4+19900/9y7z5+17500/9y6z6+2380/3y5z7-2300/9y4z8-4\ 850/9y3z9-850/3y2z10-2150/27yz11-580/27z12-45825/4y10z3-1433025/8y8z5-349\ 710y7z6-94245/2y6z7+730395y5z8+10060575/8y4z9+4279785/4y3z10+4003065/8y2z\ 11+1241955/8yz12+115305/4z13-136258435/648y7z7-403533206515/548208y6z8-14\ 7098508715/182736y5z9-31448045825/182736y4z10+7819897195/11664y3z11+49319\ 248825/60912y2z12+70732162255/182736yz13+19287875815/274104z14+4549783338\ 5/357858y6z9-2197788227975/5248584y4z11-607534990468475/33459723y3z12-238\ 6686764271415/89225928y2z13-97888515183160/3717747yz14-2333852900106025/2\ 67677784z15+742150475229701475/2471888672y3z13+15617519118501164775/34606\ 441408y2z14+15617519118501164775/34606441408yz15+43201755911449125/286003\ 648z16-1115694128256253963295/497901672576y2z15-1115694529343712427295/49\

7901672576yz16-1115693962289029771295/497901672576z17+2921025/2yz17-58807\ 5/16z18+96384519875/22842yz18+2023119134975/548208z19-17403331913676575/1\ 33838892yz19-136352211268025/89225928z20+90480643791146312625/1573020064y\ z20+1913973192928608408375/69212882816z21-1507773124638715249745551075/20\ 50483563086112yz21-35721616659904597959235261225/98423211028133376z22-296\ 5984149237336210541963375/40578524439552yz22-8076182010015472561364806202\ 125/29162432897224704z23+357586739360521703748821414156558125/21259413582\ 076809216z24

- $\rightarrow$  j[153]=x2y2z+2xy3z+y4z+2xy2z2+2y3z2+y2z3-40/3y10-170/3y9z-210y8z2-440y7z3\ -560y6z4-420y5z5-140y4z6+40y3z7-90xyz8-30y2z8-200/3yz9+20/3z10-3220/27y10\ z2-11000/27y9z3-2200/3y8z4-4400/9y7z5+6160/9y6z6+6160/3y5z7+22000/9y4z8+1\ 5400/9y3z9+2120/3y2z10+5140/27yz11+1040/27z12+29325y10z3+280125/2y8z5+586\ 560y7z6+1025610y6z7+982980y5z8+1040325/2y4z9+108735y3z10+11115/2y2z11-148\ 95/2yz12-5745z13+385567535/162y7z7+1141691954735/137052y6z8+416630886455/\ 45684y5z9+90159691525/45684y4z10-22017517895/2916y3z11-139096168445/15228\ y2z12-199547355275/45684yz13-54420735155/68526z14-7799308285/357858y6z9+1\ 83193563275/2624292y4z11+596701280401850/3041793y3z12+298280587035530/101\ 3931y2z13+4373743846329215/14870988yz14+596415374726125/6083586z15-939578\ 924022409575/308986084y3z13-9846305093149005825/2162902588y2z14-984630509\ 3149005825/2162902588yz15-817313156248034700/540725647z16+157725016793972\ 5541105/248950836288y2z15+1577250340822250741105/248950836288yz16+1577249\ 989524959534705/248950836288z17-1186950yz17-2394825/4z18-544125795650/114\ 21yz18-5712547960075/137052z19+192255957575674075/133838892yz19-724774243\ 443175/44612964z20-347725574620365778875/540725647yz20-167568542442509632\ 125/540725647z21+22143280841191327674583399825/4100967126172224yz21+13817\ 4556264191469532656288525/49211605514066688z22-66147707956962327331264876\ 25/5072315554944yz22-1630042355631260018226362027375/14581216448612352z23\ -19488171457230656224465841464404125/279729126079958016z24
- 7→ j[154]=x2y3+2xy4+y5+2xy3z+2y4z+y3z2+50/3y10+70/3y9z+60y8z2+40y7z3-140y6z4\ -420y5z5-560y4z6-440y3z7+90xyz8-120y2z8+70/3yz9-40/3z10+3080/27y10z2+1420\ 0/27y9z3+3800/3y8z4+17200/9y7z5+16240/9y6z6+2800/3y5z7+400/9y4z8-2600/9y3\ z9-520/3y2z10-1160/27yz11-400/27z12-45825/4y10z3-1433025/8y8z5-349710y7z6\ -94245/2y6z7+730395y5z8+10060575/8y4z9+4279785/4y3z10+4003065/8y2z11+1241\ 955/8yz12+115305/4z13-136543555/648y7z7-404363856115/548208y6z8-147567341\ 035/182736y5z9-31931799425/182736y4z10+7799385835/11664y3z11+49273828345/\ 60912y2z12+70691225935/182736yz13+19277576935/274104z14+93621763045/71571\ 6y6z9-1124181957925/2624292y4z11-608133012764450/33459723y3z12-2387870417\ 969365/89225928y2z13-783216077133305/29741976yz14-2333601842838925/267677\ 784z15+740160692392063725/2471888672y3z13+2226087240906967875/4943777344y\ 2z14+2226087240906967875/4943777344yz15+745765856122840425/4943777344z16-\ 75189995186170960765/35564405184y2z15-75190017315134186365/35564405184yz1\ 6-75189988073289923965/35564405184z17+2921025/2yz17-588075/16z18+96370091\ 075/22842yz18+2023542883775/548208z19-34828416922628275/267677784yz19-711\ 82164476575/44612964z20+142035481156802119875/2471888672yz20+248372839402\ 64045625/898868608z21-833076186818059651888154575/1171704893192064yz21-15\ 3481001789504610481352075/439389334947024z22-2110368281564678373555572125\ /40578524439552yz22-33244263077213633196406501625/130189432576896z23+4689\ 2356386637393626600336845176375/3037059083153829888z24
- $\rightarrow$  j[155]=x2z2+2xyz2+y2z2+2xz3+2yz3+z4-2/3xy2z3-2/3y3z3-2/3xyz4-4/3y2z4-2/3y\ z5-20/3y10z-80/3y9z2-90y8z3-160y7z4-140y6z5+140y4z7+160y3z8+90y2z9+80/3yz\ 10+10z11-830/27y10z3+275y8z5+880/27y7z6-38500/27y6z7-29920/9y5z8-105875/2\ 7y4z9-75970/27y3z10-11315/9y2z11-3485/9yz12-1810/27z13+413325y7z7+1359707\ 25/94y6z8+235722975/94y5z9+2744424075/1034y4z10+40093425/22y3z11+83109997\

5/1034y2z12+252250575/1034yz13+21991875/517z14+49791120211145/35427942y6z\ 9-981707768208925/259804908y4z11-26915262096774350/3312512577y3z12-174152\ 27294983795/2208341718y2z13-6047140843471955/1472227812yz14-3863048585443\ 400/3312512577z15+99220216387124175/617972168y3z13-1845524026948536245/95\ 167713872y2z14-1845495476634374645/95167713872yz15-17125423075408578395/9\ 5167713872z16-16814191835989165659975/101424414784y2z15-16814191835989165\ 659975/101424414784yz16-16814191835989165659975/101424414784z17-43000/27y\ z17+65075/54z18+45335250/47yz18-45342375/94z19-53204132191387525/12045500\ 28yz19-21036974719117025/401516676z20+335196368084571524425/428254712424y\ z20-232347108822197506862575/32547358144224z21-32253993343737504882347625\ /29311655872576yz21-354637525372144350327946125/117246623490304z22+732545\ 6958222560929731798875/91301679988992yz22-6014622677565739087337412588900\ 9875/4330621285237868544z23+12078241497674805171302189500227875/668305753\ 8947328z24

- $\rightarrow$  j[156]=x2yz+2xy2z+y3z+2xyz2+2y2z2+yz3+1/3xy2z3+1/3y3z3+1/3xyz4+2/3y2z4+1/\ 3yz5+45xy8+35y9-180y7z2-420y6z3-630y5z4-630y4z5-420y3z6+90xyz7-90y2z7+45x\ z8+90yz8+40z9+10/9y10z+20/9y9z2-5y8z3-160/3y7z4-490/3y6z5-280y5z6-910/3y4\ z7-640/3y3z8-95y2z9-220/9yz10-65/9z11+48600y9z3+218700y8z4+988200y7z5+243\ 8100y6z6+3669300y5z7+3588300y4z8+2316600y3z9+959850y2z10+271350yz11+44550\ z12+1870/81y10z3-1925/9y8z5+880/81y7z6+100100/81y6z7+75680/27y5z8+265375/\ 81y4z9+189530/81y3z10+28135/27y2z11+8665/27yz12+4490/81z13-6326265y7z7-18\ 580308065/846y6z8-10574680565/282y5z9-120965644625/3102y4z10-5171874545/1\ 98y3z11-11529185295/1034y2z12-10319323445/3102yz13-2632816985/4653z14+140\ 67277731418885/850270608y6z9-267328523142314525/6235317792y4z11-294173585\ 1974370725/39750150924y3z12-2490411503534248985/53000201232y2z13-14541270\ 4549717015/35333467488yz14+832563980759702225/79500301848z15-142645030789\ 52862325/4943777344y3z13-5119706412424471629935/2284025132928y2z14-511970\ 6755028241569135/2284025132928yz15+490164644639193222205/761341710976z16+\ 1078547677678234556755035/811395318272y2z15+1078548318477687162067035/811\ 395318272yz16+1078547036878781951443035/811395318272z17+105500/81yz17-162\ 175/162z18-1499168825/141yz18+8738470825/846z19-9024426703351886825/28909\ 200672yz19-2037318893266015825/9636400224z20-2464013188446215782366225/10\ 278113098176yz20-41789846500130973998889725/781136595461376z21+4311656607\ 55395824844433078675/4455371692631552yz21+3497756262768292493018323747225\ /53464460311578624z22+176529455932853120329574124096625/2191240319735808y\ z22+16074902003602993181695479936506184125/103934910845708845056z23-41834\ 546022107683399753037302991167375/2887080856825245696z24
- $\rightarrow$  j[157]=x2y2+2xy3+y4+2xy2z+2y3z+y2z2-2/3xy2z3-2/3y3z3-2/3xyz4-4/3y2z4-2/3y\ z5+10y9-10z9-80/3y9z2-90y8z3-160y7z4-140y6z5+140y4z7+160y3z8+90y2z9+20yz1\ 0+10z11-665/27y10z3+1375/6y8z5-1760/27y7z6-40810/27y6z7-29920/9y5z8-20762\ 5/54y4z9-73735/27y3z10-21805/18y2z11-6695/18yz12-1735/27z13+736795/2y7z7+\ 726842665/564y6z8+419688265/188y5z9+4881546825/2068y4z10+213665245/132y3z\ 11+1473666285/2068y2z12+446844345/2068yz13+116587885/3102z14+467289960822\ 385/283423536y6z9-9127602561460025/2078439264y4z11-120995451431889425/132\ 50050308y3z12-154502068214333885/17666733744y2z13-51278297627949115/11777\ 822496yz14-33453810794614975/26500100616z15+906953634241417525/4943777344\ y3z13-53912042597130809835/761341710976y2z14-161735480650938099905/228402\ 5132928yz15-580748326140071838055/2284025132928z16-1788471347732991366897\ 15/811395318272y2z15-178847134773299136689715/811395318272yz16-1788471347\ 73299136689715/811395318272z17-40150/27yz17+125725/108z18+39832975/47yz18\ -248449325/564z19-481438957885768325/9636400224yz19-204441736415955325/32\ 12133408z20-1119979083259190232725/3426037699392yz20-26201042343147240768\ 46225/260378865153792z21-331129424884733448349858425/234493246980608yz21-\

3648918601091100687569986825/937972987922432z22+6697590805725544159757041\ 7125/730413439911936yz22-643543449144748754616730497333700375/34644970281\ 902948352z23+2312528707662090601738417382851770625/962360285608415232z24

- $\rightarrow$  j[158]=x2z+2xyz+y2z+2xz2+2yz2+z3-2/3xy2z2-2/3y3z2-2/3xyz3-4/3y2z3-2/3yz4-\ 20/3y10-80/3y9z-90y8z2-160y7z3-140y6z4+140y4z6+160y3z7-60xyz8+30y2z8-100/\ 3yz9+10z10-2450/27y10z2-9250/27y9z3-2150/3y8z4-7300/9y7z5-2380/9y6z6+1820\ /3y5z7+9500/9y4z8+7550/9y3z9+1090/3y2z10+2690/27yz11+580/27z12+54375/4y10\ z3+851175/8y8z5+312090y7z6+715155/2y6z7+84195y5z8-1966425/8y4z9-1281615/4\ y3z10-1319535/8y2z11-433845/8yz12-46095/4z13+559449685/648y7z7+1656592613\ 605/548208y6z8+604442226925/182736y5z9+130593991175/182736y4z10-319676320\ 45/11664y3z11-201910849615/60912y2z12-289649124265/182736yz13-78992436625\ /274104z14-17472459515/357858y6z9+842146700825/5248584y4z11+2390269317429\ 425/33459723y3z12+9544837831361185/89225928y2z13+397105055726965/3717747y\ z14+9525468506032975/267677784z15-2752812051085923525/2471888672y3z13-824\ 4367425143148375/4943777344y2z14-8244367425143148375/4943777344yz15-27387\ 43322971301325/4943777344z16+211821064966441572815/71128810368y2z15+21182\ 1100926006814415/71128810368yz16+211821037700397598415/71128810368z17-176\ 4975/2yz17-2997075/16z18-394881744125/22842yz18-8291014780025/548208z19+6\ 9884274190681925/133838892yz19-438520928661025/89225928z20-57726703117712\ 8798875/2471888672yz20-1112473953175012074375/9887554688z21+5993695670872\ 60601425167775/292926223298016yz21+14885829279357080546349916825/14060458\ 718304768z22-16623359014950125055050528375/40578524439552yz22+27477279038\ 4510449804245496125/4166061842460672z23-915031956057938001524614109807421\ 25/3037059083153829888z24
- $\rightarrow$  j[159]=x2y+2xy2+y3+2xyz+2y2z+yz2-2/3xy3z-2/3y4z-2/3xy2z2-4/3y3z2-2/3y2z3+\ 10y10+80/3y9z+90y8z2+160y7z3+140y6z4-140y4z6-160y3z7+60xyz8-30y2z8+100/3y\ z9-20/3z10+2410/27y10z2+9650/27y9z3+2350/3y8z4+8900/9y7z5+5180/9y6z6-700/\ 3y5z7-6700/9y4z8-5950/9y3z9-890/3y2z10-2170/27yz11-500/27z12-54375/4y10z3\ -851175/8y8z5-312090y7z6-715155/2y6z7-84195y5z8+1966425/8y4z9+1281615/4y3\ z10+1319535/8y2z11+433845/8yz12+46095/4z13-559569365/648y7z7-165694140336\ 5/548208y6z8-604639142765/182736y5z9-130797216775/182736y4z10+31959013805\ /11664y3z11+201891765455/60912y2z12+289631931305/182736yz13+78988107665/2\ 74104z14+18058968265/357858y6z9-867303535525/5248584y4z11-239056339916312\ 5/33459723y3z12-9545414450904185/89225928y2z13-794222524233355/7435494yz1\ 4-9525284419337375/267677784z15+2753042527186728525/2471888672y3z13+57728\ 361763254800025/34606441408y2z14+57728361763254800025/34606441408yz15+191\ 85766382640600675/34606441408z16-1364048854658712353965/497901672576y2z15\ -1364049100843428238765/497901672576yz16-1364048696989849371565/497901672\ 576z17+1764975/2yz17+2997075/16z18+394875663325/22842yz18+8291192536825/5\ 48208z19-69888585468885175/133838892yz19+436943255084525/89225928z20+4040\ 801094796307983125/17303220704yz20+7787846744821476359625/69212882816z21-\ 1047672181803023795345498225/512620890771528yz21-103846347836692127525249\ 141075/98423211028133376z22+16678095795938225381262763375/40578524439552y\ z22-1287321999810395201311669625375/29162432897224704z23+5852694774994777\ 83471587033435652875/21259413582076809216z24
- $\rightarrow$  j[160]=x2+2xy+y2+2xz+2yz+z2-2/3xy2z-2/3y3z-2/3xyz2-4/3y2z2-2/3yz3-1/3xy2z\ 3-1/3y3z3-1/3xyz4-2/3y2z4-1/3yz5-15xy8-25/3y9+60y7z2+140y6z3+210y5z4+210y\ 4z5+140y3z6-30xyz7+30y2z7-15xz8-30yz8-40/3z9-10/9y10z-20/9y9z2+5y8z3+160/\ 3y7z4+490/3y6z5+280y5z6+910/3y4z7+640/3y3z8+95y2z9+220/9yz10+65/9z11-1620\ 0y9z3-72900y8z4-329400y7z5-812700y6z6-1223100y5z7-1196100y4z8-772200y3z9-\ 319950y2z10-90450yz11-14850z12-1870/81y10z3+1925/9y8z5-880/81y7z6-100100/\ 81y6z7-75680/27y5z8-265375/81y4z9-189530/81y3z10-28135/27y2z11-8665/27yz1\ 2-4490/81z13+2245305y7z7+6598212305/846y6z8+3759783605/282y5z9+4307153082\

5/3102y4z10+1845502865/198y3z11+4126709415/1034y2z12+3701280965/3102yz13+\ 947136845/4653z14-4520669493739885/850270608y6z9+85503196850075525/623531\ 7792y4z11+919902607150906925/39750150924y3z12+746481393750364385/53000201\ 232y2z13+13136147016481615/35333467488yz14-297400526011588025/79500301848\ z15+4888765901631375325/4943777344y3z13+1818903882360545256935/2284025132\ 928y2z14+1818904224964315196135/2284025132928yz15-146568629352993015205/7\ 61341710976z16-355094819337109366083795/811395318272y2z15-355095032936926\ 901187795/811395318272yz16-355094605737291830979795/811395318272z17-10550\ 0/81yz17+162175/162z18+548903525/141yz18-3026775025/846z19+27820127662598\ 75825/28909200672yz19+631251774268012825/9636400224z20+834549760512521153\ 551225/10278113098176yz20+14530392406701081768114725/781136595461376z21-1\ 43805121095377365823474118475/4455371692631552yz21-1168361866569917419774\ 687429825/53464460311578624z22-58813484594869708628716919721625/219124031\ 9735808yz22-5298255598048491212044632289975509125/103934910845708845056z2\ 3+13773306630404801119508893030689754375/2887080856825245696z24

See also: [Section D.4.31.1 \[borderBasis\], page 1267](#page-1268-0).

## D.4.31.3 rJanet

Procedure from library **rstandard.lib** (see [Section D.4.31 \[rstandard](#page-0-0) lib], page 1266).

Usage:  $r\text{Janet}(I)$ ; I is an ideal.

Return: ideal, a Janet basis for I.

Purpose: Computes a Janet basis for the ideal given by the generators in I for any ordering.

## Example:

```
LIB "rstandard.lib";
ring R= 32003,(a,b,c,d,e,f,g),dp;
ideal i=
a+b+c+d+e+f+g,
ab+bc+cd+de+ef+fg+ga,
abc+bcd+cde+fde+efg+fga+gab,
abcd+bcde+cdef+defg+efga+fgab+gabc,
abcde+bcdef+cdefg+defga+efgab+fgabc+gabcd,
abcdef+bcdefg+cdefga+defgab+efgabc+fgabcd+gabcde,
abcdefg-1;
ideal j = rJanet(i); j;
\mapsto Length of Janet basis: 210
\mapsto j[1]=a+b+c+d+e+f+g
\mapsto j[2]=b2+bd-cd+be-de+bf-ef+2bg+cg+dg+eg+g2
\rightarrow j[3]=bc2-bcd+c2d+cef-def-c2g-ceg+deg+bfg+cfg+dfg+efg+f2g-bg2-2cg2-dg2-eg2\
   +fg2-g3\rightarrow j[4]=c2d2+cd3+bd2e+cd2e+d3e-2bde2-2cde2-de3+2bcdf+cd2f+2cdef-2be2f-ce2f-3\
   de2f-e3f+bef2-cef2+def2-e2f2-2bcdg+2cd2g+2bceg+cdeg+2d2eg+de2g-3bcfg+2bdf\
```

```
g-cdfg+2d2fg-befg-cefg-3defg-e2fg-2cf2g+df2g-4ef2g-f3g+bcg2-c2g2+cdg2-2be\
  g2-3ceg2-2e2g2+5bfg2+5cfg2+7dfg2+4efg2+f2g2-2bg3-3cg3-2dg3-4eg3+5fg3-2g4
\rightarrow j[5]=bcd2-bcde+cd2e-cdef+d2ef-cd2g+cdeg-d2eg+bcfg-bdfg-d2fg+befg+cefg+def\
  g+e2fg-df2g+2ef2g-bcg2+bdg2+d2g2-2bfg2-2cfg2-3dfg2-efg2-f2g2+bg3+cg3+2dg3\
```

```
+eg3-2fg3+g4
\rightarrow j[6]=c3d+cd3+bcde+2c2de+bd2e-cd2e+d3e-2bde2-2cde2-de3+2bcdf+c2df+cd2f+bce\
   f+c2ef-bdef+2cdef-d2ef-2be2f-4de2f-e3f+bef2-e2f2-c3g-3bcdg+3c2dg+4cd2g+bc\
   eg-2c2eg+bdeg+cdeg+3d2eg-ce2g+2de2g-3bcfg-c2fg+3bdfg+3d2fg-befg+cefg-4def\
   g-e2fg+bf2g-cf2g+3df2g-3ef2g-5c2g2-bdg2+cdg2-d2g2-3beg2-8ceg2+deg2-3e2g2+\
```
9bfg2+7cfg2+11dfg2+6efg2+6f2g2-5bg3-9cg3-6dg3-8eg3+8fg3-5g4

- $\rightarrow$  j[7]=bde2f-11823cde2f-7526d2e2f-2154be3f+7864ce3f+15572de3f+15266e4f+1331\ 0c3f2+12479bcdf2+8143c2df2+4270bd2f2+10092cd2f2-5691d3f2-14681bcef2+14474\ c2ef2-11522bdef2-179cdef2+14676d2ef2-2804be2f2+5761ce2f2+5413de2f2-9491e3\ f2+8304bcf3+1258c2f3+8248bdf3-6374cdf3-6552d2f3+9252bef3+12153cef3-15012d\ ef3-13865e2f3+6826bf4+2029cf4-4303df4+1572ef4-3519f5-11980c4g+9748bd3g+86\ 60cd3g+15466d4g+6444c3eg-4232bcdeg+4568c2deg-14626bd2eg-786cd2eg-3625d3eg\ +1987bce2g+4552c2e2g-11880bde2g-15172cde2g-15100d2e2g+1684be3g-2235ce3g-2\ 457de3g+7861e4g-3828c3fg+11118bcdfg+2913c2dfg+6653bd2fg-11706cd2fg-9675d3\ fg+13393bcefg-8499c2efg+4752bdefg-3700cdefg+13113d2efg-2959be2fg-5611ce2f\ g+15743de2fg+7880e3fg+8042bcf2g+15356c2f2g+4811bdf2g-8874cdf2g+12656d2f2g\ +941bef2g+7466cef2g+10054def2g-9344e2f2g-10679bf3g-14371cf3g-12656df3g-51\ 04ef3g+3433f4g-5370c3g2-3464bcdg2-8570c2dg2+6077bd2g2+3404cd2g2-6569d3g2-\ 9558bceg2+15307c2eg2-14132bdeg2-10957cdeg2-8341d2eg2+8321be2g2+1980ce2g2-\ 8582de2g2+8677e3g2-11191bcfg2+10521c2fg2+9012bdfg2-13634cdfg2-3808d2fg2+3\ 919befg2+6111cefg2+10508defg2+2202e2fg2+3217bf2g2+10056cf2g2+2240df2g2-14\ 043ef2g2-9755f3g2+5900bcg3+15877c2g3+5228bdg3-3217cdg3-4407d2g3-6835beg3+\ 9399ceg3+882deg3-8551e2g3+12586bfg3-11500cfg3+8923dfg3+7550efg3-6574f2g3-\ 14049bg4+13640cg4+15435dg4+4111eg4-15602fg4-10030g5
- $\rightarrow$  j[8]=c2e2f-8933cde2f-4268d2e2f-9066be3f-1129ce3f-2379de3f-14284e4f-13185c\ 3f2+7955bcdf2-7656c2df2-5995bd2f2+9705cd2f2-7658d3f2-10633bcef2+2156c2ef2\ +3772bdef2+511cdef2-14468d2ef2-2189be2f2+1185ce2f2-1262de2f2-8051e3f2+729\ 9bcf3-11885c2f3-4273bdf3-7906cdf3+6861d2f3+11955bef3+4630cef3+2964def3+71\ 31e2f3+5282bf4-2891cf4+14815df4-8785ef4+13656f5-10635c4g+8702bd3g+9201cd3\ g-1658d4g-54c3eg+10048bcdeg-518c2deg-12380bd2eg+10258cd2eg-4566d3eg+12844\ bce2g+6270c2e2g+3597bde2g-15397cde2g-6656d2e2g-3405be3g-6121ce3g-3569de3g\ +8570e4g+4050c3fg+10429bcdfg-1404c2dfg+2774bd2fg+925cd2fg-13141d3fg+4541b\ cefg-163c2efg+239bdefg-11837cdefg+20d2efg-7079be2fg+7908ce2fg-13967de2fg-\ 10196e3fg+6866bcf2g-8561c2f2g+8636bdf2g+5525cdf2g+15012d2f2g-1791bef2g+41\ 38cef2g-9241def2g-381e2f2g-5532bf3g+3724cf3g+276df3g-14658ef3g+1614f4g-17\ 53c3g2+9827bcdg2+8273c2dg2+7169bd2g2+8052cd2g2+14188d3g2-14275bceg2+9744c\ 2eg2-5918bdeg2+6688cdeg2+1725d2eg2-5479be2g2+1943ce2g2-9880de2g2-6817e3g2\ +3043bcfg2-5873c2fg2+13324bdfg2+5776cdfg2+9264d2fg2-12370befg2-7265cefg2-\ 5496defg2+6203e2fg2-9649bf2g2+11569cf2g2+8242df2g2+15447ef2g2-697f3g2-624\ 3bcg3-3772c2g3-4440bdg3-6727cdg3-8078d2g3-13750beg3+8809ceg3-635deg3+1410\ 1e2g3+9560bfg3-4795cfg3-9438dfg3+14729efg3+3215f2g3-13395bg4-8502cg4-4584\ dg4+13498eg4+10895fg4-13695g5
- $\rightarrow$  j[9]=bce2f-5850cde2f-14924d2e2f-5199be3f+6262ce3f+13178de3f-12690e4f+4303\ c3f2-13588bcdf2+5315c2df2+3114bd2f2+4653cd2f2-13375d3f2+14771bcef2-5098c2\ ef2-8643bdef2+15016cdef2-8753d2ef2+3563be2f2-14177ce2f2+1073de2f2+12082e3\ f2+5309bcf3+13973c2f3+52bdf3+14778cdf3+1081d2f3+6615bef3-11602cef3-9386de\ f3-11906e2f3-3517bf4-11308cf4+12379df4+3476ef4-7554f5-6239c4g+2149bd3g-35\ 13cd3g-7336d4g+9939c3eg-4571bcdeg-3543c2deg-13157bd2eg+9470cd2eg-1405d3eg\ +337bce2g-9511c2e2g-10448bde2g-9806cde2g+4213d2e2g+9120be3g+15932ce3g-316\ de3g+8918e4g-12680c3fg+5134bcdfg+4112c2dfg-146bd2fg-12700cd2fg+5797d3fg+7\ 103bcefg-5411c2efg-14152bdefg-15886cdefg-4202d2efg-15679be2fg-15852ce2fg+\ 15826de2fg+12803e3fg-5985bcf2g+538c2f2g+10066bdf2g+10525cdf2g+12625d2f2g+\ 7709bef2g-7974cef2g+5828def2g-12790e2f2g-5110bf3g+12772cf3g-7500df3g-9657\ ef3g+14399f4g+2939c3g2+7561bcdg2-10112c2dg2+3000bd2g2+8776cd2g2+3230d3g2+\ 11408bceg2-1850c2eg2+6286bdeg2+11602cdeg2-3149d2eg2+2836be2g2+1159ce2g2+8\ 709de2g2-14272e3g2-14973bcfg2+13697c2fg2-9111bdfg2-531cdfg2-14085d2fg2-13\ 767befg2-11798cefg2+3787defg2-2863e2fg2-330bf2g2+3615cf2g2+5110df2g2-1677\ ef2g2+14334f3g2-11385bcg3+13784c2g3-3550bdg3-13346cdg3+5924d2g3-8214beg3-\

857ceg3+10933deg3+1884e2g3-9164bfg3+14566cfg3+15888dfg3-14984efg3-4908f2g\ 3+549bg4-5018cg4-14211dg4-3934eg4-9619fg4+8955g5

- $\rightarrow$  j[10]=d3ef-7055cde2f-13905d2e2f-14726be3f+1413ce3f-5321de3f+12358e4f-2367\ c3f2-3131bcdf2-5376c2df2-10591bd2f2+11940cd2f2+814d3f2+5954bcef2-15166c2e\ f2+276bdef2+10026cdef2+9353d2ef2-789be2f2+15416ce2f2+5879de2f2+8142e3f2+6\ 320bcf3-9096c2f3+15309bdf3-12007cdf3+13192d2f3-6599bef3+5061cef3-11735def\ 3-4432e2f3+2800bf4+11608cf4+14371df4+4336ef4+6175f5-12338c4g-427bd3g+440c\ d3g-2894d4g-3245c3eg+11723bcdeg+1422c2deg-15894bd2eg+6243cd2eg-14173d3eg-\ 11320bce2g-6641c2e2g+2151bde2g+5113cde2g+6927d2e2g+4071be3g+3666ce3g-1117\ 8de3g-8976e4g+14022c3fg+12bcdfg+1415c2dfg+7112bd2fg+2779cd2fg+15979d3fg-1\ 4796bcefg-1094c2efg+11318bdefg+4480cdefg+11844d2efg+15027be2fg-6246ce2fg-\ 15086de2fg+4133e3fg-6944bcf2g-2808c2f2g+12882bdf2g+3044cdf2g-7492d2f2g+22\ 69bef2g-170cef2g+9993def2g-5487e2f2g+4265bf3g-6238cf3g-3112df3g+2246ef3g+\ 1915f4g-13128c3g2-6782bcdg2-7033c2dg2-15950bd2g2-1044cd2g2-5170d3g2-4993b\ ceg2-10654c2eg2+2721bdeg2-3576cdeg2-8961d2eg2+5350be2g2-11634ce2g2+13905d\ e2g2-1896e3g2+11196bcfg2-5691c2fg2+7519bdfg2-2273cdfg2+52d2fg2+12285befg2\ -15521cefg2+13030defg2+10901e2fg2+4901bf2g2+15618cf2g2-15425df2g2+12850ef\ 2g2+5990f3g2-11735bcg3+8090c2g3+10906bdg3-3034cdg3-912d2g3-8930beg3-4536c\ eg3-10490deg3+13543e2g3+4290bfg3+15367cfg3+9861dfg3-7916efg3-6554f2g3+495\ 3bg4-15035cg4+6718dg4-6828eg4+11031fg4-11753g5
- $\rightarrow$  j[11]=cd2ef+14948cde2f+1906d2e2f+3503be3f+1452ce3f+3425de3f-9473e4f+3512c\ 3f2-1770bcdf2-6597c2df2-2907bd2f2+1571cd2f2-1474d3f2+8029bcef2+14883c2ef2\ +7094bdef2+2769cdef2-122d2ef2-11928be2f2+3654ce2f2+3868de2f2+5300e3f2-111\ 08bcf3-7680c2f3+14241bdf3+14211cdf3+9324d2f3-2846bef3+432cef3-4039def3+49\ 11e2f3-5624bf4+9397cf4+12542df4-1765ef4+878f5-2205c4g+5823bd3g-7671cd3g-3\ 558d4g-5100c3eg+12579bcdeg+11306c2deg-6942bd2eg-3172cd2eg+1410d3eg+2520bc\ e2g+11554c2e2g-2858bde2g+7961cde2g+3682d2e2g+12759be3g-76ce3g+4742de3g+58\ 87e4g-2985c3fg+1414bcdfg-15593c2dfg+1140bd2fg+14543cd2fg+4460d3fg+1190bce\ fg+1994c2efg-9849bdefg-12884cdefg+15708d2efg+14015be2fg-13014ce2fg-3195de\ 2fg+4979e3fg+8067bcf2g+10219c2f2g+616bdf2g+15192cdf2g-5903d2f2g-3156bef2g\ -12171cef2g-966def2g-9268e2f2g+5151bf3g+3853cf3g-14717df3g+4583ef3g+3021f\ 4g+14180c3g2-4911bcdg2-12081c2dg2+1164bd2g2+13407cd2g2+9689d3g2+15079bceg\ 2-14506c2eg2+13946bdeg2-15021cdeg2-389d2eg2-1888be2g2-14633ce2g2-8740de2g\ 2+8525e3g2+12526bcfg2+12591c2fg2+4330bdfg2+6549cdfg2+7307d2fg2-1419befg2+\ 13248cefg2+5113defg2-322e2fg2-10953bf2g2+1230cf2g2+14770df2g2-13468ef2g2-\ 1460f3g2-11936bcg3+12108c2g3+1841bdg3-7103cdg3+14230d2g3+9641beg3-14328ce\ g3-2000deg3-10541e2g3+14812bfg3+2610cfg3-15600dfg3-14710efg3+5356f2g3+146\ 24bg4-3745cg4-15554dg4+13088eg4-4484fg4-11760g5
- $\rightarrow$  j[12]=bd2ef+9230cde2f-11199d2e2f+3103be3f-2270ce3f-6970de3f+11142e4f-7785\ c3f2-155bcdf2+10348c2df2+3927bd2f2-6772cd2f2-9547d3f2-10568bcef2-10692c2e\ f2-15735bdef2-10961cdef2+6694d2ef2-14107be2f2+6929ce2f2-4853de2f2+13714e3\ f2-5899bcf3+6660c2f3-14559bdf3-2018cdf3-1946d2f3+2112bef3-9118cef3+9377de\ f3+11330e2f3+15195bf4-14699cf4+14090df4+6140ef4-5672f5-7534c4g+7891bd3g-3\ 8cd3g+112d4g-8821c3eg+8314bcdeg+13196c2deg+7819bd2eg-2746cd2eg-11064d3eg-\ 12772bce2g-2903c2e2g+2895bde2g+1457cde2g+10483d2e2g+95be3g+4966ce3g-3109d\ e3g+12955e4g+4311c3fg+7113bcdfg+396c2dfg-7950bd2fg+487cd2fg+4048d3fg+1476\ 7bcefg+8899c2efg-12754bdefg+1364cdefg+2781d2efg-9640be2fg+15540ce2fg-1151\ 5de2fg-985e3fg-13838bcf2g-1373c2f2g-31bdf2g+2189cdf2g+2633d2f2g-3332bef2g\ -3056cef2g+12635def2g+3631e2f2g+11550bf3g-5473cf3g-12518df3g+10607ef3g-11\ 613f4g+9369c3g2-4902bcdg2+611c2dg2-1559bd2g2-6246cd2g2+3567d3g2+2811bceg2\ +12311c2eg2-1663bdeg2-7263cdeg2+1911d2eg2-12791be2g2-7293ce2g2+13147de2g2\ +12349e3g2-6864bcfg2-9645c2fg2-4654bdfg2-14968cdfg2-3335d2fg2+2634befg2-3\ 4cefg2-10443defg2+191e2fg2+7395bf2g2+148cf2g2+2553df2g2-14491ef2g2+14162f\

3g2+1977bcg3-4857c2g3+1128bdg3-1136cdg3-2657d2g3-4923beg3+11388ceg3-10765\ deg3+3747e2g3+629bfg3-4524cfg3+15627dfg3-13201efg3+2965f2g3-6666bg4-8441c\ g4-15063dg4+8889eg4+486fg4-10153g5

- $\rightarrow$  j[13]=c2def-14566cde2f-5384d2e2f-9581be3f-13148ce3f+6535de3f+12678e4f-851\ 7c3f2+9315bcdf2-12834c2df2+6136bd2f2+4727cd2f2-8656d3f2+5368bcef2+7034c2e\ f2-8591bdef2+2288cdef2+2053d2ef2-4209be2f2-3386ce2f2+12519de2f2-7035e3f2-\ 11256bcf3-5726c2f3-8427bdf3+8767cdf3+8145d2f3-6419bef3+8166cef3-5959def3-\ 9158e2f3-3560bf4-9271cf4+12907df4-12140ef4+14921f5+10554c4g+15710bd3g+246\ 7cd3g-6506d4g-11518c3eg-15765bcdeg-2974c2deg-3836bd2eg+8225cd2eg+5516d3eg\ +9685bce2g+10889c2e2g-7957bde2g+14678cde2g+12887d2e2g+8837be3g-7395ce3g+1\ 464de3g-5461e4g+11185c3fg-794bcdfg-2908c2dfg+907bd2fg-13098cd2fg+14889d3f\ g+14684bcefg-179c2efg-11179bdefg-587cdefg-5377d2efg+7002be2fg-4211ce2fg-1\ 2076de2fg+1178e3fg-8160bcf2g+2744c2f2g-5077bdf2g-4056cdf2g-11822d2f2g+157\ 94bef2g+11200cef2g-4219def2g+8744e2f2g-6101bf3g+691cf3g+2836df3g-13989ef3\ g-143f4g-3753c3g2-7345bcdg2-4271c2dg2+7693bd2g2+754cd2g2-1112d3g2+10670bc\ eg2+14586c2eg2-14538bdeg2+9572cdeg2+1549d2eg2-4533be2g2-3093ce2g2+3100de2\ g2+15237e3g2+13604bcfg2-14618c2fg2-13126bdfg2+10005cdfg2-3090d2fg2+2056be\ fg2+1585cefg2+10072defg2-10576e2fg2-9036bf2g2+5461cf2g2+15279df2g2-10656e\ f2g2-12524f3g2+6404bcg3-2805c2g3-4912bdg3-10921cdg3-4664d2g3-5990beg3+634\ 6ceg3-5383deg3-7749e2g3-14292bfg3+6929cfg3+11094dfg3-15280efg3-1058f2g3-1\ 3187bg4+8206cg4+13388dg4-1642eg4+11722fg4+1724g5
- $\mapsto$  j[14]=bcdef+2076cde2f+2789d2e2f+6285be3f+13607ce3f+6204de3f+11616e4f-829c\ 3f2+3834bcdf2-14613c2df2-702bd2f2+6848cd2f2+2569d3f2+4965bcef2-7492c2ef2+\ 543bdef2-12629cdef2-3320d2ef2-4498be2f2+14651ce2f2-994de2f2-4287e3f2+1406\ 7bcf3+13800c2f3-14148bdf3-10698cdf3-6795d2f3+10258bef3+15744cef3-13294def\ 3-6108e2f3+7421bf4-10860cf4+10913df4+7320ef4+12109f5-10226c4g-9873bd3g-99\ 46cd3g+1439d4g+3248c3eg+9622bcdeg+6067c2deg-12232bd2eg-2566cd2eg+10419d3e\ g-14322bce2g-15434c2e2g-7883bde2g-14822cde2g-9906d2e2g+13298be3g-15723ce3\ g-15727de3g+11496e4g+13460c3fg+177bcdfg+13862c2dfg-12872bd2fg+11085cd2fg-\ 13541d3fg+9380bcefg+5400c2efg+6723bdefg+15499cdefg-13895d2efg-12007be2fg+\ 11227ce2fg+10049de2fg+9042e3fg+3313bcf2g-2432c2f2g+15447bdf2g+15668cdf2g+\ 7598d2f2g+9979bef2g-13756cef2g-2251def2g-15924e2f2g-11611bf3g-11444cf3g+1\ 5626df3g-42ef3g+11298f4g-4098c3g2+5128bcdg2-9895c2dg2-15439bd2g2+5834cd2g\ 2+3846d3g2-2916bceg2-4955c2eg2-12709bdeg2-7996cdeg2+8882d2eg2-6854be2g2-1\ 3400ce2g2-13693de2g2-14267e3g2+10815bcfg2-15102c2fg2-10117bdfg2-12966cdfg\ 2+13250d2fg2+2770befg2-6371cefg2-7124defg2-13319e2fg2-14435bf2g2+8923cf2g\ 2-15222df2g2+6441ef2g2-3658f3g2+12575bcg3-12956c2g3-405bdg3+15313cdg3+152\ 09d2g3-3849beg3-13879ceg3-6296deg3+8899e2g3-741bfg3-7525cfg3+6567dfg3-991\ 4efg3-4256f2g3-10991bg4-9858cg4-11848dg4+3886eg4-11267fg4+3631g5
- $\rightarrow$  j[15]=c3ef+3627cde2f-3024d2e2f+12379be3f+6006ce3f+8813de3f+1333e4f-9008c3\ f2-15048bcdf2+13702c2df2+444bd2f2+3409cd2f2-3998d3f2+11388bcef2-8631c2ef2\ +10732bdef2-2107cdef2+9540d2ef2-7777be2f2+3283ce2f2+14877de2f2+12070e3f2-\ 6697bcf3-14979c2f3-15112bdf3-4347cdf3+2232d2f3+8787bef3-8609cef3+497def3+\ 1448e2f3+968bf4-10619cf4+10064df4-5428ef4-12459f5+2201c4g+9840bd3g+3772cd\ 3g+15550d4g-1196c3eg+5132bcdeg+12325c2deg+14615bd2eg+2401cd2eg-14892d3eg-\ 10894bce2g+13600c2e2g+10482bde2g+10982cde2g-15077d2e2g-15318be3g-9232ce3g\ -14493de3g+7447e4g-12128c3fg-8318bcdfg+7366c2dfg-1131bd2fg+1309cd2fg+1127\ 6d3fg+13915bcefg-14668c2efg+14462bdefg-10844cdefg+4992d2efg-3153be2fg+409\ 2ce2fg+1594de2fg-14441e3fg-1022bcf2g+5974c2f2g-13587bdf2g-cdf2g-8575d2f2g\ +14676bef2g+10697cef2g-7492def2g-13282e2f2g+6820bf3g-10932cf3g+3872df3g-1\ 5753ef3g+14248f4g+5018c3g2+4301bcdg2+13799c2dg2-7020bd2g2-13806cd2g2+9843\ d3g2-9041bceg2+14886c2eg2+1068bdeg2+12615cdeg2+9832d2eg2-991be2g2+9254ce2\ g2-10752de2g2-6367e3g2+12175bcfg2+4608c2fg2+10123bdfg2-10249cdfg2+1612d2f\

g2-3299befg2+11732cefg2+915defg2+2423e2fg2-6019bf2g2+6385cf2g2-8708df2g2+\ 11446ef2g2+8934f3g2-15994bcg3+10661c2g3+3320bdg3+5494cdg3+9577d2g3+6558be\ g3-1113ceg3+6863deg3-15749e2g3+12538bfg3-14385cfg3-2589dfg3-10620efg3+918\ f2g3-12299bg4-8962cg4-4070dg4-11387eg4-7448fg4-8995g5

- $\rightarrow$  j[16]=d4f+8527cde2f-6944d2e2f-1640be3f-1643ce3f-12214de3f+14973e4f+8163c3\ f2+9263bcdf2+6914c2df2+8441bd2f2+13263cd2f2-4202d3f2-4237bcef2-11247c2ef2\ -8388bdef2-12422cdef2+8737d2ef2+1065be2f2+5407ce2f2+176de2f2+10568e3f2+51\ 58bcf3-5121c2f3+930bdf3+13996cdf3+1460d2f3+107bef3-751cef3-3318def3+15420\ e2f3-460bf4-6673cf4-9697df4-4887ef4+12404f5-7635c4g-5295bd3g+10838cd3g-83\ 02d4g+14948c3eg+11628bcdeg+3448c2deg-9842bd2eg-3496cd2eg-4665d3eg+617bce2\ g-5143c2e2g-1945bde2g-14900cde2g-4843d2e2g-4928be3g+14463ce3g-15905de3g-7\ 21e4g-10267c3fg-3305bcdfg-14001c2dfg-2775bd2fg-3456cd2fg-14717d3fg-10062b\ cefg+2266c2efg-840bdefg-14845cdefg+3433d2efg+7762be2fg-68ce2fg+1805de2fg+\ 7728e3fg-5529bcf2g-2915c2f2g+4933bdf2g-9260cdf2g-14153d2f2g-7644bef2g-589\ 4cef2g+4594def2g+7147e2f2g-11389bf3g-5882cf3g+12633df3g-8236ef3g+8531f4g-\ 11656c3g2+11664bcdg2-206c2dg2-7569bd2g2-6219cd2g2-12331d3g2+10400bceg2+14\ 657c2eg2-6367bdeg2+3522cdeg2+6777d2eg2+8316be2g2-1739ce2g2+2339de2g2-2447\ e3g2+11936bcfg2+3167c2fg2+5505bdfg2+11351cdfg2+9612d2fg2-1410befg2+13285c\ efg2+1703defg2+2901e2fg2+5027bf2g2+8690cf2g2+5005df2g2-14286ef2g2-15398f3\ g2-13571bcg3-2423c2g3-14174bdg3-667cdg3-13250d2g3-9459beg3+6763ceg3-5062d\ eg3+3982e2g3+13043bfg3-14006cfg3-4859dfg3-15020efg3+15855f2g3+15034bg4+39\ 0cg4+10540dg4+11218eg4-610fg4-7001g5
- $\rightarrow$  j[17]=cd3f+12751cde2f-10231d2e2f+6781be3f-8331ce3f-15726de3f+14382e4f-974\ 1c3f2-15571bcdf2-15278c2df2-304bd2f2+23cd2f2+9368d3f2+1773bcef2+8236c2ef2\ +10749bdef2-4782cdef2+6891d2ef2+9048be2f2+5927ce2f2-13042de2f2+107e3f2+54\ 67bcf3+11899c2f3+12883bdf3-8014cdf3+2288d2f3-11561bef3+10362cef3-1166def3\ +3306e2f3+11146bf4-9480cf4+14769df4-14494ef4+12536f5-13565c4g-4244bd3g-14\ 385cd3g-9531d4g-221c3eg+6480bcdeg-6836c2deg+3118bd2eg-2608cd2eg+14897d3eg\ -14648bce2g-11052c2e2g+6907bde2g-9644cde2g+6045d2e2g-14541be3g-8370ce3g+2\ 005de3g-3178e4g+7171c3fg+5572bcdfg-9609c2dfg-1125bd2fg-11924cd2fg+7694d3f\ g+9608bcefg+2855c2efg-13575bdefg+15546cdefg+6426d2efg+2759be2fg-772ce2fg+\ 2370de2fg+5566e3fg-6295bcf2g+12068c2f2g+8646bdf2g+5809cdf2g-174d2f2g+1094\ 8bef2g+11197cef2g-228def2g-9634e2f2g-12121bf3g-216cf3g-10116df3g+14812ef3\ g-8460f4g+3898c3g2+690bcdg2-15659c2dg2+8753bd2g2+5451cd2g2+12546d3g2+1124\ bceg2+7639c2eg2+110bdeg2+5153cdeg2-14484d2eg2-14629be2g2-2758ce2g2-4287de\ 2g2+12331e3g2+10265bcfg2+4679c2fg2-7570bdfg2-15230cdfg2+2741d2fg2-12201be\ fg2-6624cefg2-13652defg2+14080e2fg2+685bf2g2+15713cf2g2+4896df2g2+13188ef\ 2g2+301f3g2-12294bcg3-9070c2g3-5151bdg3+5120cdg3+5227d2g3-6730beg3+15802c\ eg3+15318deg3-6876e2g3+637bfg3-15229cfg3-14dfg3-9692efg3-13009f2g3-13592b\ g4-5686cg4-3976dg4-10863eg4+7333fg4+9194g5
- $\mapsto$  j[18]=bd3f-11270cde2f-849d2e2f+14644be3f-15900ce3f-9122de3f+3754e4f+6414c\ 3f2+304bcdf2+6538c2df2-13424bd2f2-2662cd2f2-12151d3f2+10029bcef2+10393c2e\ f2+13169bdef2+2415cdef2+13291d2ef2-9773be2f2+8331ce2f2-1263de2f2+7006e3f2\ +9868bcf3+12073c2f3-4480bdf3-5259cdf3+3261d2f3+1645bef3-12796cef3-3555def\ 3-14620e2f3-15287bf4-4462cf4+9374df4-11818ef4+14837f5-7008c4g+15172bd3g-7\ 706cd3g+15185d4g+5551c3eg-6170bcdeg+12776c2deg+13017bd2eg-4800cd2eg-15788\ d3eg-15124bce2g-4422c2e2g-14653bde2g-15615cde2g-5297d2e2g+14688be3g-8564c\ e3g+4133de3g-15515e4g-12178c3fg+7754bcdfg+1583c2dfg-177bd2fg+5377cd2fg-14\ 118d3fg-12266bcefg-757c2efg-15178bdefg-2273cdefg-15658d2efg-22be2fg+13287\ ce2fg-10107de2fg-6502e3fg-12510bcf2g-9618c2f2g+15033bdf2g-14220cdf2g-8826\ d2f2g+12853bef2g+5637cef2g+14513def2g+1630e2f2g-13893bf3g+5089cf3g-10811d\ f3g+5967ef3g-13145f4g-1269c3g2+9447bcdg2-8205c2dg2-10925bd2g2+7529cd2g2+7\ 420d3g2+12752bceg2+5381c2eg2+5968bdeg2+13090cdeg2+9964d2eg2-4197be2g2-506\

4ce2g2+13616de2g2-2816e3g2+8245bcfg2-6363c2fg2+10611bdfg2-7411cdfg2+2033d\ 2fg2+9793befg2-8898cefg2-10153defg2+3116e2fg2+15106bf2g2-4448cf2g2-643df2\ g2+13878ef2g2+8836f3g2+14638bcg3+13808c2g3-10593bdg3+5424cdg3+3312d2g3-14\ 237beg3+12077ceg3+10222deg3+7961e2g3-10658bfg3+6904cfg3+11268dfg3-14675ef\ g3-288f2g3+833bg4-9142cg4-5311dg4-5967eg4+1214fg4-10166g5

- $\rightarrow$  j[19]=c4f+7081cde2f-2263d2e2f-13205be3f-14299ce3f-9841de3f-661e4f+11146c3\ f2-6863bcdf2-15828c2df2+11190bd2f2+987cd2f2-9885d3f2-9188bcef2-5751c2ef2+\ 556bdef2+8750cdef2+15750d2ef2+10748be2f2+3937ce2f2+6173de2f2+13821e3f2+99\ 50bcf3-14776c2f3+10400bdf3+3142cdf3-13339d2f3-7431bef3-15633cef3+14099def\ 3-6392e2f3+627bf4+14590cf4+13498df4+2353ef4+3157f5-6971c4g-12399bd3g+5491\ cd3g+5865d4g+5414c3eg+13166bcdeg-12459c2deg-14740bd2eg-14403cd2eg-8136d3e\ g+7208bce2g-11722c2e2g-12508bde2g+7384cde2g-2800d2e2g-2088be3g-13932ce3g+\ 5469de3g-8094e4g+14307c3fg+9949bcdfg-5064c2dfg-1671bd2fg-8907cd2fg+10899d\ 3fg+14194bcefg+15422c2efg+12690bdefg-1692cdefg-14468d2efg+2326be2fg-2756c\ e2fg-9154de2fg+3546e3fg-15671bcf2g+1496c2f2g+12536bdf2g+3254cdf2g-3701d2f\ 2g-2339bef2g+2603cef2g-6329def2g+10173e2f2g+6657bf3g-7771cf3g+1837df3g+31\ 14ef3g-15629f4g-7752c3g2+1556bcdg2-5945c2dg2-11332bd2g2+15016cd2g2+1001d3\ g2-10064bceg2+18c2eg2+7229bdeg2+872cdeg2-14117d2eg2-5839be2g2+15293ce2g2-\ 7240de2g2-8979e3g2+8016bcfg2-14237c2fg2+8596bdfg2+1327cdfg2-9831d2fg2-108\ 18befg2+2865cefg2+2576defg2-12988e2fg2-13310bf2g2+1433cf2g2-5777df2g2+108\ 30ef2g2+7268f3g2+7812bcg3+10741c2g3-9747bdg3+3784cdg3-15249d2g3+7977beg3+\ 10192ceg3+8538deg3-12194e2g3-266bfg3+7744cfg3+8052dfg3-5432efg3+1690f2g3-\ 3904bg4+14910cg4-14503dg4+8746eg4+8503fg4+8739g5
- $\rightarrow$  j[20]=e5+5026cde2f+4629d2e2f-4847be3f-4525ce3f-5882de3f+10459e4f-3003c3f2\ -935bcdf2-4215c2df2-14019bd2f2+7020cd2f2+8118d3f2+3202bcef2-1307c2ef2+103\ 98bdef2+8723cdef2+3814d2ef2-4312be2f2-15786ce2f2+1759de2f2-11483e3f2+9563\ bcf3+5954c2f3+12503bdf3-1569cdf3-13500d2f3-10029bef3-13581cef3-9962def3-4\ 235e2f3+15712bf4-14611cf4-5563df4+5801ef4+13465f5-15477c4g+5157bd3g-11358\ cd3g+4542d4g+2291c3eg+15311bcdeg+11730c2deg-13588bd2eg-2062cd2eg-15638d3e\ g-10017bce2g-2628c2e2g+14351bde2g-10695cde2g-9691d2e2g-4270be3g+13424ce3g\ +11438de3g-11133e4g+1144c3fg+11548bcdfg+7741c2dfg-8428bd2fg-12060cd2fg-73\ 7d3fg+9577bcefg+10965c2efg-5060bdefg-14559cdefg+1354d2efg+1811be2fg-789ce\ 2fg-9567de2fg+2328e3fg-6891bcf2g+4667c2f2g+4502bdf2g-11869cdf2g-3774d2f2g\ +7528bef2g-14667cef2g+1274def2g+15266e2f2g-3550bf3g-9587cf3g+6568df3g+140\ 54ef3g+7880f4g+4088c3g2+13371bcdg2-11585c2dg2-9251bd2g2+5016cd2g2-9351d3g\ 2+11682bceg2+7777c2eg2+2793bdeg2+5260cdeg2-1282d2eg2+15866be2g2+4053ce2g2\ +9580de2g2-4383e3g2-11856bcfg2+13051c2fg2-2938bdfg2+5881cdfg2+1752d2fg2+1\ 202befg2-12009cefg2+2854defg2-1615e2fg2-4421bf2g2-7716cf2g2+10832df2g2-13\ 949ef2g2+2651f3g2-13111bcg3-3116c2g3-12565bdg3+15719cdg3+6676d2g3+11954be\ g3+8524ceg3-6812deg3+6155e2g3-8017bfg3-2397cfg3+886dfg3-13087efg3+3970f2g\ 3+2077bg4-11262cg4+4737dg4-5781eg4-11435fg4+6390g5
- $\rightarrow$  j[21]=de4+15589cde2f+746d2e2f-9942be3f+10908ce3f+1369de3f+11442e4f+13135c\ 3f2-6766bcdf2-13605c2df2+12873bd2f2+1012cd2f2+10486d3f2-3179bcef2+7503c2e\ f2+14646bdef2-12157cdef2-7864d2ef2-3564be2f2-12748ce2f2-7485de2f2+2260e3f\ 2+2905bcf3-8587c2f3-5315bdf3-13135cdf3+9103d2f3+5131bef3+15125cef3+13102d\ ef3-6295e2f3-2254bf4+1375cf4+2333df4+9497ef4-4205f5+15667c4g+10351bd3g-55\ 51cd3g-6567d4g-2011c3eg+4194bcdeg+7704c2deg-10345bd2eg-8554cd2eg-294d3eg-\ 9115bce2g+10113c2e2g-3125bde2g+4228cde2g+6435d2e2g-4641be3g+4876ce3g+4992\ de3g-14904e4g-5290c3fg+14971bcdfg-2404c2dfg+4574bd2fg+1403cd2fg-14166d3fg\ -9919bcefg+5782c2efg+4982bdefg-7792cdefg+399d2efg+10019be2fg+11327ce2fg+9\ 471de2fg-9998e3fg-2324bcf2g-7169c2f2g+8003bdf2g+9069cdf2g+14993d2f2g-1409\ 5bef2g+6329cef2g+11853def2g-8864e2f2g+15253bf3g+8441cf3g+5180df3g+15279ef\ 3g+1006f4g-14978c3g2+4238bcdg2+11482c2dg2-8852bd2g2-2959cd2g2+3610d3g2-68\

24bceg2+6546c2eg2+11799bdeg2-15233cdeg2+8346d2eg2-14555be2g2-4322ce2g2+76\ 27de2g2+297e3g2-14244bcfg2-6056c2fg2-9177bdfg2+3186cdfg2-1507d2fg2+8402be\ fg2+9527cefg2+14915defg2+13814e2fg2+6936bf2g2-7019cf2g2-2673df2g2+8525ef2\ g2+2978f3g2+385bcg3-2867c2g3-13784bdg3+1239cdg3-15302d2g3+2458beg3-15819c\ eg3-6098deg3+11055e2g3-3351bfg3-2456cfg3+992dfg3+7911efg3-1813f2g3+13251b\ g4+12965cg4+15010dg4-10451eg4-14837fg4+12489g5

- $\rightarrow$  j[22]=ce4-967cde2f+308d2e2f+12438be3f+7025ce3f+4783de3f+9961e4f+8422c3f2+\ 7001bcdf2-5399c2df2-10125bd2f2-6354cd2f2+13298d3f2-6639bcef2-11030c2ef2+2\ 520bdef2+9197cdef2-1394d2ef2-8753be2f2-13927ce2f2+14071de2f2-2620e3f2-588\ 1bcf3-15951c2f3-9186bdf3+15124cdf3+13165d2f3-5863bef3+7968cef3-7136def3-1\ 2976e2f3+4980bf4-4050cf4+534df4-3025ef4-7399f5-1784c4g-1736bd3g+1233cd3g+\ 5640d4g+9944c3eg+580bcdeg+4409c2deg+2482bd2eg+8512cd2eg+9245d3eg+780bce2g\ +8384c2e2g+4714bde2g-7144cde2g+1554d2e2g-9461be3g+14323ce3g+10204de3g-931\ 9e4g-11676c3fg-13233bcdfg+10224c2dfg+2001bd2fg-1304cd2fg+2619d3fg+8932bce\ fg-7537c2efg-3417bdefg+9740cdefg-13694d2efg+10589be2fg-6576ce2fg+203de2fg\ -4919e3fg-8743bcf2g-5200c2f2g-6085bdf2g+2713cdf2g-9093d2f2g-2313bef2g+111\ 22cef2g-15730def2g-3131e2f2g-4661bf3g+4071cf3g+11922df3g-9534ef3g-2432f4g\ -15206c3g2-12516bcdg2-7121c2dg2-9180bd2g2+9206cd2g2+15832d3g2-2567bceg2+2\ 204c2eg2+10266bdeg2+15602cdeg2-3957d2eg2-672be2g2+12019ce2g2-2679de2g2-15\ 485e3g2-9024bcfg2+7941c2fg2+3932bdfg2+6592cdfg2-101d2fg2+8370befg2+11163c\ efg2-15638defg2+3234e2fg2-5000bf2g2-6712cf2g2-8627df2g2+15097ef2g2-12723f\ 3g2+11358bcg3-9260c2g3-14791bdg3+14176cdg3-11437d2g3-5737beg3+14117ceg3-1\ 391deg3-9096e2g3+3551bfg3+15222cfg3+14291dfg3-5158efg3+359f2g3-2917bg4+14\ 28cg4+10969dg4+2962eg4-5422fg4-7013g5
- $\rightarrow$  j[23]=be4+13983cde2f+13096d2e2f-15942be3f-2263ce3f+1792de3f+11291e4f-1418\ 9c3f2-5132bcdf2-10030c2df2-4629bd2f2-6716cd2f2-8245d3f2-10787bcef2+5472c2\ ef2-4839bdef2-10320cdef2-13480d2ef2+3056be2f2-5718ce2f2+5453de2f2+2440e3f\ 2-4454bcf3-10209c2f3+4560bdf3+5808cdf3+9557d2f3-15477bef3+508cef3+8635def\ 3-13431e2f3-15470bf4+12152cf4-1109df4-14459ef4-7499f5+6864c4g-9874bd3g-14\ 217cd3g-8784d4g+7002c3eg+4295bcdeg+5194c2deg+4013bd2eg-6246cd2eg-3635d3eg\ -10398bce2g+9268c2e2g+6916bde2g-13809cde2g+10792d2e2g+12747be3g+7366ce3g+\ 5522de3g-12320e4g+13159c3fg-4808bcdfg+3242c2dfg+6817bd2fg-1704cd2fg-2354d\ 3fg+2194bcefg-6622c2efg+12947bdefg+15246cdefg+4888d2efg-14907be2fg+10412c\ e2fg+11938de2fg-7542e3fg-15949bcf2g+7019c2f2g+1065bdf2g-11042cdf2g+8420d2\ f2g-2947bef2g+10239cef2g-6103def2g+7514e2f2g+5564bf3g-3497cf3g-7497df3g+1\ 5098ef3g-11726f4g+3441c3g2+14798bcdg2-2363c2dg2-8955bd2g2+1560cd2g2-13163\ d3g2-3378bceg2+14223c2eg2-6579bdeg2+10976cdeg2+4716d2eg2-9705be2g2+10150c\ e2g2+4710de2g2-9318e3g2-1477bcfg2-1881c2fg2-10977bdfg2+10578cdfg2-6757d2f\ g2-14861befg2-10354cefg2+2243defg2-3963e2fg2+5009bf2g2-5028cf2g2+3155df2g\ 2+12560ef2g2-15123f3g2-2203bcg3+9775c2g3-14037bdg3-15944cdg3-7281d2g3+442\ 5beg3-15925ceg3+9030deg3+9555e2g3-13756bfg3-8090cfg3-3359dfg3-15604efg3+5\ 671f2g3+5122bg4+2013cg4-6155dg4-3754eg4+10617fg4+4485g5
- $\rightarrow$  j[24]=d2e3+9549cde2f-15285d2e2f-9666be3f+8890ce3f-10522de3f+14500e4f-1191\ 5c3f2-1237bcdf2+11555c2df2+3800bd2f2-12569cd2f2+13974d3f2+1792bcef2-13627\ c2ef2-15087bdef2+9194cdef2+11032d2ef2-4399be2f2+15615ce2f2-2987de2f2+1217\ 1e3f2+1328bcf3+3319c2f3-11578bdf3+9993cdf3+2328d2f3-1513bef3+457cef3-1128\ 2def3+14682e2f3+3132bf4+11210cf4+11956df4+15331ef4+10764f5-3113c4g-1013bd\ 3g-14430cd3g-12351d4g-4741c3eg+4498bcdeg+2052c2deg+14139bd2eg+4244cd2eg-4\ 141d3eg+4593bce2g-9951c2e2g+8375bde2g+7118cde2g-15674d2e2g-13391be3g-1167\ 9ce3g-2301de3g-7173e4g+11375c3fg-4256bcdfg-14861c2dfg-13707bd2fg+10660cd2\ fg+6813d3fg+10478bcefg-5786c2efg-5398bdefg+2654cdefg+14920d2efg+11385be2f\ g-10450ce2fg-4813de2fg-10174e3fg-4377bcf2g-6484c2f2g-6185bdf2g+7944cdf2g-\ 4759d2f2g-14378bef2g+6023cef2g+4211def2g+9438e2f2g-7207bf3g-4414cf3g-8287\

df3g+6795ef3g+12380f4g-14487c3g2+15570bcdg2+11562c2dg2+7296bd2g2+1364cd2g\ 2-5405d3g2+14801bceg2+1230c2eg2-1205bdeg2-7178cdeg2+5831d2eg2+12692be2g2+\ 11140ce2g2+13159de2g2-11933e3g2-5720bcfg2-14632c2fg2-517bdfg2-4539cdfg2-1\ 3004d2fg2-2091befg2-10736cefg2-1532defg2-15953e2fg2+915bf2g2+3186cf2g2-11\ 466df2g2-12409ef2g2-841f3g2-13062bcg3+11216c2g3+5063bdg3-5842cdg3+6209d2g\ 3+10307beg3+365ceg3+7890deg3+13536e2g3-11394bfg3-12492cfg3-12686dfg3+9332\ efg3-12777f2g3-14786bg4+8723cg4-9595dg4-1176eg4+11213fg4+3348g5

- $\rightarrow$  j[25]=cde3+1085cde2f-13995d2e2f-2128be3f+11777ce3f+9694de3f+14679e4f+7595\ c3f2+5971bcdf2+3166c2df2+2125bd2f2-7752cd2f2+5914d3f2-1994bcef2+4255c2ef2\ +10312bdef2+8341cdef2+7068d2ef2-3629be2f2+10220ce2f2-8411de2f2-5541e3f2+3\ 307bcf3-11044c2f3+3397bdf3-11939cdf3-14415d2f3+1924bef3+1858cef3-3972def3\ -3745e2f3+13607bf4+3970cf4+9283df4+9838ef4-9925f5-12491c4g+6224bd3g+4906c\ d3g+4875d4g+1932c3eg+12361bcdeg+8006c2deg+3372bd2eg+1466cd2eg-7947d3eg+83\ 68bce2g-5298c2e2g-3816bde2g+6630cde2g+10337d2e2g+7222be3g-3926ce3g+5392de\ 3g+11096e4g-11972c3fg+733bcdfg-6618c2dfg-4284bd2fg-12736cd2fg+12386d3fg-5\ 185bcefg-7854c2efg+15301bdefg-8195cdefg-5785d2efg+15823be2fg-4415ce2fg+17\ 16de2fg+3532e3fg+5509bcf2g+4138c2f2g+1116bdf2g-7878cdf2g-12118d2f2g+5226b\ ef2g-12723cef2g+1070def2g+4404e2f2g-15240bf3g+11743cf3g+4067df3g-5675ef3g\ +8588f4g+13467c3g2-7012bcdg2+10504c2dg2+5021bd2g2-5405cd2g2+11130d3g2-668\ 6bceg2-2904c2eg2+3240bdeg2+12126cdeg2+2959d2eg2+13472be2g2-6963ce2g2-2811\ de2g2-4373e3g2+4979bcfg2+10644c2fg2+14950bdfg2+4944cdfg2+13485d2fg2+7255b\ efg2-10133cefg2-13007defg2-4942e2fg2-11991bf2g2+3083cf2g2+6706df2g2-5296e\ f2g2+6302f3g2-6706bcg3+12531c2g3+11125bdg3-6314cdg3+13059d2g3+12866beg3-1\ 4921ceg3+13115deg3+11938e2g3+13142bfg3+15312cfg3+2068dfg3+11909efg3+9002f\ 2g3-11265bg4-1020cg4-2761dg4+12021eg4+961fg4+12938g5
- $\mapsto$  j[26]=bde3+13157cde2f-10459d2e2f-4981be3f-1980ce3f+11036de3f-4933e4f-1576\ 4c3f2+4392bcdf2-1453c2df2-13407bd2f2+2029cd2f2-7229d3f2-7872bcef2+11007c2\ ef2-11494bdef2-10414cdef2-15681d2ef2-6807be2f2+1179ce2f2-6626de2f2+8748e3\ f2+11736bcf3+10395c2f3+14219bdf3+12441cdf3+10261d2f3-15951bef3+11289cef3+\ 9022def3-8885e2f3-10829bf4+12403cf4+13262df4+1178ef4-15891f5-4187c4g-4226\ bd3g-12920cd3g+5974d4g+10868c3eg+15873bcdeg-15204c2deg+6947bd2eg-9427cd2e\ g+9431d3eg+15451bce2g+5293c2e2g+13384bde2g-10675cde2g+12810d2e2g-733be3g+\ 15311ce3g-3178de3g-1454e4g+3647c3fg+309bcdfg+309c2dfg-14410bd2fg-6418cd2f\ g-14986d3fg-8575bcefg-2429c2efg-12847bdefg+8575cdefg-6981d2efg+9742be2fg+\ 8277ce2fg+6127de2fg+14280e3fg-8459bcf2g-5303c2f2g+3979bdf2g-488cdf2g+5325\ d2f2g+3910bef2g-11261cef2g+3407def2g+4557e2f2g-9460bf3g-2646cf3g+369df3g+\ 90ef3g-11852f4g-15923c3g2+11619bcdg2-7126c2dg2-14018bd2g2-10380cd2g2+1326\ 4d3g2-10200bceg2+4379c2eg2-12038bdeg2+12436cdeg2-1483d2eg2-9841be2g2+9815\ ce2g2+8612de2g2+8668e3g2-2379bcfg2-7052c2fg2-12938bdfg2-11993cdfg2-1860d2\ fg2-7293befg2-13132cefg2-9014defg2+4555e2fg2-2503bf2g2-2809cf2g2-11752df2\ g2+9498ef2g2-9890f3g2-11086bcg3+1042c2g3-11087bdg3-3450cdg3+636d2g3-7495b\ eg3-3020ceg3-7429deg3+1573e2g3-8066bfg3-10695cfg3+12615dfg3+9422efg3-1003\ 1f2g3-579bg4-91cg4-2266dg4-3270eg4+1549fg4-10734g5
- $\rightarrow$  j[27]=c2e3+15363cde2f-11044d2e2f+2827be3f+3324ce3f+8878de3f-7181e4f+7269c\ 3f2-14029bcdf2+10444c2df2-2834bd2f2+10961cd2f2+3404d3f2-11255bcef2-14712c\ 2ef2+987bdef2+6875cdef2-3355d2ef2-7707be2f2-11193ce2f2+10032de2f2+2000e3f\ 2+10102bcf3-10893c2f3-3919bdf3+27cdf3+1098d2f3-12355bef3-437cef3-5640def3\ +8980e2f3+15281bf4-2350cf4+5288df4-3584ef4-2807f5-7544c4g+12189bd3g-3780c\ d3g+2100d4g-10637c3eg-9650bcdeg-12833c2deg+13659bd2eg-7483cd2eg+1098d3eg-\ 6535bce2g-13976c2e2g-5653bde2g-7089cde2g+10798d2e2g+14599be3g+1052ce3g+34\ 11de3g-999e4g-10488c3fg+14104bcdfg-11615c2dfg+9295bd2fg+11328cd2fg-89d3fg\ +6942bcefg-7795c2efg-12107bdefg+9428cdefg-1204d2efg+2256be2fg-229ce2fg+14\ 821de2fg-12094e3fg+3219bcf2g-12523c2f2g-13108bdf2g+5826cdf2g-5066d2f2g+66\

57bef2g-4589cef2g-8442def2g-8505e2f2g-9071bf3g-7123cf3g+9569df3g-4462ef3g\ -10756f4g+607c3g2+8351bcdg2+14170c2dg2-15116bd2g2+788cd2g2+5367d3g2+1059b\ ceg2-1661c2eg2-3723bdeg2+12822cdeg2+15186d2eg2+6819be2g2+2835ce2g2+134de2\ g2-9265e3g2-197bcfg2-1392c2fg2+3891bdfg2+5251cdfg2+2608d2fg2-5355befg2+33\ 86cefg2+12760defg2+11544e2fg2-14454bf2g2-13120cf2g2-4973df2g2+1442ef2g2-1\ 0617f3g2-12505bcg3-9740c2g3-15962bdg3+15028cdg3-8696d2g3+11962beg3-7093ce\ g3+11335deg3+1461e2g3+5449bfg3+13386cfg3-12637dfg3+13230efg3-7509f2g3-611\ 6bg4+5081cg4-9639dg4-1200eg4-13324fg4+9584g5

- $\rightarrow$  j[28]=bce3+10191cde2f-10041d2e2f-15432be3f+10550ce3f+9567de3f-5270e4f-153\ 4c3f2-14763bcdf2+8180c2df2-12765bd2f2+13485cd2f2-12564d3f2+5761bcef2-3836\ c2ef2-13287bdef2-12874cdef2+10162d2ef2+5620be2f2+5498ce2f2-9484de2f2+4447\ e3f2-334bcf3-5145c2f3-15436bdf3-15653cdf3+1388d2f3-4107bef3-9752cef3+1200\ 8def3+2831e2f3-9078bf4-10833cf4+12765df4-13262ef4+13020f5-15017c4g+14481b\ d3g+2433cd3g-12754d4g-11047c3eg-3991bcdeg-4107c2deg+7430bd2eg+6850cd2eg-1\ 1203d3eg-14277bce2g-14364c2e2g+2908bde2g-1297cde2g+5856d2e2g+13796be3g+76\ 47ce3g+9519de3g+6008e4g-3259c3fg-13360bcdfg-5874c2dfg+14018bd2fg+7390cd2f\ g-3676d3fg+14618bcefg-14292c2efg+9908bdefg+1147cdefg-15450d2efg+2477be2fg\ +7726ce2fg+13475de2fg-15293e3fg+12700bcf2g-6816c2f2g+6465bdf2g+5057cdf2g-\ 6935d2f2g+241bef2g-15973cef2g-10699def2g-12895e2f2g+4323bf3g-11539cf3g-58\ 40df3g+10839ef3g+14576f4g-297c3g2-4427bcdg2+15078c2dg2-5695bd2g2-6516cd2g\ 2+14944d3g2-12858bceg2+13828c2eg2-12495bdeg2+13130cdeg2+10168d2eg2+3643be\ 2g2+12394ce2g2-835de2g2-6115e3g2-9733bcfg2+4707c2fg2+15100bdfg2+3663cdfg2\ -13292d2fg2-3879befg2+4495cefg2+10127defg2-3728e2fg2+4641bf2g2+4464cf2g2+\ 9906df2g2+9831ef2g2+8499f3g2+11570bcg3-4681c2g3+10649bdg3+7246cdg3+12129d\ 2g3+12153beg3-7616ceg3+9637deg3-7784e2g3+10969bfg3-13584cfg3-15482dfg3-11\ 309efg3+7318f2g3+14448bg4-6781cg4-841dg4+1711eg4-2832fg4-7622g5
- $\rightarrow$  j[29]=d3e2+14778cde2f-3114d2e2f-13169be3f-13347ce3f+4016de3f-8773e4f+3949\ c3f2+14217bcdf2-6206c2df2+15851bd2f2-4631cd2f2+4035d3f2+2400bcef2-13334c2\ ef2-15857bdef2-2721cdef2+15432d2ef2+438be2f2-8727ce2f2+372de2f2-9241e3f2+\ 10726bcf3+6c2f3-2177bdf3-14019cdf3+3596d2f3+14931bef3+6183cef3-9197def3+5\ 15e2f3-4159bf4+2375cf4+12338df4-2021ef4-12547f5-10066c4g+2818bd3g-9586cd3\ g+9397d4g+12851c3eg-14bcdeg-14502c2deg-14125bd2eg-13605cd2eg-1436d3eg-504\ 3bce2g+5367c2e2g+4829bde2g-8515cde2g-6616d2e2g+3543be3g+15428ce3g+12529de\ 3g-10738e4g+1364c3fg-14856bcdfg+9656c2dfg+12265bd2fg+14942cd2fg+242d3fg+6\ 844bcefg+1678c2efg+2318bdefg-14151cdefg-3989d2efg+11254be2fg+15545ce2fg-1\ 369de2fg+6533e3fg-13098bcf2g-15590c2f2g+4805bdf2g+4725cdf2g-2745d2f2g-634\ 5bef2g-6249cef2g+2189def2g-670e2f2g-6085bf3g+11618cf3g+13756df3g-11641ef3\ g-3341f4g+15536c3g2-11424bcdg2+7915c2dg2-9429bd2g2+3465cd2g2-604d3g2+2161\ bceg2+8410c2eg2+12016bdeg2-14940cdeg2-1504d2eg2-2763be2g2-8038ce2g2-12724\ de2g2-11993e3g2-13583bcfg2+12637c2fg2+14155bdfg2-12104cdfg2-6540d2fg2-157\ 23befg2+11076cefg2+13356defg2-5484e2fg2-7366bf2g2+10350cf2g2-11428df2g2-9\ 9ef2g2+2059f3g2+8761bcg3+7144c2g3-9208bdg3+9497cdg3+4458d2g3+12368beg3+13\ 142ceg3-6433deg3+7461e2g3+4324bfg3-5248cfg3-4584dfg3-4610efg3-474f2g3+340\ 0bg4-14639cg4-14762dg4+5613eg4-13327fg4-9319g5
- $\rightarrow$  j[30]=cd2e2-8628cde2f+942d2e2f+565be3f+15415ce3f-596de3f+12039e4f+699c3f2\ +14967bcdf2-6413c2df2-5184bd2f2-6556cd2f2-14120d3f2+13736bcef2+11612c2ef2\ +5344bdef2+11525cdef2-15955d2ef2-14671be2f2+13798ce2f2-10893de2f2-7294e3f\ 2+2995bcf3+14287c2f3+11833bdf3+2664cdf3-11696d2f3-1349bef3-3745cef3-2814d\ ef3+12591e2f3+6018bf4-464cf4+10512df4+5105ef4-4481f5-4279c4g-11462bd3g-68\ 00cd3g-15912d4g+15405c3eg-7737bcdeg+8935c2deg+11857bd2eg+934cd2eg-1797d3e\ g-13794bce2g-15117c2e2g+4184bde2g-9521cde2g+15422d2e2g+127be3g+1873ce3g-1\ 0822de3g-5805e4g+14775c3fg-1644bcdfg-5936c2dfg+2909bd2fg+13557cd2fg-3341d\ 3fg-14137bcefg+10143c2efg+14827bdefg-12071cdefg-8287d2efg+7316be2fg+7535c\

e2fg+4455de2fg-12631e3fg+13815bcf2g+13960c2f2g+4175bdf2g+9936cdf2g+11846d\ 2f2g-9021bef2g-422cef2g+2520def2g-2638e2f2g+8519bf3g+6906cf3g-14635df3g-8\ 216ef3g+8303f4g+14130c3g2-7903bcdg2+3982c2dg2+14679bd2g2+9648cd2g2-2610d3\ g2-1848bceg2-7366c2eg2-7145bdeg2+3344cdeg2-7653d2eg2+9789be2g2-7797ce2g2-\ 14391de2g2-4406e3g2+14817bcfg2+15476c2fg2+12390bdfg2-15589cdfg2-14063d2fg\ 2+2328befg2-11411cefg2-45defg2+5764e2fg2-11570bf2g2-5597cf2g2-6034df2g2-1\ 72ef2g2+711f3g2-1875bcg3+9424c2g3-883bdg3+13554cdg3-5666d2g3-9578beg3+158\ 32ceg3-731deg3-12300e2g3-3418bfg3+3176cfg3+729dfg3+13379efg3+11547f2g3+10\ 035bg4-15729cg4+14066dg4+7157eg4+12149fg4+15688g5

- $\rightarrow$  j[31]=bd2e2+10085cde2f-6317d2e2f+8771be3f-453ce3f+12193de3f-6255e4f-5015c\ 3f2+11776bcdf2-14718c2df2+2526bd2f2-4375cd2f2-6631d3f2-660bcef2-6891c2ef2\ -15412bdef2-11827cdef2+11899d2ef2-9150be2f2-8737ce2f2+10222de2f2+11261e3f\ 2-11290bcf3-6449c2f3-3864bdf3+9375cdf3+14603d2f3+7420bef3-553cef3+171def3\ +7934e2f3-3486bf4+5965cf4-11672df4-2452ef4-8080f5-11244c4g-12230bd3g+1176\ 3cd3g+2843d4g-213c3eg+9276bcdeg+6703c2deg+13987bd2eg-15509cd2eg-10474d3eg\ +4537bce2g-7047c2e2g-3276bde2g-10812cde2g-7487d2e2g-13968be3g-8137ce3g+69\ 79de3g-12940e4g-11605c3fg+12175bcdfg+12602c2dfg+6246bd2fg-6215cd2fg-8248d\ 3fg+15710bcefg-5568c2efg-3630bdefg-6193cdefg-5074d2efg+7671be2fg-1526ce2f\ g+11799de2fg+1216e3fg-1934bcf2g-13671c2f2g-7311bdf2g-7111cdf2g-1671d2f2g-\ 11410bef2g-1632cef2g+11958def2g-5025e2f2g+5189bf3g+15544cf3g-2865df3g-318\ ef3g-15914f4g-9313c3g2-10827bcdg2+7917c2dg2-7933bd2g2+409cd2g2-4279d3g2+1\ 000bceg2-1708c2eg2-12567bdeg2-9301cdeg2+1356d2eg2-15198be2g2-10659ce2g2+7\ 325de2g2-2041e3g2-11464bcfg2-382c2fg2-3533bdfg2+5606cdfg2+5020d2fg2-6702b\ efg2+15601cefg2+1494defg2-9024e2fg2+15701bf2g2-11933cf2g2-4204df2g2+38ef2\ g2-1148f3g2+2550bcg3+10342c2g3-15142bdg3+10134cdg3+3866d2g3-2540beg3+1343\ 6ceg3+7887deg3-12093e2g3+12815bfg3-4754cfg3-12861dfg3-4295efg3-15150f2g3+\ 14173bg4+9126cg4+9996dg4-3858eg4-2944fg4-15809g5
- $\rightarrow$  j[32]=c2de2-433cde2f-7375d2e2f-207be3f+9390ce3f+1722de3f+9961e4f-7916c3f2\ -6348bcdf2-467c2df2-2252bd2f2+422cd2f2+9458d3f2-986bcef2+9105c2ef2+5890bd\ ef2-14451cdef2+13469d2ef2+7771be2f2-3269ce2f2-7137de2f2-1921e3f2-13271bcf\ 3+12838c2f3+6091bdf3+12998cdf3-7322d2f3+3659bef3-13821cef3-5191def3+14637\ e2f3-10458bf4-7438cf4+14260df4+11ef4+5240f5-14927c4g+7275bd3g+11373cd3g+2\ 044d4g-14840c3eg+654bcdeg+14259c2deg+3245bd2eg+4226cd2eg-8083d3eg+13657bc\ e2g+1751c2e2g+12575bde2g-8130cde2g-10994d2e2g+10879be3g-948ce3g-15454de3g\ +11416e4g+13053c3fg+11298bcdfg-11773c2dfg-9885bd2fg-7969cd2fg-2350d3fg+84\ 12bcefg-15478c2efg+3345bdefg+14195cdefg-1826d2efg+3799be2fg-9119ce2fg+110\ 80de2fg-501e3fg-3498bcf2g-3845c2f2g+12628bdf2g-5178cdf2g-10764d2f2g+14553\ bef2g-2756cef2g+3120def2g-15599e2f2g-4874bf3g+14636cf3g-8005df3g+14696ef3\ g+11124f4g-6430c3g2+9587bcdg2-13698c2dg2+9007bd2g2+3111cd2g2+13196d3g2-10\ 607bceg2+11739c2eg2-426bdeg2+998cdeg2-9466d2eg2-14321be2g2-6926ce2g2-3278\ de2g2+15187e3g2-3289bcfg2+14816c2fg2+9844bdfg2-9543cdfg2+12409d2fg2+15217\ befg2-7851cefg2+7215defg2+15881e2fg2-2863bf2g2-10912cf2g2-7112df2g2+9428e\ f2g2-1488f3g2-8751bcg3-12403c2g3+8237bdg3+13176cdg3+10991d2g3+14034beg3+4\ 313ceg3+10476deg3-825e2g3-2375bfg3+14049cfg3+6852dfg3-6374efg3-3108f2g3-1\ 237bg4-6069cg4-12334dg4-15952eg4-6672fg4+13402g5
- $\rightarrow$  j[33]=bcde2+2077cde2f+2789d2e2f+6285be3f+13607ce3f+6204de3f+11616e4f-829c\ 3f2+3834bcdf2-14613c2df2-702bd2f2+6848cd2f2+2569d3f2+4965bcef2-7492c2ef2+\ 543bdef2-12629cdef2-3320d2ef2-4498be2f2+14651ce2f2-994de2f2-4287e3f2+1406\ 7bcf3+13800c2f3-14148bdf3-10698cdf3-6795d2f3+10258bef3+15744cef3-13294def\ 3-6108e2f3+7421bf4-10860cf4+10913df4+7320ef4+12109f5-10226c4g-9873bd3g-99\ 46cd3g+1439d4g+3248c3eg+9622bcdeg+6067c2deg-12232bd2eg-2566cd2eg+10419d3e\ g-14322bce2g-15434c2e2g-7883bde2g-14823cde2g-9906d2e2g+13298be3g-15723ce3\ g-15727de3g+11496e4g+13460c3fg+178bcdfg+13862c2dfg-12872bd2fg+11085cd2fg-\

13541d3fg+9380bcefg+5400c2efg+6724bdefg+15501cdefg-13894d2efg-12008be2fg+\ 11226ce2fg+10049de2fg+9041e3fg+3313bcf2g-2432c2f2g+15447bdf2g+15668cdf2g+\ 7598d2f2g+9979bef2g-13756cef2g-2249def2g-15925e2f2g-11611bf3g-11444cf3g+1\ 5626df3g-42ef3g+11298f4g-4098c3g2+5127bcdg2-9895c2dg2-15439bd2g2+5834cd2g\ 2+3846d3g2-2915bceg2-4955c2eg2-12709bdeg2-7996cdeg2+8882d2eg2-6854be2g2-1\ 3400ce2g2-13692de2g2-14267e3g2+10813bcfg2-15102c2fg2-10117bdfg2-12968cdfg\ 2+13250d2fg2+2770befg2-6371cefg2-7125defg2-13320e2fg2-14436bf2g2+8922cf2g\ 2-15223df2g2+6439ef2g2-3659f3g2+12576bcg3-12956c2g3-405bdg3+15314cdg3+152\ 09d2g3-3850beg3-13880ceg3-6296deg3+8898e2g3-738bfg3-7522cfg3+6570dfg3-991\ 1efg3-4256f2g3-10992bg4-9859cg4-11849dg4+3884eg4-11264fg4+3630g5

- $\rightarrow$  j[34]=c3e2-11434cde2f+2726d2e2f-4225be3f+10915ce3f-10910de3f+8932e4f-3967\ c3f2-7499bcdf2+8859c2df2-15841bd2f2-12772cd2f2-8050d3f2-12686bcef2-14015c\ 2ef2+14237bdef2+6544cdef2-2699d2ef2-2553be2f2+12449ce2f2-9380de2f2+7842e3\ f2-7579bcf3-6609c2f3+15670bdf3-10846cdf3+4612d2f3-770bef3-4981cef3+14346d\ ef3+5631e2f3-12330bf4-6232cf4-1890df4-2307ef4-14189f5+12132c4g-13537bd3g+\ 8771cd3g-7574d4g-12604c3eg-13765bcdeg-1074c2deg-12173bd2eg+8432cd2eg-7823\ d3eg-14163bce2g+9709c2e2g+4551bde2g+11626cde2g-5418d2e2g-8758be3g+10225ce\ 3g+8641de3g-350e4g+8569c3fg-2574bcdfg+1338c2dfg+10200bd2fg+15370cd2fg-17d\ 3fg-7601bcefg+6705c2efg-7042bdefg+5577cdefg+10768d2efg+15238be2fg+13388ce\ 2fg-1702de2fg-12146e3fg-5655bcf2g+8900c2f2g-2117bdf2g-8645cdf2g-15222d2f2\ g+14055bef2g-1781cef2g-7263def2g-1364e2f2g-5313bf3g+3044cf3g-8604df3g+158\ 5ef3g-11582f4g+7431c3g2-12367bcdg2-4951c2dg2+9428bd2g2+1680cd2g2+12814d3g\ 2+13965bceg2-15517c2eg2-4933bdeg2-5358cdeg2+12312d2eg2-10533be2g2-11948ce\ 2g2+3123de2g2-11187e3g2-1012bcfg2+5728c2fg2-3398bdfg2-805cdfg2+7037d2fg2+\ 15897befg2+11738cefg2-9443defg2+2794e2fg2+6118bf2g2-7945cf2g2+10132df2g2-\ 4715ef2g2-766f3g2-5087bcg3+14c2g3-3239bdg3-5831cdg3-4215d2g3+9428beg3+136\ 09ceg3-15754deg3-10834e2g3-238bfg3+903cfg3-8867dfg3-289efg3-15855f2g3+419\ 5bg4-5510cg4+1225dg4-15504eg4-3819fg4+380g5
- $\rightarrow$  j[35]=d4e+8045cde2f+6931d2e2f+4847be3f+10826ce3f+13320de3f-4586e4f+13524c\ 3f2-14186bcdf2-7492c2df2+7605bd2f2-5372cd2f2+677d3f2-8798bcef2+1519c2ef2+\ 11377bdef2-10743cdef2-8204d2ef2-2032be2f2-9606ce2f2-1722de2f2-11558e3f2+1\ 5330bcf3-6383c2f3+1323bdf3-1616cdf3+6022d2f3+7581bef3+10611cef3-8171def3+\ 5943e2f3+493bf4+10246cf4-13718df4-5602ef4-6434f5+1007c4g+732bd3g-898cd3g-\ 12935d4g-11619c3eg-11984bcdeg-15074c2deg-14890bd2eg+5908cd2eg+8075d3eg+38\ 04bce2g-10819c2e2g+3687bde2g+14669cde2g-3234d2e2g-9745be3g-7758ce3g-981de\ 3g+389e4g-1918c3fg+4383bcdfg+10047c2dfg-5103bd2fg+9341cd2fg-14370d3fg+598\ 4bcefg-1890c2efg+7792bdefg+11684cdefg-14510d2efg+15933be2fg+5012ce2fg+741\ 6de2fg-13231e3fg+2459bcf2g+6903c2f2g-5105bdf2g+5301cdf2g-14769d2f2g+15493\ bef2g-15328cef2g+3441def2g-9776e2f2g+10234bf3g+9476cf3g-11720df3g+2409ef3\ g+11290f4g-2554c3g2+11813bcdg2+3787c2dg2-9913bd2g2+11743cd2g2+10811d3g2-5\ 858bceg2-9974c2eg2+12799bdeg2-12588cdeg2-13894d2eg2+5209be2g2-6912ce2g2+1\ 1171de2g2-11593e3g2+11203bcfg2-10106c2fg2-4152bdfg2+1621cdfg2+6972d2fg2-1\ 846befg2+955cefg2+1734defg2-5827e2fg2+452bf2g2-13047cf2g2+13055df2g2+1340\ 5ef2g2-7606f3g2+5624bcg3-3155c2g3-1939bdg3+9838cdg3-14929d2g3+14178beg3+4\ 471ceg3-5172deg3+13976e2g3-2269bfg3+10707cfg3-9861dfg3-6666efg3-5928f2g3+\ 13494bg4+15880cg4+14976dg4-11010eg4+15663fg4-11945g5
- $\rightarrow$  j[36]=cd3e+4164cde2f-4930d2e2f+3210be3f+3237ce3f+10270de3f-1747e4f-12028c\ 3f2-10171bcdf2-4117c2df2-3246bd2f2+10118cd2f2+13368d3f2+15093bcef2+2511c2\ ef2-1532bdef2-5068cdef2+4553d2ef2-9879be2f2-7174ce2f2+7979de2f2+5294e3f2-\ 63bcf3-13802c2f3-5402bdf3-7428cdf3-15241d2f3+8847bef3-13953cef3-15523def3\ +13572e2f3+15029bf4-2661cf4-1177df4+5739ef4+4410f5+8778c4g-815bd3g+13969c\ d3g+3249d4g-4983c3eg-1679bcdeg-13644c2deg-15272bd2eg+12666cd2eg+681d3eg+1\ 1899bce2g+7945c2e2g+4618bde2g-13102cde2g-5212d2e2g+1050be3g+5569ce3g-1061\

6de3g-750e4g+2998c3fg-12846bcdfg+8679c2dfg-10221bd2fg-5335cd2fg+15700d3fg\ -13960bcefg+5095c2efg+7356bdefg+1978cdefg+10838d2efg+12132be2fg-2823ce2fg\ -5927de2fg-3407e3fg-8306bcf2g+7339c2f2g-4316bdf2g-7982cdf2g-14844d2f2g-11\ 321bef2g+5074cef2g+9430def2g-13286e2f2g-215bf3g+2453cf3g-971df3g+10700ef3\ g+2676f4g+3403c3g2-6881bcdg2-1291c2dg2+13601bd2g2+2934cd2g2+2275d3g2+9122\ bceg2-1258c2eg2+9061bdeg2-10314cdeg2-1120d2eg2-6429be2g2-9267ce2g2-12371d\ e2g2+14370e3g2-11748bcfg2+7707c2fg2+9400bdfg2+12750cdfg2-12760d2fg2+4074b\ efg2-13336cefg2+14920defg2-14595e2fg2+10989bf2g2-14299cf2g2+11233df2g2+92\ 39ef2g2-2551f3g2-8309bcg3-4989c2g3-1347bdg3-13797cdg3-6584d2g3+11848beg3-\ 1719ceg3+2575deg3-13423e2g3+6996bfg3+141cfg3+3201dfg3+6424efg3+9715f2g3-1\ 0367bg4+11912cg4-13117dg4-14989eg4-2553fg4+6229g5

- $\rightarrow$  j[37]=bd3e+15585cde2f+6620d2e2f-7236be3f-1779ce3f-3872de3f-11984e4f+6234c\ 3f2-9765bcdf2-13477c2df2-7706bd2f2-10200cd2f2-1451d3f2+4482bcef2+13094c2e\ f2-10213bdef2+5773cdef2+13283d2ef2+2117be2f2+5240ce2f2+6017de2f2-7063e3f2\ -8750bcf3-2512c2f3+7988bdf3-4476cdf3+6604d2f3-6655bef3-6050cef3-1868def3-\ 12212e2f3-14623bf4-6776cf4-8050df4-15500ef4+2899f5-13239c4g-8475bd3g-1339\ cd3g-4239d4g+12117c3eg-14011bcdeg+10172c2deg+373bd2eg-5140cd2eg+9034d3eg+\ 14434bce2g+3667c2e2g-2452bde2g-5977cde2g+13677d2e2g-2029be3g+15030ce3g+11\ 827de3g+9382e4g+13849c3fg+8030bcdfg-8169c2dfg-12944bd2fg+10314cd2fg-7734d\ 3fg+9495bcefg-12263c2efg-6997bdefg+506cdefg+9177d2efg+2084be2fg-14985ce2f\ g+6342de2fg+2308e3fg+12274bcf2g-8819c2f2g-2432bdf2g-2979cdf2g-13364d2f2g+\ 12853bef2g-11379cef2g-9741def2g-8147e2f2g-3723bf3g-4564cf3g-4420df3g-1564\ 4ef3g+6496f4g-1158c3g2+12976bcdg2-7856c2dg2-7785bd2g2-9554cd2g2+5656d3g2+\ 8622bceg2+15895c2eg2-4667bdeg2-6685cdeg2-1292d2eg2-15998be2g2+13830ce2g2+\ 14858de2g2+7215e3g2+10226bcfg2+4896c2fg2-15510bdfg2-8101cdfg2+290d2fg2-14\ 050befg2-13100cefg2+11416defg2-12178e2fg2-9546bf2g2+6626cf2g2-7988df2g2-6\ 908ef2g2+10113f3g2+3104bcg3-2605c2g3-2716bdg3-10512cdg3+13282d2g3+5983beg\ 3+2883ceg3-15920deg3-9615e2g3-10170bfg3+13107cfg3+15511dfg3+6932efg3+4959\ f2g3-12598bg4+12426cg4-12774dg4+4956eg4+11380fg4-5820g5
- $\rightarrow$  j[38]=c4e-2049cde2f-7326d2e2f-10573be3f+2613ce3f-11325de3f+14057e4f-7555c\ 3f2+11545bcdf2-6424c2df2+4808bd2f2-4641cd2f2-14450d3f2-485bcef2-13326c2ef\ 2-3488bdef2+10652cdef2+2864d2ef2-10458be2f2+7572ce2f2-15303de2f2+13349e3f\ 2-10148bcf3+3156c2f3+6222bdf3+14603cdf3-10387d2f3-8676bef3-10860cef3+3787\ def3+8780e2f3+5532bf4+13791cf4+8603df4-7659ef4-13911f5-11994c4g+9218bd3g+\ 10664cd3g+3066d4g-833c3eg-3708bcdeg+9807c2deg+5667bd2eg-157cd2eg-6624d3eg\ -10571bce2g-13050c2e2g-3278bde2g-1891cde2g+10956d2e2g+12443be3g+4867ce3g+\ 14583de3g+15518e4g-12362c3fg-3717bcdfg-763c2dfg-2184bd2fg-11926cd2fg+1251\ 3d3fg+14724bcefg+15623c2efg+14423bdefg+3641cdefg+11312d2efg-13701be2fg-15\ 554ce2fg+11256de2fg-3492e3fg-3682bcf2g-1533c2f2g+3204bdf2g+6083cdf2g+1323\ 8d2f2g-7588bef2g+10616cef2g+4352def2g+6504e2f2g+1000bf3g-14687cf3g-2383df\ 3g+12925ef3g+6887f4g+2042c3g2+14586bcdg2-8333c2dg2-14248bd2g2-13584cd2g2+\ 4379d3g2-2184bceg2+12643c2eg2-9033bdeg2-10390cdeg2+12413d2eg2-3324be2g2+9\ 355ce2g2+14851de2g2+10590e3g2-3360bcfg2+1060c2fg2-14774bdfg2-10875cdfg2+1\ 3180d2fg2-12207befg2-9336cefg2+5625defg2-10581e2fg2-14232bf2g2+7978cf2g2+\ 5621df2g2+8645ef2g2-1214f3g2+12086bcg3-10764c2g3+11197bdg3-1416cdg3-7228d\ 2g3+14306beg3+8029ceg3+147deg3+12206e2g3+13160bfg3-8463cfg3-4398dfg3+6510\ efg3+14733f2g3+11498bg4-7351cg4+15056dg4-15654eg4+14335fg4+2427g5
- $\rightarrow$  j[39]=d5-15168cde2f+3159d2e2f+1949be3f+14043ce3f-3040de3f+9184e4f+2047c3f\ 2-11177bcdf2+3537c2df2-3258bd2f2+7956cd2f2+12260d3f2+10841bcef2+4185c2ef2\ -6750bdef2+1578cdef2+12262d2ef2-15506be2f2-13776ce2f2-11480de2f2+10151e3f\ 2+7725bcf3-7251c2f3+1408bdf3-4974cdf3-4406d2f3-5569bef3-3175cef3+15239def\ 3-1082e2f3+5405bf4+1808cf4+12728df4+13678ef4-5938f5+1694c4g-6857bd3g-1083\ 4cd3g-5318d4g+13531c3eg-9105bcdeg+6836c2deg-1784bd2eg-279cd2eg-15693d3eg+\

12272bce2g+5390c2e2g-2183bde2g+13801cde2g-11427d2e2g+12799be3g+9491ce3g+1\ 4226de3g-15113e4g-12536c3fg-12859bcdfg-2109c2dfg+14057bd2fg-2063cd2fg+138\ 30d3fg-8349bcefg+17c2efg-15169bdefg-13211cdefg-9587d2efg-15565be2fg-1280c\ e2fg+9425de2fg+1968e3fg-7558bcf2g-12784c2f2g+5414bdf2g+7901cdf2g+9260d2f2\ g-6639bef2g-11466cef2g+13188def2g+7942e2f2g+12889bf3g-13145cf3g-4525df3g+\ 2069ef3g+11088f4g-1430c3g2-6215bcdg2-1256c2dg2-12247bd2g2+1044cd2g2-3865d\ 3g2-4627bceg2+7041c2eg2+10011bdeg2+9054cdeg2+12731d2eg2+255be2g2-15539ce2\ g2-12119de2g2-7266e3g2+14218bcfg2+636c2fg2+4028bdfg2-2160cdfg2-5281d2fg2+\ 6543befg2-11864cefg2-12915defg2-8117e2fg2-7589bf2g2+4191cf2g2-10618df2g2-\ 2457ef2g2+7720f3g2+11173bcg3-3332c2g3+15451bdg3-5048cdg3-2631d2g3+12911be\ g3-13774ceg3-8993deg3-2919e2g3-8918bfg3-2442cfg3+6950dfg3+10639efg3-387f2\ g3+8575bg4+9643cg4-11324dg4+9266eg4-13885fg4-5109g5

- $\rightarrow$  j[40]=cd4+5627cde2f-4828d2e2f-10130be3f-13957ce3f+6572de3f+13887e4f+3012c\ 3f2+5585bcdf2-5375c2df2-15476bd2f2-727cd2f2-10898d3f2+3400bcef2-15405c2ef\ 2+9947bdef2+14208cdef2+1621d2ef2-13560be2f2-8513ce2f2-7894de2f2-7978e3f2-\ 2171bcf3+8552c2f3+13135bdf3+10454cdf3-3060d2f3-3452bef3-1638cef3-13088def\ 3-13179e2f3-13316bf4-15123cf4+12463df4+9796ef4+15892f5-10666c4g+8810bd3g+\ 2189cd3g+12857d4g-4929c3eg+9066bcdeg-970c2deg-14960bd2eg-6795cd2eg-7567d3\ eg-15819bce2g-9300c2e2g+4402bde2g+13891cde2g-2966d2e2g+1632be3g+3687ce3g-\ 11696de3g+14667e4g-10988c3fg-14422bcdfg+5287c2dfg+5403bd2fg-2489cd2fg-136\ 01d3fg-14256bcefg-1462c2efg-10351bdefg-2286cdefg+1107d2efg-1879be2fg+5683\ ce2fg+15487de2fg+8532e3fg-1039bcf2g-6176c2f2g+12814bdf2g+12643cdf2g-14964\ d2f2g+15409bef2g-15312cef2g-3318def2g+5270e2f2g-607bf3g+8476cf3g+3501df3g\ +5288ef3g+14664f4g+9738c3g2+2746bcdg2+2376c2dg2-615bd2g2-11568cd2g2-282d3\ g2-15934bceg2-525c2eg2+7185bdeg2+13482cdeg2-15291d2eg2+9193be2g2+15237ce2\ g2-15673de2g2-14105e3g2+807bcfg2+9511c2fg2+12547bdfg2-4284cdfg2+9853d2fg2\ +14570befg2+12576cefg2+13505defg2+3568e2fg2+2773bf2g2+5472cf2g2-1148df2g2\ +8476ef2g2-6791f3g2-86bcg3+12001c2g3-4348bdg3-9404cdg3-1830d2g3-15274beg3\ +11575ceg3+5812deg3+4833e2g3+7234bfg3-15669cfg3-7850dfg3-13148efg3-4347f2\ g3-10966bg4+8783cg4-4238dg4-8475eg4-12970fg4+12634g5
- $\rightarrow$  j[41]=bd4-5475cde2f+6113d2e2f+1236be3f+11914ce3f+14708de3f-390e4f-6751c3f\ 2-12882bcdf2-8073c2df2+5960bd2f2-2583cd2f2-6400d3f2-2667bcef2+10942c2ef2-\ 7132bdef2-5133cdef2-6185d2ef2-12971be2f2-7836ce2f2+5141de2f2+11815e3f2+86\ 17bcf3+10105c2f3+7388bdf3+1692cdf3+9153d2f3-10297bef3+7518cef3+682def3-88\ 37e2f3-13183bf4+400cf4+1059df4-7382ef4+1582f5+14048c4g-13952bd3g+7861cd3g\ -9678d4g+14339c3eg-1827bcdeg-1543c2deg+9656bd2eg+10919cd2eg-8391d3eg-1049\ 1bce2g+2878c2e2g-737bde2g+14792cde2g+6129d2e2g+2302be3g-422ce3g-8013de3g-\ 10045e4g+1990c3fg+11443bcdfg+8186c2dfg+3947bd2fg+10840cd2fg-12378d3fg-288\ 9bcefg-195c2efg+7008bdefg+11938cdefg+7668d2efg-15014be2fg-5739ce2fg+732de\ 2fg-11255e3fg+15756bcf2g-12627c2f2g-11824bdf2g-13006cdf2g-2022d2f2g-4661b\ ef2g+10279cef2g-5184def2g-13461e2f2g+7428bf3g+3522cf3g-7828df3g-9630ef3g+\ 5254f4g-10722c3g2+5830bcdg2-15001c2dg2+2871bd2g2-1333cd2g2+5942d3g2-4191b\ ceg2+15878c2eg2-2863bdeg2+9861cdeg2+14677d2eg2-6672be2g2-2236ce2g2-12503d\ e2g2-4363e3g2-1319bcfg2-15923c2fg2+1327bdfg2-10617cdfg2-5406d2fg2+9986bef\ g2+13860cefg2+9379defg2+2961e2fg2-15377bf2g2-1982cf2g2+4517df2g2+11642ef2\ g2+13303f3g2-8255bcg3+4989c2g3+7646bdg3+3092cdg3-15168d2g3-13798beg3-6151\ ceg3-8667deg3-13687e2g3+817bfg3-3879cfg3+302dfg3+15699efg3-5184f2g3-223bg\ 4-8315cg4+2750dg4-11635eg4-11711fg4+7894g5
- $\rightarrow$  j[42]=c4d-6838cde2f-12575d2e2f-4314be3f+5389ce3f-4665de3f-10315e4f+10370c\ 3f2+8148bcdf2+1022c2df2+12956bd2f2-7418cd2f2-9669d3f2-2293bcef2-4547c2ef2\ -12684bdef2-5889cdef2-5650d2ef2+14762be2f2+15112ce2f2-6069de2f2+12381e3f2\ +13475bcf3-7427c2f3-453bdf3+8550cdf3-7850d2f3+15106bef3+6862cef3-7071def3\ -1213e2f3-15481bf4+9436cf4+15922df4-3488ef4+15312f5-1519c4g-9492bd3g+1263\

3cd3g+8777d4g-3040c3eg-10513bcdeg+4423c2deg+10305bd2eg-13846cd2eg+108d3eg\ +10171bce2g+2827c2e2g-14304bde2g+10615cde2g-13508d2e2g+14030be3g+13666ce3\ g-12660de3g+3020e4g-13044c3fg-651bcdfg+9597c2dfg-15046bd2fg-6696cd2fg-584\ 9d3fg-13860bcefg+3231c2efg+12792bdefg+2689cdefg-6474d2efg+2660be2fg-6027c\ e2fg-7237de2fg+15344e3fg-6913bcf2g-12174c2f2g-13502bdf2g-8970cdf2g-11348d\ 2f2g+15466bef2g+14845cef2g-12534def2g-4372e2f2g-3530bf3g-3037cf3g-197df3g\ +14779ef3g-5128f4g+8744c3g2+4326bcdg2+1648c2dg2-13667bd2g2-10907cd2g2-496\ 1d3g2+10899bceg2-1423c2eg2+7997bdeg2+14569cdeg2+544d2eg2+13933be2g2+3497c\ e2g2+968de2g2-5393e3g2-12277bcfg2+13807c2fg2-8028bdfg2-14736cdfg2-11437d2\ fg2+12095befg2-9236cefg2-14795defg2-13347e2fg2-1669bf2g2-1167cf2g2+4446df\ 2g2+7267ef2g2-2294f3g2-4038bcg3-4033c2g3+13727bdg3+9740cdg3-9078d2g3+4882\ beg3-8041ceg3-13699deg3-12231e2g3+11009bfg3-12366cfg3-2676dfg3+12465efg3+\ 2485f2g3-14021bg4+2583cg4+4004dg4-6733eg4+10413fg4-3203g5

- $\rightarrow$  j[43]=c5-627cde2f+12983d2e2f+13461be3f-12722ce3f-1902de3f-13705e4f+10635c\ 3f2-4278bcdf2-10929c2df2-7789bd2f2-2142cd2f2-15773d3f2-13716bcef2-13959c2\ ef2-7597bdef2-947cdef2-7258d2ef2+8759be2f2+5114ce2f2+8895de2f2+11401e3f2+\ 12275bcf3-5825c2f3+1500bdf3-4120cdf3-1790d2f3+15043bef3+10326cef3+6853def\ 3+5874e2f3+10300bf4+7095cf4+2349df4+8876ef4-7970f5+5890c4g-12962bd3g-1260\ 1cd3g-11920d4g-2991c3eg+3603bcdeg+1229c2deg-10323bd2eg+1979cd2eg-12915d3e\ g+12428bce2g+14906c2e2g+8887bde2g-11877cde2g+6510d2e2g-4055be3g+1583ce3g+\ 992de3g+4149e4g-9846c3fg+14047bcdfg+12208c2dfg-7503bd2fg+9557cd2fg+2731d3\ fg+12869bcefg+14959c2efg-8327bdefg-1591cdefg-3061d2efg-12602be2fg-240ce2f\ g+4886de2fg-15585e3fg+10044bcf2g-1000c2f2g+8183bdf2g-3488cdf2g-7070d2f2g-\ 4620bef2g+9954cef2g+2599def2g+11044e2f2g-13159bf3g-2481cf3g+2941df3g+8983\ ef3g-11246f4g-11940c3g2-15492bcdg2+11460c2dg2+13951bd2g2-986cd2g2+4262d3g\ 2+7032bceg2+6227c2eg2+15152bdeg2+7191cdeg2+6576d2eg2-8711be2g2-11224ce2g2\ +50de2g2-6328e3g2-4666bcfg2+9901c2fg2-7087bdfg2-10670cdfg2+3461d2fg2-1576\ 1befg2+6042cefg2-6123defg2-7588e2fg2+4727bf2g2+4734cf2g2-11010df2g2-8384e\ f2g2+10089f3g2+7875bcg3-11414c2g3+5177bdg3-2621cdg3-1235d2g3-14542beg3-63\ 11ceg3-779deg3+15761e2g3-2102bfg3-9023cfg3-4924dfg3+8477efg3-15267f2g3-10\ 021bg4-9011cg4-12981dg4-7663eg4+13207fg4-15883g5
- $\rightarrow$  j[44]=f6+14502cde2fg-13623d2e2fg-9624be3fg-5286ce3fg-14763de3fg+6291e4fg-\ 2156c3f2g+7742bcdf2g+3835c2df2g+11697bd2f2g+14900cd2f2g+14877d3f2g-6030bc\ ef2g-2889c2ef2g+6912bdef2g-7337cdef2g+2188d2ef2g+10167be2f2g-2128ce2f2g+1\ 1496de2f2g+4054e3f2g-12426bcf3g-15116c2f3g-15775bdf3g-15708cdf3g+14809d2f\ 3g+657bef3g+14070cef3g-11852def3g+3338e2f3g+2412bf4g+3376cf4g+5031df4g-27\ 50ef4g+12723f5g+11854c4g2+4722bd3g2-11248cd3g2+3287d4g2-13460c3eg2-8149bc\ deg2+1741c2deg2+7224bd2eg2+13832cd2eg2+6418d3eg2+7875bce2g2+5633c2e2g2+80\ 89bde2g2+7192cde2g2-7400d2e2g2-9123be3g2-11337ce3g2-11811de3g2+10536e4g2+\ 4977c3fg2-6564bcdfg2+7228c2dfg2+11843bd2fg2-15527cd2fg2+8541d3fg2-12195bc\ efg2+11788c2efg2+3581bdefg2+7888cdefg2-10970d2efg2+4412be2fg2+844ce2fg2-1\ 3566de2fg2-9888e3fg2-7577bcf2g2-12227c2f2g2+581bdf2g2+11656cdf2g2+2596d2f\ 2g2-10645bef2g2+435cef2g2-13392def2g2+3677e2f2g2-7273bf3g2-13915cf3g2-715\ df3g2-7365ef3g2-5648f4g2-9594c3g3+4161bcdg3+11103c2dg3-13560bd2g3-7963cd2\ g3-7958d3g3-13945bceg3+767c2eg3+9170bdeg3-6523cdeg3-7240d2eg3+12757be2g3+\ 11157ce2g3-4977de2g3+12100e3g3+10663bcfg3-4364c2fg3-2571bdfg3+854cdfg3+83\ 72d2fg3-4977befg3-1058cefg3+15557defg3+3565e2fg3+308bf2g3-3915cf2g3-13681\ df2g3-5937ef2g3-4023f3g3-15717bcg4+6363c2g4+2457bdg4-4cdg4+14306d2g4-1597\ 6beg4-10323ceg4-5485deg4-3967e2g4-9442bfg4+8454cfg4+14089dfg4+15980efg4-1\ 0308f2g4-9867bg5-10800cg5+14702dg5-5322eg5+3080fg5-10544g6
- $\rightarrow$  j[45]=ef5+11572cde2fg-3802d2e2fg-2963be3fg+7487ce3fg+11634de3fg+1481e4fg-\ 11229c3f2g-11880bcdf2g-8162c2df2g-12739bd2f2g+12994cd2f2g+9979d3f2g-6440b\ cef2g-11176c2ef2g+1907bdef2g-12041cdef2g-12054d2ef2g-1176be2f2g-15532ce2f\

2g+14160de2f2g+10163e3f2g-976bcf3g+2177c2f3g-12745bdf3g+10880cdf3g+13603d\ 2f3g+2982bef3g+5961cef3g+12675def3g-10338e2f3g-6602bf4g+11021cf4g-11495df\ 4g+1489ef4g-9504f5g-5237c4g2+561bd3g2-11928cd3g2-12694d4g2+7932c3eg2-68bc\ deg2-3756c2deg2+4967bd2eg2+15216cd2eg2-14748d3eg2-7021bce2g2+14191c2e2g2-\ 8652bde2g2+5980cde2g2-816d2e2g2+4304be3g2+10151ce3g2+2422de3g2-3515e4g2-1\ 1085c3fg2-8958bcdfg2+567c2dfg2-7399bd2fg2+5056cd2fg2-12629d3fg2+6809bcefg\ 2-5282c2efg2+8263bdefg2+10434cdefg2+3258d2efg2+1034be2fg2-12904ce2fg2-882\ 1de2fg2-8582e3fg2-409bcf2g2+1004c2f2g2-12334bdf2g2-878cdf2g2-14387d2f2g2-\ 6806bef2g2-5246cef2g2+3168def2g2+11740e2f2g2+8194bf3g2-10918cf3g2-1070df3\ g2+9212ef3g2-9652f4g2-8182c3g3+2811bcdg3-9107c2dg3-10455bd2g3+9066cd2g3+3\ 128d3g3-5914bceg3+11040c2eg3-14079bdeg3-13939cdeg3+15203d2eg3+7591be2g3+1\ 4021ce2g3-3242de2g3-3703e3g3-10324bcfg3+13650c2fg3+10080bdfg3+4660cdfg3+4\ 063d2fg3-5284befg3-5497cefg3-9368defg3+9713e2fg3-10972bf2g3-5118cf2g3+494\ 0df2g3+12053ef2g3-6850f3g3+9326bcg4+8297c2g4+6618bdg4+6860cdg4-13338d2g4+\ 5077beg4-14968ceg4-13921deg4+12993e2g4+3449bfg4+1321cfg4+11210dfg4+427efg\ 4+11354f2g4-15786bg5+5829cg5+15966dg5+14358eg5+10407fg5-7447g6

- $\rightarrow$  j[46]=df5+8372cde2fg-7557d2e2fg-2916be3fg-14748ce3fg+13461de3fg+6868e4fg+\ 8424c3f2g+13049bcdf2g+15488c2df2g+5666bd2f2g+6385cd2f2g+869d3f2g-2522bcef\ 2g+803c2ef2g+1177bdef2g-9076cdef2g+3598d2ef2g+4583be2f2g+3792ce2f2g-14128\ de2f2g+10031e3f2g+12499bcf3g+13401c2f3g+8767bdf3g+15278cdf3g-9990d2f3g+10\ 137bef3g-10098cef3g-5781def3g+4902e2f3g-14615bf4g+15854cf4g+12939df4g+152\ 47ef4g+5930f5g-65c4g2-1801bd3g2+11942cd3g2-10635d4g2-6238c3eg2-873bcdeg2-\ 9281c2deg2+6800bd2eg2+2304cd2eg2-15896d3eg2-7927bce2g2-13202c2e2g2+11100b\ de2g2+14583cde2g2+8329d2e2g2-4564be3g2-497ce3g2+12798de3g2+849e4g2-8600c3\ fg2+8196bcdfg2-3368c2dfg2+14986bd2fg2+1504cd2fg2+9152d3fg2+1433bcefg2-645\ 9c2efg2-1527bdefg2-15663cdefg2-15570d2efg2-1967be2fg2+8328ce2fg2+3274de2f\ g2+2081e3fg2+3972bcf2g2+740c2f2g2+8364bdf2g2-2361cdf2g2-196d2f2g2-6366bef\ 2g2+1589cef2g2-3750def2g2+7486e2f2g2-6732bf3g2-14923cf3g2+1248df3g2+7699e\ f3g2-4054f4g2+12374c3g3+4734bcdg3-3992c2dg3-12779bd2g3-384cd2g3+15374d3g3\ +7746bceg3-10073c2eg3+134bdeg3+9698cdeg3+5786d2eg3+4817be2g3-6167ce2g3-12\ 673de2g3+3806e3g3+12692bcfg3+11727c2fg3+5102bdfg3+12412cdfg3+11381d2fg3+1\ 2100befg3-15719cefg3-4538defg3-7162e2fg3-4984bf2g3-14710cf2g3+5506df2g3-1\ 923ef2g3-479f3g3-9624bcg4+8725c2g4-9934bdg4+7433cdg4+14995d2g4-6971beg4+1\ 3635ceg4-56deg4-824e2g4+7075bfg4+11064cfg4+15125dfg4+2954efg4+5628f2g4-50\ 21bg5+12849cg5+4438dg5+2477eg5-9808fg5+7723g6
- $\rightarrow$  j[47]=cf5+9474cde2fg+561d2e2fg+2347be3fg+14349ce3fg-6518de3fg-12357e4fg-5\ 741c3f2g+14925bcdf2g-1734c2df2g-15320bd2f2g+14256cd2f2g-11606d3f2g-8670bc\ ef2g+3016c2ef2g-14893bdef2g+2324cdef2g-13145d2ef2g-9515be2f2g-5606ce2f2g+\ 2145de2f2g-15802e3f2g+10283bcf3g-9873c2f3g+4975bdf3g+7458cdf3g+3238d2f3g-\ 1103bef3g+6049cef3g+9164def3g+400e2f3g-1712bf4g+398cf4g+8465df4g-10618ef4\ g+9680f5g+8316c4g2+4973bd3g2-2899cd3g2-4130d4g2-14616c3eg2+2275bcdeg2-281\ c2deg2-10468bd2eg2-2708cd2eg2+10542d3eg2+5362bce2g2-3194c2e2g2+8999bde2g2\ -7809cde2g2-6406d2e2g2-540be3g2+15623ce3g2-3015de3g2-4305e4g2+916c3fg2-58\ 82bcdfg2+5993c2dfg2+8886bd2fg2-12040cd2fg2-4871d3fg2+12347bcefg2+3812c2ef\ g2-3705bdefg2+4076cdefg2+6344d2efg2+4269be2fg2-628ce2fg2-1201de2fg2-12450\ e3fg2+10185bcf2g2+4092c2f2g2-12775bdf2g2-7858cdf2g2+8221d2f2g2+8787bef2g2\ -6450cef2g2-2696def2g2+13491e2f2g2+1493bf3g2+5885cf3g2-13050df3g2-8641ef3\ g2-14518f4g2+15558c3g3-2228bcdg3+3724c2dg3+4674bd2g3+5831cd2g3-3351d3g3+2\ 972bceg3-8215c2eg3+9328bdeg3+1950cdeg3+13542d2eg3+1527be2g3-1759ce2g3+814\ 0de2g3-4315e3g3-10513bcfg3+4833c2fg3-1090bdfg3-13876cdfg3-8445d2fg3-10278\ befg3+15048cefg3+5774defg3+1258e2fg3-4661bf2g3+14491cf2g3+7094df2g3+6021e\ f2g3+6856f3g3-2977bcg4+4069c2g4-13546bdg4+2713cdg4-12045d2g4+486beg4+1110\ ceg4-1364deg4-1922e2g4+12135bfg4-6675cfg4-453dfg4+10212efg4-2591f2g4-1352\

bg5+7842cg5+1407dg5-7611eg5-1673fg5-14701g6

- $\rightarrow$  j[48]=bf5+14327cde2fg+2563d2e2fg+10420be3fg+14706ce3fg-14235de3fg+14921e4\ fg+15171c3f2g-5551bcdf2g-14159c2df2g-13104bd2f2g+13569cd2f2g+14064d3f2g-1\ 0178bcef2g-4721c2ef2g+10920bdef2g-7505cdef2g+685d2ef2g+2809be2f2g-7528ce2\ f2g+14065de2f2g+25e3f2g-8980bcf3g-5216c2f3g-5139bdf3g-1892cdf3g+5835d2f3g\ +13561bef3g+209cef3g+11471def3g+14425e2f3g-6219bf4g+4351cf4g+10381df4g+56\ 86ef4g+13575f5g+7609c4g2+10536bd3g2-13698cd3g2+777d4g2+6681c3eg2-7613bcde\ g2-11406c2deg2+3404bd2eg2+10050cd2eg2+10604d3eg2+9077bce2g2+8268c2e2g2-63\ 6bde2g2-2041cde2g2-5080d2e2g2+475be3g2-12261ce3g2-741de3g2-9376e4g2-13068\ c3fg2+2143bcdfg2+7715c2dfg2+6103bd2fg2+13527cd2fg2+5518d3fg2+8090bcefg2+8\ 235c2efg2-8320bdefg2-13633cdefg2-134d2efg2-2006be2fg2-13934ce2fg2-8011de2\ fg2+459e3fg2+3388bcf2g2+7635c2f2g2+1990bdf2g2-1607cdf2g2+7231d2f2g2+2053b\ ef2g2-6278cef2g2-13551def2g2+14684e2f2g2-11980bf3g2+4574cf3g2+4831df3g2+1\ 5812ef3g2-10744f4g2-10797c3g3+12636bcdg3+5313c2dg3+1209bd2g3+2482cd2g3-14\ 162d3g3-4409bceg3-13289c2eg3-13516bdeg3-13000cdeg3-1837d2eg3-3840be2g3-13\ 18ce2g3+9497de2g3-3273e3g3+348bcfg3-10957c2fg3+3561bdfg3+1188cdfg3-5469d2\ fg3-3278befg3-8783cefg3-10481defg3-8737e2fg3-4365bf2g3+5656cf2g3-695df2g3\ +10497ef2g3-3192f3g3-7806bcg4+13510c2g4-2086bdg4+12650cdg4-1454d2g4-5489b\ eg4-13681ceg4+8733deg4-4623e2g4-4985bfg4-5193cfg4+8792dfg4+8864efg4+15030\ f2g4-5227bg5+15821cg5+13545dg5+9117eg5+6388fg5-1550g6
- $\rightarrow$  j[49]=e2f4+3118cde2fg-1019d2e2fg+6886be3fg+15789ce3fg+9943de3fg-7500e4fg-\ 6254c3f2g+8075bcdf2g+4581c2df2g+3322bd2f2g+10932cd2f2g-15908d3f2g-15077bc\ ef2g+5266c2ef2g-12845bdef2g-4385cdef2g-8112d2ef2g-9616be2f2g-11806ce2f2g-\ 13979de2f2g+868e3f2g+961bcf3g-1077c2f3g+15011bdf3g+9433cdf3g+9544d2f3g-73\ 92bef3g+12879cef3g-7872def3g+12698e2f3g-11097bf4g+353cf4g-6967df4g-3895ef\ 4g+8400f5g+10288c4g2+11482bd3g2+3948cd3g2+15560d4g2-8577c3eg2+361bcdeg2+1\ 0350c2deg2-3338bd2eg2-2716cd2eg2+4456d3eg2+1632bce2g2-3153c2e2g2-15036bde\ 2g2-10564cde2g2-9755d2e2g2+781be3g2+14711ce3g2+4798de3g2-10440e4g2+4095c3\ fg2+3371bcdfg2-3421c2dfg2-9815bd2fg2+2097cd2fg2+1940d3fg2-8040bcefg2-1558\ 8c2efg2-9507bdefg2+6411cdefg2-13433d2efg2+10189be2fg2+3717ce2fg2+15053de2\ fg2-4519e3fg2+12961bcf2g2+12109c2f2g2-2621bdf2g2-12416cdf2g2-5078d2f2g2-4\ 675bef2g2+6925cef2g2+2313def2g2+10838e2f2g2+11875bf3g2-1196cf3g2+14297df3\ g2+15363ef3g2+8281f4g2+10562c3g3-10565bcdg3-12655c2dg3+7833bd2g3-7449cd2g\ 3+11218d3g3-5873bceg3-13539c2eg3+1383bdeg3+15296cdeg3+14357d2eg3+7298be2g\ 3-3619ce2g3+3818de2g3+15523e3g3-6646bcfg3-5441c2fg3+11928bdfg3-827cdfg3+2\ 624d2fg3-10089befg3+13653cefg3-502defg3-11095e2fg3-2070bf2g3+4641cf2g3-46\ 33df2g3-10868ef2g3-10999f3g3-12503bcg4+8790c2g4+5632bdg4-7136cdg4-13456d2\ g4+807beg4-2287ceg4-13448deg4-11630e2g4-6040bfg4+8665cfg4+15998dfg4-7193e\ fg4-189f2g4+9054bg5-6520cg5-12610dg5-5733eg5+6074fg5+12891g6
- $\rightarrow$  j[50]=def4-5344cde2fg+7605d2e2fg-877be3fg-13840ce3fg+11126de3fg-3868e4fg+\ 8574c3f2g-7993bcdf2g-13840c2df2g+10268bd2f2g-9112cd2f2g+6660d3f2g-14305bc\ ef2g-13195c2ef2g+15853bdef2g+765cdef2g-14694d2ef2g-6482be2f2g-13963ce2f2g\ -894de2f2g+2686e3f2g-10124bcf3g+15907c2f3g-83bdf3g+2303cdf3g-5864d2f3g+60\ 71bef3g-5066cef3g+2164def3g+9838e2f3g+890bf4g-2869cf4g-9800df4g+5477ef4g+\ 8479f5g-2037c4g2-13513bd3g2-2064cd3g2+13981d4g2+3475c3eg2-3038bcdeg2-2307\ c2deg2+14324bd2eg2+7545cd2eg2+10217d3eg2-624bce2g2-6922c2e2g2-13228bde2g2\ +6194cde2g2+4163d2e2g2+4930be3g2-5813ce3g2+1622de3g2-11347e4g2-5926c3fg2+\ 7952bcdfg2-8187c2dfg2-750bd2fg2+268cd2fg2-4632d3fg2-4668bcefg2-1101c2efg2\ +12038bdefg2+10710cdefg2+6781d2efg2-9277be2fg2-15168ce2fg2+15451de2fg2-14\ 495e3fg2-11900bcf2g2-6596c2f2g2+3039bdf2g2-8689cdf2g2-9436d2f2g2-947bef2g\ 2+15383cef2g2-15400def2g2+5548e2f2g2-11498bf3g2-13537cf3g2-12228df3g2+187\ ef3g2+11055f4g2+10141c3g3+6625bcdg3+5702c2dg3-15308bd2g3+38cd2g3-6162d3g3\ +12316bceg3+8605c2eg3+302bdeg3-2809cdeg3+1411d2eg3-3058be2g3-9724ce2g3+14\

162de2g3-1781e3g3+6271bcfg3+12933c2fg3+14189bdfg3-5452cdfg3-13366d2fg3-15\ 587befg3-6785cefg3+2970defg3+3950e2fg3-173bf2g3+3536cf2g3-7023df2g3+11198\ ef2g3-522f3g3+15488bcg4+14788c2g4+15571bdg4-3292cdg4-8625d2g4-1194beg4-10\ 642ceg4-6995deg4+15839e2g4-9736bfg4+11428cfg4-4365dfg4-7740efg4-37f2g4+82\ 36bg5-3609cg5+10609dg5+2695eg5-1541fg5+2531g6

- $\rightarrow$  j[51]=cef4+7480cde2fg+10759d2e2fg-2584be3fg-1857ce3fg-13831de3fg-6231e4fg\ +7713c3f2g+9684bcdf2g-2499c2df2g-13217bd2f2g-1707cd2f2g+12684d3f2g+14388b\ cef2g+13024c2ef2g+2152bdef2g+13743cdef2g-12086d2ef2g+10093be2f2g-14394ce2\ f2g+8379de2f2g-6736e3f2g+6659bcf3g+10800c2f3g-15313bdf3g+6518cdf3g+11536d\ 2f3g-2379bef3g+12444cef3g-11602def3g-10980e2f3g-12099bf4g+8734cf4g-10633d\ f4g+3565ef4g+5515f5g-897c4g2+14702bd3g2+13600cd3g2+12494d4g2-5661c3eg2-64\ 8bcdeg2+5282c2deg2-1015bd2eg2+3932cd2eg2-452d3eg2-7510bce2g2+6083c2e2g2+6\ 723bde2g2+7698cde2g2+14999d2e2g2-5790be3g2-4482ce3g2+5674de3g2-14709e4g2+\ 1869c3fg2-10509bcdfg2+1314c2dfg2+2857bd2fg2-7191cd2fg2-9538d3fg2-13441bce\ fg2-12249c2efg2+1000bdefg2+12513cdefg2+6740d2efg2+12612be2fg2-13411ce2fg2\ +1573de2fg2+8873e3fg2+7677bcf2g2-12340c2f2g2-1883bdf2g2+221cdf2g2+12525d2\ f2g2-3576bef2g2-2664cef2g2-11539def2g2+12577e2f2g2-6509bf3g2+2379cf3g2-13\ 455df3g2-15778ef3g2+10814f4g2-5312c3g3-13267bcdg3-14287c2dg3+1547bd2g3-15\ 126cd2g3-4775d3g3+4273bceg3+130c2eg3-10367bdeg3+1175cdeg3+7553d2eg3-6824b\ e2g3-2625ce2g3-806de2g3-5468e3g3-12565bcfg3+421c2fg3+10325bdfg3+812cdfg3+\ 15615d2fg3-14827befg3+9202cefg3+5558defg3-6515e2fg3+12866bf2g3-7067cf2g3-\ 7924df2g3-10730ef2g3+2335f3g3+9009bcg4+10447c2g4+11776bdg4-8912cdg4-1575d\ 2g4+1824beg4+1253ceg4+15421deg4+2530e2g4+4223bfg4+4944cfg4+2352dfg4-12440\ efg4+5625f2g4+9933bg5+3902cg5+8317dg5+8267eg5+6252fg5-1676g6
- $\rightarrow$  j[52]=bef4+14847cde2fg+11125d2e2fg-9088be3fg+1862ce3fg-12834de3fg-5401e4f\ g+15361c3f2g+11376bcdf2g+12151c2df2g+4174bd2f2g+6476cd2f2g-9666d3f2g-403b\ cef2g+13184c2ef2g-1053bdef2g+7191cdef2g+13848d2ef2g+7362be2f2g+10644ce2f2\ g-5568de2f2g-10138e3f2g-3788bcf3g+1959c2f3g+5404bdf3g+15858cdf3g-11855d2f\ 3g+12775bef3g-9428cef3g-5854def3g-8202e2f3g+11943bf4g-10304cf4g-13901df4g\ +8310ef4g-2781f5g+4733c4g2+5101bd3g2-782cd3g2-14069d4g2+6632c3eg2+14738bc\ deg2-507c2deg2+12996bd2eg2+7066cd2eg2-12499d3eg2-3465bce2g2-1342c2e2g2-84\ 36bde2g2+15347cde2g2-10290d2e2g2-4266be3g2-11245ce3g2-8224de3g2-12418e4g2\ +4142c3fg2-8389bcdfg2-15640c2dfg2-7648bd2fg2-4460cd2fg2-1011d3fg2-10773bc\ efg2+5900c2efg2-8323bdefg2-14067cdefg2-2004d2efg2+3764be2fg2+11371ce2fg2-\ 4728de2fg2+11302e3fg2-15655bcf2g2+10076c2f2g2+6769bdf2g2-1845cdf2g2-2337d\ 2f2g2-6604bef2g2+4771cef2g2-5106def2g2-3156e2f2g2-327bf3g2-15094cf3g2-107\ 51df3g2+1635ef3g2-1771f4g2+695c3g3-791bcdg3-13822c2dg3-7212bd2g3+627cd2g3\ +13595d3g3+923bceg3-7628c2eg3+14269bdeg3+8864cdeg3-13804d2eg3-3612be2g3+6\ 491ce2g3-8101de2g3+7807e3g3+10023bcfg3+5321c2fg3+11569bdfg3-7389cdfg3+547\ 3d2fg3-10605befg3+3420cefg3-1577defg3+10438e2fg3-10011bf2g3-15768cf2g3-12\ 469df2g3+11530ef2g3-7019f3g3+958bcg4-2238c2g4+332bdg4+14830cdg4-2433d2g4+\ 14444beg4+12520ceg4+9331deg4-10397e2g4-14869bfg4+5806cfg4+6373dfg4+8681ef\ g4+8839f2g4-13603bg5+13094cg5-11237dg5+9351eg5+4542fg5-10259g6
- $\rightarrow$  j[53]=d2f4-9261cde2fg+6594d2e2fg-2412be3fg-13732ce3fg-6560de3fg+12216e4fg\ -1462c3f2g+11859bcdf2g-6906c2df2g+8428bd2f2g+8904cd2f2g-7071d3f2g-14332bc\ ef2g+1868c2ef2g+11526bdef2g+10167cdef2g+2454d2ef2g-2697be2f2g+8120ce2f2g+\ 4148de2f2g-12962e3f2g+15235bcf3g-9261c2f3g-1970bdf3g+5428cdf3g+12975d2f3g\  $-15821$ bef3g+5041cef3g+2728def3g+8417e2f3g-2641bf4g+6278cf4g-10005df4g+414\ 3ef4g-3925f5g-5769c4g2-14390bd3g2-13289cd3g2+3700d4g2+10357c3eg2-10288bcd\ eg2+351c2deg2-9702bd2eg2-1365cd2eg2+9351d3eg2-14007bce2g2-4891c2e2g2+5021\ bde2g2-14145cde2g2-3959d2e2g2-6223be3g2+3934ce3g2-13286de3g2+8925e4g2+414\ 5c3fg2-15591bcdfg2-6418c2dfg2+2288bd2fg2-12688cd2fg2+3237d3fg2+5000bcefg2\ +14560c2efg2+10531bdefg2+13389cdefg2+12625d2efg2-10466be2fg2+7438ce2fg2-1\

0095de2fg2-7209e3fg2+7240bcf2g2-7899c2f2g2+1294bdf2g2+6766cdf2g2+2697d2f2\ g2+6535bef2g2+8014cef2g2-6992def2g2+12854e2f2g2+8139bf3g2-3372cf3g2-13639\ df3g2+550ef3g2+12208f4g2-9661c3g3+1572bcdg3+13842c2dg3-14527bd2g3-9882cd2\ g3+3173d3g3-15562bceg3-11858c2eg3+4394bdeg3+517cdeg3-5990d2eg3-2513be2g3+\ 9770ce2g3-12022de2g3+6930e3g3+11262bcfg3+6903c2fg3-15795bdfg3-14495cdfg3+\ 4115d2fg3-9387befg3+6754cefg3-13475defg3-12361e2fg3+4627bf2g3+11755cf2g3-\ 14689df2g3+612ef2g3-4635f3g3-12012bcg4+12972c2g4-15718bdg4+3302cdg4+12681\ d2g4-107beg4+8898ceg4+43deg4+12342e2g4-1247bfg4+12828cfg4+8026dfg4-9496ef\ g4-1487f2g4-3552bg5-7597cg5-4940dg5+7169eg5+9124fg5-15587g6

- $\rightarrow$  j[54]=cdf4+15408cde2fg-6670d2e2fg-4370be3fg-7628ce3fg-4890de3fg-8659e4fg-\ 7306c3f2g-14451bcdf2g-14599c2df2g+3857bd2f2g-4946cd2f2g-7638d3f2g-2127bce\ f2g+11427c2ef2g+15621bdef2g-4801cdef2g+4077d2ef2g+5248be2f2g-13790ce2f2g-\ 14485de2f2g-8046e3f2g+14765bcf3g-6882c2f3g+7006bdf3g-11335cdf3g-5901d2f3g\ -5930bef3g+15871cef3g+14812def3g+6289e2f3g-14466bf4g+14511cf4g-15201df4g-\ 4042ef4g+14337f5g-7163c4g2-373bd3g2+11265cd3g2-8969d4g2+7649c3eg2+11043bc\ deg2+13049c2deg2+13263bd2eg2+13449cd2eg2-5201d3eg2+13237bce2g2+5089c2e2g2\ +344bde2g2-6425cde2g2-2878d2e2g2+4040be3g2+12193ce3g2-10219de3g2-3389e4g2\ +5582c3fg2+10253bcdfg2-6041c2dfg2+1189bd2fg2+3918cd2fg2-8476d3fg2+3530bce\ fg2+4103c2efg2+11666bdefg2-3733cdefg2+1043d2efg2+5834be2fg2-15492ce2fg2+1\ 5531de2fg2-11457e3fg2+4513bcf2g2+15933c2f2g2-908bdf2g2+11211cdf2g2-4009d2\ f2g2-7330bef2g2+6188cef2g2-7044def2g2+11111e2f2g2+1770bf3g2+786cf3g2+4645\ df3g2-15090ef3g2-12453f4g2-10621c3g3-1691bcdg3-11965c2dg3-1443bd2g3-1329c\ d2g3-7431d3g3-12429bceg3+7961c2eg3-14299bdeg3-2980cdeg3+14366d2eg3+2611be\ 2g3+15311ce2g3-15606de2g3+103e3g3-2301bcfg3-5944c2fg3-4202bdfg3+4807cdfg3\ +2477d2fg3-4212befg3+14456cefg3+13885defg3+3666e2fg3+5750bf2g3+7347cf2g3+\ 3920df2g3+14920ef2g3-10694f3g3+15494bcg4-7834c2g4-5018bdg4+1555cdg4-6581d\ 2g4-3903beg4-459ceg4+6107deg4+14870e2g4-15783bfg4+10677cfg4-3400dfg4-1125\ 8efg4+3100f2g4-3795bg5-15353cg5+13820dg5-9064eg5+9218fg5-6667g6
- $\rightarrow$  j[55]=bdf4+7948cde2fg+14296d2e2fg-11327be3fg-14319ce3fg-10391de3fg-10807e\ 4fg-3037c3f2g+1478bcdf2g-11997c2df2g+8220bd2f2g+11516cd2f2g+9114d3f2g+156\ 23bcef2g+12354c2ef2g-7808bdef2g-6179cdef2g+1349d2ef2g+2871be2f2g-4759ce2f\ 2g+12428de2f2g+10600e3f2g-2132bcf3g+10552c2f3g-132bdf3g-2653cdf3g+8429d2f\ 3g+1776bef3g+5372cef3g+7291def3g-14671e2f3g+204bf4g-6960cf4g-14496df4g-13\ 502ef4g+14857f5g-3023c4g2+7469bd3g2-11940cd3g2+2056d4g2+3756c3eg2-9841bcd\ eg2+11822c2deg2+7628bd2eg2+13261cd2eg2+12763d3eg2+9862bce2g2+10525c2e2g2-\ 15750bde2g2-7801cde2g2+7160d2e2g2+3275be3g2-6158ce3g2+5194de3g2+3851e4g2+\ 6956c3fg2-12537bcdfg2-679c2dfg2+10196bd2fg2-6572cd2fg2-1553d3fg2-7525bcef\ g2-3433c2efg2-14264bdefg2+7603cdefg2-869d2efg2+7666be2fg2+11265ce2fg2-145\ 82de2fg2-7227e3fg2-6781bcf2g2+2173c2f2g2-4577bdf2g2-5435cdf2g2+15376d2f2g\ 2-3332bef2g2+1388cef2g2+3222def2g2+9656e2f2g2+14687bf3g2+5236cf3g2-2565df\ 3g2-1056ef3g2-10252f4g2+3477c3g3+12384bcdg3-3904c2dg3-4867bd2g3+5714cd2g3\ -13012d3g3+3080bceg3+1244c2eg3-4728bdeg3+3673cdeg3+11971d2eg3-11556be2g3+\ 6987ce2g3+13344de2g3+5268e3g3+8496bcfg3-8104c2fg3-12045bdfg3+7053cdfg3+98\ 21d2fg3-12538befg3-2269cefg3+900defg3-10460e2fg3+14948bf2g3+15095cf2g3+12\ 725df2g3-2474ef2g3+13461f3g3-1097bcg4-484c2g4-8528bdg4-13882cdg4+11810d2g\ 4-5311beg4-3843ceg4-12123deg4+3947e2g4-14453bfg4+12304cfg4-7371dfg4+9619e\ fg4-5075f2g4+9262bg5-3552cg5+561dg5-4213eg5-4109fg5+11460g6
- $\rightarrow$  j[56]=c2f4-13463cde2fg-7183d2e2fg-2057be3fg-7513ce3fg+2597de3fg+9863e4fg+\ 11184c3f2g-7358bcdf2g-5685c2df2g+7883bd2f2g-12967cd2f2g+9762d3f2g+1551bce\ f2g-8345c2ef2g-3469bdef2g-13804cdef2g+2910d2ef2g-12217be2f2g-12780ce2f2g+\ 491de2f2g+12898e3f2g+11028bcf3g+2249c2f3g-4831bdf3g+3679cdf3g-1784d2f3g+1\ 442bef3g+6707cef3g+8379def3g-4500e2f3g-11017bf4g+5601cf4g-10187df4g+10728\ ef4g+7372f5g-5431c4g2-8545bd3g2+3849cd3g2+6509d4g2+11351c3eg2+320bcdeg2+1\

644c2deg2+10846bd2eg2-3835cd2eg2+14340d3eg2+14664bce2g2-13243c2e2g2+1494b\ de2g2-5886cde2g2+7252d2e2g2-8006be3g2-844ce3g2-5903de3g2+10449e4g2-15172c\ 3fg2+11132bcdfg2-1554c2dfg2+11056bd2fg2+5142cd2fg2-8136d3fg2+4622bcefg2+9\ 45c2efg2-15604bdefg2-15966cdefg2-9049d2efg2+12702be2fg2+2167ce2fg2-13189d\ e2fg2+9253e3fg2+1195bcf2g2-7485c2f2g2-4765bdf2g2-14023cdf2g2+7875d2f2g2-1\ 2302bef2g2+6047cef2g2+3425def2g2-9811e2f2g2+2018bf3g2+10574cf3g2+9375df3g\ 2+11409ef3g2+4515f4g2-6099c3g3+8204bcdg3+10598c2dg3+14396bd2g3-7616cd2g3-\ 9002d3g3-11137bceg3-459c2eg3+254bdeg3+12522cdeg3-2673d2eg3-4813be2g3+9572\ ce2g3+15805de2g3+6425e3g3+10688bcfg3-15428c2fg3+11152bdfg3+14500cdfg3-657\ 9d2fg3+9582befg3-5493cefg3-2125defg3+12301e2fg3+13586bf2g3+15012cf2g3+116\ 98df2g3+7860ef2g3+11018f3g3-10686bcg4-7357c2g4+10875bdg4+7353cdg4-6734d2g\ 4+5103beg4+15351ceg4-10544deg4+15787e2g4-4927bfg4+11938cfg4-3152dfg4+7066\ efg4-5181f2g4+9947bg5+2544cg5-1557dg5-2289eg5-10571fg5-13289g6

- $\rightarrow$  j[57]=bcf4-11459cde2fg-2911d2e2fg+11236be3fg+3172ce3fg-12855de3fg-7376e4f\ g+2281c3f2g+13084bcdf2g+7488c2df2g-8082bd2f2g-14593cd2f2g+2523d3f2g-4933b\ cef2g+8948c2ef2g+9778bdef2g-14705cdef2g+4617d2ef2g-8309be2f2g-10275ce2f2g\ +9355de2f2g-413e3f2g+1830bcf3g-1185c2f3g-6755bdf3g-3132cdf3g-12505d2f3g+8\ 350bef3g-14882cef3g+14466def3g+5891e2f3g-2242bf4g+1595cf4g-14309df4g+1228\ ef4g+3023f5g+2316c4g2-15565bd3g2+9906cd3g2-9128d4g2-760c3eg2-99bcdeg2+706\ 1c2deg2+6851bd2eg2-9568cd2eg2-4315d3eg2-3503bce2g2+3705c2e2g2+15684bde2g2\ -14606cde2g2+6556d2e2g2-9372be3g2-6595ce3g2-5169de3g2-14139e4g2+7989c3fg2\ -5291bcdfg2+880c2dfg2-10770bd2fg2-4548cd2fg2+7708d3fg2+6128bcefg2-1892c2e\ fg2-4692bdefg2+13700cdefg2+13633d2efg2+10168be2fg2+6086ce2fg2+9943de2fg2-\ 14750e3fg2+5120bcf2g2+3104c2f2g2+9890bdf2g2+6084cdf2g2-15289d2f2g2-15431b\ ef2g2+487cef2g2+12288def2g2-2431e2f2g2-1884bf3g2-2829cf3g2+14534df3g2-136\ 94ef3g2-9976f4g2-9568c3g3-8352bcdg3+8601c2dg3-2891bd2g3-6725cd2g3-2402d3g\ 3-1417bceg3+2972c2eg3+5425bdeg3-12646cdeg3+5138d2eg3+2716be2g3+122ce2g3-4\ 013de2g3-3196e3g3-8317bcfg3-10870c2fg3-15656bdfg3-6425cdfg3+6477d2fg3-120\ 44befg3-9935cefg3+8451defg3-12443e2fg3-3838bf2g3+10339cf2g3+4743df2g3-253\ 1ef2g3+290f3g3+5711bcg4-11396c2g4+14952bdg4-14504cdg4-6359d2g4-12654beg4-\ 3587ceg4+13324deg4+14021e2g4-4463bfg4+12663cfg4-11006dfg4-7409efg4+823f2g\ 4+7633bg5+3668cg5+14531dg5-11551eg5+14887fg5-10771g6
- $\rightarrow$  j[58]=e3f3-48cde2fg+8015d2e2fg-6690be3fg-9825ce3fg+10328de3fg-11598e4fg+3\ 317c3f2g+14039bcdf2g-2954c2df2g-562bd2f2g+8290cd2f2g+10421d3f2g-7092bcef2\ g-7360c2ef2g-4450bdef2g+9748cdef2g+14941d2ef2g-10821be2f2g+626ce2f2g+7182\ de2f2g+8387e3f2g+15022bcf3g+5428c2f3g-10314bdf3g+7905cdf3g+12520d2f3g-837\ 5bef3g-37cef3g+11467def3g-2053e2f3g-11582bf4g-4904cf4g-7777df4g+2010ef4g+\ 1799f5g-823c4g2-8794bd3g2+11135cd3g2+3332d4g2-13788c3eg2+8209bcdeg2-12819\ c2deg2-375bd2eg2+12143cd2eg2-13180d3eg2-2406bce2g2+12324c2e2g2+10563bde2g\ 2+6381cde2g2+8962d2e2g2-12361be3g2+15132ce3g2-9489de3g2-2919e4g2+2837c3fg\ 2+8674bcdfg2+11387c2dfg2-14375bd2fg2+4826cd2fg2-10451d3fg2-3442bcefg2+773\ 8c2efg2+14550bdefg2-10011cdefg2+9405d2efg2+11662be2fg2+14409ce2fg2+11669d\ e2fg2-2860e3fg2+13420bcf2g2-6972c2f2g2-14269bdf2g2-7875cdf2g2+13913d2f2g2\ +7399bef2g2+3854cef2g2+441def2g2+4207e2f2g2-3843bf3g2-14370cf3g2+4098df3g\ 2+15503ef3g2-8555f4g2+6770c3g3-7463bcdg3+399c2dg3-3856bd2g3+2694cd2g3-713\ 7d3g3+999bceg3+13959c2eg3+11633bdeg3+7129cdeg3+875d2eg3+10552be2g3-6378ce\ 2g3+6892de2g3-5668e3g3-4453bcfg3+2513c2fg3+11487bdfg3+4882cdfg3-7229d2fg3\ -1898befg3+9860cefg3-14226defg3-10469e2fg3+2416bf2g3-3201cf2g3+14009df2g3\ +9996ef2g3+5473f3g3+6136bcg4-999c2g4+13936bdg4+7182cdg4-10426d2g4-13807be\ g4+15661ceg4+10380deg4+8097e2g4+11107bfg4-14646cfg4+9785dfg4+1652efg4+481\ 5f2g4+11427bg5-8888cg5+13570dg5-13004eg5+15964fg5-13681g6
- $\rightarrow$  j[59]=de2f3+211cde2fg+7965d2e2fg-12834be3fg-15718ce3fg+4198de3fg-5371e4fg\ +11570c3f2g-12282bcdf2g-8936c2df2g+8053bd2f2g+835cd2f2g+6300d3f2g-5678bce\

f2g+1662c2ef2g+2767bdef2g-2199cdef2g+9785d2ef2g-15171be2f2g-1122ce2f2g-16\ 65de2f2g-796e3f2g+5600bcf3g+12772c2f3g-1918bdf3g-10568cdf3g-10430d2f3g+14\ 046bef3g-7215cef3g-10720def3g-7085e2f3g-8340bf4g-433cf4g+2875df4g+3970ef4\ g+10581f5g+501c4g2+98bd3g2+8940cd3g2-15810d4g2+9709c3eg2-2274bcdeg2-2322c\ 2deg2+9459bd2eg2+11356cd2eg2+10249d3eg2-9854bce2g2+12313c2e2g2+507bde2g2-\ 10867cde2g2+7337d2e2g2+2970be3g2-10025ce3g2+15677de3g2+11302e4g2-8395c3fg\ 2+2450bcdfg2-5562c2dfg2-10684bd2fg2-3982cd2fg2-5198d3fg2-7497bcefg2-10352\ c2efg2-5058bdefg2+2345cdefg2-7926d2efg2-7814be2fg2-5802ce2fg2-1683de2fg2+\ 6545e3fg2-13652bcf2g2-14889c2f2g2+8917bdf2g2+9086cdf2g2+7807d2f2g2+7160be\ f2g2-6050cef2g2+178def2g2-124e2f2g2-6070bf3g2+11543cf3g2+10514df3g2-10718\ ef3g2+14711f4g2-3010c3g3+15423bcdg3-2108c2dg3+15246bd2g3+14772cd2g3-1969d\ 3g3-11212bceg3-6778c2eg3-15182bdeg3+2684cdeg3+9674d2eg3-4192be2g3-12501ce\ 2g3+3416de2g3+6731e3g3+734bcfg3+1616c2fg3+10574bdfg3+998cdfg3+4869d2fg3-1\ 834befg3+5605cefg3-320defg3-14075e2fg3+8158bf2g3-4410cf2g3-10321df2g3-327\ 5ef2g3-9443f3g3-3987bcg4+9831c2g4-1431bdg4+9127cdg4-13096d2g4+13711beg4+7\ 829ceg4+11329deg4-3663e2g4-4811bfg4+14028cfg4+14305dfg4-9069efg4+13274f2g\ 4+3899bg5+14657cg5-4050dg5-3675eg5+1906fg5-1757g6

- $\rightarrow$  j[60]=ce2f3-5987cde2fg-3474d2e2fg-11935be3fg+12384ce3fg-12962de3fg-4192e4\ fg+8406c3f2g-12129bcdf2g-670c2df2g+9695bd2f2g-7269cd2f2g-9824d3f2g-11234b\ cef2g-32c2ef2g+12146bdef2g-2823cdef2g+13430d2ef2g+2579be2f2g-2959ce2f2g+3\ 802de2f2g+4835e3f2g+2007bcf3g+5314c2f3g-4322bdf3g+15163cdf3g-15272d2f3g+9\ 510bef3g+9999cef3g-7035def3g+11640e2f3g-9575bf4g+3549cf4g+640df4g+2616ef4\ g+2081f5g-7896c4g2-7343bd3g2-1632cd3g2+9461d4g2-7965c3eg2-13765bcdeg2-943\ 6c2deg2+2869bd2eg2-625cd2eg2+1504d3eg2-10057bce2g2+5310c2e2g2-10757bde2g2\ -410cde2g2-15840d2e2g2+8195be3g2+2363ce3g2+6549de3g2+14885e4g2+6905c3fg2-\ 2751bcdfg2+3517c2dfg2-5469bd2fg2+10217cd2fg2+1614d3fg2-1860bcefg2+12610c2\ efg2+1131bdefg2-9803cdefg2-15653d2efg2+13393be2fg2+10850ce2fg2-12960de2fg\ 2-5761e3fg2-3659bcf2g2-6532c2f2g2-6047bdf2g2-4436cdf2g2-2422d2f2g2+7410be\ f2g2+5272cef2g2-14349def2g2-15685e2f2g2+12303bf3g2-10830cf3g2+15475df3g2-\ 14424ef3g2-11589f4g2+7093c3g3+6937bcdg3-8268c2dg3+10206bd2g3+2698cd2g3-10\ 510d3g3-8488bceg3+6404c2eg3+5728bdeg3-11401cdeg3+13770d2eg3+8890be2g3+804\ 4ce2g3+7828de2g3+14796e3g3+8386bcfg3+1644c2fg3-4622bdfg3+13351cdfg3+10869\ d2fg3-14142befg3+13132cefg3+13684defg3-5311e2fg3-9661bf2g3+14863cf2g3+270\ 5df2g3+2513ef2g3-14441f3g3-5100bcg4-5913c2g4+4564bdg4-2434cdg4+2384d2g4-1\ 5201beg4+7378ceg4-2687deg4+15027e2g4-7197bfg4-2263cfg4+4577dfg4-2536efg4-\ 369f2g4-14641bg5-1398cg5-7569dg5+7879eg5-6098fg5+14920g6
- $\rightarrow$  j[61]=be2f3-6799cde2fg+3368d2e2fg-5562be3fg-15778ce3fg+14315de3fg-6308e4f\ g+2471c3f2g+3591bcdf2g-2815c2df2g+3760bd2f2g-8841cd2f2g-825d3f2g-4922bcef\ 2g+11715c2ef2g+15865bdef2g+4345cdef2g+2380d2ef2g+574be2f2g-8138ce2f2g-120\ 13de2f2g-10401e3f2g+11169bcf3g+15382c2f3g-11968bdf3g-9333cdf3g-5899d2f3g-\ 8770bef3g+3536cef3g-4958def3g-1276e2f3g+8898bf4g+10395cf4g-9103df4g+15543\ ef4g+13580f5g-15167c4g2-9753bd3g2-9793cd3g2+15029d4g2-5559c3eg2-10808bcde\ g2+14348c2deg2+12786bd2eg2-3522cd2eg2+13696d3eg2+8459bce2g2-12372c2e2g2+1\ 001bde2g2+2654cde2g2-3449d2e2g2+615be3g2-1296ce3g2-5286de3g2+4075e4g2+131\ 46c3fg2-5156bcdfg2+8483c2dfg2+11558bd2fg2+10954cd2fg2-4884d3fg2-5405bcefg\ 2+3859c2efg2+1073bdefg2+10628cdefg2-11738d2efg2-3541be2fg2-5450ce2fg2-113\ de2fg2-13691e3fg2+3877bcf2g2-5818c2f2g2+4012bdf2g2-12603cdf2g2-247d2f2g2+\ 1106bef2g2-896cef2g2-12808def2g2+7283e2f2g2-10325bf3g2+9919cf3g2-8506df3g\ 2+2052ef3g2+12936f4g2-1194c3g3+5469bcdg3+12201c2dg3+5272bd2g3-6449cd2g3+5\ 327d3g3-11226bceg3+13856c2eg3+8675bdeg3+12636cdeg3-8581d2eg3+2330be2g3+14\ 064ce2g3+14021de2g3+4282e3g3+940bcfg3-6664c2fg3-13068bdfg3-8686cdfg3-1328\ 7d2fg3-7769befg3+10781cefg3-5232defg3+1070e2fg3+1024bf2g3-7984cf2g3-6199d\ f2g3+868ef2g3+8030f3g3-15715bcg4+10870c2g4+837bdg4+15498cdg4-14000d2g4+13\

482beg4-14566ceg4+6270deg4+11629e2g4-6633bfg4+6391cfg4+14006dfg4-13071efg\ 4-6857f2g4+4247bg5-13506cg5+1913dg5-13074eg5+11735fg5+5498g6

- $\rightarrow$  j[62]=d2ef3-4369cde2fg-13653d2e2fg-11376be3fg-337ce3fg-13703de3fg+2609e4f\ g-11037c3f2g-10692bcdf2g+10819c2df2g+12605bd2f2g+11784cd2f2g+14073d3f2g+4\ 114bcef2g-8691c2ef2g-11164bdef2g-214cdef2g+2671d2ef2g-4352be2f2g+11359ce2\ f2g-3694de2f2g-7458e3f2g+1336bcf3g-15596c2f3g+5316bdf3g-142cdf3g+925d2f3g\ +6050bef3g-15985cef3g+9853def3g-2517e2f3g+14319bf4g-6754cf4g-12427df4g-10\ 891ef4g-692f5g-3007c4g2+15208bd3g2-2287cd3g2+11609d4g2-505c3eg2-14036bcde\ g2-11484c2deg2-8638bd2eg2+5947cd2eg2+5202d3eg2-1082bce2g2-9132c2e2g2-7801\ bde2g2+10738cde2g2-7841d2e2g2-4344be3g2+10009ce3g2-15551de3g2-10473e4g2+1\ 4744c3fg2-630bcdfg2+13066c2dfg2+15566bd2fg2+13744cd2fg2-3056d3fg2-14857bc\ efg2+15172c2efg2+6019bdefg2-15311cdefg2-3234d2efg2+11888be2fg2+594ce2fg2+\ 1071de2fg2-12787e3fg2+13729bcf2g2-15234c2f2g2+2923bdf2g2+15794cdf2g2+2825\ d2f2g2+2862bef2g2+15021cef2g2-1146def2g2+14546e2f2g2+3967bf3g2+10425cf3g2\ -1766df3g2+15640ef3g2+2086f4g2+7126c3g3-6565bcdg3-10232c2dg3+13267bd2g3-1\ 176cd2g3-10798d3g3+6014bceg3+10695c2eg3+219bdeg3-14964cdeg3+12345d2eg3+56\ 85be2g3+15516ce2g3+2502de2g3-8674e3g3-10155bcfg3-4340c2fg3+4757bdfg3-1391\ 1cdfg3+4497d2fg3+6353befg3+14903cefg3+14122defg3-12998e2fg3+2680bf2g3-131\ 04cf2g3-12167df2g3-10626ef2g3+12405f3g3+3072bcg4+648c2g4-11026bdg4-11701c\ dg4-5779d2g4-940beg4+373ceg4-8021deg4-8148e2g4-6988bfg4-4944cfg4+6556dfg4\ +372efg4+2841f2g4-1300bg5-12412cg5-1973dg5-13888eg5+14026fg5-4430g6
- $\rightarrow$  j[63]=cdef3+15812cde2fg-5672d2e2fg-5772be3fg+8019ce3fg+5487de3fg+9188e4fg\ +15788c3f2g+11081bcdf2g+293c2df2g-14430bd2f2g-6641cd2f2g+10464d3f2g+14382\ bcef2g+6739c2ef2g+1160bdef2g+13060cdef2g+1539d2ef2g-12267be2f2g+9898ce2f2\ g+7546de2f2g-10115e3f2g+2245bcf3g-2625c2f3g+9838bdf3g+3339cdf3g-10921d2f3\ g+15597bef3g-6945cef3g-7973def3g+7152e2f3g+7641bf4g-11836cf4g+2502df4g-10\ 632ef4g-4727f5g-7396c4g2-6578bd3g2-2962cd3g2+9222d4g2-10441c3eg2+4574bcde\ g2+10937c2deg2-3944bd2eg2-2558cd2eg2-7503d3eg2+4170bce2g2-644c2e2g2+13249\ bde2g2+1581cde2g2-11129d2e2g2+13778be3g2+15785ce3g2+4320de3g2-14829e4g2-7\ 582c3fg2-9795bcdfg2-8034c2dfg2+10217bd2fg2+5539cd2fg2-936d3fg2-894bcefg2+\ 6139c2efg2-15082bdefg2-12416cdefg2-11071d2efg2+4266be2fg2-11555ce2fg2+913\ 9de2fg2-4768e3fg2+1733bcf2g2-11927c2f2g2-2446bdf2g2+4605cdf2g2-8563d2f2g2\ -5910bef2g2+4960cef2g2+8935def2g2-8617e2f2g2+295bf3g2-15940cf3g2-4525df3g\ 2+13374ef3g2+4955f4g2-6569c3g3-9275bcdg3+3939c2dg3+345bd2g3-1052cd2g3+926\ 4d3g3-15113bceg3+9504c2eg3-14744bdeg3+5913cdeg3+967d2eg3+14589be2g3-1728c\ e2g3+15988de2g3+9161e3g3+5399bcfg3-11613c2fg3+15729bdfg3-9150cdfg3+5981d2\ fg3-13799befg3+15359cefg3-1523defg3-3961e2fg3+14470bf2g3+9165cf2g3+11839d\ f2g3-12787ef2g3-222f3g3-7315bcg4+15179c2g4+352bdg4+3456cdg4-9696d2g4-357b\ eg4+6252ceg4-5291deg4-15158e2g4-12657bfg4-14760cfg4+6965dfg4+2402efg4+115\ 14f2g4-14732bg5-148cg5+13659dg5+14420eg5+15098fg5-3196g6
- $\rightarrow$  j[64]=bdef3+13782cde2fg+15475d2e2fg-2520be3fg+15306ce3fg+15795de3fg-9167e\ 4fg+11114c3f2g+7238bcdf2g-12855c2df2g+8032bd2f2g+8218cd2f2g+2048d3f2g-157\ 50bcef2g+26c2ef2g+12195bdef2g-8918cdef2g+8543d2ef2g-6346be2f2g-13509ce2f2\ g+7899de2f2g-7136e3f2g+1846bcf3g-13865c2f3g+7024bdf3g-9591cdf3g-4435d2f3g\ +336bef3g+14054cef3g+9292def3g+13605e2f3g-7781bf4g-11781cf4g+14242df4g+13\ 091ef4g+6928f5g-14722c4g2+5825bd3g2+9575cd3g2+12221d4g2-7448c3eg2-7281bcd\ eg2-248c2deg2+1677bd2eg2+11968cd2eg2+3716d3eg2+6438bce2g2-12451c2e2g2+568\ 9bde2g2+12321cde2g2+6563d2e2g2+14947be3g2-14868ce3g2+1558de3g2-3189e4g2-1\ 0761c3fg2+682bcdfg2+8324c2dfg2-1186bd2fg2-12436cd2fg2-15846d3fg2-14820bce\ fg2-1504c2efg2+14761bdefg2+15030cdefg2-1628d2efg2-3653be2fg2-95ce2fg2+801\ 6de2fg2+2029e3fg2+1525bcf2g2+12908c2f2g2-11361bdf2g2+3744cdf2g2+9029d2f2g\ 2+10223bef2g2-2821cef2g2+4414def2g2-6802e2f2g2+7559bf3g2-4148cf3g2+3708df\ 3g2+5408ef3g2+11154f4g2-5328c3g3-6850bcdg3-8472c2dg3+2486bd2g3+532cd2g3-4\

935d3g3-12732bceg3+6307c2eg3+2952bdeg3-7070cdeg3+7680d2eg3-4486be2g3+9106\ ce2g3-15589de2g3-5857e3g3+8894bcfg3+1970c2fg3+13475bdfg3+14986cdfg3+2385d\ 2fg3-6233befg3-15127cefg3-13225defg3-8481e2fg3+931bf2g3+2623cf2g3-7932df2\ g3+11030ef2g3-5124f3g3-12208bcg4-2431c2g4-11821bdg4+12151cdg4+13988d2g4+1\ 5081beg4+13132ceg4-10729deg4+3398e2g4-7449bfg4+1032cfg4-2545dfg4-2992efg4\ +10449f2g4+14663bg5+15633cg5-916dg5+3155eg5+11747fg5-7419g6

- $\rightarrow$  j[65]=c2ef3+2024cde2fg-15991d2e2fg+10969be3fg-13223ce3fg+11164de3fg-10384\ e4fg+3649c3f2g-5bcdf2g-10141c2df2g+8143bd2f2g+12328cd2f2g-1923d3f2g-14514\ bcef2g+15602c2ef2g+9450bdef2g-8248cdef2g-3351d2ef2g-7815be2f2g-15063ce2f2\ g+13441de2f2g+1121e3f2g+108bcf3g+2027c2f3g-12049bdf3g-9806cdf3g+9528d2f3g\ +837bef3g-13530cef3g+5599def3g-12840e2f3g+8124bf4g-7398cf4g-9316df4g-1868\ ef4g+9773f5g+4856c4g2+15931bd3g2-14293cd3g2-15714d4g2+2732c3eg2+4161bcdeg\ 2+12724c2deg2-8140bd2eg2-15990cd2eg2+9089d3eg2+3740bce2g2-8947c2e2g2+1095\ 4bde2g2-14757cde2g2-5649d2e2g2-3958be3g2-12202ce3g2-6785de3g2+10406e4g2-5\ 626c3fg2+9072bcdfg2+15203c2dfg2+13493bd2fg2+1543cd2fg2+8431d3fg2-1355bcef\ g2-8719c2efg2-14289bdefg2-13613cdefg2-11927d2efg2-10157be2fg2+4131ce2fg2-\ 459de2fg2+15877e3fg2-7725bcf2g2+9420c2f2g2-13938bdf2g2+2459cdf2g2+6271d2f\ 2g2-11914bef2g2-3801cef2g2-13777def2g2-15884e2f2g2+10001bf3g2+7599cf3g2-9\ 687df3g2+11690ef3g2+15116f4g2+2589c3g3+1924bcdg3-2741c2dg3+15481bd2g3-119\ 36cd2g3+1859d3g3+6915bceg3-12627c2eg3+62bdeg3-4436cdeg3+13612d2eg3+10340b\ e2g3-4856ce2g3-6682de2g3+14112e3g3+12538bcfg3+4465c2fg3-6910bdfg3+4121cdf\ g3-13432d2fg3-13254befg3-88cefg3-14938defg3+3082e2fg3-12881bf2g3-863cf2g3\ -3430df2g3-14351ef2g3+4960f3g3+3654bcg4+14511c2g4-12656bdg4+7659cdg4-7478\ d2g4-5913beg4-3276ceg4+11948deg4-1997e2g4-5090bfg4+3642cfg4+14244dfg4+958\ 4efg4+1800f2g4+6666bg5-635cg5-12660dg5+1229eg5+8785fg5-14677g6
- $\rightarrow$  j[66]=bcef3+749cde2fg+12709d2e2fg-9248be3fg+4522ce3fg-1558de3fg+12592e4fg\ +3726c3f2g-2602bcdf2g-1981c2df2g+8872bd2f2g+4534cd2f2g+1506d3f2g+15469bce\ f2g+1067c2ef2g-6988bdef2g-4695cdef2g+13378d2ef2g+6651be2f2g+15782ce2f2g+1\ 1426de2f2g-8509e3f2g-15415bcf3g-7690c2f3g+5462bdf3g+14737cdf3g+13090d2f3g\ -10982bef3g+2750cef3g-2948def3g-9434e2f3g+15831bf4g-1518cf4g-1946df4g+666\ 5ef4g-4659f5g+4070c4g2+5828bd3g2-11367cd3g2-5862d4g2+5894c3eg2+10687bcdeg\ 2-3331c2deg2+1843bd2eg2+6086cd2eg2-6271d3eg2-1896bce2g2-8848c2e2g2-14671b\ de2g2-14869cde2g2+6344d2e2g2+5857be3g2+14630ce3g2-4318de3g2-2192e4g2+1404\ 2c3fg2+4034bcdfg2-7419c2dfg2-9030bd2fg2+10804cd2fg2+14406d3fg2+6255bcefg2\ -13601c2efg2-3876bdefg2-10359cdefg2-11567d2efg2+15226be2fg2+12049ce2fg2+5\ 03de2fg2-3287e3fg2-15344bcf2g2-2665c2f2g2+5163bdf2g2+248cdf2g2-2286d2f2g2\ -13042bef2g2-2677cef2g2-3480def2g2-3763e2f2g2+11082bf3g2-4462cf3g2+9300df\ 3g2-4682ef3g2+15667f4g2-2251c3g3+12575bcdg3-14216c2dg3+6600bd2g3+7094cd2g\ 3-4072d3g3-7320bceg3-3177c2eg3+12972bdeg3-7901cdeg3-12676d2eg3+14402be2g3\ -5556ce2g3+12321de2g3-4253e3g3-13286bcfg3-13220c2fg3-7675bdfg3+8449cdfg3+\ 15374d2fg3+4875befg3-6837cefg3-1280defg3+3069e2fg3+13432bf2g3-10009cf2g3+\ 4484df2g3+7600ef2g3-12653f3g3-5441bcg4+3036c2g4+13869bdg4-2921cdg4+15818d\ 2g4+11814beg4+3762ceg4-4825deg4-8555e2g4-9922bfg4-10871cfg4+8930dfg4-2640\ efg4-3067f2g4+1944bg5+10129cg5+1594dg5+15848eg5-3452fg5-12105g6

 $\rightarrow$  j[67]=d3f3-10887cde2fg+2813d2e2fg-13931be3fg-1780ce3fg+2881de3fg+11150e4f\ g-2679c3f2g+13492bcdf2g-3277c2df2g+3331bd2f2g+10865cd2f2g-7211d3f2g+10546\ bcef2g+10321c2ef2g+15208bdef2g+5910cdef2g+9362d2ef2g-617be2f2g+1168ce2f2g\ -10534de2f2g+10532e3f2g+10625bcf3g-12852c2f3g+13080bdf3g-6320cdf3g-10320d\ 2f3g-5676bef3g+7583cef3g+2754def3g-7075e2f3g-13616bf4g+10376cf4g+12088df4\ g+436ef4g-2236f5g-1483c4g2+11086bd3g2-2526cd3g2+6799d4g2+1601c3eg2-1337bc\ deg2+14875c2deg2-12304bd2eg2-365cd2eg2+12893d3eg2+3404bce2g2+4478c2e2g2-7\ 513bde2g2+9868cde2g2+994d2e2g2-10022be3g2+7304ce3g2+5983de3g2+7915e4g2-27\ 35c3fg2+3047bcdfg2+12458c2dfg2+1016bd2fg2+1545cd2fg2-12896d3fg2+2153bcefg\

2-152c2efg2+14952bdefg2+11391cdefg2-15466d2efg2+14420be2fg2+9078ce2fg2+13\ 280de2fg2-1078e3fg2-8304bcf2g2-9055c2f2g2+7329bdf2g2-6136cdf2g2-6077d2f2g\ 2+14521bef2g2+8113cef2g2-13162def2g2-13455e2f2g2+8050bf3g2-14395cf3g2+265\ 8df3g2-15048ef3g2-2187f4g2+8647c3g3+5623bcdg3+8220c2dg3-2762bd2g3-808cd2g\ 3+8820d3g3-15124bceg3+13723c2eg3+10933bdeg3+15165cdeg3+6146d2eg3+8366be2g\ 3-9404ce2g3-933de2g3-4754e3g3+15910bcfg3+10977c2fg3+407bdfg3-9059cdfg3+29\ 2d2fg3+12587befg3+5660cefg3+103defg3-12355e2fg3+11851bf2g3-12141cf2g3-779\ 3df2g3+13001ef2g3-9075f3g3-2733bcg4+4579c2g4+1216bdg4+186cdg4+5286d2g4-15\ 419beg4-14329ceg4-7942deg4+11859e2g4-10168bfg4-12506cfg4-9189dfg4-12674ef\ g4+997f2g4+2382bg5+8062cg5-6908dg5-756eg5+2998fg5-178g6

- $\rightarrow$  j[68]=cd2f3-6758cde2fg+12383d2e2fg+134be3fg-13998ce3fg-11555de3fg-1300e4f\ g-12623c3f2g-8785bcdf2g+14388c2df2g-11737bd2f2g-8675cd2f2g-9677d3f2g+1529\ 9bcef2g-2807c2ef2g+12017bdef2g-1974cdef2g+5421d2ef2g+3349be2f2g-10408ce2f\ 2g-11702de2f2g-10658e3f2g-15244bcf3g+604c2f3g+1136bdf3g+4520cdf3g-12173d2\ f3g-3189bef3g+5265cef3g-12995def3g-11538e2f3g+548bf4g+5275cf4g+11899df4g+\ 4510ef4g+1567f5g-862c4g2-5650bd3g2-13242cd3g2-6334d4g2-14271c3eg2-1931bcd\ eg2-5841c2deg2+7159bd2eg2+13873cd2eg2+14514d3eg2+1790bce2g2+12615c2e2g2-1\ 2806bde2g2+12056cde2g2-1556d2e2g2+6903be3g2+10520ce3g2+14648de3g2+14541e4\ g2+11092c3fg2-3323bcdfg2+7098c2dfg2+15944bd2fg2+9041cd2fg2-8990d3fg2+1591\ 0bcefg2-14443c2efg2+1753bdefg2-5708cdefg2+2065d2efg2+8857be2fg2+3133ce2fg\ 2-10930de2fg2-2705e3fg2-3622bcf2g2+13681c2f2g2+15544bdf2g2-13097cdf2g2+38\ 5d2f2g2-4058bef2g2-2866cef2g2+1885def2g2-4373e2f2g2+2847bf3g2+14585cf3g2-\ 15856df3g2+10272ef3g2-6354f4g2-2892c3g3-14959bcdg3-11544c2dg3-3956bd2g3-6\ 905cd2g3+959d3g3-9110bceg3-12948c2eg3-4530bdeg3+12052cdeg3-14107d2eg3-816\ 8be2g3-14809ce2g3+9737de2g3+8093e3g3+14015bcfg3+4894c2fg3-2715bdfg3+7709c\ dfg3+8109d2fg3-3784befg3+5095cefg3+9852defg3+9571e2fg3-11096bf2g3+11782cf\ 2g3+14902df2g3+6470ef2g3+5144f3g3+2759bcg4-6428c2g4+1572bdg4+4533cdg4-227\ 3d2g4+14510beg4-4571ceg4+7107deg4-2711e2g4+9253bfg4+4104cfg4-3329dfg4+687\ 4efg4+15900f2g4+9367bg5+12509cg5+13216dg5-8148eg5+12245fg5-1754g6
- $\rightarrow$  j[69]=bd2f3+3416cde2fg-15793d2e2fg+11108be3fg-10174ce3fg+12109de3fg+11767\ e4fg+13326c3f2g+8883bcdf2g-3083c2df2g-3682bd2f2g-10073cd2f2g+179d3f2g-259\ bcef2g-8606c2ef2g+14727bdef2g+286cdef2g+4905d2ef2g+202be2f2g-14545ce2f2g+\ 3836de2f2g+1245e3f2g-11504bcf3g-8914c2f3g+10956bdf3g+5146cdf3g-9974d2f3g-\ 2817bef3g+11216cef3g+15015def3g+6299e2f3g+15382bf4g-7391cf4g+2585df4g+145\ 26ef4g-8265f5g-10311c4g2+5168bd3g2-4446cd3g2-2219d4g2-9414c3eg2+4361bcdeg\ 2+12929c2deg2+101bd2eg2-10778cd2eg2+9744d3eg2-1158bce2g2-11870c2e2g2-8764\ bde2g2-15056cde2g2+7745d2e2g2-9987be3g2-9868ce3g2-15992de3g2-8677e4g2-430\ 4c3fg2+12131bcdfg2+13165c2dfg2-12976bd2fg2+5431cd2fg2+9411d3fg2-14525bcef\ g2-14593c2efg2-4651bdefg2-9028cdefg2+4525d2efg2-1307be2fg2-2281ce2fg2+142\ 13de2fg2+7363e3fg2-13756bcf2g2-2677c2f2g2-5876bdf2g2+11342cdf2g2-14760d2f\ 2g2-10543bef2g2+2168cef2g2-3485def2g2+7686e2f2g2+12612bf3g2-13977cf3g2+70\ 20df3g2+8126ef3g2-8803f4g2+6559c3g3-9271bcdg3+3346c2dg3+818bd2g3+12240cd2\ g3-831d3g3+697bceg3-7296c2eg3+10554bdeg3-13151cdeg3-6393d2eg3+12005be2g3-\ 11504ce2g3-12178de2g3+7648e3g3+8817bcfg3+2063c2fg3-9597bdfg3-12806cdfg3+1\ 0523d2fg3-3168befg3-11321cefg3-15594defg3-6011e2fg3+15686bf2g3+13472cf2g3\ +3455df2g3-6424ef2g3+9685f3g3-8021bcg4+8798c2g4+15282bdg4+208cdg4-14881d2\ g4+3812beg4+1449ceg4+11737deg4+3436e2g4+2448bfg4+12452cfg4+13212dfg4+1551\ 6efg4+13596f2g4-1886bg5-4162cg5-10711dg5-5031eg5-4634fg5+4163g6
- $\rightarrow$  j[70]=c2df3+7496cde2fg-15575d2e2fg+2881be3fg+4928ce3fg+12129de3fg-1870e4f\ g-2209c3f2g+2202bcdf2g-1736c2df2g-10203bd2f2g+4148cd2f2g+10715d3f2g-8290b\ cef2g-7850c2ef2g-7713bdef2g-7926cdef2g-4112d2ef2g-12052be2f2g+6660ce2f2g-\ 9114de2f2g-2317e3f2g-1080bcf3g+15645c2f3g-7536bdf3g-15146cdf3g-3520d2f3g-\ 9798bef3g+7415cef3g+14217def3g-7237e2f3g-528bf4g-5236cf4g-14173df4g+7264e\

f4g-1041f5g+5703c4g2-3969bd3g2+645cd3g2-4635d4g2-4407c3eg2+12775bcdeg2-65\ 38c2deg2+4227bd2eg2-1583cd2eg2-10054d3eg2-8961bce2g2-8480c2e2g2-2577bde2g\ 2-7628cde2g2-3580d2e2g2+2027be3g2+5542ce3g2+4582de3g2-2214e4g2-10932c3fg2\ +4504bcdfg2+1713c2dfg2-13334bd2fg2+5092cd2fg2-10799d3fg2+8064bcefg2-3582c\ 2efg2-11bdefg2+10289cdefg2-12083d2efg2+10909be2fg2+9543ce2fg2+9297de2fg2-\ 11228e3fg2-14551bcf2g2-7263c2f2g2-7209bdf2g2+8163cdf2g2-13380d2f2g2+12409\ bef2g2+2951cef2g2+11525def2g2+3908e2f2g2-6475bf3g2+11858cf3g2-14140df3g2+\ 11295ef3g2-8804f4g2+10990c3g3+15867bcdg3+14924c2dg3+13776bd2g3-14982cd2g3\ -15887d3g3+2051bceg3+9451c2eg3-10342bdeg3-9365cdeg3+2950d2eg3-15206be2g3-\ 6596ce2g3+545de2g3-2114e3g3-5423bcfg3+9694c2fg3+3276bdfg3-9202cdfg3-6911d\ 2fg3-1504befg3-3916cefg3+1887defg3+7474e2fg3-8245bf2g3-6161cf2g3+1608df2g\ 3+833ef2g3-4934f3g3-7584bcg4+3318c2g4-3019bdg4-2699cdg4-4920d2g4+10974beg\ 4+13146ceg4-11358deg4+1802e2g4+6411bfg4-1136cfg4+8162dfg4+11045efg4+4558f\ 2g4-10749bg5+7764cg5-4440dg5+9814eg5-14793fg5+15114g6

- $\mapsto$  j[71]=bcdf3+1343cde2fg-5392d2e2fg-13644be3fg+5869ce3fg-13161de3fg-16001e4\ fg+4999c3f2g-4959bcdf2g-5263c2df2g-12723bd2f2g-10283cd2f2g-14523d3f2g+120\ 10bcef2g+12046c2ef2g-2423bdef2g+11308cdef2g-9296d2ef2g+12908be2f2g+12042c\ e2f2g+3400de2f2g+13727e3f2g+14676bcf3g-13729c2f3g-2693bdf3g-6810cdf3g+436\ 0d2f3g+6645bef3g-6034cef3g-3314def3g+11850e2f3g-14452bf4g+9065cf4g-11608d\ f4g-8121ef4g-266f5g+3447c4g2+10944bd3g2-6561cd3g2-7337d4g2+15533c3eg2-362\ 3bcdeg2-11221c2deg2-6781bd2eg2+257cd2eg2+5267d3eg2+9067bce2g2+5501c2e2g2+\ 11741bde2g2-9213cde2g2+5403d2e2g2+15843be3g2-10567ce3g2-12122de3g2-5275e4\ g2+12702c3fg2+8837bcdfg2-13997c2dfg2+10734bd2fg2-4209cd2fg2-14169d3fg2-78\ 96bcefg2+289c2efg2-4351bdefg2-13202cdefg2-6840d2efg2+2276be2fg2-38ce2fg2+\ 9037de2fg2-894e3fg2-13115bcf2g2+12038c2f2g2-10997bdf2g2-4242cdf2g2+7765d2\ f2g2-13250bef2g2+11058cef2g2-9013def2g2-4490e2f2g2+8608bf3g2+10832cf3g2+2\ 906df3g2-94ef3g2-8851f4g2-4245c3g3+6603bcdg3-10735c2dg3-4731bd2g3-8216cd2\ g3-8509d3g3-4272bceg3-3231c2eg3+3984bdeg3-10508cdeg3+2006d2eg3-11493be2g3\ -9970ce2g3-2489de2g3+336e3g3+8179bcfg3-508c2fg3+5315bdfg3-12290cdfg3-1424\ 1d2fg3+6287befg3+5166cefg3+10362defg3-15036e2fg3-794bf2g3-2995cf2g3+9336d\ f2g3-7736ef2g3-11776f3g3-14123bcg4-8798c2g4+2349bdg4+14681cdg4-13338d2g4+\ 7507beg4-13274ceg4-9409deg4-13352e2g4-3456bfg4-4872cfg4+463dfg4-9975efg4+\ 1459f2g4-14738bg5+949cg5-3173dg5+4130eg5+1747fg5-1888g6
- $\rightarrow$  j[72]=c3f3-11785cde2fg-15754d2e2fg+4393be3fg+4747ce3fg+12107de3fg+3105e4f\ g+14338c3f2g+14829bcdf2g+9522c2df2g-2614bd2f2g-10297cd2f2g-7886d3f2g-1107\ 8bcef2g+10460c2ef2g-9233bdef2g-937cdef2g-4639d2ef2g-7992be2f2g-2820ce2f2g\ +12215de2f2g-5948e3f2g-2632bcf3g-1878c2f3g+7180bdf3g-12450cdf3g+8064d2f3g\ -9463bef3g-5139cef3g+11179def3g+4693e2f3g+5285bf4g+6565cf4g-1214df4g+8756\ ef4g-11418f5g-8314c4g2+2864bd3g2-13318cd3g2+6109d4g2+9853c3eg2+5565bcdeg2\ -3521c2deg2-13983bd2eg2+6954cd2eg2+6749d3eg2-14182bce2g2-8528c2e2g2-5036b\ de2g2-6853cde2g2-5018d2e2g2+9881be3g2+7512ce3g2-13300de3g2-384e4g2+15317c\ 3fg2-4101bcdfg2+7597c2dfg2+5001bd2fg2+7679cd2fg2-637d3fg2+5284bcefg2-1774\ c2efg2+9343bdefg2+15134cdefg2+14709d2efg2+5752be2fg2-9938ce2fg2-10059de2f\ g2+11334e3fg2+3103bcf2g2-1549c2f2g2-8880bdf2g2+4520cdf2g2+1654d2f2g2+248b\ ef2g2+11366cef2g2+11094def2g2+373e2f2g2-9989bf3g2+13196cf3g2+7847df3g2+16\ 05ef3g2+2275f4g2+11666c3g3+15297bcdg3+13170c2dg3+9462bd2g3+12189cd2g3-532\ 6d3g3-2036bceg3+9103c2eg3+12255bdeg3+6851cdeg3+13353d2eg3-3830be2g3+12607\ ce2g3-6015de2g3-9567e3g3-10614bcfg3-5085c2fg3+8748bdfg3+9388cdfg3-13824d2\ fg3+8646befg3+5742cefg3-868defg3-10695e2fg3-12102bf2g3+10554cf2g3+15448df\ 2g3-15522ef2g3+1224f3g3+10944bcg4+1809c2g4-13433bdg4+12902cdg4+9152d2g4-6\ 106beg4+8316ceg4-8970deg4-12313e2g4+3395bfg4-11049cfg4+6853dfg4-7807efg4-\ 5477f2g4-171bg5-7497cg5-11399dg5+13723eg5-4752fg5-3143g6
- $\rightarrow$  j[73]=e4f2+15908cde2fg-13642d2e2fg+15201be3fg+9371ce3fg-5499de3fg-4149e4f\

g+9012c3f2g+12725bcdf2g+6682c2df2g-477bd2f2g+11243cd2f2g+7845d3f2g+13621b\ cef2g+5522c2ef2g+5150bdef2g-7476cdef2g-10465d2ef2g-10720be2f2g-13814ce2f2\ g+3885de2f2g-13858e3f2g-8197bcf3g+1702c2f3g-6609bdf3g+8343cdf3g+3909d2f3g\ -7305bef3g+5618cef3g+10600def3g-15300e2f3g-3045bf4g+10067cf4g-1679df4g-15\ 673ef4g-14763f5g+6316c4g2+12133bd3g2-990cd3g2-4504d4g2-8234c3eg2+6671bcde\ g2+13533c2deg2-4033bd2eg2+15326cd2eg2-4630d3eg2+6662bce2g2+4135c2e2g2+138\ 3bde2g2-2568cde2g2-9589d2e2g2-4366be3g2+913ce3g2+6029de3g2+13405e4g2+7836\ c3fg2-6971bcdfg2-6549c2dfg2-4943bd2fg2+257cd2fg2+2263d3fg2-15735bcefg2+95\ 21c2efg2-3827bdefg2-13968cdefg2-4502d2efg2-10630be2fg2+5551ce2fg2-14233de\ 2fg2+3800e3fg2+6306bcf2g2-8244c2f2g2-12148bdf2g2+817cdf2g2-13853d2f2g2+12\ 552bef2g2-691cef2g2+14363def2g2-3379e2f2g2-3834bf3g2-9875cf3g2+5264df3g2+\ 770ef3g2+1694f4g2+11063c3g3-7186bcdg3-3941c2dg3-9088bd2g3-14313cd2g3+876d\ 3g3-6228bceg3+11777c2eg3+4007bdeg3+1180cdeg3-11313d2eg3-11799be2g3-8236ce\ 2g3+534de2g3+15473e3g3+11136bcfg3+14713c2fg3-3069bdfg3+15779cdfg3-11499d2\ fg3+11318befg3+8386cefg3-13583defg3-7739e2fg3-10257bf2g3+1880cf2g3-14590d\ f2g3-1388ef2g3-15942f3g3+13206bcg4-6447c2g4+12761bdg4+2436cdg4-6930d2g4+1\ 4478beg4+13974ceg4+3057deg4+6803e2g4-886bfg4+3405cfg4+1438dfg4+12669efg4-\ 4100f2g4-7957bg5-2457cg5+6802dg5-11985eg5-1465fg5+4309g6

 $\mapsto$  j[74]=de3f2-14944cde2fg-8960d2e2fg-13333be3fg+9437ce3fg+1601de3fg+9752e4f\ g-14993c3f2g+3840bcdf2g-10357c2df2g-15059bd2f2g+11584cd2f2g-3418d3f2g-794\ 5bcef2g-15346c2ef2g+15298bdef2g-10521cdef2g-2487d2ef2g+1316be2f2g+10151ce\ 2f2g+10833de2f2g-3496e3f2g+5532bcf3g-10518c2f3g-6827bdf3g+8071cdf3g-3210d\ 2f3g+1720bef3g+9725cef3g+15503def3g-2956e2f3g-12614bf4g-7328cf4g-11103df4\ g+15541ef4g-3535f5g-6244c4g2+9008bd3g2-9035cd3g2+12405d4g2+13827c3eg2-745\ 6bcdeg2-2899c2deg2-3007bd2eg2+13288cd2eg2-4744d3eg2-7187bce2g2+6723c2e2g2\ +6337bde2g2-12071cde2g2-8243d2e2g2-15763be3g2-11432ce3g2+5708de3g2-10662e\ 4g2-11747c3fg2-1030bcdfg2-4898c2dfg2-5082bd2fg2-13539cd2fg2+1323d3fg2+131\ 25bcefg2-9701c2efg2-9045bdefg2-13921cdefg2-4778d2efg2-7356be2fg2-5864ce2f\ g2+15941de2fg2+6998e3fg2+1997bcf2g2-15596c2f2g2-13479bdf2g2-11353cdf2g2+4\ 991d2f2g2-11687bef2g2+15812cef2g2-1847def2g2+10854e2f2g2+7698bf3g2-8291cf\ 3g2+10485df3g2+7166ef3g2+1630f4g2+14686c3g3-186bcdg3+4959c2dg3+6463bd2g3+\ 7275cd2g3+1681d3g3+10493bceg3-15148c2eg3+10500bdeg3-7094cdeg3+3325d2eg3-1\ 5881be2g3-2386ce2g3+12516de2g3-1477e3g3+4220bcfg3+13076c2fg3+8871bdfg3-11\ 156cdfg3+2961d2fg3+3286befg3-9095cefg3+2228defg3+15043e2fg3+8109bf2g3+525\ cf2g3+6607df2g3+15658ef2g3-4313f3g3-9295bcg4+5767c2g4-1418bdg4-2526cdg4-9\ 468d2g4+12357beg4+9982ceg4+11310deg4+10099e2g4-2407bfg4+10345cfg4+11007df\ g4-5001efg4+15481f2g4+3884bg5+44cg5-11891dg5+12893eg5-3874fg5-11349g6

 $\rightarrow$  j[75]=ce3f2-4285cde2fg-9052d2e2fg+5254be3fg-8283ce3fg-5905de3fg-9107e4fg-\ 5927c3f2g-13770bcdf2g+2743c2df2g-6878bd2f2g-4291cd2f2g+6717d3f2g-14013bce\ f2g-10079c2ef2g-12401bdef2g+14496cdef2g-5315d2ef2g+11179be2f2g-1447ce2f2g\ +6851de2f2g-13408e3f2g+3871bcf3g+11376c2f3g-3024bdf3g-12041cdf3g-13312d2f\ 3g+14762bef3g+14622cef3g+3109def3g+1164e2f3g+3413bf4g+1797cf4g-8483df4g+5\ 178ef4g-4249f5g-7848c4g2+13860bd3g2+5712cd3g2-15303d4g2-9273c3eg2-3326bcd\ eg2-15963c2deg2-2261bd2eg2+5497cd2eg2-6518d3eg2+11444bce2g2-3369c2e2g2+76\ 02bde2g2+14069cde2g2-13571d2e2g2+4517be3g2+461ce3g2+11581de3g2+6819e4g2+6\ 587c3fg2-10694bcdfg2-10098c2dfg2-11524bd2fg2-14192cd2fg2-1638d3fg2-11542b\ cefg2-5943c2efg2+2046bdefg2+15400cdefg2+10913d2efg2+9350be2fg2-13810ce2fg\ 2-1991de2fg2+4564e3fg2-2732bcf2g2-1212c2f2g2-819bdf2g2-9288cdf2g2-13973d2\ f2g2-15015bef2g2-7552cef2g2+344def2g2-10058e2f2g2+1090bf3g2+7883cf3g2-738\ 9df3g2-10401ef3g2-972f4g2+9038c3g3+3505bcdg3+1942c2dg3-8084bd2g3+15202cd2\ g3-400d3g3+2607bceg3+2439c2eg3-1773bdeg3+1545cdeg3+1235d2eg3-13571be2g3+8\ 74ce2g3+1189de2g3-10058e3g3+15734bcfg3+36c2fg3+14582bdfg3+14752d2fg3+6707\ befg3+9284cefg3-3915defg3+5075e2fg3-5321bf2g3-676cf2g3-16df2g3-6908ef2g3+\
11356f3g3+9241bcg4-14905c2g4+13453bdg4+9071cdg4-9384d2g4+5727beg4-15023ce\ g4-738deg4+13503e2g4+10642bfg4-3718cfg4+2669dfg4+6899efg4-11448f2g4-1835b\ g5+12590cg5-15879dg5-10988eg5-15258fg5+10265g6

- $\mapsto$  j[76]=be3f2-5073cde2fg-7419d2e2fg+12126be3fg+12530ce3fg+15171de3fg+7489e4\ fg-2093c3f2g-380bcdf2g-4332c2df2g-6023bd2f2g-13278cd2f2g-6472d3f2g+8103bc\ ef2g-14952c2ef2g+11049bdef2g+9206cdef2g-9364d2ef2g-10519be2f2g-7992ce2f2g\ -352de2f2g-3246e3f2g-6416bcf3g-7277c2f3g+10757bdf3g-4701cdf3g-5144d2f3g-5\ 242bef3g-9364cef3g-9826def3g-3090e2f3g+11480bf4g-8599cf4g-4734df4g+554ef4\ g+11429f5g-8288c4g2+2113bd3g2+5756cd3g2-10108d4g2-8883c3eg2+8119bcdeg2-76\ 16c2deg2+10972bd2eg2-12869cd2eg2-15557d3eg2+5356bce2g2+190c2e2g2+12794bde\ 2g2-447cde2g2-10164d2e2g2+5869be3g2-5370ce3g2-6430de3g2-10586e4g2+10155c3\ fg2+3917bcdfg2-6708c2dfg2-6457bd2fg2-11940cd2fg2+242d3fg2-13922bcefg2-630\ 3c2efg2-6910bdefg2+10972cdefg2-10144d2efg2+14254be2fg2+13754ce2fg2-11859d\ e2fg2+12074e3fg2-8045bcf2g2-13726c2f2g2+5022bdf2g2+5810cdf2g2-1316d2f2g2+\ 3169bef2g2+13271cef2g2-9639def2g2-7427e2f2g2+5355bf3g2+11615cf3g2-10318df\ 3g2+8303ef3g2-14794f4g2+6445c3g3-15076bcdg3+13550c2dg3-12304bd2g3+3646cd2\ g3+8400d3g3+11244bceg3+13674c2eg3-14976bdeg3-6851cdeg3+5480d2eg3-13884be2\ g3+14091ce2g3+15243de2g3+8223e3g3-5821bcfg3+4124c2fg3-14646bdfg3-4908cdfg\ 3-3467d2fg3-11009befg3-13250cefg3+5862defg3+7174e2fg3-12646bf2g3+3752cf2g\ 3-4240df2g3-11346ef2g3-4160f3g3-13201bcg4-508c2g4-13173bdg4+7926cdg4+1411\ 8d2g4-7520beg4-2656ceg4-14743deg4-2337e2g4-6394bfg4-8532cfg4-13713dfg4+12\ 029efg4+7285f2g4-1142bg5+8221cg5+6506dg5-5210eg5+4830fg5+8612g6
- $\rightarrow$  j[77]=d2e2f2-10785cde2fg+3833d2e2fg+14322be3fg-4658ce3fg+7162de3fg+10799e\ 4fg+12745c3f2g-226bcdf2g+14137c2df2g+11873bd2f2g+4021cd2f2g+15150d3f2g-97\ 24bcef2g-4652c2ef2g+1448bdef2g-5134cdef2g-5148d2ef2g-14890be2f2g+15154ce2\ f2g-6733de2f2g+8831e3f2g+13137bcf3g+7422c2f3g-14317bdf3g-15416cdf3g-2144d\ 2f3g+7744bef3g+3753cef3g-6852def3g+11114e2f3g+9624bf4g-9206cf4g+2337df4g+\ 10445ef4g+9666f5g+4583c4g2-9650bd3g2-9805cd3g2+6273d4g2+10208c3eg2+12640b\ cdeg2-3732c2deg2+10938bd2eg2-3125cd2eg2-14071d3eg2+1182bce2g2-5328c2e2g2+\ 13730bde2g2+5752cde2g2+1297d2e2g2-12750be3g2-1377ce3g2+8505de3g2-13167e4g\ 2-4037c3fg2+6141bcdfg2-3679c2dfg2+12306bd2fg2-666cd2fg2+12090d3fg2-4708bc\ efg2+273c2efg2+6646bdefg2-4094cdefg2-15520d2efg2-15613be2fg2+14364ce2fg2+\ 7913de2fg2+567e3fg2+6093bcf2g2+12960c2f2g2-3198bdf2g2+703cdf2g2+1722d2f2g\ 2+11834bef2g2-13887cef2g2-10666def2g2-15799e2f2g2+945bf3g2-9487cf3g2-418d\ f3g2+8390ef3g2+4076f4g2-14257c3g3-7707bcdg3-11515c2dg3+14815bd2g3+4295cd2\ g3-12958d3g3-674bceg3-629c2eg3-10864bdeg3-8296cdeg3-7755d2eg3-10757be2g3+\ 6257ce2g3+7180de2g3-13490e3g3+653bcfg3-7655c2fg3+2845bdfg3-2520cdfg3+1682\ d2fg3+7319befg3+11175cefg3+9887defg3-13275e2fg3-15279bf2g3-9557cf2g3+7798\ df2g3-8977ef2g3-2100f3g3-13907bcg4-3720c2g4-1494bdg4-1675cdg4-4145d2g4-80\ 42beg4+13145ceg4-905deg4-12281e2g4-7041bfg4+14726cfg4-10176dfg4+10689efg4\ +14183f2g4-5394bg5+14046cg5-13605dg5-3223eg5-6389fg5-14623g6
- $\rightarrow$  j[78]=cde2f2-3622cde2fg+7261d2e2fg-3071be3fg+4776ce3fg-736de3fg-14420e4fg\ +12640c3f2g-2378bcdf2g-14839c2df2g-12276bd2f2g+629cd2f2g+5687d3f2g+2773bc\ ef2g+13039c2ef2g+4680bdef2g+11813cdef2g-1005d2ef2g-5923be2f2g+869ce2f2g-1\ 1465de2f2g+10427e3f2g-11483bcf3g-3505c2f3g-3382bdf3g-9149cdf3g-14532d2f3g\ -460bef3g+5284cef3g+8390def3g+8110e2f3g+11420bf4g+10540cf4g-12264df4g-815\ 6ef4g+13591f5g-7502c4g2-11464bd3g2+883cd3g2+5114d4g2-11575c3eg2+13808bcde\ g2-2474c2deg2-2664bd2eg2+2703cd2eg2-3015d3eg2-9649bce2g2-14062c2e2g2-6317\ bde2g2-12418cde2g2+15487d2e2g2-970be3g2+9120ce3g2-4783de3g2-8267e4g2+9324\ c3fg2-13064bcdfg2+7330c2dfg2-4033bd2fg2+12751cd2fg2+2622d3fg2+6691bcefg2-\ 6585c2efg2+2473bdefg2-9743cdefg2+14008d2efg2+13062be2fg2+6367ce2fg2+5505d\ e2fg2+3312e3fg2-11262bcf2g2-13209c2f2g2+5993bdf2g2+10905cdf2g2+14283d2f2g\ 2+6455bef2g2-9374cef2g2+4784def2g2-2710e2f2g2-13935bf3g2+8719cf3g2+9326df\

3g2+13290ef3g2+1552f4g2+12101c3g3+8395bcdg3+9945c2dg3+4602bd2g3+5216cd2g3\ +9904d3g3+8457bceg3-6602c2eg3-14948bdeg3+12583cdeg3-2303d2eg3+10040be2g3+\ 3912ce2g3-10266de2g3-8995e3g3-13916bcfg3-14361c2fg3+4566bdfg3-12311cdfg3+\ 4618d2fg3+10921befg3+11942cefg3+8992defg3+13452e2fg3+10987bf2g3-2344cf2g3\ -5398df2g3+7389ef2g3-9443f3g3+15983bcg4-8349c2g4+1333bdg4-500cdg4+6673d2g\ 4+668beg4-11738ceg4+8699deg4+15477e2g4-13069bfg4-8679cfg4-4939dfg4+9667ef\ g4-4961f2g4+10957bg5-8181cg5-14828dg5-3488eg5-10772fg5+862g6

- $\rightarrow$  j[79]=cde2fg2+8769d2e2fg2+4585be3fg2-8871ce3fg2+2706de3fg2+13181e4fg2+338\ 4c3f2g2+9062bcdf2g2-10209c2df2g2-6476bd2f2g2-4309cd2f2g2-6652d3f2g2-8928b\ cef2g2+1062c2ef2g2-14391bdef2g2-10646cdef2g2+9150d2ef2g2-2728be2f2g2-1049\ 8ce2f2g2-13031de2f2g2+11295e3f2g2+10851bcf3g2+8357c2f3g2-4396bdf3g2-10811\ cdf3g2-107d2f3g2+12131bef3g2-8125cef3g2+12758def3g2-11864e2f3g2+10894bf4g\ 2+2944cf4g2+9590df4g2-6822ef4g2-8625f5g2-8701c4g3-15677bd3g3+12978cd3g3+8\ 989d4g3+15863c3eg3+6375bcdeg3-1588c2deg3-317bd2eg3-1987cd2eg3+7212d3eg3+1\ 0725bce2g3-8331c2e2g3+10408bde2g3+5134cde2g3+12175d2e2g3-4407be3g3+1033ce\ 3g3+767de3g3+12392e4g3-9473c3fg3-14788bcdfg3-14687c2dfg3+9552bd2fg3-1265c\ d2fg3+6327d3fg3+7567bcefg3-4304c2efg3+1545bdefg3-15201cdefg3+13499d2efg3-\ 8803be2fg3+8604ce2fg3-5072de2fg3-4039e3fg3+6944bcf2g3-663c2f2g3-12344bdf2\ g3-8884cdf2g3+11132d2f2g3+1833bef2g3+15224cef2g3-13616def2g3-12875e2f2g3+\ 10400bf3g3+5460cf3g3+6537df3g3-4935ef3g3+4616f4g3+6158c3g4-11397bcdg4-243\ 1c2dg4+6039bd2g4-15696cd2g4-15174d3g4-11618bceg4+1778c2eg4-936bdeg4+14771\ cdeg4+7638d2eg4+12781be2g4+794ce2g4-9775de2g4+1666e3g4-9686bcfg4-11383c2f\ g4+12633bdfg4+3211cdfg4+474d2fg4-11956befg4-7635cefg4-14672defg4-7000e2fg\ 4-13439bf2g4+2713cf2g4+4322df2g4+13516ef2g4+9546f3g4-11844bcg5+7386c2g5+7\ 895bdg5+313cdg5+14055d2g5+14138beg5+4035ceg5+2103deg5+630e2g5+1436bfg5+13\ 727cfg5-13263dfg5-10836efg5+5487f2g5-3663bg6+7819cg6+8625dg6+14802eg6+996\ 8fg6-10115g7-10502
- $\rightarrow$  j[80]=e4fg3+7972c3f2g3+1271bcdf2g3+9000c2df2g3+5645bd2f2g3+2760cd2f2g3-39\ 05d3f2g3-9191bcef2g3-7947c2ef2g3-11090bdef2g3-15959cdef2g3-5047d2ef2g3-54\ 14be2f2g3-5854ce2f2g3+8544de2f2g3+3316e3f2g3+14107bcf3g3-2596c2f3g3-3540b\ df3g3+505cdf3g3-480d2f3g3+8452bef3g3-9950cef3g3-9906def3g3+7640e2f3g3-903\ 0bf4g3-7667cf4g3+12855df4g3+12840ef4g3+5270f5g3-12208c4g4+2383bd3g4+11610\ cd3g4-11958d4g4-6259c3eg4-10315bcdeg4+7584c2deg4+1642bd2eg4-3963cd2eg4+11\ 239d3eg4-15208bce2g4-11944c2e2g4+9920bde2g4+2355cde2g4+2336d2e2g4-11556be\ 3g4+7156ce3g4-4494de3g4-8246e4g4+291c3fg4+7669bcdfg4-9408c2dfg4+8412bd2fg\ 4+7071cd2fg4-5298d3fg4-5656bcefg4-4212c2efg4+6375bdefg4+3814cdefg4+3646d2\ efg4-5211be2fg4+3663ce2fg4+9356de2fg4-8961e3fg4-7682bcf2g4-15418c2f2g4-14\ 013bdf2g4-15242cdf2g4-14349d2f2g4-15359bef2g4+9663cef2g4-14429def2g4-6050\ e2f2g4+11607bf3g4+6464cf3g4+11244df3g4-6920ef3g4-2327f4g4-11259c3g5-12673\ bcdg5+11008c2dg5+8116bd2g5+3431cd2g5+8730d3g5-7403bceg5+14970c2eg5+12575b\ deg5+2705cdeg5-7732d2eg5-13526be2g5-9434ce2g5-8363de2g5-9935e3g5-6410bcfg\ 5-7729c2fg5-8988bdfg5-13237cdfg5+6851d2fg5-949befg5-5172cefg5-6158defg5+1\ 4751e2fg5-10176bf2g5-12123cf2g5-12773df2g5-11525ef2g5+517f3g5+14702bcg6-4\ 975c2g6-3481bdg6+5981cdg6+2740d2g6+3768beg6-7571ceg6+6008deg6-11949e2g6-4\ 029bfg6+2110cfg6+10249dfg6+5025efg6+1383f2g6-4568bg7+14137cg7-6515dg7-472\ 2eg7+2023fg7-2782g8+14818b-14485c+4985d-5652e+12008f+11272g
- $\rightarrow$  j[81]=de3fg3-15436c3f2g3+13103bcdf2g3+13134c2df2g3-5586bd2f2g3-712cd2f2g3\ -15260d3f2g3-4500bcef2g3-15191c2ef2g3-5680bdef2g3-2700cdef2g3+2812d2ef2g3\ +2821be2f2g3-2870ce2f2g3+7439de2f2g3+10137e3f2g3-2238bcf3g3+13339c2f3g3+4\ 353bdf3g3-15664cdf3g3+15191d2f3g3-13103bef3g3-12444cef3g3+11318def3g3+111\ 0e2f3g3-3123bf4g3+13864cf4g3+10606df4g3+4987ef4g3+4847f5g3-5417c4g4+10212\ bd3g4+5088cd3g4+9307d4g4-856c3eg4+13266bcdeg4+471c2deg4-5324bd2eg4+6610cd\ 2eg4-1453d3eg4+9697bce2g4-5611c2e2g4+9718bde2g4-14113cde2g4-5587d2e2g4+10\

700be3g4+3631ce3g4+2572de3g4-11941e4g4-10436c3fg4+7085bcdfg4-4650c2dfg4+1\ 0627bd2fg4-10293cd2fg4-9553d3fg4-6463bcefg4-15001c2efg4+6675bdefg4+11555c\ defg4+12235d2efg4-3214be2fg4+297ce2fg4-10247de2fg4+12620e3fg4-8725bcf2g4+\ 6856c2f2g4-12748bdf2g4+8336cdf2g4+13809d2f2g4-3158bef2g4+11888cef2g4+7102\ def2g4+11730e2f2g4-2320bf3g4+13657cf3g4-5740df3g4-6942ef3g4-2998f4g4+6949\ c3g5+15296bcdg5+14479c2dg5+6767bd2g5-4095cd2g5-15636d3g5+3914bceg5-14471c\ 2eg5+4763bdeg5-2157cdeg5+13154d2eg5+3489be2g5+11935ce2g5-9877de2g5-11564e\ 3g5-3883bcfg5-7753c2fg5-343bdfg5-3017cdfg5-3372d2fg5+1601befg5+4422cefg5+\ 6484defg5+826e2fg5+10796bf2g5-1553cf2g5+4095df2g5-4078ef2g5+8829f3g5-1260\ 4bcg6+3564c2g6-7834bdg6-13260cdg6+12544d2g6+2938beg6-8964ceg6+10142deg6-1\ 0306e2g6+14450bfg6-1508cfg6-9835dfg6+14497efg6-13969f2g6-7693bg7-7442cg7+\ 8310dg7-1901eg7-11444fg7-13605g8+10274b+7153c-8069d-3057e-12464f-11423g  $\rightarrow$  j[82]=ce3fg3+5524c3f2g3+786bcdf2g3+2289c2df2g3-9687bd2f2g3-13816cd2f2g3-1\ 105d3f2g3+4643bcef2g3-5128c2ef2g3-6677bdef2g3-8039cdef2g3+15601d2ef2g3-17\ 97be2f2g3-351ce2f2g3+9157de2f2g3-314e3f2g3+14644bcf3g3+10618c2f3g3+6508bd\ f3g3+9309cdf3g3+10684d2f3g3-14681bef3g3+3833cef3g3-5043def3g3+14504e2f3g3\ -10006bf4g3+8350cf4g3-3671df4g3-12750ef4g3+4975f5g3-247c4g4-7023bd3g4+185\ 4cd3g4-10855d4g4+13649c3eg4-14842bcdeg4+12031c2deg4+12400bd2eg4-4590cd2eg\ 4-4704d3eg4+14918bce2g4-6270c2e2g4-8198bde2g4+13798cde2g4-11962d2e2g4-869\ 1be3g4-5318ce3g4+15395de3g4+11018e4g4+11588c3fg4-12864bcdfg4+2792c2dfg4+8\ 939bd2fg4+15801cd2fg4+14931d3fg4-13975bcefg4-12407c2efg4-3898bdefg4+6085c\ defg4-11896d2efg4+12665be2fg4-167ce2fg4+11855de2fg4+9520e3fg4+11399bcf2g4\ +11552c2f2g4-1673bdf2g4-3384cdf2g4+5857d2f2g4+6784bef2g4+10275cef2g4-6777\ def2g4-15063e2f2g4+8011bf3g4+13795cf3g4+2182df3g4-9264ef3g4-2024f4g4-1040\ 0c3g5+14352bcdg5-4530c2dg5+10888bd2g5+307cd2g5+2511d3g5-1037bceg5+3034c2e\ g5+15350bdeg5-10488cdeg5+14956d2eg5+1172be2g5+14059ce2g5-166de2g5+13617e3\ g5-14258bcfg5-929c2fg5-2426bdfg5-13911cdfg5+11647d2fg5+13948befg5-15328ce\ fg5+10386defg5+11780e2fg5+47bf2g5-13518cf2g5-6648df2g5-1712ef2g5-821f3g5-\ 12728bcg6+364c2g6+6951bdg6+15200cdg6-10143d2g6+15175beg6+11498ceg6+6351de\ g6-13137e2g6+8622bfg6+11723cfg6+2028dfg6+8163efg6-15223f2g6+4665bg7-2867c\ g7-4022dg7-8598eg7+514fg7+5780g8+15600b-5093c-11908d-5447e+9119f+6186g  $\rightarrow$  j[83]=be3fg3-13505c3f2g3-14373bcdf2g3+6680c2df2g3+3220bd2f2g3-8219cd2f2g3\ -14673d3f2g3-15710bcef2g3+1829c2ef2g3-14672bdef2g3-33cdef2g3-3011d2ef2g3+\ 14382be2f2g3+8ce2f2g3-12637de2f2g3-13391e3f2g3+13417bcf3g3-12186c2f3g3+31\ 58bdf3g3-6199cdf3g3-11542d2f3g3-9548bef3g3-8238cef3g3-13204def3g3+2606e2f\ 3g3+8012bf4g3-9230cf4g3-5751df4g3-12693ef4g3+5503f5g3-3995c4g4+11361bd3g4\ -13757cd3g4-15622d4g4+4946c3eg4-10607bcdeg4+7288c2deg4+786bd2eg4-10277cd2\ eg4+146d3eg4-107bce2g4-13122c2e2g4-1626bde2g4-9101cde2g4+14659d2e2g4-947b\ e3g4-6112ce3g4+1604de3g4-9232e4g4-15539c3fg4-11906bcdfg4+8051c2dfg4-12184\ bd2fg4-8112cd2fg4-455d3fg4-13257bcefg4+9925c2efg4-10877bdefg4+6704cdefg4-\ 14103d2efg4+10728be2fg4+428ce2fg4-14871de2fg4-2283e3fg4+9933bcf2g4-4901c2\ f2g4+14183bdf2g4+13307cdf2g4+15499d2f2g4-12659bef2g4-13436cef2g4+10437def\ 2g4+2568e2f2g4-5152bf3g4-15925cf3g4-14547df3g4-11860ef3g4+9174f4g4+10912c\ 3g5-4693bcdg5-2771c2dg5-6182bd2g5+15497cd2g5+7858d3g5-13739bceg5-13078c2e\ g5+7292bdeg5+1480cdeg5+7074d2eg5-6665be2g5+8821ce2g5-13923de2g5+1817e3g5+\ 511bcfg5+6909c2fg5-5680bdfg5+4217cdfg5+12187d2fg5+12832befg5+15294cefg5+1\ 3715defg5-55e2fg5+8783bf2g5-13553cf2g5-8500df2g5+10551ef2g5+9439f3g5+1890\ bcg6+5894c2g6+6336bdg6+9907cdg6-3046d2g6+65beg6+7648ceg6-13110deg6-1085e2\ g6-6870bfg6+4917cfg6+6197dfg6+11105efg6+1631f2g6-15658bg7-7594cg7+12309dg\ 7+11304eg7-14652fg7+2788g8+2216b-8169c+4875d-10907e+492f-2007g

 $\rightarrow$  j[84]=d2e2fg3-4740c3f2g3-8816bcdf2g3-6397c2df2g3-3820bd2f2g3+5091cd2f2g3+\ 4473d3f2g3+8675bcef2g3+6460c2ef2g3+3896bdef2g3-14160cdef2g3+11807d2ef2g3+\ 6033be2f2g3-11342ce2f2g3-11393de2f2g3+6272e3f2g3+8677bcf3g3+13804c2f3g3+7\

56bdf3g3+14217cdf3g3-7266d2f3g3+6828bef3g3+551cef3g3+4647def3g3-14506e2f3\ g3+13454bf4g3-7317cf4g3-13083df4g3-324ef4g3+2481f5g3+12786c4g4-1331bd3g4-\ 1936cd3g4-2086d4g4+11651c3eg4-12651bcdeg4+7355c2deg4+14705bd2eg4+8439cd2e\ g4+8089d3eg4-14007bce2g4+8220c2e2g4-3652bde2g4-14752cde2g4+9700d2e2g4-145\ 17be3g4-6247ce3g4-7405de3g4+6005e4g4+6080c3fg4-2937bcdfg4-15819c2dfg4+146\ 86bd2fg4-11500cd2fg4-13994d3fg4+8084bcefg4-14117c2efg4+11643bdefg4-10856c\ defg4-213d2efg4+14704be2fg4+10746ce2fg4+12279de2fg4-3358e3fg4-10787bcf2g4\ -10675c2f2g4+14039bdf2g4-11322cdf2g4+10095d2f2g4-4469bef2g4-6922cef2g4+13\ 341def2g4-10449e2f2g4-14520bf3g4+8928cf3g4+9254df3g4+3797ef3g4-2501f4g4-4\ 683c3g5+12937bcdg5+4155c2dg5-618bd2g5+521cd2g5-8847d3g5+13642bceg5+10999c\ 2eg5+5360bdeg5+1492cdeg5-12290d2eg5-11427be2g5-5335ce2g5-4454de2g5-3104e3\ g5+471bcfg5+14664c2fg5-5320bdfg5-9097cdfg5-11983d2fg5+1705befg5+288cefg5+\ 13114defg5-11150e2fg5+4503bf2g5-12977cf2g5-13631df2g5+3662ef2g5-4695f3g5+\ 9352bcg6-4476c2g6+1760bdg6-7908cdg6+14070d2g6+489beg6+9908ceg6-5351deg6-1\ 332e2g6+4793bfg6+13921cfg6+7363dfg6+6456efg6+15704f2g6+7274bg7+11177cg7+1\ 4357dg7-12791eg7+15025fg7-904g8-15588b-514c+12356d+1704e+2169f+12531g  $\rightarrow$  j[85]=de2f2g4-11965e3f2g4-6571bcf3g4-11437c2f3g4-10159bdf3g4-3273cdf3g4+4\ 295d2f3g4+14252bef3g4+1254cef3g4+11711def3g4+1493e2f3g4+8761bf4g4+12621cf\ 4g4+11735df4g4-3533ef4g4+5084f5g4-2530c4g5+4213bd3g5-3638cd3g5-12794d4g5+\ 4582c3eg5+6054bcdeg5-140c2deg5+5072bd2eg5-3793cd2eg5-11433d3eg5-12336bce2\ g5-270c2e2g5-8546bde2g5+9133cde2g5-646d2e2g5+5007be3g5-11031ce3g5+9652de3\ g5+15086e4g5+4240c3fg5-1076bcdfg5+12192c2dfg5+9373bd2fg5-11824cd2fg5+2230\ d3fg5+6322bcefg5+1767c2efg5+15107bdefg5-13673cdefg5-6437d2efg5-3127be2fg5\ -11555ce2fg5-3560de2fg5+2450e3fg5+8814bcf2g5-4128c2f2g5+301bdf2g5+10117cd\ f2g5-4734d2f2g5-6674bef2g5+1791cef2g5+14489def2g5-866e2f2g5+2921bf3g5-385\ 1cf3g5+1466df3g5+4395ef3g5-6728f4g5-15158c3g6-770bcdg6-7232c2dg6+10496bd2\ g6-8432cd2g6+7372d3g6-3645bceg6-13437c2eg6-10710bdeg6+13101cdeg6-10189d2e\ g6+1687be2g6-4854ce2g6-4674de2g6-6791e3g6+5972bcfg6+4464c2fg6-2096bdfg6+3\ 516cdfg6+7128d2fg6-14947befg6-4523cefg6+2813defg6+10490e2fg6+5393bf2g6+12\ 829cf2g6+3488df2g6+11366ef2g6+1654f3g6-12197bcg7+8383c2g7-788bdg7-13956cd\ g7+14402d2g7+11974beg7-9580ceg7-14671deg7-15604e2g7-7877bfg7+12264cfg7-69\ 48dfg7-11692efg7-3006f2g7+6111bg8-8848cg8+10314dg8+2521eg8+2938fg8+9550g9\ -9515bc-15857c2+14931bd+6522cd-879d2+4652be-9025ce-3420de-7315e2+14919bf+\ 15569cf+8733df-13238ef+370f2+12708bg-1253cg-5342dg-9585eg-7004fg+775g2  $\rightarrow$  j[86]=ce2f2g4+15814e3f2g4-392bcf3g4-857c2f3g4+13445bdf3g4+1530cdf3g4+1378\ 0d2f3g4-1119bef3g4+3357cef3g4+12200def3g4+1336e2f3g4+11860bf4g4+13981cf4g\ 4-15692df4g4+9903ef4g4+1807f5g4-14522c4g5+3420bd3g5+11613cd3g5+5533d4g5-1\ 4871c3eg5-540bcdeg5+7210c2deg5+11915bd2eg5-15217cd2eg5-11366d3eg5-10832bc\ e2g5-15716c2e2g5+12905bde2g5-12303cde2g5-14130d2e2g5-15310be3g5+15547ce3g\ 5-85de3g5-15968e4g5+7155c3fg5-10980bcdfg5+7079c2dfg5-10958bd2fg5+12672cd2\ fg5+1898d3fg5+7343bcefg5-1424c2efg5+7893bdefg5-8795cdefg5-2130d2efg5-1362\ 7be2fg5-449ce2fg5-6313de2fg5+5246e3fg5-15922bcf2g5+12316c2f2g5-13768bdf2g\ 5-13260cdf2g5-8376d2f2g5+5457bef2g5-12651cef2g5+7618def2g5+12366e2f2g5+40\ 23bf3g5+1423cf3g5-12407df3g5-3266ef3g5+10641f4g5+3347c3g6+1023bcdg6-13684\ c2dg6-2349bd2g6-13303cd2g6+2749d3g6+4317bceg6-8373c2eg6+2377bdeg6+9270cde\ g6-1485d2eg6-3843be2g6-9736ce2g6-6599de2g6-13745e3g6-876bcfg6-4318c2fg6-1\ 0889bdfg6-11865cdfg6+9367d2fg6-1941befg6-10073cefg6-2184defg6-7411e2fg6-5\ 323bf2g6+14286cf2g6-1764df2g6-1145ef2g6+10676f3g6-12662bcg7+3299c2g7+8166\ bdg7+4384cdg7+12281d2g7+15629beg7+961ceg7-2412deg7-10653e2g7+3111bfg7+159\ 25cfg7+3763dfg7+14857efg7+12084f2g7+7022bg8+11284cg8+11251dg8-11879eg8+56\ 8fg8-14325g9-6580bc-14693c2-8236bd-5213cd+8723d2-4314be+11583ce+14819de-9\ 06e2+3047bf-15172cf-9597df+8928ef-14526f2-4495bg-502cg-5390dg+4583eg+1210\ fg-3476g2

- $\rightarrow$  j[87]=be2f2g4-3146e3f2g4+7057bcf3g4+15530c2f3g4+1604bdf3g4+14540cdf3g4+12\ 454d2f3g4-12607bef3g4+10482cef3g4+88def3g4+15727e2f3g4+3612bf4g4-1873cf4g\ 4+2649df4g4-10634ef4g4+3118f5g4+15765c4g5-14637bd3g5+612cd3g5+9822d4g5+11\ 147c3eg5-6972bcdeg5+9961c2deg5-3577bd2eg5+8810cd2eg5-14415d3eg5-14831bce2\ g5+10862c2e2g5+7299bde2g5-3060cde2g5-10442d2e2g5+4695be3g5+531ce3g5+3475d\ e3g5+7122e4g5-11995c3fg5+10479bcdfg5-8694c2dfg5+12496bd2fg5+1695cd2fg5+14\ 22d3fg5-10473bcefg5+4193c2efg5+3863bdefg5+9052cdefg5-8861d2efg5+14140be2f\ g5-10386ce2fg5+11879de2fg5+11159e3fg5+7412bcf2g5+681c2f2g5-6321bdf2g5-915\ 9cdf2g5+15306d2f2g5-5653bef2g5+13351cef2g5+135def2g5-15405e2f2g5+12679bf3\ g5+6310cf3g5+2203df3g5+9721ef3g5+7493f4g5-15953c3g6+11280bcdg6-5064c2dg6-\ 11894bd2g6+13093cd2g6-15731d3g6+11341bceg6+4507c2eg6-15017bdeg6-767cdeg6-\ 13014d2eg6-2136be2g6+7624ce2g6+11387de2g6-198e3g6-8478bcfg6+2667c2fg6+597\ 8bdfg6+7073cdfg6-14689d2fg6+7019befg6-322cefg6-14294defg6+13337e2fg6-1280\ 6bf2g6-10649cf2g6+4436df2g6-14805ef2g6+7653f3g6-4127bcg7-5910c2g7-13206bd\ g7+8994cdg7-6636d2g7-6840beg7+1450ceg7-1802deg7+10914e2g7-12118bfg7-9759c\ fg7+8624dfg7-10949efg7+10670f2g7-3494bg8-10039cg8+8045dg8+505eg8-12273fg8\ +8397g9-3334bc+4156c2+7377bd-2564cd-2878d2-14781be-8192ce+50de-1925e2-930\ 7bf+15622cf-8765df-7079ef-9597f2+271bg-7398cg-2771dg+4143eg-12249fg-2294g\  $\mathcal{D}$
- $\rightarrow$  j[88]=d2ef2g4+15618e3f2g4+8689bcf3g4-3945c2f3g4+13923bdf3g4+2575cdf3g4+12\ 729d2f3g4-1696bef3g4-6365cef3g4-429def3g4-6259e2f3g4+3038bf4g4-2524cf4g4-\ 11099df4g4+5915ef4g4-9139f5g4+5649c4g5+8296bd3g5-3517cd3g5-14508d4g5-9055\ c3eg5+11219bcdeg5-15536c2deg5+5640bd2eg5+14226cd2eg5+9414d3eg5+2190bce2g5\ +3497c2e2g5+5650bde2g5+12776cde2g5+8965d2e2g5+14648be3g5+7311ce3g5-9779de\ 3g5-10458e4g5-10287c3fg5-15711bcdfg5+12163c2dfg5+9596bd2fg5+10074cd2fg5+1\ 241d3fg5+15464bcefg5+14635c2efg5+7888bdefg5+7379cdefg5-13087d2efg5+817be2\ fg5-7554ce2fg5-15937de2fg5-15833e3fg5+10289bcf2g5+6209c2f2g5-14694bdf2g5+\ 3848cdf2g5+8679d2f2g5+3622bef2g5+4081cef2g5-9784def2g5+13882e2f2g5+14142b\ f3g5-9131cf3g5+1634df3g5-6962ef3g5-1555f4g5+6808c3g6-12611bcdg6+2119c2dg6\ -5411bd2g6+7196cd2g6+14382d3g6+5135bceg6-14560c2eg6-6014bdeg6-11201cdeg6+\ 13589d2eg6+1452be2g6-7509ce2g6-8059de2g6-12560e3g6-4111bcfg6-3420c2fg6+97\ 53bdfg6-5429cdfg6+14292d2fg6-4971befg6-10081cefg6-6047defg6-12741e2fg6+23\ 2bf2g6-7256cf2g6+9358df2g6+15315ef2g6-9708f3g6-7326bcg7-4488c2g7-5107bdg7\ +4040cdg7-14485d2g7-6516beg7-10658ceg7+13756deg7+10306e2g7-15219bfg7-1173\ 2cfg7+14210dfg7-8599efg7+223f2g7-11453bg8+2308cg8-553dg8-2504eg8+15324fg8\ -5197g9+5372bc-13179c2-508bd-1204cd+13796d2+12589be-4722ce-10035de+2932e2\ +8935bf-6801cf+9838df+11150ef+7097f2-3225bg+15116cg+7091dg-5929eg-894fg+9\ 547g2
- $\rightarrow$  j[89]=cdef2g4+8633e3f2g4-15395bcf3g4+2088c2f3g4-7495bdf3g4-10035cdf3g4-28\ 82d2f3g4+2859bef3g4+15084cef3g4+7917def3g4-11741e2f3g4+4885bf4g4+3981cf4g\ 4+6028df4g4+7795ef4g4+501f5g4+8168c4g5+5650bd3g5+8320cd3g5-5698d4g5-8735c\ 3eg5+12896bcdeg5-7153c2deg5-10240bd2eg5+11810cd2eg5+8889d3eg5+14204bce2g5\ -5079c2e2g5-732bde2g5+15741cde2g5+2062d2e2g5+15464be3g5+10636ce3g5-4978de\ 3g5+12266e4g5+1517c3fg5+7302bcdfg5-6411c2dfg5+4009bd2fg5+197cd2fg5-4595d3\ fg5-7519bcefg5-12179c2efg5-15484bdefg5-9077cdefg5+12470d2efg5-10963be2fg5\ +9360ce2fg5+11070de2fg5+6508e3fg5+15971bcf2g5+9874c2f2g5+8667bdf2g5+2579c\ df2g5+4377d2f2g5-1625bef2g5+7485cef2g5+11369def2g5-4262e2f2g5+10756bf3g5+\ 4138cf3g5+6829df3g5+2517ef3g5-523f4g5-4475c3g6-8030bcdg6+4046c2dg6-2880bd\ 2g6-8787cd2g6+11037d3g6-3836bceg6-5719c2eg6-6036bdeg6-10212cdeg6-12459d2e\ g6+13255be2g6-9325ce2g6+3725de2g6-8855e3g6+6772bcfg6-918c2fg6-14458bdfg6-\ 9568cdfg6+15673d2fg6-7541befg6-3852cefg6-14078defg6+5293e2fg6+14869bf2g6+\ 13085cf2g6-14667df2g6+14807ef2g6+9634f3g6+11132bcg7+13994c2g7+144bdg7-391\ 7cdg7+6751d2g7+11610beg7+4392ceg7+6830deg7-7843e2g7+6506bfg7+11457cfg7+45\

21dfg7-10325efg7-15414f2g7-12674bg8+10458cg8+12230dg8-13808eg8+7576fg8-33\ 0g9-8160bc+14680c2-14476bd+8103cd+10241d2+7192be+2401ce-11203de+13098e2-1\ 2752bf-693cf+4105df+7790ef+13499f2-13847bg+4860cg-4987dg+2989eg+14496fg-1\ 5180g2

- $\rightarrow$  j[90]=bdef2g4-8790e3f2g4+258bcf3g4-10989c2f3g4+6662bdf3g4+2512cdf3g4-7965\ d2f3g4-7074bef3g4-11586cef3g4-2512def3g4+13525e2f3g4+5768bf4g4-8800cf4g4+\ 7404df4g4+3758ef4g4+4433f5g4-4178c4g5+13328bd3g5-15742cd3g5-12201d4g5-179\ 9c3eg5-3527bcdeg5-4360c2deg5-11391bd2eg5+478cd2eg5-100d3eg5-3497bce2g5+58\ 38c2e2g5-3249bde2g5-3795cde2g5-14178d2e2g5-11334be3g5+1214ce3g5-7835de3g5\ +6027e4g5-9264c3fg5+15666bcdfg5-4793c2dfg5-1066bd2fg5+5371cd2fg5+15280d3f\ g5+13036bcefg5+1088c2efg5+7776bdefg5+12683cdefg5+6870d2efg5-3463be2fg5+51\ 40ce2fg5-9180de2fg5+15505e3fg5+10025bcf2g5+416c2f2g5-12121bdf2g5+7566cdf2\ g5+6767d2f2g5+13293bef2g5-11488cef2g5-13039def2g5-9516e2f2g5+2462bf3g5+40\ 94cf3g5-3042df3g5-13968ef3g5-14058f4g5-11205c3g6-15597bcdg6-6601c2dg6+769\ 9bd2g6+4394cd2g6+15400d3g6-3067bceg6-15648c2eg6+2958bdeg6-10709cdeg6-1047\ 5d2eg6+1754be2g6+15077ce2g6-10794de2g6+1475e3g6+6518bcfg6-13983c2fg6-1271\ 4bdfg6+15282cdfg6-2864d2fg6-7974befg6+3379cefg6-934defg6+13429e2fg6-3339b\ f2g6+6349cf2g6+303df2g6-753ef2g6-1670f3g6+1080bcg7-13079c2g7-5847bdg7-987\ 0cdg7+11490d2g7+8278beg7+5165ceg7+12606deg7-11316e2g7+3477bfg7-15689cfg7+\ 15244dfg7+2483efg7-760f2g7-255bg8-3129cg8-14465dg8+10084eg8+5237fg8+1327g\ 9-1391bc+12097c2+8584bd-5965cd-3528d2-9026be-5697ce-2274de+3072e2-12412bf\ -1809cf-15779df+11998ef+12849f2-279bg-8019cg+8163dg-8683eg+6612fg-6617g2
- $\rightarrow$  j[91]=c2ef2g4-745e3f2g4-5383bcf3g4+12613c2f3g4+13434bdf3g4+891cdf3g4+4748\ d2f3g4+13487bef3g4-2630cef3g4-10782def3g4+13787e2f3g4+9955bf4g4-6834cf4g4\ +7806df4g4+903ef4g4+5286f5g4+13109c4g5-14491bd3g5-5545cd3g5-631d4g5+11437\ c3eg5-4025bcdeg5+8668c2deg5+8020bd2eg5+11071cd2eg5+14241d3eg5+14276bce2g5\ -3414c2e2g5-11192bde2g5-2348cde2g5-5741d2e2g5+13389be3g5-2795ce3g5+9470de\ 3g5-11329e4g5-11665c3fg5-4886bcdfg5+11325c2dfg5-4064bd2fg5-14727cd2fg5+14\ 704d3fg5+11924bcefg5-7606c2efg5+13749bdefg5-2697cdefg5-5284d2efg5+11882be\ 2fg5-5609ce2fg5+10384de2fg5+4094e3fg5+12901bcf2g5-11483c2f2g5+5613bdf2g5-\ 3435cdf2g5+13121d2f2g5+3679bef2g5+8309cef2g5+4105def2g5-4407e2f2g5-15586b\ f3g5-8995cf3g5-6874df3g5-993ef3g5-12982f4g5+1661c3g6+15714bcdg6-2786c2dg6\ -5527bd2g6-9736cd2g6-11026d3g6-5900bceg6+7867c2eg6+5128bdeg6-1417cdeg6-11\ 847d2eg6-9982be2g6+8354ce2g6-7226de2g6-15077e3g6-6330bcfg6+11387c2fg6-107\ 11bdfg6-10290cdfg6+11685d2fg6+13604befg6-1128cefg6+9116defg6+9257e2fg6+15\ 195bf2g6+3420cf2g6+4803df2g6+12373ef2g6-3581f3g6-5319bcg7-870c2g7+5286bdg\ 7-3358cdg7-2364d2g7+12142beg7+2131ceg7+725deg7-1702e2g7-10354bfg7-14032cf\ g7-12475dfg7-12521efg7+13652f2g7+15677bg8+15628cg8+5895dg8+3036eg8-4361fg\ 8-7560g9-15095bc+13754c2+14084bd-4276cd-7837d2-5777be+9028ce+655de+9046e2\ +13447bf-4432cf+846df-2439ef+4022f2-11955bg+11839cg-8144dg-2550eg-14252fg\ +8588g2
- $\rightarrow$  j[92]=bcef2g4-6162e3f2g4-11655bcf3g4+11402c2f3g4-10471bdf3g4-6352cdf3g4+3\ 319d2f3g4+1746bef3g4+7240cef3g4+13695def3g4-7198e2f3g4-12767bf4g4-15773cf\ 4g4-5838df4g4+1533ef4g4+9436f5g4+4233c4g5+609bd3g5+2674cd3g5-10810d4g5-36\ 14c3eg5+1965bcdeg5-15061c2deg5-12365bd2eg5-12576cd2eg5-11096d3eg5-10962bc\ e2g5-8144c2e2g5-13754bde2g5+967cde2g5-3573d2e2g5+14072be3g5+11280ce3g5+94\ 82de3g5+10220e4g5-4913c3fg5+13660bcdfg5-12301c2dfg5+14988bd2fg5+2853cd2fg\ 5+2865d3fg5-8919bcefg5-6168c2efg5-8764bdefg5+1909cdefg5-4118d2efg5-6464be\ 2fg5+5173ce2fg5+13985de2fg5+409e3fg5+1064bcf2g5-9534c2f2g5-6433bdf2g5-116\ 61cdf2g5-13729d2f2g5+14469bef2g5-6531cef2g5+9788def2g5-3319e2f2g5+12182bf\ 3g5+14034cf3g5+5618df3g5+11630ef3g5-12249f4g5-4232c3g6-7977bcdg6+15566c2d\ g6-8571bd2g6-4467cd2g6+15395d3g6+1417bceg6+3973c2eg6+8315bdeg6+15517cdeg6\ +2261d2eg6+373be2g6-5544ce2g6-1161de2g6-1311e3g6+6701bcfg6-2791c2fg6-1007\

0bdfg6+6019cdfg6+6532d2fg6-13928befg6-14621cefg6+15736defg6+11915e2fg6+15\ 647bf2g6+4762cf2g6+12819df2g6+8606ef2g6+11040f3g6-14782bcg7+5345c2g7+1145\ 2bdg7-9108cdg7+9594d2g7+6937beg7-8877ceg7-15534deg7+3754e2g7-3873bfg7+584\ 2cfg7-10053dfg7-14054efg7-465f2g7-11159bg8-11958cg8-14323dg8+2507eg8-5261\ fg8-9327g9+15335bc-4123c2+14801bd-9066cd-12261d2-11188be+8000ce-13575de+1\ 5648e2+11364bf+14999cf-5201df-3372ef-6678f2-14999bg+9182cg-11260dg+2292eg\ +13094fg+15200g2

- $\rightarrow$  j[93]=d3f2g4+5252e3f2g4+14056bcf3g4-3867c2f3g4-8712bdf3g4-188cdf3g4+12647\ d2f3g4+9306bef3g4-442cef3g4+10582def3g4-2331e2f3g4-11787bf4g4+11405cf4g4+\ 563df4g4+6588ef4g4-5243f5g4-675c4g5-1543bd3g5+6277cd3g5+2029d4g5+7718c3eg\ 5-14497bcdeg5-14633c2deg5+4775bd2eg5+7156cd2eg5+9214d3eg5-9183bce2g5+1096\ 3c2e2g5+1201bde2g5+15597cde2g5+13326d2e2g5-9792be3g5+3920ce3g5-450de3g5+1\ 1866e4g5-7340c3fg5-15158bcdfg5-3569c2dfg5-9645bd2fg5-411cd2fg5-8340d3fg5+\ 4527bcefg5+13632c2efg5-3747bdefg5-3218cdefg5-6787d2efg5-4765be2fg5+235ce2\ fg5+1638de2fg5-3722e3fg5+865bcf2g5+13844c2f2g5+5095bdf2g5-10787cdf2g5-791\ 7d2f2g5-14215bef2g5+2298cef2g5+3818def2g5-7645e2f2g5+4328bf3g5+13320cf3g5\ +8481df3g5-13351ef3g5-7020f4g5+8572c3g6+641bcdg6-1155c2dg6+3505bd2g6-7497\ cd2g6-4591d3g6-11712bceg6-11801c2eg6-15484bdeg6+8256cdeg6+7813d2eg6+10275\ be2g6+197ce2g6+2615de2g6+4501e3g6-3595bcfg6+6053c2fg6+15082bdfg6-15716cdf\ g6-5859d2fg6+7887befg6-174cefg6+2854defg6-5379e2fg6-12276bf2g6-357cf2g6-9\ 566df2g6-4644ef2g6+9587f3g6-1823bcg7-8073c2g7+6159bdg7+13517cdg7+14679d2g\ 7-12338beg7+9343ceg7+8587deg7+5900e2g7+15089bfg7+6507cfg7-3976dfg7-6856ef\ g7+13889f2g7+4269bg8-11684cg8-11136dg8-14818eg8-4164fg8+12112g9-6831bc+51\ 96c2-9377bd+7094cd+4128d2+15696be+190ce+6405de-9851e2+9414bf-8464cf+2969d\ f+9637ef-5365f2+12307bg-7115cg+8165dg+12134eg+2629fg+8290g2
- $\rightarrow$  j[94]=cd2f2g4-2147e3f2g4+3687bcf3g4+13220c2f3g4+9217bdf3g4-13329cdf3g4+10\ 749d2f3g4-8572bef3g4+15483cef3g4+15278def3g4-9836e2f3g4+4788bf4g4-15226cf\ 4g4+15155df4g4-12621ef4g4-1285f5g4-13709c4g5-5022bd3g5+8277cd3g5+3684d4g5\ -8935c3eg5-11786bcdeg5+12685c2deg5-1189bd2eg5-7002cd2eg5-2371d3eg5-14243b\ ce2g5-12394c2e2g5-3962bde2g5+1881cde2g5-15277d2e2g5+10894be3g5-15659ce3g5\ +7347de3g5-15091e4g5+11972c3fg5+13378bcdfg5-9263c2dfg5+15607bd2fg5-8082cd\ 2fg5-7204d3fg5-5155bcefg5+13145c2efg5+11459bdefg5+15001cdefg5+12534d2efg5\ +871be2fg5-6596ce2fg5-15178de2fg5-5983e3fg5-6980bcf2g5-5714c2f2g5+7419bdf\ 2g5-6289cdf2g5+8031d2f2g5-4943bef2g5-15683cef2g5-3184def2g5+122e2f2g5-158\ 07bf3g5+612cf3g5+15002df3g5-2845ef3g5-2796f4g5-1888c3g6+13438bcdg6+6443c2\ dg6+10263bd2g6+14035cd2g6-3644d3g6+13626bceg6-7266c2eg6+14423bdeg6-6722cd\ eg6+11229d2eg6+7353be2g6+14928ce2g6-9430de2g6-5801e3g6+4674bcfg6-10619c2f\ g6+12741bdfg6-14521cdfg6-1532d2fg6+9475befg6+5056cefg6-2133defg6-9752e2fg\ 6-13732bf2g6+8140cf2g6-3526df2g6+14854ef2g6+12576f3g6-13560bcg7-5702c2g7+\ 5826bdg7-13691cdg7-4085d2g7+7307beg7+6529ceg7-5622deg7-3069e2g7+11568bfg7\ -7185cfg7-11642dfg7+8477efg7-4397f2g7+6873bg8-9094cg8+1881dg8-6773eg8+115\ 91fg8-11281g9-12602bc+12694c2+2462bd+14545cd-11898d2+11888be+13372ce+6755\ de+6418e2+14931bf-1563cf-9863df+6098ef+2463f2-10606bg+6483cg-12434dg-1560\ 7eg+7841fg+7846g2
- $\rightarrow$  j[95]=bd2f2g4-139e3f2g4-8666bcf3g4-4667c2f3g4-2285bdf3g4+971cdf3g4+5259d2\ f3g4-9919bef3g4-958cef3g4+3168def3g4+125e2f3g4+14489bf4g4-12100cf4g4+8731\ df4g4+9315ef4g4-5921f5g4+4313c4g5-8424bd3g5-5325cd3g5+7243d4g5-15587c3eg5\ +7693bcdeg5+9838c2deg5+1259bd2eg5+10915cd2eg5-4131d3eg5+5249bce2g5-11861c\ 2e2g5-2601bde2g5-6308cde2g5-12016d2e2g5+11245be3g5+15564ce3g5+1430de3g5-9\ 180e4g5+12346c3fg5+12219bcdfg5+15195c2dfg5+12039bd2fg5-6649cd2fg5-10275d3\ fg5+15906bcefg5+11120c2efg5-10566bdefg5+13155cdefg5-9026d2efg5+2392be2fg5\ -5716ce2fg5-3216de2fg5+2452e3fg5-7878bcf2g5-12417c2f2g5-12299bdf2g5-9884c\ df2g5+15802d2f2g5+2320bef2g5+3053cef2g5-14981def2g5-526e2f2g5+15872bf3g5-\

10753cf3g5-2746df3g5-3013ef3g5+9806f4g5+9806c3g6+14523bcdg6-13990c2dg6+43\ 78bd2g6-2457cd2g6+6691d3g6-13675bceg6+8480c2eg6+10091bdeg6-2440cdeg6+6413\ d2eg6+15602be2g6-7833ce2g6+12112de2g6+5685e3g6-947bcfg6-7956c2fg6-14208bd\ fg6+8495cdfg6-8494d2fg6-7295befg6+7156cefg6+12876defg6-14906e2fg6-9352bf2\ g6+2163cf2g6+10797df2g6+4141ef2g6-10570f3g6+2363bcg7-8580c2g7-9592bdg7+14\ 365cdg7+8977d2g7-8712beg7+5538ceg7-3657deg7+11787e2g7-3414bfg7-1830cfg7+7\ 858dfg7-15058efg7+12212f2g7+15616bg8+13837cg8+1142dg8+14328eg8-7581fg8-31\ 56g9+11664bc-6711c2-12536bd-4939cd+10012d2+7452be+4664ce+9485de-14397e2+7\ 878bf+10815cf+11649df-7850ef+6521f2-15879bg-1275cg+10010dg-15001eg-43fg-7\ 691g2

- $\mapsto$  j[96]=c2df2g4+5171e3f2g4+3477bcf3g4-2794c2f3g4-2615bdf3g4-13656cdf3g4+136\ 26d2f3g4+5589bef3g4-10349cef3g4-13438def3g4+1285e2f3g4-9532bf4g4-14694cf4\ g4-4622df4g4-4990ef4g4+8191f5g4-15619c4g5-13671bd3g5-13958cd3g5+14104d4g5\ +4755c3eg5+9015bcdeg5+13166c2deg5+13939bd2eg5+9246cd2eg5-15556d3eg5+14177\ bce2g5-5935c2e2g5-63bde2g5+5266cde2g5-4808d2e2g5+8725be3g5+4576ce3g5+9800\ de3g5-11183e4g5-12506c3fg5-6193bcdfg5+962c2dfg5-2344bd2fg5+7038cd2fg5+111\ 31d3fg5-7276bcefg5+6541c2efg5-11794bdefg5-3722cdefg5+2579d2efg5+7484be2fg\ 5-8780ce2fg5-3199de2fg5+5030e3fg5-12396bcf2g5-6051c2f2g5+16000bdf2g5+7050\ cdf2g5+2550d2f2g5+4759bef2g5+12534cef2g5-9249def2g5+10691e2f2g5+6705bf3g5\ +4244cf3g5+1167df3g5-4614ef3g5+4471f4g5+11331c3g6-6171bcdg6-1366c2dg6+236\ 2bd2g6+12794cd2g6+11811d3g6+14013bceg6+1284c2eg6+6416bdeg6+7447cdeg6-6581\ d2eg6+9119be2g6-10297ce2g6-13257de2g6+15336e3g6+15166bcfg6-14064c2fg6+130\ 42bdfg6-4564cdfg6+15717d2fg6+2246befg6-9413cefg6+12978defg6-10038e2fg6+14\ 631bf2g6-8659cf2g6-7718df2g6-12453ef2g6-5993f3g6-1349bcg7-14920c2g7-10131\ bdg7-5375cdg7-1484d2g7+11201beg7+10597ceg7-12191deg7+13472e2g7-11256bfg7-\ 14118cfg7-11023dfg7+573efg7-7289f2g7+1889bg8-2220cg8+10742dg8-7167eg8-581\ 8fg8+5925g9-7863bc+12443c2+11570bd-8325cd+4698d2+1631be+1866ce-8543de-871\ 3e2-7567bf-15266cf-11506df-2855ef-11886f2+13074bg-1455cg+9336dg+14665eg+9\ 603fg-9522g2
- $\rightarrow$  j[97]=bcdf2g4-6502e3f2g4-8905bcf3g4-12219c2f3g4-4881bdf3g4+15479cdf3g4+31\ 2d2f3g4+9405bef3g4+11163cef3g4+642def3g4-9057e2f3g4+1785bf4g4+1906cf4g4+5\ 261df4g4-7347ef4g4-5393f5g4-14761c4g5+15197bd3g5+14504cd3g5-8976d4g5+2923\ c3eg5-3450bcdeg5-8292c2deg5-10751bd2eg5+15627cd2eg5-2874d3eg5-12289bce2g5\ +1853c2e2g5-6244bde2g5-3868cde2g5+6374d2e2g5+13721be3g5+11808ce3g5+14729d\ e3g5+5038e4g5+8375c3fg5-3688bcdfg5-6699c2dfg5-2593bd2fg5+8700cd2fg5+7660d\ 3fg5+2746bcefg5+14684c2efg5-15891bdefg5-808cdefg5-9525d2efg5+13515be2fg5-\ 13668ce2fg5+14719de2fg5-3695e3fg5-2789bcf2g5-14380c2f2g5-2249bdf2g5-10888\ cdf2g5+6445d2f2g5+5483bef2g5-15497cef2g5-4188def2g5+7803e2f2g5+73bf3g5-86\ 02cf3g5+8406df3g5+5665ef3g5-6781f4g5+3671c3g6+3986bcdg6+14702c2dg6-11769b\ d2g6+15890cd2g6+13147d3g6-11181bceg6-9804c2eg6-7435bdeg6-2866cdeg6+14285d\ 2eg6-1290be2g6-6669ce2g6-9874de2g6+3162e3g6+304bcfg6-8550c2fg6+6594bdfg6-\ 9807cdfg6-1989d2fg6-12607befg6+2705cefg6+12162defg6+243e2fg6+4131bf2g6+95\ 48cf2g6-2808df2g6-13321ef2g6-420f3g6-853bcg7+1386c2g7-7602bdg7-4091cdg7+1\ 3866d2g7-7821beg7+5947ceg7-10998deg7+14183e2g7-2951bfg7-2541cfg7+13289dfg\ 7+12306efg7+5625f2g7+14995bg8-4849cg8+11214dg8-6995eg8-6009fg8+5482g9-116\ 07bc+14660c2-11549bd+15883cd+8619d2-12150be+4566ce+5489de-10967e2+12366bf\ -3355cf-3532df-10742ef-14151f2+4237bg-6360cg+5889dg+4313eg-14915fg+13334g\  $\mathcal{D}$
- $\rightarrow$  j[98]=c3f2g4-3643e3f2g4-4316bcf3g4+8257c2f3g4+803bdf3g4+10806cdf3g4-12705\ d2f3g4-2694bef3g4-10297cef3g4+12338def3g4+9066e2f3g4+9435bf4g4-2834cf4g4-\ 13403df4g4+14208ef4g4+2548f5g4-12889c4g5+88bd3g5-2545cd3g5-12719d4g5-6991\ c3eg5-6046bcdeg5-3857c2deg5-15606bd2eg5-3588cd2eg5-6362d3eg5-8889bce2g5-1\ 0747c2e2g5+10300bde2g5+1967cde2g5+8375d2e2g5-12007be3g5+8227ce3g5+14631de\

3g5-8916e4g5-6899c3fg5-3929bcdfg5-11273c2dfg5-13819bd2fg5+3645cd2fg5+1422\ 5d3fg5+11465bcefg5-13733c2efg5+10339bdefg5-1613cdefg5-14816d2efg5+9502be2\ fg5-7248ce2fg5+3567de2fg5-8640e3fg5-7894bcf2g5+9841c2f2g5-542bdf2g5+11056\ cdf2g5-12319d2f2g5+15516bef2g5-7191cef2g5+6661def2g5+3320e2f2g5+2612bf3g5\ -12175cf3g5-3742df3g5-12256ef3g5+2213f4g5-10149c3g6+4025bcdg6+1875c2dg6-1\ 746bd2g6+6959cd2g6+2658d3g6+13560bceg6-9121c2eg6+2936bdeg6-6639cdeg6-8424\ d2eg6-7683be2g6+4953ce2g6-6998de2g6+8301e3g6-9469bcfg6-15987c2fg6+325bdfg\ 6+2351cdfg6+6458d2fg6+6000befg6-902cefg6+12897defg6+9315e2fg6+9397bf2g6+1\ 4115cf2g6+11978df2g6-2135ef2g6-11872f3g6-4706bcg7+12495c2g7+2444bdg7-5065\ cdg7-7551d2g7+7484beg7-4777ceg7-13500deg7-11557e2g7+10204bfg7-5762cfg7+90\ 57dfg7+11984efg7+14868f2g7+15897bg8+437cg8+15002dg8+8250eg8+1579fg8+7303g\ 9-13053bc+4611c2-10217bd+10614cd+8994d2-9249be-6448ce-13158de+12283e2-779\ 6bf-15576cf-4359df-5023ef-794f2-2671bg-4643cg+6483dg-1925eg+594fg+12397g2  $\rightarrow$  j[99]=cde2g6-5663d2e2g6-57be3g6-7502ce3g6-6956de3g6-2489e4g6-13152c3fg6-7\ 451bcdfg6-6327c2dfg6-7484bd2fg6-7464cd2fg6+15676d3fg6+21bcefg6+6818c2efg6\ +14284bdefg6+4245cdefg6-4781d2efg6+8151be2fg6+1385ce2fg6-10983de2fg6+11e3\ fg6+8784bcf2g6+5155c2f2g6+12775bdf2g6+11990cdf2g6-6310d2f2g6-5957bef2g6+6\ 71cef2g6+10396def2g6+12733e2f2g6-11026bf3g6+6915cf3g6+9045df3g6-8397ef3g6\ +9923f4g6-4885c3g7+3164bcdg7-13623c2dg7+2315bd2g7-8713cd2g7+2492d3g7-2648\ bceg7+9682c2eg7+6360bdeg7+10056cdeg7-10947d2eg7-12593be2g7+431ce2g7-7569d\ e2g7+9888e3g7+12336bcfg7-15061c2fg7-306bdfg7-6650cdfg7+7022d2fg7+3612befg\ 7+11419cefg7+15681defg7+13319e2fg7-7456bf2g7-13941cf2g7+4854df2g7-12116ef\ 2g7-15315f3g7+15601bcg8-759c2g8+10642bdg8+1421cdg8-3035d2g8-3975beg8+706c\ eg8-2304deg8-14648e2g8-15571bfg8-1976cfg8+7457dfg8-14433efg8+10138f2g8-32\ 39bg9-903cg9+4074dg9+9924eg9+7286fg9-5777g10-3619c3-12940bcd-2717c2d+1110\ 7bd2+7421cd2-1454d3-10186bce+10747c2e-8222bde+12181cde-291d2e+3327be2-147\ 83ce2+8784de2-5500e3-15518bcf-8114c2f+6712bdf+8466cdf+8794d2f-1701bef+358\ 1cef-13195def+11129e2f+5558bf2-1219cf2+5217df2-13640ef2-6072f3+13811bcg-3\ 445c2g+12747bdg+4271cdg+12470d2g-10062beg-15443ceg+12214deg+1124e2g-4019b\ fg+12149cfg-7610dfg-6749efg+11758f2g-10896bg2-8204cg2-8435dg2+9853eg2-647\ 4fg2-1330g3

- $\rightarrow$  j[100]=bde2g6-14848d2e2g6+6394be3g6+1887ce3g6+15822de3g6-3345e4g6-6466c3f\ g6+9047bcdfg6-6145c2dfg6+3206bd2fg6+8304cd2fg6+8988d3fg6+12835bcefg6+976c\ 2efg6-7183bdefg6+1161cdefg6+3027d2efg6-5443be2fg6+361ce2fg6-1707de2fg6-85\ 87e3fg6+844bcf2g6+13579c2f2g6+14688bdf2g6+271cdf2g6+9259d2f2g6+10100bef2g\ 6+11321cef2g6-14106def2g6-12764e2f2g6-7984bf3g6+6123cf3g6-10349df3g6+1469\ 3ef3g6+13859f4g6-5016c3g7+14230bcdg7+8220c2dg7-14597bd2g7+9596cd2g7+13190\ d3g7-4787bceg7-9530c2eg7-4061bdeg7+11802cdeg7+9702d2eg7+309be2g7-11697ce2\ g7-8113de2g7+4378e3g7-12479bcfg7-9185c2fg7+7489bdfg7+10700cdfg7-3953d2fg7\ -8999befg7+3669cefg7-7677defg7+523e2fg7-2679bf2g7+6840cf2g7-6092df2g7-462\ 8ef2g7+11955f3g7-452bcg8+7978c2g8+15037bdg8+11730cdg8+5994d2g8-1493beg8+2\ 301ceg8-14000deg8+8477e2g8+8441bfg8-1703cfg8-4682dfg8-225efg8+4373f2g8+14\ 908bg9+7533cg9-4756dg9-4698eg9+12308fg9+165g10+15450c3-5976bcd+8364c2d-47\ 82bd2+3498cd2+14734d3+11197bce-8121c2e-14445bde-8375cde-5200d2e+12363be2-\ 6673ce2+12972de2-13849e3+8461bcf-6440c2f-6589bdf+1781cdf-14854d2f+4980bef\ -1300cef+13223def+6862e2f+6146bf2+8012cf2-11906df2-4811ef2+10224f3-2546bc\ g+14547c2g-1324bdg+11885cdg+11764d2g-3860beg-2123ceg-13183deg-2246e2g+152\ 31bfg+15538cfg+2369dfg+13928efg+7474f2g-2222bg2+3182cg2+7946dg2+976eg2+13\ 322fg2+6255g3
- $\rightarrow$  j[101]=c2e2g6-6671d2e2g6-5649be3g6-2556ce3g6-5502de3g6-6083e4g6-14827c3fg\ 6+12901bcdfg6-4837c2dfg6-9497bd2fg6+2419cd2fg6-1839d3fg6+15267bcefg6-8275\ c2efg6-4163bdefg6-7541cdefg6-15142d2efg6-8297be2fg6-4094ce2fg6-3381de2fg6\ +5694e3fg6+3910bcf2g6-3480c2f2g6+10422bdf2g6+11699cdf2g6+8531d2f2g6-3188b\

ef2g6-15483cef2g6-11099def2g6-13570e2f2g6-5899bf3g6-5577cf3g6+4731df3g6-9\ 134ef3g6-11617f4g6-3167c3g7-8976bcdg7-14915c2dg7+5970bd2g7-4081cd2g7+1454\ 9d3g7-8278bceg7-11103c2eg7+14776bdeg7-7187cdeg7+6885d2eg7+15201be2g7+9375\ ce2g7+11733de2g7-5547e3g7-12066bcfg7-12428c2fg7-4059bdfg7+14783cdfg7+4370\ d2fg7+6620befg7+14499cefg7+8575defg7-15224e2fg7-15053bf2g7-3470cf2g7-1780\ df2g7-10629ef2g7+7051f3g7-7083bcg8+15035c2g8-12374bdg8+13371cdg8-7486d2g8\ +3775beg8+7900ceg8-2185deg8+10584e2g8-3640bfg8+1817cfg8+12730dfg8+5369efg\ 8-2281f2g8-2385bg9-12068cg9+5199dg9-429eg9+7236fg9-11919g10+5633c3-3803bc\ d-4102c2d+10288bd2+210cd2+6187d3-12759bce-9171c2e+4420bde+13786cde-7964d2\ e+5766be2-14543ce2-2947de2-832e3-8737bcf-1431c2f+15938bdf+6123cdf+9485d2f\ +7431bef-7026cef+8749def+13812e2f+4496bf2+5990cf2+6080df2-1139ef2-7816f3+\ 1031bcg+8672c2g-10727bdg+11461cdg-8180d2g+11402beg-8098ceg+14585deg-3781e\ 2g-15199bfg-8425cfg+1674dfg-5349efg+3858f2g+12218bg2-14206cg2+9257dg2+681\ 2eg2-14237fg2-4662g3

- $\rightarrow$  j[102]=bce2g6+13346d2e2g6-11083be3g6+14764ce3g6+1852de3g6+10305e4g6-8038c\ 3fg6-1091bcdfg6-8366c2dfg6-5695bd2fg6-5363cd2fg6+13064d3fg6+10694bcefg6+1\ 2047c2efg6+11008bdefg6+4300cdefg6+7041d2efg6-10819be2fg6-3537ce2fg6+13838\ de2fg6+10402e3fg6+7353bcf2g6+11410c2f2g6-8657bdf2g6+1006cdf2g6-4231d2f2g6\ -342bef2g6-14709cef2g6-14844def2g6+5612e2f2g6+13797bf3g6+13526cf3g6+5588d\ f3g6-15821ef3g6+796f4g6+3197c3g7+8813bcdg7+12182c2dg7+7725bd2g7+8759cd2g7\ -4509d3g7+11142bceg7-8983c2eg7+12522bdeg7+4018cdeg7-14998d2eg7+4294be2g7-\ 4812ce2g7-6394de2g7+9747e3g7-8091bcfg7-998c2fg7+3466bdfg7-15403cdfg7+1081\ 8d2fg7+13409befg7+10372cefg7+15662defg7+4439e2fg7-6263bf2g7+5095cf2g7+147\ 4df2g7-13126ef2g7+7052f3g7-10159bcg8-13647c2g8-1145bdg8-7010cdg8+7948d2g8\ -12942beg8+2035ceg8+2066deg8-7894e2g8+9504bfg8+10180cfg8+543dfg8-1329efg8\ -8365f2g8+11142bg9-15365cg9+3824dg9+833eg9-10721fg9-14953g10-8259c3+8682b\ cd+13176c2d+11064bd2-10355cd2-12721d3+1872bce+7681c2e-14784bde-6739cde+12\ 532d2e+13436be2-11903ce2+6053de2-7035e3+8882bcf-13971c2f-5481bdf+5426cdf-\ 10604d2f+2892bef-2609cef-5666def-8196e2f+15457bf2+8058cf2+7760df2+5763ef2\ -6193f3+7029bcg+14199c2g-739bdg-15391cdg-10027d2g+3418beg+13921ceg+4068de\ g+11063e2g+12692bfg-9184cfg+13299dfg+7115efg+14212f2g+15009bg2-2196cg2-11\ 505dg2+9635eg2+5910fg2-11039g3
- $\rightarrow$  j[103]=d3eg6-11902d2e2g6+1819be3g6+15898ce3g6+1616de3g6+5309e4g6-14601c3f\ g6+14528bcdfg6+6773c2dfg6-6741bd2fg6-95cd2fg6+11793d3fg6+15103bcefg6-2657\ c2efg6+9969bdefg6-1984cdefg6-7551d2efg6-15228be2fg6+6668ce2fg6-10873de2fg\ 6-15487e3fg6-10739bcf2g6+2543c2f2g6+2598bdf2g6-629cdf2g6+3756d2f2g6+1268b\ ef2g6+1486cef2g6+2550def2g6+1143e2f2g6-8730bf3g6-6038cf3g6-1440df3g6+9857\ ef3g6-2357f4g6-10412c3g7-3736bcdg7-5342c2dg7+5508bd2g7-10083cd2g7-5796d3g\ 7+12274bceg7-8879c2eg7+1470bdeg7-9445cdeg7-2492d2eg7-7961be2g7+11066ce2g7\ -4260de2g7-4773e3g7-3708bcfg7-15711c2fg7+420bdfg7-2753cdfg7+10108d2fg7+52\ 12befg7+2611cefg7+4430defg7-429e2fg7+14046bf2g7+7712cf2g7-15000df2g7-1586\ 7ef2g7+10523f3g7+15010bcg8+11030c2g8-14963bdg8+9045cdg8+10452d2g8-5478beg\ 8-1089ceg8-13584deg8+15875e2g8+6039bfg8+15435cfg8-9489dfg8-8410efg8+13210\ f2g8+13980bg9+13993cg9+3829dg9-4818eg9+13990fg9+2180g10+782c3-2877bcd+651\ 1c2d+14526bd2+1794cd2-2434d3-9141bce-4411c2e+9740bde+13605cde-12085d2e-30\ 87be2+8839ce2+11595de2+7366e3-2108bcf+4892c2f+11089bdf+1528cdf+1154d2f+15\ 613bef-6060cef-15645def+5167e2f+15658bf2+13228cf2+15090df2+664ef2+5341f3+\ 7395bcg+4334c2g+8148bdg-1685cdg+9031d2g+11219beg-4471ceg-14996deg-9497e2g\ +93bfg+7807cfg+5514dfg-11112efg+12256f2g+9784bg2+10533cg2+12296dg2+2006eg\ 2-6412fg2-9155g3
- $\rightarrow$  j[104]=cd2eg6-4544d2e2g6-4919be3g6+15867ce3g6-9487de3g6-9882e4g6-58c3fg6-\ 3051bcdfg6-12249c2dfg6-5734bd2fg6-2099cd2fg6+13993d3fg6+4776bcefg6-10431c\ 2efg6+2375bdefg6-2465cdefg6+11152d2efg6+6873be2fg6-14020ce2fg6+7849de2fg6\

+11745e3fg6-6026bcf2g6+239c2f2g6-12481bdf2g6+9271cdf2g6+586d2f2g6-4751bef\ 2g6+6430cef2g6-1122def2g6+1508e2f2g6-11324bf3g6-5940cf3g6+10556df3g6+2568\ ef3g6-9519f4g6-10905c3g7+12924bcdg7-2554c2dg7-6730bd2g7+2102cd2g7-11037d3\ g7-13958bceg7-14048c2eg7-229bdeg7+14527cdeg7-9865d2eg7+1189be2g7-7181ce2g\ 7+5277de2g7+2120e3g7+5944bcfg7+2601c2fg7+11454bdfg7+7936cdfg7-12987d2fg7-\ 11811befg7+6746cefg7+1401defg7+14424e2fg7-1427bf2g7+11806cf2g7-12068df2g7\ +2599ef2g7-10140f3g7-14061bcg8+11113c2g8-7986bdg8-5050cdg8-12863d2g8-1574\ 3beg8+7723ceg8-1942deg8-2193e2g8-13322bfg8+3733cfg8+11164dfg8-10069efg8-8\ 84f2g8+672bg9-4879cg9-8097dg9+1284eg9+14076fg9-11759g10-8099c3+9750bcd+13\ 478c2d+8622bd2+15727cd2-10027d3+11405bce-6633c2e+12683bde-2224cde-13435d2\ e+2096be2+9594ce2+12378de2-10652e3+14711bcf+6653c2f+7030bdf-6990cdf+14142\ d2f+4627bef+15851cef-2988def-4476e2f+11971bf2+13844cf2-14454df2+14549ef2-\ 3454f3-3488bcg-13488c2g-12998bdg+2697cdg+12124d2g-11857beg-14830ceg-5729d\ eg+12039e2g-3318bfg-9304cfg+7dfg+13310efg+11569f2g+4109bg2-12930cg2+2714d\ g2-8847eg2+10746fg2-14922g3

- $\rightarrow$  j[105]=bd2eg6+2692d2e2g6+594be3g6+14555ce3g6+4784de3g6-4284e4g6+7384c3fg6\ +6371bcdfg6+3970c2dfg6-13154bd2fg6+160cd2fg6-5228d3fg6+9861bcefg6-6910c2e\ fg6-8086bdefg6+5038cdefg6+705d2efg6+2992be2fg6+4782ce2fg6+10346de2fg6-510\ 5e3fg6-15043bcf2g6+12420c2f2g6+6733bdf2g6+2706cdf2g6+7344d2f2g6-15239bef2\ g6-10653cef2g6+120def2g6-4964e2f2g6-14056bf3g6-9894cf3g6-6974df3g6-14189e\ f3g6-12093f4g6-13602c3g7+15824bcdg7-2499c2dg7-7298bd2g7+2864cd2g7-3246d3g\ 7+14391bceg7-8046c2eg7+1803bdeg7-11394cdeg7-7810d2eg7-12163be2g7-9281ce2g\ 7+12141de2g7+15900e3g7-3369bcfg7+10988c2fg7+12856bdfg7-8889cdfg7+9840d2fg\ 7-14914befg7+6180cefg7+13541defg7+15701e2fg7+6140bf2g7-9564cf2g7-4508df2g\ 7+13076ef2g7-2474f3g7-586bcg8-15921c2g8+3915bdg8-10973cdg8+1025d2g8+9242b\ eg8-12698ceg8-5711deg8-5919e2g8+12323bfg8+4362cfg8+3745dfg8-8303efg8-150f\ 2g8+10769bg9+15607cg9-15331dg9+11409eg9+7631fg9+4242g10+7464c3-15387bcd+1\ 4776c2d-10376bd2+8035cd2-12094d3-14823bce-3842c2e+9504bde-971cde+6315d2e-\ 5949be2-14ce2-1474de2+1889e3+3410bcf+10415c2f-1920bdf-1848cdf+370d2f+1432\ 4bef-12999cef-8684def+15093e2f+13978bf2-13866cf2+4614df2+5881ef2+758f3+65\ 85bcg-3133c2g-11971bdg+7059cdg-1785d2g-4247beg-14595ceg-7801deg-15242e2g+\ 14696bfg-5575cfg+8247dfg-13079efg+8883f2g-7731bg2-10191cg2-11132dg2-10401\ eg2-11107fg2+7383g3
- $\rightarrow$  j[106]=c2deg6-13878d2e2g6-9069be3g6-1407ce3g6-11760de3g6-5409e4g6+10943c3\ fg6+9660bcdfg6-2325c2dfg6-8082bd2fg6-15242cd2fg6-2576d3fg6+7336bcefg6+148\ 02c2efg6+5639bdefg6+3174cdefg6-2702d2efg6+2554be2fg6+7985ce2fg6-13321de2f\ g6+15841e3fg6+12857bcf2g6+13616c2f2g6+13533bdf2g6-6777cdf2g6-6455d2f2g6-1\ 2385bef2g6+8539cef2g6-5767def2g6-7965e2f2g6+9619bf3g6+3862cf3g6+15458df3g\ 6-8002ef3g6+15855f4g6+8838c3g7+6050bcdg7-956c2dg7+11746bd2g7+4568cd2g7-11\ 656d3g7+13313bceg7+4157c2eg7+12381bdeg7-9855cdeg7+14993d2eg7-8945be2g7-31\ 6ce2g7-8689de2g7+4829e3g7-4022bcfg7-10335c2fg7+4528bdfg7-13985cdfg7+1415d\ 2fg7+10659befg7+13748cefg7+9691defg7+3073e2fg7-11456bf2g7-2111cf2g7+314df\ 2g7+1515ef2g7+9097f3g7+2267bcg8-5287c2g8+2426bdg8+15027cdg8-10216d2g8-166\ 3beg8+6089ceg8+6098deg8+11687e2g8-13992bfg8+963cfg8+1336dfg8+5756efg8-535\ 9f2g8+8465bg9-3180cg9-4523dg9+8705eg9+12845fg9+5130g10+9606c3-1895bcd+824\ 4c2d+6192bd2-9671cd2+2309d3-2905bce+8933c2e-3070bde-13265cde-6169d2e+1306\ 6be2-487ce2-4486de2-11786e3+11322bcf+10319c2f-5746bdf-14076cdf-4613d2f-20\ 13bef-7313cef-9112def+12449e2f+10120bf2-5987cf2+8206df2+12235ef2+7983f3+1\ 5195bcg-14458c2g-12251bdg-5817cdg+15993d2g+7201beg-13594ceg-2137deg-13827\ e2g+2099bfg-12229cfg-12736dfg-3378efg-11118f2g-4725bg2+6500cg2+9457dg2+13\ 526eg2+3143fg2+9463g3
- $\mapsto$  j[107]=bcdeg6-529d2e2g6+1422be3g6-7458ce3g6-4888de3g6-10735e4g6+7279c3fg6\ +8024bcdfg6+6576c2dfg6+3232bd2fg6-10634cd2fg6-6122d3fg6+1843bcefg6-14875c\

2efg6+14496bdefg6-1843cdefg6-11351d2efg6+1918be2fg6+2932ce2fg6-10384de2fg\ 6-2130e3fg6+7225bcf2g6-1535c2f2g6-3026bdf2g6+14115cdf2g6-4609d2f2g6-11009\ bef2g6-10778cef2g6+6124def2g6+13650e2f2g6+12832bf3g6-13815cf3g6-2236df3g6\ +6259ef3g6+10744f4g6-8081c3g7+1943bcdg7-322c2dg7+8632bd2g7+2503cd2g7-6079\ d3g7+393bceg7-11639c2eg7+7658bdeg7+359cdeg7-1508d2eg7+14155be2g7-6477ce2g\ 7+9986de2g7+10211e3g7-4339bcfg7+10193c2fg7-13327bdfg7-3580cdfg7-13850d2fg\ 7-1710befg7-703cefg7+1687defg7-2969e2fg7+12597bf2g7-9920cf2g7+5468df2g7-5\ 440ef2g7+2401f3g7-99bcg8+15328c2g8+8808bdg8+15503cdg8+8672d2g8-15250beg8+\ 4169ceg8-4365deg8-999e2g8+6894bfg8+11827cfg8-8167dfg8+10937efg8+3239f2g8+\ 5258bg9-11611cg9+9200dg9-10230eg9-15553fg9-5405g10-7833c3-15305bcd+10920c\ 2d+15566bd2-7052cd2+8440d3+3461bce+197c2e+13489bde+9787cde-14772d2e-2912b\ e2+1334ce2+10377de2+7637e3+5530bcf-15583c2f+9592bdf+15430cdf-467d2f-2301b\ ef+2657cef-7802def-14883e2f-12446bf2-15594cf2+15057df2+11465ef2+4901f3-26\ 80bcg+4200c2g+2858bdg-11890cdg-14560d2g-15311beg-5856ceg-3279deg+9404e2g-\ 12255bfg-8897cfg+14315dfg-6960efg-579f2g+8149bg2+8011cg2-8231dg2+5925eg2-\ 10386fg2+2019g3

- $\rightarrow$  j[108]=c3eg6-10838d2e2g6-12898be3g6+9189ce3g6-6921de3g6+8069e4g6-8407c3fg\ 6-2120bcdfg6+5728c2dfg6-7254bd2fg6-7584cd2fg6-11015d3fg6+11266bcefg6-4450\ c2efg6-3252bdefg6+5814cdefg6+14097d2efg6-11763be2fg6-1125ce2fg6+7719de2fg\ 6-8823e3fg6+13241bcf2g6-9585c2f2g6-14058bdf2g6+2148cdf2g6-319d2f2g6-9963b\ ef2g6-6617cef2g6-2394def2g6+8898e2f2g6-3442bf3g6-14824cf3g6+10956df3g6+97\ 58ef3g6-13390f4g6-6784c3g7+5622bcdg7+15881c2dg7+959bd2g7+3363cd2g7+837d3g\ 7-869bceg7+15329c2eg7-14141bdeg7+6161cdeg7-9860d2eg7+221be2g7-15456ce2g7-\ 11705de2g7-7095e3g7+962bcfg7+8130c2fg7+15949bdfg7+10470cdfg7-12896d2fg7+1\ 4180befg7+45cefg7+5749defg7-10683e2fg7+7756bf2g7-3390cf2g7+3913df2g7-1783\ ef2g7+12302f3g7-7429bcg8-12546c2g8+9975bdg8-9333cdg8+2674d2g8-10616beg8-6\ 845ceg8+1874deg8-12925e2g8+11122bfg8-5192cfg8-4806dfg8-11725efg8+5652f2g8\ -10292bg9-13725cg9-4480dg9+1492eg9+15504fg9-14336g10-6921c3+6867bcd+2050c\ 2d+7130bd2+10013cd2+1315d3-10327bce+11370c2e-1721bde-2842cde+15946d2e+146\ 15be2+426ce2+4245de2-6108e3-12901bcf-15249c2f+13141bdf-10225cdf+10235d2f+\ 833bef-673cef+5938def+4387e2f-9634bf2+9643cf2-578df2+8707ef2-11936f3+2936\ bcg-1845c2g+11665bdg+12788cdg-11715d2g+7869beg+6307ceg+4247deg-9216e2g-15\ 607bfg-7936cfg-3570dfg-10940efg-3481f2g+1978bg2-13179cg2-7245dg2-7681eg2-\ 2474fg2-11711g3
- $\rightarrow$  j[109]=d4g6+2905d2e2g6+9942be3g6+11488ce3g6+14675de3g6+7385e4g6-11150c3fg\ 6-13553bcdfg6+15645c2dfg6+3613bd2fg6+534cd2fg6+12743d3fg6-4364bcefg6-1091\ 0c2efg6+9312bdefg6-7220cdefg6-5311d2efg6+7235be2fg6+7302ce2fg6+652de2fg6+\ 12195e3fg6+6781bcf2g6-11433c2f2g6+3821bdf2g6+830cdf2g6+7016d2f2g6-7458bef\ 2g6+3394cef2g6+6541def2g6+10405e2f2g6+14029bf3g6-3672cf3g6+10135df3g6+108\ 15ef3g6+1605f4g6-4068c3g7+261bcdg7-680c2dg7+15722bd2g7+3861cd2g7-8323d3g7\ -14015bceg7+15865c2eg7-11129bdeg7+1373cdeg7-11162d2eg7+14803be2g7-12797ce\ 2g7+1047de2g7+4900e3g7+13344bcfg7-11098c2fg7-15946bdfg7+12383cdfg7-14425d\ 2fg7+1307befg7-942cefg7-1400defg7+15284e2fg7+7928bf2g7-11565cf2g7-15197df\ 2g7+9456ef2g7+11380f3g7+2136bcg8+15970c2g8-4838bdg8-13936cdg8-4237d2g8+89\ 36beg8-56ceg8-8869deg8-5662e2g8-14704bfg8-9383cfg8-6583dfg8+7031efg8-3435\ f2g8+1744bg9+9872cg9+9036dg9+4983eg9+6709fg9+7852g10-1992c3+13677bcd-33c2\ d+6755bd2+14907cd2+3202d3+12962bce-13787c2e-784bde+12711cde+2801d2e-7222b\ e2+10275ce2-8352de2+15288e3-8574bcf-7603c2f+15097bdf-9709cdf+1658d2f-1529\ 9bef-6060cef-2546def-2095e2f+4228bf2-9350cf2+1742df2-4024ef2-2075f3+9731b\ cg-10387c2g+10128bdg-5880cdg+6332d2g+12940beg+13848ceg+10138deg-9685e2g+7\ 653bfg+5241cfg+3731dfg-5779efg+15606f2g-190bg2-3077cg2+11171dg2-4050eg2+4\ 146fg2-10058g3
- $\rightarrow$  j[110]=cd3g6+8069d2e2g6+2172be3g6+9608ce3g6-10519de3g6+2434e4g6+5663c3fg6\

+14642bcdfg6-15484c2dfg6-11593bd2fg6-7785cd2fg6+11274d3fg6+8773bcefg6-146\ 99c2efg6-9100bdefg6+14555cdefg6-1101d2efg6+14884be2fg6+4186ce2fg6-14928de\ 2fg6-14540e3fg6+14608bcf2g6+13891c2f2g6+4802bdf2g6+15898cdf2g6+14307d2f2g\ 6+6510bef2g6+12015cef2g6-11787def2g6-4245e2f2g6+1339bf3g6+7509cf3g6-2837d\ f3g6-4624ef3g6-13264f4g6-4157c3g7-12090bcdg7-11640c2dg7+4020bd2g7-13397cd\ 2g7-13588d3g7+5208bceg7-1926c2eg7+15399bdeg7+5462cdeg7-1576d2eg7+3125be2g\ 7+15369ce2g7-11738de2g7+12859e3g7-11454bcfg7+8238c2fg7+9161bdfg7-7011cdfg\ 7-8131d2fg7-10469befg7+4834cefg7+373defg7+14164e2fg7-2895bf2g7+12266cf2g7\ +6511df2g7-3720ef2g7-9140f3g7+8700bcg8+12518c2g8-4475bdg8-11629cdg8-8447d\ 2g8-11505beg8-5899ceg8+7257deg8-9042e2g8+6859bfg8-983cfg8+11928dfg8+12935\ efg8-7074f2g8+1436bg9+8254cg9-9069dg9+5548eg9+13024fg9-14059g10+4938c3-14\ 530bcd-4209c2d+11928bd2-5071cd2-3970d3-7581bce+1016c2e+9856bde+15964cde+5\ 52d2e-9442be2+10873ce2+12498de2-13812e3-14397bcf+13508c2f+11348bdf+34cdf+\ 12464d2f+12513bef+7004cef-13025def+6992e2f+5678bf2-13576cf2+12047df2+7184\ ef2-1547f3-9162bcg+7280c2g+13832bdg-14988cdg+12365d2g+2998beg+8240ceg-373\ deg-11829e2g-11427bfg-12619cfg-10429dfg-14844efg-9172f2g+14335bg2+5993cg2\ -3441dg2-11617eg2-13625fg2-15719g3

- $\rightarrow$  j[111]=bd3g6-5519d2e2g6-1115be3g6+6336ce3g6-2069de3g6+2629e4g6+15344c3fg6\ +6470bcdfg6-10902c2dfg6-1658bd2fg6+10724cd2fg6+14832d3fg6-13520bcefg6+962\ 3c2efg6+7786bdefg6-15791cdefg6-10914d2efg6+1690be2fg6+2498ce2fg6-2410de2f\ g6+1627e3fg6-15385bcf2g6+7042c2f2g6-7786bdf2g6+13334cdf2g6-7629d2f2g6+149\ 05bef2g6-15392cef2g6-6534def2g6-13924e2f2g6+13562bf3g6+14423cf3g6+10846df\ 3g6+12131ef3g6-6187f4g6+3311c3g7-4717bcdg7+14916c2dg7+6338bd2g7-4934cd2g7\ -13329d3g7-695bceg7-8327c2eg7+15569bdeg7-11427cdeg7-13441d2eg7-15017be2g7\ -273ce2g7+11750de2g7-7341e3g7-11764bcfg7-7831c2fg7-10611bdfg7-7281cdfg7+3\ 925d2fg7-12870befg7+9363cefg7-15556defg7-14641e2fg7+10741bf2g7-2222cf2g7+\ 8884df2g7+1133ef2g7-13257f3g7-13206bcg8-11206c2g8+3434bdg8-13768cdg8+1038\ 1d2g8-3204beg8-11494ceg8-3629deg8+10685e2g8-8862bfg8+8588cfg8-10306dfg8+4\ 417efg8+12211f2g8-7933bg9+9250cg9+6382dg9+4064eg9+14713fg9+1352g10+12798c\ 3+11816bcd-2372c2d+8470bd2+9430cd2+6332d3+14288bce+13945c2e-2081bde-11849\ cde-3576d2e-13041be2+14593ce2-12725de2+13481e3-12681bcf-8375c2f+7268bdf-3\ 649cdf+13505d2f+321bef-6341cef-6760def-3487e2f+1550bf2-1889cf2+7039df2-21\ 45ef2+12251f3-7535bcg-13639c2g+11649bdg+11287cdg-4180d2g-14051beg+3441ceg\ +14440deg+12247e2g+12265bfg+15877cfg+13083dfg+8455efg+15228f2g-2394bg2+15\ 671cg2+13794dg2-14642eg2-1538fg2+9102g3
- $\rightarrow$  j[112]=c4g6+13123d2e2g6-920be3g6+5453ce3g6-6616de3g6+11823e4g6+9895c3fg6-\ 7219bcdfg6-8607c2dfg6+1779bd2fg6-11714cd2fg6+2192d3fg6-15845bcefg6-11203c\ 2efg6+67bdefg6+10724cdefg6+10061d2efg6-8196be2fg6-6271ce2fg6+9476de2fg6-8\ 53e3fg6+10327bcf2g6-12783c2f2g6+5722bdf2g6-15750cdf2g6+3810d2f2g6+15606be\ f2g6-8534cef2g6-12229def2g6-1286e2f2g6-3818bf3g6+13581cf3g6-7471df3g6-192\ 2ef3g6-6164f4g6+11513c3g7+217bcdg7-13041c2dg7-1948bd2g7+9318cd2g7-6822d3g\ 7-14136bceg7-12921c2eg7-961bdeg7-15312cdeg7+7872d2eg7-3170be2g7-14619ce2g\ 7-9886de2g7+2518e3g7+5913bcfg7-9689c2fg7+549bdfg7-13105cdfg7-9202d2fg7+15\ 297befg7-2997cefg7+4978defg7-4630e2fg7-950bf2g7-2061cf2g7+1169df2g7-365ef\ 2g7+6512f3g7-9204bcg8+12028c2g8+146bdg8+821cdg8-757d2g8-15555beg8+6783ceg\ 8-14648deg8+7508e2g8+7391bfg8+12189cfg8-8110dfg8-585efg8-14067f2g8-1768bg\ 9+3827cg9+921dg9-8135eg9+147fg9-1919g10-472c3+182bcd-13192c2d-7860bd2+291\ 9cd2-8369d3+8316bce+177c2e-4107bde-5041cde+13043d2e-9423be2-10786ce2-8800\ de2-3070e3+3645bcf+12422c2f-12246bdf+7171cdf-1852d2f-4121bef+2111cef-6748\ def-3887e2f-9913bf2-5170cf2+14115df2+10542ef2+11748f3+5783bcg+500c2g-2068\ bdg-5732cdg-371d2g-8940beg+14944ceg+11085deg+5386e2g-12356bfg-10248cfg+89\ 82dfg-6885efg+5640f2g+9778bg2+1695cg2+74dg2-15956eg2+7741fg2+8309g3
- $\rightarrow$  j[113]=f5g5+1303d2e2g6+14970be3g6+5805ce3g6-2426de3g6-5905e4g6+1402c3fg6+\

5293bcdfg6+15561c2dfg6-10532bd2fg6+12164cd2fg6+670d3fg6-3835bcefg6-1580c2\ efg6-15855bdefg6-6072cdefg6+1050d2efg6+7565be2fg6+80ce2fg6+381de2fg6+2488\ e3fg6-13012bcf2g6+3012c2f2g6-13069bdf2g6-5163cdf2g6+596d2f2g6-8371bef2g6-\ 4886cef2g6+2708def2g6+12414e2f2g6-13268bf3g6+15388cf3g6+13169df3g6+3485ef\ 3g6-6229f4g6+8241c3g7+11996bcdg7-12865c2dg7-189bd2g7-756cd2g7-13873d3g7+1\ 1748bceg7-5650c2eg7-4920bdeg7-925cdeg7+11657d2eg7+6616be2g7+1276ce2g7+198\ 5de2g7+15637e3g7+10154bcfg7+2399c2fg7-11686bdfg7+11423cdfg7+6270d2fg7+517\ 0befg7+5754defg7-337e2fg7-13782bf2g7+15470cf2g7-15887df2g7+10684ef2g7-113\ f3g7+7951bcg8+6900c2g8-223bdg8-2994cdg8-2954d2g8-4120beg8+13776ceg8-12256\ deg8-4002e2g8-13238bfg8+3508cfg8+2953dfg8-5953efg8-2955f2g8+7152bg9+11664\ cg9+9852dg9+6251eg9-554fg9-14474g10-11560c3-13244bcd+10072c2d-5851bd2-335\ 9cd2+856d3+14458bce-15027c2e+2864bde+15277cde-949d2e-10013be2+7334ce2-484\ de2-8801e3+6227bcf-15793c2f-9029bdf+4336cdf-14907d2f+9592bef+9119cef-5762\ def-6165e2f-12bf2-5502cf2+15868df2-6395ef2-11156f3+5001bcg-15966c2g+8690b\ dg-8434cdg+6095d2g+3258beg-9010ceg+5385deg+1741e2g-11740bfg-2662cfg+1777d\ fg+15152efg+975f2g+5281bg2+5750cg2+3471dg2+1775eg2+6399fg2-14012g3

- $\rightarrow$  j[114]=ef4g5-9255d2e2g6-12750be3g6+5767ce3g6-5628de3g6+11998e4g6-3305c3fg\ 6+3637bcdfg6-2399c2dfg6+3428bd2fg6+1975cd2fg6+1198d3fg6+12769bcefg6+5871c\ 2efg6+8387bdefg6-13694cdefg6-8795d2efg6+66be2fg6+15882ce2fg6-2285de2fg6-1\ 4465e3fg6-11903bcf2g6+1689c2f2g6-15890bdf2g6+4954cdf2g6-13745d2f2g6+6536b\ ef2g6-8412cef2g6+1924def2g6+13713e2f2g6-3074bf3g6+15608cf3g6+10766df3g6-7\ 988ef3g6-4042f4g6+7928c3g7-4643bcdg7-15612c2dg7-15499bd2g7-6152cd2g7+8986\ d3g7+10972bceg7+3495c2eg7+4120bdeg7-11416cdeg7-14592d2eg7+6772be2g7+14708\ ce2g7+9453de2g7+593e3g7-9494bcfg7+13003c2fg7+8842bdfg7-4674cdfg7-7366d2fg\ 7-14284befg7+3460cefg7-1715defg7+937e2fg7-8267bf2g7-3595cf2g7-5910df2g7-1\ 5495ef2g7-15883f3g7+13518bcg8+7581c2g8-14135bdg8-5611cdg8+15940d2g8-7822b\ eg8-15302ceg8-62deg8+13910e2g8-12642bfg8+64cfg8+15803dfg8-2547efg8-15062f\ 2g8+12374bg9-1029cg9-13737dg9+818eg9+15113fg9-14941g10+14493c3+7775bcd+87\ 11c2d+6866bd2+9369cd2-4448d3-13220bce-5220c2e-9833bde+378cde+13051d2e-264\ 2be2+5046ce2-15959de2+9102e3+6595bcf-13771c2f+2871bdf-7907cdf+13852d2f+13\ 173bef+3273cef-2361def-5733e2f+11301bf2-3205cf2-517df2+4889ef2-10517f3+15\ 108bcg+8221c2g-929bdg+907cdg-2660d2g+14beg+10415ceg+9981deg+13973e2g+1262\ 1bfg+224cfg-6763dfg+3745efg-3216f2g-10718bg2+4956cg2+12172dg2-687eg2-4854\ fg2+14639g3
- $\rightarrow$  j[115]=df4g5-7211d2e2g6-7989be3g6+13706ce3g6+13184de3g6-8500e4g6+1391c3fg\ 6-5897bcdfg6+7682c2dfg6-2260bd2fg6-9442cd2fg6-12429d3fg6-11989bcefg6-1337\ 1c2efg6+6288bdefg6+7751cdefg6-12538d2efg6+11269be2fg6+7088ce2fg6+8646de2f\ g6-13717e3fg6+557bcf2g6-471c2f2g6+8522bdf2g6-15516cdf2g6-13720d2f2g6-7273\ bef2g6-12439cef2g6+5973def2g6-3875e2f2g6-4238bf3g6+6638cf3g6-11527df3g6-3\ 562ef3g6-10893f4g6-14629c3g7-1580bcdg7-13891c2dg7+15348bd2g7-9205cd2g7-14\ 277d3g7+12908bceg7-14431c2eg7+12749bdeg7+1549cdeg7+12267d2eg7+15540be2g7+\ 6728ce2g7+5056de2g7-3160e3g7-11221bcfg7+11419c2fg7+4605bdfg7-3130cdfg7+59\ 93d2fg7+7975befg7+13689cefg7-9517defg7+13166e2fg7+3364bf2g7-3480cf2g7-143\ 13df2g7+9149ef2g7+14712f3g7-8532bcg8+13937c2g8-2582bdg8+14000cdg8+3655d2g\ 8+2353beg8+11013ceg8-5856deg8-15262e2g8-13097bfg8+12542cfg8+12359dfg8-129\ 49efg8-2523f2g8-12384bg9-15198cg9-12309dg9-7282eg9+1550fg9-2579g10-9768c3\ +13226bcd-13921c2d+11722bd2-10172cd2-7591d3-9297bce-7344c2e-10053bde+1495\ 4cde-9570d2e+11246be2+5934ce2-13403de2+5321e3-10318bcf+14312c2f-676bdf+12\ 445cdf-9277d2f+14315bef+6261cef+8916def-15708e2f-10170bf2-13372cf2+10402d\ f2-10941ef2+6825f3-12511bcg+7413c2g+15624bdg+14964cdg+5651d2g+8313beg+791\ 4ceg-3580deg-15218e2g-11939bfg-3477cfg-8592dfg-4964efg+12942f2g+10085bg2+\ 11678cg2+15540dg2+13883eg2+11351fg2-5456g3
- $\rightarrow$  j[116]=cf4g5+14890d2e2g6-8449be3g6-12484ce3g6-1303de3g6-10710e4g6-4213c3f\

g6-14589bcdfg6-14413c2dfg6+9725bd2fg6+9692cd2fg6+11668d3fg6+11761bcefg6-1\ 1195c2efg6+8056bdefg6+6719cdefg6-11512d2efg6-762be2fg6+1117ce2fg6+13122de\ 2fg6+e3fg6+5634bcf2g6-13427c2f2g6-2234bdf2g6-529cdf2g6-8318d2f2g6-13529be\ f2g6+7832cef2g6+9208def2g6+11418e2f2g6+4802bf3g6-9748cf3g6-14651df3g6+950\ 1ef3g6+13257f4g6-13251c3g7-2752bcdg7-15658c2dg7+15507bd2g7-9691cd2g7+1126\ d3g7-12726bceg7+6734c2eg7-5889bdeg7-15139cdeg7-11957d2eg7+10742be2g7-1524\ 4ce2g7+4341de2g7+5000e3g7+10553bcfg7+10135c2fg7-2020bdfg7-1740cdfg7-11857\ d2fg7+3993befg7+10411cefg7-11226defg7-4560e2fg7+3119bf2g7-15389cf2g7+4252\ df2g7+3698ef2g7+6383f3g7-13551bcg8-7637c2g8+12744bdg8+9878cdg8-14530d2g8-\ 6081beg8-4742ceg8+8052deg8-9861e2g8-11391bfg8-8366cfg8-3985dfg8-5912efg8+\ 12659f2g8-12480bg9-3461cg9-10341dg9-1491eg9-10461fg9-4247g10-5826c3+15477\ bcd-13111c2d-3830bd2+1084cd2-9870d3+10649bce+13526c2e-41bde-2479cde+997d2\ e-5978be2+5843ce2+14997de2+11490e3-14544bcf+2299c2f-11807bdf+2184cdf+2672\ d2f+8381bef+5574cef+5737def-12257e2f+13791bf2+7651cf2+10376df2-12291ef2+1\ 0028f3-8385bcg+1120c2g-13248bdg-13354cdg-12971d2g-6022beg-2929ceg+11930de\ g-4237e2g+1329bfg+789cfg+6529dfg-14675efg-935f2g-7958bg2-6221cg2+8415dg2-\ 3556eg2-13707fg2+9320g3

- $\rightarrow$  j[117]=bf4g5-872d2e2g6+2360be3g6-7674ce3g6+13232de3g6-3451e4g6-424c3fg6-1\ 2359bcdfg6+6567c2dfg6+6213bd2fg6+2590cd2fg6+14611d3fg6-2626bcefg6-3822c2e\ fg6+6519bdefg6-10659cdefg6+10481d2efg6-6698be2fg6-2493ce2fg6-8015de2fg6+9\ 884e3fg6+1206bcf2g6-11250c2f2g6-2318bdf2g6-5567cdf2g6-6892d2f2g6-6344bef2\ g6+79cef2g6-1285def2g6+4898e2f2g6+61bf3g6+11349cf3g6-1354df3g6+4606ef3g6-\ 5264f4g6-4675c3g7+15880bcdg7+6997c2dg7-3571bd2g7-13506cd2g7-11465d3g7-159\ 39bceg7+12641c2eg7-4614bdeg7-5230cdeg7-14820d2eg7+13987be2g7+12415ce2g7+1\ 4487de2g7-9608e3g7+9791bcfg7-10977c2fg7+11908bdfg7+11827cdfg7-2677d2fg7-5\ 334befg7+8626cefg7-2162defg7-8298e2fg7+1953bf2g7+1329cf2g7+12552df2g7+461\ 3ef2g7-5688f3g7-5664bcg8-827c2g8-4976bdg8+2462cdg8+6326d2g8-14216beg8-179\ ceg8+10530deg8+6988e2g8-7718bfg8+15078cfg8-6352dfg8-3998efg8-10388f2g8+10\ 766bg9+10679cg9-15843dg9+2286eg9+8148fg9+5788g10-15608c3-13968bcd+4113c2d\ +7071bd2+4527cd2+3633d3+5499bce+2613c2e+10701bde+14757cde+13232d2e-3375be\ 2-14408ce2-14558de2+13626e3+429bcf+6648c2f-8640bdf-1755cdf+5208d2f+3117be\ f-2046cef-7024def+8262e2f+14397bf2+5424cf2-5942df2+5158ef2+673f3-14925bcg\ -195c2g+12457bdg-15207cdg-10494d2g+900beg-13799ceg+7881deg+14292e2g+1515b\ fg-11769cfg+1589dfg-8084efg-2151f2g-3446bg2-12723cg2+3215dg2+10286eg2-663\ fg2+6938g3
- $\rightarrow$  j[118]=e2f3g5-421d2e2g6+1230be3g6+4014ce3g6+8796de3g6+4958e4g6+741c3fg6+4\ 017bcdfg6-10254c2dfg6-4430bd2fg6+5622cd2fg6+7207d3fg6-9588bcefg6-9224c2ef\ g6+1835bdefg6+6665cdefg6-4819d2efg6-5392be2fg6-7435ce2fg6+8640de2fg6-1561\ 6e3fg6+15363bcf2g6-2501c2f2g6+605bdf2g6-10329cdf2g6-7911d2f2g6+7712bef2g6\ -6988cef2g6-15223def2g6+327e2f2g6-4042bf3g6-11394cf3g6-293df3g6-3750ef3g6\ +8753f4g6-11288c3g7+13645bcdg7-9447c2dg7-2854bd2g7+14014cd2g7-3297d3g7-15\ 821bceg7+12823c2eg7+14558bdeg7-8797cdeg7-3412d2eg7+2028be2g7-15681ce2g7+1\ 5292de2g7+3317e3g7-9351bcfg7-13930c2fg7-9672bdfg7+7835cdfg7-3977d2fg7-490\ 3befg7+14479cefg7+12201defg7-5375e2fg7+13140bf2g7+1103cf2g7-9508df2g7-211\ 9ef2g7-8166f3g7-1371bcg8+11272c2g8-1555bdg8+6296cdg8-10804d2g8-2685beg8-6\ 899ceg8-1024deg8-11339e2g8+12491bfg8-13792cfg8-5791dfg8+3429efg8-12121f2g\ 8-2142bg9+14836cg9-8155dg9+10053eg9+5078fg9+15733g10+9306c3-12017bcd-4668\ c2d-15759bd2-4377cd2+7801d3+3239bce+15244c2e-9022bde+4438cde+10225d2e-202\ be2+8968ce2+13144de2+148e3+13702bcf-9063c2f-12368bdf+11714cdf-9621d2f-124\ 95bef+229cef-15059def-5561e2f+14591bf2-11089cf2+9829df2-6597ef2-10762f3-9\ 988bcg+6614c2g-5893bdg+9978cdg-8681d2g+10258beg-8873ceg-13794deg+1859e2g-\ 4650bfg+9954cfg+9083dfg-11999efg-1535f2g-4217bg2-10204cg2+9888dg2+93eg2-1\ 2424fg2+9381g3
- $\mapsto$  j[119]=def3g5+6034d2e2g6-5377be3g6+6547ce3g6-11350de3g6+11954e4g6-2402c3f\ g6+1536bcdfg6+303c2dfg6-970bd2fg6+996cd2fg6-5378d3fg6+4965bcefg6-15565c2e\ fg6-80bdefg6-776cdefg6-13776d2efg6+10088be2fg6-13747ce2fg6-6944de2fg6-122\ 4e3fg6-9785bcf2g6+2642c2f2g6+2394bdf2g6-6187cdf2g6-12024d2f2g6-4917bef2g6\ -14583cef2g6+2530def2g6-1227e2f2g6-2176bf3g6+1033cf3g6-4535df3g6+12189ef3\ g6-7514f4g6-6920c3g7+3724bcdg7-1428c2dg7+5748bd2g7-6906cd2g7+3017d3g7+892\ 9bceg7+9101c2eg7-15541bdeg7-4540cdeg7-3610d2eg7-10698be2g7-15664ce2g7-118\ 66de2g7+13543e3g7+13221bcfg7+116c2fg7-3673bdfg7+10192cdfg7+2220d2fg7+1063\ 6befg7-9989cefg7+14662defg7-5977e2fg7+10119bf2g7-1624cf2g7-10286df2g7+710\ 0ef2g7+5098f3g7+3762bcg8-3990c2g8-14190bdg8-14646cdg8-11650d2g8-14412beg8\ -13548ceg8-14983deg8+5387e2g8+6152bfg8+13757cfg8+337dfg8+2398efg8+15005f2\ g8+8565bg9-3202cg9+7019dg9-11905eg9-1376fg9-11968g10+4009c3-15202bcd+8842\ c2d-4988bd2-8860cd2+15626d3+14875bce+12202c2e-8694bde+14728cde-1960d2e+11\ 421be2+815ce2+15315de2+3310e3-2314bcf+3941c2f+400bdf+12821cdf-13422d2f+10\ 193bef-6617cef-12985def+8499e2f+9938bf2+9270cf2+4081df2-11767ef2-11722f3-\ 3324bcg+14974c2g+11884bdg+3505cdg+868d2g+15247beg-4892ceg-298deg+308e2g+3\ 522bfg+13519cfg-6202dfg-10273efg-11070f2g+13028bg2+13386cg2-6280dg2-4832e\ g2-6953fg2-7766g3
- $\rightarrow$  j[120]=cef3g5-6537d2e2g6-7888be3g6+12464ce3g6-3103de3g6-2810e4g6-3175c3fg\ 6+9990bcdfg6+8320c2dfg6-1772bd2fg6-7966cd2fg6+7471d3fg6-966bcefg6-252c2ef\ g6+13251bdefg6+12087cdefg6+6103d2efg6+3973be2fg6+15851ce2fg6-1039de2fg6-9\ 496e3fg6-14055bcf2g6-4970c2f2g6-2815bdf2g6-10950cdf2g6-3690d2f2g6-13106be\ f2g6+1652cef2g6-13537def2g6+13752e2f2g6-24bf3g6+8402cf3g6-15388df3g6-9560\ ef3g6+5396f4g6+13382c3g7-8986bcdg7-14963c2dg7-12793bd2g7+8320cd2g7-6255d3\ g7-14633bceg7-4370c2eg7-13630bdeg7-8775cdeg7-10293d2eg7+56be2g7-2262ce2g7\ -3718de2g7-13208e3g7-3176bcfg7+9c2fg7-11134bdfg7-1038cdfg7+13776d2fg7+101\ 85befg7+4606cefg7+3268defg7-1614e2fg7+13193bf2g7-15398cf2g7+3540df2g7+120\ 0ef2g7+14189f3g7+1008bcg8+10096c2g8-11449bdg8-7015cdg8-9247d2g8+10207beg8\ -13593ceg8+8233deg8-15481e2g8-14793bfg8-13438cfg8-1378dfg8-5973efg8+1867f\ 2g8-11588bg9+14261cg9-7997dg9+14831eg9+14252fg9+3047g10-5694c3-149bcd-429\ 0c2d-11454bd2+15329cd2+12137d3+12476bce-542c2e-3641bde+11574cde+5882d2e-9\ 364be2-2728ce2+4118de2+9647e3-2548bcf-9689c2f-1858bdf+5649cdf-10598d2f+14\ 942bef+1441cef-11936def+8126e2f-9852bf2+4066cf2-7572df2+8482ef2-14506f3+3\ 655bcg-10684c2g-409bdg+12986cdg+5122d2g+8895beg-4315ceg-5045deg-7620e2g-8\ 798bfg-261cfg-5773dfg+6126efg+832f2g-6959bg2-526cg2-9254dg2+6310eg2+15771\ fg2+5548g3
- $\mapsto$  j[121]=bef3g5-11837d2e2g6-14441be3g6+5998ce3g6+10898de3g6-8786e4g6-4659c3\ fg6-11397bcdfg6+1497c2dfg6-2328bd2fg6+2064cd2fg6-6620d3fg6-3311bcefg6-228\ c2efg6+15716bdefg6+5688cdefg6+12620d2efg6+2653be2fg6-1426ce2fg6+15885de2f\ g6+52e3fg6-8420bcf2g6+3798c2f2g6+8313bdf2g6+978cdf2g6+1522d2f2g6+4806bef2\ g6-631cef2g6-9132def2g6+7841e2f2g6-12922bf3g6-6831cf3g6-141df3g6-7173ef3g\ 6-15691f4g6-8081c3g7+15735bcdg7-11199c2dg7-12324bd2g7-2978cd2g7+12456d3g7\ -10968bceg7+1882c2eg7+3914bdeg7+11056cdeg7-11218d2eg7+2066be2g7-4706ce2g7\ -3276de2g7+8280e3g7+692bcfg7+11247c2fg7-4494bdfg7-6645cdfg7-1542d2fg7-100\ 50befg7-13168cefg7+13891defg7-51e2fg7+12521bf2g7+1158cf2g7+13739df2g7+533\ 5ef2g7-5016f3g7+5392bcg8+10234c2g8+4499bdg8+2166cdg8+1831d2g8-7069beg8+75\ 80ceg8+11924deg8-5865e2g8+7263bfg8+356cfg8-9120dfg8+1788efg8+12657f2g8-10\ 395bg9-9327cg9+13890dg9+13316eg9+4704fg9-891g10-12175c3+12885bcd-6028c2d-\ 4652bd2+6405cd2-1919d3+15688bce-754c2e-3156bde-11829cde-15387d2e-14430be2\ -9374ce2-14211de2+5230e3+375bcf-8464c2f-15310bdf+15690cdf-8527d2f-4814bef\ +355cef-1497def+14240e2f+9481bf2+2813cf2+4006df2-14643ef2-1752f3+7352bcg-\ 13616c2g+2734bdg+9229cdg+11169d2g+11468beg+14293ceg-11964deg+876e2g+351bf\ g+6523cfg+8921dfg-1009efg-8827f2g+6576bg2+10300cg2+9728dg2-6142eg2+10878f\

g2-12628g3

- $\rightarrow$  j[122]=d2f3g5+13897d2e2g6+4299be3g6-14765ce3g6-1275de3g6+6604e4g6+7658c3f\ g6+10769bcdfg6+794c2dfg6+12176bd2fg6+15940cd2fg6+7784d3fg6-10780bcefg6-97\ 00c2efg6+782bdefg6+2296cdefg6+14121d2efg6-6353be2fg6-7067ce2fg6+6221de2fg\ 6-1415e3fg6-7331bcf2g6-12085c2f2g6+5244bdf2g6-5055cdf2g6-13047d2f2g6-1341\ 0bef2g6-7577cef2g6+4207def2g6+7951e2f2g6+2846bf3g6+3470cf3g6-4021df3g6-18\ 62ef3g6+5900f4g6-3933c3g7-933bcdg7+9064c2dg7-6054bd2g7-12458cd2g7+10791d3\ g7-7515bceg7+3705c2eg7-3632bdeg7-11357cdeg7-6579d2eg7+13407be2g7-4686ce2g\ 7+8033de2g7-9645e3g7+13032bcfg7-4808c2fg7-9706bdfg7+13639cdfg7+3633d2fg7+\ 7304befg7+13044cefg7+8947defg7+6404e2fg7-15143bf2g7-1745cf2g7+5013df2g7-3\ 238ef2g7+9165f3g7+9171bcg8-4423c2g8-2396bdg8+10113cdg8-4005d2g8+15103beg8\ -9251ceg8+9480deg8-7792e2g8-6330bfg8+6280cfg8+11780dfg8+6345efg8-5385f2g8\ +669bg9-6474cg9-12921dg9-6753eg9+4530fg9-11300g10-2781c3+15517bcd+13417c2\ d-13605bd2+7611cd2+9392d3-9116bce-11820c2e+3267bde+11027cde+12552d2e+1349\ be2-350ce2-13641de2+1563e3+4125bcf-2805c2f+7971bdf+12567cdf+14319d2f-1088\ 4bef+527cef-7256def-861e2f-14690bf2+9396cf2-5847df2-292ef2+2027f3-7370bcg\ +3c2g-2197bdg-11284cdg-15096d2g-2050beg-9052ceg-13912deg-10309e2g-11886bf\ g+14232cfg+4765dfg-10131efg-5683f2g+2347bg2+15479cg2+5667dg2+3444eg2-1412\ 7fg2-2926g3
- $\rightarrow$  j[123]=cdf3g5+9304d2e2g6+8650be3g6-15250ce3g6+13233de3g6+15726e4g6+7491c3\ fg6+2216bcdfg6+13992c2dfg6+13166bd2fg6-14664cd2fg6+4569d3fg6-3201bcefg6-2\ 645c2efg6+4718bdefg6-8811cdefg6-1007d2efg6-13388be2fg6-375ce2fg6+9736de2f\ g6-8550e3fg6-4413bcf2g6+7230c2f2g6-7319bdf2g6-6919cdf2g6-11672d2f2g6+5281\ bef2g6+2904cef2g6-160def2g6+7243e2f2g6-3936bf3g6-15807cf3g6+13787df3g6+34\ 0ef3g6-7376f4g6-3732c3g7-5483bcdg7-11248c2dg7-3783bd2g7-14836cd2g7+4106d3\ g7+2772bceg7+11596c2eg7-13332bdeg7-13932cdeg7-6769d2eg7+744be2g7-12405ce2\ g7+24de2g7+11045e3g7-71bcfg7-12842c2fg7+13975bdfg7-6316cdfg7-15309d2fg7+1\ 0839befg7-15841cefg7+14617defg7-10010e2fg7+42bf2g7-14430cf2g7+9719df2g7-2\ 654ef2g7+4269f3g7-12274bcg8-7362c2g8-12367bdg8+14634cdg8+2565d2g8+1784beg\ 8-13954ceg8+14848deg8-5278e2g8+4368bfg8+11764cfg8+1178dfg8+11193efg8+9420\ f2g8-8079bg9-8976cg9+4256dg9+15525eg9-14541fg9+10552g10+1808c3+8912bcd-11\ 655c2d-9985bd2-13996cd2-15439d3+4789bce-1517c2e+9801bde+3508cde+13190d2e+\ 3688be2+7433ce2-11741de2-1814e3+11143bcf+2525c2f+3933bdf+9186cdf-5209d2f+\ 14995bef-9861cef-9209def+11728e2f+3089bf2+12560cf2-14438df2-7592ef2+12725\ f3-8271bcg-1690c2g+2556bdg-13137cdg+9255d2g-4347beg+12324ceg+1247deg-1892\ e2g+5942bfg-15427cfg-774dfg-2000efg+3377f2g+4849bg2+6822cg2+4433dg2-8256e\ g2-9507fg2+5831g3
- $\rightarrow$  j[124]=bdf3g5-14560d2e2g6-9156be3g6-1387ce3g6+11788de3g6-4923e4g6+7701c3f\ g6+4565bcdfg6-11358c2dfg6+5148bd2fg6-11059cd2fg6-3916d3fg6-12171bcefg6+98\ 37c2efg6+13429bdefg6+15057cdefg6+3882d2efg6+5298be2fg6+2727ce2fg6+9746de2\ fg6-5681e3fg6+6556bcf2g6+10051c2f2g6+2837bdf2g6+8973cdf2g6-1684d2f2g6-920\ 8bef2g6+12036cef2g6-656def2g6-2656e2f2g6+4576bf3g6+2086cf3g6+2387df3g6+71\ 36ef3g6+13723f4g6+4430c3g7+8732bcdg7+4766c2dg7+4930bd2g7+12397cd2g7-177d3\ g7+7040bceg7-4384c2eg7+12642bdeg7-3014cdeg7+13295d2eg7-11685be2g7-12844ce\ 2g7+10263de2g7+6052e3g7-5671bcfg7+9726c2fg7-10244bdfg7-4051cdfg7+11659d2f\ g7+11330befg7-4615cefg7+6072defg7+11125e2fg7+8325bf2g7+10393cf2g7-7581df2\ g7-1756ef2g7-2598f3g7-14139bcg8+356c2g8-99bdg8+3655cdg8+13387d2g8-533beg8\ -15315ceg8-10959deg8-1865e2g8+4082bfg8-6384cfg8-7930dfg8-11789efg8+15544f\ 2g8-2327bg9+5252cg9-4249dg9-14340eg9-14017fg9-760g10-5051c3+2990bcd-14011\ c2d+5411bd2+7841cd2-14301d3+5485bce+1077c2e-3257bde+5456cde-10134d2e+58be\ 2-7122ce2+9281de2+12486e3-13225bcf+1975c2f-13004bdf+15141cdf+3759d2f-5618\ bef-228cef-2530def-5051e2f+1423bf2+13591cf2-12820df2-11184ef2-10655f3+135\ 26bcg-8030c2g+14772bdg-14314cdg+11024d2g-9918beg-5041ceg-1729deg+4132e2g-\

2192bfg-7427cfg+11771dfg-411efg-4152f2g+11294bg2-3369cg2+8902dg2-11394eg2\ -12730fg2-13746g3

- $\rightarrow$  j[125]=c2f3g5+14199d2e2g6+6910be3g6-11092ce3g6+472de3g6-15338e4g6-1809c3f\ g6-4673bcdfg6-9475c2dfg6+9272bd2fg6-7651cd2fg6-1445d3fg6-10773bcefg6+1591\ 9c2efg6+4734bdefg6+4754cdefg6+6427d2efg6-3098be2fg6-9682ce2fg6-12074de2fg\ 6+7585e3fg6-312bcf2g6+9373c2f2g6+3520bdf2g6-4635cdf2g6-6105d2f2g6-907bef2\ g6-4331cef2g6+7529def2g6+13651e2f2g6+15993bf3g6+12130cf3g6+7341df3g6-1281\ 3ef3g6+7738f4g6+10071c3g7+15879bcdg7+3399c2dg7+9559bd2g7+11466cd2g7+513d3\ g7-11824bceg7-227c2eg7+15734bdeg7+1030cdeg7+5615d2eg7+10234be2g7+457ce2g7\ -14239de2g7-8867e3g7-6200bcfg7+142c2fg7+1768bdfg7-1872cdfg7+9507d2fg7-333\ 0befg7-11557cefg7+3634defg7-9159e2fg7+2798bf2g7+4414cf2g7-2878df2g7-2777e\ f2g7-11284f3g7-789bcg8+3084c2g8+1663bdg8-9321cdg8+15945d2g8+6317beg8+8317\ ceg8+13581deg8+7651e2g8+10384bfg8+12623cfg8-3171dfg8-5543efg8+12820f2g8-6\ 585bg9+4646cg9-714dg9+2089eg9-3034fg9-9705g10-11864c3+9178bcd-11489c2d-41\ 8bd2-11151cd2-2477d3-12925bce+5026c2e-15911bde-8873cde-12431d2e+4592be2+3\ 96ce2-9345de2-9802e3-11638bcf-7845c2f-3530bdf-14988cdf+3644d2f-15752bef+4\ 966cef+9324def-5474e2f+6474bf2-13436cf2-9808df2-10837ef2-3428f3+7361bcg+1\ 4974c2g+2556bdg-329cdg-7498d2g-5516beg-14153ceg-3586deg+3138e2g-12772bfg-\ 2219cfg-1929dfg-7177efg+15015f2g+14030bg2-362cg2-7167dg2+8278eg2+12514fg2\ -938g3
- $\mapsto$  j[126]=bcf3g5+6820d2e2g6+5187be3g6-4585ce3g6+518de3g6+7291e4g6-11308c3fg6\ +3958bcdfg6+6530c2dfg6+2942bd2fg6+7417cd2fg6-9059d3fg6+4867bcefg6-2454c2e\ fg6-10772bdefg6-4967cdefg6+4622d2efg6+11542be2fg6-7524ce2fg6-92de2fg6+308\ 6e3fg6+7266bcf2g6-15084c2f2g6-1145bdf2g6-10961cdf2g6-4590d2f2g6-2316bef2g\ 6-9717cef2g6+7441def2g6+15816e2f2g6-213bf3g6-5606cf3g6+10285df3g6-6009ef3\ g6+2896f4g6+6038c3g7+5132bcdg7+9284c2dg7+10660bd2g7-13382cd2g7+2252d3g7+3\ 908bceg7-768c2eg7+9017bdeg7+6445cdeg7+12527d2eg7+14849be2g7+2842ce2g7+515\ 9de2g7+9193e3g7-1402bcfg7-13099c2fg7-15035bdfg7+9450cdfg7+13318d2fg7-1151\ 8befg7+1303cefg7+8675defg7-9235e2fg7-12694bf2g7-678cf2g7+10335df2g7+5560e\ f2g7+6354f3g7+1874bcg8-11102c2g8+12855bdg8-5545cdg8+8619d2g8+14898beg8-15\ 780ceg8-4268deg8-3540e2g8-6006bfg8+2900cfg8+14955dfg8+12997efg8-3715f2g8+\ 6921bg9+11999cg9+15527dg9-5978eg9-15796fg9+1892g10-7949c3+1145bcd+6281c2d\ -11884bd2+11009cd2+4359d3-7199bce-11215c2e-9769bde-880cde-15422d2e+12668b\ e2+376ce2+10453de2+2767e3+1864bcf-14238c2f+7359bdf-2754cdf-15221d2f+15712\ bef+6841cef+8526def-12722e2f+953bf2-1868cf2+8649df2-12708ef2-14967f3+1848\ bcg-15752c2g+12591bdg-214cdg+9948d2g-11072beg-6236ceg-5578deg+6670e2g-390\ 8bfg-8621cfg-4165dfg+2632efg-1832f2g-1078bg2-7358cg2+8581dg2-13219eg2+133\ 12fg2-14992g3
- $\rightarrow$  j[127]=e3f2g5-1796d2e2g6+11352be3g6-3580ce3g6+5996de3g6-5103e4g6-6965c3fg\ 6+3905bcdfg6+8283c2dfg6+700bd2fg6+14770cd2fg6-13314d3fg6-4300bcefg6+6626c\ 2efg6-14379bdefg6+15897cdefg6+11609d2efg6-806be2fg6-2340ce2fg6+6903de2fg6\ +10799e3fg6-8321bcf2g6+192c2f2g6+943bdf2g6-5783cdf2g6+5359d2f2g6+4120bef2\ g6-11803cef2g6-315def2g6+1851e2f2g6-1693bf3g6-14999cf3g6-13198df3g6-10221\ ef3g6-8581f4g6+1404c3g7+4120bcdg7-10616c2dg7-8041bd2g7+4059cd2g7-9557d3g7\ -76bceg7-10400c2eg7+438bdeg7+8911cdeg7-7936d2eg7+13361be2g7+2752ce2g7-816\ 1de2g7+10214e3g7-13491bcfg7+14992c2fg7+1343bdfg7+1104cdfg7-14732d2fg7+485\ 0befg7-14011cefg7+5759defg7+3112e2fg7-12690bf2g7-12085cf2g7-15618df2g7-45\ 46ef2g7-5270f3g7+3079bcg8-927c2g8+7312bdg8-5887cdg8-2847d2g8+15817beg8+12\ 609ceg8+13662deg8-13174e2g8+4275bfg8+5621cfg8+4872dfg8-507efg8-3787f2g8-1\ 4790bg9-11080cg9+3041dg9-5002eg9-901fg9-1083g10-7235c3-13139bcd-10407c2d+\ 13361bd2+13403cd2-10479d3+3168bce-10379c2e-13448bde+7747cde+14290d2e-1551\ 5be2-3621ce2+9339de2+12827e3-13964bcf+11096c2f-13948bdf-8972cdf-2872d2f-6\ 934bef+5952cef+6591def+8724e2f+7798bf2-9537cf2-15741df2+839ef2+4203f3+105\

47bcg-14110c2g+2223bdg-12537cdg+11278d2g-11126beg+6835ceg+12991deg-9765e2\ g+491bfg+972cfg-4910dfg+6548efg+10195f2g-10548bg2-15098cg2+6228dg2-4582eg\ 2-14797fg2-15298g3

- $\rightarrow$  j[128]=de2g8-3906e3g8+11290bcfg8-5212c2fg8-12729bdfg8-3843cdfg8-9429d2fg8\ +5327befg8-12702cefg8+9832defg8-9658e2fg8+8454bf2g8+15955cf2g8-14224df2g8\ +11462ef2g8+7488f3g8+7264bcg9+10370c2g9+1398bdg9+540cdg9+2597d2g9+8268beg\ 9-11891ceg9-5031deg9+7694e2g9-3427bfg9+9333cfg9-13787dfg9+12181efg9+3762f\ 2g9-2537bg10+12607cg10-10540dg10-429eg10-4100fg10+3744g11-15544c4+5453bd3\ -9677cd3+5773d4+1872c3e+9167bcde+15668c2de-2905bd2e+4512cd2e-9323d3e-4667\ bce2-1978c2e2-10381bde2+1586cde2+12567d2e2+14005be3-3026ce3+5811de3+3995e\ 4-9554c3f+11186bcdf-7465c2df-6799bd2f+9079cd2f-11867d3f+357bcef+1667c2ef+\ 12673bdef+14340cdef-5748d2ef-4074be2f+12479ce2f-15227de2f+7483e3f+1376bcf\ 2-8512c2f2-15233bdf2-15616cdf2+13178d2f2-13611bef2+4870cef2+4936def2+1521\ 8e2f2+15459bf3-11073cf3+15921df3+10125ef3-10278f4+8785c3g-7944bcdg-886c2d\ g+1550bd2g-2489cd2g+14811d3g-1179bceg-9413c2eg+11308bdeg-809cdeg+11453d2e\ g-7283be2g+12450ce2g-8113de2g+12011e3g-7857bcfg+1120c2fg-5861bdfg+15439cd\ fg+4655d2fg+7935befg-6230cefg-9409defg-2169e2fg+4429bf2g+13922cf2g-2661df\ 2g+4152ef2g-4028f3g-3298bcg2+15598c2g2+10868bdg2-12120cdg2-9520d2g2-10077\ beg2-6858ceg2-12994deg2-7784e2g2-8493bfg2+362cfg2+11303dfg2+8620efg2-9078\ f2g2+12591bg3-13914cg3-755dg3-14035eg3-9161fg3+10742g4
- $\rightarrow$  j[129]=ce2g8+10163e3g8+4152bcfg8+3803c2fg8-3304bdfg8+959cdfg8+10360d2fg8-\ 14462befg8+2604cefg8+11337defg8+13998e2fg8-6769bf2g8-15187cf2g8+14846df2g\ 8+8718ef2g8-11103f3g8-912bcg9+12503c2g9-6212bdg9+2813cdg9-12550d2g9-15923\ beg9+5531ceg9+1531deg9+3706e2g9+13537bfg9-8457cfg9+13417dfg9-627efg9+607f\ 2g9-10104bg10+5579cg10+199dg10+10816eg10-3586fg10-11626g11+5671c4-3004bd3\ +6491cd3-4383d4+14997c3e+3553bcde-14631c2de+1590bd2e-6516cd2e+15229d3e+12\ 801bce2+6311c2e2-11423bde2-12906cde2+13009d2e2-9815be3-10784ce3+13368de3+\ 10857e4+6331c3f-2495bcdf-12768c2df-498bd2f-10714cd2f+9293d3f-13448bcef-88\ 2c2ef-11121bdef+12101cdef+7274d2ef+4700be2f-7879ce2f-842de2f-13708e3f+991\ 3bcf2+4227c2f2+5428bdf2+12959cdf2+15897d2f2-10208bef2-1413cef2-15399def2-\ 12286e2f2+1905bf3-5988cf3+13933df3+5262ef3+4963f4-15979c3g+8980bcdg+7178c\ 2dg+14158bd2g-11759cd2g+10105d3g+7350bceg+13332c2eg-3325bdeg+8801cdeg+32d\ 2eg-3741be2g-13186ce2g+10465de2g-14904e3g+2488bcfg+7543c2fg-9556bdfg+1059\ 3cdfg+8620d2fg-13287befg-7903cefg+5231defg-3659e2fg+2726bf2g+6843cf2g-150\ 42df2g+12081ef2g-8140f3g+1258bcg2+11009c2g2-11671bdg2+12573cdg2-3357d2g2-\ 15574beg2-4338ceg2-9509deg2+783e2g2-14040bfg2-3492cfg2-513dfg2-1815efg2+5\ 841f2g2+344bg3+6882cg3+10627dg3+11560eg3+903fg3-4820g4
- $\rightarrow$  j[130]=be2g8+9955e3g8-1388bcfg8+6753c2fg8+5625bdfg8+14147cdfg8+8324d2fg8-\ 3459befg8-12978cefg8+11256defg8-6738e2fg8-5535bf2g8-3823cf2g8+7120df2g8+1\ 124ef2g8-5154f3g8+3306bcg9+8244c2g9+6177bdg9+2930cdg9+7087d2g9+10115beg9-\ 7538ceg9-1559deg9-15681e2g9+2068bfg9-14455cfg9-6499dfg9+5582efg9-1665f2g9\ +2779bg10-4590cg10+9645dg10-7150eg10+9856fg10+13886g11-2438c4+14315bd3+12\ 955cd3-8049d4+5316c3e+13335bcde-10037c2de+6127bd2e-11948cd2e+6662d3e+183b\ ce2+6793c2e2-11878bde2-3323cde2-8652d2e2-6801be3-15596ce3-10478de3+9056e4\ -12824c3f+15925bcdf+48c2df-6331bd2f-8893cd2f+5324d3f+6506bcef-12633c2ef-7\ 736bdef+7120cdef-4229d2ef+14349be2f+8984ce2f-4732de2f-7909e3f+7350bcf2+14\ 823c2f2+9215bdf2-4391cdf2+2606d2f2-1505bef2+10521cef2-6400def2+6147e2f2-1\ 139bf3+1971cf3+6789df3+1596ef3+2121f4+7047c3g+13773bcdg+3863c2dg-9281bd2g\ -7717cd2g+3669d3g+11395bceg-11247c2eg+9946bdeg+10688cdeg+5267d2eg-9060be2\ g+9855ce2g-299de2g-244e3g+366bcfg-10016c2fg+4930bdfg-3564cdfg-7823d2fg+12\ 550befg-12809cefg-13009defg+6243e2fg-13088bf2g-14318cf2g+3730df2g+14386ef\ 2g+14757f3g+9643bcg2+2707c2g2-4488bdg2+7795cdg2-4149d2g2+2788beg2-11551ce\ g2-15149deg2-11393e2g2-999bfg2-7461cfg2+15120dfg2+4237efg2-12090f2g2-4070\

bg3-7194cg3-13607dg3+9423eg3-9598fg3-13934g4

- $\rightarrow$  j[131]=d2eg8+8063e3g8+14280bcfg8+15811c2fg8+12244bdfg8-12867cdfg8-5837d2f\ g8-3747befg8+11294cefg8-909defg8+10840e2fg8+10820bf2g8-9748cf2g8-10839df2\ g8-13985ef2g8+3786f3g8+8585bcg9+8149c2g9-4041bdg9-10568cdg9-12894d2g9-139\ 67beg9-12246ceg9+11305deg9-15842e2g9-1388bfg9+345cfg9+15245dfg9-12330efg9\ +6706f2g9-4739bg10-3729cg10+11724dg10-3821eg10-8514fg10+1919g11+1064c4+14\ 735bd3+478cd3+9813d4-1825c3e+15947bcde+12134c2de-4336bd2e+10569cd2e+9373d\ 3e-2093bce2-13602c2e2+2470bde2-10120cde2-6778d2e2+5147be3+254ce3+8772de3+\ 10554e4-12374c3f-5842bcdf+4985c2df-12304bd2f+13191cd2f-1599d3f+349bcef+10\ 730c2ef-10877bdef+10959cdef-4534d2ef-3031be2f-12992ce2f-7061de2f+1324e3f-\ 6446bcf2-11760c2f2+3481bdf2+12670cdf2+12809d2f2+8086bef2-9624cef2-580def2\ -9262e2f2-11690bf3+252cf3-15128df3+15709ef3-11250f4-12682c3g-12152bcdg+38\ 83c2dg-1122bd2g-12474cd2g+12655d3g+12473bceg+1488c2eg+12011bdeg-14114cdeg\ +12957d2eg-7260be2g+8665ce2g+1355de2g-13277e3g+12697bcfg-5502c2fg-8909bdf\ g-1208cdfg+2581d2fg+11708befg-4996cefg+14346defg+12282e2fg-14760bf2g+7512\ cf2g+11327df2g-9342ef2g+1023f3g-11437bcg2-747c2g2-13965bdg2+14918cdg2-859\ 4d2g2+12645beg2-3395ceg2-3163deg2-14576e2g2+4947bfg2-11994cfg2+15375dfg2+\ 14443efg2+2238f2g2-8519bg3+11872cg3-6171dg3+11741eg3+8621fg3-3254g4  $\rightarrow$  j[132]=cdeg8+9878e3g8-15593bcfg8+5661c2fg8-7825bdfg8+771cdfg8-5581d2fg8-1\ 5117befg8-11903cefg8-10552defg8+9930e2fg8+14001bf2g8-5017cf2g8+3732df2g8-\ 15621ef2g8+15328f3g8-356bcg9+10066c2g9-5639bdg9+15467cdg9+1136d2g9-7739be\ g9+10641ceg9-11498deg9+2562e2g9+6946bfg9+10318cfg9+1854dfg9+9761efg9+5614\ f2g9-6326bg10-4680cg10+5847dg10+14882eg10+2518fg10-4646g11+8690c4-141bd3-\ 2164cd3+3645d4+4247c3e-5755bcde-1552c2de-12359bd2e+5611cd2e+4918d3e+11922\ bce2+8410c2e2-8208bde2-9905cde2+4298d2e2-11704be3+1589ce3-7172de3-9790e4-\ 11179c3f-2594bcdf+11091c2df-6839bd2f-5533cd2f+8895d3f+9436bcef+7211c2ef+8\ 429bdef+2439cdef-4463d2ef+13124be2f-9726ce2f-11837de2f-344e3f+1481bcf2+51\ 21c2f2+10090bdf2+7835cdf2+9997d2f2+12271bef2-4377cef2-4123def2-12796e2f2-\ 13503bf3+5456cf3-2360df3+5329ef3+9360f4+12880c3g-7763bcdg+15929c2dg-2586b\ d2g+15985cd2g+10826d3g+10111bceg-14043c2eg-4415bdeg+691cdeg+15836d2eg+434\ 7be2g+6520ce2g+6764de2g+7956e3g+14069bcfg-2243c2fg-9042bdfg-4392cdfg+1098\ 2d2fg-15637befg-1789cefg+13273defg+4340e2fg-11245bf2g+2360cf2g+6883df2g-1\ 484ef2g+8898f3g-8467bcg2+2850c2g2-5378bdg2-15914cdg2+5796d2g2-9765beg2-15\ 123ceg2-9193deg2+5836e2g2+5788bfg2+14253cfg2-11274dfg2+15528efg2+5898f2g2\ +7975bg3-4904cg3-912dg3+4581eg3+5109fg3-9975g4
- $\rightarrow$  j[133]=bdeg8+93e3g8+3974bcfg8-15854c2fg8-13931bdfg8+3498cdfg8+4488d2fg8+8\ 170befg8-9194cefg8-15449defg8+3668e2fg8+7289bf2g8-4952cf2g8+11818df2g8-60\ 1ef2g8-6191f3g8-201bcg9+8719c2g9-1552bdg9+14722cdg9-11804d2g9-8274beg9-11\ 892ceg9+11030deg9-15263e2g9+13721bfg9-1426cfg9+1418dfg9+6885efg9-610f2g9-\ 3550bg10+3497cg10-4695dg10-7043eg10+7948fg10+1153g11-9163c4+11725bd3+1097\ 0cd3+9587d4+6315c3e+12556bcde-12145c2de+2046bd2e-12817cd2e-7328d3e+6805bc\ e2+8037c2e2+13326bde2+8305cde2-7246d2e2-13433be3+4277ce3-10681de3+12336e4\ +4305c3f+6002bcdf-326c2df+240bd2f+11134cd2f+8770d3f-3387bcef-3839c2ef+145\ 06bdef-2297cdef-3449d2ef-8229be2f+2632ce2f-10163de2f+15491e3f-5307bcf2+11\ 255c2f2+12907bdf2-6468cdf2+7367d2f2-2476bef2+12655cef2+15834def2+6195e2f2\ +2209bf3+4695cf3-13533df3-7309ef3+11947f4-7436c3g+11577bcdg+8244c2dg-8776\ bd2g+6596cd2g+8514d3g-7368bceg-6901c2eg-2452bdeg+2707cdeg+7898d2eg+8953be\ 2g+13292ce2g+12204de2g+11644e3g-10435bcfg+709c2fg+9812bdfg+1429cdfg-12911\ d2fg-5704befg-3001cefg+5195defg+14948e2fg-11794bf2g-1605cf2g+6427df2g+969\ 2ef2g-5974f3g-5894bcg2+14401c2g2-5152bdg2-12877cdg2+6014d2g2+2739beg2+373\ 0ceg2-14553deg2-9185e2g2-5340bfg2-14551cfg2+14297dfg2+13377efg2-15560f2g2\ +6700bg3-11940cg3-13622dg3-6003eg3-13345fg3+12846g4
- $\rightarrow$  j[134]=c2eg8-7391e3g8-3890bcfg8+12893c2fg8+9119bdfg8-12175cdfg8-13105d2fg\

8+7220befg8-10372cefg8+8626defg8+1956e2fg8-13291bf2g8+8131cf2g8+14558df2g\ 8+9848ef2g8+167f3g8+12224bcg9-12021c2g9-12100bdg9-2382cdg9-9921d2g9+12408\ beg9-1999ceg9-15589deg9+14200e2g9+12311bfg9-3960cfg9-1929dfg9+7618efg9+57\ 4f2g9+1218bg10+14446cg10+9058dg10-8876eg10-9710fg10+11864g11+2290c4+8637b\ d3-13186cd3-1340d4-11100c3e-6817bcde-14863c2de+412bd2e+7066cd2e+11871d3e-\ 15626bce2+7210c2e2+12892bde2-1393cde2+1839d2e2-7261be3-263ce3-4444de3+633\ 3e4-1251c3f+10764bcdf-9638c2df-14938bd2f-6531cd2f+15017d3f-10734bcef+2009\ c2ef+12189bdef-6855cdef-4991d2ef-11132be2f-1976ce2f+12403de2f+2198e3f+113\ 87bcf2-13959c2f2+5537bdf2+339cdf2-6769d2f2-6259bef2-2086cef2+9459def2+120\ 79e2f2-3581bf3+9760cf3-734df3-9048ef3+7218f4+11731c3g+8907bcdg+2103c2dg+5\ 129bd2g+9645cd2g-1581d3g+3172bceg+15464c2eg+6304bdeg+9184cdeg-11977d2eg+1\ 2342be2g+13139ce2g-4626de2g+12761e3g-1423bcfg+6664c2fg-15639bdfg-1879cdfg\ -10235d2fg-925befg-845cefg-5282defg-6407e2fg-9682bf2g+5336cf2g+8875df2g-7\ 011ef2g+5562f3g+11362bcg2+7186c2g2+3742bdg2-8076cdg2-437d2g2-5495beg2-116\ 49ceg2+3297deg2-6533e2g2+11919bfg2+2343cfg2+8732dfg2+12447efg2+12288f2g2-\ 8399bg3-7640cg3+12869dg3-13510eg3-8803fg3+9697g4

- $\rightarrow$  j[135]=bceg8-7059e3g8+2345bcfg8+4854c2fg8+7647bdfg8-11395cdfg8+7056d2fg8-\ 5954befg8-9736cefg8+11306defg8-5241e2fg8+13788bf2g8+15054cf2g8+15796df2g8\ +15495ef2g8+5083f3g8+7617bcg9-11636c2g9+11700bdg9-6590cdg9+1522d2g9+2405b\ eg9+2854ceg9+13283deg9+12405e2g9-13817bfg9-11906cfg9+8740dfg9-12762efg9+6\ 459f2g9+2006bg10-4247cg10+12803dg10+10394eg10-10721fg10+12183g11-14102c4-\ 10473bd3-4155cd3-4363d4-7204c3e-9572bcde+7690c2de-1926bd2e-8797cd2e+7977d\ 3e-15985bce2-1354c2e2-758bde2+15535cde2+7952d2e2-1798be3+14510ce3-14242de\ 3-11448e4+10796c3f+6172bcdf-9102c2df-1703bd2f+3690cd2f-6302d3f+11850bcef-\ 382c2ef+4676bdef-864cdef+7128d2ef-4749be2f+15115ce2f+1913de2f+3946e3f-141\ 47bcf2-6764c2f2+15519bdf2-13125cdf2+305d2f2+3221bef2+15919cef2+8739def2-6\ 445e2f2+155bf3-9376cf3-3903df3+4265ef3+10837f4-12653c3g-2222bcdg-1109c2dg\ -10493bd2g-763cd2g-5290d3g-9151bceg-2788c2eg-7860bdeg-14856cdeg-13492d2eg\ +13200be2g+3579ce2g+13323de2g+13395e3g-1846bcfg+3371c2fg+5513bdfg+5008cdf\ g-13108d2fg+4707befg-11366cefg-4149defg+3468e2fg-10543bf2g+4141cf2g+4524d\ f2g-4710ef2g+7340f3g-1005bcg2+13052c2g2-5482bdg2+2476cdg2-13094d2g2-15983\ beg2-3979ceg2+9189deg2+6452e2g2+1582bfg2-5642cfg2-3650dfg2+3208efg2+15914\ f2g2-640bg3-4118cg3+7941dg3-5810eg3+13790fg3+8032g4
- $\rightarrow$  j[136]=d3g8+6672e3g8+5297bcfg8+11913c2fg8-13099bdfg8+1197cdfg8+13057d2fg8\ -3799befg8-3868cefg8-8287defg8+3554e2fg8-9726bf2g8-151cf2g8+3048df2g8-890\ 4ef2g8+2341f3g8+5073bcg9+1321c2g9-862bdg9-11514cdg9-15734d2g9+13893beg9+1\ 3497ceg9+15077deg9+12965e2g9-11273bfg9+13641cfg9+7421dfg9-13475efg9+2362f\ 2g9-9273bg10+6281cg10+8721dg10-12698eg10+12649fg10+8943g11-1588c4-15996bd\ 3+899cd3-11249d4+56c3e+9275bcde+3095c2de-2224bd2e-5597cd2e-7657d3e-12025b\ ce2-11740c2e2-11307bde2-7421cde2+11047d2e2-2810be3-7200ce3-9241de3-12459e\ 4-14370c3f+2121bcdf+8732c2df+8878bd2f+13531cd2f+525d3f-11368bcef+13198c2e\ f-2166bdef+7040cdef-9747d2ef-4596be2f-14881ce2f-9271de2f-5010e3f-8932bcf2\ -12664c2f2+386bdf2-9953cdf2-6924d2f2-9426bef2+1079cef2+9795def2-13564e2f2\ -10970bf3+14069cf3+8547df3-2312ef3+9449f4+4704c3g-720bcdg-4347c2dg-10117b\ d2g+15893cd2g-8482d3g-14374bceg-12542c2eg+13125bdeg+1396cdeg-13590d2eg-35\ 1be2g+8038ce2g+4523de2g-2204e3g-5635bcfg-10654c2fg-1579bdfg-8460cdfg-1164\ d2fg+4495befg-2993cefg+15698defg-12012e2fg-3143bf2g+9414cf2g+1123df2g-151\ 93ef2g-6831f3g+10629bcg2-13651c2g2+3339bdg2+9990cdg2-2913d2g2-77beg2-2878\ ceg2-1687deg2-735e2g2-6323bfg2+8857cfg2+9721dfg2+11830efg2-110f2g2+9651bg\ 3+10090cg3-13262dg3+6429eg3+15865fg3+1893g4
- $\rightarrow$  j[137]=cd2g8-11401e3g8-2467bcfg8+528c2fg8-9708bdfg8+840cdfg8-15037d2fg8+1\ 5924befg8+6718cefg8-11348defg8+10851e2fg8+11205bf2g8-6336cf2g8-3972df2g8+\ 5943ef2g8-9248f3g8-12238bcg9-9094c2g9-15989bdg9+15725cdg9+14925d2g9+3250b\

eg9-9096ceg9+6977deg9-10001e2g9-4842bfg9+10348cfg9+6991dfg9+13409efg9-108\ 45f2g9+6727bg10+10051cg10+7031dg10+11353eg10-13954fg10+9938g11+2417c4+914\ 7bd3-204cd3+10392d4-368c3e+12279bcde+13684c2de-10703bd2e+9247cd2e+950d3e+\ 2596bce2+6593c2e2-3904bde2+8988cde2-5566d2e2+7154be3+3712ce3+8696de3+4407\ e4-262c3f+10618bcdf+15952c2df+7780bd2f-6398cd2f-11822d3f-14641bcef-2195c2\ ef+10853bdef-2270cdef+553d2ef-2729be2f-13810ce2f+14169de2f+8394e3f-5586bc\ f2-8190c2f2-11606bdf2-3098cdf2+7284d2f2-5326bef2+13039cef2-9949def2+728e2\ f2+147bf3-1268cf3+9240df3+7557ef3+13004f4+4987c3g-14065bcdg+10879c2dg-136\ 0bd2g-1415cd2g-7382d3g-2985bceg+14304c2eg+13453bdeg+6559cdeg+15419d2eg+33\ 90be2g-15088ce2g+13983de2g+13309e3g+11495bcfg+1314c2fg+8284bdfg-1495cdfg-\ 7091d2fg-1056befg+2451cefg-8715defg-15326e2fg-424bf2g+3511cf2g+7774df2g-4\ 060ef2g-4002f3g-1695bcg2+4633c2g2+1307bdg2+1376cdg2-15430d2g2+9702beg2-40\ 14ceg2+6444deg2+15916e2g2+13740bfg2+10009cfg2-4135dfg2-3535efg2-2894f2g2-\ 5724bg3+9997cg3-555dg3-8101eg3+11510fg3-6025g4

- $\rightarrow$  j[138]=bd2g8+3699e3g8+9379bcfg8-9505c2fg8+8936bdfg8+13776cdfg8-8222d2fg8-\ 11579befg8+1517cefg8-3736defg8-936e2fg8-4940bf2g8+12144cf2g8-9064df2g8-72\ 4ef2g8-5698f3g8-1126bcg9+543c2g9+13679bdg9-2118cdg9+8073d2g9+12628beg9+79\ 69ceg9+4237deg9-4523e2g9+13495bfg9-6956cfg9+11435dfg9+11128efg9+10629f2g9\ +3444bg10-1377cg10+10076dg10-15722eg10+1592fg10-2662g11-10623c4-8359bd3+9\ 86cd3-6555d4+12951c3e+13241bcde-8356c2de+117bd2e+6118cd2e-13485d3e+4919bc\ e2+4891c2e2-9238bde2-1411cde2+10738d2e2+9052be3+2492ce3+11009de3-15695e4+\ 9923c3f+6925bcdf-7559c2df-12511bd2f+14320cd2f-9118d3f+15813bcef+14187c2ef\ +15067bdef+1841cdef+6445d2ef-4076be2f-97ce2f-13821de2f+6769e3f+8178bcf2+7\ 03c2f2-3723bdf2-10746cdf2-11566d2f2+8887bef2-9435cef2-838def2+15687e2f2+1\ 4312bf3+4371cf3+15734df3-12611ef3+15855f4+57c3g+10790bcdg-13254c2dg-9392b\ d2g-3818cd2g-3767d3g+3363bceg-5818c2eg-2013bdeg-3771cdeg+4701d2eg+15764be\ 2g+12884ce2g-9698de2g-9448e3g+6815bcfg-3964c2fg+15299bdfg-9384cdfg-14681d\ 2fg+2901befg-6876cefg-13838defg-5694e2fg+5793bf2g+1481cf2g+7777df2g-12941\ ef2g-10397f3g-4701bcg2-10127c2g2+12370bdg2+1603cdg2+84d2g2-3062beg2-6215c\ eg2+15071deg2-6802e2g2+4363bfg2+3722cfg2-15841dfg2+6789efg2-5164f2g2-796b\ g3-11708cg3-15300dg3-7783eg3+4849fg3+2583g4
- $\rightarrow$  j[139]=c2dg8+2397e3g8+8506bcfg8-13213c2fg8-2579bdfg8+10342cdfg8+5667d2fg8\ +12507befg8-1816cefg8-6854defg8-14759e2fg8+7534bf2g8-5014cf2g8-10470df2g8\ -6090ef2g8-5810f3g8+11084bcg9-10868c2g9-7761bdg9-3943cdg9-5435d2g9+2633be\ g9-10892ceg9+4200deg9+5329e2g9+13359bfg9-4248cfg9+4195dfg9+1555efg9-3047f\ 2g9-5036bg10+8166cg10+175dg10-12123eg10-9702fg10-3352g11-10550c4+14612bd3\ +14058cd3+1519d4-4896c3e-12170bcde-8397c2de-2798bd2e-9314cd2e+13639d3e-13\ 261bce2+13230c2e2+11670bde2+10794cde2+1512d2e2+9776be3-11351ce3-14297de3+\ 15175e4-15846c3f+7568bcdf-13081c2df+10121bd2f+6336cd2f-5519d3f-452bcef-12\ 90c2ef-9236bdef+4280cdef+4714d2ef+11162be2f-6767ce2f-10488de2f+8846e3f+10\ 37bcf2+2826c2f2-3474bdf2-11640cdf2+15131d2f2+7638bef2+4628cef2-1146def2-1\ 1391e2f2-2290bf3+4868cf3+682df3+2415ef3+15690f4-6759c3g+8188bcdg+15480c2d\ g+6888bd2g+5192cd2g+8242d3g-5097bceg+6459c2eg-5869bdeg-4608cdeg+2947d2eg-\ 2006be2g-10655ce2g+4562de2g-9376e3g-11319bcfg-2595c2fg+656bdfg+787cdfg-46\ 02d2fg+6849befg-7299cefg-9757defg-3470e2fg+15265bf2g-14729cf2g-2386df2g-9\ 882ef2g-8625f3g-10500bcg2+19c2g2+7009bdg2+10325cdg2-103d2g2+1788beg2+9257\ ceg2-13723deg2-3580e2g2+2526bfg2-11129cfg2-4621dfg2-8663efg2+5189f2g2+114\ 81bg3+6471cg3-13040dg3-7604eg3+8373fg3-4873g4
- $\rightarrow$  j[140]=bcdg8+8735e3g8-156bcfg8+5596c2fg8+9211bdfg8-15345cdfg8-7304d2fg8-1\ 274befg8-13246cefg8-8459defg8+13967e2fg8-3376bf2g8+11846cf2g8+5360df2g8-9\ 159ef2g8-6995f3g8+12905bcg9+7204c2g9-5507bdg9-14702cdg9+3047d2g9-15beg9+1\ 1800ceg9+11105deg9-997e2g9-1667bfg9+9253cfg9+15542dfg9-8051efg9-14864f2g9\ -1206bg10+11546cg10-1759dg10-2082eg10+6314fg10+4142g11-1028c4-9889bd3-812\

6cd3+4588d4-11046c3e-2633bcde-8847c2de+2061bd2e+630cd2e+9325d3e+9358bce2-\ 13605c2e2-14731bde2+8516cde2-7621d2e2+4066be3+7646ce3+11595de3-13892e4+41\ 96c3f-15159bcdf+11469c2df+7314bd2f+13009cd2f+10679d3f+9618bcef-6684c2ef+7\ 749bdef+9805cdef-10681d2ef+11319be2f-13397ce2f-1843de2f-10477e3f-12675bcf\ 2+3806c2f2-8210bdf2-8315cdf2-421d2f2+13418bef2-9360cef2+14815def2+11323e2\ f2-5507bf3-3560cf3+11176df3+13322ef3-719f4-13257c3g-11273bcdg+177c2dg-138\ 58bd2g+5106cd2g-10151d3g-391bceg+9807c2eg+1343bdeg+5355cdeg+6424d2eg-391b\ e2g+13249ce2g-3979de2g-11553e3g-15917bcfg+6748c2fg-9524bdfg-6810cdfg+1108\ d2fg-4333befg-4400cefg-537defg+11779e2fg-5224bf2g+7621cf2g-7833df2g+2914e\ f2g+4339f3g-54bcg2-5906c2g2+15140bdg2-14683cdg2-10081d2g2+15708beg2-8869c\ eg2+9867deg2+8483e2g2-7865bfg2-13986cfg2-15765dfg2+13184efg2-5330f2g2-379\ bg3+10924cg3+3678dg3+10989eg3-10136fg3+4755g4

- $\rightarrow$  j[141]=c3g8-8994e3g8+1963bcfg8-3802c2fg8+3723bdfg8-1632cdfg8+8315d2fg8-76\ 45befg8+9839cefg8+7903defg8+15271e2fg8-9561bf2g8-7546cf2g8-4530df2g8+2270\ ef2g8-12928f3g8+2127bcg9-1230c2g9+7359bdg9+3603cdg9-155d2g9+2927beg9+2411\ ceg9+3024deg9+10828e2g9+3230bfg9+13700cfg9-12547dfg9+766efg9+8569f2g9-355\ 3bg10+9500cg10+1290dg10-9104eg10+3318fg10-11149g11-2270c4-5835bd3-14186cd\ 3-15688d4-6602c3e-1601bcde-2593c2de+7916bd2e+774cd2e-11986d3e+7248bce2+25\ 84c2e2+3715bde2-10094cde2-9274d2e2-9059be3-12850ce3+6939de3-4735e4-9099c3\ f+3439bcdf+9849c2df+11115bd2f+3518cd2f+2795d3f+3075bcef-15791c2ef-13561bd\ ef+6950cdef-14354d2ef+5159be2f-9738ce2f+7314de2f+3428e3f-11573bcf2-7302c2\ f2+5140bdf2-7344cdf2-13701d2f2-13991bef2-5779cef2+7657def2+5847e2f2-13761\ bf3+7611cf3+8721df3+13374ef3-3941f4+3926c3g-13404bcdg-8499c2dg-14730bd2g-\ 3694cd2g+5686d3g-14617bceg+8120c2eg-8175bdeg-12114cdeg+12235d2eg+3275be2g\ +3154ce2g+3558de2g-3396e3g+12743bcfg-11622c2fg+13853bdfg+5073cdfg-1936d2f\ g+13275befg-10515cefg+3923defg+9246e2fg-6438bf2g-991cf2g+209df2g-15810ef2\ g-15917f3g+376bcg2-13637c2g2+15981bdg2+8375cdg2+1230d2g2+10486beg2+2516ce\ g2-4325deg2+12968e2g2-7424bfg2-1160cfg2+14346dfg2-2133efg2-918f2g2-15200b\ g3-7231cg3-4656dg3+8706eg3-5589fg3-12162g4
- $\rightarrow$  j[142]=f4g7+5347e3g8-6948bcfg8+15265c2fg8-9567bdfg8+3351cdfg8+7382d2fg8+4\ 749befg8+2805cefg8-12195defg8-2946e2fg8+5138bf2g8+6141cf2g8-12474df2g8+47\ 22ef2g8-12885f3g8+12588bcg9-6702c2g9+6797bdg9+7282cdg9-344d2g9+7011beg9+7\ 777ceg9-13029deg9-4540e2g9+4461bfg9-6498cfg9-1499dfg9-9817efg9+5964f2g9+4\ 761bg10+2745cg10+13213dg10+10006eg10-12864fg10+7631g11+9938c4-14149bd3+68\ 8cd3+7784d4+3215c3e-12818bcde+15898c2de+8280bd2e+15482cd2e+1551d3e-10205b\ ce2+7190c2e2-14587bde2-9152cde2-15874d2e2+4076be3+3116ce3-4264de3+9167e4+\ 15033c3f-3765bcdf-11009c2df-15748bd2f+6242cd2f-1719d3f+15097bcef+1855c2ef\ +1038bdef+4410cdef-13369d2ef-15560be2f+5169ce2f+11405de2f+5668e3f+9049bcf\ 2-15996c2f2+4691bdf2-500cdf2+14552d2f2+1495bef2-12089cef2-11814def2+8020e\ 2f2+13274bf3-7462cf3-3159df3-14366ef3+3002f4-11979c3g-4427bcdg+5773c2dg-1\ 5242bd2g+10030cd2g-10231d3g-5363bceg+2274c2eg-10707bdeg+499cdeg-200d2eg+1\ 074be2g+5687ce2g+11636de2g+7534e3g+4617bcfg-10217c2fg-13987bdfg-9426cdfg-\ 13903d2fg-7294befg+5962cefg+10293defg-6540e2fg+10983bf2g-1579cf2g+3786df2\ g-746ef2g+3681f3g-12894bcg2-1066c2g2+15245bdg2-8117cdg2+7468d2g2-15703beg\ 2+1447ceg2-705deg2-5279e2g2-3134bfg2+2534cfg2+6596dfg2-2891efg2+4522f2g2-\ 6332bg3-4829cg3+14362dg3+8509eg3-2583fg3+9253g4
- $\rightarrow$  j[143]=ef3g7+7882e3g8+5264bcfg8+11779c2fg8+12561bdfg8-2932cdfg8+8081d2fg8\ -4693befg8-11098cefg8-4234defg8+5833e2fg8-2376bf2g8+363cf2g8-3648df2g8-52\ 20ef2g8-7486f3g8+7973bcg9-14396c2g9+2448bdg9+9959cdg9-8720d2g9-11133beg9+\ 15411ceg9+4635deg9+2407e2g9-965bfg9-9160cfg9-2057dfg9-14201efg9-845f2g9-7\ 513bg10+10909cg10+1834dg10+3947eg10-10111fg10+4769g11+7562c4-14873bd3+502\ 9cd3+15585d4+10380c3e+13012bcde+9586c2de-10814bd2e+8712cd2e-8322d3e+1415b\ ce2-790c2e2-12738bde2+2860cde2+14325d2e2+5463be3+2348ce3-788de3-6617e4+41\

76c3f+15328bcdf+10316c2df+11180bd2f-446cd2f-7859d3f-12081bcef-390c2ef+578\ 1bdef+10288cdef-15887d2ef+15914be2f+14864ce2f-2320de2f-11220e3f+4769bcf2-\ 14802c2f2-5168bdf2-14038cdf2-723d2f2+1228bef2-770cef2-13593def2-4227e2f2-\ 4756bf3-910cf3-14802df3+1903ef3+14076f4-9611c3g-14612bcdg+4600c2dg-4656bd\ 2g-11146cd2g-1103d3g+13813bceg+13611c2eg-6595bdeg+2874cdeg+8580d2eg-671be\ 2g-13790ce2g-7530de2g+9208e3g-9292bcfg+13449c2fg-14277bdfg+13568cdfg+1384\ 7d2fg-5572befg-14126cefg-5166defg-12028e2fg+11697bf2g-2362cf2g-7153df2g-1\ 2274ef2g-10738f3g+5127bcg2-5695c2g2-9577bdg2+612cdg2+1326d2g2+568beg2+153\ 12ceg2-431deg2-1699e2g2-1743bfg2+11036cfg2-10743dfg2-4298efg2+6544f2g2-11\ 439bg3+13132cg3-4002dg3-8296eg3-6650fg3+13934g4

- $\rightarrow$  j[144]=df3g7-4089e3g8-2423bcfg8-3095c2fg8+7750bdfg8+657cdfg8-2875d2fg8-12\ 085befg8-2949cefg8-2030defg8+5488e2fg8-15480bf2g8-15278cf2g8-6592df2g8-90\ 24ef2g8+15483f3g8-2780bcg9+2913c2g9-7323bdg9-9022cdg9+6672d2g9+2766beg9-3\ 825ceg9-11567deg9-6993e2g9+2236bfg9+98cfg9+13877dfg9+4035efg9-1214f2g9-11\ 32bg10+15539cg10+12829dg10+5611eg10+10688fg10-7752g11+11975c4-7188bd3-411\ 4cd3-5016d4+3391c3e+2721bcde+13406c2de+11441bd2e-15039cd2e-13694d3e+3512b\ ce2-4844c2e2-2782bde2+3946cde2+13907d2e2+3548be3-4726ce3+5515de3+469e4-18\ 55c3f-11404bcdf+12633c2df-14083bd2f+14187cd2f+1544d3f-7512bcef+15747c2ef-\ 13814bdef+2412cdef+11616d2ef+7232be2f-1084ce2f-7462de2f-14292e3f+2778bcf2\ +14973c2f2+4570bdf2+12539cdf2-12110d2f2-431bef2+10463cef2+4933def2-7120e2\ f2-10037bf3-2000cf3+6408df3+12396ef3-4160f4-3943c3g+2359bcdg+9658c2dg-614\ 0bd2g-14971cd2g-14939d3g+3255bceg+6530c2eg+10958bdeg+4907cdeg-9799d2eg-33\ 9be2g+544ce2g-14559de2g-7623e3g+5775bcfg+4857c2fg-8193bdfg+7043cdfg+6328d\ 2fg-10842befg+9562cefg-3640defg+9146e2fg+9920bf2g+10802cf2g-11163df2g+284\ 1ef2g+1549f3g+5228bcg2-367c2g2+13882bdg2-15496cdg2-12879d2g2+11856beg2-91\ 92ceg2-1364deg2+12164e2g2-3432bfg2-14719cfg2-2696dfg2-14999efg2-5290f2g2-\ 6370bg3-9016cg3-672dg3-630eg3-8637fg3+8133g4
- $\rightarrow$  j[145]=cf3g7-3194e3g8-734bcfg8+11141c2fg8+14845bdfg8-11888cdfg8+14673d2fg\ 8+6250befg8-15736cefg8-2165defg8+12767e2fg8+9713bf2g8+7888cf2g8+4960df2g8\ +15984ef2g8+8776f3g8-15448bcg9-9948c2g9+12885bdg9+8065cdg9-1728d2g9-13398\ beg9-15520ceg9+12173deg9+3715e2g9-15366bfg9-4161cfg9-15721dfg9-1676efg9-1\ 2526f2g9-11435bg10-10251cg10+681dg10+1481eg10+8303fg10-3605g11+13212c4-92\ 97bd3-13518cd3-9927d4-14510c3e+3232bcde+4727c2de+425bd2e+10527cd2e-48d3e-\ 14537bce2-10685c2e2+10991bde2+4279cde2-11836d2e2-12002be3+12926ce3+9598de\ 3+1353e4-3282c3f+15954bcdf+6134c2df-6283bd2f+1440cd2f+7483d3f-5506bcef-11\ 558c2ef-1044bdef-2253cdef-5052d2ef+2332be2f+4821ce2f-8850de2f-11976e3f+87\ 86bcf2-13131c2f2-3967bdf2-1792cdf2-11973d2f2-5551bef2-15394cef2+11449def2\ -14569e2f2-686bf3+11283cf3+119df3-6855ef3+6385f4+10639c3g-5280bcdg-10816c\ 2dg-6231bd2g-1855cd2g-1375d3g+15115bceg-4577c2eg-8089bdeg+12352cdeg+7382d\ 2eg-1866be2g-8415ce2g+5747de2g-4604e3g-3793bcfg+2998c2fg+11400bdfg-761cdf\ g+6671d2fg+715befg-13480cefg-33defg+8856e2fg+7421bf2g-12529cf2g-10896df2g\ +5788ef2g-7543f3g+13397bcg2+10073c2g2-372bdg2+1131cdg2-2737d2g2-6237beg2+\ 7319ceg2+2718deg2+15159e2g2+3344bfg2+12949cfg2+6942dfg2+12931efg2-9833f2g\ 2+10317bg3-15922cg3+14325dg3-9799eg3-10677fg3+8853g4
- $\rightarrow$  j[146]=bf3g7+5959e3g8+13273bcfg8+2481c2fg8-532bdfg8-734cdfg8+147d2fg8+516\ 0befg8+15411cefg8+4902defg8-4464e2fg8-7533bf2g8+7734cf2g8+14459df2g8-5240\ ef2g8+6337f3g8+3752bcg9-10262c2g9-592bdg9+10647cdg9-12638d2g9+12982beg9-9\ 958ceg9+3742deg9-10923e2g9-233bfg9+14086cfg9-6669dfg9-3513efg9-7048f2g9-1\ 4014bg10+53cg10+4049dg10+2755eg10-12428fg10+1492g11+11278c4-11395bd3-1196\ 1cd3-14817d4-9508c3e-10045bcde-12406c2de-12009bd2e+7207cd2e+15469d3e+1103\ 7bce2+9557c2e2-11388bde2-13384cde2-7270d2e2+12805be3-3254ce3-2667de3+1599\ 3e4-15178c3f+3062bcdf-5789c2df-10183bd2f+11510cd2f-15791d3f-526bcef-4198c\ 2ef+3835bdef-2312cdef+5473d2ef+6925be2f+8281ce2f+2689de2f-9499e3f+2700bcf\

2-869c2f2-4184bdf2+5561cdf2+2974d2f2+1769bef2-8422cef2-12027def2-6558e2f2\ -13765bf3+10708cf3-286df3+4856ef3+13141f4-9660c3g-11124bcdg-7410c2dg+8022\ bd2g-2780cd2g+10688d3g-10563bceg-13466c2eg-7377bdeg-5844cdeg+6043d2eg-142\ 19be2g-10653ce2g-4251de2g+11584e3g-15165bcfg+2521c2fg+8765bdfg+120cdfg-90\ 62d2fg+9479befg-3278cefg+7623defg-5401e2fg-13454bf2g-10814cf2g-15048df2g+\ 4521ef2g+8373f3g-5675bcg2+9656c2g2-8592bdg2+99cdg2+11967d2g2+10060beg2-84\ 06ceg2-8976deg2+11079e2g2+4576bfg2-6882cfg2-5447dfg2-13801efg2-3919f2g2+3\ 59bg3+12702cg3-13181dg3+8583eg3+13333fg3-3497g4

- $\rightarrow$  j[147]=e2f2g7-444e3g8-8722bcfg8+2015c2fg8+940bdfg8+14498cdfg8+15383d2fg8+\ 8395befg8+7901cefg8+12999defg8+13589e2fg8+13885bf2g8-8486cf2g8-14375df2g8\ +11829ef2g8+3778f3g8-10539bcg9+4195c2g9+14940bdg9-14675cdg9+13965d2g9-136\ 92beg9+7302ceg9-2262deg9-6222e2g9-337bfg9+4404cfg9+4580dfg9+6157efg9+9593\ f2g9+4353bg10-2194cg10-13723dg10-15940eg10-7417fg10+10375g11-11785c4-6150\ bd3-14283cd3+9400d4-6692c3e-13650bcde+5358c2de+6579bd2e+11837cd2e-13718d3\ e-14402bce2+5655c2e2-15838bde2-9151cde2-7788d2e2-6413be3+4733ce3-4348de3+\ 4448e4-1070c3f-11252bcdf+2209c2df+15617bd2f-3381cd2f+13844d3f+9861bcef+14\ 83c2ef-4707bdef+7143cdef+7372d2ef-3357be2f-6662ce2f-3225de2f-1323e3f+398b\ cf2-9863c2f2+14181bdf2+9994cdf2+5286d2f2-8753bef2+12382cef2-2593def2+1220\ 5e2f2+3196bf3-463cf3+8548df3+12665ef3-5059f4-7195c3g-8131bcdg-3837c2dg-57\ 79bd2g-1355cd2g+9550d3g-15557bceg+1194c2eg+2713bdeg+12941cdeg-8988d2eg-75\ 74be2g-4948ce2g+15686de2g-3764e3g-2430bcfg-3103c2fg-15404bdfg+14649cdfg+2\ 756d2fg+9053befg+10053cefg-1845defg+15938e2fg-13703bf2g-6635cf2g+15623df2\ g-10146ef2g-13665f3g+11673bcg2+11806c2g2-5789bdg2-11765cdg2+15522d2g2+145\ 96beg2+11513ceg2-8606deg2+359e2g2+529bfg2+1998cfg2+2771dfg2-903efg2+966f2\ g2-2736bg3+738cg3+8063dg3-12939eg3-8475fg3-5929g4
- $\rightarrow$  j[148]=def2g7+11262e3g8-14352bcfg8+14534c2fg8-15135bdfg8-9378cdfg8+10994d\ 2fg8+8059befg8+5234cefg8-10540defg8-9217e2fg8+8079bf2g8+12659cf2g8+14116d\ f2g8+15765ef2g8-14277f3g8+4441bcg9+279c2g9-2399bdg9+15912cdg9+8104d2g9-15\ 108beg9+6856ceg9+11073deg9+4963e2g9-1448bfg9+10369cfg9+11516dfg9+1097efg9\ -766f2g9-8530bg10+9538cg10+15559dg10+134eg10-7685fg10-15502g11+13785c4-82\ 62bd3-9141cd3-15010d4+3047c3e+11926bcde+12550c2de+12766bd2e-12066cd2e-132\ 92d3e+468bce2+5936c2e2+7168bde2+9375cde2+4363d2e2-12498be3-9968ce3-361de3\ -4042e4-8724c3f-8861bcdf-15779c2df+11560bd2f+12777cd2f-3875d3f-12627bcef-\ 3947c2ef+3842bdef+10537cdef+12031d2ef-56be2f+2425ce2f+10007de2f-3243e3f+4\ 657bcf2-11530c2f2-11619bdf2+46cdf2-707d2f2+9269bef2+247cef2+6408def2+1453\ 7e2f2+12143bf3-4787cf3-11852df3+2146ef3-12636f4+1948c3g-10342bcdg-13925c2\ dg-4867bd2g-15454cd2g+4200d3g-7729bceg+11003c2eg-2901bdeg+6556cdeg-7072d2\ eg-9956be2g-3419ce2g-6647de2g+15098e3g-2789bcfg-8269c2fg-8730bdfg+13600cd\ fg+13070d2fg+6021befg-11722cefg-14327defg+5921e2fg+2205bf2g-11314cf2g+932\ 4df2g+8285ef2g-6113f3g-14543bcg2-11189c2g2-7101bdg2+10170cdg2+5331d2g2-30\ 87beg2-9023ceg2-14500deg2-11685e2g2-14401bfg2-12221cfg2-5018dfg2-11511efg\ 2+15047f2g2-1272bg3+4879cg3-2120dg3+7295eg3+2636fg3+13315g4
- $\rightarrow$  j[149]=cef2g7+13071e3g8+7150bcfg8+9613c2fg8-12509bdfg8+4927cdfg8+15390d2f\ g8+3344befg8+655cefg8+3650defg8-15236e2fg8-12746bf2g8+13858cf2g8+7351df2g\ 8+10299ef2g8+14600f3g8-7450bcg9-3007c2g9-7694bdg9-15822cdg9+3779d2g9+3495\ beg9+1044ceg9+208deg9-9539e2g9+14319bfg9-12848cfg9+14305dfg9+7169efg9+205\ 7f2g9-8915bg10+5895cg10-6235dg10-206eg10+9369fg10-14005g11-6528c4+15393bd\ 3+8782cd3+15500d4+3932c3e-15828bcde-5402c2de+5106bd2e-8723cd2e+14799d3e+1\ 1134bce2-10085c2e2-4207bde2-15573cde2-2697d2e2+2561be3+15531ce3-1393de3-7\ 936e4+10640c3f+4504bcdf-11885c2df+5176bd2f+15354cd2f-15417d3f-13866bcef+4\ 37c2ef+13200bdef-2369cdef+5879d2ef-2131be2f+8847ce2f+8889de2f+4623e3f+116\ 37bcf2+4617c2f2+6168bdf2-327cdf2+3661d2f2+8484bef2-11142cef2-661def2-6620\ e2f2-7860bf3+9414cf3+9646df3-10113ef3-3136f4+12238c3g+2676bcdg+15992c2dg-\

1009bd2g+2786cd2g+35d3g+13434bceg-13737c2eg+3634bdeg-1788cdeg-9965d2eg+12\ 671be2g+10167ce2g-12597de2g-882e3g-11899bcfg+14602c2fg-14881bdfg+13816cdf\ g-2614d2fg-10700befg+8989cefg+1248defg+12319e2fg-1420bf2g+15532cf2g-14146\ df2g-10979ef2g+12328f3g-7593bcg2+6533c2g2-93bdg2-3099cdg2+7671d2g2+11251b\ eg2+10067ceg2-15987deg2-2654e2g2+6865bfg2-4065cfg2+429dfg2+6631efg2-12776\ f2g2+10602bg3-11446cg3+5874dg3+3263eg3-2310fg3+5650g4

- $\rightarrow$  j[150]=bef2g7-827e3g8+4931bcfg8-5331c2fg8-9740bdfg8-14125cdfg8+1365d2fg8+\ 31befg8-10041cefg8-11843defg8-11535e2fg8-10985bf2g8-11389cf2g8+15542df2g8\ -14207ef2g8-3595f3g8-11469bcg9+5104c2g9-13859bdg9-15635cdg9-3547d2g9+1336\ 1beg9-6227ceg9+7411deg9-3159e2g9-5958bfg9-3192cfg9+3271dfg9+12571efg9-457\ 4f2g9-8187bg10-15352cg10+1335dg10+3490eg10-11596fg10+3116g11+3268c4+12157\ bd3-4419cd3-9628d4-434c3e+14231bcde-6987c2de-3440bd2e+9917cd2e-2897d3e+10\ 429bce2+704c2e2+3888bde2-10258cde2+12274d2e2-8774be3-13027ce3-15097de3-13\ 519e4-4957c3f-3199bcdf+292c2df-11043bd2f+5668cd2f+1386d3f-2842bcef+10302c\ 2ef-12814bdef+12826cdef-1707d2ef+12206be2f-11733ce2f-2054de2f+3936e3f-930\ 0bcf2+4582c2f2-10686bdf2-12300cdf2+1719d2f2-7525bef2-5325cef2+555def2-134\ 11e2f2+6814bf3+11093cf3+3582df3-1349ef3+4021f4-13659c3g+943bcdg+9080c2dg+\ 11944bd2g-6957cd2g+1567d3g+6847bceg-4505c2eg-7272bdeg+8582cdeg+5808d2eg+1\ 0420be2g+11486ce2g+13105de2g+5335e3g-15614bcfg-15835c2fg+4431bdfg+8866cdf\ g-5299d2fg-12653befg+9912cefg+3945defg-157e2fg-10516bf2g+8612cf2g-1668df2\ g-1235ef2g-7260f3g+13480bcg2-2517c2g2-14538bdg2-14366cdg2+5151d2g2+6689be\ g2+8127ceg2+11705deg2-13518e2g2-980bfg2-13730cfg2+444dfg2-5281efg2-2222f2\ g2-5415bg3+7934cg3+12086dg3-11712eg3-13648fg3+9759g4
- $\rightarrow$  j[151]=d2f2g7-12384e3g8-6496bcfg8-1407c2fg8+1963bdfg8-3399cdfg8-9936d2fg8\ +10817befg8-3940cefg8+4620defg8+3781e2fg8+13938bf2g8-4049cf2g8+9970df2g8-\ 14513ef2g8-7448f3g8-1591bcg9-7008c2g9+4030bdg9+15765cdg9+8897d2g9+9699beg\ 9+1061ceg9-3345deg9+9852e2g9+14738bfg9+5929cfg9-13782dfg9+3435efg9+1985f2\ g9-3851bg10+12245cg10+8753dg10+15327eg10-3169fg10-8046g11+13941c4+11194bd\ 3-4632cd3+317d4-14153c3e-12103bcde-5933c2de+7979bd2e+5336cd2e+9362d3e-134\ 62bce2-3282c2e2+3712bde2-3395cde2-5528d2e2+5738be3-4556ce3+10520de3+2373e\ 4+9565c3f-14453bcdf+13101c2df+8718bd2f+15250cd2f-8628d3f+212bcef+12104c2e\ f-5346bdef-1991cdef+5724d2ef-11000be2f-7155ce2f+15931de2f+1972e3f+4514bcf\ 2-191c2f2-2930bdf2+13147cdf2+13525d2f2-5266bef2-5946cef2+5097def2+10002e2\ f2-12229bf3+15020cf3+464df3-2334ef3+7177f4-226c3g-1482bcdg+11224c2dg+4740\ bd2g-14724cd2g-2902d3g+11239bceg-13707c2eg+11135bdeg+999cdeg+6941d2eg+374\ 2be2g-187ce2g-1554de2g-151e3g-12557bcfg+5970c2fg-6070bdfg-3482cdfg-8065d2\ fg+9627befg-14030cefg-8573defg+13133e2fg-1109bf2g+13503cf2g-10224df2g-715\ 8ef2g+4673f3g+5260bcg2+2167c2g2-11068bdg2-8011cdg2-2810d2g2+8043beg2+9368\ ceg2+13961deg2-7125e2g2-13750bfg2-5148cfg2+2166dfg2-10079efg2+11194f2g2+1\ 5728bg3+9714cg3+7833dg3-1375eg3+13079fg3+219g4
- $\rightarrow$  j[152]=cdf2g7+11277e3g8-3290bcfg8-2199c2fg8-1274bdfg8+10580cdfg8+11208d2f\ g8+9211befg8-12547cefg8-12321defg8-6658e2fg8-4164bf2g8-10711cf2g8+578df2g\ 8-2814ef2g8+13812f3g8-11118bcg9+1890c2g9-2284bdg9-7987cdg9-13777d2g9-3359\ beg9-920ceg9+2395deg9-5980e2g9-13660bfg9+2136cfg9-10340dfg9-3231efg9-829f\ 2g9+15975bg10+9744cg10-15005dg10+3872eg10+3599fg10-14487g11-891c4-10115bd\ 3-12502cd3-4633d4-7239c3e+2358bcde+2524c2de-7512bd2e+6329cd2e-12523d3e-69\ 46bce2-14199c2e2-14783bde2-4961cde2-1836d2e2+7247be3-1710ce3+11781de3+979\ 6e4+2487c3f-9022bcdf+6296c2df-11579bd2f-14839cd2f-6435d3f+9286bcef+9025c2\ ef+2341bdef+2728cdef-2559d2ef-5610be2f+14366ce2f-8959de2f+10915e3f+9426bc\ f2-15351c2f2+7505bdf2-457cdf2-5890d2f2-6373bef2-4367cef2-11622def2-15084e\ 2f2+9137bf3-4704cf3-13554df3-3847ef3+4027f4+4830c3g+5475bcdg-7949c2dg-144\ 55bd2g-14795cd2g-5816d3g+1680bceg-7847c2eg+5373bdeg-5002cdeg-14476d2eg+92\ 38be2g-13317ce2g+2168de2g+2037e3g+10841bcfg-8486c2fg+13193bdfg+879cdfg+11\

586d2fg+10786befg-13631cefg-12515defg+4624e2fg-14892bf2g+2191cf2g+10114df\ 2g-14787ef2g-6402f3g+6377bcg2+5489c2g2+4683bdg2-13293cdg2+4972d2g2-3559be\ g2-13280ceg2+11722deg2+1593e2g2-11696bfg2-7617cfg2-14703dfg2-11725efg2+21\ 96f2g2+15559bg3-5738cg3-11028dg3+15983eg3+15246fg3-12645g4

- $\rightarrow$  j[153]=bdf2g7-8697e3g8+14249bcfg8-13545c2fg8-5477bdfg8-12802cdfg8-4883d2f\ g8+2493befg8+14602cefg8-14977defg8-8894e2fg8-2620bf2g8-4529cf2g8+3681df2g\ 8-2280ef2g8+1303f3g8+618bcg9+7936c2g9-14811bdg9+9915cdg9+12370d2g9+10430b\ eg9+7754ceg9+1490deg9+4546e2g9+3418bfg9+11078cfg9-13047dfg9+8584efg9-1228\ 9f2g9+12293bg10-12850cg10+10587dg10-5792eg10-4155fg10+9753g11+2900c4-6893\ bd3-2988cd3-3716d4-14816c3e-5209bcde-13772c2de+10659bd2e-8860cd2e+8013d3e\ +10423bce2+14954c2e2+6828bde2+15578cde2+13574d2e2+8023be3+6279ce3+13529de\ 3+11233e4+1661c3f-6584bcdf-10447c2df-7070bd2f+11002cd2f-6992d3f+3176bcef-\ 3706c2ef-13628bdef-10293cdef-1708d2ef+12645be2f-1314ce2f-1662de2f+3928e3f\ -7116bcf2+11676c2f2+1044bdf2+468cdf2-14253d2f2-3992bef2-8841cef2+14666def\ 2+5741e2f2+14506bf3-13778cf3-5641df3-6432ef3-6453f4+2029c3g+15614bcdg-151\ 97c2dg-4745bd2g+14174cd2g+5773d3g-908bceg-123c2eg+13724bdeg+6573cdeg-6878\ d2eg-15573be2g-6291ce2g-1678de2g-15176e3g-3158bcfg+13026c2fg-8868bdfg+116\ 83cdfg+8490d2fg+9742befg+15945cefg-13149defg+4050e2fg-2581bf2g-1536cf2g+3\ 493df2g-12476ef2g+10061f3g+7287bcg2-908c2g2+11321bdg2+6656cdg2-3056d2g2-6\ 803beg2+4770ceg2-15574deg2+6257e2g2+1306bfg2+4068cfg2-10113dfg2+13493efg2\ -7775f2g2+10242bg3-14906cg3-14819dg3-5844eg3+1687fg3-3121g4
- $\rightarrow$  j[154]=c2f2g7-15082e3g8-10670bcfg8+737c2fg8+623bdfg8+12040cdfg8+7309d2fg8\ +2346befg8+8339cefg8+2148defg8+1350e2fg8+10702bf2g8+12318cf2g8+2837df2g8-\ 2302ef2g8+7370f3g8-6493bcg9+4751c2g9-3817bdg9+262cdg9+15641d2g9+4602beg9+\ 11174ceg9+691deg9-12542e2g9+9376bfg9+10053cfg9+4203dfg9+1038efg9+11247f2g\ 9-15631bg10+12650cg10+9989dg10+13464eg10+5916fg10-8004g11-6278c4+15865bd3\ +3458cd3-5555d4+12811c3e+3922bcde+11003c2de-13370bd2e+6388cd2e-854d3e+125\ 1bce2-4679c2e2-10025bde2+256cde2-13447d2e2+12432be3+6267ce3-3463de3-3142e\ 4-187c3f-15550bcdf-2775c2df-2643bd2f+5270cd2f-2704d3f+14880bcef+5188c2ef-\ 11149bdef+9158cdef+1150d2ef-6688be2f-3500ce2f+7665de2f+6717e3f+9357bcf2+1\ 5389c2f2-14564bdf2-15723cdf2+8410d2f2+7145bef2-2258cef2-1768def2+9391e2f2\ +4610bf3+5813cf3+8926df3-14024ef3+12f4-10404c3g-13592bcdg-6303c2dg-7848bd\ 2g-9548cd2g+10922d3g-3111bceg+4785c2eg-770bdeg-10767cdeg-1264d2eg+10675be\ 2g-4085ce2g-14021de2g-12428e3g-12745bcfg-4464c2fg+2474bdfg+8060cdfg+15449\ d2fg-15532befg-791cefg+5289defg+7567e2fg-7601bf2g+9144cf2g+5137df2g-2534e\ f2g+7104f3g-4892bcg2+9158c2g2+14060bdg2+1685cdg2+12490d2g2-10665beg2+2336\ ceg2+7443deg2-2118e2g2+6678bfg2-1373cfg2+9611dfg2-11023efg2-14740f2g2-764\ 8bg3-10218cg3-10945dg3+11883eg3-14915fg3+13380g4
- $\rightarrow$  j[155]=bcf2g7+15111e3g8-2298bcfg8-7801c2fg8+766bdfg8-5034cdfg8-9855d2fg8-\ 7096befg8+14554cefg8-3198defg8+14449e2fg8-8556bf2g8+201cf2g8-8877df2g8+15\ 824ef2g8-431f3g8+9025bcg9-5319c2g9+4221bdg9+2294cdg9+12478d2g9+6868beg9-6\ 231ceg9-2923deg9-4365e2g9-7157bfg9+2410cfg9+8920dfg9-6511efg9+8733f2g9-12\ 480bg10-7342cg10-1939dg10+9894eg10-5057fg10+8381g11+6341c4+5279bd3+13168c\ d3+14610d4+13945c3e+3589bcde-10646c2de+11277bd2e-6842cd2e+1405d3e-11089bc\ e2+12500c2e2-9612bde2+5316cde2-11029d2e2-2285be3-15952ce3-3532de3-11220e4\ -2157c3f+2847bcdf-1918c2df-4485bd2f+3555cd2f+1138d3f+12296bcef-15271c2ef-\ 7905bdef-8990cdef-9689d2ef-13907be2f-236ce2f-6395de2f+6545e3f-12045bcf2+1\ 4209c2f2+14145bdf2-1832cdf2-12863d2f2+3640bef2-167cef2-5719def2+9451e2f2+\ 7187bf3+9401cf3+10816df3+6766ef3+13033f4-5177c3g+636bcdg-10929c2dg-5948bd\ 2g+8004cd2g+7002d3g+2401bceg-7259c2eg-874bdeg-5567cdeg+202d2eg+4154be2g+1\ 394ce2g-10005de2g+8658e3g-10058bcfg+11712c2fg-12387bdfg+6373cdfg-12039d2f\ g+2939befg+5204cefg+14287defg+15402e2fg+8206bf2g+2249cf2g+6142df2g+7631ef\ 2g+4719f3g+13386bcg2-6957c2g2+8343bdg2+3379cdg2-10445d2g2-5330beg2+7442ce\

g2+4493deg2+115e2g2+6944bfg2-10749cfg2-15538dfg2-13314efg2+15549f2g2+5362\ bg3-8576cg3-13659dg3+14848eg3-2554fg3-4138g4

- $\rightarrow$  j[156]=e3fg7+15289e3g8+6150bcfg8+6100c2fg8+6231bdfg8+11620cdfg8+12721d2fg\ 8+6733befg8-12719cefg8-4896defg8-1338e2fg8+11461bf2g8-3916cf2g8+6347df2g8\ +6025ef2g8-6637f3g8+2297bcg9-6180c2g9+10445bdg9+9658cdg9+1606d2g9-3130beg\ 9-8887ceg9+3008deg9+15523e2g9+12242bfg9+12591cfg9+4017dfg9+8740efg9+6634f\ 2g9-746bg10+3572cg10-4148dg10+15412eg10-3627fg10-6871g11-15607c4-7700bd3-\ 14094cd3+2468d4+5707c3e-5930bcde-11070c2de-12010bd2e-13444cd2e-2623d3e+53\ 47bce2+12985c2e2-9693bde2+2090cde2-4339d2e2-14033be3+13955ce3-14695de3-91\ 94e4-7116c3f-10911bcdf-14538c2df+6584bd2f-9579cd2f+15480d3f-2213bcef-7425\ c2ef+6340bdef-9729cdef+14132d2ef-1398be2f+14798ce2f+7717de2f-5723e3f+8410\ bcf2-11060c2f2-2126bdf2+719cdf2-10631d2f2+7519bef2-12222cef2+14280def2-14\ 233e2f2+5090bf3+6078cf3+13578df3-7743ef3-13681f4-10496c3g+8720bcdg+15671c\ 2dg+7506bd2g-10257cd2g+11303d3g-12075bceg+13868c2eg+13622bdeg+3976cdeg+24\ 16d2eg-9876be2g-13080ce2g-15465de2g+5096e3g+5531bcfg-8218c2fg+13241bdfg-2\ 799cdfg-15193d2fg-6467befg+7053cefg-7122defg-789e2fg-9829bf2g+11336cf2g-2\ 363df2g-11739ef2g+11099f3g-8576bcg2+15113c2g2+4523bdg2+5079cdg2+13833d2g2\ -14631beg2-7799ceg2-1281deg2+11013e2g2-8276bfg2-11690cfg2+2768dfg2-406efg\ 2-13769f2g2-8372bg3-11780cg3-6342dg3+382eg3+543fg3-6850g4
- $\rightarrow$  j[157]=de2fg7-2122e3g8-6166bcfg8-3112c2fg8+852bdfg8+12428cdfg8-14443d2fg8\ -6586befg8-8818cefg8+5266defg8+4559e2fg8-14265bf2g8-15294cf2g8+1844df2g8+\ 5814ef2g8-10623f3g8+15234bcg9+806c2g9+2938bdg9-2672cdg9+7737d2g9+10799beg\ 9-1068ceg9-3207deg9+15933e2g9+1364bfg9+9071cfg9+15515dfg9-6350efg9+6467f2\ g9+3374bg10+2589cg10+6815dg10-5694eg10-1575fg10-12163g11+12586c4-3378bd3-\ 2668cd3+12436d4+6290c3e-2072bcde-6798c2de-5885bd2e+5664cd2e+3476d3e-5124b\ ce2-2872c2e2-6918bde2+5596cde2+12720d2e2-448be3-3646ce3+6160de3+14957e4-3\ 087c3f-264bcdf-3089c2df-10135bd2f+13030cd2f-9381d3f+7143bcef+4159c2ef+841\ 3bdef+4558cdef+754d2ef-625be2f+4310ce2f-8191de2f+15488e3f-13249bcf2+14053\ c2f2+4708bdf2+1641cdf2+5913d2f2+8598bef2-386cef2+10223def2+5013e2f2+13558\ bf3-14305cf3+754df3-9457ef3+11548f4-10034c3g-11745bcdg-12645c2dg+4892bd2g\ +15610cd2g-13939d3g+15173bceg-14010c2eg+11061bdeg-4945cdeg+12343d2eg+1270\ 3be2g+1985ce2g+7687de2g-1664e3g-8589bcfg-579c2fg-11094bdfg+14203cdfg+1514\ 0d2fg-9190befg+392cefg+6651defg+2979e2fg-7518bf2g-4115cf2g-1451df2g-5876e\ f2g+14268f3g-14736bcg2+8675c2g2+9773bdg2-7622cdg2+1839d2g2-3284beg2+9853c\ eg2-2327deg2-3286e2g2+9612bfg2+13089cfg2-12676dfg2-1694efg2+8424f2g2+1076\ bg3+6048cg3+9294dg3+8373eg3-7646fg3-7482g4
- $\rightarrow$  j[158]=ce2fg7-8608e3g8+12774bcfg8-5462c2fg8+9150bdfg8+634cdfg8-2988d2fg8+\ 13594befg8+4308cefg8-8890defg8+2683e2fg8-12214bf2g8-15220cf2g8-11140df2g8\ +13628ef2g8-9408f3g8-11792bcg9+2335c2g9-7757bdg9+14314cdg9-7420d2g9+8688b\ eg9+15983ceg9-7923deg9+4081e2g9+15292bfg9-5031cfg9-10115dfg9-3189efg9-595\ f2g9-15987bg10-8567cg10+7861dg10-10029eg10+6751fg10-5681g11-11011c4-1400b\ d3+1762cd3+9937d4+4209c3e+14093bcde+8268c2de+7236bd2e-9968cd2e+11754d3e-4\ 981bce2+125c2e2-13637bde2+1395cde2-944d2e2-9583be3-4183ce3-10612de3+9359e\ 4-717c3f+9174bcdf+10011c2df+8611bd2f-11395cd2f+1591d3f+13984bcef-7695c2ef\ +15727bdef+7257cdef-762d2ef+2545be2f+3337ce2f-11086de2f-14095e3f+11914bcf\ 2-11290c2f2-10924bdf2+7600cdf2-10229d2f2+7146bef2+6242cef2+14666def2+3350\ e2f2+2455bf3-6668cf3-11754df3+15772ef3-11113f4+2938c3g-2207bcdg-3230c2dg-\ 14755bd2g-15298cd2g-7477d3g-15517bceg-934c2eg-15389bdeg-3168cdeg+6383d2eg\ +14095be2g-4583ce2g+1521de2g-8444e3g+7684bcfg-15893c2fg-4558bdfg+9488cdfg\ -8274d2fg+2395befg+12299cefg-3103defg+4488e2fg+2462bf2g-15979cf2g+9867df2\ g-2415ef2g+13013f3g-821bcg2+15983c2g2+5424bdg2-12572cdg2-1905d2g2+3861beg\ 2-12360ceg2-1845deg2-6018e2g2+6313bfg2+10414cfg2+1605dfg2+9080efg2+13769f\ 2g2+10911bg3+8296cg3+9754dg3-4921eg3-15385fg3+15474g4

 $\rightarrow$  j[159]=be2fg7+1246e3g8-4701bcfg8+14938c2fg8+8883bdfg8+15095cdfg8+11291d2f\ g8+4037befg8+9270cefg8+15305defg8-15255e2fg8-5595bf2g8-8998cf2g8+3418df2g\ 8+7268ef2g8+14085f3g8+12363bcg9-7873c2g9-6270bdg9-5828cdg9-2294d2g9+2163b\ eg9-710ceg9+8811deg9+3252e2g9-10223bfg9+13356cfg9+5691dfg9-11900efg9-4214\ f2g9-1185bg10-13941cg10-3843dg10+15634eg10-6830fg10-14257g11+13681c4-8752\ bd3-8530cd3+1680d4+5824c3e-12085bcde-11431c2de-4942bd2e-2679cd2e-13753d3e\ +14563bce2-10511c2e2+13162bde2-6992cde2-2660d2e2-7894be3-14385ce3-4776de3\ -5920e4+15658c3f+14709bcdf+10163c2df-6525bd2f-3722cd2f+2951d3f-8331bcef+6\ 291c2ef+13948bdef+4430cdef+9429d2ef+13847be2f-11294ce2f+15450de2f-3437e3f\ +6616bcf2+12409c2f2+2211bdf2+4752cdf2+711d2f2+2856bef2-12392cef2-13998def\ 2+447e2f2+1437bf3+15716cf3+2264df3-3539ef3-10926f4+3036c3g-2879bcdg-7687c\ 2dg-14241bd2g-3771cd2g+9894d3g+6518bceg-829c2eg-2281bdeg-1222cdeg+1123d2e\ g+11748be2g+13017ce2g-10791de2g+8911e3g-11772bcfg-15713c2fg+8724bdfg-1307\ 8cdfg+10068d2fg-4300befg+10114cefg+3813defg+8356e2fg-2448bf2g-2103cf2g-80\ 59df2g+4237ef2g-6715f3g+14239bcg2-8053c2g2+13306bdg2+4191cdg2-3738d2g2+89\ 27beg2-13411ceg2+3865deg2+9816e2g2-10536bfg2+10411cfg2-7267dfg2+14965efg2\ +11340f2g2+14708bg3-9217cg3-2042dg3-5253eg3+540fg3-373g4

- $\rightarrow$  j[160]=d2efg7+9708e3g8-11505bcfg8-8680c2fg8+3689bdfg8-9569cdfg8+2226d2fg8\ +15760befg8+13913cefg8-2400defg8+4680e2fg8+899bf2g8-11950cf2g8-4269df2g8+\ 10142ef2g8-11799f3g8-6524bcg9+4288c2g9+14937bdg9+10677cdg9+1939d2g9-4618b\ eg9-3394ceg9+1122deg9-2772e2g9+6786bfg9-7500cfg9+5459dfg9+7516efg9-10948f\ 2g9-12766bg10+12237cg10-15584dg10+12263eg10-11801fg10+6410g11+14632c4+103\ 86bd3+69cd3+13128d4+10414c3e+13552bcde-6095c2de+5538bd2e+453cd2e+10269d3e\ -10830bce2+4310c2e2+8246bde2+11900cde2+4238d2e2-8072be3+4877ce3+1257de3-1\ 5265e4+4909c3f+14199bcdf-580c2df+15121bd2f-7279cd2f-10366d3f+7882bcef-119\ 5c2ef+14935bdef+3313cdef+9522d2ef-10405be2f+9075ce2f+1181de2f-14205e3f-15\ 061bcf2-5382c2f2-12773bdf2-3037cdf2-2872d2f2-10978bef2+13563cef2-11968def\ 2+382e2f2+6560bf3+1222cf3-42df3-11742ef3-9329f4-14028c3g-10467bcdg-5015c2\ dg+9109bd2g+3333cd2g+9771d3g-5824bceg+3670c2eg+928bdeg-2141cdeg+13701d2eg\ +15072be2g-14854ce2g-11573de2g+5532e3g-2211bcfg+7838c2fg-10701bdfg+13758c\ dfg-13461d2fg-9574befg-772cefg-8968defg-6871e2fg-8817bf2g-1287cf2g-1100df\ 2g+15027ef2g-4273f3g+4180bcg2-15201c2g2-5493bdg2+4726cdg2-6896d2g2+5103be\ g2-1571ceg2-5025deg2+14018e2g2+4371bfg2+8037cfg2+3398dfg2+460efg2+6688f2g\ 2+11369bg3+12059cg3-8043dg3-8976eg3+881fg3-14114g4
- $\rightarrow$  j[161]=cdefg7-7822e3g8-12649bcfg8-3357c2fg8+12703bdfg8-6408cdfg8+14848d2f\ g8+922befg8-2449cefg8+11693defg8-2038e2fg8+4430bf2g8-6232cf2g8-3131df2g8+\ 2553ef2g8+5253f3g8+6643bcg9-9398c2g9+10584bdg9-9176cdg9+4009d2g9+6471beg9\ -7845ceg9-1160deg9-1275e2g9-15597bfg9-9723cfg9-6809dfg9-6858efg9+9917f2g9\ +13061bg10-5862cg10+5263dg10-12524eg10-2654fg10-14338g11-2888c4-7150bd3+1\ 1158cd3+3413d4-15869c3e-6154bcde+8221c2de+6614bd2e+5903cd2e+1614d3e-9256b\ ce2+11330c2e2+8147bde2-8649cde2-10285d2e2-150be3+9666ce3+13895de3-5084e4+\ 544c3f-14699bcdf-6604c2df+161bd2f+10283cd2f-7122d3f+6229bcef-7498c2ef+571\ 8bdef-3526cdef+12875d2ef+1266be2f-4231ce2f-8861de2f-8893e3f-7414bcf2-3393\ c2f2-14752bdf2-14131cdf2+3027d2f2-8358bef2+8102cef2+7208def2-4171e2f2+778\ 7bf3-6408cf3+14561df3+11510ef3-12737f4-4191c3g+4591bcdg-6296c2dg+6734bd2g\ -2121cd2g+4702d3g-12880bceg+5847c2eg-9110bdeg-11197cdeg-1425d2eg-11126be2\ g-7711ce2g-9193de2g+14757e3g-3947bcfg-8144c2fg-11612bdfg-946cdfg-6327d2fg\ -1806befg-454cefg+15278defg-1881e2fg+13838bf2g+15991cf2g-10069df2g+13604e\ f2g+1378f3g+3295bcg2-15250c2g2+8058bdg2-12832cdg2-1728d2g2-8038beg2+6783c\ eg2-631deg2-390e2g2-10256bfg2+1387cfg2+1035dfg2-9538efg2-6286f2g2+5699bg3\ -3584cg3-9379dg3-2179eg3-10940fg3-3520g4
- $\rightarrow$  j[162]=bdefg7-13002e3g8+15232bcfg8+8452c2fg8-9443bdfg8-12031cdfg8-7219d2f\ g8+3824befg8-5591cefg8-14234defg8+1193e2fg8-15790bf2g8-10493cf2g8+280df2g\

8+13613ef2g8-6402f3g8+12637bcg9-513c2g9-11118bdg9-2220cdg9-260d2g9+4645be\ g9-3673ceg9+9823deg9-11007e2g9+11964bfg9-1280cfg9+15993dfg9+5744efg9-9941\ f2g9-2862bg10+9342cg10-8734dg10+12420eg10+11011fg10+5889g11+10231c4-711bd\ 3-14005cd3+3174d4+733c3e-7045bcde+5925c2de+9542bd2e+8472cd2e+9091d3e-1745\ bce2-9430c2e2-921bde2-6949cde2+1305d2e2-12465be3-13410ce3+3889de3+14176e4\ -12166c3f+2868bcdf+8573c2df+4978bd2f+13350cd2f-5910d3f+5389bcef+3064c2ef+\ 12346bdef+1865cdef-7740d2ef+8601be2f-6966ce2f+6258de2f+8648e3f-1858bcf2-8\ 524c2f2-6770bdf2+12782cdf2-14844d2f2-6016bef2+108cef2-6341def2+14582e2f2+\ 14588bf3-3547cf3-9428df3+5654ef3+15930f4-13853c3g+8253bcdg+4934c2dg+10574\ bd2g-9443cd2g-9990d3g+6694bceg-12190c2eg-7902bdeg-10752cdeg-11411d2eg+199\ be2g+13989ce2g-1573de2g-8770e3g+4703bcfg+4675c2fg+1760bdfg-15469cdfg-1500\ 1d2fg+2788befg+1439cefg-9510defg+11903e2fg-7326bf2g-11618cf2g-10066df2g+1\ 1008ef2g-5277f3g-9731bcg2+12694c2g2-9772bdg2+9069cdg2-11273d2g2-9188beg2-\ 2224ceg2-7937deg2+7033e2g2+13514bfg2+13094cfg2+999dfg2+6563efg2+3578f2g2-\ 2434bg3-5684cg3+8546dg3-44eg3-4278fg3-12877g4

- $\rightarrow$  j[163]=c2efg7-15127e3g8+14419bcfg8-969c2fg8+10781bdfg8-10092cdfg8+15448d2\ fg8+12487befg8-15579cefg8-7098defg8-15180e2fg8-2588bf2g8-9721cf2g8+1197df\ 2g8-5857ef2g8-13374f3g8-1855bcg9+811c2g9+12837bdg9+8310cdg9+9562d2g9+4612\ beg9-13433ceg9+12058deg9+12981e2g9-1336bfg9-11504cfg9-2692dfg9+10874efg9-\ 12359f2g9+967bg10-15946cg10+14392dg10-142eg10+4011fg10-9224g11+14392c4-31\ 80bd3-5462cd3-4378d4+15650c3e+7582bcde-12632c2de-7951bd2e+1947cd2e+4752d3\ e-13919bce2+5425c2e2+820bde2-13385cde2+10725d2e2-12964be3+10349ce3-12547d\ e3-1308e4+7654c3f-13060bcdf+4957c2df-14115bd2f+2742cd2f+3514d3f+241bcef+8\ 675c2ef+9221bdef+15808cdef-5985d2ef-1416be2f+10462ce2f+11456de2f-6026e3f-\ 10950bcf2+3915c2f2-4635bdf2+11856cdf2+7221d2f2-7848bef2+2669cef2-9762def2\ +9125e2f2+10192bf3+2599cf3-8690df3+4368ef3-9305f4+8824c3g+5918bcdg+4458c2\ dg-14765bd2g-13692cd2g+1173d3g-13629bceg-2769c2eg+8029bdeg+12422cdeg+1070\ 2d2eg+6720be2g-15634ce2g+15933de2g-5799e3g-7368bcfg-1000c2fg+1755bdfg+229\ 7cdfg-11867d2fg+12424befg+7425cefg-11243defg+7768e2fg+9602bf2g-5677cf2g-1\ 4458df2g-2043ef2g-7897f3g-15626bcg2+5574c2g2+12282bdg2-1819cdg2+2769d2g2+\ 13091beg2+4292ceg2+14572deg2-12659e2g2+1737bfg2-915cfg2+9292dfg2+12507efg\ 2-7620f2g2-8512bg3-1933cg3+10625dg3-3610eg3-13923fg3-8204g4
- $\rightarrow$  j[164]=bcefg7+7494e3g8-13140bcfg8+15925c2fg8+8558bdfg8+5876cdfg8-11196d2f\ g8-15067befg8-10681cefg8+420defg8-1110e2fg8+5071bf2g8+6783cf2g8-14593df2g\ 8-6903ef2g8-13324f3g8-12742bcg9+12555c2g9+14734bdg9+3cdg9+11920d2g9+14452\ beg9-4047ceg9-2758deg9-4906e2g9+10265bfg9-15552cfg9+4776dfg9+3619efg9-102\ 55f2g9+14084bg10-15665cg10-1715dg10+3606eg10-14528fg10+3660g11-9142c4-115\ 07bd3-5740cd3-7533d4+8946c3e+13654bcde-15701c2de-4875bd2e-9641cd2e+12521d\ 3e+12112bce2+9462c2e2-3424bde2-13326cde2+6526d2e2+4029be3-4570ce3-4960de3\ -995e4-12222c3f+6615bcdf-14784c2df+15447bd2f+2721cd2f+3161d3f-776bcef+891\ 7c2ef-8955bdef+7500cdef+8836d2ef+5198be2f+4386ce2f+6509de2f+13938e3f-2676\ bcf2-4518c2f2+6750bdf2-6139cdf2-12393d2f2+4221bef2-12976cef2+4176def2-144\ 2e2f2+12545bf3+2867cf3+15544df3-14839ef3-8306f4+4613c3g+4269bcdg-8314c2dg\ -15299bd2g-4730cd2g-7381d3g-6233bceg+1382c2eg+5752bdeg-15416cdeg-14183d2e\ g-7142be2g+6431ce2g-6326de2g-14336e3g+13749bcfg+14205c2fg+5434bdfg+6744cd\ fg-11196d2fg+7239befg+2481cefg-1785defg-15809e2fg+14698bf2g+9494cf2g-1285\ 0df2g-11499ef2g+1202f3g+12856bcg2+4730c2g2+5016bdg2-2000cdg2+6655d2g2+268\ 9beg2+15312ceg2+9812deg2-6250e2g2-10463bfg2+3105cfg2-3696dfg2-10156efg2+1\ 662f2g2-11130bg3+15058cg3-2686dg3-6512eg3-12237fg3-1726g4
- $\rightarrow$  j[165]=d3fg7-4997e3g8-1201bcfg8+9152c2fg8+8391bdfg8-15976cdfg8-1491d2fg8+\ 2416befg8-11260cefg8-14605defg8+15201e2fg8-1249bf2g8+13951cf2g8-15542df2g\ 8+8750ef2g8+12298f3g8-14957bcg9-4903c2g9-14363bdg9-3492cdg9-11780d2g9-158\ 15beg9-11413ceg9+12128deg9-12862e2g9+13086bfg9+11076cfg9-13021dfg9+2813ef\

g9-10880f2g9+13705bg10+6391cg10+13308dg10+14513eg10+4739fg10-13418g11+745\ c4+15783bd3-7359cd3-12432d4+11164c3e+10727bcde+8211c2de+8026bd2e-8379cd2e\ +822d3e-11885bce2+4126c2e2-7341bde2+5793cde2-11614d2e2-185be3-8902ce3-131\ 22de3-11846e4+6606c3f+222bcdf-2242c2df+14740bd2f+568cd2f-8489d3f+9020bcef\ +14145c2ef+14978bdef+7769cdef+5904d2ef-11915be2f-8043ce2f-8745de2f+9276e3\ f-81bcf2+56c2f2+6621bdf2+12830cdf2-15657d2f2-6011bef2+1287cef2+13326def2+\ 284e2f2+9328bf3+15037cf3-15379df3+15891ef3+12002f4-6040c3g+4340bcdg-7031c\ 2dg-1421bd2g-11677cd2g-7058d3g+2046bceg-13335c2eg+2383bdeg-8777cdeg-7117d\ 2eg-8670be2g-13206ce2g-2583de2g+12692e3g-2385bcfg-5568c2fg-7048bdfg+4652c\ dfg-11493d2fg-14754befg-12336cefg+7587defg-2045e2fg+13651bf2g+3466cf2g-81\ 09df2g-14910ef2g-11070f3g-9540bcg2+15715c2g2-6319bdg2-5950cdg2+8406d2g2+9\ 655beg2+13191ceg2-1816deg2+5943e2g2+13693bfg2+1390cfg2+7222dfg2+6694efg2-\ 6418f2g2-5668bg3+2854cg3-3358dg3-9449eg3+10743fg3+12471g4

- $\rightarrow$  j[166]=cd2fg7-9537e3g8+4261bcfg8-15185c2fg8+3931bdfg8+6300cdfg8+6255d2fg8\ +2955befg8-5569cefg8+3325defg8+7731e2fg8+12737bf2g8+8657cf2g8+3697df2g8-7\ 707ef2g8+6107f3g8-11511bcg9-4509c2g9-7779bdg9+8853cdg9+9801d2g9-12029beg9\ +7329ceg9+15219deg9+9595e2g9-8524bfg9-5521cfg9-5804dfg9+7212efg9-4493f2g9\ -91bg10-13950cg10+2942dg10-14462eg10+13668fg10-6709g11+12214c4+6435bd3-74\ 12cd3-12978d4+9109c3e+5174bcde+5928c2de+8062bd2e-4412cd2e-1145d3e-1137bce\ 2+1232c2e2+4853bde2-7880cde2+4153d2e2-4385be3+7516ce3-12244de3-1550e4-190\ c3f+7975bcdf+11699c2df+988bd2f+14826cd2f-15077d3f+6871bcef-4071c2ef+4014b\ def-12099cdef+8486d2ef+627be2f-44ce2f+10403de2f-6048e3f+15284bcf2-7629c2f\ 2+5244bdf2-11016cdf2+7163d2f2-6429bef2+4666cef2-4291def2+2205e2f2+6550bf3\ -14840cf3+6517df3+13091ef3-9205f4+6106c3g+13409bcdg-10127c2dg+15767bd2g-2\ 792cd2g+6612d3g-5148bceg-3041c2eg+6415bdeg+14157cdeg+9711d2eg+14829be2g-1\ 3622ce2g+14437de2g+6573e3g-3846bcfg+6974c2fg+6730bdfg-13046cdfg-12182d2fg\ +8656befg+15293cefg+14276defg+2875e2fg+7463bf2g-12337cf2g-11005df2g-5706e\ f2g+8717f3g-12625bcg2+13271c2g2-8791bdg2-409cdg2-8525d2g2+1557beg2+12750c\ eg2-12934deg2+3138e2g2-13733bfg2+1926cfg2+15911dfg2+9429efg2+7915f2g2-107\ 53bg3-3408cg3+13864dg3+6161eg3-2043fg3+6767g4
- $\rightarrow$  j[167]=bd2fg7+9701e3g8-13865bcfg8-1824c2fg8-14506bdfg8-11770cdfg8-14456d2\ fg8-9233befg8-771cefg8+4703defg8-2509e2fg8-6745bf2g8-15275cf2g8+11107df2g\ 8+14945ef2g8+3438f3g8+2222bcg9+13160c2g9+9805bdg9+14460cdg9-738d2g9+8899b\ eg9-9705ceg9+10098deg9+1784e2g9+9896bfg9-1219cfg9+1927dfg9-13227efg9-2589\ f2g9-9913bg10-6023cg10-12433dg10+2005eg10+87fg10+14445g11-14620c4-15966bd\ 3+428cd3+14582d4-8375c3e-14265bcde-8116c2de+10008bd2e+11485cd2e-12863d3e+\ 5434bce2+3368c2e2+3729bde2-9902cde2-15914d2e2-12122be3+6525ce3+2651de3+12\ 318e4-813c3f-6331bcdf+2997c2df+11200bd2f+13948cd2f+5328d3f+5735bcef+3751c\ 2ef-10849bdef-4564cdef+4268d2ef+1500be2f+14889ce2f-2065de2f-12718e3f-4799\ bcf2+11895c2f2+1316bdf2-970cdf2+1591d2f2-1144bef2-5114cef2+5124def2-2681e\ 2f2+7532bf3-5977cf3+2071df3+2260ef3+8404f4-11991c3g+10793bcdg-9172c2dg+39\ 4bd2g-1298cd2g-3139d3g-2957bceg+11595c2eg-9261bdeg+10862cdeg-8863d2eg+191\ 0be2g-1867ce2g-8736de2g-2679e3g-3806bcfg+12259c2fg-10451bdfg-4044cdfg+238\ 4d2fg-15300befg-14335cefg+14042defg-10066e2fg+6354bf2g+1634cf2g-14018df2g\ -67ef2g-3109f3g+9095bcg2-4988c2g2+14755bdg2-4584cdg2-12029d2g2+7715beg2+4\ 547ceg2+6148deg2+12712e2g2-4097bfg2+14905cfg2+696dfg2-3606efg2-5560f2g2+5\ 314bg3+10193cg3+7483dg3-5358eg3+3996fg3+15544g4
- $\rightarrow$  j[168]=c2dfg7-2054e3g8-11396bcfg8+14982c2fg8+2063bdfg8-13440cdfg8-13212d2\ fg8-3336befg8-5241cefg8+8989defg8+12177e2fg8-3943bf2g8-3965cf2g8-14209df2\ g8+7038ef2g8+55f3g8+14334bcg9-1246c2g9+14589bdg9+11835cdg9-3325d2g9-12376\ beg9+14056ceg9+14693deg9+8532e2g9-1953bfg9-3053cfg9-10016dfg9+15502efg9-9\ 151f2g9-7330bg10-3270cg10-15336dg10+13994eg10-13137fg10+13643g11-11237c4-\ 6514bd3-7260cd3+12816d4+8788c3e-14500bcde+6005c2de+2186bd2e-2112cd2e-2128\

d3e+10935bce2+11296c2e2-12546bde2-9203cde2+9210d2e2-2648be3+15413ce3+1438\ 0de3-7590e4-14019c3f-3736bcdf+14673c2df+8316bd2f-3966cd2f-11587d3f+8030bc\ ef+11866c2ef-8503bdef-6809cdef-3193d2ef-14830be2f-5057ce2f-426de2f-2295e3\ f+15182bcf2-3229c2f2-15060bdf2+15843cdf2+383d2f2-12346bef2-3159cef2-12603\ def2+679e2f2+649bf3-4087cf3-4458df3+15873ef3-12869f4+9674c3g+13225bcdg+11\ 688c2dg-15919bd2g+7668cd2g-12707d3g-15984bceg+4132c2eg+6732bdeg+395cdeg+1\ 3236d2eg+440be2g-1725ce2g-4599de2g+15887e3g-15464bcfg-13790c2fg-4482bdfg-\ 4464cdfg-10793d2fg-11367befg-607cefg+1842defg+5738e2fg+10787bf2g-10619cf2\ g+1310df2g+11506ef2g-15118f3g-7731bcg2-12989c2g2-933bdg2-153cdg2+4951d2g2\ -6853beg2+8534ceg2-7645deg2+5495e2g2+9328bfg2-13866cfg2+7616dfg2+15247efg\ 2-4912f2g2-3055bg3+5583cg3+2867dg3+8175eg3+12952fg3-11283g4

- $\rightarrow$  j[169]=bcdfg7-906e3g8-13357bcfg8+8375c2fg8+3405bdfg8-4675cdfg8+14989d2fg8\ -8204befg8+1550cefg8+11328defg8-1800e2fg8+10176bf2g8+14537cf2g8+2371df2g8\ +1977ef2g8+1853f3g8+13878bcg9-11335c2g9+15100bdg9+8502cdg9-9934d2g9+7483b\ eg9+2669ceg9-14974deg9-12023e2g9+9427bfg9+9666cfg9+6235dfg9+2327efg9+9183\ f2g9-7262bg10-12414cg10+12800dg10-15123eg10+13547fg10+10532g11-9053c4+292\ 4bd3-13038cd3-461d4-6653c3e+7418bcde-2175c2de-14305bd2e-14846cd2e+7268d3e\ +9935bce2-5172c2e2-6274bde2-12948cde2-12431d2e2-8383be3+714ce3+9786de3-71\ 53e4-1251c3f-5800bcdf-2706c2df+14491bd2f-9cd2f+14300d3f+6398bcef+1124c2ef\ +9628bdef-2114cdef-6325d2ef+14565be2f-1910ce2f-2485de2f+12055e3f-6437bcf2\ +8238c2f2-14417bdf2+3093cdf2-2350d2f2+15235bef2+9144cef2-3937def2+11665e2\ f2+2846bf3+7896cf3-2410df3-11274ef3-14715f4+13991c3g-2009bcdg+8093c2dg+36\ bd2g+4781cd2g+14908d3g+7682bceg-8456c2eg-5813bdeg-2598cdeg+14715d2eg+6946\ be2g-4131ce2g-10499de2g+13669e3g+5165bcfg+9774c2fg-8014bdfg-6160cdfg-6948\ d2fg+6675befg+6857cefg-6364defg+2079e2fg+15036bf2g-14268cf2g-14386df2g+79\ 82ef2g-4216f3g+14562bcg2+13063c2g2+7192bdg2+5985cdg2+3998d2g2+9793beg2+14\ 549ceg2-11416deg2+3027e2g2+10676bfg2+9967cfg2+3072dfg2+4258efg2-11037f2g2\ +1614bg3+10805cg3-8197dg3+8921eg3-3786fg3+2850g4
- $\rightarrow$  j[170]=c3fg7-1444e3g8+410bcfg8-15070c2fg8+15900bdfg8+12124cdfg8-10663d2fg\ 8+8738befg8+8624cefg8-4867defg8+12235e2fg8+11638bf2g8+4912cf2g8+2726df2g8\ +7789ef2g8-13423f3g8+12908bcg9-13159c2g9+13189bdg9+9421cdg9-7485d2g9-1768\ beg9+12286ceg9+11569deg9-1634e2g9-1304bfg9+4cfg9+9436dfg9+9857efg9-12226f\ 2g9+2224bg10+9931cg10+8974dg10+3634eg10+4144fg10-15654g11+5151c4-5811bd3+\ 7714cd3+10472d4+1962c3e-403bcde-354c2de-11085bd2e-196cd2e-9505d3e+5655bce\ 2-15125c2e2+11384bde2+15857cde2-43d2e2-1063be3-15026ce3+1724de3+6070e4+73\ 10c3f+9233bcdf+4267c2df-7391bd2f+9451cd2f+2641d3f-1812bcef+379c2ef-6205bd\ ef-5722cdef-15899d2ef-3020be2f+9755ce2f+12001de2f-8724e3f+8779bcf2-2298c2\ f2+478bdf2+1213cdf2-2187d2f2-6877bef2+13502cef2-6661def2+7488e2f2-13918bf\ 3+3710cf3+9701df3-3982ef3+2402f4+8438c3g-4734bcdg+11428c2dg+15739bd2g-195\ 5cd2g+1323d3g+5338bceg+864c2eg-9576bdeg+6684cdeg-15803d2eg+5541be2g+7679c\ e2g-8424de2g+14870e3g+6161bcfg-10190c2fg+4478bdfg-8740cdfg-11526d2fg-8270\ befg+3494cefg+2784defg+7804e2fg+8458bf2g-6471cf2g+629df2g+1406ef2g-11802f\ 3g+11211bcg2-4178c2g2-11488bdg2+4601cdg2-15098d2g2+10925beg2+10865ceg2-15\ 004deg2+4634e2g2-12708bfg2+5443cfg2+9611dfg2+3647efg2-1754f2g2+3052bg3+22\ 36cg3-2170dg3+14497eg3+296fg3+6801g4
- $\rightarrow$  j[171]=e4g7+5785e3g8-3232bcfg8+11011c2fg8-5705bdfg8-6222cdfg8-10516d2fg8+\ 3651befg8-4085cefg8-10135defg8+13480e2fg8-15438bf2g8-13043cf2g8+9414df2g8\ -13473ef2g8-164f3g8+8603bcg9+1511c2g9+8617bdg9-13299cdg9+13837d2g9-2020be\ g9+12546ceg9-14845deg9-11275e2g9-14603bfg9-6310cfg9-13954dfg9+14754efg9+3\ 130f2g9-1864bg10+12126cg10-9282dg10-8245eg10-15112fg10-14730g11+8722c4-11\ 797bd3+1185cd3-58d4-15865c3e-9337bcde+7079c2de-6924bd2e-5232cd2e-10651d3e\ -1415bce2-3076c2e2+15664bde2+10384cde2-10906d2e2+9203be3+12039ce3+1749de3\ +15780e4+4934c3f-13117bcdf-9456c2df+12843bd2f+11031cd2f+13259d3f+9327bcef\

-14217c2ef+245bdef-3929cdef+1654d2ef+15135be2f-5208ce2f+9050de2f-4475e3f-\ 9098bcf2+14789c2f2+7573bdf2+11885cdf2-13756d2f2-6383bef2+7556cef2+15347de\ f2+6383e2f2+15967bf3+4375cf3-3519df3-7373ef3-3145f4+3067c3g+5591bcdg+2741\ c2dg-11252bd2g+11990cd2g-6687d3g+14094bceg+713c2eg+6228bdeg+656cdeg-306d2\ eg+2368be2g-15255ce2g+5855de2g+9439e3g-443bcfg+8602c2fg+8598bdfg-8341cdfg\ +15202d2fg+1212befg-6056cefg+2217defg-1298e2fg-12989bf2g-6630cf2g+2914df2\ g-13452ef2g-3454f3g+52bcg2-547c2g2-7808bdg2-15021cdg2-14020d2g2-2007beg2-\ 8652ceg2-2475deg2+12122e2g2-3350bfg2-14124cfg2-13434dfg2+1544efg2+3300f2g\ 2-6189bg3+10002cg3-2608dg3-6099eg3+4002fg3+847g4

- $\rightarrow$  j[172]=de3g7-2143e3g8-4685bcfg8-4751c2fg8-9086bdfg8-2478cdfg8-6971d2fg8+1\ 5651befg8+14834cefg8+6400defg8+12741e2fg8-15930bf2g8+13185cf2g8+13075df2g\ 8+12027ef2g8-4378f3g8-5553bcg9-7842c2g9-11929bdg9+11791cdg9+12944d2g9+596\ 5beg9+14564ceg9+9281deg9+6038e2g9-3353bfg9-12121cfg9+2033dfg9-3623efg9-99\ 64f2g9-6341bg10+7067cg10+14506dg10+1800eg10+472fg10-2145g11+2245c4-861bd3\ +13008cd3+10503d4-6102c3e-14139bcde-2052c2de-10725bd2e+10751cd2e-11501d3e\ -9530bce2-2184c2e2-7788bde2+7551cde2-9294d2e2+6104be3+15474ce3+14426de3+1\ 2675e4+7073c3f+13153bcdf+1425c2df-14310bd2f+9789cd2f+5213d3f-3460bcef+112\ 73c2ef+1301bdef-2720cdef-7521d2ef+4809be2f-1071ce2f-14046de2f+4734e3f+697\ 1bcf2+7198c2f2+9195bdf2+10749cdf2-4141d2f2+2664bef2-12570cef2-5658def2-97\ 95e2f2+15308bf3-5820cf3+3895df3+10375ef3-513f4+3448c3g-13532bcdg-1467c2dg\ +5256bd2g+2015cd2g+10011d3g-4641bceg-15192c2eg-14570bdeg+10176cdeg+7548d2\ eg+15710be2g-1148ce2g-10786de2g-6834e3g-11615bcfg+5553c2fg+3357bdfg-6194c\ dfg+1246d2fg+1574befg-7792cefg-6414defg-7338e2fg-13258bf2g-4260cf2g+5427d\ f2g+15968ef2g+7504f3g+13510bcg2+11300c2g2+15577bdg2+11840cdg2-15895d2g2+1\ 4370beg2+13382ceg2-7080deg2-927e2g2+5400bfg2+9700cfg2+5443dfg2+14804efg2-\ 14721f2g2-12572bg3-13766cg3-14641dg3-5532eg3+12246fg3-7321g4
- $\rightarrow$  j[173]=ce3g7+3622e3g8+4327bcfg8-15430c2fg8+4235bdfg8-4520cdfg8+8272d2fg8-\ 1371befg8+11682cefg8-15657defg8+4680e2fg8+10604bf2g8-1013cf2g8+12100df2g8\ -2038ef2g8-4296f3g8+10903bcg9-11061c2g9-10360bdg9+12816cdg9+7863d2g9+1958\ beg9+5057ceg9-15685deg9-1272e2g9+8759bfg9+8345cfg9+10514dfg9-4698efg9+607\ 8f2g9-9880bg10-1511cg10+4473dg10-10578eg10-8596fg10+7687g11-7868c4-12820b\ d3-12982cd3-15068d4-10062c3e-2660bcde+2988c2de-9213bd2e-3459cd2e+3814d3e-\ 9763bce2+2123c2e2+9565bde2+5910cde2-5774d2e2+2434be3+14421ce3-9032de3+142\ 04e4+6196c3f+3498bcdf-15753c2df-1764bd2f+10749cd2f-14925d3f+11336bcef-979\ 1c2ef-10760bdef-12442cdef+2651d2ef+4741be2f+10639ce2f-8173de2f-12804e3f+1\ 0930bcf2-14007c2f2+1934bdf2-3770cdf2-3456d2f2+8304bef2+3311cef2+2455def2-\ 15939e2f2+14677bf3+3497cf3+8533df3-3150ef3+12461f4-2293c3g-9176bcdg+7299c\ 2dg-14922bd2g+12622cd2g+13253d3g-3615bceg-10648c2eg-6401bdeg+6768cdeg-141\ 45d2eg-11263be2g+2265ce2g+14271de2g-15097e3g+14203bcfg-9085c2fg-6691bdfg-\ 11260cdfg-9553d2fg+14631befg-15263cefg-14483defg-5114e2fg+14707bf2g-9747c\ f2g+7802df2g+8872ef2g-15817f3g+5223bcg2-14729c2g2+1609bdg2+13817cdg2-1032\ 4d2g2-14332beg2-6512ceg2+6696deg2+9237e2g2+10208bfg2-11516cfg2+6160dfg2-1\ 0884efg2+10387f2g2-1792bg3-12468cg3+11167dg3-4724eg3+4971fg3+7731g4
- $\rightarrow$  j[174]=be3g7+5098e3g8+11267bcfg8+1479c2fg8-1470bdfg8+3559cdfg8-7552d2fg8-\ 5855befg8+14744cefg8+2532defg8+12136e2fg8+3568bf2g8-9513cf2g8+10229df2g8-\ 8502ef2g8-3632f3g8+9668bcg9-10171c2g9-3930bdg9-7180cdg9-13037d2g9+13071be\ g9+3988ceg9-11929deg9+4482e2g9+8360bfg9+3978cfg9-12758dfg9+2547efg9-1132f\ 2g9-7560bg10-8591cg10-15231dg10+7874eg10+3883fg10+6015g11-7400c4-3872bd3-\ 5484cd3-3821d4+9372c3e+5683bcde-12954c2de+1684bd2e+8875cd2e+1925d3e+13723\ bce2-4206c2e2+5680bde2-11429cde2-3397d2e2-4544be3-15678ce3+3558de3-4192e4\ +279c3f-3913bcdf+15652c2df-4736bd2f+8690cd2f-6923d3f+1062bcef+1941c2ef+12\ 986bdef+9115cdef-5291d2ef-1833be2f-10415ce2f+4024de2f-8040e3f+15759bcf2+6\ 546c2f2+2209bdf2-14704cdf2+1092d2f2+1381bef2-9937cef2-10698def2-732e2f2+3\

525bf3+13217cf3+9014df3+8848ef3+14620f4+7239c3g-5517bcdg-14672c2dg-6687bd\ 2g+3728cd2g-3874d3g-9589bceg-7382c2eg-3446bdeg-4197cdeg-181d2eg-741be2g+1\ 0352ce2g-10701de2g+8463e3g-11437bcfg+6873c2fg-15528bdfg+6635cdfg+9336d2fg\ +6662befg-6651cefg+2629defg-8036e2fg-4232bf2g+15048cf2g+7267df2g+8118ef2g\ +13755f3g-10425bcg2-7289c2g2-14282bdg2-11845cdg2-10707d2g2-10367beg2-1061\ 8ceg2+9679deg2-8293e2g2-3860bfg2+1631cfg2+11288dfg2-13616efg2+15507f2g2-1\ 4468bg3+5255cg3+1405dg3-3166eg3-15898fg3+6132g4

- $\rightarrow$  j[175]=d2e2g7+4446e3g8-10198bcfg8-8274c2fg8+181bdfg8+4317cdfg8+8671d2fg8-\ 11813befg8+12574cefg8+5742defg8+5786e2fg8-3254bf2g8-9809cf2g8+2038df2g8+1\ 4867ef2g8+9067f3g8+11808bcg9-3654c2g9+1439bdg9-5989cdg9+2584d2g9+8156beg9\ -12160ceg9+13964deg9+14251e2g9+3053bfg9+3506cfg9+14126dfg9+2624efg9-15206\ f2g9+9424bg10-11783cg10+8229dg10-9528eg10-11185fg10-12352g11-3934c4-4388b\ d3-13324cd3-14438d4+13334c3e+9451bcde+5319c2de-1940bd2e+538cd2e+1952d3e+5\ 823bce2-407c2e2-9878bde2+13312cde2-8669d2e2+15342be3-123ce3-1059de3+8779e\ 4-15955c3f+7432bcdf-12403c2df+1532bd2f+13507cd2f-2564d3f-223bcef+15234c2e\ f+5680bdef+6046cdef-10868d2ef+10495be2f+14649ce2f-9360de2f-1508e3f-13616b\ cf2-12951c2f2-5485bdf2-11637cdf2+4162d2f2-9524bef2-7800cef2-1048def2-2786\ e2f2+8492bf3+4537cf3+14620df3-5909ef3-7362f4-10463c3g-485bcdg-890c2dg+108\ 04bd2g-9068cd2g+12245d3g-9247bceg-3061c2eg+2304bdeg-6905cdeg-10315d2eg+47\ 88be2g+14657ce2g+8981de2g-12474e3g-389bcfg+1783c2fg+3281bdfg-13823cdfg-12\ 879d2fg-4170befg+4510cefg+15885defg-4881e2fg-484bf2g-12458cf2g+2241df2g-3\ 715ef2g+11513f3g+12294bcg2-5708c2g2+14470bdg2+6326cdg2-9137d2g2+6006beg2+\ 4124ceg2-7385deg2+12508e2g2-10988bfg2-12393cfg2+6450dfg2-4900efg2+6308f2g\ 2+7833bg3+4589cg3+7129dg3+9598eg3-10491fg3-8641g4
- $\rightarrow$  j[176]=g12-3257cde2f-15983d2e2f-6458be3f+6891ce3f-6106de3f-1130e4f+10403c\ 3f2+7302bcdf2-8459c2df2+13265bd2f2+13401cd2f2-8553d3f2+8474bcef2-15850c2e\ f2-4166bdef2-8399cdef2+9027d2ef2-10be2f2-13194ce2f2+2534de2f2+10989e3f2-1\ 4531bcf3+10285c2f3+7287bdf3+14858cdf3-7457d2f3+11365bef3+3050cef3+11681de\ f3+14788e2f3-10935bf4-14492cf4-11546df4+4317ef4-8434f5+8193c4g-2675bd3g-1\ 4596cd3g-14442d4g+14541c3eg+8711bcdeg-7076c2deg-1638bd2eg+4244cd2eg-15383\ d3eg+3574bce2g-9296c2e2g+612bde2g+15506cde2g-10794d2e2g+10494be3g-9872ce3\ g-432de3g+10103e4g-3879c3fg-9590bcdfg+14202c2dfg-6990bd2fg-3394cd2fg+2044\ d3fg+2440bcefg+15146c2efg+13bdefg+8485cdefg+13048d2efg-11562be2fg+13648ce\ 2fg-4558de2fg+7764e3fg+7028bcf2g-4029c2f2g+6061bdf2g+11303cdf2g+9302d2f2g\ +1667bef2g-6719cef2g+15403def2g+11803e2f2g-11267bf3g+4382cf3g+3373df3g+97\ 88ef3g+13244f4g+8166c3g2+8118bcdg2-3980c2dg2+12766bd2g2-2200cd2g2+2155d3g\ 2+3579bceg2+7845c2eg2+1158bdeg2-15690cdeg2-6955d2eg2+3075be2g2-5436ce2g2-\ 11611de2g2-15489e3g2+14154bcfg2-673c2fg2-7535bdfg2+14921cdfg2-787d2fg2-50\ 3befg2+1860cefg2-15250defg2+13227e2fg2-2182bf2g2-14808cf2g2-10257df2g2+29\ 08ef2g2-5957f3g2-8999bcg3-14791c2g3+7998bdg3-6058cdg3-9070d2g3+13651beg3+\ 3961ceg3-1234deg3-7406e2g3-12918bfg3-2456cfg3-13096dfg3+5775efg3-14851f2g\ 3-8830bg4+3060cg4+14945dg4+9029eg4-273fg4+59g5
- $\rightarrow$  j[177]=fg11+5602cde2f-11890d2e2f+15224be3f-12933ce3f-3700de3f+7888e4f-111\ 13c3f2-12603bcdf2-8106c2df2-4977bd2f2+6816cd2f2+10592d3f2+6962bcef2-9114c\ 2ef2+4860bdef2+5693cdef2+11658d2ef2+3793be2f2-182ce2f2-9467de2f2-12735e3f\ 2-3857bcf3+4691c2f3-11305bdf3-8043cdf3-10299d2f3-13746bef3-7602cef3-11980\ def3+4719e2f3-3645bf4+6590cf4+11345df4-7934ef4+9584f5+10504c4g+9855bd3g+5\ 650cd3g+6768d4g+2172c3eg-1740bcdeg-9552c2deg-9784bd2eg-10770cd2eg-6150d3e\ g-14658bce2g-3219c2e2g-8875bde2g-758cde2g-3883d2e2g-7973be3g-3920ce3g-125\ 31de3g+5544e4g-15634c3fg+6203bcdfg-3863c2dfg+10747bd2fg-6060cd2fg-5895d3f\ g+8306bcefg+14884c2efg-5505bdefg+8645cdefg-14130d2efg-11158be2fg+13739ce2\ fg+15260de2fg-13510e3fg+10860bcf2g-15083c2f2g-6298bdf2g-12346cdf2g-12736d\ 2f2g-12834bef2g+14255cef2g-5440def2g-9491e2f2g-10776bf3g+106cf3g-9015df3g\

-11370ef3g-505f4g+6610c3g2-5824bcdg2-3139c2dg2-14571bd2g2-9720cd2g2-3263d\ 3g2+15649bceg2-8507c2eg2-11763bdeg2-562cdeg2+5452d2eg2-2054be2g2-5021ce2g\ 2+6733de2g2+827e3g2-12432bcfg2+1010c2fg2-548bdfg2-1224cdfg2+15580d2fg2+25\ 68befg2-1836cefg2+11424defg2+6815e2fg2+6182bf2g2-13328cf2g2+751df2g2+1133\ 3ef2g2-11573f3g2-9333bcg3+1615c2g3+14163bdg3+14367cdg3+5469d2g3-13144beg3\ +6395ceg3-14280deg3+2884e2g3-4457bfg3-13390cfg3-6961dfg3-361efg3+15728f2g\ 3+2479bg4+7371cg4+9952dg4-14261eg4-10976fg4-11673g5

- $\rightarrow$  j[178]=eg11-15587cde2f+13430d2e2f+9844be3f+3029ce3f-4882de3f-14025e4f-401\ 6c3f2+2783bcdf2-6224c2df2+5825bd2f2+376cd2f2-4988d3f2+12161bcef2+11491c2e\ f2-8178bdef2+7394cdef2+4215d2ef2-1836be2f2-15220ce2f2+11875de2f2+11647e3f\ 2-3503bcf3-9699c2f3-15073bdf3+8567cdf3-5640d2f3+5242bef3-8864cef3-5173def\ 3-7851e2f3+1358bf4+3847cf4-8678df4+14939ef4+12940f5-5785c4g+4763bd3g+9925\ cd3g+7896d4g-14327c3eg-2771bcdeg-4577c2deg+6647bd2eg-14664cd2eg+10619d3eg\ -12384bce2g+5623c2e2g+11634bde2g+2949cde2g-15750d2e2g+7402be3g+6733ce3g-4\ 695de3g+14692e4g-6779c3fg+2415bcdfg-13378c2dfg+6314bd2fg-6905cd2fg-10938d\ 3fg-6245bcefg-819c2efg-14783bdefg-1560cdefg-5935d2efg-11567be2fg+7395ce2f\ g+11084de2fg-9641e3fg+13662bcf2g-10466c2f2g+7895bdf2g+744cdf2g+12062d2f2g\ +1416bef2g-13730cef2g-7195def2g-3738e2f2g+3655bf3g-10116cf3g-8380df3g-792\ 2ef3g+13440f4g+3017c3g2+8534bcdg2+4330c2dg2-15411bd2g2-13368cd2g2+13358d3\ g2-7447bceg2-5184c2eg2-6243bdeg2-5119cdeg2-4373d2eg2+11783be2g2+5056ce2g2\ -14833de2g2-5573e3g2-6288bcfg2-9157c2fg2-6793bdfg2-15961cdfg2-12389d2fg2+\ 14197befg2+11218cefg2-1582defg2-12905e2fg2+5205bf2g2-4492cf2g2+3365df2g2+\ 2741ef2g2-4167f3g2+3117bcg3+5368c2g3+9629bdg3+13492cdg3+2874d2g3-4824beg3\ -10803ceg3-1329deg3+1604e2g3+9746bfg3+12555cfg3-523dfg3-11526efg3+5460f2g\ 3-9878bg4-3116cg4-11502dg4+9506eg4+12006fg4-4826g5
- $\rightarrow$  j[179]=dg11-4180cde2f+2770d2e2f-5543be3f-14850ce3f+8296de3f+152e4f+12947c\ 3f2+9731bcdf2+11300c2df2+6582bd2f2+12831cd2f2-5491d3f2-2173bcef2+206c2ef2\ +14124bdef2+13946cdef2+5058d2ef2+10864be2f2+7163ce2f2+2154de2f2-12394e3f2\ +7863bcf3-7457c2f3-5307bdf3-9461cdf3+10188d2f3+5828bef3-7037cef3-7608def3\ +691e2f3+9478bf4+14884cf4+1714df4-7091ef4-5053f5-14855c4g+10936bd3g-3810c\ d3g-5474d4g+13098c3eg+4107bcdeg-9769c2deg+5674bd2eg-3893cd2eg+15157d3eg-5\ 851bce2g-408c2e2g+2669bde2g+5297cde2g-12096d2e2g-5714be3g-1808ce3g+4532de\ 3g+8604e4g+9149c3fg+9630bcdfg+5606c2dfg+4793bd2fg+5137cd2fg-15977d3fg-8bc\ efg-1054c2efg-4413bdefg+246cdefg+5647d2efg+3250be2fg+5885ce2fg-9649de2fg+\ 548e3fg-270bcf2g-4387c2f2g-15082bdf2g-5101cdf2g+6849d2f2g+12538bef2g-2647\ cef2g+11995def2g-13333e2f2g+11321bf3g+1974cf3g-13996df3g+4481ef3g+7101f4g\ -7022c3g2+6426bcdg2-5006c2dg2-9664bd2g2+15937cd2g2+5371d3g2+13652bceg2+59\ 6c2eg2-9843bdeg2+7387cdeg2+4549d2eg2+12398be2g2+2773ce2g2-9958de2g2-337e3\ g2-4292bcfg2+6909c2fg2+10620bdfg2-14924cdfg2-7674d2fg2+1757befg2-7819cefg\ 2-12577defg2+9566e2fg2-1837bf2g2+11361cf2g2-7123df2g2+499ef2g2+13725f3g2+\ 5330bcg3+9355c2g3+15834bdg3-4190cdg3-7098d2g3-12496beg3-224ceg3+10365deg3\ -9872e2g3-9440bfg3-760cfg3-14293dfg3-5864efg3+11002f2g3-7463bg4+8968cg4-1\ 3293dg4+13411eg4+3299fg4+8236g5
- $\rightarrow$  j[180]=cg11+13711cde2f-103d2e2f-9261be3f-5141ce3f-12148de3f+3069e4f+3713c\ 3f2+7067bcdf2-12214c2df2+6813bd2f2-7505cd2f2+4312d3f2+10000bcef2+10425c2e\ f2+5479bdef2-990cdef2+2868d2ef2+13713be2f2+4679ce2f2-2018de2f2-736e3f2+11\ 686bcf3+3388c2f3-5814bdf3+15370cdf3-3093d2f3+365bef3-12329cef3+8661def3+3\ 867e2f3+13196bf4+3084cf4-3217df4+10441ef4+11066f5-9934c4g-15870bd3g-5406c\ d3g-659d4g-14178c3eg+3104bcdeg-4758c2deg+6574bd2eg-9349cd2eg-1913d3eg-152\ 37bce2g-15710c2e2g-406bde2g+3295cde2g-1387d2e2g-13497be3g+15361ce3g-3653d\ e3g+13080e4g+15333c3fg-11964bcdfg+6703c2dfg+4395bd2fg-3728cd2fg-704d3fg-4\ 408bcefg-2873c2efg-3916bdefg-568cdefg-9168d2efg+1604be2fg-1137ce2fg-9358d\ e2fg-4141e3fg-4030bcf2g+6733c2f2g+3252bdf2g-5365cdf2g+14803d2f2g-1444bef2\

g+4979cef2g+12913def2g+3217e2f2g+4350bf3g+13952cf3g-6305df3g-9138ef3g-172\ 8f4g+3141c3g2-581bcdg2-11805c2dg2+4597bd2g2-13201cd2g2+13813d3g2-10102bce\ g2+3035c2eg2-4970bdeg2-3508cdeg2-3518d2eg2-6938be2g2+6144ce2g2+13374de2g2\ +3475e3g2-8031bcfg2+570c2fg2+8338bdfg2+14938cdfg2-5856d2fg2+864befg2-6544\ cefg2-7097defg2-9396e2fg2+6258bf2g2-4280cf2g2-11069df2g2+13421ef2g2-5052f\ 3g2-9613bcg3-8908c2g3-12111bdg3+2006cdg3+12006d2g3+7061beg3-2831ceg3-4026\ deg3-1222e2g3+2233bfg3-2342cfg3-5120dfg3-958efg3+1222f2g3-14759bg4-2748cg\ 4-6248dg4-4011eg4-4269fg4+8494g5

- $\rightarrow$  j[181]=bg11-5655cde2f+5532d2e2f-9000be3f-12426ce3f-9841de3f+13305e4f+1195\ 7c3f2-10384bcdf2-8167c2df2-7412bd2f2-13743cd2f2+7949d3f2-7011bcef2+11851c\ 2ef2-1582bdef2-11438cdef2-235d2ef2-13340be2f2-55ce2f2+5326de2f2+3199e3f2+\ 1549bcf3-15795c2f3+10443bdf3-12465cdf3+9727d2f3+13887bef3-14950cef3-15853\ def3+15946e2f3-364bf4+12474cf4+10151df4-4028ef4+14639f5+15480c4g-12620bd3\ g+5583cd3g-11883d4g+3235c3eg+14899bcdeg+5381c2deg+7643bd2eg+5740cd2eg+360\ 4d3eg-10632bce2g-8477c2e2g+6010bde2g-1504cde2g-14255d2e2g-10909be3g-2356c\ e3g-10257de3g+6431e4g-1259c3fg+1583bcdfg-239c2dfg+12503bd2fg+533cd2fg+688\ 8d3fg+3879bcefg+9242c2efg-3381bdefg-12378cdefg-4181d2efg-5623be2fg-1647ce\ 2fg-15751de2fg-6459e3fg-3965bcf2g+4891c2f2g+11041bdf2g-10326cdf2g-232d2f2\ g+14407bef2g-6249cef2g-13190def2g+283e2f2g-11780bf3g-10662cf3g+14488df3g-\ 4776ef3g+13826f4g-11102c3g2-14237bcdg2-11468c2dg2-14116bd2g2+7756cd2g2+83\ 31d3g2+5321bceg2+897c2eg2-6570bdeg2+10489cdeg2-7745d2eg2+6013be2g2-15453c\ e2g2+14533de2g2-12138e3g2-3433bcfg2+11802c2fg2+15671bdfg2-15218cdfg2-1011\ d2fg2-5489befg2-15366cefg2+12204defg2+4196e2fg2+11627bf2g2-4128cf2g2+1265\ 2df2g2-10423ef2g2-15133f3g2+13521bcg3+12926c2g3+5640bdg3-15901cdg3-12854d\ 2g3+13718beg3+6108ceg3+6632deg3-12743e2g3+14356bfg3+903cfg3+3512dfg3-9282\ efg3-13744f2g3+139bg4-2460cg4+14263dg4-4597eg4-10906fg4-10473g5
- $\rightarrow$  j[182]=f2g10-288cde2f-9668d2e2f-9632be3f-6993ce3f-2452de3f-14525e4f+4090c\ 3f2+15029bcdf2-14961c2df2-6066bd2f2+1215cd2f2-3674d3f2-13667bcef2-4437c2e\ f2+13112bdef2+1161cdef2+10234d2ef2+11139be2f2-10492ce2f2+7818de2f2+8953e3\ f2+425bcf3+5877c2f3+12517bdf3-15406cdf3+1656d2f3+15762bef3+1920cef3-13745\ def3-5297e2f3-3226bf4-7402cf4-13504df4-7838ef4-4856f5+3656c4g+5505bd3g-10\ 675cd3g-8546d4g+3856c3eg-12647bcdeg+3284c2deg-4651bd2eg-4486cd2eg+15173d3\ eg-7416bce2g+4078c2e2g+13145bde2g+14137cde2g+1754d2e2g+7251be3g+10651ce3g\ -15767de3g-7695e4g-5874c3fg-1152bcdfg+3856c2dfg+4635bd2fg+11325cd2fg-2274\ d3fg-15635bcefg+4783c2efg-2130bdefg+10156cdefg-14971d2efg+6173be2fg-375ce\ 2fg-9066de2fg-13621e3fg-12003bcf2g+12345c2f2g-12479bdf2g+12115cdf2g+9951d\ 2f2g+8805bef2g+3641cef2g+1354def2g-2815e2f2g+6350bf3g-1417cf3g+9166df3g-1\ 5015ef3g-2184f4g+10993c3g2+8247bcdg2-7967c2dg2+15557bd2g2-1630cd2g2-14511\ d3g2+14981bceg2-9945c2eg2+7635bdeg2+5026cdeg2-12983d2eg2+1659be2g2-10066c\ e2g2+766de2g2-413e3g2-4117bcfg2+6726c2fg2+10428bdfg2-15308cdfg2+3584d2fg2\ +7600befg2+3707cefg2-3845defg2+8971e2fg2+5879bf2g2-2159cf2g2+1624df2g2+62\ 55ef2g2+13433f3g2-8122bcg3+3430c2g3-899bdg3+1032cdg3-3723d2g3+8308beg3-66\ 09ceg3-4054deg3+9137e2g3+15408bfg3+2347cfg3+10178dfg3+12225efg3-15120f2g3\ -5699bg4+1157cg4-9570dg4-5196eg4+5236fg4-6624g5
- $\rightarrow$  j[183]=efg10-14268cde2f-12497d2e2f-7654be3f-1037ce3f-8496de3f+4013e4f+466\ 4c3f2-15384bcdf2+4107c2df2-3405bd2f2+7707cd2f2+1455d3f2-2123bcef2+14237c2\ ef2-7992bdef2+1818cdef2+6574d2ef2+12293be2f2-804ce2f2-7496de2f2-7106e3f2-\ 6281bcf3-9387c2f3+3644bdf3+7022cdf3+5993d2f3-254bef3-553cef3+7408def3-408\ 1e2f3+15630bf4+7526cf4+13741df4-3589ef4+8666f5-8325c4g-272bd3g-14440cd3g+\ 3397d4g+4032c3eg+5264bcdeg+6837c2deg+10782bd2eg+15862cd2eg+58d3eg-13387bc\ e2g+69c2e2g+13141bde2g+1451cde2g-8903d2e2g-10441be3g+1096ce3g-3962de3g-49\ 29e4g-9291c3fg-6898bcdfg-8113c2dfg-6680bd2fg-4397cd2fg-13911d3fg+5845bcef\ g-15869c2efg+12659bdefg+8291cdefg-13146d2efg-8107be2fg-38ce2fg+13317de2fg\
+6538e3fg+2406bcf2g+8797c2f2g-9823bdf2g+4035cdf2g-4228d2f2g-14525bef2g-20\ 49cef2g+9050def2g+13827e2f2g+8777bf3g-5585cf3g+6477df3g-13413ef3g+8201f4g\ -4213c3g2+6126bcdg2+13952c2dg2+15249bd2g2-6059cd2g2-8724d3g2-3618bceg2-88\ 52c2eg2-7692bdeg2-14040cdeg2-10809d2eg2-2402be2g2-10799ce2g2+1828de2g2+44\ 61e3g2+15168bcfg2+12834c2fg2-8132bdfg2-11723cdfg2+8367d2fg2-10925befg2-39\ 15cefg2-7696defg2-7607e2fg2-5719bf2g2+14062cf2g2-9274df2g2+5189ef2g2-1247\ f3g2+11461bcg3-777c2g3+1081bdg3+5657cdg3-8822d2g3+11303beg3-2584ceg3+1180\ 1deg3+8887e2g3+11682bfg3+9441cfg3+8982dfg3-8010efg3+7548f2g3-10797bg4-699\ 5cg4+3206dg4-12174eg4-6767fg4-3485g5

- $\rightarrow$  j[184]=dfg10+13218cde2f-5565d2e2f-10597be3f+5507ce3f-15072de3f+3345e4f+86\ 94c3f2+6071bcdf2-2804c2df2-15778bd2f2+5506cd2f2-710d3f2+6261bcef2-8624c2e\ f2-13502bdef2+10113cdef2+11274d2ef2-10483be2f2+4775ce2f2+14953de2f2-6794e\ 3f2+6543bcf3-2370c2f3-14919bdf3-5711cdf3+11757d2f3+2940bef3+3024cef3-1463\ 9def3-4134e2f3-464bf4+12987cf4-2396df4-9114ef4-6668f5-1297c4g+12225bd3g-1\ 1095cd3g-1650d4g+3479c3eg+6422bcdeg+5227c2deg-12558bd2eg-8249cd2eg+5376d3\ eg+13147bce2g+5548c2e2g-1581bde2g+13141cde2g-280d2e2g-4311be3g+5362ce3g-9\ 827de3g-749e4g+10665c3fg+6116bcdfg+4406c2dfg+8191bd2fg-3666cd2fg-12513d3f\ g+8509bcefg-11467c2efg+9484bdefg+13555cdefg+10673d2efg+4270be2fg+1816ce2f\ g-14853de2fg+2738e3fg+1091bcf2g-15809c2f2g-15965bdf2g+9405cdf2g-11165d2f2\ g+11174bef2g-8547cef2g-12810def2g-9508e2f2g+11659bf3g+14993cf3g-12755df3g\ +11971ef3g+2544f4g+15464c3g2-498bcdg2-3272c2dg2-4778bd2g2-15404cd2g2-1323\ 6d3g2+6642bceg2-10952c2eg2-12714bdeg2-1407cdeg2-3299d2eg2-9551be2g2+6380c\ e2g2-13728de2g2-9614e3g2+83bcfg2-11021c2fg2+3725bdfg2+11558cdfg2+6575d2fg\ 2+10263befg2+5643cefg2+7043defg2-8196e2fg2-5419bf2g2+2730cf2g2-1175df2g2-\ 12173ef2g2-14225f3g2-11689bcg3-9043c2g3+4985bdg3+11368cdg3+7576d2g3-10043\ beg3-6688ceg3-12728deg3-12994e2g3-854bfg3+10212cfg3+15197dfg3-84efg3+1304\ 2f2g3+15903bg4-14391cg4+12464dg4+7581eg4+11257fg4+2325g5
- $\rightarrow$  j[185]=cfg10-14195cde2f+706d2e2f+9078be3f-11099ce3f-12380de3f+13844e4f+10\ 827c3f2+4817bcdf2-10764c2df2+12366bd2f2-11114cd2f2+10432d3f2+8598bcef2+80\ 2c2ef2-4620bdef2+8159cdef2-9716d2ef2+12765be2f2-4713ce2f2+13013de2f2-8290\ e3f2-561bcf3+10169c2f3-10606bdf3+630cdf3+4633d2f3-2609bef3+3807cef3+6745d\ ef3-2203e2f3+6692bf4+15890cf4+15152df4+5633ef4+9701f5-1344c4g+1393bd3g+37\ 86cd3g-6441d4g-6546c3eg+14038bcdeg-9535c2deg-4863bd2eg+277cd2eg+12770d3eg\ -3854bce2g-2078c2e2g+10053bde2g-4230cde2g+12304d2e2g-7301be3g-1505ce3g-14\ 278de3g-258e4g+4759c3fg+5863bcdfg+12324c2dfg+14948bd2fg+11944cd2fg+14805d\ 3fg+11434bcefg+7037c2efg-4931bdefg+4222cdefg-7483d2efg-6513be2fg-14680ce2\ fg+7291de2fg+10961e3fg+14729bcf2g-1925c2f2g-6262bdf2g-12243cdf2g-8975d2f2\ g-14418bef2g+13915cef2g+3059def2g+14280e2f2g+11057bf3g-4080cf3g-7835df3g-\ 5350ef3g-5801f4g-9694c3g2+1862bcdg2+14481c2dg2+13559bd2g2+1634cd2g2-11348\ d3g2+11695bceg2+774c2eg2+4474bdeg2-7330cdeg2+5796d2eg2-2208be2g2-1014ce2g\ 2-8479de2g2-7450e3g2-13625bcfg2+2145c2fg2+1497bdfg2-1913cdfg2-15424d2fg2-\ 8079befg2+4816cefg2-3424defg2+6479e2fg2-13620bf2g2-14800cf2g2+5674df2g2+4\ 63ef2g2-4033f3g2+7802bcg3-374c2g3+13881bdg3-1722cdg3+536d2g3+7309beg3-131\ 3ceg3+15910deg3+8869e2g3+8017bfg3-4639cfg3+15069dfg3-9397efg3+11183f2g3-7\ 848bg4-12870cg4+1832dg4-11287eg4-13669fg4+11705g5
- $\rightarrow$  j[186]=bfg10-12835cde2f-9832d2e2f+12946be3f-2461ce3f+4267de3f+14871e4f-10\ 830c3f2+11350bcdf2-14690c2df2+3103bd2f2+7535cd2f2+11715d3f2-8870bcef2+404\ 9c2ef2-14924bdef2+12022cdef2-13003d2ef2+9162be2f2-8649ce2f2-8441de2f2-463\ 2e3f2-14759bcf3+4827c2f3+13022bdf3-391cdf3-7955d2f3-12239bef3-4120cef3-60\ 85def3-8777e2f3+12633bf4+12538cf4+7998df4-13922ef4+8960f5+13656c4g+7414bd\ 3g-2672cd3g-14941d4g-1425c3eg-1373bcdeg-13999c2deg-13757bd2eg-15463cd2eg+\ 12287d3eg-1612bce2g+4815c2e2g-5405bde2g+6993cde2g-11390d2e2g+12196be3g+14\ 849ce3g+6595de3g+4564e4g+6013c3fg-7385bcdfg+3307c2dfg-5094bd2fg-15301cd2f\

g-13286d3fg+2185bcefg+7945c2efg+15712bdefg+12165cdefg-6512d2efg-3083be2fg\ -3040ce2fg+10987de2fg+6069e3fg+756bcf2g+13195c2f2g+14808bdf2g-14601cdf2g+\ 9916d2f2g-987bef2g-11311cef2g-6912def2g+15029e2f2g+6792bf3g-10114cf3g-586\ 4df3g-9449ef3g+7629f4g-14986c3g2-13215bcdg2-10830c2dg2+13163bd2g2-13928cd\ 2g2+13727d3g2+4530bceg2-10172c2eg2-9466bdeg2+7759cdeg2-14099d2eg2+14674be\ 2g2-8169ce2g2+13052de2g2-7559e3g2+15052bcfg2+2197c2fg2-1244bdfg2-7384cdfg\ 2+5698d2fg2+3245befg2-5916cefg2-1731defg2+13182e2fg2+9861bf2g2-2065cf2g2-\ 8590df2g2-10297ef2g2-4878f3g2+13737bcg3+3753c2g3+5134bdg3+4937cdg3+9502d2\ g3+8514beg3-379ceg3-13813deg3-7860e2g3-3149bfg3-12095cfg3+9232dfg3-18efg3\ +13146f2g3+2581bg4+11399cg4-5836dg4-2089eg4-5249fg4+2457g5

- $\rightarrow$  j[187]=e2g10-5439cde2f+1817d2e2f-2680be3f-587ce3f+15569de3f-4506e4f+3438c\ 3f2+8194bcdf2+7476c2df2-6509bd2f2-13327cd2f2-12432d3f2-3600bcef2+10200c2e\ f2+201bdef2+13604cdef2-2070d2ef2+10528be2f2-3850ce2f2-11055de2f2+2033e3f2\ +9608bcf3-7136c2f3-11267bdf3-4934cdf3+11895d2f3+7480bef3+1820cef3-13047de\ f3+7946e2f3+12612bf4+5527cf4+5179df4-11931ef4-670f5+10161c4g-12272bd3g+93\ 53cd3g+1381d4g-7048c3eg-8592bcdeg-12028c2deg-1814bd2eg-9644cd2eg-2591d3eg\ -1314bce2g+12876c2e2g+9697bde2g+2721cde2g+14034d2e2g-15262be3g-13518ce3g-\ 12473de3g-3820e4g-5996c3fg+13727bcdfg+8142c2dfg+193bd2fg-2477cd2fg+14765d\ 3fg+12045bcefg+1651c2efg-9558bdefg+13713cdefg+12579d2efg-7343be2fg+15663c\ e2fg-14869de2fg+5459e3fg-9397bcf2g+1015c2f2g+7294bdf2g-13175cdf2g+4504d2f\ 2g-1829bef2g-6625cef2g+9459def2g-12786e2f2g-569bf3g-4682cf3g+12862df3g-48\ 7ef3g+391f4g+596c3g2+3576bcdg2-1250c2dg2-2730bd2g2-15034cd2g2+7423d3g2-42\ 82bceg2-14720c2eg2+14716bdeg2-862cdeg2-7390d2eg2+6250be2g2-12505ce2g2-214\ 5de2g2-6189e3g2-2602bcfg2+12702c2fg2+7209bdfg2-2993cdfg2-13895d2fg2-12655\ befg2+115cefg2+10469defg2+9050e2fg2+6620bf2g2+386cf2g2+8526df2g2-2307ef2g\ 2-9255f3g2-14727bcg3+472c2g3-8008bdg3-4984cdg3-2915d2g3-14512beg3+8707ceg\ 3+12247deg3+12933e2g3+2102bfg3+10448cfg3-1930dfg3-7883efg3-7330f2g3-12533\ bg4+7557cg4-7377dg4-354eg4+5939fg4-10283g5
- $\rightarrow$  j[188]=deg10-4710cde2f-14675d2e2f-6578be3f+6001ce3f+2285de3f+1638e4f-2115\ c3f2+1790bcdf2+5070c2df2+6871bd2f2+14993cd2f2+12338d3f2+9406bcef2-13930c2\ ef2+10084bdef2-5459cdef2-7789d2ef2+11869be2f2+13879ce2f2-9492de2f2-1844e3\ f2-2899bcf3-14232c2f3-1852bdf3-6140cdf3-10538d2f3+6710bef3+7012cef3+845de\ f3-13063e2f3+14031bf4-14490cf4+9362df4-233ef4-14396f5+9272c4g-7415bd3g-12\ 939cd3g+13511d4g-15674c3eg+12807bcdeg-4410c2deg-2868bd2eg+14557cd2eg+8277\ d3eg+10874bce2g-13335c2e2g-5174bde2g+4710cde2g+3800d2e2g+1019be3g+3862ce3\ g+15774de3g+4685e4g-14900c3fg+14587bcdfg+2164c2dfg+12586bd2fg-12975cd2fg+\ 10392d3fg+3011bcefg+13302c2efg+1628bdefg+8868cdefg-13843d2efg+9139be2fg+4\ 574ce2fg+3581de2fg+13959e3fg-9184bcf2g+463c2f2g+2411bdf2g-7750cdf2g-8799d\ 2f2g-6184bef2g-7785cef2g+378def2g-918e2f2g-4051bf3g+4587cf3g+9793df3g+924\ 3ef3g-9076f4g+1779c3g2-13280bcdg2-3789c2dg2-11754bd2g2-6959cd2g2-472d3g2+\ 15938bceg2+13741c2eg2-1031bdeg2-14277cdeg2+15656d2eg2+9368be2g2-1047ce2g2\ +5440de2g2+11656e3g2-13339bcfg2+8138c2fg2-1414bdfg2-13285cdfg2+13344d2fg2\ -9518befg2-1353cefg2+12992defg2-374e2fg2-5513bf2g2+13046cf2g2+10536df2g2+\ 1672ef2g2-10254f3g2-15894bcg3-418c2g3+7851bdg3-9758cdg3+1014d2g3+9576beg3\ +535ceg3+3580deg3-12979e2g3+4430bfg3+4666cfg3+3626dfg3+14215efg3+11379f2g\ 3+5968bg4+15595cg4-12250dg4-1322eg4-3384fg4+15651g5
- $\rightarrow$  j[189]=ceg10-15251cde2f+7878d2e2f-10350be3f-3236ce3f-1674de3f+9235e4f+517\ 7c3f2-8412bcdf2+4614c2df2-512bd2f2+5940cd2f2-6677d3f2+4966bcef2-1019c2ef2\ -115bdef2+13039cdef2+26d2ef2+14486be2f2-720ce2f2+12170de2f2-9812e3f2-2096\ bcf3-3980c2f3+5151bdf3-5825cdf3+11338d2f3+15111bef3-3675cef3+10595def3+42\ 75e2f3-10822bf4-9985cf4+5615df4+12762ef4+10107f5+9915c4g-15941bd3g-3337cd\ 3g+12487d4g-9765c3eg+830bcdeg+13174c2deg+7466bd2eg-15370cd2eg+10768d3eg+7\ 625bce2g+3049c2e2g-299bde2g-11640cde2g-3239d2e2g-9131be3g-5917ce3g+8142de\

3g-133e4g-4218c3fg+3656bcdfg-9181c2dfg-8506bd2fg-3484cd2fg+13456d3fg+1488\ 4bcefg-2221c2efg+5195bdefg-4391cdefg+15008d2efg-1949be2fg+9010ce2fg+23de2\ fg+7651e3fg+6699bcf2g-11145c2f2g+12655bdf2g+5951cdf2g+6850d2f2g+15255bef2\ g-10573cef2g-4316def2g-8532e2f2g-4948bf3g-13568cf3g+8601df3g-9018ef3g-787\ 0f4g-3359c3g2-5292bcdg2-15994c2dg2+9700bd2g2+11950cd2g2+3740d3g2+15451bce\ g2+3487c2eg2+11120bdeg2-14914cdeg2-3911d2eg2+1470be2g2+10322ce2g2-8637de2\ g2-9741e3g2+4750bcfg2-12460c2fg2-13771bdfg2+10082cdfg2+14720d2fg2+13945be\ fg2-11324cefg2+15993defg2-15380e2fg2+1057bf2g2+11055cf2g2-14487df2g2-4618\ ef2g2-11577f3g2-1146bcg3-13354c2g3-5124bdg3-2123cdg3-5378d2g3-6303beg3-15\ 86ceg3-15737deg3-2976e2g3+7397bfg3-6870cfg3+18dfg3-2305efg3-8327f2g3-1014\ 6bg4+15445cg4+8190dg4-4116eg4+6023fg4+9061g5

- $\rightarrow$  j[190]=beg10+5105cde2f+262d2e2f+12399be3f+13634ce3f+6856de3f-10582e4f-119\ 72c3f2+5108bcdf2-4979c2df2+2986bd2f2+13656cd2f2+8114d3f2+5745bcef2-4486c2\ ef2-9718bdef2-12151cdef2-5381d2ef2-3077be2f2-12636ce2f2+7885de2f2+7795e3f\ 2+7038bcf3+377c2f3+10026bdf3+2004cdf3+5010d2f3-6288bef3+12212cef3-6100def\ 3-8253e2f3-966bf4-5803cf4-1158df4-9499ef4+6680f5+10481c4g+3201bd3g+4177cd\ 3g+5326d4g+10591c3eg+12957bcdeg-12911c2deg-5234bd2eg-1119cd2eg-4461d3eg+7\ 622bce2g-8120c2e2g-12376bde2g-4785cde2g+14799d2e2g-7898be3g-9094ce3g-1500\ 1de3g+7642e4g+5864c3fg+13556bcdfg+13638c2dfg-7404bd2fg-6430cd2fg+271d3fg-\ 1528bcefg-4472c2efg+6675bdefg-9859cdefg-15505d2efg+3604be2fg-2858ce2fg-10\ 075de2fg+2380e3fg+13471bcf2g-4959c2f2g-7738bdf2g-9631cdf2g+3383d2f2g-4528\ bef2g+3607cef2g-10871def2g-1276e2f2g+11009bf3g-13540cf3g+9127df3g+3979ef3\ g-4687f4g-6869c3g2-9094bcdg2-6307c2dg2+10873bd2g2+4042cd2g2+7876d3g2+1230\ 5bceg2-8543c2eg2+2388bdeg2-4566cdeg2+6570d2eg2-10220be2g2-10923ce2g2-1135\ 7de2g2+14331e3g2+5696bcfg2+6446c2fg2+390bdfg2-12169cdfg2+15478d2fg2-6041b\ efg2-5297cefg2+7610defg2-590e2fg2+5988bf2g2+1840cf2g2-3555df2g2+11155ef2g\ 2+14693f3g2+9157bcg3-6806c2g3+15684bdg3+13927cdg3-5031d2g3-8408beg3-14443\ ceg3-1065deg3+15769e2g3+12518bfg3-8027cfg3-4354dfg3+4298efg3+9770f2g3+613\ 0bg4-12036cg4+5847dg4+4630eg4+2227fg4+1225g5
- $\rightarrow$  j[191]=d2g10+13662cde2f+3477d2e2f-6791be3f-14774ce3f+2272de3f-13275e4f-70\ 25c3f2+3801bcdf2+7323c2df2+5260bd2f2-655cd2f2-11160d3f2-11435bcef2-15573c\ 2ef2+7035bdef2+7300cdef2+10085d2ef2+10516be2f2+10027ce2f2+1080de2f2+15560\ e3f2+4680bcf3+1837c2f3-14104bdf3+11555cdf3-13550d2f3-7234bef3-3253cef3+13\ 114def3-8041e2f3+8961bf4+13637cf4+7859df4-10293ef4-14791f5+13881c4g+4019b\ d3g+11936cd3g-7332d4g+1589c3eg+2694bcdeg-4215c2deg-3161bd2eg-15120cd2eg+1\ 0435d3eg-11781bce2g+1301c2e2g+287bde2g-6507cde2g-10296d2e2g+13612be3g+734\ 7ce3g+643de3g-10893e4g-12086c3fg-10880bcdfg+1494c2dfg-4554bd2fg+117cd2fg-\ 6711d3fg+6143bcefg-8964c2efg-14159bdefg-4041cdefg-11951d2efg-10877be2fg-8\ 156ce2fg+12860de2fg-9424e3fg+3557bcf2g+14640c2f2g-3202bdf2g+11999cdf2g-12\ 822d2f2g-4065bef2g+12326cef2g+9663def2g+11905e2f2g+11303bf3g+12780cf3g+27\ 3df3g+6795ef3g-8809f4g+10126c3g2+4869bcdg2-667c2dg2+6912bd2g2+7308cd2g2-5\ 122d3g2-4927bceg2+12491c2eg2+2983bdeg2-2767cdeg2+144d2eg2-12628be2g2+1454\ 7ce2g2+4063de2g2+13518e3g2+10390bcfg2-9866c2fg2+13924bdfg2+13191cdfg2+277\ 3d2fg2+10440befg2-8133cefg2+672defg2-4765e2fg2+6553bf2g2-876cf2g2+7674df2\ g2+14226ef2g2+10597f3g2+10218bcg3-11649c2g3-15626bdg3+9857cdg3-470d2g3+17\ 79beg3+13268ceg3+611deg3-1975e2g3+1041bfg3-11546cfg3+1986dfg3-7812efg3+97\ 29f2g3-15553bg4+12071cg4+14484dg4+14198eg4-2126fg4-2804g5
- $\rightarrow$  j[192]=cdg10-4785cde2f+6397d2e2f-4426be3f+11387ce3f+555de3f-13838e4f-5793\ c3f2-2358bcdf2-8805c2df2-4134bd2f2+5817cd2f2+6958d3f2+7064bcef2-12745c2ef\ 2-3456bdef2+4439cdef2-14251d2ef2+15013be2f2-13661ce2f2+7447de2f2+3000e3f2\ -6008bcf3+735c2f3+12975bdf3-12907cdf3-14447d2f3-10170bef3+5267cef3-6724de\ f3-8197e2f3-13239bf4+2286cf4+5154df4+3764ef4+12645f5+58c4g+13990bd3g-992c\ d3g+5529d4g-14746c3eg-3065bcdeg-1719c2deg+4428bd2eg-4071cd2eg-1825d3eg+40\

66bce2g+9897c2e2g+10045bde2g-6287cde2g-11467d2e2g-5432be3g-13071ce3g+1133\ 1de3g-5388e4g-4944c3fg+12904bcdfg+4588c2dfg+6291bd2fg+3392cd2fg+8981d3fg+\ 14634bcefg-14582c2efg-5586bdefg+3692cdefg+9517d2efg-13314be2fg+4718ce2fg+\ 2869de2fg-7600e3fg-9554bcf2g+8466c2f2g+5683bdf2g-7233cdf2g-11199d2f2g-3be\ f2g-9289cef2g+9575def2g+11607e2f2g+11916bf3g-321cf3g-3401df3g+13396ef3g+2\ 563f4g-1995c3g2+4250bcdg2+6241c2dg2-12917bd2g2-14805cd2g2-11618d3g2+8691b\ ceg2+15654c2eg2-2978bdeg2-10645cdeg2-7504d2eg2+4498be2g2+7013ce2g2-654de2\ g2+11169e3g2-12576bcfg2-12775c2fg2-13116bdfg2+6954cdfg2-8693d2fg2+1801bef\ g2+10565cefg2-4671defg2-11359e2fg2-2584bf2g2-5348cf2g2-14739df2g2-3772ef2\ g2-6822f3g2+15900bcg3-8073c2g3+878bdg3-752cdg3-15586d2g3+9665beg3-164ceg3\ +9430deg3-4277e2g3-5238bfg3+1600cfg3-10306dfg3-4050efg3+282f2g3-2535bg4-4\ 253cg4-8968dg4+5893eg4+11460fg4+5813g5

- $\rightarrow$  j[193]=bdg10+10218cde2f-11697d2e2f+9566be3f-10109ce3f-8924de3f-2809e4f+14\ 914c3f2+14972bcdf2+10295c2df2+10439bd2f2-6549cd2f2+15468d3f2+1474bcef2-16\ 69c2ef2+10434bdef2+7880cdef2-15461d2ef2-5101be2f2+7080ce2f2+1305de2f2+143\ 5e3f2-6352bcf3-142c2f3-12328bdf3+3345cdf3+3901d2f3-4354bef3+8013cef3+6330\ def3-3379e2f3-9302bf4+1414cf4+8127df4-3040ef4+12419f5-7874c4g+7662bd3g+14\ 401cd3g+8134d4g-3432c3eg-10827bcdeg-15621c2deg+6613bd2eg+3716cd2eg+6531d3\ eg+15950bce2g+9865c2e2g+11087bde2g+5745cde2g-1491d2e2g-1416be3g+12891ce3g\ +14217de3g+280e4g-8468c3fg-14389bcdfg+4159c2dfg+4661bd2fg+2010cd2fg+3826d\ 3fg-9591bcefg-1807c2efg+4445bdefg-10106cdefg+1851d2efg-10225be2fg-15194ce\ 2fg-13722de2fg-5357e3fg+15718bcf2g-8395c2f2g-9993bdf2g-12222cdf2g+3303d2f\ 2g+13220bef2g-2886cef2g-11823def2g-1812e2f2g+13252bf3g-15016cf3g-3397df3g\ +12121ef3g-5774f4g+4879c3g2-8148bcdg2+6498c2dg2-11253bd2g2-300cd2g2-7550d\ 3g2+1263bceg2-7259c2eg2+15761bdeg2-2405cdeg2+11137d2eg2+5755be2g2+11360ce\ 2g2+15753de2g2+7972e3g2-2958bcfg2-9792c2fg2+15213bdfg2-15086cdfg2+14103d2\ fg2+9830befg2+3760cefg2-2045defg2-4759e2fg2+13776bf2g2-15334cf2g2-9002df2\ g2+13052ef2g2-570f3g2-12644bcg3-4630c2g3+3488bdg3-818cdg3+8887d2g3+1921be\ g3+3568ceg3+11826deg3-8170e2g3-15493bfg3-4888cfg3-6533dfg3-4166efg3+13089\ f2g3+1879bg4-4280cg4+9296dg4+3228eg4+6497fg4-12333g5
- $\rightarrow$  j[194]=c2g10-1828cde2f+13065d2e2f-2433be3f+1428ce3f-7182de3f+13221e4f-143\ 38c3f2+7163bcdf2+8380c2df2+13024bd2f2+5278cd2f2+12411d3f2-11576bcef2+1254\ 4c2ef2+3275bdef2-12125cdef2+1532d2ef2+11570be2f2+5514ce2f2-7457de2f2-3466\ e3f2-14613bcf3-5497c2f3+3386bdf3-5116cdf3-7766d2f3+2726bef3-11262cef3-111\ 05def3+5224e2f3+2644bf4-188cf4+4857df4-452ef4+14074f5-8984c4g-9459bd3g+12\ 373cd3g-4575d4g+9127c3eg+15411bcdeg+11364c2deg+3728bd2eg-593cd2eg-8658d3e\ g-9072bce2g-914c2e2g+2014bde2g+9742cde2g+14116d2e2g-4676be3g+13076ce3g-78\ 05de3g-6558e4g+13997c3fg-7004bcdfg-14394c2dfg+13167bd2fg+12258cd2fg-12509\ d3fg-11030bcefg-11663c2efg-7411bdefg+1618cdefg+7763d2efg+1459be2fg-10269c\ e2fg+5343de2fg+14428e3fg-13752bcf2g+10853c2f2g+12640bdf2g+12008cdf2g+1265\ d2f2g-11451bef2g+644cef2g-4258def2g-10069e2f2g+9421bf3g-10949cf3g+4383df3\ g+1668ef3g-10415f4g+14079c3g2+5366bcdg2+4540c2dg2-4442bd2g2-11837cd2g2-39\ 73d3g2-15070bceg2+11563c2eg2-613bdeg2+12298cdeg2-513d2eg2+15989be2g2-8317\ ce2g2-4868de2g2-8161e3g2+8988bcfg2+9211c2fg2+10177bdfg2+10556cdfg2-837d2f\ g2+11950befg2+4199cefg2+9946defg2-4333e2fg2-6720bf2g2+13458cf2g2+7083df2g\ 2-15178ef2g2+5363f3g2-13195bcg3-15250c2g3+14328bdg3+11391cdg3-9837d2g3-40\ 48beg3-12935ceg3+7798deg3-13203e2g3+10456bfg3+684cfg3+10501dfg3+14016efg3\ -7082f2g3-314bg4+11186cg4-2201dg4+5933eg4-8111fg4+15680g5
- $\rightarrow$  j[195]=bcg10-9665cde2f-15815d2e2f+8299be3f-1294ce3f-10201de3f-4562e4f-373\ 0c3f2+15049bcdf2-8055c2df2+3617bd2f2-7314cd2f2+4705d3f2+264bcef2+13849c2e\ f2-9333bdef2-10294cdef2+6629d2ef2+4319be2f2+13411ce2f2+15279de2f2-14379e3\ f2-13606bcf3-14150c2f3-9444bdf3-427cdf3-11430d2f3-7896bef3-2120cef3-4287d\ ef3+5298e2f3-10291bf4+13810cf4+9792df4-2612ef4+2835f5+10279c4g-6586bd3g+3\

205cd3g-881d4g+728c3eg-5567bcdeg+13474c2deg+4085bd2eg-8602cd2eg+3016d3eg-\ 10087bce2g-4997c2e2g-7048bde2g+11295cde2g+4828d2e2g-5055be3g+14244ce3g-17\ 97de3g+12760e4g-13878c3fg+1862bcdfg+3534c2dfg+1910bd2fg+9166cd2fg-415d3fg\ +5970bcefg+6673c2efg+11379bdefg-15498cdefg+3788d2efg-4970be2fg-496ce2fg+1\ 859de2fg-3390e3fg+15141bcf2g-12287c2f2g-13956bdf2g-13034cdf2g-13787d2f2g+\ 5106bef2g+5979cef2g+8168def2g-10959e2f2g-7715bf3g+7501cf3g+12774df3g+8499\ ef3g+8618f4g+14464c3g2-14505bcdg2-12733c2dg2-7255bd2g2-1179cd2g2-7218d3g2\ +12343bceg2+12313c2eg2-6087bdeg2-5842cdeg2+10414d2eg2-1420be2g2+11463ce2g\ 2-12575de2g2-8724e3g2+2904bcfg2-7040c2fg2+15068bdfg2+11292cdfg2+11133d2fg\ 2+11228befg2-15588cefg2+4098defg2+4353e2fg2-4213bf2g2+6638cf2g2-7df2g2-13\ 252ef2g2+956f3g2-11891bcg3-15929c2g3-6092bdg3+14491cdg3-14239d2g3-9876beg\ 3+2589ceg3-5439deg3-4649e2g3+15948bfg3+11287cfg3-7048dfg3+1866efg3-1696f2\ g3+6397bg4+14334cg4+15765dg4-2687eg4+15387fg4-10635g5

- $\rightarrow$  j[196]=f3g9-4274cde2f+14326d2e2f-3580be3f-1938ce3f-15483de3f-9021e4f-731c\ 3f2+12709bcdf2+13986c2df2-1239bd2f2-11540cd2f2-14784d3f2+4685bcef2+13644c\ 2ef2+10835bdef2-6065cdef2-9376d2ef2+15904be2f2+794ce2f2+10163de2f2+14972e\ 3f2-10794bcf3+8841c2f3-392bdf3-14473cdf3-8432d2f3+10214bef3-14227cef3+368\ 2def3-14300e2f3-10658bf4+8465cf4-8009df4-15930ef4-9883f5-10087c4g+14230bd\ 3g+55cd3g+4084d4g+3132c3eg-15459bcdeg+9015c2deg-966bd2eg+15469cd2eg-2685d\ 3eg-6478bce2g+12631c2e2g+5819bde2g-2312cde2g+9984d2e2g-5466be3g-9910ce3g-\ 10175de3g-10250e4g-2825c3fg-3973bcdfg-9082c2dfg-6135bd2fg+12347cd2fg-7073\ d3fg-10173bcefg-15551c2efg+142bdefg+309cdefg+14403d2efg-9783be2fg+8746ce2\ fg+3300de2fg+5803e3fg+14896bcf2g-15177c2f2g-9487bdf2g+2015cdf2g+12076d2f2\ g-1948bef2g-11802cef2g+6947def2g+8329e2f2g+3946bf3g+454cf3g+11591df3g+621\ 9ef3g-3114f4g+12813c3g2-1668bcdg2+3460c2dg2-2987bd2g2-1160cd2g2+5816d3g2+\ 3548bceg2-9936c2eg2-4622bdeg2-8963cdeg2-15946d2eg2-11981be2g2+13440ce2g2-\ 11091de2g2-8865e3g2+3832bcfg2+13835c2fg2-9855bdfg2-4366cdfg2-15989d2fg2+2\ 022befg2-14411cefg2+8971defg2+7368e2fg2+3432bf2g2+3313cf2g2-2474df2g2-933\ 3ef2g2+12052f3g2-15208bcg3+9529c2g3+9874bdg3+5385cdg3+13804d2g3-9614beg3+\ 8640ceg3-1026deg3+15121e2g3-10110bfg3-735cfg3-9533dfg3-12045efg3-8543f2g3\ +14485bg4-14425cg4-14670dg4+114eg4-6939fg4+5509g5
- $\rightarrow$  j[197]=ef2g9+5946cde2f-10535d2e2f-13420be3f+11945ce3f+11508de3f-6708e4f+5\ 793c3f2+12783bcdf2+6610c2df2-9980bd2f2+11599cd2f2-3397d3f2+6011bcef2-5532\ c2ef2-1508bdef2-6453cdef2+11511d2ef2+10641be2f2-3939ce2f2-15137de2f2+1154\ 2e3f2-5793bcf3-2894c2f3+8624bdf3+9157cdf3+5778d2f3-13634bef3-1411cef3+789\ 9def3+15561e2f3+1989bf4-1391cf4+13679df4+1847ef4-2426f5-8876c4g-11302bd3g\ +2989cd3g-14228d4g-6151c3eg+253bcdeg+10573c2deg+3148bd2eg-15412cd2eg+1046\ 9d3eg-5755bce2g-5421c2e2g+1085bde2g+15609cde2g-4063d2e2g-11809be3g+6217ce\ 3g+1455de3g+3089e4g-2713c3fg-11430bcdfg+10270c2dfg-4526bd2fg-9689cd2fg+11\ 788d3fg-12632bcefg+10411c2efg-8363bdefg-980cdefg+14520d2efg+3310be2fg-596\ 6ce2fg-9819de2fg-2693e3fg-6854bcf2g+6170c2f2g+2499bdf2g-3296cdf2g+10174d2\ f2g-13654bef2g+11281cef2g-5325def2g-11828e2f2g+4260bf3g+13271cf3g+8501df3\ g+15048ef3g-12950f4g-1657c3g2-8332bcdg2-14567c2dg2-13684bd2g2-13190cd2g2+\ 10313d3g2-13098bceg2+12846c2eg2-2463bdeg2+11719cdeg2+9559d2eg2-4935be2g2+\ 14566ce2g2-11322de2g2-13268e3g2+4223bcfg2-1390c2fg2-2026bdfg2+3527cdfg2-8\ 830d2fg2-5133befg2-6667cefg2-11179defg2-8397e2fg2-8423bf2g2+2332cf2g2-137\ 14df2g2+13625ef2g2-12897f3g2+10678bcg3+5577c2g3+359bdg3-7624cdg3-7355d2g3\ +13545beg3+12140ceg3+136deg3-15499e2g3-12646bfg3+14928cfg3+1654dfg3-6938e\ fg3+6758f2g3-10020bg4+14810cg4+10878dg4+189eg4-1484fg4-6548g5
- $\rightarrow$  j[198]=df2g9-14311cde2f-2723d2e2f+15071be3f-1204ce3f-4714de3f-11134e4f+15\ 681c3f2+13341bcdf2+12106c2df2-1422bd2f2-14653cd2f2-1185d3f2+8427bcef2-278\ 1c2ef2+118bdef2-15436cdef2+6436d2ef2+7153be2f2+3365ce2f2+4762de2f2+1569e3\ f2+4618bcf3+10744c2f3-11740bdf3+2479cdf3+8109d2f3+5823bef3+9366cef3+13798\

def3-7231e2f3-15886bf4+260cf4-6564df4-8597ef4-15909f5+3071c4g-4835bd3g-11\ 868cd3g+1330d4g+2760c3eg+14410bcdeg-15256c2deg+4631bd2eg-2093cd2eg-11076d\ 3eg-14035bce2g+2311c2e2g-13477bde2g-15062cde2g+7719d2e2g-15674be3g+8466ce\ 3g+13169de3g-1705e4g+3963c3fg-11236bcdfg-15882c2dfg-3910bd2fg-3748cd2fg-7\ 238d3fg+13173bcefg-14908c2efg+15939bdefg+11389cdefg-2841d2efg+7948be2fg+1\ 2405ce2fg+7889de2fg+7288e3fg+12451bcf2g-1908c2f2g-11704bdf2g+13377cdf2g+7\ 335d2f2g+1677bef2g+2072cef2g-10790def2g+14914e2f2g+11762bf3g+1819cf3g+145\ 59df3g+14173ef3g-14818f4g+7480c3g2-15009bcdg2+9046c2dg2-2293bd2g2+9886cd2\ g2-12009d3g2-4260bceg2+7936c2eg2+323bdeg2+3456cdeg2+3945d2eg2-5186be2g2+7\ 06ce2g2-6940de2g2+289e3g2-9070bcfg2-9168c2fg2+6124bdfg2+1220cdfg2-6863d2f\ g2+213befg2-15724cefg2-8541defg2-7939e2fg2-12324bf2g2-12064cf2g2+4933df2g\ 2-6002ef2g2+14653f3g2-11889bcg3+12791c2g3-9953bdg3-3002cdg3-6063d2g3-776b\ eg3+11250ceg3-1052deg3+15661e2g3-13060bfg3-729cfg3+4535dfg3-8709efg3-1431\ f2g3+12534bg4+12597cg4-11077dg4-5972eg4+12104fg4-12253g5

- $\rightarrow$  j[199]=cf2g9+1488cde2f+1729d2e2f-6887be3f-7532ce3f+3674de3f-9295e4f-8044c\ 3f2+15597bcdf2-1424c2df2+13803bd2f2-9431cd2f2+15293d3f2+1281bcef2-9817c2e\ f2+15299bdef2-5933cdef2-12342d2ef2+13898be2f2-14314ce2f2-4679de2f2+10572e\ 3f2+13492bcf3-13704c2f3-10422bdf3+2023cdf3-14161d2f3+9951bef3-14156cef3-7\ 422def3-67e2f3-10945bf4+489cf4+1340df4+995ef4-1729f5-8492c4g-13435bd3g+15\ 844cd3g-9915d4g-1461c3eg-11602bcdeg+13723c2deg+3052bd2eg+2532cd2eg+14289d\ 3eg+12423bce2g+3659c2e2g-9277bde2g+4218cde2g+12343d2e2g+8291be3g+13530ce3\ g+15829de3g-4604e4g-8001c3fg+13527bcdfg-13805c2dfg+11139bd2fg+6379cd2fg+7\ 676d3fg+9947bcefg+1442c2efg+12924bdefg-7652cdefg-6524d2efg+4388be2fg-3220\ ce2fg-791de2fg-8128e3fg+12329bcf2g-8103c2f2g+14108bdf2g-2648cdf2g+6703d2f\ 2g+6958bef2g+2931cef2g+12805def2g+12573e2f2g-7282bf3g-3922cf3g+15624df3g+\ 4057ef3g+2651f4g+5061c3g2+2487bcdg2-8683c2dg2-4142bd2g2+8439cd2g2+7768d3g\ 2-6589bceg2+321c2eg2+13527bdeg2+10958cdeg2-12821d2eg2-6643be2g2+9502ce2g2\ +4367de2g2+12069e3g2+14315bcfg2-1810c2fg2-7807bdfg2+14470cdfg2-5025d2fg2-\ 11527befg2+13916cefg2-6209defg2-3641e2fg2+6934bf2g2+8751cf2g2+7313df2g2+1\ 1721ef2g2-12017f3g2+13911bcg3-6645c2g3+2418bdg3+9487cdg3-6957d2g3+5100beg\ 3-7555ceg3+11481deg3+13837e2g3+2489bfg3-4435cfg3+15322dfg3-6198efg3-5253f\ 2g3+12985bg4-13312cg4-11666dg4+8206eg4+4007fg4+14141g5
- $\rightarrow$  j[200]=bf2g9+13425cde2f+2039d2e2f+11489be3f-10215ce3f+14770de3f-3236e4f-1\ 1008c3f2+1143bcdf2-85c2df2-11458bd2f2-2320cd2f2+7835d3f2-6606bcef2+10258c\ 2ef2-10787bdef2-2384cdef2+12522d2ef2+8217be2f2-4562ce2f2+8867de2f2-3891e3\ f2-12794bcf3-15422c2f3-11883bdf3-7865cdf3-249d2f3+14580bef3+14874cef3-918\ 7def3-6672e2f3-6755bf4+5021cf4+3172df4+5720ef4-11532f5+4782c4g-10998bd3g-\ 3888cd3g+4811d4g+15754c3eg-6862bcdeg-9350c2deg+846bd2eg-8004cd2eg+4098d3e\ g+2984bce2g+3654c2e2g-13166bde2g+1853cde2g+12960d2e2g-7636be3g+2596ce3g+6\ 221de3g+3589e4g-6887c3fg+9271bcdfg+9938c2dfg+6176bd2fg-13284cd2fg-14541d3\ fg+2313bcefg+14469c2efg+8636bdefg+4944cdefg+2310d2efg-13118be2fg-9631ce2f\ g-2246de2fg+1097e3fg-13961bcf2g-8380c2f2g-2815bdf2g+14908cdf2g+11236d2f2g\ -7582bef2g-2950cef2g+156def2g+8724e2f2g-7984bf3g+1675cf3g+14370df3g+9060e\ f3g+13451f4g+4827c3g2-15397bcdg2+15454c2dg2+8249bd2g2+12749cd2g2+14910d3g\ 2-3129bceg2+8987c2eg2-8994bdeg2+8185cdeg2-11847d2eg2-7159be2g2-2462ce2g2+\ 5304de2g2-14522e3g2+14179bcfg2+12947c2fg2-11963bdfg2+15631cdfg2-11018d2fg\ 2-3862befg2-14051cefg2+5610defg2-15449e2fg2+1825bf2g2-964cf2g2+1817df2g2+\ 14695ef2g2+7223f3g2-15033bcg3-11243c2g3-2329bdg3-5742cdg3-400d2g3-13488be\ g3-4832ceg3+10896deg3+4314e2g3+11467bfg3+4414cfg3+298dfg3-2016efg3+8087f2\ g3-3629bg4+6309cg4-11216dg4-2480eg4-9479fg4-14294g5
- $\rightarrow$  j[201]=e2fg9+4533cde2f+4024d2e2f+5390be3f+15076ce3f+12634de3f-7483e4f-124\ 77c3f2+5415bcdf2-6118c2df2-15949bd2f2+13511cd2f2-12804d3f2-7737bcef2-1308\ 2c2ef2-1395bdef2+8287cdef2+12550d2ef2+9292be2f2-6492ce2f2-12616de2f2-1456\

8e3f2-5476bcf3+15080c2f3-7856bdf3+9008cdf3-14444d2f3+5733bef3+11996cef3-8\ 07def3-3818e2f3+6227bf4+3399cf4+14162df4-2428ef4-14312f5-13036c4g-15597bd\ 3g+7222cd3g+23d4g-9858c3eg-15285bcdeg+4795c2deg+6389bd2eg+1941cd2eg+5418d\ 3eg+8904bce2g+261c2e2g+12739bde2g-15299cde2g-5800d2e2g-6589be3g-13828ce3g\ +12911de3g-10067e4g+987c3fg+3996bcdfg-1822c2dfg-8351bd2fg+14098cd2fg+1395\ 4d3fg+11891bcefg-8123c2efg+6801bdefg-4882cdefg+1664d2efg-8054be2fg+4799ce\ 2fg-8528de2fg-10451e3fg-10433bcf2g+2511c2f2g+12486bdf2g-4974cdf2g+10783d2\ f2g-11378bef2g+3325cef2g+11403def2g+15496e2f2g-11928bf3g+9635cf3g-11887df\ 3g+15005ef3g-12341f4g-13310c3g2-6542bcdg2-6959c2dg2-8896bd2g2+15286cd2g2-\ 5216d3g2+2317bceg2+8522c2eg2-13173bdeg2-11565cdeg2-3747d2eg2-3397be2g2-13\ 589ce2g2+7796de2g2-12156e3g2+10892bcfg2+9284c2fg2+2665bdfg2-15414cdfg2-12\ 82d2fg2+11459befg2-13444cefg2-7512defg2+15274e2fg2+1346bf2g2+5262cf2g2-93\ df2g2-5907ef2g2-2263f3g2-69bcg3-12400c2g3+12814bdg3-3883cdg3-15506d2g3-12\ 172beg3+14983ceg3+1006deg3-11224e2g3+11259bfg3-7451cfg3-5018dfg3+8560efg3\ +6468f2g3-9741bg4-947cg4+6362dg4-3839eg4-14738fg4-15496g5

- $\rightarrow$  j[202]=defg9+8017cde2f+1227d2e2f-4585be3f-10981ce3f-12962de3f+210e4f+4437\ c3f2+14598bcdf2-3455c2df2+3256bd2f2-3763cd2f2-1262d3f2+8772bcef2+15121c2e\ f2-2284bdef2+1278cdef2-10164d2ef2+12927be2f2+2963ce2f2+10467de2f2+15285e3\ f2+3698bcf3-14298c2f3+6410bdf3+10039cdf3-7081d2f3-7885bef3+3865cef3+12285\ def3+1863e2f3-2096bf4+4563cf4+14205df4+119ef4-4865f5+13349c4g+392bd3g-352\ 1cd3g+6535d4g-10722c3eg-9416bcdeg-13791c2deg+11395bd2eg+9774cd2eg+9335d3e\ g+4906bce2g+13021c2e2g+4116bde2g-15420cde2g-2611d2e2g+6987be3g-6600ce3g-1\ 0051de3g-6635e4g-6326c3fg+6158bcdfg+8399c2dfg-12255bd2fg+13615cd2fg+14901\ d3fg-7796bcefg+2122c2efg+84bdefg-7563cdefg-15700d2efg-982be2fg+13763ce2fg\ +1368de2fg-683e3fg+8607bcf2g-14421c2f2g-12447bdf2g+3087cdf2g+9841d2f2g+65\ 63bef2g-7579cef2g+15933def2g+2623e2f2g+13650bf3g+14442cf3g-13818df3g-2255\ ef3g-5080f4g-4741c3g2-9965bcdg2-4691c2dg2+4314bd2g2+3761cd2g2+7040d3g2+11\ 294bceg2+9416c2eg2-6756bdeg2-8114cdeg2-9766d2eg2+6419be2g2-7084ce2g2-1382\ de2g2-11221e3g2+4926bcfg2+2659c2fg2+13307bdfg2+5372cdfg2+6795d2fg2-4110be\ fg2-10004cefg2+1449defg2-10488e2fg2+12590bf2g2-4960cf2g2+8600df2g2-15303e\ f2g2-4816f3g2-7289bcg3+12053c2g3-1459bdg3+10100cdg3-13581d2g3-12961beg3+6\ 715ceg3-15997deg3-9684e2g3-6724bfg3-5934cfg3-13232dfg3-12869efg3-14549f2g\ 3+7647bg4+11751cg4-9936dg4-15849eg4-5781fg4+13819g5
- $\rightarrow$  j[203]=cefg9+7976cde2f+10526d2e2f+3069be3f-2880ce3f+2545de3f-8262e4f+1294\ 4c3f2-2475bcdf2+5528c2df2+8956bd2f2-309cd2f2+3422d3f2-1902bcef2-8856c2ef2\ +520bdef2-13055cdef2+4233d2ef2+9821be2f2-11742ce2f2+2146de2f2+273e3f2+117\ 49bcf3+4873c2f3-9653bdf3-4307cdf3-9979d2f3-9779bef3+9578cef3-8663def3-130\ 37e2f3+10457bf4-7373cf4-2008df4+6757ef4-11362f5+7836c4g-14571bd3g-3807cd3\ g-13796d4g+14058c3eg+8195bcdeg+8470c2deg-13191bd2eg+431cd2eg-9066d3eg+108\ 77bce2g-9730c2e2g+1918bde2g-997cde2g+2810d2e2g+1845be3g-14321ce3g-2984de3\ g-8844e4g-7396c3fg+15772bcdfg-14026c2dfg-14008bd2fg+2578cd2fg-1247d3fg+13\ 754bcefg-4482c2efg-11246bdefg-8416cdefg-6780d2efg+10284be2fg+1897ce2fg+42\ 9de2fg+9711e3fg-13702bcf2g+9679c2f2g-1977bdf2g+10122cdf2g-12013d2f2g+1580\ 6bef2g-1677cef2g+15225def2g+6265e2f2g+9837bf3g+3986cf3g+3143df3g+10937ef3\ g+1674f4g-3806c3g2-2660bcdg2+8811c2dg2+8013bd2g2-14777cd2g2+10073d3g2-119\ 23bceg2-3551c2eg2+8491bdeg2-14388cdeg2-7220d2eg2+125be2g2-11144ce2g2-1412\ de2g2+4422e3g2-3831bcfg2-5905c2fg2-271bdfg2+6247cdfg2+5412d2fg2-15308befg\ 2+13683cefg2-3519defg2-12852e2fg2-5174bf2g2+11364cf2g2-2576df2g2-7913ef2g\ 2+4153f3g2+1278bcg3+4807c2g3-14570bdg3+13135cdg3-4388d2g3+4952beg3+3597ce\ g3+5587deg3+8179e2g3+13058bfg3-3430cfg3+2294dfg3+11914efg3+11275f2g3+9467\ bg4-9122cg4-12164dg4-21eg4+1213fg4+1381g5
- $\rightarrow$  j[204]=befg9+8727cde2f-4487d2e2f-14306be3f+11933ce3f+9868de3f-190e4f-4753\ c3f2-6401bcdf2-1731c2df2+11675bd2f2+3081cd2f2-9578d3f2-10941bcef2+4312c2e\

f2+3804bdef2+2661cdef2+13220d2ef2-6961be2f2+2298ce2f2-7897de2f2+10010e3f2\ +3588bcf3+3282c2f3-10847bdf3+3458cdf3+14309d2f3+130bef3-12128cef3-12211de\ f3+6853e2f3+7827bf4-13639cf4+12450df4-9449ef4+4690f5-9254c4g-5564bd3g-128\ 11cd3g+9706d4g-13987c3eg-8569bcdeg+9608c2deg-215bd2eg+7756cd2eg+15419d3eg\ +11419bce2g+1951c2e2g+4021bde2g+8497cde2g-11403d2e2g+5869be3g-7948ce3g-82\ 07de3g-11028e4g-36c3fg-4810bcdfg+258c2dfg+5175bd2fg+13615cd2fg+10224d3fg+\ 972bcefg+12466c2efg-6456bdefg+4686cdefg-1335d2efg+9171be2fg+7826ce2fg+141\ 86de2fg+6221e3fg+8011bcf2g+11433c2f2g-14131bdf2g+12093cdf2g-13451d2f2g-15\ 099bef2g+2431cef2g-2344def2g-11526e2f2g+7505bf3g-13041cf3g+10848df3g-322e\ f3g-8770f4g-822c3g2+14390bcdg2-9172c2dg2+2446bd2g2-8046cd2g2-13412d3g2-80\ 02bceg2-7167c2eg2+6371bdeg2+13426cdeg2-450d2eg2+1950be2g2-4585ce2g2+2702d\ e2g2-1240e3g2-8005bcfg2+13560c2fg2+6530bdfg2-6078cdfg2+10709d2fg2+8200bef\ g2-14051cefg2+8664defg2+3895e2fg2-6690bf2g2-8940cf2g2+3401df2g2+15596ef2g\ 2-5598f3g2-7171bcg3-11637c2g3-4667bdg3-1730cdg3+5518d2g3-14885beg3-3730ce\ g3+11875deg3-11682e2g3+7697bfg3-7111cfg3-8705dfg3+12827efg3+12979f2g3-503\ 5bg4-15135cg4+10615dg4-15807eg4+3410fg4-10926g5

- $\rightarrow$  j[205]=d2fg9-6222cde2f+14810d2e2f+2100be3f+13557ce3f+7815de3f+477e4f-9041\ c3f2+8961bcdf2+1800c2df2-13633bd2f2-13923cd2f2+13677d3f2-2947bcef2-3923c2\ ef2-15829bdef2-2599cdef2+5859d2ef2+10258be2f2-10999ce2f2-12269de2f2+10885\ e3f2+15411bcf3+6856c2f3+5370bdf3-15937cdf3+12990d2f3+9578bef3-4974cef3-15\ 717def3-11247e2f3-4991bf4-7094cf4-13446df4-9158ef4+11807f5+3386c4g-4539bd\ 3g-1637cd3g-6968d4g-12403c3eg+197bcdeg-15443c2deg-6207bd2eg-13380cd2eg-53\ 76d3eg-7424bce2g-13998c2e2g-11622bde2g+1382cde2g+7904d2e2g+15809be3g-4536\ ce3g+6248de3g+6471e4g+8663c3fg+13581bcdfg+982c2dfg-5603bd2fg-8811cd2fg-15\ 263d3fg-10109bcefg-10677c2efg-12941bdefg-12735cdefg-7290d2efg+16be2fg+969\ 5ce2fg-7211de2fg+7622e3fg-8143bcf2g+149c2f2g+7444bdf2g-1826cdf2g+8041d2f2\ g+15876bef2g-1725cef2g-6677def2g+4961e2f2g-14394bf3g+4271cf3g+9066df3g+51\ 5ef3g-13992f4g-6783c3g2-1126bcdg2+1369c2dg2+9456bd2g2-7750cd2g2+10740d3g2\ -11260bceg2-8096c2eg2-4822bdeg2-10020cdeg2-13218d2eg2-12175be2g2-6565ce2g\ 2-15151de2g2+2257e3g2-6599bcfg2-5767c2fg2-9902bdfg2+14154cdfg2+13139d2fg2\ +7451befg2+8476cefg2-7746defg2-14273e2fg2+14982bf2g2-9766cf2g2+8962df2g2-\ 4539ef2g2-2870f3g2-1066bcg3-13743c2g3-14291bdg3+1601cdg3-5414d2g3+10118be\ g3+3039ceg3-15108deg3+14978e2g3+4005bfg3+6074cfg3-2366dfg3+9459efg3+966f2\ g3-2993bg4+5185cg4+9380dg4+9902eg4+14953fg4+3136g5
- $\rightarrow$  j[206]=cdfg9+5307cde2f+3835d2e2f-6923be3f+4482ce3f+13400de3f+15227e4f-123\ 29c3f2+12006bcdf2+1219c2df2+3998bd2f2+9417cd2f2+4083d3f2+13550bcef2-9939c\ 2ef2-7775bdef2-9423cdef2-4631d2ef2-846be2f2-3523ce2f2-1513de2f2+14177e3f2\ +3102bcf3-4252c2f3-6413bdf3-13057cdf3+2d2f3-12870bef3-1495cef3+2656def3+1\ 5370e2f3-11923bf4+15003cf4-4909df4+13962ef4-1109f5+8374c4g+7766bd3g+4850c\ d3g-9254d4g+4152c3eg+10129bcdeg-9227c2deg-13433bd2eg-5817cd2eg-463d3eg+12\ 567bce2g-4801c2e2g-15957bde2g-10131cde2g+6899d2e2g+7098be3g-8784ce3g+726d\ e3g-3874e4g-5915c3fg+2789bcdfg-6357c2dfg+10842bd2fg-2932cd2fg-3800d3fg+77\ 30bcefg+7291c2efg+7272bdefg-2077cdefg+2927d2efg+13341be2fg-14888ce2fg+666\ 6de2fg+7723e3fg+11240bcf2g-14026c2f2g-5869bdf2g+15924cdf2g+13255d2f2g-383\ 7bef2g-9526cef2g+3994def2g+4825e2f2g-1803bf3g-11467cf3g-14271df3g+10069ef\ 3g+5483f4g+4703c3g2-1764bcdg2+4439c2dg2-10287bd2g2-4969cd2g2-12947d3g2+79\ 87bceg2+14828c2eg2-15790bdeg2+14546cdeg2-377d2eg2-5842be2g2-10113ce2g2-56\ 21de2g2+1236e3g2+11439bcfg2-15804c2fg2-7669bdfg2-4255cdfg2+861d2fg2-8287b\ efg2+5627cefg2-1530defg2-4071e2fg2-8372bf2g2-9737cf2g2-5635df2g2-12054ef2\ g2-14407f3g2-6702bcg3+11675c2g3+4584bdg3-12688cdg3-9704d2g3+13923beg3-649\ 2ceg3-7473deg3+14348e2g3+11313bfg3-7987cfg3+13638dfg3-10211efg3-7052f2g3+\ 11689bg4-2392cg4-9899dg4-57eg4+2221fg4+5838g5
- $\rightarrow$  j[207]=bdfg9+6180cde2f-9339d2e2f+8979be3f+6372ce3f+11737de3f-9558e4f+9770\

c3f2-14241bcdf2+9719c2df2-10795bd2f2+4475cd2f2-2065d3f2-13082bcef2-8285c2\ ef2-10736bdef2-2786cdef2+15276d2ef2+15607be2f2+8731ce2f2+14527de2f2+14128\ e3f2+15731bcf3-5355c2f3-5162bdf3+7394cdf3+5457d2f3+4428bef3-3101cef3+1049\ 5def3-13915e2f3+14081bf4+7734cf4+7484df4-10172ef4+15701f5-11628c4g+13103b\ d3g-9967cd3g+9947d4g+11132c3eg+10800bcdeg+14426c2deg+14031bd2eg-7858cd2eg\ +15643d3eg-13026bce2g+7955c2e2g-15976bde2g-13251cde2g+14246d2e2g-12742be3\ g-195ce3g-1809de3g+3685e4g-14201c3fg+8075bcdfg+8880c2dfg-1398bd2fg+6422cd\ 2fg+2209d3fg+14979bcefg+3213c2efg-1979bdefg-7917cdefg-13585d2efg+7580be2f\ g-3586ce2fg-6563de2fg-1486e3fg+7993bcf2g-6209c2f2g+4203bdf2g+2842cdf2g-15\ 08d2f2g-10549bef2g+5932cef2g+13568def2g-4223e2f2g+8614bf3g+13922cf3g-5675\ df3g+4569ef3g-4178f4g+8142c3g2-4610bcdg2+13667c2dg2+12825bd2g2-1837cd2g2+\ 2456d3g2-10934bceg2+3282c2eg2+10757bdeg2-13642cdeg2+13969d2eg2-11313be2g2\ -2473ce2g2-4878de2g2-5566e3g2-9826bcfg2+12786c2fg2-8810bdfg2-4362cdfg2-14\ 111d2fg2+1661befg2+10742cefg2-6043defg2-9693e2fg2+444bf2g2-2535cf2g2-1576\ df2g2+6211ef2g2-563f3g2-2601bcg3+3090c2g3+9339bdg3+11184cdg3-14444d2g3+53\ 98beg3+1504ceg3-7236deg3-10467e2g3-2032bfg3-9353cfg3-10391dfg3+3118efg3+1\ 4061f2g3+3186bg4+696cg4-2408dg4-8032eg4+265fg4+5090g5

- $\rightarrow$  j[208]=c2fg9+15357cde2f+1738d2e2f-9507be3f-3626ce3f-15619de3f-686e4f-5065\ c3f2+3822bcdf2+13158c2df2+7413bd2f2+12580cd2f2+186d3f2+12235bcef2-4050c2e\ f2-15720bdef2+3553cdef2+1296d2ef2+8362be2f2-5718ce2f2-6287de2f2+6564e3f2-\ 55bcf3-2595c2f3+7253bdf3-4348cdf3+12975d2f3-9576bef3+9338cef3-439def3+630\ 1e2f3-4580bf4-7757cf4-11049df4-14171ef4-11055f5+6823c4g+15182bd3g+14671cd\ 3g-1971d4g-11038c3eg-4026bcdeg-3934c2deg+5706bd2eg+6924cd2eg-7699d3eg+662\ 1bce2g-8422c2e2g+4137bde2g+138cde2g-5421d2e2g-13835be3g+4635ce3g+7017de3g\ -12335e4g+698c3fg+4667bcdfg+6565c2dfg-15372bd2fg-5252cd2fg-5550d3fg+2420b\ cefg-10126c2efg+8356bdefg+13108cdefg+14331d2efg+8164be2fg-9618ce2fg+10187\ de2fg+14064e3fg-6360bcf2g+8261c2f2g-15653bdf2g+2500cdf2g+15286d2f2g+12630\ bef2g+1134cef2g-1485def2g+13809e2f2g+10758bf3g-2941cf3g-6239df3g+2134ef3g\ -8667f4g-12788c3g2-3400bcdg2-12361c2dg2+12620bd2g2-6308cd2g2-3362d3g2+394\ 6bceg2-9285c2eg2+15716bdeg2+9124cdeg2+402d2eg2+7640be2g2-8856ce2g2-4035de\ 2g2+12314e3g2+8662bcfg2-6c2fg2+14899bdfg2+8970cdfg2-15927d2fg2-4785befg2-\ 7609cefg2-4623defg2-12648e2fg2+10696bf2g2+7440cf2g2-5896df2g2-1020ef2g2-2\ 383f3g2+9680bcg3+3792c2g3+14326bdg3+2318cdg3+3776d2g3+1059beg3+1827ceg3-1\ 0932deg3-704e2g3-11362bfg3+4423cfg3+2162dfg3-2768efg3+15279f2g3-6730bg4-8\ 072cg4-9216dg4-1689eg4-5244fg4+9733g5
- $\rightarrow$  j[209]=bcfg9-15466cde2f+6718d2e2f+2038be3f+10674ce3f+13682de3f-6829e4f+83\ 43c3f2-4541bcdf2+9354c2df2+8282bd2f2-3178cd2f2-7003d3f2+3456bcef2-7375c2e\ f2+9430bdef2-3091cdef2+7470d2ef2+4264be2f2-19ce2f2-9291de2f2-6891e3f2+599\ 3bcf3-11666c2f3-10102bdf3-4073cdf3+4000d2f3+12538bef3-12510cef3+14623def3\ -8160e2f3+14488bf4-13019cf4-5561df4+2689ef4-11865f5-11270c4g+15426bd3g+80\ 9cd3g+8769d4g-7015c3eg+4100bcdeg+14874c2deg-8357bd2eg-5262cd2eg+8776d3eg-\ 5117bce2g-5492c2e2g-15245bde2g-2917cde2g+1659d2e2g-15105be3g+13591ce3g-62\ 63de3g+4536e4g-12534c3fg+10482bcdfg+14576c2dfg+13581bd2fg-13178cd2fg-8603\ d3fg+10446bcefg-7576c2efg-12276bdefg+681cdefg+9729d2efg+1442be2fg-3453ce2\ fg+15537de2fg+9104e3fg+687bcf2g+7922c2f2g+1650bdf2g-15043cdf2g-8009d2f2g-\ 13581bef2g-11867cef2g+6777def2g-9064e2f2g-12354bf3g+9777cf3g-6641df3g-156\ 46ef3g-9695f4g-13928c3g2+4079bcdg2+2185c2dg2-6802bd2g2+2989cd2g2-14799d3g\ 2+12629bceg2-9283c2eg2-1210bdeg2-12524cdeg2+10425d2eg2+10233be2g2+15276ce\ 2g2+14325de2g2-10439e3g2+15071bcfg2+12031c2fg2-9476bdfg2+14032cdfg2+13145\ d2fg2+14274befg2-13820cefg2-7161defg2+8914e2fg2-5803bf2g2+10672cf2g2-1302\ 7df2g2+15161ef2g2-9575f3g2+9221bcg3+11806c2g3+13000bdg3+13105cdg3-9239d2g\ 3+13401beg3+14070ceg3+11780deg3-11901e2g3-6136bfg3+4976cfg3-6049dfg3+1281\ 0efg3+13364f2g3+11902bg4-7739cg4+5263dg4+9970eg4+2637fg4+1403g5

 $\rightarrow$  j[210]=e3g9+15555cde2f+11769d2e2f+4308be3f+6313ce3f+11996de3f+13935e4f+11\ 623c3f2-587bcdf2-4916c2df2+9206bd2f2-10060cd2f2-13013d3f2-4804bcef2+8053c\ 2ef2+8661bdef2-13535cdef2-9527d2ef2+11151be2f2+10594ce2f2-11871de2f2+1763\ e3f2+1685bcf3-15298c2f3-2831bdf3+14261cdf3-8241d2f3+11672bef3-1507cef3+10\ 427def3-764e2f3-1787bf4+13086cf4+14455df4-14040ef4+7416f5+11291c4g+7242bd\ 3g-8624cd3g-2548d4g-10683c3eg-2397bcdeg+14264c2deg+5549bd2eg-12554cd2eg-3\ 375d3eg-8187bce2g+8266c2e2g-3850bde2g-13489cde2g-8750d2e2g-8147be3g-8152c\ e3g-6902de3g+8888e4g-15074c3fg-10085bcdfg+2363c2dfg+11553bd2fg+11292cd2fg\ -12202d3fg-14773bcefg+2352c2efg-2828bdefg+7381cdefg-7196d2efg+6418be2fg+9\ 596ce2fg-2265de2fg-5030e3fg-10171bcf2g+8869c2f2g-11409bdf2g+7650cdf2g-485\ 4d2f2g-12309bef2g+3367cef2g+2721def2g+7867e2f2g+14363bf3g+8216cf3g+670df3\ g-12060ef3g+13376f4g+1412c3g2-10356bcdg2+807c2dg2-10724bd2g2-4786cd2g2-51\ 35d3g2+6883bceg2-14728c2eg2+3072bdeg2-8507cdeg2+553d2eg2+13400be2g2+528ce\ 2g2-5642de2g2-3591e3g2+4388bcfg2-1317c2fg2+11566bdfg2-4950cdfg2+11939d2fg\ 2+13761befg2+15113cefg2+14648defg2-13028e2fg2-8178bf2g2+13704cf2g2+15789d\ f2g2+6129ef2g2+8677f3g2-14166bcg3+4040c2g3-3326bdg3+13419cdg3-14011d2g3-7\ 341beg3-10187ceg3-14478deg3-7260e2g3-4393bfg3+875cfg3-12787dfg3-7295efg3+\ 10106f2g3+7771bg4+11383cg4-10479dg4+1394eg4+8625fg4-12103g5

See also: [Section D.4.31.4 \[modJanet\], page 1376](#page-1377-0).

## D.4.31.4 modJanet

<span id="page-1377-0"></span>Procedure from library **rstandard.lib** (see [Section D.4.31 \[rstandard](#page-0-0) lib], page 1266).

Usage: modJanet $(I,i)$ ; I is an ideal, i an integer (optional).

- Return: ideal, a Janet basis for I using modular methods.
- Purpose: Computes a Janet basis for the ideal given by the generators in I using modular techniques.

If second argument is 0 then the result is not verified.

### Example:

```
LIB "rstandard.lib";
ring R=0, (t, x, y, z), ds;
ideal i=
5t3x2z+2t2y3x5,
7y+4x2y+y2x+2zt,
3tz+3yz2+2yz4;
ideal j=modJanet(i); j;
\mapsto Length of Janet basis: 3
\mapsto Length of Janet basis: 3
\mapsto Length of Janet basis: 3
\mapsto Length of Janet basis: 3
\mapsto Length of Janet basis: 3
\mapsto Length of Janet basis: 3
\mapsto Length of Janet basis: 3
\mapsto Length of Janet basis: 3
\mapsto Length of Janet basis: 3
\mapsto Length of Janet basis: 3
\mapsto Length of Janet basis: 3
\mapsto Length of Janet basis: 3
\mapsto Length of Janet basis: 3
\mapsto j[1]=y
```

```
\mapsto j[2]=tz
\mapsto j[3]=ty
ring S=0, (x,y,z), dp;
poly p1 =x2y*(47x5y7z3+28xy5z8+63+91x5y3z7);
poly p2 =xyz*(57y6+21x2yz9+51y2z2+15x2z4);
poly p3 =xy4z*(74y+32x6z7+53x5y2z+17x2y3z);
poly p4 =y3z*(21x2z6+32x10y6z5+23x5y5z7+27y2);
poly p5 =xz*(36y2z2+81x9y10+19x2y5z4+79x4z6);
ideal i =p1,p2,p3,p4,p5;
ideal j=modJanet(i,0); j;
\mapsto Length of Janet basis: 9
\mapsto Length of Janet basis: 9
\mapsto Length of Janet basis: 9
\mapsto Length of Janet basis: 9
\mapsto Length of Janet basis: 9
\mapsto Length of Janet basis: 9
\mapsto Length of Janet basis: 9
\mapsto Length of Janet basis: 9
\mapsto Length of Janet basis: 9
\mapsto Length of Janet basis: 9
\mapsto Length of Janet basis: 9
\mapsto Length of Janet basis: 9
\mapsto Length of Janet basis: 9
\mapsto j[1]=x2y
\mapsto j[2]=x3y
\mapsto j[3]=x4y
\mapsto j[4]=y5z
\mapsto j[5]=x5y
\mapsto j[6]=xy3z3
\mapsto j[7]=xy5z
\mapsto j[8]=xy4z3
\mapsto j[9]=x5z7+36/79xy2z3
```
See also: [Section D.4.31.3 \[rJanet\], page 1306](#page-1307-0).

# D.4.32 sagbi\_lib

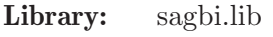

- Purpose: Compute SAGBI basis (subalgebra bases analogous to Groebner bases for ideals) of a subalgebra
- Authors: Jan Hackfeld, Jan.Hackfeld@rwth-aachen.de Gerhard Pfister, pfister@mathematik.uni-kl.de Viktor Levandovskyy, levandov@math.rwth-aachen.de
- Overview: SAGBI stands for 'subalgebra bases analogous to Groebner bases for ideals'. SAGBI bases provide important tools for working with finitely presented subalgebras of a polynomial ring. Note, that in contrast to Groebner bases, SAGBI bases may be infinite.

## References:

Ana Bravo: Some Facts About Canonical Subalgebra Bases, MSRI Publications 51, p. 247-254

Procedures: See also: [Section D.4.2 \[algebra](#page-0-0) lib], page 1004.

## D.4.32.1 sagbiSPoly

Procedure from library sagbi.lib (see [Section D.4.32 \[sagbi](#page-0-0) lib], page 1377).

Usage: sagbiSPoly $(A, \text{returnRing}, \text{meth})$ ; A is an ideal, returnRing and meth are integers.

- Return: ideal or ring
- Assume: basering is not a qring

**Purpose:** Returns SAGBI S-polynomials of the leading terms of a given ideal A if returnRing=0. Otherwise returns a new ring containing the ideals algebraicRelations and spolynomials, where these objects are explained by their name. See the example on how to access these objects. The other optional argument meth determines which method is used for computing the algebraic relations. - If meth=0 (default), the procedure std is used. - If meth=1, the procedure slimgb is used. - If meth=2, the procedure uses toric ideal.

#### Example:

```
LIB "sagbi.lib";
ring r= 0, (x,y), dp;
ideal A=x*y+x,x*y^2,y^2+y,x^2+x;
//------------------ Compute the SAGBI S-polynomials only
sagbiSPoly(A);
\mapsto \lfloor 1 \rfloor = x2y-xy2+x2-xy\rightarrow _[2]=x2y3+1/2xy4+1/2x2y2+xy3+1/2xy2
//------------------ Extended ring is to be returned, which contains
// the ideal of algebraic relations and the ideal of the S-polynomials
def rNew=sagbiSPoly(A,1); setring rNew;
spolynomials;
\mapsto spolynomials[1]=x^2*y-x*y^2+x^2-x*y
\rightarrow spolynomials[2]=x^2*y^3+1/2*x*y^4+1/2*x^2*y^2+x*y^3+1/2*x*y^2
algebraicRelations;
\mapsto algebraicRelations[1]=@y(1)^2-@y(3)*@y(4)
\mapsto algebraicRelations[2]=@y(3)^2*@y(4)-@y(2)^2
//----------------- Now we verify that the substitution of A[i] into @y(i)
// results in the spolynomials listed above
ideal A = f(t)(r, A);
map phi=rNew,x,y,A;
ideal spolynomials2=simplify(phi(algebraicRelations),1);
spolynomials2;
\mapsto spolynomials2[1]=x^2*y-x*y^2+x^2-x*y
\rightarrow spolynomials2[2]=x^2*y^3+1/2*x*y^4+1/2*x^2*y^2+x*y^3+1/2*x*y^2
```
### D.4.32.2 sagbiReduce

Procedure from library sagbi.lib (see [Section D.4.32 \[sagbi](#page-0-0) lib], page 1377).

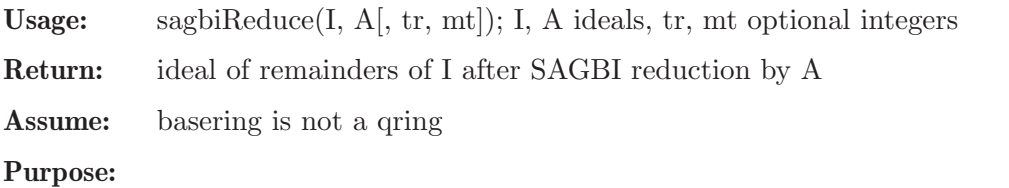

The optional argument tr=tailred determines whether tail reduction will be performed.

- If (tailred=0), no tail reduction is done.
- If (tailred<>0), tail reduction is done.
- The other optional argument meth determines which method is used for Groebner basis computations.
	- If mt=0 (default), the procedure std is used.
	- If mt=1, the procedure slimgb is used.

### Example:

```
LIB "sagbi.lib";
ring r=0, (x,y,z), dp;
ideal A=x2,2*x2y+y,x3y2;
poly p1=x^5+x2y+y;
poly p2=x^16+x^12*y^5+6*x^8*y^4+x^6+y^4+3;
ideal P=p1,p2;
//---------------------------------------------
//SAGBI reduction of polynomial p1 by algebra A.
//Default call, that is, no tail-reduction is done.
sagbiReduce(p1,A);
\mapsto x5+x2y+y<br>//----------
                //---------------------------------------------
//SAGBI reduction of set of polynomials P by algebra A,
//now tail-reduction is done.
sagbiReduce(P,A,1);
\mapsto \lfloor 1 \rfloor = x5+1/2y\rightarrow [2]=x6y5-8y4
```
## D.4.32.3 sagbi

Procedure from library sagbi.lib (see [Section D.4.32 \[sagbi](#page-0-0) lib], page 1377).

Usage: sagbi $(A, tr, mt)$ ; A ideal,  $tr, mt$  optional integers

Return: ideal, a SAGBI basis for A

Assume: basering is not a qring

Purpose: Computes a SAGBI basis for the subalgebra given by the generators in A.

The optional argument tr=tailred determines whether tail reduction will be performed.

- If (tailred=0), no tail reduction is performed,
- If (tailred<>0), tail reduction is performed.

The other optional argument meth determines which method is used for Groebner basis computations.

- If mt=0 (default), the procedure std is used.
- If mt=1, the procedure slimgb is used.

### Example:

```
LIB "sagbi.lib";
ring r= 0, (x,y,z), dp;
ideal A=x2,y2,xy+y;
//Default call, no tail-reduction is done.
sagbi(A);
\mapsto -[1]=x2\mapsto \angle [2]=y2
\mapsto \lfloor 3 \rfloor = xy+y
```
 $\mapsto$   $\angle$  [4]=xy2+1/2y2 //--------------------------------------------- //Call with tail-reduction and method specified.  $s$ agbi $(A,1,0)$ ;  $\mapsto$   $\angle$  [1]=x2  $\mapsto$   $\angle$  [2]=y2  $\mapsto$   $\lfloor 3 \rfloor = xy+y$  $\mapsto$   $-[4]=xyz$ 

## D.4.32.4 sagbiPart

Procedure from library sagbi.lib (see [Section D.4.32 \[sagbi](#page-0-0) lib], page 1377).

Usage: sagbiPart $(A, k, [tr, mt])$ ; A is an ideal, k, tr and mt are integers Return: ideal Assume: basering is not a qring Purpose: Performs k iterations of the SAGBI construction algorithm for the subalgebra given by the generators given by A. The optional argument tr=tailred determines if tail reduction will be performed. - If (tailred=0), no tail reduction is performed, - If (tailred<>0), tail reduction is performed. The other optional argument meth determines which method is used for Groebner basis computations. - If mt=0 (default), the procedure std is used. - If mt=1, the procedure slimgb is used. Example: LIB "sagbi.lib"; ring  $r= 0$ ,  $(x,y,z)$ , dp; //The following algebra does not have a finite SAGBI basis. ideal A=x,xy-y2,xy2; //--------------------------------------------------- //Call with two iterations, no tail-reduction is done. sagbiPart(A,2);  $\rightarrow$  //SAGBI construction algorithm stopped as it reached the limit of 2 itera\ tions.  $\rightarrow$  //In general the returned generators are no SAGBI basis for the given alg\ ebra.  $\mapsto$   $\lfloor 1 \rfloor = x$  $\mapsto$   $\lfloor 2 \rfloor = xy-y2$  $\mapsto$  \_[3]=xy2  $\mapsto$   $[4]$ =2xy3-y4  $\mapsto$   $[5] = 3xy5-y6$  $\mapsto$   $[6] = xy4$ //--------------------------------------------------- //Call with three iterations, tail-reduction and method 0. sagbiPart(A,3,1,0);

- $\rightarrow$  //SAGBI construction algorithm stopped as it reached the limit of 3 itera\ tions.
- $\rightarrow$  //In general the returned generators are no SAGBI basis for the given alg\ ebra.

 $\mapsto$   $\angle$  [2]=xy-y2  $\mapsto$  \_[3]=xy2  $\mapsto$   $\left[4\right]$ =2xy3-y4  $\rightarrow$   $[5] = 3xy5-y6$  $\mapsto$   $[6]$ =xy4  $\mapsto$   $\angle$  [7]=5xy9-y10  $\mapsto$   $[8]$ =xy8  $\mapsto$   $[9] = 4xy7 - y8$  $\mapsto$   $-[10]$ =xy6

## D.4.32.5 algebraicDependence

Procedure from library sagbi.lib (see [Section D.4.32 \[sagbi](#page-0-0) lib], page 1377).

Usage: algebraicDependence(I,it); I an an ideal, it is an integer

Return: ring

Assume: basering is not a qring

Purpose: Returns a ring containing the ideal algDep, which contains possibly some algebraic dependencies of the elements of I obtained through it iterations of the SAGBI construction algorithms. See the example on how to access these objects.

#### Example:

```
LIB "sagbi.lib";
ring r= 0, (x, y), dp;
//The following algebra does not have a finite SAGBI basis.
ideal I=x^2, xy-y2, xy2;
//---------------------------------------------------
//Call with two iterations
def DI = algebraicDependence(I,2);
\mapsto //AlgDep-1- initialisation and precomputation
\rightarrow //AlgDep-2- call of SAGBI construction algorithm
\rightarrow //SAGBI construction algorithm stopped as it reached the limit of 2 itera\
   tions.
\rightarrow //In general the returned generators are no SAGBI basis for the given alg\
   ebra.
\mapsto //AlgDep-3- postprocessing of results
setring DI; algDep;
\mapsto algDep[1]=0
// we see that no dependency has been seen so far
//---------------------------------------------------
//Call with two iterations
setring r; kill DI;
def DI = algebraicDependence(I,3);\mapsto //AlgDep-1- initialisation and precomputation
\mapsto //AlgDep-2- call of SAGBI construction algorithm
\rightarrow //SAGBI construction algorithm stopped as it reached the limit of 3 itera\
   tions.
\rightarrow //In general the returned generators are no SAGBI basis for the given alg\
   ebra.
\mapsto //AlgDep-3- postprocessing of results
```
setring DI; algDep;

 $\mapsto$  algDep[1]=0 map  $F = DI, x, y, x^2, xy-y2, xy2;$ F(algDep); // we see that it is a dependence indeed  $\mapsto$   $\boxed{1}$ =0

# D.4.33 sing4ti2 lib

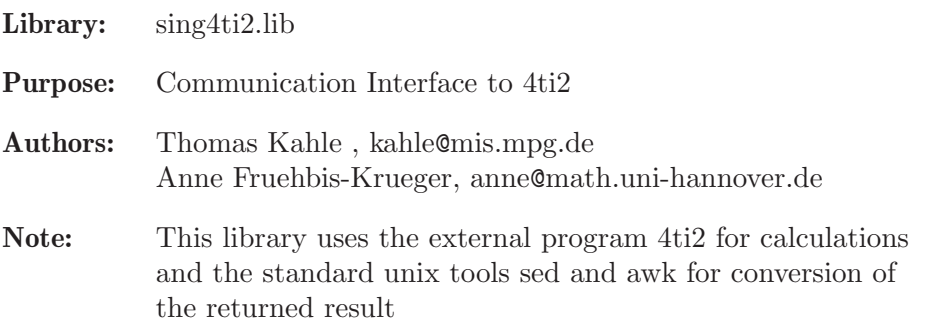

## Procedures:

# D.4.33.1 markov4ti2

Procedure from library sing4ti2.lib (see [Section D.4.33 \[sing4ti2](#page-0-0)\_lib], page 1382).

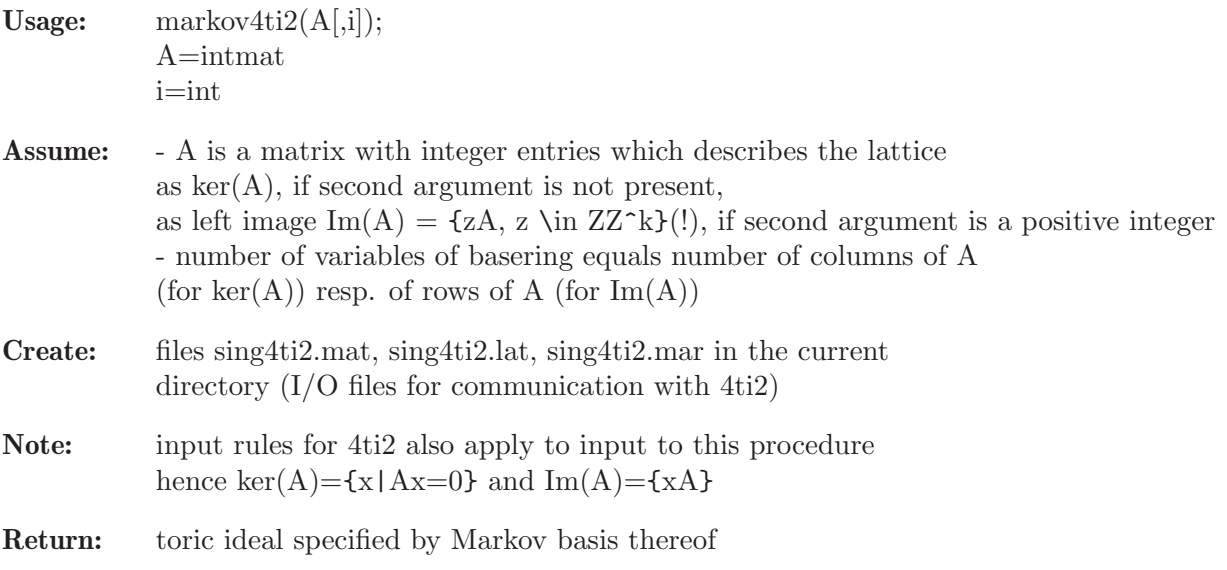

## Example:

```
LIB "sing4ti2.lib";
ring r=0, (x,y,z), dp;
matrix M[2][3]=0,1,2,2,1,0;
markov4ti2(M);
\mapsto \lfloor 1 \rfloor = -y2+xzmatrix N[1][3]=1,2,1;markov4ti2(N,1);
\mapsto \angle [1]=xy2z-1
\mapsto \angle [2]=xy2z-1
```
## D.4.33.2 hilbert4ti2

Procedure from library sing4ti2.lib (see [Section D.4.33 \[sing4ti2](#page-0-0)\_lib], page 1382).

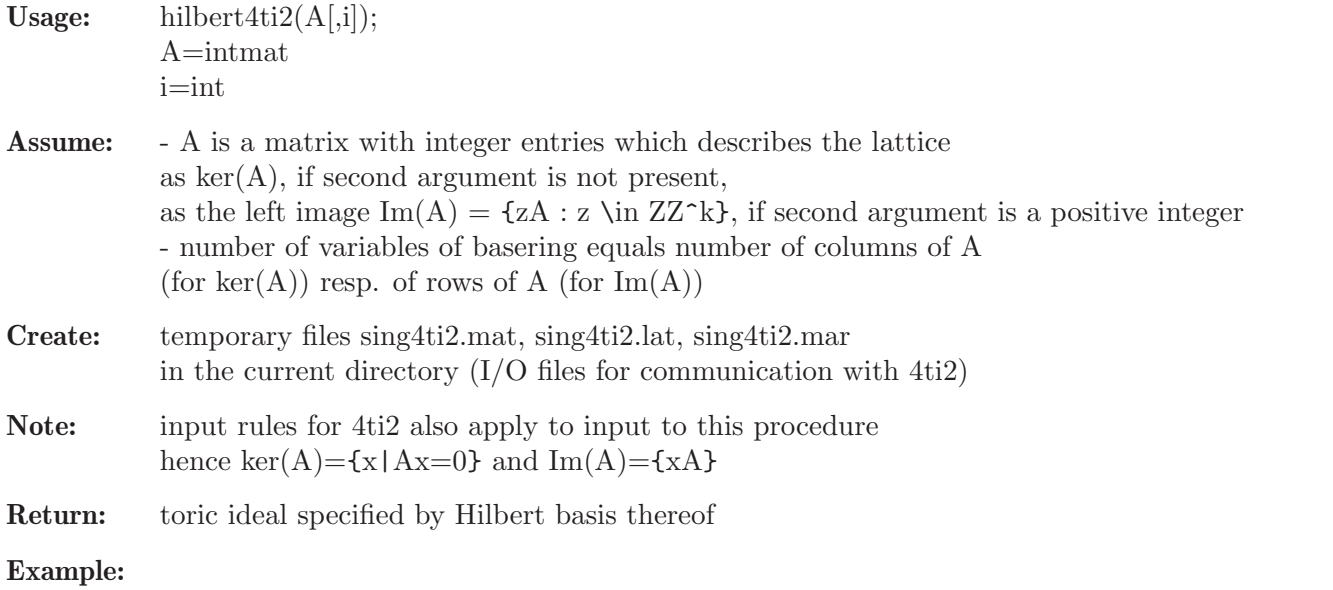

```
LIB "sing4ti2.lib";
ring r=0,(x1,x2,x3,x4,x5,x6,x7,x8,x9),dp;
matrix M[7][9]=1,1,1,-1,-1,-1,0,0,0,1,1,1,0,0,0,-1,-1,-1,0,1,1,-1,0,0,-1,0,0,1,0,1,0,-1,0,0,-1,0,1,1,0,0,0,-1,0,0,-1,0,1,1,0,-1,0,0,0,-1,1,1,0,0,-1,0,-1,0,0;
hilbert4ti2(M);
\mapsto _[1]=x1^2*x3*x5*x6^2*x7*x8^2-1
\mapsto _[2]=x1*x3^2*x4^2*x5*x8^2*x9-1
\mapsto _[3]=x2^2*x3*x4^2*x5*x7*x9^2-1
\mapsto _[4]=x1*x2^2*x5*x6^2*x7^2*x9-1
7→ _[5]=x1*x2*x3*x4*x5*x6*x7*x8*x9-1
```
# D.4.33.3 graver4ti2

Procedure from library sing4ti2.lib (see [Section D.4.33 \[sing4ti2](#page-0-0)\_lib], page 1382).

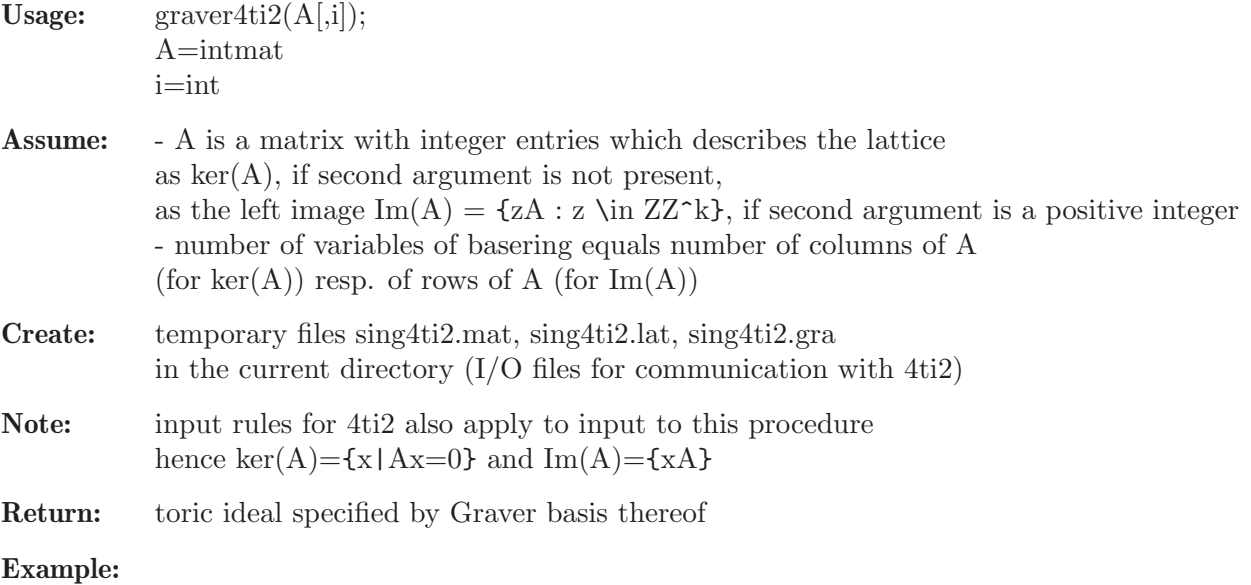

```
LIB "sing4ti2.lib";
ring r=0, (x,y,z,w), dp;
matrix M[2] [4] = 0, 1, 2, 3, 3, 2, 1, 0;graver4ti2(M);
\mapsto \lfloor 1 \rfloor = -y2+xz\mapsto \lfloor 2 \rfloor = -y3+x2w\mapsto \lfloor 3 \rfloor = -yz+xy\mapsto [4]=-z2+yw
\mapsto [5] = -z3+xw2
```
# D.4.34 symodstd\_lib

Library: symodstd.lib

- Purpose: Procedures for computing Groebner basis of ideals being invariant under certain variable permutations.
- Author: Stefan Steidel, steidel@mathematik.uni-kl.de
- Overview: A library for computing the Groebner basis of an ideal in the polynomial ring over the rational numbers, that is invariant under certain permutations of the variables, using the symmetry and modular methods. More precisely let  $I = \langle f_1, \ldots, f_r \rangle$  be an ideal in  $Q[x(1),...,x(n)]$  and sigma a permutation of order k in Sym(n) such that sigma(I) = I. We assume that  $sigma({f1},...,f{r}) = {f1},...,f{r}$ . This can always be obtained by adding sigma(fi) to  ${f1,...,fr}$ . To compute a standard basis of I we apply a modification of the modular version of

the standard basis algorithm (improving the calculations in positive characteristic). Therefore we only allow primes p such that p-1 is divisible by k. This guarantees the existence of a k-th primitive root of unity in Z/pZ.

## Procedures:

# D.4.34.1 genSymId

Procedure from library symodstd.lib (see [Section D.4.34 \[symodstd](#page-0-0)\_lib], page 1384).

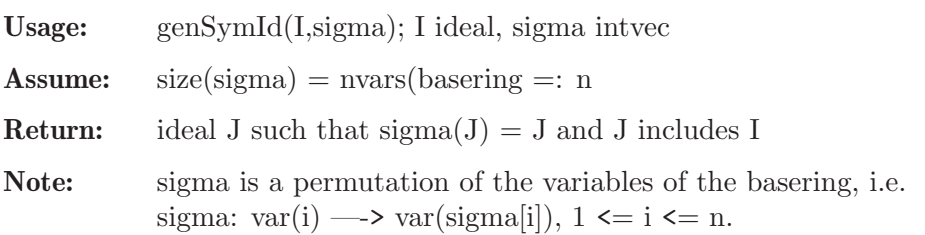

## Example:

```
LIB "symodstd.lib";
ring R = 0, (u, v, w, x, y), dp;
intvec pi = 2, 3, 4, 5, 1;ideal I = u2v + x3y - w2;
genSymId(I,pi);
\mapsto \lfloor 1 \rfloor = x3y+u2v-w2\mapsto _[2]=uy3+v2w-x2
\mapsto [3] = u3v + w2x - y2\mapsto \lfloor 4 \rfloor = v3w+x2y-u2\mapsto [5] = w3x+uy2-v2
```
## D.4.34.2 isSymmetric

Procedure from library symodstd.lib (see [Section D.4.34 \[symodstd](#page-0-0)\_lib], page 1384).

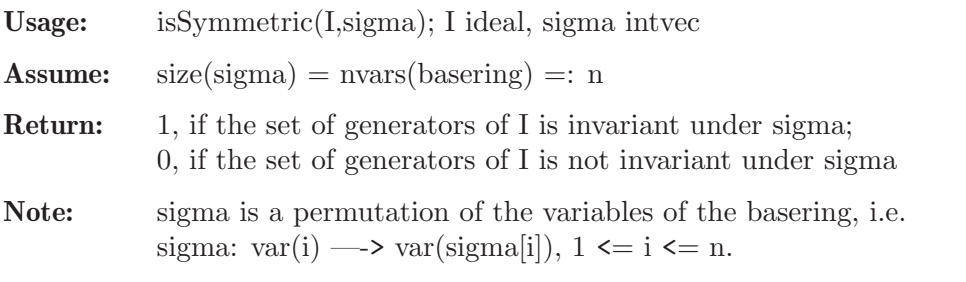

### Example:

```
LIB "symodstd.lib";
ring R = 0, x(1..5), dp;ideal I = cyclic(5);
intvec pi = 2, 3, 4, 5, 1;isSymmetric(I,pi);
\mapsto 1
intvec tau = 2,5,1,4,3;
isSymmetric(I,tau);
\mapsto 0
```
## D.4.34.3 primRoot

Procedure from library symodstd.lib (see [Section D.4.34 \[symodstd](#page-0-0) lib], page 1384).

Usage:  $\text{primRoot}(p,k); p,k \text{ integers}$ Assume: p is a prime and k divides p-1.

**Return:** int: a k-th primitive root of unity in  $Z/pZ$ 

### Example:

```
LIB "symodstd.lib";
primRoot(181,10);
\mapsto 56
ring R = 2147482801, x, lp;
number a = primRoot(2147482801,5);
a;
\mapsto -159774741
a^2;
\mapsto 140354890
a^3:
\mapsto 260989846
a^4;
\mapsto -241569996
a^5;
\mapsto 1
```
## D.4.34.4 eigenvalues

Procedure from library symodstd.lib (see [Section D.4.34 \[symodstd](#page-0-0) lib], page 1384).

Usage: eigenvalues(I,sigma); I ideal, sigma intvec

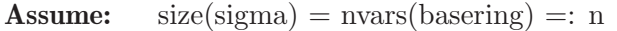

Return: list of eigenvalues of generators of I under permutation sigma

Note: sigma is a permutation of the variables of the basering, i.e. sigma:  $var(i) \rightarrow$  $var(sigma[i]), 1 \leq i \leq n.$ 

### Example:

```
LIB "symodstd.lib";
ring R = 11, x(1..5), dp;
poly p1 = x(1)+x(2)+x(3)+x(4)+x(5);
poly p2 = x(1)+4*x(2)+5*x(3)-2*x(4)+3*x(5);poly p3 = x(1)+5*x(2)+3*x(3)+4*x(4)-2*x(5);
poly p4 = x(1)-2*x(2)+4*x(3)+3*x(4)+5*x(5);poly p5 = x(1)+3*x(2)-2*x(3)+5*x(4)+4*x(5);ideal I = p1, p2, p3, p4, p5;intvec tau = 2,3,4,5,1;eigenvalues(I,tau);
\mapsto [1]:
\mapsto 1
\mapsto [2]:
\mapsto 3
\mapsto [3]:
\mapsto -2
\mapsto [4]:
\mapsto 5
\mapsto [5]:
\mapsto 4
```
## D.4.34.5 symmStd

Procedure from library symodstd.lib (see [Section D.4.34 \[symodstd](#page-0-0) lib], page 1384).

Usage: symmStd(I,sigma, $\#$ ); I ideal, sigma intvec

**Assume:** size(sigma) = nvars(basering) =: n, basering has an order(sigma)-th primitive root of unity a (if char(basering)  $> 0$ ) and sigma(I) = I

Return: ideal, a standard basis of I

Note: Assuming that the ideal I is invariant under the variable permutation sigma and the basering has an order(sigma)-th primitive root of unity the procedure uses linear transformation of variables in order to improve standard basis computation. If char(basering)  $= 0$  all computations are done in the polynomial ring over the smallest field extension that has an order(sigma)-th primitive root of unity.

#### Example:

```
LIB "symodstd.lib";
ring R = 0, x(1..4), dp;
ideal I = cyclic(4);I;
\mapsto I[1]=x(1)+x(2)+x(3)+x(4)
\mapsto I[2]=x(1)*x(2)+x(2)*x(3)+x(1)*x(4)+x(3)*x(4)
\rightarrow I[3]=x(1)*x(2)*x(3)+x(1)*x(2)*x(4)+x(1)*x(3)*x(4)+x(2)*x(3)*x(4)
\mapsto I[4]=x(1)*x(2)*x(3)*x(4)-1
intvec pi = 2, 3, 4, 1;
```

```
ideal sI = symmStd(I,pi);sI;
\mapsto sI[1]=x(1)+x(2)+x(3)+x(4)
\rightarrow sI[2]=x(2)^2+2*x(2)*x(4)+x(4)^2
\rightarrow sI[3]=x(2)*x(3)^2+x(3)^2*x(4)-x(2)*x(4)^2-x(4)^3
\rightarrow sI[4]=x(2)*x(3)*x(4)^2+x(3)^2*x(4)^2-x(2)*x(4)^3+x(3)*x(4)^3-x(4)^4-1
\rightarrow sI[5]=x(2)*x(4)^4+x(4)^5-x(2)-x(4)
\rightarrow sI[6]=x(3)^3*x(4)^2+x(3)^2*x(4)^3-x(3)-x(4)
\rightarrow sI[7]=x(3)^2*x(4)^4+x(2)*x(3)-x(2)*x(4)+x(3)*x(4)-2*x(4)^2
ring S = 31, (x,y,z), dp;
ideal J;
J[1] = xy - y2 + xz;J[2] = xy + yz - z2;J[3] = -x2+xz+yz;intvec tau = 3,1,2;
ideal sJ = symmStd(J,tau);sJ;
\mapsto sJ[1]=y2-xz+yz-z2
\mapsto sJ[2]=xy+yz-z2
\mapsto sJ[3]=x2-xz-yz
\mapsto sJ[4]=yz2-z3
\mapsto sJ[5]=xz2
\mapsto sJ[6]=z4
```
## D.4.34.6 syModStd

Procedure from library symodstd.lib (see [Section D.4.34 \[symodstd](#page-0-0) lib], page 1384).

```
Usage: syModStd(I,sigma); I ideal, sigma intvec
Assume: size(sigma) = nvars(basering) and sigma(I) = I. If size(\#) > 0, then \# contains either
            1, 2 or 4 integers such that
           - #[1] is the number of available processors for the computation,
            - #[2] is an optional parameter for the exactness of the computation, if \#[2] = 1, the
            procedure computes a standard basis for sure,
            - #[3] is the number of primes until the first lifting,
            - #[4] is the constant number of primes between two liftings until the computation
           stops.
Return: ideal, a standard basis of I if no warning appears;
Note: The procedure computes a standard basis of the ideal I (over the rational numbers) by
            using modular methods and the fact that I is invariant under the variable permutation
            sigma.
            By default the procedure computes a standard basis of I for sure, but if the optional
            parameter \#[2] = 0, it computes a standard basis of I with high probability.
            The procedure distinguishes between different variants for the standard basis computa-
            tion in positive characteristic depending on the ordering of the basering, the parameter
            #[2] and if the ideal I is homogeneous.
            - variant = 1, if I is homogeneous,
            - variant = 2, if I is not homogeneous, 1-block-ordering,
           - variant = 3, if I is not homogeneous, complicated ordering (lp or > 1 block),
           - variant = 4, if I is not homogeneous, ordering lp, dim(I) = 0.
Example:
```

```
LIB "symodstd.lib";
ring R1 = 0, (x,y,z), dp;
ideal I;
I[1] = -2xyz4+xz5+xz;I[2] = -2xyz4+yz5+yz;intvec sigma = 2, 1, 3;
ideal sI = syModStd(I, sigma);sI;
\mapsto sI[1]=x2yz-xy2z
\mapsto sI[2]=xz5-yz5+xz-yz
\rightarrow sI[3]=xyz4-1/2yz5-1/2yz
\rightarrow sI[4]=y2z5-1/2yz6-xyz+y2z-1/2yz2
ring R2 = 0, x(1..4), dp;
ideal I = cyclic(4);I;
\mapsto I[1]=x(1)+x(2)+x(3)+x(4)
\mapsto I[2]=x(1)*x(2)+x(2)*x(3)+x(1)*x(4)+x(3)*x(4)
\rightarrow I[3]=x(1)*x(2)*x(3)+x(1)*x(2)*x(4)+x(1)*x(3)*x(4)+x(2)*x(3)*x(4)
\mapsto I[4]=x(1)*x(2)*x(3)*x(4)-1
intvec pi = 2, 3, 4, 1;ideal sJ1 = syModStd(I,pi,1);ideal sJ2 = syModStd(I,pi,1,0);size(reduce(sJ1,sJ2));
\mapsto 0size(reduce(sJ2,sJ1));
\mapsto 0
```
## D.4.35 toric\_lib

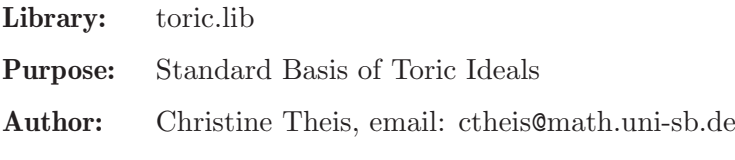

## Procedures:

## D.4.35.1 toric ideal

Procedure from library toric.lib (see [Section D.4.35 \[toric](#page-0-0) lib], page 1388).

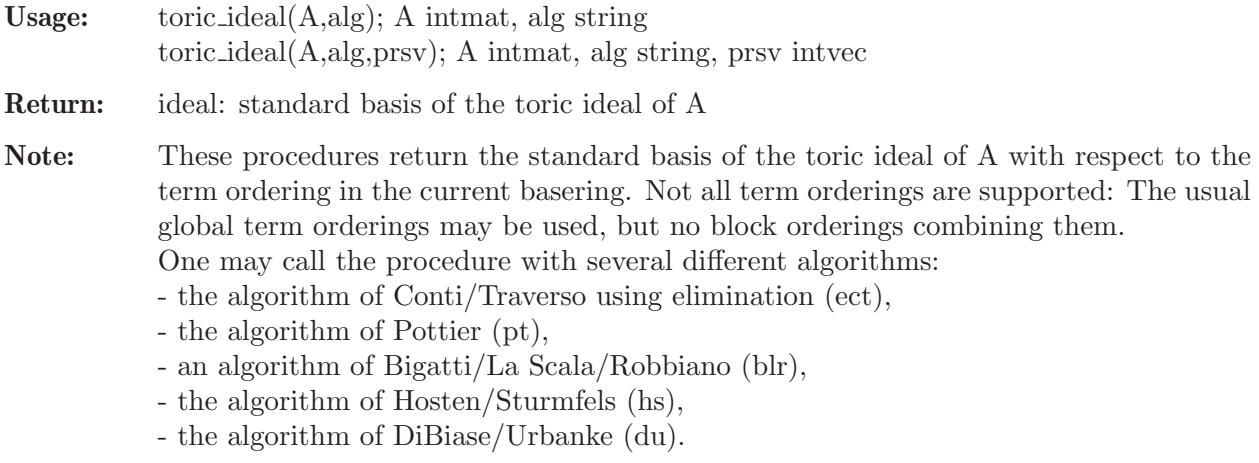

The argument 'alg' should be the abbreviation for an algorithm as above: ect, pt, blr, hs or du.

If 'alg' is chosen to be 'blr' or 'hs', the algorithm needs a vector with positive coefficients in the row space of A.

If no row of A contains only positive entries, one has to use the second version of toric ideal which takes such a vector as its third argument. For the mathematical background, see

[Section C.6 \[Toric ideals and integer programming\], page 782](#page-783-0).

#### Example:

```
LIB "toric.lib";
ring r=0, (x,y,z), dp;
// call with two arguments
intmat A[2][3]=1,1,0,0,1,1;A;
\mapsto 1,1,0,
\mapsto 0.1.1
ideal I=toric_ideal(A,"du");
I;
\mapsto I[1]=xz-y
I=toric_ideal(A,"blr");
\rightarrow ? The chosen algorithm needs a positive vector in the row space of the
    matrix.
\mapsto ? leaving toric.lib::toric_ideal_1 (0)
\mapsto ? leaving toric.lib::toric_ideal (704)
I;
\mapsto I[1]=xz-y
// call with three arguments
intvec prsv=1,2,1;
I=toric_ideal(A,"blr",prsv);
I;
\mapsto I[1]=xz-y
```
See also: [Section C.6.1 \[Toric ideals\], page 782](#page-783-1); [Section D.4.13 \[intprog](#page-0-0) lib], page 1119; [Sec](#page-0-0)[tion D.4.35.2 \[toric](#page-0-0) std], page 1389.

## D.4.35.2 toric\_std

Procedure from library toric.lib (see [Section D.4.35 \[toric](#page-0-0) lib], page 1388).

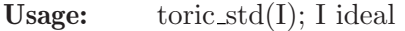

Return: ideal: standard basis of I

Note: This procedure computes the standard basis of I using a specialized Buchberger algorithm. The generating system by which I is given has to consist of binomials of the form  $x^u-x^v$ . There is no real check if I is toric. If I is generated by binomials of the above form, but not toric, toric std computes an ideal 'between' I and its saturation with respect to all variables. For the mathematical background, see

[Section C.6 \[Toric ideals and integer programming\], page 782](#page-783-0).

#### Example:

```
LIB "toric.lib";
ring r=0,(x,y,z),wp(3,2,1);
// call with toric ideal (of the matrix A=(1,1,1))
ideal I=x-y,x-z;
ideal J=toric_std(I);
J;
\mapsto J[1]=y-z
\mapsto J[2]=x-z
// call with the same ideal, but badly chosen generators:
// 1) not only binomials
I=x-y, 2x-y-z;J=toric_std(I);
\mapsto ? Generator 2 of the input ideal is no difference of monomials.
\mapsto ? leaving toric.lib::toric_std (0)
// 2) binomials whose monomials are not relatively prime
I=x-y, xy-yz, y-z;J=toric_std(I);
\rightarrow Warning: The monomials of generator 2 of the input ideal are not relative\
   ly prime.
J;
\mapsto J[1]=y-z
\mapsto J[2]=x-z
// call with a non-toric ideal that seems to be toric
I=x-yz,xy-z;
J=toric_std(I);
J;
\mapsto J[1]=y2-1
\mapsto J[2]=x-yz
// comparison with real standard basis and saturation
ideal H=std(I);
H;
\mapsto H[1]=x-yz
\mapsto H[2]=y2z-z
LIB "elim.lib";
sat_with_exp(H,xyz);
\mapsto [1]:
\mapsto \lfloor 1 \rfloor = x-yz\mapsto -[2]=y2-1
\mapsto [2]:
\mapsto
```
See also: [Section C.6.1 \[Toric ideals\], page 782](#page-783-1); [Section D.4.13 \[intprog](#page-0-0)\_lib], page 1119; [Sec](#page-0-0)[tion D.4.35.1 \[toric](#page-0-0) ideal], page 1388; [Section D.4.35 \[toric](#page-0-0) lib], page 1388.

# D.5 Algebraic geometry

## D.5.1 brillnoether lib

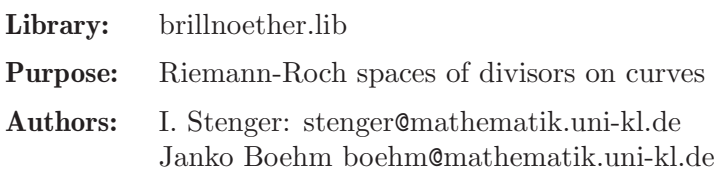

Procedures: See also: [Section D.10.1 \[brnoeth](#page-0-0) lib], page 1922.

### D.5.1.1 RiemannRochBN

Procedure from library brillnoether.lib (see [Section D.5.1 \[brillnoether](#page-0-0) lib], page 1390).

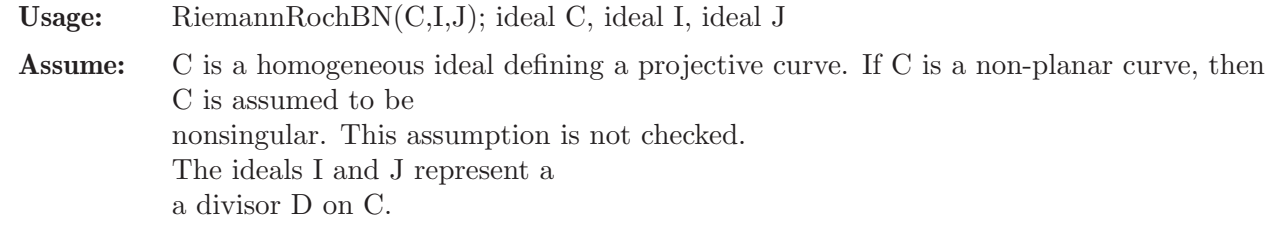

Return: A vector space basis of the Riemann-Roch space of D, stored in a list RRBasis. The list RRBasis contains a list IH and a form F. The vector space basis of  $L(D)$ consists of all rational functions G/F, where G is an element of IH.

### Example:

```
LIB "brillnoether.lib";
ring R = 0, (x, y, z), dp;poly f = y^2+x^2-1;f = \text{homog}(f,z);ideal C = f;
ideal P1 = x, y-z;ideal P2 = x^2+y^2,z;ideal I = intersect(P1^3, P2^2);
ideal P3 = x+z,y;ideal J = P3^2;
RiemannRochBN(C,I,J);
\mapsto [1]:
       -[1]=65y2z2-81xz3-81z4
\rightarrow [2]=65xyz2+63xz3+65yz3+63z4
\rightarrow _ [3]=65y3z-81xyz2-81yz3
\rightarrow _ [4]=65xy2z-81x2z2-81xz3
\mapsto _[5]=65y4-81xy2z-81y2z2
\rightarrow _ [6]=65xy3-81x2yz-81xyz2
\mapsto [2]:
\mapsto 8xyz2-y2z2-8xz3+2yz3-z4
```
## D.5.2 chern lib

Library: chern.lib

Purpose: Symbolic Computations with Chern classes, Computation of Chern classes

Author: Oleksandr Iena, o.g.yena@gmail.com

Overview: A toolbox for symbolic computations with Chern classes. The Aluffi's algorithms for computation of characteristic classes of algebraic varieties (Segre, Fulton, Chern-Schwartz-MacPherson classes) are implemented as well.

#### References:

[1] Aluffi, Paolo Computing characteristic classes of projective schemes. Journal of Symbolic Computation, 35 (2003), 3-19. [2] Iena, Oleksandr, On symbolic computations with Chern classes: remarks on the library chern.lib for Singular,

http://hdl.handle.net/10993/22395, 2015. [3] Lascoux, Alain, Classes de Chern d'un produit tensoriel. C. R. Acad. Sci., Paris, Ser. A 286, 385-387 (1978). [4] Manivel, Laurent Chern classes of tensor products, arXiv 1012.0014, 2010.

#### Procedures:

### D.5.2.1 symm

Procedure from library chern.lib (see [Section D.5.2 \[chern](#page-0-0) lib], page 1391).

Usage: symm $(1 \in [n])$ ; l a list of polynomials, n integer

Return: list of polynomials

Purpose: computes the list of elementary symmetric functions in the entries of l

Note: makes sense only for a list of polynomials

#### Example:

```
LIB "chern.lib";
// elementary symmetric functions in x, y, z:
ring r = 0, (x, y, z), dp;
list l=(x, y, z);print(symm(l));
\mapsto [1]:
\mapsto x+y+z
\mapsto [2]:
\mapsto xy+xz+yz
\mapsto [3]:
\mapsto xvz
//now let us compute only the first two symmetric polynomials in a(1), ..., a(10)ring q= 0, (a(1..10)), dp;
list l = a(1..10);
print(symm(1, 2));\mapsto [1]:
\mapsto a(1)+a(2)+a(3)+a(4)+a(5)+a(6)+a(7)+a(8)+a(9)+a(10)
\mapsto [2]:
\rightarrow a(1)*a(2)+a(1)*a(3)+a(2)*a(3)+a(1)*a(4)+a(2)*a(4)+a(3)*a(4)+a(1)*a(5)+\
   a(2)*a(5)+a(3)*a(5)+a(4)*a(5)+a(1)*a(6)+a(2)*a(6)+a(3)*a(6)+a(4)*a(6)+a(5))*a(6)+a(1)*a(7)+a(2)*a(7)+a(3)*a(7)+a(4)*a(7)+a(5)*a(7)+a(6)*a(7)+a(1)*a\
   (8)+a(2)*a(8)+a(3)*a(8)+a(4)*a(8)+a(5)*a(8)+a(6)*a(8)+a(7)*a(8)+a(1)*a(9)\
   +a(2)*a(9)+a(3)*a(9)+a(4)*a(9)+a(5)*a(9)+a(6)*a(9)+a(7)*a(9)+a(8)*a(9)+a(\lambda)1)*a(10)+a(2)*a(10)+a(3)*a(10)+a(4)*a(10)+a(5)*a(10)+a(6)*a(10)+a(7)*a(10))+a(8)*a(10)+a(9)*a(10)
```
#### D.5.2.2 symNsym

Procedure from library chern.lib (see [Section D.5.2 \[chern](#page-0-0) lib], page 1391).

Usage: symNsym(f, c); f polynomial; c list of polynomials

Return: list with 2 poly entries

Purpose: computes a symmetric and a non-symmetric part of f in terms of the elementary symmetric functions from c as well a non-symmetric remainder

Note: constants are considered symmetric

## Example:

```
LIB "chern.lib";
ring r=0, (x,y,z, c(1..3)), dp;
list l=c(1..3);// The symmetric part of f = 3x^2 + 3y^2 + 3z^2 + 7xyz + y// in terms of the elementary symmetric functions c(1), c(2), c(3)// and the remainder
poly f = 3x2 + 3y2 + 3z2 + 7xyz + y;
print( symNsym(f, l) );
\mapsto [1]:
\mapsto 3*c(1)^2-6*c(2)+7*c(3)
\mapsto [2]:
\mapsto y
// Take a symmetric polynomial in variables x and z
f=x2+xz+z2;// Express it in terms of the elementary the symmetric functions
print( symNsym(f, 1)[1]);
\mapsto c(1)<sup>-2-c(2)</sup>
```
# D.5.2.3 CompleteHomog

Procedure from library chern.lib (see [Section D.5.2 \[chern](#page-0-0) lib], page 1391).

elementary symmetric polynomials (entries of c)

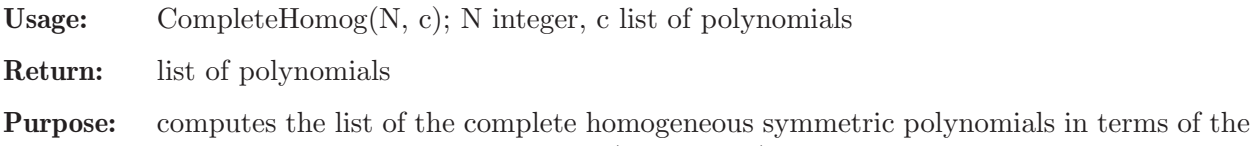

Note:

## Example:

```
LIB "chern.lib";
ring r = 0, (x(1..3)), dp;
list l=x(1..3);//Complete homogeneous symmetric polynomials up to degree 3 in variables x(1), x(2),
print( CompleteHomog(3, l) );
\mapsto [1]:
\mapsto 1
\mapsto [2]:
\mapsto x(1)\mapsto [3]:
\mapsto x(1)^2-x(2)\mapsto [4]:
\mapsto x(1)^3-2*x(1)*x(2)+x(3)
```
## D.5.2.4 segre

Procedure from library chern.lib (see [Section D.5.2 \[chern](#page-0-0) lib], page 1391).

Usage: segre $(c[, N]$ ; c list of polynomials, N integer

Return: list of polynomials

**Purpose:** computes the list of the Segre classes up to degree N in terms of the Chern classes from c

#### Note:

### Example:

```
LIB "chern.lib";
ring r = 0, (c(1..3)), dp;
list l=c(1..3);//Segre classes up to degree 5 in Chern classes c(1), c(2), c(3)print( segre(l, 5) );
\mapsto [1]:
\mapsto -c(1)
\mapsto [2]:
\mapsto c(1)^2-c(2)
\mapsto [3]:
\mapsto -c(1)^3+2*c(1)*c(2)-c(3)
\mapsto [4]:
\mapsto c(1)^4-3*c(1)^2*c(2)+c(2)^2+2*c(1)*c(3)
\mapsto [5]:
\rightarrow -c(1)^5+4*c(1)^3*c(2)-3*c(1)*c(2)^2-3*c(1)^2*c(3)+2*c(2)*c(3)
```
## D.5.2.5 chern

Procedure from library chern.lib (see [Section D.5.2 \[chern](#page-0-0) lib], page 1391).

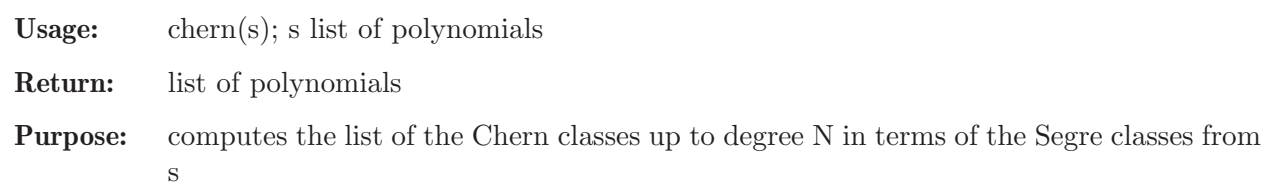

Note:

### Example:

```
LIB "chern.lib";
ring r = 0, (s(1..3)), dp;
list l = s(1..3);
// Chern classes in Segre classes s(1), s(2), s(3)
print( chern(l) );
\mapsto [1]:
\mapsto -s(1)
\mapsto [2]:
\mapsto s(1)^2-s(2)
\mapsto [3]:
\rightarrow -s(1)^{3}+2*s(1)*s(2)-s(3)// This procedure is inverse to segre(...). Indeed:
print( segre(chern(l), 3) );
\mapsto [1]:
\mapsto s(1)
\mapsto [2]:<br>\mapsto s
       s(2)\mapsto [3]:
\mapsto s(3)
```
## D.5.2.6 chNum

Procedure from library chern.lib (see [Section D.5.2 \[chern](#page-0-0) lib], page 1391).

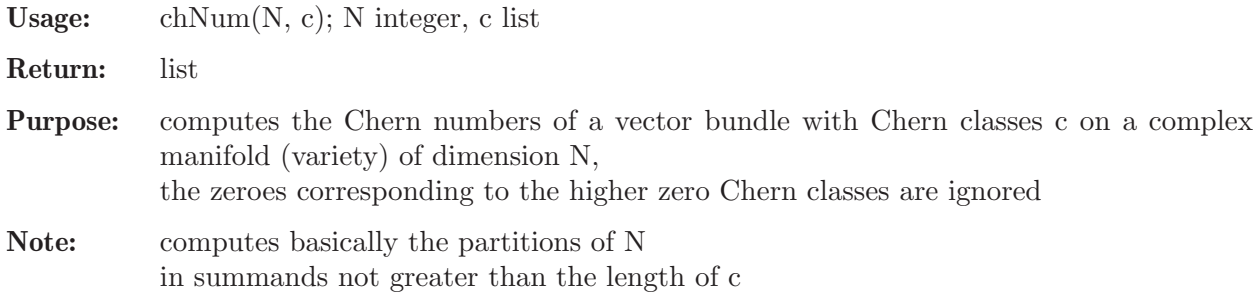

#### Example:

```
LIB "chern.lib";
ring r = 0, (c(1..2)), dp;
list l=c(1..2);// Let c(1) be a variable of degree 1, let c(2) be a variable of degree 2.
// The monomials in c(1) and c(2) of weighted degree 5 are:
print(chNum(5, 1));
\mapsto [1]:<br>\mapsto c
       c(1)^{-5}\mapsto [2]:<br>\mapsto c
       c(1)^3c(2)\mapsto [3]:
\mapsto c(1)*c(2)^2
// Compare the result to the output of chNumbers(...):
print( chNumbers(5, l) );
\mapsto [1]:
\mapsto c(1)<sup>\hat{5}</sup>
\mapsto [2]:
\mapsto c(1)^3*c(2)
\mapsto [3]:
\mapsto c(1)*c(2)^2
\mapsto [4]:
\mapsto 0
\mapsto [5]:
\mapsto 0
\mapsto [6]:
\mapsto 0
\mapsto [7]:
\mapsto 0
```
## D.5.2.7 chNumbers

Procedure from library chern.lib (see [Section D.5.2 \[chern](#page-0-0) lib], page 1391).

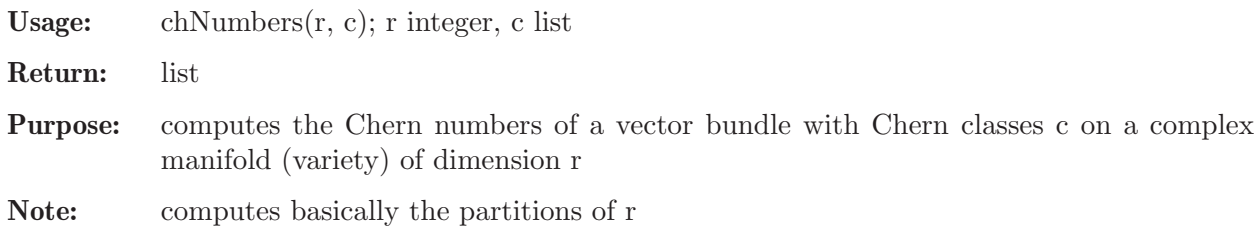

### Example:

```
LIB "chern.lib";
ring r = 0, (c(1..3)), dp;
list l=c(1..3);// The Chern numbers of a vector bundle with Chern classes c(1), c(2), c(3)// on a 3-fold:
print( chNumbers( 3, 1) );
\mapsto [1]:
\mapsto c(1)^3
\mapsto [2]:<br>\mapsto c
       c(1)*c(2)\mapsto [3]:
\mapsto c(3)
// If the highest Chern class is zero, the Chern numbers are:
l=c(1..2);print( chNumbers( 3, 1) );
\mapsto [1]:<br>\mapsto c
       c(1)^3\mapsto [2]:
\mapsto c(1)*c(2)
\mapsto [3]:
\mapsto 0
// Compare this to the output of chNum(...):
print( chNum( 3, l ) );
\mapsto [1]:
\mapsto c(1)<sup>~3</sup>
\mapsto [2]:
\mapsto c(1)*c(2)
```
# D.5.2.8 sum\_of\_powers

Procedure from library chern.lib (see [Section D.5.2 \[chern](#page-0-0) lib], page 1391).

Usage: sum of powers $(k, l)$ ; k non-negative integer, l list of polynomials Return: polynomial Purpose: computes the sum of k-th powers of the entries of l Note: returns 0 if k is negative Example: LIB "chern.lib"; ring  $r = 0$ ,  $(x, y, z)$ , dp;

```
list l=x, y, z;
//sum of 7-th powers of x, y, z
print( sum_of_powers(7, l) );
\mapsto x7+y7+z7
```
# D.5.2.9 powSumSym

Procedure from library chern.lib (see [Section D.5.2 \[chern](#page-0-0) lib], page 1391).

Usage: powSumSym $(1 \cdot [N])$ ; l a list of polynomials, N integer

Return: list of polynomials

```
Note: returns the terms of the Chern character
           multiplied by the corresponding factorials
```
#### Example:

```
LIB "chern.lib";
// the expressions of the first 3 sums of powers of 3 variables a(1), a(2), a(3)// in terms of the elementary symmetric polynomials c(1), c(2), c(3):
ring r = 0, (c(1..3)), dp;
list l = (c(1..3));
print(powSumSym(l));
\mapsto [1]:<br>\mapsto c
      c(1)\mapsto [2]:
\mapsto c(1)^2-2*c(2)
\mapsto [3]:
\mapsto c(1)^3-3*c(1)*c(2)+3*c(3)
// The first 5 sums in the same situation
print(powSumSym(l, 5));
\mapsto [1]:
\mapsto c(1)
\mapsto [2]:
\mapsto c(1)^2-2*c(2)
\mapsto [3]:
\mapsto c(1)^3-3*c(1)*c(2)+3*c(3)
\mapsto [4]:
\mapsto c(1)^4-4*c(1)^2*c(2)+2*c(2)^2+4*c(1)*c(3)
\mapsto [5]:
\rightarrow c(1)^5-5*c(1)^3*c(2)+5*c(1)*c(2)^2+5*c(1)^2*c(3)-5*c(2)*c(3)
```
## D.5.2.10 chAll

 $\mapsto$  1/2\*c(1)^2-c(2)

Procedure from library chern.lib (see [Section D.5.2 \[chern](#page-0-0) lib], page 1391).

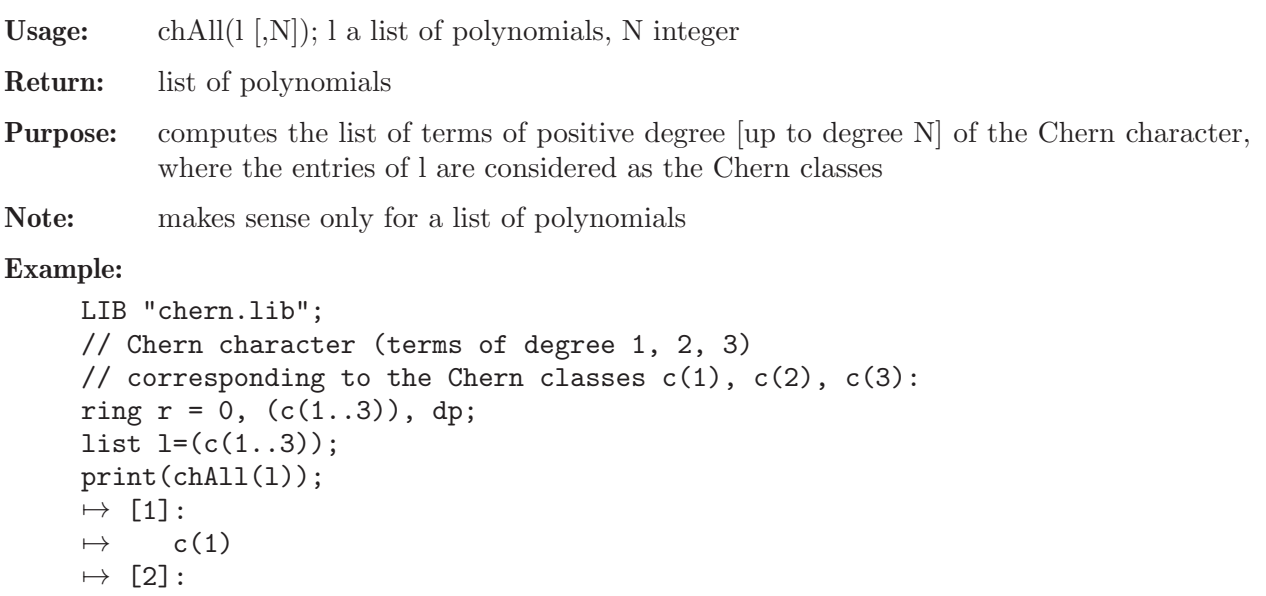

```
\mapsto [3]:
\mapsto 1/6*c(1)^3-1/2*c(1)*c(2)+1/2*c(3)
// terms up to degree 5 in the same situation
print(chAll(1, 5));\mapsto [1]:
\mapsto c(1)
\mapsto [2]:
\mapsto 1/2*c(1)<sup>-2-c(2)</sup>
\mapsto [3]:
\mapsto 1/6*c(1)^3-1/2*c(1)*c(2)+1/2*c(3)
\mapsto [4]:
\rightarrow 1/24*c(1)^4-1/6*c(1)^2*c(2)+1/12*c(2)^2+1/6*c(1)*c(3)
\mapsto [5]:
\rightarrow 1/120*c(1)^5-1/24*c(1)^3*c(2)+1/24*c(1)*c(2)^2+1/24*c(1)^2*c(3)-1/24*c\
   (2)*c(3)
```
# D.5.2.11 chAllInv

Procedure from library chern.lib (see [Section D.5.2 \[chern](#page-0-0) lib], page 1391).

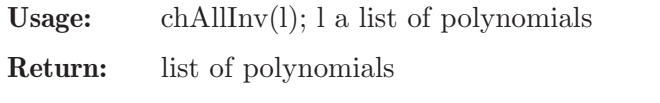

Purpose: procedure inverse to chAll(), computes the list of Chern classes from the list of terms of positive degree of the Chern character

Note: makes sense only for a list of polynomials

## Example:

```
LIB "chern.lib";
// first 3 Chern classes in terms of the first 3 terms
// of the Chern character Chern ch(1), ch(2), ch(3):
ring r = 0, (ch(1..3)), dp;
list l = (ch(1..3));
print(chAllInv(l));
\mapsto [1]:
\mapsto ch(1)
\mapsto [2]:
\mapsto 1/2*ch(1)^2-ch(2)
\mapsto [3]:
\mapsto 1/6*ch(1)^3-ch(1)*ch(2)+2*ch(3)
// let's see that chAllInv() is inverse to chAll()
print( chAll( chAllInv(1) ) );
\mapsto [1]:
\mapsto ch(1)
\mapsto [2]:
\mapsto ch(2)
\mapsto [3]:
\mapsto ch(3)
```
# D.5.2.12 chHE

Procedure from library chern.lib (see [Section D.5.2 \[chern](#page-0-0) lib], page 1391).

Usage: chHE $(c)$ ; c list of polynomials

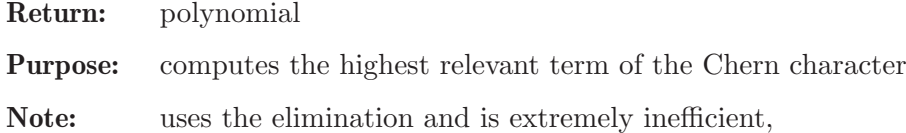

is included just for comparison with  $chAll(c)$ 

#### Example:

```
LIB "chern.lib";
ring r = 0, (c(1..3)), dp;
list l=c(1..3);//the third degree term of the Chern character
print( chHE(l) );
\mapsto 1/6*c(1)^3-1/2*c(1)*c(2)+1/2*c(3)
```
## D.5.2.13 ChernRootsSum

Procedure from library chern.lib (see [Section D.5.2 \[chern](#page-0-0) lib], page 1391).

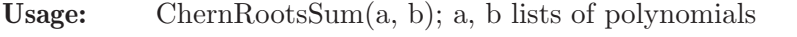

Return: list of polynomials

Purpose: computes the Chern roots of the direct (Whitney) sum of a vector bundle with Chern roots a and a vector bundle with Chern roots b

Note:

### Example:

```
LIB "chern.lib";
ring r = 0, (a(1..3), b(1..2)), dp;
// assume a(1), a(2), a(3) are the Chern roots of a vector bundle E
// assume b(1), b(2) are the Chern roots of a vector bundle F
list l=a(1..3);list L=b(1..2);// the Chern roots of their direct sum is
print( ChernRootsSum(l, L) );
\mapsto [1]:<br>\mapsto a
       a(1)\mapsto [2]:
\mapsto a(2)
\mapsto [3]:
\mapsto a(3)
\mapsto [4]:
\mapsto b(1)
\mapsto [5]:
\mapsto b(2)
```
## D.5.2.14 chSum

Procedure from library chern.lib (see [Section D.5.2 \[chern](#page-0-0) lib], page 1391).

Usage: chSum $(c, C)$ ; c, C lists of polynomials

Return: list of polynomials

Purpose: computes the Chern classes of a direct sum of two vector bundles

#### Note:

### Example:

```
LIB "chern.lib";
ring r = 0, (c(1..3), c(1..2)), dp;// Let E be a vector bundle with Chern classes c(1), c(2), c(3).
// Let F be a vector bundle with Chern classes C(1), C(2).
list l=c(1..3);list L=C(1..2);// Then the Chern classes of their direct sum are
print( chSum(l, L) );
\mapsto [1]:
\mapsto c(1)+C(1)
\mapsto [2]:
\mapsto c(1)*C(1)+c(2)+C(2)
\mapsto [3]:
\mapsto c(2)*C(1)+c(1)*C(2)+c(3)
\mapsto [4]:
\mapsto c(3)*C(1)+c(2)*C(2)
\mapsto [5]:
\mapsto c(3)*C(2)
```
## D.5.2.15 ChernRootsDual

Procedure from library chern.lib (see [Section D.5.2 \[chern](#page-0-0) lib], page 1391).

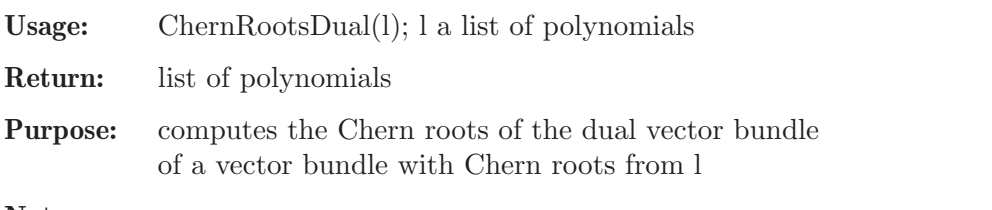

## Note:

## Example:

```
LIB "chern.lib";
ring r = 0, (a(1..3)), dp;
// assume a(1), a(2), a(3) are the Chern roots of a vector bundle
list l = a(1..3);// the Chern roots of the dual vector bundle
print( ChernRootsDual(1) );
\mapsto [1]:
\mapsto -a(1)
\mapsto [2]:
\mapsto -a(2)
\mapsto [3]:
\mapsto -a(3)
```
## D.5.2.16 chDual

Procedure from library chern.lib (see [Section D.5.2 \[chern](#page-0-0) lib], page 1391).

Usage: chDual(c); c list of polynomials

Return: list of polynomials

Purpose: computes the list of Chern classes of the dual vector bundle

### Note:

## Example:

```
LIB "chern.lib";
// Chern classes of a vector bundle that is dual to a vector bundle
// with Chern classes c(1), c(2), c(3)ring r=0, (c(1..3)), dp;
list l=c(1..3);print(chDual(l));
\mapsto [1]:
\mapsto -c(1)
\mapsto [2]:
\mapsto c(2)
\mapsto [3]:
\mapsto -c(3)
```
# D.5.2.17 ChernRootsProd

Procedure from library chern.lib (see [Section D.5.2 \[chern](#page-0-0) lib], page 1391).

Usage: ChernRootsProd(a, b); a, b lists of polynomials

Return: list of polynomials

Purpose: computes the Chern roots of the tensor product of a vector bundle with Chern roots a and a vector bundles with Chern roots b

## Note:

### Example:

```
LIB "chern.lib";
ring r=0, (a(1..2), b(1..3)), dp;list l=a(1..2);
list L=b(1..3);// Chern roots of the tensor product of a vector bundle with Chern roots a(1), a(2)// and a vector bundle with Chern roots b(1), b(2), b(3)print(ChernRootsProd(l, L));
\mapsto [1]:
\mapsto a(1)+b(1)
\mapsto [2]:
\mapsto a(1)+b(2)
\mapsto [3]:
\mapsto a(1)+b(3)
\mapsto [4]:
\mapsto a(2)+b(1)
\mapsto [5]:
\mapsto a(2)+b(2)
\mapsto [6]:
\mapsto a(2)+b(3)
```
## D.5.2.18 chProd

Procedure from library chern.lib (see [Section D.5.2 \[chern](#page-0-0) lib], page 1391).

Usage: chProd(r, c, R, C [, N]); r, R polynomials (integers); c, C lists of polynomials, N integer

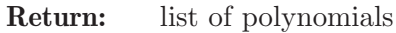

Purpose: computes the list of Chern classes of the product of two vector bundles in terms of their ranks and Chern clases [up to degree N]

## Note:

```
Example:
```

```
LIB "chern.lib";
ring H = 0, (r, R, c(1..3), C(1..2)), dp;
list l=c(1..3);list L=C(1..2);// the Chern classes of the tensor product of a vector bundle E of rank 3
// with Chern classes c(1), c(2), c(3)// and a vector bundle F of rank 2 with Chern classes C(1) and C(2):
print( chProd(3, l, 2, L) );
\mapsto [1]:
\mapsto 2*c(1)+3*C(1)
\mapsto [2]:
\mapsto c(1)^2+5*c(1)*C(1)+3*C(1)^2+2*c(2)+3*C(2)
\mapsto [3]:
\rightarrow 2*c(1)^2*C(1)+4*c(1)*C(1)^2+C(1)^3+2*c(1)*c(2)+4*c(2)*C(1)+4*c(1)*C(2)\
   +6*C(1)*C(2)+2*C(3)\mapsto [4]:
\rightarrow c(1)^2*C(1)^2+c(1)*C(1)^3+3*c(1)*c(2)*C(1)+3*c(2)*C(1)^2+2*c(1)^2*C(2)\
   +6*c(1)*C(1)*C(2)+3*C(1)^2*C(2)+c(2)^2+C(2)^2+2*c(1)*c(3)+3*C(3)*C(1)+3*C(2)^2\mapsto [5]:
\rightarrow c(1)*c(2)*C(1)^2+c(2)*C(1)^3+2*c(1)^2*C(1)*C(2)+2*c(1)*C(1)^2*C(2)+c(2\
   )^2*C(1)+2*c(1)*c(3)*C(1)+3*c(3)*C(1)^2+2*c(1)*c(2)*C(2)+2*c(1)*C(2)^2+3*\
   C(1)*C(2)^2+2*c(2)*c(3)-6*c(3)*C(2)\mapsto [6]:
\rightarrow c(1)*c(3)*C(1)^2+c(3)*C(1)^3+c(1)*c(2)*C(1)*C(2)+c(2)*C(1)^2*C(2)+c(1)\
   \text{C2}^2*C(2)^2+c(1)*C(1)*C(2)^2+c(2)*c(3)*C(1)+c(2)^2*C(2)-2*c(1)*c(3)*C(2)-3*\lambdac(3)*C(1)*C(2)-2*c(2)*C(2)^2+C(2)^3+c(3)^2
// the first two Chern classes of the tensor product
// of a vector bundle E of rank r with Chern classes c(1) and c(2)// and a vector bundle G of rank R with Chern classes C(1) and C(2)
// this gives the Chern classes of a tensor product on a complex surface
l=c(1..2);L=C(1..2);print( chProd(r, l, R, L, 2 ) );
\mapsto [1]:
\mapsto R*c(1)+r*C(1)
\mapsto [2]:
\rightarrow 1/2*R^2*c(1)^2+r*R*c(1)*C(1)+1/2*r^2*C(1)^2-1/2*R*c(1)^2-1/2*r*C(1)^2+\
   R*c(2)-c(1)*C(1)+r*C(2)
```
## D.5.2.19 chProdE

Procedure from library chern.lib (see [Section D.5.2 \[chern](#page-0-0) lib], page 1391).

Usage: chProdE $(c, C)$ ; c, C lists of polynomials

Return: list of polynomials
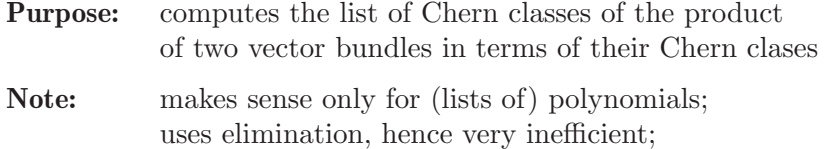

included only for comparison with chProd(...)

#### Example:

```
LIB "chern.lib";
ring H = 0, ( c(1..3), C(1..2) ), dp;
list l=c(1..3);
list L=C(1..2);// the Chern classes of the tensor product of a vector bundle E of rank 3
// with Chern classes c(1), c(2), c(3)// and a vector bundle F of rank 2 with Chern classes C(1) and C(2):
print( chProdE(l, L) );
\mapsto [1]:
\mapsto 2*c(1)+3*C(1)
\mapsto [2]:
\mapsto c(1)^2+5*c(1)*C(1)+3*C(1)^2+2*c(2)+3*C(2)
\mapsto [3]:
\rightarrow 2*c(1)^2*C(1)+4*c(1)*C(1)^2+C(1)^3+2*c(1)*c(2)+4*c(2)*C(1)+4*c(1)*C(2)\
   +6*C(1)*C(2)+2*C(3)\mapsto [4]:
\rightarrow c(1)^2*C(1)^2+c(1)*C(1)^3+3*c(1)*c(2)*C(1)+3*c(2)*C(1)^2+2*c(1)^2*C(2)\
   +6*c(1)*C(1)*C(2)+3*C(1)^2*C(2)+c(2)^2+2*c(1)*c(3)+3*c(3)*C(1)+3*C(2)^2\mapsto [5]:
\rightarrow c(1)*c(2)*C(1)^2+c(2)*C(1)^3+2*c(1)^2*C(1)*C(2)+2*c(1)*C(1)^2*C(2)+c(2\
   )^2*C(1)+2*c(1)*c(3)*C(1)+3*c(3)*C(1)^2+2*c(1)*c(2)*C(2)+2*c(1)*C(2)^2+3*\
   C(1)*C(2)^2+2*c(2)*c(3)-6*c(3)*C(2)\mapsto [6]:
\rightarrow c(1)*c(3)*C(1)^2+c(3)*C(1)^3+c(1)*c(2)*C(1)*C(2)+c(2)*C(1)^2*C(2)+c(1)\
   ^2*C(2)^2+c(1)*C(1)*C(2)^2+c(2)*c(3)*C(1)+c(2)^2*C(2)-2*c(1)*c(3)*C(2)-3*\lambdac(3)*C(1)*C(2)-2*c(2)*C(2)^2+C(2)^3+c(2)^3+c(3)^2
```
# D.5.2.20 chProdL

Procedure from library chern.lib (see [Section D.5.2 \[chern](#page-0-0) lib], page 1391).

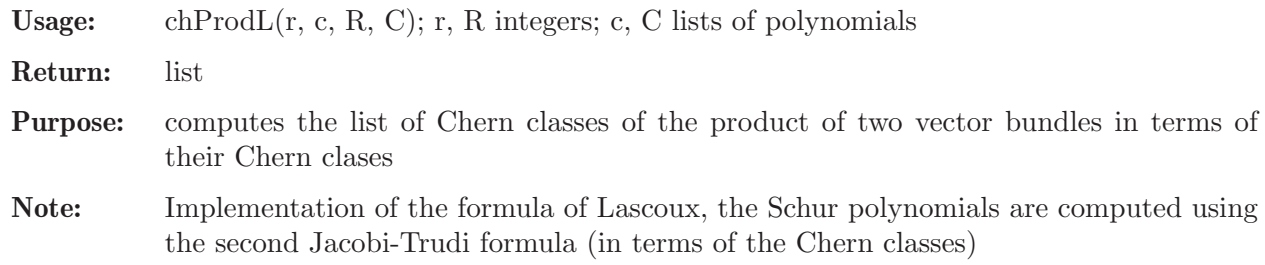

```
LIB "chern.lib";
// The Chern classes of the tensor product of a vector bundle of rank 3
// with Chern classes c(1), c(2), c(3) and a vector bundle of rank 1 with
// Chern class C(1)
ring r = 0, ( c(1..3), C(1)), dp;
list c=c(1..3);
```

```
list C=C(1);
print( chProdL(3,c,1,C) );
\mapsto [1]:
\mapsto c(1)+3*C(1)
\mapsto [2]:
\mapsto 2*c(1)*C(1)+3*C(1)^2+c(2)
\mapsto [3]:
\mapsto c(1)*C(1)^2+C(1)^3+c(2)*C(1)+c(3)
```
# D.5.2.21 chProdLP

Procedure from library chern.lib (see [Section D.5.2 \[chern](#page-0-0) lib], page 1391).

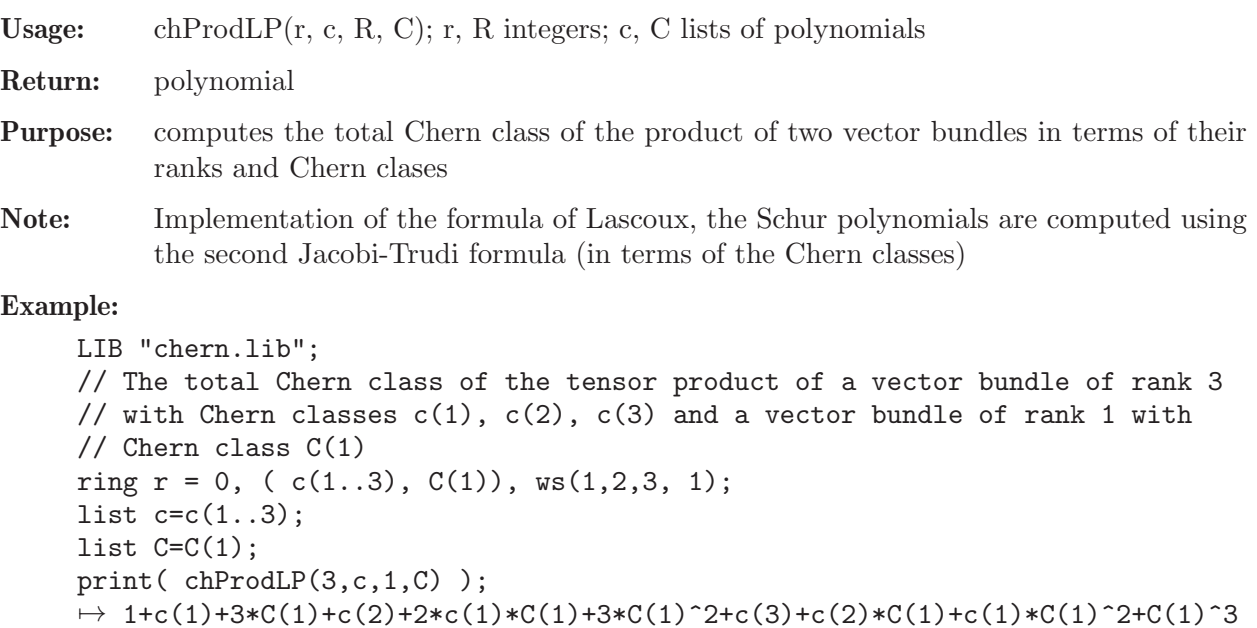

# D.5.2.22 chProdM

Procedure from library chern.lib (see [Section D.5.2 \[chern](#page-0-0) lib], page 1391).

```
Usage: chProdM(r, c, R, C); r, R integers; c, C lists of polynomials
```
Return: list

- Purpose: computes the list of Chern classes of the product of two vector bundles in terms of their Chern clases
- Note: Implementation of the formula of Manivel

```
LIB "chern.lib";
// The Chern classes of the tensor product of a vector bundle of rank 3
// with Chern classes c(1), c(2), c(3) and a vector bundle of rank 1 with
// Chern class C(1)
ring r = 0, ( c(1..3), C(1)), dp;
list c = c(1..3);list C=C(1);
print( chProdM(3,c,1,C) );
\mapsto [1]:
```

```
\mapsto c(1)+3*C(1)
\mapsto [2]:
\mapsto 2*c(1)*C(1)+3*C(1)^2+c(2)
\mapsto [3]:
\mapsto c(1)*C(1)^2+C(1)^3+c(2)*C(1)+c(3)
```
# D.5.2.23 chProdMP

Procedure from library chern.lib (see [Section D.5.2 \[chern](#page-0-0) lib], page 1391).

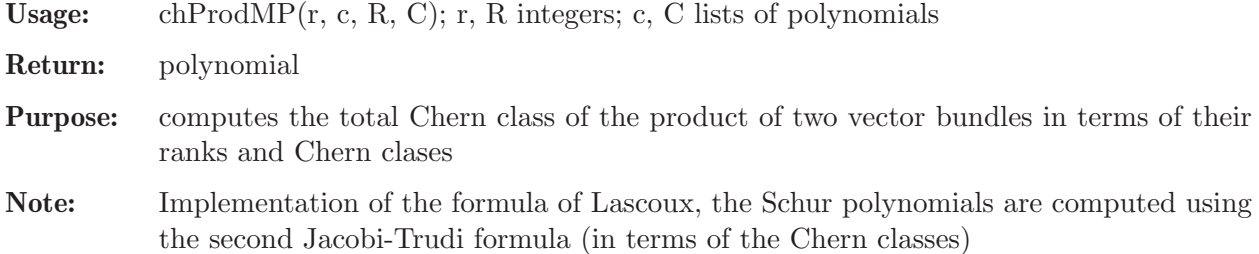

### Example:

```
LIB "chern.lib";
// The total Chern class of the tensor product of a vector bundle of rank 3
// with Chern classes c(1), c(2), c(3) and a vector bundle of rank 1 with
// Chern class C(1)
ring r = 0, ( c(1..3), C(1)), ws(1,2,3, 1);
list c = c(1..3);
list C=C(1);
print( chProdMP(3,c,1,C) );
\rightarrow 1+c(1)+3*C(1)+c(2)+2*c(1)*C(1)+3*C(1)^2+c(3)+c(2)*C(1)+c(1)*C(1)^2+C(1)^3
```
# D.5.2.24 ChernRootsHom

Procedure from library chern.lib (see [Section D.5.2 \[chern](#page-0-0) lib], page 1391).

Usage: ChernRootsHom(a, b); a, b lists of polynomials

Return: list of polynomials

Purpose: for a vector bundle E with Chern roots a and a vector bundle F with Chern roots b, computes the Chern roots of Hom(E, F)

### Note:

```
Example:
```

```
LIB "chern.lib";
ring r=0, (a(1..2), b(1..3)), dp;list l=a(1..2);
list L=b(1..3):
// Let E be a vector bundle with Chern roots a(1). a(2),
// let F be a vector bundle with CHern roots b(1), b(2), b(3).
// Then the Chern roots of Hom(E, F) are
print(ChernRootsHom(l, L));
\mapsto [1]:<br>\mapsto -
      -a(1)+b(1)\mapsto [2]:
\mapsto -a(1)+b(2)
```
 $\mapsto$  [3]:  $\mapsto$  -a(1)+b(3)  $\mapsto$  [4]:  $\mapsto$  -a(2)+b(1)  $\mapsto$  [5]:  $\mapsto$  -a(2)+b(2)  $\mapsto$  [6]:  $\mapsto$   $-a(2)+b(3)$ 

# D.5.2.25 chHom

Procedure from library chern.lib (see [Section D.5.2 \[chern](#page-0-0) lib], page 1391).

**Usage:** chHom(r, c, R, C [, N]); r, R polynomials (integers); c, C lists of polynomials, N integer

Return: list of polynomials

**Purpose:** computes  $[\text{up to degree N}]$  the list of Chern classes of the vector bundle  $\text{Hom}(E, F)$  in terms of the ranks and the Chern classes of E and F

Note:

```
LIB "chern.lib";
ring H = 0, ( r, R, c(1..3), C(1..2)), dp;
list l=c(1..3);list L=C(1..2);
// the Chern classes of Hom(E, F) for a vector bundle E of rank 3
// with Chern classes c(1), c(2), c(3)// and a vector bundle F of rank 2 with Chern classes C(1) and C(2):
print( chHom(3, l, 2, L) );
\mapsto [1]:
\mapsto -2*c(1)+3*C(1)
\mapsto [2]:
\mapsto c(1)^2-5*c(1)*C(1)+3*C(1)^2+2*c(2)+3*C(2)
\mapsto [3]:
\rightarrow 2*c(1)^2*C(1)-4*c(1)*C(1)^2+C(1)^3-2*c(1)*c(2)+4*c(2)*C(1)-4*c(1)*C(2)\
   +6*C(1)*C(2)-2*C(3)\mapsto [4]:
\rightarrow c(1)^2*C(1)^2-c(1)*C(1)^3-3*c(1)*c(2)*C(1)+3*c(2)*C(1)^2+2*c(1)^2*C(2)\
   -6*(-(1)*C(1)*C(2)+3*C(1)^2*C(2)+c(2)^2+2*c(1)*c(3)-3*C(3)*(C(1)+3*C(2)^2)\mapsto [5]:
\rightarrow -c(1)*c(2)*C(1)^{2}+c(2)*C(1)^{3}+2*c(1)^{2}+c(1)*C(2)-2*c(1)*C(1)^{2}C(2)+c(\lambda)2)^2*C(1)+2*c(1)*c(3)*C(1)-3*c(3)*C(1)^2-2*c(1)*c(2)*C(2)-2*c(1)*C(2)^2+3\
   *C(1)*C(2)^2-2*c(2)*c(3)+6*c(3)*C(2)\mapsto [6]:
\rightarrow c(1)*c(3)*C(1)^2-c(3)*C(1)^3-c(1)*c(2)*C(1)*C(2)+c(2)*C(1)^2*C(2)+c(1)\
   ^2*C(2)^2-c(1)*C(1)*C(2)^2-c(2)*c(3)*C(1)+c(2)^2*C(2)-2*c(1)*c(3)*C(2)+3*\lambdac(3)*C(1)*C(2)-2*c(2)*C(2)^2+C(2)^3+c(3)^2// the first two Chern classes of Hom(E, F) for a vector bundle E of rank r
// with Chern classes c(1) and c(2)
// and a vector bundle G of rank R with Chern classes C(1) and C(2)
// this gives the Chern classes of a tensor product on a complex surface
l=c(1..2);L=C(1..2);
```

```
print( chHom(r, l, R, L, 2 ) );
\begin{array}{ccc} \mapsto & [1]: \\ \mapsto & - \end{array}-R*C(1)+r*C(1)\mapsto [2]:
\rightarrow 1/2*R^2*c(1)^2-r*R*c(1)*C(1)+1/2*r^2*C(1)^2-1/2*R*c(1)^2-1/2*r*C(1)^2+\
    R*c(2)+c(1)*C(1)+r*C(2)
```
# D.5.2.26 ChernRootsSymm

Procedure from library chern.lib (see [Section D.5.2 \[chern](#page-0-0) lib], page 1391).

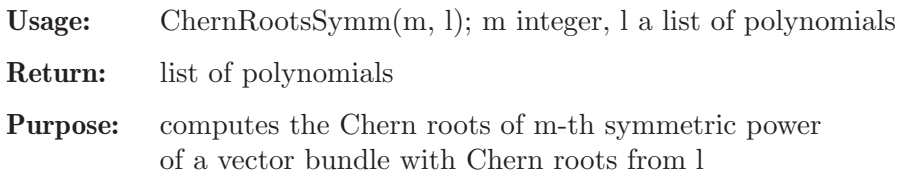

## Note:

#### Example:

```
LIB "chern.lib";
ring r=0, (a(1..3)), dp;
list l=a(1..3);
// the Chern roots of the second symmetric power of a vector bundle
// with Chern roots a(1), a(2), a(3)print( ChernRootsSymm(2, l) );
\begin{array}{c} \mapsto \begin{array}{c} [1]: \ \mapsto \end{array} \end{array}2*a(1)\mapsto [2]:
\mapsto a(1)+a(2)
\mapsto [3]:
\mapsto a(1)+a(3)
\mapsto [4]:
\mapsto 2*a(2)
\mapsto [5]:<br>\mapsto a
      a(2)+a(3)\mapsto [6]:
\mapsto 2*a(3)
```
# D.5.2.27 ChernRootsWedge

Procedure from library chern.lib (see [Section D.5.2 \[chern](#page-0-0) lib], page 1391).

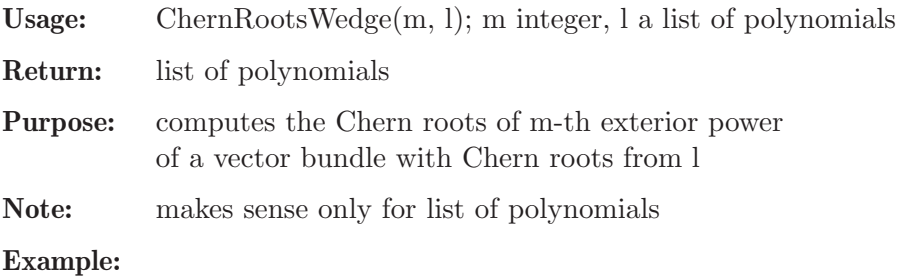

```
LIB "chern.lib";
ring r=0, (a(1..3)), dp;
list l = a(1..3);
```

```
// the Chern roots of the second exterior power of a vector bundle
// with Chern roots a(1), a(2), a(3)print( ChernRootsWedge(2, l) );
\mapsto [1]:<br>\mapsto a
       a(2)+a(3)\mapsto [2]:
\mapsto a(1)+a(3)
\mapsto [3]:
\mapsto a(1)+a(2)
```
### D.5.2.28 chSymm

Procedure from library chern.lib (see [Section D.5.2 \[chern](#page-0-0) lib], page 1391).

Usage: chSymm $(k, r, c, \text{pos})$ ; k, r integers, c list of polynomials, pos list of integers

Return: list with entries: int N, list of polynomials l

Purpose: computes the rank and the Chern classes of the symmetric power of a vector bundle

Note: for the second symmetric power chSymm2L(...) could be faster

```
LIB "chern.lib";
ring r=0, (c(1..5)), dp;
list l=c(1..5);// the rank and the Chern classes of the second symmetric power of a vector bundle oprint( chSymm(2, 3, l) );
\mapsto [1]:
\mapsto 6
\mapsto [2]:
\mapsto [1]:
\mapsto 4*c(1)
\mapsto [2]:
\mapsto 5*c(1)^2+5*c(2)
\mapsto [3]:
\mapsto 2*c(1)^3+11*c(1)*c(2)+7*c(3)
\mapsto [4]:
\mapsto 6*c(1)^2*c(2)+4*c(2)^2+14*c(1)*c(3)
\mapsto [5]:
\mapsto 4*c(1)*c(2)^2+8*c(1)^2*c(3)+4*c(2)*c(3)
\mapsto [6]:
\mapsto 8*c(1)*c(2)*c(3)-8*c(3)^2
// the rank and the first 3 Chern classes
// of the second symmetric power of a vector bundle of rank 5
print( chSymm(2, 5, l, 1, 2, 3) );
\mapsto [1]:
\mapsto 15
\mapsto [2]:
\mapsto [1]:
\mapsto 6*c(1)
\mapsto [2]:<br>\mapsto 1
         14*c(1)^2+7*c(2)\mapsto [3]:
\mapsto 16*c(1)^3+31*c(1)*c(2)+9*c(3)
```
### D.5.2.29 chSymm2L

Procedure from library chern.lib (see [Section D.5.2 \[chern](#page-0-0) lib], page 1391).

- Usage: chSymm2L $(r, c)$ ; r integer, c list of polynomials
- Return: list of polynomials
- Purpose: computes the Chern classes of the second symmetric power of a vector bundle

Note: Implementation of the formula of Lascoux, the Schur polynomials are computed using the second Jacobi-Trudi formula (in terms of the Chern classes)

#### Example:

```
LIB "chern.lib";
ring r=0, (c(1..2)), dp;
list l=c(1..2);// the Chern classes of the second symmetric power of a vector bundle of rank 2
print( chSymm2L(2, l));
\mapsto [1]:
\mapsto 3
\mapsto [2]:
\mapsto [1]:
\mapsto 3*c(1)
\mapsto [2]:
\mapsto 2*c(1)^2+4*c(2)
\mapsto [3]:
\mapsto 4*c(1)*c(2)
```
### D.5.2.30 chSymm2LP

Procedure from library chern.lib (see [Section D.5.2 \[chern](#page-0-0) lib], page 1391).

Usage: chSymm2LP $(r, c)$ ; r integer, c list of polynomials

Return: poly

Purpose: computes the total Chern class of the second symmetric power of a vector bundle

Note: Implementation of the formula of Lascoux, the Schur polynomials are computed using the second Jacobi-Trudi formula (in terms of the Chern classes)

#### Example:

```
LIB "chern.lib";
ring r=0, (c(1..2)), ws(1, 2);
list l=c(1..2);
// the total Chern class of the second symmetric power of a vector bundle of rank 2
print( chSymm2LP(2, l));
\mapsto 1+3*c(1)+2*c(1)^2+4*c(2)+4*c(1)*c(2)
```
#### D.5.2.31 chWedge

Procedure from library chern.lib (see [Section D.5.2 \[chern](#page-0-0) lib], page 1391).

Usage: chWedge $(k, r, c \mid pos); k, r$  integers, c list of polynomials, pos list of integers

Return: list with entries: int N, list of polynomials l

Purpose: computes the rank and the Chern classes of the exterior power of a vector bundle

**Note:** for the second exterior power chWedge2 $L$ (...) could be faster

#### Example:

```
LIB "chern.lib";
ring r=0, (c(1..5)), dp;
list l=c(1..5);
\frac{1}{1} the rank and the Chern classes of the second exterior power of a vector bundle of
print( chWedge(2, 3, l) );
\mapsto [1]:
\mapsto 3
\mapsto [2]:
\mapsto [1]:
\mapsto 2*c(1)
\mapsto [2]:
\mapsto c(1)^2+c(2)
\mapsto [3]:
\mapsto c(1)*c(2)-c(3)
// the rank and the first 3 Chern classes
// of the fourth exterior power of a vector bundle of rank 5
print( chWedge(4, 5, l, 1, 2, 3) );
\mapsto [1]:
\mapsto 5
\mapsto [2]:
\mapsto [1]:
\mapsto 4*c(1)
\mapsto [2]:
\mapsto 6*c(1)^2+c(2)
\mapsto [3]:
\mapsto 4*c(1)^3+3*c(1)*c(2)-c(3)
```
### D.5.2.32 chWedge2L

Procedure from library chern.lib (see [Section D.5.2 \[chern](#page-0-0) lib], page 1391).

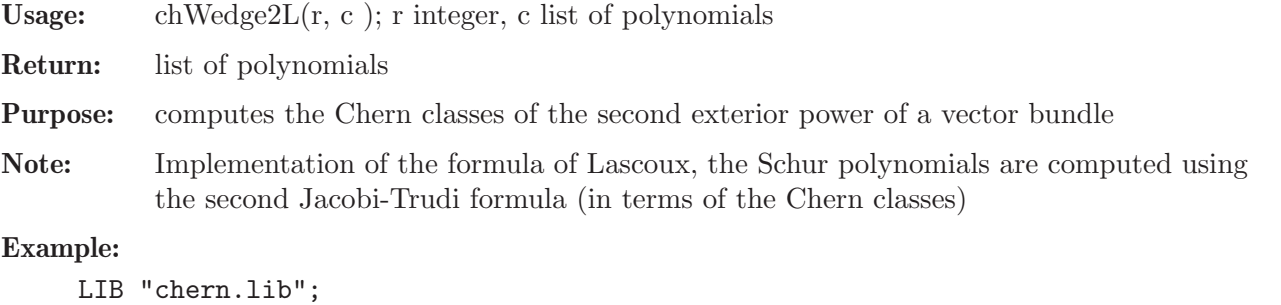

```
LIB "chern.lib";
ring r=0, (c(1..3)), dp;
list l=c(1..3);// the Chern classes of the second exterior power of a vector bundle of rank 3
print(chWedge2L(3, l));
\mapsto [1]:
\mapsto 3
\mapsto [2]:
\mapsto [1]:<br>\mapsto 2
          2*c(1)\mapsto [2]:
\mapsto c(1)^2+c(2)
```
 $\mapsto$  [3]:  $\mapsto$  c(1)\*c(2)-c(3)

# D.5.2.33 chWedge2LP

Procedure from library chern.lib (see [Section D.5.2 \[chern](#page-0-0) lib], page 1391).

Usage: chWedge2LP $(r, c)$ ; r integer, c list of polynomials Return: poly Purpose: computes the total Chern class of the second exterior power of a vector bundle Note: Implementation of the formula of Lascoux, the Schur polynomials are computed using the second Jacobi-Trudi formula (in terms of the Chern classes)

### Example:

```
LIB "chern.lib";
ring r=0, (c(1..3)), ws(1,2,3);
list l=c(1..3);// the total Chern class of the second exterior power of a vector bundle of rank 3
print(chWedge2LP(3, l));
\mapsto 1+2*c(1)+c(1)^2+c(2)+c(1)*c(2)-c(3)
```
# D.5.2.34 todd

Procedure from library chern.lib (see [Section D.5.2 \[chern](#page-0-0) lib], page 1391).

**Usage:** todd( $\mathbf{l}$  [, n] ); l a list of polynomials, n integer Return: list of polynomials **Purpose:** computes [the first n] terms of the Todd class Note: returns an empty list if l is empty

```
LIB "chern.lib";
// the terms of the Todd class up to degree 5
// in terms of the Chern classes c(1), c(2), c(3), c(4), c(5)ring r=0, (c(1..5)), dp;
list l=c(1..5);print(\text{todd}(1));
\mapsto [1]:
\mapsto 1/2*c(1)
\mapsto [2]:
\mapsto 1/12*c(1)^2+1/12*c(2)
\mapsto [3]:
\mapsto 1/24*c(1)*c(2)
\mapsto [4]:
\rightarrow -1/720*c(1)^4+1/180*c(1)^2*c(2)+1/240*c(2)^2+1/720*c(1)*c(3)-1/720*c(4\
   )
\mapsto [5]:
\rightarrow -1/1440*c(1)^3*c(2)+1/480*c(1)*c(2)^2+1/1440*c(1)^2*c(3)-1/1440*c(1)*c\
   (4)
// in the same situation compute only first two terms
print(\text{todd}(1, 2));
```

```
\mapsto [1]:
\mapsto 1/2*c(1)
\mapsto [2]:
\mapsto 1/12*c(1)^2+1/12*c(2)
// compute the first 5 terms corresponding to the Chern classes c(1), c(2)l=c(1..2);print(\text{todd}(1, 5));
\mapsto [1]:
\mapsto 1/2*c(1)
\mapsto [2]:
\mapsto 1/12*c(1)^2+1/12*c(2)
\mapsto [3]:
\mapsto 1/24*c(1)*c(2)
\mapsto [4]:
\rightarrow -1/720*c(1)^4+1/180*c(1)^2*c(2)+1/240*c(2)^2
\mapsto [5]:
\rightarrow -1/1440*c(1)^3*c(2)+1/480*c(1)*c(2)^2
```
# D.5.2.35 toddE

Procedure from library chern.lib (see [Section D.5.2 \[chern](#page-0-0) lib], page 1391).

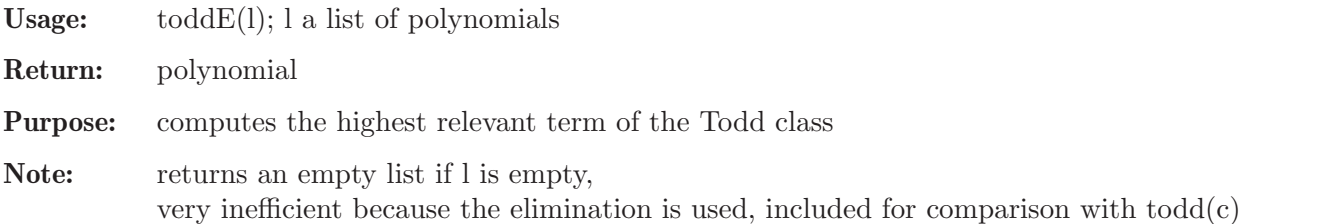

# Example:

```
LIB "chern.lib";
// first 3 terms of the Todd class in terms of the Chern classes c(1), c(2), c(3)ring r=0, (c(1..3)), dp;
list l;
//first term
l = c(1);print( toddE( 1) );
\mapsto 1/2*c(1)
// second term
l=c(1..2);print( toddE( 1) );
\mapsto 1/12*c(1)^2+1/12*c(2)
// third term
l=c(1..3);print( toddE( 1) );
\mapsto 1/24*c(1)*c(2)
```
# D.5.2.36 Bern

Procedure from library chern.lib (see [Section D.5.2 \[chern](#page-0-0) lib], page 1391).

Usage: Bern $(n)$ ; n non-negative integer

Return: list of numbers

**Purpose:** computes the list of (second) Bernoulli numbers from  $B(0)$  to  $B(n)$ 

Note: needs a base ring to be defined, returns an empty list if n is negative, uses the Akiyama-Tanigawa algorithm

#### Example:

```
LIB "chern.lib";
// first 10 Bernoulli numbers: B(0), ..., B(9)
ring r=0, (t), dp;
print( Bern(9) );
\mapsto [1]:
\mapsto 1
\mapsto [2]:
\mapsto 1/2
\mapsto [3]:
\mapsto 1/6
\mapsto [4]:
\mapsto 0
\mapsto [5]:
\mapsto -1/30
\mapsto [6]:
\mapsto 0
\mapsto [7]:
\mapsto 1/42
\mapsto [8]:
\mapsto 0
\mapsto [9]:
\mapsto -1/30
\mapsto [10]:
```

```
\mapsto 0
```
# D.5.2.37 tdCf

Procedure from library chern.lib (see [Section D.5.2 \[chern](#page-0-0) lib], page 1391).

Usage:  $tdCf(n); n integer$ 

Return: list of rational numbers

Purpose: computes up to degree n the coefficients of the Todd class of a line bundle

Note:

```
LIB "chern.lib";
// first 5 coefficients
ring r=0, (t), dp;
print(tdCf(4));
\mapsto [1]:
\mapsto 1
\mapsto [2]:
\mapsto 1/2
\mapsto [3]:
\mapsto 1/12
\mapsto [4]:
\mapsto 0
```
 $\mapsto$  [5]:  $\mapsto -1/720$ 

# D.5.2.38 tdTerms

Procedure from library chern.lib (see [Section D.5.2 \[chern](#page-0-0) lib], page 1391).

Usage: tdTerms(n, f); n integer, f polynomial

Return: list of polynomials

Purpose: computes the terms of the Todd class of the line bundle with the Chern root f

Note:

#### Example:

```
LIB "chern.lib";
ring r=0, (t), ls;;
// the terms of the Todd class of a line bundle with Chern root t up to degree 4
print( tdTerms(4, t) );
\mapsto [1]:
\mapsto 1
\mapsto [2]:
\mapsto 1/2t
\mapsto [3]:<br>\mapsto 1
       1/12t2\mapsto [4]:
\mapsto 0
\mapsto [5]:
\rightarrow -1/720t4
```
## D.5.2.39 tdFactor

Procedure from library chern.lib (see [Section D.5.2 \[chern](#page-0-0) lib], page 1391).

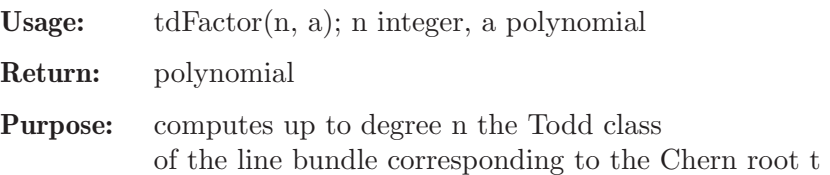

Note: returns 0 if n is negative

#### Example:

LIB "chern.lib"; // the Todd class up do degree 4 ring  $r=0$ ,  $(t)$ ,  $ls$ ; print( tdFactor(4, t) );  $\mapsto$  1+1/2t+1/12t2-1/720t4

### D.5.2.40 cProj

Procedure from library chern.lib (see [Section D.5.2 \[chern](#page-0-0) lib], page 1391).

Usage:  $cProj(n);$  n integer

Return: list of integers

Purpose: computes the terms of positive degree of the total Chern class of the tangent bundle on the complex projective space

#### Note:

### Example:

```
LIB "chern.lib";
ring r=0, (t), dp;
// the coefficients of the total Chern class of the complex projective line
print( cProj(1) );
\mapsto [1]:
\mapsto 2
// the coefficients of the total Chern class of the complex projective plane
print( cProj(2) );
\mapsto [1]:
\mapsto 3
\mapsto [2]:
\mapsto 3
// the coefficients of the total Chern class of the complex projective space
// of dimension three
print( cProj(3) );
\mapsto [1]:
\mapsto 4
\mapsto [2]:
\mapsto 6
\mapsto [3]:
\mapsto 4
```
# D.5.2.41 chProj

Procedure from library chern.lib (see [Section D.5.2 \[chern](#page-0-0) lib], page 1391).

Usage: chProj $(n)$ ; n integer

Return: list of (rational) numbers

Purpose: computes the terms of the Chern character of the tangent bundle on the complex projective space

Note:

```
LIB "chern.lib";
ring r=0, (t), dp;
// the coefficients of the Chern character of the complex projective line
print( chProj(1) );
\mapsto [1]:
\mapsto 1
\mapsto [2]:
\mapsto 2
// the coefficients of the Chern character of the complex projective plane
print( chProj(2) );
\mapsto [1]:
\mapsto 2
\mapsto [2]:
\mapsto 3
```

```
\mapsto [3]:
\mapsto 3/2
\frac{1}{10} the coefficients of the Chern character of the complex 3-dimensional projective space
print( chProj(3) );
\mapsto [1]:
\mapsto 3
\mapsto [2]:
\mapsto 4
\mapsto [3]:
\mapsto 2
\mapsto [4]:
\mapsto 2/3
```
# D.5.2.42 tdProj

Procedure from library chern.lib (see [Section D.5.2 \[chern](#page-0-0) lib], page 1391).

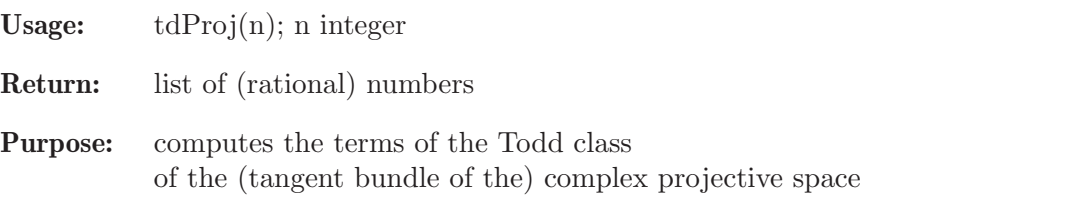

Note:

```
Example:
```

```
LIB "chern.lib";
ring r=0, (t), dp;
// the coefficients of the Todd class of the complex projective line
print( tdProj(1) );
\mapsto [1]:
\mapsto 1
\mapsto [2]:
\mapsto 1
// the coefficients of the Todd class of the complex projective line
print( tdProj(2) );
\mapsto [1]:
\mapsto 1
\mapsto [2]:
\mapsto 3/2
\mapsto [3]:
\mapsto 1
// the coefficients of the Todd class of the complex projective line
print( tdProj(3) );
\mapsto [1]:
\mapsto 1
\mapsto [2]:
\mapsto 2
\mapsto [3]:
\mapsto 11/6
\mapsto [4]:
\mapsto 1
```
# D.5.2.43 eulerChProj

Procedure from library chern.lib (see [Section D.5.2 \[chern](#page-0-0) lib], page 1391).

Usage: eulerChProj $(n, r, c)$ ; n integer, r polynomial (or integer), c list of polynomials

Return: polynomial

**Purpose:** computes the Euler characteristic of a vector bundle on P<sub>n</sub> in terms of its rank and Chern classes

### Note:

#### Example:

```
LIB "chern.lib";
ring h=0, (r, c(1..3)), ws(0,1,2,3);list l=c(1..3);// the Euler characteristic of a vector bundle on the projective line
print( eulerChProj(1, r, l) );
\mapsto r+c(1)
// the Euler characteristic of a vector bundle on the projective plane
print( eulerChProj(2, r, l) );
\mapsto r+3/2*c(1)+1/2*c(1)<sup>-</sup>2-c(2)
// the Euler characteristic of a vector bundle on P_3
print( eulerChProj(3, r, l) );
\rightarrow r+11/6*c(1)+c(1)^2-2*c(2)+1/6*c(1)^3-1/2*c(1)*c(2)+1/2*c(3)
// assume now that we have a bundle framed at a subplane of P_3
// this implies c(1)=c(2)=0l= 0, 0, c(3);// the Euler characteristic is
print( eulerChProj(3, r, l) );
\mapsto r+1/2*c(3)
// which implies that c(3) must be even in this case
```
# D.5.2.44 chNumbersProj

Procedure from library chern.lib (see [Section D.5.2 \[chern](#page-0-0) lib], page 1391).

Usage: chNumbersProj $(n)$ ; n integer Return: list of integers

**Purpose:** computes the Chern numbers of the projective space P<sub>n</sub>

Note:

```
LIB "chern.lib";
ring h=0, (t), dp;
// The Chern numbers of the projective plane P_2:
print( chNumbersProj(2) );
\mapsto [1]:
\mapsto 9
\mapsto [2]:
\mapsto 3
// The Chern numbers of P_3:
print( chNumbersProj(3) );
\mapsto [1]:
```
 $\mapsto$  64  $\mapsto$  [2]:  $\mapsto$  24  $\mapsto$  [3]:  $\mapsto$  4

# D.5.2.45 classpoly

Procedure from library chern.lib (see [Section D.5.2 \[chern](#page-0-0) lib], page 1391).

Usage: classpoly $(l, t)$ ; l list of polynomials, t polynomial

Return: polynomial

Purpose: computes the polynomial in t with coefficients being the entries of l

Note:

Example:

```
LIB "chern.lib";
ring r=0, (c(1..5), t), ds;
list l=c(1..5);// get the polynomial c(1)*t + c(2)*t^2 + ... + c(5)*t^5print( classpoly(l, t) );
\rightarrow c(1)*t+c(2)*t^2+c(3)*t^3+c(4)*t^4+c(5)*t^5
```
# D.5.2.46 chernPoly

Procedure from library chern.lib (see [Section D.5.2 \[chern](#page-0-0) lib], page 1391).

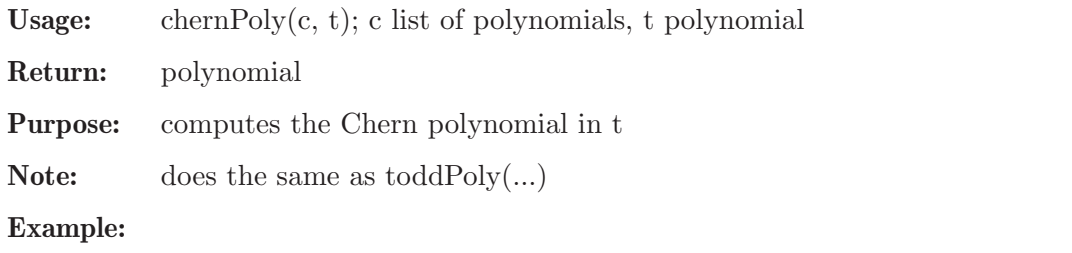

```
LIB "chern.lib";
ring r=0, (c(1..5), t), ds;
list l=c(1..5);// get the Chern polynomial 1 + c(1)*t + c(2)*t^2 + ... + c(5)*t^5print( chernPoly(l, t) );
\mapsto 1+c(1)*t+c(2)*t^2+c(3)*t^3+c(4)*t^4+c(5)*t^5
```
# D.5.2.47 chernCharPoly

Procedure from library chern.lib (see [Section D.5.2 \[chern](#page-0-0) lib], page 1391).

Usage: chernCharPoly $(r, ch, t)$ ; r polynomial, ch list of polynomials, t polynomial Return: polynomial Purpose: computes the polynomial in t corresponding to the Chern character Note: Example:

```
LIB "chern.lib";
ring h=0, (r, ch(1..5), t), ds;
list l=ch(1..5);
// get the polynomial r + ch(1)*t + ch(2)*t^2 + ... + ch(5)*t^5print( chernCharPoly(r, l, t) );
\mapsto r+ch(1)*t+ch(2)*t^2+ch(3)*t^3+ch(4)*t^4+ch(5)*t^5
```
# D.5.2.48 toddPoly

Procedure from library chern.lib (see [Section D.5.2 \[chern](#page-0-0) lib], page 1391).

Usage: toddPoly(td, t); td list of polynomials, t polynomial

Return: polynomial

Purpose: computes the polynomial in t corresponding to the Todd class

**Note:** does the same as chernPoly $(...)$ 

Example:

```
LIB "chern.lib";
ring r=0, (td(1..5), c(1..5), t), ds;list l = td(1..5);
// get the polynomial 1 + td(1)*t + td(2)*t^2 + ... + td(5)*t^5print( toddPoly(l, t) );
\mapsto 1+td(1)*t+td(2)*t^2+td(3)*t^3+td(4)*t^4+td(5)*t^5
```
# D.5.2.49 rHRR

Procedure from library chern.lib (see [Section D.5.2 \[chern](#page-0-0) lib], page 1391).

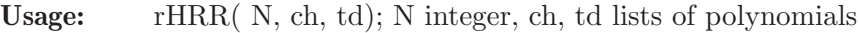

Return: polynomial

Purpose: computes the the main ingredient of the right-hand side of the Hirzebruch-Riemann-Roch formula

Note: in order to get the right-hand side of the HRR formula one needs to be able to compute the degree of the output of this procedure

### Example:

```
LIB "chern.lib";
ring r=0, (td(0..3), ch(0..3)), dp;// Let ch(0), ch(1), ch(2), ch(3) be the terms of the Chern character
// of a vector bundle E on a 3-fold X.
list c = ch(0..3);// Let td(0), td(1), td(2), td(3) be the terms of the Todd class of X.
list t = td(0..3);
// Then the highest term of the product ch(E).td(X) is:
print( rHRR(3, c, t) );
\mapsto \text{td}(3)*ch(0)+td(2)*ch(1)+td(1)*ch(2)+td(0)*ch(3)
```
# D.5.2.50 SchurS

Procedure from library chern.lib (see [Section D.5.2 \[chern](#page-0-0) lib], page 1391).

Usage: SchurS $(I, S)$ ; I list of integers representing a partition, S list of polynomials

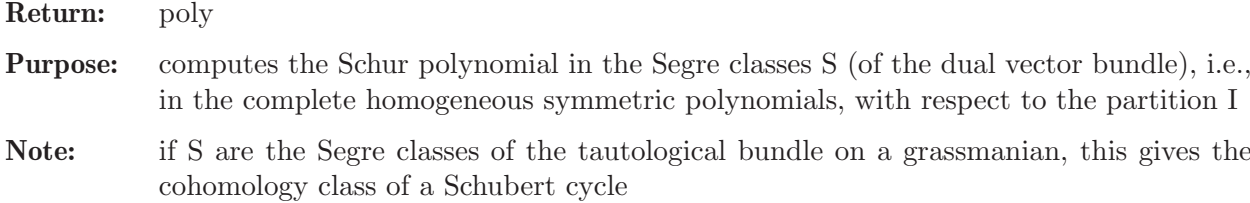

#### Example:

```
LIB "chern.lib";
// The Schur polynomial corresponding to the partition 1,2,4
// and the Segre classes 1, s(1), s(2),..., s(6)ring r=0, (s(1..6)), dp;
list I=1,2,4;
list S=s(1..6);
print( SchurS(I, S) );
\rightarrow s(1)*s(2)*s(4)-s(1)^2*s(5)-s(3)*s(4)+s(1)*s(6)
// compare this with the Schur polynomial computed using Chern classes
list C=chDual(chern(S));
print( SchurCh(I, C) );
\rightarrow s(1)*s(2)*s(4)-s(1)^2*s(5)-s(3)*s(4)+s(1)*s(6)
```
# D.5.2.51 SchurCh

Procedure from library chern.lib (see [Section D.5.2 \[chern](#page-0-0) lib], page 1391).

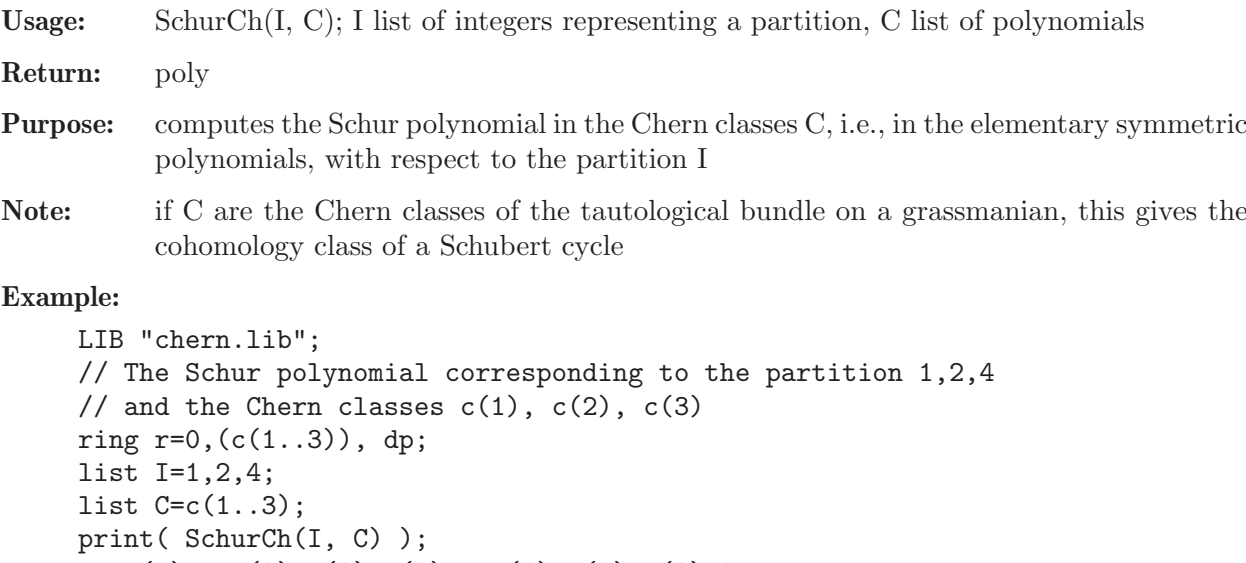

```
\mapsto c(1)^2*c(2)*c(3)-c(2)^2*c(3)-c(1)*c(3)^2
// Compare this with the Schur polynomial computed using Segre classes
list S=segree( chDual( list(c(1..3)))), 6);print(SchurS(I,S));
\mapsto c(1)^2*c(2)*c(3)-c(2)^2*c(3)-c(1)*c(3)^2
```
### D.5.2.52 part

Procedure from library chern.lib (see [Section D.5.2 \[chern](#page-0-0) lib], page 1391).

Usage: part( m, n ); m positive integer, n non-negative integer

Return: list of lists

Purpose: computes all partitions of integers not exceeding n into m non-negative summands

Note: if n is negative or m is non-positive, the list with one empty entry is returned

#### Example:

```
LIB "chern.lib";
// partitions into 3 summands of numbers not exceeding 1
print( part(3, 1) );
\mapsto [1]:
\mapsto [1]:
\mapsto 0
\mapsto [2]:
\mapsto 0
\mapsto [3]:
\mapsto 0
\mapsto [2]:
\mapsto [1]:
\mapsto 0
\mapsto [2]:
\mapsto 0
\mapsto [3]:
\mapsto 1
\mapsto [3]:
\mapsto [1]:
\mapsto 0
\mapsto [2]:
\mapsto 1
\mapsto [3]:
\mapsto 1
\mapsto [4]:
\mapsto [1]:
\mapsto 1
\mapsto [2]:
\mapsto 1
```
### D.5.2.53 dualPart

 $\mapsto$  [3]:  $\mapsto$  1

Procedure from library chern.lib (see [Section D.5.2 \[chern](#page-0-0) lib], page 1391).

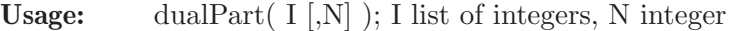

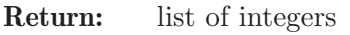

Purpose: computes the partition dual (conjugate) to I

Note: the result is extended by zeroes to length N if an optional integer parameter N is given and the length of the computed dual partition is smaller than N

```
LIB "chern.lib";
// dual partition to (1, 3, 4):
list I = 1, 3, 4;print( dualPart(I) );
\mapsto [1]:
```
 $\mapsto$  1  $\mapsto$  [2]:  $\mapsto$  2  $\mapsto$  [3]:  $\mapsto$  2  $\mapsto$  [4]:  $\mapsto$  3

# D.5.2.54 PartC

Procedure from library chern.lib (see [Section D.5.2 \[chern](#page-0-0) lib], page 1391).

Usage: PartC( I, m); I list of integers, m integer

Return: list of integers

**Purpose:** computes the complement of a partition with respect to m

Note: returns the zero partition if the maximal element of the partition is smaller than m

#### Example:

```
LIB "chern.lib";
// Complement of the partition (1, 3, 4) with respect to 5
list I = 1, 3, 4;print( PartC(I, 5) );
\mapsto [1]:
\mapsto 1
\mapsto [2]:
\mapsto 2
\mapsto [3]:
\mapsto 4
```
### D.5.2.55 partOver

Procedure from library chern.lib (see [Section D.5.2 \[chern](#page-0-0) lib], page 1391).

Usage: partOver( n, J); n integer, J list of integers (partition)

Return: list of lists

Purpose: computes the partitions over a given one with summands not exceeding n

Note:

```
LIB "chern.lib";
// Partitions over the partition (3, 3, 4) with summands not exceeding 4
list I = 3, 3, 4;print( partOver(4, I) );
\mapsto [1]:
\mapsto [1]:
\mapsto 3
\mapsto [2]:
\mapsto 3<br>\mapsto 531:
       [3]:
\mapsto 4
\mapsto [2]:
```
 $\mapsto$  [1]:  $\mapsto$  3  $\mapsto$  [2]:  $\mapsto$  4<br> $\mapsto$  51:  $[3]$ :  $\mapsto$  4  $\mapsto$  [3]:  $\mapsto$  [1]:  $\mapsto$  4  $\mapsto$  [2]:  $\mapsto$  4  $\mapsto$  [3]:  $\mapsto$  4

# D.5.2.56 partUnder

Procedure from library chern.lib (see [Section D.5.2 \[chern](#page-0-0) lib], page 1391).

Usage: partUnder $(J)$ ; J list of integers (partition)

Return: list of lists

Purpose: computes the partitions under a given one

#### Note:

#### Example:

```
LIB "chern.lib";
// Partitions under the partition (0, 1, 1)
list I = 0, 1, 1;print( partUnder(I) );
\mapsto [1]:
\mapsto [1]:
\mapsto 0
\mapsto [2]:
\mapsto 0
\mapsto [3]:
\mapsto 0
\mapsto [2]:
\mapsto [1]:
\mapsto 0
\mapsto [2]:
\mapsto 0
\mapsto [3]:
\mapsto 1
\mapsto [3]:
\mapsto [1]:
\mapsto 0
\mapsto [2]:
\mapsto 1
\mapsto [3]:
\mapsto 1
```
# D.5.2.57 SegreA

Procedure from library chern.lib (see [Section D.5.2 \[chern](#page-0-0) lib], page 1391).

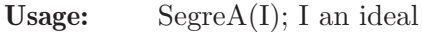

Return: list of integers

Purpose: computes the Segre classes of the subscheme defined by I

### Note:

#### Example:

```
LIB "chern.lib";
// Consider a 3-dimensional projective space
ring r = 0, (x, y, z, w), dp;
// Consider 3 non-coplanar lines trough one point and compute the Segre class
ideal I=xy, xz, yz;
I;
\mapsto I[1]=xy
\mapsto I[2]=xz
\mapsto I[3]=yz
SegreA(I);
\mapsto [1]:
\mapsto 0
\mapsto [2]:
\mapsto 0
\mapsto [3]:
\mapsto 3
\mapsto [4]:<br>\mapsto -
       -10// Now consider 3 coplanar lines trough one point and its Segre class
ideal J=w, x*y*(x+y);
J;
\mapsto J[1]=w
\mapsto J[2]=x2y+xy2
SegreA(J);
\mapsto [1]:
\mapsto 0
\mapsto [2]:
\mapsto 0
\mapsto [3]:
\mapsto 3
\mapsto [4]:
\mapsto -12
```
# D.5.2.58 FultonA

Procedure from library chern.lib (see [Section D.5.2 \[chern](#page-0-0) lib], page 1391).

Usage: Fulton $A(I)$ ; I an ideal

Return: list of integers

Purpose: computes the Fulton classes of the subscheme defined by I

Note:

```
LIB "chern.lib";
// Consider a 3-dimensional projective space
```

```
ring r = 0, (x, y, z, w), dp;
// Consider 3 non-coplanar lines trough one point and compute the Fulton class
ideal I=xy, xz, yz;
I;
\mapsto I[1]=xy
\mapsto I[2]=xz
\mapsto I[3]=yz
FultonA(I);
\mapsto [1]:
\mapsto 0
\mapsto [2]:
\mapsto 0
\mapsto [3]:
\mapsto 3
\mapsto [4]:
\mapsto 2
// Now consider 3 coplanar lines trough one point and its Fulton class
ideal J=w, x*y*(x+y);
J;
\mapsto J[1]=w
\mapsto J[2]=x2y+xy2
FultonA(J);
\mapsto [1]:
\mapsto 0
\mapsto [2]:
\mapsto 0
\mapsto [3]:
\mapsto 3
\mapsto [4]:
\mapsto 0
```
# D.5.2.59 CSMA

Procedure from library chern.lib (see [Section D.5.2 \[chern](#page-0-0) lib], page 1391).

Usage: CSMA(I); I an ideal

Return: list of integers

Purpose: computes the Chern-Schwartz-MacPherson classes of the variety defined by I

Note:

```
LIB "chern.lib";
// consider the projective plane with homogeneous coordinates x, y, zring r = 0, (x, y, z), dp;
// the Chern-Schwartz-MacPherson class of a smooth cubic:
ideal I=x3+y3+z3;
I;
\mapsto I[1]=x3+y3+z3
CSMA(I);
\mapsto [1]:
\mapsto 0
\mapsto [2]:
```

```
\mapsto 3
\mapsto [3]:
\mapsto 0
// the Chern-Schwartz-MacPherson class of singular cubic
// that is a union of 3 non-collinear lines:
ideal J=x*y*z;
J;
\mapsto J[1]=xyz
CSMA(J);
\mapsto [1]:
\mapsto 0
\mapsto [2]:
\mapsto 3
\mapsto [3]:
\mapsto 3
// the Chern-Schwartz-MacPherson class of singular cubic
// that is a union of 3 lines passing through one point
ideal K=x*y*(x+y);
K;
\mapsto K[1]=x2y+xy2
CSMA(K);
\mapsto [1]:
\mapsto 0
\mapsto [2]:
\mapsto 3
\mapsto [3]:
\mapsto 4
```
# D.5.2.60 EulerAff

Procedure from library chern.lib (see [Section D.5.2 \[chern](#page-0-0) lib], page 1391).

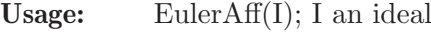

Return: integer

Purpose: computes the Euler characteristic of the affine variety defined by I

Note:

Example:

```
LIB "chern.lib";
ring r = 0, (x, y), dp;
// compute the Euler characteristic of the affine elliptic curve y^2=x^3+x+1;
ideal I=y2-x3-x-1;
EulerAff(I);
\mapsto -1
```
# D.5.2.61 EulerProj

Procedure from library chern.lib (see [Section D.5.2 \[chern](#page-0-0) lib], page 1391).

Usage: EulerProj(I); I an ideal Return: integer

Note: uses CSMA(...)

### Example:

```
LIB "chern.lib";
// consider the projective plane with homogeneous coordinates x, y, z
ring r = 0, (x, y, z), dp;
// Euler characteristic of a smooth cubic:
ideal I=x3+y3+z3;
I;
\mapsto I[1]=x3+y3+z3
EulerProj(I);
\mapsto 0// Euler characteritic of 3 non-collinear lines:
ideal J=x*y*z;
J;
\mapsto J[1]=xyz
EulerProj(J);
\mapsto 3
// Euler characteristic of 3 lines passing through one point
ideal K=x*y*(x+y);
K;
\mapsto K[1]=x2y+xy2
EulerProj(K);
\mapsto 4
```
# D.5.3 deRham\_lib

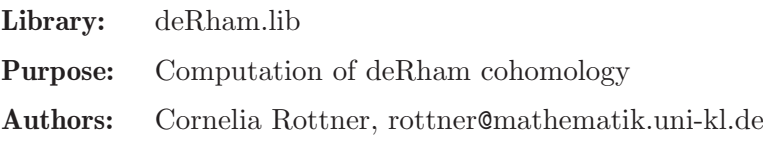

**Overview:** A library for computing the de Rham cohomology of complements of complex affine varieties.

### References:

[OT] Oaku, T.; Takayama, N.: Algorithms of D-modules - restriction, tensor product, localization, and local cohomology groups}, J. Pure Appl. Algebra 156, 267-308 (2001) [R] Rottner, C.: Computing de Rham Cohomology,diploma thesis (2012) [W1] Walther, U.: Algorithmic computation of local cohomology modules and the local cohomological dimension of algebraic varieties}, J. Pure Appl. Algebra 139, 303-321 (1999) [W2] Walther, U.: Algorithmic computation of de Rham Cohomology of Complements of Complex Affine Varieties}, J. Symbolic Computation 29, 796-839 (2000) [W3] Walther, U.: Computing the cup product structure for complements of complex affine varieties, J. Pure Appl. Algebra 164, 247-273 (2001)

### Procedures:

# D.5.3.1 deRhamCohomology

Procedure from library deRham.lib (see [Section D.5.3 \[deRham](#page-0-0) lib], page 1427).

Usage: deRhamCohomology( $L$ [,choices]); L a list consisting of polynomials, choices optional list consisting of one up to three strings The optional strings may be one of the strings -'noCE': compute quasi-isomorphic complexes without using Cartan-Eilenberg resolutionsq -'Vdres': compute quasi-isomorphic complexes using Cartan-Eilenberg resolutions; the  $CE$  resolutions are computed via  $V_{-}$ d-homogenization and without using Schreyer's method -'Sres': compute quasi-isomorphic complexes using Cartan-Eilenberg resolutions in the homogenized Weyl algebra via Schreyer's method one of the strings -'iterativeloc': compute localizations by factorizing the polynomials and successive localization of the factors -'no iterativeloc': compute localizations by directly localizing the product and one of the strings -'onlybounds': computes bounds for the minimal and maximal integer roots of the global b-function -'exactroots' computes the minimal and maximal integer root of the global b-function The default is 'noCE', 'iterativeloc' and 'onlybounds'. Assume: -The basering must be a polynomial ring over the field of rational numbers

Return: list, where the ith entry is the  $(i-1)$ st de Rham cohomology group of the complement of the complex affine variety given by the polynomials in L

### Example:

```
LIB "deRham.lib";
ring r = 0, (x,y,z), dp;
list L=(xy,xz);
deRhamCohomology(L);
\mapsto [1]:
\mapsto 1
\mapsto [2]:
\mapsto 1
\mapsto [3]:
\mapsto 0
\mapsto [4]:
\mapsto 1
\mapsto [5]:
\mapsto 1
```
# D.5.3.2 MVComplex

Procedure from library deRham.lib (see [Section D.5.3 \[deRham](#page-0-0) lib], page 1427).

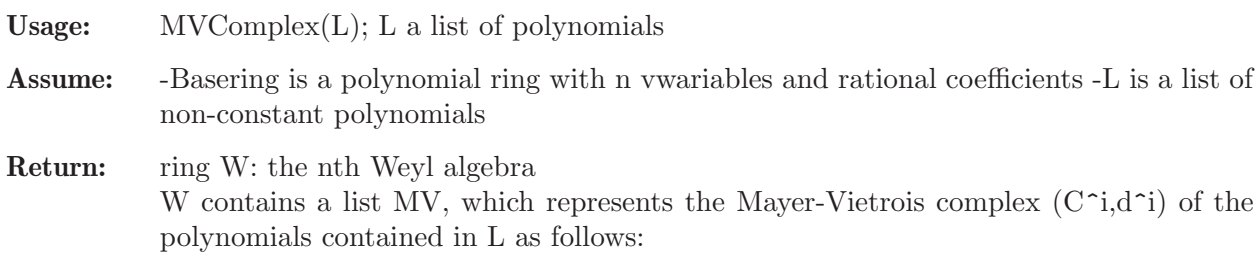

the C<sup> $\sim$ </sup>i are given by D\_n $\sim$ ncols(C[2\*i-1])/im(C[2\*i-1]) and the differentials d $\sim$ i are given by  $C[2^*i]$ 

#### Example:

```
LIB "deRham.lib";
ring r = 0, (x,y,z), dp;
list L=xy,xz;
def C=MVComplex(L);
setring C;
MV;
\mapsto [1]:<br>\mapsto-[1,1]=D(3)\mapsto \lfloor 1,2 \rfloor = 0\mapsto _ [2,1]=x(1)*D(1)+1
\mapsto \qquad \left[2,2\right] = 0\mapsto _[3,1]=-x(2)*D(2)-1
\mapsto \qquad \left[3,2\right] = 0
\mapsto \qquad \left[4,1\right] = 0\mapsto \begin{array}{c} \square(4,2)=D(2) \\ \square(5,1)=0 \end{array}-[5,1]=0\mapsto \qquad [5,2]=x(1)*D(1)+1\mapsto _[6,1]=0
\mapsto _ [6,2]=-x(3)*D(3)-1
\mapsto [2]:
\mapsto \,[1,1] = -x(1)*x(3)\mapsto _ [2,1]=x(1)*x(2)
\mapsto [3]:
\mapsto \lfloor 1,1 \rfloor = x(2) *D(2)+1\mapsto \qquad [2,1]=x(1)*D(1)+2\mapsto _[3,1]=-x(3)*D(3)-1
\mapsto [4]:
\mapsto \lfloor 1,1 \rfloor = 0
```
# D.5.4 divisors lib

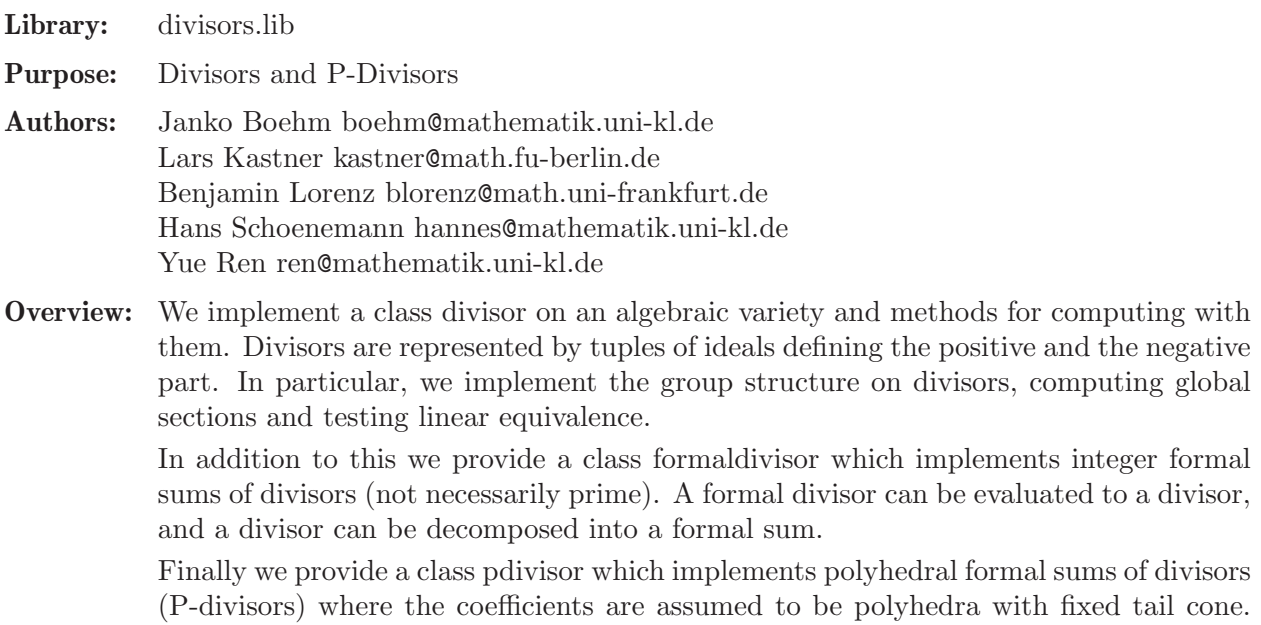

There is a function to evaluate a P-divisor on a vector in the dual of the tail cone. The result will be a formal divisor.

#### References:

For the class divisor we closely follow Macaulay2's tutorial on divisors.

#### Procedures:

### D.5.4.1 makeDivisor

Procedure from library divisors.lib (see [Section D.5.4 \[divisors](#page-0-0) lib], page 1429).

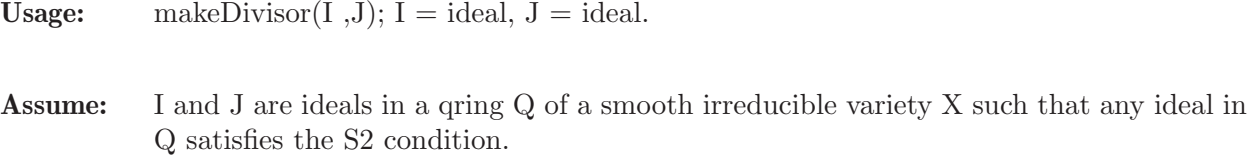

Return: a divisor on X

Theory: The procedure will eliminate all components which are not of codimension 1. The S2 condition requires that every proper nonzero principal ideal has pure codimension 1.

#### Example:

```
LIB "divisors.lib";
ring r=31991, (x,y,z), dp;
ideal I = y^2*z - x*(x-z)*(x+3*z);
qring Q = std(I);divisor P = makeDivisor(ideal(x, z), ideal(1));
```
### D.5.4.2 divisorplus

Procedure from library divisors.lib (see [Section D.5.4 \[divisors](#page-0-0) lib], page 1429).

Usage: divisorplus(A, B);  $A + B$ ;  $A =$  divisor,  $B =$  divisor.

Assume: A and B are divisors on X.

Return: a divisor on X

Theory: The procedure will compute the product of the numerator and denominator ideals, respectively.

```
LIB "divisors.lib";
ring r=31991,(x,y,z),dp;
ideal I = y^2*z - x*(x-z)*(x+3*z);
qring Q = std(I);divisor A = makeDivision(ideal(x,z),ideal(1));divisor B = makeDivisor(ideal(x,y),ideal(1));A+B;
\mapsto (x,yz) - (1)
\mapsto
```
### D.5.4.3 multdivisor

Procedure from library divisors.lib (see [Section D.5.4 \[divisors](#page-0-0) lib], page 1429).

```
Usage: multdivisor(n, A); A^*n; n = integer, A = divisor.
```
Assume: n is an integer and A is a divisor on X.

Return: a divisor on X

Theory: The procedure will compute the n-th power of the numerator and denominator ideals, respectively.

#### Example:

```
LIB "divisors.lib";
ring r=31991,(x,y,z),dp;
ideal I = y^2*z - x*(x-z)*(x+3*z);qring Q = std(I);divisor A = makeDivision(ideal(x,z),ideal(1));A;
\mapsto (z,x) - (1)
\mapstodivisor D = multdivisor(4, A);D;
\mapsto (z2,xz) - (1)
\mapstoA*4:
\mapsto (z2,xz) - (1)
\mapsto
```
### D.5.4.4 negativedivisor

Procedure from library divisors.lib (see [Section D.5.4 \[divisors](#page-0-0) lib], page 1429).

**Usage:** negativedivisor(A);  $A^*(-1)$ ;  $A =$  divisor.

Assume: A is a divisor on X.

Return: a divisor on X

Theory: The procedure will interchange the numerator and denominator ideals.

```
LIB "divisors.lib";
ring r=31991, (x,y,z), dp;
ideal I = y^2*z - x*(x-z)*(x+3*z);qring Q = std(I);divisor A = makeDivisor(ideal(x,z),ideal(1));A;
\mapsto (z,x) - (1)
\mapstodivisor D = negativedivisor(A);D;
\mapsto (1) - (z,x)
\mapsto
```
### D.5.4.5 normalForm

Procedure from library divisors.lib (see [Section D.5.4 \[divisors](#page-0-0) lib], page 1429).

Usage: normalForm $(A)$ ;  $A =$  divisor.

Assume: A is a divisor on X.

Return: different representative of the same divisor on X

Theory: The procedure will cancel common components of numerator and denominator.

#### Example:

```
LIB "divisors.lib";
ring r=31991,(x,y,z),dp;
ideal I = y^2*z - x*(x-z)*(x+3*z);
qring Q = std(I);divisor A = makeDivision(ideal(x,z),ideal(1));divisor B = makeDivision(ideal(x,y),ideal(1));divisor D = (A+B)+multdivisor(-1,B);D;
\mapsto (x,yz) - (y,x)
\mapstonormalForm(D);
\mapsto (z,x) - (1)
\mapsto
```
#### D.5.4.6 isEqualDivisor

Procedure from library divisors.lib (see [Section D.5.4 \[divisors](#page-0-0) lib], page 1429).

```
Usage: is EqualDivisor(A, B); A = divisor, B = divisor.
```
Assume: A and B are divisors on X.

Return: int 0 or 1, checks equality of A and B.

**Theory:** The procedure will compute the normal forms of A and B and compare.

Example:

```
LIB "divisors.lib";
ring r=31991,(x,y,z),dp;
ideal I = y^2*z - x*(x-z)*(x+3*z);qring Q = std(I);divisor A = makeDivisor(ideal(x,z),ideal(1));divisor B = makeDivisor(ideal(x,y),ideal(1));divisor D = (A+B)+multdivisor(-1,B);isEqualDivisor(A,D);
\mapsto 1
```
### D.5.4.7 globalSections

Procedure from library divisors.lib (see [Section D.5.4 \[divisors](#page-0-0) lib], page 1429).

Usage: globalSections(A);  $A =$  divisor.

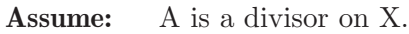

Return: a list with a basis of the space of global sections of D.

Theory: We assume that the qring of X satisfies the S2-condition and that X is smooth. We compute sat $((f^*J) : I)$  /f where  $D = (I)$ - $(J)$ .

### Example:

```
LIB "divisors.lib";
ring r=31991,(x,y,z),dp;
ideal I = y^2*z - x*(x-z)*(x+3*z);
qring Q = std(I);divisor P = makeDivisor(ideal(x,z),ideal(1));divisor D = multdivisor(4, P);
globalSections(D);
\mapsto [1]:
\mapsto \lfloor 1 \rfloor = x2\mapsto -[2]=z2\mapsto _ [3]=yz
\mapsto [4]=xz\mapsto [2]:
\mapsto z2
```
# D.5.4.8 degreeDivisor

Procedure from library divisors.lib (see [Section D.5.4 \[divisors](#page-0-0) lib], page 1429).

Usage: degreeDivisor(A);  $A =$  divisor.

Assume: A is a divisor on X.

Return: The degree of A.

Theory: We compute difference of the degrees of the numerator and denominator ideals.

#### Example:

```
LIB "divisors.lib";
ring r=31991,(x,y,z),dp;
ideal I = y^2*z - x*(x-z)*(x+3*z);qring Q = std(I);divisor P = makeDivisor(ideal(x,z),ideal(1));degreeDivisor(P);
\mapsto 1
```
### D.5.4.9 linearlyEquivalent

Procedure from library divisors.lib (see [Section D.5.4 \[divisors](#page-0-0) lib], page 1429).

Usage: linearlyEquivalent(A,B);  $A =$  divisor,  $B =$  divisor. Assume: A and B are divisors on X. Return: list if A and B a linearly equivalent and int 0 otherwise. **Theory:** Checks whether A-B is principle. If yes, returns a list  $L=(f,g)$  where A - B =  $(f/g)$ . Example:

```
LIB "divisors.lib";
ring r=31991,(x,y,z),dp;
ideal I = y^2*z - x*(x-z)*(x+3*z);qring Q = std(I);divisor A = makeDivisor(ideal(x,z),ideal(1));divisor B = makeDivisor(ideal(x,y),ideal(1));linearlyEquivalent(A,B);
\mapsto 0linearlyEquivalent(multdivisor(2,A),multdivisor(2,B));
\mapsto [1]:
\mapsto x
\mapsto [2]:
\mapsto z
```
# D.5.4.10 effective

Procedure from library divisors.lib (see [Section D.5.4 \[divisors](#page-0-0) lib], page 1429).

```
Usage: effective(A); A = divisor.
```
Assume: A is a divisor on X which is linearly equivalent to an effective divisor.

Return: divisor on X.

**Theory:** We compute an effective divisor linearly equivalent to A.

Example:

```
LIB "divisors.lib";
ring r=31991, (x,y,z), dp;
ideal I = y^2*z - x*(x-z)*(x+3*z);
qring Q = std(I);divisor A = makeDivisor(ideal(x,z),ideal(1));divisor B = makeDivisor(ideal(x,y),ideal(1));divisor D = \text{divisorplus}(\text{multdivisor}(2,B), \text{negatividor}(A));effective(D);
\mapsto (z,x) - (1)
\mapsto
```
### D.5.4.11 makeFormalDivisor

Procedure from library divisors.lib (see [Section D.5.4 \[divisors](#page-0-0) lib], page 1429).

```
Usage: makeFormalDivisor(L): L = list.
```
Assume: L is a list of tuples of an integer and a divisor.

Return: a formal divisor on X

Theory: Represents an integer formal sum of divisors.

```
LIB "divisors.lib";
ring r=31991,(x,y,z),dp;
ideal I = y^2*z - x*(x-z)*(x+3*z);
qring Q = std(I);
```

```
divisor A = makeDivisor(ideal(x,z),ideal(1));divisor B = makeDivisor(ideal(x,y),ideal(1));makeFormalDivisor(list(list(-5,A),list(2,B)));
\mapsto -5*(-(z,x) - (1))\mapsto +2*( (y,x) - (1) )
\mapsto
```
# D.5.4.12 evaluateFormalDivisor

Procedure from library divisors.lib (see [Section D.5.4 \[divisors](#page-0-0) lib], page 1429).

Usage: evaluateFormalDivisor $(D)$ ; D = formal divisor.

Assume: D is a formal divisor on X.

Return: a divisor on X

Theory: Will evaluate the formal sum.

### Example:

```
LIB "divisors.lib";
ring r=31991,(x,y,z),dp;
ideal I = y^2*z - x*(x-z)*(x+3*z);qring Q = std(I);divisor A = makeDivisor(ideal(x,z),ideal(1));
divisor B = makeDivisor(ideal(x,y),ideal(1));formaldivisor fE= makeFormalDivisor(list(list(-5,A),list(2,B)));
evaluateFormalDivisor(fE);
\mapsto (x,y2) - (z2,x2z)\mapsto
```
# D.5.4.13 formaldivisorplus

Procedure from library divisors.lib (see [Section D.5.4 \[divisors](#page-0-0) lib], page 1429).

Usage: formaldivisorplus(A, B);  $A + B$ ;  $A =$  formaldivisor,  $B =$  formaldivisor.

Assume: A and B are formal divisors on X.

Return: a formal divisor on X

Theory: The procedure will add the formal sums.

```
LIB "divisors.lib";
ring r=31991,(x,y,z),dp;
ideal I = y^2*z - x*(x-z)*(x+3*z);qring Q = std(I);divisor A = makeDivisor(ideal(x,z),ideal(1));divisor B = makeDivisor(ideal(x,y),ideal(1));divisor C = makeDivisor(ideal(x-z,y),ideal(1));formaldivisor fE= makeFormalDivisor(list(list(-5,A),list(2,B)));
formaldivisor fE2= makeFormalDivisor(list(list(-5,A),list(2,C)));
formaldivisorplus(fE,fE2);
\mapsto [1]:
```

```
\mapsto [1]:
\mapsto -10
\mapsto [2]:
\mapsto (z,x) - (1)\mapsto [2]:
\mapsto [1]:
\mapsto 2
\mapsto [2]:
\mapsto (y,x) - (1)
\mapsto [3]:
\mapsto [1]:
\mapsto 2
\mapsto [2]:
\mapsto (y, x-z) - (1)
\longmapsto
```
# D.5.4.14 negativeformaldivisor

Procedure from library divisors.lib (see [Section D.5.4 \[divisors](#page-0-0) lib], page 1429).

Usage: negativeformaldivisor $(A)$ ; A = formaldivisor.

Assume: A is a formaldivisor on X.

Return: a formal divisor on X

Theory: The procedure will change the signs of the coefficients.

#### Example:

```
LIB "divisors.lib";
ring r=31991,(x,y,z),dp;
ideal I = y^2*z - x*(x-z)*(x+3*z);
qring Q = std(I);divisor A = makeDivisor(ideal(x,z),ideal(1));divisor B = makeDivisor(ideal(x,y),ideal(1));formaldivisor fE= makeFormalDivisor(list(list(-5,A),list(2,B)));
negativeformaldivisor(fE);
\mapsto 5*( (z,x) - (1) )
\mapsto -2*(-(y,x) - (1))\mapsto
```
# D.5.4.15 multformaldivisor

Procedure from library divisors.lib (see [Section D.5.4 \[divisors](#page-0-0) lib], page 1429).

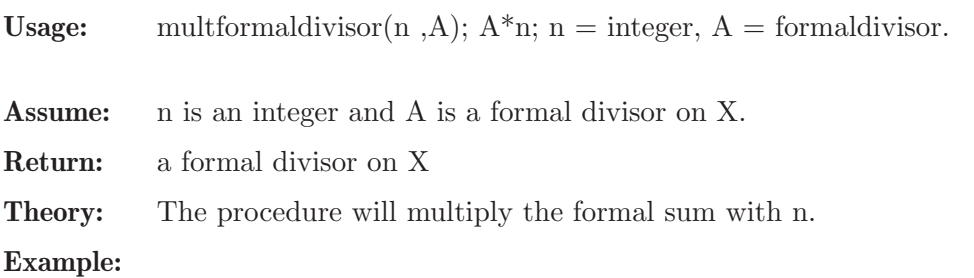

```
LIB "divisors.lib";
ring r=31991,(x,y,z),dp;
ideal I = y^2*z - x*(x-z)*(x+3*z);
qring Q = std(I);divisor A = makeDivisor(ideal(x, z), ideal(1));divisor B = makeDivision(ideal(x,y),ideal(1));formaldivisor fE= makeFormalDivisor(list(list(-5,A),list(2,B)));
fE*2;
\mapsto -10*(-(z,x) - (1))\mapsto +4*( (y,x) - (1) )
\mapsto
```
# D.5.4.16 degreeFormalDivisor

Procedure from library divisors.lib (see [Section D.5.4 \[divisors](#page-0-0) lib], page 1429).

```
Usage: degreeFormalDivisor(A); A = formaldivisor.
```
Assume: A is a formaldivisor on X.

Return: The degree of A.

Theory: We compute degrees of the summands and return the weighted sum.

### Example:

```
LIB "divisors.lib";
ring r=31991, (x,y,z), dp;
ideal I = y^2*z - x*(x-z)*(x+3*z);
qring Q = std(I);divisor A = makeDivisor(ideal(x,z),ideal(1));divisor B = makeDivisor(ideal(x,y),ideal(1));formaldivisor fE= makeFormalDivisor(list(list(-5,A),list(2,B)));
degreeFormalDivisor(fE);
\mapsto -3
```
# D.5.4.17 makePDivisor

Procedure from library divisors.lib (see [Section D.5.4 \[divisors](#page-0-0) lib], page 1429).

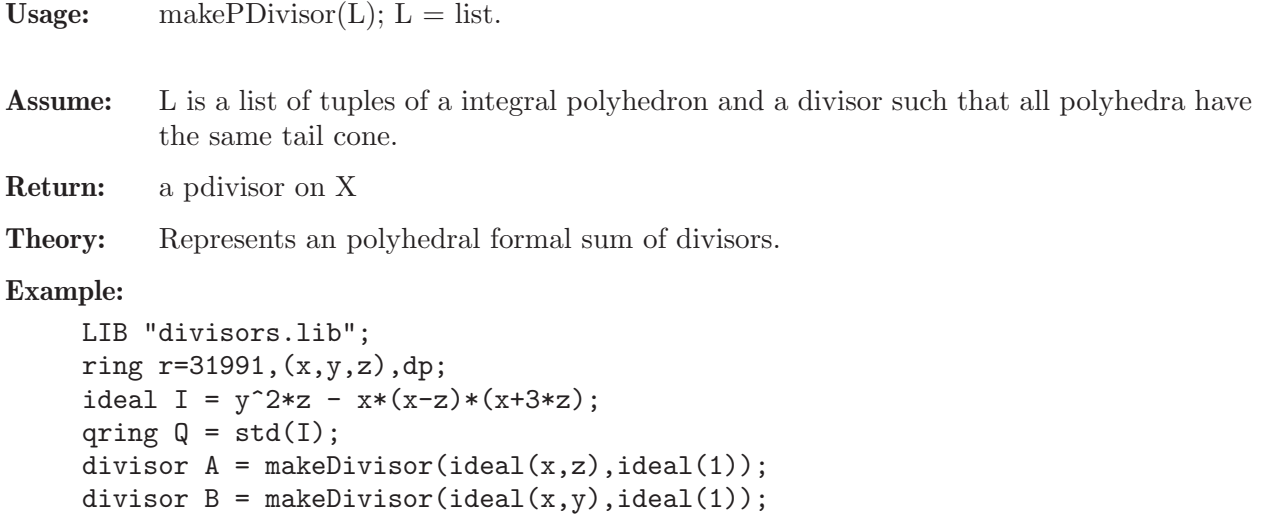

```
intmat M[4][4] = 1, 4, 0, 0,1,0,3,0,
0,0,0,2,
1,1,1,1;
polytope PP = polytopeViaPoints(M);
makePDivisor(list(list(PP,A),list(PP,B)));
\mapsto tail=<cone>
\mapsto summands=<list>
```
### D.5.5 goettsche lib

Library: goettsche.lib

Purpose: Drezet's formula for the Betti numbers of the moduli space of Kronecker modules; Goettsche's formula for the Betti numbers of the Hilbert scheme of points on a surface; Nakajima's and Yoshioka's formula for the Betti numbers of the punctual Quot-schemes on a plane or, equivalently, of the moduli spaces of the framed torsion-free planar sheaves; Macdonald's formula for the symmetric product

Author: Oleksandr Iena, o.g.yena@gmail.com

#### References:

[1] Drezet, Jean-Marc Cohomologie des varie'te's de modules de hauter nulle. Mathematische Annalen: 281, 43-85, (1988).

[2] Goettsche, Lothar, The Betti numbers of the Hilbert scheme of points on a smooth projective surface.

Mathematische Annalen: 286, 193-208, (1990).

[3] Macdonald, I. G., The Poincare polynomial of a symmetric product, Mathematical proceedings of the Cambridge Philosophical Society: 58, 563-568, (1962).

[4] Nakajima, Hiraku; Lectures on instanton counting, CRM Proceedings and Lecture Notes, Yoshioka, Kota Volume 88, 31-101, (2004).

#### Procedures:

## D.5.5.1 GoettscheF

Procedure from library goettsche.lib (see [Section D.5.5 \[goettsche](#page-0-0) lib], page 1438).

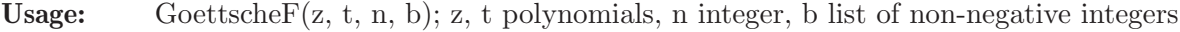

Return: polynomial in z and t

Purpose: computes the Goettsche's formula up to degree n in t

Note: zero is returned if  $n<0$  or b is not a list of non-negative integers or if there are not enough Betti numbers

```
LIB "goettsche.lib";
ring r=0, (t, z), ls;
// consider the projective plane with Betti numbers 1,0,1,0,1
list b=1,0,1,0,1;
// get the Goettsche's formula up to degree 3
print( GoettscheF(z, t, 3, b) );
\mapsto 1+t+tz2+tz4+t2+2t2z2+3t2z4+2t2z6+t2z8+t3+2t3z2+5t3z4+6t3z6+5t3z8+2t3z10+t\
   3z12
```
# D.5.5.2 PPolyH

Procedure from library goettsche.lib (see [Section D.5.5 \[goettsche](#page-0-0)\_lib], page 1438).

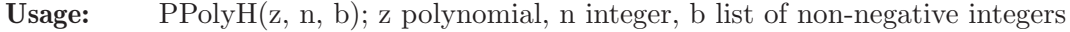

Return: polynomial in z

- Purpose: computes the Poincare polynomial of the Hilbert scheme of n points on a surface with Betti numbers b
- Note: zero is returned if  $n<0$  or b is not a list of non-negative integers or if there are not enough Betti numbers

#### Example:

```
LIB "goettsche.lib";
ring r=0, (z), ls;
// consider the projective plane P_2 with Betti numbers 1,0,1,0,1
list b=1,0,1,0,1;// get the Poincare polynomial of the Hilbert scheme of 3 points on P_2
print( PPolyH(z, 3, b) );
\mapsto 1+2z2+5z4+6z6+5z8+2z10+z12
```
# D.5.5.3 BettiNumsH

Procedure from library goettsche.lib (see [Section D.5.5 \[goettsche](#page-0-0)\_lib], page 1438).

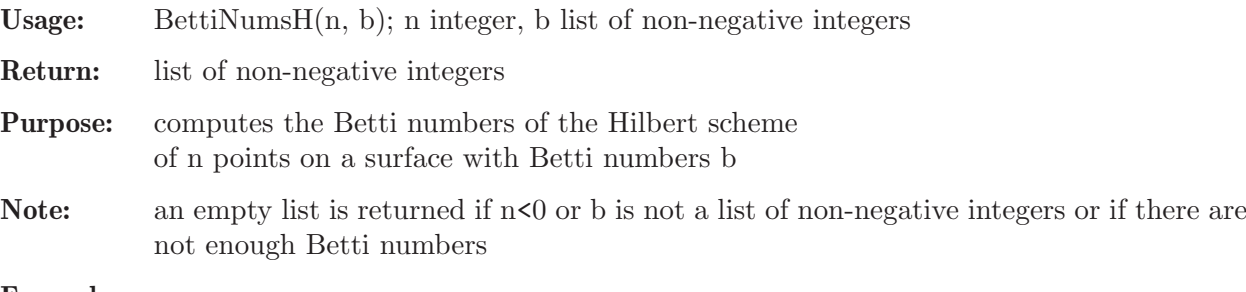

```
LIB "goettsche.lib";
ring r=0, (z), ls;
// consider the projective plane P_2 with Betti numbers 1,0,1,0,1
list b=1,0,1,0,1;
// get the Betti numbers of the Hilbert scheme of 3 points on P_2
print( BettiNumsH(3, b) );
\mapsto [1]:
\mapsto 1
\mapsto [2]:
\mapsto 0
\mapsto [3]:<br>\mapsto 2
\mapsto\mapsto [4]:
\mapsto 0
\mapsto [5]:
\mapsto 5
\mapsto [6]:
\mapsto 0
\mapsto [7]:
```
 $\mapsto$  6  $\mapsto$  [8]:  $\mapsto$  0  $\mapsto$  [9]:  $\mapsto$  5  $\mapsto$  [10]:  $\mapsto$  0  $\mapsto$  [11]:  $\mapsto$  2  $\mapsto$  [12]:  $\mapsto$  0  $\mapsto$  [13]:  $\mapsto$  1

# D.5.5.4 NakYoshF

Procedure from library goettsche.lib (see [Section D.5.5 \[goettsche](#page-0-0) lib], page 1438).

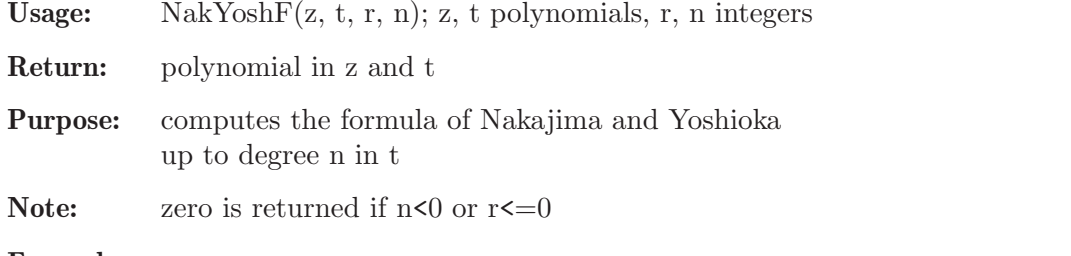

### Example:

```
LIB "goettsche.lib";
ring r=0, (t, z), ls;
// get the Nakajima-Yoshioka formula for r=1 up to degree 3, i.e.,
// the generating function for the Poincare polynomials of the
// punctual Hilbert schemes of n planar points
print( NakYoshF(z, t, 1, 3) );
\mapsto 1+t+t2+t2z2+t3+t3z2+t3z4
```
# D.5.5.5 PPolyQp

Procedure from library goettsche.lib (see [Section D.5.5 \[goettsche](#page-0-0)\_lib], page 1438).

Usage: PPoly $Qp(z, r, n)$ ; z polynomial, r, n integers

Return: polynomial in z

Purpose: computes the Poincare polynomial of the punctual Quot-scheme of rank r on n planar points

Note: zero is returned if  $n \leq 0$  or  $r \leq 0$ 

```
LIB "goettsche.lib";
ring r=0, (z), ls;
// get the Poincare polynomial of the punctual Hilbert scheme (r=1)
// of 3 planar points
print( PPolyQp(z, 1, 3) );
\mapsto 1+z2+z4
```
# D.5.5.6 BettiNumsQp

Procedure from library goettsche.lib (see [Section D.5.5 \[goettsche](#page-0-0) lib], page 1438).

Usage: BettiNums $Qp(r, n); n, r$  integers

Return: list of non-negative integers

Purpose: computes the Betti numbers of the punctual Quot-scheme of rank r on n points on a plane

**Note:** an empty list is returned if  $n < 0$  or  $r < 0$ 

#### Example:

```
LIB "goettsche.lib";
ring r=0, (z), ls;
// get the Betti numbers of the punctual Hilbert scheme (r=1)
// of 3 points on a plane
print( BettiNumsQp(1, 3) );
\mapsto [1]:
\mapsto 1
\mapsto [2]:
\mapsto 0
\mapsto [3]:
\mapsto 1
\mapsto [4]:
\mapsto 0
\mapsto [5]:
\mapsto 1
```
# D.5.5.7 MacdonaldF

Procedure from library goettsche.lib (see [Section D.5.5 \[goettsche](#page-0-0) lib], page 1438).

Usage: Macdonald $F(z, t, n, b)$ ; z, t polynomials, n integer, b list of non-negative integers

Return: polynomial in z and t with integer coefficients

Purpose: computes the Macdonalds's formula up to degree n in t

Note: zero is returned if  $n \leq 0$  or b is not a list of non-negative integers

### Example:

```
LIB "goettsche.lib";
ring r=0, (t, z), ls;
// consider the projective plane with Betti numbers 1,0,1,0,1
list b=1,0,1,0,1;
// get the Macdonald's formula up to degree 3
print( MacdonaldF(z, t, 3, b) );
7→ 1+t+tz2+tz4+t2+t2z2+2t2z4+t2z6+t2z8+t3+t3z2+2t3z4+2t3z6+2t3z8+t3z10+t3z12
```
# D.5.5.8 PPolyS

Procedure from library goettsche.lib (see [Section D.5.5 \[goettsche](#page-0-0) lib], page 1438).

Usage: PPoly $S(z, n, b)$ ; z polynomial, n integer, b list of non-negative integers

Return: polynomial in z with integer coefficients

Purpose: computes the Poincare polynomial of the n-th symmetric power of a variety with Betti numbers b

Note: zero is returned if  $n < 0$  or b is not a list of non-negative integers

#### Example:

```
LIB "goettsche.lib";
ring r=0, (z), ls;
// consider the projective plane P_2 with Betti numbers 1,0,1,0,1list b=1,0,1,0,1;// get the Poincare polynomial of the third symmetric power of P_2
print( PPolyS(z, 3, b) );
\mapsto 1+z2+2z4+2z6+2z8+z10+z12
```
# D.5.5.9 BettiNumsS

Procedure from library goettsche.lib (see [Section D.5.5 \[goettsche](#page-0-0) lib], page 1438).

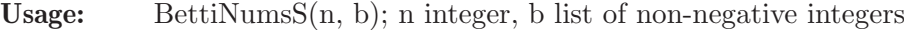

- Return: list of non-negative integers
- Purpose: computes the Betti numbers of the n-th symmetric power of a variety with Betti numbers b

Note: an empty list is returned if  $n<0$  or b is not a list of non-negative integers

```
LIB "goettsche.lib";
ring r=0, (z), ls;
// consider a complex torus T (elliptic curve) with Betti numbers 1,2,1
list b=1,2,1;
// get the Betti numbers of the second symmetric power of T
print( BettiNumsS(2, b) );
\mapsto [1]:
\mapsto 1
\mapsto [2]:
\mapsto 2
\mapsto [3]:
\mapsto 2
\mapsto [4]:
\mapsto 2
\mapsto [5]:
\mapsto 1
// consider a projective plane P_2 with Betti numbers 1,0,1,0,1
b=1,0,1,0,1;
// get the Betti numbers of the third symmetric power of P_2
print( BettiNumsS(3, b) );
\mapsto [1]:
\mapsto 1
\mapsto [2]:
\mapsto 0
\mapsto [3]:
\mapsto 1
\mapsto [4]:
\mapsto 0
```
 $\mapsto$  [5]:  $\mapsto$  2  $\mapsto$  [6]:  $\mapsto$  0  $\mapsto$  [7]:  $\mapsto$  2  $\mapsto$  [8]:  $\mapsto$  0  $\mapsto$  [9]:  $\mapsto$  2  $\mapsto$  [10]:  $\mapsto$  0  $\mapsto$  [11]:  $\mapsto$  1  $\mapsto$  [12]:  $\mapsto$  0  $\mapsto$  [13]:  $\mapsto$  1

# D.5.5.10 PPolyN

Procedure from library goettsche.lib (see [Section D.5.5 \[goettsche](#page-0-0) lib], page 1438).

Usage: PPolyN $(t, q, m, n)$ ; t polynomial, q, m, n integers

Return: polynomial in t

**Purpose:** computes the Poincare polynomial of the moduli space of Kronecker modules  $N(q; m, m)$ n)

Note: if m and n are not coprime, the result does not necessary make sense

### Example:

```
LIB "goettsche.lib";
ring r=0, (t), ls;
// get the Poincare polynomial of N(3; 2, 3)
print( PPolyN(t, 3, 2, 3) );
\mapsto 1+t2+3t4+3t6+3t8+t10+t12
```
# D.5.5.11 BettiNumsN

Procedure from library goettsche.lib (see [Section D.5.5 \[goettsche](#page-0-0)\_lib], page 1438).

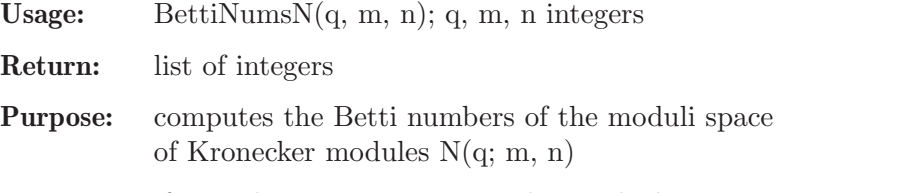

Note: if m and n are not coprime, the result does not necessary make sense

```
LIB "goettsche.lib";
ring r=0, (t), dp;
// get the Betti numbers of N(3; 2, 3)
print( BettiNumsN(3, 2, 3) );
```
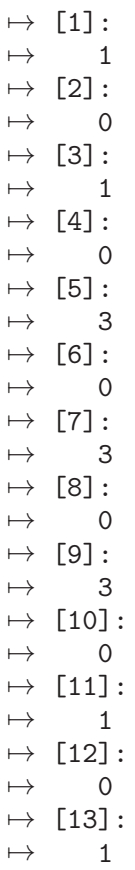

# D.5.6 graal\_lib

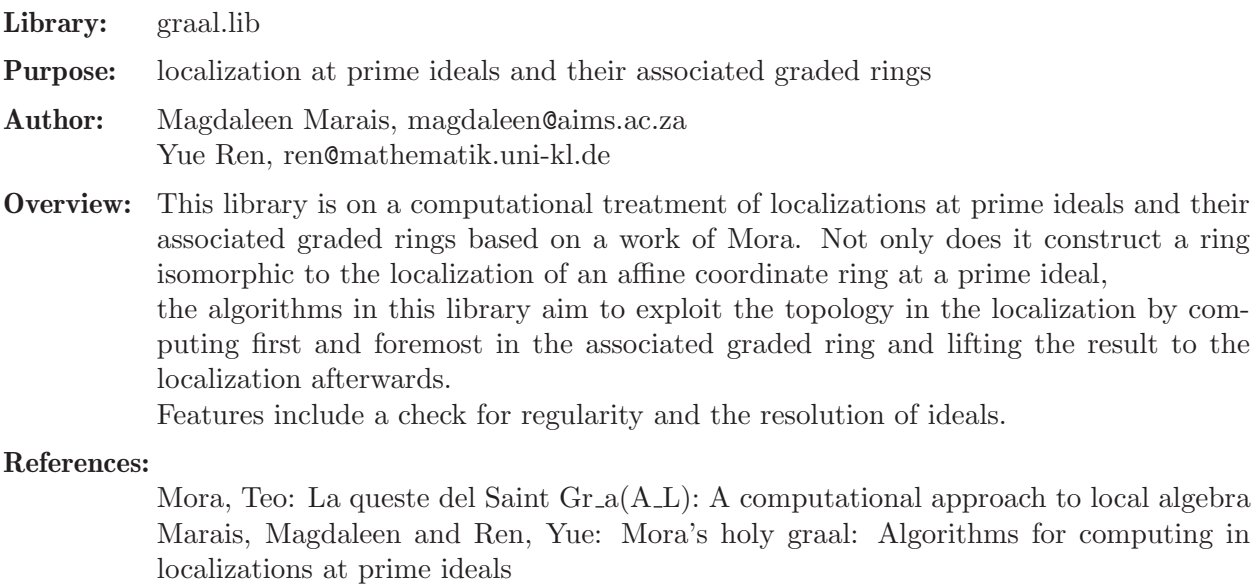

# Procedures:

# D.5.6.1 graalMixed

Procedure from library graal.lib (see [Section D.5.6 \[graal](#page-0-0) lib], page 1444).

Usage: graalMixed $(L,t)$ ; L ideal, t int (optional)

- Return: graalBearer with all the necessary structures for our machinery if t specified and t>0, puts an upper time limit on finding a necessary transformation to map an intermediate ideal into general position.
- Note: assumes that the current basering is a domain and that L is a prime ideal.

#### Example:

```
LIB "graal.lib";
// see [Mora] Example 6.5
ring Q = 0, (x,y,z), dp;
ideal H = y2-xz;
qring A = std(H);ideal L = x3-yz, x2y-z2;
graalBearer Gr = graalMixed(L); Gr;
\mapsto affine coordinate ring:
\mapsto (QQ), (x,y,z), (dp(3), C)
\mapsto mod <y2-xz>
\mapsto<br>\mapsto ideal defining the subvariety:
\mapsto <x3-yz,x2y-z2>
\mapsto Al:
\mapsto (0,z),(Y(1),Y(2),x,y),(ds(2),c,dp(2))
\mapsto mod \langle x^3+(-z)*y-Y(1),x^2*y+(-z^2)-Y(2),y^2+(-z)*x,(z)*Y(1)-Y(2)*y\rangle\mapsto graal:
\mapsto (0,z),(Y(1),Y(2),y),(c,dp(2),dp(1))
\mapsto mod <(z)*Y(1)-Y(2)*y,y^5+(-z^4)>
\mapsto where
\mapsto Y(1) represents generator x3-yz
\mapsto Y(2) represents generator x2y-z2
\mapsto and x,y in Al are mapped to 1/(z)*y^2, y in Graal
\mapsto
```
## D.5.6.2 dimensionOfLocalization

Procedure from library graal.lib (see [Section D.5.6 \[graal](#page-0-0) lib], page 1444).

Usage: dimensionOfLocalization(L); L ideal or graalBearer

Return: int, the dimension of the localization A.L of A at L.

```
LIB "graal.lib";
ring Q = 0, (X(1), X(2)), dp;
ideal H = X(2)^2-(X(1)-1)*X(1)*(X(1)+1);ideal J = std(X(1), X(2));\mapsto // ** _ is no standard basis
qring A = std(H);
ideal L = feth(Q, J);
graalBearer Gr = \text{grad}Mixed(L);
// def fA = Gr.fA; setring fA;
dimensionOfLocation(Gr); // = 1
\rightarrow // ** redefining scriptIin ( ideal scriptIin = Gr.scriptIin;) graal.li
   b::dimensionOfLocalization:582
\mapsto 1
```
## D.5.6.3 systemOfParametersOfLocalization

Procedure from library graal.lib (see [Section D.5.6 \[graal](#page-0-0) lib], page 1444).

Usage: systemOfParametersOfLocalization(def L); L ideal or graalBearer

Return: ideal, a system of parameter of the localization A.L of A at L.

### Example:

```
LIB "graal.lib";
ring Q = 0, (X(1), X(2)), dp;
ideal H = X(2)^2-(X(1)-1)*X(1)*(X(1)+1);ideal J = X(1), X(2);
qring A = std(H);ideal L = \text{fetch}(Q, J);
graalBearer Gr = \text{grad}Mixed(L);
systemOfParametersOfLocalization(Gr); // = 1
\rightarrow // ** redefining J ( ideal J = Gr.J; ideal ret;) graal.lib::systemOfPa\
   rametersOfLocalization:647
\mapsto \lfloor 1 \rfloor = X(2)
```
# D.5.6.4 isLocalizationRegular

0 otherwise.

Procedure from library graal.lib (see [Section D.5.6 \[graal](#page-0-0) lib], page 1444).

Usage: isLocalizationRegular(def L); L ideal or graalBearer Return: int, 1 if the localization A<sub>L</sub> of A at L is regular,

#### Example:

```
LIB "graal.lib";
ring Q = 0, (X(1), X(2)), dp;
ideal H = X(2)^2-(X(1)-1)*X(1)*(X(1)+1);ideal J = X(1), X(2);
qring A = std(H);
ideal L = f(tch(Q, J));graalBearer Gr = gradientiaalMixed(L);
isLocalizationRegular(Gr); // = 1\mapsto 1
```
# D.5.6.5 warkedPreimageStd

Procedure from library graal.lib (see [Section D.5.6 \[graal](#page-0-0) lib], page 1444).

Usage: warkedPreimageStd(wM); M warkedModule

Return: given wM consisting of:

- wM.Gr a graalBearer containing all relevant global structures - wM.modQ0y generating set G of a module M over Q0y - wM.stdmodQ0y empty

- wM.qQ0y empty
- wM.modKy corresponding generating set H of M in over Ky wM.stdmodKy empty
- wM.qKy empty
- wM.w weights on M

returns the same warkedModule, except following differences: - wM.stdmodQ0y contains a subset G such that for any standard basis L of the kernel G + L is a standard basis of modQ0y + kernel - wM.qQ0y contains a transformation matrix such that stdmodAy =  $\mathbf{QAy*modQ0y}$ - wM.stdmodKy contains a standardbasis of modKy - wM.qKy contains a transformation matrix such that stdmodKy  $= \mathrm{QKy^*modKy}$ 

Note: the standard basis of modAy is computed by lifting a corresponding Groebner basis of modKy

```
LIB "graal.lib";
ring Q = 0, (x,y,z), dp;
ideal H = y2-xz;
qring A = std(H);ideal L = x3-yz, x2y-z2;graalBearer Gr = gradientixed(L);
def QOy = Gr.QOy; setring QOy;
module M = (Y(1)*y+y^2-1)*gen(1)+(Y(2)*z+z^2-1)*gen(2), Y(1)*y*gen(1)+Y(2)*z*gen(2);/* This is M: */print(matrix(M));
\mapsto y<sup>2</sup>-1+Y(1)*y, Y(1)*y,
\mapsto (z^2-1)+(z)*Y(2), (z)*Y(2)intvec w = 1, 1, 1;warkedModule wM;
wM.Gr = Gr;wM.modQOy = M;
wM.w = w;def Ky = Gr.Ky; setring Ky;
module Min = (y^2-1)*gen(1)+(z^2-1)*gen(2),Y(1)*y*gen(1)+Y(2)*z*gen(2);/* This is M_in: */
print(matrix(Min));
\mapsto y<sup>2</sup>-1, Y(1)*y,
\mapsto (z^2-1), (z)*Y(2)wM.modKy = Min;/* warkedPreimageStd yields the same standard basis as std: */
warkedModule wN = warkedPreimageStd(wM); wN;
\rightarrow // ** redefining scriptIin ( ideal scriptIin = Gr.scriptIin;) graal.lib:\
   :warkedPreimageStd:892
\rightarrow // ** redefining scriptI ( ideal scriptI = Gr.scriptI;) graal.lib::warke\
   dPreimageStd:921
\rightarrow // ** redefining a ( poly a = L[1][1,1];) graal.lib::normalizeInY:810
\mapsto module over Q^0[Y] = (0, z), (Y(1), Y(2), x, y), (ds(2), c, dp(2)) / <0>:
\mapsto y<sup>-</sup>2-1+Y(1)*y, Y(1)*y,
\mapsto (z^2-1)+(z)*Y(2), (z)*Y(2)\mapsto standard basis:
\mapsto [1,1], [1,2], 0, 0, 0, 0, 0,
\rightarrow [2,1], [2,2], x^3+(-z)*y-Y(1), x^2*y+(-z^2)-Y(2), y^2+(-z)*x,(z)*Y(1)-Y(2)*\y
\rightarrow module over K[Y] = (0,z),(Y(1),Y(2),y),(c,dp(2),dp(1)) / <y^5+(-z^4)>:
\mapsto y<sup>-</sup>2-1, Y(1)*y,
\mapsto (z^2-1), (z)*Y(2)\mapsto weights on the unit vectors: 1,1,1
\mapstosetring Q0y;
module stdM = std(M);
```

```
print(matrix(stdM));
\mapsto y^2-1+Y(1)*y, Y(1)-Y(1)^2*y,Y(1)^2*y^2,
\mapsto (z^2-1)+(z)*Y(2), [2,2], [2,3]
```
# D.5.6.6 resolutionInLocalization

Procedure from library graal.lib (see [Section D.5.6 \[graal](#page-0-0) lib], page 1444).

Usage: resolutionInLocalization $(I,L)$ ; I ideal, L ideal or graalBearer

**Return:** the resolution of I<sup>\*</sup>A<sub>-L</sub>, where A L is the localization of the current basering (possibly a quotient ring) at a prime ideal L.

```
LIB "graal.lib";
ring Q = 0, (x, y, z, w), dp;ideal circle = (x-1)^2+y^2-3,z;ideal twistedCubic = xz-y2,yw-z2,xw-yz,z;
ideal I = std(intersect(circle,twistedCubic));
// the resolution is more complicated due to the twisted cubic
res(I,0);\mapsto 1 4 5 2
\mapsto Q <-- Q <-- Q <-- Q\mapsto<br>\mapsto 0 1 2 3
\mapsto resolution not minimized yet
\mapsto// however if we localize outside of the twisted cubic,
// it should become very easy again.
ideal L = std(I+ideal(x-1));graalBearer Gr = \text{grad}Mixed(L); Gr;
\mapsto affine coordinate ring:
\mapsto (QQ), (x,y,z,w), (dp(4), C)
\mapsto ideal defining the subvariety:
\mapsto <z, x-1, y2w-3w, y4-3y2>
\mapsto Al:
\mapsto (0,w),(Y(1),Y(2),Y(3),Y(4),x,y,z),(ds(4),c,dp(3))
\mapsto mod \langle w\rangle*y^2+(-3*w)-Y(3),x-1-Y(2),z-Y(1),(3*w)*Y(3)+(-w^2)*Y(4)+Y(3)\
   \sim 2>\mapsto graal:
\mapsto (0,w),(Y(1),Y(2),Y(3),Y(4),z),(c,dp(4),dp(1))
\mapsto mod <3*Y(3)+(-w)*Y(4),z^2+10*z-2>
\mapsto where
\mapsto Y(1) represents generator z
\mapsto Y(2) represents generator x-1
\mapsto Y(3) represents generator y2w-3w
\mapsto Y(4) represents generator y4-3y2
\mapsto and x,y,z in Al are mapped to 1,1/3*z+5/3,0 in Graal
\mapstomarkedResolution mr = resolutionInLocalization(I,Gr);
\rightarrow // ** full resolution in a qring may be infinite, setting max length to 5
```

```
mr;
\mapsto resolution over Al:
\mapsto 1 2 1
\mapsto Al \leftarrow Al \leftarrow Al
\mapsto 0 1 2
\mapsto resolution not minimized yet
\mapsto k=1
\rightarrow Y(1),(w^2)*Y(4)+(3*w^2)*Y(2)^2*x+(3*w)*Y(2)*Y(3)-Y(3)^2
\mapsto k=2
\mapsto \lfloor 1,1 \rfloor,
\mapsto -Y(1)
\mapsto<br>\mapsto resolution over Graal:
\mapsto 1 2 1
\mapsto Graal <-- Graal <-- Graal
\mapsto 0 1 2
\mapsto k=1
\mapsto Y(1), (w^2)*Y(4)\mapsto k=2
\mapsto (w^2) * Y(4),
\mapsto -Y(1)
\mapsto
```
# D.5.7 hess\_lib

Library: hess.lib

- Purpose: Riemann-Roch space of divisors on function fields and curves
- Authors: I. Stenger: stenger@mathematik.uni-kl.de
- **Overview:** Let f be an absolutely irreducible polynomial in two variables x,y. Assume that f is monic as a polynomial in y. Let  $F = Quot(k[x,y]/f)$  be the function field defined by f. Define  $O_F = IntCl(k[x], F)$  and  $O(F, inf) = IntCl(k[1/x], F)$ . We represent a divisor D on F by two fractional ideals I and J of  $O_F$  and  $O_F(F,\inf)$ , respectively. The Riemann-Roch space  $L(D)$  is then the intersection of  $\Gamma(-1)$  and  $J^(-1)$ .

Procedures:

# D.5.7.1 RiemannRochHess

Procedure from library hess.lib (see [Section D.5.7 \[hess](#page-0-0)\_lib], page 1449).

- Note: All fractional ideals must represented by a list of size two. The first element is an ideal of  $k[x,y]$  and the second element the common denominator, i.e, a polynomial of  $k[x]$ .
- Assume: The base ring R must be a ring in two variables, say x,y, or three variables, say x,y,z. If  $\text{nvars}(R) = 2$ :

- f is an absolutely irreducible polynomial, monic as a polynomial in y.

- List divisorD describes a divisor D of  $F = Quot(k[x,y]/f)$ . If  $(s = "ideals")$ 

D is given in ideal representation, i.e., divisorD is a list of size 2.

divisorD[1] is the finite ideal of D, i.e., the

fractional ideal of D of  $IntCl(k[x],F)$ .

divisorD[2] is the infinite ideal of D, i.e,

the fractional ideal of D of  $IntCl(k[1/x],F)$ .

If  $(s = "free")$ 

D is given in free representation, i.e., divisorD is a list of size 2, containing the finite and infinite places of D with exponents.

divisorD[i],  $i = 1,2$ , is a list. Each element of the list is again a list. The first entry is a fractional ideal, and the second an integer, the exponent of the place. If  $nvars(R)$  = 3:

- f is an absolutely irreducible homogeneous polynomial describing the projective plane curve corresponding to the function field F. We assume that the dehomogenization of f w.r.t. z is monic as a polynomial in y.

List divisorD describes a divisor D of F.

If  $(s = "ideals")$ 

D is given in ideal representation, i.e., divisor  $D$  is a list of size 2. divisor  $D[1]$  is an ideal of the base ring representing the positive divisor of D and

divisor  $D[2]$  is an ideal of the base ring representing the negative divisor. (i.e.  $D = (I)$ )  $-(J)).$ 

If  $(s = "free")$ 

D is given in free representation, i.e., divisorD is a list of places of D.  $D[i][1]$  is an prime ideal and  $D[i][2]$  an integer, the exponent of the place.

#### Return: A vector space basis of the Riemann-Roch space of D,

stored in a list RRBasis. The list RRBasis contains a list, say rbasis, and a polynomial, say den. The basis of  $L(D)$  consists of all rational functions  $g/den$ , where g is an element of rbasis.

```
LIB "hess.lib";
ring R = 0, (x,y), dp;poly f = y^2*(y-1)^3 - x^5;list A1 = list(ideal(x, y-1), 1), 2;list A2 = list(ideal(y^2-y+1,x),1),3;list A3 = 1ist(ideal(1,y-x),x),-2;
list D = A1, A2;list E = list(13);RiemannRochHess(f,list(D,E),"free");
\rightarrow // ** redefining Infin ( list Infin = maxorderInfinite(f_aff);) hess.1\
   ib::RiemannRochHess:171
\mapsto [1]:
\mapsto [1]:
7→ 3x5+x3y2-4x2y3-x3y+4x2y2+3y4-6y3+3y2
\mapsto [2]:
\mapsto 5x3y2-5x2y3-2x3y+5x2y2
\mapsto [3]:
\mapsto 5x4y-5x3y2+3x3y
\mapsto [4]:
\mapsto 5x5-5x4y+3x3y
```

```
\mapsto [5]:
7→ x5+2x4y-3xy4+6xy3-3xy2
\mapsto [2]:
\mapsto x5
ring S = 0, (x,y,z), dp;
poly f = y^2*(y-1)^3-x^5;f = \text{homog}(f, z);
ideal P1 = x, y-z;ideal P2 = y^2-yz+z^2,x;
ideal P3 = x-y, z;list B1 = P1, 2;list B2 = P2, 3;list B3 = P3, -2;list Ddivisor = B1,B2,B3;
RiemannRochHess(f,Ddivisor,"free");
\mapsto [1]:
\mapsto [1]:<br>\mapsto 3
          3x5+x3y2-4x2y3-x3y+4x2y2+3y4-6y3+3y2
\mapsto [2]:
\mapsto 5x3y2-5x2y3-2x3y+5x2y2
\mapsto [3]:
\mapsto 5x4y-5x3y2+3x3y
\mapsto [4]:
\mapsto 5x5-5x4y+3x3y
\mapsto [5]:
\mapsto x5+2x4y-3xy4+6xy3-3xy2
\mapsto [2]:
\mapsto x5
ideal I = intersect(P1^2,P2^3);
ideal J = P3^2;
RiemannRochHess(f,list(I,J),"ideals");
\mapsto [1]:
\begin{array}{ccc} \mapsto & [1]:\ \mapsto & 2 \end{array}2x5-x3y2-x2y3+x2y2+2y4-4y3+2y2
\mapsto [2]:
\mapsto 5x3y2-5x2y3-2x3y+5x2y2
\mapsto [3]:
\mapsto 5x4y-5x3y2+3x3y
\mapsto [4]:
\mapsto 5x5-5x4y+3x3y<br>\mapsto 51:
       [5]:
\mapsto x5+2x4y-3xy4+6xy3-3xy2
\mapsto [2]:
\mapsto x5
```
# D.5.8 numerAlg lib

Todos/Issues:

does not follow the naming convention syntax errors in examples no test suite

Library: NumerAlg.lib

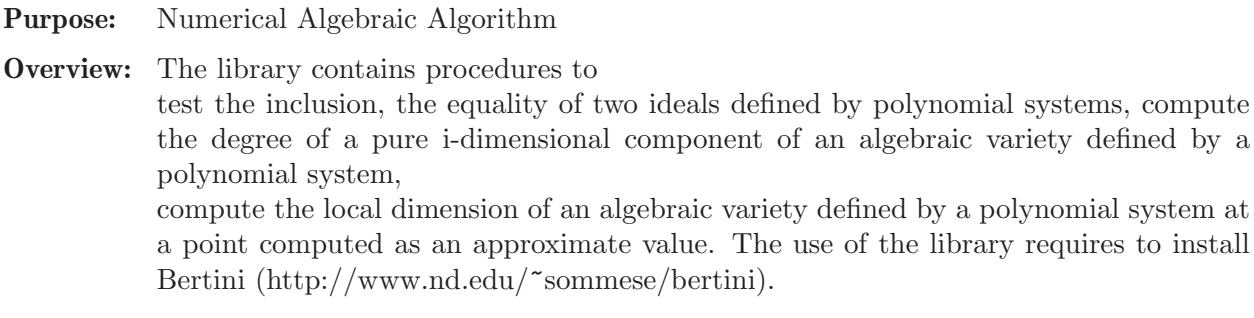

Author: Shawki AlRashed, rashed@mathematik.uni-kl.de; sh.shawki@yahoo.de

### Procedures:

## D.5.8.1 Incl

Procedure from library numerAlg.lib (see [Section D.5.8 \[numerAlg](#page-0-0)\_lib], page 1451).

Usage: Incl(ideal I, ideal J); I, J ideals

**Return:**  $t=1$  if the algebraic variety defined by I contains the algebraic variety defined by J, otherwise  $t=0$ 

#### Example:

```
LIB "numerAlg.lib";
ring r=0, (x,y,z), dp;
poly f1=(x2+y2+z2-6)*(x-y)*(x-1);poly f2=(x2+y2+z2-6)*(x-z)*(y-2);poly f3=(x2+y2+z2-6)*(x-y)*(x-z)*(z-3);ideal I=f1,f2,f3;poly g1=(x2+y2+z2-6)*(x-1);poly g2=(x2+y2+z2-6)*(y-2);
poly g3=(x2+y2+z2-6)*(z-3);
ideal J=g1, g2, g3;
def W=Incl(I,J);
=Inclusion:
\Omegadef W=Incl(J,I);=Inclusion:
1
```
### D.5.8.2 Equal

Procedure from library numerAlg.lib (see [Section D.5.8 \[numerAlg](#page-0-0)\_lib], page 1451).

Usage: Equal(ideal I, ideal J); I, J ideals

**Return:**  $t=1$  if the algebraic variety defined by I equals to the algebraic variety defined by J, otherwise  $t=0$ 

```
LIB "numerAlg.lib";
ring r=0, (x,y,z), dp;
poly f1=(x2+y2+z2-6)*(x-y)*(x-1);poly f2=(x2+y2+z2-6)*(x-z)*(y-2);
```

```
poly f3=(x2+y2+z2-6)*(x-y)*(x-z)*(z-3);ideal I=f1,f2,f3;
poly g1=(x2+y2+z2-6)*(x-1);poly g2=(x2+y2+z2-6)*(y-2);poly g3=(x2+y2+z2-6)*(z-3);
ideal J=g1,g2,g3;
def W = Equal(I, J);
==>
Equality:
\Omegadef W=Equal(J,J);
=Equality:
1
```
# D.5.8.3 DegreePure

Procedure from library numerAlg.lib (see [Section D.5.8 \[numerAlg](#page-0-0)\_lib], page 1451).

Usage: DegreePure(ideal I,int i); I ideal, i positive integer

Return: the degree of the pure i-dimensional component of the algebraic variety defined by I

#### Example:

```
LIB "numerAlg.lib";
ring r=0,(x,y,z),dp;
poly f1=(x2+y2+z2-6)*(x-y)*(x-1);poly f2=(x2+y2+z2-6)*(x-z)*(y-2);poly f3=(x2+y2+z2-6)*(x-y)*(x-z)*(z-3);ideal I=f1,f2,f3;
def W=DegreePure(I,1);
=The Degree of Component
3
def W=DegreePure(I,2);
=The Degree of Component
\mathcal{D}
```
# D.5.8.4 NumLocalDim

Procedure from library numerAlg.lib (see [Section D.5.8 \[numerAlg](#page-0-0)\_lib], page 1451).

Usage: NumLocalDim(ideal J, list w, int e); J ideal, w list of an approximate value of a point v in the algebraic variety defined by J, e integer

**Return:** the local dimension of the algebraic variety defined by J at v

```
LIB "numerAlg.lib";
int e=14;
ring r=(\text{complex},e,I), (x,y,z), dp;poly f1=(x2+y2+z2-6)*(x-y)*(x-1);poly f2=(x2+y2+z2-6)*(x-z)*(y-2);
```

```
poly f3=(x2+y2+z2-6)*(x-y)*(x-z)*(z-3);ideal J=f1,f2,f3;
list p0=0.99999999999999+I*0.00000000000001,2,3+I*0.00000000000001;
list p2=1,0.99999999999998,2;
list p1=5+I,4.999999999999998+I,5+I;
def D=NumLocalDim(J,p0,e);
=The Local Dimension:
\Omegadef D=NumLocalDim(J,p1,e);
=The Local Dimension:
1
def D=NumLocalDim(J,p2,e);
=The Local Dimension:
\mathcal{D}
```
# D.5.9 numerDecom lib

Todos/Issues:

does not follow the naming convention syntax errors in examples no test suite

Library: NumDecom.lib Purpose: Numerical Decomposition of Ideals **Overview:** The library contains procedures to compute numerical irreducible decomposition, and numerical primary decomposition of an algebraic variety defined by a polynomial system. The use of the library requires to install Bertini (@uref{http://www.nd.edu/~sommese/bertini}).

Author: Shawki AlRashed, rashed@mathematik.uni-kl.de; sh.shawki@yahoo.de

Procedures:

# D.5.9.1 re2squ

Procedure from library numerDecom.lib (see [Section D.5.9 \[numerDecom](#page-0-0)\_lib], page 1454).

Usage: re2squ(ideal I); I ideal

Return: ideal J defined by the polynomial system of the same number of polynomials and unknowns

```
LIB "numerDecom.lib";
ring r=0, (x,y,z), dp;
ideal I= x3+y4,z4+yx,xz+3x,x2y+z;
def D=re2squ(I);
setring D;
J;
```
## D.5.9.2 UseBertini

Procedure from library numerDecom.lib (see [Section D.5.9 \[numerDecom](#page-0-0) lib], page 1454).

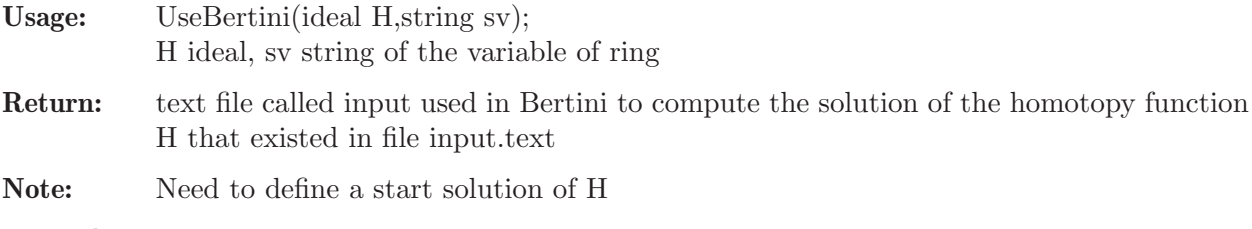

#### Example:

```
LIB "numerDecom.lib";
ring r=0, (x,y,z), dp;
ideal I= x3+y4,z4+yx,xz+3x,x2y+z;
string sv=varstr(basering);
def A=UseBertini(I,sv);
```
# D.5.9.3 Singular2bertini

Procedure from library numerDecom.lib (see [Section D.5.9 \[numerDecom](#page-0-0) lib], page 1454).

Usage: Singular2bertini(list L);L a list

Return: text file called start

Note: adopting the list L to be as a start solution of the homptopy function in Bertini

Example:

```
LIB "numerDecom.lib";
ring r=(\text{complex},16,I), (x,y,z), dp;
list L=list(1,2,3),list(4,5,6+I*2);
def D=Singular2bertini(L);
```
# D.5.9.4 bertini2Singular

Procedure from library numerDecom.lib (see [Section D.5.9 \[numerDecom](#page-0-0) lib], page 1454).

```
Usage: bertini2Singular(string snp, int q);
           snp string, q=nvars(basering) integer
```
Return: re list of the solutions of the homotopy function computed by Bertini

#### Example:

```
LIB "numerDecom.lib";
ring r = 0, (a, b, c), ds;
int q=nvars(basering);
def T=bertini2Singular("nonsingular_solutions",q);
re;
```
# D.5.9.5 ReJunkUseHomo

Procedure from library numerDecom.lib (see [Section D.5.9 \[numerDecom](#page-0-0) lib], page 1454).

Usage: ReJunkUseHomo(ideal I, ideal L, list W, list w); I ideal, L list of generic linear polynomials  $\{1, \ldots, 1, i\}$ , W list of a subset of the solution set of the generic slicing  $V(L)$  with  $V(J)$ , w list of a point in  $V(J)$ 

```
Return: t=1 if w on an i-dimensional component of V(I),
          otherwise t=0. Where i=size(L)
```
## Example:

```
LIB "numerDecom.lib";
ring r=(\text{complex},16,I), (x,y,z), dp;poly f1=(x2+y2+z2-6)*(x-y)*(x-1);poly f2=(x2+y2+z2-6)*(x-z)*(y-2);poly f3=(x2+y2+z2-6)*(x-y)*(x-z)*(z-3);ideal J=f1,f2,f3;
poly l1=15x+16y+6z+17;
poly l2=2x+14y+4z+18;
ideal L=l1,l2;
list W1=list(0.5372775295412116,-0.7105339291010922,-2.2817700129167831+I*0),list(0.
list w=list(2,2,-131666666/10000000);
def D=ReJunkUseHomo(J,L,W1,w);
setring D;
t;
```
# D.5.9.6 JuReTopDim

Procedure from library numerDecom.lib (see [Section D.5.9 \[numerDecom](#page-0-0) lib], page 1454).

**Return:**  $t=1$  if w on a d-dimensional component of  $V(I)$ , otherwise  $t=0$ .

## Example:

```
LIB "numerDecom.lib";
ring r=(\text{complex},16,I), (x,y,z), dp;poly f1=(x2+y2+z2-6)*(x-y)*(x-1);poly f2=(x2+y2+z2-6)*(x-z)*(y-2);poly f3=(x2+y2+z2-6)*(x-y)*(x-z)*(z-3);ideal J=f1,f2,f3;
list w=list(0.5372775295412116,-0.7105339291010922,-2.2817700129167831);
def D=JuReTopDim(J,w,2,2);
setring D;
t;
```
# D.5.9.7 JuReZeroDim

Procedure from library numerDecom.lib (see [Section D.5.9 \[numerDecom](#page-0-0)\_lib], page 1454).

**Return:**  $t=1$  if w on a positive-dimensional component of  $V(I)$ , i.e w is not isolated point in  $V(J)$ 

```
LIB "numerDecom.lib";
ring r=(\text{complex},16,I), (x,y,z), dp;poly f1=(x2+y2+z2-6)*(x-y)*(x-1);poly f2=(x2+y2+z2-6)*(x-z)*(y-2);poly f3=(x2+y2+z2-6)*(x-y)*(x-z)*(z-3);ideal J=f1,f2,f3;
list w1=list(0.5372775295412116,-0.7105339291010922,-2.2817700129167831);
def D1=JuReZeroDim(J,w1,2);
setring D1;
t;
```
# D.5.9.8 WitSupSet

Procedure from library numerDecom.lib (see [Section D.5.9 \[numerDecom](#page-0-0) lib], page 1454).

Usage: WitSupSet(ideal I);I ideal

**Return:** list of Witness point Super Sets W(i) for  $i=1,\dots,\dim(V(I))$ , L list of generic linear polynomials and N(0) list of a polynomial system of the same number of polynomials and unknowns. // if  $W(i) = x$ , then  $V(I)$  has no component of dimension i

#### Example:

```
LIB "numerDecom.lib";
ring r=0, (x,y,z), dp;
poly f1=(x2+y2+z2-6)*(x-y)*(x-1);poly f2=(x2+y2+z2-6)*(x-z)*(y-2);poly f3=(x2+y2+z2-6)*(x-y)*(x-z)*(z-3);ideal I=f1,f2,f3;
def W=WitSupSet(I);
setring W;
W(2);
// witness point super set of a pure 2-dimensional component of V(I)
W(1):
// witness point super set of a pure 1-dimensional component of V(I)
W(0);
// witness point super set of a pure 0-dimensional component of V(I)
L;
// list of generic linear polynomials
```
# D.5.9.9 WitSet

Procedure from library numerDecom.lib (see [Section D.5.9 \[numerDecom](#page-0-0) lib], page 1454).

Usage: WitSet(ideal I); I ideal

**Return:** lists  $W(0,d)$  of witness point sets of i-dimensional components of  $V(J)$  for i=0,...d respectively, where d the dimension of  $V(J)$ , L list of generic linear polynomials

**Note:** if  $W(i)=x$ , then  $V(J)$  has no component of dimension i

```
LIB "numerDecom.lib";
ring r=0, (x,y,z), dp;
poly f1=(x3+z)*(x2-y);
poly f2=(x3+y)*(x2-z);poly f3=(x3+y)*(x3+z)*(z2-y);ideal I=f1,f2,f3;
def W=WitSet(I);
setring W;
W(1);
// witness point set of a pure 1-dimensional component of V(I)
W(0):
// witness point set of a pure 0-dimensional component of V(I)
L;
// list of generic linear polynomials
```
### D.5.9.10 NumIrrDecom

Procedure from library numerDecom.lib (see [Section D.5.9 \[numerDecom](#page-0-0)\_lib], page 1454).

**Return:**  $w(1),..., w(t)$  lists of irreducible witness point sets of irreducible components of  $V(J)$ 

```
LIB "numerDecom.lib";
ring r=0, (x,y,z), dp;
poly f1=(x2+y2+z2-6)*(x-y)*(x-1);poly f2=(x2+y2+z2-6)*(x-z)*(y-2);poly f3=(x2+y2+z2-6)*(x-y)*(x-z)*(z-3);ideal I=f1,f2,f3;
list W=NumIrrDecom(I);
=Dimension
\capNumber of Components
1
Dimension
1
Number of Components
3
Dimension
\mathcal{D}Number of Components
1
def A(0) = W[1];
// corresponding 0-dimensional components
setring A(0);
w(1);
// corresponding 0-dimensional irreducible component
==> 0-Witness point set (one point)
def A(1)=W[2];
// corresponding 1-dimensional components
setring A(1);
w(1);// corresponding 1-dimensional irreducible component
==> 1-Witness point set (one point)
w(2);
// corresponding 1-dimensional irreducible component
==> 1-Witness point set (one point)
W(3):
// corresponding 1-dimensional irreducible component
==> 1-Witness point set (one point)
def A(2) = W[3];
// corresponding 2-dimensional components
setring A(2);
w(1);
// corresponding 2-dimensional irreducible component
==> 1-Witness point set (two points)
```
## D.5.9.11 defl

Procedure from library numerDecom.lib (see [Section D.5.9 \[numerDecom](#page-0-0) lib], page 1454).

Usage: defl(ideal I, int d); I ideal, int d order of the deflation

Return: deflation ideal DI of I

Example:

```
LIB "numerDecom.lib";
ring r=0, (x,y,z), dp;
poly f1=z^2;
poly f2=z*(x^2+y);
ideal I=f1,f2;
def D=defl(I,1);setring D;
DI;
```
## D.5.9.12 NumPrimDecom

Procedure from library numerDecom.lib (see [Section D.5.9 \[numerDecom](#page-0-0) lib], page 1454).

Usage: NumPrimDecom(ideal I,int d); I ideal, d order of the deflation

Return: lists of the numerical primary decomposition

#### Example:

```
LIB "numerDecom.lib";
ring r=0, (x,y), dp;
poly f1=yx;
poly f2=x2;
ideal I=f1,f2;
def W=NumPrimDecom(I,1);
setring W;
w(1);
==> 1-Witness point set (one point)
w(2):
==> 1-Witness point set (one point)
```
### D.5.10 orbitparam lib

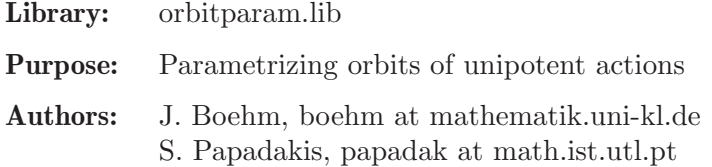

Overview: This library implements the theorem of Chevalley-Rosenlicht as stated in Theorem 3.1.4 of [Corwin, Greenleaf]. Given a set of strictly upper triangular n x n matrices L 1,..., L c which generate a Lie algebra as a vector space, and a vector v of size n, the function parametrizeOrbit constructs a parametrization of the orbit of v under the action of  $\exp(\langle L_1, \ldots, L_{\mathcal{C}} \rangle)$ .

> To compute exp of the Lie algebra elements corresponding to the parameters we require that the characteristic of the base field is zero or larger than n.

this allows you to find an element in the orbit with (at least) as many zeros as the dimension of the orbit.

Note: Theorem 3.1.4 of [Corwin, Greenleaf] uses strictly lower triangular matrices.

#### References:

Laurence Corwin, Frederick P. Greenleaf: Representations of Nilpotent Lie Groups and their Applications: Volume 1, Part 1, Basic Theory and Examples, Cambridge University Press (2004).

#### Procedures:

### D.5.10.1 tangentGens

Procedure from library orbitparam.lib (see [Section D.5.10 \[orbitparam](#page-0-0) lib], page 1459).

Usage: tangent $Gens(L, v); L$  list, v matrix. Assume: L is a list of strictly upper triangular n x n matrices of same size. The vector space <L> genererated by the elements of L should be closed under the Lie bracket. v is matrix of constants of size n x 1. Return: list, with four entries

- first entry is the dimension of the orbit of under the action of  $\exp(\langle L \rangle)$ - second entry is a list generators of the tangent space of the orbit of v at v under the action of  $\exp(\langle L \rangle)$ . If the characteristic p of the ground field is positive, then n has to be smaller than p. The generators are elements of <L>.

- third entry is the list of matrices with the coefficient to obtain the generators as a linear combination of the elements of L

- fourth entry is list of integers with entries in v which can be made zero by the action of  $\exp(\langle L \rangle)$ 

Theory: We apply the theorem of Chevalley-Rosenlicht.

```
LIB "orbitparam.lib";
ring R = 0, (x), dp;matrix L1[3][3] = 0,1,0, 0,0,0, 0,0,0;matrix L2[3][3] = 0,0,1, 0,0,0, 0,0,0;matrix L3[3][3] = 0,1,1, 0,0,1, 0,0,0;list L = L1, L2, L3;
matrix v[3][1] = 1,2,3;tangentGens(L,v);
\mapsto [1]:
\mapsto 2
\mapsto [2]:
\mapsto [1]:
\mapsto \lfloor 1, 1 \rfloor = 0\mapsto \lfloor 1,2 \rfloor = 1/3\mapsto [1,3]=1/3\mapsto \lfloor 2, 1 \rfloor = 0\mapsto \begin{array}{c} [2,2]=0 \\ \mapsto \end{array} \begin{array}{c} [2,3]=1 \end{array}-[2,3]=1/3\mapsto [3,1]=0\mapsto \qquad \qquad \qquad \qquad \qquad \qquad \qquad \qquad \qquad \qquad \qquad \qquad \qquad \qquad \qquad \qquad \qquad \qquad \qquad \qquad \qquad \qquad \qquad \qquad \qquad \qquad \qquad \qquad \qquad \qquad \qquad \qquad \qquad \qquad \qquad \qquad
```

```
\mapsto \qquad \qquad \qquad \qquad \qquad \qquad \qquad \qquad \qquad \qquad \qquad \qquad \qquad \qquad \qquad \qquad \qquad \qquad \qquad \qquad \qquad \qquad \qquad \qquad \qquad \qquad \qquad \qquad \qquad \qquad \qquad \qquad \qquad \qquad \qquad \qquad\mapsto [2]:
\mapsto [1,1]=0\mapsto \lfloor 1,2 \rfloor = 1/2\mapsto [1,3]=0\mapsto \lfloor 2,1 \rfloor = 0\mapsto \lfloor 2,2 \rfloor = 0\mapsto -[2,3]=0\mapsto \qquad \qquad \qquad \qquad \qquad \qquad \qquad \qquad \qquad \qquad \qquad \qquad \qquad \qquad \qquad \qquad \qquad \qquad \qquad \qquad \qquad \qquad \qquad \qquad \qquad \qquad \qquad \qquad \qquad \qquad \qquad \qquad \qquad \qquad \qquad \qquad\mapsto \begin{array}{c} [3,2]=0 \\ \mapsto \end{array} \begin{array}{c} [3,3]=0 \end{array}[3,3]=0\mapsto [3]:
\mapsto [1]:
\mapsto [1,1]=0\mapsto \lfloor 2,1 \rfloor = 0\mapsto \lfloor 3,1 \rfloor = 1/3\mapsto [2]:
                         -[1,1]=1/2\mapsto \lfloor 2,1 \rfloor = 0\mapsto [3,1]=0\mapsto [4]:
\mapsto [1]:
\mapsto 2
\mapsto [2]:
\mapsto 1
```
# D.5.10.2 matrixExp

Procedure from library orbitparam.lib (see [Section D.5.10 \[orbitparam](#page-0-0) lib], page 1459).

Usage: matrix $Exp(A)$ ; A matrix.

Assume: A is a nilpotent n x n matrix. If the characteristic p of the ground field is positive, then n has to be smaller than p.

**Return:** matrix,  $exp(A)$ 

Theory: We compute the power series, which terminates since A is nilpotent.

```
LIB "orbitparam.lib";
ring R = 0, (x), dp;
matrix A[4][4] = 0,0,1,0, 0,0,1,0, 0,0,0,0;matrixExp(A);
\mapsto \lfloor 1,1 \rfloor = 1\mapsto \lfloor 1,2 \rfloor = 0\mapsto \lfloor 1,3 \rfloor = 1\mapsto \lfloor 1, 4 \rfloor = 0\mapsto \lfloor 2,1 \rfloor = 0\mapsto \lfloor 2,2 \rfloor=1
\mapsto \lfloor 2,3 \rfloor = 1\mapsto \lfloor 2, 4 \rfloor = 0\mapsto \lfloor 3,1 \rfloor = 0\mapsto \lfloor 3,2 \rfloor = 0\mapsto \lfloor 3,3 \rfloor = 1
```
 $\mapsto$   $[3,4]=0$  $\mapsto$   $\angle$  [4, 1]=0  $\mapsto$   $\left[4,2\right]=0$  $\mapsto$   $\angle$  [4,3]=0  $\mapsto$   $\lfloor 4, 4 \rfloor = 1$ 

# D.5.10.3 matrixLog

Procedure from library orbitparam.lib (see [Section D.5.10 \[orbitparam](#page-0-0) lib], page 1459).

Usage: matrix $Log(A)$ ; A matrix. Assume: A-E is a nilpotent n x n matrix. If the characteristic p of the ground field is positive, then n has to be smaller than p. **Return:** matrix,  $log(A)$ 

Theory: We compute the power series, which terminates since A-E is nilpotent.

# Example:

```
LIB "orbitparam.lib";
ring R = 0, (s, t), dp;
matrix A[3][3] = 1, s, st/2, 0, 1, t, 0, 0, 1;matrixLog(A);
\mapsto \lfloor 1,1 \rfloor = 0\mapsto \lfloor 1,2 \rfloor=s
\mapsto \angle [1,3]=0
\mapsto \angle [2,1]=0
\mapsto \lfloor 2, 2 \rfloor = 0\mapsto \lfloor 2,3 \rfloor = t\mapsto \lfloor 3, 1 \rfloor = 0\mapsto \angle [3,2]=0
\mapsto \left[3,3\right]=0
```
# D.5.10.4 parametrizeOrbit

Procedure from library orbitparam.lib (see [Section D.5.10 \[orbitparam](#page-0-0) lib], page 1459).

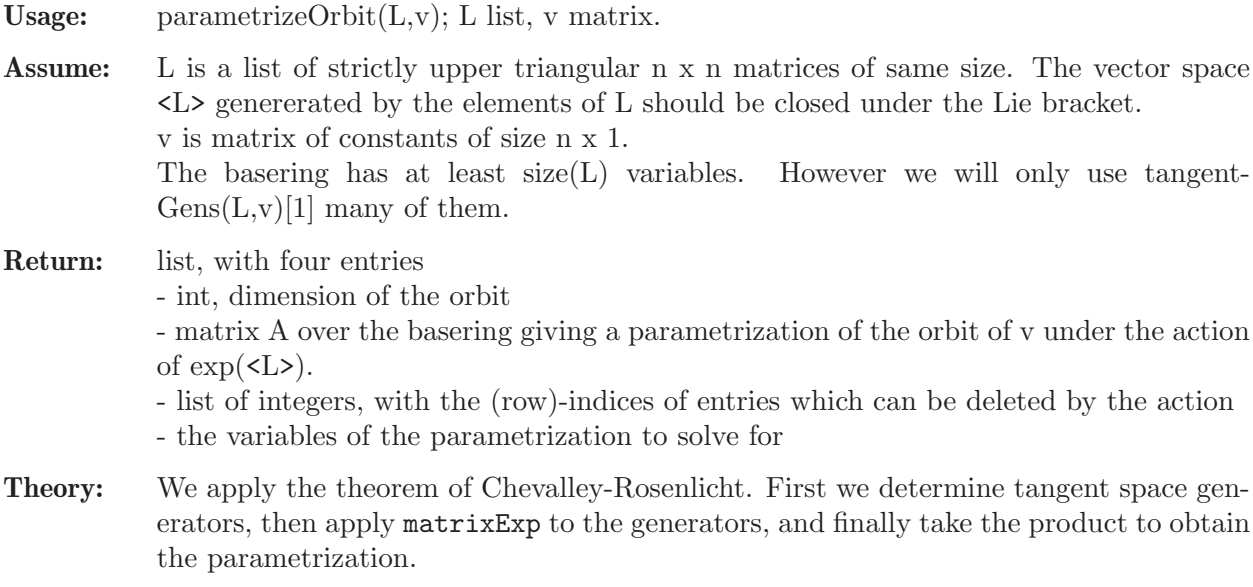

#### Example:

```
LIB "orbitparam.lib";
ring R = 0, (t(1..3)), dp;
matrix L1[3][3] = 0,1,0, 0,0,0, 0,0,0;matrix L2[3][3] = 0,0,1, 0,0,0, 0,0,0;matrix L3[3][3] = 0,1,1, 0,0,1, 0,0,0;list L = L1,L2,L3;
matrix v[3][1] = 1,2,3;parametrizeOrbit(L,v);
\mapsto [1]:
\mapsto 2
\mapsto [2]:
\rightarrow _[1,1]=1/6*t(1)^2+5/3*t(1)+t(2)+1
\mapsto _[2,1]=t(1)+2
\mapsto [3,1]=3\mapsto [3]:
\mapsto [1]:
\mapsto 2
\mapsto [2]:
\mapsto 1
\mapsto [4]:
\mapsto [1]:<br>\mapsto t
          t(1)\mapsto [2]:
\mapsto t(2)
ring R1 = 0, (t(1..2)), dp;
matrix L1[4][4] = 0,1,0,0, 0,0,0,0, 0,0,0,1, 0,0,0,0;
matrix L2[4][4] = 0,0,1,0, 0,0,0,1, 0,0,0,0, 0,0,0,0;list L = L1, L2;matrix v[4][1] = 1, 2, 3, 4;parametrizeOrbit(L,v);
\mapsto [1]:
\mapsto 2
\mapsto [2]:
\rightarrow [1,1]=1/4*t(1)*t(2)+1/2*t(1)+3/4*t(2)+1\mapsto [2,1]=t(2)+2\mapsto \lfloor 3,1 \rfloor =t(1)+3\mapsto \lfloor 4, 1 \rfloor = 4\mapsto [3]:
\mapsto [1]:
\mapsto 3
\mapsto [2]:
\mapsto 2
\mapsto [4]:
\mapsto [1]:
\mapsto t(1)
\mapsto [2]:
\mapsto t(2)
```
# D.5.10.5 maxZeros

Procedure from library orbitparam.lib (see [Section D.5.10 \[orbitparam](#page-0-0) lib], page 1459). Usage:  $maxZeros(L,v); L list, v matrix.$ 

- Assume: L is a list of strictly upper triangular n x n matrices of same size. The vector space <L> genererated by the elements of L should be closed under the Lie bracket. v is matrix of constants of size n x 1. The basering has at least  $size(L)$  variables. However we will only use tangent- $Gens(L, v)[1]$  many of them.
- Return: matrix of constants over the basering giving an element in the orbit of v under the action of  $\exp(\langle L \rangle)$  with (at least) as many zeros as the dimension of the orbit.
- Theory: We apply parametrizeOrbit to obtain a parametrization of the orbit according to the theorem of Chevalley-Rosenlicht. By determining the parameters from bottom to top we find an element in the orbit with (at least) as many zeros as the dimension of the orbit.

### Example:

```
LIB "orbitparam.lib";
ring R = 0, (x), dp;
matrix L1[3][3] = 0,1,0, 0,0,0, 0,0,0;
matrix L2[3][3] = 0,0,1, 0,0,0, 0,0,0;matrix L3[3][3] = 0,1,1, 0,0,1, 0,0,0;list L = L1, L2, L3;
matrix v[3][1] = 1, 2, 3;maxZeros(L,v);
\mapsto \lfloor 1,1 \rfloor = 0\mapsto \lfloor 2,1 \rfloor = 0\mapsto \lfloor 3, 1 \rfloor = 3ring R1 = 0, (x), dp;matrix L1[4][4] = 0,1,0,0, 0,0,0,0, 0,0,0,1, 0,0,0,0;matrix L2[4][4] = 0,0,1,0, 0,0,0,1, 0,0,0,0, 0,0,0,0;list L = L1, L2;matrix v[4][1] = 1, 2, 3, 4;maxZeros(L,v);
\mapsto [1,1]=-1/2\mapsto \lfloor 2, 1 \rfloor = 0\mapsto \lfloor 3, 1 \rfloor = 0\mapsto \lfloor 4, 1 \rfloor=4
```
# D.5.11 paraplanecurves lib

Library: paraplanecurves.lib Purpose: Rational parametrization of rational plane curves Authors: J. Boehm, boehm at mathematik.uni-kl.de W. Decker, decker at mathematik.uni-kl.de S. Laplagne, slaplagn at dm.uba.ar F. Seelisch, seelisch at mathematik.uni-kl.de **Overview:** Suppose  $C = \{f(x,y,z)=0\}$  is a rational plane curve, where f is homogeneous of degree n with coefficients in Q and absolutely irreducible (these conditions are checked automatically.) After a first step, realized by a projective automorphism in the procedure adjointIdeal, C satisfies: - C does not have singularities at infinity z=0.

- C does not contain the point (0:1:0) (that is, the dehomogenization of f with respect to z is monic as a polynomial in y).

Considering C in the chart  $z \leq 0$ , the algorithm regards x as transcendental and y as algebraic and computes an integral basis in  $C(x)[y]$  of the integral closure of  $C[x]$  in  $C(x,y)$  using the normalization algorithm from [Section D.4.23 \[normal](#page-0-0) lib], page 1184: see [Section D.4.12 \[integralbasis](#page-0-0) lib], page 1115. In a future edition of the library, also van Hoeij's algorithm for computing the integral basis will be available.

From the integral basis, the adjoint ideal is obtained by linear algebra. Alternatively, the algorithm starts with a local analysis of the singular locus of C. Then, for each primary component of the singular locus which does not correspond to ordinary multiple points or cusps, the integral basis algorithm is applied separately. The ordinary multiple points and cusps, in turn, are addressed by a straightforward direct algorithm. The adjoint ideal is obtained by intersecting all ideals obtained locally. The local variant of the algorithm is used by default.

The linear system corresponding to the adjoint ideal maps the curve birationally to a rational normal curve in  $P^{\uparrow}(n-2)$ .

Iterating the anticanonical map, the algorithm projects the rational normal curve to PP1 for n odd resp. to a conic C2 in PP2 for n even.

In case n is even, the algorithm tests whether there is a rational point on C2 and if so gives a parametrization of C2 which is defined over Q. Otherwise, the parametrization given is defined over a quadratic field extension of Q.

By inverting the birational map of C to PP1 resp. to C2, a parametrization of C is obtained (defined over Q or the quadratic field extension).

#### References:

Janko Boehm: Parametrisierung rationaler Kurven, Diploma Thesis, http://www.math.uni-sb.de/ag/schreyer/jb/diplom%20janko%20boehm.pdf

Janko Boehm, Wolfram Decker, Santiago Laplagne, Gerhard Pfister: Local to global algorithms for the Gorenstein adjoint ideal of a curve, Algorithmic and Experimental Methods in Algebra, Geometry, and Number Theory, Springer 2018

Theo de Jong: An algorithm for computing the integral closure, Journal of Symbolic Computation 26 (3) (1998), p. 273-277

Gert-Martin Greuel, Santiago Laplagne, Frank Seelisch: Normalization of Rings, Journal of Symbolic Computation 9 (2010), p. 887-901

Mark van Hoeij: An Algorithm for Computing an Integral Basis in an Algebraic Function Field, Journal of Symbolic Computation 18 (1994), p. 353-363, http://www.math.fsu.edu/~hoeij/papers/comments/jsc1994.html

#### Procedures:

# D.5.11.1 adjointIdeal

Procedure from library paraplanecurves.lib (see [Section D.5.11 \[paraplanecurves](#page-0-0)\_lib], [page 1464\)](#page-0-0).

Usage:  $\alpha$  adjoint Ideal(f [, choices]); f polynomial in three variables, choices optional list consisting of one integer or of one string or of one integer followed by one string. Optional integer can be:

- 1: compute integral basis via normalization.
- 2: make local analysis of singularities first and apply normalization separately.
- 3: normalization via ideal quotient.
- 4: normalization via local ideal quotient.
- The default is 2.
- Optional string may contain substrings:
- rattestyes -> causes error message if curve is not rational.
- firstchecksdone -> prevents that check of assumptions will be done more than once.
- Assume: The basering must be a polynomial ring in three variables, say x,y,z, with coefficients in Q.

The polynomial f must be homogeneous and absolutely irreducible.

All these conditions will be checked automatically.

- Return: ideal, the adjoint ideal of the curve defined by f.
- Theory: Considering C in the chart  $z \le 0$ , the algorithm regards x as transcendental and y as algebraic and computes an integral basis in  $C(x)[y]$  of the integral closure of  $C[x]$  in  $C(x,y)$  using the normalization algorithm from [Section D.4.23 \[normal](#page-0-0) lib], page 1184: see [Section D.4.12 \[integralbasis](#page-0-0) lib], page 1115. In a future edition of the library, also van Hoeij's algorithm for computing the integral basis will be available. From the integral basis, the adjoint ideal is obtained by linear algebra. Alternatively, the algorithm starts with a local analysis of the singular locus of C. Then, for each primary component of the singular locus which does not correspond to ordinary multiple points or cusps, the integral basis algorithm is applied separately. The ordinary multiple points and cusps, in turn, are addressed by a straightforward direct algorithm. The adjoint ideal is obtained by intersecting all ideals obtained locally. The local variant of the algorithm is used by default.

### Example:

```
LIB "paraplanecurves.lib";
ring R = 0, (x, y, z), dp;
poly f = y^8-x^3*(z+x)^5;adjointIdeal(f);
\mapsto _[1]=y6
\mapsto \lfloor 2 \rfloor=xy5+y5z
\mapsto \lfloor 3 \rfloor = x2y4+xy4z\mapsto _{2}[4]=x3y3+2x2y3z+xy3z2\rightarrow [5]=x4y2+3x3y2z+3x2y2z2+xy2z3
\mapsto _[6]=x5y+3x4yz+3x3yz2+x2yz3
\mapsto [7]=x6+4x5z+6x4z2+4x3z3+x2z4
```
# D.5.11.2 invertBirMap

Procedure from library paraplanecurves.lib (see [Section D.5.11 \[paraplanecurves](#page-0-0)\_lib], [page 1464\)](#page-0-0).

Usage: invertBirMap(phi, I); phi ideal, I ideal

- Assume: The ideal phi in the basering R represents a birational map of the variety given by the ideal I in R to its image in projective space  $P = PP^{\uparrow}(\text{size}(phi)-1)$ .
- Note: The procedure might fail or give a wrong output if phi does not define a birational map.
- Return: ring, the coordinate ring of P, with an ideal named J and an ideal named psi. The ideal J defines the image of phi.

The ideal psi gives the inverse of phi. Note that the entries of psi should be considered as representatives of classes in the quotient ring R/J.

```
Theory: We compute the ideal I(G) in R^{**}S of the graph G of phi.
            The ideal J is given by the intersection of I(G) with S.
            The map psi is given by a relation mod J of those relations in I(G) which are linear in
            the variables of R.
```
#### Example:

```
LIB "paraplanecurves.lib";
ring R = 0, (x, y, z), dp;poly f = y^8-x^3*(z+x)^5;ideal adj = adjointIdeal(f);
def Rn = invertBirMap(adj,ideal(f));
\rightarrow // 'invertBirMap' created a ring together with two ideals J and psi.
\rightarrow // Supposing you typed, say, def RPn = invertBirMap(phi,I);
\mapsto // you may access the ideals by typing
\mapsto // setring RPn; J; psi;
setring(Rn);
J;
\mapsto J[1]=y(5)*y(6)-y(4)*y(7)
\mapsto J[2]=y(4)*y(6)-y(3)*y(7)
\mapsto J[3]=y(2)*y(6)-y(1)*y(7)
\mapsto J[4]=y(4)*y(5)-y(2)*y(7)
\mapsto J[5]=y(3)*y(5)-y(1)*y(7)
\mapsto J[6]=y(1)*y(5)-y(7)^2
\mapsto J[7]=y(4)^2-y(1)*y(7)
\mapsto J[8]=y(3)*y(4)-y(1)*y(6)
\mapsto J[9]=y(2)*y(4)-y(7)^2
\mapsto J[10]=y(1)*y(4)-y(6)*y(7)
\mapsto J[11]=y(2)*y(3)-y(6)*y(7)
\mapsto J[12]=y(1)*y(3)-y(6)^2
\mapsto J[13]=y(2)^2-y(5)*y(7)
\mapsto J[14]=y(1)*y(2)-y(4)*y(7)
\mapsto J[15]=y(1)^2-y(3)*y(7)
\mapsto J[16]=y(1)*y(6)^2-y(3)^2*y(7)
\mapsto J[17]=y(6)^4-y(3)^3*y(7)
psi;
\mapsto psi[1]=-y(6)^2
\mapsto psi[2]=-y(4)*y(7)
\mapsto psi[3]=y(6)^2-y(5)*y(7)
```
# D.5.11.3 paraPlaneCurve

Procedure from library paraplanecurves.lib (see [Section D.5.11 \[paraplanecurves](#page-0-0)\_lib], [page 1464\)](#page-0-0).

Usage: paraPlaneCurve(f [, s]); f poly, s optional string optional string s can be: 'normal': compute integral basis via normalization. 'local': make local analysis of singularities first and apply normalization separately. The default is 2.

Assume: The basering must be a polynomial ring in three variables, say x,y,z, with coefficients in Q. The polynomial f must be homogeneous and absolutely irreducible. The curve  $C = \{f = 0\}$  must be rational, i.e., have geometric genus 0 (see [Sec](#page-1202-0)[tion D.4.23.7 \[genus\], page 1201\)](#page-1202-0). These conditions will be checked automatically.

- Return: ring with an ideal PARA which contains a rational parametrization of the rational plane curve given by f; the ground field of the returned polynomial ring is either Q or some algebraic extension  $Q(a)$ ; PARA consists of three generators that parametrize the three coordinates of the rational curve
- Theory: After a first step, realized by a projective automorphism in the procedure adjointIdeal, C satisfies:

- C does not have singularities at infinity z=0.

- C does not contain the point (0:1:0) (that is, the dehomogenization of f with respect to z is monic as a polynomial in y).

Considering C in the chart  $z \leq 0$ , the algorithm regards x as transcendental and y as algebraic and computes an integral basis in  $C(x)[y]$  of the integral closure of  $C[x]$  in  $C(x,y)$  using the normalization algorithm from [Section D.4.23 \[normal](#page-0-0) lib], page 1184: see [Section D.4.12 \[integralbasis](#page-0-0) lib], page 1115. In a future edition of the library, also van Hoeij's algorithm for computing the integral basis will be available.

From the integral basis, the adjoint ideal is obtained by linear algebra. Alternatively, the algorithm starts with a local analysis of the singular locus of C. Then, for each primary component of the singular locus which does not correspond to ordinary multiple points or cusps, the integral basis algorithm is applied separately. The ordinary multiple points and cusps, in turn, are addressed by a straightforward direct algorithm. The adjoint ideal is obtained by intersecting all ideals obtained locally. The local variant of the algorithm is used by default.

The linear system corresponding to the adjoint ideal maps the curve birationally to a rational normal curve in  $P^{\uparrow}(n-2)$ .

Iterating the anticanonical map, the algorithm projects the rational normal curve to PP1 for n odd resp. to a conic C2 in PP2 for n even.

In case n is even, the algorithm tests whether there is a rational point on C2 and if so gives a parametrization of C2 which is defined over Q. Otherwise the parametrization is defined over a quadratic field extension of Q.

By inverting the birational map of C to PP1 resp. to C2, a parametrization of C is obtained (defined over Q or the quadratic field extension).

```
LIB "paraplanecurves.lib";
ring R = 0, (x,y,z), dp;
poly f1 = 1/2*x^5+x^2*y*z^2+x^3*y*z+1/2*x*y^2*z^2-2*x*y^3*z+y^5;def Rp1 = paraPlaneCurve(f1);\rightarrow // 'paraPlaneCurve' created a ring together with an ideal PARA.
\rightarrow // Supposing you typed, say, def RP1 = paraPlaneCurve(f);
\mapsto // you may access the ideal by typing
\mapsto // setring RP1; PARA;
setring Rp1;
PARA;
```

```
\mapsto PARA[1]=-4s4t+2s3t2
\mapsto PARA[2]=2s2t3-st4
\mapsto PARA [3] =4s5-t5
setring R;
poly f2 = x6+3x4y2+3x2y4+y6-4x4z2-34x3yz2-7x2y2z2+12xy3z2+6y4z2;
f2 = f2+36x2z4+36xyz4+9y2z4;
def Rp2 = paraPlaneCurve(f2);\rightarrow // 'paraPlaneCurve' created a ring together with an ideal PARA.
\rightarrow // Supposing you typed, say, def RP1 = paraPlaneCurve(f);
\mapsto // you may access the ideal by typing
\mapsto // setring RP1; PARA;
setring Rp2;
PARA;
\rightarrow PARA[1]=(-a)*s6+(-3821910a+568836)*s5t+(-17261814423635a-17036342693900)*\
   s4t2+(-40791433831085325700a-41443502254869224120)*s3t3+(7095798487219992\
   1706914985a-63670892810117870548425400)*s2t4+(119395301366776391295025433\
   032250a-70343024051936434031711433716044)*st5+(14536738745802049687386582\
   3959936915531a+80558165687949544164912330361180107460)*t6
\rightarrow PARA[2]=s6+(568836a+3821910)*s5t+(20661581653300a+24799008638835)*s4t2+(5\
   7466832045400548680a+45699794797119440900)*s3t3+(-82140322496947054109676\
   600a+33367675319234688316737815)*s2t4+(-153764457242487188699049348352844\
   a+37012366361272671947391736404550)*st5+(-1589516820449857995417712398245\
   02169340a+125264680768653363798746666533010931669)*t6
\rightarrow PARA[3]=(90983469924655936000a+37676837794369664000)*s3t3+(18458128762166\
   9915274432000a+46121405018308889263872000)*s2t4+(121948097419855203536634\
```
716352000a+11879229621327449840239705728000)\*st5+(26268443692822012344779\ 010112242496000a-1331506747881842263336367321772544000)\*t6

# D.5.11.4 rncAntiCanonicalMap

<span id="page-1470-0"></span>Procedure from library paraplanecurves.lib (see [Section D.5.11 \[paraplanecurves](#page-0-0)\_lib], [page 1464\)](#page-0-0).

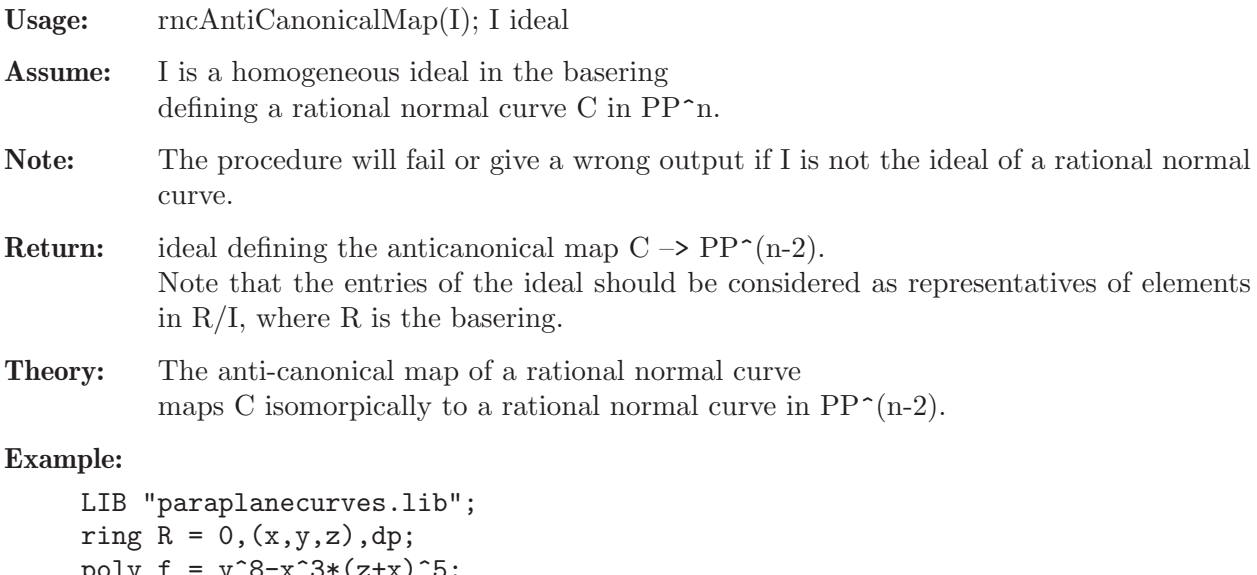

```
poly f = y^8-x^3*(z+x)^5;ideal adj = adjointIdeal(f);
def Rn = mapToRatNormCurve(f,adj);
\rightarrow //'mapToRatNorm' created a ring together with an ideal RNC.
```

```
\rightarrow // Supposing you typed, say, def RPn = mapToRatNorm(f,AI);
\mapsto // you may access the ideal by typing
\mapsto // setring RPn; RNC;
setring(Rn);
RNC;
\mapsto RNC[1]=y(5)*y(6)-y(4)*y(7)
\mapsto RNC[2]=y(4)*y(6)-y(3)*y(7)
\mapsto RNC[3]=y(2)*y(6)-y(1)*y(7)
\mapsto RNC[4]=y(4)*y(5)-y(2)*y(7)
\mapsto RNC[5]=y(3)*y(5)-y(1)*y(7)
\rightarrow \text{RNC}[6] = y(1) * y(5) - y(7)^2\mapsto RNC[7]=y(4)^2-y(1)*y(7)
\mapsto RNC[8]=y(3)*y(4)-y(1)*y(6)
\mapsto RNC[9]=y(2)*y(4)-y(1)*y(5)
\mapsto RNC[10]=y(1)*y(4)-y(6)*y(7)
\mapsto RNC [11] = y(2) * y(3) - y(6) * y(7)
\mapsto RNC[12]=y(1)*y(3)-y(6)^2
\mapsto RNC[13]=y(2)^2-y(5)*y(7)
\mapsto RNC [14] = y(1) * y(2) - y(4) * y(7)
\mapsto RNC[15]=y(1)^2-y(3)*y(7)
\rightarrow \text{RNC}[16]=y(1)*y(6)^2-y(3)^2*y(7)\mapsto RNC[17]=y(6)^4-y(3)^3*y(7)
rncAntiCanonicalMap(RNC);
\mapsto \angle [1]=y(1)
\mapsto \lfloor 2 \rfloor = -y(2)\mapsto [3] = -y(5)\mapsto -[4] =-y(4)
\mapsto -[5] = -y(7)
```
# D.5.11.5 rationalPointConic

<span id="page-1471-0"></span>Procedure from library paraplanecurves.lib (see [Section D.5.11 \[paraplanecurves](#page-0-0)\_lib], [page 1464\)](#page-0-0).

Usage: rationalPointConic(p); p poly

Assume: assumes that p is an irreducible quadratic polynomial in the first three ring variables; ground field is expected to be Q.

Return: The method finds a point on the given conic. There are two possibilities:

1) There is a rational point on the curve.

2) There is no rational point on the curve.

In the second case, the method creates a modification of the current basering which is a polynomial ring over some quadratic field extension  $Q(a)$  of  $Q$ . Apart from the replacement of  $Q$  by  $Q(a)$ , the new polynomial ring, R say, is the same as the original basering. (In the first case, R is identical with the basering.) In both cases, the method will then define a  $(1x3)$  matrix named 'point' which lives in R and which contains the coordinates of the desired point on q.

Finally, the method returns the ring R (which will in the 1st case be the original base ring).

#### Example:

LIB "paraplanecurves.lib"; ring  $R = 0$ ,  $(x,y,z)$ , dp;

```
system("random", 4711);
poly p = x^2 + 2*y^2 + 5*z^2 - 4*x*y + 3*x*z + 17*y*z;def S = rationalPointConic(p); // quadratic field extension,
// minpoly = a^2 - 2testPointConic(p, S);
\mapsto conic: x2-4xy+2y2+3xz+17yz+5z2
\mapsto point: (-1/4a), (-1/4a+1/4), 0
\mapsto minpoly: (a2-2)
\mapsto 1
setring R;
p = x^2 - 1857669520 * y^2 + 86709575222179747132487270400 * z^2;S = rationalPointConic(p); // same as current basering,
// no extension needed
testPointConic(p, S);
\mapsto conic: x2-1857669520y2+86709575222179747132487270400z2
\mapsto point: 819398304609269135405871919690911280, 4998995645707055256041604614\
   16220, 73117135886813712113057
\mapsto 1
```
# D.5.11.6 mapToRatNormCurve

Procedure from library paraplanecurves.lib (see [Section D.5.11 \[paraplanecurves](#page-0-0) lib], [page 1464\)](#page-0-0).

Usage: mapToRatNormCurve(f, AI); f polynomial, AI ideal

Assume: The polynomial f is homogeneous in three variables and absolutely irreducible. The plane curve C defined by f is rational. The ideal AI is the adjoint ideal of C.

Return: ring with an ideal RNC.

```
LIB "paraplanecurves.lib";
ring R = 0, (x,y,z), dp;
poly f = y^8-x^3*(z+x)^5;ideal adj = adjointIdeal(f);
def Rn = mapToRatNormCurve(f,adj);\rightarrow //'mapToRatNorm' created a ring together with an ideal RNC.
\rightarrow // Supposing you typed, say, def RPn = mapToRatNorm(f,AI);
\mapsto // you may access the ideal by typing
\mapsto // setring RPn; RNC;
setring(Rn);
RNC;
\mapsto RNC[1]=y(5)*y(6)-y(4)*y(7)
\mapsto RNC[2]=y(4)*y(6)-y(3)*y(7)
\mapsto RNC[3]=y(2)*y(6)-y(1)*y(7)
\mapsto RNC[4]=y(4)*y(5)-y(2)*y(7)
\mapsto RNC[5]=y(3)*y(5)-y(1)*y(7)
\mapsto RNC[6]=y(1)*y(5)-y(7)^2
\mapsto RNC[7]=y(4)^2-y(1)*y(7)
\mapsto RNC[8]=y(3)*y(4)-y(1)*y(6)
\mapsto RNC[9]=y(2)*y(4)-y(1)*y(5)
\mapsto RNC [10] = y(1) * y(4) - y(6) * y(7)
\mapsto RNC[11]=y(2)*y(3)-y(6)*y(7)
```
 $\rightarrow \text{RNC}[12] = y(1)*y(3)-y(6)^2$  $\mapsto$  RNC[13]=y(2)^2-y(5)\*y(7)  $\mapsto$  RNC [14] = y(1) \* y(2) - y(4) \* y(7)  $\mapsto$  RNC[15]=y(1)^2-y(3)\*y(7)  $\rightarrow \text{RNC}[16]=y(1)*y(6)^2-y(3)^2*y(7)$  $\rightarrow \text{RNC}[17]=y(6)^{4}-y(3)^{3}*y(7)$ 

# D.5.11.7 rncItProjOdd

<span id="page-1473-0"></span>Procedure from library paraplanecurves.lib (see [Section D.5.11 \[paraplanecurves](#page-0-0)\_lib], [page 1464\)](#page-0-0).

Usage:  $\text{mcItProjOdd}(I); I ideal$ 

- Assume: I is a homogeneous ideal in the basering with n+1 variables defining a rational normal curve  $C$  in PP $\hat{}$ n with n odd.
- Note: The procedure will fail or give a wrong output if I is not the ideal of a rational normal curve. It will test whether n is odd.
- Return: ideal PHI defining an isomorphic projection of C to PP<sup> $\sim$ 1.</sup> Note that the entries of PHI should be considered as representatives of elements in  $R/I$ , where R is the basering.

 $*y(3)*y(6)+69*y(4)*y(6)+8*y(6)^2$ 

Theory: We iterate the procedure [Section D.5.11.4 \[rncAntiCanonicalMap\], page 1469](#page-1470-0) to obtain PHI.

```
LIB "paraplanecurves.lib";
ring R = 0, (x,y,z), dp;poly f = -x7-10x5y2-10x4y3-3x3y4+8x2y5+7xy6+11y7+3x6+10x5y +30x4y2
+26x3y3-13x2y4-29xy5-33y6-3x5-20x4y-33x3y2-8x2y3+37xy4+33y5
+x4+10x3y+13x2y2-15xy3-11y4;
f = \text{homog}(f, z);
ideal adj = adjointIdeal(f);
def Rn = mapToRatNormCurve(f,adj);
\rightarrow //'mapToRatNorm' created a ring together with an ideal RNC.
\rightarrow // Supposing you typed, say, def RPn = mapToRatNorm(f,AI);
\mapsto // you may access the ideal by typing
\mapsto // setring RPn; RNC;
setring(Rn);
RNC;
\mapsto RNC[1]=y(4)*y(5)-y(3)*y(6)
\mapsto RNC[2]=y(2)*y(5)-y(1)*y(6)
\mapsto RNC[3]=y(4)^2-y(2)*y(6)
\mapsto RNC[4]=y(3)*y(4)-y(1)*y(6)
\rightarrow \text{RNC}[5] = 11*y(1)*y(4)+7*y(2)*y(4)+8*y(1)*y(6)-3*y(2)*y(6)-10*y(3)*y(6)-10*y(3)*y(6)(4)*y(6)-y(6)^2\mapsto RNC[6]=y(3)^2-y(1)*y(5)
\rightarrow \, \text{RNC}[7]\,=\,11*y(2)*y(3)+7*y(2)*y(4)+8*y(1)*y(6)-3*y(2)*y(6)-10*y(3)*y(6)-10*y\,(4)*y(6)-y(6)^2\rightarrow \, \text{RNC}[8] = 11*y(1)*y(3)+7*y(1)*y(4)+8*y(1)*y(5)-10*y(3)*y(5)-3*y(1)*y(6)-10*y\,(3)*y(6)-y(5)*y(6)\rightarrow \text{RNC}[9] = 121*\text{y}(1)*\text{y}(2)+77*\text{y}(2)^{-2-89*\text{y}(2)*\text{y}(4)-174*\text{y}(1)*\text{y}(6)-86*\text{y}(2)*\text{y}(6)+80\text{)}
```

```
\rightarrow \text{RNC}[10] = 1331*y(1)^2-539*y(2)^2+1246*y(2)*y(4)-1914*y(1)*y(5)+880*y(3)*y(5)\n\rightarrow \text{RNC}[10] = 1331*y(1)^2-539*y(2)^2+1246*y(2)*y(4)-1914*y(1)*y(5)+880*y(3)*y(5)\n\rightarrow \text{RNC}[10] = 1331*y(1)^2-539*y(2)^2+1246*y(2)*y(4)-1914*y(1)*y(5)+880*y(3)*y(5)\n\rightarrow \text{RNC}[10] = 133)+984*y(1)*y(6)+335*y(2)*y(6)-691*y(3)*y(6)-1373*y(4)*y(6)+88*y(5)*y(6)-1\
      45*y(6)^2
rncItProjOdd(RNC);
\mapsto \lfloor 1 \rfloor=121*y(3)+77*y(4)
\mapsto \angle [2]=-11*y(5)-7*y(6)
```
See also: [Section D.5.11.8 \[rncItProjEven\], page 1473](#page-1474-0).

# D.5.11.8 rncItProjEven

<span id="page-1474-0"></span>Procedure from library paraplanecurves.lib (see [Section D.5.11 \[paraplanecurves](#page-0-0)\_lib], [page 1464\)](#page-0-0).

Usage:  $\text{mcltProjEven}(I); I ideal$ 

- Assume: I is a homogeneous ideal in the basering with n+1 variables defining a rational normal curve  $C$  in PP $\hat{}$ n with n even.
- Note: The procedure will fail or give a wrong output if I is not the ideal of a rational normal curve. It will test whether n is odd.
- Return: ring with an ideal CONIC defining a conic C2 in PP<sup> $\sim$ </sup>2. In addition, an ideal PHI in the basering defining an isomorphic projection of C to C2 will be exported. Note that the entries of PHI should be considered as representatives of elements in  $R/I$ , where R is the basering.
- Theory: We iterate the procedure [Section D.5.11.4 \[rncAntiCanonicalMap\], page 1469](#page-1470-0) to obtain PHI.

```
LIB "paraplanecurves.lib";
ring R = 0, (x, y, z), dp;poly f = y^8-x^3*(z+x)^5;ideal adj = adjointIdeal(f);
def Rn = mapToRatNormCurve(f,adj);
\rightarrow //'mapToRatNorm' created a ring together with an ideal RNC.
\rightarrow // Supposing you typed, say, def RPn = mapToRatNorm(f,AI);
\mapsto // you may access the ideal by typing
\mapsto // setring RPn; RNC;
setring(Rn);
RNC;
\mapsto RNC[1]=y(5)*y(6)-y(4)*y(7)
\mapsto RNC[2]=y(4)*y(6)-y(3)*y(7)
\mapsto RNC[3]=y(2)*y(6)-y(1)*y(7)
\mapsto RNC[4]=y(4)*y(5)-y(2)*y(7)
\mapsto RNC[5]=y(3)*y(5)-y(1)*y(7)
\mapsto RNC[6]=y(1)*y(5)-y(7)^2
\mapsto RNC[7]=y(4)^2-y(1)*y(7)
\mapsto RNC[8]=y(3)*y(4)-y(1)*y(6)
\mapsto RNC[9]=y(2)*y(4)-y(1)*y(5)
\mapsto RNC[10]=y(1)*y(4)-y(6)*y(7)
\mapsto RNC[11]=y(2)*y(3)-y(6)*y(7)
\mapsto RNC[12]=y(1)*y(3)-y(6)^2
\mapsto RNC[13]=y(2)^2-y(5)*y(7)
```

```
\mapsto RNC [14] = y(1) * y(2) - y(4) * y(7)
\mapsto RNC[15]=y(1)^2-y(3)*y(7)
\rightarrow \text{RNC}[16]=y(1)*y(6)^2-y(3)^2*y(7)\mapsto RNC[17]=y(6)^4-y(3)^3*y(7)
def Rc = rncItProjEven(RNC);
PHI;
\mapsto PHI[1]=-y(7)
\mapsto PHI[2]=-y(2)
\mapsto PHI[3]=-y(5)
setring Rc;
CONIC;
\mapsto y(2)^2-y(1)*y(3)
```
See also: [Section D.5.11.7 \[rncItProjOdd\], page 1472.](#page-1473-0)

# D.5.11.9 paraConic

Procedure from library paraplanecurves.lib (see [Section D.5.11 \[paraplanecurves](#page-0-0)\_lib], [page 1464\)](#page-0-0).

Usage:  $paraConic(q); q poly$ 

- Assume: The basering must be a polynomial ring in three variables with coefficients in Q. The polynomial q must be homogeneous of degree 2 and absolutely irreducible.
- Note: The procedure might fail or give a wrong output if the assumptions do not hold.
- Return: ring with an ideal PARACONIC. The ring should be considered as the homogeneous coordinate ring of PP<sup> $\hat{\ }$ </sup>1, the ideal defines a rational parametrization PP $\hat{\ }$ 1 –> C2 =  ${q=0}.$
- Theory: We compute a point on C2 via [Section D.5.11.5 \[rationalPointConic\], page 1470.](#page-1471-0) The pencil of lines through this point projects  $C2$  birationally to PP $\hat{P}$ 1. Inverting the projection gives the result.

```
LIB "paraplanecurves.lib";
ring R = 0, (x, y, z), dp;poly f = y^8-x^3*(z+x)^5;ideal adj = adjointIdeal(f);
def Rn = invertBirMap(adj,ideal(f));
\rightarrow // 'invertBirMap' created a ring together with two ideals J and psi.
\rightarrow // Supposing you typed, say, def RPn = invertBirMap(phi,I);
\mapsto // you may access the ideals by typing
\mapsto // setring RPn; J; psi;
setring(Rn);
J;
\mapsto J[1]=y(5)*y(6)-y(4)*y(7)
\mapsto J[2]=y(4)*y(6)-y(3)*y(7)
\mapsto J[3]=y(2)*y(6)-y(1)*y(7)
\mapsto J[4]=y(4)*y(5)-y(2)*y(7)
\mapsto J[5]=y(3)*y(5)-y(1)*y(7)
\mapsto J[6]=y(1)*y(5)-y(7)^2
\mapsto J[7]=y(4)^2-y(1)*y(7)
\mapsto J[8]=y(3)*y(4)-y(1)*y(6)
```
```
\mapsto J[9]=y(2)*y(4)-y(7)^2
\mapsto J[10]=y(1)*y(4)-y(6)*y(7)
\mapsto J[11]=y(2)*y(3)-y(6)*y(7)
\mapsto J[12]=y(1)*y(3)-y(6)^2
\mapsto J[13]=y(2)^2-y(5)*y(7)
\mapsto J[14]=y(1)*y(2)-y(4)*y(7)
\mapsto J[15]=y(1)^2-y(3)*y(7)
\mapsto J[16]=y(1)*y(6)^2-y(3)^2*y(7)
\mapsto J[17]=y(6)^4-y(3)^3*y(7)
def Rc = mcItProjEven(J);PHI;
\mapsto PHI[1]=-y(7)
\mapsto PHI[2]=-y(2)
\mapsto PHI[3]=-y(5)
setring Rc;
CONIC;
\mapsto y(2)^2-y(1)*y(3)def RPc = paraConic(CONIC);
\rightarrow // 'paraConic' created a ring together with an ideal RNC.
\mapsto // Supposing you typed, say, def RP1 = paraConic(q);
\mapsto // you may access the ideal by typing
\mapsto // setring RP1; PARACONIC;
setring RPc;
PARACONIC;
\mapsto PARACONIC[1]=s2
\mapsto PARACONIC[2]=st
\mapsto PARACONIC[3]=t2
```
See also: [Section D.5.11.5 \[rationalPointConic\], page 1470.](#page-1471-0)

## D.5.11.10 testParametrization

Procedure from library paraplanecurves.lib (see [Section D.5.11 \[paraplanecurves](#page-0-0)\_lib], [page 1464\)](#page-0-0).

Usage: testParametrization(f, rTT); f poly, rTT ring

- Assume: The assumptions on the basering and the polynomial f are as required by [Sec](#page-1468-0)[tion D.5.11.3 \[paraPlaneCurve\], page 1467](#page-1468-0). The ring rTT has two variables and contains an ideal PARA (such as the ring obtained by applying [Section D.5.11.3 \[para-](#page-1468-0)[PlaneCurve\], page 1467](#page-1468-0) to f).
- Return: int which is 1 if PARA defines a parametrization of the curve  ${f=0}$  and 0, otherwise.
- Theory: We compute the polynomial defining the image of PARA and compare it with f.

```
LIB "paraplanecurves.lib";
ring R = 0, (x, y, z), dp;poly f = y^8-x^3*(z+x)^5;def RPI = paraPlaneCurve(f);
\rightarrow // 'paraPlaneCurve' created a ring together with an ideal PARA.
\rightarrow // Supposing you typed, say, def RP1 = paraPlaneCurve(f);
\mapsto // you may access the ideal by typing
\mapsto // setring RP1; PARA;
```

```
testParametrization(f, RP1);
\mapsto 1
```
## D.5.11.11 testPointConic

Procedure from library paraplanecurves.lib (see [Section D.5.11 \[paraplanecurves](#page-0-0)\_lib], [page 1464\)](#page-0-0).

Usage: testPointConic $(p, r)$ ; p poly, r ring

- Assume: assumes that p is a homogeneous quadratic polynomial in the first three ring variables of the current basering; Assumes that there is a (1x3) matrix named 'point' in r with entries from the ground field of r.
- Return: returns 1 iff the point named 'point', residing in r, lies on the conic given by p; 0 otherwise
- Note: This method temporarily changes the basering to r. Afterwards, the basering will be the same as before.

#### Example:

```
LIB "paraplanecurves.lib";
ring R = 0, (x, y, z), dp;
system("random", 4711);
poly p = x^2 + 2*y^2 + 5*z^2 - 4*x*y + 3*x*z + 17*y*z;def S = rationalPointConic(p);
if (testPointConic(p, S) == 1)
\mapsto conic: x2-4xy+2y2+3xz+17yz+5z2
\mapsto point: (-1/4a), (-1/4a+1/4), 0
\mapsto minpoly: (a2-2)
{ "point lies on conic"; }
\mapsto point lies on conic
else
{ "point does not lie on conic"; }
```
## D.5.12 resbinomial lib

Todos/Issues:

formatting is inappropriate

avoid export

bad names(or should be static): identifyvars, elimrep, convertdata, lcmofall, genoutput, salida, iniD, reslist, sumlist, dividelist, createlist

Library: resbinomial.lib

Purpose: Combinatorial algorithm of resolution of singularities of binomial ideals in arbitrary characteristic. Binomial resolution algorithm of Blanco

Authors: R. Blanco, mariarocio.blanco@uclm.es, G. Pfister, pfister@mathematik.uni-kl.de

## Procedures:

### D.5.12.1 BINresol

Procedure from library resbinomial.lib (see [Section D.5.12 \[resbinomial](#page-0-0) lib], page 1476).

Usage: BINresol(J); J ideal

Return: E-resolution of singularities of a binomial ideal J in terms of the affine charts, see example

```
LIB "resbinomial.lib";
ring r = 0, (x(1..2)), dp;
ideal J=x(1)^2-x(2)^3;list B=BINresol(J);
B[1]; // list of final charts
\mapsto [1]:
\mapsto // coefficients: QQ
\mapsto // number of vars : 2
\mapsto // block 1 : ordering dp
\mapsto // : names y(1) y(2)
\mapsto // block 2 : ordering C
\mapsto [2]:
\mapsto // coefficients: QQ
\mapsto // number of vars : 2
\mapsto // block 1 : ordering dp
\mapsto // : names y(1) y(2)
\mapsto // block 2 : ordering C
\mapsto [3]:
\mapsto // coefficients: QQ
\mapsto // number of vars : 2
\mapsto // block 1 : ordering dp
\mapsto // : names y(1) x(2)
\mapsto // block 2 : ordering C
\mapsto [4]:
\mapsto // coefficients: QQ
\mapsto // number of vars : 2
\mapsto // block 1 : ordering dp
\mapsto // : names x(1) y(2)<br>\mapsto // block 2 : ordering C
             block 2 : ordering C
B[2]; // list of all charts
\mapsto [1]:
\mapsto // coefficients: QQ
\mapsto // number of vars : 2
\mapsto // block 1 : ordering dp
\mapsto // : names x(1) x(2)\mapsto // block 2 : ordering C
\mapsto [2]:
\mapsto // coefficients: QQ
\mapsto // number of vars : 2
\mapsto // block 1 : ordering dp
\mapsto // : names y(1) y(2)<br>\mapsto // block 2 : ordering C
             block 2 : ordering C
\mapsto [3]:
\mapsto // coefficients: QQ
```

```
\mapsto // number of vars : 2
\mapsto // block 1 : ordering dp<br>\mapsto // : names x(
\mapsto // : names x(1) x(2)<br>\mapsto // block 2 : ordering C
             block 2 : ordering C
\mapsto [4]:
\mapsto // coefficients: QQ
\mapsto // number of vars : 2
\mapsto // block 1 : ordering dp
\mapsto // : names y(1) y(2)<br>\mapsto // block 2 : ordering C
             block 2 : ordering C
\mapsto [5]:
\mapsto // coefficients: QQ
\mapsto // number of vars : 2
\mapsto // block 1 : ordering dp
\mapsto // : names x(1) x(2)<br>\mapsto // block 2 : ordering C
            block 2 : ordering C
\mapsto [6]:
\mapsto // coefficients: QQ
\mapsto // number of vars : 2
\mapsto // block 1 : ordering dp
\mapsto // : names y(1) x(2)
\mapsto // block 2 : ordering C
\mapsto [7]:
\mapsto // coefficients: QQ
\mapsto // number of vars : 2
\mapsto // block 1 : ordering dp
\mapsto // : names x(1) y(2)
\mapsto // block 2 : ordering C
ring r = 2, (x(1..3)), dp;
\rightarrow // ** redefining r (ring r = 2,(x(1..3)),dp;) ./examples/BINresol.sing:7
ideal J=x(1)^2-x(2)^2*x(3)^2;list B=BINresol(J);
\rightarrow // ** redefining B (list B=BINresol(J);) ./examples/BINresol.sing:9
B[2]; // list of all charts
\mapsto [1]:
\mapsto // coefficients: ZZ/2
\mapsto // number of vars : 3
\mapsto // block 1 : ordering dp<br>\mapsto // : names x(
                       : names x(1) x(2) x(3)\mapsto // block 2 : ordering C
\mapsto [2]:
\mapsto // coefficients: ZZ/2
\mapsto // number of vars : 3
\mapsto // block 1 : ordering dp
\mapsto // : names y(1) y(2) y(3)<br>\mapsto // block 2 : ordering C
             block 2 : ordering C
\mapsto [3]:
\mapsto // coefficients: ZZ/2
\mapsto // number of vars : 3
\mapsto // block 1 : ordering dp
\mapsto // : names x(1) x(2) x(3)<br>\mapsto // block 2 : ordering C
          block 2 : ordering C
\mapsto [4]:
```

```
\mapsto // coefficients: ZZ/2
\mapsto // number of vars : 3
\mapsto // block 1 : ordering dp<br>\mapsto // \mapsto : names x(
                        : names x(1) x(2) x(3)\mapsto // block 2 : ordering C
\mapsto [5]:
\mapsto // coefficients: ZZ/2
\mapsto // number of vars : 3
\mapsto // block 1 : ordering dp<br>\mapsto // \mapsto : names x(
\mapsto // : names x(1) y(2) y(3)<br>\mapsto // block 2 : ordering C
             block 2 : ordering C
\mapsto [6]:
\mapsto // coefficients: ZZ/2
\mapsto // number of vars : 3
\mapsto // block 1 : ordering dp
\mapsto // : names x(1) x(2) x(3)<br>\mapsto // block 2 : ordering C
            block 2 : ordering C
\mapsto [7]:
\mapsto // coefficients: ZZ/2
\mapsto // number of vars : 3
\mapsto // block 1 : ordering dp
\mapsto // : names x(1) y(2) y(3)
\mapsto // block 2 : ordering C
\mapsto [8]:
\mapsto // coefficients: ZZ/2
\mapsto // number of vars : 3
\mapsto // block 1 : ordering dp<br>\mapsto // \mapsto : names x(
\mapsto // : names x(1) x(2) x(3)<br>\mapsto // block 2 : ordering C
             block 2 : ordering C
\mapsto [9]:
\mapsto // coefficients: ZZ/2
\mapsto // number of vars : 3
\mapsto // block 1 : ordering dp<br>\mapsto // i names x(1)
                       : names x(1) y(2) x(3)\mapsto // block 2 : ordering C
\mapsto [10]:
\mapsto // coefficients: ZZ/2
\mapsto // number of vars : 3
\mapsto // block 1 : ordering dp
\mapsto // : names y(1) x(2) x(3)
\mapsto // block 2 : ordering C
\mapsto [11]:
\mapsto // coefficients: ZZ/2
\mapsto // number of vars : 3
7\mapsto // block 1 : ordering dp<br>7\mapsto // \mapsto : names x(
\mapsto // : names x(1) x(2) y(3)<br>\mapsto // block 2 : ordering C
             block 2 : ordering C
\mapsto [12]:
\mapsto // coefficients: ZZ/2
\mapsto // number of vars : 3
\mapsto // block 1 : ordering dp
\mapsto // : names y(1) x(2) x(3)
\mapsto // block 2 : ordering C
```
# D.5.12.2 Eresol

Procedure from library resbinomial.lib (see [Section D.5.12 \[resbinomial](#page-0-0) lib], page 1476).

Usage: Eresol $(J)$ ; J ideal

Return: The E-resolution of singularities of J in terms of the affine charts, see example

```
LIB "resbinomial.lib";
ring r = 0, (x(1..2)), dp;
ideal J=x(1)^2-x(2)^3;list L=Eresol(J);
"Please press return after each break point to see the next element of the output list
\rightarrow Please press return after each break point to see the next element of the\
    output list
L[1][1]; // information of the first chart, L[1] list of charts
\mapsto [1]:
\mapsto 0
\mapsto [2]:
\mapsto 0
\mapsto [3]:
\mapsto 0
\mapsto [4]:
\mapsto [1]:
\mapsto [1]:
\mapsto [1]:
\mapsto 0
\mapsto [2]:<br>\mapsto 3
\mapsto 3
\mapsto [2]:
\mapsto [1]:
\mapsto 2
\mapsto [2]:
\mapsto 0
\mapsto [5]:
\mapsto [1]:
\mapsto [1]:
\mapsto -1
\mapsto [2]:
\mapsto 1
\mapsto [6]:
\mapsto [1]:
\mapsto 0
\mapsto [2]:
\mapsto 0
\mapsto [7]:
\mapsto 0
\mapsto [8]:
\mapsto [1]:
\mapsto 0
\mapsto [2]:
\mapsto 0
\mapsto [9]:
\mapsto _[1]=-gen(2)
```
 $\mapsto$  [10]:  $\mapsto$  empty list  $\mapsto$  [11]:  $\mapsto$  empty list  $~\tilde{}$ ;  $\mapsto$ <br> $\mapsto$  -- break point in ./examples/Eresol.sing --

# D.5.12.3 determinecenter

Procedure from library resbinomial.lib (see [Section D.5.12 \[resbinomial](#page-0-0) lib], page 1476).

Usage: determinecenter(Coef,expJ,c,n,Y,a,listmb,flag,control3,Hhist); Coef, expJ, listmb, flag lists, c number, n, Y, control3 integers, a, Hhist intvec

Compute: next center of blowing up and related information, see example

Return: several lists defining the center and related information

```
LIB "resbinomial.lib";
ring r = 0, (x(1..4)), dp;
list flag=identifyvar();
ideal J=x(1)^2-x(2)^2*x(3)^5, x(1)*x(3)^3+x(4)^6;
list Lmb=1,list(0,0,0,0),list(0,0,0,0),list(0,0,0,0),iniD(4),iniD(4),list(0,0,0,0),-
list L=data(J,2,4);
list LL=determinecenter(L[1], L[2], 2, 4, 0, 0, Lmb, flag, 0, -1); // Compute the first center
LL[1]; // index of variables in the center
\mapsto [1]:
\mapsto 1
\mapsto [2]:
\mapsto 4
\mapsto [3]:
\mapsto 3
\mapsto [4]:
\mapsto 2
LL[2]; // exponents of ideals J_4,J_3,J_2,J_1
\mapsto [1]:
\mapsto [1]:
\mapsto [1]:
\mapsto [1]:
\mapsto 0
\mapsto [2]:
\mapsto 2
\mapsto [3]:
\mapsto 5
\mapsto [4]:
\mapsto 0
\mapsto [2]:
\mapsto [1]:
\mapsto 2
\mapsto [2]:
\mapsto 0
\mapsto [3]:
\mapsto 0
```
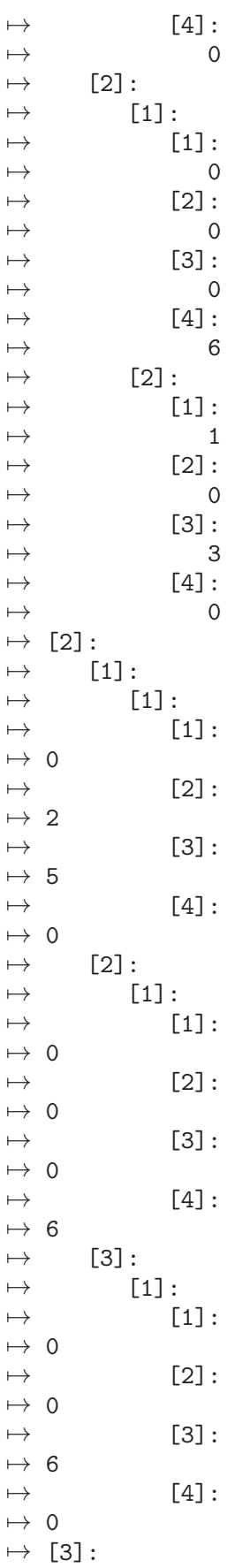

 $\mapsto$  [1]:  $\mapsto$  [1]:  $\mapsto$  [1]:  $\begin{array}{ccccc} & \mapsto & 0 & \\ \mapsto & & \end{array}$  $[2]$ :  $\mapsto$  2  $\mapsto$  [3]:  $\mapsto$  5  $\mapsto$  [4]:  $\begin{array}{c} \mapsto \end{array} 0$  $[2]$ :  $\mapsto$  [1]:<br> $\mapsto$  [1]  $[1]$ :  $\mapsto 0$  $\mapsto$  [2]:  $\mapsto$  0  $\mapsto$  [3]:  $\mapsto 6$  $\mapsto$  [4]:  $\mapsto$  0  $\mapsto$  [4]:  $\mapsto$  [1]:  $\mapsto$  [1]:  $\mapsto$  [1]:  $\mapsto 0$  $\mapsto$  [2]:  $\mapsto$  12  $\mapsto$  [3]:  $\mapsto$  0  $\mapsto$  [4]:  $\mapsto 0$ LL[3]; // list of orders of J\_4,J\_3,J\_2,J\_1  $\mapsto$  [1]:  $\mapsto$  2  $\mapsto$  [2]:  $\mapsto$  6  $\mapsto$  [3]:  $\mapsto$  6  $\mapsto$  [4]:  $\mapsto$  12 LL[4]; // list of critical values  $\mapsto$  [1]:  $\mapsto$  2  $\mapsto$  [2]:  $\mapsto$  2  $\mapsto$  [3]:  $\mapsto 6$  $\mapsto$  [4]:  $\mapsto$  6 LL[5]; // components of the resolution function t  $\mapsto$  [1]:  $\mapsto \;$  1  $\mapsto$  [2]:

 $\mapsto$  3  $\mapsto$  [3]:  $\mapsto$  1  $\mapsto$  [4]:  $\mapsto$  2 LL[6]; // list of D\_4,D\_3,D\_2,D\_1  $\mapsto$  [1]:  $\mapsto$  [1]:  $\begin{array}{ccc} \mapsto & 0 \\ \mapsto & [2] \colon \end{array}$  $\mapsto$  [2]:<br> $\mapsto$  0  $\overline{\phantom{0}}$  $\mapsto$  [3]:<br> $\mapsto$  0  $\overline{\phantom{0}}$  $\mapsto$  [4]:  $\mapsto$  0  $\mapsto$  [2]:  $\mapsto$  [1]:<br> $\mapsto$  0  $\overline{\phantom{0}}$  $\mapsto$  [2]:  $\mapsto$  0  $\mapsto$  [3]:  $\mapsto$  0<br> $\mapsto$  [4]:  $[4]$ :  $\mapsto$  0  $\mapsto$  [3]:  $\begin{matrix} \mapsto \\ \mapsto \\ 0 \end{matrix}$  [1]:  $\overline{0}$  $\mapsto$  [2]:  $\mapsto$  0  $\mapsto$  [3]:<br> $\mapsto$  0  $\mapsto$  0<br> $\mapsto$  [4]:  $[4]$ :  $\mapsto$  0  $\mapsto$  [4]:  $\mapsto$  [1]:<br> $\mapsto$  0  $\overline{\phantom{0}}$  $\mapsto$  [2]:  $\begin{array}{ccc} \mapsto & 0 \\ \mapsto & [3]: \end{array}$  $[3]$ :  $\begin{array}{ccc} \mapsto & 0 \\ \mapsto & [4]: \end{array}$  $[4]$ :  $\mapsto$  0 LL[7]; // list of H\_4,H\_3,H\_2,H\_1 (exceptional divisors)  $\mapsto$  [1]:  $\mapsto$  [1]:<br> $\mapsto$  0  $\overline{\phantom{0}}$  $\mapsto$  [2]:  $\mapsto$  0  $\mapsto$  [3]:  $\mapsto$  0  $\mapsto$  [4]:  $\mapsto$  0  $\mapsto$  [2]:

 $\mapsto$  [1]:  $\mapsto$  0  $\mapsto$  [2]:  $\mapsto$  0  $\mapsto$  [3]:  $\mapsto$  0  $\mapsto$  [4]:  $\mapsto$  0  $\mapsto$  [3]:  $\mapsto$  [1]:  $\mapsto$  0  $\mapsto$  [2]:  $\mapsto$  0  $\mapsto$  [3]:  $\mapsto$  0  $\mapsto$  [4]:  $\mapsto$  0  $\mapsto$  [4]:  $\mapsto$  [1]:  $\mapsto$  0  $\mapsto$  [2]:  $\mapsto$  0  $\mapsto$  [3]:  $\mapsto$  0  $\mapsto$  [4]:  $\mapsto$  0 LL[8]; // list of all exceptional divisors accumulated  $\mapsto$  [1]:  $\mapsto$  0  $\mapsto$  [2]:  $\mapsto$  0  $\mapsto$  [3]:  $\mapsto$  0  $\mapsto$  [4]:  $\mapsto$  0 LL[9]; // auxiliary invariant  $\mapsto$  [1]:  $\mapsto$  0 LL[10]; // intvec pointing out the last step where the function t has dropped  $\mapsto -1, -1, -1, -1$ ring  $r= 0, (x(1..4)), dp;$  $\rightarrow$  // \*\* redefining r (ring r= 0,(x(1..4)),dp;) ./examples/determinecenter.s\ ing:18 list flag=identifyvar();  $\rightarrow$  // \*\* redefining flag (list flag=identifyvar();) ./examples/determinecent\ er.sing:19 ideal  $J=x(1)^3-x(2)^2*x(3)^5$ ,  $x(1)*x(3)^3+x(4)^5$ ; list Lmb=2,list(0,0,0,0),list(0,0,0,0),list(0,0,0,0),iniD(4),iniD(4),list(0,0,0,0),- $\rightarrow$  // \*\* redefining Lmb (=2,list(0,0,0,0),list(0,0,0,0),list(0,0,0,0),iniD(4\ ),iniD(4),list(0,0,0,0),-1;) ./examples/determinecenter.sing:21 list  $L2 = data(J,2,4)$ ; list L3=determinecenter(L2[1],L2[2],2,4,0,0,Lmb,flag,0,-1); // Example with rational L3[1]; // index of variables in the center

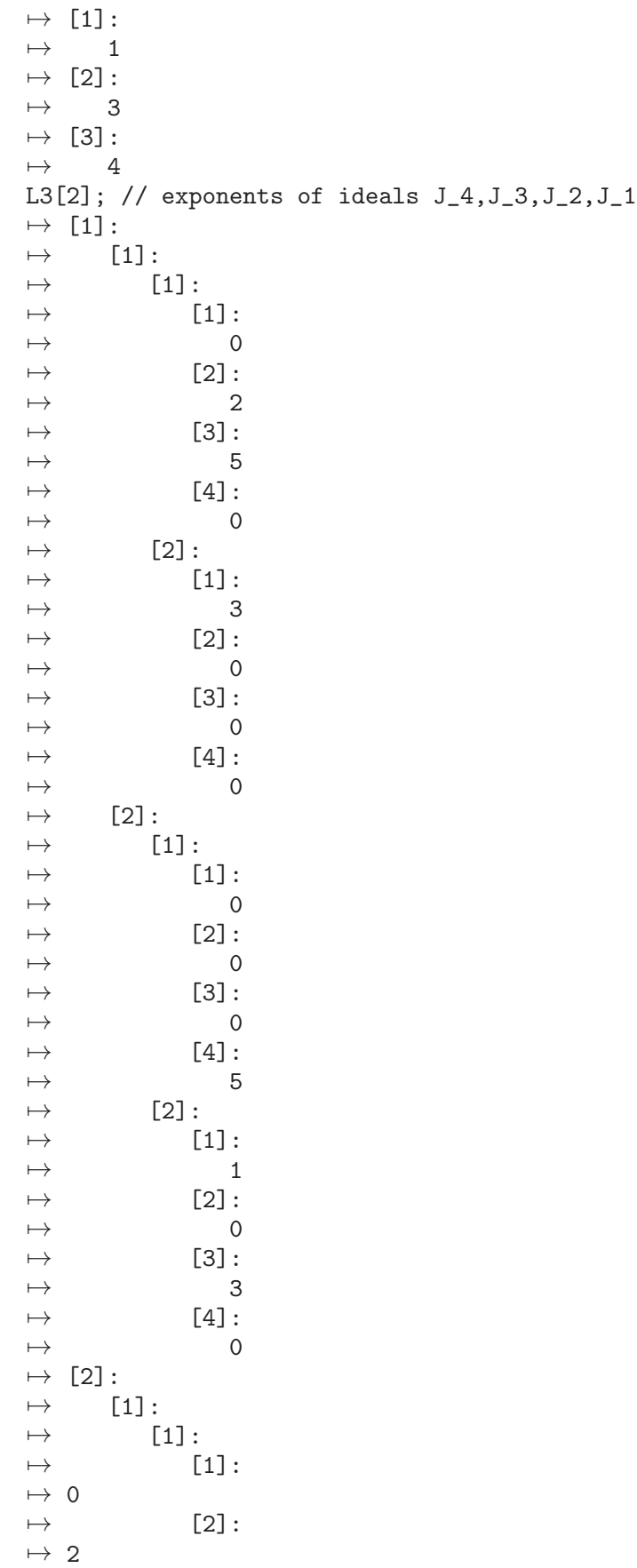

 $\mapsto$  [3]:  $\mapsto$  5<br> $\mapsto$  $[4]$ :  $\begin{array}{ccccc} & \mapsto & 0 & \\ \mapsto & & \end{array}$  $[2]$ :  $\mapsto$  [1]:  $\mapsto$  [1]:  $\mapsto$  0  $\mapsto$  [2]:  $\begin{array}{ccc} \mapsto & 0 \\ \mapsto & \end{array}$  $[3]$ :  $\begin{array}{ccc} \mapsto & 0 \\ \mapsto & \end{array}$  $[4]$ :  $\mapsto$  5  $\mapsto$  [3]:<br> $\mapsto$  [1  $[1]:$  $\mapsto$  [1]:  $\mapsto 0$  $\mapsto$  [2]:  $\mapsto$  0  $\mapsto$  [3]:  $\mapsto$  9/2  $[4]$ :  $\mapsto 0$  $\mapsto$  [3]:  $\mapsto$  [1]:  $\mapsto$  [1]:  $\mapsto$  [1]:  $\mapsto$  0  $\mapsto$  [2]:  $\begin{array}{ccccc} & \mapsto & \circ & \\ \mapsto & & \circ \end{array}$  $[3]$ :  $\begin{array}{c} \mapsto \end{array} 0$  $[4]$ :  $\mapsto$  5  $\mapsto$  [4]:  $\mapsto$  [1]:  $\mapsto$  [1]:<br> $\mapsto$  [1]  $[1]$ :  $\mapsto$  0  $\mapsto$  [2]:  $\mapsto$  0  $\mapsto$  [3]:  $\mapsto$  0  $\begin{array}{ccc} \mapsto & & [4]:\\ \mapsto & & 0 \end{array}$  $\mapsto$ L3[3]; // list of orders of J\_4,J\_3,J\_2,J\_1  $\mapsto$  [1]:  $\mapsto$  3  $\mapsto$  [2]:  $\mapsto$  9/2  $\mapsto$  [3]:  $\mapsto$  5

```
L3[4]; // list of critical values
\mapsto [1]:
\mapsto 2
\mapsto [2]:
\mapsto 3
\mapsto [3]:
\mapsto 9/2
L3[5]; // components of the resolution function
\mapsto [1]:
\mapsto 3/2
\mapsto [2]:
\mapsto 3/2
\mapsto [3]:
\mapsto 10/9
```
## D.5.12.4 Blowupcenter

Procedure from library resbinomial.lib (see [Section D.5.12 \[resbinomial](#page-0-0) lib], page 1476).

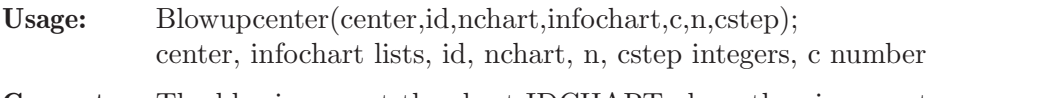

Compute: The blowing up at the chart IDCHART along the given center

Return: new affine charts and related information, see example

```
LIB "resbinomial.lib";
ring r = 0, (x(1), y(2), x(3), y(4), x(5..7)), dp;
list flag=identifyvar();
ideal J=x(1)^3-x(3)^2*y(4)^2,x(1)*x(7)*y(2)-x(6)^3*x(5)*y(4)^3,x(5)^3-x(5)^3*y(2)^2;
list Lmb=2,list(0,0,0,0,0,0,0),list(0,0,0,0,0,0,0),list(0,0,0,0,0,0,0,0),iniD(7),iniD(
list L=data(J,3,7);
list L2=determinecenter(L[1],L[2],2,7,0,0,Lmb,flag,0,-1); // Computing the center
module auxpath=[0,-1];
list infochart=0,0,0,L[2],L[1],flag,0,list(0,0,0,0,0,0,0),auxpath,list(),list();
list L3=Blowupcenter(L2[1],1,1,infochart,2,7,0);
L3[1]; // current chart (parent, Y, center, expJ, Coef, flag, Hhist, blwhist, path, hipercoef
\mapsto [1]:
\mapsto [1]:
\mapsto 0
\mapsto [2]:
\mapsto 0
\mapsto [3]:
\mapsto 0
\mapsto [4]:
\mapsto [1]:
\mapsto [1]:
\mapsto [1]:
\mapsto 0
\mapsto [2]:
\mapsto 0
\mapsto [3]:
\mapsto 2
\mapsto [4]:
```
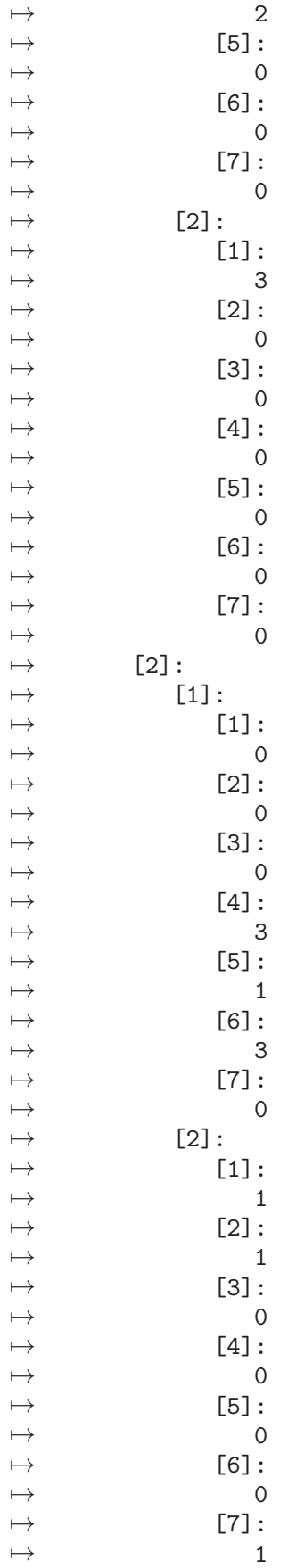

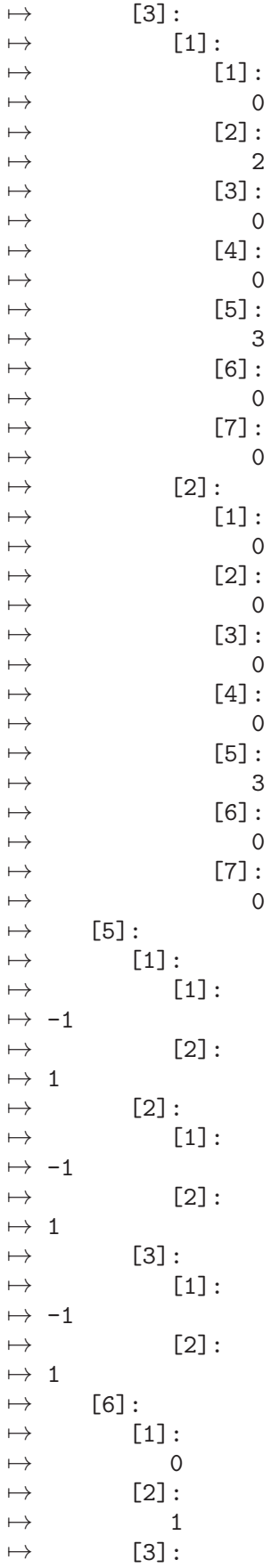

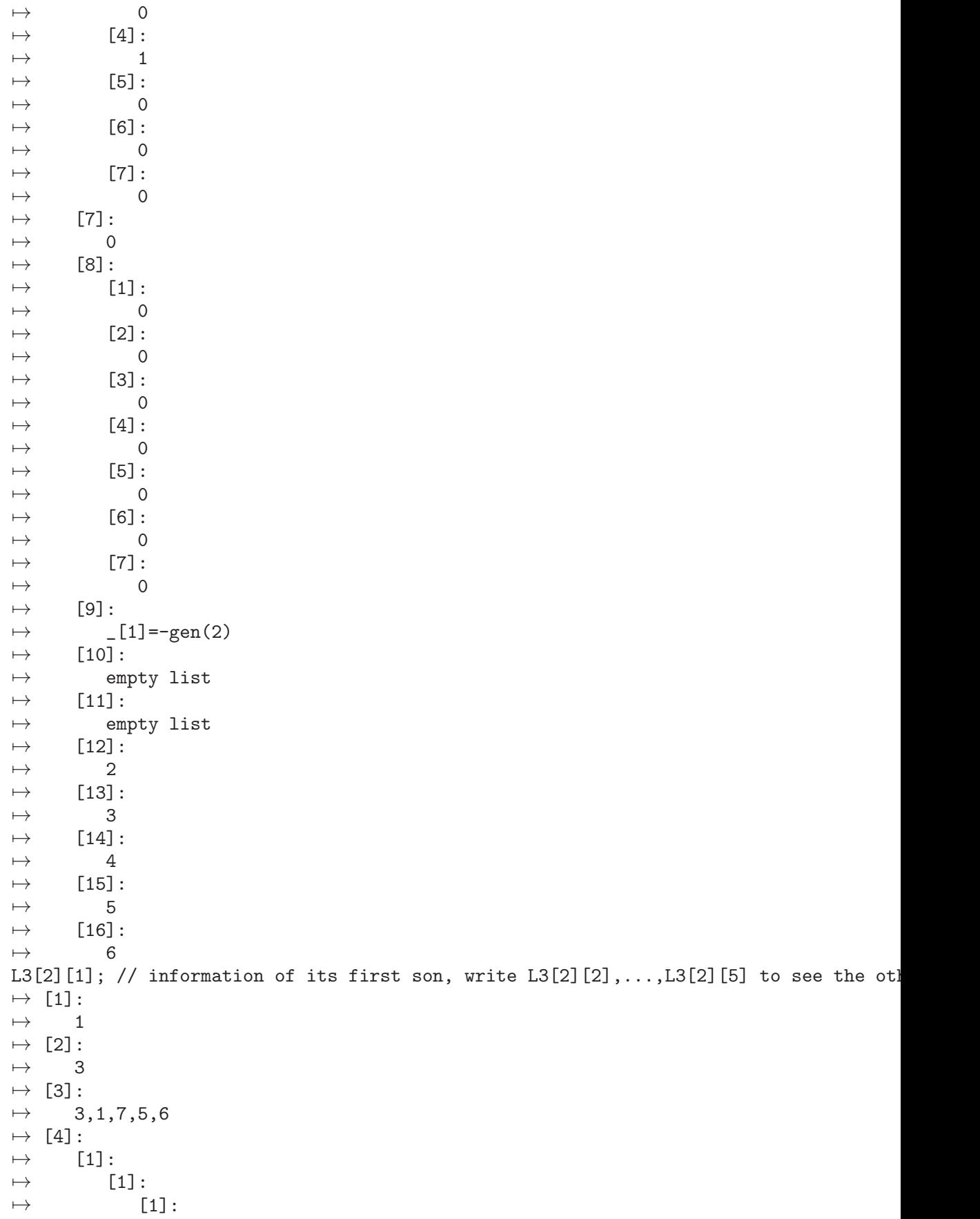

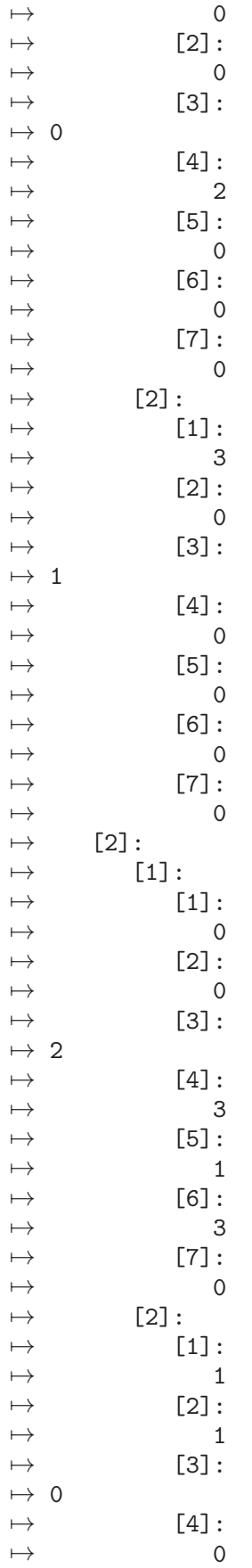

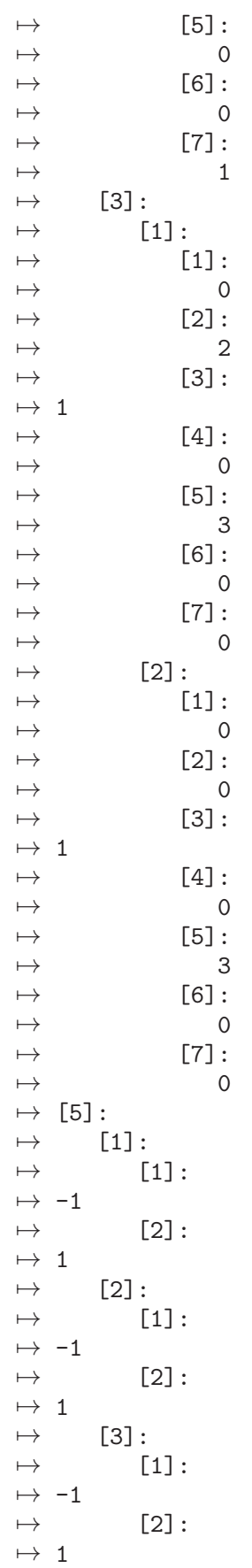

 $\mapsto$  [6]:  $\mapsto$  [1]:  $\begin{array}{ccc} \mapsto & 0 \\ \mapsto & [2]: \end{array}$  $\mapsto$  [2]:<br> $\mapsto$  1  $\overline{\phantom{0}}$  $\mapsto$  [3]:  $\mapsto$  0  $\mapsto$  [4]:  $\mapsto$  1  $\mapsto$  [5]:<br> $\mapsto$  0  $\overline{\phantom{0}}$  $\mapsto$  [6]:<br> $\mapsto$  0  $\overline{\phantom{0}}$  $\mapsto$  [7]:  $\mapsto$  0  $\mapsto$  [7]:  $\mapsto$  0,3  $\mapsto$  [8]:  $\mapsto$  [1]:  $\mapsto$  0,3  $\mapsto$  [2]:  $\mapsto$  0,0<br> $\mapsto$  [3]:  $[3]$ :  $\mapsto$  0,0<br> $\mapsto$  [4]:  $[4]$ :  $\mapsto$  0,0<br> $\mapsto$  51:  $[5]$ :  $\mapsto$  0,3  $\mapsto$  [6]:  $\mapsto$  0,3<br> $\mapsto$  [7]:  $\mapsto$  [7]:<br> $\mapsto$  0,  $0,3$  $\mapsto$  [9]:<br> $\mapsto$  \_  $-[1] == gen(2)$  $\mapsto$  \_ [2]=gen(2)+gen(1)  $\mapsto$  [10]:  $\mapsto$  empty list  $\mapsto$  [11]:  $\mapsto$  empty list L3[3]; // current number of charts  $\mapsto$  6 L3[4]; // step/level associated to each son  $\mapsto$  [1]:  $\mapsto$  1  $\mapsto$  [2]:  $\mapsto$  1  $\mapsto$  [3]:  $\mapsto$  1  $\mapsto$  [4]:  $\mapsto$  1  $\mapsto$  [5]:  $\mapsto$  1 L3[5]; // number of variables in the center  $\mapsto$  5

# D.5.12.5 Nonhyp

Procedure from library resbinomial.lib (see [Section D.5.12 \[resbinomial](#page-0-0) lib], page 1476).

Compute: The "ideal" generated by the non hyperbolic generators of J

Return: lists with the following information

newcoef,newJ: coefficients and exponents of the non hyperbolic generators totalhyp,totalgen: coefficients and exponents of the hyperbolic generators flaglist: new list saying status of variables

Note: the basering r is supposed to be a polynomial ring  $K[x,y]$ , in fact, we work in a localization of  $K[x,y]$ , of type  $K[x,y]$ , with y invertible variables.

```
LIB "resbinomial.lib";
ring r = 0, (x(1), y(2), x(3), y(4), x(5..7)), dp;
list flag=identifyvar(); // List giving flag=1 to invertible variables: y(2),y(4)
ideal J=x(1)^2-x(3)^2*y(4)^2,x(1)*x(7)*y(2)-x(6)^3*x(5)*y(4)^3,1-x(5)^2*y(2)^2;list L=data(J,3,7);
list L2=maxEord(L[1],L[2],3,7,flag);
L2[1]; // Maximum E-order
\mapsto 0
list New=Nonhyp(L[1],L[2],3,7,flag,L2[2]);
New[1]; // Coefficients of the non hyperbolic part
\mapsto [1]:
\mapsto [1]:
\mapsto -1\mapsto [2]:
\mapsto 1
\mapsto [2]:
\mapsto [1]:
\mapsto -1\mapsto [2]:
\mapsto~1New[2]; // Exponents of the non hyperbolic part
\mapsto [1]:
\mapsto [1]:
\mapsto [1]:
\mapsto 0
\mapsto [2]:
\mapsto 0
\mapsto [3]:
\mapsto 2
\mapsto [4]:
\mapsto 2
\mapsto [5]:
\mapsto 0
\mapsto [6]:
\begin{array}{ccc} \mapsto & 0 \\ \mapsto & \begin{array}{ccc} \text{[7] :} \end{array} \end{array}[7]:
\mapsto 0
\mapsto [2]:
```
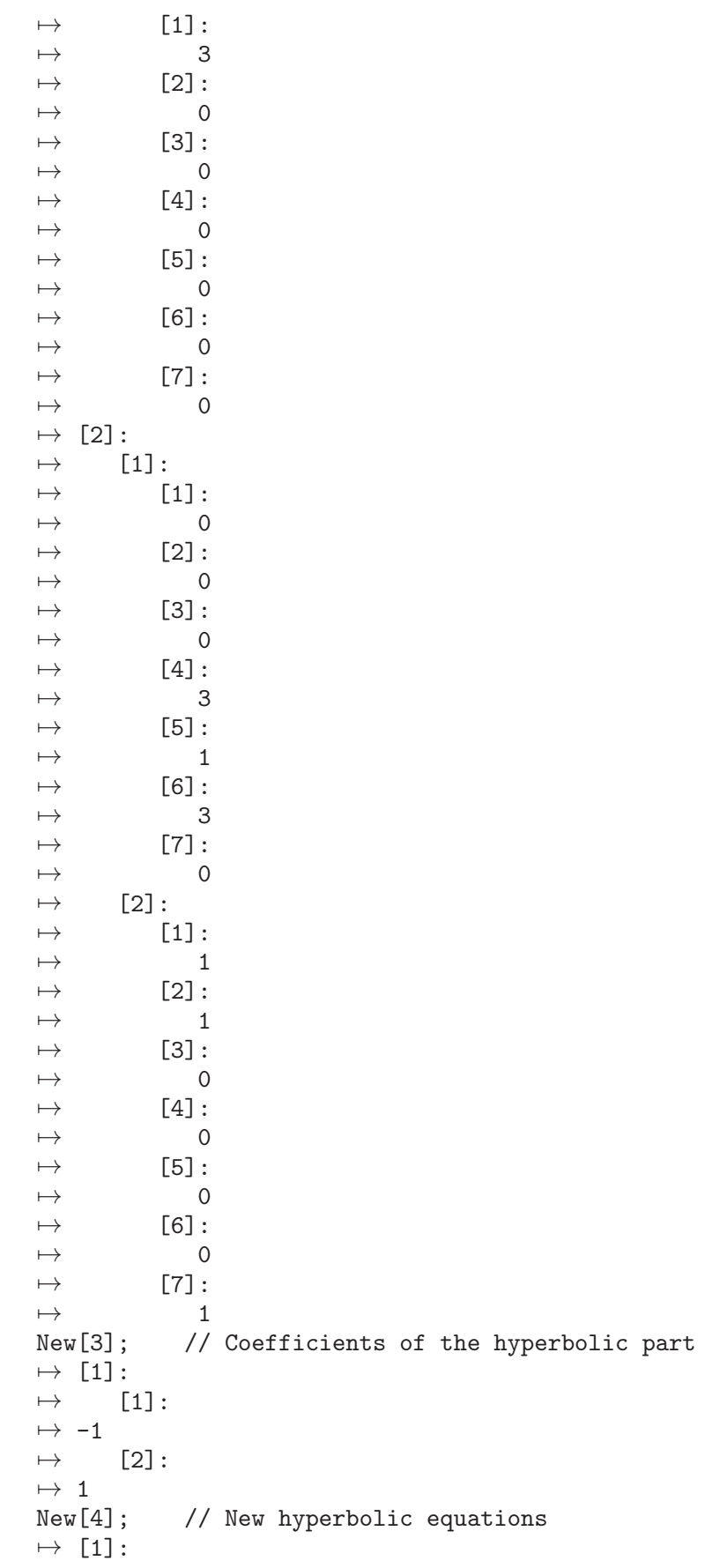

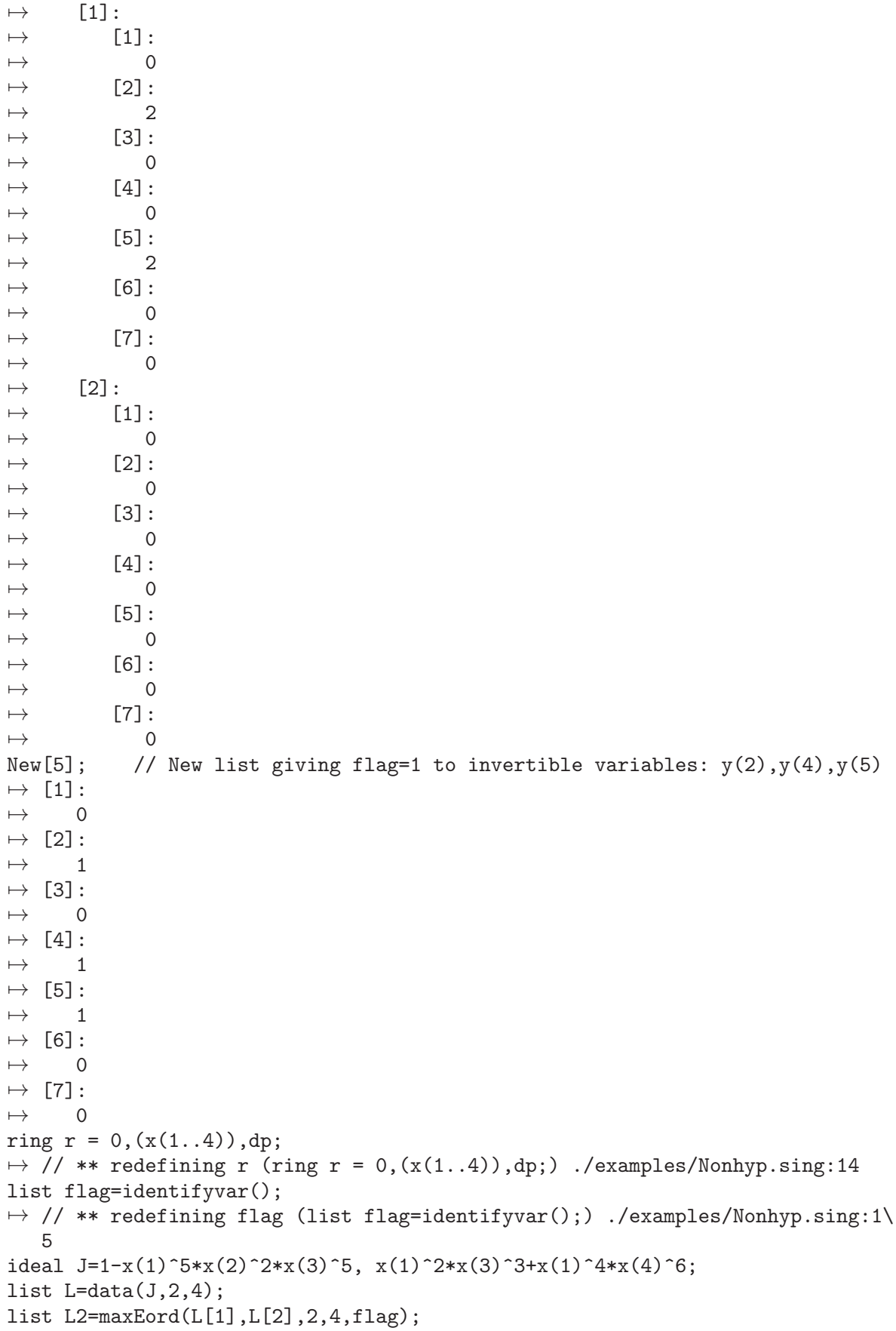

```
L2[1]; // Maximum E-order
\mapsto 0
list New=Nonhyp(L[1],L[2],2,4,flag,L2[2]);
New;
\mapsto [1]:
\mapsto empty list
\mapsto [2]:
\mapsto empty list
\mapsto [3]:<br>\mapsto [
\mapsto [1]:<br>\mapsto [1]
            [1]:
\mapsto -1[2]:
\mapsto 1<br>\mapsto\mapsto [2]:<br>\mapsto [1]
            [1]:\mapsto 1<br>\mapsto[2]:
\mapsto 1
\mapsto [4]:
\mapsto [1]:
\mapsto [1]:<br>\mapsto[1]:
\mapsto 5<br>\mapsto 5<br>[2]:
                 [2]:
\mapsto 2
\mapsto [3]:
\mapsto 5
\mapsto [4]:
\mapsto 0<br>\mapsto 0
\mapsto [2]:<br>\mapsto [1
                [1]:
\begin{array}{ccc} \mapsto & 0 \\ \mapsto & \end{array}[2]:
\mapsto 0
\mapsto [3]:
\mapsto 0
\mapsto [4]:<br>\mapsto 0
                   \overline{\phantom{0}}\mapsto [2]:<br>\mapsto [
            [1]:
\mapsto [1]:
\mapsto 4
\mapsto [2]:
\begin{array}{ccc} \mapsto & & 0 \\ \mapsto & & \end{array}[3]:
\mapsto 0
\mapsto [4]:
\mapsto 6<br>\mapsto 6
\mapsto [2]:<br>\mapsto [1]
                [1]:
\mapsto 2
\mapsto [2]:
```
 $\mapsto$  0  $\mapsto$  [3]:  $\mapsto$  3  $\mapsto$  [4]:  $\mapsto$  0  $\mapsto$  [5]:  $\mapsto$  [1]:  $\mapsto$  1  $\mapsto$  [2]:  $\begin{array}{ccc} \mapsto & 1 \\ \mapsto & [3]: \end{array}$  $[3]$ :  $\mapsto$  1  $\mapsto$  [4]:  $\mapsto$  1

# D.5.12.6 identifyvar

Procedure from library resbinomial.lib (see [Section D.5.12 \[resbinomial](#page-0-0) lib], page 1476).

Usage: identifyvar();

Compute: Assign 0 to variables x and 1 to variables y, only necessary at the beginning

Return: list, say l, of size the dimension of the basering  $1[i]$  is: 0 if the i-th variable is  $x(i)$ , 1 if the i-th variable is y(i)

### Example:

```
LIB "resbinomial.lib";
ring r = 0, (x(1), y(2), x(3), y(4), x(5..7), y(8)), dp;
identifyvar();
\mapsto [1]:
\mapsto 0
\mapsto [2]:
\mapsto 1
\mapsto [3]:
\mapsto 0
\mapsto [4]:
\mapsto 1
\mapsto [5]:
\mapsto 0
\mapsto [6]:
\mapsto 0
\mapsto [7]:
\mapsto 0
\mapsto [8]:
\mapsto 1
```
# D.5.12.7 Edatalist

Procedure from library resbinomial.lib (see [Section D.5.12 \[resbinomial](#page-0-0) lib], page 1476).

Usage: Edatalist(Coef,Exp,k,n,flaglist); Coef,Exp,flaglist lists, k,n, integers Exp is a list of lists of exponents,  $k=size(Exp)$  Compute: computes a list with the E-order of each term

Return: a list with the E-order of each term

```
LIB "resbinomial.lib";
ring r = 0, (x(1), y(2), x(3), y(4), x(5..7), y(8)), dp;
list flag=identifyvar();
ideal J=x(1)^3*x(3)-y(2)*y(4)^2,x(5)*y(2)-x(7)*y(4)^2,x(6)^2*(1-y(4)*y(8)^5);list L=data(J,3,8);
list EL=Edatalist(L[1],L[2],3,8,flag);
EL; // E-order of each term
\mapsto [1]:
\mapsto [1]:
\mapsto 4
\mapsto [2]:
\mapsto 0
\mapsto [2]:
\mapsto [1]:
\mapsto 1
\mapsto [2]:
\mapsto 1
\mapsto [3]:
\mapsto [1]:
\mapsto 2
\mapsto [2]:
\mapsto 2
ring r = 2, (x(1), y(2), x(3), y(4), x(5..7), y(8)), dp;
\rightarrow // ** redefining r (ring r = 2,(x(1),y(2),x(3),y(4),x(5..7),y(8)),dp;) ./\
   examples/Edatalist.sing:8
list flag=identifyvar();
\rightarrow // ** redefining flag (list flag=identifyvar();) ./examples/Edatalist.sin\
   g:9
ideal J=x(1)^3*x(3)-y(2)*y(4)^2,x(5)*y(2)-x(7)*y(4)^2,x(6)^2*(1-y(4)*y(8)^5);list L=data(J,3,8);list EL=Edatalist(L[1],L[2],3,8,flag);
EL; // E-order of each term IN CHAR 2, COMPUTATIONS NEED TO BE DONE IN CHAR 0
\mapsto [1]:
\mapsto [1]:
\mapsto 0\mapsto [2]:
\mapsto 0\mapsto [2]:
\mapsto [1]:
\mapsto 1
\mapsto [2]:
\mapsto 1
\mapsto [3]:
\mapsto [1]:
\mapsto 0
\mapsto [2]:
\mapsto 0ring r = 0, (x(1..3)), dp;
\rightarrow // ** redefining r (ring r = 0,(x(1..3)),dp;) ./examples/Edatalist.sing:1\
```

```
4
list flag=identifyvar();
\rightarrow // ** redefining flag (list flag=identifyvar();) ./examples/Edatalist.sin\
   g:15
ideal J=x(1)^4*x(2)^2, x(1)^2-x(3)^3;
list L=data(J,2,3);
list EL=Edatalist(L[1],L[2],2,3,flag);
EL; // E-order of each term
\mapsto [1]:
\mapsto [1]:
\mapsto 6
\mapsto [2]:
\mapsto [1]:
\mapsto 3
\mapsto [2]:
\mapsto 2
```
# D.5.12.8 EOrdlist

Procedure from library resbinomial.lib (see [Section D.5.12 \[resbinomial](#page-0-0) lib], page 1476).

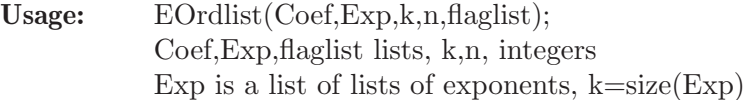

Compute: computes de E-order of an ideal given by a list (Coef,Exp) and extra information

Return: maximal E-order, and its position=number of generator and term

### Example:

```
LIB "resbinomial.lib";
ring r = 0, (x(1), y(2), x(3), y(4), x(5..7), y(8)), dp;
list flag=identifyvar();
ideal J=x(1)^3*x(3)-y(2)*y(4)^2,x(5)*y(2)-x(7)*y(4)^2,x(6)^2*(1-y(4)*y(8)^5),x(7)^4*
list L=data(J,4,8);list Eo=EOrdlist(L[1],L[2],4,8,flag);
Eo[1]; // E-order
\mapsto 0Eo[2]; // generator giving the E-order
\mapsto 1
Eo[3]; // term giving the E-order
\mapsto 2
```
# D.5.12.9 maxEord

Procedure from library resbinomial.lib (see [Section D.5.12 \[resbinomial](#page-0-0) lib], page 1476).

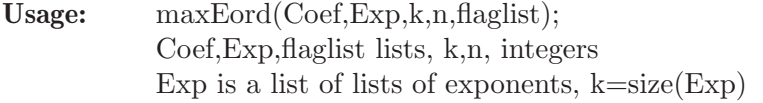

Return: computes de maximal E-order of an ideal given by Coef,Exp

#### Example:

LIB "resbinomial.lib"; ring  $r = 0$ ,  $(x(1), y(2), x(3), y(4), x(5..7), y(8))$ , dp;

```
list flag=identifyvar();
ideal J=x(1)^3*x(3)-y(2)*y(4)^2*x(3),x(5)*y(2)-x(7)*y(4)^2,x(6)^2*(1-y(4)*y(8)^5),x(
list L=data(J,4,8);list M=maxEord(L[1],L[2],4,8,flag);
M[1]; // E-order
\mapsto 1
```
# D.5.12.10 ECoef

Procedure from library resbinomial.lib (see [Section D.5.12 \[resbinomial](#page-0-0) lib], page 1476).

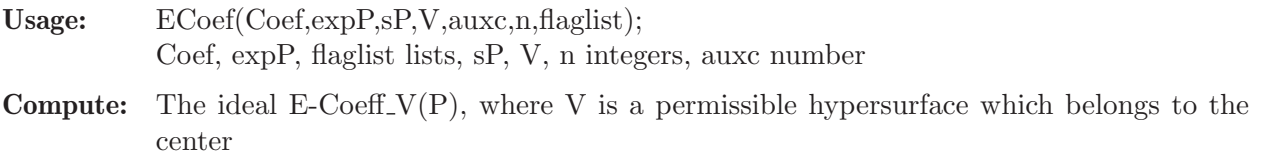

**Return:** list of exponents, list of coefficients and classification of the ideal E-Coeff  $V(P)$ 

```
LIB "resbinomial.lib";
ring r = 0, (x(1), y(2), x(3), y(4), x(5..7)), dp;list flag=identifyvar();
ideal P=x(1)^2*x(3)^5-x(5)^7*y(4),x(6)^3*y(2)^5-x(7)^5,x(5)^3*x(6)-y(4)^3*x(1)^5;list L=data(P,3,7);
list L2=ECoef(L[1],L[2],3,1,3,7,flag);
L2[1]; // exponents of the E-Coefficient ideal respect to x(1)\mapsto [1]:
\mapsto [1]:<br>\mapsto [
          [1]:
\mapsto 0
\mapsto [2]:
\mapsto 0
\mapsto [3]:
\mapsto 0\mapsto [4]:
\mapsto 0
\mapsto [5]:
\mapsto 7
\mapsto [6]:
\mapsto 0\mapsto [7]:
\mapsto 0\mapsto [2]:
\mapsto [1]:
\mapsto [1]:
\mapsto 0<br>\mapsto[2]:
\mapsto 0
\mapsto [3]:
\mapsto 15
\mapsto [4]:
\mapsto 0
\mapsto [5]:
\mapsto 0
```
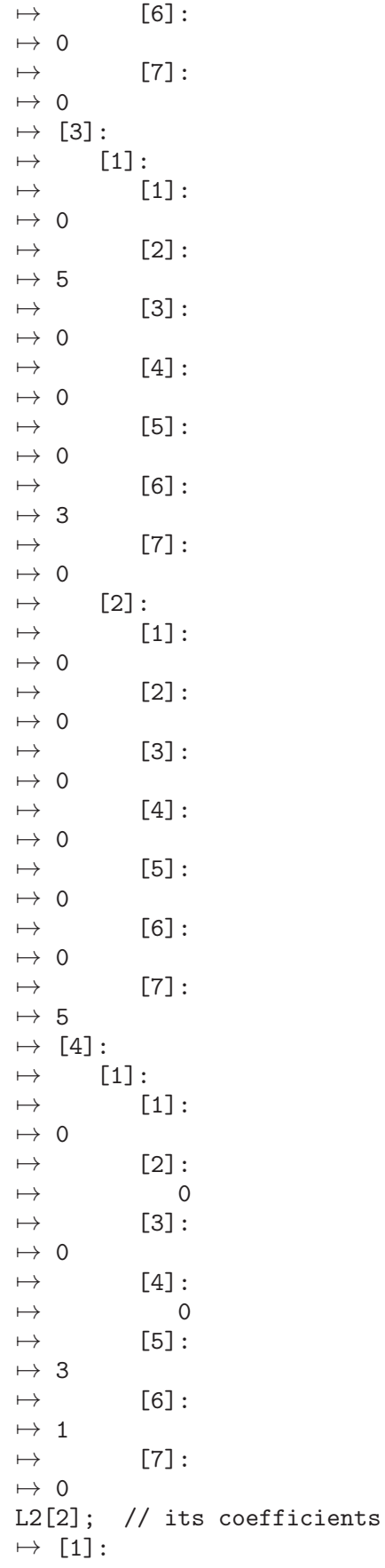

```
\mapsto -1\mapsto [2]:
\mapsto 1
\mapsto [3]:
\mapsto [1]:
\mapsto 1
\mapsto [2]:
\mapsto -1\mapsto [4]:
\mapsto 1
L2[3]; // classify the type of ideal obtained
\mapsto 0ring r = 0, (x(1), y(2), x(3), y(4)), dp;
\rightarrow // ** redefining r (ring r = 0,(x(1),y(2),x(3),y(4)),dp;) ./examples/ECoe\
   f.sing:10
list flag=identifyvar();
\rightarrow // ** redefining flag (list flag=identifyvar();) ./examples/ECoef.sing:11
ideal J=x(1)^3*(1-2*y(2)*y(4)^2); // Bold regular case
list L=data(J,1,4);list L2=ECoef(L[1],L[2],1,1,3,4,flag);
L2;
\mapsto [1]:
\mapsto empty list
\mapsto [2]:
\mapsto empty list
\mapsto [3]:
\mapsto 1
ring r = 0, (x(1), y(2), x(3), y(4), x(5..7)), dp;
\rightarrow // ** redefining r (ring r = 0,(x(1),y(2),x(3),y(4),x(5..7)),dp;) ./examp\
   les/ECoef.sing:16
list flag=identifyvar();
\mapsto // ** redefining flag (list flag=identifyvar();) ./examples/ECoef.sing:17
ideal J=x(1)^3-x(3)^2*y(4)^2,x(1)*x(7)*y(2)-x(6)^3*x(5)*y(4)^3,x(5)^3-x(5)^3*y(2)^2;
list L=data(J,3,7);
list L2=ECoef(L[1],L[2],3,1,2,7,flag);
\rightarrow // ** redefining L2 (list L2=ECoef(L[1], L[2], 3, 1, 2, 7, flag);) ./examples/E\
   Coef.sing:20
L2;
\mapsto [1]:
\mapsto [1]:<br>\mapsto [
          [1]:
\mapsto [1]:
\mapsto 0
\mapsto [2]:
\mapsto 0
\mapsto [3]:
\mapsto 2.
\mapsto [4]:
\mapsto 0
\mapsto [5]:
\mapsto 0\mapsto [6]:
\mapsto 0
```
 $\mapsto \qquad \qquad \left[ 7\right] :$  $\begin{array}{c} \mapsto \end{array} 0$  $\mapsto$  [2]:<br> $\mapsto$  [  $\mapsto$  [1]:<br> $\mapsto$  [1]  $[1]:$  $\mapsto$  0  $\mapsto$  [2]:  $\mapsto$  0  $\mapsto$  [3]:  $\begin{array}{c} \mapsto \end{array} 0$  $[4]$ :  $\begin{array}{ccc} \mapsto & & 0 \\ \mapsto & & [5]: \end{array}$  $[5]$ :  $\mapsto$  1  $\mapsto \qquad \qquad \text{[6]:}$  $\mapsto$  3  $\mapsto$  [7]:  $\mapsto$  0  $\mapsto$  [3]:<br> $\mapsto$  [3]  $[1]:$  $\mapsto$  [1]:  $\begin{array}{ccc} \mapsto & 0 \\ \mapsto & \end{array}$  $[2]$ :  $\begin{array}{ccc} \mapsto & & 0 \\ \mapsto & & \end{array}$  $[3]$ :  $\mapsto$  0  $\mapsto$  [4]:<br> $\mapsto$  0  $\mapsto$  $\mapsto \qquad \qquad \text{[5]:}$  $\begin{array}{ccc} \mapsto & 0 \\ \mapsto & \end{array}$  $[6]$ :  $\begin{array}{ccccc} & \mapsto & 0 & \\ \mapsto & & \end{array}$  $[7]$ :  $\mapsto$  2  $\mapsto$  [4]:<br> $\mapsto$  [  $[1]:$  $\mapsto$  [1]:  $\mapsto$  0<br> $\mapsto$  $[2]$ :  $\mapsto$  2<br> $\mapsto$  $[3]$ :  $\mapsto$  0  $\mapsto \qquad \qquad \text{[4]:}$  $\mapsto$  0  $\mapsto \qquad \qquad \text{[5]:}$  $\mapsto$  3  $\mapsto$  [6]:  $\mapsto$  0  $\mapsto \qquad \qquad \text{[7]:}$  $\begin{array}{c} \mapsto \\ \mapsto \end{array} 0$  $[2]$ :  $\mapsto \qquad \qquad \text{[1]:}$  $\mapsto$  0

```
\mapsto [2]:
\mapsto 0\mapsto [3]:
\mapsto 0
\mapsto [4]:
\mapsto 0
\mapsto [5]:
\mapsto 3
\mapsto [6]:
\mapsto 0\mapsto [7]:
\mapsto 0
\mapsto [2]:
\mapsto [1]:
\mapsto -1\mapsto [2]:
\mapsto -1[3]:
\mapsto 1
\mapsto [4]:
\mapsto [1]:
\mapsto -1\mapsto [2]:
\mapsto 1
\mapsto [3]:
\mapsto 0
ring r = 3, (x(1), y(2), x(3), y(4), x(5..7)), dp;\rightarrow // ** redefining r (ring r = 3,(x(1),y(2),x(3),y(4),x(5..7)),dp;) ./examp\
   les/ECoef.sing:22
list flag=identifyvar();
\rightarrow // ** redefining flag (list flag=identifyvar();) ./examples/ECoef.sing:23
ideal J=x(1)^3-x(3)^2*y(4)^2,x(1)*x(7)*y(2)-x(6)^3*x(5)*y(4)^3,x(5)^3-x(5)^3*y(2)^2;
list L=data(J,3,7);
list L2=ECoef(L[1],L[2],3,1,2,7,flag);
\mapsto E-order zero!
L2; // THE COMPUTATIONS ARE NOT CORRECT IN CHARACTERISTIC p>0
\mapsto [1]:
\mapsto [1]:
\mapsto [1]:
\mapsto [1]:
\mapsto 0\mapsto [2]:
\mapsto 0
\mapsto [3]:
\mapsto -1\mapsto [4]:
\mapsto 0
\mapsto [5]:
\mapsto 0\mapsto [6]:
\mapsto 0
\mapsto [7]:
\mapsto 0
```
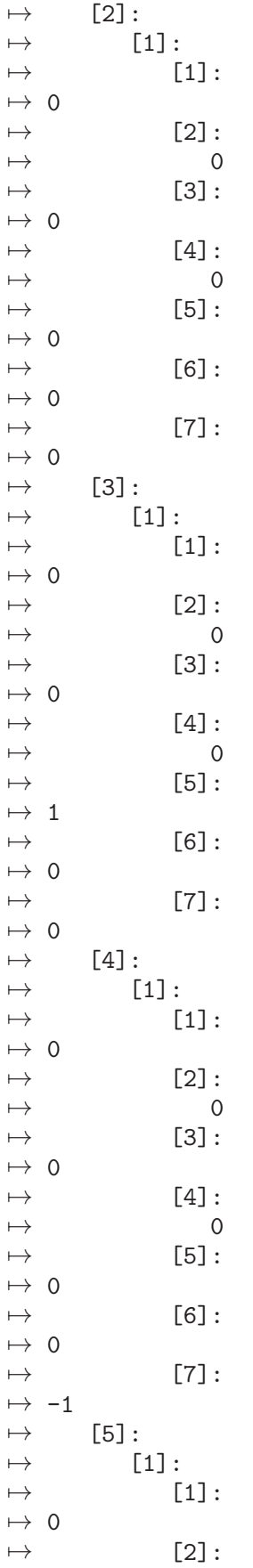

 $\mapsto -1$  $\mapsto$  [3]:  $\mapsto$  0<br> $\mapsto$  $[4]$ :  $\mapsto 0$  $\mapsto$  [5]:  $\mapsto 0$  $\mapsto$  [6]:  $\mapsto$  0  $\mapsto$  [7]:  $\mapsto 0$  $\mapsto$  [2]:  $[1]$ :  $\mapsto 0$  $\mapsto$  [2]:  $\mapsto$  0  $\mapsto$  [3]:  $\mapsto 0$  $\mapsto$  [4]:  $\mapsto 0$  $\mapsto$  [5]:  $\mapsto$  0  $\mapsto$  [6]:  $\mapsto$  0  $\mapsto$  [7]:  $\mapsto$  0  $\mapsto$  [2]:  $\mapsto$  [1]:  $\mapsto -1$  $\mapsto$  [2]:  $\mapsto$  1  $\mapsto$  [3]:  $\mapsto -1$  $[4]$ :  $\mapsto$  1  $\mapsto$  [5]:  $\mapsto$  [1]:  $\mapsto -1$  $\mapsto$  [2]:  $\mapsto$  1  $\mapsto$  [3]:  $\mapsto$  2 // because numbers are treated as 0 in assignments

## D.5.12.11 elimrep

Procedure from library resbinomial.lib (see [Section D.5.12 \[resbinomial](#page-0-0) lib], page 1476).

Usage: elimrep $(L)$ ; L is a list Compute: Eliminate repeated terms from a list Return: the same list without repeated terms Example:

```
LIB "resbinomial.lib";
ring r = 0, (x(1..3)), dp;
list L=4,5,2,5,7,8,6,3,2;
elimrep(L);
\mapsto [1]:
\mapsto 4
\mapsto [2]:
\mapsto 5
\mapsto [3]:
\mapsto 2
\mapsto [4]:
\mapsto 7
\mapsto [5]:
\mapsto 8
\mapsto [6]:
\mapsto 6
\mapsto [7]:
\mapsto 3
```
## D.5.12.12 Emaxcont

Procedure from library resbinomial.lib (see [Section D.5.12 \[resbinomial](#page-0-0) lib], page 1476).

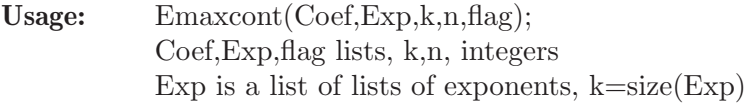

Compute: Identify ALL the variables of E-maximal contact

Return: a list with the indexes of the variables of E-maximal contact

```
LIB "resbinomial.lib";
ring r = 0, (x(1), y(2), x(3), y(4), x(5..7), y(8)), dp;
list flag=identifyvar();
ideal J=x(1)^3*x(3)-y(2)*y(4)^2,x(5)*y(2)-x(7)*y(4)^2,x(6)^2*(1-y(4)*y(8)^5),x(7)^4*
list L=data(J,4,8);list hyp=Emaxcont(L[1],L[2],4,8,flag);
hyp[1]; // max E-order=0
\mapsto 0hyp[2]; // There are no hypersurfaces of E-maximal contact
\mapsto empty list
ring r = 0, (x(1), y(2), x(3), y(4), x(5..7), y(8)), dp;
\rightarrow // ** redefining r (ring r = 0,(x(1),y(2),x(3),y(4),x(5..7),y(8)),dp;) ./\
   examples/Emaxcont.sing:9
list flag=identifyvar();
\rightarrow // ** redefining flag (list flag=identifyvar();) ./examples/Emaxcont.sing\
   :10
ideal J=x(1)^3*x(3)-y(2)*y(4)^2*x(3),x(5)*y(2)-x(7)*y(4)^2,x(6)^2*(1-y(4)*y(8)^5),x(
list L=data(J,4,8);list hyp=Emaxcont(L[1],L[2],4,8,flag);
hyp[1]; // the E-order is 1
\mapsto 1
hyp[2]; // \{x(3)=0\},\{x(5)=0\},\{x(7)=0\} are hypersurfaces of E-maximal contact
\mapsto [1]:
```
 $\mapsto$  3  $\mapsto$  [2]:  $\mapsto$  7  $\mapsto$  [3]:  $\mapsto$  5

# D.5.12.13 cleanunit

Procedure from library resbinomial.lib (see [Section D.5.12 \[resbinomial](#page-0-0) lib], page 1476).

Compute: We clean (or forget) the units in a monomial, given by "y" variables

Return: The list defining the monomial ideal already cleaned

#### Example:

```
LIB "resbinomial.lib";
ring r = 0, (x(1), y(2), x(3), y(4)), dp;
list flag=identifyvar();
ideal J=x(1)^3*y(2)*x(3)^5*y(4)^8;list L=data(J,1,4);L[2][1][1]; // list of exponents of the monomial J
\mapsto [1]:
\mapsto 3
\mapsto [2]:
\mapsto 1
\mapsto [3]:
\mapsto 5
\mapsto [4]:
\mapsto 8
list M =cleanunit(L[2][1][1], 4, flag);
M; // new list without units
\mapsto [1]:
\mapsto 3
\mapsto [2]:
\mapsto 0
\mapsto [3]:
\mapsto 5
\mapsto [4]:
\mapsto 0
```
### D.5.12.14 resfunction

Procedure from library resbinomial.lib (see [Section D.5.12 \[resbinomial](#page-0-0) lib], page 1476).

- Usage: resfunction(invariant,auxinv,nchart,n); invariant, auxinv lists, nchart, n integers
- Compute: Patch the resolution function

Return: The complete resolution function

```
LIB "resbinomial.lib";
ring r = 0, (x(1..2)), dp;
ideal J=x(1)^2-x(2)^3;list L=Eresol(J);
```
L[3]; // incomplete resolution function  $\mapsto$  [1]:<br> $\mapsto$  [  $[1]$ :  $\mapsto$  1  $\mapsto$  [2]:  $\mapsto$  3/2  $\mapsto$  [2]:  $\mapsto$  @  $\mapsto$  [3]:<br> $\mapsto$  [3]  $[1]$ :  $\mapsto$  1  $\mapsto$  [2]:  $\mapsto$  2  $\mapsto$  [4]:  $\mapsto$  @  $\mapsto$  [5]:  $\mapsto$  [1]:  $\mapsto$  1  $\mapsto$  [2]:  $\mapsto 0$  $\mapsto$  [6]:  $\mapsto$  #  $\mapsto$  [7]:  $\mapsto$  # resfunction(L[3],L[7],7,2); // complete resolution function  $\mapsto$  [1]:<br> $\mapsto$  [1]  $[1]$ :  $\mapsto$  1  $\mapsto$  [2]:  $\mapsto$  3/2  $\mapsto$  [2]:  $\mapsto$  @  $\mapsto$  [3]:  $\mapsto$  [1]:  $\mapsto$  1<br> $\mapsto$  $[2]$ :  $\mapsto$  2  $\mapsto$  [4]:  $\mapsto$  @  $\mapsto$  [5]:<br> $\mapsto$  [1]  $[1]$ :  $\mapsto$  1  $\mapsto$  [2]:  $\mapsto$  [1]:  $\mapsto$  -1<br> $\mapsto$  [2]:  $[2]$ :  $\mapsto$  1  $\mapsto$  [3]:  $\mapsto$  1  $\mapsto$  [6]:  $\mapsto$  #  $\mapsto$  [7]:  $\mapsto$  #

#### D.5.12.15 calculateI

Procedure from library resbinomial.lib (see [Section D.5.12 \[resbinomial](#page-0-0) lib], page 1476).

```
Usage: calculateI(Coef,expJ,c,n,Y,a,b,D);
           Coef, expJ, D lists, c, b numbers, n,Y integers, a intvec
```
Return: ideal I, non monomial part of J

```
LIB "resbinomial.lib";
ring r = 0, (x(1..3)), dp;
list flag=identifyvar();
ideal J=x(1)^4*x(2)^2, x(3)^3;list Lmb=1,list(0,0,0),list(0,0,0),list(3),iniD(3),iniD(3),list(0,0,0),-1;
list L=data(J,2,3);list LL=determinecenter(L[1],L[2],3,3,0,0,Lmb,flag,0,-1); // Calculate the center
module auxpath=[0,-1];
list infochart=0,0,0,L[2],L[1],flag,0,list(0,0,0),auxpath,list(),list();
list L3=Blowupcenter(LL[1],1,1,infochart,3,3,0); // blowing-up and looking to the x(3)
calculateI(L3[2][1][5],L3[2][1][4],3,3,3,L3[2][1][3],3,iniD(3)); // (I_3)
\mapsto [1]:
\mapsto [1]:
\mapsto [1]:
\mapsto 4
\mapsto [2]:
\mapsto 2
\mapsto [3]:
\mapsto 3
\mapsto [2]:
\mapsto [1]:
\mapsto [1]:
\mapsto 0
\mapsto [2]:
\mapsto 0
\mapsto [3]:
\mapsto 0
// looking to the x(1) chart
calculateI(L3[2][2][5],L3[2][2][4],3,3,1,L3[2][2][3],3,iniD(3)); // (I_3)
\mapsto [1]:
\mapsto [1]:
\mapsto [1]:
\mapsto 3
\mapsto [2]:
\mapsto 2
\mapsto [3]:
\mapsto 0
\mapsto [2]:
\mapsto [1]:
\mapsto [1]:
\mapsto 0
\mapsto [2]:
\mapsto 0
\mapsto [3]:
\mapsto 3
```
#### D.5.12.16 Maxord

Procedure from library resbinomial.lib (see [Section D.5.12 \[resbinomial](#page-0-0) lib], page 1476).

Usage: Maxord $(L,n)$ ; L list, n integer

Compute: Find the maximal entry of a list, input is a list defining a monomial

Return: maximum entry of a list and its position

#### Example:

```
LIB "resbinomial.lib";
ring r = 0, (x(1..3)), dp;
ideal J=x(1)^2*x(2)*x(3)^5;list L=data(J,1,3);
L[2]; // list of exponents
\mapsto [1]:
\mapsto [1]:
\mapsto [1]:
\mapsto 2
\mapsto [2]:
\mapsto 1
\mapsto [3]:
\mapsto 5
Maxord(L[2][1][1],3);
\mapsto 5 3
```
# D.5.12.17 Gamma

Procedure from library resbinomial.lib (see [Section D.5.12 \[resbinomial](#page-0-0) lib], page 1476).

Usage: Gamma $(L,c,n)$ ; L list, c number, n integer

Compute: The Gamma function, resolution function corresponding to the monomial case

Return: lists of maximum exponents in L, value of Gamma function, center of blow up

```
LIB "resbinomial.lib";
ring r = 0, (x(1..5)), dp;
ideal J=x(1)^2*x(2)*x(3)^5*x(4)^2*x(5)^3;list L=data(J,1,5);
list G = Gamma(L[2][1][1], 9, 5); // critical value c = 9G[1]; // maximum exponents in the ideal
\mapsto [1]:
\mapsto 5
\mapsto [2]:
\mapsto 3
\mapsto [3]:
\mapsto 2
G[2]; // maximal value of Gamma function
\mapsto [1]:
\mapsto -3
\mapsto [2]:
\mapsto 10/9
\mapsto [3]:
\mapsto 3,5,4
```

```
G[3]; // center given by Gamma
\mapsto [1]:
\mapsto 3
\mapsto [2]:
\mapsto 5
\mapsto [3]:
\mapsto 4
```
### D.5.12.18 convertdata

 $\mapsto$  [4]:

Procedure from library resbinomial.lib (see [Section D.5.12 \[resbinomial](#page-0-0) lib], page 1476).

Usage: convertdata $(C, L, n, flaglist)$ ; C, L, flaglist lists, n integer

Compute: Compute the ideal corresponding to the given lists C,L

Return: an ideal whose coefficients are given by C, exponents given by L

```
LIB "resbinomial.lib";
ring r = 0, (x(1..4), y(5)), dp;
list M=identifyvar();
ideal J=x(1)^2*y(5)^2-x(2)^2*x(3)^2,6*x(4)^2;list L=data(J,2,5);
L[1]; // Coefficients
\mapsto [1]:
\mapsto [1]:
\mapsto -1[2]:
\mapsto 1
\mapsto [2]:
\mapsto [1]:
\mapsto 6
L[2]; // Exponents
\mapsto [1]:
\mapsto [1]:
\mapsto [1]:
\mapsto 0
\mapsto [2]:
\mapsto 2
\mapsto [3]:
\mapsto 2
\mapsto [4]:
\mapsto 0
\mapsto [5]:
\mapsto 0
\mapsto [2]:
\mapsto [1]:
\mapsto 2
\mapsto [2]:
\begin{array}{ccc} \mapsto & 0 \\ \mapsto & \text{[3]}\end{array}[3]:
\mapsto 0
```
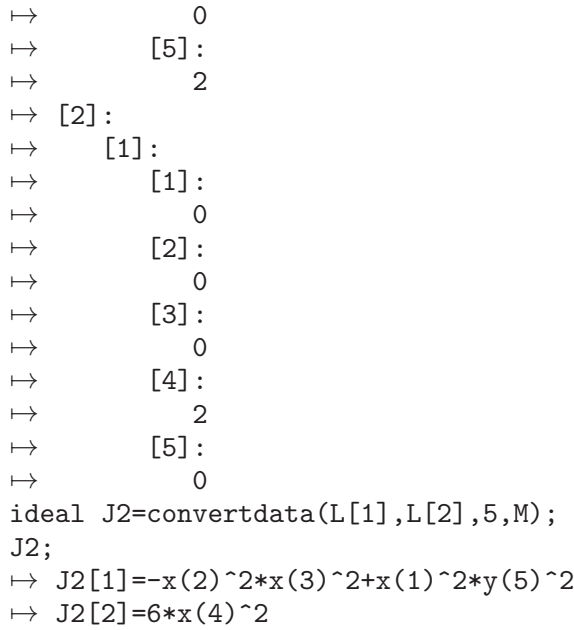

# D.5.12.19 lcmofall

Procedure from library resbinomial.lib (see [Section D.5.12 \[resbinomial](#page-0-0) lib], page 1476).

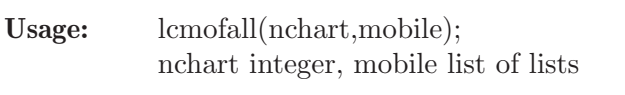

Compute: Compute the lcm of the denominators of the E-orders of all the charts

Return: an integer given the lcm

Note: CALL BEFORE salida

#### Example:

```
LIB "resbinomial.lib";
ring r = 0, (x(1..2)), dp;
ideal J=x(1)^3-x(1)*x(2)^3;list L=Eresol(J);
L[4]; // 8 charts, rational exponents
\mapsto 8
L[8][2][2]; // E-orders at the first chart
\mapsto [1]:
\mapsto 3
\mapsto [2]:
\mapsto 9/2
lcmofall(8,L[8]);
\mapsto 2
```
# D.5.12.20 computemcm

Procedure from library resbinomial.lib (see [Section D.5.12 \[resbinomial](#page-0-0) lib], page 1476).

Usage: computemcm(Eolist); Eolist list

Return: an integer, the least common multiple of the denominators of the E-orders

Note: Make the same as lcmofall but for one chart. NECESSARY BECAUSE THE E-ORDERS ARE OF TYPE NUMBER!!

#### Example:

```
LIB "resbinomial.lib";
ring r = 0, (x(1..2)), dp;
ideal J=x(1)^3-x(1)*x(2)^3;list L=Eresol(J); // 8 charts, rational exponents
L[8][2][2]; // maximal E-order at the first chart
\mapsto [1]:
\mapsto 3
\mapsto [2]:
\mapsto 9/2
computemcm(L[8][2][2]);
\mapsto 2.
```
### D.5.12.21 constructH

Procedure from library resbinomial.lib (see [Section D.5.12 \[resbinomial](#page-0-0) lib], page 1476).

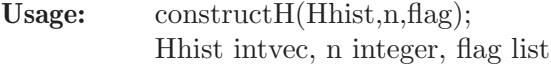

Return: the list of exceptional divisors accumulated at this chart

#### Example:

```
LIB "resbinomial.lib";
ring r = 0, (x(1..3)), dp;
list flag=identifyvar();
ideal J=x(1)^4*x(2)^2, x(1)^2+x(3)^3;
list L=Eresol(J); // 7 charts
// history of the exceptional divisors at the 7-th chart
L[1][7][7]; // blow ups at x(3)-th, x(1)-th and x(1)-th charts
\mapsto 0,3,1,1
constructH(L[1][7][7],3,flag);
\mapsto [1]:
\mapsto -[1]=x(3)\mapsto [2]:
\mapsto \lfloor 1 \rfloor = 1\mapsto [3]:
\mapsto \lfloor 1 \rfloor = x(1)
```
### D.5.12.22 constructblwup

Procedure from library resbinomial.lib (see [Section D.5.12 \[resbinomial](#page-0-0) lib], page 1476).

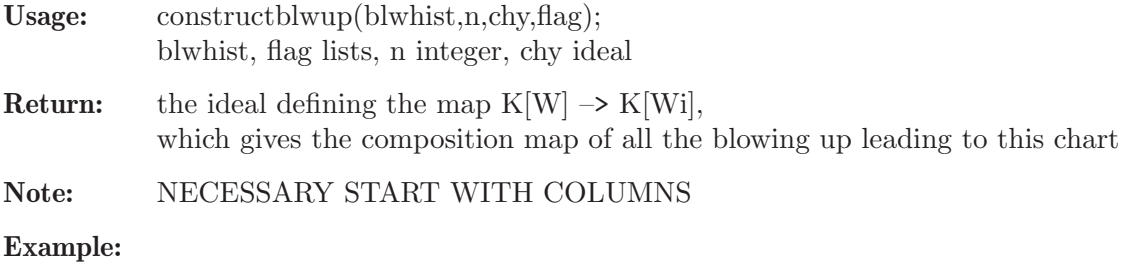

```
LIB "resbinomial.lib";
ring r = 0, (x(1..3)), dp;
list flag=identifyvar();
ideal chy=maxideal(1);
ideal J=x(1)^4*x(2)^2, x(1)^2+x(3)^3;
list L=Eresol(J); // 7 charts
// history of the blow ups at the 7-th chart, center \{x(1)=x(3)=0\} every time
L[1][7][8]; // blow ups at x(3)-th, x(1)-th and x(1)-th charts
\mapsto [1]:
\mapsto 0,3,0,0
\mapsto [2]:
\mapsto 0,0,0,0
\mapsto [3]:
\mapsto 0,0,1,1
constructblwup(L[1][7][8],3,chy,flag);
\mapsto \lfloor 1 \rfloor = x(1)^{-3}x(3)\mapsto \lfloor 2 \rfloor = x(2)\mapsto [3] = x(1)^2x(x(3))
```
### D.5.12.23 constructlastblwup

Procedure from library resbinomial.lib (see [Section D.5.12 \[resbinomial](#page-0-0) lib], page 1476).

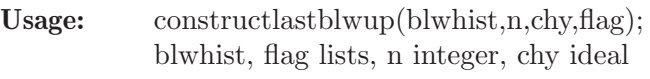

Return: the ideal defining the last blow up

Note: NECESSARY START WITH COLUMNS

#### Example:

```
LIB "resbinomial.lib";
ring r = 0, (x(1..3)), dp;
list flag=identifyvar();
ideal chy=maxideal(1);
ideal J=x(1)^4*x(2)^2, x(1)^2+x(3)^3;
list L=Eresol(J); // 7 charts
// history of the blow ups at the 7-th chart, center {x(1)=x(3)=0} every time
L[1][7][8]; // blow ups at x(3)-th, x(1)-th and x(1)-th charts
\mapsto [1]:
\mapsto 0,3,0,0
\mapsto [2]:
\mapsto 0,0,0,0
\mapsto [3]:
\mapsto 0,0,1,1
constructlastblwup(L[1][7][8],3,chy,flag);
\mapsto \lfloor 1 \rfloor = x(1)\mapsto \lfloor 2 \rfloor = x(2)\mapsto \lfloor 3 \rfloor = x(1) * x(3)
```
### D.5.12.24 genoutput

Procedure from library resbinomial.lib (see [Section D.5.12 \[resbinomial](#page-0-0) lib], page 1476).

Usage: genoutput(chart,mobile,nchart,nsons,n,q,p); chart, mobile, nsons lists, nchart, n,q, p integers Return: two lists, the first one gives the rings corresponding to the final charts, the second one is the list of all rings corresponding to the affine charts of the resolution process

```
LIB "resbinomial.lib";
ring r = 0, (x(1..2)), dp;
ideal J=x(1)^3-x(1)*x(2)^3;list L=Eresol(J); // 8 charts, rational exponents
list B=genoutput(L[1],L[8],L[4],L[6],2,2,0); // generates the output
presentTree(B);
7→7→ /////////////////////////// Final Chart 1 /////////////////////////
7→ ======================== History of this chart ======================
\mapsto<br>\mapsto Blow Up 1 :
\mapsto Center determined in L[2][1],
\mapsto Passing to chart 1 in resulting blow up.
\mapsto<br>\mapsto ========================== Data of this chart ==========================
\mapsto ==== Ambient Space:
\mapsto \lfloor 1 \rfloor = 0\mapsto<br>\mapsto ==== Ideal of Variety:
\mapsto _{-}[1] = -y(1)*y(2)^{-3+1}\mapsto<br>\mapsto ==== Exceptional Divisors:
\mapsto [1]:
\mapsto \lfloor 1 \rfloor = y(1)\mapsto<br>\mapsto ==== Images of variables of original ring:
\mapsto -[1]=v(1)\mapsto \angle [2]=y(1)*y(2)
\mapsto pause>
7→ /////////////////////////// Final Chart 2 /////////////////////////
7→ ======================== History of this chart ======================
\mapsto<br>\mapsto Blow Up 1 :
\mapsto Center determined in L[2][1],
\mapsto Passing to chart 2 in resulting blow up.
\mapsto<br>\mapsto Blow Up 2 :
\mapsto Center determined in L[2][3],
\mapsto Passing to chart 1 in resulting blow up.
\mapsto Blow Up 3 :
\mapsto Center determined in L[2][4],
\mapsto Passing to chart 1 in resulting blow up.
7→7→ ======================== Data of this chart ========================
\mapsto ==== Ambient Space:
```

```
\mapsto \angle [1]=0
\mapsto ==== Ideal of Variety:
\mapsto -[1]=y(1)-1
\mapsto<br>\mapsto ==== Exceptional Divisors:
\mapsto [1]:
\mapsto [1]=1\mapsto [2]:
\mapsto [I]=y(1)\mapsto [3]:
\mapsto \lfloor 1 \rfloor = x(2)\mapsto<br>\mapsto ==== Images of variables of original ring:
\mapsto _[1]=y(1)^2*x(2)^3
\mapsto \lfloor 2 \rfloor = y(1) * x(2)^2\mapsto pause>
7→ /////////////////////////// Final Chart 3 /////////////////////////
7→ ======================== History of this chart ======================
\mapsto<br>\mapsto Blow Up 1 :
\mapsto Center determined in L[2][1],
\mapsto Passing to chart 2 in resulting blow up.
\mapsto<br>\mapsto Blow Up 2 :
\mapsto Center determined in L[2][3],
\mapsto Passing to chart 1 in resulting blow up.
\mapsto<br>\mapsto Blow Up 3 :
\mapsto Center determined in L[2][4],
\mapsto Passing to chart 2 in resulting blow up.
\mapsto<br>\mapsto ========================== Data of this chart =========================
\mapsto ==== Ambient Space:
\mapsto \angle [1]=0
\mapsto ==== Ideal of Variety:
\mapsto _ [1]=-y(2)+1
\mapsto ==== Exceptional Divisors:
\mapsto [1]:
\mapsto \lfloor 1 \rfloor = y(2)\mapsto [2]:
\mapsto [1]=1\mapsto [3]:
\mapsto [1]=x(1)\mapsto<br>\mapsto ==== Images of variables of original ring:
\mapsto \lfloor 1 \rfloor = x(1)^{3} * y(2)\mapsto _{-}[2] = x(1)^{2} * y(2)\mapsto
```

```
\mapsto pause>
7→ /////////////////////////// Final Chart 4 /////////////////////////
7→ ======================== History of this chart ======================
\mapsto<br>\mapsto Blow Up 1 :
\mapsto Center determined in L[2][1],
\mapsto Passing to chart 2 in resulting blow up.
\mapsto<br>\mapsto Blow Up 2 :
\mapsto Center determined in L[2][3],
\mapsto Passing to chart 2 in resulting blow up.
\mapsto<br>\mapsto Blow Up 3 :
\mapsto Center determined in L[2][5],
\mapsto Passing to chart 1 in resulting blow up.
→<br>→ ========================== Data of this chart =========================
\mapsto ==== Ambient Space:
\mapsto \lfloor 1 \rfloor = 0\mapsto ==== Ideal of Variety:
\mapsto -[1]=y(1)^2*y(2)-1
\mapsto<br>\mapsto ==== Exceptional Divisors:
\mapsto [1]:
\mapsto \lfloor 1 \rfloor = 1\mapsto [2]:
\mapsto \lfloor 1 \rfloor = y(2)\mapsto [3]:
\mapsto [I]=y(1)\mapsto<br>\mapsto ==== Images of variables of original ring:
\mapsto \lfloor 1 \rfloor = y(1) * y(2)^{-2}\mapsto \angle [2]=y(2)
7→7→ pause>///////////////////////////////////////////////////////////////////\
   /
\rightarrow For identification of exceptional divisors please use the tools
\mapsto provided by reszeta.lib, e.g. collectDiv.
\rightarrow For viewing an illustration of the tree of charts please use the
\mapsto procedure ResTree from resgraph.lib.
7→ ////////////////////////////////////////////////////////////////////
list iden0=collectDiv(B);
ResTree(B,iden0[1]); // generates the resolution tree
→ sh: dot: Kommando nicht gefunden.
\mapsto sh: display: Kommando nicht gefunden.
\rightarrow Currently showing graphics in separate window
→ Press <Return> to continue
\rightarrow pause>./examples/genoutput.sing 9> // Use presentTree(B); to see the fi\
   nal charts
// To see the tree type in another shell
// dot -Tjpg ResTree.dot -o ResTree.jpg
```
#### // /usr/bin/X11/xv ResTree.jpg

#### D.5.12.25 salida

Procedure from library resbinomial.lib (see [Section D.5.12 \[resbinomial](#page-0-0) lib], page 1476).

Usage: salida(idchart,chart,mobile,numson,previousa,n,q,p); idchart, numson, n, q, p integers, chart, mobile, lists, previousa intvec Compute: CONVERT THE OUTPUT OF A CHART IN A RING, WHERE DEFINE A BASIC

OBJECT (BO)

Return: the ring corresponding to the chart

#### Example:

```
LIB "resbinomial.lib";
ring r = 0, (x(1..2)), dp;
ideal J=x(1)^2-x(2)^3;list L=Eresol(J);
list B=salida(5,L[1][5],L[8][6],2,L[1][3][3],2,1,0); // chart 5
def RR=B[1];
setring RR;
BO;
\mapsto [1]:
\mapsto \boxed{1}=0
\mapsto [2]:
\mapsto [I]=x(1)-x(2)\mapsto [3]:
\mapsto 1,0
\mapsto [4]:
\mapsto [1]:
\mapsto \lfloor 1 \rfloor = x(2)\mapsto [2]:
\mapsto \lfloor 1 \rfloor = x(1)\mapsto [5]:
\mapsto [1]=x(1)^{-2*x(2)}\mapsto \qquad \lbrack 2 \rbrack = x(1) * x(2)\mapsto [6]:
\mapsto 0,0
\mapsto [7]:
\mapsto 2,-1
\mapsto [8]:
\mapsto \lfloor 1,1 \rfloor = 0\mapsto \lfloor 1,2 \rfloor = 1\mapsto \lfloor 2,1 \rfloor = 0\mapsto \qquad \left[2,2\right] = 0\mapsto [9]:
\mapsto 0,0
"press return to see next example"; ";
\mapsto press return to see next example
\mapsto<br>\mapsto -- break point in ./examples/salida.sing --
```
### D.5.12.26 iniD

Procedure from library resbinomial.lib (see [Section D.5.12 \[resbinomial](#page-0-0) lib], page 1476).

**Usage:**  $\qquad \text{iniD(n)}$ ; n integer

Return: list of lists of zeros of size n

#### Example:

```
LIB "resbinomial.lib";
iniD(3);
\mapsto [1]:
\mapsto [1]:
\mapsto 0
\mapsto [2]:
\mapsto 0
\mapsto [3]:
\mapsto 0
\mapsto [2]:
\mapsto [1]:
\begin{array}{ccc} \mapsto & 0 \\ \mapsto & \begin{bmatrix} 2 \end{bmatrix} \end{array}[2]:
\mapsto 0
\mapsto [3]:
\mapsto 0
\mapsto [3]:
\mapsto [1]:
\begin{array}{ccc} \mapsto & 0 \\ \mapsto & \boxed{21} \end{array}[2]:
\mapsto 0
\mapsto [3]:
\mapsto 0
```
# D.5.12.27 sumlist

Procedure from library resbinomial.lib (see [Section D.5.12 \[resbinomial](#page-0-0) lib], page 1476).

Usage: sumlist(L1,L2); L1,L2 lists,  $(size(L1)=size(L2))$ 

Return: a list, sum of L1 and L2

#### Example:

```
LIB "resbinomial.lib";
list L1=1,2,3;
list L2=5,9,7;
sumlist(L1,L2);
\mapsto [1]:
\mapsto 6
\mapsto [2]:
\mapsto 11
\mapsto [3]:
\mapsto 10
```
### D.5.12.28 reslist

Procedure from library resbinomial.lib (see [Section D.5.12 \[resbinomial](#page-0-0) lib], page 1476).

Usage: reslist(L1,L2); L1,L2 lists,  $(size(L1)=size(L2))$ 

Return: a list, subtraction of L1 and L2

#### Example:

```
LIB "resbinomial.lib";
list L1=1,2,3;
list L2=5,9,7;
reslist(L1,L2);
\mapsto [1]:<br>\mapsto -4
\mapsto\mapsto [2]:<br>\mapsto -7
\mapsto\mapsto [3]:
\mapsto -4
```
### D.5.12.29 multiplylist

Procedure from library resbinomial.lib (see [Section D.5.12 \[resbinomial](#page-0-0) lib], page 1476).

Usage: multiplylist $(L,a)$ ; L list, a number

Return: list of elements of type number, multiplication of L times a

#### Example:

```
LIB "resbinomial.lib";
ring r = 0, (x(1..3)), dp;
list L=1,2,3;
multiplylist(L,1/5);
\mapsto [1]:
\mapsto 1/5
\mapsto [2]:
\mapsto 2/5
\mapsto [3]:
\mapsto 3/5
```
# D.5.12.30 dividelist

Procedure from library resbinomial.lib (see [Section D.5.12 \[resbinomial](#page-0-0) lib], page 1476).

Usage: dividelist $(L1,L2)$ ; L1, L2 lists

Return: list of elements of type number, division of L1 by L2

```
LIB "resbinomial.lib";
ring r = 0, (x(1..3)), dp;
list L1=1,2,3;
list L2=5,9,7;
dividelist(L1,L2);
\mapsto [1]:
\mapsto 1/5
\mapsto [2]:
\mapsto 2/9
\mapsto [3]:
\mapsto 3/7
```
### D.5.12.31 createlist

Procedure from library resbinomial.lib (see [Section D.5.12 \[resbinomial](#page-0-0) lib], page 1476).

Usage: createlist(L1,L2); L1,L2 lists,  $(size(L1)=size(L2))$ 

Return: list of lists of two elements, the first one of L1 and the second of L2

#### Example:

```
LIB "resbinomial.lib";
list L1=1,2,3;
list L2=5,9,7;
createlist(L1,L2);
\mapsto [1]:
\mapsto [1]:
\begin{array}{ccc} \mapsto & 1 \\ \mapsto & [2] \colon \end{array}[2]:
\mapsto 5
\mapsto [2]:
\mapsto [1]:
\mapsto 2
\mapsto [2]:
\mapsto 9
\mapsto [3]:
\mapsto [1]:
\mapsto 3
\mapsto [2]:
\mapsto 7
```
#### D.5.13 resgraph lib

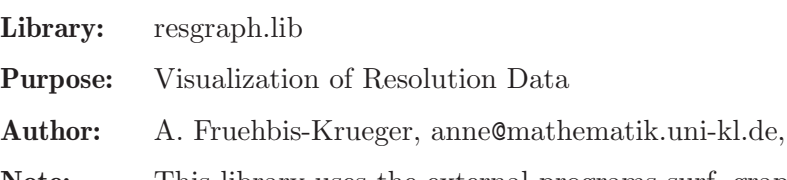

Note: This library uses the external programs surf, graphviz and imagemagick. Input data is assumed to originate from resolve.lib and reszeta.lib

### Procedures:

### D.5.13.1 InterDiv

Procedure from library resgraph.lib (see [Section D.5.13 \[resgraph](#page-0-0) lib], page 1524).

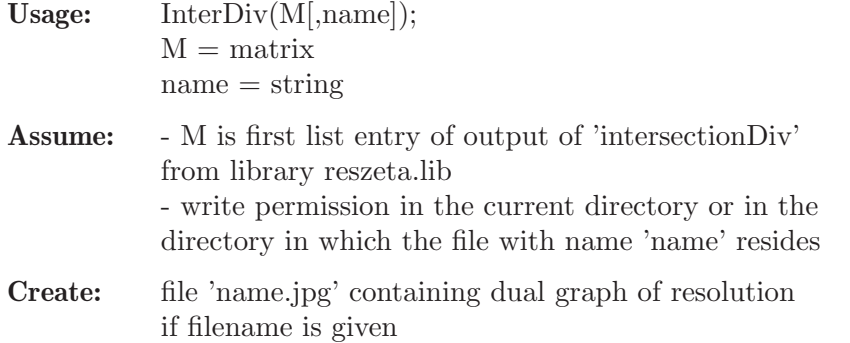

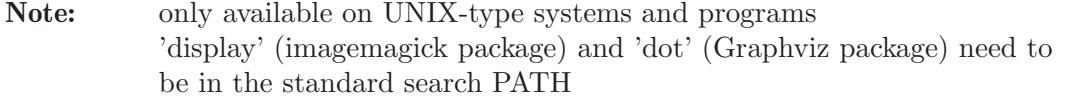

Return: nothing, only generating graphics output in separate window

## D.5.13.2 ResTree

Procedure from library resgraph.lib (see [Section D.5.13 \[resgraph](#page-0-0) lib], page 1524).

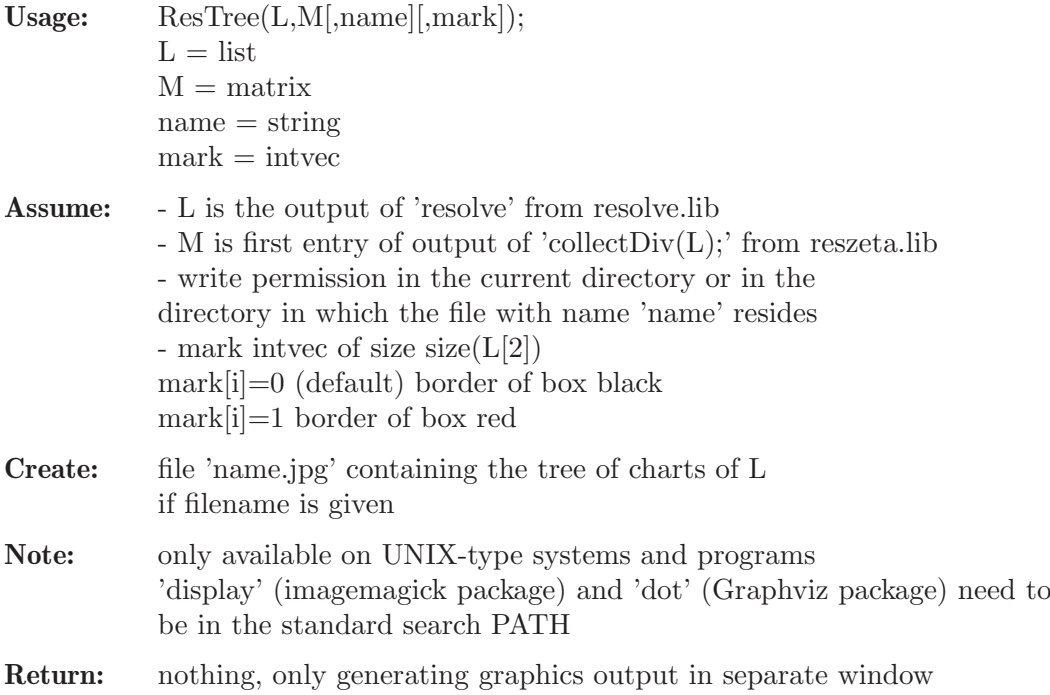

# D.5.13.3 finalCharts

Procedure from library resgraph.lib (see [Section D.5.13 \[resgraph](#page-0-0) lib], page 1524).

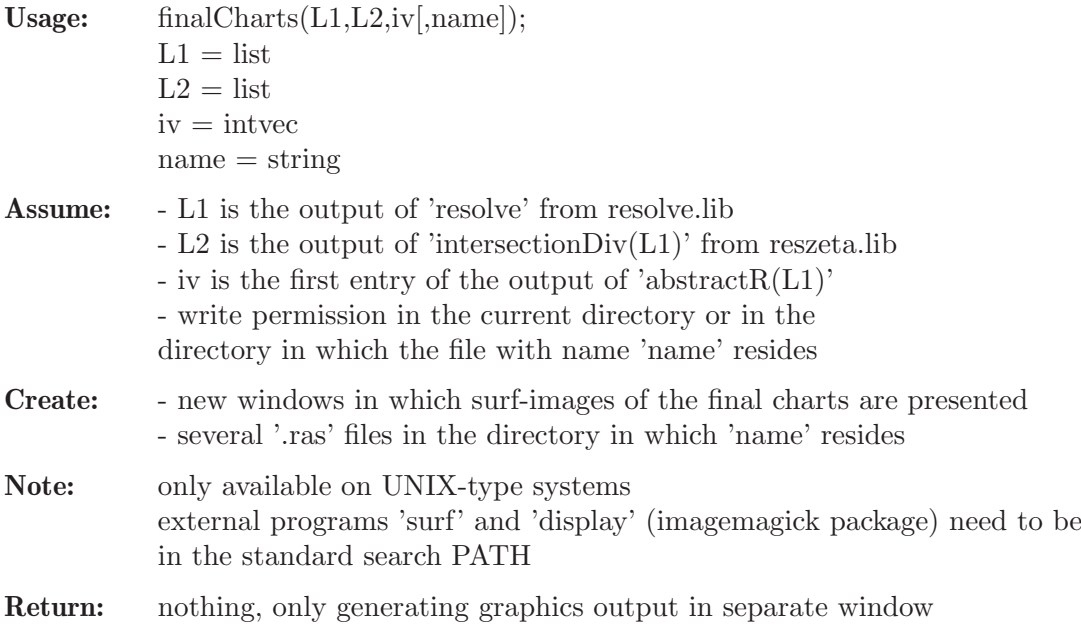

### D.5.14 resjung lib

Library: resjung.lib

Purpose: Resolution of surface singularities (Desingularization) Algorithm of Jung

Author: Philipp Renner, philipp\_renner@web.de

Procedures:

### D.5.14.1 jungresolve

Procedure from library resjung.lib (see [Section D.5.14 \[resjung](#page-0-0) lib], page 1526).

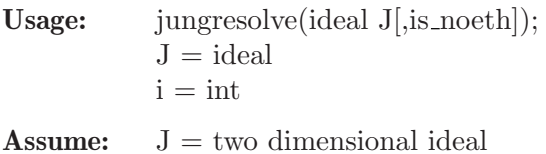

Return: a list l of rings

l[i] is a ring containing two Ideals: QIdeal and BMap. BMap defines a birational morphism from  $V(QIdea) \rightarrow V(J)$ , such that  $V(QIdea)$  is smooth. For this the algorithm computes first with jungnormal a representation of V(J) with Hirzebruch-Jung singularities and then it uses Villamayor's algorithm to resolve these singularities If is noeth=1 the algorithm assumes J is in noether position with respect to the last two variables. As a default or if is noeth  $= 0$  the algorithm computes a coordinate change such that J is in noether position. NOTE: since the noether position algorithm is randomized the performance can vary significantly.

```
LIB "resjung.lib";
//Computing a resolution of singularities of the variety z2-x3-y3
ring r = 0, (x,y,z), dp;
ideal I = z2-x3-y3;
//The ideal is in noether position
list l = jungresolve(I, 1);
def R1 = 1[1];
def R2 = 1[2];
setring R1;
QIdeal;
\mapsto QIdeal[1]=T(1)*x(2)^2*y(1)-T(2)*x
\mapsto QIdeal[2]=T(2)*x(2)^2*y(1)-x
\rightarrow QIdeal[3]=x(2)^2*y(1)^2-x(2)^2*y(1)-T(1)*x
\mapsto QIdeal[4]=T(1)^2-T(2)*y(1)+T(2)
\mapsto QIdeal[5]=T(1)*T(2)-y(1)+1
\mapsto QIdeal[6]=T(2)^2-T(1)
\mapsto QIdeal[7]=x(2)^6*y(1)^4-x(2)^6*y(1)^3-x^3
BMap;
\mapsto BMap[1]=x
\mapsto BMap[2]=x(2)^2*y(1)
\mapsto BMap[3]=x(2)^3*y(1)^2
setring R2;
QIdeal;
\mapsto QIdeal[1]=T(2)*x(1)^2+x
\mapsto QIdeal[2]=T(1)*x(1)^2*y(0)-T(2)*x
```
 $\rightarrow$  QIdeal[3]=x(1)^2\*y(0)^2-x(1)^2\*y(0)-T(1)\*x  $\mapsto$  QIdeal[4]=T(1)^2-T(2)\*y(0)+T(2)  $\mapsto$  QIdeal[5]=T(1)\*T(2)+y(0)^2-y(0)  $\mapsto$  QIdeal[6]=T(2)^2+T(1)\*y(0)  $\rightarrow$  QIdeal[7]=x(1)^6\*y(0)^3-x(1)^6\*y(0)^2+x^3 BMap;  $\mapsto$  BMap[1]=x  $\mapsto$  BMap[2]=x(1)^2\*y(0)  $\mapsto$  BMap[3]=x(1)^3\*y(0)

# D.5.14.2 jungnormal

Procedure from library resjung.lib (see [Section D.5.14 \[resjung](#page-0-0) lib], page 1526).

Usage: jungnormal(ideal J[,is\_noeth]);  $J = ideal$  $i = int$ 

**Assume:**  $J = two dimensional ideal$ 

Return: a list l of rings

l[i] is a ring containing two Ideals: QIdeal and BMap. BMap defines a birational morphism from  $V(QIdea) \rightarrow V(J)$ , such that  $V(QIdea)$  has only singularities of Hizebuch-Jung type. If is noeth=1 the algorithm assumes J is in noether position with respect to the last two variables. As a default or if is noeth  $= 0$  the algorithm computes a coordinate change such that J is in noether position. NOTE: since the noether position algorithm is randomized the performance can vary significantly.

```
LIB "resjung.lib";
//Computing a resolution of singularities of the variety z2-x3-y3
ring r = 0, (x,y,z), dp;
ideal I = z2-x3-y3;
//The ideal is in noether position
list l = jungnormal(I,1);def R1 = 1[1];def R2 = 1[2];
setring R1;
QIdeal;
\mapsto QIdeal[1]=T(1)*x(2)^2*y(1)-T(2)*x
\mapsto QIdeal[2]=T(2)*x(2)^2*y(1)-x
\mapsto QIdeal[3]=-T(1)*x+x(2)^2*y(1)^2-x(2)^2*y(1)
\mapsto QIdeal[4]=T(1)^2-T(2)*y(1)+T(2)
\mapsto QIdeal[5]=T(1)*T(2)-y(1)+1
\mapsto QIdeal[6]=T(2)^2-T(1)
\mapsto QIdeal[7]=x(2)^6*y(1)^4-x(2)^6*y(1)^3-x^3
BMap;
\mapsto BMap[1]=x
\mapsto BMap[2]=x(2)^2*y(1)
\mapsto BMap[3]=x(2)^3*y(1)^2
setring R2;
QIdeal;
\mapsto QIdeal[1]=T(2)*x(1)^2+x
\mapsto QIdeal[2]=T(1)*x(1)^2*y(0)-T(2)*x
```
 $\rightarrow$  QIdeal[3]=-T(1)\*x+x(1)^2\*y(0)^2-x(1)^2\*y(0)  $\mapsto$  QIdeal[4]=T(1)^2-T(2)\*y(0)+T(2)  $\mapsto$  QIdeal[5]=T(1)\*T(2)+y(0)^2-y(0)  $\mapsto$  QIdeal[6]=T(2)^2+T(1)\*y(0)  $\rightarrow$  QIdeal[7]=x(1)^6\*y(0)^3-x(1)^6\*y(0)^2+x^3 BMap;  $\mapsto$  BMap[1]=x  $\mapsto$  BMap[2]=x(1)^2\*y(0)  $\mapsto$  BMap[3]=x(1)^3\*y(0)

# D.5.14.3 jungfib

Procedure from library resjung.lib (see [Section D.5.14 \[resjung](#page-0-0) lib], page 1526).

Usage:  $j$  jungfib(J[,is\_noeth]);  $J = ideal$  $i = int$ 

**Assume:**  $J = two dimensional ideal$ 

#### Return: a list l of rings

l[i] is a ring containing two Ideals: QIdeal and BMap. BMap defines a birational morphism from  $V(QIdea)$ –> $V(J)$ , such that  $V(QIdea)$  has only quasi-ordinary singularities.

If is noeth=1 the algorithm assumes J is in noether position with respect to the last two variables. As a default or if is noeth  $= 0$  the algorithm computes a coordinate change such that J is in noether position. NOTE: since the noether position algorithm is randomized the performance can vary significantly.

```
LIB "resjung.lib";
//Computing a resolution of singularities of the variety z2-x3-y3
ring r = 0, (x,y,z), dp;
ideal I = z2-x3-y3;
//The ideal is in noether position
list l = jungfib(I, 1);
def R1 = 1[1];def R2 = 1[2];
setring R1;
QIdeal;
\rightarrow QIdeal[1]=x(2)^6*y(1)^4-x(2)^6*y(1)^3-x^3
BMap;
\mapsto BMap[1]=x
\mapsto BMap[2]=x(2)^2*y(1)
\mapsto BMap[3]=x(2)^3*y(1)^2
setring R2;
QIdeal;
\rightarrow QIdeal[1]=x(1)^6*y(0)^3-x(1)^6*y(0)^2+x^3
BMap;
\mapsto BMap[1]=x
\mapsto BMap[2]=x(1)^2*y(0)
\mapsto BMap[3]=x(1)^3*y(0)
```

```
D.5.15 resolve lib
```
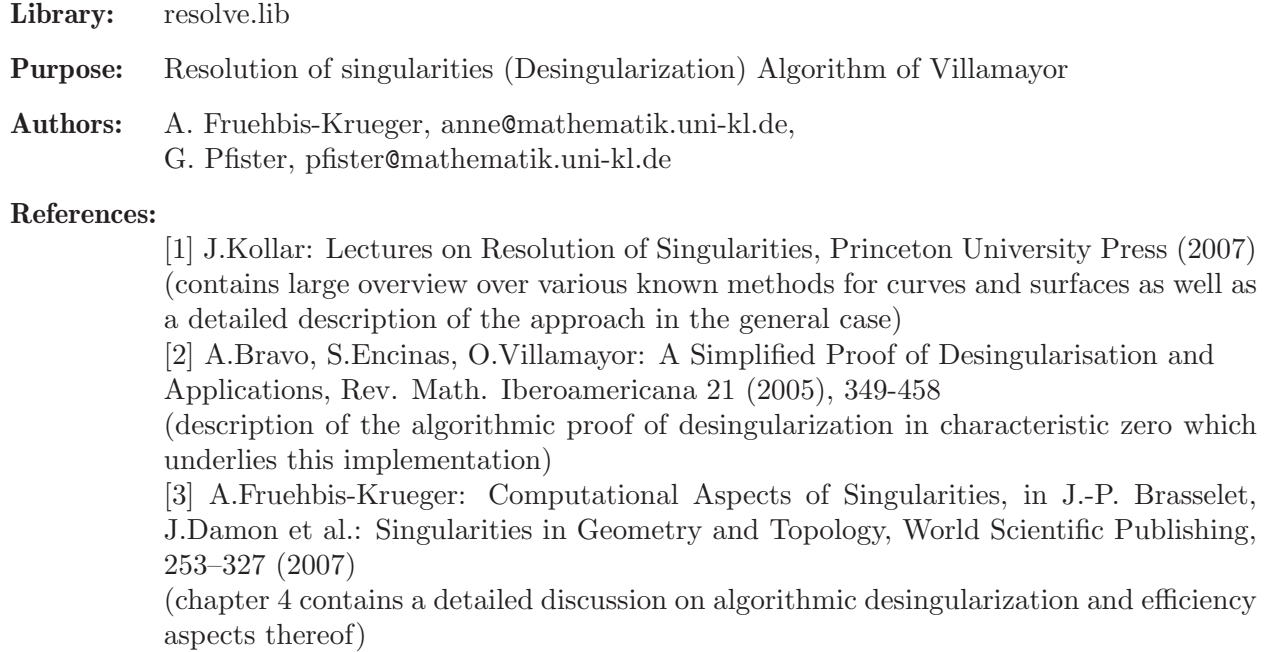

#### Procedures:

# D.5.15.1 blowUp

Procedure from library resolve.lib (see [Section D.5.15 \[resolve](#page-0-0) lib], page 1528).

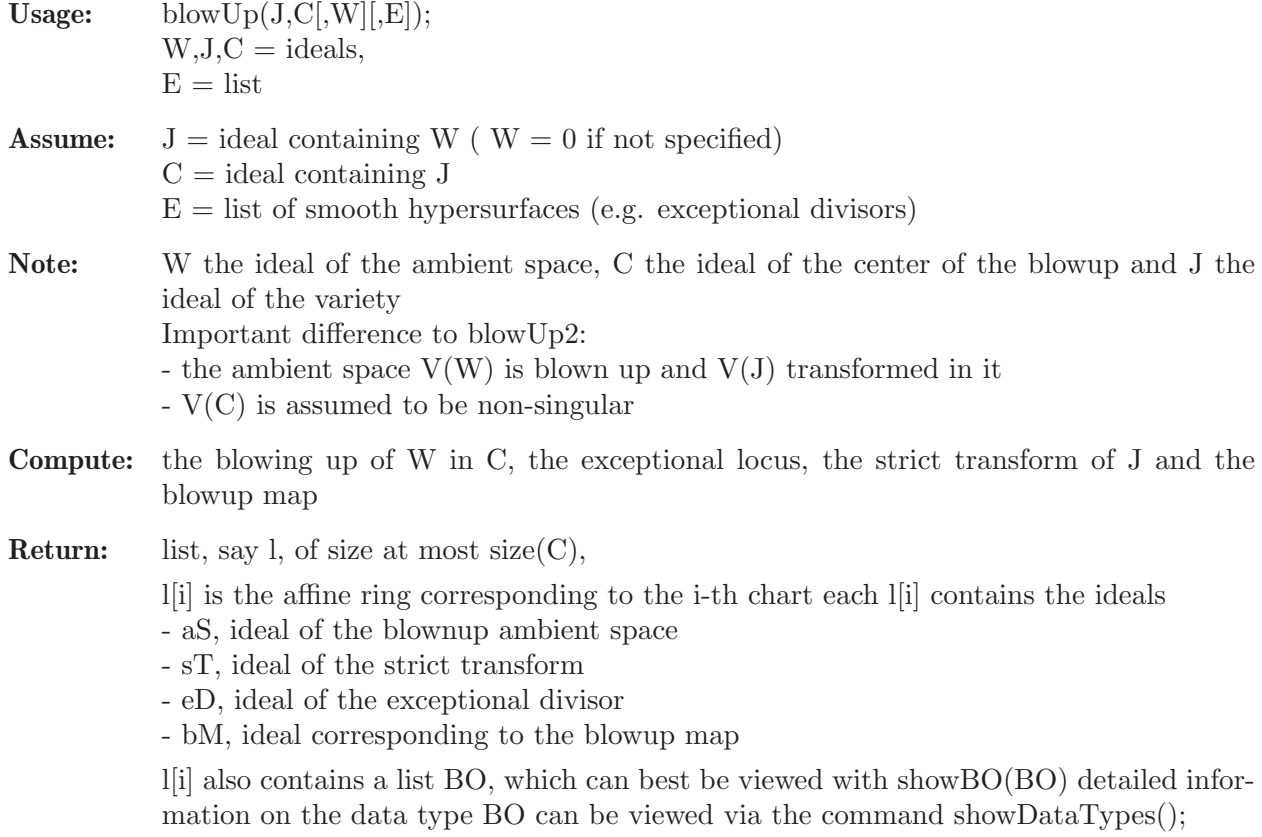

```
LIB "resolve.lib";
ring R=0,(x,y),dp;
ideal J=x2-y3;
ideal C=x,y;
list blow=blowUp(J,C);
def Q=blow[1];
setring Q;
aS;
\mapsto aS[1]=0
sT;
\mapsto sT[1]=y(1)^2-x(2)
eD;
\mapsto eD[1]=x(2)
bM;
\mapsto bM[1]=x(2)*y(1)
\mapsto bM[2]=x(2)
```
# D.5.15.2 blowUp2

Procedure from library resolve.lib (see [Section D.5.15 \[resolve](#page-0-0) lib], page 1528).

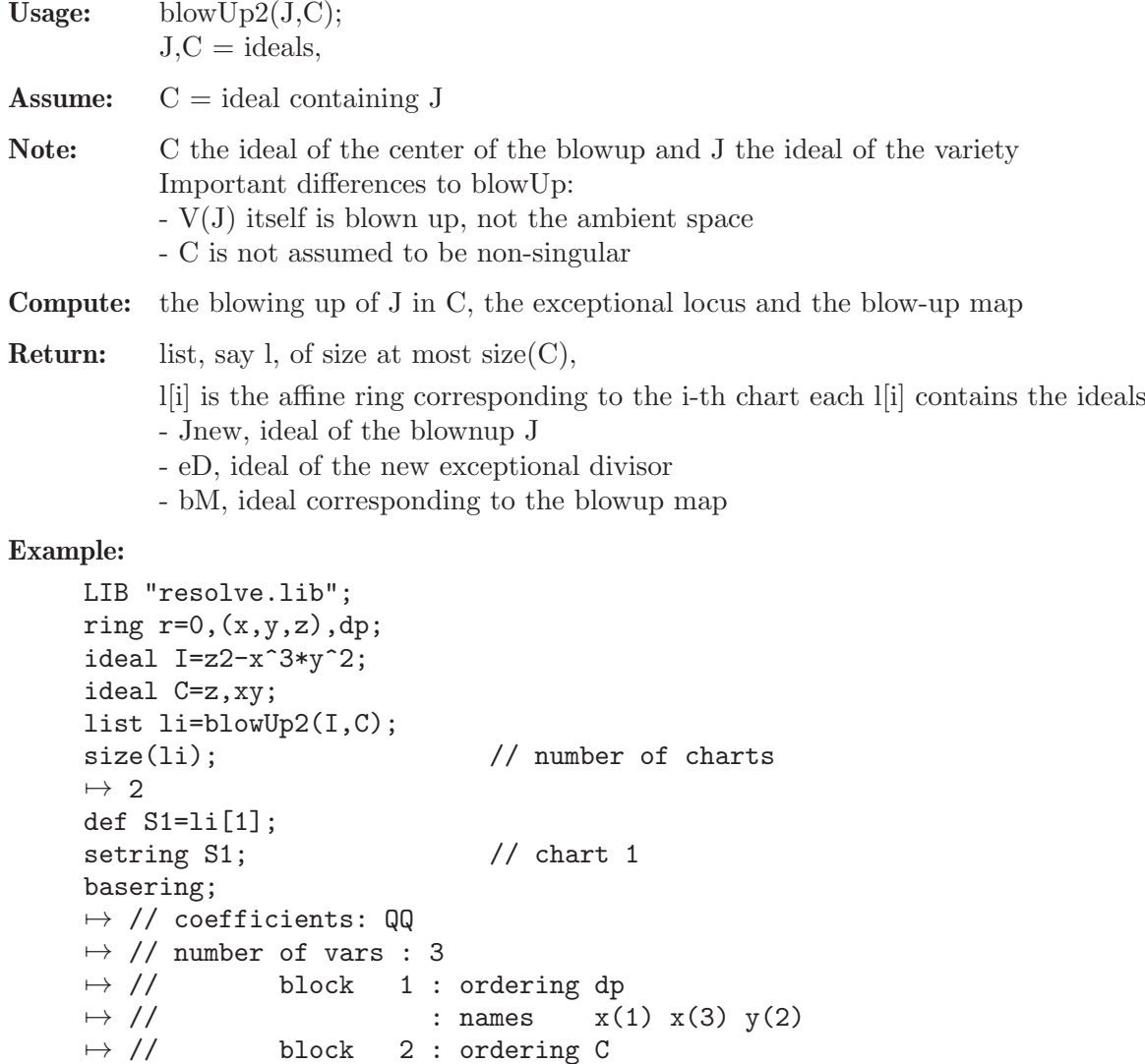

```
Jnew;
\mapsto Jnew[1]=x(1)*y(2)^2-1
eD;
\mapsto eD[1]=x(3)
\mapsto eD[2]=x(1)*y(2)^2-1
bM;
\mapsto bM[1]=x(1)
\mapsto bM[2]=x(3)*y(2)^3
\mapsto bM[3]=x(3)
def S2=li[2];
setring S2; \frac{1}{2} // chart 2
basering;
\mapsto // coefficients: QQ
\mapsto // number of vars : 2
\mapsto // block 1 : ordering dp
\mapsto // : names x(2) y(1)
\mapsto // block 2 : ordering C
Jnew;
\mapsto Jnew [1]=0
eD;
\mapsto eD[1]=x(2)*y(1)^2
bM;
\mapsto bM[1]=y(1)^2
\mapsto bM[2]=x(2)
\mapsto bM[3]=x(2)*y(1)^3
```
# D.5.15.3 Center

Procedure from library resolve.lib (see [Section D.5.15 \[resolve](#page-0-0) lib], page 1528).

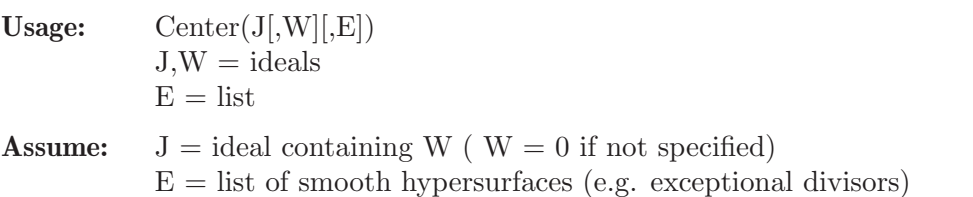

Compute: the center of the blow-up of J for the resolution algorithm of [Bravo,Encinas,Villamayor]

Return: ideal, describing the center

#### Example:

```
LIB "resolve.lib";
ring R=0, (x,y), dp;
ideal J=x2-y3;
Center(J);
\mapsto -[1]=y\mapsto \lfloor 2 \rfloor = x
```
# D.5.15.4 resolve

Procedure from library resolve.lib (see [Section D.5.15 \[resolve](#page-0-0) lib], page 1528).

**Usage:** resolve  $(J)$ ; or resolve  $(J,i,k)$ ; J ideal i,k int

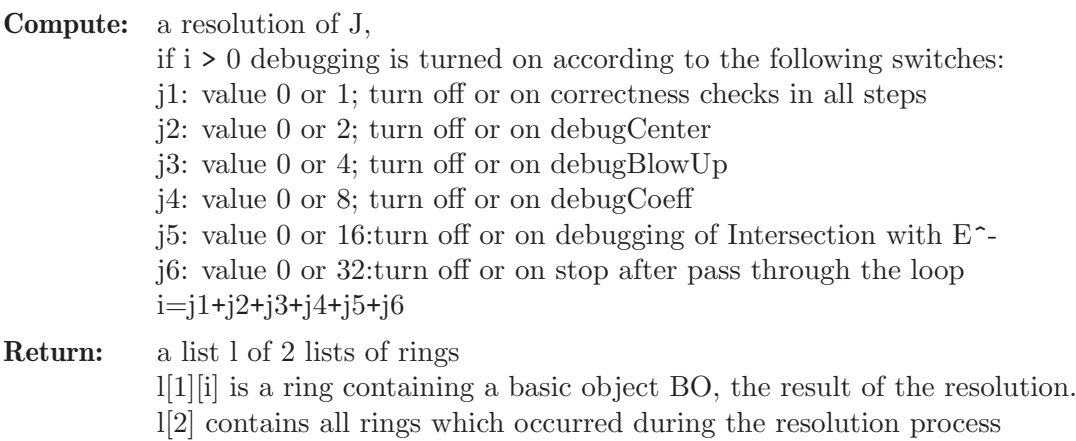

Note: result may be viewed in a human readable form using presentTree()

#### Example:

```
LIB "resolve.lib";
ring R=0, (x,y,z), dp;
ideal J=x3+y5+yz2+xy4;
list L=resolve(J,0);
def Q=L[1][7];
setring Q;
showBO(BO);
\mapsto ==== Ambient Space:
\mapsto \angle [1]=0
\mapsto ==== Ideal of Variety:
\rightarrow _[1]=x(1)^4*x(3)^2*y(1)+x(1)^2+y(1)+1
\mapsto<br>\mapsto ==== Exceptional Divisors:
\mapsto [1]:
\mapsto \lfloor 1 \rfloor = 1\mapsto [2]:
\mapsto \lfloor 1 \rfloor = y(1)\mapsto [3]:
\mapsto \lfloor 1 \rfloor = 1\mapsto [4]:
\mapsto \lfloor 1 \rfloor = x(1)\mapsto [5]:
\mapsto \lfloor 1 \rfloor = x(3)\mapsto<br>\mapsto ==== Images of variables of original ring:
\mapsto _[1]=x(1)^6*x(3)^5*y(1)^2
\mapsto _[2]=x(1)^4*x(3)^3*y(1)
\mapsto _[3]=x(1)^7*x(3)^6*y(1)^2
\mapsto
```
### D.5.15.5 showBO

Procedure from library resolve.lib (see [Section D.5.15 \[resolve](#page-0-0) lib], page 1528).

Usage: showBO(BO); BO=basic object, a list: ideal W, ideal J, intvec b (already truncated for Coeff), list Ex (already truncated for Coeff), ideal ab, intvec v, intvec w (already truncated for Coeff), matrix M

Return: nothing, only pretty printing

### D.5.15.6 presentTree

Procedure from library resolve.lib (see [Section D.5.15 \[resolve](#page-0-0) lib], page 1528).

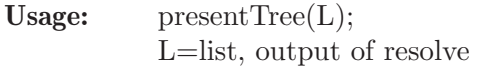

Return: nothing, only pretty printing of the output data of resolve()

# D.5.15.7 showDataTypes

Procedure from library resolve.lib (see [Section D.5.15 \[resolve](#page-0-0) lib], page 1528).

Usage: showDataTypes();

Return: nothing, only pretty printing of extended version of help text

## D.5.15.8 blowUpBO

Procedure from library resolve.lib (see [Section D.5.15 \[resolve](#page-0-0) lib], page 1528).

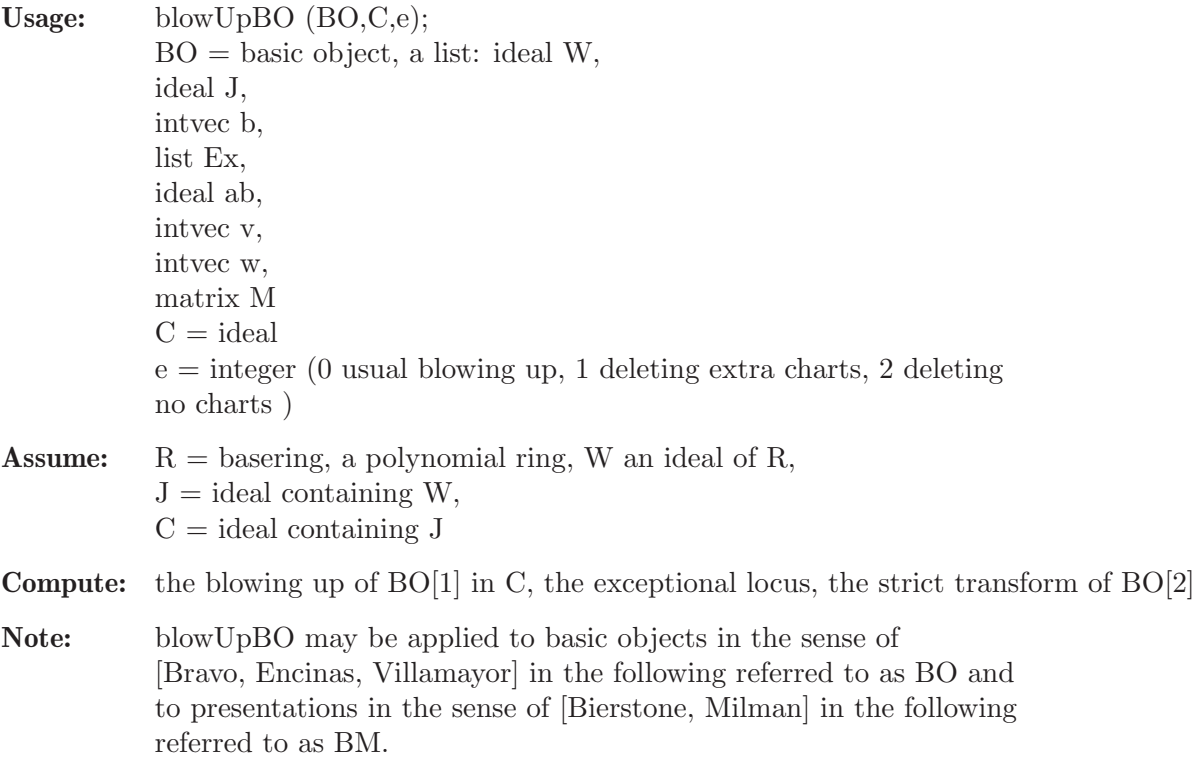

**Return:** a list l of length at most size $(C)$ ,

l[i] is a ring containing an object BO resp. BM:

BO[1]=BM[1] an ideal, say Wi, defining the ambient space of the i-th chart of the blowing up

BO[2]=BM[2] an ideal defining the strict transform

BO[3] intvec, the first integer b such that in the original object  $(Delta^b(BO[2]))=1$ the subsequent integers have the same property for Coeff-Objects of BO[2] used when determining the center

BM[3] intvec, BM[3][i] is the assigned multiplicity of BM[2][i]

BO[4]=BM[4] the list of exceptional divisors

 $BO[5] = BM[5]$  an ideal defining the map  $K[W] \longrightarrow K[Wi]$ 

 $BO[6]=BM[6]$  an intvec  $BO[6][j]=1$  indicates that  $\langle BO[4][j], BO[2]\rangle=1$ , i.e. the strict transform does not meet the j-th exceptional divisor

BO[7] intvec, the index of the first blown-up object in the resolution process leading to this object for which the value of b was BO[3] the subsequent ones are the indices for the Coeff-Objects of BO[2] used when determining the center

 $BM[7]$  intvec,  $BM[7][i]$  is the index at which the  $(2i-1)$ st entry of the invariant first reached its current maximal value

 $B\text{O}[8] = BM[8]$  a matrix indicating that  $B\text{O}[4][i]$  meets  $B\text{O}[4][i]$  by  $B\text{O}[8][i,j]=1$  for  $i \leq j$ BO[9] empty

BM[9] the invariant

```
LIB "resolve.lib";
ring R=0, (x,y), dp;
ideal W;
ideal J=x2-y3;
intvec b=1;
list E;
ideal abb=maxideal(1);
intvec v;
intvec w=-1;
matrix M;
intvec ma;
list BO=W,J,b,E,abb,v,w,M,ma;
ideal C=CenterBO(BO)[1];
list blow=blowUpBO(BO,C,0);
def Q=blow[1];
setring Q;
BO;
\mapsto [1]:
\mapsto \boxed{1}=0
\mapsto [2]:
\mapsto \boxed{1} = y(1)^{-2-x(2)}\mapsto [3]:
\mapsto 1
\mapsto [4]:
\mapsto [1]:
\mapsto \lfloor 1 \rfloor = x(2)\mapsto [5]:
\mapsto _[1]=x(2)*y(1)
\mapsto \lfloor 2 \rfloor = x(2)
```
 $\mapsto$  [6]:  $\mapsto$  0  $\mapsto$  [7]:  $\mapsto$  -1  $\mapsto$  [8]:  $\mapsto$   $\lfloor 1,1 \rfloor = 0$  $\mapsto$  [9]:  $\mapsto$  0

### D.5.15.9 createBO

Procedure from library resolve.lib (see [Section D.5.15 \[resolve](#page-0-0) lib], page 1528).

```
Usage: createBO(J[,W][,E]);
           J,W =ideals
           E =list
Assume: J = ideal containing W ( W = 0 if not specified)E = list of smooth hypersurfaces (e.g. exceptional divisors)
Return: list BO representing a basic object :
           BO[1] ideal W, if W has been specified; ideal(0) otherwise BO[2] ideal J
           BO[3] intvec
           BO[4] the list E of exceptional divisors if specified; empty list otherwise
           BO[5] an ideal defining the identity map
           BO[6] an intvec
           BO[7] intvec
           BO[8] a matrix
           entries 3,5,6,7,8 are initialized appropriately for use of CenterBO and blowUpBO
```

```
LIB "resolve.lib";
ring R=0,(x,y,z),dp;
ideal J=x2-y3;
createBO(J,ideal(z));
\mapsto [1]:
\mapsto [1]=z\mapsto [2]:
\mapsto \lfloor 1 \rfloor = -y3+x2\mapsto [3]:
\mapsto 0
\mapsto [4]:
\mapsto empty list
\mapsto [5]:
\mapsto [1]=x\mapsto _ [2]=y
\mapsto -[3]=z\mapsto [6]:
\mapsto 0
\mapsto [7]:<br>\mapsto -1
\mapsto\mapsto [8]:
\mapsto \lfloor 1,1 \rfloor = 0
```
# D.5.15.10 CenterBO

Procedure from library resolve.lib (see [Section D.5.15 \[resolve](#page-0-0) lib], page 1528).

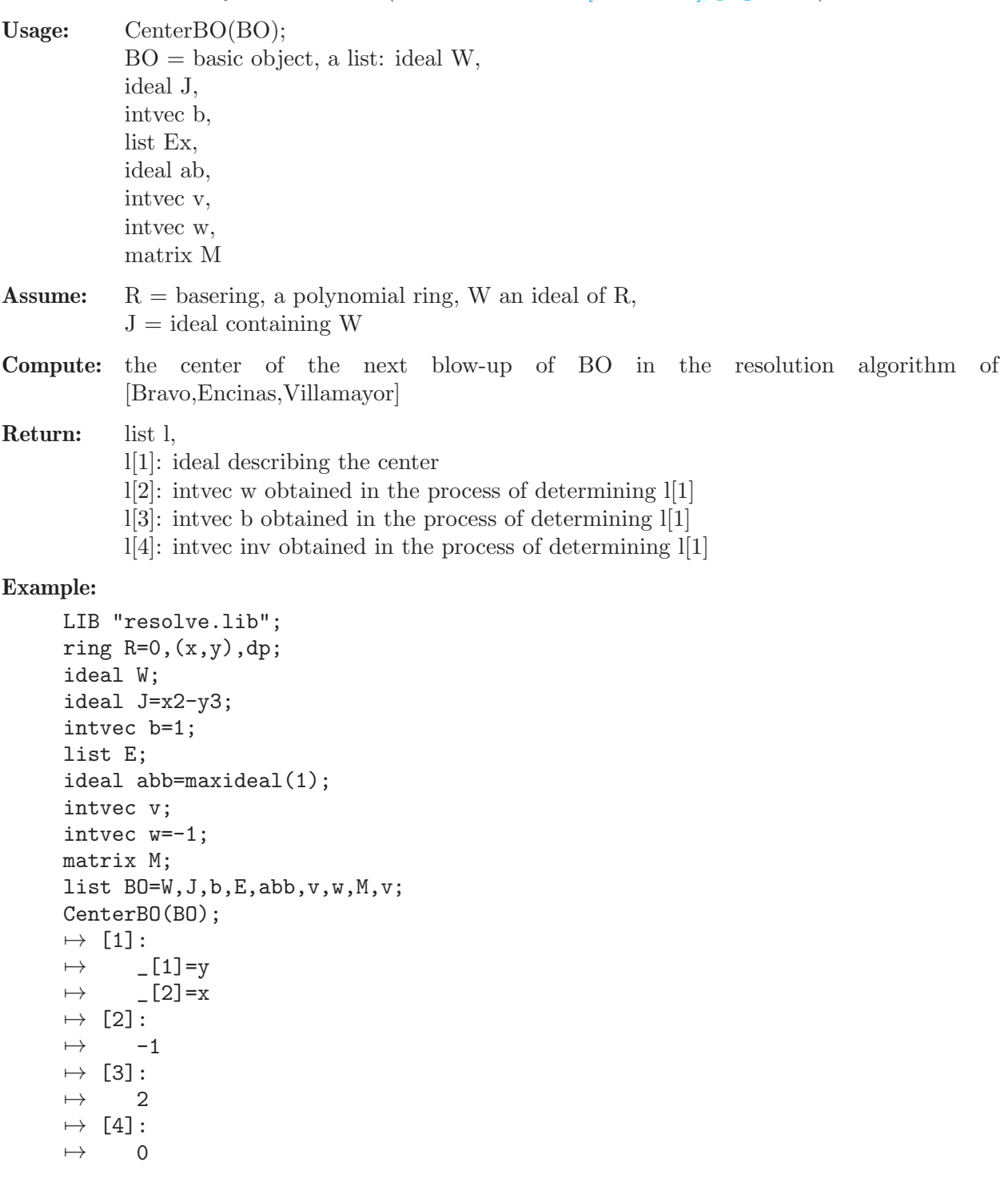

# D.5.15.11 Delta

Procedure from library resolve.lib (see [Section D.5.15 \[resolve](#page-0-0) lib], page 1528).

Usage: Delta (BO);  $BO = basic object, a list: ideal W,$ 

intvec v; intvec w=-1; matrix M;

Delta(BO);  $\mapsto$   $-[1]=z2-x$  $\mapsto$   $\boxed{2}$ =xy

 $\mapsto$   $\lfloor 4 \rfloor = x3$ 

D.5.15.12 DeltaList

 $\mapsto$  \_[3]=3x2z+y2z

list BO=W,J,b,E,abb,v,w,M;

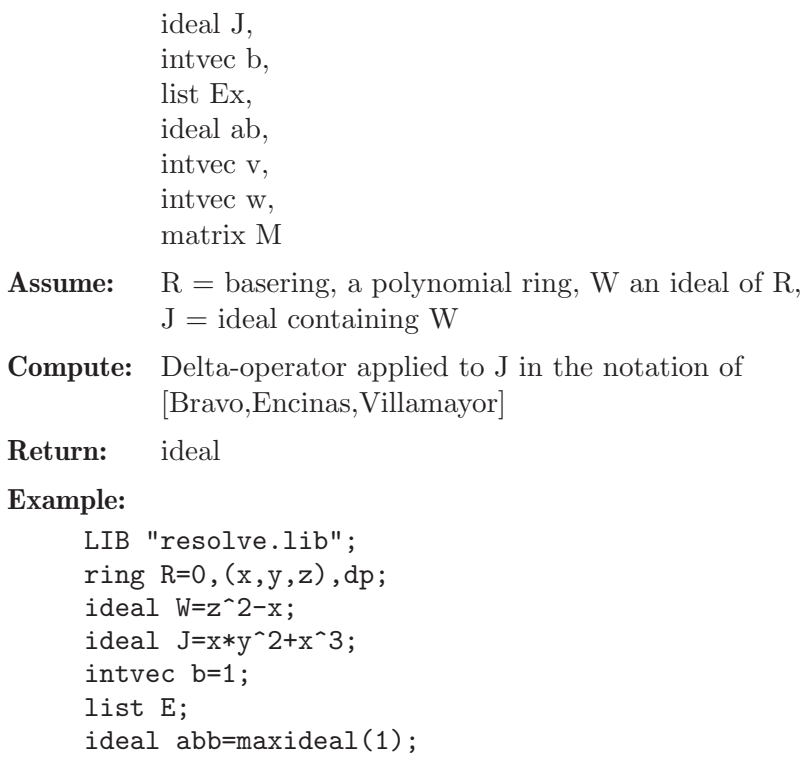

Procedure from library resolve.lib (see [Section D.5.15 \[resolve](#page-0-0) lib], page 1528).

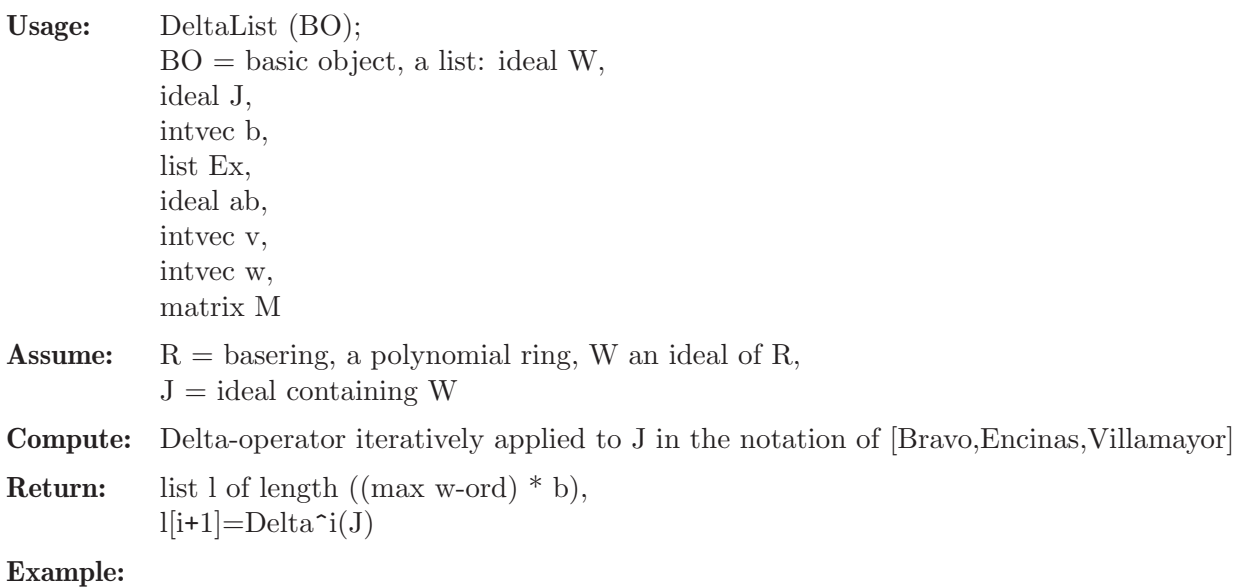

```
LIB "resolve.lib";
ring R=0,(x,y,z),dp;
ideal W=z^2-x;
ideal J=x*y^2+x^3;intvec b=1;
list E;
ideal abb=maxideal(1);
intvec v;
intvec w=-1;
matrix M;
list BO=W,J,b,E,abb,v,w,M;
DeltaList(BO);
\mapsto [1]:
\mapsto \lfloor 1 \rfloor = x3 + xy2\mapsto [2]:
\mapsto [1]=z2-x\mapsto \qquad \qquad \qquad \qquad \qquad \qquad \qquad \qquad \qquad \qquad \qquad \qquad \qquad \qquad \qquad \qquad \qquad \qquad \qquad \qquad \qquad \qquad \qquad \qquad \qquad \qquad \qquad \qquad \qquad \qquad \qquad \qquad \qquad \qquad \qquad \qquad\mapsto _ [3]=3x2z+y2z
\mapsto -[4]=x3\mapsto [3]:
\mapsto \lfloor 1 \rfloor = x\mapsto \qquad \qquad \qquad \qquad \qquad \qquad \qquad \qquad \qquad \qquad \qquad \qquad \qquad \qquad \qquad \qquad \qquad \qquad \qquad \qquad \qquad \qquad \qquad \qquad \qquad \qquad \qquad \qquad \qquad \qquad \qquad \qquad \qquad \qquad \qquad \qquad\mapsto _[3]=yz
\mapsto \lfloor 4 \rfloor = y2\mapsto [4]:
\mapsto -[1]=z\mapsto \qquad \qquad \qquad \qquad \qquad \qquad \qquad \qquad \qquad \qquad \qquad \qquad \qquad \qquad \qquad \qquad \qquad \qquad \qquad \qquad \qquad \qquad \qquad \qquad \qquad \qquad \qquad \qquad \qquad \qquad \qquad \qquad \qquad \qquad \qquad \qquad\mapsto [3]=x
```
### D.5.16 reszeta\_lib

Library: reszeta.lib

Purpose: topological Zeta-function and some other applications of desingularization

Authors: A. Fruehbis-Krueger, anne@mathematik.uni-kl.de, G. Pfister, pfister@mathematik.uni-kl.de

#### References:

[1] Fruehbis-Krueger,A., Pfister,G.: Some Applications of Resolution of Singularities from a Practical Point of View, in Computational Commutative and Non-commutative Algebraic Geometry, NATO Science Series III, Computer and Systems Sciences 196, 104-117 (2005) [2] Fruehbis-Krueger: An Application of Resolution of Singularities: Computing the topological Zeta-function of isolated surface singularities in  $(C^3,0)$ , in D.Cheniot, N.Dutertre et al. (Editors): Singularity Theory, World Scientific Publishing (2007)

#### Procedures:

#### D.5.16.1 intersectionDiv

Procedure from library reszeta.lib (see [Section D.5.16 \[reszeta](#page-0-0)\_lib], page 1538).

Usage:  $intersectionDiv(L);$  $L =$  list of rings

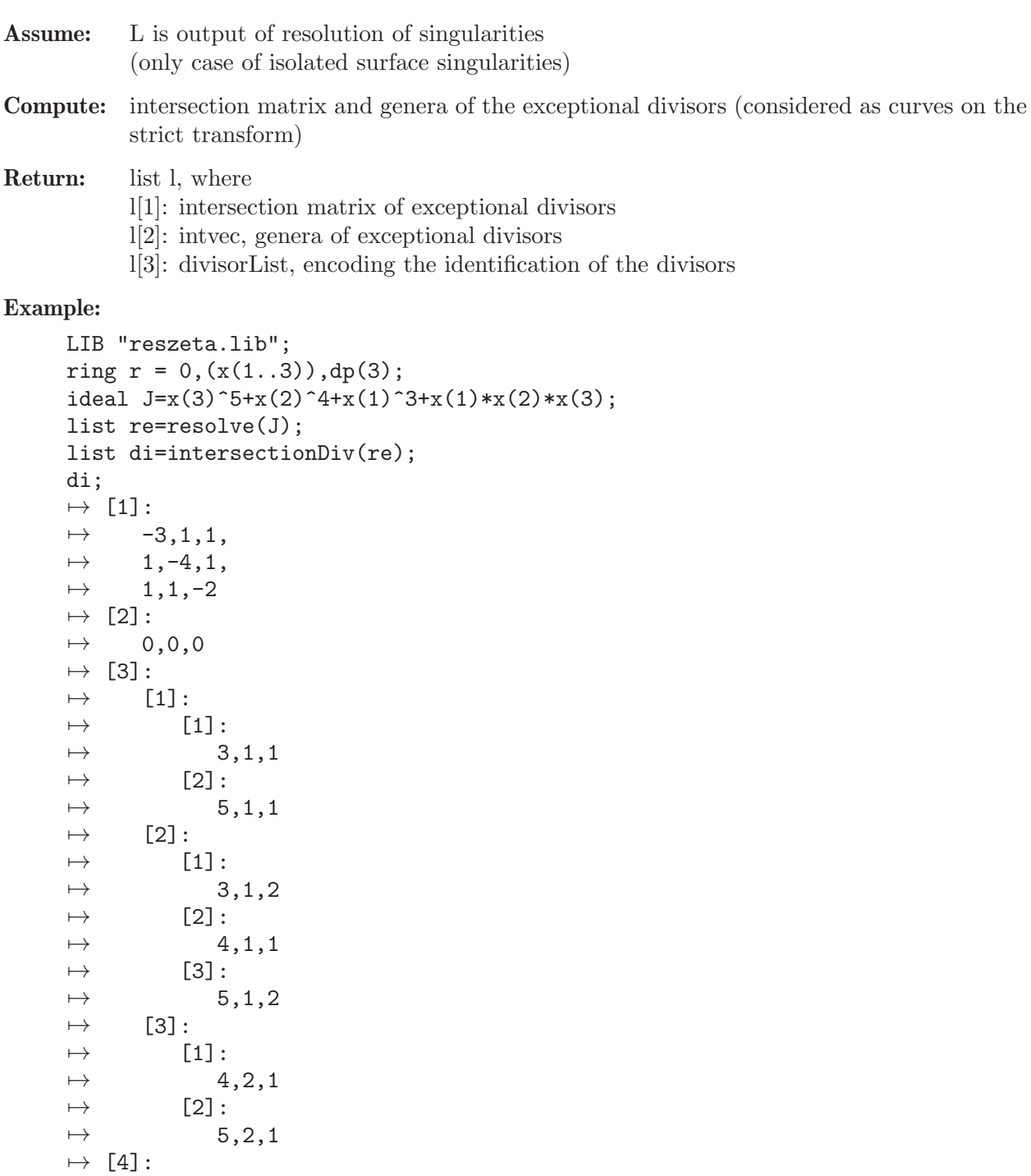

# D.5.16.2 spectralNeg

 $\mapsto$  1,1,1

Procedure from library reszeta.lib (see [Section D.5.16 \[reszeta](#page-0-0)\_lib], page 1538).

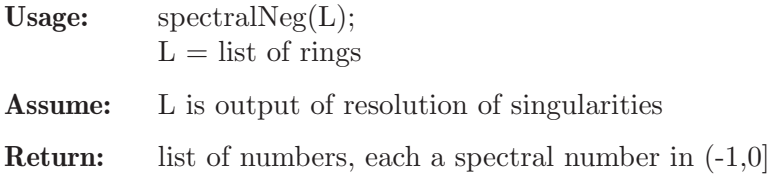

#### Example:

```
LIB "reszeta.lib";
ring R=0, (x,y,z), dp;
ideal I=x3+y4+z5;
list L=resolve(I,"K");
spectralNeg(L);
\mapsto [1]:
\rightarrow -13/60
\mapsto [2]:
\mapsto -1/60LIB"gmssing.lib";
ring r=0, (x,y,z), ds;
poly f=x3+y4+z5;
spectrum(f);
\mapsto [1]:
\mapsto _ [1]=-13/60<br>\mapsto _ [2]=-1/60
       -[2] = -1/60\mapsto [3]=1/30\mapsto [4] = 7/60\mapsto _[5]=11/60
\mapsto _[6]=7/30
\mapsto [7]=17/60
\mapsto [8] = 19/60\mapsto [9] = 11/30\mapsto _[10]=23/60
\mapsto _ [11]=13/30
\mapsto _ [12]=29/60<br>\mapsto [13]=31/60
       -[13]=31/60\mapsto _ [14]=17/30<br>\mapsto [15]=37/60
       -[15]=37/60\mapsto _[16]=19/30
\mapsto _[17]=41/60
\mapsto _[18]=43/60
\mapsto _ [19]=23/30
\rightarrow _ [20] =49/60
\mapsto _ [21]=53/60
\mapsto _ [22] = 29/30
\mapsto _ [23]=61/60
\mapsto _ [24]=73/60
\mapsto [2]:
7→ 1,1,1,1,1,1,1,1,1,1,1,1,1,1,1,1,1,1,1,1,1,1,1,1
```
#### D.5.16.3 discrepancy

Procedure from library reszeta.lib (see [Section D.5.16 \[reszeta](#page-0-0)\_lib], page 1538).

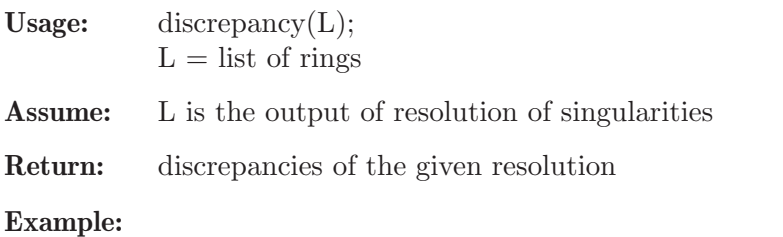

```
LIB "reszeta.lib";
ring R=0,(x,y,z),dp;
ideal I=x2+y2+z3;
list re=resolve(I);
discrepancy(re);
\mapsto 0,1,1
```
# D.5.16.4 zetaDL

Procedure from library reszeta.lib (see [Section D.5.16 \[reszeta](#page-0-0)\_lib], page 1538).

Assume: L is the output of resolution of singularities

Compute: local Denef-Loeser zeta function, if string s1 is present and has the value 'local'; global Denef-Loeser zeta function otherwise if string s1 or s2 has the value "A", additionally the characteristic polynomial of the monodromy is computed

Return: list l

if a is not present: l[1]: string specifying the top. zeta function l[2]: string specifying characteristic polynomial of monodromy, if "A" was specified if a is present: l[1]: string specifying the top. zeta function l[2]: list ast,  $ast[1]=chi(Ei^*')$  $ast[2]=chi(Eij^*')$  $ast[3]=chi(Eijk^*')$ l[3]: intvec nu of multiplicities as needed in computation of zeta function l[4]: intvec N of multiplicities as needed in computation of zeta function l[5]: string specifying characteristic polynomial of monodromy, if "A" was specified

### Example:

```
LIB "reszeta.lib";
ring R=0, (x,y,z), dp;
ideal I=x2+y2+z3;
list re=resolve(I,"K");
zetaDL(re,1);
\mapsto [1]:
\mapsto (s+4)/(3s2+7s+4)
I=(xz+y2)*(xz+y2+x2)+z5;list L=resolve(I,"K");
zeta(L,1);\mapsto [1]:
\mapsto (20s2+130s+87)/(160s3+396s2+323s+87)
//==== expected zeta function =========
\frac{1}{(20s^2+130s+87)}((1+s)*(3+4s)*(29+40s))
//======================================
```
# D.5.16.5 collectDiv

Procedure from library reszeta.lib (see [Section D.5.16 \[reszeta](#page-0-0)\_lib], page 1538).

Usage:  $\text{collectDiv}(L);$  $L =$  list of rings Assume: L is output of resolution of singularities

Compute: list representing the identification of the exceptional divisors in the various charts

Return: list l, where l[1]: intmat, entry k in position i,j implies  $BO[4][j]$  of chart i is divisor k (if k!=0) if  $k == 0$ , no divisor corresponding to i,j  $l[2]$ : list ll, where each entry of ll is a list of intvecs entry i,j in list ll[k] implies  $BO[4][j]$ of chart i is divisor k  $1[3]$ : list L

```
LIB "reszeta.lib";
ring R=0, (x,y,z), dp;
ideal I=xyz+x4+y4+z4;
//we really need to blow up curves even if the generic point of
//the curve the total transform is n.c.
//this occurs here in r[2][5]list re=resolve(I);
list di=collectDiv(re);
di[1];
\mapsto 0,0,0,
\mapsto 1,0,0,
\mapsto 1,0,0,
\mapsto 1,0,0,
\mapsto 1,2,0,
\mapsto 1,2,0,
\mapsto 1,3,0,
\mapsto 1,3,0,
\mapsto 1,4,0,
\mapsto 1,4,0,
\mapsto 0,2,5,
\mapsto 1,0,5,
\mapsto 0,2,5,
\mapsto 1,0,5,
\mapsto 0,3,6,
\mapsto 1,0,6,
\mapsto 0,3,6,
\mapsto 1,0,6,
\mapsto 0,4,7,
\mapsto 1,0,7,
\mapsto 0,4,7,
\mapsto 1,0,7
di[2];
\mapsto [1]:
\mapsto [1]:
\mapsto 2,1
\mapsto [2]:
\mapsto 3,1
\mapsto [3]:<br>\mapsto 4
           7→ 4,1
\mapsto [4]:
\mapsto 5,1
```
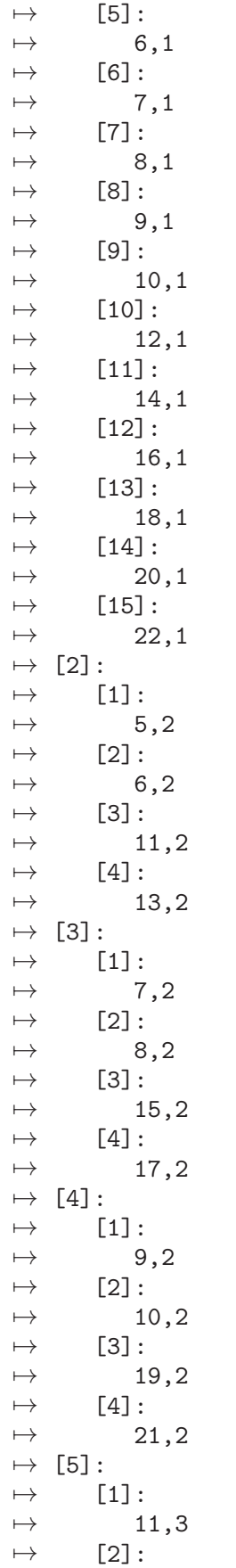

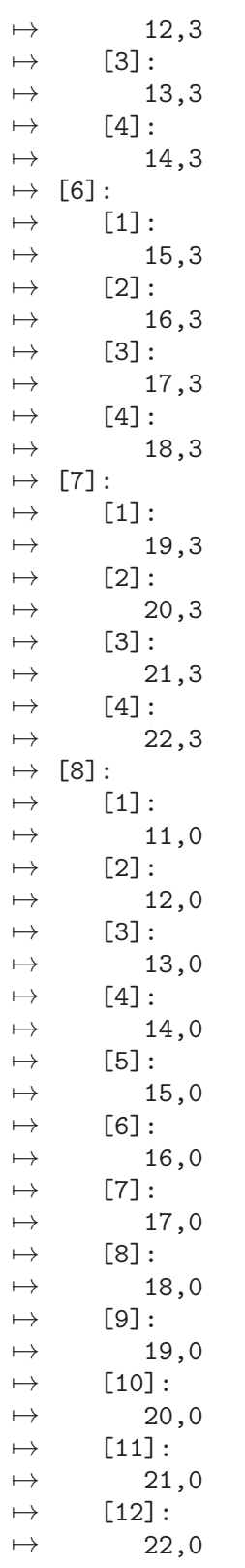

# D.5.16.6 prepEmbDiv

Procedure from library reszeta.lib (see [Section D.5.16 \[reszeta](#page-0-0)\_lib], page 1538).

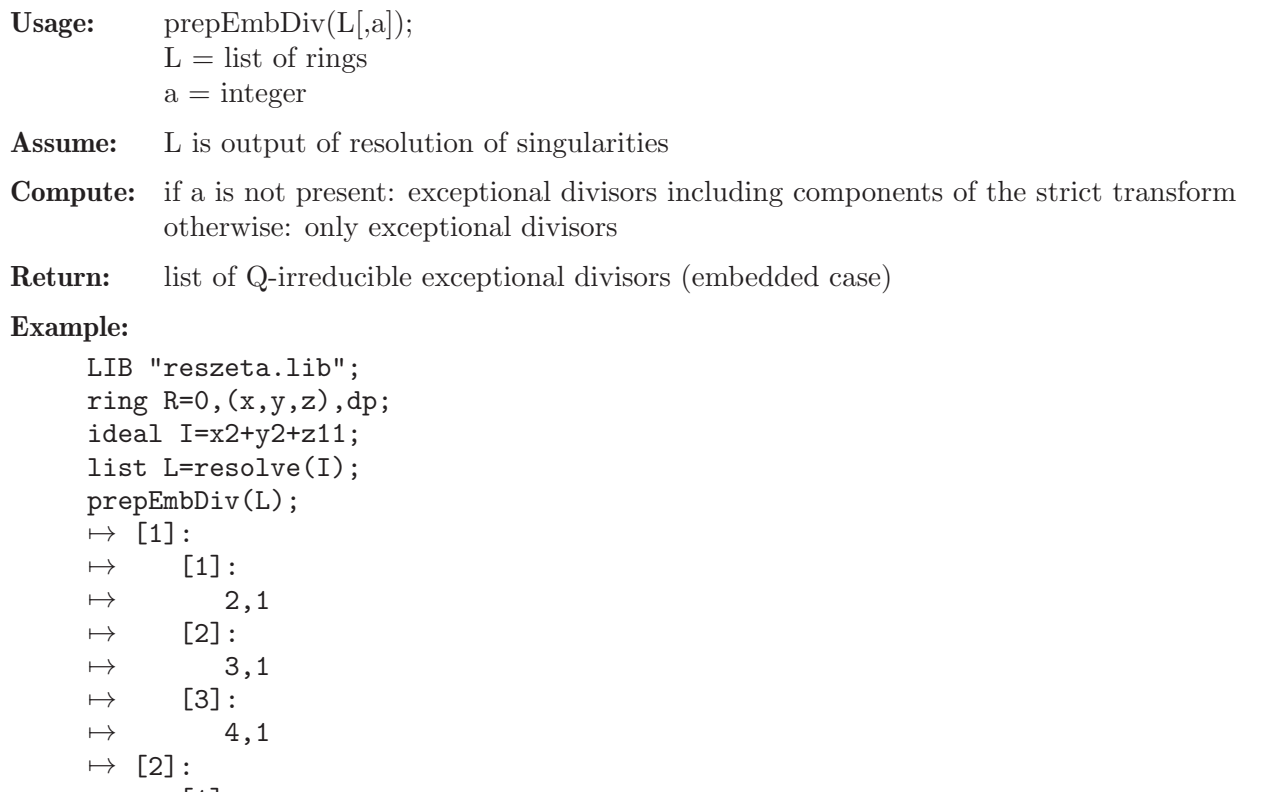

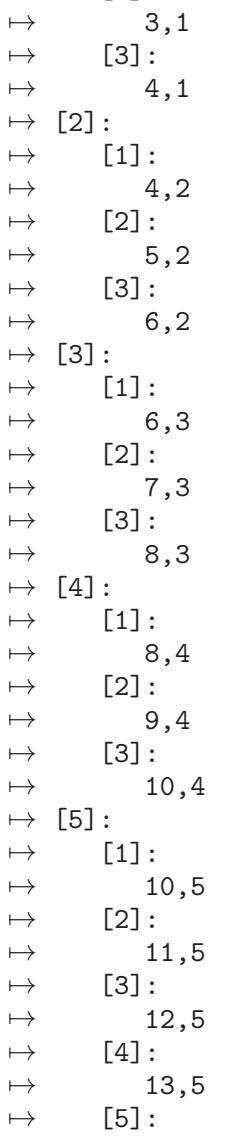

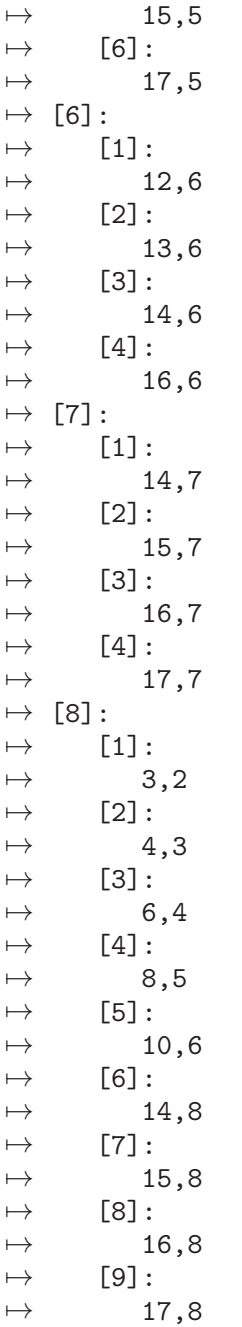

# D.5.16.7 abstractR

Procedure from library reszeta.lib (see [Section D.5.16 \[reszeta](#page-0-0)\_lib], page 1538).

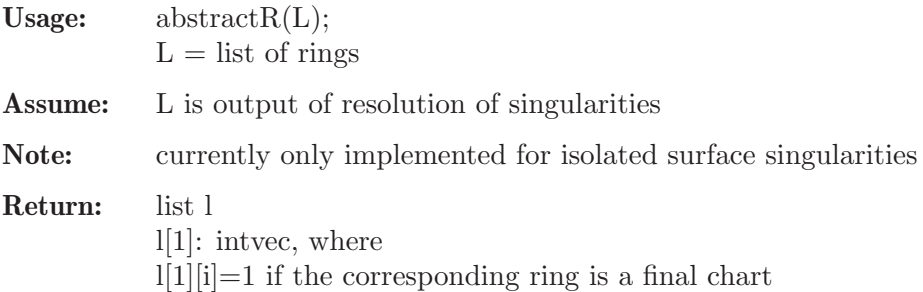
of non-embedded resolution  $1[1][i]=0$  otherwise l[2]: intvec, where  $1[2][i]=1$  if the corresponding ring does not occur in the non-embedded resolution  $1[2][i]=0$  otherwise l[3]: list L

Example:

```
LIB "reszeta.lib";
ring r = 0, (x,y,z), dp;
ideal I=x2+y2+z11;
list L=resolve(I);
list absR=abstractR(L);
absR[1];
\mapsto 0,0,1,1,0,1,0,1,0,1,1,0,0,0,0,0,0,0
absR[2];
7→ 0,0,0,0,0,0,0,0,0,0,0,1,1,1,1,1,1
```
## D.5.16.8 computeV

Procedure from library reszeta.lib (see [Section D.5.16 \[reszeta](#page-0-0)\_lib], page 1538).

```
Usage: \text{computeV(L,DL)};
           L = list of rings
           DL = divisor list
Assume: L has structure of output of resolve
           DL has structure of output of prepEmbDiv
Return: intvec,
           i-th entry is multiplicity of i-th divisor in
           pullback of volume form
Example:
     LIB "reszeta.lib";
     ring R=0, (x,y,z), dp;
     ideal I=(x-y)*(x-z)*(y-z)-z4;list re=resolve(I,1);
     \mapsto +++++++++++++++ Overview of Current Chart +++++++++++++++++++++++++
     \mapsto Current number of final charts: 0
     \mapsto Total number of charts currently in chart-tree: 1
     \mapsto Index of the current chart in chart-tree: 1
     7→ ++++++++++++++++++++++++++++++++++++++++++++++++++++++++++++++++
     \mapsto ==== Ambient Space:
     \mapsto \lfloor 1 \rfloor = 0\mapsto ==== Ideal of Variety:
     \mapsto _[1]=-z4+x2y-xy2-x2z+y2z+xz2-yz2
     \mapsto<br>\mapsto ==== Exceptional Divisors:
     \mapsto empty list
     \mapsto
```

```
\mapsto ==== Images of variables of original ring:
\mapsto \lfloor 1 \rfloor = x\mapsto \lfloor 2 \rfloor = v\mapsto _[3]=z
\mapsto -------------------------- Upcoming Center ---------------------
\mapsto \lfloor 1 \rfloor=z
\mapsto \lfloor 2 \rfloor = y\mapsto -[3]=x7→ ----------------------------------------------------------------
\mapsto +++++++++++++++ Overview of Current Chart +++++++++++++++++++++++++
\mapsto Current number of final charts: 0
\mapsto Total number of charts currently in chart-tree: 4
\mapsto Index of the current chart in chart-tree: 2
7→ ++++++++++++++++++++++++++++++++++++++++++++++++++++++++++++++++
\mapsto ==== Ambient Space:
\mapsto \lfloor 1 \rfloor = 0\mapsto ==== Ideal of Variety:
\rightarrow [1]=y(1)^2*y(2)-y(1)*y(2)^2-y(1)^2+y(2)^2+x(3)+y(1)-y(2)
\mapsto<br>\mapsto ==== Exceptional Divisors:
\mapsto [1]:
\mapsto [I]=x(3)\mapsto<br>\mapsto ==== Images of variables of original ring:
\mapsto \_[1]=x(3)*y(2)
\mapsto \_[2]=x(3)*y(1)
\mapsto _[3]=x(3)<br>\mapsto→ -------------------------- Upcoming Center ---------------------
\mapsto \_[1]=y(2)-1
\mapsto \_[2]=y(1)-1
\mapsto \lceil 3 \rceil = x(3)7→ ----------------------------------------------------------------
\mapsto +++++++++++++++ Overview of Current Chart ++++++++++++++++++++++++++
\mapsto Current number of final charts: 0
\mapsto Total number of charts currently in chart-tree: 6
\mapsto Index of the current chart in chart-tree: 3
7→ ++++++++++++++++++++++++++++++++++++++++++++++++++++++++++++++++
\mapsto ==== Ambient Space:
\mapsto \lfloor 1 \rfloor = 0\mapsto ==== Ideal of Variety:
\rightarrow _[1]=x(2)*y(0)^4-y(0)^2*y(2)+y(0)*y(2)^2+y(0)^2-y(2)^2-y(0)+y(2)
\mapsto ==== Exceptional Divisors:
\mapsto [1]:
\mapsto \lfloor 1 \rfloor = x(2)\mapsto<br>\mapsto ==== Images of variables of original ring:
```

```
\mapsto \_[1]=x(2)*y(2)
\mapsto \lfloor 2 \rfloor = x(2)\mapsto \_[3]=x(2)*y(0)
\mapsto<br>\mapsto ------------------------- Upcoming Center ---------------------
\mapsto \_[1]=y(2)-1
\mapsto \_[2]=y(0)-1
\mapsto -[3]=x(2)7→ ----------------------------------------------------------------
\mapsto +++++++++++++++ Overview of Current Chart ++++++++++++++++++++++++++++++++
\mapsto Current number of final charts: 0
\mapsto Total number of charts currently in chart-tree: 8
\mapsto Index of the current chart in chart-tree: 4
7→ ++++++++++++++++++++++++++++++++++++++++++++++++++++++++++++++++
\mapsto ==== Ambient Space:
\mapsto _[1]=0
\mapsto ==== Ideal of Variety:
\rightarrow [1]=x(1)*y(0)^4+y(0)^2*y(1)-y(0)*y(1)^2-y(0)^2+y(1)^2+y(0)-y(1)\mapsto<br>\mapsto ==== Exceptional Divisors:
\mapsto [1]:
\mapsto [1]=x(1)\mapsto<br>\mapsto ==== Images of variables of original ring:
\mapsto -[1]=x(1)\mapsto [2] = x(1) * y(1)\mapsto \_[3]=x(1)*y(0)
→<br>→ -------------------------- Upcoming Center ---------------------
\mapsto \_[1]=y(1)-1
\mapsto \angle [2]=y(0)-1
\mapsto \lfloor 3 \rfloor = x(1)7→ ----------------------------------------------------------------
\mapsto +++++++++++++++ Overview of Current Chart +++++++++++++++++++++++++++
\mapsto Current number of final charts: 0
\mapsto Total number of charts currently in chart-tree: 10
\mapsto Index of the current chart in chart-tree: 5
7→ ++++++++++++++++++++++++++++++++++++++++++++++++++++++++++++++++
\mapsto ==== Ambient Space:
\mapsto \lfloor 1 \rfloor = 0\mapsto ==== Ideal of Variety:
\rightarrow [1]=x(3)^2*y(1)^2-x(3)^2*y(1)-2*x(3)*y(1)^2+2*x(3)*y(1)+y(1)^2-y(1)+y(2)\mapsto<br>\mapsto ==== Exceptional Divisors:
\mapsto [1]:
\mapsto \lfloor 1 \rfloor = y(2)\mapsto [2]:
\mapsto -[1]=x(3)-1\mapsto
```

```
\mapsto ==== Images of variables of original ring:
\mapsto _[1]=x(3)^2*y(2)-x(3)*y(2)
\rightarrow [2] = x(3)^2 * y(1) * y(2) - 2 * x(3) * y(1) * y(2) + x(3) * y(2) + y(1) * y(2) - y(2)\mapsto _ [3]=x(3)*y(2)-y(2)
\mapsto -------------------------- Upcoming Center ---------------------
\mapsto \lfloor 1 \rfloor = y(2)\mapsto \lfloor 2 \rfloor = x(3)-17→ ----------------------------------------------------------------
\mapsto +++++++++++++++ Overview of Current Chart ++++++++++++++++++++++++++++++++
\mapsto Current number of final charts: 0
\mapsto Total number of charts currently in chart-tree: 12
\mapsto Index of the current chart in chart-tree: 6
7→ ++++++++++++++++++++++++++++++++++++++++++++++++++++++++++++++++
\mapsto ==== Ambient Space:
\mapsto _{-}[1]=0\mapsto ==== Ideal of Variety:
\rightarrow [1]=x(2)^2*y(0)^2-x(2)^2*y(0)-2*x(2)*y(0)^2+2*x(2)*y(0)+y(0)^2-y(0)-y(2)\mapsto<br>\mapsto ==== Exceptional Divisors:
\mapsto [1]:
\mapsto -[1]=y(2)\mapsto [2]:
\mapsto [1]=x(2)-1\mapsto<br>\mapsto ==== Images of variables of original ring:
\rightarrow _[1]=x(2)^2*y(0)*y(2)-2*x(2)*y(0)*y(2)+x(2)*y(2)+y(0)*y(2)-y(2)
\rightarrow _[2]=x(2)^2*y(2)-x(2)*y(2)
\mapsto -[3]=x(2)*y(2)-y(2)\mapsto<br>\mapsto ------------------------- Upcoming Center ----------------------
\mapsto \lfloor 1 \rfloor = \frac{y(2)}{2}\mapsto \lceil 2 \rceil = x(2) - 17→ ----------------------------------------------------------------
\mapsto +++++++++++++++ Overview of Current Chart ++++++++++++++++++++++++++
\mapsto Current number of final charts: 0
\mapsto Total number of charts currently in chart-tree: 14
\mapsto Index of the current chart in chart-tree: 7
7→ ++++++++++++++++++++++++++++++++++++++++++++++++++++++++++++++++
\mapsto ==== Ambient Space:
\mapsto \lfloor 1 \rfloor = 0\mapsto ==== Ideal of Variety:
\rightarrow [1]=x(3)^4*y(1)^4*y(2)-4*x(3)^3*y(1)^4*y(2)+4*x(3)^3*y(1)^3*y(2)+6*x(3)^\
   2*y(1)^4*y(2)-12*x(3)^2*y(1)^3*y(2)-4*x(3)*y(1)^4*y(2)+6*x(3)^2*y(1)^2*y(\lambda)2)+12*x(3)*y(1)^3*y(2)+y(1)^4*y(2)-x(3)^2*y(1)^2-12*x(3)*y(1)^2*y(2)-4*y(\
   1)^3*y(2)+x(3)^2*y(1)+2*x(3)*y(1)^2+4*x(3)*y(1)*y(2)+6*y(1)^2*y(2)-2*x(3)\
   *y(1)-y(1)^2-4*y(1)*y(2)+y(1)+y(2)\mapsto<br>\mapsto ==== Exceptional Divisors:
```

```
\mapsto [1]:
\mapsto -[1]=y(2)\mapsto [2]:
\mapsto [1]=x(3)-1\mapsto<br>\mapsto ==== Images of variables of original ring:
\mapsto \_[1]=x(3)^2*y(2)-x(3)*y(2)
\mapsto \lfloor 2 \rfloor = x(3) * y(2) - y(2)\rightarrow _[3]=x(3)^2*y(1)*y(2)-2*x(3)*y(1)*y(2)+x(3)*y(2)+y(1)*y(2)-y(2)
→<br>-> -------------------------- Upcoming Center ---------------------
\mapsto \left[1\right]=\mathbf{y}(2)\mapsto [2] = x(3)-17→ ----------------------------------------------------------------
\mapsto +++++++++++++++ Overview of Current Chart +++++++++++++++++++++++++
\mapsto Current number of final charts: 0
\mapsto Total number of charts currently in chart-tree: 16
\mapsto Index of the current chart in chart-tree: 8
7→ ++++++++++++++++++++++++++++++++++++++++++++++++++++++++++++++++
\mapsto ==== Ambient Space:
\mapsto \angle [1]=0
\mapsto ==== Ideal of Variety:
\rightarrow _[1]=x(2)^4*y(2)+x(2)^2*y(0)^2-x(2)^2*y(0)-2*x(2)*y(0)^2+2*x(2)*y(0)+y(0)\
   \hat{2}-y(0)\mapsto<br>\mapsto ==== Exceptional Divisors:
\mapsto [1]:
\mapsto \lfloor 1 \rfloor = y(2)\mapsto [2]:
\mapsto -[1]=x(2)-1\mapsto<br>\mapsto ==== Images of variables of original ring:
\rightarrow [1]=x(2)^2*y(0)*y(2)-2*x(2)*y(0)*y(2)+x(2)*y(2)+y(0)*y(2)-y(2)\mapsto -[2] = x(2) * y(2) - y(2)\mapsto _[3]=x(2)^2*y(2)-x(2)*y(2)
→<br>→ -------------------------- Upcoming Center ---------------------
\mapsto \lceil 1 \rceil = v(2)\mapsto [2] = x(2)-1\mapsto ------------
\mapsto +++++++++++++++ Overview of Current Chart +++++++++++++++++++++++++
\mapsto Current number of final charts: 0
\mapsto Total number of charts currently in chart-tree: 18
\mapsto Index of the current chart in chart-tree: 9
7→ ++++++++++++++++++++++++++++++++++++++++++++++++++++++++++++++++
\mapsto ==== Ambient Space:
\mapsto \lfloor 1 \rfloor = 0\mapsto ==== Ideal of Variety:
\rightarrow [1] = x(3)^4*y(1)^4*y(2)-4*x(3)^3*y(1)^4*x(2)+4*x(3)^3*y(1)^3*y(2)+6*x(3)^{\prime}
```

```
2*y(1)^4*y(2)-12*x(3)^2*y(1)^3*y(2)-4*x(3)*y(1)^4*y(2)+6*x(3)^2*y(1)^2*y(\lambda)2)+12*x(3)*y(1)^3*y(2)+y(1)^4*y(2)+x(3)^2*y(1)^2-12*x(3)*y(1)^2*y(2)-4*y(\
   1)^33*y(2)-x(3)^2*y(1)-2*x(3)*y(1)^2+4*x(3)*y(1)*y(2)+6*y(1)^2*y(2)+2*x(3)\*_{y(1)+y(1)} ^2-4*_{y(1)}*_{y(2)-y(1)+y(2)}\mapsto ==== Exceptional Divisors:
\mapsto [1]:
\mapsto \lfloor 1 \rfloor = y(2)\mapsto [2]:
\mapsto -[1]=x(3)-1\mapsto<br>\mapsto ==== Images of variables of original ring:
\mapsto \lfloor 1 \rfloor = x(3) * y(2) - y(2)\mapsto \lfloor 2 \rfloor = x(3)^2 + y(2) - x(3) * y(2)\rightarrow _[3]=x(3)^2*y(1)*y(2)-2*x(3)*y(1)*y(2)+x(3)*y(2)+y(1)*y(2)-y(2)
→<br>→ -------------------------- Upcoming Center ---------------------
\mapsto \lfloor 1 \rfloor = y(2)\mapsto [2] = x(3)-17→ ----------------------------------------------------------------
\mapsto +++++++++++++++ Overview of Current Chart ++++++++++++++++++++++++
\mapsto Current number of final charts: 0
\mapsto Total number of charts currently in chart-tree: 20
\mapsto Index of the current chart in chart-tree: 10
7→ ++++++++++++++++++++++++++++++++++++++++++++++++++++++++++++++++
\mapsto ==== Ambient Space:
\mapsto \lfloor 1 \rfloor = 0\mapsto ==== Ideal of Variety:
\rightarrow _[1]=x(2)^4*y(2)-x(2)^2*y(0)^2+x(2)^2*y(0)+2*x(2)*y(0)^2-2*x(2)*y(0)-y(0)\
   2+y(0)\mapsto<br>\mapsto ==== Exceptional Divisors:
\mapsto [1]:
\mapsto [I]=y(2)\mapsto [2]:
\mapsto _[1]=x(2)-1
\mapsto<br>\mapsto ==== Images of variables of original ring:
\mapsto _[1]=x(2)*y(2)-y(2)
\rightarrow _[2]=x(2)^2*y(0)*y(2)-2*x(2)*y(0)*y(2)+x(2)*y(2)+y(0)*y(2)-y(2)
\mapsto _[3]=x(2)^2*y(2)-x(2)*y(2)
→<br>→ -------------------------- Upcoming Center ---------------------
\mapsto \angle [1]=y(2)
\mapsto \lfloor 2 \rfloor = x(2) - 17→ ----------------------------------------------------------------
\mapsto +++++++++++++++ Overview of Current Chart ++++++++++++++++++++++++++++++++
\mapsto Current number of final charts: 0
\mapsto Total number of charts currently in chart-tree: 22
\mapsto Index of the current chart in chart-tree: 11
7→ ++++++++++++++++++++++++++++++++++++++++++++++++++++++++++++++++
```

```
\mapsto ==== Ambient Space:
\mapsto \lfloor 1 \rfloor = 0\mapsto<br>\mapsto ==== Ideal of Variety:
\rightarrow [1]=x(2)^2*x(3)*y(1)^2-x(2)*x(3)*y(1)^2+1\mapsto ==== Exceptional Divisors:
\mapsto [1]:
\mapsto \lfloor 1 \rfloor = 1\mapsto [2]:
\mapsto \lfloor 1 \rfloor = y(1)\mapsto [3]:
\mapsto \lfloor 1 \rfloor = x(3)\mapsto<br>\mapsto ==== Images of variables of original ring:
\mapsto \lfloor 1 \rfloor = x(3)^{3} * y(1)^{2} + x(3)^{2} * y(1)\mapsto \angle [2]=x(2)*x(3)^3*y(1)^2+x(3)^2*y(1)
\mapsto [3] = x(3)^2*y(1)
→<br>→ --------------------------- Upcoming Center ------
\rightarrow [1]=x(2)^2*x(3)*y(1)^2-x(2)*x(3)*y(1)^2+17→ ----------------------------------------------------------------
\mapsto ++++++++++++++++ Overview of Current Chart +++++++++++++++++++++++++++
\mapsto Current number of final charts: 0
\mapsto Total number of charts currently in chart-tree: 22
\mapsto Index of the current chart in chart-tree: 12
7→ ++++++++++++++++++++++++++++++++++++++++++++++++++++++++++++++++
\mapsto ==== Ambient Space:
\mapsto \lfloor 1 \rfloor = 0\mapsto ==== Ideal of Variety:
\rightarrow _[1]=x(1)*x(2)^2-x(1)*x(2)-x(2)^2+x(2)+y(0)
\mapsto ==== Exceptional Divisors:
\mapsto [1]:
\mapsto _ [1]=y(0)
\mapsto [2]:
\mapsto [1]=1\mapsto [3]:
\mapsto -[1]=x(1)-1\mapsto<br>\mapsto ==== Images of variables of original ring:
\rightarrow _[1]=x(1)^3*y(0)-2*x(1)^2*y(0)+x(1)*y(0)
\rightarrow [2] = x(1)^3 * x(2) * y(0) - 3*x(1)^2 * x(2) * y(0) + x(1)^2 * y(0) + 3*x(1) * x(2) * y(0) - 2*x\(1)*y(0)-x(2)*y(0)+y(0)\rightarrow [3]=x(1)^{2}*y(0)-2*x(1)*y(0)+y(0)→<br>-> -------------------------- Upcoming Center ---------------------
\mapsto \angle [1]=y(0)
\mapsto [2] = x(1)-17→ ----------------------------------------------------------------
```

```
\mapsto +++++++++++++++ Overview of Current Chart +++++++++++++++++++++++++
\mapsto Current number of final charts: 0
\mapsto Total number of charts currently in chart-tree: 24
\mapsto Index of the current chart in chart-tree: 13
7→ ++++++++++++++++++++++++++++++++++++++++++++++++++++++++++++++++
\mapsto ==== Ambient Space:
\mapsto \lfloor 1 \rfloor = 0\mapsto<br>\mapsto ==== Ideal of Variety:
\rightarrow _[1]=x(2)^2*x(3)*y(1)^2-x(2)*x(3)*y(1)^2-1
\mapsto<br>\mapsto ==== Exceptional Divisors:
\mapsto [1]:
\mapsto \lfloor 1 \rfloor = 1\mapsto [2]:
\mapsto \lfloor 1 \rfloor = \frac{y(1)}{y(1)}\mapsto [3]:
\mapsto \lfloor 1 \rfloor = x(3)\mapsto<br>\mapsto ==== Images of variables of original ring:
\mapsto _[1]=x(2)*x(3)^3*y(1)^2+x(3)^2*y(1)
\mapsto _[2]=x(3)^3*y(1)^2+x(3)^2*y(1)
\mapsto [3] = x(3)^2*y(1)
→<br>→ -------------------------- Upcoming Center ---------------------
\rightarrow [1]=x(2)^2*x(3)*y(1)^2-x(2)*x(3)*y(1)^2-17→ ----------------------------------------------------------------
\mapsto +++++++++++++++ Overview of Current Chart ++++++++++++++++++++++++
\mapsto Current number of final charts: 0
\mapsto Total number of charts currently in chart-tree: 24
\mapsto Index of the current chart in chart-tree: 14
7→ ++++++++++++++++++++++++++++++++++++++++++++++++++++++++++++++++
\mapsto ==== Ambient Space:
\mapsto \lfloor 1 \rfloor = 0\mapsto ===== Ideal of Variety:
\rightarrow _[1]=x(1)*x(2)^2-x(1)*x(2)-x(2)^2+x(2)-y(0)
\mapsto<br>\mapsto ==== Exceptional Divisors:
\mapsto [1]:
\mapsto _[1]=y(0)
\mapsto [2]:
\mapsto \lfloor 1 \rfloor = 1\mapsto [3]:
\mapsto -[1]=x(1)-1\mapsto<br>\mapsto ==== Images of variables of original ring:
\rightarrow _[1]=x(1)^3*x(2)*y(0)-3*x(1)^2*x(2)*y(0)+x(1)^2*y(0)+3*x(1)*x(2)*y(0)-2*x\
   (1)*y(0)-x(2)*y(0)+y(0)\mapsto _[2]=x(1)^3*y(0)-2*x(1)^2*y(0)+x(1)*y(0)
\rightarrow [3]=x(1)^{2}*y(0)-2*x(1)*y(0)+y(0)
```

```
→<br>-> -------------------------- Upcoming Center ---------------------
\mapsto -[1]=y(0)\mapsto [2]=x(1)-17→ ----------------------------------------------------------------
\mapsto +++++++++++++++ Overview of Current Chart ++++++++++++++++++++++++++
\mapsto Current number of final charts: 0
\mapsto Total number of charts currently in chart-tree: 26
\mapsto Index of the current chart in chart-tree: 15
7→ ++++++++++++++++++++++++++++++++++++++++++++++++++++++++++++++++
\mapsto ==== Ambient Space:
\mapsto \lfloor 1 \rfloor = 0\mapsto ==== Ideal of Variety:
\rightarrow _[1]=x(2)^4*x(3)^4*y(1)^4+4*x(2)^3*x(3)^3*y(1)^3+6*x(2)^2*x(3)^2*y(1)^2-x\
   (2)^2*x(3)*y(1)^2+x(2)*x(3)*y(1)^2+4*x(2)*x(3)*y(1)+1\mapsto<br>\mapsto ==== Exceptional Divisors:
\mapsto [1]:
\mapsto \lfloor 1 \rfloor = 1\mapsto [2]:
\mapsto _ [1]=y(1)
\mapsto [3]:
\mapsto \lfloor 1 \rfloor = x(3)\mapsto<br>\mapsto ==== Images of variables of original ring:
\mapsto _[1]=x(3)^3*y(1)^2+x(3)^2*y(1)
\mapsto \lfloor 2 \rfloor = x(3)^2*y(1)
\mapsto [3] = x(2)*x(3)^3*y(1)^2+x(3)^2*y(1)→<br>→ -------------------------- Upcoming Center ---------------------
\rightarrow _[1]=x(2)^4*x(3)^4*y(1)^4+4*x(2)^3*x(3)^3*y(1)^3+6*x(2)^2*x(3)^2*y(1)^2-x\
   (2)^2*x(3)*y(1)^2+x(2)*x(3)*y(1)^2+4*x(2)*x(3)*y(1)+17→ ----------------------------------------------------------------
\mapsto +++++++++++++++ Overview of Current Chart +++++++++++++++++++++++++++
\mapsto Current number of final charts: 0
\mapsto Total number of charts currently in chart-tree: 26
\mapsto Index of the current chart in chart-tree: 16
7→ ++++++++++++++++++++++++++++++++++++++++++++++++++++++++++++++++
\mapsto ==== Ambient Space:
\mapsto \lfloor 1 \rfloor = 0\mapsto ==== Ideal of Variety:
\rightarrow [1]=x(1)^4*x(2)^4*y(0)-4*x(1)^3*x(2)^4*y(0)+4*x(1)^3*x(2)^3*y(0)+6*x(1)^\
   2*x(2)^4*y(0)-12*x(1)^2*x(2)^3*y(0)-4*x(1)*x(2)^4*y(0)+6*x(1)^2*x(2)^2*y(\lambda)0 +12*x(1)*x(2)^3*y(0)+x(2)^4*y(0)-12*x(1)*x(2)^2*y(0)-4*x(2)^3*y(0)-x(1)\
   *x(2)^2+4*x(1)*x(2)*y(0)+6*x(2)^2*y(0)+x(1)*x(2)+x(2)^2-4*x(2)*y(0)-x(2)+\lambday(0)
\mapsto<br>\mapsto ==== Exceptional Divisors:
\mapsto [1]:
```

```
\mapsto -[1]=y(0)\mapsto [2]:
\mapsto \lfloor 1 \rfloor = 1\mapsto [3]:
\mapsto -[1]=x(1)-1\mapsto<br>\mapsto ==== Images of variables of original ring:
\rightarrow _[1]=x(1)^3*y(0)-2*x(1)^2*y(0)+x(1)*y(0)
\mapsto _[2]=x(1)^2*y(0)-2*x(1)*y(0)+y(0)
\rightarrow _[3]=x(1)^3*x(2)*y(0)-3*x(1)^2*x(2)*y(0)+x(1)^2*y(0)+3*x(1)*x(2)*y(0)-2*x\
   (1)*y(0)-x(2)*y(0)+y(0)
→<br>-> -------------------------- Upcoming Center ---------------------
\mapsto \lfloor 1 \rfloor = y(0)\mapsto \lfloor 2 \rfloor = x(1) - 17→ ----------------------------------------------------------------
\mapsto +++++++++++++++ Overview of Current Chart +++++++++++++++++++++++++++++++++
\mapsto Current number of final charts: 0
\mapsto Total number of charts currently in chart-tree: 28
\mapsto Index of the current chart in chart-tree: 17
7→ ++++++++++++++++++++++++++++++++++++++++++++++++++++++++++++++++
\mapsto ==== Ambient Space:
\mapsto \lfloor 1 \rfloor = 0\mapsto<br>\mapsto ==== Ideal of Variety:
\rightarrow [1]=x(3)^4*y(1)^4+4*x(3)^3*y(1)^3+x(2)^2*x(3)*y(1)^2-x(2)*x(3)*y(1)^2+6*\)x(3)^2*y(1)^2+4*x(3)*y(1)+1\mapsto<br>\mapsto ==== Exceptional Divisors:
\mapsto [1]:
\mapsto [1]=1\mapsto [2]:
\mapsto -[1]=y(1)\mapsto [3]:
\mapsto \lfloor 1 \rfloor = x(3)\mapsto ===== Images of variables of original ring:
\rightarrow [1]=x(2)*x(3)^3+x(1)^2+x(3)^2\mapsto \lfloor 2 \rfloor = x(3)^2*y(1)
\mapsto _[3]=x(3)^3*y(1)^2+x(3)^2*y(1)
→<br>→ -------------------------- Upcoming Center ---------------------
\rightarrow [1] = x(3)^4*y(1)^4+4*x(3)^3*y(1)^3+x(2)^2*x(3)*y(1)^2-x(2)*x(3)*y(1)^2+6*\)x(3)^2*y(1)^2+4*x(3)*y(1)+17→ ----------------------------------------------------------------
\mapsto +++++++++++++++ Overview of Current Chart ++++++++++++++++++++++++++++++++
\mapsto Current number of final charts: 0
\mapsto Total number of charts currently in chart-tree: 28
\mapsto Index of the current chart in chart-tree: 18
7→ ++++++++++++++++++++++++++++++++++++++++++++++++++++++++++++++++
\mapsto ==== Ambient Space:
```

```
\mapsto \lfloor 1 \rfloor = 0\mapsto<br>\mapsto ==== Ideal of Variety:
\rightarrow [1]=x(1)^4*y(0)+x(1)*x(2)^2-x(1)*x(2)-x(2)^2+x(2)\mapsto ==== Exceptional Divisors:
\mapsto [1]:
\mapsto \lfloor 1 \rfloor = y(0)\mapsto [2]:
\mapsto \lfloor 1 \rfloor = 1\mapsto [3]:
\mapsto [1]=x(1)-1\mapsto<br>\mapsto ==== Images of variables of original ring:
\rightarrow _[1]=x(1)^3*x(2)*y(0)-3*x(1)^2*x(2)*y(0)+x(1)^2*y(0)+3*x(1)*x(2)*y(0)-2*x\
  (1)*y(0)-x(2)*y(0)+y(0)\rightarrow [2] = x(1)^2 + y(0) - 2*x(1)*y(0) + y(0)\rightarrow _[3]=x(1)^3*y(0)-2*x(1)^2*y(0)+x(1)*y(0)
→<br>→ -------------------------- Upcoming Center ---------------------
\mapsto \angle [1]=y(0)
\mapsto \lfloor 2 \rfloor = x(1) - 17→ ----------------------------------------------------------------
\mapsto ++++++++++++++++ Overview of Current Chart +++++++++++++++++++++++++++
\mapsto Current number of final charts: 0
\mapsto Total number of charts currently in chart-tree: 30
\mapsto Index of the current chart in chart-tree: 19
7→ ++++++++++++++++++++++++++++++++++++++++++++++++++++++++++++++++
\mapsto ==== Ambient Space:
\mapsto \lfloor 1 \rfloor = 0\mapsto<br>\mapsto ==== Ideal of Variety:
\rightarrow _[1]=x(2)^4*x(3)^4*y(1)^4+4*x(2)^3*x(3)^3*y(1)^3+6*x(2)^2*x(3)^2*y(1)^2+x\
   (2)^2*x(3)*y(1)^2-x(2)*x(3)*y(1)^2+4*x(2)*x(3)*y(1)+1\mapsto<br>\mapsto ==== Exceptional Divisors:
\mapsto [1]:
\mapsto [1]=1\mapsto [2]:
\mapsto -[1]=y(1)\mapsto [3]:
\mapsto \lfloor 1 \rfloor = x(3)\mapsto ===== Images of variables of original ring:
\mapsto \lfloor 1 \rfloor = x(3)^2*y(1)
\mapsto _[2]=x(3)^3*y(1)^2+x(3)^2*y(1)
\mapsto -[3]=x(2)*x(3)^3+x(1)^2+x(3)^2→<br>→ -------------------------- Upcoming Center ---------------------
\rightarrow _[1]=x(2)^4*x(3)^4*y(1)^4+4*x(2)^3*x(3)^3*y(1)^3+6*x(2)^2*x(3)^2*y(1)^2+x\
   (2)^2*x(3)*y(1)^2-x(2)*x(3)*y(1)^2+4*x(2)*x(3)*y(1)+17→ ----------------------------------------------------------------
```

```
\mapsto +++++++++++++++ Overview of Current Chart +++++++++++++++++++++++++
\mapsto Current number of final charts: 0
\mapsto Total number of charts currently in chart-tree: 30
\mapsto Index of the current chart in chart-tree: 20
7→ ++++++++++++++++++++++++++++++++++++++++++++++++++++++++++++++++
\mapsto ==== Ambient Space:
\mapsto \overline{\phantom{0}} \overline{\phantom{0}} \overline{\phantom{0}} \mapsto \overline{\phantom{0}} \overline{\phantom{0}} \overline{\phantom{0}} \overline{\phantom{0}} \overline{\phantom{0}} \overline{\phantom{0}} \overline{\phantom{0}} \overline{\phantom{0}} \overline{\phantom{0}} \overline{\phantom{0}} \overline{\phantom{0}} \overline{\phantom{0}} \overline{\phantom{0}} \overline{\phantom{0}} \overline{\\mapsto ==== Ideal of Variety:
\rightarrow _[1]=x(1)^4*x(2)^4*y(0)-4*x(1)^3*x(2)^4*y(0)+4*x(1)^3*x(2)^3*y(0)+6*x(1)^\
    2*x(2)^4*y(0)-12*x(1)^2*x(2)^3*v(0)-4*x(1)*x(2)^4*v(0)+6*x(1)^2*x(2)^4*v(\lambda)0)+12*x(1)*x(2)^3*y(0)+x(2)^4*y(0)-12*x(1)*x(2)^2*y(0)-4*x(2)^3*y(0)+x(1)\
    *x(2)^2+4*x(1)*x(2)*y(0)+6*x(2)^2*x(0)-x(1)*x(2)-x(2)^2-4*x(2)*y(0)+x(2)+\ny(0)
\mapsto<br>\mapsto ==== Exceptional Divisors:
\mapsto [1]:
\mapsto \lfloor 1 \rfloor = y(0)\mapsto [2]:
\mapsto \lfloor 1 \rfloor = 1\mapsto [3]:
\mapsto -[1]=x(1)-1\mapsto<br>\mapsto ==== Images of variables of original ring:
\mapsto _[1]=x(1)^2*y(0)-2*x(1)*y(0)+y(0)
\rightarrow [2] = x(1)^3 + y(0) - 2*x(1)^2 + y(0) + x(1) *y(0)\rightarrow _[3]=x(1)^3*x(2)*y(0)-3*x(1)^2*x(2)*y(0)+x(1)^2*y(0)+3*x(1)*x(2)*y(0)-2*x\
    (1)*y(0)-x(2)*y(0)+y(0)
→<br>-> -------------------------- Upcoming Center ---------------------
\mapsto \left[1\right]=v(0)\mapsto -[2] = x(1)-17→ ----------------------------------------------------------------
7→ ++++++++++++++ Overview of Current Chart +++++++++++++++++++++++
\mapsto Current number of final charts: 0
\mapsto Total number of charts currently in chart-tree: 32
\mapsto Index of the current chart in chart-tree: 21
7→ ++++++++++++++++++++++++++++++++++++++++++++++++++++++++++++++++
\mapsto ==== Ambient Space:
\mapsto \lfloor 1 \rfloor = 0\mapsto ==== Ideal of Variety:
\rightarrow [1]=x(3)^4*y(1)^4+4*x(3)^3*y(1)^3-x(2)^2*x(3)*y(1)^2+x(2)*x(3)*y(1)^2+6*\
    x(3)^2*y(1)^2+4*x(3)*y(1)+1\mapsto<br>\mapsto ==== Exceptional Divisors:
\mapsto [1]:
\mapsto \lfloor 1 \rfloor = 1\mapsto [2]:
\mapsto -[1]=y(1)\mapsto [3]:
```

```
\mapsto \lfloor 1 \rfloor = x(3)\mapsto<br>\mapsto ==== Images of variables of original ring:
\mapsto [1]=x(3)^2*y(1)\mapsto -[2] = x(2)*x(3)^2*y(1)^2+x(3)^2*y(1)\mapsto [3]=x(3)^3*y(1)^2+x(3)^2*y(1)→<br>-> -------------------------- Upcoming Center ---------------------
\rightarrow _[1]=x(3)^4*y(1)^4+4*x(3)^3*y(1)^3-x(2)^2*x(3)*y(1)^2+x(2)*x(3)*y(1)^2+6*\
   x(3)^2*y(1)^2+4*x(3)*y(1)+17→ ----------------------------------------------------------------
\mapsto +++++++++++++++ Overview of Current Chart +++++++++++++++++++++++++
\mapsto Current number of final charts: 0
\mapsto Total number of charts currently in chart-tree: 32
\mapsto Index of the current chart in chart-tree: 22
7→ ++++++++++++++++++++++++++++++++++++++++++++++++++++++++++++++++
\mapsto ==== Ambient Space:
\mapsto \lfloor 1 \rfloor = 0\mapsto ==== Ideal of Variety:
\rightarrow _[1]=x(1)^4*y(0)-x(1)*x(2)^2+x(1)*x(2)+x(2)^2-x(2)
\mapsto ==== Exceptional Divisors:
\mapsto [1]:
\mapsto [I]=y(0)\mapsto [2]:
\mapsto \lfloor 1 \rfloor = 1\mapsto [3]:
\mapsto \lfloor 1 \rfloor = x(1) - 1\mapsto<br>\mapsto ==== Images of variables of original ring:
\mapsto _[1]=x(1)^2*y(0)-2*x(1)*y(0)+y(0)
\rightarrow _[2]=x(1)^3*x(2)*y(0)-3*x(1)^2*x(2)*y(0)+x(1)^2*y(0)+3*x(1)*x(2)*y(0)-2*x\
   (1)*y(0)-x(2)*y(0)+y(0)\rightarrow _[3]=x(1)^3*y(0)-2*x(1)^2*y(0)+x(1)*y(0)
→<br>→ -------------------------- Upcoming Center ---------------------
\mapsto \left[1\right]=v(0)\mapsto \lceil 2 \rceil = x(1) - 17→ ----------------------------------------------------------------
\mapsto +++++++++++++++ Overview of Current Chart ++++++++++++++++++++++++++++++++
\mapsto Current number of final charts: 0
\mapsto Total number of charts currently in chart-tree: 34
\mapsto Index of the current chart in chart-tree: 23
7→ ++++++++++++++++++++++++++++++++++++++++++++++++++++++++++++++++
\mapsto ==== Ambient Space:
\mapsto _{-}[1]=0<br>\mapsto\mapsto ==== Ideal of Variety:
\mapsto \lfloor 1 \rfloor = x(2)^2 \cdot 2 \cdot y(1) - x(2) \cdot y(1) + 1\mapsto
```

```
\mapsto ==== Exceptional Divisors:
\mapsto [1]:
\mapsto \lfloor 1 \rfloor = 1\mapsto [2]:
\mapsto \lfloor 1 \rfloor = 1\mapsto [3]:
\mapsto \lfloor 1 \rfloor = y(1)\mapsto [4]:
\mapsto \lfloor 1 \rfloor = x(3)\mapsto<br>\mapsto ==== Images of variables of original ring:
\rightarrow _[1]=x(3)^4*y(1)^3+x(3)^3*y(1)^2
\mapsto \angle [2]=x(2)*x(3)^4*y(1)^3+x(3)^3*y(1)^2
\mapsto _[3]=x(3)^3*y(1)^2
→<br>→ -------------------------- Upcoming Center ---------------------
\rightarrow [1]=x(2)^2+x(1)-x(2)*y(1)+17→ ----------------------------------------------------------------
\mapsto +++++++++++++++ Overview of Current Chart ++++++++++++++++++++++++++++++++
\mapsto Current number of final charts: 1
\mapsto Total number of charts currently in chart-tree: 34
\mapsto Index of the current chart in chart-tree: 24
7→ ++++++++++++++++++++++++++++++++++++++++++++++++++++++++++++++++
\mapsto ==== Ambient Space:
\mapsto \lfloor 1 \rfloor = 0\mapsto ==== Ideal of Variety:
\mapsto _{-}[1]=x(2)^{-2-x}(2)+y(0)\mapsto ==== Exceptional Divisors:
\mapsto [1]:
\mapsto -[1]=y(0)\mapsto [2]:
\mapsto \lfloor 1 \rfloor = 1\mapsto [3]:
\mapsto \lfloor 1 \rfloor = 1\mapsto [4]:
\mapsto -[1]=x(1)-1\mapsto<br>\mapsto ==== Images of variables of original ring:
\rightarrow [1]=x(1)^4*y(0)-3*x(1)^3*y(0)+3*x(1)^2*y(0)-x(1)*y(0)\rightarrow _[2]=x(1)^4*x(2)*y(0)-4*x(1)^3*x(2)*y(0)+x(1)^3*y(0)+6*x(1)^2*x(2)*y(0)-3\
   *x(1)^2*y(0)-4*x(1)*x(2)*y(0)+3*x(1)*y(0)+x(2)*y(0)-y(0)\rightarrow _[3]=x(1)^3*y(0)-3*x(1)^2*y(0)+3*x(1)*y(0)-y(0)
→<br>→ -------------------------- Upcoming Center ---------------------
\mapsto _{-}[1]=x(2)^{-2-x(2)+y(0)}7→ ----------------------------------------------------------------
\mapsto +++++++++++++++ Overview of Current Chart ++++++++++++++++++++++++++++++++
\mapsto Current number of final charts: 2
\mapsto Total number of charts currently in chart-tree: 34
\mapsto Index of the current chart in chart-tree: 25
```

```
7→ ++++++++++++++++++++++++++++++++++++++++++++++++++++++++++++++++
\mapsto ==== Ambient Space:
\mapsto \lfloor 1 \rfloor = 0\mapsto ==== Ideal of Variety:
\rightarrow _[1]=x(2)^2*y(1)-x(2)*y(1)-1
\mapsto ==== Exceptional Divisors:
\mapsto [1]:
\mapsto \lfloor 1 \rfloor = 1\mapsto [2]:
\mapsto \lfloor 1 \rfloor = 1\mapsto [3]:
\mapsto \qquad \lbrack 1] = y(1)
\mapsto [4]:
\mapsto _[1]=x(3)
\mapsto ==== Images of variables of original ring:
\mapsto _[1]=x(2)*x(3)^4*y(1)^3+x(3)^3*y(1)^2
\mapsto _[2]=x(3)^4*y(1)^3+x(3)^3*y(1)^2
\mapsto -[3] = x(3)^{3} * y(1)^{2}→<br>→ -------------------------- Upcoming Center ---------------------
\mapsto \lfloor 1 \rfloor = x(2)^2 + y(1) - x(2) * y(1) - 17→ ----------------------------------------------------------------
\mapsto +++++++++++++++ Overview of Current Chart ++++++++++++++++++++++++++++++++
\mapsto Current number of final charts: 3
\mapsto Total number of charts currently in chart-tree: 34
\mapsto Index of the current chart in chart-tree: 26
7→ ++++++++++++++++++++++++++++++++++++++++++++++++++++++++++++++++
\mapsto ==== Ambient Space:
\mapsto \lfloor 1 \rfloor = 0\mapsto ==== Ideal of Variety:
\mapsto _{-}[1]=x(2)^2-x(2)-y(0)\mapsto ==== Exceptional Divisors:
\mapsto [1]:
\mapsto -[1]=y(0)\mapsto [2]:
\mapsto \lfloor 1 \rfloor = 1\mapsto [3]:
\mapsto \lfloor 1 \rfloor = 1\mapsto [4]:
\mapsto -[1]=x(1)-1\mapsto<br>\mapsto ==== Images of variables of original ring:
\rightarrow _[1]=x(1)^4*x(2)*y(0)-4*x(1)^3*x(2)*y(0)+x(1)^3*y(0)+6*x(1)^2*x(2)*y(0)-3\
   *x(1)^2*y(0)-4*x(1)*x(2)*y(0)+3*x(1)*y(0)+x(2)*y(0)-y(0)\rightarrow _[2]=x(1)^4*y(0)-3*x(1)^3*y(0)+3*x(1)^2*y(0)-x(1)*y(0)
\rightarrow [3] = x(1)^{3*}y(0) - 3*x(1)^{2*}y(0) + 3*x(1)*y(0) - y(0)
```

```
→<br>→ -------------------------- Upcoming Center ---------------------
\rightarrow [1]=x(2)^2-x(2)-y(0)7→ ----------------------------------------------------------------
\mapsto +++++++++++++++ Overview of Current Chart ++++++++++++++++++++++++++++++++
\mapsto Current number of final charts: 4
\mapsto Total number of charts currently in chart-tree: 34
\mapsto Index of the current chart in chart-tree: 27
7→ ++++++++++++++++++++++++++++++++++++++++++++++++++++++++++++++++
\mapsto ==== Ambient Space:
\mapsto \angle [1]=0
\mapsto ==== Ideal of Variety:
\rightarrow [1]=x(2)^4*x(3)^4*y(1)^4+4*x(2)^3*x(3)^3*y(1)^3+6*x(2)^2*x(3)^2*y(1)^2-x\
   (2)^2*y(1)+4*x(2)*x(3)*y(1)+x(2)*y(1)+1
\mapsto ==== Exceptional Divisors:
\mapsto [1]:
\mapsto \lfloor 1 \rfloor = 1\mapsto [2]:
\mapsto \lfloor 1 \rfloor = 1\mapsto [3]:
\mapsto -[1]=y(1)\mapsto [4]:
\mapsto [1]=x(3)\mapsto<br>\mapsto ==== Images of variables of original ring:
\mapsto _[1]=x(3)^4*y(1)^3+x(3)^3*y(1)^2
\mapsto \lfloor 2 \rfloor = x(3)^{3} \cdot y(1)^{2}\mapsto _[3]=x(2)*x(3)^4*y(1)^3+x(3)^3*y(1)^2
\mapsto<br>\mapsto ------------------------- Upcoming Center ---------------------
\rightarrow _[1]=x(2)^4*x(3)^4*y(1)^4+4*x(2)^3*x(3)^3*y(1)^3+6*x(2)^2*x(3)^2*y(1)^2-x\
   (2)^2*y(1)+4*x(2)*x(3)*y(1)+x(2)*y(1)+17→ ----------------------------------------------------------------
\mapsto +++++++++++++++ Overview of Current Chart ++++++++++++++++++++++++++
\mapsto Current number of final charts: 5
\mapsto Total number of charts currently in chart-tree: 34
\mapsto Index of the current chart in chart-tree: 28
7→ ++++++++++++++++++++++++++++++++++++++++++++++++++++++++++++++++
\mapsto ==== Ambient Space:
\mapsto \lfloor 1 \rfloor = 0\mapsto ==== Ideal of Variety:
\rightarrow _[1]=x(1)^4*x(2)^4*y(0)-4*x(1)^3*x(2)^4*y(0)+4*x(1)^3*x(2)^3*y(0)+6*x(1)^\
   2*x(2)^4*y(0)-12*x(1)^2*x(2)^3*y(0)-4*x(1)*x(2)^4*y(0)+6*x(1)^2*x(2)^2*y(\lambda)0)+12*x(1)*x(2)^3*y(0)+x(2)^4*y(0)-12*x(1)*x(2)^2*y(0)-4*x(2)^3*y(0)+4*x(\
   1)*x(2)*y(0)+6*x(2)^2*y(0)-x(2)^2-4*x(2)*y(0)+x(2)+y(0)\mapsto<br>\mapsto ==== Exceptional Divisors:
\mapsto [1]:
```

```
\mapsto _ [1]=y(0)
\mapsto [2]:
\mapsto \lfloor 1 \rfloor = 1\mapsto [3]:
\mapsto \lfloor 1 \rfloor = 1\mapsto [4]:
\mapsto [1]=x(1)-1\mapsto<br>\mapsto ==== Images of variables of original ring:
\rightarrow [1]=x(1)^4*y(0)-3*x(1)^3*y(0)+3*x(1)^2*y(0)-x(1)*y(0)\rightarrow _[2]=x(1)^3*y(0)-3*x(1)^2*y(0)+3*x(1)*y(0)-y(0)
\rightarrow _[3]=x(1)^4*x(2)*y(0)-4*x(1)^3*x(2)*y(0)+x(1)^3*y(0)+6*x(1)^2*x(2)*y(0)-3\
   *_{X(1)}^2*_{Y(0)-4*x(1)*_{X(2)*_{Y}(0)+3*x(1)*_{Y}(0)+x(2)*_{Y}(0)-_{Y}(0)}→<br>→ -------------------------- Upcoming Center ---------------------
\rightarrow _[1]=x(1)^4*x(2)^4*y(0)-4*x(1)^3*x(2)^4*y(0)+4*x(1)^3*x(2)^3*y(0)+6*x(1)^\
   2*x(2)^4*y(0)-12*x(1)^2*x(2)^3*y(0)-4*x(1)*x(2)^4*y(0)+6*x(1)^2*x(2)^2*y(\lambda)0)+12*x(1)*x(2)^3*y(0)+x(2)^4*y(0)-12*x(1)*x(2)^2*y(0)-4*x(2)^3*y(0)+4*x(\
   1)*x(2)*y(0)+6*x(2)^2*y(0)-x(2)^2-4*x(2)*y(0)+x(2)+y(0)7→ ----------------------------------------------------------------
\mapsto +++++++++++++++ Overview of Current Chart ++++++++++++++++++++++++
\mapsto Current number of final charts: 6
\mapsto Total number of charts currently in chart-tree: 34
\mapsto Index of the current chart in chart-tree: 29
7→ ++++++++++++++++++++++++++++++++++++++++++++++++++++++++++++++++
\mapsto ==== Ambient Space:
\mapsto \lfloor 1 \rfloor = 0\mapsto ==== Ideal of Variety:
\rightarrow _[1]=x(3)^4*y(1)^4+4*x(3)^3*y(1)^3+6*x(3)^2*y(1)^2+x(2)^2*y(1)-x(2)*y(1)+\
   4*x(3)*y(1)+1\mapsto<br>\mapsto ==== Exceptional Divisors:
\mapsto [1]:
\mapsto \lfloor 1 \rfloor = 1\mapsto [2]:
\mapsto \lfloor 1 \rfloor = 1\mapsto [3]:
\mapsto \lfloor 1 \rfloor = \frac{y(1)}{y(1)}\mapsto [4]:
\mapsto \lfloor 1 \rfloor = x(3)\mapsto<br>\mapsto ==== Images of variables of original ring:
\mapsto _{-}[1]=x(2)*x(3)^4*y(1)^3+x(3)^3*y(1)^2\mapsto _{-}[2] = x(3)^{3} * y(1)^{2}\mapsto _[3]=x(3)^4*y(1)^3+x(3)^3*y(1)^2
→<br>-> -------------------------- Upcoming Center -----------------
\rightarrow _[1]=x(3)^4*y(1)^4+4*x(3)^3*y(1)^3+6*x(3)^2*y(1)^2+x(2)^2*y(1)-x(2)*y(1)+\
   4*x(3)*y(1)+17→ ----------------------------------------------------------------
\mapsto +++++++++++++++ Overview of Current Chart ++++++++++++++++++++++++++++++++
```

```
\mapsto Current number of final charts: 7
\mapsto Total number of charts currently in chart-tree: 34
\mapsto Index of the current chart in chart-tree: 30
7→ ++++++++++++++++++++++++++++++++++++++++++++++++++++++++++++++++
\mapsto ==== Ambient Space:
\mapsto \lfloor 1 \rfloor = 0\mapsto ==== Ideal of Variety:
\mapsto \lfloor 1 \rfloor = x(1)^{2} + \frac{x(0) + x(2)^{2} - x(2)}{2}\mapsto<br>\mapsto ==== Exceptional Divisors:
\mapsto [1]:
\mapsto _ [1]=y(0)
\mapsto [2]:
\mapsto \lfloor 1 \rfloor = 1\mapsto [3]:
\mapsto \lfloor 1 \rfloor = 1\mapsto [4]:
\mapsto [1]=x(1)-1\mapsto<br>\mapsto ==== Images of variables of original ring:
\rightarrow [1] = x(1)^4*x(2)*y(0)-4*x(1)^3*x(2)*y(0)+x(1)^3*y(0)+6*x(1)^2*x(2)*y(0)-3\*_{x(1)}^2*_{y(0)-4*x(1)*x(2)*y(0)+3*x(1)*y(0)+x(2)*y(0)-y(0)\rightarrow _[2]=x(1)^3*y(0)-3*x(1)^2*y(0)+3*x(1)*y(0)-y(0)
\rightarrow _[3]=x(1)^4*y(0)-3*x(1)^3*y(0)+3*x(1)^2*y(0)-x(1)*y(0)
→<br>→ -------------------------- Upcoming Center ---------------------
\mapsto \angle [1]=x(1)^4*y(0)+x(2)^2-x(2)
7→ ----------------------------------------------------------------
\mapsto +++++++++++++++ Overview of Current Chart +++++++++++++++++++++++++
\mapsto Current number of final charts: 8
\mapsto Total number of charts currently in chart-tree: 34
\mapsto Index of the current chart in chart-tree: 31
7→ ++++++++++++++++++++++++++++++++++++++++++++++++++++++++++++++++
\mapsto ==== Ambient Space:
\mapsto \lfloor 1 \rfloor = 0\mapsto<br>\mapsto ==== Ideal of Variety:
\rightarrow _[1]=x(2)^4*x(3)^4*y(1)^4+4*x(2)^3*x(3)^3*y(1)^3+6*x(2)^2*x(3)^2*y(1)^2+x\
   (2)^2*y(1)+4*x(2)*x(3)*y(1)-x(2)*y(1)+1\mapsto ==== Exceptional Divisors:
\mapsto [1]:
\mapsto \lfloor 1 \rfloor = 1\mapsto [2]:
\mapsto [1]=1\mapsto [3]:
\mapsto _ [1]=y(1)
\mapsto [4]:
\mapsto \boxed{1} = x(3)\mapsto
```

```
\mapsto ==== Images of variables of original ring:
\mapsto _[1]=x(3)^3*y(1)^2
\rightarrow [2] = x(3)^4*y(1)^3+x(3)^3*y(1)^2\mapsto -[3]=x(2)*x(3)^4*y(1)^3+x(3)^3*y(1)^2→<br>-> -------------------------- Upcoming Center ---------------------
\rightarrow [1]=x(2)^4*x(3)^4*y(1)^4+4*x(2)^3*x(3)^3*y(1)^3+6*x(2)^2*x(3)^2*y(1)^2+x\}(2)^2*y(1)+4*x(2)*x(3)*y(1)-x(2)*y(1)+1
7→ ----------------------------------------------------------------
\mapsto +++++++++++++++ Overview of Current Chart ++++++++++++++++++++++++++++++++
\mapsto Current number of final charts: 9
\mapsto Total number of charts currently in chart-tree: 34
\mapsto Index of the current chart in chart-tree: 32
7→ ++++++++++++++++++++++++++++++++++++++++++++++++++++++++++++++++
\mapsto ==== Ambient Space:
\mapsto _{-}[1]=0\mapsto ==== Ideal of Variety:
\rightarrow [1]=x(1)^4*x(2)^4*y(0)-4*x(1)^3*x(2)^4*y(0)+4*x(1)^3*x(2)^3*y(0)+6*x(1)^\
   2*x(2)^4*y(0)-12*x(1)^2*x(2)^3*y(0)-4*x(1)*x(2)^4*y(0)+6*x(1)^2*x(2)^2*y(\lambda)0)+12*x(1)*x(2)^3*y(0)+x(2)^4*y(0)-12*x(1)*x(2)^2*y(0)-4*x(2)^3*y(0)+4*x(\
   1)*x(2)*y(0)+6*x(2)^2*y(0)+x(2)^2-4*x(2)*y(0)-x(2)+y(0)\mapsto<br>\mapsto ==== Exceptional Divisors:
\mapsto [1]:
\mapsto \boxed{1} = y(0)\mapsto [2]:
\mapsto \lfloor 1 \rfloor = 1\mapsto [3]:
\mapsto \lfloor 1 \rfloor = 1\mapsto [4]:
\mapsto -[1]=x(1)-1\mapsto<br>\mapsto ==== Images of variables of original ring:
\rightarrow _[1]=x(1)^3*y(0)-3*x(1)^2*y(0)+3*x(1)*y(0)-y(0)
\rightarrow _[2]=x(1)^4*y(0)-3*x(1)^3*y(0)+3*x(1)^2*y(0)-x(1)*y(0)
\rightarrow _[3]=x(1)^4*x(2)*y(0)-4*x(1)^3*x(2)*y(0)+x(1)^3*y(0)+6*x(1)^2*x(2)*y(0)-3\
   *x(1)^2*y(0)-4*x(1)*x(2)*y(0)+3*x(1)*y(0)+x(2)*y(0)-y(0)→<br>→ -------------------------- Upcoming Center -------------------
\rightarrow _[1]=x(1)^4*x(2)^4*y(0)-4*x(1)^3*x(2)^4*y(0)+4*x(1)^3*x(2)^3*y(0)+6*x(1)^\
   2*x(2)^4*y(0)-12*x(1)^2*x(2)^3*y(0)-4*x(1)*x(2)^4*y(0)+6*x(1)^2*x(2)^2*y(\lambda)0)+12*x(1)*x(2)^3*y(0)+x(2)^4*y(0)-12*x(1)*x(2)^2*y(0)-4*x(2)^3*y(0)+4*x(\
   1)*x(2)*y(0)+6*x(2)^2*y(0)+x(2)^2-4*x(2)*y(0)-x(2)+y(0)7→ ----------------------------------------------------------------
\mapsto +++++++++++++++ Overview of Current Chart ++++++++++++++++++++++++++++++++
\mapsto Current number of final charts: 10
\mapsto Total number of charts currently in chart-tree: 34
\mapsto Index of the current chart in chart-tree: 33
7→ ++++++++++++++++++++++++++++++++++++++++++++++++++++++++++++++++
\mapsto ==== Ambient Space:
```

```
\mapsto \lfloor 1 \rfloor = 0\mapsto<br>\mapsto ==== Ideal of Variety:
\rightarrow [1]=x(3)^4*y(1)^4+4*x(3)^3*y(1)^3+6*x(3)^2*y(1)^2-x(2)^2*y(1)+x(2)*y(1)+x(2)*y(1)+x(2)*y(1)+x(2)*y(1)+x(2)*y(1)+x(2)*y(1)+x(2)*y(1)+x(2)*y(1)+x(2)*y(1)+x(2)*y(1)+x(2)*y(1)+x(2)*y(1)+x(2)*y(1)+x(2)*y(1)+x(2)*y(1)+x(2)*y(1)+x(2)*y(1)+x(2)*y(1)+x(2)*y(1)+x(2)*y(1)+x(2)*y(1)+x4*x(3)*y(1)+1\mapsto<br>\mapsto ==== Exceptional Divisors:
\mapsto [1]:
\mapsto \lfloor 1 \rfloor = 1\mapsto [2]:
\mapsto \lfloor 1 \rfloor = 1\mapsto [3]:
\mapsto -[1]=y(1)\mapsto [4]:
\mapsto \lfloor 1 \rfloor = x(3)\mapsto<br>\mapsto ==== Images of variables of original ring:
\mapsto -[1] = x(3)^{3} * y(1)^{2}\mapsto _[2]=x(2)*x(3)^4*y(1)^3+x(3)^3*y(1)^2
\mapsto _[3]=x(3)^4*y(1)^3+x(3)^3*y(1)^2
→<br>→ -------------------------- Upcoming Center ---------------------
\rightarrow _[1]=x(3)^4*y(1)^4+4*x(3)^3*y(1)^3+6*x(3)^2*y(1)^2-x(2)^2*y(1)+x(2)*y(1)+\
    4*x(3)*y(1)+17→ ----------------------------------------------------------------
\mapsto +++++++++++++++ Overview of Current Chart ++++++++++++++++++++++++++++++++
\mapsto Current number of final charts: 11
\mapsto Total number of charts currently in chart-tree: 34
\mapsto Index of the current chart in chart-tree: 34
7→ ++++++++++++++++++++++++++++++++++++++++++++++++++++++++++++++++
\mapsto ==== Ambient Space:
\mapsto \angle [1]=0
\mapsto ==== Ideal of Variety:
\mapsto \angle [1]=x(1)^4*y(0)-x(2)^2+x(2)
\mapsto ==== Exceptional Divisors:
\mapsto [1]:
\mapsto \boxed{1}=y(0)
\mapsto [2]:
\mapsto \lfloor 1 \rfloor = 1\mapsto [3]:
\mapsto \lfloor 1 \rfloor = 1\mapsto [4]:
\mapsto -[1]=x(1)-1\mapsto<br>\mapsto ==== Images of variables of original ring:
\rightarrow [1]=x(1)^3*y(0)-3*x(1)^2*y(0)+3*x(1)*y(0)-y(0)\rightarrow _[2]=x(1)^4*x(2)*y(0)-4*x(1)^3*x(2)*y(0)+x(1)^3*y(0)+6*x(1)^2*x(2)*y(0)-3\
    *x(1)^2*y(0)-4*x(1)*x(2)*y(0)+3*x(1)*y(0)+x(2)*y(0)-y(0)\rightarrow [3] = x(1)^4*y(0) - 3*x(1)^3*y(0) + 3*x(1)^2*y(0) - x(1)*y(0)\mapsto
```

```
→ ------------------------- Upcoming Center ---------------------
\mapsto \angle [1]=x(1)^4*y(0)-x(2)^2+x(2)
7→ ----------------------------------------------------------------
\mapsto ============== result will be tested ==========
\mapsto<br>\mapsto the number of charts obtained: 12
\mapsto =============== result is o.k. ==========
list iden=prepEmbDiv(re);
intvec v=computeV(re, iden);
v;
\mapsto 3, 5, 8, 11, 1
```
## D.5.16.9 computeN

Procedure from library reszeta.lib (see [Section D.5.16 \[reszeta](#page-0-0)\_lib], page 1538).

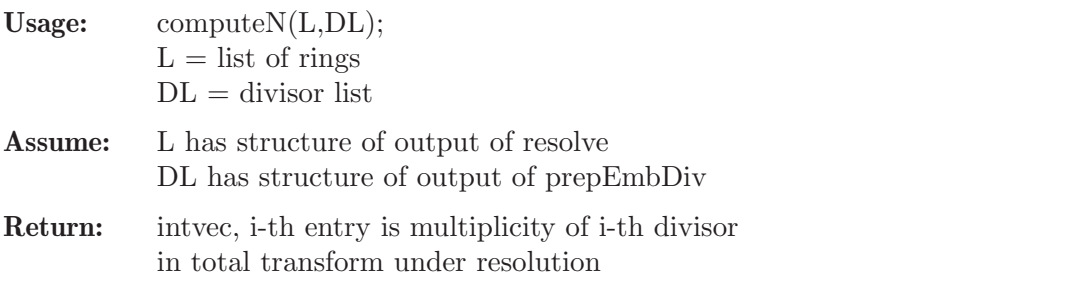

## Example:

```
LIB "reszeta.lib";
ring R=0, (x,y,z), dp;
ideal I=(x-y)*(x-z)*(y-z)-z4;list re=resolve(I,1);
\mapsto +++++++++++++++ Overview of Current Chart +++++++++++++++++++++++++
\mapsto Current number of final charts: 0
\mapsto Total number of charts currently in chart-tree: 1
\mapsto Index of the current chart in chart-tree: 1
7→ ++++++++++++++++++++++++++++++++++++++++++++++++++++++++++++++++
\mapsto ==== Ambient Space:
\mapsto \lfloor 1 \rfloor = 0\mapsto ==== Ideal of Variety:
\mapsto [1]=-z4+x2y-xy2-x2z+y2z+xz2-yz2
\mapsto ==== Exceptional Divisors:
\mapsto empty list
\mapsto<br>\mapsto ==== Images of variables of original ring:
\mapsto \lfloor 1 \rfloor = x\mapsto \angle [2]=y
\mapsto -[3]=z→<br>→ -------------------------- Upcoming Center ---------------------
\mapsto -[1]=z\mapsto \angle [2]=y
\mapsto [3]=x
```

```
7→ ----------------------------------------------------------------
\mapsto +++++++++++++++ Overview of Current Chart +++++++++++++++++++++++++++
\mapsto Current number of final charts: 0
\mapsto Total number of charts currently in chart-tree: 4
\mapsto Index of the current chart in chart-tree: 2
7→ ++++++++++++++++++++++++++++++++++++++++++++++++++++++++++++++++
\mapsto ==== Ambient Space:
\mapsto \lfloor 1 \rfloor = 0\mapsto ==== Ideal of Variety:
\rightarrow [1]=y(1)^2*y(2)-y(1)*y(2)^2-y(1)^2+y(2)^2+x(3)+y(1)-y(2)\mapsto<br>\mapsto ==== Exceptional Divisors:
\mapsto [1]:
\mapsto \lfloor 1 \rfloor = x(3)\mapsto<br>\mapsto ==== Images of variables of original ring:
\mapsto [1]=x(3)*y(2)\mapsto \_[2]=x(3)*y(1)
\mapsto \lfloor 3 \rfloor = x(3)→<br>→ -------------------------- Upcoming Center ---------------------
\mapsto \_[1]=y(2)-1
\mapsto \angle [2]=y(1)-1
\mapsto [3]=x(3)7→ ----------------------------------------------------------------
\mapsto +++++++++++++++ Overview of Current Chart ++++++++++++++++++++++++++
\mapsto Current number of final charts: 0
\mapsto Total number of charts currently in chart-tree: 6
\mapsto Index of the current chart in chart-tree: 3
7→ ++++++++++++++++++++++++++++++++++++++++++++++++++++++++++++++++
\mapsto ==== Ambient Space:
\mapsto \lfloor 1 \rfloor = 0\mapsto ==== Ideal of Variety:
\rightarrow _[1]=x(2)*y(0)^4-y(0)^2*y(2)+y(0)*y(2)^2+y(0)^2-y(2)^2-y(0)+y(2)
\mapsto<br>\mapsto ==== Exceptional Divisors:
\mapsto [1]:
\mapsto -[1]=x(2)\mapsto ===== Images of variables of original ring:
\mapsto \_[1]=x(2)*y(2)
\mapsto \lfloor 2 \rfloor = x(2)\mapsto \_[3]=x(2)*y(0)
→<br>→ -------------------------- Upcoming Center ---------------------
\mapsto \_[1]=y(2)-1
\mapsto \angle [2]=y(0)-1
\mapsto \lfloor 3 \rfloor = x(2)7→ ----------------------------------------------------------------
```

```
\mapsto +++++++++++++++ Overview of Current Chart +++++++++++++++++++++++++
\mapsto Current number of final charts: 0
\mapsto Total number of charts currently in chart-tree: 8
\mapsto Index of the current chart in chart-tree: 4
7→ ++++++++++++++++++++++++++++++++++++++++++++++++++++++++++++++++
\mapsto ==== Ambient Space:
\mapsto \overline{\phantom{0}} \overline{\phantom{0}} \overline{\phantom{0}} \mapsto \overline{\phantom{0}} \overline{\phantom{0}} \overline{\phantom{0}} \overline{\phantom{0}} \overline{\phantom{0}} \overline{\phantom{0}} \overline{\phantom{0}} \overline{\phantom{0}} \overline{\phantom{0}} \overline{\phantom{0}} \overline{\phantom{0}} \overline{\phantom{0}} \overline{\phantom{0}} \overline{\phantom{0}} \overline{\\mapsto ==== Ideal of Variety:
\rightarrow _[1]=x(1)*y(0)^4+y(0)^2*y(1)-y(0)*y(1)^2-y(0)^2+y(1)^2+y(0)-y(1)
\mapsto<br>\mapsto ==== Exceptional Divisors:
\mapsto [1]:
\mapsto -[1]=x(1)\mapsto<br>\mapsto ==== Images of variables of original ring:
\mapsto -[1]=x(1)\mapsto [2] = x(1) * y(1)\mapsto [3] = x(1) * y(0)→<br>→ -------------------------- Upcoming Center ---------------------
\mapsto -[1]=y(1)-1
\mapsto \angle [2]=y(0)-1
\mapsto \lfloor 3 \rfloor = x(1)7→ ----------------------------------------------------------------
\mapsto +++++++++++++++ Overview of Current Chart ++++++++++++++++++++++++++++++++
\mapsto Current number of final charts: 0
\mapsto Total number of charts currently in chart-tree: 10
\mapsto Index of the current chart in chart-tree: 5
7→ ++++++++++++++++++++++++++++++++++++++++++++++++++++++++++++++++
\mapsto ==== Ambient Space:
\mapsto \lfloor 1 \rfloor = 0\mapsto ==== Ideal of Variety:
\rightarrow _[1]=x(3)^2*y(1)^2-x(3)^2*y(1)-2*x(3)*y(1)^2+2*x(3)*y(1)+y(1)^2-y(1)+y(2)
\mapsto ==== Exceptional Divisors:
\mapsto [1]:
\mapsto -[1]=y(2)\mapsto [2]:
\mapsto -[1]=x(3)-1\mapsto<br>\mapsto ==== Images of variables of original ring:
\mapsto _[1]=x(3)^2*y(2)-x(3)*y(2)
\rightarrow _[2]=x(3)^2*y(1)*y(2)-2*x(3)*y(1)*y(2)+x(3)*y(2)+y(1)*y(2)-y(2)
\mapsto [3] = x(3)*y(2)-y(2)→<br>→ -------------------------- Upcoming Center ---------------------
\mapsto \lfloor 1 \rfloor = y(2)\mapsto \lfloor 2 \rfloor = x(3)-17→ ----------------------------------------------------------------
```

```
\mapsto +++++++++++++++ Overview of Current Chart +++++++++++++++++++++++++
\mapsto Current number of final charts: 0
\mapsto Total number of charts currently in chart-tree: 12
\mapsto Index of the current chart in chart-tree: 6
7→ ++++++++++++++++++++++++++++++++++++++++++++++++++++++++++++++++
\mapsto ==== Ambient Space:
\mapsto \lfloor 1 \rfloor = 0\mapsto<br>\mapsto ==== Ideal of Variety:
\rightarrow [1]=x(2)^2*y(0)^2-x(2)^2*y(0)-2*x(2)*y(0)^2+2*x(2)*y(0)+y(0)^2-y(0)-y(2)\mapsto ==== Exceptional Divisors:
\mapsto [1]:
\mapsto \lfloor 1 \rfloor = y(2)\mapsto [2]:
\mapsto [1]=x(2)-1\mapsto<br>\mapsto ==== Images of variables of original ring:
\rightarrow [1] = x(2)^2*y(0)*y(2)-2*x(2)*y(0)*y(2)+x(2)*y(2)+y(0)*y(2)-y(2))\mapsto \_[2]=x(2)^2*y(2)-x(2)*y(2)
\mapsto -[3] = x(2) * y(2) - y(2)→<br>→ -------------------------- Upcoming Center ---------------------
\mapsto \left[1\right]=\mathrm{y}(2)\mapsto [2] = x(2)-17→ ----------------------------------------------------------------
\mapsto +++++++++++++++ Overview of Current Chart +++++++++++++++++++++++++
\mapsto Current number of final charts: 0
\mapsto Total number of charts currently in chart-tree: 14
\mapsto Index of the current chart in chart-tree: 7
7→ ++++++++++++++++++++++++++++++++++++++++++++++++++++++++++++++++
\mapsto ==== Ambient Space:
\mapsto \lfloor 1 \rfloor = 0\mapsto ==== Ideal of Variety:
\rightarrow _[1]=x(3)^4*y(1)^4*y(2)-4*x(3)^3*y(1)^4*y(2)+4*x(3)^3*y(1)^3*y(2)+6*x(3)^\
   2*y(1)^4*y(2)-12*x(3)^2*y(1)^3*y(2)-4*x(3)*y(1)^4*y(2)+6*x(3)^2*y(1)^2*y(\lambda)2)+12*x(3)*y(1)^3*x(2)+y(1)^4*y(2)-x(3)^2*y(1)^2-12*x(3)*y(1)^2*y(2)-4*y(\lambda)1)^3*y(2)+x(3)^2*y(1)+2*x(3)*y(1)^2+4*x(3)*y(1)*y(2)+6*y(1)^2*y(2)-2*x(3)\
   *y(1)-y(1)^2-4*y(1)*y(2)+y(1)+y(2)\mapsto ==== Exceptional Divisors:
\mapsto [1]:
\mapsto [I]=y(2)\mapsto [2]:
\mapsto [1]=x(3)-1\mapsto<br>\mapsto ==== Images of variables of original ring:
\mapsto _[1]=x(3)^2*y(2)-x(3)*y(2)
\mapsto -[2] = x(3) * y(2) - y(2)\rightarrow _[3]=x(3)^2*y(1)*y(2)-2*x(3)*y(1)*y(2)+x(3)*y(2)+y(1)*y(2)-y(2)
```

```
→<br>-> -------------------------- Upcoming Center ---------------------
\mapsto -[1]=y(2)\mapsto \lfloor 2 \rfloor = x(3)-17→ ----------------------------------------------------------------
\mapsto +++++++++++++++ Overview of Current Chart ++++++++++++++++++++++++++
\mapsto Current number of final charts: 0
\mapsto Total number of charts currently in chart-tree: 16
\mapsto Index of the current chart in chart-tree: 8
7→ ++++++++++++++++++++++++++++++++++++++++++++++++++++++++++++++++
\mapsto ==== Ambient Space:
\mapsto \lfloor 1 \rfloor = 0\mapsto ==== Ideal of Variety:
\rightarrow _[1]=x(2)^4*y(2)+x(2)^2*y(0)^2-x(2)^2*y(0)-2*x(2)*y(0)^2+2*x(2)*y(0)+y(0)\
   2-y(0)\mapsto<br>\mapsto ==== Exceptional Divisors:
\mapsto [1]:
\mapsto \lfloor 1 \rfloor = y(2)\mapsto [2]:
\mapsto _ [1]=x(2)-1
\mapsto<br>\mapsto ==== Images of variables of original ring:
\rightarrow _[1]=x(2)^2*y(0)*y(2)-2*x(2)*y(0)*y(2)+x(2)*y(2)+y(0)*y(2)-y(2)
\mapsto \lbrack 2 \rbrack = x(2) * y(2) - y(2)\mapsto _[3]=x(2)^2*y(2)-x(2)*y(2)
→<br>→ -------------------------- Upcoming Center ---------------------
\mapsto -[1]=y(2)\mapsto \angle [2]=x(2)-1
7→ ----------------------------------------------------------------
\mapsto +++++++++++++++ Overview of Current Chart ++++++++++++++++++++++++++++++++
\mapsto Current number of final charts: 0
\mapsto Total number of charts currently in chart-tree: 18
\mapsto Index of the current chart in chart-tree: 9
7→ ++++++++++++++++++++++++++++++++++++++++++++++++++++++++++++++++
\mapsto ==== Ambient Space:
\mapsto \angle [1]=0
\mapsto ==== Ideal of Variety:
\rightarrow [1]=x(3)^4*y(1)^4*y(2)-4*x(3)^3*y(1)^4*y(2)+4*x(3)^3*y(1)^3*y(2)+6*x(3)^\
   2*y(1)^4*y(2)-12*x(3)^2*y(1)^3*y(2)-4*x(3)*y(1)^4*y(2)+6*x(3)^2*y(1)^2*y(\lambda)2)+12*x(3)*y(1)^3*y(2)+y(1)^4*y(2)+x(3)^2*y(1)^2-12*x(3)*y(1)^2*y(2)-4*y(\
   1)^33*y(2)-x(3)^2*y(1)-2*x(3)*y(1)^2+4*x(3)*y(1)*y(2)+6*y(1)^2*y(2)+2*x(3)\*_{V}(1)+_{V}(1)^{2}-4*_{V}(1)*_{V}(2)-_{V}(1)+_{V}(2)\mapsto<br>\mapsto ==== Exceptional Divisors:
\mapsto [1]:
\mapsto _ [1]=y(2)
\mapsto [2]:
```

```
\mapsto [1]=x(3)-1\mapsto<br>\mapsto ==== Images of variables of original ring:
\mapsto -[1]=x(3)*y(2)-y(2)\mapsto \lfloor 2 \rfloor = x(3)^2 + y(2) - x(3) * y(2)\rightarrow _[3]=x(3)^2*y(1)*y(2)-2*x(3)*y(1)*y(2)+x(3)*y(2)+y(1)*y(2)-y(2)
→<br>→ -------------------------- Upcoming Center ---------------------
\mapsto \lfloor 1 \rfloor = y(2)\mapsto \lfloor 2 \rfloor = x(3)-17→ ----------------------------------------------------------------
\mapsto +++++++++++++++ Overview of Current Chart +++++++++++++++++++++++++
\mapsto Current number of final charts: 0
\mapsto Total number of charts currently in chart-tree: 20
\mapsto Index of the current chart in chart-tree: 10
7→ ++++++++++++++++++++++++++++++++++++++++++++++++++++++++++++++++
\mapsto ==== Ambient Space:
\mapsto \lfloor 1 \rfloor = 0\mapsto ==== Ideal of Variety:
\rightarrow [1]=x(2)^4*y(2)-x(2)^2*y(0)^2+x(2)^2*y(0)+2*x(2)*y(0)^2-2*x(2)*y(0)-y(0)\sqrt{2}\hat{}2+y(0)
\mapsto<br>\mapsto ==== Exceptional Divisors:
\mapsto [1]:
\mapsto \lfloor 1 \rfloor = \frac{y(2)}{2}\mapsto [2]:
\mapsto \lfloor 1 \rfloor = x(2) - 1\mapsto ===== Images of variables of original ring:
\mapsto \lfloor 1 \rfloor = x(2) * y(2) - y(2)\rightarrow _[2]=x(2)^2*y(0)*y(2)-2*x(2)*y(0)*y(2)+x(2)*y(2)+y(0)*y(2)-y(2)
\mapsto _[3]=x(2)^2*y(2)-x(2)*y(2)
→<br>→ -------------------------- Upcoming Center ---------------------
\mapsto \angle [1]=y(2)
\mapsto \angle [2]=x(2)-1
7→ ----------------------------------------------------------------
7→ ++++++++++++++ Overview of Current Chart +++++++++++++++++++++++
\mapsto Current number of final charts: 0
\mapsto Total number of charts currently in chart-tree: 22
\mapsto Index of the current chart in chart-tree: 11
7→ ++++++++++++++++++++++++++++++++++++++++++++++++++++++++++++++++
\mapsto ==== Ambient Space:
\mapsto \lfloor 1 \rfloor = 0\mapsto ==== Ideal of Variety:
\rightarrow _[1]=x(2)^2*x(3)*y(1)^2-x(2)*x(3)*y(1)^2+1
\mapsto ==== Exceptional Divisors:
\mapsto [1]:
```

```
\mapsto \lfloor 1 \rfloor = 1\mapsto [2]:
\mapsto -[1]=y(1)\mapsto [3]:
\mapsto \lfloor 1 \rfloor = x(3)\mapsto<br>\mapsto ==== Images of variables of original ring:
\mapsto _[1]=x(3)^3*y(1)^2+x(3)^2*y(1)
\mapsto _[2]=x(2)*x(3)^3*y(1)^2+x(3)^2*y(1)
\mapsto _[3]=x(3)^2*y(1)
\mapsto ------------------------- Upcoming Center ---------------------
\rightarrow [1]=x(2)^2*x(3)*y(1)^2-x(2)*x(3)*y(1)^2+17→ ----------------------------------------------------------------
\mapsto +++++++++++++++ Overview of Current Chart +++++++++++++++++++++++++
\mapsto Current number of final charts: 0
\mapsto Total number of charts currently in chart-tree: 22
\mapsto Index of the current chart in chart-tree: 12
7→ ++++++++++++++++++++++++++++++++++++++++++++++++++++++++++++++++
\mapsto ==== Ambient Space:
\mapsto \lfloor 1 \rfloor = 0\mapsto ==== Ideal of Variety:
\rightarrow _[1]=x(1)*x(2)^2-x(1)*x(2)-x(2)^2+x(2)+y(0)
\mapsto ==== Exceptional Divisors:
\mapsto [1]:
\mapsto _ [1]=y(0)
\mapsto [2]:
\mapsto \lfloor 1 \rfloor = 1\mapsto [3]:
\mapsto -[1]=x(1)-1\mapsto<br>\mapsto ==== Images of variables of original ring:
\rightarrow _[1]=x(1)^3*y(0)-2*x(1)^2*y(0)+x(1)*y(0)
\rightarrow _[2]=x(1)^3*x(2)*y(0)-3*x(1)^2*x(2)*y(0)+x(1)^2*y(0)+3*x(1)*x(2)*y(0)-2*x\
   (1) * y(0) - x(2) * y(0) + y(0)\mapsto _[3]=x(1)^2*y(0)-2*x(1)*y(0)+y(0)
→<br>→ -------------------------- Upcoming Center ---------------------
\mapsto \lfloor 1 \rfloor = y(0)\mapsto \lfloor 2 \rfloor = x(1) - 17→ ----------------------------------------------------------------
\mapsto +++++++++++++++ Overview of Current Chart ++++++++++++++++++++++++++++++++
\mapsto Current number of final charts: 0
\mapsto Total number of charts currently in chart-tree: 24
\mapsto Index of the current chart in chart-tree: 13
7→ ++++++++++++++++++++++++++++++++++++++++++++++++++++++++++++++++
\mapsto ==== Ambient Space:
\mapsto \lfloor 1 \rfloor = 0\mapsto
```

```
\mapsto ==== Ideal of Variety:
\rightarrow _[1]=x(2)^2*x(3)*y(1)^2-x(2)*x(3)*y(1)^2-1
\mapsto<br>\mapsto ==== Exceptional Divisors:
\mapsto [1]:
\mapsto \lfloor 1 \rfloor = 1\mapsto [2]:
\mapsto \lfloor 1 \rfloor = y(1)\mapsto [3]:
\mapsto _[1]=x(3)
\mapsto ==== Images of variables of original ring:
\mapsto -[1]=x(2)*x(3)^3*y(1)^2+x(3)^2*y(1)\mapsto _[2]=x(3)^3*y(1)^2+x(3)^2*y(1)
\mapsto _[3]=x(3)^2*y(1)<br>\mapsto\mapsto -------------------------- Upcoming Center ---------------------
\rightarrow [1]=x(2)^2*x(3)*y(1)^2-x(2)*x(3)*y(1)^2-17→ ----------------------------------------------------------------
\mapsto +++++++++++++++ Overview of Current Chart +++++++++++++++++++++++++
\mapsto Current number of final charts: 0
\mapsto Total number of charts currently in chart-tree: 24
\mapsto Index of the current chart in chart-tree: 14
7→ ++++++++++++++++++++++++++++++++++++++++++++++++++++++++++++++++
\mapsto ==== Ambient Space:
\mapsto \lfloor 1 \rfloor = 0\mapsto ==== Ideal of Variety:
\rightarrow [1]=x(1)*x(2)^{-2-x(1)*x(2)-x(2)^{-2+x(2)-y(0)}\mapsto<br>\mapsto ==== Exceptional Divisors:
\mapsto [1]:
\mapsto _ [1]=y(0)
\mapsto [2]:
\mapsto \lfloor 1 \rfloor = 1\mapsto [3]:
\mapsto _[1]=x(1)-1
\mapsto<br>\mapsto ==== Images of variables of original ring:
\rightarrow [1] = x(1)^3 * x(2) * y(0) - 3*x(1)^2 * x(2) * y(0) + x(1)^2 * y(0) + 3*x(1) * x(2) * y(0) - 2*x\(1)*y(0)-x(2)*y(0)+y(0)\mapsto _[2]=x(1)^3*y(0)-2*x(1)^2*y(0)+x(1)*y(0)
\rightarrow _[3]=x(1)^2*y(0)-2*x(1)*y(0)+y(0)
→<br>→ -------------------------- Upcoming Center ---------------------
\mapsto \angle [1]=y(0)
\mapsto [2] = x(1)-17→ ----------------------------------------------------------------
\mapsto +++++++++++++++ Overview of Current Chart ++++++++++++++++++++++++++++++++
\mapsto Current number of final charts: 0
\mapsto Total number of charts currently in chart-tree: 26
\mapsto Index of the current chart in chart-tree: 15
```

```
7→ ++++++++++++++++++++++++++++++++++++++++++++++++++++++++++++++++
\mapsto ==== Ambient Space:
\mapsto \lfloor 1 \rfloor = 0\mapsto ==== Ideal of Variety:
\rightarrow [1]=x(2)^4*x(3)^4*y(1)^4+4*x(2)^3*x(3)^3*y(1)^3+6*x(2)^2*x(3)^2*y(1)^2-x\}(2)^2**x(3)*y(1)^2+x(2)*x(3)*y(1)^2+4*x(2)*x(3)*y(1)+1\mapsto ==== Exceptional Divisors:
\mapsto [1]:
\mapsto [1]=1\mapsto [2]:
\mapsto \lfloor 1 \rfloor = y(1)\mapsto [3]:
\mapsto \lfloor 1 \rfloor = x(3)\mapsto<br>\mapsto ==== Images of variables of original ring:
\mapsto _[1]=x(3)^3*y(1)^2+x(3)^2*y(1)
\mapsto \lfloor 2 \rfloor = x(3)^2*y(1)
\mapsto _[3]=x(2)*x(3)^3*y(1)^2+x(3)^2*y(1)
→<br>→ -------------------------- Upcoming Center ---------------------
\rightarrow [1]=x(2)^4*x(3)^4*y(1)^4+4*x(2)^3*x(3)^3*y(1)^3+6*x(2)^2*x(3)^2*y(1)^2-x\
   (2)^2x_0(3)*y(1)^2+x(2)*x(3)*y(1)^2+4*x(2)*x(3)*y(1)+17→ ----------------------------------------------------------------
\mapsto +++++++++++++++ Overview of Current Chart ++++++++++++++++++++++++++++++++
\mapsto Current number of final charts: 0
\mapsto Total number of charts currently in chart-tree: 26
\mapsto Index of the current chart in chart-tree: 16
7→ ++++++++++++++++++++++++++++++++++++++++++++++++++++++++++++++++
\mapsto ==== Ambient Space:
\mapsto \lfloor 1 \rfloor = 0\mapsto ==== Ideal of Variety:
\rightarrow _[1]=x(1)^4*x(2)^4*y(0)-4*x(1)^3*x(2)^4*y(0)+4*x(1)^3*x(2)^3*y(0)+6*x(1)^\
   2*x(2)^4*y(0)-12*x(1)^2*x(2)^3*y(0)-4*x(1)*x(2)^4*y(0)+6*x(1)^2*x(2)^2*y(\lambda)0 +12*x(1)*x(2)^3*y(0)+x(2)^4*y(0)-12*x(1)*x(2)^2*y(0)-4*x(2)^3*y(0)-x(1)\
   *x(2)^2+4*x(1)*x(2)*y(0)+6*x(2)^2*x(0)+x(1)*x(2)+x(2)^2-4*x(2)*y(0)-x(2)+\lambday(0)
\mapsto<br>\mapsto ==== Exceptional Divisors:
\mapsto [1]:
\mapsto [I]=y(0)\mapsto [2]:
\mapsto [1]=1\mapsto [3]:
\mapsto -[1]=x(1)-1\mapsto<br>\mapsto ==== Images of variables of original ring:
\mapsto -[1]=x(1)^3+y(0)-2*x(1)^2*y(0)+x(1)*y(0)\rightarrow [2] = x(1)^2 * y(0) - 2*x(1) * y(0) + y(0)
```

```
\rightarrow _[3]=x(1)^3*x(2)*y(0)-3*x(1)^2*x(2)*y(0)+x(1)^2*y(0)+3*x(1)*x(2)*y(0)-2*x\
  (1) * y(0) - x(2) * y(0) + y(0)→<br>→ -------------------------- Upcoming Center ---------------------
\mapsto -[1]=y(0)\mapsto \lfloor 2 \rfloor = x(1) - 17→ ----------------------------------------------------------------
\mapsto +++++++++++++++ Overview of Current Chart ++++++++++++++++++++++++++++
\mapsto Current number of final charts: 0
\mapsto Total number of charts currently in chart-tree: 28
\mapsto Index of the current chart in chart-tree: 17
7→ ++++++++++++++++++++++++++++++++++++++++++++++++++++++++++++++++
\mapsto ==== Ambient Space:
\mapsto \lfloor 1 \rfloor = 0\mapsto ==== Ideal of Variety:
\rightarrow _[1]=x(3)^4*y(1)^4+4*x(3)^3*y(1)^3+x(2)^2*x(3)*y(1)^2-x(2)*x(3)*y(1)^2+6*\
   x(3)^2xy(1)^2+4*x(3)*y(1)+1\mapsto ==== Exceptional Divisors:
\mapsto [1]:
\mapsto \lfloor 1 \rfloor = 1\mapsto [2]:
\mapsto \lfloor 1 \rfloor = y(1)\mapsto [3]:
\mapsto [1]=x(3)\mapsto<br>\mapsto ==== Images of variables of original ring:
\mapsto \lfloor 1 \rfloor = x(2) * x(3)^{3} * y(1)^{2} + x(3)^{2} * y(1)\mapsto -[2] = x(3)^2 + y(1)\rightarrow [3] = x(3)^{3} * y(1)^{2} + x(3)^{2} * y(1)→<br>→ -------------------------- Upcoming Center ---------------------
\rightarrow _[1]=x(3)^4*y(1)^4+4*x(3)^3*y(1)^3+x(2)^2*x(3)*y(1)^2-x(2)*x(3)*y(1)^2+6*\
   x(3)^2*y(1)^2+4*x(3)*y(1)+17→ ----------------------------------------------------------------
\mapsto +++++++++++++++ Overview of Current Chart +++++++++++++++++++++++++
\mapsto Current number of final charts: 0
\mapsto Total number of charts currently in chart-tree: 28
\mapsto Index of the current chart in chart-tree: 18
7→ ++++++++++++++++++++++++++++++++++++++++++++++++++++++++++++++++
\mapsto ==== Ambient Space:
\mapsto \lfloor 1 \rfloor = 0\mapsto ==== Ideal of Variety:
\rightarrow [1]=x(1)^4*y(0)+x(1)*x(2)^2-x(1)*x(2)-x(2)^2+x(2)\mapsto ==== Exceptional Divisors:
\mapsto [1]:
\mapsto _ [1]=y(0)
\mapsto [2]:
```

```
\mapsto \lfloor 1 \rfloor = 1\mapsto [3]:
\mapsto [1]=x(1)-1\mapsto<br>\mapsto ==== Images of variables of original ring:
\rightarrow [1] = x(1)^3*x(2)*y(0)-3*x(1)^2*x(2)*y(0)+x(1)^2*y(0)+3*x(1)*x(2)*y(0)-2*x\(1)*y(0)-x(2)*y(0)+y(0)\mapsto _[2]=x(1)^2*y(0)-2*x(1)*y(0)+y(0)
\rightarrow _[3]=x(1)^3*y(0)-2*x(1)^2*y(0)+x(1)*y(0)
\mapsto ------------------------- Upcoming Center ----------------------
\mapsto \left[1\right]=\mathbf{y}(0)\mapsto [2] = x(1)-17→ ----------------------------------------------------------------
\mapsto +++++++++++++++ Overview of Current Chart +++++++++++++++++++++++++
\mapsto Current number of final charts: 0
\mapsto Total number of charts currently in chart-tree: 30
\mapsto Index of the current chart in chart-tree: 19
7→ ++++++++++++++++++++++++++++++++++++++++++++++++++++++++++++++++
\mapsto ==== Ambient Space:
\mapsto \angle [1]=0
\mapsto ==== Ideal of Variety:
\rightarrow _[1]=x(2)^4*x(3)^4*y(1)^4+4*x(2)^3*x(3)^3*y(1)^3+6*x(2)^2*x(3)^2*y(1)^2+x\
   (2)^2x_0(3)*y(1)^2-x(2)*x(3)*y(1)^2+4*x(2)*x(3)*y(1)+1\mapsto<br>\mapsto ==== Exceptional Divisors:
\mapsto [1]:
\mapsto \lfloor 1 \rfloor = 1\mapsto [2]:
\mapsto \lfloor 1 \rfloor = y(1)\mapsto [3]:
\mapsto \boxed{1} = x(3)\mapsto ===== Images of variables of original ring:
\mapsto _{-}[1]=x(3)^{2}*y(1)\mapsto _[2]=x(3)^3*y(1)^2+x(3)^2*y(1)
\rightarrow [3] = x(2)*x(3)^3*y(1)^2+x(3)^2*y(1)\mapsto<br>\mapsto ------------------------- Upcoming Center ----------------------
\rightarrow [1]=x(2)^4*x(3)^4*y(1)^4+4*x(2)^3*x(3)^3*y(1)^3+6*x(2)^2*x(3)^2*y(1)^2+x\
   (2)^2x^x(3)*y(1)^2-x(2)*x(3)*y(1)^2+4*x(2)*x(3)*y(1)+17→ ----------------------------------------------------------------
\mapsto +++++++++++++++ Overview of Current Chart ++++++++++++++++++++++++++++++++
\mapsto Current number of final charts: 0
\mapsto Total number of charts currently in chart-tree: 30
\mapsto Index of the current chart in chart-tree: 20
7→ ++++++++++++++++++++++++++++++++++++++++++++++++++++++++++++++++
\mapsto ==== Ambient Space:
\mapsto \lfloor 1 \rfloor = 0\mapsto
```

```
\mapsto ==== Ideal of Variety:
\rightarrow _[1]=x(1)^4*x(2)^4*y(0)-4*x(1)^3*x(2)^4*y(0)+4*x(1)^3*x(2)^3*y(0)+6*x(1)^\
    2*x(2)^4*y(0)-12*x(1)^2*x(2)^3*y(0)-4*x(1)*x(2)^4*y(0)+6*x(1)^2*x(2)^2*y(\lambda)0)+12*x(1)*x(2)^3*y(0)+x(2)^4*y(0)-12*x(1)*x(2)^2*y(0)-4*x(2)^3*y(0)+x(1)\
    *x(2)^2+4*x(1)*x(2)*y(0)+6*x(2)^2*y(0)-x(1)*x(2)-x(2)^2-4*x(2)*y(0)+x(2)+\ny(0)\mapsto ==== Exceptional Divisors:
\mapsto [1]:
\mapsto \lfloor 1 \rfloor = y(0)\mapsto [2]:
\mapsto [1]=1\mapsto [3]:
\mapsto [1]=x(1)-1\mapsto<br>\mapsto ==== Images of variables of original ring:
\rightarrow [1]=x(1)^{-2*y(0)-2*x(1)*y(0)+y(0)}\rightarrow _[2]=x(1)^3*y(0)-2*x(1)^2*y(0)+x(1)*y(0)
\rightarrow _[3]=x(1)^3*x(2)*y(0)-3*x(1)^2*x(2)*y(0)+x(1)^2*y(0)+3*x(1)*x(2)*y(0)-2*x\
   (1)*y(0)-x(2)*y(0)+y(0)→<br>→ -------------------------- Upcoming Center ---------------------
\mapsto \lfloor 1 \rfloor = y(0)\mapsto \lfloor 2 \rfloor = x(1) - 17→ ----------------------------------------------------------------
\mapsto +++++++++++++++ Overview of Current Chart ++++++++++++++++++++++++++++++++
\mapsto Current number of final charts: 0
\mapsto Total number of charts currently in chart-tree: 32
\mapsto Index of the current chart in chart-tree: 21
7→ ++++++++++++++++++++++++++++++++++++++++++++++++++++++++++++++++
\mapsto ==== Ambient Space:
\mapsto \angle [1]=0
\mapsto ==== Ideal of Variety:
\rightarrow _[1]=x(3)^4*y(1)^4+4*x(3)^3*y(1)^3-x(2)^2*x(3)*y(1)^2+x(2)*x(3)*y(1)^2+6*\
   x(3)^2*y(1)^2+4*x(3)*y(1)+1\mapsto<br>\mapsto ==== Exceptional Divisors:
\mapsto [1]:
\mapsto \lfloor 1 \rfloor = 1\mapsto [2]:
\mapsto \qquad \qquad \qquad \qquad \qquad \qquad \qquad \qquad \qquad \qquad \qquad \qquad \qquad \qquad \qquad \qquad \qquad \qquad \qquad \qquad \qquad \qquad \qquad \qquad \qquad \qquad \qquad \qquad \qquad \qquad \qquad \qquad \qquad \qquad \qquad \qquad\mapsto [3]:
\mapsto [I]=x(3)\mapsto<br>\mapsto ==== Images of variables of original ring:
\mapsto \lfloor 1 \rfloor = x(3)^2*y(1)
\mapsto \angle[2]=x(2)*x(3)^3*y(1)^2+x(3)^2*y(1)
\mapsto _[3]=x(3)^3*y(1)^2+x(3)^2*y(1)
→<br>→ -------------------------- Upcoming Center ---------------------
\rightarrow [1] = x(3)^4*y(1)^4+4*x(3)^3*y(1)^3-x(2)^2*x(3)*y(1)^2+x(2)*x(3)*y(1)^2+6*\)
```

```
x(3)^2*y(1)^2+4*x(3)*y(1)+17→ ----------------------------------------------------------------
\mapsto +++++++++++++++ Overview of Current Chart ++++++++++++++++++++++++++++++++
\mapsto Current number of final charts: 0
\mapsto Total number of charts currently in chart-tree: 32
\mapsto Index of the current chart in chart-tree: 22
7→ ++++++++++++++++++++++++++++++++++++++++++++++++++++++++++++++++
\mapsto ==== Ambient Space:
\mapsto \angle [1]=0
\mapsto ==== Ideal of Variety:
\rightarrow [1]=x(1)^4*y(0)-x(1)*x(2)^2+x(1)*x(2)+x(2)^2-x(2)\mapsto ==== Exceptional Divisors:
\mapsto [1]:
\mapsto [I]=y(0)\mapsto [2]:
\mapsto \lfloor 1 \rfloor = 1\mapsto [3]:
\mapsto [1]=x(1)-1\mapsto<br>\mapsto ==== Images of variables of original ring:
\mapsto _[1]=x(1)^2*y(0)-2*x(1)*y(0)+y(0)
\rightarrow _[2]=x(1)^3*x(2)*y(0)-3*x(1)^2*x(2)*y(0)+x(1)^2*y(0)+3*x(1)*x(2)*y(0)-2*x\
  (1)*y(0)-x(2)*y(0)+y(0)\rightarrow _[3]=x(1)^3*y(0)-2*x(1)^2*y(0)+x(1)*y(0)
→<br>→ -------------------------- Upcoming Center ---------------------
\mapsto \angle [1]=y(0)
\mapsto [2] = x(1)-17→ ----------------------------------------------------------------
\mapsto +++++++++++++++ Overview of Current Chart ++++++++++++++++++++++++++++++++
\mapsto Current number of final charts: 0
\mapsto Total number of charts currently in chart-tree: 34
\mapsto Index of the current chart in chart-tree: 23
7→ ++++++++++++++++++++++++++++++++++++++++++++++++++++++++++++++++
\mapsto ==== Ambient Space:
\mapsto \angle [1]=0
\mapsto ==== Ideal of Variety:
\mapsto _[1]=x(2)^2*y(1)-x(2)*y(1)+1
\mapsto ==== Exceptional Divisors:
\mapsto [1]:
\mapsto \lfloor 1 \rfloor = 1\mapsto [2]:
\mapsto \lfloor 1 \rfloor = 1\mapsto [3]:
\mapsto _ [1]=y(1)
\mapsto [4]:
\mapsto [1]=x(3)
```

```
\mapsto ===== Images of variables of original ring:
\rightarrow [1]=x(3)^4*y(1)^3+x(3)^3*y(1)^2\mapsto \frac{1}{2}=x(2)*x(3)^4*y(1)^3+x(3)^3*y(1)^2
\mapsto -[3] = x(3)^{3} * y(1)^{2}→<br>→ -------------------------- Upcoming Center ---------------------
\rightarrow \_[1]=x(2)^2*y(1)-x(2)*y(1)+1
7→ ----------------------------------------------------------------
\mapsto +++++++++++++++ Overview of Current Chart ++++++++++++++++++++++++++++++++
\mapsto Current number of final charts: 1
\mapsto Total number of charts currently in chart-tree: 34
\mapsto Index of the current chart in chart-tree: 24
7→ ++++++++++++++++++++++++++++++++++++++++++++++++++++++++++++++++
\mapsto ==== Ambient Space:
\mapsto _{-}[1]=0\mapsto ==== Ideal of Variety:
\mapsto -[1]=x(2)^2-x(2)+y(0)\mapsto<br>\mapsto ==== Exceptional Divisors:
\mapsto [1]:
\mapsto _ [1]=y(0)
\mapsto [2]:
\mapsto \lfloor 1 \rfloor = 1\mapsto [3]:
\mapsto \lfloor 1 \rfloor = 1\mapsto [4]:
\mapsto \lfloor 1 \rfloor = x(1) - 1\mapsto<br>\mapsto ==== Images of variables of original ring:
\rightarrow [1]=x(1)^4*y(0)-3*x(1)^3*y(0)+3*x(1)^2*y(0)-x(1)*y(0)\rightarrow _[2]=x(1)^4*x(2)*y(0)-4*x(1)^3*x(2)*y(0)+x(1)^3*y(0)+6*x(1)^2*x(2)*y(0)-3\
   *_{X(1)}^2*_{Y(0)}-4*_{X(1)}*_{X(2)}*_{Y(0)}+3*_{X(1)}*_{Y(0)}+_{X(2)}*_{Y(0)}-_{Y(0)}\rightarrow _[3]=x(1)^3*y(0)-3*x(1)^2*y(0)+3*x(1)*y(0)-y(0)
→<br>→ -------------------------- Upcoming Center ---------------------
\mapsto \lbrack 1] = x(2)^{-2-x(2)+y(0)}7→ ----------------------------------------------------------------
\mapsto +++++++++++++++ Overview of Current Chart ++++++++++++++++++++++++++++++++
\mapsto Current number of final charts: 2
\mapsto Total number of charts currently in chart-tree: 34
\mapsto Index of the current chart in chart-tree: 25
7→ ++++++++++++++++++++++++++++++++++++++++++++++++++++++++++++++++
\mapsto ==== Ambient Space:
\mapsto \lfloor 1 \rfloor = 0\mapsto ==== Ideal of Variety:
\mapsto _[1]=x(2)^2*y(1)-x(2)*y(1)-1
\mapsto<br>\mapsto ==== Exceptional Divisors:
```

```
\mapsto [1]:
\mapsto \lfloor 1 \rfloor = 1\mapsto [2]:
\mapsto \lfloor 1 \rfloor = 1\mapsto [3]:
\mapsto _ [1]=y(1)
\mapsto [4]:
\mapsto \lfloor 1 \rfloor = x(3)\mapsto<br>\mapsto ==== Images of variables of original ring:
\mapsto _{-}[1]=x(2)*x(3)^4*y(1)^3+x(3)^3*y(1)^2\rightarrow _[2]=x(3)^4*y(1)^3+x(3)^3*y(1)^2
\mapsto -[3] = x(3)^{3} * y(1)^{2}\mapsto<br>\mapsto ------------------------- Upcoming Center ----------------------
\rightarrow _[1]=x(2)^2*y(1)-x(2)*y(1)-1
7→ ----------------------------------------------------------------
\mapsto +++++++++++++++ Overview of Current Chart ++++++++++++++++++++++++++++++++
\mapsto Current number of final charts: 3
\mapsto Total number of charts currently in chart-tree: 34
\mapsto Index of the current chart in chart-tree: 26
7→ ++++++++++++++++++++++++++++++++++++++++++++++++++++++++++++++++
\mapsto ==== Ambient Space:
\mapsto \lfloor 1 \rfloor = 0\mapsto ==== Ideal of Variety:
\mapsto -[1]=x(2)^2-x(2)-y(0)\mapsto<br>\mapsto ==== Exceptional Divisors:
\mapsto [1]:
\mapsto \boxed{1} = y(0)\mapsto [2]:
\mapsto \lfloor 1 \rfloor = 1\mapsto [3]:
\mapsto \lfloor 1 \rfloor = 1\mapsto [4]:
\mapsto \lfloor 1 \rfloor = x(1) - 1\mapsto<br>\mapsto ==== Images of variables of original ring:
\rightarrow [1] = x(1)^{4*}x(2)*y(0)-4*x(1)^{3*}x(2)*y(0)+x(1)^{3*}y(0)+6*x(1)^{2*}x(2)*y(0)-3\*x(1)^2*y(0)-4*x(1)*x(2)*y(0)+3*x(1)*y(0)+x(2)*y(0)-y(0)\rightarrow _[2]=x(1)^4*y(0)-3*x(1)^3*y(0)+3*x(1)^2*y(0)-x(1)*y(0)
\rightarrow [3] = x(1)^3 * y(0) - 3*x(1)^2 * y(0) + 3*x(1) * y(0) - y(0)→<br>→ -------------------------- Upcoming Center ---------------------
\mapsto -[1]=x(2)^{-2-x(2)-y(0)}7→ ----------------------------------------------------------------
\mapsto +++++++++++++++ Overview of Current Chart +++++++++++++++++++++++++
\mapsto Current number of final charts: 4
\mapsto Total number of charts currently in chart-tree: 34
\mapsto Index of the current chart in chart-tree: 27
7→ ++++++++++++++++++++++++++++++++++++++++++++++++++++++++++++++++
```

```
\mapsto ==== Ambient Space:
\mapsto \lfloor 1 \rfloor = 0\mapsto<br>\mapsto ==== Ideal of Variety:
\rightarrow [1]=x(2)^4*x(3)^4*y(1)^4+4*x(2)^3*x(3)^3*y(1)^3+6*x(2)^2*x(3)^2*y(1)^2-x\
   (2)^2*y(1)+4*x(2)*x(3)*y(1)+x(2)*y(1)+1\mapsto ==== Exceptional Divisors:
\mapsto [1]:
\mapsto \lfloor 1 \rfloor = 1\mapsto [2]:
\mapsto \lfloor 1 \rfloor = 1\mapsto [3]:
\mapsto -[1]=y(1)\mapsto [4]:
\mapsto \lfloor 1 \rfloor = x(3)\mapsto<br>\mapsto ==== Images of variables of original ring:
\mapsto _[1]=x(3)^4*y(1)^3+x(3)^3*y(1)^2
\mapsto \lfloor 2 \rfloor = x(3)^{3} * y(1)^{2}\mapsto -[3] = x(2)*x(3)^{4}*y(1)^{3}+x(3)^{4}*y(1)^{2}→<br>→ -------------------------- Upcoming Center ---------------------
\rightarrow _[1]=x(2)^4*x(3)^4*y(1)^4+4*x(2)^3*x(3)^3*y(1)^3+6*x(2)^2*x(3)^2*y(1)^2-x\
   (2)^2*y(1)+4*x(2)*x(3)*y(1)+x(2)*y(1)+1
7→ ----------------------------------------------------------------
\mapsto +++++++++++++++ Overview of Current Chart ++++++++++++++++++++++++++
\mapsto Current number of final charts: 5
\mapsto Total number of charts currently in chart-tree: 34
\mapsto Index of the current chart in chart-tree: 28
7→ ++++++++++++++++++++++++++++++++++++++++++++++++++++++++++++++++
\mapsto ==== Ambient Space:
\mapsto \lfloor 1 \rfloor = 0\mapsto ==== Ideal of Variety:
\rightarrow _[1]=x(1)^4*x(2)^4*y(0)-4*x(1)^3*x(2)^4*y(0)+4*x(1)^3*x(2)^3*y(0)+6*x(1)^\
   2*x(2)^4*y(0)-12*x(1)^2*x(2)^3*y(0)-4*x(1)*x(2)^4*y(0)+6*x(1)^2*x(2)^2*y(\lambda)0)+12*x(1)*x(2)^3*y(0)+x(2)^4*y(0)-12*x(1)*x(2)^2*y(0)-4*x(2)^3*y(0)+4*x(\
   1)*x(2)*y(0)+6*x(2)^2*y(0)-x(2)^2-4*x(2)*y(0)+x(2)+y(0)\mapsto<br>\mapsto ==== Exceptional Divisors:
\mapsto [1]:
\mapsto [I]=y(0)\mapsto [2]:
\mapsto \lfloor 1 \rfloor = 1\mapsto [3]:
\mapsto \lfloor 1 \rfloor = 1\mapsto [4]:
\mapsto -[1]=x(1)-1\mapsto<br>\mapsto ==== Images of variables of original ring:
```
```
\rightarrow [1]=x(1)^4*y(0)-3*x(1)^3*y(0)+3*x(1)^2*y(0)-x(1)*y(0)
\rightarrow _[2]=x(1)^3*y(0)-3*x(1)^2*y(0)+3*x(1)*y(0)-y(0)
\rightarrow [3] = x(1)^4*x(2)*y(0)-4*x(1)^3*x(2)*y(0)+x(1)^3*y(0)+6*x(1)^2*x(2)*y(0)-3\*_{X(1)} 2*_{Y(0)}-4*_{X(1)}*_{X(2)}*_{Y(0)}+3*_{X(1)}*_{Y(0)}+_{X(2)}*_{Y(0)}-_{Y(0)}→<br>→ -------------------------- Upcoming Center ---------------------
\rightarrow [1]=x(1)^4*x(2)^4*y(0)-4*x(1)^3*x(2)^4*y(0)+4*x(1)^3*x(2)^3*y(0)+6*x(1)^\
   2*x(2)^4*y(0)-12*x(1)^2*x(2)^3*y(0)-4*x(1)*x(2)^4*y(0)+6*x(1)^2*x(2)^2*y(\lambda)0)+12*x(1)*x(2)^3*y(0)+x(2)^4*y(0)-12*x(1)*x(2)^2*y(0)-4*x(2)^3*y(0)+4*x(\
   1)*x(2)*y(0)+6*x(2)^2*y(0)-x(2)^2-4*x(2)*y(0)+x(2)+y(0)7→ ----------------------------------------------------------------
\mapsto +++++++++++++++ Overview of Current Chart ++++++++++++++++++++++++++++++++
\mapsto Current number of final charts: 6
\mapsto Total number of charts currently in chart-tree: 34
\mapsto Index of the current chart in chart-tree: 29
7→ ++++++++++++++++++++++++++++++++++++++++++++++++++++++++++++++++
\mapsto ==== Ambient Space:
\mapsto \lfloor 1 \rfloor = 0\mapsto ==== Ideal of Variety:
\rightarrow [1]=x(3)^4*y(1)^4+4*x(3)^3*y(1)^3+6*x(3)^2*y(1)^2+x(2)^2*y(1)-x(2)*y(1)+\n4*x(3)*y(1)+1\mapsto ==== Exceptional Divisors:
\mapsto [1]:
\mapsto [1]=1\mapsto [2]:
\mapsto \lfloor 1 \rfloor = 1\mapsto [3]:
\mapsto [I]=y(1)\mapsto [4]:
\mapsto \lfloor 1 \rfloor = x(3)\mapsto<br>\mapsto ==== Images of variables of original ring:
\mapsto _[1]=x(2)*x(3)^4*y(1)^3+x(3)^3*y(1)^2
\mapsto \lfloor 2 \rfloor = x(3) ^3*y(1) ^2
\mapsto _[3]=x(3)^4*y(1)^3+x(3)^3*y(1)^2
→<br>→ -------------------------- Upcoming Center ---------------------
\rightarrow [1]=x(3)^4*y(1)^4+4*x(3)^3*y(1)^3+6*x(3)^2*y(1)^2+x(2)^2*y(1)-x(2)*y(1)+\n4*x(3)*y(1)+17→ ----------------------------------------------------------------
\mapsto +++++++++++++++ Overview of Current Chart ++++++++++++++++++++++++++++++++
\mapsto Current number of final charts: 7
\mapsto Total number of charts currently in chart-tree: 34
\mapsto Index of the current chart in chart-tree: 30
7→ ++++++++++++++++++++++++++++++++++++++++++++++++++++++++++++++++
\mapsto ==== Ambient Space:
\mapsto \angle [1]=0
\mapsto<br>\mapsto ==== Ideal of Variety:
```

```
\rightarrow _[1]=x(1)^4*y(0)+x(2)^2-x(2)
\mapsto<br>\mapsto ==== Exceptional Divisors:
\mapsto [1]:
\mapsto -[1]=y(0)\mapsto [2]:
\mapsto \lfloor 1 \rfloor = 1\mapsto [3]:
\mapsto \lfloor 1 \rfloor = 1\mapsto [4]:
\mapsto \qquad \left[1\right]=x(1)-1\mapsto<br>\mapsto ==== Images of variables of original ring:
\rightarrow [1]=x(1)^4*x(2)*y(0)-4*x(1)^3*x(2)*y(0)+x(1)^3*y(0)+6*x(1)^2*x(2)*y(0)-3\*x(1)^2*y(0)-4*x(1)*x(2)*y(0)+3*x(1)*y(0)+x(2)*y(0)-y(0)\rightarrow _[2]=x(1)^3*y(0)-3*x(1)^2*y(0)+3*x(1)*y(0)-y(0)
\rightarrow _[3]=x(1)^4*y(0)-3*x(1)^3*y(0)+3*x(1)^2*y(0)-x(1)*y(0)<br>\rightarrow\mapsto -------------------------- Upcoming Center ---------------------
\mapsto \lfloor 1 \rfloor = x(1)^{2} + y(0) + x(2)^{2} - x(2)7→ ----------------------------------------------------------------
7→ ++++++++++++++ Overview of Current Chart +++++++++++++++++++++++
\mapsto Current number of final charts: 8
\mapsto Total number of charts currently in chart-tree: 34
\mapsto Index of the current chart in chart-tree: 31
7→ ++++++++++++++++++++++++++++++++++++++++++++++++++++++++++++++++
\mapsto ==== Ambient Space:
\mapsto \lfloor 1 \rfloor = 0\mapsto ==== Ideal of Variety:
\rightarrow _[1]=x(2)^4*x(3)^4*y(1)^4+4*x(2)^3*x(3)^3*y(1)^3+6*x(2)^2*x(3)^2*y(1)^2+x\
   (2)^2*y(1)+4*x(2)*x(3)*y(1)-x(2)*y(1)+1
\mapsto<br>\mapsto ==== Exceptional Divisors:
\mapsto [1]:
\mapsto \lfloor 1 \rfloor = 1\mapsto [2]:
\mapsto \lfloor 1 \rfloor = 1\mapsto [3]:
\mapsto _ [1]=y(1)
\mapsto [4]:
\mapsto \lfloor 1 \rfloor = x(3)\mapsto ===== Images of variables of original ring:
\mapsto -[1] = x(3)^{3} * y(1)^{2}\mapsto _[2]=x(3)^4*y(1)^3+x(3)^3*y(1)^2
\mapsto -[3] = x(2)*x(3)^4*y(1)^3+x(3)^3*xy(1)^2→<br>→ -------------------------- Upcoming Center ---------------------
\rightarrow [1]=x(2)^4*x(3)^4*y(1)^4+4*x(2)^3*x(3)^3*y(1)^3+6*x(2)^2*x(3)^2*y(1)^2+x\
   (2)^2*y(1)+4*x(2)*x(3)*y(1)-x(2)*y(1)+17→ ----------------------------------------------------------------
```

```
\mapsto +++++++++++++++ Overview of Current Chart +++++++++++++++++++++++++
\mapsto Current number of final charts: 9
\mapsto Total number of charts currently in chart-tree: 34
\mapsto Index of the current chart in chart-tree: 32
7→ ++++++++++++++++++++++++++++++++++++++++++++++++++++++++++++++++
\mapsto ==== Ambient Space:
\mapsto \overline{\phantom{0}} \overline{\phantom{0}} \overline{\phantom{0}} \mapsto \overline{\phantom{0}} \overline{\phantom{0}} \overline{\phantom{0}} \overline{\phantom{0}} \overline{\phantom{0}} \overline{\phantom{0}} \overline{\phantom{0}} \overline{\phantom{0}} \overline{\phantom{0}} \overline{\phantom{0}} \overline{\phantom{0}} \overline{\phantom{0}} \overline{\phantom{0}} \overline{\phantom{0}} \overline{\\mapsto ==== Ideal of Variety:
\rightarrow _[1]=x(1)^4*x(2)^4*y(0)-4*x(1)^3*x(2)^4*y(0)+4*x(1)^3*x(2)^3*y(0)+6*x(1)^\
    2*x(2)^4*y(0)-12*x(1)^2*x(2)^3*v(0)-4*x(1)*x(2)^4*v(0)+6*x(1)^2*x(2)^4*v(\lambda)0)+12*x(1)*x(2)^3*y(0)+x(2)^4*y(0)-12*x(1)*x(2)^2*y(0)-4*x(2)^3*y(0)+4*x(\
    1)*x(2)*y(0)+6*x(2)^2*y(0)+x(2)^2-4*x(2)*y(0)-x(2)+y(0)\mapsto ==== Exceptional Divisors:
\mapsto [1]:
\mapsto -[1]=y(0)\mapsto [2]:
\mapsto \lfloor 1 \rfloor = 1\mapsto [3]:
\mapsto \lfloor 1 \rfloor = 1\mapsto [4]:
\mapsto \lfloor 1 \rfloor = x(1) - 1\mapsto ==== Images of variables of original ring:
\rightarrow _[1]=x(1)^3*y(0)-3*x(1)^2*y(0)+3*x(1)*y(0)-y(0)
\rightarrow _[2]=x(1)^4*y(0)-3*x(1)^3*y(0)+3*x(1)^2*y(0)-x(1)*y(0)
\rightarrow _[3]=x(1)^4*x(2)*y(0)-4*x(1)^3*x(2)*y(0)+x(1)^3*y(0)+6*x(1)^2*x(2)*y(0)-3\
    *x(1)^2*y(0)-4*x(1)*x(2)*y(0)+3*x(1)*y(0)+x(2)*y(0)-y(0)→<br>→ -------------------------- Upcoming Center --------------------
\rightarrow _[1]=x(1)^4*x(2)^4*y(0)-4*x(1)^3*x(2)^4*y(0)+4*x(1)^3*x(2)^3*y(0)+6*x(1)^\
    2*x(2)^4*y(0)-12*x(1)^2*x(2)^3*y(0)-4*x(1)*x(2)^4*y(0)+6*x(1)^2*x(2)^2*y(\lambda)0)+12*x(1)*x(2)^3*y(0)+x(2)^4*y(0)-12*x(1)*x(2)^2*y(0)-4*x(2)^3*y(0)+4*x(\
    1)*x(2)*y(0)+6*x(2)^2*y(0)+x(2)^2-4*x(2)*y(0)-x(2)+y(0)7→ ----------------------------------------------------------------
\mapsto +++++++++++++++ Overview of Current Chart +++++++++++++++++++++++++
\mapsto Current number of final charts: 10
\mapsto Total number of charts currently in chart-tree: 34
\mapsto Index of the current chart in chart-tree: 33
7→ ++++++++++++++++++++++++++++++++++++++++++++++++++++++++++++++++
\mapsto ==== Ambient Space:
\mapsto \lfloor 1 \rfloor = 0\mapsto<br>\mapsto ==== Ideal of Variety:
\rightarrow [1]=x(3)^4*y(1)^4+4*x(3)^3*y(1)^3+6*x(3)^2*y(1)^2-x(2)^2*y(1)+x(2)*y(1)+x(2)*y(1)+x(2)*y(1)+x(2)*y(1)+x(2)*y(1)+x(2)*y(1)+x(2)*y(1)+x(2)*y(1)+x(2)*y(1)+x(2)*y(1)+x(2)*y(1)+x(2)*y(1)+x(2)*y(1)+x(2)*y(1)+x(2)*y(1)+x(2)*y(1)+x(2)*y(1)+x(2)*y(1)+x(2)*y(1)+x(2)*y(1)+x(2)*y(1)+x4*x(3)*y(1)+1\mapsto<br>\mapsto ==== Exceptional Divisors:
\mapsto [1]:
\mapsto [1]=1
```

```
\mapsto [2]:
\mapsto \lfloor 1 \rfloor = 1\mapsto [3]:
\mapsto \boxed{1}=y(1)
\mapsto [4]:
\mapsto \boxed{1} = x(3)\mapsto ===== Images of variables of original ring:
\mapsto _[1]=x(3)^3*y(1)^2
\mapsto _[2]=x(2)*x(3)^4*y(1)^3+x(3)^3*y(1)^2
\mapsto _[3]=x(3)^4*y(1)^3+x(3)^3*y(1)^2
→<br>→ -------------------------- Upcoming Center ---------------------
\rightarrow _[1]=x(3)^4*y(1)^4+4*x(3)^3*y(1)^3+6*x(3)^2*y(1)^2-x(2)^2*y(1)+x(2)*y(1)+\
   4*x(3)*y(1)+17→ ----------------------------------------------------------------
\mapsto +++++++++++++++ Overview of Current Chart ++++++++++++++++++++++++++++++++
\mapsto Current number of final charts: 11
\mapsto Total number of charts currently in chart-tree: 34
\mapsto Index of the current chart in chart-tree: 34
7→ ++++++++++++++++++++++++++++++++++++++++++++++++++++++++++++++++
\mapsto ==== Ambient Space:
\mapsto \lfloor 1 \rfloor = 0\mapsto<br>\mapsto ==== Ideal of Variety:
\rightarrow [1]=x(1)^4*y(0)-x(2)^2+x(2)\mapsto ==== Exceptional Divisors:
\mapsto [1]:
\mapsto [I]=y(0)\mapsto [2]:
\mapsto \lfloor 1 \rfloor = 1\mapsto [3]:
\mapsto \lfloor 1 \rfloor = 1\mapsto [4]:
\mapsto \lfloor 1 \rfloor = x(1) - 1\mapsto<br>\mapsto ==== Images of variables of original ring:
\rightarrow [1]=x(1)^3+x(0)-3*x(1)^2*x(0)+3*x(1)*y(0)-y(0)\rightarrow _[2]=x(1)^4*x(2)*y(0)-4*x(1)^3*x(2)*y(0)+x(1)^3*y(0)+6*x(1)^2*x(2)*y(0)-3\
   *x(1)^2*y(0)-4*x(1)*x(2)*y(0)+3*x(1)*y(0)+x(2)*y(0)-y(0)\rightarrow _[3]=x(1)^4*y(0)-3*x(1)^3*y(0)+3*x(1)^2*y(0)-x(1)*y(0)
→<br>→ -------------------------- Upcoming Center ---------------------
\mapsto \lfloor 1 \rfloor = x(1)^{2}4*y(0)-x(2)^{2}+x(2)7→ ----------------------------------------------------------------
\mapsto ============== result will be tested ==========
\mapsto<br>\mapsto the number of charts obtained: 12
\mapsto =============== result is o.k. ==========
list iden=prepEmbDiv(re);
intvec v=computeN(re,iden);
```
v;  $\mapsto 3,4,8,12,1$ 

### D.5.17 schubert\_lib

- Library: schubert.lib
- Purpose: Procedures for Intersection Theory
- Author: Hiep Dang, email: hiep@mathematik.uni-kl.de
- Overview: We implement new classes (variety, sheaf, stack, graph) and methods for computing with them. An abstract variety is represented by a nonnegative integer which is its dimension and a graded ring which is its Chow ring. An abstract sheaf is represented by a variety and a polynomial which is its Chern character. In particular, we implement the concrete varieties such as projective spaces, Grassmannians, and projective bundles.

An important task of this library is related to the computation of Gromov-Witten invariants. In particular, we implement new tools for the computation in equivariant intersection theory. These tools are based on the localization of moduli spaces of stable maps and Bott's formula. They are useful for the computation of Gromov-Witten invariants. In order to do this, we have to deal with moduli spaces of stable maps, which were introduced by Kontsevich, and the graphs corresponding to the fixed point components of a torus action on the moduli spaces of stable maps.

As an insightful example, the numbers of rational curves on general complete intersection Calabi-Yau threefolds in projective spaces are computed up to degree 6. The results are all in agreement with predictions made from mirror symmetry computations.

#### References:

Hiep Dang, Intersection theory with applications to the computation of Gromov-Witten invariants, Ph.D thesis, TU Kaiserslautern, 2013.

Sheldon Katz and Stein A. Stromme, Schubert-A Maple package for intersection theory and enumerative geometry, 1992.

Daniel R. Grayson, Michael E. Stillman, Stein A. Stromme, David Eisenbud and Charley Crissman, Schubert2-A Macaulay2 package for computation in intersection theory, 2010.

Maxim Kontsevich, Enumeration of rational curves via torus actions, 1995.

#### Procedures:

### D.5.17.1 makeVariety

Procedure from library schubert.lib (see [Section D.5.17 \[schubert](#page-0-0) lib], page 1587).

Usage: makeVariety $(d,i)$ ; d int, i ideal

Assume: d is a nonnegative integer, i is an ideal

Return: variety

Theory: create an abstract variety which has dimension d, and its Chow ring should be a quotient ring

```
LIB "schubert.lib";
ring r = 0, (h,e), wp(1,1);
ideal rels = he,h2+e2;
variety V = makeVariable() (2, rels);
V;
\mapsto A variety of dimension 2
\mapstoV.dimension;
\mapsto 2
V.relations;
\mapsto \lfloor 1 \rfloor=he
\mapsto [2]=h2+e2
```
# D.5.17.2 printVariety

Procedure from library schubert.lib (see [Section D.5.17 \[schubert](#page-0-0) lib], page 1587).

Usage: printVariety $(V)$ ; V variety

Assume: V is an abstract variety

Theory: This is the print function used by Singular to print an abstract variety.

### Example:

```
LIB "schubert.lib";
ring r = 0, (h,e), wp(1,1);
ideal rels = he,h2+e2;
variety V = makeVariable() (2, rels);
V;
\mapsto A variety of dimension 2
\mapsto
```
# D.5.17.3 productVariety

Procedure from library schubert.lib (see [Section D.5.17 \[schubert](#page-0-0) lib], page 1587).

```
Usage: productVariety(U, V); U variety, V variety
Input: two abstract varieties
Output: a product variety as an abstract variety
Return: variety
Example:
     LIB "schubert.lib";
     variety P = projectiveSpace(3);variety G = Grassmannian(2,4);variety W = \text{productVariety}(P, G);
     W;
     \mapsto A variety of dimension 7
     \mapstoW.dimension == P.dimension + G.dimension;
     \mapsto 1
     def r = W.\text{baseRing};setring r;
     W.relations;
```
 $\mapsto$   $\lfloor 1 \rfloor = h^4$  $\mapsto$  \_[2]=q(1)^3-2\*q(1)\*q(2)  $\mapsto$  \_[3]=q(1)^4-3\*q(1)^2\*q(2)+q(2)^2

See also: [Section D.5.17.5 \[Grassmannian\], page 1589;](#page-1590-0) [Section D.5.17.7 \[projectiveBundle\],](#page-1592-0) [page 1591;](#page-1592-0) [Section D.5.17.6 \[projectiveSpace\], page 1590.](#page-1591-0)

# D.5.17.4 ChowRing

Procedure from library schubert.lib (see [Section D.5.17 \[schubert](#page-0-0) lib], page 1587).

Usage: ChowRing $(V)$ ; V variety

Assume: V is an abstract variety

Return: qring

### Example:

```
LIB "schubert.lib";
ring r = 0, (h,e), wp(1,1);
ideal rels = he,h2+e2;
int d = 2;
variety V = makeVariable() (2, rels);
ChowRing(V);
\mapsto // coefficients: QQ
\mapsto // number of vars : 2
\mapsto // block 1 : ordering dp
\mapsto // : names h e
\mapsto // block 2 : ordering C
\mapsto // quotient ring from ideal ...
```
# D.5.17.5 Grassmannian

<span id="page-1590-0"></span>Procedure from library schubert.lib (see [Section D.5.17 \[schubert](#page-0-0) lib], page 1587).

Usage: Grassmannian $(k,n)$ ; k int, n int

Return: variety

**Theory:** create a Grassmannian  $G(k,n)$  as an abstract variety. This abstract variety has diemnsion  $k(n-k)$  and its Chow ring is the quotient ring of a polynomial ring in n-k variables  $q(1),...,q(n-k)$ , which are the Chern classes of tautological quotient bundle on  $G(k,n)$ , modulo some ideal generated by n-k polynomials which come from the Giambelli formula. The monomial ordering of this Chow ring is 'wp' with vector (1..k,1..n-k). Moreover, we export the Chern characters of tautological subbundle and quotient bundle on  $G(k,n)$ 

(say 'subBundle' and 'quotientBundle').

```
LIB "schubert.lib";
variety G24 = Grassmannian(2,4);G24;
\mapsto A variety of dimension 4
\mapstodef r = G24.\text{baseRing};setring r;
subBundle;
```

```
\mapsto 1/6*q(1)*q(2)-1/2*q(1)^2+q(2)-q(1)+2
quotientBundle;
\rightarrow -1/6*q(1)*q(2)+1/2*q(1)^2-q(2)+q(1)+2G24.dimension;
\mapsto 4
G24.relations;
\rightarrow [1] = q(1)^{-3-2*q(1)*q(2)}\mapsto _[2]=q(1)^4-3*q(1)^2*q(2)+q(2)^2
ChowRing(G24);
\mapsto // coefficients: QQ
\mapsto // number of vars : 2
\mapsto // block 1 : ordering wp
\mapsto // : names q(1) q(2)
\mapsto // : weights 1 2
\mapsto // block 2 : ordering C
\mapsto // quotient ring from ideal ...
```
See also: [Section D.5.17.7 \[projectiveBundle\], page 1591](#page-1592-0); [Section D.5.17.6 \[projectiveSpace\],](#page-1591-0) [page 1590.](#page-1591-0)

### D.5.17.6 projectiveSpace

<span id="page-1591-0"></span>Procedure from library schubert.lib (see [Section D.5.17 \[schubert](#page-0-0) lib], page 1587).

Usage: projectiveSpace $(n)$ ; n int

Return: variety

Theory: create a projective space of dimension n as an abstract variety. Its Chow ring is a quotient ring in one variable h modulo the ideal generated by  $h^{\uparrow}(n+1)$ .

Example:

```
LIB "schubert.lib";
variety P = projectiveSpace(3);P;
\mapsto A variety of dimension 3
\mapstoP.dimension;
\mapsto 3
def r = P.\text{baseRing};setring r;
P.relations;
\mapsto -[1]=h4ChowRing(P);
\mapsto // coefficients: QQ
\mapsto // number of vars : 1
7\mapsto // block 1 : ordering wp<br>7\mapsto // \mapsto : names h
                          : names h
\mapsto // : weights 1
\mapsto // block 2 : ordering C
\mapsto // quotient ring from ideal ...
```
See also: [Section D.5.17.5 \[Grassmannian\], page 1589;](#page-1590-0) [Section D.5.17.7 \[projectiveBundle\],](#page-1592-0) [page 1591.](#page-1592-0)

### D.5.17.7 projectiveBundle

<span id="page-1592-0"></span>Procedure from library schubert.lib (see [Section D.5.17 \[schubert](#page-0-0) lib], page 1587).

- Usage: projectiveBundle $(S)$ ; S sheaf
- Input: a sheaf on an abstract variety
- Return: variety
- Theory: create a projective bundle as an abstract variety. This is related to the enumeration of conics.

#### Example:

```
LIB "schubert.lib";
variety G = Grassmannian(3,5);
def r = G.\text{baseRing};setring r;
sheaf S = makeSheaf(G,subBundle);
sheaf B = dualSheaf(S)^2;variety PB = projectiveBundle(B);
PB;
\mapsto A variety of dimension 11
\mapstodef R = PB.baseRing;setring R;
QuotientBundle;
\rightarrow 1/1995840*z^5*q(2)^3-1/120960*z^5*q(1)*q(2)^2+1/20160*z^5*q(1)^2*q(2)+1/4\
   0320*z^5*q(2)^2-1/10080*z^5*q(1)^3-1/2688*z^5*q(1)*q(2)+1/840*z^5*q(1)^2+\1/1008*z<sup>-</sup>5*q(2)-1/180*z<sup>-</sup>5*q(1)+1/120*z<sup>-</sup>5-1/36288*z<sup>-4*</sup>q(2)<sup>-</sup>3+5/12096*z<sup>-4*</sup>q\
   (1)*q(2)^2-1/448*z^4*q(1)^2*q(2)+5/8064*z^4*q(2)^2+1/252*z^4*q(1)^3+1/100\}8*x^4*q(1)*q(2)-1/72*z^4*q(1)^2+1/144*z^4*q(2)+1/24*z^4+43/72576*z^3*q(2)\^2-47/8064*z<sup>2</sup>3*q(1)*q(2)<sup>2</sup>11/504*z<sup>2</sup>*q(1)<sup>2</sup>*q(2)-1/84*z<sup>2</sup>3*q(2)<sup>2</sup>-1/36*z<sup>2</sup>
   3*q(1)^3+5/144*z^3*q(1)*q(2)+1/6*z^3-1/192*z^2*q(2)^3+1/36*z^2*q(1)*q(2)^\dagger2-1/24*x^2*q(1)^2*q(2)+1/36*z^2*q(2)^2+1/2*z^2+1/63*z*q(2)^3-1/36*z*q(1)*\}q(2)^2+z+1ChowRing(PB);
\mapsto // coefficients: QQ
\mapsto // number of vars : 3
7\mapsto // block 1 : ordering wp<br>7\mapsto // \mapsto : names z
                          : names z
\mapsto // : weights 1
\mapsto // block 2 : ordering wp
\mapsto // : names q(1) q(2)
\mapsto // : weights 1 2
\mapsto // block 3 : ordering C
\mapsto // quotient ring from ideal ...
```
See also: [Section D.5.17.5 \[Grassmannian\], page 1589](#page-1590-0); [Section D.5.17.6 \[projectiveSpace\],](#page-1591-0) [page 1590.](#page-1591-0)

### D.5.17.8 integral

Procedure from library schubert.lib (see [Section D.5.17 \[schubert](#page-0-0)\_lib], page 1587).

Usage: integral $(V,f)$ ; V variety, f poly

Input: a abstract variety and a polynomial

Return: int

Purpose: computing intersection numbers.

#### Example:

```
LIB "schubert.lib";
variety G = Grassmannian(2,4);def r = G.\text{baseRing};
setring r;
integral(G,q(1)^{2});
\mapsto 2
```
### D.5.17.9 makeSheaf

<span id="page-1593-1"></span>Procedure from library schubert.lib (see [Section D.5.17 \[schubert](#page-0-0)\_lib], page 1587).

Usage: makeSheaf $(V, ch)$ ; V variety, ch poly

Return: sheaf

Theory: create a sheaf on an abstract variety, and its Chern character is the polynomial ch.

### Example:

```
LIB "schubert.lib";
variety X;
X.dimension = 4;
ring r = 0, (c(1..2), d(1..3)), wp(1..2, 1..3);
setring r;
X.baseRing = r;poly c = 1 + c(1) + c(2);
poly ch = 2 + log(c, 4);
sheaf S = makeSheaf(X,ch);S;
\mapsto A sheaf of rank 2
\mapsto
```
See also: [Section D.5.17.10 \[printSheaf\], page 1592](#page-1593-0); [Section D.5.17.11 \[rankSheaf\], page 1593.](#page-1594-0)

# D.5.17.10 printSheaf

<span id="page-1593-0"></span>Procedure from library schubert.lib (see [Section D.5.17 \[schubert](#page-0-0)\_lib], page 1587).

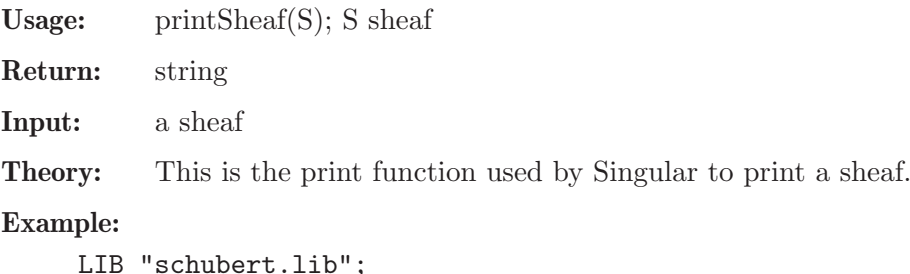

```
LIB "schubert.lib";
variety X;
X.dimension = 4;
ring r = 0, (c(1..2), d(1..3)), wp(1..2, 1..3);
setring r;
X.baseRing = r;
```

```
poly c = 1 + c(1) + c(2);
poly ch = 2 + log(c, 4);
sheaf S = makeSheaf(X, ch);S:\mapsto A sheaf of rank 2
\mapsto
```
See also: [Section D.5.17.9 \[makeSheaf\], page 1592](#page-1593-1); [Section D.5.17.11 \[rankSheaf\], page 1593.](#page-1594-0)

# D.5.17.11 rankSheaf

<span id="page-1594-0"></span>Procedure from library schubert.lib (see [Section D.5.17 \[schubert](#page-0-0) lib], page 1587).

Usage: rankSheaf(S); S sheaf

Return: int

Input: S is a sheaf

**Output:** a positive integer which is the rank of a sheaf.

Example:

```
LIB "schubert.lib";
variety G = Grassmannian(2,4);
def R = G.\nbaseRing;setring R;
sheaf S = makeSheaf(G,subBundle);
rankSheaf(S);
\mapsto 2
```
See also: [Section D.5.17.9 \[makeSheaf\], page 1592](#page-1593-1); [Section D.5.17.10 \[printSheaf\], page 1592.](#page-1593-0)

# D.5.17.12 totalChernClass

<span id="page-1594-1"></span>Procedure from library schubert.lib (see [Section D.5.17 \[schubert](#page-0-0) lib], page 1587).

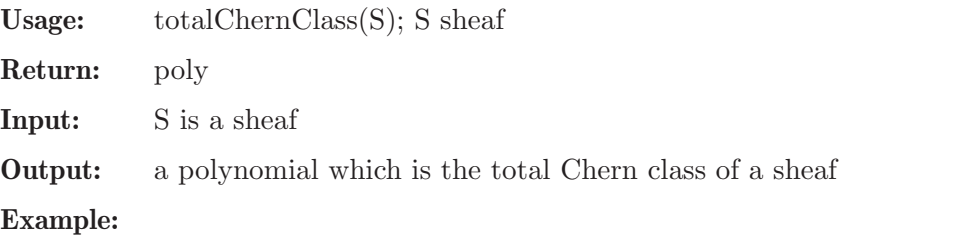

```
LIB "schubert.lib";
variety X;
X.dimension = 4;
ring r = 0, (c(1..2), d(1..3)), wp(1..2, 1..3);
setring r;
X.baseRing = r;
poly c = 1 + c(1) + c(2);
poly ch = 2 + log(c, 4);
sheaf E = makeSheaf(X, ch);sheaf S = E^3;
totalChernClass(S);
\rightarrow 18*c(1)^2*c(2)+9*c(2)^2+6*c(1)^3+30*c(1)*c(2)+11*c(1)^2+10*c(2)+6*c(1)+1
```
See also: [Section D.5.17.13 \[ChernClass\], page 1594](#page-1595-0); [Section D.5.17.14 \[topChernClass\], page 1594](#page-1595-1); [Section D.5.17.15 \[totalSegreClass\], page 1595.](#page-1596-0)

### D.5.17.13 ChernClass

<span id="page-1595-0"></span>Procedure from library schubert.lib (see [Section D.5.17 \[schubert](#page-0-0) lib], page 1587).

```
Usage: ChernClass(S,i); S sheaf, i int
Input: S is a sheaf, i is a nonnegative integer
Return: poly
Theory: This is the i-th Chern class of a sheaf
Example:
     LIB "schubert.lib";
     variety X;
     X.dimension = 4;
     ring r = 0, (c(1..2), d(1..3)), wp(1..2, 1..3);
     setring r;
     X.baseRing = r;
     poly c = 1 + c(1) + c(2);
     poly ch = 2 + log(g(c, 4));
     sheaf E = makeSheaf(X, ch);sheaf S = E^3;
     ChernClass(S,1);
     \mapsto 6*c(1)
     ChernClass(S,2);
     \mapsto 11*c(1)^2+10*c(2)
     ChernClass(S,3);
     \mapsto 6*c(1)^3+30*c(1)*c(2)
     ChernClass(S,4);
     \mapsto 18*c(1)^2*c(2)+9*c(2)^2
```
See also: [Section D.5.17.14 \[topChernClass\], page 1594](#page-1595-1); [Section D.5.17.12 \[totalChernClass\],](#page-1594-1) [page 1593.](#page-1594-1)

# D.5.17.14 topChernClass

<span id="page-1595-1"></span>Procedure from library schubert.lib (see [Section D.5.17 \[schubert](#page-0-0) lib], page 1587).

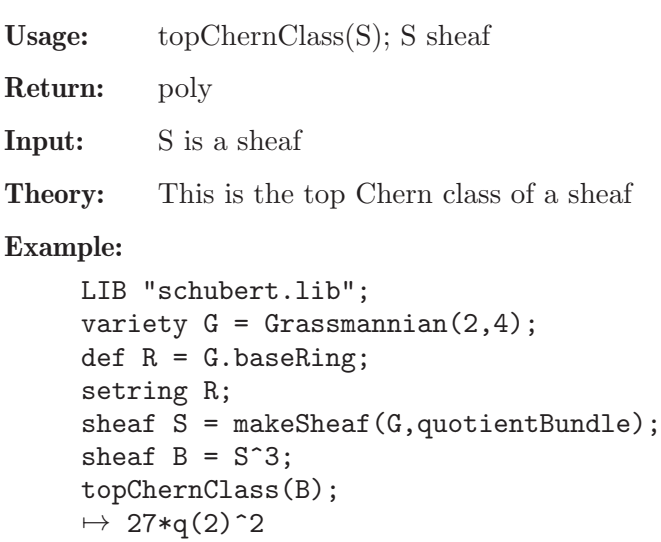

See also: [Section D.5.17.13 \[ChernClass\], page 1594](#page-1595-0); [Section D.5.17.12 \[totalChernClass\], page 1593](#page-1594-1).

### D.5.17.15 totalSegreClass

<span id="page-1596-0"></span>Procedure from library schubert.lib (see [Section D.5.17 \[schubert](#page-0-0) lib], page 1587).

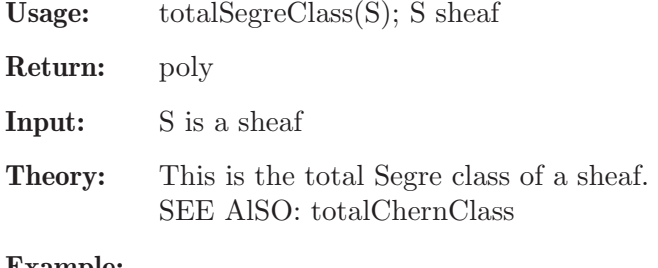

#### Example:

```
LIB "schubert.lib";
variety G = Grassmannian(2,4);def R = G.\text{baseRing};setring R;
sheaf S = makeSheaf(G,subBundle);
totalSegreClass(S);
\mapsto q(2)+q(1)+1
```
### D.5.17.16 dualSheaf

<span id="page-1596-2"></span>Procedure from library schubert.lib (see [Section D.5.17 \[schubert](#page-0-0) lib], page 1587).

Usage: dualSheaf(S); S sheaf

Return: sheaf

Theory: This is the dual of a sheaf

### Example:

```
LIB "schubert.lib";
variety G = Grassmannian(2,4);def R = G.\nbaseRing;setring R;
sheaf S = makeSheaf(G,subBundle);
sheaf D = dualSheaf(S);D;
\mapsto A sheaf of rank 2
\longmapsto
```
See also: [Section D.5.17.20 \[addSheaf\], page 1597;](#page-1598-0) [Section D.5.17.19 \[quotSheaf\], page 1596;](#page-1597-0) [Sec](#page-1597-1)[tion D.5.17.18 \[symmetricPowerSheaf\], page 1596](#page-1597-1); [Section D.5.17.17 \[tensorSheaf\], page 1595](#page-1596-1).

# D.5.17.17 tensorSheaf

<span id="page-1596-1"></span>Procedure from library schubert.lib (see [Section D.5.17 \[schubert](#page-0-0) lib], page 1587).

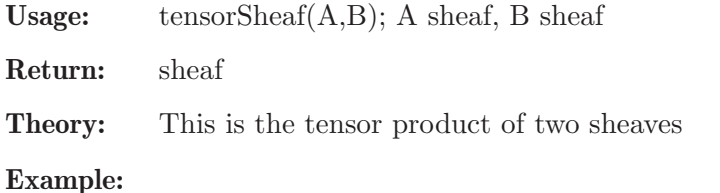

```
LIB "schubert.lib";
variety G = Grassmannian(3,4);def R = G.\text{baseRing};
setring R;
sheaf S = makeSheaf(G,subBundle);
sheaf Q = makeSheaf(G,quotientBundle);sheaf T = S*Q;
T;
\mapsto A sheaf of rank 3
\mapsto
```
See also: [Section D.5.17.20 \[addSheaf\], page 1597](#page-1598-0); [Section D.5.17.16 \[dualSheaf\], page 1595](#page-1596-2); [Sec](#page-1597-0)[tion D.5.17.19 \[quotSheaf\], page 1596](#page-1597-0); [Section D.5.17.18 \[symmetricPowerSheaf\], page 1596](#page-1597-1).

### D.5.17.18 symmetricPowerSheaf

<span id="page-1597-1"></span>Procedure from library schubert.lib (see [Section D.5.17 \[schubert](#page-0-0) lib], page 1587).

Usage: symmetricPowerSheaf(S,n); S sheaf, n int

Return: sheaf

**Theory:** This is the n-th symmetric power of a sheaf

Example:

```
LIB "schubert.lib";
variety G = Grassmannian(2,4);
def R = G.baseRing;setring R;
sheaf S = makeSheaf(G,quotientBundle);
sheaf B = symmetricPowerSheaf(S,3);B;
\mapsto A sheaf of rank 4
\mapstosheaf A = S^3;
A:
\mapsto A sheaf of rank 4
\mapstoA.ChernCharacter == B.ChernCharacter;
\mapsto 1
```
See also: [Section D.5.17.20 \[addSheaf\], page 1597](#page-1598-0); [Section D.5.17.16 \[dualSheaf\], page 1595](#page-1596-2); [Sec](#page-1597-0)[tion D.5.17.19 \[quotSheaf\], page 1596](#page-1597-0); [Section D.5.17.17 \[tensorSheaf\], page 1595](#page-1596-1).

### D.5.17.19 quotSheaf

<span id="page-1597-0"></span>Procedure from library schubert.lib (see [Section D.5.17 \[schubert](#page-0-0)\_lib], page 1587).

Usage: quotSheaf $(A,B)$ ; A sheaf, B sheaf

Return: sheaf

Theory: This is the quotient of two sheaves

```
LIB "schubert.lib";
variety G = Grassmannian(3,5);
def r = G.\text{baseRing};
```

```
setring r;
sheaf S = makeSheaf(G,subBundle);
sheaf B = dualSheaf(S)^2;sheaf B3 = dualSheaf(S)^3;sheaf B5 = dualSheaf(S)^5;variety PB = projectiveBundle(B);
def R = PB.baseRing;
setring R;
sheaf Q = makeSheaf(PB, QuotientBundle);
sheaf V = \text{dualSheaf}(Q) * B3;sheaf A = B5 - V;
A;
\mapsto A sheaf of rank 11
\mapsto
```
See also: [Section D.5.17.20 \[addSheaf\], page 1597](#page-1598-0); [Section D.5.17.16 \[dualSheaf\], page 1595](#page-1596-2); [Sec](#page-1597-1)[tion D.5.17.18 \[symmetricPowerSheaf\], page 1596](#page-1597-1); [Section D.5.17.17 \[tensorSheaf\], page 1595](#page-1596-1).

### D.5.17.20 addSheaf

<span id="page-1598-0"></span>Procedure from library schubert.lib (see [Section D.5.17 \[schubert](#page-0-0) lib], page 1587).

Usage: addSheaf(A,B); A sheaf, B sheaf

Return: sheaf

Theory: This is the direct sum of two sheaves.

### Example:

```
LIB "schubert.lib";
variety G = Grassmannian(3,5);
def r = G.\text{baseRing};
setring r;
sheaf S = makeSheaf(G,subBundle);
sheaf Q = makeSheaf(G,quotientBundle);sheaf D = S + Q:
D;
\mapsto A sheaf of rank 5
\mapstoD.ChernCharacter == rankSheaf(D);
\mapsto 1
totalChernClass(D) == 1;\mapsto 1
```
See also: [Section D.5.17.16 \[dualSheaf\], page 1595](#page-1596-2); [Section D.5.17.19 \[quotSheaf\], page 1596;](#page-1597-0) [Sec](#page-1597-1)[tion D.5.17.18 \[symmetricPowerSheaf\], page 1596](#page-1597-1); [Section D.5.17.17 \[tensorSheaf\], page 1595](#page-1596-1).

### D.5.17.21 makeGraphVE

Procedure from library schubert.lib (see [Section D.5.17 \[schubert](#page-0-0)\_lib], page 1587).

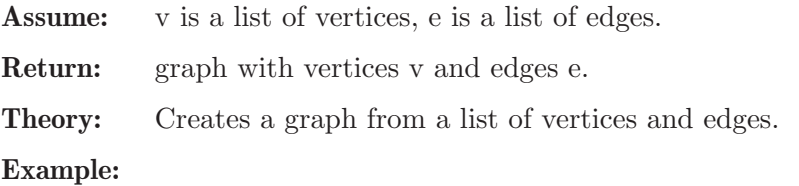

```
LIB "schubert.lib";
ring r = 0, x, dp;graph G = makeGraphVE(list(list(0,1,list(0,1,2)),list(1,1,list(1,0,2))),list(list(0,1,2)));
G;
\mapsto A graph with 2 vertices and 1 edges
\mapsto
```
# D.5.17.22 printGraphG

Procedure from library schubert.lib (see [Section D.5.17 \[schubert](#page-0-0) lib], page 1587).

Usage:  $printGraphG(G); G graph$ 

Assume: G is a graph.

Theory: This is the print function used by Singular to print a graph.

Example:

```
LIB "schubert.lib";
ring r = 0, x, dp;graph G = makeGraphVE(list(list(0,1,list(0,1,2)),list(1,1,list(1,0,2))),list(list(0,1,2)));
G;
\mapsto A graph with 2 vertices and 1 edges
\mapsto
```
# D.5.17.23 moduliSpace

Procedure from library schubert.lib (see [Section D.5.17 \[schubert](#page-0-0) lib], page 1587).

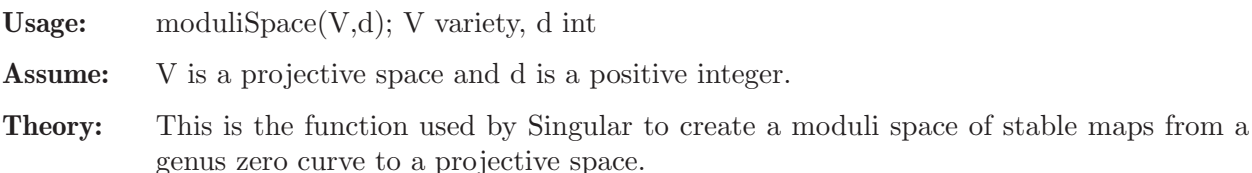

Example:

```
LIB "schubert.lib";
ring r = 0, (x), dp;
variety P = projectiveSpace(4);stack M = \text{moduliSpace}(P, 2);
M;
\mapsto A moduli space of dimension 11
\mapsto
```
# D.5.17.24 printStack

Procedure from library schubert.lib (see [Section D.5.17 \[schubert](#page-0-0) lib], page 1587).

Usage: printStack(M); M stack Assume: M is a moduli space of stable maps. Theory: This is the print function used by Singular to print a stack. Example:

```
LIB "schubert.lib";
ring r = 0, (x), dp;
variety P = projectiveSpace(4);stack M = \text{moduliSpace}(P, 2);
M;
\mapsto A moduli space of dimension 11
\mapsto
```
# D.5.17.25 dimStack

Procedure from library schubert.lib (see [Section D.5.17 \[schubert](#page-0-0) lib], page 1587).

Usage: dimStack(M); M stack Return: int Input: M is a moduli space of stable maps. **Output:** the dimension of moduli space of stable maps. Example: LIB "schubert.lib";

```
ring r = 0, (x), dp;
variety P = projectiveSpace(4);stack M = \text{moduliSpace}(P, 2);
dimStack(M);
\mapsto 11
```
# D.5.17.26 fixedPoints

Procedure from library schubert.lib (see [Section D.5.17 \[schubert](#page-0-0) lib], page 1587).

point components of a torus action on a moduli

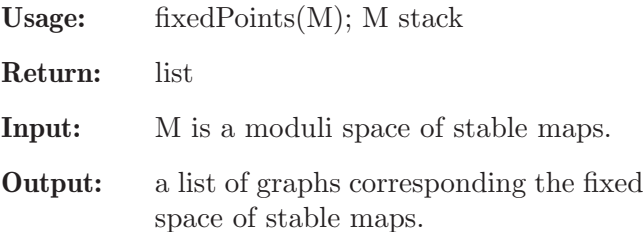

```
LIB "schubert.lib";
ring r = 0, x, dp;variety P = projectiveSpace(4);stack M = \text{moduliSpace}(P, 2);
def F = fixedPoints(M):
size(F);
\mapsto 100
typeof(F[1]) == "list";\mapsto 1
typeof(F[1][1]) == "graph";\mapsto 1
typeof(F[1][2]) == "int";\mapsto 1
```
# D.5.17.27 contributionBundle

<span id="page-1601-1"></span>Procedure from library schubert.lib (see [Section D.5.17 \[schubert](#page-0-0) lib], page 1587).

```
Usage: contributionBundle(M,G,#); M stack, G graph, # list
```
Return: number

**Input:** M is a moduli space of stable maps, G is a graph,  $\#$  is a list.

Output: a number corresponding to the contribution bundle on a moduli space of stable maps at a fixed point component (graph)

### Example:

```
LIB "schubert.lib";
ring r = 0, x, dp;variety P = projectiveSpace(4);stack M = \text{moduliSpace}(P, 2);
def F = fixedPoints(M);graph G = F[1][1];number f = contributionBundle(M, G);
number g = contributionBundle(M, G, 5);
f == g;\mapsto 1
```
See also: [Section D.5.17.28 \[normalBundle\], page 1600.](#page-1601-0)

# D.5.17.28 normalBundle

<span id="page-1601-0"></span>Procedure from library schubert.lib (see [Section D.5.17 \[schubert](#page-0-0) lib], page 1587).

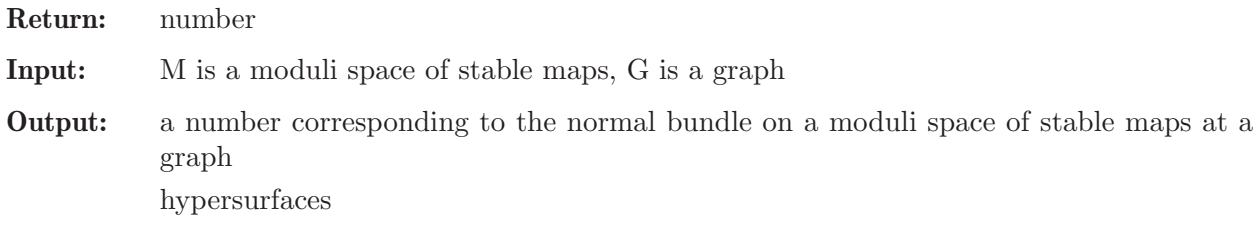

### Example:

```
LIB "schubert.lib";
ring r = 0, x, dp;variety P = projectiveSpace(4);stack M = \text{moduliSpace}(P, 2):
def F = fixedPoints(M);graph G = F[1][1];number f = normalBundle(M,G);f \iff 0;
\mapsto 1
```
See also: [Section D.5.17.27 \[contributionBundle\], page 1600.](#page-1601-1)

# D.5.17.29 multipleCover

<span id="page-1601-2"></span>Procedure from library schubert.lib (see [Section D.5.17 \[schubert](#page-0-0) lib], page 1587).

Usage: multipleCover(d); d int

Return: number

Theory: This is the contribution of degree d multiple covers of a smooth rational curve as a Gromov-Witten invariant.

#### Example:

```
LIB "schubert.lib";
ring r = 0, x, dp;multipleCover(1);
\mapsto 1
multipleCover(2);
\mapsto 1/8
multipleCover(3);
\mapsto 1/27
multipleCover(4);
\mapsto 1/64
multipleCover(5);
\mapsto 1/125
multipleCover(6);
\mapsto 1/216
```
See also: [Section D.5.17.30 \[linesHypersurface\], page 1601](#page-1602-0); [Section D.5.17.31 \[rationalCurve\],](#page-1603-0) [page 1602.](#page-1603-0)

### D.5.17.30 linesHypersurface

<span id="page-1602-0"></span>Procedure from library schubert.lib (see [Section D.5.17 \[schubert](#page-0-0) lib], page 1587).

Usage:  $linesHypersurface(n);$  n int

Return: number

**Theory:** This is the number of lines on a general hypersurface of degree  $d = 2n-3$  in an ndimensional projective space.

#### Example:

```
LIB "schubert.lib";
ring r = 0, x, dp;linesHypersurface(2);
\mapsto 1
linesHypersurface(3);
\mapsto 27
linesHypersurface(4);
\mapsto 2875
linesHypersurface(5);
\mapsto 698005
linesHypersurface(6);
\mapsto 305093061
linesHypersurface(7);
\mapsto 210480374951
linesHypersurface(8);
\mapsto 210776836330775
linesHypersurface(9);
\mapsto 289139638632755625
linesHypersurface(10);
\mapsto 520764738758073845321
```
See also: [Section D.5.17.30 \[linesHypersurface\], page 1601;](#page-1602-0) [Section D.5.17.29 \[multipleCover\],](#page-1601-2) [page 1600.](#page-1601-2)

### D.5.17.31 rationalCurve

<span id="page-1603-0"></span>Procedure from library schubert.lib (see [Section D.5.17 \[schubert](#page-0-0) lib], page 1587).

Usage: rationalCurve $(d, \#); d$  int,  $\#$  list

- Return: number
- Theory: This is the Gromov-Witten invariant corresponding the number of rational curves on a general Calabi-Yau threefold.

#### Example:

```
LIB "schubert.lib";
ring r = 0, x, dp;rationalCurve(1);
\mapsto 2875
/*
rationalCurve(2);
rationalCurve(3);
rationalCurve(4);
rationalCurve(1,list(4,2));
rationalCurve(1,list(3,3));
rationalCurve(1,list(3,2,2));
rationalCurve(1,list(2,2,2,2));rationalCurve(2,list(4,2));
rationalCurve(2,list(3,3));
rationalCurve(2,list(3,2,2));
rationalCurve(2,list(2,2,2,2));
rationalCurve(3,list(4,2));
rationalCurve(3,list(3,3));
rationalCurve(3,list(3,2,2));
rationalCurve(3,list(2,2,2,2));
rationalCurve(4,list(4,2));
rationalCurve(4,list(3,3));
rationalCurve(4,list(3,2,2));
rationalCurve(4,list(2,2,2,2));
*/
```
See also: [Section D.5.17.30 \[linesHypersurface\], page 1601;](#page-1602-0) [Section D.5.17.29 \[multipleCover\],](#page-1601-2) [page 1600.](#page-1601-2)

### D.5.17.32 sumofquotients

Procedure from library schubert.lib (see [Section D.5.17 \[schubert](#page-0-0)\_lib], page 1587).

Usage: sumofquotient $(M, F, \#); M$  stack, F list,  $\#$  list

Return: number

Theory: This is useful for the parallel computation of rationalCurve.

```
LIB "schubert.lib";
ring r = 0, x, dp;variety P = projectiveSpace(4);stack M = \text{moduliSpace}(P, 2);
list F = fixedPoints(M);
```

```
sumofquotients(M,F);
\mapsto 4876875/8
sumofquotients(M,F,list(5));
\mapsto 4876875/8
```
# D.5.17.33 homog\_part

Procedure from library schubert.lib (see [Section D.5.17 \[schubert](#page-0-0) lib], page 1587).

Usage: homog\_part $(f,n)$ ; f poly, n int

Return: poly

Purpose: computing the homogeneous component of a polynomial.

### Example:

```
LIB "schubert.lib";
ring r = 0, (x,y,z), wp(1,2,3);poly f = 1+x+x2+x3+x4+y+y2+y3+z+z2+xy+xz+yz+xyz;
homog_part(f,0);
\mapsto 1
homog_part(f,1);
\mapsto x
homog_part(f,2);
\mapsto x2+yhomog_part(f,3);
\mapsto x3+xy+z
homog_part(f,4);
\mapsto x4+y2+xz
homog_part(f,5);
\mapsto yz
homog_part(f,6);
\mapsto y3+xyz+z2
```
# D.5.17.34 homog\_parts

Procedure from library schubert.lib (see [Section D.5.17 \[schubert](#page-0-0)\_lib], page 1587).

Usage: homog\_parts $(f,i,j)$ ; f poly, i int, j int

Return: poly

Theory: computing a polynomial which is the sum of the homogeneous components of a polynomial.

Example:

```
LIB "schubert.lib";
ring r = 0, (x,y,z), wp(1,2,3);
poly f = 1+x+x2+x3+x4+y+y2+y3+z+z2+xy+xz+yz+xyz;
homog_parts(f,2,4);
\mapsto x4+y2+xz+x3+xy+z+x2+y
```
# D.5.17.35 logg

Procedure from library schubert.lib (see [Section D.5.17 \[schubert](#page-0-0)\_lib], page 1587).

**Usage:**  $\log(g(f,n))$ ; f poly, n int

Return: poly

Theory: computing Chern characters from total Chern classes.

### Example:

```
LIB "schubert.lib";
ring r = 0, (x,y), wp(1,2);
poly f = 1+x+y;\log(g(f, 4));
\rightarrow 1/24x4-1/6x2y+1/12y2+1/6x3-1/2xy+1/2x2-y+x
```
# D.5.17.36 expp

Procedure from library schubert.lib (see [Section D.5.17 \[schubert](#page-0-0)\_lib], page 1587).

Usage:  $\exp(f,n)$ ; f poly, n int

Return: poly

Purpose: computing total Chern classes from Chern characters.

### Example:

```
LIB "schubert.lib";
ring r = 0, x, dp;poly f = 3+x;
exp(f,3);\mapsto 1/6x3+1/2x2+x+1
```
# D.5.17.37 SchubertClass

<span id="page-1605-0"></span>Procedure from library schubert.lib (see [Section D.5.17 \[schubert](#page-0-0) lib], page 1587).

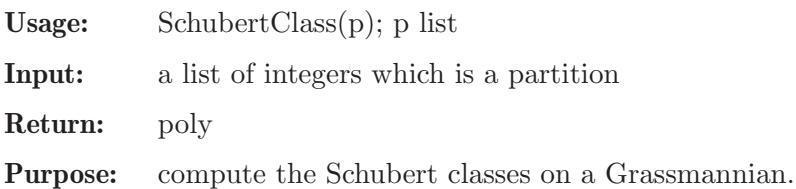

### Example:

```
LIB "schubert.lib";
variety G = Grassmannian(2,4);def r = G.\text{baseRing};setring r;
list p = 1,1;
SchubertClass(p);
\mapsto q(1)^2-q(2)
```
# D.5.17.38 dualPartition

Procedure from library schubert.lib (see [Section D.5.17 \[schubert](#page-0-0) lib], page 1587).

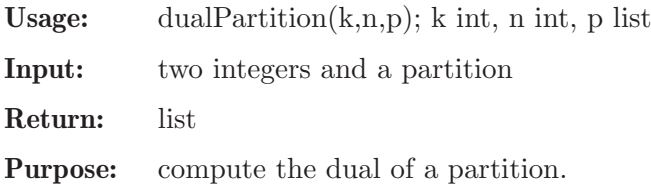

#### Example:

```
LIB "schubert.lib";
ring r = 0, (x), dp;
dualPartition(2,4,list(2,1));
\mapsto [1]:
\mapsto 1
\mapsto [2]:
\mapsto 0
```
See also: [Section D.5.17.37 \[SchubertClass\], page 1604](#page-1605-0).

### D.5.18 sheafcoh lib

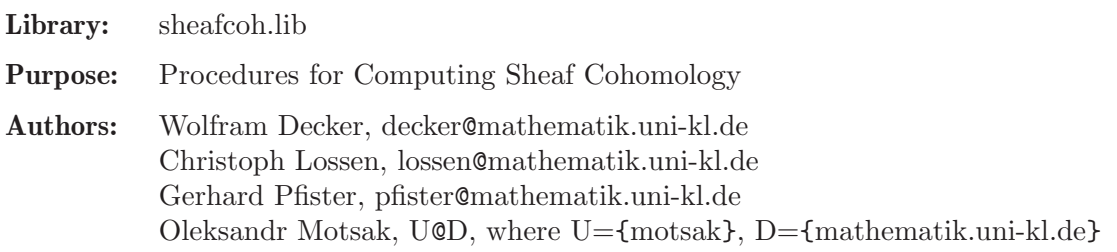

### Procedures:

### D.5.18.1 truncate

Procedure from library sheaf coh.lib (see [Section D.5.18 \[sheafcoh](#page-0-0) lib], page 1605).

Usage: truncate $(M,d)$ ; M module, d int

Assume: M is graded, and it comes assigned with an admissible degree vector as an attribute

Return: module

Note: Output is a presentation matrix for the truncation of coker(M) at degree d.

```
LIB "sheafcoh.lib";
ring R=0, (x,y,z), dp;
module M=maxideal(3);
homog(M);
\mapsto 1
// compute presentation matrix for truncated module (R/<x,y,z>^3)_(>=2)
module M2=truncate(M,2);
print(M2);
\mapsto z,0,0,0,0,0,y, 0, 0,0, 0,0,x, 0, 0, 0, 0, 0, 0,
\mapsto 0,z,0,0,0,0,-z,y, 0,0, 0,0,0, x, 0, 0, 0, 0,
\mapsto 0,0,z,0,0,0,0, -z,y,0, 0,0,0, 0, x, 0, 0, 0,
\mapsto 0,0,0,z,0,0,0, 0, 0,y, 0,0,-z,-y,0, x, 0, 0,
\mapsto 0,0,0,0,z,0,0, 0, 0,-z,y,0,0, 0, -y,0, x, 0,
\mapsto 0,0,0,0,0,z,0, 0, 0,0, 0,y,0, 0, 0, -z,-y,x
dimGradedPart(M2,1);
\mapsto 0
dimGradedPart(M2,2);
\mapsto 6
// this should coincide with:
dimGradedPart(M,2);
```

```
\mapsto 6
// shift grading by 1:
intvec v=1;
attrib(M,"isHomog",v);
M2=truncate(M,2);
print(M2);
\mapsto 0, -y,-z,z2,0, 0, yz,0, xz,y2,0, xy,x2,
\mapsto -z,x, 0, 0, z2,0, 0, yz,0, 0, y2,0, 0,
\mapsto y, 0, x, 0, 0, z2,0, 0, 0, 0, 0, 0, 0
dimGradedPart(M2,3);
\mapsto 6
```
# D.5.18.2 truncateFast

Procedure from library sheafcoh.lib (see [Section D.5.18 \[sheafcoh](#page-0-0) lib], page 1605).

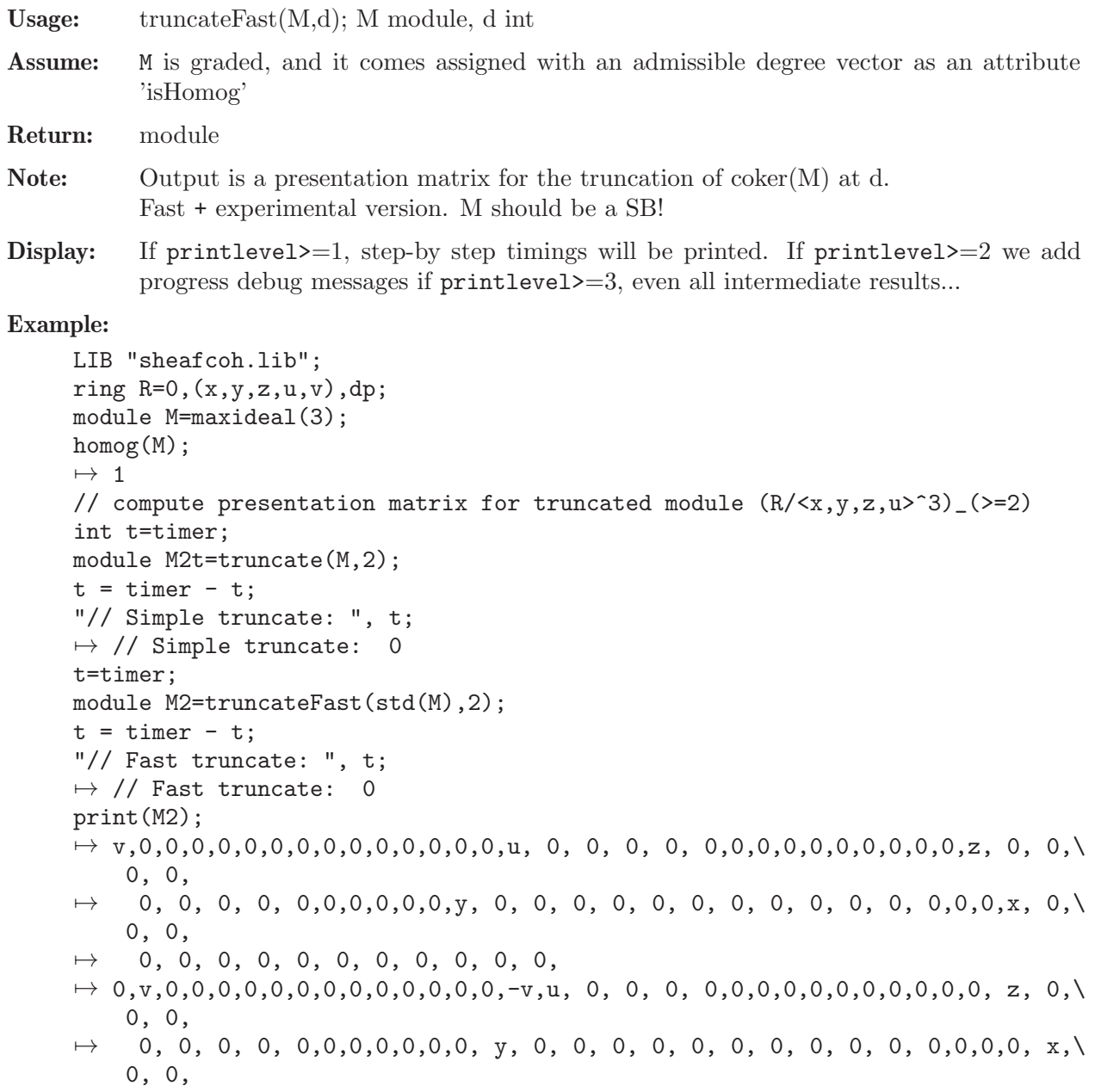

7→ 0, 0, 0, 0, 0, 0, 0, 0, 0, 0, 0, 7→ 0,0,v,0,0,0,0,0,0,0,0,0,0,0,0,0, 0, u, 0, 0, 0,0,0,0,0,0,0,0,0,0,-v,-u,z,\ 0, 0, 7→ 0, 0, 0, 0, 0,0,0,0,0,0,0, 0, y, 0, 0, 0, 0, 0, 0, 0, 0, 0, 0,0,0,0, 0,\ x, 0, 7→ 0, 0, 0, 0, 0, 0, 0, 0, 0, 0, 0, 7→ 0,0,0,v,0,0,0,0,0,0,0,0,0,0,0,0, 0, 0, u, 0, 0,0,0,0,0,0,0,0,0,0,0, 0, 0,\ z, 0, 7→ 0, 0, 0, 0, 0,0,0,0,0,0,-v,-u,-z,y, 0, 0, 0, 0, 0, 0, 0, 0, 0,0,0,0, 0,\ 0, x, 7→ 0, 0, 0, 0, 0, 0, 0, 0, 0, 0, 0, 7→ 0,0,0,0,v,0,0,0,0,0,0,0,0,0,0,0, 0, 0, 0, u, 0,0,0,0,0,0,0,0,0,0,0, 0, 0,\ 0, z,  $\rightarrow$  0, 0, 0, 0, 0,0,0,0,0,0,0, 0, 0, 0,  $\mathbf{v}$ , 0, 0, 0, 0, 0, 0, 0, 0,0,0,-v,-u\ ,-z,-y,  $\mapsto$  x, 0, 0, 0, 0, 0, 0, 0, 0, 0, 0, 0, 7→ 0,0,0,0,0,v,0,0,0,0,0,0,0,0,0,0, -v,0, 0, 0, u,0,0,0,0,0,0,0,0,0,0, 0, 0,\ 0, 0, 7→ z, 0, 0, 0, 0,0,0,0,0,0,0, 0, 0, 0, 0, y, 0, 0, 0, 0, 0, 0, 0,0,0,0, 0,\ 0, 0,  $\mapsto$  0, x, 0, 0, 0, 0, 0, 0, 0, 0, 0, 0, 7→ 0,0,0,0,0,0,v,0,0,0,0,0,0,0,0,0, 0, -v,0, 0, 0,u,0,0,0,0,0,0,0,0,0, 0, 0,\ 0, 0, 7→ -u,z, 0, 0, 0,0,0,0,0,0,0, 0, 0, 0, 0, 0, y, 0, 0, 0, 0, 0, 0,0,0,0, 0,\ 0, 0,  $\mapsto$  0, 0, x, 0, 0, 0, 0, 0, 0, 0, 0, 0, 7→ 0,0,0,0,0,0,0,v,0,0,0,0,0,0,0,0, 0, 0, -v,0, 0,0,u,0,0,0,0,0,0,0,0, 0, 0,\ 0, 0,  $\rightarrow$  0, 0, z, 0, 0,0,0,0,0,0,0, 0, 0, 0, 0, -u,-z,y, 0, 0, 0, 0, 0,0,0,0, 0,\ 0, 0,  $\mapsto$  0, 0, 0, x, 0, 0, 0, 0, 0, 0, 0, 7→ 0,0,0,0,0,0,0,0,v,0,0,0,0,0,0,0, 0, 0, 0, -v,0,0,0,u,0,0,0,0,0,0,0, 0, 0,\ 0, 0, 7→ 0, 0, 0, z, 0,0,0,0,0,0,0, 0, 0, 0, 0, 0, 0, 0, y, 0, 0, 0, 0,0,0,0, 0,\ 0, 0,  $\mapsto$  0, -u,-z,-y,x, 0, 0, 0, 0, 0, 0, 7→ 0,0,0,0,0,0,0,0,0,v,0,0,0,0,0,0, 0, 0, 0, 0, 0,0,0,0,u,0,0,0,0,0,0, 0, -v\ ,0, 0, 7→ 0, -u,0, 0, z,0,0,0,0,0,0, 0, 0, 0, 0, 0, 0, 0, 0, y, 0, 0, 0,0,0,0, 0,\ 0, 0,  $\mapsto$  0, 0, 0, 0, 0, x, 0, 0, 0, 0, 0, 7→ 0,0,0,0,0,0,0,0,0,0,v,0,0,0,0,0, 0, 0, 0, 0, 0,0,0,0,0,u,0,0,0,0,0, 0, 0,\ -v,0,  $\mapsto$  0, 0, -u,0, 0,z,0,0,0,0,0, 0, 0, 0, 0, 0, 0, 0, 0, -z,y, 0, 0,0,0,0, 0,\ 0, 0,  $\mapsto$  0, 0, 0, 0, 0, 0, 0, x, 0, 0, 0, 0, 0, 7→ 0,0,0,0,0,0,0,0,0,0,0,v,0,0,0,0, 0, 0, 0, 0, 0,0,0,0,0,0,u,0,0,0,0, 0, 0,\  $0, -v,$ 7→ 0, 0, 0, -u,0,0,z,0,0,0,0, 0, 0, 0, 0, 0, 0, 0, 0, 0, 0, y, 0,0,0,0, 0,\ 0, 0, 0, 0, 0, 0, 0, -z,-y,x, 0, 0, 0, 7→ 0,0,0,0,0,0,0,0,0,0,0,0,v,0,0,0, 0, 0, 0, 0, 0,0,0,0,0,0,0,u,0,0,0, 0, 0,\ 0, 0,

 $\rightarrow$  0, 0, 0, 0, 0,0,0,z,0,0,0, 0, 0, -v,0, 0, 0, -u,0, 0, -z,0, y,0,0,0, 0,\ 0, 0,  $\mapsto$  0, 0, 0, 0, 0, 0, 0, 0, 0, x, 0, 0, 7→ 0,0,0,0,0,0,0,0,0,0,0,0,0,v,0,0, 0, 0, 0, 0, 0,0,0,0,0,0,0,0,u,0,0, 0, 0,\ 0, 0,  $\rightarrow$  0, 0, 0, 0, 0,0,0,0,z,0,0, 0, 0, 0, -v,0, 0, 0, -u,0, 0, -z,0,y,0,0, 0,\ 0, 0,  $\mapsto$  0, 0, 0, 0, 0, 0, 0, 0, 0, -y,x, 0, 7→ 0,0,0,0,0,0,0,0,0,0,0,0,0,0,v,0, 0, 0, 0, 0, 0,0,0,0,0,0,0,0,0,u,0, 0, 0,\ 0, 0,  $\rightarrow$  0, 0, 0, 0, 0,0,0,0,0,z,0, 0, 0, 0, 0, 0, 0, 0, 0, 0, 0, 0,0,0,y,0, 0,\ 0, 0,  $\mapsto$  -v,0, 0, 0, -u,0, 0, -z,0, -y,x "// Check:  $M2t == M2$ : ", size(NF(M2, std(M2t))) + size(NF(M2t, std(M2)));  $\mapsto$  // Check: M2t == M2?: 0 dimGradedPart(M2,1);  $\mapsto$  0 dimGradedPart(M2,2);  $\mapsto$  15 // this should coincide with: dimGradedPart(M,2);  $\mapsto$  15 // shift grading by 1: intvec v=1; attrib(M,"isHomog",v); t=timer; M2t=truncate(M,2);  $t = timer - t;$ "// Simple truncate: ", t;  $\mapsto$  // Simple truncate: 0 t=timer; M2=truncateFast(std(M),2);  $t = timer - t$ ; "// Fast truncate: ", t;  $\mapsto$  // Fast truncate: 0 print(M2); 7→ u, z, 0, y, 0, 0, x, 0, 0, 0, v2,0, 0, 0, 0, 0, 0, 0, 0, 0, 0, 0, 0, 0, 0\ , 0, 7→ 0, 0, 0, 0, 0, 0, 0, 0, 0, 0, 0, 0, 0, 0, 0, 0, 0, 0, 0,  $\mapsto$  -v,0, z, 0, y, 0, 0, x, 0, 0, 0, v2,0, 0, 0, uv,0, 0, 0, 0, 0, 0, 0, 0, 0\ , u2, 7→ 0, 0, 0, 0, 0, 0, 0, 0, 0, 0, 0, 0, 0, 0, 0, 0, 0, 0, 0,  $7\mapsto 0$ ,  $-v, -u, 0$ , 0, y, 0, 0, x, 0, 0, 0, v2,0, 0, 0, uv,0, 0, zv,0, 0, 0, 0, 0\ , 0,  $\mapsto$  u2,0, 0, zu,0, 0, 0, 0, 0, z2,0, 0, 0, 0, 0, 0, 0, 0, 0, 0,  $7 \mapsto 0$ , 0, 0, -v,-u,-z,0, 0, 0, x, 0, 0, 0, v2,0, 0, 0, uv,0, 0, zv,0, yv,0, 0\ , 0,  $\mapsto$  0, u2,0, 0, zu,0, yu,0, 0, 0, z2,0, yz,0, 0, y2,0, 0, 0,  $7 \mapsto 0$ , 0, 0, 0, 0, 0, -v,-u,-z,-y,0, 0, 0, 0, v2,0, 0, 0, uv,0, 0, zv,0, yv,x\ v,0,  $\mapsto$  0, 0, u2, 0, 0, zu, 0, yu, xu, 0, 0, z2, 0, yz, xz, 0, y2, xy, x2 "// Check: M2t == M2?: ", size(NF(M2, std(M2t))) + size(NF(M2t, std(M2))); //?  $\mapsto$  // Check: M2t == M2?: 20

dimGradedPart(M2,3);  $\mapsto$  15

### D.5.18.3 CM\_regularity

Procedure from library sheafcoh.lib (see [Section D.5.18 \[sheafcoh](#page-0-0) lib], page 1605).

Usage:  $CM$  regularity $(M)$ ; M module

Assume: M is graded, and it comes assigned with an admissible degree vector as an attribute

Return: integer, the Castelnuovo-Mumford regularity of coker(M)

Note: procedure calls mres

#### Example:

```
LIB "sheafcoh.lib";
ring R=0,(x,y,z,u),dp;
resolution T1=mres(maxideal(1),0);
module M=T1[3];
intvec v=2,2,2,2,2,2;
attrib(M,"isHomog",v);
CM_regularity(M);
\mapsto 2
```
### D.5.18.4 sheafCohBGG

<span id="page-1610-0"></span>Procedure from library sheafcoh.lib (see [Section D.5.18 \[sheafcoh](#page-0-0) lib], page 1605).

- Usage: sheafCohBGG(M,l,h); M module, l,h int
- Assume: M is graded, and it comes assigned with an admissible degree vector as an attribute, h>=l, and the basering has n+1 variables.
- **Return:** intmat, cohomology of twists of the coherent sheaf F on  $P^{\uparrow}$ n associated to coker(M). The range of twists is determined by 1, h.
- Display: The intmat is displayed in a diagram of the following form: with displayCohom(A,1,h,nvars(r)-1);

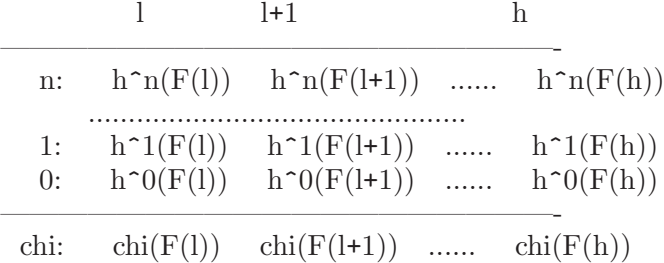

A '-' in the diagram refers to a zero entry; a '\*' refers to a negative entry (= dimension not yet determined). refers to a not computed dimension.

Note: This procedure is based on the Bernstein-Gel'fand-Gel'fand correspondence and on Tate resolution ( see [Eisenbud, Floystad, Schreyer: Sheaf cohomology and free resolutions over exterior algebras, Trans AMS 355 (2003)] ). sheafCohBGG(M,1,h) does not compute all values in the above table. To determine all values of  $h^i(p(d))$ , d=l..h, use sheafCohBGG $(M, l-n, h+n)$ .

#### Example:

```
LIB "sheafcoh.lib";
// cohomology of structure sheaf on P^4:
//-------------------------------------------
ring r=0, x(1..5), dp;module M=0;
intmat A=sheafCohBGG(M,-9,4);
A;
\mapsto 70,35,15,5,1,0,0,0,0,0,-1,-1,-1,-1,
\mapsto -1,0,0,0,0,0,0,0,0,0,0,0,-1,-1,-1,
\mapsto -1,-1,0,0,0,0,0,0,0,0,0,0,0,-1,-1,
\mapsto -1, -1, -1, 0, 0, 0, 0, 0, 0, 0, 0, 0, -1,\mapsto -1,-1,-1,-1,0,0,0,0,0,1,5,15,35,70
displayCohom(A,-9,4,nvars(r)-1);
\mapsto -9 -8 -7 -6 -5 -4 -3 -2 -1 0 1 2 3 4
7→ ------------------------------------------------------------
\mapsto 4: 70 35 15 5 1 - - - - - * * * *<br>
\mapsto 3: * - - - - - - - - - * * *
\mapsto 3: * - - - -
\mapsto 2: * * - - - - - - - - - - *<br>
\mapsto 1: * * * - - - - - - - - - -
   1: * * * - - - - - - - - - - *<br>0: * * * * - - - - - 1 5 15 35 70
\mapsto 0: * * * * * - - - - - 1 5 15 35 70
7→ ------------------------------------------------------------
7 \rightarrow chi: * * * * 1 0 0 0 0 1 * * * *
// cohomology of cotangential bundle on P^3:
//-------------------------------------------
ring R=0, (x,y,z,u), dp;
resolution T1=mres(maxideal(1),0);
module M=T1[3];
intvec v=2,2,2,2,2,2;
attrib(M,"isHomog",v);
intmat B=sheafCohBGG(M,-8,4);
B:
\mapsto 189,120,70,36,15,4,0,0,0,0,-1,-1,-1,
\mapsto -1,0,0,0,0,0,0,0,0,0,0,0,-1,-1,
\mapsto -1,-1,0,0,0,0,0,0,1,0,0,0,-1,
\mapsto -1,-1,-1,0,0,0,0,0,0,0,0,6,20,45
displayCohom(B,-8,4,nvars(R)-1);
7→ -8 -7 -6 -5 -4 -3 -2 -1 0 1 2 3 4
7→ ---------------------------------------------------------------------
\mapsto 3: 189 120 70 36 15 4 - - - - * * *
→ 2: * - - - - - - - - - - * *
\mapsto 1: * * - - - - - - 1 - - - *<br>\mapsto 0: * * * - - - - - - - 6 20 15
\mapsto 0: * * * - - - - - - - - 6 20 45
7→ ---------------------------------------------------------------------
\mapsto chi: * * * -36 -15 -4 0 0 -1 0 * *
```
See also: [Section D.5.18.10 \[dimH\], page 1619](#page-1620-0); [Section D.5.18.12 \[displayCohom\], page 1620;](#page-1621-0) [Sec](#page-1617-0)[tion D.5.18.8 \[sheafCoh\], page 1616](#page-1617-0).

# D.5.18.5 sheafCohBGGregul

Procedure from library sheaf coh.lib (see [Section D.5.18 \[sheafcoh](#page-0-0) lib], page 1605).

Usage: sheafCohBGGregul(M,l,h); M module, l,h int, reg int

- 
- Assume: M is graded, and it comes assigned with an admissible degree vector as an attribute, h>=l, and the basering has n+1 variables.
- **Return:** intmat, cohomology of twists of the coherent sheaf F on  $P^n$  associated to coker(M). The range of twists is determined by l, h.
- Note: This procedure is based on the Bernstein-Gel'fand-Gel'fand correspondence and on Tate resolution ( see [Eisenbud, Floystad, Schreyer: Sheaf cohomology and free resolutions over exterior algebras, Trans AMS 355 (2003)] ). sheafCohBGG(M,1,h) does not compute all values in the above table. To determine all values of  $h^i(P(d))$ , d=l..h, use sheafCohBGG $(M, l-n, h+n)$ .

#### Example:

```
LIB "sheafcoh.lib";
// cohomology of structure sheaf on P^4:
//-------------------------------------------
ring r=0, x(1..5), dp;module M=0;
def A=sheafCohBGGregul(M,-9,4,CM_regularity(M));
A;
\mapsto 70,35,15,5,1,0,0,0,0,0,-1,-1,-1,-1,
\mapsto -1,0,0,0,0,0,0,0,0,0,0,0,0,-1,-1,-1,
\mapsto -1,-1,0,0,0,0,0,0,0,0,0,0,0,-1,-1,
\mapsto -1,-1,-1,0,0,0,0,0,0,0,0,0,0,0,-1,
\mapsto -1,-1,-1,-1,0,0,0,0,0,1,5,15,35,70
// cohomology of cotangential bundle on P^3:
//-------------------------------------------
ring R=0, (x,y,z,u), dp;
resolution T1=mres(maxideal(1),0);
module M=T1[3];
intvec v=2,2,2,2,2,2;
attrib(M,"isHomog",v);
def B=sheafCohBGGregul(M,-8,4,CM_regularity(M));
B;
\mapsto 189,120,70,36,15,4,0,0,0,0,-1,-1,-1,
\mapsto -1,0,0,0,0,0,0,0,0,0,0,0,0,-1,-1,
\mapsto -1,-1,0,0,0,0,0,0,1,0,0,0,-1,
\mapsto -1,-1,-1,0,0,0,0,0,0,0,0,6,20,45
```
See also: [Section D.5.18.10 \[dimH\], page 1619](#page-1620-0); [Section D.5.18.12 \[displayCohom\], page 1620;](#page-1621-0) [Sec](#page-1617-0)[tion D.5.18.8 \[sheafCoh\], page 1616](#page-1617-0).

### D.5.18.6 sheafCohBGGregul\_w

Procedure from library sheafcoh.lib (see [Section D.5.18 \[sheafcoh](#page-0-0) lib], page 1605).

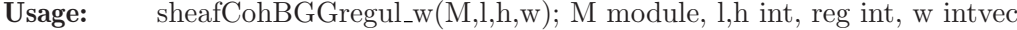

Assume: M is graded, and it comes assigned with an admissible degree vector w, h>=l, and the basering has n+1 variables.

- **Return:** intmat, cohomology of twists of the coherent sheaf F on  $P^n$  associated to coker(M). The range of twists is determined by 1, h.
- Note: This procedure is based on the Bernstein-Gel'fand-Gel'fand correspondence and on Tate resolution ( see [Eisenbud, Floystad, Schreyer: Sheaf cohomology and free resolutions

over exterior algebras, Trans AMS 355 (2003)] ).

sheafCohBGG(M,1,h) does not compute all values in the above table. To determine all values of  $h^i(P(d))$ , d=l..h, use sheafCohBGG $(M, l-n, h+n)$ .

### Example:

```
LIB "sheafcoh.lib";
// cohomology of cotangential bundle on P^3:
//-------------------------------------------
ring R=0,(x,y,z,u),dp;
resolution T1=mres(maxideal(1),0);
module M=T1[3];
intvec v=2,2,2,2,2,2;
def B=sheafCohBGGregul_w(M,-8,4,CM_regularity(M),v);
B;
\mapsto 189,120,70,36,15,4,0,0,0,0,-1,-1,-1,
\mapsto -1,0,0,0,0,0,0,0,0,0,0,0,0,-1,-1,
\mapsto -1,-1,0,0,0,0,0,0,1,0,0,0,-1,
\mapsto -1,-1,-1,0,0,0,0,0,0,0,0,6,20,45
```
See also: [Section D.5.18.10 \[dimH\], page 1619](#page-1620-0); [Section D.5.18.12 \[displayCohom\], page 1620;](#page-1621-0) [Sec](#page-1617-0)[tion D.5.18.8 \[sheafCoh\], page 1616](#page-1617-0).

### D.5.18.7 sheafCohBGG2

Procedure from library sheafcoh.lib (see [Section D.5.18 \[sheafcoh](#page-0-0) lib], page 1605).

- Usage: sheafCohBGG2(M,l,h); M module, l,h int
- Assume: M is graded, and it comes assigned with an admissible degree vector as an attribute, h>=l, and the basering has n+1 variables.
- **Return:** intmat, cohomology of twists of the coherent sheaf F on  $P^{\uparrow}$ n associated to coker(M). The range of twists is determined by 1, h.
- Display: The intmat is displayed in a diagram of the following form: with displayCohom(A,1,h,nvars(r)-1);

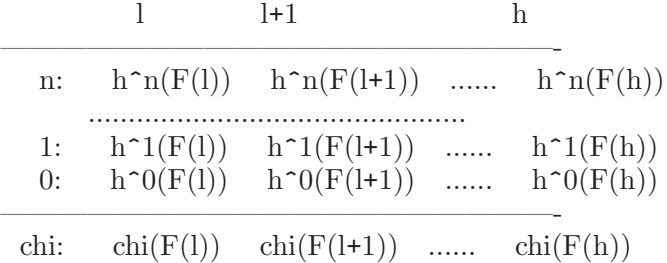

A '-' in the diagram refers to a zero entry; a '\*' refers to a negative entry (= dimension not yet determined). refers to a not computed dimension.

If  $printlevel>=1$ , step-by step timings will be printed. If  $printlevel>=2$  we add progress debug messages if printlevel>=3, even all intermediate results...

Note: This procedure is based on the Bernstein-Gel'fand-Gel'fand correspondence and on Tate resolution ( see [Eisenbud, Floystad, Schreyer: Sheaf cohomology and free resolutions over exterior algebras, Trans AMS 355 (2003)] ).

sheafCohBGG(M,1,h) does not compute all values in the above table. To determine all

values of  $h^i(F(d))$ , d=1..h, use sheafCohBGG(M,1-n,h+n). Experimental version. Should require less memory.

```
LIB "sheafcoh.lib";
int pl = printlevel;
int l,h, t;
//-------------------------------------------
// cohomology of structure sheaf on P^4:
//-------------------------------------------
ring r=32001,x(1..5),dp;
\rightarrow // ** 32001 is invalid as characteristic of the ground field. 32003 is us\
  ed.
module M= getStructureSheaf(); // OO_P^4
1 = -12; h = 12; // range of twists: 1..h
printlevel = 0;
//////////////////////////////////////////////
t = time;
def A = sheafCoh(M, 1, h); // global Ext method:
displayCohom(A,1,h,nvars(basering)-1);
\mapsto -12 -11 -10 -9 -8 -7 -6 -5 -4 -3 -2 \
   -1 0 1 2 3 4 5 6 7 8 9 10 \
  11 12
7→ ----------------------------------------------------------------------------------------------------
\mapsto 4: 330 210 126 70 35 15 5 1 - - - \
   - - - - - - - - - - - - - -
→ 3: - - - - - - - - - - - - -
   - - - - - - - - - - - - - -
→ 2: - - - - - - - - - - - -
   - - - - - - - - - - - - - -
→ 1: - - - - - - - - - - - - -
   - - - - - - - - - - - - - -
→ 0: - - - - - - - - - - - - \
       - 1 5 15 35 70 126 210 330 495 715 1001 13\
  65 1820
7→ ----------------------------------------------------------------------------------------------------
\mapsto chi: 330 210 126 70 35 15 5 1 0 0 0 \
   0 1 5 15 35 70 126 210 330 495 715 1001 13\
  65 1820
"Time: ", timer - t;
\mapsto Time: 2
//////////////////////////////////////////////
t = time;
A = sheafCohBGG(M, 1, h); // BGG method (without optimization):
displayCohom(A,1,h,nvars(basering)-1);
\mapsto -12 -11 -10 -9 -8 -7 -6 -5 -4 -3 -2 \
   -1 0 1 2 3 4 5 6 7 8 9 10 \
  11 12
7→ ----------------------------------------------------------------------------------------------------
\mapsto 4: 330 210 126 70 35 15 5 1 - - - \
   - - - - - - - - - - * * * *
→ 3: * - - - - - - - - - - -
   - - - - - - - - - - - * * *
```
 $\mapsto$  $2:$  $\equiv$  $\mapsto$  $1:$ ∖  $\equiv$  $\mapsto$  $0:$  $\ast$  $\ast$  $\ast$  $\ast$ 5 15 35 70 126 210 330 495 715 1001 13\  $\sim$  $\mathbf{1}$ 65 1820  $\mapsto$  ------- $\setminus$  $\mapsto$  chi:  $\ast$ 35 15  $\mathbf 5$  $\mathbf{1}$  $\mathbf 0$  $\mathbf 0$  $\circ$  $\ast$  $\ast$  $\ast$  $\circ$  $\mathbf{1}$ 5 15 35 70 126 210 330 495  $\ast$  $\ast$  $\setminus$  $\ast$  $\ast$ "Time: ", timer -  $t$ ;  $\mapsto$  Time: 9  $t = timer;$  $A = sheafCohBGG2(M, 1, h); // BGG method (with optimization)$  $\mapsto$  Cohomology table:  $-7$  $-12$  $-10$  $-9$  $-8$  $-6$  $-5$  $-4$  $-3$  $\mapsto$  $-11$  $-2$  $\setminus$  $7<sup>7</sup>$  $-1$  $\overline{0}$  $\mathbf{1}$ 2 3  $\overline{4}$ 5 6 8 9 10  $\setminus$  $11$ 12  $\mapsto$  $\mapsto$  $4:$ 330 210 126 70 35 15 5  $\mathbf{1}$  $\setminus$  $\equiv$  $\overline{a}$  $\equiv$  $\equiv$  $\equiv$  $\equiv$  $\mapsto$  $3:$  $\ast$ ∖  $\overline{a}$  $\equiv$  $2:$  $\mapsto$  $\ast$  $\overline{a}$  $\overline{a}$  $\ast$  $\overline{a}$  $\mapsto$  $1:$  $\ast$  $\overline{\phantom{a}}$  $\mapsto$  $0:$  $\ast$  $\ast$  $\ast$  $\equiv$ 5 15 35 70 126 210 330 495 715 1001 13\  $\mathbf{1}$ 65 1820  $\mapsto$  -------- $\mapsto$  chi: 35 15 5  $\ast$  $\ast$  $\ast$  $\ast$  $\mathbf{1}$  $\overline{0}$  $\overline{0}$  $\mathbf 0$  $\setminus$  $\circ$  $1$  $5<sup>5</sup>$ 15 35 70 126 210 330 495 715 1001 13 65 1820  $displayCom(A,1,h,nvars(basering)-1);$  $\longmapsto$  $-12 - 11$  $-10$  $-9$  $-8$  $-7$  $-6$  $-5$  $-4$  $-3$  $-2$  $\setminus$  $\mathbf{1}$  $\overline{2}$  $\setminus$  $\mathbf 0$ 3  $\overline{4}$ 5 6  $\overline{7}$ 8 9 10  $-1$  $11$  $12$  $\overline{\phantom{0}}$  $4:$ 330 210 126 70 35 15 5  $\mapsto$  $\mathbf{1}$  $\setminus$  $\,$  $\equiv$  $\overline{\phantom{0}}$  $\overline{\phantom{a}}$  $\longmapsto$  $3:$ ∖  $\overline{a}$  $2:$  $\longmapsto$  $\ast$  $\ast$  $\overline{\phantom{a}}$  $1:$  $\mapsto$  $\equiv$  $\bar{\mathbf{v}}$  $\mapsto$  $0:$  $\ast$  $\ast$  $\overline{\phantom{a}}$  $\star$  $\sim$  . 5 15 35 70 126 210 330 495 715 1001 13\  $\mathbf{1}$ 65 1820  $\mapsto$  $- - - - - - - - -$ 

 $\mapsto$  chi: \* \* \* \* 35 15 5 1 0 0 0 \ 0 1 5 15 35 70 126 210 330 495 715 1001 13\ 65 1820 "Time: ", timer - t;  $\mapsto$  Time: 2 ////////////////////////////////////////////// printlevel = pl; kill A, r; //------------------------------------------- // cohomology of cotangential bundle on P^3: //------------------------------------------ ring R=32001,(x,y,z,u),dp;  $\rightarrow$  // \*\* 32001 is invalid as characteristic of the ground field. 32003 is us\ ed. module M = getCotangentialBundle();  $1 = -12$ ;  $h = 11$ ; // range of twists:  $1..h$ ////////////////////////////////////////////// printlevel = 0;  $t = time$ : def  $B = sheafCoh(M, 1, h); // global Ext method:$ displayCohom(B,1,h,nvars(basering)-1);  $\mapsto$  -12 -11 -10 -9 -8 -7 -6 -5 -4 -3 -2 -1 0 \ 1 2 3 4 5 6 7 8 9 10 11 7→ ----------------------------------------------------------------------------------------------------  $3: 715 \quad 540 \quad 396 \quad 280 \quad 189 \quad 120 \quad 70 \quad 36 \quad 15 \quad 4 \quad - \quad - \quad - \quad \qquad$ - - - - - - - - - - - → 2: - - - - - - - - - - - - - - ) - - - - - - - - - - -  $\mapsto$  1: - - - - - - - - - - - - - 1 \ - - - - - - - - - - - → 0: - - - - - - - - - - - - - - \ - 6 20 45 84 140 216 315 440 594 780 7→ ----------------------------------------------------------------------------------------------------  $\rightarrow$  chi: -715 -540 -396 -280 -189 -120 -70 -36 -15 -4 0 0 -1 \ 0 6 20 45 84 140 216 315 440 594 780 "Time: ", timer - t;  $\mapsto$  Time: 1 //////////////////////////////////////////////  $t = time$ :  $B = sheafCohBGG(M, 1, h);$  // BGG method (without optimization): displayCohom(B,1,h,nvars(basering)-1);  $\mapsto$  -12 -11 -10 -9 -8 -7 -6 -5 -4 -3 -2 -1 0 \ 1 2 3 4 5 6 7 8 9 10 11 7→ ----------------------------------------------------------------------------------------------------  $\mapsto$  3: 715 540 396 280 189 120 70 36 15 4 - - - \ - - - - - - - - \* \* \* → 2: \* - - - - - - - - - - - - - ) - - - - - - - - - \* \*  $\mapsto$  1: \* \* - - - - - - - - - - 1 \ - - - - - - - - - - \* → 0: \* \* \* - - - - - - - - - - \ - 6 20 45 84 140 216 315 440 594 780 7→ ----------------------------------------------------------------------------------------------------

```
\rightarrow chi: * * * -280 -189 -120 -70 -36 -15 -4 0 0 -1 \
  0 6 20 45 84 140 216 315
"Time: ", timer - t;
\mapsto Time: 0
//////////////////////////////////////////////
t = time;
B = sheafCohBGG2(M, l, h); // BGG method (with optimization)
\mapsto Cohomology table:
\mapsto -12 -11 -10 -9 -8 -7 -6 -5 -4 -3 -2 -1 0 \
  1 2 3 4 5 6 7 8 9 10 11
7→ ----------------------------------------------------------------------------------------------------
\mapsto 3: 715 540 396 280 189 120 70 36 15 4 - - - \
  - - - - - - - - - - -
→ 2: * - - - - - - - - - - - - - \
  - - - - - - - - - - -
\mapsto 1: * * - - - - - - - - - - - 1 \
  - - - - - - - - - - -
→ 0: * * * - - - - - - - - - - \
  - 6 20 45 84 140 216 315 440 594 780
7→ ----------------------------------------------------------------------------------------------------
\rightarrow chi: * * * -280 -189 -120 -70 -36 -15 -4 0 0 -1 \
  0 6 20 45 84 140 216 315 440 594 780
displayCohom(B,1,h,nvars(basering)-1);
\mapsto -12 -11 -10 -9 -8 -7 -6 -5 -4 -3 -2 -1 0 \
  1 2 3 4 5 6 7 8 9 10 11
7→ ----------------------------------------------------------------------------------------------------
\mapsto 3: 715 540 396 280 189 120 70 36 15 4 - - - \
  - - - - - - - - - - -
→ 2: * - - - - - - - - - - - - - )
  - - - - - - - - - - -
\mapsto 1: * * - - - - - - - - - - 1 \
  - - - - - - - - - - -
→ 0: * * * - - - - - - - - - - - \
  - 6 20 45 84 140 216 315 440 594 780
7→ ----------------------------------------------------------------------------------------------------
\mapsto chi: * * * -280 -189 -120 -70 -36 -15 -4 0 0 -1 \
  0 6 20 45 84 140 216 315 440 594 780
"Time: ", timer - t;
\mapsto Time: 1
//////////////////////////////////////////////
printlevel = pl;
```
See also: [Section D.5.18.12 \[displayCohom\], page 1620](#page-1621-0); [Section D.5.18.4 \[sheafCohBGG\], page 1609](#page-1610-0).

### D.5.18.8 sheafCoh

<span id="page-1617-0"></span>Procedure from library sheafcoh.lib (see [Section D.5.18 \[sheafcoh](#page-0-0) lib], page 1605).

Usage: sheafCoh(M,l,h); M module, l,h int

- Assume: M is graded, and it comes assigned with an admissible degree vector as an attribute, h>=l. The basering S has n+1 variables.
- **Return:** intmat, cohomology of twists of the coherent sheaf F on  $P^n$  associated to coker(M). The range of twists is determined by 1, h.

Display: The intmat can be displayed in a diagram of the following form: with displayCohom(A, 1, h, nvars(r)-1);

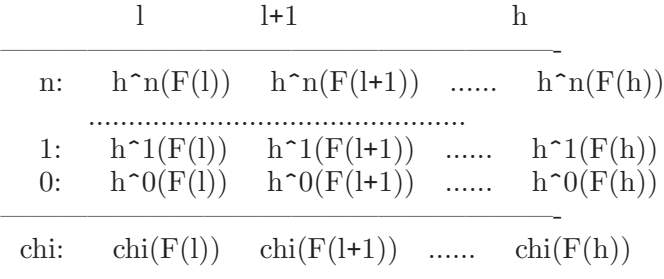

A '-' in the diagram refers to a zero entry.

Note: The procedure is based on local duality as described in [Eisenbud: Computing cohomology. In Vasconcelos: Computational methods in commutative algebra and algebraic geometry. Springer (1998)].

By default, the procedure uses mres to compute the Ext modules. If called with the additional parameter "sres", the sres command is used instead.

```
LIB "sheafcoh.lib";
//
// cohomology of structure sheaf on P^4:
//-------------------------------------------
ring r=0,x(1..5),dp;
module M=0;
intmat A=sheafCoh(0,-7,2);
A;
\mapsto 15,5,1,0,0,0,0,0,0,0,0,
7→ 0,0,0,0,0,0,0,0,0,0,
7→ 0,0,0,0,0,0,0,0,0,0,
7→ 0,0,0,0,0,0,0,0,0,0,
\mapsto 0,0,0,0,0,0,0,0,1,5,15
displayCohom(A,-7,2,nvars(r)-1);
\mapsto -7 -6 -5 -4 -3 -2 -1 0 1 2
7→ --------------------------------------------
\mapsto 4: 15 5 1 - - - - - - -
→ 3: - - - - - - - - - -
→ 2: - - - - - - - - - -
→ 1: - - - - - - - - - -
→ 0: - - - - - - - 1 5 15
\mapsto ---------
\mapsto chi: 15 5 1 0 0 0 0 1 5 15
//
// cohomology of cotangential bundle on P^3:
//-------------------------------------------
ring R=0,(x,y,z,u),dp;
resolution T1=mres(maxideal(1),0);
module M=T1[3];
intvec v=2,2,2,2,2,2;
attrib(M,"isHomog",v);
intmat B=sheafCoh(M,-6,2);
```

| displayCohom $(B, -6, 2, nvars(R)-1)$ ; |                                      |  |                                                                                                    |                               |  |  |  |              |          |                          |
|-----------------------------------------|--------------------------------------|--|----------------------------------------------------------------------------------------------------|-------------------------------|--|--|--|--------------|----------|--------------------------|
| $\mapsto$                               |                                      |  |                                                                                                    | $-6$ $-5$ $-4$ $-3$ $-2$ $-1$ |  |  |  | - 0          | 1        | $\overline{\phantom{a}}$ |
|                                         | ├─〉 -----------------------------    |  |                                                                                                    |                               |  |  |  |              |          |                          |
|                                         | $\mapsto$ 3:                         |  |                                                                                                    | 70 36 15 4 -                  |  |  |  |              |          |                          |
|                                         | $\mapsto$ 2:                         |  |                                                                                                    |                               |  |  |  |              |          |                          |
|                                         | $\mapsto$ 1:                         |  | $   -$                                                                                                    |                               |  |  |  | $\mathbf{1}$ |          |                          |
| $\mapsto$                               | $\Omega$ :                           |  | $\frac{1}{2} \left( \frac{1}{2} \right) \left( \frac{1}{2} \right) \left( \frac$ |                               |  |  |  |              |          | 6                        |
|                                         |                                      |  |                                                                                                    |                               |  |  |  |              |          |                          |
|                                         | $\mapsto$ chi: -70 -36 -15 -4 0 0 -1 |  |                                                                                                    |                               |  |  |  |              | $\Omega$ | 6                        |

See also: [Section D.5.18.10 \[dimH\], page 1619](#page-1620-0); [Section D.5.18.4 \[sheafCohBGG\], page 1609](#page-1610-0); [Sec](#page-0-0)[tion D.5.18.9 \[sheafCoh](#page-0-0) w], page 1618.

### D.5.18.9 sheafCoh\_w

Procedure from library sheafcoh.lib (see [Section D.5.18 \[sheafcoh](#page-0-0) lib], page 1605).

- Usage: sheaf $\text{Coh}(M,l,h)$ ; M module, l,h int, w intvec
- **Assume:** M is graded by w,  $h$  $> = 1$ . The basering S has  $n+1$  variables.
- **Return:** intmat, cohomology of twists of the coherent sheaf F on  $P^{\uparrow}$ n associated to coker(M). The range of twists is determined by 1, h.
- Display: The intmat can be displayed in a diagram of the following form: with displayCohom(A,1,h,nvars(r)-1);

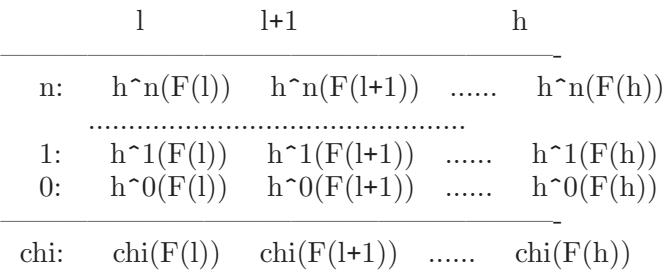

A '-' in the diagram refers to a zero entry.

Note: The procedure is based on local duality as described in [Eisenbud: Computing cohomology. In Vasconcelos: Computational methods in commutative algebra and algebraic geometry. Springer (1998)]. By default, the procedure uses mres to compute the Ext modules. If called with the

additional parameter "sres", the sres command is used instead.

#### Example:

LIB "sheafcoh.lib"; // // cohomology of structure sheaf on P^4: //------------------------------------------ ring  $r=0, x(1..5), dp;$ module M=0; intmat A=sheafCoh\_w(0,-7,2,intvec(0));  $A$ :  $\mapsto$  15,5,1,0,0,0,0,0,0,0,0, 7→ 0,0,0,0,0,0,0,0,0,0, 7→ 0,0,0,0,0,0,0,0,0,0,
```
7→ 0,0,0,0,0,0,0,0,0,0,
\mapsto 0,0,0,0,0,0,0,0,1,5,15
displayCohom(A,-7,2,nvars(r)-1);
\mapsto -7 -6 -5 -4 -3 -2 -1 0 1 2
7→ --------------------------------------------
\mapsto 4: 15 5 1 - - - - - - -
\mapsto 3: - - - - - -
→ 2: - - - - - - - - - -
→ 1: - - - - - - - - - -
→ 0: - - - - - - - 1 5 15
7→ --------------------------------------------
\mapsto chi: 15 5 1 0 0 0 0 1 5 15
//
// cohomology of cotangential bundle on P^3:
//-------------------------------------------
ring R=0, (x,y,z,u), dp;
resolution T1=mres(maxideal(1),0);
module M=T1[3];
intvec v=2,2,2,2,2,2;
intmat B=sheafCoh_w(M,-6,2,v);
displayCohom(B,-6,2,nvars(R)-1);
\mapsto -6 -5 -4 -3 -2 -1 0 1 2
7→ ----------------------------------------
\mapsto 3: 70 36 15 4 - - -<br>
\mapsto 3: 70 36 15 4 - - -
\mapsto 2: - - - - - - - - -<br>
\mapsto 1: - - - - - - 1 - -
\mapsto 1: - - - - - - 1 -
→ 0: - - - - - - - - 6
7→ ----------------------------------------
\mapsto chi: -70 -36 -15 -4 0 0 -1 0 6
```
See also: [Section D.5.18.10 \[dimH\], page 1619;](#page-1620-0) [Section D.5.18.8 \[sheafCoh\], page 1616;](#page-1617-0) [Sec](#page-1610-0)[tion D.5.18.4 \[sheafCohBGG\], page 1609.](#page-1610-0)

### D.5.18.10 dimH

<span id="page-1620-0"></span>Procedure from library sheafcoh.lib (see [Section D.5.18 \[sheafcoh](#page-0-0) lib], page 1605).

Usage: dim $H(i,M,d)$ ; M module, i,d int

Assume: M is graded, and it comes assigned with an admissible degree vector as an attribute, h>=l, and the basering S has n+1 variables.

**Return:** int, vector space dimension of  $H^{i}(F(d))$  for F the coherent sheaf on P<sup> $\sim$ </sup>n associated to coker(M).

Note: The procedure is based on local duality as described in [Eisenbud: Computing cohomology. In Vasconcelos: Computational methods in commutative algebra and algebraic geometry. Springer (1998)].

```
LIB "sheafcoh.lib";
ring R=0, (x,y,z,u), dp;
resolution T1=mres(maxideal(1),0);
module M=T1[3];
intvec v=2,2,2,2,2,2;
attrib(M,"isHomog",v);
```

```
dimH(0,M,2);
\mapsto 6
dimH(1,M,0);
\mapsto 1
dimH(2,M,1);\mapsto 0dimH(3,M,-5);
\mapsto 36
```
See also: [Section D.5.18.8 \[sheafCoh\], page 1616](#page-1617-0); [Section D.5.18.4 \[sheafCohBGG\], page 1609](#page-1610-0).

## D.5.18.11 dimGradedPart

Procedure from library sheafcoh.lib (see [Section D.5.18 \[sheafcoh](#page-0-0) lib], page 1605).

Usage: dimGradedPart(M,d); M module, d int

Assume: M is graded, and it comes assigned with an admissible degree vector as an attribute

Return: int

**Note:** Output is the vector space dimension of the graded part of degree d of coker $(M)$ .

#### Example:

```
LIB "sheafcoh.lib";
ring R=0, (x,y,z), dp;
module M=maxideal(3);
// assign compatible weight vector (here: 0)
homog(M);
\mapsto 1
// compute dimension of graded pieces of R/\langle x,y,z\rangle^3 :
dimGradedPart(M,0);
\mapsto 1
dimGradedPart(M,1);
\mapsto 3
dimGradedPart(M,2);
\mapsto 6
dimGradedPart(M,3);
\mapsto 0// shift grading:
attrib(M,"isHomog",intvec(2));
dimGradedPart(M,2);
\mapsto 1
```
### D.5.18.12 displayCohom

Procedure from library sheafcoh.lib (see [Section D.5.18 \[sheafcoh](#page-0-0) lib], page 1605).

Usage: displayCohom(data,l,h,n); data intmat, l,h,n int Assume: h>=1, data is the return value of sheafCoh $(M,1,h)$  or of sheafCohBGG $(M,1,h)$ , and the basering has n+1 variables. Return: none Note: The intmat is displayed in a diagram of the following form:

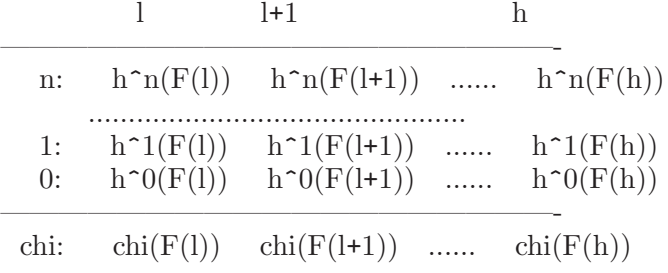

where F refers to the associated sheaf of M on P<sup>o</sup>n.

A '-' in the diagram refers to a zero entry, a '\*' refers to a negative entry (= dimension not yet determined).

#### D.5.19 JMBTest\_lib

Library: JMBTest.lib

Purpose: A library for Singular which performs JM basis test.

- Author: Michela Ceria, email: michela.ceria@unito.it
- Overview: The library performs the J-marked basis test, as described in [CR], [BCLR]. Such a test is performed via the criterion explained in [BCLR], concerning Eliahou-Kervaire polynomials (EK from now on). We point out that all the polynomials are homogeneous and they must be arranged by degree.

The fundamental steps are the following:

-construct the Vm polynomials, via the algorithm VConstructor explained in [CR];

-construct the Eliahou-Kervaire polynomials defined in [BCLR];

-reduce the Eliahou-Kervaire polynomials using the Vm's;

-if it exist an Eliahou-Kervaire polynomial such that its reduction mod Vm is different from zero, the given one is not a J-Marked basis.

The algorithm terminates only if the ordering is ip. Anyway, the number of reduction steps is bounded.

#### References:

[CR] Francesca Cioffi, Margherita Roggero,Flat Families by Strongly Stable Ideals and a Generalization of Groebner Bases, J. Symbolic Comput. 46, 1070-1084, (2011). [BCLR] Cristina Bertone, Francesca Cioffi, Paolo Lella, Margherita Roggero, Upgraded methods for the effective computation of marked schemes on a strongly stable ideal, Journal of Symbolic Computation

(2012), http://dx.doi.org/10.1016/j.jsc.2012.07.006

Procedures: See also: [Section D.5.20 \[JMSConst](#page-0-0) lib], page 1623.

#### D.5.19.1 Minimus

Procedure from library JMBTest.lib (see [Section D.5.19 \[JMBTest](#page-0-0)\_lib], page 1621).

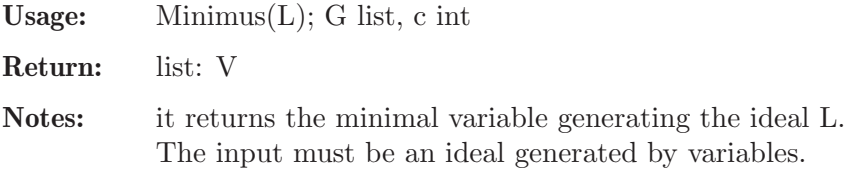

#### Example:

```
LIB "JMBTest.lib";
ring r=0, (x,y,z), ip;
ideal I=y,x,z;
Minimus(I);
\mapsto x
```
### D.5.19.2 Maximus

Procedure from library JMBTest.lib (see [Section D.5.19 \[JMBTest](#page-0-0)\_lib], page 1621).

Usage: Maximus $(L)$ ; G list, c int

Return: list: V

Notes: it returns the maximal variable generating the ideal L. The input must be an ideal generated by variables.

#### Example:

```
LIB "JMBTest.lib";
ring r=0, (x,y,z), ip;
ideal I=y,x,z;
Maximus(I);
\mapsto z
```
### D.5.19.3 StartOrderingV

Procedure from library JMBTest.lib (see [Section D.5.19 \[JMBTest](#page-0-0) lib], page 1621).

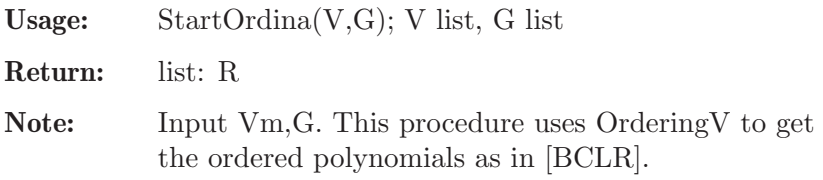

```
LIB "JMBTest.lib";
ring r=0, (x,y,z), ip;
jmp r1;
r1.h=z^3;
r1.t=poly(0);jmp r2;
r2.h = z^2*y;r2.t=poly(0);jmp r3;
r3.h=z*y^2;
r3.t=-x^2*y;jmp r4;
r4.h=y^5;
r4.t=poly(0);list G2F=list(list(r1,r2,r3),list(r4));
StartOrderingV(VConst(G2F,4,basering)[1],G2F);
\mapsto [1]:
\mapsto [1]:
\mapsto 1
```
 $\mapsto$  [2]:  $\mapsto$  1  $\mapsto$  [3]:  $\mapsto$  3  $\mapsto$  [2]:  $\mapsto$  [1]:  $\mapsto$  1  $\mapsto$  [2]:  $\mapsto$  1  $\mapsto$  [3]:  $\mapsto$  2  $\mapsto$  [3]:<br> $\mapsto$  [1  $[1]$ :  $\mapsto$  1  $\mapsto$  [2]:  $\mapsto$  1  $\mapsto$  [3]:  $\mapsto$  1

### D.5.19.4 TestJMark

Procedure from library JMBTest.lib (see [Section D.5.19 \[JMBTest](#page-0-0) lib], page 1621).

Usage: TestJMark(G); G list

Return: int: i

Note: This procedure performs J-marked basis test. The input is a list of J-marked polynomials (jmp) arranged by degree, so G1 is a list of list. The output is a boolean evaluation:

 $True=1/False=0$ 

### Example:

```
LIB "JMBTest.lib";
ring r=0, (x,y,z), ip;
jmp r1;
r1.h=z^3;
r1.t=poly(0);jmp r2;
r2.h=z^2*y;
r2.t=poly(0);jmp r3;
r3.h=z*y^2 ;
r3.t=-x^2*y;jmp r4;
r4.h=y^5;
r4.t=poly(0);list G2F=list(list(r1,r2,r3),list(r4));
TestJMark(G2F,r);
\mapsto NOT A BASIS
\mapsto 0
```
D.5.20 JMSConst lib

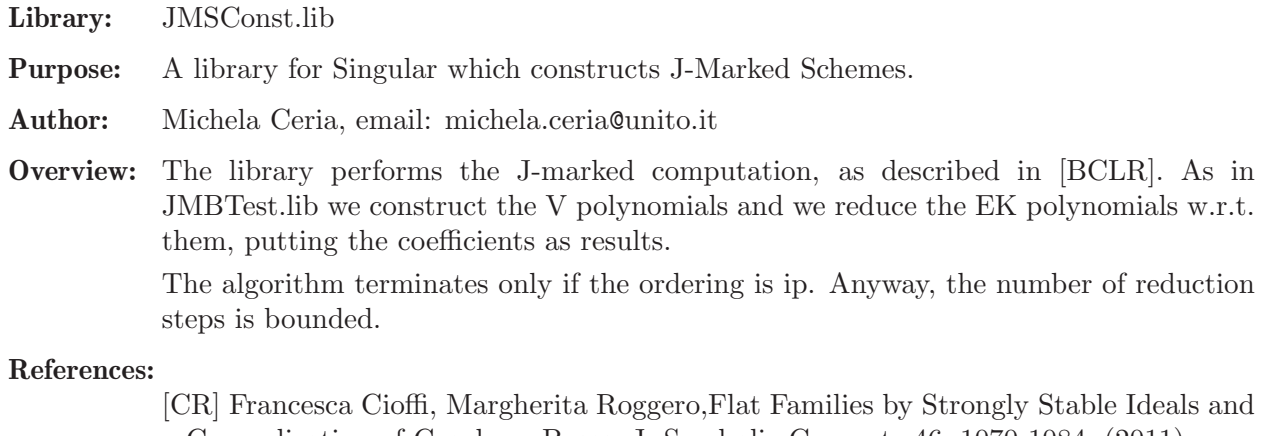

a Generalization of Groebner Bases, J. Symbolic Comput. 46, 1070-1084, (2011). [BCLR] Cristina Bertone, Francesca Cioffi, Paolo Lella, Margherita Roggero, Upgraded methods for the effective computation of marked schemes on a strongly stable ideal, Journal of Symbolic Computation (2012), http://dx.doi.org/10.1016/j.jsc.2012.07.006

Procedures: See also: [Section D.5.19 \[JMBTest](#page-0-0)\_lib], page 1621; [Section D.5.20 \[JMSConst](#page-0-0)\_lib], [page 1623.](#page-0-0)

### D.5.20.1 BorelCheck

Procedure from library JMSConst.lib (see [Section D.5.20 \[JMSConst](#page-0-0) lib], page 1623).

Usage: BorelCheck(Borid,r); Borid ideal, r ring

Return: int: d

Note: Input must be a monomial ideal.

The procedure checks whether the Borel moves produce elements belonging to Borid.

Example:

```
LIB "JMSConst.lib";
ring r=0, (x,y,z), ip;
ideal Borid=y^2*z,y*z^2,z^3,y^5;
BorelCheck(Borid,r);
\mapsto 1
```
### D.5.20.2 JMarkedScheme

Procedure from library JMSConst.lib (see [Section D.5.20 \[JMSConst](#page-0-0) lib], page 1623).

Usage: JMarkedScheme(Borid, r); Borid ideal, r ring

Return: list: Jms

Note: This procedure performs automatically the whole construction of the J-marked scheme.

```
LIB "JMSConst.lib";
ring r=0, (x,y,z), ip;
ideal Borid=y^2*z,y*z^2,z^3,y^5;
JMarkedScheme(Borid,r);
\mapsto [1]:
```

```
\rightarrow (-c(1)*c(15)+c(1)*c(9)+c(8)^2+c(1)*c(4)*c(8)-c(2)*c(8)-c(1)*c(5)+c(1)*\cdotc(2)*c(4)+c(3)\mapsto [2]:
\rightarrow (-c(1)*c(16)-c(10)+c(8)*c(9)+c(1)*c(4)*c(9)+c(6)-c(2)*c(5)-c(3)*c(4)+c\cdot)(2)^2*c(4))\mapsto [3]:
       (-c(1)*c(17)+c(8)*c(10)+c(1)*c(4)*c(10)-c(2)*c(10)+c(3)*c(9)+c(7)-c(3)\*c(5)+c(2)*c(3)*c(4))\mapsto [4]:
\mapsto (-c(11)-c(4)^2)\mapsto [5]:
\rightarrow (-c(1)*c(18)-c(12)+c(8)*c(11)+c(1)*c(4)*c(11)-c(2)*c(11)+c(4)*c(9)-2*c\(4)*c(5)+c(2)*c(4)^{-2}\mapsto [6]:
\rightarrow (-c(1)*c(19)-c(13)+c(8)*c(12)+c(1)*c(12)-c(2)*c(12)+c(5)*c(9)-c(4)\n)*c(6)-c(5)^2+c(2)*c(4)*c(5))\mapsto [7]:
\rightarrow (-c(1)*c(20)-c(14)+c(8)*c(13)+c(1)*c(4)*c(13)-c(2)*c(13)+c(6)*c(9)-c(4)\n)*c(7)-c(5)*c(6)+c(2)*c(4)*c(6))\mapsto [8]:
       (-c(1)*c(21)+c(8)*c(14)+c(1)*c(4)*c(14)-c(2)*c(14)+c(7)*c(9)-c(5)*c(7)\+c(2)*c(4)*c(7))\mapsto [9]:
\rightarrow (c(1)*c(16)-c(1)*c(12)+c(1)*c(8)*c(11)+c(1)*c(2)*c(11)+c(10)-c(8)*c(9)\
   )
\mapsto [10]:
\rightarrow (-c(17)-c(8)*c(16)+c(2)*c(16)+c(9)*c(15)+c(13)-c(2)*c(12)+c(1)*c(9)*c(\lambda)11)-c(3)*c(11)+c(2)^2*c(11)-c(9)^2)\mapsto [11]:
       (-c(8)*c(17)+c(3)*c(16)+c(10)*c(15)+c(14)-c(3)*c(12)+c(1)*c(10)*c(11)+\nc(2)*c(3)*c(11)-c(9)*c(10)\mapsto [12]:
\mapsto (-c(18)-c(4)*c(11))\mapsto [13]:
\rightarrow (-c(19)-c(8)*c(18)+c(4)*c(16)+c(11)*c(15)-c(4)*c(12)+c(1)*c(11)^2-c(9)\}*c(11)-c(5)*c(11)+c(2)*c(4)*c(11))\mapsto [14]:
\rightarrow (-c(20)-c(8)*c(19)+c(5)*c(16)+c(12)*c(15)+c(1)*c(11)*c(12)-c(9)*c(12)-\nc(5)*c(12)-c(6)*c(11)+c(2)*c(5)*c(11))\mapsto [15]:
\rightarrow (-c(21)-c(8)*c(20)+c(6)*c(16)+c(13)*c(15)+c(1)*c(11)*c(13)-c(9)*c(13)-\nc(6)*c(12)-c(7)*c(11)+c(2)*c(6)*c(11))\mapsto [16]:
       (-c(8)*c(21)+c(7)*c(16)+c(14)*c(15)+c(1)*c(11)*c(14)-c(9)*c(14)-c(7)*c\(12)+c(2)*c(7)*c(11)\mapsto [17]:
\rightarrow (-c(1)*c(27)+c(1)*c(8)*c(26)+c(1)*c(2)*c(26)-c(1)^2*c(9)*c(25)-c(1)*c(\lambda)8)^2*c(25)-c(1)*c(2)*c(8)*c(25)+c(1)*c(3)*c(25)-c(1)*c(2)^2*c(25)+c(24)-c\(8)*c(23)-c(1)*c(4)*c(23)-c(15)*c(22)-c(1)*c(11)*c(22)-c(4)*c(8)*c(22)+c(\lambda)5)*c(22)-c(2)*c(4)*c(22)-c(1)^2*c(10)+2*c(1)^2*c(8)*c(9)+2*c(1)^2*c(2)*c(\sqrt{1})^2*c(1)^2*c(1)^2*c(1)^2*c(1)^2*c(1)^2*c(1)^2*c(1)^2*c(1)^2*c(1)^2*c(1)^2*c(1)^2*c(1)^2*c(1)^2*c(1)^2*c(1)^2*c(1)^2*c(1)^2*c(1)^2*c(1)^2*c(1)^2*c(1)^2*c(1)^2*c(1)^2*c(1)^2*c(1)^2*c(1)^9)+c(1)*c(8)^3+c(1)*c(2)*c(8)^2-c(1)*c(3)*c(8)+c(1)*c(2)^2*c(8)-2*c(1)*c(\
   2)*c(3)+c(1)*c(2)^{-3}\mapsto [18]:
```
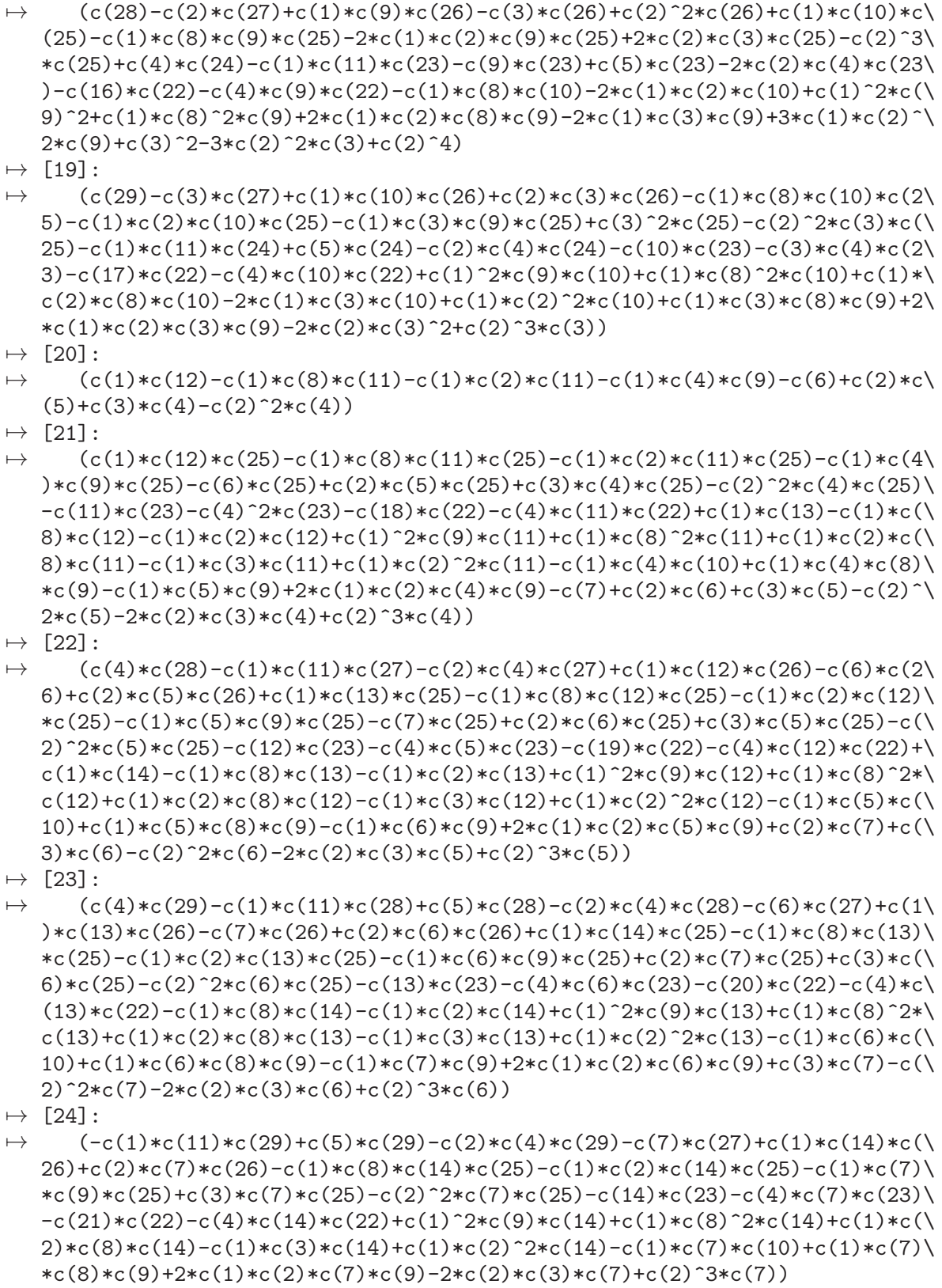

# D.6 Singularities

### D.6.1 alexpoly lib

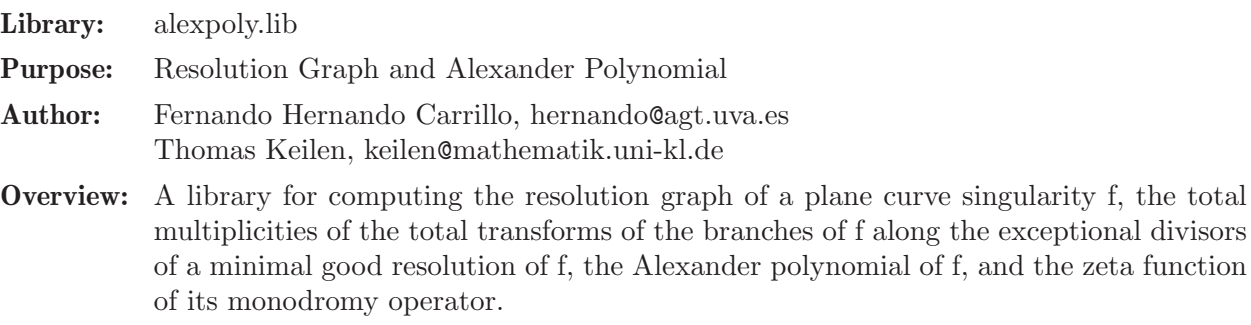

#### Procedures:

#### D.6.1.1 resolutiongraph

<span id="page-1628-0"></span>Procedure from library alexpoly.lib (see [Section D.6.1 \[alexpoly](#page-0-0) lib], page 1627).

Usage: resolutiongraph(INPUT); INPUT poly or list

- Assume: INPUT is either a REDUCED bivariate polynomial defining a plane curve singularity, or the output of hnexpansion( $f$ [, "ess"]), or the list hne in the ring created by hnexpansion(f[,"ess"]), or the output of develop(f) resp. of extdevelop(f,n), or a list containing the contact matrix and a list of integer vectors with the characteristic exponents of the branches of a plane curve singularity, or an integer vector containing the characteristic exponents of an irreducible plane curve singularity.
- Return: intmat, the incidence matrix of the resolution graph of the plane curve defined by INPUT, where the entries on the diagonal are the weights of the vertices of the graph and a negative entry corresponds to the strict transform of a branch of the curve.
- Note: In case the Hamburger-Noether expansion of the curve f is needed for other purposes as well it is better to calculate this first with the aid of hnexpansion and use it as input instead of the polynomial itself.

If you are not sure whether the INPUT polynomial is reduced or not, use squarefree(INPUT) as input instead.

#### Example:

```
LIB "alexpoly.lib";
ring r=0, (x,y), ls;
poly f1=(y2-x3)^2-4x5y-x7;
poly f2=y2-x3;
poly f3=y3-x2;
resolutiongraph(f1*f2*f3);
\mapsto 1,0,1,0,0,0,0,0,0,1,0,
\mapsto 0,2,1,0,0,0,0,0,0,0,0,
\mapsto 1,1,3,0,1,0,0,0,0,0,
\mapsto 0,0,0,4,1,0,1,0,0,0,
\mapsto 0,0,1,1,5,1,0,0,0,0,
\mapsto 0,0,0,0,0,1,-1,0,0,0,0,
\mapsto 0,0,0,1,0,0,-2,0,0,0,
\mapsto 0,0,0,0,0,0,0,0,2,1,0,
\mapsto 1,0,0,0,0,0,0,0,1,3,1,
\mapsto 0,0,0,0,0,0,0,0,0,1,-3
```
See also: [Section D.6.1.3 \[alexanderpolynomial\], page 1629;](#page-1630-0) [Section D.6.15.2 \[develop\], page 1722](#page-1723-0); [Section D.6.15.1 \[hnexpansion\], page 1720;](#page-1721-0) [Section D.6.1.2 \[totalmultiplicities\], page 1628.](#page-1629-0)

#### D.6.1.2 totalmultiplicities

<span id="page-1629-0"></span>Procedure from library **alexpoly.lib** (see [Section D.6.1 \[alexpoly](#page-0-0) lib], page 1627].

Usage: totalmultiplicities(INPUT); INPUT poly or list

- Assume: INPUT is either a REDUCED bivariate polynomial defining a plane curve singularity, or the output of hnexpansion(f[,"ess"]), or the list hne in the ring created by hnexpansion(f[,"ess"]), or the output of develop(f) resp. of extdevelop(f,n), or a list containing the contact matrix and a list of integer vectors with the characteristic exponents of the branches of a plane curve singularity, or an integer vector containing the characteristic exponents of an irreducible plane curve singularity.
- Return: list L of three integer matrices. L[1] is the incidence matrix of the resolution graph of the plane curve defined by INPUT, where the entries on the diagonal are the weights of the vertices of the graph and a negative entry corresponds to the strict transform of a branch of the curve. L[2] is an integer matrix, which has for each vertex in the graph a row and for each branch of the curve a column. The entry in position [i,j] contains the total multiplicity of the j-th branch (i.e. the branch with weight -j in L[1]) along the exceptional divisor corresponding to the i-th row in L[1]. In particular, the i-th row contains the total multiplicities of the branches of the plane curve (defined by INPUT) along the exceptional divisor which corresponds to the i-th row in the incidence matrix L[1]. L[3] is an integer matrix which contains the (strict) multiplicities of the branches of the curve along the exceptional divisors in the same way as L[2] contains the total multiplicities.
- Note: The total multiplicity of a branch along an exceptional divisor is the multiplicity with which this exceptional divisor occurs in the total transform of this branch under the resolution corresponding to the resolution graph.

In case the Hamburger-Noether expansion of the curve f is needed for other purposes as well it is better to calculate this first with the aid of hnexpansion and use it as input instead of the polynomial itself.

If you are not sure whether the INPUT polynomial is reduced or not, use squarefree(INPUT) as input instead.

```
LIB "alexpoly.lib";
ring r=0, (x,y), ls;
poly f1=(y2-x3)^2-4x5y-x7;
poly f2=y2-x3;
poly f3=y3-x2;
totalmultiplicities(f1*f2*f3);
\mapsto [1]:
\mapsto 1,0,1,0,0,0,0,0,1,0,
\mapsto 0,2,1,0,0,0,0,0,0,0,0,
\mapsto 1,1,3,0,1,0,0,0,0,0,
\mapsto 0,0,0,4,1,0,1,0,0,0,
\mapsto 0,0,1,1,5,1,0,0,0,0,
\mapsto 0,0,0,0,1,-1,0,0,0,0,
\mapsto 0,0,0,1,0,0,-2,0,0,0,
\mapsto 0,0,0,0,0,0,0,0,2,1,0,
\mapsto 1,0,0,0,0,0,0,1,3,1,
\mapsto 0,0,0,0,0,0,0,0,0,1,-3
\mapsto [2]:
```
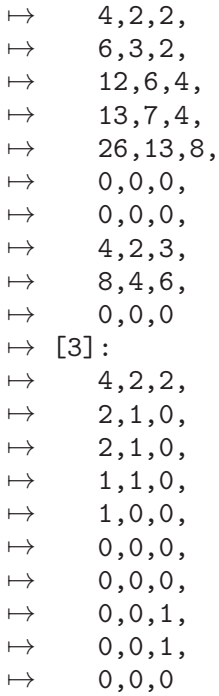

See also: [Section D.6.1.3 \[alexanderpolynomial\], page 1629;](#page-1630-0) [Section D.6.15.2 \[develop\], page 1722](#page-1723-0); [Section D.6.15.1 \[hnexpansion\], page 1720;](#page-1721-0) [Section D.6.1.1 \[resolutiongraph\], page 1627.](#page-1628-0)

### D.6.1.3 alexanderpolynomial

<span id="page-1630-0"></span>Procedure from library alexpoly.lib (see [Section D.6.1 \[alexpoly](#page-0-0) lib], page 1627).

```
Usage: alexanderpolynomial(INPUT); INPUT poly or list
```
Assume: INPUT is either a REDUCED bivariate polynomial defining a plane curve singularity, or the output of hnexpansion(f[,"ess"]), or the list hne in the ring created by hnexpansion(f[,"ess"]), or the output of develop(f) resp. of extdevelop(f,n), or a list containing the contact matrix and a list of integer vectors with the characteristic exponents of the branches of a plane curve singularity, or an integer vector containing the characteristic exponents of an irreducible plane curve singularity.

**Create:** a ring with variables t,  $t(1)$ , ...,  $t(r)$  (where r is the number of branches of the plane curve singularity f defined by INPUT) and ordering ls over the ground field of the basering. Moreover, the ring contains the Alexander polynomial of f in variables  $t(1), \ldots, t(r)$ (alexpoly), the zeta function of the monodromy operator of f in the variable t (zeta\_ monodromy), and a list containing the factors of the Alexander polynomial with multiplicities (alexfactors).

Return: a list, say ALEX, where ALEX[1] is the created ring

Note: to use the ring type: def ALEXring=ALEX[i]; setring ALEXring;. Alternatively you may use the procedure sethnering and type: sethnering(ALEX,"ALEXring"); To access the Alexander polynomial resp. the zeta function resp. the factors of the Alexander polynomial type: alexpoly resp. zeta\_monodromy resp. alexfactors. In case the Hamburger-Noether expansion of the curve f is needed for other purposes as well it is better to calculate this first with the aid of hnexpansion and use it as

input instead of the polynomial itself.

If you are not sure whether the INPUT polynomial is reduced or not, use squarefree(INPUT) as input instead.

#### Example:

```
LIB "alexpoly.lib";
     ring r=0, (x,y), ls;
     poly f1=(y2-x3)^2-4x5y-x7;
     poly f2=y2-x3;
     poly f3=y3-x2;
     list ALEX=alexanderpolynomial(f1*f2*f3);
     def ALEXring=ALEX[1];
     setring ALEXring;
     alexfactors;
     \mapsto [1]:
     \mapsto [1]:
     \mapsto -t(1)^6*t(2)^3*t(3)^2+1
     \mapsto [2]:
     \mapsto -1
     \mapsto [2]:
     \mapsto [1]:
     \mapsto -t(1)^12*t(2)^6*t(3)^4+1
     \mapsto [2]:
     \mapsto 1
     \mapsto [3]:
     \mapsto [1]:
     \mapsto -t(1)^26*t(2)^13*t(3)^8+1
     \mapsto [2]:
     \mapsto 1
     \mapsto [4]:<br>\mapsto [
            [1]:
     \mapsto -t(1)^4*t(2)^2*t(3)^3+1
     \mapsto [2]:
     \mapsto -1
     \mapsto [5]:
     \mapsto [1]:
     \mapsto -t(1)^8*t(2)^4*t(3)^6+1
     \mapsto [2]:
     \mapsto 1
     alexpoly;
     \rightarrow -t(1)^36*t(2)^18*t(3)^13-t(1)^32*t(2)^16*t(3)^10-t(1)^30*t(2)^15*t(3)^11-\
        t(1)^26*t(2)^13*t(3)^8+t(1)^10*t(2)^5*t(3)^5+t(1)^6*t(2)^3*t(3)^2+t(1)^4*\
        t(2)^2*t(3)^2+1zeta_monodromy;
     \mapsto -t^67-t^58-t^56-t^47+t^20+t^11+t^9+1
See also: Section D.6.1.1 [resolutiongraph], page 1627; Section D.6.1.2 [totalmultiplicities],
```
[page 1628.](#page-1629-0)

### D.6.1.4 semigroup

<span id="page-1631-0"></span>Procedure from library alexpoly.lib (see [Section D.6.1 \[alexpoly](#page-0-0) lib], page 1627).

Usage: semigroup(INPUT); INPUT poly or list

- Assume: INPUT is either a REDUCED bivariate polynomial defining a plane curve singularity, or the output of hnexpansion(f[,"ess"]), or the list hne in the ring created by hnexpansion(f[,"ess"]), or the output of develop(f) resp. of extdevelop(f,n), or a list containing the contact matrix and a list of integer vectors with the characteristic exponents of the branches of a plane curve singularity, or an integer vector containing the characteristic exponents of an irreducible plane curve singularity.
- **Return:** a list with three entries. The first and the second are lists  $v_1, \ldots, v_s$  and  $w_1, \ldots, w_s$ r respectively of integer vectors such that the semigroup of the plane curve defined by the INPUT is generated by the vectors  $v_1, \ldots, v_s, w_1 + k*e_1, \ldots, w_r + k*e_r$ , where e i denotes the i-th standard basis vector and k runs through all non-negative integers. The third entry is the conductor of the plane curve singularity. Note that r is the number of branches of the plane curve singularity and integer vectors thus have size r.
- Note: If the output is zero this means that the curve has one branch and is regular. In the reducible case the set of generators may not be minimal. If you are not sure whether the INPUT polynomial is reduced or not, use squarefree(INPUT) as input instead.

```
LIB "alexpoly.lib";
ring r=0, (x,y), ls;
// Irreducible Case
semigroup((x2-y3)^2-4x5y-x7);\mapsto [1]:
\mapsto [1]:
\begin{array}{ccc} \mapsto & 4 \\ \mapsto & 51 \end{array}[2]:
\mapsto 6
\mapsto [3]:
\mapsto 17
\mapsto [2]:
\mapsto empty list
\mapsto [3]:
\mapsto 20
// In the irreducible case, invariants() also calculates a minimal set of
// generators of the semigroup.
invariants((x2-y3)^2-4x5y-x7)[1][2];\mapsto 4,6,17
// Reducible Case
poly f=(y2-x3)*(y2+x3)*(y4-2x3y2-4x5y+x6-x7);
semigroup(f);
\mapsto [1]:
\mapsto [1]:
\mapsto 2,2,4
\mapsto [2]:
\mapsto 3,3,6
\mapsto [2]:
\mapsto [1]:
\mapsto 6,6,12
\mapsto [2]:
\mapsto 6,7,13
\mapsto [3]:
```
 $\mapsto$  12,13,26  $\mapsto$  [3]:  $\mapsto$  20,21,41

See also: [Section D.6.1.1 \[resolutiongraph\], page 1627;](#page-1628-0) [Section D.6.1.2 \[totalmultiplicities\],](#page-1629-0) [page 1628.](#page-1629-0)

### D.6.1.5 proximitymatrix

Procedure from library **alexpoly.lib** (see [Section D.6.1 \[alexpoly](#page-0-0) lib], page 1627).

Usage: proximitymatrix(INPUT); INPUT poly or list or intmat

- Assume: INPUT is either a REDUCED bivariate polynomial defining a plane curve singularity, or the output of hnexpansion( $f$ [, "ess"]), or the list hne in the ring created by hnexpansion(f[,"ess"]), or the output of develop(f) resp. of extdevelop(f,n), or a list containing the contact matrix and a list of integer vectors with the characteristic exponents of the branches of a plane curve singularity, or an integer vector containing the characteristic exponents of an irreducible plane curve singularity, or the resolution graph of a plane curve singularity (i.e. the output of resolutiongraph or the first entry in the output of totalmultiplicities).
- Return: list, of three integer matrices. The first one is the proximity matrix of the plane curve defined by the INPUT, i.e. the entry i,j is 1 if the infinitely near point corresponding to row i is proximate to the infinitely near point corresponding to row j. The second integer matrix is the incidence matrix of the resolution graph of the plane curve. The entry on the diagonal in row i is -s-1 if s is the number of points proximate to the infinitely near point corresponding to the ith row in the matrix. The third integer matrix is the incidence matrix of the Enriques diagram of the plane curve singularity, i.e. each row corresponds to an infinitely near point in the minimal standard resolution, including the strict transforms of the branches, the diagonal element gives the level of the point, and the entry i,j is -1 if row i is proximate to row j.

Note: In case the Hamburger-Noether expansion of the curve f is needed for other purposes as well it is better to calculate this first with the aid of hnexpansion and use it as input instead of the polynomial itself.

> If you are not sure whether the INPUT polynomial is reduced or not, use squarefree(INPUT) as input instead.

> If the input is a smooth curve, then the output will consist of three one-by-one zero matrices.

> For the definitions of the computed objects see e.g. the book Eduardo Casas-Alvero, Singularities of Plane Curves.

```
LIB "alexpoly.lib";
ring r=0, (x,y), ls;
poly f1=(y2-x3)^2-4x5y-x7;
poly f2=y2-x3;
poly f3=y3-x2;
list proximity=proximitymatrix(f1*f2*f3);
/// The proximity matrix P ///
print(proximity[1]);
\mapsto 1 0 0 0 0 0 0 0 0 0 0
\mapsto -1 1 0 0 0 0 0 0 0 0
\mapsto -1 -1 1 0 0 0 0 0 0 0
```
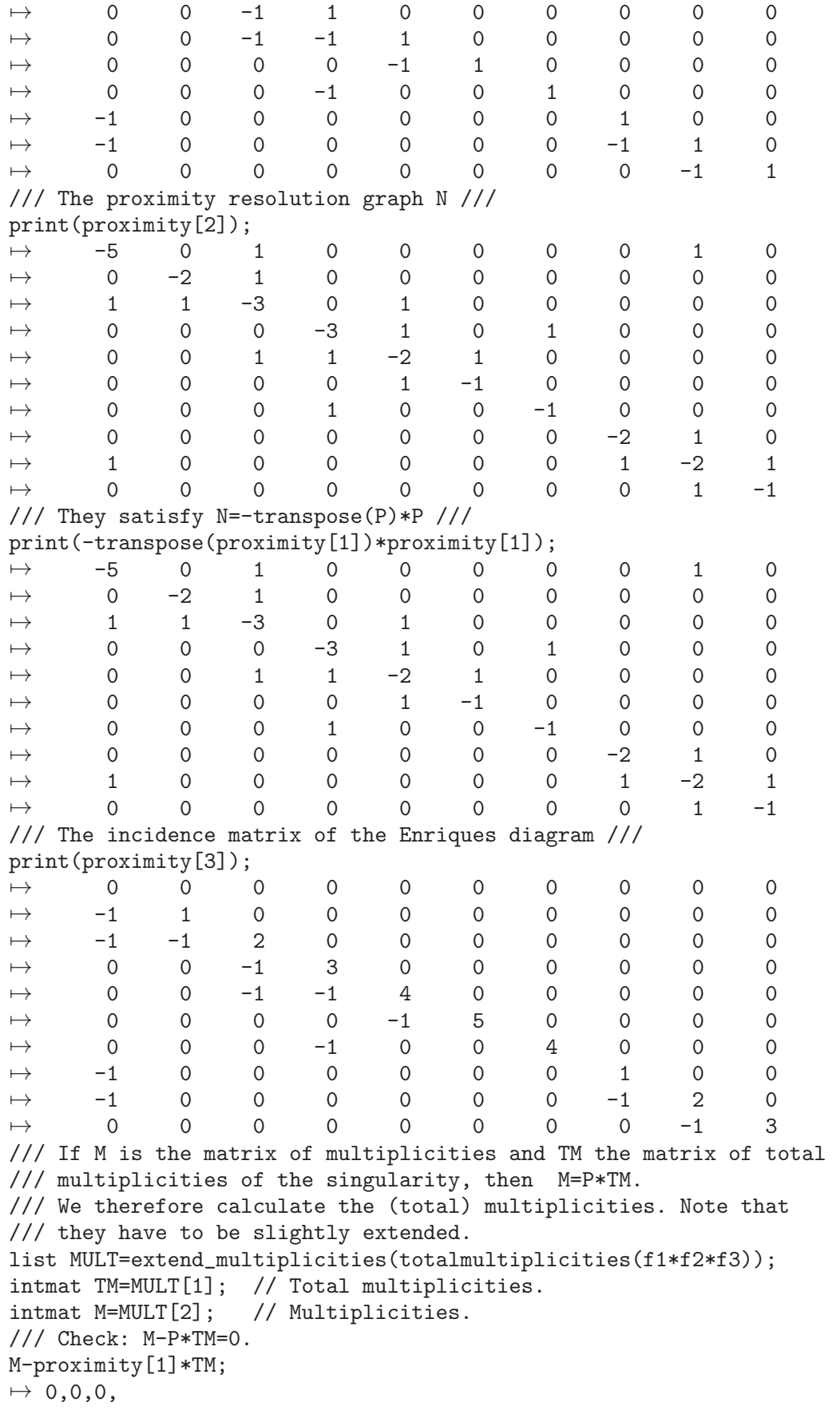

```
\mapsto 0,0,0,
\mapsto 0,0,0,
\mapsto 0,0,0,
\mapsto 0,0,0,
\mapsto 0,0,0,
\mapsto 0,0,0,
\mapsto 0,0,0,
\mapsto 0,0,0,
\mapsto 0,0,0
/// Check: inverse(P)*M-TM=0.
intmat_inverse(proximity[1])*M-TM;
\mapsto 0,0,0,
\mapsto 0,0,0,
\mapsto 0,0,0,
\mapsto 0,0,0,
\mapsto 0,0,0,
\mapsto 0,0,0,
\mapsto 0,0,0,
\mapsto 0,0,0,
\mapsto 0,0,0,
\mapsto 0,0,0
```
See also: [Section D.6.1.3 \[alexanderpolynomial\], page 1629;](#page-1630-0) [Section D.6.15.2 \[develop\], page 1722](#page-1723-0); [Section D.6.15.1 \[hnexpansion\], page 1720;](#page-1721-0) [Section D.6.1.2 \[totalmultiplicities\], page 1628.](#page-1629-0)

## D.6.1.6 multseq2charexp

<span id="page-1635-1"></span>Procedure from library alexpoly.lib (see [Section D.6.1 \[alexpoly](#page-0-0) lib], page 1627).

- Assume: The input is an intvec, which contains the mutiplicity sequence of an irreducible plane curve singularity .
- Return: An intvec, which contains the sequence of characteristic exponents of the irreducible plane curve singularity defined by v.

#### Example:

```
LIB "alexpoly.lib";
intvec v=2,1,1;
multseq2charexp(v);
\mapsto 2,3
intvec v1=4,2,2,1,1;
multseq2charexp(v1);
\mapsto 4,6,7
```
# D.6.1.7 charexp2multseq

<span id="page-1635-0"></span>Procedure from library alexpoly.lib (see [Section D.6.1 \[alexpoly](#page-0-0) lib], page 1627).

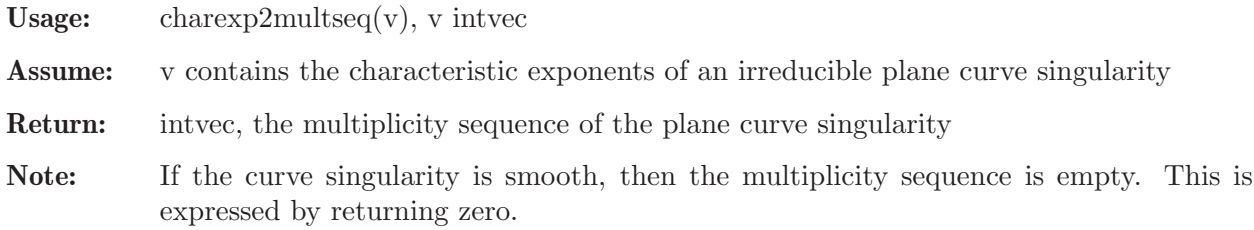

#### Example:

```
LIB "alexpoly.lib";
charexp2multseq(intvec(28,64,66,77));
\mapsto 28,28,8,8,8,4,4,2,2,2,2,2,2,2,1,1
```
See also: [Section D.6.1.3 \[alexanderpolynomial\], page 1629](#page-1630-0); [Section D.6.15.6 \[invariants\], page 1727](#page-1728-0); [Section D.6.1.1 \[resolutiongraph\], page 1627](#page-1628-0); [Section D.6.1.2 \[totalmultiplicities\], page 1628](#page-1629-0).

### D.6.1.8 charexp2generators

Procedure from library alexpoly.lib (see [Section D.6.1 \[alexpoly](#page-0-0) lib], page 1627).

Usage: charexp2generators $(v)$ , v intvec

Assume: v contains the characteristic exponents of an irreducible plane curve singularity

Return: intvec, the minimal set of generators of the semigroup of the plane curve singularity

Example:

```
LIB "alexpoly.lib";
charexp2generators(intvec(28,64,66,77));
\mapsto 28,64,450,911
```
See also: [Section D.6.1.3 \[alexanderpolynomial\], page 1629](#page-1630-0); [Section D.6.15.6 \[invariants\], page 1727](#page-1728-0); [Section D.6.1.1 \[resolutiongraph\], page 1627](#page-1628-0); [Section D.6.1.2 \[totalmultiplicities\], page 1628](#page-1629-0).

#### D.6.1.9 charexp2inter

Procedure from library alexpoly.lib (see [Section D.6.1 \[alexpoly](#page-0-0) lib], page 1627).

Usage: charexp2inter(contact,charexp), contact matrix, charexp list

Assume: charexp contains the integer vectors of characteristic exponents of the branches of a plane curve singularity, and contact is their contact matrix

Return: intmat, the matrix intersection multiplicities of the branches

#### Example:

```
LIB "alexpoly.lib";
ring r=0, (x,y), ds;
list INV=invariants((x2-y3)*(x3-y2)*((x2-y3)^2-4x5y-x7));
intmat contact=INV[4][1];
list charexp=INV[1][1],INV[2][1],INV[3][1];
// The intersection matrix is INV[4][2].
print(INV[4][2]);
\mapsto 0 4 8
\mapsto 4 0 17
\mapsto 8 17 0
// And it is calculated as ...
print(charexp2inter(contact,charexp));
\mapsto 0 4 8
\mapsto 4 0 17
\mapsto 8 17 0
```
See also: [Section D.6.15.6 \[invariants\], page 1727;](#page-1728-0) [Section D.6.1.1 \[resolutiongraph\], page 1627](#page-1628-0); [Section D.6.1.4 \[semigroup\], page 1630;](#page-1631-0) [Section D.6.1.2 \[totalmultiplicities\], page 1628.](#page-1629-0)

### D.6.1.10 charexp2conductor

Procedure from library alexpoly.lib (see [Section D.6.1 \[alexpoly](#page-0-0) lib], page 1627).

Assume: v contains the characteristic exponents of an irreducible plane curve singularity

Return: int, the conductor of the plane curve singularity

Note: If the curve singularity is smooth, the conductor is zero.

#### Example:

```
LIB "alexpoly.lib";
charexp2conductor(intvec(2,3)); // A1-Singularity
\mapsto 2
charexp2conductor(intvec(28,64,66,77));
\mapsto 1718
```
See also: [Section D.6.15.6 \[invariants\], page 1727;](#page-1728-0) [Section D.6.1.1 \[resolutiongraph\], page 1627](#page-1628-0); [Section D.6.1.4 \[semigroup\], page 1630;](#page-1631-0) [Section D.6.1.2 \[totalmultiplicities\], page 1628.](#page-1629-0)

### D.6.1.11 charexp2poly

Procedure from library **alexpoly.lib** (see [Section D.6.1 \[alexpoly](#page-0-0) lib], page 1627).

- Assume: v an intvec containing the characterictic exponents of an irreducible plane curve singularity. a a vector containing the coefficients of a parametrization given by  $x(t)=x^v[1]$ ,  $y(t)=a(1)t^{\frown}v[2]+\dots+a[n-1]t^{\frown}v[n],$  i.e. the entries of a are of type number.
- Return: A polynomial f in the first two variables of the basering, such that f defines an irreducible plane curve singularity with characteristic exponents v.
- Note: The entries in a should be of type number and the vector v should be the sequence of characteristic exponents of an irreducible plane curve singularity in order to get a sensible result,

#### Example:

```
LIB "alexpoly.lib";
ring r=0, (x,y), dp;
intvec v=8,12,14,17;
vector a = [1, 1, 1];
poly f=charexp2poly(v,a);
f;
\rightarrow -x17+8x16-20x15+17x14-16x13y+12x12y2-2x13+32x12y-16x11y2-8x10y3+x12-8x11y\
   +20x10y2-16x9y3-4x9y2+16x8y3-2x7y4-8x6y5+6x6y4-8x5y5-4x3y6+y8
invariants(f)[1][1]; // The characteristic exponents of f.
\mapsto 8,12,14,17
```
See also: [Section D.6.1.7 \[charexp2multseq\], page 1634](#page-1635-0); [Section D.6.1.6 \[multseq2charexp\],](#page-1635-1) [page 1634.](#page-1635-1)

#### D.6.1.12 tau es2

Procedure from library **alexpoly.lib** (see [Section D.6.1 \[alexpoly](#page-0-0) lib], page 1627).

Usage: tau\_es2(INPUT); INPUT poly or list

Assume: INPUT is either a REDUCED bivariate polynomial defining a plane curve singularity, or the output of hnexpansion( $f$ [, "ess"]), or the list hne in the ring created by hnexpansion(f[,"ess"]), or the output of develop(f) resp. of extdevelop(f,n), or a list containing the contact matrix and a list of integer vectors with the characteristic exponents of the branches of a plane curve singularity, or an integer vector containing the characteristic exponents of an irreducible plane curve singularity.

Return: int, the equisingular Tjurina number of f, i. e. the codimension of the mu-constant stratum in the semiuniversal deformation of f, where mu is the Milnor number of f.

Note: The equisingular Tjurina number is calculated with the aid of a Hamburger-Noether expansion, which is the hard part of the calculation.

In case the Hamburger-Noether expansion of the curve f is needed for other purposes as well it is better to calculate this first with the aid of hnexpansion and use it as input instead of the polynomial itself.

If you are not sure whether the INPUT polynomial is reduced or not, use squarefree(INPUT) as input instead.

### Example:

```
LIB "alexpoly.lib";
ring r=0, (x,y), ls;
poly f1=y2-x3;
poly f2=(y2-x3)^2-4x5y-x7;
poly f3=y3-x2;
tau_es2(f1);\mapsto 2
tau_es2(f2);
\mapsto 14
tau_es2(f1*f2*f3);
\mapsto 49
```
See also: [Section D.6.15.2 \[develop\], page 1722](#page-1723-0); [Section D.6.12 \[equising](#page-0-0) lib], page 1697; [Sec](#page-1721-0)[tion D.6.15.1 \[hnexpansion\], page 1720](#page-1721-0); [Section D.6.12.1 \[tau](#page-0-0) es], page 1698; [Section D.6.1.2 \[to](#page-1629-0)[talmultiplicities\], page 1628.](#page-1629-0)

### D.6.2 arcpoint lib

Library: arcpoint.lib

Purpose: Truncations of arcs at a singular point

- Author: Nadine Cremer cremer@mathematik.uni-kl.de
- Overview: An arc is given by a power series in one variable, say t, and truncating it at a positive integer i means cutting the t-powers  $\geq$  i. The set of arcs truncated at order  $\lambda$  shound is denoted Tr(i). An algorithm for computing these sets (which happen to be constructible) is given in [Lejeune-Jalabert, M.: Courbes trac'ees sur un germe d'hypersurface, American Journal of Mathematics, 112 (1990)]. Our procedures for computing the locally closed sets contributing to the set of truncations rely on this algorithm.

### Procedures:

### D.6.2.1 nashmult

Procedure from library **arcpoint.lib** (see [Section D.6.2 \[arcpoint](#page-0-0) lib], page 1637].

Usage: nashmult(f,bound); f polynomial, bound positive integer

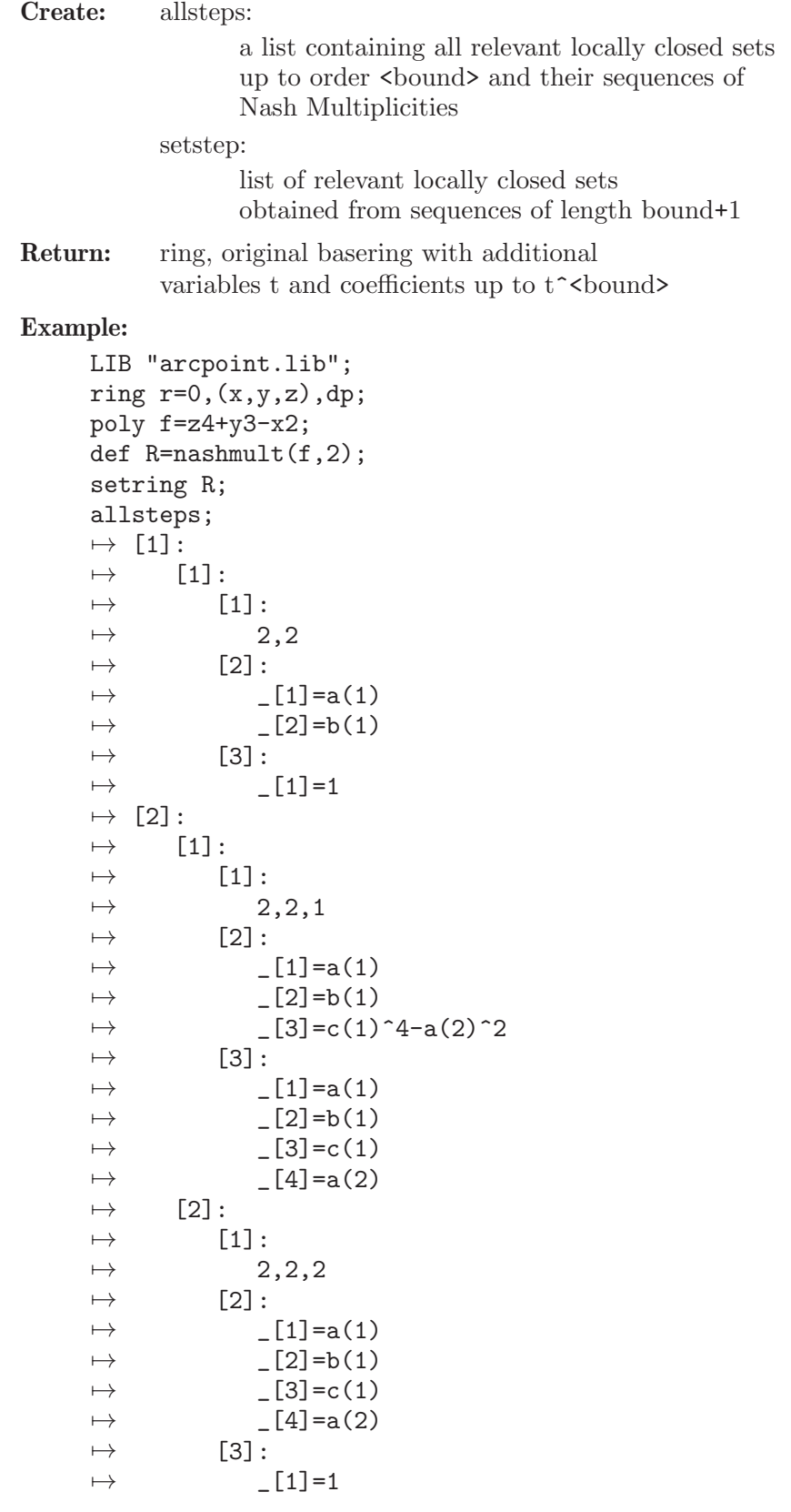

# D.6.2.2 removepower

Procedure from library  $arcpoint.$ lib (see [Section D.6.2 \[arcpoint](#page-0-0)\_lib], page 1637).

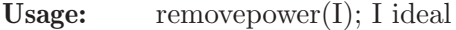

Return: ideal defining the same zeroset as I: if any generator of I is a power of one single variable, replace it by the respective variable

#### Example:

```
LIB "arcpoint.lib";
ring r=0, (x,y,z), dp;
ideal I = x3, y+z2-x2;I;
\mapsto I[1]=x3
\mapsto I[2]=-x2+z2+y
removepower(I);
\mapsto \lfloor 1 \rfloor = x\mapsto \lfloor 2 \rfloor = -x2+z2+y
```
See also: [Section D.6.2.3 \[idealsimplify\], page 1639.](#page-1640-0)

### D.6.2.3 idealsimplify

<span id="page-1640-0"></span>Procedure from library **arcpoint.lib** (see [Section D.6.2 \[arcpoint](#page-0-0) lib], page 1637).

Usage: idealsimplify $(I,m)$ ; I ideal, m int

Assume: procedure is stable for sufficiently large m

Return: ideal defining the same zeroset as I: replace generators of I by the generator modulo other generating elements

#### Example:

```
LIB "arcpoint.lib";
ring r=0, (x,y,z), dp;
ideal I = x3, y+z2-x2;I;
\mapsto I[1]=x3
\mapsto I[2]=-x2+z2+y
idealsimplify(I,10);
\mapsto \lfloor 1 \rfloor = x\mapsto \lfloor 2 \rfloor=z2+y
```
### D.6.2.4 equalJinI

Procedure from library arcpoint.lib (see [Section D.6.2 \[arcpoint](#page-0-0) lib], page 1637).

Usage: equal  $\text{JinI}(I,J)$ ; (I, J ideals)

Assume: J contained in I and both I and J have been processed with idealsimplify before

**Return:** 1, if  $I=J$ , 0 otherwise

```
LIB "arcpoint.lib";
ring r=0, (x,y,z), dp;
ideal I = x, y+z2;ideal J1= x;
ideal J2= x, y+z2;equalJinI(I,J1);
\mapsto 0
```
equalJinI(I,J2);  $\mapsto$  1

See also: [Section D.6.2.3 \[idealsimplify\], page 1639.](#page-1640-0)

### D.6.3 arnoldclassify lib

Library: arnoldClassify.lib

Purpose: Arnol'd Classifier of Singularities

Author: Eva Maria Hemmerling, ehemmerl@rhrk.uni-kl.de

Overview: A library for classifying isolated hypersurface singularities from the list of V.I. Arnol'd w.r.t. right equivalence up to corank 2. The method relies on Baciu's list of Milnor codes and Newton's rotating ruler method to distinguish the Y- and Z- singularities.

#### References:

[AVG85] Arnold, Varchenko, Gusein-Zade: Singularities of Differentiable Maps. Vol. 1: The classification of critical points caustics and wave fronts. Birkh"auser, Boston 1985

[Bac01] Corina Baciu: The classification of Hypersurface Singularities using the Milnor Code, Diplomarbeit, Universit"at Kaiserslautern, 2001.

[GP12] Greuel, Pfister: A SINGULAR Introduction to Commutative Algebra, Springer Science and Business Media, 2012

[Hem17] Eva Maria Hemmerling: Algorithmic Arnol'd Classification in SINGULAR, Master Thesis, TU Kaiserslautern, 2017.

Procedures: See also: [Section D.6.4 \[classify](#page-0-0) lib], page 1646; [Section D.6.19 \[realclassify](#page-0-0) lib], [page 1746.](#page-0-0)

### D.6.3.1 arnoldListAllSeries

Procedure from library **arnoldclassify.lib** (see [Section D.6.3 \[arnoldclassify](#page-0-0) lib], page 1640).

Usage: arnoldListAllSeries();

Retrurn: list of names of singularity series listed by Arnol'd up to corank 2

```
LIB "arnoldclassify.lib";
arnoldListAllSeries();
\mapsto [1]:
\mapsto A[k]
\mapsto [2]:
\mapsto D[k]
\mapsto [3]:
\mapsto E[6k]
\mapsto [4]:
\mapsto E[6k+1]
\mapsto [5]:
\mapsto E[6k+2]
\begin{array}{ccc} \mapsto & [6]: \\ \mapsto & \mathrm{J} \end{array}J[k,0]\mapsto [7]:
\mapsto J[k,r]
```
 $\mapsto$  [8]:  $\mapsto$  W[12k]  $\mapsto$  [9]:  $\mapsto$  W[12k+1]  $\mapsto$  [10]:  $\mapsto$  W[12k+5]  $\mapsto$  [11]:  $\mapsto$  W[12k+6]  $\mapsto$  [12]:  $\mapsto$  W[k,0]  $\mapsto$  [13]:  $\mapsto$  W[k,r]  $\mapsto$  [14]:  $\mapsto$  W#[k,2r]  $\mapsto$  [15]:  $\mapsto$  W#[k,2r-1]  $\mapsto$  [16]:  $\mapsto$  X[k,0]  $\mapsto$  [17]:  $\mapsto$  X[k,r]  $\mapsto$  [18]:  $\mapsto$  Y[k,r,s]  $\mapsto$  [19]:  $\mapsto$  Z[k,r]  $\mapsto$  [20]:  $\mapsto$  Z[k,r,s]  $\mapsto$  [21]:  $\mapsto$  Z[1,6r+11]  $\mapsto$  [22]:  $\mapsto$  Z[1,6r+12]  $\mapsto$  [23]:  $\mapsto$  Z[1,6r+13]  $\mapsto$  [24]:  $\mapsto$  Z[k,12k+6r]  $\mapsto$  [25]:  $\mapsto$  Z[k,12k+6r+1]  $\mapsto$  [26]:  $\mapsto$  Z[k,12k+6r-1]

### D.6.3.2 arnoldShowSeries

Procedure from library arnoldclassify.lib (see [Section D.6.3 \[arnoldclassify](#page-0-0) lib], page 1640).

Usage: arnoldShowSeries( S ); S string Assume: S is the name of a singularity series listed by arnoldListAllSeries(). Return: data of the singularity series S of type singseries including - Milnor number of S, - Corank of S, - Milnor code of S (see [Bac01]), - normal form of S as string with parameters k,r,s and a,b,c,d, - restrictions on parameters in the normal form in SINGULAR syntax, - normal form with special (valid) parameters.

#### Example:

```
LIB "arnoldclassify.lib";
arnoldShowSeries("Z[k,12k+6r]");
\mapsto Series=Z[k,12k+6r]
\mapsto NormalForm=(x + a(y)*y^k)*(x^3 + x*y^(2*k+2*r+1) +
\mapsto b(y)* y<sup>^</sup>(3*k+3*r+2))
\rightarrow SpecialForm=(x + y^k)*(x^3 + x*y^(2*k+2*r+1) +y^(3*k+3*r+2))
\mapsto Modality=3*k+r-2
\mapsto Corank=2
\mapsto MilnorNumber=12*k+6r
\mapsto MilnorCode=1,1,2k-1,2k-1+2*r,2k+2*r
\rightarrow Restrictions= (k>1) & (r>=0) & (deg(a) <=(k-2)) & (get(a,0)=0) & k\mapsto (jet(b,0)!=0) & & (deg(b) <= (2*k+r-2))
```
### D.6.3.3 arnoldNormalForm

Procedure from library **arnoldclassify.lib** (see [Section D.6.3 \[arnoldclassify](#page-0-0) lib], page 1640).

Usage: arnoldNormalForm( S [, 1]), S string or singclass, 1 list

- Assume: If S is of type string, then S is the name of a singularity series as listed by arnoldListAllSeries() and l may contain suitable integer parameters k,r,s. Otherwise S of type singclass is a singularity class from Arnol'd's list. Optional suitable polynomial parameters a,b,c,d can be appended to l. If a,b,c,d are not given, valid values are chosen automatically.
- Return: string NF is the normal form of the series S if no parameters given, or poly NF is the normal form of the class S with parameters k,r,s.

#### Example:

```
LIB "arnoldclassify.lib";
ring R = 0, (x,y), ds;
poly a,b,c,d;
a= 1+y2;c= 3+y;int k = 5;
int r = 4;
int s = 3:
arnoldNormalForm ("W[12k+1]", k,r,s,a,b,c,d);
\mapsto x4+x2y11+x2y13+xy16+3y22+y23
def f = ;
def sf = arnoldClassify( f );
arnoldNormalForm(sf, a,b,c,d);
\mapsto x4+x2y11+x2y13+xy16+3y22+y23
arnoldNormalForm("W[12k+1]");
\mapsto x4+x*y^(3*k+1)+y^(4*k+2)
arnoldNormalForm(sf);
\mapsto x4+xy16+y22
```
### D.6.3.4 arnoldClassify

Procedure from library arnoldclassify.lib (see [Section D.6.3 \[arnoldclassify](#page-0-0) lib], page 1640).

Usage: arnold Classify (f); f poly

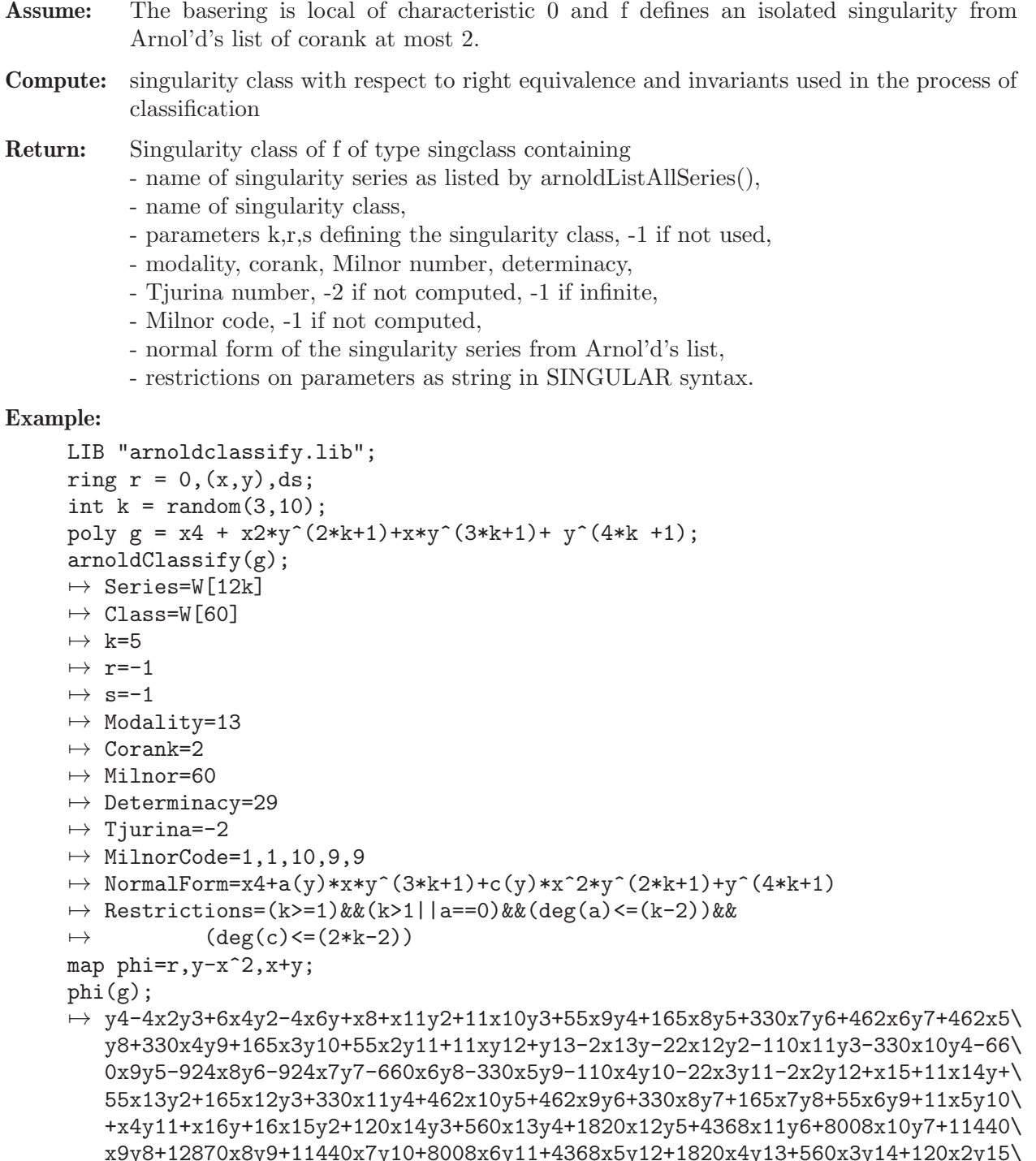

x9y8+12870x8y9+11440x7y10+8008x6y11+4368x5y12+1820x4y13+560x3y14+120x2y15\ +16xy16+y17-x18-16x17y-120x16y2-560x15y3-1820x14y4-4368x13y5-8008x12y6-11\ 440x11y7-12870x10y8-11440x9y9-8008x8y10-4368x7y11-1820x6y12-560x5y13-120x\ 4y14-16x3y15-x2y16+x21+21x20y+210x19y2+1330x18y3+5985x17y4+20349x16y5+542\ 64x15y6+116280x14y7+203490x13y8+293930x12y9+352716x11y10+352716x10y11+293\ 930x9y12+203490x8y13+116280x7y14+54264x6y15+20349x5y16+5985x4y17+1330x3y1\ 8+210x2y19+21xy20+y21

```
arnoldClassify(phi(g));
```

```
\mapsto Series=W[12k]
```

```
\mapsto Class=W[60]
```

```
\mapsto k=5
```

```
\mapsto r=-1
\mapsto s=-1
\mapsto Modality=13
\mapsto Corank=2
\mapsto Milnor=60
\mapsto Determinacy=29
\mapsto Tjurina=-2
\mapsto MilnorCode=1,1,10,9,9
\rightarrow NormalForm=x4+a(y)*x*y^(3*k+1)+c(y)*x^2*y^(2*k+1)+y^(4*k+1)
\rightarrow Restrictions=(k>=1)&&(k>1||a==0)&&(deg(a)<=(k-2))&&
\mapsto (deg(c) <= (2*k-2))
ring C = (0,i), (x,y), ds;
minpoly = i2 + 1;poly f = (x2+y2)^2 + x5;
arnoldClassify(f);
\mapsto Series=Y[1,r,s]
\mapsto Class=Y[1,1,1]
\mapsto k=1
\mapsto r=1
\mapsto s=1
\mapsto Modality=1
\mapsto Corank=2
\mapsto Milnor=11
\mapsto Determinacy=5
\mapsto Tjurina=-2
\mapsto MilnorCode=1,1,1,2,1
\mapsto NormalForm= x^(4+r)+ a(y)*x2*y2 + y<sup>2</sup>(4+s)
\rightarrow Restrictions=(deg(a)==0)&&(jet(a,0)!=0)&&(1<=s)&&(s<=r)
```
### D.6.3.5 arnold Classify to string

Procedure from library arnoldclassify.lib (see [Section D.6.3 \[arnoldclassify](#page-0-0) lib], page 1640).

Usage: arnoldClassify\_to\_string (f); f poly

- Assume: The basering is local of characteristic 0 and f defines an isolated singularity from Arnol'd's list of corank at most 2.
- Compute: singularity class with respect to right equivalence and invariants used in the process of classification

Return: string: separated by |:

- name of singularity series as listed by arnoldListAllSeries(),
- name of singularity class,
- parameters k,r,s defining the singularity class, -1 if not used,
- modality, corank, Milnor number, determinacy,
- Tjurina number, -2 if not computed, -1 if infinite,
- Milnor code, -1 if not computed,
- normal form of the singularity series from Arnol'd's list,
- restrictions on parameters as string in SINGULAR syntax.

```
LIB "arnoldclassify.lib";
ring r = 0, (x,y), ds;
int k = \text{random}(3, 10);
```

```
poly g = x4 + x2*y^*(2*k+1)+x*y^*(3*k+1)+ y^*(4*k +1);arnoldClassify_to_string(g);
\mapsto (k>=1) & (k>1||a==0) & (deg(a)<=(k-2)) & &
\rightarrow (deg(c)<=(2*k-2))|x4+a(y)*x*y^(3*k+1)+c(y)*x^2*y^(2*k+1)+y^(4*k+1\
   )|1,1,10,9,9|-2|29|60|2|13|-1|-1|W[60]|W[12k]
```
# D.6.3.6 arnoldCorank

Procedure from library arnoldclassify.lib (see [Section D.6.3 \[arnoldclassify](#page-0-0) lib], page 1640).

Usage: arnoldCorank(f); f poly

Assume: basering is local, f in maxideal(2) has isolated critical point at 0

Return: corank of the Hessian matrix of f

Example:

```
LIB "arnoldclassify.lib";
ring r=0, (x,y,z), ds;
poly f=(x2+3y-2z)^2+xyz-(x-y3+x2*z3)^3;arnoldCorank(f);
\mapsto 2
```
# D.6.3.7 arnoldDeterminacy

Procedure from library arnoldclassify.lib (see [Section D.6.3 \[arnoldclassify](#page-0-0) lib], page 1640).

Usage: arnoldDeterminacy( I[, m]); I poly or ideal, m int. Assume: the basering is local, I is the Jacobian ideal of a polynomial f with isolated critical point at 0, m is the Milnor number of f Compute: determinacy bound k for f w.r.t. right equivalence Return: integer k s.th. f is right-k-determined, -1 for infinity Note: uses [Cor. A.9.7,GP12] Example: LIB "arnoldclassify.lib"; ring  $r=0$ ,  $(x,y)$ , ds; poly f=x3+xy3; ideal I=std(jacob(f)); int k=arnoldDeterminacy(I);

# D.6.3.8 arnoldMilnorCode

print(k);  $\mapsto$  5

Procedure from library arnoldclassify.lib (see [Section D.6.3 \[arnoldclassify](#page-0-0) lib], page 1640).

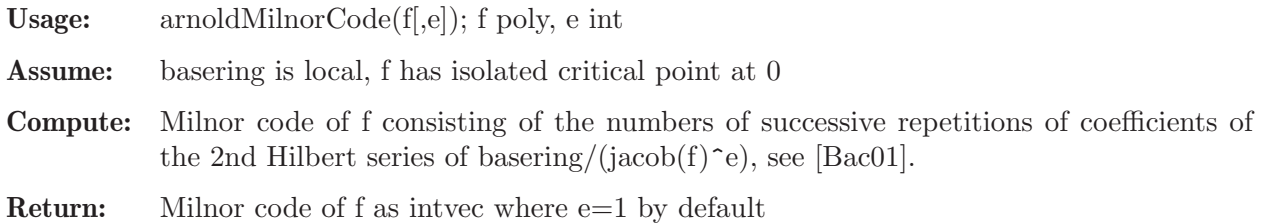

```
Example:
     LIB "arnoldclassify.lib";
     ring r=0, (x,y,z), ds;
     poly f=x2y+y3+z2;
     arnoldMilnorCode(f);
     \mapsto 1,1,1
     arnoldMilnorCode(f,2);
     \mapsto 1,1,2,1
     // a big second argument may result in memory overflow
```
### D.6.3.9 arnoldMorseSplit

Procedure from library arnoldclassify.lib (see [Section D.6.3 \[arnoldclassify](#page-0-0) lib], page 1640).

Usage: arnoldMorseSplit(f); f poly

Assume: base ring is local, f in maxideal(2) has isolated critical point at 0

Compute: result of Splitting Lemma applied to f

Return: polynomial g in maxideal(3) right equivalent to f

#### Example:

```
LIB "arnoldclassify.lib";
ring r=0, (x,y,z), ds;
export r;
poly f=(x2+3y-2z)^2+xyz-(x-y3+x2*z3)^3;
poly g=arnoldMorseSplit(f);
g;
\rightarrow 3/2x2y-y3
```
### D.6.4 classify lib

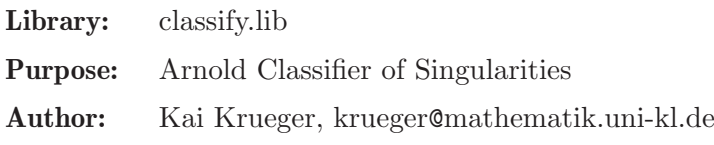

**Overview:** A library for classifying isolated hypersurface singularities w.r.t. right equivalence, based on the determinator of singularities by V.I. Arnold.

Procedures: See also: [Section D.6.19 \[realclassify](#page-0-0) lib], page 1746.

### D.6.4.1 basicinvariants

Procedure from library classify.lib (see [Section D.6.4 \[classify](#page-0-0) lib], page 1646).

Usage: basic invariants  $(f)$ ;  $f = \text{poly}$ 

Compute: Compute basic invariants of f: an upper bound d for the determinacy, the milnor number mu and the corank c of f

Return: intvec: d, mu, c

```
LIB "classify.lib";
ring r=0, (x,y,z), ds;
basicinvariants((x2+3y-2z)^2+xyz-(x-y3+x2*z3)^3);
\mapsto 5,4,2
```
### D.6.4.2 classify

Procedure from library classify.lib (see [Section D.6.4 \[classify](#page-0-0) lib], page 1646).

- Usage: classify $(f)$ ; f=poly
- Compute: normal form and singularity type of f with respect to right equivalence, as given in the book "Singularities of differentiable maps, Volume I" by V.I. Arnold, S.M. Gusein-Zade, A.N. Varchenko
- Return: normal form of f, of type poly
- Remark: This version of classify is only beta. Please send bugs and comments to: "Kai Krueger" <krueger@mathematik.uni-kl.de> Be sure to have at least Singular version 1.0.1.
- Note: type init debug(n);  $(0 \le n \le 10)$  in order to get intermediate information, higher values of n give more information. The proc creates several global objects with names all starting with @, hence there should be no name conflicts.

```
LIB "classify.lib";
ring r=0, (x,y,z), ds;
poly f=(x2+3y-2z)^2+xyz-(x-y3+x2*z3)^3;
classify(f);
\mapsto About the singularity :
\mapsto Milnor number(f) = 4
\mapsto Corank(f) = 2
\mapsto Determinacy \leq 5\mapsto Guessing type via Milnorcode: D[k]=D[4]\mapsto<br>\mapsto Computing normal form ...
\rightarrow I have to apply the splitting lemma. This will take some time....:-)
\mapsto Arnold step number 4
\mapsto The singularity
\rightarrow -x3+3/2xy2+1/2x3y-1/16x2y2+3x2y3
\mapsto is R-equivalent to D[4].
\mapsto Milnor number = 4
\mapsto modality = 0
\mapsto 2z2+x2y+y3
init_debug(3);
\mapsto Debugging level change from 0 to 3
classify(f);
\mapsto Computing Basicinvariants of f ...
\mapsto About the singularity :
\mapsto Milnor number(f) = 4
\mapsto Corank(f) = 2
\mapsto Determinacy \leq 5\mapsto Hcode: 1,2,1,0,0
\mapsto Milnor code : 1,1,1
\mapsto Debug:(2): entering HKclass3_teil_1 1,1,1
\mapsto Debug:(2): finishing HKclass3_teil_1
\mapsto Guessing type via Milnorcode: D[k]=D[4]
\mapsto<br>\mapsto Computing normal form ...
```

```
\rightarrow I have to apply the splitting lemma. This will take some time....:-)
\mapsto Debug:(3): Split the polynomial below using determinacy: 5
\rightarrow Debug:(3): 9y2-12yz+4z2-x3+6x2y-4x2z+xyz+x4+3x2y3
\mapsto Debug:(2): Permutations: 3,2,1
\mapsto Debug:(2): Permutations: 3,2,1
\mapsto Debug:(2): rank determined with Morse rg= 1
\rightarrow Residual singularity f= -x3+3/2xy2+1/2x3y-1/16x2y2+3x2y3
\mapsto Step 3
\mapsto Arnold step number 4
\mapsto The singularity
\rightarrow -x3+3/2xy2+1/2x3y-1/16x2y2+3x2y3
\mapsto is R-equivalent to D[4].
\mapsto Milnor number = 4
\mapsto modality = 0
\mapsto Debug:(2): Decode:
\mapsto Debug:(2): S_in= D[4] s_in= D[4]
\rightarrow Debug:(2): Looking for Normalform of D[k] with (k,r,s) = (4, 0, 0)\mapsto Debug:(2): Opening Singalarity-database:
\mapsto DBM: NFlist
\mapsto Debug:(2): DBMread( D[k] )= x2y+y^(k-1) .
\mapsto Debug:(2): S= f = x2y+y^(k-1); Tp= x2y+y^(k-1) Key= I_D[k]<br>\mapsto Polynom f= x2y+y3 crk= 2 Mu= 4 MlnCd= 1,1,1
\mapsto Polynom f= x2y+y3 crk= 2
\mapsto Debug:(2): Info= x2y+y3
\rightarrow Debug:(2): Normal form NF(f)= 2*x(3)^2+x(1)^2*x(2)+x(2)^3
\mapsto 2z2+x2y+y3
```
### D.6.4.3 corank

Procedure from library classify.lib (see [Section D.6.4 \[classify](#page-0-0) lib], page 1646).

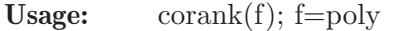

Return: the corank of the Hessian matrix of f, of type int

Remark: corank(f) is the number of variables occurring in the residual singularity after applying 'morsesplit' to f

#### Example:

```
LIB "classify.lib";
ring r=0, (x,y,z), ds;
poly f=(x2+3y-2z)^2+xyz-(x-y3+x2*z3)^3;corank(f);
\mapsto 2
```
### D.6.4.4 Hcode

Procedure from library classify.lib (see [Section D.6.4 \[classify](#page-0-0) lib], page 1646).

Usage: Hcode(y);  $v=$ intvec

Return: intvec, coding v according to the number of successive repetitions of an entry

```
LIB "classify.lib";
intvec v1 = 1, 3, 5, 5, 2;Hcode(v1);
```
 $\mapsto$  1,0,1,0,2,0,0,1,0 intvec  $v2 = 1, 2, 3, 4, 4, 4, 4, 4, 4, 4, 3, 2, 1;$  $Hcode(v2);$  $\mapsto$  1,1,1,1,7,1,1,1

# D.6.4.5 init\_debug

Procedure from library classify.lib (see [Section D.6.4 \[classify](#page-0-0) lib], page 1646).

Usage: init\_debug([level]); level=int

- Compute: Set the global variable @DeBug to level. The variable @DeBug is used by the function debug log(level, list of strings) to know when to print the list of strings. init debug() reports only changes of @DeBug.
- **Note:** The procedure init\_debug $(n)$ ; is useful as trace-mode. n may range from 0 to 10, higher values of n give more information.

### Example:

```
LIB "classify.lib";
init_debug();
debug_log(1,"no trace information printed");
init debug(1):
\mapsto Debugging level change from 0 to 1
debug_log(1,"some trace information");
\mapsto some trace information
init_debug(2);
\mapsto Debugging level change from 1 to 2
debug_log(2,"nice for debugging scripts");
\mapsto Debug:(2): nice for debugging scripts
init_debug(0);
\mapsto Debugging switched off.
```
### D.6.4.6 internalfunctions

Procedure from library classify.lib (see [Section D.6.4 \[classify](#page-0-0) lib], page 1646).

Usage: internalfunctions();

Return: nothing, display names of internal procedures of classify.lib

```
LIB "classify.lib";
internalfunctions();
\mapsto Internal functions for the classification using Arnold's method,
\mapsto the function numbers correspond to numbers in Arnold's classifier:
\rightarrow Klassifiziere(poly f); //determine the type of the singularity f
\mapsto Funktion1bis (poly f, list cstn)
\mapsto Funktion3 (poly f, list cstn)
7→ Funktion6 (poly f, list cstn)
\mapsto Funktion13 (poly f, list cstn)
\mapsto Funktion17 (poly f, list cstn)
\mapsto Funktion25 (poly f, list cstn)
\mapsto Funktion40 (poly f, list cstn, int k)
\mapsto Funktion47 (poly f, list cstn)
\mapsto Funktion50 (poly f, list cstn)
```

```
\mapsto Funktion58 (poly fin, list cstn)
7→ Funktion59 (poly f, list cstn)
\mapsto Funktion66 (poly f, list cstn)
\mapsto Funktion82 (poly f, list cstn)
\mapsto Funktion83 (poly f, list cstn)
\mapsto Funktion91 (poly f, list cstn, int k)
\mapsto Funktion92 (poly f, list cstn, int k)
\mapsto Funktion93 (poly f, list cstn, int k)
\mapsto Funktion94 (poly f, list cstn, int k)
\mapsto Funktion95 (poly f, list cstn, int k)<br>\mapsto Funktion96 (poly f, list cstn, int k)
     Funktion96 (poly f, list cstn, int k)
\mapsto Funktion97 (poly f, list cstn)
\mapsto Isomorphie_s82_x (poly f, poly fk, int k)
\mapsto Isomorphie_s82_z (poly f, poly fk, int k)
\mapsto Isomorphie_s17 (poly f, poly fk, int k, int ct)
\rightarrow printresult (string f, string typ, int Mu, int m, int corank, int K)
\mapsto<br>\mapsto Internal functions for the classifcation by invariants:
\mapsto Cubic (poly f)
\mapsto parity (int e) //return the parity of e
\mapsto HKclass (intvec i)
\mapsto HKclass3( intvec i, string SG_Typ, int cnt)
→ HKclass3_teil_1 (intvec i, string SG_Typ, int cnt)
\mapsto HKclass5 (intvec i, string SG_Typ, int cnt)
\mapsto HKclass5_teil_1 (intvec i, string SG_Typ, int cnt)
\mapsto HKclass5_teil_2 (intvec i, string SG_Typ, int cnt)
\mapsto HKclass7 (intvec i, string SG_Typ, int cnt)
\mapsto HKclass7_teil_1 (intvec i, string SG_Typ, int cnt)
\mapsto<br>\mapsto Internal functions for the Morse-splitting lemma:
\mapsto Morse(poly fi, int K, int corank) //splitting lemma itself
\mapsto Coeffs (list #)
\mapsto Coeff
\mapsto Internal functions providing tools:
\mapsto ReOrder(poly f)
\rightarrow Singularitaet(string typ, int k, int r, int s, poly a, poly b, poly c, poly d)
\mapsto RandomPolyK
\rightarrow Faktorisiere(poly f, poly g, int p, int k) compute g = (ax+by^k)^p\mapsto Teile(poly f, poly g); //divides f by g<br>\mapsto GetRf(poly f, int n):
     GetRf(poly f, int n);
\mapsto Show(poly f);
\mapsto checkring();
\mapsto DecodeNormalFormString(string s);
\mapsto Setring(int n, string ringname);
\mapsto
```
### D.6.4.7 milnorcode

Procedure from library classify.lib (see [Section D.6.4 \[classify](#page-0-0) lib], page 1646).

Usage: milnorcode $(f[e])$ ; f=poly, e=int

Return: intvec, coding the Hilbert function of the e-th Milnor algebra of f, i.e. of baser $ing/(jacoh(f)\hat{ }$ e) (default e=1), according to proc Hcode

#### Example:

```
LIB "classify.lib";
ring r=0, (x,y,z), ds;
poly f=x2y+y3+z2;
milnorcode(f);
\mapsto 1,1,1
milnorcode(f,2); // a big second argument may result in memory overflow
\mapsto 1,0,1,0,2,0,0,1,0
```
#### D.6.4.8 morsesplit

Procedure from library classify.lib (see [Section D.6.4 \[classify](#page-0-0) lib], page 1646).

Usage: morsesplit(f);  $f = poly$ 

Return: Normal form of f in M<sup> $\gamma$ </sup> after application of the splitting lemma

Compute: apply the splitting lemma (generalized Morse lemma) to f

#### Example:

```
LIB "classify.lib";
ring r=0, (x,y,z), ds;
export r;
init_debug(1);
\mapsto Debugging level is set to 1
poly f=(x2+3y-2z)^2+xyz-(x-y3+x2*z3)^3;poly g=morsesplit(f);
\rightarrow Residual singularity f= -x3+3/2xy2+1/2x3y-1/16x2y2+3x2y3
g;
\rightarrow -x3+3/2xy2+1/2x3y-1/16x2y2+3x2y3
```
#### D.6.4.9 quickclass

Procedure from library classify.lib (see [Section D.6.4 \[classify](#page-0-0) lib], page 1646).

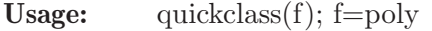

Return: Normal form of f in Arnold's list

Remark: try to determine the normal form of f by invariants, mainly by computing the Hilbert function of the Milnor algebra, no coordinate change is needed (see also proc 'milnorcode').

```
LIB "classify.lib";
ring r=0, (x,y,z), ds;
poly f=(x2+3y-2z)^2+xyz-(x-y3+x2*z3)^3;
quickclass(f);
\mapsto Singularity R-equivalent to : D[k]=D[4]
\mapsto normal form : z2+x2y+y3
\mapsto z2+x2y+y3
```
### D.6.4.10 singularity

Procedure from library classify.lib (see [Section D.6.4 \[classify](#page-0-0) lib], page 1646).

- Usage: singularity $(t, l)$ ; t=string (name of singularity), l=list of integers/polynomials (indices/parameters of singularity)
- Compute: get the singularity named by type t from the database. list l is as follows:  $l = k$  [,r [,s [,a [,b [,c [,d]..]: k,r,s=int a,b,c,d=poly. The name of the dbm-databasefile is: NFlist.[dir,pag]. The file is found in the current directory. If it does not exist, please run the script MakeDBM first.

Return: Normal form and corank of the singularity named by type t and its index (indices) l.

#### Example:

```
LIB "classify.lib";
ring r=0, (x,y,z), (c,ds);
init_debug(0);
singularity("E[6k]",6);
\mapsto [1]:
\mapsto x3+xy13+y19
\mapsto [2]:
\mapsto 2
singularity("T[k,r,s]", 3, 7, 5);
\mapsto [1]:
\mapsto x3+xyz+z5+y7
\mapsto [2]:
\mapsto 3
poly f=y;
singularity("J[k,r]", 4, 0, 0, f);\mapsto [1]:
\mapsto x3+x2y4+y13
\mapsto [2]:
\mapsto 2
```
### D.6.4.11 A L

Procedure from library classify.lib (see [Section D.6.4 \[classify](#page-0-0) lib], page 1646).

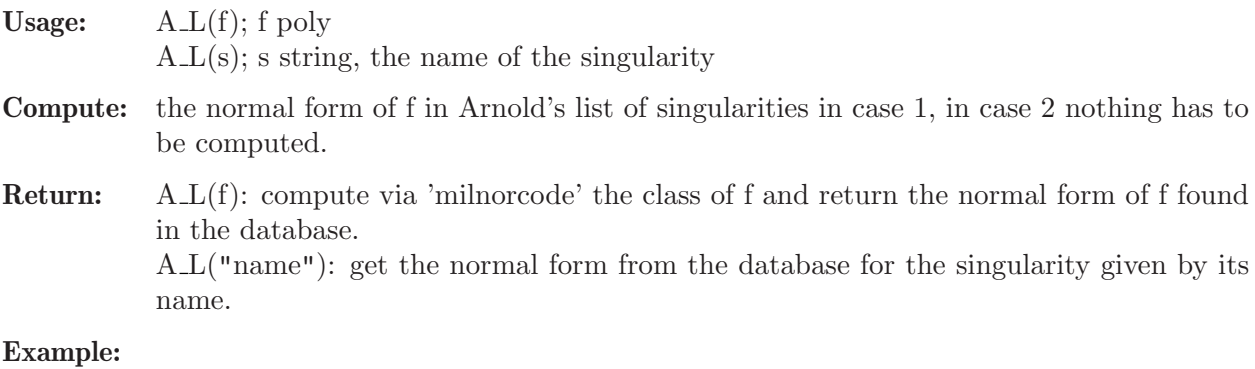

```
LIB "classify.lib";
ring r=0, (a,b,c), ds;
poly f=A_L("E[13]");
f;
\mapsto c2+a3+ab5+b8
```

```
A_L(f);
\rightarrow Singularity R-equivalent to : E[6k+1]=E[13]
\mapsto normal form : c2+a3+ab5+b8
\mapsto c2+a3+ab5+b8
```
### D.6.4.12 normalform

Procedure from library classify.lib (see [Section D.6.4 \[classify](#page-0-0) lib], page 1646).

Usage: normalform(s);  $s=string$ 

Return: Arnold's normal form of singularity with name s

### Example:

LIB "classify.lib"; ring  $r=0$ ,  $(a,b,c)$ , ds; normalform("E[13]");  $\mapsto$  c2+a3+ab5+b8

# D.6.4.13 debug log

Procedure from library classify.lib (see [Section D.6.4 \[classify](#page-0-0) lib], page 1646).

Usage: debug\_log(level,li); level=int, li=comma separated "message" list

Compute: print "messages" if level>=@DeBug. useful for user-defined trace messages.

### Example:

```
LIB "classify.lib";
example init_debug;
\mapsto // proc init_debug from lib classify.lib
\mapsto EXAMPLE:
\mapsto init_debug();<br>\mapsto debug_log(1,"
     debug_log(1, "no trace information printed");\mapsto init_debug(1);
\mapsto Debugging level change from 0 to 1
\mapsto debug_log(1,"some trace information");
\mapsto some trace information
\mapsto init_debug(2);
\mapsto Debugging level change from 1 to 2
\mapsto debug_log(2,"nice for debugging scripts");
\mapsto Debug:(2): nice for debugging scripts
\mapsto init_debug(0);
\mapsto Debugging switched off.
\mapsto
```
See also: [Section D.6.4.5 \[init](#page-0-0) debug], page 1649.

### D.6.4.14 swap

Procedure from library classify.lib (see [Section D.6.4 \[classify](#page-0-0) lib], page 1646).

Usage:  $swap(a,b);$ 

Return: b,a if a,b is the input (any type)

```
LIB "classify.lib";
swap("variable1","variable2");
\mapsto variable2 variable1
```
### D.6.4.15 modality

Procedure from library classify.lib (see [Section D.6.4 \[classify](#page-0-0) lib], page 1646).

Usage: modality $(f)$ ; f poly

Return: the modality of the singularity

Example:

```
LIB "classify.lib";
ring r = 0, (x,y,z), ds;
poly f = (x2+3y-2z)^2+xyz-(x-y3+x2z3)^3;
modality(f);
\mapsto 0
```
### D.6.4.16 complexSingType

Procedure from library classify.lib (see [Section D.6.4 \[classify](#page-0-0) lib], page 1646).

Usage: complexSingType(f); f poly

Return: the type of the singularity as a string

Example:

```
LIB "classify.lib";
ring r = 0, (x,y,z), ds;
poly f = (x2+3y-2z)^2+xyz-(x-y3+x2z3)^3;complexSingType(f);
\mapsto D[4]
```
### D.6.4.17 prepRealclassify

Procedure from library classify.lib (see [Section D.6.4 \[classify](#page-0-0) lib], page 1646).

Usage: prepRealclassify $(f)$ ; f poly

Return: a list, containing the modality of the singularity and the type of the singularity as a string This procedure is needed in realclassify.lib in order to avoid classify() being called more

than once.

```
LIB "classify.lib";
ring r = 0, (x,y,z), ds;
poly f = (x2+3y-2z)^2+xyz-(x-y3+x2z3)^3;prepRealclassify(f);
\mapsto [1]:
\mapsto 0
\mapsto [2]:
\mapsto D[4]
```
## D.6.5 classify2 lib

- Library: classify2.lib
- Purpose: Classification of isolated singularities
- Authors: Janko Boehm, email: boehm@mathematik.uni-kl.de Magdaleen Marais, email: magdaleen.marais@up.ac.za Gerhard Pfister, email: pfister@mathematik.uni-kl.de
- **Overview:** We classify isolated singularities of corank  $\leq 2$  and modality  $\leq 2$  with respect to rightequivalence over the complex numbers according to Arnold's list. We determine the type and, for positive modality, the parameter.

V.I. Arnold has described normal forms and has developed a classifier for, in particular, all isolated hypersurface singularities over the complex numbers up to modality 2. Building on a series of 105 theorems, this classifier determines the type of the given singularity. However, for positive modality, this does not fix the right equivalence class of the singularity, since the values of the moduli parameters are not specified.

This library implements an alternative classification algorithm for isolated hypersurface singularities of corank and modality up to two. For a singularity given by a polynomial over the rationals, the algorithm determines its right equivalence class by specifying a polynomial representative in Arnold's list of normal forms. In particular, the algorithm also determines values for the moduli parameters.

The implementation is based on the paper

Janko Boehm, Magdaleen Marais, Gerhard Pfister: A Classification Algorithm for Complex Singularities of Corank and Modality up to Two, Singularities and Computer Algebra - Festschrift for Gert-Martin Greuel on the Occasion of his 70th Birthday, Springer 2017, http://arxiv.org/abs/1604.04774, https://doi.org/10.1007/978-3- 319-28829-1 2

There are functions for determining a normal form equation and for determining the complex type of the singularity.

Acknowledgements: This research was supported by

the Staff Exchange Bursary Programme of the University of Pretoria, DFG SPP 1489, DFG TRR 195. The financial assistance of the National Research Foundation (NRF), South Africa, towards this research is hereby acknowledged. Opinions expressed and conclusions arrived at are those of the author and are not necessarily to be attributed to the National Research Foundation, South Africa.

Procedures: See also: [Section D.6.4 \[classify](#page-0-0) lib], page 1646; [Section D.6.19 \[realclassify](#page-0-0) lib], [page 1746.](#page-0-0)

### D.6.5.1 complexClassify

Procedure from library classify2.lib (see [Section D.6.5 \[classify2](#page-0-0)\_lib], page 1655).

Usage: complexClassify $(f)$ ; fl Poly

- **Assume:** fl is a bivariate polynomial defining a curve singularity at  $(0,0)$  of modality  $\leq 2$  and corank  $\leq 2$ . The ordering of the basering must be local.
- Return: A normal form equation g for fl represented by an element of type NormalFormEquation.

Note: So far the final scaling step is not implemented, so to obtain a normal form equation it may be necessary to do a transformation of the form  $x$ ->lambda1<sup>\*</sup>x, y->lambda2\*y

Note: Case X9 is not implemented yet. In this case an error is returned stating that it is case X9.

g.normalFormEquation.in stores the polynomial ring containing the normal form equation.

g.normalFormEquation.value is the normal form equation.

To access the normal form equation as a polynomial do:

 $def S = g.normal Form Equation.in;$ setring S; poly nf = g.normalFormEquation.value;

#### Example:

```
LIB "classify2.lib";
ring R = 0, (x,y), ds;
Poly f = -16065*y^9*x-5103*y^9-128*x^7-595*y^9*x^4+6*y^5-21*y^9*x^5-2187*y^7+4*x^2*y
NormalFormEquation F = \text{complexClassify}(f);
F;
\mapsto Corank = 2
\mapsto Normalform equation of type = Y[7,8]
\mapsto Normalform equation = x2y2-x7+y8
\mapsto Milnor number = 16
\mapsto Modality = 1
\mapsto Parameter term = x2y2
\mapsto Determinacy <= 8
\mapstodef S = F.normalFormEquation.in;
setring S;
poly nf = F.normalFormEquation.value;
```
## D.6.5.2 complexType

Procedure from library classify2.lib (see [Section D.6.5 \[classify2](#page-0-0)\_lib], page 1655).

Usage: complexType $(f)$ ; fl Poly

**Assume:** fl is a bivariate polynomial defining a curve singularity at  $(0,0)$  of modality and corank  $\leq$  2. The ordering of the basering must be local.

Return: A list with the complex type of fl and the modality.

```
LIB "classify2.lib";
ring R = 0, (x,y), ds;
Poly f = -16065*y^9*x-5103*y^9-128*x^7-595*y^9*x^4+6*y^5-21*y^9*x^5-2187*y^7+4*x^2*y^
complexType(f);
```
 $\mapsto$  [1]:  $\mapsto$  Y[7,8]  $\mapsto$  [2]:  $\mapsto$  1

# D.6.6 classify aeq lib

Library: classifyAeq.lib

Purpose: Simple Space Curve singularities in characteristic 0

Authors: Faira Kanwal Janjua fairakanwaljanjua@gmail.com Gerhard Pfister pfister@mathematik.uni-kl.de Khawar Mehmood khawar1073@gmail.com

**Overview:** A library for classifying the simple singularities with respect to A equivalence in characteristic 0. Simple Surface singularities in characteristic O have been classified by Bruce and Gaffney [4] resp. Gibson and Hobbs [1] with respect to A equivalence. If the input is one of the simple singularities in [1] it returns a normal form otherwise a zero ideal(i.e not simple).

## References:

[1] Gibson,C.G; Hobbs,C.A.:Simple SIngularities of Space Curves. Math.Proc. Comb.Phil.Soc.(1993),113,297.

[2] Hefez,A;Hernandes,M.E.:Standard bases for local rings of branches and their modules of differentials. Journal of Symbolic Computation 42(2007) 178-191. [3] Hefez,A;Hernandes,M.E.:The Analytic Classification Of Plane Branches. Bull.Lond Math Soc.43.(2011) 2,289-298. [4] Bruce, J.W.,Gaffney, T.J.: Simple singularities of mappings (C, 0) ->(C2,0). J. London Math. Soc. (2) 26 (1982), 465-474.

[5] Ishikawa,G; Janeczko,S.: The Complex Symplectic Moduli Spaces of Unimodal Parametric Plane Curve Singularities. Insitute of Mathematics of the Polish Academy of Sciences,Preprint 664(2006)

### Procedures:

## D.6.6.1 sagbiAlg

Procedure from library classify\_aeq.lib (see [Section D.6.6 \[classify](#page-0-0)\_aeq\_lib], page 1657).

Return: An ideal.The sagbi bases of I.

```
LIB "classify_aeq.lib";
ring R=0,t,ds;
ideal I=t8,t10+t13,t12+t15;
sagbiAlg(I);
\mapsto -[1]=t8\mapsto \angle [2]=t10+t13
\mapsto _[3]=t12+t15
\mapsto [4]=t23-t29
\mapsto -[5]=t27I=t8,t10+t13,t12+2t15;
sagbi\text{Alg}(I);
\mapsto [1]=t8
```
 $\mapsto$   $\lfloor 2 \rfloor$ =t10+t13  $\mapsto$   $[3]$ =t12+2t15  $\mapsto$   $[4]$ =t27-3t33  $\mapsto$   $-[5]$ =t29

# D.6.6.2 sagbiMod

Procedure from library classify\_aeq.lib (see [Section D.6.6 \[classify](#page-0-0)\_aeq\_lib], page 1657).

Return: An ideal. the sagbi bases for the differential module.

### Example:

```
LIB "classify_aeq.lib";
ring r=0,t,Ds;
ideal G=t8,t10+t13,t12+t15,t23-t29,t27;
ideal I=diff(G,t);
sagbiMod(I,G);
\mapsto \lfloor 1 \rfloor = t7\mapsto [2]=t9+13/10t12
\mapsto [3]=t11+5/4t14
\mapsto [4]=t20
\mapsto [5]=t22-29/23t28
\mapsto [6]=t24
\mapsto _[7]=t26
\mapsto [8]=t28
```
## D.6.6.3 semiGroup

Procedure from library classify\_aeq.lib (see [Section D.6.6 \[classify](#page-0-0)\_aeq\_lib], page 1657).

Return: list L; list with three entries associated to the algebra generated by the sagbi basis: generators of the semigroup the conductor the semigroup

```
LIB "classify_aeq.lib";
ring R=0,t,ds;
ideal I=t8,t10+t13,t12+t15,t23-t29,t27;
semiGroup(I);
\mapsto [1]:
\mapsto 8,10,12,23,27
\mapsto [2]:
\mapsto 30
\mapsto [3]:
\mapsto 0,8,10,12,16,18,20,22,23,24,26,27,28,30
I=t8,t10+t13,t12+2t15,t27-3t33,t29;
semiGroup(I);
\mapsto [1]:
\mapsto 8,10,12,27,29
\mapsto [2]:
\mapsto 34
\mapsto [3]:
\mapsto 0,8,10,12,16,18,20,22,24,26,27,28,29,30,32,34
```
# D.6.6.4 semiMod

Procedure from library classify\_aeq.lib (see [Section D.6.6 \[classify](#page-0-0) aeq\_lib], page 1657).

Return: list K;

K[1]min generators of the semialgebra.

K[2]conductor of the algebra.

K[3]genrators for the semialgebra.

K[4]min generators of the module.

K[5]conductor of the module.

K[6]semigroup of the module.

## Example:

```
LIB "classify_aeq.lib";
ring r=0,t,Ds;
ideal G=t4,t7+t10;
ideal I=diff(G,t);
ideal k=sagbiMod(I,G);
semiMod(k,G);
\mapsto [1]:
\mapsto 4,7
\mapsto [2]:
\mapsto 18
\mapsto [3]:
\mapsto 0,4,7,8,11,12,14,15,16,18
\mapsto [4]:
\mapsto 3,6,16
\mapsto [5]:
\mapsto 13
\mapsto [6]:
\mapsto 3,6,7,10,11,13
```
# D.6.6.5 planeCur

Procedure from library classify\_aeq.lib (see [Section D.6.6 \[classify](#page-0-0)\_aeq\_lib], page 1657).

Return: An ideal.Ideal is one of the singularity in the list of Bruce and Gaffney [4]

## Example:

```
LIB "classify_aeq.lib";
ring R=0,t,Ds;
ideal I=t4+4t5+6t6+8t7+13t8+12t9+10t10+12t11+6t12+4t13+4t14+t16,t7+7t8+22t9+51t10+11
+1828t18+2011t19+2165t20+2163t21+1982t22+1806t23+1491t24+1141t25+889t26+588t27+379t28+252t29+120t30+72t31+36t32+9t33+9t34+t36;
planeCur(I);
\rightarrow // ** redefining K ( intvec q=4,7;list K;) classify_aeq.li
   b::planeCur:155
\mapsto [1]=t4
\mapsto _[2]=t7+t9
```
# D.6.6.6 spaceCur

Procedure from library classify\_aeq.lib (see [Section D.6.6 \[classify](#page-0-0)\_aeq\_lib], page 1657).

Return: an ideal. Ideal is one of the singularity in the list of C.G.Gibson and C.A.Hobbs. Example:

```
LIB "classify_aeq.lib";
ring R=0,t,Ds;
ideal I=t3+3t4+3t5+t6,t13+14t14+92t15+377t16+1079t17+2288t18+3718t19+4719t20+4719t21
spaceCur(I);
\mapsto -[1]=t3\mapsto \lfloor 2 \rfloor=t13+t14
\mapsto [3]=t17
```
## D.6.6.7 HHnormalForm

Procedure from library classify\_aeq.lib (see [Section D.6.6 \[classify](#page-0-0)\_aeq\_lib], page 1657).

Usage: HHnormalForm(I),  $I = \langle x(t), y(t) \rangle$  an ideal, # optional, a bound for the conductor

**Compute:** computes the Hefez-Hernandez normal form of the ideal  $I=\langle x(t),y(t)\rangle$ 

Return: a list L with 5 entries

L[1] the Hefei-Hernandez normal form of the ideal I= $\langle x(t), y(t) \rangle$  L[2] the semi group Gamma

L[3] the semi module Lambda

L[4] 0 if Lambda=Gamma or lambda=min(Lambda-Gamma) -n, the Zariski number

 $L[5]$  the integers i, i>lambda, i+n not in Lambda, 0 if this set is empty

#### Example:

```
LIB "classify_aeq.lib";
ring r=0,t,Ds;
ideal I=t6+3t7,t8+t13+t19;
HHnormalForm(I);
\mapsto [1]:
\mapsto [1]=t6\rightarrow [2]=t8-4t9+425/6t11-823/32t13
\mapsto [2]:
\mapsto 0,6,8,12,14,16,18,20,22,24,25,26,28,30,31,32,33,34,36
\mapsto [3]:
\mapsto 0,6,8,12,14,15,16,18,20
\mapsto [4]:
\mapsto 9
\mapsto [5]:
\mapsto 11,13
```
## D.6.6.8 modSagbiAlg

Procedure from library classify\_aeq.lib (see [Section D.6.6 \[classify](#page-0-0)\_aeq\_lib], page 1657).

Usage: mod $SagbiAlg(I,i);$  I is an ideal, i an integer (optional).

Return: ideal, a sagbi basis for I using modular methods.

Purpose: Computes a sagbi basis for the ideal given by the generators in I using modular techniques.

If second argument is 0 then the result is not verified.

```
LIB "classify_aeq.lib";
ring R=0,t,ds;
ideal I=t8,t10+t13,t12+t15;
```

```
modSagbiAlg(I,0);
\mapsto -[1]=t8\mapsto \lfloor 2 \rfloor =t10+t13
\mapsto [3]=t12+t15
\mapsto \angle [4]=t23-t29
\mapsto -[5]=t27
modSagbiAlg(I);
\mapsto -[1]=t8\mapsto \angle [2]=t10+t13
\mapsto [3]=t12+t15
\mapsto [4]=t23-t29
\mapsto [5]=t27
```
# D.6.6.9 classSpaceCurve

Procedure from library classify\_aeq.lib (see [Section D.6.6 \[classify](#page-0-0)\_aeq\_lib], page 1657).

Return: the normal form of I if I is simple, -1 if I is not simple

## Example:

```
LIB "classify_aeq.lib";
ring R=31,t,ds;
ideal I=t3+6t4+13t5-13t6+10t7+2t8-6t9-10t10-15t11-6t12+8t13-2t14+t15+8t16,
t7+15t8+7t9-11t10-15t11-6t12+8t13-2t14+t15+8t16,
t10-11t11-6t12-t13+12t14+4t15-14t16+15t17-12t18+5t19+t20;
ideal J=classSpaceCurve(I);
J;
\mapsto J[1]=t3
\mapsto J[2]=t7+t8
\mapsto J[3]=t11
```
# D.6.7 classifyceq\_lib

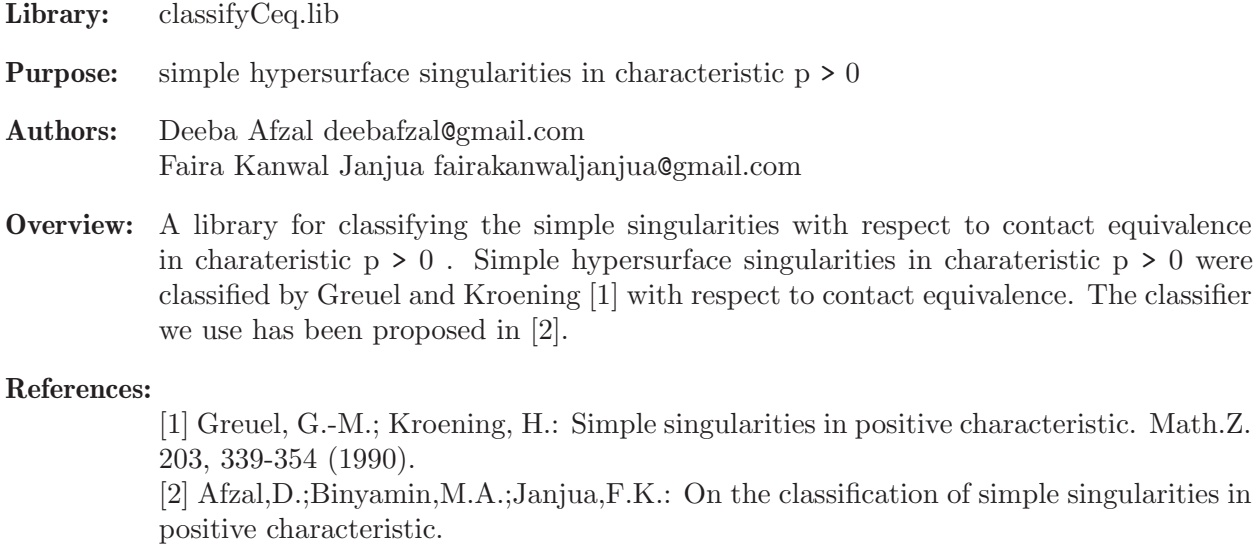

### Procedures:

## D.6.7.1 classifyCeq

Procedure from library classifyceq.lib (see [Section D.6.7 \[classifyceq](#page-0-0)\_lib], page 1661).

- Usage: classify $Ceq(f)$ ; f poly
- Return: string including the Tjurina number of f and its type in the classification of Greuel and Kroening

### Example:

```
LIB "classifyceq.lib";
ring R=3, (x,y,z,u,v,w), ds;
classifyCeq(-x2+xy+y2+xz-yz-z2+w2+u3+v4);
\mapsto The given function defines a simple singularity.
\mapsto The tjurina number is 9.
\mapsto E<sup>^</sup>0[6]: x<sup>^</sup>3+y<sup>^</sup>4
```
## D.6.8 classifyci\_lib

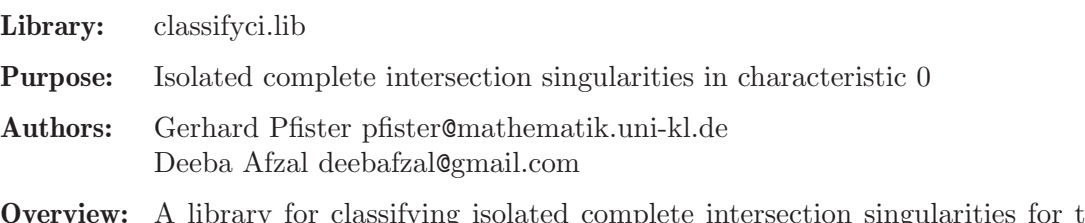

for classifying isolated complete intersection singularities for the base field of characteristic 0 and for computing weierstrass semigroup of the space curve.Isolated complete intersection singularities were classified by M.Giusti [1] for the base field of characteristic 0. Algorithm for the semigroup of a space curve singularity is given in [2].

#### References:

[1] Giusti,M:Classification des singularities isolees simples d'intersections completes, C,R.Acad.Sci.Paris Ser.A-B 284(1977),167-169.

[2] Castellanos,A.,Castellanos,J.,2005:Algorithm for the semigroup of a space curve singularity. Semigroup Forum 70,44-66.

### Procedures:

## D.6.8.1 classifyicis

Procedure from library classifyci.lib (see [Section D.6.8 \[classifyci](#page-0-0)\_lib], page 1662).

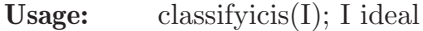

- Assume: I is given by two generators
- Purpose: Check whether the ideal defines a complete intersection singularity or not
- Return: String type in the classification of Giusti,M or The given singularity is not simple

```
LIB "classifyci.lib";
ring R=0, (x,y,z), ds;
ideal I=x2+yz,xy+z4;
classifyicis(I);
```
 $\rightarrow$  // \*\* dim(\_) may be wrong because the mixed monomial ordering  $\rightarrow$  // \*\* dim(\_) may be wrong because the mixed monomial ordering  $\rightarrow$  // \*\* dim(I) may be wrong because the mixed monomial ordering  $\rightarrow$  // \*\* dim(I) may be wrong because the mixed monomial ordering  $\mapsto U_9:(x2+yz,xy+z4)$ 

# D.6.8.2 Semigroup

Procedure from library classifyci.lib (see [Section D.6.8 \[classifyci](#page-0-0) lib], page 1662).

Usage: Semigroup(1); I is an ideal

Purpose: Computes the semigroup of the ideal I corresponding to each branch

Return: list of semigroup of ideal I corresponding to each branch

### Example:

```
LIB "classifyci.lib";
ring R=0, (x,y,z), ds;
ideal I=x2+y3+z5,yz;
Semigroup(I);
\mapsto [1]:
\mapsto 2,3
\mapsto [2]:
\mapsto 2,5
```
## D.6.9 classifyMapGerms\_lib

Library: classifyMapGerms.lib

Authors: Gerhard Pfister, pfister@mathematik.uni-kl.de Deeba Afzal, deebafzal@gmail.com Shamsa Kanwal, lotus zone16@yahoo.com

Overview: A library for computing the standard basis of the tangent space at the orbit of an algebraic group action. The tangent space is usually described as the sum of two modules over different rings. It computes the standard basis using modular methods and parallel modular methods. It also computes the normal form of the germ given by Riegers classification.

## References:

[1] Idrees N.; Pfister, G.; Steidel, S.: Parallelization of modular algorithms. J. Symbolic Comput. 46(2011), no. 6, 672-684.

[2] Gibson,C.G; Hobbs,C.A.: Simple SIngularities of Space Curves. Math.Proc. Comb.Phil.Soc.(1993),113,297.

[3] Bruce, J.W.,Gaffney, T.J.: Simple singularities of mappings  $(C, 0) \rightarrow (C2,0)$ . J. London Math. Soc. (2) 26 (1982), 465-474.

[4] Rieger, J. H.: Families of maps from the plane to the plane. J. London Math. Soc. (2)36(1987), no. 2. 351-369.

### Procedures:

## D.6.9.1 coDimMap

Procedure from library classifyMapGerms.lib (see [Section D.6.9 \[classifyMapGerms](#page-0-0) lib], [page 1663\)](#page-0-0).

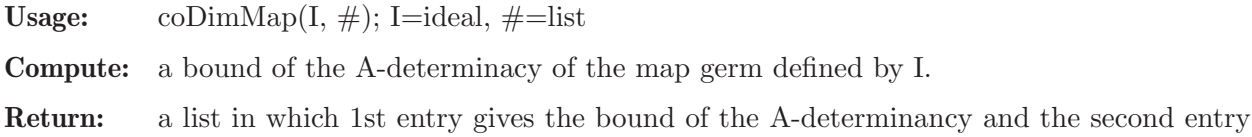

gives the codimension of the map germ defined by I.

Note: if  $\#$  is empty it computes A $\degree$ e-codimension(the extended codimension).

### Example:

```
LIB "classifyMapGerms.lib";
ring R=0, (x,y), (c, ds);
poly f1=x;
poly f2=xy+y5+y7;
poly f11=f1+f2*f1;
poly f22=f2+f1^2;
map phi=basering,x+y,y+y2;
f1=phi(f11);f2=phi(f22);ideal I=f1,f2;
coDimMap(I);
\mapsto [1]:
\mapsto 14
\mapsto [2]:
\mapsto 2
coDimMap(I,1);
\mapsto [1]:
\mapsto 15
\mapsto [2]:
\mapsto 4
```
## D.6.9.2 coDim

Procedure from library classifyMapGerms.lib (see [Section D.6.9 \[classifyMapGerms](#page-0-0)\_lib], [page 1663\)](#page-0-0).

- Usage: coDim(module M, module N, ideal I,int bound, list  $\#$ ); M is a submodule in A<sup> $\circ$ </sup> r over the basering=:A, N is a submodule in  $R^r$  over the subring R of the basering generated by the entries of I
- **Compute:** computes the K-vectorspace dimension of  $A^r/M+N+m$ axideal(bound)\*A<sup>\*</sup>r

Return: an integer

**Note:** if  $\#$  is not empty the bound is corrected by computing determinacy

```
LIB "classifyMapGerms.lib";
ring R=0, (x,y), (c, ds);
poly f1=x;
poly f2=xy+y5+y7;
poly f11=f1+f2*f1;
poly f22=f2+f1^2;map phi=basering,x+y,y+y2;
f1=phi(f11);f2=phi(f22);ideal I=f1,f2;
```

```
module M=maxideal(1)*jacob(I);
module N=I*freemodule(2);
colim(M,N,I,15);\mapsto 6
```
# D.6.9.3 vStd

Procedure from library classifyMapGerms.lib (see [Section D.6.9 \[classifyMapGerms](#page-0-0)\_lib], [page 1663\)](#page-0-0).

Usage: vStd(M, N, I, bound);M is a submodule in  $A^r$  over the basering=:A, N ist a submodule in  $R^r$  over the subring R of the basering generated by the entries of I

**Compute:** a standard basis of M+N+maxideal(bound)\*A $\hat{ }$ r

Return: a list whose ist entry gives a list where each entry is a genrator of standard basis and second entry gives a list of generators after the reduced echelon form

```
LIB "classifyMapGerms.lib";
ring R=0, (x,y), (c, ds);
poly f1=x;
poly f2=xy+y5+y7;
poly f11=f1+f2*f1;
poly f22=f2+f1^2;
map phi=basering,x+y,y+y2;
f1=phi(f11);f2=phi(f22);ideal I=f1,f2;
module M=maxideal(1)*jacob(I);
module N=I*freemodule(2);
vStd(M,N,I,15);
\mapsto [1]:
\rightarrow _[1]=[x+x3+4x2y+3xy2+2x3y+6x2y2+4xy3+5x2y4+6xy5+30x2y5+35xy6+77x2y6+88\
   xy7+136x2y7+153xy8+234x2y8+260xy9+360x2y9+396xy10+385x2y10+420xy11+252x2y\
   11+273xy12+91x2y12+98xy13+14x2y13+15xy14,3x2+4xy+2x2y+3xy2+5xy4+30xy5+77x\
   y6+136xy7+234xy8+360xy9+385xy10+252xy11+91xy12+14xy13]
\rightarrow _ [2]=[y+x2y+4xy2+3y3+2x2y2+6xy3+4y4+5xy5+6y6+30xy6+35y7+77xy7+88y8+136\
   xy8+153y9+234xy9+260y10+360xy10+396y11+385xy11+420y12+252xy12+273y13+91xy\
   13+98y14+14xy14+15y15,3xy+4y2+2xy2+3y3+5y5+30y6+77y7+136y8+234y9+360y10+3\
   85y11+252y12+91y13+14y14]
\rightarrow _ [3]=[0,36200241918436258666427374984354490488701583014810763500799640\
   217463646618220452x2+8035856076792905437341008252258785899893543992700127\
   4879285662359088597883320904xy+441583188494927957069827075382333685102338\
   56912190511378486022141624951265100452y2-12168541735238412614834127370934\
   22663372594795185815987872258114391555856973312x3-80128290556229107240472\
   6095028720713615485988824254793406334032089396045463164633x2y-15945044934\
   85343790469392100337122599592789362267972267053195631528816518567376530xy\
   2-79443844209657655932614941804549530864067596823890328963473385755381202\
   8961185209y3-724004838368725173328547499687089809774031660296215270015992\
   80434927293236440904x4-30229072594889590776353928323077564115059030720231\
   2591705168249748322331110851580x3y-64037256345646994117946972694997382287\
   2311437350694996140858866680579218287870890x2y2-5323798636463221386247075\
   73505133023277487167385104415478660852951023493207985956xy3-1218975423018\
   75587875922379817225860578362871207100484041370955583839312794525742y4+24\
```
3370834704768252296682547418684532674518959037163197574451622878311171394\ 6624x5+160621637364515366859390242826872169522108976203406703477628483852\ 1966758497249202x4y+56515983032074452945623849696893455891632205234509696\ 72239871636933016905394448563x3y2+960858204298224279213338534542517287703\ 7924552091271096969608386803550323301921788x2y3+8558235582733260502366947\ 804919395067309048344239526133030288583921823321576965835xy4+303725956231\ 5639703927788489158427319647661112642428044888443421378912780120590032y5+\ 6594575731545804603487398646507290337322935660775550288839600875550839097\ 9096832x5y+64726178487018508374852094560329396912914308157744620883518214\ 5224070781590645580x4y2+8062187186325397820006344762655011390551160063929\ 60767130269538721689211948176601x3y3+982993532059947857231143825111343938\ 30917596005312711536952697817470554603613335x2y4-323544315886988640440349\ 4749301588250075322885206313446249770192955204674513532918xy5-29276245067\ 83603552250465706062672211936068566865861780070233558502317790902754400y6\ -426470069158487929630233924149806719582193092645283568516127585506810587\ 90015680x5y2-473364332920030604571866539342931025537410667628763205622988\ 6027090832623100003518x4y3-1629540748302590439844420378448593093278163922\ 4804004993348846716922569888231976567x3y4-2107016380434273363158526871579\ 9131718541035588982805252185331763057593815591253850x2y5-2712753700556723\ 3548563793286096257634736026320672219442554361516546592978138603437xy6-16\ 6236453093064181321791768662078194711778645862284978284783476400170455038\ 69298816y7-22462580489002698890433637219784330210530427214792451283350598\ 1811605816503156544x5y3-2525993733524834176653909739877411673764944008814\ 873834891914447337016986355178992x4y4+17201007003760048743651399429355760\ 05118968660407248061255704088802708357745470873x3y5+344080412053657256128\ 0999794614866609535365717150295839842851780931017404306291199x2y6-2709680\ 3755172591765452808090668954763775651169235437031274034869589810243240310\ 539xy7-247267989024660062085743410263904820235758607885459118736592152660\ 33012881835530817y8+19896684488050786680787823518626060910842191835123320\ 4681938840749151389529122944x5y4+1268094120866087493081378876883927577098\ 848536145770101493748197034222042058187258x4y5+34081370285041024307277262\ 846402432839759113247786083098221134062815424310614057471x3y6+72310569966\ 133150794172076258509553480300124405678811107513872235037389583475861507x\ 2y7+479146133456814092788747446518150779366321978746645097706516801034958\ 96053211297113xy8+8616286388603703165706430598010290328100760098977244864\ 547132574988860127820428763y9-2199259594746955029413054842313835254351718\ 7654258217105512080427797106068510720x5y5+2032276182023560708144664632281\ 2063635168669994756687724061447964331916607660811908x4y6+1111681674324529\ 44756413433871522598601726444844372668986742835479678142716211588221x3y7+\ 1656835328496245088783015706358167539487399021206218217073417188222513508\ 62946657597x2y8+828135032309779658058556113366038778866240380859960065349\ 62194803728752421265317423xy9+7993173782278607737429474363843914942006054\ 996822806612584783326016637084035325419y10+109962979737347751470652742115\ 69176271758593827129108552756040213898553034255360x4y7-103810785367750869\ 72776123632260497380879214937505247706611808261277642472456775778x3y8-538\ 2455492925062701854397128603717627623134850212032305142753697781246338236\ 4236228x2y9-7680546744094131492663613932021281988489087396947970766859249\ 8046273961982758803427xy10-3299282010894863133641231771817796785660122251\ 8334773418854359891831776392835834337y11+10446248212896863605853285506632\ 2978559118926308347652190620920787182894234786944x3y9+6397723657842261861\ 978522049352610303262270390953012131732278925874034782464421296x2y10-1773\ 6652722812159948092348293452683292142761379510717304587194980969150700013\ 348171xy11-21648004043585490238348105166600872737923911611945206412329816\

768286605765675723023y12+210419076104515403420153886280080566991346374983\ 611037558350880045935976114644224x3y10+4474630785433975229581366780744686\ 309294261988261036105549742782501750613281905040x2y11-1219237501662523856\ 43340914660458591334273119150304768107450845197302177103772187267xy12-116\ 5381212725529352830899083069102845544941878031827652305259927665831889091\ 85468983y13+1699246740245260913628159790480763631286813879899641353605366\ 093130456279556824128x3y11-6717085688663586771951129601267760718890209857\ 343282973400977449349317357085492176x2y12-5953208660216712176462904477424\ 23084862149212012151428734823220813694715237150681151xy13-564743825378574\ 869290582813438277493609135692981551278442652814070806661955952981643y14+\ 1433878482657909527566695006980497415544113666641100842367699582875423940\ 6739907584x3y12+299605655305965541701628742774217156664070128731617533054\ 12468414082363775502423344x2y13-14235067204377575006951571088182725384594\ 58268998918535705186603861966378223141538882xy14-133223136222406334831635\ 1273214745985463585116633396174659328304118590750871513503366y15]  $\rightarrow$   $[4] = [0,13931943131582340770912852949915453026787668378663836567494955\$ 5000xy+139319431315823407709128529499154530267876683786638365674949555000\ y2-21303065164905409355910746821643349934000694346271714545358765232x3-12\ 383447741211908993680181433262864291868537072554923863943935148949x2y-247\ 73543381794238558879609013100650724098477681742811225092640516152xy2-1241\ 1398705747234974555338326659429782163941303534159075694064132435y3-830962\ 811772260024920477884851476648380281203104881224150089436944x3y-487411142\ 4037166292027217183353262511573411834969422537249624134592x2y2-4741804097\ 781986980382227974870927301576534280457934293247509748402xy3-698655485517\ 080713275488676369141438383403648593392980147975050754y4+4260613032981081\ 8711821493643286699868001388692543429090717530464x5+248308046779185342154\ 28095106990658633539076228148662871523946593594x4y+8704620416861650389784\ 5557002987836357618225043132600605507566479447x3y2+1484194910694401893580\ 11749187282707122839152159360672672867185366626x2y3+129690875082230637137\ 950680400874694709358932510858238174423875965117xy4+442259867903973453196\ 13857250728224661806313974107238493005775789808y5+11046478982812264190044\ 41651706335175689055671063208985600380653888x5y+9990697317173032726113900\ 802452839134067639644321003181604964934784x4y2+10992048980777511641009030\ 467695016787996751828526502655918650601939x3y3+34349649164520994348527186\ 74724440297203196761895683826623843433879x2y4-535758734608666540298548392\ 74020388382412234229618122839462899517878xy5-5247123566344226397456030797\ 7012486195456757558871224096877918100464y6-654942232454788779379767860352\ 597367763315535271869697890242470128x5y2-75041329977893339040317743680181\ 816767648346639884126272800055730838x4y3-25172776163090560207174166573703\ 5915455315010149425221764835844253281x3y4-3286878042921553313164722228488\ 79867599400341098345065605361508868616x2y5-451625257842369564594876968857\ 655863970925605492620308538466553898751xy6-283967498799420727351156384388\ 905179728164689631586825865867521716956y7-3885760581204356750013501001210\ 537800485242842329279907775404107192x5y3-50985550847662346883652513013374\ 636207226299565077057985110699251072x4y4+11197537473954069016233608966174\ 257402622820220668202993811700156667x3y5+55893720513081539807339034836247\ 563815590447396968650077460312842655x2y6-44286116804176561614294173767931\ 5261579577498907888134555291346676635xy7-40975817533747935979239202790549\ 5121708057780529185890901989678885143y8+320313967369527509295116230370887\ 6949301545552350059765341231800616x5y4+4276446948871629699025913413360173\ 3446463415269456118348670977957610x4y5+6488339452626821470939781957813243\ 22388404747014315457004007505629741x3y6+130991807505346256819574340818231\ 0230916280920024139066689143912165033x2y7+8508146842786427885159089788549\

```
43992718583652909741589227723055849403xy8+1501692246728413455168357946240\
   65227693545610182811920959256903157117y9+39881361062399044562540709872293\
   7743188691892992327539959010781616x5y5+3212710065978859005115948578562282\
   67991100718643383365605514894710444x4y6+178528239307575411827078182979564\
   2643866951489787329489947684852740879x3y7+2664786673159464299081021373204\
   820967665477618032556009617347981304943x2y8+13128671107962111960414806946\
   28798927861719700512669052046486656739745xy9+1131872348818182222038173431\
   09611046466620928935984686139642392021853y10-1994068053119952228127035493\
   61468871594345946496163769979505390808x4y7-164194064491321758357747609358\
   226636892595480471921070228562886986384x3y8-87307474644040614422647345474\
   0024461613888740838954751325409404553200x2y9-1281101492267754833486875242\
   467723120825769959117798884375885275683345xy10-56610481457847208304636080\
   1644301134321644930132229206257890755320471y11+17716270649866274103554611\
   26244615457619578516603112269381664499296x3y9+107001388808513925877623349\
   992108088907129198212066490326585619068948x2y10-3646418545145425900645260\
   34018365955136164354894304983284057232670117xy11-433729703139485122588501\
   408950779268449447675287132498425501614757769y12+360410315934694561074114\
   4653259856402227059134963120205061334644400x3y10+693712669211924509432239\
   69818501233031933209624614816341277674789936x2y11-21796077810439590846040\
   88846772531793073092013249389053280019350781109xy12-209450712981380244886\
   4294900410605997058384026396302049186189878056545y13+18190583354114291530\
   298563451821524423499661653123317256140270862832x3y11-1699476738863209814\
   27026767707210461506221842114484304541012959187244x2y12-10361752615643532\
   895528364702773341687030309957197647412580478560294969xy13-98641487846078\
   64553628846890859655440498342258055057496966587459993601y14+2153413383420\
   64203237724900368360311357267361567094896515055823975160x3y12+39561393186\
   8229667642625657783981682236828187985466575178797954569236x2y13-241810069\
   54550610168202557367476669472219588419182001193498265782381544xy14-226448\
   69248012390569132461126480909721726229549315543455587071226705994y15]
\mapsto \lfloor 5 \rfloor = [0, \text{y15}]\mapsto [2]:
\mapsto \qquad \qquad \qquad \qquad \qquad \qquad \qquad \qquad \qquad \qquad \qquad \qquad \qquad \qquad \qquad \qquad \qquad \qquad \qquad \qquad \qquad \qquad \qquad \qquad \qquad \qquad \qquad \qquad \qquad \qquad \qquad \qquad \qquad \qquad \qquad \qquad\rightarrow _ [2]=[0,y13+483/16y14]
\mapsto _[3]=[0,y12+4484/375y13+8614/125y14]
\mapsto _ [4]=[0,y11+11y12+58y13+363/2y14]
\rightarrow _[5]=[0,y10+10y11+48y12+287/2y13+991/4y14]
\rightarrow _[6]=[0,y9+9y10+389/10y11+2193/20y12+1063/5y13+3781/20y14]
\rightarrow _[7]=[0,y8+8y9+154/5y10+84y11+4949/25y12+10188/25y13+16034/25y14]
\rightarrow _[8]=[0,y7+89/2y8+321y9+1140y10+2685y11+10109/2y12+8409y13+14614y14]
\rightarrow _ [9]=[0,y6+6y7+33/2y8+63/4y9-357/4y10-1065/2y11-1609y12-13131/4y13-807\
   9/2y14]
\rightarrow _[10]=[0,y5+5y6+23/2y7+57/4y8-27/2y9-139y10-945/2y11-4823/4y12-5173/2y\
   13-4657y14]
```

```
\rightarrow [11]=[0, x+y+20y9+180y10+778y11+2318y12+5752y13+12636y14]
```
# D.6.9.4 modVStd

Procedure from library classifyMapGerms.lib (see [Section D.6.9 \[classifyMapGerms](#page-0-0)\_lib], [page 1663\)](#page-0-0).

**Usage:** modVStd( $(M, N, I, bound, \#)$ ; M is a submodule in A<sup> $\uparrow$ </sup>r over the basering=:A, N ist a submodule in R $\uparrow$ r over the subring R of the basering generated by the entries of I

**Compute:** a standard basis of  $A^r/M+N+maxideal(bound)*A^r$  using modular version

Return: a list whose ist entry gives a list where each entry is a genrator of standard basis and second entry gives a list of generators after the reduced echelon form

**Note:** if  $\#$  is not empty the bound is corrected by computing determinacy

```
LIB "classifyMapGerms.lib";
ring R=0, (x,y), (c, ds);
poly f1=x;
poly f2=xy+y5+y7;
poly f11=f1+f2*f1;
poly f22=f2+f1^2;
map phi=basering,x+y,y+y2;
f1=phi(f11);f2=phi(f22);
ideal I=f1,f2;
module M=maxideal(1)*jacob(I);module N=I*freemodule(2);
modVStd(M,N,I,15);
\mapsto [1]:
\rightarrow _[1]=[x+x3+4x2y+3xy2+2x3y+6x2y2+4xy3+5x2y4+6xy5+30x2y5+35xy6+77x2y6+88\
   xy7+136x2y7+153xy8+234x2y8+260xy9+360x2y9+396xy10+385x2y10+420xy11+252x2y\
   11+273xy12+91x2y12+98xy13+14x2y13+15xy14,3x2+4xy+2x2y+3xy2+5xy4+30xy5+77x\
   y6+136xy7+234xy8+360xy9+385xy10+252xy11+91xy12+14xy13]
7→ _[2]=[y+x2y+4xy2+3y3+2x2y2+6xy3+4y4+5xy5+6y6+30xy6+35y7+77xy7+88y8+136\
   xy8+153y9+234xy9+260y10+360xy10+396y11+385xy11+420y12+252xy12+273y13+91xy\
   13+98y14+14xy14+15y15,3xy+4y2+2xy2+3y3+5y5+30y6+77y7+136y8+234y9+360y10+3\
   85y11+252y12+91y13+14y14]
\rightarrow _[3]=[0,x2+2029573260997425667835151746738174/914290180625267404551036\
   030229087xy+1115283080372158263284115716509087/91429018062526740455103603\
   0229087y2-30733436108312683243381117471872/914290180625267404551036030229\
   087x3-8012829055622910724047260950287207136154859888242547934063340320893\
   96045463164633/3620024191843625866642737498435449048870158301481076350079\
   9640217463646618220452x2y-79725224674267189523469605016856129979639468113\
   3986133526597815764408259283688265/18100120959218129333213687492177245244\
   350791507405381750399820108731823309110226xy2-794438442096576559326149418\
   045495308640675968238903289634733857553812028961185209/362002419184362586\
   66427374984354490488701583014810763500799640217463646618220452y3-2x4-7557\
   2681487223976940884820807693910287647576800578147926292062437080582777712\
   895/905006047960906466660684374608862262217539575370269087519991005436591\
   1654555113x3y-32018628172823497058973486347498691143615571867534749807042\
   9433340289609143935445/18100120959218129333213687492177245244350791507405\
   381750399820108731823309110226x2y2-13309496591158053465617689337628325581\
   9371791846276103869665213237755873301996489/90500604796090646666068437460\
   88622622175395753702690875199910054365911654555113xy3-1296782364913570083\
   786408295927934687003860331990430681291180378551482051005593/385108956579\
   109134749227393450579686050016840583093228731911066143230283172558y4+6146\
   6872216625366486762234943744/914290180625267404551036030229087x5+80310818\
   6822576834296951214134360847610544881017033517388142419260983379248624601\
   /181001209592181293332136874921772452443507915074053817503998201087318233\
   09110226x4y+5651598303207445294562384969689345589163220523450969672239871\
   636933016905394448563/362002419184362586664273749843544904887015830148107\
```
63500799640217463646618220452x3y2+240214551074556069803334633635629321925\ 9481138022817774242402096700887580825480447/90500604796090646666068437460\ 88622622175395753702690875199910054365911654555113x2y3+855823558273326050\ 2366947804919395067309048344239526133030288583921823321576965835/36200241\ 918436258666427374984354490488701583014810763500799640217463646618220452x\ y4+7593148905789099259819471222896068299119152781606070112221108553447281\ 95030147508/9050060479609064666606843746088622622175395753702690875199910\ 054365911654555113y5+1648643932886451150871849661626822584330733915193887\ 5722099002188877097744774208/90500604796090646666068437460886226221753957\ 53702690875199910054365911654555113x5y+1618154462175462709371302364008234\ 92282285770394361552208795536306017695397661395/9050060479609064666606843\ 746088622622175395753702690875199910054365911654555113x4y2+80621871863253\ 9782000634476265501139055116006392960767130269538721689211948176601/36200\ 2419184362586664273749843544904887015830148107635007996402174636466182204\ 52x3y3+982993532059947857231143825111343938309175960053127115369526978174\ 70554603613335/3620024191843625866642737498435449048870158301481076350079\ 9640217463646618220452x2y4-3441960807308389791918611435427221542633322218\ 3045887726061385031438347601207797/38510895657910913474922739345057968605\ 0016840583093228731911066143230283172558xy5-73190612669590088806261642651\ 5668052984017141716465445017558389625579447725688600/90500604796090646666\ 06843746088622622175395753702690875199910054365911654555113y6-10661751728\ 962198240755848103745167989554827316132089212903189637670264697503920/905\ 0060479609064666606843746088622622175395753702690875199910054365911654555\ 113x5y2-23668216646001530228593326967146551276870533381438160281149430135\ 45416311550001759/1810012095921812933321368749217724524435079150740538175\ 0399820108731823309110226x4y3-1629540748302590439844420378448593093278163\ 9224804004993348846716922569888231976567/36200241918436258666427374984354\ 490488701583014810763500799640217463646618220452x3y4-10535081902171366815\ 792634357899565859270517794491402626092665881528796907795626925/181001209\ 59218129333213687492177245244350791507405381750399820108731823309110226x2\ y5-2712753700556723354856379328609625763473602632067221944255436151654659\ 2978138603437/36200241918436258666427374984354490488701583014810763500799\ 640217463646618220452xy6-415591132732660453304479421655195486779446614655\ 7124457119586910004261375967324704/90500604796090646666068437460886226221\ 75395753702690875199910054365911654555113y7-11948181111171648345975338946\ 69379266517575915680449536348436073465988385655088/1925544782895545673746\ 13696725289843025008420291546614365955533071615141586279x5y3-631498433381\ 208544163477434969352918441236002203718458722978611834254246588794748/905\ 0060479609064666606843746088622622175395753702690875199910054365911654555\ 113x4y4+17201007003760048743651399429355760051189686604072480612557040888\ 02708357745470873/3620024191843625866642737498435449048870158301481076350\ 0799640217463646618220452x3y5+3440804120536572561280999794614866609535365\ 717150295839842851780931017404306291199/362002419184362586664273749843544\ 90488701583014810763500799640217463646618220452x2y6-270968037551725917654\ 52808090668954763775651169235437031274034869589810243240310539/3620024191\ 8436258666427374984354490488701583014810763500799640217463646618220452xy7\ -247267989024660062085743410263904820235758607885459118736592152660330128\ 81835530817/3620024191843625866642737498435449048870158301481076350079964\ 0217463646618220452y8+105833428127929716387169274035245004844905275718741\ 0663201802344410379731537888/19255447828955456737461369672528984302500842\ 0291546614365955533071615141586279x5y4+1349036298793710099022743486046731\ 4649987750384529469164827108479087468532533907/38510895657910913474922739\ 3450579686050016840583093228731911066143230283172558x4y5+3408137028504102\ 4307277262846402432839759113247786083098221134062815424310614057471/36200\ 2419184362586664273749843544904887015830148107635007996402174636466182204\ 52x3y6+153852276523687554881217183528743730809149200863146406611731643053\ 2710416669699181/77021791315821826949845478690115937210003368116618645746\ 3822132286460566345116x2y7+4791461334568140927887474465181507793663219787\ 4664509770651680103495896053211297113/36200241918436258666427374984354490\ 488701583014810763500799640217463646618220452xy8+861628638860370316570643\ 0598010290328100760098977244864547132574988860127820428763/36200241918436\ 258666427374984354490488701583014810763500799640217463646618220452y9-5498\ 1489868673875735326371057845881358792969135645542763780201069492765171276\ 80/9050060479609064666606843746088622622175395753702690875199910054365911\ 654555113x5y5+50806904550589017703616615807030159087921674986891719310153\ 61991082979151915202977/9050060479609064666606843746088622622175395753702\ 690875199910054365911654555113x4y6+11116816743245294475641343387152259860\ 1726444844372668986742835479678142716211588221/36200241918436258666427374\ 984354490488701583014810763500799640217463646618220452x3y7+16568353284962\ 4508878301570635816753948739902120621821707341718822251350862946657597/36\ 2002419184362586664273749843544904887015830148107635007996402174636466182\ 20452x2y8+828135032309779658058556113366038778866240380859960065349621948\ 03728752421265317423/3620024191843625866642737498435449048870158301481076\ 3500799640217463646618220452xy9+79931737822786077374294743638439149420060\ 54996822806612584783326016637084035325419/3620024191843625866642737498435\ 4490488701583014810763500799640217463646618220452y10+27490744934336937867\ 66318552892294067939648456782277138189010053474638258563840/9050060479609\ 064666606843746088622622175395753702690875199910054365911654555113x4y7-51\ 9053926838754348638806181613024869043960746875262385330590413063882123622\ 8387889/18100120959218129333213687492177245244350791507405381750399820108\ 731823309110226x3y8-13456138732312656754635992821509294069057837125530080\ 762856884244453115845591059057/905006047960906466660684374608862262217539\ 5753702690875199910054365911654555113x2y9-7680546744094131492663613932021\ 2819884890873969479707668592498046273961982758803427/36200241918436258666\ 427374984354490488701583014810763500799640217463646618220452xy10-32992820\ 1089486313364123177181779678566012225183347734188543598918317763928358343\ 37/3620024191843625866642737498435449048870158301481076350079964021746364\ 6618220452y11+26115620532242159014633213766580744639779731577086913047655\ 230196795723558696736/905006047960906466660684374608862262217539575370269\ 0875199910054365911654555113x3y9+1599430914460565465494630512338152575815\ 567597738253032933069731468508695616105324/905006047960906466660684374608\ 8622622175395753702690875199910054365911654555113x2y10-177366527228121599\ 48092348293452683292142761379510717304587194980969150700013348171/3620024\ 1918436258666427374984354490488701583014810763500799640217463646618220452\ xy11-21648004043585490238348105166600872737923911611945206412329816768286\ 605765675723023/362002419184362586664273749843544904887015830148107635007\ 99640217463646618220452y12+5260476902612885085503847157002014174783659374\ 5902759389587720011483994028661056/90500604796090646666068437460886226221\ 75395753702690875199910054365911654555113x3y10+11186576963584938073953416\ 95186171577323565497065259026387435695625437653320476260/9050060479609064\ 666606843746088622622175395753702690875199910054365911654555113x2y11-1219\ 2375016625238564334091466045859133427311915030476810745084519730217710377\ 2187267/36200241918436258666427374984354490488701583014810763500799640217\ 463646618220452xy12-11653812127255293528308990830691028455449418780318276\ 5230525992766583188909185468983/36200241918436258666427374984354490488701\ 583014810763500799640217463646618220452y13+424811685061315228407039947620\ 190907821703469974910338401341523282614069889206032/905006047960906466660\ 6843746088622622175395753702690875199910054365911654555113x3y11-167927142\ 2165896692987782400316940179722552464335820743350244362337329339271373044\ /905006047960906466660684374608862262217539575370269087519991005436591165\ 4555113x2y12-595320866021671217646290447742423084862149212012151428734823\ 220813694715237150681151/362002419184362586664273749843544904887015830148\ 10763500799640217463646618220452xy13-564743825378574869290582813438277493\ 609135692981551278442652814070806661955952981643/362002419184362586664273\ 74984354490488701583014810763500799640217463646618220452y14+3584696206644\ 773818916737517451243538860284166602752105919248957188559851684976896/905\ 0060479609064666606843746088622622175395753702690875199910054365911654555\ 113x3y12+7490141382649138542540718569355428916601753218290438326353117103\ 520590943875605836/905006047960906466660684374608862262217539575370269087\ 5199910054365911654555113x2y13-711753360218878750347578554409136269229729\ 134499459267852593301930983189111570769441/181001209592181293332136874921\ 77245244350791507405381750399820108731823309110226xy14-666115681112031674\ 158175636607372992731792558316698087329664152059295375435756751683/181001\ 2095921812933321368749217724524435079150740538175039982010873182330911022\ 6y15]

 $\rightarrow$   $[4] = [0, xy+y2-269020070934577946/1759358242817180625x3-123834477412119$ 08993680181433262864291868537072554923863943935148949/1393194313158234077\ 09128529499154530267876683786638365674949555000x2y-3096692922724279819859\ 951126637581340512309710217851403136580064519/174149289144779259636410661\ 87394316283484585473329795709368694375xy2-2482279741149446994911067665331\ 885956432788260706831815138812826487/278638862631646815418257058998309060\ 53575336757327673134989911000y3-34623450490510834371686578535478193682511\ 716796036717672920393206/580497630482597532121368872913143876116152849110\ 9931903122898125x3y-60926392800464578650340214791915781394667647937117781\ 7156203016824/17414928914477925963641066187394316283484585473329795709368\ 694375x2y2-23709020488909934901911139874354636507882671402289671466237548\ 74201/69659715657911703854564264749577265133938341893319182837474777500xy\ 3-2477501721691775578991094597053693043912778895721251702652393797/494040\ 536580934069890526700351611809460555616264675055584927500y4+5380401418691\ 55892/1759358242817180625x5+124154023389592671077140475534953293167695381\ 14074331435761973296797/6965971565791170385456426474957726513393834189331\ 9182837474777500x4y+87046204168616503897845557002987836357618225043132600\ 605507566479447/139319431315823407709128529499154530267876683786638365674\ 949555000x3y2+74209745534720094679005874593641353561419576079680336336433\ 592683313/696597156579117038545642647495772651339383418933191828374747775\ 00x2y3+432302916940768790459835601336248982364529775036194127248079586550\ 39/46439810438607802569709509833051510089292227928879455224983185000xy4+5\ 528248348799668164951732156341028082725789246763404811625721973726/174149\ 28914477925963641066187394316283484585473329795709368694375y5+46026995761\ 717767458518402154430632320377319627633707733349193912/580497630482597532\ 1213688729131438761161528491109931903122898125x5y+41627905488220969692141\ 2533435534963919484985180041799233540205616/58049763048259753212136887291\ 31438761161528491109931903122898125x4y2+366401632692583721366967682256500\ 5595998917276175500885306216867313/46439810438607802569709509833051510089\ 292227928879455224983185000x3y3+34349649164520994348527186747244402972031\ 96761895683826623843433879/1393194313158234077091285294991545302678766837\ 86638365674949555000x2y4-569956100647517596062285524191706259387364193932\ 107689781520207637/148212160974280220967158010105483542838166684879402516\ 6754782500xy5-65589044579302829968200384971265607744320946948589030121097\ 39762558/1741492891447792596364106618739431628348458547332979570936869437\ 5y6-27289259685616199140823660848024890323471480636327904078760102922/580\ 4976304825975321213688729131438761161528491109931903122898125x5y2-3752066\ 4988946669520158871840090908383824173319942063136400027865419/69659715657\ 911703854564264749577265133938341893319182837474777500x4y3-83909253876968\ 534023913888579011971818438336716475073921611948084427/464398104386078025\ 69709509833051510089292227928879455224983185000x3y4-136953251788398054715\ 19675952036661149975014212431044400223396202859/5804976304825975321213688\ 729131438761161528491109931903122898125x2y5-45162525784236956459487696885\ 7655863970925605492620308538466553898751/13931943131582340770912852949915\ 4530267876683786638365674949555000xy6-23663958233285060612596365365742098\ 310680390802632235488822293476413/116099526096519506424273774582628775223\ 23056982219863806245796250y7-10334469630862650930886970747900366490652241\ 601939574222806925817/370530402435700552417895025263708857095416712198506\ 291688695625x5y3-21243979519859311201521880422239431753010958152115440827\ 12945802128/5804976304825975321213688729131438761161528491109931903122898\ 125x4y4+11197537473954069016233608966174257402622820220668202993811700156\ 667/139319431315823407709128529499154530267876683786638365674949555000x3y\ 5+11178744102616307961467806967249512763118089479393730015492062568531/27\ 863886263164681541825705899830906053575336757327673134989911000x2y6-29524\ 077869451041076196115845287684105305166593859208970352756445109/928796208\ 7721560513941901966610302017858445585775891044996637000xy7-13658605844582\ 6453264130675968498373902685926843061963633996559628381/46439810438607802\ 569709509833051510089292227928879455224983185000y8+8518988493870412481253\ 091233268289758780706256250158950375616491/370530402435700552417895025263\ 708857095416712198506291688695625x5y4+90988232954715525511189647092769645\ 630773223977566209252491442463/296424321948560441934316020210967085676333\ 369758805033350956500x4y5+64883394526268214709397819578132432238840474701\ 4315457004007505629741/13931943131582340770912852949915453026787668378663\ 8365674949555000x3y6+2787059734156303336586688102515553682800597702179019\ 2908279657705639/29642432194856044193431602021096708567633336975880503335\ 09565000x2y7+850814684278642788515908978854943992718583652909741589227723\ 055849403/139319431315823407709128529499154530267876683786638365674949555\ 000xy8+150169224672841345516835794624065227693545610182811920959256903157\ 117/139319431315823407709128529499154530267876683786638365674949555000y9+\ 49851701327998805703175887340367217898586486624040942494876347702/1741492\ 8914477925963641066187394316283484585473329795709368694375x5y5+2677258388\ 3157158375966238154685688999258393220281947133792907892537/11609952609651\ 950642427377458262877522323056982219863806245796250x4y6+17852823930757541\ 18270781829795642643866951489787329489947684852740879/1393194313158234077\ 09128529499154530267876683786638365674949555000x3y7+266478667315946429908\ 1021373204820967665477618032556009617347981304943/13931943131582340770912\ 8529499154530267876683786638365674949555000x2y8+8752447405308074640276537\ 9641919928524114646700844603469765777115983/92879620877215605139419019666\ 10302017858445585775891044996637000xy9+3772907829393940740127244770320368\ 2155540309645328228713214130673951/46439810438607802569709509833051510089\ 292227928879455224983185000y10-249258506639994028515879436701836089492932\ 43312020471247438173851/1741492891447792596364106618739431628348458547332\ 9795709368694375x4y7-6841419353805073264906150389926109870524811686330044\ 592856786957766/580497630482597532121368872913143876116152849110993190312\ 2898125x3y8-1455124577400676907044122424566707436023147901398257918875682\ 340922/232199052193039012848547549165257550446461139644397276124915925x2y\ 9-256220298453550966697375048493544624165153991823559776875177055136669/2\

7863886263164681541825705899830906053575336757327673134989911000xy10-5661\ 04814578472083046360801644301134321644930132229206257890755320471/1393194\ 31315823407709128529499154530267876683786638365674949555000y11+7381779437\ 4442808764810880260192310734149104858463011224236020804/58049763048259753\ 21213688729131438761161528491109931903122898125x3y9+267503472021284814694\ 05837498027022226782299553016622581646404767237/3482985782895585192728213\ 2374788632566969170946659591418737388750x2y10-364641854514542590064526034\ 018365955136164354894304983284057232670117/139319431315823407709128529499\ 154530267876683786638365674949555000xy11-43372970313948512258850140895077\ 9268449447675287132498425501614757769/13931943131582340770912852949915453\ 0267876683786638365674949555000y12+18020515796734728053705723266299282011\ 135295674815601025306673222/696597156579117038545642647495772651339383418\ 933191828374747775x3y10+8671408365149056367902996227312654128991651203076\ 852042659709348742/174149289144779259636410661873943162834845854733297957\ 09368694375x2y11-72653592701465302820136294892417726435769733774979635109\ 3339783593703/46439810438607802569709509833051510089292227928879455224983\ 185000xy12-41890142596276048977285898008212119941167680527926040983723797\ 5611309/27863886263164681541825705899830906053575336757327673134989911000\ y13+2273822919264286441287320431477690552937457706640414657017533857854/1\ 7414928914477925963641066187394316283484585473329795709368694375x3y11-424\ 86918471580245356756691926802615376555460528621076135253239796811/3482985\ 7828955851927282132374788632566969170946659591418737388750x2y12-345391753\ 8547844298509454900924447229010103319065882470860159520098323/46439810438\ 607802569709509833051510089292227928879455224983185000xy13-98641487846078\ 64553628846890859655440498342258055057496966587459993601/1393194313158234\ 07709128529499154530267876683786638365674949555000y14+5383533458551605080\ 943122509209007783931684039177372412876395599379/348298578289558519272821\ 3237478863256696917094665959141873738875x3y12+989034829670574169106564144\ 45995420559207046996366643794699488642309/3482985782895585192728213237478\ 8632566969170946659591418737388750x2y13-302262586931882627102531967093458\ 3684027448552397750149187283222797693/17414928914477925963641066187394316\ 283484585473329795709368694375xy14-37741448746687317615220768544134849536\ 21038258219257242597845204450999/2321990521930390128485475491652575504464\ 6113964439727612491592500y15]  $\mapsto$   $\lfloor 5 \rfloor = [0, y15]$ 

- $\mapsto$  [2]:
- $\mapsto$  \_ [1]=[0,y14]
- $\rightarrow$  \_ [2]=[0,y13+483/16y14]
- $\rightarrow$  \_ [3]=[0,y12+4484/375y13+8614/125y14]
- $\rightarrow$  [4]=[0,y11+11y12+58y13+363/2y14]
- $\rightarrow$  [5]=[0,y10+10y11+48y12+287/2y13+991/4y14]
- $\rightarrow$  \_[6]=[0,y9+9y10+389/10y11+2193/20y12+1063/5y13+3781/20y14]
- $\rightarrow$  \_ [7]=[0,y8+8y9+154/5y10+84y11+4949/25y12+10188/25y13+16034/25y14]
- $\rightarrow$  \_ [8]=[0,y7+89/2y8+321y9+1140y10+2685y11+10109/2y12+8409y13+14614y14]
- $\rightarrow$  \_[9]=[0,y6+6y7+33/2y8+63/4y9-357/4y10-1065/2y11-1609y12-13131/4y13-807\ 9/2y14]
- $\rightarrow$  \_[10]=[0,y5+5y6+23/2y7+57/4y8-27/2y9-139y10-945/2y11-4823/4y12-5173/2y\ 13-4657y14]
- $\rightarrow$  [11]=[0,x+y+20y9+180y10+778y11+2318y12+5752y13+12636y14]

## D.6.9.5 modVStd0

Procedure from library classifyMapGerms.lib (see [Section D.6.9 \[classifyMapGerms](#page-0-0)\_lib], [page 1663\)](#page-0-0).

**Usage:** modVStd0((M, N, I,bound,  $\#$ ); M is a submodule in A<sup> $\tau$ </sup> over the basering=:A, N ist a submodule in R $\tau$  over the subring R of the basering generated by the entries of I

**Compute:** a standard basis of M+N+maxideal(bound) $^*A^r$  using the parallel modular version

- Return: a list whose ist entry gives a list where each entry is a genrator of standard basis and second entry gives a list of generators after the reduced echelon form
- **Note:** if  $\#$  is not empty the bound is corrected by computing determinacy

```
LIB "classifyMapGerms.lib";
ring R=0, (x,y), (c, ds);
poly f1=x;
poly f2=xy+y5+y7;
poly f11=f1+f2*f1;
poly f22=f2+f1^2;
map phi=basering,x+y,y+y2;
f1=phi(f11);f2=phi(f22);ideal I=f1,f2;
module M=maxideal(1)*jacob(I);module N=I*freemodule(2);
modVStd0(M,N,I,15);
\mapsto [1]:
7→ _[1]=[x+x3+4x2y+3xy2+2x3y+6x2y2+4xy3+5x2y4+6xy5+30x2y5+35xy6+77x2y6+88\
   xy7+136x2y7+153xy8+234x2y8+260xy9+360x2y9+396xy10+385x2y10+420xy11+252x2y\
   11+273xy12+91x2y12+98xy13+14x2y13+15xy14,3x2+4xy+2x2y+3xy2+5xy4+30xy5+77x\
   y6+136xy7+234xy8+360xy9+385xy10+252xy11+91xy12+14xy13]
7→ _[2]=[y+x2y+4xy2+3y3+2x2y2+6xy3+4y4+5xy5+6y6+30xy6+35y7+77xy7+88y8+136\
   xy8+153y9+234xy9+260y10+360xy10+396y11+385xy11+420y12+252xy12+273y13+91xy\
   13+98y14+14xy14+15y15,3xy+4y2+2xy2+3y3+5y5+30y6+77y7+136y8+234y9+360y10+3\
   85y11+252y12+91y13+14y14]
\rightarrow _[3]=[0,x2+2029573260997425667835151746738174/914290180625267404551036\
   030229087xy+1115283080372158263284115716509087/91429018062526740455103603\
   0229087y2-30733436108312683243381117471872/914290180625267404551036030229\
   087x3-8012829055622910724047260950287207136154859888242547934063340320893\
   96045463164633/3620024191843625866642737498435449048870158301481076350079\
   9640217463646618220452x2y-79725224674267189523469605016856129979639468113\
   3986133526597815764408259283688265/18100120959218129333213687492177245244\
   350791507405381750399820108731823309110226xy2-794438442096576559326149418\
   045495308640675968238903289634733857553812028961185209/362002419184362586\
   66427374984354490488701583014810763500799640217463646618220452y3-2x4-7557\
   2681487223976940884820807693910287647576800578147926292062437080582777712\
   895/905006047960906466660684374608862262217539575370269087519991005436591\
   1654555113x3y-32018628172823497058973486347498691143615571867534749807042\
   9433340289609143935445/18100120959218129333213687492177245244350791507405\
   381750399820108731823309110226x2y2-13309496591158053465617689337628325581\
   9371791846276103869665213237755873301996489/90500604796090646666068437460\
```
88622622175395753702690875199910054365911654555113xy3-1296782364913570083\ 786408295927934687003860331990430681291180378551482051005593/385108956579\ 109134749227393450579686050016840583093228731911066143230283172558y4+6146\ 6872216625366486762234943744/914290180625267404551036030229087x5+80310818\ 6822576834296951214134360847610544881017033517388142419260983379248624601\ /181001209592181293332136874921772452443507915074053817503998201087318233\ 09110226x4y+5651598303207445294562384969689345589163220523450969672239871\ 636933016905394448563/362002419184362586664273749843544904887015830148107\ 63500799640217463646618220452x3y2+240214551074556069803334633635629321925\ 9481138022817774242402096700887580825480447/90500604796090646666068437460\ 88622622175395753702690875199910054365911654555113x2y3+855823558273326050\ 2366947804919395067309048344239526133030288583921823321576965835/36200241\ 918436258666427374984354490488701583014810763500799640217463646618220452x\ y4+7593148905789099259819471222896068299119152781606070112221108553447281\ 95030147508/9050060479609064666606843746088622622175395753702690875199910\ 054365911654555113y5+1648643932886451150871849661626822584330733915193887\ 5722099002188877097744774208/90500604796090646666068437460886226221753957\ 53702690875199910054365911654555113x5y+1618154462175462709371302364008234\ 92282285770394361552208795536306017695397661395/9050060479609064666606843\ 746088622622175395753702690875199910054365911654555113x4y2+80621871863253\ 9782000634476265501139055116006392960767130269538721689211948176601/36200\ 2419184362586664273749843544904887015830148107635007996402174636466182204\ 52x3y3+982993532059947857231143825111343938309175960053127115369526978174\ 70554603613335/3620024191843625866642737498435449048870158301481076350079\ 9640217463646618220452x2y4-3441960807308389791918611435427221542633322218\ 3045887726061385031438347601207797/38510895657910913474922739345057968605\ 0016840583093228731911066143230283172558xy5-73190612669590088806261642651\ 5668052984017141716465445017558389625579447725688600/90500604796090646666\ 06843746088622622175395753702690875199910054365911654555113y6-10661751728\ 962198240755848103745167989554827316132089212903189637670264697503920/905\ 0060479609064666606843746088622622175395753702690875199910054365911654555\ 113x5y2-23668216646001530228593326967146551276870533381438160281149430135\ 45416311550001759/1810012095921812933321368749217724524435079150740538175\ 0399820108731823309110226x4y3-1629540748302590439844420378448593093278163\ 9224804004993348846716922569888231976567/36200241918436258666427374984354\ 490488701583014810763500799640217463646618220452x3y4-10535081902171366815\ 792634357899565859270517794491402626092665881528796907795626925/181001209\ 59218129333213687492177245244350791507405381750399820108731823309110226x2\ y5-2712753700556723354856379328609625763473602632067221944255436151654659\ 2978138603437/36200241918436258666427374984354490488701583014810763500799\ 640217463646618220452xy6-415591132732660453304479421655195486779446614655\ 7124457119586910004261375967324704/90500604796090646666068437460886226221\ 75395753702690875199910054365911654555113y7-11948181111171648345975338946\ 69379266517575915680449536348436073465988385655088/1925544782895545673746\ 13696725289843025008420291546614365955533071615141586279x5y3-631498433381\ 208544163477434969352918441236002203718458722978611834254246588794748/905\ 0060479609064666606843746088622622175395753702690875199910054365911654555\ 113x4y4+17201007003760048743651399429355760051189686604072480612557040888\ 02708357745470873/3620024191843625866642737498435449048870158301481076350\ 0799640217463646618220452x3y5+3440804120536572561280999794614866609535365\ 717150295839842851780931017404306291199/362002419184362586664273749843544\ 90488701583014810763500799640217463646618220452x2y6-270968037551725917654\ 52808090668954763775651169235437031274034869589810243240310539/3620024191\ 8436258666427374984354490488701583014810763500799640217463646618220452xy7\ -247267989024660062085743410263904820235758607885459118736592152660330128\ 81835530817/3620024191843625866642737498435449048870158301481076350079964\ 0217463646618220452y8+105833428127929716387169274035245004844905275718741\ 0663201802344410379731537888/19255447828955456737461369672528984302500842\ 0291546614365955533071615141586279x5y4+1349036298793710099022743486046731\ 4649987750384529469164827108479087468532533907/38510895657910913474922739\ 3450579686050016840583093228731911066143230283172558x4y5+3408137028504102\ 4307277262846402432839759113247786083098221134062815424310614057471/36200\ 2419184362586664273749843544904887015830148107635007996402174636466182204\ 52x3y6+153852276523687554881217183528743730809149200863146406611731643053\ 2710416669699181/77021791315821826949845478690115937210003368116618645746\ 3822132286460566345116x2y7+4791461334568140927887474465181507793663219787\ 4664509770651680103495896053211297113/36200241918436258666427374984354490\ 488701583014810763500799640217463646618220452xy8+861628638860370316570643\ 0598010290328100760098977244864547132574988860127820428763/36200241918436\ 258666427374984354490488701583014810763500799640217463646618220452y9-5498\ 1489868673875735326371057845881358792969135645542763780201069492765171276\ 80/9050060479609064666606843746088622622175395753702690875199910054365911\ 654555113x5y5+50806904550589017703616615807030159087921674986891719310153\ 61991082979151915202977/9050060479609064666606843746088622622175395753702\ 690875199910054365911654555113x4y6+11116816743245294475641343387152259860\ 1726444844372668986742835479678142716211588221/36200241918436258666427374\ 984354490488701583014810763500799640217463646618220452x3y7+16568353284962\ 4508878301570635816753948739902120621821707341718822251350862946657597/36\ 2002419184362586664273749843544904887015830148107635007996402174636466182\ 20452x2y8+828135032309779658058556113366038778866240380859960065349621948\ 03728752421265317423/3620024191843625866642737498435449048870158301481076\ 3500799640217463646618220452xy9+79931737822786077374294743638439149420060\ 54996822806612584783326016637084035325419/3620024191843625866642737498435\ 4490488701583014810763500799640217463646618220452y10+27490744934336937867\ 66318552892294067939648456782277138189010053474638258563840/9050060479609\ 064666606843746088622622175395753702690875199910054365911654555113x4y7-51\ 9053926838754348638806181613024869043960746875262385330590413063882123622\ 8387889/18100120959218129333213687492177245244350791507405381750399820108\ 731823309110226x3y8-13456138732312656754635992821509294069057837125530080\ 762856884244453115845591059057/905006047960906466660684374608862262217539\ 5753702690875199910054365911654555113x2y9-7680546744094131492663613932021\ 2819884890873969479707668592498046273961982758803427/36200241918436258666\ 427374984354490488701583014810763500799640217463646618220452xy10-32992820\ 1089486313364123177181779678566012225183347734188543598918317763928358343\ 37/3620024191843625866642737498435449048870158301481076350079964021746364\ 6618220452y11+26115620532242159014633213766580744639779731577086913047655\ 230196795723558696736/905006047960906466660684374608862262217539575370269\ 0875199910054365911654555113x3y9+1599430914460565465494630512338152575815\ 567597738253032933069731468508695616105324/905006047960906466660684374608\ 8622622175395753702690875199910054365911654555113x2y10-177366527228121599\ 48092348293452683292142761379510717304587194980969150700013348171/3620024\ 1918436258666427374984354490488701583014810763500799640217463646618220452\ xy11-21648004043585490238348105166600872737923911611945206412329816768286\ 605765675723023/362002419184362586664273749843544904887015830148107635007\ 99640217463646618220452y12+5260476902612885085503847157002014174783659374\ 5902759389587720011483994028661056/90500604796090646666068437460886226221\ 75395753702690875199910054365911654555113x3y10+11186576963584938073953416\ 95186171577323565497065259026387435695625437653320476260/9050060479609064\ 666606843746088622622175395753702690875199910054365911654555113x2y11-1219\ 2375016625238564334091466045859133427311915030476810745084519730217710377\ 2187267/36200241918436258666427374984354490488701583014810763500799640217\ 463646618220452xy12-11653812127255293528308990830691028455449418780318276\ 5230525992766583188909185468983/36200241918436258666427374984354490488701\ 583014810763500799640217463646618220452y13+424811685061315228407039947620\ 190907821703469974910338401341523282614069889206032/905006047960906466660\ 6843746088622622175395753702690875199910054365911654555113x3y11-167927142\ 2165896692987782400316940179722552464335820743350244362337329339271373044\ /905006047960906466660684374608862262217539575370269087519991005436591165\ 4555113x2y12-595320866021671217646290447742423084862149212012151428734823\ 220813694715237150681151/362002419184362586664273749843544904887015830148\ 10763500799640217463646618220452xy13-564743825378574869290582813438277493\ 609135692981551278442652814070806661955952981643/362002419184362586664273\ 74984354490488701583014810763500799640217463646618220452y14+3584696206644\ 773818916737517451243538860284166602752105919248957188559851684976896/905\ 0060479609064666606843746088622622175395753702690875199910054365911654555\ 113x3y12+7490141382649138542540718569355428916601753218290438326353117103\ 520590943875605836/905006047960906466660684374608862262217539575370269087\ 5199910054365911654555113x2y13-711753360218878750347578554409136269229729\ 134499459267852593301930983189111570769441/181001209592181293332136874921\ 77245244350791507405381750399820108731823309110226xy14-666115681112031674\ 158175636607372992731792558316698087329664152059295375435756751683/181001\ 2095921812933321368749217724524435079150740538175039982010873182330911022\ 6y15]

 $\rightarrow$   $[4]=[0,xy+y2-269020070934577946/1759358242817180625x3-123834477412119\}$ 08993680181433262864291868537072554923863943935148949/1393194313158234077\ 09128529499154530267876683786638365674949555000x2y-3096692922724279819859\ 951126637581340512309710217851403136580064519/174149289144779259636410661\ 87394316283484585473329795709368694375xy2-2482279741149446994911067665331\ 885956432788260706831815138812826487/278638862631646815418257058998309060\ 53575336757327673134989911000y3-34623450490510834371686578535478193682511\ 716796036717672920393206/580497630482597532121368872913143876116152849110\ 9931903122898125x3y-60926392800464578650340214791915781394667647937117781\ 7156203016824/17414928914477925963641066187394316283484585473329795709368\ 694375x2y2-23709020488909934901911139874354636507882671402289671466237548\ 74201/69659715657911703854564264749577265133938341893319182837474777500xy\ 3-2477501721691775578991094597053693043912778895721251702652393797/494040\ 536580934069890526700351611809460555616264675055584927500y4+5380401418691\ 55892/1759358242817180625x5+124154023389592671077140475534953293167695381\ 14074331435761973296797/6965971565791170385456426474957726513393834189331\ 9182837474777500x4y+87046204168616503897845557002987836357618225043132600\ 605507566479447/139319431315823407709128529499154530267876683786638365674\ 949555000x3y2+74209745534720094679005874593641353561419576079680336336433\ 592683313/696597156579117038545642647495772651339383418933191828374747775\ 00x2y3+432302916940768790459835601336248982364529775036194127248079586550\ 39/46439810438607802569709509833051510089292227928879455224983185000xy4+5\ 528248348799668164951732156341028082725789246763404811625721973726/174149\ 28914477925963641066187394316283484585473329795709368694375y5+46026995761\ 717767458518402154430632320377319627633707733349193912/580497630482597532\ 1213688729131438761161528491109931903122898125x5y+41627905488220969692141\ 2533435534963919484985180041799233540205616/58049763048259753212136887291\ 31438761161528491109931903122898125x4y2+366401632692583721366967682256500\ 5595998917276175500885306216867313/46439810438607802569709509833051510089\ 292227928879455224983185000x3y3+34349649164520994348527186747244402972031\ 96761895683826623843433879/1393194313158234077091285294991545302678766837\ 86638365674949555000x2y4-569956100647517596062285524191706259387364193932\ 107689781520207637/148212160974280220967158010105483542838166684879402516\ 6754782500xy5-65589044579302829968200384971265607744320946948589030121097\ 39762558/1741492891447792596364106618739431628348458547332979570936869437\ 5y6-27289259685616199140823660848024890323471480636327904078760102922/580\ 4976304825975321213688729131438761161528491109931903122898125x5y2-3752066\ 4988946669520158871840090908383824173319942063136400027865419/69659715657\ 911703854564264749577265133938341893319182837474777500x4y3-83909253876968\ 534023913888579011971818438336716475073921611948084427/464398104386078025\ 69709509833051510089292227928879455224983185000x3y4-136953251788398054715\ 19675952036661149975014212431044400223396202859/5804976304825975321213688\ 729131438761161528491109931903122898125x2y5-45162525784236956459487696885\ 7655863970925605492620308538466553898751/13931943131582340770912852949915\ 4530267876683786638365674949555000xy6-23663958233285060612596365365742098\ 310680390802632235488822293476413/116099526096519506424273774582628775223\ 23056982219863806245796250y7-10334469630862650930886970747900366490652241\ 601939574222806925817/370530402435700552417895025263708857095416712198506\ 291688695625x5y3-21243979519859311201521880422239431753010958152115440827\ 12945802128/5804976304825975321213688729131438761161528491109931903122898\ 125x4y4+11197537473954069016233608966174257402622820220668202993811700156\ 667/139319431315823407709128529499154530267876683786638365674949555000x3y\ 5+11178744102616307961467806967249512763118089479393730015492062568531/27\ 863886263164681541825705899830906053575336757327673134989911000x2y6-29524\ 077869451041076196115845287684105305166593859208970352756445109/928796208\ 7721560513941901966610302017858445585775891044996637000xy7-13658605844582\ 6453264130675968498373902685926843061963633996559628381/46439810438607802\ 569709509833051510089292227928879455224983185000y8+8518988493870412481253\ 091233268289758780706256250158950375616491/370530402435700552417895025263\ 708857095416712198506291688695625x5y4+90988232954715525511189647092769645\ 630773223977566209252491442463/296424321948560441934316020210967085676333\ 369758805033350956500x4y5+64883394526268214709397819578132432238840474701\ 4315457004007505629741/13931943131582340770912852949915453026787668378663\ 8365674949555000x3y6+2787059734156303336586688102515553682800597702179019\ 2908279657705639/29642432194856044193431602021096708567633336975880503335\ 09565000x2y7+850814684278642788515908978854943992718583652909741589227723\ 055849403/139319431315823407709128529499154530267876683786638365674949555\ 000xy8+150169224672841345516835794624065227693545610182811920959256903157\ 117/139319431315823407709128529499154530267876683786638365674949555000y9+\ 49851701327998805703175887340367217898586486624040942494876347702/1741492\ 8914477925963641066187394316283484585473329795709368694375x5y5+2677258388\ 3157158375966238154685688999258393220281947133792907892537/11609952609651\ 950642427377458262877522323056982219863806245796250x4y6+17852823930757541\ 18270781829795642643866951489787329489947684852740879/1393194313158234077\ 09128529499154530267876683786638365674949555000x3y7+266478667315946429908\ 1021373204820967665477618032556009617347981304943/13931943131582340770912\ 8529499154530267876683786638365674949555000x2y8+8752447405308074640276537\ 9641919928524114646700844603469765777115983/92879620877215605139419019666\ 10302017858445585775891044996637000xy9+3772907829393940740127244770320368\

2155540309645328228713214130673951/46439810438607802569709509833051510089\ 292227928879455224983185000y10-249258506639994028515879436701836089492932\ 43312020471247438173851/1741492891447792596364106618739431628348458547332\ 9795709368694375x4y7-6841419353805073264906150389926109870524811686330044\ 592856786957766/580497630482597532121368872913143876116152849110993190312\ 2898125x3y8-1455124577400676907044122424566707436023147901398257918875682\ 340922/232199052193039012848547549165257550446461139644397276124915925x2y\ 9-256220298453550966697375048493544624165153991823559776875177055136669/2\ 7863886263164681541825705899830906053575336757327673134989911000xy10-5661\ 04814578472083046360801644301134321644930132229206257890755320471/1393194\ 31315823407709128529499154530267876683786638365674949555000y11+7381779437\ 4442808764810880260192310734149104858463011224236020804/58049763048259753\ 21213688729131438761161528491109931903122898125x3y9+267503472021284814694\ 05837498027022226782299553016622581646404767237/3482985782895585192728213\ 2374788632566969170946659591418737388750x2y10-364641854514542590064526034\ 018365955136164354894304983284057232670117/139319431315823407709128529499\ 154530267876683786638365674949555000xy11-43372970313948512258850140895077\ 9268449447675287132498425501614757769/13931943131582340770912852949915453\ 0267876683786638365674949555000y12+18020515796734728053705723266299282011\ 135295674815601025306673222/696597156579117038545642647495772651339383418\ 933191828374747775x3y10+8671408365149056367902996227312654128991651203076\ 852042659709348742/174149289144779259636410661873943162834845854733297957\ 09368694375x2y11-72653592701465302820136294892417726435769733774979635109\ 3339783593703/46439810438607802569709509833051510089292227928879455224983\ 185000xy12-41890142596276048977285898008212119941167680527926040983723797\ 5611309/27863886263164681541825705899830906053575336757327673134989911000\ y13+2273822919264286441287320431477690552937457706640414657017533857854/1\ 7414928914477925963641066187394316283484585473329795709368694375x3y11-424\ 86918471580245356756691926802615376555460528621076135253239796811/3482985\ 7828955851927282132374788632566969170946659591418737388750x2y12-345391753\ 8547844298509454900924447229010103319065882470860159520098323/46439810438\ 607802569709509833051510089292227928879455224983185000xy13-98641487846078\ 64553628846890859655440498342258055057496966587459993601/1393194313158234\ 07709128529499154530267876683786638365674949555000y14+5383533458551605080\ 943122509209007783931684039177372412876395599379/348298578289558519272821\ 3237478863256696917094665959141873738875x3y12+989034829670574169106564144\ 45995420559207046996366643794699488642309/3482985782895585192728213237478\ 8632566969170946659591418737388750x2y13-302262586931882627102531967093458\ 3684027448552397750149187283222797693/17414928914477925963641066187394316\ 283484585473329795709368694375xy14-37741448746687317615220768544134849536\ 21038258219257242597845204450999/2321990521930390128485475491652575504464\ 6113964439727612491592500y15]  $\mapsto$   $[5]=[0,y15]$  $\mapsto$  [2]:

 $\mapsto$   $[1]=[0,y14]$ 

 $\rightarrow$  \_ [2]=[0,y13+483/16y14]

 $\rightarrow$  \_ [3]=[0,y12+4484/375y13+8614/125y14]

 $\rightarrow$  [4]=[0,y11+11y12+58y13+363/2y14]

 $\rightarrow$  \_ [5]=[0,y10+10y11+48y12+287/2y13+991/4y14]

 $\rightarrow$  \_[6]=[0,y9+9y10+389/10y11+2193/20y12+1063/5y13+3781/20y14]

 $\rightarrow$  \_[7]=[0,y8+8y9+154/5y10+84y11+4949/25y12+10188/25y13+16034/25y14]

 $\rightarrow$   $[8]=[0,y7+89/2y8+321y9+1140y10+2685y11+10109/2y12+8409y13+14614y14]$ 

 $\rightarrow$  \_ [9]=[0,y6+6y7+33/2y8+63/4y9-357/4y10-1065/2y11-1609y12-13131/4y13-807\

```
9/2y14]
\rightarrow _[10]=[0,y5+5y6+23/2y7+57/4y8-27/2y9-139y10-945/2y11-4823/4y12-5173/2y\
   13-4657y14]
\rightarrow [11]=[0, x+y+20y9+180y10+778y11+2318y12+5752y13+12636y14]
```
# D.6.9.6 classifySimpleMaps

Procedure from library classifyMapGerms.lib (see [Section D.6.9 \[classifyMapGerms](#page-0-0)\_lib], [page 1663\)](#page-0-0).

Usage: classifySimpleMaps(I); I=an ideal with 2 generators in a polynomial ring with 2 variables and local ordering defining a map germ  $C^2$  to  $C^2$ 

Compute: The normal form of the germ in Riegers classification if it is simple

Return: normal form of I, of type ideal

**Note:** If I is not simple it returns  $(0,0)$ 

Example:

```
LIB "classifyMapGerms.lib";
ring R=0, (x,y), (c, ds);
poly f1=x;
poly f2=xy+y5+y7;
poly f11=f1+f2*f1;
poly f22=f2+f1^2;
map phi=basering,x+y,y+y2;
f1=phi(f11);f2=phi(f22);ideal I=f1,f2;
classifySimpleMaps(I);
\mapsto \lfloor 1 \rfloor = x\mapsto [2]=xy+y5+y7
```
## D.6.9.7 classifySimpleMaps1

Procedure from library classifyMapGerms.lib (see [Section D.6.9 \[classifyMapGerms](#page-0-0)\_lib], [page 1663\)](#page-0-0).

Usage: classifySimpleMaps1(I); I=an ideal with 2 generators in a polynomial ring with 2 variables and local ordering defining a map germ  $C^2$  to  $C^2$ 

Compute: The normal form of the germ in Riegers classification if it is simple

Return: normal form of I, of type ideal

**Note:** If I is not simple it returns  $(0,0)$ 

```
LIB "classifyMapGerms.lib";
ring R=0, (x,y), (c, ds);
poly f1=x;
poly f2=xy+y5+y7;
poly f11=f1+f2*f1;
poly f22=f2+f1^2;
map phi=basering,x+y,y+y2;
f1=phi(f11);
```
 $f2=phi(f22);$ ideal I=f1,f2; classifySimpleMaps1(I);  $\mapsto$   $\lfloor 1 \rfloor = x$  $\mapsto$   $\left[2\right]$ =xy+y5+y7

# D.6.9.8 classifyUnimodalMaps

Procedure from library classifyMapGerms.lib (see [Section D.6.9 \[classifyMapGerms](#page-0-0)\_lib], [page 1663\)](#page-0-0).

Usage: classify UnimodalMaps $(I)$ ; I an ideal with 2 generators in a polynomial ring with 2 variables and local ordering defining a map germ  $C^2$  to  $C^2$ 

Compute: The normal form of the germ in Riegers classification if it is simple

Return: normal form of I, of type ideal

**Note:** If I is not unimodal it returns  $(0,0)$ 

## Example:

```
LIB "classifyMapGerms.lib";
ring R=0, (x,y), (c, ds);
poly f1=x;
poly f2=xy+y6+y9;
poly f11=f1+f2*f1;
poly f22=f2+f1^2;
map phi=basering,x+y,y+y2;
f1=phi(f11);f2=phi(f22);ideal I=f1,f2;
classifyUnimodalMaps(I);
\mapsto \lfloor 1 \rfloor = x\mapsto \lfloor 2 \rfloor = xy+y6+y9
```
## D.6.10 curvepar lib

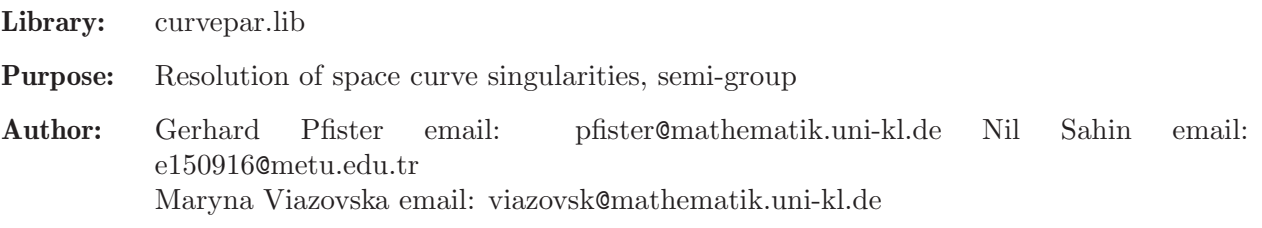

Procedures: See also: [Section D.6.21 \[spcurve](#page-0-0)\_lib], page 1768.

# D.6.10.1 BlowingUp

Procedure from library curvepar.lib (see [Section D.6.10 \[curvepar](#page-0-0) lib], page 1682).

Usage: BlowingUp(f,I,l); f=poly b=ideal  $l=$ list

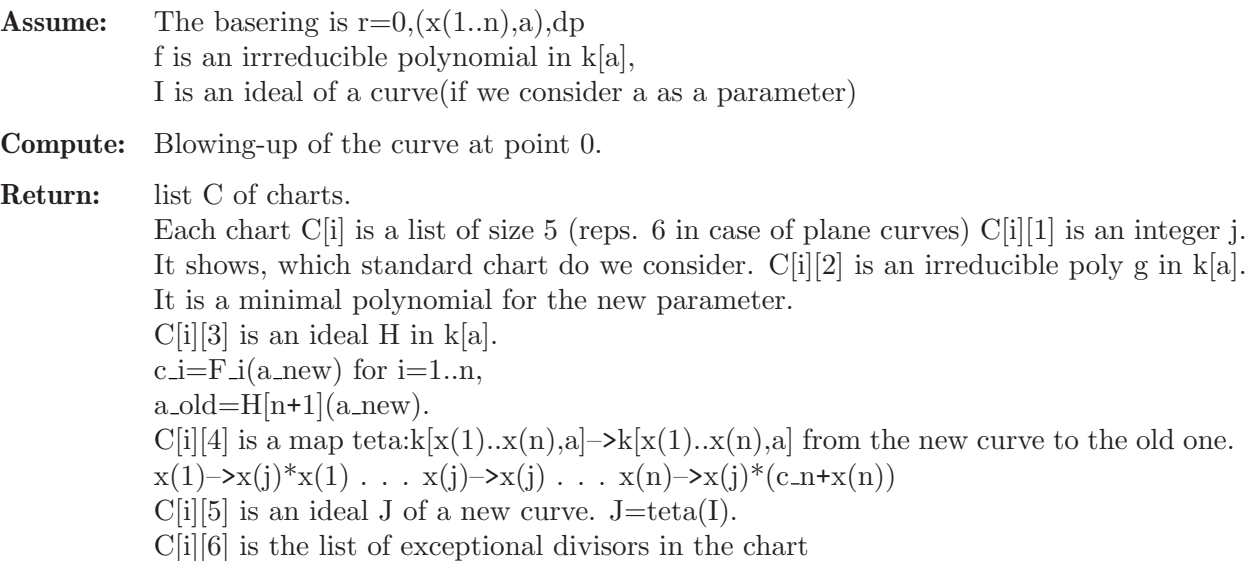

### Example:

```
LIB "curvepar.lib";
ring r=0, (x(1..3),a), dp;
poly f=a2+1;
ideal i=x(1)^2+a*x(2)^3,x(3)^2-x(2);list l=1,3,2;
list B=BlowingUp(f,i,l);
B;
\mapsto [1]:<br>\mapsto [
                  [1]:
\mapsto 3
\mapsto [2]:
\mapsto a<sup>2+1</sup>
\mapsto [3]:
\mapsto [1]=0\mapsto \qquad \qquad \qquad \qquad \qquad \qquad \qquad \qquad \qquad \qquad \qquad \qquad \qquad \qquad \qquad \qquad \qquad \qquad \qquad \qquad \qquad \qquad \qquad \qquad \qquad \qquad \qquad \qquad \qquad \qquad \qquad \qquad \qquad \qquad \qquad \qquad\mapsto [3]=1\mapsto [4]:
\mapsto _ [1]=x(1)*x(3)<br>
\mapsto [2]=x(2)*x(3)
                      -[2] = x(2)*x(3)\mapsto _[3]=x(3)
\mapsto [4]=a\mapsto [5]:
\mapsto \begin{array}{c} \square \end{array} \begin{array}{c} \square \end{array} \begin{array}{c} \square \end{array} \begin{array}{c} \square \end{array} \begin{array}{c} \square \end{array} \begin{array}{c} \square \end{array} \begin{array}{c} \square \end{array} \begin{array}{c} \square \end{array} \begin{array}{c} \square \end{array} \begin{array}{c} \square \end{array} \begin{array}{c} \square \end{array} \begin{array}{c} \square \end{array} \begin{array}{c} \square \-[2] = x(2)^3x(x(3)*a+x(1)^2)
```
# D.6.10.2 CurveRes

Procedure from library curvepar.lib (see [Section D.6.10 \[curvepar](#page-0-0) lib], page 1682).

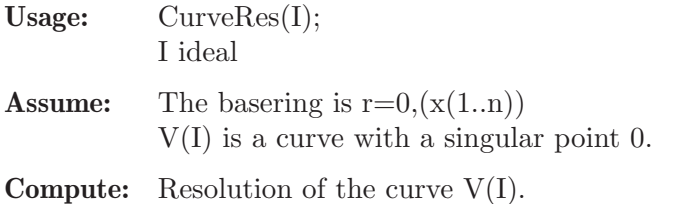

Return: a ring R=basering+k[a] Ring R contains a list Resolve Resolve is a list of charts Each Resolve<sup>[i]</sup> is a list of size 6 Resolve[i][1] is an ideal J of a new curve.  $J=teta(I)$ . Resolve[i][2] ideal which represents the map teta: $k[x(1)...x(n),a] \rightarrow k[x(1)...x(n),a]$  from the new curve to the old one. Resolve[i][3] is an irreducible poly g in  $k[a]$ . It is a minimal polynomial for the new parameter a.  $deg(g)$  gives the number of branches in Resolve<sup>[i]</sup> Resolve<sup>[i]</sup>[4] sequence of multiplicities (sum over all branches in Resolve as long as they intersect each other !) Resolve[i][5] is a list of integers l. It shows, which standard charts we considered. Resolve[i][6] HN matrix Resolve[i][7] (only for plane curves) the development of exceptional divisors the entries correspond to the i-th blowing up. The first entry is an intvec. The first negative entry gives the splitting of the (over Q irreducible) branches. The second entry is a list of the

exceptional divisors. If the entry is an integer i, it says that the divisor is not visible

in this chart after the i-th blowing up.

```
LIB "curvepar.lib";
ring r=0, (x,y,z), dp;
ideal i=x2-y3,z2-y5;
def s=CurveRes(i);
setring s;
Resolve;
\mapsto [1]:
\mapsto [1]:
\mapsto \lfloor 1 \rfloor = x(1)\mapsto _[2]=x(1)*x(2)-x(3)^2+2*x(3)
\mapsto [2]:
\rightarrow _[1]=x(1)^2*x(2)^5+2*x(1)*x(2)^4+x(2)^3
\mapsto _ [2]=x(1)*x(2)^3+x(2)^2
\rightarrow [3]=x(1)^2*x(2)^7*x(3)-x(1)^2*x(2)^7+2*x(1)*x(2)^6*x(3)-2*x(1)*x(2))^{\text{A}}6+x(2)^5*x(3)-x(2)^5
\mapsto [4]=a\mapsto [3]:
\mapsto a
\mapsto [4]:
\mapsto [1]:
\mapsto 4
\mapsto [2]:
\mapsto 2
\mapsto [3]:
\mapsto 2
\mapsto [4]:
\mapsto 2
\mapsto [5]:
\mapsto [1]:
\mapsto 2
\mapsto [2]:
```

```
\begin{array}{ccc} \mapsto & 1 \\ \mapsto & \end{array}[3]:
\mapsto 2<br>\mapsto 141:
          \begin{bmatrix} 4 \\ 2 \end{bmatrix}\mapsto\mapsto [6]:
\mapsto [1]:
\mapsto [1]=0\mapsto \lfloor 2 \rfloor = 1\mapsto \begin{bmatrix} 2 \end{bmatrix} = 0[2]:
\mapsto -[1]=1<br>\mapsto [2]=0-[2]=0\mapsto _[3]=0
\mapsto [3]:
\mapsto [1]=1\mapsto \begin{array}{c} \square = 1 \\ \square = 0 \end{array}-[3]=0\mapsto [4]:
\mapsto [1]=0\mapsto [2]=1\mapsto [3] = -1\mapsto [2]:
\mapsto [1]:
\mapsto -[1]=x(1)\mapsto _[2]=x(1)*x(2)-x(3)^2-2*x(3)
\mapsto [2]:
\mapsto _[1]=x(1)^2*x(2)^5+2*x(1)*x(2)^4+x(2)^3
\mapsto _[2]=x(1)*x(2)^3+x(2)^2
\rightarrow _[3]=x(1)^2*x(2)^7*x(3)+x(1)^2*x(2)^7+2*x(1)*x(2)^6*x(3)+2*x(1)*x(2\
   )^6+x(2)^5*x(3)+x(2)^5\mapsto [4]=a\mapsto [3]:
\mapsto a
\mapsto [4]:
\mapsto [1]:
\mapsto 4
\mapsto [2]:
\mapsto 2
\mapsto [3]:
\mapsto 2
\mapsto [4]:
\mapsto 2
\mapsto [5]:
\mapsto [1]:
\mapsto 2
\mapsto [2]:
\mapsto 1
\mapsto [3]:
\mapsto 2
\mapsto [4]:
\mapsto 2
\mapsto [6]:
```
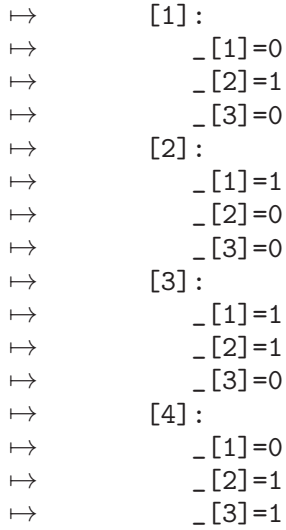

# D.6.10.3 CurveParam

Procedure from library curvepar.lib (see [Section D.6.10 \[curvepar](#page-0-0) lib], page 1682).

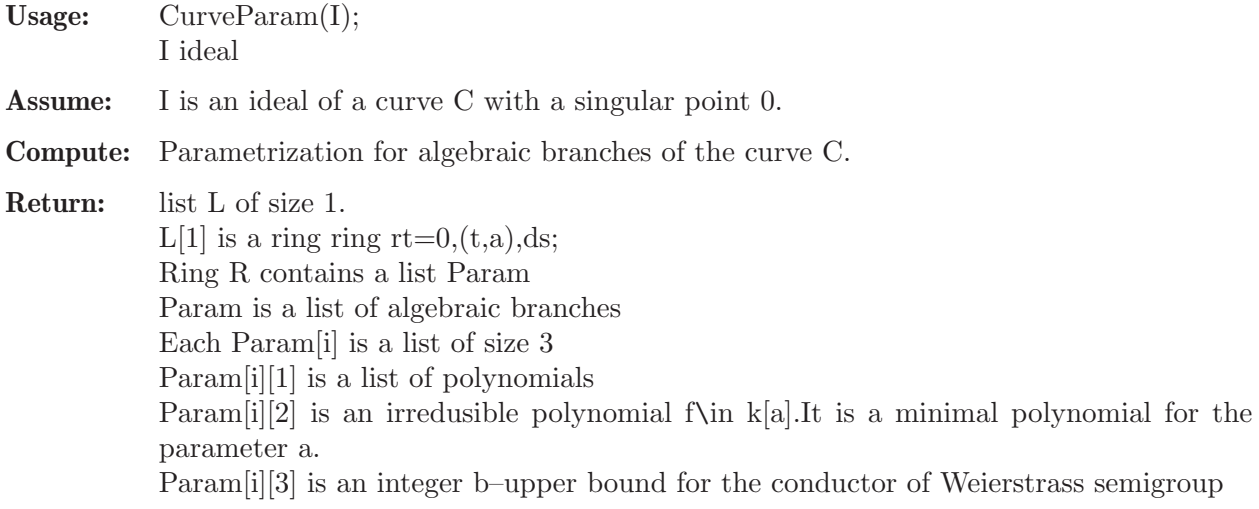

```
LIB "curvepar.lib";
ring r=0,(x,y,z),dp;
ideal i=x2-y3,z2-y5;
def s=CurveParam(i);
setring s;
Param;
\mapsto [1]:
\mapsto [1]:<br>\mapsto [1]
          [1]:
\mapsto t3
\mapsto [2]:
\mapsto t2
\mapsto [3]:<br>\mapsto -t
             -t5\mapsto [2]:
\mapsto a
```
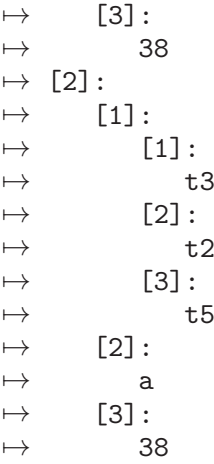

## D.6.10.4 WSemigroup

Procedure from library curvepar.lib (see [Section D.6.10 \[curvepar](#page-0-0) lib], page 1682).

Usage:  $W\text{Semigroup}(X,b0);$ X a list of polynomials in one variable, say t. b0 an integer

- Compute: Weierstrass semigroup of space curve C,which is given by a parametrization  $X[1](t),...,X[k](t)$ , till the bound b0.
- Assume: b0 is greater then conductor

Return: list M of size 5.

M[1]= list of integers, which are minimal generators set of the Weierstrass semigroup.  $M[2]$ =integer, conductor of the Weierstrass semigroup.  $M[3]$ =intvec, all elements of the Weierstrass semigroup till some bound b, which is greater than conductor.

Warning: works only over the ring with one variable with ordering ds

### Example:

```
LIB "curvepar.lib";
ring r=0, (t), ds;
list X=t4,t5+t11,t9+2*t7;
list L=WSemigroup(X,30);
L;
\mapsto [1]:
\mapsto 4,5,7
\mapsto [2]:
\mapsto 7
\mapsto [3]:
\mapsto 4,5,7,8,9,10
```
## D.6.10.5 primparam

Procedure from library curvepar.lib (see [Section D.6.10 \[curvepar](#page-0-0) lib], page 1682).

Usage: MultiplicitySequence $(x,y,c)$ ; x poly, y poly, c integer

**Assume:** x and y are polynomials in  $k(a)[t]$  such that  $(x, y)$  is a primitive parametrization of a plane curve branch and  $\text{ord}(x)\text{mod}(y)$ .

Return: Hamburger-Noether Matrix of the curve branch given parametrically by (x,y).

#### Example:

LIB "curvepar.lib"; ring  $r=(0,a)$ , t, ds; poly x=t6; poly y=t8+t11; int c=15; primparam(x,y,c);  $\mapsto$   $\angle$  [1,1]=0  $\mapsto$   $\lfloor 1,2 \rfloor =$ t  $\mapsto$   $\lfloor 1,3 \rfloor = 0$  $\mapsto$   $\lfloor 1, 4 \rfloor = 0$  $\mapsto$   $\lfloor 1, 5 \rfloor = 0$  $\mapsto$   $\lfloor 1, 6 \rfloor = 0$  $\mapsto$   $\lfloor 1, 7 \rfloor = 0$  $\mapsto$   $\lfloor 1, 8 \rfloor = 0$  $\mapsto$   $\lfloor 1, 9 \rfloor = 0$  $\mapsto$   $\lfloor 1, 10 \rfloor = 0$  $\mapsto$   $\angle$  [1,11]=0  $\mapsto$   $\lfloor 1,12 \rfloor = 0$  $\mapsto$   $\_$ [1,13]=0  $\mapsto$   $\lfloor 1, 14 \rfloor = 0$  $\mapsto$   $\lfloor 1,15 \rfloor = 0$  $\mapsto$   $\lfloor 2, 1 \rfloor = 0$  $\mapsto$   $\angle$  [2,2]=0  $\mapsto$   $\lfloor 2,3 \rfloor = 1$  $\mapsto$   $\lfloor 2, 4 \rfloor = 0$  $\mapsto$   $\lfloor 2, 5 \rfloor = t$  $\mapsto$   $\angle$  [2,6]=0  $\mapsto$   $\lfloor 2, 7 \rfloor = 0$  $\mapsto$   $\lfloor 2, 8 \rfloor = 0$  $\mapsto$   $\lfloor 2, 9 \rfloor = 0$  $\mapsto$   $\angle$  [2,10]=0  $\mapsto$   $\_$ [2,11]=0  $\mapsto$   $\left[2,12\right]=0$  $\mapsto$   $\lfloor 2, 13 \rfloor = 0$  $\mapsto$   $\_$ [2,14]=0  $\mapsto$   $\angle$  [2,15]=0  $\mapsto$   $\lfloor 3, 1 \rfloor = 0$  $\mapsto$   $[3,2]=1/9$  $\mapsto$   $\lfloor 3,3 \rfloor = 0$  $\mapsto$   $\lfloor 3, 4 \rfloor = 0$  $\mapsto$   $\_$ [3,5] = -7/243  $\mapsto$   $[3,6]=0$  $\mapsto$   $\lfloor 3, 7 \rfloor = 0$  $\mapsto$   $\angle$  [3,8]=250/19683  $\mapsto$   $\lfloor 3, 9 \rfloor = 0$  $\mapsto$   $[3,10]=0$  $\mapsto$   $[3,11]$ =-3625/531441  $\mapsto$   $[3,12]=0$  $\mapsto$   $[3,13]=0$  $\mapsto$  \_[3,14]=58351/14348907  $\mapsto$   $[3,15]=0$ 

## D.6.10.6 MultiplicitySequence

Procedure from library curvepar.lib (see [Section D.6.10 \[curvepar](#page-0-0)\_lib], page 1682).

Usage: MultiplicitySequence(i); i ideal

Assume: i is the defining ideal of a (reducible) plane curve singularity.

Return: list X of charts. Each chart contains the multiplicity sequence of the corresponding branch.

#### Example:

```
LIB "curvepar.lib";
ring r=0, (x,y), ds;
ideal i=x14-x4y7-y11;
MultiplicitySequence(i);
\mapsto [1]:
\mapsto 1
\mapsto [2]:
\mapsto 1
\mapsto [3]:
\mapsto 1
\mapsto [4]:
\mapsto 1
\mapsto [5]:
\mapsto 7,3,3,1,1,1
```
## D.6.10.7 CharacteristicExponents

Procedure from library curvepar.lib (see [Section D.6.10 \[curvepar](#page-0-0) lib], page 1682).

Usage: CharacteristicExponents(i); i ideal

Assume: i is the defining ideal of a (reducible) plane curve singularity.

Return: list X of charts. Each chart contains the characteristic exponents of the corresponding branch.

```
LIB "curvepar.lib";
ring r=0, (x,y), ds;
ideal i=x14-x4y7-y11;
CharacteristicExponents(i);
\mapsto [1]:
\mapsto 1
\mapsto [2]:
\mapsto 1
\mapsto [3]:
\mapsto 1
\mapsto [4]:
\mapsto 1
\mapsto [5]:
\mapsto 7,10
```
## D.6.10.8 IntersectionMatrix

Procedure from library curvepar.lib (see [Section D.6.10 \[curvepar](#page-0-0) lib], page 1682).

Usage: IntersectionMatrix(i); i ideal

Assume: i is the defining ideal of a (reducible) plane curve singularity.

Return: intmat of the intersection multiplicities of the branches.

### Example:

```
LIB "curvepar.lib";
ring r=0, (x,y), ds;
ideal i=x14-x4y7-y11;
IntersectionMatrix(i);
\mapsto 0,1,1,1,7,\mapsto 0, 0, 1, 1, 7,\mapsto 0, 0, 0, 1, 7,\mapsto 0, 0, 0, 0, 7,\mapsto 0, 0, 0, 0, 0
```
## D.6.10.9 ContactMatrix

Procedure from library curvepar.lib (see [Section D.6.10 \[curvepar](#page-0-0) lib], page 1682).

Usage: ContactMatrix(I); I ideal

Assume: i is the defining ideal of a (reducible) plane curve singularity.

Return: intmat N of the contact matrix of the braches of the curve.

### Example:

```
LIB "curvepar.lib";
ring r=0, (x,y), ds;
ideal i=x14-x4y7-y11;
ContactMatrix(i);
\mapsto 0,1,1,1,1,1,\mapsto 1,0,1,1,1,
\mapsto 1,1,0,1,1,\mapsto 1,1,1,0,1,
\mapsto 1,1,1,1,0
```
## D.6.10.10 plainInvariants

Procedure from library curvepar.lib (see [Section D.6.10 \[curvepar](#page-0-0)\_lib], page 1682).

Usage: plainInvariants(i); i ideal

Assume: i is the defining ideal of a (reducible) plane curve singularity.

**Return:** list L of charts. L[j] is the invariants of the jth branch and the last entry of L is a list containing the intersection matrix,contact matrix,resolution graph of the curve.  $L[i][1]:$  intvec (characteristic exponents of the jth branch)  $L[i][2]:$  intvec (generators of the semigroup of the jth branch)  $L[i][3]$ : intvec (first components of the puiseux pairs of the jth branch)  $L[i][4]$ : intvec (second components of the puiseux pairs of the jth branch)  $L[j][5]$ : int (degree of conductor of the jth branch)  $L[j][6]$ : intvec (multiplicity sequence of the jth branch.  $L[last][1]$ : intmat (intersection matrix of the branches)  $L[last][2]$ : intmat (contact matrix of the branches)  $L[last][3]$ : intmat (resolution graph of the curve)
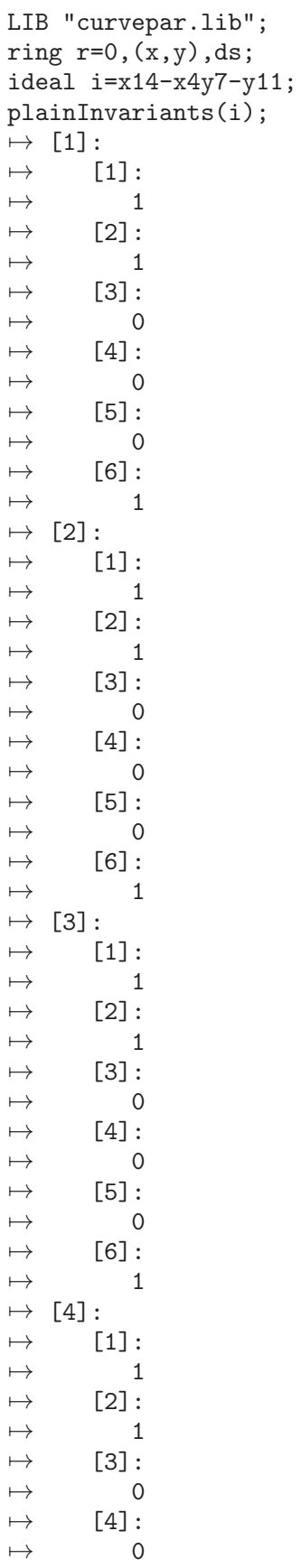

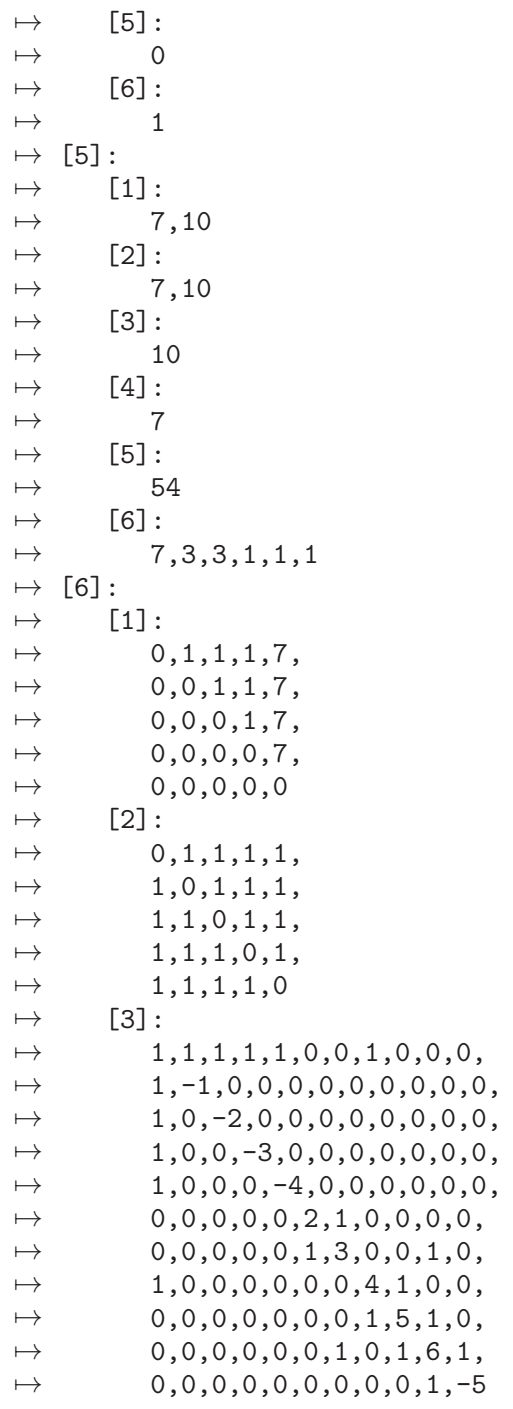

See also: [Section D.6.10.7 \[CharacteristicExponents\], page 1689;](#page-1690-0) [Section D.6.10.9 \[ContactMa](#page-1691-0)[trix\], page 1690;](#page-1691-0) [Section D.6.10.8 \[IntersectionMatrix\], page 1690;](#page-1691-1) [Section D.6.10.6 \[Multiplicity-](#page-1690-1)[Sequence\], page 1689.](#page-1690-1)

### D.6.11 deform lib

Library: deform.lib

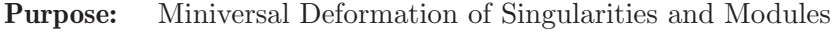

Author: Bernd Martin, email: martin@math.tu-cottbus.de

Procedures:

### D.6.11.1 versal

Procedure from library deform.lib (see [Section D.6.11 \[deform](#page-0-0) lib], page 1692).

- Usage: versal $(Fo[d, any])$ ; Fo=ideal, d=int, any=list
- **Compute:** miniversal deformation of Fo up to degree d (default  $d=100$ ),

Return: list L of 4 rings: L[1] extending the basering Po by new variables given by "A,B,.." (deformation parameters); the new variables precede the old ones, the ordering is the product of "ls" and "ord(Po)"  $L[2] = L[1]/\text{Fo extending Qo}=P_0/\text{Fo},$  $L[3] =$  the embedding ring of the versal base space,  $L[4] = L[1]/Js$  extending  $L[3]/Js$ . In the ring L[1] the following matrices are stored:  $Js =$  giving the versal base space (obstructions),  $Fs = giving the versal family of Fo,$  $Rs =$  giving the lifting of  $Ro =$ syz(Fo). If d is defined  $(!=0)$ , it computes up to degree d. If 'any' is defined and any[1] is no string, interactive version. Otherwise 'any' is interpreted as a list of predefined strings: "my","param","order","out": ("my" internal prefix, "param" is a letter (e.g. "A") for the name of the first parameter or (e.g. "A(") for index parameter variables, "order" ordering string for ring extension), "out" name of output file).

Note: printlevel < 0 no additional output, printlevel  $\geq 0,1,2,...$  informs you, what is going on; this proc uses 'execute'.

```
LIB "deform.lib";
int p = printlevel;
printlevel = 0;ring r1 = 0, (x, y, z, u, v), ds;matrix m[2][4] = x, y, z, u, y, z, u, v;ideal Fo = minor(m,2);
// cone over rational normal curve of degree 4
list L=versal(Fo);
\mapsto // ready: T_1 and T_2
\mapsto // start computation in degree 2.
\mapsto<br>\mapsto // 'versal' returned a list, say L, of four rings. In L[1] are stored:
\rightarrow // as matrix Fs: Equations of total space of the miniversal deformation\
\mapsto //
        as matrix Js: Equations of miniversal base space,
\mapsto // as matrix Rs: syzygies of Fs mod Js.
\mapsto // To access these data, type
\mapsto def Px=L[1]; setring Px; print(Fs); print(Js); print(Rs);
\mapsto // L[2] = L[1]/Fo extending Qo=Po/Fo,
\rightarrow // L[3] = the embedding ring of the versal base space,
```

```
\mapsto // L[4] = L[1]/Js extending L[3]/Js.
\mapstoL;
\mapsto [1]:
\mapsto // coefficients: QQ
\mapsto // number of vars : 9
\mapsto // block 1 : ordering ds
\mapsto // : names A B C D
\mapsto // block 2 : ordering ds
7\mapsto // : names x y z u v<br>7\mapsto // block 3 : ordering C
             block 3 : ordering C
\mapsto [2]:
\mapsto // coefficients: QQ
\mapsto // number of vars : 9
\mapsto // block 1 : ordering ds
\mapsto // : names A B C D
\mapsto // block 2 : ordering ds<br>\mapsto // inames x
                          : names x y z u v
\mapsto // block 3 : ordering C
\mapsto // quotient ring from ideal ...
\mapsto [3]:
\mapsto // coefficients: QQ
\mapsto // number of vars : 4
\mapsto // block 1 : ordering ds
\mapsto // : names A B C D
\mapsto // block 2 : ordering C
\mapsto [4]:
\mapsto // coefficients: QQ
\mapsto // number of vars : 9
7\mapsto // block 1 : ordering ds<br>7\mapsto // \mapsto : names A !
\mapsto // : names A B C D<br>\mapsto // block 2 : ordering ds
\mapsto // block 2 : ordering ds<br>\mapsto // inames x y
7\mapsto // : names x y z u v<br>7\mapsto // block 3 : ordering C
             block 3 : ordering C
\mapsto // quotient ring from ideal ...
def Px=L[1];
setring Px;
// ___ Equations of miniversal base space ___:
Js;"";
\mapsto Js[1,1]=BD
\mapsto Js[1,2]=-AD+D2
\mapsto Js[1,3]=CD
\mapsto// ___ Equations of miniversal total space ___:
Fs;"":
\mapsto Fs[1,1]=u2-zv-Bu+Dv
\mapsto Fs[1,2]=zu-yv-Au+Du
\mapsto Fs[1,3]=yu-xv+Cu+Dz
\mapsto Fs[1,4]=z2-yu-Az+By
\mapsto Fs[1,5]=yz-xu+Bx+Cz
\mapsto Fs[1,6]=y2-xz+Ax+Cy
\mapsto
```
### D.6.11.2 mod\_versal

Procedure from library deform.lib (see [Section D.6.11 \[deform](#page-0-0) lib], page 1692).

- Usage: mod\_versal(Mo,Io[,d,any]); Io=ideal, Mo=module, d=int, any =list
- **Compute:** miniversal deformation of coker( $Mo$ ) over  $Qo = Po/Io$ ,  $Po = basering$ ;

Return: list L of 4 rings:

L[1] extending the basering Po by new variables given by "A,B,.." (deformation parameters); the new variables precede the old ones, the ordering is the product of "ls" and "ord(Po)"

- $L[2] = L[1]/I_0$  extending  $Q_0$ ,
- $L[3] =$  the embedding ring of the versal base space,

 $L[4] = L[1]/(I_0+J_s)$  ring of the versal deformation of coker(Ms).

- In the ring L[1] the following matrices are stored:
- $Js =$  giving the versal base space (obstructions),
- $Fs = giving the versal family of Mo,$

 $\text{Rs} =$  giving the lifting of syzygies Lo=syz(Mo). If d is defined (!=0), it computes up to degree d.

If 'any' is defined and any[1] is no string, interactive version.

Otherwise 'any' is interpreted as a list of predefined strings: "my","param","order","out":

("my" internal prefix, "param" is a letter (e.g. "A") for the name of the first parameter or (e.g. "A(") for index parameter variables, "order" ordering string for ring extension), "out" name of output file).

Note: printlevel < 0 no additional output, printlevel  $\geq 0,1,2,...$  informs you, what is going on, this proc uses 'execute'.

```
LIB "deform.lib";
int p = printlevel;
printlevel = 1;
ring Ro = 0, (x, y), wp(3, 4);ideal Io = x4+y3;
matrix Mo[2][2] = x2,y,-y2,x2;list L = mod\_versal(Mo, Io);
\mapsto // vdim (Ext<sup>2</sup>) = 4
\mapsto // vdim (Ext<sup>2</sup>1) = 4
\mapsto // ready: Ext1 and Ext2
\mapsto // Ext1 is quasi-homogeneous represented: 3,6,1,4
\mapsto // infinitesimal extension
\mapsto x2-Ax-B, y+Cx+D,
\mapsto -v2+Cxy+Dv, x2+Ax+B
\mapsto // start deg = 2
\mapsto // start deg = 3
\mapsto // start deg = 4
\mapsto // start deg = 5
\mapsto // finished in degree
\mapsto 5
\mapsto // quasi-homogeneous weights of miniversal base
\mapsto 3,
```

```
\mapsto 6,
\mapsto 1,\mapsto 4
\begin{array}{c}\n\mapsto \\
\mapsto \end{array} // 'mod_versal' returned a list, say L, of four rings. In L[2] are stored\
    :
\rightarrow // as matrix Ms: presentation matrix of the deformed module,
\mapsto // as matrix Ls: lifted syzygies,
\rightarrow // as matrix Js: Equations of total space of miniversal deformation
\mapsto // To access these data, type
\rightarrow def Qx=L[2]; setring Qx; print(Ms); print(Ls); print(Js);
\mapstodef Qx=L[2]; setring Qx;
print(Ms);
\rightarrow x2-Ax-B+A2-C3x-3C2D+AC3, y+Cx+D,
\rightarrow -y2+Cxy+Dy-C2x2-2CDx-D2, x2+Ax+B
print(Ls);
\mapsto -y-Cx-D, x2+Ax+B,\rightarrow x2-Ax-B+A2-C3x-3C2D+AC3,y2-Cxy-Dy+C2x2+2CDx+D2
print(Js);
\mapsto -2AB+A3+3CD2-BC3-3AC2D+A2C3,
\mapsto -B2+A2B+D3-3BC2D+ABC3.
\mapsto 0,
\mapsto 0printlevel = p;
if (defined(Px)) {kill Px,Qx,So;}
```
## D.6.11.3 lift\_kbase

Procedure from library deform.lib (see [Section D.6.11 \[deform](#page-0-0) lib], page 1692).

Usage: lift\_kbase(N,M); N,M=poly/ideal/vector/module

- Return: matrix A, coefficient matrix expressing N as linear combination of k-basis of M. Let the k-basis have k elements and  $size(N)=c$  columns. Then A satisfies:  $matrix(\text{reduce}(N, std(M)), k, c) = matrix(kbase(std(M)))^*A$
- **Assume:** dim(M)=0 and the monomial ordering is a well ordering or the last block of the ordering is c or C

```
LIB "deform.lib";
ring R=0, (x,y), ds;
module M=[x2,xy],[y2,xy],[0,xx],[0,yy];
module N=[x3+xy,x], [x, x+y2];
print(M);
\mapsto x2,y2,0, 0,
\mapsto xy, xy, x2, y2module kb=kbase(std(M));
print(kb);
\mapsto y2, xy, y, x, 1, 0, 0, 0,
\mapsto 0, 0, 0, 0, 0, 0, y, x, 1
print(N);
\mapsto xy+x3,x,
\mapsto x, x+y2
```

```
matrix A=lift_kbase(N,M);
print(A);
\mapsto 0,0,
\mapsto 1,0,
\mapsto 0,0,
\mapsto 0,1,\mapsto 0,0,
\mapsto 0,0,
\mapsto 1,1,
\mapsto 0,0matrix(reduce(N,std(M)),nrows(kb),ncols(A)) - matrix(kbase(std(M)))*A;
\mapsto \lfloor 1,1 \rfloor = 0\mapsto \lfloor 1,2 \rfloor = 0\mapsto \lfloor 2,1 \rfloor = 0\mapsto \lfloor 2,2 \rfloor = 0
```
# D.6.11.4 lift rel kb

Procedure from library deform.lib (see [Section D.6.11 \[deform](#page-0-0) lib], page 1692).

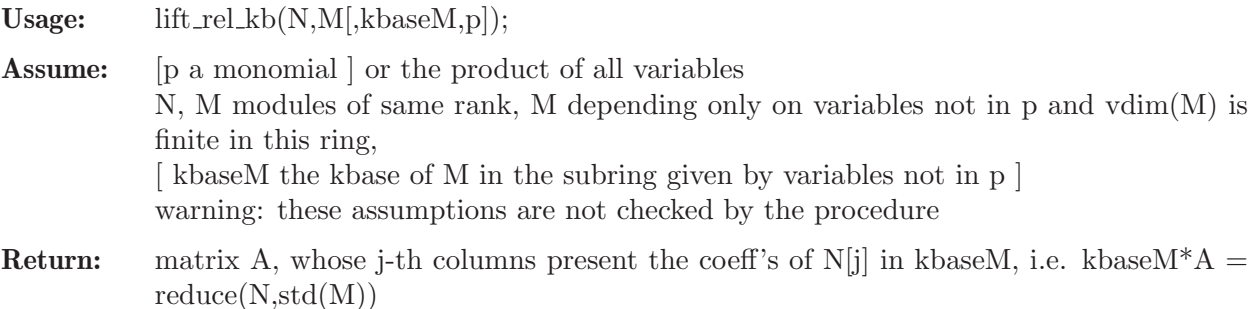

### Example:

```
LIB "deform.lib";
ring r=0, (A,B,x,y), dp;
module M = [x2, xy], [xy, y3], [y2], [0, x];module kbaseM = [1],[x],[xy],[y],[0,1],[0,y],[0,y2];
poly f=xy;
module N = [AB,BBy], [A3xy+x4, AB*(1+y2)];
matrix A = \text{lift\_rel\_kb}(N, M, k \text{base} M, f);print(A);
\mapsto AB, 0,
\mapsto 0, 0,
\mapsto 0, A3,
\mapsto 0, 0,
\mapsto 0, AB,
\mapsto B2,0,
\mapsto 0, AB
"TEST:";
\mapsto TEST:
print(matrix(kbaseM)*A-matrix(reduce(N,std(M))));
\mapsto 0,0,
\mapsto 0,0
```
# D.6.12 equising lib

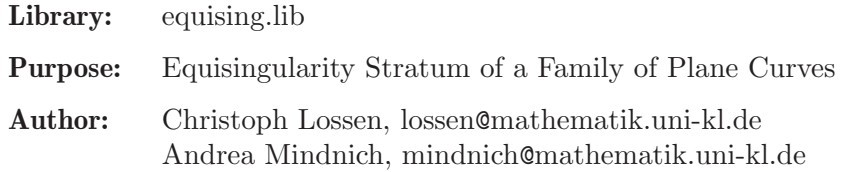

### Procedures:

#### D.6.12.1 tau\_es

Procedure from library equising.lib (see [Section D.6.12 \[equising](#page-0-0) lib], page 1697).

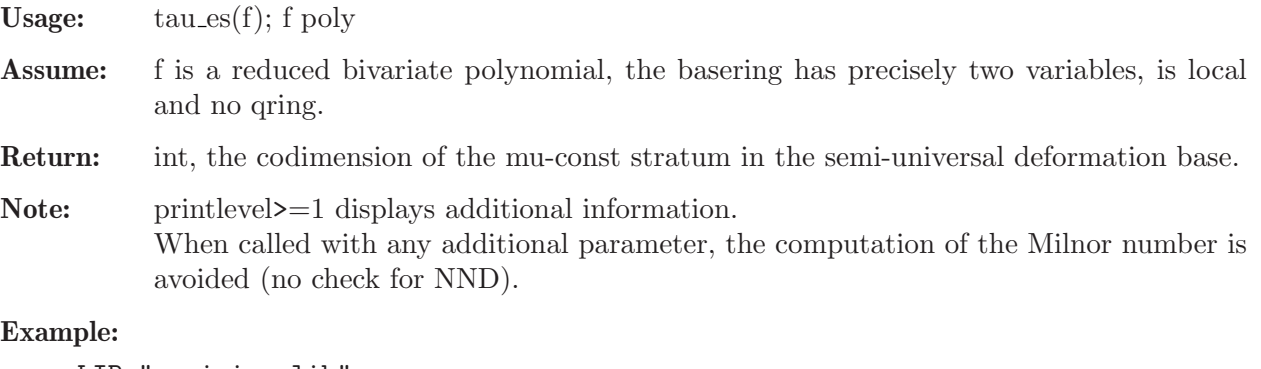

```
LIB "equising.lib";
ring r=32003,(x,y),ds;
poly f = (x4-y4)^2 - x10;
tau_es(f);
\mapsto 42
```
See also: [Section D.6.12.2 \[esIdeal\], page 1698;](#page-1699-0) [Section D.6.15.6 \[invariants\], page 1727](#page-1728-0); [Sec](#page-1765-0)[tion D.6.20.15 \[tjurina\], page 1764.](#page-1765-0)

### D.6.12.2 esIdeal

<span id="page-1699-0"></span>Procedure from library equising.lib (see [Section D.6.12 \[equising](#page-0-0) lib], page 1697).

Usage:  $esIdeal(f, any]]$ ; f poly

Assume: f is a reduced bivariate polynomial, the basering has precisely two variables, is local and no qring, and the characteristic of the ground field does not divide  $mult(f)$ .

Return: if called with only one parameter: list of two ideals,

- $-[1]$ : equisingularity ideal of f (in sense of Wahl),
- $\lfloor 2 \rfloor$ : ideal of equisingularity with fixed position of the singularity;

if called with more than one parameter: list of three ideals,

- $-[1]$ : equisingularity ideal of f (in sense of Wahl)
- $\lfloor 2 \rfloor$ : ideal of equisingularity with fixed position of the singularity;
- $-[3]$ : ideal of all g such that the deformation defined by f+eg  $(e^2=0)$  is isomorphic to an equisingular deformation of V(f) with all equimultiple sections being trivial.

**Note:** if some of the above condition is not satisfied then return value is  $list(0,0)$ .

```
LIB "equising.lib";
ring r=0, (x,y), ds;
poly f=x7+y7+(x-y)^2*x2y2;
list K=esIdeal(f);
\mapsto polynomial is Newton degenerate !
\overrightarrow{a}\mapsto // versal deformation with triv. section
7→ // =====================================
\mapsto //
\mapsto //
\rightarrow // Compute equisingularity Stratum over Spec(C[t]/t^2)
\mapsto // =====
\mapsto //
\mapsto // finished
\mapsto //
option(redSB);
// Wahl's equisingularity ideal:
std(K[1]);\rightarrow _[1]=4x4y-10x2y3+6xy4+21x6+14y6
\rightarrow _ [2]=4x3y2-6x2y3+2xy4+7x6
\mapsto _ [3]=x2y4-xy5
\mapsto [4]=x7
\mapsto -[5]=xy6
\mapsto [6]=y7
ring rr=0,(x,y),ds;
poly f=x4+4x3y+6x2y2+4xy3+y4+2x2y15+4xy16+2y17+xy23+y24+y30+y31;
list K=esIdeal(f);
\mapsto polynomial is Newton degenerate !
\overrightarrow{a} //
\mapsto // versal deformation with triv. section
7→ // =====================================
\mapsto //
\mapsto //
\rightarrow // Compute equisingularity Stratum over Spec(C[t]/t^2)
7→ // ===================================================
\mapsto //
\mapsto // finished
\mapsto //
vdim(std(K[1]));
\mapsto 68
// the latter should be equal to:
tau_es(f);
\mapsto 68
```
See also: [Section D.6.12.3 \[esStratum\], page 1699](#page-1700-0); [Section D.6.12.1 \[tau](#page-0-0) es], page 1698.

### D.6.12.3 esStratum

<span id="page-1700-0"></span>Procedure from library equising.lib (see [Section D.6.12 \[equising](#page-0-0) lib], page 1697).

Usage: esStratum $(F[m,L])$ ; F poly, m int, L list

 $\mapsto$  //

 $\mapsto$  // Elimination starts: → // -------------------

Assume: F defines a deformation of a reduced bivariate polynomial f and the characteristic of the basering does not divide mult(f). If nv is the number of variables of the basering, then the first nv-2 variables are the deformation parameters. If the basering is a qring, ideal(basering) must only depend on the deformation parameters. Compute: equations for the stratum of equisingular deformations with fixed (trivial) section. **Return:** list l: either consisting of a list and an integer, where  $1[1][1]$ =ideal defining the equisingularity stratum  $1[1][2]$ =ideal defining the part of the equisingularity stratum where all equimultiple sections through the non-nodes of the reduced total transform are trivial sections  $1[2]=1$  if some error has occurred,  $1[2]=0$  otherwise; or consisting of a ring and an integer, where  $l[1]=ESString$  is a ring extension of basering containing the ideal ES (describing the ES-stratum), the ideal ES all triv (describing the part with trivial equimultiple sections) and the polynomial  $p_F = F$ ,  $1[2]=1$  if some error has occurred,  $1[2]=0$  otherwise. Note: L is supposed to be the output of hnexpansion (with the given ordering of the variables appearing in f). If m is given, the ES Stratum over A/maxideal(m) is computed. This procedure uses execute or calls a procedure using execute. printlevel>=2 displays additional information. Example: LIB "equising.lib"; int p=printlevel; printlevel=1; ring  $r = 0$ ,  $(a, b, c, d, e, f, g, x, y)$ , ds; poly F = (x2+2xy+y2+x5)+ax+by+cx2+dxy+ey2+fx3+gx4; list  $M = esStratum(F)$ ; M[1][1];  $\mapsto$   $\lfloor 1 \rfloor = g$  $\mapsto$   $[2]=f$  $\mapsto$   $-[3]$ =b  $\mapsto$   $[4]$ =a  $\mapsto$   $[5] = -4c+4d-4e+d2-4ce$ printlevel=3; // displays additional information esStratum(F,2) ; // ES-stratum over  $Q[a,b,c,d,e,f,g]$  /  $\langle a,b,c,d,e,f,g\rangle$  ^2  $\mapsto$  //  $\mapsto$  // Compute HN expansion → // ---------------------- $\mapsto$  // finished  $\mapsto$  // 7→ // Blowup Step 1 completed  $\mapsto$  // Blowup Step 2 completed  $\mapsto$  // Blowup Step 3 completed  $\mapsto$  // 1 branch finished

```
\mapsto //
\mapsto // Remove superfluous equations:
\mapsto // -----------------------------
\mapsto // finished
\mapsto //
\mapsto // output of 'esStratum' is a list consisting of:
\mapsto // \angle [1][1] = ideal defining the equisingularity stratum \mapsto // \angle [1][2] = ideal defining the part of the equisingulare
           -[1][2] = ideal defining the part of the equisingularity stratum
\rightarrow // where all equimultiple sections are trivial
\mapsto // [2] = 0\mapsto [1]:
\mapsto [1]:
\mapsto [1]=b\mapsto _[2]=a
\mapsto [3]=c-d+e\mapsto _ [4]=g
\mapsto _[5]=f
     [2]:
\mapsto [1]=g\mapsto _ [2]=f
\mapsto [3]=d-2e\mapsto [4] = c-e\mapsto _ [5]=b
\mapsto [6]=a\mapsto [2]:
\mapsto 0
ideal I = f-fa,e+b;qring q = std(I);poly F = \text{imap}(r, F);
esStratum(F);
\mapsto //
\mapsto // Compute HN expansion
\mapsto // ----------------------
\mapsto // finished
\mapsto //
\mapsto // Blowup Step 1 completed
\mapsto // Blowup Step 2 completed
7→ // Blowup Step 3 completed
\mapsto // 1 branch finished
\mapsto //
\mapsto // Elimination starts:
\mapsto // -------------------
\mapsto //
\mapsto // Remove superfluous equations:
\mapsto // -----------------------------
\mapsto // finished
\mapsto //
\mapsto // output of 'esStratum' is a list consisting of:
\rightarrow // \qquad [1][1] = ideal defining the equisingularity stratum
7 \rightarrow // [1][2] = ideal defining the part of the equisingularity stratum \rightarrow // where all equimultiple sections are trivial
                       where all equimultiple sections are trivial
\mapsto // [2] = 0\mapsto [1]:
```

```
\mapsto [1]:
\mapsto [1]=e\mapsto [2]=a\rightarrow [3] = -4c+4d+d2\mapsto [4]=g\mapsto [2]:
\mapsto [1]=g\mapsto [2]=e
\mapsto [3]=d\mapsto \begin{array}{c} \downarrow \downarrow \\ \downarrow \downarrow \end{array} \begin{array}{c} \downarrow \downarrow \\ \downarrow \downarrow \end{array} \begin{array}{c} \downarrow \downarrow \\ \downarrow \downarrow \end{array} \begin{array}{c} \downarrow \downarrow \\ \downarrow \downarrow \end{array} \begin{array}{c} \downarrow \downarrow \\ \downarrow \downarrow \end{array} \begin{array}{c} \downarrow \downarrow \\ \downarrow \downarrow \end{array}-[5] = a\mapsto [2]:
\mapsto 0
printlevel=p;
```
See also: [Section D.6.12.2 \[esIdeal\], page 1698](#page-1699-0); [Section D.6.12.4 \[isEquising\], page 1702.](#page-1703-0)

# D.6.12.4 is Equising

<span id="page-1703-0"></span>Procedure from library equising.lib (see [Section D.6.12 \[equising](#page-0-0) lib], page 1697).

Usage: is Equising  $(F[m,L])$ ; F poly, m int, L list

Assume: F defines a deformation of a reduced bivariate polynomial f and the characteristic of the basering does not divide mult(f). If nv is the number of variables of the basering, then the first nv-2 variables are the deformation parameters. If the basering is a qring, ideal(basering) must only depend on the deformation parameters. Compute: tests if the given family is equisingular along the trivial section. Return: int: 1 if the family is equisingular, 0 otherwise.

Note: L is supposed to be the output of hnexpansion (with the given ordering of the variables appearing in f). If m is given, the family is considered over  $A/maxideal(m)$ . This procedure uses execute or calls a procedure using execute. printlevel>=2 displays additional information.

```
LIB "equising.lib";
ring r = 0, (a, b, x, y), ds;
poly F = (x2+2xy+y2+x5)+ay3+bx5;
isEquising(F);
\mapsto 0ideal I = ideal(a);
qring q = std(I);poly F = \text{imap}(r, F);
isEquising(F);
\mapsto 1
ring rr=0, (A, B, C, x, y), ls;
poly f=x7+y7+(x-y)^2*x2y2;
poly F=f+A*y*diff(f,x)+B*x*diff(f,x);
isEquising(F);
\mapsto 0
```

```
isEquising(F,2); // computation over Q[a,b] / \langle a,b\rangle^2\mapsto 1
```
### D.6.12.5 control Matrix

Procedure from library equising.lib (see [Section D.6.12 \[equising](#page-0-0) lib], page 1697).

**Assume:** L is the output of multsequence(hnexpansion(f)).

Return: list M of 4 intmat's:

- M[1] contains the multiplicities at the respective infinitely near points  $p[i,j]$  (i=step of blowup+1, j=branch) – if branches j=k,...,k+m pass through the same p[i,j] then the multiplicity is stored in  $M[1][k,j]$ , while  $M[1][k+1] = ... = M[1][k+m] = 0.$
- $M[2]$  contains the number of branches meeting at  $p[i,j]$  (again, the information is stored according to the above rule)
- $M[3]$  contains the information about the splitting of  $M[1][i,j]$  with respect to different tangents of branches at p[i,j] (information is stored only for minimal j>=k corresponding to a new tangent direction). The entries are the sum of multiplicities of all branches with the respective tangent.
- M[4] contains the maximal sum of higher multiplicities for a branch passing through  $p[i,j]$  ( = degree Bound for blowing up)

Note: the branches are ordered in such a way that only consecutive branches can meet at an infinitely near point. the final rows of the matrices  $M[1],...,M[3]$  is  $(1,1,1,...,1)$ , and correspond to infinitely near points such that the strict transforms of the branches are smooth and intersect the exceptional divisor transversally.

See also: [Section D.6.15.8 \[multsequence\], page 1728.](#page-1729-0)

### D.6.13 gmssing lib

Library: gmssing.lib

Purpose: Gauss-Manin System of Isolated Singularities

- Author: Mathias Schulze, mschulze at mathematik.uni-kl.de
- Overview: A library for computing invariants related to the Gauss-Manin system of an isolated hypersurface singularity.

#### References:

[Sch01] M. Schulze: Algorithms for the Gauss-Manin connection. J. Symb. Comp. 32,5 (2001), 549-564.

[Sch02] M. Schulze: The differential structure of the Brieskorn lattice. In: A.M. Cohen et al.: Mathematical Software - ICMS 2002. World Scientific (2002).

[Sch03] M. Schulze: Monodromy of Hypersurface Singularities. Acta Appl. Math. 75 (2003), 3-13.

[Sch04] M. Schulze: A normal form algorithm for the Brieskorn lattice. J. Symb. Comp. 38,4 (2004), 1207-1225.

Procedures: See also: [Section 7.5.4 \[dmod](#page-0-0) lib], page 401; [Section D.6.14 \[gmspoly](#page-0-0) lib], page 1718; [Section D.6.17 \[mondromy](#page-0-0) lib], page 1738; [Section D.6.22 \[spectrum](#page-0-0) lib], page 1773.

#### D.6.13.1 gmsring

Procedure from library gmssing.lib (see [Section D.6.13 \[gmssing](#page-0-0) lib], page 1703).

Usage: gmsring $(t,s)$ ; poly t, string s Assume: characteristic 0; local degree ordering; isolated critical point 0 of t

## Return:

ring G; Gauss-Manin system of t with variable s poly gmspoly=t; ideal gmsjacob; Jacobian ideal of t ideal gmsstd; standard basis of Jacobian ideal matrix gmsmatrix; matrix(gmsjacob)\*gmsmatrix==matrix(gmsstd) ideal gmsbasis; monomial vector space basis of Jacobian algebra int Gmssing::gmsmaxdeg; maximal weight of variables

**Note:** gmsbasis is a C[[s]]-basis of H" and  $[t,s]=s^2$ 

```
LIB "gmssing.lib";
ring QR=0, (x,y), ds;
poly t=x5+x2y2+y5;
def G=gmsring(t,"s");
setring(G);
gmspoly;
\mapsto x2y2+x5+y5
print(gmsjacob);
\mapsto 2xy2+5x4,
\mapsto 2x2y+5y4
print(gmsstd);
\mapsto 2x2y+5y4,
\mapsto 5x5-5y5,
\mapsto 2xy2+5x4,
\mapsto 10y6+25x3y4
print(gmsmatrix);
\mapsto 0,x, 1,-2xy,
\mapsto 1,-y,0,2y2+5x3
print(gmsbasis);
\mapsto y5,
\mapsto y4,
\mapsto y3,
\mapsto y2,
\mapsto xy,\mapsto y,
\mapsto x4,\mapsto x3,
\mapsto x2,
\mapsto x,\mapsto 1
Gmssing::gmsmaxdeg;
\mapsto 1
```
### D.6.13.2 gmsnf

Procedure from library gmssing.lib (see [Section D.6.13 \[gmssing](#page-0-0) lib], page 1703).

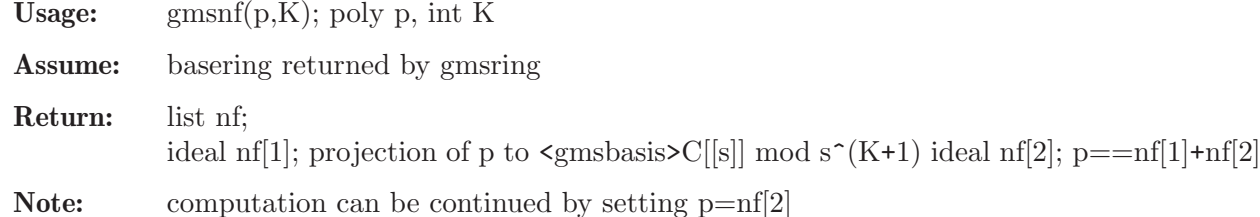

```
Example:
```

```
LIB "gmssing.lib";
ring R=0, (x,y), ds;
poly t=x5+x2y2+y5;
def G=gmsring(t,"s");
setring(G);
list l0=gmsnf(gmspoly,0);
print(l0[1]);
\mapsto -1/2y5list l1=gmsnf(gmspoly,1);
print(l1[1]);
\rightarrow -1/2y5+1/2slist l=gmsnf(l0[2],1);
print(1[1]);\mapsto 1/2s
```
### D.6.13.3 gmscoeffs

Procedure from library gmssing.lib (see [Section D.6.13 \[gmssing](#page-0-0) lib], page 1703).

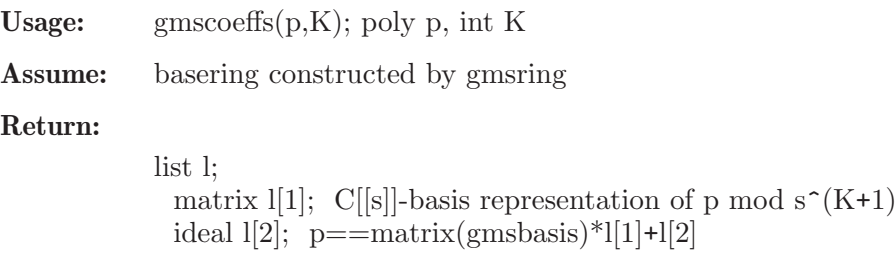

**Note:** computation can be continued by setting  $p=1[2]$ 

```
LIB "gmssing.lib";
ring R=0, (x,y), ds;
poly t=x5+x2y2+y5;
def G=gmsring(t,"s");
setring(G);
list l0=gmscoeffs(gmspoly,0);
print(l0[1]);
\mapsto -1/2,
\mapsto 0,\mapsto 0,\mapsto 0,\mapsto 0,
```
 $\mapsto$  0,  $\mapsto$  0,  $\mapsto 0,$  $\mapsto 0,$  $\mapsto 0$ ,  $\mapsto$  0 list l1=gmscoeffs(gmspoly,1); print(l1[1]);  $\mapsto -1/2$ ,  $\mapsto 0,$  $\mapsto$  0,  $\mapsto 0,$  $\mapsto$  0,  $\mapsto 0,$  $\mapsto 0,$  $\mapsto$  0,  $\mapsto 0,$  $\mapsto$  0,  $\mapsto$  1/2s list l=gmscoeffs(l0[2],1);  $print(1[1]);$  $\mapsto$  0,  $\mapsto 0,$  $\mapsto 0,$  $\mapsto$  0,  $\mapsto 0$ ,  $\mapsto 0,$  $\mapsto 0$ ,  $\mapsto$  0,  $\mapsto 0,$  $\mapsto 0,$ 

```
\mapsto 1/2s
```
### D.6.13.4 bernstein

Procedure from library gmssing.lib (see [Section D.6.13 \[gmssing](#page-0-0) lib], page 1703).

Usage: bernstein $(t)$ ; poly t

Assume: characteristic 0; local degree ordering; isolated critical point 0 of t

Return:

list bs; Bernstein-Sato polynomial b(s) of t ideal bs[1]; number bs[1][i]; i-th root of  $b(s)$ intvec bs[2]; int  $bs[2][i]$ ; multiplicity of i-th root of  $b(s)$ 

```
LIB "gmssing.lib";
ring R=0, (x,y), ds;
poly t=x5+x2y2+y5;
bernstein(t);
\mapsto [1]:
```
 $\mapsto$   $\qquad$   $\lfloor$ 1]=-13/10  $\mapsto$   $\begin{array}{c} \square \\ \square \end{array}$   $\begin{array}{c} \square \\ \square \end{array}$   $\begin{array}{c} \square \\ \square \end{array}$   $\begin{array}{c} \square \\ \square \end{array}$   $\begin{array}{c} \square \\ \square \end{array}$  $[3] = -1$  $\mapsto$   $\begin{array}{c} \begin{array}{c} \leftarrow \\[-1.2mm] \leftarrow \end{array} \end{array}$   $\begin{array}{c} \left[\begin{array}{c} 4 \end{array}\right] = -9/10 \\ \begin{array}{c} \left[\begin{array}{c} 5 \end{array}\right] = -7/10 \end{array}$  $-[5] = -7/10$  $\mapsto$   $-[6] = -1/2$  $\mapsto$  [2]:  $\mapsto$  1,1,2,1,1,2

### D.6.13.5 monodromy

Procedure from library gmssing.lib (see [Section D.6.13 \[gmssing](#page-0-0) lib], page 1703).

Usage: monodromy $(t)$ ; poly t

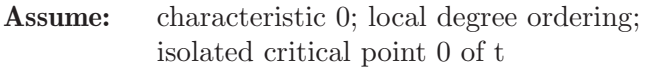

#### Return:

list l; Jordan data jordan(M) of monodromy matrix  $\exp(-2^*pi^*M)$ ideal  $1[1]$ ; number l[1][i]; eigenvalue of i-th Jordan block of M intvec l[2]; int l[2][i]; size of i-th Jordan block of M intvec l[3]; int l[3][i]; multiplicity of i-th Jordan block of M

### Example:

```
LIB "gmssing.lib";
ring R=0, (x,y), ds;
poly t=x5+x2y2+y5;
monodromy(t);
\mapsto [1]:
\mapsto [1]=1/2\mapsto \qquad \left[2\right] =7/10
\mapsto [3]=9/10\mapsto [4]=1\mapsto -[5]=11/10\mapsto -[6] = 13/10\mapsto [2]:
\mapsto 2,1,1,1,1,1
\mapsto [3]:
\mapsto 1,2,2,1,2,2
```
See also: [Section D.3.2 \[linalg](#page-0-0) lib], page 988; [Section D.6.17 \[mondromy](#page-0-0) lib], page 1738.

### D.6.13.6 spectrum

Procedure from library gmssing.lib (see [Section D.6.13 \[gmssing](#page-0-0) lib], page 1703).

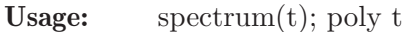

Assume: characteristic 0; local degree ordering; isolated critical point 0 of t

### Return:

list sp; singularity spectrum of t ideal sp[1]; number sp[1][i]; i-th spectral number intvec sp[2]; int sp[2][i]; multiplicity of i-th spectral number

### Example:

```
LIB "gmssing.lib";
ring R=0, (x,y), ds;
poly t=x5+x2y2+y5;
spprint(spectrum(t));
\rightarrow (-1/2,1),(-3/10,2),(-1/10,2),(0,1),(1/10,2),(3/10,2),(1/2,1)
```
See also: [Section D.6.22 \[spectrum](#page-0-0) lib], page 1773.

# D.6.13.7 sppairs

Procedure from library gmssing.lib (see [Section D.6.13 \[gmssing](#page-0-0) lib], page 1703).

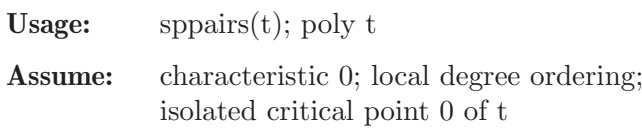

### Return:

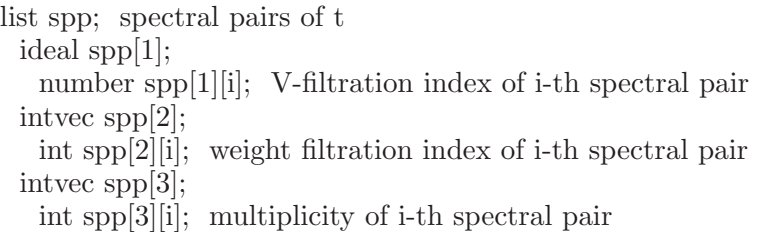

### Example:

```
LIB "gmssing.lib";
ring R=0, (x,y), ds;
poly t=x5+x2y2+y5;
sppprint(sppairs(t));
\rightarrow ((-1/2,2),1),((-3/10,1),2),((-1/10,1),2),((0,1),1),((1/10,1),2),((3/10,1)\
   ,2),((1/2,0),1)
```
See also: [Section D.6.22 \[spectrum](#page-0-0) lib], page 1773.

intvec v[2];

# D.6.13.8 vfilt

Procedure from library gmssing.lib (see [Section D.6.13 \[gmssing](#page-0-0) lib], page 1703).

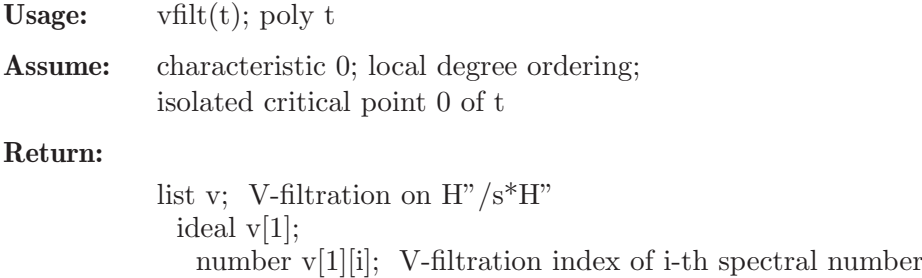

int v[2][i]; multiplicity of i-th spectral number list  $v[3]$ ; module v[3][i]; vector space of i-th graded part in terms of v[4] ideal v[4]; monomial vector space basis of  $H''/s*H''$ ideal v[5]; standard basis of Jacobian ideal

#### Example:

LIB "gmssing.lib"; ring  $R=0$ ,  $(x,y)$ , ds; poly t=x5+x2y2+y5;  $vfilt(t);$  $\mapsto$  [1]:  $\mapsto$   $\lfloor 1 \rfloor = -1/2$  $\mapsto$   $\qquad$   $\left[2\right]$  = -3/10  $\mapsto$   $[3] = -1/10$  $\mapsto$   $[4]=0$  $\mapsto$   $-[5]=1/10$  $\mapsto$   $[6]=3/10$  $\mapsto$   $-[7]=1/2$  $\mapsto$  [2]:  $\mapsto$  1,2,2,1,2,2,1  $\mapsto$  [3]:  $\mapsto$  [1]:  $\mapsto$  \_ [1]=gen(11)  $\mapsto$  [2]:  $\mapsto$  \_ [1]=gen(10)  $\mapsto$  \_ [2]=gen(6)<br> $\mapsto$  [3]:  $[3]$ :  $\mapsto$  \_ [1]=gen(9)<br> $\mapsto$  \_ [2]=gen(4)  $-[2] = gen(4)$  $\mapsto$  [4]:  $\mapsto$  \_ [1]=gen(5)  $\mapsto$  [5]:  $\mapsto$  \_ [1]=gen(3)  $\mapsto$  \_ [2]=gen(8)  $\mapsto$  [6]:  $\mapsto$  \_ [1]=gen(2)  $\mapsto$  \_ [2]=gen(7)  $\mapsto$  [7]:  $\mapsto$  \_ [1]=gen(1)  $\mapsto$  [4]:  $\mapsto$  \_ [1]=y5  $\mapsto$  \_ [2]=y4  $\mapsto$  \_[3]=y3  $\mapsto$   $\lfloor 4 \rfloor = y2$  $\mapsto$  \_ [5]=xy  $\mapsto$  \_[6]=y  $\mapsto$   $-[7]=x4$  $\mapsto$   $[8]=x3$  $\mapsto$  \_ [9] = x2<br> $\mapsto$  [10] = x  $-[10]=x$  $\mapsto$   $[11]=1$  $\mapsto$  [5]:

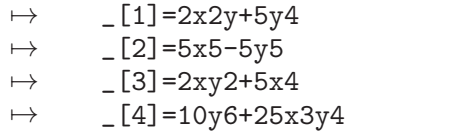

See also: [Section D.6.22 \[spectrum](#page-0-0) lib], page 1773.

### D.6.13.9 vwfilt

Procedure from library gmssing.lib (see [Section D.6.13 \[gmssing](#page-0-0) lib], page 1703).

**Usage:** vwfilt(t); poly t

Assume: characteristic 0; local degree ordering; isolated critical point 0 of t

#### Return:

list vw; weighted V-filtration on  $H''/s^*H''$ ideal vw[1]; number vw[1][i]; V-filtration index of i-th spectral pair intvec vw[2]; int vw[2][i]; weight filtration index of i-th spectral pair intvec vw[3]; int vw[3][i]; multiplicity of i-th spectral pair list  $vw[4]$ ; module  $vw[4][i]$ ; vector space of i-th graded part in terms of  $vw[5]$ ideal vw[5]; monomial vector space basis of  $H''/s^*H''$ ideal vw[6]; standard basis of Jacobian ideal

```
LIB "gmssing.lib";
ring R=0,(x,y),ds;
poly t=x5+x2y2+y5;
vwfilt(t);
\mapsto [1]:
\mapsto [1]=-1/2\mapsto [2] = -3/10\mapsto [3] = -1/10\mapsto [4] = 0\mapsto -[5]=1/10\mapsto _[6]=3/10
\mapsto \lfloor 7 \rfloor = 1/2\mapsto [2]:
\mapsto 2,1,1,1,1,1,0
\mapsto [3]:
\mapsto 1,2,2,1,2,2,1
\mapsto [4]:
\mapsto [1]:
\mapsto _ [1]=gen(11)
\mapsto [2]:
\mapsto _ [1]=gen(10)
\mapsto _ [2]=gen(6)<br>\mapsto [3]:
       [3]:
\mapsto _ [1]=gen(9)
\mapsto _ [2]=gen(4)
```
 $\mapsto$  [4]:  $\mapsto$  \_ [1]=gen(5)  $\mapsto$  [5]:  $\mapsto$   $[1] = gen(3)$  $\mapsto$  \_ [2]=gen(8)  $\mapsto$  [6]:  $\mapsto$  \_ [1]=gen(2)  $\mapsto$  \_ [2]=gen(7)  $\mapsto$  [7]:  $\mapsto$  \_ [1]=gen(1)  $\mapsto$  [5]:  $\mapsto$   $-[1]=y5$  $\mapsto$  \_[2]=y4  $\mapsto$  \_[3]=y3  $\mapsto$   $-[4]$ =y2  $\mapsto$  \_ [5]=xy  $\mapsto$  \_ [6] = y<br> $\mapsto$  [7] = x  $-[7]=x4$  $\mapsto$   $[8]=x3$  $\mapsto$   $[9] = x2$  $\mapsto$   $\lfloor 10 \rfloor = x$  $\mapsto$   $[11]=1$  $\mapsto$  [6]:  $\mapsto$  \_ [1]=2x2y+5y4  $\rightarrow$  \_ [2]=5x5-5y5  $\rightarrow$  \_ [3]=2xy2+5x4  $\rightarrow$  \_ [4]=10y6+25x3y4

See also: [Section D.6.22 \[spectrum](#page-0-0) lib], page 1773.

### D.6.13.10 tmatrix

Procedure from library gmssing.lib (see [Section D.6.13 \[gmssing](#page-0-0) lib], page 1703).

Usage:  $t$  tmatrix(t); poly t

Assume: characteristic 0; local degree ordering; isolated critical point 0 of t

### Return:

list l= $A0, A1, T, M;$ matrix A0,A1;  $t=A0+s^*A1+s^2*(d/ds)$  on H" w.r.t. C[[s]]-basis M\*T module T; C-basis of C<sup> $\gamma$ </sup>mu ideal M; monomial C-basis of H"/sH"

```
LIB "gmssing.lib";
ring R=0, (x,y), ds;
poly t=x5+x2y2+y5;
list l=tmatrix(t);
print(1[1]);7→ 0,0,0,0,0,0,0,0,0,0,0,
7→ 0,0,0,0,0,0,0,0,0,0,0,
7→ 0,0,0,0,0,0,0,0,0,0,0,
7→ 0,0,0,0,0,0,0,0,0,0,0,
```
7→ 0,0,0,0,0,0,0,0,0,0,0, 7→ 0,0,0,0,0,0,0,0,0,0,0, 7→ 0,0,0,0,0,0,0,0,0,0,0, 7→ 0,0,0,0,0,0,0,0,0,0,0, 7→ 0,0,0,0,0,0,0,0,0,0,0, 7→ 0,0,0,0,0,0,0,0,0,0,0,  $\mapsto$  1,0,0,0,0,0,0,0,0,0,0  $print(1[2])$ ;  $\mapsto$  1/2,0, 0, 0, 0, 0,0, 0, 0, 0, 0, 0,<br> $\mapsto$  0. 7/10.0, 0, 0, 0,0, 0, 0, 0, 0, 0,  $\begin{array}{cccccccc} \mapsto & 0, & 7/10, 0, & 0, & 0, & 0, 0, & 0, & 0, & 0, & 0, \\ \mapsto & 0. & 0. & 7/10, 0, & 0, & 0, 0, & 0, & 0, & 0, & 0, \end{array}$  $\begin{array}{cccccccc} \mapsto & 0, & 0, & 7/10, 0, & 0, & 0, 0, & 0, & 0, & 0, & 0, \\ \mapsto & 0, & 0, & 0, & 9/10, 0, & 0, 0, & 0, & 0, & 0, & 0, \end{array}$  $\mapsto$  0, 0, 0, 9/10,0, 0,0, 0, 0, 0, 0,<br> $\mapsto$  0.0.0.0, 9/10,0,0, 0, 0, 0, 0, 0, 0, 0, 9/10,0,0, 0, 0, 0, 0, 0, 7→ 0, 0, 0, 0, 0, 1,0, 0, 0, 0, 0, 7→ 0, 0, 0, 0, 0, 0,11/10,0, 0, 0, 0, 7→ 0, 0, 0, 0, 0, 0,0, 11/10,0, 0, 0, 0, 0, 0, 0,0, 0, 13/10,0, 0,  $\mapsto$  0, 0, 0, 0, 0, 0, 0, 0, 0, 0, 13/10,0, 7→ 0, 0, 0, 0, 0, 0,0, 0, 0, 0, 3/2  $print(1[3])$ ;  $\mapsto$  85/4,0, 0, 0,0,85/8,0,0,0,0,1/2,<br> $\mapsto$  0. 125.0, 0,0,0, 0,0,1,0,0,  $125, 0, 0, 0, 0, 0, 0, 0, 1, 0, 0,$  $\mapsto$  0, 0, 0, 5,0,0, 1,0,0,0,0, 7→ 0, 0, 0, 0,4,0, 0,0,0,0,0,  $\mapsto$  2, 0, 0, 0, 0, 0, 1, 0, 0, 0, 0, 0, 0,  $\mapsto$  0, 0, 16, 0,0,0, 0,0,0,0,0,0,  $\mapsto$  0, 0, 125,0,0,0, 0,0,0,1,0,  $\mapsto$  0, 0, 0, 0,5,0, 0,1,0,0,0,  $\mapsto$  0, 0, 0, 4,0,0, 0,0,0,0,0,0,  $\mapsto$  0, 16, 0, 0,0,0,, 0,0,0,0,0,  $\mapsto$  -1, 0, 0, 0,0,0,, 0,0,0,0,0,0  $print(1[4]);$  $\mapsto$  y5,  $\mapsto$  y4,  $\mapsto$  y3,  $\mapsto$  y2,  $\mapsto xy,$  $\mapsto y$ ,  $\mapsto x4,$  $\mapsto x3$ .  $\mapsto$  x2,  $\mapsto$  x,  $\mapsto$  1

### D.6.13.11 endvfilt

Procedure from library gmssing.lib (see [Section D.6.13 \[gmssing](#page-0-0) lib], page 1703).

Usage: endvfilt $(v)$ ; list v

Assume: v returned by vfilt

Return:

list ev; V-filtration on Jacobian algebra

ideal ev[1]; number ev[1][i]; i-th V-filtration index intvec ev[2]; int  $ev[2]$ [i]; i-th multiplicity list ev[3]; module  $ev[3][i]$ ; vector space of i-th graded part in terms of  $ev[4]$ ideal ev[4]; monomial vector space basis of Jacobian algebra ideal ev[5]; standard basis of Jacobian ideal

```
LIB "gmssing.lib";
ring R=0,(x,y),ds;
poly t=x5+x2y2+y5;
endvfilt(vfilt(t));
\mapsto [1]:
\mapsto \qquad \left[1\right]=0\mapsto \lfloor 2 \rfloor = 1/5\mapsto [3]=2/5\mapsto [4]=1/2\mapsto -[5]=3/5\mapsto _ [6]=4/5
\mapsto \lfloor 7 \rfloor = 1\mapsto [2]:
\mapsto 1,2,2,1,2,2,1
\mapsto [3]:
\mapsto [1]:
\mapsto _[1]=gen(11)<br>\mapsto [2]:
        [2]:
\mapsto _ [1]=gen(10)<br>\mapsto _ [2]=gen(6)
            -[2] = gen(6)\mapsto [3]:
\mapsto _ [1]=gen(9)
\mapsto _ [2]=gen(4)
\mapsto [4]:
\mapsto _ [1]=gen(5)
\mapsto [5]:
\mapsto _ [1]=gen(8)
\mapsto _ [2]=gen(3)
\mapsto [6]:
\mapsto _ [1]=gen(7)
\mapsto _ [2]=gen(2)
\mapsto [7]:
\mapsto _ [1]=gen(1)
\mapsto [4]:
\mapsto \lfloor 1 \rfloor = v5\mapsto _ [2]=y4
\mapsto _[3]=y3
\mapsto -[4]=y2
\mapsto _ [5]=xy
\mapsto _ [6]=y<br>\mapsto _ [7]=x4
        -[7] = x4\mapsto _[8]=x3
\mapsto [9]=x2
```
 $\mapsto$   $\lfloor 10 \rfloor = x$  $\mapsto$   $[11]=1$  $\mapsto$  [5]:  $\mapsto$  \_ [1]=2x2y+5y4<br> $\mapsto$  \_ [2]=5x5-5v5  $-[2] = 5x5 - 5y5$  $\mapsto$  \_ [3]=2xy2+5x4  $\rightarrow$   $[4] = 10y6 + 25x3y4$ 

## D.6.13.12 sppnf

Procedure from library gmssing.lib (see [Section D.6.13 \[gmssing](#page-0-0) lib], page 1703).

Usage: sppnf(list(a,w[,m])); ideal a, intvec w, intvec m

Assume:  $ncols(a) == size(w) == size(m)$ 

**Return:** order  $(a[i][w[i]])$  with multiplicity m[i] lexicographically

Example:

```
LIB "gmssing.lib";
ring R=0, (x,y), ds;
list sp=list(ideal(-1/2,-3/10,-3/10,-1/10,-1/10,0,1/10,1/10,3/10,3/10,1/2),
intvec(2,1,1,1,1,1,1,1,1,1,0));
sppprint(sppnf(sp));
\mapsto ((-1/2,2),1),((-3/10,1),2),((-1/10,1),2),((0,1),1),((1/10,1),2),((3/10,1)\wedge,2), ((1/2,0),1)
```
## D.6.13.13 sppprint

Procedure from library gmssing.lib (see [Section D.6.13 \[gmssing](#page-0-0) lib], page 1703).

Usage: sppprint(spp); list spp

Return: string s; spectral pairs spp

Example:

```
LIB "gmssing.lib";
ring R=0, (x,y), ds;
list spp=list(ideal(-1/2,-3/10,-1/10,0,1/10,3/10,1/2),intvec(2,1,1,1,1,1,0),
intvec(1,2,2,1,2,2,1));sppprint(spp);
\rightarrow ((-1/2,2),1),((-3/10,1),2),((-1/10,1),2),((0,1),1),((1/10,1),2),((3/10,1)\,2), ((1/2,0),1)
```
## D.6.13.14 spadd

Procedure from library gmssing.lib (see [Section D.6.13 \[gmssing](#page-0-0) lib], page 1703).

Usage: spadd(sp1,sp2); list sp1, list sp2

Return: list sp; sum of spectra sp1 and sp2

```
LIB "gmssing.lib";
ring R=0, (x,y), ds;
list sp1=list(ideal(-1/2,-3/10,-1/10,0,1/10,3/10,1/2),intvec(1,2,2,1,2,2,1));
spprint(sp1);
```

```
\mapsto (-1/2,1),(-3/10,2),(-1/10,2),(0,1),(1/10,2),(3/10,2),(1/2,1)list sp2=list(ideal(-1/6,1/6),intvec(1,1));spprint(sp2);
\mapsto (-1/6,1),(1/6,1)
spprint(spadd(sp1,sp2));
\rightarrow (-1/2,1),(-3/10,2),(-1/6,1),(-1/10,2),(0,1),(1/10,2),(1/6,1),(3/10,2),(1/\sqrt{2})2,1)
```
# D.6.13.15 spsub

Procedure from library gmssing.lib (see [Section D.6.13 \[gmssing](#page-0-0) lib], page 1703).

Usage:  $spsub(sp1, sp2)$ ; list sp1, list sp2

Return: list sp; difference of spectra sp1 and sp2

## Example:

```
LIB "gmssing.lib";
ring R=0, (x,y), ds;
list sp1=list(ideal(-1/2,-3/10,-1/10,0,1/10,3/10,1/2),intvec(1,2,2,1,2,2,1));
spprint(sp1);
\mapsto (-1/2,1),(-3/10,2),(-1/10,2),(0,1),(1/10,2),(3/10,2),(1/2,1)
list sp2=list(ideal(-1/6,1/6),intvec(1,1));spprint(sp2);
\mapsto (-1/6,1),(1/6,1)
spprint(spsub(sp1,sp2));
\rightarrow (-1/2,1),(-3/10,2),(-1/6,-1),(-1/10,2),(0,1),(1/10,2),(1/6,-1),(3/10,2),(\
   1/2,1)
```
# D.6.13.16 spmul

Procedure from library gmssing.lib (see [Section D.6.13 \[gmssing](#page-0-0) lib], page 1703).

Usage: spmul(sp0,k); list sp0, int[vec] k

Return: list sp; linear combination of spectra sp0 with coefficients k

```
LIB "gmssing.lib";
ring R=0, (x,y), ds;
list sp=list(ideal(-1/2,-3/10,-1/10,0,1/10,3/10,1/2),intvec(1,2,2,1,2,2,1));
spprint(sp);
\mapsto (-1/2,1),(-3/10,2),(-1/10,2),(0,1),(1/10,2),(3/10,2),(1/2,1)
spprint(spmul(sp,2));
\mapsto (-1/2,2),(-3/10,4),(-1/10,4),(0,2),(1/10,4),(3/10,4),(1/2,2)
list sp1=list(ideal(-1/6,1/6),intvec(1,1));spprint(sp1);
\mapsto (-1/6,1),(1/6,1)
list sp2=list(ideal(-1/3,0,1/3),intvec(1,2,1));
spprint(sp2);
\mapsto (-1/3,1),(0,2),(1/3,1)
spprint(spmul(list(sp1,sp2),intvec(1,2)));
\mapsto (-1/3,2),(-1/6,1),(0,4),(1/6,1),(1/3,2)
```
# D.6.13.17 spissemicont

Procedure from library gmssing.lib (see [Section D.6.13 \[gmssing](#page-0-0) lib], page 1703).

Usage: spissemicont $(sp[,1])$ ; list sp, int opt

Return:

 $int k=$ 1; if sum of sp is positive on all intervals  $[a,a+1]$  [and  $(a,a+1)$ ] 0; if sum of sp is negative on some interval  $[a,a+1]$  [or  $(a,a+1)$ ]

### Example:

```
LIB "gmssing.lib";
ring R=0, (x,y), ds;
list sp1=list(ideal(-1/2,-3/10,-1/10,0,1/10,3/10,1/2),intvec(1,2,2,1,2,2,1));
spprint(sp1);
\mapsto (-1/2,1),(-3/10,2),(-1/10,2),(0,1),(1/10,2),(3/10,2),(1/2,1)
list sp2=list(ideal(-1/6,1/6),intvec(1,1));spprint(sp2);
\mapsto (-1/6,1),(1/6,1)
spissemicont(spsub(sp1,spmul(sp2,3)));
\mapsto 1
spissemicont(spsub(sp1,spmul(sp2,4)));
\mapsto 0
```
# D.6.13.18 spsemicont

Procedure from library gmssing.lib (see [Section D.6.13 \[gmssing](#page-0-0) lib], page 1703).

Usage: spsemicont( $sp0, sp, k[,1]$ ); list sp0, list sp

### Return:

list l; intvec  $\chi$ [i]; if the spectra sp0 occur with multiplicities k in a deformation of a [quasihomogeneous] singularity with spectrum sp then  $k \leq l[i]$ 

```
LIB "gmssing.lib";
ring R=0, (x,y), ds;
list sp0=list(ideal(-1/2,-3/10,-1/10,0,1/10,3/10,1/2),intvec(1,2,2,1,2,2,1));
spprint(sp0);
\mapsto (-1/2,1),(-3/10,2),(-1/10,2),(0,1),(1/10,2),(3/10,2),(1/2,1)
list sp1=list(ideal(-1/6,1/6),intvec(1,1));spprint(sp1);
\mapsto (-1/6,1),(1/6,1)
list sp2=list(ideal(-1/3,0,1/3),intvec(1,2,1));spprint(sp2);
\mapsto (-1/3,1),(0,2),(1/3,1)
list sp=sp1,sp2;
list l=spsemicont(sp0,sp);
l:
\mapsto [1]:
\mapsto 3
\mapsto [2]:
```

```
\mapsto 2,1
spissemicont(spsub(sp0,spmul(sp,l[1])));
\mapsto 1
spissemicont(spsub(sp0,spmul(sp,l[1]-1)));
\mapsto 1
spissemicont(spsub(sp0,spmul(sp,l[1]+1)));
\mapsto 0
```
# D.6.13.19 spmilnor

Procedure from library gmssing.lib (see [Section D.6.13 \[gmssing](#page-0-0) lib], page 1703).

Usage: spmillor(sp); list sp

Return: int mu; Milnor number of spectrum sp

Example:

```
LIB "gmssing.lib";
ring R=0, (x,y), ds;
list sp=list(ideal(-1/2,-3/10,-1/10,0,1/10,3/10,1/2),intvec(1,2,2,1,2,2,1));spprint(sp);
\mapsto (-1/2,1),(-3/10,2),(-1/10,2),(0,1),(1/10,2),(3/10,2),(1/2,1)
spmilnor(sp);
\mapsto 11
```
# D.6.13.20 spgeomgenus

Procedure from library gmssing.lib (see [Section D.6.13 \[gmssing](#page-0-0) lib], page 1703).

Usage: spgeomgenus(sp); list sp

Return: int g; geometrical genus of spectrum sp

Example:

```
LIB "gmssing.lib";
ring R=0,(x,y),ds;
list sp=list(ideal(-1/2,-3/10,-1/10,0,1/10,3/10,1/2),intvec(1,2,2,1,2,2,1));
spprint(sp);
\rightarrow (-1/2,1),(-3/10,2),(-1/10,2),(0,1),(1/10,2),(3/10,2),(1/2,1)
spgeomgenus(sp);
\mapsto 6
```
## D.6.13.21 spgamma

Procedure from library gmssing.lib (see [Section D.6.13 \[gmssing](#page-0-0) lib], page 1703).

Usage:  $^{-}$  spgamma(sp); list sp

Return: number gamma; gamma invariant of spectrum sp

```
LIB "gmssing.lib";
ring R=0, (x,y), ds;
list sp=list(ideal(-1/2,-3/10,-1/10,0,1/10,3/10,1/2),intvec(1,2,2,1,2,2,1));
spprint(sp);
\mapsto (-1/2,1),(-3/10,2),(-1/10,2),(0,1),(1/10,2),(3/10,2),(1/2,1)
spgamma(sp);
\mapsto 1/240
```
#### D.6.14 gmspoly\_lib

Library: gmspoly.lib

- Purpose: Gauss-Manin System of Tame Polynomials
- Author: Mathias Schulze, mschulze at mathematik.uni-kl.de
- Overview: A library for computing the Gauss-Manin system of a cohomologically tame polynomial f. Schulze's algorithm [Sch05], based on Sabbah's theory [Sab98], is used to compute a good basis of (the Brieskorn lattice of) the Gauss-Manin system and the differential operation of f in terms of this basis. In addition, there is a test for tameness in the sense of Broughton. Tame polynomials can be considered as an affine algebraic analogue of local analytic isolated hypersurface singularities. They have only finitely many citical points, and those at infinity do not give rise to atypical values in a sense depending on the precise notion of tameness considered. Well-known notions of tameness like tameness, M-tameness, Malgrange-tameness, and cohomological tameness, and their relations, are reviewed in [Sab98,8]. For ordinary tameness, see Broughton [Bro88,3]. Sabbah [Sab98] showed that the Gauss-Manin system, the D-module direct image of the structure sheaf, of a cohomologically tame polynomial carries a similar structure as in the isolated singularity case, coming from a Mixed Hodge structure on the cohomology of the Milnor (typical) fibre (see gmssing.lib). The data computed by this library encodes the differential structure of the Gauss-Manin system, and the Mixed Hodge structure of the Milnor fibre over the complex numbers. As a consequence, it yields the Hodge numbers, spectral pairs, and monodromy at infinity.

#### References:

[Bro88] S. Broughton: Milnor numbers and the topology of polynomial hypersurfaces. Inv. Math. 92 (1988) 217-241. [Sab98] C. Sabbah: Hypergeometric periods for a tame polynomial. arXiv.org math.AG/9805077. [Sch05] M. Schulze: Good bases for tame polynomials. J. Symb. Comp. 39,1 (2005), 103-126.

Procedures: See also: [Section D.6.13 \[gmssing](#page-0-0) lib], page 1703.

#### D.6.14.1 isTame

Procedure from library gmspoly.lib (see [Section D.6.14 \[gmspoly](#page-0-0) lib], page 1718).

Usage:  $isTame(f); poly f$ 

**Assume:** basering has no variables named  $w(1), w(2),...$ 

Return:

int k= 1; if f is tame in the sense of Broughton [Bro88,3] 0; if f is not tame

Remarks: procedure implements Proposition 3.1 in [Bro88]

```
LIB "gmspoly.lib";
ring R=0, (x,y), dp;
isTame(x2y+x);\mapsto 0isTame(x3+y3+xy);\mapsto 1
```
### D.6.14.2 goodBasis

Procedure from library gmspoly.lib (see [Section D.6.14 \[gmspoly](#page-0-0) lib], page 1718).

Usage:  $\qquad \qquad \text{goodBasis}(f); \text{poly } f$ 

Assume: f is cohomologically tame in the sense of Sabbah [Sab98,8]

Return:

```
ring R; basering with new variable s
 ideal b; [matrix(b)] is a good basis of the Brieskorn lattice
 matrix A; A(s)=A0+s^*A1 and t[matrix(b)]=[matrix(b)](A(s)+s^2*(d/ds))
```
Remarks: procedure implements Algorithm 6 in [Sch05]

#### Example:

```
LIB "gmspoly.lib";
ring R=0, (x,y,z), dp;
poly f=x+y+z+x2y2z2;
def Rs=goodBasis(f);
setring(Rs);
b;
\mapsto b[1]=1
\mapsto b[2]=s2x-3sx2+x3
\mapsto b[3]=5/2x
\rightarrow b[4]=10s2x2-25/2sx3+5/2x4\rightarrow b[5] = -25/4sx+25/4x2print(jet(A,0));
\mapsto 0, 0, 0, -25/8, 0,\mapsto 0,0,0,0, 125/8,
\mapsto 1,0,0,0, 0,
\mapsto 0,1,0,0, 0,
\mapsto 0,0,1,0, 0
print(jet(A/var(1),0));
\mapsto 1/2,0,0, 0,0,
\mapsto 0, 1,0, 0,0,
\mapsto 0, 0, 3/2, 0, 0,\mapsto 0, 0,0, 2,0,
\mapsto 0, 0, 0, 0, 5/2
```
See also: [Section D.6.13 \[gmssing](#page-0-0) lib], page 1703.

## D.6.15 hnoether lib

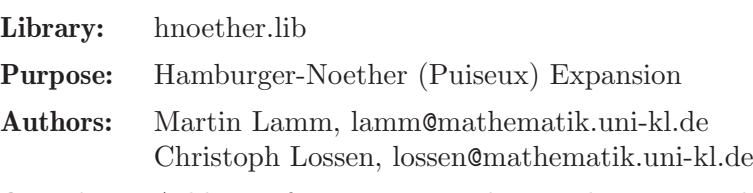

Overview: A library for computing the Hamburger-Noether expansion (analogue of Puiseux expansion over fields of arbitrary characteristic) of a reduced plane curve singularity following [Campillo, A.: Algebroid curves in positive characteristic, Springer LNM 813 (1980)]. The library contains also procedures for computing the (topological) numerical invari-

ants of plane curve singularities.

### Procedures:

#### D.6.15.1 hnexpansion

<span id="page-1721-0"></span>Procedure from library hnoether.lib (see [Section D.6.15 \[hnoether](#page-0-0) lib], page 1719).

Usage: hnexpansion(f[," $\text{ess}$ "]); f poly

Assume: f is a bivariate polynomial (in the first 2 ring variables)

Return: list L, containing Hamburger-Noether data of f: If the computation of the HNE required no field extension, L is a list of lists L[i] (corresponding to the output of develop, applied to a branch of f, but the last entry being omitted):

 $L[i][1];$  matrix:

Each row contains the coefficients of the corresponding line of the Hamburger-Noether expansion (HNE) for the i-th branch. The end of the line is marked in the matrix by the first ring variable (usually x).

 $L[i][2]$ ; intvec:

indicating the length of lines of the HNE

- $L[i] [3]$ ; int:
	- 0 if the 1st ring variable was transversal (with respect to the i-th branch),
	- 1 if the variables were changed at the beginning of the computation,
	- -1 if an error has occurred.
- $L[i][4];$  poly:

the transformed equation of the i-th branch to make it possible to extend the Hamburger-Noether data a posteriori without having to do all the previous calculation once again (0 if not needed).

If the computation of the HNE required a field extension, the first entry L[1] of the list is a ring, in which a list hne of lists (the HN data, as above) and a polynomial f (image of f over the new field) are stored.

If called with an additional input parameter, hnexpansion computes only one representative for each class of conjugate branches (over the ground field active when calling the procedure). In this case, the returned list L always has only two entries: L[1] is either a list of lists (the HN data) or a ring (as above), and L[2] is an integer vector (the number of branches in the respective conjugacy classes).

Note: If f is known to be irreducible as a power series, develop(f) could be chosen instead to avoid a change of basering during the computations.

Increasing printlevel leads to more and more comments.

Having defined a variable HNDebugOn leads to a maximum number of comments.

```
LIB "hnoether.lib";
ring r=0, (x,y), dp;
// First, an example which requires no field extension:
list Hne=hnexpansion(x4-y6);
\rightarrow // No change of ring necessary, return value is HN expansion.
size(Hne); // number of branches\mapsto 2
displayHNE(Hne); // HN expansion of branches
\mapsto // Hamburger-Noether development of branch nr.1:
\mapsto x = z(1)*y\mapsto y = z(1)^2
\mapsto
```

```
\mapsto // Hamburger-Noether development of branch nr.2:
\mapsto x = z(1)*y
\mapsto y = -z(1)^2\mapstoparam(Hne[1]); // parametrization of 1st branch
\mapsto -[1]=x3\mapsto \lfloor 2 \rfloor = x2param(Hne[2]); // parametrization of 2nd branch
\mapsto \lfloor 1 \rfloor = -x3\mapsto \lfloor 2 \rfloor = -x2// An example which requires a field extension:
list L=hnexpansion((x4-y6)*(y2+x4));
\mapsto // 'hnexpansion' created a list of one ring.
\rightarrow // To see the ring and the data stored in the ring, type (if you assigned
\mapsto // the name L to the list):
\mapsto show(L);
\mapsto // To display the computed HN expansion, type
\mapsto def HNring = L[1]; setring HNring; displayHNE(hne);
def R=L[1]; setring R; displayHNE(hne);
\mapsto // Hamburger-Noether development of branch nr.1:
\mapsto y = (a)*x<sup>2</sup>2
\mapsto<br>\mapsto // Hamburger-Noether development of branch nr.2:
\mapsto y = (-a)*x^2\mapsto<br>\mapsto // Hamburger-Noether development of branch nr.3:
\mapsto x = z(1)*y\mapsto y = z(1)^2
\mapsto<br>\mapsto // Hamburger-Noether development of branch nr.4:
\mapsto x = z(1)*y\mapsto y = -z(1)^2\mapstobasering;
\mapsto // coefficients: QQ[a]/(a2+1)\mapsto // number of vars : 2
\begin{array}{ccc}\n\mapsto \frac{1}{2} & \text{block} & 1 : \text{ ordering } 1s \\
\mapsto \frac{1}{2} & \text{ } \therefore & \text{ names } & x \end{array}: names x y
\mapsto // block 2 : ordering C
setring r; kill R;
// Computing only one representative per conjugacy class:
L=hnexpansion((x4-y6)*(y2+x4), "ess");
\mapsto // 'hnexpansion' created a list of one ring.
\rightarrow // To see the ring and the data stored in the ring, type (if you assigned
\mapsto // the name L to the list):
\mapsto show(L):
\mapsto // To display the computed HN expansion, type
\mapsto def HNring = L[1]; setring HNring; displayHNE(hne);
\rightarrow // As second entry of the returned list L, you obtain an integer vector,
\rightarrow // indicating the number of conjugates for each of the computed branches.
def R=L[1]; setring R; displayHNE(hne);
```
 $\mapsto$  // Hamburger-Noether development of branch nr.1:  $\mapsto$  y = (a)\*x^2  $\mapsto$ <br> $\mapsto$  // Hamburger-Noether development of branch nr.2:  $\mapsto$   $x = z(1)*y$  $\mapsto$  y = z(1)^2  $\mapsto$ <br> $\mapsto$  // Hamburger-Noether development of branch nr.3:  $\mapsto$   $x = z(1)*y$  $\mapsto$  y =  $-z(1)^2$  $\mapsto$ L[2]; // number of branches in respective conjugacy classes  $\mapsto$  2,1,1

See also: [Section D.6.15.2 \[develop\], page 1722](#page-1723-0); [Section D.6.15.5 \[displayHNE\], page 1726](#page-1727-0); [Sec](#page-1724-0)[tion D.6.15.3 \[extdevelop\], page 1723](#page-1724-0); [Section D.6.15.4 \[param\], page 1724](#page-1725-0).

### D.6.15.2 develop

<span id="page-1723-0"></span>Procedure from library hnoether.lib (see [Section D.6.15 \[hnoether](#page-0-0) lib], page 1719).

**Usage:** develop( $f$  [,n]); f poly, n int

Assume: f is a bivariate polynomial (in the first 2 ring variables) and irreducible as power series (for reducible f use hnexpansion).

#### Return: list L with:

L[1]; matrix:

Each row contains the coefficients of the corresponding line of the Hamburger-Noether expansion (HNE). The end of the line is marked in the matrix by the first ring variable (usually x).

L[2]; intvec:

indicating the length of lines of the HNE

- $L[3]$ ; int: 0 if the 1st ring variable was transversal (with respect to f), 1 if the variables were changed at the beginning of the computation, -1 if an error has occurred.
- $L[4]$ ; poly:

the transformed polynomial of f to make it possible to extend the Hamburger-Noether development a posteriori without having to do all the previous calculation once again (0 if not needed)

- $L[5]$ ; int: 1 if the curve has exactly one branch (i.e., is irreducible), 0 else (i.e., the curve has more than one HNE, or f is not valid).
- Display: The (non zero) elements of the HNE (if not called by another proc).

Note: The optional parameter **n** affects only the computation of the LAST line of the HNE. If it is given, the HN-matrix L[1] will have at least n columns. Otherwise, the number of columns will be chosen minimal such that the matrix contains all necessary information (i.e., all lines of the HNE but the last (which is in general infinite) have place). If n is negative, the algorithm is stopped as soon as the computed information is sufficient for invariants(L), but the HN-matrix L[1] may still contain undetermined

elements, which are marked with the 2nd variable (of the basering).

For time critical computations it is recommended to use  $\text{ring} \dots$ ,  $(x,y)$ , ls as basering - it increases the algorithm's speed.

If printlevel>=0 comments are displayed (default is printlevel=0).

#### Example:

```
LIB "hnoether.lib";
ring \text{string} = 7, (x, y), \text{ds};list Hne=develop(4x98+2x49y7+x11y14+2y14);
print(Hne[1]);
\mapsto 0,0, 0,0,0,0,3,x,
\mapsto 0, x, 0, 0, 0, 0, 0, 0,
\mapsto 0,0, 0, 0, x,0,0,0,0,
\mapsto 0,x, 0,0,0,0,0,0,
\mapsto 0, -1, 0, 0, 0, 0, 0, 0, 0// therefore the HNE is:
// z(-1) = 3*z(0)^{-7} + z(0)^{-7}*z(1),
// z(0) = z(1) * z(2), (there is 1 zero in the 2nd row before x)
1/ z(1) = z(2)^3 + z(3), (there are 3 zeroes in the 3rd row)
1/2(2) = z(3)*z(4),
// z(3) = -z(4)^2 + 0*z(4)^3 + ... + 0*z(4)^8 + ?*z(4)^9 + ...// (the missing x in the last line indicates that it is not complete.)
Hne[2];
\mapsto 7, 1, 3, 1, -1
param(Hne);
\rightarrow // ** Warning: result is exact up to order 20 in x and 104 in y !
\mapsto \lfloor 1 \rfloor = -x14\mapsto [2] = -3x98-x109// parametrization: x(t) = -t^14+0(t^21), y(t) = -3t^98+0(t^105)// (the term -t^109 in y may have a wrong coefficient)
displayHNE(Hne);
\mapsto y = 3*x<sup>2</sup>7+z(1)*x<sup>2</sup>7
\mapsto x = z(1) * z(2)\mapsto z(1) = z(2)^3*z(3)
\mapsto z(2) = z(3)*z(4)
\mapsto z(3) = -z(4)^2 + ..... (terms of degree >=9)
```
See also: [Section D.6.15.5 \[displayHNE\], page 1726;](#page-1727-0) [Section D.6.15.3 \[extdevelop\], page 1723](#page-1724-0); [Section D.6.15.1 \[hnexpansion\], page 1720.](#page-1721-0)

### D.6.15.3 extdevelop

<span id="page-1724-0"></span>Procedure from library hnoether.lib (see [Section D.6.15 \[hnoether](#page-0-0) lib], page 1719).

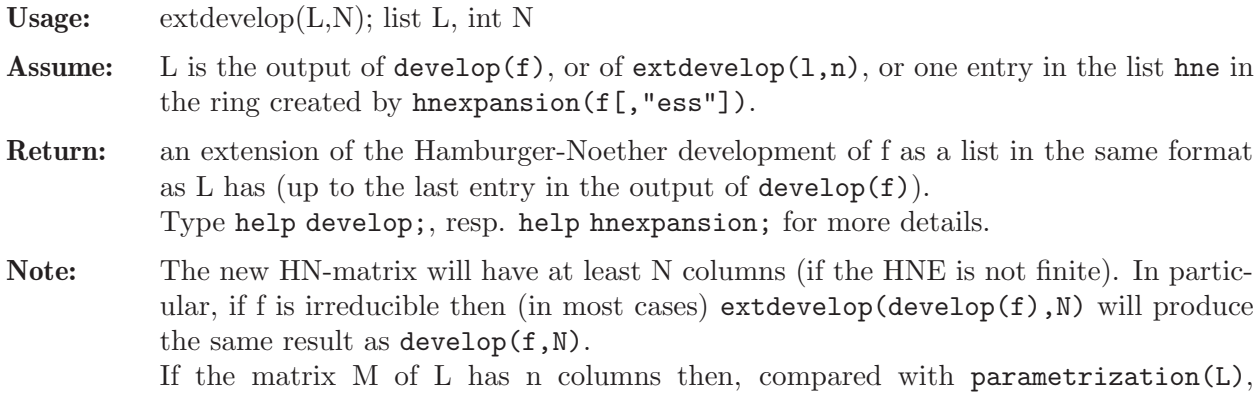

 $parametrice(extdevelop(L,N))$  will increase the exactness by at least  $(N-n)$  more significant monomials.

#### Example:

```
LIB "hnoether.lib";
ring exring=0,(x,y),dp;
list Hne=hnexpansion(x14-3y2x11-y3x10-y2x9+3y4x8+y5x7+3y4x6+x5*(-y6+y5)
-3y6x3-y7x2+y8);
\rightarrow // No change of ring necessary, return value is HN expansion.
displayHNE(Hne); // HNE of 1st,3rd branch is finite
\mapsto // Hamburger-Noether development of branch nr.1:
\mapsto y = z(1)*x
\mapsto x = z(1)^2\mapsto<br>\mapsto // Hamburger-Noether development of branch nr.2:
\mapsto y = z(1)*x
\rightarrow x = z(1)^2 + z(1)^2 + z(2)\mapsto z(1) = z(2)^2-z(2)^3 + ..... (terms of degree >=4)
\mapsto<br>\mapsto // Hamburger-Noether development of branch nr.3:
\mapsto y = z(1)*x<sup>2</sup>
\mapsto x = z(1)^2\mapstoprint(extdevelop(Hne[1],5)[1]);
\mapsto No extension is possible
\mapsto 0, x, 0,
\mapsto 0,1,x
list ehne=extdevelop(Hne[2],5);
displayHNE(ehne);
\mapsto y = z(1)*x
\mapsto x = z(1)^2+z(1)^2*z(2)
\mapsto z(1) = z(2)^2-z(2)^3+z(2)^4-z(2)^5 + ..... (terms of degree >=6)
param(Hne[2]);
\rightarrow // ** Warning: result is exact up to order 5 in x and 7 in y !
\mapsto [1] = x7-x6-x5+x4\rightarrow [2] = -x10+2x9-2x7+x6param(ehne);
\mapsto // ** Warning: result is exact up to order 7 in x and 9 in y !
\mapsto _[1]=x11-x10+x9-x8-x7+x6-x5+x4
\rightarrow [2] = -x16+2x15-3x14+4x13-2x12+2x10-4x9+3x8-2x7+x6
```
See also: [Section D.6.15.2 \[develop\], page 1722;](#page-1723-0) [Section D.6.15.1 \[hnexpansion\], page 1720;](#page-1721-0) [Sec](#page-1725-0)[tion D.6.15.4 \[param\], page 1724.](#page-1725-0)

### D.6.15.4 param

<span id="page-1725-0"></span>Procedure from library hnoether.lib (see [Section D.6.15 \[hnoether](#page-0-0) lib], page 1719).

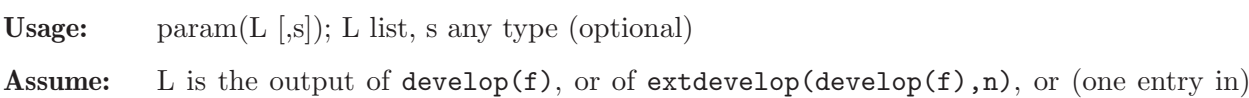

- the list of HN data created by hnexpansion(f[,"ess"]).
- Return: If L are the HN data of an irreducible plane curve singularity f: a parametrization for f in the following format:

- if only the list L is given, the result is an ideal of two polynomials  $p[1],p[2]$ : if the HNE was finite then  $f(p[1], p[2])=0$ ; if not, the true parametrization will be given by two power series, and  $p[1],p[2]$  are truncations of these series.

- if the optional parameter s is given, the result is a list l:  $1[1] = \text{param}(L)$  (ideal) and l[2]=intvec with two entries indicating the highest degree up to which the coefficients of the monomials in l[1] are exact (entry -1 means that the corresponding parametrization is exact).

If L collects the HN data of a reducible plane curve singularity f, the return value is a list of parametrizations in the respective format.

Note: If the basering has only 2 variables, the first variable is chosen as indefinite. Otherwise, the 3rd variable is chosen.

```
LIB "hnoether.lib";
ring exring=0,(x,y,t),ds;
poly f=x3+2xy2+y2;
list Hne=develop(f);
list hne_extended=extdevelop(Hne,10);
// compare the HNE matrices ...
print(Hne[1]);
\mapsto 0, x,
\mapsto 0,-1
print(hne_extended[1]);
\mapsto 0,x, 0,0,0,0, 0,0,0,0,0,
\mapsto 0, -1, 0, 2, 0, -4, 0, 8, 0, -16// ... and the resulting parametrizations:
param(Hne);
\rightarrow // ** Warning: result is exact up to order 2 in x and 3 in y !
\mapsto -[1]=-t2\mapsto -[2]=-t3
param(hne_extended);
\rightarrow // ** Warning: result is exact up to order 10 in x and 11 in y !
\mapsto _[1]=-t2+2t4-4t6+8t8-16t10
\rightarrow _ [2] =-t3+2t5-4t7+8t9-16t11
param(hne_extended,0);
\rightarrow // ** Warning: result is exact up to order 10 in x and 11 in y !
\mapsto [1]:
\mapsto _[1]=-t2+2t4-4t6+8t8-16t10
\mapsto _ [2]=-t3+2t5-4t7+8t9-16t11
\mapsto [2]:
\mapsto 10,11
// An example with more than one branch:
list L=hnexpansion(f*(x2+y4));
\mapsto // 'hnexpansion' created a list of one ring.
\rightarrow // To see the ring and the data stored in the ring, type (if you assigned
\mapsto // the name L to the list):
\mapsto show(L);
\mapsto // To display the computed HN expansion, type
         def HNring = L[1]; setring HNring; displayHNE(hne);
def HNring = L[1]; setring HNring;
param(hne);
```
 $\mapsto$  // Parametrization of branch number 1 computed.  $\rightarrow$  // \*\* Warning: result is exact up to order 4 in x and 5 in y !  $\mapsto$  // Parametrization of branch number 2 computed.  $\mapsto$  // Parametrization of branch number 3 computed.  $\mapsto$  [1]:  $\mapsto$  \_[1]=-x2+2\*x4  $\mapsto$   $[2] = -x3+2*x5$  $\mapsto$  [2]:  $\mapsto$   $\lfloor 1 \rfloor = (a) * x2$  $\mapsto$   $[2]=x$  $\mapsto$  [3]:  $\mapsto$   $[1]=(-a)*x2$  $\mapsto$   $[2]=x$ 

See also: [Section D.6.15.2 \[develop\], page 1722;](#page-1723-0) [Section D.6.15.3 \[extdevelop\], page 1723](#page-1724-0).

### D.6.15.5 displayHNE

<span id="page-1727-0"></span>Procedure from library hnoether.lib (see [Section D.6.15 \[hnoether](#page-0-0) lib], page 1719).

- Usage: displayHNE $(L[n])$ ; L list, n int
- Assume: L is the output of develop( $f$ ), or of exdevelop( $f$ ,n), or of hnexpansion( $f$ [, "ess"]), or (one entry in) the list hne in the ring created by hnexpansion(f[,"ess"]).
- Return: if only one argument is given and if the input are the HN data of an irreducible plane curve singularity, no return value, but display an ideal HNE of the following form:

 $y = [] *x^1 + [] *x^2 + ... +x^2 \rightarrow z(1)$ <br> $x = [] *z(1)^2 + ... +z(1)^2 \rightarrow z$  $\left[\right]$  \*z(1)^2+...+z(1)^<>\*z(2)  $z(1) =$   $\left[\right] *z(2)^2+...+z(2)^{-1}$ ....... ..........................  $z(r-1) = \left[ \frac{3}{2} \cdot z(r)^2 + \left[ \frac{3}{2} \cdot z(r)^2 + \cdots \right] \right]$ 

where  $x,y$  are the first 2 variables of the basering. The values of  $[]$  are the coefficients of the Hamburger-Noether matrix, the values of  $\langle \rangle$  are represented by x in the HN matrix.

- if a second argument is given and if the input are the HN data of an irreducible plane curve singularity, return a ring containing an ideal HNE as described above.

 $-$  if L corresponds to the output of hnexpansion(f) or to the list of HN data computed by hnexpansion(f[,"ess"]), displayHNE(L[,n]) shows the HNE's of all branches of f in the format described above. The optional parameter is then ignored.

Note: The 1st line of the above ideal (i.e.,  $HNE[1]$ ) means that  $y=[\frac{1}{2}z(0)^1+\ldots]$ , the 2nd line (HNE[2]) means that  $x=[3\cdot z(1)^2+\ldots,$  so you can see which indeterminate corresponds to which line (it's also possible that x corresponds to the 1st line and y to the 2nd).

#### Example:

```
LIB "hnoether.lib";
ring r=0, (x,y), dp;
poly f=x3+2xy2+y2;
list hn=develop(f);
displayHNE(hn);
\mapsto y = z(1)*x
\mapsto x = -z(1)^2 + \ldots (terms of degree >=3)
```
See also: [Section D.6.15.2 \[develop\], page 1722;](#page-1723-0) [Section D.6.15.1 \[hnexpansion\], page 1720.](#page-1721-0)
## D.6.15.6 invariants

<span id="page-1728-0"></span>Procedure from library hnoether.lib (see [Section D.6.15 \[hnoether](#page-0-0) lib], page 1719). Usage: invariants(INPUT); INPUT list or poly Assume: INPUT is the output of develop $(f)$ , or of extdevelop(develop $(f)$ , n), or one entry of the list of HN data computed by hnexpansion(f[,"ess"]). Return: list INV of the following format: INV[1]: intvec (characteristic exponents) INV[2]: intvec (generators of the semigroup) INV[3]: intvec (Puiseux pairs, 1st components) INV[4]: intvec (Puiseux pairs, 2nd components)  $INV[5]$ : int (degree of the conductor) INV[6]: intvec (sequence of multiplicities) If INPUT contains no valid HN expansion, the empty list is returned. Assume: INPUT is a bivariate polynomial f, or the output of hnexpansion(f), or the list of HN data computed by hnexpansion(f [,"ess"]). Return: list INV, such that INV[i] coincides with the output of invariants(develop(f[i])), where f[i] is the i-th branch of f, and the last entry of INV contains further invariants of f in the format: INV[last][1] : intmat (contact matrix of the branches) INV[last][2] : intmat (intersection multiplicities of the branches)  $INV[last][3]$ : int (delta invariant of f) Note: In case the Hamburger-Noether expansion of the curve f is needed for other purposes as well it is better to calculate this first with the aid of hnexpansion and use it as

# Example:

```
LIB "hnoether.lib";
ring \text{exring}=0, (x,y), dp;
list Hne=develop(y4+2x3y2+x6+x5y);
list INV=invariants(Hne);
INV[1]; \frac{1}{2} // the characteristic exponents
\mapsto 4,6,7
INV[2]; // the generators of the semigroup of values
\mapsto 4,6,13
INV[3],INV[4]; // the Puiseux pairs in packed form
\mapsto 3,7 2,2
INV[5] div 2; \frac{1}{\sqrt{1}} the delta-invariant
\mapsto 8INV[6]; \frac{1}{2} // the sequence of multiplicities
\mapsto 4,2,2,1,1
// To display the invariants more 'nicely':
displayInvariants(Hne);
\mapsto characteristic exponents : 4,6,7
\mapsto generators of semigroup : 4,6,13
\mapsto Puiseux pairs : (3,2)(7,2)<br>\mapsto degree of the conductor : 16
\mapsto degree of the conductor
\mapsto delta invariant : 8
\mapsto sequence of multiplicities: 4,2,2,1,1
```
input instead of the polynomial itself.

```
/////////////////////////////
INV=invariants((x2-y3)*(x3-y5));
INV[1][1]; // the characteristic exponents of the first branch
\mapsto 2,3
INV[2][6]; // the sequence of multiplicities of the second branch
\mapsto 3,2,1,1
print(INV[size(INV)][1]); // the contact matrix of the branches
\mapsto 0 3
\mapsto 3 0
print(INV[size(INV)][2]); \qquad // the intersection numbers of the branches
\mapsto 0 9
\mapsto 9 0
INV[size(INV)][3]; // the delta invariant of the curve
\mapsto 14
```
See also: [Section D.6.15.2 \[develop\], page 1722](#page-1723-0); [Section D.6.15.7 \[displayInvariants\], page 1728;](#page-1729-0) [Sec](#page-1721-0)[tion D.6.15.1 \[hnexpansion\], page 1720](#page-1721-0); [Section D.6.15.10 \[intersection\], page 1731](#page-1732-0); [Section D.6.15.8](#page-1729-1) [\[multsequence\], page 1728](#page-1729-1).

# D.6.15.7 displayInvariants

<span id="page-1729-0"></span>Procedure from library hnoether.lib (see [Section D.6.15 \[hnoether](#page-0-0) lib], page 1719).

Usage: displayInvariants(INPUT); INPUT list or poly

Assume: INPUT is a bivariate polynomial, or the output of develop(f), resp. of extdevelop(develop(f),n), or (one entry of) the list of HN data computed by hnexpansion(f[,"ess"]).

Return: none

Display: invariants of the corresponding branch, resp. of all branches, in a better readable form.

Note: If the Hamburger-Noether expansion of the curve f is needed for other purposes as well it is better to calculate this first with the aid of hnexpansion and use it as input instead of the polynomial itself.

Example:

```
LIB "hnoether.lib";
ring \exp=0, (x,y), dp;
list Hne=develop(y4+2x3y2+x6+x5y);
displayInvariants(Hne);
\mapsto characteristic exponents : 4,6,7
\mapsto generators of semigroup : 4,6,13
\mapsto Puiseux pairs : (3,2)(7,2)\mapsto degree of the conductor : 16
\mapsto delta invariant : 8
\mapsto sequence of multiplicities: 4,2,2,1,1
```
See also: [Section D.6.15.2 \[develop\], page 1722;](#page-1723-0) [Section D.6.15.1 \[hnexpansion\], page 1720;](#page-1721-0) [Sec](#page-1732-0)[tion D.6.15.10 \[intersection\], page 1731](#page-1732-0); [Section D.6.15.6 \[invariants\], page 1727](#page-1728-0).

# D.6.15.8 multsequence

<span id="page-1729-1"></span>Procedure from library hnoether.lib (see [Section D.6.15 \[hnoether](#page-0-0) lib], page 1719).

Usage: multsequence(INPUT); INPUT list or poly

- Assume: INPUT is the output of develop(f), or of extdevelop(develop(f), n), or one entry of the list of HN data computed by hnexpansion(f[,"ess"]).
- Return: intvec corresponding to the multiplicity sequence of the irreducible plane curve singularity described by the HN data (return value coincides with invariants(INPUT)[6]).
- **Assume:** INPUT is a bivariate polynomial f, or the output of hnexpansion $(f)$ , or the list of HN data computed by hnexpansion(f [, "ess"]).
- Return: list of two integer matrices:

```
multsequence(INPUT)[1][i,*]
```
contains the multiplicities of the branches at their infinitely near point of 0 in its  $(i-1)$  order neighbourhood  $(i.e., i=1:$  multiplicity of the branches themselves, i=2: multiplicity of their 1st quadratic transform, etc., Hence, multsequence(INPUT)[1][ $*, j$ ] is the multiplicity sequence of

branch j.

multsequence(INPUT)[2][i,\*]:

contains the information which of these infinitely near points coincide.

Note: The order of the elements of the list of HN data obtained from hnexpansion(f [,"ess"]) must not be changed (because otherwise the coincident infinitely near points couldn't be grouped together, see the meaning of the 2nd intmat in the example). Hence, it is not wise to compute the HN expansion of polynomial factors separately, put them into a list INPUT and call multsequence(INPUT).

> Use displayMultsequence to produce a better readable output for reducible curves on the screen.

> In case the Hamburger-Noether expansion of the curve f is needed for other purposes as well it is better to calculate this first with the aid of hnexpansion and use it as input instead of the polynomial itself.

```
LIB "hnoether.lib";
ring r=0, (x,y), dp;
list Hne=hnexpansion((x6-y10)*(x+y2-y3)*(x+y2+y3);
\rightarrow // No change of ring necessary, return value is HN expansion.
multsequence(Hne[1])," | ",multsequence(Hne[2])," | ",<br>multsequence(Hne[3])," | ",multsequence(Hne[4]);
multsequence(Hne[3])," |
\mapsto 3,2,1,1 | 3,2,1,1 | 1 | 1
multsequence(Hne);
\mapsto [1]:
\mapsto 3,3,1,1,
\mapsto 2,2,1,1,
\mapsto 1,1,1,1,
\mapsto 1,1,1,1,
\mapsto 1,1,1,1
\mapsto [2]:
\mapsto 4,0,0,0,
\mapsto 4,0,0,0,
\mapsto 2,2,0,0,
\mapsto 2,1,1,0,
\mapsto 1,1,1,1
// The meaning of the entries of the 2nd matrix is as follows:
displayMultsequence(Hne);
```
 $\mapsto$   $[(3,3,1,1)]$ ,  $\mapsto$   $[(2,2,1,1)]$ ,  $\mapsto$   $[(1,1),(1,1)]$ ,  $\mapsto$   $[(1,1),(1),(1)]$ ,  $\mapsto$  [(1),(1),(1),(1)]

See also: [Section D.6.15.2 \[develop\], page 1722;](#page-1723-0) [Section D.6.15.9 \[displayMultsequence\], page 1730](#page-1731-0); [Section D.6.15.1 \[hnexpansion\], page 1720;](#page-1721-0) [Section D.6.15.17 \[separateHNE\], page 1734](#page-1735-0).

# D.6.15.9 displayMultsequence

<span id="page-1731-0"></span>Procedure from library hnoether.lib (see [Section D.6.15 \[hnoether](#page-0-0) lib], page 1719).

Usage: displayMultsequence(INPUT); INPUT list or poly

- Assume: INPUT is a bivariate polynomial, or the output of develop(f), resp. of extdevelop(develop(f),n), or (one entry of) the list of HN data computed by hnexpansion(f[,"ess"]), or the output of hnexpansion(f).
- Return: nothing

```
Display: the sequence of multiplicities:
```

```
- if INPUT=develop(f) or INPUT=extdevelop(develop(f),n) or INPUT=hne[i]:
               a , b , c , ....... , 1
- if INPUT=f or INPUT=hnexpansion(f) or INPUT=hne:
               [(a_1, \ldots, b_1, \ldots, c_1)],[(a_2, \ldots), \ldots, ( \ldots, c_2)],........................................ ,
               [(a_n), (b_n), \ldots, (c_n)]with:
    a_1 , ... , a_n the sequence of multiplicities of the 1st branch,
    [...] the multiplicities of the j-th transform of all branches,
    (...) indicating branches meeting in an infinitely near point.
```

```
Note: The Same restrictions as in multsequence apply for the input.
           In case the Hamburger-Noether expansion of the curve f is needed for other purposes
           as well it is better to calculate this first with the aid of hnexpansion and use it as
           input instead of the polynomial itself.
```
## Example:

```
LIB "hnoether.lib";
ring r=0, (x,y), dp;
// Example 1: Input = output of develop
displayMultsequence(develop(x3-y5));
\mapsto The sequence of multiplicities is 3,2,1,1
// Example 2: Input = bivariate polynomial
displayMultsequence((x6-y10)*(x+y2-y3)*(x+y2+y3));
\mapsto [(3,3,1,1)],
\mapsto [(2,2,1,1)],
\mapsto [(1,1),(1,1)],
\mapsto [(1,1),(1),(1)],
\mapsto [(1),(1),(1),(1)]
```
See also: [Section D.6.15.2 \[develop\], page 1722;](#page-1723-0) [Section D.6.15.1 \[hnexpansion\], page 1720;](#page-1721-0) [Sec](#page-1729-1)[tion D.6.15.8 \[multsequence\], page 1728](#page-1729-1); [Section D.6.15.17 \[separateHNE\], page 1734.](#page-1735-0)

# D.6.15.10 intersection

<span id="page-1732-0"></span>Procedure from library hnoether.lib (see [Section D.6.15 \[hnoether](#page-0-0) lib], page 1719).

Usage: intersection(hne1,hne2); hne1, hne2 lists

Assume: hne1, hne2 represent an HN expansion of an irreducible plane curve singularity (that is, are the output of  $develp(f)$ , or of  $extdevelp(develop(f),n)$ , or one entry of the list of HN data computed by hnexpansion(f[,"ess"])).

Return: int, the intersection multiplicity of the irreducible plane curve singularities corresponding to hne1 and hne2.

#### Example:

```
LIB "hnoether.lib";
ring r=0, (x,y), dp;
list Hne=hnexpansion((x2-y3)*(x2+y3));
\rightarrow // No change of ring necessary, return value is HN expansion.
intersection(Hne[1],Hne[2]);
\mapsto 6
```
See also: [Section D.6.15.7 \[displayInvariants\], page 1728;](#page-1729-0) [Section D.6.15.1 \[hnexpansion\], page 1720](#page-1721-0).

## D.6.15.11 is irred

Procedure from library hnoether.lib (see [Section D.6.15 \[hnoether](#page-0-0) lib], page 1719).

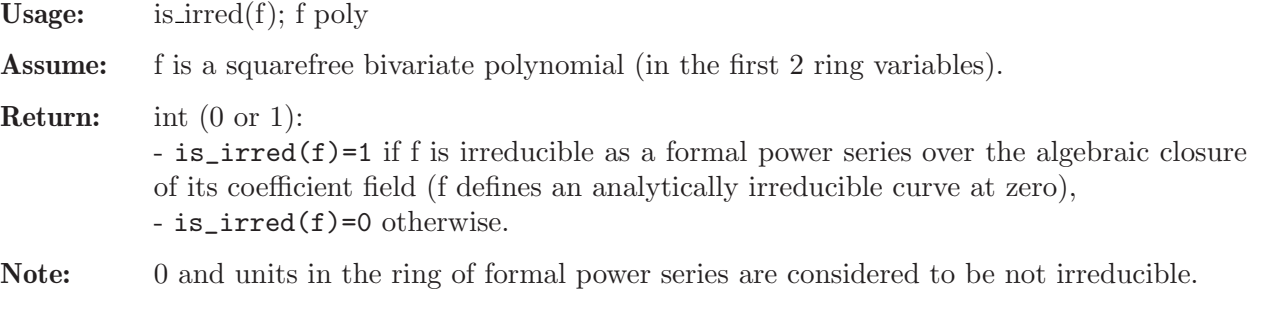

#### Example:

```
LIB "hnoether.lib";
ring \text{extinge}=0, (x, y), ls;
is_irred(x2+y3);
\mapsto 1
is_irred(x2+y2);
\mapsto 0
is\_irred(x2+y3+1);\mapsto 0
```
# D.6.15.12 delta

Procedure from library hnoether.lib (see [Section D.6.15 \[hnoether](#page-0-0) lib], page 1719).

- Usage: delta(INPUT); INPUT a polynomial defining an isolated plane curve singularity at 0, or the Hamburger-Noether expansion thereof, i.e. the output of develop(f), or the output of hnexpansion(f), or the list of HN data computed by hnexpansion(f).
- Return: int, the delta invariant of the singularity at 0, that is, the vector space dimension of  $R^{\sim}/R$ ,  $(R^{\sim})$  the normalization of the local ring of the singularity).

Note: In case the Hamburger-Noether expansion of the curve f is needed for other purposes as well it is better to calculate this first with the aid of hnexpansion and use it as input instead of the polynomial itself.

#### Example:

```
LIB "hnoether.lib";
ring r = 32003, (x, y), ds;poly f = x25+x24-4x23-1x22y+4x22+8x21y-2x21-12x20y-4x19y2+4x20+10x19y
+12x18y2-24x18y-20x17y2-4x16y3+x18+60x16y2+20x15y3-9x16y
-80x14y3-10x13y4+36x14y2+60x12y4+2x11y5-84x12y3-24x10y5
+126x10y4+4x8y6-126x8y5+84x6y6-36x4y7+9x2y8-1y9;
delta(f);
\mapsto 96
```
See also: [Section D.4.23.11 \[deltaLoc\], page 1204](#page-1205-0); [Section D.6.15.6 \[invariants\], page 1727.](#page-1728-0)

# D.6.15.13 newtonpoly

<span id="page-1733-0"></span>Procedure from library hnoether.lib (see [Section D.6.15 \[hnoether](#page-0-0) lib], page 1719).

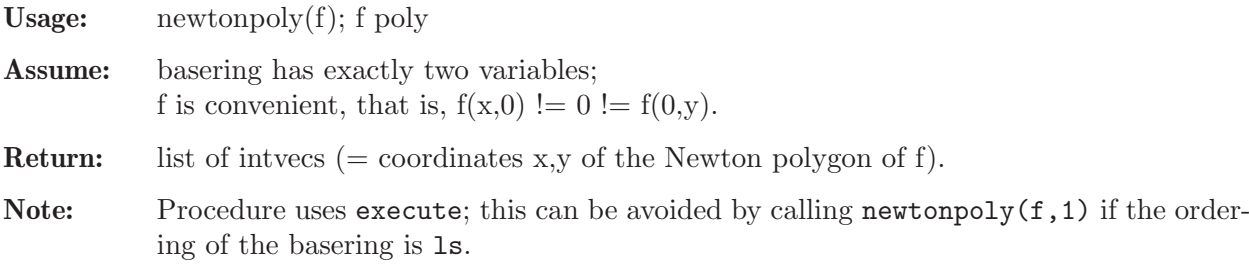

#### Example:

```
LIB "hnoether.lib";
ring r=0, (x,y), ls;
poly f=x5+2x3y-x2y2+3xy5+y6-y7;
newtonpoly(f);
\mapsto [1]:
\mapsto 0.6
\mapsto [2]:
\mapsto 2,2
\mapsto [3]:
\mapsto 3,1
\mapsto [4]:<br>\mapsto 5
       7→ 5,0
```
# D.6.15.14 is NND

Procedure from library hnoether.lib (see [Section D.6.15 \[hnoether](#page-0-0) lib], page 1719).

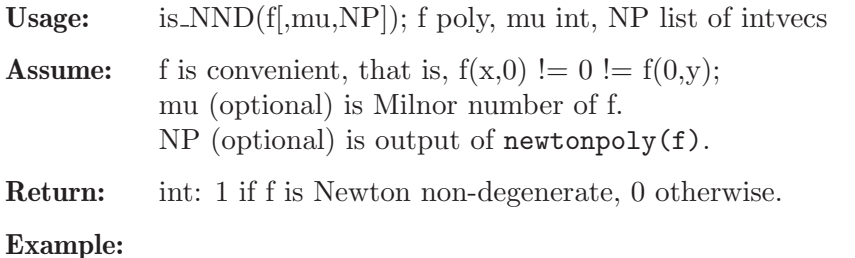

```
LIB "hnoether.lib";
ring r=0, (x,y), ls;
poly f=x5+y3;
is_NND(f);\mapsto 1
poly g=(x-y)^5+3xy5+y6-y7;
is_NND(g);\mapsto 0
// if already computed, one should give the Minor number and Newton polygon
// as second and third input:
int mu=milnor(g);
list NP=newtonpoly(g);
is_NND(g,mu,NP);\mapsto 0
```
See also: [Section D.6.15.13 \[newtonpoly\], page 1732.](#page-1733-0)

# D.6.15.15 stripHNE

Procedure from library hnoether.lib (see [Section D.6.15 \[hnoether](#page-0-0) lib], page 1719).

Usage:  $\text{stripHNE}(L)$ ; L list

**Assume:** L is the output of develop( $f$ ), or of extdevelop( $d$ evelop( $f$ ),n), or (one entry of) the list hne in the ring created by hnexpansion(f[,"ess"]).

**Return:** list in the same format as L, but all polynomials  $L[4]$ , resp.  $L[i][4]$ , are set to zero.

Note: The purpose of this procedure is to remove huge amounts of data no longer needed. It is useful, if one or more of the polynomials in L consume much memory. It is still possible to compute invariants, parametrizations etc. with the stripped HNE(s), but it is not possible to use extdevelop with them.

```
LIB "hnoether.lib";
ring r=0, (x,y), dp;
list Hne=develop(x2+y3+y4);
Hne;
\mapsto [1]:
\mapsto \qquad \left[1,1\right]=0\mapsto \lfloor 1,2 \rfloor = x\mapsto \qquad \left[2,1\right]=0
\mapsto \lfloor 2,2 \rfloor = -1\mapsto [2]:
\mapsto 1,-1
\mapsto [3]:
\mapsto 1
\mapsto [4]:
\mapsto x4-2x2y+y2+y
\mapsto [5]:
\mapsto 1
stripHNE(Hne);
\mapsto [1]:<br>\mapsto[1,1]=0\mapsto \lfloor 1,2 \rfloor = x\mapsto \lfloor 2,1 \rfloor = 0
```
 $\mapsto$   $\lfloor 2,2 \rfloor = -1$  $\mapsto$  [2]:  $\mapsto$  1,-1  $\mapsto$  [3]:  $\mapsto$  1  $\mapsto$  [4]:  $\mapsto$  0  $\mapsto$  [5]:  $\mapsto$  1

See also: [Section D.6.15.2 \[develop\], page 1722](#page-1723-0); [Section D.6.15.3 \[extdevelop\], page 1723;](#page-1724-0) [Sec](#page-1721-0)[tion D.6.15.1 \[hnexpansion\], page 1720.](#page-1721-0)

# D.6.15.16 puiseux2generators

Procedure from library hnoether.lib (see [Section D.6.15 \[hnoether](#page-0-0) lib], page 1719).

Usage: puiseux2generators(m,n); m,n intvec Assume: m, resp. n, represent the 1st, resp. 2nd, components of Puiseux pairs (e.g.,  $m=$ invariants(L)[3],  $n=$ invariants(L)[4]).

Return: intvec of the generators of the semigroup of values.

Example:

```
LIB "hnoether.lib";
// take (3,2),(7,2),(15,2),(31,2),(63,2),(127,2) as Puiseux pairs:
puiseux2generators(intvec(3,7,15,31,63,127),intvec(2,2,2,2,2,2));
\mapsto 64,96,208,424,852,1706,3413
```
See also: [Section D.6.15.6 \[invariants\], page 1727](#page-1728-0).

# D.6.15.17 separateHNE

<span id="page-1735-0"></span>Procedure from library hnoether.lib (see [Section D.6.15 \[hnoether](#page-0-0) lib], page 1719).

Usage: separateHNE(hne1,hne2); hne1, hne2 lists

Assume: hne1, hne2 are HNEs (=output of develop(f), extdevelop(develop(f),n), or one entry in the list hne in the ring created by hnexpansion(f[, "ess"]).

Return: number of quadratic transformations needed to separate both curves (branches).

Example:

```
LIB "hnoether.lib";
int p=printlevel; printlevel=-1;
ring r=0, (x,y), dp;
list hne1=develop(x);
list hne2=develop(x+y);
list hne3=develop(x+y2);
separateHNE(hne1,hne2): // two transversal lines
\mapsto 1
separateHNE(hne1,hne3); // one quadratic transform. gives 1st example
\mapsto 2
printlevel=p;
```
See also: [Section D.6.15.2 \[develop\], page 1722;](#page-1723-0) [Section D.6.15.9 \[displayMultsequence\], page 1730](#page-1731-0); [Section D.6.15.1 \[hnexpansion\], page 1720;](#page-1721-0) [Section D.6.15.8 \[multsequence\], page 1728.](#page-1729-1)

## D.6.15.18 squarefree

<span id="page-1736-1"></span>Procedure from library hnoether.lib (see [Section D.6.15 \[hnoether](#page-0-0) lib], page 1719).

Usage: squarefree $(f)$ ; f poly

Assume: f is a bivariate polynomial (in the first 2 ring variables).

Return: poly, a squarefree divisor of f.

Note: Usually, the return value is the greatest squarefree divisor, but there is one exception: factors with a p-th root, p the characteristic of the basering, are lost.

## Example:

```
LIB "hnoether.lib";
ring exring=3,(x,y),dp;
squarefree((x3+y)^2);
\mapsto x3+vsquarefree((x+y)^2+(x-y)<sup>2</sup>); // Warning: (x+y)^3 is lost
\mapstox-y
squarefree((x+y)^4*(x-y)^2); // result is (x+y)*(x-y)\mapsto x2-y2
```
See also: [Section D.6.15.19 \[allsquarefree\], page 1735.](#page-1736-0)

## D.6.15.19 allsquarefree

<span id="page-1736-0"></span>Procedure from library hnoether.lib (see [Section D.6.15 \[hnoether](#page-0-0) lib], page 1719).

**Usage:** all squarefree  $(f,g)$ ;  $f,g$  poly

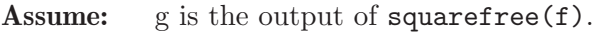

Return: the greatest squarefree divisor of f.

Note : This proc uses factorize to get the missing factors of f not in g and, therefore, may be slow.

Example:

```
LIB "hnoether.lib";
ring exring=7,(x,y),dp;
poly f=(x+y)^{-7}*(x-y)^{-8};poly g=squarefree(f);
g; \frac{1}{2} // factor x+y lost, since characteristic=7
\mapsto x-yallsquarefree(f,g); // all factors (x+y)*(x-y) found
\mapsto x2-y2
```
See also: [Section D.6.15.18 \[squarefree\], page 1735](#page-1736-1).

## D.6.15.20 further\_hn\_proc

Procedure from library hnoether.lib (see [Section D.6.15 \[hnoether](#page-0-0) lib], page 1719).

Usage: further\_hn\_proc();

Note: The library hnoether.lib contains some more procedures which are not shown when typing help hnoether.lib;. They may be useful for interactive use (e.g. if you want to do the calculation of an HN development "by hand" to see the intermediate results), and they can be enumerated by calling further\_hn\_proc(). Use help <procedure>; for detailed information about each of them.

#### Example:

```
LIB "hnoether.lib";
further_hn_proc();
\mapsto<br>\mapsto The following procedures are also part of 'hnoether.lib':
\mapsto getnm(f); intersection pts. of Newton polygon with axes
\mapsto T_Transform(f,Q,N); returns f(y,xy^Q)/y^NQ (f: poly, Q,N: int)
\rightarrow T1_Transform(f,d,M); returns f(x,y+d*x^M) (f: poly,d:number,M:int)
\mapsto T2_Transform(f,d,M,N,ref); a composition of T1 & T
\rightarrow koeff(f,I,J); gets coefficient of indicated monomial of polynomial
    f
\rightarrow redleit(f,S,E); restriction of monomials of f to line (S-E)
\mapsto leit(f,n,m); special case of redleit (for irred. polynomials)
\mapsto testreducible(f,n,m); tests whether f is reducible
\mapsto charPoly(f,M,N); characteristic polynomial of f
\mapsto find_in_list(L,p); find int p in list L
\rightarrow get_last_divisor(M,N); last divisor in Euclid's algorithm
\mapsto factorfirst(f,M,N); try to factor f without 'factorize'
\mapsto factorlist(L); factorize a list L of polynomials
\mapsto referencepoly(D); a polynomial f s.t. D is the Newton diagram of f
```
## D.6.16 kskernel\_lib

Library: kskernel.lib

- Purpose: procedures for computing the kernel of the kodaira-spencer map
- Author: Tetyana Povalyaeva, povalyae@mathematik.uni-kl.de

Procedures:

# D.6.16.1 KSker

Procedure from library kskernel.lib (see [Section D.6.16 \[kskernel](#page-0-0)\_lib], page 1736).

Usage: KSker(int p,q); p,q relatively prime integers

Return: nothing; exports ring KSring, matrix KSkernel and list 'weights'; KSkernel is a matrix of coefficients of the generators of the kernel of Kodaira-Spencer map, 'weights' is a list of degrees for variables T

```
LIB "kskernel.lib";
int p=6;
int q=7;
KSker(p,q);
setring Kskernel::KSring;
print(KSkernel);
\mapsto 0, 0, 0, 0, 0, 0, 2*T(1),
\mapsto 0, 0, 0, 0, 0, 3*T(2),
\mapsto 0, 0, 0, 0, 0, 0, 4*T(3),
\mapsto 0, 0, 0, 2*T(1), 3*T(2), 9*T(4),
\mapsto 0, 0, 0, 3*T(2), KSkernel[5,5],10*T(5),
\rightarrow 2*T(1),3*T(2),KSkernel[6,3],KSkernel[6,4],KSkernel[6,5],16*T(6)
```
# D.6.16.2 KSconvert

Procedure from library kskernel.lib (see [Section D.6.16 \[kskernel](#page-0-0) lib], page 1736).

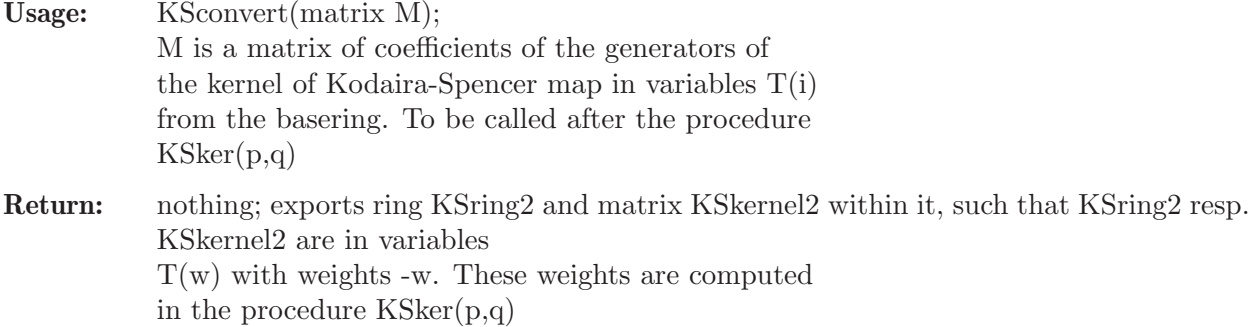

#### Example:

```
LIB "kskernel.lib";
int p=6;
int q=7;
KSker(p,q);
setring Kskernel::KSring;
KSconvert(KSkernel);
\mapsto // ** 'KSring2' is already global
setring Kskernel::KSring2;
print(KSkernel2);
\mapsto 0, 0, 0, 0, 0, 0, 2*T(2),
\mapsto 0, 0, 0, 0, 0, 0, 3*T(3),
\mapsto 0, 0, 0, 0, 0, 0, 4*T(4),
\mapsto 0, 0, 0, 2*T(2), 3*T(3), 9*T(9),
\mapsto 0, 0, 0, 3*T(3), KSkernel2[5,5],10*T(10),
\rightarrow 2*T(2),3*T(3),KSkernel2[6,3],KSkernel2[6,4],KSkernel2[6,5],16*T(16)
```
# D.6.16.3 KSlinear

Procedure from library kskernel.lib (see [Section D.6.16 \[kskernel](#page-0-0) lib], page 1736).

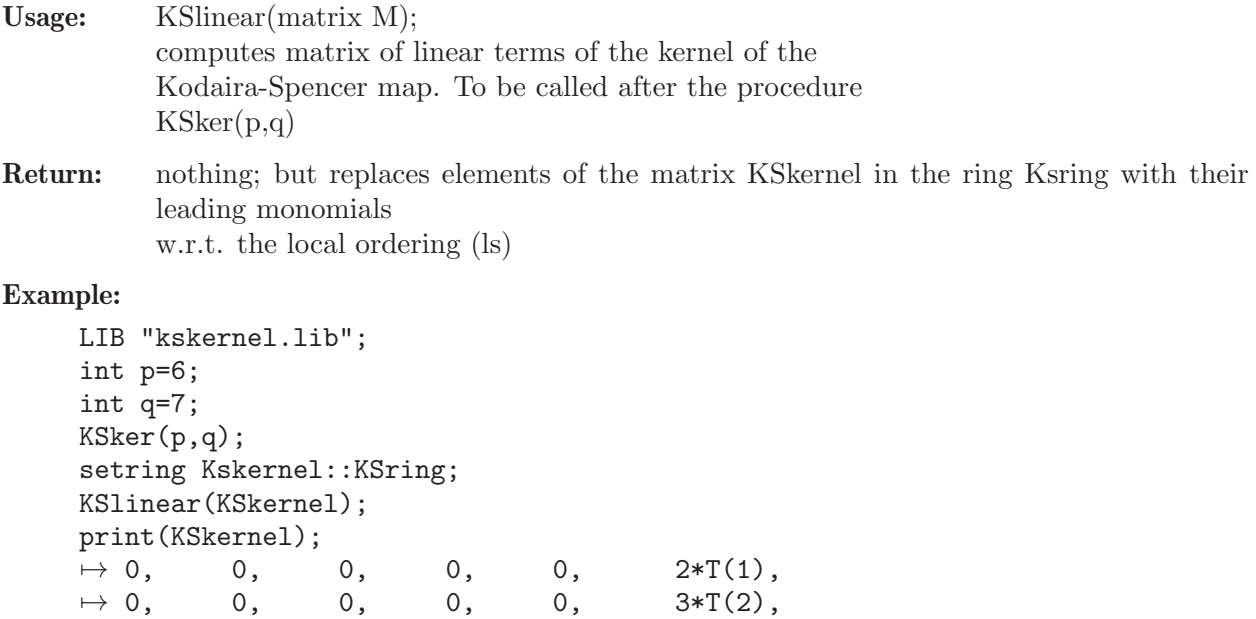

 $\mapsto$  0, 0, 0, 0, 0, 4\*T(3),  $\mapsto$  0, 0, 0, 2\*T(1),3\*T(2), 9\*T(4),  $\mapsto$  0, 0, 0,  $3*T(2),4*T(3), 10*T(5),$  $\mapsto$  2\*T(1),3\*T(2),4\*T(3),9\*T(4),10\*T(5),16\*T(6)

# D.6.16.4 KScoef

Procedure from library kskernel.lib (see [Section D.6.16 \[kskernel](#page-0-0)\_lib], page 1736).

Return: exports ring RC and number C within it. C is the coefficient of the word defined in the list qq, being a part of C[i,j] for  $x^p+y^q$ 

#### Example:

```
LIB "kskernel.lib";
int p=5; int q=14;
int i=2; int j=9;
list L;
ring r=0,x,dp;
number c;
L[1]=3; L[2]=1; L[3]=3; L[4]=2;
KScoef(i,j,p,q,L);
c = \text{imap}(RC, C);c;
\mapsto 27/8575
L[1]=3; L[2]=1; L[3]=2; L[4]=3;
KScoeff(i,j,p,q,L);\mapsto // ** redefining S ( export S;)
\mapsto // ** redefining u ( export u;)
\mapsto // ** redefining 1 ( export 1;)
\rightarrow // ** redefining RC ( export RC;exportto(Top,RC);)
c = c + \text{imap}(RC, C);c; // it is a coefficient of T1*T2*T3^2 in C[2,9] for x^{\text{-}5+y^{\text{-}}14\mapsto 99/8575
```
# D.6.16.5 StringF

Procedure from library kskernel.lib (see [Section D.6.16 \[kskernel](#page-0-0)\_lib], page 1736).

Usage: StringF(int i,j,p,q);

**Return:** nothing; exports string F which contains an expression in variables  $T(i)$  with nonresolved brackets

## Example:

LIB "kskernel.lib"; int p=5; int q=14; int  $i=2$ ; int  $j=9$ ;  $StringF(i,j,p,q);$ F;  $\rightarrow$  T(7)+T(3)\*(T(4)\*(T(1))+T(1)\*(T(4)+T(3)\*(T(2))+T(2)\*(T(3)+T(1)\*(T(1)))))

# D.6.17 mondromy lib

Library: mondromy.lib

- **Purpose:** Monodromy of an Isolated Hypersurface Singularity
- Author: Mathias Schulze, email: mschulze@mathematik.uni-kl.de
- Overview: A library to compute the monodromy of an isolated hypersurface singularity. It uses an algorithm by Brieskorn (manuscripta math. 2 (1970), 103-161) to compute a connection matrix of the meromorphic Gauss-Manin connection up to arbitrarily high order, and an algorithm of Gerard and Levelt (Ann. Inst. Fourier, Grenoble 23,1 (1973), pp. 157-195) to transform it to a simple pole.

Procedures: See also: [Section D.6.14 \[gmspoly](#page-0-0)\_lib], page 1718; [Section D.6.13 \[gmssing](#page-0-0)\_lib], [page 1703.](#page-0-0)

## D.6.17.1 detadj

Procedure from library mondromy.lib (see [Section D.6.17 \[mondromy](#page-0-0)\_lib], page 1738).

Usage: detadj $(U)$ ; U matrix

Assume: U is a square matrix with non zero determinant.

Return: The procedure returns a list with at most 2 entries. If U is not a square matrix, the list is empty. If U is a square matrix, then the first entry is the determinant of U. If U is a square

matrix and the determinant of U not zero, then the second entry is the adjoint matrix of U.

**Display:** The procedure displays comments if printlevel  $>=$  1.

Example:

```
LIB "mondromy.lib";
ring R=0,x,dp;
matrix U[2][2]=1,1+x,1+x2,1+x3;list daU=detadj(U);
daU[1];
\mapsto -x2-xprint(daU[2]);
\mapsto x3+1, -x-1,
\mapsto -x2-1,1
```
# D.6.17.2 invunit

Procedure from library mondromy.lib (see [Section D.6.17 \[mondromy](#page-0-0) lib], page 1738).

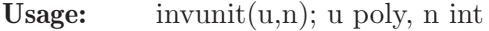

Assume: The polynomial u is a series unit.

Return: The procedure returns the series inverse of u up to order n or a zero polynomial if u is no series unit.

**Display:** The procedure displays comments if printlevel  $>=$  1.

```
LIB "mondromy.lib";
ring R=0, (x,y), dp;
invunit(2+x3+xy4,10);
\rightarrow 1/8x2y8-1/16x9+1/4x4y4+1/8x6-1/4xy4-1/4x3+1/2
```
# D.6.17.3 jacoblift

Procedure from library mondromy.lib (see [Section D.6.17 \[mondromy](#page-0-0) lib], page 1738).

**Usage:** jacoblift $(f)$ ; f poly

- Assume: The polynomial f in a series ring (local ordering) defines an isolated hypersurface singularity.
- Return: The procedure returns a list with entries kappa, xi, u of type int, vector, poly such that kappa is minimal with  $f^k$ appa in jacob(f), u is a unit, and  $u^*f^*kappa=(\text{matrix}(iacob(f))^*xi)[1,1].$

**Display:** The procedure displays comments if printlevel  $>= 1$ .

#### Example:

```
LIB "mondromy.lib";
ring R=0, (x,y), ds;
poly f=x2y2+x6+y6;
jacoblift(f);
\mapsto [1]:
\mapsto 2
\mapsto [2]:
\rightarrow 1/2x2y3*gen(2)+1/6x7*gen(1)+5/6x6y*gen(2)-2/3xy6*gen(1)+1/6y7*gen(2)-4\
   x4y5*gen(2)-3/2x9y2*gen(1)-15/2x8y3*gen(2)+9/2x3y8*gen(1)-3/2x2y9*gen(2)
\mapsto [3]:
\mapsto 1-9x2y2
```
# D.6.17.4 monodromyB

Procedure from library mondromy.lib (see [Section D.6.17 \[mondromy](#page-0-0) lib], page 1738).

- Usage: monodromyB(f[,opt]); f poly, opt int
- Assume: The polynomial f in a series ring (local ordering) defines an isolated hypersurface singularity.
- Return: The procedure returns a residue matrix M of the meromorphic Gauss-Manin connection of the singularity defined by f or an empty matrix if the assumptions are not fulfilled. If opt=0 (default),  $\exp(-2^*\pi i^*M)$  is a monodromy matrix of f, else, only the characteristic polynomial of  $\exp(-2^{\ast}pi^{\ast}i^{\ast}M)$  coincides with the characteristic polynomial of the monodromy of f.

**Display:** The procedure displays more comments for higher printlevel.

```
LIB "mondromy.lib";
ring R=0, (x,y), ds;
poly f=x2y2+x6+y6;
matrix M=monodromyB(f);
print(M);
\mapsto 7/6,0, 0,0, 0, 0,0, 0,-1/2,0, 0, 0, 0,
\mapsto 0, 7/6,0,0, 0, 0, -1/2,0,0, 0, 0, 0, 0,
\mapsto 0, 0, 1,0, 0, 0,0, 0,0, 0, 0, 0, 0, 0,
\mapsto 0, 0, 0, 4/3,0, 0,0, 0,0, 0, 0, 0, 0, 0,
\mapsto 0, 0, 0,0, 4/3,0,0, 0,0, 0, 0, 0, 0,
\mapsto 0, 0, 0,0, 0, 1,0, 0,0, 0, 0, 0, 0, 0, 0,
```
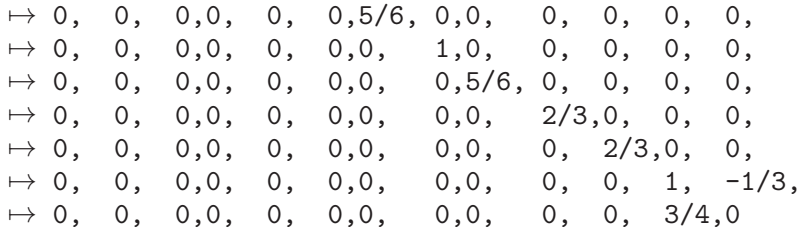

# D.6.17.5 H2basis

Procedure from library mondromy.lib (see [Section D.6.17 \[mondromy](#page-0-0) lib], page 1738).

Usage: H2basis(f); f poly Assume: The polynomial f in a series ring (local ordering) defines an isolated hypersurface singularity. Return: The procedure returns a list of representatives of a C{f}-basis of the Brieskorn lattice  $H"=\text{Omega}^{\uparrow}(n+1)/df^{\uparrow}d\text{Omega}^{\uparrow}(n-1).$ Theory: H" is a free C{f}-module of rank milnor(f). Display: The procedure displays more comments for higher printlevel.

```
LIB "mondromy.lib";
ring R=0, (x,y), ds;
poly f=x2y2+x6+y6;
H2basis(f);
\mapsto [1]:
\mapsto x4
\mapsto [2]:
\mapsto x2y2
\mapsto [3]:
\mapsto y4
\mapsto [4]:
\mapsto x3
\mapsto [5]:
\mapsto x2y
\mapsto [6]:
\mapsto xy2
\mapsto [7]:
\mapsto y3
\mapsto [8]:
\mapsto x2
\mapsto [9]:
\mapsto xy
\mapsto [10]:
\mapsto y2
\mapsto [11]:
\mapsto x
\mapsto [12]:
\mapsto y
\mapsto [13]:
\mapsto 1
```
# D.6.18 qhmoduli\_lib

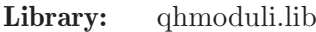

Purpose: Moduli Spaces of Semi-Quasihomogeneous Singularities

Author: Thomas Bayer, email: bayert@in.tum.de

Procedures:

# D.6.18.1 ArnoldAction

Procedure from library qhmoduli.lib (see [Section D.6.18 \[qhmoduli](#page-0-0) lib], page 1742).

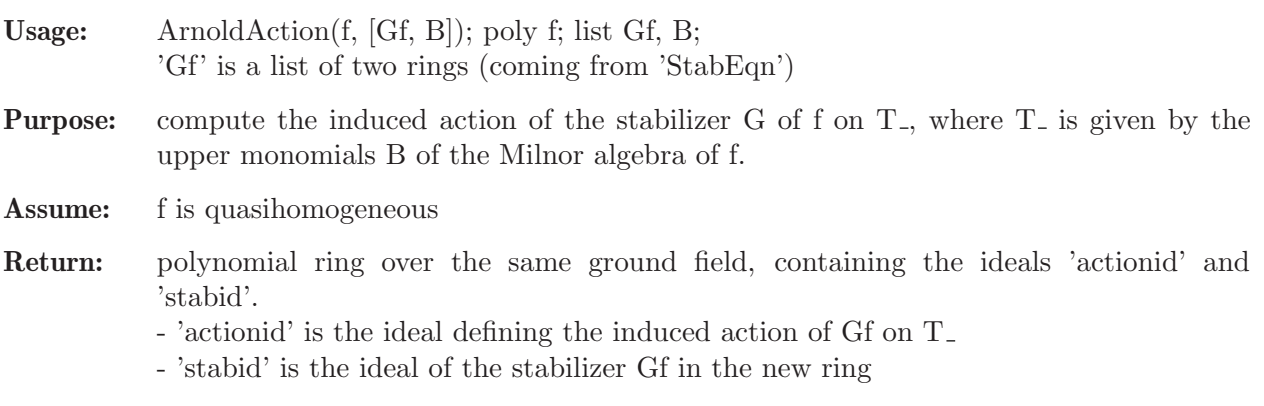

## Example:

```
LIB "qhmoduli.lib";
ring B = 0, (x, y, z), 1s;poly f = -z5+y5+x2z+x2y;
def R = ArnoldAction(f);
\rightarrow // ** redefining zz (int zz = 1;) qhmoduli.lib::StabEqnId:629
setring R;
actionid;
\mapsto actionid[1]=-s(2)*t(1)+s(3)*t(1)
\mapsto actionid[2]=-s(2)^2*t(2)+2*s(2)^2*t(3)^2+s(3)^2*t(2)
\mapsto actionid[3]=s(2)*t(3)+s(3)*t(3)
stabid;
\mapsto stabid[1]=s(2)*s(3)
\mapsto stabid[2]=s(1)^2*s(2)+s(1)^2*s(3)-1
\mapsto stabid[3]=s(1)^2*s(3)^2-s(3)
\mapsto stabid[4]=s(1)^2+s(2)^4-s(3)^4
\mapsto stabid[5]=s(1)^4+s(2)^3-s(3)^3
\mapsto stabid[6]=-s(1)^2*s(3)+s(3)^5
```
# D.6.18.2 ModEqn

Procedure from library qhmoduli.lib (see [Section D.6.18 \[qhmoduli](#page-0-0) lib], page 1742).

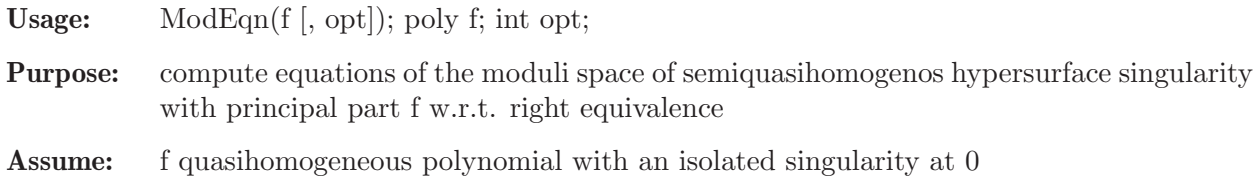

- **Return:** polynomial ring, possibly a simple extension of the ground field of the basering, containing the ideal 'modid' - 'modid' is the ideal of the moduli space if opt is even (> 0). otherwise it contains generators of the coordinate ring R of the moduli space (note :  $Spec(R)$ ) is the moduli space) Options: 1 compute equations of the mod. space,
	- 2 use a primary decomposition, 4 compute E f0, i.e., the image of G f0, to combine options, add their value, default:  $opt = 7$

#### Example:

```
LIB "qhmoduli.lib";
ring B = 0, (x,y), 1s;
poly f = -x4 + xy5;
def R = ModEqn(f);
\rightarrow // ** redefining zz (int zz = 1;) qhmoduli.lib::StabEqnId:629
setring R;
modid;
\mapsto \text{modified}[1] = Y(5)^2 - Y(4) * Y(6)\mapsto \text{modified}[2] = Y(4) * Y(5) - Y(3) * Y(6)\mapsto \text{modified}[3] = Y(3) * Y(5) - Y(2) * Y(6)\mapsto \text{modified}[4] = Y(2) * Y(5) - Y(1) * Y(6)\mapsto modid[5]=Y(4)^2-Y(3)*Y(5)
\mapsto \text{modified}[6] = Y(3) * Y(4) - Y(2) * Y(5)\mapsto \text{modified}[7] = Y(2) * Y(4) - Y(1) * Y(5)\mapsto \text{modified}[8] = Y(3)^2 - Y(2) * Y(4)\mapsto \text{modified}[9] = Y(2) * Y(3) - Y(1) * Y(4)\mapsto modid[10]=Y(2)^2-Y(1)*Y(3)
```
# D.6.18.3 QuotientEquations

Procedure from library qhmoduli.lib (see [Section D.6.18 \[qhmoduli](#page-0-0) lib], page 1742).

Usage: QuotientEquations(G,action,emb [, opt]); ideal G,action,emb; int opt

- Purpose: compute the quotient of the variety given by the parameterization 'emb' by the linear action 'action' of the algebraic group G.
- Assume: 'action' is linear, G must be finite if the Reynolds operator is needed (i.e., Null-Cone(G,action) returns some non-invariant polys)
- **Return:** polynomial ring over a simple extension of the ground field of the basering, containing the ideals 'id' and 'embedid'. - 'id' contains the equations of the quotient, if  $opt = 1$ ; if  $opt = 0, 2, 1$  contains generators of the coordinate ring R of the quotient ( $Spec(R)$ ) is the quotient)  $-$  'embedid' = 0, if opt = 1; if opt  $= 0, 2$ , it is the ideal defining the equivariant embedding
- Options: 1 compute equations of the quotient, 2 use a primary decomposition when computing the Reynolds operator, to combine options, add their value, default: opt  $=3$ .

# D.6.18.4 StabEqn

Procedure from library qhmoduli.lib (see [Section D.6.18 \[qhmoduli](#page-0-0) lib], page 1742).

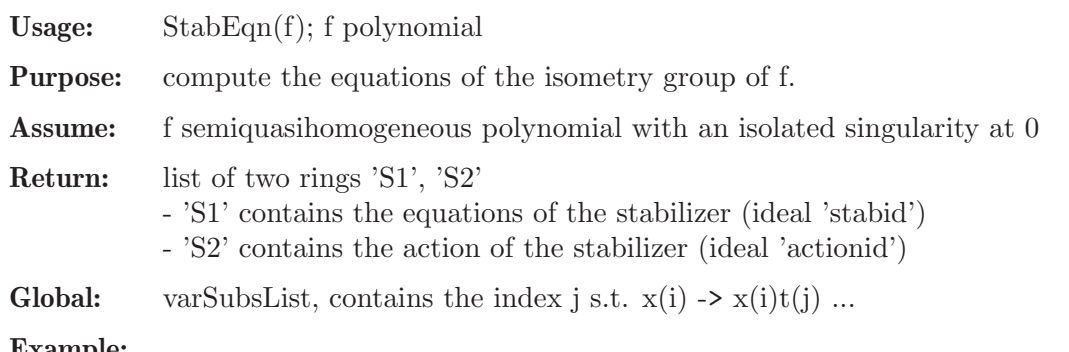

## Example:

```
LIB "qhmoduli.lib";
ring B = 0, (x,y,z), 1s;
poly f = -z5+y5+x2z+x2y;
list stab = StabEqn(f);\rightarrow // ** redefining zz (int zz = 1;) qhmoduli.lib::StabEqnId:629
def S1 = stab[1]; setring S1; stabid;
\mapsto stabid[1]=s(2)*s(3)
\mapsto stabid[2]=s(1)^2*s(2)+s(1)^2*s(3)-1
\mapsto stabid[3]=s(1)^2*s(3)^2-s(3)
\mapsto stabid[4]=s(2)^4-s(3)^4+s(1)^2
\rightarrow stabid[5]=s(1)^4+s(2)^3-s(3)^3
\mapsto stabid[6]=s(3)^5-s(1)^2*s(3)
def S2 = stab[2]; setring S2; actionid;
\mapsto actionid[1]=s(1)*x
\mapsto actionid[2]=s(3)*y+s(2)*z
\mapsto actionid[3]=s(2)*y+s(3)*z
```
# D.6.18.5 StabEqnId

Procedure from library qhmoduli.lib (see [Section D.6.18 \[qhmoduli](#page-0-0) lib], page 1742).

Usage: StabEqn(I, w); I ideal, w intvec Purpose: compute the equations of the isometry group of the ideal I, each generator of I is fixed by the stabilizer. Assume: I semiquasihomogeneous ideal w.r.t. 'w' with an isolated singularity at 0 Return: list of two rings 'S1', 'S2' - 'S1' contians the equations of the stabilizer (ideal 'stabid') - 'S2' contains the action of the stabilizer (ideal 'actionid') **Global:** varSubsList, contains the index j s.t.  $t(i) \rightarrow t(i)t(j)$ ... Example: LIB "qhmoduli.lib"; ring  $B = 0, (x,y,z)$ , 1s; ideal  $I = x2, y3, z6$ ; intvec  $w = 3, 2, 1$ ; list stab =  $StabEqnId(I, w);$ 

```
\rightarrow // ** redefining zz (int zz = 1;) qhmoduli.lib::StabEqnId:629
def S1 = stab[1]; setring S1; stabid;
```

```
\mapsto stabid[1]=s(1)^2-1
```

```
\mapsto stabid[2]=s(2)^3-1
\mapsto stabid[3]=s(3)^6-1
```

```
def S2 = stab[2]; setring S2; actionid;
\mapsto actionid[1]=s(1)*x
\mapsto actionid[2]=s(2)*y
\mapsto actionid[3]=s(3)*z
```
# D.6.18.6 StabOrder

Procedure from library qhmoduli.lib (see [Section D.6.18 \[qhmoduli](#page-0-0) lib], page 1742).

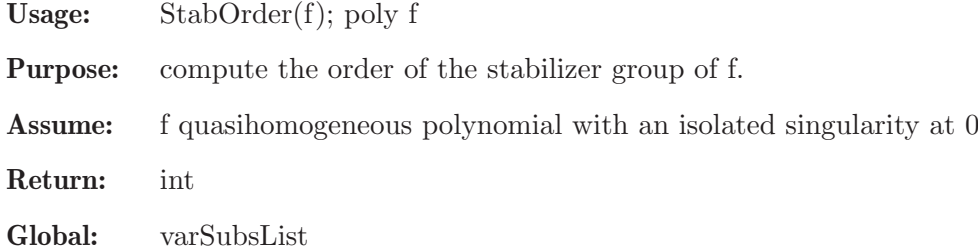

# D.6.18.7 UpperMonomials

Procedure from library qhmoduli.lib (see [Section D.6.18 \[qhmoduli](#page-0-0) lib], page 1742).

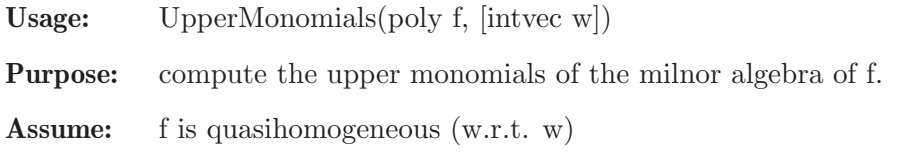

Return: ideal

## Example:

```
LIB "qhmoduli.lib";
ring B = 0, (x,y,z), 1s;
poly f = -z5+y5+x2z+x2y;
UpperMonomials(f);
\mapsto \angle [1]=y3z3
\mapsto \angle [2]=x2y3
\mapsto \lfloor 3 \rfloor = x2y2
```
# D.6.18.8 Max

Procedure from library qhmoduli.lib (see [Section D.6.18 \[qhmoduli](#page-0-0) lib], page 1742).

Usage: Max(data); intvec/list of integers

Purpose: find the maximal integer contained in 'data'

Return: list

Assume: 'data' contains only integers and is not empty

```
LIB "qhmoduli.lib";
Max(list(1,2,3));
\mapsto 3
```
## D.6.18.9 Min

Procedure from library qhmoduli.lib (see [Section D.6.18 \[qhmoduli](#page-0-0) lib], page 1742).

Usage: Min(data); intvec/list of integers

Purpose: find the minimal integer contained in 'data'

Return: list

Assume: 'data' contains only integers and is not empty

#### Example:

```
LIB "qhmoduli.lib";
Min(intvec(1,2,3));
\mapsto 1
```
#### D.6.19 realclassify lib

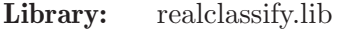

Purpose: Classification of real singularities

Author: Janko Boehm, boehm@mathematik.uni-kl.de Magdaleen Marais, magdaleen@aims.ac.za Andreas Steenpass, steenpass@mathematik.uni-kl.de

**Overview:** A library for classifying isolated hypersurface singularities over the reals w.r.t. right equivalence, based on the determinator of singularities by V.I. Arnold. This library is based on classify2.lib by the first and second author and G. Pfister, but handles the real case, while classify2.lib does the complex classification.

#### References:

Arnold, Varchenko, Gusein-Zade: Singularities of Differentiable Maps. Vol. 1: The classification of critical points caustics and wave fronts. Birkh"auser, Boston 1985

J. Boehm, M.S. Marais, A. Steenpass: The Classification of Real Singularities Using Singular. Part III: Unimodal Singularities of Corank 2, https://arxiv.org/abs/1512.09028

Greuel, Lossen, Shustin: Introduction to singularities and deformations. Springer, Berlin 2007

M.S. Marais, A. Steenpass: The Classification of Real Singularities Using SINGULAR. Part I: Splitting Lemma and Simple Singularities, J. Symb. Comput. 68 (2015), 61-71

M.S. Marais, A. Steenpass: The Classification of Real Singularities Using SINGULAR. Part II: The Structure of the Equivalence Classes of the Unimodal Singularities, J. Symb. Comput. 74 (2016), 346-366

Acknowledgements: This research was supported by

the Staff Exchange Bursary Programme of the University of Pretoria, DFG SPP 1489, and DFG TRR 195. The financial assistance of the National Research Foundation (NRF), South Africa, towards this research is hereby acknowledged. Opinions expressed and conclusions arrived at are those of the author and are not necessarily to be attributed to the National Research Foundation, South Africa.

#### Procedures:

## D.6.19.1 realclassify

Procedure from library realclassify.lib (see [Section D.6.19 \[realclassify](#page-0-0) lib], page 1746).

Usage: realclassify $(f)$ ; f poly

Return: A list of elements NF of type NormalFormEquation with the following keys:  $NF\$ : singularity Type  $=$  the type of the singularity as a string NF.normalFormEquation = an element F of type Poly with the normal form equation (a representative of the stable equivalence class of f, as chosen by Arnold)  $NF$ .modality = the modality of f  $NF$ -parameters  $=$  a list where each entry is a list consisting out of the parameter term in the normalform equation and an interval  $NF.corank = the corank of f (of type int)$  $NF.inertialndex = the interia index of f (of type int)$  $NF\text{.}\text{minorNumber} = \text{the}\text{}\text{minor number of}\text{ }f\text{ (of type int)}$ NF.determinacy = an lower bound for the determinacy of f (of type int) Note: The classification is done over the real numbers, so in contrast to classify.lib, the signs of coefficients of monomials where even exponents occur matter. The ground field must be Q (the rational numbers). No field extensions of any kind nor floating point numbers are allowed. The monomial order must be local. The input polynomial must be contained in maxideal $(2)$  and must be an isolated singularity of modality 0 or 1. The Milnor number is checked for being finite.

In case of NF.modality=1, the parameter values are given as an element of a number field  $\mathbf{Q}Q[\mathbf{a}]/(\text{minpoly})$ , the coefficient ring of F in terms of the unique root of minpoly of the ring F.in in the interval specified in NF.parameters in conjunction with the parameter term.

```
LIB "realclassify.lib";
ring r = 0, (x,y,z), ds;
poly f = (x2+3y-2z)^2+xyz-(x-y3+x2z3)^3;realclassify(f);
\mapsto [1]:
\mapsto Corank = 2
\mapsto Inertia index = 0
\mapsto Normalform equation of type = D[4]-
\mapsto Normalform equation = x2y-y3
\mapsto Milnor number = 4
\mapsto Modality = 0
\mapsto Determinacy <= 3
\mapstomap phi = r, x+2y+y^2+x*y, x+y+y^2+x^2,z;poly f = x^2+y^2-z^2; // A[1]f=phi(f);realclassify(f);
\mapsto [1]:
\mapsto Corank = 0
\mapsto Inertia index = 1
\mapsto Normalform equation of type = A[1]
\mapsto Normalform equation = 0
\mapsto Milnor number = 1
```

```
\mapsto Modality = 0
\mapsto Determinacy <= 2
\mapstopoly f = x^3+y^2-z^2; // A[2]
f=phi(f);realclassify(f);
\mapsto [1]:
\mapsto Corank = 1
\mapsto Inertia index = 1
\mapsto Normalform equation of type = A[2]
\mapsto Normalform equation = x3
\mapsto Milnor number = 2
\mapsto Modality = 0
\mapsto Determinacy \leq 3
\mapstopoly f = x^2*y-y^3+z^2; // D[4]-f=phi(f);realclassify(f);
\mapsto [1]:
\mapsto Corank = 2
\mapsto Inertia index = 0
\mapsto Normalform equation of type = D[4]-
\mapsto Normalform equation = x2y-y3
\mapsto Milnor number = 4
\mapsto Modality = 0
\mapsto Determinacy <= 3
\mapstopoly f = x^3-y^4-z^2; // E[6]-f=phi(f);realclassify(f);
\mapsto [1]:<br>\mapsto C
       Corank = 2\mapsto Inertia index = 1
\mapsto Normalform equation of type = E[6]-
\mapsto Normalform equation = x3-y4
\mapsto Milnor number = 6
\mapsto Modality = 0
\mapsto Determinacy <= 4
\mapstopoly f = x^3 + x*y^3 + z^2; // E[7]f=phi(f);realclassify(f);
\mapsto [1]:
\mapsto Corank = 2
\mapsto Inertia index = 0
\mapsto Normalform equation of type = E[7]
\mapsto Normalform equation = x3+xy3
\mapsto Milnor number = 7
\mapsto Modality = 0
\mapsto Determinacy <= 5
\mapstopoly f = x^3+y^5-z^2; // E[8]f=phi(f);
```

```
realclassify(f);
\mapsto [1]:
\mapsto Corank = 2
\mapsto Inertia index = 1
\mapsto Normalform equation of type = E[8]
\mapsto Normalform equation = x3+y5
\mapsto Milnor number = 8
\mapsto Modality = 0
\mapsto Determinacy <= 5
\mapstopoly f = x^3+3*x^2*y^2+x*y^4-z^2; //J[10]+
f=phi(f);realclassify(f);
\mapsto [1]:
\mapsto Corank = 2
\mapsto Inertia index = 1
\mapsto Normalform equation of type = J[10]-
\mapsto Normalform equation = x3+(a)*x2y2-xy4
\mapsto Milnor number = 10
\mapsto Modality = 1
\mapsto Parameter term = (a)*x2y2
\mapsto Minimal polynomial = (5a4-81)
\mapsto Interval = [0, 731]
\mapsto Determinacy <= 7
\begin{array}{ccc} \mapsto & \\ \mapsto & [2]: \\ \mapsto & C \end{array}Corank = 2\mapsto Inertia index = 1
\mapsto Normalform equation of type = J[10]+
\mapsto Normalform equation = x3+(a)*x2y2+xy4
\mapsto Milnor number = 10
\mapsto Modality = 1
\mapsto Parameter term = (a)*x2y2
\mapsto Minimal polynomial = (5a4-81)
\mapsto Interval = [-5/2, -3/2]\mapsto Determinacy <= 7
\begin{array}{ccc} \mapsto & \\ \mapsto & \\ \mapsto & C \end{array}Corank = 2\mapsto Inertia index = 1
\mapsto Normalform equation of type = J[10]+
\mapsto Normalform equation = x3+3x2y2+xy4
\mapsto Milnor number = 10
\mapsto Modality = 1
\mapsto Parameter term = 3x2y2
\mapsto Determinacy <= 7
\mapstopoly f = x^3+x^2*y^2+4*y^9+z^2; //J[13]+
f=phi(f);realclassify(f);
\mapsto [1]:
\mapsto Corank = 2
\mapsto Inertia index = 0
```

```
\mapsto Normalform equation of type = J[13]+
\mapsto Normalform equation = x3+x2y2+15y9
\mapsto Milnor number = 13
\mapsto Modality = 1
\mapsto Parameter term = 15y9
\mapsto Determinacy <= 10
\mapsto [2]:
\mapsto Corank = 2
\mapsto Inertia index = 0
\mapsto Normalform equation of type = J[13]+
\mapsto Normalform equation = x3+x2y2-15y9
\mapsto Milnor number = 13
\mapsto Modality = 1
\mapsto Parameter term = -15y9
\mapsto Determinacy <= 10
\mapstopoly f = -x^4 - x^2 * y^2 + 3y^9 - z^2; //X[14]--
f=phi(f);realclassify(f);
\mapsto [1]:
\mapsto Corank = 2
\mapsto Inertia index = 1
\mapsto Normalform equation of type = X[14]--
\rightarrow Normalform equation = -x4-x2y2+19683y9\mapsto Milnor number = 14
\mapsto Modality = 1
\rightarrow Parameter term = 19683y9
\mapsto Determinacy \leq 9\mapsto [2]:
\mapsto Corank = 2
\mapsto Inertia index = 1
\mapsto Normalform equation of type = X[14]--
\mapsto Normalform equation = -x4-x2y2-19683y9\mapsto Milnor number = 14
\mapsto Modality = 1
\rightarrow Parameter term = -19683y9
\mapsto Determinacy <= 9
\mapstopoly f = -x^2*y^2-x^7+4*y^8+z^2; //Y[7,8]--
f=phi(f);realclassify(f);
\mapsto [1]:
\mapsto Corank = 2
\mapsto Inertia index = 0
\mapsto Normalform equation of type = Y[8,7]-+
\mapsto Normalform equation = -x2y2+(a)*y7+x8\mapsto Milnor number = 16
\mapsto Modality = 1
\mapsto Parameter term = (a)*y7
\mapsto Minimal polynomial = (a4-128)
\mapsto Interval = [-130, 0]
```

```
\mapsto Determinacy \leq 8\mapsto [2]:
\mapsto Corank = 2
\mapsto Inertia index = 0
\mapsto Normalform equation of type = Y[8,7]-+
\mapsto Normalform equation = -x2y2+y7+x8\mapsto Milnor number = 16
\mapsto Modality = 1
\mapsto Parameter term = (a)*y7
\mapsto Minimal polynomial = (a4-128)
\mapsto Interval = [0, 130]
\mapsto Determinacy <= 8
\mapsto [3]:
\mapsto Corank = 2
\mapsto Inertia index = 0
\mapsto Normalform equation of type = Y[7,8]--
\mapsto Normalform equation = -x2y2-x7+4y8\mapsto Milnor number = 16
\mapsto Modality = 1
\mapsto Parameter term = 4y8
\mapsto Determinacy <= 8
\mapsto [4]:
\mapsto Corank = 2
\mapsto Inertia index = 0
\mapsto Normalform equation of type = Y[7,8]-+
\mapsto Normalform equation = -x2y2+x7+4y8\mapsto Milnor number = 16
\mapsto Modality = 1
\mapsto Parameter term = 4y8
\mapsto Determinacy <= 8
\mapstopoly f = (x^2+y^2)^2+5*x^9-z^2; // tilde Y[9]
f=phi(f);
realclassify(f);
\mapsto [1]:
\mapsto Corank = 2
\mapsto Inertia index = 1
\mapsto Normalform equation of type = tilde(Y)[9]+
\mapsto Normalform equation = x4+2x2y2+y4+5x9
\mapsto Milnor number = 19
\mapsto Modality = 1
\mapsto Parameter term = 5x9
\mapsto Determinacy \leq 9
\mapsto [2]:
\mapsto Corank = 2
\mapsto Inertia index = 1
\mapsto Normalform equation of type = tilde(Y)[9]+
\mapsto Normalform equation = x4+2x2y2+y4-5x9
\mapsto Milnor number = 19
```

```
\mapsto Modality = 1
\mapsto Parameter term = -5x9\mapsto Determinacy \leq 9
\mapstopoly f = x^3+y^7+3*x*y^5+z^2; // E[12]
f=phi(f);realclassify(f);
\mapsto [1]:
\mapsto Corank = 2
\mapsto Inertia index = 0
\mapsto Normalform equation of type = E[12]
\mapsto Normalform equation = x3+3xy5+y7
\mapsto Milnor number = 12
\mapsto Modality = 1
\mapsto Parameter term = 3xy5
\mapsto Determinacy <= 8
\mapstopoly f = x^3 + x*y^5 + 4*y^8 - z^2; // E[13]
f=phi(f);realclassify(f);
\mapsto [1]:
\mapsto Corank = 2
\mapsto Inertia index = 1
\mapsto Normalform equation of type = E[13]
\mapsto Normalform equation = x3+xy5+4y8
\mapsto Milnor number = 13
\mapsto Modality = 1
\mapsto Parameter term = 4y8
\mapsto Determinacy \leq 9\mapstopoly f = x^3+y^8+2*x*y^6+z^2; // E[14]+
f=phi(f);realclassify(f);
\mapsto [1]:
\mapsto Corank = 2
\mapsto Inertia index = 0
\mapsto Normalform equation of type = E[14]+
\mapsto Normalform equation = x3+2xy6+y8
\mapsto Milnor number = 14
\mapsto Modality = 1
\mapsto Parameter term = 2xy6
\mapsto Determinacy \leq 9
\mapstopoly f = x^3*y+y^5+5*x*y^4-z^2; // Z[11]
f=phi(f);realclassify(f);
\mapsto [1]:
\mapsto Corank = 2
\mapsto Inertia index = 1
\mapsto Normalform equation of type = Z[11]
\mapsto Normalform equation = x3+5xy4+y5
\mapsto Milnor number = 11
\mapsto Modality = 1
```

```
\mapsto Parameter term = 5xy4
\mapsto Determinacy <= 5
\mapstopoly f = x^3*y+x*y^4+6*x^2*y^3+z^2; // Z[12]
f=phi(f);realclassify(f);
\mapsto [1]:
\mapsto Corank = 2
\mapsto Inertia index = 0
\mapsto Normalform equation of type = Z[12]
\mapsto Normalform equation = x3y+6x2y3+xy4
\mapsto Milnor number = 12
\mapsto Modality = 1
\mapsto Parameter term = 6x2y3
\mapsto Determinacy <= 6
\mapstopoly f = x^3*y-y^6+2*x*y^5-z^2; // Z[13]-
f=phi(f);realclassify(f);
\mapsto [1]:
\mapsto Corank = 2
\mapsto Inertia index = 1
\mapsto Normalform equation of type = Z[13]-
\mapsto Normalform equation = x3y+2xy5-y6
\mapsto Milnor number = 13
\mapsto Modality = 1
\mapsto Parameter term = 2xy5
\mapsto Determinacy <= 6
\mapstopoly f = x^4+y^5+x^2*y^3+z^2; // W[12]+f=phi(f);realclassify(f);
\mapsto [1]:<br>\mapsto C
       Corank = 2\mapsto Inertia index = 0
\mapsto Normalform equation of type = W[12]+
\mapsto Normalform equation = x4+x2y3+y5
\mapsto Milnor number = 12
\mapsto Modality = 1
\mapsto Parameter term = x2y3
\mapsto Determinacy <= 5
\mapstopoly f = -x^4 + x*y^4 + y^6 - z^2; // W[13]-
f=phi(f);realclassify(f);
\mapsto [1]:
\mapsto Corank = 2
\mapsto Inertia index = 1
\mapsto Normalform equation of type = W[13]-
\mapsto Normalform equation = -x4+xy4+y6\mapsto Milnor number = 13
\mapsto Modality = 1
\mapsto Parameter term = y6
```

```
\mapsto Determinacy \leq 6\mapstopoly p = x^4-x^2*y^2+5*y^4+x*y^3+x^3*y+z^2; //X9++
f=phi(f);realclassify(p);
\mapsto [1]:
\mapsto Corank = 2
\mapsto Inertia index = 0
\mapsto Normalform equation of type = X[9]++
\mapsto Normalform equation = x4+(a)*x2y2+y4
\mapsto Milnor number = 9
\mapsto Modality = 1
\mapsto Parameter term = (a)*x2y2
\rightarrow Minimal polynomial = (18541a6-2454316a4+32984048a2-17909824)
\rightarrow Interval = [10829268444323/100000000000, 433170737773/40000000000]
\mapsto Determinacy \leq 4\mapsto [2]:
\mapsto Corank = 2
\mapsto Inertia index = 0
\mapsto Normalform equation of type = X[9]++
\mapsto Normalform equation = x4+(a)*x2y2+y4
\mapsto Milnor number = 9
\mapsto Modality = 1
\mapsto Parameter term = (a)*x2y2
\rightarrow Minimal polynomial = (18541a6-2454316a4+32984048a2-17909824)
\rightarrow Interval = [-94106465721/125000000000, -752851725767/10000000000000]
\mapsto Determinacy \leq 4\mapsto
```
See also: [Section D.6.4.2 \[classify\], page 1647.](#page-1648-0)

# D.6.19.2 realmorsesplit

<span id="page-1755-0"></span>Procedure from library realclassify.lib (see [Section D.6.19 \[realclassify](#page-0-0) lib], page 1746).

Usage: realmorsesplit(f[, mu]); f poly, mu int Return: a list consisting of the corank of f, the inertia index, an upper bound for the determinacy, and the residual form of f Note: The characteristic of the basering must be zero, the monomial order must be local, f must be contained in maxideal(2) and the Milnor number of f must be finite. The Milnor number of f can be provided as an optional parameter in order to avoid that it is computed again.

```
LIB "realclassify.lib";
ring r = 0, (x,y,z), ds;
poly f = (x2+3y-2z)^2+xyz-(x-y3+x2z3)^3;realmorsesplit(f);
\mapsto [1]:
\mapsto 2
\mapsto [2]:
\mapsto 0
```
 $\mapsto$  [3]:  $\mapsto$  3  $\mapsto$  [4]:  $\mapsto$  -x3+2/3xy2

See also: [Section D.6.4.8 \[morsesplit\], page 1651](#page-1652-0).

# D.6.19.3 milnornumber

<span id="page-1756-0"></span>Procedure from library **realclassify.lib** (see [Section D.6.19 \[realclassify](#page-0-0) lib], page 1746).

Usage: milnornumber $(f)$ ; f poly

Return: Milnor number of f, or -1 if the Milnor number is not finite

Note: The monomial order must be local.

## Example:

```
LIB "realclassify.lib";
ring r = 0, (x,y), ds;
poly f = x3+y4;
milnornumber(f);
\mapsto 6
```
# D.6.19.4 determinacy

Procedure from library realclassify.lib (see [Section D.6.19 \[realclassify](#page-0-0) lib], page 1746).

Usage: determinacy $(f, \text{mul})$ ; f poly, mu int

Return: an upper bound for the determinacy of f

Note: The characteristic of the basering must be zero, the monomial order must be local, f must be contained in maxideal(1) and the Milnor number of f must be finite. The Milnor number of f can be provided as an optional parameter in order to avoid that it is computed again.

# Example:

```
LIB "realclassify.lib";
ring r = 0, (x,y), ds;
poly f = x3+xy3;
determinacy(f);
\mapsto 5
```
See also: [Section 5.1.55 \[highcorner\], page 194](#page-195-0); [Section D.6.19.3 \[milnornumber\], page 1755](#page-1756-0).

# D.6.19.5 addnondegeneratevariables

Procedure from library realclassify.lib (see [Section D.6.19 \[realclassify](#page-0-0) lib], page 1746).

Usage: addnondegeneratevariables(NFR); NFR NormalFormEquation

**Return:** Adds squares of the non-degenerate variables (i.e.  $var(cr+1)$ , ...,  $var(nvars(basering))$ ) for corank cr) to the normalform nf, with signs according to the inertia index.

```
LIB "realclassify.lib";
ring r = 0, (x,y,z), ds;
poly f = (x2+3y-2z)^2+xyz-(x-y3+x2z3)^3;
list NFR = realclassify(f);
NFR[1];
\mapsto Corank = 2
\mapsto Inertia index = 0
\mapsto Normalform equation of type = D[4]-
\mapsto Normalform equation = x2y-y3
\mapsto Milnor number = 4
\mapsto Modality = 0
\mapsto Determinacy \leq 3
\mapstoaddnondegeneratevariables(NFR[1]);
\mapsto Corank = 2
\mapsto Inertia index = 0
\mapsto Normalform equation of type = D[4]-
\mapsto Normalform equation = z2+x2y-y3
\mapsto Milnor number = 4
\mapsto Modality = 0
\mapsto Determinacy \leq 3
\mapsto
```
See also: [Section D.6.19.2 \[realmorsesplit\], page 1754](#page-1755-0).

# D.6.19.6 HilbertClassPoly

Procedure from library realclassify.lib (see [Section D.6.19 \[realclassify](#page-0-0) lib], page 1746).

**Return:** the monic polynomial of degree h(D) in  $Z[X]$  of which jOft( $(D+sqr(D))/2$ ) is a root

Assume: D is a negative discriminant

Note: k is input for the procedure "jOft", 5\*k is input for the procedure "sqr", 10\*k describes the number of decimals being calculated in the complex numbers

#### Example:

```
LIB "realclassify.lib";
ring r = 0, x, dp;bigint D=-23;
HilbertClassPoly(D,50);
\mapsto x3+3491750x2-5151296875x+12771880859375
```
# $D.6.20$  sing lib

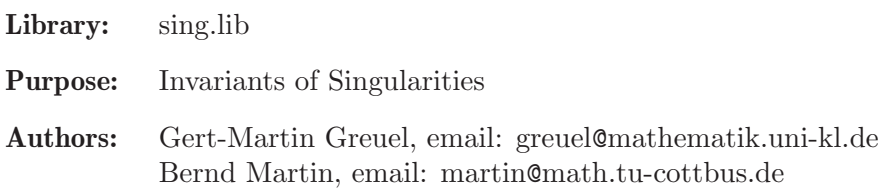

## Procedures:

# D.6.20.1 codim

Procedure from library sing.lib (see [Section D.6.20 \[sing](#page-0-0) lib], page 1756).

- Usage: codim(id1,id2); id1,id2 ideal or module, both must be standard bases Return: int, which is: 1. the vectorspace dimension of id1/id2 if id2 is contained in id1 and if this number is finite 2. -1 if the dimension of id1/id2 is infinite 3. -2 if id2 is not contained in id1
- **Compute:** consider the Hilbert series iv1(t) of id1 and iv2(t) of id2. If codim(id1,id2) is finite,  $q(t)=(iv2(t)-iv1(t))/(1-t)^n$  is rational, and the codimension is the sum of the coefficients of  $q(t)$  (n = dimension of basering).

# Example:

```
LIB "sing.lib";
ring r = 0, (x,y), dp;
ideal j = y6, x4;ideal m = x, y;attrib(m,"isSB",1); //let Singular know that ideals are a standard basis
\text{attribute}(j, "issB", 1);codim(m, j); // should be 23 (Milnor number -1 of y7-x5)
\mapsto 23
```
# D.6.20.2 deform

Procedure from library sing.lib (see [Section D.6.20 \[sing](#page-0-0) lib], page 1756).

Usage: deform(id); id=ideal or poly

Return: matrix, columns are kbase of infinitesimal deformations

# Example:

```
LIB "sing.lib";
ring r = 32003, (x,y,z), ds;
ideal i = xy, xz, yz;matrix T = deform(i);print(T);
\mapsto x,0,0,
\mapsto 0,0,z,\mapsto 0, y, 0print(deform(x3+y5+z2));
\mapsto xy3,y3,xy2,y2,xy,y,x,1
```
# D.6.20.3 dim slocus

Procedure from library sing.lib (see [Section D.6.20 \[sing](#page-0-0) lib], page 1756).

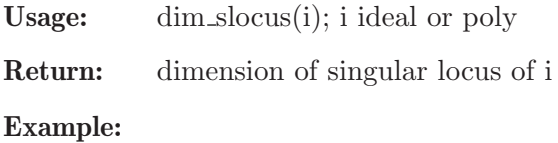

LIB "sing.lib"; ring  $r = 32003, (x,y,z)$ , ds; ideal  $i = x5+y6+z6, x2+2y2+3z2;$ dim slocus(i):  $\mapsto$  0

# D.6.20.4 is active

Procedure from library sing.lib (see [Section D.6.20 \[sing](#page-0-0) lib], page 1756).

Usage: is  $\alpha$  is  $\alpha$  is  $\alpha$  is  $\beta$  is  $\alpha$  is  $\alpha$ 

- **Return:** 1 if f is an active element modulo id (i.e. dim(id)=dim(id+f\*R^n)+1, if id is a submodule of  $R^n$ ) resp. 0 if f is not active. The basering may be a quotient ring
- Note: regular parameters are active but not vice versa (id may have embedded components). proc is reg tests whether f is a regular parameter

# Example:

```
LIB "sing.lib";
ring r = 32003, (x,y,z), ds;
ideal i = yx3+y, yz3+y3z;poly f = x;
is_active(f,i);
\mapsto 1
qring q = std(x4y5);
poly f = x;
module m = [yx3+x, yx3+y3x];
is_active(f,m);
\mapsto 0
```
# D.6.20.5 is ci

Procedure from library sing.lib (see [Section D.6.20 \[sing](#page-0-0) lib], page 1756).

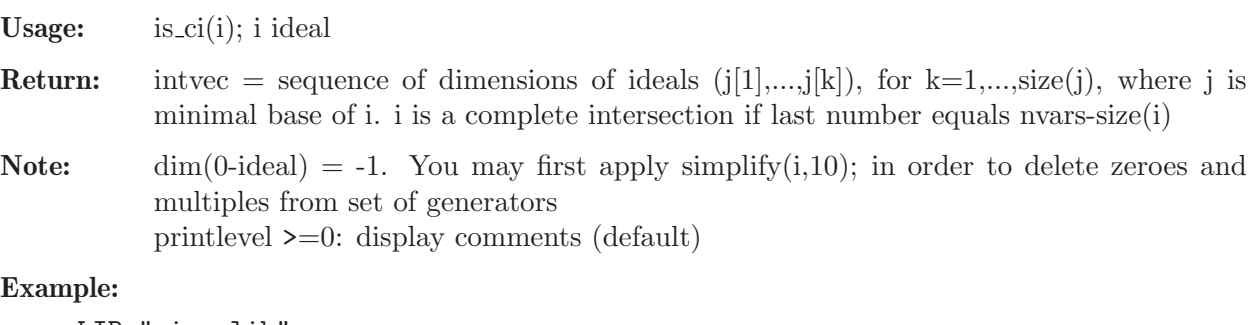

```
LIB "sing.lib";
int p = printlevel;
printlevel = 1; // display commentsring r = 32003, (x,y,z), ds;
ideal i = x4+y5+z6, xyz, yx2+xz2+zy7;is_ci(i);
\mapsto // complete intersection of dim 0
\mapsto // dim-sequence:
\mapsto 2,1,0
i = xy, yz;is_ci(i);
```
 $\mapsto$  // no complete intersection  $\mapsto$  // dim-sequence:  $\mapsto$  2,2 printlevel = p;

# D.6.20.6 is is

Procedure from library sing.lib (see [Section D.6.20 \[sing](#page-0-0) lib], page 1756).

Usage: is\_is(id); id ideal or poly

**Return:** intvec = sequence of dimensions of singular loci of ideals generated by  $id[1]$ ..id[i], k =  $1.\text{size}(\text{id});$  $dim(0$ -ideal $) = -1$ ; id defines an isolated singularity if last number is 0

Note: printlevel  $\geq=0$ : display comments (default)

## Example:

```
LIB "sing.lib";
int p = printlevel;
printlevel = 1;
ring r = 32003,(x,y,z), ds;
ideal i = x2y, x4+y5+z6, yx2+xz2+zy7;is_is(i);\mapsto // dim of singular locus = 0
\rightarrow // isolated singularity if last number is 0 in dim-sequence:
\mapsto 2,1,0
poly f = xy + yz;
is_is(f);
\mapsto // dim of singular locus = 1
\rightarrow // isolated singularity if last number is 0 in dim-sequence:
\mapsto 1
printlevel = p;
```
# $D.6.20.7$  is reg

Procedure from library sing.lib (see [Section D.6.20 \[sing](#page-0-0) lib], page 1756).

Usage: is  $\text{reg}(f, id)$ ; f poly, id ideal or module Return: 1 if multiplication with f is injective modulo id, 0 otherwise

Note: Let R be the basering and id a submodule of R<sup>on</sup>. The procedure checks injectivity of multiplication with f on  $R^n/d$ . The basering may be a quotient ring.

```
LIB "sing.lib";
ring r = 32003, (x, y), ds;ideal i = x8, y8;
ideal j = (x+y)^4;
i = intersect(i, j);
poly f = xy;is_reg(f,i);
\mapsto 0
```
#### $D.6.20.8$  is regs

Procedure from library sing.lib (see [Section D.6.20 \[sing](#page-0-0) lib], page 1756).

- Usage: is regs $(i,jd)$ ; i poly, id ideal or module (default: id=0)
- Return: 1 if generators of i are a regular sequence modulo id, 0 otherwise

Note: Let R be the basering and id a submodule of R<sup>on</sup>. The procedure checks injectivity of multiplication with i[k] on  $R^n/d+i[1..k-1]$ . The basering may be a quotient ring. printlevel >=0: display comments (default) printlevel >=1: display comments during computation

#### Example:

```
LIB "sing.lib";
int p = printlevel;
printlevel = 1;
ring r1 = 32003, (x,y,z), ds;
ideal i = x8, y8, (x+y)^2;
is_regs(i);
\mapsto // checking whether element 1 is regular mod 1 .. 0
\mapsto // checking whether element 2 is regular mod 1 .. 1
\mapsto // checking whether element 3 is regular mod 1 .. 2
\mapsto // elements 1..2 are regular, 3 is not regular mod 1..2
\mapsto 0
module m = [x, 0, y];
i = x8,(x+z)^4;
is_regs(i,m);
\mapsto // checking whether element 1 is regular mod 1 .. 0
\mapsto // checking whether element 2 is regular mod 1 .. 1
\rightarrow // elements are a regular sequence of length 2
\mapsto 1
printlevel = p;
```
#### D.6.20.9 locstd

Procedure from library sing.lib (see [Section D.6.20 \[sing](#page-0-0) lib], page 1756).

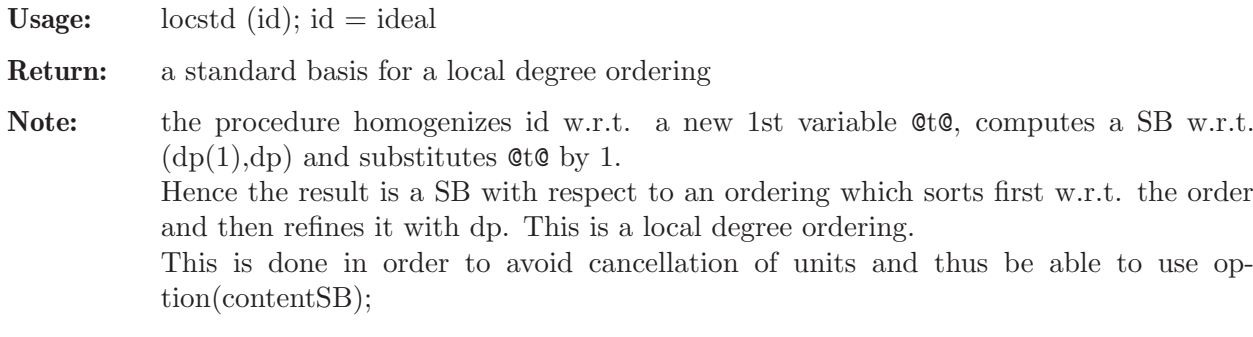

```
LIB "sing.lib";
ring R = 0, (x, y, z), ds;ideal i = xyz+z5, 2x2+y3+z7, 3z5+y5;locstd(i);
\mapsto [1]=y5+3z5
\mapsto _[2]=3x4y3z8-4x3y3z9+6x2y4z9+3y5z10
```

```
\mapsto _[3]=3x4z13-4x3z14+6x2yz14+3y2z15
\mapsto _[4]=3x4yz12-4x3yz13+6x2y2z13+3y3z14
\mapsto _[5]=2x2z9+x2y2z8+y3z9
\rightarrow _[6]=2x2y4z5+y7z5-3x2yz9
\mapsto _[7]=6y2z10-3x2y3z8+4xy3z9-3y4z9
\mapsto _[8]=3x2y2z8+3y3z9+2xy4z8
\mapsto _[9]=18z14-4xy6z8+3y7z8-9x2yz12
\mapsto \lfloor 10 \rfloor=xyz+z5
\mapsto \angle [11]=3xz6-y4z5
\rightarrow _[12]=3y3z6+2xy4z5-3xyz9
\mapsto _[13]=y4z5-2xz9-xy2z8
\rightarrow _[14]=3z10+2xyz9+xy3z8
\mapsto _[15]=2x2z5+y3z5-xyz8
\mapsto _[16]=y4z-2xz5+yz8
```

```
\mapsto _[17]=3z6+2xyz5-y2z8
```
 $\mapsto$   $[18] = 2x2 + y3 + z7$ 

# D.6.20.10 milnor

Procedure from library sing.lib (see [Section D.6.20 \[sing](#page-0-0) lib], page 1756).

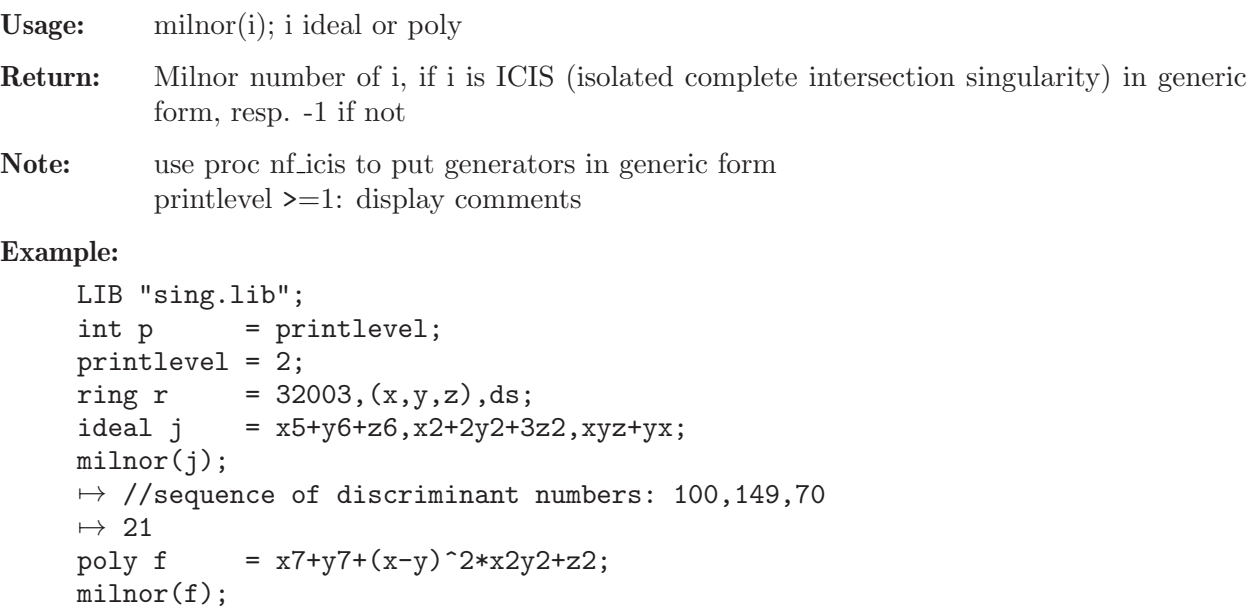

# D.6.20.11 nf icis

printlevel = p;

 $\mapsto$  28

Procedure from library sing.lib (see [Section D.6.20 \[sing](#page-0-0) lib], page 1756).

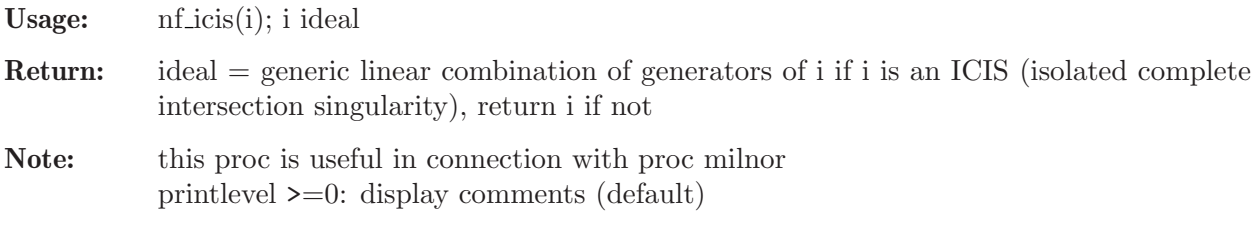

```
LIB "sing.lib";
int p = printlevel;
printlevel = 1;
ring r = 32003,(x,y,z), ds;
ideal i = x3+y4, z4+yx;
nf_icis(i);
\mapsto // complete intersection of dim 1
\mapsto // dim-sequence:
\mapsto // dim of singular locus = 0
\rightarrow // isolated singularity if last number is 0 in dim-sequence:
\mapsto // dim of singular locus = 0
\rightarrow // isolated singularity if last number is 0 in dim-sequence:
\mapsto // ICIS in generic form after 1 genericity loop(s)
\mapsto _[1]=2xy+x3+y4+2z4
\mapsto _ [2]=xy+z4
ideal j = x3+y4, xy, yz;nf_icis(j);
\mapsto // no complete intersection
\mapsto // dim-sequence:
\mapsto // no complete intersection
\mapsto \lfloor 1 \rfloor = x3+y4\mapsto \lfloor 2 \rfloor=xy
\mapsto -[3]=yz
printlevel = p;
```
# D.6.20.12 slocus

Procedure from library sing.lib (see [Section D.6.20 \[sing](#page-0-0) lib], page 1756).

Usage: slocus(i); i ideal

Return: ideal of singular locus of i. Quotient rings and rings with integer coefficients are currently not supported.

## Example:

```
LIB "sing.lib";
ring r = 0, (u, v, w, x, y, z), dp;
ideal i = wx, wy, wz, vx, vy, vz, ux, uy, uz, y3-x2;;
slocus(i);
\mapsto \lfloor 1 \rfloor = x\mapsto \lfloor 2 \rfloor = w\mapsto -[3]=v\mapsto [4]=u
\mapsto -[5]=y2
```
# D.6.20.13 qhspectrum

Procedure from library sing.lib (see [Section D.6.20 \[sing](#page-0-0) lib], page 1756).

Usage: qhspectrum $(f, w)$ ; f=poly, w=intvec

- Assume: f is a weighted homogeneous isolated singularity w.r.t. the weights given by w; w must consist of as many positive integers as there are variables of the basering
- Compute: the spectral numbers of the w-homogeneous polynomial f, computed in a ring of characteristic 0
**Return:** intvec d,s1,...,su where:  $d = w$ -degree(f) and  $si/d = i$ -th spectral-number(f) No return value if basering has parameters or if f is no isolated singularity, displays a warning in this case.

#### Example:

```
LIB "sing.lib";
ring r;
poly f=x3+y5+z2;
intvec w=10,6,15;
qhspectrum(f, w);
\mapsto 30, 1, 7, 11, 13, 17, 19, 23, 29
// the spectrum numbers are:
// 1/30,7/30,11/30,13/30,17/30,19/30,23/30,29/30
```
# D.6.20.14 Tjurina

Procedure from library sing.lib (see [Section D.6.20 \[sing](#page-0-0) lib], page 1756).

```
Usage: Tjurina(id[,<any>]); id=ideal or poly
Assume: id=ICIS (isolated complete intersection singularity)
Return: standard basis of Tjurina-module of id,
           of type module if id=ideal, resp. of type ideal if id=poly. If a second argument is
           present (of any type) return a list:
           [1] = Tjurina number,
           [2] = k-basis of miniversal deformation,
           [3] = SB of Tjurina module,
           [4] = Tiurina module
Display: Tjurina number if printlevel \geq 0 (default)
Note: Tjurina number = -1 implies that id is not an ICIS
Example:
     LIB "sing.lib";
     int p = printlevel;
     printlevel = 1;
     ring r = 0, (x,y,z), ds;
     poly f = x5+y6+z7+xyz; // singularity T[5,6,7]list T = Tjurina(f, "");\mapsto // Tjurina number = 16
     show(T[1]); \frac{1}{1} // Tjurina number, should be 16
     \mapsto // int, size 1
     \mapsto 16
     show(T[2]); \sqrt{} basis of miniversal deformation
     \mapsto // ideal, 16 generator(s)
     \mapsto z6,
     \mapsto z5,\mapsto z4,\mapsto z3,
     \mapsto z2,\mapsto z,
     \mapsto y5,
     \mapsto y4,
```

```
\mapsto y3,
\mapsto y2,
\mapstoy,
\mapsto x4,\mapsto x3,
\mapsto x2,
\mapsto x,
\mapsto 1
show(T[3]); \frac{1}{2} // SB of Tjurina ideal
\mapsto // ideal, 6 generator(s)
\mapsto xy+7z6,
\mapsto xz+6y5,
\mapsto yz+5x4,
\mapsto 5x5-6y6,
\mapsto y6,
\mapsto z7
show(T[4]); ""; // Tjurina ideal
\mapsto // ideal, 4 generator(s)
\mapsto yz+5x4,
\mapsto xz+6y5,
\mapsto xy+7z6,
\mapsto xyz+x5+y6+z7
\mapstoideal j = x2+y2+z2, x2+2y2+3z2;
show(kbase(Tjurina(j))); // basis of miniversal deformation
\mapsto // Tjurina number = 5
\mapsto // module, 5 generator(s)
\mapsto [z]
\mapsto [y]
\mapsto [x]
\mapsto [1]
\mapsto [0,1]
hilb(Tjurina(j)); \frac{1}{2} // Hilbert series of Tjurina module
\mapsto // Tjurina number = 5
\mapsto (-3t4+7t3-3t2-3t+2) / (1-t)^3
\mapsto (3t+2) / (1-t)^0
\mapsto // dimension (local) = 0
\mapsto // multiplicity = 5
printlevel = p;
```
# D.6.20.15 tjurina

Procedure from library sing.lib (see [Section D.6.20 \[sing](#page-0-0) lib], page 1756).

```
Usage: tjurina(id); id=ideal or poly
Assume: id=ICIS (isolated complete intersection singularity)
Return: int = Tjurina number of id
Note: Tjurina number = -1 implies that id is not an ICIS
Example:
     LIB "sing.lib";
```
ring r=32003,(x,y,z),(c,ds);

```
ideal j=x2+y2+z2,x2+2y2+3z2;
tjurina(j);
\mapsto 5
```
# D.6.20.16 T 1

Procedure from library sing.lib (see [Section D.6.20 \[sing](#page-0-0) lib], page 1756).

**Usage:**  $T_1(id[\text{}])$ ; id = ideal or poly

- **Return:** T<sub>-1</sub>(id): of type module/ideal if id is of type ideal/poly. We call  $T_1$ (id) the T<sub>-1</sub>module of id. It is a std basis of the presentation of 1st order deformations of P/id, if P is the basering. If a second argument is present (of any type) return a list of 3 modules:  $[1] = T_1(id)$  $[2]$  generators of normal bundle of id, lifted to P  $[3]$  = module of relations of [2], lifted to P
	- (note: transpose[3] $\sqrt[*]{2}$ =0 mod id)

The list contains all non-easy objects which must be computed to get  $T_1(id)$ .

**Display:** k-dimension of  $T_1(id)$  if printlevel  $\geq 0$  (default)

Note: T<sub>1</sub>(id) itself is usually of minor importance. Nevertheless, from it all relevant information can be obtained. The most important are probably  $vdim(T_1(id))$ ; (which computes the Tjurina number), hilb $(T_1(id))$ ; and kbase $(T_1(id))$ . If T<sub>-1</sub> is called with two arguments, then matrix([2])\*(kbase([1])) represents a basis of 1st order semiuniversal deformation of id (use proc 'deform', to get this in a direct way).

For a complete intersection the proc Tjurina is faster.

```
LIB "sing.lib";
int p = printlevel;
printlevel = 1;
ring r = 32003, (x,y,z), (c,ds);
ideal i = xy, xz, yz;module T = T_1(i);
\mapsto // dim T_1 = 3
vdim(T); // Tjurina number = dim_K(T_1), should be 3\mapsto 3
list L=T_1(i, "");
\mapsto // dim T_1 = 3
module kB = kbase(L[1]);print(matrix(L[2])*matrix(kB)); // basis of 1st order miniversal deformation
\mapsto 0,0,0,
\mapsto z,0,0,\mapsto 0, \text{y}, \text{z}show(L[2]); \frac{1}{2} // presentation of normal bundle
\mapsto // module, 6 generator(s)
\mapsto [x]
\mapsto [y,z]
\mapsto [0,x,y]
\mapsto [0,z]
\mapsto [0,0,y]
\mapsto [0,0,z]
```

```
print(L[3]); // relations of i
\mapsto z, 0,\mapsto -y,y,\mapsto 0, -xprint(transpose(matrix(L[3]))*matrix(L[2])); // should be 0 (mod i)
\mapsto xz,0, -xy,-yz,0, 0,
\mapsto 0, yz,0, yz, -xy,-xz
printlevel = p;
```
# $D.6.20.17$  T<sub>-2</sub>

Procedure from library sing.lib (see [Section D.6.20 \[sing](#page-0-0) lib], page 1756).

Usage:  $T_2(id[\langle \text{anya}\rangle])$ ; id = ideal

Return: T<sub>-2</sub>(id): T<sub>-2</sub>-module of id. This is a std basis of a presentation of the module of obstructions of  $R=P/\text{id}$ , if P is the basering. If a second argument is present (of any type) return a list of 4 modules and 1 ideal:  $[1] = T_2(id)$  $[2]$ = standard basis of id (ideal)  $[3]$  = module of relations of id (=1st syzygy module of id) [4]= presentation of syz/kos  $[5]$  = relations of Hom  $P([3]/\text{kos}, R)$ , lifted to P The list contains all non-easy objects which must be computed to get  $T_2(id)$ .

**Display:** k-dimension of  $T_2(id)$  if printlevel  $\geq 0$  (default)

**Note:** The most important information is probably vdim $(T_2(id))$ . Use proc miniversal to get equations of the miniversal deformation.

```
LIB "sing.lib";
int p = printlevel;
printlevel = 1;
ring r = 32003,(x,y),(c,dp);ideal j = x6-y4, x6y6, x2y4-x5y2;module T = T_2(j);
\mapsto // dim T_2 = 6
vdim(T);
\mapsto 6
hilb(T);"";
\mapsto (t5-t3-t2+1) / (1-t)<sup>-2</sup>
\mapsto (t3+2t2+2t+1) / (1-t)<sup>-0</sup>
\mapsto // dimension (affine) = 0
\mapsto // degree (affine) = 6
\mapstoring r1 = 0, (x,y,z), dp;
ideal id = xy, xz, yz;
list L = T_2(id, "");\mapsto // dim T_2 = 0
vdim(L[1]); // vdim of T_2
\mapsto 0print(L[3]); \frac{1}{2} // syzygy module of id
\mapsto -z,-z,
\mapsto y, 0,
```
 $\mapsto$  0, x printlevel = p;

# D.6.20.18 T<sub>-12</sub>

Procedure from library sing.lib (see [Section D.6.20 \[sing](#page-0-0) lib], page 1756).

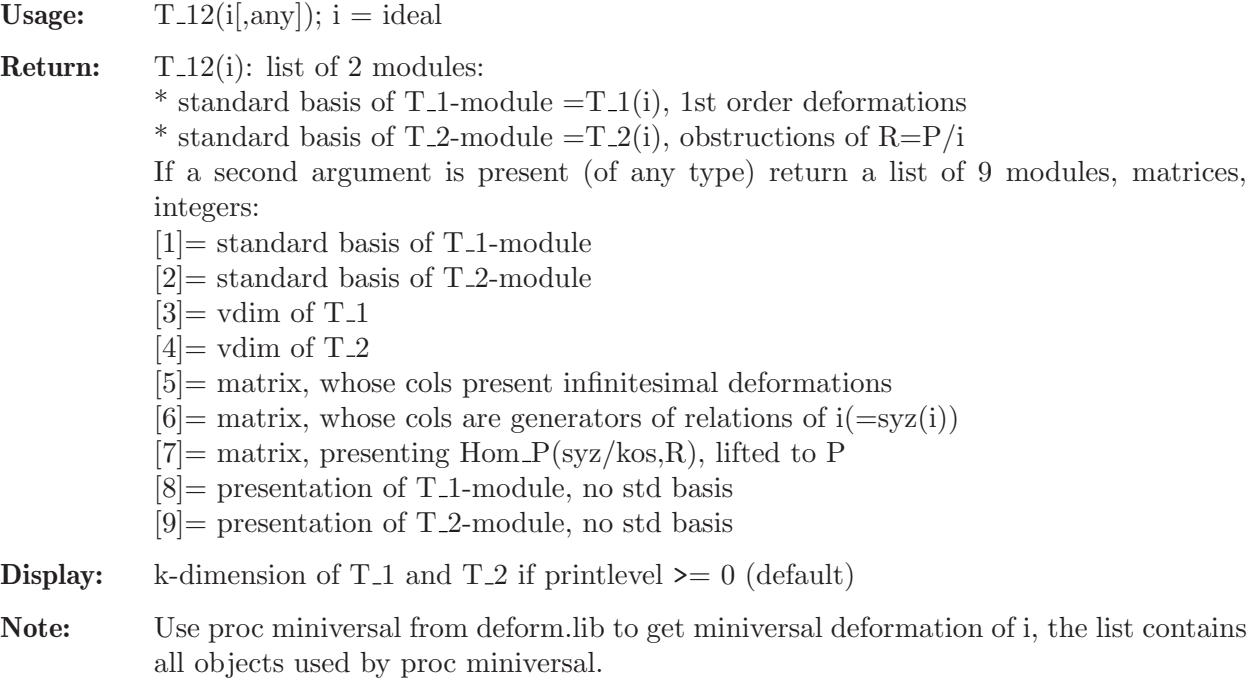

# Example:

```
LIB "sing.lib";
int p = printlevel;
printlevel = 1;
ring r = 199,(x,y,z,u,v),(c,ws(4,3,2,3,4));ideal i = xz-y2, yz2-xu, xv-yzu, yu-z3, z2u-yv, zv-u2;
//a cyclic quotient singularity
list L = T_12(i,1);\mapsto // dim T_1 = 5
\mapsto // dim T_2 = 3
print(L[5]); //matrix of infin. deformations
\mapsto 0, 0, 0, 0, 0,
\mapsto yz, y, z2, 0, 0,
\mapsto -z3,-z2,-zu,yz, yu,
\mapsto -z2,-z, -u, 0, 0,
\mapsto zu, u, v, -z2,-zu,
\mapsto 0, 0, 0, u, v
printlevel = p;
```
# D.6.20.19 tangentcone

Procedure from library sing.lib (see [Section D.6.20 \[sing](#page-0-0) lib], page 1756).

Usage: tangentcone(id [,n]); id = ideal,  $n = int$ 

Return: the tangent cone of id

Note: The procedure works for any monomial ordering. If n=0 use std w.r.t. local ordering ds, if n=1 use locstd.

#### Example:

```
LIB "sing.lib";
ring R = 0, (x,y,z), ds;
ideal i = 7xyz+z5,x2+y3+z7,5z5+y5;tangentcone(i);
\mapsto \lfloor 1 \rfloor = x2\mapsto _[2]=7xyz
\mapsto \angle [3]=y5+5z5
\mapsto \angle [4]=7y4z
\mapsto _[5]=35z6
```
## D.6.21 spcurve\_lib

Library: spcurve.lib Purpose: Deformations and Invariants of CM-codim 2 Singularities Author: Anne Fruehbis-Krueger, anne@mathematik.uni-kl.de

Procedures:

# D.6.21.1 isCMcod2

Procedure from library spcurve.lib (see [Section D.6.21 \[spcurve](#page-0-0) lib], page 1768).

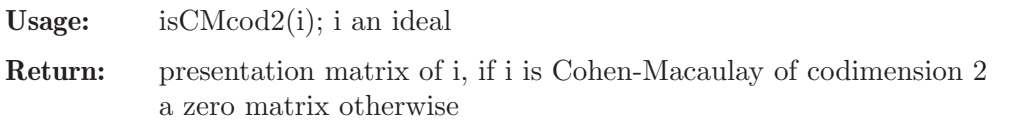

## Example:

```
LIB "spcurve.lib";
ring r=32003,(x,y,z),ds;
ideal i=xz,yz,x^3-y^4;
print(isCMcod2(i));
\mapsto -y, -x2,\mapstox, y3,
\mapsto 0, z
```
## D.6.21.2 CMtype

Procedure from library spcurve.lib (see [Section D.6.21 \[spcurve](#page-0-0) lib], page 1768).

Usage: CMtype(i); i an ideal, CM of codimension 2

Return: Cohen-Macaulay type of i (integer) (-1, if i is not Cohen-Macaulay of codimension 2)

```
LIB "spcurve.lib";
ring r=32003,(x,y,z),ds;
ideal i=xy,xz,yz;
CMtype(i);
\mapsto 2
```
## D.6.21.3 matrixT1

Procedure from library spcurve.lib (see [Section D.6.21 \[spcurve](#page-0-0) lib], page 1768).

Usage: matrix $T1(M,n)$ ; M matrix, n integer

- Assume: M is a presentation matrix of an ideal i, CM of codimension 2; consider i as a family of ideals in a ring in the first n variables where the remaining variables are considered as parameters
- **Return:** list consisting of the k  $x$  (k+1) matrix M and a module K\_M such that  $T1=Mat(k,k+1;R)/K$  is the space of first order deformations of i

#### Example:

```
LIB "spcurve.lib";
ring r=32003, (x(1),x(2),x(3)), ds;
ideal curve=x(1) * x(2), x(1) * x(3), x(2) * x(3);
matrix M=isCMcod2(curve);
matrixT1(M,3);
\mapsto [1]:
\mapsto [1,1]=0\mapsto \lfloor 1,2 \rfloor = -x(3)\mapsto \lfloor 2,1 \rfloor = -x(2)\mapsto \qquad [2,2] = x(2)
\mapsto \,[3,1]=x(1)\mapsto \qquad \left[3,2\right] = 0
\mapsto [2]:
\mapsto [1] = \text{gen}(5)\mapsto _ [2]=gen(4)-gen(3)
\mapsto _[3]=-gen(2)
\mapsto _[4]=x(1)*gen(5)-x(2)*gen(3)
\mapsto _[5]=x(1)*gen(6)-x(2)*gen(4)
\mapsto _[6]=x(2)*gen(3)-x(3)*gen(1)<br>\mapsto [7]=x(2)*gen(4)-x(3)*gen(2)
       -[7]=x(2)*gen(4)-x(3)*gen(2)\mapsto _[8]=-x(3)*gen(2)
\mapsto _[9]=x(2)*gen(2)-x(2)*gen(1)
\mapsto _[10]=x(1)*gen(1)
\mapsto _[11]=-x(3)*gen(4)
\mapsto _[12]=x(2)*gen(4)-x(2)*gen(3)
\mapsto _[13]=x(1)*gen(3)
\mapsto _[14]=-x(3)*gen(6)
\mapsto _[15]=x(2)*gen(6)-x(2)*gen(5)
\mapsto \lfloor 16 \rfloor = x(1) * gen(5)
```
## D.6.21.4 semiCMcod2

Procedure from library spcurve.lib (see [Section D.6.21 \[spcurve](#page-0-0) lib], page 1768).

Usage: semiCMcod2( $M, t1[s]$ ); M matrix, t1 module, s any

- Assume: M is a presentation matrix of an ideal i, CM of codimension 2, and t1 is a presentation of the space of first order deformations of  $i$  ( $(M,t1)$ ) as returned by the procedure matrixT1)
- Return: new ring in which the ideal semi describing the semiuniversal deformation of i; if the optional third argument is given, the perturbation matrix of the semiuniversal deformation is returned instead of the ideal.

Note: The current basering should not contain any variables named A(j) where j is some integer!

#### Example:

```
LIB "spcurve.lib";
ring r=32003, (x(1),x(2),x(3)), ds;
ideal curve=x(1) * x(2), x(1) * x(3), x(2) * x(3);
matrix M=isCMcod2(curve);
list l=matrixT1(M,3);
def rneu=semiCMcod2(1[1],std(1[2]));
setring rneu;
semi;
\mapsto semi[1]=A(2)*A(3)-x(2)*A(3)-x(1)*x(2)
\mapsto semi[2]=A(1)*A(3)+x(1)*x(3)
\mapsto semi[3]=-x(2)*A(1)-x(3)*A(2)+x(2)*x(3)
```
# D.6.21.5 discr

Procedure from library spcurve.lib (see [Section D.6.21 \[spcurve](#page-0-0) lib], page 1768).

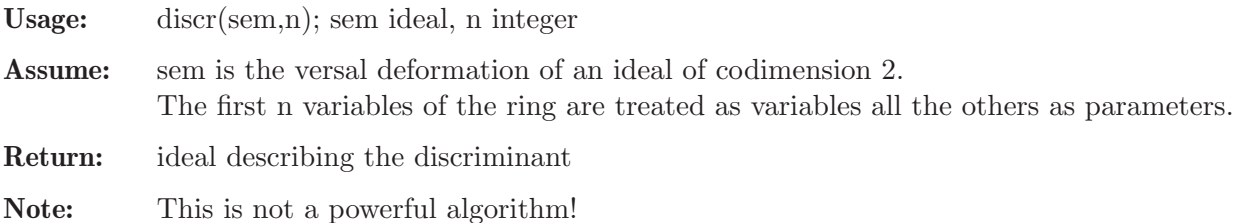

## Example:

```
LIB "spcurve.lib";
ring r=32003, (x(1),x(2),x(3)), ds;
ideal curve=x(1)*x(2), x(1)*x(3), x(2)*x(3);matrix M=isCMcod2(curve);
list l=matrixT1(M,3);
def rneu=semiCMcod2(1[1],std(1[2]));
setring rneu;
discr(semi,3);
\mapsto \_[1]=A(1)*A(2)*A(3)
```
# D.6.21.6 qhmatrix

Procedure from library spcurve.lib (see [Section D.6.21 \[spcurve](#page-0-0) lib], page 1768).

**Usage:** qhmatrix(M); M a k x (k+1) matrix

Return: list, consisting of an integer vector containing the weights of the variables of the basering and an integer matrix giving the weights of the entries of M, if M is quasihomogeneous; zero integer vector and zero integer matrix, if M is not quasihomogeneous, i.e. does not allow row and column weights

```
LIB "spcurve.lib";
ring r=0, (x,y,z), ds;
matrix M[3][2]=z,0,y,x,x^3,y;qhmatrix(M);
```
 $\mapsto$  [1]:  $\mapsto$  1,2,1  $\mapsto$  [2]:<br> $\mapsto$  1.  $\mapsto$  1,0,<br> $\mapsto$  2.1.  $2,1,$  $\mapsto$  3,2 pmat(M);  $\mapsto z, 0,$  $\mapsto$  y, x,  $\mapsto$  x3, y

# D.6.21.7 relweight

Procedure from library spcurve.lib (see [Section D.6.21 \[spcurve](#page-0-0) lib], page 1768).

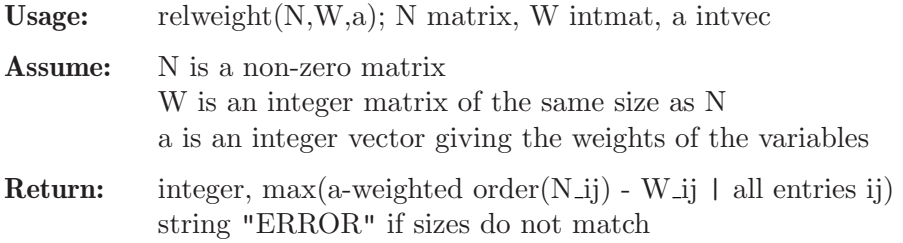

## Example:

```
LIB "spcurve.lib";
ring r=32003,(x,y,z),ds;
matrix N[2][3]=z,0,y,x,x^3,y;intmat W[2][3]=1,1,1,1,1,1;intvec a=1,1,1;
relweight(N,W,a);
\mapsto 2
```
ring r=32003,(x(1),x(2),x(3)),ds;

# D.6.21.8 posweight

Procedure from library spcurve.lib (see [Section D.6.21 \[spcurve](#page-0-0) lib], page 1768).

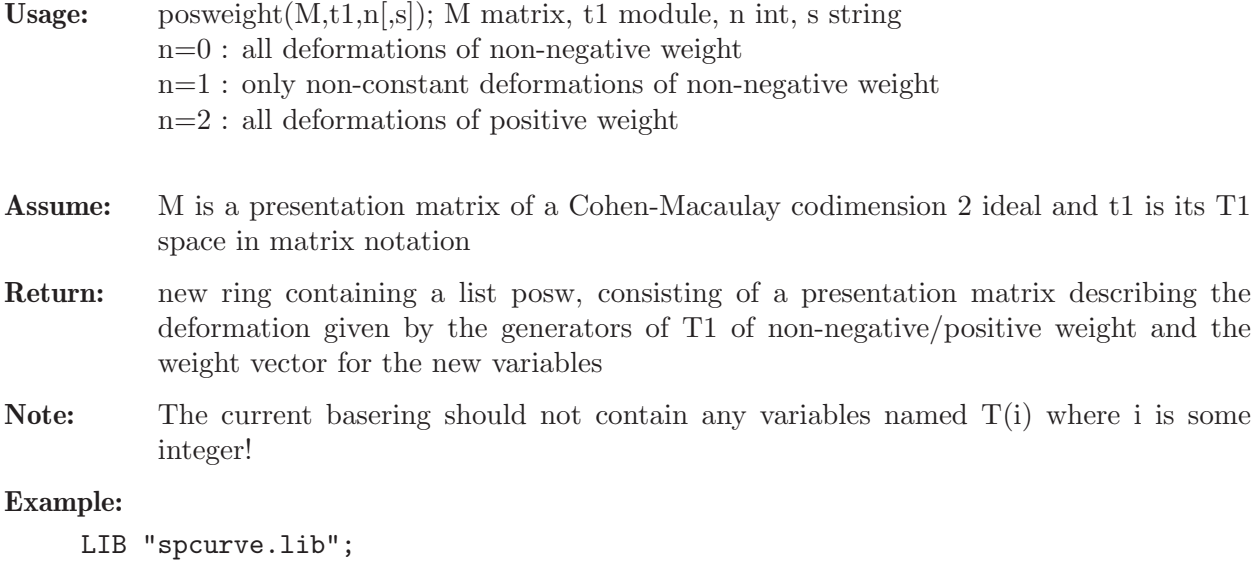

```
ideal curve=(x(3)-x(1)^2)*x(3),(x(3)-x(1)^2)*x(2),x(2)^2-x(1)^7*x(3);
matrix M=isCMcod2(curve);
list l=matrixT1(M,3);
def rneu=posweight(l[1],std(l[2]),0);
setring rneu;
pmat(posw[1]);
\mapsto T(2)+x(1)*T(1), -x(3)+x(1)^2,
\mapsto -x(3),
\mapsto -x(3), x(2), -x(1)^2posw[2];
\mapsto 3,1
```
# D.6.21.9 KSpencerKernel

Procedure from library spcurve.lib (see [Section D.6.21 \[spcurve](#page-0-0) lib], page 1768).

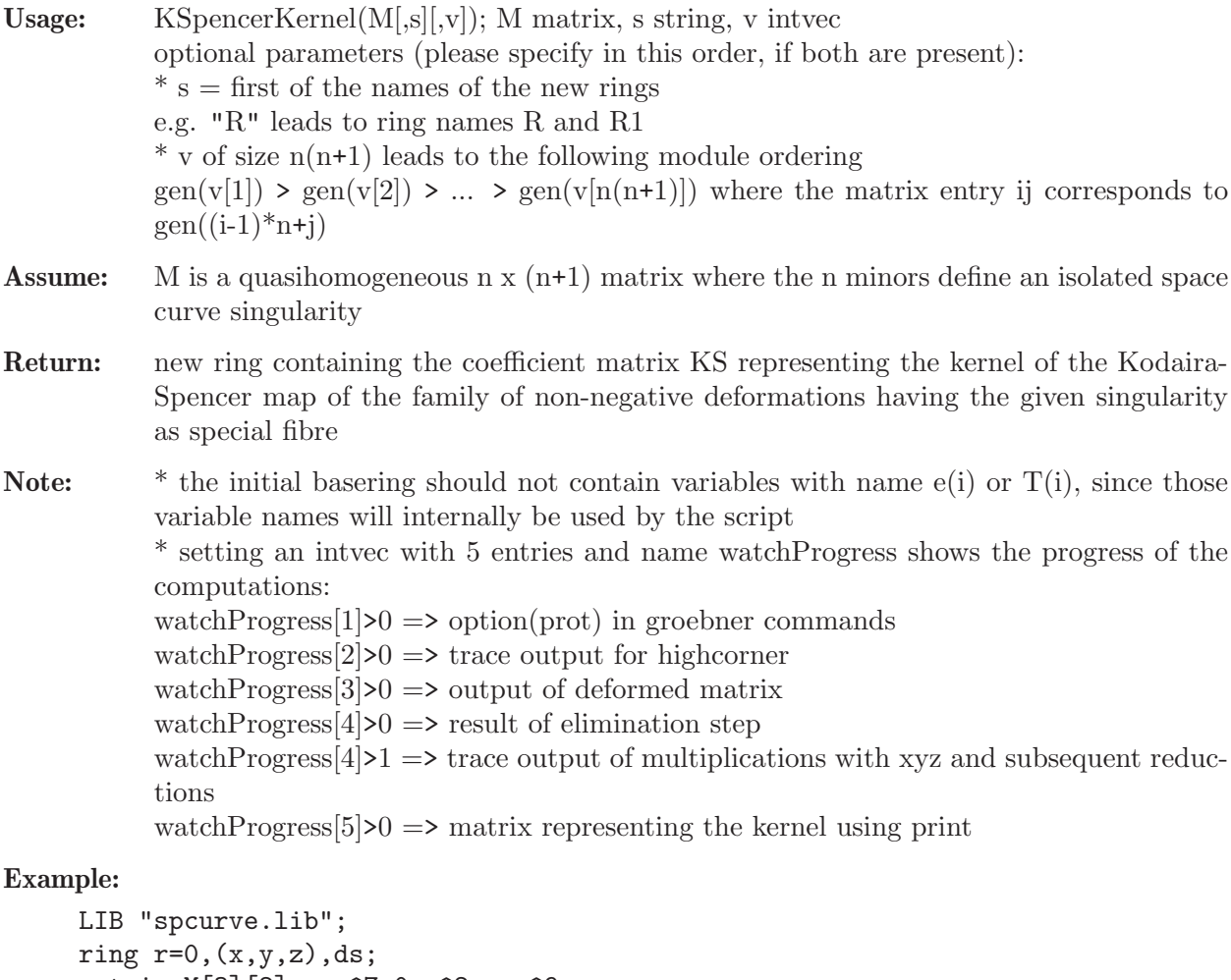

```
matrix M[3][2]=z-x^7,0,y^2,z,x^9,y;def rneu=KSpencerKernel(M,"ar");
setring rneu;
basering;
\mapsto // coefficients: QQ
\mapsto // number of vars : 17
7\mapsto // block 1 : ordering Ws<br>\mapsto // \mapsto : names e(:
                         : names e(1) e(2) e(3) e(4) e(5) e(6) x y z
```
 $\mapsto$  // : weights -21 -10 -32 -21 -27 -16 3 16 21  $\mapsto$  // block 2 : ordering wp<br> $\mapsto$  //  $\mapsto$  : names T(  $\mapsto$  // : names T(1) T(2) T(3) T(4) T(5) T(6) T(7) T(8)<br> $\mapsto$  // : weights 8 5 2 10 7 4 1 2  $\mapsto$  // : weights 8 5 2 10 7 4 1 2<br> $\mapsto$  // block 3 : ordering C block 3 : ordering C print(KS);  $\mapsto T(7)$ , 0, 0, 0, 0, 0, 0, 0,  $\mapsto KS[2,1], 6*T(3), 3*T(7), 0, 0, 0, 0, 0,$  $\mapsto KS[3,1], KS[3,2], KS[3,3], 6*T(3),3*T(7),0, 0, 0,$  $\mapsto$  10\*T(4),8\*T(1), 7\*T(5), 5\*T(2),4\*T(6),2\*T(8),2\*T(3),T(7)

# D.6.22 spectrum lib

Library: spectrum.lib

Purpose: Singularity Spectrum for Nondegenerate Singularities

Author: S. Endrass

Procedures:

# D.6.22.1 spectrumnd

Procedure from library spectrum.lib (see [Section D.6.22 \[spectrum](#page-0-0) lib], page 1773).

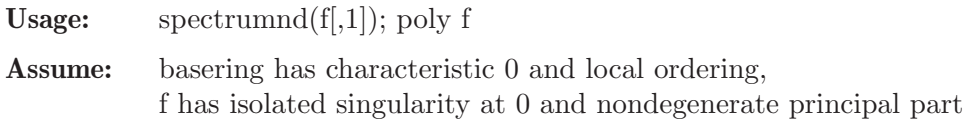

## Return:

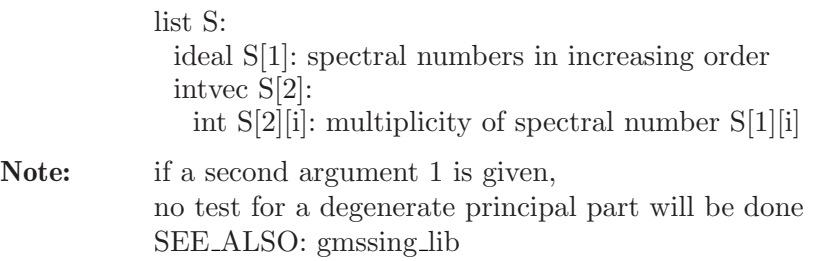

# Example:

```
LIB "spectrum.lib";
ring R=0, (x,y), ds;
poly f=x^31+x^6*y^7+x^2*y^12+x^13*y^2+y^29;
list s=spectrumnd(f);
size(s[1]);\mapsto 174
s[1][22];
\mapsto -27/58
s[2][22];
\mapsto 2
```
# D.6.23 surfacesignature lib

Library: surfacesignature.lib

Purpose: signature of surface singularity

- Authors: Gerhard Pfister pfister@mathematik.uni-kl.de Muhammad Ahsan Banyamin ahsanbanyamin@gmail.com Stefan Steidel steidel@mathematik.uni-kl.de
- Overview: A library for computing the signature of irreducible surface singularity. The signature of a surface singularity is defined in [3]. The algorithm we use has been proposed in [9].

Let g in C[x,y] define an isolated curve singularity at 0 in C<sup> $\sim$ </sup>2 and f:=z $\sim$ N+g(x,y). The zero-set  $V:=V(f)$  in C<sup> $\sim$ </sup>3 of f has an isolated singularity at 0. For a small e>0 let V e:=V(f-e) in C<sup> $\circ$ </sup>3 be the Milnor fibre of (V,0) and s: H 2(V e,R) x H 2(V e,R)  $\rightarrow$  R be the intersection form (cf. [1],[7]).  $H_2(V_{\text{e}}R)$  is an m-dimensional R-vector space, m the Milnor number of  $(V,0)$  (cf. [1],[4],[5],[6]), and s is a symmetric bilinear form. Let sigma(f) be the signature of s, called the signature of the surface singularity  $(V,0)$ . Formulaes to compute the signature are given by Nemethi (cf. [8],[9]) and van Doorn, Steenbrink (cf. [2]).

We have implemented three approaches using Puiseux expansions, the resolution of singularities resp. the spectral pairs of the singularity.

#### References:

[1] Arnold, V.I.; Gusein-Zade, S.M.; Varchenko, A.N.: Singularities of Differentiable Mappings. Vol. 1,2, Birkh"auser (1988). [2] van Doorn, M.G.M.; Steenbrink, J.H.M.: A supplement to the monodromy theorem. Abh. Math. Sem. Univ. Hamburg 59, 225-233 (1989). [3] Durfee, A.H.: The Signature of Smoothings of Complex Surface Singularities. Mathematische Annalen 232, 85-98 (1978). [4] de Jong, T.; Pfister, G.: Local Analytic Geometry. Vieweg (2000). [5] Kerner, D.; Nemethi, A.: The Milnor fibre signature is not semi-continous. arXiv:0907.5252 (2009).

[6] Kulikov, V.S.: Mixed Hodge Structures and Singularities. Cambridge Tracts in Mathematics 132, Cambridge University Press (1998). [7] Nemethi, A.: The real Seifert form and the spectral pairs of isolated hypersurface singularities. Compositio Mathematica 98, 23-41 (1995). [8] Nemethi, A.: Dedekind sums and the signature of  $f(x,y)$ +z<sup> $\sim$ </sup>N. Selecta Mathematica, New series, Vol. 4, 361-376 (1998).

[9] Nemethi, A.: The Signature of  $f(x,y)+z^*$ . Proceedings of Real and Complex Singularities (C.T.C. Wall's 60th birthday meeting, Liverpool (England), August 1996), London Math. Soc. Lecture Notes Series 263, 131–149 (1999).

#### Procedures:

## D.6.23.1 signatureBrieskorn

Procedure from library surfacesignature.lib (see [Section D.6.23 \[surfacesignature](#page-0-0)\_lib], [page 1773\)](#page-0-0).

Usage: signatureBrieskorn(a1,a2,a3); a1,a2,a3 = integers

**Return:** signature of Brieskorn singularity  $x^a a1+y^a a2+z^a a3$ 

```
LIB "surfacesignature.lib";
ring R = 0, x, dp;signatureBrieskorn(11,3,5);
\mapsto -48
```
# D.6.23.2 signaturePuiseux

Procedure from library surfacesignature.lib (see [Section D.6.23 \[surfacesignature](#page-0-0) lib], [page 1773\)](#page-0-0).

Usage: signaturePuiseux(N,f);  $N = int$ ,  $f = irreducible$  poly in 2 variables

**Return:** signature of surface singularity defined by  $z^N + f(x,y) = 0$ 

## Example:

```
LIB "surfacesignature.lib";
ring r = 0, (x,y), dp;
int N = 3;
poly f = x15-21x14+8x13y-6x13-16x12y+20x11y2-x12+8x11y-36x10y2
+24x9y3+4x9y2-16x8y3+26x7y4-6x6y4+8x5y5+4x3y6-y8;
signaturePuiseux(N,f);
\mapsto -92
```
# D.6.23.3 signatureNemethi

Procedure from library surfacesignature.lib (see [Section D.6.23 \[surfacesignature](#page-0-0)\_lib], [page 1773\)](#page-0-0).

Usage: signatureNemethi(N,f); N = integer, f = reduced poly in 2 variables, # empty or 1,2,3  $-$  if  $\#[1] = 1$  then resolution of singularity is used - if  $\#[1] = 2$  then spectral pairs are used  $-$  if  $\#$  is empty then both upper variants are used in parallel and the fastest returns the result

**Return:** signature of surface singularity defined by  $z^N + f(x,y) = 0$ 

Remark: computes the signature of some special surface singularities

## Example:

```
LIB "surfacesignature.lib";
ring r = 0, (x,y), dp;
int N = 3;
poly f = x15-21x14+8x13y-6x13-16x12y+20x11y2-x12+8x11y-36x10y2
+24x9y3+4x9y2-16x8y3+26x7y4-6x6y4+8x5y5+4x3y6-y8;
signatureNemethi(N,f,1);
\mapsto -92printlevel = 1;
signatureNemethi(N,f);
\mapsto Resolution of singularity has been used.
\mapsto -92
```
# D.7 Invariant theory

# D.7.1 finvar lib

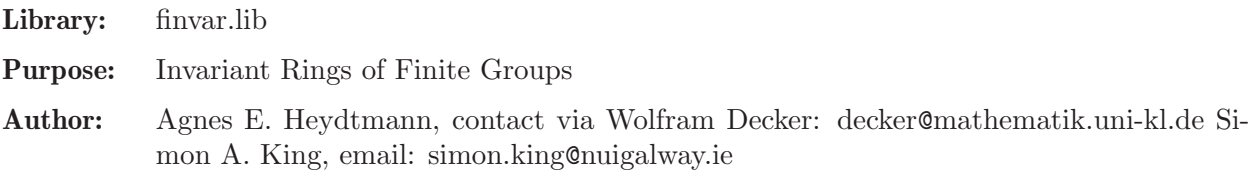

**Overview:** A library for computing polynomial invariants of finite matrix groups and generators of related varieties. The algorithms are based on B. Sturmfels, G. Kemper, S. King and W. Decker et al..

#### Procedures:

# D.7.1.1 invariant ring

Procedure from library finvar.lib (see [Section D.7.1 \[finvar](#page-0-0) lib], page 1775).

Usage: invariant\_ring( $G1, G2,...$ [flags]);

G1,G2,...:  $\langle$  matrices> generating a finite matrix group, flags: an optional  $\langle$  intvec> with three entries: if the first one equals 0, the program attempts to compute the Molien series and Reynolds operator, if it equals 1, the program is told that the Molien series should not be computed, if it equals -1 characteristic 0 is simulated, i.e. the Molien series is computed as if the base field were characteristic 0 (the user must choose a field of large prime characteristic, e.g. 32003) and if the first one is anything else, it means that the characteristic of the base field divides the group order (i.e. it will not even be attempted to compute the Reynolds operator or Molien series), the second component should give the size of intervals between canceling common factors in the expansion of Molien series, 0 (the default) means only once after generating all terms, in prime characteristic also a negative number can be given to indicate that common factors should always be canceled when the expansion is simple (the root of the extension field occurs not among the coefficients)

Return: primary and secondary invariants for any matrix representation of a finite group

Display: information about the various stages of the program if the third flag does not equal 0

Theory: Bases of homogeneous invariants are generated successively and those are chosen as primary invariants that lower the dimension of the ideal generated by the previously found invariants (see "Generating a Noetherian Normalization of the Invariant Ring of a Finite Group" by Decker, Heydtmann, Schreyer (1998)). In the non-modular case secondary invariants are calculated by finding a basis (in terms of monomials) of the basering modulo the primary invariants, mapping to invariants with the Reynolds operator and using those or their power products such that they are linearly independent modulo the primary invariants (see "Some Algorithms in Invariant Theory of Finite Groups" by Kemper and Steel (1997)). In the modular case they are generated according to "Generating Invariant Rings of Finite Groups over Arbitrary Fields" by Kemper (1996).

```
LIB "finvar.lib";
ring R=0, (x,y,z), dp;
matrix A[3][3]=0,1,0,-1,0,0,0,0,-1;matrix P, S, IS=invariant_ring(A);
print(P);
\mapsto z2, x2+y2, x2y2
print(S);
\mapsto 1, xyz, x2z-y2z, x3y-xy3
print(IS);
\mapsto xyz, x2z-y2z, x3y-xy3
```
## D.7.1.2 invariant ring random

Procedure from library finvar.lib (see [Section D.7.1 \[finvar](#page-0-0) lib], page 1775).

Usage: invariant ring random $(G1, G2, \ldots, r, \text{[flags]})$ ;

G1,G2,...:  $\leq$  matrices> generating a finite matrix group, r: an  $\leq$  int> where  $-|r|$  to  $|r|$ is the range of coefficients of random combinations of bases elements that serve as primary invariants, flags: an optional  $\langle$  intvec> with three entries: if the first equals 0, the program attempts to compute the Molien series and Reynolds operator, if it equals 1, the program is told that the Molien series should not be computed, if it equals -1 characteristic 0 is simulated, i.e. the Molien series is computed as if the base field were characteristic 0 (the user must choose a field of large prime characteristic, e.g. 32003) and if the first one is anything else, then the characteristic of the base field divides the group order (i.e. we will not even attempt to compute the Reynolds operator or Molien series), the second component should give the size of intervals between canceling common factors in the expansion of the Molien series, 0 (the default) means only once after generating all terms, in prime characteristic also a negative number can be given to indicate that common factors should always be canceled when the expansion is simple (the root of the extension field does not occur among the coefficients)

- Return: primary and secondary invariants for any matrix representation of a finite group
- Display: information about the various stages of the program if the third flag does not equal 0
- Theory: is the same as for invariant ring except that random combinations of basis elements are chosen as candidates for primary invariants and hopefully they lower the dimension of the previously found primary invariants by the right amount.

#### Example:

```
LIB "finvar.lib";
ring R=0, (x,y,z), dp;
matrix A[3][3]=0,1,0,-1,0,0,0,0,-1;matrix P, S, IS=invariant_ring_random(A, 1);
print(P);
\mapsto z2, x2+y2, x4+y4-z4
print(S);
\mapsto 1, xyz, x2z-y2z, x3y-xy3
print(IS);
\mapsto xyz, x2z-y2z, x3y-xy3
```
## D.7.1.3 primary invariants

Procedure from library finvar.lib (see [Section D.7.1 \[finvar](#page-0-0) lib], page 1775).

Usage: primary invariants  $(G1, G2,...[,\text{flags}]);$ 

 $G1, G2,...$ :  $\langle$  matrices> generating a finite matrix group, flags: an optional  $\langle$  intvec> with three entries, if the first one equals 0 (also the default), the programme attempts to compute the Molien series and Reynolds operator, if it equals 1, the programme is told that the Molien series should not be computed, if it equals -1 characteristic 0 is simulated, i.e. the Molien series is computed as if the base field were characteristic 0 (the user must choose a field of large prime characteristic, e.g. 32003) and if the first one is anything else, it means that the characteristic of the base field divides the group order, the second component should give the size of intervals between canceling common factors in the expansion of the Molien series, 0 (the default) means only once after generating all terms, in prime characteristic also a negative number can be given

to indicate that common factors should always be canceled when the expansion is simple (the root of the extension field occurs not among the coefficients)

- Display: information about the various stages of the programme if the third flag does not equal  $\overline{0}$
- Return: primary invariants (type <matrix>) of the invariant ring and if computable Reynolds operator (type  $\langle \text{matrix} \rangle$ ) and Molien series (type  $\langle \text{matrix} \rangle$ ) or ring name (type string) where the Molien series can be found in the char p case; if the first flag is 1 and we are in the non-modular case then an  $\langle$ intvec $\rangle$  is returned giving some of the degrees where no non-trivial homogeneous invariants can be found
- Theory: Bases of homogeneous invariants are generated successively and those are chosen as primary invariants that lower the dimension of the ideal generated by the previously found invariants (see paper "Generating a Noetherian Normalization of the Invariant Ring of a Finite Group" by Decker, Heydtmann, Schreyer (1998)).

#### Example:

```
LIB "finvar.lib";
ring R=0, (x,y,z), dp;
matrix A[3][3]=0,1,0,-1,0,0,0,0,-1;
list L=primary_invariants(A);
print(L[1]);
\mapsto z2, x2+y2, x2y2
```
# D.7.1.4 primary\_invariants\_random

```
Usage: primary invariants random(G1, G2, ..., r, \text{flags});
```
- G1,G2,...:  $\leq$  matrices> generating a finite matrix group, r: an  $\leq$  int> where  $-|r|$  to |r| is the range of coefficients of the random combinations of bases elements, flags: an optional  $\langle$ intvec $\rangle$  with three entries, if the first one equals 0 (also the default), the programme attempts to compute the Molien series and Reynolds operator, if it equals 1, the programme is told that the Molien series should not be computed, if it equals -1 characteristic 0 is simulated, i.e. the Molien series is computed as if the base field were characteristic 0 (the user must choose a field of large prime characteristic, e.g. 32003) and if the first one is anything else, it means that the characteristic of the base field divides the group order, the second component should give the size of intervals between canceling common factors in the expansion of the Molien series, 0 (the default) means only once after generating all terms, in prime characteristic also a negative number can be given to indicate that common factors should always be canceled when the expansion is simple (the root of the extension field does not occur among the coefficients)
- Display: information about the various stages of the programme if the third flag does not equal  $\overline{0}$
- **Return:** primary invariants (type  $\langle \text{matrix} \rangle$ ) of the invariant ring and if computable Reynolds operator (type  $\langle \text{matrix} \rangle$ ) and Molien series (type  $\langle \text{matrix} \rangle$ ), if the first flag is 1 and we are in the non-modular case then an  $\langle$ intvec $\rangle$  is returned giving some of the degrees where no non-trivial homogeneous invariants can be found
- Theory: Bases of homogeneous invariants are generated successively and random linear combinations are chosen as primary invariants that lower the dimension of the ideal generated by the previously found invariants (see "Generating a Noetherian Normalization of the Invariant Ring of a Finite Group" by Decker, Heydtmann, Schreyer (1998)).

#### Example:

```
LIB "finvar.lib";
ring R=0, (x,y,z), dp;
matrix A[3][3]=0,1,0,-1,0,0,0,0,-1;list L=primary_invariants_random(A,1);
print(L[1]);
\mapsto z2, x2+y2, x4+y4-z4
```
# D.7.1.5 invariant algebra reynolds

Procedure from library finvar.lib (see [Section D.7.1 \[finvar](#page-0-0)\_lib], page 1775).

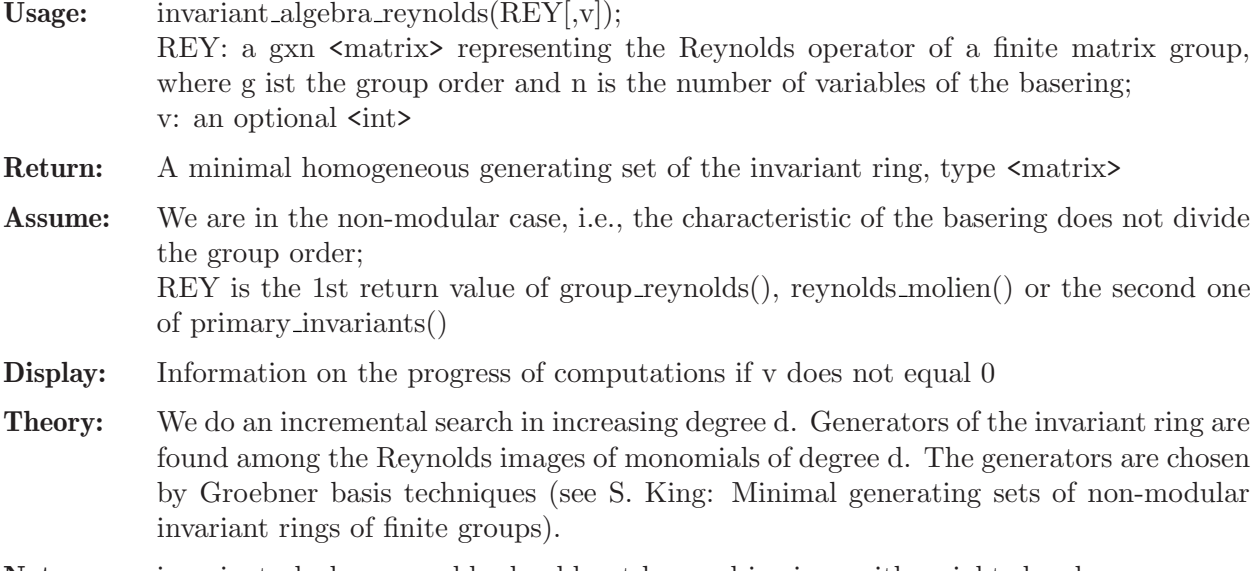

```
Note: invariant algebra reynolds should not be used in rings with weighted orders.
```

```
LIB "finvar.lib";
ring R=0, (a,b,c,d), dp;
matrix A[4][4] =
0,0,1,0,
0,0,0,1,
1,0,0,0,
0,1,0,0;
list L = group_reynolds(A);
matrix G = invariant\_algebra\_revnolds(L[1], 1);\mapsto We have 4 relevant monomials in degree 1
\mapsto We found generator number 1 in degree 1
\mapsto We found generator number 2 in degree 1
\mapsto Computing Groebner basis up to the new degree 2
\mapsto We have 3 relevant monomials in degree 2
\mapsto We found generator number 3 in degree 2
\mapsto We found generator number 4 in degree 2
\mapsto We found generator number 5 in degree 2
\mapsto Computing Groebner basis up to the new degree 3
\mapsto We found the degree bound 2
\mapsto We went beyond the degree bound, so, we are done!
G;
\mapsto G[1,1]=b+d
```
 $\mapsto$  G[1,2]=a+c  $\mapsto$  G[1,3]=b2+d2  $\mapsto$  G[1,4]=ab+cd  $\mapsto$  G[1,5]=a2+c2

See also: [Section D.7.1.6 \[invariant](#page-0-0) algebra perm], page 1780.

# D.7.1.6 invariant\_algebra\_perm

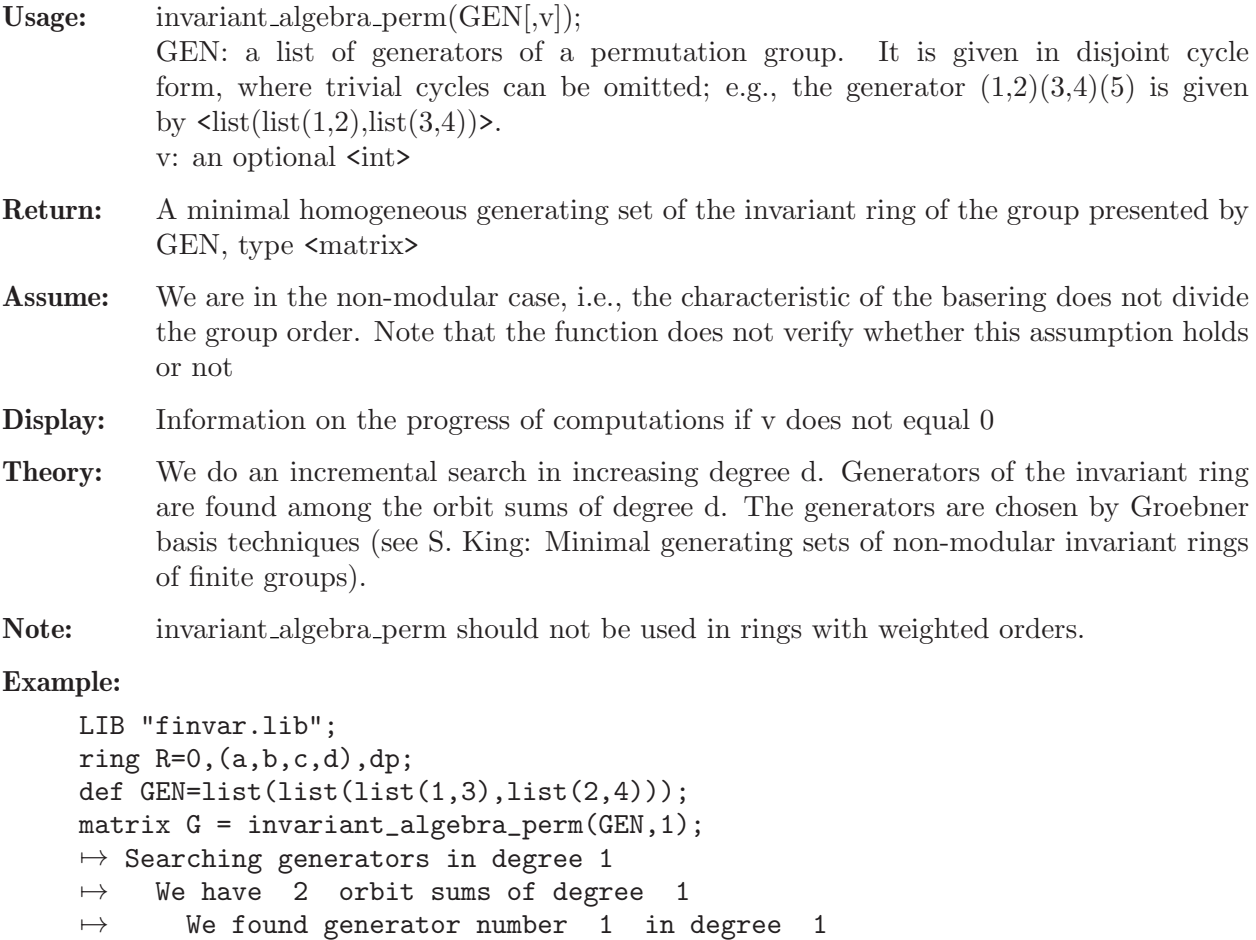

```
\mapsto We found generator number 1 in degree 1
\mapsto We found generator number 2 in degree 1
\rightarrow Computing Groebner basis up to the new degree 2
\mapsto Searching generators in degree 2
\mapsto We have 3 orbit sums of degree 2
\mapsto We found generator number 3 in degree 2
\mapsto We found generator number 4 in degree 2
\mapsto We found generator number 5 in degree 2
\mapsto Computing Groebner basis up to the new degree 3
\mapsto We found the degree bound 2
\mapsto We went beyond the degree bound, so, we are done!
G;
\mapsto G[1,1]=b+d
\mapsto G[1,2]=a+c
\mapsto G[1,3]=b2+d2
\mapsto G[1,4]=ab+cd
```
 $\mapsto$  G[1,5]=a2+c2

See also: [Section D.7.1.5 \[invariant](#page-0-0) algebra reynolds], page 1779.

# D.7.1.7 cyclotomic

Procedure from library finvar.lib (see [Section D.7.1 \[finvar](#page-0-0) lib], page 1775).

Usage: cyclotomic(i); i integer  $> 0$ 

Returns: the i-th cyclotomic polynomial (type  $\langle \text{poly}\rangle$ ) as one in the first ring variable

**Theory:**  $x^i$ -1 is divided by the j-th cyclotomic polynomial where j takes on the value of proper divisors of i

#### Example:

LIB "finvar.lib"; ring  $R=0$ ,  $(x,y,z)$ , dp; print(cyclotomic(25));  $\mapsto$  x20+x15+x10+x5+1

## D.7.1.8 group\_reynolds

Procedure from library finvar.lib (see [Section D.7.1 \[finvar](#page-0-0)\_lib], page 1775).

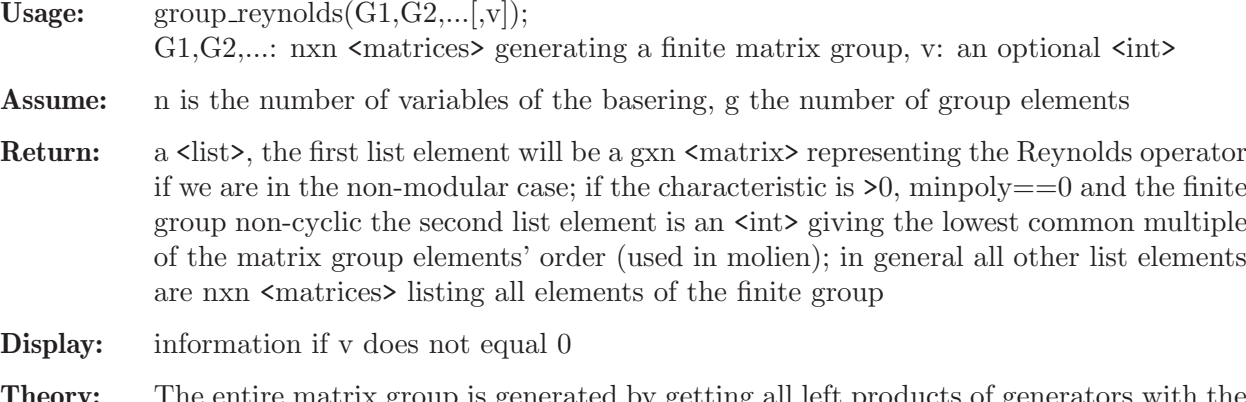

**Theory:** The entire matrix group is generated by getting all left products of generators with the new elements from the last run through the loop (or the generators themselves during the first run). All the ones that have been generated before are thrown out and the program terminates when no new elements found in one run. Additionally each time a new group element is found the corresponding ring mapping of which the Reynolds operator is made up is generated. They are stored in the rows of the first return value.

```
LIB "finvar.lib";
ring R=0, (x,y,z), dp;
matrix A[3][3]=0,1,0,-1,0,0,0,0,-1;list L=group_reynolds(A);
print(L[1]);
\mapsto y, -x,-z,
\mapsto -x,-y,z,
\mapsto -y,x, -z,
\mapsto x, y, z
print(L[2..size(L)]);
\mapsto 0, 1,0,
```
 $\mapsto$  -1,0,0,  $\mapsto$  0, 0,-1  $\mapsto$  -1,0, 0,  $\mapsto$  0, -1,0,  $\mapsto$  0, 0, 1  $\mapsto$  0,-1,0,  $\mapsto$  1,0, 0,  $\mapsto$  0,0, -1  $\mapsto$  1,0,0,  $\mapsto$  0,1,0,  $\mapsto$  0,0,1

# D.7.1.9 molien

Procedure from library finvar.lib (see [Section D.7.1 \[finvar](#page-0-0) lib], page 1775).

Usage: molien $(G1, G2,...[$ ,ringname,lcm,flags]);

 $G1, G2,...;$  nxn  $\zeta$  matrices, all elements of a finite matrix group, Finvar::newring: a new ring of characteristic 0 for the Molien series in case of prime characteristic, lcm: an <int>

giving the lowest common multiple of the elements' orders in case of prime characteristic, minpoly $=0$  and a non-cyclic group, flags: an optional  $\langle$ intvec $\rangle$  with three components: if the first element is not equal to 0 characteristic 0 is simulated, i.e. the Molien series is computed as if the base field were characteristic 0 (the user must choose a field of large prime characteristic, e.g. 32003), the second component should give the size of intervals between canceling common factors in the expansion of the Molien series, 0 (the default) means only once after generating all terms, in prime characteristic also a negative number can be given to indicate that common factors should always be canceled when the expansion is simple (the root of the extension field does not occur among the coefficients)

Assume: n is the number of variables of the basering,  $G1, G2...$  are the group elements generated by group reynolds(), lcm is the second return value of group reynolds()

**Return:** in case of characteristic 0 a  $1x2 \leq \text{matrix}$  giving enumerator and denominator of Molien series; in case of prime characteristic a ring with the name newring of characteristic 0 is created where the same Molien series (named M) is stored

- **Display:** information if the third component of flags does not equal 0
- **Theory:** In characteristic 0 the terms  $1/\text{det}(1-xE)$  for all group elements of the Molien series are computed in a straight forward way. In prime characteristic a Brauer lift is involved. The returned matrix gives enumerator and denominator of the expanded version where common factors have been canceled.

```
LIB "finvar.lib";
          note the case of prime characteristic";
\mapsto note the case of prime characteristic
ring R=0, (x,y,z), dp;
matrix A[3][3]=0,1,0,-1,0,0,0,0,-1;list L=group_reynolds(A);
matrix M=molien(L[2..size(L)]);
print(M);
\mapsto x3+x2-x+1,-x7+x6+x5-x4+x3-x2-x+1
```

```
ring S=3,(x,y,z),dp;
matrix A[3][3]=0,1,0,-1,0,0,0,0,-1;
list L=group_reynolds(A);
molin(L[2..size(L)], "");setring Finvar::newring;
print(M);
\mapsto x3+x2-x+1,-x7+x6+x5-x4+x3-x2-x+1
setring S;
kill Finvar::newring;
```
# D.7.1.10 reynolds molien

Procedure from library finvar.lib (see [Section D.7.1 \[finvar](#page-0-0) lib], page 1775).

Usage: reynolds\_molien $(G1, G2,...[$ ,ringname,flags]);

 $G1, G2,...$ : nxn  $\zeta$ matrices> generating a finite matrix group, Finvar::newring: a new ring of characteristic 0 for the Molien series in case of prime characteristic, flags: an optional  $\langle$  intvec> with three components: if the first element is not equal to 0 characteristic 0 is simulated, i.e. the Molien series is computed as if the base field were characteristic 0 (the user must choose a field of large prime characteristic, e.g. 32003) the second component should give the size of intervals between canceling common factors in the expansion of the Molien series, 0 (the default) means only once after generating all terms, in prime characteristic also a negative number can be given to indicate that common factors should always be canceled when the expansion is simple (the root of the extension field does not occur among the coefficients)

- Assume: n is the number of variables of the basering,  $G1, G2...$  are the group elements generated by group reynolds(), g is the size of the group
- Return: a gxn  $\epsilon$ matrix representing the Reynolds operator is the first return value and in case of characteristic 0 a 1x2  $\langle$  matrix $\rangle$  giving enumerator and denominator of Molien series is the second one; in case of prime characteristic a ring with the name newring of characteristic 0 is created where the same Molien series (named M) is stored
- **Display:** information if the third component of flags does not equal 0
- Theory: The entire matrix group is generated by getting all left products of the generators with new elements from the last run through the loop (or the generators themselves during the first run). All the ones that have been generated before are thrown out and the program terminates when are no new elements found in one run. Additionally each time a new group element is found the corresponding ring mapping of which the Reynolds operator is made up is generated. They are stored in the rows of the first return value. In characteristic 0 the terms  $1/\text{det}(1-xE)$  is computed whenever a new element E is found. In prime characteristic a Brauer lift is involved and the terms are only computed after the entire matrix group is generated (to avoid the modular case). The returned matrix gives enumerator and denominator of the expanded version where common factors have been canceled.

```
LIB "finvar.lib";<br>"
          note the case of prime characteristic";
\mapsto note the case of prime characteristic
ring R=0, (x,y,z), dp;
matrix A[3][3]=0,1,0,-1,0,0,0,0,-1;
```

```
matrix REY, M=reynolds_molien(A);
print(REY);
\mapsto y, -x,-z,
\mapsto -x,-y,z,
\mapsto -y,x, -z,
\mapsto x, y, z
print(M);
\mapsto x3+x2-x+1,-x7+x6+x5-x4+x3-x2-x+1
ring S=3,(x,y,z),dp;
matrix A[3][3]=0,1,0,-1,0,0,0,0,-1;
matrix REY=reynolds_molien(A,"");
print(REY);
\mapsto y, -x,-z,
\mapsto -x,-y,z,
\mapsto -y,x, -z,
\mapsto x, y, z
setring Finvar::newring;
print(M);
\mapsto x3+x2-x+1,-x7+x6+x5-x4+x3-x2-x+1
setring S;
kill Finvar::newring;
```
# D.7.1.11 partial molien

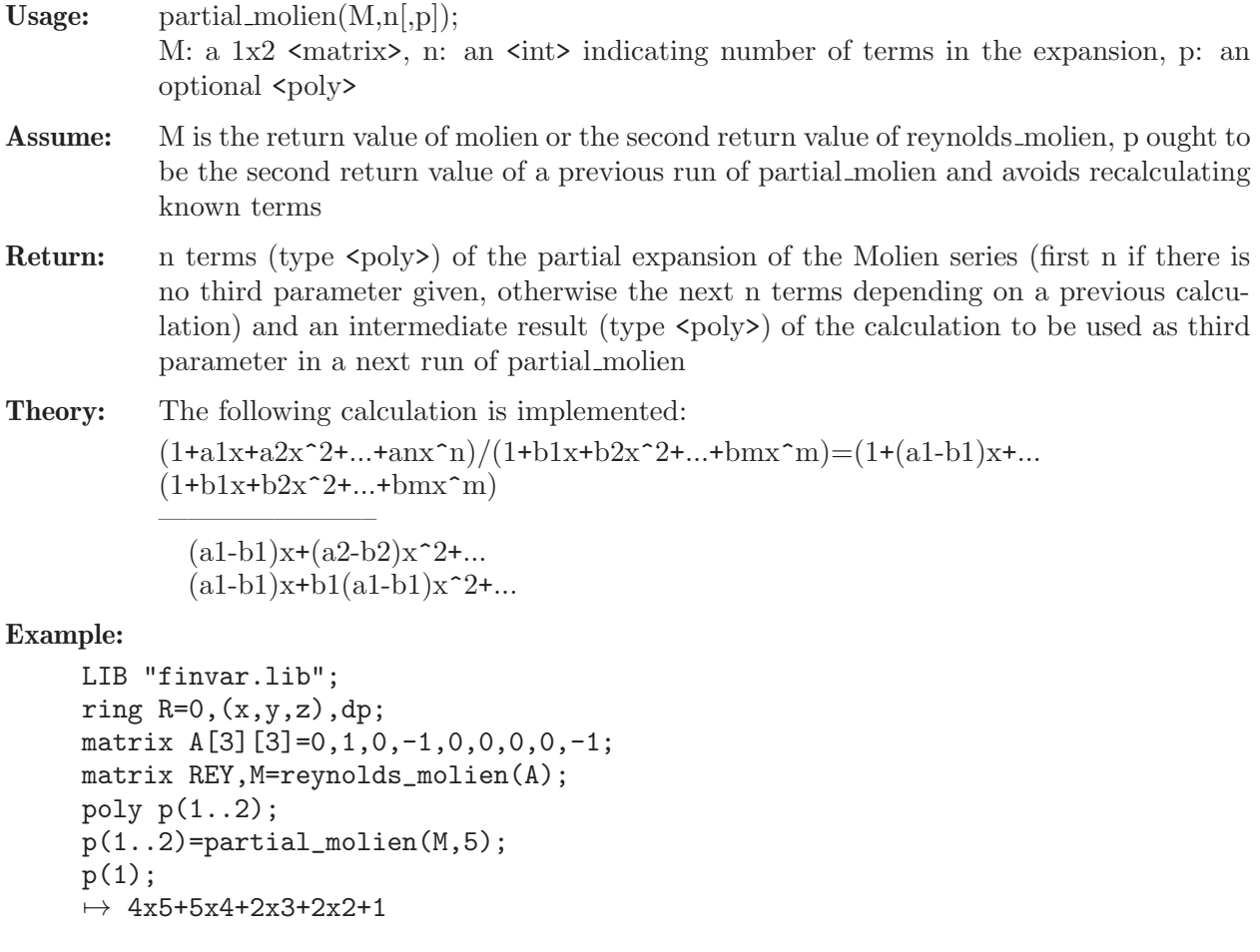

 $p(1..2)$ =partial\_molien(M,5, $p(2)$ );  $p(1)$ ;  $\mapsto$  18x10+12x9+13x8+8x7+8x6

# D.7.1.12 evaluate\_reynolds

Procedure from library finvar.lib (see [Section D.7.1 \[finvar](#page-0-0) lib], page 1775).

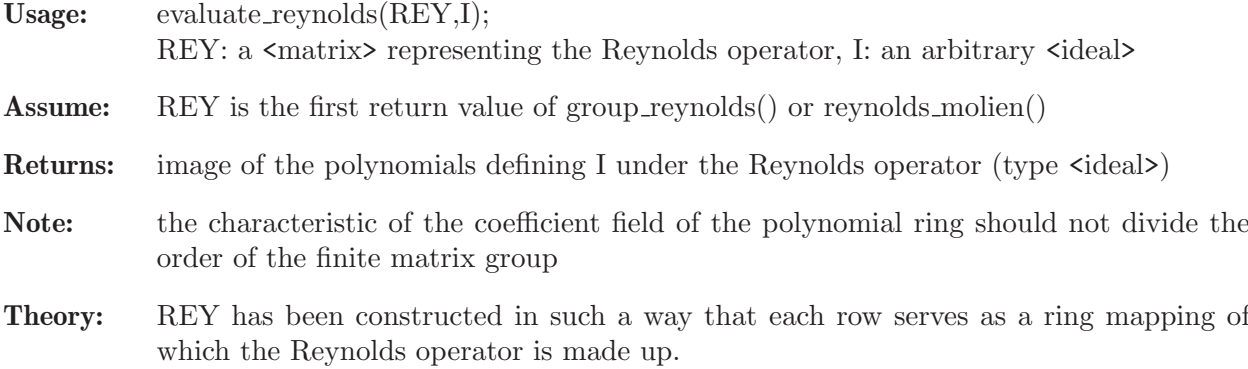

# Example:

```
LIB "finvar.lib";
ring R=0,(x,y,z),dp;
matrix A[3][3]=0,1,0,-1,0,0,0,0,-1;
list L=group_reynolds(A);
ideal I=x2,y2,z2;
print(evaluate_reynolds(L[1],I));
\mapsto 1/2x2+1/2y2,
\mapsto 1/2x2+1/2y2,
\mapsto z2
```
# D.7.1.13 invariant basis

Procedure from library finvar.lib (see [Section D.7.1 \[finvar](#page-0-0) lib], page 1775).

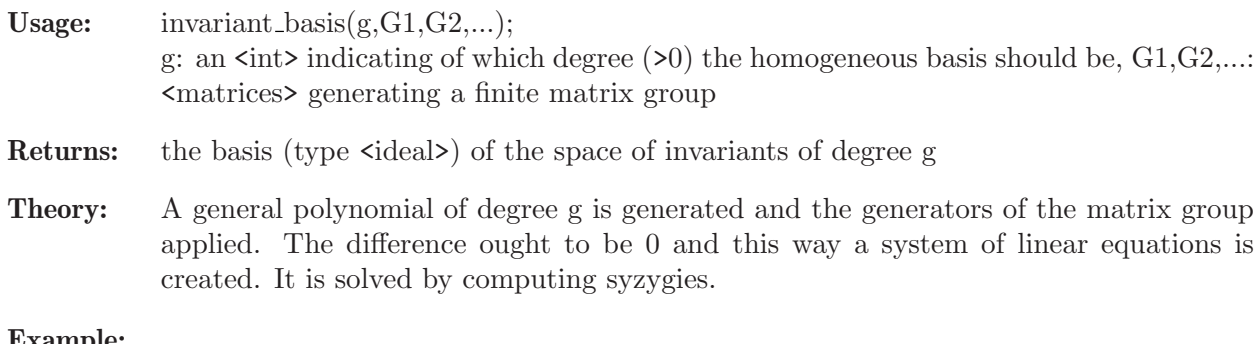

```
LIB "finvar.lib";
ring R=0,(x,y,z),dp;
matrix A[3][3]=0,1,0,-1,0,0,0,0,-1;
print(invariant_basis(2,A));
\mapsto x2+y2,
\mapsto z2
```
## D.7.1.14 invariant basis reynolds

Procedure from library finvar.lib (see [Section D.7.1 \[finvar](#page-0-0) lib], page 1775).

Usage: invariant\_basis\_reynolds(REY,d[,flags]);

REY: a  $\langle$  matrix percenting the Reynolds operator, d: an  $\langle$  int> indicating of which degree  $(>0)$  the homogeneous basis should be, flags: an optional  $\langle$ intvec $\rangle$  with two entries: its first component gives the dimension of the space (default <0 meaning unknown) and its second component is used as the number of polynomials that should be mapped to invariants during one call of evaluate reynolds if the dimension of the space is unknown or the number such that number x dimension polynomials are mapped to invariants during one call of evaluate\_reynolds

- **Assume:** REY is the first return value of group reynolds() or reynolds molien() and flags[1] given by partial molien
- **Return:** the basis (type  $\langle \text{ideal} \rangle$ ) of the space of invariants of degree d
- Theory: Monomials of degree d are mapped to invariants with the Reynolds operator. A linearly independent set is generated with the help of minbase.

#### Example:

```
LIB "finvar.lib";
ring R=0, (x,y,z), dp;
matrix A[3][3]=0,1,0,-1,0,0,0,0,-1;intvec flags=0,1,0;
matrix REY, M=reynolds_molien(A, flags);
flags=8,6;
print(invariant_basis_reynolds(REY,6,flags));
\mapsto z6,
\mapsto x2z4+y2z4,
\mapsto x2y2z2,
\mapsto x3yz2-xy3z2,
\mapsto x4z2+y4z2,
\mapsto x4y2+x2y4,
\mapsto x5y-xy5,
\mapsto x6+y6
```
## D.7.1.15 primary\_char0

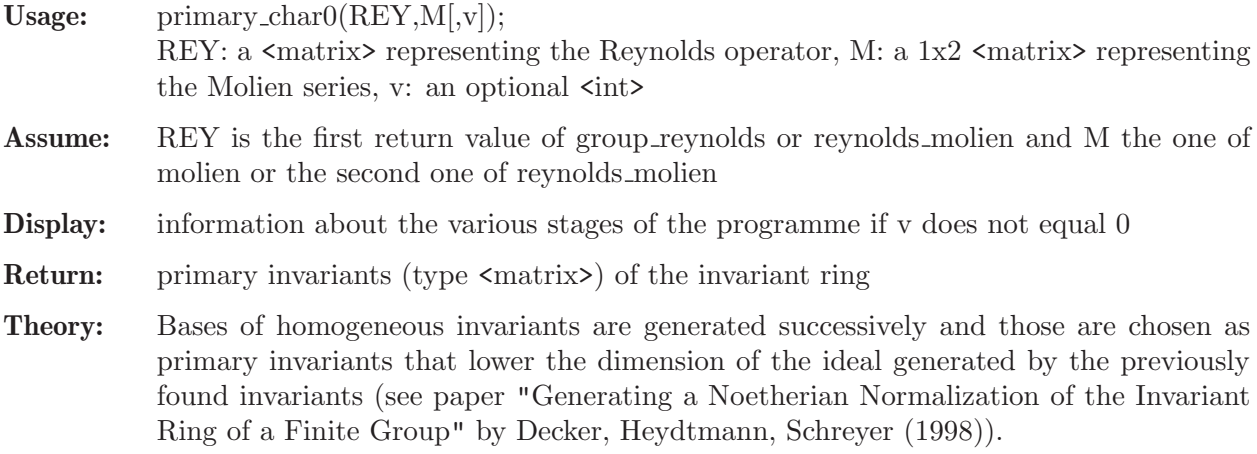

### Example:

```
LIB "finvar.lib";
ring R=0, (x,y,z), dp;
matrix A[3][3]=0,1,0,-1,0,0,0,0,-1;
matrix REY, M=reynolds_molien(A);
matrix P=primary_char0(REY,M);
print(P);
\mapsto z2, x2+y2, x2y2
```
# D.7.1.16 primary charp

Procedure from library finvar.lib (see [Section D.7.1 \[finvar](#page-0-0) lib], page 1775).

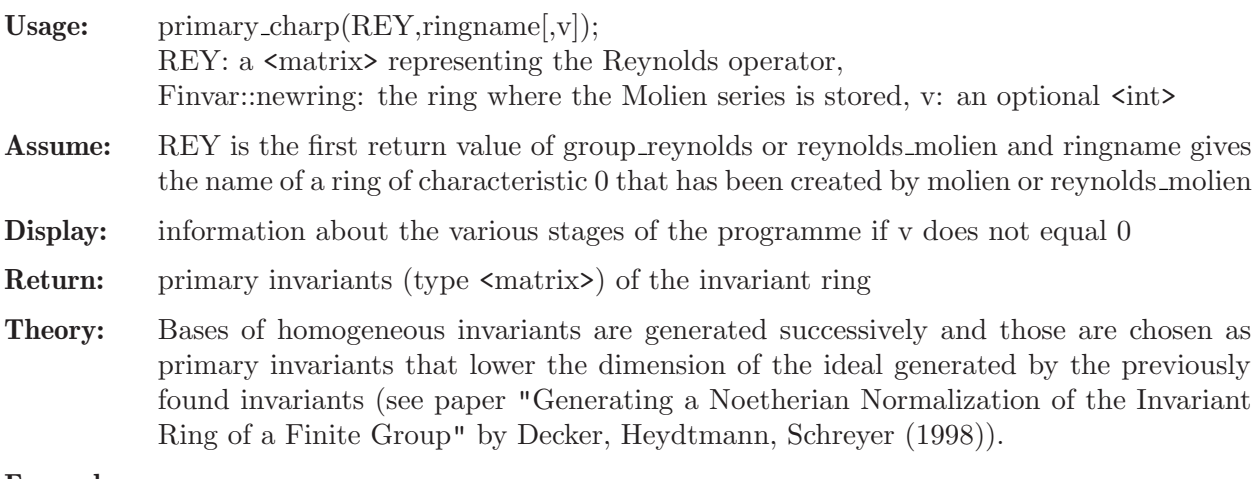

## Example:

```
LIB "finvar.lib";
ring R=3,(x,y,z),dp;
matrix A[3][3]=0,1,0,-1,0,0,0,0,-1;list L=group_reynolds(A);
molien(L[2..size(L)],"");
matrix P=primary_charp(L[1],"");
kill Finvar::newring;
print(P);
\mapsto z2, x2+y2, x2y2
```
# D.7.1.17 primary\_char0\_no\_molien

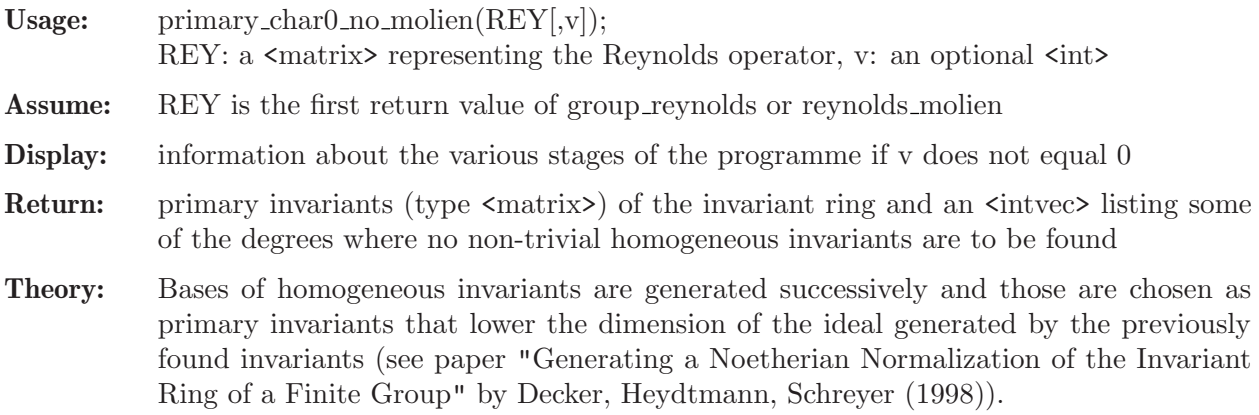

### Example:

```
LIB "finvar.lib";
ring R=0,(x,y,z),dp;
matrix A[3][3]=0,1,0,-1,0,0,0,0,-1;
list L=group_reynolds(A);
list l=primary_char0_no_molien(L[1]);
print(1[1]);\mapsto z2, x2+y2, x2y2
```
## D.7.1.18 primary\_charp\_no\_molien

Procedure from library finvar.lib (see [Section D.7.1 \[finvar](#page-0-0) lib], page 1775).

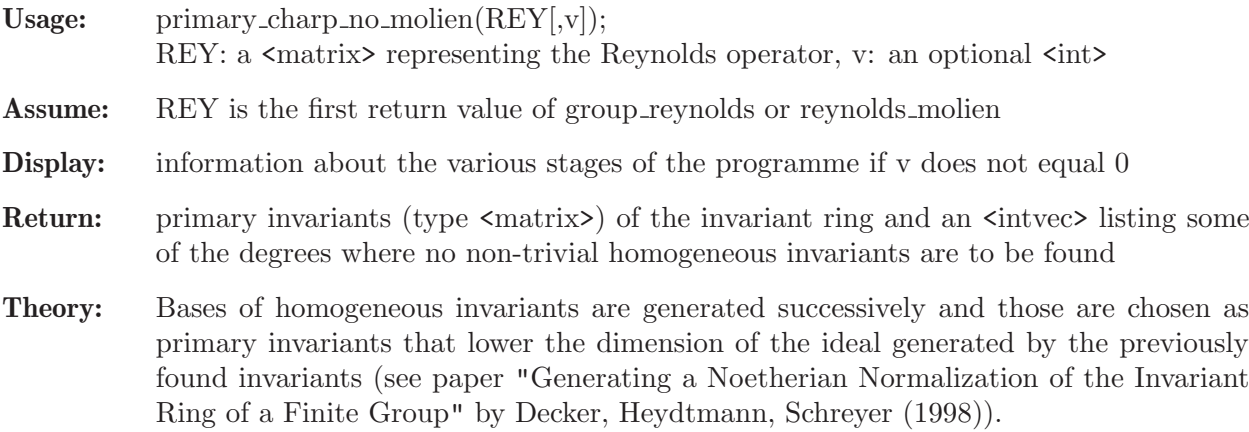

#### Example:

```
LIB "finvar.lib";
ring R=3,(x,y,z),dp;
matrix A[3][3]=0,1,0,-1,0,0,0,0,-1;
list L=group_reynolds(A);
list l=primary_charp_no_molien(L[1]);
print(1[1]);\mapsto z2, x2+y2, x2y2
```
# D.7.1.19 primary\_charp\_without

Procedure from library finvar.lib (see [Section D.7.1 \[finvar](#page-0-0) lib], page 1775).

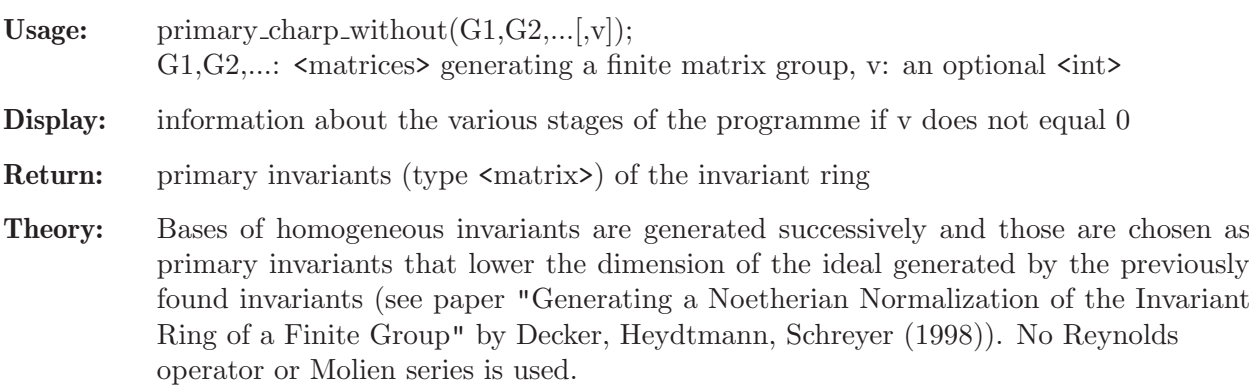

```
LIB "finvar.lib";
ring R=2,(x,y,z),dp;
matrix A[3][3]=0,1,0,-1,0,0,0,0,-1;
matrix P=primary_charp_without(A);
print(P);
\mapsto x+y,z,xy
```
# D.7.1.20 primary\_char0\_random

Procedure from library finvar.lib (see [Section D.7.1 \[finvar](#page-0-0) lib], page 1775).

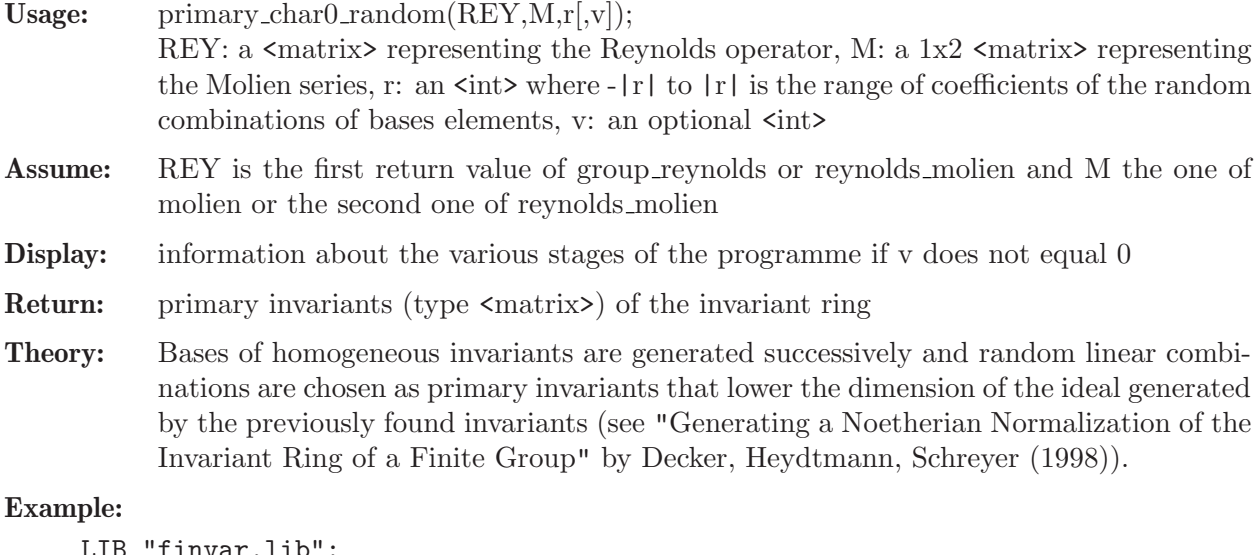

```
LIB "finvar.lib";
ring R=0, (x,y,z), dp;
matrix A[3][3]=0,1,0,-1,0,0,0,0,-1;matrix REY, M=reynolds_molien(A);
matrix P=primary_char0_random(REY, M, 1);
print(P);
\mapsto z2, x2+y2, x4+y4-z4
```
# D.7.1.21 primary\_charp\_random

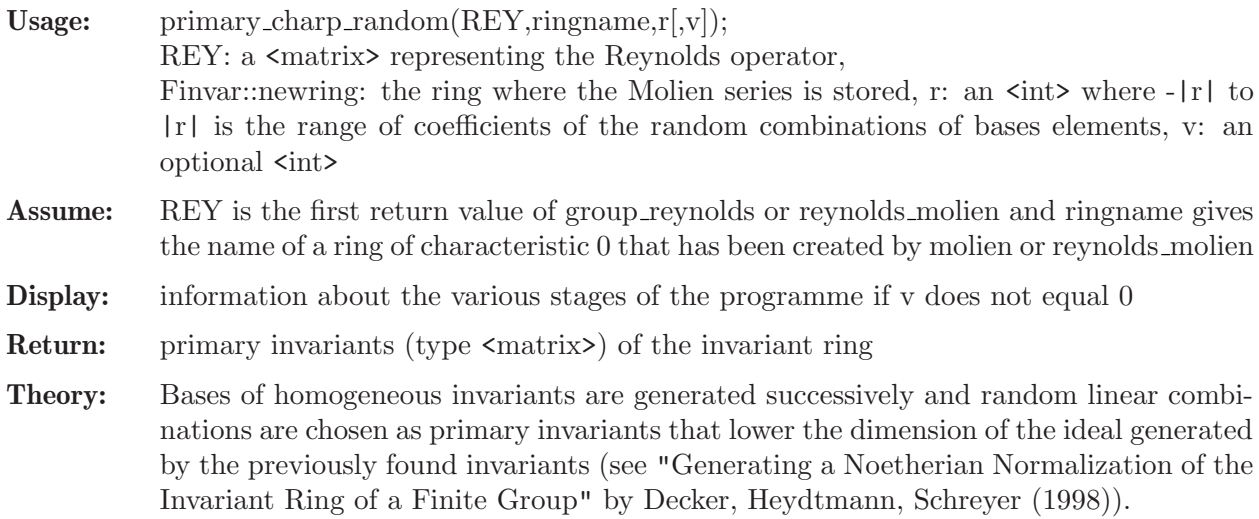

### Example:

```
LIB "finvar.lib";
ring R=3,(x,y,z),dp;
matrix A[3][3]=0,1,0,-1,0,0,0,0,-1;list L=group_reynolds(A);
molien(L[2..size(L)],"");
matrix P=primary_charp_random(L[1],"",1);
kill Finvar::newring;
print(P);
\mapsto z2, x2+y2, x4+y4-z4
```
# D.7.1.22 primary\_char0\_no\_molien\_random

Procedure from library finvar.lib (see [Section D.7.1 \[finvar](#page-0-0) lib], page 1775).

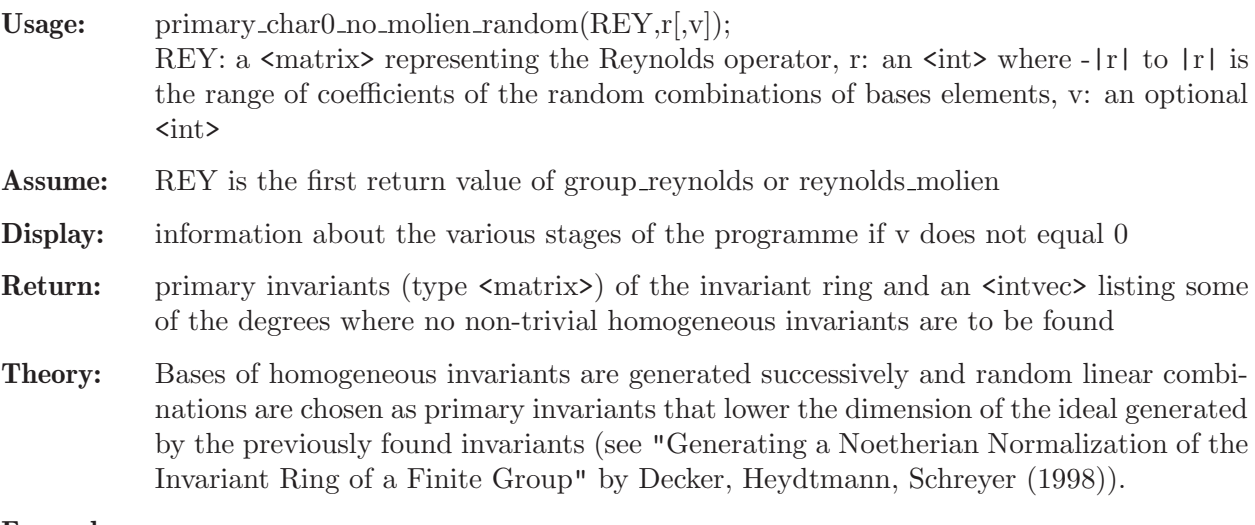

## Example:

```
LIB "finvar.lib";
ring R=0,(x,y,z),dp;
matrix A[3][3]=0,1,0,-1,0,0,0,0,-1;list L=group_reynolds(A);
list l=primary_char0_no_molien_random(L[1],1);
print(1[1]);\mapsto z2, x2+y2, x4+y4-z4
```
# D.7.1.23 primary charp no molien random

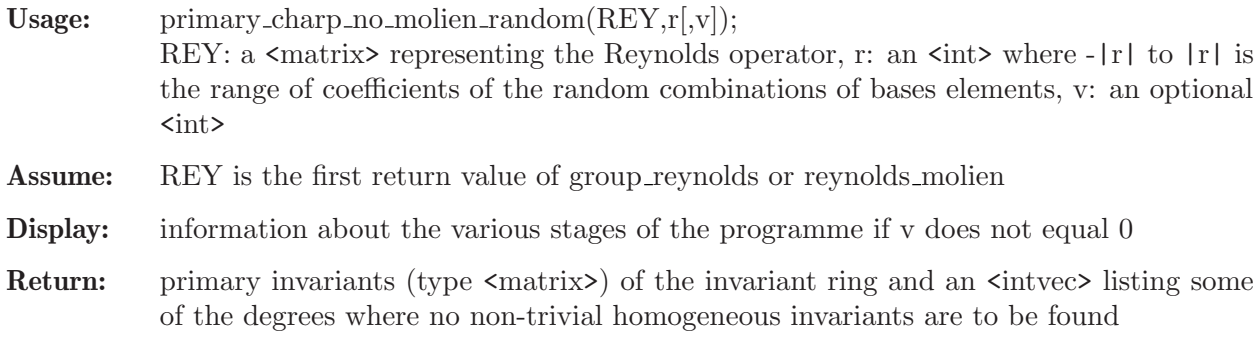

Theory: Bases of homogeneous invariants are generated successively and random linear combinations are chosen as primary invariants that lower the dimension of the ideal generated by the previously found invariants (see "Generating a Noetherian Normalization of the Invariant Ring of a Finite Group" by Decker, Heydtmann, Schreyer (1998)).

#### Example:

```
LIB "finvar.lib";
ring R=3, (x,y,z), dp;
matrix A[3][3]=0,1,0,-1,0,0,0,0,-1;list L=group_reynolds(A);
list l=primary_charp_no_molien_random(L[1],1);
print(1[1]);\mapsto z2, x2+y2, x4+y4-z4
```
# D.7.1.24 primary\_charp\_without\_random

Procedure from library finvar.lib (see [Section D.7.1 \[finvar](#page-0-0) lib], page 1775).

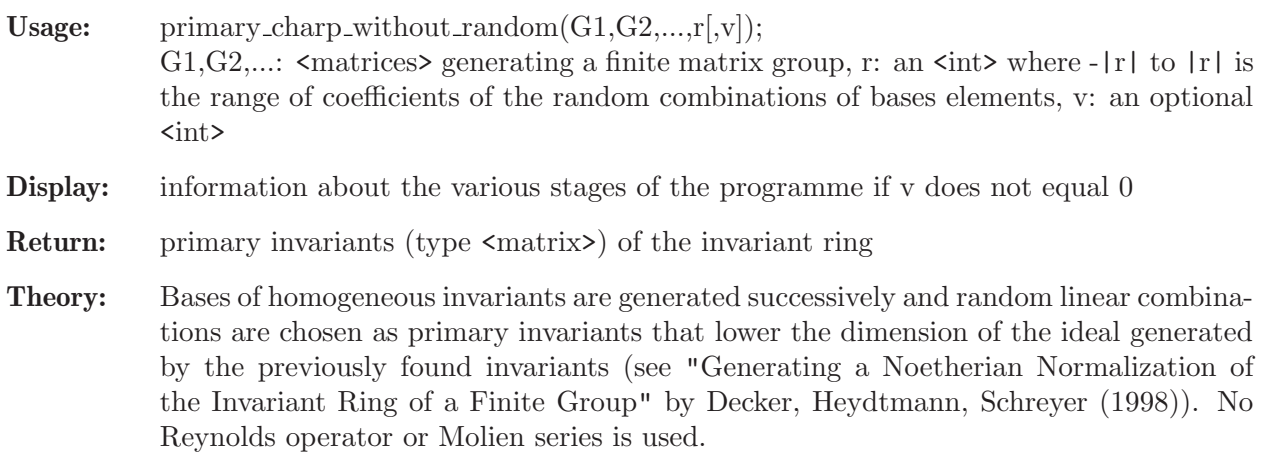

#### Example:

```
LIB "finvar.lib";
ring R=2, (x,y,z), dp;
matrix A[3][3]=0,1,0,-1,0,0,0,0,-1;matrix P=primary_charp_without_random(A,1);
print(P);
\mapsto x+y,z,xy
```
## D.7.1.25 power\_products

Procedure from library finvar.lib (see [Section D.7.1 \[finvar](#page-0-0)\_lib], page 1775).

- Usage: power\_products $(dv,d)$ ; dv: an  $\langle$ intvec> giving the degrees of homogeneous polynomials, d: the degree of the desired power products
- **Return:** a size(dv)<sup>\*</sup>m  $\epsilon$  intmat> where each column ought to be interpreted as containing the exponents of the corresponding polynomials. The product of the powers is then homogeneous of degree d.

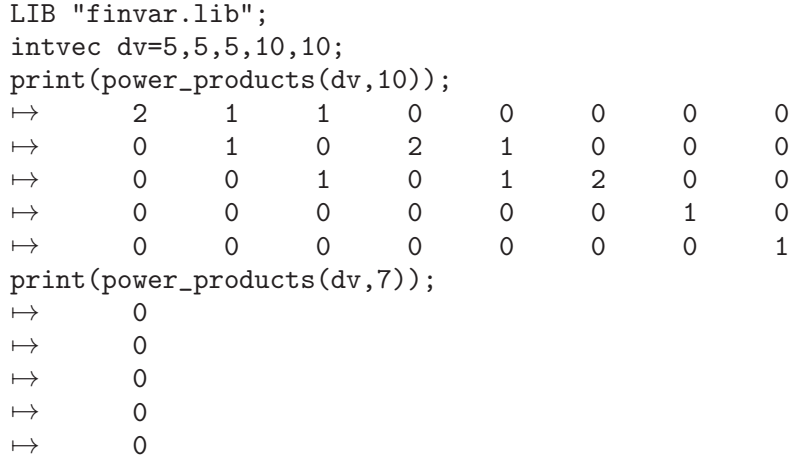

# D.7.1.26 secondary\_char0

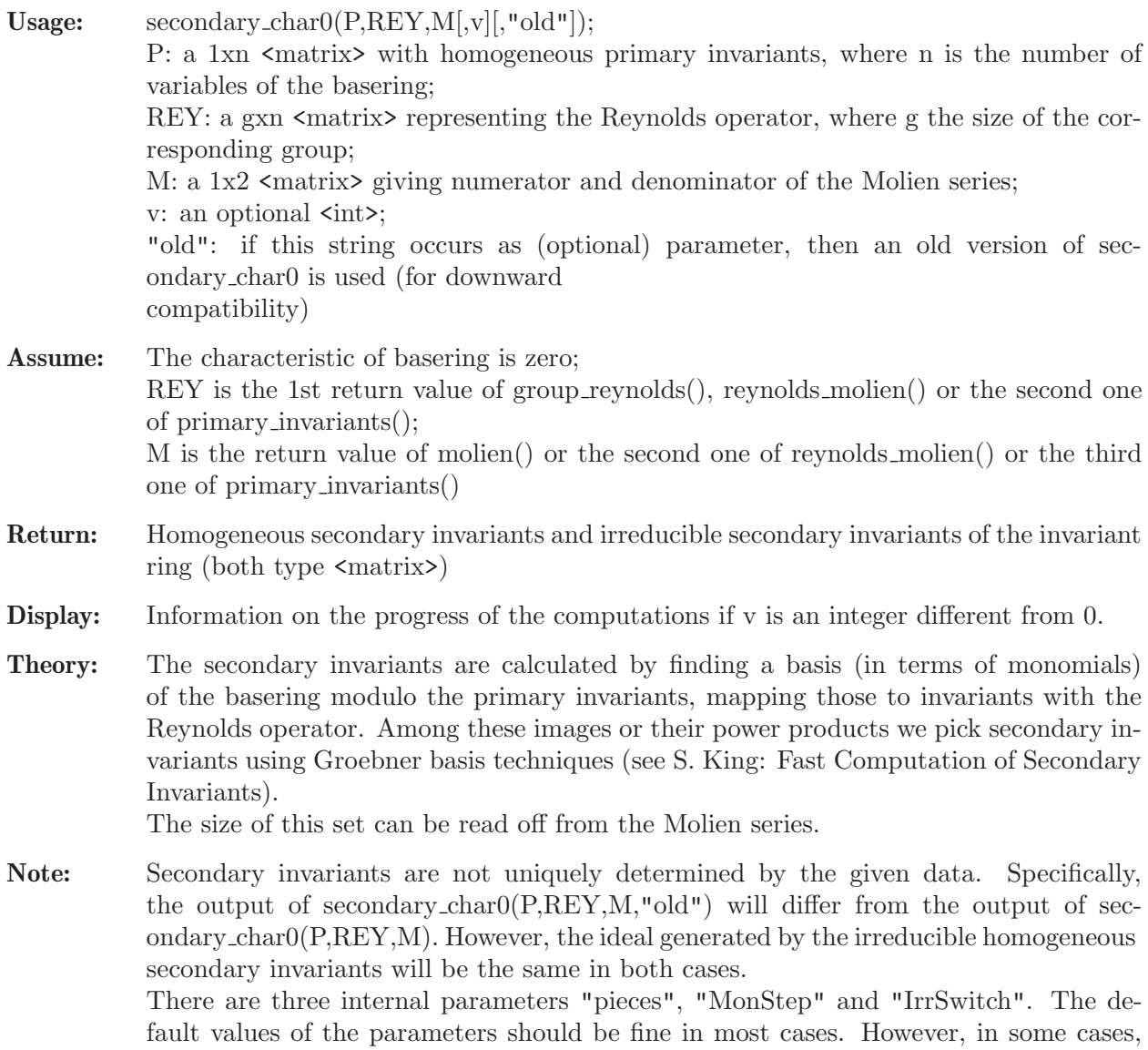

different values may provide a better balance of memory consumption (smaller values) and speed (bigger values).

#### Example:

```
LIB "finvar.lib";
ring R=0,(x,y,z),dp;
matrix A[3][3]=0,1,0,-1,0,0,0,0,-1;
list L=primary_invariants(A);
matrix S, IS=secondary_char0(L[1..3],1);
\mapsto We need to find
\mapsto 1 secondary invariant in degree 0
\mapsto 0 secondary invariants in degree 1
\mapsto 0 secondary invariants in degree 2
\mapsto 2 secondary invariants in degree 3
\mapsto 1 secondary invariant in degree 4
\mapsto In degree 0 we have: 1
\mapsto<br>\mapsto Searching in degree 3, we need to find 2 invariant(s)...
\mapsto Looking for Power Products...
\mapsto There are 2 irreducible secondary invariants in degree 3
\mapsto We found all 2 irreducibles in degree 3
\mapsto<br>\mapsto Searching in degree 4 , we need to find 1 invariant(s)...
→ Looking for Power Products...
\mapsto There are 1 irreducible secondary invariants in degree 4
\mapsto We found all 1 irreducibles in degree 4
\mapsto We're done!
\mapstoprint(S);
\mapsto 1, xyz, x2z-y2z, x3y-xy3
print(IS);
\mapsto xyz, x2z-y2z, x3y-xy3
```
See also: [Section D.7.1.27 \[irred](#page-0-0)\_secondary\_char0], page 1793.

## D.7.1.27 irred\_secondary\_char0

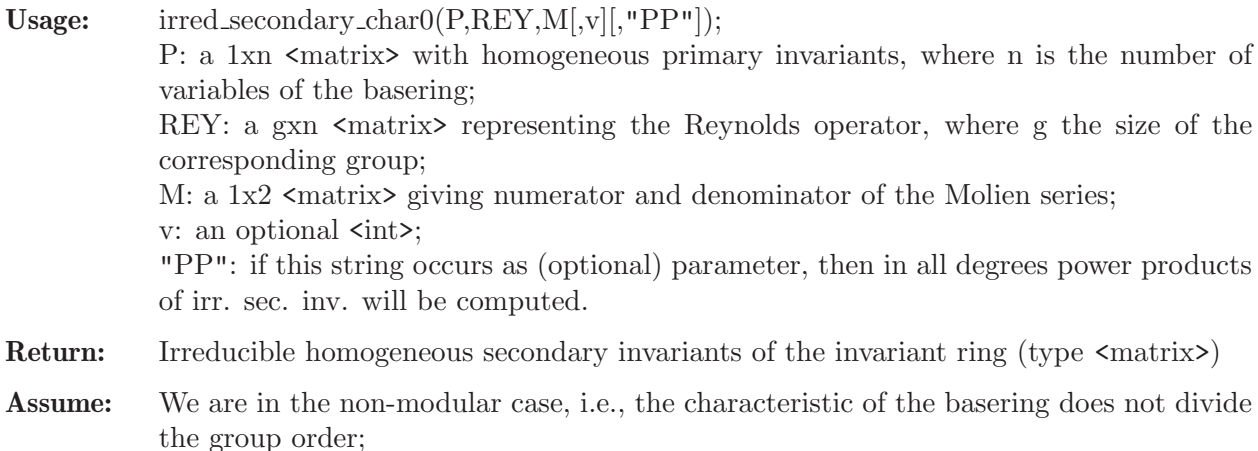

REY is the 1st return value of group reynolds(), reynolds molien() or the second one of primary invariants();

M is the return value of molien() or the second one of reynolds molien() or the third one of primary invariants()

Display: Information on the progress of computations if y does not equal 0

Theory: The secondary invariants are calculated by finding a basis (in terms of monomials) of the basering modulo the primary invariants, mapping those to invariants with the Reynolds operator. Among these images or their power products we pick secondary invariants using Groebner basis techniques (see S. King: Fast Computation of Secondary Invariants). The size of this set can be read off from the Molien series. Here, only irreducible secondary invariants are explicitly computed, which saves time and memory. Moreover, if no irr. sec. inv. in degree d-1 have been found and unless the last optional parameter "PP" is used, a Groebner basis of primary invariants and irreducible secondary invariants up to degree d-2 is computed, which allows to detect irr. sec. inv. in degree d without computing power products.

There are three internal parameters "pieces", "MonStep" and "IrrSwitch". The default values of the parameters should be fine in most cases. However, in some cases, different values may provide a better balance of memory consumption (smaller values) and speed (bigger values).

#### Example:

```
LIB "finvar.lib";
ring r= 0, (a, b, c, d, e, f), dp;
matrix A1[6][6] = 0,0,0,1,0,0,0,0,1,0,0,0,0,1,0,0,0,0,1,0,0,0,0,0,0,0,0,0,0,1,0,0,0,0,1,0;
matrix A2[6][6] = 0,1,0,0,0,0,1,0,0,0,0,0,0,0,0,0,0,1,0,0,0,0,1,0,0,0,0,0,1,0,0,0,1,0,0,0,1,0,0,0,0,1,0,0,0,0,1,0,0,0,0,1,0,0,0,0,1,0,0,0,1,0,0,0,1,0,0,0,1,0,0,0,1,0,0,0,1,0,0,0,1,0,0,0,1,0,0,0,1,0,0,0,1,0,0,0,1,0,0,0,1,list L = primary_invariants(A1,A2);
matrix IS = irred\_secondary\_char0(L[1], L[2], L[3], 0);IS;
\mapsto IS[1,1]=ab+cd+ef
\mapsto IS[1,2]=a2d+ad2+b2e+be2+c2f+cf2
\rightarrow IS[1,3]=ac2+b2d+a2e+ce2+d2f+bf2
\mapsto IS[1,4]=b2c+bc2+d2e+de2+a2f+af2
\mapsto IS[1,5]=a2c+bd2+c2e+ae2+b2f+df2
\mapsto IS[1,6]=a2cd+abd2+abe2+b2ef+c2ef+cdf2
\mapsto IS[1,7]=ab2d+ac2d+a2be+cd2f+ce2f+bef2
\mapsto IS[1,8]=a2bd+acd2+ab2e+c2df+be2f+cef2
\mapsto IS[1,9]=a3d+ad3+b3e+be3+c3f+cf3
```
See also: [Section D.7.1.26 \[secondary](#page-0-0)\_char0], page 1792.

# D.7.1.28 secondary charp

Procedure from library finvar.lib (see [Section D.7.1 \[finvar](#page-0-0) lib], page 1775).

Usage: secondary\_charp(P,REY,ringname[,v][,"old"]); P: a 1xn  $\epsilon$ matrix with homogeneous primary invariants, where n is the number of variables of the basering; REY: a gxn  $\langle$  matrix $\rangle$  representing the Reynolds operator, where g the size of the corresponding group; Finvar::newring is the ring of characteristic 0 containing a  $1x2 \leq \text{matrix} > M$  giving numerator and denominator of the Molien series; v: an optional  $\text{~int}$ ;

"old": if this string occurs as (optional) parameter, then an old version of secondary char0 is used (for downward compatibility)

Assume: The characteristic of basering is not zero; REY is the 1st return value of group\_reynolds(), reynolds\_molien() or the second one of primary invariants(); Finvar::newring is the ring of characteristic 0 that has been created by molien() or reynolds molien() or primary invariants() Return: secondary invariants of the invariant ring (type  $\langle \text{matrix} \rangle$ ) and irreducible secondary

- invariants (type <matrix>)
- Display: information if v does not equal 0
- Theory: The secondary invariants are calculated by finding a basis (in terms of monomials) of the basering modulo the primary invariants, mapping those to invariants with the Reynolds operator. Among these images or their power products we pick secondary invariants using Groebner basis techniques (see S. King: Fast Computation of Secondary Invariants). The size of this set can be read off from the Molien series.

#### Example:

```
LIB "finvar.lib";
ring R=3, (x,y,z), dp;
matrix A[3][3]=0,1,0,-1,0,0,0,0,-1;
list L=primary_invariants(A);
matrix S,IS=secondary_charp(L[1..size(L)],1);
\mapsto<br>\mapsto We need to find
\mapsto 1 secondary invariant in degree 0
\mapsto 0 secondary invariants in degree 1
\mapsto 0 secondary invariants in degree 2
\mapsto 2 secondary invariants in degree 3
\mapsto 1 secondary invariant in degree 4
\mapsto In degree 0 we have: 1
\mapsto<br>\mapsto Searching in degree 3, we need to find 2 invariant(s)...
\mapsto Looking for Power Products...
\rightarrow There are 2 irreducible secondary invariants in degree 3
\mapsto We found all 2 irreducibles in degree 3
\mapsto<br>\mapsto Searching in degree 4 , we need to find 1 invariant(s)...
\mapsto Looking for Power Products...
\mapsto There are 1 irreducible secondary invariants in degree 4
\mapsto We found all 1 irreducibles in degree 4
\mapsto We're done!
\mapstoprint(S);
\mapsto 1, xyz, x2z-y2z, x3y-xy3
print(IS);
\mapsto xyz, x2z-y2z, x3y-xy3
```
# D.7.1.29 secondary\_no\_molien

- Usage: secondary\_no\_molien $(P, REV|, deg\_vec,v|);$ P: a 1xn  $\epsilon$  matrix with primary invariants, REY: a gxn  $\epsilon$  matrix representing the Reynolds operator, deg vec: an optional <intvec> listing some degrees where no nontrivial homogeneous invariants can be found, v: an optional  $\langle int \rangle$
- Assume: n is the number of variables of the basering, g the size of the group, REY is the 1st return value of group reynolds(), reynolds molien() or the second one of primary invariants(), deg vec is the second return value of primary  $char0$ -no molien(), primary charp no molien(), primary char0 no molien random() or primary charp no molien random()
- **Return:** secondary invariants of the invariant ring (type  $\langle \text{matrix} \rangle$ )
- **Display:** information if v does not equal 0
- Theory: Secondary invariants are calculated by finding a basis (in terms of monomials) of the basering modulo primary invariants, mapping those to invariants with the Reynolds operator and using these images as candidates for secondary invariants. We have the Reynolds operator, hence, we are in the non-modular case. Therefore, the invariant ring is Cohen-Macaulay, hence the number of secondary invariants is the product of the degrees of primary invariants divided by the group order.
- Note: <secondary and irreducibles no molien> should usually be faster and of more useful functionality.

#### Example:

```
LIB "finvar.lib";
ring R=3, (x,y,z), dp;
matrix A[3][3]=0,1,0,-1,0,0,0,0,-1;list L=primary_invariants(A,intvec(1,1,0));
// In that example, there are no secondary invariants
// in degree 1 or 2.
matrix S= secondary_no_molien(L[1..2], intvec(1,2), 1);
\mapsto We need to find 4 secondary invariants.
\mapsto<br>\mapsto In degree 0 we have: 1
\mapsto<br>\mapsto Searching in degree 3 ...
\mapsto We found sec. inv. number 2 in degree 3
\mapsto We found sec. inv. number 3 in degree 3
\mapsto Searching in degree 4 ...
\mapsto We found sec. inv. number 4 in degree 4
\mapsto We're done!
\mapstoprint(S);
\mapsto 1, xyz, x2z-y2z, x3y-xy3
```
See also: [Section D.7.1.31 \[secondary](#page-0-0) and irreducibles no molien], page 1797.

## D.7.1.30 irred\_secondary\_no\_molien

Procedure from library finvar.lib (see [Section D.7.1 \[finvar](#page-0-0) lib], page 1775).

Usage:  $i$  irred\_secondary\_no\_molien(P,REY[,deg\_vec,v]); P: a 1xn  $\langle$ matrix> with primary invariants, REY: a gxn  $\langle$ matrix> representing the Reynolds operator, deg vec: an optional <intvec> listing some degrees where no irreducible secondary invariants can be found, v: an optional  $\langle \text{int} \rangle$ 

- Assume: n is the number of variables of the basering, g the size of the group, REY is the 1st return value of group\_reynolds(), reynolds\_molien() or the second one of primary\_invariants()
- Return: Irreducible secondary invariants of the invariant ring (type  $\langle$ matrix>)
- **Display:** information if v does not equal 0
- Theory: Irred. secondary invariants are calculated by finding a basis (in terms of monomials) of the basering modulo primary and previously found secondary invariants, mapping those to invariants with the Reynolds operator. Among these images we pick secondary invariants, using Groebner basis techniques.

#### Example:

```
LIB "finvar.lib";
ring R=3, (x,y,z), dp;
matrix A[3][3]=0,1,0,-1,0,0,0,0,-1;list L=primary_invariants(A,intvec(1,1,0));
// In that example, there are no secondary invariants
// in degree 1 or 2.
matrix IS=irred_secondary_no_molien(L[1..2],intvec(1,2),1);
\mapsto<br>\mapsto Searching irred. sec. inv. in degree 3
\mapsto We have 4 candidates for irred. secondaries
\mapsto We found irr. sec. inv. number 1 in degree 3
\mapsto We found irr. sec. inv. number 2 in degree 3
\mapsto Searching irred. sec. inv. in degree 4
\mapsto We have 1 candidates for irred. secondaries
\mapsto We found irr. sec. inv. number 3 in degree 4
\mapsto Searching irred. sec. inv. in degree 5
\mapsto Searching irred. sec. inv. in degree 6
\mapsto Searching irred. sec. inv. in degree 7
\mapsto Searching irred. sec. inv. in degree 8
\mapsto Searching irred. sec. inv. in degree 9
\mapsto Searching irred. sec. inv. in degree 10
\mapsto Searching irred. sec. inv. in degree 11
\mapsto Searching irred. sec. inv. in degree 12
\mapsto Searching irred. sec. inv. in degree 13
print(IS);
\mapsto x2z-y2z, xyz, x3y-xy3
```
See also: [Section D.7.1.27 \[irred](#page-0-0)\_secondary\_char0], page 1793.

# D.7.1.31 secondary\_and\_irreducibles\_no\_molien

- Usage: secondary and irreducibles no molien $(P, REV|, deg, vec, v)$ ; P: a 1xn <matrix> with primary invariants, REY: a gxn  $\langle$  matrix $\rangle$  representing the Reynolds operator, deg vec: an optional  $\langle$ intvec> listing some degrees where no non-trivial homogeneous invariants can be found, v: an optional  $\langle int \rangle$
- Assume: n is the number of variables of the basering, g the size of the group, REY is the 1st return value of group reynolds(), reynolds molien() or the second one of primary invariants()
- Return: secondary invariants of the invariant ring (type  $\langle \text{matrix} \rangle$ ) and irreducible secondary invariants (type <matrix>)
- **Display:** information if v does not equal 0
- Theory: Secondary invariants are calculated by finding a basis (in terms of monomials) of the basering modulo primary invariants, mapping those to invariants with the Reynolds operator. Among these images or their power products we pick secondary invariants using Groebner basis techniques (see S. King: Fast Computation of Secondary Invariants). We have the Reynolds operator, hence, we are in the non-modular case. Therefore, the invariant ring is Cohen-Macaulay, hence the number of secondary invariants is the product of the degrees of primary invariants divided by the group order.

#### Example:

```
LIB "finvar.lib";
ring R=3, (x,y,z), dp;
matrix A[3][3]=0,1,0,-1,0,0,0,0,-1;
list L=primary_invariants(A,intvec(1,1,0));
// In that example, there are no secondary invariants
// in degree 1 or 2.
matrix S, IS =secondary_and_irreducibles_no_molien(L[1..2],intvec(1,2),1);
\mapsto<br>\mapsto We need to find 4 secondary invariants.
\mapsto<br>\mapsto In degree 0 we have: 1
\mapsto<br>\mapsto Searching in degree 3
\mapsto Looking for Power Products...
\mapsto Looking for irreducible secondary invariants in degree 3
\mapsto We found irreducible sec. inv. number 1 in degree 3
\mapsto We found irreducible sec. inv. number 2 in degree 3
\mapsto<br>\mapsto Searching in degree 4
\mapsto Looking for Power Products...
\rightarrow Looking for irreducible secondary invariants in degree 4
\mapsto We found irreducible sec. inv. number 1 in degree 4
→<br>→<br>→ We're done!
\mapstoprint(S);
\mapsto 1, xyz, x2z-y2z, x3y-xy3
print(IS);
\mapsto xyz, x2z-y2z, x3y-xy3
```
See also: [Section D.7.1.29 \[secondary](#page-0-0) no molien], page 1795.

## D.7.1.32 secondary\_not\_cohen\_macaulay

Procedure from library finvar.lib (see [Section D.7.1 \[finvar](#page-0-0) lib], page 1775).

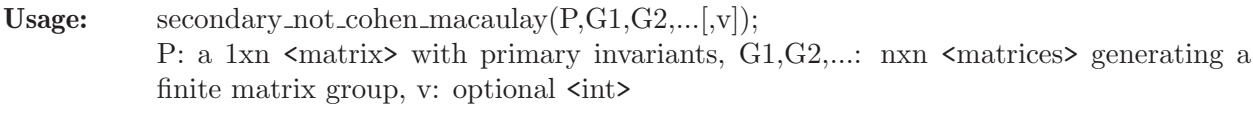

Assume: n is the number of variables of the basering
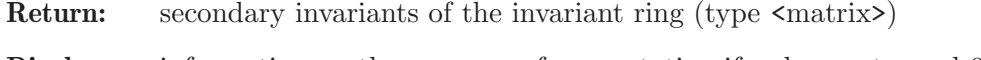

- Display: information on the progress of computation if v does not equal 0
- Theory: Secondary invariants are generated following "Generating Invariant Rings of Finite Groups over Arbitrary Fields" by Kemper (1996).

#### Example:

```
LIB "finvar.lib";
ring R=2, (x,y,z), dp;
matrix A[3][3]=0,1,0,-1,0,0,0,0,-1;list L=primary_invariants(A);
matrix S=secondary_not_cohen_macaulay(L[1],A);
print(S);
\mapsto 1
```
## D.7.1.33 orbit\_variety

Procedure from library finvar.lib (see [Section D.7.1 \[finvar](#page-0-0) lib], page 1775).

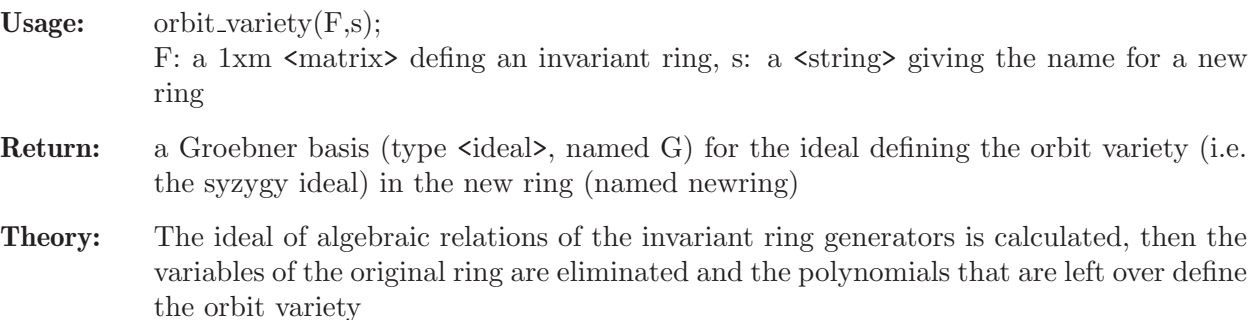

#### Example:

```
LIB "finvar.lib";
ring R=0, (x,y,z), dp;
matrix F[1][7]=x2+y2,z2,x4+y4,1,x2z-1y2z,xyz,x3y-1xy3;
orbit_variety(F,"");
print(G);
\mapsto y(4)-1,
\mapsto y(5)*y(6)-y(2)*y(7),
\rightarrow y(2)*y(3)-y(5)^2-2*y(6)^2,
\mapsto y(1)^2*y(6)-2*y(3)*y(6)+y(5)*y(7),
\mapsto y(1)^2*y(5)-y(3)*y(5)-2*y(6)*y(7),
\mapsto y(1)^2*y(2)-y(2)*y(3)-2*y(6)^2,
\rightarrow y(1)^4-3*y(1)^2*y(3)+2*y(3)^2+2*y(7)^2
basering;
\mapsto // coefficients: QQ
\mapsto // number of vars : 7
\mapsto // block 1 : ordering dp
\mapsto // : names y(1) y(2) y(3) y(4) y(5) y(6) y(7)
\mapsto // block 2 : ordering C
```
# D.7.1.34 rel\_orbit\_variety

Procedure from library finvar.lib (see [Section D.7.1 \[finvar](#page-0-0) lib], page 1775).

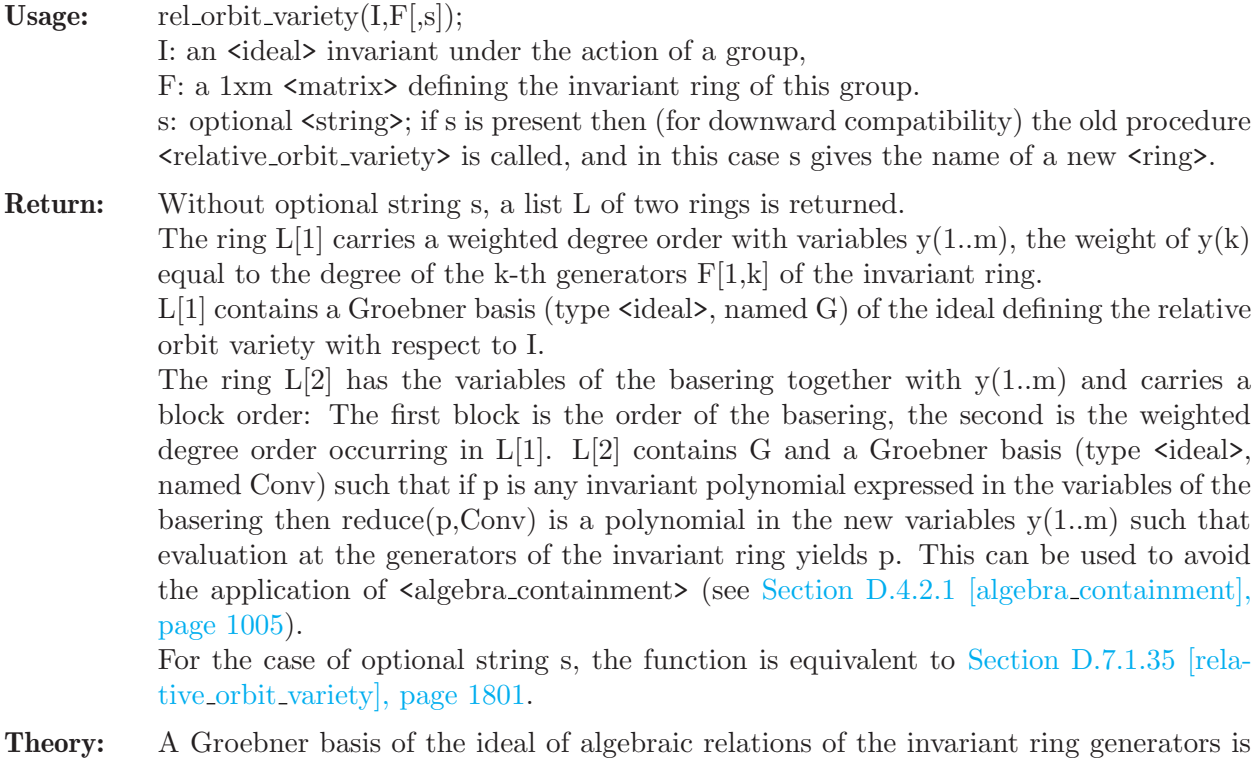

- calculated, then one of the basis elements plus the ideal generators. The variables of the original ring are eliminated and the polynomials that are left define the relative orbit variety with respect to I. The elimination is done by a weighted blockorder that has the advantage of dealing with quasi-homogeneous ideals.
- Note: We provide the ring L[1] for the sake of downward compatibility, since it is closer to the ring returned by relative orbit variety than  $L[2]$ . However,  $L[1]$  carries a weighted degree order, whereas the ring returned by relative orbit variety is lexicographically ordered.

```
LIB "finvar.lib";
ring R=0, (x,y,z), dp;
matrix F[1][3]=x+y+z, xy+xz+yz, xyz;ideal I=x2+y2+z2-1,x2y+y2z+z2x-2x-2y-2z,xy2+yz2+zx2-2x-2y-2z;
list L = rel\_orbit\_variety(I, F);
\mapsto // 'rel_orbit_variety' created a list of two rings.
\rightarrow // If L is the name of that list, you can access
\mapsto // the first ring by
\mapsto // def R = L[1]; setring R;
\mapsto // (similarly for the second ring)
def AllR = L[2];
setring(AllR);
print(G);
\mapsto y(1)^2-2*y(2)-1,
\mapsto y(1)*y(2)-3*y(3)-4*y(1),
\mapsto 2*y(2)^2-3*y(1)*y(3)-7*y(2)-4,
\mapsto 6*y(3)^2-15*y(1)*y(3)+25*y(2)+12
print(Conv);
\mapsto x+y+z-y(1),
```

```
\mapsto y^2+y*z+z^2-y*y(1)-z*y(1)+y(2),
\mapsto z^3-z^2*y(1)+z*y(2)-y(3)basering;
\mapsto // coefficients: 00
\mapsto // number of vars : 6
\mapsto // block 1 : ordering dp
\mapsto // : names x y z
\mapsto // block 2 : ordering wp
\mapsto // : names y(1) y(2) y(3)
\mapsto // \mapsto : weights 1 \t2 \t3\mapsto // block 3 : ordering C
```
See also: [Section D.7.1.35 \[relative](#page-0-0) orbit variety], page 1801.

### D.7.1.35 relative\_orbit\_variety

Procedure from library finvar.lib (see [Section D.7.1 \[finvar](#page-0-0) lib], page 1775).

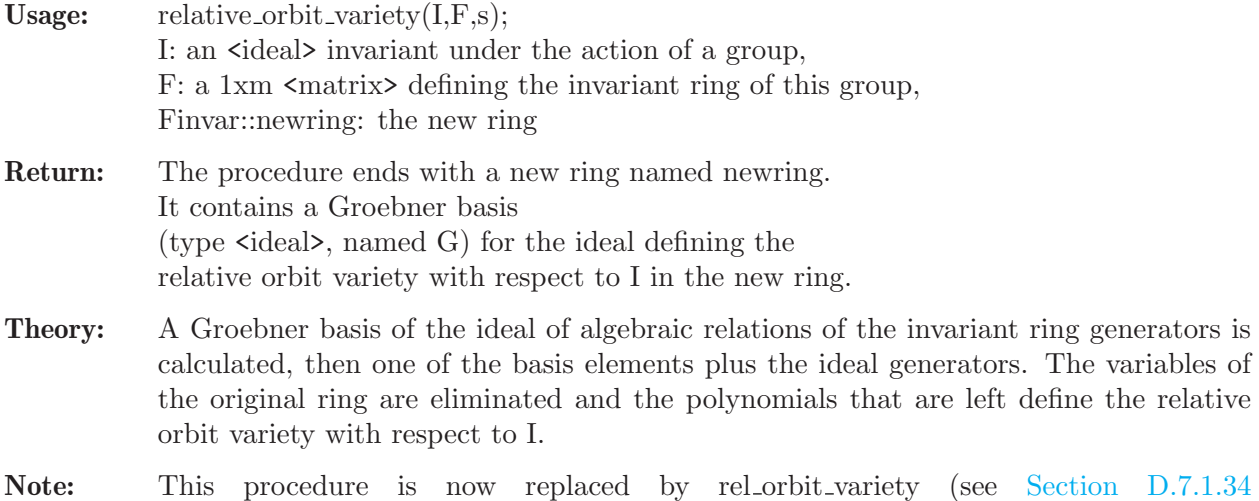

[rel orbit [variety\], page 1799\)](#page-0-0), which uses a different elemination order that should usually allow faster computations.

## Example:

```
LIB "finvar.lib";
ring R=0, (x,y,z), dp;
matrix F[1][3]=x+y+z, xy+xz+yz, xyz;ideal I=x2+y2+z2-1,x2y+y2z+z2x-2x-2y-2z,xy2+yz2+zx2-2x-2y-2z;
string newring="E";
relative_orbit_variety(I,F,newring);
print(G);
\mapsto 27*y(3)^6-513*y(3)^4+33849*y(3)^2-784,
\mapsto 1475*y(2)+9*y(3)^4-264*y(3)^2+736,
\rightarrow 8260*y(1)+9*y(3)^5-87*y(3)^3+5515*y(3)
basering;
\mapsto // coefficients: QQ
\mapsto // number of vars : 3
\mapsto // block 1 : ordering lp
\mapsto // : names y(1) y(2) y(3)
\mapsto // block 2 : ordering C
```
See also: [Section D.7.1.34 \[rel](#page-0-0)\_orbit\_variety], page 1799.

# D.7.1.36 image\_of\_variety

Procedure from library finvar.lib (see [Section D.7.1 \[finvar](#page-0-0)\_lib], page 1775).

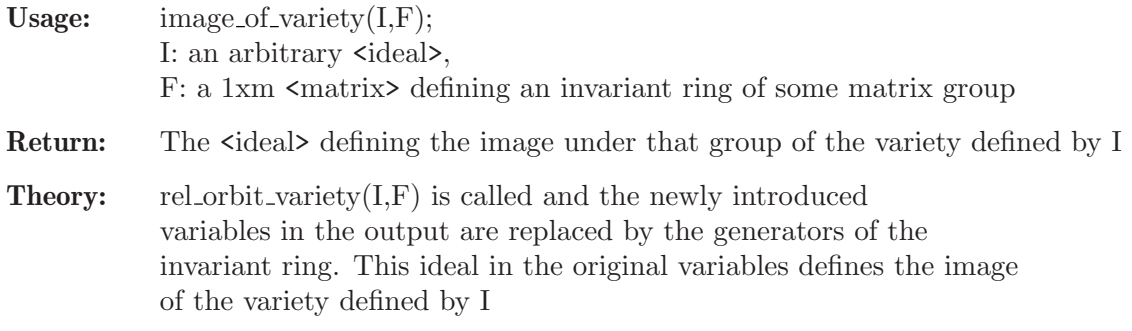

### Example:

```
LIB "finvar.lib";
ring R=0, (x,y,z), dp;
matrix F[1][3]=x+y+z, xy+xz+yz, xyz;ideal I=xy;
print(image_of_variety(I,F));
\mapsto xyz
```
# D.7.2 ainvar lib

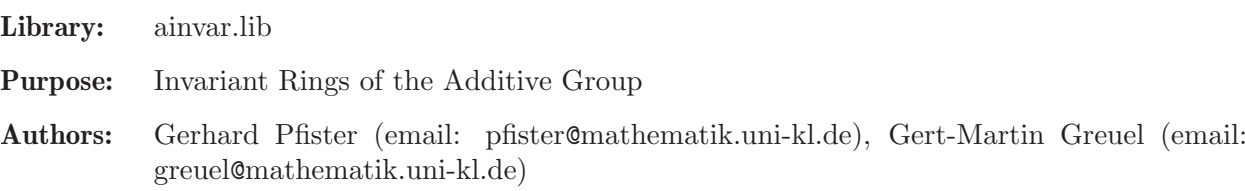

# Procedures:

# D.7.2.1 invariantRing

Procedure from library ainvar.lib (see [Section D.7.2 \[ainvar](#page-0-0) lib], page 1802).

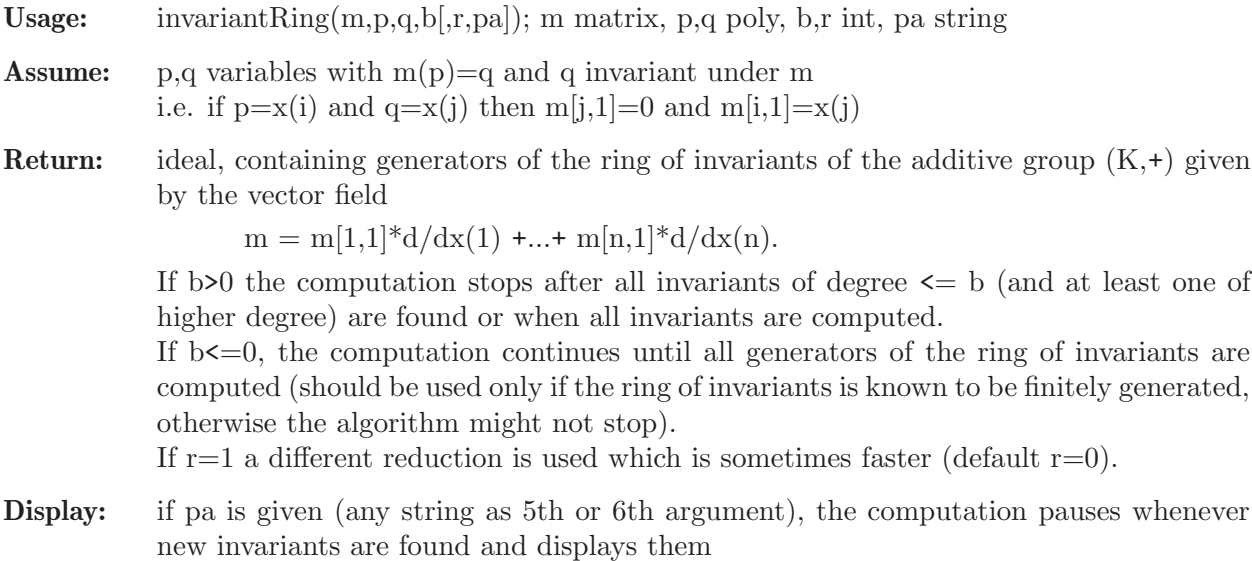

**Theory:** The algorithm for computing the ring of invariants works in char 0 or suffiently large characteristic.  $(K,+)$  acts as the exponential of the vector field defined by the matrix m. For background see G.-M. Greuel, G. Pfister, Geometric quotients of unipotent group actions, Proc. London Math. Soc. (3) 67, 75-105 (1993).

#### Example:

```
LIB "ainvar.lib";
//Winkelmann: free action but Spec(k[x(1),...,x(5)]) --> Spec(invariant ring)
//is not surjective
ring rw=0, (x(1..5)), dp;
matrix m[5][1];m[3,1]=x(1);m[4,1]=x(2);m[5,1]=1+x(1)*x(4)+x(2)*x(3);ideal in=invariantRing(m,x(3),x(1),0); //compute full invarint ring
in;
\mapsto in[1]=x(1)
\mapsto in[2]=x(2)
\mapsto in[3]=x(2)*x(3)*x(4)-x(2)*x(5)+x(4)
\mapsto in[4]=x(1)*x(3)*x(4)-x(1)*x(5)+x(3)
//Deveney/Finston: The ring of invariants is not finitely generated
ring rf=0,(x(1..7)),dp;
matrix m[7][1];m[4,1]=x(1)^3;m[5,1]=x(2)^3;m[6,1]=x(3)^3;m[7,1]=(x(1)*x(2)*x(3))^2;ideal in=invariantRing(m,x(4),x(1),6); //all invariants up to degree 6
in;
\mapsto in[1]=x(1)
\mapsto in [2]=x(3)
\mapsto in [3]=x(2)
\mapsto in [4]=x(3)^3*x(4)-x(1)^3*x(6)
\mapsto in[5]=x(2)^3*x(4)-x(1)^3*x(5)
\mapsto in[6]=x(2)^2*x(3)^2*x(4)-x(1)*x(7)
\mapsto in[7]=x(1)^2*x(2)^2*x(6)-x(3)*x(7)
\mapsto in[8]=x(1)^2*x(3)^2*x(5)-x(2)*x(7)
\rightarrow in[9]=x(1)^2*x(2)*x(3)^4*x(4)*x(5)+x(1)^2*x(2)^4*x(3)*x(4)*x(6)-x(1)^5*x(\
   2)*x(3)*x(5)*x(6)-2*x(2)^2*x(3)^2*x(4)*x(7)+x(1)*x(7)^2
```
## D.7.2.2 derivate

Procedure from library ainvar.lib (see [Section D.7.2 \[ainvar](#page-0-0) lib], page 1802).

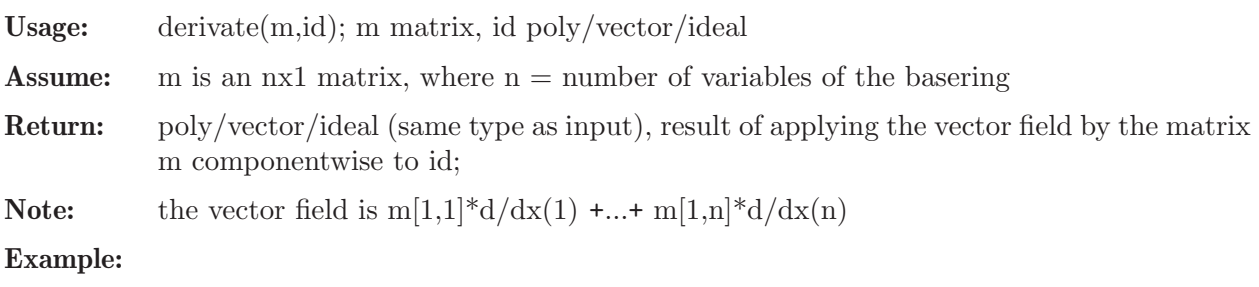

```
LIB "ainvar.lib";
ring q=0,(x,y,z,u,v,w),dp;
poly f=2xz-y2;
matrix m[6][1] = x, y, 0, u, v;derivate(m,f);
\mapsto -2y2+2xzvector v = [2xz - y2, u6 - 3];derivate(m,v);
\mapsto 6u6*gen(2)-2y2*gen(1)+2xz*gen(1)
derivate(m,ideal(2xz-y2,u6-3));
\mapsto \lfloor 1 \rfloor = -2y2+2xz\rightarrow [2] = 6u6
```
# D.7.2.3 actionIsProper

Procedure from library ainvar.lib (see [Section D.7.2 \[ainvar](#page-0-0) lib], page 1802).

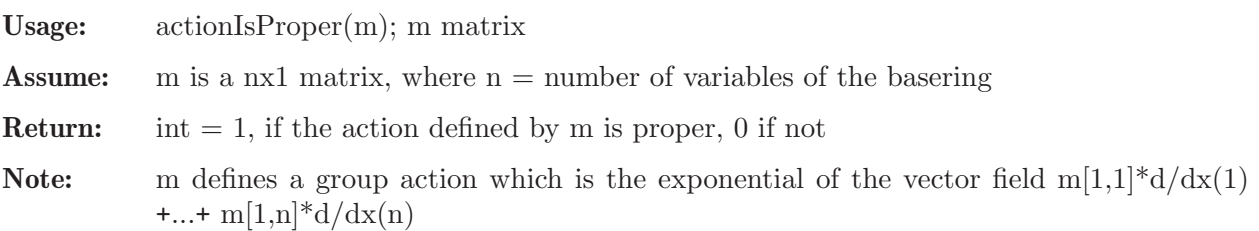

### Example:

```
LIB "ainvar.lib";
ring rf=0, x(1..7), dp;matrix m[7][1];m[4,1]=x(1)^3;m[5,1]=x(2)^3;m[6,1]=x(3)^3;m[7,1]=(x(1)*x(2)*x(3))^2;actionIsProper(m);
\mapsto 0ring rd=0, x(1..5), dp;matrix m[5][1];m[3,1]=x(1);m[4,1]=x(2);m[5,1]=1+x(1)*x(4)^2;actionIsProper(m);
\mapsto 1
```
# D.7.2.4 reduction

Procedure from library ainvar.lib (see [Section D.7.2 \[ainvar](#page-0-0) lib], page 1802).

Usage: reduction $(p,I,[q,n])$ ; p poly, I ideal, [q monomial, n int (optional)]

**Return:** a polynomial equal to p-H(f1,...,fr), in case the leading term  $LT(p)$  of p is of the form  $H(LT(f1),...,LT(fr))$  for some polynomial H in r variables over the base field, I=f1,...,fr; if q is given, a maximal power a is computed such that  $q^a$  divides  $p-H(f1,\ldots,fr)$ , and then  $(p-H(f1,...,fr))/q$ <sup>a</sup> is returned; return p if no H is found if n=1, a different algorithm is chosen which is sometimes faster (default:  $n=0$ ; q and n can be given (or not) in any order)

Note: this is a kind of SAGBI reduction in the subalgebra K[f1,...,fr] of the basering

#### Example:

```
LIB "ainvar.lib";
ring q=0, (x, y, z, u, v, w), dp;
poly p=x2yz-x2v;
ideal dom =x-w,u2w+1,yz-v;
reduction(p,dom);
\mapsto 2xyzw-yzw2-2xvw+vw2
reduction(p,dom,w);
\mapsto 2xyz-yzw-2xv+vw
```
# D.7.2.5 completeReduction

Procedure from library ainvar.lib (see [Section D.7.2 \[ainvar](#page-0-0) lib], page 1802).

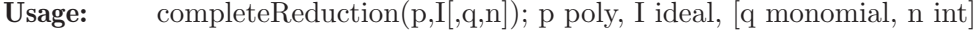

Return: a polynomial, the SAGBI reduction of the polynomial p with respect to I via the procedure 'reduction' as long as possible if n=1, a different algorithm is chosen which is sometimes faster (default:  $n=0$ ; q and n can be given (or not) in any order)

Note: help reduction; shows an explanation of SAGBI reduction

#### Example:

```
LIB "ainvar.lib";
ring q=0, (x,y,z,u,v,w), dp;
poly p=x2yz-x2v;
ideal dom =x-w,u2w+1,yz-v;
completeReduction(p,dom);
\mapsto 2xyzw-yzw2-2xvw+vw2
completeReduction(p,dom,w);
\mapsto 0
```
# D.7.2.6 localInvar

Procedure from library ainvar.lib (see [Section D.7.2 \[ainvar](#page-0-0) lib], page 1802).

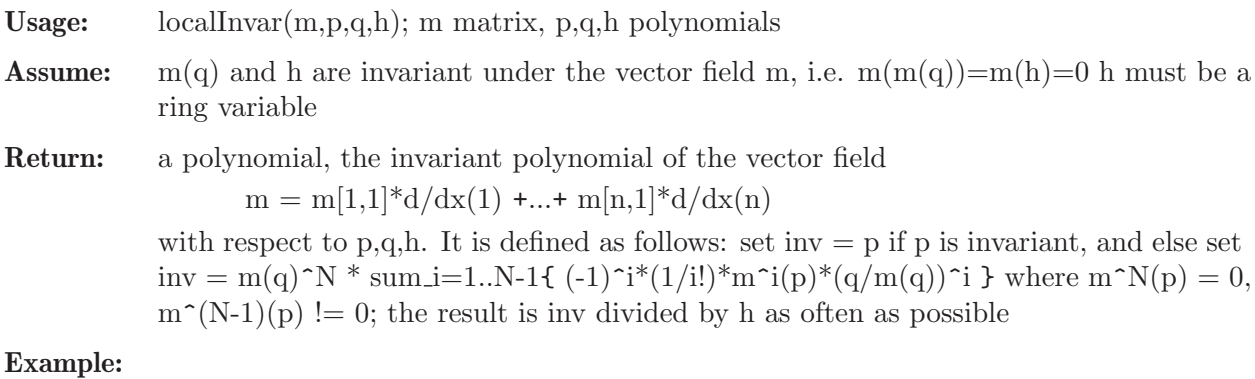

```
LIB "ainvar.lib";
ring q=0, (x,y,z), dp;
matrix m[3][1];m[2,1]=x;m[3,1]=y;
```

```
poly in=localInvar(m,z,y,x);
in;
\mapsto -1/2y2+xz
```
# D.7.2.7 furtherInvar

Procedure from library ainvar.lib (see [Section D.7.2 \[ainvar](#page-0-0) lib], page 1802).

Usage: furtherInvar $(m, id, karl,q)$ ; m matrix, id, karl ideals, q poly, n int

Assume: karl, id, q are invariant under the vector field m, moreover, q must be a variable

Return: list of two ideals, the first ideal contains further invariants of the vector field  $m = \text{sum } m[i,1]^*d/dx(i)$  with respect to id,p,q,

> i.e. we compute elements in the (invariant) subring generated by id which are divisible by q and divide them by q as often as possible. The second ideal contains all invariants given before. If  $n=1$ , a different algorithm is chosen which is sometimes faster (default:  $n=0$ )

### Example:

```
LIB "ainvar.lib";
ring r=0, (x,y,z,u), dp;
matrix m[4][1];m[2,1]=x;m[3,1]=v:
m[4,1]=z;ideal id=localInvar(m,z,y,x),localInvar(m,u,y,x);
ideal karl=id,x;
list in=furtherInvar(m,id,karl,x);
in;
\mapsto [1]:
7→ _[1]=y2z2-8/3xz3-2y3u+6xyzu-3x2u2
\mapsto [2]:
\mapsto _[1]=-1/2y2+xz
\rightarrow _ [2]=1/3y3-xyz+x2u
\mapsto [3]=x
```
## D.7.2.8 sortier

Procedure from library ainvar.lib (see [Section D.7.2 \[ainvar](#page-0-0) lib], page 1802).

Usage: sortier(id); id ideal/module

Return: the same ideal/module but with generators ordered by their leading terms, starting with the smallest

```
LIB "ainvar.lib";
ring q=0, (x, y, z, u, v, w), dp;
ideal i=w,x,z,y,v;
sortier(i);
\mapsto \lfloor 1 \rfloor = w\mapsto \lfloor 2 \rfloor = v\mapsto -[3]=z\mapsto \angle [4]=y
\mapsto -[5]=x
```
### D.7.3 rinvar\_lib

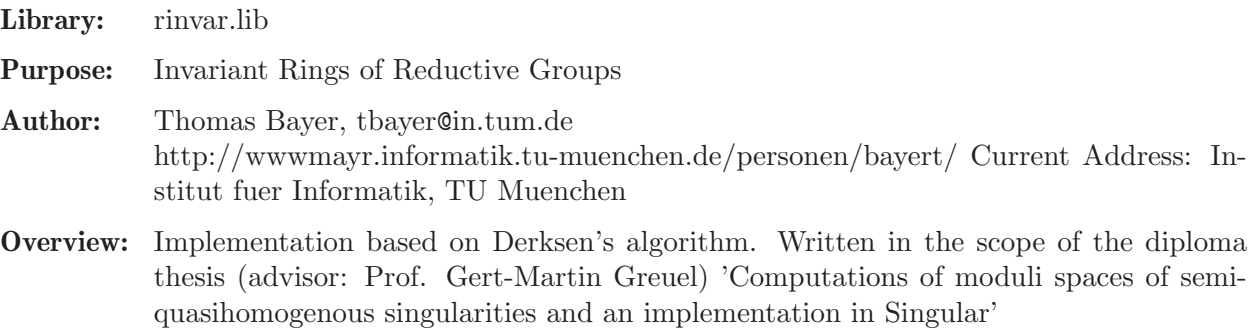

Procedures: See also: [Section D.6.18 \[qhmoduli](#page-0-0) lib], page 1742; [Section D.8.10 \[zeroset](#page-0-0) lib], [page 1899.](#page-0-0)

### D.7.3.1 HilbertSeries

Procedure from library rinvar.lib (see [Section D.7.3 \[rinvar](#page-0-0) lib], page 1807).

Usage: HilbertSeries(I, w); ideal I, intvec wt

**Purpose:** compute the polynomial p of the Hilbert Series, represented by  $p/q$ , of the ring  $K[t_1,...,t_m,y_1,...,y_r]/11$  where 'w' are the weights of the variables, computed, e.g., by 'HilbertWeights', 'I1' is of the form  $I[1]$  - y<sub>-1</sub>,..., $I[r]$  - y<sub>-1</sub> and is quasihomogenous w.r.t. 'w'

Return: intvec

Note: the leading 0 of the result does not belong to p, but is needed in the Hilbert driven 'std'.

## D.7.3.2 HilbertWeights

Procedure from library rinvar.lib (see [Section D.7.3 \[rinvar](#page-0-0) lib], page 1807).

Purpose: compute the weights of the "slack" variables needed for the computation of the algebraic relations of the generators of 'I' s.t. the Hilbert driven 'std' can be used.

Return: intvec

**Assume:** basering  $= K[t_1, \ldots, t_m, \ldots],$  'I' is quasihomogenous w.r.t. 'w' and contains only polynomials in  $t_1, \ldots, t_m$ 

## D.7.3.3 ImageVariety

Procedure from library rinvar.lib (see [Section D.7.3 \[rinvar](#page-0-0) lib], page 1807).

Usage: ImageVariety(ideal I,  $F$  [, w]); ideal I; F is a list/ideal, intvec w.

Purpose: compute the Zariski closure of the image of the variety of I under the morphism F.

Note: if 'I' and 'F' are quasihomogenous w.r.t. 'w' then the Hilbert-driven 'std' is used.

Return: polynomial ring over the same ground field, containing the ideal 'imageid'. The variables are  $Y(1),...,Y(k)$  where  $k = size(F)$  - 'imageid' is the ideal of the Zariski closure of  $F(X)$  where X is the variety of I.

```
LIB "rinvar.lib";
ring B = 0, (x,y), dp;ideal I = x4 - y4;
ideal F = x2, y2, x*y;
def R = ImageVariety(I, F);\mapsto // 'ImageVariety' created a new ring.
\rightarrow // To see the ring, type (if the name 'R' was assigned to the return valu\
e):
       show(R);\mapsto // To access the ideal of the image variety, type
\mapsto setring R; imageid;
\mapstosetring R;
imageid;
\mapsto imageid[1]=Y(1)*Y(2)-Y(3)^2
\mapsto imageid[2]=Y(1)^2-Y(2)^2
\mapsto imageid[3]=Y(2)^3-Y(1)*Y(3)^2
```
# D.7.3.4 ImageGroup

Procedure from library rinvar.lib (see [Section D.7.3 \[rinvar](#page-0-0) lib], page 1807).

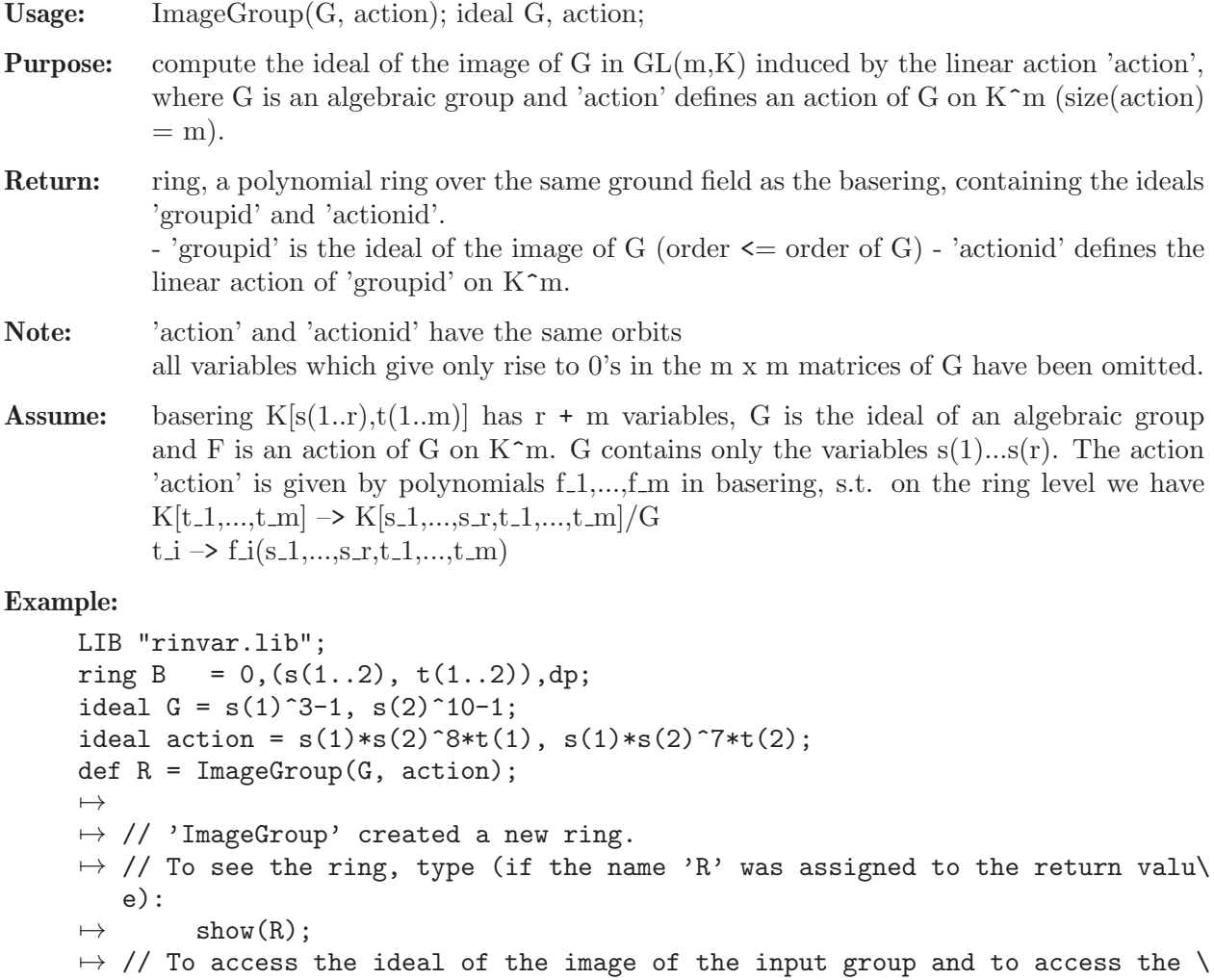

```
new
\mapsto // action of the group, type
\mapsto setring R; groupid; actionid;
\mapstosetring R;
groupid;
\mapsto groupid[1]=-s(1)+s(2)^4
\mapsto groupid[2]=s(1)^8-s(2)^2
\mapsto groupid[3]=s(1)^7*s(2)^2-1
actionid;
\mapsto actionid[1]=s(1)*t(1)
\mapsto actionid[2]=s(2)*t(2)
```
# D.7.3.5 InvariantRing

Procedure from library rinvar.lib (see [Section D.7.3 \[rinvar](#page-0-0) lib], page 1807).

Usage: InvariantRing(G, Gact [, opt]); ideal G, Gact; int opt

Purpose: compute generators of the invariant ring of G w.r.t. the action 'Gact'

Assume: G is a finite group and 'Gact' is a linear action.

Return: ring R; this ring comes with the ideals 'invars' and 'groupid' and with the poly 'newA': - 'invars' contains the algebra generators of the invariant ring - 'groupid' is the ideal of G in the new ring

- 'newA' is the new representation of the primitive root of the minimal polynomial of the ring which was active when calling the procedure (if the minpoly did not change, 'newA' is set to 'a').

Note: the minimal polynomial of the output ring depends on some random choices

```
LIB "rinvar.lib";
ring B = 0, (s(1..2), t(1..2)), dp;ideal G = -s(1)+s(2)^3, s(1)^4-1;
ideal action = s(1)*t(1), s(2)*t(2);
def R = InvariantRing(std(G), action);\mapsto // 'InvariantRing' created a new ring.
\rightarrow // To see the ring, type (if the name 'R' was assigned to the return valu\
   e):
\mapsto show(R);
\rightarrow // To access the generators of the invariant ring type
\mapsto setring R; invars;
\rightarrow // Note that the input group G is stored in R as the ideal 'groupid'; to
\mapsto // see it, type
\mapsto groupid;
\rightarrow // Note that 'InvariantRing' might change the minimal polynomial
\rightarrow // The representation of the algebraic number is given by 'newA'
\mapstosetring R;
invars;
\mapsto invars[1]=t(1)^4
\mapsto invars[2]=t(1)^3*t(2)^3
\mapsto invars[3]=t(1)^2*t(2)^6
```
 $\mapsto$  invars[4]=t(1)\*t(2)^9  $\mapsto$  invars[5]=t(2)^12

# D.7.3.6 InvariantQ

Procedure from library rinvar.lib (see [Section D.7.3 \[rinvar](#page-0-0)\_lib], page 1807).

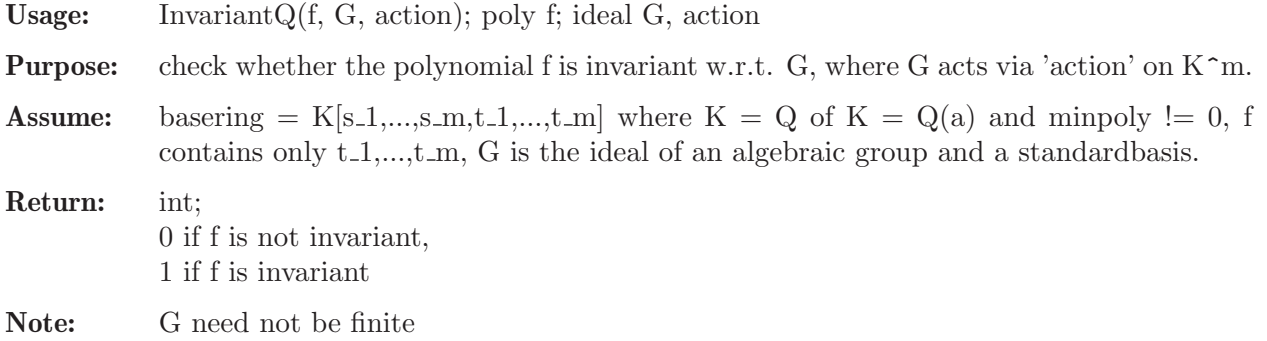

# D.7.3.7 LinearizeAction

 $\mapsto$  // coefficients: QQ  $\mapsto$  // number of vars : 9

Procedure from library rinvar.lib (see [Section D.7.3 \[rinvar](#page-0-0) lib], page 1807).

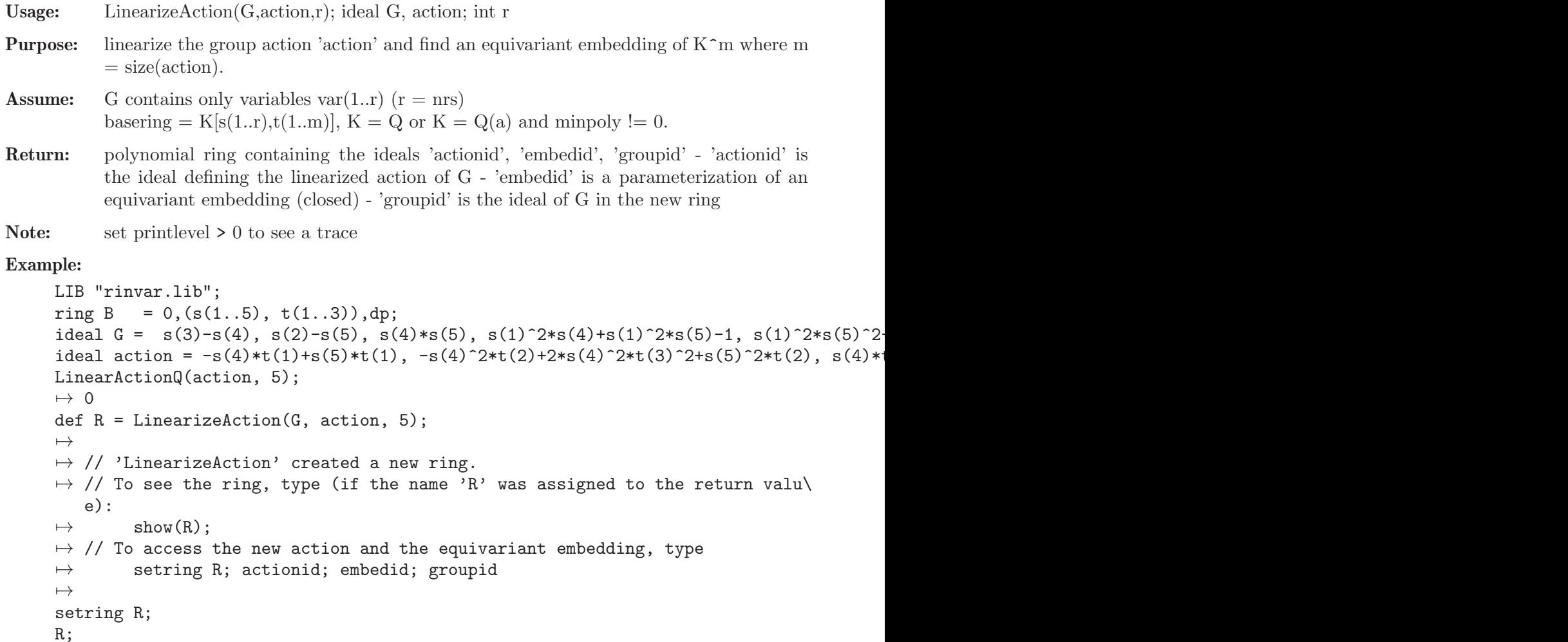

```
\mapsto // block 1 : ordering dp
\rightarrow // : names s(1) s(2) s(3) s(4) s(5) t(1) t(2) t(3) t(\
\leftrightarrow 4)
              block 2 : ordering C
actionid;
\mapsto actionid[1]=-s(4)*t(1)+s(5)*t(1)
\rightarrow actionid[2]=-s(4)^2*t(2)+s(5)^2*t(2)+2*s(4)^2*t(4)
\mapsto actionid[3]=s(4)*t(3)+s(5)*t(3)
\mapsto actionid[4]=s(4)^2*t(4)+s(5)^2*t(4)
embedid;
\mapsto embedid[1]=t(1)
\mapsto embedid[2]=t(2)
\mapsto embedid[3]=t(3)
\mapsto embedid[4]=t(3)^2
groupid;
\mapsto groupid[1]=s(3)-s(4)
\mapsto groupid[2]=s(2)-s(5)
\mapsto groupid[3]=s(4)*s(5)
\mapsto groupid[4]=s(1)^2*s(4)+s(1)^2*s(5)-1
\mapsto groupid[5]=s(1)^2*s(5)^2-s(5)
\mapsto groupid[6]=s(4)^4-s(5)^4+s(1)^2
\mapsto groupid[7]=s(1)^4+s(4)^3-s(5)^3
\mapsto groupid[8]=s(5)^5-s(1)^2*s(5)
LinearActionQ(actionid, 5);
\mapsto 1
```
# D.7.3.8 LinearActionQ

Procedure from library rinvar.lib (see [Section D.7.3 \[rinvar](#page-0-0) lib], page 1807).

Usage: LinearActionQ(action,nrs); ideal action, int nrs

Purpose: check whether the action defined by 'action' is linear w.r.t. the variables var(nrs + 1...nvars(basering)).

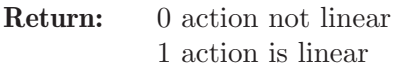

Example:

```
LIB "rinvar.lib";
ring R = 0, (s(1..5), t(1..3)), dp;ideal G = s(3)-s(4), s(2)-s(5), s(4)*s(5), s(1)^2*s(4)+s(1)^2*s(5)-1,
s(1)^2*s(5)^2-s(5), s(4)^4-s(5)^4+s(1)^2, s(1)^4+s(4)^3-s(5)^3,s(5)^{-5-s}(1)^{-2*s(5)};
ideal Gaction = -s(4)*t(1)+s(5)*t(1),
-s(4)^2*t(2)+2*s(4)^2*t(3)^2+s(5)^2*t(2),s(4)*t(3)+s(5)*t(3);LinearActionQ(Gaction, 5);
\mapsto 0LinearActionQ(Gaction, 8);
\mapsto 1
```
# D.7.3.9 LinearCombinationQ

Procedure from library rinvar.lib (see [Section D.7.3 \[rinvar](#page-0-0) lib], page 1807).

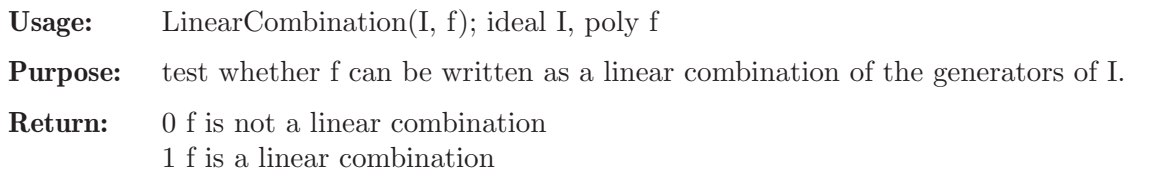

### D.7.3.10 MinimalDecomposition

Procedure from library rinvar.lib (see [Section D.7.3 \[rinvar](#page-0-0) lib], page 1807).

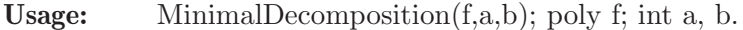

**Purpose:** decompose f as a sum  $M[1,1]^*M[2,1] + ... + M[1,r]^*M[2,r]$  where  $M[1,i]$  contains only s(1..a), M[2,i] contains only  $t(1...b)$  s.t. r is minimal

**Assume:** f polynomial in K[s(1..a),t(1.b)],  $K = Q$  or  $K = Q(a)$  and minpoly  $!= 0$ 

**Return:** 2 x r matrix M s.t.  $f = M[1,1]^*M[2,1] + ... + M[1,r]^*M[2,r]$ 

#### Example:

```
LIB "rinvar.lib";
ring R = 0, (s(1..2), t(1..2)), dp;poly h = s(1)*(t(1) + t(1)^2) + (t(2) + t(2)^2)*(s(1)^2 + s(2));matrix M = MinimalDecomposition(h, 2, 2);M;
\mapsto M[1,1]=s(1)^2+s(2)
\mapsto M[1,2]=s(1)
\mapsto M[2,1]=t(2)^2+t(2)
\mapsto M[2,2]=t(1)^2+t(1)
M[1,1]*M[2,1] + M[1,2]*M[2,2] - h;\mapsto 0
```
### D.7.3.11 NullCone

Procedure from library rinvar.lib (see [Section D.7.3 \[rinvar](#page-0-0) lib], page 1807).

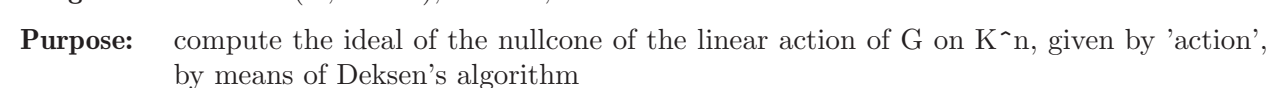

**Assume:** basering = K[s(1..r),t(1.n)], K = Q or K = Q(a) and minpoly != 0, G is an ideal of a reductive algebraic group in  $K[s(1..r)],$  'action' is a linear group action of G on  $K\hat{~}n$  (n  $=$  ncols(action))

Return: ideal of the nullcone of G.

Usage: NullCone(G, action); ideal G, action

Note: the generators of the nullcone are homogeneous, but in general not invariant

```
LIB "rinvar.lib";
ring R = 0, (s(1..2), x, y), dp;
ideal G = -s(1)+s(2)^3, s(1)^4-1;
ideal action = s(1)*x, s(2)*y;
ideal inv = NullCone(G, action);
inv;
\mapsto inv[1]=x^4
\mapsto inv[2]=x^3*y^3
```
 $\mapsto$  inv[3]=x^2\*y^6  $\mapsto$  inv[4]=x\*y^9  $\mapsto$  inv[5]=y^12

# D.7.3.12 ReynoldsImage

Procedure from library rinvar.lib (see [Section D.7.3 \[rinvar](#page-0-0) lib], page 1807).

Usage: ReynoldsImage(RO, f); list RO, poly f

Purpose: compute the Reynolds image of the polynomial f, where RO represents the Reynolds operator

Return: poly

# D.7.3.13 ReynoldsOperator

Procedure from library rinvar.lib (see [Section D.7.3 \[rinvar](#page-0-0) lib], page 1807).

Usage: ReynoldsOperator(G, action [, opt]); ideal G, action; int opt

Purpose: compute the Reynolds operator of the group G which acts via 'action'

Return: polynomial ring R over a simple extension of the ground field of the basering (the extension might be trivial), containing a list 'ROelements', the ideals 'id', 'actionid' and the polynomial 'newA'.  $R = K(a)[s(1..r),t(1..n)].$ - 'ROelements' is a list of ideals, each ideal represents a substitution map F : R -> R according to the zero-set of G - 'id' is the ideal of G in the new ring - 'newA' is the new representation of a' in terms of a. If the basering does not contain a parameter then 'new $A' = 'a'$ .

**Assume:** basering = K[s(1..r),t(1.n)], K = Q or K = Q(a') and minpoly != 0, G is the ideal of a finite group in  $K[s(1..r)],$  'action' is a linear group action of G

# D.7.3.14 SimplifyIdeal

Procedure from library rinvar.lib (see [Section D.7.3 \[rinvar](#page-0-0) lib], page 1807).

**Purpose:** simplify ideal I to the ideal I', do not change the names of the first m variables, new ideal I' might contain less variables. I' contains variables var(1..m)

Return: list

- $[1]$  ideal I'
- $-[2]$  ideal representing a map phi to a ring with probably less vars. s.th. phi $(I) = I'$
- [3] list of variables
- [4] list from 'elimpart'

# D.7.4 invar lib

Library: invar.lib

**Purpose:** Procedures to compute invariant rings of  $SL(n)$  and torus groups

Author: Harm Derksen, hderksen@math.unibas.ch

Procedures:

# D.7.4.1 SL

Procedure from library invar.lib (see [Section D.7.4 \[invar](#page-0-0)\_lib], page 1813).

Usage:  $SL(\text{})$ 

**Returns:**  $SL(n)$  sets the current group to  $SL_n$ . The following global variables will be set: group of type <ring> groupideal of type <ideal> SLrep of type <matrix> reynolds of type  $\langle$ proc $\rangle$ The quotient of of 'group' and 'groupideal' is the coordinate ring of SL<sub>n</sub>. The matrix 'SLrep' will be set to the standard representation of SL n. The basering will be set to 'group'.

### Example:

```
LIB "invar.lib";
SL(3):
Invar::group;
\mapsto // coefficients: QQ
\mapsto // number of vars : 9
\mapsto // block 1 : ordering dp
\Rightarrow // : names g(1) g(2) g(3) g(4) g(5) g(6) g(7) g(8) g(
   9)
\mapsto // block 2 : ordering C
groupideal;
\rightarrow groupideal[1]=g(3)*g(5)*g(7)-g(2)*g(6)*g(7)-g(3)*g(4)*g(8)+g(1)*g(6)*g(8)\
   +g(2)*g(4)*g(9)-g(1)*g(5)*g(9)+1print(SLrep);
\mapsto g(1),g(2),g(3),
\mapsto g(4),g(5),g(6),
\mapsto g(7),g(8),g(9)
```
## D.7.4.2 torus

Procedure from library invar.lib (see [Section D.7.4 \[invar](#page-0-0)\_lib], page 1813).

Usage:  $torus(\text{sin}t)$ 

**Returns:** torus(n) sets the current group to an n-dimensional torus. The following global variables will be changed: group of type <ring> groupideal of type <ideal> reynolds of type <proc> The quotient of of 'group' and 'groupideal' is the coordinate ring of an n-dimensional torus. The basering will be set to 'group'.

```
LIB "invar.lib";
torus(3);
Invar::group;
\mapsto // coefficients: QQ
\mapsto // number of vars : 4
\mapsto // block 1 : ordering dp
\mapsto // : names g(1) g(2) g(3) g(4)
```

```
\mapsto // block 2 : ordering C
groupideal;
\mapsto groupideal[1]=g(1)*g(2)*g(3)*g(4)-1
```
# D.7.4.3 torusrep

Procedure from library invar.lib (see [Section D.7.4 \[invar](#page-0-0)\_lib], page 1813).

- Usage: torusrep( $\langle$ list $\rangle$ ),  $\langle$ list $\rangle$  must be a list of integer vectors of length n, where n is the dimension of the current torusgroup.
- Returns: torusrep(m) gives a matrix with entries in 'group'. This matrix represents the action of the torus with weights  $m[1], m[2], ..., m[size(m)]$

#### Example:

```
LIB "invar.lib";
torus(1); \frac{1}{2} Take the 1-dimensional torus, the multiplicative group.
list weights=-2, -3, 7; // 3-dimensial action with weights -2, -3, 7matrix m=torusrep(weights);// compute the matrix of the representation
invar(m); \frac{1}{2} // compute the invariant ring
\mapsto Ideal B:
\mapsto x(1)^2*x(2)*x(3)-y(1)^2*y(2)*y(3),
\mapsto x(2)^2*y(1)^3-x(1)^3*y(2)^2,
\mapsto x(2)^3*x(3)*y(1)-x(1)*y(2)^3*y(3),
\mapsto x(1)^{-5*x(3)*y(2)-x(2)*y(1)^{-5*y(3)},
\mapsto x(1)*x(2)^4*x(3)^2-y(1)*y(2)^4*y(3)^2,
\mapsto x(1)^7*x(3)^2-y(1)^7*y(3)^2,
\mapsto x(2)^7*x(3)^3-y(2)^7*y(3)^3
\mapsto<br>\mapsto Zero Fiber Ideal:
\mapsto x(1)^2*x(2)*x(3),
\mapsto x(1)*x(2)^4*x(3)^2,
\mapsto x(1)^7*x(3)^2,
\mapsto x(2)^7*x(3)^3
\mapsto<br>\mapsto Generating Invariants:
\mapsto x(1)^2*x(2)*x(3),
\mapsto x(1)*x(2)^4*x(3)^2,
\mapsto x(1)^7*x(3)^2,
\mapsto x(2)^7*x(3)^3
```
# D.7.4.4 finiterep

Procedure from library invar.lib (see [Section D.7.4 \[invar](#page-0-0)\_lib], page 1813).

Usage: finite  $p(\text{list>})$ ,  $\text{list>}$  must be a list of matrices

Returns: finiterep(m) gives a matrix with coefficients in the ring 'group' which represents the action of the finite group where the elements of the finite group act as  $m[1], m[2], \ldots m[size(m)].$ 

```
LIB "invar.lib";
finite(6); \frac{1}{2} // The symmetric group S_3
matrix id=unitmat(3); \frac{1}{2} // identity matrix
matrix m3[3][3]=0,1,0,0,0,1,1,0,0; // corresponds with (1 2 3)
matrix m2[3][3]=0,1,0,1,0,0,0,0,1; // corresponds with (1 2)
list a=id,m3,m3*m3,m2,m2*m3,m2*m3*m3; // all elements of S_3
matrix rep=finiterep(a); \frac{1}{2} // compute matrix of standard repr.
invar(rep); \sqrt{2} // compute the invariant ring
\mapsto Ideal B:
\mapsto x(1)+x(2)+x(3)-y(1)-y(2)-y(3),
\rightarrow 36*x(2)^2-115*x(1)*x(3)-79*x(2)*x(3)-79*x(3)^2+24*x(1)*y(1)-12*x(2)*y(1)+\
   103*x(3)*y(1)-24*y(1)^2-36*x(2)*y(2)+79*x(3)*y(2)+12*y(1)*y(2)+310*x(1)*y\}(3)+274*x(2)*y(3)+389*x(3)*y(3)-298*y(1)*y(3)-274*y(2)*y(3)-310*y(3)^2,\rightarrow 1296*x(3)^3+1584*x(1)*x(3)*y(1)+1584*x(2)*x(3)*y(1)+288*x(3)^2*y(1)-1584*\
   x(3)*y(1)^2+2112*x(1)^2*y(2)+4224*x(1)*x(2)*y(2)+2112*x(2)^2*y(2)+6648*x(\n)1)*x(3)*y(2)+6648*x(2)*x(3)*y(2)+3240*x(3)^2*x(2)-2112*x(1)*y(1)*y(2)-211\2*x(2)*y(1)*y(2)-4824*x(3)*y(1)*y(2)-2112*x(1)*y(2)^{-2-2112*x(2)*y(2)^{-2-45}}36*x(3)*y(2)^2+5248*x(1)^2*y(3)+13645*x(1)*x(2)*y(3)+8397*x(2)^2*y(3)+448\
   95*x(1)*x(3)*y(3)+48044*x(2)*x(3)*y(3)+38351*x(3)^2*y(3)-6832*x(1)*y(1)*y\}(3)-9981*x(2)*y(1)*y(3)-41519*x(3)*y(1)*y(3)+1584*y(1)^2*y(3)-16120*x(1)*\y(2)*y(3)-19269*x(2)*y(2)*y(3)-51647*x(3)*y(2)*y(3)+9048*y(1)*y(2)*y(3)+8\760*y(2)^2*y(3)-26722*x(1)*y(3)^2-29871*x(2)*y(3)^2-61121*x(3)*y(3)^2+230\
   58*y(1)*y(3)^2+30234*y(2)*y(3)^2+21474*y(3)^3
\mapsto<br>\mapsto Zero Fiber Ideal:
\mapsto x(1)+x(2)+x(3).
\rightarrow 36*x(2)^2-115*x(1)*x(3)-79*x(2)*x(3)-79*x(3)^2,\mapsto x(3)^3
\mapsto<br>\mapsto Generating Invariants:
\mapsto x(1)+x(2)+x(3),
\rightarrow -43/3*x(1)^2-194/3*x(1)*x(2)-43/3*x(2)^2-194/3*x(1)*x(3)-194/3*x(2)*x(3)-\
   43/3*x(3)^2,
\rightarrow 1/3*x(1)^3+1/3*x(2)^3+1/3*x(3)^3
```
# D.7.4.5 sympower

Procedure from library invar.lib (see [Section D.7.4 \[invar](#page-0-0)\_lib], page 1813).

Usage: sympower(<matrix>,<int>)

Returns: If m is a matrix with coefficients in the ring 'group', representing the action on some vector space V, then sympower $(m,n)$  gives the matrix of the representation of the group on the n-th symmetric power of V.

```
LIB "invar.lib";
SL(2);
print(SLrep);
\mapsto g(1),g(2),
\mapsto g(3),g(4)
print(sympower(SLrep,3));
\mapsto g(1)^3, 3*g(1)^2*g(2), 3*g(1)*g(2)^2, g(2)^3,
```

```
\rightarrow g(1)^2*g(3),3*g(1)^2*g(4)-2*g(1), 3*g(1)*g(2)*g(4)-g(2),g(2)^2*g(4),
\rightarrow g(1)*g(3)^2,3*g(1)*g(3)*g(4)-g(3),3*g(1)*g(4)^2-2*g(4), g(2)*g(4)^2,
\mapsto g(3)^3, 3*g(3)^2*g(4), 3*g(3)*g(4)^2, g(4)^3
```
# D.7.4.6 invar

Procedure from library invar.lib (see [Section D.7.4 \[invar](#page-0-0) lib], page 1813).

Usage: invar(<matrix>)

Returns: If m is a n x n matrix with coefficients in the ring 'group', representing the action on some vector space V, then invar(m); gives polynomials in  $x(1),x(2),...,x(n)$  who generate the invariant ring. The following global variables will be set: polyring of type  $\langle \text{ring} \rangle$  polynomial ring in  $x(1),...,x(n)$  invring of type  $\langle \text{ideal} \rangle$  entries generate the inv. ring representation of type  $\langle$  matrix> The base ring will be set to 'polyring' which is a global variable representing the polynomial ring on which the group acts. The variable 'representation' will be set to the input m.

```
LIB "invar.lib";
SL(2); \sqrt{2} // Take the group SL_2
matrix m=dsum(SLrep,SLrep,SLrep,SLrep);
// 4 copies of the standard representation
invar(m); // empirical evidence for FFT
\mapsto Ideal B:
\mapsto x(6)*x(7)-x(5)*x(8)-y(6)*y(7)+y(5)*y(8),
\mapsto x(4)*x(7)-x(3)*x(8)-y(4)*y(7)+y(3)*y(8),
\mapsto x(2)*x(7)-x(1)*x(8)-y(2)*y(7)+y(1)*y(8),
\mapsto x(4)*x(5)-x(3)*x(6)-y(4)*y(5)+y(3)*y(6),
\mapsto x(2)*x(5)-x(1)*x(6)-y(2)*y(5)+y(1)*y(6),
\mapsto x(2)*x(3)-x(1)*x(4)-y(2)*y(3)+y(1)*y(4),
\rightarrow x(8)*y(4)*y(5)-x(8)*y(3)*y(6)-x(6)*y(4)*y(7)+x(4)*y(6)*y(7)+x(6)*y(3)*y(8\
   )-x(4)*y(5)*y(8),
\rightarrow x(7)*y(4)*y(5)-x(7)*y(3)*y(6)-x(5)*y(4)*y(7)+x(3)*y(6)*y(7)+x(5)*y(3)*y(8\
   )-x(3)*y(5)*y(8),
\rightarrow x(8)*y(2)*y(5)-x(8)*y(1)*y(6)-x(6)*y(2)*y(7)+x(2)*y(6)*y(7)+x(6)*y(1)*y(8\
   )-x(2)*y(5)*y(8),
\rightarrow x(7)*y(2)*y(5)-x(7)*y(1)*y(6)-x(5)*y(2)*y(7)+x(1)*y(6)*y(7)+x(5)*y(1)*y(8\
   )-x(1)*y(5)*y(8),
\rightarrow x(8)*y(2)*y(3)-x(8)*y(1)*y(4)-x(4)*y(2)*y(7)+x(2)*y(4)*y(7)+x(4)*y(1)*y(8\
   )-x(2)*y(3)*y(8),
\rightarrow x(7)*y(2)*y(3)-x(7)*y(1)*y(4)-x(3)*y(2)*y(7)+x(1)*y(4)*y(7)+x(3)*y(1)*y(8\
   )-x(1)*y(3)*y(8),
\rightarrow x(6)*y(2)*y(3)-x(6)*y(1)*y(4)-x(4)*y(2)*y(5)+x(2)*y(4)*y(5)+x(4)*y(1)*y(6\
   )-x(2)*y(3)*y(6),
\rightarrow x(5)*y(2)*y(3)-x(5)*y(1)*y(4)-x(3)*y(2)*y(5)+x(1)*y(4)*y(5)+x(3)*y(1)*y(6\
   )-x(1)*y(3)*y(6)\mapsto<br>\mapsto Zero Fiber Ideal:
\mapsto x(6)*x(7)-x(5)*x(8),
\mapsto x(4)*x(7)-x(3)*x(8),
\mapsto x(2)*x(7)-x(1)*x(8),
```

```
\mapsto x(4)*x(5)-x(3)*x(6),
\mapsto x(2)*x(5)-x(1)*x(6),
\mapsto x(2)*x(3)-x(1)*x(4)
\mapsto<br>\mapsto Generating Invariants:
\mapsto x(6)*x(7)-x(5)*x(8),
\mapsto x(4)*x(7)-x(3)*x(8),
\mapsto x(2)*x(7)-x(1)*x(8),
\mapsto x(4)*x(5)-x(3)*x(6),
\mapsto x(2)*x(5)-x(1)*x(6),
\mapsto x(2)*x(3)-x(1)*x(4)
setring Invar::polyring;
\mapsto -1/2*x(2)*x(3)+1/2*x(1)*x(4)// the Omega process.
```
Invar::reynolds( $x(1)*x(4)$ ); // The reynolds operator is computed using

# D.7.4.7 SLreynolds

Procedure from library invar.lib (see [Section D.7.4 \[invar](#page-0-0)\_lib], page 1813).

Usage: SLreynolds(f) poly f

Returns: the reynolds operator applied to f

Note: if the group is SL n the omega-process is used

# D.7.4.8 torusreynolds

Procedure from library invar.lib (see [Section D.7.4 \[invar](#page-0-0)\_lib], page 1813).

# D.7.5 stratify\_lib

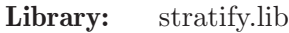

Purpose: Algorithmic Stratification for Unipotent Group-Actions

Author: Anne Fruehbis-Krueger, anne@mathematik.uni-kl.de

Procedures:

# D.7.5.1 prepMat

Procedure from library stratify.lib (see [Section D.7.5 \[stratify](#page-0-0) lib], page 1818).

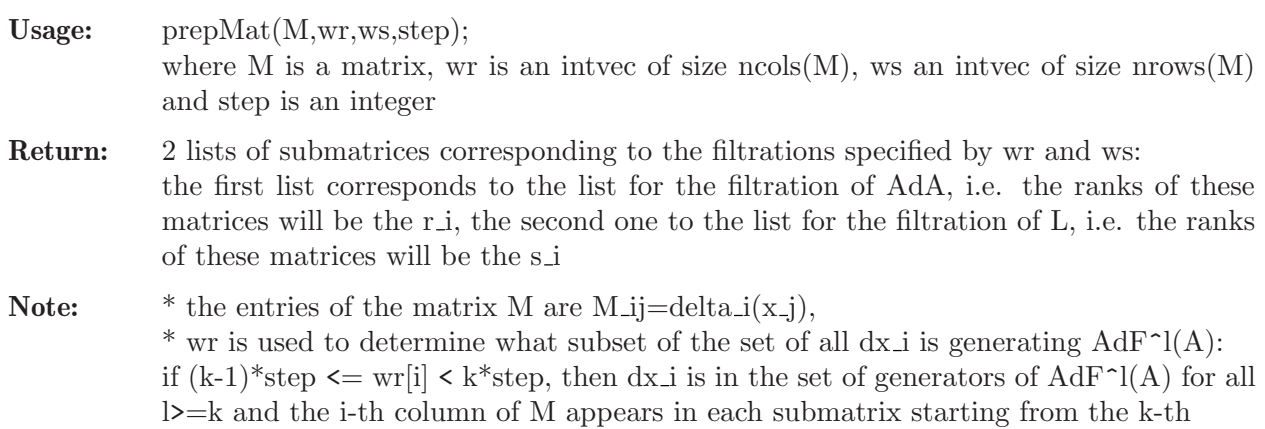

\* ws is used to determine what subset of the set of all delta i is generating  $Z_l(L)$ : if  $(k-1)$ <sup>\*</sup>step  $\leq$  ws i  $\leq$  k\*step, then delta i is in the set of generators of Z<sub>1</sub>(A) for 1 k and the i-th row of M appears in each submatrix up to the (k-1)th \* the entries of wr and ws as well as step should be positive integers

#### Example:

```
LIB "stratify.lib";
ring r=0, (t(1..3)), dp;
matrix M[2][3]=0,t(1),3*t(2),0,0,t(1);print(M);
\mapsto 0,t(1),3*t(2),
\mapsto 0,0, t(1)
intvec wr=1,3,5;
intvec ws=2,4;
int step=2;
prepMat(M,wr,ws,step);
\mapsto [1]:
\mapsto [1]:
\mapsto \lfloor 1,1 \rfloor = 0\mapsto \begin{bmatrix} 2,1 \end{bmatrix} = 0<br>\mapsto \begin{bmatrix} 2 \end{bmatrix}:
                [2]:
\mapsto [1,1]=0\mapsto \lfloor 1,2 \rfloor = t(1)\mapsto \lfloor 2,1 \rfloor = 0\mapsto -[2,2]=0\mapsto [3]:
\mapsto [1,1]=0\mapsto \lfloor 1,2 \rfloor = t(1)\mapsto [1,3]=3*t(2)\mapsto \lfloor 2, 1 \rfloor = 0\mapsto \lfloor 2,2 \rfloor = 0\mapsto \lfloor 2,3 \rfloor = t(1)\mapsto [2]:
\mapsto [1]:
\mapsto \lfloor 1,1 \rfloor = 0\mapsto \lfloor 1,2 \rfloor = t(1)\mapsto [1,3]=3*t(2)\mapsto \qquad \qquad \qquad \qquad \qquad \qquad \qquad \qquad \qquad \qquad \qquad \qquad \qquad \qquad \qquad \qquad \qquad \qquad \qquad \qquad \qquad \qquad \qquad \qquad \qquad \qquad \qquad \qquad \qquad \qquad \qquad \qquad \qquad \qquad \qquad \qquad\mapsto \lfloor 2,2 \rfloor = 0\mapsto \lfloor 2,3 \rfloor =t(1)\mapsto [2]:
\mapsto \lfloor 1,1 \rfloor = 0\mapsto \begin{array}{c} \begin{array}{c} \begin{array}{c} \begin{array}{c} \end{array}\\ \end{array}\\ \begin{array}{c} \end{array}\\ \end{array}\\ \begin{array}{c} \end{array}\\ \begin{array}{c} \end{array}\\ \end{array}\\ \begin{array}{c} \end{array}\\ \begin{array}{c} \end{array}\\ \end{array}\\ \begin{array}{c} \end{array}\\ \begin{array}{c} \end{array}\\ \end{array}\\ \begin{array}{c} \end{array}\\ \begin{array}{c} \end{array}\\ \end{array}\\ \begin{array}{c} \end{array}\\ \begin{array}{c} \end{array}\\ \begin{array}{c} \end{array}\\ \end{array}\\ \begin-[1,3]=t(1)
```
# D.7.5.2 stratify

Procedure from library stratify.lib (see [Section D.7.5 \[stratify](#page-0-0) lib], page 1818).

Usage: stratify(M,wr,ws,step); where M is a matrix, wr is an intvec of size ncols $(M)$ , ws an intvec of size nrows $(M)$ and step is an integer Return: list of lists, each entry of the big list corresponds to one locally closed set and has the following entries:

- 1) intvec giving the corresponding rs-vector
- 2) ideal determining the closed set

3) list d of polynomials determining the open set  $D(d[1])$  empty list if there is more than one open set

4-n) lists of polynomials determining open sets which all lead to the same rs-vector

Note: \* ring ordering should be global, i.e. the ring should be a polynomial ring

\* the entries of the matrix M are M\_ij=delta\_i(x\_j),

\* wr is used to determine what subset of the set of all dx i is generating  $AdF^1(A)$ : if  $(k-1)^*$ step  $\lt$  wr<sup>[i]</sup>  $\lt$   $\lt$  k<sup>\*</sup>step, then dx i is in the set of generators of AdF<sup> $\sim$ 1</sup>(A) for all  $l>=k$ 

\* ws is used to determine what subset of the set of all delta i is generating  $Z_l(L)$ : if  $(k-1)$ <sup>\*</sup>step  $\leq$  ws[i]  $\leq$  k<sup>\*</sup>step, then delta i is in the set of generators of Z<sub>1</sub>(A) for 1  $\leq$ k

\* the entries of wr and ws as well as step should be positive integers

\* the filtrations have to be known, no sanity checks concerning the filtrations are performed !!!

```
LIB "stratify.lib";
ring r=0, (t(1..3)), dp;
matrix M[2][3]=0,t(1),3*t(2),0,0,t(1);intvec wr=1,3,5;
intvec ws=2,4;
int step=2;
stratify(M,wr,ws,step);
\mapsto [1]:<br>\mapsto [
           [1]:
\mapsto 0,0,0,0
\mapsto [2]:
\mapsto -[1]=t(2)\mapsto \qquad \qquad \qquad \qquad \qquad \qquad \qquad \qquad \qquad \qquad \qquad \qquad \qquad \qquad \qquad \qquad \qquad \qquad \qquad \qquad \qquad \qquad \qquad \qquad \qquad \qquad \qquad \qquad \qquad \qquad \qquad \qquad \qquad \qquad \qquad \qquad\mapsto [3]:
\mapsto [1]:
\mapsto 1
\mapsto [2]:
\mapsto [1]:
\mapsto 0,1,0,1
\mapsto [2]:
\mapsto \lfloor 1 \rfloor = t(1)\mapsto [3]:
\mapsto [1]:
\mapsto t(2)
\mapsto [2]:
\mapsto t(2)
\mapsto [3]:
\mapsto [1]:
\mapsto 1,2,1,2
\mapsto [2]:
\mapsto \begin{bmatrix} 1 \end{bmatrix} = 0<br>\mapsto \begin{bmatrix} 3 \end{bmatrix}:
           [3]:
\mapsto [1]:
\mapsto t(1)
```
 $\mapsto$  [2]:  $\mapsto$  t(1)

# D.8 Symbolic-numerical solving

# D.8.1 ffsolve\_lib

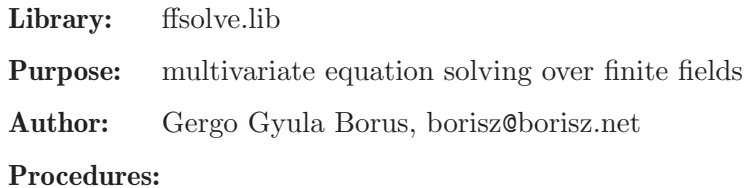

# D.8.1.1 ffsolve

Procedure from library ffsolve.lib (see [Section D.8.1 \[ffsolve](#page-0-0) lib], page 1821).

Usage: ffsolve $(I, L)$ ; I ideal, L list of strings

Return: list L, the common roots of I as ideal

**Assume:** basering is a finite field of type  $(p^n, a)$ 

#### Example:

```
LIB "ffsolve.lib";
ring R = (2,a), x(1..3), lp;minpoly=a2+a+1;
ideal I;
I[1]=x(1)^2*x(2)+(a)*x(1)*x(2)^2+(a+1);I[2]=x(1)^2*x(2)*x(3)^2+(a)*x(1);I[3]=(a+1)*x(1)*x(3)+(a+1)*x(1);ffsolve(I);
\mapsto [1]:
\mapsto _[1]=x(3)+1
\mapsto _[2]=x(2)+(a)
\mapsto -[3] = x(1)+1\mapsto [2]:
\mapsto [1]=x(3)+1\mapsto _[2]=x(2)+(a+1)
\mapsto _[3]=x(1)+(a+1)
```
# D.8.1.2 PEsolve

Procedure from library ffsolve.lib (see [Section D.8.1 \[ffsolve](#page-0-0) lib], page 1821).

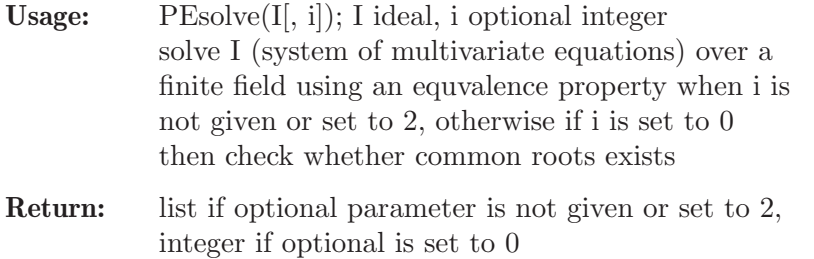

**Assume:** basering is a finite field of type  $(p^n, a)$ 

Note: When the optional parameter is set to 0, speoff only checks if I has common roots, then return 1, otherwise return 0.

```
LIB "ffsolve.lib";
ring R = (2,a), x(1..3), lp;minpoly=a2+a+1;
ideal I;
I[f1]=x(1)^2*x(2)+(a)*x(1)*x(2)^2+(a+1);I[2]=x(1)^2*x(2)*x(3)^2+(a)*x(1);I[3]=(a+1)*x(1)*x(3)+(a+1)*x(1);PEsolve(I);
\rightarrow // ** redefining I ( ideal I = defaultIdeal();) ffsolve.lib::productOfEq\
   s:1001
\rightarrow // ** redefining new ( list new = increment(start,i);) ffsolve.lib::\
   melyseg:969
\mapsto // ** redefining l (int l=1;) ffsolve.lib::melyseg:970
\rightarrow // ** redefining new ( list new = increment(start,i);) ffsolve.lib::\
   melyseg:969
\mapsto // ** redefining l (int l=1;) ffsolve.lib::melyseg:970
\rightarrow // ** redefining new ( list new = increment(start,i);) ffsolve.lib::\
   melyseg:969
\mapsto // ** redefining l (int l=1;) ffsolve.lib::melyseg:970<br>\mapsto // ** redefining new ( list new = increment(start
                                list new = increment(start,i);) ffsolve.lib::\
   melyseg:969
\mapsto // ** redefining l (int l=1;) ffsolve.lib::melyseg:970
\rightarrow // ** redefining new ( list new = increment(start,i);) ffsolve.lib::\
   melyseg:969
\mapsto // ** redefining l (int l=1;) ffsolve.lib::melyseg:970
\rightarrow // ** redefining new ( list new = increment(start,i);) ffsolve.lib::\
   melyseg:969
\mapsto // ** redefining l (int l=1;) ffsolve.lib::melyseg:970
\rightarrow // ** redefining new ( list new = increment(start,i);) ffsolve.lib::\
   melyseg:969
\mapsto // ** redefining l (int l=1;) ffsolve.lib::melyseg:970
\mapsto // ** redefining new ( list new = increment(start,i);) ffsolve.lib::\
   melyseg:969
\mapsto // ** redefining l (int l=1;) ffsolve.lib::melyseg:970<br>\mapsto // ** redefining new ( list new = increment(start
                                 list new = increment(start,i);) ffsolve.lib::\
   melyseg:969
\mapsto // ** redefining l (int l=1;) ffsolve.lib::melyseg:970
\mapsto // ** redefining new ( list new = increment(start,i);) ffsolve.lib::\
   melyseg:969
\mapsto // ** redefining l (int l=1;) ffsolve.lib::melyseg:970
\rightarrow // ** redefining res ( ideal res;) ffsolve.lib::PEsolve:273
\rightarrow // ** redefining new ( list new = increment(start,i);) ffsolve.lib::\
   melyseg:969
\mapsto // ** redefining l (int l=1;) ffsolve.lib::melyseg:970
\mapsto [1]:
\mapsto [1]=x(3)+1\mapsto _[2]=x(2)+(a)
```
 $\mapsto$  \_[3]=x(1)+1  $\mapsto$  [2]:  $\mapsto$   $-[1]=x(3)+1$  $\mapsto$   $[2]=x(2)+(a+1)$  $\mapsto$  \_[3]=x(1)+(a+1)

# D.8.1.3 simplesolver

Procedure from library ffsolve.lib (see [Section D.8.1 \[ffsolve](#page-0-0) lib], page 1821).

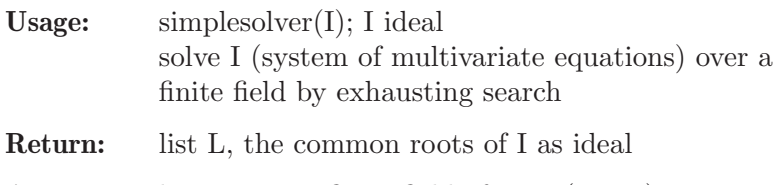

**Assume:** basering is a finite field of type  $(p^n, a)$ 

### Example:

```
LIB "ffsolve.lib";
ring R = (2,a), x(1..3), lp;minpoly=a2+a+1;
ideal I;
I[1]=x(1)^2*x(2)+(a)*x(1)*x(2)^2+(a+1);I[2]=x(1)^2*x(2)*x(3)^2+(a)*x(1);I[3]=(a+1)*x(1)*x(3)+(a+1)*x(1);simplesolver(I);
\mapsto [1]:
\mapsto _[1]=x(3)+1
\mapsto [2]=x(2)+(a)\mapsto -[3]=x(1)+1\mapsto [2]:
\mapsto [1]=x(3)+1\mapsto \boxed{[2]=x(2)+(a+1)}\mapsto [3]=x(1)+(a+1)
```
# D.8.1.4 GBsolve

Procedure from library ffsolve.lib (see [Section D.8.1 \[ffsolve](#page-0-0) lib], page 1821).

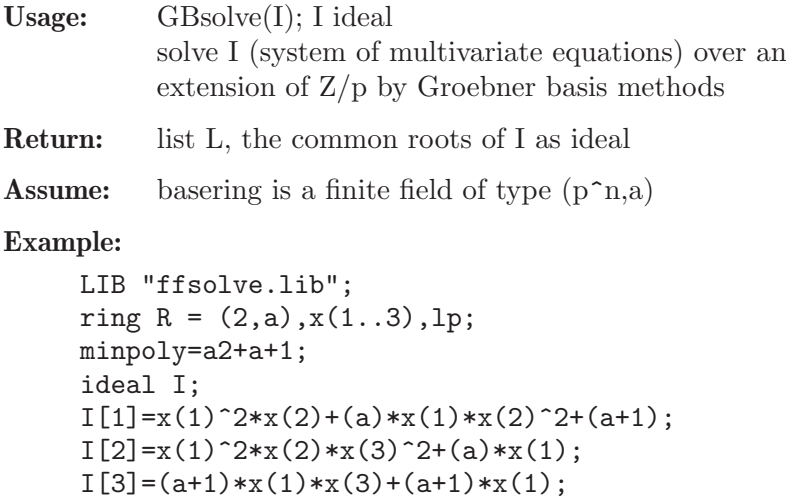

GBsolve(I);  $\mapsto$  [1]:  $\mapsto$   $[1]=x(3)+1$  $\mapsto$   $[2]=x(2)+(a)$  $\mapsto$  \_[3]=x(1)+1  $\mapsto$  [2]:  $\mapsto$   $[1]=x(3)+1$  $\mapsto$  \_[2]=x(2)+(a+1)  $\mapsto$  \_[3]=x(1)+(a+1)

# D.8.1.5 XLsolve

Procedure from library ffsolve.lib (see [Section D.8.1 \[ffsolve](#page-0-0) lib], page 1821).

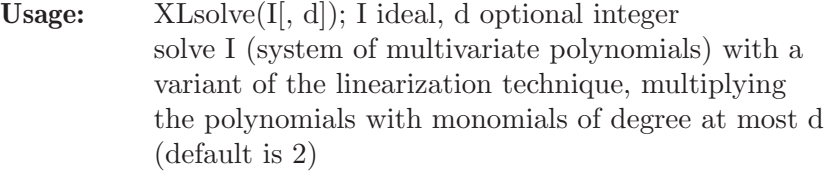

Return: list L of the common roots of I as ideals

**Assume:** basering is a finite field of type  $(p^n, a)$ 

#### Example:

```
LIB "ffsolve.lib";
ring R = (2,a), x(1..3), lp;minpoly=a2+a+1;
ideal I;
I[1]=(a)*x(1)^2+x(2)^2+(a+1);I[2]=(a)*x(1)^{2}+(a)*x(1)*x(3)+(a)*x(2)^{2}+1;I[3]=(a)*x(1)*x(3)+1;I[4]=x(1)^2+x(1)*x(3)+(a);XLsolve(I, 3);
\mapsto [1]:
\mapsto [1]=x(3)+(a+1)\mapsto _[2]=x(2)+1
\mapsto -[3]=x(1)+1
```
#### D.8.1.6 ZZsolve

Procedure from library ffsolve.lib (see [Section D.8.1 \[ffsolve](#page-0-0) lib], page 1821).

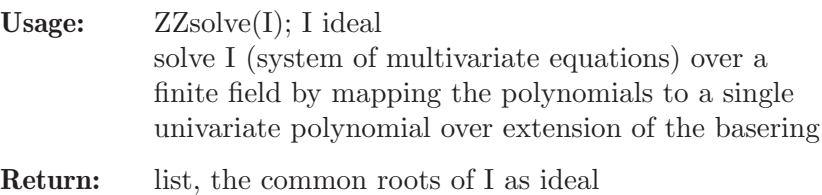

**Assume:** basering is a finite field of type  $(p^n, a)$ 

```
LIB "ffsolve.lib";
ring R = (2,a), x(1..3), lp;minpoly=a2+a+1;
```

```
ideal I;
I[1]=x(1)^2*x(2)+(a)*x(1)*x(2)^2+(a+1);I[2]=x(1)^2*x(2)*x(3)^2+(a)*x(1);I[3]=(a+1)*x(1)*x(3)+(a+1)*x(1);ZZsolve(I);
\mapsto [1]:
\mapsto \boxed{1} = x(3)+1\mapsto [2]=x(2)+(a)\mapsto _[3]=x(1)+1
\mapsto [2]:
\mapsto -[1]=x(3)+1\mapsto [2] = x(2)+(a+1)\mapsto _[3]=x(1)+(a+1)
```
# D.8.2 interval lib

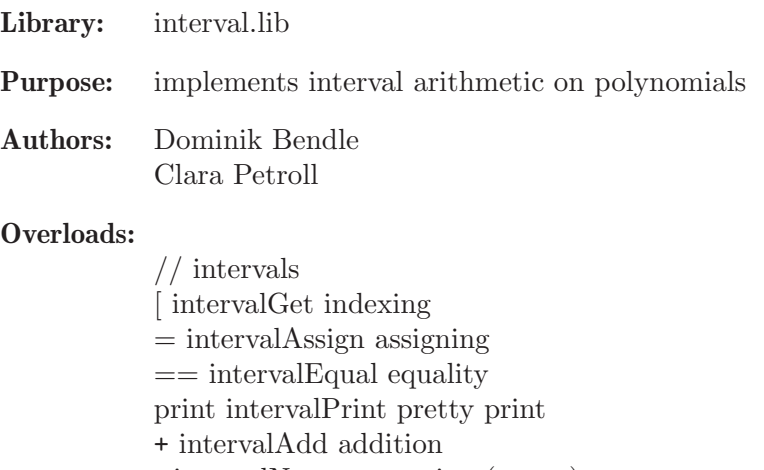

- intervalNegate negation (unary)
- intervalSubtract subtraction
- \* intervalMultiply multiplication
- / intervalDivide division
- ^ intervalPotentiate potentiation

// boxes  $=$  boxSet assigning [ boxGet indexing  $=$  boxEqual equality print boxPrint printing - boxSubtract subraction intersect boxIntersect intersection

// intervalmatrices [ ivmatGet indexing print ivmatPrint printing nrows ivmatNrows number of rows ncols ivmatNcols number of columns det determinant determinant \* ivmatMultiply matrix multiplication

Procedures: See also: [Section D.8.8 \[rootisolation](#page-0-0) lib], page 1890.

# D.8.2.1 length2

Procedure from library interval.lib (see [Section D.8.2 \[interval](#page-0-0) lib], page 1825).

Usage:  $\qquad \qquad \text{length2(I), I interval}$ 

Return: length/size in measure sense

Example:

```
LIB "interval.lib";
ring R = 0, x, lp;interval I = \text{bounds2}(0, 1); I;
\mapsto [0, 1]
\mapstolength2(I);
\mapsto 1
I = \text{bounds2}(-1/2, 3/7); I;
\mapsto [-1/2, 3/7]
\mapstolength2(I);
\mapsto 13/14
```
# D.8.2.2 bounds2

Procedure from library interval.lib (see [Section D.8.2 \[interval](#page-0-0)\_lib], page 1825).

Usage: bounds $2(a, b)$ , a, b number

Return: interval [a, b].

# D.8.2.3 intervalmatrixInit

Procedure from library interval.lib (see [Section D.8.2 \[interval](#page-0-0) lib], page 1825).

Usage: intervalmatrixInit $(m, n)$  m, n int

Return: mxn matrix of [0,0]-intervals

#### Example:

```
LIB "interval.lib";
ring R = 0, x(1..5), lp;ivmat A = interval matrixInit(4, 5); A;\mapsto [0, 0],[0, 0],[0, 0],[0, 0],[0, 0]
\mapsto [0, 0],[0, 0],[0, 0],[0, 0],[0, 0]
\mapsto [0, 0],[0, 0],[0, 0],[0, 0],[0, 0]
\mapsto [0, 0],[0, 0],[0, 0],[0, 0],[0, 0]
\mapsto
```
# D.8.2.4 unitMatrix2

Procedure from library interval.lib (see [Section D.8.2 \[interval](#page-0-0)\_lib], page 1825).

Usage:  $unitMatrix2(n)$ 

Return: nxn unit matrix

LIB "interval.lib"; ring  $R = 0, x, lp;$ ivmat  $E = unitMatrix2(4)$ ; E;  $\mapsto$  [1, 1], [0, 0], [0, 0], [0, 0]  $\mapsto$  [0, 0],[1, 1],[0, 0],[0, 0]  $\mapsto$  [0, 0],[0, 0],[1, 1],[0, 0]  $\mapsto$  [0, 0],[0, 0],[0, 0],[1, 1]  $\mapsto$ 

# D.8.2.5 applyMatrix

Procedure from library interval.lib (see [Section D.8.2 \[interval](#page-0-0)\_lib], page 1825).

**Usage:**  $A * b$ , A ivmat, b box

Return: A\*b

#### Example:

```
LIB "interval.lib";
ring R = 0, (x, y, z), lp;ideal I = xyz3+z2y2+x, x4+y3+2z+3, xyz+1/2;interval J = bounds2(1/2, 3/2);
box B = list(J,J,J);ivmat A = evalJacobianAtBox(I, B); A;\mapsto [17/16, 97/16],[5/16, 189/16],[7/16, 351/16]
\mapsto [1/2, 27/2],[3/4, 27/4],[2, 2]
\mapsto [1/4, 9/4],[1/4, 9/4],[1/4, 9/4]
\mapstoA*B;
\mapsto [29/32, 1911/32], [13/8, 267/8], [3/8, 81/8]
\mapstounitMatrix2(3) * B;\mapsto [1/2, 3/2],[1/2, 3/2],[1/2, 3/2]
\mapstodiagMatrix(3, bounds2(0, 1)) * B;
\mapsto [0, 3/2], [0, 3/2], [0, 3/2]
\mapsto
```
## D.8.2.6 ivmatGaussian2

Procedure from library interval.lib (see [Section D.8.2 \[interval](#page-0-0) lib], page 1825).

Usage:  $ivmatGaussian2(A)$  A ivmat Return: 0 if A not invertible, 1,Ainv if A invertible Example: LIB "interval.lib"; ring  $R = 0, (x, y), lp;$ ideal I = 2x2-xy+2y2-2,2x2-3xy+3y2-2; box  $B = list(bounds2(7/8, 9/8), bounds2(-1/10, 1/20));$ ivmat  $J = evalJacobianAtBox (I, B); J;$  $\mapsto$  [69/20, 23/5], [-61/40, -27/40]  $\mapsto$  [67/20, 24/5],[-159/40, -93/40]  $\mapsto$ list result = ivmatGaussian $2(J)$ ;

```
ivmat \text{Jinv} = \text{result}[2];
Jinv;
\mapsto [1060/4273, 620/187], [-1220/561, -180/4273]
\mapsto [2680/12819, 1280/187], [-920/187, -3680/12819]
\mapstoJinv * J;
\mapsto [-7657037/799051, 12073835/799051], [-3961862/799051, 6773506/799051]
\rightarrow [-18293234/799051, 73172936/2397153],[-7807572/799051, 15513600/799051]
\mapstoivmat Jadj = diagMatrix(2, 1/\text{det}(J)) * adjunct(J);
Jadj;
\mapsto [620/4273, 1060/187], [-1220/561, -180/4273]
\mapsto [2680/12819, 1280/187], [-3680/561, -920/4273]
\mapstoJadj * J;
\mapsto [-7940903/799051, 20722387/799051], [-6829045/799051, 6829045/799051]
\rightarrow [-24583090/799051, 24583090/799051], [-7940903/799051, 20722387/799051]
\mapsto
```
# D.8.2.7 evalPolyAtBox2

Procedure from library interval.lib (see [Section D.8.2 \[interval](#page-0-0)\_lib], page 1825).

Usage: evalPoly $AtBox2(f, B)$ , f poly, B box

Return: interval extension ff(intervals)

#### Example:

```
LIB "interval.lib";
ring R = 0, x, lp;interval I1 = \text{bounds2}(0, 1); I1;\mapsto [0, 1]
\mapstopoly f = x3 + 4x + 3;
evalPolyAtBox2(f, list(I1));
\mapsto [3, 8]
\mapstoring S = 0, (x,y,z), 1p;
interval I2 = \text{bounds2}(0, 1);box B = list(I2, I2, I2);poly f = xyz2 + 2x2 + (3/2) * y3x + z + 1;
evalPolyAtBox2(f, B);
\mapsto [1, 13/2]
\mapsto
```
# D.8.2.8 exclusionTest

Procedure from library interval.lib (see [Section D.8.2 \[interval](#page-0-0)\_lib], page 1825).

Usage: exclusion test for roots with interval arithmetic Return: list of boxes Example:

```
LIB "interval.lib";
ring R = 0, (x, y), lp;ideal I = 2x2-xy+2y2-2, 2x2-3xy+3y2-2; // V(I) has four elements
interval i = bounds2(-3/2,3/2);
box B = list(i, i);list result = exclusionTest(I, B, 1/512);
size(result[1]);
\mapsto 0size(result[2]);
\mapsto 4
```
# D.8.3 presolve\_lib

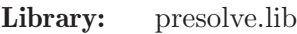

Purpose: Pre-Solving of Polynomial Equations

Author: Gert-Martin Greuel, email: greuel@mathematik.uni-kl.de,

### Procedures:

# D.8.3.1 degreepart

Procedure from library presolve.lib (see [Section D.8.3 \[presolve](#page-0-0) lib], page 1829).

Usage: degreepart(id,d1,d2[,v]); id=ideal/module, d1,d1=integers, v=intvec

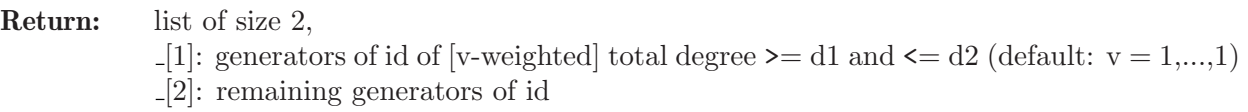

Note: if id is of type int/number/poly it is converted to ideal, if id is of type intmat/matrix/vector to module and then the corresponding generators are computed

```
LIB "presolve.lib";
ring r=0, (x,y,z), dp;
ideal i=1+x+x2+x3+x4,3,xz+y3+z8;
degreepart(i,0,4);\mapsto [1]:
\mapsto _ [1]=x4+x3+x2+x+1
\mapsto \lfloor 2 \rfloor = 3\mapsto [2]:
\mapsto _ [1]=z8+y3+xz
module m=[x,y,z], x*[x3,y2,z], [1,x2,z3,0,1];intvec v=2,3,6;
show(degreepart(m,8,8,v));
\mapsto // list, 2 element(s):
\mapsto [1]:
\mapsto // module, 1 generator(s)
\mapsto [x4,xy2,xz]
\mapsto [2]:
\mapsto // module, 2 generator(s)
\mapsto [x,y,z]
\mapsto [1,x2,z3,0,1]
```
### D.8.3.2 elimlinearpart

Procedure from library presolve.lib (see [Section D.8.3 \[presolve](#page-0-0) lib], page 1829).

Usage: elimlinearpart $(i, n)$ ; i=ideal, n=integer, default: n=nvars(basering)

Return: list L with 5 entries:

- L[1]: ideal obtained from i by substituting from the first n variables those which appear in a linear part of i, by putting this part into triangular form
- L[2]: ideal of variables which have been substituted
- L[3]: ideal, j-th element defines substitution of j-th var in [2]
- L[4]: ideal of variables of basering, eliminated ones are set to 0
- L[5]: ideal, describing the map from the basering to itself such that L[1] is the image of i

Note: the procedure always interreduces the ideal i internally w.r.t. ordering dp.

#### Example:

```
LIB "presolve.lib";
ring s=0, (u,x,y,z), dp;
ideal i = u3+y3+z-x,x2y2+z3,y+z+1,y+u;elimlinearpart(i);
\mapsto [1]:
\mapsto _[1]=z4+3z3+z2
\mapsto [2]:
\mapsto _[1]=u
\mapsto \qquad \qquad \qquad \qquad \qquad \qquad \qquad \qquad \qquad \qquad \qquad \qquad \qquad \qquad \qquad \qquad \qquad \qquad \qquad \qquad \qquad \qquad \qquad \qquad \qquad \qquad \qquad \qquad \qquad \qquad \qquad \qquad \qquad \qquad \qquad \qquad\mapsto [3]=v\mapsto [3]:
\mapsto [1]=u-z-1\mapsto [2]=x-z\mapsto \lfloor 3 \rfloor = y + z + 1\mapsto [4]:
\mapsto \boxed{1}=0
\mapsto \qquad \qquad \qquad \qquad \qquad \qquad \qquad \qquad \qquad \qquad \qquad \qquad \qquad \qquad \qquad \qquad \qquad \qquad \qquad \qquad \qquad \qquad \qquad \qquad \qquad \qquad \qquad \qquad \qquad \qquad \qquad \qquad \qquad \qquad \qquad \qquad\mapsto [3]=0\mapsto [4]=z\mapsto [5]:
\mapsto \lfloor 1 \rfloor = z+1\mapsto [2]=z\mapsto [3]=-z-1\mapsto \lceil 4 \rceil = z
```
#### D.8.3.3 elimpart

Procedure from library presolve.lib (see [Section D.8.3 \[presolve](#page-0-0) lib], page 1829).

Usage: elimpart(i [,n,e]); i=ideal, n,e=integers n : only the first n vars are considered for substitution,  $e = 0$ : substitute from linear part of i (same as elimlinearpart) e!=0: eliminate also by direct substitution (default:  $n = \text{nvars}(\text{basering})$ ,  $e = 1$ )

#### Return: list of 5 objects:

- [1]: ideal obtained by substituting from the first n variables those from i, which appear in the linear part of  $i$  (or, if  $el=0$ , which can be expressed directly in the remaining vars)
- [2]: ideal, variables which have been substituted
- [3]: ideal, i-th element defines substitution of i-th var in [2]
- [4]: ideal of variables of basering, substituted ones are set to 0
- [5]: ideal, describing the map from the basering, say  $k[x(1..m)]$ , to itself onto k[..variables from [4]..] and [1] is the image of i

The ideal i is generated by  $[1]$  and  $[3]$  in  $k[x(1..m)]$ , the map  $[5]$  maps  $[3]$  to 0, hence induces an isomorphism

 $k[x(1..m)]/i \rightarrow k[..variable form [4]..]/[1]$ 

Note: Applying elimpart to interred(i) may result in more substitutions. However, interred may be more expansive than elimpart for big ideals

```
LIB "presolve.lib";
ring s=0, (u,x,y,z), dp;
ideal i = xy2 - xu4 - x + y2, x2y2 + z3 + zy, y + z2 + 1, y + u2;elimpart(i);
\mapsto [1]:
\mapsto _[1]=u2-z2-1
\mapsto _ [2]=u12-u2z+z3
\mapsto [2]:
              [1]=y\mapsto \boxed{2}=\text{x}\mapsto [3]:
\mapsto [1]=u2+v\mapsto [2] = -u4+x\mapsto [4]:
\mapsto _[1]=u
\mapsto \qquad \qquad \qquad \qquad \qquad \qquad \qquad \qquad \qquad \qquad \qquad \qquad \qquad \qquad \qquad \qquad \qquad \qquad \qquad \qquad \qquad \qquad \qquad \qquad \qquad \qquad \qquad \qquad \qquad \qquad \qquad \qquad \qquad \qquad \qquad \qquad\mapsto \qquad \qquad \qquad \qquad \qquad \qquad \qquad \qquad \qquad \qquad \qquad \qquad \qquad \qquad \qquad \qquad \qquad \qquad \qquad \qquad \qquad \qquad \qquad \qquad \qquad \qquad \qquad \qquad \qquad \qquad \qquad \qquad \qquad \qquad \qquad \qquad\mapsto [4]=z\mapsto [5]:
\mapsto _ [1]=u
\mapsto _ [2]=u4
\mapsto [3] = -u2\mapsto [4]=zi = interred(i); i;
\mapsto i[1]=z2+y+1
\mapsto i[2]=y2-x
\mapsto i[3]=u2+y
\mapsto i[4]=x3+z3+yz
elimpart(i);
\mapsto [1]:
\mapsto \lceil 1 \rceil = u2-z2-1\mapsto [2]=u12-u2z+z3
\mapsto [2]:
\mapsto [1]=x
```
 $\mapsto$  \_ [2]=y  $\mapsto$  [3]:<br> $\mapsto$  [3]  $\mapsto$  \_ [1]=-y2+x  $\mapsto$  \_ [2]=u2+y  $\mapsto$  [4]:  $\mapsto$  \_[1]=u  $\mapsto$   $\qquad$   $\qquad$  $\mapsto$   $\qquad$   $\left[3\right]=0$  $\mapsto$   $[4]=z$  $\mapsto$  [5]:  $\mapsto$  \_ [1]=u  $\mapsto$  \_ [2]=u4<br> $\mapsto$  [3]=-u  $-[3] = -u2$  $\mapsto$   $\boxed{4}$ =z elimpart(i,2);  $\mapsto$  [1]:  $\mapsto$  \_ [1]=z2+y+1<br> $\mapsto$  [2]=u2+y  $-[2] = u2+y$  $\mapsto$  \_[3]=y6+z3+yz  $\mapsto$  [2]:  $\mapsto$   $\lfloor 1 \rfloor = x$  $\mapsto$  [3]:  $\mapsto$  \_ [1]=-y2+x  $\mapsto$  [4]:  $\mapsto$  \_[1]=u  $\mapsto$   $\qquad$   $\qquad$  $\mapsto$  \_ [3]=y  $\mapsto$   $\boxed{4}=\boxed{z}$  $\mapsto$  [5]:  $\mapsto$  \_ [1]=u<br> $\mapsto$  [2]=v  $-[2]$ =y2  $\mapsto$  \_[3]=y  $\mapsto$   $\boxed{[4]} = z$ 

# D.8.3.4 elimpartanyr

Procedure from library presolve.lib (see [Section D.8.3 \[presolve](#page-0-0) lib], page 1829).

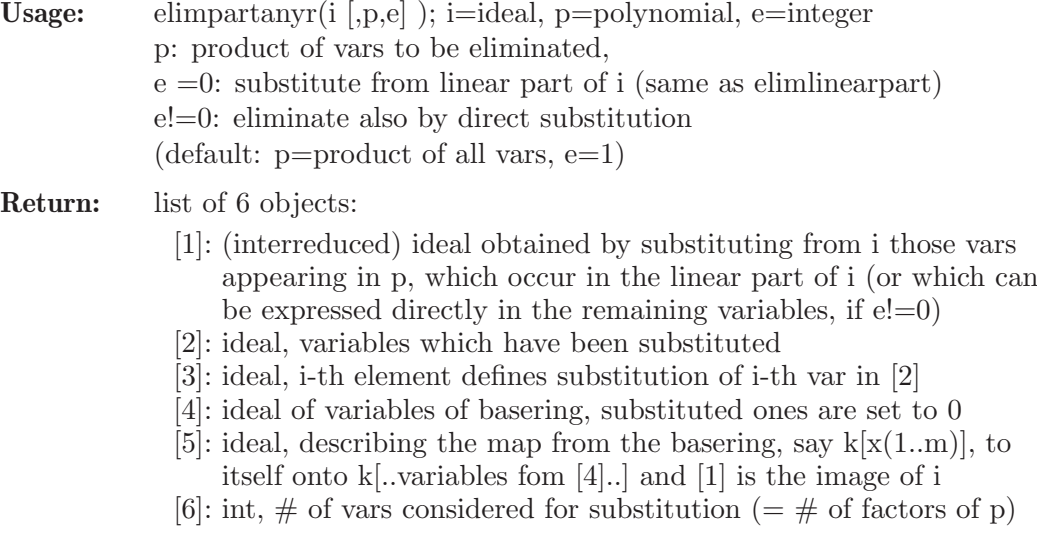

 $k[x(1..m)]/i \rightarrow k[..variable form [4]..]/[1]$ 

Note: the procedure creates a ring with ordering dp and vars placed correctly and then applies elimpart.

#### Example:

```
LIB "presolve.lib";
ring s=0, (x,y,z), dp;
ideal i = x3+y2+z,x2y2+z3,y+z+1;elimpartanyr(i,z);
\mapsto [1]:
\mapsto _[1]=x3+y2-y-1
\rightarrow _ [2]=x2y2-y3-3y2-3y-1
\mapsto [2]:
\mapsto [1]=z\mapsto [3]:
\mapsto [1]=y+z+1\mapsto [4]:
\mapsto \lfloor 1 \rfloor = 0\mapsto \begin{array}{c} \square \\ \square \end{array} \begin{array}{c} \square \\ \square \end{array} \begin{array}{c} \square \\ \square \end{array} \begin{array}{c} \square \\ \square \end{array}-[3]=y\mapsto [5]:
\mapsto [1] = -y-1\mapsto \lfloor 2 \rfloor = x\mapsto _ [3] =v
\mapsto [6]:
\mapsto 1
```
## D.8.3.5 fastelim

Procedure from library presolve.lib (see [Section D.8.3 \[presolve](#page-0-0) lib], page 1829).

Usage: fastelim(i,p[h,o,a,b,e,m]); i=ideal, p=polynomial; h,o,a,b,e=integers p: product of variables to be eliminated; Optional parameters: - h !=0: use Hilbert-series driven std-basis computation - o !=0: use proc valvars for a - hopefully - optimal ordering of vars - a !=0: order vars to be eliminated w.r.t. increasing complexity - b !=0: order vars not to be eliminated w.r.t. increasing complexity - e !=0: use elimpart first to eliminate easy part - m !=0: compute a minimal system of generators (default:  $h, o, a, b, e, m = 0, 1, 0, 0, 0, 0)$ Return: ideal obtained from i by eliminating those variables, which occur in p

```
LIB "presolve.lib";
ring s=31991,(e,f,x,y,z,t,u,v,w,a,b,c,d),dp;
ideal i = w2+f2-1, x2+t2+a2-1, y2+u2+b2-1, z2+v2+c2-1,
```

```
d2+e2-1, f4+2u, wa+tf, xy+tu+ab;
fastelim(i,xytua,1,1); //with hilb,valvars
\mapsto [1]=z2+v2+c2-1
\mapsto [2]=f2+w2-1
\mapsto [3] = e^{2+d^2-1}fastelim(i,xytua,1,0,1); //with hilb,minbase
\mapsto [1]=z2+v2+c2-1
\mapsto [2]=f2+w2-1
\mapsto [3] = e^{2+d^2-1}
```
## D.8.3.6 findvars

Procedure from library presolve.lib (see [Section D.8.3 \[presolve](#page-0-0) lib], page 1829).

Usage: findvars(id ); id=poly/ideal/vector/module/matrix

Return: list L with 4 entries:

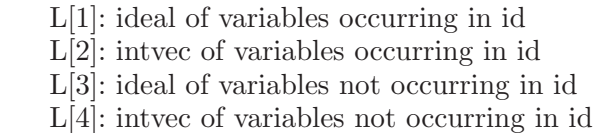

#### Example:

```
LIB "presolve.lib";
ring s = 0, (e, f, x, y, t, u, v, w, a, d), dp;
ideal i = w2+f2-1, x2+t2+a2-1;
findvars(i);
\mapsto [1]:
\mapsto [1]=f\mapsto \lfloor 2 \rfloor = x\mapsto [3]=t\mapsto [4]=w\mapsto _[5]=a
\mapsto [2]:
\mapsto 2,3,5,8,9
\mapsto [3]:
\mapsto _[1]=e
\mapsto _ [2]=y
\mapsto _[3]=u
\mapsto [4]=v
\mapsto -[5]=d\mapsto [4]:
\mapsto 1,4,6,7,10
```
See also: [Section 5.1.166 \[variables\], page 285](#page-286-0).

## D.8.3.7 hilbvec

Procedure from library presolve.lib (see [Section D.8.3 \[presolve](#page-0-0) lib], page 1829).

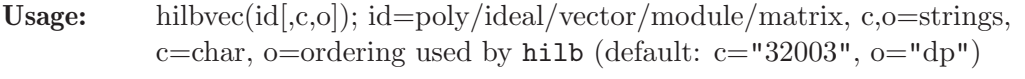

Return: bigintvec of 1st Hilbert-series of id, computed in char c and ordering o
Note: id must be homogeneous (i.e. all vars have weight 1)

### Example:

```
LIB "presolve.lib";
ring s = 0, (e, f, x, y, z, t, u, v, w, a, b, c, d, H), dp;
ideal id = w2+f2-1, x2+t2+a2-1, y2+u2+b2-1, z2+v2+c2-1,
d2+e2-1, f4+2u, wa+tf, xy+tu+ab;
id = homog(id, H);hilbvec(id);
\mapsto 1,0,-7,0,20,0,-28,0,14,0,14,0,-28,0,20,0,-7,0,1,0
```
# D.8.3.8 linearpart

Procedure from library presolve.lib (see [Section D.8.3 \[presolve](#page-0-0) lib], page 1829).

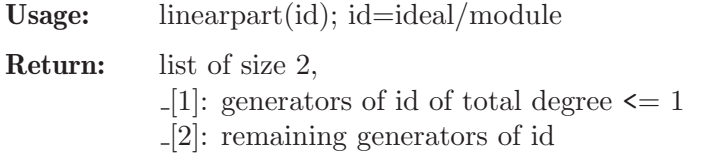

Note: all variables have degree 1 (independent of ordering of basering)

## Example:

```
LIB "presolve.lib";
ring r=0, (x,y,z), dp;
ideal i=1+x+x2+x3,3,x+3y+5z;
linearpart(i);
\mapsto [1]:
\mapsto \boxed{11=3}\mapsto \lfloor 2 \rfloor = x + 3y + 5z\mapsto [2]:
\mapsto \lfloor 1 \rfloor = x3+x2+x+1module m=[x,y,z], x*[x3,y2,z], [1,x2,z3,0,1];show(linearpart(m));
\mapsto // list, 2 element(s):
\mapsto [1]:
\mapsto // module, 1 generator(s)
\mapsto [x,y,z]
\mapsto [2]:
\mapsto // module, 2 generator(s)
\mapsto [x4,xy2,xz]
\mapsto [1,x2,z3,0,1]
```
## D.8.3.9 tolessvars

Procedure from library presolve.lib (see [Section D.8.3 \[presolve](#page-0-0) lib], page 1829).

- Usage: tolessvars(id [,s1,s2] ); id poly/ideal/vector/module/matrix,  $s1 = string$  (new ordering) [default: s1="dp" or "ds" depending on whether the first block of the old ordering is a p- or an s-ordering, respectively]
- Return: If id contains all vars of the basering: empty list. Else: ring R with the same char as the basering, but possibly less variables (only those variables which actually occur in id). In R an object IMAG (image of id under imap) is stored.

**Display:** If printlevel  $\geq 0$ , display ideal of vars, which have been omitted from the old ring.

### Example:

```
LIB "presolve.lib";
ring r = 0, (x,y,z), dp;
ideal i = y2-x3, x-3, y-2x;def R_r = tolessvars(i, "lp");
\mapsto // variables which did not occur:
\mapsto z\mapsto // 'tolessvars' created a ring, in which an object IMAG is stored.
\rightarrow // To access the object, type (if the name R was assigned to the return v)
   alue):
\mapsto setring R; IMAG;
setring R_r;
show(basering);
\mapsto // ring: (QQ),(x,y),(lp(2),C);
\mapsto // minpoly = 0
\mapsto // objects belonging to this ring:<br>\mapsto // IMAG
                                           [0] ideal, 3 generator(s)
IMAG;
\mapsto IMAG[1]=-x3+y2
\mapsto IMAG[2]=x-3
\mapsto IMAG[3]=-2x+y
kill R_r;
```
# D.8.3.10 solvelinearpart

Procedure from library presolve.lib (see [Section D.8.3 \[presolve](#page-0-0) lib], page 1829).

Usage: solvelinearpart(id [,n] ); id=ideal/module, n=integer (default:  $n=0$ )

**Return:** (interreduced) generators of id of degree  $\leq 1$  in reduced triangular form if n=0 [nonreduced triangular form if  $n!=0$ 

Assume: monomial ordering is a global ordering (p-ordering)

- Note: may be used to solve a system of linear equations, see gauss\_row from 'matrix.lib' for a different method
- Warning: the result is very likely to be false for 'real' coefficients, use char 0 instead!

```
LIB "presolve.lib";
// Solve the system of linear equations:
// 3x + y + z - u = 21/ 3x + 8y + 6z - 7u = 1
14x + 10y + 6z - 7u = 0\frac{7x + 4y + 3z - 3u = 3}{x + 4y + 3z - 3u = 3}ring r = 0, (x, y, z, u), lp;ideal i= 3x + y + z - u,
13x + 8y + 6z - 7u,
14x + 10y + 6z - 7u,
7x + 4y + 3z - 3u;
ideal j= 2,1,0,3;
```

```
j = matrix(i)-matrix(j); // difference of 1x4 matrices
// compute reduced triangular form, setting
solvelinearpart(j); \frac{1}{2} // the RHS equal 0 gives the solutions!
\mapsto \lfloor 1 \rfloor=u-4
\mapsto \angle [2]=z-4
\mapsto \angle [3]=y+1
\mapsto \lfloor 4 \rfloor = x-1solvelinearpart(j,1); ""; // triangular form, not reduced
\mapsto \lfloor 1 \rfloor=u-4
\mapsto \lfloor 2 \rfloor = 2z-u-4\mapsto [3] = 11y+5z-8u+23\mapsto [4] = 3x+y+z-u-2\mapsto
```
# D.8.3.11 sortandmap

Procedure from library presolve.lib (see [Section D.8.3 \[presolve](#page-0-0) lib], page 1829).

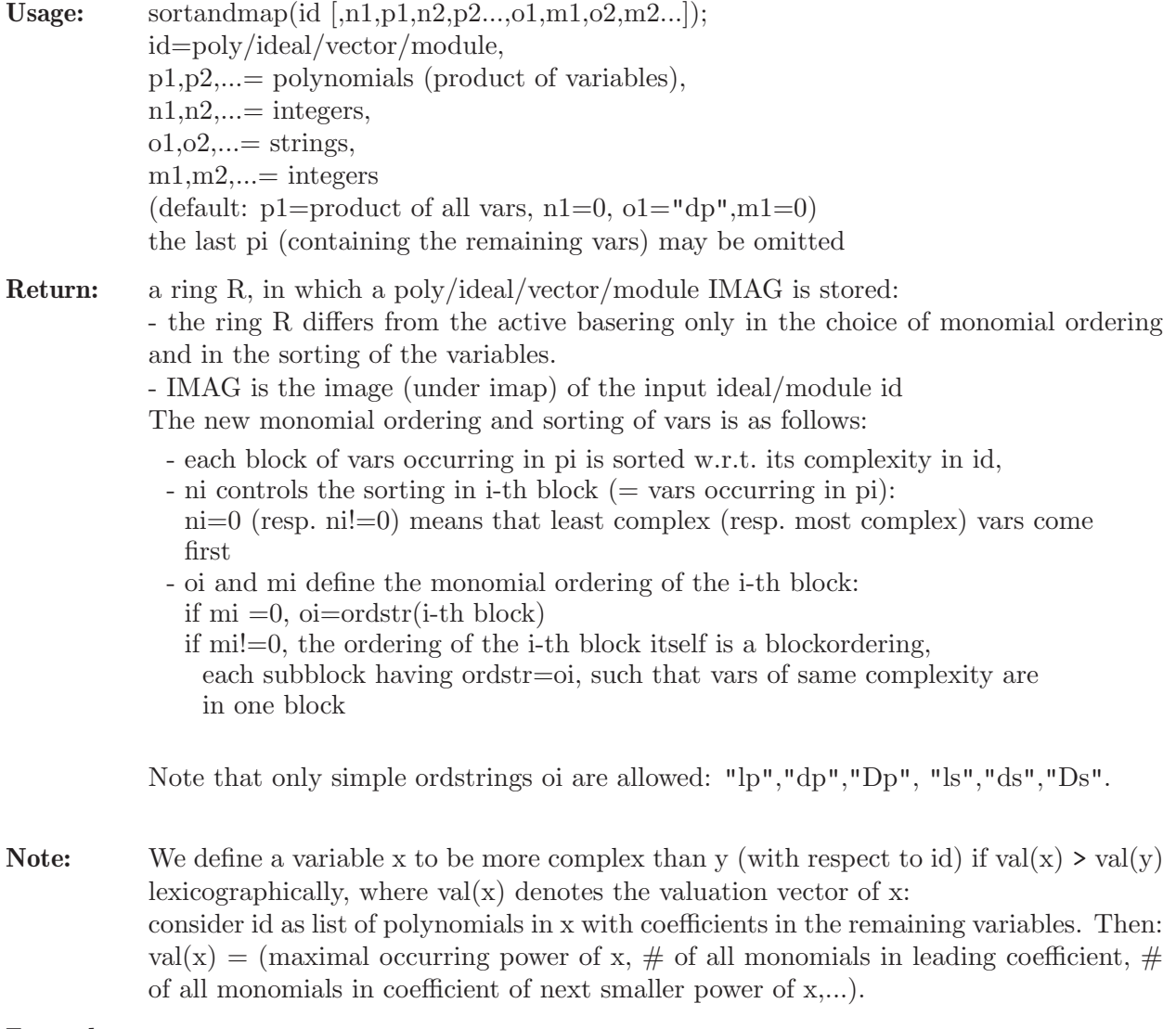

### Example:

LIB "presolve.lib";

```
ring s = 32003, (x,y,z), dp;
ideal i=x3+y2,xz+z2;
def R_r=sortandmap(i);
\mapsto // 'sortandmap' created a ring, in which an object IMAG is stored.
\rightarrow // To access the object, type (if the name R was assigned to the return v\
  alue):
\mapsto setring R; IMAG;
show(R_r);
\mapsto // ring: (ZZ/32003),(x,y,z),(dp(3),C);
\mapsto // minpoly = 0
\mapsto // objects belonging to this ring:<br>\mapsto // IMAG
                                           [0] ideal, 2 generator(s)
setring R_r; IMAG;
\mapsto IMAG[1]=x3+y2
\mapsto IMAG[2]=xz+z2
kill R_r; setring s;
def R_r=sortandmap(i,1,xy,0,z,0,"ds",0,"lp",0);
\mapsto // 'sortandmap' created a ring, in which an object IMAG is stored.
\rightarrow // To access the object, type (if the name R was assigned to the return v\
alue):<br>\mapstosetring R; IMAG;
show(R_r);
\mapsto // ring: (ZZ/32003),(x,y,z),(ds(2),lp(1),C);
\mapsto // minpoly = 0
\mapsto // objects belonging to this ring:<br>\mapsto // IMAG
                                          [0] ideal, 2 generator(s)
setring R_r; IMAG;
\mapsto IMAG[1]=y2+x3
\mapsto IMAG[2]=z2+xz
kill R_r;
```
## D.8.3.12 sortvars

Procedure from library presolve.lib (see [Section D.8.3 \[presolve](#page-0-0) lib], page 1829).

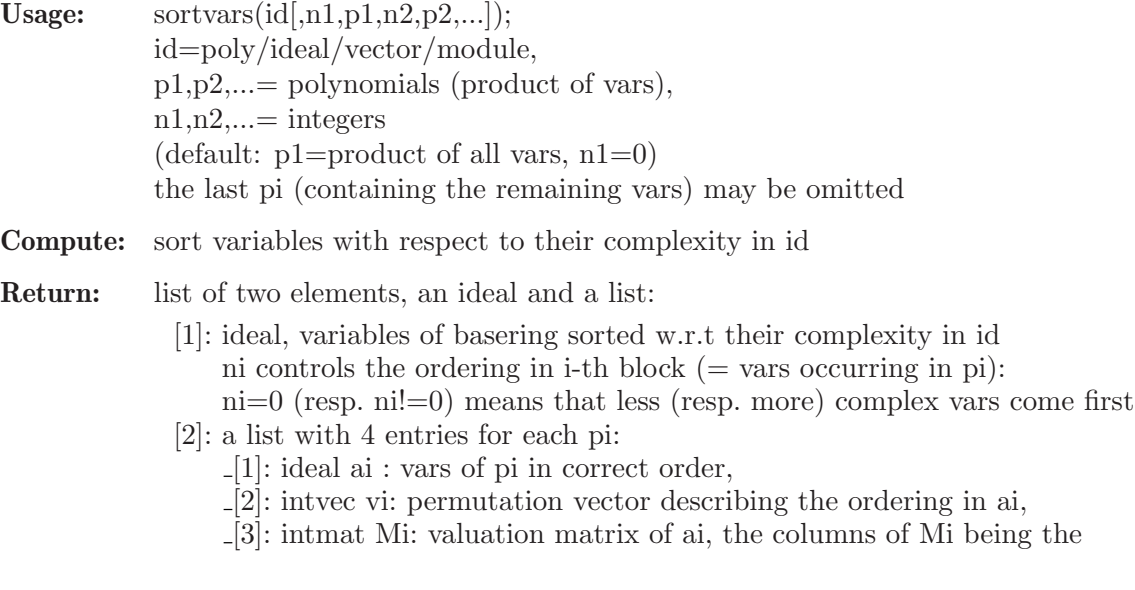

valuation vectors of the vars in ai [4]: intvec wi: size of 1-st, 2-nd,... block of identical columns of Mi (vars with same valuation)

**Note:** We define a variable x to be more complex than y (with respect to id) if val(x)  $>$  val(y) lexicographically, where  $val(x)$  denotes the valuation vector of x: consider id as list of polynomials in x with coefficients in the remaining variables. Then: val(x) = (maximal occurring power of x,  $\#$  of all monomials in leading coefficient,  $\#$ of all monomials in coefficient of next smaller power of x,...).

#### Example:

```
LIB "presolve.lib";
ring s=0, (x,y,z,w), dp;
ideal i = x3+y2+yw2, xz+z2, xyz-w2;sortvars(i,0,xy,1,zw);
\mapsto [1]:
\mapsto \lfloor 1 \rfloor = x\mapsto _ [2]=y
\mapsto [3]=z\mapsto [4]=w\mapsto [2]:
\mapsto [1]:
\mapsto _ [1]=y
\mapsto \lfloor 2 \rfloor = x\mapsto [2]:
\mapsto 2,1
\mapsto [3]:
\mapsto 2,3,
\mapsto 1,1,
\mapsto 2,0,
\mapsto 0,2
\mapsto [4]:
\mapsto 1,1
\mapsto [5]:
          \_ [1] =w
\mapsto -[2]=z\mapsto [6]:
\mapsto 2,1
\mapsto [7]:
\mapsto 2,2,
\mapsto 2,1,
\mapsto 0,2
\mapsto [8]:
\mapsto 1,1
```
## D.8.3.13 valvars

Procedure from library presolve.lib (see [Section D.8.3 \[presolve](#page-0-0) lib], page 1829).

Usage: valvars $(id[, n1,p1,n2,p2,...])$ ; id=poly/ideal/vector/module, p1,p2,...= polynomials (product of vars),  $n1, n2, \ldots$  = integers,

ni controls the ordering of vars occurring in pi:  $ni=0$  (resp.  $ni!=0$ ) means that less (resp. more) complex vars come first (default:  $p1=$ product of all vars,  $n1=0$ ), the last pi (containing the remaining vars) may be omitted

Compute: valuation (complexity) of variables with respect to id. ni controls the ordering of vars occurring in pi:  $n = 0$  (resp.  $n = 0$ ) means that less (resp. more) complex vars come first.

#### Return: list with 3 entries:

- [1]: intvec, say v, describing the permutation such that the permuted ring variables are ordered with respect to their complexity in id
- [2]: list of intvecs, i-th intvec, say v(i) describing permutation of vars in a(i) such that  $v=v(1),v(2),...$
- [3]: list of ideals and intmat's, say  $a(i)$  and  $M(i)$ , where a(i): factors of pi,
	- $M(i)$ : valuation matrix of a(i), such that the j-th column of  $M(i)$ is the valuation vector of j-th generator of a(i)

Note: Use sortvars in order to actually sort the variables! We define a variable x to be more complex than y (with respect to id) if  $val(x) > val(y)$  lexicographically, where  $val(x)$ denotes the valuation vector of x:

consider id as list of polynomials in x with coefficients in the remaining variables. Then:  $val(x) = (maximal occurring power of x, # of all monomials in leading coefficient, #$ of all monomials in coefficient of next smaller power of x,...).

```
LIB "presolve.lib";
ring s=0, (x,y,z,a,b), dp;
ideal i=ax2+ay3-b2x,abz+by2;
valvars (i,0,xyz);
\mapsto [1]:
\mapsto 1,2,3,4,5
\mapsto [2]:
\mapsto [1]:
\mapsto 3,1,2
\mapsto [2]:
\mapsto 1,2
\mapsto [3]:
\mapsto [1]:
\mapsto [1]=x\mapsto _ [2] = y
\mapsto [3]=z\mapsto [2]:
\mapsto 2,3,1,
\mapsto 1,1,1,
\mapsto 1,1,0
\mapsto [3]:
\mapsto _[1]=a
\mapsto [2]=b\mapsto [4]:<br>\mapsto 1.
          1, 2,\mapsto 3,1,
\mapsto 0,2
```
### D.8.3.14 idealSplit

Procedure from library presolve.lib (see [Section D.8.3 \[presolve](#page-0-0) lib], page 1829).

- Usage: idealSplit(id,timeF,timeS); id ideal and optional timeF, timeS integers to bound the time which can be used for factorization resp. standard basis computation
- Return: a list of ideals such that their intersection has the same radical as id

```
LIB "presolve.lib";
ring r=32003,(b,s,t,u,v,w,x,y,z),dp;
ideal i=
bv+su,
bw+tu,
sw+tv,
by+sx,
bz+tx,
sz+ty,
uy+vx,
uz+wx,
vz+wy,
bvz;
idealSplit(i);
\mapsto [1]:
\mapsto \begin{bmatrix} 1 \end{bmatrix} = x<br>\mapsto \begin{bmatrix} 2 \end{bmatrix} = y-[2] = u\mapsto _[3]=t<br>\mapsto [4]=s
           -[4]=s
\mapsto _[5]=b
\mapsto [6]=wy+vz
\mapsto [2]:
\mapsto \lfloor 1 \rfloor = z\mapsto \lfloor 2 \rfloor = w\mapsto _[3]=t
\mapsto \begin{array}{c} \hline \text{[-1]} \\ \text{[-1]} \\ \hline \text{[-1]} \\ \hline \end{array}-[5] = b\mapsto _ [6]=vx+uy
\mapsto [3]:
\mapsto [1]=z\mapsto \lfloor 2 \rfloor = x\mapsto _[3]=w
\mapsto [4]=u
\mapsto _[5]=t<br>\mapsto [6]=b
           -[6]=b
\mapsto [4]:
\mapsto -[1]=z\mapsto _ [2]=y
\mapsto \begin{bmatrix} 3 \end{bmatrix} = x<br>\mapsto \begin{bmatrix} 4 \end{bmatrix} = t-[4]=t
\mapsto -[5]=s\mapsto [6]=b
```
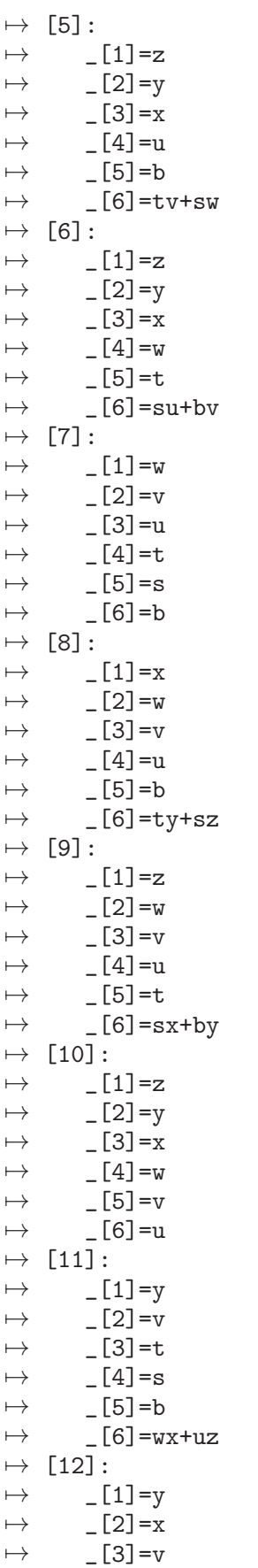

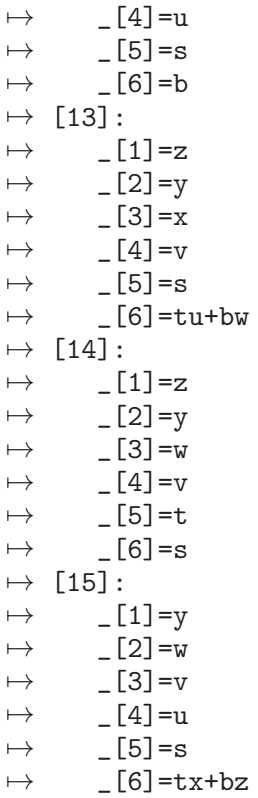

### D.8.4 solve lib

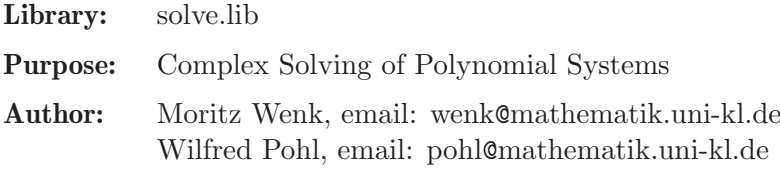

### Procedures:

# D.8.4.1 laguerre\_solve

Procedure from library solve.lib (see [Section D.8.4 \[solve](#page-0-0) lib], page 1843).

Usage: laguerre\_solve(f [, m, l, n, s] );  $f =$  polynomial, m,  $l, n, s =$  integers (control parameters of the method) m: precision of output in digits ( $4 \le m$ ), if basering is not ring of complex numbers; l: precision of internal computation in decimal digits ( $1 \ge 8$ ) only if the basering is not complex or complex with smaller precision; n: control of multiplicity of roots or of splitting of f into squarefree factors n < 0, no split of f (good, if all roots are simple)  $n \geq 0$ , try to split  $n = 0$ , return only different roots  $n \geq 0$ , find all roots (with multiplicity) s:  $s = 0$ , returns ERROR if  $| f(root) | > 0.1m$  (when computing in the current ring)  $($  default: m, l, n, s = 8, 30, 1, 0  $)$ Assume: f is a univariate polynomial; basering has characteristic 0 and is either complex or without parameters.

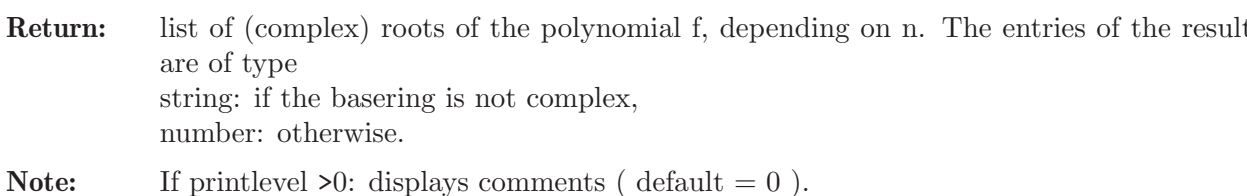

If  $s \equiv 0$  and if the procedure stops with ERROR, try a higher internal precision m.

```
LIB "solve.lib";
// Find all roots of an univariate polynomial using Laguerre's method:
ring rs1= 0, (x,y), lp;poly f = 15x5 + x3 + x2 - 10;
// 10 digits precision
laguerre_solve(f,10);
\mapsto [1]:
\mapsto 0.8924637479
\mapsto [2]:
\mapsto (-0.7392783383+i*0.5355190078)
\mapsto [3]:
\mapsto (-0.7392783383-i*0.5355190078)
\mapsto [4]:
\mapsto (0.2930464644-i*0.9003002396)
\mapsto [5]:
\mapsto (0.2930464644+i*0.9003002396)
// Now with complex coefficients,
// internal precision is 30 digits (default)
printlevel=2;
ring rsc= (real,10,i),x,lp;
poly f = (15.4 + i * 5) * x^5 + (25.0e - 2 + i * 2) * x^3 + x^2 - 10 * i;
list l = laguerre\_solve(f);\mapsto //BEGIN laguerre_solve
\mapsto //control: complex ring with precision 30
\mapsto //working in: complex, 10, 10, i
7 // polynomial has complex coefficients
\mapsto //split in working ring:
\mapsto //split without result
\mapsto //END laguerre_solve
l;
\mapsto [1]:
\mapsto (-0.8557376852+i*0.3557664188)
\mapsto [2]:
\mapsto (-0.5462895588-i*0.6796668873)
\mapsto [3]:
\mapsto (0.04588498039+i*0.9133296179)
\mapsto [4]:
\mapsto (0.5037408279-i*0.8058051828)
\mapsto [5]:
\mapsto (0.8524014357+i*0.2163760334)
// check result, value of substituted polynomial should be near to zero
// remember that l contains a list of strings
// in the case of a different ring
\text{subst}(f, x, 1[1]);\mapsto 0
```
 $\text{subst}(f, x, 1[2])$ ;  $\mapsto 0$ 

### D.8.4.2 solve

Procedure from library solve.lib (see [Section D.8.4 \[solve](#page-0-0) lib], page 1843).

Usage: solve(G [, m, n [, 1]]  $\lceil$ , "oldring"  $\lceil$ , "nodisplay"  $\rceil$ ); G = ideal, m, n, 1 = integers (control parameters of the method), outR ring, m: precision of output in digits ( $4 \leq m$ ) and of the generated ring of complex numbers; n: control of multiplicity  $n = 0$ , return all different roots  $n \equiv 0$ , find all roots (with multiplicity) l: precision of internal computation in decimal digits ( $1 \ge 8$ ) only if the basering is not complex or complex with smaller precision, [default:  $(m,n,l) = (8,0,30)$ , or if only  $(m,n)$  are set explicitly with  $n!=0$ , then  $(m,n,l)$ ]  $=$  (m,n,60) ] Assume: the ideal is 0-dimensional; basering has characteristic 0 and is either complex or without parameters; Return: (1) If called without the additional parameter "oldring": ring R with the same number of variables but with complex coefficients (and precision m). R comes with a list SOL of numbers, in which complex roots of G are stored:  $*$  If  $n = 0$ , SOL is the list of all different solutions, each of them being represented by a list of numbers. <sup>\*</sup> If n  $!= 0$ , SOL is a list of two list: SOL[i][1] is the list of all different solutions with the multiplicity SOL[i][2]. SOL is ordered w.r.t. multiplicity (the smallest first). (2) If called with the additional parameter "oldring", the procedure looks for an appropriate ring (at top level) in which the solutions can be stored (interactive). The user may then select an appropriate ring and choose a name for the output list in this ring. The list is exported directly to the selected ring and the return value is a string "result exported to" + name of the selected ring. Note: If the problem is not 0-dim. the procedure stops with ERROR. If the ideal G is not a lexicographic Groebner basis, the lexicographic Groebner basis is computed internally (Hilbert driven). The computed solutions are displayed, unless solve is called with the additional parameter "nodisplay".

```
LIB "solve.lib";
// Find all roots of a multivariate ideal using triangular sets:
int d, t, s = 4, 3, 2;
int i;
ring A=0,x(1..d),dp;
poly p=-1;
for (i=d; i>0; i--) { p = p + x(i)^s; }
ideal I = x(d)^t-x(d)^s+p;for (i=d-1; i>0; i--) { I=x(i)^t-x(i)^s+p,I; }I;
\rightarrow I[1]=x(1)^3+x(2)^2+x(3)^2+x(4)^2-1
```

```
\mapsto I[2]=x(2)^3+x(1)^2+x(3)^2+x(4)^2-1
\mapsto I[3]=x(3)^3+x(1)^2+x(2)^2+x(4)^2-1
\rightarrow I[4]=x(4)^3+x(1)^2+x(2)^2+x(3)^2-1
// the multiplicity is
vdim(std(I));
\mapsto 81
def AC=solve(I, 6, 0, "nodisplay"); // solutions should not be displayed
\mapsto // 'solve' created a ring, in which a list SOL of numbers (the complex so\
   lutions)
\mapsto // is stored.
\rightarrow // To access the list of complex solutions, type (if the name R was assig\
  ned
\mapsto // to the return value):
\mapsto setring R; SOL;
// list of solutions is stored in AC as the list SOL (default name)
setring AC;<br>size(SOL);
                          // number of different solutions
\mapsto 37
SOL[5]; \frac{1}{2} // the 5th solution
\mapsto [1]:
\mapsto 0.587401
\mapsto [2]:
\mapsto -0.32748
\mapsto [3]:
\mapsto 0.587401
\mapsto [4]:
\mapsto 0.587401
// you must start with char. 0
setring A;
def AC1=solve(I,6,1,"nodisplay");
\forall \rightarrow // 'solve' created a ring, in which a list SOL of numbers (the complex so\
  lutions)
\mapsto // is stored.
\rightarrow // To access the list of complex solutions, type (if the name R was assig\
  ned
\mapsto // to the return value):
\mapsto setring R; SOL;
setring AC1;
size(SOL); \frac{1}{2} // number of different multiplicities
\mapsto 2
SOL[1][1][1]; // a solution with
\mapsto [1]:
\mapsto (0.766044+i*0.477895)
\mapsto [2]:
\mapsto (0.766044+i*0.477895)
\mapsto [3]:
\mapsto (0.766044-i*0.477895)
\mapsto [4]:
\mapsto (0.766044-i*0.477895)
SOL[1][2]; // multiplicity 1
\mapsto 1
```

```
SOL[2][1][1]; // a solution with
\mapsto [1]:
\mapsto 0
\mapsto [2]:
\mapsto 0\mapsto [3]:
\mapsto 1
\mapsto [4]:
\mapsto 0
SOL[2][2]; // multiplicity 12
\mapsto 12
// the number of different solutions is equal to
size(SOL[1][1])+size(SOL[2][1]);
\mapsto 37
// the number of complex solutions (counted with multiplicities) is
size(SOL[1][1])*SOL[1][2]+size(SOL[2][1])*SOL[2][2];
\mapsto 81
```
# D.8.4.3 ures\_solve

Procedure from library solve.lib (see [Section D.8.4 \[solve](#page-0-0) lib], page 1843).

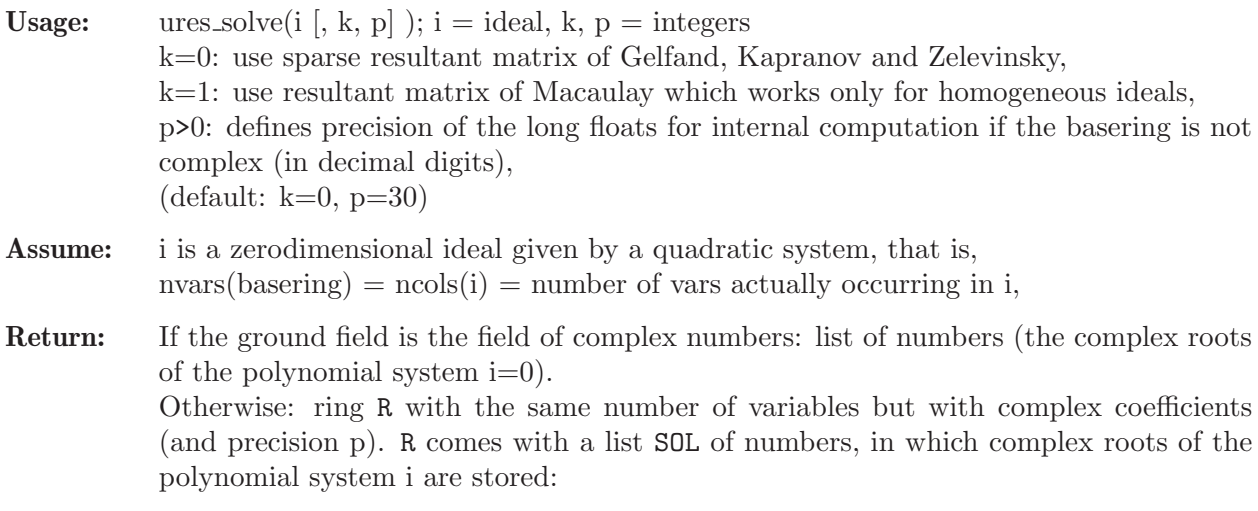

```
LIB "solve.lib";
// compute the intersection points of two curves
ring rsq = 0, (x, y), lp;ideal gls= x2 + y2 - 10, x2 + xy + 2y2 - 16;
def R=ures_solve(gls,0,16);
\mapsto // 'ures_solve' created a ring, in which a list SOL of numbers (the compl\
   ex
\mapsto // solutions) is stored.
\rightarrow // To access the list of complex solutions, type (if the name R was assig\
  ned
\mapsto // to the return value):
\mapsto setring R; SOL;
setring R; SOL;
```

```
\mapsto [1]:
\mapsto [1]:
\mapsto -2.82842712474619
\mapsto [2]:
\mapsto -1.414213562373095
\mapsto [2]:
\mapsto [1]:
\mapsto -1
\mapsto [2]:
\mapsto 3
\mapsto [3]:
\mapsto [1]:
\mapsto 1
\mapsto [2]:
\mapsto -3
\mapsto [4]:
\mapsto [1]:
\mapsto 2.82842712474619
\mapsto [2]:
\mapsto 1.414213562373095
```
## D.8.4.4 mp\_res\_mat

Procedure from library solve.lib (see [Section D.8.4 \[solve](#page-0-0) lib], page 1843).

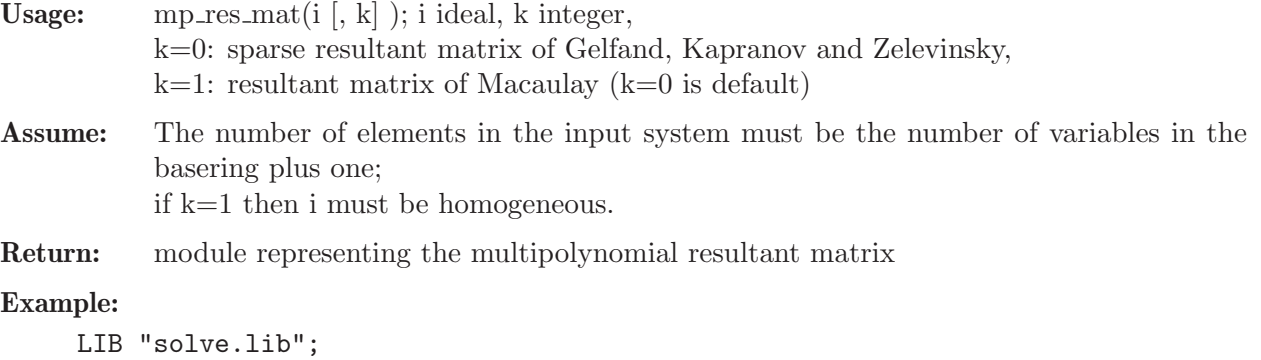

```
// compute resultant matrix in ring with parameters (sparse resultant matrix)
ring rsq= (0,u0,u1,u2),(x1,x2),lp;
ideal i= u0+u1*x1+u2*x2,x1^2 + x2^2 - 10,x1^2 + x1*x2 + 2*x2^2 - 16;
module m = mp_rres_matrix(i);
print(m);
\mapsto -16,0, -10,0, (u0),0, 0, 0, 0, 0,
\mapsto 0, -16,0, -10,(u2),(u0),0, 0, 0, 0,<br>\mapsto 2, 0, 1, 0, 0, (u2),0, 0, 0, 0,
\mapsto 2, 0, 1, 0, 0, (u2),0, 0, 0, 0,
\mapsto 0, 2, 0, 1, 0, 0, 0, 0, 0, 0, 0,
\mapsto 0, 0, 0, 0, (u1),0, -10,(u0),0, -16,
\mapsto 1, 0, 0, 0, 0, (u1),0, (u2),(u0),0,
\mapsto 0, 1, 0, 0, 0, 0, 1, 0, (u2), 2,<br>\mapsto 1, 0, 1, 0, 0, 0, 0, (u1), 0, 0,
          1, 0, 0, 0, 0, (u1),0, 0,
\mapsto 0, 1, 0, 1, 0, 0, 0, 0, 0, 0, 1, 0, 0, 1, 0, 0, 1
\mapsto 0, 0, 0, 0, 0, 0, 1, 0, 0, 1
// computing sparse resultant
det(m);
\rightarrow (-2*u0^4+18*u0^2*u1^2+4*u0^2*u1*u2+22*u0^2*u2^2-16*u1^4+80*u1^3*u2-52*u1^\
```

```
2*u2^2-120*u1*u2^3-36*u2^4)
// compute resultant matrix (Macaulay resultant matrix)
ring rdq= (0,u0,u1,u2),(x0,x1,x2),lp;
ideal h= homog(imap(rsq,i),x0);
h;
\mapsto h[1]=(u0)*x0+(u1)*x1+(u2)*x2
\mapsto h[2]=-10*x0^2+x1^2+x2^2
\mapsto h[3]=-16*x0^2+x1^2+x1*x2+2*x2^2
module m = mp_rres_matrix(h, 1);print(m);
\mapsto x0, x1, x2, 0, 0, 0, 0,0, 0, 0,
\mapsto 0, x0, 0, x1,x2,0, 0,0, 0, 0,
\mapsto 0, 0, x0, 0, x1,x2,0,0, 0, 0,
\mapsto -10,0, 0, 1, 0, 1, 0,0, 0, 0, 0,
\mapsto 0, 0, 0, 0, x0,0, 0, x1, x2,0,
\mapsto -16,0, 0, 1, 1, 2, 0,0, 0, 0,
\mapsto 0, -10,0, 0, 0, 0, 1,0, 1, 0,
\mapsto 0, 0, -10,0, 0, 0, 0, 1, 0, 1,
\mapsto 0, -16,0, 0, 0, 0, 1,1, 2, 0,
\mapsto 0, 0, -16,0, 0, 0, 0, 1, 1, 2
// computing Macaulay resultant (should be the same as above!)
det(m);
\rightarrow 2*x0^4-18*x0^2*x1^2-4*x0^2*x1*x2-22*x0^2*x2^2+16*x1^4-80*x1^3*x2+52*x1^2*\
   x2^2+120*x1*x2^3+36*x2^4
// compute numerical sparse resultant matrix
setring rsq;
ideal ir= 15+2*x1+5*x2, x1^2 + x2^2 - 10, x1^2 + x1*x2 + 2*x2^2 - 16;
module mn = mp_rres_matrix(ir);print(mn);
\mapsto 15,0, -10,0, 0, 0, 0, -16,0, 0,
\mapsto 5, 15,0, -10,0, 0, 0, 0, -16,0,
\mapsto 0, 5, 1, 0, 0, 0, 0, 2, 0, 0,
\mapsto 0, 0, 0, 1, 0, 0, 0, 0, 2, 0,
\mapsto 2, 0, 0, 0, 15,0, -10,0, 0, -16,
\mapsto 0, 2, 0, 0, 5, 15,0, 1, 0, 0,
\mapsto 0, 0, 0, 0, 0, 5, 1, 0, 1, 2,
\mapsto 0, 0, 1, 0, 2, 0, 0, 1, 0, 0,\mapsto 0, 0, 0, 1, 0, 2, 0, 0, 1, 1,
\mapsto 0, 0, 0, 0, 0, 0, 0, 0, 0, 1, 0, 0, 0, 1
// computing sparse resultant
det(mn);
\rightarrow -7056
```
# D.8.4.5 interpolate

Procedure from library solve.lib (see [Section D.8.4 \[solve](#page-0-0) lib], page 1843).

Usage: interpolate $(p,v,d)$ ;  $p,v=$ ideals of numbers, d=integer

- Assume: Ground field K is the field of rational numbers, p and v are lists of elements of the ground field K with  $p[i]$  != -1,0,1, size(p) = n (= number of vars) and  $size(v)=N=(d+1)\hat{ }n.$
- **Return:** poly f, the unique polynomial f of degree  $n^*d$  with prescribed values v[i] at the points  $p(i)=(p[1]\hat{-(i-1)},...,p[n]\hat{-(i-1)}), i=1,..,N.$

**Note:** mainly useful when n=1, i.e. f is satisfying  $f(p^*(i-1)) = v[i], i=1..d+1$ .

### Example:

```
LIB "solve.lib";
ring r1 = 0, (x), lp;// determine f with deg(f) = 4 and
// v = values of f at points 3^0, 3^1, 3^2, 3^3, 3^4
ideal v=16,0,11376,1046880,85949136;
interpolate( 3, v, 4 );
\mapsto 2x4-22x2+36
```
See also: [Section 5.1.164 \[vandermonde\], page 284.](#page-285-0)

# D.8.4.6 fglm\_solve

Procedure from library solve.lib (see [Section D.8.4 \[solve](#page-0-0) lib], page 1843).

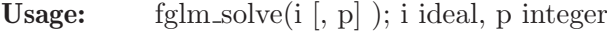

Assume: the ground field has char 0.

Return: ring R with the same number of variables but with complex coefficients (and precision p). R comes with a list rlist of numbers, in which the complex roots of i are stored. p>0: gives precision of complex numbers in decimal digits [default: p=30].

Note: The procedure uses a standard basis of i to determine all complex roots of i.

```
LIB "solve.lib";
ring r = 0, (x, y), dp;
// compute the intersection points of two curves
ideal s = x2 + y2 - 10, x2 + xy + 2y2 - 16;
def R = fglm\_solve(s, 10);
\begin{array}{c}\n\mapsto\\[-10pt]\n\end{array} // 'fglm_solve' created a ring, in which a list rlist of numbers (the
\mapsto // complex solutions) is stored.
\rightarrow // To access the list of complex solutions, type (if the name R was assig\
   ned
\mapsto // to the return value):
\mapsto setring R; rlist;
setring R; rlist;
\mapsto [1]:
\mapsto [1]:
\mapsto 1
\mapsto [2]:
\mapsto -3\mapsto [2]:
\mapsto [1]:
\mapsto -2.828427125\mapsto [2]:
\mapsto -1.414213562
\mapsto [3]:
\mapsto [1]:
\mapsto 2.828427125
\mapsto [2]:
\mapsto 1.414213562
```
 $\mapsto$  [4]:  $\mapsto$  [1]:  $\mapsto -1$  $\mapsto$  [2]:  $\mapsto$  3

# D.8.4.7 lex\_solve

Procedure from library solve.lib (see [Section D.8.4 \[solve](#page-0-0) lib], page 1843).

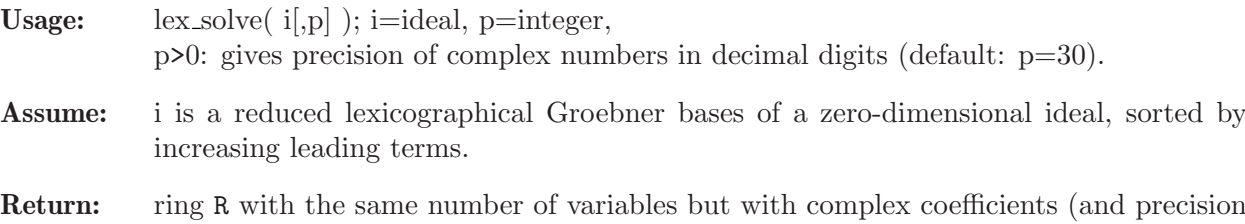

p). R comes with a list rlist of numbers, in which the complex roots of i are stored.

```
LIB "solve.lib";
ring r = 0, (x, y), lp;// compute the intersection points of two curves
ideal s = x2 + y2 - 10, x2 + xy + 2y2 - 16;
def R = lex\_solve(stdfglm(s),10);\mapsto // 'lex_solve' created a ring, in which a list rlist of numbers (the
\mapsto // complex solutions) is stored.
\rightarrow // To access the list of complex solutions, type (if the name R was assig\
   ned
\mapsto // to the return value):
\mapsto setring R; rlist;
setring R; rlist;
\mapsto [1]:
\mapsto [1]:
\mapsto 1
\mapsto [2]:
\mapsto -3\mapsto [2]:
\mapsto [1]:
\mapsto -2.828427125\mapsto [2]:
\mapsto -1.414213562\mapsto [3]:
\mapsto [1]:
\mapsto 2.828427125
\mapsto [2]:
\mapsto 1.414213562
\mapsto [4]:
\mapsto [1]:
\mapsto -1\mapsto [2]:
\mapsto 3
```
### D.8.4.8 simplexOut

Procedure from library solve.lib (see [Section D.8.4 \[solve](#page-0-0)\_lib], page 1843).

Usage:  $simplexOut(l);$  l list

Assume: 1 is the output of simplex.

Return: Nothing. The procedure prints the computed solution of simplex (as strings) in a nice format.

### Example:

```
LIB "solve.lib";
ring r = (real, 10), (x), lp;// consider the max. problem:
//
// maximize x(1) + x(2) + 3*x(3) - 0.5*x(4)//
// with constraints: x(1) + 2*x(3) <= 740
// 2*x(2) - 7*x(4) \le 0// x(2) - x(3) + 2*x(4) > = 0.5<br>// x(1) + x(2) + x(3) + x(4) = 9x(3) + x(4) = 9//
matrix sm[5][5] = 0, 1, 1, 3, -0.5,740,-1, 0,-2, 0,
0, 0,-2, 0, 7,
0.5, 0,-1, 1,-2,9,-1,-1,-1,-1;
int n = 4; // number of constraints
int m = 4; // number of variables
int m1= 2; // number of \leq constraints
int m2= 1; // number of >= constraints
int m3= 1; // number of == constraints
list sol=simplex(sm, n, m, m1, m2, m3);
simplexOut(sol);
\mapsto z = 17.025
\mapsto x2 = 3.325
\mapsto x4 = 0.95
\mapsto x3 = 4.725
```
See also: [Section 5.1.142 \[simplex\], page 261.](#page-262-0)

### D.8.4.9 triangLf\_solve

Procedure from library solve.lib (see [Section D.8.4 \[solve](#page-0-0) lib], page 1843).

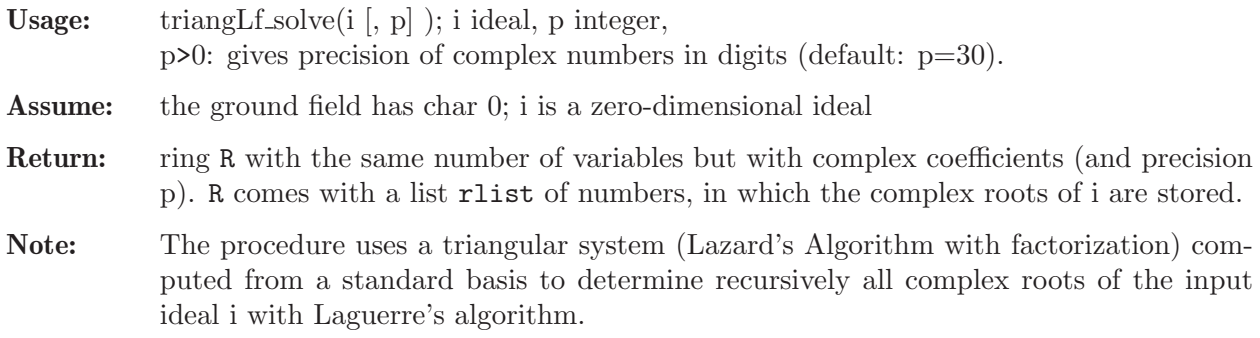

#### Example:

```
LIB "solve.lib";
ring r = 0, (x, y), lp;// compute the intersection points of two curves
ideal s = x2 + y2 - 10, x2 + xy + 2y2 - 16;
def R = \text{trianglef}_solve(s, 10);
\mapsto // 'triangLf_solve' created a ring, in which a list rlist of numbers (the
\mapsto // complex solutions) is stored.
\rightarrow // To access the list of complex solutions, type (if the name R was assig\
   ned
\mapsto // to the return value):
\mapsto setring R; rlist;
setring R; rlist;
\mapsto [1]:
\mapsto [1]:
\mapsto -1\mapsto [2]:
\mapsto 3
\mapsto [2]:
\mapsto [1]:
\mapsto 1
\mapsto [2]:
\mapsto -3\mapsto [3]:
\mapsto [1]:
\mapsto -2.828427125\mapsto [2]:
\mapsto -1.414213562
\mapsto [4]:
\mapsto [1]:
\mapsto 2.828427125
\mapsto [2]:
\mapsto 1.414213562
```
# D.8.4.10 triangM\_solve

Procedure from library solve.lib (see [Section D.8.4 \[solve](#page-0-0) lib], page 1843).

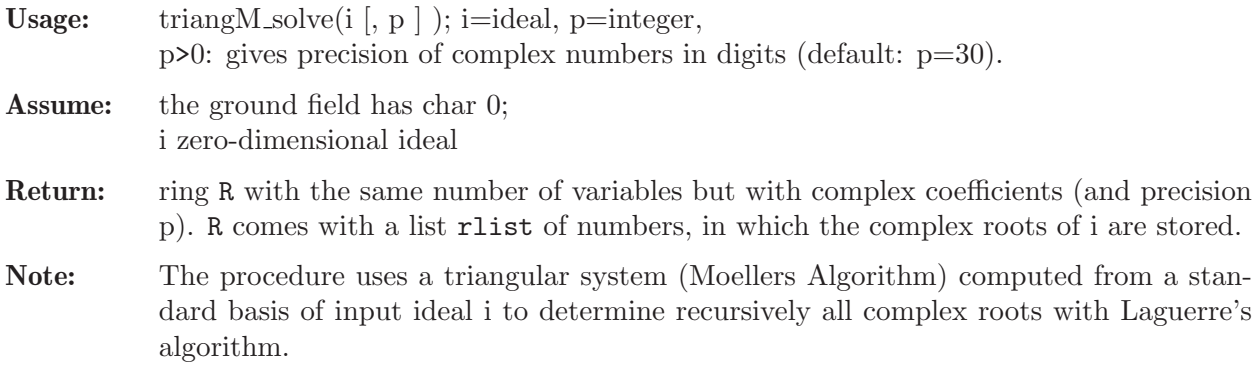

### Example:

LIB "solve.lib"; ring  $r = 0, (x, y), lp;$ 

```
// compute the intersection points of two curves
ideal s = x2 + y2 - 10, x2 + xy + 2y2 - 16;
def R = \text{triangM}_solve(s, 10);
\begin{array}{c}\n\mapsto\\
\mapsto\end{array}// 'triangM_solve' created a ring, in which a list rlist of numbers (the
\mapsto // complex solutions) is stored.
\rightarrow // To access the list of complex solutions, type (if the name R was assig\
   ned
\mapsto // to the return value):
\mapsto setring R; rlist;
setring R; rlist;
\mapsto [1]:<br>\mapsto [
        [1]:
\mapsto 1
\mapsto [2]:
\mapsto -3\mapsto [2]:
\mapsto [1]:
\mapsto -2.828427125
\mapsto [2]:
\mapsto -1.414213562
\mapsto [3]:
\mapsto [1]:
\mapsto 2.828427125\mapsto [2]:
\mapsto 1.414213562
\mapsto [4]:
\mapsto [1]:
\mapsto -1\mapsto [2]:
\mapsto 3
```
# D.8.4.11 triangL solve

Procedure from library solve.lib (see [Section D.8.4 \[solve](#page-0-0) lib], page 1843).

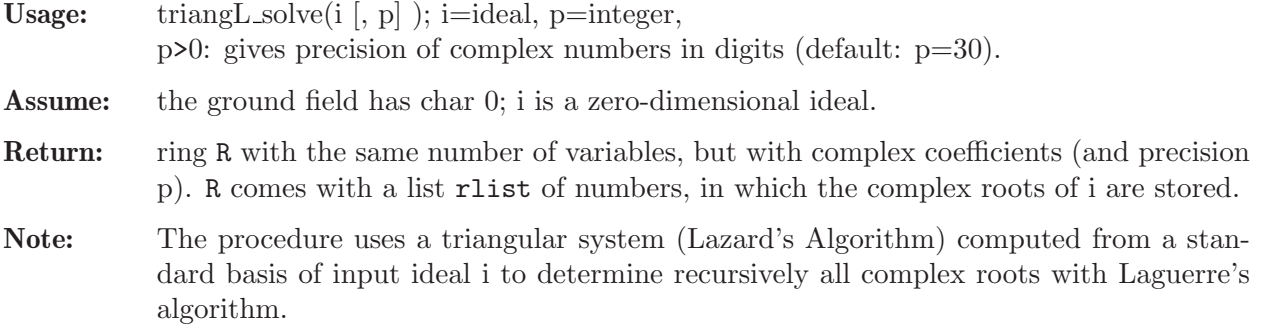

```
LIB "solve.lib";
ring r = 0, (x, y), lp;// compute the intersection points of two curves
ideal s = x2 + y2 - 10, x2 + xy + 2y2 - 16;
def R = triangle\_solve(s, 10);
\longmapsto
```

```
\rightarrow // 'triangL_solve' created a ring, in which a list rlist of numbers (the
\mapsto // complex solutions) is stored.
\rightarrow // To access the list of complex solutions, type (if the name R was assig\
   ned
\mapsto // to the return value):
\mapsto setring R; rlist;
setring R; rlist;
\mapsto [1]:
\mapsto [1]:
\mapsto 1<br>\mapsto[2]:
\mapsto -3\mapsto [2]:
\mapsto [1]:
\mapsto -2.828427125\mapsto [2]:
\mapsto -1.414213562
\mapsto [3]:
\mapsto [1]:
\mapsto 2.828427125
\mapsto [2]:
\mapsto 1.414213562
\mapsto [4]:
\mapsto [1]:
\mapsto -1\mapsto [2]:
\mapsto 3
```
# D.8.4.12 triang\_solve

Procedure from library solve.lib (see [Section D.8.4 \[solve](#page-0-0) lib], page 1843).

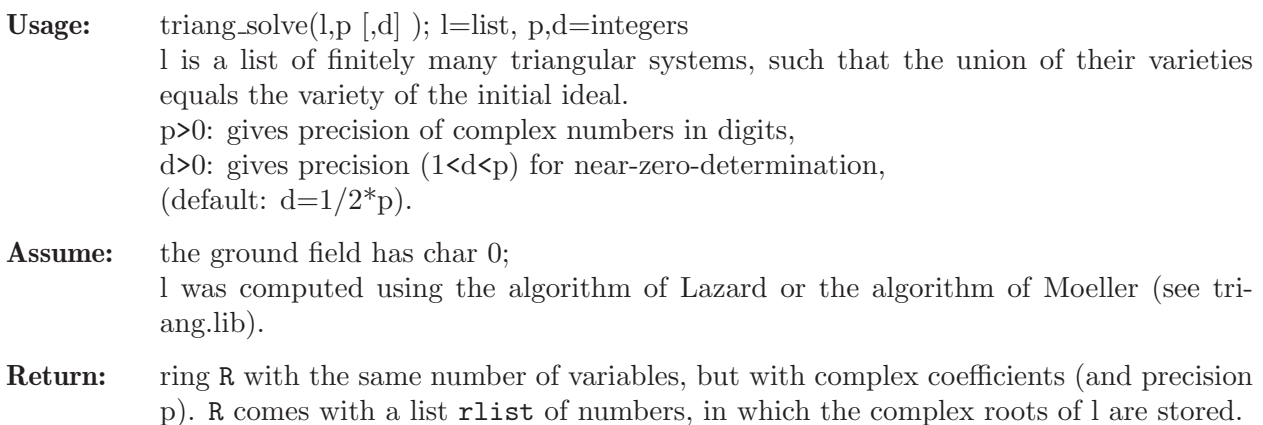

```
LIB "solve.lib";
ring r = 0, (x, y), lp;// compute the intersection points of two curves
ideal s= x2 + y2 - 10, x2 + xy + 2y2 - 16;
def R=triang_solve(triangLfak(stdfglm(s)),10);
\longmapsto
```

```
\rightarrow // 'triang_solve' created a ring, in which a list rlist of numbers (the
\mapsto // complex solutions) is stored.
\rightarrow // To access the list of complex solutions, type (if the name R was assig\
   ned
\mapsto // to the return value):
\mapsto setring R; rlist;
setring R; rlist;
\mapsto [1]:
\mapsto [1]:
\mapsto -1[2]:
\mapsto 3
\mapsto [2]:
\mapsto [1]:
\mapsto 1
\mapsto [2]:
\mapsto -3\mapsto [3]:
\mapsto [1]:
\mapsto -2.828427125\mapsto [2]:
\mapsto -1.414213562
\mapsto [4]:
\mapsto [1]:
\mapsto 2.828427125
\mapsto [2]:
\mapsto 1.414213562
```
# D.8.5 triang\_lib

Library: triang.lib

Purpose: Decompose Zero-dimensional Ideals into Triangular Sets

Author: D. Hillebrand

Procedures:

## D.8.5.1 triangL

Procedure from library triang.lib (see [Section D.8.5 \[triang](#page-0-0) lib], page 1856).

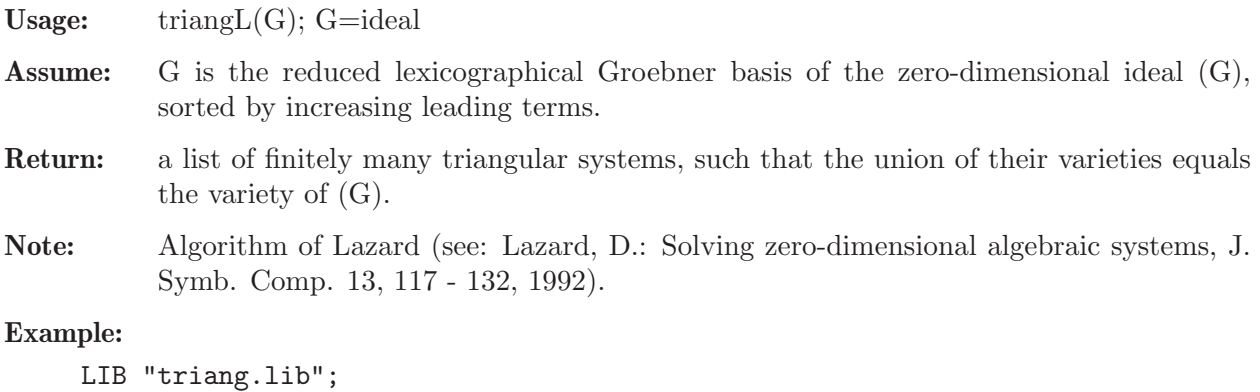

ring rC5 = 0,(e,d,c,b,a),lp;

```
triangL(stdfglm(cyclic(5)));
\mapsto [1]:
\mapsto \lfloor 1 \rfloor=a5-1
\mapsto [2]=b-a\mapsto _ [3]=c2+3ca+a2
\mapsto [4]=d+c+3a
\mapsto [5]=e-a\mapsto [2]:
\mapsto [I]=a5-1\mapsto \begin{array}{c} \square \\ \square \end{array} \begin{array}{c} \square \\ \square \end{array} \begin{array}{c} \square \\ \square \end{array} \begin{array}{c} \square \\ \square \end{array}[3] = c-a\mapsto [4]=d2+3da+a2
\mapsto _[5]=e+d+3a
\mapsto [3]:
\mapsto _[1]=a5-1
\mapsto _ [2]=b6+4b5a+5b4a2+5b3a3+5b2a4+4b+a
\rightarrow _[3]=5c+8b5a+30b4a2+30b3a3+25b2a4+30b+22a
\mapsto [4]=5d-2b5a-10b4a2-15b3a3-10b2a4-10b-8a
\mapsto _[5]=5e-6b5a-20b4a2-15b3a3-15b2a4-15b-9a
\mapsto [4]:
\mapsto _[1]=a10+123a5+1
\mapsto _[2]=55b2-2ba6-233ba-8a7-987a2
\mapsto _[3]=55c+a6+144a
\mapsto _[4]=55d+a6+144a
\rightarrow _[5]=55e+55b-2a6-233a
```
# D.8.5.2 triangLfak

Procedure from library triang.lib (see [Section D.8.5 \[triang](#page-0-0)\_lib], page 1856).

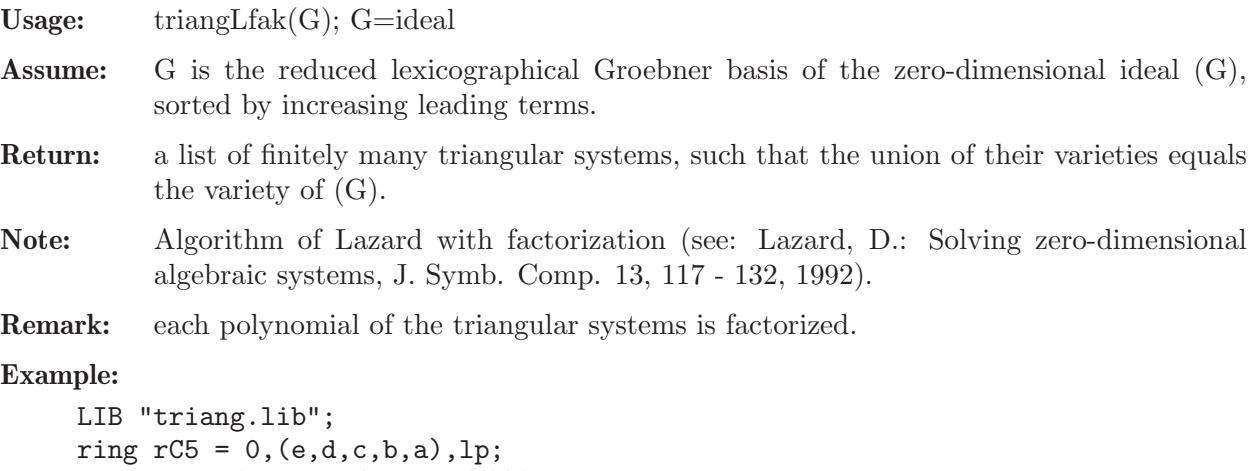

```
triangLfak(stdfglm(cyclic(5)));
\mapsto [1]:<br>\mapsto[1]=a-1
\mapsto -[2]=b-1\mapsto [3]=c-1\mapsto \qquad \qquad \qquad \qquad \qquad \qquad \qquad \qquad \qquad \qquad \qquad \qquad \qquad \qquad \qquad \qquad \qquad \qquad \qquad \qquad \qquad \qquad \qquad \qquad \qquad \qquad \qquad \qquad \qquad \qquad \qquad \qquad \qquad \qquad \qquad \qquad\mapsto [5]=e+d+3\mapsto [2]:
\mapsto [I]=a-1\mapsto \lfloor 2 \rfloor = b-1
```

```
\mapsto _[3]=c2+3c+1
\mapsto [4] = d+c+3<br>\mapsto [5] = e-1-[5]=e-1\mapsto [3]:<br>\mapsto-[1]=a-1
\mapsto _ [2]=b2+3b+1
\mapsto _[3]=c+b+3
\mapsto \lfloor 4 \rfloor = d-1\mapsto [5]=e-1\mapsto [4]:
       \_ [1]=a-1
\mapsto _ [2]=b4+b3+b2+b+1
\mapsto [3] = -c+b2\mapsto [4] = -d + b3\mapsto _ [5]=e+b3+b2+b+1
\mapsto [5]:
\mapsto _ [1]=a2+3a+1<br>\mapsto [2]=b-1
       -[2] = b-1\mapsto [3]=c-1\mapsto [4]=d-1\mapsto -[5]=e+a+3\mapsto [6]:
\mapsto _[1]=a2+3a+1
\mapsto _ [2]=b+a+3
\mapsto [3]=c-1\mapsto [4]=d-1\mapsto [5]=e-1\mapsto [7]:
\mapsto _[1]=a4-4a3+6a2+a+1
\mapsto [2] = -11b2+6ba3-26ba2+41ba-4b-8a3+31a2-40a-24<br>\mapsto [3] = 11c+3a3-13a2+26a-2[3] = 11c + 3a3 - 13a2 + 26a - 2\mapsto [4] = 11d + 3a3 - 13a2 + 26a - 2\mapsto _[5]=-11e-11b+6a3-26a2+41a-4
\mapsto [8]:
\mapsto _[1]=a4+a3+a2+a+1
\mapsto [2]=b-1\mapsto _[3]=c+a3+a2+a+1
\mapsto [4] = -d+a3<br>\mapsto [5] = -e+a2-[5] = -e + a2\mapsto [9]:<br>\mapsto[1]=a4+a3+a2+a+1
\mapsto -[2]=b-a\mapsto [3]=c-a\mapsto _ [4]=d2+3da+a2
\mapsto [5]=e+d+3a\mapsto [10]:
\mapsto _[1]=a4+a3+a2+a+1
\mapsto [2]=b-a\mapsto _ [3]=c2+3ca+a2
\mapsto [4]=d+c+3a
\mapsto _[5]=e-a
\mapsto [11]:
\mapsto _[1]=a4+a3+a2+a+1
```

```
\mapsto _ [2]=b3+b2a+b2+ba2+ba+b+a3+a2+a+1
\mapsto [3]=c+b2a3+b2a2+b2a+b2\mapsto _[4]=-d+b2a2+b2a+b2+ba2+ba+a2
\mapsto -[5] = -e + b2a3-ba2-ba-b-a2-a\mapsto [12]:
\mapsto _[1]=a4+a3+a2+a+1
\mapsto [2]=b2+3ba+a2
\mapsto [3]=c+b+3a\mapsto [4]=d-a\mapsto [5]=e-a\mapsto [13]:
\mapsto [1]=a4+a3+6a2-4a+1
\mapsto _[2]=-11b2+6ba3+10ba2+39ba+2b+16a3+23a2+104a-24
\mapsto _[3]=11c+3a3+5a2+25a+1
\mapsto _ [4]=11d+3a3+5a2+25a+1
\mapsto _[5]=-11e-11b+6a3+10a2+39a+2
```
# D.8.5.3 triangM

Procedure from library triang.lib (see [Section D.8.5 \[triang](#page-0-0) lib], page 1856).

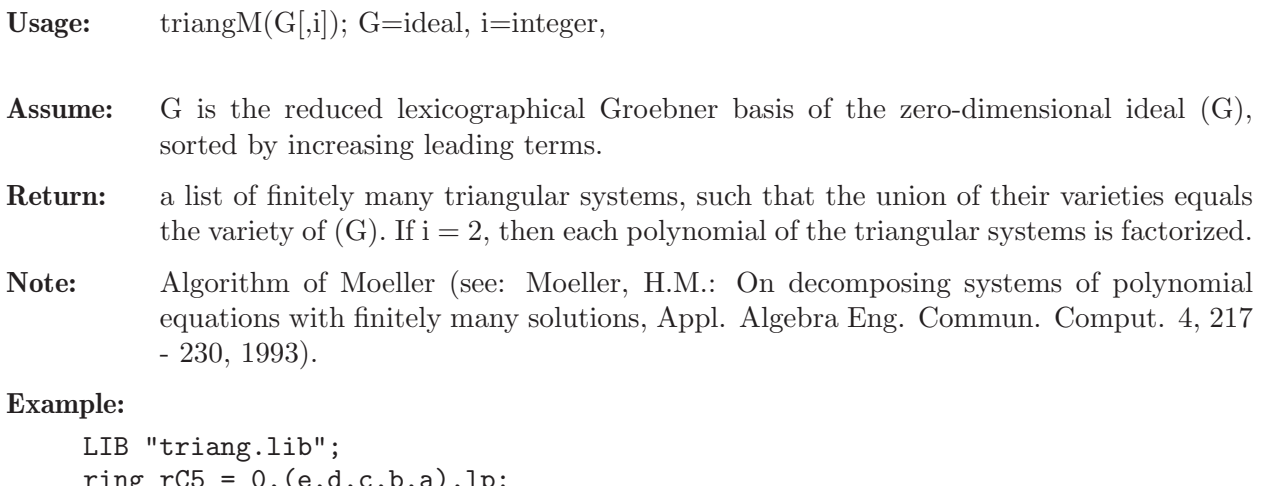

```
ring rC5 = 0, (e,d,c,b,a), lp;triangM(stdfglm(cyclic(5))); //oder: triangM(stdfglm(cyclic(5)),2);
\mapsto [1]:<br>\mapsto\_ [1]=a5-1
\mapsto _[2]=b-a
\mapsto [3]=c-a\mapsto [4]=d2+3da+a2
\mapsto [5]=e+d+3a\mapsto [2]:
\mapsto _[1]=a10+123a5+1
\mapsto _ [2]=55b2-2ba6-233ba-8a7-987a2
\mapsto _[3]=55c+a6+144a
\mapsto _ [4]=55d+a6+144a
\mapsto _ [5]=55e+55b-2a6-233a
\mapsto [3]:
\mapsto \begin{array}{c} \square \\ \square \end{array} \begin{array}{c} \square \\ \square \end{array} \begin{array}{c} \square \\ \square \end{array} =b6+4
        -[2] = b6+4b5a+5b4a2+5b3a3+5b2a4+4b+a7→ _[3]=5c+8b5a+30b4a2+30b3a3+25b2a4+30b+22a
\mapsto _[4]=5d-2b5a-10b4a2-15b3a3-10b2a4-10b-8a
```

```
\rightarrow [5]=5e-6b5a-20b4a2-15b3a3-15b2a4-15b-9a
\mapsto [4]:
\mapsto [1]=a5-1\mapsto \lceil 2 \rceil = b-a\mapsto [3]=c2+3ca+a2
\mapsto [4]=d+c+3a
\mapsto [5]=e-a
```
# D.8.5.4 triangMH

Procedure from library triang.lib (see [Section D.8.5 \[triang](#page-0-0) lib], page 1856).

Usage: triang MH $(G[i])$ ; G=ideal, i=integer

- Assume: G is the reduced lexicographical Groebner basis of the zero-dimensional ideal (G), sorted by increasing leading terms.
- Return: a list of finitely many triangular systems, such that the disjoint union of their varieties equals the variety of  $(G)$ . If  $i = 2$ , then each polynomial of the triangular systems is factorized.
- Note: Algorithm of Moeller and Hillebrand (see: Moeller, H.M.: On decomposing systems of polynomial equations with finitely many solutions, Appl. Algebra Eng. Commun. Comput. 4, 217 - 230, 1993 and Hillebrand, D.: Triangulierung nulldimensionaler Ideale - Implementierung und Vergleich zweier Algorithmen, master thesis, Universitaet Dortmund, Fachbereich Mathematik, Prof. Dr. H.M. Moeller, 1999).

```
LIB "triang.lib";
ring rC5 = 0, (e,d,c,b,a), lp;
triangMH(stdfglm(cyclic(5)));
\mapsto [1]:
\mapsto [1]=a5-1
\mapsto \lceil 2 \rceil = b-a\mapsto [3]=c-a\mapsto _[4]=d2+3da+a2
\mapsto [5]=e+d+3a\mapsto [2]:
\mapsto [1]=a10+123a5+1
\mapsto [2]=55b2-2ba6-233ba-8a7-987a2
\mapsto _ [3]=55c+a6+144a
\mapsto [4] = 55d + a6 + 144a\mapsto _[5]=55e+55b-2a6-233a
\mapsto [3]:
\mapsto [1]=a5-1\mapsto _ [2]=b6+4b5a+5b4a2+5b3a3+5b2a4+4b+a
\mapsto [3]=5c+8b5a+30b4a2+30b3a3+25b2a4+30b+22a\mapsto _[4]=5d-2b5a-10b4a2-15b3a3-10b2a4-10b-8a
\mapsto _[5]=5e-6b5a-20b4a2-15b3a3-15b2a4-15b-9a
\mapsto [4]:
\mapsto [1]=a5-1
\mapsto [2] = b-a\mapsto [3]=c2+3ca+a2\mapsto [4]=d+c+3a
\mapsto [5]=e-a
```
### D.8.6 ntsolve\_lib

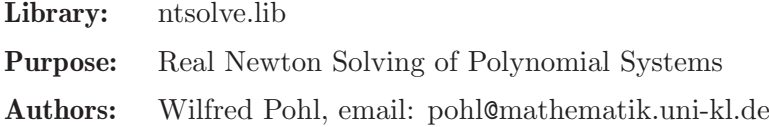

Dietmar Hillebrand

#### Procedures:

## D.8.6.1 nt\_solve

Procedure from library ntsolve.lib (see [Section D.8.6 \[ntsolve](#page-0-0) lib], page 1861).

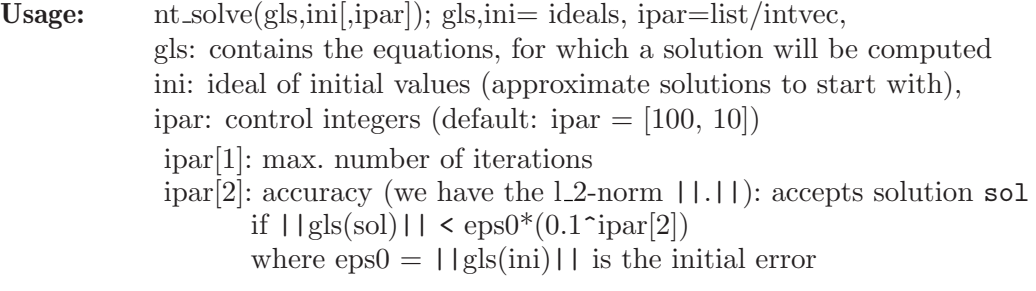

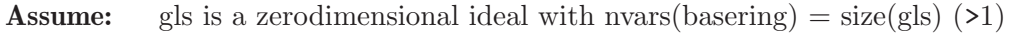

Return: ideal, coordinates of one solution (if found), 0 else

```
Note: if printlevel \geq 0: displays comments (default =0)
```
Example:

```
LIB "ntsolve.lib";
ring rsq = (real, 40), (x, y, z, w), lp;ideal gls = x2+y2+z2-10, y2+z3+w-8, xy+yz+xz+w5 - 1,w3+y;
ideal ini = 3.1,2.9,1.1,0.5;
intvec ipar = 200,0;
ideal sol = nt_solve(gls,ini,ipar);
sol;
\mapsto sol[1]=0.8698104581550055082008024755236550190005
\mapsto sol[2]=2.821577445750324600849626251551515976097
\rightarrow sol[3]=1.132312008466417990006094015504381806805
\mapsto sol[4]=-1.413071026406678849397999475515923744295
```
# D.8.6.2 triMNewton

Procedure from library ntsolve.lib (see [Section D.8.6 \[ntsolve](#page-0-0) lib], page 1861).

Usage:  $\text{triMNewton}(G,a[\text{,ipar}])$ ;  $G_{a} = \text{ideals}, \text{ipar} = \text{list/intvec}$ 

**Assume:** G: g1,..,gn, a triangular system of n equations in n vars, i.e.  $\text{g}i=\text{g}i(\text{var}(n-i+1),...,\text{var}(n)),$ a: ideal of numbers, coordinates of an approximation of a common zero of G to start with (with a<sup>[i]</sup> to be substituted in var $(i)$ ), ipar: control integer vector (default: ipar = [100, 10]) ipar[1]: max. number of iterations ipar[2]: accuracy (we have as norm |.| absolute value ): accepts solution sol if  $|G(s_0)| < |G(a)|^*(0.1\text{~ipar}[2])$ .

Return: an ideal, coordinates of a better approximation of a zero of G

#### Example:

```
LIB "ntsolve.lib";
ring r = (real, 30), (z, y, x), (lp);ideal i = x^2-1, y^2+x4-3, z2-y4+x-1;
ideal a = 2,3,4;intvec e = 20,10;
ideal 1 = triMNewton(i, a, e);l;
\rightarrow 1 [1] = -2.00000000004226573888027914342
\rightarrow 1[2]=1.41421356237309504880168872421
\mapsto 1[3]=1
```
### D.8.7 recover\_lib

- Library: recover.lib
- Purpose: Hybrid numerical/symbolical algorithms for algebraic geometry
- Author: Adrian Koch (kocha at rhrk.uni-kl.de)
- Overview: In this library you'll find implementations of some of the algorithms presented in the paper listed below: Bertini is used to compute a witness set of a given ideal I. Then a lattice basis reduction algorithm is used to recover exact results from the inexact numerical data. More precisely, we obtain elements of prime components of I, the radical of I, or an elimination ideal of I.

NOTE that Bertini may create quite a lot of files in the current directory (or overwrite files which have the same names as the files it wants to create). It also prints information to the screen.

The usefulness of the results of the exactness recovery algorithms heavily depends on the quality of the witness set and the quality of the lattice basis reduction algorithm. The procedures requiring a witness set as part of their input use a simple, unsofisticated version of the LLL algorithm.

#### References:

Daniel Bates, Jonathan Hauenstein, Timothy McCoy, Chris Peterson, and Andrew Sommese; Recovering exact results from inexact numerical data in algebraic geometry; Published in Experimental Mathematics 22(1) on pages 38-50 in 2013

#### Procedures:

#### D.8.7.1 substAll

Procedure from library recover. lib (see [Section D.8.7 \[recover](#page-0-0) lib], page 1862).

**Usage:** substAll $(v, p)$ ; poly v, list p

- Return: poly: the polynomial obtained from v by substituting the elements of p for the ring variables
- Note: The list p should have as many elements as there are ring variables.

```
LIB "recover.lib";
ring r=0, (x,y,z), dp;
poly v=x+y+z;
list p=7/11, 5/11, -1/11;poly f=substAll(v,p);
f;
\mapsto 1
```
# D.8.7.2 veronese

Procedure from library recover.lib (see [Section D.8.7 \[recover](#page-0-0) lib], page 1862).

Usage: veronese $(d,p)$ ; int d, list p

Return: ideal: the image of the point p under the degree d Veronese embedding

Note: The list p should have as many elements as there are ring variables. The order of the points in the returned ideal corresponds to the order of the monomials in maxideal $(d)$ .

### Example:

```
LIB "recover.lib";
ring R=0, (x,y,z), dp;
list p=2,3,5;
ideal V=veronese(1,p);
V;
\mapsto V[1]=2\mapsto V[2]=3\mapsto V[3]=5
V=veronese(2,p);
V;
\mapsto V[1]=25\mapsto V[2]=15\mapsto V[3]=9\mapsto V[4]=10
\mapsto V[5]=6\mapsto V[6]=4
```
See also: [Section 5.1.88 \[maxideal\], page 219.](#page-220-0)

# D.8.7.3 getRelations

<span id="page-1864-0"></span>Procedure from library recover.lib (see [Section D.8.7 \[recover](#page-0-0) lib], page 1862).

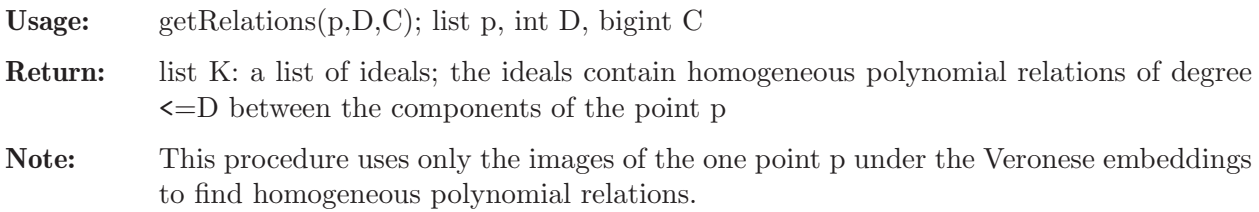

```
LIB "recover.lib";
ring r=(\text{complex},50), (x,y,z), dp;
list p=1,-1,0.5;
getRelations(p,2,10000);
\mapsto [1]:
```

```
\mapsto [1]=x+y\mapsto \qquad \left[2\right]=x-2*z\mapsto [2]:
\mapsto [1]=xz+yz\mapsto \lfloor 2 \rfloor = xy+y2\mapsto _ [3]=x2-y2
\mapsto \qquad \qquad \qquad \qquad \qquad \qquad \qquad \qquad \qquad \qquad \qquad \qquad \qquad \qquad \qquad \qquad \qquad \qquad \qquad \qquad \qquad \qquad \qquad \qquad \qquad \qquad \qquad \qquad \qquad \qquad \qquad \qquad \qquad \qquad \qquad \qquad\mapsto -[5] = -xz+2*z2
```
See also: [Section D.8.7.4 \[getRelationsRadical\], page 1864](#page-1865-0).

# D.8.7.4 getRelationsRadical

<span id="page-1865-0"></span>Procedure from library recover. Lib (see [Section D.8.7 \[recover](#page-0-0) lib], page 1862).

Usage: getRelationsRadical(P,D,C); list P, int D, bigint C

Return: list K: a list of ideals; the ideals contain homogeneous polynomial relations of degree <=D between the components of the points in P

Note: This procedure uses random linear combination of the Veronese embeddings of all points in P to find homogeneous polynomial relations.

## Example:

```
LIB "recover.lib";
ring r=(\text{complex},50), (x,y,z), dp;
list p1=1,-1,0.5;
list p2=1,0,-1;
list P=list(p1)+list(p2);
getRelationsRadical(P,2,10**5);
\mapsto [1]:
\mapsto _ [1]=-2*x2+2*y2+yz+2*z2
```
See also: [Section D.8.7.3 \[getRelations\], page 1863](#page-1864-0).

# D.8.7.5 gaussRowWithoutPerm

Procedure from library recover.lib (see [Section D.8.7 \[recover](#page-0-0)\_lib], page 1862).

Usage: gaussRowWithoutPerm(M); M a matrix of constant polynomials

Return: matrix: basic Gaussian row reduction of M, just without permuting the rows

```
LIB "recover.lib";
ring r=0,x,dp;
matrix M[5][4]=0,0,2,1,4,5,1,3,0,9,2,0,8,1,0,6,0,9,4,1;
print(M);
\mapsto 0,0,2,1,
\mapsto 4,5,1,3,
\mapsto 0, 9, 2, 0,\mapsto 8,1,0,6,\mapsto 0,9,4,1
print(gaussRowWithoutPerm(M));
\mapsto 0,0,2,1,
\mapsto 4,5,1,3,
\mapsto 0,9,2,0,
\mapsto 0,0,0,0,
\mapsto 0,0,0,0
```
### D.8.7.6 gaussColWithoutPerm

Procedure from library recover. Lib (see [Section D.8.7 \[recover](#page-0-0) lib], page 1862).

Usage: gaussColWithoutPerm $(M)$ ; M a matrix of constant polynomials

Return: matrix: basic Gaussian column reduction of M, just without permuting the columns

#### Example:

```
LIB "recover.lib";
ring r=0,x,dp;
matrix M[3][4]=0,1,0,2,1,2,3,4,1,0,5,0;
print(M);
\mapsto 0,1,0,2,
\mapsto 1,2,3,4,
\mapsto 1,0,5,0
print(gaussColWithoutPerm(M));
\mapsto 0,1,0,0,
\mapsto 1,2,0,0,
\mapsto 1,0,2,0
```
### D.8.7.7 getWitnessSet

Procedure from library recover.lib (see [Section D.8.7 \[recover](#page-0-0)\_lib], page 1862).

Usage: getWitnessSet();

Assume: There is a text-document "main data" in the current directory which was produced by Bertini. The basefield is the field of real numbers or the field of complex numbers.

**Return:** list; a list P of lists p i of numbers: P a set of witness points

Note: Reads the file "main data", searches the strings containing the witness points, and converts them into floating point numbers.

```
LIB "recover.lib";
//First, we write the input file for bertini, then run bertini
ring r=0, (x,y,z), dp;
ideal I=(x-y)*(y-z)*(x-z);writeBertiniInput(I,40);
system("sh","bertini input");
\mapsto<br>\mapsto Bertini(TM) v1.6
\mapsto (May 22, 2018)
\mapsto D.J. Bates, J.D. Hauenstein,
\mapsto A.J. Sommese, C.W. Wampler
\mapsto<br>\mapsto (using GMP v6.0.0, MPFR v3.1.2)
→<br>→<br>→ NOTE: You have requested to use adaptive path tracking. Please make sure\
    that you have
\mapsto setup the following tolerances appropriately:
```

```
→ CoeffBound: 6.0000000000000e+00, DegreeBound: 3.000000000000e+00→ AMPSafetyDigits1: 1, AMPSafetyDigits2: 1, AMPMaxPrec: 160
\mapsto<br>\mapsto Tracking regeneration codim 1 of 1: 3 paths to track.
\mapsto Tracking path 0 of 3
\mapsto Tracking path 1 of 3
\mapsto Tracking path 2 of 3
\mapsto<br>\mapsto Sorting codimension 1 of 1: 3 paths to sort.
\mapsto Sorting 0 of 3
\mapsto Sorting 1 of 3
\mapsto Sorting 2 of 3
→<br>→<br>→ ************** Regenerative Cascade Summary ************
\mapsto<br>\mapsto NOTE: nonsingular vs singular is based on rank deficiency and identical e\
  ndpoints
\begin{array}{ccc}\n\mapsto & \mathbf{r}\n\end{array} aths \begin{array}{ccc}\n\text{with } \mathbf{r}\times\mathbf{r}\n\end{array} and \begin{array}{ccc}\n\text{with } \mathbf{r}\times\mathbf{r}\n\end{array}| inf endpoints | other bad endpoints
7→ ----------------------------------------------------------------------------------------------------
                       7→ | 1 | 3 | 3 | 3 | 0 | 0 \
\mapsto | 1 | 3 | 3<br>| 0 | 0
7→ ----------------------------------------------------------------------------------------------------
\mapsto |total| 3
7→7→ ****************************************************
→<br>-><br>--> **************** Witness Set Summary ****************
\mapsto<br>\mapsto NOTE: nonsingular vs singular is based on rank deficiency and identical e\
   ndpoints
\mapsto |codim| witness points | nonsingular | singular
7→ -------------------------------------------------
\mapsto | 1 | 3 | 3 | 0
7→ -------------------------------------------------
7→7→ ****************************************************
\mapsto<br>\mapsto Calculating traces for codimension 1.
\mapsto Calculating 0 of 3
\mapsto Calculating 1 of 3
\mapsto Calculating 2 of 3
\mapsto<br>\mapsto Using combinatorial trace test to decompose codimension 1.
\begin{array}{c}\mapsto\\\longmapsto\end{array}
```
 $\mapsto$  \*\*\*\*\*\*\*\*\*\*\*\*\*\* Witness Set Decomposition \*\*\*\*\*\*\*\*\*\*\*\*\*\*  $\mapsto$ <br> $\mapsto$  | dimension | components | classified | unclassified 7→ -----------------------------------------------------  $\mapsto \begin{array}{ccccccc} \mid & 1 & \mid & 0 & \mid & 0 & \mid & 3 \end{array}$ 7→ ----------------------------------------------------- 7→7→ \*\*\*\*\*\*\*\*\*\*\*\*\*\* Decomposition by Degree \*\*\*\*\*\*\*\*\*\*\*\*\*\* 7→7→ \*\*\*\*\*\*\*\*\*\*\*\*\*\*\*\*\*\*\*\*\*\*\*\*\*\*\*\*\*\*\*\*\*\*\*\*\*\*\*\*\*\*\*\*\*\*\*\*\*\*\*\*\*  $\mapsto$  0 //Then we change the ring and extract the witness set from main\_data ring  $R=(complex,40,i),(x,y,z),dp;$ list P=getWitnessSet(); P;  $\begin{array}{ccc} \mapsto & [1]: \\ \mapsto & [ \end{array}$  $\lceil 1 \rceil$ :  $\mapsto$  (-0.5053477842536520234882531787599500977517+i\*0.459412532175336719793946\ 1433257152223253)  $\mapsto$  [2]:  $\rightarrow$  (-0.07686982534976881571588082407272096218348-i\*0.14523875021278221526860\ 14899525911669524)  $\mapsto$  [3]:  $\mapsto$  (-0.07686982534976881571588082407272096218348-i\*0.14523875021278221526860\ 14899525911669524)  $\mapsto$  [2]:  $\mapsto$  [1]:  $\rightarrow$  (-0.03328981724377298288606629765108993272105+i\*0.70676032948548696099027\ 69178309021036699)  $\mapsto$  [2]:  $\mapsto$  (0.5012448569660372139533544973514823985668+i\*0.3646023649027948310973766\ 504146583225158)  $\mapsto$  [3]:  $\rightarrow$  (-0.03328981724377298288606629765108993272105+i\*0.70676032948548696099027\ 69178309021036699)  $\mapsto$  [3]:  $\mapsto$  [1]:  $\rightarrow$  (-0.383199612605882475216427274028733151279+i\*1.8490868825302240054009933\ 75508087988171)  $\mapsto$  [2]:  $\mapsto$  (-0.383199612605882475216427274028733151279+i\*1.8490868825302240054009933\ 75508087988171)  $\mapsto$  [3]:  $\rightarrow$  (-1.892529239771633450162525888846915411464+i\*1.1548801949118699760864660\

# D.8.7.8 writeBertiniInput

24340955009543)

Procedure from library recover.lib (see [Section D.8.7 \[recover](#page-0-0) lib], page 1862).

Usage: writeBertiniInput(J); ideal J

Return: none; writes the input-file for bertini using the polynomials given by J as functions

Note: Either creates a file named input in the current directory or overwrites the existing one.

> If you want to pass different parameters to bertini, you can edit the produced input file or redefine this procedure.

#### Example:

```
LIB "recover.lib";
ring r=0, (x,y,z), dp;
poly f1=x+y+z;
poly f2=x2+xy+y2;
ideal I=f1,f2;
writeBertiniInput(I,300);
```
### D.8.7.9 num prime decom

Procedure from library recover.lib (see [Section D.8.7 \[recover](#page-0-0) lib], page 1862).

Usage: num\_prime\_ $decom(I,D)$ ; ideal I, int D D a bound to the degree of the elements of the components of a prime decomposition of I. Return: list of ideals: each of the ideals a prime component of the radical of I

Remarks: Uses Bertini.

Note: Should only be called from a ring over the rational numbers.

```
LIB "recover.lib";
ring R=0, (x,y,z), dp;
ideal I=(x+y)*(y+2z), (x+y)*(x-3z);
int D=2;
int Prec=300;
num_prime_decom(I,D,Prec);
\mapsto<br>\mapsto Bertini(TM) v1.6
\mapsto (May 22, 2018)
\mapsto D.J. Bates, J.D. Hauenstein,
\mapsto A.J. Sommese, C.W. Wampler
\mapsto<br>\mapsto (using GMP v6.0.0, MPFR v3.1.2)
→<br>→<br>→ NOTE: You have requested to use adaptive path tracking. Please make sure\
    that you have
\mapsto setup the following tolerances appropriately:
\rightarrow CoeffBound: 8.00000000000e+00, DegreeBound: 2.000000000000e+00
→ AMPSafetyDigits1: 1, AMPSafetyDigits2: 1, AMPMaxPrec: 1024
\mapsto<br>\mapsto Tracking regeneration codim 1 of 2: 2 paths to track.
\mapsto Tracking path 0 of 2
\mapsto Tracking path 1 of 2
```

```
\mapsto Sorting codimension 1 of 2: 2 paths to sort.
\mapsto Sorting 0 of 2
\mapsto Sorting 1 of 2
\mapsto<br>\mapsto Preparing regeneration codim 2 of 2: 1 witness point to move.
\mapsto Moving 0 of 1
\mapsto Tracking regeneration codim 2 of 2: 2 paths to track.
\mapsto Tracking path 0 of 2
\mapsto Tracking path 1 of 2
\mapsto<br>\mapsto Sorting codimension 2 of 2: 2 paths to sort.
\mapsto Sorting 0 of 2
\mapsto Sorting 1 of 2
→<br>→<br>→ ************* Regenerative Cascade Summary ************
\mapsto<br>\mapsto NOTE: nonsingular vs singular is based on rank deficiency and identical e\
  ndpoints
\mapsto |codim| paths |witness superset| nonsingular | singular |nonsolutions\
   | inf endpoints | other bad endpoints
7→ ----------------------------------------------------------------------------------------------------
                     \begin{array}{ccccccccccc} & | & 1 & & & | & 1 & & & | & 0 & & | & 1 & & \ \hline & | & 0 & & & & | & 1 & & & \ \end{array}\begin{array}{ccccccc} & | & 0 & & | & 0 \\ \mapsto & | & 2 & | & 2 & | & 2 \end{array}| 1 | 1 | 0 ∖
  | 0 | 0
7→ ----------------------------------------------------------------------------------------------------
\mapsto |total| 4
7→7→ ****************************************************
\mapsto<br>\mapsto Removing junk points from codimension 2: 1 endpoints to check.
\mapsto Checking 0 of 1
→<br>→<br>→ ***************** Witness Set Summary ****************
\mapsto<br>\mapsto NOTE: nonsingular vs singular is based on rank deficiency and identical e\
  ndpoints
\mapsto |codim| witness points | nonsingular | singular
7→ -------------------------------------------------
\mapsto | 1 | 1
7→ | 2 | 1 | 1 | 0
7→ -------------------------------------------------
7→7→ ****************************************************
\begin{array}{c} \mapsto \\ \mapsto \end{array}
```

```
\mapsto Calculating traces for codimension 1.
\mapsto Calculating 0 of 1
\mapsto<br>\mapsto Using combinatorial trace test to decompose codimension 1.
\mapsto<br>\mapsto Calculating traces for codimension 2.
\mapsto Calculating 0 of 1
→<br>→<br>→ ************** Witness Set Decomposition *************
\mapsto | dimension | components | classified | unclassified
7→ -----------------------------------------------------
\mapsto | 1 | 0 | 0 | 1
→ | 0 | 1 | 1 | 0
7→ -----------------------------------------------------
7→7→ ************** Decomposition by Degree **************
\mapsto<br>\mapsto Dimension 0: 1 classified component
7→ -----------------------------------------------------
\mapsto degree 1: 1 component
7→7→ *****************************************************
\begin{array}{ccc} & \mapsto & \\ \mapsto & \circ \end{array}\mapsto empty list
//Let us compare that to the result of primdecSY:
primdecSY(I);
\mapsto [1]:<br>\mapsto [
       [1]:
\mapsto \lfloor 1 \rfloor = x+y\mapsto [2]:
\mapsto _ [1]=x+y
\mapsto [2]:
\mapsto [1]:
\mapsto _ [1]=y+2z
\mapsto \lfloor 2 \rfloor = x-3z\mapsto [2]:
\mapsto _ [1]=y+2z<br>\mapsto _ [2]=y+3z
          -[2]=x-3z
```
### D.8.7.10 num prime decom1

Procedure from library recover.lib (see [Section D.8.7 \[recover](#page-0-0)\_lib], page 1862).

Usage: num prime  $decom1(P,D,C)$ ; list P, int D, bigint C P a list of lists representing a witness point set representing an ideal I D should be a bound to the degree of the elements of the components of the prime decomposition of I C the number with which the images of the Veronese embeddings are multiplied Return: list of ideals: each of the ideals a prime component of the radical of I Note: Should only be called from a ring over the complex numbers.
#### Example:

```
LIB "recover.lib";
//First, we compute a prime decomposition of the ideal I=x+y;
ring R1 = (complex, 300, IUnit), (x, y), dp;list p1=1,-1;
list P=list(p1);
int D=2;
bigint C=bigint(10)**300;
num_prime_decom1(P,D,C);
\mapsto [1]:
\mapsto [1]=x+y//Now, we try to obtain a prime decomposition of the ideal I=(x+y)*(y+2z), (x+y)*(x-3z)ring R2=(complex,20,IUnit),(x,y,z),dp;
p1=1.7381623928,-1.7381623928,0.2819238763;
list p2=-3.578512854,2.385675236,-1.192837618;
P=p1,p2;
num_prime_decom1(P,D,10000);
\mapsto [1]:
\mapsto [1]=x+y\mapsto [2]:
\mapsto _ [1]=-2*x-3*y
\mapsto [2] = -y^2 + x*z+z^2\mapsto [3]=x*z+y*z-z<sup>2</sup>2
//Now, we look at the result of a purely symbolic algorithm
ring r2=0, (x,y,z), dp;
ideal I=(x+y)*(y+2z), (x+y)*(x-3z);
primdecSY(I);
\mapsto [1]:
\mapsto [1]:
\mapsto \lfloor 1 \rfloor = x+y\mapsto [2]:
\mapsto _ [1]=x+y
\mapsto [2]:
\mapsto [1]:
\mapsto _ [1]=y+2z
\mapsto \lfloor 2 \rfloor = x-3z\mapsto [2]:
\mapsto _ [1]=y+2z
\mapsto -[2]=x-3z//If you compare the results, you may find that they don't match.
//Most likely, the hybrid algorithm got the second component wrong. This is due to the
//way the algorithm looks for homogeneous polynomial relations, and the specific vers
//of the LLL algorithm used here (an implementation into Singular of a rather simple
//version which allows real input). It looks in degree 1, finds one relation and is
//thereafter unable to see a second one. Then it moves on to degree 2 and finds
//relations containing degree-1 relations as a factor.
```
# D.8.7.11 num\_radical\_via\_decom

Procedure from library recover.lib (see [Section D.8.7 \[recover](#page-0-0) lib], page 1862).

Usage: num radical via decom(I,D); ideal I, int D D a bound to the degree of the elements of the components.

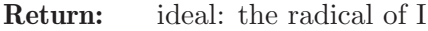

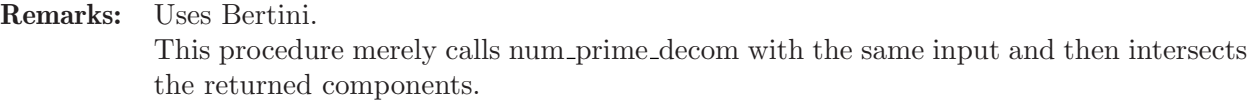

Note: Should only be called from a ring over the rational numbers.

```
LIB "recover.lib";
//First, we attempt to compute the radical via the hybrid algorithm.
ring R=0, (x,y,z), dp;
ideal I=(x+y)^2*(y+2z)^3, (x+y)^3*(x-3z)^2;
int D=2;
int Prec=300;
ideal numRad=num_radical_via_decom(I,D,Prec);
\mapsto<br>\mapsto Bertini(TM) v1.6
\mapsto (May 22, 2018)
\mapsto D.J. Bates, J.D. Hauenstein,
\mapsto A.J. Sommese, C.W. Wampler
\mapsto<br>\mapsto (using GMP v6.0.0, MPFR v3.1.2)
→<br>→<br>→ NOTE: You have requested to use adaptive path tracking. Please make sure\
    that you have
\mapsto setup the following tolerances appropriately:
\rightarrow CoeffBound: 1.28000000000e+02, DegreeBound: 5.000000000000e+00
→ AMPSafetyDigits1: 1, AMPSafetyDigits2: 1, AMPMaxPrec: 1024
\mapsto<br>\mapsto Tracking regeneration codim 1 of 2: 5 paths to track.
\mapsto Tracking path 0 of 5
\mapsto Tracking path 1 of 5
\mapsto Tracking path 2 of 5
\mapsto Tracking path 3 of 5
\mapsto Tracking path 4 of 5
\mapsto<br>\mapsto Sorting codimension 1 of 2: 5 paths to sort.
\mapsto Sorting 0 of 5
\mapsto Sorting 1 of 5
\mapsto Sorting 2 of 5
\mapsto Sorting 3 of 5
\mapsto Sorting 4 of 5
\mapsto<br>\mapsto Preparing regeneration codim 2 of 2: 12 witness points to move.
\mapsto Moving 0 of 12
\mapsto Moving 1 of 12
\mapsto Moving 2 of 12
\mapsto Moving 3 of 12
\mapsto Moving 4 of 12
```

```
\mapsto Moving 5 of 12
\mapsto Moving 6 of 12
\mapsto Moving 7 of 12
\mapsto Moving 8 of 12
\mapsto Moving 9 of 12
\mapsto Moving 10 of 12
\mapsto Moving 11 of 12
\mapsto Tracking regeneration codim 2 of 2: 15 paths to track.
\mapsto Tracking path 0 of 15
\mapsto Tracking path 1 of 15
\mapsto Tracking path 2 of 15
\mapsto Tracking path 3 of 15
\mapsto Tracking path 4 of 15
\mapsto Tracking path 5 of 15
\mapsto Tracking path 6 of 15
\mapsto Tracking path 7 of 15
\mapsto Tracking path 8 of 15
\mapsto Tracking path 9 of 15
\mapsto Tracking path 10 of 15
\mapsto Tracking path 11 of 15
\mapsto Tracking path 12 of 15
\mapsto Tracking path 13 of 15
\mapsto Tracking path 14 of 15
\mapsto<br>\mapsto Sorting codimension 2 of 2: 15 paths to sort.
\mapsto Sorting 0 of 15
\mapsto Sorting 1 of 15
\mapsto Sorting 2 of 15
\mapsto Sorting 3 of 15
\mapsto Sorting 4 of 15
\mapsto Sorting 5 of 15
\mapsto Sorting 6 of 15
\mapsto Sorting 7 of 15
\mapsto Sorting 8 of 15
\mapsto Sorting 9 of 15
\mapsto Sorting 10 of 15
\mapsto Sorting 11 of 15
\mapsto Sorting 12 of 15
\mapsto Sorting 13 of 15
\mapsto Sorting 14 of 15
→<br>→<br>→ ************* Regenerative Cascade Summary ************
\mapsto<br>\mapsto NOTE: nonsingular vs singular is based on rank deficiency and identical e\
   ndpoints
\begin{array}{ccc}\n\mapsto & \mathbf{r}\n\end{array} aths \begin{array}{ccc}\n\text{with } \mathbf{r}\times\mathbf{r}\n\end{array} and \begin{array}{ccc}\n\text{with } \mathbf{r}\times\mathbf{r}\n\end{array}| inf endpoints | other bad endpoints
7→ ----------------------------------------------------------------------------------------------------
\rightarrow | 1 | 5 | 2 | 0 | 2 | 3 \
  | 0 | 0
```
 $7 \rightarrow$  | 2 | 15 | 15 | 15 | 0 | 15 | 0 \ | 0 | 0 7→ ----------------------------------------------------------------------------------------------------  $\mapsto$  |total| 20 7→7→ \*\*\*\*\*\*\*\*\*\*\*\*\*\*\*\*\*\*\*\*\*\*\*\*\*\*\*\*\*\*\*\*\*\*\*\*\*\*\*\*\*\*\*\*\*\*\*\*\*\*\*\*  $\mapsto$ <br> $\mapsto$  Removing junk points from codimension 2: 2 endpoints to check.  $\mapsto$  Checking 0 of 2  $\mapsto$  Checking 1 of 2 →<br>-><br>-> \*\*\*\*\*\*\*\*\*\*\*\*\*\*\*\* Witness Set Summary \*\*\*\*\*\*\*\*\*\*\*\*\*\*\*\*\*  $\mapsto$ <br> $\mapsto$  NOTE: nonsingular vs singular is based on rank deficiency and identical e\ ndpoints  $\mapsto$  |codim| witness points | nonsingular | singular 7→ -------------------------------------------------  $\mapsto \begin{array}{ccccccc} \mid & 1 & \mid & 1 & \mid & 0 & \mid & 1 \end{array}$  $\mapsto$  | 2 | 1 | 1 | 0 | 1 7→ ------------------------------------------------- 7→7→ \*\*\*\*\*\*\*\*\*\*\*\*\*\*\*\*\*\*\*\*\*\*\*\*\*\*\*\*\*\*\*\*\*\*\*\*\*\*\*\*\*\*\*\*\*\*\*\*\*\*\*\*  $\mapsto$ <br> $\mapsto$  Calculating traces for codimension 1.  $\mapsto$  Calculating 0 of 1  $\mapsto$ <br> $\mapsto$  Calculating traces for codimension 2.  $\mapsto$  Calculating 0 of 1 →<br>→<br>→ \*\*\*\*\*\*\*\*\*\*\*\*\*\* Witness Set Decomposition \*\*\*\*\*\*\*\*\*\*\*\*\*  $\mapsto$  | dimension | components | classified | unclassified 7→ ----------------------------------------------------- → | 1 | 1 | 1 | 0<br>→ | 0 | 1 | 1 | 1 | 0<br>→ | 0 | 1 | 1 | 0  $\mapsto$  | 0 | 1 | 1 7→ ----------------------------------------------------- 7→7→ \*\*\*\*\*\*\*\*\*\*\*\*\*\* Decomposition by Degree \*\*\*\*\*\*\*\*\*\*\*\*\*\*  $\mapsto$ <br> $\mapsto$  Dimension 1: 1 classified component 7→ -----------------------------------------------------  $\mapsto$  degree 1: 1 component  $\mapsto$ <br> $\mapsto$  Dimension 0: 1 classified component 7→ -----------------------------------------------------  $\mapsto$  degree 1: 1 component 7→7→ \*\*\*\*\*\*\*\*\*\*\*\*\*\*\*\*\*\*\*\*\*\*\*\*\*\*\*\*\*\*\*\*\*\*\*\*\*\*\*\*\*\*\*\*\*\*\*\*\*\*\*\*\*

```
\mapsto<br>\mapsto Witness Points Deflated: 2
\mapsto 0
numRad;
\mapsto numRad[1]=1
//Then we compute the radical symbolically and compare the results.
ideal Rad=radical(I);
Rad;
\mapsto Rad[1]=xy+y2+2xz+2yz
\mapsto Rad [2]=x2-y2-5xz-5yz
reduce(Rad,std(numRad));
\mapsto \lfloor 1 \rfloor = 0\mapsto \angle [2]=0
reduce(numRad,std(Rad));
\mapsto \lfloor 1 \rfloor = 1
```
See also: [Section D.8.7.9 \[num](#page-0-0) prime decom], page 1868; [Section D.8.7.12](#page-0-0) [num radical via [randlincom\], page 1875.](#page-0-0)

# D.8.7.12 num\_radical\_via\_randlincom

Procedure from library recover.lib (see [Section D.8.7 \[recover](#page-0-0) lib], page 1862).

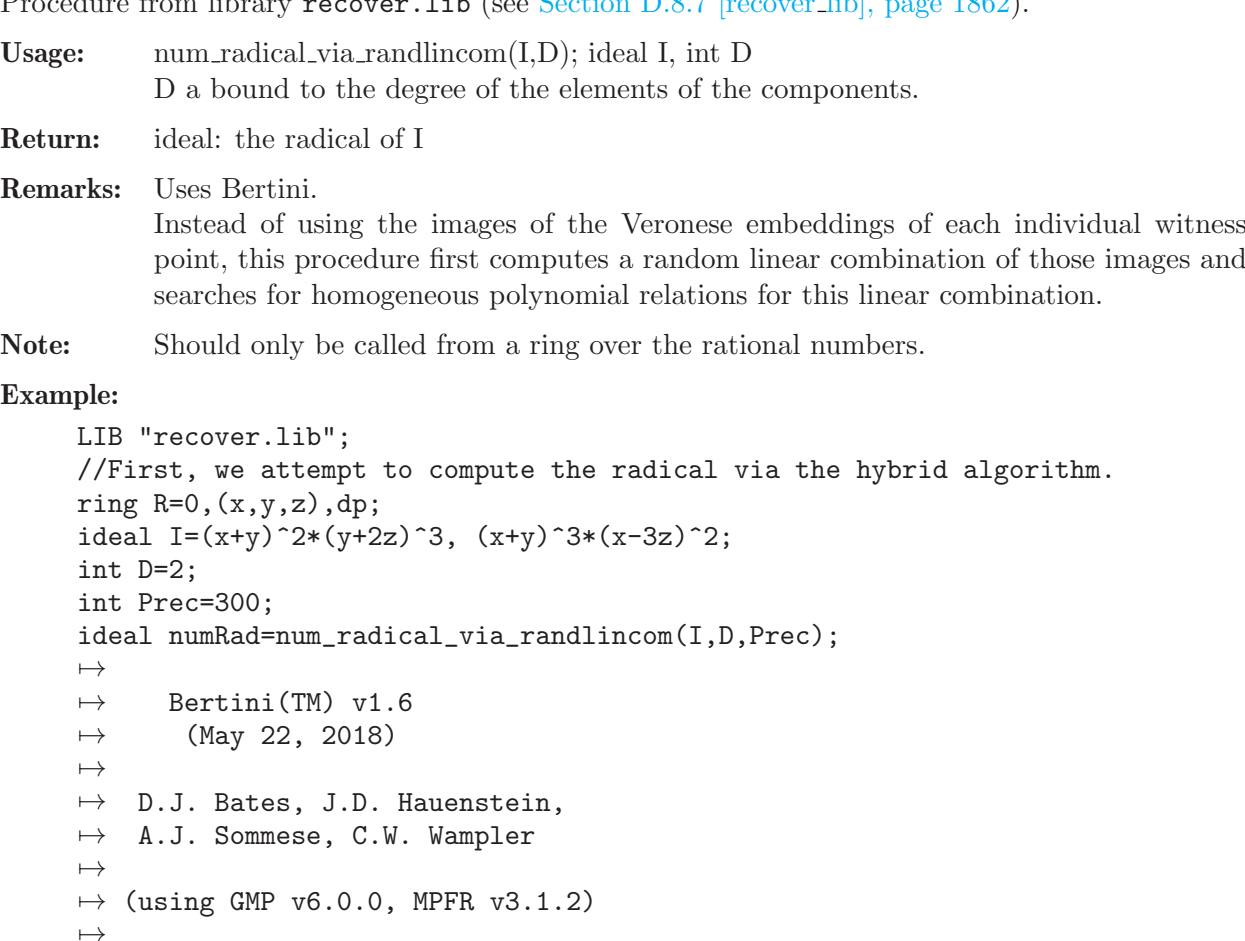

→<br>→<br>→ NOTE: You have requested to use adaptive path tracking. Please make sure\ that you have

```
\mapsto setup the following tolerances appropriately:
→ CoeffBound: 1.28000000000e+02, DegreeBound: 5.000000000000e+00
→ AMPSafetyDigits1: 1, AMPSafetyDigits2: 1, AMPMaxPrec: 1024
\mapsto<br>\mapsto Tracking regeneration codim 1 of 2: 5 paths to track.
\mapsto Tracking path 0 of 5
\mapsto Tracking path 1 of 5
\mapsto Tracking path 2 of 5
\mapsto Tracking path 3 of 5
\mapsto Tracking path 4 of 5
\mapsto<br>\mapsto Sorting codimension 1 of 2: 5 paths to sort.
\mapsto Sorting 0 of 5
\mapsto Sorting 1 of 5
\mapsto Sorting 2 of 5
\mapsto Sorting 3 of 5
\mapsto Sorting 4 of 5
\mapsto<br>\mapsto Preparing regeneration codim 2 of 2: 12 witness points to move.
\mapsto Moving 0 of 12
\mapsto Moving 1 of 12
\mapsto Moving 2 of 12
\mapsto Moving 3 of 12
\mapsto Moving 4 of 12
\mapsto Moving 5 of 12
\mapsto Moving 6 of 12
\mapsto Moving 7 of 12
\mapsto Moving 8 of 12
\mapsto Moving 9 of 12
\mapsto Moving 10 of 12
\mapsto Moving 11 of 12
\mapsto Tracking regeneration codim 2 of 2: 15 paths to track.
\mapsto Tracking path 0 of 15
\mapsto Tracking path 1 of 15
\mapsto Tracking path 2 of 15
\mapsto Tracking path 3 of 15
\mapsto Tracking path 4 of 15
\mapsto Tracking path 5 of 15
\mapsto Tracking path 6 of 15
\mapsto Tracking path 7 of 15
\mapsto Tracking path 8 of 15
\mapsto Tracking path 9 of 15
\mapsto Tracking path 10 of 15
\mapsto Tracking path 11 of 15
\mapsto Tracking path 12 of 15
\mapsto Tracking path 13 of 15
\mapsto Tracking path 14 of 15
\mapsto<br>\mapsto Sorting codimension 2 of 2: 15 paths to sort.
\mapsto Sorting 0 of 15
\mapsto Sorting 1 of 15
```

```
\mapsto Sorting 2 of 15
\mapsto Sorting 3 of 15
\mapsto Sorting 4 of 15
\mapsto Sorting 5 of 15
\mapsto Sorting 6 of 15
\mapsto Sorting 7 of 15
\mapsto Sorting 8 of 15
\mapsto Sorting 9 of 15
\mapsto Sorting 10 of 15
\mapsto Sorting 11 of 15
\mapsto Sorting 12 of 15
\mapsto Sorting 13 of 15
\mapsto Sorting 14 of 15
→<br>→<br>→ ************** Regenerative Cascade Summary ************
\mapsto<br>\mapsto NOTE: nonsingular vs singular is based on rank deficiency and identical e\
  ndpoints
\begin{array}{ccc}\n\mapsto & \mathbf{r}\n\end{array} aths \begin{array}{ccc}\n\text{with } \mathbf{r}\times\mathbf{r}\n\end{array} and \begin{array}{ccc}\n\text{with } \mathbf{r}\times\mathbf{r}\n\end{array}| inf endpoints | other bad endpoints
7→ ----------------------------------------------------------------------------------------------------
                       7→ | 1 | 5 | 2 | 0 | 2 | 3 \
\begin{array}{c|ccccc}\n & 0 & & 0 \\
\mapsto & 2 & 15 & 15\n\end{array}| 15 | 0 | 15 | 0 ∖<br>| 0
  \begin{array}{ccc} \n\end{array}7→ ----------------------------------------------------------------------------------------------------
\mapsto |total| 20
7→7→ ****************************************************
\mapsto<br>\mapsto Removing junk points from codimension 2: 2 endpoints to check.
\mapsto Checking 0 of 2
\mapsto Checking 1 of 2
→<br>-><br>-> **************** Witness Set Summary ****************
\mapsto<br>\mapsto NOTE: nonsingular vs singular is based on rank deficiency and identical e\
    ndpoints
\mapsto |codim| witness points | nonsingular | singular
7→ -------------------------------------------------
\mapsto | 1 | 1
7→ | 2 | 1 | 0 | 1
7→ -------------------------------------------------
7→7→ ****************************************************
\mapsto<br>\mapsto Calculating traces for codimension 1.
```

```
\mapsto Calculating 0 of 1
\mapsto<br>\mapsto Calculating traces for codimension 2.
\mapsto Calculating 0 of 1
→<br>→<br>→ ************** Witness Set Decomposition *************
\mapsto | dimension | components | classified | unclassified
7→ -----------------------------------------------------
\mapsto | 1 | 1 | 1 | 0
\mapsto | 0 | 1 | 1 | 0
\mapsto --------
7→7→ ************** Decomposition by Degree **************
\mapsto<br>\mapsto Dimension 1: 1 classified component
7→ -----------------------------------------------------
\mapsto degree 1: 1 component
\mapsto<br>\mapsto Dimension 0: 1 classified component
7→ -----------------------------------------------------
\mapsto degree 1: 1 component
7→7→ *****************************************************
\mapsto<br>\mapsto Witness Points Deflated: 2
\mapsto 0numRad;
\mapsto numRad[1]=0
//Then we compute the radical symbolically and compare the results.
ideal Rad=radical(I);
Rad;
\mapsto Rad[1]=xy+y2+2xz+2yz
\mapsto Rad [2]=x2-y2-5xz-5yz
reduce(Rad,std(numRad));
\mapsto \angle [1]=xy+y2+2xz+2yz
\mapsto -[2]=x2-y2-5xz-5yz
reduce(numRad,std(Rad));
\mapsto \lceil 1 \rceil = 0
```
See also: [Section D.8.7.11 \[num](#page-0-0)\_radical\_via\_decom], page 1871.

### D.8.7.13 num\_radical1

Procedure from library recover.lib (see [Section D.8.7 \[recover](#page-0-0) lib], page 1862).

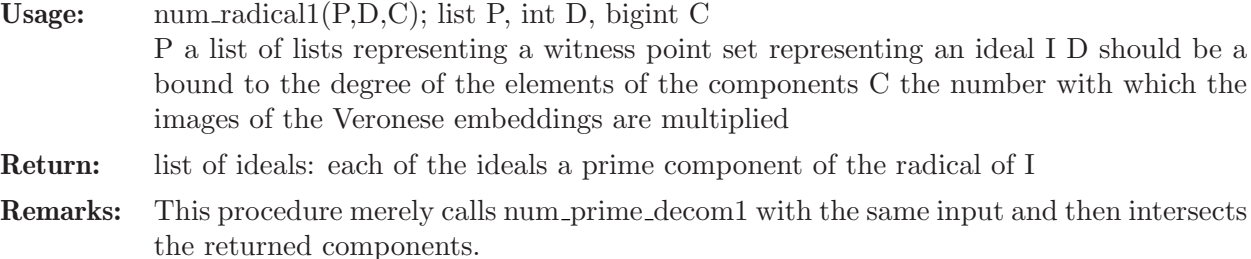

Note: Should only be called from a ring over the complex numbers.

```
LIB "recover.lib";
//First, we write the input file for bertini and compute the radical symbolically.
ring r=0, (x,y,z), dp;
ideal I=4xy2-4z3,-2x2y+5xz2;
ideal Rad=radical(I);
writeBertiniInput(I,100);
//Then we attempt to compute the radical via the hybrid algorithm.
ring R=(\text{complex},100,i), (x,y,z), dp;
system("sh","bertini input");
\mapsto<br>\mapsto Bertini(TM) v1.6
\mapsto (May 22, 2018)
\mapsto D.J. Bates, J.D. Hauenstein,
\mapsto A.J. Sommese, C.W. Wampler
\mapsto<br>\mapsto (using GMP v6.0.0, MPFR v3.1.2)
→<br>→<br>→ NOTE: You have requested to use adaptive path tracking. Please make sure\
    that you have
\mapsto setup the following tolerances appropriately:
\rightarrow CoeffBound: 8.00000000000e+00, DegreeBound: 3.000000000000e+00
→ AMPSafetyDigits1: 1, AMPSafetyDigits2: 1, AMPMaxPrec: 352
\mapsto<br>\mapsto Tracking regeneration codim 1 of 2: 3 paths to track.
\mapsto Tracking path 0 of 3
\mapsto Tracking path 1 of 3
\mapsto Tracking path 2 of 3
\mapsto<br>\mapsto Sorting codimension 1 of 2: 3 paths to sort.
\mapsto Sorting 0 of 3
\mapsto Sorting 1 of 3
\mapsto Sorting 2 of 3
\mapsto<br>\mapsto Preparing regeneration codim 2 of 2: 6 witness points to move.
\mapsto Moving 0 of 6
\mapsto Moving 1 of 6
\mapsto Moving 2 of 6
\mapsto Moving 3 of 6
\mapsto Moving 4 of 6
\mapsto Moving 5 of 6
\mapsto<br>\mapsto Tracking regeneration codim 2 of 2: 9 paths to track.
\mapsto Tracking path 0 of 9
\mapsto Tracking path 1 of 9
\mapsto Tracking path 2 of 9
\mapsto Tracking path 3 of 9
```

```
\mapsto Tracking path 4 of 9
\mapsto Tracking path 5 of 9
\mapsto Tracking path 6 of 9
\mapsto Tracking path 7 of 9
\mapsto Tracking path 8 of 9
\mapsto<br>\mapsto Sorting codimension 2 of 2: 9 paths to sort.
\mapsto Sorting 0 of 9
\mapsto Sorting 1 of 9
\mapsto Sorting 2 of 9
\mapsto Sorting 3 of 9
\mapsto Sorting 4 of 9
\mapsto Sorting 5 of 9
\mapsto Sorting 6 of 9
\mapsto Sorting 7 of 9
\mapsto Sorting 8 of 9
→<br>→<br>→ ************** Regenerative Cascade Summary ************
\mapsto<br>\mapsto NOTE: nonsingular vs singular is based on rank deficiency and identical e\
   ndpoints
7\mapsto<br>7\mapsto |codim| paths |witness superset| nonsingular | singular |nonsolutions\
   | inf endpoints | other bad endpoints
7→ ----------------------------------------------------------------------------------------------------
                            7→ | 1 | 3 | 0 | 0 | 0 | 3 \
\begin{array}{c|cccc}\n\mapsto & | & 1 & | & 3 & | & 0 \\
\hline\n| & 0 & & | & 0\n\end{array}\mapsto \begin{array}{ccccccccccc} \mapsto & \multicolumn{3}{c}{} & \multicolumn{3}{c}{} & \multicolumn{3| 0 | 0
7→ ----------------------------------------------------------------------------------------------------
\mapsto |total| 12
7→7→ ****************************************************
→<br>-><br>--> **************** Witness Set Summary ****************
\mapsto<br>\mapsto NOTE: nonsingular vs singular is based on rank deficiency and identical e\
    ndpoints
\mapsto |codim| witness points | nonsingular | singular
7→ -------------------------------------------------
\mapsto | 2 | 3 | 1 | 2
7→ -------------------------------------------------
7→7→ ****************************************************
\mapsto<br>\mapsto Calculating traces for codimension 2.
\mapsto Calculating 0 of 3
\mapsto Calculating 1 of 3
```

```
\mapsto Calculating 2 of 3
→<br>→<br>→ ************** Witness Set Decomposition *************
\mapsto<br>\mapsto | dimension | components | classified | unclassified
7→ -----------------------------------------------------
\mapsto | 0 | 3
7→ -----------------------------------------------------
7→7→ ************** Decomposition by Degree **************
\mapsto Dimension 0: 3 classified components
7→ -----------------------------------------------------
\mapsto degree 1: 3 components
7→7→ *****************************************************
\mapsto<br>\mapsto Witness Points Deflated: 2
\mapsto 0
list P=getWitnessSet();
int D=2;
bigint C=bigint(10)**30;
ideal Rad1=num_radical1(P,D,C);
//Lastly, we compare the results.
Rad1;
\mapsto Rad1[1]=yz-0.4*z2
\mapsto Rad1[2]=xz-6.25*z2
\mapsto Rad1[3]=xy-2.5*z2
ideal Rad=fetch(r,Rad);
Rad;
\mapsto Rad[1]=5*yz-2*z2
\mapsto Rad [2]=4*xz-25*z2
\mapsto Rad[3]=2*xy-5*z2
reduce(Rad,std(Rad1));
\rightarrow // ** groebner base computations with inexact coefficients can not be tru\
   sted due to rounding errors
\mapsto \angle [1]=0
\mapsto \left[2\right]=0\mapsto \lceil 3 \rceil = 0reduce(Rad1,std(Rad));
\rightarrow // ** groebner base computations with inexact coefficients can not be tru\
   sted due to rounding errors
\mapsto \left[1\right]=0\mapsto \angle [2]=0
\mapsto [3] = 0
```
See also: [Section D.8.7.10 \[num](#page-0-0) prime decom1], page 1870; [Section D.8.7.14 \[num](#page-0-0) radical2], [page 1881.](#page-0-0)

### D.8.7.14 num\_radical2

Procedure from library recover.lib (see [Section D.8.7 \[recover](#page-0-0) lib], page 1862).

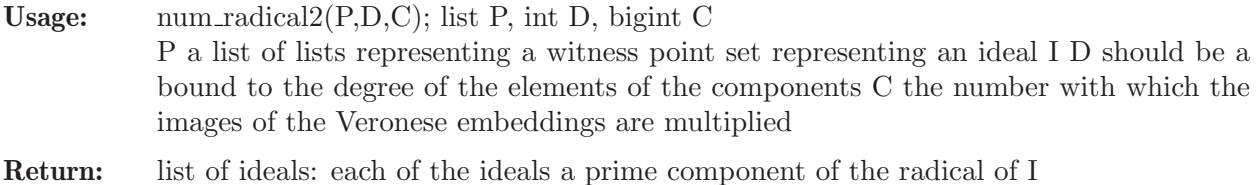

Remarks: Instead of using the images of the Veronese embeddings of each individual witness point, this procedure first computes a random linear combination of those images and

searches for homogeneous polynomial relations for this linear combination.

Note: Should only be called from a ring over the complex numbers.

```
LIB "recover.lib";
//First, we write the input file for bertini and compute the radical symbolically.
ring r=0, (x,y,z), dp;
ideal I=4xy2-4z3,-2x2y+5xz2;
ideal Rad=radical(I);
writeBertiniInput(I,100);
//Then we attempt to compute the radical via the hybrid algorithm.
ring R=(\text{complex},100,i), (x,y,z), dp;
system("sh","bertini input");
\mapsto<br>\mapsto Bertini(TM) v1.6
\mapsto (May 22, 2018)
\mapsto D.J. Bates, J.D. Hauenstein,
\mapsto A.J. Sommese, C.W. Wampler
\mapsto<br>\mapsto (using GMP v6.0.0, MPFR v3.1.2)
→<br>→<br>→ NOTE: You have requested to use adaptive path tracking. Please make sure\
    that you have
\mapsto setup the following tolerances appropriately:
\rightarrow CoeffBound: 8.000000000000e+00, DegreeBound: 3.0000000000000e+00
→ AMPSafetyDigits1: 1, AMPSafetyDigits2: 1, AMPMaxPrec: 352
\mapsto<br>\mapsto Tracking regeneration codim 1 of 2: 3 paths to track.
\mapsto Tracking path 0 of 3
\mapsto Tracking path 1 of 3
\mapsto Tracking path 2 of 3
\mapsto<br>\mapsto Sorting codimension 1 of 2: 3 paths to sort.
\mapsto Sorting 0 of 3
\mapsto Sorting 1 of 3
\mapsto Sorting 2 of 3
\mapsto<br>\mapsto Preparing regeneration codim 2 of 2: 6 witness points to move.
\mapsto Moving 0 of 6
\mapsto Moving 1 of 6
\mapsto Moving 2 of 6
```

```
\mapsto Moving 3 of 6
\mapsto Moving 4 of 6
\mapsto Moving 5 of 6
\mapsto Tracking regeneration codim 2 of 2: 9 paths to track.
\mapsto Tracking path 0 of 9
\mapsto Tracking path 1 of 9
\mapsto Tracking path 2 of 9
\mapsto Tracking path 3 of 9
\mapsto Tracking path 4 of 9
\mapsto Tracking path 5 of 9
\mapsto Tracking path 6 of 9
\mapsto Tracking path 7 of 9
\mapsto Tracking path 8 of 9
\mapsto<br>\mapsto Sorting codimension 2 of 2: 9 paths to sort.
\mapsto Sorting 0 of 9
\mapsto Sorting 1 of 9
\mapsto Sorting 2 of 9
\mapsto Sorting 3 of 9
\mapsto Sorting 4 of 9
\mapsto Sorting 5 of 9
\mapsto Sorting 6 of 9
\mapsto Sorting 7 of 9
\mapsto Sorting 8 of 9
→<br>→<br>→ ************** Regenerative Cascade Summary *************
\mapsto<br>\mapsto NOTE: nonsingular vs singular is based on rank deficiency and identical e\
  ndpoints
7\mapsto \Rightarrow | \text{codim} | paths | witness superset| nonsingular | singular | nonsolutions\setminus| inf endpoints | other bad endpoints
7→ ----------------------------------------------------------------------------------------------------
\mapsto \begin{array}{ccccccccccc} + & 1 & 3 & & 0 & & 0 & & 0 & & 0 & & 3 & & \end{array}| 0 | 0
7→ | 2 | 9 | 9 | 1 | 8 | 0 \
  | 0 | 0
7→ ----------------------------------------------------------------------------------------------------
\mapsto |total| 12
7→7→ ****************************************************
→<br>-><br>--> **************** Witness Set Summary ****************
\mapsto NOTE: nonsingular vs singular is based on rank deficiency and identical e\
 ndpoints
\mapsto |codim| witness points | nonsingular | singular
7→ -------------------------------------------------
```

```
7→ | 2 | 3 | 1 | 2
7→ -------------------------------------------------
7→7→ ****************************************************
\mapsto<br>\mapsto Calculating traces for codimension 2.
\mapsto Calculating 0 of 3
\mapsto Calculating 1 of 3
\mapsto Calculating 2 of 3
→<br>→<br>→ ************** Witness Set Decomposition *************
\mapsto | dimension | components | classified | unclassified
7→ -----------------------------------------------------
\mapsto | 0 | 3 | 3
7→ -----------------------------------------------------
7→7→ ************** Decomposition by Degree **************
\mapsto<br>\mapsto Dimension 0: 3 classified components
7→ -----------------------------------------------------
\mapsto degree 1: 3 components
7→7→ *****************************************************
\mapsto<br>\mapsto Witness Points Deflated: 2
\mapsto 0list P=getWitnessSet();
int D=2;
bigint C=bigint(10)**30;
ideal Rad2=num_radical2(P,D,C);
\mapsto [1]:
\mapsto _ [1]=5*yz-2*z2<br>\mapsto _ [2]=-2*xv+5*z
      [2] = -2*xy+5*z2//Lastly, we compare the results.
Rad2;
\mapsto Rad2[1]=5*yz-2*z2
\mapsto Rad2[2]=-2*xy+5*z2
ideal Rad=fetch(r,Rad);
Rad;
\mapsto Rad [1]=5*yz-2*z2
\mapsto Rad [2]=4*xz-25*z2
\mapsto Rad[3]=2*xy-5*z2
reduce(Rad,std(Rad2));
\rightarrow // ** groebner base computations with inexact coefficients can not be tru\
  sted due to rounding errors
\mapsto \lfloor 1 \rfloor = 0\mapsto [2] = 4*xz-25*z2\mapsto [3] = 0reduce(Rad2,std(Rad));
\rightarrow // ** groebner base computations with inexact coefficients can not be tru\
```
sted due to rounding errors  $\mapsto$   $\angle$  [1]=0  $\mapsto$   $\left[2\right]=0$ 

See also: [Section D.8.7.13 \[num](#page-0-0) radical1], page 1878.

### D.8.7.15 num elim

Procedure from library recover. Lib (see [Section D.8.7 \[recover](#page-0-0) lib], page 1862).

- Usage: num\_elim $(I, f, D)$ ; ideal I, poly f, int D f the product of the ring variables you want to eliminate D a bound to the degree of the elements of the components
- Return: ideal: the ideal obtained from I by eliminating the variables specified in f
- Remarks: This procedure uses Bertini to compute a set of witness points for I, projects them onto the components corresponding to the variables specified in f and then proceeds as num radical via randlincom.

Note: Should only be called from a ring over the rational numbers.

```
LIB "recover.lib";
ring r=0, (x,y,z), dp;
poly f1=x-y;
poly f2 = z * (x + 3y);
poly f3=z*(x2+y2);
ideal I=f1,f2,f3;
//First, we attempt to compute the elimination ideal with the hybrid algorithm.
ideal E1 = num-elim(I, z, 3, 200);
\mapsto<br>\mapsto Bertini(TM) v1.6
\mapsto (May 22, 2018)
\mapsto D.J. Bates, J.D. Hauenstein,
\mapsto A.J. Sommese, C.W. Wampler
\mapsto<br>\mapsto (using GMP v6.0.0, MPFR v3.1.2)
→<br>→<br>→ NOTE: You have requested to use adaptive path tracking. Please make sure\
    that you have
\mapsto setup the following tolerances appropriately:
\rightarrow CoeffBound: 4.00000000000e+00, DegreeBound: 3.000000000000e+00
→ AMPSafetyDigits1: 1, AMPSafetyDigits2: 1, AMPMaxPrec: 672
\mapsto<br>\mapsto Tracking regeneration codim 1 of 2: 3 paths to track.
\mapsto Tracking path 0 of 3
\mapsto Tracking path 1 of 3
\mapsto Tracking path 2 of 3
\mapsto<br>\mapsto Sorting codimension 1 of 2: 3 paths to sort.
\mapsto Sorting 0 of 3
```

```
\mapsto Sorting 1 of 3
\mapsto Sorting 2 of 3
\mapsto<br>\mapsto Preparing regeneration codim 2 of 2: 3 witness points to move.
\mapsto Moving 0 of 3
\mapsto Moving 1 of 3
\mapsto Moving 2 of 3
\mapsto Tracking regeneration codim 2 of 2: 6 paths to track.
\mapsto Tracking path 0 of 6
\mapsto Tracking path 1 of 6
\mapsto Tracking path 2 of 6
\mapsto Tracking path 3 of 6
\mapsto Tracking path 4 of 6
\mapsto Tracking path 5 of 6
\mapsto<br>\mapsto Sorting codimension 2 of 2: 6 paths to sort.
\mapsto Sorting 0 of 6
\mapsto Sorting 1 of 6
\mapsto Sorting 2 of 6
\mapsto Sorting 3 of 6
\mapsto Sorting 4 of 6
\mapsto Sorting 5 of 6
→<br>→<br>→ ************** Regenerative Cascade Summary ************
\mapsto<br>\mapsto NOTE: nonsingular vs singular is based on rank deficiency and identical e\
  ndpoints
\rightarrow \mapsto |codim| paths |witness superset| nonsingular | singular |nonsolutions\
  | inf endpoints | other bad endpoints
7→ ----------------------------------------------------------------------------------------------------
                                    | 0 | 0 | 3 ∖
\begin{array}{ccccccc} & | & 0 & & | & 0 \\ \mapsto & | & 2 & | & 6 & | & 2 \end{array}7→ | 2 | 6 | 2 | 2 | 0 | 3 \
  | 1 | 0
7→ ----------------------------------------------------------------------------------------------------
\mapsto |total| 9
7→7→ ****************************************************
→<br>-><br>--> **************** Witness Set Summary ****************
\mapsto<br>\mapsto NOTE: nonsingular vs singular is based on rank deficiency and identical e\
 ndpoints
\mapsto<br>\mapsto |codim| witness points | nonsingular | singular
7→ -------------------------------------------------
\mapsto | 2 | 2 | 2
7→ -------------------------------------------------
```

```
7→7→ ****************************************************
\mapsto<br>\mapsto Calculating traces for codimension 2.
\mapsto Calculating 0 of 2
\mapsto Calculating 1 of 2
→<br>→<br>→ ************** Witness Set Decomposition *************
\mapsto | dimension | components | classified | unclassified
7→ -----------------------------------------------------
7→ | 0 | 2 | 2 | 0
7→ -----------------------------------------------------
7→7→ ************** Decomposition by Degree **************
\mapsto Dimension 0: 2 classified components
7→ -----------------------------------------------------
\mapsto degree 1: 2 components
7→7→ *****************************************************
\mapsto 0
//Now, we compute the elimination ideal symbolically.
ideal E2 =elim(I, z);
//Lastly, we compare the results.
E1;
\mapsto E1[1]=0
E2;
\mapsto E2[1]=x-y
```
## D.8.7.16 num elim1

Procedure from library recover.lib (see [Section D.8.7 \[recover](#page-0-0) lib], page 1862).

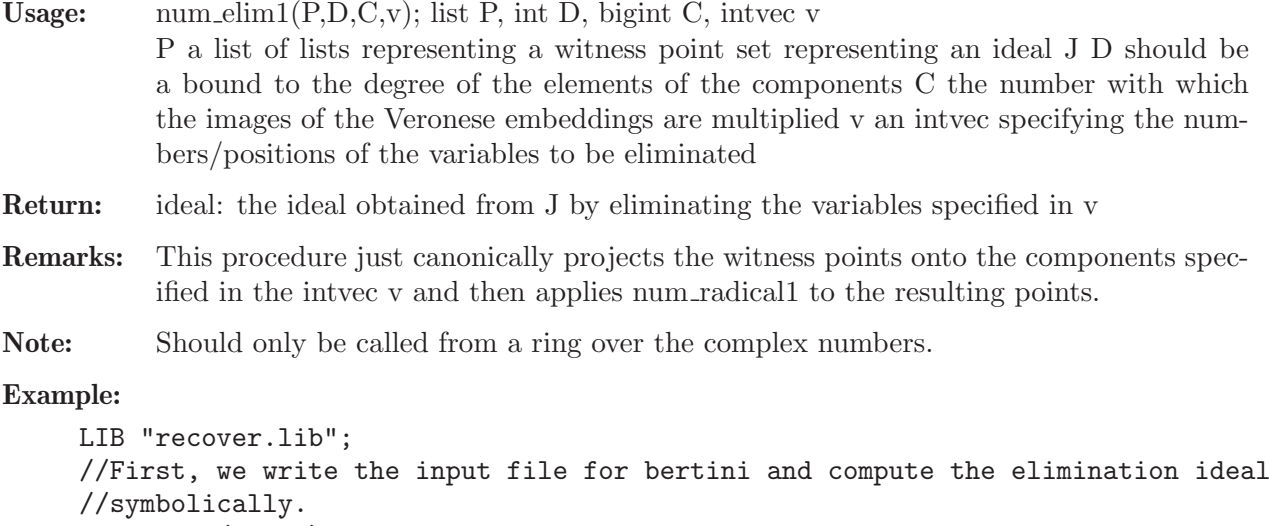

```
ring r=0, (x,y,z), dp;
```

```
poly f1=x-y;
poly f2 = z * (x + 3y);
poly f3=z*(x2+y2);
ideal J=f1,f2,f3;ideal E2=elim(J,z);
writeBertiniInput(J,100);
//Then we attempt to compute the elimination ideal via the hybrid algorithm.
ring R=(\text{complex},100,i), (x,y,z), dp;
system("sh","bertini input");
\mapsto<br>\mapsto Bertini(TM) v1.6
\mapsto (May 22, 2018)
\mapsto D.J. Bates, J.D. Hauenstein,
\mapsto A.J. Sommese, C.W. Wampler
\mapsto<br>\mapsto (using GMP v6.0.0, MPFR v3.1.2)
→<br>→<br>→ NOTE: You have requested to use adaptive path tracking. Please make sure\
    that you have
\mapsto setup the following tolerances appropriately:
\rightarrow CoeffBound: 4.000000000000e+00, DegreeBound: 3.000000000000e+00
→ AMPSafetyDigits1: 1, AMPSafetyDigits2: 1, AMPMaxPrec: 352
\mapsto<br>\mapsto Tracking regeneration codim 1 of 2: 3 paths to track.
\mapsto Tracking path 0 of 3
\mapsto Tracking path 1 of 3
\mapsto Tracking path 2 of 3
\mapsto<br>\mapsto Sorting codimension 1 of 2: 3 paths to sort.
\mapsto Sorting 0 of 3
\mapsto Sorting 1 of 3
\mapsto Sorting 2 of 3
\mapsto<br>\mapsto Preparing regeneration codim 2 of 2: 3 witness points to move.
\mapsto Moving 0 of 3
\mapsto Moving 1 of 3
\mapsto Moving 2 of 3
\mapsto Tracking regeneration codim 2 of 2: 6 paths to track.
\mapsto Tracking path 0 of 6
\mapsto Tracking path 1 of 6
\mapsto Tracking path 2 of 6
\mapsto Tracking path 3 of 6
\mapsto Tracking path 4 of 6
\mapsto Tracking path 5 of 6
\mapsto<br>\mapsto Sorting codimension 2 of 2: 6 paths to sort.
\mapsto Sorting 0 of 6
\mapsto Sorting 1 of 6
```

```
\mapsto Sorting 2 of 6
\mapsto Sorting 3 of 6
\mapsto Sorting 4 of 6
\mapsto Sorting 5 of 6
→<br>→<br>→ ************* Regenerative Cascade Summary ************
\mapsto<br>\mapsto NOTE: nonsingular vs singular is based on rank deficiency and identical e\
  ndpoints
\begin{array}{c}\n\mapsto\\
\mapsto\ |\text{codim}|\quad\text{paths}\quad\text{ |\text{witness superset}|\quad}\text{nonsingular} \mid\text{ singular} \mid\text{nonsolutions}\setminus\end{array}| inf endpoints | other bad endpoints
7→ ----------------------------------------------------------------------------------------------------
\mapsto \begin{array}{ccccccccccc} + & 1 & 1 & 3 & & 0 & & 0 & & 0 & & 0 & & 3 & & \end{array}\begin{array}{c|cccc}\n & 0 & & 0 \\
\mapsto & 2 & 6 & 2\n\end{array}7→ | 2 | 6 | 2 | 2 | 0 | 3 \
  | 1 | 0
7→ ----------------------------------------------------------------------------------------------------
\mapsto |total| 9
7→7→ ****************************************************
→<br>-><br>--> **************** Witness Set Summary ****************
\mapsto<br>\mapsto NOTE: nonsingular vs singular is based on rank deficiency and identical e\
   ndpoints
\mapsto |codim| witness points | nonsingular | singular
7→ -------------------------------------------------
\mapsto | 2 | 2 | 2
7→ -------------------------------------------------
7→7→ ****************************************************
\mapsto<br>\mapsto Calculating traces for codimension 2.
\mapsto Calculating 0 of 2
\mapsto Calculating 1 of 2
→<br>→<br>→ ************** Witness Set Decomposition *************
\begin{array}{c} \mapsto \\ \mapsto \end{array} | dimension | components | classified | unclassified
7→ -----------------------------------------------------
7→ | 0 | 2 | 2 | 0
7→ -----------------------------------------------------
7→7→ ************** Decomposition by Degree **************
\mapsto<br>\mapsto Dimension 0: 2 classified components
```

```
7→ -----------------------------------------------------
\mapsto degree 1: 2 components
7→7→ *****************************************************
\mapsto 0
list P=getWitnessSet();
intvec v=3;
bigint C=bigint(10)**25;
ideal E1 = num-elim1(P, 2, C, v);
//Lastly, we compare the results.
E1;
\mapsto E1[1]=x-y
setring r;
E2;
\mapsto E2[1]=x-y
```
# D.8.7.17 realLLL

Procedure from library recover.lib (see [Section D.8.7 \[recover](#page-0-0) lib], page 1862).

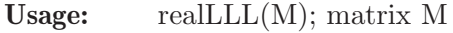

Assume: The columns of M represent a basis of a lattice. The groundfield is the field of real number or the field of complex numbers, the elements of M are real numbers.

Return: matrix: the columns representing an LLL-reduced basis of the lattice given by M

### Example:

```
LIB "recover.lib";
ring r=(real,50),x, dp;
matrix M[5][4] =1,0,0,0,
0,1,0,0,
0,0,1,0,
0,0,0,1,
5*81726716.91827716, 817267.1691827716, poly(10)**30, 13*81726716.91827716;
matrix L=realLLL(M);
print(L);
\mapsto 1, 0, \mapsto -3, \mapsto -315358105194840436449,<br>\mapsto -500,1, 0, -630716210389680833,
                           0, -630716210389680833,
\begin{matrix} \mapsto & 0, & 0, & 0, & 0, & 1, & 1, & 0, & 0, & 0, & 1, & -8 \end{matrix}1, -819931073506585134768,
\mapsto 0, 817267.1691827716,-163453433.83655432,771738001439.2007536172
```
# D.8.8 rootisolation lib

Library: rootisolation.lib

Purpose: implements an algorithm for real root isolation using interval arithmetic

Authors: Dominik Bendle (bendle@rhrk.uni-kl.de) Janko Boehm (boehm@mathematik.uni-lk.de), supervisor Fachpraktikum Clara Petroll (petroll@rhrk.uni-kl.de)

Overview: In this library the interval arithmetic from interval.so is used. The new type ivmat, a matrix consisting of intervals, is implemented as newstruct. There are various functions for computations with interval matrices implemented, such as Gaussian elimination for interval matrices.

> Interval arithmetic, the interval Newton Step and exclusion methods are used to implement the procedure rootIsolation, an algorithm which finds boxes containing elements of the vanishing locus of an ideal. This algorithm is specialised for zerodimensional radical ideals. The theory about the interval Newton Step is detailed in [2].

> Note that interval arithmetic and the aforementioned procedures are intended for rational or real polynomial rings.

#### References:

[1] Cloud, Kearfott, Moore: Introduction to Interval Analysis, Society for Industrial and Applied Mathematics, 2009

[2] Eisenbud, Grayson, Herzog, Stillman, Vasconcelos: Computational Methods in Commutative Algebra and Algebraic Geometry, Springer Verlag Berlin-Heidelberg, 3. edition 2004

[3] Andrew J. Sommese and Charles W. Wampler: The Numerical Solution of Systems of Polynomials - Arising in Engineering and Science, World Scientific Publishing Co. Pte. Ltd., 2005

#### Overloads:

[ ivmatGet indexing print ivmatPrint printing nrows ivmatNrows number of rows ncols ivmatNcols number of columns \* ivmatMultiplyGeneral matrix multiplication

Procedures: See also: [Section D.8.2 \[interval](#page-0-0) lib], page 1825.

## D.8.8.1 bounds

Procedure from library rootisolation.lib (see [Section D.8.8 \[rootisolation](#page-0-0) lib], page 1890).

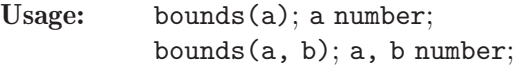

**Return:** interval: if  $size(\#)=0$  it returns the interval  $[a, a]$ , else the interval  $[a, \#[1]]$ 

```
LIB "rootisolation.lib";
ring R = 0, x, dp;interval I = bounds(1);I;
\mapsto [1, 1]
interval J = bounds(2/3,3);
J;
\mapsto [2/3, 3]
```
## D.8.8.2 length

Procedure from library rootisolation.lib (see [Section D.8.8 \[rootisolation](#page-0-0) lib], page 1890).

Usage: length(I); I interval

Return: number, the Euclidean length of the interval

Example:

```
LIB "rootisolation.lib";
ring R = 0, x, dp;interval I = -1,3;length(I);
\mapsto 4
I = 1/5, 1/3;length(I);
\mapsto 2/15
```
# D.8.8.3 boxSet

Procedure from library rootisolation.lib (see [Section D.8.8 \[rootisolation](#page-0-0)\_lib], page 1890).

Usage: boxSet(B, i, I); B box, i int, I interval

**Return:** new box  $C$  where  $C[i] == I$ 

Purpose: modifies a single entry of a box

#### Example:

```
LIB "rootisolation.lib";
ring R = 0, (x, y, z), dp;box B; B;
\mapsto [0, 0] x [0, 0] x [0, 0]
B = boxSet(B, 2, bounds(-1,1)); B;\mapsto [0, 0] x [-1, 1] x [0, 0]
B = boxSet(B, 1, B[2]); B;
\mapsto [-1, 1] x [-1, 1] x [0, 0]
```
# D.8.8.4 ivmatInit

Procedure from library rootisolation.lib (see [Section D.8.8 \[rootisolation](#page-0-0) lib], page 1890).

Usage: ivmatInit(m, n); m, n int

Return: mxn matrix of [0,0]-intervals

**Purpose:** initialises an interval matrix with  $[0,0]$  intervals to ensure the proper structure of the ivmat type

```
LIB "rootisolation.lib";
ring R = 0, x(1..5), dp;ivmat A = ivmatInit(4, 5); A;
\mapsto [0, 0],[0, 0],[0, 0],[0, 0],[0, 0]
\mapsto [0, 0],[0, 0],[0, 0],[0, 0],[0, 0]
\mapsto [0, 0],[0, 0],[0, 0],[0, 0],[0, 0]
\mapsto [0, 0],[0, 0],[0, 0],[0, 0],[0, 0]
\longmapsto
```
## D.8.8.5 ivmatSet

Procedure from library rootisolation.lib (see [Section D.8.8 \[rootisolation](#page-0-0)\_lib], page 1890).

Usage: ivmatSet(A, i, j, I); A ivmat, i, j, int, I interval

**Return:** interval matrix  $A$  where  $A[i][j] == I$ 

Purpose: modify a single entry of an ivmat

Example:

```
LIB "rootisolation.lib";
ring R = 0, x, dp;ivmat A = ivmatInit(2,2); A;
\mapsto [0, 0], [0, 0]
\mapsto [0, 0],[0, 0]
\mapstoA = \text{ivmatSet}(A, 1, 2, \text{bounds}(1, 2)); A;\mapsto [0, 0], [1, 2]
\mapsto [0, 0], [0, 0]
\mapsto
```
## D.8.8.6 unitMatrix

Procedure from library rootisolation.lib (see [Section D.8.8 \[rootisolation](#page-0-0) lib], page 1890).

Usage: unitMatrix(n); n int

Return: nxn unit interval matrix

Example:

```
LIB "rootisolation.lib";
ring R = 0, (x,y), dp;
unitMatrix(2);
\mapsto [1, 1], [0, 0]
\mapsto [0, 0], [1, 1]
\longmapstounitMatrix(3);
\mapsto [1, 1], [0, 0], [0, 0]
\mapsto [0, 0], [1, 1], [0, 0]
\mapsto [0, 0], [0, 0], [1, 1]
\mapsto
```
# D.8.8.7 ivmatGaussian

Procedure from library rootisolation.lib (see [Section D.8.8 \[rootisolation](#page-0-0) lib], page 1890).

Usage: ivmatGaussian(A); A ivmat

Return: 0, if A not invertible, (1, Ainv) if A invertible where Ainv is the inverse matrix

Purpose: Inverts an interval matrix using Gaussian elimination in the setting of interval arithmetic. Pivoting is handled as a special case as  $I/I$  !=  $[1,1]$  and  $I-I$  !=  $[0,0]$  in general.

```
LIB "rootisolation.lib";
ring R = 0, (x, y), dp;ideal I = 2x2-xy+2y2-2, 2x2-3xy+3y2-2;box B = list(bounds(7/8, 9/8), bounds(-1/10, 1/20));ivmat J = evalJacobianAtBox (I, B); J;\mapsto [69/20, 23/5], [-61/40, -27/40]
\mapsto [67/20, 24/5],[-159/40, -93/40]
\mapstolist result = ivmatGaussian(J);
ivmat Jinv = result[2];
Jinv;
\mapsto [1060/4273, 620/187], [-1220/561, -180/4273]
\mapsto [2680/12819, 1280/187], [-920/187, -3680/12819]
\mapstoJinv * J;
\rightarrow [-7657037/799051, 12073835/799051],[-3961862/799051, 6773506/799051]
\rightarrow [-18293234/799051, 73172936/2397153],[-7807572/799051, 15513600/799051]
\mapsto
```
# D.8.8.8 evalPolyAtBox

Procedure from library rootisolation.lib (see [Section D.8.8 \[rootisolation](#page-0-0) lib], page 1890).

Usage: evalPolyAtBox(f, B); f poly, B box

Return: interval, evaluation of f at B using interval arithmetic

Purpose: computes an interval extension of the polynomial

Example:

```
LIB "rootisolation.lib";
ring R = 0, (x,y), dp;
poly f = x2+y-1;
box B = list(bounds(-1,1), bounds(1,3)/2);interval I = evalPolyAtBox(f, B); I;\mapsto [-1/2, 3/2]
```
# D.8.8.9 evalJacobianAtBox

Procedure from library rootisolation.lib (see [Section D.8.8 \[rootisolation](#page-0-0) lib], page 1890).

Usage: evalJacobianAtBox(I, B); I ideal, B box

Return: Jacobian matrix of I where polynomials are evaluated at B

Purpose: evaluates each polynomial of the Jacobian matrix of I using interval arithmetic

```
LIB "rootisolation.lib";
ring R = 0, (x,y), dp;
ideal I = 2x2-xy+2y2-2, 2x2-3xy+3y2-2;
interval J = bounds(-1,1);
evalJacobianAtBox(I, list(J,J));
\mapsto [-5, 5], [-5, 5]
\mapsto [-7, 7], [-9, 9]
\mapsto
```
## D.8.8.10 rootIsolationNoPreprocessing

Procedure from library rootisolation.lib (see [Section D.8.8 \[rootisolation](#page-0-0) lib], page 1890).

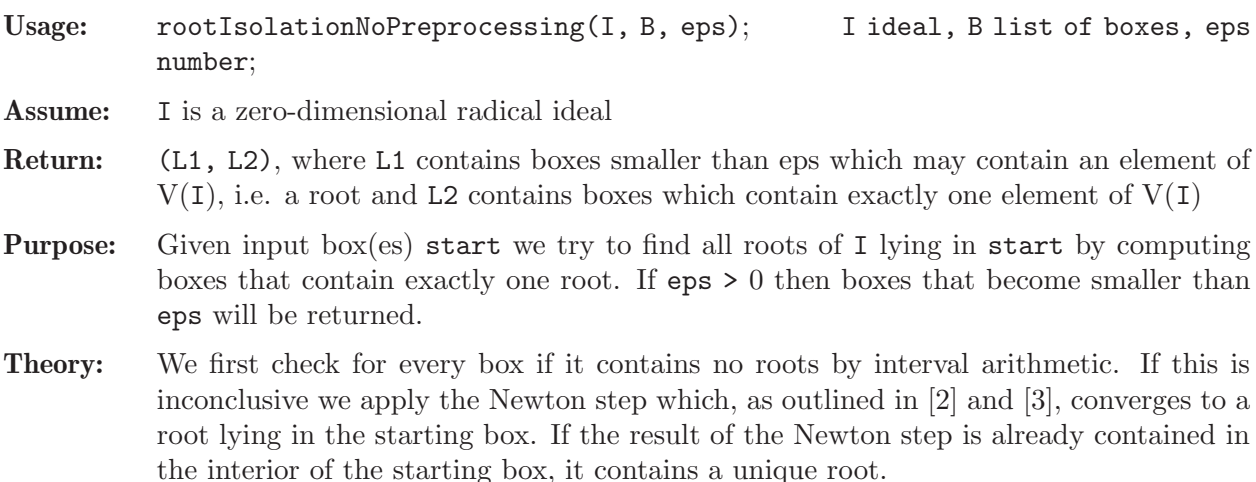

Note: While rootIsolation does, rootIsolationNoPreprocessing does not check input ideal for necessary conditions.

#### Example:

```
LIB "rootisolation.lib";
ring R = 0, (x, y), dp;
ideal I = 2x2-xy+2y2-2, 2x2-3xy+3y2-2; // V(I) has four elements
interval i = bounds (-3/2, 3/2);
box B = list(i, i);list result = rootIsolationNoPreprocessing(I, list(B), 1/512);
size(result[1]);
\mapsto 0
size(result[2]);
\mapsto 4
result;
\mapsto [1]:
\mapsto empty list
\mapsto [2]:
\mapsto [1]:
\mapsto [-9/16, -15/32] x [-129/128, -127/128]
\mapsto [2]:
\mapsto [15/32, 33/64] x [31/32, 129/128]
\mapsto [3]:
\mapsto [63/64, 33/32] x [-1/256, 1/32]
\mapsto [4]:
\mapsto [-129/128, -63/64] x [-1/256, 1/32]
```
# D.8.8.11 rootIsolation

Procedure from library rootisolation.lib (see [Section D.8.8 \[rootisolation](#page-0-0) lib], page 1890).

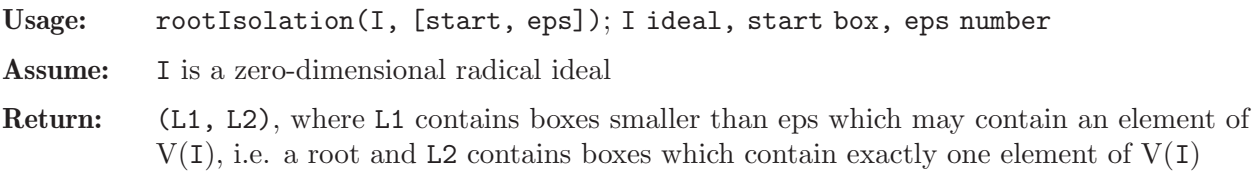

- Theory: As every root of I is a root of the polynomials I[i], we use Groebner elimination to find univariate polynomials for every variable which have these roots as well. Using that I is zero-dimensional these Groebner bases may be quickly computed using FGLM. Applying root isolation to these univariate polynomials then provides smaller starting boxes which speed up computations in the multivariate case.
- Note: This algorithm and some procedures used therein perform Groebner basis computations in basering. It is thus advised to define I w.r.t. a fast monomial ordering. The algorithm performs checks on I to prevent errors. If I does not have the right number of generators, we first try to find a suitable Groebner basis. If this fails we apply the algorithm to the triangular decomposition of I.

### Example:

```
LIB "rootisolation.lib";
ring R = 0, (x,y), dp;
ideal I = 2x2-xy+2y2-2, 2x2-3xy+3y2-2; // V(I) has four elements
interval i = bounds (-3/2, 3/2);
box B = list(i, i);list result = rootIsolation(I, B);result;
\mapsto [1]:
\mapsto empty list
\mapsto [2]:
\mapsto [1]:
\mapsto [-1, -1] x [0, 0]
\mapsto [2]:
\mapsto [-1/2, -1/2] x [-1, -1]
\mapsto [3]:
\mapsto [1/2, 1/2] x [1, 1]
\mapsto [4]:
\mapsto [1, 1] x [0, 0]
```
## D.8.8.12 rootIsolationPrimdec

Procedure from library rootisolation.lib (see [Section D.8.8 \[rootisolation](#page-0-0) lib], page 1890).

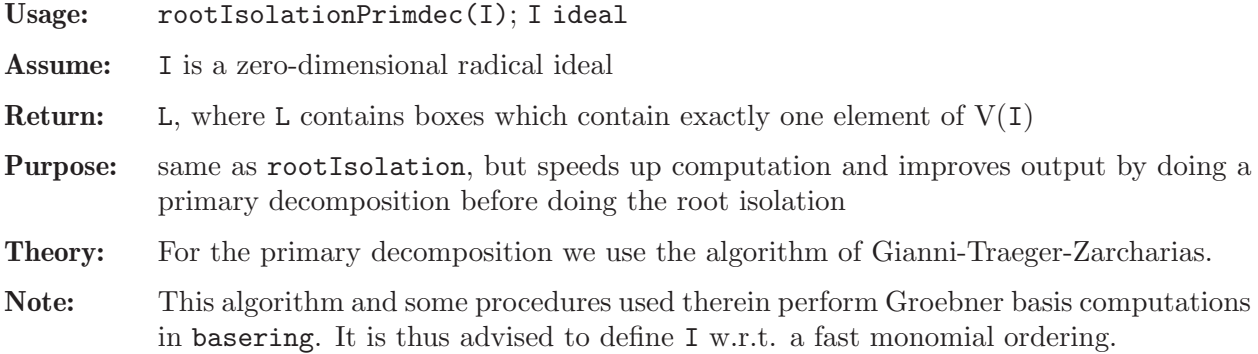

#### Example:

LIB "rootisolation.lib"; ring  $R = 0, (x, y), dp;$ 

```
ideal I = 2x2-xy+2y2-2, 2x2-3xy+3y2-2; // V(I) has four elements
list result = rootIsolationPrimdec(I);
result;
\mapsto [1]:
\mapsto [1, 1] x [0, 0]
\mapsto [2]:
\mapsto [1/2, 1/2] x [1, 1]
\mapsto [3]:
\mapsto [-1/2, -1/2] x [-1, -1]
\mapsto [4]:
\mapsto [-1, -1] x [0, 0]
```
# D.8.9 signcond lib

Library: signcond.lib

Purpose: Routines for computing realizable sign conditions

Author: Enrique A. Tobis, etobis@dc.uba.ar

Overview: Routines to determine the number of solutions of a multivariate polynomial system which satisfy a given sign configuration.

### References:

Basu, Pollack, Roy, "Algorithms in Real Algebraic Geometry", Springer, 2003.

### Procedures:

# D.8.9.1 signcnd

<span id="page-1898-0"></span>Procedure from library signcond.lib (see [Section D.8.9 \[signcond](#page-0-0) lib], page 1897).

Usage: signcnd(P,I); ideal P,I

**Return:** list: the sign conditions realized by the polynomials of P on  $V(I)$ . The output of signcnd is a list of two lists. Both lists have the same length. This length is the number of sign conditions realized by the polynomials of  $P$  on the set  $V(i)$ . Each element of the first list indicates a sign condition of the polynomials of P. Each element of the second list indicates how many elements of V(I) give rise to the sign condition expressed by the same position on the first list. See the example for further explanations of the output.

Assume: I is a Groebner basis.

Note: The procedure psigncnd performs some pretty printing of this output.

```
LIB "signcond.lib";
ring r = 0, (x,y), dp;
ideal i = (x-2)*(x+3)*x, y*(y-1);ideal P = x, y;list l = sigmoid(P, i);size(1[1]); // = the number of sign conditions of P on V(i)\mapsto 6
//Each element of l[1] indicates a sign condition of the polynomials of P.
//The following means P[1] > 0, P[2] = 0:
l[1][2];
```

```
\mapsto [1]:
\mapsto 1
\mapsto [2]:
\mapsto 0
//Each element of 1[2] indicates how many elements of V(I) give rise to
//the sign condition expressed by the same position on the first list.
//The following means that exactly 1 element of V(I) gives rise to the
//condition P[1] > 0, P[2] = 0:
l[2][2];
\mapsto 1
```
See also: [Section D.8.9.3 \[firstoct\], page 1898](#page-1899-0); [Section D.8.9.2 \[psigncnd\], page 1898](#page-1899-1).

# D.8.9.2 psigncnd

<span id="page-1899-1"></span>Procedure from library signcond.lib (see [Section D.8.9 \[signcond](#page-0-0) lib], page 1897).

Usage:  $psignend(P, l);$  ideal P, list l

Return: list: a formatted version of l

Example:

```
LIB "signcond.lib";
ring r = 0, (x, y), dp;
ideal i = (x-2)*(x+3)*x, (y-1)*(y+2)*(y+4);
ideal P = x, y;list l = signcnd(P, i);
psigncnd(P,l);
\mapsto 1 elements of V(I) satisfy {P[1] = 0, P[2] > 0}\mapsto 1 elements of V(I) satisfy {P[1] > 0, P[2] > 0}\mapsto 1 elements of V(I) satisfy {P[1] < 0, P[2] > 0}\mapsto 2 elements of V(I) satisfy {P[1] = 0,P[2] < 0}\mapsto 2 elements of V(I) satisfy {P[1] > 0, P[2] < 0}\mapsto 2 elements of V(I) satisfy {P[1] < 0,P[2] < 0}\mapsto
```
See also: [Section D.8.9.1 \[signcnd\], page 1897](#page-1898-0).

# D.8.9.3 firstoct

<span id="page-1899-0"></span>Procedure from library signcond.lib (see [Section D.8.9 \[signcond](#page-0-0) lib], page 1897).

Usage: firstoct $(I)$ ; I ideal

**Return:** number: the number of points of  $V(I)$  lying in the first octant

Assume: I is given by a Groebner basis.

Example:

```
LIB "signcond.lib";
ring r = 0, (x,y), dp;
ideal i = (x-2)*(x+3)*x, y*(y-1);firstoct(i);
\mapsto 1
```
See also: [Section D.8.9.1 \[signcnd\], page 1897](#page-1898-0).

### D.8.10 zeroset\_lib

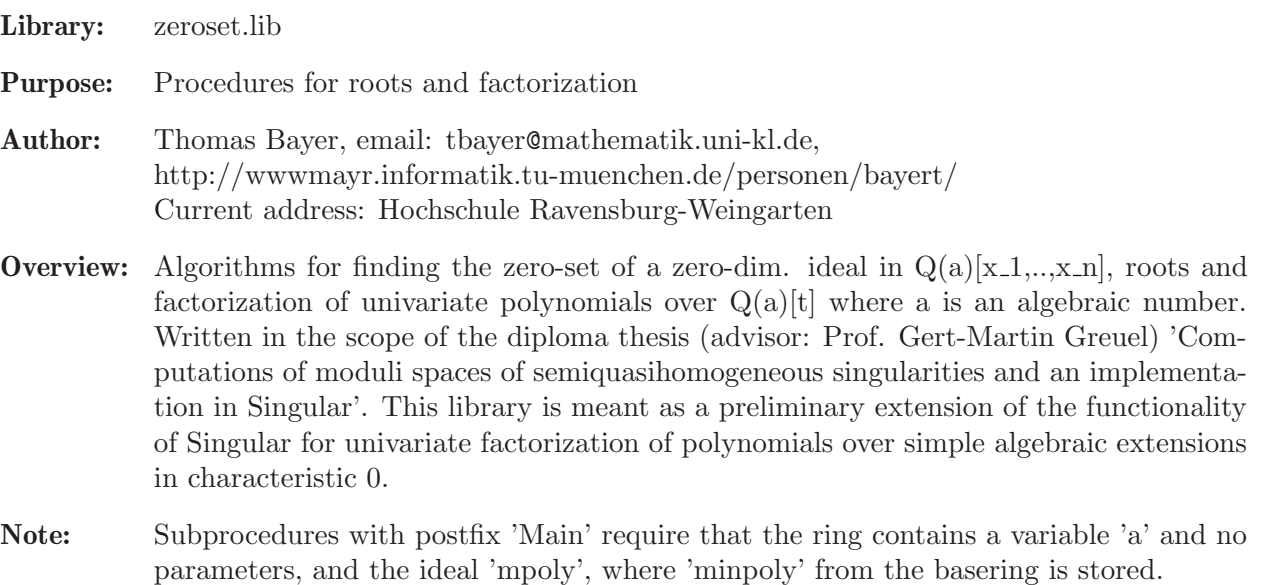

Procedures:

## D.8.10.1 Quotient

Procedure from library zeroset.lib (see [Section D.8.10 \[zeroset](#page-0-0)\_lib], page 1899).

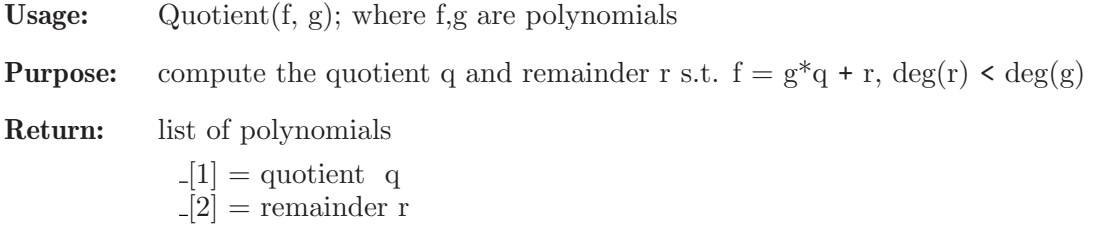

**Assume:** basering =  $Q[x]$  or  $Q(a)[x]$ 

Note: This procedure is outdated, and should no longer be used. Use div and mod instead.

```
LIB "zeroset.lib";
ring R = (0,a), x, 1p;
minpoly = a2+1;poly f = x4 - 2;
poly g = x - a;
list qr = Quotient(f, g);qr;
\mapsto [1]:<br>\mapsto x
      x3+(a)*x2-x+(-a)\mapsto [2]:
\mapsto 0
qr[1]*g + qr[2] - f;\mapsto 1
```
## D.8.10.2 remainder

Procedure from library zeroset.lib (see [Section D.8.10 \[zeroset](#page-0-0)\_lib], page 1899).

- Usage: remainder $(f, g)$ ; where  $f, g$  are polynomials
- **Purpose:** compute the remainder of the division of f by g, i.e. a polynomial r s.t.  $f = g^*q + r$ ,  $deg(r) < deg(g)$ .

Return: poly

**Assume:** basering =  $Q[x]$  or  $Q(a)[x]$ 

Note: outdated, use mod/reduce instead

#### Example:

```
LIB "zeroset.lib";
ring R = (0,a), x, 1p;
minpoly = a2+1;poly f = x4 - 1;
poly g = x3 - 1;
remainder(f, g);
\mapsto x-1
```
### D.8.10.3 roots

Procedure from library zeroset.lib (see [Section D.8.10 \[zeroset](#page-0-0)\_lib], page 1899).

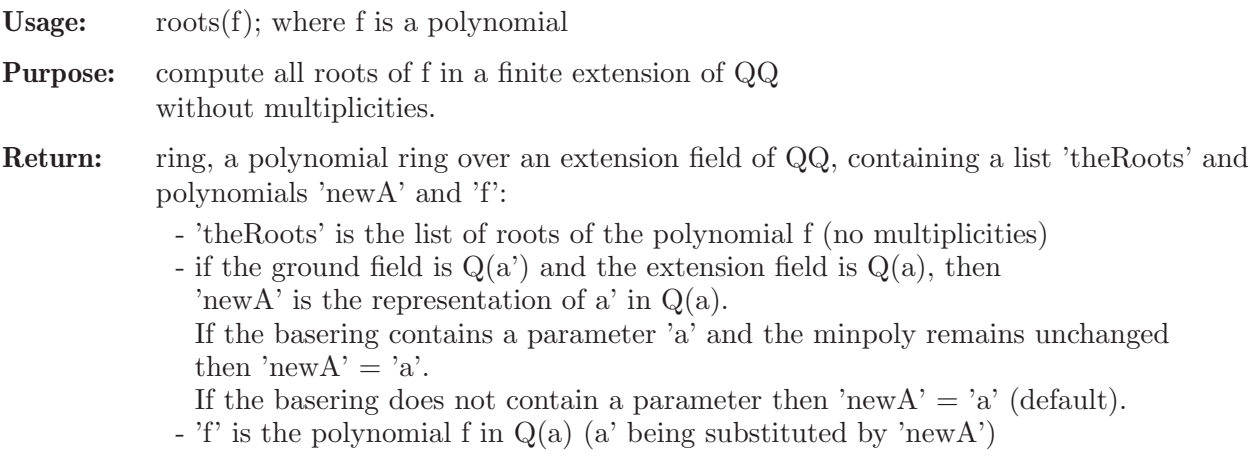

Assume: ground field to be Q or a simple extension of Q given by a minpoly

```
LIB "zeroset.lib";
ring R = (0,a), x, lp;
minpoly = a2+1;poly f = x3 - a;
def R1 = roots(f);
\mapsto // 'roots' created a new ring which contains the list 'theRoots' and
\mapsto // the polynomials 'f' and 'newA'
\rightarrow // To access the roots, newA and the new representation of f, type
\mapsto def R = roots(f); setring R; theRoots; newA; f;
\longmapsto
```

```
setring R1;
minpoly;
\mapsto (a4-a2+1)
newA;
\mapsto (a3)
f;
\mapsto x3+(-a3)
theRoots;
\mapsto [1]:
\mapsto (-a3)
\mapsto [2]:
\mapsto (a)
\mapsto [3]:
\mapsto (a3-a)
map F;
F[1] = \text{theRoots}[1];F(f);
\mapsto 0
```
# D.8.10.4 sqfrNorm

Procedure from library zeroset.lib (see [Section D.8.10 \[zeroset](#page-0-0)\_lib], page 1899).

**Usage:** sqfrNorm(f); where f is a polynomial in  $Q(a)[x]$ 

**Purpose:** compute the norm of the squarefree polynomial f in  $Q(a)[x]$ .

Return: list with 3 entries

 $[1]$  = squarefree norm of g (poly)  $-[2] = g (= f(x - s^*a))$  (poly)  $[3] = s$  (int)

**Assume:** f must be squarefree, basering  $= Q(a)[x]$  and minpoly  $!= 0$ .

**Note:** the norm is an element of  $Q[x]$ 

### Example:

```
LIB "zeroset.lib";
ring R = (0,a), x, 1p;
minpoly = a2+1;poly f = x4 - 2*x + 1;
sqfrNorm(f);
\mapsto [1]:
7→ x8+4*x6-4*x5+8*x4+8*x3-4*x2+8*x+8
\mapsto [2]:
\mapsto x4+(-4a)*x3-6*x2+(4a-2)*x+(2a+2)
\mapsto [3]:
\mapsto 1
```
# D.8.10.5 zeroSet

Procedure from library zeroset.lib (see [Section D.8.10 \[zeroset](#page-0-0)\_lib], page 1899).

Usage: zeroSet(I [,opt] ); I=ideal, opt=integer

Purpose: compute the zero-set of the zero-dim. ideal I, in a finite extension of QQ.

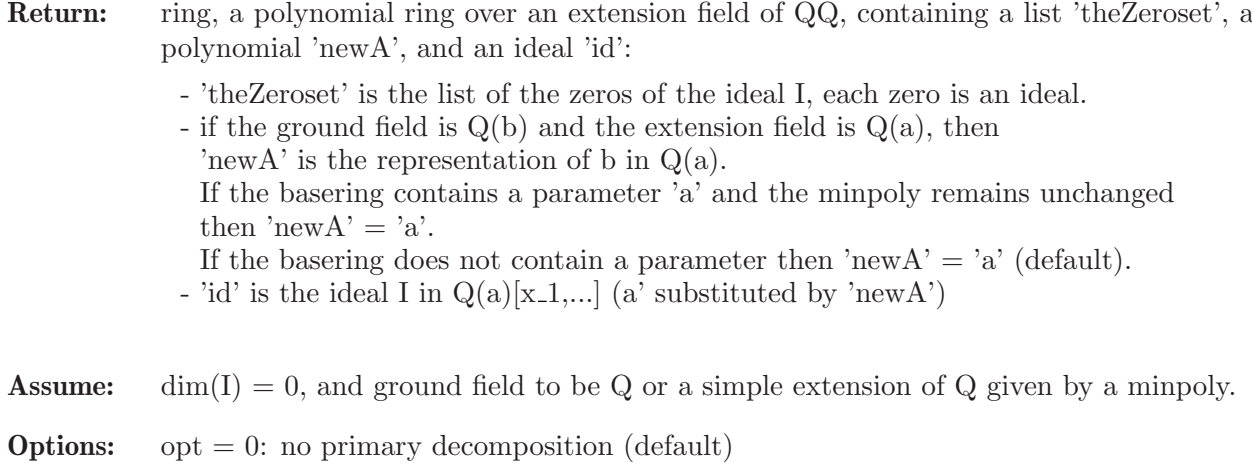

- opt > 0: primary decomposition
- Note: If I contains an algebraic number (parameter) then I must be transformed w.r.t. 'newA' in the new ring.

```
LIB "zeroset.lib";
ring R = (0,a), (x,y,z), 1p;
minpoly = a2 + 1;
ideal I = x2 - 1/2, a*z - 1, y - 2;
def T = zeroSet(I);
setring T;
minpoly;
\mapsto (4a4+4a2+9)
newA;
\mapsto (1/3a3+5/6a)
id;
\mapsto id[1]=(1/3a3+5/6a)*z-1
\mapsto id[2]=y-2
\mapsto id[3]=2*x2-1
theZeroset;
\mapsto [1]:
\mapsto [1] = (-1/3a3+1/6a)\mapsto -[2]=2\mapsto _ [3] = (-1/3a3-5/6a)
\mapsto [2]:
\mapsto _ [1]=(1/3a3-1/6a)<br>
\mapsto _ [2]=2
       -[2]=2\mapsto _ [3] = (-1/3a3-5/6a)
map F1 = basering, the Zeroset [1];
map F2 = basering, the Zeroset [2];
F1(id);\mapsto \angle [1]=0
\mapsto \angle [2]=0
\mapsto \angle [3]=0
F2(id);\mapsto \angle [1]=0
\mapsto \angle [2]=0
\mapsto \angle [3]=0
```
# D.8.10.6 egcdMain

Procedure from library zeroset.lib (see [Section D.8.10 \[zeroset](#page-0-0)\_lib], page 1899).

- **Usage:** egcdMain(f, g); where f,g are polynomials in  $Q[a,x]$
- **Purpose:** compute the polynomial gcd of f and g over  $Q(a)[x]$
- Return: poly
- **Assume:** basering  $= Q[x,a]$  and ideal mpoly is defined (it might be 0), this represents the ring  $Q(a)[x]$  together with its minimal polynomial.

Note: outdated, use gcd instead

# D.8.10.7 factorMain

Procedure from library zeroset.lib (see [Section D.8.10 \[zeroset](#page-0-0)\_lib], page 1899).

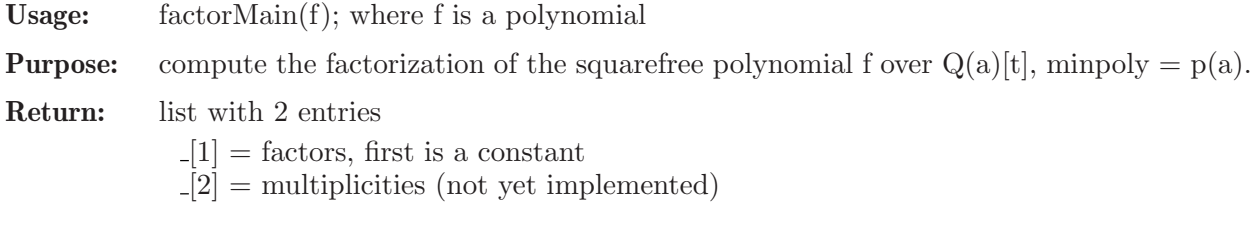

**Assume:** basering  $= Q[x,a]$ , representing  $Q(a)[x]$ . An ideal mpoly must be defined, representing the minimal polynomial (it might be 0!).

Note: outdated, use factorize instead

# D.8.10.8 invertNumberMain

Procedure from library zeroset.lib (see [Section D.8.10 \[zeroset](#page-0-0)\_lib], page 1899).

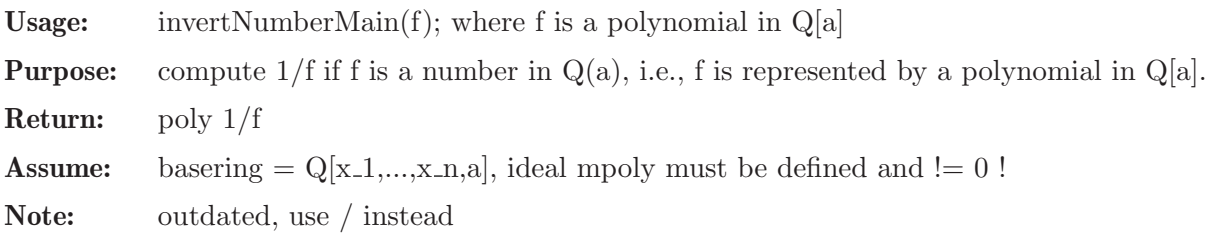

# D.8.10.9 quotientMain

Procedure from library zeroset.lib (see [Section D.8.10 \[zeroset](#page-0-0)\_lib], page 1899).

**Usage:** quotientMain(f, g); where f,g are polynomials in  $Q(a)[x]$ 

**Purpose:** compute the quotient q and remainder r s.th.  $f = g^*q + r$ ,  $deg(r) < deg(g)$ 

- Return: list of polynomials
	- $[1] =$  quotient q  $[2]$  = remainder r
- **Assume:** basering  $= Q[x,a]$  and ideal mpoly is defined (it might be 0), this represents the ring  $Q(a)[x]$  together with its minimal polynomial.

Note: outdated, use div/mod instead

## D.8.10.10 remainderMain

Procedure from library zeroset.lib (see [Section D.8.10 \[zeroset](#page-0-0)\_lib], page 1899).

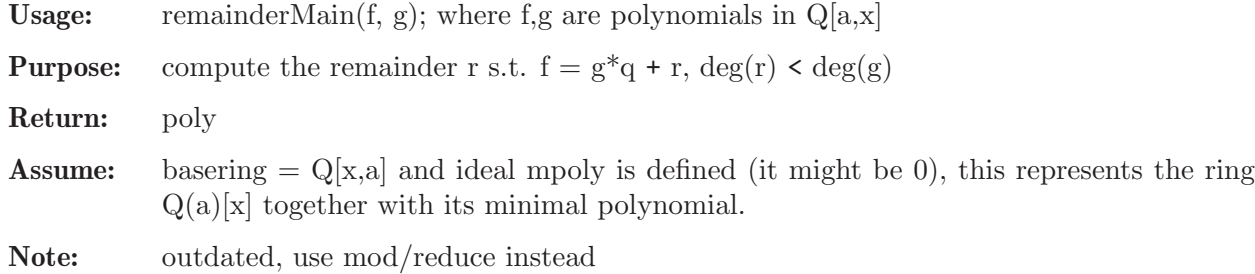

## D.8.10.11 rootsMain

Procedure from library zeroset.lib (see [Section D.8.10 \[zeroset](#page-0-0)\_lib], page 1899).

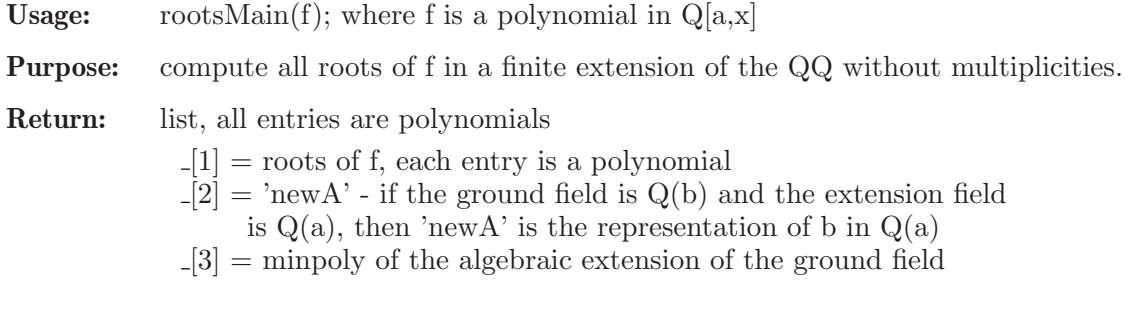

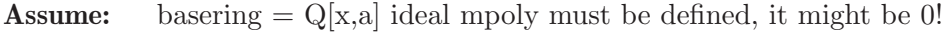

Note: might change the ideal mpoly!!

## D.8.10.12 sqfrNormMain

Procedure from library zeroset.lib (see [Section D.8.10 \[zeroset](#page-0-0)\_lib], page 1899).

**Usage:** sqfrNorm(f); where f is a polynomial in  $Q(a)[x]$ 

**Purpose:** compute the norm of the squarefree polynomial f in  $Q(a)[x]$ .

Return: list with 3 entries

 $[1]$  = squarefree norm of g (poly)  $[2] = g (= f(x - s^*a))$  (poly)  $[3] = s$  (int)

**Assume:** f must be squarefree, basering  $= Q[x,a]$  and ideal mpoly is equal to 'minpoly', this represents the ring  $Q(a)[x]$  together with 'minpoly'.

**Note:** the norm is an element of  $Q[x]$ 

# D.8.10.13 containedQ

Procedure from library zeroset.lib (see [Section D.8.10 \[zeroset](#page-0-0)\_lib], page 1899).

Usage: contained $Q(data, f, opt]$ ; data=list; f=any type; opt=integer

Purpose: test if f is an element of data.

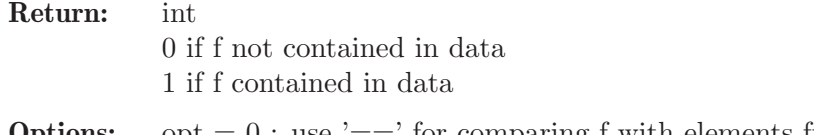

**Options:**  $opt = 0$ : use '==' for comparing f with elements from data  $opt = 1$ : use sameQ for comparing f with elements from data

# D.8.10.14 sameQ

Procedure from library zeroset.lib (see [Section D.8.10 \[zeroset](#page-0-0)\_lib], page 1899).

Usage: same $Q(a, b)$ ; a,b=list/intvec **Purpose:** test  $a == b$  elementwise, i.e.,  $a[i] = b[i]$ . Return: int 0 if  $a := b$ 1 if  $a == b$ 

# D.9 Visualization

# D.9.1 graphics lib

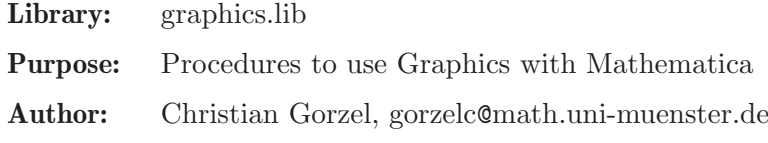

Procedures:

### D.9.1.1 staircase

Procedure from library graphics.lib (see [Section D.9.1 \[graphics](#page-0-0) lib], page 1905).

Usage: staircase $(s,I)$ ; s a string, I ideal in two variables

- Return: string with Mathematica input for displaying staircase diagrams of an ideal I, i.e. exponent vectors of the initial ideal of I
- Note: ideal I should be given by a standard basis. Let  $s = " "$  and copy and paste the result into a Mathematica notebook.

```
LIB "graphics.lib";
ring r0 = 0, (x,y),ls;
ideal I = -1x2y6-1x4y2, 7x6y5+1/2x7y4+6x4y6;
staircase("",std(I));
\mapsto<br>\mapsto Show[Graphics[{
\rightarrow {GrayLevel[0.5], Map[Rectangle[#, {9,9}] &, {{2,6}, {6,2}}]},
\mapsto {PointSize[0.03], Map[Point, {{2,6}, {6, 2}}]},
\mapsto Table[Circle[{i,j},0.1],{i,0,9},{j,0,9}]},
\mapsto Axes->True, AspectRatio->Automatic]]
\mapstoring r1 = 0, (x,y), dp;ideal I = f(tch(r0,I));
```

```
staircase("",std(I));
\mapsto<br>\mapsto Show[Graphics[{
\rightarrow {GrayLevel[0.5], Map[Rectangle[#, {12,9}] &, {{2,6}, {7,4}, {9,2}}]},
\mapsto {PointSize[0.03], Map[Point, {{2,6}, {7, 4}, {9, 2}}]},
\mapsto Table[Circle[{i,j},0.1],{i,0,12},{j,0,9}]},
\mapsto Axes->True, AspectRatio->Automatic]]
\mapstoring r2 = 0, (x,y), wp(2,3);ideal I = f(tch(r0,I));staircase("",std(I));
\mapsto<br>\mapsto Show[Graphics[{
\rightarrow {GrayLevel[0.5],Map[Rectangle[#,{13,9}] &, {{2,6},{8,3},{10,2},{6,5}}]},
\rightarrow {PointSize[0.03], Map[Point,{{2,6},{8,3},{10,2},{6,5}}]},
\mapsto Table[Circle[{i,j},0.1],{i,0,13},{j,0,9}]},
\mapsto Axes->True, AspectRatio->Automatic]]
\mapsto// Paste the output into a Mathematica notebook
// active evaluation of the cell with SHIFT RETURN
```
# D.9.1.2 mathinit

Procedure from library graphics.lib (see [Section D.9.1 \[graphics](#page-0-0) lib], page 1905).

Usage: mathinit();

Return: initializing string for loading Mathematica's ImplicitPlot

Example:

```
LIB "graphics.lib";
mathinit();
\mapsto << Graphics'ImplicitPlot'
// Paste the output into a Mathematica notebook
// active evaluation of the cell with SHIFT RETURN
```
# D.9.1.3 mplot

Procedure from library graphics.lib (see [Section D.9.1 \[graphics](#page-0-0) lib], page 1905).

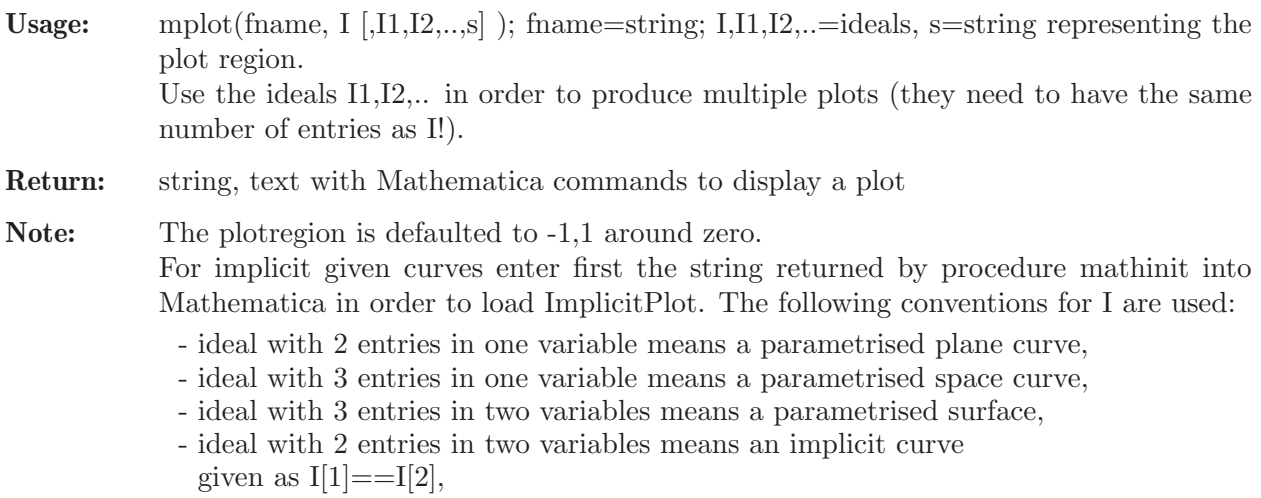
- ideal with 1 entry (or one polynomial) in two variables means an implicit curve given as  $f = 0$ ,

#### Example:

```
LIB "graphics.lib";
// --------- plane curves ------------
ring rr0 = 0, x, dp; export rr0;
ideal I = x3 + x, x2;
ideal J = x2, -x+x3;mplot("",I,J,"-2,2");
\mapsto<br>\mapsto ParametricPlot[{{s^3+s,s^2},{s^2,s^3-s}},{s,-2,2},
\mapsto AspectRatio->Automatic];
\mapsto// Paste the output into a Mathematica notebook
// active evaluation of the cell with SHIFT RETURN
// --------- space curves --------------
I = x3, -1/10x3+x2, x2;mplot("",I);
\mapsto<br>\mapsto ParametricPlot3D[{{s^3,-1/10*s^3+s^2,s^2}},{s,-1,1},
\mapsto ViewPoint->{1.3,-2.4,2}];
\mapsto// Paste the output into a Mathematica notebook
// active evaluation of the cell with SHIFT RETURN
// ----------- surfaces -------------------
ring rr1 = 0, (x,y), dp; export rr1;
ideal J = xy, y, x2;mplot("",J,"-2,1","1,2");
\mapsto<br>\mapsto ParametricPlot3D[{{s*t,t,s^2}},{s,-2,1},{t,1,2},
\mapsto Boxed->True, Axes->True, ViewPoint->{1.3,-2.4,2}];
\mapsto// Paste the output into a Mathematica notebook
// active evaluation of the cell with SHIFT RETURN
kill rr0,rr1;
```
## D.9.2 latex lib

Library: latex.lib

Purpose: Typesetting of Singular-Objects in LaTeX2e

Author: Christian Gorzel, gorzelc@math.uni-muenster.de

Global variables:

TeXwidth, TeXnofrac, TeXbrack, TeXproj, TeXaligned, TeXreplace, NoDollars are used to control the typesetting. Call texdemo(); to obtain a LaTeX2e file texlibdemo.tex explaining the features of latex.lib and its global variables. TeXwidth (int) -1, 0, 1..9, >9: controls breaking of long polynomials TeXnofrac (int) flag: write  $1/2$  instead of  $\frac{1}{2}$ TeXbrack (string) "{", "(", "<", "|", empty string: controls brackets around ideals and matrices

```
TeXproj (int) flag: write ":" instead of "," in vectors
TeXaligned (int) flag: write maps (and ideals) aligned
TeXreplace (list) list entries = 2 strings: replacing symbols
NoDollars (int) flag: suppresses surrounding $ signs
```
### Procedures:

## D.9.2.1 closetex

Procedure from library latex.lib (see [Section D.9.2 \[latex](#page-0-0) lib], page 1907).

Usage: closetex(fname); fname string

Return: nothing; writes a LaTeX2e closing line into file <fname>.

Note: preceding ">>" are deleted and suffix ".tex" (if not given) is added to fname.

#### Example:

```
LIB "latex.lib";
opentex("exmpl");
texobj("exmpl","{\\large \\bf hello}");
closetex("exmpl");
```
## D.9.2.2 opentex

Procedure from library latex.lib (see [Section D.9.2 \[latex](#page-0-0) lib], page 1907).

Usage: opentex(fname); fname string

Return: nothing; writes a LaTeX2e header into a new file <fname>.

Note: preceding ">>" are deleted and suffix ".tex" (if not given) is added to fname.

### Example:

```
LIB "latex.lib";
opentex("exmpl");
texobj("exmpl","hello");
closetex("exmpl");
```
## D.9.2.3 tex

Procedure from library latex.lib (see [Section D.9.2 \[latex](#page-0-0)\_lib], page 1907).

Usage: tex(fname); fname string

Return: nothing; calls latex (LaTeX2e) for compiling the file fname

Note: preceding ">>" are deleted and suffix ".tex" (if not given) is added to fname.

```
LIB "latex.lib";
ring r;
ideal I = maxideal(7);
opentex("exp001"); // open latex2e document
texobj("exp001","An ideal ",I);
closetex("exp001");
tex("exp001");
\mapsto calling latex2e for: exp001.tex
\mapsto
```

```
\rightarrow This is pdfTeX, Version 3.14159265-2.6-1.40.18 (TeX Live 2017) (preloaded\
    format=latex)
\mapsto restricted \write18 enabled.
\mapsto entering extended mode
\mapsto (./exp001.tex
\mapsto LaTeX2e <2017/01/01> patch level 3
\mapsto Babel <3.10> and hyphenation patterns for 3 language(s) loaded.
\rightarrow (/usr/share/texmf-dist/tex/latex/base/article.cls
\rightarrow Document Class: article 2014/09/29 v1.4h Standard LaTeX document class
\rightarrow (/usr/share/texmf-dist/tex/latex/base/size10.clo))
\rightarrow (/usr/share/texmf-dist/tex/latex/amsmath/amsmath.sty
\mapsto For additional information on amsmath, use the '?' option.
\rightarrow (/usr/share/texmf-dist/tex/latex/amsmath/amstext.sty
\rightarrow (/usr/share/texmf-dist/tex/latex/amsmath/amsgen.sty))
\rightarrow (/usr/share/texmf-dist/tex/latex/amsmath/amsbsy.sty)
\rightarrow (/usr/share/texmf-dist/tex/latex/amsmath/amsopn.sty))
\rightarrow (/usr/share/texmf-dist/tex/latex/amsfonts/amssymb.sty
\rightarrow (/usr/share/texmf-dist/tex/latex/amsfonts/amsfonts.sty))
\mapsto No file exp001.aux.
\rightarrow (/usr/share/texmf-dist/tex/latex/amsfonts/umsa.fd)
\rightarrow (/usr/share/texmf-dist/tex/latex/amsfonts/umsb.fd) [1] (./exp001.aux) )
\mapsto Output written on exp001.dvi (1 page, 2912 bytes).
\mapsto Transcript written on exp001.log.
system("sh","rm exp001.*");
\mapsto 0
```
# D.9.2.4 texdemo

Procedure from library latex.lib (see [Section D.9.2 \[latex](#page-0-0) lib], page 1907).

Usage: texdemo();

Return: nothing; generates a LaTeX2e file called texlibdemo.tex explaining the features of latex.lib and its global variables.

# D.9.2.5 texfactorize

Procedure from library latex.lib (see [Section D.9.2 \[latex](#page-0-0) lib], page 1907).

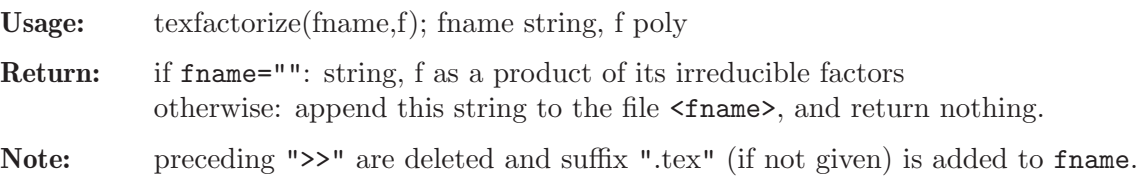

```
LIB "latex.lib";
ring r2 = 13, (x,y), dp;poly f = (x+1+y)^2x*3y*(2x-2y)*y12;texfactorize("",f);
\rightarrow $-2\cdot (-x+y)\cdot (x+y+1)^{2}\cdot x^{3}\cdot y^{13}$
ring R49 = (7,a), x, dp;minpoly = a2+a+3;poly f = (a24x5+x3)*a2x6*(x+1)^2;f;
```

```
\mapsto (a+3)*x13+(2a-1)*x12+(-2a+1)*x10+(-a-3)*x9
texfactorize("",f);
\rightarrow $(a+3)\cdot (x-1)\cdot (x+1)^{3}\cdot x^{9}$
```
## D.9.2.6 texmap

Procedure from library latex.lib (see [Section D.9.2 \[latex](#page-0-0) lib], page 1907).

**Usage:** texmap(fname,m, $\mathcal{Q}r1,\mathcal{Q}r2$ ); fname string, m string/map,  $\mathcal{Q}r1,\mathcal{Q}r2$  rings

**Return:** if fname="": string, the map m from  $\mathbb{C}r1$  to  $\mathbb{C}r2$  (preceded by its name if m = string) in TeX-typesetting;

otherwise: append this string to the file <fname>, and return nothing.

Note: preceding ">>" are deleted in fname, and suffix ".tex" (if not given) is added to fname. If m is a string then it has to be the name of an existing map from @r1 to @r2.

```
LIB "latex.lib";
// -------- prepare for example ---------
if (defined(TeXaligned)) {int Teali=TeXaligned; kill TeXaligned;}
if (defined(TeXreplace)) {list Terep=TeXreplace; kill TeXreplace;}
// -------- the example starts here ---------
//
string fname = "tldemo";
ring Qr1=0, (x,y,z), dp;
export @r1;
ring r2=0, (u,v), dp;
map @phi =(@r1,u2,uv -v,v2); export @phi;
list TeXreplace;
TeXreplace[1] = list("@phi","\\phi"); // @phi --> \phi
export TeXreplace;
texmap("","@phi",@r1,r2); // standard form
\mapsto $$
\mapsto \begin{array}{rcc}
\rightarrow \phi:\Q[x,y,z] & \longrightarrow & \Q[u,v]\\[2mm]
\mapsto \left(x,y,z\right) & \longmapsto &
\mapsto \left(
\mapsto \begin{array}{c}
\mapsto u^{2}\\
\mapsto uv-v\backslash\backslash\mapsto v^{\uparrow}{2}
\mapsto \end{array}
\mapsto \right)
\mapsto \end{array}
\mapsto $$
//
int TeXaligned; export TeXaligned; // map in one line
texmap("",@phi,@r1,r2);
\rightarrow $\Q[x,y,z]\longrightarrow\Q[u,v], \ \left(x,y,z\right)\longmapsto \left(u\
   \hat{2},uv-v,v^{2}\right)\//
kill @r1,TeXreplace,TeXaligned;
//
// --- restore global variables if previously defined ---
```
if (defined(Teali)) {int TeXaligned=Teali; export TeXaligned; kill Teali;} if (defined(Terep)) {list TeXreplace=Terep; export TeXreplace; kill Terep;}

#### D.9.2.7 texname

Procedure from library latex.lib (see [Section D.9.2 \[latex](#page-0-0) lib], page 1907).

Usage: texname(fname,s); fname,s strings

Return: if fname="": the transformed string s, for which the following rules apply:

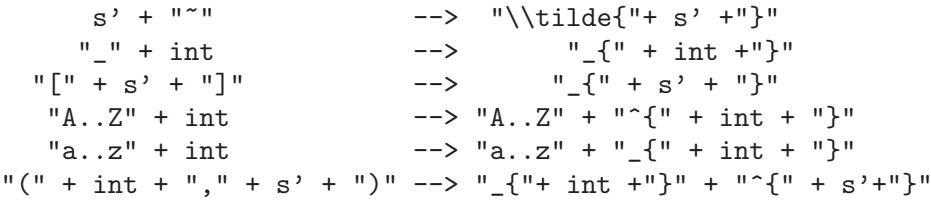

Furthermore, strings which begin with a left brace are modified by deleting the first and the last character (which is then assumed to be a right brace).

if fname!="": append the transformed string s to the file <fname>, and return nothing.

Note: preceding ">>" are deleted in fname, and suffix ".tex" (if not given) is added to fname.

#### Example:

```
LIB "latex.lib";
ring r = 0, (x, y), lp;poly f = 3xy^4 + 2xy^2 + x5y^3 + x + y^6;
texname("","{f(10)}");
\mapsto f(10)
texname("","f(10) =");
\mapsto f_{10} =
texname("","n1");
\mapsto n_{1}
texname("","T1_12");
\mapsto T<sup>^</sup>{1}_{12}
texname("","g'_11");
\mapsto g'_{11}
texname("","f23");
\mapsto f_{23}
texname("","M[2,3]");
\mapsto M<sub>-</sub>{2,3}
texname("","A(0,3);");
\mapsto A_{0}^{3};
texname("","E^*(3)");
\mapsto \tilde{E}_{3}
```
## D.9.2.8 texobj

Procedure from library latex.lib (see [Section D.9.2 \[latex](#page-0-0) lib], page 1907).

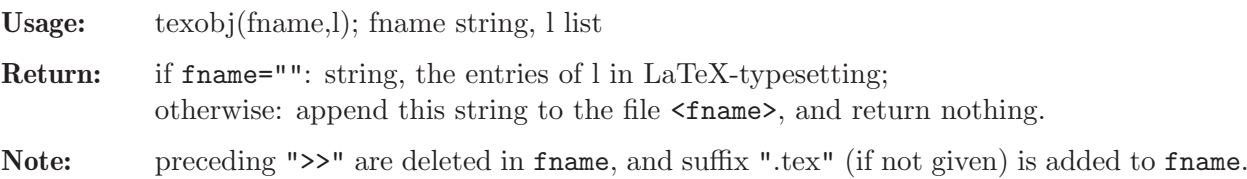

```
LIB "latex.lib";
// -------- prepare for example ---------
if (defined(TeXaligned)) {int Teali=TeXaligned; kill TeXaligned;}
if (defined(TeXbrack)){string Tebra=TeXbrack; kill TeXbrack;}
//
// -------------- typesetting for polynomials ----------
ring r = 0, (x, y), lp;poly f = x5y3 + 3xy4 + 2xy2 + y6;
f;
\mapsto x5y3+3xy4+2xy2+y6
texobj("",f);
\mapsto $$
\mapsto \begin{array}{rl}
\mapsto & x^{5}y^{3}+3xy^{4}+2xy^{2}+y^{6}\\
\mapsto \end{array}
\mapsto $$
// -------------- typesetting for ideals ----------
ideal G = jacob(f);
G;
\mapsto G[1]=5x4y3+3y4+2y2
\mapsto G[2] = 3x5y2+12xy3+4xy+6y5texobj("",G);
\mapsto $$
\mapsto \left(
\mapsto \begin{array}{c}
\mapsto 5x^{4}y^{3}+3y^{4}+2y^{2}, \\
\rightarrow 3x^{\text{-}}{5}y^{\text{-}}{2}+12xy^{\text{-}}{3}+4xy+6y^{\text{-}}{5}\mapsto \end{array}
\mapsto \right)$$
// -------------- variation of typesetting for ideals ----------
int TeXaligned = 1; export TeXaligned;
string TeXbrack = "<"; export TeXbrack;
texobj("",G);
\rightarrow $\left<5x^{4}y^{3}+3y^{4}+2y^{2},3x^{5}y^{2}+12xy^{3}+4xy+6y^{5}\right>$
kill TeXaligned, TeXbrack;
// -------------- typesetting for matrices ----------
matrix J = jacob(G);
texobj("",J);
\mapsto $$
\mapsto \left(
\mapsto \begin{array}{*{2}{c}}
\rightarrow 20x^{3}y^{3} & 15x^{4}y^{2}+12y^{3}+4y \\
\rightarrow 15x^{\texttt{1}}4y^{\texttt{1}}2+12y^{\texttt{1}}3+4y & 6x^{\texttt{1}}5y+36xy^{\texttt{1}}2+4x+30y^{\texttt{1}}4\mapsto \end{array}
\mapsto \langle \text{right} \rangle\mapsto $$
// -------------- typesetting for intmats ----------
intmat m[3][4] = 9, 2, 4, 5, 2, 5, -2, 4, -6, 10, -1, 2, 7;texobj("",m);
\mapsto $$
\mapsto \left(
\mapsto \begin{array}{*{4}{r}}
```

```
\mapsto 9 & 2 & 4 & 5\\
\mapsto 2 & 5 & -2 & 4\\
\mapsto -6 & 10 & -1 & 2
\mapsto \end{array}
\mapsto \right)
\mapsto $$
//
// --- restore global variables if previously defined ---
if (defined(Teali)){int TeXaligned=Teali; export TeXaligned; kill Teali;}
if (defined(Tebra)){string TeXbrack=Tebra; export TeXbrack; kill Tebra;}
```
# D.9.2.9 texpoly

Procedure from library latex.lib (see [Section D.9.2 \[latex](#page-0-0) lib], page 1907).

Usage: texpoly(fname, p); fname string, p poly

Return: if fname="": string, the polynomial p in LaTeX-typesetting; otherwise: append this string to the file <fname>, and return nothing.

Note: preceding ">>" are deleted in fname, and suffix ".tex" (if not given) is added to fname.

#### Example:

```
LIB "latex.lib";
ring r0=0, (x,y,z), dp;
poly f = -1x^2 + 2;
texpoly("",f);
\mapsto $-x^{2}+2$
ring rr= real, (x, y, z), dp;
texpoly("",2x2y23z);
\rightarrow $2.000x^{2}y^{23}z$
ring r7= 7,(x,y,z),dp;
poly f = 2x2y23z;
texpoly("",f);
\mapsto $2x^{2}y^{23}z$
ring rab =(0,a,b), (x,y,z), dp;
poly f = (-2a2 + b3 - 2)/a * x2y4z5 + (a2+1)*x + a+1;f;
\mapsto (-2a2+b3-2)/(a)*x2y4z5+(a2+1)*x+(a+1)texpoly("",f);
\rightarrow $-\frac{2a^{2}-b^{3}+2}{a}\cdot x^{2}y^{4}z^{5}+(a^{2}+1)\cdot x+(a+1)$
texpoly("",1/(a2+2)*x2+2/b*x+(a+1)/3);
\rightarrow $\frac{1}{a^{2}+2}\cdot x^{2}+\frac{2}{b}\cdot x+\frac{a+1}{3}$
```
# D.9.2.10 texproc

Procedure from library latex.lib (see [Section D.9.2 \[latex](#page-0-0) lib], page 1907).

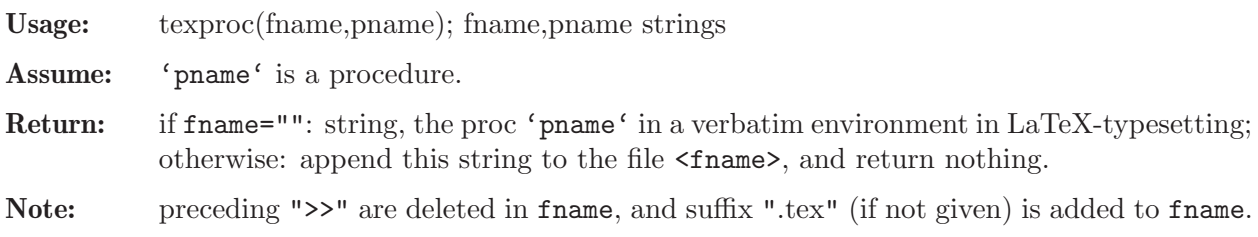

```
LIB "latex.lib";
texproc("","texproc");
\mapsto \begin{verbatim}
\mapsto proc texproc(string fname, string pname)
\rightarrow {
     int i,j,k,nl;\mapsto string \mathbb{Q}_p, s, t;
\mapsto<br>\mapsto j = 1;
\mapsto<br>\mapsto if (defined('pname'))
\mapsto { if (typeof('pname')=="proc")
\mapsto { @p = string('pname');
\mapsto nl = find(@p,newline);
\mapsto s = "\\begin{verbatim}" + newline;
\mapsto s = s + "proc " + pname + "(";
\mapsto i = find(@p,"parameter"); // collecting the parameters
\mapsto k = find(Op, "alias"); // and the alias arguments
\mapsto while((i and i < nl) or (k and k < nl))
\mapsto {
\mapsto if (i and (k==0 or i<k))
\mapsto {
\mapsto j=find(@p, ";", i);\mapsto t = \mathbb{Q}_p[i+10,j-i-10];
\mapsto if(i>1){s = s + ",";};
\mapsto s = s + t;
\mapsto }
\mapsto if (k and (i==0 or k<i))
\mapsto {
\mapsto j=find(@p, ";", k);
\mapsto t = \mathbb{Q}_p[k,j-k];\mapsto if(k>1){s = s + ",";};
\mapsto s = s + t;
\mapsto }
\mapsto i = find(@p,"parameter",j);
\mapsto k = find(\overline{op}, "alias", j);
\mapsto }
\mapsto s = s + ")" + newline;
\mapsto j++; \mapsto // skip one for the newline
\mapsto i = find(@p,";"+"return();"+newline,j);
\mapsto if (!(i))\mapsto { i = find(@p,";"+"RETURN();"+newline,j); } // j kann hier weg
\mapsto s = s + "{" + Op[j,i-j-1] + "}" + newline;
\mapsto s = s + "\\end{verbatim}" + newline;
\mapsto }
7→ }
\mapsto else
\mapsto { print(" // -- Error: No such proc defined");
\mapsto return();<br>\mapsto }
\mapsto\mapsto if(size(fname))
\mapsto { i=1;
```

```
\mapsto while (fname[i]==">"){i++;}
\mapsto fname = fname[i,size(fname)-i+1];
\rightarrow if (size(fname)>=4) // check if filename is ending with ".tex"
\rightarrow { if(fname[size(fname)-3,4]!=".tex") {fname = fname +".tex"; }
\mapsto }
\mapsto else {fname = fname + ".tex";}
\mapsto write(fname,s);
\mapsto }
\mapsto else{return(s);}
\mapsto }
\mapsto \end{verbatim}
\mapsto
```
# D.9.2.11 texring

Procedure from library latex.lib (see [Section D.9.2 \[latex](#page-0-0)\_lib], page 1907).

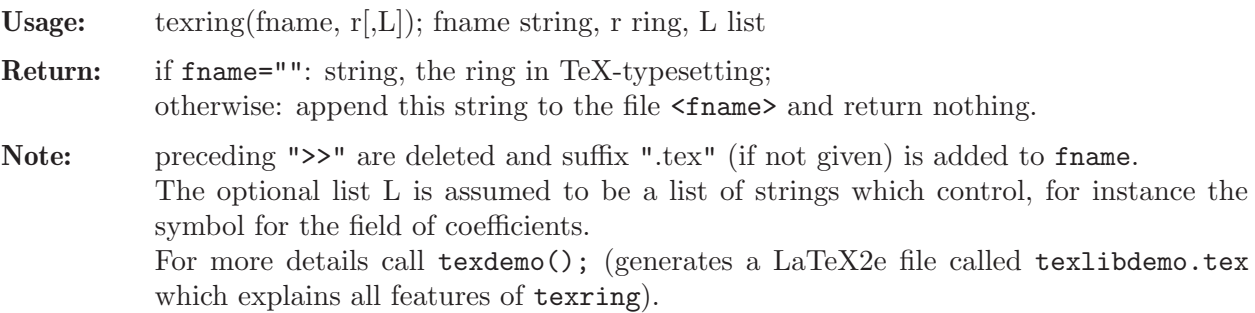

```
LIB "latex.lib";
ring r0 = 0, (x,y), dp; \frac{1}{x} // char = 0, polynomial ordering
texring("",r0);
\mapsto $\Q[x,y]$
//
ring r7 =7, (x(0..2)), ds; // char = 7, local ordering
texring("",r7);
\rightarrow $\Z_{7}[[x_{0},x_{1},x_{2}]]$
//
ring r1 = 0, (x1, x2, y1, y2), wp(1, 2, 3, 4);
texring("",r1);
\rightarrow $\Q[x_{1},x_{2},y_{1},y_{2}]$
//
ring rr = real, (x), dp; // real numbers
texring("",rr);
\mapsto \sqrt[3]{R[x]}//
ring rC = \text{complex}, x, dp; // complex coefficients
texring("",rC);
\mapsto $\C[x]$
//
ring rabc =(0,t1,t2,t3),(x,y),dp; // ring with parameters
texring("",rabc);
\mapsto $\Q(t_{1},t_{2},t_{3})[x,y]$
//
ring ralg = (7,a), (x1,x2), ds; // algebraic extension
```

```
minpoly = a2-a+3;texring("",ralg);
\rightarrow $\Z_{7}(a)[[x_{1},x_{2}]]$
texring("",ralg,"mipo");
\rightarrow $\Z_{7}(a)/(a^{2}-a+3)[[x_{1},x_{2}]]$
//
ring r49=(49,a),x,dp; // Galois field
texring("",r49);
\mapsto $\F_{49}[x]$
//
setring r0; \frac{1}{2} // quotient ring
ideal i = x2-y3;
qring q = std(i);texring("",q);
\rightarrow $\Q[x,y]/\left(y^{3}-x^{2}\right)$
//
// ------------------ additional features -------------------
ring r9 = 0, (x(0..9)), ds;
texring("",r9,1);
\rightarrow $\Q[[x_{0},\ldots,x_{9}]]$
texring("",r9,"C","{","^G");
\rightarrow $\C\{x_{0},x_{1},x_{2},x_{3},x_{4},x_{5},x_{6},x_{7},x_{8},x_{9}\}^G$
//
ring rxy = 0, (x(1..5), y(1..6)), ds;intvec v = 5, 6;
texring("",rxy,v);
\rightarrow $\Q[[x_{1},\ldots,x_{5},y_{1},\ldots,y_{6}]]$
```
# D.9.2.12 rmx

Procedure from library latex.lib (see [Section D.9.2 \[latex](#page-0-0) lib], page 1907).

Usage:  $\text{rmx}(\text{frame})$ ; fname string

Return: nothing; removes the .log and .aux files associated to the LaTeX file  $\langle$ fname>.

Note: If fname ends by ".dvi" or ".tex", the .dvi or .tex file will be deleted, too.

```
LIB "latex.lib";
ring r;
poly f = x+y+z;<br>opentex("exp001");
                                     // defaulted latex2e document
texobj("exp001","A polynom",f);
closetex("exp001");
tex("exp001");
\mapsto calling latex2e for: exp001.tex
\mapsto<br>\mapsto This is pdfTeX, Version 3.14159265-2.6-1.40.18 (TeX Live 2017) (preloaded\
   format=latex)
\mapsto restricted \write18 enabled.
\mapsto entering extended mode
\mapsto (./exp001.tex
\mapsto LaTeX2e <2017/01/01> patch level 3
```

```
\mapsto Babel <3.10> and hyphenation patterns for 3 language(s) loaded.
\rightarrow (/usr/share/texmf-dist/tex/latex/base/article.cls
→ Document Class: article 2014/09/29 v1.4h Standard LaTeX document class
\rightarrow (/usr/share/texmf-dist/tex/latex/base/size10.clo))
\rightarrow (/usr/share/texmf-dist/tex/latex/amsmath/amsmath.sty
\mapsto For additional information on amsmath, use the '?' option.
\rightarrow (/usr/share/texmf-dist/tex/latex/amsmath/amstext.sty
\rightarrow (/usr/share/texmf-dist/tex/latex/amsmath/amsgen.sty))
\rightarrow (/usr/share/texmf-dist/tex/latex/amsmath/amsbsy.sty)
\rightarrow (/usr/share/texmf-dist/tex/latex/amsmath/amsopn.sty))
\rightarrow (/usr/share/texmf-dist/tex/latex/amsfonts/amssymb.sty
\rightarrow (/usr/share/texmf-dist/tex/latex/amsfonts/amsfonts.sty))
\mapsto No file exp001.aux.
\rightarrow (/usr/share/texmf-dist/tex/latex/amsfonts/umsa.fd)
\rightarrow (/usr/share/texmf-dist/tex/latex/amsfonts/umsb.fd) [1] (./exp001.aux) )
\mapsto Output written on exp001.dvi (1 page, 308 bytes).
\mapsto Transcript written on exp001.log.
rmx("exp001"); // removes aux and log file of exp001
system("sh","rm exp001.*");
\mapsto 0
```
# D.9.2.13 xdvi

Procedure from library latex.lib (see [Section D.9.2 \[latex](#page-0-0) lib], page 1907).

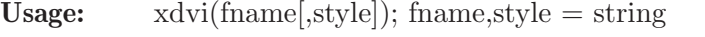

Return: nothing; displays dvi-file fname.dvi with previewer xdvi

```
Note: suffix .dvi may be omitted in fname
           style captures the program that will be called instead of the default (xdvi)
```

```
LIB "latex.lib";
intmat m[3][4] = 9,2,4,5,2,5,-2,4,-6,10,-1,2,7;opentex("exp001");
texobj("exp001","An intmat: ",m);
closetex("exp001");
tex("exp001");
\mapsto calling latex2e for: exp001.tex
\mapsto<br>\mapsto This is pdfTeX, Version 3.14159265-2.6-1.40.18 (TeX Live 2017) (preloaded\
    format=latex)
\mapsto restricted \write18 enabled.
\mapsto entering extended mode
\mapsto (./exp001.tex
\mapsto LaTeX2e <2017/01/01> patch level 3
\mapsto Babel <3.10> and hyphenation patterns for 3 language(s) loaded.
\rightarrow (/usr/share/texmf-dist/tex/latex/base/article.cls
\rightarrow Document Class: article 2014/09/29 v1.4h Standard LaTeX document class
\rightarrow (/usr/share/texmf-dist/tex/latex/base/size10.clo))
\rightarrow (/usr/share/texmf-dist/tex/latex/amsmath/amsmath.sty
\mapsto For additional information on amsmath, use the '?' option.
\rightarrow (/usr/share/texmf-dist/tex/latex/amsmath/amstext.sty
\rightarrow (/usr/share/texmf-dist/tex/latex/amsmath/amsgen.sty))
```

```
\rightarrow (/usr/share/texmf-dist/tex/latex/amsmath/amsbsy.sty)
\rightarrow (/usr/share/texmf-dist/tex/latex/amsmath/amsopn.sty))
\rightarrow (/usr/share/texmf-dist/tex/latex/amsfonts/amssymb.sty
\rightarrow (/usr/share/texmf-dist/tex/latex/amsfonts/amsfonts.sty))
\mapsto No file exp001.aux.
\rightarrow (/usr/share/texmf-dist/tex/latex/amsfonts/umsa.fd)
\rightarrow (/usr/share/texmf-dist/tex/latex/amsfonts/umsb.fd) [1] (./exp001.aux) )
\mapsto Output written on exp001.dvi (1 page, 524 bytes).
\mapsto Transcript written on exp001.log.
xdvi("exp001");
\mapsto calling xdvi for : exp001
\mapstosystem("sh","rm exp001.*");
\mapsto 0
```
# $D.9.3$  surf lib

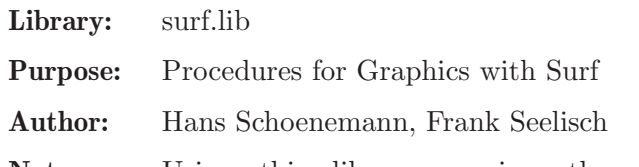

Note: Using this library requires the program surf to be installed. You can download surf either from <http://sourceforge.net/projects/surf> or from <ftp://jim.mathematik.uni-kl.de/pub/Math/Singular/utils/>. The procedure surfer requires the program surfer (version 1.4.1 or newwer) to be installed. You can download surfer from <http://imaginary.org/program/surfer>

Procedures: See also: [Section D.9.4 \[surfex](#page-0-0) lib], page 1919.

# D.9.3.1 plot

Procedure from library surf.lib (see [Section D.9.3 \[surf](#page-0-0) lib], page 1918).

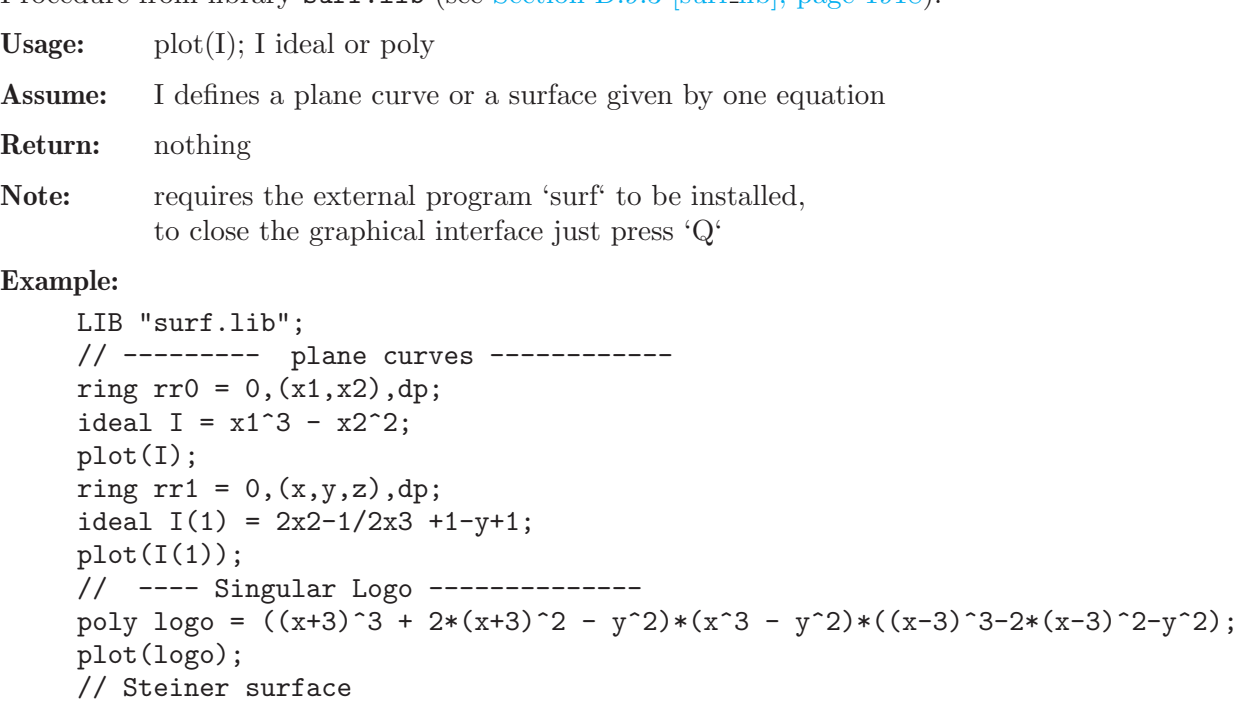

```
ideal J(2) = x^2*y^2+x^2*z^2+y^2*z^2-17*x*y*z;plot(J(2));// --------------------
plot(x*(x2-y2)+z2);// E7
plot(x^3-x*y^3+z^2);// Whitney umbrella
plot(z^2-x^2*y);
```
# D.9.3.2 surfer

Procedure from library surf.lib (see [Section D.9.3 \[surf](#page-0-0) lib], page 1918).

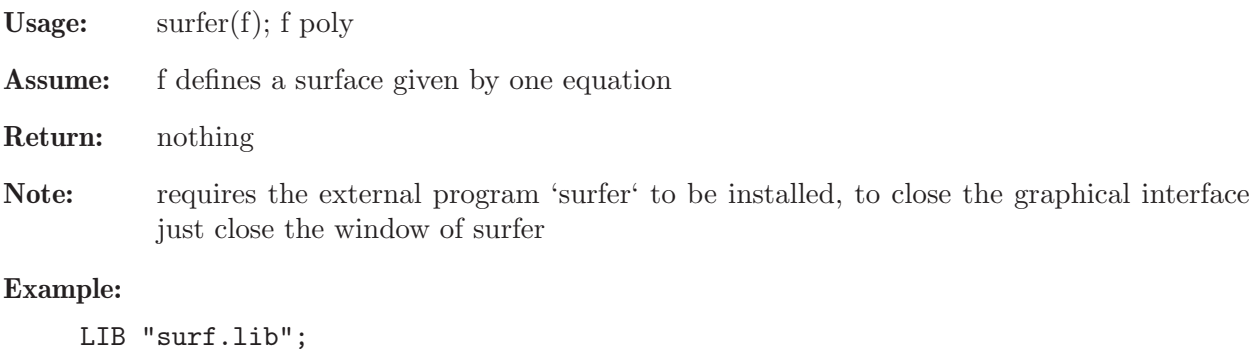

```
ring rr1 = 0, (x,y,z), dp;
// Steiner surface
ideal J(2) = x^2*y^2+x^2*z^2+y^2*x^2-17*x*y*z;surface(J(2));// --------------------
surfer(x*(x2-y2)+z2);
// E7
surface(x^3-x*y^3+z^2);// Whitney umbrella
surface(z^2-x^2*y);
```
# D.9.4 surfex lib

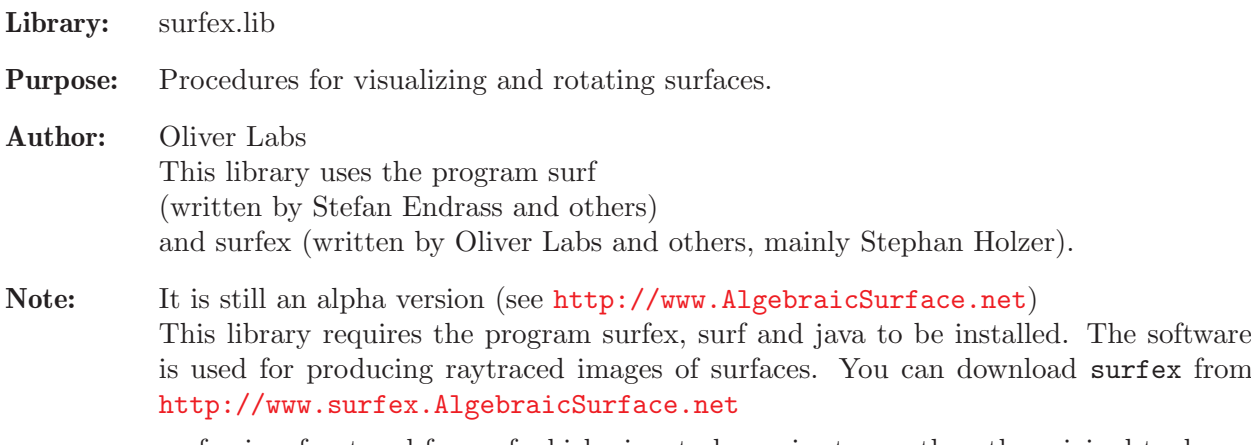

surfex is a front-end for surf which aims to be easier to use than the original tool.

Procedures: See also: [Section D.9.3 \[surf](#page-0-0) lib], page 1918.

## D.9.4.1 plotRotated

Procedure from library surfex.lib (see [Section D.9.4 \[surfex](#page-0-0) lib], page 1919).

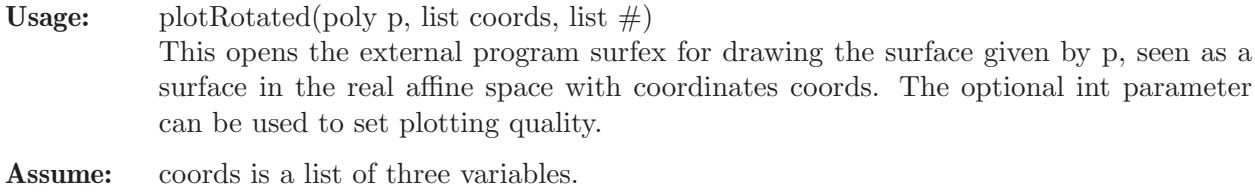

The basering is of characteristic zero and without parameters.

## Example:

```
LIB "surfex.lib";
"Example:";
// An easy example: a surface with four conical nodes.
ring r = 0, (x,y,z), dp;
poly cayley_cubic = x^3+y^3+z^3+1^3-1/4*(x+y+z+1)^3;
// plotRotated(cayley_cubic, list(x,y,z));
// A difficult example: a surface with a one-dimensional real component!
poly whitney_umbrella = x^2*x-y^2;
// The Whitney Umbrella without its handle:
plotRotated(whitney_umbrella, list(x,y,z));
// The Whitney Umbrella together with its handle:
plotRotated(whitney_umbrella, list(x,y,z), 2);
```
## D.9.4.2 plotRot

Procedure from library surfex.lib (see [Section D.9.4 \[surfex](#page-0-0) lib], page 1919).

**Usage:** plotRot(poly p, list  $#$ )

Similar to plotRotated, but guesses automatically which coordinates should be used. The optional int parameter can be used to set plotting quality.

It opens the external program surfex for drawing the surface given by p, seen as a surface in the real affine space with coordinates coords.

Assume: The basering is of characteristic zero and without parameters.

```
LIB "surfex.lib";
"Example:";
// More variables in the basering, but only 3 variables in the polynomial:
ring r1 = 0, (w, x, y, z), dp;
poly cayley_cubic = x^3+y^3+z^3+1^3-1/4*(x+y+z+1)^3;
plotRot(cayley_cubic);
// Three variables in the basering, but fewer variables in the polynomial:
ring r2 = 0, (x,y,z), dp;
plotRot(x^2+y^2-1);plotRot(y^2+z^2-1);// A cubic surface with a solitary point:
// Use the additional parameter 3 to ask singular
// to compute the singular locus before calling surfex.
ring r3 = 0, (x,y,z), dp;
poly kn_10 = x^3-3*x*y^2+z^3+3*x^2+3*y^2+z^2;
plotRot(kn_10, 3);
```

```
// The swallowtail:
// a surface with a real solitary curve sticking out of the surface.
// Use the additional parameter 3 to ask singular
// to compute the singular locus before calling surfex.
poly swallowtail = -4*y^2*z^3-16*x*z^4+27*y^4+144*x*y^2*z^2+z+128*x^2*z^2-256*x^3;
```
# D.9.4.3 plotRotatedList

be shown.

Procedure from library surfex.lib (see [Section D.9.4 \[surfex](#page-0-0)\_lib], page 1919).

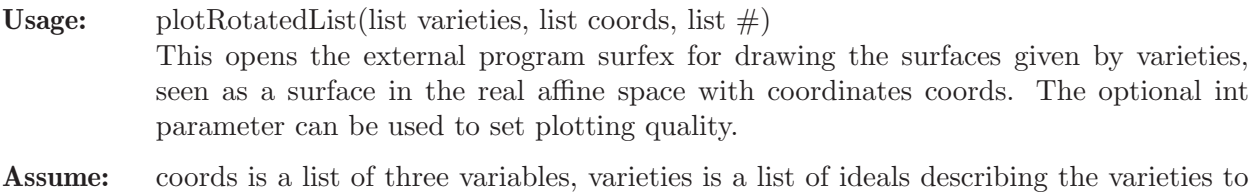

The basering is of characteristic zero and without parameters.

#### Example:

```
LIB "surfex.lib";
"Example:";
// A cubic surface together with a tritangent plane
// (i.e. a plane which cuts out three lines).
ring r = 0, (x,y,z), dp;
poly cayley_cubic = x^3+y^3+z^3+1^3-1/4*(x+y+z+1)^3;
poly plane = 1-x-y-z;
plotRotatedList(list(cayley_cubic, plane), list(x,y,z));
// The same cubic and plane.
// The plane is not shown but only its intersection with the surface.
plotRotatedList(list(cayley_cubic, ideal(cayley_cubic, plane)), list(x,y,z));
```
# D.9.4.4 plotRotatedDirect

Procedure from library surfex.lib (see [Section D.9.4 \[surfex](#page-0-0) lib], page 1919).

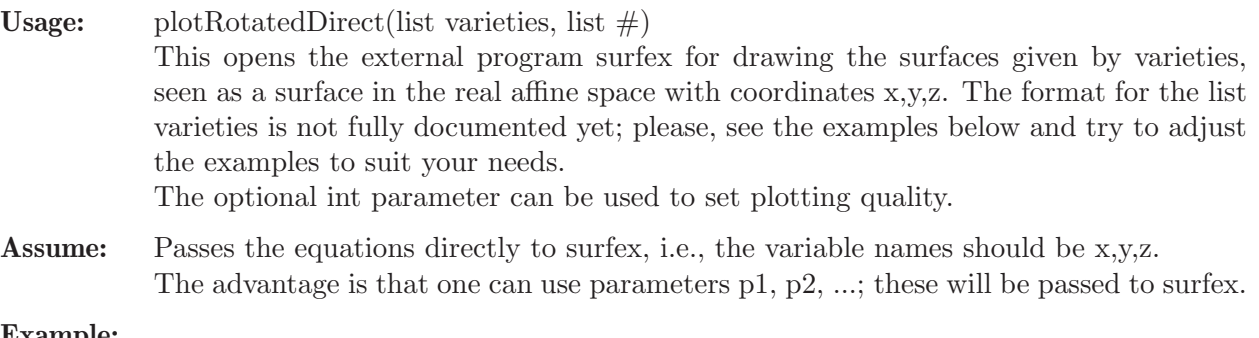

```
LIB "surfex.lib";
"Example:";
// A cubic surface depending on a parameter:
ring r = (0,p1), (x,y,z), dp;
poly cayley_cubic = x^3+y^3+z^3+1^3-y1*(x+y+z+1)^3;
// The entries of the list of varieties can either be polynomials
plotRotatedDirect(list(list(list(cayley_cubic)),
list(),
```

```
list(list(1,"0.0","1.0","500","0.25+0.25*sin(PI*p1)"))
));
// or strings which represent surfex-readable polynomials
plotRotatedDirect(list(list(list("x^3+y^3+z^3+1^3-p1*(x+y+z+1)^3")),
list(),
list(list("1","0.0","1.0","500","0.25+0.25*sin(PI*p1)"))
));
// More complicated varieties
plotRotatedDirect(list(list(list("x^2+y^2-z^2-3^2"),
list("x*sin(p1)+y*cos(p1)-3")),
list(list(1,2)),
list(list("1","0.0","1.0","500","2*PI*p1"))
));
```
# D.9.4.5 plotRotatedListFromSpecifyList

Procedure from library surfex.lib (see [Section D.9.4 \[surfex](#page-0-0)\_lib], page 1919).

Usage: plotRotatedListFromSpecifyList(list varietiesList, list  $\#$ ); varietiesList has a complicated format (not documented yet); see the example. The optional int parameter can be used to set plotting quality.

Assume: The basering is of characteristic zero.

# Example:

```
LIB "surfex.lib";
"Example:";
// A cubic surface depending on a parameter:
ring r = (0,p1), (x,y,z), dp;
poly cayley_cubic = x^3+y^3+z^3+1^3-y1*(x+y+z+1)^3;
poly plane = 1-x-y-z;
plotRotatedListFromSpecifyList(list(list(list(list("eqno:","1"),
list("equation:",
string(cayley_cubic))
)
),
list(),
list(list(1,"0.0","1.0","500","0.25+0.25*sin(PI*p1)")),
list()
));
```
# D.10 Coding theory

# D.10.1 brnoeth lib

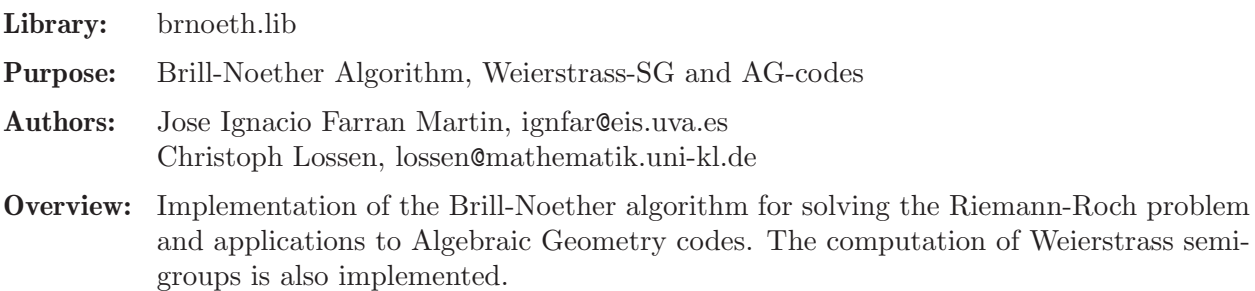

The procedures are intended only for plane (singular) curves defined over a prime field of positive characteristic.

For more information about the library see the end of the file brnoeth.lib.

## Procedures:

## $D.10.1.1$  Adj<sub>div</sub>

Procedure from library **brnoeth.lib** (see [Section D.10.1 \[brnoeth](#page-0-0) lib], page 1922).

**Usage:** Adj\_div( $f$ [,l]); f a poly, [l a list]

Return: list L with the computed data:

L[1] a list of rings: L[1][1]=aff\_r (affine), L[1][2]=Proj\_R (projective),

L[2] an intvec with 2 entries (degree, genus),

L[3] a list of intvec (closed places),

L[4] an intvec (conductor),

L[5] a list of lists:

 $L[5][d][1]$  a (local) ring over an extension of degree d,

L[5][d][2] an intvec (degrees of base points of places of degree d)

Note: Adj\_div(f); computes and stores the fundamental data of the plane curve defined by f as needed for AG codes.

In the affine ring you can find the following data:

poly CHI: affine equation of the curve, ideal Aff SLocus: affine singular locus (std), list Inf Points: points at infinity Inf Points[1]: singular points Inf Points[2]: non-singular points,

list Aff-SPoints: affine singular points (if not empty).

In the projective ring you can find the projective equation CHI of the curve (poly). In the local rings  $L[5][d][1]$  you find:

list POINTS: base points of the places of degree d,

list LOC EQS: local equations of the curve at the base points,

list BRANCHES: Hamburger-Noether developments of the places,

list PARAMETRIZATIONS: local parametrizations of the places,

Each entry of the list L[3] corresponds to one closed place (i.e., a place and all its conjugates) which is represented by an intvec of size two, the first entry is the degree of the place (in particular, it tells the local ring where to find the data describing one representative of the closed place), and the second one is the position of those data in the lists POINTS, etc., inside this local ring.

In the intvec L[4] (conductor) the i-th entry corresponds to the i-th entry in the list of places L[3].

With no optional arguments, the conductor is computed by local invariants of the singularities; otherwise it is computed by the Dedekind formula.

An affine point is represented by a list P where  $P[1]$  is std of a prime ideal and  $P[2]$  is an intvec containing the position of the places above  $P$  in the list of closed places  $L[3]$ . If the point is at infinity,  $P[1]$  is a homogeneous irreducible polynomial in two variables.

If printlevel>=0 additional comments are displayed (default: printlevel=0).

Warning: The parameter of the needed field extensions is called 'a'. Thus, there should be no global object named 'a' when executing Adj div.

```
LIB "brnoeth.lib";
int plevel=printlevel;
printlevel=-1;
ring s=2, (x,y), 1p;
list C=Adj_div(y9+y8+xy6+x2y3+y2+x3);
\mapsto The genus of the curve is 3
def aff_R=C[1][1]; // the affine ring
setring aff_R;
listvar(aff_R); // data in the affine ring
\mapsto // aff_R<br>
\mapsto // Inf_Points [0] *ring [0] ist,
                                     [0] list, size: 2
\mapsto // Aff_SPoints [0] list, size: 3
\rightarrow // Aff_SLocus [0] ideal (SB), 2 generator(s)
\mapsto // CHI [0] poly
CHI; \frac{1}{2} // affine equation of the curve
\rightarrow x3+x2y3+xy6+y9+y8+y2
Aff_SLocus; \frac{1}{2} // ideal of the affine singular locus
\mapsto Aff_SLocus[1]=y8+y2
\mapsto Aff_SLocus[2]=x2+y6
Aff_SPoints[1]; \frac{1}{1} 1st affine singular point: (1:1:1), no.1
\mapsto [1]:
\mapsto _ [1]=y
\mapsto \lfloor 2 \rfloor = x\mapsto [2]:
\mapsto 1
Inf_Points[1]; // singular point(s) at infinity: (1:0:0), no.4
\mapsto [1]:
\mapsto [1]:
\mapsto y
\mapsto [2]:
\mapsto 4
Inf_Points[2]; // list of non-singular points at infinity
\mapsto empty list
//
def proj_R=C[1][2]; // the projective ring
setring proj_R;
CHI; \frac{1}{2} // projective equation of the curve
7→ x3z6+x2y3z4+xy6z2+y9+y8z+y2z7
C[2][1]; // degree of the curve
\mapsto 9
C[2][2]; // genus of the curve
\mapsto 3
C[3]; \frac{1}{2} // list of computed places
\mapsto [1]:
\mapsto 1,1
\mapsto [2]:
\mapsto 1,2
\mapsto [3]:
\mapsto 2,1
```

```
\mapsto [4]:
\mapsto 1,3
C[4]; // adjunction divisor (all points are singular!)
\mapsto 2,2,2,42
//
// we look at the place(s) of degree 2 by changing to the ring
C[5][2][1];\mapsto // coefficients: ZZ/2[a]/(...)
\mapsto // number of vars : 3
\begin{array}{ccc}\n\mapsto \frac{1}{2} & \text{block} & 1 : \text{ ordering} & \text{Is} \\
\mapsto \frac{1}{2} & \text{ } & \text{ } : & \text{ names } & \text{if} \\
\end{array}: names x y t
\mapsto // block 2 : ordering C
def S(2)=C[5][2][1];
setring S(2);
POINTS; \frac{1}{1} base point(s) of place(s) of degree 2: (1:a:1)
\mapsto [1]:
\mapsto [1]:
\mapsto 1
\mapsto [2]:
\mapsto (a)
\mapsto [3]:
\mapsto 1
LOC_EQS; \frac{10C}{10} // local equation(s)
\mapsto [1]:
\rightarrow y2+y3+(a+1)*y4+y6+(a+1)*y8+y9+(a)*xy2+(a+1)*xy4+xy6+(a+1)*x2y+(a)*x2y2\
   +x2y3+x3
PARAMETRIZATIONS; // parametrization(s) and exactness
\mapsto [1]:
\mapsto [1]:
\mapsto _[1]=t2+(a+1)*t3
\mapsto _[2]=t3+(a+1)*t4
\mapsto [2]:
\mapsto 3,4
BRANCHES; // Hamburger-Noether development
\mapsto [1]:
\mapsto [1]:
\mapsto \lfloor 1, 1 \rfloor = 0\mapsto [1,2]=x\mapsto [1,3]=0\mapsto \qquad \begin{array}{c} [2,1]=0 \\ \mapsto \end{array} \qquad \begin{array}{c} [2,2]=1 \end{array}-[2,2]=1\mapsto [2,3]=(a+1)\mapsto [2]:
\mapsto 1,-4
\mapsto [3]:
\mapsto 0
\mapsto [4]:
\rightarrow y+(a+1)*xy+(a)*x2y+(a)*x2y2+(a+1)*x3+x3y+x3y3+(a)*x4+(a+1)*x4y2+(a+\
   1)*x4y3+x5+x5y2+(a)*x6+(a+1)*x6y2+x6y4+x6y5+x7y+(a+1)*x8+(a+1)*x8y+x8y4+(\
   a+1)*x8y6+x9+x9y7+(a+1)*x10+x11y6+(a+1)*x12y4+x13y5+x14+x14y+x15y4+x16+(a\
   +1)*x16y2+x17y3+x19y2+(a+1)*x20+x21y+x23
printlevel=plevel;
```
See also: [Section D.10.1.2 \[NSplaces\], page 1926;](#page-1927-0) [Section D.10.1.10 \[closed](#page-0-0) points], page 1935.

# D.10.1.2 NSplaces

<span id="page-1927-0"></span>Procedure from library brnoeth.lib (see [Section D.10.1 \[brnoeth](#page-0-0) lib], page 1922).

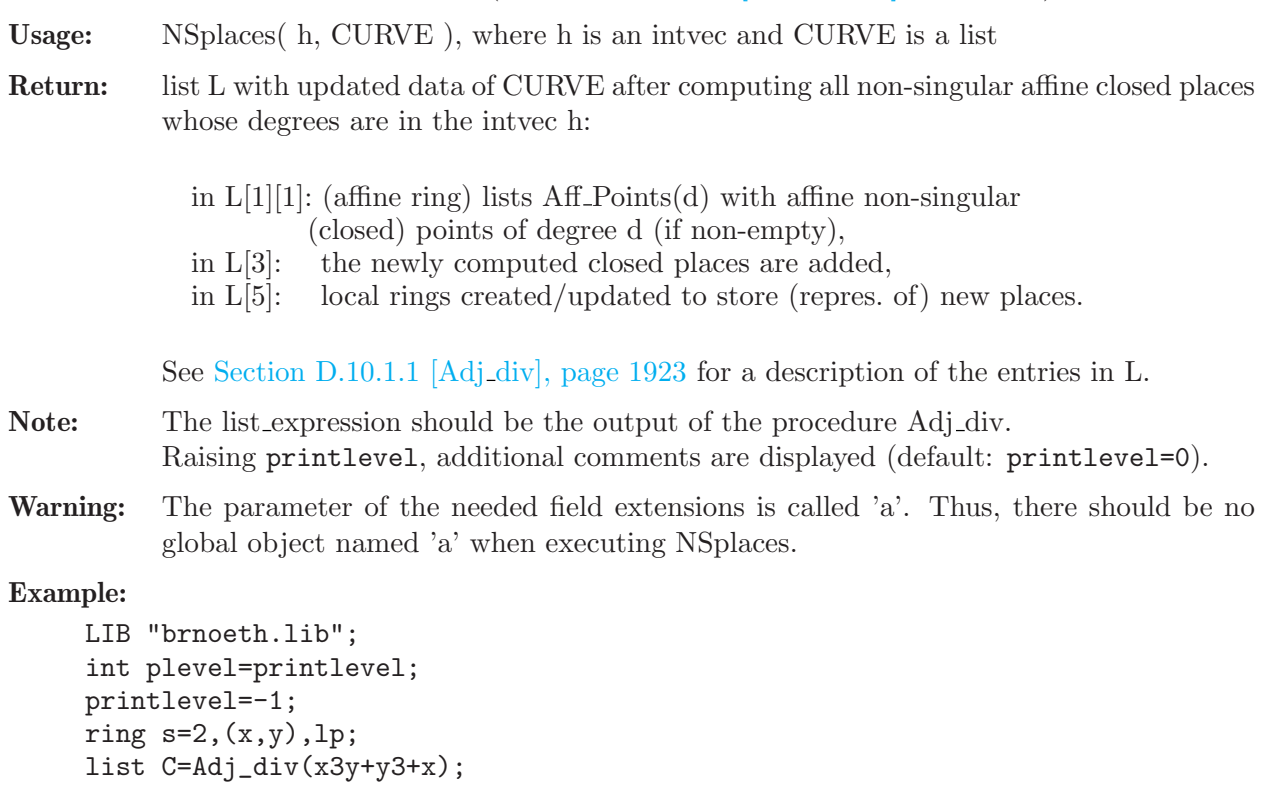

```
\mapsto The genus of the curve is 3
// The list of computed places:
C[3];
\mapsto [1]:
\mapsto 1,1
\mapsto [2]:
\mapsto 1,2
// create places up to degree 4
list L=NSplaces(1..4,C);
// The list of computed places is now:
L[3];
\mapsto [1]:
\mapsto 1,1
\mapsto [2]:
\mapsto 1,2
\mapsto [3]:
\mapsto 1,3
\mapsto [4]:
\mapsto 2,1
\mapsto [5]:
\mapsto 3,1
\mapsto [6]:
\mapsto 3,2
\mapsto [7]:
\mapsto 3,3
\mapsto [8]:
\mapsto 3,4
```

```
\mapsto [9]:
\mapsto 3,5
\mapsto [10]:
\mapsto 3,6
\mapsto [11]:
\mapsto 3,7
\mapsto [12]:
\mapsto 4,1
\mapsto [13]:
\mapsto 4,2
\mapsto [14]:
\mapsto 4,3
// e.g., affine non-singular points of degree 4 :
def aff_r=L[1][1];
setring aff_r;
Aff_Points(4);
\mapsto [1]:<br>\mapsto [
        [1]:
\mapsto _ [1]=y2+y+1
\mapsto _ [2]=x2+xy+x+1
\mapsto [2]:
\mapsto 12
\mapsto [2]:
\mapsto [1]:
\mapsto _ [1]=y4+y3+1
\mapsto _ [2]=x+y3+y
\mapsto [2]:
\mapsto 13
\mapsto [3]:
\mapsto [1]:
           -[1]=y4+y3+y2+y+1
\mapsto \lfloor 2 \rfloor = x+y2+y+1\mapsto [2]:<br>\mapsto 1
           7→ 14
// e.g., base point of the 1st place of degree 4 :
def S(4) = L[5][4][1];setring S(4);
POINTS[1];
\mapsto [1]:
\mapsto (a3)
\mapsto [2]:
\mapsto (a2+a)
\mapsto [3]:
\mapsto 1
printlevel=plevel;
```
See also: [Section D.10.1.1 \[Adj](#page-0-0)\_div], page 1923; [Section D.10.1.10 \[closed](#page-0-0)\_points], page 1935.

# D.10.1.3 BrillNoether

<span id="page-1928-0"></span>Procedure from library brnoeth.lib (see [Section D.10.1 \[brnoeth](#page-0-0)\_lib], page 1922).

Usage: BrillNoether(G,CURVE); G an intvec, CURVE a list

- Return: list of ideals (each of them with two homogeneous generators, which represent the numerator, resp. denominator, of a rational function). The corresponding rational functions form a vector space basis of the linear system  $L(G)$ , G a rational divisor over a non-singular curve.
- Note: The procedure must be called from the ring CURVE[1][2], where CURVE is the output of the procedure NSplaces. The intvec G represents a rational divisor supported on the closed places of CURVE[3] (e.g. G=2,0,-1; means 2 times the closed place 1 minus 1 times the closed place 3).

#### Example:

```
LIB "brnoeth.lib";
int plevel=printlevel;
printlevel=-1;
ring s=2, (x,y), 1p;
list C=Adj_div(x3y+y3+x);
\mapsto The genus of the curve is 3
C=NSplaces(1..4,C);
// the first 3 Places in C[3] are of degree 1.
// we define the rational divisor G = 4*C[3][1]+4*C[3][3] (of degree 8):
intvec G=4,0,4;
def R=C[1][2];
setring R;
list LG=BrillNoether(G,C);
\mapsto Vector basis successfully computed
// here is the vector basis of L(G):
LG;
\mapsto [1]:
\mapsto [1]=1\mapsto \lfloor 2 \rfloor = 1\mapsto [2]:
\mapsto _ [1]=y
\mapsto \boxed{2}=\text{x}\mapsto [3]:
\mapsto \begin{array}{c} \bot \\ \bot \end{array} \begin{array}{c} \bot \\ \bot \end{array} \begin{array}{c} \bot \\ \bot \end{array} \begin{array}{c} \bot \\ \bot \end{array} \begin{array}{c} \bot \\ \bot \end{array} \begin{array}{c} \bot \\ \bot \end{array} \begin{array}{c} \bot \\ \bot \end{array} \begin{array}{c} \bot \\ \bot \end{array} \begin{array}{c} \bot \\ \bot \end{array} \begin{array}{c} \bot \\ \bot \end{array} \begin{array}{c} \bot \\ \bot \end-[2]=x\mapsto [4]:
\mapsto -[1]=y2\mapsto \lfloor 2 \rfloor = x2\mapsto [5]:
\mapsto _[1]=xz2+y3
\mapsto -[2]=x3\mapsto [6]:
\mapsto _[1]=xyz2+y4
\mapsto \lfloor 2 \rfloor = x4
```

```
printlevel=plevel;
```
See also: [Section D.10.1.1 \[Adj](#page-0-0)\_div], page 1923; [Section D.10.1.2 \[NSplaces\], page 1926](#page-1927-0); [Sec](#page-1929-0)[tion D.10.1.4 \[Weierstrass\], page 1928.](#page-1929-0)

# D.10.1.4 Weierstrass

<span id="page-1929-0"></span>Procedure from library brnoeth.lib (see [Section D.10.1 \[brnoeth](#page-0-0) lib], page 1922).

Usage: Weierstrass( i, m, CURVE ); i,m integers and CURVE a list

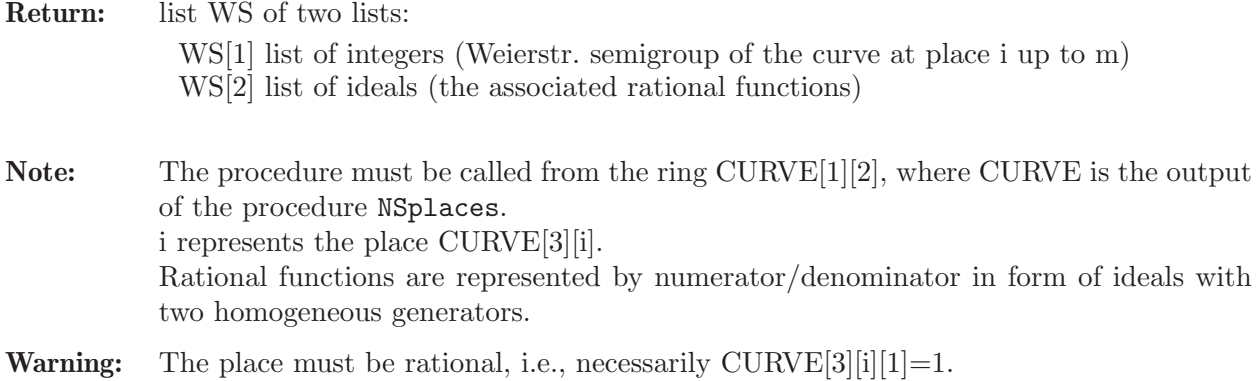

```
LIB "brnoeth.lib";
int plevel=printlevel;
printlevel=-1;
ring s=2,(x,y),lp;list C=Adj_div(x3y+y3+x);
\mapsto The genus of the curve is 3
C=NSplaces(1..4,C);
def R=C[1][2];
setring R;
// Place C[3][1] has degree 1 (i.e it is rational);
list WS=Weierstrass(1,7,C);
\mapsto Vector basis successfully computed
// the first part of the list is the Weierstrass semigroup up to 7 :
WS[1];
\mapsto [1]:
\mapsto 0
\mapsto [2]:
\mapsto 3
\mapsto [3]:
\mapsto 5
\mapsto [4]:
\mapsto 6
\mapsto [5]:
\mapsto 7
// and the second part are the corresponding functions :
WS[2];
\mapsto [1]:
\mapsto -[1]=1<br>\mapsto [2]=1-[2]=1\mapsto [2]:
\mapsto _ [1]=y<br>\mapsto [2]=z
       -[2]=z\mapsto [3]:
\mapsto _ [1]=xy
\mapsto \lfloor 2 \rfloor = z2\mapsto [4]:
\mapsto _ [1]=y2
\mapsto \lfloor 2 \rfloor = z2\mapsto [5]:
```
 $\mapsto$   $[1]=y3$  $\mapsto$   $[2]=xz2$ printlevel=plevel;

See also: [Section D.10.1.1 \[Adj](#page-0-0) div], page 1923; [Section D.10.1.3 \[BrillNoether\], page 1927;](#page-1928-0) [Sec](#page-1927-0)[tion D.10.1.2 \[NSplaces\], page 1926](#page-1927-0).

## D.10.1.5 extcurve

<span id="page-1931-0"></span>Procedure from library **brnoeth.lib** (see [Section D.10.1 \[brnoeth](#page-0-0) lib], page 1922).

Usage: extcurve( d, CURVE ); d an integer, CURVE a list

Return: list L which is the update of the list CURVE with additional entries

L[1][3]: ring  $(p,a),(x,y),$  [p (affine),

L[1][4]: ring  $(p,a),(x,y,z)$ ,  $[p$  (projective),

L[1][5]: ring  $(p,a),(x,y,t)$ , ls  $(local)$ ,

 $L[2][3]$ : int (the number of rational places),

the rings being defined over a field extension of degree d. If  $d<2$  then extcurve(d, CURVE); creates a list L which is the update of the list CURVE with additional entries

L[1][5]: ring  $p(x,y,t)$ , ls,

L[2][3]: int (the number of computed places over the base field).

In both cases, in the ring  $L[1][5]$  lists with the data for all the computed rational places (after a field extension of degree d) are created (see [Section D.10.1.1 \[Adj](#page-0-0)\_div], [page 1923](#page-0-0)):

lists POINTS, LOC EQS, BRANCHES, PARAMETRIZATIONS.

Note: The list CURVE should be the output of NSplaces, and must contain (at least) one place of degree d.

> You actually need all the places with degree dividing d. Otherwise, not all the places are computed, but only part of them.

> This procedure must be executed before constructing AG codes, even if no extension is needed. The ring L[1][4] must be active when constructing codes over the field extension.

```
LIB "brnoeth.lib";
int plevel=printlevel;
printlevel=-1;
ring s=2, (x,y), lp;
list C=Adj_div(x5+y2+y);
\mapsto The genus of the curve is 2
C=NSplaces(1..4,C);
// since we have all points up to degree 4, we can extend the curve
// to that extension, in order to get rational points over F_16;
C=extcurve(4,C);
\mapsto Total number of rational places : NrRatPl = 33
// e.g., display the basepoint of place no. 32:
def R=C[1][5];
```

```
setring R;
POINTS[32];
\mapsto [1]:
\mapsto (a3+a+1)
\mapsto [2]:
\mapsto (a+1)
\mapsto [3]:
\mapsto 1
printlevel=plevel;
```
See also: [Section D.10.1.6 \[AGcode](#page-0-0) L], page 1931; [Section D.10.1.7 \[AGcode](#page-0-0) Omega], page 1932; [Section D.10.1.1 \[Adj](#page-0-0) div], page 1923; [Section D.10.1.2 \[NSplaces\], page 1926](#page-1927-0); [Section D.10.1.10](#page-0-0) [closed [points\], page 1935.](#page-0-0)

# D.10.1.6 AGcode L

Procedure from library brnoeth.lib (see [Section D.10.1 \[brnoeth](#page-0-0) lib], page 1922).

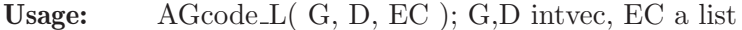

- Return: a generator matrix for the evaluation AG code defined by the divisors G and D.
- Note: The procedure must be called within the ring  $EC[1][4]$ , where EC is the output of extcurve(d) (or within the ring  $EC[1][2]$  if d=1). The entry i in the intvec D refers to the i-th rational place in  $EC[1][5]$  (i.e., to POINTS[i], etc., see [Section D.10.1.5 \[extcurve\], page 1930](#page-1931-0)). The intvec G represents a rational divisor (see [Section D.10.1.3 \[BrillNoether\],](#page-1928-0) [page 1927](#page-1928-0) for more details). The code evaluates the vector space basis of  $L(G)$  at the rational places given by D.
- **Warnings:** G should satisfy  $2 * genus 2 < deg(G) < size(D)$ , which is not checked by the algorithm.

G and D should have disjoint supports (checked by the algorithm).

```
LIB "brnoeth.lib";
int plevel=printlevel;
printlevel=-1;
ring s=2, (x,y), 1p;
list HC=Adj_div(x3+y2+y);
\mapsto The genus of the curve is 1
HC=NSplaces(1..2,HC);
HC=extcurve(2,HC);
\mapsto Total number of rational places : NrRatPl = 9
def ER=HC[1][4];
setring ER;
intvec G=5: // the rational divisor G = 5*HC[3][1]intvec D=2.9; // D = sum of the rational places no. 2..9 over F_4// let us construct the corresponding evaluation AG code :
matrix C=AGcode_L(G,D,HC);
\mapsto Vector basis successfully computed
// here is a linear code of type [8,5,>=3] over F_4
print(C);
\mapsto 0,0,1, 1, (a), (a+1),(a+1),(a),
\mapsto 0,1,(a),(a+1),(a), (a+1),(a), (a+1),
```

```
\mapsto 1,1,1, 1, 1, 1, 1, 1,
\mapsto 0,0,1, 1, (a+1),(a), (a), (a+1),
\mapsto 0,0,(a),(a+1),(a+1),(a), 1, 1
printlevel=plevel;
```
See also: [Section D.10.1.7 \[AGcode](#page-0-0) Omega], page 1932; [Section D.10.1.1 \[Adj](#page-0-0)\_div], page 1923; [Section D.10.1.3 \[BrillNoether\], page 1927;](#page-1928-0) [Section D.10.1.5 \[extcurve\], page 1930.](#page-1931-0)

# D.10.1.7 AGcode Omega

Procedure from library **brnoeth.lib** (see [Section D.10.1 \[brnoeth](#page-0-0) lib], page 1922).

Usage: AGcode Omega( G, D, EC ); G,D intvec, EC a list

Return: a generator matrix for the residual AG code defined by the divisors G and D.

Note: The procedure must be called within the ring EC[1][4], where EC is the output of extcurve(d) (or within the ring  $EC[1][2]$  if d=1). The entry i in the intvec D refers to the i-th rational place in  $EC[1][5]$  (i.e., to POINTS[i], etc., see [Section D.10.1.5 \[extcurve\], page 1930](#page-1931-0)). The intvec G represents a rational divisor (see [Section D.10.1.3 \[BrillNoether\],](#page-1928-0) [page 1927](#page-1928-0) for more details). The code computes the residues of a vector space basis of  $\Omega(G - D)$  at the rational places given by D.

**Warnings:** G should satisfy  $2 * genus - 2 < deg(G) < size(D)$ , which is not checked by the algorithm.

G and D should have disjoint supports (checked by the algorithm).

## Example:

```
LIB "brnoeth.lib";
int plevel=printlevel;
printlevel=-1;
ring s=2, (x,y), 1p;
list HC=Adj_div(x3+y2+y);
\mapsto The genus of the curve is 1
HC=NSplaces(1..2,HC);
HC=extcurve(2,HC);
\mapsto Total number of rational places : NrRatPl = 9
def ER=HC[1][4];
setring ER;
intvec G=5; // the rational divisor G = 5*HC[3][1]intvec D=2..9; // D = sum of the rational places no. 2..9 over F_4// let us construct the corresponding residual AG code :
matrix C=AGcode\_Omega(G,D,HC);
\mapsto Vector basis successfully computed
// here is a linear code of type [8,3,>=5] over F_4
print(C);
\mapsto 1, 0, (a),(a+1),1,1,0,0,
\mapsto (a+1),(a), 1, 0, 1,0,1,0,
\mapsto (a+1),(a+1),(a),(a), 1,0,0,1
printlevel=plevel;
```
See also: [Section D.10.1.6 \[AGcode](#page-0-0) L], page 1931; [Section D.10.1.1 \[Adj](#page-0-0)\_div], page 1923; [Sec](#page-1928-0)[tion D.10.1.3 \[BrillNoether\], page 1927;](#page-1928-0) [Section D.10.1.5 \[extcurve\], page 1930](#page-1931-0).

## D.10.1.8 prepSV

<span id="page-1934-0"></span>Procedure from library **brnoeth.lib** (see [Section D.10.1 \[brnoeth](#page-0-0) lib], page 1922).

Usage: prepSV( $G, D, F, EC$ );  $G, D, F$  intvecs and  $EC$  a list

**Return:** list E of size n+3, where  $n=size(D)$ . All its entries but  $E[n+3]$  are matrices: E[1]: parity check matrix for the current AG code  $E[2]$  ...  $E[n+2]$ : matrices used in the procedure decodes V  $E[n+3]$ : intvec with  $E[n+3][1]$ : correction capacity

> epsilon of the algorithm E[n+3][2]: designed Goppa distance

delta of the current AG code

Note: Computes the preprocessing for the basic (Skorobogatov-Vladut) decoding algorithm. The procedure must be called within the ring  $EC[1][4]$ , where  $EC$  is the output of extcurve(d) (or in the ring  $EC[1][2]$  if  $d=1$ ) The intvec G and F represent rational divisors (see [Section D.10.1.3 \[BrillNoether\],](#page-1928-0) [page 1927](#page-1928-0) for more details). The intvec D refers to rational places (see [Section D.10.1.7 \[AGcode](#page-0-0) Omega], page 1932 for more details.). The current AG code is AGcode\_Omega(G,D,EC). If you know the exact minimum distance d and you want to use it in decodeSV instead of delta, you can change the value of  $E[n+3][2]$  to d before applying decodes V. If you have a systematic encoding for the current code and want to keep it during the decoding, you must previously permute D (using  $\text{permute}_L(D,P)$ ;), e.g., according to the permutation  $P=L[3]$ , L being the output of sys\_code. Warnings: F must be a divisor with support disjoint from the support of D and with degree  $epsilon + genus$ , where  $epsilon := [(deg(G) - 3 * qenus + 1)/2]$ .

> G should satisfy  $2 * genus - 2 < deg(G) < size(D)$ , which is not checked by the algorithm.

G and D should also have disjoint supports (checked by the algorithm).

```
LIB "brnoeth.lib";
int plevel=printlevel;
printlevel=-1;
ring s=2, (x,y), 1p;
list HC=Adj_div(x3+y2+y);
\mapsto The genus of the curve is 1
HC=NSplaces(1..2,HC);
HC=extcurve(2,HC);
\mapsto Total number of rational places : NrRatPl = 9
def ER=HC[1][4];
setring ER;
```

```
intvec G=5; // the rational divisor G = 5*HC[3][1]intvec D=2..9; // D = sum of the rational places no. 2..9 over F_4// construct the corresp. residual AG code of type [8,3,\geq5] over F_4:
matrix C = AGcode_Dmega(G,D,HC);
\mapsto Vector basis successfully computed
// we can correct 1 error and the genus is 1, thus F must have degree 2
// and support disjoint from that of D;
intvec F=2;
list SV=prepSV(G,D,F,HC);
\mapsto Vector basis successfully computed
\mapsto Vector basis successfully computed
\mapsto Vector basis successfully computed
// now everything is prepared to decode with the basic algorithm;
// for example, here is a parity check matrix to compute the syndrome :
print(SV[1]);
\mapsto 0,0,1, 1, (a), (a+1),(a+1),(a),
\mapsto 0,1,(a),(a+1),(a), (a+1),(a), (a+1),
\mapsto 1,1,1, 1, 1, 1, 1, 1,
\mapsto 0, 0, 1, \quad 1, \quad \quad \text{(a+1)}, \text{(a)}, \quad \text{(a)}, \quad \text{(a+1)},\mapsto 0,0,(a),(a+1),(a+1),(a), 1, 1
// and here you have the correction capacity of the algorithm :
int epsilon=SV[size(D)+3][1];
epsilon;
\mapsto 1
printlevel=plevel;
```
See also: [Section D.10.1.7 \[AGcode](#page-0-0) Omega], page 1932; [Section D.10.1.9 \[decodeSV\], page 1934](#page-1935-0); [Section D.10.1.5 \[extcurve\], page 1930](#page-1931-0); [Section D.10.1.13 \[permute](#page-0-0) L], page 1937; [Section D.10.1.12](#page-0-0) [sys [code\], page 1936](#page-0-0).

# D.10.1.9 decodeSV

<span id="page-1935-0"></span>Procedure from library brnoeth.lib (see [Section D.10.1 \[brnoeth](#page-0-0) lib], page 1922).

**Usage:** decode  $SV(y, K)$ ; y a row-matrix and K a list

Return: a codeword (row-matrix) if possible, resp. the 0-matrix (of size 1) if decoding is impossible. For decoding the basic (Skorobogatov-Vladut) decoding algorithm is applied.

Note: The list expression should be the output K of the procedure prepSV. The matrix expression should be a  $(1 \times n)$ -matrix, where  $n = \text{ncols}(K[1])$ . The decoding may fail if the number of errors is greater than the correction capacity of the algorithm.

```
LIB "brnoeth.lib";
int plevel=printlevel;
printlevel=-1;
ring s=2, (x,y), lp;
list HC=Adj_div(x3+y2+y);
\mapsto The genus of the curve is 1
HC=NSplaces(1..2,HC);
HC=extcurve(2,HC);
\mapsto Total number of rational places : NrRatPl = 9
```

```
def ER=HC[1][4];
setring ER;
intvec G=5; // the rational divisor G = 5*HC[3][1]intvec D=2.9; // D = sum of the rational places no. 2..9 over F_4// construct the corresp. residual AG code of type [8,3,>=5] over F_4:
matrix C=AGcode_Omega(G,D,HC);
\mapsto Vector basis successfully computed
// we can correct 1 error and the genus is 1, thus F must have degree 2
// and support disjoint from that of D
intvec F=2;
list SV=prepSV(G,D,F,HC);
\mapsto Vector basis successfully computed
\mapsto Vector basis successfully computed
\mapsto Vector basis successfully computed
// now we produce 1 error on the zero-codeword :
matrix y[1][8];
y[1,3]=a;
// and then we decode :
print(decodeSV(y,SV));
\mapsto 0,0,0,0,0,0,0,0,0
printlevel=plevel;
```
See also: [Section D.10.1.7 \[AGcode](#page-0-0) Omega], page 1932; [Section D.10.1.5 \[extcurve\], page 1930](#page-1931-0); [Section D.10.1.8 \[prepSV\], page 1933.](#page-1934-0)

# D.10.1.10 closed\_points

Procedure from library brnoeth.lib (see [Section D.10.1 \[brnoeth](#page-0-0) lib], page 1922).

- Usage: closed points $(I)$ ; I an ideal Return: list of prime ideals (each a Groebner basis), corresponding to the (distinct affine closed) points of  $V(I)$
- Note: The ideal must have dimension 0, the basering must have 2 variables, the ordering must be lp, and the base field must be finite and prime. It might be convenient to set the option(redSB) in advance.

```
LIB "brnoeth.lib";
ring s=2, (x,y), lp;
// this is just the affine plane over F_4 :
ideal I=x4+x,y4+y;
list L=closed_points(I);
// and here you have all the points :
L;
\mapsto [1]:
\mapsto _ [1]=y
\mapsto \lfloor 2 \rfloor = x\mapsto [2]:<br>\mapsto-[1]=y\mapsto [2]=x+1\mapsto [3]:
\mapsto _ [1]=y
\mapsto \qquad \left[2\right]=x2+x+1
```

```
\mapsto [4]:
\mapsto \lfloor 1 \rfloor = y+1\mapsto \lfloor 2 \rfloor = x\mapsto [5]:
\mapsto _ [1]=y+1
\mapsto \lfloor 2 \rfloor = x+1\mapsto [6]:
\mapsto \lfloor 1 \rfloor = y+1\mapsto \lfloor 2 \rfloor = x2+x+1\mapsto [7]:<br>\mapsto-[1]=y2+y+1\mapsto \lfloor 2 \rfloor = x\mapsto [8]:
\mapsto _[1]=y2+y+1
\mapsto \lfloor 2 \rfloor = x+1\mapsto [9]:
\mapsto _ [1]=y2+y+1<br>\mapsto [2]=x+y
           -[2] = x+y\mapsto [10]:
\mapsto _ [1]=y2+y+1
\mapsto \lfloor 2 \rfloor = x+y+1
```
See also: [Section D.8.5 \[triang](#page-0-0) lib], page 1856.

# D.10.1.11 dual\_code

Procedure from library brnoeth.lib (see [Section D.10.1 \[brnoeth](#page-0-0) lib], page 1922).

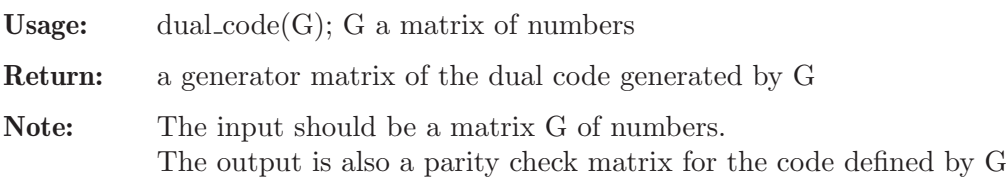

## Example:

```
LIB "brnoeth.lib";
ring s=2,T,lp;
// here is the Hamming code of length 7 and dimension 3
matrix G[3][7]=1,0,1,0,1,0,1,0,1,1,0,0,1,1,0,0,0,1,1,1,1;
print(G);
\mapsto 1,0,1,0,1,0,1,
\mapsto 0,1,1,0,0,1,1,
\mapsto 0, 0, 0, 1, 1, 1, 1matrix H=dual_code(G);
print(H);
\mapsto 1,1,1,0,0,0,0,
\mapsto 1,0,0,1,1,0,0,
\mapsto 0,1,0,1,0,1,0,\mapsto 1,1,0,1,0,0,1
```
# D.10.1.12 sys\_code

Procedure from library brnoeth.lib (see [Section D.10.1 \[brnoeth](#page-0-0) lib], page 1922).

Usage: sys\_code $(C)$ ; C is a matrix of constants

#### Return: list L with:

- L[1] is the generator matrix in standard form of an equivalent code,
- $L[2]$  is the parity check matrix in standard form of such code,
- L[3] is an intvec which represents the needed permutation.

Note: Computes a systematic code which is equivalent to the given one.

The input should be a matrix of numbers.

The output has to be interpreted as follows: if the input was the generator matrix of an AG code then one should apply the permutation L[3] to the divisor D of rational points by means of permute  $L(D,L[3])$ ; before continuing to work with the code (for instance, if you want to use the systematic encoding together with a decoding algorithm).

#### Example:

```
LIB "brnoeth.lib";
ring s=3,T,lp;
matrix C[2][5]=0,1,0,1,1,0,1,0,0,1;
print(C);
\mapsto 0, 1, 0, 1, 1,\mapsto 0,1,0,0,1
list L=sys_code(C);
L[3];
\mapsto 2,4,3,1,5
// here is the generator matrix in standard form
print(L[1]);\mapsto 1,0,0,0,1,
\mapsto 0,1,0,0,0// here is the control matrix in standard form
print(L[2]);
\mapsto 0, 0, 1, 0, 0,\mapsto 0, 0, 0, 1, 0,\mapsto -1,0,0,0,1// we can check that both codes are dual to each other
print(L[1]*transpose(L[2]));
\mapsto 0,0,0,
\mapsto 0,0,0
```
See also: [Section D.10.1.7 \[AGcode](#page-0-0) Omega], page 1932; [Section D.10.1.13 \[permute](#page-0-0) L], page 1937; [Section D.10.1.8 \[prepSV\], page 1933.](#page-1934-0)

## D.10.1.13 permute\_L

Procedure from library brnoeth.lib (see [Section D.10.1 \[brnoeth](#page-0-0) lib], page 1922).

Usage: permute  $L(L, P)$ ; L,P either intvecs or lists

Return: list obtained from L by applying the permutation given by P.

Note: If P is a list, all entries must be integers.

```
LIB "brnoeth.lib";
list L=list();
L[1] = "a";L[2] = "b";
```

```
L[3] = "c";L[4] = "d";intvec P=1,3,4,2;
// the list L is permuted according to P :
permute_L(L,P);
\mapsto [1]:
\mapsto a
\mapsto [2]:
\mapsto c
\mapsto [3]:
\mapsto d
\mapsto [4]:
\mapsto b
```
See also: [Section D.10.1.7 \[AGcode](#page-0-0) Omega], page 1932; [Section D.10.1.8 \[prepSV\], page 1933](#page-1934-0); [Section D.10.1.12 \[sys](#page-0-0) code], page 1936.

# D.10.2 decodegb\_lib

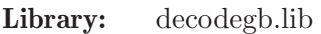

Purpose: Decoding and min distance of linear codes with GB

Author: Stanislav Bulygin, bulygin@mathematik.uni-kl.de

**Overview:** In this library we generate several systems used for decoding cyclic codes and finding their minimum distance. Namely, we work with the Cooper's philosophy and generalized Newton identities. The origindeal method of quadratic equations is worked out here as well. We also (for comparison) enable to work with the system of Fitzgerald-Lax. We provide some auxiliary functions for further manipulations and decoding. For an overview of the methods mentioned above [Section C.8 \[Decoding codes with](#page-786-0) [Groebner bases\], page 785.](#page-786-0) For the vanishing ideal computation the algorithm of Farr and Gao is implemented.

## Procedures:

# D.10.2.1 sysCRHT

Procedure from library decodegb.lib (see [Section D.10.2 \[decodegb](#page-0-0)\_lib], page 1938).

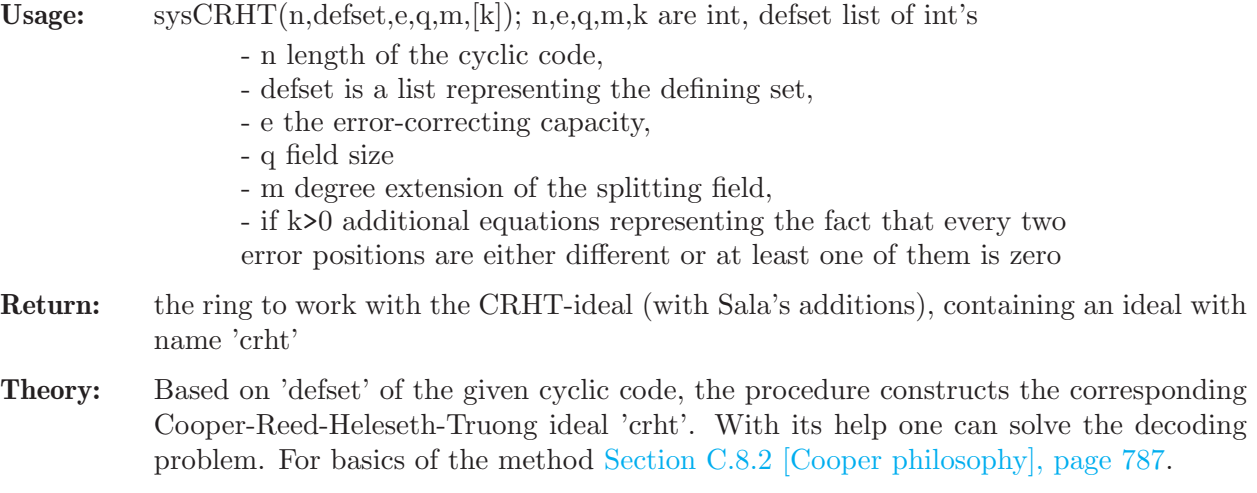

```
LIB "decodegb.lib";
// binary cyclic [15,7,5] code with defining set (1,3)
intvec v = option(get);
list defset=1,3; // defining set
int n=15; // lengthint e=2; \frac{1}{2} // error-correcting capacity
int q=2; \frac{1}{2} // basefield size
int m=4; // degree extension of the splitting field
int sala=1; \frac{1}{10} indicator to add additional equations
def A=sysCRHT(n,defset,e,q,m);
setring A;
A; \frac{1}{2} // shows the ring we are working in
\mapsto // coefficients: ZZ/2(a)
\mapsto // number of vars : 6
\mapsto // block 1 : ordering lp
\mapsto // : names Y(2) Y(1) Z(1) Z(2) X(2) X(1)
\mapsto // block 2 : ordering C
print(crht); \frac{1}{\sqrt{1 + \frac{1}{\sqrt{1 + \frac{1}{\sqrt{\mapsto Y(2)*Z(2)+Y(1)*Z(1)+X(1),
\mapsto Y(2)*Z(2)^3+Y(1)*Z(1)^3+X(2),
\mapsto X(1)<sup>\text{-}</sup>16+X(1),
\mapsto X(2)<sup>\hat{}</sup>16+X(2),
\mapsto Z(1)^16+Z(1),
\mapsto Z(2)^16+Z(2),
\mapsto Y(1)+1,
\mapsto Y(2)+1
option(redSB);
ideal red_crht=std(crht); // reduced Groebner basis
print(red_crht);
\mapsto X(1)<sup>\char`-16+X(1)</sup>,
\mapsto X(2)*X(1)^15+X(2),
\rightarrow X(2)^8+X(2)^4*X(1)^12+X(2)^2*X(1)^3+X(2)*X(1)^6,
\mapsto Z(2)^2*X(1)+Z(2)*X(1)^2+X(2)+X(1)^3,
\mapsto Z(2)^2*X(2)+Z(2)*X(2)*X(1)+X(2)^2*X(1)^14+X(2)*X(1)^2,
\mapsto Z(2)<sup>\hat{}</sup>16+Z(2),
\mapsto Z(1)+Z(2)+X(1),
\mapsto Y(1)+1,
\mapsto Y(2)+1
//============================
A=sysCRHT(n,defset,e,q,m,sala);
setring A;
print(crht); \frac{1}{2} // CRHT-ideal with additional equations from Sala
\mapsto Y(2)*Z(2)+Y(1)*Z(1)+X(1),
\mapsto Y(2)*Z(2)^3+Y(1)*Z(1)^3+X(2),
\mapsto X(1)^16+X(1),
\mapsto X(2)<sup>\char`-16+X(2)</sup>,
\mapsto Z(1)^16+Z(1),
\mapsto Z(2)<sup>\hat{}</sup>16+Z(2),
\mapsto Y(1)+1,
\mapsto Y(2)+1,
\rightarrow Z(1)^15*Z(2)+Z(1)^14*Z(2)^2+Z(1)^13*Z(2)^3+Z(1)^12*Z(2)^4+Z(1)^11*Z(2)^5+\
    Z(1)^10*Z(2)^6+Z(1)^9*Z(2)^7+Z(1)^8*Z(2)^8+Z(1)^7*Z(2)^9+Z(1)^6*Z(2)^10+Z\
    (1)^5*Z(2)^11+Z(1)^4*Z(2)^12+Z(1)^3*Z(2)^13+Z(1)^2*Z(2)^14+Z(1)*Z(2)^15
```

```
option(redSB);
ideal red_crht=std(crht); // reduced Groebner basis
print(red_crht);
\mapsto X(1)<sup>\,</sup>16+X(1),
\mapsto X(2)*X(1)^15+X(2),
\mapsto X(2)^8+X(2)^4*X(1)^12+X(2)^2*X(1)^3+X(2)*X(1)^6,
\mapsto Z(2)*X(1)^15+Z(2),
\mapsto Z(2)^2+Z(2)*X(1)+X(2)*X(1)^14+X(1)^2,
\mapsto Z(1)+Z(2)+X(1),
\mapsto Y(1)+1,
\mapsto Y(2)+1
red_crht[5]; // general error-locator polynomial for this code
\mapsto Z(2)^2+Z(2)*X(1)+X(2)*X(1)^14+X(1)^2
option(set,v);
```
See also: [Section D.10.2.4 \[sysBin\], page 1945](#page-1946-0); [Section D.10.2.3 \[sysNewton\], page 1942.](#page-1943-0)

# D.10.2.2 sysCRHTMindist

Procedure from library decodegb.lib (see [Section D.10.2 \[decodegb](#page-0-0)\_lib], page 1938).

Usage: sysCRHTMindist $(n,\text{defset},w)$ ; n,w are int, defset is list of int's

- n length of the cyclic code,
- defset is a list representing the defining set,
- w is a candidate for the minimum distance
- Return: the ring to work with the Sala's ideal for the minimum distance containing the ideal with name 'crht\_md'
- Theory: Based on 'defset' of the given cyclic code, the procedure constructs the corresponding Cooper-Reed-Heleseth-Truong ideal 'crht md'. With its help one can find minimum distance of the code in the binary case. For basics of the method [Section C.8.2 \[Cooper](#page-788-0) [philosophy\], page 787](#page-788-0).

```
LIB "decodegb.lib";
intvec v = option(get);
// binary cyclic [15,7,5] code with defining set (1,3)
list defset=1,3; // defining set
int n=15; // length
int d=5; // candidate for the minimum distance
def A=sysCRHTMindist(n,defset,d);
setring A;
A; \frac{1}{2} // shows the ring we are working in
\mapsto // coefficients: ZZ/2
\mapsto // number of vars : 5
\mapsto // block 1 : ordering lp
\mapsto // : names Z(1) Z(2) Z(3) Z(4) Z(5)
\mapsto // block 2 : ordering C
print(crht_md); \frac{1}{2} // the Sala's ideal for mindist
\mapsto Z(1)+Z(2)+Z(3)+Z(4)+Z(5),
\mapsto Z(1)^3+Z(2)^3+Z(3)^3+Z(4)^3+Z(5)^3,
\mapsto Z(1)<sup>\text{~}15+1,</sup>
\mapsto Z(2)^15+1,
\mapsto Z(3)<sup>\char`-15+1</sup>,
```

```
\mapsto Z(4)^15+1,
\mapsto Z(5)<sup>\char`-15+1</sup>,
\rightarrow Z(1)^15*Z(2)+Z(1)^14*Z(2)^2+Z(1)^13*Z(2)^3+Z(1)^12*Z(2)^4+Z(1)^11*Z(2)^5+\
   Z(1)^10*Z(2)^6+Z(1)^9*Z(2)^7+Z(1)^8*Z(2)^8+Z(1)^7*Z(2)^9+Z(1)^6*Z(2)^10+Z\
   (1)^5*Z(2)^11+Z(1)^4*Z(2)^12+Z(1)^3*Z(2)^13+Z(1)^2*Z(2)^14+Z(1)*Z(2)^15,
\rightarrow Z(1)^15*Z(3)+Z(1)^14*Z(3)^2+Z(1)^13*Z(3)^3+Z(1)^12*Z(3)^4+Z(1)^11*Z(3)^5+\
   Z(1)^10*Z(3)^6+Z(1)^9*Z(3)^7+Z(1)^8*Z(3)^8+Z(1)^7*Z(3)^9+Z(1)^6*Z(3)^10+Z\(1)^{\texttt{-}5*Z(3)^{\texttt{-}11+Z(1)^{\texttt{-}4*Z(3)^{\texttt{-}12+Z(1)^{\texttt{-}3*Z(3)^{\texttt{-}13+Z(1)^{\texttt{-}2*Z(3)^{\texttt{-}14+Z(1)*Z(3)^{\texttt{-}15}}}}}\mapsto Z(1)^15*Z(4)+Z(1)^14*Z(4)^2+Z(1)^13*Z(4)^3+Z(1)^12*Z(4)^4+Z(1)^11*Z(4)^5+\
   Z(1)^10*Z(4)^6+Z(1)^9*Z(4)^7+Z(1)^8*Z(4)^8+Z(1)^7*Z(4)^9+Z(1)^6*Z(4)^10+Z\
   (1)^5*Z(4)^11+Z(1)^4*Z(4)^12+Z(1)^3*Z(4)^13+Z(1)^2*Z(4)^14+Z(1)*Z(4)^15,
\rightarrow Z(1)^15*Z(5)+Z(1)^14*Z(5)^2+Z(1)^13*Z(5)^3+Z(1)^12*Z(5)^4+Z(1)^11*Z(5)^5+\
   Z(1)^10*Z(5)^6+Z(1)^9*Z(5)^7+Z(1)^8*Z(5)^8+Z(1)^7*Z(5)^9+Z(1)^6*Z(5)^10+Z\(1)^5*Z(5)^11+Z(1)^4*Z(5)^12+Z(1)^3*Z(5)^13+Z(1)^2*Z(5)^14+Z(1)*Z(5)^15,\rightarrow Z(2)^15*Z(3)+Z(2)^14*Z(3)^2+Z(2)^13*Z(3)^3+Z(2)^12*Z(3)^4+Z(2)^11*Z(3)^5+\
   Z(2)^10*Z(3)^6+Z(2)^9*Z(3)^7+Z(2)^8*Z(3)^8+Z(2)^7*Z(3)^9+Z(2)^6*Z(3)^10+Z\
   (2)^5*Z(3)^11+Z(2)^4*Z(3)^12+Z(2)^3*Z(3)^13+Z(2)^2*Z(3)^14+Z(2)*Z(3)^15,
\mapsto Z(2)^15*Z(4)+Z(2)^14*Z(4)^2+Z(2)^13*Z(4)^3+Z(2)^12*Z(4)^4+Z(2)^11*Z(4)^5+\
   Z(2)^10*Z(4)^6+Z(2)^9*Z(4)^7+Z(2)^8*Z(4)^8+Z(2)^7*Z(4)^9+Z(2)^6*Z(4)^10+Z\
   (2)^5*Z(4)^11+Z(2)^4*Z(4)^12+Z(2)^*XZ(4)^13+Z(2)^2*Z(4)^14+Z(2)*Z(4)^15,\rightarrow Z(2)^15*Z(5)+Z(2)^14*Z(5)^2+Z(2)^13*Z(5)^3+Z(2)^12*Z(5)^4+Z(2)^11*Z(5)^5+\
   Z(2)^10*Z(5)^6+Z(2)^9*Z(5)^7+Z(2)^8*Z(5)^8+Z(2)^7*Z(5)^9+Z(2)^6*Z(5)^10+Z\(2)^65*Z(5)^11+Z(2)^4*Z(5)^12+Z(2)^3*Z(5)^13+Z(2)^2*Z(5)^14+Z(2)*Z(5)^15,
\rightarrow Z(3)^15*Z(4)+Z(3)^14*Z(4)^2+Z(3)^13*Z(4)^3+Z(3)^12*Z(4)^4+Z(3)^11*Z(4)^5+\
   Z(3)^10*Z(4)^6+Z(3)^9*Z(4)^7+Z(3)^8*Z(4)^8+Z(3)^7*Z(4)^9+Z(3)^6*Z(4)^10+Z\
   (3)^5*Z(4)^11+Z(3)^4*Z(4)^12+Z(3)^3*Z(4)^13+Z(3)^2*Z(4)^14+Z(3)*Z(4)^15,
\rightarrow Z(3)^15*Z(5)+Z(3)^14*Z(5)^2+Z(3)^13*Z(5)^3+Z(3)^12*Z(5)^4+Z(3)^11*Z(5)^5+\
   Z(3)^10*Z(5)^6+Z(3)^9*Z(5)^7+Z(3)^8*Z(5)^8+Z(3)^7*Z(5)^9+Z(3)^6*Z(5)^10+Z\
   (3)^65*Z(5)^11+Z(3)^4*Z(5)^12+Z(3)^3*Z(5)^13+Z(3)^2*Z(5)^14+Z(3)*Z(5)^15,
\mapsto Z(4)^15*Z(5)+Z(4)^14*Z(5)^2+Z(4)^13*Z(5)^3+Z(4)^12*Z(5)^4+Z(4)^11*Z(5)^5+\
   Z(4)^10*Z(5)^6+Z(4)^9*Z(5)^7+Z(4)^8*Z(5)^8+Z(4)^7*Z(5)^9+Z(4)^6*Z(5)^10+Z\(4)^5*Z(5)^11+Z(4)^4*Z(5)^12+Z(4)^3*Z(5)^13+Z(4)^2*Z(5)^14+Z(4)*Z(5)^15
option(redSB);
ideal red_crht_md=std(crht_md);
print(red_crht_md); // reduced Groebner basis
\mapsto Z(5)<sup>\hat{1}5+1,</sup>
\rightarrow Z(4)^12+Z(4)^9*Z(5)^3+Z(4)^6*Z(5)^6+Z(4)^3*Z(5)^9+Z(5)^12,
\rightarrow Z(3)^6+Z(3)^4*Z(4)*Z(5)+Z(3)^2*Z(4)^2*Z(5)^2+Z(3)*Z(4)^4*Z(5)+Z(3)*Z(4)*Z\
   (5)^4+Z(4)^6+Z(5)^6,
\rightarrow 7.(2)^2+7.(2)*Z(3)+Z(2)*Z(4)+Z(2)*Z(5)+Z(3)^5*Z(4)^10*Z(5)^2+Z(3)^5*Z(4)^9*\
   Z(5)^3+Z(3)^5*Z(4)^8*Z(5)^4+Z(3)^5*Z(4)^4*Z(5)^8+Z(3)^5*Z(4)^3*Z(5)^9+Z(3\
   )^*5*Z(4)^2*Z(5)^10+Z(3)^4*Z(4)^11*Z(5)^2+Z(3)^4*Z(4)^8*Z(5)^5+Z(3)^4*Z(4)\
   5*Z(5)^8+Z(3)^4*Z(4)^2*Z(5)^11+Z(3)^3*Z(4)^10*Z(5)^4+Z(3)^3*Z(4)^9*Z(5)^{\prime}5+Z(3)^3*Z(4)^8*Z(5)^6+Z(3)^3*Z(4)^4*Z(5)^10+Z(3)^3*Z(4)^3*Z(5)^11+Z(3)^3\
   *Z(4)^2*Z(5)^12+Z(3)^3*Z(5)^14+Z(3)^2*Z(4)^11*Z(5)^4+Z(3)^2*Z(4)^8*Z(5)^7\
   +Z(3)^2*Z(4)^5*Z(5)^10+Z(3)^2*Z(4)^2*Z(5)^13+Z(3)^2*Z(4)*Z(5)^14+Z(3)^2+Z\
   (3)*Z(4)^10*Z(5)^6+Z(3)*Z(4)^9*Z(5)^7+Z(3)*Z(4)^8*Z(5)^8+Z(3)*Z(4)^4*Z(5)\^{\circ}12+Z(3)*Z(4)^{\circ}3*Z(5)^{\circ}13+Z(3)*Z(4)+Z(4)^{\circ}11*Z(5)^{\circ}6+Z(4)^{\circ}8*Z(5)^{\circ}9+Z(4)^{\circ}5*Z(5)
```

```
)^{-12+Z(4)^{-3}*Z(5)^{-14+Z(4)^{-2}}.
```

```
\mapsto Z(1)+Z(2)+Z(3)+Z(4)+Z(5)
```

```
option(set,v);
```
## D.10.2.3 sysNewton

<span id="page-1943-0"></span>Procedure from library decodegb.lib (see [Section D.10.2 \[decodegb](#page-0-0)\_lib], page 1938).

Usage: sysNewton  $(n,\text{defset},t,q,m,[tr]); n,t,q,m,tr$  int, defset is list int's

- n is length,
- defset is the defining set,
- t is the number of errors,
- q is basefield size,
- m is degree extension of the splitting field,
- if tr>0 it indicates that Newton identities in triangular form should be constructed
- Return: the ring to work with the generalized Newton identities (in triangular form if applicable) containing the ideal with name 'newton'
- Theory: Based on 'defset' of the given cyclic code, the procedure constructs the corresponding ideal 'newton' with the generalized Newton identities. With its help one can solve the decoding problem. For basics of the method [Section C.8.3 \[Generalized Newton](#page-789-0) [identities\], page 788.](#page-789-0)

```
LIB "decodegb.lib";
// Newton identities for a binary 3-error-correcting cyclic code of
//length 31 with defining set (1,5,7)
int n=31; // length
list defset=1,5,7; //defining set
int t=3; // number of errors
int q=2; // basefield size
int m=5; // degree extension of the splitting field
int tr=1; // indicator of triangular form of Newton identities
def A=sysNewton(n,defset,t,q,m);
setring A;
A; \frac{1}{2} // shows the ring we are working in
\mapsto // coefficients: ZZ/2(a)
\mapsto // number of vars : 34
\mapsto // block 1 : ordering lp
\rightarrow // \rightarrow : names S(31) S(30) S(29) S(28) S(27) S(26) S(25) \
   S(24) S(23) S(22) S(21) S(20) S(19) S(18) S(17) S(16) S(15) S(14) S(13) S\(12) S(11) S(10) S(9) S(8) S(6) S(4) S(3) S(2) sigma(1) sigma(2) sigma(3)\
   S(7) S(5) S(1)\mapsto // block 2 : ordering C
print(newton); // generalized Newton identities
\mapsto S(31)*sigma(1)+S(30)*sigma(2)+S(29)*sigma(3)+S(1),
\mapsto S(31)*sigma(2)+S(30)*sigma(3)+S(2)+sigma(1)*S(1),
\mapsto S(31)*sigma(3)+S(3)+S(2)*sigma(1)+sigma(2)*S(1),
\mapsto S(4)+S(3)*sigma(1)+S(2)*sigma(2)+sigma(3)*S(1),
\mapsto S(4)*sigma(1)+S(3)*sigma(2)+S(2)*sigma(3)+S(5),
\mapsto S(6)+S(4)*sigma(2)+S(3)*sigma(3)+sigma(1)*S(5),
\mapsto S(6)*sigma(1)+S(4)*sigma(3)+sigma(2)*S(5)+S(7),
\mapsto S(8)+S(6)*sigma(2)+sigma(1)*S(7)+sigma(3)*S(5),
\mapsto S(9)+S(8)*sigma(1)+S(6)*sigma(3)+sigma(2)*S(7),
\mapsto S(10)+S(9)*sigma(1)+S(8)*sigma(2)+sigma(3)*S(7),
\mapsto S(11)+S(10)*sigma(1)+S(9)*sigma(2)+S(8)*sigma(3),
\mapsto S(12)+S(11)*sigma(1)+S(10)*sigma(2)+S(9)*sigma(3),
```
```
\mapsto S(13)+S(12)*sigma(1)+S(11)*sigma(2)+S(10)*sigma(3),
\mapsto S(14)+S(13)*sigma(1)+S(12)*sigma(2)+S(11)*sigma(3),
\mapsto S(15)+S(14)*sigma(1)+S(13)*sigma(2)+S(12)*sigma(3),
\mapsto S(16)+S(15)*sigma(1)+S(14)*sigma(2)+S(13)*sigma(3),
\mapsto S(17)+S(16)*sigma(1)+S(15)*sigma(2)+S(14)*sigma(3),
\mapsto S(18)+S(17)*sigma(1)+S(16)*sigma(2)+S(15)*sigma(3),
\rightarrow S(19)+S(18)*sigma(1)+S(17)*sigma(2)+S(16)*sigma(3),
\mapsto S(20)+S(19)*sigma(1)+S(18)*sigma(2)+S(17)*sigma(3),
\mapsto S(21)+S(20)*sigma(1)+S(19)*sigma(2)+S(18)*sigma(3),
\mapsto S(22)+S(21)*sigma(1)+S(20)*sigma(2)+S(19)*sigma(3),
\mapsto S(23)+S(22)*sigma(1)+S(21)*sigma(2)+S(20)*sigma(3),
\mapsto S(24)+S(23)*sigma(1)+S(22)*sigma(2)+S(21)*sigma(3),
\mapsto S(25)+S(24)*sigma(1)+S(23)*sigma(2)+S(22)*sigma(3),
\rightarrow S(26)+S(25)*sigma(1)+S(24)*sigma(2)+S(23)*sigma(3),
\mapsto S(27)+S(26)*sigma(1)+S(25)*sigma(2)+S(24)*sigma(3),
\mapsto S(28)+S(27)*sigma(1)+S(26)*sigma(2)+S(25)*sigma(3),
\mapsto S(29)+S(28)*sigma(1)+S(27)*sigma(2)+S(26)*sigma(3),
\mapsto S(30)+S(29)*sigma(1)+S(28)*sigma(2)+S(27)*sigma(3),
\mapsto S(31)+S(30)*sigma(1)+S(29)*sigma(2)+S(28)*sigma(3),
\mapsto sigma(1)^32+sigma(1),
\mapsto sigma(2)<sup>\text{32+signa}(2)</sup>,
\mapsto sigma(3)^32+sigma(3),
\mapsto S(2)+S(1)<sup>-2</sup>,
\mapsto S(4)+S(2)^2,
\mapsto S(6)+S(3)^2,
\mapsto S(8)+S(4)<sup>\hat{}</sup>2.
\mapsto S(10)+S(5)<sup>-2</sup>,
\mapsto S(12)+S(6)<sup>-2</sup>,
\mapsto S(14)+S(7)^2,
\mapsto S(16)+S(8)<sup>-2</sup>,
\mapsto S(18)+S(9)<sup>-2</sup>,
\mapsto S(20)+S(10)<sup>-2</sup>,
\mapsto S(22)+S(11)<sup>-2</sup>,
\mapsto S(24)+S(12)<sup>-2</sup>,
\mapsto S(26)+S(13)<sup>-2</sup>.
\mapsto S(28)+S(14)<sup>2</sup>,
\mapsto S(30)+S(15)<sup>-2</sup>,
\mapsto S(16)^2+S(1),
\mapsto S(17)^2+S(3),
\mapsto S(18)<sup>\hat{}</sup>2+S(5),
\mapsto S(19)<sup>\hat{}</sup>2+S(7),
\mapsto S(20)<sup>\text{--}</sup>2+S(9),
\mapsto S(21)<sup>\text{--}2+S(11),</sup>
\mapsto S(22)^2+S(13),
\mapsto S(23)^2+S(15),
\mapsto S(24)<sup>\sim</sup>2+S(17),
\mapsto S(25)^2+S(19),
\mapsto S(26)<sup>\sim</sup>2+S(21),
\mapsto S(27)^2+S(23),
\mapsto S(28)<sup>\hat{}</sup>2+S(25),
\mapsto S(29)^2+S(27),
\mapsto S(30)^2+S(29),
```

```
//===============================
A=sysNewton(n,defset,t,q,m,tr);
setring A;
print(newton); // generalized Newton identities in triangular form
\mapsto sigma(1)+S(1),
\mapsto S(2)+sigma(1)*S(1),
\mapsto S(3)+S(2)*sigma(1)+sigma(2)*S(1)+sigma(3),
\mapsto S(4)+S(3)*sigma(1)+S(2)*sigma(2)+sigma(3)*S(1),
\mapsto S(4) * sigma(1)+S(3) * sigma(2)+S(2) * sigma(3)+S(5),
\mapsto S(6)+S(4)*sigma(2)+S(3)*sigma(3)+sigma(1)*S(5),
\mapsto S(6)*sigma(1)+S(4)*sigma(3)+sigma(2)*S(5)+S(7),
\mapsto S(8)+S(6)*sigma(2)+sigma(1)*S(7)+sigma(3)*S(5),
\mapsto S(9)+S(8)*sigma(1)+S(6)*sigma(3)+sigma(2)*S(7),
\mapsto S(10)+S(9)*sigma(1)+S(8)*sigma(2)+sigma(3)*S(7),
\mapsto S(11)+S(10)*sigma(1)+S(9)*sigma(2)+S(8)*sigma(3),
\mapsto S(12)+S(11)*sigma(1)+S(10)*sigma(2)+S(9)*sigma(3),
\mapsto S(13)+S(12)*sigma(1)+S(11)*sigma(2)+S(10)*sigma(3),
\mapsto S(14)+S(13)*sigma(1)+S(12)*sigma(2)+S(11)*sigma(3),
\mapsto S(15)+S(14)*sigma(1)+S(13)*sigma(2)+S(12)*sigma(3),
\mapsto S(16)+S(15)*sigma(1)+S(14)*sigma(2)+S(13)*sigma(3),
\mapsto S(17)+S(16)*sigma(1)+S(15)*sigma(2)+S(14)*sigma(3),
\mapsto S(18)+S(17)*sigma(1)+S(16)*sigma(2)+S(15)*sigma(3),
\mapsto S(19)+S(18)*sigma(1)+S(17)*sigma(2)+S(16)*sigma(3),
\mapsto S(20)+S(19)*sigma(1)+S(18)*sigma(2)+S(17)*sigma(3),
\mapsto S(21)+S(20)*sigma(1)+S(19)*sigma(2)+S(18)*sigma(3),
\mapsto S(22)+S(21)*sigma(1)+S(20)*sigma(2)+S(19)*sigma(3),
\mapsto S(23)+S(22)*sigma(1)+S(21)*sigma(2)+S(20)*sigma(3),
\mapsto S(24)+S(23)*sigma(1)+S(22)*sigma(2)+S(21)*sigma(3),
\mapsto S(25)+S(24)*sigma(1)+S(23)*sigma(2)+S(22)*sigma(3),
\rightarrow S(26)+S(25)*sigma(1)+S(24)*sigma(2)+S(23)*sigma(3),
\mapsto S(27)+S(26)*sigma(1)+S(25)*sigma(2)+S(24)*sigma(3),
\mapsto S(28)+S(27)*sigma(1)+S(26)*sigma(2)+S(25)*sigma(3),
\mapsto S(29)+S(28)*sigma(1)+S(27)*sigma(2)+S(26)*sigma(3),
\rightarrow S(30)+S(29)*sigma(1)+S(28)*sigma(2)+S(27)*sigma(3),
\mapsto S(31)+S(30)*sigma(1)+S(29)*sigma(2)+S(28)*sigma(3),
\mapsto sigma(1)^32+sigma(1),
\mapsto sigma(2)^32+sigma(2),
\mapsto sigma(3)^32+sigma(3),
\mapsto S(2)+S(1)<sup>-2</sup>,
\mapsto S(4)+S(2)<sup>-2</sup>.
\mapsto S(6)+S(3)^2,
\mapsto S(8)+S(4)<sup>-2</sup>,
\mapsto S(10)+S(5)<sup>-2</sup>,
\mapsto S(12)+S(6)<sup>-2</sup>,
\mapsto S(14)+S(7)^2,
\mapsto S(16)+S(8)<sup>-2</sup>,
\mapsto S(18)+S(9)<sup>-2</sup>,
\mapsto S(20)+S(10)<sup>-2</sup>,
\mapsto S(22)+S(11)<sup>-2</sup>,
\mapsto S(24)+S(12)^2,
\mapsto S(26)+S(13)<sup>-2</sup>,
\mapsto S(28)+S(14)<sup>2</sup>,
\mapsto S(30)+S(15)<sup>-2</sup>,
```

```
\mapsto S(16)<sup>\sim</sup>2+S(1),
\mapsto S(17)^2+S(3),
\mapsto S(18)^2+S(5),
\mapsto S(19)^2+S(7),
\mapsto S(20)<sup>\text{--}</sup>2+S(9),
\mapsto S(21)^2+S(11),
\mapsto S(22)^2+S(13),
\mapsto S(23)<sup>\text{--}2+S(15),</sup>
\mapsto S(24)^2+S(17),
\mapsto S(25)^2+S(19),
\mapsto S(26)^2+S(21),
\mapsto S(27)^2+S(23),
\mapsto S(28)^2+S(25),
\mapsto S(29)^2+S(27),
\mapsto S(30)^2+S(29),
\mapsto S(31)<sup>\sim</sup>2+S(31)
```
See also: [Section D.10.2.4 \[sysBin\], page 1945](#page-1946-0); [Section D.10.2.1 \[sysCRHT\], page 1938](#page-1939-0).

## D.10.2.4 sysBin

<span id="page-1946-0"></span>Procedure from library decodegb.lib (see [Section D.10.2 \[decodegb](#page-0-0)\_lib], page 1938).

Usage: sysBin  $(v,Q,n, [odd])$ ; v,n,odd are int, Q is list of int's

- v a number if errors,
- Q is a defining set of the code,
- n the length,
- odd is an additional parameter: if

set to 1, then the defining set is enlarged by odd elements,

which are  $2^{\text{-}}(\text{some power})^*(\text{some element in the def.set}) \text{ mod n}$ 

Return: the ring with the resulting system called 'bin'

Theory: Based on Q of the given cyclic code, the procedure constructs the corresponding ideal 'bin' with the use of the Waring function. With its help one can solve the decoding problem. For basics of the method [Section C.8.3 \[Generalized Newton identities\],](#page-789-0) [page 788.](#page-789-0)

#### Example:

```
LIB "decodegb.lib";
// [31,16,7] quadratic residue code
list l=1,5,7,9,19,25;
// we do not need even synromes here
def A=sysBin(3,l,31);
setring A;
print(bin);
\mapsto S(1)+sigma(1),
\rightarrow S(5)+sigma(1)^5+sigma(1)^3*sigma(2)+sigma(1)^2*sigma(3)+sigma(1)*sigma(2)\
   \hat{}2+sigma(2)*sigma(3),
\rightarrow S(7)+sigma(1)^7+sigma(1)^5*sigma(2)+sigma(1)^4*sigma(3)+sigma(1)^2*sigma(\
   2)*sigma(3)+sigma(1)*sigma(2)^3+sigma(1)*sigma(1)*sigma(3)^2+sigma(2)^2)*sigma(2),\rightarrow S(9)+sigma(1)^9+sigma(1)^7*sigma(2)+sigma(1)^6*sigma(3)+sigma(1)^5*sigma(\
   2)<sup>2</sup>+sigma(1)<sup>2</sup>+sigma(2)*sigma(3)+sigma(1)*sigma(2)<sup>2</sup>+sigma(1)*sigma(2)*s\
   igma(3)^2+sigma(2)^3*sigma(3)+sigma(3)^3,
```
 $\rightarrow$  S(19)+sigma(1)^19+sigma(1)^17\*sigma(2)+sigma(1)^16\*sigma(3)+sigma(1)^14\*s\

```
igma(2)*sigma(3)+sigma(1)^13*sigma(2)^3+sigma(1)^13*sigma(3)^2+sigma(1)^1\
   2*sigma(2)^2*sigma(3)+sigma(1)^11*sigma(2)^4+sigma(1)^9*sigma(2)^5+sigma(\
   1)^8*sigma(2)^4*sigma(3)+sigma(1)^8*sigma(2)*sigma(3)^3+sigma(1)^3*sigma(\
   2)<sup>2</sup>8+sigma(1)<sup>2</sup>*sigma(2)*sigma(3)<sup>2</sup>5+sigma(1)*sigma(2)<sup>*</sup>sigma(1)*sigma(2)\
   \hat{\sigma}\sigma(3)^4+sigma(1)*sigma(3)^6+sigma(2)^8*sigma(3)+sigma(2)^5*sigma(3)\
   \hat{}3+sigma(2)\hat{}2*sigma(3)\hat{}5,
\rightarrow S(25)+sigma(1)^25+sigma(1)^23*sigma(2)+sigma(1)^22*sigma(3)+sigma(1)^21*s\
   igma(2)^2+sigma(1)^20*sigma(2)*sigma(3)+sigma(1)^17*sigma(2)^4+sigma(2)^1\7*sigma(2)*sigma(3)^2+sigma(1)^16*sigma(2)^3*sigma(3)+sigma(1)^16*sigma(3\
   )^3+sigma(1)^11*sigma(2)*sigma(3)^4+sigma(1)^10*sigma(3)^5+sigma(1)^9*sig\
   ma(2)^5*sigma(3)^2+sigma(1)^9*sigma(2)^2*sigma(3)^4+sigma(1)^8*sigma(2)^7\
   *sigma(3)+sigma(1)^8*sigma(2)^4*sigma(3)^3+sigma(1)^8*sigma(2)*sigma(3)^5\
   +sigma(1)^7*sigma(2)^9+sigma(1)^6*sigma(2)^8*sigma(3)+sigma(1)^5*sigma(2)\
   \text{10+sigma(1)^4*sigma(2)^9*sigma(3)+sigma(1)*sigma(2)^12+sigma(1)*sigma(1)*sigma(2)}^9*sigma(3)^2+sigma(1)*sigma(3)^8+sigma(2)^11*sigma(3)+sigma(2)^8*sigma(3\
   )^3
```
See also: [Section D.10.2.1 \[sysCRHT\], page 1938](#page-1939-0); [Section D.10.2.3 \[sysNewton\], page 1942](#page-1943-0).

# D.10.2.5 encode

Procedure from library decodegb.lib (see [Section D.10.2 \[decodegb](#page-0-0)\_lib], page 1938).

**Usage:** encode  $(x, g)$ ; x a row vector (message), and g a generator matrix

Return: corresponding codeword

### Example:

```
LIB "decodegb.lib";
ring r=2,x,dp;
matrix x[1][4]=1,0,1,0;matrix g[4][7]=1,0,0,0,0,1,1,0,1,0,0,1,0,1,
0,0,1,0,1,1,1,
0,0,0,1,1,1,0;
//encode x with the generator matrix g
print(encode(x,g));
\mapsto 1,0,1,0,1,0,0
```
## D.10.2.6 syndrome

Procedure from library decodegb.lib (see [Section D.10.2 \[decodegb](#page-0-0)\_lib], page 1938).

Usage: syndrome  $(h, c)$ ; h a check matrix, c a row vector (codeword)

Return: corresponding syndrome

```
LIB "decodegb.lib";
ring r=2,x,dp;
matrix x[1][4]=1,0,1,0;matrix g[4][7]=1,0,0,0,0,1,1,0,1,0,0,1,0,1,
0,0,1,0,1,1,1,
0,0,0,1,1,1,0;
//encode x with the generator matrix g
```

```
matrix c=encode(x,g);// disturb
c[1,3]=0;//compute syndrome
//corresponding check matrix
matrix check[3][7]=1,0,0,1,1,0,1,0,1,0,1,0,1,1,0,0,1,0,1,1,1;
print(syndrome(check,c));
\mapsto 0,\mapsto 0,\mapsto 1
c[1,3]=1;//now c is a codeword
print(syndrome(check,c));
\mapsto 0,\mapsto 0,\mapsto 0
```
# D.10.2.7 sysQE

<span id="page-1948-0"></span>Procedure from library decodegb.lib (see [Section D.10.2 \[decodegb](#page-0-0)\_lib], page 1938).

Usage: sysQE(check,y,t,[fieldeq,formal]);check,y matrix;t,fieldeq,formal int

- check is a parity check matrix of the code
- y is a received word,
- t the number of errors to be corrected,
- if fieldeq=1, then field equations are added,
- if formal=0, field equations on (known) syndrome variables are not added, in order to add them (note that the exponent should be equal to the number of elements in the INITIAL alphabet) one needs to set formal>0 for the exponent
- Return: the ring to work with together with the resulting system called 'qe'
- Theory: Based on 'check' of the given linear code, the procedure constructs the corresponding ideal that gives an opportunity to compute unknown syndrome of the received word y. After computing the unknown syndromes one is able to solve the decoding problem. For basics of the method [Section C.8.5 \[Decoding method based on quadratic equations\],](#page-791-0) [page 790.](#page-791-0)

```
LIB "decodegb.lib";
intvec v = option(get);
//correct 2 errors in [7,3] 8-ary code RS code
int t=2; int q=8; int n=7; int redun=4;
ring r=(q,a), x, dp;
matrix h_full=genMDSMat(n,a);
matrix h=submat(h_full,1..redun,1..n);
matrix g=dual_code(h);
matrix x[1][3]=0,0,1,0;matrix y[1][7] = encode(x,g);//disturb with 2 errors
matrix rec[1][7] = errorInsert(y,list(2,4),list(1,a));//generate the system
def A=sysQE(h,rec,t);
```

```
setring A;
print(qe);
\mapsto U(1)+a<sup>-3</sup>,
\mapsto U(2)+a^2,\mapsto U(3)+a^6,
\mapsto U(4),
\mapsto V(1)*U(1)+V(2)*U(2)+U(3),
\mapsto V(1)*U(2)+V(2)*U(3)+U(4),
\mapsto V(1)*U(3)+V(2)*U(4)+U(5),
\mapsto V(1)*U(4)+V(2)*U(5)+U(6),
\mapsto V(1)*U(5)+V(2)*U(6)+U(7),
\mapsto V(1)*U(6)+V(2)*U(7)+U(1),
\mapsto V(2)*U(1)+V(1)*U(7)+U(2)//let us decode
option(redSB);
ideal sys_qe=std(qe);
print(sys_qe);
\mapsto U(7)+a,\mapsto U(6)+a<sup>2</sup>3,
\mapsto U(5)+a<sup>-3</sup>,
\mapsto U(4),
\mapsto U(3)+a^6,\mapsto U(2)+a<sup>2</sup>,
\mapsto U(1)+a<sup>-3</sup>,
\mapsto V(2)+1,
\mapsto V(1)+a^4option(set,v);
```
See also: [Section D.10.2.17 \[sysFL\], page 1960.](#page-1961-0)

## D.10.2.8 errorInsert

Procedure from library decodegb.lib (see [Section D.10.2 \[decodegb](#page-0-0)\_lib], page 1938).

Usage: errorInsert(y,pos,val); y is matrix, pos,val are list of int's

```
- y is a (code) word,
- pos = positions where errors occurred,
- val = their corresponding values
```
Return: corresponding received word

```
LIB "decodegb.lib";
//correct 2 errors in [7,3] 8-ary code RS code
int t=2; int q=8; int n=7; int redun=4;
ring r=(q,a), x, dp;
matrix h_full=genMDSMat(n,a);
matrix h=submat(h_full,1..redun,1..n);
matrix g=dual_code(h);
matrix x[1][3]=0,0,1,0;matrix y[1][7] = encode(x,g);print(y);
\mapsto a6,a6,a3,a,0,0,1
//disturb with 2 errors
matrix rec[1][7]=errorInsert(y,list(2,4),list(1,a));
```
print(rec);  $\mapsto$  a6,a2,a3,0,0,0,1 print(rec-y);  $\mapsto$  0,1,0,a,0,0,0

## D.10.2.9 errorRand

Procedure from library decodegb.lib (see [Section D.10.2 \[decodegb](#page-0-0)\_lib], page 1938).

Usage: errorRand(y, num, e); y is matrix, num,e are int

- y is a (code) word, - num is the number of errors, - e is an extension degree (if one wants values to be from  $GF(p^e)$ )

Return: corresponding received word

### Example:

```
LIB "decodegb.lib";
//correct 2 errors in [7,3] 8-ary code RS code
int t=2; int q=8; int n=7; int redun=4;
ring r=(q,a), x, dp;
matrix h_full=genMDSMat(n,a);
matrix h=submat(h_full,1..redun,1..n);
matrix g=dual_code(h);
matrix x[1][3]=0,0,1,0;matrix y[1][7] = encode(x,g);//disturb with 2 random errors
matrix rec[1][7] = errorRand(y, 2, 3);print(rec);
\mapsto a3,a6,a2,a,0,0,1
print(rec-y);
\mapsto a4,0,a5,0,0,0,0
```
# D.10.2.10 randomCheck

Procedure from library decodegb.lib (see [Section D.10.2 \[decodegb](#page-0-0)\_lib], page 1938).

Usage: randomCheck(m, n, e); m,n,e are int

- m x n are dimensions of the matrix,

- e is an extension degree (if one wants values to be from  $GF(p^e)$ )

Return: random check matrix

```
LIB "decodegb.lib";
int redun=5; int n=15;
ring r=2,x,dp;
//generate random check matrix for a [15,5] binary code
matrix h=randomCheck(redun,n,1);
print(h);
\mapsto 0,1,0,0,0,0,1,1,1,0,1,1,0,0,0,0,
\mapsto 1,1,0,0,0,0,0,0,1,0,0,0,1,0,0,0,
\mapsto 1,0,1,1,1,1,1,0,0,0,1,0,0,1,0,0,
\mapsto 1,1,0,1,1,0,0,0,0,1,0,0,0,1,0,
\mapsto 0,1,0,0,0,0,0,0,1,1,0,0,0,0,0,1
```

```
//corresponding generator matrix
matrix g=dual_code(h);
print(g);\mapsto 0,0,0,1,1,0,0,0,0,0,0,0,0,0,0,0,0,
\mapsto 0,0,1,0,0,1,1,0,0,0,0,0,0,0,0,0,
\mapsto 0,1,1,1,0,0,0,0,1,0,0,0,0,0,0,0,
\mapsto 1,1,0,0,0,1,0,0,1,0,0,0,0,0,0,0,
\mapsto 0,0,1,1,0,1,0,0,0,1,0,0,0,0,0,
\mapsto 0,0,1,0,0,1,0,0,0,0,0,0,1,0,0,0,0,
7→ 1,0,0,1,0,0,0,0,0,0,0,1,0,0,0,
7→ 0,0,1,0,0,0,0,0,0,0,0,0,1,0,0,
\mapsto 0,0,1,1,0,0,0,0,0,0,0,0,0,0,1,0,
\mapsto 1,1,0,0,0,1,0,0,0,0,0,0,0,0,1
```
## D.10.2.11 genMDSMat

Procedure from library decodegb.lib (see [Section D.10.2 \[decodegb](#page-0-0)\_lib], page 1938).

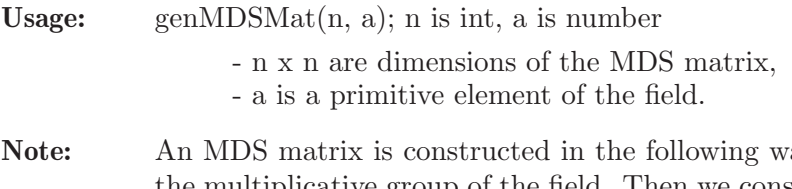

ay. We take 'a' to be a generator of the multiplicative group of the field. Then we construct the Vandermonde matrix with this 'a'.

Assume: extension field should already be defined

Return: a matrix with the MDS property.

#### Example:

```
LIB "decodegb.lib";
int q=16; int n=15;
ring r=(q,a), x, dp;
//generate an MDS (Vandermonde) matrix
matrix h_full=genMDSMat(n,a);
print(h_full);
\mapsto \hspace{1mm} 1,1, \hspace{1mm} 1, \hspace{1mm} 1, \hspace{1\mapsto 1,a, a2, a3, a4, a5, a6, a7, a8, a9, a10,a11,a12,a13,a14,
\mapsto 1,a2, a4, a6, a8, a10,a12,a14,a, a3, a5, a7, a9, a11,a13,
\mapsto 1,a3, a6, a9, a12,1, a3, a6, a9, a12,1, a3, a6, a9, a12,
\mapsto 1,a4, a8, a12,a, a5, a9, a13,a2, a6, a10,a14,a3, a7, a11,
\mapsto 1,a5, a10,1, a5, a10,1, a5, a10,1, a5, a10, a5, a10,
\mapsto 1,a6, a12,a3, a9, 1, a6, a12,a3, a9, 1, a6, a12,a3, a9,
\mapsto 1,a7, a14,a6, a13,a5, a12,a4, a11,a3, a10,a2, a9, a, a8,
\mapsto 1,a8, a, a9, a2, a10,a3, a11,a4, a12,a5, a13,a6, a14,a7,
\mapsto 1,a9, a3, a12,a6, 1, a9, a3, a12,a6, 1, a9, a3, a12,a6,
\mapsto 1,a10,a5, 1, a10,a5, 1, a10,a5, 1, a10,a5, 1, a10,a5,
\mapsto 1,a11,a7, a3, a14,a10,a6, a2, a13,a9, a5, a, a12,a8, a4,
\mapsto 1,a12,a9, a6, a3, 1, a12,a9, a6, a3, 1, a12,a9, a6, a3,
\mapsto 1,a13,a11,a9, a7, a5, a3, a, a14,a12,a10,a8, a6, a4, a2,
\mapsto 1,a14,a13,a12,a11,a10,a9, a8, a7, a6, a5, a4, a3, a2, a
```
See also: [Section C.8.5 \[Decoding method based on quadratic equations\], page 790](#page-791-0).

## D.10.2.12 mindist

Procedure from library decodegb.lib (see [Section D.10.2 \[decodegb](#page-0-0)\_lib], page 1938).

Usage: mindist (check, q); check matrix, q int - check is a check matrix,

- q is the field size

Return: minimum distance of the code

#### Example:

```
LIB "decodegb.lib";
//determine a minimum distance for a [7,3] binary code
int q=8; int n=7; int redun=4; int t=redun+1;
ring r=(q,a), x, dp;
//generate random check matrix
matrix h=randomCheck(redun,n,1);
print(h);
\mapsto 0,1,0,1,0,0,0,
\mapsto 0,0,1,0,1,0,0,
\mapsto 1,1,0,0,0,1,0,
\mapsto 1,1,1,0,0,0,1
int l=mindist(h);
l;
\mapsto 3
```
## D.10.2.13 decode

Procedure from library decodegb.lib (see [Section D.10.2 \[decodegb](#page-0-0)\_lib], page 1938).

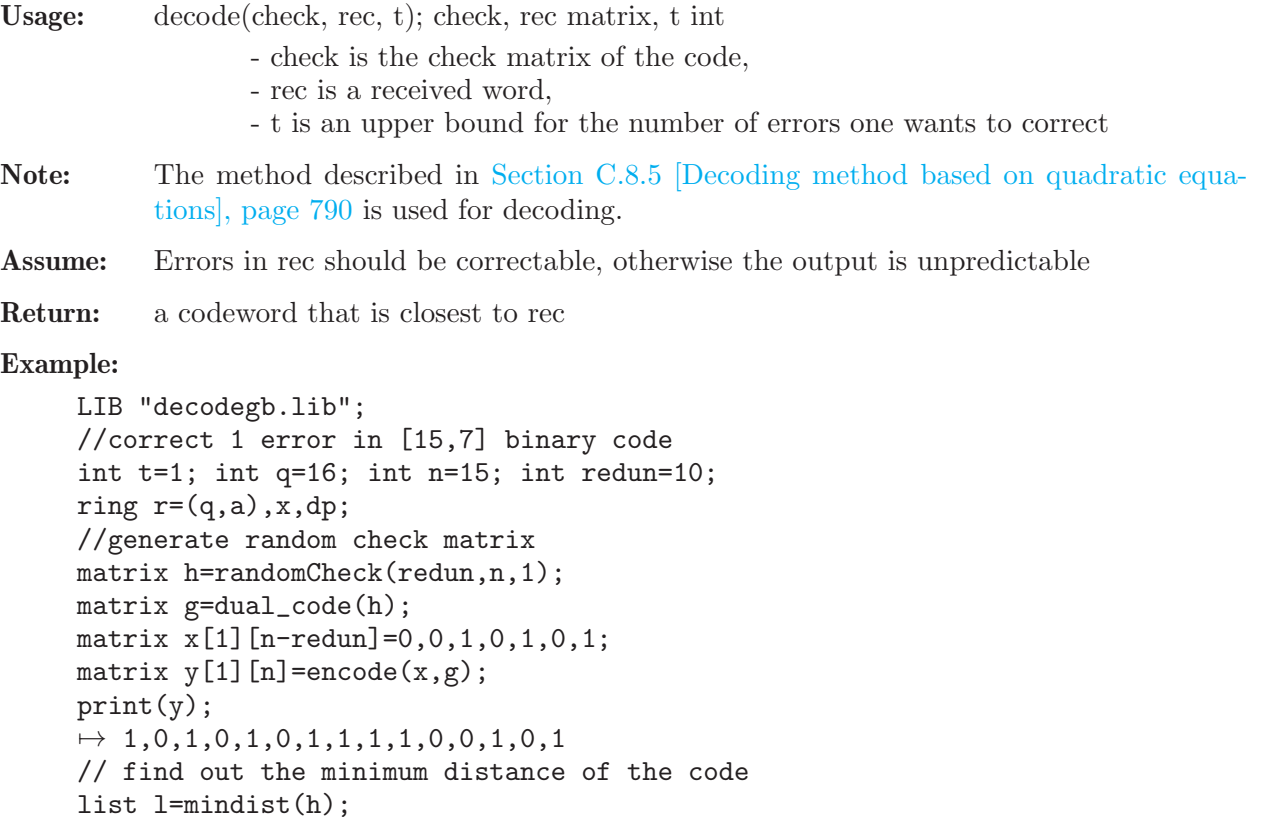

```
//disturb with errors
"Correct ",(l[1]-1) div 2," errors";
\mapsto Correct 1 errors
matrix rec[1][n] = errorRand(y, (1[1]-1) div 2, 1);
print(rec);
\mapsto 1,0,1,0,1,0,1,0,1,1,1,0,0,0,1,0,1
//let us decode
matrix dec_word=decode(h,rec);
print(dec_word);
\mapsto 1,0,1,0,1,0,1,0,1,1,1,1,0,0,1,0,1
```
## D.10.2.14 decodeRandom

Procedure from library decodegb.lib (see [Section D.10.2 \[decodegb](#page-0-0)\_lib], page 1938).

Usage: decodeRandom(redun,q,ncodes,ntrials,[e]); all parameters int

- redun is a redundabcy of a (random) code,
- q is the field size,
- ncodes is the number of random codes to be processed,
- ntrials is the number of received vectors per code to be corrected
- If e is given it sets the correction capacity explicitly. It
- should be used in case one expects some lower bound,

otherwise the procedure tries to compute the real minimum distance to find out the error-correction capacity

Return: nothing;

```
LIB "decodegb.lib";
int q=32; int n=25; int redun=n-11; int t=redun+1;
ring r=(q,a), x, dp;
// correct 2 errors in 2 random binary codes, 3 trials each
decodeRandom(n,redun,2,3,2);
\mapsto check matrix:
7→ 0,1,0,0,0,1,1,1,0,1,1,1,0,0,0,0,0,0,0,0,0,0,0,0,0,
7→ 1,0,0,0,0,0,1,0,0,1,0,0,1,0,0,0,0,0,0,0,0,0,0,0,0,
7→ 1,1,1,1,0,0,0,1,1,1,0,0,0,1,0,0,0,0,0,0,0,0,0,0,0,
7→ 1,1,0,0,0,0,1,0,1,0,0,0,0,0,1,0,0,0,0,0,0,0,0,0,0,
7→ 0,0,0,1,1,0,1,0,0,1,1,0,0,0,0,1,0,0,0,0,0,0,0,0,0,
7→ 0,0,1,0,1,1,1,0,1,1,1,0,0,0,0,0,1,0,0,0,0,0,0,0,0,
7→ 0,1,0,0,0,1,0,1,0,0,1,0,0,0,0,0,0,1,0,0,0,0,0,0,0,
\mapsto 0,1,1,1,0,1,1,1,0,0,0,0,0,0,0,0,0,0,1,0,0,0,0,0,0,0,0,
7→ 1,0,0,0,1,1,1,1,0,1,0,0,0,0,0,0,0,0,0,1,0,0,0,0,0,
7→ 0,1,1,1,0,1,0,0,1,1,1,0,0,0,0,0,0,0,0,0,1,0,0,0,0,
7→ 0,0,1,0,0,1,0,1,1,0,1,0,0,0,0,0,0,0,0,0,0,1,0,0,0,
7→ 0,0,1,0,0,0,1,0,0,1,0,0,0,0,0,0,0,0,0,0,0,0,1,0,0,
7→ 0,0,0,0,1,0,0,0,0,1,1,0,0,0,0,0,0,0,0,0,0,0,0,1,0,
7→ 1,0,1,1,1,1,1,1,1,1,0,0,0,0,0,0,0,0,0,0,0,0,0,0,1
\mapsto The system is generated
\mapsto Codeword:
7→ 1,0,0,1,0,1,0,1,1,1,0,1,0,1,0,0,1,0,1,0,0,1,1,1,0
\mapsto Received word:
\mapsto 1,0,0,1,0,1,0,0,1,1,0,1,0,1,0,0,1,1,1,0,0,1,1,1,0,0
\mapsto The Groebenr basis of the QE system:
```

```
\mapsto U(25)+a^25,
\mapsto U(24)+a^20,
\mapsto U(23)+a^28,
\mapsto U(22)+a^7,
\mapsto U(21)+a^29,
\mapsto U(20)+a^19,
\mapsto U(19)+a^23,
\mapsto U(18)+a<sup>2</sup>19,
\mapsto U(17)+a^21,
\mapsto U(16)+a<sup>o</sup>9,
\mapsto U(15)+a<sup>2</sup>14,
\mapsto U(14)+a^25,
\mapsto U(13)+a^28,
\mapsto U(12)+a<sup>2</sup>14,
\mapsto U(11)+a^30,
\mapsto U(10)+a^27,
\mapsto U(9)+a^26,
\mapsto U(8)+a<sup>2</sup>7,
\mapsto U(7)+a<sup>2</sup>14,
\mapsto U(6)+a^15,
\mapsto U(5)+a^13,
\mapsto U(4)+a^2,
\mapsto U(3)+a^22,
\mapsto U(2)+a<sup>2</sup>11,
\mapsto U(1),
\mapsto V(2) + a^11,
\mapsto V(1)+a^224\mapsto Codeword:
\mapsto 0,0,1,1,1,1,1,0,0,1,0,1,0,1,1,0,1,1,0,0,0,0,0,1,0,0
\mapsto Received word:
\mapsto 0,0,0,1,1,1,1,1,0,0,1,0,1,0,1,1,0,1,1,0,0,0,0,0,1,1,0
\mapsto The Groebenr basis of the QE system:
\mapsto U(25)+a^6,
\mapsto U(24)+a^16,
\mapsto U(23)+a^8,
\mapsto U(22)+a^2,
\mapsto U(21)+a^8,
\mapsto U(20)+a^13,
\mapsto U(19)+a,
\mapsto U(18)+a<sup>2</sup>12,
\mapsto U(17)+a^29,
\mapsto U(16)+a,
\mapsto U(15)+a<sup>21</sup>,
\mapsto U(14)+a<sup>2</sup>16,
\mapsto U(13)+a<sup>-3</sup>,
\mapsto U(12)+a<sup>2</sup>4,
\mapsto U(11)+a<sup>2</sup>4,
\mapsto U(10)+a<sup>2</sup>16,
\mapsto U(9) + a^330,
\mapsto U(8)+a^26,
\mapsto U(7)+a<sup>2</sup>17,
\mapsto U(6)+a^2,\mapsto U(5)+a<sup>\hat{15}</sup>,
```

```
\mapsto U(4)+a^24,
\mapsto U(3)+a^23,
\mapsto U(2)+a^27,
\mapsto U(1).
\mapsto V(2)+a^27,
\mapsto V(1)+a^225→ Codeword:
\mapsto 0,0,0,1,0,1,0,0,0,1,1,1,1,1,0,0,1,1,0,0,0,0,0,0,1,0,1
\mapsto Received word:
\mapsto 0,0,0,1,1,1,0,1,0,1,1,1,1,1,0,0,1,1,0,0,0,0,0,0,1,0,1
\mapsto The Groebenr basis of the QE system:
\mapsto U(25)+a<sup>\uparrow</sup>7,
\mapsto U(24)+a^21,
\mapsto U(23)+a<sup>-1</sup>5,
\mapsto U(22)+a<sup>o</sup>9,
\mapsto U(21)+a^21,
\mapsto U(20)+a<sup>2</sup>11,
\mapsto U(19)+a^22,
\mapsto U(18)+a<sup>2</sup>14,
\mapsto U(17)+a,
\mapsto U(16)+a<sup>2</sup>11,
\mapsto U(15)+a<sup>2</sup>13,
\mapsto U(14)+a<sup>\hat{10}</sup>,
\mapsto U(13)+a<sup>2</sup>19,
\mapsto U(12)+a<sup>\hat{1}</sup>8,
\mapsto U(11)+a^26.
\mapsto U(10)+a<sup>2</sup>11,
\mapsto U(9)+a^16,
\mapsto U(8)+a^22,
\mapsto U(7)+a^25,
\mapsto U(6) + a^13,
\mapsto U(5) + a^8\mapsto U(4)+a^28,
\mapsto U(3)+a<sup>2</sup>4,
\mapsto U(2)+a<sup>2</sup>.
\mapsto U(1),
\mapsto V(2)+a^2,
\mapsto V(1)+a^11\mapsto check matrix:
7→ 0,1,0,1,1,0,1,1,1,1,0,1,0,0,0,0,0,0,0,0,0,0,0,0,0,
7→ 0,1,1,0,0,0,0,0,0,0,0,0,1,0,0,0,0,0,0,0,0,0,0,0,0,
7→ 0,0,0,0,0,0,1,0,1,0,0,0,0,1,0,0,0,0,0,0,0,0,0,0,0,
7→ 0,0,1,0,0,1,1,1,0,1,0,0,0,0,1,0,0,0,0,0,0,0,0,0,0,
7→ 1,1,0,0,1,1,0,1,1,1,0,0,0,0,0,1,0,0,0,0,0,0,0,0,0,
7→ 1,1,0,0,0,0,0,0,0,0,1,0,0,0,0,0,1,0,0,0,0,0,0,0,0,
7→ 1,1,1,0,1,1,0,1,0,1,0,0,0,0,0,0,0,1,0,0,0,0,0,0,0,
7→ 0,1,1,0,0,0,0,1,0,0,1,0,0,0,0,0,0,0,1,0,0,0,0,0,0,
7→ 1,0,0,1,1,0,1,0,1,0,1,0,0,0,0,0,0,0,0,1,0,0,0,0,0,
7→ 0,0,0,0,1,1,1,0,0,0,0,0,0,0,0,0,0,0,0,0,1,0,0,0,0,
7→ 1,0,1,0,0,1,0,1,1,1,0,0,0,0,0,0,0,0,0,0,0,1,0,0,0,
7→ 1,0,0,1,1,1,0,0,1,0,0,0,0,0,0,0,0,0,0,0,0,0,1,0,0,
7→ 1,0,0,1,0,0,1,1,0,1,0,0,0,0,0,0,0,0,0,0,0,0,0,1,0,
7→ 1,0,0,0,1,0,1,1,0,0,1,0,0,0,0,0,0,0,0,0,0,0,0,0,1
```

```
\mapsto The system is generated
\mapsto Codeword:
\mapsto 0,0,1,0,1,0,1,0,1,0,0,1,1,0,0,0,0,0,1,1,0,0,0,1,0
\mapsto Received word:
\mapsto 0,0,1,0,1,1,1,0,1,0,0,0,0,1,0,0,0,0,0,1,1,0,0,0,1,0
\mapsto The Groebenr basis of the QE system:
\mapsto U(25)+a<sup>2</sup>4,
\mapsto U(24)+a<sup>2</sup>4,
\mapsto U(23)+a^6,
\mapsto U(22)+a<sup>2</sup>17,
\mapsto U(21)+a<sup>2</sup>13,
\mapsto U(20)+a^27,
\mapsto U(19)+a^21,
\mapsto U(18)+a^8,
\mapsto U(17)+a<sup>2</sup>16,
\mapsto U(16)+a<sup>2</sup>8,
\mapsto U(15)+a<sup>2</sup>15,
\mapsto U(14)+a<sup>2</sup>12,
\mapsto U(13)+a<sup>2</sup>,
\mapsto U(12)+a<sup>-3</sup>,
\mapsto U(11)+a^22,
\mapsto U(10)+a^26,
\mapsto U(9)+a^8,
\mapsto U(8)+a^23,
\mapsto U(7)+a,
\mapsto U(6)+a<sup>\hat{}</sup>11,
\mapsto U(5)+a<sup>2</sup>4,
\mapsto U(4)+a^16,
\mapsto U(3)+a<sup>2</sup>,
\mapsto U(2)+a,\mapsto U(1),
\mapsto V(2)+a,
\mapsto V(1)+a^16\mapsto Codeword:
7→ 1,0,0,1,1,1,1,1,0,0,0,0,0,1,1,0,1,0,1,0,1,1,0,0,0
\mapsto Received word:
7 \mapsto 0, 0, 0, 1, 1, 0, 1, 1, 0, 0, 0, 0, 0, 1, 1, 0, 1, 0, 1, 0, 1, 1, 0, 0, 0, 0\mapsto The Groebenr basis of the QE system:
\mapsto U(25)+a^6,
\mapsto U(24)+a^7,
\mapsto U(23)+a^30,
\mapsto U(22)+a^23,
\mapsto U(21)+a^22,
\mapsto U(20)+a<sup>-1</sup>5,
\mapsto U(19)+a^26,
\mapsto U(18)+a<sup>2</sup>12,
\mapsto U(17)+a,
\mapsto U(16)+a<sup>2</sup>14,
\mapsto U(15)+a^20,
\mapsto U(14)+a^29,
\mapsto U(13)+a<sup>2</sup>3,
\mapsto U(12)+a<sup>2</sup>15,
\mapsto U(11)+a<sup>2</sup>11,
```
 $\mapsto$  U(10)+a^13,  $\mapsto$  U(9)+a^16,  $\mapsto$  U(8)+a^10,  $\mapsto$  U(7)+a<sup> $\hat{17}$ </sup>,  $\mapsto$  U(6)+a^21,  $\mapsto U(5)+a^8,$  $\mapsto$  U(4)+a^24,  $\mapsto$  U(3)+a<sup>2</sup>4,  $\mapsto$  U(2)+a^2,  $\mapsto$  U(1),  $\mapsto V(2)+a^2,$  $\mapsto V(1)+a^5$  $\mapsto$  Codeword:  $\mapsto$  1,0,1,1,1,1,0,0,0,1,1,1,1,1,0,1,0,0,1,0,0,0,0,0,0,1,1  $\mapsto$  Received word:  $\mapsto$  1,0,1,1,0,1,0,0,0,1,1,1,0,0,1,0,0,1,0,0,0,0,0,1,1  $\mapsto$  The Groebenr basis of the QE system:  $\mapsto$  U(25)+a^30,  $\mapsto$  U(24)+a<sup>2</sup>,  $\mapsto$  U(23)+a^20,  $\mapsto$  U(22)+a<sup>-1</sup>5,  $\mapsto$  U(21)+a^20,  $\mapsto$  U(20)+a^9,  $\mapsto$  U(19)+a<sup>2</sup>18,  $\mapsto$  U(18)+a^29,  $\mapsto$  U(17)+a<sup>2</sup>12,  $\mapsto$  U(16)+a<sup>2</sup>4,  $\mapsto$  U(15)+a<sup>-1</sup>5,  $\mapsto$  U(14)+a^9,  $\mapsto$  U(13)+a<sup> $\hat{}$ </sup>15,  $\mapsto$  U(12)+a^10,  $\mapsto$  U(11)+a<sup>2</sup>10,  $\mapsto$  U(10)+a<sup>o</sup>9,  $\mapsto$  U(9)+a^6,  $\mapsto$  U(8)+a<sup> $\hat{}$ </sup>18.  $\mapsto$  U(7)+a^23,  $\mapsto$  U(6)+a^5,  $\mapsto U(5)+a^3,$  $\mapsto$  U(4)+a^27,  $\mapsto$  U(3)+a<sup> $\hat{17}$ </sup>,  $\mapsto$  U(2)+a^24,  $\mapsto$  U(1),  $\mapsto$  V(2)+a^24,  $\mapsto V(1)+a^16$ 

## D.10.2.15 decodeCode

Procedure from library decodegb.lib (see [Section D.10.2 \[decodegb](#page-0-0)\_lib], page 1938).

Usage: decodeCode(check, ntrials, [e]); check matrix, ntrials,e int

- check is a parity check matrix for the code,

- ntrials is the number of received vectors per code to be corrected.

- If e is given it sets the correction capacity explicitly. It should be used in case one expects some lower bound, otherwise the procedure tries to compute the real minimum distance to find out the error-correction capacity

#### Return: nothing;

```
LIB "decodegb.lib";
int q=32; int n=25; int redun=n-11; int t=redun+1;
ring r=(q,a), x, dp;
matrix check=randomCheck(redun,n,1);
// correct 2 errors in using the code above, 3 trials
decodeCode(check,3,2);
\mapsto check matrix:
7→ 0,1,0,0,0,1,1,1,0,1,1,1,0,0,0,0,0,0,0,0,0,0,0,0,0,
7→ 1,0,0,0,0,0,1,0,0,1,0,0,1,0,0,0,0,0,0,0,0,0,0,0,0,
7→ 1,1,1,1,0,0,0,1,1,1,0,0,0,1,0,0,0,0,0,0,0,0,0,0,0,
7→ 1,1,0,0,0,0,1,0,1,0,0,0,0,0,1,0,0,0,0,0,0,0,0,0,0,
7→ 0,0,0,1,1,0,1,0,0,1,1,0,0,0,0,1,0,0,0,0,0,0,0,0,0,
7→ 0,0,1,0,1,1,1,0,1,1,1,0,0,0,0,0,1,0,0,0,0,0,0,0,0,
7→ 0,1,0,0,0,1,0,1,0,0,1,0,0,0,0,0,0,1,0,0,0,0,0,0,0,
\mapsto 0,1,1,1,0,1,1,1,0,0,0,0,0,0,0,0,0,0,1,0,0,0,0,0,0,0,0,
7→ 1,0,0,0,1,1,1,1,0,1,0,0,0,0,0,0,0,0,0,1,0,0,0,0,0,
7→ 0,1,1,1,0,1,0,0,1,1,1,0,0,0,0,0,0,0,0,0,1,0,0,0,0,
7→ 0,0,1,0,0,1,0,1,1,0,1,0,0,0,0,0,0,0,0,0,0,1,0,0,0,
7→ 0,0,1,0,0,0,1,0,0,1,0,0,0,0,0,0,0,0,0,0,0,0,1,0,0,
7\mapsto 0, 0, 0, 0, 1, 0, 0, 0, 0, 1, 1, 0, 0, 0, 0, 0, 0, 0, 0, 0, 0, 0, 0, 1, 0,7→ 1,0,1,1,1,1,1,1,1,1,0,0,0,0,0,0,0,0,0,0,0,0,0,0,1
\mapsto The system is generated
\mapsto Codeword:
7→ 1,0,0,1,0,1,0,1,1,1,0,1,0,1,0,0,1,0,1,0,0,1,1,1,0
\mapsto Received word:
\mapsto 1,0,0,1,0,1,0,0,1,1,0,1,0,1,0,0,1,1,1,0,0,1,1,1,0,0,1,1,1,0
\mapsto Groebner basis of the QE system:
\mapsto U(25)+a^25,
\mapsto U(24)+a^20,
\mapsto U(23)+a^28,
\mapsto U(22)+a^7,
\mapsto U(21)+a^29,
\mapsto U(20)+a<sup>2</sup>19,
\mapsto U(19)+a^23,
\mapsto U(18)+a<sup>2</sup>19,
\mapsto U(17)+a^21,
\mapsto U(16)+a^9,
\mapsto U(15)+a<sup>2</sup>14.
\mapsto U(14)+a^25,
\mapsto U(13)+a^28,
\mapsto U(12)+a<sup>2</sup>14,
\mapsto U(11)+a^30,
\mapsto U(10)+a^27,
\mapsto U(9)+a^26,
\mapsto U(8)+a<sup>\uparrow</sup>7.
\mapsto U(7)+a<sup>\text{-}</sup>14,
```

```
\mapsto U(6)+a^15,
\mapsto U(5)+a^13,
\mapsto U(4)+a^7,
\mapsto U(3)+a^22,
\mapsto U(2)+a<sup>\hat{11}</sup>,
\mapsto U(1),
\mapsto V(2)+a^11,
\mapsto V(1)+a^224\mapsto Codeword:
\mapsto 0,0,1,1,1,1,1,0,0,1,0,1,0,1,1,0,1,1,0,0,0,0,0,1,0,0
\mapsto Received word:
\mapsto 0,0,0,1,1,1,1,1,0,0,1,0,1,0,1,1,0,1,1,0,0,0,0,0,1,1,0
\mapsto Groebner basis of the QE system:
\mapsto U(25)+a^6,
\mapsto U(24)+a<sup>2</sup>16,
\mapsto U(23)+a^8,
\mapsto U(22)+a<sup>2</sup>,
\mapsto U(21)+a^8,
\mapsto U(20)+a<sup>2</sup>13,
\mapsto U(19)+a,
\mapsto U(18)+a^12,
\mapsto U(17)+a^29,
\mapsto U(16)+a,
\mapsto U(15)+a^21,
\mapsto U(14)+a<sup>\hat{1}</sup>6,
\mapsto U(13)+a<sup>2</sup>3,
\mapsto U(12)+a<sup>2</sup>4,
\mapsto U(11)+a<sup>2</sup>4,
\mapsto U(10)+a^16,
\mapsto U(9)+a^30,
\mapsto U(8)+a^26,
\mapsto U(7)+a<sup>\hat{17}</sup>,
\mapsto U(6)+a^2.
\mapsto U(5)+a<sup>2</sup>15,
\mapsto U(4)+a^24,
\mapsto U(3)+a^23,
\mapsto U(2)+a^27,
\mapsto U(1),
\mapsto V(2)+a^27,
\mapsto V(1)+a^225\mapsto Codeword:
7→ 0,0,0,1,0,1,0,0,0,1,1,1,1,0,0,1,1,0,0,0,0,0,1,0,1
\mapsto Received word:
\mapsto 0,0,0,1,1,1,0,1,0,1,1,1,1,1,0,0,1,1,0,0,0,0,0,0,1,0,1
\mapsto Groebner basis of the QE system:
\mapsto U(25)+a^7,
\mapsto U(24)+a^21,
\mapsto U(23)+a<sup>-1</sup>5,
\mapsto U(22)+a^9,
\mapsto U(21)+a^21,
\mapsto U(20)+a<sup>2</sup>11,
\mapsto U(19)+a^22,
\mapsto U(18)+a<sup>2</sup>14,
```
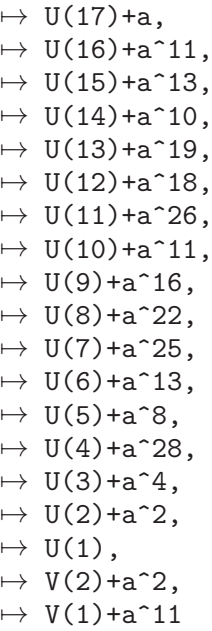

# D.10.2.16 vanishId

Procedure from library decodegb.lib (see [Section D.10.2 \[decodegb](#page-0-0)\_lib], page 1938).

Usage: vanishId (points); point is a list of matrices 'points' is a list of points for which the vanishing ideal is to be constructed

Return: Vanishing ideal corresponding to the given set of points

```
LIB "decodegb.lib";
ring r=3, (x(1..3)), dp;
//generate all 3-vectors over GF(3)
list points=pointsGen(3,1);
list points2=convPoints(points);
//grasps the first 11 points
list p=graspList(points2,1,11);
print(p);
\mapsto [1]:
\mapsto \lfloor 1,1 \rfloor = 0\mapsto \lfloor 2,1 \rfloor = 0\mapsto [3,1]=0\mapsto [2]:
\mapsto \lfloor 1,1 \rfloor = 0\mapsto \qquad \left[2,1\right]=0
\mapsto [3,1]=1\mapsto [3]:
\mapsto \qquad \left[1,1\right]=0\mapsto \qquad \left[2,1\right]=0\mapsto [3,1]=-1\mapsto [4]:<br>\mapsto-[1,1]=0\mapsto \lfloor 2,1 \rfloor = 1\mapsto [3,1]=0
```
 $\mapsto$  [5]:  $\mapsto$   $\lfloor 1,1 \rfloor = 0$  $\mapsto$   $\lfloor 2,1 \rfloor = 1$  $\mapsto$   $[3,1]=1$  $\mapsto$  [6]:  $\mapsto$   $\lfloor 1,1 \rfloor = 0$  $\mapsto$   $\lfloor 2,1 \rfloor = 1$  $\mapsto$   $[3,1]=-1$  $\mapsto$  [7]:  $\mapsto$   $\begin{array}{cc} \hline \text{-} & [1,1]=0 \\ \hline \text{-} & [2,1]=- \end{array}$  $-[2,1]=-1$  $\mapsto$   $[3,1]=0$  $\mapsto$  [8]:  $\mapsto$   $\lfloor 1,1 \rfloor = 0$  $\mapsto$   $\lfloor 2,1 \rfloor = -1$  $\mapsto$   $\lfloor 3,1 \rfloor = 1$  $\mapsto$  [9]:<br> $\mapsto$  $-[1,1]=0$  $\mapsto$   $\lfloor 2,1 \rfloor = -1$  $\mapsto$   $[3,1]=-1$  $\mapsto$  [10]:  $\mapsto$   $\lfloor 1,1 \rfloor = 1$  $\mapsto$   $\qquad$   $\left[2,1\right]=0$  $\mapsto$   $[3,1]=0$  $\mapsto$  [11]:  $\mapsto$   $[1,1]=1$  $\mapsto$   $\lfloor 2,1 \rfloor = 0$  $\mapsto$   $\lfloor 3,1 \rfloor = 1$ //construct the vanishing ideal ideal id=vanishId(p); print(id);  $\mapsto$  x(1)\*x(2),  $\mapsto$  x(1)^2-x(1),  $\mapsto$  x(3)^3-x(3),  $\mapsto$  x(1)\*x(3)^2-x(1)\*x(3),  $\mapsto x(2)^3-x(2)$ 

## D.10.2.17 sysFL

<span id="page-1961-0"></span>Procedure from library decodegb.lib (see [Section D.10.2 \[decodegb](#page-0-0)\_lib], page 1938).

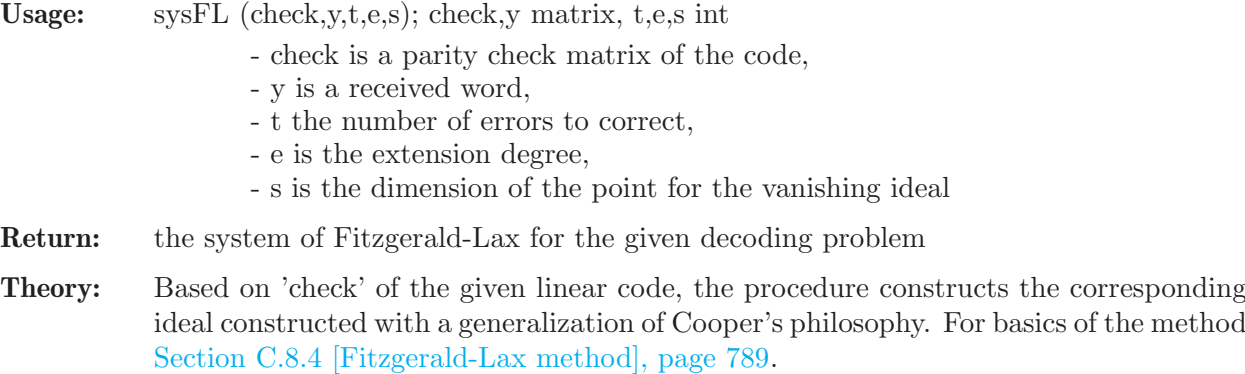

```
LIB "decodegb.lib";
intvec vopt = option(get);
list l=FLpreprocess(3,1,11,2,"");
def r=1[1];
setring r;
int s_work=l[2];
//the check matrix of [11,6,5] ternary code
matrix h[5][11]=1,0,0,0,0,1,1,1,-1,-1,0,
0,1,0,0,0,1,1,-1,1,0,-1,
0,0,1,0,0,1,-1,1,0,1,-1,
0,0,0,1,0,1,-1,0,1,-1,1,
0,0,0,0,1,1,0,-1,-1,1,1;
matrix g=dual_code(h);
matrix x[1][6];
matrix y[1][11]=encode(x,g);
//disturb with 2 errors
matrix rec[1][11] = errorInsert(y,list(2,4),list(1,-1));//the Fitzgerald-Lax system
ideal sys=sysFL(h,rec,2,1,s_work);
print(sys);
\mapsto x1(3)^3-x1(3),
\mapsto x1(2)^3-x1(2),
\mapsto x1(3)^2*x1(1)-x1(3)*x1(1),
\mapsto x1(2)*x1(1),
\mapsto x1(1)^2-x1(1),
\mapsto x1(6)^3-x1(6),
\mapsto x1(5)^3-x1(5),
\mapsto x1(6)^2*x1(4)-x1(6)*x1(4),
\mapsto x1(5)*x1(4),
\mapsto x1(4)^2-x1(4),
\mapsto x1(1)^3-x1(1),
\mapsto x1(4)^3-x1(4),
\mapsto e(1)^2-1,
\mapsto e(2)^2-1,
\rightarrow -e(2)*x1(6)^2+e(2)*x1(6)*x1(5)^2-e(2)*x1(6)*x1(4)+e(2)*x1(5)^2+e(2)*x1(5)\+e(2)*x1(4)+e(2)-e(1)*x1(3)^2+e(1)*x1(3)*x1(2)^2-e(1)*x1(3)*x1(1)+e(1)*x1\
   (2)^2+e(1)*x1(2)+e(1)*x1(1)+e(1)\rightarrow -e(2)*x1(6)^2+e(2)*x1(6)*x1(5)^2+e(2)*x1(6)*x1(5)+e(2)*x1(6)*x1(4)-e(2)*x\lambda1(6)-e(2)*x1(5)^2+e(2)*x1(5)-e(1)*x1(3)^2+e(1)*x1(3)*x1(2)^2+e(1)*x1(3)*x\}1(2)+e(1)*x1(3)*x1(1)-e(1)*x1(3)-e(1)*x1(2)^2+e(1)*x1(2)-1,\rightarrow -e(2)*x1(6)^2*x1(5)^2+e(2)*x1(6)^2*x1(5)-e(2)*x1(6)^2-e(2)*x1(6)*x1(5)^2+\lambdae(2)*x1(6)*x1(5)+e(2)*x1(6)*x1(4)+e(2)*x1(6)+e(2)*x1(5)^{-2}-e(2)*x1(5)+e(2)\n\backslash*x1(4)-e(1)*x1(3)^2*x1(2)^2+e(1)*x1(3)^2*x1(2)-e(1)*x1(3)^2-e(1)*x1(3)*x1\(2)^2+e(1)*x1(3)*x1(2)+e(1)*x1(3)*x1(1)+e(1)*x1(3)+e(1)*x1(2)^2-e(1)*x1(2))+e(1)*x1(1),
\rightarrow -e(2)*x1(6)^2*x1(5)^2-e(2)*x1(6)^2*x1(5)+e(2)*x1(6)*x1(5)^2-e(2)*x1(6)*x1(4)+e(2)*x1(5)-e(2)*x1(4)-e(1)*x1(3)^2*x1(2)^2-e(1)*x1(3)^2*x1(2)+e(1)*x1\(3)*x1(2)^2-e(1)*x1(3)*x1(1)+e(1)*x1(2)-e(1)*x1(1)+1,\rightarrow e(2)*x1(6)^2*x1(5)+e(2)*x1(4)+e(1)*x1(3)^2*x1(2)+e(1)*x1(1)
option(redSB);
ideal red_sys=std(sys);
red_sys;
\mapsto red_sys[1]=x1(1)
```

```
\mapsto red_sys[2]=x1(2)^2-x1(2)
\mapsto red_sys[3]=x1(3)+x1(2)-1
\mapsto red_sys[4]=e(1)-x1(2)-1
\mapsto red_sys[5]=x1(4)
\mapsto red_sys[6]=x1(5)+x1(2)-1
\mapsto red_sys[7]=x1(6)-x1(2)
\mapsto red_sys[8]=e(2)+x1(2)+1
// read the solutions from this redGB
// the points are (0,0,1) and (0,1,0) with error values 1 and -1 resp.
// use list points to find error positions;
points;
\mapsto [1]:<br>\mapsto[1,1]=0\mapsto \lfloor 2,1 \rfloor = 0\mapsto [3,1]=0\mapsto [2]:
\mapsto \begin{array}{c} \hline \text{-}[1,1]=0 \\ \hline \text{-} \end{array} \begin{array}{c} \hline \text{-}[2,1]=0 \end{array}[2,1]=0\mapsto \lfloor 3,1 \rfloor = 1\mapsto [3]:
\mapsto \lfloor 1,1 \rfloor = 0\mapsto \lfloor 2,1 \rfloor = 0\mapsto [3,1]=-1\mapsto [4]:
\mapsto \lfloor 1,1 \rfloor = 0\mapsto \lfloor 2,1 \rfloor = 1\mapsto [3,1]=0\mapsto [5]:
\mapsto \lfloor 1,1 \rfloor = 0\mapsto \qquad \begin{array}{cc} \hline \text{[-2,1]=1} \\ \hline \text{[-3,1]=1} \end{array}[3,1]=1\mapsto [6]:
\mapsto \begin{array}{c} \square \\ \square \end{array} \begin{array}{c} \square \\ \square \end{array} \begin{array}{c} \square \\ \square \end{array} \begin{array}{c} \square \\ \square \end{array}[2,1]=1\mapsto [3,1]=-1\mapsto [7]:
\mapsto \qquad \left[1,1\right]=0\mapsto \lfloor 2,1 \rfloor = -1\mapsto [3,1]=0\mapsto [8]:<br>\mapsto[1,1]=0\mapsto \lfloor 2,1 \rfloor = -1\mapsto [3,1]=1\mapsto [9]:
\mapsto \begin{array}{cc} \hline -[1,1]=0 \\ \hline -[2,1]=- \end{array}-[2,1]=-1\mapsto [3,1]=-1\mapsto [10]:
\mapsto [1,1]=1\mapsto \qquad \left[2,1\right]=0\mapsto _[3,1]=0
\mapsto [11]:
\mapsto [1,1]=1
```
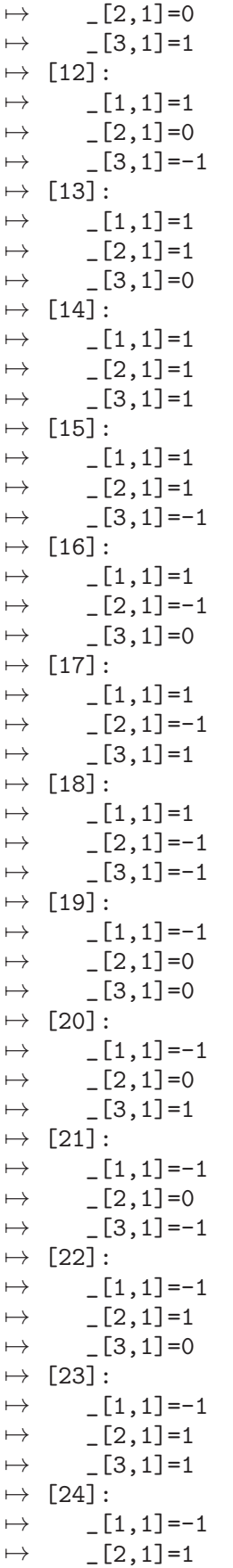

```
\mapsto \lfloor 3,1 \rfloor = -1\mapsto [25]:
\mapsto \lfloor 1,1 \rfloor = -1\mapsto \lfloor 2,1 \rfloor = -1\mapsto \lfloor 3,1 \rfloor = 0\mapsto [26]:
\mapsto \lfloor 1,1 \rfloor = -1\mapsto \lfloor 2, 1 \rfloor = -1\mapsto [3,1]=1\mapsto [27]:
\mapsto \lfloor 1,1 \rfloor = -1\mapsto \lfloor 2,1 \rfloor = -1\mapsto [3,1]=-1option(set,vopt);
```
See also: [Section D.10.2.7 \[sysQE\], page 1947](#page-1948-0).

## D.10.2.18 decodeRandomFL

Procedure from library decodegb.lib (see [Section D.10.2 \[decodegb](#page-0-0)\_lib], page 1938).

Usage: decodeRandomFL(redun,p,e,n,t,ncodes,ntrials,minpol);

- n is length of codes generated,
- redun = redundancy of codes generated,
- p is the characteristic,
- e is the extension degree,
- t is the number of errors to correct,
- ncodes is the number of random codes to be processed,
- ntrials is the number of received vectors per code to be corrected,
- minpol: due to some peculiarities of SINGULAR one needs to provide minimal polynomial for the extension explicitly

#### Return: nothing

```
LIB "decodegb.lib";
// correcting one error for one random binary code of length 25,
// redundancy 14; 10 words are processed
decodeRandomFL(25,14,2,1,1,1,10,"");
\mapsto Codeword:
7→ 1,0,0,1,0,1,0,1,1,1,0,1,0,1,0,0,1,0,1,0,0,1,1,1,0
\mapsto Received word
\mapsto 1,0,0,1,0,1,0,1,1,1,0,1,0,1,0,0,1,1,1,0,0,1,1,1,0,0,1,1,1,0
\mapsto Groebner basis of the FL system:
\mapsto x1(1)+1,
\mapsto x1(2),
\mapsto x1(3).
\mapsto x1(4),
\mapsto x1(5)+1,
\mapsto e(1)+1
\mapsto Codeword:
\mapsto 1,0,0,1,1,1,1,0,0,1,0,1,1,1,1,0,0,0,1,1,1,1,1,1,0,0,0
\mapsto Received word
\mapsto 1,0,0,1,1,1,1,1,0,0,1,0,1,0,1,0,0,0,0,1,1,1,1,1,0,0,0
\mapsto Groebner basis of the FL system:
```

```
\mapsto x1(1),
\mapsto x1(2)+1,
\mapsto x1(3)+1,
\mapsto x1(4).
\mapsto x1(5),
\mapsto e(1)+1
\mapsto Codeword:
\mapsto 0,0,1,1,1,0,1,1,1,0,1,1,1,0,0,0,1,0,0,1,0,0,0,0,0,0
\mapsto Received word
\mapsto 0,0,1,1,1,0,1,1,0,0,1,1,1,0,0,0,1,0,0,1,0,0,0,0,0,0
\mapsto Groebner basis of the FL system:
\mapsto x1(1),
\mapsto x1(2)+1,
\mapsto x1(3),
\mapsto x1(4),
\mapsto x1(5),
\mapsto e(1)+1
\mapsto Codeword:
\mapsto 0,0,0,1,0,1,0,0,0,1,1,1,1,1,0,0,1,1,0,0,0,0,0,0,1,0,1
\mapsto Received word
\mapsto 0,0,0,1,1,1,0,0,0,1,1,1,1,1,0,0,1,1,0,0,0,0,0,0,1,0,1
\mapsto Groebner basis of the FL system:
\mapsto x1(1),
\mapsto x1(2),
\mapsto x1(3)+1,
\mapsto x1(4).
\mapsto x1(5).
\mapsto e(1)+1
\mapsto Codeword:
\mapsto 1,1,0,0,1,0,1,0,0,0,0,0,0,0,0,1,0,0,1,0,1,1,0,1,1,1,1
\mapsto Received word
\mapsto 1,1,0,0,1,0,1,0,0,0,0,0,0,0,0,1,1,0,0,1,0,1,1,0,1,1,1,1,1
\mapsto Groebner basis of the FL system:
\mapsto x1(1),
\mapsto x1(2)+1,
\mapsto x1(3)+1,
\mapsto x1(4),
\mapsto x1(5)+1,
\mapsto e(1)+1
\mapsto Codeword:
7→ 0,1,1,1,1,0,1,0,0,0,1,1,1,1,0,0,0,0,0,0,0,0,0,0,0
\mapsto Received word
7→ 0,1,1,1,1,0,1,0,0,0,1,1,1,1,0,0,0,0,0,0,1,0,0,0,0
\mapsto Groebner basis of the FL system:
\mapsto x1(1)+1,
\mapsto x1(2),
\mapsto x1(3)+1.
\mapsto x1(4).
\mapsto x1(5).
\mapsto e(1)+1
\mapsto Codeword:
7→ 1,0,0,1,0,1,0,0,0,0,1,0,1,0,1,0,0,0,0,0,1,0,0,1,1
\mapsto Received word
```

```
7→ 1,0,0,1,0,1,0,1,0,0,1,0,1,0,1,0,0,0,0,0,1,0,0,1,1
\mapsto Groebner basis of the FL system:
\mapsto x1(1),
\mapsto x1(2),
\mapsto x1(3)+1,
\mapsto x1(4)+1,
\mapsto x1(5)+1,
\mapsto e(1)+1
\mapsto Codeword:
\mapsto 0,1,0,1,1,0,1,1,1,0,0,1,1,0,1,1,1,0,0,1,1,0,1,1,1,1
\mapsto Received word
\mapsto 0,1,0,1,1,0,1,1,0,0,0,1,1,0,1,1,1,0,0,1,1,0,1,1,1,1
\mapsto Groebner basis of the FL system:
\mapsto x1(1),
\mapsto x1(2)+1,
\mapsto x1(3),
\mapsto x1(4).
\mapsto x1(5),
\mapsto e(1)+1
\mapsto Codeword:
7→ 0,1,0,0,1,0,0,1,1,0,0,0,0,1,0,1,0,0,0,0,0,0,0,1,1
\mapsto Received word
7→ 0,1,0,0,1,0,0,1,1,0,0,0,0,1,0,1,0,0,0,0,0,0,0,1,0
\mapsto Groebner basis of the FL system:
\mapsto x1(1)+1,
\mapsto x1(2)+1,
\mapsto x1(3),
\mapsto x1(4),
\mapsto x1(5),
\mapsto e(1)+1
\mapsto Codeword:
7→ 1,0,0,1,1,0,0,0,0,0,0,0,1,0,1,0,1,0,1,0,1,0,0,1,1
\mapsto Received word
7→ 1,0,0,1,1,0,0,0,0,0,0,0,1,0,1,0,1,0,1,0,1,1,0,1,1
\mapsto Groebner basis of the FL system:
\mapsto x1(1)+1,
\mapsto x1(2),
\mapsto x1(3)+1,
\mapsto x1(4),
\mapsto x1(5)+1.
\mapsto e(1)+1
```
# D.11 System and Control theory

# D.11.1 Control theory background

Control systems are usually described by differential (or difference) equations, but their properties of interest are most naturally expressed in terms of the system trajectories (the set of all solutions to the equations). This is formalized by the notion of the system behavior. On the other hand, the manipulation of linear system equations can be formalized using algebra, more precisely module theory. The relationship between modules and behaviors is very rich and leads to deep results on system structure.

The key to the module-behavior correspondence is a property of some signal spaces that are modules over the ring of differential (or difference) operators, namely, the injective cogenerator property. This property makes it possible to translate any statement on the solution spaces that can be expressed in terms of images and kernels, to an equivalent statement on the modules. Thus analytic properties can be identified with algebraic properties, and conversely, the results of manipulating the modules using computer algebra can be re-translated and interpreted using the language of systems theory. This duality (algebraic analysis) is widely used in behavioral systems and control theory today.

For instance, a system is controllable (a fundamental property for any control system) if and only if the associated module is torsion-free. This concept can be refined by the so-called controllability degrees. The strongest form of controllability (*flatness*) corresponds to a projective (or even free) module.

Controllability means that one can switch from one system trajectory to another without violating the system law (concatenation of trajectories). For one-dimensional systems (ODE) that evolve in time, this is usually interpreted as switching from a given past trajectory to a desired future trajectory. Thus the system can be forced to behave in an arbitrarily prescribed way.

The extreme case opposed to controllability is **autonomy**: autonomous systems evolve independently according to their law, without being influenceable from the outside. Again, the property can be refined in terms of autonomy degrees.

# D.11.2 control lib

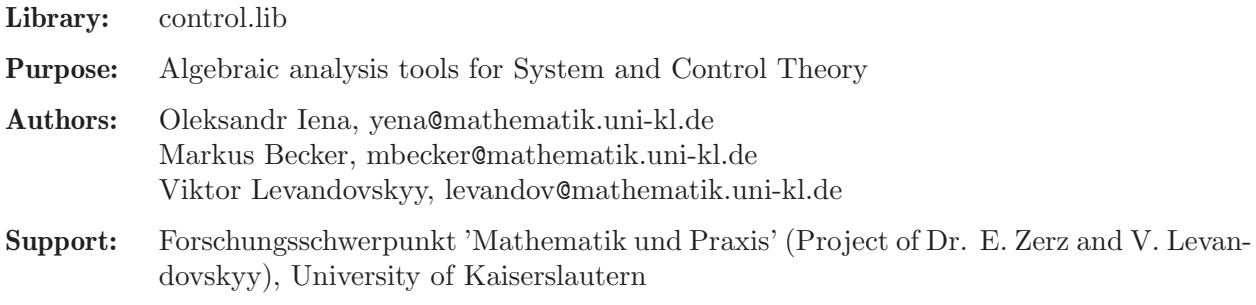

### Procedures:

# D.11.2.1 control

Procedure from library control.lib (see [Section D.11.2 \[control](#page-0-0)\_lib], page 1967).

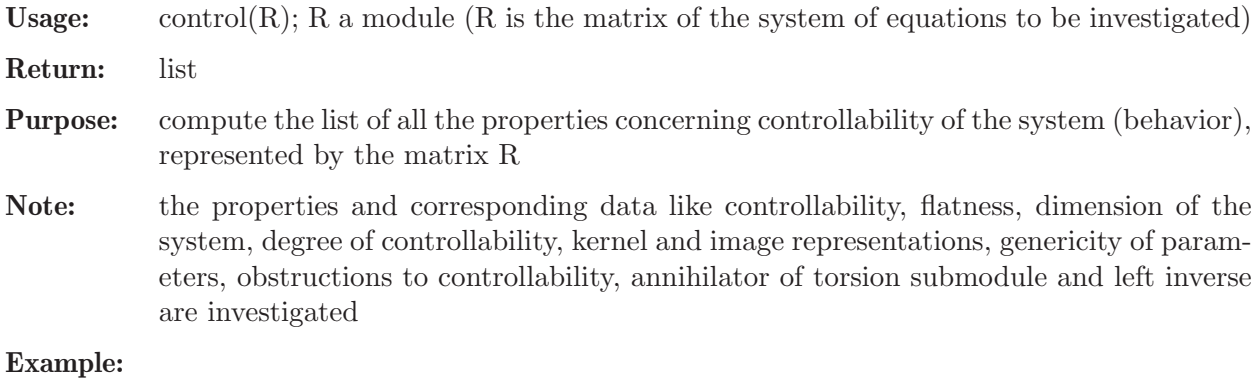

```
LIB "control.lib";
// a WindTunnel example
ring A = (0, a, \text{omega}, zeta, k), (D1, delta), dp;module R;
```

```
R = [D1+a, -k*a*delta, 0, 0],[0, D1, -1, 0],
[0, omega^2, D1+2*zeta*omega, -omega^2];
R=transpose(R);
view(R);
\begin{array}{l} \mapsto \mathrm{D1+}(a)\,,\mathrm{(-a*k)}*\mathrm{delta},\mathrm{0}\\ \mapsto \mathrm{0}\qquad \quad \mathrm{,D1}\qquad \qquad \mathrm{,-1}\qquad \qquad \mathrm{,0} \qquad \qquad \mathrm{,} \end{array}\mapsto 0, D1, ,-1
\mapsto 0 , (omega<sup>2</sup>) ,D1+(2*omega*zeta), (-omega<sup>2</sup>)
view(control(R));
\mapsto number of first nonzero Ext:<br>\mapsto\mapsto 2<br>\mapsto\mapsto controllable, not reflexive, image representation:
7→7→ (a*omega^2*k)*delta ,
\mapsto (omega^2)*D1+(a*omega^2) ,
\mapsto (omega<sup>2</sup>)*D1<sup>2+</sup>(a*omega<sup>2</sup>)*D1
\rightarrow D1^3+(a+2*omega*zeta)*D1^2+(2*a*omega*zeta+omega^2)*D1+(a*omega^2)
\mapsto<br>\mapsto dimension of the system:
\mapsto 2
\mapsto<br>\mapsto Parameter constellations which might lead to a non-controllable system:
\mapsto<br>\mapsto a,k,omega
\mapsto
```
# D.11.2.2 controlDim

module R;

Procedure from library control.lib (see [Section D.11.2 \[control](#page-0-0)\_lib], page 1967).

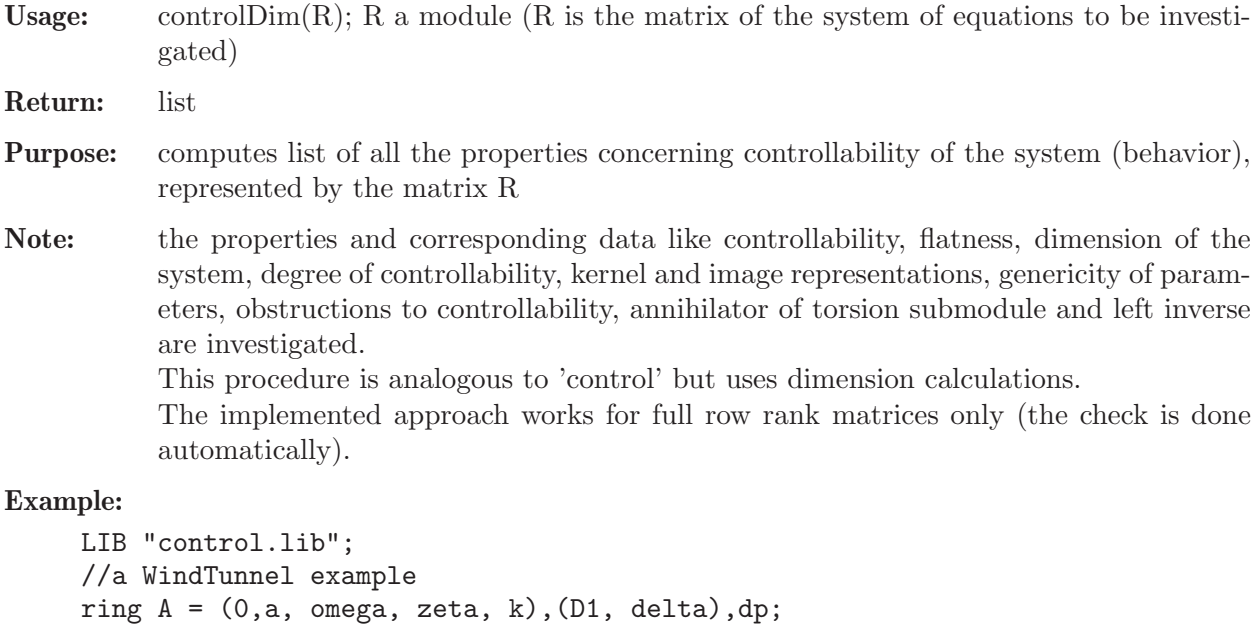

```
R = [D1+a, -k*a*delta, 0, 0],[0, D1, -1, 0],
[0, omega^2, D1+2*zeta*omega, -omega^2];
R=transpose(R);
view(R);
\mapsto D1+(a),(-a*k)*delta,0 ,0<br>
\mapsto 0 ,D1 ,-1 ,0
\mapsto 0, D1
\mapsto 0 , (omega^2) ,D1+(2*omega*zeta), (-omega^2)
view(controlDim(R));
\mapsto number of first nonzero Ext:
\mapsto 2
\mapsto<br>\mapsto controllable, not reflexive, image representation:
\mapsto (a*omega^2*k)*delta
\mapsto (omega<sup>2</sup>)*D1+(a*omega<sup>2</sup>)
\mapsto (omega^2)*D1^2+(a*omega^2)*D1
\rightarrow D1^3+(a+2*omega*zeta)*D1^2+(2*a*omega*zeta+omega^2)*D1+(a*omega^2)
\mapsto<br>\mapsto dimension of the system:
\mapsto<br>\mapsto 2
\mapsto<br>\mapsto Parameter constellations which might lead to a non-controllable system:
\mapsto<br>\mapsto a,k,omega
\mapsto
```
# D.11.2.3 autonom

Procedure from library control.lib (see [Section D.11.2 \[control](#page-0-0) lib], page 1967).

- Usage: autonom(R); R a module (R is a matrix of the system of equations which is to be investigated)
- Return: list
- Purpose: find all the properties concerning autonomy of the system (behavior) represented by the matrix R
- Note: the properties and corresponding data like autonomy resp. strong autonomy, dimension of the system, autonomy degree, kernel representation and (over)determinacy are investigated

```
LIB "control.lib";
// Cauchy
ring r=0,(s1,s2,s3,s4),dp;
module R= [s1,-s2],
[s2, s1],
[s3,-s4],
[s4, s3];
R=transpose(R);
```

```
view( R );
\mapsto s1,-s2,
\mapsto s2,s1,
\mapsto s3,-s4,
\mapsto s4,s3
view( autonom(R) );
\mapsto number of first nonzero Ext:
\begin{array}{ccc} \mapsto & \\ \mapsto & 2 \end{array}\mapsto<br>\mapsto overdetermined, not strongly autonomous
\mapsto<br>\mapsto dimension of the system:
\mapsto 2
\mapsto
```
# D.11.2.4 autonomDim

Procedure from library control.lib (see [Section D.11.2 \[control](#page-0-0) lib], page 1967).

```
Usage: autonomDim(R); R a module (R is a matrix of the system of equations which is to be
           investigated)
Return: list
Purpose: computes the list of all the properties concerning autonomy of the system (behavior),
           represented by the matrix R
Note: the properties and corresponding data like autonomy resp. strong autonomy, dimen-
           sion of the system, autonomy degree, kernel representation and (over)determinacy are
           investigated.
           This procedure is analogous to 'autonom' but uses dimension calculations
Example:
     LIB "control.lib";
     // Cauchy1 example
     ring r=0,(s1,s2,s3,s4),dp;
```

```
module R = [s1, -s2],
[s2, s1],
[s3,-s4],
[s4, s3];
R=transpose(R);
view( R );
\mapsto s1,-s2,
\mapsto s2,s1,
\mapsto s3,-s4,
\mapsto s4,s3
view( autonomDim(R) );
\mapsto number of first nonzero Ext:
\mapsto 2
\mapsto<br>\mapsto overdetermined, not strongly autonomous
\longmapsto
```

```
\mapsto dimension of the system:
\mapsto 2
\mapsto
```
# D.11.2.5 leftKernel

Procedure from library control.lib (see [Section D.11.2 \[control](#page-0-0)\_lib], page 1967).

Usage: leftKernel $(M)$ ; M a matrix

Return: module

**Purpose:** computes left kernel of matrix  $M$  (a module of all elements v such that  $vM=0$ )

## Example:

```
LIB "control.lib";
ring r= 0, (x,y,z), dp;
matrix M[3][1] = x, y, z;print(M);
\mapsto x,\mapsto y,\mapsto zmatrix L = \text{leftKernel}(M);
print(L);
\mapsto 0, -z,y,
\mapsto -y, x, 0,\mapsto -z,0, x
// check:
print(L*M);
\mapsto 0,\mapsto 0,\mapsto 0
```
# D.11.2.6 rightKernel

Procedure from library control.lib (see [Section D.11.2 \[control](#page-0-0) lib], page 1967).

Usage: rightKernel $(M)$ ; M a matrix

Return: module

**Purpose:** computes the right kernel of matrix M (a module of all elements v such that  $Mv=0$ )

```
LIB "control.lib";
ring r = 0, (x,y,z), dp;
matrix M[1][3] = x,y,z;print(M);
\mapsto x,y,z
matrix R = rightKernel(M);print(R);
\mapsto 0, -y,-z,
\mapsto -z,x, 0,
\mapsto y, 0, x
// check:
print(M*R);
\mapsto 0,0,0
```
### D.11.2.7 leftInverse

Procedure from library control.lib (see [Section D.11.2 \[control](#page-0-0) lib], page 1967).

Usage: leftInverse $(M)$ ; M a module

Return: module

**Purpose:** computes such a matrix L, that  $LM = Id$ ;

Note: exists only in the case when M is free submodule

#### Example:

```
LIB "control.lib";
// a trivial example:
ring r = 0, (x, z), dp;
matrix M[2][1] = 1, x2z;print(M);
\mapsto 1,\mapsto x2z
print( leftInverse(M) );
\mapsto 1,0kill r;
// derived from the example TwoPendula:
ring r=(0,m1,m2,M,g,L1,L2),Dt,dp;
matrix U[3][1];
U[1,1]=(-L2)*Dt^4+(g)*Dt^2;U[2,1]=(-L1)*Dt^4+(g)*Dt^2;U[3,1] = (L1*L2)*Dt^4 + (-g*L1-g*L2)*Dt^2 + (g^2);module M = module(U);
module L = leftInverse(M);print(L);
\rightarrow (L1^2)/(g^2*L1-g^2*L2),(-L2^2)/(g^2*L1-g^2*L2),1/(g^2)
// check
print(matrix(L)*matrix(M));
\mapsto 1
```
## D.11.2.8 rightInverse

Procedure from library control.lib (see [Section D.11.2 \[control](#page-0-0)\_lib], page 1967).

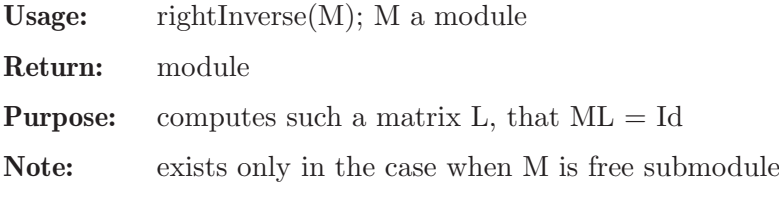

```
LIB "control.lib";
// a trivial example:
ring r = 0, (x, z), dp;
matrix M[1][2] = 1, x2+z;print(M);
\mapsto 1, x2+z
print( rightInverse(M) );
\mapsto 1,
```

```
\mapsto 0
kill r;
// derived from the TwoPendula example:
ring r=(0,m1,m2,M,g,L1,L2),Dt,dp;
matrix U[1][3];U[1,1]=(-L2)*Dt^4+(g)*Dt^2;U[1,2]=(-L1)*Dt^4+(g)*Dt^2;U[1,3] = (L1*L2)*Dt^4 + (-gxL1-g*L2)*Dt^2 + (g^2);module M = module(U);
module L = rightInverse(M);print(L);
\mapsto (L1^2)/(g^2*L1-g^2*L2),
\mapsto (-L2^2)/(g^2*L1-g^2*L2),
\mapsto 1/(g<sup>2</sup>)
// check
print(matrix(M)*matrix(L));
\mapsto 1
```
# D.11.2.9 colrank

Procedure from library control.lib (see [Section D.11.2 \[control](#page-0-0) lib], page 1967).

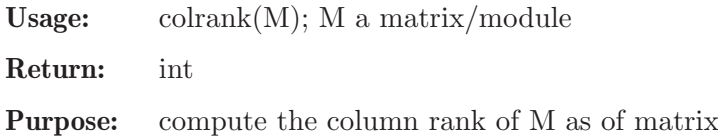

Note: this procedure uses Bareiss algorithm

Example:

```
LIB "control.lib";
// de Rham complex
ring r=0, (D(1..3)), dp;
module R;
R=[0,-D(3),D(2)],
[D(3), 0, -D(1)],[-D(2),D(1),0];R=transpose(R);
colrank(R);
\mapsto 2
```
# D.11.2.10 genericity

Procedure from library control.lib (see [Section D.11.2 \[control](#page-0-0)\_lib], page 1967).

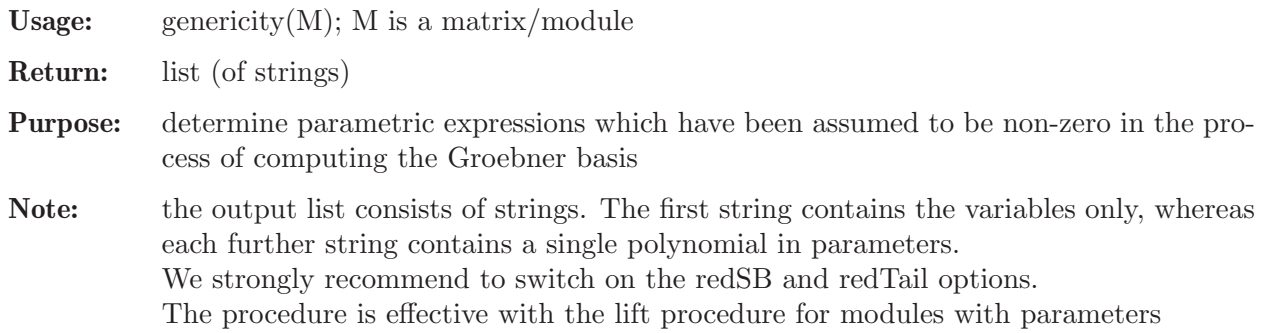

```
Example:
```

```
LIB "control.lib";
// TwoPendula
ring r=(0,m1,m2,M,g,L1,L2),Dt,dp;
module RR =
[m1*L1*Dt^2, m2*L2*Dt^2, -1, (M+m1+m2)*Dt^2],[m1*L1^2*Dt^2-m1*L1*g, 0, 0, m1*L1*Dt^2],[0, m2*L2^2*Dt^2-m2*L2*g, 0, m2*L2*Dt^2];module R = \text{transpose}(RR);
module SR = std(R);
matrix T = \text{lift}(R, SR);
genericity(T);
\mapsto [1]:
\mapsto m1,g,L1,L2
\mapsto [2]:
\mapsto L1-L2
//-- The result might be different when computing reduced bases:
matrix T2;
option(redSB);
option(redTail);
module SR2 = std(R);
T2 = \text{lift}(R, SR2);genericity(T2);
\mapsto [1]:
\mapsto m1,g,L1,m2,L2
\mapsto [2]:
\mapsto L1-L2
```
# D.11.2.11 canonize

Procedure from library control.lib (see [Section D.11.2 \[control](#page-0-0) lib], page 1967).

Usage: canonize(L); L a list

Return: list

**Purpose:** modules in the list are canonized by computing their reduced minimal (= unique up to constant factor w.r.t. the given ordering) Groebner bases

Assume: L is the output of control/autonomy procedures

```
LIB "control.lib";
// TwoPendula with L1=L2=L
ring r=(0,m1,m2,M,g,L),Dt,dp;
module RR =
[m1*L*Dt^2, m2*L*Dt^2, -1, (M+m1+m2)*Dt^2][m1*L^2*Dt^2-m1*L*g, 0, 0, m1*L*Dt^2],[0, m2*L^2*Dt^2-m2*L*g, 0, m2*L*Dt^2];module R = transpose(RR);
list C = \text{control}(R);
list CC = \text{canonical}(C);
view(CC);
\mapsto number of first nonzero Ext:
\mapsto
```

```
\mapsto 1
\mapsto<br>\mapsto not controllable , image representation for controllable part:
\mapsto -\text{Dt}^2 ,
\mapsto -Dt^2\mapsto (M*L)*Dt^4+(-m1*g-m2*g-M*g)*Dt^2,\mapsto (L)*Dt<sup>2</sup>+(-g)
\mapsto<br>\mapsto kernel representation for controllable part:
\mapsto<br>\mapsto 1,0,0,
\mapsto 0,1,0,
\mapsto 0,0,1
\mapsto<br>\mapsto obstruction to controllability
\mapsto \mapsto 1,0,0 ,
\mapsto 0,1,0
\mapsto 0,0, (L)*Dt<sup>2</sup>+(-g)
\mapsto<br>\mapsto annihilator of torsion module (of obstruction to controllability)
\mapsto (L)*Dt^2+(-g)
\mapsto<br>\mapsto dimension of the system:
\mapsto<br>\mapsto 1
\mapsto
```
## D.11.2.12 iostruct

Procedure from library control.lib (see [Section D.11.2 \[control](#page-0-0)\_lib], page 1967).

Usage: iostruct( $R$ );  $R$  a module

Return: list L with entries: string s, intvec v, module P and module Q

Purpose: if R is the kernel-representation-matrix of some system, then we output a input-ouput representation Py=Qu of the system, the components that have been chosen as outputs(intvec v) and a comment s

Note: the procedure uses Bareiss algorithm

```
LIB "control.lib";
//Example Antenna
ring r = (0, K1, K2, Te, Kp, Kc), (Dt, delta), (c, dp);
module RR;
RR =[Dt, -K1, 0, 0, 0, 0, 0, 0, 0],
[0, Dt+K2/Te, 0, 0, 0, 0, -Kp/Te*delta, -Kc/Te*delta, -Kc/Te*delta],
[0, 0, Dt, -K1, 0, 0, 0, 0, 0],
[0, 0, 0, Dt+K2/Te, 0, 0, -Kc/Te*delta, -Kp/Te*delta, -Kc/Te*delta],
[0, 0, 0, 0, Dt, -K1, 0, 0, 0],
```

```
[0, 0, 0, 0, 0, Dt+K2/Te, -Kc/Te*delta, -Kc/Te*delta, -Kp/Te*delta];
module R = transpose(RR);
view(iostruct(R));
\mapsto The following components have been chosen as outputs:
\mapsto<br>\mapsto 1,
\mapsto 2,
\mapsto 3,
\mapsto 4,
\mapsto 5,
\mapsto 6\mapsto<br>\mapsto Dt,(-K1) ,0,0 ,0 ,0
→ 0, Dt+(K2)/(Te), 0, 0 ,0 ,0 ,0
\mapsto 0 , 0 , 0 , Dt, (-K1) , 0 , 0<br>\mapsto 0 , 0 , 0 , Dt+(K2)/(Te), 0 , 0
                   7→ 0 ,0 ,0 ,Dt+(K2)/(Te),0 ,0 ,
\mapsto 0 ,0 ,0 ,0 ,0 ,Dt,(-K1)<br>\mapsto 0 ,0 ,0 ,0 ,0 ,Dt+(K)
7→ 0 ,0 ,0 ,0 ,0 ,Dt+(K2)/(Te)
\mapsto<br>\mapsto 0 ,0 ,0 ,0 ,0 ,0
\mapsto 0 \mapsto ,0 \mapsto (-Kp)/(Te)*delta,(-Kc)/(Te)*delta,(-Kc)/(Te)*delta,
\mapsto 0 ,0 ,0 ,0 ,0
\rightarrow (-Kc)/(Te)*delta(tA, (-Kp)/(Te)*delta(tA, (-Kc)/(Te)*delta(tA,\mapsto 0 ,0 ,0 ,0 ,0
\rightarrow (-Kc)/(Te)*delta, (-Kc)/(Te)*delta, (-Kp)/(Te)*delta)\mapsto
```
# D.11.2.13 findTorsion

Procedure from library control.lib (see [Section D.11.2 \[control](#page-0-0)\_lib], page 1967).

Usage: find  $Torsion(R, I); R$  an ideal/matrix/module, I an ideal

Return: module

Purpose: computes the Groebner basis of the submodule of R, annihilated by I

**Note:** especially helpful, when I is the annihilator of the  $t(R)$  - the torsion submodule of R. In this case, the result is the explicit presentation of  $t(R)$  as the submodule of R

```
LIB "control.lib";
// Flexible Rod
ring A = 0, (D1, D2), (c, dp);
module R= [D1, -D1*D2, -1], [2*D1*D2, -D1-D1*D2^2, 0];
module RR = transpose(R);
list L = \text{control}(\text{RR});
// here, we have the annihilator:
ideal LAnn = D1; // = L[10]module Tr = findTorsion(RR, LAnn);print(RR); // the module itself
\mapsto D1, -D1*D2, -1,
\mapsto 2*D1*D2,-D1*D2^2-D1,0
print(Tr); // generators of the torsion submodule
\mapsto 0,\mapsto 1
```
### D.11.2.14 controlExample

Procedure from library control.lib (see [Section D.11.2 \[control](#page-0-0) lib], page 1967).

Usage: controlExample(s); s a string

Return: ring

Purpose: set up an example from the mini database by initializing a ring and a module in a ring

Note: in order to see the list of available examples, execute controlExample("show"); To use an example, one has to do the following. Suppose one calls the ring, where the example will be activated, A. Then, by executing def A = controlExample("Antenna"); and setring A;, A will become a basering from the example "Antenna" with the predefined system module R (transposed). After that one can just execute control(R); respectively autonom(R); to perform the control resp. autonomy analysis of R.

#### Example:

```
LIB "control.lib";
controlExample("show"); // let us see all available examples:
\mapsto The list of examples:
\mapsto name: Cauchy1, desc: 1-dimensional Cauchy equation
\mapsto name: Cauchy2, desc: 2-dimensional Cauchy equation
\mapsto name: Control1, desc: example of a simple noncontrollable system
\mapsto name: Control2, desc: example of a simple controllable system
\mapsto name: Antenna, desc: antenna
\mapsto name: Einstein, desc: Einstein equations in vacuum
7→ name: FlexibleRod, desc: flexible rod
\mapsto name: TwoPendula, desc: two pendula mounted on a cart
\mapsto name: WindTunnel, desc: wind tunnel
\mapsto name: Zerz1, desc: example from the lecture of Eva Zerz
def B = controlExample("TwoPendula"); // let us set up a particular example
setring B;
print(R);
\mapsto (m1*L1)*Dt^2, (m2*L2)*Dt^2, -1, (m1+m2+M)*Dt^2\mapsto (m1*L1^2)*Dt^2+(-m1*g*L1),0, 0, (m1*L1)*Dt^2,\rightarrow 0, (m2*L^2) *Dt^2+(-m2*gx+L2),0, (m2*L2)*Dt^2
```
## D.11.2.15 view

Procedure from library control.lib (see [Section D.11.2 \[control](#page-0-0) lib], page 1967).

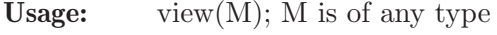

Return: no return value

- Purpose: procedure for (well-) formatted output of modules, matrices, lists of modules, matrices; shows everything even if entries are long
- Note: in case of other types( not 'module', 'matrix', 'list') works just as standard 'print' procedure

```
LIB "control.lib";
ring r;
list L;
```

```
matrix M[1][3] = x2+x, y3-y, z5-4z+7;L[1] = "a matrix:";
L[2] = M;L[3] = "an ideal:":
L[4] = ideal(M);view(L);
\mapsto a matrix:
→<br>→ x2+x,y3-y,z5-4z+7
\mapsto an ideal:
\mapsto x2+x,
\mapsto y3-y,
\mapsto z5-4z+7\mapsto
```
# D.11.3 jacobson\_lib

Library: jacobson.lib

Purpose: Algorithms for Smith and Jacobson Normal Form

Author: Kristina Schindelar, Kristina.Schindelar@math.rwth-aachen.de, Viktor Levandovskyy, levandov@math.rwth-aachen.de

Overview: We work over a ring R, that is an Euclidean principal ideal domain. If R is commutative, we suppose R to be a polynomial ring in one variable. If R is non-commutative, we suppose R to have two variables, say x and d. We treat then the basering as the Ore localization of R with respect to the mult. closed set  $S = K[x]$  without 0. Thus, we treat basering as principal ideal ring with d a polynomial variable and x an invertible one.

Note, that in computations no division by x will actually happen.

Given a rectangular matrix M over R, one can compute unimodular (that is invertible) square matrices U and V, such that  $U^*M^*V=D$  is a diagonal matrix. Depending on the ring, the diagonal entries of D have certain properties.

We call a square matrix D as before 'a weak Jacobson normal form of M'. It is known, that over the first rational Weyl algebra  $K(x) < d$ , D can be further transformed into a diagonal matrix  $(1,1,...,1,f,0,..,0)$ , where f is in  $K(x) < d$ . We call such a form of D the strong Jacobson normal form. The existence of strong form in not guaranteed if one works with algebra, which is not rational Weyl algebra.

#### References:

[1] N. Jacobson, 'The theory of rings', AMS, 1943.

[2] Manuel Avelino Insua Hermo, 'Varias perspectives sobre las bases de Groebner :

Forma normal de Smith, Algorithme de Berlekamp y algebras de Leibniz'.

PhD thesis, Universidad de Santiago de Compostela, 2005.

[3] V. Levandovskyy, K. Schindelar 'Computing Jacobson normal form using Groebner bases',

to appear in Journal of Symbolic Computation, 2010.

Procedures: See also: [Section D.11.2 \[control](#page-0-0) lib], page 1967.
# D.11.3.1 smith

<span id="page-1980-1"></span>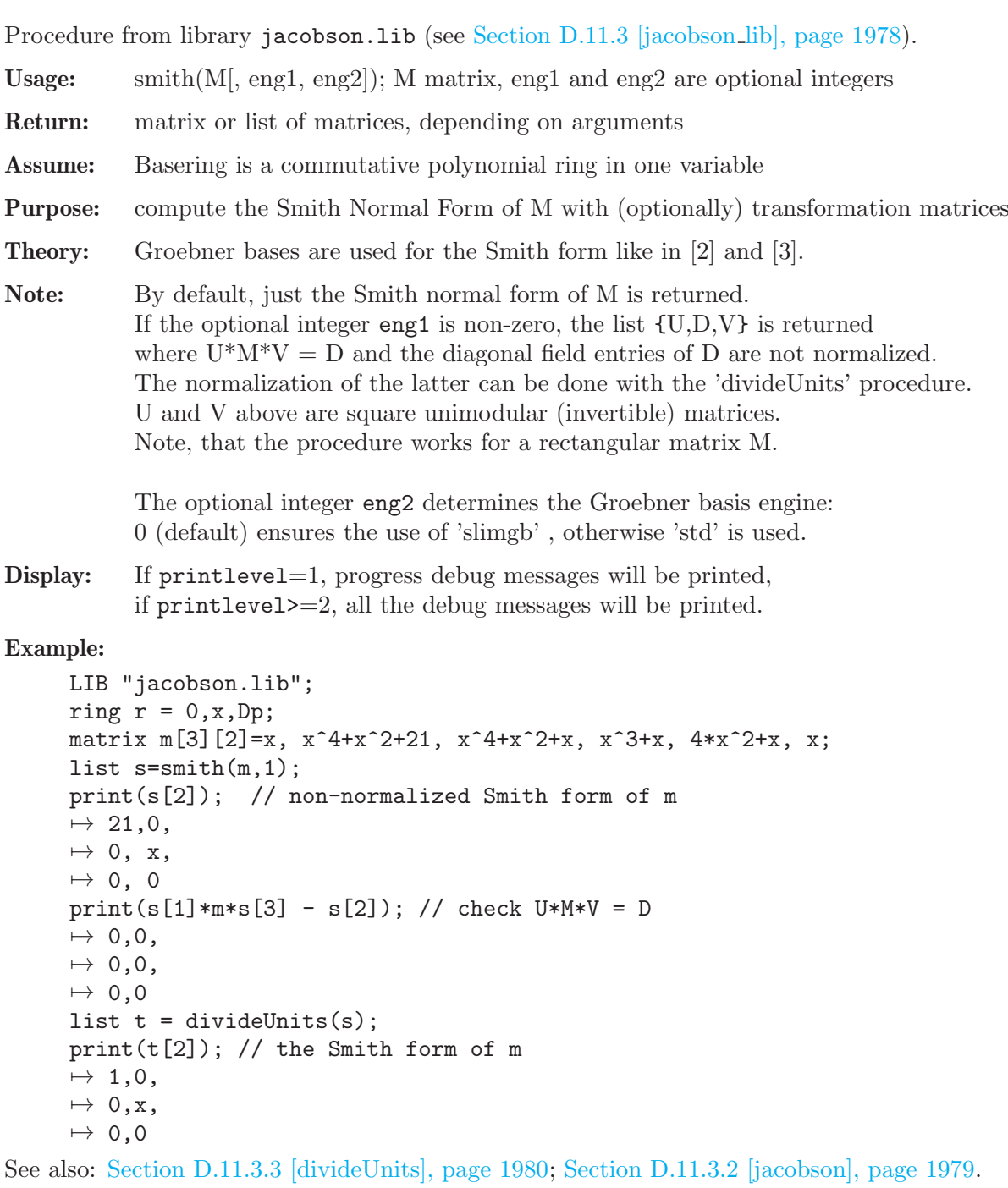

# D.11.3.2 jacobson

<span id="page-1980-0"></span>Procedure from library jacobson.lib (see [Section D.11.3 \[jacobson](#page-0-0)\_lib], page 1978).

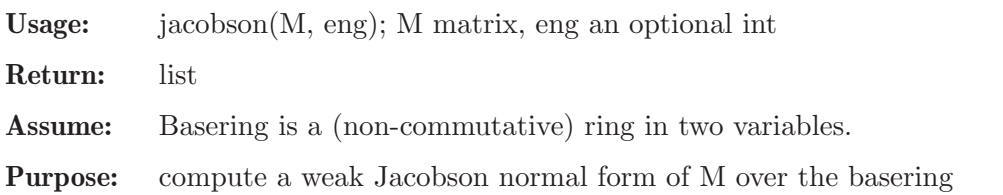

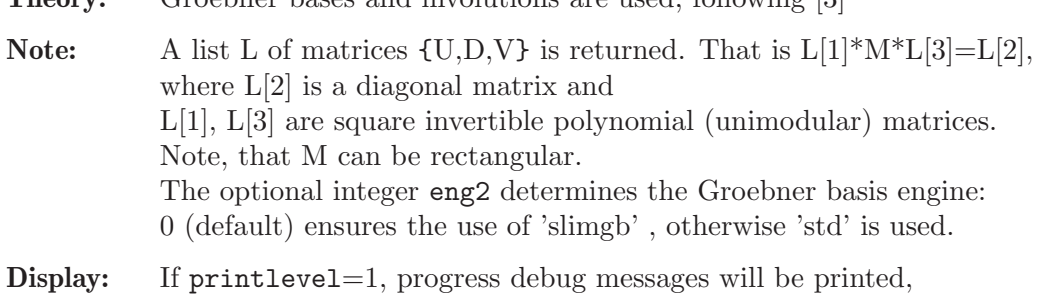

if printlevel>=2, all the debug messages will be printed.

Theory: Groebner bases and involutions are used, following [3]

#### Example:

```
LIB "jacobson.lib";
ring r = 0, (x,d), Dp;
def R = nc_algebra(1,1); setring R; // the 1st Weyl algebra
matrix m[2][2] = d, x, 0, d; print(m);\mapsto d, x,\mapsto 0,d
list J = jacobson(m); // returns a list with 3 entries
print(J[2]); // a Jacobson Form D for m
\mapsto xd2-d,0,
\mapsto 0, 1
print(J[1]*m*J[3] - J[2]); // check that U*M*V = D\mapsto 0,0,
\mapsto 0,0
/* now, let us do the same for the shift algebra */ring r2 = 0, (x, s), Dp;
def R2 = nc_algebra(1, s); setring R2; // the 1st shift algebra
matrix m[2][2] = s, x, 0, s; print(m); // matrix of the same for as above
\mapsto s,x,
\mapsto 0,s
list J = jacobson(m);
print(J[2]); // a Jacobson Form D, quite different from above
\mapsto xs2+s2,0,
\mapsto 0, x
print(J[1]*m*J[3] - J[2]); // check that U*M*V = D\mapsto 0,0,
\mapsto 0,0
```
See also: [Section D.11.3.3 \[divideUnits\], page 1980;](#page-1981-0) [Section D.11.3.1 \[smith\], page 1979.](#page-1980-1)

## D.11.3.3 divideUnits

<span id="page-1981-0"></span>Procedure from library jacobson.lib (see [Section D.11.3 \[jacobson](#page-0-0)\_lib], page 1978).

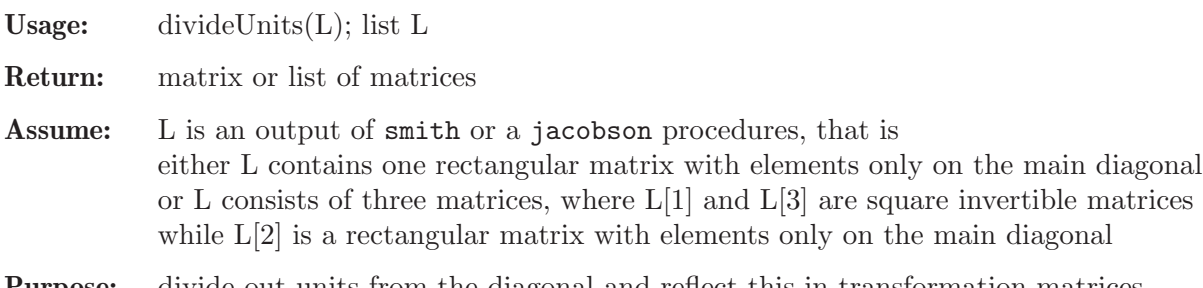

**Purpose:** divide out units from the diagonal and reflect this in transformation matrices

#### Example:

```
LIB "jacobson.lib";
ring R=(0,m,M,L1,L2,m1,m2,g), D, lp; // two pendula example
matrix P[3][4]=m1*L1*D^2,m2*L2*D^2,(M+m1+m2)*D^2,-1,
m1*L1^2*D^2-m1*L1*g,0,m1*L1*D^2,0,0,
m2*L2^2*D^2-m2*L2*g,m2*L2*D^2,0;
list s=simith(P,1); // returns a list with 3 entries
print(s[2]); // a diagonal form, close to the Smith form
\mapsto (L1*L2*m2*g^2-L2^2*m2*g^2),0, 0, 0,
7→ 0, (L2),0, 0,
                               0, (g^2),0
print(s[1]); // U, left transformation matrix
\mapsto 0, \qquad (-L2*m2)/(L1*m1), \qquad 1,\mapsto (-L2),(M*L2+L2*m1)/(L1*m1),1,<br>
\mapsto 0, 1/(L1*m1), 0
        1/(\text{L1}*\text{m1}), 0
list t = divideUnits(s);
print(t[2]); // the Smith form of the matrix P
\mapsto 1,0,0,0,
\mapsto 0,1,0,0,
\mapsto 0,0,1,0
print(t[1]); // U', modified left transformation matrix
\mapsto 0, -1/(L1^2*m1*g^2-L1*L2*m1*g^2),1/(L1*L2*m2*g^2-L2^2*m2*g^2),\mapsto -1, (M+m1)/(L1*m1), 1/(L2),
\mapsto 0, 1/(L1*m1*g^2), 0
```
# D.11.4 findifs\_lib

Library: findifs.lib

Purpose: Tools for the finite difference schemes

Authors: Viktor Levandovskyy, levandov@math.rwth-aachen.de

Overview: We provide the presentation of difference operators in a polynomial, semi-factorized and a nodal form. Running findifs\_example(); will demonstrate, how we generate finite difference schemes of linear PDEs from given approximations.

> Theory: The method we use have been developed by V. Levandovskyy and Bernd Martin. The computation of a finite difference scheme of a given single linear partial differential equation with constant coefficients with a given approximation rules boils down to the computation of a Groebner basis of a submodule of a free module with respect to the ordering, eliminating module components.

Support: SpezialForschungsBereich F1301 of the Austrian FWF

Procedures: See also: [Section D.15.4 \[finitediff](#page-0-0) lib], page 2330; [Section D.9.2 \[latex](#page-0-0) lib], page 1907.

#### D.11.4.1 findifs example

Procedure from library findifs.lib (see [Section D.11.4 \[findifs](#page-0-0) lib], page 1981).

Usage: findifs example();

Return: nothing (demo)

Purpose: demonstration of our approach and this library

```
LIB "findifs.lib";
findifs_example();
\rightarrow * Equation: u_tt - A^2 u_xx -B^2 u_yy = 0; A,B are constants
\mapsto * we employ three central differences
\mapsto * the vector we act on is (u_xx, u_yy, u_tt, u)^T
\mapsto * Set up the ring:
\mapsto ring r = (0,A,B,dt,dx,dy), (Tx,Ty,Tt), (c,dp);
\mapsto * Set up the matrix with equation and approximations:
\mapsto matrix M[4][4] =
\mapsto // direct equation:<br>\mapsto -A<sup>2</sup>2, -B<sup>2</sup>2, 1, 0,
       -A^2, -B^2, 1, 0,
\mapsto // central difference u_tt
\mapsto 0, 0, -dt<sup>2</sup>*Tt, (Tt-1)^2,
\mapsto // central difference u_xx
\mapsto -dx^2*Tx, 0, 0, (Tx-1)^2,
\mapsto // central difference u_yy
\mapsto 0, -dy^2*Ty, 0, (Ty-1)^2;
\mapsto * Print the differential form of equations:
\mapsto (-A^2)*Uxx+(-B^2)*Uyy+Utt,\mapsto (-dt^2*Tt)*Utt+(Tt^2-2*Tt+1)*U,\mapsto (-dx^2+x)x *Uxx+(Tx^2-2*Tx+1)*U,
\mapsto (-dy^2*Ty)*Uyy+(Ty^2-2*Ty+1)*U\mapsto * Perform the elimination of module components:
\mapsto module R = transpose(M);
\mapsto module S = std(R);
\mapsto * See the result of Groebner bases: generators are columns
\mapsto print(S);
\mapsto 0, 0, 0, 0, 0, (A^2),
\mapsto 0, 0, 0, (dy^2)*Ty, S[2,5], (B<sup>\hat{z}</sup>),
\mapsto 0, (dt<sup>2</sup>)*Tt, S[3,3],0, (-dx<sup>2</sup>)*Tx,-1,
\rightarrow S[4,1],-Tt<sup>2+2*Tt-1,S[4,3],-Ty<sup>2+2*Ty-1</sup>,S[4,5], 0</sup>
\rightarrow * So, only the first column has its nonzero element in the last componen\setminust
\mapsto * Hence, this polynomial is the scheme
\mapsto poly p = S[4,1];\mapsto print(p);
7→ (A^2*dt^2*dy^2)*Tx^2*Ty*Tt+(B^2*dt^2*dx^2)*Tx*Ty^2*Tt+(-dx^2*dy^2)*Tx*Ty*\
   Tt^2+(-2*A^2*dt^2*dy^2-2*B^2*dt^2*dx^2+2*dx^2*dy^2)*Tx*Ty*Tt+(-dx^2*dy^2)\
   *Tx*Ty+(B^2*dt^2*dx^2)*Tx*Tt+(A^2*dt^2*dy^2)*Ty*Tt
\mapsto * Create the nodal of the scheme in TeX format:
\mapsto ideal I = decoef(p,dt);
\mapsto difpoly2tex(I,L);
\mapsto \frac{1}{\triangledown} \cdot \frac{1}{\triangledown} \cdot (u^{n+2}_{j+1,k+1}+(-2) u^{n+1}_{j+1,k+1}+u^{n}\iota)_{j+1,k+1} \frac{-\lambda^{2}}{\tri x^{2}}\cdot (u^{n+1}_{j+2,k+1}+\fra\
   c{B^{2}\tri x^{2}}{\lambda^{2}\tri y^{2}} u^{n+1}_{j+1,k+2}+\frac{-(2\lam\
   bda^{2}\tri y^{2}+2B^{2}\tri x^{2}}{\lambda^{2}\tri y^{2}} u^{n+1}_{j+1,k\
   +1}+\frac{B^{2}\tri x^{2}}{\lambda^{2}\tri y^{2}} u^{n+1}_{j+1}+u^{n+1}_{\
   j,k+1})
\mapsto * Preparations for the semi-factorized form:
\mapsto poly pi1 = subst(I[2],B,0);
\mapsto poly pi2 = I[2] - pi1;
\mapsto \; * Show the semi-factorized form of the scheme: 1st summand
\mapsto factorize(I[1]);
```

```
\mapsto [1]:
\mapsto _ [1] = (-dx<sup>-</sup>2*dy<sup>-2)</sup>
\mapsto \qquad \qquad \qquad \qquad \qquad \qquad \qquad \qquad \qquad \qquad \qquad \qquad \qquad \qquad \qquad \qquad \qquad \qquad \qquad \qquad \qquad \qquad \qquad \qquad \qquad \qquad \qquad \qquad \qquad \qquad \qquad \qquad \qquad \qquad \qquad \qquad\mapsto _ [3]=Ty
\mapsto -[4]=\tau t-1\mapsto [2]:
\mapsto 1,1,1,2
\mapsto * Show the semi-factorized form of the scheme: 2nd summand
\mapsto factorize(pi1);
\mapsto [1]:<br>\mapsto-[1] = (A^2*dt^2*dy^2)\mapsto _ [2]=Ty
\mapsto _[3]=Tt
\mapsto \qquad \qquad \qquad \qquad \qquad \qquad \qquad \qquad \qquad \qquad \qquad \qquad \qquad \qquad \qquad \qquad \qquad \qquad \qquad \qquad \qquad \qquad \qquad \qquad \qquad \qquad \qquad \qquad \qquad \qquad \qquad \qquad \qquad \qquad \qquad \qquad\mapsto [2]:<br>\mapsto 1
              7→ 1,1,1,2
\mapsto * Show the semi-factorized form of the scheme: 3rd summand
\mapsto factorize(pi1);
\mapsto [1]:
\mapsto _[1]=(B^2*dt^2*dx^2)
\mapsto _ [2]=Tx
\mapsto [3]=Tt
\mapsto -[4]=Ty-1\mapsto [2]:
\mapsto 1,1,1,2
```
# D.11.4.2 decoef

Procedure from library findifs.lib (see [Section D.11.4 \[findifs](#page-0-0) lib], page 1981).

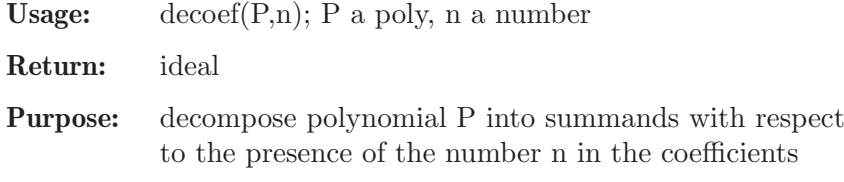

Note: n is usually a parameter with no power

## Example:

```
LIB "findifs.lib";
" EXAMPLE:";
\mapsto EXAMPLE:
ring r = (0, dh, dt), (Tx, Tt), dp;
poly P = (4*dh^2-dt)*Tx^3*Tt + dt*dh*Tt^2 + dh*Tt;decoef(P,dt);
\mapsto _[1]=(4*dh^2)*Tx^3*Tt+(dh)*Tt
\rightarrow [2]=(-dt)*Tx^3*Tt+(dh*dt)*Tt^2decoef(P,dh);
\mapsto -[1] = (-dt) * Tx^3 * Tt\mapsto _[2]=(4*dh^2)*Tx^3*Tt+(dh*dt)*Tt^2+(dh)*Tt
```
# D.11.4.3 difpoly2tex

Procedure from library findifs.lib (see [Section D.11.4 \[findifs](#page-0-0) lib], page 1981).

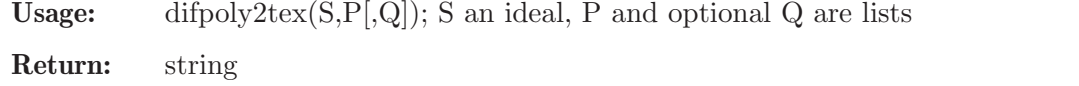

Purpose: present the difference scheme in the nodal form

- Assume: ideal S is the result of decoef procedure
- Note: a list P may be empty or may contain parameters, which will not appear in denominators an optional list Q represents the part of the scheme, depending on other function, than the major part

#### Example:

```
LIB "findifs.lib";
ring r = (0, dh, dt, V), (Tx, Tt), dp;
poly M = (4*dh*Tx+dt)^2*(Tt-1) + V*Tt*Tx;ideal I = decoder(M, dt);list L; L[1] = V;
difpoly2tex(I,L);
\rightarrow \frac{1}{8\tri t}\cdot (u^{n+1}_{j+2}-u^{n}_{j+2}+\frac{\nu}{16\tri h^{2}\
   } u^{n+1}_{j+1})+ \frac{1}{16\tri h}\cdot (u^{n+1}_{j+1}-u^{n}_{j+1}+\fra\
   c{\tri t}{8\tri h} u^{n+1}_{j}+\frac{-\tri t}{8\tri h} u^{n}_{j})
poly G = V*dh^2*(Tt-Tx)^2:
difpoly2tex(I,L,G);
\rightarrow \frac{1}{8\triangleright t}\cdot (u^{n+1}_{j+2}-u^{n}_{j+2}+\frac{\nu}{16\triangleright t^{2}}\cdot} u^{n+1}_{j+1})+ \frac{1}{16\tri h}\cdot (u^{n+1}_{j+1}-u^{n}_{j+1}+\fra\
   c{\tri t}{8\tri h} u^{n+1}_{j}+\frac{-\tri t}{8\tri h} u^{n}_{j})+ \frac{\
   \nu}{128\tri t}\cdot (p^{n}_{j+2}+(-2) p^{n+1}_{j+1}+p^{n+2}_{j})
```
## D.11.4.4 exp2pt

Procedure from library findifs.lib (see [Section D.11.4 \[findifs](#page-0-0) lib], page 1981).

Usage: exp2pt $(P[L])$ ; P poly, L an optional list of strings

Return: string

Purpose: convert a polynomial M into the TeX format, in nodal form

Assume: coefficients must not be fractional

Note: an optional list L contains a string, which will replace the default value 'u' for the discretized function

```
LIB "findifs.lib";
" EXAMPLE:";
\mapsto EXAMPLE:
ring r = (0, dh, dt), (Tx, Tt), dp;
poly M = (4*dh*Tx^2+1)*(Tt-1)^2;print(exp2pt(M));
\rightarrow 4\tri h u^{n+2}_{j+2}+(-8\tri h) u^{n+1}_{j+2}+4\tri h u^{n}_{j+2}+u^{n+2\
   {}_{2}(j)+(-2) u<sup>^{</sup>n+1}_{j}+u<sup>^{</sup>n}_{j}
print(exp2pt(M,"F"));
\rightarrow 4\tri h F^{n+2}_{j+2}+(-8\tri h) F^{n+1}_{j+2}+4\tri h F^{n}_{j+2}+F^{n+2\
   }_{j}+(-2) F^{n+1}_{j}+F^{n}_{j}
```
## D.11.4.5 texcoef

Procedure from library findifs.lib (see [Section D.11.4 \[findifs](#page-0-0) lib], page 1981).

Usage: texcoef(n); n a number

Return: string

Purpose: converts the number n into TeX format

Note: if n is a polynomial, texcoef adds extra brackets and performs some space substitutions

#### Example:

```
LIB "findifs.lib";
" EXAMPLE:";
\mapsto EXAMPLE:
ring r = (0, dh, dt), (Tx, Tt), dp;
number n1, n2, n3 = dt/(4*dh^2-dt), (dt+dh)^2, 1/dh;
n1; texcoef(n1);
\mapsto (dt)/(4*dh<sup>2-dt)</sup>
\mapsto \frac{\tri t}{4\tri h^{2}-\tri t}
n2; texcoef(n2);
\mapsto (dh^2+2*dh*dt+dt^2)
\mapsto (\tri h^{2}+2\tri h\tri t+\tri t^{2})
n3; texcoef(n3);
\mapsto 1/(dh)
\mapsto \frac{1}{\tri h}
```
## D.11.4.6 npar

Procedure from library findifs.lib (see [Section D.11.4 \[findifs](#page-0-0) lib], page 1981).

Usage:  $npar(n)$ ; n a number

Return: int

Purpose: searches for 'n' among the parameters and returns its number

#### Example:

```
LIB "findifs.lib";
ring r = (0, dh, dt, theta, A), t, dp;npar(dh);
\mapsto 1
number T = \text{theta};
npar(T);
\mapsto 3
npar(dh^2);\mapsto Incorrect parameter
\mapsto 0
```
# D.11.4.7 magnitude

Procedure from library findifs.lib (see [Section D.11.4 \[findifs](#page-0-0) lib], page 1981).

Usage: magnitude $(P)$ ; P a poly Return: poly

**Purpose:** compute the square of the magnitude of a complex expression

Assume: i is the variable of a basering

#### Example:

```
LIB "findifs.lib";
ring r = (0,d), (g, i, sin, cos), dp;
poly P = d* i * sin - g * cos + d^2* i;NF( magnitude(P), std(i<sup>2+1</sup>) );
\mapsto g<sup>2</sup>*cos<sup>2+</sup>(d<sup>2</sup>)*sin<sup>2+</sup>(2*d<sup>2</sup>)*sin+(d<sup>2</sup>)
```
## D.11.4.8 replace

Procedure from library findifs.lib (see [Section D.11.4 \[findifs](#page-0-0) lib], page 1981).

```
Usage: replace(s,what,with); s,what,with strings
```
Return: string

**Purpose:** replaces in 's' all the substrings 'what' with substring 'with'

Note:

#### Example:

```
LIB "findifs.lib";
" EXAMPLE:";
\mapsto EXAMPLE:
ring r = (0, dt, theta), Tt, dp;
poly p = (Tt*dt+theta+1)^2+2;string s = texfactorize("",p);
s;
\rightarrow $(dt^{2}\cdot Tt^{2}+(2dttheta+2dt)\cdot Tt+(theta^{2}+2theta+3))$
s = replace(s, "Tt", "T_t"); s;
\rightarrow $(dt^{2}\cdot T_t^{2}+(2dttheta+2dt)\cdot T_t+(theta^{2}+2theta+3))$
s = replace(s, "dt", "\ntri t"); s;\rightarrow $(\tri t^{2}\cdot T_t^{2}+(2\tri ttheta+2\tri t)\cdot T_t+(theta^{2}+2the\
   ta+3))$
s = replace(s, "theta", "\theta"); s;\rightarrow $(\tri t^{2}\cdot T_t^{2}+(2\tri t\theta+2\tri t)\cdot T_t+(\theta^{2}+2\\
   theta+3))$
```
## D.11.4.9 xchange

Procedure from library findifs.lib (see [Section D.11.4 \[findifs](#page-0-0) lib], page 1981).

Usage:  $xchange(w,a,b); w,a,b \text{ strings}$ 

Return: string

Purpose: exchanges substring 'a' with a substring 'b' in the string w

Note:

```
LIB "findifs.lib";
" EXAMPLE:";
\mapsto EXAMPLE:
ring r = (0, dt, dh, A), Tt, dp;
poly p = (Tt*dt+dh+1)^2+2*A;string s = texpoly("",p);
```
s;  $\mapsto \texttt{\#dt^{2}\cdot\texttt{2}\cdot\texttt{2}+(2dtdh+2dt)\cdot\texttt{2}+(dh^{2}+2dh+2A+1)\$ string  $t = xchange(s, "dh", "dt")$ ; t;  $\rightarrow$  \$dh^{2}\cdot Tt^{2}+(2dhdt+2dh)\cdot Tt+(dt^{2}+2dt+2A+1)\$

# D.12 Teaching

The libraries in this section are intended to be used for teaching purposes but not for serious computations.

# D.12.1 aksaka lib

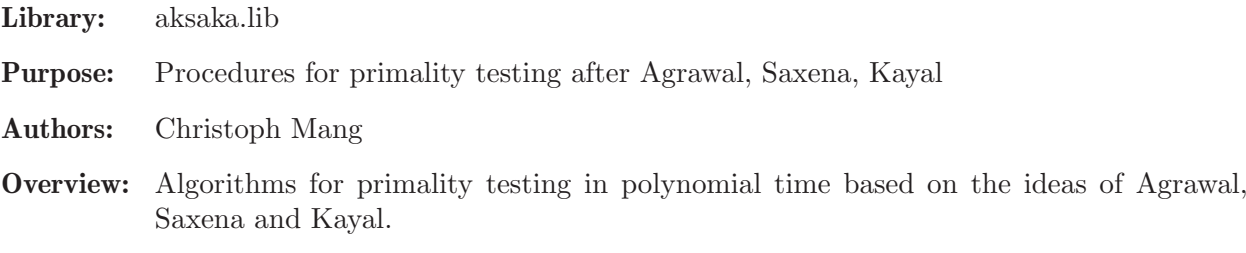

Procedures:

# D.12.1.1 fastExpt

Procedure from library aksaka.lib (see [Section D.12.1 \[aksaka](#page-0-0)\_lib], page 1987).

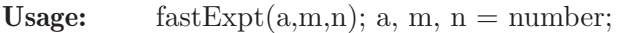

**Return:** the m-th power of a; if  $a^m\ge n$  the procedure returns n+1

Note: uses fast exponentiation

#### Example:

```
LIB "aksaka.lib";
fastExpt(2,10,1022);
\mapsto 1023
```
# D.12.1.2 log2

Procedure from library aksaka.lib (see [Section D.12.1 \[aksaka](#page-0-0) lib], page 1987).

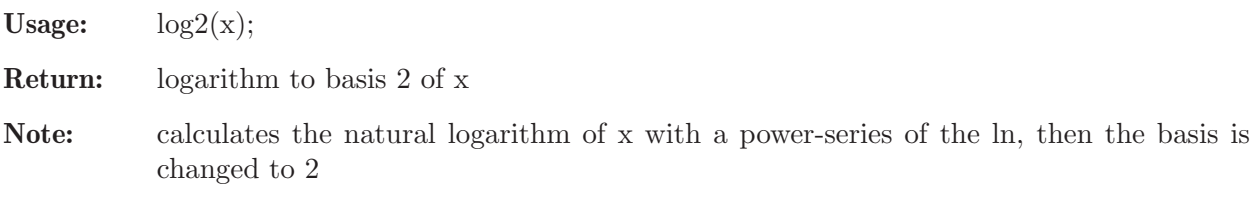

```
LIB "aksaka.lib";
log2(1024);
\mapsto 10
```
## D.12.1.3 PerfectPowerTest

Procedure from library aksaka.lib (see [Section D.12.1 \[aksaka](#page-0-0)\_lib], page 1987).

Usage: PerfectPowerTest(n);

**Return:** 0 if there are numbers a, b>1 with a<sup> $\sim$ b=n;</sup> 1 if there are no numbers a, b>1 with a $\hat{ }$ b=n; if printlevel  $>=1$  and there are a, b  $>1$  with a<sup> $\sim$ </sup>b=n, then a,b are printed

#### Example:

```
LIB "aksaka.lib";
PerfectPowerTest(887503681);
\mapsto 0
```
## D.12.1.4 wurzel

Procedure from library aksaka.lib (see [Section D.12.1 \[aksaka](#page-0-0) lib], page 1987).

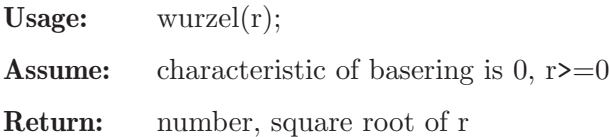

#### Example:

```
LIB "aksaka.lib";
ring R = 0, x, dp;wurzel(7629412809180100);
\rightarrow 3441627728253432342460123298897595164661535507549430119821503875373993001\
   950914732024064729050404203240063089015829737039655/394020061963944792122\
   7904010014361380507973927046544666794829340424572177149721061141426625488\
   4915640806627990306816
```
## D.12.1.5 euler

Procedure from library aksaka.lib (see [Section D.12.1 \[aksaka](#page-0-0)\_lib], page 1987).

Usage:  $\text{euler}(r)$ ;

**Return:** bigint phi $(r)$ , where phi is Eulers phi-function

Note: first r is factorized with proc PollardRho, then phi(r) is calculated with the help of phi(p) of every factor p;

Example:

LIB "aksaka.lib"; euler(99991);  $\mapsto$  99990

# D.12.1.6 coeffmod

Procedure from library aksaka.lib (see [Section D.12.1 \[aksaka](#page-0-0)\_lib], page 1987).

Usage:  $coeffmod(f, n);$ 

**Assume:** poly f depends on at most  $var(1)$  of the basering

Return: poly f modulo number n

Note: at first the coefficients of the monomials of the polynomial f are determined, then their remainder modulo n is calculated, after that the polynomial 'is put together' again

#### Example:

```
LIB "aksaka.lib";
ring R = 0, x, dp;poly f=2457*x4+52345*x3-98*x2+5;
bigint n=3;
coeffmod(f,n);
\mapsto x3+x2+2
```
## D.12.1.7 powerpolyX

Procedure from library aksaka.lib (see [Section D.12.1 \[aksaka](#page-0-0)\_lib], page 1987).

Usage:  $powerpolyX(q,n,a,r);$ 

Return: the q-th power of poly a modulo poly r and number n

#### Example:

```
LIB "aksaka.lib";
ring R=0,x,dp;
poly a=3*x3-x2+5;
poly r=x7-1;
bigint q=123;
bigint n=5;
powerpolyX(q,n,a,r);
\mapsto 3x5+2x4+x3+x2+1
```
## D.12.1.8 ask

Procedure from library aksaka.lib (see [Section D.12.1 \[aksaka](#page-0-0) lib], page 1987).

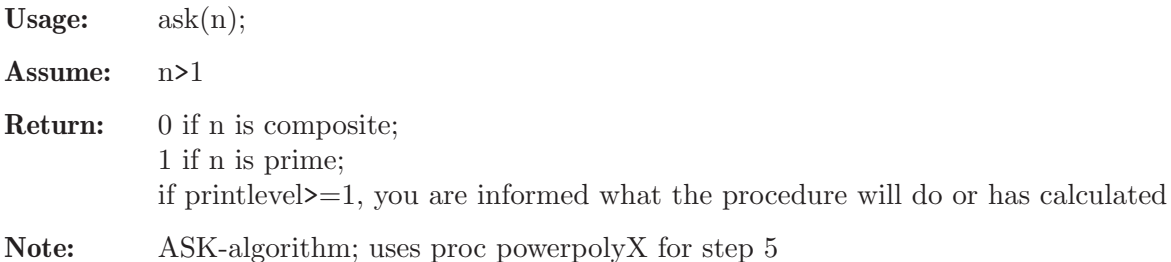

### Example:

```
LIB "aksaka.lib";
//ask(100003);
ask(32003);
\mapsto 1
```
## D.12.2 crypto<sub>-lib</sub>

Library: crypto.lib

Purpose: Procedures for teaching cryptography

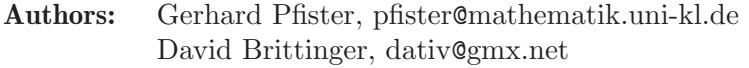

Overview: The library contains procedures to compute the discrete logarithm, primality-tests, factorization included elliptic curves. The library is intended to be used for teaching purposes but not for serious computations. Sufficiently high printlevel allows to control each step, thus illustrating the algorithms at work.

Procedures:

# D.12.2.1 round

Procedure from library crypto.lib (see [Section D.12.2 \[crypto](#page-0-0)\_lib], page 1989).

Usage:  $round(r)$ ;

Return: the nearest number to r out of Z

Assume: r should be a rational or a real number

#### Example:

```
LIB "crypto.lib";
ring R = (real, 50), x, dp;
number r=7357683445788723456321.6788643224;
round(r);
\mapsto 7357683445788723456322
```
#### D.12.2.2 bubblesort

Procedure from library crypto.lib (see [Section D.12.2 \[crypto](#page-0-0)\_lib], page 1989).

Usage: bubblesort $(L)$ ;

Return: list L, sort in decreasing order

```
LIB "crypto.lib";
ring r = 0, x, dp;list L=-567,-233,446,12,-34,8907;
bubblesort(L);
\mapsto [1]:
\mapsto 8907
\mapsto [2]:
\mapsto 446
\mapsto [3]:
\mapsto 12
\mapsto [4]:
\mapsto -34
\mapsto [5]:<br>\mapsto -
        -233\mapsto [6]:
\rightarrow -567
```
# D.12.2.3 decimal

Procedure from library crypto.lib (see [Section D.12.2 \[crypto](#page-0-0) lib], page 1989).

Usage: decimal(s);  $s = string$ 

Return: the (decimal) number corresponding to the hexadecimal number s

Example:

```
LIB "crypto.lib";
string s ="8edfe37dae96cfd2466d77d3884d4196";
decimal(s);
\mapsto 189912871665444375716340628395668619670
```
# D.12.2.4 eexgcdN

Procedure from library crypto.lib (see [Section D.12.2 \[crypto](#page-0-0)\_lib], page 1989).

Usage:  $\qquad \qquad$  eexgcdN(L);

**Return:** list T such that sum i  $L[i]^*T[i]=T[n+1]=gcd(L[1],...,L[n])$ 

Example:

```
LIB "crypto.lib";
eexgcdN(list(24,15,21));
\mapsto [1]:
\mapsto 2
\mapsto [2]:
\mapsto -3
\mapsto [3]:
\mapsto 0
\mapsto [4]:
\mapsto 3
```
# D.12.2.5 lcmN

Procedure from library crypto.lib (see [Section D.12.2 \[crypto](#page-0-0)\_lib], page 1989).

Usage:  $lcmN(a,b);$ 

**Return:**  $lcm(a,b);$ 

#### Example:

LIB "crypto.lib"; lcmN(24,15);  $\mapsto$  120

# D.12.2.6 powerN

Procedure from library crypto.lib (see [Section D.12.2 \[crypto](#page-0-0) lib], page 1989).

Usage:  $powerN(m,d,n);$ 

Return: m<sup>^</sup>d mod n

```
LIB "crypto.lib";
powerN(24,15,7);
\mapsto 6
```
## D.12.2.7 chineseRem

Procedure from library crypto.lib (see [Section D.12.2 \[crypto](#page-0-0)\_lib], page 1989).

Usage: chineseRem(T,L);

**Return:** x such that  $x = T[i] \mod L[i]$ 

Note: chinese remainder theorem

Example:

```
LIB "crypto.lib";
chineseRem(list(24,15,7),list(2,3,5));
\mapsto 12
```
## D.12.2.8 Jacobi

Procedure from library crypto.lib (see [Section D.12.2 \[crypto](#page-0-0)\_lib], page 1989).

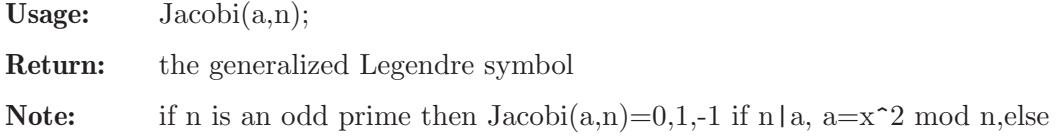

Example:

```
LIB "crypto.lib";
Jacobi(13580555397810650806,5792543);
\mapsto 1
```
## D.12.2.9 primList

Procedure from library crypto.lib (see [Section D.12.2 \[crypto](#page-0-0)\_lib], page 1989).

Usage:  $\text{primList}(n);$ 

**Return:** the list of all primes  $\leq n$ 

#### Example:

```
LIB "crypto.lib";
list L=primList(100);
size(L);
\mapsto 25
L[size(L)];
\mapsto 97
```
## D.12.2.10 primL

Procedure from library crypto.lib (see [Section D.12.2 \[crypto](#page-0-0)\_lib], page 1989).

Usage:  $\text{primL}(q)$ ;

**Return:** list of the first primes  $p_1, \ldots, p_r$  such that  $q > p_1^*, \ldots, p_r$  and  $q < p_1^*, \ldots, p_r^r$ 

```
LIB "crypto.lib";
primL(20);
\mapsto [1]:
\mapsto 2
```
 $\mapsto$  [2]:  $\mapsto$  3  $\mapsto$  [3]:  $\mapsto$  5

# D.12.2.11 intPart

Procedure from library crypto.lib (see [Section D.12.2 \[crypto](#page-0-0)\_lib], page 1989).

Usage:  $intPart(x)$ ;

Return: the integral part of a rational number

Example:

LIB "crypto.lib"; ring r=0,x,dp; intPart(7/3);  $\mapsto$  2

# D.12.2.12 intRoot

Procedure from library crypto.lib (see [Section D.12.2 \[crypto](#page-0-0)\_lib], page 1989).

Usage: intRoot(m);

Return: the integral part of the square root of m

## Example:

LIB "crypto.lib"; intRoot(20);  $\mapsto$  4

# D.12.2.13 squareRoot

Procedure from library crypto.lib (see [Section D.12.2 \[crypto](#page-0-0)\_lib], page 1989).

Usage: squareRoot(a,p);

**Return:** the square root of a in  $Z/p$ , p prime

Note: assumes the Jacobi symbol is 1 or  $p=2$ .

Example:

```
LIB "crypto.lib";
squareRoot(8315890421938608,32003);
\mapsto 18784
```
# D.12.2.14 solutionsMod2

Procedure from library crypto.lib (see [Section D.12.2 \[crypto](#page-0-0)\_lib], page 1989).

Usage: solutionsMod2(M);

Return: an intmat containing a basis of the vector space of solutions of the linear system of equations defined by M over the prime field of characteristic 2

```
LIB "crypto.lib";
bigintmat M[3][3]=1,2,3,4,5,6,7,6,5;solutionsMod2(M);
\mapsto 1,0,1
```
## D.12.2.15 powerX

Procedure from library crypto.lib (see [Section D.12.2 \[crypto](#page-0-0)\_lib], page 1989).

Usage:  $powerX(q,i,I);$ 

Return: the q-th power of the i-th variable modulo I

Assume: I is a standard basis

#### Example:

```
LIB "crypto.lib";
ring R = 0, (x, y), dp;powerX(100,2,std(ideal(x3-1,y2-x)));
\mapsto x2
```
## D.12.2.16 babyGiant

Procedure from library crypto.lib (see [Section D.12.2 \[crypto](#page-0-0) lib], page 1989).

Usage: babyGiant(b,y,p);

**Return:** the discrete logarithm x:  $b^x = y \mod p$ 

Note: This procedure works based on Shank's baby step - giant step method.

#### Example:

```
LIB "crypto.lib";
bigint b=2;
bigint y=10;
bigint p=101;
babyGiant(b,y,p);
\mapsto 25
```
## D.12.2.17 rho

Procedure from library crypto.lib (see [Section D.12.2 \[crypto](#page-0-0) lib], page 1989).

Usage: rho(b,y,p);

```
Return: the discrete logarithm x = log_b(y): b^x = y \mod p
```
Note: Pollard's rho:

choose random f 0 in  $0, \ldots, p-2$ ,  $e_0=0$ , define  $x_0=$ b $f_0$ , define  $x_i=y^e_i$ \*b $f_i$  as below. For i large enough there is i with  $x-(i/2)=x$  i. Let  $s:=e-(i/2)-e$  i mod p-1 and t:=f.if (i/2) mod p-1, d=gcd(s,p-1)=u\*s+v\*(p-1) then  $x=tu/d + j*(p-1)/d$  for some j (to be found by trying)

```
LIB "crypto.lib";
bigint b=2;
bigint y=10;
bigint p=101;
rho(b,y,p);\mapsto 25
```
# D.12.2.18 MillerRabin

Procedure from library crypto.lib (see [Section D.12.2 \[crypto](#page-0-0)\_lib], page 1989).

Usage: MillerRabin(n,k);

Return: 1 if n is prime, 0 else

Note: probabilistic test of Miller-Rabin with k loops to test if n is prime. Using the theorem: If n is prime, n-1=2 $\hat{z}$ s<sup>\*</sup>r, r odd, then powerN(a,r,n)=1 or powerN(a,r<sup>\*2</sup> $\hat{z}$ i,n)=-1 for some i

### Example:

```
LIB "crypto.lib";
bigint x=2;
x=x^787-1;
MillerRabin(x,3);
\mapsto 0
```
## D.12.2.19 SolowayStrassen

Procedure from library crypto.lib (see [Section D.12.2 \[crypto](#page-0-0)\_lib], page 1989).

Usage: SolowayStrassen(n,k);

Return: 1 if n is prime, 0 else

Note: probabilistic test of Soloway-Strassen with k loops to test if n is prime using the theorem: If n is prime then  $powerN(a,(n-1)/2,n)=Jacobi(a,n) \mod n$ 

#### Example:

```
LIB "crypto.lib";
bigint h=10;
bigint p=h^100+267;
//p=h^100+43723;
//p=h^200+632347;
SolowayStrassen(h,3);
\mapsto 0
```
# D.12.2.20 PocklingtonLehmer

Procedure from library crypto.lib (see [Section D.12.2 \[crypto](#page-0-0)\_lib], page 1989).

Usage: PocklingtonLehmer(N); optional: PocklingtonLehmer(N,L); L a list of the first k primes

**Return:** message N is not prime or  $\{A,\{p\},\{a,p\}\}\$ as certificate for N being prime

**Note:** assumes that it is possible to factorize N-1=A\*B such that  $gcd(A,B)=1$ , the factorization of A is completely known and A^2>N . N is prime if and only if for each prime factor p of A we can find a p such that  $a_p^{\text{th}}(N-$ 1)=1 mod N and  $gcd(a_p^{(N-1)}/p)-1,N=1$ 

```
LIB "crypto.lib";
bigint N=105554676553297;
PocklingtonLehmer(N);
\mapsto [1]:
```
 $\mapsto$  6442503168  $\mapsto$  [2]:  $\mapsto$  [1]:  $\mapsto$  [1]:  $\mapsto$  2  $\mapsto$  [2]:  $\mapsto$  2  $\mapsto$  [2]:  $\mapsto$  [1]:  $\begin{array}{ccc} \mapsto & 3 \\ \mapsto & \end{array}$  $[2]$ :  $\mapsto$  2  $\mapsto$  [3]:  $\mapsto$  [1]:  $\mapsto$  2097169  $\mapsto$  [2]:  $\mapsto$  2 list L=primList(1000); PocklingtonLehmer(N,L);  $\mapsto$  [1]:  $\mapsto$  3221246976  $\mapsto$  [2]:  $\mapsto$  [1]:  $\mapsto$  [1]:  $\mapsto$  2  $\mapsto$  [2]:  $\mapsto$  2  $\mapsto$  [2]:  $\mapsto$  [1]:  $\begin{array}{ccc} \mapsto & 3 \\ \mapsto & \end{array}$  $[2]$ :  $\mapsto$  2  $\mapsto$  [3]:<br> $\mapsto$  [  $[1]$ :  $\mapsto$  1048583  $\mapsto$  [2]:  $\mapsto$  2

# D.12.2.21 PollardRho

Procedure from library crypto.lib (see [Section D.12.2 \[crypto](#page-0-0)\_lib], page 1989).

- Usage: PollardRho(n,k,allFactors); optional: PollardRho(n,k,allFactors,L); L a list of the first k primes
- **Return:** a list of factors of n (which could be just n), if allFactors=0 a list of all factors of n ,if allFactors=1

Note: probabilistic rho-algorithm of Pollard to find a factor of n in k loops. Creates a sequence x i such that  $(x_i)^2=(x_2^2)^2$  mod n for some i, computes  $gcd(x_i-x_i^2),n)$  to find a divisor. To define the sequence choose x,a and define  $x.n+1=x.n^2+a$  mod n,  $x.1=x$ . If allFactors is 1, it tries to find recursively all prime factors using the Soloway-Strassen test.

```
LIB "crypto.lib";
bigint h=10;
bigint p=h^30+4;
PollardRho(p,5000,0);
\mapsto [1]:
\mapsto 2
\mapsto [2]:
\mapsto 157
\mapsto [3]:
\mapsto 18737561
\mapsto [4]:
\mapsto 84982068258408294013
```
See also: [Section 5.1.119 \[primefactors\], page 241.](#page-242-0)

# D.12.2.22 pFactor

Procedure from library crypto.lib (see [Section D.12.2 \[crypto](#page-0-0)\_lib], page 1989).

Usage: pFactor $(n, B, P)$ ; n to be factorized, B a bound, P a list of primes

Return: a list of factors of n or n if no factor found

Note: Pollard's p-factorization

creates the product k of powers of primes (bounded by B) from the list P with the idea that for a prime divisor p of n we have p-1|k, and then p divides  $gcd(a^k-1,n)$  for some random a

#### Example:

```
LIB "crypto.lib";
list L=primList(1000);
pFactor(1241143,13,L);
\mapsto 547
bigint h=10;
h=h^30+25;
pFactor(h,20,L);
\mapsto 325
```
## D.12.2.23 quadraticSieve

Procedure from library crypto.lib (see [Section D.12.2 \[crypto](#page-0-0)\_lib], page 1989).

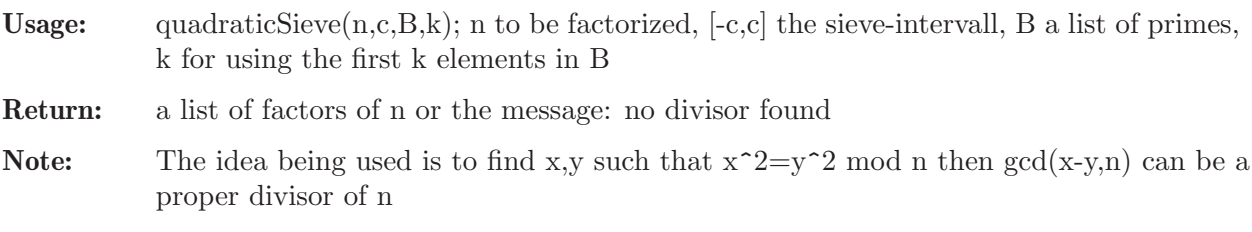

```
LIB "crypto.lib";
list L=primList(5000);
quadraticSieve(7429,3,L,4);
\mapsto 17
quadraticSieve(1241143,100,L,50);
\mapsto 547
```
## D.12.2.24 isOnCurve

Procedure from library crypto.lib (see [Section D.12.2 \[crypto](#page-0-0)\_lib], page 1989).

Usage: isOnCurve(N,a,b,P);

Return: 1 or 0 (depending on whether P is on the curve or not)

**Note:** checks whether  $P=[P[1]:P[2]:P[3]$  is a point on the elliptic curve defined by  $y^2z=x^3+a*xz^2+b*z^3$  over  $Z/N$ 

Example:

```
LIB "crypto.lib";
isOnCurve(32003,5,7,list(10,16,1));
\mapsto 0
```
## D.12.2.25 ellipticAdd

Procedure from library crypto.lib (see [Section D.12.2 \[crypto](#page-0-0)\_lib], page 1989).

Usage: elliptic $Add(N,a,b,P,Q);$ 

Return: list L, representing the point P+Q

Note:  $P=(P[1]:P[2]:P[3]), Q=(Q[1]:Q[2]:Q[3])$  points on the elliptic curve defined by  $y^2z=x^3+a*xz^2+b*z^3$  over  $Z/N$ 

Example:

```
LIB "crypto.lib";
bigint N=11;
bigint a=1;
bigint b=6;
list P,Q;
P[1]=2;P[2]=4;P[3]=1;Q[1]=3;Q[2]=5;Q[3]=1;ellipticAdd(N,a,b,P,Q);
\mapsto [1]:
\mapsto 7
\mapsto [2]:
\mapsto 2
\mapsto [3]:
\mapsto 1
```
## D.12.2.26 ellipticMult

Procedure from library crypto.lib (see [Section D.12.2 \[crypto](#page-0-0)\_lib], page 1989).

Usage: elliptic $Mult(N,a,b,P,k);$ 

**Return:** a list L representing the point  $k^*P$ 

Note:  $P=[P[1]:P[2]:P[3]$  a point on the elliptic curve defined by  $y^2z=x^3+a*x^2+b*z^3$ over Z/N

```
LIB "crypto.lib";
bigint N=11;
bigint a=1;
bigint b=6;
list P;
P[1]=2;P[2]=4;P[3]=1;ellipticMult(N,a,b,P,3);
\mapsto [1]:
\mapsto 8
\mapsto [2]:
\mapsto 8
\mapsto [3]:
\mapsto 1
```
# D.12.2.27 ellipticRandomCurve

Procedure from library crypto.lib (see [Section D.12.2 \[crypto](#page-0-0)\_lib], page 1989).

Usage: ellipticRandomCurve(N);

**Return:** a list of two random numbers a,b and  $4a^3+27b^2$  mod N

Note:  $y^2z=x^3+a*xz^2+b^2*z^3$  defines an elliptic curve over  $Z/N$ 

#### Example:

```
LIB "crypto.lib";
ellipticRandomCurve(32003);
\mapsto [1]:
\mapsto 22857
\mapsto [2]:
\mapsto 24963
\mapsto [3]:
\mapsto 1
```
# D.12.2.28 ellipticRandomPoint

Procedure from library crypto.lib (see [Section D.12.2 \[crypto](#page-0-0)\_lib], page 1989).

Usage: ellipticRandomPoint(N,a,b);

Return: a list representing a random point (x:y:z) of the elliptic curve defined by  $y^2z=x^3+a*xz^2+b*z^3$  over  $Z/N$ 

```
LIB "crypto.lib";
ellipticRandomPoint(32003,3,181);
\mapsto [1]:
\mapsto 22857
\mapsto [2]:
\mapsto 17476
\mapsto [3]:
\mapsto 1
```
# D.12.2.29 countPoints

Procedure from library crypto.lib (see [Section D.12.2 \[crypto](#page-0-0)\_lib], page 1989).

Usage: countPoints(N,a,b);

**Return:** the number of points of the elliptic curve defined by  $y^2= x^3+a*x+b$  over  $Z/N$ 

Note: trivial approach

Example:

```
LIB "crypto.lib";
countPoints(181,71,150);
\mapsto 198
```
# D.12.2.30 ellipticAllPoints

Procedure from library crypto.lib (see [Section D.12.2 \[crypto](#page-0-0)\_lib], page 1989).

Usage: ellipticAllPoints(N,a,b);

**Return:** list of points (x:y:z) of the elliptic curve defined by  $y^2z=x^3+a*xz^2+b*z^3$  over  $Z/N$ 

### Example:

```
LIB "crypto.lib";
list L=ellipticAllPoints(181,71,150);
size(L);
\mapsto 198
L[size(L)];
\mapsto [1]:
\mapsto 179
\mapsto [2]:
\mapsto 0
\mapsto [3]:
\mapsto 1
```
# D.12.2.31 ShanksMestre

Procedure from library crypto.lib (see [Section D.12.2 \[crypto](#page-0-0)\_lib], page 1989).

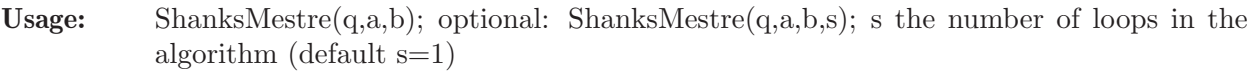

**Return:** the number of points of the elliptic curve defined by  $y^2= x^3+a*x+b$  over  $Z/N$ 

Note: algorithm of Shanks and Mestre (baby-step-giant-step)

#### Example:

LIB "crypto.lib"; ShanksMestre(32003,71,602);  $\mapsto$  32021

# D.12.2.32 Schoof

Procedure from library crypto.lib (see [Section D.12.2 \[crypto](#page-0-0)\_lib], page 1989).

Usage: Schoof(N,a,b);

**Return:** the number of points of the elliptic curve defined by  $y^2= x^3+a*x+b$  over  $Z/N$ 

Note: algorithm of Schoof

### Example:

```
LIB "crypto.lib";
Schoof(32003,71,602);
\mapsto 32021
```
# D.12.2.33 generateG

Procedure from library crypto.lib (see [Section D.12.2 \[crypto](#page-0-0)\_lib], page 1989).

Usage: generate $G(a,b,m);$ 

Return: m-th division polynomial

Note: generate the so-called division polynomials, i.e., the recursively defined polynomials  $p_{\text{m}} =$ generateG(a,b,m) in Z[x, y] such that, for a point (x:y:1) on the elliptic curve defined by  $y^2=x^3+a*x+b$  over  $Z/N$  the point  $m^*P=(x-(p_-(m-1))^*p_-(m+1))/p_m^2$  :(p  $(m+2)^*p_-(m-1)^2-p_-(m-1)$  $2$ <sup>\*</sup>p<sub>-</sub>(m+1)<sup>-2</sup>)/4y<sup>\*</sup>p<sub>-</sub>m<sup>-3</sup> :1) and m<sup>\*</sup>P=0 if and only if p<sub>-</sub>m(P)=0

## Example:

```
LIB "crypto.lib";
ring R = 0, (x,y), dp;
generateG(7, 15, 4);\rightarrow 4xy6+140xy4+1200xy3-980xy2-1680xy-8572x
```
# D.12.2.34 factorLenstraECM

Procedure from library crypto.lib (see [Section D.12.2 \[crypto](#page-0-0)\_lib], page 1989).

- Usage: factorLenstraECM(N,S,B); optional: factorLenstraECM(N,S,B,d); d+1 the number of loops in the algorithm (default  $d=0$ )
- Return: a factor of N or the message no factor found
- Note: computes a factor of N using Lenstra's ECM factorization - the idea is that the fact that N is not prime is detected using the operations on the elliptic curve - is similarly to Pollard's p-1-factorization

## Example:

```
LIB "crypto.lib";
list L=primList(1000);
factorLenstraECM(181*32003,L,10,5);
\mapsto 181
bigint h=10;
h=h^30+25;
factorLenstraECM(h,L,4,3);
\mapsto 13
```
# D.12.2.35 ECPP

Procedure from library crypto.lib (see [Section D.12.2 \[crypto](#page-0-0)\_lib], page 1989).

Usage: ECPP(N);

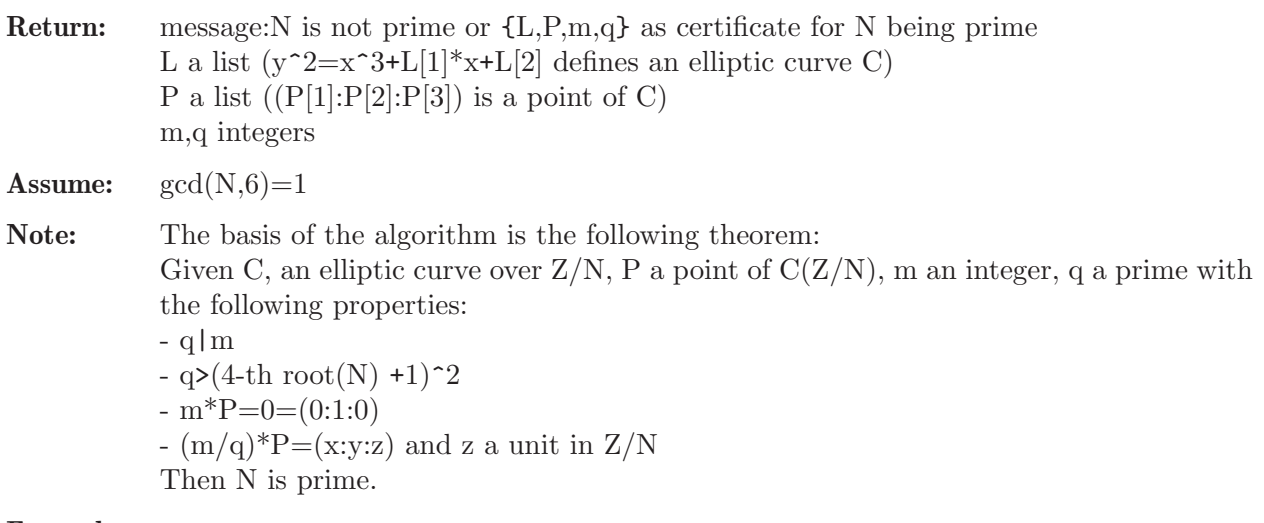

#### Example:

```
LIB "crypto.lib";
bigint N=1267985441;
ECPP(N);
\mapsto P= [1]:
\mapsto 780306204
\mapsto [2]:
\mapsto 1106324420
\mapsto [3]:
\mapsto 1
\mapsto [1]:
\mapsto [1]:
\mapsto 67394594<br>\mapsto [2]:
       [2]:
\mapsto 380636642
\mapsto [2]:
\mapsto [1]:
\mapsto 780306204
\mapsto [2]:
\mapsto 1106324420<br>\mapsto [3]:
        [3]:
\mapsto 1
\mapsto [3]:
\mapsto 1267993236
\mapsto [4]:
\mapsto 105666103
```
# D.12.2.36 calculate ordering

Procedure from library crypto.lib (see [Section D.12.2 \[crypto](#page-0-0)\_lib], page 1989).

Usage: calculate ordering(num1, primitive, mod1)

**Return:** x so that primitive $x =$  num1 mod mod1

```
LIB "crypto.lib";
bigint mod1 = 33;
bigint primitive = 14;
```

```
bigint num1 = 5;
calculate_ordering(num1,primitive,mod1);
\mapsto 3
```
# D.12.2.37 is primitive root

Procedure from library crypto.lib (see [Section D.12.2 \[crypto](#page-0-0) lib], page 1989).

Usage: is\_primitive\_root(primitive, mod1)

Return: 1 if primitive is a primitive root modulo mod1, 0 otherwise

## Example:

```
LIB "crypto.lib";
is_primitive_root(3,7);
\mapsto 1
is_primitive_root(2,7);
\mapsto 0
```
# D.12.2.38 find first primitive root

Procedure from library crypto.lib (see [Section D.12.2 \[crypto](#page-0-0)\_lib], page 1989).

Usage: find\_first\_primitive\_root(mod1)

Return: First primitive root modulo mod1, 0 if no root can be found.

## Example:

```
LIB "crypto.lib";
ring r = 0, x, lp;find_first_primitive_root(7);
\mapsto 3
find_first_primitive_root(557);
\mapsto 2
```
# D.12.2.39 binary\_add

Procedure from library crypto.lib (see [Section D.12.2 \[crypto](#page-0-0)\_lib], page 1989).

Usage: binary add(binary list)

Return: binary encoded list, increased by 1

```
LIB "crypto.lib";
ring r = 0, x, lp;list binary_list = 1,0,1,1,1;binary_add(binary_list);
\mapsto [1]:
\mapsto 1
\mapsto [2]:
\mapsto 1
\mapsto [3]:
\mapsto 0
\mapsto [4]:
\mapsto 0
\mapsto [5]:
\mapsto 0
```
## D.12.2.40 inverse modulus

Procedure from library crypto.lib (see [Section D.12.2 \[crypto](#page-0-0)\_lib], page 1989).

Usage: inverse\_modulus(num, mod1)

Return: inverse element of num modulo mod1

Example:

```
LIB "crypto.lib";
ring r = 0, x, lp;int mod1 = 13;
int num = 5;
inverse_modulus(num,mod1);
\mapsto 8
```
# $D.12.2.41$  is prime

Procedure from library crypto.lib (see [Section D.12.2 \[crypto](#page-0-0)\_lib], page 1989).

Usage:  $is\_prime(n)$ 

Return: 1 if n is prime, 0 otherwise

Example:

```
LIB "crypto.lib";
ring r = 0, x, lp;is_prime(10);
\mapsto 0is_prime(7);
\mapsto 1
```
# D.12.2.42 find index

Procedure from library crypto.lib (see [Section D.12.2 \[crypto](#page-0-0)\_lib], page 1989).

Usage:  $find_index(a, e)$ 

Return: Returns the list index of element e in list a. Returns 0 if e is not in a

Example:

```
LIB "crypto.lib";
list a = 1,5,20,6,37;
find_index(a,20);
\mapsto 3
find_index(a,6);
\mapsto 4
find_index(a,100);
\mapsto 0
```
# D.12.2.43 subset sum01

Procedure from library crypto.lib (see [Section D.12.2 \[crypto](#page-0-0)\_lib], page 1989).

Usage: subset\_sum01(knapsack,solution)

Return: binary list of the positions of the elements included in the subset sum or 0 if no solution exists

Note: This will return the first solution of the ssk-problem, given be the smallest binary encoding. It wont return several solutions if they exist

#### Example:

```
LIB "crypto.lib";
list h=1,4,7,32;
subset_sum01(h,20);
\mapsto 0
subset_sum01(h,11);
\mapsto [1]:
\mapsto 0
\mapsto [2]:
\mapsto 1
\mapsto [3]:
\mapsto 1
\mapsto [4]:
\mapsto 0
subset_sum01(h,33);
\mapsto [1]:
\mapsto 1
\mapsto [2]:
\mapsto 0
\mapsto [3]:
\mapsto 0
\mapsto [4]:
\mapsto 1
```
## D.12.2.44 subset sum02

Procedure from library crypto.lib (see [Section D.12.2 \[crypto](#page-0-0)\_lib], page 1989).

Usage: subset\_sum02(knapsack,sol)

Return: binary list of the positions of the elements included in the subset sum or 0 if no solution exists

```
LIB "crypto.lib";
list h=1,4,7,32;
subset_sum02(h,20);
\mapsto 0
subset_sum02(h,11);
\mapsto [1]:
\mapsto 0
\mapsto [2]:
\mapsto 1
\mapsto [3]:
\mapsto 1
\mapsto [4]:
\mapsto 0
subset_sum02(h,33);
\mapsto [1]:
\mapsto 1
\mapsto [2]:
\mapsto 0
```
 $\mapsto$  [3]:  $\mapsto$  0  $\mapsto$  [4]:  $\mapsto$  1

# D.12.2.45 unbounded knapsack

Procedure from library crypto.lib (see [Section D.12.2 \[crypto](#page-0-0)\_lib], page 1989).

Usage: unbounded knapsack(knapsack,profit,capacity)

Return: list of maximum profit of each iteration. For example, output list[2] contains the maximum profit that can be achieved if the knapsack has capacity 2.

#### Example:

```
LIB "crypto.lib";
list h=1,4,7,32;
list knapsack = 5,2;
list profit = 10,3;
int capacity = 5;
unbounded_knapsack(knapsack,profit,capacity);
\mapsto [1]:
\mapsto 0
\mapsto [2]:
\mapsto 0
\mapsto [3]:
\mapsto 3
\mapsto [4]:
\mapsto 3
\mapsto [5]:
\mapsto 6
\mapsto [6]:
\mapsto 10
```
## D.12.2.46 multidimensional knapsack

Procedure from library crypto.lib (see [Section D.12.2 \[crypto](#page-0-0)\_lib], page 1989).

Usage: multidimensional knapsack(m,capacities,profits)

Return: binary list of the positions of the elements included in the optimal selection

```
LIB "crypto.lib";
ring r = 0, x, lp;matrix m[3][3] = 1, 4, 10, 7, 8, 3, 1, 9, 7;list c = 12, 17, 10;
list p = 3, 2, 5;multidimensional_knapsack(m,c,p);
\mapsto [1]:
\mapsto 1
\mapsto [2]:
\mapsto 0
\mapsto [3]:
\mapsto 1
```
### D.12.2.47 naccache stern generation

Procedure from library crypto.lib (see [Section D.12.2 \[crypto](#page-0-0)\_lib], page 1989).

Usage: naccache stern generation(key, primenum)

Return: a hard knapsack list

#### Example:

```
LIB "crypto.lib";
naccache_stern_generation(5,292);
\mapsto 0
naccache_stern_generation(5,293);
\mapsto [1]:
\mapsto 85
\mapsto [2]:
\mapsto 164
\mapsto [3]:
\mapsto 117
\mapsto [4]:
\mapsto 44
```
### D.12.2.48 naccache stern encryption

Procedure from library crypto.lib (see [Section D.12.2 \[crypto](#page-0-0)\_lib], page 1989).

Usage: naccache stern encryption(knapsack, message, primenum)

Return: an encrypted message as integer

#### Example:

```
LIB "crypto.lib";
//Please note that the values for primenum and hardknapsack have been obtained from
list hardknapsack = 85,164,117,44;
int primenum = 293;
list message = 1,0,1,0;naccache_stern_encryption(hardknapsack,message,primenum);
\mapsto 9945
```
### D.12.2.49 naccache stern decryption

Procedure from library crypto.lib (see [Section D.12.2 \[crypto](#page-0-0)\_lib], page 1989).

Usage: naccache stern decryption(knapsack, key, primenum, message)

Return: decrypted binary list

```
LIB "crypto.lib";
//Please note that the values have been obtained from the example of naccache_stern_g
int primenum = 293;
int message = 9945;
int key = 5;
list hardknapsack = 85,164,117,44;
naccache_stern_decryption(hardknapsack,key,primenum,message);
\mapsto [1]:
\mapsto 1
```
 $\mapsto$  [2]:  $\mapsto$  0  $\mapsto$  [3]:  $\mapsto$  1  $\mapsto$  [4]:  $\mapsto$  0

# D.12.2.50 m\_merkle\_hellman\_transformation

Procedure from library crypto.lib (see [Section D.12.2 \[crypto](#page-0-0)\_lib], page 1989).

Usage: m merkle hellman transformation(knapsack, primitive, mod1)

Return: list containing a hard knapsack

## Example:

```
LIB "crypto.lib";
//Please note that the values for primenum and hardknapsack have been obtained from
list knapsack = 2,3,5,7;
int mod1 = 211;int primitive = 2;
m_merkle_hellman_transformation(knapsack,primitive,mod1);
\mapsto [1]:
\mapsto 1
\mapsto [2]:
\mapsto 43
\mapsto [3]:
\mapsto 132
\mapsto [4]:
\mapsto 139
```
# D.12.2.51 m merkle hellman encryption

Procedure from library crypto.lib (see [Section D.12.2 \[crypto](#page-0-0)\_lib], page 1989).

Usage: m merkle hellman encryption(knapsack, message)

Return: an encrypted message as integer

Note: This works in the same way as merkle hellman encryption. The additional function is created to keep consistency with the needed functions for every kryptosystem.

#### Example:

```
LIB "crypto.lib";
//Please note that the values for primenum and hardknapsack have been obtained from \cdotlist knapsack = 1,43,132,139;
list message = 1,0,0,1;
m_merkle_hellman_encryption(knapsack,message);
\mapsto 140
```
## D.12.2.52 m\_merkle\_hellman\_decryption

Procedure from library crypto.lib (see [Section D.12.2 \[crypto](#page-0-0)\_lib], page 1989).

Usage: m merkle hellman decryption(knapsack, primitive, mod1, message)

Return: decrypted binary list

#### Example:

```
LIB "crypto.lib";
//Please note that the values have been obtained from the example of m_merkle_hellman
list knapsack = 2,3,5,7;
int message = 140;
bigint primitive = 2;
bigint mod1 = 211;
m_merkle_hellman_decryption(knapsack,primitive,mod1,message);
\mapsto [1]:
\mapsto 1
\mapsto [2]:
\mapsto 0
\mapsto [3]:
\mapsto 0
\mapsto [4]:
\mapsto 1
```
## D.12.2.53 merkle hellman encryption

Procedure from library crypto.lib (see [Section D.12.2 \[crypto](#page-0-0)\_lib], page 1989).

Usage: merkle hellman encryption(knapsack, message)

Return: encrypted integer

#### Example:

```
LIB "crypto.lib";
//Please note that the values have been obtained from the example of merkle_hellman
list hardknapsack =3,9,15,13;
list message = 0,1,0,1;merkle_hellman_encryption(hardknapsack,message);
\mapsto 22
```
## D.12.2.54 merkle hellman decryption

Procedure from library crypto.lib (see [Section D.12.2 \[crypto](#page-0-0)\_lib], page 1989).

Usage: merkle hellman decryption(knapsack, key, mod1, message)

Return: decrypted binary list

```
LIB "crypto.lib";
//Please note that the values have been obtained from the example of merkle_hellman
list hardknapsack =3,9,15,13;
int key = 3;
int message = 22;
int mod1 = 23;
merkle_hellman_decryption(hardknapsack, key, mod1, message);
\mapsto 15
\mapsto [1]:
\mapsto 0
\mapsto [2]:
\mapsto 1
\mapsto [3]:
```
 $\mapsto$  0  $\mapsto$  [4]:  $\mapsto$  1

## D.12.2.55 super increasing knapsack

Procedure from library crypto.lib (see [Section D.12.2 \[crypto](#page-0-0)\_lib], page 1989).

Usage: super\_increasing\_knapsack(ksize)

Return: super-increasing knapsack list

#### Example:

```
LIB "crypto.lib";
super_increasing_knapsack(10);
\mapsto [1]:
\mapsto 512
\mapsto [2]:
\mapsto 256
\mapsto [3]:
\mapsto 128
\mapsto [4]:
\mapsto 64
\mapsto [5]:
\mapsto 32
\mapsto [6]:
\mapsto 16
\mapsto [7]:
\mapsto 8
\mapsto [8]:
\mapsto 4
\mapsto [9]:
\mapsto 2
\mapsto [10]:
\mapsto 1
```
## D.12.2.56 h increasing knapsack

Procedure from library crypto.lib (see [Section D.12.2 \[crypto](#page-0-0)\_lib], page 1989).

Usage: h increasing knapsack(ksize, h)

Return: h-increasing knapsack list

```
LIB "crypto.lib";
h_increasing_knapsack(10,5);
\mapsto [1]:
\mapsto 1
\mapsto [2]:
\mapsto 2
\mapsto [3]:
\mapsto 4
\mapsto [4]:
\mapsto 8
\mapsto [5]:
```
 $\mapsto$  16  $\mapsto$  [6]:<br> $\mapsto$  3 7→ 32  $\mapsto$  [7]:  $\mapsto$  63  $\mapsto$  [8]:  $\mapsto$  124  $\mapsto$  [9]:  $\mapsto$  244  $\mapsto$  [10]:  $\mapsto$  480

# D.12.2.57 injective knapsack

Procedure from library crypto.lib (see [Section D.12.2 \[crypto](#page-0-0)\_lib], page 1989).

Usage: injective knapsack(ksize, kmaxelement)

Return: list of injective knapsacks with maximal element kmaxelement and size ksize

```
LIB "crypto.lib";
injective_knapsack(3,9);
\mapsto [1]:
\mapsto [1]:
\mapsto 9
\mapsto [2]:
\begin{array}{ccc} \mapsto & 1 \\ \mapsto & 31 \end{array}[3]:
\mapsto 3
\mapsto [2]:
\mapsto [1]:
\mapsto 9
\mapsto [2]:
\mapsto 1
\mapsto [3]:
\mapsto 4
\mapsto [3]:
\mapsto [1]:
\mapsto 9
\mapsto [2]:
\mapsto 1
\mapsto [3]:
\mapsto 5
\mapsto [4]:
\mapsto [1]:
\mapsto 9
\mapsto [2]:
\mapsto 1
\mapsto [3]:
\mapsto 6
\mapsto [5]:
\mapsto [1]:
\mapsto 9
```
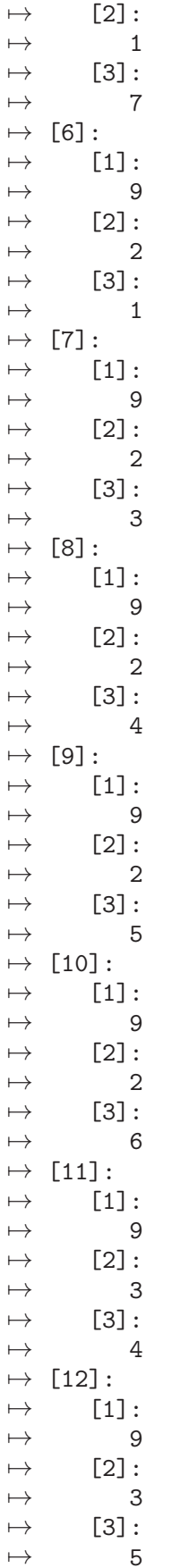

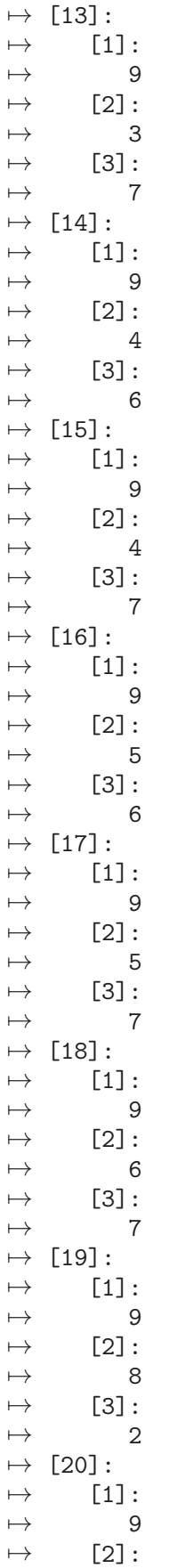

 $\mapsto$  8<br> $\mapsto$  [3]:  $[3]$ :  $\mapsto$  3  $\mapsto$  [21]:  $\mapsto$  [1]:  $\mapsto$  9  $\mapsto$  [2]:  $\mapsto$  8  $\mapsto$  [3]:  $\mapsto$  4  $\mapsto$  [22]:  $\mapsto$  [1]:  $\mapsto$  9  $\mapsto$  [2]:  $\mapsto$  8  $\mapsto$  [3]:  $\mapsto$  5  $\mapsto$  [23]:  $\mapsto$  [1]:  $\mapsto$  9  $\mapsto$  [2]:  $\mapsto$  8  $\mapsto$  [3]:  $\mapsto$  6  $\mapsto$  [24]:  $\mapsto$  [1]:  $\mapsto$  9  $\mapsto$  [2]:  $\mapsto$  8  $\mapsto$  [3]:<br> $\mapsto$  7  $\mapsto$ 

## D.12.2.58 calculate max sum

Procedure from library crypto.lib (see [Section D.12.2 \[crypto](#page-0-0)\_lib], page 1989).

Usage:  $cal$  calculate\_max\_sum(a)

Return: sum of all elements in a

Example:

LIB "crypto.lib"; list a = 1,5,3,2,12; calculate\_max\_sum(a);  $\mapsto$  23

# D.12.2.59 set is injective

Procedure from library crypto.lib (see [Section D.12.2 \[crypto](#page-0-0)\_lib], page 1989).

Usage:  $set\_is\_injective(a)$ 

Return: 1 if a is injective, 0 otherwise
```
LIB "crypto.lib";
list inj = 1,5,7,41;
list non_inj = 1, 2, 3, 4;set_is_injective(inj);
\mapsto 1
set_is_injective(non_inj);
\mapsto 0
```
# D.12.2.60 is h injective

Procedure from library crypto.lib (see [Section D.12.2 \[crypto](#page-0-0)\_lib], page 1989).

```
Usage: is\_h\_injective(a, h)
```
Return: 1 if a is h-injective, 0 otherwise

## Example:

```
LIB "crypto.lib";
list h_inj = 1,2,4,10,17;
is_h_injective(h_inj,3);
\mapsto 1
//1+2+4+10=17
is_h_injective(h_inj,4);
\mapsto 0
```
## D.12.2.61 is fix injective

Procedure from library crypto.lib (see [Section D.12.2 \[crypto](#page-0-0) lib], page 1989).

Usage:  $is\_fix\_injective(a)$ 

Return: 1 if a is fix-injective, 0 otherwise

## Example:

```
LIB "crypto.lib";
//this is fix-injective because 17=10+2+4+1 with different numbers of addens.
list fix\_inj = 1, 2, 4, 10, 17;//this is not fix-injective because 4+1=2+3.
list not_fix_inj = 1,2,3,4;is_fix_injective(fix_inj);
\mapsto 1
is_fix_injective(not_fix_inj);
\mapsto 0
```
## D.12.2.62 three elements

Procedure from library crypto.lib (see [Section D.12.2 \[crypto](#page-0-0)\_lib], page 1989).

Usage: three-elements(out, iterations)

Return: Injective knapsack created with the three elements method

```
LIB "crypto.lib";
//this is fix-injective because 17=10+2+4+1 with different numbers of addens.
list super_increasing = 1,2,4,10,20;
list a = three_elements(super_increasing,2);
```
a;  $\mapsto$  [1]:  $\mapsto$  1529  $\mapsto$  [2]:  $\mapsto$  1147  $\mapsto$  [3]:  $\mapsto$  764  $\mapsto$  [4]:  $\mapsto$  153  $\mapsto$  [5]:<br> $\mapsto$  1 7→ 115  $\mapsto$  [6]:  $\mapsto$  76  $\mapsto$  [7]:  $\mapsto$  20  $\mapsto$  [8]:  $\mapsto$  10  $\mapsto$  [9]:  $\mapsto$  4  $\mapsto$  [10]:  $\mapsto$  2  $\mapsto$  [11]:  $\mapsto$  1 set\_is\_injective(a);  $\mapsto$  1

## D.12.3 hyperel\_lib

Library: hyperel.lib

Author: Markus Hochstetter, markushochstetter@gmx.de

Note: The library provides procedures for computing with divisors in the jacobian of hyperelliptic curves. In addition procedures are available for computing the rational representation of divisors and vice versa. The library is intended to be used for teaching and demonstrating purposes but not for efficient computations.

Procedures:

### D.12.3.1 ishyper

Procedure from library hyperel.lib (see [Section D.12.3 \[hyperel](#page-0-0)\_lib], page 2016).

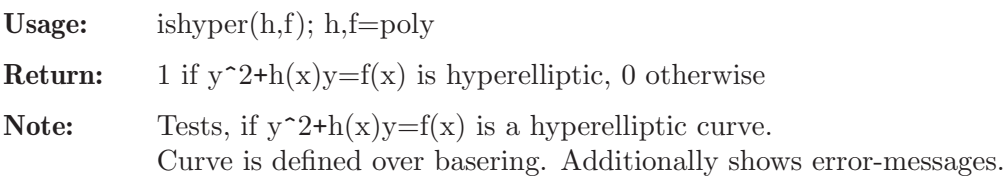

```
LIB "hyperel.lib";
ring R=7,x,dp;
// hyperelliptic curve y^2 + h*y = fpoly h=x;
poly f=x5+5x4+6x2+x+3;
```
ishyper(h,f);  $\mapsto$  1

## D.12.3.2 isoncurve

Procedure from library hyperel.lib (see [Section D.12.3 \[hyperel](#page-0-0)\_lib], page 2016).

Usage: isoncurve $(P,h,f)$ ; h,  $f=poly$ ;  $P=list$ 

Return: 1 or 0 (if P is on curve or not)

**Note:** Tests, if  $P=[P[1],P[2]$  is on the hyperelliptic curve  $y^2+h(x)y=f(x)$ . Curve is defined over basering.

#### Example:

```
LIB "hyperel.lib";
ring R=7,x,dp;
// hyperelliptic curve y^2 + h*y = fpoly h=x;
poly f=x5+5x4+6x2+x+3;
list P=2,3;
isoncurve(P,h,f);
\mapsto 1
```
## D.12.3.3 chinrestp

Procedure from library hyperel.lib (see [Section D.12.3 \[hyperel](#page-0-0)\_lib], page 2016).

Usage: chinrestp(b,moduli); moduli, b, moduli=list of polynomials

**Return:** poly x, s.t.  $x = b[i]$  mod moduli [i]

Note: chinese remainder theorem for polynomials

#### Example:

```
LIB "hyperel.lib";
ring R=7,x,dp;
list b=3x-4, -3x2+1, 1, 4;
list moduli=(x-2)^2, (x-5)^3, x-1, x-6;
chinrestp(b,moduli);
\mapsto -x6-3x5-x4+2x3-2x2+3x+3
```
## D.12.3.4 norm

Procedure from library hyperel.lib (see [Section D.12.3 \[hyperel](#page-0-0)\_lib], page 2016).

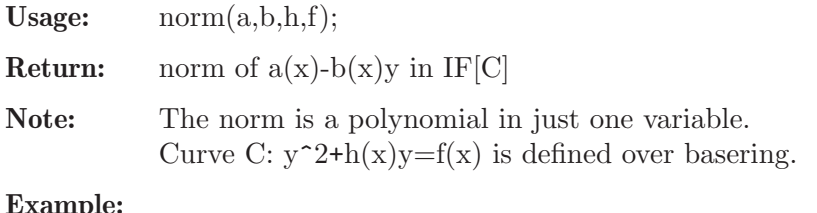

```
LIB "hyperel.lib";
ring R=7,x,dp;
// hyperelliptic curve y^2 + h*y = fpoly h=x;
```

```
poly f=x5+5x4+6x2+x+3;
poly a=x2+1;
poly b=x;
norm(a,b,h,f);\mapsto -x7+2x6+3x4-x3+1
```
## D.12.3.5 multi

Procedure from library hyperel.lib (see [Section D.12.3 \[hyperel](#page-0-0)\_lib], page 2016).

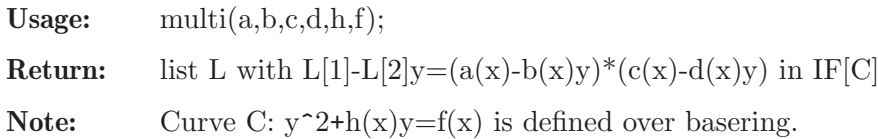

### Example:

```
LIB "hyperel.lib";
ring R=7,x,dp;
poly h=x;
poly f=x5+5x4+6x2+x+3;
// hyperelliptic curve y^2 + h*y = fpoly a=x2+1;
poly b=x;
poly c=5;
poly d=-x;
multi(a,b,c,d,h,f);\mapsto [1]:
\mapsto -x7+2x6+x4-x3+2x2-2
\mapsto [2]:
\rightarrow -2x3-3x
```
## D.12.3.6 divisor

Procedure from library hyperel.lib (see [Section D.12.3 \[hyperel](#page-0-0) lib], page 2016).

Usage: divisor(a,b,h,f); optional: divisor(a,b,h,f,s); s=0,1

Return: list P

```
Note: P[1][3]^*(P[1][1], P[1][2]) + ... + P[size(P)][3]^**(P[size(P)][1], P[size(P)][2]) - (*) infty=div(a(x)-b(x)y) if there is an optional parame-
            ter s!=0, then divisor additionally returns a parameter, which says, whether irreducible
            polynomials occurred during computations or not. Otherwise only warnings are dis-
            played on the monitor. For s=0 nothing happens.
            Curve C: y^2+h(x)y=f(x) is defined over basering.
```

```
LIB "hyperel.lib";
ring R=7,x,dp;
// hyperelliptic curve y^2 + h*y = fpoly h=x;
poly f=x5+5x4+6x2+x+3;
poly a=(x-1)^2+(x-6);
poly b=0;
divisor(a,b,h,f,1);
```
 $\mapsto$  [1]:  $\mapsto$  [1]:  $\mapsto$  -1  $\mapsto$  [2]:  $\mapsto$  -3  $\mapsto$  [3]:  $\mapsto$  2  $\mapsto$  [2]:  $\mapsto$  [1]:  $\begin{array}{ccc} \mapsto & 1 \\ \mapsto & [2] \colon \end{array}$  $[2]$ :  $\mapsto$  -2<br> $\mapsto$  [3]:  $[3]$ :  $\mapsto$  2  $\mapsto$  [3]:  $\mapsto$  [1]:  $\begin{array}{ccc} \mapsto & 1 \\ \mapsto & [2] \colon \end{array}$  $[2]$ :  $\mapsto$  1  $\mapsto$  [3]:  $\mapsto$  2  $\mapsto$  0

## D.12.3.7 gcddivisor

Procedure from library hyperel.lib (see [Section D.12.3 \[hyperel](#page-0-0)\_lib], page 2016).

Usage: gcddivisor(p,q); Return: list P

Note: gcd of two divisors

## Example:

```
LIB "hyperel.lib";
ring R=7,x,dp;
// hyperelliptic curve y^2 + h*y = fpoly h=x;
poly f=x5+5x4+6x2+x+3;
// two divisors
list p=list(-1,-3,1),list(1,1,2);
list q=list(1,1,1),list(2,2,1);
gcddivisor(p,q);
\mapsto [1]:
\mapsto [1]:
\mapsto 1
\mapsto [2]:
\mapsto 1
\mapsto [3]:
\mapsto 1
```
## D.12.3.8 semidiv

Procedure from library hyperel.lib (see [Section D.12.3 \[hyperel](#page-0-0)\_lib], page 2016).

Usage:  $semidiv(D,h,f);$ 

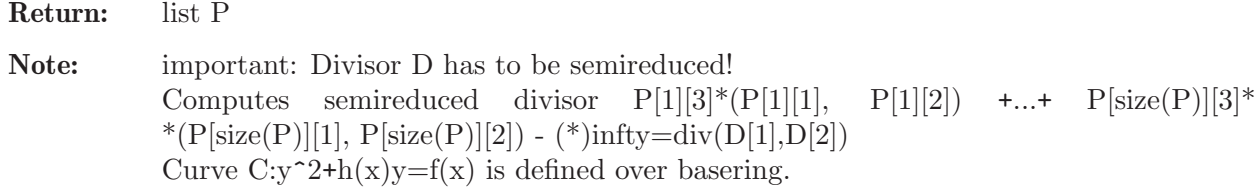

#### Example:

```
LIB "hyperel.lib";
ring R=7,x,dp;
// hyperelliptic curve y^2 + h*y = fpoly h=x;
poly f=x5+5x4+6x2+x+3;
// Divisor
list D=x2-1,2x-1;
semidiv(D,h,f);
\mapsto [1]:
\mapsto [1]:
\mapsto -1
\mapsto [2]:
\mapsto -3
\mapsto [3]:
\mapsto 1
\mapsto [2]:
\mapsto [1]:
\mapsto 1
\mapsto [2]:
\mapsto 1
\mapsto [3]:
\mapsto 1
```
#### D.12.3.9 cantoradd

Procedure from library hyperel.lib (see [Section D.12.3 \[hyperel](#page-0-0)\_lib], page 2016).

Usage: cantoradd $(D,Q,h,f);$ 

Return: list P

Note: Cantor's Algorithm - composition important: D and Q have to be semireduced! Computes semireduced divisor div( $P[1], P[2] = \text{div}(D[1], D[2]) + \text{div}(Q[1], Q[2])$  The divisors are defined over the basering. Curve C:  $y^2+h(x)y=f(x)$  is defined over the basering.

```
LIB "hyperel.lib";
ring R=7,x,dp;
// hyperelliptic curve y^2 + h*y = fpoly h=x;
poly f=x5+5x4+6x2+x+3;
// two divisors in rational representation
list D=x2-1,2x-1;
list Q=x2-3x+2,-3x+1;
cantoradd(D,Q,h,f);
```
 $\mapsto$  [1]:  $\mapsto$  x2-x-2  $\mapsto$  [2]:  $\mapsto$  -3x+1

## D.12.3.10 cantorred

Procedure from library hyperel.lib (see [Section D.12.3 \[hyperel](#page-0-0)\_lib], page 2016).

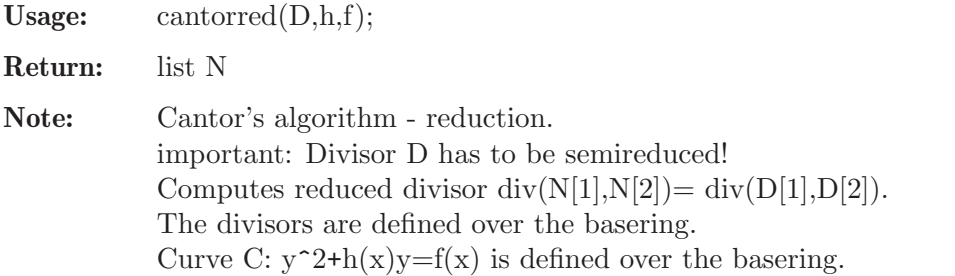

### Example:

```
LIB "hyperel.lib";
ring R=7,x,dp;
// hyperelliptic curve y^2 + h*y = fpoly h=x;
poly f=x5+5x4+6x2+x+3;
// semireduced divisor
list D=2x4+3x3-3x-2, -x3-2x2+3x+1;
cantorred(D,h,f);
\mapsto [1]:
\mapsto x2-2x+2
\mapsto [2]:
\mapsto 2x-2
```
# D.12.3.11 double

Procedure from library hyperel.lib (see [Section D.12.3 \[hyperel](#page-0-0)\_lib], page 2016).

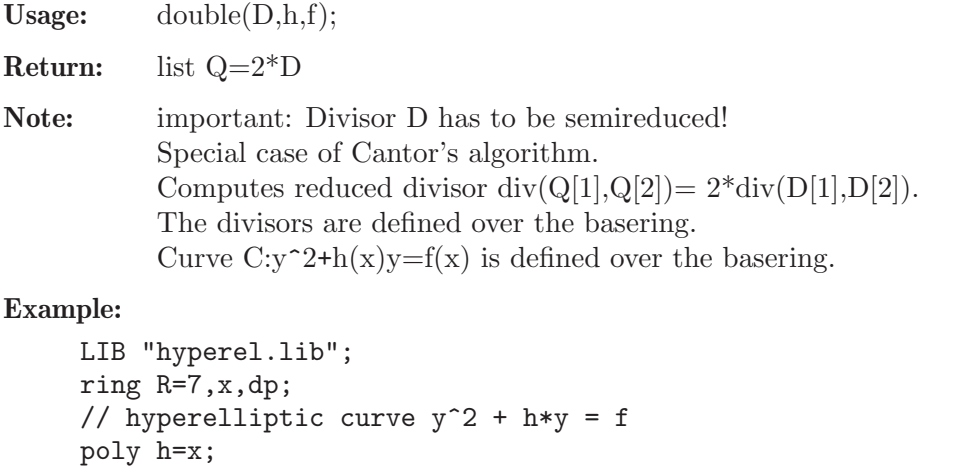

```
poly f=x5+5x4+6x2+x+3;
// reduced divisor
list D=x2-1,2x-1;
double(D,h,f);
```
 $\mapsto$  [1]:  $\mapsto$  x2-2x+1  $\mapsto$  [2]:  $\mapsto$  3x-2

# D.12.3.12 cantormult

Procedure from library hyperel.lib (see [Section D.12.3 \[hyperel](#page-0-0) lib], page 2016).

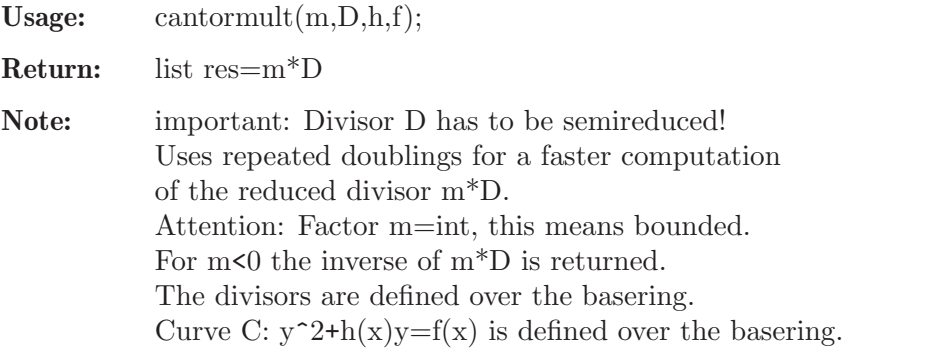

### Example:

```
LIB "hyperel.lib";
ring R=7,x,dp;
// hyperelliptic curve y^2 + h*y = fpoly h=x;
poly f=x5+5x4+6x2+x+3;
// reduced divisor
list D=x2-1,2x-1;
cantormult(34,D,h,f);
\mapsto [1]:
\mapsto x2-3x-3
\mapsto [2]:
\mapsto x+1
```
## D.12.4 teachstd\_lib

Library: teachstd.lib

Purpose: Procedures for teaching standard bases

Author: G.-M. Greuel, greuel@mathematik.uni-kl.de

Note: The library is intended to be used for teaching purposes, but not for serious computations. Sufficiently high printlevel allows to control each step, thus illustrating the algorithms at work. The procedures are implemented exactly as described in the book 'A SINGULAR Introduction to Commutative Algebra' by G.-M. Greuel and G. Pfister (Springer 2002).

## Procedures:

## D.12.4.1 ecart

Procedure from library teachstd.lib (see [Section D.12.4 \[teachstd](#page-0-0) lib], page 2022).

Usage:  $\qquad \qquad$  ecart(f); f poly or vector

**Return:** the ecart e of f of type int

#### Example:

```
LIB "teachstd.lib";
ring r=0, (x,y,z), ls;
ecart((y+z+x+xyz)**2);\mapsto 4
ring s=0, (x,y,z), dp;
ecart((y+z+x+xyz)**2);\mapsto 0
```
## D.12.4.2 tail

Procedure from library teachstd.lib (see [Section D.12.4 \[teachstd](#page-0-0)\_lib], page 2022).

**Usage:** tail $(f)$ ; f poly or vector

Return: f-lead(f), the tail of f of type poly

#### Example:

```
LIB "teachstd.lib";
ring r=0, (x,y,z), ls;
tail((y+z+x+xyz)**2);7→ 2yz+y2+2xz+2xy+2xyz2+2xy2z+x2+2x2yz+x2y2z2
ring s=0, (x,y,z), dp;
tail((y+z+x+xyz)**2);7→ 2x2yz+2xy2z+2xyz2+x2+2xy+y2+2xz+2yz+z2
```
## D.12.4.3 sameComponent

Procedure from library teachstd.lib (see [Section D.12.4 \[teachstd](#page-0-0) lib], page 2022).

Usage: sameComponent $(f,g)$ ; f,g poly or vector

Return: 1 if f and g are of type poly or if f and g are of type vector and their leading monomials involve the same module component, 0 if not

#### Example:

```
LIB "teachstd.lib";
ring r=0, (x,y,z), dp;
sameComponent([y+z+x,xyz],[z2,xyz]);
\mapsto 1
sameComponent([y+z+x,xyz],[z4,xyz]);
\mapsto 0
sameComponent(y+z+x+xyz, xy+z5);
\mapsto 1
```
## D.12.4.4 leadmonomial

Procedure from library teachstd.lib (see [Section D.12.4 \[teachstd](#page-0-0) lib], page 2022).

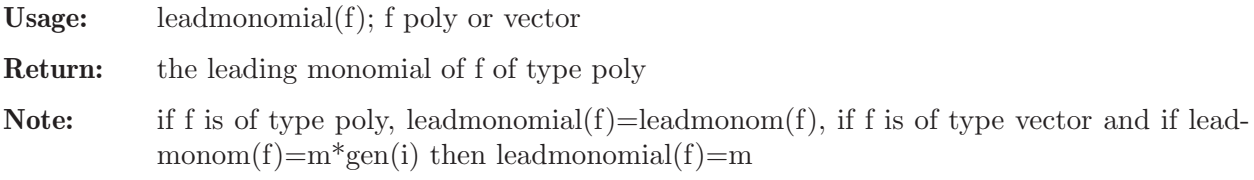

#### Example:

```
LIB "teachstd.lib";
ring s=0, (x,y,z), (c, dp);
leadmonomial((y+z+x+xyz)^2);
\mapsto x2y2z2
leadmonomial([(y+z+x+xyz)^2,xyz5]);
\mapsto x2y2z2
```
## D.12.4.5 monomialLcm

Procedure from library teachstd.lib (see [Section D.12.4 \[teachstd](#page-0-0)\_lib], page 2022).

**Usage:** monomialLcm $(m,n)$ ; m,n of type poly or vector

Return: least common multiple of leading monomials of m and n, of type poly

Note: if m =  $(x1...x)^{\hat{ }}(a1,...,ar)*gen(i)$  (gen(i)=1 if m is of type poly) and n =  $(x1...xr)^{\hat{ }}(b1,...,br)^*gen(i),$  then the proc returns  $(x1,...,xr)$ <sup> $\hat{ }$ </sup>(max(a1,b1),...,max(ar,br)) if i=j and 0 if i!=j.

#### Example:

```
LIB "teachstd.lib";
ring r=0, (x,y,z), ds;
monomialLcm(xy2,yz3);
\mapsto xy2z3
monomialLcm([xy2, xz], [yz3]);
\mapsto 0monomialLcm([xy2, xz3],[yz3]);
\mapsto xy2z3
```
## D.12.4.6 spoly

Procedure from library **teachstd.lib** (see [Section D.12.4 \[teachstd](#page-0-0) lib], page 2022).

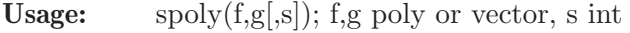

Return: the s-polynomial of f and g, of type poly or vector if s!=0 the symmetric s-polynomial (without division) is returned

```
LIB "teachstd.lib";
ring r=0, (x,y,z), ls;
spoly(2x2+x2y,3y3+xyz);\mapsto x2y4-2/3x3yz
ring s=0, (x,y,z), (c, dp);
spoly(2x2+x2y,3y3+xyz);
\mapsto -1/3x3yz+2x2y2
spoly(2x2+x2y,3y3+xyz,1); //symmetric s-poly without division
\mapsto -x3yz+6x2y2
spoly([5x2+x2y,z5],[x2,y3,y4]); //s-poly for vectors
\mapsto [5x2,z5-y4,-y5]
```
## D.12.4.7 minEcart

Procedure from library teachstd.lib (see [Section D.12.4 \[teachstd](#page-0-0) lib], page 2022).

```
Usage: minEcart(T,h); T ideal or module, h poly or vector
```
**Return:** element g from T such that leadmonom $(g)$  divides leadmonom $(h)$ ecart(g) is minimal with this property (if  $T \equiv 0$ ); return 0 if T is 0 or  $h = 0$ 

#### Example:

```
LIB "teachstd.lib";
ring R=0, (x,y,z), dp;
ideal T = x2y+x2, y3+xyz, xyz2+z4;poly h = x2y2z2+x5+yx3+z6;minEcart(T,h); "";
\mapsto x2y+x2
\mapstoring S=0, (x,y,z), (c,ds);
module T = [x2+x2y,y2], [y3+xyz,x3-z3], [x3y+z4,0,x2];vector h = [x3y+x5+x2y2z2+z6,x3];minEcart(T,h);
\mapsto [x3y+z4,0,x2]
```
### D.12.4.8 NFMora

Procedure from library teachstd.lib (see [Section D.12.4 \[teachstd](#page-0-0)\_lib], page 2022).

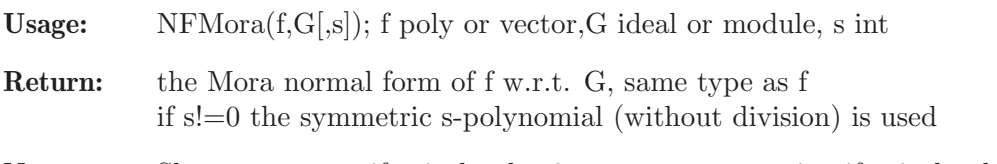

Note: Show comments if printlevel  $> 0$ , pauses computation if printlevel  $> 1$ 

```
LIB "teachstd.lib";
ring r=0, (x,y,z), dp;
poly f = x2y2z2+x5+yx3+z6-3y3;
ideal G = x2y+x2, y3+xyz, xyz2+z6;NFMora(f,G);"";
\mapsto x5-x2yz2+x3y-xyz2-3y3
\mapstoring s=0, (x,y,z), ds;
poly f = x3y+x5+x2y2z2+z6;ideal G = x2+x2y, y3+xyz, x3y2+z4;NFMora(f,G);"";
\mapsto 0\mapstovector v = [f, x2+x2y];
module M = [x2+x2y,f], [y3+xyz,y3], [x3y2+z4,z2];NFMora(v,M);
\rightarrow x2*gen(2)+x2y*gen(2)+x3y*gen(1)+x5*gen(1)+x2y2z2*gen(1)+z6*gen(1)
```
## D.12.4.9 prodcrit

Procedure from library **teachstd.lib** (see [Section D.12.4 \[teachstd](#page-0-0) lib], page 2022).

- **Usage:** prodcrit $(f,g[0])$ ; f,g poly or vector, and optional int argument o
- **Return:** 1 if product criterion applies in the same module component, 2 if lead(f) and lead(g) involve different components, 0 else
- Note: if product criterion applies we can delete  $(f,g)$  from pairset. This procedure returns 0 if o is given and is a positive integer, or you may set the attribute "default arg" for prodcrit to 1.

#### Example:

```
LIB "teachstd.lib";
ring r=0, (x,y,z), dp;
poly f = y3z3+x5+yx3+z6;
poly g = x5+yx3;
prodcrit(f,g);
\mapsto~1vector v = x3z2*gen(1)+x3y*gen(1)+x2y*gen(2);vector w = y4*gen(1)+y3*gen(2)+xyz*gen(1);prodcrit(v,w);
\mapsto 0
```
#### D.12.4.10 chaincrit

Procedure from library teachstd.lib (see [Section D.12.4 \[teachstd](#page-0-0) lib], page 2022).

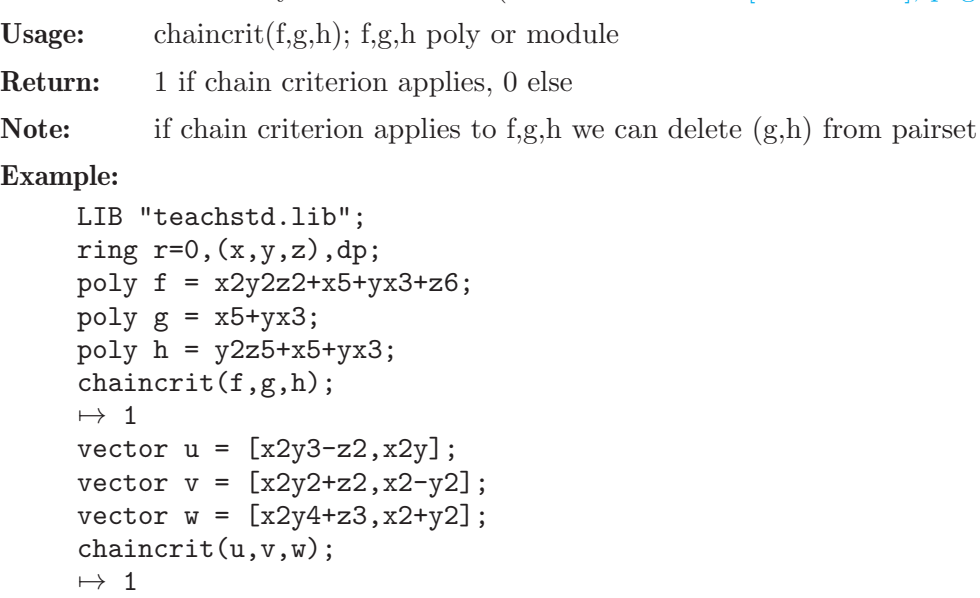

#### D.12.4.11 pairset

Procedure from library teachstd.lib (see [Section D.12.4 \[teachstd](#page-0-0)\_lib], page 2022).

Usage: pairset $(G)$ ; G ideal or module Return: list L,  $L[1] =$  the pairset of G as list (not containing pairs for which the product or the chain criterion applies),  $L[2] = \text{intvec } v, v[1] = \text{\# product criterion}, v[2] = \text{\# chain criterion}$ 

#### Example:

```
LIB "teachstd.lib";
ring r=0, (x,y,z), dp;
ideal G = x2y+x2, y3+xyz, xyz2+z4;pairset(G);"";
\mapsto [1]:
\mapsto [1]:
\mapsto \lfloor 1 \rfloor = x2y+x2\mapsto \lfloor 2 \rfloor = \sqrt{3} + \sqrt{3}\mapsto [2]:
           -[1]=x2y+x2\mapsto _ [2]=xyz2+z4
\mapsto [3]:
\mapsto [1]=v3+xyz\mapsto _ [2]=xyz2+z4
\mapsto [2]:
\mapsto 0.0
\mapstomodule T = [x2y3-z2,x2y],[x2y2+z2,x2-y2],[x2y4+z3,x2+y2];
pairset(T);
\mapsto [1]:
\mapsto [1]:
\mapsto _[1]=x2y3*gen(1)+x2y*gen(2)-z2*gen(1)
\rightarrow _[2]=x2y2*gen(1)+x2*gen(2)-y2*gen(2)+z2*gen(1)
\mapsto [2]:
\mapsto _[1]=x2y3*gen(1)+x2y*gen(2)-z2*gen(1)
\mapsto _[2]=x2y4*gen(1)+z3*gen(1)+x2*gen(2)+y2*gen(2)
\begin{array}{ccc} \mapsto & [2]: \\ \mapsto & 0 \end{array}0,1
```
## D.12.4.12 updatePairs

Procedure from library teachstd.lib (see [Section D.12.4 \[teachstd](#page-0-0) lib], page 2022).

Usage: updatePairs(P,S,h); P list, S ideal or module, h poly or vector P a list of pairs of polys or vectors (obtained from pairset)

Return: list Q,

 $Q[1] =$  the pairset P enlarged by all pairs  $(f,h)$ , f from S, without pairs for which the product or the chain criterion applies  $Q[2] = \text{intvec } v, v[1] = # \text{ product criterion}, v[2] = # \text{ chain criterion}$ 

```
LIB "teachstd.lib";
ring R1=0, (x,y,z), (c,dp);
ideal S = x2y+x2, y3+xyz;poly h = x2y+xyz;list P = pairset(S)[1];P;"";
\mapsto [1]:
\mapsto \lfloor 1 \rfloor = x2y+x2\mapsto \lfloor 2 \rfloor = y3 + xyz\mapstoupdatePairs(P,S,h);"";
```

```
\mapsto [1]:
\mapsto [1]:
\mapsto -[1]=x2y+x2\mapsto \lfloor 2 \rfloor = y3 + xyz\mapsto [2]:
\mapsto \lfloor 1 \rfloor = x2y+x2\mapsto _ [2]=x2y+xyz
\mapsto [2]:
\mapsto 0,1
\mapstomodule T = [x2y3-z2, x2y], [x2y4+z3, x2+y2];P = pairset(T)[1];P;"";
\mapsto [1]:
\mapsto _ [1]=[x2y3-z2, x2y]
\mapsto _ [2] = [x2y4+z3, x2+y2]
\longmapstoupdatePairs(P,T,[x2+x2y,y3+xyz]);
\mapsto [1]:
\mapsto [1]:
\mapsto \lfloor 1 \rfloor = \lfloor x2y3-z2, x2y \rfloor\mapsto _ [2] = [x2y4+z3, x2+y2]
\mapsto [2]:
\mapsto _ [1] = [x2y3-z2, x2y]
\mapsto _ [2]=[x2y+x2,y3+xyz]
\mapsto [2]:
\mapsto 0.1
```
# D.12.4.13 standard

Procedure from library teachstd.lib (see [Section D.12.4 \[teachstd](#page-0-0) lib], page 2022).

Usage: standard $(i,s]$ ; id ideal or module, s int

Return: a standard basis of id, using generalized Mora's algorithm which is Buchberger's algorithm for global monomial orderings. If s!=0 the symmetric s-polynomial (without division) is used

Note: Show comments if printlevel  $> 0$ , pauses computation if printlevel  $> 1$ 

```
LIB "teachstd.lib";
ring r=0, (x,y,z), dp;
ideal G = x2y+x2, y3+xyz, xyz2+z4;standard(G);"";
\mapsto \lfloor 1 \rfloor = x2y+x2\mapsto \lfloor 2 \rfloor = \sqrt{3} + \sqrt{3}\mapsto [3]=xyz2+z4
\mapsto \lfloor 4 \rfloor = x3z-x2y\mapsto -[5] = -xz4+x2z2\mapsto [6] = -y2z4-x2z3\mapsto -[7]=z6+x2yz2\mapsto [8]=x2z3-x3z
\mapsto [9] = -x2z2+x3\mapsto \lfloor 10 \rfloor = x4-x2yz
```

```
\mapstoring s=0, (x,y,z), (c, ds);
ideal G = 2x2+x2y, y3+xyz, 3x3y+z4;standard(G);"";
\mapsto \lfloor 1 \rfloor = 2x2+x2y\mapsto \angle [2]=y3+xyz
\mapsto \angle [3]=3x3y+z4
\mapsto [4] = -2/3z4+x3y2\mapstostandard(G,1);""; //use symmetric s-poly without division
\mapsto \lfloor 1 \rfloor = 2 \times 2 + \times 2 \times 2\mapsto \lfloor 2 \rfloor = y3 + xyz\mapsto [3] = 3x3y+z4\mapsto [4] = -2z4 + 3x3y2\mapstomodule M = [2x2,x3y+z4],[3y3+xyz,y3],[5z4,z2];
standard(M);
\mapsto [1]=[2x2, x3y+z4]\mapsto [2] = [3y3 + xyz, y3]\mapsto [3]=[5z4,z2]\rightarrow [4]=[0,-2/3x2y3+x3y4+1/3x4y2z+y3z4+1/3xyz5]\mapsto _ [5] = [0, -2/5x2z2+x3yz4+z8]
\rightarrow [6]=[0,-3/5y3z2-1/5xyz3+y3z4]
```
# D.12.4.14 localstd

Procedure from library teachstd.lib (see [Section D.12.4 \[teachstd](#page-0-0) lib], page 2022).

Usage:  $localstd(id); id = ideal$ 

Return: A standard basis for a local degree ordering, using Lazard's method.

Note: The procedure homogenizes id w.r.t. a new 1st variable local@t, computes a SB w.r.t.  $(dp(1),dp)$  and substitutes local@t by 1. Hence the result is a SB with respect to an ordering which sorts first w.r.t. the subdegree of the original variables and then refines it with dp. This is the local degree ordering ds. localstd may be used in order to avoid cancellation of units and thus to be able to use option(contentSB) also for local orderings.

```
LIB "teachstd.lib";
ring R = 0, (x, y, z), ds;ideal i = xyz+z5, 2x2+y3+z7, 3z5+y5;localstd(i);
\mapsto \angle [1]=y5+3z5
\rightarrow _[2]=3x4y3z8-4x3y3z9+6x2y4z9+3y5z10
\rightarrow [3]=3x4z13-4x3z14+6x2yz14+3y2z15
\mapsto [4]=3x4yz12-4x3yz13+6x2y2z13+3y3z14
\mapsto _[5]=2x2z9+x2y2z8+y3z9
\mapsto _[6]=2x2y4z5+y7z5-3x2yz9
\rightarrow _[7]=6y2z10-3x2y3z8+4xy3z9-3y4z9
\mapsto _[8]=3x2y2z8+3y3z9+2xy4z8
\rightarrow _[9]=18z14-4xy6z8+3y7z8-9x2yz12
\mapsto _{-}[10]=xyz+z5
\mapsto [11]=3xz6-y4z5
```
 $\mapsto$  \_[12]=3y3z6+2xy4z5-3xyz9  $\mapsto$  \_[13]=y4z5-2xz9-xy2z8  $\rightarrow$   $[14] = 3z10 + 2xyz9 + xy3z8$  $\rightarrow$  \_[15]=2x2z5+y3z5-xyz8  $\mapsto$  \_[16]=y4z-2xz5+yz8

- $\mapsto$   $[17] = 3z6 + 2xyz5 y2z8$
- $\mapsto$   $[18] = 2x2 + y3 + z7$

### D.12.5 weierstr\_lib

Library: weierstr.lib

Purpose: Procedures for the Weierstrass Theorems

Author: G.-M. Greuel, greuel@mathematik.uni-kl.de

#### Procedures:

### D.12.5.1 weierstrDiv

Procedure from library weierstr.lib (see [Section D.12.5 \[weierstr](#page-0-0) lib], page 2030).

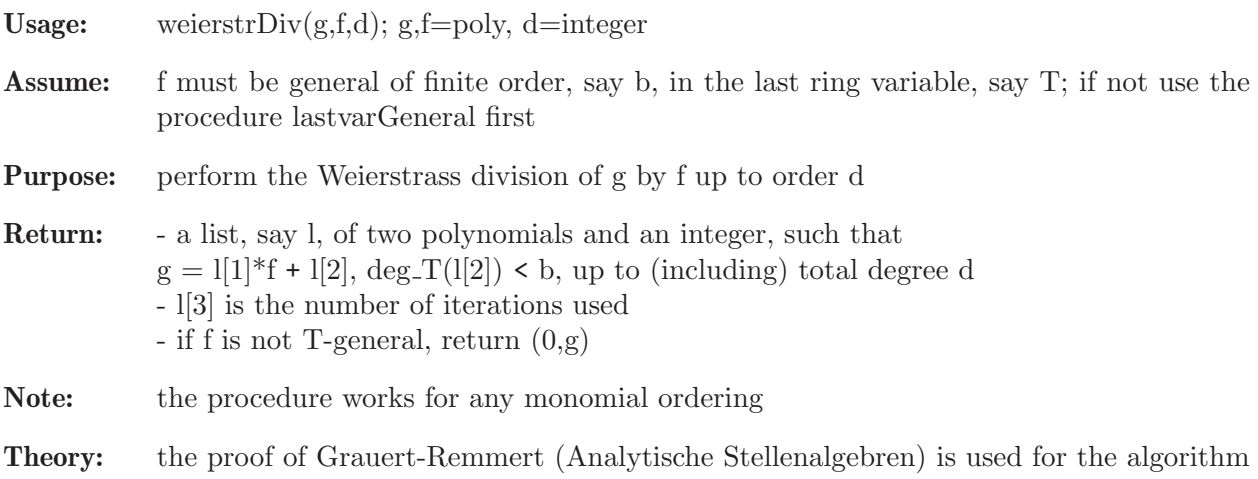

```
LIB "weierstr.lib";
ring R = 0, (x,y), ds;
poly f = y - xy^2 + x^2;
poly g = y;
list l = weight = \text{WeierstrDiv}(g, f, 10); l; "";
\mapsto [1]:<br>\mapsto 1.
       7→ 1+xy-x3+x2y2-2x4y+2x6+x3y3-3x5y2+5x7y+x4y4-5x9-4x6y3+9x8y2+x5y5
\mapsto [2]:
\mapsto -x2+x5-2x8
\mapsto [3]:
\mapsto 5
\mapsto1[1]*f + 1[2]; //g = 1[1]*f + 1[2] up to degree 10
\mapsto y-5x11+14x10y2+5x7y5-9x9y4-x6y7
```
## D.12.5.2 weierstrPrep

Procedure from library weierstr.lib (see [Section D.12.5 \[weierstr](#page-0-0)\_lib], page 2030).

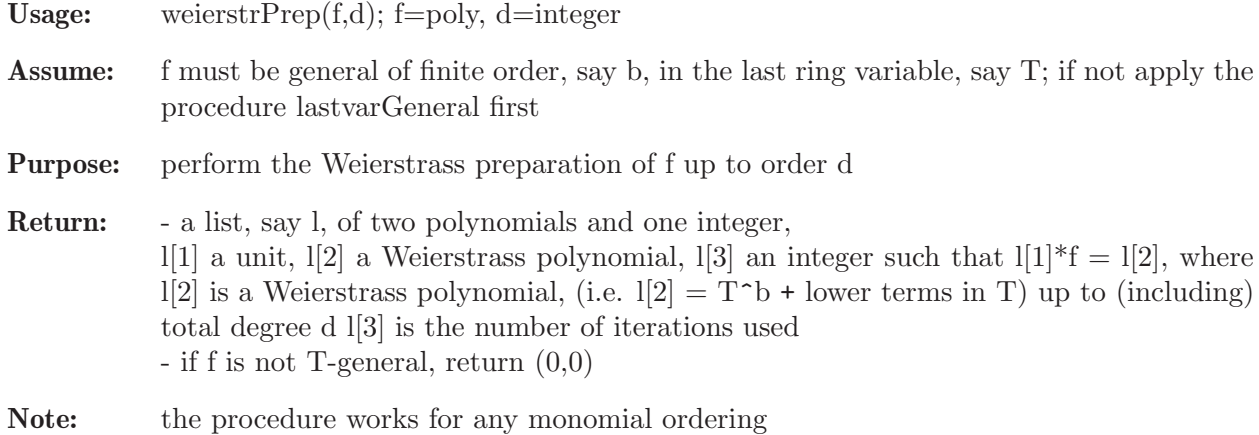

Theory: the proof of Grauert-Remmert (Analytische Stellenalgebren) is used for the algorithm

#### Example:

```
LIB "weierstr.lib";
ring R = 0, (x, y), ds;
poly f = xy+y2+y4;
list l = weightPrep(f,5); l; "";\mapsto [1]:
\mapsto 1-x2+xy-y2+3x4-3x3y+3x2y2-2xy3+y4
\mapsto [2]:
\mapsto xy+y2-x3y
\mapsto [3]:
\mapsto 6
\mapstof * 1[1] - 1[2]; // = 0 up to degree 5
\rightarrow 3x5y+3x4y4-3x3y5+3x2y6-2xy7+y8
```
## D.12.5.3 lastvarGeneral

Procedure from library weierstr.lib (see [Section D.12.5 \[weierstr](#page-0-0) lib], page 2030).

Usage: lastvarGeneral $(f,d)$ ; f=poly

Return: poly, say g, obtained from f by a generic change of variables, s.t. g is general of finite order b w.r.t. the last ring variable, say T (i.e.  $g(0,...,0,T) = c^*T^b + higher$  terms,  $c!=0$ )

Note: the procedure works for any monomial ordering

```
LIB "weierstr.lib";
ring R = 2, (x, y, z),ls;
poly f = xyz;
lastvarGeneral(f);
\mapsto z24+yz19+xz6+xyz
```
### D.12.5.4 generalOrder

Procedure from library weierstr.lib (see [Section D.12.5 \[weierstr](#page-0-0)\_lib], page 2030).

Usage: general $Order(f)$ ; f=poly

Return: integer b if f is general of order b w.r.t. the last variable, say T, resp. -1 if not (i.e.  $f(0,...,0,T)$  is of order b, resp.  $f(0,...,0,T) == 0$ )

Note: the procedure works for any monomial ordering

#### Example:

```
LIB "weierstr.lib";
ring R = 0, (x, y), ds;poly f = x2-4xy+4y2-2xy2+4y3+y4;
generalOrder(f);
\mapsto 2
```
### D.12.6 rootsmr lib

Library: rootsmr.lib

Purpose: Counting the number of real roots of polynomial systems

Author: Enrique A. Tobis, etobis@dc.uba.ar

Overview: Routines for counting the number of real roots of a multivariate polynomial system. Two methods are implemented: deterministic computation of the number of roots, via the signature of a certain bilinear form (nrRootsDeterm); and a rational univariate projection, using a pseudorandom polynomial (nrRootsProbab). It also includes a command to verify the correctness of the pseudorandom answer.

#### References:

Basu, Pollack, Roy, "Algorithms in Real Algebraic Geometry", Springer, 2003.

Procedures:

## D.12.6.1 nrRootsProbab

<span id="page-2033-0"></span>Procedure from library rootsmr.lib (see [Section D.12.6 \[rootsmr](#page-0-0)\_lib], page 2032).

Return: int: the number of real roots of the ideal I by a probabilistic algorithm

Assume: If I is not a Groebner basis, then a Groebner basis will be computed by using std. If I is already a Groebner basis (i.e. if attrib(I,"isSB"); returns 1) then this Groebner basis will be used, hence it must be one w.r.t. (any) global ordering. This may be useful if the ideal is known to be a Groebner basis or if it can be computed faster by a different method.

Note: If n<10 is given, n is the number of digits being used for constructing a random characteristic polynomial, a bigger n is more safe but slower (default: n=5). If printlevel>0 the number of complex solutions is displayed (default: printlevel=0).

```
LIB "rootsmr.lib";
ring r = 0, (x, y, z), lp;ideal i = (x-1)*(x-2), (y-1)^3*(x-y), (z-1)*(z-2)*(z-3)^2;
nrRootsProbab(i); //no of real roots (using internally std)
```

```
\mapsto 9
i = groebner(i); //using the hilbert driven GB computation
int pr = printlevel;
printlevel = 2;
nrRootsProbab(i);
\rightarrow //ideal has 32 complex solutions, counted with multiplicity
7→ *********************************************************************
\rightarrow * WARNING: This polynomial was obtained using pseudorandom numbers.*
\mapsto * If you want to verify the result, please use the command
\mapsto * *
\mapsto * verify(p,b,i) *
\mapsto * *
\mapsto * where p is the polynomial I returned, b is the monomial basis *
\mapsto * used, and i the Groebner basis of the ideal
7→ *********************************************************************
\mapsto 9
printlevel = pr;
```
See also: [Section D.12.6.2 \[nrRootsDeterm\], page 2033](#page-2034-0); [Section D.12.7.15 \[nrroots\], page 2047](#page-2048-0); [Section D.12.6.9 \[randcharpoly\], page 2037](#page-2038-0); [Section D.8.4.2 \[solve\], page 1845.](#page-1846-0)

# D.12.6.2 nrRootsDeterm

<span id="page-2034-0"></span>Procedure from library rootsmr.lib (see [Section D.12.6 \[rootsmr](#page-0-0)\_lib], page 2032).

Return: int: the number of real roots of the ideal I by a deterministic algorithm

- Assume: If I is not a Groebner basis, then a Groebner basis will be computed by using std. If I is already a Groebner basis (i.e. if attrib(I,"isSB"); returns 1) then this Groebner basis will be used, hence it must be one w.r.t. (any) global ordering. This may be useful if the ideal is known to be a Groebner basis or if it can be computed faster by a different method.
- Note: If printlevel>0 the number of complex solutions is displayed (default: printlevel=0). The procedure nrRootsProbab is usually faster.

#### Example:

```
LIB "rootsmr.lib";
ring r = 0, (x, y, z), lp;ideal I = (x-1)*(x-2), (y-1), (z-1)*(z-2)*(z-3)^2;
nrRootsDeterm(I); //no of real roots (using internally std)
\mapsto 6
I = groebner(I); //using the hilbert driven GB computation
int pr = printlevel;
printlevel = 2;
nrRootsDeterm(I);
\rightarrow //ideal has 8 complex solutions, counted with multiplicity
\mapsto 6
printlevel = pr;
```
See also: [Section D.12.6.1 \[nrRootsProbab\], page 2032;](#page-2033-0) [Section D.12.7.15 \[nrroots\], page 2047](#page-2048-0); [Section D.8.4.2 \[solve\], page 1845](#page-1846-0); [Section D.12.6.4 \[sturmquery\], page 2034](#page-2035-0).

## D.12.6.3 symsignature

<span id="page-2034-1"></span>Procedure from library rootsmr.lib (see [Section D.12.6 \[rootsmr](#page-0-0)\_lib], page 2032).

Usage: symsignature(m); m matrix. m must be symmetric.

Return: int: the signature of m

#### Example:

```
LIB "rootsmr.lib";
ring r = 0, (x,y), dp;
ideal i = x4-y2x, y2-13;i = std(i);ideal b = qbase(i);
matrix m = matbil(1,b,i);symsignature(m);
\mapsto 4
```
See also: [Section D.12.6.5 \[matbil\], page 2034;](#page-2035-1) [Section D.12.6.4 \[sturmquery\], page 2034](#page-2035-0).

### D.12.6.4 sturmquery

<span id="page-2035-0"></span>Procedure from library rootsmr.lib (see [Section D.12.6 \[rootsmr](#page-0-0)\_lib], page 2032).

Usage: sturmquery(h,b,i); h poly, b,i ideal

**Return:** int: the Sturm query of h in  $V(i)$ 

**Assume:** i is a Groebner basis, b is an ordered monomial basis of  $r/i$ ,  $r =$  basering.

#### Example:

```
LIB "rootsmr.lib";
ring r = 0, (x,y), dp;
ideal i = x4-y2x, y2-13;i = std(i):ideal b = qbase(i);
sturmquery(1,b,i);
\mapsto 4
```
See also: [Section D.12.6.5 \[matbil\], page 2034;](#page-2035-1) [Section D.12.6.3 \[symsignature\], page 2033](#page-2034-1).

## D.12.6.5 matbil

<span id="page-2035-1"></span>Procedure from library rootsmr.lib (see [Section D.12.6 \[rootsmr](#page-0-0)\_lib], page 2032).

Usage: matbil(h,b,i); h poly, b,i ideal

**Return:** matrix: the matrix of the bilinear form  $(f,g)$  |-> trace(m\_fhg), m\_fhg = multiplication with fhg on r/i

**Assume:** i is a Groebner basis and b is an ordered monomial basis of  $r/i$ ,  $r =$  basering

```
LIB "rootsmr.lib";
ring r = 0, (x,y), dp;
ideal i = x4-y2x, y2-13;i = std(i);ideal b = qbase(i);
poly f = x3-xy+y-13+x4-y2x;
matrix m = \text{math}[f, b, i);
print(m);
\mapsto 0, 13182, 0, -13182, 0, 0, 0, 1014,
\mapsto 13182, 0, -13182, 0, 0, 0, 1014, 0,
```
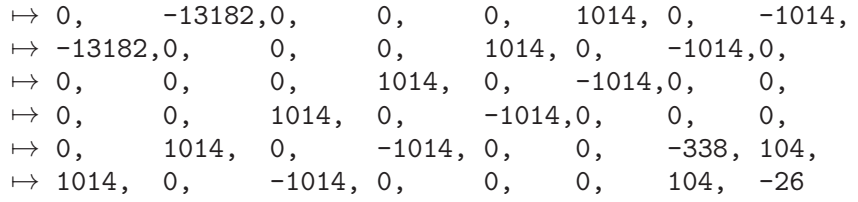

See also: [Section D.12.6.6 \[matmult\], page 2035;](#page-2036-0) [Section D.12.6.7 \[tracemult\], page 2035](#page-2036-1).

## D.12.6.6 matmult

<span id="page-2036-0"></span>Procedure from library rootsmr.lib (see [Section D.12.6 \[rootsmr](#page-0-0)\_lib], page 2032).

Usage: matmult $(f,b,i)$ ; f poly, b,i ideal **Return:** matrix: the matrix of the multiplication map by  $f(m.f)$  on  $r/i$  w.r.t. to the monomial basis b of  $r/i$  ( $r =$  basering)

**Assume:** i is a Groebner basis and b is an ordered monomial basis of  $r/i$ , as given by qbase(i)

### Example:

```
LIB "rootsmr.lib";
ring r = 0, (x, y), dp;
ideal i = x4-y2x, y2-13;i = std(i);ideal b = qbase(i);
poly f = x3-xy+y-13+x4-y2x;
matrix m = <math>mathrm{intmult}(f,b,i)</math>;print(m);
\mapsto 0, 1, 0, -1,0, 0, 1, 0,
\mapsto 13, 0, -13,0, 0, 0, 0, 1,<br>
\mapsto 0, 0, 0, 1, 0, -1,0, 0,
          7→ 0, 0, 0, 1, 0, -1,0, 0,
\mapsto 0, 0, 13, 0, -13, 0, 0, 0,<br>\mapsto 0, -13, 0, 0, 0, 1, 0, -1
         -13,0, 0, 0, 1, 0, -1,
\mapsto -169,0, 0, 0, 13, 0, -13,0,
\mapsto 0, 0, 0, 0, 0, 0, -13,1,
\mapsto 0, 0, 0, 0, 0, 0, 13, -13
```
See also: [Section D.12.6.8 \[coords\], page 2036;](#page-2037-0) [Section D.12.6.5 \[matbil\], page 2034](#page-2035-1).

## D.12.6.7 tracemult

<span id="page-2036-1"></span>Procedure from library rootsmr.lib (see [Section D.12.6 \[rootsmr](#page-0-0)\_lib], page 2032).

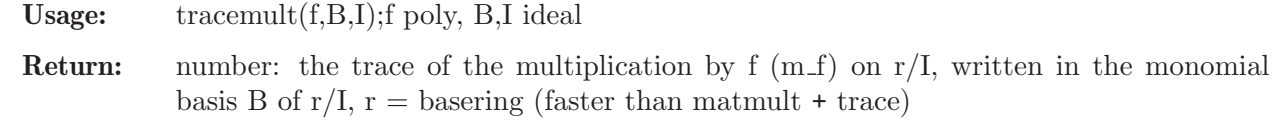

**Assume:** I is given by a Groebner basis and B is an ordered monomial basis of  $r/I$ 

```
LIB "rootsmr.lib";
ring r = 0, (x,y), dp;
ideal i = x4-y2x, y2-13;i = std(i);
ideal b = qbase(i);
poly f = x3-xy+y-13+x4-y2x;
```

```
matrix m = \text{matmult}(f, b, i);
print(m);
\mapsto 0, 1, 0, -1,0, 0, 1, 0,
\mapsto 13, 0, -13,0, 0, 0, 0, 1,<br>\mapsto 0, 0, 0, 1, 0, -1,0, 0,
\begin{array}{lllllll} \mapsto & {\bf 0}, & {\bf 0}, & {\bf 0}, & {\bf 1}, & {\bf 0}, & -{\bf 1}, {\bf 0}, & {\bf 0}, \\ \mapsto & {\bf 0}, & {\bf 0}, & {\bf 13}, & {\bf 0}, & -{\bf 13}, {\bf 0}, & {\bf 0}, & {\bf 0}, \end{array}7→ 0, 0, 13, 0, -13,0, 0, 0,
\mapsto 0, -13,0, 0, 0, 1, 0, -1,
\mapsto -169,0, 0, 0, 13, 0, -13,0,
\mapsto 0, 0, 0, 0, 0, 0, -13,1,
\mapsto 0, 0, 0, 0, 0, 0, 13, -13
tracemult(f,b,i); //the trace of m
\mapsto -26
```
See also: [Section D.12.6.6 \[matmult\], page 2035;](#page-2036-0) [Section 5.1.158 \[trace\], page 281.](#page-282-0)

## D.12.6.8 coords

<span id="page-2037-0"></span>Procedure from library rootsmr.lib (see [Section D.12.6 \[rootsmr](#page-0-0)\_lib], page 2032).

Usage: coords(f,b,i), f poly, b,i ideal

Return: list of numbers: the coordinates of the class of f (mod i) in the monomial basis b

**Assume:** i is a Groebner basis and b is an ordered monomial basis of  $r/i$ ,  $r =$  basering

#### Example:

 $\mapsto$  1

```
LIB "rootsmr.lib";
ring r = 0, (x,y), dp;
ideal i = x4-y2x, y2-13;poly f = x3-xy+y-13+x4-y2x;
i = std(i);ideal b = qbase(i);
b;
\mapsto b[1]=x3y
\mapsto b[2]=x3
\mapsto b[3]=x2y
\mapsto b[4]=x2
\mapsto b[5]=xy
\mapsto b[6]=x
\mapsto b[7]=y
\mapsto b[8]=1
coords(f,b,i);
\mapsto [1]:
\mapsto 0\mapsto [2]:
\mapsto 1
\mapsto [3]:
\mapsto 0\mapsto [4]:
\mapsto 0\mapsto [5]:
\mapsto -1\mapsto [6]:
\mapsto 0\mapsto [7]:
```
 $\mapsto$  [8]:  $\mapsto -13$ 

See also: [Section D.12.6.5 \[matbil\], page 2034;](#page-2035-1) [Section D.12.6.6 \[matmult\], page 2035](#page-2036-0).

## D.12.6.9 randcharpoly

<span id="page-2038-0"></span>Procedure from library rootsmr.lib (see [Section D.12.6 \[rootsmr](#page-0-0) lib], page 2032).

Usage: randcharpoly $(b,i)$ ; randcharpoly $(b,i,n)$ ; b,i ideal; n int

Return: poly: the characteristic polynomial of a pseudorandom rational univariate projection having one zero per zero of i. If  $n<10$  is given, it is the number of digits being used for the pseudorandom coefficients (default: n=5)

**Assume:** i is a Groebner basis and b is an ordered monomial basis of  $r/i$ ,  $r =$  basering

Note: shows a warning if printlevel>0 (default: printlevel=0)

#### Example:

```
LIB "rootsmr.lib";
ring r = 0, (x,y,z), dp;
ideal i = (x-1)*(x-2), (y-1), (z-1)*(z-2)*(z-3)^2;
i = std(i);ideal b = qbase(i);
poly p = randcharpoly(b, i);p;
7→ z8-1989306z7+1720335326522z6-844575738768293508z5+25739857498506957597394\
  5z4-49855396253842786126599566442z3+5991506449298102407845582886576172z2-\
  408335865183407651473343362162998177144z+12078261759575784323866334900781\
  464660123776
nrroots(p); // See nrroots in urrcount.lib
\mapsto 6
int pr = printlevel;
printlevel = pr+2;
p = \text{randompoly}(b, i, 5);\mapsto // poly, 9 monomial(s)
\rightarrow z8-2923964*z7+3712323518934*z6-2671920147197312780*z5+1191863249059288760\
  005489*z4-337242235263204293461543939056*z3+59079952041382728808956425746\
  100736*z2-5855367303472484622963975143953858560000*z+25120629313761950033\
  6395930918610534400000000
7→ *********************************************************************
\rightarrow * WARNING: This polynomial was obtained using pseudorandom numbers.*
\rightarrow * If you want to verify the result, please use the command *\mapsto * *
\mapsto * verify(p,b,i) *
\mapsto * *
\mapsto * where p is the polynomial I returned, b is the monomial basis *
\mapsto * used, and i the Groebner basis of the ideal
7→ *********************************************************************
nrroots(p);
\mapsto 6
printlevel = pr;
```
## D.12.6.10 verify

Procedure from library rootsmr.lib (see [Section D.12.6 \[rootsmr](#page-0-0)\_lib], page 2032).

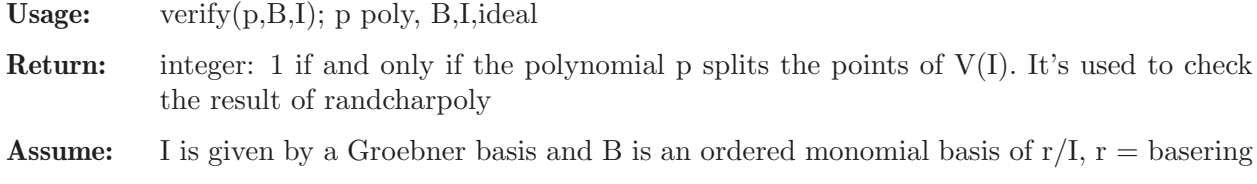

```
Note: comments the result if printlevel>0 (default: printlevel=0)
```
#### Example:

```
LIB "rootsmr.lib";
ring r = 0, (x,y), dp;
poly f = x3-xy+y-13+x4-y2x;
ideal i = x4-y2x, y2-13;i = std(i);ideal b = qbase(i);
poly p = \text{randcharpoly}(b, i);
verify(p,b,i);
\mapsto 1
```
See also: [Section D.12.6.9 \[randcharpoly\], page 2037.](#page-2038-0)

## D.12.6.11 randlinpoly

Procedure from library rootsmr.lib (see [Section D.12.6 \[rootsmr](#page-0-0)\_lib], page 2032).

Usage: randlinpoly(); randlinpoly(n); n int

Return: poly: linear combination of the variables of the ring, with pseudorandom coefficients. If n<10 is given, it is the number of digits being used for the range of the coefficients  $(default: n=5)$ 

#### Example:

```
LIB "rootsmr.lib";
ring r = 0, (x, y, z, w), dp;poly p = randlinpoly();
p;
\rightarrow 80035x+36642y+40875z+54263w
randlinpoly(5);
\rightarrow 68857x+95664y+28174z+34170w
```
See also: [Section D.12.6.9 \[randcharpoly\], page 2037.](#page-2038-0)

## D.12.6.12 powersums

<span id="page-2039-0"></span>Procedure from library rootsmr.lib (see [Section D.12.6 \[rootsmr](#page-0-0)\_lib], page 2032).

Usage: powersums $(f,b,i)$ ; f poly; b,i ideal

Return: list: the powersums of the results of evaluating f at the zeros of I

**Assume:** i is a Groebner basis and b is an ordered monomial basis of  $r/i$ ,  $r =$  basering

```
LIB "rootsmr.lib";
ring r = 0, (x, y, z), dp;
ideal i = (x-1)*(x-2), (y-1), (z+5); // V(I) = \{(1,1,-5), (2,1,-5)\}i = std(i);ideal b = qbase(i);
```

```
poly f = x+y+z;
list psums = list(-2-3,4+9); // f evaluated at V(I) gives \{-3,-2\}list l = powersums(f, b, i);psums;
\mapsto [1]:
\mapsto -5
\mapsto [2]:
\mapsto 13
l;
\mapsto [1]:
\mapsto -5\mapsto [2]:
\mapsto 13
```
See also: [Section D.12.6.13 \[symmfunc\], page 2039.](#page-2040-0)

# D.12.6.13 symmfunc

<span id="page-2040-0"></span>Procedure from library rootsmr.lib (see [Section D.12.6 \[rootsmr](#page-0-0)\_lib], page 2032).

Usage:  $symmfunc(s); s list$ 

Return: list: the symmetric functions of the roots of a polynomial, given the power sums of those roots.

## Example:

```
LIB "rootsmr.lib";
ring r = 0, x, dp;poly p = (x-1)*(x-2)*(x-3);list psums = list(1+2+3,1+4+9,1+8+27);
list l = symmfunc(psums);
l;
\mapsto [1]:
\mapsto 1
\mapsto [2]:
\mapsto -6\mapsto [3]:
\mapsto 11
\mapsto [4]:
\mapsto -6p; // Compare p with the elements of l
\mapsto x3-6x2+11x-6
```
See also: [Section D.12.6.12 \[powersums\], page 2038](#page-2039-0).

# D.12.6.14 univarpoly

Procedure from library rootsmr.lib (see [Section D.12.6 \[rootsmr](#page-0-0)\_lib], page 2032).

Usage:  $univaryoly(1); 1$  list

**Return:** poly: a polynomial p on the first variable of basering, say x, with  $p = |1| + |2| \times 1$  $1[3]*x^2 + ...$ 

Example:

LIB "rootsmr.lib"; ring  $r = 0, x, dp;$ 

 $list 1 = list(1, 2, 3, 4, 5);$  $poly p = univarpoly(1);$ p;  $\rightarrow$  x4+2x3+3x2+4x+5

## D.12.6.15 qbase

Procedure from library rootsmr.lib (see [Section D.12.6 \[rootsmr](#page-0-0)\_lib], page 2032).

Usage: qbase(I); I zero-dimensional ideal

Return: ideal: A monomial basis of the quotient between the basering and the ideal I, sorted according to the basering order.

#### Example:

```
LIB "rootsmr.lib";
ring r = 0, (x,y,z), dp;
ideal i = 2x2, -y2, z3;i = std(i);ideal b = qbase(i);
b;
\mapsto b[1]=xyz2
\mapsto b[2]=xyz
\mapsto b[3]=xz2
\mapsto b[4]=yz2
\mapsto b[5]=xy\mapsto b[6]=xz\mapsto b[7]=yz
\mapsto b[8]=z2
\mapsto b[9]=x
\mapsto b[10]=y
\mapsto b[11]=z
\mapsto b[12]=1
b = kbase(i);b; // Compare this with the result of qbase
\mapsto b[1]=xyz2
\mapsto b[2]=yz2\mapsto b[3]=xz2
\mapsto b[4]=z2
\mapsto b[5]=xyz
\mapsto b[6]=yz
\mapsto b[7]=xz
\mapsto b[8]=z
\mapsto b[9]=xy\mapsto b[10]=y
\mapsto b[11]=x
\mapsto b[12]=1
```
See also: [Section 5.1.69 \[kbase\], page 205.](#page-206-0)

## D.12.7 rootsur lib

Library: rootsur.lib

Purpose: Counting number of real roots of univariate polynomial

Overview: Routines for bounding and counting the number of real roots of a univariate polynomial, by means of several different methods, namely Descartes' rule of signs, the Budan-Fourier theorem, Sturm sequences and Sturm-Habicht sequences. The first two give bounds on the number of roots. The other two compute the actual number of roots of the polynomial. There are several wrapper functions, to simplify the application of the aforesaid theorems and some functions to determine whether a given polynomial is univariate.

#### References:

Basu, Pollack, Roy, "Algorithms in Real Algebraic Geometry", Springer, 2003.

#### Procedures:

## D.12.7.1 isuni

<span id="page-2042-1"></span>Procedure from library rootsur.lib (see [Section D.12.7 \[rootsur](#page-0-0)\_lib], page 2040).

Usage: isuni $(p)$ ; poly p;

Return: poly: if p is a univariate polynomial, it returns the variable. If not, zero.

#### Example:

```
LIB "rootsur.lib";
ring r = 0, (x,y), dp;
poly p = 6x7-3x2+2x-15/7;
isuni(p);
\mapsto x
isuni(p*y);
\mapsto 0
```
See also: [Section D.12.7.2 \[whichvariable\], page 2041](#page-2042-0).

## D.12.7.2 whichvariable

<span id="page-2042-0"></span>Procedure from library rootsur.lib (see [Section D.12.7 \[rootsur](#page-0-0) lib], page 2040).

Usage: which variable $(p)$ ; poly p

Return: poly: if p is a univariate monomial, the variable. Otherwise 0.

Assume: p is a monomial

Example:

```
LIB "rootsur.lib";
ring r = 0, (x,y), dp;
whichvariable(x5);
\mapsto x
whichvariable(x3y);
\mapsto 0
```
See also: [Section D.12.7.1 \[isuni\], page 2041](#page-2042-1).

### D.12.7.3 varsigns

<span id="page-2043-1"></span>Procedure from library rootsur.lib (see [Section D.12.7 \[rootsur](#page-0-0) lib], page 2040).

Usage: varsigns(1); list 1.

Return: int: the number of sign changes in the list l

Example:

```
LIB "rootsur.lib";
ring r = 0, x, dp;
list 1 = 1, 2, 3;varsigns(l);
\mapsto 0
1 = 1, -1, 2, -2, 3, -3;varsigns(l);
\mapsto 5
```
See also: [Section D.12.7.5 \[boundposDes\], page 2042.](#page-2043-0)

## D.12.7.4 boundBuFou

<span id="page-2043-2"></span>Procedure from library rootsur.lib (see [Section D.12.7 \[rootsur](#page-0-0)\_lib], page 2040).

Usage: boundBuFou(p,a,b); p poly, a,b number

Return: int: an upper bound for the number of real roots of p in (a,b], with the same parity as the actual number of roots (using the Budan-Fourier Theorem)

Assume: - p is a univariate polynomial with rational coefficients - a, b are rational numbers with a < b

Example:

```
LIB "rootsur.lib";
ring r = 0, x, dp;poly p = (x+2)*(x-1)*(x-5);
boundBuFou(p,-3,5);
\mapsto 3
boundBuFou(p,-2,5);
\mapsto 2
```
See also: [Section D.12.7.5 \[boundposDes\], page 2042;](#page-2043-0) [Section D.12.7.3 \[varsigns\], page 2042](#page-2043-1).

## D.12.7.5 boundposDes

<span id="page-2043-0"></span>Procedure from library rootsur.lib (see [Section D.12.7 \[rootsur](#page-0-0)\_lib], page 2040).

Usage: boundpos $Des(p)$ ; poly p

Return: int: an upper bound for the number of positive roots of p, with the same parity as the actual number of positive roots of p.

Assume: p is a univariate polynomial with rational coefficients

```
LIB "rootsur.lib";
ring r = 0, x, dp;
poly p = (x+2)*(x-1)*(x-5);
boundposDes(p);
```
 $\mapsto$  2  $p = p*(x2+1);$ boundposDes(p);  $\mapsto$  4

See also: [Section D.12.7.4 \[boundBuFou\], page 2042](#page-2043-2).

## D.12.7.6 boundDes

Procedure from library rootsur.lib (see [Section D.12.7 \[rootsur](#page-0-0) lib], page 2040).

Usage: bound $Des(p)$ ; poly p

Return: int: an upper bound for the number of real roots of p, with the same parity as the actual number of real roots of p.

Assume: p is a univariate polynomial with rational coefficients

Example:

```
LIB "rootsur.lib";
ring r = 0, x, dp;
poly p = (x+2)*(x-1)*(x-5);
boundDes(p);
\mapsto 3
p = p*(x2+1):
boundDes(p);
\mapsto 5
```
See also: [Section D.12.7.4 \[boundBuFou\], page 2042](#page-2043-2).

## D.12.7.7 allrealst

<span id="page-2044-0"></span>Procedure from library rootsur.lib (see [Section D.12.7 \[rootsur](#page-0-0)\_lib], page 2040).

Usage: allrealst $(p)$ ; poly p

Return: int: 1 if and only if all the roots of p are real, 0 otherwise. Checks by using Sturm's Theorem whether all the roots of p are real

Assume: p is a univariate polynomial with rational coefficients

Example:

```
LIB "rootsur.lib";
ring r = 0, x, dp;poly p = (x+2)*(x-1)*(x-5);
allrealst(p);
\mapsto 1
p = p*(x2+1);allrealst(p);
\mapsto 0
```
See also: [Section D.12.7.9 \[allreal\], page 2044](#page-2045-0); [Section D.12.7.10 \[sturm\], page 2044](#page-2045-1); [Sec](#page-2046-0)[tion D.12.7.12 \[sturmha\], page 2045.](#page-2046-0)

## D.12.7.8 maxabs

Procedure from library rootsur.lib (see [Section D.12.7 \[rootsur](#page-0-0) lib], page 2040).

Usage:  $maxabs(p)$ ; poly p

Return: number: an upper bound for the largest absolute value of a root of p

Assume: p is a univariate polynomial with rational coefficients

Example:

```
LIB "rootsur.lib";
ring r = 0, x, dp;poly p = (x+2)*(x-1)*(x-5);
maxabs(p);
\mapsto 11
```
See also: [Section D.12.7.10 \[sturm\], page 2044](#page-2045-1).

## D.12.7.9 allreal

<span id="page-2045-0"></span>Procedure from library rootsur.lib (see [Section D.12.7 \[rootsur](#page-0-0) lib], page 2040).

Usage: allreal(p);

Return: int: 1 if and only if all the roots of p are real, 0 otherwise

#### Example:

```
LIB "rootsur.lib";
ring r = 0, x, dp;poly p = (x+2)*(x-1)*(x-5);
allreal(p);
\mapsto 1
p = p*(x2+1);allreal(p);
\mapsto 0
```
See also: [Section D.12.7.7 \[allrealst\], page 2043.](#page-2044-0)

## D.12.7.10 sturm

<span id="page-2045-1"></span>Procedure from library rootsur.lib (see [Section D.12.7 \[rootsur](#page-0-0) lib], page 2040).

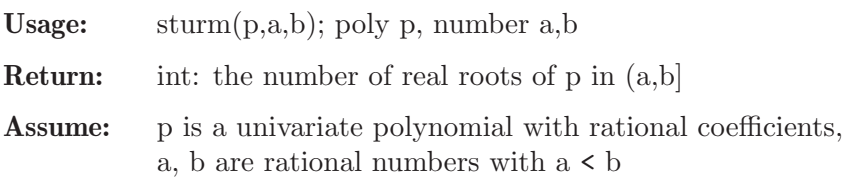

```
LIB "rootsur.lib";
ring r = 0, x, dp;poly p = (x+2)*(x-1)*(x-5);
sturm(p,-3,6);\mapsto 3
p = p*(x2+1);sturm(p,-3,6);\mapsto 3
```
 $p = p*(x+2);$  $sturm(p,-3,6);$  $\mapsto$  3

See also: [Section D.12.7.9 \[allreal\], page 2044](#page-2045-0); [Section D.12.7.7 \[allrealst\], page 2043;](#page-2044-0) [Sec](#page-2046-0)[tion D.12.7.12 \[sturmha\], page 2045.](#page-2046-0)

## D.12.7.11 sturmseq

<span id="page-2046-1"></span>Procedure from library rootsur.lib (see [Section D.12.7 \[rootsur](#page-0-0)\_lib], page 2040).

Usage: sturmseq $(p)$ ; p poly

Return: list: a Sturm sequence of p

Assume: p is a univariate polynomial with rational coefficients

Theory: The Sturm sequence of p (also called remainder sequence) is the sequence beginning with p, p' and goes on with the negative part of the remainder of the two previous polynomials, until the remainder is zero.

See: Basu, Pollack, Roy, Algorithms in Real Algebraic Geometry, Springer, 2003.

#### Example:

```
LIB "rootsur.lib";
ring r = 0, (z, x), dp;
poly p = x5-3x4+12x3+7x-153;
sturmseq(p);
\mapsto [1]:
\mapsto x5-3x4+12x3+7x-153
\mapsto [2]:
\mapsto x4-12/5x3+36/5x2+7/5
\mapsto [3]:
\rightarrow -x3-9/7x2-5/3x+317/7
\mapsto [4]:
\rightarrow -x2-756/151x+2433/151
\mapsto [5]:
\mapsto x-514191/177889
\mapsto [6]:
\mapsto 1
```
See also: [Section D.12.7.10 \[sturm\], page 2044](#page-2045-1); [Section D.12.7.13 \[sturmhaseq\], page 2046.](#page-2047-0)

## D.12.7.12 sturmha

<span id="page-2046-0"></span>Procedure from library rootsur.lib (see [Section D.12.7 \[rootsur](#page-0-0) lib], page 2040).

Usage: sturmha $(p,a,b)$ ; poly p, number a,b

Return: int: the number of real roots of p in (a,b) (using a Sturm-Habicht sequence)

```
LIB "rootsur.lib";
ring r = 0, x, dp;poly p = (x+2)*(x-1)*(x-5);
sturmha(p,-3,6);\mapsto 3
p = p*(x2+1);sturmha(p,-3,6);
```
 $\mapsto$  3

See also: [Section D.12.7.9 \[allreal\], page 2044](#page-2045-0); [Section D.12.7.10 \[sturm\], page 2044](#page-2045-1).

#### D.12.7.13 sturmhaseq

<span id="page-2047-0"></span>Procedure from library rootsur.lib (see [Section D.12.7 \[rootsur](#page-0-0) lib], page 2040).

Usage: sturmhaseq $(P)$ ; P poly.

Return: list: the non-zero polynomials of the Sturm-Habicht sequence of P

Assume: P is a univariate polynomial.

Theory: The Sturm-Habicht sequence (also subresultant sequence) is closely related to the Sturm sequence, but behaves better with respect to the size of the coefficients. It is defined via subresultants. See: Basu, Pollack, Roy, Algorithms in Real Algebraic Geometry, Springer, 2003.

#### Example:

```
LIB "rootsur.lib";
ring r = 0, x, dp;poly p = x5-x4+x-3/2;
list l = sturmhaseq(p);
l;
\mapsto [1]:
\mapsto 132949/16
\mapsto [2]:
\rightarrow -25x-332
\mapsto [3]:
\rightarrow -16x2+42x-24
\mapsto [4]:
\mapsto 4x3-20x+73/2
\mapsto [5]:
\mapsto 5x4-4x3+1
\mapsto [6]:
\mapsto x5-x4+x-3/2
```
See also: [Section D.12.7.10 \[sturm\], page 2044;](#page-2045-1) [Section D.12.7.12 \[sturmha\], page 2045;](#page-2046-0) [Sec](#page-2046-1)[tion D.12.7.11 \[sturmseq\], page 2045.](#page-2046-1)

#### D.12.7.14 reverse

Procedure from library rootsur.lib (see [Section D.12.7 \[rootsur](#page-0-0)\_lib], page 2040).

Usage:  $reverse(l);$  l list

Return: list: l reversed.

```
LIB "rootsur.lib";
ring r = 0, x, dp;list 1 = 1, 2, 3, 4, 5;list rev = reverse(1);
1:
\mapsto [1]:
\mapsto 1
\mapsto [2]:
```
 $\mapsto$  2  $\mapsto$  [3]:  $\mapsto$  3  $\mapsto$  [4]:  $\mapsto$  4  $\mapsto$  [5]:  $\mapsto$  5 rev;  $\mapsto$  [1]:  $\mapsto$  5  $\mapsto$  [2]:  $\mapsto$  4  $\mapsto$  [3]:  $\mapsto$  3  $\mapsto$  [4]:  $\mapsto$  2  $\mapsto$  [5]:  $\mapsto$  1

## D.12.7.15 nrroots

<span id="page-2048-0"></span>Procedure from library rootsur.lib (see [Section D.12.7 \[rootsur](#page-0-0) lib], page 2040).

Usage: nrroots(p); poly p

Return: int: the number of real roots of p

#### Example:

```
LIB "rootsur.lib";
ring r = 0, x, dp;poly p = (x+2)*(x-1)*(x-5);
nrroots(p);
\mapsto 3
p = p*(x2+1);nrroots(p);
\mapsto 3
```
See also: [Section D.12.7.5 \[boundposDes\], page 2042;](#page-2043-0) [Section D.12.7.10 \[sturm\], page 2044;](#page-2045-1) [Sec](#page-2046-0)[tion D.12.7.12 \[sturmha\], page 2045.](#page-2046-0)

## D.12.7.16 isparam

Procedure from library rootsur.lib (see [Section D.12.7 \[rootsur](#page-0-0) lib], page 2040).

Usage: isparam(ideal/module/poly/list);

Return: int: 0 if the argument has non-parametric coefficients and 1 if it has parametric coefficients

```
LIB "rootsur.lib";
ring r = 0, x, dp;isparam(2x3-56x+2);
\mapsto 0ring s = (0, a, b, c), x, dp;isparam(2x3-56x+2);
```
 $\mapsto 0$ isparam(2x3-56x+abc);  $\mapsto$  1

# D.13 Tropical Geometry

## D.13.1 cimonom lib

Library: cimonom.lib

Purpose: Determines if the toric ideal of an affine monomial curve is a complete intersection

Authors: I.Bermejo, ibermejo@ull.es I.Garcia-Marco, iggarcia@ull.es J.-J.Salazar-Gonzalez, jjsalaza@ull.es

**Overview:** A library for determining if the toric ideal of an affine monomial curve is a complete intersection with NO NEED of computing explicitly a system of generators of such ideal. It also contains procedures to obtain the minimum positive multiple of an integer which is in a semigroup of positive integers. The procedures are based on a paper by Isabel Bermejo, Ignacio Garcia and Juan Jose Salazar-Gonzalez: 'An algorithm to check whether the toric ideal of an affine monomial curve is a complete intersection', Preprint.

Procedures: See also: [Section C.6.4 \[Integer programming\], page 784.](#page-785-0)

# D.13.1.1 BelongSemig

Procedure from library cimonom.lib (see [Section D.13.1 \[cimonom](#page-0-0) lib], page 2048).

- Usage: BelongSemig (n,v[,sup]); n bigint, v and sup intvec
- Return: In the default form, it returns 1 if n is in the semigroup generated by the elements of v or 0 otherwise. If the argument sup is added and in case n belongs to the semigroup generated by the elements of v, it returns a monomial in the variables  $\{x(i) \mid i \text{ in } sup\}$ of degree n if we set  $deg(x(sup[j])) = v[j]$ .
- **Assume:** v and sup positive integer vectors of same size, sup has no repeated entries,  $x(i)$  has to be an indeterminate in the current ring for all i in sup.

```
LIB "cimonom.lib";
ring r=0, x(1..5), dp;int a = 125;
intvec v = 13, 17, 51;intvec sup = 2,4,1;BelongSemig(a,v,sup);
\mapsto x(2)^7*x(4)^2
BelongSemig(a,v);
\mapsto 1
```
## D.13.1.2 MinMult

Procedure from library cimonom.lib (see [Section D.13.1 \[cimonom](#page-0-0) lib], page 2048).

- Usage: MinMult (a, b); a integer, b integer vector.
- Return: an integer k, the minimum positive integer such that ka belongs to the semigroup generated by the integers in b.
- Assume: a is a positive integer, b is a positive integers vector.

#### Example:

```
LIB "cimonom.lib";
"int a = 46;";
\mapsto int a = 46;
"intvec b = 13,17,59;";
\mapsto intvec b = 13,17,59;
"MinMult(a,b);";
\mapsto MinMult(a,b);
int a = 46;
intvec b = 13,17,59;
MinMult(a,b);
\mapsto 3
''// 3*a = 8*b[1] + 2*b[2]"
```
#### D.13.1.3 CompInt

Procedure from library cimonom.lib (see [Section D.13.1 \[cimonom](#page-0-0) lib], page 2048).

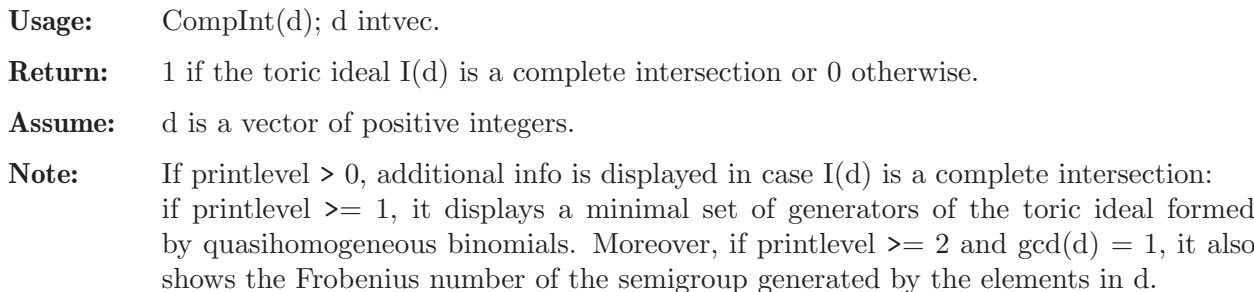

```
LIB "cimonom.lib";
printlevel = 0;
intvec d = 14,15,10,21;
CompInt(d);
\mapsto 1
printlevel = 3;
d = 36, 54, 125, 150, 225;CompInt(d);
\mapsto // Toric ideal:
\mapsto id[1]=-x(1)^3+x(2)^2
\mapsto id[2]=-x(4)^3+x(5)^2
\mapsto id[3]=-x(3)^3+x(4)*x(5)
\mapsto id[4]=-x(1)^11*x(2)+x(4)^3
\mapsto // Frobenius number of the numerical semigroup:
\mapsto 793
\mapsto 1
```
d = 45,70,75,98,147; CompInt(d);  $\mapsto$  0

# D.13.2 gfan\_lib

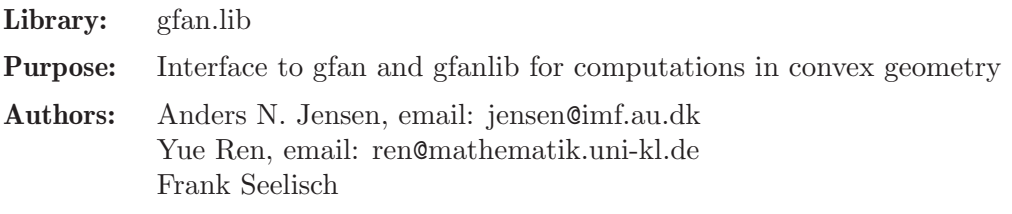

## Procedures:

## D.13.2.1 fullSpace

Procedure from library gfan.lib (see [Section D.13.2 \[gfan](#page-0-0) lib], page 2050).

Usage: fullSpace $(n)$ ; n int

Return: cone, the ambient space of dimension n

### Example:

```
LIB "gfan.lib";
cone c = fullSpace(2);
generatorsOfLinealitySpace(c);
\mapsto -1, 0,\mapsto 0,-1
```
# D.13.2.2 origin

Procedure from library gfan.lib (see [Section D.13.2 \[gfan](#page-0-0)\_lib], page 2050).

```
Usage: origin(n); n int
```
Return: cone, the origin in an ambient space of dimension n

Example:

```
LIB "gfan.lib";
cone c = origin(2);
equations(c);
\mapsto 1.0.
\mapsto 0,1
```
# D.13.2.3 positiveOrthant

Procedure from library gfan.lib (see [Section D.13.2 \[gfan](#page-0-0)\_lib], page 2050).

Usage: positiveOrthant $(n)$ ; n int

Return: cone, the positive orthant of dimension n

```
LIB "gfan.lib";
cone c = positiveOrthant(2);rays(c);
\mapsto 1,0,
\mapsto 0,1
```
## D.13.2.4 ambientDimension

Procedure from library gfan.lib (see [Section D.13.2 \[gfan](#page-0-0)\_lib], page 2050).

```
Usage: ambientDimension(c); c coneambientDimension(f); f fan
          ambientDimension(p); p polytope
```
Return: int, the dimension of the ambient space the input lives in

#### Example:

```
LIB "gfan.lib";
intmat M1[2][2]=
1,0,
0,1;
cone c1=coneViaPoints(M1);
ambientDimension(c1);
\mapsto 2
intmat M2[2][3]=
1,0,0,
0,1,0;
cone c2=coneViaPoints(M2);
ambientDimension(c2);
\mapsto 3
fan f = \text{emptyFan}(3);
ambientDimension(f);
\mapsto 3
```
## D.13.2.5 canonicalizeCone

Procedure from library gfan.lib (see [Section D.13.2 \[gfan](#page-0-0) lib], page 2050).

Usage: canonicalizeCone $(c)$ ; c cone

Return: cone, a unique representation of the cone c

```
LIB "gfan.lib";
intmat M[5][3]=
8,1,9,
9,2,4,
0,6,2,
8,8,8,
0,9,5;
cone c=coneViaInequalities(M);
c;
\mapsto AMBIENT_DIM
\mapsto 3
\mapsto INEQUALITIES
\mapsto 0,3,1,
\mapsto 0,9,5,\mapsto 1,1,1,
\mapsto 8,1,9,
\mapsto 9,2,4
\mapsto LINEAR_SPAN
\mapsto
```

```
\mapstocone cc=canonicalizeCone(c);
cc;
\mapsto AMBIENT_DIM
\mapsto 3
\mapsto FACETS
\mapsto 0,3,1,
\mapsto 0,9,5,
\mapsto 8,1,9,
\mapsto 9,2,4
\mapsto LINEAR_SPAN
\mapsto// computes a unique representation of c
c == cc;\mapsto \; 1
// some procedures work with the known inequalities and equations
// in order to obtain a unique output,
// bring the cone in canonical form beforehand
relativeInteriorPoint(c);
\mapsto 7,4,-6
relativeInteriorPoint(cc);
\mapsto 7,4,-6
```
## D.13.2.6 codimension

Procedure from library gfan.lib (see [Section D.13.2 \[gfan](#page-0-0)\_lib], page 2050).

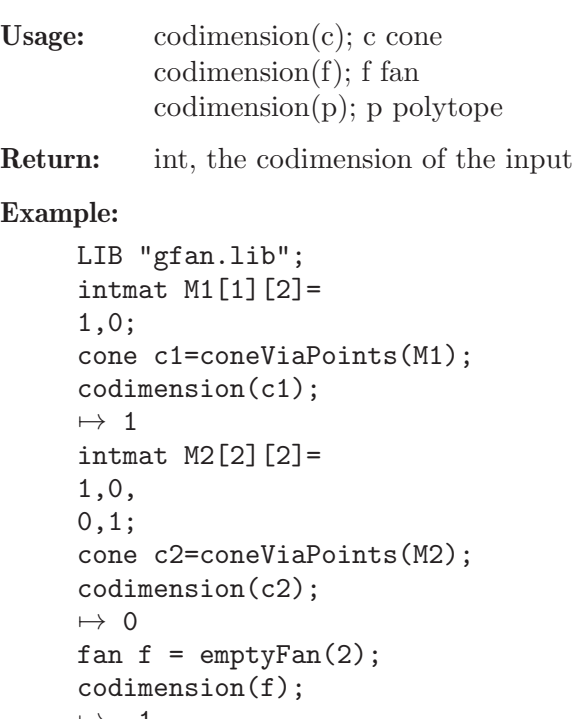

```
\mapsto -1insertCone(f,c1);
codimension(f);
\mapsto 1
insertCone(f,c2);
```
codimension(f);  $\mapsto$  0

## D.13.2.7 coneViaPoints

Procedure from library gfan.lib (see [Section D.13.2 \[gfan](#page-0-0)\_lib], page 2050).

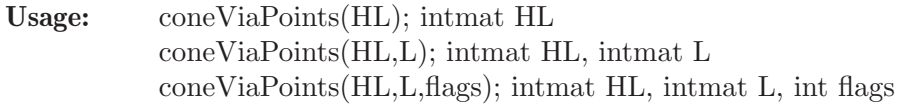

#### Return: cone

Purpose: cone generated by half lines generated by the row vectors of HL and (if stated) by lines generated by the row vectors of L; flags may range between 0,..,3 defining an upper and lower bit  $(0=0^*2+0, 1=0^*2+1, 2=1^*2+0, 3=1^*2+1)$ , if upper bit is 1, then program assumes that each row vector in HL generates a ray of the cone, if lower bit is 1, then program assumes that the span of the row vectors of L is the lineality space of the cone,

if either bit is 0, then program computes the information itself.

```
LIB "gfan.lib";
// Let's define a cone in R^3 generated by the following half lines:
intmat HL[5][3]=
1,0, 0,
-1,0, 0,0,1, 1,
0, 1, -1,0,0, 1;
cone c=coneViaPoints(HL);
c;
\mapsto AMBIENT_DIM
\mapsto 3
\mapsto FACETS
\mapsto 0,1,0,
\mapsto 0,1,1
\mapsto LINEAR_SPAN
\begin{array}{c} \mapsto \\ \mapsto \end{array}kill HL,c;
// Note that (1,0,0) and (-1,0,0) form a line, hence also possible:
intmat HL[3][3]=
0,1, 1,
0, 1, -1,0,0, 1;
intmat L[1][3] =
1,0,0;
cone c=coneViaPoints(HL,L);
c;
\mapsto AMBIENT_DIM
\mapsto 3
\mapsto FACETS
```

```
\mapsto 0,1,0,
\mapsto 0,1,1\mapsto LINEAR_SPAN
\mapstokill HL,L,c;
// lineality space is exactly Lin(1,0,0)
intmat HL[3][3]=
0,1, 1,
0,1,-1,0,0, 1;
intmat L[1][3] =
1,0,0;
cone c=coneViaPoints(HL,L,1);
c;
\mapsto AMBIENT_DIM
\mapsto 3
\mapsto FACETS
\mapsto 0,1,0,
\mapsto 0,1,1
\mapsto LINEAR_SPAN
\mapstokill HL,L,c;
// and that (0,1,-1), (0,1,1) generate rays
intmat HL[3][3]=
0,1, 1,
0,1,-1;intmat L[1][3]=
1,0,0;
cone c=coneViaPoints(HL,L,1);
c;
→ AMBIENT_DIM
\mapsto 3
\mapsto FACETS
\mapsto 0,1,-1,
\mapsto 0,1, 1
\mapsto LINEAR_SPAN
\mapstokill HL,L,c;
// and that (0,1,-1), (0,1,1) generate rays
intmat HL[3][3]=
0,1, 1,
0,1,-1;
intmat L[1][3] =
1,0,0;
cone c=coneViaPoints(HL,L,3);
c;
→ AMBIENT_DIM
\mapsto 3
\mapsto FACETS
\mapsto 0,1,-1,
```
 $\mapsto$  0,1, 1  $\mapsto$  LINEAR\_SPAN  $\mapsto$ 

# D.13.2.8 coneViaInequalities

Procedure from library gfan.lib (see [Section D.13.2 \[gfan](#page-0-0)\_lib], page 2050).

Usage: coneViaInequalities(IE); intmat IE coneViaInequalities(IE,E); intmat IE, intmat E coneViaInequalities(IE,E,flags); intmat IE, intmat E, int flags

Return: cone

**Purpose:** cone consisting of all points x, such that  $IE^*x \ge 0$  in each component and (if stated)  $E^*x = 0;$ inequalities and (if stated) equations will be transformed, getting rid of redundancies; flags may range between  $0,..,3$  defining an upper and lower bit  $(0=0^*2+0, 1=0^*2+1,$  $2=1*2+0$ ,  $3=1*2+1$ ), if higher bit is 1, then program assumes each inequality yields a facet, if lower bit is 1,

then program assumes the kernel of E is the span of the cone, if either bit is 0, then program computes the information itself.

```
LIB "gfan.lib";
// Let's define a cone in R^3 given by the following inequalities:
intmat IE[6][3]=
1,3,5,
1,5,3,
0, 1, -1,0,1,1,
1,0,0,
-1,0,0;
cone c=coneViaInequalities(IE);
c;
7→ AMBIENT_DIM
\mapsto 3
\mapsto INEQUALITIES
\mapsto 0,1,-1,
\mapsto 0,1, 1,
\mapsto 1,3, 5,
\mapsto 1,5, 3
\mapsto LINEAR_SPAN
\mapsto -1,0,0\mapsto// Note that the last two inequalities yield x1 = 0, hence also possible:
intmat IE[4][3]=
\rightarrow // ** redefining IE (intmat IE[4][3]=) ./examples/coneViaInequalities.sin\
   g:13
0, 1, -1,0,1,1;
intmat E[1][3] =
1,0,0;
```

```
cone c=coneViaInequalities(IE,E);
\rightarrow // ** redefining c (cone c=coneViaInequalities(IE,E);) ./examples/coneVia\
   Inequalities.sing:18
c;
\mapsto AMBIENT_DIM
\mapsto 3
\mapsto INEQUALITIES
\mapsto 0,1,-1,
\mapsto 0,1, 1
\mapsto LINEAR_SPAN
\mapsto 1,0,0
\mapsto// each inequalities gives rise to a facet
intmat IE[2][3]=
\rightarrow // ** redefining IE (intmat IE[2][3]=) ./examples/coneViaInequalities.sin\
   g:21
0, 1, -1,0,1,1;
intmat E[1][3] =
\rightarrow // ** redefining E (intmat E[1][3]=) ./examples/coneViaInequalities.sing:\
   24
1,0,0;
cone c=coneViaInequalities(IE,E,1);
\rightarrow // ** redefining c (cone c=coneViaInequalities(IE,E,1);) ./examples/coneV\
   iaInequalities.sing:26
c;
\mapsto AMBIENT_DIM
\mapsto 3
\mapsto INEQUALITIES
\mapsto 0,1,-1,
\mapsto 0,1, 1
\mapsto LINEAR_SPAN
\mapsto 1,0,0
\mapsto// and the kernel of E is the span of the cone
intmat IE[2][3]=
\rightarrow // ** redefining IE (intmat IE[2][3]=) ./examples/coneViaInequalities.sin\
   g:29
0, 1, -1,0,1,1;
intmat E[1][3] =
\rightarrow // ** redefining E (intmat E[1][3]=) ./examples/coneViaInequalities.sing:\
   32
1,0,0;
cone c=coneViaInequalities(IE,E,3);
\rightarrow // ** redefining c (cone c=coneViaInequalities(IE,E,3);) ./examples/coneV\
   iaInequalities.sing:34
c;
\mapsto AMBIENT_DIM
\mapsto 3
\mapsto FACETS
\mapsto 0,1,-1,
\mapsto 0,1, 1
```
 $\mapsto$  LINEAR\_SPAN  $\mapsto 1,0,0$  $\mapsto$ 

# D.13.2.9 coneLink

Procedure from library gfan.lib (see [Section D.13.2 \[gfan](#page-0-0)\_lib], page 2050).

Usage: coneLink $(c,w)$ ; c cone, w intvec/bigintmat

Return: cone, the link of c around w

### Example:

```
LIB "gfan.lib";
intmat M[3][3]=1,0,0,
0,1,0,
0,0,1;
cone c=coneViaPoints(M);
intvec v=1,0,0;
cone cv=coneLink(c,v);
rays(cv);
\mapsto 0,1,0,
\mapsto 0,0,1
generatorsOfLinealitySpace(cv);
\mapsto -1,0,0intvec w=1,1,1;
cone cw=coneLink(c,w);
rays(cw);
\mapstogeneratorsOfLinealitySpace(cw);
\mapsto -1, 0, 0,\mapsto 0,-1, 0,
\mapsto 0, 0,-1
```
# D.13.2.10 containsAsFace

Procedure from library gfan.lib (see [Section D.13.2 \[gfan](#page-0-0)\_lib], page 2050).

Usage: containsAsFace $(c,d)$ ; c cone, d cone

Return: 1, if d is a face of c; 0 otherwise

```
LIB "gfan.lib";
intmat M[2][2]=
1,0,
0,1;
cone c=coneViaPoints(M);
intmat N1[1][2]=
1,1;
cone d1=coneViaPoints(N1);
containsInSupport(c,d1);
\mapsto 1
containsAsFace(c,d1);
\mapsto 0
```

```
intmat N2[1][2] =
0,1;
cone d2=coneViaPoints(N2);
containsInSupport(c,d2);
\mapsto 1
containsAsFace(c,d2);
\mapsto 1
```
# D.13.2.11 containsInSupport

Procedure from library gfan.lib (see [Section D.13.2 \[gfan](#page-0-0)\_lib], page 2050).

```
Usage: containsInSupport(c,d); c cone, d cone
           containsInSupport(c,p); c cone, p intvec/bigintmat
```
Return: 1, if d resp. p is contained in c; 0 otherwise

## Example:

```
LIB "gfan.lib";
intmat M[2][2]=
1,0,
0,1;
cone c=coneViaPoints(M);
containsInSupport(c,c);
\mapsto 1
intmat N1[2][2]=
1,1,
0,1;
cone d1=coneViaPoints(N1);
containsInSupport(c,d1);
\mapsto 1
intmat N2[2][2]=
1,1,
1, -1;cone d2=coneViaPoints(N2);
containsInSupport(c,d2);
\mapsto 0intvec p1=0,1;
containsInSupport(c,p1);
\mapsto 1
intvec p2=1,-1;
containsInSupport(c,p2);
\mapsto 0
```
## D.13.2.12 containsPositiveVector

Procedure from library gfan.lib (see [Section D.13.2 \[gfan](#page-0-0)\_lib], page 2050).

Usage: containsPositiveVector $(c)$ ; c cone

Return: 1, if c contains a vector with only positive entries in its relative interior

```
LIB "gfan.lib";
intmat M1[2][2]=
1,1,
```

```
1,-1;
cone c1=coneViaPoints(M1);
containsPositiveVector(c1);
\mapsto 1
intmat M2[2][2]=
0,1,
-1,0;cone c2=coneViaPoints(M2);
containsPositiveVector(c2);
\mapsto 0
```
# D.13.2.13 containsRelatively

Procedure from library gfan.lib (see [Section D.13.2 \[gfan](#page-0-0)\_lib], page 2050).

Usage: containsRelatively $(c,p)$ ; c cone, intvec p

Return: 1 iff the given cone contains the given point in its relative interior; 0 otherwise

## Example:

```
LIB "gfan.lib";
intmat M[2][2]=1,0,
0,1;
cone c=coneViaPoints(M);
intvec p1=1,1;
containsRelatively(c,p1);
\mapsto 1
intvec p2=0,1;
containsRelatively(c,p2);
\mapsto 0
```
# D.13.2.14 convexHull

Procedure from library gfan.lib (see [Section D.13.2 \[gfan](#page-0-0)\_lib], page 2050).

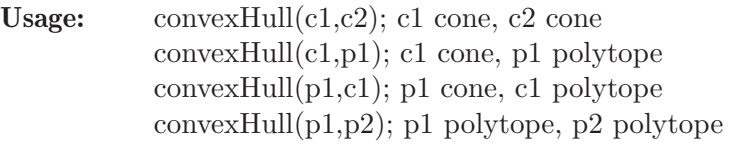

Return: cone resp polytope, the convex hull of its two input objects

```
LIB "gfan.lib";
intmat M1[2][2]=
1,0,
0,1;
cone c1=coneViaPoints(M1);
intmat M2[2][2]=
1,1,
1, -1;cone c2=coneViaPoints(M2);
intmat M3[2][2]=
1,0,
```

```
0, -1;cone c3=coneViaPoints(M3);
cone c12=convexHull(c1,c2);
c12;
\mapsto AMBIENT_DIM
\mapsto 2
\mapsto FACETS
\mapsto 1,0,
\mapsto 1,1
\mapsto LINEAR_SPAN
\mapstoprint(rays(c12));
\mapsto 1,-1,
\mapsto 0, 1
cone c23=convexHull(c2,c3);
c23;
\mapsto AMBIENT_DIM
\mapsto 2
\mapsto FACETS
\mapsto 1,-1,
\mapsto 1, 0
\mapsto LINEAR_SPAN
\begin{array}{c}\mapsto\\[2pt] \mapsto\\[2pt] \end{array}print(rays(c23));
\mapsto 0, -1,\mapsto 1, 1
cone c13=convexHull(c1,c3);
c13;
\mapsto AMBIENT_DIM
\mapsto 2
\mapsto FACETS
\mapsto 1,0\mapsto LINEAR_SPAN
\mapstoprint(rays(c13));
\mapsto 1,0
```
## D.13.2.15 convexIntersection

Procedure from library gfan.lib (see [Section D.13.2 \[gfan](#page-0-0)\_lib], page 2050).

Usage: convexIntersection(c1,c2); c1 cone, c2 cone convexIntersection(c1,p1); c1 cone, p1 polytope convexIntersection(p1,c1); p1 cone, c1 polytope convexIntersection(p1,p2); p1 polytope, p2 polytope

Return: cone resp polytope, the convex hull of its two input objects

#### Example:

LIB "gfan.lib"; intmat  $M1[2][2]$ =

```
1,0,
0,1;
cone c1=coneViaPoints(M1);
intmat M2[2][2]=
1,1,
1, -1;cone c2=coneViaPoints(M2);
intmat M3[2][2]=
1,0,
0, -1;cone c3=coneViaPoints(M3);
cone c12=convexIntersection(c1,c2);
c12;
\mapsto AMBIENT_DIM
\mapsto 2
\mapsto FACETS
\mapsto 0, 1,
\mapsto 1,-1
\mapsto LINEAR_SPAN
\mapstoprint(rays(c12));
\mapsto 1,0,
\mapsto 1,1
cone c23=convexIntersection(c2,c3);
c23;
→ AMBIENT_DIM
\mapsto 2
\mapsto FACETS
\mapsto 0,-1,
\mapsto 1, 1
\mapsto LINEAR_SPAN
\mapstoprint(rays(c23));
\mapsto 1, 0,
\mapsto 1,-1
cone c13=convexIntersection(c1,c3);
c13;
\mapsto AMBIENT DIM
\mapsto 2
\mapsto FACETS
\mapsto 1,0
\mapsto LINEAR_SPAN
\mapsto 0,1\mapstoprint(rays(c13));
\mapsto 1,0
```
## D.13.2.16 dimension

Procedure from library gfan.lib (see [Section D.13.2 \[gfan](#page-0-0)\_lib], page 2050).

```
Usage: dimension(c); c cone
           dimension(f); f fan
           dimension(p); p polytope
```
Return: int, the dimension of the input

### Example:

```
LIB "gfan.lib";
intmat M1[1][2]=
1,0;
cone c1=coneViaPoints(M1);
dimension(c1);
\mapsto 1
intmat M2[2][2]=
1,0,
0,1;
cone c2=coneViaPoints(M2);
dimension(c2);
\mapsto 2
fan f = \text{emptyFan}(2);
dimension(f);
\mapsto -1insertCone(f,c1);
dimension(f);
\mapsto 1
insertCone(f,c2);
dimension(f);
\mapsto 2
```
# D.13.2.17 dualCone

Procedure from library gfan.lib (see [Section D.13.2 \[gfan](#page-0-0)\_lib], page 2050).

Usage:  $dualCone(c); c cone$ Return: cone, the dual of c Example: LIB "gfan.lib"; intmat  $M1[2][2]$ = 1,0, 0,1; cone c1=coneViaPoints(M1); cone d1=dualCone(c1); d1;  $\mapsto$  AMBIENT\_DIM  $\mapsto$  2  $\mapsto$  INEQUALITIES  $\mapsto$  0,1,  $\mapsto 1,0$  $\mapsto$  LINEAR\_SPAN

 $\mapsto$ 

 $\mapsto$  1,0,

print(rays(d1));

```
\mapsto 0,1intmat M2[2][2]=
1,1,
0,1;
cone c2=coneViaPoints(M2);
cone d2=dualCone(c2);
d2;
\mapsto AMBIENT_DIM
\mapsto 2
\mapsto INEQUALITIES
\mapsto 0,1,
\mapsto 1,1
\mapsto LINEAR_SPAN
\mapstoprint(rays(d2));
\mapsto 1,0,
\mapsto -1,1
```
# D.13.2.18 equations

Procedure from library gfan.lib (see [Section D.13.2 \[gfan](#page-0-0)\_lib], page 2050).

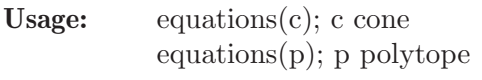

Return: bigintmat, defining equations of c resp p

Note: neither unique nor complete, unless c resp p in canonical form

Example:

```
LIB "gfan.lib";
intmat M1[2][2]=
1,0,
0,1;
cone c1=coneViaPoints(M1);
bigintmat E1=equations(c1);
print(E1);
\mapstointmat M2[1][2]=
1,0;
cone c2=coneViaPoints(M2);
bigintmat E2=equations(c2);
print(E2);
\mapsto 0,-1
```
# D.13.2.19 faceContaining

Procedure from library gfan.lib (see [Section D.13.2 \[gfan](#page-0-0)\_lib], page 2050).

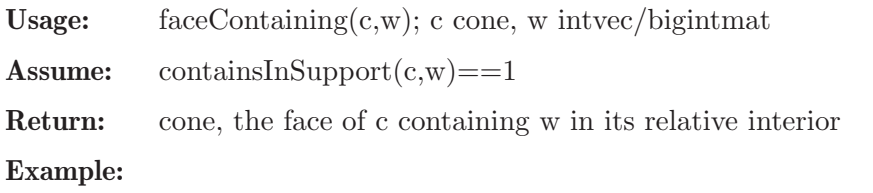

```
LIB "gfan.lib";
intmat M[2][2]=
1,0,
0,1;
cone c=coneViaPoints(M);
faceContaining(c,intvec(1,0));
\mapsto AMBIENT_DIM
\mapsto 2
\mapsto INEQUALITIES
\mapsto 1,0
\mapsto LINEAR_SPAN
\mapsto 0,1\mapstofaceContaining(c,intvec(0,1));
\mapsto AMBIENT_DIM
\mapsto 2
\mapsto INEQUALITIES
\mapsto 0,1\mapsto LINEAR_SPAN
\mapsto 1,0
\mapstofaceContaining(c,intvec(1,1));
\mapsto AMBIENT_DIM
\mapsto 2
\mapsto INEQUALITIES
\mapsto 0,1,\mapsto 1,0
\mapsto LINEAR_SPAN
\mapstofaceContaining(c,intvec(0,0));
\mapsto AMBIENT_DIM
\mapsto 2
\mapsto INEQUALITIES
\mapsto LINEAR_SPAN
\mapsto 1,0,
\mapsto 0,1\mapsto
```
## D.13.2.20 facets

Procedure from library gfan.lib (see [Section D.13.2 \[gfan](#page-0-0)\_lib], page 2050).

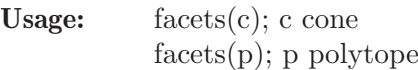

Return: bigintmat, the facets of c resp p

```
LIB "gfan.lib";
intmat M[2][2]=
1,0,
0,1;
```

```
cone c1=coneViaPoints(M1);
bigintmat F1=facets(c1);
print(F1);
\mapsto 0,1,
\mapsto 1,0
intmat M2[2][2]=
1,1,
0, -1;cone c2=coneViaPoints(M2);
bigintmat F2=facets(c2);
print(F2);
\mapsto 1,-1,
\mapsto 1, 0
```
# D.13.2.21 generatorsOfLinealitySpace

Procedure from library gfan.lib (see [Section D.13.2 \[gfan](#page-0-0)\_lib], page 2050).

Usage: generatorsOfLinealitySpace(c); c cone

Return: bigintmat, generators of the lineality space of c

## Example:

```
LIB "gfan.lib";
intmat M[5][3]=
1,0,0,
0,1,0,
0,0,1,
-1,0,0,
0,-1,0;cone c=coneViaPoints(M);
bigintmat L=generatorsOfLinealitySpace(c);
print(L);
\mapsto -1, 0,0,
\mapsto 0,-1,0
```
## D.13.2.22 generatorsOfSpan

Procedure from library gfan.lib (see [Section D.13.2 \[gfan](#page-0-0)\_lib], page 2050).

Usage: generatorsOfSpan(c); c cone

Return: bigintmat, generators of the span of c

```
LIB "gfan.lib";
intmat M[3][5]=
1,0,0,0,0,
0,1,0,0,0,
0,0,1,0,0;
cone c=coneViaPoints(M);
bigintmat S=generatorsOfSpan(c);
print(S);
\mapsto -1, 0, 0,0,0,
\mapsto 0,-1, 0,0,0,
\mapsto 0, 0,-1,0,0
```
## D.13.2.23 getLinearForms

Procedure from library gfan.lib (see [Section D.13.2 \[gfan](#page-0-0)\_lib], page 2050).

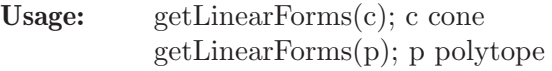

Return: bigintmat, linear forms previously stored in c resp p

#### Example:

```
LIB "gfan.lib";
intmat M[2][3]=
-1,0,0,0,-1,0;
cone c=coneViaPoints(M);
getLinearForms(c);
\mapstointvec v=1,1,1;
setLinearForms(c,v);
getLinearForms(c);
\mapsto 1,1,1
```
## D.13.2.24 getMultiplicity

Procedure from library gfan.lib (see [Section D.13.2 \[gfan](#page-0-0)\_lib], page 2050).

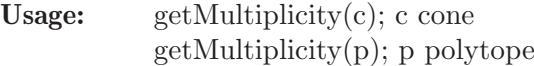

Return: bigint, 1 or a multiplicity previously stored in c resp p

#### Example:

```
LIB "gfan.lib";
intmat M[2][3]=
-1,0,0,
0,-1,0;
cone c=coneViaPoints(M);
getMultiplicity(c);
\mapsto 1
setMultiplicity(c,3);
getMultiplicity(c);
\mapsto 3
```
## D.13.2.25 inequalities

Procedure from library gfan.lib (see [Section D.13.2 \[gfan](#page-0-0)\_lib], page 2050).

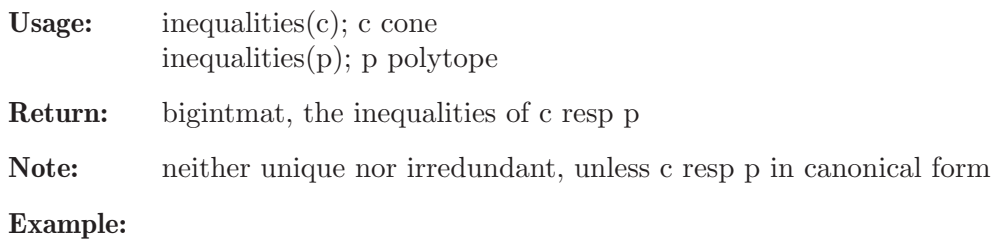

```
LIB "gfan.lib";
intmat M1[2][2]=
1,0,
0,1;
cone c1=coneViaPoints(M1);
bigintmat I1=inequalities(c1);
print(I1);
\mapsto 0,1,
\mapsto 1,0
intmat M2[2][2]=
1,1,
0, -1;cone c2=coneViaPoints(M2);
bigintmat I2=inequalities(c2);
print(I2);
\mapsto 1,-1,
\mapsto 1, 0
```
## D.13.2.26 isFullSpace

Procedure from library gfan.lib (see [Section D.13.2 \[gfan](#page-0-0)\_lib], page 2050).

Usage: isFullSpace $(c)$ ; c cone

Return: 1, if c is the entire ambient space; 0 otherwise

#### Example:

```
LIB "gfan.lib";
cone c1;
isFullSpace(c1);
\mapsto 1
intmat M2[2][2]=
1,0,
0,1;
cone c2=coneViaPoints(M2);
isFullSpace(c2);
\mapsto 0
intmat M3[4][2]=
1,0,
0,1,
-1,0,0, -1;cone c3=coneViaPoints(M3);
isFullSpace(c3);
\mapsto 1
```
# D.13.2.27 isOrigin

Procedure from library gfan.lib (see [Section D.13.2 \[gfan](#page-0-0)\_lib], page 2050).

Usage: isOrigin $(c)$ ; c cone

Return: 1, if c is the origin; 0 otherwise

```
LIB "gfan.lib";
cone c1;
isOrigin(c1);
\mapsto 1
intmat M2[2][2]=
1,0,
0,1;
cone c2=coneViaPoints(M2);
isOrigin(c2);
\mapsto 0intmat M3[4][2]=
1,0,
0,1,
-1,0,0, -1;cone c3=coneViaPoints(M3);
isOrigin(c3);
\mapsto 0
```
## D.13.2.28 isSimplicial

Procedure from library gfan.lib (see [Section D.13.2 \[gfan](#page-0-0)\_lib], page 2050).

```
Usage: isSimplicial(c); c cone
           isSimplicial(f); f fan
```
Return: 1, if c resp f is simplicial; 0 otherwise

```
LIB "gfan.lib";
intmat M[3][3]=1,0,0,
0,1,0,
0,0,1;
cone c1=coneViaPoints(M1);
isSimplicial(c1);
\mapsto 1
intmat M2[4][3]=
1,0,0,
0,1,0,
0,0,1,
1,1,-1;
cone c2=coneViaPoints(M2);
isSimplicial(c2);
\mapsto 0/***********************/
fan f=emptyFan(3);
isSimplicial(f);
\mapsto 1
intmat N1[3][3]=
1,0,0,
0,1,0,
0,0,1;
cone d1=coneViaPoints(N1);
```

```
insertCone(f,d1);
isSimplicial(f);
\mapsto 1
intmat N2[4][3]=
1,0,0,
0,1,0,
1,0,-1,0, 1, -1;cone d2=coneViaPoints(N2);
insertCone(f,d2);
isSimplicial(f);
\mapsto 0
```
# D.13.2.29 linealityDimension

Procedure from library gfan.lib (see [Section D.13.2 \[gfan](#page-0-0)\_lib], page 2050).

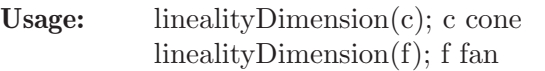

Return: int, the dimension of the lineality space of c resp f

## Example:

```
LIB "gfan.lib";
intmat M[3][3]=
1,0,0,
0,1,0,
0,0,1;
cone c1=coneViaPoints(M1);
linealityDimension(c1);
\mapsto 0intmat M2[4][3] =1,0,0,
0,1,0,
0,0,1,
-1,0,0;
cone c2=coneViaPoints(M2);
linealityDimension(c2);
\mapsto 1
```
# D.13.2.30 linealitySpace

Procedure from library gfan.lib (see [Section D.13.2 \[gfan](#page-0-0)\_lib], page 2050).

Usage:  $linearitySpace(c); c cone$ 

Return: cone, the lineality space of c

```
LIB "gfan.lib";
intmat M[3][3]=
1,0,0,
0,1,0,
0,0,1;
cone c1=coneViaPoints(M1);
cone l1=linealitySpace(c1);
```

```
l1;
\mapsto AMBIENT_DIM
\mapsto 3
\mapsto INEQUALITIES
\mapsto LINEAR_SPAN
\mapsto 1,0,0,
\mapsto 0,1,0,
\mapsto 0,0,1
\mapstointmat M2[4][3]=
1,0,0,
0,1,0,
0,0,1,
-1,0,0;
cone c2=coneViaPoints(M2);
cone l2=linealitySpace(c2);
l2;
\mapsto AMBIENT_DIM
\mapsto 3
\mapsto INEQUALITIES
\mapsto LINEAR_SPAN
\mapsto 0,1,0,
\mapsto 0,0,1
\mapsto
```
# D.13.2.31 negatedCone

Procedure from library gfan.lib (see [Section D.13.2 \[gfan](#page-0-0)\_lib], page 2050).

Usage: negated $Cone(c)$ ; c cone

Return: cone, the negative of c

## Example:

```
LIB "gfan.lib";
intmat M[2][2]=
1,0,
0,1;
cone c=coneViaPoints(M);
cone cn=negatedCone(c);
print(rays(cn));
\mapsto -1, 0,\mapsto 0,-1
```
# D.13.2.32 polytopeViaInequalities

Procedure from library gfan.lib (see [Section D.13.2 \[gfan](#page-0-0) lib], page 2050).

Usage: polytopeViaInequalities(EV  $[$ , E $[$ , flags $]$ ); intmat EV, E, int flags

**Return:** polytope consisting of all points x, such that  $IE^*x \geq 0$  in each component and (if stated)  $E^*x = 0$ ; flags may range between  $0, \ldots, 3$  defining an upper and lower bit  $(0=0^*2+0, 1=0^*2+1, 1=0^*2+1)$ 

 $2=1*2+0$ ,  $3=1*2+1$ ),

if higher bit is 1, then program assumes each inequality yields a facet, if lower bit is 1, then program assumes the kernel of E is the span of the cone, if either bit is 0, then program computes the information itself.

#### Example:

```
LIB "gfan.lib";
intmat IE[2][3]=
1,0,0,
0,1,0;
intmat E[1][3]=
0,0,1;
polytope p=polytopeViaInequalities(IE,E);
p;
\mapsto AMBIENT_DIM
\mapsto 2
\mapsto INEQUALITIES
\mapsto 0,1,0,
\mapsto 1,0,0
\mapsto EQUATIONS
\mapsto 0,0,1
\mapsto
```
## D.13.2.33 polytopeViaPoints

Procedure from library gfan.lib (see [Section D.13.2 \[gfan](#page-0-0)\_lib], page 2050).

Usage: polytopeViaPoints(V  $[$ , flags $]$ ); intmat V, int flags

Return: polytope which is the intersection of the cone generated by the row vectors of V with the hyperplane, in which the first coordinate equals 1; flags may be 0 or 1, if flags is 1, then program assumes that each row vector of M generates a ray in the cone, if flags is 0, then program computes that information itself

```
LIB "gfan.lib";
// This is a polytope in R^2 generated by (0,0), (1,0), (0,1), (0,0);
intmat V[4][3]=
1,0,0,
1,1,0,
1,0,1,
1,1,1;
polytope p1=polytopeViaPoints(V);
p1;
\mapsto AMBIENT_DIM
\mapsto 2.
\mapsto INEQUALITIES
\mapsto 0, 0, 1,
\mapsto 0, 1, 0,
\mapsto 1,-1, 0,
\mapsto 1, 0,-1
\mapsto EQUATIONS
\mapsto
```

```
// This is a polytope in R<sup>^2</sup> generated by (1/2,2/3), (3/4,4/5), (5/6,6/7):
intmat V[3][3]=
\rightarrow // ** redefining V (intmat V[3][3]=) ./examples/polytopeViaPoints.sing:11
6,3,4,
20,15,16,
42,35,36;
polytope p2=polytopeViaPoints(V);
p2;
\mapsto AMBIENT_DIM
\mapsto 2
\mapsto INEQUALITIES
\mapsto -10,-24, 35,
\mapsto -6, -8, 15,
\mapsto 8, 12,-21
\mapsto EQUATIONS
\mapsto// This polytope is the positive orthant in R^2:
// (0,1,0) and (0,0,1) imply that the polytope is unbounded in that direction
intmat V[3][3]=
\rightarrow // ** redefining V (intmat V[3][3]=) ./examples/polytopeViaPoints.sing:19
1,0,0,
0,1,0,
0,0,1;
polytope p3=polytopeViaPoints(V);
p3;
→ AMBIENT_DIM
\mapsto 2
\mapsto INEQUALITIES
\mapsto 0,0,1,
\mapsto 0,1,0,
\mapsto 1,0,0\mapsto EQUATIONS
\longmapsto
```
# D.13.2.34 quotientLatticeBasis

Procedure from library gfan.lib (see [Section D.13.2 \[gfan](#page-0-0)\_lib], page 2050).

Usage: quotientLatticeBasis(c); c cone **Return:** bigintmat, a basis of  $Z^n$  intersected with the span of c modulo  $Z^n$ n intersected with the lineality space of c

```
LIB "gfan.lib";
intmat M[3][2]=
1,0,
0,1,
-1,0;cone c=coneViaPoints(M);
bigintmat Q=quotientLatticeBasis(c);
print(Q);
\mapsto 0,1
```
## D.13.2.35 randomPoint

Procedure from library gfan.lib (see [Section D.13.2 \[gfan](#page-0-0)\_lib], page 2050).

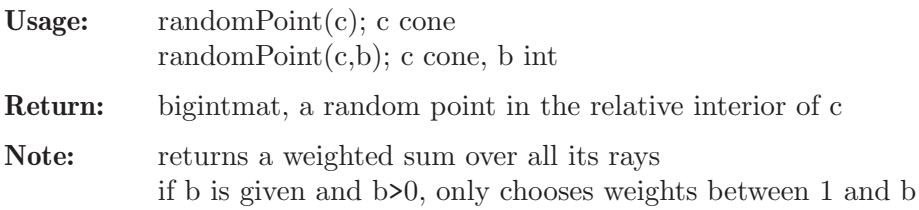

#### Example:

```
LIB "gfan.lib";
intmat M[2][2]=
1,0,
0,1;
cone c=coneViaPoints(M);
bigintmat Q=randomPoint(c);
print(Q);
\mapsto 1335380034,380636641
bigintmat P=randomPoint(c,5);
print(P);
\mapsto 4,4
```
## D.13.2.36 rays

Procedure from library gfan.lib (see [Section D.13.2 \[gfan](#page-0-0)\_lib], page 2050).

Usage:  $rays(c)$ ; c cone

Return: bigintmat, generators of the rays of c, orthogonal to its lineality space

#### Example:

```
LIB "gfan.lib";
intmat M1[2][2]=
1,0,
0,1;
cone c1=coneViaPoints(M1);
bigintmat R1=rays(c1);
print(R1);
\mapsto 1,0,
\mapsto 0,1
intmat M2[3][2]=
1,0,
0,1,
-1,0;
cone c2=coneViaPoints(M2);
bigintmat R2=rays(c2);
print(R2);
\mapsto 0.1
```
## D.13.2.37 relativeInteriorPoint

Procedure from library gfan.lib (see [Section D.13.2 \[gfan](#page-0-0)\_lib], page 2050).

Usage: relativeInteriorPoint $(c)$ ; c cone

Return: bigintmat, a point in the relative interior of c

Note: not unique, unless c is in its canonical form

### Example:

```
LIB "gfan.lib";
intmat M1[2][2]=
1,0,
0,1;
cone c1=coneViaPoints(M1);
relativeInteriorPoint(c1);
\mapsto 1,1
intmat M2[2][2]=
1,0,
1,1;
cone c2=coneViaPoints(M2);
relativeInteriorPoint(c2);
\mapsto 2,1
```
## D.13.2.38 semigroupGenerator

Procedure from library gfan.lib (see [Section D.13.2 \[gfan](#page-0-0)\_lib], page 2050).

Usage: semigroupGenerator(c); c cone

**Return:** bigintmat, the generator of  $Z^n$  intersected with c modulo  $Z^n$  intersected with the lineality space of c

Assume: dimension(c) == linealityDimension(c)+1

Example:

```
LIB "gfan.lib";
intmat M[3][2] =
1,0,
0,1,
-1,0;
cone c=coneViaPoints(M);
semigroupGenerator(c);
\mapsto 0,1
```
## D.13.2.39 setLinearForms

Procedure from library gfan.lib (see [Section D.13.2 \[gfan](#page-0-0)\_lib], page 2050).

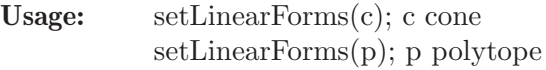

Return: none, stores linear forms in c resp p

```
LIB "gfan.lib";
intmat M[2][3]=
-1,0,0,
0, -1, 0;cone c=coneViaPoints(M);
getLinearForms(c);
\mapsto
```
intvec v=1,1,1; setLinearForms(c,v); getLinearForms(c);  $\mapsto$  1,1,1

# D.13.2.40 setMultiplicity

Procedure from library gfan.lib (see [Section D.13.2 \[gfan](#page-0-0)\_lib], page 2050).

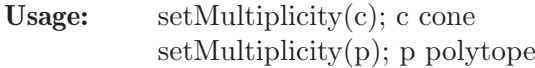

Return: none, stores a multiplicity in c resp p

### Example:

```
LIB "gfan.lib";
intmat M[2][3]=
-1,0,0,
0, -1, 0;cone c=coneViaPoints(M);
getMultiplicity(c);
\mapsto 1
setMultiplicity(c,3);
getMultiplicity(c);
\mapsto 3
```
# D.13.2.41 span

Procedure from library gfan.lib (see [Section D.13.2 \[gfan](#page-0-0)\_lib], page 2050).

Usage:  $span(c)$ ; c cone

Return: bigintmat, unique irredundant equations of c

Note: the name 'span' was chosen to be in line with polymake's nomenclature

## Example:

```
LIB "gfan.lib";
intmat M[3][5]=
1,0,0,0,0,
0,1,0,0,0,
0,0,1,0,0;
cone c=coneViaPoints(M);
bigintmat Eq=span(c);
print(Eq);
\mapsto 0,0,0,-1, 0,
\mapsto 0,0,0, 0,-1
```
# D.13.2.42 uniquePoint

Procedure from library gfan.lib (see [Section D.13.2 \[gfan](#page-0-0) lib], page 2050).

Usage:  $uniquePoint(c); c cone$ 

Return: bigintmat, a unique point in c stable under reflections at coordinate hyperplanes Example:

```
LIB "gfan.lib";
intmat M1[2][2]=
1,0,
0,1;
cone c1=coneViaPoints(M1);
uniquePoint(c1);
\mapsto 1,1
intmat M2[2][2]=
-1,0,0,1;
cone c2=coneViaPoints(M2);
uniquePoint(c2);
\mapsto -1,1
```
# D.13.2.43 containsInCollection

Procedure from library gfan.lib (see [Section D.13.2 \[gfan](#page-0-0)\_lib], page 2050).

Usage: containsInCollection $(f, c)$ ; f fan, c cone

Return: 1, if f contains c; 0 otherwise

## Example:

```
LIB "gfan.lib";
fan f=emptyFan(2);
intmat M[2][2]=
1,0,
0,1;
cone c=coneViaPoints(M);
containsInCollection(f,c);
\mapsto 0insertCone(f,c);
containsInCollection(f,c);
\mapsto 1
```
# D.13.2.44 emptyFan

Procedure from library gfan.lib (see [Section D.13.2 \[gfan](#page-0-0)\_lib], page 2050).

Usage: emptyFan $(n)$ ; n int

Return: fan, an empty fan in ambient dimension n

```
LIB "gfan.lib";
fan f=emptyFan(2);
f;
\mapsto _application PolyhedralFan
\mapsto _version 2.2
\mapsto _type PolyhedralFan
\mapsto AMBIENT_DIM
\mapsto 2<br>\mapsto→ DIM
\mapsto -1
```

```
\mapsto LINEALITY_DIM
\mapsto 2
\mapstoRAYS
\mapsto N_RAYS
\mapsto 0\mapsto LINEALITY_SPACE
\mapsto 1 0 # 0
\mapsto 0 1 # 1<br>\mapsto→ ORTH_LINEALITY_SPACE
\mapsto F_VECTOR
\mapsto<br>\mapsto SIMPLICIAL
\mapsto 1
\mapsto PURE
\mapsto 1
\mapsto CONES
\mapsto MAXIMAL_CONES
\mapsto
```
# D.13.2.45 fanViaCones

Procedure from library gfan.lib (see [Section D.13.2 \[gfan](#page-0-0)\_lib], page 2050).

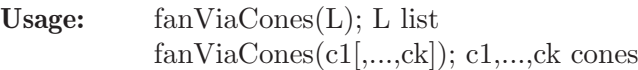

Return: fan, creates a fan generated by the cones in L resp c1,...,ck

```
LIB "gfan.lib";
intmat M[2][2]=1,0,0,1;cone c=coneViaPoints(M);
intmat N[2][2]=1,0,0,-1;cone d=coneViaPoints(N);
fan f=fanViaCones(c,d);
f:
\mapsto _application PolyhedralFan
\mapsto _version 2.2
\mapsto _type PolyhedralFan
\mapsto AMBIENT_DIM
\mapsto 2
\mapsto DIM
```
 $\mapsto$  2  $\mapsto$  LINEALITY\_DIM  $\begin{array}{ccc} \mapsto & 0 \\ \mapsto & \end{array}$  $\mapsto$  RAYS  $\mapsto$  0 -1 # 0  $\mapsto$  0 1 # 1  $\mapsto$  1 0 # 2  $\mapsto$  N\_RAYS  $\mapsto$  3<br> $\mapsto$  $\mapsto$  LINEALITY\_SPACE  $\mapsto$  ORTH\_LINEALITY\_SPACE  $\mapsto -1$  0 # 0  $\mapsto$  0 -1 # 1  $\mapsto$ <br> $\mapsto$  F\_VECTOR  $\mapsto$  1 3 2  $\mapsto$  SIMPLICIAL  $\mapsto$  1  $\mapsto$  PURE  $\mapsto$  1  $\mapsto$  CONES  $\mapsto$  {} # Dimension 0  $\mapsto$  {0} # Dimension 1  $\mapsto$  {1}  $\mapsto$  {2}  $\mapsto$  {0 2} # Dimension 2  $\mapsto$  {1 2}<br> $\mapsto$  $\mapsto$  MAXIMAL\_CONES  $\mapsto$  {0 2} # Dimension 2  $\mapsto$  {1 2}  $\mapsto$ list L=c,d; fan g=fanViaCones(L); g;  $\mapsto$  \_application PolyhedralFan  $\mapsto$  \_version 2.2  $\mapsto$  \_type PolyhedralFan  $\mapsto$  AMBIENT\_DIM  $\mapsto$  2  $\mapsto$  DIM  $\mapsto$  2  $\mapsto$ 

```
\mapsto LINEALITY_DIM
\mapsto 0
\mapstoRAYS
\mapsto 0 -1 # 0
\mapsto 0 1 # 1
\mapsto 1 0 # 2
\mapsto N_RAYS
\mapsto 3<br>\mapsto\mapsto LINEALITY_SPACE<br>\mapsto\mapsto ORTH_LINEALITY_SPACE
\mapsto -1 0 # 0
\mapsto 0 -1 # 1
\mapsto F_VECTOR
\mapsto 1 3 2
\mapsto SIMPLICIAL
\mapsto 1<br>\mapsto\mapsto PURE
\mapsto 1
\mapsto CONES
\mapsto {} # Dimension 0
\mapsto {0} # Dimension 1
\mapsto {1}
\mapsto {2}
\mapsto {0 2} # Dimension 2
\mapsto {1 2}<br>\mapsto\mapsto MAXIMAL_CONES
\mapsto {0 2} # Dimension 2
\mapsto {1 2}
\mapsto
```
## D.13.2.46 fullFan

Procedure from library gfan.lib (see [Section D.13.2 \[gfan](#page-0-0)\_lib], page 2050).

Usage: fullFan $(n)$ ; n int

Return: fan, an full fan in ambient dimension n

```
LIB "gfan.lib";
fan f=fullFan(2);
f;
\mapsto _application PolyhedralFan
\mapsto _version 2.2
→ _type PolyhedralFan
```
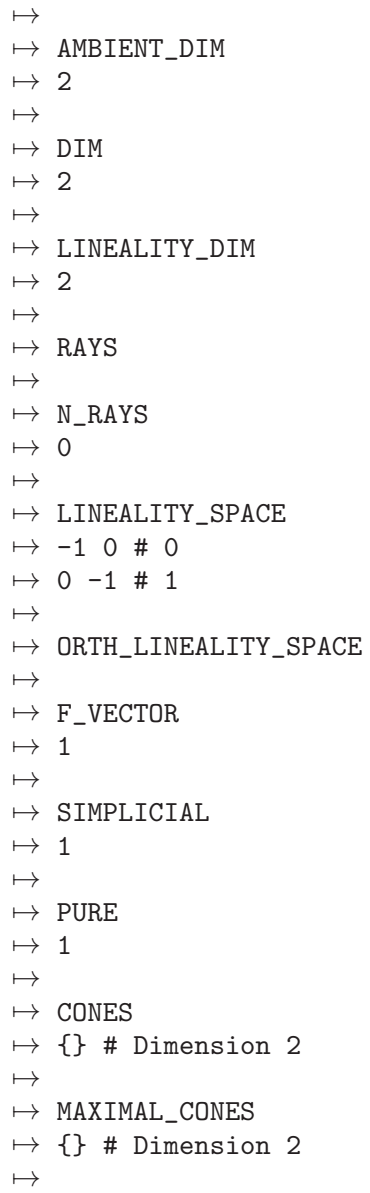

## D.13.2.47 fVector

Procedure from library gfan.lib (see [Section D.13.2 \[gfan](#page-0-0)\_lib], page 2050).

Usage: fVector(f); f fan Return: bigintmat, the f-Vector of f Example: LIB "gfan.lib"; fan f=emptyFan(2); fVector(f);  $\mapsto$ intmat  $M[2][2]=1,0,0,1;$ cone c=coneViaPoints(M); insertCone(f,c); fVector(f);  $\mapsto 1,2,1$ 

### D.13.2.48 getCone

Procedure from library gfan.lib (see [Section D.13.2 \[gfan](#page-0-0)\_lib], page 2050).

Usage: getCone $(f,d,i,[m])$ ; f fan, d int, i int, m int

- Assume: d is between 0 and ambientDimension(f) i is between 1 and numberOfConesOfDimension(f,d,o,m)
- Return: cone, returns in the fan f of all cones in dimension d the i-th cone if m!=0, it will enumerate over maximal cones only

#### Example:

```
LIB "gfan.lib";
intmat M[3][3]=
1,0,0,
0,1,0,
0,0,1;
cone c=coneViaPoints(M);
fan f=emptyFan(3);
insertCone(f,c);
getCone(f,2,1,0);
7→ AMBIENT_DIM
\mapsto 3
\mapsto FACETS
\mapsto 0,0,1,
\mapsto 0,1,0
\mapsto LINEAR_SPAN
\mapsto -1,0,0\mapstogetCone(f,2,2,0);
7→ AMBIENT_DIM
\mapsto 3
\mapsto FACETS
\mapsto 0,0,1,
\mapsto 1,0,0
\mapsto LINEAR_SPAN
\mapsto 0, -1, 0\mapsto
```
### D.13.2.49 insertCone

Procedure from library gfan.lib (see [Section D.13.2 \[gfan](#page-0-0) lib], page 2050).

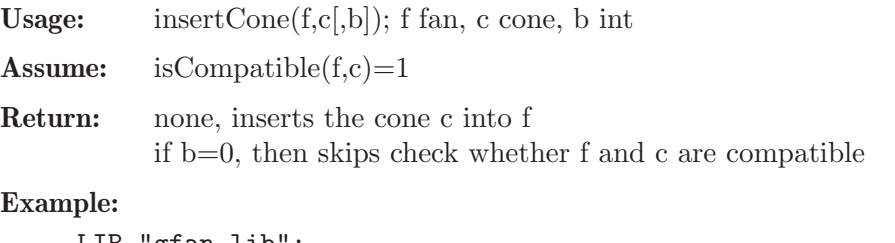

```
LIB "gfan.lib";
fan f=emptyFan(3);
f;
\mapsto _application PolyhedralFan
\mapsto _version 2.2
```

```
\mapsto _type PolyhedralFan
\mapsto AMBIENT_DIM
\mapsto 3
\mapsto DIM
\mapsto -1\mapsto LINEALITY_DIM
\mapsto 3<br>\mapsto\mapsto RAYS
\mapsto N_RAYS
\rightarrow 0\mapsto LINEALITY_SPACE
\mapsto 1 0 0 # 0
\mapsto 0 1 0 # 1
\mapsto 0 0 1 # 2
\mapsto ORTH_LINEALITY_SPACE
\mapsto F_VECTOR
\mapsto<br>\mapsto SIMPLICIAL
\mapsto 1<br>\mapsto\mapsto PURE
\mapsto 1<br>\mapsto\mapsto CONES
\mapsto MAXIMAL_CONES
\mapstointmat M[3][3]=
1,0,0,
0,1,0,
0,0,1;
cone c=coneViaPoints(M);
insertCone(f,c);
f;
\mapsto _application PolyhedralFan
\mapsto _version 2.2
\mapsto _type PolyhedralFan
\mapsto AMBIENT_DIM
\mapsto 3
7→7→ DIM
\mapsto 3
\mapsto
```

```
\mapsto LINEALITY_DIM
\mapsto 0
\mapstoRAYS
\mapsto 0 0 1 # 0
\mapsto 0 1 0 # 1
\mapsto 1 0 0 # 2
\mapsto N_RAYS
\mapsto 3<br>\mapsto\mapsto LINEALITY_SPACE
\mapsto ORTH_LINEALITY_SPACE
\mapsto -1 0 0 # 0
\mapsto 0 -1 0 # 1
\mapsto 0 0 -1 # 2<br>\mapsto\mapsto F_VECTOR
\mapsto 1 3 3 1
\mapstoSIMPLICIAL
\mapsto 1
\mapsto PURE
\mapsto 1
\mapsto CONES
\mapsto {} # Dimension 0
\mapsto {0} # Dimension 1
\mapsto {1}
\mapsto {2}
\mapsto {0 1} # Dimension 2
\mapsto {0 2}
\mapsto {1 2}
\mapsto {0 1 2} # Dimension 3
\mapsto MAXIMAL_CONES
\mapsto {0 1 2} # Dimension 3
\mapsto
```
### D.13.2.50 isCompatible

Procedure from library gfan.lib (see [Section D.13.2 \[gfan](#page-0-0)\_lib], page 2050).

Usage: isCompatible $(f, c)$ ; f fan, c cone

Return: 1 if f and c live in the same ambient space and if the intersection of c with any cone of f is a face of each; 0 otherwise

```
LIB "gfan.lib";
fan f=emptyFan(3);
intmat M[3][3]=
```

```
1,0,0,
0,1,0,
0,0,1;
cone c1=coneViaPoints(M1);
isCompatible(f,c1);
\mapsto 1
insertCone(f,c1);
intmat M2[3][3]=
1,1,1,
1,0,0,
0,1,0;
cone c2=coneViaPoints(M2);
isCompatible(f,c2);
\mapsto 0intmat M3[3][3]=
1,0,0,
0,1,0,
0, 0, -1;cone c3=coneViaPoints(M3);
isCompatible(f,c3);
\mapsto 1
```
## D.13.2.51 isPure

Procedure from library gfan.lib (see [Section D.13.2 \[gfan](#page-0-0)\_lib], page 2050).

Usage:  $isPure(f);$  f fan

Return: 1 if all maximal cones of f are of the same dimension 0 otherwise

Example:

```
LIB "gfan.lib";
fan f=fullFan(2);
isPure(f);
\mapsto 1
fan g=emptyFan(2);
intmat M1[2][2]=
1,0,
0,1;
cone c1=coneViaPoints(M1);
insertCone(g,c1);
isPure(g);
\mapsto 1
intmat M2[1][2]=
0, -1;cone c2=coneViaPoints(M2);
insertCone(g,c2);
isPure(g,c2);
\mapsto 0
```
## D.13.2.52 nmaxcones

Procedure from library gfan.lib (see [Section D.13.2 \[gfan](#page-0-0)\_lib], page 2050).

Usage: nmaxcones(f); f fan

Return: int, the number of maximal cones in f

#### Example:

```
LIB "gfan.lib";
fan f=emptyFan(3);
nmaxcones(f);
\mapsto 0intmat M[3][3]=
1,0,0,
0,1,0,
0,0,1;
cone c1=coneViaPoints(M1);
insertCone(f,c1);
nmaxcones(f);
\mapsto 1
intmat M2[2][3]=
1,0,0,
0, -1, 0;cone c2=coneViaPoints(M2);
insertCone(f,c2);
nmaxcones(f);
\mapsto 2
```
## D.13.2.53 ncones

Procedure from library gfan.lib (see [Section D.13.2 \[gfan](#page-0-0)\_lib], page 2050).

Usage:  $\arccos(f)$ ; f fan

Return: int, the number of cones in f

#### Example:

```
LIB "gfan.lib";
fan f=emptyFan(3);
ncones(f);
\mapsto 0intmat M[3][3]=
1,0,0,
0,1,0,
0,0,1;
cone c1=coneViaPoints(M1);
insertCone(f,c1);
ncones(f);
\mapsto 8intmat M2[2][3]=
1,0,0,
0, -1, 0;cone c2=coneViaPoints(M2);
insertCone(f,c2);
ncones(f);
\mapsto 10
```
## D.13.2.54 numberOfConesOfDimension

Procedure from library gfan.lib (see [Section D.13.2 \[gfan](#page-0-0)\_lib], page 2050).

Usage: numberOfConesOfDimension(f,d[,m]); f fan, d int, m int

- Assume: d is between 0 and ambientDimension(f)
- Return: cone, returns in the fan f the number of cones in dimension d if m!=0, it will only count maximal cones

### Example:

```
LIB "gfan.lib";
fan f=emptyFan(3);
ncones(f);
\mapsto 0intmat M[3][3]=
1,0,0,
0,1,0,
0,0,1;
cone c=coneViaPoints(M);
insertCone(f,c);
numberOfConesOfDimension(f,0,0);
\mapsto 1
numberOfConesOfDimension(f,0,1);
\mapsto 0numberOfConesOfDimension(f,1,0);
\mapsto 3
numberOfConesOfDimension(f,0,1);
\mapsto 0numberOfConesOfDimension(f,2,0);
\mapsto 3
numberOfConesOfDimension(f,2,1);
\mapsto 0
numberOfConesOfDimension(f,3,0);
\mapsto 1
numberOfConesOfDimension(f,3,1);
\mapsto 1
```
# D.13.2.55 removeCone

Procedure from library gfan.lib (see [Section D.13.2 \[gfan](#page-0-0)\_lib], page 2050).

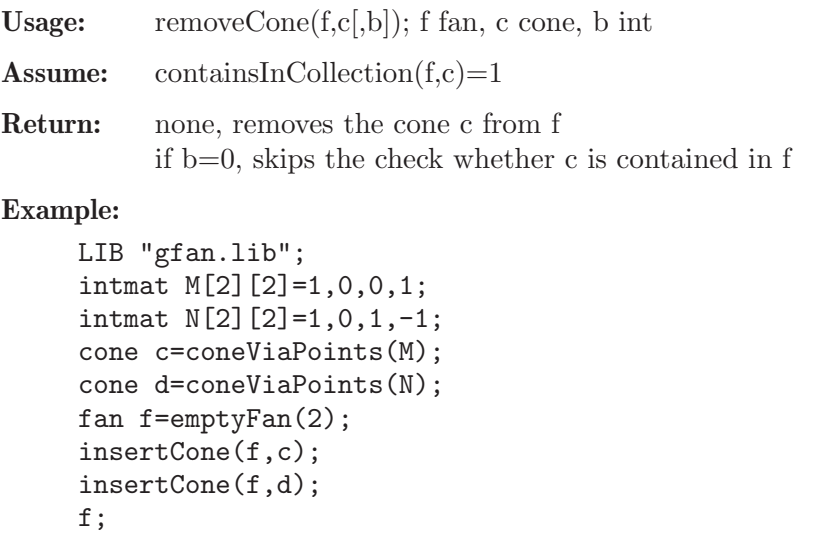
```
\mapsto _application PolyhedralFan
\mapsto _version 2.2
\mapsto _type PolyhedralFan<br>\mapsto\mapsto AMBIENT_DIM
\mapsto 2
\mapsto DIM
\mapsto 2
\mapsto LINEALITY_DIM
\mapsto 0<br>\mapsto\mapsto RAYS
\mapsto 0 1 # 0
\mapsto 1 -1 # 1
\mapsto 1 0 # 2<br>\mapsto\mapsto N_RAYS
\mapsto 3
\mapstoLINEALITY_SPACE
\mapsto ORTH_LINEALITY_SPACE
\mapsto -1 0 # 0
\mapsto 0 -1 # 1
\mapsto<br>\mapsto F_VECTOR
\mapsto 1 3 2
\mapsto SIMPLICIAL
\mapsto 1<br>\mapsto\mapsto PURE
\mapsto 1<br>\mapsto\mapsto CONES
\mapsto {} # Dimension 0
\mapsto {0} # Dimension 1
\mapsto {1}
\mapsto {2}
\mapsto {0 2} # Dimension 2
\mapsto {1 2}
\mapsto MAXIMAL_CONES
\mapsto {0 2} # Dimension 2
\mapsto {1 2}
\mapstoremoveCone(f,c);
f;
\mapsto _application PolyhedralFan
\mapsto _version 2.2
\mapsto _type PolyhedralFan
```
 $\mapsto$  AMBIENT\_DIM  $\mapsto$  2  $\mapsto$ <br> $\mapsto$  DIM  $\mapsto$  2  $\mapsto$  LINEALITY\_DIM  $\mapsto$  0  $\mapsto$ RAYS  $\mapsto$  1 -1 # 0  $\mapsto$  1 0 # 1  $\mapsto$  N\_RAYS  $\mapsto$  2  $\mapsto$ LINEALITY\_SPACE  $\mapsto$  ORTH\_LINEALITY\_SPACE  $\mapsto -1$  0 # 0  $\mapsto$  0 -1 # 1  $\mapsto$ <br> $\mapsto$  F\_VECTOR  $\mapsto$  1 2 1  $\mapsto$ SIMPLICIAL  $\mapsto$  1  $\mapsto$  PURE  $\mapsto$  1<br> $\mapsto$  $\mapsto$  CONES  $\mapsto$  {} # Dimension 0  $\mapsto$  {0} # Dimension 1  $\mapsto$  {1}  $\mapsto$  {0 1} # Dimension 2  $\mapsto$  MAXIMAL\_CONES  $\mapsto$  {0 1} # Dimension 2  $\mapsto$ 

# D.13.2.56 dualPolytope

Procedure from library gfan.lib (see [Section D.13.2 \[gfan](#page-0-0)\_lib], page 2050).

Usage: dualPolytope(p); p polytope

Return: polytope, the dual of p

```
LIB "gfan.lib";
intmat M[4][2]=
0,0,
```

```
1,0,
0,1,
1,1;
polytope p=polytopeViaPoints(M);
dualPolytope(p);
\mapsto AMBIENT_DIM
\mapsto 1
\mapsto INEQUALITIES
\mapsto 0,1,\mapsto 1,0
\mapsto EQUATIONS
\mapsto
```
# D.13.2.57 newtonPolytope

Procedure from library gfan.lib (see [Section D.13.2 \[gfan](#page-0-0)\_lib], page 2050).

Usage: newtonPolytope(f); f poly

Return: polytope, the convex hull of all exponent vectors of f

## Example:

```
LIB "gfan.lib";
ring r;
poly f=x+y+z;
polytope p=newtonPolytope(f);
p;
\mapsto AMBIENT_DIM
\mapsto 3
\mapsto INEQUALITIES
\mapsto 0,0,0,1,
\mapsto 0,0,1,0,
\mapsto 0,1,0,0
\mapsto EQUATIONS
\mapsto 1,-1,-1,-1
\mapsto
```
# D.13.2.58 vertices

Procedure from library gfan.lib (see [Section D.13.2 \[gfan](#page-0-0)\_lib], page 2050).

Usage: vertices(p); p polytope

Return: bigintmat, the vertices of p modulo its lineality space

```
LIB "gfan.lib";
intmat M[4][3]=
1,0,0,
1,2,0,
1,0,2,
1,2,2,
1,1,1;
polytope p=polytopeViaPoints(M);
vertices(p);
```
 $\mapsto$  1,2,0,  $\mapsto$  1,0,0,  $\mapsto$  1,0,2,  $\mapsto$  1,2,2

# D.13.2.59 onesVector

Procedure from library gfan.lib (see [Section D.13.2 \[gfan](#page-0-0) lib], page 2050).

Usage: ones  $Vector(n)$ ; n int

Return: intvec, intvec of length n with all entries 1

## Example:

```
LIB "gfan.lib";
intvec w = \text{onesVector}(3);
w;
\mapsto 1,1,1
```
## D.13.3 gittan lib

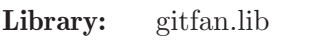

Purpose: Compute GIT-fans.

Authors: Janko Boehm, boehm at mathematik.uni-kl.de Simon Keicher, keicher at mail.mathematik.uni-tuebingen.de Yue Ren, ren at mathematik.uni-kl.de

Overview: This library allows you to calculate GIT-fans, torus orbits and GKZ-fans.

In provides features to make use of symmetries of the torus action under consideration.

The main procedure is GITfan which can be directly applied to an ideal and a grading matrix encoding the torus action, and returns a fan, the associated GIT-fan. We also provide various procedures implementing substeps of the algorithm to deal with large computations.

The library uses the package 'gfanlib' by Anders N. Jensen.

For notation, background, and algorithms see [BKR16].

Functions produce debug output if printlevel is positive.

Elements of the symmetric group Sn of type permutation can be created by the function permutationFromIntvec.

The images of 1,...,n can be obtained by permutationToIntvec. Composition of permutations can be done by the \*-Operator, also powers can be computed in the usual way.

#### References:

[BKR16] J. Boehm, S. Keicher, Y. Ren: Computing GIT-Fans with Symmetry and the Mori Chamber Decomposition of M06bar, https://arxiv.org/abs/1603.09241

Types: permutation; Permutation in map representation.

#### Procedures:

#### D.13.3.1 isAface

Procedure from library gitfan.lib (see [Section D.13.3 \[gitfan](#page-0-0)\_lib], page 2090).

Usage: isAface(a,gam0); a: ideal, gam0:intvec

Purpose: Checks whether gam0 is an a-face w.r.t. the ideal a.

Return: int

#### Example:

```
LIB "gitfan.lib";
ring R = 0, (T(1..4)), dp;
ideal I = T(1)*T(2)-T(4);
intvec w = 1, 4;intvec v = 1, 2, 4;
isAface(I,w); // should be 0
\mapsto 0isAface(I, v); // should be 1
\mapsto 1
```
## D.13.3.2 afaces

Procedure from library gitfan.lib (see [Section D.13.3 \[gitfan](#page-0-0)\_lib], page 2090).

Usage:  $afaces(a [L])$ ; a: ideal, L: list of intvecs

Purpose: Returns a list of all a-faces (considered as intvecs of 0 and 1, where the i-th entry is 1 if the cone has the i-th unit basis vector as a generator), if L is specified only the faces of the simplex listed in L are considered (e.g. representatives with respect to a group action).

Return: a list of intvecs

```
LIB "gitfan.lib";
ring R = 0, T(1..3), dp;ideal a = T(1) + T(2) + T(3);
list F = \text{afaces}(a);
print(F);
\mapsto [1]:
\mapsto 0
\mapsto [2]:
\mapsto 1,2
\mapsto [3]:
\mapsto 1,3
\mapsto [4]:
\mapsto 2,3
\mapsto [5]:
\mapsto 1,2,3
print(size(F));
\mapsto 5
// 2nd ex //
ring R2 = 0, T(1..3), dp;ideal a2 = T(2)^2*T(3)^2+T(1)*T(3);list F2 = afaces(a2);
print(F2);
```

```
\mapsto [1]:
\mapsto 0
\mapsto [2]:
\mapsto 1
\mapsto [3]:
\mapsto 2
\mapsto [4]:
\mapsto 1,2
\mapsto [5]:
\mapsto 3
\mapsto [6]:
\mapsto 1,2,3
print(size(F2));
\mapsto 6
// 3rd ex //
ring R3 = 0, T(1..3), dp;ideal a3 = 0;
list F3 = afaces(a3);print(F3);
\mapsto [1]:
\mapsto 0
\mapsto [2]:
\mapsto 1
\mapsto [3]:
\mapsto 2
\mapsto [4]:
\mapsto 1,2
\mapsto [5]:
\mapsto 3
\mapsto [6]:
\mapsto 1,3
\mapsto [7]:
\mapsto 2,3
\mapsto [8]:
\mapsto 1,2,3
print(size(F3));
\mapsto 8// 4th ex //
ring R4 = 0, T(1..10), wp(1,1,1,1,1,1,1,1,1,1);ideal J =T(5)*T(10)-T(6)*T(9)+T(7)*T(8),
T(1)*T(9)-T(2)*T(7)+T(4)*T(5),
T(1)*T(8)-T(2)*T(6)+T(3)*T(5),
T(1)*T(10)-T(3)*T(7)+T(4)*T(6),
T(2)*T(10)-T(3)*T(9)+T(4)*T(8);list F4 = \text{afaces}(J);
print(size(F4));
\mapsto 172
```
## D.13.3.3 fullDimImages

Procedure from library gitfan.lib (see [Section D.13.3 \[gitfan](#page-0-0)\_lib], page 2090).

Usage: fullDimImages(afaces, Q); afaces: list, Q: intmat

Return: a list of intvecs

## Example:

```
LIB "gitfan.lib";
ring R = 0, T(1..10), wp(1,1,1,1,1,1,1,1,1,1);ideal J =T(5)*T(10)-T(6)*T(9)+T(7)*T(8),
T(1)*T(9)-T(2)*T(7)+T(4)*T(5),
T(1)*T(8)-T(2)*T(6)+T(3)*T(5),
T(1)*T(10)-T(3)*T(7)+T(4)*T(6),
T(2)*T(10)-T(3)*T(9)+T(4)*T(8);intmat \ Q[5][10] =1, 1, 1, 1, 0, 0, 0, 0, 0, 0,
1, 0, 0, 0, 1, 1, 1, 0, 0, 0,
0, 1, 1, 0, 0, 0, -1, 1, 0, 0,
0, 1, 0, 1, 0, -1, 0, 0, 1, 0,
0, 0, 1, 1, -1, 0, 0, 0, 0, 1;
list AF= afaces(J,nrows(Q));
size(AF);
\mapsto 81
size(fullDimImages(AF,Q));
\mapsto 36
```
# D.13.3.4 minimalAfaces

Procedure from library gitfan.lib (see [Section D.13.3 \[gitfan](#page-0-0) lib], page 2090).

Usage: minimalAfaces(listOfAfaces); listOfAfaces: list

Purpose: Returns a list of all minimal a-faces. Note that listOfAfaces must only contain afaces which project to full dimension.

Return: a list of intvecs

```
LIB "gitfan.lib";
setcores(4);
\mapsto 4
ring R = 0, T(1..10), wp(1,1,1,1,1,1,1,1,1,1);ideal J =T(5)*T(10)-T(6)*T(9)+T(7)*T(8),
T(1)*T(9)-T(2)*T(7)+T(4)*T(5),
T(1)*T(8)-T(2)*T(6)+T(3)*T(5),
T(1)*T(10)-T(3)*T(7)+T(4)*T(6),
T(2)*T(10)-T(3)*T(9)+T(4)*T(8);intmat \ Q[5][10] =1, 1, 1, 1, 0, 0, 0, 0, 0, 0,
1, 0, 0, 0, 1, 1, 1, 0, 0, 0,
0, 1, 1, 0, 0, 0, -1, 1, 0, 0,
0, 1, 0, 1, 0, -1, 0, 0, 1, 0,
0, 0, 1, 1, -1, 0, 0, 0, 0, 1;
list AF= \text{afaces}(J,nrows(Q));
```

```
size(AF);
\mapsto 81
AF=fullDimImages(AF,Q);
size(AF);
\mapsto 36
AF=minimalAfaces(AF);
size(AF);
\mapsto 25
```
## D.13.3.5 orbitCones

Procedure from library gitfan.lib (see [Section D.13.3 \[gitfan](#page-0-0)\_lib], page 2090).

Usage: orbitCones $(AF, Q[, d]$ ; AF: list of intvecs,  $Q$ : intmat, d: int

Purpose: Returns the list consisting of all cones Q(gam0) where gam0 in AF. If the optional argument d is given then the function returns only the orbit cones of dimension at least d

Return: a list of cones

#### Example:

```
LIB "gitfan.lib";
ring R = 0, T(1..10), wp(1,1,1,1,1,1,1,1,1,1);ideal J =
T(5)*T(10)-T(6)*T(9)+T(7)*T(8),
T(1)*T(9)-T(2)*T(7)+T(4)*T(5),
T(1)*T(8)-T(2)*T(6)+T(3)*T(5),
T(1)*T(10)-T(3)*T(7)+T(4)*T(6),
T(2)*T(10)-T(3)*T(9)+T(4)*T(8);intmat Q[5][10] =1, 1, 1, 1, 0, 0, 0, 0, 0, 0,
1, 0, 0, 0, 1, 1, 1, 0, 0, 0,
0, 1, 1, 0, 0, 0, -1, 1, 0, 0,
0, 1, 0, 1, 0, -1, 0, 0, 1, 0,
0, 0, 1, 1, -1, 0, 0, 0, 0, 1;
list AF= afaces(J);
print(size(AF));
\mapsto 172
list OC = orbitCones(AF,Q);
size(OC);
\mapsto 172
```
#### D.13.3.6 GITcone

Procedure from library gitfan.lib (see [Section D.13.3 \[gitfan](#page-0-0) lib], page 2090).

Usage: GITcone(OCcones, w); OCcones: list of orbit cones, w: bigintmat with one row Purpose: Returns the intersection of all orbit cones containing w. Return: cone,intvec with the GIT cone containing w, and the hash of this cone (the indices of the orbit cones contributing to the intersection) Example:

```
LIB "gitfan.lib";
ring R = 0, T(1..10), wp(1,1,1,1,1,1,1,1,1,1);ideal J =
T(5)*T(10)-T(6)*T(9)+T(7)*T(8),
T(1)*T(9)-T(2)*T(7)+T(4)*T(5),
T(1)*T(8)-T(2)*T(6)+T(3)*T(5),
T(1)*T(10)-T(3)*T(7)+T(4)*T(6),
T(2)*T(10)-T(3)*T(9)+T(4)*T(8);intmat Q[5][10] =1, 1, 1, 1, 0, 0, 0, 0, 0, 0,
1, 0, 0, 0, 1, 1, 1, 0, 0, 0,
0, 1, 1, 0, 0, 0, -1, 1, 0, 0,
0, 1, 0, 1, 0, -1, 0, 0, 1, 0,
0, 0, 1, 1, -1, 0, 0, 0, 0, 1;
list AF= afaces(J,nrows(Q));
AF=fullDimImages(AF,Q);
AF = minimalAfaces(AF);list OC = orbitCones(AF,Q);
bigintmat w[1][nrows(Q)];
int j;
for(int i = 1; i \le nrows(Q); i++)
{
for(j=1;j<=nrows(Q);j++){
w[1, j] = w[1, j] + Q[1, i];}
}
GITcone(OC,w);
\mapsto AMBIENT_DIM
\mapsto 5
\mapsto FACETS
\mapsto 0,0,0,0,1,
\mapsto 0,1,0,0,0\mapsto LINEAR_SPAN
\mapsto 1,0,0,0,-1,
\mapsto 0, 0, 1, 0, -1,\mapsto 0, 0, 0, 1, -1\mapsto 3,5,6,8,10,11,12,14,16,17,18,19,20,21,22,23,24,25
```
# D.13.3.7 GITfan

Procedure from library gitfan.lib (see [Section D.13.3 \[gitfan](#page-0-0)\_lib], page 2090).

Usage: GITfan $(J,Q \, [, G])$ ; J:ideal, Q:intmat, G:list

Purpose: Computes the GIT fan associated to J and Q. Optionally a symmetry group action on the column space of Q can be specified.

Return: a fan, the GIT fan.

Note: The procedure uses parallel computation for the construction of the GIT-cones. The a-faces are not computed in parallel. This can be done by calling the aface procedure specifying a list of simplex faces. If used with the optional argument G, the orbit decomposition of the simplex of columns of Q is computed. Refer to the Singular documentation on how to do this more efficiently using GAP.

#### Example:

```
LIB "gitfan.lib";
setcores(4);
\mapsto 4
ring R = 0, T(1..10), wp(1,1,1,1,1,1,1,1,1,1);ideal J =
T(5)*T(10)-T(6)*T(9)+T(7)*T(8),
T(1)*T(9)-T(2)*T(7)+T(4)*T(5),
T(1)*T(8)-T(2)*T(6)+T(3)*T(5),
T(1)*T(10)-T(3)*T(7)+T(4)*T(6),
T(2)*T(10)-T(3)*T(9)+T(4)*T(8);intmat Q[5][10] =1, 1, 1, 1, 0, 0, 0, 0, 0, 0,
1, 0, 0, 0, 1, 1, 1, 0, 0, 0,
0, 1, 1, 0, 0, 0, -1, 1, 0, 0,
0, 1, 0, 1, 0, -1, 0, 0, 1, 0,
0, 0, 1, 1, -1, 0, 0, 0, 0, 1;
fan GIT = GITfan(J,Q);
intmat Q[5][10] =\mapsto // ** redefining Q (intmat Q[5][10] =) ./examples/GITfan.sing:17
1, 1, 1, 1, 0, 0, 0, 0, 0, 0,
1, 0, 0, 0, 1, 1, 1, 0, 0, 0,
0, 1, 1, 0, 0, 0, -1, 1, 0, 0,
0, 1, 0, 1, 0, -1, 0, 0, 1, 0,
0, 0, 1, 1, -1, 0, 0, 0, 0, 1;
list simplexSymmetryGroup = G25Action();
fan GIT2 = GITfan(J,Q,simplexSymmetryGroup);
```
# D.13.3.8 GITfanFromOrbitCones

Procedure from library gitfan.lib (see [Section D.13.3 \[gitfan](#page-0-0) lib], page 2090).

- Usage: GITfanFromOrbitCones(OC, Q, Qgamma [, file1, file2]); OC:list, Q:bigintmat, Qgamma:cone, file1:string, file2:string
- Purpose: Returns the common refinement of the cones given in the list OC which is supposed to contain the orbit cones intersected with Qgamma. The optional argument can be used to specify one or two strings with file names, where the first file will contain the hashes of the GIT-cones and the second argument the actual cones in their H-representation. To obtain the whole GIT-fan Qgamma has to be take the cone generated by the columns of Q.
- Return: a list containing the bigint hashes of the GIT cones.

```
LIB "gitfan.lib";
ring R = 0, T(1..10), wp(1,1,1,1,1,1,1,1,1,1);ideal J =
T(5)*T(10)-T(6)*T(9)+T(7)*T(8),
T(1)*T(9)-T(2)*T(7)+T(4)*T(5),
T(1)*T(8)-T(2)*T(6)+T(3)*T(5),
T(1)*T(10)-T(3)*T(7)+T(4)*T(6),
T(2)*T(10)-T(3)*T(9)+T(4)*T(8);intmat Q[5][10] =
```

```
1, 1, 1, 1, 0, 0, 0, 0, 0, 0,
1, 0, 0, 0, 1, 1, 1, 0, 0, 0,
0, 1, 1, 0, 0, 0, -1, 1, 0, 0,
0, 1, 0, 1, 0, -1, 0, 0, 1, 0,
0, 0, 1, 1, -1, 0, 0, 0, 0, 1;
list AF= afaces(J,nrows(Q));
AF=fullDimImages(AF,Q);
AF = minimalAfaces(AF);list OC = orbitCones(AF,Q);
cone Qgamma = coneViaPoints(transpose(Q));
list GIT = GITfanFromOrbitCones(OC,Q,Qgamma);
size(GIT);
\mapsto 76
```
# D.13.3.9 GITfanParallel

Procedure from library gitfan.lib (see [Section D.13.3 \[gitfan](#page-0-0) lib], page 2090).

Usage: GITfanParallel(OC, Q, Qgamma [, file1]); OC:list, Q:intmat, Qgamma:cone, file1:string

```
Purpose: Returns the common refinement of the cones given in
           the list OC which is supposed to contain the orbit cones intersected with Qgamma.
           The optional argument can be used to specify a name for a file which will contain the
           hashes of the GIT-cones. To obtain the whole GIT-fan Qgamma has to be take the
           cone generated by the columns of Q.
```
Return: a list containing the bigint hashes of the GIT cones.

Note: The procedure uses parallel computation for the construction of the GIT-cones.

```
LIB "gitfan.lib";
setcores(4);
\mapsto 4
ring R = 0, T(1..10), wp(1,1,1,1,1,1,1,1,1,1);ideal J =T(5)*T(10)-T(6)*T(9)+T(7)*T(8),
T(1)*T(9)-T(2)*T(7)+T(4)*T(5),
T(1)*T(8)-T(2)*T(6)+T(3)*T(5),
T(1)*T(10)-T(3)*T(7)+T(4)*T(6),
T(2)*T(10)-T(3)*T(9)+T(4)*T(8);intmat \ Q[5][10] =1, 1, 1, 1, 0, 0, 0, 0, 0, 0,
1, 0, 0, 0, 1, 1, 1, 0, 0, 0,
0, 1, 1, 0, 0, 0, -1, 1, 0, 0,
0, 1, 0, 1, 0, -1, 0, 0, 1, 0,
0, 0, 1, 1, -1, 0, 0, 0, 0, 1;
list AF= afaces(J);
print(size(AF));
\mapsto 172
list OC = orbitCones(AF,Q);
cone Qgamma = coneViaPoints(transpose(Q));
list GIT = GITfanParallel(OC,Q,Qgamma);
size(GIT);
\mapsto 76
```
## D.13.3.10 GKZfan

Procedure from library gitfan.lib (see [Section D.13.3 \[gitfan](#page-0-0)\_lib], page 2090).

#### D.13.3.11 movingCone

Procedure from library gitfan.lib (see [Section D.13.3 \[gitfan](#page-0-0)\_lib], page 2090).

Usage: moving $Cone(Q)$ ; Q: intmat

Purpose: Computes the moving cone from the grading matrix, with the degrees in the columns of Q.

Return: a cone

```
LIB "gitfan.lib";
intmat Q[5][10] =1, 1, 1, 1, 0, 0, 0, 0, 0, 0,
1, 0, 0, 0, 1, 1, 1, 0, 0, 0,
0, 1, 1, 0, 0, 0, -1, 1, 0, 0,
0, 1, 0, 1, 0, -1, 0, 0, 1, 0,
0, 0, 1, 1, -1, 0, 0, 0, 0, 1;
cone mov = movingCone(Q);
mov;
\mapsto AMBIENT_DIM
\mapsto 5
\mapsto FACETS
\mapsto -2,1, 1, 1, 1,
\mapsto -1,1, 0, 0, 1,
\mapsto -1,1, 0, 1, 0,
\mapsto -1,1, 1, 0, 0,
\mapsto 0,0, 0, 0, 1,
\mapsto 0,0, 0, 1, 0,
\mapsto 0,0, 1, 0, 0,
\mapsto 1,0,-1, 0, 0,
\mapsto 1,0, 0,-1, 0,
\mapsto 1,0, 0, 0, -1
\mapsto LINEAR_SPAN
\mapstorays(mov);
\mapsto 1,1,0,1,0,
\mapsto 1,1,1,1,0,
\mapsto 1,2,0,0,0,
\mapsto 2,1,1,1,1,
\mapsto 1,1,1,0,0,
\mapsto 1,1,1,0,1,
\mapsto 1,1,0,1,1,
\mapsto 1,1,0,0,1,
\mapsto 1,0,1,1,1,
\mapsto 0,1,0,0,0// moving cone where the image of the positive orthant
// is the entire space
// (from bug reported by Donton-Bury and Grab)
```

```
intmat Q2[3][16] =7, 7,7,7, 7,7,7, 7,7,7, 7,7,7, -7,0,0,
0, 0,2,1, 0,2,1, 3,2,1, 3,2,4, 0,-3,0,
0, 0,1,2, 0,1,2, 3,1,2, 3,4,2, 0,0,-3;
cone mov2 = movingCone(Q2);
\rightarrow // ** redefining Qdash ( intmat Qdash[nrows(Qt)-1][ncols(Qt)];) gitf\
   an.lib::movingCone:1012
\rightarrow // ** redefining Qdash ( intmat Qdash[nrows(Qt)-1][ncols(Qt)];) gitf\
   an.lib::movingCone:1012
\rightarrow // ** redefining Qdash ( intmat Qdash[nrows(Qt)-1][ncols(Qt)];) gitf\
   an.lib::movingCone:1012
\rightarrow // ** redefining Qdash ( intmat Qdash[nrows(Qt)-1][ncols(Qt)];) gitf\
   an.lib::movingCone:1012
\rightarrow // ** redefining Qdash ( intmat Qdash[nrows(Qt)-1][ncols(Qt)];) gitf\
   an.lib::movingCone:1012
\rightarrow // ** redefining Qdash ( intmat Qdash[nrows(Qt)-1][ncols(Qt)];) gitf\
   an.lib::movingCone:1012
\rightarrow // ** redefining Qdash ( intmat Qdash[nrows(Qt)-1][ncols(Qt)];) gitf\
   an.lib::movingCone:1012
\rightarrow // ** redefining Qdash ( intmat Qdash[nrows(Qt)-1][ncols(Qt)];) gitf\
   an.lib::movingCone:1012
\rightarrow // ** redefining Qdash ( intmat Qdash[nrows(Qt)-1][ncols(Qt)];) gitf\
   an.lib::movingCone:1012
\rightarrow // ** redefining Qdash ( intmat Qdash[nrows(Qt)-1][ncols(Qt)];) gitf\
   an.lib::movingCone:1012
\rightarrow // ** redefining Qdash ( intmat Qdash[nrows(Qt)-1][ncols(Qt)];) gitf\
   an.lib::movingCone:1012
\rightarrow // ** redefining Qdash ( intmat Qdash[nrows(Qt)-1][ncols(Qt)];) gitf\
   an.lib::movingCone:1012
\rightarrow // ** redefining Qdash ( intmat Qdash[nrows(Qt)-1][ncols(Qt)];) gitf\
   an.lib::movingCone:1012
\rightarrow // ** redefining Qdash ( intmat Qdash[nrows(Qt)-1][ncols(Qt)];) gitf\
   an.lib::movingCone:1012
\rightarrow // ** redefining Qdash ( intmat Qdash[nrows(Qt)-1][ncols(Qt)];) gitf\
   an.lib::movingCone:1012
mov2;
\mapsto AMBIENT_DIM
\mapsto 3
\mapsto FACETS
\mapsto 0,-1, 2,
\mapsto 0, 2, -1,\mapsto 6, -7, -7\mapsto LINEAR_SPAN
\mapstorays(mov2);
\mapsto 1,0,0,
\mapsto 7,2,4,
\mapsto 7,4,2
```
- 
- 
- 
- 
- 
- 
- 
- 
- 
- 
- 
- 
- 
- 
- 

# D.13.3.12 computeAfaceOrbits

Procedure from library gitfan.lib (see [Section D.13.3 \[gitfan](#page-0-0) lib], page 2090).

Usage: compute AfaceOrbits( $AF, G$ ); AF list of intvecs, G: list of permutations

- Purpose: Computes the orbits of the afaces in the list AF under the group action in G, where G is a list of permutations. We assume that the elements of G form a group and the first entry corresponds to the neutral element.
- Return: a list of lists of intvecs

#### Example:

```
LIB "gitfan.lib";
ring R = 0, T(1..10), wp(1,1,1,1,1,1,1,1,1,1);ideal J =T(5)*T(10)-T(6)*T(9)+T(7)*T(8),
T(1)*T(9)-T(2)*T(7)+T(4)*T(5),
T(1)*T(8)-T(2)*T(6)+T(3)*T(5),
T(1)*T(10)-T(3)*T(7)+T(4)*T(6),
T(2)*T(10)-T(3)*T(9)+T(4)*T(8);intmat Q[5][10] =1, 1, 1, 1, 0, 0, 0, 0, 0, 0,
1, 0, 0, 0, 1, 1, 1, 0, 0, 0,
0, 1, 1, 0, 0, 0, -1, 1, 0, 0,
0, 1, 0, 1, 0, -1, 0, 0, 1, 0,
0, 0, 1, 1, -1, 0, 0, 0, 0, 1;
list simplexSymmetryGroup = G25Action();
list simplexOrbitRepresentatives = intvec( 1, 2, 3, 4, 5 ),
intvec( 1, 2, 3, 5, 6 ),
intvec( 1, 2, 3, 5, 7 ),
intvec( 1, 2, 3, 5, 10 ),
intvec( 1, 2, 3, 7, 9 ),
intvec( 1, 2, 6, 9, 10 ),
intvec( 1, 2, 3, 4, 5, 6 ),
intvec( 1, 2, 3, 4, 5, 10 ),
intvec( 1, 2, 3, 5, 6, 8 ),
intvec( 1, 2, 3, 5, 6, 9 ),
intvec( 1, 2, 3, 5, 7, 10 ),
intvec( 1, 2, 3, 7, 9, 10 ),
intvec( 1, 2, 3, 4, 5, 6, 7 ),
intvec( 1, 2, 3, 4, 5, 6, 8 ),
intvec( 1, 2, 3, 4, 5, 6, 9 ),
intvec( 1, 2, 3, 5, 6, 9, 10 ),
intvec( 1, 2, 3, 4, 5, 6, 7, 8 ),
intvec( 1, 2, 3, 4, 5, 6, 9, 10 ),
intvec( 1, 2, 3, 4, 5, 6, 7, 8, 9 ),
intvec( 1, 2, 3, 4, 5, 6, 7, 8, 9, 10 );
list afaceOrbitRepresentatives=afaces(J,simplexOrbitRepresentatives);
list fulldimAfaceOrbitRepresentatives=fullDimImages(afaceOrbitRepresentatives,Q);
list afaceOrbits=computeAfaceOrbits(fulldimAfaceOrbitRepresentatives,simplexSymmetry
apply(afaceOrbits,size);
\mapsto 10 15 10 1
```
## D.13.3.13 minimalAfaceOrbits

Procedure from library gitfan.lib (see [Section D.13.3 \[gitfan](#page-0-0) lib], page 2090).

Usage: minimalAfaceOrbits(afaceOrbits); afaceOrbits: list

Purpose: Returns a list of all minimal a-face orbits.

Return: a list of intvecs

#### Example:

```
LIB "gitfan.lib";
ring R = 0, T(1..10), wp(1,1,1,1,1,1,1,1,1,1);ideal J =T(5)*T(10)-T(6)*T(9)+T(7)*T(8),
T(1)*T(9)-T(2)*T(7)+T(4)*T(5),
T(1)*T(8)-T(2)*T(6)+T(3)*T(5),
T(1)*T(10)-T(3)*T(7)+T(4)*T(6),
T(2)*T(10)-T(3)*T(9)+T(4)*T(8);intmat \ Q[5][10] =1, 1, 1, 1, 0, 0, 0, 0, 0, 0,
1, 0, 0, 0, 1, 1, 1, 0, 0, 0,
0, 1, 1, 0, 0, 0, -1, 1, 0, 0,
0, 1, 0, 1, 0, -1, 0, 0, 1, 0,
0, 0, 1, 1, -1, 0, 0, 0, 0, 1;
list simplexSymmetryGroup = G25Action();
list simplexOrbitRepresentatives = intvec( 1, 2, 3, 4, 5 ),
intvec( 1, 2, 3, 5, 6 ),
intvec( 1, 2, 3, 5, 7 ),
intvec( 1, 2, 3, 5, 10 ),
intvec( 1, 2, 3, 7, 9 ),
intvec( 1, 2, 6, 9, 10 ),
intvec( 1, 2, 3, 4, 5, 6 ),
intvec( 1, 2, 3, 4, 5, 10 ),
intvec( 1, 2, 3, 5, 6, 8 ),
intvec( 1, 2, 3, 5, 6, 9 ),
intvec( 1, 2, 3, 5, 7, 10 ),
intvec( 1, 2, 3, 7, 9, 10 ),
intvec( 1, 2, 3, 4, 5, 6, 7 ),
intvec( 1, 2, 3, 4, 5, 6, 8 ),
intvec( 1, 2, 3, 4, 5, 6, 9 ),
intvec( 1, 2, 3, 5, 6, 9, 10 ),
intvec( 1, 2, 3, 4, 5, 6, 7, 8 ),
intvec( 1, 2, 3, 4, 5, 6, 9, 10 ),
intvec( 1, 2, 3, 4, 5, 6, 7, 8, 9 ),
intvec( 1, 2, 3, 4, 5, 6, 7, 8, 9, 10 );
list afaceOrbitRepresentatives=afaces(J,simplexOrbitRepresentatives);
list fulldimAfaceOrbitRepresentatives=fullDimImages(afaceOrbitRepresentatives,Q);
list afaceOrbits=computeAfaceOrbits(fulldimAfaceOrbitRepresentatives,simplexSymmetry
apply(afaceOrbits,size);
\mapsto 10 15 10 1
list minAfaceOrbits = minimalAfaceOrbits(afaceOrbits);
apply(minAfaceOrbits,size);
\mapsto 10 15
```
# D.13.3.14 orbitConeOrbits

Procedure from library gitfan.lib (see [Section D.13.3 \[gitfan](#page-0-0) lib], page 2090).

Usage: orbitConeOrbits(F, Q); F: list, Q: intmat

**Purpose:** Projects a list F of a-face orbits to the orbit cones with respect to Q. The function checks whether the projections are of full dimension and returns an error otherwise.

Return: a list of lists of cones

#### Example:

```
LIB "gitfan.lib";
// Note that simplexOrbitRepresentatives and simplexSymmetryGroup are subsets of the
ring R = 0, T(1..10), wp(1,1,1,1,1,1,1,1,1,1);ideal J =T(5)*T(10)-T(6)*T(9)+T(7)*T(8),
T(1)*T(9)-T(2)*T(7)+T(4)*T(5),
T(1)*T(8)-T(2)*T(6)+T(3)*T(5),
T(1)*T(10)-T(3)*T(7)+T(4)*T(6),
T(2)*T(10)-T(3)*T(9)+T(4)*T(8);intmat Q[5][10] =1, 1, 1, 1, 0, 0, 0, 0, 0, 0,
1, 0, 0, 0, 1, 1, 1, 0, 0, 0,
0, 1, 1, 0, 0, 0, -1, 1, 0, 0,
0, 1, 0, 1, 0, -1, 0, 0, 1, 0,
0, 0, 1, 1, -1, 0, 0, 0, 0, 1;
list simplexOrbitRepresentatives = intvec( 1, 2, 3, 4, 5 ),
intvec( 1, 2, 3, 5, 6 ),
intvec( 1, 2, 3, 5, 7 ),
intvec( 1, 2, 3, 5, 10 ),
intvec( 1, 2, 3, 7, 9 ),
intvec( 1, 2, 3, 4, 5, 6, 9, 10 ),
intvec( 1, 2, 3, 4, 5, 6, 7, 8, 9 ),
intvec( 1, 2, 3, 4, 5, 6, 7, 8, 9, 10 );
list afaceOrbitRepresentatives=afaces(J,simplexOrbitRepresentatives);
list simplexSymmetryGroup = permutationFromIntvec(intvec( 1 .. 10 )),
permutationFromIntvec(intvec( 1, 2, 4, 3, 5, 7, 6, 9, 8, 10 )),
permutationFromIntvec(intvec( 1, 3, 2, 4, 6, 5, 7, 8, 10, 9 )),
permutationFromIntvec(intvec( 1, 3, 4, 2, 6, 7, 5, 10, 8, 9 )),
permutationFromIntvec(intvec( 1, 4, 2, 3, 7, 5, 6, 9, 10, 8 )),
permutationFromIntvec(intvec( 1, 4, 3, 2, 7, 6, 5, 10, 9, 8 ));
list fulldimAfaceOrbitRepresentatives=fullDimImages(afaceOrbitRepresentatives,Q);
list afaceOrbits=computeAfaceOrbits(fulldimAfaceOrbitRepresentatives,simplexSymmetry
apply(afaceOrbits,size);
\mapsto 3 3 1
list minAfaceOrbits = minimalAfaceOrbits(afaceOrbits);
apply(minAfaceOrbits,size);
\mapsto 3
list listOfOrbitConeOrbits = orbitConeOrbits(minAfaceOrbits,Q);
```
## D.13.3.15 minimalOrbitConeOrbits

Procedure from library gitfan.lib (see [Section D.13.3 \[gitfan](#page-0-0) lib], page 2090).

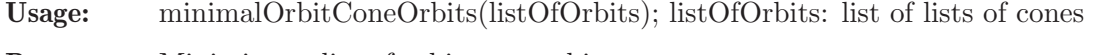

Purpose: Minimizes a list of orbit cone orbits.

**Return:** a list of lists of cones

```
LIB "gitfan.lib";
ring R = 0, T(1..10), wp(1,1,1,1,1,1,1,1,1,1);ideal J =
T(5)*T(10)-T(6)*T(9)+T(7)*T(8),
T(1)*T(9)-T(2)*T(7)+T(4)*T(5),
T(1)*T(8)-T(2)*T(6)+T(3)*T(5),
T(1)*T(10)-T(3)*T(7)+T(4)*T(6),
T(2)*T(10)-T(3)*T(9)+T(4)*T(8);intmat Q[5][10] =1, 1, 1, 1, 0, 0, 0, 0, 0, 0,
1, 0, 0, 0, 1, 1, 1, 0, 0, 0,
0, 1, 1, 0, 0, 0, -1, 1, 0, 0,
0, 1, 0, 1, 0, -1, 0, 0, 1, 0,
0, 0, 1, 1, -1, 0, 0, 0, 0, 1;
list simplexSymmetryGroup = G25Action();
list simplexOrbitRepresentatives = intvec( 1, 2, 3, 4, 5 ),
intvec( 1, 2, 3, 5, 6 ),
intvec( 1, 2, 3, 5, 7 ),
intvec( 1, 2, 3, 5, 10 ),
intvec( 1, 2, 3, 7, 9 ),
intvec( 1, 2, 6, 9, 10 ),
intvec( 1, 2, 3, 4, 5, 6 ),
intvec( 1, 2, 3, 4, 5, 10 ),
intvec( 1, 2, 3, 5, 6, 8 ),
intvec( 1, 2, 3, 5, 6, 9 ),
intvec( 1, 2, 3, 5, 7, 10 ),
intvec( 1, 2, 3, 7, 9, 10 ),
intvec( 1, 2, 3, 4, 5, 6, 7 ),
intvec( 1, 2, 3, 4, 5, 6, 8 ),
intvec( 1, 2, 3, 4, 5, 6, 9 ),
intvec( 1, 2, 3, 5, 6, 9, 10 ),
intvec( 1, 2, 3, 4, 5, 6, 7, 8 ),
intvec( 1, 2, 3, 4, 5, 6, 9, 10 ),
intvec( 1, 2, 3, 4, 5, 6, 7, 8, 9 ),
intvec( 1, 2, 3, 4, 5, 6, 7, 8, 9, 10 );
list afaceOrbitRepresentatives=afaces(J,simplexOrbitRepresentatives);
list fulldimAfaceOrbitRepresentatives=fullDimImages(afaceOrbitRepresentatives,Q);
list afaceOrbits=computeAfaceOrbits(fulldimAfaceOrbitRepresentatives,simplexSymmetry
apply(afaceOrbits,size);
\mapsto 10 15 10 1
list minAfaceOrbits = minimalAfaceOrbits(afaceOrbits);
apply(minAfaceOrbits,size);
\mapsto 10 15
list listOfOrbitConeOrbits = orbitConeOrbits(minAfaceOrbits,Q);
apply(listOfOrbitConeOrbits,size);
\mapsto 10 15
list listOfMinimalOrbitConeOrbits = minimalOrbitConeOrbits(listOfOrbitConeOrbits);
size(listOfMinimalOrbitConeOrbits);
\mapsto 2
```
# D.13.3.16 intersectOrbitsWithMovingCone

Procedure from library gitfan.lib (see [Section D.13.3 \[gitfan](#page-0-0) lib], page 2090).

Usage: intersectOrbitsWithMovingCone(OCmin, mov); OCmin: list of lists of cones, mov: cone

- Purpose: Intersects all cones in the orbits in OCmin with mov discarting all orbits of cones which are not of full dimension. The resulting orbits are duplicate free.
- Return: a list of lists of cones

```
LIB "gitfan.lib";
ring R = 0, T(1..10), wp(1,1,1,1,1,1,1,1,1,1);ideal J =T(5)*T(10)-T(6)*T(9)+T(7)*T(8),
T(1)*T(9)-T(2)*T(7)+T(4)*T(5),
T(1)*T(8)-T(2)*T(6)+T(3)*T(5),
T(1)*T(10)-T(3)*T(7)+T(4)*T(6),
T(2)*T(10)-T(3)*T(9)+T(4)*T(8);intmat Q[5][10] =1, 1, 1, 1, 0, 0, 0, 0, 0, 0,
1, 0, 0, 0, 1, 1, 1, 0, 0, 0,
0, 1, 1, 0, 0, 0, -1, 1, 0, 0,
0, 1, 0, 1, 0, -1, 0, 0, 1, 0,
0, 0, 1, 1, -1, 0, 0, 0, 0, 1;
list simplexSymmetryGroup = G25Action();
list simplexOrbitRepresentatives = intvec( 1, 2, 3, 4, 5 ),
intvec( 1, 2, 3, 5, 6 ),
intvec( 1, 2, 3, 5, 7 ),
intvec( 1, 2, 3, 5, 10 ),
intvec( 1, 2, 3, 7, 9 ),
intvec( 1, 2, 6, 9, 10 ),
intvec( 1, 2, 3, 4, 5, 6 ),
intvec( 1, 2, 3, 4, 5, 10 ),
intvec( 1, 2, 3, 5, 6, 8 ),
intvec( 1, 2, 3, 5, 6, 9 ),
intvec( 1, 2, 3, 5, 7, 10 ),
intvec( 1, 2, 3, 7, 9, 10 ),
intvec( 1, 2, 3, 4, 5, 6, 7 ),
intvec( 1, 2, 3, 4, 5, 6, 8 ),
intvec( 1, 2, 3, 4, 5, 6, 9 ),
intvec( 1, 2, 3, 5, 6, 9, 10 ),
intvec( 1, 2, 3, 4, 5, 6, 7, 8 ),
intvec( 1, 2, 3, 4, 5, 6, 9, 10 ),
intvec( 1, 2, 3, 4, 5, 6, 7, 8, 9 ),
intvec( 1, 2, 3, 4, 5, 6, 7, 8, 9, 10 );
list afaceOrbitRepresentatives=afaces(J,simplexOrbitRepresentatives);
list fulldimAfaceOrbitRepresentatives=fullDimImages(afaceOrbitRepresentatives,Q);
list afaceOrbits=computeAfaceOrbits(fulldimAfaceOrbitRepresentatives,simplexSymmetry
apply(afaceOrbits,size);
\mapsto 10 15 10 1
list minAfaceOrbits = minimalAfaceOrbits(afaceOrbits);
apply(minAfaceOrbits,size);
\mapsto 10 15
list listOfOrbitConeOrbits = orbitConeOrbits(minAfaceOrbits,Q);
cone mov = movingCone(Q);
```

```
intersectOrbitsWithMovingCone(listOfOrbitConeOrbits,mov);
\mapsto [1]:
\mapsto [1]:
\mapsto AMBIENT DIM
\mapsto 5
\mapsto FACETS
\mapsto -2,1, 1, 1, 1,
\mapsto -1,1, 0, 0, 1,
\mapsto -1,1, 0, 1, 0,
\mapsto -1,1, 1, 0, 0,
\mapsto 0,0, 0, 0, 1,
\mapsto 0,0, 0, 1, 0,
\mapsto 0,0, 1, 0, 0,
\mapsto 1,0,-1, 0, 0,
\mapsto 1,0, 0,-1, 0,
\mapsto 1,0, 0, 0,-1
\mapsto LINEAR_SPAN
\mapsto
```
# D.13.3.17 groupActionOnQImage

Procedure from library gitfan.lib (see [Section D.13.3 \[gitfan](#page-0-0)\_lib], page 2090).

Usage: groupActionOnQImage(G,Q); G: list of permutations, Q: intmat

**Purpose:** Given the group G of permutations acting on the simplex on ncols(Q) objects, computes the corresponding group action on the image of Q. We assume that the basering has characteristic 0.

Return: list of matrices

```
LIB "gitfan.lib";
ring R = 0, (x), dp;
intmat Q[5][10] =1, 1, 1, 1, 0, 0, 0, 0, 0, 0,
1, 0, 0, 0, 1, 1, 1, 0, 0, 0,
0, 1, 1, 0, 0, 0, -1, 1, 0, 0,
0, 1, 0, 1, 0, -1, 0, 0, 1, 0,
0, 0, 1, 1, -1, 0, 0, 0, 0, 1;
list generatorsG = permutationFromIntvec(intvec( 1, 3, 2, 4, 6, 5, 7, 8, 10, 9)),
permutationFromIntvec(intvec( 5, 7, 1, 6, 9, 2, 8, 4, 10, 3 ));
groupActionOnQImage(generatorsG,Q);
\mapsto [1]:
\mapsto 1,0,0,0,0,
\mapsto 0,1,0,0,0,
\mapsto 0,0,1,0,0,
\mapsto 0,0,0,0,1,
\mapsto 0,0,0,1,0
\mapsto [2]:
\mapsto -1,1,1,0,1,<br>
\mapsto 1.0.0.0.0.
      7→ 1,0,0,0,0,
\mapsto -1,1,0,0,1,
\mapsto -1,1,1,0,0,
```
 $\mapsto$  -2,1,1,1,1

## D.13.3.18 groupActionOnHashes

Procedure from library gitfan.lib (see [Section D.13.3 \[gitfan](#page-0-0) lib], page 2090).

Usage: groupActionOnHashes(Asigma,OCmov); Asigma: list, OCmov: list of list of cones

Purpose: From the list of orbits of orbitcones, and the symmetry group representation given by the matrices in Asigma, compute the corresponding permutation representation of the symmetry group on the orbit cones. The permutations are specified in a map representation of length the sum of the size of the orbits of OCmov.

Return: list of permutations

```
LIB "gitfan.lib";
ring R = 0, T(1..10), wp(1,1,1,1,1,1,1,1,1,1);ideal J =T(5)*T(10)-T(6)*T(9)+T(7)*T(8),
T(1)*T(9)-T(2)*T(7)+T(4)*T(5),
T(1)*T(8)-T(2)*T(6)+T(3)*T(5),
T(1)*T(10)-T(3)*T(7)+T(4)*T(6),
T(2)*T(10)-T(3)*T(9)+T(4)*T(8);intmat \ Q[5][10] =1, 1, 1, 1, 0, 0, 0, 0, 0, 0,
1, 0, 0, 0, 1, 1, 1, 0, 0, 0,
0, 1, 1, 0, 0, 0, -1, 1, 0, 0,
0, 1, 0, 1, 0, -1, 0, 0, 1, 0,
0, 0, 1, 1, -1, 0, 0, 0, 0, 1;
list AF= afaces(J);
list OC = orbitCones(AF,Q);
list generatorsG = permutationFromIntvec(intvec( 1, 3, 2, 4, 6, 5, 7, 8, 10, 9)),
permutationFromIntvec(intvec( 5, 7, 1, 6, 9, 2, 8, 4, 10, 3 ));
list Asigmagens = groupActionOnQImage(generatorsG,Q);
groupActionOnHashes(Asigmagens,list(OC));
\mapsto [1]:
\mapsto | 1 2 3 4 5 6 7 8 9 10 11 12 13 14 15 16 17
   18 19 20 21 22 23 24 25 26 27 28 29 30 31 32 33 34 35 \
  36 37 38 39 40 41 42 43 44 45 46 47 48 49 50 51 52 53 5\
  4 55 56 57 58 59 60 61 62 63 64 65 66 67 68 69 70 71 72\
    73 74 75 76 77 78 79 80 81 82 83 84 85 86 87 88 89 90 \
   91 92 93 94 95 96 97 98 99 100 101 102 103 104 105 106 107 108 1\
  09 110 111 112 113 114 115 116 117 118 119 120 121 122 123 124 125 126 12\
  7 128 129 130 131 132 133 134 135 136 137 138 139 140 141 142 143 144 145\
   146 147 148 149 150 151 152 153 154 155 156 157 158 159 160 161 162 163 \
  164 165 166 167 168 169 170 171 172|
7→ | 0 0 0 0 0 0 0 0 0 0 0 0 0 0 0 0 0 0\
     0 0 0 0 0 0 0 0 0 0 0 0 0 0 0 0 0 0 \
    0 0 0 0 0 0 0 44 0 0 0 0 0 0 0 0 0 0 \
   0 0 0 0 0 0 0 0 0 0 0 0 0 0 0 0 0 0 \
  0 0 0 0 0 0 0 0 0 0 0 0 0 120 0 0 0 124 0\
   126 127 128 129 0 0 0 0 0 0 0 0 0 0 0 0 0 0 \
    0 0 0 0 0 0 0 0 0 0 86 0 0 0 90 0 92 93 \
  94 95 0 0 0 0 0 0 0 137 0 0 0 141 0 143 144 145 14\
```

```
6 0 0 0 0 0 0 153 155 154 156 0 163 165 164 166 0 158 160\
            0 168 170 169 171 172
\mapsto [2]:
\mapsto | 1 2 3 4 5 6 7 8 9 10 11 12 13 14 15 16 17
   18 19 20 21 22 23 24 25 26 27 28 29 30 31 32 33 34 35 \
  36 37 38 39 40 41 42 43 44 45 46 47 48 49 50 51 52 53 5\
  4 55 56 57 58 59 60 61 62 63 64 65 66 67 68 69 70 71 72\
    73 74 75 76 77 78 79 80 81 82 83 84 85 86 87 88 89 90 \
   91 92 93 94 95 96 97 98 99 100 101 102 103 104 105 106 107 108 1\
  09 110 111 112 113 114 115 116 117 118 119 120 121 122 123 124 125 126 12\
  7 128 129 130 131 132 133 134 135 136 137 138 139 140 141 142 143 144 145\
   146 147 148 149 150 151 152 153 154 155 156 157 158 159 160 161 162 163 \
  164 165 166 167 168 169 170 171 172|
7→ | 0 0 0 0 0 0 0 0 0 0 0 0 0 0 0 0 0 0\
     0 0 0 0 0 0 0 0 0 0 0 0 0 0 0 0 0 0 \
    0 0 0 0 0 0 0 120 0 0 0 0 0 0 0 0 0 0 \
   0 0 0 0 0 0 0 0 0 0 0 0 0 0 0 0 0 0 \
  0 0 0 0 0 0 0 0 0 0 0 0 0 126 0 0 0 128 0\
    44 124 127 129 0 0 0 0 0 0 0 0 0 0 0 0 0 0 \
    0 0 0 0 0 0 0 0 0 0 165 0 0 0 163 0 141 90 1\
  64 166 0 0 0 0 0 0 0 155 0 0 0 153 0 137 86 154 15\
  6 0 0 0 0 0 0 144 93 160 170 0 143 92 158 168 0 145 94\
   159 171 0 146 95 161 169 172|
\mapstolist simplexSymmetryGroup = G25Action();
list orb = findOrbits(simplexSymmetryGroup,nrows(Q));
list simplexOrbitRepresentatives;
for (int i=1;i<=size(orb);i++){simplexOrbitRepresentatives[i]=orb[i][1];}
list afaceOrbitRepresentatives=afaces(J,simplexOrbitRepresentatives);
list fulldimAfaceOrbitRepresentatives=fullDimImages(afaceOrbitRepresentatives,Q);
list afaceOrbits=computeAfaceOrbits(fulldimAfaceOrbitRepresentatives,simplexSymmetry
list minAfaceOrbits = minimalAfaceOrbits(afaceOrbits);
list listOfOrbitConeOrbits = orbitConeOrbits(minAfaceOrbits,Q);
list listOfMinimalOrbitConeOrbits = minimalOrbitConeOrbits(listOfOrbitConeOrbits);
list Asigma = groupActionOnQImage(simplexSymmetryGroup,Q);
groupActionOnHashes(Asigma,listOfOrbitConeOrbits);
\mapsto [1]:
\rightarrow | 1 2 3 4 5 6 7 8 9 10 11 12 13 14 15 16 17 18 19 20 21 22 23\
   24 25|
\rightarrow | 1 2 3 4 5 6 7 8 9 10 11 12 13 14 15 16 17 18 19 20 21 22 23 24\
   25|
\mapsto [2]:
\rightarrow | 1 2 3 4 5 6 7 8 9 10 11 12 13 14 15 16 17 18 19 20 21 22 23\
   24 25|
\rightarrow | 1 2 4 3 5 7 6 9 8 10 11 13 12 14 16 15 17 19 18 23 24 25 20 21\
   22|
\mapsto [3]:
\rightarrow | 1 2 3 4 5 6 7 8 9 10 11 12 13 14 15 16 17 18 19 20 21 22 23\
   24 25|
\rightarrow | 1 3 2 4 6 5 7 8 10 9 12 11 13 15 14 16 20 21 22 17 18 19 23 25\
```
 $\rightarrow$  | 10 9 4 7 8 3 6 2 5 1 23 25 24 20 22 21 17 19 18 11 12 13 14 15\ 16|  $\mapsto$  [119]:  $\rightarrow$  | 1 2 3 4 5 6 7 8 9 10 11 12 13 14 15 16 17 18 19 20 21 22 23\ 24 25|  $\rightarrow$  | 10 8 6 3 9 7 4 5 2 1 20 21 22 23 24 25 17 19 18 14 16 15 11 13\ 12|  $\mapsto$  [120]:  $\rightarrow$  | 1 2 3 4 5 6 7 8 9 10 11 12 13 14 15 16 17 18 19 20 21 22 23\ 24 25|  $\rightarrow$  | 10 9 7 4 8 6 3 5 2 1 23 24 25 20 21 22 17 18 19 14 15 16 11 12\ 13|  $\mapsto$ 

# D.13.3.19 storeActionOnOrbitConeIndices

Procedure from library gitfan.lib (see [Section D.13.3 \[gitfan](#page-0-0) lib], page 2090).

Usage: storeActionOnOrbitConeIndices(generatorsGperm,st); generatorsGperm: list, fn: string Purpose: Write the action on the set of orbit cones to the file fn in Singular readable format. Return: nothing

## D.13.3.20 permutationFromIntvec

Procedure from library gitfan.lib (see [Section D.13.3 \[gitfan](#page-0-0)\_lib], page 2090).

- Usage: permutationFromIntvec(sigmaImage); sigmaImage: intvec
- Purpose: Create a permutation from an intvec of images.
- Return: permutation

#### D.13.3.21 permutationToIntvec

Procedure from library gitfan.lib (see [Section D.13.3 \[gitfan](#page-0-0)\_lib], page 2090).

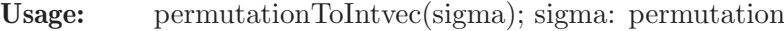

Purpose: Convert a permutation to an intvec of images.

Return: intvec

```
LIB "gitfan.lib";
permutation sigma = permutationFromIntvec(intvec( 1, 2, 4, 3, 5, 7, 6, 9, 8, 10 ));
sigma;
\rightarrow | 1 2 3 4 5 6 7 8 9 10|
\rightarrow | 1 2 4 3 5 7 6 9 8 10|
\mapstopermutationToIntvec(sigma);
\mapsto 1,2,4,3,5,7,6,9,9,8,10
```
## D.13.3.22 evaluateProduct

Procedure from library gitfan.lib (see [Section D.13.3 \[gitfan](#page-0-0) lib], page 2090).

Usage: evaluateProduct(generatorsGperm,st); generatorsGperm: list, st: string

Purpose: Evaluates a formal product of variables xi in st, where xi corresponds to the permutation generatorsGperm[i].

Return: permutation

#### Example:

```
LIB "gitfan.lib";
ring R = 0, T(1..10), wp(1,1,1,1,1,1,1,1,1,1);ideal J =
T(5)*T(10)-T(6)*T(9)+T(7)*T(8),
T(1)*T(9)-T(2)*T(7)+T(4)*T(5),
T(1)*T(8)-T(2)*T(6)+T(3)*T(5),
T(1)*T(10)-T(3)*T(7)+T(4)*T(6),
T(2)*T(10)-T(3)*T(9)+T(4)*T(8);intmat \ Q[5][10] =1, 1, 1, 1, 0, 0, 0, 0, 0, 0,
1, 0, 0, 0, 1, 1, 1, 0, 0, 0,
0, 1, 1, 0, 0, 0, -1, 1, 0, 0,
0, 1, 0, 1, 0, -1, 0, 0, 1, 0,
0, 0, 1, 1, -1, 0, 0, 0, 0, 1;
list AF= afaces(J);
list OC = orbitCones(AF,Q);
list generatorsG = permutationFromIntvec(intvec( 1, 3, 2, 4, 6, 5, 7, 8, 10, 9 )),
permutationFromIntvec(intvec( 5, 7, 1, 6, 9, 2, 8, 4, 10, 3 ));
list Asigmagens = groupActionOnQImage(generatorsG,Q);
//list actionOnOrbitconeIndicesForGenerators = groupActionOnHashes(Asigmagens,OC);
string elementInTermsOfGenerators =
"(x2^-1*x1^-1)^3*x1^-1";
//evaluateProduct(actionOnOrbitconeIndicesForGenerators, elementInTermsOfGenerators);
```
# D.13.3.23 GITfanSymmetric

Procedure from library gitfan.lib (see [Section D.13.3 \[gitfan](#page-0-0)\_lib], page 2090).

Usage: GITfanSymmetric(OC, Q, Qgamma, actiononorbitcones [, file1, file2]); OC:list, Q:bigintmat, Qgamma:cone, actiononorbitcones: list of intvec, file1:string, file2:string Purpose: Returns the common refinement of the cones given in the list OC which is supposed to contain the orbit cones intersected with Qgamma. The list actiononorbitcones is supposed to contain the symmetry group acting as permutations of on the list of orbit cones in OC. The optional argument can be used to specify one or two strings with file names, where the first file will contain the hashes of the GIT-cones and the second argument the actual cones in their H-representation. To obtain the whole GIT-fan Qgamma has to be take the cone generated by the columns of Q.

Return: a list containing the bigint hashes of the GIT cones.
```
LIB "gitfan.lib";
ring R = 0, T(1..10), wp(1,1,1,1,1,1,1,1,1,1);ideal J =
T(5)*T(10)-T(6)*T(9)+T(7)*T(8),
T(1)*T(9)-T(2)*T(7)+T(4)*T(5),
T(1)*T(8)-T(2)*T(6)+T(3)*T(5),
T(1)*T(10)-T(3)*T(7)+T(4)*T(6),
T(2)*T(10)-T(3)*T(9)+T(4)*T(8);intmat Q[5][10] =1, 1, 1, 1, 0, 0, 0, 0, 0, 0,
1, 0, 0, 0, 1, 1, 1, 0, 0, 0,
0, 1, 1, 0, 0, 0, -1, 1, 0, 0,
0, 1, 0, 1, 0, -1, 0, 0, 1, 0,
0, 0, 1, 1, -1, 0, 0, 0, 0, 1;
list simplexSymmetryGroup = G25Action();
list simplexOrbitRepresentatives = intvec( 1, 2, 3, 4, 5 ),
intvec( 1, 2, 3, 5, 6 ),
intvec( 1, 2, 3, 5, 7 ),
intvec( 1, 2, 3, 5, 10 ),
intvec( 1, 2, 3, 7, 9 ),
intvec( 1, 2, 6, 9, 10 ),
intvec( 1, 2, 3, 4, 5, 6 ),
intvec( 1, 2, 3, 4, 5, 10 ),
intvec( 1, 2, 3, 5, 6, 8 ),
intvec( 1, 2, 3, 5, 6, 9 ),
intvec( 1, 2, 3, 5, 7, 10 ),
intvec( 1, 2, 3, 7, 9, 10 ),
intvec( 1, 2, 3, 4, 5, 6, 7 ),
intvec( 1, 2, 3, 4, 5, 6, 8 ),
intvec( 1, 2, 3, 4, 5, 6, 9 ),
intvec( 1, 2, 3, 5, 6, 9, 10 ),
intvec( 1, 2, 3, 4, 5, 6, 7, 8 ),
intvec( 1, 2, 3, 4, 5, 6, 9, 10 ),
intvec( 1, 2, 3, 4, 5, 6, 7, 8, 9 ),
intvec( 1, 2, 3, 4, 5, 6, 7, 8, 9, 10 );
list afaceOrbitRepresentatives=afaces(J,simplexOrbitRepresentatives);
list fulldimAfaceOrbitRepresentatives=fullDimImages(afaceOrbitRepresentatives,Q);
list afaceOrbits=computeAfaceOrbits(fulldimAfaceOrbitRepresentatives,simplexSymmetry
apply(afaceOrbits,size);
\mapsto 10 15 10 1
list minAfaceOrbits = minimalAfaceOrbits(afaceOrbits);
apply(minAfaceOrbits,size);
\mapsto 10 15
list listOfOrbitConeOrbits = orbitConeOrbits(minAfaceOrbits,Q);
apply(listOfOrbitConeOrbits,size);
\mapsto 10 15
list listOfMinimalOrbitConeOrbits = minimalOrbitConeOrbits(listOfOrbitConeOrbits);
size(listOfMinimalOrbitConeOrbits);
\mapsto 2
list Asigma = groupActionOnQImage(simplexSymmetryGroup,Q);
list actionOnOrbitconeIndices = groupActionOnHashes(Asigma,listOfOrbitConeOrbits);
list OClist = listOfOrbitConeOrbits[1];
for (int i =2;i<=size(listOfOrbitConeOrbits);i++){
```

```
OClist = OClist + listOfOrbitConeOrbits[i];
}
cone mov = coneViaPoints(transpose(Q));
mov = canonicalizeCone(mov);
printlevel = 3;
list Sigma = GITfanSymmetric(OClist, Q, mov, actionOnOrbitconeIndices);
\mapsto testing 215, 230, 113, 58, 85
\mapsto computed cone of dimension 5
\mapsto time for facets: 0
\mapsto overall: 2 open: 1 time for loop: 0
\mapsto time for facets: 0
\mapsto overall: 3 open: 1 time for loop: 0
\mapsto time for facets: 0
\mapsto overall: 5 open: 2 time for loop: 0
\mapsto time for facets: 0
\mapsto overall: 6 open: 2 time for loop: 0
\mapsto time for facets: 0
\mapsto overall: 6 open: 1 time for loop: 0
\mapsto time for facets: 0
\mapsto overall: 6 open: 0 time for loop: 0
Sigma;
\mapsto [1]:
\mapsto 7183
\mapsto [2]:
\mapsto 224275
\mapsto [3]:
\mapsto 605191
\mapsto [4]:
\mapsto 4946947
\mapsto [5]:
\mapsto 14416897
\mapsto [6]:
\rightarrow 33553408
```
## D.13.3.24 GITfanParallelSymmetric

Procedure from library gitfan.lib (see [Section D.13.3 \[gitfan](#page-0-0)\_lib], page 2090).

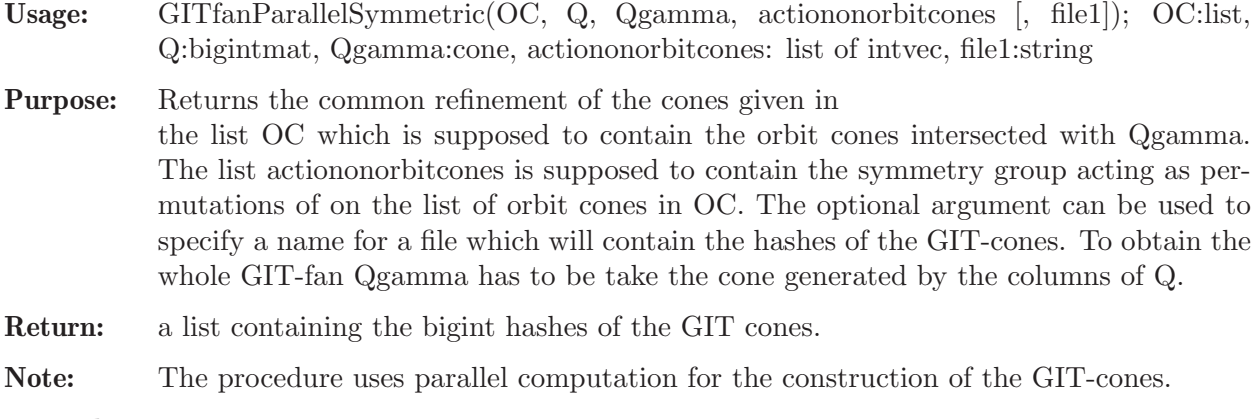

```
LIB "gitfan.lib";
ring R = 0, T(1..10), wp(1,1,1,1,1,1,1,1,1,1);
```

```
ideal J =T(5)*T(10)-T(6)*T(9)+T(7)*T(8),
T(1)*T(9)-T(2)*T(7)+T(4)*T(5),
T(1)*T(8)-T(2)*T(6)+T(3)*T(5),
T(1)*T(10)-T(3)*T(7)+T(4)*T(6),
T(2)*T(10)-T(3)*T(9)+T(4)*T(8);intmat Q[5][10] =1, 1, 1, 1, 0, 0, 0, 0, 0, 0,
1, 0, 0, 0, 1, 1, 1, 0, 0, 0,
0, 1, 1, 0, 0, 0, -1, 1, 0, 0,
0, 1, 0, 1, 0, -1, 0, 0, 1, 0,
0, 0, 1, 1, -1, 0, 0, 0, 0, 1;
list simplexSymmetryGroup = G25Action();
list simplexOrbitRepresentatives = intvec( 1, 2, 3, 4, 5 ),
intvec( 1, 2, 3, 5, 6 ),
intvec( 1, 2, 3, 5, 7 ),
intvec( 1, 2, 3, 5, 10 ),
intvec( 1, 2, 3, 7, 9 ),
intvec( 1, 2, 6, 9, 10 ),
intvec( 1, 2, 3, 4, 5, 6 ),
intvec( 1, 2, 3, 4, 5, 10 ),
intvec( 1, 2, 3, 5, 6, 8 ),
intvec( 1, 2, 3, 5, 6, 9 ),
intvec( 1, 2, 3, 5, 7, 10 ),
intvec( 1, 2, 3, 7, 9, 10 ),
intvec( 1, 2, 3, 4, 5, 6, 7 ),
intvec( 1, 2, 3, 4, 5, 6, 8 ),
intvec( 1, 2, 3, 4, 5, 6, 9 ),
intvec( 1, 2, 3, 5, 6, 9, 10 ),
intvec( 1, 2, 3, 4, 5, 6, 7, 8 ),
intvec( 1, 2, 3, 4, 5, 6, 9, 10 ),
intvec( 1, 2, 3, 4, 5, 6, 7, 8, 9 ),
intvec( 1, 2, 3, 4, 5, 6, 7, 8, 9, 10 );
list afaceOrbitRepresentatives=afaces(J,simplexOrbitRepresentatives);
list fulldimAfaceOrbitRepresentatives=fullDimImages(afaceOrbitRepresentatives,Q);
list afaceOrbits=computeAfaceOrbits(fulldimAfaceOrbitRepresentatives,simplexSymmetry
apply(afaceOrbits,size);
\mapsto 10 15 10 1
list minAfaceOrbits = minimalAfaceOrbits(afaceOrbits);
apply(minAfaceOrbits,size);
\mapsto 10 15
list listOfOrbitConeOrbits = orbitConeOrbits(minAfaceOrbits,Q);
apply(listOfOrbitConeOrbits,size);
\mapsto 10 15
list listOfMinimalOrbitConeOrbits = minimalOrbitConeOrbits(listOfOrbitConeOrbits);
size(listOfMinimalOrbitConeOrbits);
\mapsto 2
list Asigma = groupActionOnQImage(simplexSymmetryGroup,Q);
list actionOnOrbitconeIndices = groupActionOnHashes(Asigma,listOfOrbitConeOrbits);
list OClist = listOfOrbitConeOrbits[1];
for (int i =2;i<=size(listOfOrbitConeOrbits);i++){
OClist = OClist + listOfOrbitConeOrbits[i];
}
```

```
cone mov = coneViaPoints(transpose(Q));
mov = canonicalizeCone(mov);
list Sigma = GITfanParallelSymmetric(OClist, Q, mov, actionOnOrbitconeIndices);
Sigma;
\mapsto [1]:
\mapsto 7183
\mapsto [2]:
\rightarrow 224275
\mapsto [3]:
\mapsto 605191
\mapsto [4]:
\mapsto 4946947
\mapsto [5]:
\mapsto 14416897
\mapsto [6]:
\mapsto 33553408
```
# D.13.3.25 bigintToBinary

Procedure from library gitfan.lib (see [Section D.13.3 \[gitfan](#page-0-0) lib], page 2090).

Usage: bigintToBinary(n, r): n bigint, r int.

**Assume:** n is smaller then  $2^r$ r.

Return: an intvec, with entries the positions of 1 in the binary representation of n with r bits.

## Example:

```
LIB "gitfan.lib";
bigintToBinary(bigint(2)^90-1, 90);
\rightarrow 1,2,3,4,5,6,7,8,9,10,11,12,13,14,15,16,17,18,19,20,21,22,23,24,25,26,27,2\
   8,29,30,31,32,33,34,35,36,37,38,39,40,41,42,43,44,45,46,47,48,49,50,51,52\
   ,53,54,55,56,57,58,59,60,61,62,63,64,65,66,67,68,69,70,71,72,73,74,75,76,\
   77,78,79,80,81,82,83,84,85,86,87,88,89,90
```
# D.13.3.26 binaryToBigint

Procedure from library gitfan.lib (see [Section D.13.3 \[gitfan](#page-0-0) lib], page 2090).

# D.13.3.27 applyPermutationToIntvec

Procedure from library gitfan.lib (see [Section D.13.3 \[gitfan](#page-0-0)\_lib], page 2090).

Usage: applyPermutationToIntvec $(v,g)$ ; v: intvec, g:permutation

Purpose: Apply g to the set of entries of v. The result is a sorted intvec. We assume that the entries of v are valid arguments of g. We do not require that the input is sorted.

Return: intvec.

```
LIB "gitfan.lib";
permutation g = permutationFromIntvec(intvec(10, 9, 7, 4, 8, 6, 3, 5, 2, 1));
applyPermutationToIntvec(intvec(1, 3, 4, 6, 8),g);
\mapsto 4,5,6,7,10
```
### D.13.3.28 hashToCone

Procedure from library gitfan.lib (see [Section D.13.3 \[gitfan](#page-0-0) lib], page 2090).

Usage: hashToCone(v, OC): v bigint, OC list of cones.

- Assume: the elements of OC are the orbit cones used in the hash representation of the GIT cones.
- Return: a cone, the intersection of the cones in OC according to the binary representation of the hash v.

#### Example:

```
LIB "gitfan.lib";
setcores(4);
\mapsto 4
ring R = 0, T(1..10), wp(1,1,1,1,1,1,1,1,1,1);ideal J =T(5)*T(10)-T(6)*T(9)+T(7)*T(8),
T(1)*T(9)-T(2)*T(7)+T(4)*T(5),
T(1)*T(8)-T(2)*T(6)+T(3)*T(5),
T(1)*T(10)-T(3)*T(7)+T(4)*T(6),
T(2)*T(10)-T(3)*T(9)+T(4)*T(8);intmat Q[5][10] =1, 1, 1, 1, 0, 0, 0, 0, 0, 0,
1, 0, 0, 0, 1, 1, 1, 0, 0, 0,
0, 1, 1, 0, 0, 0, -1, 1, 0, 0,
0, 1, 0, 1, 0, -1, 0, 0, 1, 0,
0, 0, 1, 1, -1, 0, 0, 0, 0, 1;
list AF= afaces(J,nrows(Q));
AF=fullDimImages(AF,Q);
AF = minimalAfaces(AF);list OC = orbitCones(AF,Q);
bigint v = 21300544;
hashToCone(v, OC);
\mapsto AMBIENT_DIM
\mapsto 5
\mapsto FACETS
\mapsto -1, 0,0, 0,1,
\mapsto -1, 0,1, 0,0,
\mapsto 0, 0, 0, -1, 0,
\mapsto 0, 1,0, 1,0,
\mapsto 1,-1,0,-1,0
\mapsto LINEAR SPAN
\mapsto
```
## D.13.3.29 hashesToFan

Procedure from library gitfan.lib (see [Section D.13.3 \[gitfan](#page-0-0)\_lib], page 2090).

Usage: hashesToFan(hashes, OC): hashes list of bigint, OC list of cones.

Assume: the elements of OC are the orbit cones used in the hash representation of the GIT cones.

Return: a fan, with maximal cones the intersections of the cones in OC according to the binary representation of the hashes.

#### Example:

```
LIB "gitfan.lib";
setcores(4);
\mapsto 4
ring R = 0, T(1..10), wp(1,1,1,1,1,1,1,1,1,1);ideal J =
T(5)*T(10)-T(6)*T(9)+T(7)*T(8),
T(1)*T(9)-T(2)*T(7)+T(4)*T(5),
T(1)*T(8)-T(2)*T(6)+T(3)*T(5),
T(1)*T(10)-T(3)*T(7)+T(4)*T(6),
T(2)*T(10)-T(3)*T(9)+T(4)*T(8);intmat Q[5][10] =1, 1, 1, 1, 0, 0, 0, 0, 0, 0,
1, 0, 0, 0, 1, 1, 1, 0, 0, 0,
0, 1, 1, 0, 0, 0, -1, 1, 0, 0,
0, 1, 0, 1, 0, -1, 0, 0, 1, 0,
0, 0, 1, 1, -1, 0, 0, 0, 0, 1;
list AF= afaces(J,nrows(Q));
AF=fullDimImages(AF,Q);
AF = minimalAfaces(AF);list OC = orbitCones(AF,Q);
cone Qgamma = coneViaPoints(transpose(Q));
list GIT = GITfanParallel(OC,Q,Qgamma);
fan Sigma = hashesToFan(GIT,OC);
```
# D.13.3.30 gitCone

Procedure from library gitfan.lib (see [Section D.13.3 \[gitfan](#page-0-0)\_lib], page 2090).

Usage: gitCone(a, Q, w); a: ideal, Q:bigintmat, w:bigintmat

**Purpose:** Returns the GIT-cone lambda(w), i.e. the intersection of all orbit cones containing the vector w.

Note: call this only if you are interested in a single GIT-cone.

```
Return: a cone.
```

```
LIB "gitfan.lib";
intmat Q[3][4] =1,0,1,0,
0,1,0,1,
0,0,1,1;
ring R = 0, T(1..4), dp;ideal a = 0;
bigintmat w[1][3] = 3,3,1;cone lambda = gitCone(a, Q, w);rays(lambda);
\mapsto 1,0,0,
\mapsto 0,1,0,
\mapsto 1,1,1
```
bigintmat  $w2[1][3] = 1,1,1;$ cone lambda2 =  $gitCone(a, Q, w2);$ rays(lambda2);  $\mapsto$  1,1,1

## D.13.4 polymake lib

- Library: polymake.lib
- Purpose: Computations with polytopes and fans, interface to TOPCOM
- Author: Thomas Markwig, email: keilen@mathematik.uni-kl.de Yue Ren, email: ren@mathematik.uni-kl.de
- Warning: Most procedures will not work unless polymake or topcom is installed and if so, they will only work with the operating system LINUX! For more detailed information see IMPORTANT NOTE respectively consult the help string of the procedures.

The conventions used in this library for polytopes and fans, e.g. the length and labeling of their vertices resp. rays, differs from the conventions used in polymake and thus from the conventions used in the polymake extension polymake.so of Singular. We recommend to use the newer polymake.so whenever possible.

### Important note:

Even though this is a Singular library for computing polytopes and fans such as the Newton polytope or the Groebner fan of a polynomial, most of the hard computations are NOT done by Singular but by the program

- TOPCOM by Joerg Rambau, Universitaet Bayreuth (see [http://www.uni-bayreuth.de/de/team/rambau\\_joerg/TOPCOM/](http://www.uni-bayreuth.de/de/team/rambau_joerg/TOPCOM/));

this library should rather be seen as an interface which allows to use a (very limited) number of options which topcom offers to compute with polytopes and fans and to make the results available in Singular for further computations; moreover, the user familiar with Singular does not have to learn the syntax of topcom, if the options offered here are sufficient for his purposes.

Note, though, that the procedures concerned with planar polygons are independent of topcom.

#### Procedures using topcom: Procedures concerned with planar polygons:

## D.13.4.1 triangulations

Procedure from library polymake.lib (see [Section D.13.4 \[polymake](#page-0-0) lib], page 2129).

- Usage: triangulations(polygon[,#]); list polygon, list #
- Assume: polygon is a list of integer vectors of the same size representing the affine coordinates of the lattice points
- Purpose: the procedure considers the marked polytope given as the convex hull of the lattice points and with these lattice points as markings; it then computes all possible triangulations of this marked polytope
- Return: list, each entry corresponds to one triangulation and the ith entry is itself a list of integer vectors of size three, where each integer vector defines one triangle in the triangulation by telling which points of the input are the vertices of the triangle

Note: - the procedure calls for its computations the program points2triangs from the program topcom by Joerg Rambau, Universitaet Bayreuth; it therefore is necessary that this program is installed in order to use this procedure; see http://www.rambau.wm.uni-bayreuth.de/TOPCOM/);

> - if you only want to have the regular triangulations the procedure should be called with the string 'regular' as optional argument

> the procedure creates the files /tmp/triangulationsinput and /tmp/triangulationsoutput;

> the former is used as input for points2triangs and the latter is its output containing the triangulations of corresponding to points in the format of points2triangs; if you wish to use this for further computations with topcom, you have to call the procedure with the string 'keepfiles' as optional argument

> - note that an integer i in an integer vector representing a triangle refers to the ith lattice point, i.e. polygon[i]; this convention is different from TOPCOM's convention, where i would refer to the i-1st lattice point

### Example:

```
LIB "polymake.lib";
// the lattice points of the unit square in the plane
list polygon=intvec(0,0),intvec(0,1),intvec(1,0),intvec(1,1);
// the triangulations of this lattice point configuration are computed
list triang=triangulations(polygon);
\mapsto Evaluating Commandline Options ...
```
 $\mapsto$  ... done.  $\mapsto 0$  $\mapsto 0$ triang;  $\mapsto$  [1]:  $\mapsto$  [1]:

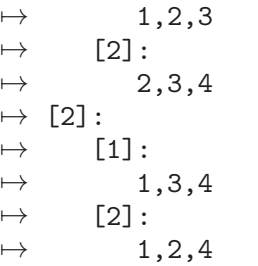

# D.13.4.2 secondaryPolytope

Procedure from library polymake.lib (see [Section D.13.4 \[polymake](#page-0-0) lib], page 2129).

Usage: secondaryPolytope(polygon[,#]); list polygon, list #

Assume: - polygon is a list of integer vectors of the same size representing the affine coordinates of lattice points

> - if the triangulations of the corresponding polygon have already been computed with the procedure triangulations then these can be given as a second (optional) argument in order to avoid doing this computation again

Purpose: the procedure considers the marked polytope given as the convex hull of the lattice points and with these lattice points as markings; it then computes the lattice points of the secondary polytope given by this marked polytope which correspond to the triangulations computed by the procedure triangulations

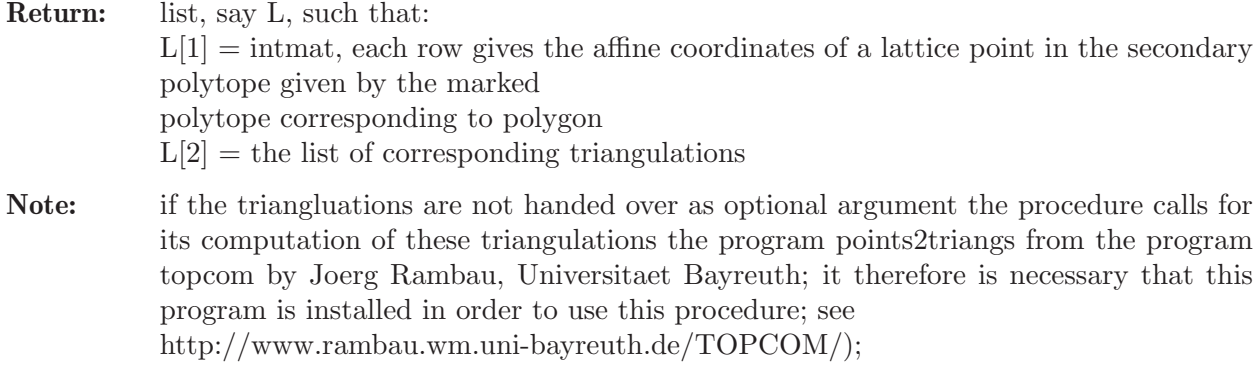

#### Example:

```
LIB "polymake.lib";
// the lattice points of the unit square in the plane
list polygon=intvec(0,0),intvec(0,1),intvec(1,0),intvec(1,1);
// the secondary polytope of this lattice point configuration is computed
list secpoly=secondaryPolytope(polygon);
\mapsto Evaluating Commandline Options ...
\mapsto ... done.
\mapsto 0
\mapsto 0
// the points in the secondary polytope
print(secpoly[1]);
\mapsto 1 2 2 1
\mapsto 2 1 1 2
// the corresponding triangulations
secpoly[2];
\mapsto [1]:
\mapsto [1]:
\mapsto 1,2,3
\mapsto [2]:
\mapsto 2,3,4
\mapsto [2]:
\mapsto [1]:
\mapsto 1,3,4
\mapsto [2]:
\mapsto 1,2,4
```
## D.13.4.3 cycleLength

Procedure from library polymake.lib (see [Section D.13.4 \[polymake](#page-0-0) lib], page 2129).

Usage: cycleLength(boundary,interior); list boundary, intvec interior

Assume: boundary is a list of integer vectors describing a cycle in some convex lattice polygon around the lattice point interior ordered clock wise

Return: string, the cycle length of the corresponding cycle in the dual tropical curve

```
LIB "polymake.lib";
// the integer vectors in boundary are lattice points on the boundary
// of a convex lattice polygon in the plane
list boundary=intvec(0,0),intvec(0,1),intvec(0,2),intvec(2,2),
```

```
intvec(2,1), intvec(2,0);
// interior is a lattice point in the interior of this lattice polygon
intvec interior=1,1;
// compute the general cycle length of a cycle of the corresponding cycle
// in the dual tropical curve, note that (0,1) and (2,1) do not contribute
cycleLength(boundary,interior);
\mapsto -4*u11+u00+u02+u22+u20
```
# D.13.4.4 splitPolygon

Procedure from library polymake.lib (see [Section D.13.4 \[polymake](#page-0-0) lib], page 2129).

- Usage: splitPolygon (markings); markings list
- Assume: markings is a list of integer vectors representing lattice points in the plane which we consider as the marked points of the convex lattice polytope spanned by them
- Purpose: split the marked points in the vertices, the points on the facets which are not vertices, and the interior points

Return: list, L consisting of three lists L[1] : represents the vertices the polygon ordered clockwise  $L[1][i][1] =$  intvec, the coordinates of the ith vertex  $L[1][i][2] = \text{int, the position of } L[1][i][1]$  in markings  $L[2][i]$ : represents the lattice points on the facet of the polygon with endpoints  $L[1][i]$ and  $L[1][i+1]$  $(i$  considered modulo size $(L[1]))$ 

 $L[2][i][j][1] =$  intvec, the coordinates of the jth lattice point on that facet

 $L[2][i][j][2] = \text{int, the position of } L[2][i][j][1] \text{ in markings}$ 

L[3] : represents the interior lattice points of the polygon

 $L[3][i][1] =$  intvec, coordinates of ith interior point

```
L[3][i][2] = \text{int, the position of } L[3][i][1] in markings
```

```
LIB "polymake.lib";
// the lattice polygon spanned by the points (0,0), (3,0) and (0,3)// with all integer points as markings
list polygon=intvec(1,1), intvec(3,0), intvec(2,0), intvec(1,0),
intvec(0,0),intvec(2,1),intvec(0,1),intvec(1,2),intvec(0,2), intvec(0,3);
// split the polygon in its vertices, its facets and its interior points
list sp=splitPolygon(polygon);
// the vertices
sp[1];
\mapsto [1]:
\mapsto [1]:
\mapsto 3,0
\mapsto [2]:
\mapsto 2
\mapsto [2]:
\mapsto [1]:
\mapsto 0.0
\mapsto [2]:
\mapsto 5
\mapsto [3]:
```
 $\begin{array}{ccc} \mapsto & [1]:\ \mapsto & 0 \end{array}$  $\mapsto$  0,3<br> $\mapsto$  [2]:  $[2]$ :  $\mapsto$  10 // the points on facets which are not vertices sp[2];  $\mapsto$  [1]:  $\mapsto$  [1]:  $\mapsto$  [1]:  $\mapsto$  2,0<br> $\mapsto$  [2]:  $[2]$ :  $\begin{array}{ccc} \mapsto & 3 \\ \mapsto & [2] \colon \end{array}$  $[2]$ :  $\mapsto$  [1]:  $\mapsto$  1,0<br> $\mapsto$  [2]:  $[2]$ :  $\mapsto$  4  $\mapsto$  [2]:  $\mapsto$  [1]:  $\mapsto$  [1]:  $\mapsto$  0,1  $\mapsto$  [2]:  $\mapsto$  7  $\mapsto$  [2]:  $\mapsto$  [1]:  $\mapsto$  0,2  $\mapsto$  [2]:  $\mapsto$  9  $\mapsto$  [3]:  $\mapsto$  [1]:<br> $\mapsto$  [  $[1]:$  $\mapsto$  1,2  $\mapsto$  [2]:  $\mapsto$  8  $\mapsto$  [2]:  $\mapsto$  [1]:  $\mapsto$  2,1  $\mapsto$  [2]:  $\mapsto$  6 // the interior points sp[3];  $\mapsto$  [1]:  $\mapsto$  [1]:  $\mapsto$  1,1  $\mapsto$  [2]:  $\mapsto$  1

# D.13.4.5 eta

Procedure from library polymake.lib (see [Section D.13.4 \[polymake](#page-0-0) lib], page 2129).

Usage: eta(triang,polygon); triang, polygon list

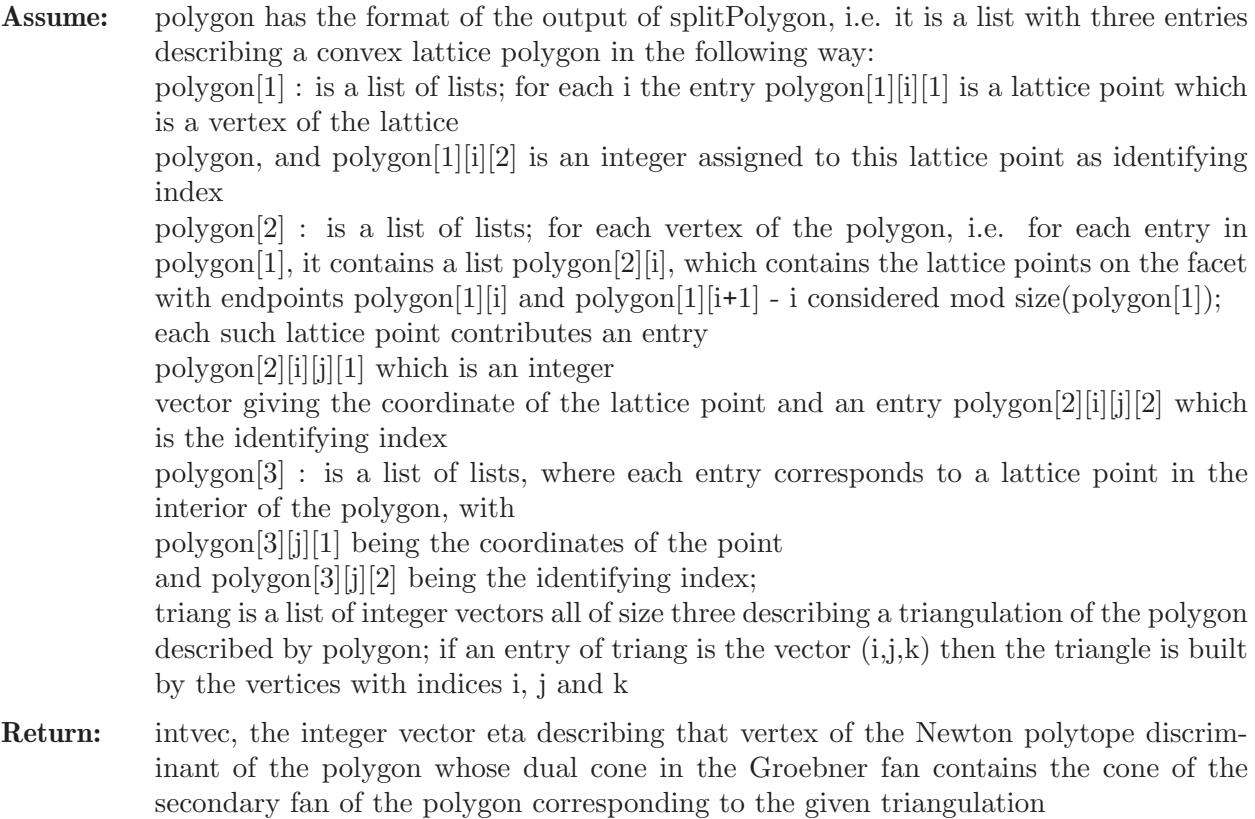

```
Note: for a better description of eta see Gelfand, Kapranov,
           Zelevinski: Discriminants, Resultants and multidimensional Determinants. Chapter
           10.
```
### Example:

```
LIB "polymake.lib";
// the lattice polygon spanned by the points (0,0), (3,0) and (0,3)// with all integer points as markings
list polygon=intvec(1,1),intvec(3,0),intvec(2,0),intvec(1,0),
intvec(0,0), intvec(2,1), intvec(0,1), intvec(1,2),
intvec(0,2), intvec(0,3);
// split the polygon in its vertices, its facets and its interior points
list sp=splitPolygon(polygon);
// define a triangulation by connecting the only interior point
// with the vertices
list triang=intvec(1,2,5),intvec(1,5,10),intvec(1,5,10);
// compute the eta-vector of this triangulation
eta(triang,sp);
\mapsto 9,1,0,0,1,0,0,0,0,1
```
# D.13.4.6 findOrientedBoundary

Procedure from library polymake.lib (see [Section D.13.4 \[polymake](#page-0-0) lib], page 2129).

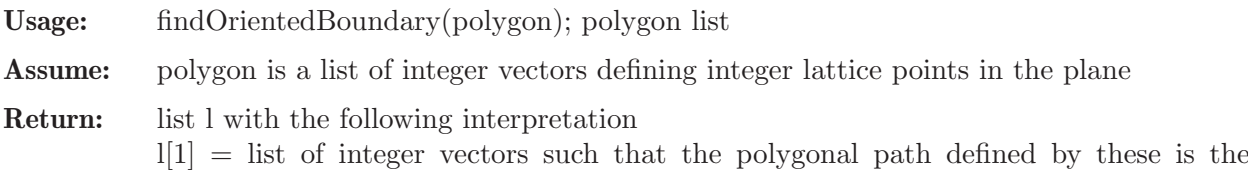

```
boundary of the convex hull of the lattice points in polygon
1[2] = list, the redundant points in 1[1] have been removed
```
#### Example:

```
LIB "polymake.lib";
// the following lattice points in the plane define a polygon
list polygon=intvec(0,0),intvec(3,1),intvec(1,0),intvec(2,0),
intvec(1,1),intvec(3,2),intvec(1,2),intvec(2,3),intvec(2,4);// we compute its boundary
list boundarypolygon=findOrientedBoundary(polygon);
// the points on the boundary ordered clockwise are boundarypolygon[1]
boundarypolygon[1];
\mapsto [1]:
\mapsto 0,0
\mapsto [2]:
\mapsto 1,2
\mapsto [3]:
\mapsto 2,4
\mapsto [4]:
\mapsto 3,2
\mapsto [5]:
\mapsto 3,1
\mapsto [6]:
\mapsto 2,0
\mapsto [7]:
\mapsto 1,0
// the vertices of the boundary are boundarypolygon[2]
boundarypolygon[2];
\mapsto [1]:
\mapsto 0,0
\mapsto [2]:
\mapsto 2,4
\mapsto [3]:
\mapsto 3,2
\mapsto [4]:
\mapsto 3,1
\mapsto [5]:
\mapsto 2,0
```
## D.13.4.7 cyclePoints

Procedure from library polymake.lib (see [Section D.13.4 \[polymake](#page-0-0) lib], page 2129).

Usage: cyclePoints(triang,points,pt) triang,points list, pt int

Assume: - points is a list of integer vectors describing the lattice points of a marked polygon; - triang is a list of integer vectors describing a triangulation of the marked polygon in the sense that an integer vector of the form (i,j,k) describes the triangle formed by polygon[i], polygon[j] and polygon[k]; - pt is an integer between 1 and size(points), singling out a lattice point among the marked points

Purpose: consider the convex lattice polygon, say P, spanned by all lattice points in points which in the triangulation triang are connected to the point points [pt]; the procedure computes all marked points in points which lie on the boundary of that polygon, ordered clockwise

Return: list, of integer vectors which are the coordinates of the lattice points on the boundary of the above mentioned polygon P, if this polygon is not the empty set (that would be the case if points[pt] is not a vertex of any triangle in the triangulation); otherwise return the empty list

### Example:

```
LIB "polymake.lib";
// the lattice polygon spanned by the points (0,0), (3,0) and (0,3)// with all integer points as markings
list points=intvec(1,1), intvec(3,0), intvec(2,0), intvec(1,0),
intvec(0,0), intvec(2,1), intvec(0,1), intvec(1,2),
intvec(0,2), intvec(0,3);
// define a triangulation
list triang=intvec(1,2,5),intvec(1,5,7),intvec(1,7,9),intvec(8,9,10),
intvec(1,8,9),intvec(1,2,8);
// compute the points connected to (1,1) in triang
cyclePoints(triang,points,1);
\mapsto [1]:
\mapsto 3,0
\mapsto [2]:
\mapsto 0,0
\mapsto [3]:
\mapsto 0,1
\mapsto [4]:<br>\mapsto 0
      0, 2\mapsto [5]:
\mapsto 1,2
```
# D.13.4.8 latticeArea

Procedure from library polymake.lib (see [Section D.13.4 \[polymake](#page-0-0)\_lib], page 2129).

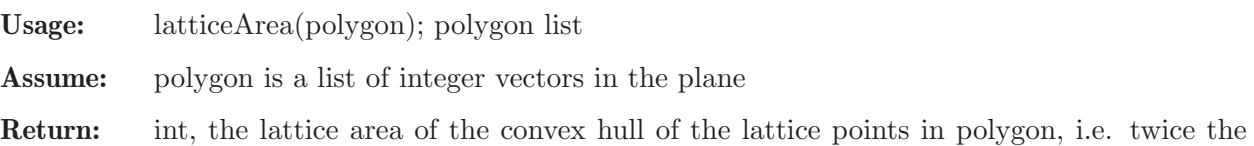

## Example:

```
LIB "polymake.lib";
// define a polygon with lattice area 5
list polygon=intvec(1,2),intvec(1,0),intvec(2,0),intvec(1,1),
intvec(2,1), intvec(0,0);
latticeArea(polygon);
\mapsto 5
```
# D.13.4.9 picksFormula

Euclidean area

Procedure from library polymake.lib (see [Section D.13.4 \[polymake](#page-0-0) lib], page 2129).

Usage: picksFormula(polygon); polygon list

Assume: polygon is a list of integer vectors in the plane and consider their convex hull C Return: list, L of three integersthe  $L[1]$ : the lattice area of C, i.e. twice the Euclidean area L[2] : the number of lattice points on the boundary of C L[3] : the number of interior lattice points of C **Note:** the integers in L are related by Pick's formula, namely:  $L[1]=L[2]+2*L[3]-2$ 

#### Example:

```
LIB "polymake.lib";
// define a polygon with lattice area 5
list polygon=intvec(1,2), intvec(1,0), intvec(2,0), intvec(1,1),
intvec(2,1), intvec(0,0);list pick=picksFormula(polygon);
// the lattice area of the polygon is:
pick[1];
\mapsto 5
// the number of lattice points on the boundary is:
pick[2];
\mapsto 5
// the number of interior lattice points is:
pick[3];
\mapsto 1
// the number's are related by Pick's formula:
pick[1]-pick[2]-2*pick[3]+2;
\mapsto 0
```
# D.13.4.10 ellipticNF

Procedure from library polymake.lib (see [Section D.13.4 \[polymake](#page-0-0) lib], page 2129).

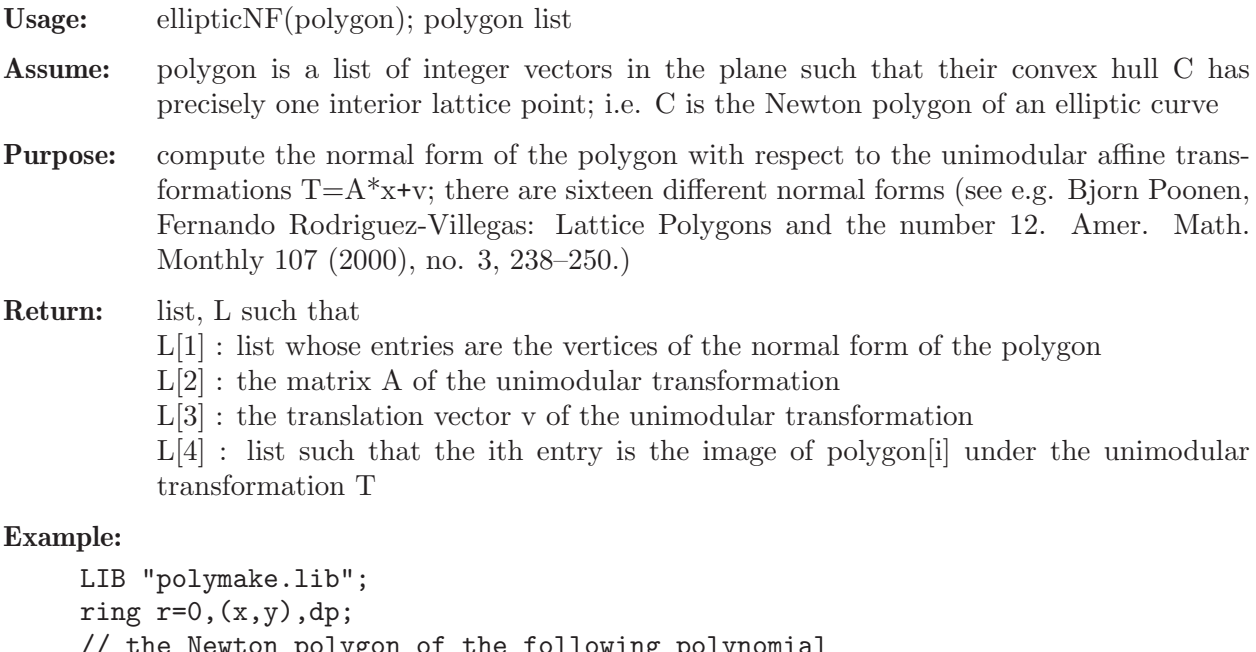

```
// the Newton polygon of the following polynomial
// has precisely one interior point
poly f=x22y11+x19y10+x17y9+x16y9+x12y7+x9y6+x7y5+x2y3;
```

```
intvec(16,9), intvec(12,7),intvec(9,6),
intvec(7,5),intvec(2,3));// its lattice points are
polygon;
\mapsto [1]:
\mapsto 22,11
\mapsto [2]:
\mapsto 19,10
\mapsto [3]:
\mapsto 17,9
\mapsto [4]:
\mapsto 16,9
\mapsto [5]:
\mapsto 12,7
\mapsto [6]:
\mapsto 9,6
\mapsto [7]:<br>\mapsto 7,5
\mapsto\mapsto [8]:
\mapsto 2,3
// find its normal form
list nf=ellipticNF(polygon);
// the vertices of the normal form are
nf[1];
\mapsto [1]:
\mapsto 4,0
\mapsto [2]:
\mapsto 0,0
\mapsto [3]:
\mapsto 0,2
// it has been transformed by the unimodular affine transformation A*x+v
// with matrix A
nf[2];
\mapsto 3,-7,
\mapsto -2.5// and translation vector v
nf[3];
\mapsto 15,-11
// the 3rd lattice point ...
polygon[3];
\mapsto 17,9
// ... has been transformed to
nf[4][3];
\mapsto 3,0
```
### D.13.5 realizationMatroids lib

Library: realizationMatroids.lib Purpose: Deciding Relative Realizability for Tropical Fan Curves in 2-Dimensional Matroidal Fans

Authors: Anna Lena Winstel, winstel@mathematik.uni-kl.de

**Overview:** In tropical geometry, one question to ask is the following: given a one-dimensional balanced polyhedral fan C which is set theoretically contained in the tropicalization trop(Y) of an algebraic variety Y, does there exist a curve X in Y such that trop(X) = C? This equality of C and trop(X) denotes an equality of both, the fans trop(X) and C and their weights on the maximal cones. The relative realization space of C with respect to Y is the space of all algebraic curves in Y which tropicalize to C.

> This library provides procedures deciding relative realizability for tropical fan curves, i.e. one-dimensional weighted balanced polyhedral fans, contained in two-dimensional matroidal fans trop $(Y)$  where Y is a projective plane.

**Notation:** If Y is a projective plane in  $(n-1)$ -dimensional projective space, we consider trop(Y) in  $R^n/1$ . Moreover, for the relative realization space of C with respect to Y we only consider algebraic curves of degree  $deg(C)$  in Y which tropicalize to C.

#### Procedures:

### D.13.5.1 realizationDim

Procedure from library realizationMatroids.lib (see [Section D.13.5 \[realizationMatroids](#page-0-0)\_lib], [page 2138\)](#page-0-0).

- Usage: realization $Dim(I, C)$ ; where I is a homogeneous linear ideal defining the projective plane  $Y = V(I)$  and C is a list of intvectors such that each intvector represents a one-dimensional cone in the tropical fan curve whose relative realizability should be checked. This representation is done in the following way: the one-dimensional cone K is represented by a vector w whose equivalence class [w] in  $R^n/1>$  can be written as  $[w] = m^*[v]$  where |v| is the primitive generator of K and m is the weight of K.
- Returns: the dimension of the relative realization space of the tropical curve C with respect to Y, and -1 if the relative realization space is empty.

### Example:

```
LIB "realizationMatroids.lib";
ring r = 0, (x(1..4)), dp;
ideal I = x(1)+x(2)+x(3)+x(4);
list C = list(intvec(2, 2, 0, 0), intvec(0, 0, 2, 1), intvec(0, 0, 0, 1));//C represents the tropical fan curve which consists of the cones
//cone([ (1,1,0,0) ]) (with weight 2), cone([ (0,0,2,1) ]) (with weight 1)
\frac{1}{\pi} (and cone([(0,0,0,1)]) (with weight 1)
realizationDim(I,C);
\mapsto -1
```
## D.13.5.2 irrRealizationDim

Procedure from library realizationMatroids.lib (see [Section D.13.5 \[realizationMatroids](#page-0-0) lib], [page 2138\)](#page-0-0).

Usage: irrRealizationDim(I,C); where I is a homogeneous linear ideal defining the projective plane  $Y = V(I)$  and C is a list of intvectors such that each intvector represents a onedimensional cone in the tropical fan curve whose irreducible relative realizability should be checked. This representation is done in the following way: a one-dimensional cone K is represented by a vector w whose equivalence class [w] in  $R^n/1>$  can be written as  $[w] = m^*[v]$  where [v] is the primitive generator of K and m is the weight of K.

Returns: the dimension of the irreducible relative realization space of C with respect to Y, and -1 if the irreducible realization space is empty.

### Example:

```
LIB "realizationMatroids.lib";
ring r = 0, (x(1..4)), dp;
ideal I = x(1)+x(2)+x(3)+x(4);
list C = list(intvec(2, 2, 0, 0), intvec(0, 0, 2, 2));//C represents the tropical fan curve which consists of the cones
//cone([ (1,1,0,0) ]) and cone([(1,1,0,0) ]), both with weight 2
realizationDim(I,C);
\mapsto 0
irrRealizationDim(I,C);
\mapsto -1
```
## D.13.5.3 realizationDimPoly

Procedure from library realizationMatroids.lib (see [Section D.13.5 \[realizationMatroids](#page-0-0)\_lib], [page 2138\)](#page-0-0).

- **Usage:** realizationDimPoly $(I, C)$ ; where I is a homogeneous linear ideal defining the projective plane  $Y = V(I)$  and C is a list of intvectors such that each intvector represents a one-dimensional cone in the tropical fan curve whose relative realizability should be checked. This representation is done in the following way: the one-dimensional cone K is represented by a vector w whose equivalence class  $[w]$  in  $R^n/2$  can be written as  $[w] = m^*[v]$  where |v| is the primitive generator of K and m is the weight of K.
- Returns: If the relative realization space of the tropical fan curve C is non-empty, this routine returns the tuple  $(r,f)$ , where r is the dimension of the relative realization space and f is an example of a homogeneous polynomial of degree  $deg(C)$  cutting out a curve X in Y which tropicalizes to C. In case the relative realization space is empty, the output is set to -1.

#### Example:

```
LIB "realizationMatroids.lib";
ring r = 0, (x(1..4)), dp;
ideal I = x(1)+x(2)+x(3)+x(4);
list C = list(intvec(2, 2, 0, 0), intvec(0, 0, 2, 2));//C represents the tropical fan curve which consists of the cones
//cone([ (1,1,0,0) ]) and cone([ (1,1,0,0) ]), both with weight 2
realizationDimPoly(I,C);
\mapsto 0 x(1)^2+2*x(1)*x(2)+x(2)^2
C = list(intvec(0,0,0,4),intvec(0,1,3,0),intvec(1,0,1,0),intvec(0,2,0,0),intvec(3,1,
//C represents the tropical fan curve which consists of the cones
//cone([ (0, 0, 0, 1) ]) with weight 4,
//cone([0,1,3,0)]), cone([1,0,1,0)]) both with weight 1,
//cone([0,1,0,0)]) with weight 2, and
//cone([(3,1,0,0)]) with weight 1
realizationDimPoly(I,C);
\rightarrow 7 x(1)*x(2)^3+x(1)^3*x(3)+x(2)^3*x(3)+x(1)*x(3)^3
```
# D.13.6 tropical lib

Library: tropical.lib

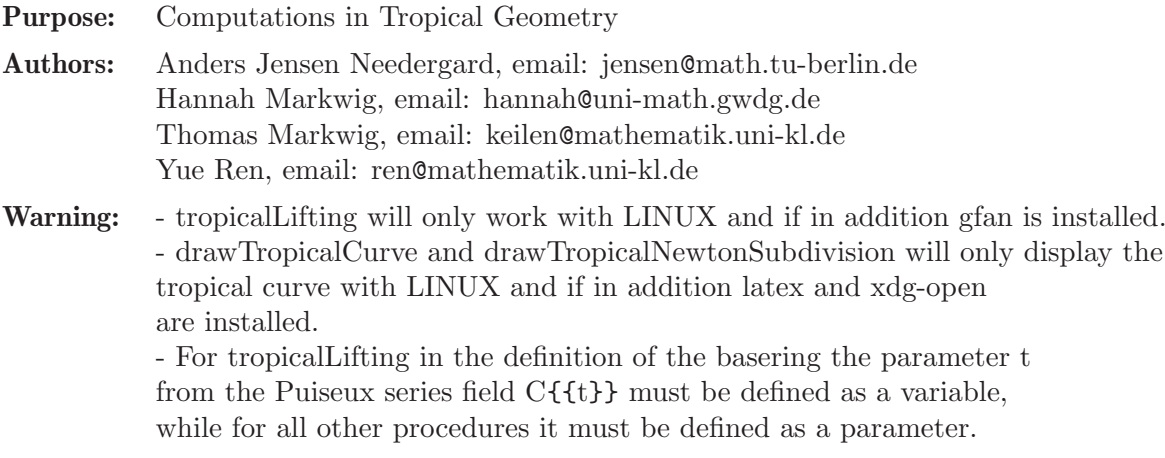

**Theory:** Fix some base field K and a bunch of lattice points v0,..., vm in the integer lattice  $Z^n$ , then this defines a toric variety as the closure of  $(K^*)\hat{\ }$ n in the projective space P $\hat{\ }$ m, where the torus is embedded via the map sending a point x in  $(K^*)^n$  to the point  $(x^{\sim}v0,...,x^{\sim}vm).$ 

> The generic hyperplane sections are just the images of the hypersurfaces in  $(K^*)^n$ defined by the polynomials  $f=a0*x^v0+...+am*x^v0=0$ . Some properties of these hypersurfaces can be studied via tropicalisation.

> For this we suppose that  $K = C{f{t}}$  is the field of Puiseux series over the field of complex numbers (or any other field with a valuation into the real numbers). One associates to the hypersurface given by  $f=a0*x^v0+...+am*x^v$  the tropical hypersurface defined by the tropicalisation  $trop(f)=min\{val(a0)+...$ , val $(am)+\}$ .

> Here,  $\langle v, x \rangle$  denotes the standard scalar product of the integer vector v in  $\mathbb{Z}^n$  with the vector  $x=(x1,...,xn)$  of variables, so that trop(f) is a piecewise linear function on R<sup>on</sup>. The corner locus of this function (i.e. the points at which the minimum is attained a least twice) is the tropical hypersurface defined by trop(f).

> The theorem of Newton-Kapranov states that this tropical hypersurface is the same as if one computes pointwise the valuation of the hypersurface given by f. The analogue holds true if one replaces one equation f by an ideal I. A constructive proof of the theorem is given by an adapted version of the Newton-Puiseux algorithm. The hard part is to find a point in the variety over  $C({t})$  which corresponds to a given point in the tropical variety.

> It is the purpose of this library to provide basic means to deal with tropical varieties. Of course we cannot represent the field of Puiseux series over C in its full strength, however, in order to compute interesting examples it will be sufficient to replace the complex numbers C by the rational numbers Q and to replace Puiseux series in t by rational functions in t, i.e. we replace C{{t}} by  $Q(t)$ , or sometimes even by  $Q[t]$ . Note, that this in particular forbids rational exponents for the t's.

> Moreover, in Singular no negative exponents of monomials are allowed, so that the integer vectors vi will have to have non-negative entries. Shifting all exponents by a fixed integer vector does not change the tropicalisation nor does it change the toric variety. Thus this does not cause any restriction.

> If, however, for some reason you prefer to work with general vi, then you have to pass right away to the tropicalisation of the equations, wherever this is allowed – these are linear polynomials where the constant coefficient corresponds to the valuation of the original coefficient and where the non-constant coefficient correspond to the exponents of the monomials, thus they may be rational numbers respectively negative numbers: e.g. if  $f=t^{(1/2)*}x^{(-2)*}y^{3+2t*x*y+4}$  then  $trop(f)=min{1/2-2x+3y,1+x+y,0}.$

- tropicalLifting implements the constructive proof of the Theorem of Newton-Kapranov and constructs a point in the variety over C{{t}} corresponding to a given point in the

corresponding tropical variety associated to an ideal I; the generators of I have to be in the polynomial ring Q[t,x1,...,xn] considered as a subring of  $C({t}$ t $\}$ [x1,...,xn]; a solution will be constructed up to given order; note that several field extensions of Q might be necessary throughout the intermediate computations; the procedures use the external program gfan - puiseuxExpansion computes a Newton-Puiseux expansion of a plane curve singularity - drawTropicalCurve visualises a tropical plane curve either given by a polynomial in  $Q(t)[x,y]$  or by a list of linear polynomials of the form ax+by+c with a,b in Z and c in Q; latex must be installed on your computer - tropicalJInvariant computes the tropical j-invaiant of a tropical elliptic curve

Procedures for tropical lifting: Procedures for drawing tropical curves: General procedures: Procedures for latex conversion: Auxiliary procedures: Procedures from binary library:

# D.13.6.1 tropicalLifting

Procedure from library **tropical.lib** (see [Section D.13.6 \[tropical](#page-0-0) lib], page 2140).

- Usage: tropical Lifting(i,w,ord[,opt]); i ideal, w intvec, ord int, opt string
- **Assume:** i is an ideal in  $Q[t, x, 1, ..., x, n]$ ,  $w=(w_0, w_1, ..., w_n)$  and  $(w_1/w_0, ..., w_n/w_0)$  is in the tropical variety of i, and ord is the order up to which a point in  $V(i)$  over  $Q({t})$ lying over  $(w_1/w_0,...,w_n/w_0)$  shall be computed; w<sub>-0</sub> may NOT be ZERO - the basering should not have any parameters on its own and it should have a global monomial ordering, e.g. ring  $r=0, (t, x(1..n)), dp;$ - the first variable of the basering will be treated as the parameter t in the Puiseux series field - the optional parameter opt should be one or more strings among the following: 'isZeroDimensional' : the dimension i is zero (not to be checked); 'isPrime': the ideal is prime over  $Q(t)[x_1,...,x_n]$  (not to be checked); 'isInTrop' :  $(w_1/w_0,...,w_n/w_0)$  is in the tropical variety (not to be checked); 'oldGfan' : uses gfan version 0.2.1 or less 'findAll' : find all solutions of a zero-dimensional ideal over  $(w_1/w_0,...,w_n/w_0)$ 'noAbs' : do NOT use absolute primary decomposition 'puiseux' : n=1 and i is generated by one equation 'noResubst' : avoids the computation of the resubstitution Return: IF THE OPTION 'findAll' WAS NOT SET THEN: list, containing one lifting of the given point  $(w_1/w_0,...,w_n/w_0)$  in the tropical variety of i to a point in  $V(i)$  over Puiseux series field up to the first ord terms; more precisely: IF THE OPTION 'noAbs' WAS NOT SET, THEN:

 $l[1] = \text{ring } \mathbf{Q}[\mathbf{a}]/\mathbf{m}[[\mathbf{t}]]$ 

 $l[2] = \text{int}$ 

 $1[3] =$  intvec

 $l[4] =$ list

IF THE OPTION 'noAbs' WAS SET, THEN:

 $l[1] = \text{ring } Q[X(1),...,X(k)]/m[[t]]$ 

 $l[2] = \text{int}$ 

 $1[3] =$  intvec

 $l[4] =$ list

 $l[5] =$ string

IF THE OPTION 'findAll' WAS SET, THEN:

list, containing ALL liftings of the given point  $((w_1/w_0,...,w_n/w_0))$  in the tropical variety of i to a point in  $V(i)$  over Puiseux series field up to the first ord terms, if the ideal is zero-dimensional over Q{{t}};

more precisely, each entry of the list is a list l as computed if 'findAll' was NOT set WE NOW DESCRIBE THE LIST ENTRIES IF 'findAll' WAS NOT SET:

- the ring  $\mathbb{I}[1]$  contains an ideal LIFT, which contains a point in V(i) lying over w up to the first ord terms;

- and if the integer  $\lbrack 2 \rbrack$  is N then t has to be replaced by  $t^1/N$  in the lift, or alternatively replace t by  $t^N$  in the defining ideal

- if the k+1st entry of l[3] is non-zero, then the kth component of LIFT has to be multiplied  $t^{\text{-}}$ (-l[3][k]/l[3][1]) AFTER substituting t by  $t^{\text{-}}1/N$ 

- unless the option 'noResubst' was set, the kth entry of list l[4] is a string which represents the kth generator of

the ideal i where the coordinates have been replaced by the result of the lift;

the t-order of the kth entry should in principle be larger than the t-degree of LIFT - if the option 'noAbs' was set, then the string in l[5] defines a maximal ideal in the field  $Q[X(1),...,X(k)]$ , where  $X(1),...,X(k)$  are the parameters of the ring in 1[1]; the basefield of the ring in l[1] should be considered modulo this ideal

Remark: - it is best to use the procedure displayTropicalLifting to display the result

- the option 'findAll' cannot be used if 'noAbs' is set

- if the parameter 'findAll' is set AND the ideal i is zero-dimensional in  $Q({t}$ <sub>k</sub> $]x_1,...,x_n]$  then ALL points in V(i) lying over w are computed up to order ord; if the ideal is not-zero dimenisonal, then only the points in the ideal after cutting down to dimension zero will be computed

- the procedure requires that the program GFAN is installed on your computer; if you have GFAN version less than 0.3.0 then you must use the optional parameter 'oldGfan'

- the procedure requires the Singular procedure absPrimdecGTZ to be present in the package primdec.lib, unless the option 'noAbs' is set; but even if absPrimdecGTZ is present it might be necessary to set the option 'noAbs' in order to avoid the costly absolute primary decomposition; the side effect is that the field extension which is computed throughout the recursion might need more than one parameter to be described

- since Q is infinite, the procedure finishes with probability one

- you can call the procedure with  $Z/pZ$  as base field instead of Q, but there are some problems you should be aware of:

+ the Puiseux series field over the algebraic closure of Z/pZ is NOT algebraicall closed, and thus there may not exist a point in  $V(i)$  over the Puiseux series field with the desired valuation; so there is no chance that the procedure produced a sensible output - e.g. if  $i=x^p-tx-1$ 

 $+$  if the dimension of i over  $Z/pZ(t)$  is not zero the process of reduction to zero might not work if the characteristic is small and you are unlucky

+ the option 'noAbs' has to be used since absolute primary decomposition in Singular only works in characteristic zero

- the basefield should either be Q or Z/pZ for some prime p; field extensions will be computed if necessary; if you need parameters or field extensions from the beginning they should rather be simulated as variables possibly adding their relations to the ideal; the weights for the additional variables should be zero

```
LIB "tropical.lib";
int oldprintlevel=printlevel;
printlevel=1;
////////////////////////////////////////////////////////
// 1st EXAMPLE:
////////////////////////////////////////////////////////
ring r=0, (t,x), dp;
ideal i=(1+t2)*x2+t5x+t2;
intvec w=1,-1;
list LIST=tropicalLifting(i,w,4);
\rightarrow // ** name conflict var(1) and var(3): 'x(1)', rename to '@x(1)'in >> \
     ring EXTENSIONRING = ring(RL);<<
\mapsto in tropical.lib::findzerosAndBasictransform:6334
\mapsto LP algorithm being used: "cddgmp".
\mapsto Groebner basis Engine being used: "gfan".
\mapsto LP algorithm being used: "cddgmp".
\mapsto Groebner basis Engine being used: "gfan".
\mapsto LP algorithm being used: "cddgmp".
\mapsto Groebner basis Engine being used: "gfan".
\mapsto 0\mapsto 0
\mapsto 0
\mapsto 0
\mapsto The procedure has created a list of lists. The jth entry of this list
\mapsto contains a ring, an integer and an intvec.
\overrightarrow{P} In this ring lives an ideal representing the wanted lifting,
\rightarrow if the integer is N then in the parametrisation t has to be replaced by t\
   \hat{1}/N,
\rightarrow and if the ith component of the intvec is w[i] then the ith component in \setminusLIFT
\rightarrow should be multiplied by t<sup>o-w</sup>[i]/N in order to get the parametrisation.
\mapsto<br>\mapsto Suppose your list has the name L, then you can access the 1st ring via:
\mapsto def LIFTRing=L[1]; setring LIFTRing; LIFT;
\mapstodef LIFTRing=LIST[1];
setring LIFTRing;
// LIFT contains the first 4 terms of a point in the variety of i
// over the Puiseux series field C{{t}} whose order is -w[1]/w[0]=1LIFT;
\mapsto LIFT[1]=(a)*t+(-a)/2*t3+(3a-4)/8*t5+(-5a+8)/16*t7
```
// Since the computations were done over Q a field extension was necessary, // and the parameter "a" satisfies the equation given by minpoly minpoly;  $\mapsto$  0 //////////////////////////////////////////////////////// // 2nd EXAMPLE //////////////////////////////////////////////////////// setring r; LIST=tropicalLifting(x12-t11,intvec(12,-11),2,"isPrime","isInTrop");  $\mapsto$  0  $\rightarrow$  The procedure has created a list of lists. The jth entry of this list  $\mapsto$  contains a ring, an integer and an intvec.  $\rightarrow$  In this ring lives an ideal representing the wanted lifting,  $\rightarrow$  if the integer is N then in the parametrisation t has to be replaced by t $\setminus$  $\hat{1}/N$ ,  $\rightarrow$  and if the ith component of the intvec is w[i] then the ith component in  $\setminus$ LIFT  $\rightarrow$  should be multiplied by t<sup>o-w</sup>[i]/N in order to get the parametrisation.  $\rightarrow$ <br> $\rightarrow$  Suppose your list has the name L, then you can access the 1st ring via:  $\mapsto$  def LIFTRing=L[1]; setring LIFTRing; LIFT;  $\mapsto$ def LIFTRing2=LIST[1]; setring LIFTRing2; // This time, LIFT contains the lifting of the point -w[1]/w[0]=11/12 // only after we replace in LIFT the variable t by  $t^1/N$  with N=LIST[3] LIFT;  $\mapsto$  LIFT[1]=t11 LIST[3];  $\mapsto$  12,0 /////////////////////////////////////////////////////// // 3rd EXAMPLE //////////////////////////////////////////////////////// ring  $R=0$ ,  $(t, x, y, z)$ , dp; ideal i=-y2t4+x2,yt3+xz+y;  $w=1, -2, 0, 2;$ LIST=tropicalLifting(i,w,3);  $\mapsto$  LP algorithm being used: "cddgmp".  $\mapsto$  Groebner basis Engine being used: "gfan".  $\mapsto$  0  $\mapsto 0$  $\mapsto$  The procedure has created a list of lists. The jth entry of this list  $\mapsto$  contains a ring, an integer and an intvec.  $\rightarrow$  In this ring lives an ideal representing the wanted lifting,  $\rightarrow$  if the integer is N then in the parametrisation t has to be replaced by t\  $\hat{1}/N$ .  $\rightarrow$  and if the ith component of the intvec is w[i] then the ith component in  $\setminus$ LIFT  $\rightarrow$  should be multiplied by t<sup>o-w</sup>[i]/N in order to get the parametrisation.  $\mapsto$ <br> $\mapsto$  Suppose your list has the name L, then you can access the 1st ring via:  $\longmapsto$ 

```
\mapsto def LIFTRing=L[1]; setring LIFTRing; LIFT;
\mapsto// This time, LIFT contains the lifting of the point v=(-2,0,2)// only after we multiply LIFT[3] by t^k with k=-LIST[4][3];
// NOTE: since the last component of v is positive, the lifting
// must start with a negative power of t, which in Singular
// is not allowed for a variable.
def LIFTRing3=LIST[1];
setring LIFTRing3;
LIFT;
\mapsto LIFT[1]=t2
\mapsto LIFT[2]=1
\mapsto LIFT[3]=-1-t3
LIST[4];
\mapsto [1]:
\mapsto 0
\mapsto [2]:
\mapsto 0
// An easier way to display this is via displayTropicalLifting.
setring R;
displayTropicalLifting(LIST,"subst");
\rightarrow The lifting of the point in the tropical variety lives in the ring
\mapsto Q[[t]]
\mapsto<br>\mapsto The lifting has the form:
\mapsto x=(1)*t<sup>2</sup>2
\mapsto y=(1)\mapsto z=(-1)*1/t<sup>2</sup> + (-1)*t
\mapsto<br>\mapsto Substituting the solution into the ideal gives:
\mapsto i[1]=0
\mapsto i[2]=0
printlevel=oldprintlevel;
```
# D.13.6.2 displayTropicalLifting

Procedure from library tropical.lib (see [Section D.13.6 \[tropical](#page-0-0) lib], page 2140).

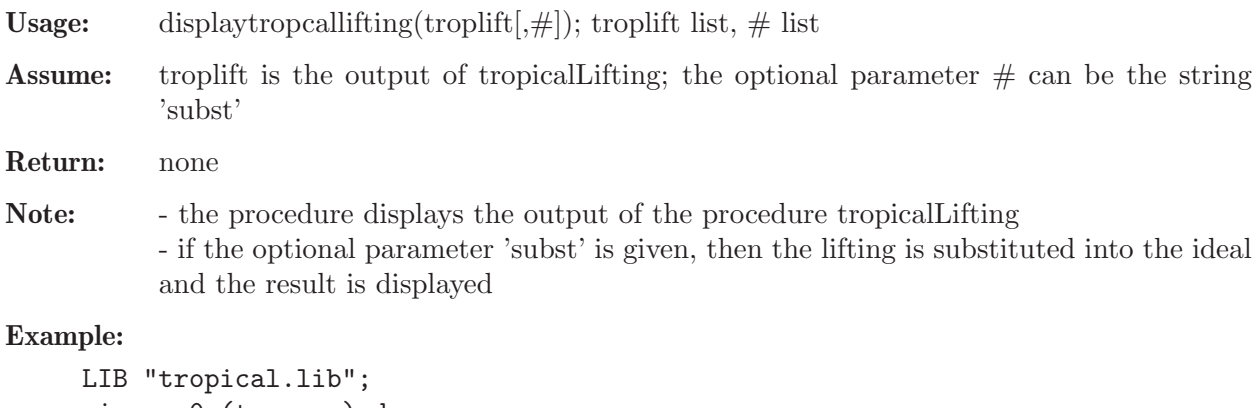

```
ring r=0, (t, x, y, z), dp;
ideal i=-y2t4+x2, yt3+xz+y;intvec w=2,-4,0,4;
displayTropicalLifting(tropicalLifting(i,w,3),"subst");
```

```
\mapsto LP algorithm being used: "cddgmp".
\mapsto Groebner basis Engine being used: "gfan".
\mapsto 0\mapsto 0
\mapsto The procedure has created a list of lists. The jth entry of this list
\mapsto contains a ring, an integer and an intvec.
\rightarrow In this ring lives an ideal representing the wanted lifting,
\rightarrow if the integer is N then in the parametrisation t has to be replaced by t\
    \hat{1}/N,
\rightarrow and if the ith component of the intvec is w[i] then the ith component in \setminusLIFT
\rightarrow should be multiplied by t<sup>o-w</sup>[i]/N in order to get the parametrisation.
\rightarrow<br>\rightarrow Suppose your list has the name L, then you can access the 1st ring via:
\mapsto def LIFTRing=L[1]; setring LIFTRing; LIFT;
\mapsto<br>\mapsto The lifting of the point in the tropical variety lives in the ring
\mapsto Q[[t^(1/2)]]
\mapsto<br>\mapsto The lifting has the form:
\mapsto x=(1)*t^(4/2)
\mapsto y=(1)
\mapsto z=(-1)*1/t<sup>^</sup>(4/2) + (-1)*t<sup>^</sup>(2/2)
\mapsto<br>\mapsto Substituting the solution into the ideal gives:
\mapsto i[1]=0
\mapsto i[2]=0
```
## D.13.6.3 puiseuxExpansion

Procedure from library tropical.lib (see [Section D.13.6 \[tropical](#page-0-0) lib], page 2140).

**Usage:** puiseuxExpansion $(f, n, \#)$ ; f poly, n int,  $\#$  list

- Assume: f is a non-constant polynomial in two variables which is not divisible by the first variable and which is squarefree as a power series over the complex numbers; the base field is either the field of rational numbers or a finite extension thereof; monomial ordering is assumed to be local; the optional parameter  $\#$  can be the string 'subst'
- Return: list, where each entry of the list l describes the Newton-Puiseux parametrisations of one branch of the plane curve singularity at the origin defined by f; only the terms up to order n of each parametetrisation are computed  $\lim_{\epsilon \to 0}$  li $\lim_{\epsilon \to 0}$  is a ring  $1[i][2] = int$

 $1[i][3] =$ string

WE NOW DESCRIBE THE LIST ENTRIES  $I[i]$  IN MORE DETAIL:

- the ring l[i][1] contains an ideal LIFT and the Newton-Puiseux parametrisation of the branch is given by  $x=t^N$  and  $y=LIFT[1]$ , where N=l[i][2]

- if the base field had a parameter and a minimal polynomial, then the new base field will have a parameter and a new minimal polynomial, and LIFT[2] describes how the old parameter can be computed from the new one

- if a field extension with minimal polynomial of degree k was necessary, then to the one extension produced actually k extensions correspond by replacing the parameter a successively by all zeros of the minimal polynomial

- if the option subst was set l[i][3] contains the polynomial where y has been substituted by  $y(t^{\dagger}1/N)$  as a string

Remark: - it is best to use the procedure displayPuiseuxExpansion to display the result - the procedure requires the Singular procedure absPrimdecGTZ to be present in the package primdec.lib

- if f is not squarefree it will be replaced by its squarefree part

```
LIB "tropical.lib";
printlevel=1;
ring r=0, (x,y), ds;
poly f=x2-y4+x5y7;
puiseuxExpansion(f,3,"subst");
\rightarrow // ** name conflict var(1) and var(3): 'x(1)', rename to '@x(1)'in >> \
     ring EXTENSIONRING = ring(RL);<<
\mapsto in tropical.lib::findzerosAndBasictransform:6334
\rightarrow The procedure has created a list of lists. The jth entry of this list
\mapsto contains a ring, an integer and an intvec.
\mapsto In this ring lives an ideal representing the wanted lifting,
\rightarrow if the integer is N then in the parametrisation t has to be replaced by t\
   \hat{1}/N,
\rightarrow and if the ith component of the intvec is w[i] then the ith component in \setminusLIFT
\rightarrow should be multiplied by t^-w[i]/N in order to get the parametrisation.
\rightarrow<br>\rightarrow Suppose your list has the name L, then you can access the 1st ring via:
\mapsto def LIFTRing=L[1][1]; setring LIFTRing; LIFT;
\mapsto !!!! WARNING: The number of terms computed in the Puiseux expansion were
\rightarrow !!!! not enough to find all branches of the curve singularity!
\mapsto [1]:
\mapsto [1]:
\mapsto // coefficients: QQ
\mapsto // number of vars : 1
\mapsto // block 1 : ordering ls
\mapsto // : names t
\mapsto // block 2 : ordering C
\mapsto [2]:
\mapsto 2
\mapsto [3]:
          (11/8)*t^(30/2) + (5/4)*t^(43/2) + (139/256)*t^(56/2) + (35/256)*t^{\dagger}(69/2) + (21/1024)*t^(82/2) + (7/4096)*t^(95/2) + (1/16384)*t^(108/2)\mapsto [2]:
\mapsto [1]:
\mapsto // coefficients: QQ
\mapsto // number of vars : 1
\mapsto // block 1 : ordering ls
```

```
\begin{array}{ccc}\n\mapsto \frac{1}{2} & \mapsto \frac{1}{2} \\
\mapsto \frac{1}{2} & \text{block} & 2: \text{ ordering } C\n\end{array}block 2 : ordering C
\mapsto [2]:
\mapsto 2
\mapsto [3]:
\rightarrow (11/8)*t^(30/2) + (-5/4)*t^(43/2) + (139/256)*t^(56/2) + (-35/256)*\
   t^*(69/2) + (21/1024)*t^*(82/2) + (-7/4096)*t^*(95/2) + (1/16384)*t^*(108/2)\mapsto [3]:
\mapsto [1]:
\mapsto // coefficients: QQ(a)
\mapsto // number of vars : 1
\mapsto // block 1 : ordering ls
\mapsto // : names t
\mapsto // block 2 : ordering C
\mapsto [2]:
\mapsto 2
\mapsto [3]:
\rightarrow (-a4+1)*t^(4/2) + (a7-a3)*t^(17/2) + (14a6-3a2)/8*t^(30/2) + (21a5-\
   a)/16*t^(43/2) + (140a4-1)/256*t^(56/2) + (35a3)/256*t^(69/2) + (21a2)/10\24*t^(82/2) + (7a)/4096*t^(95/2) + (1/16384)*t^(108/2)displayPuiseuxExpansion(puiseuxExpansion(f,3));
\rightarrow // ** name conflict var(1) and var(3): 'x(1)', rename to '0x(1)'in >> \
     ring EXTENSIONRING = ring(RL);<<
\mapsto in tropical.lib::findzerosAndBasictransform:6334
\mapsto The procedure has created a list of lists. The jth entry of this list
\mapsto contains a ring, an integer and an intvec.
\mapsto In this ring lives an ideal representing the wanted lifting,
\rightarrow if the integer is N then in the parametrisation t has to be replaced by t\
   \hat{1}/N,
\rightarrow and if the ith component of the intvec is w[i] then the ith component in \setminusLIFT
\rightarrow should be multiplied by t<sup>o-w</sup>[i]/N in order to get the parametrisation.
\mapsto<br>\mapsto Suppose your list has the name L, then you can access the 1st ring via:
\mapsto def LIFTRing=L[1][1]; setring LIFTRing; LIFT;
\mapsto !!!! WARNING: The number of terms computed in the Puiseux expansion were
\mapsto !!!! not enough to find all branches of the curve singularity!
7→ =============================
\mapsto 1. Expansion:
\mapsto<br>\mapsto The Puiseux expansion lives in the ring
\mapsto Q[[t^(1/2)]]
\mapsto<br>\mapsto The expansion has the form:
\mapsto y=(1)*t^(1/2) + (1/4)*t^(14/2)
→<br>→ =============================
\mapsto 2. Expansion:
\mapsto The Puiseux expansion lives in the ring
\mapsto Q[[t^(1/2)]]
```

```
\mapsto<br>\mapsto The expansion has the form:
\mapsto y=(-1)*t^(1/2) + (1/4)*t^(14/2)
7→7→ =============================
\mapsto 3. Expansion:
\mapsto<br>\mapsto The Puiseux expansion lives in the ring
\mapsto Q[a]/0[[t^(1/2)]]
\mapsto<br>\mapsto The expansion has the form:
\mapsto y=(a)*t^(1/2) + (1/4)*t^(14/2)
\mapsto
```
# D.13.6.4 displayPuiseuxExpansion

Procedure from library tropical.lib (see [Section D.13.6 \[tropical](#page-0-0) lib], page 2140).

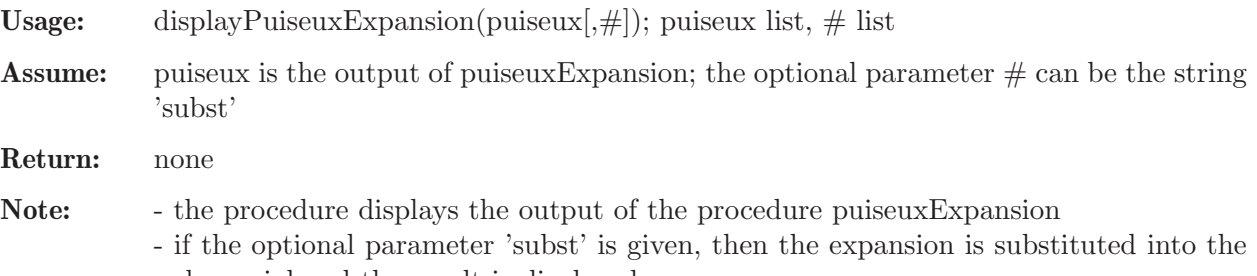

polynomial and the result is displayed - if the base field had a parameter and a minimal polynomial, then the new base field will have a parameter and a minimal polynomial;  $var(2)$  is the old parameter and it is displayed how the old parameter can be computed from the new one

```
LIB "tropical.lib";
ring r=0, (x,y), ds;
poly f=x2-y4+x5y7;
displayPuiseuxExpansion(puiseuxExpansion(f,3));
\rightarrow // ** name conflict var(1) and var(3): 'x(1)', rename to '0x(1)'in >> \
      ring EXTENSIONRING = ring(RL);<<
\mapsto in tropical.lib::findzerosAndBasictransform:6334
\rightarrow !!!! WARNING: The number of terms computed in the Puiseux expansion were
\mapsto !!!! not enough to find all branches of the curve singularity!
\mapsto ==================================
\mapsto 1. Expansion:
\mapsto<br>\mapsto The Puiseux expansion lives in the ring
\mapsto Q[[t^(1/2)]]
\mapsto<br>\mapsto The expansion has the form:
\mapsto y=(1)*t^(1/2) + (1/4)*t^(14/2)
7→7→ =============================
\mapsto 2. Expansion:
\mapsto<br>\mapsto The Puiseux expansion lives in the ring
```

```
\mapsto Q[[t^(1/2)]]
\mapsto<br>\mapsto The expansion has the form:
\mapsto y=(-1)*t^(1/2) + (1/4)*t^(14/2)
→<br>-> ==============================
\mapsto 3. Expansion:
\mapsto The Puiseux expansion lives in the ring
\mapsto Q[a]/0[[t^(1/2)]]
\mapsto<br>\mapsto The expansion has the form:
\mapsto y=(a)*t^(1/2) + (1/4)*t^(14/2)
\mapsto
```
# D.13.6.5 tropicalCurve

Procedure from library tropical.lib (see [Section D.13.6 \[tropical](#page-0-0) lib], page 2140).

```
Usage: tropicalCurve(tp, \#); tp list, \# optional list
Assume: tp is list of linear polynomials of the form ax+by+cwith integers a, b and a rational number c representing a tropical Laurent polynomial
             defining a tropical plane curve; alternatively tp can be a polynomial in Q(t)[x,y] defining
             a tropical plane curve via the valuation map;
             the basering must have a global monomial ordering,
             two variables and up to one parameter!
Return: list, each entry i=1,...,size(1)-1 corresponds to a vertex in the tropical plane curve de-
             fined by tp
             \text{I}[i][1] = x-coordinate of the ith vertex
             \text{I}[i][2] = y-coordinate of the ith vertex
             \text{I}[i][3] = \text{intract}, \text{ if } i \text{ is an entry in the first row}of intmat then the ith vertex of
             the tropical curve is connected to the
             jth vertex with multiplicity given
             by the corresponding entry in the second row
             \text{I}[i][4] = list of lists, the first entry of a list is a primitive integer vector defining the
             direction
             of an unbounded edge emerging from the ith vertex
             of the graph, the corresponding second entry in
             the list is the multiplicity of the unbounded edge
             \text{I}[i][5] = a polynomial whose monomials mark the vertices in the Newton polygon cor-
             responding to the entries
             in tp which take the common minimum at the ith
             vertex – if some coefficient a or b of the
             linear polynomials in the input was negative,
             then each monomial has to be shifted by
             the values in 1[size(1)][3]\text{I}[size(1)][1] = \text{list}, the entries describe the boundary points of the Newton subdivision
             \text{I}[\text{size}(1)][2] = \text{list}, the entries are pairs of integer vectors defining an interior
             edge of the Newton subdivision
             \text{I}[size(1)][3] = \text{intvec}, \text{ the monomials occurring in } \text{I}[i][5] \text{ have to be shifted by this vector.}
```
in order to represent marked vertices in the Newton polygon

Note: here the tropical polynomial is supposed to be the MINIMUM of the linear forms in tp, unless the optional input  $\#[1]$  is the string 'max'

```
LIB "tropical.lib";
ring r=(0,t), (x,y), dp;
poly f=t*(x7+y7+1)+1/t*(x4+y4+x2+y2+x3y+xy3)+1/t7*x2y2;
list graph=tropicalCurve(f);
// the tropical curve has size(graph)-1 vertices
size(graph)-1;
\mapsto 7
// the coordinates of the first vertex are graph[1][1], graph[1][2];
graph[1][1],graph[1][2];
\mapsto -8/3 -8/3// the first vertex is connected to the vertices
// graph[1][3][1,1..ncols(graph[1][3])]
intmat M=graph[1][3];
M[1,1..ncols(graph[1][3]);
\mapsto 2 3
// the weights of the edges to these vertices are
// graph[1][3][2,1..ncols(graph[1][3])]
M[2,1..ncols(graph[1][3])];
\mapsto 1 1
// from the first vertex emerge size(graph[1][4]) unbounded edges
size(graph[1][4]);
\mapsto 1
// the primitive integral direction vector of the first unbounded edge
// of the first vertex
graph[1][4][1][1];
\mapsto -1, -1// the weight of the first unbounded edge of the first vertex
graph[1][4][1][2];
\mapsto 7
// the monomials which are part of the Newton subdivision of the first vertex
graph[1][5];\mapsto x7+y7+x2y2
// connecting the points in graph[size(graph)][1] we get
// the boundary of the Newton polytope
graph[size(graph)][1];
\mapsto [1]:
\mapsto 0,7
\mapsto [2]:
\mapsto 7,0
\mapsto [3]:
\mapsto 0.0
// an entry in graph[size(graph)][2] is a pair of points
// in the Newton polytope bounding an inner edge
graph[size(graph)][2][1];
\mapsto [1]:
\mapsto 7,0
\mapsto [2]:
```
 $\mapsto$  2,2

## D.13.6.6 drawTropicalCurve

Procedure from library **tropical.lib** (see [Section D.13.6 \[tropical](#page-0-0) lib], page 2140).

Usage: drawTropicalCurve $(f, \#)$ ; f poly or list,  $\#$  optional list

Assume: f is list of linear polynomials of the form ax+by+c with integers a, b and a rational number c representing a tropical Laurent polynomial defining a tropical plane curve; alternatively f can be a polynomial in  $Q(t)[x,y]$  defining a tropical plane curve via the valuation map; the basering must have a global monomial ordering, two variables and up to one pa-

rameter!

Return: NONE

Note: - the procedure creates the files /tmp/tropicalcurveNUMBER.tex and /tmp/tropicalcurveNUMBER.ps, where NUMBER is a random four digit integer; moreover it displays the tropical curve via xdg-open; if you wish to remove all these files from /tmp,

call the procedure cleanTmp

- edges with multiplicity greater than one carry this multiplicity

- if  $\#$  is empty, then the tropical curve is computed w.r.t. minimum, if  $\#[1]$  is the string 'max', then it is computed w.r.t. maximum

- if the last optional argument is 'onlytexfile' then only the latex file is produced; this option should be used if xdg-utils is not installed on your system

- note that lattice points in the Newton subdivision which are black correspond to markings of the marked subdivision, while lattice points in grey are not marked

### Example:

```
LIB "tropical.lib";
ring r=(0,t), (x,y), dp;
poly f=t*(x3+y3+1)+1/t*(x2+y2+x+y+x2y+xy2)+1/t2*xy;
// the command drawTropicalCurve(f) computes the graph of the tropical curve
// given by f and displays a post script image, provided you have xdg-open
drawTropicalCurve(f);
\rightarrow This is pdfTeX, Version 3.14159265-2.6-1.40.18 (TeX Live 2017) (preloaded)
    format=latex)
\mapsto restricted \write18 enabled.
\mapsto entering extended mode
\mapsto (/tmp/tropicalcurve6034.tex
\mapsto LaTeX2e <2017/01/01> patch level 3
\mapsto Babel <3.10> and hyphenation patterns for 3 language(s) loaded.
\rightarrow (/usr/share/texmf-dist/tex/latex/amscls/amsart.cls
\mapsto Document Class: amsart 2015/03/04 v2.20.2
\rightarrow (/usr/share/texmf-dist/tex/latex/amsmath/amsmath.sty
\mapsto For additional information on amsmath, use the '?' option.
\rightarrow (/usr/share/texmf-dist/tex/latex/amsmath/amstext.sty
\rightarrow (/usr/share/texmf-dist/tex/latex/amsmath/amsgen.sty))
\rightarrow (/usr/share/texmf-dist/tex/latex/amsmath/amsbsy.sty)
\rightarrow (/usr/share/texmf-dist/tex/latex/amsmath/amsopn.sty))
\rightarrow (/usr/share/texmf-dist/tex/latex/amsfonts/umsa.fd)
```
 $\rightarrow$  (/usr/share/texmf-dist/tex/latex/amsfonts/amsfonts.sty))

```
\mapsto ! LaTeX Error: File 'texdraw.sty' not found.
\mapsto Type X to quit or <RETURN> to proceed,
\mapsto or enter new name. (Default extension: sty)
\mapsto<br>\mapsto Enter file name: warning: kpathsea: $.sty: Unrecognized variable construc\
   t '$.'.
\mapsto ! LaTeX Error: File '$.sty' not found.
\mapsto Type X to quit or <RETURN> to proceed,
\mapsto or enter new name. (Default extension: sty)
\mapsto<br>\mapsto Enter file name:
\mapsto ! Emergency stop.
\mapsto <read *>
\mapsto 1.3 \setlength
\mapsto {\topmargin}{30mm}^^M
\mapsto No pages of output.
\mapsto Transcript written on tropicalcurve6034.log.
\rightarrow This is dvips(k) 5.997 Copyright 2017 Radical Eye Software (www.radicaley)
   e.com)
\rightarrow dvips: DVI file can't be opened: /tmp/tropicalcurve6034.dvi: No such file\
    or directory
\rightarrow rm: das Entfernen von 'tropicalcurve6034.aux' ist nicht mglich: Datei o\
   der Verzeichnis nicht gefunden
\rightarrow rm: das Entfernen von 'tropicalcurve6034.ps?' ist nicht mglich: Datei o\
  der Verzeichnis nicht gefunden
\mapsto rm: das Entfernen von 'tropicalcurve6034.dvi' ist nicht mglich: Datei o\
   der Verzeichnis nicht gefunden
\mapsto sh: xdg-open: Kommando nicht gefunden.
\mapsto 0// we can instead apply the procedure to a tropical polynomial and use "maximum"
poly g=1/t3*(x7+y7+1)+t3*(x4+y4+x2+y2+x3y+xy3)+t21*x2y2;
list tropical_g=tropicalise(g);
tropical_g;
\mapsto [1]:
\mapsto 7*x-3
\mapsto [2]:
\mapsto 7*y-3
\mapsto [3]:
\mapsto 4*x+3
\mapsto [4]:<br>\mapsto 3:
     3*x+y+3\mapsto [5]:
\mapsto 2*x+2*y+21
\mapsto [6]:
\mapsto x+3*y+3
\mapsto [7]:
\mapsto 4*y+3
\mapsto [8]:
```

```
\mapsto 2*x+3
\mapsto [9]:
\mapsto 2*y+3
\mapsto [10]:
\mapsto -3
drawTropicalCurve(tropical_g,"max");
\rightarrow This is pdfTeX, Version 3.14159265-2.6-1.40.18 (TeX Live 2017) (preloaded)
    format=latex)
\mapsto restricted \write18 enabled.
\mapsto entering extended mode
\mapsto (/tmp/tropicalcurve9641.tex
\mapsto LaTeX2e <2017/01/01> patch level 3
\mapsto Babel <3.10> and hyphenation patterns for 3 language(s) loaded.
\rightarrow (/usr/share/texmf-dist/tex/latex/amscls/amsart.cls
\mapsto Document Class: amsart 2015/03/04 v2.20.2
\rightarrow (/usr/share/texmf-dist/tex/latex/amsmath/amsmath.sty
\mapsto For additional information on amsmath, use the '?' option.
\rightarrow (/usr/share/texmf-dist/tex/latex/amsmath/amstext.sty
\rightarrow (/usr/share/texmf-dist/tex/latex/amsmath/amsgen.sty))
\rightarrow (/usr/share/texmf-dist/tex/latex/amsmath/amsbsy.sty)
\rightarrow (/usr/share/texmf-dist/tex/latex/amsmath/amsopn.sty))
\rightarrow (/usr/share/texmf-dist/tex/latex/amsfonts/umsa.fd)
\rightarrow (/usr/share/texmf-dist/tex/latex/amsfonts/amsfonts.sty))
\mapsto ! LaTeX Error: File 'texdraw.sty' not found.
\mapsto Type X to quit or <RETURN> to proceed,
\mapsto or enter new name. (Default extension: sty)
\mapsto<br>\mapsto Enter file name:
\mapsto ! Emergency stop.
\mapsto <read *>
\mapsto 1.3 \setlength
\mapsto {\topmargin}{30mm}^^M
\mapsto No pages of output.
\mapsto Transcript written on tropicalcurve9641.log.
\rightarrow This is dvips(k) 5.997 Copyright 2017 Radical Eye Software (www.radicaley\
   e.com)
\rightarrow dvips: DVI file can't be opened: /tmp/tropicalcurve9641.dvi: No such file\
    or directory
\rightarrow rm: das Entfernen von 'tropicalcurve9641.aux' ist nicht mglich: Datei o\
   der Verzeichnis nicht gefunden
\rightarrow rm: das Entfernen von 'tropicalcurve9641.ps?' ist nicht mglich: Datei o\
   der Verzeichnis nicht gefunden
\mapsto rm: das Entfernen von 'tropicalcurve9641.dvi' ist nicht mglich: Datei o\
   der Verzeichnis nicht gefunden
\mapsto 0
→ sh: xdg-open: Kommando nicht gefunden.
```
# D.13.6.7 drawNewtonSubdivision

Procedure from library **tropical.lib** (see [Section D.13.6 \[tropical](#page-0-0) lib], page 2140).

Usage: drawTropicalCurve $(f, \#)$ ; f poly,  $\#$  optional list

Assume: f is list of linear polynomials of the form ax+by+c with integers a, b and a rational number c representing a tropical Laurent polynomial defining a tropical plane curve; alternatively f can be a polynomial in  $Q(t)[x,y]$  defining a tropical plane curve via the valuation map;

the basering must have a global monomial ordering, two variables and up to one parameter!

```
Return: NONE
```
Note: - the procedure creates the files /tmp/newtonsubdivisionNUMBER.tex, and /tmp/newtonsubdivisionNUMBER.ps, where NUMBER is a random four digit integer;

> moreover it desplays the tropical curve defined by f via xdg-open; if you wish to remove all these files from /tmp, call the procedure cleanTmp;

> if # is empty, then the tropical curve is computed w.r.t. minimum, if  $\#[1]$  is the string 'max', then it is computed w.r.t. maximum

> - note that lattice points in the Newton subdivision which are black correspond to markings of the marked subdivision, while lattice points in grey are not marked

```
LIB "tropical.lib";
ring r=(0,t), (x,y), dp;
poly f=t*(x3+y3+1)+1/t*(x2+y2+x+y+x2y+xy2)+1/t2*xy;
// the command drawTropicalCurve(f) computes the graph of the tropical curve
// given by f and displays a post script image, provided you have xdg-open
drawNewtonSubdivision(f);
\rightarrow This is pdfTeX, Version 3.14159265-2.6-1.40.18 (TeX Live 2017) (preloaded)
    format=latex)
\mapsto restricted \write18 enabled.
\mapsto entering extended mode
\mapsto (/tmp/newtonsubdivision6034.tex
\mapsto LaTeX2e <2017/01/01> patch level 3
\mapsto Babel <3.10> and hyphenation patterns for 3 language(s) loaded.
\rightarrow (/usr/share/texmf-dist/tex/latex/amscls/amsart.cls
\mapsto Document Class: amsart 2015/03/04 v2.20.2
\rightarrow (/usr/share/texmf-dist/tex/latex/amsmath/amsmath.sty
\mapsto For additional information on amsmath, use the '?' option.
\rightarrow (/usr/share/texmf-dist/tex/latex/amsmath/amstext.sty
\rightarrow (/usr/share/texmf-dist/tex/latex/amsmath/amsgen.sty))
\rightarrow (/usr/share/texmf-dist/tex/latex/amsmath/amsbsy.sty)
\rightarrow (/usr/share/texmf-dist/tex/latex/amsmath/amsopn.sty))
\rightarrow (/usr/share/texmf-dist/tex/latex/amsfonts/umsa.fd)
\rightarrow (/usr/share/texmf-dist/tex/latex/amsfonts/amsfonts.sty))
\mapsto ! LaTeX Error: File 'texdraw.sty' not found.
\mapsto Type X to quit or <RETURN> to proceed,
\mapsto or enter new name. (Default extension: sty)
\mapsto<br>\mapsto Enter file name: warning: kpathsea: $.sty: Unrecognized variable construc\
   t '$.'.
\mapsto
```

```
\mapsto ! LaTeX Error: File '$.sty' not found.
\mapsto Type X to quit or <RETURN> to proceed,
\mapsto or enter new name. (Default extension: sty)
\mapsto<br>\mapsto Enter file name:
\mapsto ! Emergency stop.
→ <read *>
\mapsto 1.3 \begin
\mapsto {document}^^M
\mapsto No pages of output.
\mapsto Transcript written on newtonsubdivision6034.log.
\rightarrow This is dvips(k) 5.997 Copyright 2017 Radical Eye Software (www.radicaley)
   e.com)
\rightarrow dvips: DVI file can't be opened: /tmp/newtonsubdivision6034.dvi: No such \
   file or directory
\rightarrow rm: das Entfernen von 'newtonsubdivision6034.aux' ist nicht mglich: Dat\
   ei oder Verzeichnis nicht gefunden
\rightarrow rm: das Entfernen von 'newtonsubdivision6034.ps?' ist nicht mglich: Dat\
  ei oder Verzeichnis nicht gefunden
\rightarrow rm: das Entfernen von 'newtonsubdivision6034.dvi' ist nicht mglich: Dat\
   ei oder Verzeichnis nicht gefunden
\mapsto 0\mapsto sh: xdg-open: Kommando nicht gefunden.
// we can instead apply the procedure to a tropical polynomial
poly g=x+y+x2y+xy2+1/t*xy;
list tropical_g=tropicalise(g);
tropical_g;
\mapsto [1]:
\mapsto 2*x+y
\mapsto [2]:
\mapsto x+2*y
\mapsto [3]:
\mapsto x+y-1\mapsto [4]:
\quad\longmapsto\quad\mapsto [5]:
\mapsto y
drawNewtonSubdivision(tropical_g);
\rightarrow This is pdfTeX, Version 3.14159265-2.6-1.40.18 (TeX Live 2017) (preloaded)
    format=latex)
\mapsto restricted \write18 enabled.
\mapsto entering extended mode
\mapsto (/tmp/newtonsubdivision9641.tex
\mapsto LaTeX2e <2017/01/01> patch level 3
\mapsto Babel <3.10> and hyphenation patterns for 3 language(s) loaded.
\rightarrow (/usr/share/texmf-dist/tex/latex/amscls/amsart.cls
\mapsto Document Class: amsart 2015/03/04 v2.20.2
\rightarrow (/usr/share/texmf-dist/tex/latex/amsmath/amsmath.sty
\mapsto For additional information on amsmath, use the '?' option.
\rightarrow (/usr/share/texmf-dist/tex/latex/amsmath/amstext.sty
```

```
\rightarrow (/usr/share/texmf-dist/tex/latex/amsmath/amsbsy.sty)
\rightarrow (/usr/share/texmf-dist/tex/latex/amsmath/amsopn.sty))
\rightarrow (/usr/share/texmf-dist/tex/latex/amsfonts/umsa.fd)
\rightarrow (/usr/share/texmf-dist/tex/latex/amsfonts/amsfonts.sty))
\mapsto<br>\mapsto ! LaTeX Error: File 'texdraw.sty' not found.
\mapsto Type X to quit or <RETURN> to proceed,
\mapsto or enter new name. (Default extension: sty)
\mapsto<br>\mapsto Enter file name:
\mapsto ! Emergency stop.
\mapsto <read *>
\mapsto 1.3 \begin<br>\mapsto7→ {document}^^M
\mapsto No pages of output.
\mapsto Transcript written on newtonsubdivision9641.log.
\rightarrow This is dvips(k) 5.997 Copyright 2017 Radical Eye Software (www.radicaley\
   e.com)
\rightarrow dvips: DVI file can't be opened: /tmp/newtonsubdivision9641.dvi: No such \
   file or directory
\rightarrow rm: das Entfernen von 'newtonsubdivision9641.aux' ist nicht mglich: Dat\
   ei oder Verzeichnis nicht gefunden
\rightarrow rm: das Entfernen von 'newtonsubdivision9641.ps?' ist nicht mglich: Dat\
  ei oder Verzeichnis nicht gefunden
\rightarrow rm: das Entfernen von 'newtonsubdivision9641.dvi' ist nicht mglich: Dat\
  ei oder Verzeichnis nicht gefunden
\mapsto 0
→ sh: xdg-open: Kommando nicht gefunden.
```
# D.13.6.8 tropicalJInvariant

Procedure from library tropical.lib (see [Section D.13.6 \[tropical](#page-0-0) lib], page 2140).

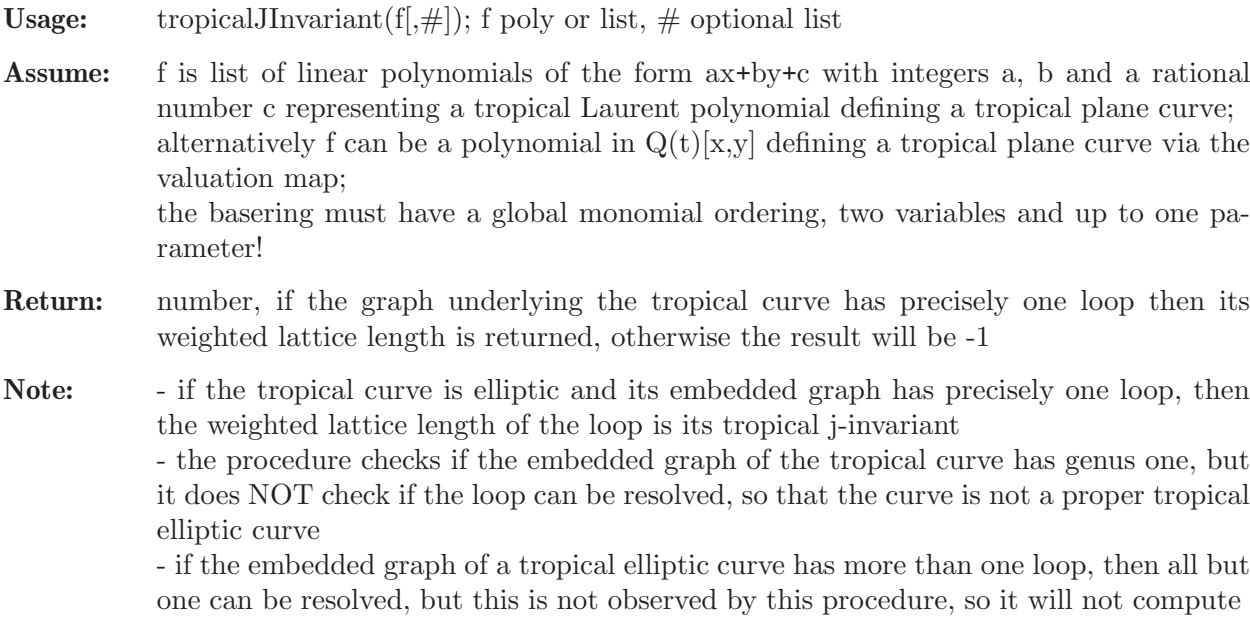
the j-invariant

- if  $\#$  is empty, then the tropical curve is computed w.r.t. minimum, if  $\#[1]$  is the string 'max', then it is computed w.r.t. maximum

- the tropicalJInvariant of a plane tropical cubic is the 'cycle length' of the cubic as introduced in the paper: Eric Katz, Hannah Markwig, Thomas Markwig: The jinvariant of a cubic tropical plane curve.

### Example:

```
LIB "tropical.lib";
ring r=(0,t), (x,y), dp;
// tropcialJInvariant computes the tropical j-invariant of an elliptic curve
tropicalJInvariant(t*(x3+y3+1)+1/t*(x2+y2+x+y+x2y+xy2)+1/t2*xy);
\mapsto 6
// the Newton polygon need not be the standard simplex
tropicalJInvariant(x+y+x2y+xy2+1/t*xy);
\mapsto 8// the curve can have arbitrary degree
tropicalJInvariant(t*(x7+y7+1)+1/t*(x4+y4+x2+y2+x3y+xy3)+1/t7*x2y2);
\mapsto 14/3
// the procedure does not realise, if the embedded graph of the tropical
// curve has a loop that can be resolved
tropicalJInvariant(1+x+y+xy+tx2y+txy2);
\mapsto 4
// but it does realise, if the curve has no loop at all ...
tropicalJInvariant(x+y+1);
\mapsto The embedded graph of the curve has not genus one.
\mapsto -1// or if the embedded graph has more than one loop - even if only one
// cannot be resolved
tropicalJInvariant(1+x+y+xy+tx2y+txy2+t3x5+t3y5+tx2y2+t2xy4+t2yx4);
\mapsto The embedded graph of the curve has not genus one.
\mapsto -1
```
# D.13.6.9 weierstrassForm

Procedure from library tropical.lib (see [Section D.13.6 \[tropical](#page-0-0) lib], page 2140).

### D.13.6.10 conicWithTangents

Procedure from library tropical.lib (see [Section D.13.6 \[tropical](#page-0-0) lib], page 2140).

Usage: conicWithTangents(points[, $\#$ ]); points list,  $\#$  optional list

**Assume:** points is a list of five points in the plane over  $K(t)$ 

**Return:** list,  $\mathbf{I}[1] =$  the list points of the five given points

 $l[2] =$  the conic f passing through the five points

 $1[3] =$  list of equations of tangents to f in the given points

 $l[4] =$  ideal, tropicalisation of f (i.e. list of linear forms)

 $1[5] = a$  list of the tropicalisation of the tangents

 $l[6] = a$  list containing the vertices of the tropical conic f

 $1[7] = a$  list containing lists with vertices of the tangents

 $\lfloor 8 \rfloor =$  a string which contains the latex-code to draw the tropical conic and its tropicalised tangents

 $l[9] =$  if  $\#$  is non-empty, this is the same data for the dual conic and the points dual to the computed tangents

Note: the points must be generic, i.e. no three on a line

```
LIB "tropical.lib";
ring r=(0,t), (x,y), dp;
// the input consists of a list of five points in the plane over Q(t)list points=list(1/t2,t),list(1/t, t2),list(1,1),list(t,1/t2),list(t2,1/t);
list conic=conicWithTangents(points);
// conic[1] is the list of the given five points
conic[1];
\mapsto [1]:
\mapsto [1]:
\mapsto 1/(t2)
\mapsto [2]:
\mapsto (t)
\mapsto [2]:
\mapsto [1]:
\mapsto 1/(t)
\mapsto [2]:
\mapsto (t2)
\mapsto [3]:
\mapsto [1]:
\mapsto 1
\mapsto [2]:
\mapsto 1
\mapsto [4]:
\mapsto [1]:
\mapsto (t)
\mapsto [2]:
\mapsto 1/(t.2)
\mapsto [5]:
\mapsto [1]:
\mapsto (t2)
\mapsto [2]:
\mapsto 1/(t)
// conic[2] is the equation of the conic f passing through the five points
conic[2];
\rightarrow (2t3)*x2+(-t6+t5+2t4+t3+2t2+t-1)*xy+(2t3)*y2+(-t5-2t4-3t3-2t2-t)*x+(-t5-2\
   t4-3t3-2t2-t)*y+(t6+t5+2t4+t3+2t2+t+1)
// conic[3] is a list containing the equations of the tangents
// through the five points
conic[3];
\mapsto [1]:
\rightarrow (-t7+t6+t5-t4-t3-t2+2t)*x+(-t7+t6-2t5+2t2+t-1)/(t2)*y+(t7+t5-t4+t3-t2-\
   1)/(t)\mapsto [2]:
\mapsto (-t8+t7+2t6-2t3+t2-t)*x+(2t6-t5-t4-t3+t2+t-1)/(t)*y+(-t7-t5+t4-t3+t2+1\
   \lambda\mapsto [3]:
\mapsto (-t6+2t3-1)*x+(-t6+2t3-1)*y+(2t6-4t3+2)
\mapsto [4]:
```

```
\rightarrow (-t7+t6-2t5+2t2+t-1)/(t2)*x+(-t7+t6+t5-t4-t3-t2+2t)*y+(t7+t5-t4+t3-t2-\
  1)/(t)
\mapsto [5]:
\mapsto (2t6-t5-t4-t3+t2+t-1)/(t)*x+(-t8+t7+2t6-2t3+t2-t)*y+(-t7-t5+t4-t3+t2+1\
   \lambda// conic[4] is an ideal representing the tropicalisation of the conic f
conic[4];
\mapsto [1]:
\mapsto 2*x+3
\mapsto [2]:<br>\mapsto x
       7→ x+y
\mapsto [3]:
\mapsto 2*y+3
\mapsto [4]:
\mapsto x+1
\mapsto [5]:
\mapsto y+1
\mapsto [6]:
\mapsto 0
// conic[5] is a list containing the tropicalisation
// of the five tangents in conic[3]
conic[5];
\mapsto [1]:
\mapsto [1]:
\mapsto x+1
\mapsto [2]:
\mapsto y-2
\mapsto [3]:
\mapsto -1
\mapsto [2]:<br>\mapsto [1
      [1]:
\mapsto x+1
\mapsto [2]:<br>\mapsto v-
        y-1\mapsto [3]:
\mapsto 0
\mapsto [3]:
\mapsto [1]:<br>\mapsto x
        \mathbf{x}\mapsto [2]:
\mapsto y
\mapsto [3]:
\mapsto 0
\mapsto [4]:
\mapsto [1]:
\mapsto x-2
\mapsto [2]:
\mapsto y+1
\mapsto [3]:
\mapsto -1
\mapsto [5]:
\mapsto [1]:
\mapsto x-1
```
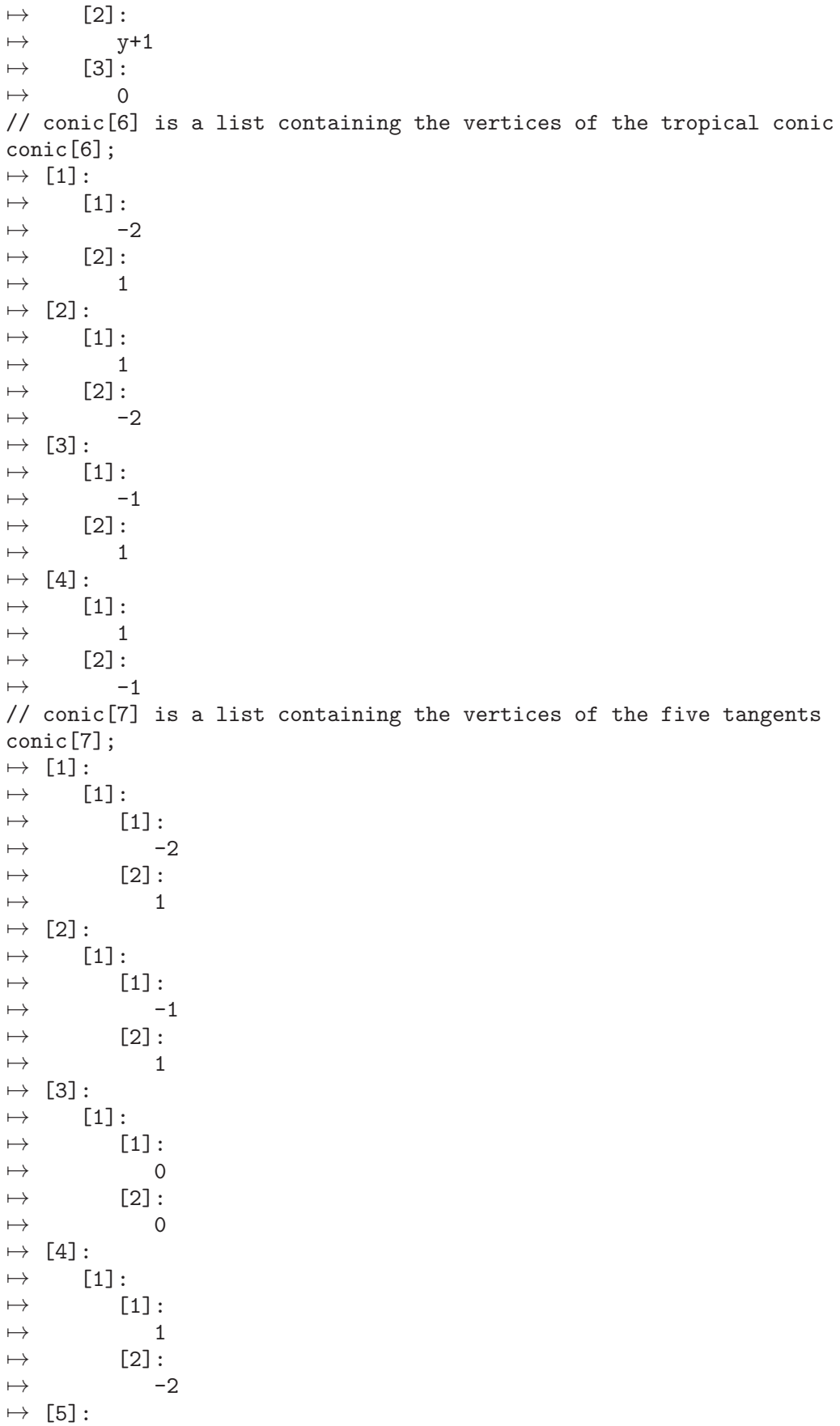

```
\mapsto [1]:
\mapsto [1]:
\mapsto 1
\mapsto [2]:
\mapsto -1
// conic[8] contains the latex code to draw the tropical conic and
// its tropicalised tangents; it can written in a file, processed and
// displayed via xdg-open
write(":w /tmp/conic.tex",conic[8]);
system("sh","cd /tmp; latex /tmp/conic.tex; dvips /tmp/conic.dvi -o;
xdg-open conic.ps &");
\rightarrow This is pdfTeX, Version 3.14159265-2.6-1.40.18 (TeX Live 2017) (preloaded)
    format=latex)
\mapsto restricted \write18 enabled.
\mapsto entering extended mode
\mapsto (/tmp/conic.tex
\mapsto LaTeX2e <2017/01/01> patch level 3
\mapsto Babel <3.10> and hyphenation patterns for 3 language(s) loaded.
\rightarrow (/usr/share/texmf-dist/tex/latex/amscls/amsart.cls
\mapsto Document Class: amsart 2015/03/04 v2.20.2
\rightarrow (/usr/share/texmf-dist/tex/latex/amsmath/amsmath.sty
\mapsto For additional information on amsmath, use the '?' option.
\rightarrow (/usr/share/texmf-dist/tex/latex/amsmath/amstext.sty
\rightarrow (/usr/share/texmf-dist/tex/latex/amsmath/amsgen.sty))
\rightarrow (/usr/share/texmf-dist/tex/latex/amsmath/amsbsy.sty)
\rightarrow (/usr/share/texmf-dist/tex/latex/amsmath/amsopn.sty))
\rightarrow (/usr/share/texmf-dist/tex/latex/amsfonts/umsa.fd)
\rightarrow (/usr/share/texmf-dist/tex/latex/amsfonts/amsfonts.sty))
\mapsto ! LaTeX Error: File 'texdraw.sty' not found.
\mapsto Type X to quit or <RETURN> to proceed,
\mapsto or enter new name. (Default extension: sty)
\mapsto<br>\mapsto Enter file name: warning: kpathsea: $.sty: Unrecognized variable construc\
  t '$.'.
\mapsto ! LaTeX Error: File '$.sty' not found.
\mapsto Type X to quit or <RETURN> to proceed,
\mapsto or enter new name. (Default extension: sty)
\mapsto<br>\mapsto Enter file name:
\mapsto ! Emergency stop.
\mapsto <read *>
\mapsto 1.3 \begin
\mapsto {document}^^M
\mapsto No pages of output.
\mapsto Transcript written on conic.log.
\rightarrow This is dvips(k) 5.997 Copyright 2017 Radical Eye Software (www.radicaley)
   e.com)
\rightarrow dvips: DVI file can't be opened: /tmp/conic.dvi: No such file or director\
```
y  $\mapsto 0$ // with an optional argument the same information for the dual conic is computed // and saved in conic[9] conic=conicWithTangents(points, 1);  $→$  sh: Zeile 1: xdg-open: Kommando nicht gefunden. conic[9][2]; // the equation of the dual conic  $\rightarrow$  (t6-6t5+11t4-6t3+t2)\*x2+(-4t8+8t7-2t6-4t5+6t4-4t3-2t2+8t-4)\*xy+(t6-6t5+11\ t4-6t3+t2)\*y2+(-2t7+2t6+4t5-6t4+4t3+2t2-2t)\*x+(-2t7+2t6+4t5-6t4+4t3+2t2-2\ t)\*y+(t8-4t7+2t6+8t5-13t4+8t3+2t2-4t+1)

# D.13.6.11 tropicalise

Procedure from library tropical.lib (see [Section D.13.6 \[tropical](#page-0-0) lib], page 2140).

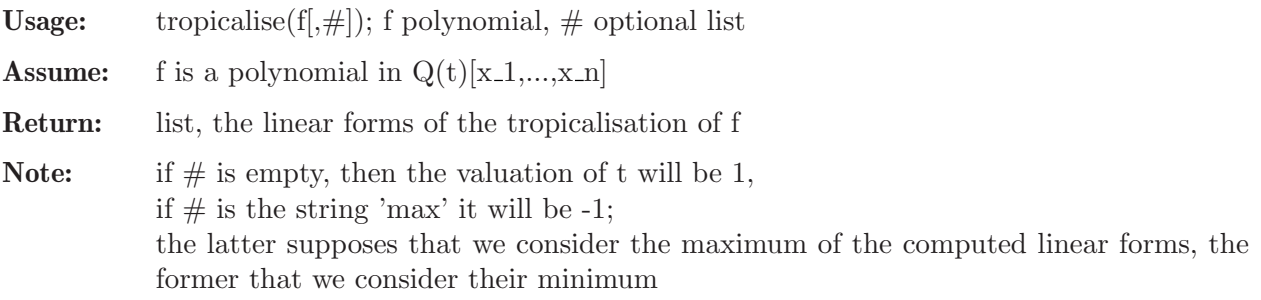

#### Example:

```
LIB "tropical.lib";
ring r=(0,t), (x,y), dp;
tropicalise(2t3x2-1/t*xy+2t3y2+(3t3-t)*x+ty+(t6+1));
\mapsto [1]:
\mapsto 2*x+3
\mapsto [2]:
\mapsto x+y-1\mapsto [3]:<br>\mapsto 2
       2*y+3\mapsto [4]:
\mapsto x+1
\mapsto [5]:
\mapsto y+1
\mapsto [6]:
\mapsto 0
```
## D.13.6.12 tropicaliseSet

Procedure from library tropical.lib (see [Section D.13.6 \[tropical](#page-0-0) lib], page 2140).

```
Usage: tropicaliseSet(i); i ideal
```
**Assume:** i is an ideal in  $Q(t)[x_1,...,x_n]$ 

Return: list, the jth entry is the tropicalisation of the jth generator of i

```
LIB "tropical.lib";
ring r=(0,t), (x,y), dp;
ideal i=txy-y2+1,2t3x2+1/t*y-t6;
```

```
tropicaliseSet(i);
\mapsto [1]:
\mapsto [1]:
\mapsto x+y+1
\mapsto [2]:
\mapsto 2*y
\mapsto [3]:
\mapsto 0
\mapsto [2]:
\mapsto [1]:<br>\mapsto 2
           7→ 2*x+3
\mapsto [2]:
\mapsto y-1
\mapsto [3]:
\mapsto 6
```
# D.13.6.13 tInitialForm

Procedure from library **tropical.lib** (see [Section D.13.6 \[tropical](#page-0-0) lib], page 2140).

Usage: tInitialForm $(f, w)$ ; f a polynomial, w an integer vector

**Assume:** f is a polynomial in  $Q[t, x_1, \ldots, x_n]$  and  $w=(w_0, w_1, \ldots, w_n)$ 

**Return:** poly, the t-initialform of  $f(t,x)$  w.r.t. w evaluated at  $t=1$ 

Note: the t-initialform is the sum of the terms with MAXIMAL weighted order w.r.t. w

#### Example:

```
LIB "tropical.lib";
ring r=0, (t, x, y), dp;
poly f=t4x2+y2-t2xy+t4x-t9;
intvec w=-1,-2,-3;
tInitialForm(f,w);
\mapsto y2+x
```
# D.13.6.14 tInitialIdeal

Procedure from library tropical.lib (see [Section D.13.6 \[tropical](#page-0-0) lib], page 2140).

Usage: tInitialIdeal $(i,w)$ ; i ideal, w intvec **Assume:** i is an ideal in  $Q[t, x, 1, \ldots, x, n]$  and  $w=(w, 0, \ldots, w, n)$ Return: ideal ini, the t-initial ideal of i with respect to w Example: LIB "tropical.lib"; ring  $r=0$ ,  $(t, x, y)$ , dp; ideal i=t2x-y+t3,t2x-y-2t3x; intvec w=-1,2,0; // the t-initial forms of the generators are tInitialForm(i[1],w),tInitialForm(i[2],w);  $\mapsto$  x-y x-y // and they do not generate the t-initial ideal of i tInitialIdeal(i,w);

 $\mapsto$   $\lfloor 1 \rfloor = -x+y$  $\mapsto$  \_[2]=2xy  $\mapsto$   $[3]=2x$  $\mapsto$   $-[4]$ =2xy2

# D.13.6.15 initialForm

Procedure from library tropical.lib (see [Section D.13.6 \[tropical](#page-0-0) lib], page 2140).

Usage: initialForm $(f, w)$ ; f a polynomial, w an integer vector

**Assume:** f is a polynomial in  $Q[x_1,...,x_n]$  and  $w=(w_1,...,w_n)$ 

**Return:** poly, the initial form of  $f(x)$  w.r.t. w

Note: the initialForm consists of the terms with MAXIMAL weighted order w.r.t. w

#### Example:

```
LIB "tropical.lib";
ring r=0, (x,y), dp;
poly f=x3+y2-xy+x-1;
intvec w=2,3;
initialForm(f,w);
\mapsto x3+y2
```
### D.13.6.16 initialIdeal

Procedure from library tropical.lib (see [Section D.13.6 \[tropical](#page-0-0) lib], page 2140).

Usage: initialIdeal $(i, w)$ ; i ideal, w intvec **Assume:** i is an ideal in  $Q[x_1,...,x_n]$  and  $w=(w_1,...,w_n)$ Return: ideal, the initialIdeal of i w.r.t. w Note: the initialIdeal consists of the terms with MAXIMAL weighted order w.r.t. w

Example:

```
LIB "tropical.lib";
ring r=0, (x,y), dp;
poly f=x3+y2-xy+x-1;
intvec w=2,3;
initialIdeal(f,w);
\mapsto \lfloor 1 \rfloor = x3+y2
```
### D.13.6.17 texNumber

Procedure from library tropical.lib (see [Section D.13.6 \[tropical](#page-0-0) lib], page 2140).

Usage:  $text{texNumber}(f)$ ; f poly

Return: string, tex command representing leading coefficient of f using \frac

```
LIB "tropical.lib";
ring r=(0,t), x, dp;
texNumber((3t2-1)/t3);
\mapsto \tfrac{-1+3\cdot t^{2}}{t^{3}}
```
## D.13.6.18 texPolynomial

Procedure from library **tropical.lib** (see [Section D.13.6 \[tropical](#page-0-0) lib], page 2140).

Usage: texPolynomial(f); f poly

Return: string, the tex command representing f

Example:

```
LIB "tropical.lib";
ring r=(0,t), x, dp;
texPolynomial(1/t*x2-t2x+1/t);
\mapsto \tfrac{1}{t}\cdot x^{2}-t^{2}\cdot x+\tfrac{1}{t}
```
### D.13.6.19 texMatrix

Procedure from library **tropical.lib** (see [Section D.13.6 \[tropical](#page-0-0) lib], page 2140).

Usage:  $text{texMatrix}(M)$ ; M matrix

Return: string, the tex command representing M

#### Example:

```
LIB "tropical.lib";
ring r=(0,t), x, dp;
matrix M[2][2]=3/2,1/t*x2-t2x+1/t,5,-2x;texMatrix(M);
\rightarrow \left(\begin{array}{cc}
\mapsto \tfrac{3}{2} & \tfrac{1}{t}\cdot x^{2}-t^{2}\cdot x+\tfrac{1}{t} \\
\mapsto 5 & -2\cdot x \\
\mapsto \end{array}\right)
```
### D.13.6.20 texDrawBasic

Procedure from library **tropical.lib** (see [Section D.13.6 \[tropical](#page-0-0) lib], page 2140).

Usage: texDrawBasic(texdraw); list texdraw

Assume: texdraw is a list of strings representing texdraw commands (as produced by tex-DrawTropical) which should be embedded into a texdraw environment

Return: string, a texdraw environment enclosing the input

Note: is called from conicWithTangents

```
LIB "tropical.lib";
ring r=(0,t), (x,y), dp;
poly f=x+y+1;
string texf=texDrawTropical(tropicalCurve(f),list("",1));
texDrawBasic(texf);
\mapsto<br>\mapsto \begin{texdraw}
7→ \drawdim cm \relunitscale 0.7 \arrowheadtype t:V
\mapsto %\linewd 0.05 \lpatt (0.1 0.4)<br>\mapsto %\move (-4 0) \avec (9 0) \move
           %\move (-4 0) \avec (9 0) \move (0 -4) \avec (0 9)\mapsto \linewd 0.1 \lpatt (1 0)
\mapsto
```

```
→<br>→     \setgray 0.6
→<br>→<br>→     \relunitscale 12
\mapsto \move (0 0) \fcir f:0 r:0.016
\mapsto \move (0 0) \rlvec (0 0.25)
\mapsto \move (0 0) \rlvec (0.25 0)
\mapsto \move (0 0) \rlvec (-0.25 -0.25)
\rightarrow %% HERE STARTS THE CODE FOR THE LATTICE
\mapsto \move (0 0) \fcir f:0.8 r:0.008
7→ %% HERE ENDS THE CODE FOR THE LATTICE
\mapsto<br>\mapsto \end{texdraw}
```
## D.13.6.21 texDrawTropical

Procedure from library tropical.lib (see [Section D.13.6 \[tropical](#page-0-0) lib], page 2140).

Usage: texDrawTropical(graph[, $\#$ ]); graph list,  $\#$  optional list

Assume: graph is the output of tropicalCurve

Return: string, the texdraw code of the tropical plane curve encoded by graph

Note: - if the list  $\#$  is non-empty, the first entry should be a string; if this string is 'max', then the tropical curve is considered with respect to the maximum - the procedure computes a scalefactor for the texdraw command which should help to display the curve in the right way; this may, however, be a bad idea if several texDrawTropical outputs are put together to form one image; the scalefactor can be prescribed by the further optional entry of type poly - one can add a string as last opional argument to the list  $\#$ ; it can be used to insert further texdraw commands (e.g. to have a lighter image as when called from inside conicWithTangents);

- the list  $#$  is optional and may as well be empty

```
LIB "tropical.lib";
ring r=(0,t), (x,y), dp;
poly f=x+y+x2y+xy2+1/t*xy;
list graph=tropicalCurve(f);
// compute the texdraw code of the tropical curve defined by f
texDrawTropical(graph);
→<br>→<br>→     \setgray 0.6
→<br>→<br>→      \relunitscale 6
\mapsto \move (-1 -1) \fcir f:0 r:0.03
\rightarrow \move (-1 -1) \lvec (-1 1)<br>\rightarrow \move (-1 -1) \lvec (1 -1)
            \omega \left( -1 -1 \right) \lvert \text{2} \left( 1 -1 \right)\mapsto \move (-1 -1) \rlvec (-0.5 -0.5)\mapsto \move (-1 1) \fcir f:0 r:0.03
```

```
\mapsto \move (-1 1) \lvec (1 1)
\mapsto \move (-1 1) \rlvec (-0.5 0.5)
\mapsto \move (1 -1) \fcir f:0 r:0.03
\mapsto \move (1 -1) \lvec (1 1)
\mapsto \move (1 -1) \rlvec (0.5 -0.5)
\mapsto \move (1 1) \fcir f:0 r:0.03
\mapsto \move (1 1) \rlvec (0.5 0.5)
\rightarrow %% HERE STARTS THE CODE FOR THE LATTICE
\rightarrow \move (-1 -1) \fcir f:0.8 r:0.01<br>
→ \move (-1 0) \fcir f:0.8 r:0.01
           \move (-1 0) \fcir f:0.8 r:0.01
\mapsto \move (-1 1) \fcir f:0.8 r:0.01
\mapsto \move (0 -1) \fcir f:0.8 r:0.01
\mapsto \move (0 0) \fcir f:0.8 r:0.01
\mapsto \move (0 1) \fcir f:0.8 r:0.01
\mapsto \move (1 -1) \fcir f:0.8 r:0.01
\mapsto \move (1 0) \fcir f:0.8 r:0.01
\mapsto \move (1 1) \fcir f:0.8 r:0.01
\mapsto %% HERE ENDS THE CODE FOR THE LATTICE
\mapsto// compute the texdraw code again, but set the scalefactor to 1
texDrawTropical(graph,"",1);
→<br>→<br>→     \setgray 0.6
→<br>→<br>→      \relunitscale 6
\mapsto \move (-1 -1) \fcir f:0 r:0.03
\mapsto \move (-1 -1) \lvec (-1 1)\mapsto \move (-1 -1) \lvec (1 -1)\mapsto \move (-1 -1) \rlvec (-0.5 -0.5)\rightarrow \move (-1 1) \fcir f:0 r:0.03<br>\rightarrow \move (-1 1) \lvec (1 1)
          \omega \in (-1 1) \lvert \text{2} \rvert (1 1)\mapsto \move (-1 1) \rlvec (-0.5 0.5)\mapsto \move (1 -1) \fcir f:0 r:0.03
\mapsto \move (1 -1) \lvec (1 1)
\mapsto \move (1 -1) \rlvec (0.5 -0.5)
\mapsto \move (1 1) \fcir f:0 r:0.03
\rightarrow \move (1 1) \rlvec (0.5 0.5)
\mapsto %% HERE STARTS THE CODE FOR THE LATTICE
\mapsto \move (-1 -1) \fcir f:0.8 r:0.01
\mapsto \move (-1 0) \fcir f:0.8 r:0.01
\mapsto \move (-1 1) \fcir f:0.8 r:0.01
\mapsto \move (0 -1) \fcir f:0.8 r:0.01
\mapsto \move (0 0) \fcir f:0.8 r:0.01
\mapsto \move (0 1) \fcir f:0.8 r:0.01
\mapsto \move (1 -1) \fcir f:0.8 r:0.01
\mapsto \move (1 0) \fcir f:0.8 r:0.01
\mapsto \move (1 1) \fcir f:0.8 r:0.01
\mapsto %% HERE ENDS THE CODE FOR THE LATTICE
\longmapsto
```
#### D.13.6.22 texDrawNewtonSubdivision

Procedure from library tropical.lib (see [Section D.13.6 \[tropical](#page-0-0) lib], page 2140).

- Usage: texDrawNewtonSubdivision(graph[, $\#$ ]); graph list,  $\#$  optional list
- Assume: graph is the output of tropicalCurve
- Return: string, the texdraw code of the Newton subdivision of the tropical plane curve encoded by graph
- Note: the list  $#$  may contain optional arguments, of which only one will be considered, namely the first entry of type 'poly'; this entry should be a rational number which specifies the scaling factor to be used; if it is missing, the factor will be computed; the list  $\#$  may as well be empty

- note that lattice points in the Newton subdivision which are black correspond to markings of the marked subdivision, while lattice points in grey are not marked

```
LIB "tropical.lib";
ring r=(0,t), (x,y), dp;
poly f=x+y+x2y+xy2+1/t*xy;
list graph=tropicalCurve(f);
// compute the texdraw code of the Newton subdivision of the tropical curve
texDrawNewtonSubdivision(graph);
\mapsto<br>\mapsto \begin{texdraw}
\mapsto \drawdim cm \relunitscale 1
\mapsto \linewd 0.05<br>\mapsto \move (1.2)
           \omega (1 2)
\mapsto \lvec (2 1)
\mapsto \move (2 1)
\mapsto \lvec (1 0)
\mapsto \move (1 0)
\mapsto \lvec (0 1)
\mapsto \move (0 1)
\mapsto \lvec (1 2)
\mapsto<br>\mapsto \move (2 1)
\mapsto \lvec (1 1)
\mapsto \move (1 1)
\mapsto \lvec (1 2)
\mapsto \move (1 0)
\mapsto \lvec (1 1)
\mapsto \move (1 1)
\mapsto \lvec (0 1)
\mapsto \move (0 0) \fcir f:0.6 r:0.03
\mapsto \move (0 1) \fcir f:0.6 r:0.03
\mapsto \move (0 2) \fcir f:0.6 r:0.03
\mapsto \move (1 0) \fcir f:0.6 r:0.03
\rightarrow \move (1 1) \fcir f:0.6 r:0.03<br>
→ \move (1 2) \fcir f:0.6 r:0.03
           \move (1 2) \fcir f:0.6 r:0.03
\mapsto \move (2 0) \fcir f:0.6 r:0.03
\mapsto \move (2 1) \fcir f:0.6 r:0.03
```

```
\mapsto \move (2 2) \fcir f:0.6 r:0.03
\mapsto \move (2 1)
\mapsto \fcir f:0 r:0.04
\mapsto \move (1 2)
\mapsto \fcir f:0 r:0.04
\mapsto \move (1 1)
\mapsto \fcir f:0 r:0.04
\mapsto \move (1 0)
\mapsto \fcir f:0 r:0.04
\mapsto \move (0 1)<br>\mapsto \fcir f:0 r
          \fcir f:0 r:0.04
\mapsto \end{texdraw}
\mapsto
```
# D.13.6.23 texDrawTriangulation

Procedure from library tropical.lib (see [Section D.13.6 \[tropical](#page-0-0) lib], page 2140).

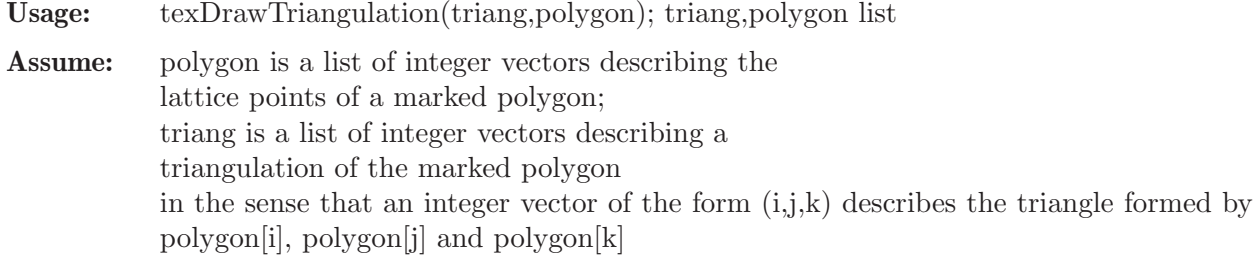

Return: string, a texdraw code for the triangulation described by triang without the texdraw environment

```
LIB "tropical.lib";
// the lattice polygon spanned by the points (0,0), (3,0) and (0,3)// with all integer points as markings
list polygon=intvec(1,1), intvec(3,0), intvec(2,0), intvec(1,0), intvec(0,0),
intvec(2,1),intvec(0,1),intvec(1,2),intvec(0,2),intvec(0,3);
// define a triangulation by connecting the only interior point
// with the vertices
list triang=intvec(1,2,5), intvec(1,5,10), intvec(1,2,10);
// produce the texdraw output of the triangulation triang
texDrawTriangulation(triang,polygon);
→<br>→      \drawdim cm  \relunitscale 1.2 \arrowheadtype t:V
\mapsto<br>\mapsto \setgray 0
\mapsto \move (1 1)
\mapsto \fcir f:0 r:0.08
\mapsto \move (3 0)
\mapsto \fcir f:0 r:0.08
\mapsto \move (0 0)
\mapsto \fcir f:0 r:0.08
\mapsto \move (0 3)<br>
\mapsto \fcir f:0 r
           \left\{ \text{f:0 r:0.08} \right\}\mapsto \move (1 1)
\mapsto \lvec (3 0)
```
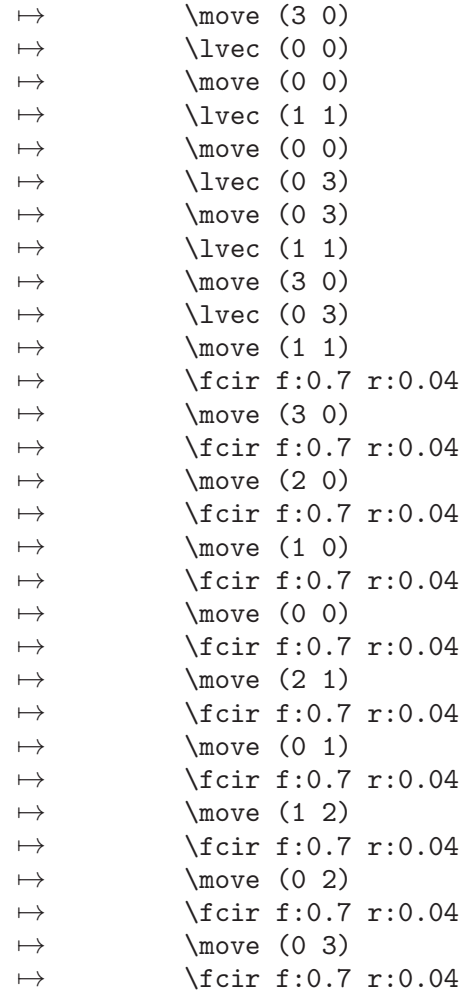

# D.13.6.24 radicalMemberShip

Procedure from library tropical.lib (see [Section D.13.6 \[tropical](#page-0-0) lib], page 2140).

Usage: radicalMemberShip (f,i); f poly, i ideal

Return: int, 1 if f is in the radical of i, 0 else

### Example:

```
LIB "tropical.lib";
ring r=0, (x,y), dp;
ideal i=(x+1)*y2;// y is NOT in the radical of i
radicalMemberShip(y,i);
\mapsto 0ring rr=0, (x,y), ds;
ideal i=(x+1)*y2;// since this time the ordering is local, y is in the radical of i
radicalMemberShip(y,i);
\mapsto 1
```
# D.13.6.25 tInitialFormPar

Procedure from library tropical.lib (see [Section D.13.6 \[tropical](#page-0-0) lib], page 2140).

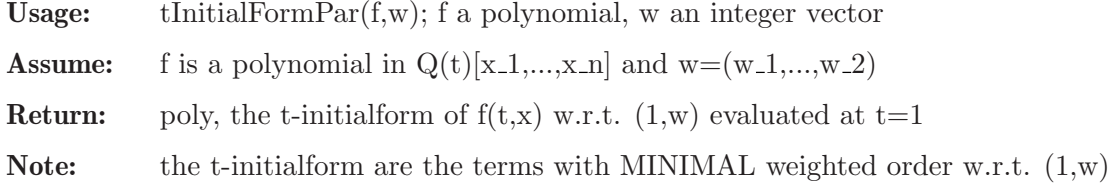

#### Example:

```
LIB "tropical.lib";
ring r=(0,t), (x,y), dp;
poly f=t4x2+y2-t2xy+t4x-t9;
intvec w=2,3;
tInitialFormPar(f,w);
\mapsto y2+x
```
## D.13.6.26 tInitialFormParMax

Procedure from library tropical.lib (see [Section D.13.6 \[tropical](#page-0-0) lib], page 2140).

Usage: tInitialFormParMax $(f, w)$ ; f a polynomial, w an integer vector

**Assume:** f is a polynomial in  $Q(t)[x_1,...,x_n]$  and  $w=(w_1,...,w_2)$ 

**Return:** poly, the t-initialform of  $f(t,x)$  w.r.t. (-1,w) evaluated at  $t=1$ 

**Note:** the t-initialform are the terms with MAXIMAL weighted order w.r.t.  $(1,w)$ 

#### Example:

```
LIB "tropical.lib";
ring r=(0,t), (x,y), dp;
poly f=t4x2+y2-t2xy+t4x-1/t6;
intvec w=2,3;
tInitialFormParMax(f,w);
\mapsto y2-1
```
## D.13.6.27 solveTInitialFormPar

Procedure from library tropical.lib (see [Section D.13.6 \[tropical](#page-0-0) lib], page 2140).

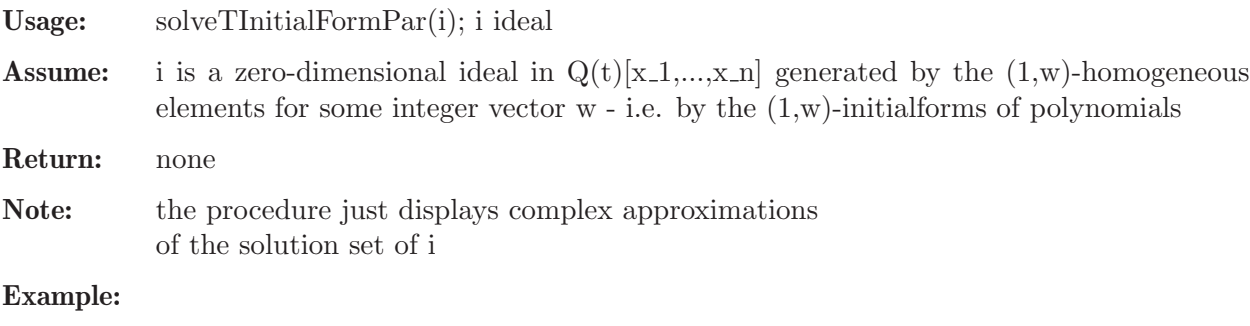

```
LIB "tropical.lib";
ring r=(0,t), (x,y), dp;
ideal i=t2x2+y2,x-t2;
solveTInitialFormPar(i);
\mapsto [1]:<br>\mapsto [
        [1]:
\mapsto 1
\mapsto [2]:
```

```
\mapsto -i\mapsto [2]:<br>\mapsto [
     [1]:
\mapsto 1
\mapsto [2]:
\mapsto i
\mapsto [1]:
\rightarrow // coefficients: real[i](complex:8 digits, additional 8 digits)/(i^2+1\
  \rightarrow\mapsto // number of vars : 2
\mapsto // block 1 : ordering lp
\mapsto // : names x y
\mapsto // block 2 : ordering C
```
## D.13.6.28 detropicalise

Procedure from library tropical.lib (see [Section D.13.6 \[tropical](#page-0-0) lib], page 2140).

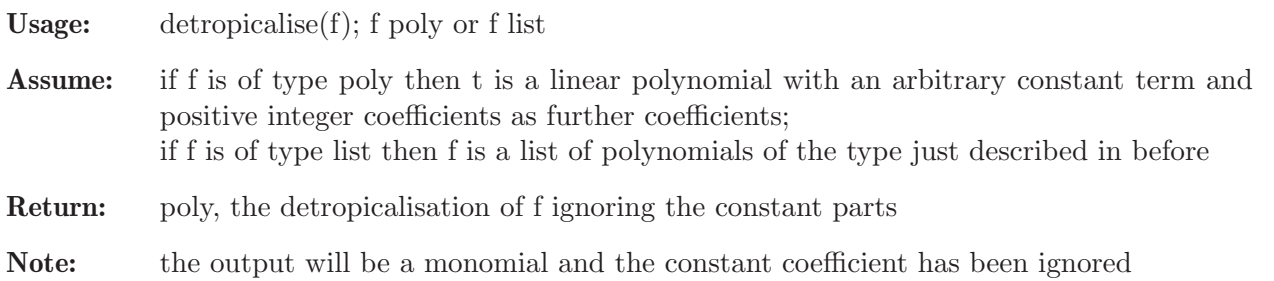

### Example:

```
LIB "tropical.lib";
ring r=(0,t),(x,y),dp;
detropicalise(3x+4y-1);
\mapsto x3y4
```
# D.13.6.29 tDetropicalise

Procedure from library tropical.lib (see [Section D.13.6 \[tropical](#page-0-0) lib], page 2140).

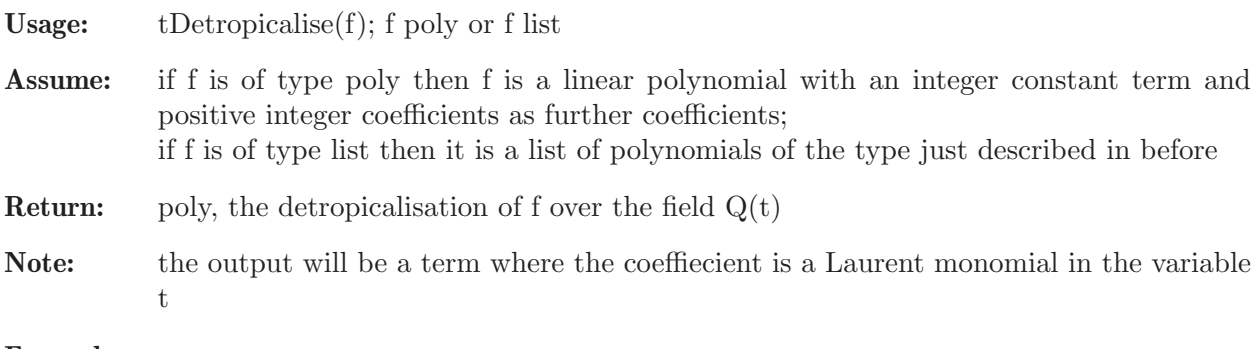

```
LIB "tropical.lib";
ring r=(0,t), (x,y), dp;
tDetropicalise(3x+4y-1);
\mapsto 1/(t)*x3y4
```
### D.13.6.30 dualConic

Procedure from library tropical.lib (see [Section D.13.6 \[tropical](#page-0-0) lib], page 2140).

Usage: dualConic(f); f poly

Assume: f is an affine conic in two variables x and y

Return: poly, the equation of the dual conic

#### Example:

```
LIB "tropical.lib";
ring r=0, (x,y), dp;
poly conic=2x2+1/2y2-1;
dualConic(conic);
\mapsto 1/2x2+2y2-1
```
#### D.13.6.31 parameterSubstitute

Procedure from library **tropical.lib** (see [Section D.13.6 \[tropical](#page-0-0) lib], page 2140).

Usage: parameterSubstitute $(f,N)$ ; f poly, N int

**Assume:** f is a polynomial in  $Q(t)[x_1,...,x_n]$  describing a plane curve over  $Q(t)$ 

**Return:** poly f with t replaced by  $t^N$ 

#### Example:

LIB "tropical.lib"; ring  $r=(0,t)$ ,  $(x,y)$ , dp; poly f=t2xy+1/t\*y+t3; parameterSubstitute(f,3);  $\mapsto$  (t6)\*xy+1/(t3)\*y+(t9) parameterSubstitute(f,-1);  $\mapsto$  1/(t2)\*xy+(t)\*y+1/(t3)

## D.13.6.32 tropicalSubst

Procedure from library **tropical.lib** (see [Section D.13.6 \[tropical](#page-0-0) lib], page 2140).

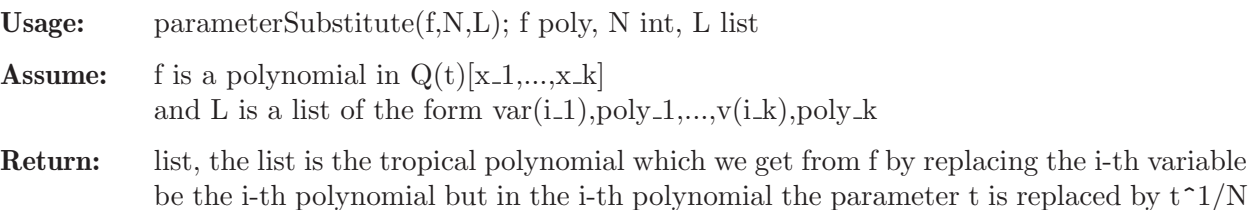

```
LIB "tropical.lib";
ring r=(0,t), (x,y), dp;
poly f=t2x+1/t*y-1;
tropicalSubst(f,2,x,x+t,y,tx+y+t2);
\mapsto [1]:<br>\mapsto x
       x - 1/2\mapsto [2]:
\mapsto y-1
```

```
\mapsto [3]:
\mapsto 5/2
// The procedure can be used to study the effect of a transformation of
// the form x \rightarrow x+t^b, with b a rational number, on the tropicalisation and
// the j-invariant of a cubic over the Puiseux series.
f=t7*y3+t3*y2+t*(x3+xy2+y+1)+xy;
// - b=3/2, then the cycle length of the tropical cubic equals -val(i-inv)list g32=tropicalSubst(f,2,x,x+t3,y,y);
tropicalJInvariant(g32);
\mapsto 5
// - b=1, then it is still true, but only just ...
list g1=tropicalSubst(f,1,x,x+t,y,y);
tropicalJInvariant(g1);
\mapsto 5
// - b=2/3, as soon as b<1, the cycle length is strictly less than -val(j-inv)
list g23=tropicalSubst(f,3,x,x+t2,y,y);
tropicalJInvariant(g23);
\mapsto 14/3
```
## D.13.6.33 randomPolyInT

Procedure from library **tropical.lib** (see [Section D.13.6 \[tropical](#page-0-0) lib], page 2140).

Usage: randomPolyInT(d,ug,og[,#]); d, ug, og int, # list

Assume: the basering has a parameter t

- **Return:** poly, a polynomial of degree d where the coefficients are of the form  $t^$  j with j a random integer between ug and og
- Note: if an optional argument  $#$  is given, then the coefficients are instead either of the form t<sup> $\dot{\ }$ </sup> as above or they are zero, and this is chosen randomly

#### Example:

```
LIB "tropical.lib";
ring r=(0,t), (x,y), dp;
randomPolyInT(3,-2,5);
\rightarrow (t5)*x3+1/(t2)*x2y+(t3)*xy2+(t4)*y3+1/(t)*x2+(t5)*xy+y2+1/(t2)*x+1/(t)*y+\
   1
randomPolyInT(3,-2,5,1);
\mapsto (t4)*y3+1/(t)*x2+(t2)*xy+(t2)*y2+(t3)*x
```
### D.13.6.34 cleanTmp

Procedure from library tropical.lib (see [Section D.13.6 \[tropical](#page-0-0) lib], page 2140).

Usage: cleanTmp()

Purpose: some procedures create latex and ps-files in the directory /tmp; in order to remove them simply call cleanTmp();

Return: none

### D.13.6.35 groebnerCone

Procedure from library **tropical.lib** (see [Section D.13.6 \[tropical](#page-0-0) lib], page 2140).

Usage: groebner $Cone(I,w)$ ; I ideal or poly, w intvec or bigintmat

Assume: I a reduced standard basis and w contained in the maximal Groebner cone

Return: cone, the Groebner cone of I with respect to w

#### Example:

```
LIB "tropical.lib";
ring r = 0, (x,y,z), dp;
ideal I = cyclic(3);option(redSB);
ideal stdI = std(I);// w lies in the interior of a maximal Groebner cone
intvec w = 3, 2, 1;
cone CwI = groebnerCone(stdI,w);
print(rays(CwI));
\mapsto 1,1,0,
\mapsto 1,0,0,
\mapsto 1,1,1
// v lies on a facet of a maximal Groebner cone
intvec v = 2, 1, 0;
cone CvI = groebnerCone(stdI,v);
print(rays(CvI));
\mapsto 1,0,0,
\mapsto 1,1,0// v lies on a ray of a maximal Groebner cone
intvec u = 1, 1, 1;
cone CuI = groebnerCone(stdI,u);
print(rays(CuI));
\mapsto 1,1,1
```
### D.13.6.36 maximalGroebnerCone

Procedure from library tropical.lib (see [Section D.13.6 \[tropical](#page-0-0) lib], page 2140).

Usage: maximalGroebnerCone(I); I ideal or poly

Assume: I a reduced standard basis

Return: cone, the maximal Groebner cone of I with respect to the current ordering

```
LIB "tropical.lib";
ring r = 0, (x,y,z), dp;
ideal I = cyclic(3);option(redSB);
ideal stdI = std(I);cone CI = maximalGroebnerCone(stdI);
print(rays(CI));
\mapsto 1,1,0,
\mapsto 1,0,0,
\mapsto 1,1,1ring s = 0, (x, y, z, u), dp;ideal Ih = homog(cyclic(3), u);
ideal stdI = std(In);cone CIh = maximalGroebnerCone(stdI);
```

```
print(rays(CIh));
\mapsto 1, 1,-1,-1,
\mapsto 3,-1,-1,-1,
\mapsto 1, 1, 1, -3
print(generatorsOfLinealitySpace(CIh));
\mapsto -1, -1, -1, -1ring rw = 0, (x,y,z), (a(1,0,1),lp);ideal I = cyclic(3);ideal stdI = std(I);CI = maximalGroebnerCone(stdI);
print(rays(CI));
\mapsto 1,0,0,
\mapsto 1,0,1,
\mapsto 1,1,1
```
# D.13.6.37 homogeneitySpace

Procedure from library tropical.lib (see [Section D.13.6 \[tropical](#page-0-0) lib], page 2140).

Usage: homogeneitySpace(I); I ideal or poly

Assume: I a reduced standard basis

Return: cone, the set of all weight vectors with respect to whom I is weighted homogeneous

#### Example:

```
LIB "tropical.lib";
ring r = 0, (x,y,z), dp;
ideal I = cyclic(3);option(redSB);
ideal stdI = std(I);cone C0I = homogeneitySpace(stdI);
print(generatorsOfLinealitySpace(C0I));
\mapstoring s = 0, (x, y, z, u), dp;ideal Ih = homog(cyclic(3), u);
ideal stdI = std(In);cone C0Ih = homogeneitySpace(stdI);
print(generatorsOfLinealitySpace(C0Ih));
\mapsto -1, -1, -1, -1
```
# D.13.6.38 initial

Procedure from library **tropical.lib** (see [Section D.13.6 \[tropical](#page-0-0) lib], page 2140).

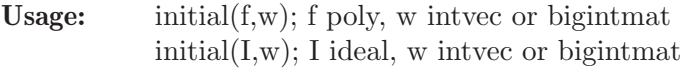

Assume: I reduced Groebner basis, w in the maximal Groebner cone of I with respect to the current ordering

Return: poly or ideal, the initial form of f or the initial ideal of I with respect to w

#### Example:

LIB "tropical.lib"; ring  $r = 0$ ,  $(x,y,z)$ , dp;

```
ideal I = cyclic(3);intvec w = 1, 1, 1;option(redSB);
ideal stdI = std(I);stdI;
\mapsto stdI[1]=x+y+z
\mapsto stdI[2]=y2+yz+z2
\mapsto stdI[3]=z3-1
ideal inI = initial(stdI,w);
inI;
\mapsto inI[1]=x+y+z
\mapsto inI[2]=y2+yz+z2
\mapsto inI[3]=z3
```
# D.13.6.39 tropicalVariety

Procedure from library tropical.lib (see [Section D.13.6 \[tropical](#page-0-0) lib], page 2140).

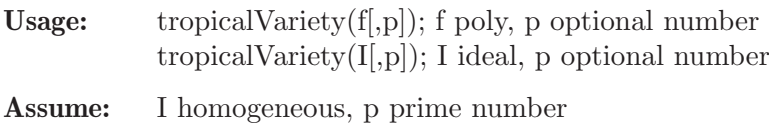

Return: fan, the tropical variety of f resp. I with respect to the trivial valuation or the p-adic valuation

Note: set printlevel=1 for output during traversal

```
LIB "tropical.lib";
ring r = 0, (x, y, z, w), dp;ideal I = x-2y+3z, 3y-4z+5w;
tropicalVariety(I);
\mapsto _application PolyhedralFan
\mapsto _version 2.2
\mapsto _type PolyhedralFan
\mapsto AMBIENT_DIM
\mapsto 4<br>\mapsto\mapsto DIM
\mapsto 2
\mapsto LINEALITY_DIM
\mapsto 1
\mapstoRAYS
\mapsto -3 1 1 1 # 0
\mapsto 1 -3 1 1 # 1
\mapsto 1 1 -3 1 # 2
\mapsto 1 1 1 -3 # 3
\mapsto N_RAYS
\mapsto 4
\mapsto
```

```
\mapsto LINEALITY_SPACE
\mapsto -1 -1 -1 -1 # 0
\mapsto ORTH_LINEALITY_SPACE
\mapsto 1 -1 0 0 # 0
\mapsto 1 0 -1 0 # 1
\mapsto 1 0 0 -1 # 2
\mapsto F_VECTOR
\mapsto 1 4<br>\mapsto\mapsto SIMPLICIAL
\mapsto 1
\mapsto PURE
\mapsto 1
\mapsto CONES
\mapsto {} # Dimension 1
\mapsto {0} # Dimension 2
\mapsto {1}
\mapsto {2}
\mapsto {3}
\mapsto MAXIMAL_CONES
\mapsto {0} # Dimension 2
\mapsto {1}
\mapsto {2}
\mapsto {3}
\mapstotropicalVariety(I,number(2));
\mapsto _application PolyhedralFan
\mapsto _version 2.2
\mapsto _type PolyhedralFan
\mapsto AMBIENT_DIM
\mapsto 5
\mapsto DIM
\mapsto 3
\mapsto LINEALITY_DIM
\mapsto 1
\mapstoRAYS
\mapsto -2 -1 1 -1 1 # 0
\mapsto -1 1 -1 1 -1 # 1
\mapsto 0 -3 1 1 1 # 2
\mapsto 0 1 -3 1 1 # 3
\mapsto 0 1 1 -3 1 # 4
\mapsto 0 1 1 1 -3 # 5
\mapsto N_RAYS
```
 $\mapsto$  6  $\mapsto$ LINEALITY\_SPACE  $\mapsto$  0 -1 -1 -1 -1 # 0  $\mapsto$  ORTH\_LINEALITY\_SPACE  $\mapsto$  -1 0 0 0 0 # 0  $\mapsto$  0 1 -1 0 0 # 1  $\mapsto$  0 1 0 -1 0 # 2  $\mapsto$  0 1 0 0 -1 # 3<br> $\mapsto$  $\mapsto$  F\_VECTOR  $\mapsto$  1 6 5  $\mapsto$  SIMPLICIAL  $\mapsto$  1  $\mapsto$  PURE  $\mapsto$  1  $\mapsto$  CONES  $\mapsto$  {} # Dimension 1  $\mapsto$  {0} # Dimension 2  $\mapsto$  {1}  $\mapsto$  {2}  $\mapsto$  {3}  $\mapsto$  {4}  $\mapsto$  {5}  $\mapsto$  {0 1} # Dimension 3  $\mapsto$  {0 2}  $\mapsto$  {0 4}  $\mapsto$  {1 3}  $\begin{array}{c} \mapsto \{1 \;\; 5\} \\ \mapsto \end{array}$  $\mapsto$  MAXIMAL\_CONES  $\mapsto$  {0 1} # Dimension 3  $\mapsto$  {0 2}  $\mapsto$  {0 4}  $\mapsto$  {1 3}  $\mapsto$  {1 5}  $\mapsto$ tropicalVariety(I,number(3));  $\mapsto$  \_application PolyhedralFan  $\mapsto$  \_version 2.2  $\mapsto$ \_type PolyhedralFan  $\mapsto$  AMBIENT\_DIM  $\mapsto$  5  $\mapsto$  DIM  $\mapsto$  3  $\mapsto$  LINEALITY\_DIM

 $\mapsto$  1  $\mapsto$ RAYS  $\mapsto$  -2 -1 -1 1 1 # 0  $\mapsto$  -2 1 1 -1 -1 # 1  $\mapsto$  0 -3 1 1 1 # 2  $\mapsto$  0 1 -3 1 1 # 3  $\mapsto$  0 1 1 -3 1 # 4  $\mapsto$  0 1 1 1 -3 # 5  $\mapsto$  N\_RAYS  $\mapsto$  6<br> $\mapsto$  $\mapsto$  LINEALITY\_SPACE  $\mapsto$  0 -1 -1 -1 -1 # 0  $\mapsto$  ORTH\_LINEALITY\_SPACE  $\mapsto$  -1 0 0 0 0 # 0  $\mapsto$  0 1 -1 0 0 # 1  $\mapsto$  0 1 0 -1 0 # 2  $\mapsto$  0 1 0 0 -1 # 3  $\mapsto$ <br> $\mapsto$  F\_VECTOR  $\mapsto$  1 6 5  $\mapsto$  SIMPLICIAL  $\mapsto$  1  $\mapsto$  PURE  $\mapsto$  1<br> $\mapsto$  $\mapsto$  CONES  $\mapsto$  {} # Dimension 1  $\mapsto$  {0} # Dimension 2  $\mapsto$  {1}  $\mapsto$  {2}  $\mapsto$  {3}  $\mapsto$  {4}  $\mapsto$  {5}  $\mapsto$  {0 1} # Dimension 3  $\mapsto$  {0 2}  $\mapsto$  {0 3}  $\mapsto$  {1 4}  $\mapsto$  {1 5}  $\mapsto$  MAXIMAL\_CONES  $\mapsto$  {0 1} # Dimension 3  $\mapsto$  {0 2}  $\mapsto$  {0 3}  $\mapsto$  {1 4}  $\mapsto$  {1 5}  $\mapsto$ tropicalVariety(I,number(5));

```
\mapsto _application PolyhedralFan
\mapsto _version 2.2
\mapsto _type PolyhedralFan<br>\mapsto\mapsto AMBIENT_DIM
\mapsto 5
\mapsto DIM
\mapsto 3
\mapsto LINEALITY_DIM
\mapsto 1<br>\mapsto\mapsto RAYS
\mapsto -4 -1 -1 -1 3 # 0
\mapsto 0 -3 1 1 1 # 1
\mapsto 0 1 -3 1 1 # 2
\mapsto 0 1 1 -3 1 # 3
\mapsto 0 1 1 1 -3 # 4
\mapsto N_RAYS
\mapsto 5<br>\mapsto\mapsto LINEALITY_SPACE
\mapsto 0 -1 -1 -1 -1 # 0
\mapsto ORTH_LINEALITY_SPACE
\mapsto -1 0 0 0 0 # 0
\mapsto 0 1 -1 0 0 # 1
\mapsto 0 1 0 -1 0 # 2
\mapsto 0 1 0 0 -1 # 3
\mapsto<br>\mapsto F_VECTOR
\mapsto 1 5 4
\mapsto SIMPLICIAL
\mapsto 1
\mapsto PURE
\mapsto 1<br>\mapsto\mapsto CONES
\mapsto {} # Dimension 1
\mapsto {0} # Dimension 2
\mapsto {1}
\mapsto {2}
\mapsto {3}
\mapsto {4}
\mapsto {0 1} # Dimension 3
\mapsto {0 2}
\mapsto {0 3}
\mapsto {0 4}
\mapsto
```

```
\mapsto MAXIMAL_CONES
\mapsto {0 1} # Dimension 3
\mapsto {0 2}
\mapsto {0 3}
\mapsto {0 4}
\mapstotropicalVariety(I,number(7));
\mapsto _application PolyhedralFan
\mapsto _version 2.2
\mapsto _type PolyhedralFan
\mapsto AMBIENT_DIM
\mapsto 5
\mapsto DIM
\mapsto 3
\mapsto LINEALITY_DIM
\mapsto 1
\mapstoRAYS
\mapsto -1 0 0 0 0 # 0
\mapsto 0 -3 1 1 1 # 1
\mapsto 0 1 -3 1 1 # 2
\mapsto 0 1 1 -3 1 # 3
\mapsto 0 1 1 1 -3 # 4
\mapsto N_RAYS
\mapsto 5
\mapsto LINEALITY_SPACE
\mapsto 0 -1 -1 -1 -1 # 0
\mapsto ORTH_LINEALITY_SPACE
\mapsto -1 0 0 0 0 # 0
\mapsto 0 1 -1 0 0 # 1
\mapsto 0 1 0 -1 0 # 2
\mapsto 0 1 0 0 -1 # 3<br> \mapsto\mapsto F_VECTOR
\mapsto 1 5 4
\mapsto SIMPLICIAL
\mapsto 1
\mapsto PURE
\mapsto 1
\mapsto CONES
\mapsto {} # Dimension 1
\mapsto {0} # Dimension 2
\mapsto {1}
\mapsto {2}
```

```
\mapsto {3}
\mapsto {4}
\mapsto {0 1} # Dimension 3
\mapsto {0 2}
\mapsto {0 3}
\mapsto {0 4}
\mapsto MAXIMAL_CONES
\mapsto {0 1} # Dimension 3
\mapsto {0 2}
\mapsto {0 3}
\mapsto {0 4}
\mapsto
```
# D.13.6.40 groebnerFan

Procedure from library tropical.lib (see [Section D.13.6 \[tropical](#page-0-0) lib], page 2140).

```
Usage: groebnerFan(f); f poly
            groebnerFan(I); I ideal
Assume: I homogeneous
Return: fan, the Groebner fan of f resp. I
Note: set printlevel=1 for output during traversal
Example:
      LIB "tropical.lib";
      ring r = 0, (x, y, z, w), dp;
      ideal I = x-2y+3z, 3y-4z+5w;
      groebnerFan(I);
      \mapsto _application PolyhedralFan
      \mapsto _version 2.2
      \mapsto _type PolyhedralFan
      \mapsto AMBIENT_DIM
      \mapsto 4
      \mapsto DIM
      \mapsto 4
      \mapsto LINEALITY_DIM
      \mapsto 1
      \mapstoRAYS
      \mapsto -3 1 1 1 # 0
      \mapsto -1 -1 -1 3 # 1
      \mapsto -1 -1 3 -1 # 2
      \mapsto -1 3 -1 -1 # 3
      \mapsto 1 -3 1 1 # 4
      \mapsto 1 1 -3 1 # 5
      \mapsto 1 1 1 -3 # 6
      \mapsto 3 -1 -1 -1 # 7
      \longmapsto
```
 $\mapsto$  N\_RAYS  $\mapsto 8$  $\mapsto$ LINEALITY\_SPACE  $\mapsto$  -1 -1 -1 -1 # 0  $\mapsto$  ORTH\_LINEALITY\_SPACE  $\mapsto$  1 -1 0 0 # 0  $\mapsto$  1 0 -1 0 # 1  $\mapsto$  1 0 0 -1 # 2<br> $\mapsto$  $\mapsto$  F\_VECTOR  $\mapsto$  1 8 12 6  $\mapsto$  SIMPLICIAL  $\mapsto$  0  $\mapsto$  PURE  $\mapsto$  1  $\mapsto$  CONES  $\mapsto$  {} # Dimension 1  $\mapsto$  {0} # Dimension 2  $\mapsto$  {1}  $\mapsto$  {2}  $\mapsto$  {3}  $\mapsto$  {4}  $\mapsto$  {5}  $\mapsto$  {6}  $\mapsto$  {7}  $\mapsto$  {0 1} # Dimension 3  $\mapsto$  {0 2}  $\mapsto$  {0 3}  $\mapsto$  {1 4}  $\mapsto$  {2 4}  $\mapsto$  {1 5}  $\mapsto$  {2 6}  $\mapsto$  {3 5}  $\mapsto$  {3 6}  $\mapsto$  {4 7}  $\mapsto$  {5 7}  $\mapsto$  {6 7}  $\mapsto$  {0 1 2 4} # Dimension 4  $\mapsto$  {0 1 3 5}  $\mapsto$  {0 2 3 6}  $\mapsto$  {1 4 5 7}  $\mapsto$  {2 4 6 7}  $\mapsto$  {3 5 6 7}  $\mapsto$  MAXIMAL\_CONES  $\mapsto$  {0 1 2 4} # Dimension 4  $\mapsto$  {0 1 3 5}  $\mapsto$  {0 2 3 6}

 $\mapsto$  {1 4 5 7}  $\mapsto$  {2 4 6 7}  $\mapsto$  {3 5 6 7}  $\mapsto$ 

# D.13.6.41 groebnerComplex

Procedure from library tropical.lib (see [Section D.13.6 \[tropical](#page-0-0) lib], page 2140).

```
Usage: groebnerComplex(f, p); f poly, p number
           groebnerComplex(I,p); I ideal, p number
```
Assume: I homogeneous, p prime number

Return: fan, the Groebner complex of f resp. I with respect to the p-adic valuation

Note: set printlevel = 1 for output during traversal

```
LIB "tropical.lib";
ring r = 0, (x, y, z, w), dp;ideal I = x-2y+3z, 3y-4z+5w;
groebnerComplex(I,number(2));
\mapsto _application PolyhedralFan
\mapsto _version 2.2
\mapsto _type PolyhedralFan
\mapsto AMBIENT_DIM
\mapsto 5
7→7→ DIM
\mapsto 5
\mapsto LINEALITY DIM
\mapsto 1
\mapstoRAYS
\mapsto -2 -1 1 -1 1 # 0
\mapsto -1 1 -1 1 -1 # 1
\mapsto 0 -3 1 1 1 # 2
\mapsto 0 -1 -1 -1 3 # 3
\mapsto 0 -1 -1 3 -1 # 4
\mapsto 0 -1 3 -1 -1 # 5
\mapsto 0 1 -3 1 1 # 6
\mapsto 0 1 1 -3 1 # 7
\mapsto 0 1 1 1 -3 # 8
\mapsto 0 3 -1 -1 -1 # 9
\mapsto N_RAYS
\mapsto 10
\mapsto LINEALITY SPACE
\mapsto 0 -1 -1 -1 -1 # 0
\mapsto ORTH_LINEALITY_SPACE
```
 $\mapsto$  -1 0 0 0 0 # 0  $\mapsto$  0 1 -1 0 0 # 1  $\mapsto$  0 1 0 -1 0 # 2  $\mapsto$  0 1 0 0 -1 # 3  $\mapsto$ <br> $\mapsto$  F\_VECTOR  $\mapsto$  1 10 23 22 8  $\mapsto$  SIMPLICIAL  $\mapsto$  0<br> $\mapsto$  $\mapsto$  PURE  $\mapsto$  1  $\mapsto$  CONES  $\mapsto$  {} # Dimension 1  $\mapsto$  {0} # Dimension 2  $\mapsto$  {1}  $\mapsto$  {2}  $\mapsto$  {3}  $\mapsto$  {4}  $\mapsto$  {5}  $\mapsto$  {6}  $\mapsto$  {7}  $\mapsto$  {8}  $\mapsto$  {9}  $\mapsto$  {0 1} # Dimension 3  $\mapsto$  {0 2}  $\mapsto$  {0 3}  $\mapsto$  {0 5}  $\mapsto$  {0 7}  $\mapsto$  {1 4}  $\mapsto$  {1 6}  $\mapsto$  {1 8}  $\mapsto$  {1 9}  $\mapsto$  {2 3}  $\mapsto$  {2 4}  $\mapsto$  {2 5}  $\mapsto$  {2 7}  $\mapsto$  {3 6}  $\mapsto$  {4 6}  $\mapsto$  {3 7}  $\mapsto$  {4 8}  $\mapsto$  {5 7}  $\mapsto$  {5 8}  $\mapsto$  {6 8}  $\mapsto$  {6 9}  $\mapsto$  {7 9}  $\mapsto$  {8 9}  $\mapsto$  {0 1 2 4} # Dimension 4  $\mapsto$  {0 1 3 6}  $\mapsto$  {0 1 5 8}  $\mapsto$  {0 1 7 9}

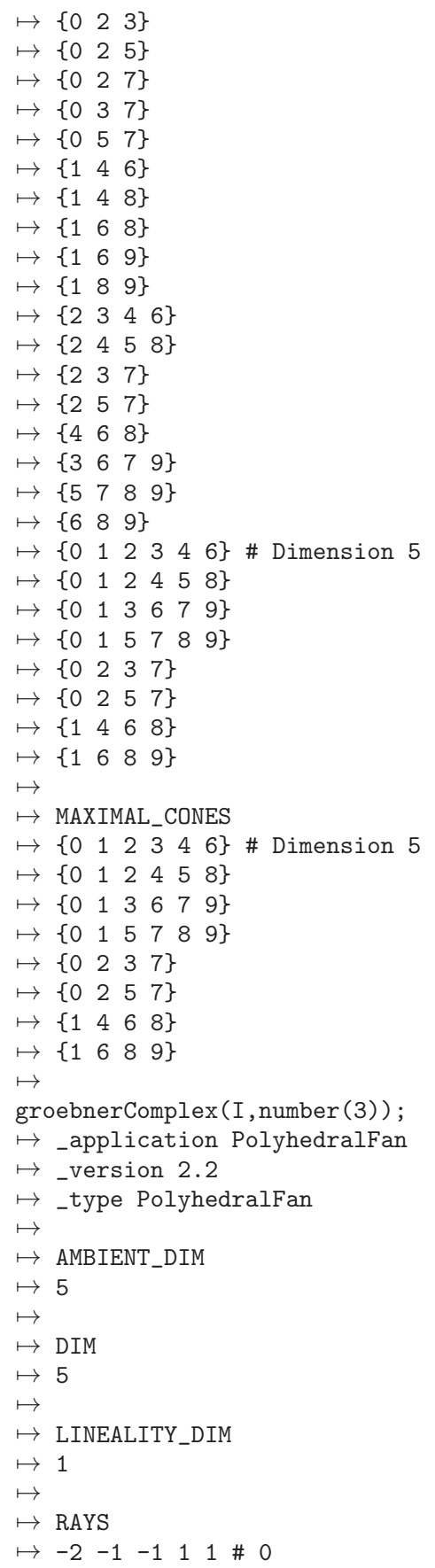

```
\mapsto -2 1 1 -1 -1 # 1
\mapsto 0 -3 1 1 1 # 2
\mapsto 0 -1 -1 -1 3 # 3
\mapsto 0 -1 -1 3 -1 # 4
\mapsto 0 -1 3 -1 -1 # 5
\mapsto 0 1 -3 1 1 # 6
\mapsto 0 1 1 -3 1 # 7
\mapsto 0 1 1 1 -3 # 8
\mapsto 0 3 -1 -1 -1 # 9
\mapsto N_RAYS
\mapsto 10<br>\mapsto\mapsto LINEALITY_SPACE
\mapsto 0 -1 -1 -1 -1 # 0
\mapsto ORTH_LINEALITY_SPACE
\mapsto -1 0 0 0 0 # 0
\mapsto 0 1 -1 0 0 # 1
\mapsto 0 1 0 -1 0 # 2
\mapsto 0 1 0 0 -1 # 3
\mapsto<br>\mapsto F_VECTOR
\mapsto 1 10 23 22 8
\mapsto SIMPLICIAL
\mapsto 0\mapsto PURE
\mapsto 1<br>\mapsto\mapsto CONES
\mapsto {} # Dimension 1
\mapsto {0} # Dimension 2
\mapsto {1}
\mapsto {2}
\mapsto {3}
\mapsto {4}
\mapsto {5}
\mapsto {6}
\mapsto {7}
\mapsto {8}
\mapsto {9}
\mapsto {0 1} # Dimension 3
\mapsto {0 2}
\mapsto {0 3}
\mapsto {0 4}
\mapsto {0 6}
\mapsto {1 5}
\mapsto {1 7}
\mapsto {1 8}
\mapsto {1 9}
\mapsto {2 3}
```
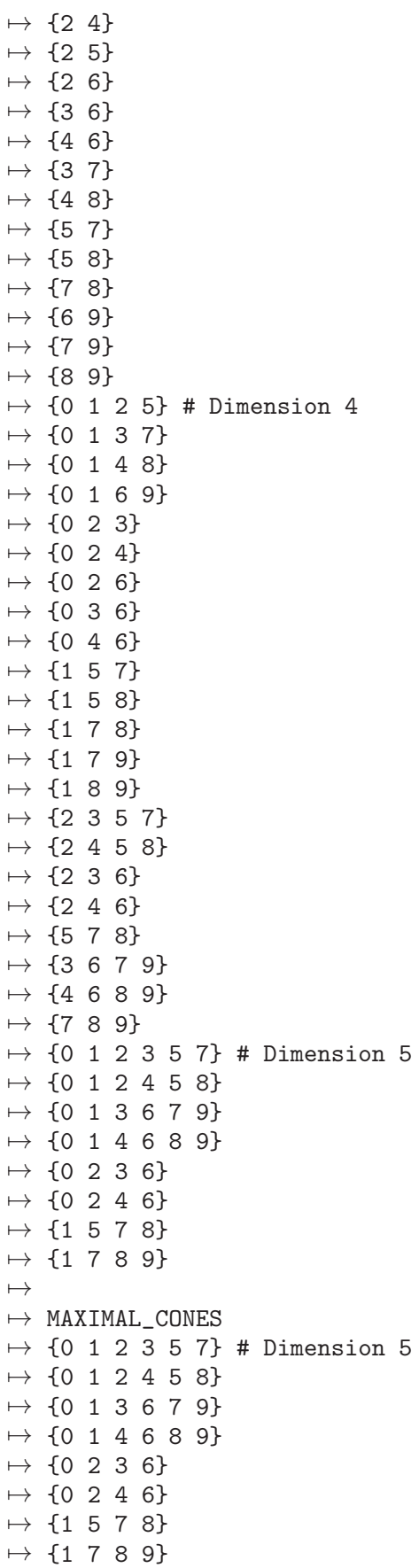

```
\mapstogroebnerComplex(I,number(5));
\mapsto _application PolyhedralFan
\mapsto _version 2.2
\mapsto _type PolyhedralFan
\mapsto AMBIENT_DIM
\mapsto 5
\mapsto DIM
\mapsto 5
\mapsto LINEALITY_DIM
\mapsto 1
\mapsto RAYS
\mapsto -4 -1 -1 -1 3 # 0
\mapsto 0 -3 1 1 1 # 1
\mapsto 0 -1 -1 -1 3 # 2
\mapsto 0 -1 -1 3 -1 # 3
\mapsto 0 -1 3 -1 -1 # 4
\mapsto 0 1 -3 1 1 # 5
\mapsto 0 1 1 -3 1 # 6
\mapsto 0 1 1 1 -3 # 7
\mapsto 0 3 -1 -1 -1 # 8
\mapsto N_RAYS
\mapsto 9
\mapsto LINEALITY_SPACE
\mapsto 0 -1 -1 -1 -1 # 0
\mapsto ORTH_LINEALITY_SPACE
\mapsto -1 0 0 0 0 # 0
\mapsto 0 1 -1 0 0 # 1
\mapsto 0 1 0 -1 0 # 2
\mapsto 0 1 0 0 -1 # 3
\mapsto<br>\mapsto F_VECTOR
\mapsto 1 9 20 18 6<br>\mapsto\mapsto SIMPLICIAL
\mapsto 0
\mapsto PURE
\mapsto 1
\mapsto CONES
\mapsto {} # Dimension 1
\mapsto {0} # Dimension 2
\mapsto {1}
\mapsto {2}
\mapsto {3}
```
 $\mapsto$  {4}  $\mapsto$  {5}  $\mapsto$  {6}  $\mapsto$  {7}  $\mapsto$  {8}  $\mapsto$  {0 1} # Dimension 3  $\mapsto$  {0 2}  $\mapsto$  {0 3}  $\mapsto$  {0 4}  $\mapsto$  {0 5}  $\mapsto$  {0 6}  $\mapsto$  {0 7}  $\mapsto$  {0 8}  $\mapsto$  {1 2}  $\mapsto$  {1 3}  $\mapsto$  {1 4}  $\mapsto$  {2 5}  $\mapsto$  {3 5}  $\mapsto$  {2 6}  $\mapsto$  {3 7}  $\mapsto$  {4 6}  $\mapsto$  {4 7}  $\mapsto$  {5 8}  $\mapsto$  {6 8}  $\mapsto$  {7 8}  $\mapsto$  {0 1 2} # Dimension 4  $\mapsto$  {0 1 3}  $\mapsto$  {0 1 4}  $\mapsto$  {0 2 5}  $\mapsto$  {0 3 5}  $\mapsto$  {0 2 6}  $\mapsto$  {0 3 7}  $\mapsto$  {0 4 6}  $\mapsto$  {0 4 7}  $\mapsto$  {0 5 8}  $\mapsto$  {0 6 8}  $\mapsto$  {0 7 8}  $\mapsto$  {1 2 3 5}  $\mapsto$  {1 2 4 6}  $\mapsto$  {1 3 4 7}  $\mapsto$  {2 5 6 8}  $\mapsto$  {3 5 7 8}  $\mapsto$  {4 6 7 8}  $\mapsto$  {0 1 2 3 5} # Dimension 5  $\mapsto$  {0 1 2 4 6}  $\mapsto$  {0 1 3 4 7}  $\mapsto$  {0 2 5 6 8}  $\mapsto$  {0 3 5 7 8}  $\mapsto$  {0 4 6 7 8}  $\mapsto$  MAXIMAL\_CONES  $\mapsto$  {0 1 2 3 5} # Dimension 5  $\mapsto$  {0 1 2 4 6}

```
\mapsto {0 1 3 4 7}
\mapsto {0 2 5 6 8}
\mapsto {0 3 5 7 8}
\mapsto {0 4 6 7 8}
\mapstogroebnerComplex(I,number(7));
\mapsto _application PolyhedralFan
\mapsto _version 2.2
\mapsto _type PolyhedralFan
\mapsto AMBIENT_DIM
\mapsto 5<br>\mapsto\mapsto DIM
\mapsto 5
\mapsto LINEALITY_DIM
\mapsto 1
\mapstoRAYS
\mapsto -1 0 0 0 0 # 0
\mapsto 0 -3 1 1 1 # 1
\mapsto 0 -1 -1 -1 3 # 2
\mapsto 0 -1 -1 3 -1 # 3
\mapsto 0 -1 3 -1 -1 # 4
\mapsto 0 1 -3 1 1 # 5
\mapsto 0 1 1 -3 1 # 6
\mapsto 0 1 1 1 -3 # 7
\mapsto 0 3 -1 -1 -1 # 8
\mapsto N_RAYS
\mapsto 9
\mapstoLINEALITY_SPACE
\mapsto 0 -1 -1 -1 -1 # 0
\mapsto ORTH_LINEALITY_SPACE
\mapsto -1 0 0 0 0 # 0
\mapsto 0 1 -1 0 0 # 1
\mapsto 0 1 0 -1 0 # 2
\mapsto 0 1 0 0 -1 # 3
\mapsto F_VECTOR
\mapsto 1 9 20 18 6
\mapsto SIMPLICIAL
\mapsto 0\mapsto PURE
\mapsto 1
\mapsto CONES
\mapsto {} # Dimension 1
```
$\mapsto$  {0} # Dimension 2  $\mapsto$  {1}  $\mapsto$  {2}  $\mapsto$  {3}  $\mapsto$  {4}  $\mapsto$  {5}  $\mapsto$  {6}  $\mapsto$  {7}  $\mapsto$  {8}  $\mapsto$  {0 1} # Dimension 3  $\mapsto$  {0 2}  $\mapsto$  {0 3}  $\mapsto$  {0 4}  $\mapsto$  {0 5}  $\mapsto$  {0 6}  $\mapsto$  {0 7}  $\mapsto$  {0 8}  $\mapsto$  {1 2}  $\mapsto$  {1 3}  $\mapsto$  {1 4}  $\mapsto$  {2 5}  $\mapsto$  {3 5}  $\mapsto$  {2 6}  $\mapsto$  {3 7}  $\mapsto$  {4 6}  $\mapsto$  {4 7}  $\mapsto$  {5 8}  $\mapsto$  {6 8}  $\mapsto$  {7 8}  $\mapsto$  {0 1 2} # Dimension 4  $\mapsto$  {0 1 3}  $\mapsto$  {0 1 4}  $\mapsto$  {0 2 5}  $\mapsto$  {0 3 5}  $\mapsto$  {0 2 6}  $\mapsto$  {0 3 7}  $\mapsto$  {0 4 6}  $\mapsto$  {0 4 7}  $\mapsto$  {0 5 8}  $\mapsto$  {0 6 8}  $\mapsto$  {0 7 8}  $\mapsto$  {1 2 3 5}  $\mapsto$  {1 2 4 6}  $\mapsto$  {1 3 4 7}  $\mapsto$  {2 5 6 8}  $\mapsto$  {3 5 7 8}  $\mapsto$  {4 6 7 8}  $\mapsto$  {0 1 2 3 5} # Dimension 5  $\mapsto$  {0 1 2 4 6}  $\mapsto$  {0 1 3 4 7}  $\mapsto$  {0 2 5 6 8}  $\mapsto$  {0 3 5 7 8}  $\mapsto$  {0 4 6 7 8}

 $\mapsto$  MAXIMAL\_CONES  $\mapsto$  {0 1 2 3 5} # Dimension 5  $\mapsto$  {0 1 2 4 6}  $\mapsto$  {0 1 3 4 7}  $\mapsto$  {0 2 5 6 8}  $\mapsto$  {0 3 5 7 8}  $\mapsto$  {0 4 6 7 8}  $\mapsto$ 

# D.13.7 tropicalNewton lib

Library: tropicalNewton.lib Purpose: Computations in Tropical Geometry using Newton Polygon methods Authors: Tommy Hofman, email: thofmann@mathematik.uni.kl.de Yue Ren, email: reny@cs.bgu.ac.il Overview: This libraries contains algorithms for computing - non-trivial points on tropical varieties, - zero-dimensional tropical varieties, - one-codimensional links of tropical varieties based on Newton polygon methods. References:

> Hofmann, Ren: Computing tropical points and tropical links, arXiv:1611.02878 (WARNING: this library follows the max convention instead and triangular sets follow the definition of the Singular book)

Procedures: See also: [Section D.13.6.39 \[tropicalVariety\], page 2179;](#page-2180-0) [Section D.13.6 \[tropical](#page-0-0) lib], [page 2140.](#page-0-0)

# D.13.7.1 setUniformizingParameter

Procedure from library tropicalNewton.lib (see [Section D.13.7 \[tropicalNewton](#page-0-0) lib], page 2196).

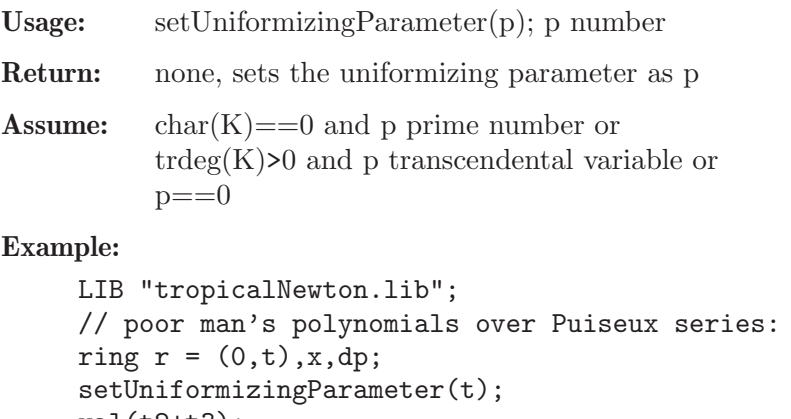

```
val(t2+t3);\mapsto 2
val(t^{\texttt{-2}+t^{\texttt{-3}}});
\mapsto -3// poor man's polynomials over p-adic numbers:
ring s = 0, x, dp;
```

```
setUniformizingParameter(2);
val(12);
\mapsto 2
val(1/12):
\mapsto -2
```
# D.13.7.2 val

Procedure from library tropicalNewton.lib (see [Section D.13.7 \[tropicalNewton](#page-0-0) lib], page 2196).

Usage:  $val(c)$ ; c number

Return: int, the valuation of a element in the ground field

**Assume:** uniformizing Parameter is set and  $c!=0$ 

# Example:

```
LIB "tropicalNewton.lib";
// poor man's polynomials over Puiseux series:
ring r = (0,t), x, dp;
setUniformizingParameter(t);
val(t2+t3);\mapsto 2
val(t^{\texttt{-2+t^--3}});\mapsto -3// poor man's polynomials over p-adic numbers:
ring s = 0, x, dp;setUniformizingParameter(2);
val(12);
\mapsto 2
val(1/12);
\mapsto -2
```
# D.13.7.3 newtonPolygonNegSlopes

Procedure from library tropicalNewton.lib (see [Section D.13.7 \[tropicalNewton](#page-0-0) lib], page 2196).

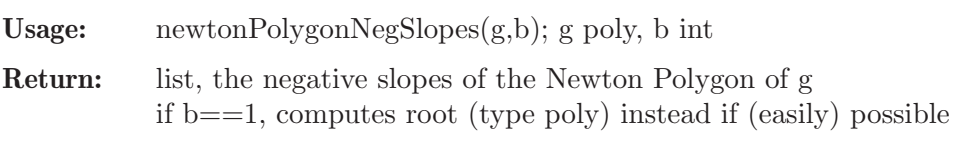

Assume: uniformizingParameter is set and g univariate

```
LIB "tropicalNewton.lib";
ring r = (0,t), x, dp;
setUniformizingParameter(t);
poly g = tx2+x+1;
newtonPolygonNegSlopes(g);
\mapsto [1]:
\mapsto 0\mapsto [2]:
\mapsto -1// poor man's polynomials over p-adic numbers:
ring s = 0, x, dp;setUniformizingParameter(3);
```

```
poly g = x2+9x+1;
newtonPolygonNegSlopes(g);
\mapsto [1]:
\mapsto 0
```
# D.13.7.4 cccMatrixToPositiveIntvec

Procedure from library tropicalNewton.lib (see [Section D.13.7 \[tropicalNewton](#page-0-0) lib], page 2196).

Usage: cccMatrixToPositiveIntvec(M); M matrix Return: intvec, strictly positive equivalent as weight vector to row vector in M Assume: constant coefficient case only, will scale weight vector and add vectors of ones to it

#### Example:

```
LIB "tropicalNewton.lib";
ring r = (0,t), (p01, p02, p12, p03, p13, p23, p04, p14, p24, p34), dp;
number uniformizingParameter = t;
export(uniformizingParameter);
ideal I =
p23*p14-p13*p24+p12*p34,
p23*p04-p03*p24+p02*p34,
p13*p04-p03*p14+p01*p34,
p12*p04-p02*p14+p01*p24,
p12*p03-p02*p13+p01*p23;
system("--random",1337);
matrix p = tropicalPointNewton(I);
print(p);
\mapsto -59,-14,-87,57,-16,-63,41,-32,-90,-8
intvec w = cccMatrixToPositiveIntvec(p);
print(w);
\mapsto 32.
\mapsto 77,
\mapsto 4,
\mapsto 148,
\mapsto 75,
\mapsto 28,
\mapsto 132,
\mapsto 59,
\mapsto 1,
\mapsto 83
def s = switchRingsAndComputeInitialIdeal(I, w);kill uniformizingParameter;
```
# D.13.7.5 tropicalPointNewton

Procedure from library tropicalNewton.lib (see [Section D.13.7 \[tropicalNewton](#page-0-0) lib], page 2196).

Usage: tropicalPointsLasVegas(I); I ideal Return: matrix, a matrix containing a tropical point as row vector Assume: uniformizingParameter is set and I monomial free

Note: if printlevel sufficiently high will print intermediate data and timings returns error if randomly chosen hyperplanes are not generic

```
LIB "tropicalNewton.lib";
ring r = (0,t), (p01, p02, p12, p03, p13, p23, p04, p14, p24, p34), dp;
number uniformizingParameter = t;
export(uniformizingParameter);
ideal I =
p23*p14-p13*p24+p12*p34,
p23*p04-p03*p24+p02*p34,
p13*p04-p03*p14+p01*p34,
p12*p04-p02*p14+p01*p24,
p12*p03-p02*p13+p01*p23;
system("--random",1337);
printlevel = 3;
matrix p = tropicalPointNewton(I);
\mapsto maximal independent set: 1,1,1,0,1,1,0,0,1,1
\mapsto substituting p01 with number of valuation 59
\mapsto substituting p02 with number of valuation 14
\mapsto substituting p12 with number of valuation 87
\mapsto substituting p13 with number of valuation 16
\mapsto substituting p23 with number of valuation 63
\mapsto substituting p24 with number of valuation 90
\mapsto substituting p34 with number of valuation 8
\rightarrow computing triangular decomposition (picking first factor)
\mapsto starting analysis of Newton polygons
\rightarrow possible valuations for p14 (picking first): (968*t^104+1870*t^95+4136*t^\
   89+7990*t^80+1738*t^74+3960*t^73+7650*t^64+7426*t^59-5658*t^58-3936*t^56-\
   3198*t^55+7110*t^43-2760*t^42-1920*t^40-1560*t^39-2760*t^35-1920*t^33-156\
   0*t^32)/(29*t^22+71)
\rightarrow possible valuations for p04 (picking first): (-9889*t^175-14674*t^174-422\
   53*t^160-62698*t^159-13079*t^156-24211*t^153-35926*t^152-40455*t^144-6003\
   0*t^143-55883*t^141-103447*t^138-153502*t^137-32021*t^134-53505*t^125-990\
   45*t^122-146970*t^121-136817*t^119-130995*t^103+36300*t^102+70125*t^93+15\
   5100*t^87+299625*t^78+7744*t^75+68563*t^72+148500*t^71+14960*t^66+6545*t^\
   63+286875*t^62+33088*t^60+292951*t^57-212175*t^56-147600*t^54-119925*t^53\
   +63920*t^51+27965*t^48+13904*t^45+31680*t^44+6083*t^42+280485*t^41-103500\
   *t^40-72000*t^38-58500*t^37+61200*t^35-103500*t^33+26775*t^32-72000*t^31+\
   908*t^30-45264*t^29-5497*t^27-45387*t^26-13776*t^24-11193*t^23+56880*t^14\
   -22080*t^13+9525*t^11-22140*t^10-6720*t^8-5460*t^7-22080*t^6-15360*t^4-22\
   140*t^3-6720*t-5460)/(1189*t^86+580*t^70+2911*t^64+580*t^63+1420*t^48+142\
   0*t^41)
\mapsto possible valuations for p03 (picking first): (-899*t^133-1334*t^132-1189*\
   t^114-2201*t^111-3266*t^110-2911*t^92+3300*t^60+6375*t^51+704*t^33+6233*t\
   ^30+1360*t^24+595*t^21+1264*t^3+553)/(82*t^80+40*t^64+40*t^57)
\mapsto time used total: 0
\mapsto computing independent set: 0
\mapsto computing triangular decomposition: 0
\mapsto analyzing newton polygons: 0
print(p);
\mapsto -59,-14,-87,57,-16,-63,41,-32,-90,-8
```

```
intvec w = cccMatrixToPositiveIntvec(p);
```

```
print(w);
\mapsto 32,
\mapsto 77,
\mapsto 4,
\mapsto 148,
\mapsto 75,
\mapsto 28,
\mapsto 132,
\mapsto 59,
\mapsto 1,
\mapsto 83
def s = switchRingsAndComputeInitialIdeal(I, w);\mapsto time used computing initial ideal: 0
kill uniformizingParameter;
```
#### D.13.7.6 switchRingsAndComputeInitialIdeal

Procedure from library tropicalNewton.lib (see [Section D.13.7 \[tropicalNewton](#page-0-0)\_lib], page 2196).

Usage: switchRingsAndComputeInitialIdeal(I,w); I ideal, w intvec

**Return:** ring, a ring containing the initial ideal with respect to w

Assume: constant coefficient case and w strictly positive integer

Note: if printlevel sufficiently high will print timing

```
LIB "tropicalNewton.lib";
ring r = (0,t),(p01,p02,p12,p03,p13,p23,p04,p14,p24,p34),dp;
number uniformizingParameter = t;
export(uniformizingParameter);
ideal I =
p23*p14-p13*p24+p12*p34,
p23*p04-p03*p24+p02*p34,
p13*p04-p03*p14+p01*p34,
p12*p04-p02*p14+p01*p24,
p12*p03-p02*p13+p01*p23;
system("--random",1337);
printlevel = 3;
matrix p = tropicalPointNewton(I);
\mapsto maximal independent set: 1,1,1,0,1,1,0,0,1,1
\mapsto substituting p01 with number of valuation 59
\mapsto substituting p02 with number of valuation 14
\mapsto substituting p12 with number of valuation 87
\mapsto substituting p13 with number of valuation 16
\mapsto substituting p23 with number of valuation 63
\mapsto substituting p24 with number of valuation 90
\mapsto substituting p34 with number of valuation 8
\rightarrow computing triangular decomposition (picking first factor)
\mapsto starting analysis of Newton polygons
\rightarrow possible valuations for p14 (picking first): (968*t^104+1870*t^95+4136*t^\
   89+7990*t^80+1738*t^74+3960*t^73+7650*t^64+7426*t^59-5658*t^58-3936*t^56-\
   3198*t^55+7110*t^43-2760*t^42-1920*t^40-1560*t^39-2760*t^35-1920*t^33-156\
   0*t^32)/(29*t^22+71)
```
- $\rightarrow$  possible valuations for p04 (picking first): (-9889\*t^175-14674\*t^174-422\ 53\*t^160-62698\*t^159-13079\*t^156-24211\*t^153-35926\*t^152-40455\*t^144-6003\ 0\*t^143-55883\*t^141-103447\*t^138-153502\*t^137-32021\*t^134-53505\*t^125-990\ 45\*t^122-146970\*t^121-136817\*t^119-130995\*t^103+36300\*t^102+70125\*t^93+15\ 5100\*t^87+299625\*t^78+7744\*t^75+68563\*t^72+148500\*t^71+14960\*t^66+6545\*t^\ 63+286875\*t^62+33088\*t^60+292951\*t^57-212175\*t^56-147600\*t^54-119925\*t^53\ +63920\*t^51+27965\*t^48+13904\*t^45+31680\*t^44+6083\*t^42+280485\*t^41-103500\ \*t^40-72000\*t^38-58500\*t^37+61200\*t^35-103500\*t^33+26775\*t^32-72000\*t^31+\ 908\*t^30-45264\*t^29-5497\*t^27-45387\*t^26-13776\*t^24-11193\*t^23+56880\*t^14\ -22080\*t^13+9525\*t^11-22140\*t^10-6720\*t^8-5460\*t^7-22080\*t^6-15360\*t^4-22\ 140\*t^3-6720\*t-5460)/(1189\*t^86+580\*t^70+2911\*t^64+580\*t^63+1420\*t^48+142\ 0\*t^41)
- $\rightarrow$  possible valuations for p03 (picking first):  $(-899*t^133-1334*t^132-1189*)$ t^114-2201\*t^111-3266\*t^110-2911\*t^92+3300\*t^60+6375\*t^51+704\*t^33+6233\*t\ ^30+1360\*t^24+595\*t^21+1264\*t^3+553)/(82\*t^80+40\*t^64+40\*t^57)
- $\mapsto$  time used total: 0

```
\mapsto computing independent set: 0
```

```
\mapsto computing triangular decomposition: 0
```

```
\mapsto analyzing newton polygons: 0
print(p);
\rightarrow -59, -14, -87, 57, -16, -63, 41, -32, -90, -8intvec w = cccMatrixToPositiveIntvec(p);print(w);
\mapsto 32,
\mapsto 77,
\mapsto 4,
\mapsto 148,
\mapsto 75,
\mapsto 28,
\mapsto 132,
\mapsto 59,
\mapsto 1,
\mapsto 83
def s = switchRingsAndComputeInitialIdeal(I, w);\mapsto time used computing initial ideal: 0
kill uniformizingParameter;
```
## D.13.7.7 tropicalVarietyNewton

Procedure from library tropicalNewton.lib (see [Section D.13.7 \[tropicalNewton](#page-0-0) lib], page 2196).

Usage: tropicalVarietyNewton(I); I ideal Return: matrix, a matrix containing all elements of the tropical variety Assume: uniformizingParameter is set, I monomial free and zero-dimensional

```
LIB "tropicalNewton.lib";
ring r = (0,t), (z,y,x), lp;
number uniformizingParameter = t;
export(uniformizingParameter);
ideal I = tx2+x+1,txy2+xy+1,xyz+1;list TI = tropicalVarietyNewton(I);
for (int i=1; i<=size(TI); i++)
```

```
{ print(TI[i]); }
\mapsto 0,0,0
\mapsto 0,-1,1
\mapsto -1,1,0\mapsto -2,1,1kill uniformizingParameter;
```
#### D.13.7.8 tropicalLinkNewton

Procedure from library tropicalNewton.lib (see [Section D.13.7 \[tropicalNewton](#page-0-0) lib], page 2196).

Usage: tropicalLinkNewton(inI); inI ideal Return: matrix, a matrix containing generators of all rays of the tropical variety Assume: constant coefficient case, inI is monomial free, its tropical variety has codimension one lineality space and is a polyhedral fan

Note: if printlevel sufficiently high will print intermediate results

```
LIB "tropicalNewton.lib";
// a 10 valent facet in tropical Grass(3,7)
ring r = (0,t),
(p012,p013,p023,p123,p014,p024,p124,p034,p134,p234,
p015,p025,p125,p035,p135,p235,p045,p145,p245,p345,
p016,p026,p126,p036,p136,p236,p046,p146,p246,p346,
p056,p156,p256,p356,p456),
wp(4,7,5,7,4,4,4,7,5,7,2,1,2,4,4,4,2,1,2,4,7,5,7,7,
5,7,7,5,7,4,4,4,4,4,4);
number uniformizingParameter = t;
export(uniformizingParameter);
ideal inI =
p345*p136+p134*p356, p125*p045+p015*p245, p124*p015-p014*p125,
p135*p245-p125*p345, p135*p045+p015*p345, p124*p045+p014*p245,
p024*p125-p012*p245, p145*p236-p124*p356, p124*p135-p123*p145,
p024*p015+p012*p045, p134*p026+p023*p146-p024*p136,
p145*p036+p014*p356, p014*p135-p013*p145, p234*p145+p124*p345,
p034*p145-p014*p345, p024*p135-p012*p345, p125*p035+p015*p235,
p235*p045-p035*p245, p234*p136-p134*p236, p134*p036-p034*p136,
p146*p356-p136*p456, p135*p146-p134*p156,
p135*p026+p023*p156+p012*p356, p124*p035+p014*p235,
p123*p025+p012*p235, p013*p025-p012*p035, p345*p146+p134*p456,
p125*p036+p015*p236, p345*p026-p023*p456+p024*p356,
p123*p015-p013*p125, p234*p025-p024*p235, p034*p025-p024*p035,
p234*p125+p123*p245, p245*p036-p045*p236, p123*p045+p013*p245,
p034*p125-p013*p245, p234*p015+p013*p245, p245*p156+p125*p456,
p034*p015+p013*p045, p045*p156-p015*p456, p135*p236-p123*p356,
p235*p146-p134*p256, p135*p036+p013*p356, p124*p036+p014*p236,
p123*p014-p013*p124, p035*p146-p134*p056, p145*p126+p124*p156,
p234*p045-p034*p245, p235*p026+p023*p256-p025*p236,
p145*p016+p014*p156, p035*p026+p023*p056-p025*p036,
p345*p236+p234*p356, p234*p135+p123*p345, p345*p036+p034*p356,
p034*p135-p013*p345, p345*p156+p135*p456, p124*p034+p014*p234,
p145*p246-p124*p456, p123*p024+p012*p234, p145*p046+p014*p456,
```
p013\*p024-p012\*p034, p024\*p156+p012\*p456, p125\*p056+p015\*p256, p245\*p056-p045\*p256, p236\*p146-p136\*p246, p134\*p126+p123\*p146, p136\*p046-p036\*p146, p235\*p036-p035\*p236, p134\*p016+p013\*p146, p123\*p035+p013\*p235, p235\*p156-p135\*p256, p123\*p026-p023\*p126+p012\*p236, p135\*p056-p035\*p156, p023\*p016-p013\*p026+p012\*p036, p124\*p056+p014\*p256, p234\*p146-p134\*p246, p025\*p126-p012\*p256, p134\*p046-p034\*p146, p025\*p016+p012\*p056, p234\*p035-p034\*p235, p345\*p256+p235\*p456, p234\*p026+p023\*p246-p024\*p236, p345\*p056+p035\*p456, p034\*p026+p023\*p046-p024\*p036, p125\*p016-p015\*p126, p025\*p246-p024\*p256, p025\*p046-p024\*p056, p245\*p126-p125\*p246, p125\*p046+p015\*p246, p045\*p126+p015\*p246, p245\*p016-p015\*p246, p045\*p016-p015\*p046, p123\*p036+p013\*p236, p236\*p156+p126\*p356, p135\*p126+p123\*p156, p036\*p156-p016\*p356, p135\*p016+p013\*p156, p124\*p016-p014\*p126, p235\*p056-p035\*p256, p245\*p046-p045\*p246, p234\*p036-p034\*p236, p123\*p034+p013\*p234, p246\*p356-p236\*p456, p234\*p156-p123\*p456, p135\*p246-p123\*p456, p345\*p126-p123\*p456, p046\*p356-p036\*p456, p034\*p156+p013\*p456, p135\*p046+p013\*p456, p345\*p016-p013\*p456, p124\*p046+p014\*p246, p024\*p126-p012\*p246, p024\*p016+p012\*p046, p345\*p246+p234\*p456, p345\*p046+p034\*p456, p235\*p126+p123\*p256, p236\*p056-p036\*p256, p123\*p056+p013\*p256, p035\*p126-p013\*p256, p235\*p016+p013\*p256, p035\*p016+p013\*p056, p235\*p246-p234\*p256, p234\*p056-p034\*p256, p035\*p246-p034\*p256, p235\*p046-p034\*p256, p035\*p046-p034\*p056, p126\*p036+p016\*p236, p123\*p016-p013\*p126, p234\*p126+p123\*p246, p236\*p046-p036\*p246, p123\*p046+p013\*p246, p034\*p126-p013\*p246, p234\*p016+p013\*p246, p246\*p156+p126\*p456, p034\*p016+p013\*p046, p046\*p156-p016\*p456, p234\*p046-p034\*p246, p126\*p056+p016\*p256, p246\*p056-p046\*p256, p126\*p046+p016\*p246, p024\*p235\*p145+p124\*p025\*p345, p024\*p035\*p145-p014\*p025\*p345, p123\*p145\*p245-p124\*p125\*p345, p013\*p145\*p245-p014\*p125\*p345, p013\*p045\*p145+p014\*p015\*p345, p024\*p235\*p136-p134\*p025\*p236, p123\*p245\*p136+p134\*p125\*p236, p013\*p245\*p136+p134\*p015\*p236, p034\*p245\*p136-p134\*p045\*p236, p134\*p156\*p356-p135\*p136\*p456, p123\*p145\*p146-p124\*p134\*p156, p013\*p145\*p146-p014\*p134\*p156, p013\*p145\*p026+p023\*p014\*p156+p012\*p014\*p356, p124\*p025\*p156+p012\*p145\*p256, p012\*p145\*p056-p014\*p025\*p156, p024\*p145\*p256-p124\*p025\*p456, p024\*p145\*p056+p014\*p025\*p456, p034\*p235\*p136-p134\*p035\*p236, p134\*p256\*p356-p235\*p136\*p456, p134\*p056\*p356-p035\*p136\*p456, p025\*p036\*p146-p024\*p136\*p056, p013\*p125\*p026-p023\*p015\*p126+p012\*p015\*p236, p123\*p245\*p146+p134\*p125\*p246, p013\*p245\*p146+p134\*p015\*p246, p013\*p245\*p026-p023\*p015\*p246-p012\*p045\*p236, p013\*p045\*p026-p023\*p015\*p046-p012\*p045\*p036, p034\*p245\*p146-p134\*p045\*p246, p013\*p124\*p026-p023\*p014\*p126+p012\*p014\*p236, p013\*p145\*p056-p014\*p035\*p156, p024\*p256\*p356-p025\*p236\*p456, p024\*p056\*p356-p025\*p036\*p456, p234\*p256\*p356-p235\*p236\*p456, p034\*p256\*p356-p035\*p236\*p456, p034\*p056\*p356-p035\*p036\*p456, p012\*p235\*p145\*p245+p124\*p025\*p125\*p345, p012\*p035\*p145\*p245-p014\*p025\*p125\*p345, p012\*p035\*p045\*p145+p014\*p015\*p025\*p345, p012\*p235\*p245\*p136-p134\*p025\*p125\*p236, p012\*p035\*p245\*p136+p134\*p015\*p025\*p236, p024\*p035\*p245\*p136-p134\*p025\*p045\*p236,

```
p014*p025*p125*p156+p012*p015*p145*p256,
p012*p145*p245*p256-p124*p025*p125*p456,
p012*p045*p145*p256+p014*p025*p125*p456,
p012*p245*p256*p356-p025*p125*p236*p456,
p012*p045*p256*p356+p015*p025*p236*p456,
p012*p045*p056*p356+p015*p025*p036*p456,
p123*p245*p256*p356+p125*p235*p236*p456,
p013*p245*p256*p356+p015*p235*p236*p456,
p013*p045*p256*p356+p015*p035*p236*p456,
p013*p045*p056*p356+p015*p035*p036*p456;
system("--random",1337);
printlevel = 3;
list TinI = tropicalLinkNewton(inI);
\mapsto reducing to one-dimensional fan
\mapsto intersecting with pairs of affine hyperplanes
\mapsto 1: empty
\mapsto 2: empty
\mapsto 3: empty
\mapsto 4: empty
\mapsto 5: empty
\mapsto 6: empty
\mapsto 7: empty
\mapsto 8: empty
\mapsto 9: empty
\mapsto 10: empty
\mapsto 11: non-empty, computing tropical variety
\mapsto total number of rays: 2
\mapsto 12: empty
\mapsto 13: non-empty, computing tropical variety
\mapsto total number of rays: 4
\mapsto 14: non-empty, computing tropical variety
\mapsto total number of rays: 6
\mapsto 15: non-empty, computing tropical variety
\mapsto total number of rays: 8
\mapsto 16: empty
\mapsto 17: empty
\mapsto 18: empty
\mapsto 19: empty
\mapsto 20: empty
\mapsto 21: empty
\mapsto 22: non-empty, computing tropical variety
\mapsto total number of rays: 10
\mapsto 23: empty
for (int i=1; i<=size(TinI); i++){ print(TinI[i]); }
\rightarrow 0,0,0,0,0,0,-1,-1,0,1,0,0,-1,-1,0,1,1,-1,-1,0,1,-1,(-t+1),(-t+1),(t-1)\,1,1,
\mapsto -1,0,1,1,-1,(t-1),-1
7→ 0,0,0,0,0,0,-1,-1,0,1,0,0,-1,-1,0,1,1,-1,-1,-1,0,-1,-1,_[1,24],_[1,25],_[\
   1,26],
\mapsto 1,1,-1,0,1,1,-1,[1,34],-1
7\mapsto 0,0,0,0,0,0,-1,-1,0,1,0,0,-1,-1,0,1,1,-1,-1,0,(-t-1),-1,1,(-t),(t),1,1\backslash, -1, 0,
```

```
\mapsto 1,1,-1,(t),-1
7 \mapsto 0,0,0,0,0,0,-1,-1,0,1,0,0,-1,-1,0,1,1,-1,-1,0,-[1,22],-1,-1,-1/(t),1/(\lambda)t),1,1,
\mapsto -1,0,1,1,-1,1/(t),-1
\rightarrow 0,0,0,0,0,0,-1,-1,0,1,0,0,-1,-1,0,1,1,-1,-1,0,(-t-1),-1,(-t),1,(t),1,1\},-1,0,
\mapsto 1,1,-1,(t),-1
\rightarrow 0,0,0,0,0,0,0,-1,-1,0,1,0,0,-1,-1,0,1,1,-1,-1,0,-[1,22],-1,-1/(t),-1,1/(\lambda)t),1,1,
\mapsto -1,0,1,1,-1,1/(t),-1
\rightarrow 0,0,0,0,0,0,0,-1,-1,0,1,0,0,-1,-1,0,1,1,-1,-1,0,1,+1,-1,0,(t-1),-1,(t),(t),1,1,1,-\lambda)1,0,1,
\mapsto 1,-1, (-t),-1
\rightarrow 0,0,0,0,0,0,-1,-1,0,1,0,0,-1,-1,0,1,1,-1,-1,0,-[1,22],-1,1/(t),1/(t),-\1,1,1,
\mapsto -1,0,1,1,-1,-1/(t),-1
\rightarrow 0,0,0,0,0,0,-1,-1,0,1,0,0,-1,-1,0,1,1,-1,-1,0,1,+1,-1,0,(t-1),-1,(t),(t),(t),(t),1,\n1,-1,0,
\mapsto 1,1,-1,1,-1
\rightarrow 0,0,0,0,0,0,0,-1,-1,0,1,0,0,-1,-1,0,1,1,-1,-1,0,-1,1,22],-1,1/(t),1/(t),-\
   1/(t),
\mapsto 1,1,-1,0,1,1,-1,-1,-1
```
# D.14 Miscellaneous libraries

# D.14.1 arr lib

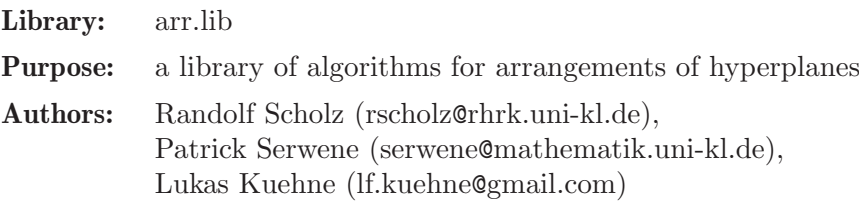

#### Overloads:

// OPERATORS  $=$  arrAdd assignment + arrAdd union of two arrs [ arrGet access to a single/multiple hyperplane(s) - arrMinus deletes given hyperplanes from the  $\text{arr} \leq \text{arrLEQ}$  comparison >= arrGEQ comparison == arrEQ comparison != arrNEQ comparison < arrLNEQ comparison > arrGNEQ comparison // TYPECASTING matrix arr2mat coeff matrix poly arr2poly defining polynomial // OTHER

variables arrVariables ideal generated by the variables the arr depends on nvars arrNvars number of variables the arr depends on delete arrDelete deletes hyperplanes by indices print arrPrint prints the arr on the screen

// IDEAL INHERITED FUNCTIONS homog arrHomog checks if arrangement is homogeneous simplify arrSimplify simplifies arrangement size arrSize number of planes subst arrSubst substitute variables

// MULTI-ARRANGEMENTS  $=$  multarrAdd assignment of multarr + multarrAdd union of multarr poly multarr2poly defining polynomial size multarrSize number of hyperplanes with mult. print multarrPrint displays multiarr delete multarrDelete deletes hyperplane

## Procedures:

# D.14.1.1 arrSet

Procedure from library  $arr.$ lib (see [Section D.14.1 \[arr](#page-0-0)\_lib], page 2205).

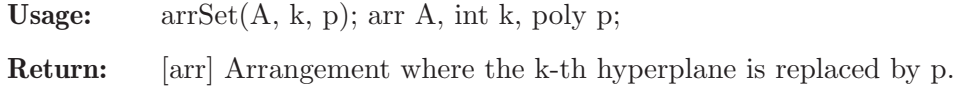

Note: p must be linear

## Example:

```
LIB "arr.lib";
ring R = 0, (x, y, z), dp;arr A = ideal(x,y,z);arrSet(A,1,x+1);
\mapsto \lfloor 1 \rfloor = x+1\mapsto \lfloor 2 \rfloor = y\mapsto [3]=z\mapsto
```
# D.14.1.2 type2arr

Procedure from library  $arr.$ lib (see [Section D.14.1 \[arr](#page-0-0)\_lib], page 2205).

Usage: type $2arr(\#); \# def$ 

Return: [arr] Arrangement defined by the input

Note: The procedure tries to cast the input to [arr] using arrAdd

# Example:

```
LIB "arr.lib";
ring R = 0, (x,y,z), dp;
ideal I = x, y, z;typeof(type2arr(I));
\mapsto arr
```
# D.14.1.3 mat2arr

<span id="page-2207-0"></span>Procedure from library  $arr.$ lib (see [Section D.14.1 \[arr](#page-0-0)\_lib], page 2205).

Usage:  $\text{mat2arr}(M)$ ; matrix  $(M|b)$ 

Return: [arr] interprets the rows of the matrix as the defining polynomial equations of the arrangement where the last column will be considered as the constant terms, i.e. if M is an  $m^*(n+1)$  matrix we have  $H_i = \text{Ker}(\text{M}i1*x_1 + ... + \text{M}i*x_n + \text{M}i(n+1))$  for  $i=1...m$  and  $A = \{H_{i,1},...,H_{i,m}\}$ 

#### Example:

```
LIB "arr.lib";
ring R = 0, (x, y, z), dp;matrix M[4][4] = 1,0,1,1,1,1,0,2,0,1,1,3,2,1,1,4;print(M);
\mapsto 1,0,1,1,
\mapsto 1,1,0,2,
\mapsto 0,1,1,3,
\mapsto 2,1,1,4
mat2arr(M);
\mapsto \lfloor 1 \rfloor = x+z+1\mapsto \lfloor 2 \rfloor = x+y+2\mapsto [3]=y+z+3\mapsto [4] = 2x+y+z+4\mapsto
```
See also: [Section D.14.1.4 \[mat2carr\], page 2207](#page-2208-0).

the resulting arrangement.

## D.14.1.4 mat2carr

<span id="page-2208-0"></span>Procedure from library  $arr.lib$  (see [Section D.14.1 \[arr](#page-0-0)\_lib], page 2205).

Usage:  $\qquad \qquad$  mat $2 \text{carr}(M)$ ; matrix M

Return: [arr] interprets the rows of the matrix as the defining polynomial equations of the arrangement. I.e. if M is an m<sup>\*</sup>n matrix we have  $H_i = Ker(M_{i1}i^{*}x_{i1} + ... + M_{i}i^{*}x_{in})$ for  $i=1...m$  and

 $A = \{H_1, \ldots, H_m\}$  the resulting arrangement.

#### Example:

```
LIB "arr.lib";
ring R = 0, (x,y,z), dp;matrix M[4][3] = 1,0,1,1,1,0,0,1,1,2,1,1;print(M);
\mapsto 1,0,1,
\mapsto 1,1,0,\mapsto 0,1,1,
\mapsto 2,1,1
mat2carr(M);
\mapsto \lfloor 1 \rfloor = x+z\mapsto \lfloor 2 \rfloor = x+y\mapsto -[3]=y+z\mapsto \lfloor 4 \rfloor = 2x+y+z\mapsto
```
See also: [Section D.14.1.3 \[mat2arr\], page 2206](#page-2207-0).

# D.14.1.5 arrPrintMatrix

Procedure from library  $arr.$ lib (see [Section D.14.1 \[arr](#page-0-0)\_lib], page 2205).

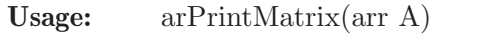

Return: [] prints arr in matrix form

Note: differs print(matrix(arr A)) since variables included

#### Example:

```
LIB "arr.lib";
ring R = 0, (x, y, z), dp;arr A = mat2arr(random(20, 5, 4));A;
\mapsto \lfloor 1 \rfloor = 10x+y-2z-12\mapsto [2] = 2x-16z-14\mapsto [3] = 11y + 16z - 5\mapsto [4] = -16x-18y-5z+11\mapsto [5] = 3x+8y+6\mapstoarrPrintMatrix(A);
\mapsto 10x, y, -2z, -12,
\mapsto 2x, 0, -16z, -14,\mapsto 0, 11y, 16z, -5,
\mapsto -16x,-18y,-5z, 11,
\mapsto 3x, 8y, 0, 6
```
# D.14.1.6 varMat

<span id="page-2209-0"></span>Procedure from library  $arr.$ lib (see [Section D.14.1 \[arr](#page-0-0)\_lib], page 2205).

Usage:  $varMat(v);$  v intvec

**Return:** [matrix] M containing the corresponding ring variables

## Example:

```
LIB "arr.lib";
ring R = 0, (x(1..6)), dp;
intvec v = 2, 4, 6;varMat(v);
\mapsto \lfloor 1,1 \rfloor = x(2)\mapsto \_[2,1]=x(4)
\mapsto [3,1]=x(6)
```
See also: [Section D.14.1.9 \[arrLastVar\], page 2209](#page-2210-0); [Section D.14.1.8 \[arrSwapVar\], page 2209](#page-2210-1); [Section D.14.1.6 \[varMat\], page 2208;](#page-2209-0) [Section D.14.1.7 \[varNum\], page 2208.](#page-2209-1)

# D.14.1.7 varNum

<span id="page-2209-1"></span>Procedure from library  $arr.lib$  (see [Section D.14.1 \[arr](#page-0-0)\_lib], page 2205).

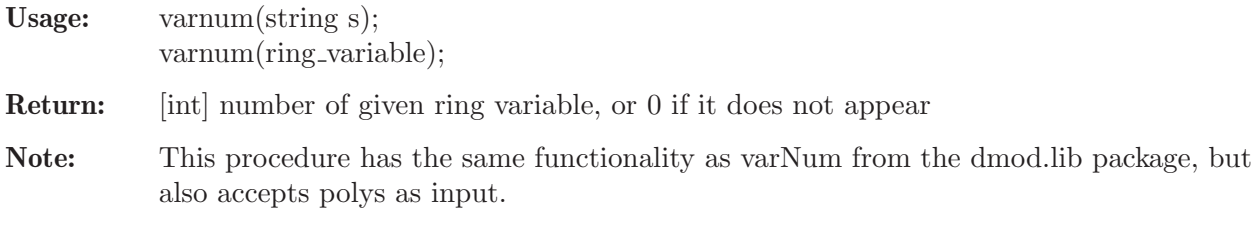

```
LIB "arr.lib";
ring R = 0, (x, y, z), dp;varNum(y);
\mapsto 2
ring S = 0, (x(1..5), y(1..5)), dp;
varNum("y(3)");
\mapsto 8
```
See also: [Section D.14.1.9 \[arrLastVar\], page 2209](#page-2210-0); [Section D.14.1.8 \[arrSwapVar\], page 2209](#page-2210-1); [Section D.14.1.6 \[varMat\], page 2208;](#page-2209-0) [Section D.14.1.7 \[varNum\], page 2208.](#page-2209-1)

# D.14.1.8 arrSwapVar

<span id="page-2210-1"></span>Procedure from library  $arr.lib$  (see [Section D.14.1 \[arr](#page-0-0)\_lib], page 2205).

Usage:  $\arSwapVar(A, i, j);$  arr A, ring variables/integers i,j

Return: [arr] A where variables i and j are swapped.

**Note:** if i and/or j are integers the algorithm considers the variables variables $(A)[i]$  and/or variables $(A)[i]$ 

## Example:

```
LIB "arr.lib";
ring R = 0, (x,y,z), lp;arr A = ideal(x+1, x+y, z);arrSwapVar(A,x,z);
\mapsto \lfloor 1 \rfloor = z+1\mapsto \lfloor 2 \rfloor = y + z\mapsto -[3]=x\mapsto
```
See also: [Section D.14.1.9 \[arrLastVar\], page 2209](#page-2210-0); [Section D.14.1.8 \[arrSwapVar\], page 2209](#page-2210-1); [Section D.14.1.6 \[varMat\], page 2208;](#page-2209-0) [Section D.14.1.7 \[varNum\], page 2208.](#page-2209-1)

# D.14.1.9 arrLastVar

<span id="page-2210-0"></span>Procedure from library  $arr.lib$  (see [Section D.14.1 \[arr](#page-0-0)\_lib], page 2205).

Usage:  $\arctan(X)$ ; arr A

Return: [int] number of the last variable A uses

Note: useful if you want a list containing all variables x<sub>1</sub> ... x<sub>k</sub> used in A, but you do not want to skip any like variables $(A)$  does.

```
LIB "arr.lib";
ring R = 0, x(1..10), dp;arr A = ideal(x(1), x(2), x(3), x(6));
int n = arrLastVar(A);
varMat(1..n);\mapsto \_[1,1]=x(1)
\mapsto \lfloor 2,1 \rfloor = x(2)\mapsto [3,1]=x(3)\mapsto [4,1]=x(4)\mapsto -[5,1]=x(5)\mapsto [6,1]=x(6)
```
variables(A);  $\mapsto$   $_{-}[1]=x(1)$  $\mapsto$   $\lfloor 2 \rfloor = x(2)$  $\mapsto$   $-[3]=x(3)$  $\mapsto$   $[4]$ =x(6)

See also: [Section D.14.1.9 \[arrLastVar\], page 2209](#page-2210-0); [Section D.14.1.8 \[arrSwapVar\], page 2209](#page-2210-1); [Section D.14.1.6 \[varMat\], page 2208;](#page-2209-0) [Section D.14.1.7 \[varNum\], page 2208.](#page-2209-1)

## D.14.1.10 arrCenter

<span id="page-2211-0"></span>Procedure from library  $arr.lib$  (see [Section D.14.1 \[arr](#page-0-0)\_lib], page 2205).

Usage:  $\ar{et}(\mathbf{A})$ ; arr A

Return: [list] L entry 0 if A not centered or entries 1, x, H, where x is any particular point of the center and H is a matrix consisting of vectors which spanning linear intersection space.

If there is exactly one solution, then  $H = 0$ .

Note: The intersection of all hyperplanes can be expressed in forms of a linear system  $Ax=b$ , where  $(A|b)$  is the coeff. matrix of the arrange- ment, which is then solved using  $L-U$ decomposition

```
LIB "arr.lib";
ring R = 0, (x, y, z), dp;arr A = ideal(x,y,x-y+1); // centerless
arrCenter(A);
\mapsto [1]:
\mapsto 0
arr B= ideal(x,y,z); // center is a single point
arrCenter(B);
\mapsto [1]:
\mapsto 1
\mapsto [2]:
\mapsto \lfloor 1,1 \rfloor = 0\mapsto \lfloor 2,1 \rfloor = 0\mapsto [3,1]=0\mapsto [3]:
\mapsto \lfloor 1,1 \rfloor = 0arr C = ideal(x, z, x+z); // center is a line
// here we get a wrong result because the matrix is simplified since A doesn't
// contain any "y" the matrix (A|b) will be 3x3 only.
arrCenter(C);
\mapsto [1]:
\mapsto 1
\mapsto [2]:
\mapsto \lfloor 1,1 \rfloor = 0\mapsto \lfloor 2,1 \rfloor = 0\mapsto [3,1]=0\mapsto [3]:<br>\mapsto[1,1]=0\mapsto \lfloor 2,1 \rfloor = -1\mapsto \lfloor 3,1 \rfloor = 0
```
See also: [Section D.14.1.10 \[arrCenter\], page 2210;](#page-2211-0) [Section D.14.1.12 \[arrCentered\], page 2211](#page-2212-0); [Section D.14.1.11 \[arrCentral\], page 2211](#page-2212-1); [Section D.14.1.13 \[arrCentralize\], page 2212.](#page-2213-0)

#### D.14.1.11 arrCentral

<span id="page-2212-1"></span>Procedure from library  $arr.lib$  (see [Section D.14.1 \[arr](#page-0-0)\_lib], page 2205).

Usage:  $\arctan(A)$ ; arr A

**Return:**  $[0,1]$  true if arr is central(i.e. all planes intersect in 0)

**Note:** This is the same as  $homog(A)$ 

#### Example:

```
LIB "arr.lib";
ring R = 0, (x, y, z), dp;// centered and central
arr A = ideal(x,y,z);arrCentered(A);
\mapsto 1
arrCentral(A);
\mapsto 1
// centered but not central (center: (-1, -1/2, 1))
arr B = ideal(x+1, 2y+1, -z+1);arrCentered(B);
\mapsto 1
arrCentral(B);
\mapsto 0
```
See also: [Section D.14.1.10 \[arrCenter\], page 2210;](#page-2211-0) [Section D.14.1.12 \[arrCentered\], page 2211](#page-2212-0); [Section D.14.1.11 \[arrCentral\], page 2211](#page-2212-1); [Section D.14.1.13 \[arrCentralize\], page 2212.](#page-2213-0)

#### D.14.1.12 arrCentered

<span id="page-2212-0"></span>Procedure from library  $arr.lib$  (see [Section D.14.1 \[arr](#page-0-0)\_lib], page 2205).

Usage:  $\arctan(\mathbf{A})$ ; arr A

**Return:**  $[0,1]$  true if A is centered(i.e. intersection of all planes not empty)

**Note:** The algorithm uses the rank of matrix:  $Ax=b$  has a solution iff  $rank(A) = rank(A|b)$ 

#### Example:

```
LIB "arr.lib";
ring R = 0, (x,y,z), dp;
arr A = ideal(x, y, x-y+1); // centerless
arrCentral(A);
\mapsto 0arr B= ideal(x,y,z); \frac{1}{x} // central with center being the origin
arrCentral(B);
\mapsto 1
arr C= ideal(x+1,2y+1,-z+1); // central with center (-1,-1/2, 1)arrCentral(C);
\mapsto 0
```
See also: [Section D.14.1.10 \[arrCenter\], page 2210;](#page-2211-0) [Section D.14.1.12 \[arrCentered\], page 2211](#page-2212-0); [Section D.14.1.11 \[arrCentral\], page 2211](#page-2212-1); [Section D.14.1.13 \[arrCentralize\], page 2212.](#page-2213-0)

## D.14.1.13 arrCentralize

<span id="page-2213-0"></span>Procedure from library  $arr.lib$  (see [Section D.14.1 \[arr](#page-0-0)\_lib], page 2205).

Usage:  $\arct{a}$  arrCenteralize(A); arr A

Return: [arr] A after centralization via coordinate change

Note: The coordinate change only does translation, vector of translation is the second output of arrCenter

Example:

```
LIB "arr.lib";
ring R = 0, (x, y, z), dp;arr A = ideal(x-1,y,x-z-1,x-z-1);arrCentralize(A);
\mapsto \lfloor 1 \rfloor = x-2\mapsto \lfloor 2 \rfloor = v\mapsto [3]=x-z-2\mapsto
```
See also: [Section D.14.1.10 \[arrCenter\], page 2210;](#page-2211-0) [Section D.14.1.12 \[arrCentered\], page 2211](#page-2212-0); [Section D.14.1.11 \[arrCentral\], page 2211](#page-2212-1); [Section D.14.1.13 \[arrCentralize\], page 2212.](#page-2213-0)

## D.14.1.14 arrCoordChange

<span id="page-2213-1"></span>Procedure from library  $arr.lib$  (see [Section D.14.1 \[arr](#page-0-0) lib], page 2205).

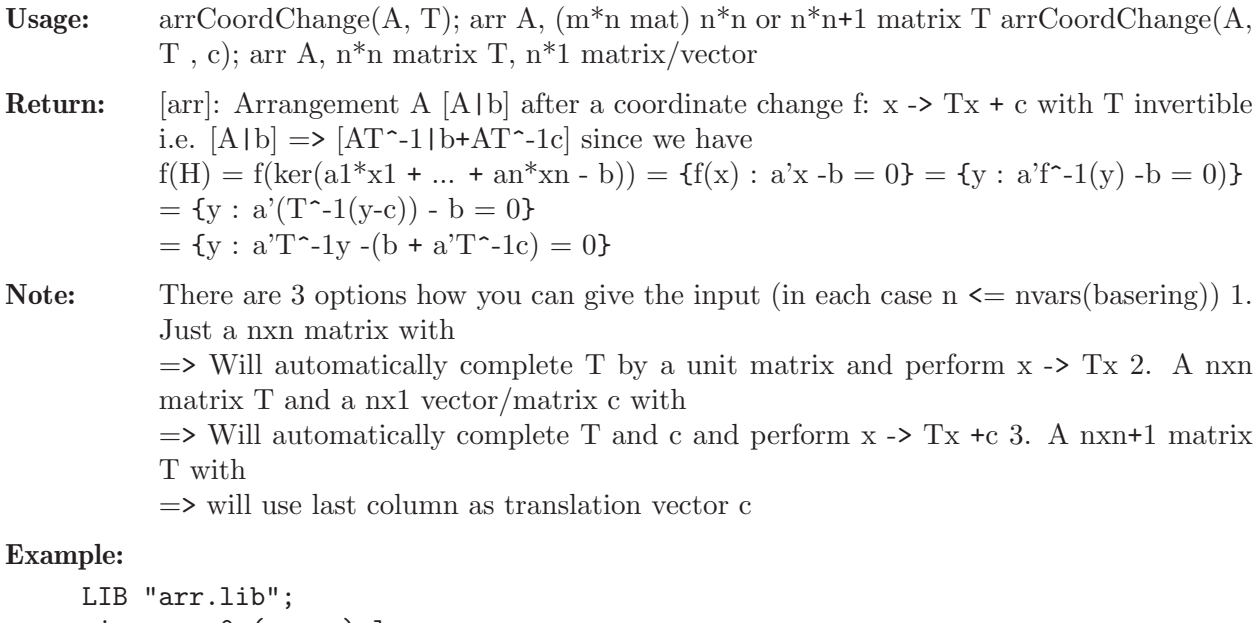

```
ring r = 0, (x, y, z), lp;arr A = x,y,z;arrCoordChange(A,1,[0,0,1]); //lifts z-hyperplane by 1 unit
\mapsto \angle [1]=x
\mapsto \angle [2]=y
\mapsto \lfloor 3 \rfloor=z-1
\longmapstomatrix T[2][2] = [0,1,1,0]; // swaps x and y
arrCoordChange(A,T);
\mapsto \angle [1]=y
```

```
\mapsto \lfloor 2 \rfloor = x\mapsto -[3]=z\mapstomatrix c[2][1] = [1,0];T = \text{concat}(T, c); \frac{1}{\sqrt{2\pi}} // now swap x and y and add 1 to x afterwards
arrCoordChange(A,T);
\mapsto \lfloor 1 \rfloor = y\mapsto \lfloor 2 \rfloor = x-1\mapsto -[3]=z\mapsto
```
// Note how T doesn't even need to be a full 3x3 base change matrix. See also: [Section D.14.1.14 \[arrCoordChange\], page 2212](#page-2213-1); [Section D.14.1.15 \[arrCoordNormalize\],](#page-2214-0) [page 2213.](#page-2214-0)

# D.14.1.15 arrCoordNormalize

<span id="page-2214-0"></span>Procedure from library  $arr.$ lib (see [Section D.14.1 \[arr](#page-0-0) lib], page 2205).

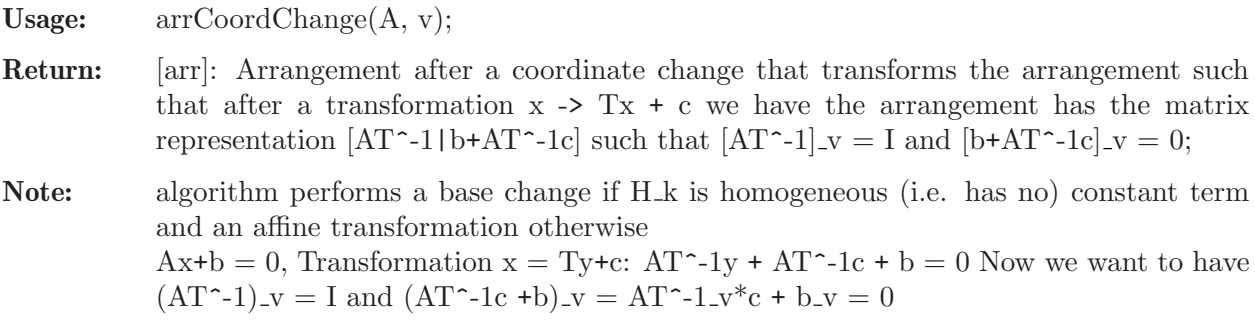

#### Example:

```
LIB "arr.lib";
ring r = 0, (x,y,z), lp;
arr A = ideal(x,y,z,x+z+4);intvec v = 1, 2, 4;
arrCoordNormalize(A,v);
\mapsto \lfloor 1 \rfloor = x\mapsto \angle [2]=y
\mapsto [3] = -x+z-4\mapsto [4]=z
\mapsto
```
See also: [Section D.14.1.14 \[arrCoordChange\], page 2212](#page-2213-1); [Section D.14.1.15 \[arrCoordNormalize\],](#page-2214-0) [page 2213.](#page-2214-0)

# D.14.1.16 arrCone

<span id="page-2214-1"></span>Procedure from library  $arr.$ lib (see [Section D.14.1 \[arr](#page-0-0)\_lib], page 2205).

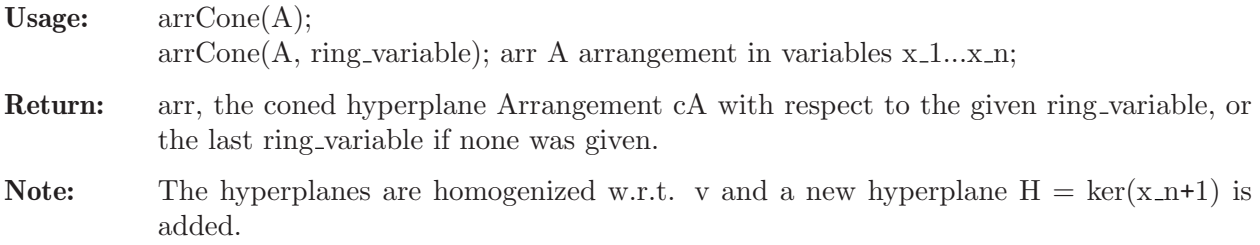

#### Example:

```
LIB "arr.lib";
ring R = 0, (x, y, z), dp;arr A = ideal(x+1, x, x-2, x-1);arrCone(A, y);
\mapsto \lfloor 1 \rfloor = x+y\mapsto \lfloor 2 \rfloor = x\mapsto \lfloor 3 \rfloor = x-2y\mapsto [4]=x-y
\mapsto -[5]=y\mapstoarr B = ideal(x,y,x+y-1);arrCone(B);
\mapsto \lfloor 1 \rfloor = x\mapsto -[2]=y\mapsto \lfloor 3 \rfloor = x+y-z\mapsto [4]=z
\mapsto
```
See also: [Section D.14.1.16 \[arrCone\], page 2213;](#page-2214-1) [Section D.14.1.17 \[arrDecone\], page 2214;](#page-2215-0) [Sec](#page-2217-0)[tion D.14.1.21 \[arrEssentialize\], page 2216](#page-2217-0); [Section D.14.1.20 \[arrIsEssential\], page 2216;](#page-2217-1) [Sec](#page-2216-0)[tion D.14.1.19 \[arrRestrict\], page 2215.](#page-2216-0)

## D.14.1.17 arrDecone

<span id="page-2215-0"></span>Procedure from library  $arr.$ lib (see [Section D.14.1 \[arr](#page-0-0)\_lib], page 2205).

Usage:  $\arDecone(A, k); \arangement A, \text{integer } k;$ 

Return: arr: the deconed hyperplane Arrangement dA

Note: A has to be non-empty and central. arrDecone is an inverse operation to arrCone since  $A = \text{arrDecone}(\arctan(A), \text{size}(A)+1)$  for any A. One can also decone a central arrangement with respect to any hyper- plane k, but than a coordinate change is necessary to make  $H_k = \text{ker}(x_k)$ . Since such a coordinate change is not unique, use arrCoordchange to do so.

Example:

```
LIB "arr.lib";
ring R = 0, (x,y,z), dp;
arr A = ideal(x,y,z,x+y-z);arrDecone(A,3);
\mapsto -[1]=x\mapsto \lfloor 2 \rfloor = y\mapsto \lfloor 3 \rfloor = x+y-1\mapsto
```
See also: [Section D.14.1.16 \[arrCone\], page 2213;](#page-2214-1) [Section D.14.1.17 \[arrDecone\], page 2214;](#page-2215-0) [Sec](#page-2217-0)[tion D.14.1.21 \[arrEssentialize\], page 2216](#page-2217-0); [Section D.14.1.20 \[arrIsEssential\], page 2216;](#page-2217-1) [Sec](#page-2216-0)[tion D.14.1.19 \[arrRestrict\], page 2215.](#page-2216-0)

## D.14.1.18 arrLocalize

Procedure from library  $arr.$ lib (see [Section D.14.1 \[arr](#page-0-0)\_lib], page 2205).

Usage:  $\arctan\left( A, v \right)$ ; arrangement A, intvec v;

Return: arr: the localized arrangement A.X, i.e. A.X only contains the hyperplanes which contain the flat  $X$ , which is defined by the equations  $A[v]$ 

#### Example:

```
LIB "arr.lib";
ring R = 0, (x, y, z), dp;arr A=arrTypeB(3);
intvec v=5,8;
arr B=arrLocalize(A,v);
B;
\mapsto \lfloor 1 \rfloor = x-y\mapsto \lfloor 2 \rfloor = x+y\mapsto [3]=x\mapsto \angle [4]=y
\mapsto
```
See also: [Section D.14.1.16 \[arrCone\], page 2213;](#page-2214-1) [Section D.14.1.17 \[arrDecone\], page 2214;](#page-2215-0) [Sec](#page-2217-0)[tion D.14.1.21 \[arrEssentialize\], page 2216](#page-2217-0); [Section D.14.1.20 \[arrIsEssential\], page 2216;](#page-2217-1) [Sec](#page-2216-0)[tion D.14.1.19 \[arrRestrict\], page 2215.](#page-2216-0)

## D.14.1.19 arrRestrict

<span id="page-2216-0"></span>Procedure from library  $arr.lib$  (see [Section D.14.1 \[arr](#page-0-0)\_lib], page 2205).

**Return:** arr: the restricted hyperplane Arrangement  $(A^{\star}X)$ 

Note: A has to be non-empty.

**Remarks:** We restrict A to the flat X, defined by the equations in  $A[v]$ . The restriction will only be performed, if the ideal defining the flat X is monomial (i.e. X is an intersection of coordinate planes). If the optional argument CC is given, the arrangement is transformed in such a way that X has the above form.

```
LIB "arr.lib";
ring S = 0, (x,y,z), dp;
arr A = arrTypeB(3);A;
\mapsto \lfloor 1 \rfloor = x-y\mapsto \lfloor 2 \rfloor = x+y\mapsto [3]=x-z\mapsto [4]=x+z
\mapsto -[5]=x\mapsto [6]=y-z
\mapsto -[7]=y+z\mapsto [8]=y
\mapsto [9]=z
\mapstoarrRestrict(A,9);
\mapsto \lfloor 1 \rfloor = x-y\mapsto \lfloor 2 \rfloor = x+y\mapsto [3]=x\mapsto -[4]=y
\mapstoarrRestrict(A,4,"CC");
```

```
\mapsto \lfloor 1 \rfloor = 1/2y-z\mapsto \angle [2]=1/2y+z
\mapsto -[3]=y\mapsto [4]=z
\mapstointvec v=5,8;
arrRestrict(A,v);
\mapsto \lfloor 1 \rfloor = -z\mapsto
```
See also: [Section D.14.1.16 \[arrCone\], page 2213;](#page-2214-1) [Section D.14.1.17 \[arrDecone\], page 2214;](#page-2215-0) [Sec](#page-2217-0)[tion D.14.1.21 \[arrEssentialize\], page 2216](#page-2217-0); [Section D.14.1.20 \[arrIsEssential\], page 2216;](#page-2217-1) [Sec](#page-2216-0)[tion D.14.1.19 \[arrRestrict\], page 2215.](#page-2216-0)

# D.14.1.20 arrIsEssential

<span id="page-2217-1"></span>Procedure from library  $arr.lib$  (see [Section D.14.1 \[arr](#page-0-0)\_lib], page 2205).

Usage: arrIsEssential(A); arrangement A;

Return: boolean: 1 if arr is essential, i.e. rank of maximal element of poset is dimension

Note: A has to be non-empty.

Example:

```
LIB "arr.lib";
ring S = 0, (x, y, z), lp;arr A = ideal(x, y, z);arr B = ideal(x+y+z,x,y+z);arrIsEssential(A);
\mapsto 1
arrIsEssential(B);
\mapsto 0
```
See also: [Section D.14.1.16 \[arrCone\], page 2213;](#page-2214-1) [Section D.14.1.17 \[arrDecone\], page 2214;](#page-2215-0) [Sec](#page-2217-0)[tion D.14.1.21 \[arrEssentialize\], page 2216](#page-2217-0); [Section D.14.1.20 \[arrIsEssential\], page 2216;](#page-2217-1) [Sec](#page-2216-0)[tion D.14.1.19 \[arrRestrict\], page 2215.](#page-2216-0)

# D.14.1.21 arrEssentialize

<span id="page-2217-0"></span>Procedure from library  $arr.$ lib (see [Section D.14.1 \[arr](#page-0-0)\_lib], page 2205).

Usage: arrEssentialize(A); arrangement A;

Return: essential arrangement by transformation

Note: A has to be non-empty.

```
LIB "arr.lib";
ring S = 0, (x,y,z), dp;arr A=arrBraid(3);
arrEssentialize(A);
\mapsto \lfloor 1 \rfloor = x-y\mapsto -[2]=x\mapsto -[3]=y\mapstoarr B = ideal(x+y+z,x,y+z);
```

```
arrEssentialize(B);
\mapsto \lfloor 1 \rfloor = x+y\mapsto \lfloor 2 \rfloor = x\mapsto [3]=v\mapsto
```
See also: [Section D.14.1.16 \[arrCone\], page 2213;](#page-2214-1) [Section D.14.1.17 \[arrDecone\], page 2214;](#page-2215-0) [Sec](#page-2217-0)[tion D.14.1.21 \[arrEssentialize\], page 2216](#page-2217-0); [Section D.14.1.20 \[arrIsEssential\], page 2216;](#page-2217-1) [Sec](#page-2216-0)[tion D.14.1.19 \[arrRestrict\], page 2215.](#page-2216-0)

# D.14.1.22 arrBoolean

<span id="page-2218-0"></span>Procedure from library  $arr.lib$  (see [Section D.14.1 \[arr](#page-0-0)\_lib], page 2205).

Usage:  $\arfboolean(v)$ ; int v

Return: arr, which uses the first v variables of ring for boolean arrangement

## Example:

```
LIB "arr.lib";
ring R = 0, x(1..10), dp;arrBoolean(7);
\mapsto \lfloor 1 \rfloor = x(1)\mapsto \angle [2]=x(2)
\mapsto -[3]=x(3)\mapsto \lfloor 4 \rfloor = x(4)\mapsto -[5]=x(5)\mapsto -[6] = x(6)\mapsto \angle [7]=x(7)
\mapsto
```
See also: [Section D.14.1.22 \[arrBoolean\], page 2217](#page-2218-0); [Section D.14.1.23 \[arrBraid\], page 2217;](#page-2218-1) [Sec](#page-2221-0)[tion D.14.1.28 \[arrEdelmanReiner\], page 2220](#page-2221-0); [Section D.14.1.26 \[arrRandom\], page 2219;](#page-2220-0) [Sec](#page-2219-0)[tion D.14.1.24 \[arrTypeB\], page 2218](#page-2219-0); [Section D.14.1.25 \[arrTypeD\], page 2219](#page-2220-1).

# D.14.1.23 arrBraid

<span id="page-2218-1"></span>Procedure from library  $arr.$ lib (see [Section D.14.1 \[arr](#page-0-0) lib], page 2205).

Usage:  $\arctan(\mathbf{v})$ ; int v

Return: Type A (braid) arrangement of dimension v

```
LIB "arr.lib";
ring R = 0, x(1..10), dp;arrBraid(7);
\mapsto \lfloor 1 \rfloor = x(1) - x(2)\mapsto \lceil 2 \rceil = x(1) - x(3)\mapsto \lfloor 3 \rfloor = x(1) - x(4)\mapsto \_[4]=x(1)-x(5)
\mapsto -[5]=x(1)-x(6)\mapsto \_[6]=x(1)-x(7)
\mapsto -[7]=x(2)-x(3)\mapsto [8] = x(2) - x(4)\mapsto [9] = x(2) - x(5)\mapsto \lfloor 10 \rfloor = x(2) - x(6)
```
 $\mapsto$   $\_$ [11]=x(2)-x(7)  $\mapsto$   $\lfloor 12 \rfloor = x(3) - x(4)$  $\mapsto$   $\lfloor 13 \rfloor = x(3) - x(5)$  $\mapsto$   $[14]=x(3)-x(6)$  $\mapsto$   $\lfloor 15 \rfloor = x(3) - x(7)$  $\mapsto$   $\lfloor 16 \rfloor = x(4) - x(5)$  $\mapsto$   $\lfloor 17 \rfloor = x(4) - x(6)$  $\mapsto$   $\lfloor 18 \rfloor = x(4) - x(7)$  $\mapsto$   $\lfloor 19 \rfloor = x(5) - x(6)$  $\mapsto$   $\lfloor 20 \rfloor = x(5) - x(7)$  $\mapsto$   $\angle$  [21]=x(6)-x(7)  $\mapsto$ 

See also: [Section D.14.1.22 \[arrBoolean\], page 2217](#page-2218-0); [Section D.14.1.23 \[arrBraid\], page 2217;](#page-2218-1) [Sec](#page-2221-0)[tion D.14.1.28 \[arrEdelmanReiner\], page 2220](#page-2221-0); [Section D.14.1.26 \[arrRandom\], page 2219;](#page-2220-0) [Sec](#page-2219-0)[tion D.14.1.24 \[arrTypeB\], page 2218](#page-2219-0); [Section D.14.1.25 \[arrTypeD\], page 2219](#page-2220-1).

## D.14.1.24 arrTypeB

<span id="page-2219-0"></span>Procedure from library  $arr.$ lib (see [Section D.14.1 \[arr](#page-0-0)\_lib], page 2205).

Usage:  $\ar{rTypeB(v)}$ ; int v

Return: arrangement, which uses first v variables of ring for reflection arrangement of type B

```
LIB "arr.lib";
ring R = 0, x(1..10), dp;arrTypeB(5);
\mapsto \lfloor 1 \rfloor = x(1) - x(2)\mapsto \lfloor 2 \rfloor = x(1) + x(2)\mapsto \lfloor 3 \rfloor = x(1) - x(3)\mapsto [4] = x(1) + x(3)\mapsto -[5]=x(1)-x(4)\mapsto [6] = x(1) + x(4)\mapsto \lfloor 7 \rfloor = x(1) - x(5)\mapsto \_[8]=x(1)+x(5)
\mapsto [9] = x(1)\mapsto [10]=x(2)-x(3)\mapsto \lfloor 11 \rfloor = x(2) + x(3)\mapsto \lfloor 12 \rfloor = x(2) - x(4)\mapsto \lfloor 13 \rfloor = x(2) + x(4)\mapsto \lfloor 14 \rfloor = x(2) - x(5)\mapsto \lfloor 15 \rfloor = x(2) + x(5)\mapsto [16]=x(2)\mapsto \lfloor 17 \rfloor = x(3) - x(4)\mapsto \lfloor 18 \rfloor = x(3) + x(4)\mapsto \lfloor 19 \rfloor = x(3) - x(5)\mapsto \angle [20] = x(3) + x(5)
\mapsto \angle [21]=x(3)
\mapsto \angle [22]=x(4)-x(5)
\mapsto \lfloor 23 \rfloor = x(4) + x(5)\mapsto \lfloor 24 \rfloor = x(4)\mapsto \lfloor 25 \rfloor = x(5)\mapsto
```
See also: [Section D.14.1.22 \[arrBoolean\], page 2217](#page-2218-0); [Section D.14.1.23 \[arrBraid\], page 2217;](#page-2218-1) [Sec](#page-2221-0)[tion D.14.1.28 \[arrEdelmanReiner\], page 2220](#page-2221-0); [Section D.14.1.26 \[arrRandom\], page 2219;](#page-2220-0) [Sec](#page-2219-0)[tion D.14.1.24 \[arrTypeB\], page 2218](#page-2219-0); [Section D.14.1.25 \[arrTypeD\], page 2219](#page-2220-1).

# D.14.1.25 arrTypeD

<span id="page-2220-1"></span>Procedure from library  $arr.lib$  (see [Section D.14.1 \[arr](#page-0-0)\_lib], page 2205).

Usage:  $\ar{rTypeD(v)}$ ; int v

Return: arrangement, which uses first v variables of ring for reflection arrangement of type D

#### Example:

```
LIB "arr.lib";
ring R = 0, x(1..10), dp;arrTypeD(5);
\mapsto \_[1]=x(1)-x(2)
\mapsto \lfloor 2 \rfloor = x(1) + x(2)\mapsto \lfloor 3 \rfloor = x(1) - x(3)\mapsto \lfloor 4 \rfloor = x(1) + x(3)\mapsto -[5]=x(1)-x(4)\mapsto [6] = x(1) + x(4)\mapsto \lfloor 7 \rfloor = x(1) - x(5)\mapsto \_[8]=x(1)+x(5)
\mapsto \angle [9]=x(2)-x(3)
\mapsto \_[10]=x(2)+x(3)
\mapsto \lfloor 11 \rfloor = x(2) - x(4)\mapsto \lfloor 12 \rfloor = x(2) + x(4)\mapsto [13]=x(2)-x(5)\mapsto \lfloor 14 \rfloor = x(2) + x(5)\mapsto \lfloor 15 \rfloor = x(3) - x(4)\mapsto \lfloor 16 \rfloor = x(3) + x(4)\mapsto \lfloor 17 \rfloor = x(3) - x(5)\mapsto \lfloor 18 \rfloor = x(3) + x(5)\mapsto \lfloor 19 \rfloor = x(4) - x(5)\mapsto \lfloor 20 \rfloor = x(4) + x(5)\overline{\phantom{0}}
```
See also: [Section D.14.1.22 \[arrBoolean\], page 2217](#page-2218-0); [Section D.14.1.23 \[arrBraid\], page 2217;](#page-2218-1) [Sec](#page-2221-0)[tion D.14.1.28 \[arrEdelmanReiner\], page 2220](#page-2221-0); [Section D.14.1.26 \[arrRandom\], page 2219;](#page-2220-0) [Sec](#page-2219-0)[tion D.14.1.24 \[arrTypeB\], page 2218](#page-2219-0); [Section D.14.1.25 \[arrTypeD\], page 2219](#page-2220-1).

# D.14.1.26 arrRandom

<span id="page-2220-0"></span>Procedure from library  $arr.lib$  (see [Section D.14.1 \[arr](#page-0-0)\_lib], page 2205).

Usage:  $\arctan(\text{n}, v, N)$ ; int n,v,N

Return: Random arrangement, where m is the number of hyperplanes, n the dimension, d the upper bound for absolute value of coefficients.

**Note:** You can also write  $\text{arr} = \text{random}(d,m,n)$  to create random arrangements

#### Example:

LIB "arr.lib"; ring  $R = 0, x(1..20), dp;$ arrRandom(7,3,15);

```
\rightarrow [1]=2*x(1)-6*x(2)-3*x(3)+4*x(5)+x(6)-4*x(7)-3*x(8)-x(9)+x(10)-3*x(11)-6*\
   x(12)-x(13)+2*x(14)-6*x(15)-4\rightarrow [2] = x(1)-3*x(2)-4*x(3)-7*x(5)-3*x(6)+x(8)-3*x(9)-4*x(10)-x(11)-7*x(12)-2\*x(13)-3*x(14)-1\rightarrow [3]=4*x(1)+2*x(2)+5*x(3)-x(4)+6*x(5)+5*x(6)-6*x(7)+5*x(8)+x(10)+3*x(11)-\5*x(12)+2*x(13)+6*x(14)+x(15)+3
```
 $\mapsto$ 

See also: [Section D.14.1.22 \[arrBoolean\], page 2217](#page-2218-0); [Section D.14.1.23 \[arrBraid\], page 2217;](#page-2218-1) [Sec](#page-2221-0)[tion D.14.1.28 \[arrEdelmanReiner\], page 2220](#page-2221-0); [Section D.14.1.26 \[arrRandom\], page 2219;](#page-2220-0) [Sec](#page-2219-0)[tion D.14.1.24 \[arrTypeB\], page 2218](#page-2219-0); [Section D.14.1.25 \[arrTypeD\], page 2219](#page-2220-1).

# D.14.1.27 arrRandomCentral

Procedure from library  $arr.$ lib (see [Section D.14.1 \[arr](#page-0-0)\_lib], page 2205).

Usage: arrRandomCentral(d,m,n); int d,m,n

Return: Random central arrangement, where m is the number of hyperplanes, n the dimension, d the upper bound for absolute value of coefficients.

#### Example:

```
LIB "arr.lib";
ring R = 0, x(1..20), dp;arrRandomCentral(7,3,15);
\rightarrow [1]=2*x(1)-6*x(2)-3*x(3)+4*x(5)+x(6)-4*x(7)-3*x(8)-x(9)+x(10)-3*x(11)-6*)x(12)-x(13)+2*x(14)-6*x(15)\rightarrow [2] = -4*x(1)+x(2)-3*x(3)-4*x(4)-7*x(6)-3*x(7)+x(9)-3*x(10)-4*x(11)-x(12)-\7*x(13)-2*x(14)-3*x(15)
\rightarrow [3] = -x(2)+4*x(3)+2*x(4)+5*x(5)-x(6)+6*x(7)+5*x(8)-6*x(9)+5*x(10)+x(12)+3\}*x(13)-5*x(14)+2*x(15)\mapsto
```
See also: [Section D.14.1.22 \[arrBoolean\], page 2217](#page-2218-0); [Section D.14.1.23 \[arrBraid\], page 2217;](#page-2218-1) [Sec](#page-2221-0)[tion D.14.1.28 \[arrEdelmanReiner\], page 2220](#page-2221-0); [Section D.14.1.26 \[arrRandom\], page 2219;](#page-2220-0) [Sec](#page-2219-0)[tion D.14.1.24 \[arrTypeB\], page 2218](#page-2219-0); [Section D.14.1.25 \[arrTypeD\], page 2219](#page-2220-1).

# D.14.1.28 arrEdelmanReiner

<span id="page-2221-0"></span>Procedure from library  $arr.$ lib (see [Section D.14.1 \[arr](#page-0-0)\_lib], page 2205).

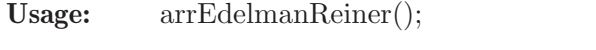

Return: the Edelman-Reiner arrangement, which is a free arrangement but the restriction to the 6-th hyperplane is nonfree. (i.e. counterexample for Orlik-Conjecture)

Note: the active ring must have at least five variables

```
LIB "arr.lib";
ring r=0, x(1..5), dp;arrEdelmanReiner();
\mapsto -[1]=x(1)\mapsto \lfloor 2 \rfloor = x(2)\mapsto -[3]=x(3)\mapsto -[4]=x(4)
```

```
\mapsto -[5]=x(5)\mapsto \angle [6]=x(1)-x(2)-x(3)-x(4)-x(5)
\mapsto \lfloor 7 \rfloor = x(1) - x(2) - x(3) - x(4) + x(5)\mapsto [8]=x(1)-x(2)-x(3)+x(4)-x(5)\mapsto [g]=x(1)-x(2)-x(3)+x(4)+x(5)\mapsto \lfloor 10 \rfloor = x(1) - x(2) + x(3) - x(4) - x(5)\rightarrow \_[11]=x(1)-x(2)+x(3)-x(4)+x(5)
\mapsto \lfloor 12 \rfloor = x(1) - x(2) + x(3) + x(4) - x(5)\mapsto \lfloor 13 \rfloor = x(1) - x(2) + x(3) + x(4) + x(5)\mapsto \lfloor 14 \rfloor = x(1) + x(2) - x(3) - x(4) - x(5)\rightarrow [15]=x(1)+x(2)-x(3)-x(4)+x(5)\rightarrow [16]=x(1)+x(2)-x(3)+x(4)-x(5)\mapsto \lfloor 17 \rfloor = x(1) + x(2) - x(3) + x(4) + x(5)\rightarrow [18]=x(1)+x(2)+x(3)-x(4)-x(5)\mapsto \lfloor 19 \rfloor = x(1) + x(2) + x(3) - x(4) + x(5)\mapsto \angle [20]=x(1)+x(2)+x(3)+x(4)-x(5)
\mapsto \frac{1}{21}=x(1)+x(2)+x(3)+x(4)+x(5)
\mapsto
```
See also: [Section D.14.1.22 \[arrBoolean\], page 2217](#page-2218-0); [Section D.14.1.23 \[arrBraid\], page 2217;](#page-2218-1) [Sec](#page-2221-0)[tion D.14.1.28 \[arrEdelmanReiner\], page 2220](#page-2221-0); [Section D.14.1.26 \[arrRandom\], page 2219;](#page-2220-0) [Sec](#page-2219-0)[tion D.14.1.24 \[arrTypeB\], page 2218](#page-2219-0); [Section D.14.1.25 \[arrTypeD\], page 2219](#page-2220-1).

#### D.14.1.29 arrOrlikSolomon

<span id="page-2222-0"></span>Procedure from library  $arr.lib$  (see [Section D.14.1 \[arr](#page-0-0)\_lib], page 2205).

Usage: arrOrlikSolomon(A); arr A

Return: [ring] exterior Algebra E as ring with Orlik-Solomon ideal as attribute I. The Orlik-Solomon ideal is generated by the differentials of dependent tuples of hyperplanes. For a complex arrangement the quotient E/I is isomorphic to the cohomology ring of the complement of the arrangement.

Note: In order to access this ideal I activate this exterior algebra with setring.

```
LIB "arr.lib";
ring R = 0, (x,y,z), dp;
arr A = arrTypeB(3);def E = arrOrlikSolomon(A);setring E;
//The generators of the Orlik-Solomon-Ideal are:
I;
\mapsto I[1]=e(7)*e(8)-e(7)*e(9)+e(8)*e(9)
\mapsto I[2]=e(6)*e(8)-e(6)*e(9)+e(8)*e(9)
\mapsto I[3]=e(6)*e(7)-e(6)*e(9)+e(7)*e(9)
\mapsto I[4]=e(4)*e(5)-e(4)*e(9)+e(5)*e(9)
\mapsto I[5]=e(3)*e(5)-e(3)*e(9)+e(5)*e(9)
\mapsto I[6]=e(3)*e(4)-e(3)*e(9)+e(4)*e(9)
\mapsto I[7]=e(6)*e(7)-e(6)*e(8)+e(7)*e(8)
\mapsto I[8]=e(2)*e(5)-e(2)*e(8)+e(5)*e(8)
\mapsto I[9]=e(1)*e(5)-e(1)*e(8)+e(5)*e(8)
\mapsto I[10]=e(1)*e(2)-e(1)*e(8)+e(2)*e(8)
\mapsto I[11]=e(1)*e(4)-e(1)*e(7)+e(4)*e(7)
```
 $\mapsto$  I[12]=e(2)\*e(3)-e(2)\*e(7)+e(3)\*e(7)  $\mapsto$  I[13]=e(2)\*e(4)-e(2)\*e(6)+e(4)\*e(6)  $\mapsto$  I[14]=e(1)\*e(3)-e(1)\*e(6)+e(3)\*e(6)  $\mapsto$  I[15]=e(3)\*e(4)-e(3)\*e(5)+e(4)\*e(5)  $\mapsto$  I[16]=e(1)\*e(2)-e(1)\*e(5)+e(2)\*e(5)  $\rightarrow$  I[17]=-e(2)\*e(4)\*e(8)+e(2)\*e(4)\*e(9)-e(2)\*e(8)\*e(9)+e(4)\*e(8)\*e(9)  $\rightarrow$  I[18]=-e(1)\*e(4)\*e(8)+e(1)\*e(4)\*e(9)-e(1)\*e(8)\*e(9)+e(4)\*e(8)\*e(9)  $\rightarrow$  I[19]=-e(2)\*e(3)\*e(8)+e(2)\*e(3)\*e(9)-e(2)\*e(8)\*e(9)+e(3)\*e(8)\*e(9)  $\rightarrow$  I[20]=-e(1)\*e(3)\*e(8)+e(1)\*e(3)\*e(9)-e(1)\*e(8)\*e(9)+e(3)\*e(8)\*e(9)  $\rightarrow$  I[21]=-e(2)\*e(5)\*e(7)+e(2)\*e(5)\*e(9)-e(2)\*e(7)\*e(9)+e(5)\*e(7)\*e(9)  $\rightarrow$  I[22]=-e(1)\*e(5)\*e(7)+e(1)\*e(5)\*e(9)-e(1)\*e(7)\*e(9)+e(5)\*e(7)\*e(9)  $\rightarrow$  I[23]=-e(2)\*e(4)\*e(7)+e(2)\*e(4)\*e(9)-e(2)\*e(7)\*e(9)+e(4)\*e(7)\*e(9)  $\rightarrow$  I[24]=-e(1)\*e(3)\*e(7)+e(1)\*e(3)\*e(9)-e(1)\*e(7)\*e(9)+e(3)\*e(7)\*e(9)  $\rightarrow$  I[25]=-e(1)\*e(2)\*e(7)+e(1)\*e(2)\*e(9)-e(1)\*e(7)\*e(9)+e(2)\*e(7)\*e(9)  $\rightarrow$  I[26]=-e(2)\*e(5)\*e(6)+e(2)\*e(5)\*e(9)-e(2)\*e(6)\*e(9)+e(5)\*e(6)\*e(9)  $\rightarrow$  I[27]=-e(1)\*e(5)\*e(6)+e(1)\*e(5)\*e(9)-e(1)\*e(6)\*e(9)+e(5)\*e(6)\*e(9)  $\rightarrow$  I[28]=-e(1)\*e(4)\*e(6)+e(1)\*e(4)\*e(9)-e(1)\*e(6)\*e(9)+e(4)\*e(6)\*e(9)  $\rightarrow$  I[29]=-e(2)\*e(3)\*e(6)+e(2)\*e(3)\*e(9)-e(2)\*e(6)\*e(9)+e(3)\*e(6)\*e(9)  $\rightarrow$  I[30]=-e(1)\*e(2)\*e(6)+e(1)\*e(2)\*e(9)-e(1)\*e(6)\*e(9)+e(2)\*e(6)\*e(9)  $\rightarrow$  I[31]=-e(1)\*e(2)\*e(4)+e(1)\*e(2)\*e(9)-e(1)\*e(4)\*e(9)+e(2)\*e(4)\*e(9)  $\rightarrow$  I[32]=-e(1)\*e(2)\*e(3)+e(1)\*e(2)\*e(9)-e(1)\*e(3)\*e(9)+e(2)\*e(3)\*e(9)  $\rightarrow$  I[33]=-e(4)\*e(5)\*e(7)+e(4)\*e(5)\*e(8)-e(4)\*e(7)\*e(8)+e(5)\*e(7)\*e(8)  $\rightarrow$  I[34]=-e(3)\*e(5)\*e(7)+e(3)\*e(5)\*e(8)-e(3)\*e(7)\*e(8)+e(5)\*e(7)\*e(8)  $\rightarrow$  I[35]=-e(3)\*e(4)\*e(7)+e(3)\*e(4)\*e(8)-e(3)\*e(7)\*e(8)+e(4)\*e(7)\*e(8)  $\rightarrow$  I[36]=-e(2)\*e(4)\*e(7)+e(2)\*e(4)\*e(8)-e(2)\*e(7)\*e(8)+e(4)\*e(7)\*e(8)  $\rightarrow$  I[37]=-e(1)\*e(3)\*e(7)+e(1)\*e(3)\*e(8)-e(1)\*e(7)\*e(8)+e(3)\*e(7)\*e(8)  $\rightarrow$  I[38]=-e(4)\*e(5)\*e(6)+e(4)\*e(5)\*e(8)-e(4)\*e(6)\*e(8)+e(5)\*e(6)\*e(8)  $\rightarrow$  I[39]=-e(3)\*e(5)\*e(6)+e(3)\*e(5)\*e(8)-e(3)\*e(6)\*e(8)+e(5)\*e(6)\*e(8)  $\rightarrow$  I[40]=-e(3)\*e(4)\*e(6)+e(3)\*e(4)\*e(8)-e(3)\*e(6)\*e(8)+e(4)\*e(6)\*e(8)  $\rightarrow$  I[41]=-e(1)\*e(4)\*e(6)+e(1)\*e(4)\*e(8)-e(1)\*e(6)\*e(8)+e(4)\*e(6)\*e(8)  $\rightarrow$  I[42]=-e(2)\*e(3)\*e(6)+e(2)\*e(3)\*e(8)-e(2)\*e(6)\*e(8)+e(3)\*e(6)\*e(8)  $\rightarrow$  I[43]=-e(2)\*e(3)\*e(4)+e(2)\*e(3)\*e(8)-e(2)\*e(4)\*e(8)+e(3)\*e(4)\*e(8)  $\rightarrow$  I[44]=-e(1)\*e(3)\*e(4)+e(1)\*e(3)\*e(8)-e(1)\*e(4)\*e(8)+e(3)\*e(4)\*e(8)  $\rightarrow$  I[45]=-e(4)\*e(5)\*e(6)+e(4)\*e(5)\*e(7)-e(4)\*e(6)\*e(7)+e(5)\*e(6)\*e(7)  $\rightarrow$  I[46]=-e(3)\*e(5)\*e(6)+e(3)\*e(5)\*e(7)-e(3)\*e(6)\*e(7)+e(5)\*e(6)\*e(7)  $\rightarrow$  I[47]=-e(2)\*e(5)\*e(6)+e(2)\*e(5)\*e(7)-e(2)\*e(6)\*e(7)+e(5)\*e(6)\*e(7)  $\rightarrow$  I[48]=-e(1)\*e(5)\*e(6)+e(1)\*e(5)\*e(7)-e(1)\*e(6)\*e(7)+e(5)\*e(6)\*e(7)  $\rightarrow$  I[49]=-e(3)\*e(4)\*e(6)+e(3)\*e(4)\*e(7)-e(3)\*e(6)\*e(7)+e(4)\*e(6)\*e(7)  $\rightarrow$  I[50]=-e(1)\*e(2)\*e(6)+e(1)\*e(2)\*e(7)-e(1)\*e(6)\*e(7)+e(2)\*e(6)\*e(7)  $\rightarrow$  I[51]=-e(2)\*e(4)\*e(5)+e(2)\*e(4)\*e(7)-e(2)\*e(5)\*e(7)+e(4)\*e(5)\*e(7)  $\rightarrow$  I[52]=-e(1)\*e(3)\*e(5)+e(1)\*e(3)\*e(7)-e(1)\*e(5)\*e(7)+e(3)\*e(5)\*e(7)  $\rightarrow$  I[53]=-e(1)\*e(4)\*e(5)+e(1)\*e(4)\*e(6)-e(1)\*e(5)\*e(6)+e(4)\*e(5)\*e(6)  $\rightarrow$  I[54]=-e(2)\*e(3)\*e(5)+e(2)\*e(3)\*e(6)-e(2)\*e(5)\*e(6)+e(3)\*e(5)\*e(6)  $\rightarrow$  I[55]=-e(1)\*e(2)\*e(3)+e(1)\*e(2)\*e(4)-e(1)\*e(3)\*e(4)+e(2)\*e(3)\*e(4)

See also: [Section D.14.1.29 \[arrOrlikSolomon\], page 2221.](#page-2222-0)

# D.14.1.30 arrDer

<span id="page-2223-0"></span>Procedure from library  $arr.$ lib (see [Section D.14.1 \[arr](#page-0-0)\_lib], page 2205).

Usage: arrDer(A); arr A , multarr A

**Return:** [module] The module  $Der(A)$  of derivations of the (multi-)arrangement A, i.e. the derivations tangent to each hyperplane of A (resp. with multiplicities)

Note: This is only defined for central (multi-)arrangements

#### Example:

```
LIB "arr.lib";
ring R = 0, (x, y, z), dp;arr A3 = arrBoolean(3);arr B3 = arrTypeB(3);arr G = ideal(x,y,z,x+y+z);//The derivation module of the Boolean 3-arrangement:
arrDer(A3);
\mapsto \lfloor 1 \rfloor=z*gen(3)
\mapsto _ [2]=y*gen(2)
\mapsto \lfloor 3 \rfloor=x*gen(1)
//The derivation module of the Braid 3-arrangement:
arrDer(B3);
\mapsto _[1]=x*gen(1)+y*gen(2)+z*gen(3)
\rightarrow [2]=x2y*gen(2)-y3*gen(2)+x2z*gen(3)-z3*gen(3)
\rightarrow [3]=x2y2z*gen(3)-x2z3*gen(3)-y2z3*gen(3)+z5*gen(3)
//The derivation module of the generic arrangement:
arrDer(G);
\mapsto [1]=x*gen(1)+y*gen(2)+z*gen(3)
\mapsto \lfloor 2 \rfloor=yz*gen(3)-yz*gen(2)
\mapsto [3]=xz*gen(3)+yz*gen(2)+z2*gen(3)
\mapsto _{-}[4]=xy*gen(2)+y2*gen(2)+yz*gen(2)
```
See also: [Section D.14.1.30 \[arrDer\], page 2222](#page-2223-0); [Section D.14.1.32 \[arrExponents\], page 2224;](#page-2225-0) [Sec](#page-2224-0)[tion D.14.1.31 \[arrIsFree\], page 2223.](#page-2224-0)

# D.14.1.31 arrIsFree

<span id="page-2224-0"></span>Procedure from library  $arr.$ lib (see [Section D.14.1 \[arr](#page-0-0) lib], page 2205).

Usage:  $\arrows$  arrIsFree(A); arr A, multarr A

**Return:**  $[0,1]$  1 if the (multi-)arrangement is free, i.e.  $Der(A)$  is a free module

Note: only defined for central arrangements

#### Example:

```
LIB "arr.lib";
ring R = 0, (x,y,z), dp;
arr A3 = arrBoolean(3);arr B3 = arrTypeB(3);arr G = ideal(x,y,z,x+y+z);arrIsFree(A3);
\mapsto 1
arrIsFree(B3);
\mapsto 1
arrIsFree(G);
\mapsto 0
```
See also: [Section D.14.1.30 \[arrDer\], page 2222](#page-2223-0); [Section D.14.1.32 \[arrExponents\], page 2224;](#page-2225-0) [Sec](#page-2224-0)[tion D.14.1.31 \[arrIsFree\], page 2223.](#page-2224-0)

## D.14.1.32 arrExponents

<span id="page-2225-0"></span>Procedure from library  $arr.lib$  (see [Section D.14.1 \[arr](#page-0-0)\_lib], page 2205).

Usage:  $\ar{array}(A)$ ; arr A, multarr A

Return: [intvec] The exponents of a free (multi-) arrangement, i.e. the degrees of a basis of D(A) the derivation module.

Note: only defined for central arrangements

Example:

```
LIB "arr.lib";
ring R = 0, (x, y, z), dp;arr A3 = arrBoolean(3);arr B3 = arrTypeB(3);arr G = ideal(x,y,z,x+y+z);arrExponents(A3);
\mapsto 1,1,1
arrExponents(B3);
\mapsto 1,3,5
```
See also: [Section D.14.1.30 \[arrDer\], page 2222](#page-2223-0); [Section D.14.1.32 \[arrExponents\], page 2224;](#page-2225-0) [Sec](#page-2224-0)[tion D.14.1.31 \[arrIsFree\], page 2223.](#page-2224-0)

#### D.14.1.33 arr2multarr

<span id="page-2225-1"></span>Procedure from library  $arr.lib$  (see [Section D.14.1 \[arr](#page-0-0)\_lib], page 2205).

Usage: multArrFromIntvec(arr A, intvec v);

Return: [multarr] multiarrangement MA, which is the arrangement A with multiplicities v

Note: the size of v must match the number of hyperplanes of the arrangement A

```
LIB "arr.lib";
ring R = 0, (x, y, z), dp;arr A = arrTypeB(3); A;
\mapsto [1]=x-y\mapsto \lfloor 2 \rfloor = x+y\mapsto [3]=x-z\mapsto \lfloor 4 \rfloor = x+z\mapsto -[5]=x\mapsto [6]=y-z
\mapsto \lfloor 7 \rfloor = y + z\mapsto [8]=y\mapsto [9]=z
\mapstointvec v=2:9; v;\mapsto 2, 2, 2, 2, 2, 2, 2, 2, 2
multarr MA=arr2multarr(A,v);
MA;
\mapsto \lfloor 1 \rfloor = (x-y)^2\mapsto \lfloor 2 \rfloor = (x+y)^2\mapsto [3]=(x-z)^2\mapsto \lfloor 4 \rfloor = (x+z)^2
```
 $\mapsto$   $\lfloor 5 \rfloor = (x)^2$  $\mapsto$   $[6] = (y-z)^2$  $\mapsto$   $\begin{bmatrix} 7 \end{bmatrix} = (y+z)^2$  $\mapsto$   $[8] = (y)^2$  $\mapsto$   $[9] = (z)^2$  $\mapsto$ 

See also: [Section D.14.1.33 \[arr2multarr\], page 2224;](#page-2225-1) [Section D.14.1.34 \[multarr2arr\], page 2225.](#page-2226-0)

## D.14.1.34 multarr2arr

<span id="page-2226-0"></span>Procedure from library  $arr.lib$  (see [Section D.14.1 \[arr](#page-0-0)\_lib], page 2205).

Usage: multarr2arr(multarr A, intvec v);

**Return:** [arr] arrangement A, with all multiplicities removed

#### Example:

```
LIB "arr.lib";
ring r = 0, (x,y,z), dp;
multarr A=x2y3z5; A;
\mapsto \lfloor 1 \rfloor = (x) ^2
\mapsto _[2]=(y)^3
\mapsto \angle [3] = (z) ^5
\longmapstoarr AS = multarr2arr(A); AS;\mapsto \lfloor 1 \rfloor = x\mapsto \angle [2]=y
\mapsto -[3]=z\mapsto
```
See also: [Section D.14.1.33 \[arr2multarr\], page 2224;](#page-2225-1) [Section D.14.1.34 \[multarr2arr\], page 2225.](#page-2226-0)

## D.14.1.35 multarrRestrict

<span id="page-2226-1"></span>Procedure from library  $arr.lib$  (see [Section D.14.1 \[arr](#page-0-0)\_lib], page 2205).

**Return:** [multarr] the restricted hyperplane Multi-Arrangement  $(A^{\sim}X)$  with multiplicities i.e. counting how often one element of the restricted arrangement occurs as intersetion of hyperplane of the first arrangement. This definition is due to Guenter M. Ziegler.

Note: A has to be non-empty.

**Remarks:** We restrict A to the flat X, defined by the equations in  $A[v]$ . The restriction will only be performed, if the ideal defining the flat X is monomial (i.e. X is an intersection of coordinate planes). If the optional argument CC is given, the arrangement is transformed in such a way that X has the above form.

```
LIB "arr.lib";
ring R = 0, x(1..5), dp;arr A = arrEdelmanReiner(); A;
\mapsto \lfloor 1 \rfloor = x(1)\mapsto \lfloor 2 \rfloor = x(2)\mapsto -[3]=x(3)\mapsto \angle [4]=x(4)
\mapsto -[5]=x(5)
```

```
\mapsto _{-}[6]=x(1)-x(2)-x(3)-x(4)-x(5)\mapsto \lfloor 7 \rfloor = x(1) - x(2) - x(3) - x(4) + x(5)\mapsto \angle[8]=x(1)-x(2)-x(3)+x(4)-x(5)
\mapsto [9] = x(1) - x(2) - x(3) + x(4) + x(5)\mapsto \left[10\right]=x(1)-x(2)+x(3)-x(4)-x(5)\mapsto \angle[11]=x(1)-x(2)+x(3)-x(4)+x(5)
\rightarrow \_[12]=x(1)-x(2)+x(3)+x(4)-x(5)
\mapsto \_[13]=x(1)-x(2)+x(3)+x(4)+x(5)
\mapsto \lfloor 14 \rfloor = x(1) + x(2) - x(3) - x(4) - x(5)\mapsto \lfloor 15 \rfloor = x(1) + x(2) - x(3) - x(4) + x(5)\rightarrow \_[16]=x(1)+x(2)-x(3)+x(4)-x(5)
\mapsto \lfloor 17 \rfloor = x(1) + x(2) - x(3) + x(4) + x(5)\mapsto \lfloor 18 \rfloor = x(1) + x(2) + x(3) - x(4) - x(5)\rightarrow [19]=x(1)+x(2)+x(3)-x(4)+x(5)\mapsto \_[20]=x(1)+x(2)+x(3)+x(4)-x(5)
\mapsto \angle [21]=x(1)+x(2)+x(3)+x(4)+x(5)
\mapstomultarr AR = multarrRestrict(A,6,"CC"); AR;
\mapsto \lfloor 1 \rfloor = (x(2)+1/4*x(3)+1/4*x(4)+1/4*x(5))^2\mapsto \lfloor 2 \rfloor = (x(2) + 4*x(3) - x(4) - x(5))^2\mapsto -[3]=(x(2)-x(3)+4*x(4)-x(5)) <sup>2</sup>
\mapsto \lfloor 4 \rfloor = (x(2)-x(3)-x(4)+4*x(5))^2\mapsto -[5]=(x(2)-x(3)-x(4)-x(5)) <sup>2</sup>
\mapsto \lfloor 6 \rfloor = (x(2)-x(3)-x(4)+3/2*x(5))^2\mapsto \lfloor 7 \rfloor = (x(2)-x(3)+3/2*x(4)-x(5))<sup>2</sup>
\rightarrow [8] = (x(2)-x(3)+3/2*x(4)+3/2*x(5))^21\mapsto \lfloor 9 \rfloor = (x(2)-x(3)+2/3*x(4)+2/3*x(5))^2\mapsto \angle [10] = (x(2)+3/2*x(3)-x(4)-x(5))^1
\mapsto _{-}[11]=(x(2)+3/2*x(3)-x(4)+3/2*x(5))<sup>-1</sup>
\rightarrow [12] = (x(2)+2/3*x(3)-x(4)+2/3*x(5))^2\mapsto \angle [13]=(x(2)+3/2*x(3)+3/2*x(4)-x(5))^1
\rightarrow [14] = (x(2)+2/3*x(3)+2/3*x(4)-x(5))^2\mapsto _{-}[15]=(x(2)+2/3*x(3)+2/3*x(4)+2/3*x(5))<sup>^</sup>1
\mapsto
```
See also: [Section D.14.1.19 \[arrRestrict\], page 2215;](#page-2216-0) [Section D.14.1.36 \[multarrMultRestrict\],](#page-2227-0) [page 2226;](#page-2227-0) [Section D.14.1.35 \[multarrRestrict\], page 2225.](#page-2226-1)

## D.14.1.36 multarrMultRestrict

<span id="page-2227-0"></span>Procedure from library  $arr.lib$  (see [Section D.14.1 \[arr](#page-0-0)\_lib], page 2205).

Usage: multarrMultRestrict $(A, k)$ ; multiarrangement A, integer k;

Return: [multarr] the restricted hyperplane Multi-Arrangement  $(A^H - k)$  with multiplicities, i.e. counting with multiplicities how often one element of the restricted arrangement occurs as intersetion of hyperplane of the first multiarrangement. This definition is due to Guenter M. Ziegler.

Note: A has to be non-empty.

**Remarks:** The restriction will only be performed, if  $H_k = \text{ker}(x_i)$  for some i. One can also restrict an arrangement with respect to any hyper- plane k, but than a coordinate change is necessary first to make  $H_k = \text{ker}(x_k)$ . Since such a coordinate change is not unique, please use arrCoordchange to do so.

#### Example:

```
LIB "arr.lib";
ring R = 0, (x, y, z), dp;multarr A =ideal(x2,y2,z2,(x-y)^3,(x-z)^2,(y-z)); A;
\mapsto \left[1\right] = (x)^2\mapsto \angle [2] = (y) ^2
\mapsto \lfloor 3 \rfloor = (z)^2\mapsto \lfloor 4 \rfloor = (x-y)^3\mapsto [5] = (x-z)^2\mapsto \lfloor 6 \rfloor = (y-z)^21\mapsto//The restriction of the multiarrangement is:
multarr AR = multarrMultRestrict(A,1); AR;
\mapsto \lfloor 1 \rfloor = (y) ^5
\mapsto \lfloor 2 \rfloor = (z) ^4
\mapsto \lfloor 3 \rfloor = (y-z)^21\mapsto
```
See also: [Section D.14.1.19 \[arrRestrict\], page 2215;](#page-2216-0) [Section D.14.1.36 \[multarrMultRestrict\],](#page-2227-0) [page 2226;](#page-2227-0) [Section D.14.1.35 \[multarrRestrict\], page 2225.](#page-2226-1)

## D.14.1.37 arrFlats

<span id="page-2228-0"></span>Procedure from library  $arr.$ lib (see [Section D.14.1 \[arr](#page-0-0)\_lib], page 2205).

**Usage:**  $size(A)$ ; A arr

Return: [arrposet] Intersection lattice

```
LIB "arr.lib";
ring R = 0, (x(1..5)), dp;
arrFlats(arrBraid(5));
→<br>→<br>→ === Computing poset ===
\mapsto<br>\mapsto rank: 2, expected OPS: 45, executed OPS: 60
\mapsto Cleaned up: 35 hyperplanes
\mapsto<br>\mapsto rank: 3, expected OPS: 300, executed OPS: 75
\mapsto Cleaned up: 60 hyperplanes
\mapsto<br>\mapsto rank: 4, expected OPS: 105, executed OPS: 15
\mapsto Cleaned up: 14 hyperplanes
→<br>→<br>→<br>→ Matrix tests: 1484
\mapsto Given Arrangement:
\mapsto \lfloor 1 \rfloor = x(1) - x(2)
```

```
\mapsto \lfloor 2 \rfloor = x(1) - x(3)\mapsto \lfloor 3 \rfloor = x(1) - x(4)\mapsto \lfloor 4 \rfloor = x(1) - x(5)\mapsto -[5] = x(2) - x(3)\mapsto [6] = x(2) - x(4)\mapsto \lfloor 7 \rfloor = x(2) - x(5)\mapsto [8] = x(3) - x(4)\mapsto [9] = x(3) - x(5)\mapsto \lfloor 10 \rfloor = x(4) - x(5)\mapsto<br>\mapsto Corresponding poset:
\mapsto ====== rank 1: 10 flats ======
\mapsto (1), (2), (3), (4), (5), (6), (7), (8), (9), (10),
\mapsto ====== rank 2: 25 flats =====
\mapsto (1,2,5), (1,3,6), (1,4,7), (1,8), (1,9), (1,10), (2,3,8), (2,4,9)\
   , (2,6), (2,7), (2,10), (3,4,10), (3,5), (3,7), (3,9), (4,5), (4\lambda)(6,6), (4,8), (5,6,8), (5,7,9), (5,10), (6,7,10), (6,9), (7,8), (8,1)9,10),
\mapsto ====== rank 3: 15 flats ======
\mapsto (1,2,3,5,6,8), (1,2,4,5,7,9), (1,2,5,10), (1,3,4,6,7,10), (1,3,6,9),
      (1,4,7,8), (1,8,9,10), (2,3,4,8,9,10), (2,3,7,8), (2,4,6,9), (2,6,\lambda)7,10), (3,4,5,10), (3,5,7,9), (4,5,6,8), (5,6,7,8,9,10),
\mapsto ====== rank 4: 1 flats ======
\mapsto (1,2,3,4,5,6,7,8,9,10),
\mapsto ====== rank 5: 0 flats ======
\mapsto
```
See also: [Section D.14.1.37 \[arrFlats\], page 2227.](#page-2228-0)

## D.14.1.38 arrLattice

<span id="page-2229-0"></span>Procedure from library  $arr.$ lib (see [Section D.14.1 \[arr](#page-0-0)\_lib], page 2205).

Usage: arrLattice(arr ARR) Return: [arrposet] intersection poset of the arrangement Note: The algorithm works by a bottom up approach, i.e. it calculates the

```
LIB "arr.lib";
ring r;
arrLattice(arrTypeB(3));
\mapsto<br>
\mapsto === Computing poset ===
\mapsto<br>\mapsto rank 2: found 13 flats in 0s
\mapsto rank 3: found 1 flats in 0s
\mapsto<br>\mapsto Matrix tests: 86
\mapsto Given Arrangement:
\mapsto \lfloor 1 \rfloor = x-y
```

```
\mapsto \lfloor 2 \rfloor = x+y\mapsto \lfloor 3 \rfloor = x-z\mapsto [4]=x+z
\mapsto -[5]=x\mapsto -[6]=y-z\mapsto \lfloor 7 \rfloor = y + z\mapsto -[8]=y
\mapsto [9] = z\mapsto<br>\mapsto Corresponding poset:
\mapsto ====== rank 1: 9 flats ======
\mapsto (1), (2), (3), (4), (5), (6), (7), (8), (9),
\mapsto ====== rank 2: 13 flats ======
\mapsto (1,2,5,8), (1,3,6), (1,4,7), (1,9), (2,3,7), (2,4,6), (2,9), (3,4\
   ,5,9), (3,8), (4,8), (5,6), (5,7), (6,7,8,9),
\mapsto ====== rank 3: 1 flats ======
\mapsto (1,2,3,4,5,6,7,8,9),
\mapsto
```
See also: [Section D.14.1.37 \[arrFlats\], page 2227;](#page-2228-0) [Section D.14.1.38 \[arrLattice\], page 2228](#page-2229-0).

## D.14.1.39 moebius

<span id="page-2230-0"></span>Procedure from library  $arr.$ lib (see [Section D.14.1 \[arr](#page-0-0)\_lib], page 2205).

Usage: moebius(arrposet P)

Return: [arrposet] fills in the moebius values of the flats in the poset

```
LIB "arr.lib";
ring R = 0, (x, y, z, t), dp;arr A = arrBraid(4);arpposet P = arrLattice(A);\mapsto<br>\mapsto === Computing poset ===
\mapsto<br>\mapsto rank 2: found 7 flats in 0s
\mapsto rank 3: found 1 flats in 0s
→<br>→<br>→ Matrix tests: 38
P;
\mapsto Given Arrangement:
\mapsto \lfloor 1 \rfloor = x-y\mapsto [2]=x-z\mapsto [3]=x-t\mapsto \lfloor 4 \rfloor = y-z\mapsto -[5]=y-t\mapsto _[6]=z-t
\mapsto Corresponding poset:
\mapsto ====== rank 1: 6 flats ======
```

```
\mapsto (1), (2), (3), (4), (5), (6),
\mapsto ====== rank 2: 7 flats ======
\mapsto (1,2,4), (1,3,5), (1,6), (2,3,6), (2,5), (3,4), (4,5,6),
\mapsto ====== rank 3: 1 flats ======
\mapsto (1,2,3,4,5,6),
\mapsto ====== rank 4: 0 flats ======
\mapsto//As you can see the values are not calculated yet:
printMoebius(P);
\mapsto Moebius values:
\mapsto ====== rank 1: 6 flats ======
\mapsto (-1), (-1), (-1), (-1), (-1), (-1),
\mapsto ====== rank 2: 7 flats ======
\mapsto (0), (0), (0), (0), (0), (0), (0),
\mapsto ====== rank 3: 1 flats ======
\mapsto (0),
\mapsto ====== rank 4: 0 flats ======
\mapstoP = moebius(P);//Now all entries are initialized:
printMoebius(P);
\mapsto Moebius values:
\mapsto ====== rank 1: 6 flats ======
\mapsto (-1), (-1), (-1), (-1), (-1), (-1),
\mapsto ====== rank 2: 7 flats ======
\mapsto (2), (2), (1), (2), (1), (1), (2),
\mapsto ====== rank 3: 1 flats ======
\mapsto (-6),
\mapsto ====== rank 4: 0 flats ======
\mapsto
```

```
See also: Section D.14.1.39 [moebius], page 2229.
```
# D.14.1.40 arrCharPoly

<span id="page-2231-0"></span>Procedure from library  $arr.lib$  (see [Section D.14.1 \[arr](#page-0-0)\_lib], page 2205).

Usage:  $\ar{CharPoly(arr A)}$ 

Return: [intvec] coefficients of the characteristic polynomial of A in increasing order

Remarks: The algorithm only returns the coefficients of the characteristic polynomial since they are whole numbers but the basering could be something different.

## Example:

```
LIB "arr.lib";
ring R = 0, (x, y, z, u, v), dp;arr A = arrBraid(5);intvec v = arrCharPoly(A);
x*(x-1)*(x-2)*(x-3)*(x-4);\mapsto x5-10x4+35x3-50x2+24x
v;
\mapsto 24,-50,35,-10,1
```
See also: [Section D.14.1.40 \[arrCharPoly\], page 2230](#page-2231-0); [Section D.14.1.41 \[arrPoincare\], page 2231.](#page-2232-0)
## D.14.1.41 arrPoincare

<span id="page-2232-2"></span>Procedure from library  $arr.lib$  (see [Section D.14.1 \[arr](#page-0-0) lib], page 2205).

Usage:  $\arr{Poincare(A)}$ ; arr A

Return: [intvec] The Poincare polynomial as integer vector of the arrangement, which is equal to the second kind Poincare-Series of the Orlik-Solomon Algebra.

#### Example:

```
LIB "arr.lib";
ring R = 0, (x, y, z, u, v), dp;arr A = arrBraid(5);intvec v = arrPoincare(A);(1+x)*(1+2x)*(1+3x)*(1+4x);\rightarrow 24x4+50x3+35x2+10x+1
v;
\mapsto 1,10,35,50,24
```
See also: [Section D.14.1.43 \[arrBoundedChambers\], page 2231](#page-2232-0); [Section D.14.1.42 \[arrChambers\],](#page-2232-1) [page 2231;](#page-2232-1) [Section D.14.1.41 \[arrPoincare\], page 2231.](#page-2232-2)

## D.14.1.42 arrChambers

<span id="page-2232-1"></span>Procedure from library  $arr.$ lib (see [Section D.14.1 \[arr](#page-0-0) lib], page 2205).

Usage:  $\ar{c}$  arrChambers(A); arr A

Return: [int] The number of chambers of an arrangement, which is equal to the evaluation of the Poincare polynomial at 1.

#### Example:

```
LIB "arr.lib";
ring R = 0, (x,y), dp;
arr A = ideal(x,y,x+y-1);arrChambers(A);
\mapsto 7
```
See also: [Section D.14.1.43 \[arrBoundedChambers\], page 2231](#page-2232-0); [Section D.14.1.42 \[arrChambers\],](#page-2232-1) [page 2231;](#page-2232-1) [Section D.14.1.41 \[arrPoincare\], page 2231.](#page-2232-2)

## D.14.1.43 arrBoundedChambers

<span id="page-2232-0"></span>Procedure from library  $arr.lib$  (see [Section D.14.1 \[arr](#page-0-0)\_lib], page 2205).

Usage: arrBoundedChambers(A); arr A

Return: [int] The number of bounded chambers of an arrangement, which is equal to the evaluation of the Poincare polynomial at -1.

#### Example:

```
LIB "arr.lib";
ring R = 0, (x,y), dp;
arr A = ideal(x,y,x+y-1);arrBoundedChambers(A);
\mapsto 1
```
See also: [Section D.14.1.43 \[arrBoundedChambers\], page 2231](#page-2232-0); [Section D.14.1.42 \[arrChambers\],](#page-2232-1) [page 2231;](#page-2232-1) [Section D.14.1.41 \[arrPoincare\], page 2231.](#page-2232-2)

### D.14.1.44 printMoebius

Procedure from library  $arr.lib$  (see [Section D.14.1 \[arr](#page-0-0)\_lib], page 2205).

Usage:  $printMoebius(A); arr A$ 

Return:  $\Box$  displays the moebius values of all the flats in the poset

Remarks: Mainly used for debugging.

```
LIB "arr.lib";
ring R = 0, (x, y, z, t), dp;arr A = arrBraid(4);arpposet P = arrLattice(A);\mapsto<br>\mapsto === Computing poset ===
\mapsto<br>\mapsto rank 2: found 7 flats in 0s
\mapsto rank 3: found 1 flats in 0s
\mapsto<br>→<br>→ Matrix tests: 38
P;
\mapsto Given Arrangement:
\mapsto \lfloor 1 \rfloor = x-y\mapsto [2]=x-z\mapsto -[3]=x-t\mapsto \lfloor 4 \rfloor = y-z\mapsto -[5]=y-t\mapsto [6]=z-t
\mapsto<br>\mapsto Corresponding poset:
\mapsto ====== rank 1: 6 flats ======
\mapsto (1), (2), (3), (4), (5), (6),
\mapsto ====== rank 2: 7 flats ======
\mapsto (1,2,4), (1,3,5), (1,6), (2,3,6), (2,5), (3,4), (4,5,6),
\mapsto ====== rank 3: 1 flats ======
\mapsto (1,2,3,4,5,6),
\mapsto ====== rank 4: 0 flats ======
\mapsto//As you can see the values are not calculated yet:
printMoebius(P);
\mapsto Moebius values:
\mapsto ====== rank 1: 6 flats ======
\mapsto (-1), (-1), (-1), (-1), (-1), (-1),
\mapsto ====== rank 2: 7 flats ======
\mapsto (0), (0), (0), (0), (0), (0), (0),
\mapsto ====== rank 3: 1 flats ======
\mapsto (0),
\mapsto ====== rank 4: 0 flats ======
\longmapsto
```

```
P = moebius(P);
//Now all entries are initialized:
printMoebius(P);
\mapsto Moebius values:
\mapsto ====== rank 1: 6 flats ======
\mapsto (-1), (-1), (-1), (-1), (-1), (-1),
\mapsto ====== rank 2: 7 flats ======
\mapsto (2), (2), (1), (2), (1), (2),
\mapsto ====== rank 3: 1 flats ======
\mapsto (-6),
\mapsto ====== rank 4: 0 flats ======
\mapsto
```
# D.14.2 combinat lib

Library: combinat.lib Purpose: Some useful functions Authors: J. Boehm, boehm @ mathematik.uni-kl.de Overview: Some useful basic functions from combinatorics. Procedures:

## D.14.2.1 intersectLists

Procedure from library combinat.lib (see [Section D.14.2 \[combinat](#page-0-0) lib], page 2233).

Usage: intersectLists $(L,M)$ ; L list, M list

Return: list, containing all elements of L which are elements of M

**Theory:** we require the elements of the lists to have a compare operator  $==$ .

### Example:

```
LIB "combinat.lib";
intersectLists(list(1,1,2,2,3),list(2,3,3,4));
\mapsto [1]:
\mapsto 2
\mapsto [2]:
\mapsto 3
intersectLists(list(1,1,2,2,3),list(1,1,2,2,3));
\mapsto [1]:
\mapsto 1
\mapsto [2]:
\mapsto 2
\mapsto [3]:
\mapsto 3
```
# D.14.2.2 sublists

Procedure from library combinat.lib (see [Section D.14.2 \[combinat](#page-0-0) lib], page 2233).

Usage: sublists $(L)$ ; L list

Assume: L is a list

Return: list of all sublists of L. Example: LIB "combinat.lib"; list  $L = 1, 2, 3, 4, 5;$ sublists(L);  $\mapsto$  [1]:<br> $\mapsto$  e empty list  $\mapsto$  [2]:<br> $\mapsto$  [  $[1]$ :  $\mapsto$  1  $\mapsto$  [3]:<br> $\mapsto$  [3]  $[1]$ :  $\mapsto$  2  $\mapsto$  [4]:  $\mapsto$  [1]:  $\mapsto$  1  $\mapsto$  [2]:  $\mapsto$  2  $\mapsto$  [5]:<br> $\mapsto$  [  $[1]$ :  $\mapsto$  3  $\mapsto$  [6]:<br> $\mapsto$  [1]  $[1]$ :  $\begin{array}{ccc} \mapsto & 1 \\ \mapsto & [2] \colon \end{array}$  $[2]$ :  $\mapsto$  3  $\mapsto$  [7]:  $\mapsto$  [1]:  $\begin{array}{ccc} \mapsto & 2 \\ \mapsto & [2] \colon \end{array}$  $[2]$ :  $\mapsto$  3  $\mapsto$  [8]:  $\mapsto$  [1]:  $\begin{array}{ccc} \mapsto & 1 \\ \mapsto & [2] \colon \end{array}$  $[2]$ :  $\mapsto$  2  $\mapsto$  [3]:  $\mapsto$  3  $\mapsto$  [9]:  $\mapsto$  [1]:  $\mapsto$  4  $\mapsto$  [10]:<br> $\mapsto$  [1]  $[1]$ :  $\mapsto$  1  $\mapsto$  [2]:  $\mapsto$  4  $\mapsto$  [11]:<br> $\mapsto$  [1]  $[1]$ :  $\mapsto$  2  $\mapsto$  [2]:

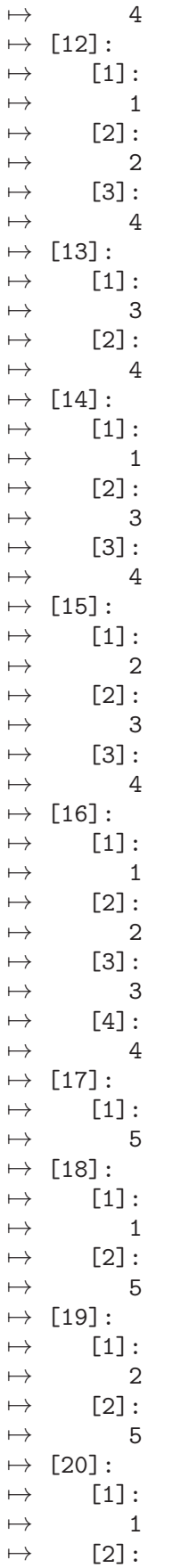

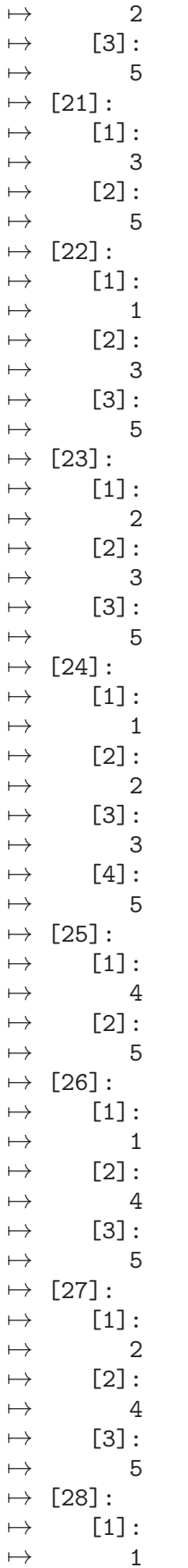

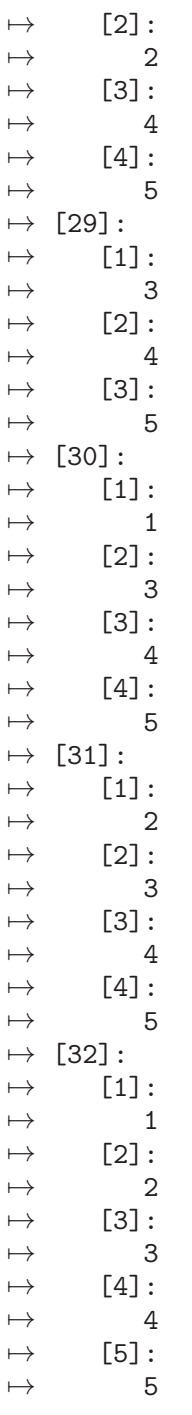

# D.14.2.3 member

Procedure from library combinat.lib (see [Section D.14.2 \[combinat](#page-0-0) lib], page 2233).

Usage: member(e,L); e def, L list

Return: 1 if e is an element of L, 0 otherwise **Theory:** we require the elements involved to have a compare operator ==. Example:

LIB "combinat.lib";  $member(1, list(1, 4, 5));$  $\mapsto$  1

## D.14.3 customstd lib

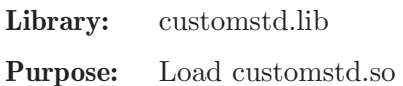

Authors: Hans Schoenemann, hannes at mathematik.uni-kl.de Yue Ren, ren at mathematik.uni-kl.de

Overview: This library offers customly modified standard bases algorithms in order to increase the performance of other algorithms. If you require a customly modified standard bases algorithm, please contact the authors.

#### Procedures:

## D.14.3.1 monomialabortstd

Procedure from library customstd.lib (see [Section D.14.3 \[customstd](#page-0-0) lib], page 2238).

Usage: monomialabortstd(I); I ideal

Purpose: computes a standard basis and aborts if a monomial generator is found. Returns all standard basis elements that have been computed.

### Note: Due to sequencing of the standard basis computation: - If aborted, there is no guarantee that the monomial is the final standard bases element - If ideal has a monomial generator, there is no guarantee that the computation aborts because of it

```
LIB "customstd.lib";
LIB "polylib.lib";
ring r = 0, (x, y, z, u, v), dp;// yields normal standard basis since no monomial is found
ideal I = \text{homog}(\text{cyclic}(4), v);
monomialabortstd(I);
\mapsto \lfloor 1 \rfloor = x+y+z+u\mapsto \lfloor 2 \rfloor=y2+2yu+u2
\rightarrow [3]=yz2+z2u-yu2-u3
\rightarrow [4]=yzu2+z2u2-yu3+zu3-u4-v4
\mapsto _ [5]=yu4+u5-yv4-uv4
\mapsto _[6]=z3u2+z2u3-zv4-uv4
\mapsto _[7]=z2u4+yzv4-yuv4+zuv4-2u2v4
// will not start standard basis computation in the first place,
// as one of the generators is a monomial
I = v, \text{homog}(\text{cyclic}(4), v);monomialabortstd(I);
\mapsto \lfloor 1 \rfloor = v// aborts standard basis computation when it encounters monomial u
// note that u is not the final element in the standard basis!!!
I = x+y+z,homog(cyclic(4),v);
monomialabortstd(I);
```

```
\mapsto \lfloor 1 \rfloor =u
\mapsto \lfloor 2 \rfloor = x+y+z+u// aborts standard basis computation when it encounters monomial z2
// note that it is not the monomial generator x which lead to the abortion!!!
I = x, \text{homog}(\text{cyclic}(4), v);
monomialabortstd(I);
\mapsto \lfloor 1 \rfloor=y+z+u
\mapsto \lfloor 2 \rfloor = x+y+z+u\mapsto [3]=z2
```
# D.14.3.2 satstd

Procedure from library customstd.lib (see [Section D.14.3 \[customstd](#page-0-0)\_lib], page 2238).

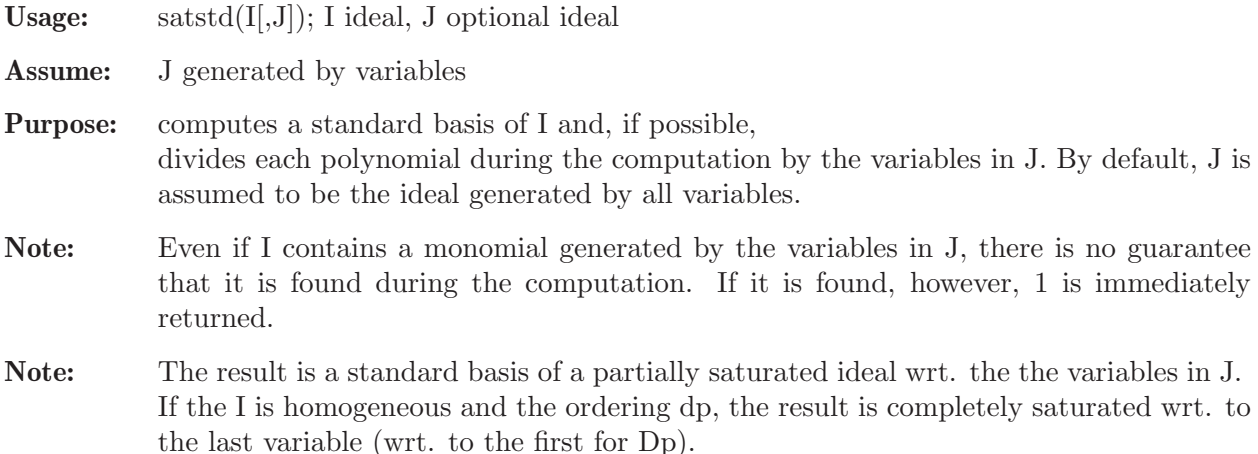

### Example:

```
LIB "customstd.lib";
ring r = 0, (x, y, z, u, v), dp;ideal I = x2+x, y2+y, z2+z;// returns normal standard basis, no changes during (trivial) computation
satstd(I,ideal(u,v));\mapsto \lfloor 1 \rfloor=z2+z
\mapsto _ [2]=y2+y
\mapsto [3]=x2+x// returns x+1 instead of x2+x
satstd(I,ideal(x));
\mapsto \lfloor 1 \rfloor = x+1\mapsto \lfloor 2 \rfloor=z2+z
\mapsto [3]=v2+v// returns standard basis with elements of degree up to 8 (instead of 16)
deg(satstd(I^8));
\mapsto 8
```
# D.14.4 methods lib

Library: methods.lib Purpose: installing methods in Singular Authors: J. Boehm, boehm @ mathematik.uni-kl.de

- Overview: Methods select the function to execute by the types of the input tuple. The central function is installMethod, which takes a hashtable associating a tuple of input types to function names and creates a corresponding procedure. HashTables are lists with arbitrary index sets. They can be created by the command hashTable. Their size can be determined by the command size. Values can be extracted by selectKey or the \* operator. HashTables can also be added using addHashTables or the + operator. Methods can be added with the + operator.
- Types: Method the class of all methods HashTable the class of all hash tables

### Procedures:

### D.14.5 nets lib

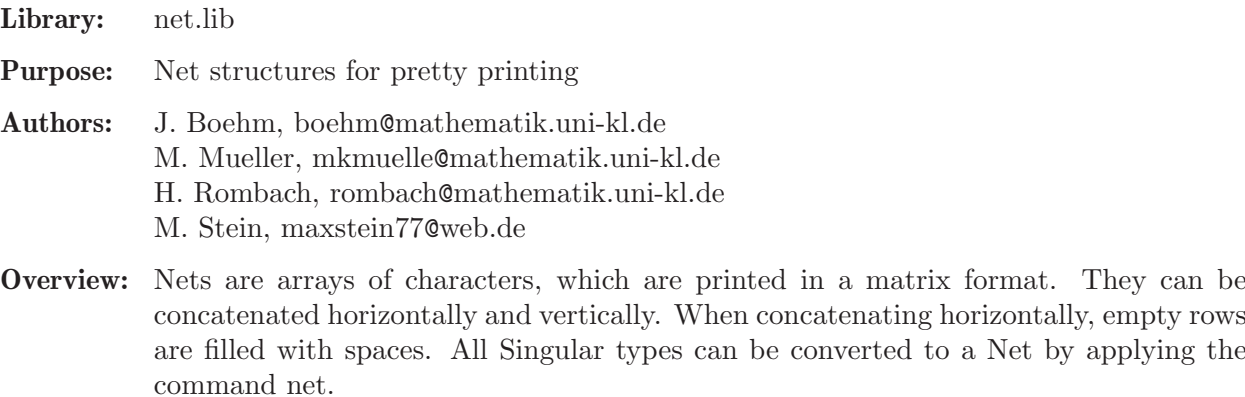

Types: Net The class of all nets

#### Procedures:

## D.14.5.1 catNets

Procedure from library nets.lib (see [Section D.14.5 \[nets](#page-0-0)\_lib], page 2240).

Usage: catNets(N,M); N,M Nets

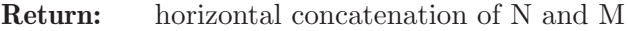

Theory: The nets are concated horizontally with alignment at the top row. Can also be called with +.

```
LIB "nets.lib";
Net A = net("aaa");
Net B = net("b");
catNets(A,B);
\mapsto aaab
\longmapstoA+B;
\mapsto aaab
\mapsto
```
## D.14.5.2 net

Procedure from library nets.lib (see [Section D.14.5 \[nets](#page-0-0)\_lib], page 2240).

## D.14.5.3 netBigIntMat

Procedure from library nets.lib (see [Section D.14.5 \[nets](#page-0-0)\_lib], page 2240).

Usage: netBigIntMat(M); M bigint Matrix

Assume: M is a bigintmatrix

Return: visual presentation of M

Theory: A Singular object is converted into a character array (a Net) for on screen printing.

Example:

```
LIB "nets.lib";
ring r1=101, (x,y,z), lp;
int a=111111;
int b=22222;
int c=3333;
int d=444;
bigintmat M[2][2]=a,b,c,d;netBigIntMat(M);
\mapsto | 111111 22222 |
\mapsto | 3333 444 |
\mapsto
```
# D.14.5.4 netBigIntMatShort

Procedure from library nets.lib (see [Section D.14.5 \[nets](#page-0-0)\_lib], page 2240).

Usage: netBigIntMatShort(M); M bigint matrix

Assume: M is a bigintmatrix

Return: visual presentation of M, only the first digits of each entry

Theory: A Singular object is converted into a character array (a Net) for on screen printing.

```
LIB "nets.lib";
ring r1=101,(x,y,z),lp;
bigint a=1111111111;
bigint b=2222222222;
bigint c=3333333333;
bigint d=4444444444;
bigintmat M[2][2]=a,b,c,d;netBigIntMatShort(M);
\mapsto | 1111111111 22222222222 |
\mapsto | 3333333333 44444444444 |
\longmapsto
```
## D.14.5.5 netCoefficientRing

Procedure from library nets.lib (see [Section D.14.5 \[nets](#page-0-0)\_lib], page 2240).

Usage: netCoefficient $Ring(R)$ ; R ring

Assume: R is a ring Return: visual presentation of the coefficient ring of R Theory: A Singular object is converted into a character array (a Net) for on screen printing. Example:

```
LIB "nets.lib";
ring r=0,x,lp;
netCoefficientRing(r);
\mapsto 00
\mapsto
```
## D.14.5.6 netIdeal

Procedure from library nets.lib (see [Section D.14.5 \[nets](#page-0-0) lib], page 2240).

```
Usage: netIdeal(P); P ideal
```
Assume: P is a poly

Return: visual presentation of I

Theory: A Singular object is converted into a character array (a Net) for on screen printing.

Example:

```
LIB "nets.lib";
ring r;
ideal I=2x3y4,2x3y4z+x3y4z5,5x6y7z10-2x3y+4y5z8;
netIdeal(I);
\mapsto <2x3y4, x3y4z5+2x3y4z, 5x6y7z10+4y5z8-2x3y>
\mapsto
```
## D.14.5.7 netInt

Procedure from library nets.lib (see [Section D.14.5 \[nets](#page-0-0)\_lib], page 2240).

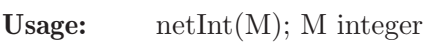

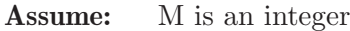

Return: visual presentation of M

Theory: A Singular object is converted into a character array (a Net) for on screen printing.

```
LIB "nets.lib";
ring r;
int M=5;
netInt(M);
\mapsto 5
\mapsto
```
### D.14.5.8 netBigInt

Procedure from library nets.lib (see [Section D.14.5 \[nets](#page-0-0)\_lib], page 2240).

Usage:  $netBigInt(M); M integer$ 

Assume: M is a bigint

Return: visual presentation of M

Theory: A Singular object is converted into a character array (a Net) for on screen printing.

### Example:

```
LIB "nets.lib";
ring r;
bigint M=5;
netBigInt(M);
\mapsto 5
\mapsto
```
## D.14.5.9 netIntMat

Procedure from library nets.lib (see [Section D.14.5 \[nets](#page-0-0)\_lib], page 2240).

Usage: netInt $Mat(M)$ ; M int matrix

Assume: M is a int matrix

Return: visual presentation of M

Theory: A Singular object is converted into a character array (a Net) for on screen printing.

Example:

```
LIB "nets.lib";
ring r1=101, (x,y,z), lp;
int a=111111;
int b=222222;
int c=333333;
int d=444444;
intmat M[2][2]=a,b,c,d;netIntMat(M);
\mapsto | 111111 222222 |
\mapsto | 333333 444444 |
\mapsto
```
## D.14.5.10 netIntMatShort

Procedure from library nets.lib (see [Section D.14.5 \[nets](#page-0-0)\_lib], page 2240).

Usage: netIntMatShort(M); M int matrix

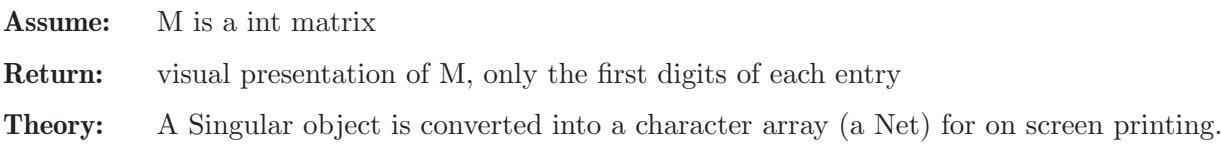

#### Example:

```
LIB "nets.lib";
ring r1=101, (x,y,z), lp;
int a=111111;
int b=222222;
int c=333333;
int d=444444;
intmat M[2][2]=a,b,c,d;print(M);
\mapsto 111111 222222
\mapsto 333333 444444
netIntMatShort(M);
\mapsto | 111111 222222 |
\mapsto | 333333 444444 |
\longmapsto//
print(M);
\mapsto 111111 222222
\mapsto 333333 444444
netIntMatShort(M,2);
\mapsto | 11... 22... |
\mapsto | 33... 44... |
\longmapsto//
```
### D.14.5.11 netIntVector

Procedure from library nets.lib (see [Section D.14.5 \[nets](#page-0-0)\_lib], page 2240).

Usage: netIntVector $(V)$ ; V int vector

Assume: V is a int vector

Return: visual presentation of V

Theory: A Singular object is converted into a character array (a Net) for on screen printing.

#### Example:

```
LIB "nets.lib";
ring r1=101,(x,y,z),lp;
int a=111111;
int b=222222;
int c=333333;
int d=444444;
intvec V=a,b,c,d;
netIntVector(V);
\mapsto | 111111 |
\mapsto | 222222 |
\mapsto | 333333 |
\mapsto | 444444 |
\mapsto
```
# D.14.5.12 netIntVectorShort

Procedure from library nets.lib (see [Section D.14.5 \[nets](#page-0-0)\_lib], page 2240).

Usage: netIntVectorShort $(V)$ ; V int vector

Assume: V is a int vector

Return: visual presentation of V, only the first digits of each entry

Theory: A Singular object is converted into a character array (a Net) for on screen printing.

Example:

```
LIB "nets.lib";
ring r1=101,(x,y,z),lp;
int a=111111;
int b=222222;
int c=333333;
int d=444444;
intvec V=a,b,c,d;
netIntVectorShort(V,4);
\mapsto | 1111... |
\mapsto | 2222... |
\mapsto | 3333... |
\mapsto | 4444... |
\mapsto
```
### D.14.5.13 netNumber

Usage:  $netNumber(R); a number$ 

Procedure from library nets.lib (see [Section D.14.5 \[nets](#page-0-0)\_lib], page 2240).

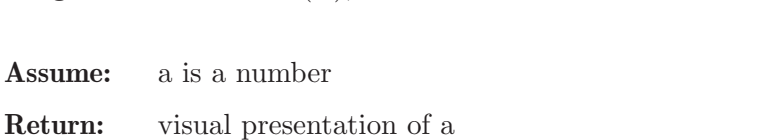

Theory: A Singular object is converted into a character array (a Net) for on screen printing.

Example:

```
LIB "nets.lib";
ring r1=101,(x,y,z),lp;
number a = 5;
netNumber(a);
\mapsto 5
\mapsto
```
### D.14.5.14 netList

Usage:  $netList(L); L list$ 

Procedure from library nets.lib (see [Section D.14.5 \[nets](#page-0-0)\_lib], page 2240).

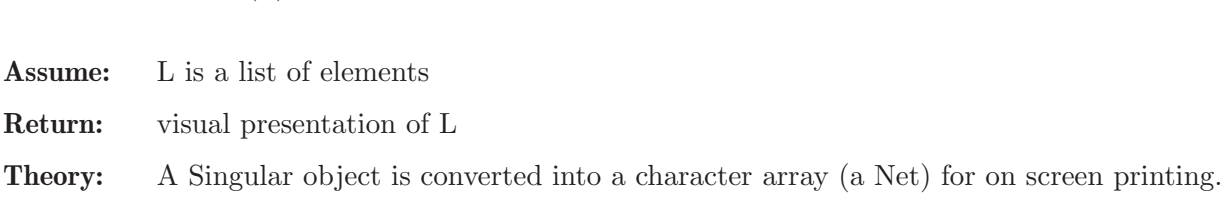

#### Example:

```
LIB "nets.lib";
ring r1=101,(x,y,z),lp;
list L=111, x+y, x3y-z, y+3z4;
print("list L=111, x+y, x3y-z, y+3z4");
\mapsto list L=111, x+y, x3y-z, y+3z4
netList(L);
\mapsto [111, x+y, x3y-z, y+3z4]
\mapsto
```
## D.14.5.15 netMap

Procedure from library nets.lib (see [Section D.14.5 \[nets](#page-0-0)\_lib], page 2240).

Usage:  $netMap(f)$ ; f map

Assume: f is a map from a ring to the basering

Return: visual presentation of the map f

Theory: A Singular object is converted into a character array (a Net) for on screen printing.

#### Example:

```
LIB "nets.lib";
ring r1=101,(x,y,z),lp;
ring r2=103,(a,b,c),lp;
map f=r1,ab,ac,bc;
netMap(f);
\mapsto Map: r1 --> r2, x -> ab
\mapsto , y \multimap ac
\mapsto , z -> bc
\mapsto
```
### D.14.5.16 netMap2

Procedure from library nets.lib (see [Section D.14.5 \[nets](#page-0-0) lib], page 2240).

Usage: netMap2 $(f)$ ; f map

Assume: f is a map from a ring to the basering

Return: visual presentation of the map f, alternative version

Theory: A Singular object is converted into a character array (a Net) for on screen printing.

```
LIB "nets.lib";
ring r1=101,(x,y,z),lp;
ring r2=103,(a,b,c),lp;
map f=r1,ab,ac,bc;
netMap2(f);
\mapsto f: r1 --> r2, x -> ab, y -> ac, z -> bc
\mapsto
```
## D.14.5.17 netmatrix

Procedure from library nets.lib (see [Section D.14.5 \[nets](#page-0-0) lib], page 2240).

Usage: netmatrix $(V)$ ; M matrix

Assume: M is a matrix

Return: visual presentation of M

Theory: A Singular object is converted into a character array (a Net) for on screen printing.

### Example:

```
LIB "nets.lib";
ring r1=101,(x,y,z),lp;
poly a=2x3y4+300xy-234z23;
poly b=2x3y4z;
poly c=x3y4z5;
poly d=5x6y7z10;
poly e=2x3y;
poly f=4y5z8;
matrix M[2][3]=a,b,c,d,e,f;print(M);
\mapsto 2x3y4-3xy-32z23,2x3y4z,x3y4z5,
\mapsto 5x6y7z10, 2x3y, 4y5z8
netmatrix(M);
7→ | 2x3y4-3xy-32z23 2x3y4z x3y4z5 |
\mapsto | 5x6y7z10 2x3y 4y5z8 |
\mapsto
```
## D.14.5.18 netmatrixShort

Procedure from library nets.lib (see [Section D.14.5 \[nets](#page-0-0)\_lib], page 2240).

```
Usage: netmatrixShort(M); M matrix
```
Assume: M is a matrix

```
Return: visual presentation of M
```
Theory: A Singular object is converted into a character array (a Net) for on screen printing.

```
LIB "nets.lib";
ring r1=101, (x,y,z), lp;
poly a=2x3y4+300xy-234z23;
poly b=2x3y4z;
poly c=x3y4z5;
poly d=5x6y7z10;
poly e=2x3y-2x3y4+300xy-234z23;
poly f=4y5z8;
matrix M[2][3]=a,b,c,d,e,f;netmatrixShort(M, 10);
\rightarrow | 2x3y4-3xy-32z23 2x3y4z x3y4z5 |
\rightarrow | 5x6y7z10 -2x3y4+2x3y-3xy-32z23 4y5z8 |
\mapsto
```
### D.14.5.19 netPoly

Procedure from library nets.lib (see [Section D.14.5 \[nets](#page-0-0)\_lib], page 2240).

Usage:  $netPoly(P); P poly$ 

Assume: P is a poly

Return: visual presentation of P over two rows

Theory: A Singular object is converted into a character array (a Net) for on screen printing.

```
LIB "nets.lib";
// from 3.3.1 Examples of ring declarations
//
ring R1 = 32003, (x,y,z), dp;poly q6=1;
print(q6);
\mapsto 1
netPoly(q6);
\mapsto 1
\mapstopoly q7=-1;print(q7);
\mapsto -1\begin{align} \begin{aligned} &\text{netPoly(q7)}\\ &\mapsto \end{aligned} \end{align}\mapsto -1\mapstopoly q8=2;
print(q8);
\mapsto 2
netPoly(q8);
\mapsto 2
\mapstopoly q9=-2;
print(q9);
\mapsto -2netPoly(q9);
\mapsto -2
\mapstopoly q1=x+y+z;
print(q1);
\mapsto x+y+z
netPoly(q1);
\mapsto<br>\mapsto x+y+z
\mapstopoly q2=xy+xz+yz;
print(q2);
```

```
\mapsto xy+xz+yz
netPoly(q2);
\mapsto<br>\mapsto xy+xz+yz
\mapstopoly q3=2x3y3z4-3x4y5z6;
print(q3);
\mapsto -3x4y5z6+2x3y3z4
netPoly(q3);
\mapsto 4 5 6 3 3 4
\mapsto -3x y z +2x y z
\mapstopoly q4=x3y3z4-x4y5z6;
print(q4);
\mapsto -x4y5z6+x3y3z4
netPoly(q4);
\mapsto 4 5 6 3 3 4
\mapsto -x y z +x y z
\mapstopoly q5=-x3y3z4+x4y5z6;
print(q5);
\mapsto x4y5z6-x3y3z4
netPoly(q5);
\mapsto 4 5 6 3 3 4
\mapsto x y z -x y z
\mapstoring R2 = 32003, (x(1..10)), dp;poly w6=1;
print(w6);
\mapsto 1
netPoly(w6);
\mapsto<br>\mapsto 1
\mapstopoly w7=-1;
print(w7);
\mapsto -1netPoly(w7);
\mapsto<br>\mapsto -1
\mapstopoly w2=-x(1)-(2)-x(3);print(w2);
\mapsto -x(1)-x(3)-2netPoly(w2);
\mapsto<br>\mapsto -x(1)-x(3)-2
\mapstopoly w3=x(1)*x(2)+x(1)*x(2)+x(2)*x(3);print(w3);
\mapsto 2*x(1)*x(2)+x(2)*x(3)
netPoly(w3);
\mapsto
```

```
\mapsto 2x(1)x(2)+x(2)x(3)
\mapstopoly w4=x(1)*x(2)-x(1)*x(2)-x(2)*x(3);print(w4);
\mapsto -x(2)*x(3)netPoly(w4);
\mapsto<br>\mapsto -x(2)x(3)
\mapstopoly w5=x(1)^2*x(2)^3*x(3)^4;print(w5);
\mapsto x(1)^2*x(2)^3*x(3)^4
netPoly(w5);
\mapsto 2 3 4
\mapsto x(1) x(2) x(3)
\mapstopoly w8=x(1)+x(2)+x(3);print(w8);
\mapsto x(1)+x(2)+x(3)
netPoly(w8);
\mapsto<br>\mapsto x(1)+x(2)+x(3)
\mapstopoly w9=x(1)+x(2)+x(3);print(w9);
\mapsto x(1)+x(2)+x(3)
netPoly(w9);
\mapsto<br>\mapsto x(1)+x(2)+x(3)
\mapstoring R3 = 32003, (x(1..5)(1..8)), dp;poly e1=x(1)(1)+x(2)(2)+x(3)(3);print(e1);
\mapsto x(1)(1)+x(2)(2)+x(3)(3)
netPoly(e1);
\mapsto<br>\mapsto x(1)(1)+x(2)(2)+x(3)(3)
\mapstopoly e2=x(1)(1)*x(2)(2)*x(3)(3);
print(e2);
\mapsto x(1)(1)*x(2)(2)*x(3)(3)
netPoly(e2);
\mapsto<br>\mapsto x(1)(1)x(2)(2)x(3)(3)
\mapstopoly e3=x(1)(1)^2x(x(2)(2)^3x(x(3)(3)^4;print(e3);
\rightarrow x(1)(1)^2*x(2)(2)^3*x(3)(3)^4
netPoly(e3);
\mapsto 2 3 4
\mapsto x(1)(1) x(2)(2) x(3)(3)
\mapstopoly e^{4=-x(1)(1)^2*x(2)(2)^3*x(3)(3)^4-x(1)(1)^3*x(2)(2)^3*x(3)(3)^4};
```

```
print(e4);
\rightarrow -x(1)(1)^3xx(2)(2)^3xx(3)(3)^4-x(1)(1)^2*x(2)(2)^3*x(3)(3)^4netPoly(e4);
\mapsto 3 3 4 2 3 4
\mapsto -x(1)(1) x(2)(2) x(3)(3) -x(1)(1) x(2)(2) x(3)(3)
\mapstoring r=32003,(x,y,z),lp;
poly p=x4+4y4+4z4-x3-3y3-3z3+1x2+2y2+z2-x-1y-z1;
p;
\mapsto x4-x3+x2-x+4y4-3y3+2y2-y+4z4-3z3+z2-z
netPoly(p);
\mapsto 4 3 2 4 3 2 4 3 2
\mapsto x -x +x -x+4y -3y +2y -y+4z -3z +z -z
\mapstopoly p2=x3yz+xy3z+xyz3-2x2yz-2xy2z-2xyz2+1xyz+x1yzxy1z;
p2;
\mapsto x3yz+x2y2z2-2x2yz+xy3z-2xy2z+xyz3-2xyz2+xyz
netPoly(p2);
\mapsto 3 2 2 2 2 3 2 3
7→ x yz+x y z -2x yz+xy z-2xy z+xyz -2xyz +xyz
\mapstopoly p3=x+y+z-x2-3y-4z4+xy+xz+2xy-x2y-xz2-y2z2;
p3;
\mapsto -x2y-x2+3xy-xz2+xz+x-y2z2-2y-4z4+z
netPoly(p3);
7→ 2 2 2 2 2 4
7→ -x y-x +3xy-xz +xz+x-y z -2y-4z +z
\mapstoring r2=32003,(x(1..10)),lp;
poly p=x(1)*x(2)*x(3)+2*x(1)^2+2*x(1)*x(2);p;
\rightarrow 2*x(1)^2+x(1)*x(2)*x(3)+2*x(1)*x(2)
netPoly(p);
\mapsto 2
\mapsto 2x(1) +x(1)x(2)x(3)+2x(1)x(2)
\mapstopoly p2=x(1)^2*x(2)^3*x(3)^4-2*x(1)^1*x(2)^2+2*x(1)*x(2)*x(10);p2;
\rightarrow x(1)^2*x(2)^3*x(3)^4-2*x(1)*x(2)^2+2*x(1)*x(2)*x(10)
netPoly(p2);
\mapsto 2 3 4 2
\mapsto x(1) x(2) x(3) -2x(1)x(2) +2x(1)x(2)x(10)
\mapstoring r3=7,(x,y,z),lp;
poly p=17x2+24y;
p;
\mapsto 3x2+3y
netPoly(p);
\mapsto 2
\mapsto 3x +3y
\mapstoring r4=(7,a,b,c), (x,y,z), Dp;
poly p=2ax2+by-cz3;
```

```
p;
\mapsto (-c)*z3+(2a)*x2+(b)*ynetPoly(p);
\mapsto 3 2
\mapsto (-c)z + (2a)x + (b)y\mapstoring r5=(7,a), (x,y,z), dp;
minpoly = a^2+a+3;
poly p=2ax2+y-az3;
p;
\mapsto (-a)*z3+(2a)*x2+y
netPoly(p);
\mapsto 3 2
\mapsto (-a)z + (2a)x +y\mapstoring r6 = (complex, 30, j), (x, y, z), dp;
poly p=2x2+y-z3+20*j;
p;
\mapsto -z3+2*x2+y+(j*20)
netPoly(p);
\mapsto 3 2
\mapsto -z +2x +y+(j*20)\mapsto
```
# D.14.5.20 netPrimePower

Procedure from library nets.lib (see [Section D.14.5 \[nets](#page-0-0)\_lib], page 2240).

Usage:  $netPrimePower(n,m); n,m int$ 

Return: visual presentation of the prime power n<sup>om</sup>

Theory: A Singular object is converted into a character array (a Net) for on screen printing.

### Example:

```
LIB "nets.lib";
ring r=0,x,lp;
int n=2;
int m=5;
netPrimePower(n,m);
\mapsto 2^5
\mapsto
```
# D.14.5.21 netRing

Usage:  $\qquad \text{netRing}(f); \text{f ring}$ 

Procedure from library nets.lib (see [Section D.14.5 \[nets](#page-0-0)\_lib], page 2240).

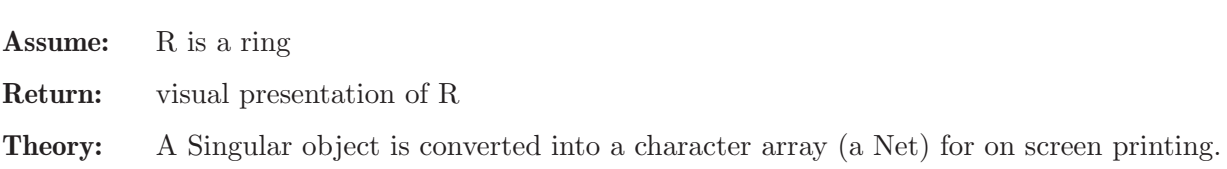

```
LIB "nets.lib";
// from 3.3.1 Examples of ring declarations
ring r1 = 32003, (x, y, z), dp;netRing(r1);
\mapsto FF_32003[x,y,z]
\mapsto//
ring r2 = 32003, (x(1..10)), dp;
netRing(r2);
\rightarrow FF_32003[x(1),x(2),x(3),x(4),x(5),x(6),x(7),x(8),x(9),x(10)]
\mapsto//
ring r3 = 32003, (x(1..5)(1..8)), dp;
netRing(r3);
\rightarrow FF_32003[x(1)(1),x(1)(2),x(1)(3),x(1)(4),x(1)(5),x(1)(6),x(1)(7),x(1)(8),
   x(2)(1), x(2)(2), x(2)(3), x(2)(4), x(2)(5), x(2)(6), x(2)(7), x(2)(8), x(3)(1), x\)(3)(2),x(3)(3),x(3)(4),x(3)(5),x(3)(6),x(3)(7),x(3)(8),x(4)(1),x(4)(2),x(\lambda)4)(3), x(4)(4), x(4)(5), x(4)(6), x(4)(7), x(4)(8), x(5)(1), x(5)(2), x(5)(3), x(5\
   )(4),x(5)(5),x(5)(6),x(5)(7),x(5)(8)]
\mapsto//
ring r4 = 0, (a, b, c, d), lp;
netRing(r4);
\mapsto QQ[a,b,c,d]
\mapsto//
ring r5 = 7, (x,y,z), ds;
netRing(r5);
\mapsto FF_7[x,y,z]
\mapsto//
ring r6 = 10, (x,y,z), ds;
\rightarrow // ** 10 is invalid as characteristic of the ground field. 32003 is used.
netRing(r6);
\mapsto FF_32003[x,y,z]
\mapsto//
ring r7 = 7, (x(1..6)), (lp(3), dp);netRing(r7);
\mapsto FF_7[x(1), x(2), x(3), x(4), x(5), x(6)]
\mapsto//
ring r8 = 0, (x,y,z,a,b,c), (ds(3), dp(3));
netRing(r8);
\mapsto QQ[x,y,z,a,b,c]
\mapsto//
ring r9 = 0, (x,y,z), (c,wp(2,1,3));
netRing(r9);
\mapsto QQ[x,y,z]
\mapsto//
```

```
ring r10 = (7, a, b, c), (x, y, z), Dp;
netRing(r10);
\mapsto FF_7(a,b,c)[x,y,z]
\mapsto//
ring r11 = (7,a), (x,y,z), dp;
minpoly = a^2+a+3;netRing(r11);
\mapsto FF_7[a]/(a2+a+3)[x,y,z]
\mapsto//
ring r12 = (7^2,a), (x,y,z), dp;
netRing(r12);
\mapsto FF_7^2[x,y,z]
\mapsto//
ring r13 = real, (x,y,z), dp;netRing(r13);
\mapsto QQ(6,6)[x,y,z]
\mapsto//
ring r14 = (real, 50), (x, y, z), dp;netRing(r14);
\mapsto QQ(50,50)[x,y,z]
\mapsto//
ring r15 = (\text{real}, 10, 50), (x, y, z), dp;
netRing(r15);
\mapsto QQ(10,50)[x,y,z]
\mapsto//
ring r16 = (complex, 30, j), (x, y, z), dp;
netRing(r16);
\mapsto QQ(30,30)[x,y,z]
\mapsto//
ring r17 = \text{complex}, (x, y, z), dp;netRing(r17);
\mapsto QQ(6,6)[x,y,z]
\mapsto//
ring R = 7,(x,y,z), dp;
qring r18 = std(maxideal(2));netRing(r18);
\mapsto FF_7[x,y,z] / <z2, yz, xz, y2, xy, x2>
\mapsto
```
# D.14.5.22 netString

Procedure from library nets.lib (see [Section D.14.5 \[nets](#page-0-0) lib], page 2240).

Usage: netString(M); M string

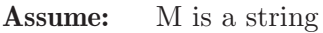

Return: visual presentation of M

Theory: A Singular object is converted into a character array (a Net) for on screen printing.

Example:

```
LIB "nets.lib";
string M="Hallo";
netString(M);
\mapsto Hallo
\longmapsto
```
Usage: netvector $(V)$ ; V vector

# D.14.5.23 netvector

Procedure from library nets.lib (see [Section D.14.5 \[nets](#page-0-0)\_lib], page 2240).

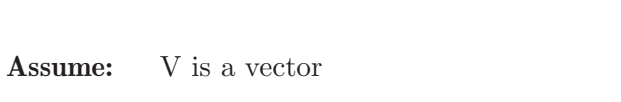

Return: visual presentation of V

Theory: A Singular object is converted into a character array (a Net) for on screen printing.

#### Example:

```
LIB "nets.lib";
ring r1=101,(x,y,z),lp;
poly a=2x3y4;
poly b=2x3y4z;
poly c=x3y4z5;
poly d=5x6y7z10;
poly e=2x3y;
poly f=4y5z8;
vector V=[a,b,c,d,e,f];
netvector(V);
\mapsto | 2x3y4 |
\mapsto | 2x3y4z |
\mapsto | x3y4z5 |
\mapsto | 5x6y7z10 |
\mapsto | 2x3y |
\mapsto | 4y5z8 |
\mapsto
```
## D.14.5.24 netvectorShort

Procedure from library nets.lib (see [Section D.14.5 \[nets](#page-0-0)\_lib], page 2240).

Usage: netvector $Short(V); V$  vector

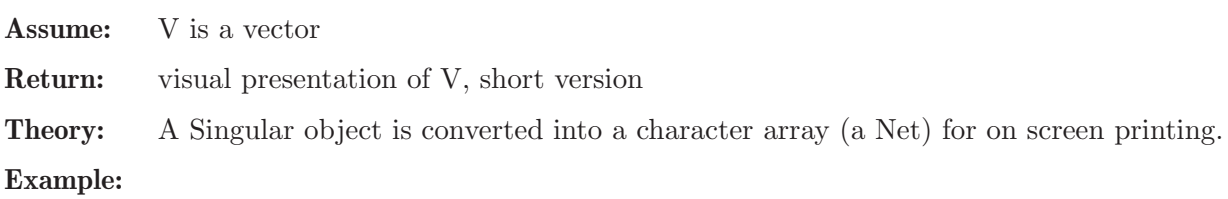

```
LIB "nets.lib";
ring r1=101,(x,y,z),lp;
poly a=2x3y4;
poly b=2x3y4z-5x6y7z10;
poly c=x3y4z5;
poly d=5x6y7z10;
poly e=2x3y;
poly f=4y5z8+5x6y7z10;
vector V=[a,b,c,d,e,f];
netvectorShort(V);
\mapsto | 2x3y4
\rightarrow | -5x6y7z10+2x3y4z |
\mapsto | x3y4z5 |
\mapsto | 5x6y7z10 |
\mapsto | 2x3y |
\mapsto | 5x6y7z10+4y5z8 |
\mapsto
```
# D.14.5.25 stackNets

Procedure from library nets.lib (see [Section D.14.5 \[nets](#page-0-0)\_lib], page 2240).

```
Usage: stackNets(N,M); N,M Nets
```
Return: vertical concatenation of N and M

Theory: The nets are concated vertically with alignment at the left column.

### Example:

```
LIB "nets.lib";
Net A = net("aaa");
Net B = net("b");
stackNets(A,B);
\mapsto aaa
\mapsto b
\mapstoA+B:\mapsto aaab
\mapsto
```
# D.14.6 phindex lib

- Library : phindex.lib
- Purpose: Procedures to compute the index of real analytic vector fields
- Author: Victor Castellanos

Note: To compute the Poincare-Hopf index of a real analytic vector field with an algebraically isolated singularity at 0 (w. an a. i. s), we use the algebraic formula for the degree of the real analytic map germ found by Eisenbud-Levine in 1997. This result was also proved by Khimshiashvili. If the isolated singularity is non algebraically isolated and the vector field has similar reduced complex zeroes of codimension 1, we use a formula as the Eisenbud-Levine found by Victor Castellanos, in both cases is necessary to use a local order (ds,...). To compute the signature of a quadratic form (or symmetric matrix) we use the method of Lagrange.

#### Procedures:

### D.14.6.1 signatureL

Procedure from library phindex.lib (see [Section D.14.6 \[phindex](#page-0-0) lib], page 2256).

- Usage: signatureL $(M[x])$ ; M symmetric matrix, r int (optional).
- Return: the signature of M of type int or if r is given and !=0 then intvec with (signature, nr. of +, nr. of -) is returned.
- Theory: Given the matrix M, we construct the quadratic form associated. Afterwards we use the method of Lagrange to compute the signature. The law of inertia for a real quadratic form  $A(x,x)$  says that in a representation of  $A(x,x)$  as a sum of independent squares  $A(x,x)=sum$  {i=1}^r a iX i^2.

The number of positive and the number of negative squares are independent of the choice of representation. The signature -s- of  $A(x,x)$  is the difference between the number -pi- of positive squares and the number -nu- of negative squares in the representation of  $A(x,x)$ . The rank -r- of M (or  $A(x,x)$ ) and the signature -s- determine the numbers -pi- and -nu- uniquely, since

r=pi+nu, s=pi-nu.

The method of Lagrange is a procedure to reduce any real quadratic form to a sum of squares.

Ref. Gantmacher, The theory of matrices, Vol. I, Chelsea Publishing Company, NY 1960, page 299.

#### Example:

```
LIB "phindex.lib";
ring r=0, (x), ds;
matrix M[5][5]=0,0,0,1,0,0,1,0,0,-1,0,0,1,0,0,1,0,0,3,0,0,-1,0,0,1;
signatureL(M,1); //The rank of M is 3+1=4
\mapsto 2,3,1
matrix H[5][5]=0, -7, 0, 1, 0, -7, 1, 0, 0, -1, 0, 0, 1, 0, 0, 1, 0, 0, -3, 5, 0, -1, 0, 5, 1;signatureL(H);
\mapsto 1
```
# D.14.6.2 signatureLqf

Procedure from library phindex.lib (see [Section D.14.6 \[phindex](#page-0-0) lib], page 2256).

- Usage: signatureLqf(h); h quadratic form (poly type).
- **Return:** the signature of h of type int or if r is given and  $!=0$  then intvec with (signature, nr. of +, nr. of -) is returned.
- Theory: To compute the signature we use the method of Lagrange. The law of inertia for a real quadratic form  $h(x,x)$  says that in a representation of  $h(x,x)$  as a sum of independent squares h(x,x)=sum\_{i=1}^r a i\*X i^2 the number of positive and the number of negative squares are independent of the choice of representation. The signature -s- of  $h(x,x)$  is the difference between the number -pi- of positive squares and the number -nu- of negative squares in the representation of  $h(x,x)$ . The rank -r- of  $h(x,x)$  and the signature -s- determine the numbers -pi- and -nu- uniquely, since r=pi+nu, s=pi-nu.

The method of Lagrange is a procedure to reduce any real quadratic form to a sum of squares.

#### Example:

```
LIB "phindex.lib";
ring r=0, (x(1..4)), ds;
poly Ax=4*x(1)^2+x(2)^2+x(3)^2+x(4)^2-4*x(1)*x(2)-4*x(1)*x(3)+4*x(1)*x(4)+4*x(2)*x(3
signatureLqf(Ax,1); //The rank of Ax is 3+1=4\mapsto 2,3,1
poly Bx=2*x(1)*x(4)+x(2)^2+x(3)^2;signatureLqf(Bx);
\mapsto 2
```
## D.14.6.3 PH ais

Procedure from library phindex.lib (see [Section D.14.6 \[phindex](#page-0-0)\_lib], page 2256).

Usage: PH\_ais(I); I ideal of coordinates of the vector field.

Return: the Poincare-Hopf index of type int.

Note: the isolated singularity must be algebraically isolated.

Theory: The Poincare-Hopf index of a real vector field X at the isolated singularity 0 is the degree of the map  $(X/|X|)$ : S epsilon  $\rightarrow$  S, where S is the unit sphere, and the spheres are oriented as  $(n-1)$ -spheres in R<sup>o</sup>n. The degree depends only on the germ, X, of X at 0. If the vector field X is real analytic, then an invariant of the germ is its local ring

 $Qx=R[[x1..xn]]/Ix$ 

where  $R[[x_1,...,x_n]]$  is the ring of germs at 0 of real-valued analytic functions on  $R^n$ , and Ix is the ideal generated by the components of X. The isolated singularity of X is algebraically isolated if the algebra Qx is finite dimensional as real vector space, geometrically this mean that 0 is also an isolated singularity for the complexified vector field. In this case the Poincare-Hopf index is the signature of the non degenerate bilinear form  $\lt$ , botained by composition of the product in the algebra  $Qx$  with a linear functional map

 $\langle \cdot, \cdot : (Qx)x(Qx) \rightleftharpoons (.) \rightarrow Qx \leftarrow (L) \rightarrow R$ 

with  $L(\mathrm{Jo})>0$ , where Jo is the residue class of the Jacobian determinant in  $\mathrm{Q}x$ . Here, we use a natural linear functional defined as follows. Suppose that  $E = \{E_1, E_r\}$  is a basis of Qx, then Jo can be written as

 $Jo=a_1E_{i1}+\ldots+a_kE_{ik},$  js\in {1...r}, s=1.k, k<=r, where a s are constant. The linear functional L:Qx—>R is defined as  $L(E_{i}[1])=(a_{i}[1]/|a_{i}[1])=$  sign of a 1, the other elements of the base are sent to 0.

Refs. -Eisenbud & Levine, An algebraic formula for the degree of a  $C^{\infty}$  map germ,

Ann. Math., 106, (1977), 19-38.

-Khimshiashvili, On a local degree of a smooth map, trudi Tbilisi Math. Inst., (1980), 105-124.

```
LIB "phindex.lib";
ring r=0, (x,y,z), ds;
ideal I=x3-3xy2,-y3+3yx2,z3;
PH_ais(I);
\mapsto 3
```
### D.14.6.4 PH nais

Procedure from library phindex.lib (see [Section D.14.6 \[phindex](#page-0-0) lib], page 2256).

- Usage: PH\_nais(I): I ideal of coordinates of the vector field.
- Return: the Poincare-Hopf index of type int.
- Note: the vector field must be a non algebraically isolated singularity at 0, with reduced complex zeros of codimension 1.
- Theory: Suppose that 0 is an algebraically isolated singularity of the real analytic vector field X, geometrically this corresponds to the fact that the complexified vector field has positive dimension singular locus, algebraically this mean that the local ring  $Qx=R[[x1..xn]]/Ix$ where  $R[[x_1,...,x_n]]$  is the ring of germs at 0 of real-valued analytic functions on  $R^n$ , and Ix is the ideal generated by the components of X is infinite dimensional as real vector space. In the case that X has a reduced hypersurface as complex zeros we have the next. There exist a real analytic function  $f:R^n\rightarrow R$ , and a real analytic vector field Y s. t. X=fY. The function f does not change of sign out of 0 and  $Mx=R[[x1..xn]]/(Ix: radical(Ix))$

is a finite dimensional sub-algebra of Qx. The Poincare-Hopf index of X at 0 is the sign of f times the signature of the non degenerate bilinear form <,> obtained by composition of the product in the algebra Mx with a linear functional map

$$
\langle
$$
, $\rangle$  : (Mx)x(Mx) —(.) $\rightarrow$  Mx —(L) $\rightarrow$  R

with  $L(Jp) > 0$ , where Jp is the residue class of the Jacobian determinant of X, JX, over f<sup>o</sup>n, JX/(f<sup>on</sup>) in Mx. Here, we use a natural linear functional defined as follows. Suppose that  $E = \{E_1, E_r\}$  is a basis of Mx, then Jp is writing as  $Jp=a_1E_{i1}+...+a_kE_{ik},$  js\in {1...r}, s=1.k, k<=r, where a s are constant. The linear functional L:M—>R is defined as  $L(E-f_11)=(a_1)/|a_1|=$  sign of a 1, the other elements of the base are sent to 0.

Refs. -Castellanos-Vargas, V., Una formula algebraica del indice de Poincare-Hopf para campos vectoriales reales con una variedad de ceros complejos, Ph. D. thesis CIMAT (2000), chapther 1, Guanajuato Mexico.

-Castellanos -Vargas, V. The index of non algebraically isolated singularity, Bol. Soc. Mat. Mexicana, (3)

Vol. 8, 2002, 141-147.

#### Example:

```
LIB "phindex.lib";
ring r=0, (x,y,z), ds;
ideal I=x5-2x3y2-3xy4+x3z2-3xy2z2,-3x4y-2x2y3+y5-3x2yz2+y3z2,x2z3+y2z3+z5;
PH_nais(I);
\mapsto -3
```
### D.14.7 polybori\_lib

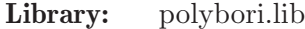

- Purpose: A Singular Library Interface for PolyBoRi
- Authors: Maximilian Kammermeier: Max0791@gmx.de Susanne Scherer: sscherer90@yahoo.de
- Overview: A library for using PolyBoRi in the SINGULAR interface, with procedures that convert structures (polynomials, rings, ideals) in both directions. Therefore, it is possible to

compute boolean groebner basis via [Section D.14.7.1 \[boolean](#page-0-0) std], page 2260. Polynomials can be converted to zero-supressed decision diagrams (zdd) and vice versa.

For usability it defines the PolyBoRi types bideal, bpoly, and bring which are equivalent to Singular's ideal, poly, and ring, as well as bset which corresponds to the type zdd introduced here. In addition bvar(i) constructs the Boolean variable corresponding to  $var(i)$  from current ring;

For convenience, the corresponding types can be converted explicitly or implicitly while assigning. Also several SINGULAR operators were overloaded: bring comes with nvars, bpoly implements lead, leadmonom and leadcoef. Objects of this type may be added and multiplied, too. Finally, bideal yields std and size as well as addition and element access.

Hence, by using these types PolyBoRi functionality can be carried out seamlessly in SINGULAR:

```
> LIB "polybori.lib";
> ring r0=2, x(1..4), lp;
> def x=bvar; // enforce Boolean variables
> bpoly f1=x(1)+x(4);
> bpoly f2=x(1)+x(3)*x(1);
> bideal bI=list(f1,f2);
```

```
> std(bI):
-[1] = x(1) + x(4)-[2] = x(3) * x(4) + x(4)
```
Note: For using this library SINGULAR's python interface must be available on your system. Please ./configure --with-python when building SINGULAR for this purpose.

> There are prebuilt binary packages for PolyBoRi available from <http://polybori.sf.net/>.

> For building your own PolyBoRi please ensure that you have scons and a development version of the boost libraries installed on you system. Then you may execute the following commands in a bash-style shell to build PolyBoRi available to python:

```
PBDIR=/path/to/custom/polybori
wget http://downloads.sf.net/project/polybori/polybori/\
0.8.2/polybori-0.8.2.tar.gz
tar -xvzf polybori-0.8.2.tar.gz
cd polybori-0.8.2
scons install PREFIX=$PBDIR PYINSTALLPREFIX=$PBDIR/python
export PYTHONPATH=$PBDIR/python:$PYTHONPATH
```
#### References:

See <http://polybori.sf.net> for details about PolyBoRi.

Procedures: See also: [Section 3.8 \[Libraries\], page 55;](#page-56-0) [Section 4.24 \[User defined types\], page 136](#page-137-0); [Section 4.28 \[pyobject\], page 140.](#page-141-0)

## D.14.7.1 boolean std

Procedure from library polybori.lib (see [Section D.14.7 \[polybori](#page-0-0) lib], page 2259).

Usage: boolean\_std(Is); Is ideal

Return: Singular ideal of the boolean groebner basis of Is

#### Example:

```
LIB "polybori.lib";
ring r0=2,x(1..4),lp;
poly f1=x(1)^2+2*x(2)*(x(3))-x(4)^3;poly f2=x(1)^2-x(3)*x(1);poly f3=x(2)+5-2*x(1);
poly f4=x(1)*x(2)-x(3);ideal I=f1,f2,f3,f4;
boolean_std(I); // implicitly add x(i)^2-x(i)bideal bI=I; // alternative syntax
bideal re = std(bI); // Continue PolyBoRi computations
std(re[1..2]);ring r1=0,x,Dp;
poly f1=x3+2*x+1;
poly f2=x10-x5+2x;
poly f3=19;
ideal I=f1,f2,f3;
boolean_std(I);
ring r2=32003,(x,y,z),Dp;
poly f1=xz+y+20*x^2*y;
poly f2=32002*xy+xz2+y;
ideal I=f1,f2;
boolean_std(I);
ring r2=32003,(x,y,z),Dp;
poly f1=xyz+20*x^2*y-3*xz+15;
poly f2=32002*xy+z2;
poly f3=19*x5y;
ideal I=f1,f2,f3;
boolean_std(I);
```
See also: [Section D.14.7.7 \[boolean](#page-0-0)\_ideal], page 2263; [Section D.14.7.4 \[boolean](#page-0-0)\_poly], page 2262; [Section D.14.7.2 \[boolean](#page-0-0)\_poly\_ring], page 2261; [Section D.14.7.13 \[from](#page-0-0) boolean\_ideal], page 2266; [Section D.14.7.10 \[from](#page-0-0) boolean poly], page 2264.

## D.14.7.2 boolean\_poly\_ring

Procedure from library polybori.lib (see [Section D.14.7 \[polybori](#page-0-0) lib], page 2259).

## D.14.7.3 boolean constant

Procedure from library polybori.lib (see [Section D.14.7 \[polybori](#page-0-0)\_lib], page 2259).

Usage: boolean\_constant(const[, rb]); const constant and rb boolean ring

Return: default: constant const in the representation of the boolean ring rb==boolean poly ring(basering); optional input: rb=boolean ring rb

```
LIB "polybori.lib";
ring r=7, (x,y), Dp;
pyobject rb=boolean_poly_ring(r);
boolean_constant(int(3));
```

```
typeof(boolean_constant(int(3)));
boolean_constant(int(0));
typeof(boolean_constant(int(0)));
```
See also: [Section D.14.7.7 \[boolean](#page-0-0) ideal], page 2263; [Section D.14.7.1 \[boolean](#page-0-0) std], page 2260.

# D.14.7.4 boolean\_poly

Procedure from library polybori.lib (see [Section D.14.7 \[polybori](#page-0-0) lib], page 2259).

- Usage: boolean\_poly(ps[, dir, rb]); ps polynomial, dir integer zero or one, rb boolean ring
- Return: default: polynomial ps in the representation of the boolean ring rb==boolean poly ring(basering); optional input: boolean ring rb
- Note: via the optional input dir, one can choose the computation method (either direct[dir==0] or recursive[dir==1]). default: recursive

### Example:

```
LIB "polybori.lib";
ring r=0, x(1..5), Dp;poly f=x(2)*(x(3)-x(1))+x(4)*x(5);
bring rb=r;
boolean_poly(f);
boolean_poly(f,0);
boolean_poly(f,0,boolean_poly_ring(r));
boolean_poly(f,0,rb);
poly g=0;
boolean\_poly(g);
poly g=1;
boolean_poly(g);
```
See also: [Section D.14.7.7 \[boolean](#page-0-0) ideal], page 2263; [Section D.14.7.1 \[boolean](#page-0-0) std], page 2260.

# D.14.7.5 direct\_boolean\_poly

Procedure from library polybori.lib (see [Section D.14.7 \[polybori](#page-0-0)\_lib], page 2259).

Usage: boolean poly(ps[, rb]); ps polynomial, rb boolean ring

Return: default: polynomial ps in the representation of the boolean ring rb==boolean poly ring(basering); optional input: boolean ring rb

### Example:

```
LIB "polybori.lib";
ring r0=2, x(1..4), lp;bring rb=r0;
poly f=x(1)^2+2*x(2)*(x(3))-x(4)^3;direct_boolean_poly(f);
direct_boolean_poly(f,rb);
ring r1=0,x,Dp;
poly f=x3+2x+1;
direct_boolean_poly(f);
ring r2=32003,(x,y,z),Dp;
poly f=xyz+20*x^2*y-3*xz+15;
direct_boolean_poly(f);
```
See also: [Section D.14.7.7 \[boolean](#page-0-0) ideal], page 2263; [Section D.14.7.1 \[boolean](#page-0-0) std], page 2260.

## D.14.7.6 recursive boolean poly

Procedure from library polybori.lib (see [Section D.14.7 \[polybori](#page-0-0) lib], page 2259).

Usage: boolean poly(ps[, rb]); ps polynomial, rb boolean ring

Return: default: polynomial ps in the representation of the boolean ring rb==boolean poly ring(basering); optional input: rb boolean ring

#### Example:

```
LIB "polybori.lib";
ring r0=2,x(1..4),lp;
poly f=x(1)^2+2*x(2)*(x(3))-x(4)^3;recursive_boolean_poly(f);
ring r1=0,x,Dp;
poly f=x3+2x+1;
recursive_boolean_poly(f);
ring r2=32003,(x,y,z),Dp;
def br2=boolean_poly_ring(r2);
bring bbr2=r2;
poly f=xyz+20*x^2*y-3*xz+15;
recursive_boolean_poly(f,br2);
recursive_boolean_poly(f,bbr2);
```
See also: [Section D.14.7.7 \[boolean](#page-0-0) ideal], page 2263; [Section D.14.7.1 \[boolean](#page-0-0) std], page 2260.

### D.14.7.7 boolean ideal

Procedure from library polybori.lib (see [Section D.14.7 \[polybori](#page-0-0)\_lib], page 2259).

Usage: boolean ideal(Is[, rb]); Is Ideal, rb boolean ring

Return: default: ideal Is in the representation of the boolean ring rb==boolean poly ring(basering); optional input: rb boolean ring

```
LIB "polybori.lib";
ring r0=2,x(1..4),lp;
poly f1=x(1)^2+2*x(2)*(x(3))-x(4)^3;poly f2=x(1)^2-x(3)*x(1);poly f3=x(2)+5-2*x(1);
poly f4=x(1)*x(2)-x(3);ideal I=f1,f2,f3,f4;
boolean_ideal(I);
ring r1=0,x,Dp;
poly f1=x3+2*x+1;
poly f2=x10-x5+2x;
poly f3=19;
ideal I=f1,f2,f3;
boolean_ideal(I);
ring r2=32003,(x,y,z),Dp;
bring bbr2=r2;
poly f1=xyz+20*x^2*y-3*xz+15;
poly f2=32002*xy+z2;
poly f3=19;
ideal I=f1,f2,f3;
```
boolean\_ideal(I); boolean\_ideal(I,bbr2); See also: [Section D.14.7.1 \[boolean](#page-0-0) std], page 2260.

# D.14.7.8 boolean set

Procedure from library polybori.lib (see [Section D.14.7 \[polybori](#page-0-0) lib], page 2259).

Usage: boolean set(ss[, rb]); ss zdd, rb boolean ring

Return: default: boolean set ss in the representation of a Polybori boolean set in the ring rb==boolean poly ring(basering); optional input: boolean ring rb

### Example:

```
LIB "polybori.lib";
ring rs=0, (x,y,z), Dp;
poly ps=(x+1)*(y+1)*(z+1);zdd fz=ps;
boolean_set(fz);
poly g=x*y*z+1;
zdd gz=g;
boolean_set(gz);
ring R=0, (x(1..4)), Dp;
def Rb=boolean_poly_ring(R);
poly h=(x(1)+1)*(x(2)+1)*(x(3)+1)*(x(4)+1);zdd hz=h;
boolean_set(hz);
```
See also: [Section D.14.7.7 \[boolean](#page-0-0) ideal], page 2263; [Section D.14.7.1 \[boolean](#page-0-0) std], page 2260.

# D.14.7.9 from boolean constant

Procedure from library polybori.lib (see [Section D.14.7 \[polybori](#page-0-0)\_lib], page 2259).

Usage: from boolean constant(pb); pb pyobject

Return: constant polynomial

## Example:

```
LIB "polybori.lib";
ring rs=0, (x,y,z), Dp;
def rsb=boolean_poly_ring(rs);
poly f=(x+y)*x+z;
bpoly pp=f;
from_boolean_constant(0);
from_boolean_constant(1);
from_boolean_constant(pp);
```
See also: [Section D.14.7.7 \[boolean](#page-0-0) ideal], page 2263; [Section D.14.7.1 \[boolean](#page-0-0) std], page 2260.

# D.14.7.10 from boolean poly

Procedure from library polybori.lib (see [Section D.14.7 \[polybori](#page-0-0)\_lib], page 2259).

Usage: from boolean poly(ps[, dir]); ps polynomial, dir integer zero or one

Return: default: polynomial ps in the representation of the boolean ring

Note: via the optional input dir, one can choose the computation method (either direct[dir==0] or recursive[dir==1]). default: direct

#### Example:

```
LIB "polybori.lib";
ring r=0, (x,y,z), Dp;
def rb=boolean_poly_ring(r);
poly f=x^2+2*y+5*z^4;
bpoly pp=f;
from_boolean_poly(pp);
from_boolean_poly(pp,1);
ring r2=5,(x,y,z),Dp;
def rb2=boolean_poly_ring(r2);
poly f2=x+y+z;
bpoly pp2=f2;
from_boolean_poly(pp);
from_boolean_poly(pp,1);
```
See also: [Section D.14.7.7 \[boolean](#page-0-0) ideal], page 2263; [Section D.14.7.1 \[boolean](#page-0-0) std], page 2260.

### D.14.7.11 direct\_from\_boolean\_poly

Procedure from library polybori.lib (see [Section D.14.7 \[polybori](#page-0-0)\_lib], page 2259).

Usage: from boolean poly(pb); pb boolean polynomial

Return: polynomial in Singular

#### Example:

```
LIB "polybori.lib";
ring r=0, (x,y,z), Dp;
pyobject rb=boolean_poly_ring(r);
poly f=x^2+2*y^3+3*z^3;
bpoly pp=f;
direct_from_boolean_poly(pp);
poly g=0;
bpoly pp=g;
direct_from_boolean_poly(pp);
```
See also: [Section D.14.7.7 \[boolean](#page-0-0) ideal], page 2263; [Section D.14.7.4 \[boolean](#page-0-0) poly], page 2262; [Section D.14.7.2 \[boolean](#page-0-0)\_poly\_ring], page 2261; [Section D.14.7.1 \[boolean](#page-0-0)\_std], page 2260; [Sec](#page-0-0)[tion D.14.7.13 \[from](#page-0-0) boolean ideal], page 2266.

### D.14.7.12 recursive from boolean poly

Procedure from library polybori.lib (see [Section D.14.7 \[polybori](#page-0-0)\_lib], page 2259).

Usage: recursive\_from\_boolean\_poly(pb); pb boolean polynomial

Return: polynomial in Singular

```
LIB "polybori.lib";
ring rs=0, (x,y,z), Dp;
def rsb=boolean_poly_ring(rs);
poly f=(x+y)*x+z;bpoly pp=f;
```

```
recursive_from_boolean_poly(pp);
ring rs2=2,(x,y,z),Dp;
def rsb2=boolean_poly_ring(rs2);
poly f2=(x+y)*x+x;bpoly pp2=f2;
recursive_from_boolean_poly(pp);
```
See also: [Section D.14.7.7 \[boolean](#page-0-0)\_ideal], page 2263; [Section D.14.7.4 \[boolean](#page-0-0)\_poly], page 2262; [Section D.14.7.2 \[boolean](#page-0-0)\_poly\_ring], page 2261; [Section D.14.7.13 \[from](#page-0-0)\_boolean\_ideal], page 2266; [Section D.14.7.10 \[from](#page-0-0) boolean poly], page 2264.

# D.14.7.13 from boolean ideal

Procedure from library polybori.lib (see [Section D.14.7 \[polybori](#page-0-0) lib], page 2259).

Usage: from boolean ideal(I); I boolean ideal

Return: ideal in Singular

## Example:

```
LIB "polybori.lib";
ring rs=0, (x,y,z), Dp;
def rb3=boolean_poly_ring(rs);
poly f1=x+y;
poly f2=x+z;
bpoly pp =f1;
bpoly p = f2;
bideal Ib;
list K=(p,pp);
Ib=K;
from_boolean_ideal(Ib);
ring rs2=5, (x,y,z), Dp;
def rb4=boolean_poly_ring(rs2);
poly p1=x+y;
poly p2=x+z;
poly p3=y+z;
bpoly p = p1;
bpoly pp = p2;
bpoly ppp = p3;
bideal Ib;
list K=(p,pp,ppp);
Ib=K;
from_boolean_ideal(Ib);
```
See also: [Section D.14.7.7 \[boolean](#page-0-0) ideal], page 2263; [Section D.14.7.4 \[boolean](#page-0-0) poly], page 2262; [Section D.14.7.2 \[boolean](#page-0-0) poly ring], page 2261; [Section D.14.7.1 \[boolean](#page-0-0) std], page 2260; [Sec](#page-0-0)[tion D.14.7.10 \[from](#page-0-0) boolean poly], page 2264.

# D.14.7.14 from boolean set

Procedure from library polybori.lib (see [Section D.14.7 \[polybori](#page-0-0)\_lib], page 2259).

Usage: from boolean set(sb); sb boolean set

Return: Boolean set sb in the representation of a zdd
```
LIB "polybori.lib";
ring r=0, (x,y,z), Dp;
poly f=(x+1)*(y+1)*(z+1);bpoly fb=f;
bset fs=fb;
from_boolean_set(fs);
poly g=x*y*z+1;
bpoly gb=g;
bset gs=gb;
from_boolean_set(gs);
ring R=0, (x(1..4)), Dp;
poly h = (x(1)+1)*(x(2)+1)*(x(3)+1)*(x(4)+1);pyobject hb=boolean_poly(h);
def hs=hb.set();
from_boolean_set(hs);
```
See also: [Section D.14.7.7 \[boolean](#page-0-0) ideal], page 2263; [Section D.14.7.1 \[boolean](#page-0-0) std], page 2260.

## D.14.7.15 bvar

Procedure from library polybori.lib (see [Section D.14.7 \[polybori](#page-0-0)\_lib], page 2259).

Usage: bvar(i); int i

Return: i-th variable of Boolean ring corresponding to current basering

### Example:

LIB "polybori.lib"; ring  $r = 2, (x,y,z)$ , Dp; bvar(1);  $// \rightarrow x$ 

See also: [Section D.14.7.2 \[boolean](#page-0-0) poly ring], page 2261; [Section 5.1.165 \[var\], page 284](#page-285-0).

## D.14.7.16 poly2zdd

<span id="page-2268-0"></span>Procedure from library polybori.lib (see [Section D.14.7 \[polybori](#page-0-0) lib], page 2259).

Usage: poly2zdd(poly ps); polynomial ps

Return: polynomial ps in zdd representation

Example:

```
LIB "polybori.lib";
ring r=0, x(1..5), Dp;
poly f=(x(1)+1)*(x(2)+1)*(x(3)+1)*x(4)*x(5);
poly2zdd(f);
poly g=x(3);
poly2zdd(g);
```
See also: [Section D.14.7.4 \[boolean](#page-0-0)\_poly], page 2262; [Section D.14.7.14 \[from](#page-0-0) boolean\_set], [page 2266.](#page-0-0)

## D.14.7.17 zdd2poly

<span id="page-2268-1"></span>Procedure from library polybori.lib (see [Section D.14.7 \[polybori](#page-0-0) lib], page 2259).

Usage: zdd2poly(ss); zero-supressed decision diagram ss

Return: zdd ss in polynomial representation

### Example:

```
LIB "polybori.lib";
ring r=0, x(1..5), Dp;poly f=(x(1)+1)*(x(2)+1)*(x(3)+1)*x(4)*x(5);
zdd2poly(poly2zdd(f));
poly g=x(3);
zdd2poly(poly2zdd(g));
poly g=0;
zdd2poly(poly2zdd(0));
poly g=1;
zdd2poly(poly2zdd(01));
```
See also: [Section D.14.7.8 \[boolean](#page-0-0) set], page 2264; [Section D.14.7.10 \[from](#page-0-0) boolean poly], [page 2264.](#page-0-0)

## D.14.7.18 disp\_zdd

Procedure from library polybori.lib (see [Section D.14.7 \[polybori](#page-0-0) lib], page 2259).

Usage: disp\_zdd(ss); zero-supressed decision diagram ss

Return: string containing visualization of ss

Note: the resulting string is the visualization of the polynomial that corresponds to ss, but with a additional structure that comes from the zdd. Every reached else- Branch induces a new line in the string.

#### Example:

```
LIB "polybori.lib";
ring r1=0,(x,y,z),Dp;
poly f1=xyz+xy+xz+yz+y+z+x+1;
zdd s1=f1;
disp_zdd(s1);
ring r2=0,x(1..6),Dp;
poly f2=x(1)+x(2)+x(3)+x(5)^2+x(6);zdd s2=f2;
disp_zdd(s2);
ring r4=0,x(1..6),Dp;
poly f2=x(1)+1;
zdd s2=f2;
disp_zdd(s2);
ring r2=0,x(1..6),Dp;
poly f2=x(1)*x(2)*(x(3)-x(5)^2*x(6))+3*x(4)*x(5)-3;zdd s2=f2;
disp_zdd(s2);
poly f4=0;
zdd s4=f4;
disp_zdd(s4);
poly f5=1;
zdd s5=f5;
disp_zdd(s5);
```
See also: [Section D.14.7.16 \[poly2zdd\], page 2267](#page-2268-0); [Section D.14.7.17 \[zdd2poly\], page 2267.](#page-2268-1)

### D.14.8 sets\_lib

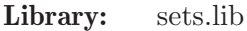

- Purpose: Sets in Singular
- Authors: J. Boehm, boehm @ mathematik.uni-kl.de D. Wienholz, wienholz @ mathematik.uni-kl.de S. Zillien, zillien @ rhrk.uni-kl.de
- Overview: We implement the new class set and all basic methods needed to work with sets. A set is generated from a list. After the generating of a set, the adding of an element or the union of two sets, automatically every double element is removed to secure that no element occurs in a set more than once.

There is a comparison operator, we access the operator via the function isEqual. This function isEqual can be used to compare two elements of the same type (Set, list, int, bigint, string, intmat, bigintmat, intvec, ring, map, poly, matrix, ideal, module, vector, resolution) and also works for comparing of int, bigint and number with each other, similarly for matrix, bigintmat and intmat.

The function size can be used to determine the number of elements.

The + operator is used for the union, the \* operator for the intersection.

The operators  $\leq$  and  $\geq$  can be used for inclusion tests.

The print function can be used for printing sets.

Note that the implementation of the underlying data structure and algorithms is very trivial and will at some point be replaced with something more efficient.

Types: Set The class of all sets

#### Procedures:

### D.14.8.1 set

Procedure from library sets.lib (see [Section D.14.8 \[sets](#page-0-0) lib], page 2269).

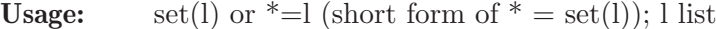

Return: Set, the set createt from the entered list

```
LIB "sets.lib";
//example for set
Set S0a = list(list(1,2,3),list(list(1,2)),list(10,11));Set S0b = list(list(10,11),list(list(1,2)));S0b<S0a;
\mapsto 1
S0a<S0b;
\mapsto 0S0a==S0a;
\mapsto 1
S0a==S0b;
\mapsto 0list L = 1, 1, 2, 3;
Set S1 = L;
S1;
```

```
\mapsto {3; 2; 1}
\mapsto Set with 3 elements
\mapstoring R1;
ring R2 = 0, (x, y), dp;Set S2 = list(R1, R1, R2);S2;
\rightarrow \{(\mathbb{Q}\mathbb{Q}), (x,y), (\mathbb{d}\mathbb{p}(2), \mathbb{C}); (\mathbb{Z}\mathbb{Z}/32003), (x,y,z), (\mathbb{d}\mathbb{p}(3), \mathbb{C})\}\mapsto Set with 2 elements
\mapstoideal I1 = x+y;
ideal I2 = y^2;
ideal I3 = x+y, (x+y)^3;
Set S3 = list(11, 12, 13);S3;
\mapsto {y2; x+y}
\mapsto Set with 2 elements
\mapstoisEqual(I1,I3);
\mapsto 1
isEqual(I1,I2);\mapsto 0module M1 = x*gen(1), y*gen(1);
module M2 = y^2*gen(2);
module M3 = (x+y)*gen(1), (x-y)*gen(1);Set S4 = list(M1,M2,M3);
S4;
\mapsto {y2*gen(2); x*gen(1),y*gen(1)}
\mapsto Set with 2 elements
\mapstointmat m1[2][3]= 1,2,3,4,5,6;
intmat m2[2][3] = 1, 2, 3, 4, 5, 7;Set S5 = list(m1, m2, m1);S5;
\mapsto {1,2,3,4,5,7 ; 1,2,3,4,5,6 }
\mapsto Set with 2 elements
\mapstobigintmat b1[2][3]= 1,2,3,4,5,6;
bigintmat b2[2][3] = 1, 2, 3, 4, 5, 7;Set S6 = list(b1, b2, b1);S6;
\mapsto {1, 2, 3, 4, 5, 7; 1, 2, 3, 4, 5, 6}
\mapsto Set with 2 elements
\mapstoresolution r1 = res(maxideal(3),0);resolution r2 = res(maxideal(4),0);Set S7 = list(r1, r1, r2);size(S7);
\mapsto 2
```
## D.14.8.2 union

Procedure from library sets.lib (see [Section D.14.8 \[sets](#page-0-0)\_lib], page 2269).

**Usage:** union $(N,M)$  or  $N+M$ ; N,M sets

Return: Set, the union of the sets N and M

### Example:

```
LIB "sets.lib";
list l =1,2,3;
list j = 2, 3, 4;Set N=l;
Set M=j;
N;
\mapsto {3; 2; 1}
\mapsto Set with 3 elements
\mapstoM;
\mapsto {4; 3; 2}
\mapsto Set with 3 elements
\mapstoN+M;\mapsto {1; 4; 3; 2}
\mapsto Set with 4 elements
\mapsto
```
### D.14.8.3 intersectionSet

Procedure from library sets.lib (see [Section D.14.8 \[sets](#page-0-0)\_lib], page 2269).

Usage: intersectionSet $(N,M)$  or  $N^*M$ ; N,M sets

Return: Set, the interseection of the sets N and M

### Example:

```
LIB "sets.lib";
list l =1,2,3;
list j = 2, 3, 4;Set N=l;
Set M=j;
N;
\mapsto {3; 2; 1}
\mapsto Set with 3 elements
\mapstoM;
\mapsto {4; 3; 2}
\mapsto Set with 3 elements
\mapstoN*M;
\mapsto {3; 2}
\mapsto Set with 2 elements
\mapsto
```
### D.14.8.4 complement

Procedure from library sets.lib (see [Section D.14.8 \[sets](#page-0-0)\_lib], page 2269).

Usage: complement $(N,M)$ ; N,M sets

Return: Set, the complement of the set N in M

#### Example:

```
LIB "sets.lib";
list l =1,2;
list j =1,2,3,4;
Set N=l;
Set M=j;
N;
\mapsto {2; 1}
\mapsto Set with 2 elements
\mapstoM;
\mapsto {4; 3; 2; 1}
\mapsto Set with 4 elements
\mapstocomplement(N,M);
\mapsto {3; 4}
\mapsto Set with 2 elements
\mapsto
```
## D.14.8.5 isElement

Procedure from library sets.lib (see [Section D.14.8 \[sets](#page-0-0)\_lib], page 2269).

Usage: isElement $(a,M)$ ; M set a def

Return: bool, 1 if a is an element of M, 0 if not

### Example:

```
LIB "sets.lib";
int i=1;
int j=5;
list k =1,2,3,4;
Set M=k;
i;
\mapsto 1
j;
\mapsto 5
M;
\mapsto {4; 3; 2; 1}
\mapsto Set with 4 elements
\mapstoisElement(i,M);
\mapsto 1
isElement(j,M);
\mapsto 0
```
## D.14.8.6 isSubset

Procedure from library sets.lib (see [Section D.14.8 \[sets](#page-0-0) lib], page 2269).

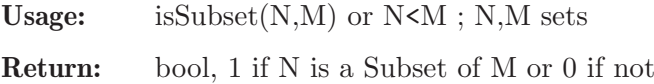

#### Example:

```
LIB "sets.lib";
list l =1,2;
list j =1,2,3,4;
Set N=l;
Set M=j;
N;
\mapsto {2; 1}
\mapsto Set with 2 elements
\mapstoM;
\mapsto {4; 3; 2; 1}
\mapsto Set with 4 elements
\mapstoN < M;
\mapsto 1
M < N:
\mapsto 0
```
### D.14.8.7 isSuperset

Procedure from library sets.lib (see [Section D.14.8 \[sets](#page-0-0)\_lib], page 2269).

Return: bool, 1 if N is a Superset of M or 0 if not

### Example:

```
LIB "sets.lib";
list l =1,2;
list j =1,2,3,4;
Set N=l;
Set M=j;
N;
\mapsto {2; 1}
\mapsto Set with 2 elements
\mapstoM;
\mapsto {4; 3; 2; 1}
\mapsto Set with 4 elements
\mapstoN>M;
\mapsto 0M>N;
\mapsto 1
```
## D.14.8.8 addElement

Procedure from library sets.lib (see [Section D.14.8 \[sets](#page-0-0)\_lib], page 2269).

Usage:  $addElement(M,a)$ ; M Set, a freely chosen element

Return: adds the Element a to the Set M

#### Example:

LIB "sets.lib"; //example for addElement

```
int a=4;
list L = 1, 2, 3;Set S = L;
S;
\mapsto {3; 2; 1}
\mapsto Set with 3 elements
\mapstoa;
\mapsto 4
addElement(S,a);
\mapsto {1; 2; 3; 4}
\mapsto Set with 4 elements
\mapsto
```
## D.15 Experimental libraries

This sections collect libraries in the beta test phase. Everything in these libraries may change. For the minimal requirements and guidelines see [Section 3.8 \[Libraries\], page 55](#page-56-0). Comments should be send to the author of the library directly.

## D.15.1 autgradalg lib

Library: autgradalg.lib

- Purpose: Compute automorphism groups of pointedly graded algebras and of Mori dream spaces.
- Authors: Simon Keicher
- Overview: This library provides a framework for computing automorphisms of integral, finitely generated algebras that are graded by a finitely generated abelian group. This library also contains functions to compute automorphism groups of Mori dream spaces. The results are ideals I such that the respective automorphism group is isomorphic to the subgroup  $V(I)$  in some  $GL(n)$ .

#### Assumptions:

\* the algebra R is given as factor algebra  $S/I$  with a graded polynomial ring  $S =$  $KK[T_1, \ldots, T_r]$ . We will always assume that the basering is S and it is given over the rationals  $QQ$  or a number field  $QQ(a)$ .  $*$  R must be minimally presented, i.e., I is contained in  $\langle T_1, \ldots, T_r \rangle$ <sup>2</sup>. \* S (and hence R) are graded via 'setBaseMultigrading(Q)' from 'multigrading.lib'. The last rows of the matrix Q are interpreted over  $ZZ/a$  iz $ZZ$  if the respective entry of the list TOR is a i and has been provided as parameter to the respective function. (See the functions for more details.) \* For all  $1 \le i \le r$ : I\_{w\_i}  $= 0$  where w i := deg(T i). \* the grading is pointed, i.e., no generator has degree 0 and the cone over all generator degrees is pointed. \* For Mori dream spaces X, we assume them to be given as  $X = X(R,w)$  with the Cox ring R of X (given as the algebra R before) and an ample class w in the grading group K with the torsion entries removed.

Note: we require the user to execute 'LIB'gfanlib.so" before using this library.

#### Procedures:

- Note: the following functions were taken from 'quotsingcox.lib' by M.Donten-Bury and S.Keicher: 'hilbertBas'.
- Note: This library comes without any warranty whatsoever. Use it at your own risk.

### D.15.1.1 autKS

Procedure from library **autgradalg.lib** (see [Section D.15.1 \[autgradalg](#page-0-0) lib], page 2274).

- Usage: autKS(TOR); TOR: optional list of elementary divisors in case of torsion.
- Assume: the basering is multigraded having used the command setBaseMultigrading(Q) from 'multigrading.lib'.
- **Purpose:** Compute the subgroup  $Aut_K(S)$  of  $GL(n)$  of graded automorphisms of the polynomial ring S (the basering).
- **Return:** returns a ring S and exports an ideal ideal Iexported in the coordinate ring  $S = K[Y_1]$ of  $GL(n)$  such that  $Aut_K(S) = V(I)$ .

```
LIB "autgradalg.lib";
//////////////////
// example: fano 15:
intmat Q[1][5] = 3,3,2,2,1;ring R = 0, T(1..5), dp;// attach degree matrix Q to R:
setBaseMultigrading(Q);
//ideal I = T(1)*T(2) + T(3)^2 * T(4) + T(5)^6;
def S = autKS();\mapsto // coefficients: QQ
\mapsto // number of vars : 50
\mapsto // block 1 : ordering dp
\mapsto // \mapsto : names T(1) T(2) T(3) T(4) T(5) Y(1) Y(2) Y(3) Y(\
   4) Y(5) Y(6) Y(7) Y(8) Y(9) Y(10) Y(11) Y(12) Y(13) Y(14) Y(15) Y(16) Y(1\
   7) Y(18) Y(19) Y(20) Y(21) Y(22) Y(23) Y(24) Y(25) Y(26) Y(27) Y(28) Y(29\
   ) Y(30) Y(31) Y(32) Y(33) Y(34) Y(35) Y(36) Y(37) Y(38) Y(39) Y(40) Y(41)\
    Y(42) Y(43) Y(44) Y(45)
\mapsto // block 2 : ordering C
setring S;
dim(std(Iexported));
\mapsto 17
basering;
\mapsto // coefficients: QQ
\mapsto // number of vars : 46
\mapsto // block 1 : ordering dp
\rightarrow // \rightarrow : names Y(1) Y(2) Y(3) Y(4) Y(5) Y(6) Y(7) Y(8) Y(\
   9) Y(10) Y(11) Y(12) Y(13) Y(14) Y(15) Y(16) Y(17) Y(18) Y(19) Y(20) Y(21\
   ) Y(22) Y(23) Y(24) Y(25) Y(26) Y(27) Y(28) Y(29) Y(30) Y(31) Y(32) Y(33)\
   Y(34) Y(35) Y(36) Y(37) Y(38) Y(39) Y(40) Y(41) Y(42) Y(43) Y(44) Y(45)
\mapsto // block 2 : ordering dp
\mapsto // : names Z
\mapsto // block 3 : ordering C
autKSexported;
\mapsto [1]:
\mapsto [1]:
\mapsto \qquad [1,1]=Y(1)\mapsto [1,2]=Y(2)\mapsto \lfloor 1,3 \rfloor = 0\mapsto \lfloor 1, 4 \rfloor = 0
```
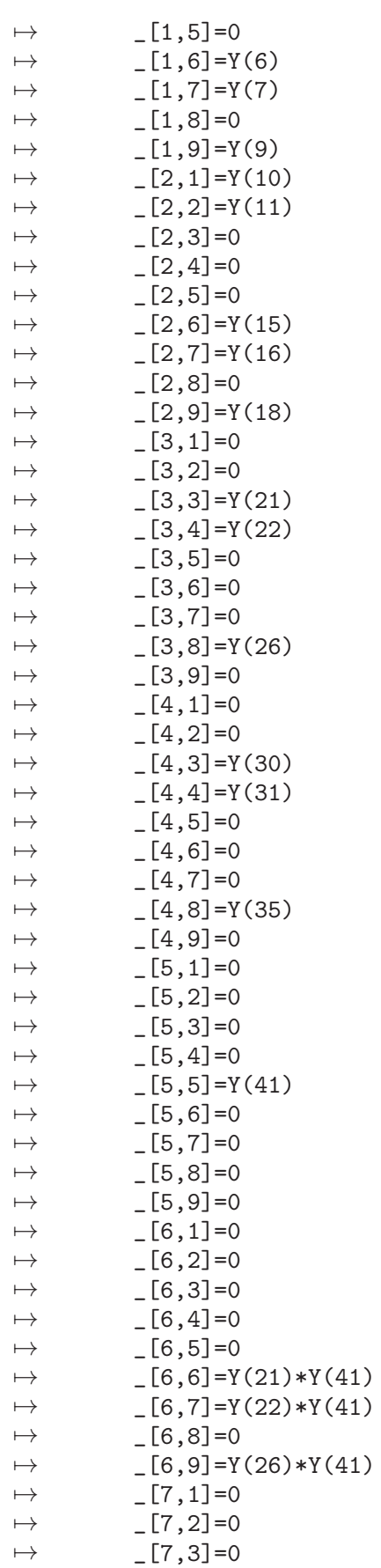

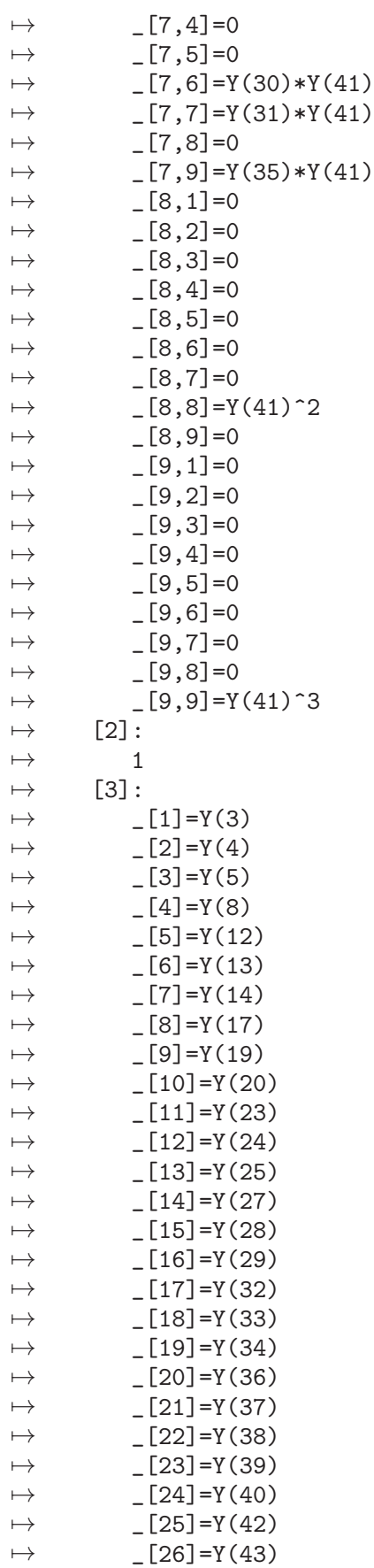

```
\mapsto _ [27] = Y(44)
\mapsto _ [28] = Y(45)
\rightarrow [29] = -Y(2)*Y(10)*Y(22)^2*Y(30)^2*Y(41)^8*Z+Y(1)*Y(11)*Y(22)^2*Y(30))^2*Y(41)^8*Z+2*Y(2)*Y(10)*Y(21)*Y(22)*Y(30)*Y(31)*Y(41)^8*Z-2*Y(1)*Y(11)\
   *Y(21)*Y(22)*Y(30)*Y(31)*Y(41)^8*Z-Y(2)*Y(10)*Y(21)^2*Y(31)^2*Y(41)^8*Z+Y\(1)*Y(11)*Y(21)^2*Y(31)^2*Y(41)^8*Z-1\mapsto [4]:
\rightarrow T(1),T(2),T(3),T(4),T(5),T(3)*T(5),T(4)*T(5),T(5)^2,T(5)^3
getVariableWeights();
\rightarrow 3,3,2,2,1,3,3,2,3,3,3,2,2,1,3,3,2,3,3,2,2,1,3,3,2,2,1,3,3,2,3,3\},3,2,2,1,3,3,2,3,-22
kill S, Q, R;
/////////////
// example 3.14 from the paper
intmat Q[3][5] =1,1,1,1,1,
1,-1,0,0,1,
1,1,1,0,0;
list TOR = 2;
ring R = 0, T(1..5), dp;// attach degree matrix Q to R:
setBaseMultigrading(Q);
//ideal I = T(1)*T(2) + T(3)^2 + T(4)^2;
def S = autKS();\mapsto // coefficients: QQ
\mapsto // number of vars : 30
\mapsto // block 1 : ordering dp
\rightarrow // \rightarrow : names T(1) T(2) T(3) T(4) T(5) Y(1) Y(2) Y(3) Y(\
   4) Y(5) Y(6) Y(7) Y(8) Y(9) Y(10) Y(11) Y(12) Y(13) Y(14) Y(15) Y(16) Y(1\
   7) Y(18) Y(19) Y(20) Y(21) Y(22) Y(23) Y(24) Y(25)
\mapsto // block 2 : ordering C
\mapsto // ** redefining adMons ( list adMons;) autgradalg.lib::autKS:2325
\mapsto // ** redefining MONexported ( export(MONexported);)
setring S;
Iexported;
\mapsto Iexported[1]=Y(23)
\mapsto Iexported[2]=Y(22)
\mapsto Iexported[3]=Y(21)
\mapsto Iexported[4]=Y(18)
\mapsto Iexported[5]=Y(17)
\mapsto Iexported[6]=Y(16)
\mapsto Iexported[7]=Y(15)
\mapsto Iexported[8]=Y(14)
\mapsto Iexported[9]=Y(12)
\mapsto Iexported[10]=Y(11)
\mapsto Iexported[11]=Y(10)
\mapsto Iexported[12]=Y(9)
\mapsto Iexported[13]=Y(8)
\mapsto Iexported[14]=Y(5)
\mapsto Iexported[15]=Y(4)
\mapsto Iexported[16]=Y(3)
\mapsto Iexported[17]=Y(24)*Y(25)
\mapsto Iexported[18]=Y(20)*Y(25)
```
 $\mapsto$  Iexported[19]=Y(6)\*Y(25)  $\mapsto$  Iexported[20]=Y(2)\*Y(25)  $\mapsto$  Iexported[21]=Y(19)\*Y(24)  $\mapsto$  Iexported[22]=Y(7)\*Y(24)  $\mapsto$  Iexported[23]=Y(1)\*Y(24)  $\mapsto$  Iexported[24]=Y(19)\*Y(20)  $\mapsto$  Iexported[25]=Y(7)\*Y(20)  $\mapsto$  Iexported[26]=Y(1)\*Y(20)  $\mapsto$  Iexported[27]=Y(6)\*Y(19)  $\mapsto$  Iexported[28]=Y(2)\*Y(19)  $\mapsto$  Iexported[29]=Y(6)\*Y(7)  $\mapsto$  Iexported[30]=Y(2)\*Y(7)  $\mapsto$  Iexported[31]=Y(1)\*Y(6)  $\mapsto$  Iexported[32]=Y(1)\*Y(2)  $\rightarrow$  Iexported[33]=Y(2)\*Y(6)\*Y(13)\*Y(20)\*Y(24)\*Z+Y(1)\*Y(7)\*Y(13)\*Y(19)\*Y(25)\*Z\ -1  $\rightarrow$  Iexported[34]=Y(1)\*Y(7)\*Y(13)\*Y(19)\*Y(25)^2\*Z-Y(25)  $\rightarrow$  Iexported[35]=Y(1)\*Y(7)\*Y(13)\*Y(19)^2\*Y(25)\*Z-Y(19)  $\mapsto$  Iexported[36]=Y(1)\*Y(7)^2\*Y(13)\*Y(19)\*Y(25)\*Z-Y(7)  $\mapsto$  Iexported[37]=Y(1)^2\*Y(7)\*Y(13)\*Y(19)\*Y(25)\*Z-Y(1) print(getVariableWeights());  $\mapsto \qquad \ \ 1 \qquad \ \ 1 \qquad \ \ 1 \qquad \ \ 1 \qquad \ \ 1 \qquad \ \ 1 \qquad \ \ 1 \qquad \ \ \, 1 \qquad \ \ \, 1 \qquad \ \ \, 1 \qquad \ \ \, 1 \qquad \ \ \, 1 \qquad \ \ \, 1 \qquad \qquad$ 1 1 1 1 1 1 1 1 1 1 1 1 \  $1 -5$  $\mapsto$  1 -1 0 0 1 1 -1 0 0 1 1 -1 0 0 1 1 -1 0 0 1 1 -1 0 0 \  $1 -1$  $\mapsto$  1 1 1 0 0 1 1 1 0 0 1 1 1 0 0 1 1 1 0 0 1 1 1 0 \  $0 -3$ kill S, R, Q;

## D.15.1.2 autGradAlg

Procedure from library **autgradalg.lib** (see [Section D.15.1 \[autgradalg](#page-0-0)\_lib], page 2274).

- Usage:  $\alpha$ utGradAlg(I, TOR); I is an ideal, TOR is an optional list of integers representing the torsion part of the grading group.
- Assume: minimally presented, degrees of the generators of I are the minimal degrees, basering multigraded pointedly,  $I_w = 0$  for all  $w = deg(var(i))$
- Return: a ring. Also exports an ideal Jexported and a list stabExported.

```
LIB "autgradalg.lib";
intmat Q[1][3] =1,1,1;
ring R = 0, T(1..3), dp;setBaseMultigrading(Q);
ideal I = 0; //T(1)*T(2) + T(3)*T(4);def RR = autGradAlg(I);\mapsto // coefficients: QQ
\mapsto // number of vars : 12
\mapsto // block 1 : ordering dp
```

```
\rightarrow // \rightarrow : names T(1) T(2) T(3) Y(1) Y(2) Y(3) Y(4) Y(5) Y(\
  6) Y(7) Y(8) Y(9)
\mapsto // block 2 : ordering C
\mapsto // ** redefining adMons ( list adMons;) autgradalg.lib::autKS:2324
setring RR;
"resulting ideal:";
\mapsto resulting ideal:
Jexported;
\mapsto Jexported[1]=-Y(3)*Y(5)*Y(7)*Z+Y(2)*Y(6)*Y(7)*Z+Y(3)*Y(4)*Y(8)*Z-Y(1)*Y(6\
    )*Y(8)*Z-Y(2)*Y(4)*Y(9)*Z+Y(1)*Y(5)*Y(9)*Z-1
"dimension:";
\mapsto dimension:
dim(std(Jexported));
\mapsto 9
"as a detailed list:";
\mapsto as a detailed list:
stabExported;
\mapsto [1]:
\mapsto [1]:
\mapsto \lfloor 1,1 \rfloor = Y(1)\mapsto \lfloor 1,2 \rfloor = Y(2)\mapsto \lfloor 1,3 \rfloor = Y(3)\mapsto \qquad [2,1]=Y(4)\mapsto \begin{bmatrix} 2,2 \end{bmatrix} = Y(5)\mapsto _[2,3]=Y(6)
\mapsto [3,1]=Y(7)\mapsto -[3,2]=Y(8)\mapsto \qquad \qquad \qquad \qquad \qquad \qquad \qquad \qquad \qquad \qquad \qquad \qquad \qquad \qquad \qquad \qquad \qquad \qquad \qquad \qquad \qquad \qquad \qquad \qquad \qquad \qquad \qquad \qquad \qquad \qquad \qquad \qquad \qquad \qquad \qquad \qquad\mapsto [2]:
\begin{array}{ccc} \mapsto & 1 \\ \mapsto & [3]: \end{array}[3]:
\rightarrow _[1]=-Y(3)*Y(5)*Y(7)*Z+Y(2)*Y(6)*Y(7)*Z+Y(3)*Y(4)*Y(8)*Z-Y(1)*Y(6)*\
    Y(8) *Z-Y(2) *Y(4) *Y(9) *Z+Y(1) *Y(5) *Y(9) *Z-1
```
## D.15.1.3 autGenWeights

Procedure from library **autgradalg.lib** (see [Section D.15.1 \[autgradalg](#page-0-0)\_lib], page 2274).

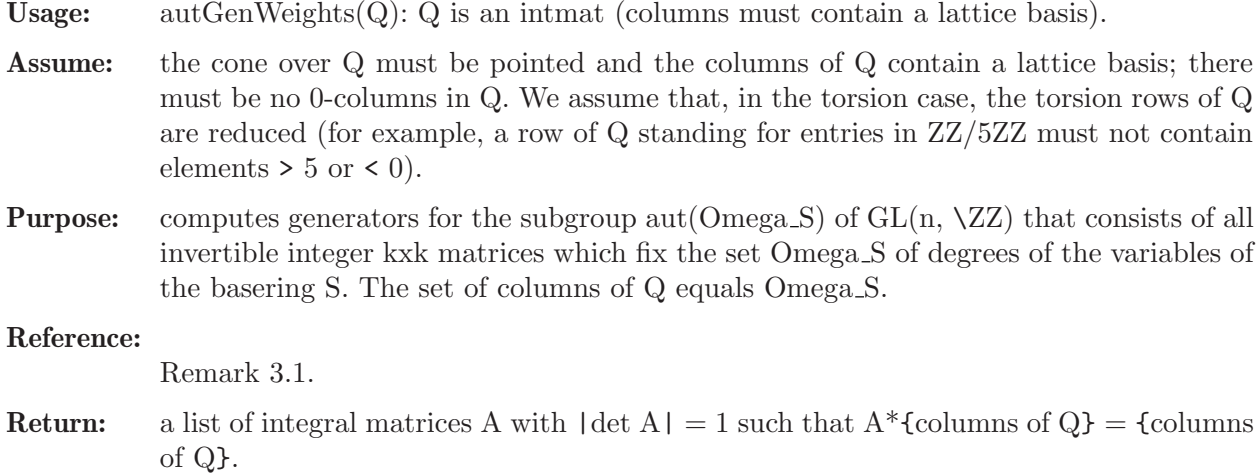

```
LIB "autgradalg.lib";
// torsion example
// ZZ + ZZ/5ZZ:
intmat Q[2][5] =
1,1,1,1,1,
2,3,1,4,0;
list TOR = 5;
autGenWeights(Q, TOR);
\mapsto [1]:
\mapsto 1,0,
\mapsto 0,1
\begin{array}{ccc} \mapsto & [2]: \\ \mapsto & 1. \end{array}7→ 1,0,
\mapsto 0,2
\mapsto [3]:
\mapsto 1,0,
\mapsto 0,3
\mapsto [4]:
\mapsto 1,0,
\mapsto 0,4
\mapsto [5]:
\mapsto 1,0,
\mapsto 1,1
\mapsto [6]:
\mapsto 1,0,
\mapsto 1,2
\mapsto [7]:
\mapsto 1,0,
\mapsto 1,3
\begin{array}{ccc} \mapsto & [8]: \\ \mapsto & 1. \end{array}7→ 1,0,
\mapsto 1,4
\mapsto [9]:
\mapsto 1,0,
\mapsto 2,1
\mapsto [10]:
\mapsto 1,0,
\mapsto 2,2
\mapsto [11]:
\mapsto 1,0,<br>\mapsto 2,3
\mapsto\mapsto [12]:
\mapsto 1,0,
\mapsto 2,4
\mapsto [13]:
\mapsto 1,0,
\mapsto 3,1
\mapsto [14]:
\mapsto 1,0,
\mapsto 3,2
\mapsto [15]:
\mapsto 1,0,
\mapsto 3,3
```

```
\mapsto [16]:
\mapsto 1,0,
\mapsto 3,4
\mapsto [17]:
\mapsto 1,0,
\mapsto 4,1
\mapsto [18]:
\mapsto 1,0,
\mapsto 4,2
\mapsto [19]:
\mapsto 1,0,
\mapsto 4,3
\mapsto [20]:
\mapsto 1,0,
\mapsto 4,4
kill Q, TOR;
// another free example
intmat Q[2][6] =
-2, 2, -1, 1, -1, 1,1,1,1,1,1,1;
autGenWeights(Q);
\mapsto [1]:
\mapsto 1,0,
\mapsto 0,1
\mapsto [2]:
\mapsto -1,0,
\mapsto 0,1
kill Q;
1/-------
// 2nd free example
intmat Q[2][4] =1,0,1,1,
0,1,1,1;
autGenWeights(Q);
\mapsto [1]:
\mapsto 1,0,
\mapsto 0,1
\mapsto [2]:
\mapsto 0,1,
\mapsto 1,0
kill Q;
```
## D.15.1.4 stabilizer

Procedure from library autgradalg.lib (see [Section D.15.1 \[autgradalg](#page-0-0) lib], page 2274).

- Usage: stabilizer(RL, A, BB, AMON, n0): RL is an ideal, A a matrix (standing for a subgroup of  $GL(n)$ ), BB is an intmat (standing for an automorphism of the grading group), AMON a list of monomials corresponding to the rows/columns of A, n0 an integer such that the first n0 variables of the basering are the  $T(i)$ , optional: a list of elementary divisors if there is torsion.
- Assume: the basering must be graded (see setBaseMultigrading()) and the cone over the degrees of the variables must be pointed; there mustn't be 0-degrees. The vector w must be an

element of the cone over the degrees of the variables. Moreover, B must be such that it permutes the degrees of the variables and the degrees of the generators of RL.

```
Purpose: returns relations such that A^*I = I.
```
Return: a ring. Also exports an ideal Jexported and a list stabExported.

```
LIB "autgradalg.lib";
//////////////////
// example: fano 15:
intmat Q[1][5] = 3,3,2,2,1;ring R = 0, T(1..5), dp;// attach degree matrix Q to R:
setBaseMultigrading(Q);
ideal I = T(1)*T(2) + T(3)^2*T(4) + T(5)^6;
def RR = stabilizer(I);\mapsto // coefficients: QQ
\mapsto // number of vars : 50
\mapsto // block 1 : ordering dp
\mapsto // \mapsto : names T(1) T(2) T(3) T(4) T(5) Y(1) Y(2) Y(3) Y(\
   4) Y(5) Y(6) Y(7) Y(8) Y(9) Y(10) Y(11) Y(12) Y(13) Y(14) Y(15) Y(16) Y(1\
   7) Y(18) Y(19) Y(20) Y(21) Y(22) Y(23) Y(24) Y(25) Y(26) Y(27) Y(28) Y(29\
   ) Y(30) Y(31) Y(32) Y(33) Y(34) Y(35) Y(36) Y(37) Y(38) Y(39) Y(40) Y(41)\
    Y(42) Y(43) Y(44) Y(45)
\mapsto // block 2 : ordering C
setring RR;
RR;
\mapsto // coefficients: QQ
\mapsto // number of vars : 46
\mapsto // block 1 : ordering dp
\rightarrow // \rightarrow : names Y(1) Y(2) Y(3) Y(4) Y(5) Y(6) Y(7) Y(8) Y(\
   9) Y(10) Y(11) Y(12) Y(13) Y(14) Y(15) Y(16) Y(17) Y(18) Y(19) Y(20) Y(21\
   ) Y(22) Y(23) Y(24) Y(25) Y(26) Y(27) Y(28) Y(29) Y(30) Y(31) Y(32) Y(33)\
Y(34) Y(35) Y(36) Y(37) Y(38) Y(39) Y(40) Y(41) Y(42) Y(43) Y(44) Y(45)<br>\mapsto // block 2 : ordering dp
             block 2 : ordering dp
\mapsto // : names Z
\mapsto // block 3 : ordering C
Jexported;
\mapsto Jexported[1]=Y(3)
\mapsto Jexported[2]=Y(4)
\mapsto Jexported[3]=Y(5)
\mapsto Jexported[4]=Y(8)
\mapsto Jexported[5]=Y(12)
\mapsto Jexported[6]=Y(13)
\mapsto Jexported[7]=Y(14)
\mapsto Jexported[8]=Y(17)
\mapsto Jexported[9]=Y(19)
\mapsto Jexported [10]=Y(20)
\mapsto Jexported [11]=Y(23)
\mapsto Jexported[12]=Y(24)
\mapsto Jexported[13]=Y(25)
\mapsto Jexported[14]=Y(27)
\mapsto Jexported[15]=Y(28)
```
setBaseMultigrading(Q);

```
\mapsto Jexported [16]=Y(29)
\mapsto Jexported[17]=Y(32)
\mapsto Jexported[18]=Y(33)
\mapsto Jexported[19]=Y(34)
\mapsto Jexported[20]=Y(36)
\mapsto Jexported[21]=Y(37)
\mapsto Jexported [22]=Y(38)
\mapsto Jexported [23]=Y(39)
\mapsto Jexported[24]=Y(40)
\mapsto Jexported[25]=Y(42)
\mapsto Jexported[26]=Y(43)
\mapsto Jexported[27]=Y(44)
\mapsto Jexported[28]=Y(45)
\rightarrow Jexported[29]=-Y(2)*Y(10)*Y(22)^2*Y(30)^2*Y(41)^8*Z+Y(1)*Y(11)*Y(22)^2*Y(\
   30)^2*Y(41)^8*Z+2*Y(2)*Y(10)*Y(21)*Y(22)*Y(30)*Y(31)*Y(41)^8*Z-2*Y(1)*Y(1\
   1)*Y(21)*Y(22)*Y(30)*Y(31)*Y(41)^8*Z-Y(2)*Y(10)*Y(21)^2*Y(31)^2*Y(41)^8*Z\
   +Y(1)*Y(11)*Y(21)^2*Y(31)^2*Y(41)^8*Z-1\rightarrow Jexported[30]=Y(26)^2*Y(31)+2*Y(22)*Y(26)*Y(35)+Y(9)*Y(16)+Y(7)*Y(18)
\rightarrow Jexported[31]=2*Y(22)*Y(26)*Y(31)+Y(22)^2*Y(35)+Y(7)*Y(16)
\mapsto Jexported[32]=Y(22)^2*Y(31)
\rightarrow Jexported[33]=Y(26)^2*Y(30)+2*Y(21)*Y(26)*Y(35)+Y(9)*Y(15)+Y(6)*Y(18)
\rightarrow Jexported[34]=2*Y(22)*Y(26)*Y(30)+2*Y(21)*Y(26)*Y(31)+2*Y(21)*Y(22)*Y(35)\
   +Y(7)*Y(15)+Y(6)*Y(16)
\mapsto Jexported[35]=Y(22)^2*Y(30)+2*Y(21)*Y(22)*Y(31)
\rightarrow Jexported[36]=2*Y(21)*Y(26)*Y(30)+Y(21)^2*Y(35)+Y(6)*Y(15)
\rightarrow Jexported[37]=-Y(41)^6+2*Y(21)*Y(22)*Y(30)+Y(21)^2*Y(31)-Y(26)^2*Y(35)-Y(\
   9)*Y(18)
\mapsto Jexported[38]=Y(21)^2*Y(30)
\mapsto Jexported[39]=Y(9)*Y(11)+Y(2)*Y(18)
\mapsto Jexported[40]=Y(7)*Y(11)+Y(2)*Y(16)
\mapsto Jexported[41]=Y(6)*Y(11)+Y(2)*Y(15)
\mapsto Jexported[42]=Y(2)*Y(11)
\mapsto Jexported[43]=Y(9)*Y(10)+Y(1)*Y(18)
\mapsto Jexported[44]=Y(7)*Y(10)+Y(1)*Y(16)
\mapsto Jexported[45]=Y(6)*Y(10)+Y(1)*Y(15)
\rightarrow Jexported[46]=-2*Y(21)*Y(22)*Y(30)-Y(21)^2*Y(31)+Y(2)*Y(10)+Y(1)*Y(11)
\mapsto Jexported[47]=Y(1)*Y(10)
dim(std(Jexported));
\mapsto 3
getVariableWeights();
\rightarrow 3,3,2,2,1,3,3,2,3,3,3,2,2,1,3,3,2,3,3,2,2,1,3,3,2,2,1,3,3,2,3,3),3,2,2,1,3,3,2,3,-22
kill RR, Q, R;
/////////////
// example 3.14 from the paper
intmat Q[3][5] =1,1,1,1,1,
1,-1,0,0,1,
1,1,1,0,0;
list TOR = 2;
ring R = 0, T(1..5), dp;// attach degree matrix Q to R:
```

```
ideal I = T(1)*T(2) + T(3)^2 + T(4)^2;list TOR = 2;
\rightarrow // ** redefining TOR (list TOR = 2;) ./examples/stabilizer.sing:27
def RR = stabilizer(I, TOR);\mapsto // coefficients: QQ
\mapsto // number of vars : 30
\mapsto // block 1 : ordering dp
\rightarrow // \rightarrow : names T(1) T(2) T(3) T(4) T(5) Y(1) Y(2) Y(3) Y(\
   4) Y(5) Y(6) Y(7) Y(8) Y(9) Y(10) Y(11) Y(12) Y(13) Y(14) Y(15) Y(16) Y(1\
   7) Y(18) Y(19) Y(20) Y(21) Y(22) Y(23) Y(24) Y(25)
\mapsto // block 2 : ordering C
\mapsto // ** redefining adMons ( list adMons;) autgradalg.lib::autKS:2324
\mapsto // ** redefining MONexported ( export(MONexported);)
\mapsto // ** redefining k (int k = 1;) autgradalg.lib::stabilizer:1975
setring RR;
RR;
\mapsto // coefficients: QQ
\mapsto // number of vars : 26
\mapsto // block 1 : ordering dp
\rightarrow // : names Y(1) Y(2) Y(3) Y(4) Y(5) Y(6) Y(7) Y(8) Y(\
   9) Y(10) Y(11) Y(12) Y(13) Y(14) Y(15) Y(16) Y(17) Y(18) Y(19) Y(20) Y(21\
   ) Y(22) Y(23) Y(24) Y(25)
\mapsto // block 2 : ordering dp
\mapsto // : names Z
\mapsto // block 3 : ordering C
Jexported;
\mapsto Jexported[1]=Y(24)
\mapsto Jexported[2]=Y(23)
\mapsto Jexported[3]=Y(22)
\mapsto Jexported[4]=Y(21)
\mapsto Jexported[5]=Y(20)
\mapsto Jexported[6]=Y(17)
\mapsto Jexported[7]=Y(16)
\mapsto Jexported[8]=Y(15)
\mapsto Jexported[9]=Y(12)
\mapsto Jexported[10]=Y(11)
\mapsto Jexported[11]=Y(10)
\mapsto Jexported[12]=Y(9)
\mapsto Jexported[13]=Y(8)
\mapsto Jexported[14]=Y(6)
\mapsto Jexported[15]=Y(5)
\mapsto Jexported[16]=Y(4)
\mapsto Jexported[17]=Y(3)
\mapsto Jexported[18]=Y(2)
\mapsto Jexported[19]=Y(18)*Y(19)
\mapsto Jexported[20]=Y(14)*Y(19)
\mapsto Jexported[21]=Y(13)*Y(18)
\mapsto Jexported[22]=Y(14)^2-Y(18)^2
\mapsto Jexported[23]=Y(13)*Y(14)
\mapsto Jexported[24]=Y(13)^2-Y(19)^2
\mapsto Jexported[25]=Y(1)*Y(7)-Y(18)^2-Y(19)^2
\rightarrow Jexported[26]=Y(14)*Y(18)^3*Y(25)*Z-Y(13)*Y(19)^3*Y(25)*Z+1
\mapsto Jexported[27]=Y(19)^5*Y(25)*Z-Y(13)
```

```
\mapsto Jexported[28]=Y(13)*Y(19)^4*Y(25)*Z-Y(19)
\mapsto Jexported[29]=Y(18)^5*Y(25)*Z+Y(14)
dim(std(Jexported));
\mapsto 3
stabExported;
\mapsto [1]:
\mapsto [1]:
\mapsto \qquad [1,1]=Y(1)\mapsto [1,2]=0\mapsto \begin{array}{c} \square(1,3)=0 \\ \square(1,4)=0 \end{array}[1,4]=0\mapsto \begin{array}{ccc} -[1,5]=0 \\ \mapsto & [2,1]=0 \end{array}[2,1]=0\mapsto _ [2,2]=Y(7)
\mapsto \lfloor 2,3 \rfloor = 0\mapsto \lfloor 2, 4 \rfloor = 0\mapsto \qquad \begin{array}{c} [2,5]=0 \\ \mapsto \end{array} \qquad \begin{array}{c} [3,1]=0 \end{array}[3,1]=0\mapsto [3,2]=0\mapsto _[3,3]=Y(13)
\mapsto [3,4]=0\mapsto [3,5]=0\mapsto [4,1]=0\mapsto [4,2]=0\mapsto [4,3]=0\mapsto \qquad \qquad \qquad \qquad \qquad \qquad \qquad \qquad \qquad \qquad \qquad \qquad \qquad \qquad \qquad \qquad \qquad \qquad \qquad \qquad \qquad \qquad \qquad \qquad \qquad \qquad \qquad \qquad \qquad \qquad \qquad \qquad \qquad \qquad \qquad \qquad\mapsto \lfloor 4, 5 \rfloor = 0\mapsto [5,1]=0\mapsto -[5,2]=0\mapsto \begin{array}{c} -[5,3]=0 \\ \mapsto \end{array} \begin{array}{c} -[5,4]=0 \end{array}[5,4]=0\mapsto -[5,5]=Y(25)\mapsto [2]:<br>\mapsto 1
                7→ 1,0,0,
\mapsto 0,1,0,
\mapsto 0,0,1
\mapsto [3]:
\mapsto _[1]=Y(2)
\mapsto _ [2]=Y(3)
\mapsto -[3]=Y(4)<br>\mapsto [4]=Y(5)-[4]=Y(5)
\mapsto _ [5]=Y(6)
\mapsto -[6]=Y(8)\mapsto _[7]=Y(9)
\mapsto _[8]=Y(10)
\mapsto _[9]=Y(11)
\mapsto _ [10]=Y(12)
\mapsto _[11]=Y(14)
\mapsto _ [12]=Y(15)
\mapsto _ [13]=Y(16)
\mapsto \qquad \qquad \qquad \qquad \qquad \qquad \qquad \qquad \qquad \qquad \qquad \qquad \qquad \qquad \qquad \qquad \qquad \qquad \qquad \qquad \qquad \qquad \qquad \qquad \qquad \qquad \qquad \qquad \qquad \qquad \qquad \qquad \qquad \qquad \qquad \qquad\mapsto _ [15]=Y(18)
\mapsto [16] = Y(20)
```
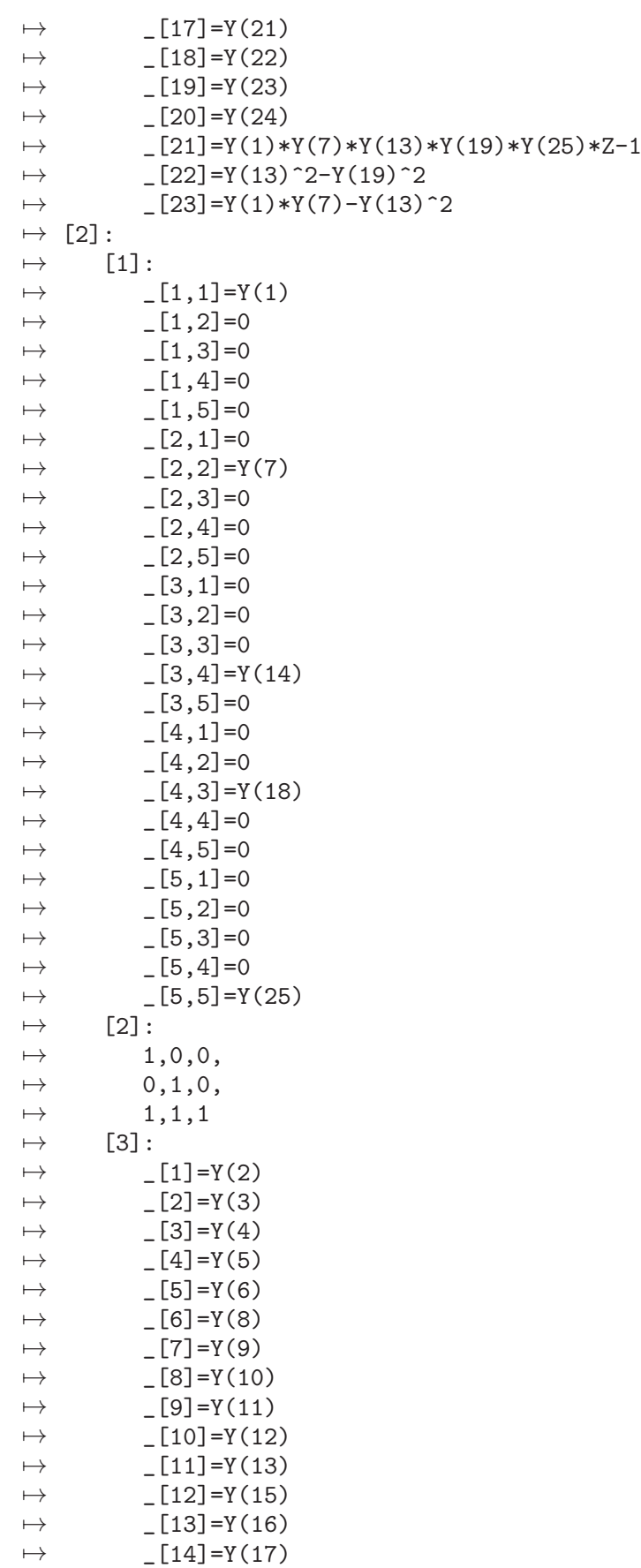

```
\mapsto _[15]=Y(19)
\mapsto _ [16]=Y(20)
\mapsto _ [17]=Y(21)
\mapsto -[18]=Y(22)\mapsto _ [19] = Y(23)
\mapsto _ [20] =Y(24)
\mapsto _ [21]=-Y(1)*Y(7)*Y(14)*Y(18)*Y(25)*Z-1
\mapsto _ [22] =-Y(14)^2+Y(18)^2
\mapsto _ [23]=Y(1)*Y(7)-Y(18)^2
kill RR, Q, R;
```
### D.15.1.5 autXhat

Procedure from library **autgradalg.lib** (see [Section D.15.1 \[autgradalg](#page-0-0)\_lib], page 2274).

Usage:  $\alpha$ utXhat(RL, w0, TOR): RL is an ideal, w an intvec, TOR a list of integers

Assume: the basering is multigraded, the elements of TOR stand for the torsion rows of the matrix getVariableWeights(), w is an ample class or the free part of such a class.

**Purpose:** compute an ideal J such that  $V(J)$  in some  $GL(n)$  is isomorphic to the H-equivariant automorphisms \widehat  $X \rightarrow \widetilde{X}$ .

```
LIB "autgradalg.lib";
intmat Q[3][5] =1,1,1,1,1,
1,-1,0,0,1,
1,1,1,0,0;
list TOR = 2;
ring R = 0, T(1..5), dp;setBaseMultigrading(Q);
ideal I = T(1)*T(2) + T(3)^2 + T(4)^2;
intvec w0 = 2, 1, 0;def RR = \text{autXhat}(I, w0, TOR);\mapsto // coefficients: QQ
\mapsto // number of vars : 30
\mapsto // block 1 : ordering dp
\rightarrow // : names T(1) T(2) T(3) T(4) T(5) Y(1) Y(2) Y(3) Y(\
   4) Y(5) Y(6) Y(7) Y(8) Y(9) Y(10) Y(11) Y(12) Y(13) Y(14) Y(15) Y(16) Y(1\
   7) Y(18) Y(19) Y(20) Y(21) Y(22) Y(23) Y(24) Y(25)
\mapsto // block 2 : ordering C
\rightarrow // ** redefining adMons ( list adMons;) autgradalg.lib::autKS:2324
\rightarrow // ** redefining k (int k = 1;) autgradalg.lib::stabilizer:1975
setring RR;
RES;
\mapsto [1]:
\mapsto [1]:
\mapsto \lfloor 1,1 \rfloor = Y(1)\mapsto \lfloor 1,2 \rfloor = 0\mapsto \lfloor 1,3 \rfloor = 0\mapsto \begin{array}{ccc} -[1,4]=0 \\ \mapsto & [1,5]=0 \end{array}-[1,5]=0\mapsto \lfloor 2,1 \rfloor = 0\mapsto -[2,2]=Y(7)
```

```
\mapsto \lfloor 2, 3 \rfloor = 0\mapsto \lfloor 2, 4 \rfloor = 0\mapsto \lfloor 2,5 \rfloor = 0\mapsto [3,1]=0\mapsto _[3,2]=0
\mapsto _[3,3]=Y(13)
\mapsto [3,4]=0\mapsto \qquad \qquad \qquad \qquad \qquad \qquad \qquad \qquad \qquad \qquad \qquad \qquad \qquad \qquad \qquad \qquad \qquad \qquad \qquad \qquad \qquad \qquad \qquad \qquad \qquad \qquad \qquad \qquad \qquad \qquad \qquad \qquad \qquad \qquad \qquad \qquad\mapsto \qquad \qquad \qquad \qquad \qquad \qquad \qquad \qquad \qquad \qquad \qquad \qquad \qquad \qquad \qquad \qquad \qquad \qquad \qquad \qquad \qquad \qquad \qquad \qquad \qquad \qquad \qquad \qquad \qquad \qquad \qquad \qquad \qquad \qquad \qquad \qquad\mapsto \begin{array}{c} \left[4,2\right]=0 \\ \mapsto \end{array} \begin{array}{c} \left[4,3\right]=0 \end{array}[4,3]=0\mapsto \begin{bmatrix} 4 & 4 \end{bmatrix} = Y(19)<br>\mapsto \begin{bmatrix} 4 & 5 \end{bmatrix} = 0[4,5]=0\mapsto -[5,1]=0\mapsto -[5,2]=0\mapsto [5,3]=0\mapsto \begin{array}{cc} [5,4]=0 \\ \mapsto \end{array} \begin{array}{cc} [5,5]=Y \end{array}-[5,5]=Y(25)\mapsto [2]:
\mapsto 1,0,0,
\mapsto 0,1,0,
\mapsto 0,0,1
\mapsto [3]:
\mapsto -[1]=Y(2)\mapsto _ [2]=Y(3)
\mapsto _[3]=Y(4)
\mapsto [4] = Y(5)\mapsto _ [5]=Y(6)
\mapsto -[6]=Y(8)\mapsto -[7] = Y(9)<br>\mapsto [8] = Y(10)-[8] = Y(10)\mapsto -[9] = Y(11)\mapsto _ [10]=Y(12)<br>\mapsto [11]=Y(14)
                -[11]=Y(14)
\mapsto \lfloor 12 \rfloor = Y(15)\mapsto _ [13]=Y(16)
\mapsto -[14]=Y(17)\mapsto _ [15] = Y(18)
\mapsto _ [16]=Y(20)
\mapsto _ [17]=Y(21)<br>\mapsto [18]=Y(22)
                 -[18]=Y(22)\mapsto -[19]=Y(23)\mapsto _ [20] = Y(24)
\mapsto _[21]=Y(1)*Y(7)*Y(13)*Y(19)*Y(25)*Z-1
\mapsto _ [22]=Y(13)^2-Y(19)^2
\mapsto _ [23]=Y(1)*Y(7)-Y(13)^2
\mapsto [2]:
\mapsto [1]:
\mapsto -[1,1]=Y(1)\mapsto [1,2]=0\mapsto [1,3]=0\mapsto [1,4]=0\mapsto [1,5]=0
```
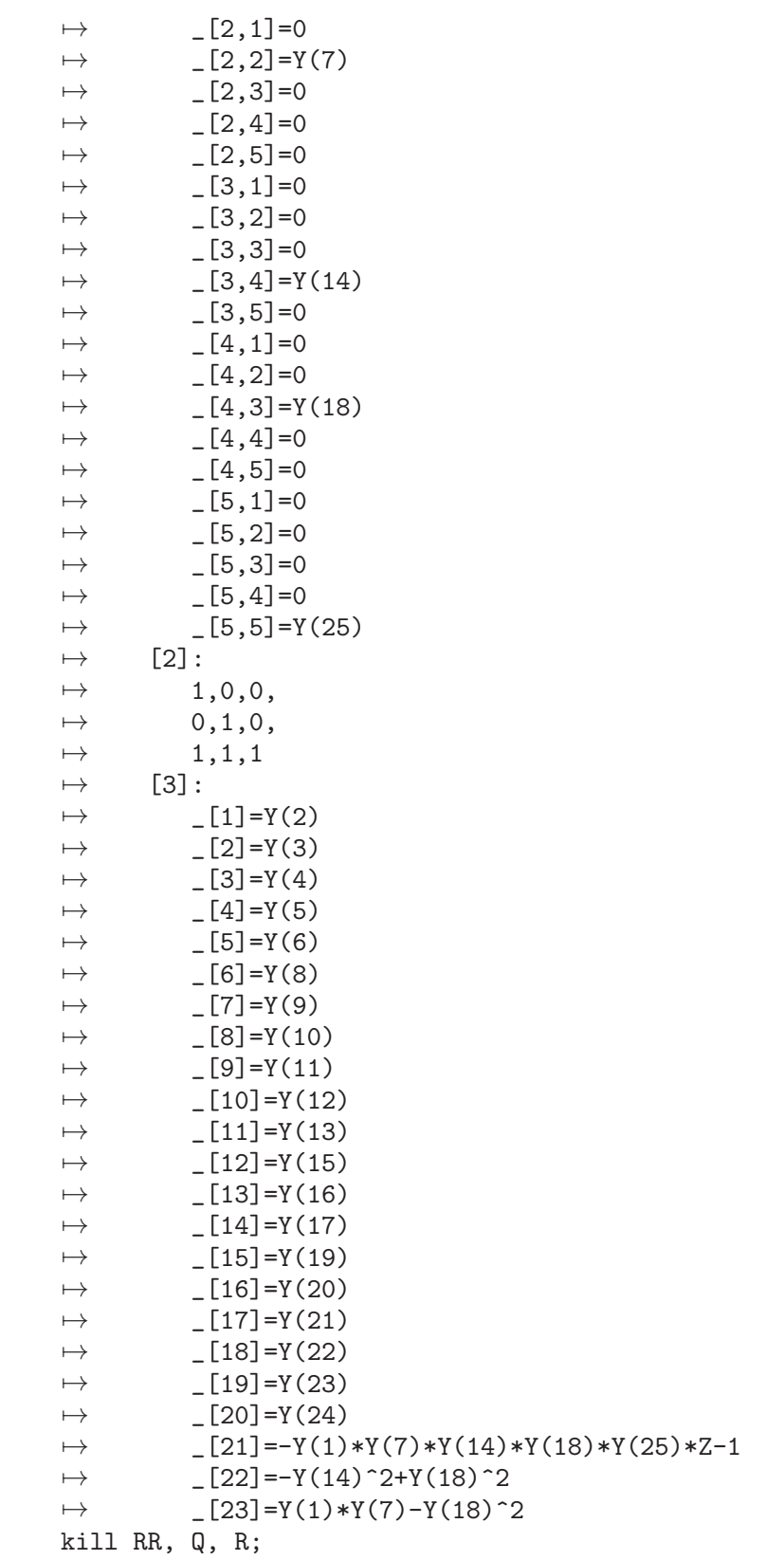

# D.15.1.6 autX

Procedure from library autgradalg.lib (see [Section D.15.1 \[autgradalg](#page-0-0)\_lib], page 2274).

Usage: autX(RL, w, TOR); RL: ideal, w: intvec, TOR: optional list of integers.

**Purpose:** compute generators for the hopf algebra  $O(Aut(X))$ 

of the Mori dream space X given by  $Cox(X) :=$  basering/RL and the ample class w.

Assume: there is no torsion.

Return: a ring. Also exports an ideal Iexported.

Example:

```
LIB "autgradalg.lib";
///////////////
//// CAREFUL: the following examples seems to be unfeasible at the moment, see remar
//echo=2;
///////////////
//// PP2
//intmat Q[1][4] =\frac{1}{1,1,1,1};
//ring R = 0, T(1 \dots n \text{cols}(Q)), dp;
//// attach degree matrix Q to R:
//setBaseMultigrading(Q);
//ideal I = 0;
//intvec w0 = 1;
//def RR = autX(I, w0);//setring RR;
//Iexported;
//basering;
//dim(std(Iexported));
//kill RR, Q, R;
///////////////
//// example 3.14 from the paper
//intmat Q[3][5] =\frac{1}{1,1,1,1,1}\frac{1}{1}, -1, 0, 0, 1,
\frac{1}{1,1,1,0,0};
//list TOR = 2;//ring R = 0, T(1..5), dp;//// attach degree matrix Q to R:
//setBaseMultigrading(Q);
//ideal I = T(1)*T(2) + T(3)^2 + T(4)^2;
//list TOR = 2;//intvec w0 = 2, 1, 0;//def RR = autX(I, w0, TOR);//setring RR;
```
### D.15.2 difform\_lib

//kill RR,  $Q$ , R;

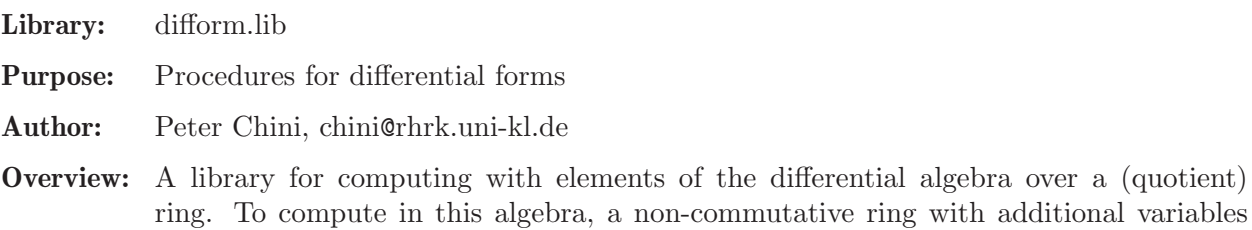

dx 1,...,dx n and 'exterior' relations between this variables is used. In the case of a quotient ring, the defining ideal and its image under the universal derivation are added as relations. The differential forms themselves are defined via an additional type 'difform'. Objects of this type carry as an attribute a polynomial in the differential algebra and make it available over the basering.

Additionally, the universal derivation is available as a procedure and the differentials between the graded parts of the differential algebra can be applied to differential forms. The library also supports derivations: maps from the first graded part of the differential algebra to the basering. These are defined via the type 'derivation' and there are procedures for basic arithmetic operations, evaluation and Lie-derivative.

### Procedures:

### D.15.2.1 diffAlgebra

<span id="page-2293-0"></span>Procedure from library difform.lib (see [Section D.15.2 \[difform](#page-0-0) lib], page 2291).

#### Side effects:

If R is the basering, the differential algebra is constructed with name Omega R and the differential forms  $dx_1,...,dx_n$  are available. The name of the differential algebra is stored in the attribute  $\text{attribute } \text{attribute}(R, "diffAlgebra").$ 

Note: - computations with differential forms need the structure of the differential algebra, so this procedure should be executed first.

- the variable names 'd' or 'D' should be avoided.

- the procedure also works for quotient rings

```
LIB "difform.lib";
///////////////////////////////////////////////////////////////
// Example for a differential algebra over a polynomial ring //
///////////////////////////////////////////////////////////////
ring R = 0, (a, b, c), ds;
diffAlgebra();
\rightarrow // The differential algebra Omega_R was constructed and the differential \
   forms dDa, dDb, dDc, da, db, dc are available.
setring Omega_R;
// The differential algebra is given by:
basering;
\mapsto // coefficients: QQ
\mapsto // number of vars : 6
\mapsto // block 1 : ordering dp
\mapsto // : names Da Db Dc
\mapsto // block 2 : ordering ds
\mapsto // : names a b c
\mapsto // block 3 : ordering C
\mapsto // noncommutative relations:
\mapsto // DbDa=-Da*Db
\mapsto // DcDa=-Da*Dc
\mapsto // DcDb=-Db*Dc
\mapsto // quotient ring from ideal
\mapsto _[1]=Da^2
\mapsto _[2]=Db<sup>-2</sup>
\mapsto -[3] = Dc^2
```

```
kill R,Omega_R,da,db,dc;
/////////////////////////////////////////////////////////////
// Example for a differential algebra over a quotient ring //
/////////////////////////////////////////////////////////////
ring R = 0, (x, y, z), lp;ideal I = x+y+z, xyz;qring S = std(I);diffAlgebra();
\rightarrow // The differential algebra Omega_R was constructed and the differential \
   forms dDx, dDy, dDz, dx, dy, dz are available.
setring Omega_R;
// The differential algebra is given by:
basering;
\mapsto // coefficients: QQ
\mapsto // number of vars : 6
\mapsto // block 1 : ordering dp
7\mapsto // : names Dx Dy Dz<br>7\mapsto // block 2 : ordering lp
             block 2 : ordering lp
\mapsto // : names x y z
\mapsto // block 3 : ordering C
\mapsto // noncommutative relations:
\mapsto // DyDx=-Dx*Dy<br>\mapsto // DzDx=-Dx*Dz
          DzDx=-Dx*Dz
\mapsto \hspace{0.1cm} \text{ } // \hspace{0.2cm} \text{DzDy=-Dy*Dz}\mapsto // quotient ring from ideal
\mapsto [1]=y<sup>2</sup>*z+y*z<sup>2</sup>
\mapsto \lfloor 2 \rfloor = x+y+z7→ _[3]=Dz*y^4+3*Dz*y^3*z+2*Dz*y^2*z^2
7→ _[4]=Dy*z^3+2*Dz*y^3+5*Dz*y^2*z+2*Dz*y*z^2
\mapsto _[5]=2*Dy*y*z+Dy*z^2+Dz*y^2+2*Dz*y*z
\mapsto [6]=Dx+Dy+Dz
\mapsto _[7]=Dy*Dz*y^2+2*Dy*Dz*y*z
\mapsto [8]=Dz<sup>\hat{2}</sup>
\mapsto _[9]=Dy^2
\mapsto [10]=Dx^2kill Omega_R,dx,dy,dz;
```
See also: [Section D.15.2.3 \[diffAlgebraGens\], page 2294](#page-2295-0); [Section D.15.2.2 \[diffAlgebraStructure\],](#page-2294-0) [page 2293;](#page-2294-0) [Section D.15.2.4 \[diffAlgebraUnivDerIdeal\], page 2294.](#page-2295-1)

## D.15.2.2 diffAlgebraStructure

<span id="page-2294-0"></span>Procedure from library difform.lib (see [Section D.15.2 \[difform](#page-0-0) lib], page 2291).

Usage: diffAlgebraStructure();

Return: the structure of the differential algebra

Remarks: The differential algebra is constructed as non-commutative ring with additional variables  $Dx_1,...,Dx_n$  and 'exterior' relations between them. In the case, that the basering is a quotient ring, the defining ideal and its image under the universal derivation are added as relations.

Note: the monomial ordering of the basering is preserved in the differential algebra

See also: [Section D.15.2.1 \[diffAlgebra\], page 2292](#page-2293-0); [Section D.15.2.3 \[diffAlgebraGens\], page 2294](#page-2295-0); [Section D.15.2.4 \[diffAlgebraUnivDerIdeal\], page 2294.](#page-2295-1)

### D.15.2.3 diffAlgebraGens

<span id="page-2295-0"></span>Procedure from library difform.lib (see [Section D.15.2 \[difform](#page-0-0) lib], page 2291).

Usage: diffAlgebraGens();

Side effects:

The differential forms  $dx_1$ ,..., $dx_n$  are constructed.

See also: [Section D.15.2.1 \[diffAlgebra\], page 2292;](#page-2293-0) [Section D.15.2.2 \[diffAlgebraStructure\],](#page-2294-0) [page 2293;](#page-2294-0) [Section D.15.2.4 \[diffAlgebraUnivDerIdeal\], page 2294.](#page-2295-1)

### D.15.2.4 diffAlgebraUnivDerIdeal

<span id="page-2295-1"></span>Procedure from library difform.lib (see [Section D.15.2 \[difform](#page-0-0) lib], page 2291).

Usage: diffAlgebraUnivDerIdeal(I); I ideal

- Assume: current basering is the differential algebra of a polynomial ring and I is lifted from the polynomial ring
- Return: the image of I under the universal derivation
- Remark: The procedure computes the universal derivation of every generator of the ideal.
- Note: for differential forms use the procedure difformUnivDer or difformDiff

See also: [Section D.15.2.1 \[diffAlgebra\], page 2292](#page-2293-0); [Section D.15.2.3 \[diffAlgebraGens\], page 2294](#page-2295-0); [Section D.15.2.2 \[diffAlgebraStructure\], page 2293](#page-2294-0).

### D.15.2.5 diffAlgebraChangeOrd

Procedure from library difform.lib (see [Section D.15.2 \[difform](#page-0-0) lib], page 2291).

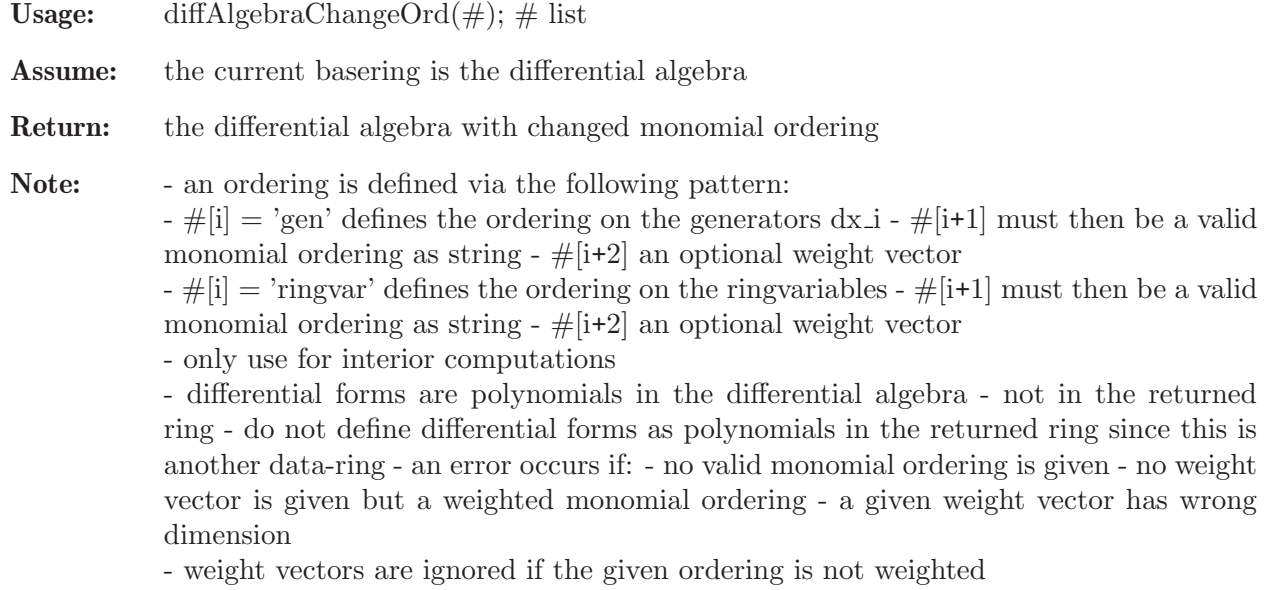

See also: [Section D.15.2.21 \[difformIsBigger\], page 2306](#page-2307-0); [Section D.15.2.22 \[difformIsSmaller\],](#page-2307-1) [page 2306;](#page-2307-1) [Section D.15.2.27 \[difformListSort\], page 2310](#page-2311-0).

### D.15.2.6 diffAlgebraListGen

Procedure from library difform.lib (see [Section D.15.2 \[difform](#page-0-0)\_lib], page 2291).

- Usage: diffAlgebraListGen(#); # list
- Return: a list of generators of the differential algebra as module over the basering a list of generators of a graded part of the differential algebra
- Remarks: In order to find all generators, they are counted 'binary': The generators are in 1:1 correspondence to the dual number representations of 1 up to  $(2\text{m-1})$
- Note: if all generators of the differential algebra are needed, apply the procedure without input

- if the generator(s) of a graded part are needed, apply the procedure with an integer which specifies the wanted degree

- the list of generators is sorted with respect to the monomial ordering on the differential algebra

```
LIB "difform.lib";
ring R = 11, (x, y, z), dp;diffAlgebra();
\rightarrow // The differential algebra Omega_R was constructed and the differential \
   forms dDx, dDy, dDz, dx, dy, dz are available.
////////////////////////////////////////////
// Generators of the differential algebra //
////////////////////////////////////////////
diffAlgebraListGen();
\mapsto [1]:
\mapsto 1
\mapsto [2]:
\mapsto dz
\mapsto [3]:
\mapsto dy
\mapsto [4]:
\mapsto dx
\mapsto [5]:
\mapsto dy*dz
\mapsto [6]:
\mapsto dx*dz
\mapsto [7]:
7→ dx*dy
\mapsto [8]:
7→ dx*dy*dz
\mapsto//////////////////////////////////////////
// Generators of the second graded part //
```

```
//////////////////////////////////////////
diffAlgebraListGen(2);
\mapsto [1]:
\mapsto dy*dz
\mapsto [2]:
\mapsto dx*dz
\mapsto [3]:
7→ dx*dy
\mapstokill Omega_R,dx,dy,dz;
```
# D.15.2.7 difformFromPoly

Procedure from library difform.lib (see [Section D.15.2 \[difform](#page-0-0) lib], page 2291).

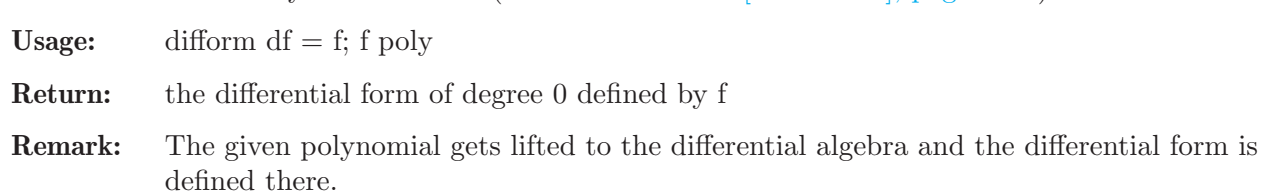

## Example:

```
LIB "difform.lib";
ring R = 0, (x,y,z), ds;
diffAlgebra();
\rightarrow // The differential algebra Omega_R was constructed and the differential \
   forms dDx, dDy, dDz, dx, dy, dz are available.
////////////////////////////////////////
// Construction of differential forms //
////////////////////////////////////////
poly f = 3x3z*(y4-y5) + 2;
difform df = f;
df;
\mapsto 2+3x3y4z-3x3y5z
\mapsto// For the construction of more general differential forms,
// the constructor difformFromPoly is used implicitly:
difform dg = 3*x*dx - y*dy + dx*dy*dz + 1;
dg;
\mapsto 1+3x*dx+(-y)*dy+dx*dy*dz
\mapstokill Omega_R,df,dg,dx,dy,dz;
```
## D.15.2.8 difformCoef

<span id="page-2297-0"></span>Procedure from library difform.lib (see [Section D.15.2 \[difform](#page-0-0) lib], page 2291).

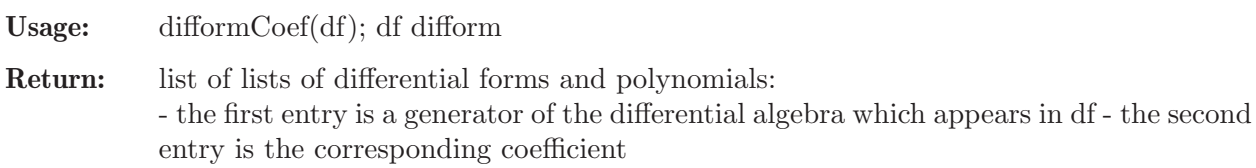

- Remarks: Via the procedure coef, the coefficients are found therefore the ring has to be changed to the differential algebra. After that, the coefficients have to be mapped back to the original ring.
- Note: the returned list can be sorted with the procedure difformListSort and the optional string 'Llist'

```
LIB "difform.lib";
ring R = 0, (x, y, z), lp;diffAlgebra();
\rightarrow // The differential algebra Omega_R was constructed and the differential \
   forms dDx, dDy, dDz, dx, dy, dz are available.
difform df = 3*x25*dx - y*dx*dy + 12*dx*dy*dz - dz*dy + 3 + 12*x*dx + 24*(y4-y5) + d///////////////////////////////
// Unsorted Coefficient List //
///////////////////////////////
list L_1 = difformCoeff(df);
L_1;\mapsto [1]:
\mapsto [1]:
\mapsto dx*dy*dz
\mapsto [2]:
\mapsto x3+12
\mapsto [2]:
\mapsto [1]:
\mapsto dx*dy
\mapsto [2]:
\mapsto -y+1
\mapsto [3]:
\mapsto [1]:
\mapsto dy*dz
\mapsto [2]:
\mapsto 1
\mapsto [4]:
\mapsto [1]:
\mapsto dx
\mapsto [2]:
\mapsto 3x25+12x
\mapsto [5]:
\mapsto [1]:
\mapsto dy
\mapsto [2]:
\mapsto yz5
\mapsto [6]:
\mapsto [1]:<br>\mapsto d
          dz
\mapsto [2]:
```

```
\mapsto x2+1
\begin{array}{ccc} \mapsto & [7]: \\ \mapsto & [1] \end{array}[1]:
\mapsto 1
\mapsto [2]:
\mapsto -24y5+24y4+3
/////////////////////////////
// Sorted Coefficient List //
/////////////////////////////
L_1 = difformListSort(L_1,"Llist","gen","ds");
L_1;\mapsto [1]:
\mapsto [1]:
\mapsto dx*dy*dz
\begin{array}{ccc}\n\mapsto \\
\mapsto \\
\mapsto \\
\mapsto \\
\end{array} [2] :
              x3+12
\mapsto [2]:
\mapsto [1]:
\mapsto dy*dz
\mapsto [2]:
\mapsto 1
\mapsto [3]:
\mapsto [1]:
\mapsto dx*dy
\mapsto [2]:
\mapsto -y+1
\mapsto [4]:
\mapsto [1]:<br>\mapsto d
\mapsto dz
\mapsto [2]:
\mapsto x2+1
\mapsto [5]:
\begin{matrix} \mapsto & \phantom{aa} \relax [1]: \\ \mapsto & \phantom{aa} \relax \relax \relax \circ \phantom{aa} \relax \end{matrix}dy
\mapsto [2]:
\mapsto yz5
\mapsto [6]:
\mapsto [1]:
\mapsto dx
\mapsto [2]:
\mapsto 3x25+12x
\mapsto [7]:
\mapsto [1]:
\mapsto 1
\mapsto [2]:
```
 $\mapsto$  -24y5+24y4+3 kill Omega\_R,df,dx,dy,dz,L\_1;

## D.15.2.9 difformGenToString

<span id="page-2300-0"></span>Procedure from library difform.lib (see [Section D.15.2 \[difform](#page-0-0) lib], page 2291).

Usage: difformGenToString(df); df difform

Return: the differential form df as a string - but with unsorted coefficients

Note: - this is only used to print generators - the procedure replaces the 'D' from the variables of the differential algebra by an 'd'

See also: [Section D.15.2.11 \[difformToString\], page 2300](#page-2301-0).

### D.15.2.10 difformHomogDecomp

Procedure from library difform.lib (see [Section D.15.2 \[difform](#page-0-0) lib], page 2291).

Usage: difformHomogDecomp(df); df difform Return: list of differential forms: homogeneous decomposition

Note: the output list always has as length the maximal possible degree plus one and the degree-0 part is the last element in the list

#### Example:

```
LIB "difform.lib";
ring R = 0, (x,y,z), ds;
diffAlgebra();
\rightarrow // The differential algebra Omega_R was constructed and the differential \
   forms dDx, dDy, dDz, dx, dy, dz are available.
difform df = 3*dx*dz - x8*dx*dy + 12 + dy*dz + dz*dx - (y4-y5)*x12*dx*dy*dz - dx - d///////////////////////////////
// Homogeneous decomposition //
///////////////////////////////
list L = difformHomogDecomp(df);
L;
\mapsto [1]:
\mapsto (-1)*dx+(-1)*dy+dz\mapsto [2]:
\mapsto (x2-x8)*dx*dy+2*dx*dz+dy*dz
\mapsto [3]:
\mapsto (-x12y4+x12y5)*dx*dy*dz\mapsto [4]:
\mapsto 12
\mapstokill Omega_R,df,L,dx,dy,dz;
```
See also: [Section D.15.2.8 \[difformCoef\], page 2296;](#page-2297-0) [Section D.15.2.23 \[difformDeg\], page 2307.](#page-2308-0)

## D.15.2.11 difformToString

<span id="page-2301-0"></span>Procedure from library difform.lib (see [Section D.15.2 \[difform](#page-0-0) lib], page 2291).

Usage: difformToString(df, $\#$ ); df difform, $\#$  list

- Return: df as a string, sorted by a given ordering on the generators (standard: the ordering chosen for the differential algebra)
- Remarks: The differential form is decomposed via difformCoef, the coefficient list is sorted and then the string is built as concatenation of coefficients and generators
- Note: to get a string, respecting a certain monomial ordering on the generators, use:  $-\#[1]$  $=$  'gen'

- #[2]: a monomial ordering as string

- #[3]: an optional weight vector

### Example:

```
LIB "difform.lib";
ring R = 0, (x, y, z, a, b), ds;diffAlgebra();
\rightarrow // The differential algebra Omega_R was constructed and the differential \
   forms dDx, dDy, dDz, dDa, dDb, dx, dy, dz, da, db are available.
difform df = 3*x*dx -2*db + 24*a*dy - y*dx*dy*db + 12*dx*dy*dz - dz*dy*da*db + 3 + 1
//////////////////////////////////////////////////////////////////////////////////
// String sorted with respect to the monomial order on the differential algebra //
//////////////////////////////////////////////////////////////////////////////////
string df_str = difformToString(df);
print(df_str);
\mapsto dy*dz*da*db+12*dx*dy*dz+(-y)*dx*dy*db+1/77*dx*da+15x*dx+24a*dy+(-2)*db+3
/////////////////////////////////////////////////////////
// String sorted with respect to the weighted order wp //
/////////////////////////////////////////////////////////
df_{str} = difformToString(df, "gen", "wp", intvec(-1, -1, -1, 1, 1));print(df_str);
\rightarrow (-2)*db+dy*dz*da*db+1/77*dx*da+3+(-y)*dx*dy*db+15x*dx+24a*dy+12*dx*dy*dz
kill Omega_R,df,df_str,dx,dy,dz,da,db;
```
See also: [Section D.15.2.9 \[difformGenToString\], page 2299;](#page-2300-0) [Section D.15.2.12 \[difformPrint\],](#page-2301-1) [page 2300.](#page-2301-1)

### D.15.2.12 difformPrint

<span id="page-2301-1"></span>Procedure from library difform.lib (see [Section D.15.2 \[difform](#page-0-0) lib], page 2291).

Usage: df; df difform

Side effects:

prints the differential form

Remarks: Uses the procedure difformToString with a ds-ordering on the generators

```
LIB "difform.lib";
ring R = 0, (x,y,z), ds;
diffAlgebra();
\rightarrow // The differential algebra Omega_R was constructed and the differential \
```
forms dDx, dDy, dDz, dx, dy, dz are available. ////////////////////////// // Application of Print // ////////////////////////// difform df =  $3*x*dx - y*dx*dy + 12*dx*dy*dz - dz*dy + 3 + 12*x*dx;$ df;  $\mapsto$  3+15x\*dx+(-y)\*dx\*dy+dy\*dz+12\*dx\*dy\*dz  $\mapsto$ kill Omega\_R,df,dx,dy,dz;

See also: [Section D.15.2.9 \[difformGenToString\], page 2299](#page-2300-0); [Section D.15.2.11 \[difformToString\],](#page-2301-0) [page 2300.](#page-2301-0)

## D.15.2.13 difformIsGen

Procedure from library difform.lib (see [Section D.15.2 \[difform](#page-0-0) lib], page 2291).

Usage: difformIsGen(df); df difform

Return: 1, if df is a generator of the differential algebra - 0, otherwise

Remarks: Uses the procedure difformCoef and tests for a single coefficient which is one

```
LIB "difform.lib";
ring R = 0, (x, y, z, a, b, c), lp;diffAlgebra();
\rightarrow // The differential algebra Omega_R was constructed and the differential \
   forms dDx, dDy, dDz, dDa, dDb, dDc, dx, dy, dz, da, db, dc are available.
////////////////
// Generators //
////////////////
difformIsGen(1);
\mapsto 1
difformIsGen(dx);
\mapsto 1
difformIsGen(da*dc);
\mapsto 1
difformIsGen(dy*da*db);
\mapsto 1
difformIsGen(-da*dz);
\mapsto 1
///////////////////
// No generators //
///////////////////
difformIsGen(-1);
\mapsto 0difformIsGen(-dx);
\mapsto 0
difformIsGen(dc*da);
\mapsto 0difformIsGen(dy*db*da);
\mapsto 0difformIsGen(dx*dz*dy);
\mapsto 0
kill Omega_R,dx,dy,dz,da,db,dc;
```
See also: [Section D.15.2.8 \[difformCoef\], page 2296.](#page-2297-0)

## D.15.2.14 difformAdd

Procedure from library difform.lib (see [Section D.15.2 \[difform](#page-0-0) lib], page 2291).

Usage: df+dg; df,dg difform

Return: the sum of the differential forms as differential form

Example:

```
LIB "difform.lib";
ring R = 0, (x,y,z), ds;
diffAlgebra();
\rightarrow // The differential algebra Omega_R was constructed and the differential \
   forms dDx, dDy, dDz, dx, dy, dz are available.
////////////////////////////////////
// Addition of differential forms //
////////////////////////////////////
difform df = dx + 4*dy - dz*dx + 4 + 3*dx*dy + 4*dz;
difform dg = dx + dy + 27 * dz * dy;
df+dg;
7→ 4+2*dx+5*dy+4*dz+3*dx*dy+dx*dz+(-27)*dy*dz
\longmapsto////////////////////////////////////////////////////
// Addition of polynomials and differential forms //
////////////////////////////////////////////////////
df + x2y2z2;7→ 4+x2y2z2+dx+4*dy+4*dz+3*dx*dy+dx*dz
\mapsto12 + dg;\mapsto 12+dx+dy+(-27)*dy*dz
\mapstokill Omega_R,df,dg,dx,dy,dz;
```
See also: [Section D.15.2.15 \[difformSub\], page 2302.](#page-2303-0)

## D.15.2.15 difformSub

<span id="page-2303-0"></span>Procedure from library difform.lib (see [Section D.15.2 \[difform](#page-0-0) lib], page 2291).

Usage: df-dg; df,dg difform

Return: the difference of the differential forms as differential form

```
LIB "difform.lib";
ring R = 0, (x,y,z), ds;
diffAlgebra();
\rightarrow // The differential algebra Omega_R was constructed and the differential \
   forms dDx, dDy, dDz, dx, dy, dz are available.
///////////////////////////////////////
// Subtraction of differential forms //
///////////////////////////////////////
difform df = 5*dx*x2 - 7*dy*z - 2x2*dz - 3;difform dg = dx - 8x * dz * dy;
```
```
df-dg;
\rightarrow -3+(-1+5x2)*dx+(-7z)*dy+(-2x2)*dz+(-8x)*dy*dz\mapsto///////////////////////////////////////////////////////
// Subtraction of polynomials and differential forms //
///////////////////////////////////////////////////////
df - 2x3;
\rightarrow -3-2x3+5x2*dx+(-7z)*dy+(-2x2)*dz\mapsto1 - dg;\mapsto 1+(-1)*dx+(-8x)*dy*dz
\mapstokill Omega_R,df,dg,dx,dy,dz;
```
See also: [Section D.15.2.14 \[difformAdd\], page 2302;](#page-2303-0) [Section D.15.2.16 \[difformNeg\], page 2303.](#page-2304-0)

# D.15.2.16 difformNeg

<span id="page-2304-0"></span>Procedure from library difform.lib (see [Section D.15.2 \[difform](#page-0-0) lib], page 2291).

Usage: -df; df difform

Return: the negation of the differential form

### Example:

```
LIB "difform.lib";
ring R = 0, (x,y,z), ds;
diffAlgebra();
\rightarrow // The differential algebra Omega_R was constructed and the differential \
   forms dDx, dDy, dDz, dx, dy, dz are available.
/////////////////////////////////////
// Negation of a differential form //
/////////////////////////////////////
difform df = 13*dx*dy + 2*dy*dz - 6*dx*dy*dz - 3;-df:
\mapsto 3+(-13)*dx*dy+(-2)*dy*dz+6*dx*dy*dz
\longmapstokill Omega_R,df,dx,dy,dz;
```
See also: [Section D.15.2.15 \[difformSub\], page 2302.](#page-2303-1)

# D.15.2.17 difformMul

<span id="page-2304-1"></span>Procedure from library difform.lib (see [Section D.15.2 \[difform](#page-0-0) lib], page 2291).

Usage: df\*dg; df,dg difform

Return: the product of the differential forms as differential form

```
LIB "difform.lib";
ring R = 0, (x, y, z), ds;diffAlgebra();
\rightarrow // The differential algebra Omega_R was constructed and the differential \
   forms dDx, dDy, dDz, dx, dy, dz are available.
//////////////////////////////////////////
// Multiplication of differential forms //
```

```
//////////////////////////////////////////
difform df = 13*dx*dy - 7*dy*dz - 6*dx*dy*dz;difform dg = dx - 8x;
df*dg;
\mapsto (-104x)*dx*dy+56x*dy*dz+(-7+48x)*dx*dy*dz\mapsto/////////////////////////////////////////////////////////
// Multiplication of polynomials and differential forms //
/////////////////////////////////////////////////////////
df*(y2-x);\mapsto (-13x+13y2)*dx*dy+(7x-7y2)*dy*dz+(6x-6y2)*dx*dy*dz
\mapsto12*dg;
\mapsto -96x+12*dx\mapstokill Omega_R,df,dg,dx,dy,dz;
```
See also: [Section D.15.2.18 \[difformDiv\], page 2304.](#page-2305-0)

# D.15.2.18 difformDiv

<span id="page-2305-0"></span>Procedure from library difform.lib (see [Section D.15.2 \[difform](#page-0-0) lib], page 2291).

Usage: df/dg; df,dg difform

Return: the quotient df/dg as differential form

```
LIB "difform.lib";
ring R = 0, (x, y, z), lp;diffAlgebra();
\rightarrow // The differential algebra Omega_R was constructed and the differential \
   forms dDx, dDy, dDz, dx, dy, dz are available.
/////////////////////////////////
// Divisions without remainder //
/////////////////////////////////
dx / dx;
\mapsto 1
\mapstodx*dy*dz / dz;
\mapsto dx*dy
\mapsto(dx*x2 - yx2) / x2;\mapsto -y+dx\mapsto//////////////////////////////
// Divisions with reaminder //
//////////////////////////////
(dx + d x * dy + 1) / dx;\mapsto 1+(-1)*dy
\mapsto(x2*dx - x*dy) / (dx-dy);\mapsto x2
\mapstokill Omega_R,dx,dy,dz;
```
See also: [Section D.15.2.17 \[difformMul\], page 2303.](#page-2304-1)

## D.15.2.19 difformEqu

<span id="page-2306-1"></span>Procedure from library difform.lib (see [Section D.15.2 \[difform](#page-0-0) lib], page 2291).

Usage:  $df = dg$ ; df,dg difform

Return: 1, if df and dg are euqal - 0, otherwise

### Example:

```
LIB "difform.lib";
ring R = 0, (x, y, z), ds;
diffAlgebra();
\rightarrow // The differential algebra Omega_R was constructed and the differential \
   forms dDx, dDy, dDz, dx, dy, dz are available.
/////////////////////////////////////////
// Applications of comparison operator //
/////////////////////////////////////////
difform df = 3 * dx - x8 * dx * dy;
difform dg = 3 + x8*dy;df == dg;\mapsto 0dg = dg * dx;df == dg;\mapsto 1
kill Omega_R,df,dg,dx,dy,dz;
```
See also: [Section D.15.2.20 \[difformNeq\], page 2305](#page-2306-0).

### D.15.2.20 difformNeq

<span id="page-2306-0"></span>Procedure from library difform.lib (see [Section D.15.2 \[difform](#page-0-0) lib], page 2291).

Usage: df  $!=$  dg; df,dg difform

Return: 0, if df and dg are euqal - 1, otherwise

### Example:

```
LIB "difform.lib";
ring R = 0, (x,y,z), ds;
diffAlgebra();
\rightarrow // The differential algebra Omega_R was constructed and the differential \
   forms dDx, dDy, dDz, dx, dy, dz are available.
/////////////////////////////////////////////////
// Applications of negated comparison operator //
/////////////////////////////////////////////////
difform df = 3 * dx - x8 * dx * dy;
difform dg = 3 + x8*dy;
df != dg;
\mapsto 1
dg = dg * dx;df != dg;
\mapsto 0kill Omega_R,df,dg,dx,dy,dz;
```
See also: [Section D.15.2.19 \[difformEqu\], page 2305.](#page-2306-1)

# D.15.2.21 difformIsBigger

<span id="page-2307-1"></span>Procedure from library difform.lib (see [Section D.15.2 \[difform](#page-0-0) lib], page 2291).

Usage: df > dg OR difformIsBigger(df,dg,  $\#$ ); df,dg difform,  $\#$  list

Return: - 1, if df is bigger than dg with respect to the monomial ordering in the differential algebra - 0, otherwise - 1, if df is bigger than dg with respect to a given monomial ordering on the generators/ringvariables - 0, otherwise

Note: the procedure uses diffAlgebraChangeOrd to change the order on the differential algebra, therefore an ordering is defined via the following pattern: - #[i] = 'gen' defines the ordering on the generators  $dx_i - 1 + 1$  must then be a valid monomial ordering as string  $-$  #[i+2] an optional weight vector  $-\#[i] = 'ringvar'$  defines the ordering on the ringvariables  $-\#[i+1]$  must then be a valid monomial ordering as string  $-$  #[i+2] an optional weight vector

### Example:

```
LIB "difform.lib";
ring R = 0, (x, y, z), dp;diffAlgebra();
\rightarrow // The differential algebra Omega_R was constructed and the differential \
   forms dDx, dDy, dDz, dx, dy, dz are available.
////////////////////////////
// With standard ordering //
////////////////////////////
dx > dy;
\mapsto 1
x37*dy > dz;
\mapsto 1
x*dz > y*x*dy;
\mapsto 0x3*dx - y*dx*dz > dx*dy*dz;\mapsto 0
///////////////////////////
// With changed ordering //
///////////////////////////
difformIsBigger(dx,dy,"gen","ls");
\mapsto 0
difformIsBigger(x37*dy,dz,"gen","wp",intvec(1,-1,1));
\mapsto 0difformIsBigger(x*dz,y*x*dy,"gen","wp",intvec(1,-1,1),"ringvar","wp",intvec(1,-1,1))
\mapsto 1
difformIsBigger(x3*dx - y*dx*dz,dx*dy*dz,"gen","wp",intvec(-1,-1,1));
\mapsto 1
kill Omega_R,dx,dy,dz;
```
See also: [Section D.15.2.5 \[diffAlgebraChangeOrd\], page 2294;](#page-2295-0) [Section D.15.2.22 \[difformIsSmaller\],](#page-2307-0) [page 2306.](#page-2307-0)

## D.15.2.22 difformIsSmaller

<span id="page-2307-0"></span>Procedure from library difform.lib (see [Section D.15.2 \[difform](#page-0-0) lib], page 2291).

Usage: df < dg OR difformIsSmaller(df,dg,#); df,dg difform, # list

- Return: 1, if df is smaller than dg with respect to the monomial ordering in the differential algebra - 0, otherwise - 1, if df is smaller than dg with respect to a given monomial ordering on the generators/ringvariables - 0, otherwise
- Note: the procedure uses diffAlgebraChangeOrd to change the order on the differential algebra, therefore an ordering is defined via the following pattern:  $-\#[i] = 'gen'$  defines the ordering on the generators  $dx_i - \#[i+1]$  must then be a valid monomial ordering as string  $-$  #[i+2] an optional weight vector

-  $\#[i]$  = 'ringvar' defines the ordering on the ringvariables -  $\#[i+1]$  must then be a valid monomial ordering as string  $-$  #[i+2] an optional weight vector

#### Example:

```
LIB "difform.lib";
ring R = 0, (x, y, z), lp;diffAlgebra();
\rightarrow // The differential algebra Omega_R was constructed and the differential \
   forms dDx, dDy, dDz, dx, dy, dz are available.
////////////////////////////
// With standard ordering //
////////////////////////////
dz < dy;
\mapsto 1
x*dz < y*dz;
\mapsto 0y2*z2*dy < x;\mapsto 0dx * dz < dy;
\mapsto 0
///////////////////////////
// With changed ordering //
///////////////////////////
difformIsSmaller(dz,dy,"gen","ls");
\mapsto 0difformIsSmaller(x*dz,y*dz,"ringvar","ls");
\mapsto 1
difformIsSmaller(y2*z2*dy,x,"gen","wp",intvec(1,-1,1));
\mapsto 1
difformIsSmaller(dx*dz,dy,"gen","ws",intvec(1,-1,-1));
\mapsto 1
kill Omega_R,dx,dy,dz;
```
See also: [Section D.15.2.5 \[diffAlgebraChangeOrd\], page 2294](#page-2295-0); [Section D.15.2.21 \[difformIsBigger\],](#page-2307-1) [page 2306.](#page-2307-1)

## D.15.2.23 difformDeg

<span id="page-2308-0"></span>Procedure from library difform.lib (see [Section D.15.2 \[difform](#page-0-0) lib], page 2291).

Usage:  $deg(df)$ ; df difform **Return:** degree of df - degree of the highest generator,  $-1$  if df = 0 Note: - the procedure does not check if df is homogeneous - be careful: difformDeg does not cast polynomials to differential forms. So before applying to a polynomial, a type cast should be done

### Example:

```
LIB "difform.lib";
ring R = 0, (x, y, z), ds;diffAlgebra();
\rightarrow // The differential algebra Omega_R was constructed and the differential \
   forms dDx, dDy, dDz, dx, dy, dz are available.
/////////////////////////
// Degree computations //
/////////////////////////
deg(3*dx - x8*dx*dy);
\mapsto 2
deg(3 + x8*dy);
\mapsto 1
// When applying homog to a polynomial which is considered
// as a differential form, a type cast has to be done first
deg(x2-y);\mapsto 2
difform df = x2-y;
deg(df);
\mapsto 0kill Omega_R,df,dx,dy,dz;
```
See also: [Section D.15.2.24 \[difformIsHomog\], page 2308](#page-2309-0); [Section D.15.2.25 \[difformIsHomogDeg\],](#page-2310-0) [page 2309.](#page-2310-0)

## D.15.2.24 difformIsHomog

<span id="page-2309-0"></span>Procedure from library difform.lib (see [Section D.15.2 \[difform](#page-0-0) lib], page 2291).

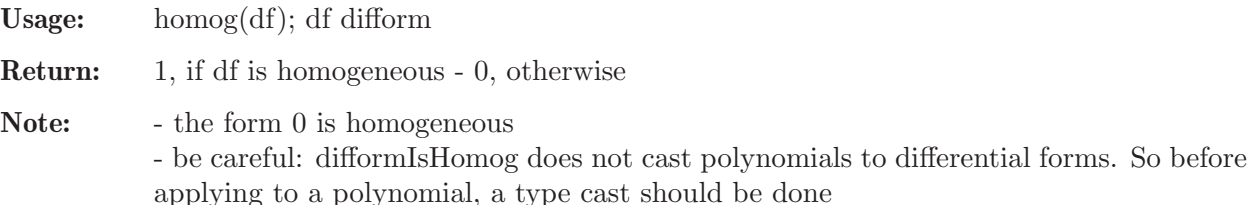

```
LIB "difform.lib";
ring R = 0, (x,y,z), ds;
diffAlgebra();
\rightarrow // The differential algebra Omega_R was constructed and the differential \
   forms dDx, dDy, dDz, dx, dy, dz are available.
/////////////////
// Homogeneous //
/////////////////
homog(3*dx*dz - x8*dx*dy);\mapsto 0homog(12x*dx + dy - (y4-y5)*dz);
\mapsto 0/////////////////////
// Not homogeneous //
/////////////////////
homog(3 + x8*dy);
\mapsto 0
```

```
homog(x*dx+dy*dx);
\mapsto 0// When applying homog to a polynomial which is considered
// as a differential form, a type cast has to be done first
homog(3x-y2);\mapsto 0difform df = 3x-y2;
homog(df);
\mapsto 1
kill Omega_R,dx,dy,dz,df;
```

```
See also: Section D.15.2.23 [difformDeg], page 2307; Section D.15.2.25 [difformIsHomogDeg],
page 2309.
```
## D.15.2.25 difformIsHomogDeg

<span id="page-2310-0"></span>Procedure from library difform.lib (see [Section D.15.2 \[difform](#page-0-0) lib], page 2291).

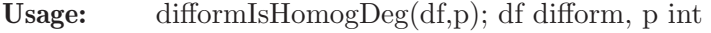

Return: 1, if df is homogeneous of degree p - 0, otherwise

Note: - 0 is homogeneous of degree -1

#### Example:

```
LIB "difform.lib";
ring R = 0, (x,y,z), ds;
diffAlgebra();
\rightarrow // The differential algebra Omega_R was constructed and the differential \
   forms dDx, dDy, dDz, dx, dy, dz are available.
difform df = 3*dx*dz - x8*dx*dy;difform dg = 3 + x8*dy;
difform dh = 2;
difform dt = 0;
/////////////////////////////////
// Homogeneous of given degree //
/////////////////////////////////
difformIsHomogDeg(df,2);
\mapsto 0
difformIsHomogDeg(dh,0);
\mapsto 1
difformIsHomogDeg(dt,-1);
\mapsto 1
/////////////////////////////////////
// Not homogeneous of given degree //
/////////////////////////////////////
difformIsHomogDeg(df,1);
\mapsto 0difformIsHomogDeg(dg,1);
\mapsto 0difformIsHomogDeg(dh,1);
\mapsto 0
kill Omega_R,df,dg,dh,dt,dx,dy,dz;
```
See also: [Section D.15.2.23 \[difformDeg\], page 2307](#page-2308-0); [Section D.15.2.24 \[difformIsHomog\], page 2308](#page-2309-0).

## D.15.2.26 difformListCont

<span id="page-2311-0"></span>Procedure from library difform.lib (see [Section D.15.2 \[difform](#page-0-0) lib], page 2291).

Usage: difformListCont(L,df); L list, df difform

**Return:** 1, if df is in the list  $L - 0$ , otherwise

Note: lists with arbitrary input are allowed

### Example:

```
LIB "difform.lib";
ring R = 17, (a, b, c), lp;
diffAlgebra();
\rightarrow // The differential algebra Omega_R was constructed and the differential \
   forms dDa, dDb, dDc, da, db, dc are available.
list L = "",3,12*a,da-db,16 + dc, 23*da - 4*db*dc*da, db - 4, "entry", dc - db*da, a
//////////////////////////
// Elements in the list //
//////////////////////////
difformListCont(L,da - db);
\mapsto 1
difformListCont(L,16 + dc);
\mapsto 1
difformListCont(L,dc - db*da);
\mapsto 1
//////////////////////////////
// Elements not in the list //
//////////////////////////////
difformListCont(L,22*da);
\mapsto 0difformListCont(L,1);
\mapsto 0
difformListCont(L,a);
\mapsto 0
kill Omega_R,L,da,db,dc;
```
See also: [Section D.15.2.19 \[difformEqu\], page 2305.](#page-2306-1)

# D.15.2.27 difformListSort

<span id="page-2311-1"></span>Procedure from library difform.lib (see [Section D.15.2 \[difform](#page-0-0) lib], page 2291).

Return: the sorted list L in ascending order, depending on the optional monomial ordering given

Remarks: Classical insertion sort is used to sort the list

Note: - the procedure uses difformIsBigger to compare list elements, therefore an optional ordering is defined via the pattern in difformIsBigger - the standard ordering is the ordering on the differential algebra - the procedure can also handle special lists of lists by using the optional input "Dlist" or "Llist":

- "Dlist" is used for lists with structure:

L[1] is a list of differential forms

L[2] is a list of polynomials of same size,

The list gets sorted by the elements in  $L[1]$ . This is mainly used for the structure of derivations.

- "Llist" allows the structure: L[i] is a list with two entries: L[i][1] is a differential form

 $L[i][2]$  is a polynomial The list gets sorted by the elements L[i][1]. This is used to sort coefficient lists.

```
LIB "difform.lib";
ring R = 0, (x, y, z, t), dp;diffAlgebra();
\rightarrow // The differential algebra Omega_R was constructed and the differential \
   forms dDx, dDy, dDz, dDt, dx, dy, dz, dt are available.
/////////////////////////
// Sortation of a list //
/////////////////////////
list L = dx*x, x2 - y*t, 12, dt*dy*dx*dz;
// Sort list with standard ordering
difformListSort(L);
\mapsto [1]:
\mapsto 12
\mapsto [2]:
\mapsto x2-yt
\mapsto [3]:
\mapsto x*dx
\mapsto [4]:
7→ dx*dy*dz*dt
\mapsto// Sort list with changed ordering
difformListSort(L,"gen","ls","ringvar","wp",intvec(-1,1,1,1));
\mapsto [1]:
7→ dx*dy*dz*dt
\mapsto [2]:
\mapsto x*dx
\mapsto [3]:
\mapsto 12
\mapsto [4]:
\mapsto x2-yt
\mapsto/////////////////////////////////////////////
// Sortation of list with structure "Dlist" //
/////////////////////////////////////////////
list DL;
DL[1] = list(dx, x, t, dt); DL[2] = list(y, t*z, 4, x);// This list has the structure described by "Dlist"
difformListSort(DL, "Dlist", "ringvar", "ls");
\mapsto [1]:
\mapsto [1]:
\mapsto x
\mapsto [2]:
```

```
\mapsto t
\mapsto [3]:
\mapsto dt.
\mapsto [4]:
\mapsto dx
\mapsto [2]:
\mapsto [1]:<br>\mapsto z
          zt
\mapsto [2]:
\mapsto 4
\mapsto [3]:
\mapsto x
\mapsto [4]:
\mapsto y
/////////////////////////////////////////////
// Sortation of list with structure "Llist" //
/////////////////////////////////////////////
list LL;
LL[1] = list(dx,x); LL[2] = list(t*dt,y); LL[3] = list(x,2);
// This list has the structure described by "Llist"
difformListSort(LL,"Llist");
\mapsto [1]:
\mapsto [1]:
\mapsto x
\mapsto [2]:
\mapsto 2
\mapsto [2]:
\mapsto [1]:
\mapsto t*dt
\mapsto [2]:
\mapsto y
\mapsto [3]:
\mapsto [1]:
\mapsto dx
\mapsto [2]:
\mapsto x
kill Omega_R,dx,dy,dz,dt,L,DL,LL;
```
See also: [Section D.15.2.21 \[difformIsBigger\], page 2306](#page-2307-1); [Section D.15.2.22 \[difformIsSmaller\],](#page-2307-0) [page 2306.](#page-2307-0)

## D.15.2.28 difformUnivDer

<span id="page-2313-0"></span>Procedure from library difform.lib (see [Section D.15.2 \[difform](#page-0-0) lib], page 2291).

Usage: difformUnivDer(f); f poly

Return: a differential form: the image of the universal derivation applied to f Example:

```
LIB "difform.lib";
ring R = 0, (x, y, z), lp;diffAlgebra();
\rightarrow // The differential algebra Omega_R was constructed and the differential \
   forms dDx, dDy, dDz, dx, dy, dz are available.
/////////////////////////////////////////////////
// Universal derivation applied to polynomials //
/////////////////////////////////////////////////
difformUnivDer(3x);
\mapsto 3*dx
\mapstodifformUnivDer(xyz+x2y2z2);
\mapsto (2xy2z2+yz)*dx+(2x2yz2+xz)*dy+(2x2y2z+xy)*dz\mapstodifformUnivDer(x+y+z);
\mapsto dx+dy+dz
\mapstokill Omega_R,dx,dy,dz;
```
See also: [Section D.15.2.29 \[difformDiff\], page 2313](#page-2314-0).

# D.15.2.29 difformDiff

<span id="page-2314-0"></span>Procedure from library difform.lib (see [Section D.15.2 \[difform](#page-0-0) lib], page 2291).

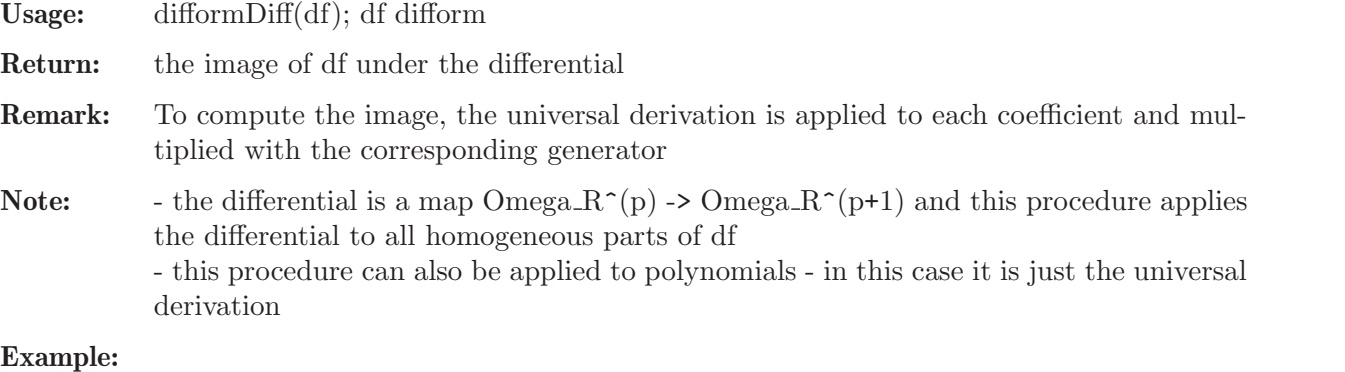

```
Example:
```

```
LIB "difform.lib";
ring R = 0, (x, y, z, a, b, c), lp;diffAlgebra();
\rightarrow // The differential algebra Omega_R was constructed and the differential \
   forms dDx, dDy, dDz, dDa, dDb, dDc, dx, dy, dz, da, db, dc are available.
////////////////////////////////////////
// Construction of differential forms //
////////////////////////////////////////
difform df_1 = y * dx + z * dy + x * dz + a * db + b * dc + c * da;difform df_2 = -5*c4*dc*dz*dy + 3*dx*dz - 13*a4*da*db + 12*a4*da*db + x8*dx*dy + 12 + 12*)poly f = 3x2y2 - z3*c;///////////////////////////////////////
// Differential applied to the forms //
///////////////////////////////////////
difformDiff(df_1);
\mapsto (-1)*dx*dy+dx*dz+(-1)*dy*dz+da*db+(-1)*da*dc+db*dc\mapstodifformDiff(df_2);
```

```
\mapsto (-2x)*dx*dy*db+(5x12y4-4x12y3)*dx*dy*dz*db
\mapstodifformDiff(f);
\mapsto 6xy2*dx+6x2y*dy+(-3z2c)*dz+(-z3)*dc
\mapsto// The composition of differentials is the zero-map:
difformDiff(difformDiff(df_1));
\mapsto 0\mapstokill Omega_R,df_1,df_2,f,dx,dy,dz,da,db,dc;
```
See also: [Section D.15.2.28 \[difformUnivDer\], page 2312](#page-2313-0).

## D.15.2.30 derivationFromList

<span id="page-2315-0"></span>Procedure from library difform.lib (see [Section D.15.2 \[difform](#page-0-0) lib], page 2291).

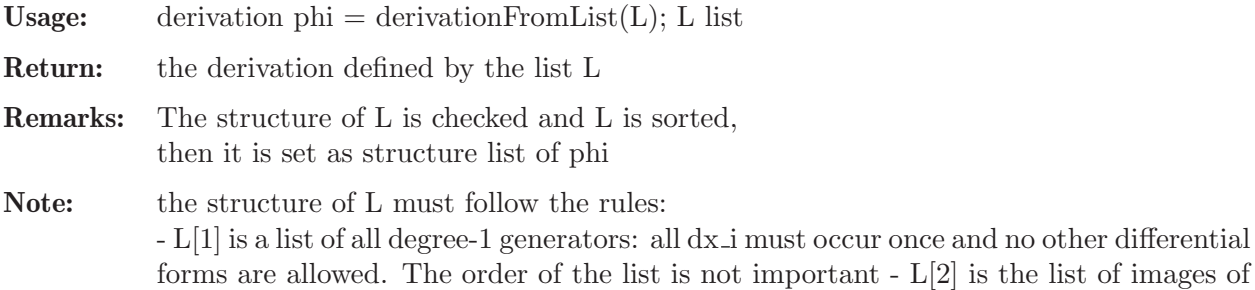

the dx i: these must be polynomials Since the map is linear, it is enough to store the images of the dx i

```
LIB "difform.lib";
ring R = 11, (u, v, w, x), lp;diffAlgebra();
\rightarrow // The differential algebra Omega_R was constructed and the differential \
   forms dDu, dDv, dDw, dDx, du, dv, dw, dx are available.
/////////////////////////////////////
// Construction of structure lists //
/////////////////////////////////////
list L_1;
L_1[1] = list(du, dv, dw, dx);L_1[2] = list(u,v,w,x);list L_2;
L_2[1] = list(dx, dw, du, dv);L_2[2] = list(x2,w2,u2,v-wu);/////////////////////////////////
// Construction of derivations //
/////////////////////////////////
derivation phi = derivationFromList(L_1); phi;
\mapsto Omega_R^1 --> R
\mapstodu |--> u
\mapsto dv |--> v
\mapsto dw |--> w<br>\mapsto dw |--> x
          dx |--> x
\mapsto
```

```
derivation psi = derivationFromList(L_2); psi;
\mapsto Omega_R^1 --> R
\mapsto du \vert -\rangle u2
\mapsto dv |--\rangle -uw+v
\mapsto dw |--> w2
\mapsto dx |--> x2
\mapstokill Omega_R,du,dv,dw,dx,phi,psi,L_1,L_2;
```
See also: [Section D.15.2.31 \[derivationCheckList\], page 2315;](#page-2316-0) [Section D.15.2.33 \[derivationCon](#page-2317-0)[structor\], page 2316](#page-2317-0); [Section D.15.2.32 \[derivationFromPoly\], page 2315](#page-2316-1).

## D.15.2.31 derivationCheckList

<span id="page-2316-0"></span>Procedure from library difform.lib (see [Section D.15.2 \[difform](#page-0-0) lib], page 2291).

Usage: derivationCheckList(L); L list

- Remarks: The procedure checks if a given list has the right form for a derivation and throws an error if this is not the case. In particular: - Only degree-1 generators are allowed in L[1] - this is checked via difformIsGen - Any degree-1 generator must occur once - this is checked via difformListCont
- Note: like in derivationFromList, the structure of L must follow the rules: L[1] is a list of all degree-1 generators: all dx<sub>i</sub> must occur once and no other differential forms are allowed. The order of the list is not important -  $L[2]$  is the list of images of the  $dx$ -i: these must be polynomials

See also: [Section D.15.2.30 \[derivationFromList\], page 2314](#page-2315-0); [Section D.15.2.13 \[difformIsGen\],](#page-2302-0) [page 2301;](#page-2302-0) [Section D.15.2.26 \[difformListCont\], page 2310.](#page-2311-0)

### D.15.2.32 derivationFromPoly

<span id="page-2316-1"></span>Procedure from library difform.lib (see [Section D.15.2 \[difform](#page-0-0) lib], page 2291).

Usage: derivation phi = derivationFromPoly $(f)$ ; f poly

Return: a derivation which maps any degree-1 generator to f

Remarks: The degree-1 generators are returned by diffAlgebraListGen

Note: the procedure allows to interpret polynomials as derivations

```
LIB "difform.lib";
ring R = 0, (x, y, z), lp;diffAlgebra();
\rightarrow // The differential algebra Omega_R was constructed and the differential \
   forms dDx, dDy, dDz, dx, dy, dz are available.
//////////////////////////////////////////////////
// Construction of derivations from polynomials //
//////////////////////////////////////////////////
derivation phi = derivationFromPoly(3x*y - 12*y4-z2); phi;
\mapsto Omega_R<sup>^1</sup> --> R
7→ dx |--> 3xy-12y4-z2
\mapsto dy \vert -\rangle 3xy-12y4-z2
```

```
\mapsto dz |--> 3xy-12y4-z2
\mapstoderivation psi = derivationFromPoly(0); psi;
\mapsto Omega_R<sup>^1</sup> --> R
\mapsto dx |--> 0
\mapsto dy |--> 0
\mapsto dz |--> 0
\mapstokill Omega_R,dx,dy,dz,phi,psi;
```
See also: [Section D.15.2.33 \[derivationConstructor\], page 2316](#page-2317-0); [Section D.15.2.30 \[derivationFrom-](#page-2315-0)[List\], page 2314.](#page-2315-0)

### D.15.2.33 derivationConstructor

<span id="page-2317-0"></span>Procedure from library difform.lib (see [Section D.15.2 \[difform](#page-0-0) lib], page 2291).

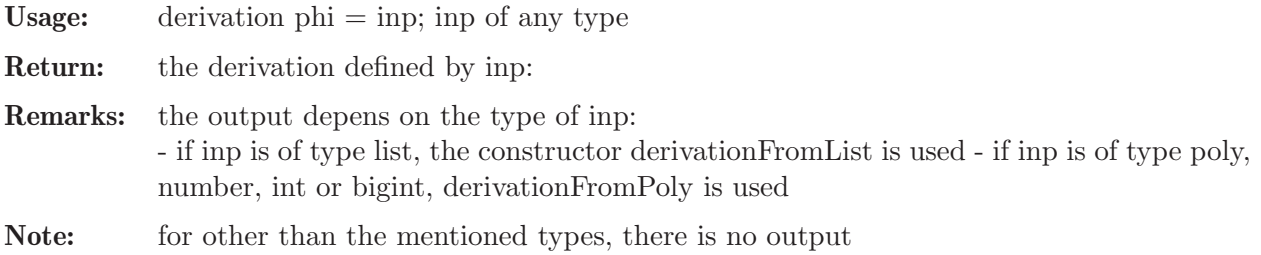

#### Example:

```
LIB "difform.lib";
ring R = 31, (x, y, z), dp;diffAlgebra();
\rightarrow // The differential algebra Omega_R was constructed and the differential \
   forms dDx, dDy, dDz, dx, dy, dz are available.
////////////////////////////////////////////////////////////
// Construction of derivations from lists and polynomials //
////////////////////////////////////////////////////////////
list L; L[1] = list(dx, dz, dy); L[2] = list(x2, y-x, z);
derivation phi = L; phi;
\mapsto Omega_R^1 --> R
\mapsto dx |--> x2
\mapsto dy | \rightarrow \rangle z
\mapsto dz |--> -x+y
\mapstoderivation psi = 3x2-12z; psi;
\mapsto Omega_R^1 --> R
\mapsto dx \mid--> 3x2-12z
\mapsto dy |--\rangle 3x2-12z
\mapsto dz \vert--> 3x2-12z
\mapstokill Omega_R,dx,dy,dz,phi,psi;
```
See also: [Section D.15.2.30 \[derivationFromList\], page 2314](#page-2315-0); [Section D.15.2.32 \[derivation-](#page-2316-1)[FromPoly\], page 2315.](#page-2316-1)

## D.15.2.34 derivationToString

<span id="page-2318-1"></span>Procedure from library difform.lib (see [Section D.15.2 \[difform](#page-0-0) lib], page 2291).

- Usage: derivationToString(phi, $\#$ ); phi derivation,  $\#$  list
- Return: the derivation as a string, describing the image of the degree-1 generators, optionally ordered by a given monomial ordering on the generators
- Remarks: To sort the images of the generators in the output string, difformListSort is used.

Note: to define an ordering for the generators, one can use:

 $-$  #[1] = 'gen'

- #[2]: a monomial ordering as string

- #[3]: an optional weight vector
- the standard ordering is the ordering of the differential algebra

#### Example:

```
LIB "difform.lib";
ring R = 0, (x, y, z), dp;diffAlgebra();
\rightarrow // The differential algebra Omega_R was constructed and the differential \
   forms dDx, dDy, dDz, dx, dy, dz are available.
list L; L[1] = list(dx,dy,dz); L[2] = list(x2,y-23xz,xz4);
derivation phi = L;
///////////////////////////////////
// String with standard ordering //
///////////////////////////////////
print(derivationToString(phi));
\overrightarrow{P} Omega_R^1 --> R<br>
\overrightarrow{P} dz l--> x
           dz \left| \left. \left. \right| \right. -\left. \right| \right. xz4\mapsto dy |--\rangle -23xz+y
\mapsto dx |--> x2
\mapsto//////////////////////////////////
// String with changed ordering //
//////////////////////////////////
print(derivationToString(phi,"gen","wp",intvec(-1,-1,1)));
\mapsto Omega_R^1 --> R
\mapsto dy \vert --> -23xz+y
\mapsto dx \mid--> x2
\mapsto dz |--> xz4
\mapstokill Omega_R,dx,dy,dz,L,phi;
```
See also: [Section D.15.2.35 \[derivationPrint\], page 2317](#page-2318-0); [Section D.15.2.9 \[difformGenToString\],](#page-2300-0) [page 2299;](#page-2300-0) [Section D.15.2.27 \[difformListSort\], page 2310](#page-2311-1).

### D.15.2.35 derivationPrint

<span id="page-2318-0"></span>Procedure from library difform.lib (see [Section D.15.2 \[difform](#page-0-0) lib], page 2291).

Usage: phi; phi derivation

Side effects:

prints the given derivation

Remarks: Prints the string returned by derivationToString with a ls-ordering on the generators

#### Example:

```
LIB "difform.lib";
     ring R = 0, (a, b, c, x, y, z), lp;
     diffAlgebra();
     \rightarrow // The differential algebra Omega_R was constructed and the differential \
         forms dDa, dDb, dDc, dDx, dDy, dDz, da, db, dc, dx, dy, dz are available.
     /////////////////
     // Derivations //
     /////////////////
     list L; L[1] = list(dx,dy,dz,da,db,dc); L[2] = list(1,12x-y,z4aby, 2*b5x,0,xyz-abc);
     derivation phi = L;
     derivation phi\_poly = 3ab - c2*x + z;
     ///////////////////////////
     // Applications of Print //
     ///////////////////////////
     phi;
     \mapsto Omega_R<sup>^1</sup> --> R
     7→ da |--> 2b5x
     \mapsto db \mid--> 0
     \mapsto dc \left| \text{---} \right\rangle -abc+xyz
     \mapsto dx |--> 1
     \mapsto dy |--\rangle 12x-y
     \mapsto dz |--> abyz4
     \mapstophi_poly;
     \mapsto Omega_R<sup>^1</sup> --> R
     \mapsto da |--> 3ab-c2x+z
     \mapsto db |--\rangle 3ab-c2x+z
     \mapsto dc \left| \text{---} \right> 3ab-c2x+z
     \mapsto dx \mid \rightarrow 3ab-c2x+z
     \mapsto dy \mid \rightarrow 3ab-c2x+z
     \mapsto dz |--> 3ab-c2x+z
     \mapstokill Omega_R,da,db,dc,dx,dy,dz,L,phi,phi_poly;
See also: Section D.15.2.34 [derivationToString], page 2317.
```
# D.15.2.36 derivationAdd

<span id="page-2319-0"></span>Procedure from library difform.lib (see [Section D.15.2 \[difform](#page-0-0) lib], page 2291).

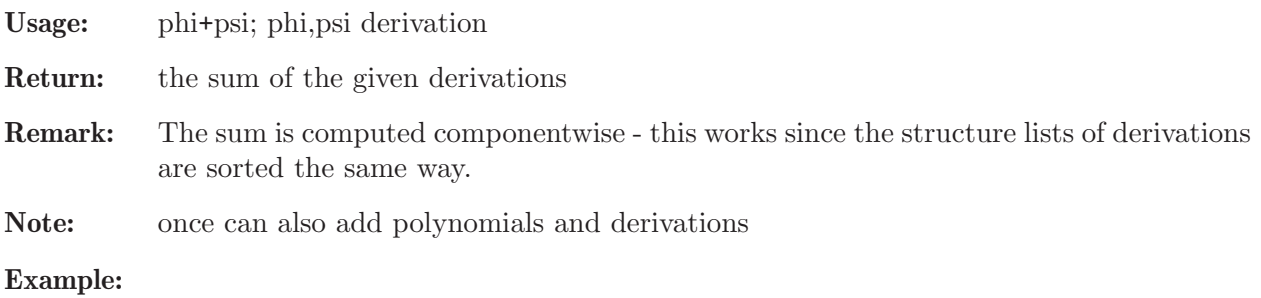

```
LIB "difform.lib";
ring R = 0, (x,y,z), ds;
diffAlgebra();
\rightarrow // The differential algebra Omega_R was constructed and the differential \
   forms dDx, dDy, dDz, dx, dy, dz are available.
list L_1; L_1[1] = list(dx,dy,dz); L_1[2] = list(2x,2y,2z);
list L_2; L_2[1] = list(dx,dy,dz); L_2[2] = list(y2-x,z4+x+y,y2);
/////////////////
// Derivations //
/////////////////
derivation phi_1 = L_1; phi_1;
\mapsto Omega_R<sup>^1</sup> --> R
\mapsto dx |--> 2x
\mapsto dy \vert -\rangle 2y
\mapsto dz |--> 2z
\begin{array}{c} \mapsto \\ \mapsto \end{array}derivation phi_2 = L_2; phi_2;
\mapsto Omega_R^1 --> R
\mapsto dx |--\rangle -x+y2
\mapsto dy |--\rangle x+y+z4
\mapsto dz |--> y2
\mapsto////////////////////////
// Sum of derivations //
////////////////////////
phi_1 + phi_2;
\mapsto Omega_R^1 --> R
\mapsto dx \vert --> x+y2
\mapsto dy |--\rangle x+3y+z4
\mapsto dz |--> 2z+y2
\mapstophi_1 + phi_2 + phi_2;
\mapsto Omega_R^1 --> R
\mapsto dx \mid --> 2y2
\mapsto dy |--\rangle 2x+4y+2z4
\mapsto dz |--> 2z+2y2
\mapstophi_1 + phi_2 + 3x2;
\mapsto Omega_R^1 --> R
\mapsto dx |--> x+3x2+y2
\mapsto dy |--\rangle x+3y+3x2+z4
\mapsto dz |--> 2z+3x2+y2
\mapstokill Omega_R,dx,dy,dz,L_1,L_2,phi_1,phi_2;
```
See also: [Section D.15.2.37 \[derivationSub\], page 2320](#page-2321-0).

### D.15.2.37 derivationSub

<span id="page-2321-0"></span>Procedure from library difform.lib (see [Section D.15.2 \[difform](#page-0-0) lib], page 2291).

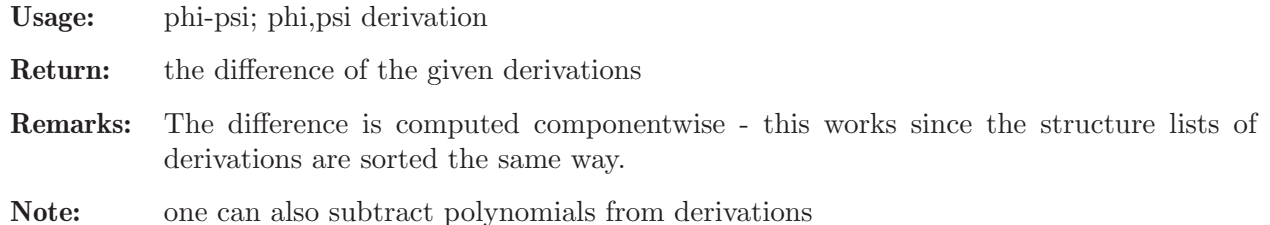

```
LIB "difform.lib";
ring R = 0, (x, y), lp;diffAlgebra();
\rightarrow // The differential algebra Omega_R was constructed and the differential \
   forms dDx, dDy, dx, dy are available.
list L_1; L_1[1] = list(dx,dy); L_1[2] = list(x+y,1);
list L_2; L_2[1] = list(dy,dx); L_2[2] = list(x,y2);
/////////////////
// Derivations //
/////////////////
derivation phi_1 = L_1; phi_1;
\mapsto Omega_R<sup>\hat{r}</sup>1 --> R
\mapsto dx |--> x+y
\mapsto dy |--> 1
\mapstoderivation phi_2 = L_2; phi_2;
\mapsto Omega_R<sup>^1</sup> --> R
\mapsto dx |--> y2
\mapsto dy |--\rangle x
\mapsto///////////////////////////////
// Difference of derivations //
///////////////////////////////
phi_1-phi_2;
\mapsto Omega_R^1 --> R
\mapsto dx |--> x-y2+y
\mapsto dy |--\rangle -x+1
\mapstophi_1-phi_2-phi_1;
\mapsto Omega R<sup>\hat{}</sup>1 --> R
7→ dx |--> -y2
\mapsto dy | \rightarrow \infty\mapstophi_1 - (x+y);\mapsto Omega_R<sup>^</sup>1 --> R
\mapsto dx |--> 0
\mapsto dy |--\rangle -x-y+1
```
 $\mapsto$ kill Omega\_R,dx,dy,L\_1,L\_2,phi\_1,phi\_2; See also: [Section D.15.2.36 \[derivationAdd\], page 2318;](#page-2319-0) [Section D.15.2.38 \[derivationNeg\],](#page-2322-0) [page 2321.](#page-2322-0)

## D.15.2.38 derivationNeg

<span id="page-2322-0"></span>Procedure from library difform.lib (see [Section D.15.2 \[difform](#page-0-0) lib], page 2291).

Usage: -phi; phi derivation

Return: the negation of a given derivation

```
LIB "difform.lib";
ring R = 0, (x, y, z, t), dp;diffAlgebra();
\rightarrow // The differential algebra Omega_R was constructed and the differential \
   forms dDx, dDy, dDz, dDt, dx, dy, dz, dt are available.
list L_1; L_1[1] = list(dy,dx,dt,dz); L_1[2] = list(x2-y,23y+t,tz4,z-y);
/////////////////
// Derivations //
/////////////////
derivation phi_1 = L_1; phi_1;
\mapsto Omega_R^1 --> R
\mapsto dx |--> 23y+t
\mapsto dy |--\rangle x2-y<br>\mapsto dz |--\rangle -v+z
          dz |-> -y+z\mapsto dt \left| \text{--& } z4t \right|\mapstoderivation phi_poly = 3xyz; phi_poly;
\mapsto Omega_R<sup>^1</sup> --> R
7→ dx |--> 3xyz
7→ dy |--> 3xyz
\mapsto dz |--> 3xyz
\mapsto dt \mid--> 3xyz
\mapsto/////////////////////////////
// Negation of derivations //
/////////////////////////////
-phi_1;\mapsto Omega_R^1 --> R
\mapsto dx |--\rangle -23y-t
\mapsto dy |--\rangle -x2+y
\mapsto dz |--> y-z
\mapsto dt |--\rangle -z4t
\mapsto-(-phi_1);
\mapsto Omega_R^1 --> R
\mapsto dx |--> 23y+t
```

```
\mapsto dy |---> x2-y\mapsto dz |--> -y+z
\mapsto dt \left| \text{--& } z4t \right|\mapsto-(phi_poly);
\mapsto Omega_R^1 --> R
\mapsto dx |-> -3xyz7→ dy |--> -3xyz
7→ dz |--> -3xyz
\mapsto dt \vert--> -3xyz
\mapstokill Omega_R,dx,dy,dz,dt,L_1,phi_1,phi_poly;
```

```
See also: Section D.15.2.37 [derivationSub], page 2320.
```
# D.15.2.39 derivationMul

Procedure from library difform.lib (see [Section D.15.2 \[difform](#page-0-0) lib], page 2291).

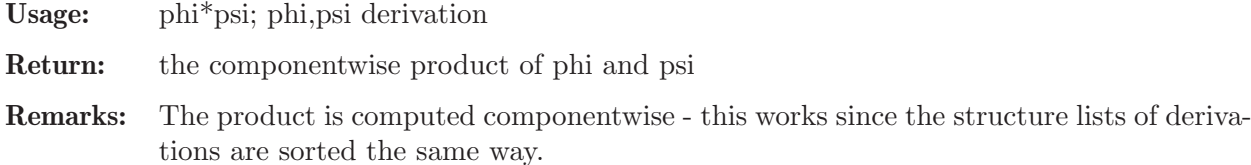

Note: one can also multiply polynomials and derivations

```
LIB "difform.lib";
ring R = 0, (a, b, t), ls;
diffAlgebra();
\rightarrow // The differential algebra Omega_R was constructed and the differential \
   forms dDa, dDb, dDt, da, db, dt are available.
list L_1; L_1[1] = list(da,dt,db); L_1[2] = list(2a,2t-b,2t);
list L_2; L_2[1] = list(dt,db,da); L_2[2] = list(-a,-b,-t);
/////////////////
// Derivations //
/////////////////
derivation phi_1 = L_1; phi_1;
\mapsto Omega_R^1 --> R
7→ da |--> 2a
\mapsto db |--\rangle 2t
7→ dt |--> 2t-b
\mapstoderivation phi_2 = L_2; phi_2;
\mapsto Omega_R^1 --> R
7→ da |--> -t
\mapsto db \mid--> -b
\mapsto dt |--\rangle -a
\mapsto///////////////////////////////////
```

```
// Multiplication of derivations //
///////////////////////////////////
phi_1*phi_2;
\mapsto Omega_R<sup>^1</sup> --> R
7→ da |--> -2at
\mapsto db |--\rangle -2bt
\mapsto dt \mid \neg \rightarrow \neg 2at+ab\mapstophi_1*phi_2*phi_2;
\mapsto Omega_R^1 --> R
\mapsto da \mid \rightarrow 2at2
\mapsto db \mid--> 2b2t
\mapsto dt |--\rangle 2a2t-a2b
\mapstophi_2*(3a2-bt);
\mapsto Omega_R^1 --> R
\mapsto da |--> bt2-3a2t
\mapsto db |--\rangle b2t-3a2b
\mapsto dt \mid \rightarrow abt-3a3
\mapstokill Omega_R,da,db,dt,L_1,L_2,phi_1,phi_2;
```
# D.15.2.40 derivationEqu

<span id="page-2324-0"></span>Procedure from library difform.lib (see [Section D.15.2 \[difform](#page-0-0) lib], page 2291).

Usage:  $phi == psi$ ; phi, psi derivation Return: 1, if phi and psi are equal - 0, otherwise

Remarks: The images of the generators are compared compononentwise - this works since the structure lists of derivations are sorted the same way.

Note: derivations can also be compared to polynomials

```
LIB "difform.lib";
ring R = 0, (u, v), lp;
diffAlgebra();
\rightarrow // The differential algebra Omega_R was constructed and the differential \
   forms dDu, dDv, du, dv are available.
list L_1; L_1[1] = list(dv,du); L_1[2] = list(u,-v);
/////////////////
// Derivations //
/////////////////
derivation phi_1 = L_1; phi_1;
\mapsto Omega_R^1 --> R
\mapsto du \mid \!\! -\!\! > -v
\mapsto dv | \rightarrow \infty\mapstoderivation phi_poly = u*v; phi_poly;
```

```
\mapsto Omega_R^1 --> R
\mapsto du | \rightarrow \text{uv}\mapsto dv |--> uv
\mapsto///////////////////////////////
// Comparison of derivations //
///////////////////////////////
phi_1 == phi_1;\mapsto 1
phi_1 == phi_poly;\mapsto 0phi\_poly == u*v;\mapsto 1
kill Omega_R,du,dv,phi_1,phi_poly;
```
See also: [Section D.15.2.41 \[derivationNeq\], page 2324.](#page-2325-0)

# D.15.2.41 derivationNeq

<span id="page-2325-0"></span>Procedure from library difform.lib (see [Section D.15.2 \[difform](#page-0-0) lib], page 2291).

Usage: phi  $!=$  psi; phi, psi derivation

Return: 0, if phi and psi are equal - 1, otherwise

Remarks: The comparison is done by difformEqu

Note: derivations can also be compared to polynomials

```
LIB "difform.lib";
ring R = 0, (u, v), lp;
diffAlgebra();
\rightarrow // The differential algebra Omega_R was constructed and the differential \
   forms dDu, dDv, du, dv are available.
list L_1; L_1[1] = list(dv,du); L_1[2] = list(u,-v);
/////////////////
// Derivations //
/////////////////
derivation phi_1 = L_1; phi_1;
\mapsto Omega_R^1 --> R
\mapsto du | \text{---} \rangle -v
\mapsto dv |--> u
\mapstoderivation phi_poly = u*v; phi_poly;
\mapsto Omega R<sup>\hat{}</sup>1 --> R
\mapsto du \mid--> uv
\mapsto dv |--> uv
\mapsto///////////////////////////////
// Comparison of derivations //
///////////////////////////////
phi_1 != phi_1;
```
 $\mapsto 0$ phi\_1 != phi\_poly;  $\mapsto$  1 phi\_poly != u\*v;  $\mapsto 0$ kill Omega\_R,du,dv,phi\_1,phi\_poly;

See also: [Section D.15.2.40 \[derivationEqu\], page 2323](#page-2324-0).

# D.15.2.42 derivationEval

Procedure from library difform.lib (see [Section D.15.2 \[difform](#page-0-0) lib], page 2291).

Usage: phi(df); phi derivation, df difform Return: the polynomial phi(df), the derivation phi evaluated at df Remarks: - By linearity it is enough to compute the sum of all differential forms: (coefficient of  $dx_i$  i)\*(image of  $dx_i$ ) - The coefficient list of df is computed via difformCoef - To avoid searching generators in lists, the coefficient list of df and the structure list of phi are sorted the same way Note: - the differential form 0 is allowed as input

- an error will occur if the given differential form is not of degree 1 or -1

```
LIB "difform.lib";
ring R = 13, (x, y, z, t), dp;diffAlgebra();
\rightarrow // The differential algebra Omega_R was constructed and the differential \
   forms dDx, dDy, dDz, dDt, dx, dy, dz, dt are available.
/////////////////////////////////
// Construction of derivations //
/////////////////////////////////
list L_1; L_1[1] = list(dx,dt,dz,dy); L_1[2] = list(x,y,z,t);
derivation phi_1 = L_1; phi_1;
\mapsto Omega_R^1 --> R
\mapsto dx |--> x
\mapsto dy |--> t
7→ dz |--> z
7→ dt |--> y
\mapstolist L_2; L_2[1] = list(dx,dy,dz,dt); L_2[2] = list(y2x-zt,zt + y, t3-x, y4-y5);
derivation phi_2 = L_2; phi_2;
\mapsto Omega_R^1 --> R
\mapsto dx |--> xy2-zt
\mapsto dy \left| \text{--} \right\rangle zt+v
\mapsto dz |--> t3-x
\mapsto dt |--> -y5+y4
\mapstolist L_3; L_3[1] = list(dx,dy,dz,dt); L_3[2] = list(0,0,0,0);
derivation phi_3 = L_3; phi_3;
\mapsto Omega_R^1 --> R
\mapsto dx |--> 0
```

```
\mapsto dy |--> 0
\mapsto dz |--> 0
\mapsto dt |--\rangle 0
\mapsto///////////////////////////////
// Evaluation of derivations //
///////////////////////////////
phi_1(0);\mapsto 0phi_1(dx+dy+dz+dt);
\mapsto ? Cannot apply derivation to non-homogeneous element!
\mapsto ? leaving difform.lib::derivationEval (0)
phi_1(3*dx - dt);
→ ? Cannot apply derivation to non-homogeneous element!
\mapsto ? leaving difform.lib::derivationEval (0)
phi_2(dt);\mapsto -y5+y4phi_2(dx+dt);
→ ? Cannot apply derivation to non-homogeneous element!
\mapsto ? leaving difform.lib::derivationEval (0)
phi_2(dx - dy + (x3-y2)*dz + 12*dt);
\mapsto ? Cannot apply derivation to non-homogeneous element!
\mapsto ? leaving difform.lib::derivationEval (0)
phi_3(dx);
\mapsto 0phi_3(dy);
\mapsto 0phi_3(dx - 24*(dx + dz) - x4*dy);\mapsto 0kill Omega_R,dx,dy,dz,dt,L_1,L_2,L_3,phi_1,phi_2,phi_3;
```
See also: [Section D.15.2.8 \[difformCoef\], page 2296](#page-2297-0); [Section D.15.2.27 \[difformListSort\], page 2310](#page-2311-1).

# D.15.2.43 derivationContractionGen

Procedure from library difform.lib (see [Section D.15.2 \[difform](#page-0-0) lib], page 2291).

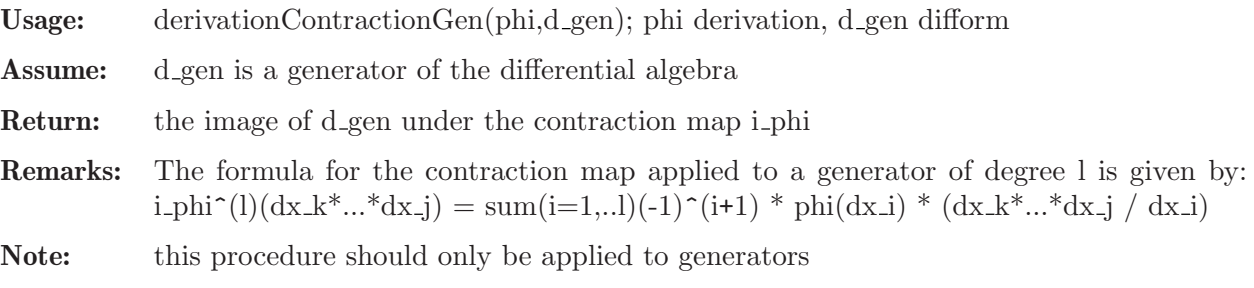

See also: [Section D.15.2.44 \[derivationContraction\], page 2326.](#page-2327-0)

## D.15.2.44 derivationContraction

<span id="page-2327-0"></span>Procedure from library difform.lib (see [Section D.15.2 \[difform](#page-0-0) lib], page 2291).

Usage: derivationContraction(phi,df); phi derivation, df difform

**Return:** the image of the contraction map i<sub>-phi</sub> applied to df

Remarks: Since the contraction map is linear, it is only applied to the generators: So the image of df under i phi is a sum, where the coefficients are multiplied by the image of the generators.

Note: over the basering, the contraction map is the 0-map

#### Example:

```
LIB "difform.lib";
ring R = 0, (x, y, z), lp;diffAlgebra();
\rightarrow // The differential algebra Omega_R was constructed and the differential \
   forms dDx, dDy, dDz, dx, dy, dz are available.
/////////////////////////////////
// Construction of derivations //
/////////////////////////////////
list L_1; L_1[1] = list(dx,dy,dz); L_1[2] = list(x,y,z);
derivation phi_1 = L_1; phi_1;
\mapsto Omega_R^1 --> R
\mapsto dx |--> x
\mapsto dy |--> y
\mapsto dz |--> z
\mapstolist L_2; L_2[1] = list(dx,dy,dz); L_2[2] = list(y-x,z-y,x-z);
derivation phi_2 = L_2; phi_2;
\mapsto Omega_R^1 --> R
\mapsto dx |--> -x+y
\mapsto dy \vert --> -y+z
7→ dz |--> x-z
\mapsto/////////////////////////////////
// Contractions of derivations //
/////////////////////////////////
derivationContraction(phi_1,dx+dy+dz);
\mapsto x+y+z
\mapstoderivationContraction(phi_1,x2*y4-z);
\mapsto 0
\mapstoderivationContraction(phi_1,x2*dx*dy + dx*dy*dz);
\mapsto (-x2y)*dx+(-x3)*dy+z*dx*dy+yz*dx*dz+xy*dy*dz\mapstoderivationContraction(phi_2,dx+dy+dz);
\mapsto 0\mapstoderivationContraction(phi_2,dx*dy*dz - dx*dy + dx*dz);
\rightarrow (-x-y+2z)*dx+(-x+y)*dy+(x-y)*dz+(x-z)*dx*dy+(-y+z)*dx*dz+(-x+y)*dy*dz\mapstokill Omega_R,dx,dy,dz,L_1,L_2,phi_1,phi_2;
```
See also: [Section D.15.2.44 \[derivationContraction\], page 2326](#page-2327-0); [Section D.15.2.45 \[derivationLie\],](#page-2329-0) [page 2328.](#page-2329-0)

### D.15.2.45 derivationLie

<span id="page-2329-0"></span>Procedure from library difform.lib (see [Section D.15.2 \[difform](#page-0-0) lib], page 2291).

Usage: diff(phi,df); phi derivation, df difform

Return: the image of df under the Lie-derivative L phi

Remarks: The map L-phi is the anticommutator of the contraction map i-phi and the differential d:

 $(i_\text{phi} \circ d) + (d \circ i_\text{phi})$ 

```
LIB "difform.lib";
ring R = 0, (x, y, z), lp;diffAlgebra();
\rightarrow // The differential algebra Omega_R was constructed and the differential \
   forms dDx, dDy, dDz, dx, dy, dz are available.
/////////////////////////////////
// Construction of derivations //
/////////////////////////////////
list L; L[1] = list(dx,dy,dz); L[2] = list(x2,y2,z2);
derivation phi = L; phi;
\mapsto Omega<sub>R</sub><sup>2</sup>1 --> R
\mapsto dx |--> x2
\mapsto dy |--\rangle y2
\mapsto dz |--> z2
\mapstoderivation phi_poly = x-y;
///////////////////////////////////
// Lie-derivative of derivations //
///////////////////////////////////
diff(phi,dx);
\mapsto 2x*dx
\mapstodiff(phi,dx*dy);
\mapsto (-2x+2y)*dx*dy\mapstodiff(phi,dx*dy*dz);
\mapsto (2x-2y+2z)*dx*dy*dz\mapstodiff(phi,dx*dy + dy*dx);
\mapsto 0\mapstodiff(phi,dx*dy - dy*dx);
\mapsto (-4x+4y)*dx*dy\mapstodiff(phi_poly,dx);
\mapsto dx+(-1)*dy\mapstodiff(phi_poly,dx-dy);
\mapsto 0\mapstodiff(phi_poly,dx+dy);
```

```
\mapsto 2*dx+(-2)*dy
\mapstodiff(phi_poly,dx*(x2-y4) + 1);
\mapsto (3x2-4xy3-2xy+3y4)*dx+(-x2-8xy3+9y4)*dy\mapstokill Omega_R,dx,dy,dz,L,phi,phi_poly;
```
See also: [Section D.15.2.44 \[derivationContraction\], page 2326;](#page-2327-0) [Section D.15.2.29 \[difformDiff\],](#page-2314-0) [page 2313.](#page-2314-0)

## D.15.3 enumpoints lib

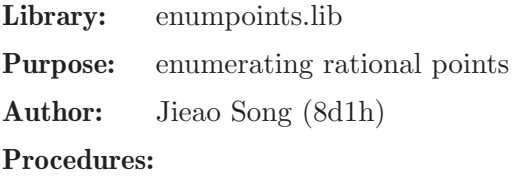

## D.15.3.1 points

Procedure from library enumpoints.lib (see [Section D.15.3 \[enumpoints](#page-0-0) lib], page 2329).

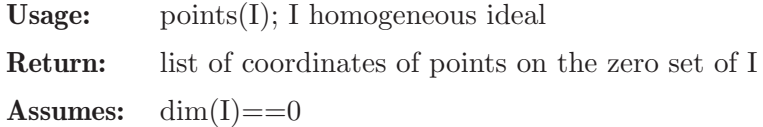

## D.15.3.2 projPoints

Procedure from library enumpoints.lib (see [Section D.15.3 \[enumpoints](#page-0-0) lib], page 2329).

Return: list of coordinates of points on the zero set of I

**Assumes:** dim(I)==0

```
LIB "enumpoints.lib";
// The set of nodes is a 0-dimensional variety over a number field.
ring R2 = (0,q), (x,y,z,w), dp;
minpoly = q16-q12+q8-q4+1;poly s = 2q13-q9-q7+q5-q3-q;
ideal Togliatti = 64*(x-w)*(x^4 -4*x^3*w -10*x^2*y^2 -4*x^2*w^2 +16*x*w^3 -20*x*y^2*x^2)matrix Jac = jacob(Togliatti);
ideal I2 = Togliatti+Jac;
list L=projPoints(std(I2));
L[1];
\mapsto [1]:
\mapsto 1
\mapsto [2]:
\mapsto 0
\mapsto [3]:
\mapsto (1/2q13-1/4q9-1/4q7+1/4q5-1/4q3-1/4q)
\mapsto [4]:
\mapsto (-q12+q8+3/2)
size(L);
\mapsto 31
```
## D.15.4 finitediff\_lib

#### Issues:

installation of qepcadfilter.pl needs to be solved tests for (nearly) all procedures are missing global variables needs to be cleaned temporary files needs to be cleaned temporary file names need to be unique (think about multiple instances) pollution of global Top namespace must be solved u is not a good name for a procedure

Library: finitediff.lib

Purpose: procedures to compute finite difference schemes for linear differential equations

- Author: Christian Dingler
- Overview: Using qepcad/qepcadsystem from this library requires the program qepcad to be installed. You can download qepcad from <http://www.usna.edu/CS/qepcadweb/B/QEPCAD.html>

### Procedures:

## D.15.4.1 visualize

Procedure from library finitediff.lib (see [Section D.15.4 \[finitediff](#page-0-0) lib], page 2330).

Usage: visualize $(f)$ ; f of type poly.

Return: type string; translates the polynomial form of a finite difference scheme into an indexed one as often seen in literature

#### Example:

```
LIB "finitediff.lib";
list D="Ux","Ut","U";
list P="a";
list V="t","x";
setinitials(V,D,P);
scheme(u(Ut)+a*u(Ux),trapezoid(Ux,U,x),backward(Ut,U,t));
\mapsto (dx)*x+(dx)
visualize(_);
\mapsto (dx)*U(0,1)+(dx)*U(0,0)
```
## D.15.4.2 u

Procedure from library finitediff.lib (see [Section D.15.4 \[finitediff](#page-0-0) lib], page 2330).

**Usage:**  $u(D, \#)$ ; D a string that occurs in the list of @derivatives,  $\#$  an optional list of integers.

**Return:** type vector; gives the vector, that corresponds with  $gen(n)*m$ , where m is the monomial defined by  $#$ 

```
LIB "finitediff.lib";
list D="Ux","Uy","Ut","U";
list P="a","b";
list V="t","x","y";
setinitials(V,D,P);
u(Ux);
\mapsto [1]
u(Ux,2,3,7);
\mapsto [t<sup>2</sup>*x<sup>2</sup>3*y<sup>2</sup>]
u(Uy)+u(Ut)-u(Ux);\mapsto [-1,1,1]
u(U)*234-dx*dt*dy*3*u(Uy);
\mapsto [0,(-3*dt*dx*dy),0,234]
```
# D.15.4.3 scheme

Procedure from library finitediff.lib (see [Section D.15.4 \[finitediff](#page-0-0) lib], page 2330).

**Usage:** scheme([v1,..,vn]); v1,..,vn of type vector

Return: poly

Purpose: performs substitutions by the means of Groebner basis computation of the submodule, generated by the input vectors, then intersects the intermediate result with the suitable component in order to get a finite difference scheme

Note: works only for a single PDE, for the case of a system use matrixsystem

Example:

```
LIB "finitediff.lib";
list D="Ux","Ut","U";
list P="a";
list V="t", "x";
setinitials(V,D,P);
def s1=scheme(u(Ut)+a*u(Ux),backward(Ux,U,x),forward(Ut,U,t));
s1;
\mapsto (-a*dt+dx)/(dx)*x+(a*dt)/(dx)
```
## D.15.4.4 laxfrT

Procedure from library finitediff.lib (see [Section D.15.4 \[finitediff](#page-0-0) lib], page 2330).

- Usage: laxfrT(U1,U2,var); U1, U2 are the names of occuring derivatives, var is a variable in the basering;
- Return: type vector; gives a predefined approximation of the Lax-Friedrich-approximation for the derivation in the timevariable as often used in literature;
- Note: see also laxfrX, setinitials, scheme; Warning: laxfrT is not to be interchanged with laxfrX

```
LIB "finitediff.lib";
list D="Ux","Ut","U";
list P="a";
list V="t","x";
setinitials(V,D,P);
```
 $laxfrT(Ux,U,x);$  $\mapsto$  [(dt)\*x,0,-t\*x+1/2\*x^2+1/2]

## D.15.4.5 laxfrX

Procedure from library finitediff.lib (see [Section D.15.4 \[finitediff](#page-0-0).lib], page 2330).

- Usage: laxfr $X(U1,U2,var)$ ; U1, U2 are the names of occuring derivatives, var is a variable in the basering;
- Return: type vector; gives a predefined approximation of the Lax-Friedrich-approximation for the derivation in one of the spatial variables as often used in literature;
- Note: see also laxfrT, setinitials, scheme; Warning: laxfrX is not to be interchanged with laxfrT

#### Example:

```
LIB "finitediff.lib";
list D="Ux","Ut","U";
list P="a";
list V="t","x";
setinitials(V,D,P);
laxfrX(Ux,U,x);\mapsto [(2*dx)*x,0,-x<sup>2+1]</sup>
```
### D.15.4.6 forward

Procedure from library finitediff.lib (see [Section D.15.4 \[finitediff](#page-0-0) lib], page 2330).

- Usage: forward  $(U1, U2, var)$ ; U1, U2 are the names of occuring derivatives, var is a variable in the basering;
- Return: type vector; gives a predefined approximation of the forward approximation as often used in literature;
- Note: see also laxfrT,setinitials,scheme;

### Example:

```
LIB "finitediff.lib";
list D="Ut","Ux","Uy","U";
list V="t","x","y";
list P="a","b";
setinitials(V,D,P);
forward(Ux,U,x);
\mapsto [0, (dx), 0, -x+1]
forward(Uy,U,y);
\mapsto [0,0,(dy),-y+1]
forward(Ut,U,t);
\mapsto [(dt), 0, 0, -t+1]
```
### D.15.4.7 backward

Procedure from library finitediff.lib (see [Section D.15.4 \[finitediff](#page-0-0) lib], page 2330).

Usage: backward $(U1,U2,var)$ ; U1, U2 are the names of occuring derivatives, var is a variable in the basering;

Return: type vector; gives a predefined approximation of the backward approximation as often used in literature;

Note: see also forward,laxfrT,setinitials,scheme;

#### Example:

```
LIB "finitediff.lib";
list D="Ut","Ux","Uy","U";
list V="t","x","y";
list P="a","b";
setinitials(V,D,P);
backward(Ux,U,x);
\mapsto [0, (dx)*x, 0, -x+1]
backward(Uy,U,y);
\mapsto [0,0, (dy)*y,-y+1]
backward(Ut,U,t);
\mapsto [(dt)*t,0,0,-t+1]
```
### D.15.4.8 central1st

Procedure from library finitediff.lib (see [Section D.15.4 \[finitediff](#page-0-0).lib], page 2330).

- Usage: central1st(U1,U2,var); U1, U2 are the names of occuring derivatives, var is a variable in the basering;
- Return: type vector; gives a predefined approximation of the first-order-central-approximation as often used in literature;

Note: see also forward,laxfrT,setinitials,scheme;

#### Example:

```
LIB "finitediff.lib";
list D="Ut","Ux","Uy","U";
list V="t","x","y";
list P="a","b";
setinitials(V,D,P);
central1st(Ux,U,x);
\mapsto [0,(2*dx)*x,0,-x<sup>2+1]</sup>
central1st(Uy,U,y);
\mapsto [0,0,(2*dy)*y,-y^2+1]
```
### D.15.4.9 central2nd

Procedure from library finitediff.lib (see [Section D.15.4 \[finitediff](#page-0-0) lib], page 2330).

- Usage: central2nd(U1,U2,var); U1, U2 are the names of occuring derivatives, var is a variable in the basering;
- Return: type vector; gives a predefined approximation of the second-order-centralapproximation as often used in literature;

Note: see also forward,laxfrT,setinitials,scheme;

```
LIB "finitediff.lib";
list D="Uxx","Ux","Utt","Ut","U";
list P="lambda";
```

```
list V="t","x";
setinitials(V,D,P);
central2nd(Uxx,U,x);
\mapsto [(dx^2)(\ast x, 0, 0, 0, -x^2+2\ast x-1]central2nd(Utt,U,t);
\mapsto [0,0,(dt<sup>2</sup>)*t,0,-t<sup>2+2*t-1]</sup>
```
# D.15.4.10 trapezoid

Procedure from library finitediff.lib (see [Section D.15.4 \[finitediff](#page-0-0) lib], page 2330).

- Usage: trapezoid $(U1,U2,\text{var})$ ; U1, U2 are the names of occuring derivatives, var is a variable in the basering;
- Return: type vector; gives a predefined approximation of the trapezoid-approximation as often used in literature;

Note: see also forward,laxfrT,setinitials,scheme;

### Example:

```
LIB "finitediff.lib";
list D="Uxx","Ux","Utt","Ut","U";
list P="lambda";
list V="t","x";
setinitials(V,D,P);
trapezoid(Uxx,Ux,x);
\mapsto [(dx)/2*x+(dx)/2,-x+1]trapezoid(Ux,U,x);
\mapsto [0, (dx)/2*x+(dx)/2,0,0,-x+1]
```
# D.15.4.11 midpoint

Procedure from library finitediff.lib (see [Section D.15.4 \[finitediff](#page-0-0) lib], page 2330).

- Usage: midpoint(U1,U2,var); U1, U2 are the names of occuring derivatives, var is a variable in the basering;
- Return: type vector; gives a predefined approximation of the midpoint-approximation as often used in literature;

Note: see also forward,laxfrT,setinitials,scheme;

### Example:

```
LIB "finitediff.lib";
list D="Uxx","Ux","Utt","Ut","U";
list P="lambda";
list V="t","x";
setinitials(V,D,P);
midpoint(Ux,U,x);
\mapsto [0,(2*dx)*x,0,0,-x<sup>2+1]</sup>
```
# D.15.4.12 pyramid

Procedure from library finitediff.lib (see [Section D.15.4 \[finitediff](#page-0-0) lib], page 2330).

Usage: pyramid $(U1,U2, var)$ ; U1, U2 are the names of occuring derivatives, var is a variable in the basering;

Return: type vector; gives a predefined approximation of the pyramid-approximation as often used in literature;

Note: see also forward,laxfrT,setinitials,scheme;

#### Example:

```
LIB "finitediff.lib";
list D="Uxx","Ux","Utt","Ut","U";
list P="lambda";
list V="t","x";
setinitials(V,D,P);
pyramid(Ux,U,x);\rightarrow [0,(dx)/3*x<sup>2+</sup>(dx)/3*x+(dx)/3,0,0,-x<sup>2</sup>3+x]
```
## D.15.4.13 setinitials

Procedure from library finitediff.lib (see [Section D.15.4 \[finitediff](#page-0-0) lib], page 2330).

```
Usage: setinitials(V,D\vert, P\vert); V,D,P are lists with strings as elements
```
- Return: no return value: sets the dependence order of the occuring derivatives, constructs the suitable ring to compute in containing user chosen parameters, sets new basering
- Note: P is optional, used to introduce some additional parameters into the ring. The Sine and Cosine values needed for the fourier transformation are symbolically introduced under the names  $string(c) + nameof(variable)$ , i.e. if x is any spatial variable then  $cx = cosine(dx * ksi)$ , when regarding the fourier transform after ksi (for sine respectively). Artificial parameters I,T,Px,Py are introduced for the later eigenvalue analysis. Variables can be transformed into parameters of similar name

#### Example:

```
LIB "finitediff.lib";
list D="Ut","Ux","Uy","U";
list V="t","x","y";
list P="alpha","beta","gamma";
setinitials(V,D,P);////does not show the ring, since there is no output
basering;///does show the ring
\rightarrow // coefficients: QQ(I, T, Px, Py, Cx, Cy, Sx, Sy, alpha, beta, gamma, dt,\
    dx, dy)
\mapsto // number of vars : 8
\mapsto // block 1 : ordering c<br>\mapsto // block 2 : ordering 1
              block 2 : ordering lp
7 \mapsto // : names it x y cx cy sx sy
\mapsto // quotient ring from ideal
\mapsto \lfloor 1 \rfloor = cy^2 + sy^2 - 1\mapsto [2] = cx^2 + sx^2 - 1\mapsto [3] = i^2+1
```
### D.15.4.14 errormap

Procedure from library finitediff.lib (see [Section D.15.4 \[finitediff](#page-0-0) lib], page 2330).

Usage: errormap(f); f of type poly

Return: type poly; performs the fouriertransformation of a single polynomial

```
LIB "finitediff.lib";
list D="Ux","Ut","U";
list P="a";
list V="t","x";
setinitials(V,D,P);
scheme(u(Ut)+a*u(Ux),central1st(Ux,U,x),backward(Ut,U,t));
\mapsto (2*dx)*xerrormap(_);
\mapsto (2*dx)*i*sx+(2*dx)*cx
```
## D.15.4.15 matrixsystem

Procedure from library finitediff.lib (see [Section D.15.4 \[finitediff](#page-0-0).lib], page 2330).

- **Usage:** matrixsystem $(M, A)$ ; where the  $M=Mt, M1, \ldots, Mn$  is a list with square matrices of the same dimension as entries, and  $A=At, A1, \ldots, An$  gives the corresponding approximations for the several variables  $(t, x1, \ldots, xn)$  as vector. Intended to solve Mt<sup>\*</sup>U<sub>-t</sub> +  $M1*U_x1+...+Mn*U_xn=0$  as a linear sytem of partial differential equations numerically by a finite difference scheme;
- Return: type matrix; gives back the matrices B1,B2 that represent the finite difference scheme, partitioned into different time levels in the form:  $B1*U(t=N)=B2*U(t, where N is$ the maximal occurring degree (timelevel) of t.

### Example:

```
LIB "finitediff.lib";
list D="Ut","Ux","Uy","U";
list V="t","x","y";
list P="a","b";
setinitials(V,D,P);
list Mat=unitmat(2),unitmat(2);
list Appr=forward(Ut,U,t),forward(Ux,U,x);
matrixsystem(Mat,Appr);
\mapsto _{1,1}=-1/(dt)*t-1/(dx)*x+(dt+dx)/(dt*dx)\mapsto \lfloor 1,2 \rfloor = 0\mapsto \left[2,1\right]=0\mapsto [2,2]=-1/(dt)*t-1/(dx)*x+(dt+dx)/(dt*dx)
```
## D.15.4.16 timestep

Procedure from library finitediff.lib (see [Section D.15.4 \[finitediff](#page-0-0) lib], page 2330).

Usage: timestep $(M)$ ; M a square matrix with polynomials over the basering as entries;

Return: type list; gives two matrices M1,M2 that are the splitting of M with respect to the degree of the variable t in the entries, where the first list-entry M1 consists of the polynomials of the highest timelevel and M2 of the lower levels in the form:  $M=0$  => M1=M2, i.e. M1-M2=M

Note: intended to be used for the finite-difference-scheme-construction and partition into the several time steps

```
LIB "finitediff.lib";
list D="Ut","Ux","Uy","U";
list V="t","x","y";
```

```
list P="a","b";
setinitials(V,D,P);
list Mat=unitmat(2), unitmat(2);
list Apr=forward(Ut,U,t),forward(Ux,U,x);
matrixsystem(Mat,Apr);
\mapsto _{1,1}=-1/(dt)*t-1/(dx)*x+(dt+dx)/(dt*dx)\mapsto \lfloor 1,2 \rfloor = 0\mapsto \lfloor 2, 1 \rfloor = 0\rightarrow [2,2]=-1/(dt)*t-1/(dx)*x+(dt+dx)/(dt*dx)timestep(_);
\mapsto [1]:
\mapsto \lfloor 1,1 \rfloor =t
\mapsto \lfloor 1,2 \rfloor = 0\mapsto \qquad \left[2,1\right] = 0
\mapsto \lfloor 2,2 \rfloor = t\mapsto [2]:
\mapsto \boxed{[1,1]=(-dt)/(dx) * x+(dt+dx)/(dx)}\mapsto \qquad \qquad \qquad \qquad \qquad \qquad \qquad \qquad \qquad \qquad \qquad \qquad \qquad \qquad \qquad \qquad \qquad \qquad \qquad \qquad \qquad \qquad \qquad \qquad \qquad \qquad \qquad \qquad \qquad \qquad \qquad \qquad \qquad \qquad \qquad \qquad\mapsto \qquad \left[2,1\right]=0\mapsto _[2,2]=(-dt)/(dx)*x+(dt+dx)/(dx)
```
# D.15.4.17 fouriersystem

Procedure from library finitediff.lib (see [Section D.15.4 \[finitediff](#page-0-0) lib], page 2330).

Usage: fouriersystem $(M, A)$ ; M a list of matrices, A a list of approximations;

Return: type list; each entry is some matrix obtained by performing the substitution of the single approximations into the system of pde's, partitioning the equation into the several timesteps and fouriertransforming these parts

```
LIB "finitediff.lib";
list D="Ut","Ux","Uy","U";
list V="t","x","y";
list P="a","b";
setinitials(V,D,P);
matrix M[2][2]=0, -a, -a, 0;list Mat=unitmat(2),M;
list Appr=forward(Ut,U,t),trapezoid(Ux,U,x);
def s=fouriersystem(Mat,Appr);s;
\mapsto [1]:
\mapsto [1]:
\mapsto [1]:
\mapsto _ [1,1] = (I*T*Sx+T*Cx)
\mapsto [1,2]=0\mapsto \qquad \qquad \qquad \qquad \qquad \qquad \qquad \qquad \qquad \qquad \qquad \qquad \qquad \qquad \qquad \qquad \qquad \qquad \qquad \qquad \qquad \qquad \qquad \qquad \qquad \qquad \qquad \qquad \qquad \qquad \qquad \qquad \qquad \qquad \qquad \qquad\mapsto _ [2,2] = (I*T*Sx+T*Cx)
\mapsto [2]:
\mapsto \lfloor 1,1 \rfloor = (\text{I} * \text{Sx} + \text{Cx})\mapsto _[1,2]=(2*I*Sx*a*dt+2*Cx*a*dt-2*a*dt)/(dx)<br>
\mapsto [2.1]=(2*I*Sx*a*dt+2*Cx*a*dt-2*a*dt)/(dx)
                    [2,1] = (2*I*Sx*a*dt+2*Cx*a*dt-2*a*dt)/(dx)\mapsto _ [2,2] = (I*Sx+Cx)
\mapsto [2]:
```

```
\mapsto [1]:
\mapsto _ [1] = (I*T*Sx+T*Cx)
\mapsto [2]:
\mapsto [1]=(-2*I*Sx*ax+dt+I*Sx+dx-2*Cx+ax+dt+Cx+2*ax+dt)/(dx)\rightarrow [2] = (2*I*Sx*ax+dt+I*Sx+dx+2*Cx*ax+dt+Cx+dx-2*ax+dt)/(dx)\mapsto [2]:
\mapsto [1]:
\mapsto [1]:
\mapsto (T<sup>^2</sup>)
\mapsto [2]:
\mapsto [1]:
\mapsto (-8*Cx*a^2*dt^2+4*Cx*a*dt*dx+8*a^2*dt^2-4*a*dt*dx+dx^2)/(dx^2)
\mapsto [2]:
\rightarrow (-8*Cx*a^2*dt^2-4*Cx*a*dt*dx+8*a^2*dt^2+4*a*dt*dx+dx^2)/(dx^2)
```
## D.15.4.18 PartitionVar

Procedure from library finitediff.lib (see [Section D.15.4 \[finitediff](#page-0-0) lib], page 2330).

Usage: PartitionVar(f); f a poly in the basering;

**Return:** type poly; gives back a list  $L=f1,f2$  obtained by the partition of f into two parts f1,f2 with  $\deg_{var_n}(f1) > 0 \deg_{var_n}(f2)=0$ 

### Example:

```
LIB "finitediff.lib";
list D="Ut","Ux","Uy","U";
list V="t","x","y";
list P="a","b";
setinitials(V,D,P);////does not show the ring, since there is no output
basering;///does show the ring
\rightarrow // coefficients: QQ(I, T, Px, Py, Cx, Cy, Sx, Sy, a, b, dt, dx, dy)
\mapsto // number of vars : 8
\mapsto // block 1 : ordering c
\mapsto // block 2 : ordering lp
7 // : names it x y cx cy sx sy
\mapsto // quotient ring from ideal
\mapsto \lfloor 1 \rfloor = cy^2 + sy^2 - 1\mapsto \lfloor 2 \rfloor = c \times \hat{2} + s \times \hat{2} - 1\mapsto [3] = i^2 + 1poly f=t**3*cx**2-cy**2*dt+i**3*sx;
PartitionVar(f,1); ////i is the first variable
\mapsto [1]:
\mapsto i^3*sx
\mapsto [2]:
\mapsto t<sup>-</sup>3*cx<sup>-</sup>2+(-dt)*cy<sup>-2</sup>
```
## D.15.4.19 ComplexValue

Procedure from library finitediff.lib (see [Section D.15.4 \[finitediff](#page-0-0) lib], page 2330).

Usage: ComplexValue(f); f a poly in the basering;

Return: type poly; gives back the formal complex-value of f, where var(1) is redarded as the imaginary unit. Does only make sense, if the proc  $\leq$  setinitials is executed before -> nvars  $\leq$  npars
#### Example:

```
LIB "finitediff.lib";
list D="Ut","Ux","Uy","U";
list V="t","x","y";
list P="a","b";
setinitials(V,D,P);////does not show the ring, as there is no output
basering;///does show the ring
\rightarrow // coefficients: QQ(I, T, Px, Py, Cx, Cy, Sx, Sy, a, b, dt, dx, dy)
\mapsto // number of vars : 8
\mapsto // block 1 : ordering c
\mapsto // block 2 : ordering lp
7 // : names it x y cx cy sx sy
\mapsto // quotient ring from ideal
\mapsto \lfloor 1 \rfloor = cy^2 + sy^2 - 1\mapsto \lfloor 2 \rfloor = c \times \hat{2} + s \times \hat{2} - 1\mapsto [3]=i<sup>^</sup>2+1
poly f=t**3*cx**2-cy**2*dt+i**3*sx;
f;
\mapsto i^3*sx+t^3*cx^2+(-dt)*cy^2
ComplexValue(f);
\rightarrow t^6*sx^4-2*t^6*sx^2+t^6+(-2*dt)*t^3*sx^2*sy^2+(2*dt)*t^3*sx^2+(2*dt)*t^3*\
   sy^2+(-2*dt)*t^3+sx^2+(dt^2)*sy^4+(-2*dt^2)*sy^2+(dt^2)
```
### D.15.4.20 VarToPar

Procedure from library finitediff.lib (see [Section D.15.4 \[finitediff](#page-0-0).lib], page 2330).

Usage: VarToPar(f); f a poly in the basering;

**Return:** type poly; gives back the poly obtained by substituting  $var(i)$  by  $par(i)$ , for all variables. Does only make sense, if the proc  $\leq$  setinitials is executed before  $\geq$  nvars  $\leq$  npars;

```
LIB "finitediff.lib";
list D="Ut","Ux","Uy","U";
list V="t","x","y";
list P="a","b";
setinitials(V, D, P);////does not show the ring, as there is no output
basering;///does show the ring
\rightarrow // coefficients: QQ(I, T, Px, Py, Cx, Cy, Sx, Sy, a, b, dt, dx, dy)
\mapsto // number of vars : 8
\mapsto // block 1 : ordering c
\mapsto // block 2 : ordering lp
\mapsto // : names it x y cx cy sx sy
\mapsto // quotient ring from ideal
\mapsto _[1]=cy^2+sy^2-1
\mapsto \angle [2]=cx^2+sx^2-1
\mapsto [3] = i^2+1poly f=t**3*cx**2-cy**2*dt+i**3*sx;
f;
\mapsto i^3*sx+t^3*cx^2+(-dt)*cy^2
VarToPar(f);
\mapsto (I^3*Sx+T^3*Cx^2-Cy^2*dt)
```
# D.15.4.21 ParToVar

Procedure from library finitediff.lib (see [Section D.15.4 \[finitediff](#page-0-0) lib], page 2330).

Usage: ParToVar $(f)$ ; f a poly in the basering;

**Return:** type poly; gives back the poly obtained by substituting  $par(i)$  by  $var(i)$ , for the first nvars(basering parameters. Does only make sense, if setinitials is executed before -> nvars  $\leq$  npars. Is the opposite action to VarToPar, see example ParToVar;

### Example:

```
LIB "finitediff.lib";
list D="Ut","Ux","Uy","U";
list V="t","x","y";
list P="a","b";
setinitials(V, D, P);////does not show the ring, as there is no output
basering;///does show the ring
\rightarrow // coefficients: QQ(I, T, Px, Py, Cx, Cy, Sx, Sy, a, b, dt, dx, dy)
\mapsto // number of vars : 8
\mapsto // block 1 : ordering c
\mapsto // block 2 : ordering lp
\mapsto // : names it x y cx cy sx sy
\mapsto // quotient ring from ideal
\mapsto \lfloor 1 \rfloor = cy^2 + sy^2 - 1\mapsto [2] = cx^2 + sx^2 - 1\mapsto [3]=i^2+1poly f=t**3*cx**2-cy**2*dt+i**3*sx/dt*dx;
f;
\mapsto (dx)/(dt)*i^3***+t^3*cx^2+(-dt)*cy^2def g=VarToPar(f);
g;
\mapsto (I^3*Sx*dx+T^3*Cx^2*dt-Cy^2*dt^2)/(dt)def h=ParToVar(g);
h==f;
\mapsto 1
```
## D.15.4.22 qepcad

Procedure from library finitediff.lib (see [Section D.15.4 \[finitediff](#page-0-0).lib], page 2330).

Usage: qepcad $(f)$ ; f a poly in the basering;

Return: type list; gives back some constraints that are equivalent to f<1 (computed by QEP-CAD);

```
LIB "finitediff.lib";
list D="Ux","Ut","U";
list P="a";
list V="t","x";
setinitials(V,D,P);
def s1=scheme(u(Ut)+a*u(Ux),laxfrX(Ux,U,x),laxfrT(Ut,U,x));
s1:
\mapsto (-a*dt+dx)/(2*dx)*x^2+(a*dt+dx)/(2*dx)def s2=errormap(s1);
s2;
```

```
\mapsto (-a*dt+dx)/(dx)*i*cx*sx+(a*dt-dx)/(dx)*sx^2+1def s3=ComplexValue(s2);s3;
\mapsto (a^2*dt^2-dx^2)/(dx^2)*sx^2+1qepcad(s3);
\mapsto 0
\mapsto 0\mapsto 0\mapsto sh: qepcad: Kommando nicht gefunden.
\mapsto sh: qepcadfilter.pl: Kommando nicht gefunden.
\mapsto 32512
\mapsto Try manually
```
# D.15.4.23 qepcadsystem

Procedure from library finitediff.lib (see [Section D.15.4 \[finitediff](#page-0-0) lib], page 2330).

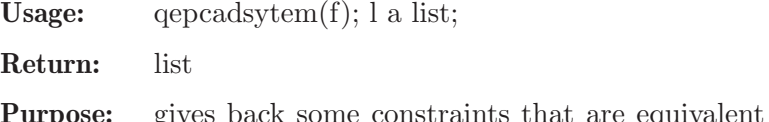

Purpose: gives back some constraints that are equivalent to the eigenvalues of the matrices in the list l being < 1 (computed by QEPCAD)

```
LIB "finitediff.lib";
list D="Ut","Ux","Uy","U";
list V="t","x","y";
list P="a","b";
setinitials(V,D,P);
matrix M[2][2]=0, -a, -a, 0;list Mat=unitmat(2),M;
list Appr=forward(Ut,U,t),forward(Ux,U,x);
//matrixsystem(Mat,Appr);
//timestep(_);
fouriersystem(Mat,Appr);
\mapsto [1]:
\mapsto [1]:
\mapsto [1]:
\mapsto \qquad \qquad \_ [1,1]=(T)\mapsto [1,2]=0\mapsto \qquad \qquad \qquad \qquad \qquad \qquad \qquad \qquad \qquad \qquad \qquad \qquad \qquad \qquad \qquad \qquad \qquad \qquad \qquad \qquad \qquad \qquad \qquad \qquad \qquad \qquad \qquad \qquad \qquad \qquad \qquad \qquad \qquad \qquad \qquad \qquad\mapsto \qquad \qquad \qquad \qquad \qquad \qquad \qquad \qquad \qquad \qquad \qquad \qquad \qquad \qquad \qquad \qquad \qquad \qquad \qquad \qquad \qquad \qquad \qquad \qquad \qquad \qquad \qquad \qquad \qquad \qquad \qquad \qquad \qquad \qquad \qquad \qquad\mapsto [2]:
\mapsto [1,1]=1\mapsto _[1,2]=(I*Sx*a*dt+Cx*a*dt-a*dt)/(dx)
\mapsto _ [2,1]=(I*Sx*a*dt+Cx*a*dt-a*dt)/(dx)
\mapsto \lfloor 2,2 \rfloor = 1\mapsto [2]:
\mapsto [1]:
\mapsto [1]=(T)\mapsto [2]:
                    -[1]=(-I*Sx*a*dt-Cx*a*dt+a*dt+dx)/(dx)\mapsto _[2]=(I*Sx*a*dt+Cx*a*dt-a*dt+dx)/(dx)
\mapsto [2]:
```

```
\mapsto [1]:
\mapsto [1]:
\mapsto (T<sup>^</sup>2)
\mapsto [2]:
\mapsto [1]:
\rightarrow (-2*Cx*a^2*dt^2-2*Cx*a*dt*dx+2*a^2*dt^2+2*a*dt*dx+dx^2)/(dx^2)
\mapsto [2]:
\rightarrow (-2*Cx*a^2*dt^2+2*Cx*a*dt*dx+2*a^2*dt^2-2*a*dt*dx+dx^2)/(dx^2)
qepcadsystem(_[2]);
\mapsto 0\mapsto 0\mapsto 0\mapsto sh: qepcad: Kommando nicht gefunden.
\mapsto sh: qepcadfilter.pl: Kommando nicht gefunden.
\mapsto 32512
\mapsto<br>\mapsto ? Try manually
\mapsto ? leaving finitediff.lib::qepcadsystem (0)
```
# D.15.5 GND lib

Library : GND.lib

Author : Adrian Popescu, popescu@mathematik.uni-kl.de

#### Overview :

A method to compute the General Neron Desingularization in the frame of one dimensional local domains

### References:

[1] A. Popescu, D. Popescu, "A method to compute the General Neron Desingularization in the frame of one dimensional local domains", arxiv.org/abs/1508.05511

### Procedures:

## D.15.5.1 desingularization

Procedure from library GND.lib (see [Section D.15.5 \[GND](#page-0-0) lib], page 2342).

Usage : Returns as output a General Neron Desingularization as in the Paper http://arxiv.org/abs/1508.05511

```
LIB "GND.lib";
//Example 1
ring All = 0, (a1, a2, a3, x1, x2, x3, Y1, Y2, Y3), dp;
int nra = 3;
int nrx = 3;
int nry = 3;
ideal xid = x2^3-x3^2,x1^3-x3^2;ideal yid = Y1^3-Y2^3;ideal aid = a3^2- a1*a2;poly y;
int i;
```

```
for(i=0; i<=30; i++){
y = y + a1*x3\text{~i/factorial(i)};
\mathfrak{L}for(i=31; i<=50; i++){
y = y + a2*x3\text{m}/factorial(i);
}
ideal f = a3*x1, a3*x2, y;desingularization(All, nra,nrx,nry,xid,yid,aid,f);
\mapsto h =
\mapsto h[1]=Y1+(x1^3*x3^6)*T3+(-a3*x1)
\mapsto h[2]=Y2+(-x1^2*x3^6)*T1+(x1^2*x2*x3^6)*T3+(-a3*x2)
\rightarrow h[3]=Y3+(x1^3*x3^6)*T2+(-a1*x3^7-7*a1*x3^6-42*a1*x3^5-210*a1*x3^4-840*a1*\
   x3^3-2520*a1*x3^2-5040*a1*x3-5040*a1)/5040
\mapsto h[4]=Y4+(-x1^2*x3^4)*T4+1
// With debug output
desingularization(All, nra,nrx,nry,xid,yid,aid,f,"debug");
\mapsto Computing the kernel:
\mapsto ker[1]=x2*Y1-x1*Y2
\mapsto ker[2]=Y1^3-Y2^3
\rightarrow ker[3]=x1*Y1^2-x2*Y2^2
\mapsto ker[4]=x1^2*Y1-x2^2*Y2
\mapsto ker[5]=x2^3-x3^2
\mapsto ker[6]=x1^3-x3^2
\rightarrow ker[7]=x1*x2^2*Y2-x3^2*Y1
\rightarrow ker[8]=x1^2*x2*Y2^2-x3^2*Y1^2
\mapsto This is Plist:
\mapsto [1]:
\mapsto -x1*x3^2
\mapsto [2]:
\mapsto x3^2
\mapsto [3]:
\mapsto -x1
\mapsto [4]:
\mapsto _[1]=x2*Y1-x1*Y2
\mapsto [5]:
\mapsto [1]:<br>\mapsto 1
         -1\mapsto The minor comes from these vars:
\mapsto [1]:
\mapsto 1
\mapsto [2]:
\mapsto 2
\mapsto P' = -x1*x3^2\mapsto v(P'):
\mapsto -x1*x3^2
\mapsto d' = x1*x3^2
\mapsto z = -1\mapsto P is constant (no Y), so d = d' = P = P'
\mapsto P = P' = -x1*x3^2\mapsto d = -x1*x3^2\mapsto vidjet:
```

```
\mapsto vidjet[1]=x1
\mapsto vidjet[2]=x2
\mapsto vidjet[3]=x3
\mapsto vidjet[4]=(a3)*x1
\mapsto vidjet[5]=(a3)*x2
\rightarrow vidjet[6]=(a1)/5040*x3^7+(a1)/720*x3^6+(a1)/120*x3^5+(a1)/24*x3^4+(a1)/6*\
   x3^3+(a1)/2*x3^2+(a1)*x3+(a1)
\mapsto vidjet[7]=-1
\mapsto Py = -x1*x3^2\mapsto This is C:
\mapsto // coefficients: QQ
\mapsto // number of vars : 5
\mapsto // block 1 : ordering dp
\mapsto // : names a1 a3 x1 x2 x3
\mapsto // block 2 : ordering C
\mapsto // quotient ring from ideal
\mapsto \lfloor 1 \rfloor = x2^3 - x3^2\mapsto [2] = x1^3 - x3^2\mapsto \angle [3]=x3^8
\mapsto This is D:
\mapsto // coefficients: QQ
\mapsto // number of vars : 5
\mapsto // block 1 : ordering dp
\mapsto // : names a1 a3 x1 x2 x3
\mapsto // block 2 : ordering C
\mapsto // quotient ring from ideal
\mapsto [1]=x2^3-x3^2
\mapsto [2] = x1^3 - x3^2\mapsto This is the minor bordered matrix (H)
\mapsto (x2),(-x1),0,0,
\mapsto 0, 0, 1,0,
\mapsto 1, 0, 0,0,
\mapsto 0, 0, 0, (-x1*x3^2)
\mapsto This is G:
\mapsto 0, 0, (x1^2*x3^4)*Y4^2, 0,
\mapsto (-x1*x3^4)*Y4^2,0, (x1*x2*x3^4)*Y4^2,0,\mapsto 0, (x1^2*x3^4)*Y4^2,0, 0,
\mapsto 0, 0, 0, (-x1*x3^2)*Y4^2\mapsto G[1,1]=0
\mapsto G[1,2]=0
\mapsto G[1,3]=(x1^2*x3^4)*Y4^2
\mapsto G[1,4]=0
\mapsto G[2,1]=(-x1*x3^4)*Y4^2
\mapsto G[2,2]=0
\mapsto G[2,3]=(x1*x2*x3^4)*Y4^2
\mapsto G[2,4]=0
\mapsto G[3,1]=0
\mapsto G[3,2]=(x1^2*x3^4)*Y4^2
\mapsto G[3,3]=0
\mapsto G[3,4]=0
\mapsto G[4,1]=0
\mapsto G[4,2]=0\mapsto G[4,3]=0
```
 $+(-x)$ 

```
\mapsto G[4,4]=(-x1*x3^2)*Y4^2
\mapsto s = 1
\mapsto This is cc
\mapsto cc[1]=0
\mapsto cc[2]=0
\mapsto h =
\mapsto h[1]=Y1+(x1^3*x3^6)*T3+(-a3*x1)
\rightarrow h[2]=Y2+(-x1^2*x3^6)*T1+(x1^2*x2*x3^6)*T3+(-a3*x2)
\rightarrow h[3]=Y3+(x1^3*x3^6)*T2+(-a1*x3^7-7*a1*x3^6-42*a1*x3^5-210*a1*x3^4-840*a1*\
   x3^3-2520*a1*x3^2-5040*a1*x3-5040*a1)/5040
\mapsto h[4]=Y4+(-x1^2*x3^4)*T4+1
\mapsto m = 1
\mapsto s<sup>\sim</sup>m = 1
\mapsto QT =
\mapsto QT[1]=0
\mapsto QT[2]=0
\mapsto f =
\mapsto f[1]=(x2)*Y1+(-x1)*Y2
\mapsto f[2]=(-x1*x3^2)*Y4+(x1*x3^2)
\mapsto g =
\mapsto g[1]=T1
\mapsto g[2]=T2
kill All,nra,nrx,nry,i;
//Example 4
ring All = 0, (a1, a2, a3, a4, x, Y1, Y2, Y3), dp;
int nra = 4:
int nrx = 1;
int nry = 3;
ideal xid = 0;
ideal yid = Y1^3-Y2^3;ideal aid = a3^2- a1*a2, a4^2+a4+1;poly y;
int i;
for(i=0; i<=30; i++){
y = y + a1*x3^i/factorial(i);}
for(i=31; i<=50; i++)\overline{f}y = y + a2*x3\hat{i}/factorial(i);}
ideal f = a3*x, a3*a4*x, y;desingularization(All, nra,nrx,nry,xid,yid,aid,f);
\mapsto h =
\rightarrow [1]=Y1+(-4*a3^2*a4^2*x^6-4*a3^2*a4*x^6-a3^2*x^6-8*a3*a4*x^6-4*a3*x^6-4*x\
    ^6)/(4*a4^2+4*a4+1)*T3+(-a3*x)
\rightarrow [2]=Y2+(-2*a3*a4*x^5-a3*x^5-2*x^5)/(2*a4+1)*T1+(8*a3^2*a4^2*x^6+8*a3^2*a\
   4*x^6+2*a3^2*x^6+10*a3*a4*x^6+5*a3*x^6+2*x^6)/(4*a4^2+4*a4+1)*T3+(-x)/(2*\)a4+1)
\rightarrow [3]=Y3+(-4*a3^2*a4^2*x^6-4*a3^2*a4*x^6-a3^2*x^6-8*a3*a4*x^6-4*a3*x^6-4*x\
    (4*a4^2+4*a4+1)*T2+(-a1*x^3-a1)\rightarrow [4]=Y4+(2*x^5)*T1+(-3*a3*x^6)*T3+(-2*a3*a4*x^5-a3*x^5-2*x^5)/(2*a4+1)*T4\
```
## D.15.6 gradedModules lib

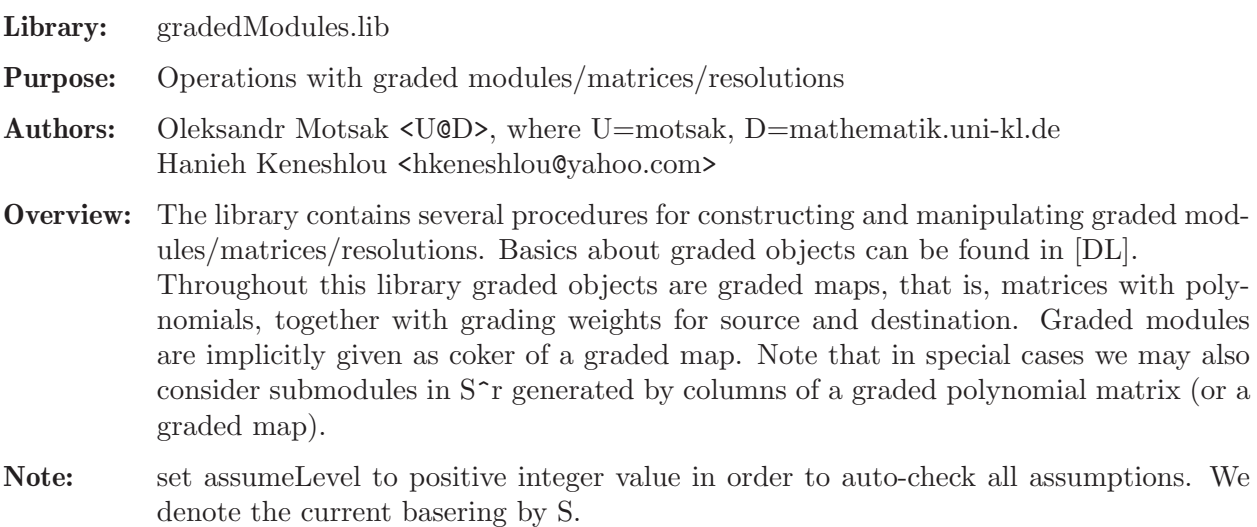

#### References:

[DL] Decker, W., Lossen, Ch.: Computing in Algebraic Geometry, Springer, 2006

#### Procedures:

## D.15.6.1 grobj

Procedure from library gradedModules.lib (see [Section D.15.6 \[gradedModules](#page-0-0)\_lib], page 2346).

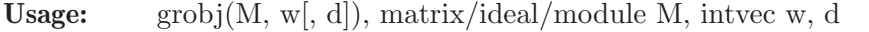

- Return: graded object with matrix presentation M, row weighting w [and total graded degrees d of columns]
- Purpose: create a valid graded object with a given matrix presentation, weighting [and total graded degrees (in case of zero columns)]

```
LIB "gradedModules.lib";
ring r=32003, (x,y,z), dp;
def A = \text{grobj}(\text{ module}([x+y, x, 0, 0], [0, x+y, y, 0]), \text{intvec}(0, 0, 0, 1));
grview(A);
\mapsto Graded homomorphism: r<sup>2</sup> + r(-1) <- r(-1)<sup>2</sup>, given by a matrix, with degr\
   ees:
\mapsto ..1 ..2 ....
\mapsto --- --- +...
\mapsto 0 : 1 - |..1
\mapsto 0 : 1 1 |..2
\mapsto 0 : - 1 |..3
\mapsto 1 : - - |..4
\mapsto === ===
\mapsto 1 1
def F = \text{grobj}(\text{module}([x,y,0]), \text{intvec}(1,1,5));
grview(F);
\rightarrow Graded homomorphism: r(-1)^2 + r(-5) <- r(-2), given by a matrix, with de\
   grees:
\mapsto ...1 ....
```

```
\mapsto --- +...
\mapsto 1 : 1 |..1
\mapsto 1 : 1 |..2
\mapsto 5 : - 1.3
\rightarrow =\mapsto 2
int d = 666; // zero can have any degree...
def Z = grobj( module([x,0], [0,0,0], [0, y]), intvec(1,2,3), intvec(2, d, 3));
grview(Z);
\rightarrow Graded homomorphism: r(-1) + r(-2) + r(-3) \le r(-2) + r(-666) + r(-3), gi
   ven by a square matrix, with degrees:
\mapsto ...1 ...2 ...3 .....
\mapsto ---- ---- ---- +....<br>
\mapsto 1: 1 - - |...1
\mapsto 1 : 1 - - |...1
\mapsto 2 : - - 1 |...2
\mapsto 3 : - - - 1...3
\mapsto ==== ==== ====
\rightarrow 2 666 3
print(Z);
\mapsto x,0,0,
\mapsto 0,0,y,
\mapsto 0,0,0
attrib(Z);
\mapsto attr:degHomog, type intvec
\mapsto attr:isHomog, type intvec
grrange(Z); // module weights
\mapsto 1,2,3
attrib(Z, "degHomog"); // total degrees
\mapsto 2,666,3
// Zero object:
matrix z[3][0]; grview(grobj(z, intvec(1,2,3)));
\mapsto Graded homomorphism: r(-1) + r(-2) + r(-3) <- 0, given by zero (3 x 0) mal
   trix.
grview( \text{grobj}( freemodule(0), \text{intvec}(1,2,3));
\mapsto Graded homomorphism: r(-1) + r(-2) + r(-3) < -0, given by zero (3 x 0) mal
   trix.
matrix z1[0][3]; grview( grobj( z1, 0:0, intvec(1,2,3)));
\mapsto Graded homomorphism: 0 <- r(-1) + r(-2) + r(-3), given by zero (0 x 3) mal
   trix.
grview( \text{grobj}( freemodule(0), 0:0, \text{intvec}(1,2,3));
\rightarrow Graded homomorphism: 0 <- r(-1) + r(-2) + r(-3), given by zero (0 x 3) ma\setminustrix.
matrix z0[0][0]; grview( grobj( z0, 0:0 ) );
\mapsto Graded homomorphism: 0 <- 0, given by zero (0^2) matrix.
grview( grobj( freemodule(0), 0:0 ) );
\mapsto Graded homomorphism: 0 <- 0, given by zero (0^2) matrix.
```
# D.15.6.2 grtest

Procedure from library gradedModules.lib (see [Section D.15.6 \[gradedModules](#page-0-0)\_lib], page 2346).

Usage: grtest $(M[, b]$ , anything M, optionally int b

Return: 1 if M is a valid graded object, 0 otherwise

**Purpose:** validate a graded object. Print an invalid object message if b is not given

Note: M should be an ideal or module or matrix, with weighting attribute 'isHomog' and optionally total graded degrees attribute 'degHomog'. Attributes should be compatible with the presentation matrix.

#### Example:

```
LIB "gradedModules.lib";
ring r=32003,(x,y,z),dp;
// the following calls will fail due to tests in grtest:
grobj( module([x+y, x, 0, 0], [0, x+y, y, 0]), intvec(0,0,0,0)); // enough row weights
\mapsto _{2}[1]=x*gen(2)+x*gen(1)+y*gen(1)\mapsto _{-}[2]=x*gen(2)+y*gen(3)+y*gen(2)
// grobj( module([x+y, x, 0, 0], [0, x+y, y, 0]), intvec(0,0)); // not enough row we
// grobj( module([x,0], [0,0,0], [0, y]), intvec(1,2,3)); // zero column needs (otherwise
grobj( module([x,0], [0,0,0], [0, y]), intvec(1,2,3), intvec(2, 10, 3)); // compati
\mapsto _[1]=x*gen(1)
\mapsto \angle [2]=0
\mapsto \lfloor 3 \rfloor=y*gen(2)
// grobj( module([x,0], [0,0,0], [0, y]), intvec(1,2,3), intvec(2-1, 10, 3+1)); //
```
## D.15.6.3 grdeg

Procedure from library gradedModules.lib (see [Section D.15.6 \[gradedModules](#page-0-0) lib], page 2346).

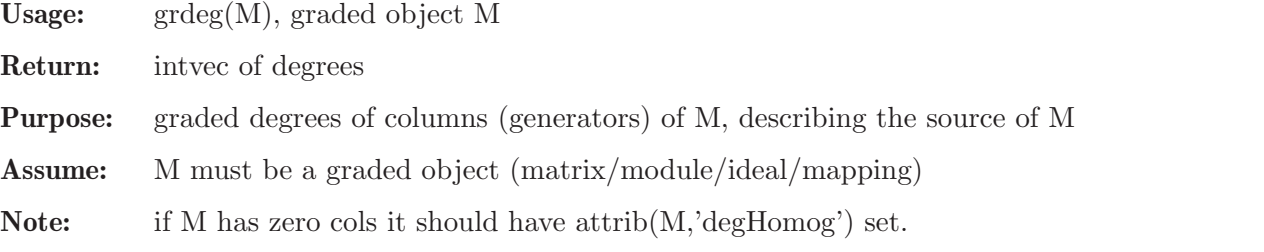

```
LIB "gradedModules.lib";
ring r=32003,(x,y,z),dp;
module A = \text{grobj}(\text{module}([x+y, x, 0, 0], [0, x+y, y, 0]), \text{intvec}(0, 0, 0, 1));
grview(A);
\rightarrow Graded homomorphism: r<sup>3</sup> + r(-1) <- r(-1)<sup>2</sup>, given by a matrix, with degr\
   ees:
\mapsto ..1 ..2 ....
\mapsto --- --- +...
\mapsto 0 : 1 - |..1
\mapsto 0 : 1 1 |..2
\mapsto 0 : - 1 |..3
\mapsto 1 : - - 1.4
\mapsto === ===
\mapsto 1
module B = \text{grobj}(\text{module}([0, x, y]), \text{intvec}(15, 1, 1));
grview(B);
\rightarrow Graded homomorphism: r(-15) + r(-1)^2 <- r(-2), given by a matrix, with d\
   egrees:
\mapsto ...1 ....
\mapsto --- +...
```

```
\mapsto 15 : - |..1
\mapsto 1 : 1 |..2
\mapsto 1 : 1 |..3
\mapsto ===
\mapsto 2
module D = \text{gram}(grsum(grpower(A,2), grtwist(1,1)),grsum(grtwist(1,2), grpower(B,2))
);
grview(D);
\mapsto Graded homomorphism:
\rightarrow r<sup>3</sup> + r(-1) + r<sup>3</sup> + r(-1) + r(1) + r(2) + r(-15) + r(-1)<sup>2</sup> + r(-15) + r(-\
   1) ^{\circ}2 <-
\mapsto r(-1)^4 + r(-2)^2, given by a matrix, with degrees:
\mapsto ..1 ..2 ..3 ..4 ..5 ..6 ....
7→ --- --- --- --- --- --- +...
\mapsto 0 : 1 - - - - - |..1
\mapsto 0 : 1 1 - - - - |..2
\mapsto 0 : - 1 - - - - |..3
\mapsto 1 : - - - - - - |..4
\mapsto 0 : - - 1 - - - |..5
\mapsto 0 : - - 1 1 - - |..6<br>
\mapsto 0 : - - - 1 - - |..7
\mapsto 0 : - - - 1 - - |..7
\mapsto 1 : - - - - - - |..8<br>
\mapsto -1 : - - - - - - |..9
\mapsto -1 : - - -<br>
\mapsto -2 : - - -
                       - - - | .10\mapsto 15 : - - - - - - |.11<br>
\mapsto 1 : - - - - 1 - |.12
\mapsto 1 : - - - - 1
\mapsto 1 : - - - - 1 - |.13<br>
\mapsto 15 : - - - - - - 114
\mapsto 15 : - - - - - - |.14<br>\mapsto 1 : - - - - - 1 |.15
\mapsto 1 : - - - -
\mapsto 1 : - - - - - 1 |.16
\mapsto === === === === === ===<br>
\mapsto 1 1 1 1 2 2
          7→ 1 1 1 1 2 2
grdeg(D);
\mapsto 1,1,1,1,2,2def D10 = \text{grshift}(D, 10);grview(D10);
\mapsto Graded homomorphism:
\rightarrow r(10)^3 + r(9) + r(10)^3 + r(9) + r(11) + r(12) + r(-5) + r(9)^2 + r(-5) \
   + r(9)^2 <-
\mapsto r(9)^4 + r(8)^2, given by a matrix, with degrees:
\mapsto ...1 ...2 ...3 ...4 ...5 ...6 .....
7→ ---- ---- ---- ---- ---- ---- +....
\mapsto -10 : 1 - - - - - |...1<br>\mapsto -10 : 1 1 - - - - |...2
\mapsto -10 : 1
\mapsto -10 : - 1 - - - - |...3<br>
\mapsto -9 : - - - - - - |...4
\mapsto -9 : - - - -<br>
\mapsto -10 : - - 1 -
\mapsto -10 : - - 1 - - - \vert ...5 \rangle\mapsto -10 : - - 1 1 - - |...6
\mapsto -10 : - - - 1 - - |...7
\mapsto -9 : - - - - - - |...8<br>
\mapsto -11 : - - - - - - |...9
                             - - - - 1...9
```
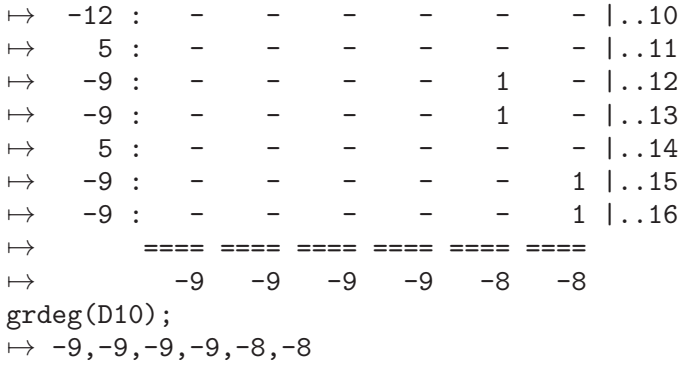

### D.15.6.4 grview

Procedure from library gradedModules.lib (see [Section D.15.6 \[gradedModules](#page-0-0)\_lib], page 2346).

- Usage: grview $(M)$ , graded object M
- Return: nothing
- Purpose: print the degree/grading data about the GRADED matrix/module/ideal/mapping object M
- Assume: M must be graded

```
LIB "gradedModules.lib";
ring r=32003,(x,y,z),dp;
module A = \text{grobj}(\text{module}([x+y, x, 0, 0], [0, x+y, y, 0]), \text{intvec}(0, 0, 0, 1));
grview(A);
\mapsto Graded homomorphism: r<sup>2</sup> + r(-1) <- r(-1)<sup>2</sup>, given by a matrix, with degr\
   ees:
\mapsto ..1 ..2 ....
\mapsto --- --- +...
\mapsto 0 : 1 - |..1
\mapsto 0 : 1 1 |..2
\mapsto 0 : - 1 |..3
\mapsto 1 : - - |..4
\mapsto === ===
\mapsto 1
module B = \text{grobj}(\text{module}([0,x,y]), \text{intvec}(15,1,1));
grview(B);
\rightarrow Graded homomorphism: r(-15) + r(-1)^2 <- r(-2), given by a matrix, with d\
   egrees:
\mapsto ...1 ....
\mapsto --- +...
\mapsto 15 : - |..1
\mapsto 1 : 1 |..2
\mapsto 1 : 1 |..3
\mapsto\mapsto 2
module D = \text{gram}(\text{gram}(\text{grpower}(A,2), \text{grtwist}(1,1)), \text{grsum}(\text{grtwist}(1,2), \text{grpower}(B,2))grview(D);
\mapsto Graded homomorphism:
\rightarrow r<sup>2</sup> + r(-1) + r<sup>2</sup> + r(-1) + r(1) + r(2) + r(-15) + r(-1)<sup>2</sup> + r(-15) + r(-\
```

```
1)^2 \leftarrow\mapsto r(-1)^4 + r(-2)^2, given by a matrix, with degrees:
\mapsto ..1 ..2 ..3 ..4 ..5 ..6 ....
\mapsto --- --- --- --- --- --- +...
\mapsto 0 : 1 - - - - - |..1
\mapsto 0 : 1 1 - - - - |..2<br>
\mapsto 0 : - 1 - - - - |..3
\mapsto 0 : - 1 - -
\mapsto 1 : - - - - - - |..4
\mapsto 0 : - - 1 - - - |..5<br>
\mapsto 0 : - - 1 1 - - |..6
\mapsto 0 : - - 1 1 - - |..6<br>
\mapsto 0 : - - - 1 - - |..7
                        1 - - - 1.7\mapsto 1 : - - - - - - |..8
\mapsto -1 : - - - - - - |..9<br>
\mapsto -2 : - - - - - - |.10
               7→ -2 : - - - - - - |.10
\mapsto 15 : - - - -
\mapsto 1 : - - - - 1 - |.12
\mapsto 1 : - - - - 1 - |.13
\mapsto 15 : - - - - - - |.14
\mapsto 1 : - - - - - 1 |.15<br>
\mapsto 1 : - - - - - 1 |.16
\mapsto 1 : - - - - - 1 |.16
\mapsto \implies \implies \implies \implies \implies \implies \implies \implies\mapsto 1 1 1 1 2 2
ring R = 0, (w, x, y, z), dp; def I = grobj( ideal(y2-xz, xy-wz, x2z-wyz), intvec(0));
list res1 = grres(I, 0); // non-minimal
grview(res1);
\mapsto Graded resolution:
\mapsto R <-- d_1 --
\mapsto R(-2)^2 + R(-3) <-- d_2 --
\mapsto R(-3) + R(-4) <-- d_3 --
\mapsto 0, given by maps:
\mapsto d_1 :\rightarrow Graded homomorphism: R <- R(-2)^2 + R(-3), given by a matrix, with degree\
   s:
\mapsto .1 .2 .3 ...
\mapsto -----+..
\mapsto 0 : 2 2 3 |.1
\mapsto == == ==
\mapsto 2 2 3
\mapsto d_{2} :
\rightarrow Graded homomorphism: R(-2)^2 + R(-3) <- R(-3) + R(-4), given by a matrix,
    with degrees:
\mapsto .1 .2 ...
\mapsto ---+..
\mapsto 2 : 1 2 |.1
\mapsto 2 : 1 2 |.2
\mapsto 3 : 0 1 |.3
\mapsto == ==
\mapsto 3 4
\mapsto d_3 :
\mapsto Graded homomorphism: R(-3) + R(-4) <- 0, given by zero (2 x 0) matrix.
print(betti(res1,0), "betti");
\mapsto \qquad \qquad \mbox{0} \qquad \quad \mbox{1} \qquad \quad \mbox{2}7→ ------------------------
```

```
\mapsto 0: 1 -
\mapsto 1: - 2 1
\mapsto 2: - 1 1
7→ ------------------------
\mapsto total: 1 3 2
\mapstolist res2 = grres(grshift(I, -10), 0, 1); // minimal!
grview(res2);
\mapsto Graded resolution:
\mapsto R(-10) <-- d_1 --
\mapsto R(-12)^2 <-- d_2 --
\mapsto R(-14) \leftarrow -d_3 --
\mapsto 0, given by maps:
\mapsto d_1 :\rightarrow Graded homomorphism: R(-10) <- R(-12)^2, given by a matrix, with degrees:
\mapsto ..1 ..2 ....
\mapsto --- --- +...
\mapsto 10 : 2 2 |..1
\mapsto === ===
\mapsto 12 12
\mapsto d_{2} :
\rightarrow Graded homomorphism: R(-12)^2 <- R(-14), given by a matrix, with degrees:
\mapsto ..1 ....
\mapsto --- +...
\mapsto 12 : 2 |..1
\mapsto 12 : 2 |..2
\mapsto ===
\mapsto 14
\mapsto d_3 :
\mapsto Graded homomorphism: R(-14) <- 0, given by zero (1 x 0) matrix.
print(betti(res2,0), "betti");
\mapsto \qquad \qquad \begin{matrix} 0 & 1 & 2 \end{matrix}7→ ------------------------
\mapsto 10: 1 -
\begin{array}{ccccccccc} \mapsto & & 11: & & - & & 2 & & - \\ \mapsto & & 12: & & - & & - & & 1 \end{array}\mapsto 12: - -
\mapsto -----------------------
\mapsto \texttt{total}: \qquad 1 \qquad 2 \qquad 1\mapsto
```
# D.15.6.5 grshift

grview(A);

Procedure from library gradedModules.lib (see [Section D.15.6 \[gradedModules](#page-0-0)\_lib], page 2346).

Usage: grshift $(A, d)$ , graded objects A, int d Return: shifted graded object **Purpose:** shift the grading on A by d:  $A(i) \rightarrow A(i+d)$ Example: LIB "gradedModules.lib"; ring r=32003,(x,y,z),dp; module  $A = \text{grobj}(\text{module}([x+y, x, 0, 0], [0, x+y, y, 0]), \text{intvec}(0, 0, 0, 1))$ ;

```
\rightarrow Graded homomorphism: r^3 + r(-1) <- r(-1)^2, given by a matrix, with degr\
   ees:
\mapsto ..1 ..2 ....
\mapsto --- --- +...
\mapsto 0 : 1 - |..1
\mapsto 0 : 1 1 |..2
\mapsto 0 : - 1 |..3
\mapsto 1 : - - |..4
\mapsto === ===
\mapsto 1 1
module S = grshift(A, 6);grview(S);
\rightarrow Graded homomorphism: r(6)^3 + r(5) <- r(5)^2, given by a matrix, with deg\
   rees:
\mapsto \dots1 \dots2 \dots\mapsto --- --- +...
\mapsto -6 : 1 - |...1\mapsto -6 : 1 1 |..2
\mapsto -6 : - 1 |..3
\mapsto -5 : - - |..4
\mapsto === ===
\rightarrow -5 -5
grview( grshift( grzero(), 100 ) ); // does nothing...
\mapsto !! Warning: shifting '0 <- 0' leaves it as it unchanged!
\mapsto Graded homomorphism: 0 <- 0, given by zero (0^2) matrix.
```
# D.15.6.6 grzero

Procedure from library gradedModules.lib (see [Section D.15.6 \[gradedModules](#page-0-0)\_lib], page 2346).

Usage: grzero()

**Return:** graded object representing  $S(0)$ <sup>-1</sup>

**Purpose:** compute presentation of  $S(0)$ <sup> $\uparrow$ 1</sup>

#### Example:

```
LIB "gradedModules.lib";
ring r=32003,(x,y,z),dp;
grview( grobj(freemodule(0), intvec(0:0), intvec(0:0)) );
\mapsto Graded homomorphism: 0 <- 0, given by zero (0^2) matrix.
grview( grobj(freemodule(0), intvec(0:0)) );
\mapsto Graded homomorphism: 0 <- 0, given by zero (0^2) matrix.
grview( grzero() );
\mapsto Graded homomorphism: 0 <- 0, given by zero (0^2) matrix.
// def M = grpower( grshift( grzero(), 3), 2 ); grview(M);
```
# D.15.6.7 grtwist

Procedure from library gradedModules.lib (see [Section D.15.6 \[gradedModules](#page-0-0)\_lib], page 2346).

**Usage:** grtwist $(a,d)$ , int a, d **Return:** graded object representing  $S(d)$ <sup> $\alpha$ </sup>a **Purpose:** compute presentation of  $S(d)$ <sup> $\hat{a}$ </sup>

### Example:

```
LIB "gradedModules.lib";
ring r=32003,(x,y,z),dp;
// grview(grpower( grshift(grzero(), 10), 5 ) );
grview( grtwist (5, 10) );
\mapsto Graded homomorphism: r(10)^5 <- 0, given by zero (5 x 0) matrix.
```
# D.15.6.8 grtwists

Procedure from library gradedModules.lib (see [Section D.15.6 \[gradedModules](#page-0-0)\_lib], page 2346).

Usage: grtwists $(v)$ , intvec v **Return:** graded object representing  $S(v[1]) + ... + S(v[size(v)])$ 

**Purpose:** compute presentation of  $S(v[1]) + ... + S(v[size(v)])$ 

Example:

```
LIB "gradedModules.lib";
ring r=32003, (x,y,z), dp;
grview( grtwists ( intvec(-4, 1, 6 )) );
\mapsto Graded homomorphism: r(-4) + r(1) + r(6) < -0, given by zero (3 x 0) matr\setminusix.
grview( grtwists ( intvec(0:0) ) );
\mapsto Graded homomorphism: 0 <- 0, given by zero (0^2) matrix.
```
# D.15.6.9 grsum

Procedure from library gradedModules.lib (see [Section D.15.6 \[gradedModules](#page-0-0)\_lib], page 2346).

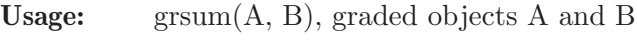

Return: graded direct sum of input objects

Purpose: compute the graded direct sum of A and B

```
LIB "gradedModules.lib";
// if( defined(assumeLevel) ){ int assumeLevel0 = assumeLevel; } else { int assumeLevel
ring r=32003, (x,y,z), dp;
module A = \text{grobj}(\text{module}([x+y, x, 0, 0], [0, x+y, y, 0]), \text{intvec}(0, 0, 0, 1));
grview(A);
\rightarrow Graded homomorphism: r<sup>3</sup> + r(-1) <- r(-1)<sup>2</sup>, given by a matrix, with degr\
   ees:
\mapsto ..1 ..2 ....
→ --- --- +...
\mapsto 0 : 1 - |..1
\mapsto 0 : 1 1 |..2
\mapsto 0 : - 1 |..3
\mapsto 1 : - - |..4
\mapsto === ===
\mapsto 1 1
module B = \text{grobj}(\text{module}([0, x, y]), \text{intvec}(15, 1, 1));
grview(B);
\rightarrow Graded homomorphism: r(-15) + r(-1)^2 < r(-2), given by a matrix, with d\
   egrees:
```

```
\mapsto ..1 ....
\mapsto --- +...\mapsto 15 : - |..1
\mapsto 1 : 1 |..2
\mapsto 1 : 1 |..3
\mapsto ===
\mapsto 2
module C = \text{gram}(A, B);
print(C);
\mapsto x+y,0, 0,
\mapsto x, x+y,0,
\mapsto 0, y, 0,
\mapsto 0, 0, 0,
\mapsto 0, 0, 0,
\mapsto 0, 0, x,
\mapsto 0, 0, y
homog(C);
\mapsto 1
grview(C);
\mapsto Graded homomorphism: r^3 + r(-1) + r(-15) + r(-1)^2 <- r(-1)^2 + r(-2), g\
   iven by a matrix, with degrees:
\mapsto ..1 ..2 ..3 ....
\mapsto --- --- --- +...
\mapsto 0 : 1 - - |..1
\mapsto 0 : 1 1 - |..2
\mapsto 0 : - 1 - 1..3
\mapsto 1 : - - - |..4<br>
\mapsto 15 : - - - |..5
\mapsto 15 : -
\mapsto 1 : - - 1 |..6
\mapsto 1 : - - 1 |..7<br>\mapsto ==========
\mapsto === === ===<br>
\mapsto 1 1 2
         7→ 1 1 2
module D = \text{gram}(
grsum(grpower(A,2), grtwist(1,1)),
grsum(grtwist(1,2), grpower(B,2))
);
print(D);
\mapsto x+y,0, 0, 0, 0,0,
\mapsto x, x+y,0, 0, 0,0,
\mapsto 0, y, 0, 0, 0,0,
7→ 0, 0, 0, 0, 0,0,
\mapsto 0, 0, x+y,0, 0,0,
\mapsto 0, 0, x, x+y,0,0,
\mapsto 0, 0, 0, y, 0,0,
7→ 0, 0, 0, 0, 0,0,
\mapsto 0, 0, 0, 0, 0,0,
7→ 0, 0, 0, 0, 0,0,
7→ 0, 0, 0, 0, 0,0,
\mapsto 0, 0, 0, 0, x,0,
\mapsto 0, 0, 0, 0, y,0,
\mapsto 0, 0, 0, 0, 0,0,
\mapsto 0, 0, 0, 0, 0, x,
\mapsto 0, 0, 0, 0, 0, 0, 0
```

```
homog(D);
\mapsto 1
grview(D);
\mapsto Graded homomorphism:
\rightarrow r<sup>3</sup> + r(-1) + r<sup>3</sup> + r(-1) + r(1) + r(2) + r(-15) + r(-1)<sup>2</sup> + r(-15) + r(-\
   1)^22 <-
\mapsto r(-1)^4 + r(-2)^2, given by a matrix, with degrees:
\mapsto ..1 ..2 ..3 ..4 ..5 ..6 ....
\mapsto --- --- --- --- --- --- +...<br>
\mapsto 0 : 1 - - - - - |..1
\mapsto 0 : 1 - - - -<br>
\mapsto 0 : 1 1 - - -
\mapsto 0 : 1 1 - - - - |..2
\mapsto 0 : - 1 - - - - |..3
\mapsto 1 : - - - - - - |..4<br>
\mapsto 0 : - - 1 - - - |..5
\mapsto 0 : - - 1 - - - |..5
\mapsto 0 : - - 1 1 - - |..6<br>
\mapsto 0 : - - - 1 - - |..7
\mapsto 0 : - - - 1 - - |..7
\mapsto 1 : - - - - - - |..8<br>
\mapsto -1 : - - - - - - |..9
\mapsto -1 : - - - -<br>
\mapsto -2 : - - - -
\mapsto -2 : - - - - - - |.10
\mapsto 15 : - - - - - - |.11
\mapsto 1 : - - - - 1 - |.12
\mapsto 1 : - - - - 1 - |.13<br>
\mapsto 15 : - - - - - - |.14
\mapsto 15 : - - - - - - |.14
\mapsto 1 : - - - - - 1 |.15<br>\mapsto 1 : - - - - - 1 |.16
\mapsto 1 : - - - - - 1 |.16
\mapsto === === === === === ===
\mapsto 1 1 1 1 2 2
module F = grobj( module([x,y,0]), intvec(1,1,5));
grview(F);
\rightarrow Graded homomorphism: r(-1)^2 + r(-5) < - r(-2), given by a matrix, with de\
   grees:
\mapsto ...1 ....
\mapsto --- +...
\mapsto 1 : 1 |..1
\mapsto 1 : 1 |..2
\mapsto 5 : - |..3
\mapsto ===
\mapsto 2
module T = \text{gram}(\ F, \text{gram}(\ \text{grtwist}(1, 10), B));
grview(T);
\rightarrow Graded homomorphism: r(-1)^2 + r(-5) + r(10) + r(-15) + r(-1)^2 <- r(-2)^\
   2
\mapsto , given by a matrix, with degrees:
\mapsto ...1 ...2 .....
\mapsto ---- ---- +....
\mapsto 1 : 1 - |...1
\mapsto 1 : 1 - |...2
\mapsto 5 : - - |...3<br>\mapsto -10 : - - |...4
\mapsto -10 : - - |...4<br>\mapsto 15 : - - |...5
\mapsto 15 : -
\mapsto 1 : - 1 |...6
\mapsto 1 : - 1 |...7
\mapsto ==== ====
```
 $\mapsto$  2 2 // if( defined(assumeLevel0) ){ assumeLevel = assumeLevel0; } else { kill assumeLevel}

### D.15.6.10 grpower

Procedure from library gradedModules.lib (see [Section D.15.6 \[gradedModules](#page-0-0)\_lib], page 2346).

Usage: grpower $(A, p)$ , graded object A, int  $p \ge 0$ 

Return: graded direct power A^p

**Purpose:** compute the graded direct power A<sup>n</sup>p

Note: the power p must be positive

```
LIB "gradedModules.lib";
ring r=32003,(x,y,z),dp;
module A = \text{grob}( \text{module}([x+y, x, 0], [0, x+y, y]), \text{intvec}(1,1,1));
grview(A);
\rightarrow Graded homomorphism: r(-1)^3 <- r(-2)^2, given by a matrix, with degrees:
\mapsto ..1 ..2 ....
7→ --- --- +...
\mapsto 1 : 1 - |..1
\mapsto 1 : 1 1 |..2
\mapsto 1 : - 1 |..3
\mapsto === ===
\mapsto 2 2
module B = \text{grobj}(\text{module}([x,y]), \text{intvec}(2,2));
grview(B);
\rightarrow Graded homomorphism: r(-2)^2 <- r(-3), given by a matrix, with degrees:
\mapsto .1 ...
\mapsto -- +..
\mapsto 2 : 1 |.1
\mapsto 2 : 1 |.2
\mapsto ==
\mapsto 3
module D = \text{grsum}( \text{grpower}(A,2), \text{grpower}(B,2) );
print(D);
\mapsto x+y,0, 0, 0, 0,0,
\mapsto x, x+y,0, 0, 0,0,
\mapsto 0, y, 0, 0, 0,0,
\mapsto 0, 0, x+y,0, 0,0,
\mapsto 0, 0, x, x+y,0,0,
\mapsto 0, 0, 0, y, 0,0,
\mapsto 0, 0, 0, 0, x,0,
\mapsto 0, 0, 0, 0, y,0,
\mapsto 0, 0, 0, 0, 0, 0, x,
\mapsto 0, 0, 0, 0, 0, 0, 0, 0
homog(D);
\mapsto 1
grview(D);
\rightarrow Graded homomorphism: r(-1)^6 + r(-2)^4 <- r(-2)^4 + r(-3)^2, given by a m\
   atrix, with degrees:
\mapsto ..1 ..2 ..3 ..4 ..5 ..6 ....
```
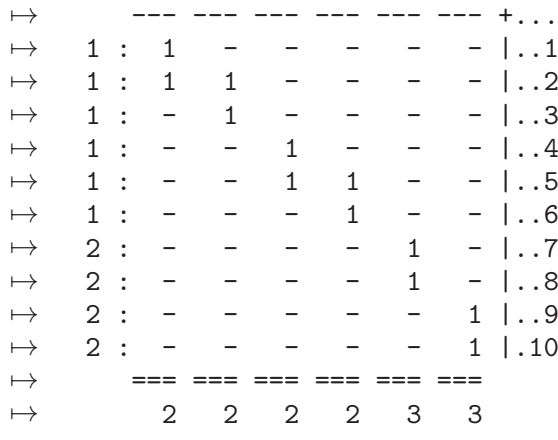

# D.15.6.11 grtranspose

Procedure from library gradedModules.lib (see [Section D.15.6 \[gradedModules](#page-0-0)\_lib], page 2346).

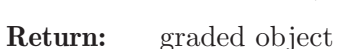

Purpose: graded transpose of M

Usage: grtranspose(M), graded object M

Note: no reordering is performend by this procedure

```
LIB "gradedModules.lib";
ring r=32003,(x,y,z),dp;
module M = grtwists( intvec(-2, 0, 4, 4) ); grview(M);
\mapsto Graded homomorphism: r(-2) + r + r(4)^2 < -0, given by zero (4 x 0) matri\setminusx.
module N = grsyz( grtranspose(M)); grview(N);\rightarrow Graded homomorphism: r(2) + r + r(-4)^2 <- r(2) + r + r(-4)^2, given by a\
    diagonal matrix, with degrees:
\mapsto ..1 ..2 ..3 ..4 ....
\mapsto --- --- --- --- +...
\mapsto -2 : 0 - - - |..1
\mapsto 0 : - 0 - - |..2<br>
\mapsto 4 : - - 0 - |..3
\mapsto 4 : - - 0 - |..3
\mapsto 4 : - - - 0 |..4
\mapsto === === === ===
\mapsto -2 0 4 4
module L = grtranspose(N); grview(L);
\rightarrow Graded homomorphism: r(-2) + r + r(4)^2 < -r(-2) + r + r(4)^2, given by a
    diagonal matrix, with degrees:
\mapsto ..1 ..2 ..3 ..4 ....
\mapsto --- --- --- --- +...<br>
\mapsto 2: 0 - - - |..1
\mapsto 2 : 0 - -
\mapsto 0 : - 0 - - |..2
\mapsto -4 : - - 0 - |...3\mapsto -4 : - - - 0 |..4
7→ === === === ===
\mapsto 2 0 -4 -4
module K = grsyz( L ); grview(K);
```

```
\rightarrow Graded homomorphism: r(-2) + r + r(4)^2 <- 0, given by zero (4 x 0) matri\langlex.
// Corner cases: 0 \le -0!module Z = \text{grzero}(); \text{grview}(Z);
\mapsto Graded homomorphism: 0 <- 0, given by zero (0^2) matrix.
grview( grtranspose( Z ) );
\mapsto Graded homomorphism: 0 <- 0, given by zero (0^2) matrix.
// Corner cases: * <- 0
matrix M1[3][0];
module Z1 = \text{grobj}(M1, \text{intvec}(-1, 0, 1)); \text{grview}(Z1);
\mapsto Graded homomorphism: r(1) + r + r(-1) <- 0, given by zero (3 x 0) matrix.
grview( grtranspose( Z1 ) );
\mapsto Graded homomorphism: 0 <- r(-1) + r + r(1), given by zero (0 x 3) matrix.
// Corner cases: 0 \leq xmatrix M2[0][3];
module Z2 = grobj(M2, 0:0, intvec(-1, 0, 1)); grview(Z2);
\rightarrow Graded homomorphism: 0 <- r(1) + r + r(-1), given by zero (0 x 3) matrix.
grview( grtranspose( Z2 ) );
\mapsto Graded homomorphism: r(-1) + r + r(1) <- 0, given by zero (3 x 0) matrix.
```
# D.15.6.12 grgens

 $\mapsto$  0,0,0,1

Procedure from library gradedModules.lib (see [Section D.15.6 \[gradedModules](#page-0-0)\_lib], page 2346).

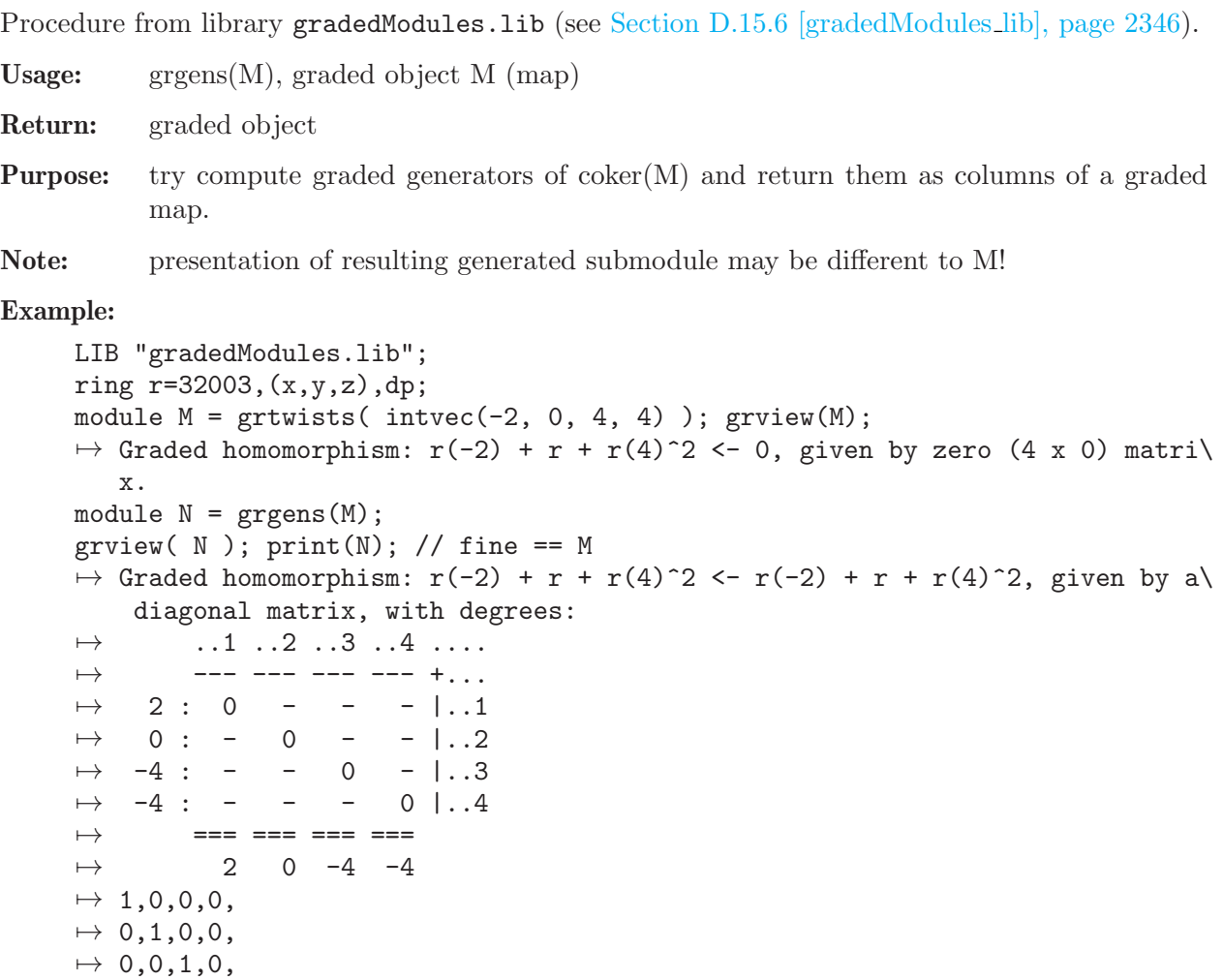

```
module A = grobj( module([x+y, x, 0, 3], [0, x+y, y, 2], [y, y, z, 1]), intvec(0, 0, 0, 1)A = gyroebner(A); grview(A);\rightarrow Graded homomorphism: r<sup>3</sup> + r(-1) <- r(-1)<sup>3</sup> + r(-2) + r(-3), given by a m\
   atrix, with degrees:
\mapsto ..1 ..2 ..3 ..4 ..5 ....
\mapsto --- --- --- --- --- +...
\mapsto 0 : 1 1 1 2 - |..1
\mapsto 0 : 1 - 1 - - |..2
\mapsto 0 : 1 1 1 2 3 |..3<br>
\mapsto 1 : 0 0 0 1 2 |..4
\mapsto 1 : 0 0 0
7→ === === === === ===
\mapsto 1 1 1 2 3
module B = \text{grgens}(A);
grview(B); print(B); // Ups :(!= A\rightarrow Graded homomorphism: r(2) <- r^3 + r(-1), given by a matrix, with degrees\
   :
\mapsto ..1 ..2 ..3 ..4 ....
\mapsto --- --- --- --- +...
\mapsto -2 : 2 2 2 3 |..1
\mapsto === === === ===
\mapsto 0 0 0 1
\rightarrow xy-3y2+xz+3yz,-xy+2y2+2xz+2yz,x2-xy-4y2,y3-x2z-2xyz-y2z
grview( grgens( grzero() ) );
\mapsto Graded homomorphism: 0 <- 0, given by zero (0^2) matrix.
```
# D.15.6.13 grpres

Procedure from library gradedModules.lib (see [Section D.15.6 \[gradedModules](#page-0-0) lib], page 2346).

Usage: grpres(M), graded object M (submodule gens)

Return: graded module (via coker)

Purpose: compute graded presentation matrix of submodule generated by columns of M

```
LIB "gradedModules.lib";
ring r=32003, (x,y,z), dp;
def A = \text{grgroebner}( \text{grobj}( \text{ module}([x+y, x, 0, 3], [0, x+y, y, 2], [y, y, z, 1]), \text{int}grview(A);
\rightarrow Graded homomorphism: r<sup>3</sup> + r(-1) <- r(-1)<sup>3</sup> + r(-2) + r(-3), given by a m\
   atrix, with degrees:
\mapsto ..1 ..2 ..3 ..4 ..5 ....
\mapsto --- --- --- --- --- +...
\mapsto 0 : 1 1 1 2 - |..1
\mapsto 0 : 1 - 1 - - |..2
\mapsto 0 : 1 1 1 2 3 |..3
\mapsto 1 : 0 0 0 1 2 |..4
\mapsto === === === === ===
\mapsto \qquad \qquad \begin{matrix} 1 & 1 & 1 & 2 & 3 \end{matrix}"graded transpose: "; def B = grtranspose(A); grview( B); print(B);
\mapsto graded transpose:
\rightarrow Graded homomorphism: r(1)^3 + r(2) + r(3) <- r^3 + r(1), given by a matri\setminusx, with degrees:
\mapsto ..1 ..2 ..3 ..4 ....
```

```
\mapsto --- --- --- --- +...
\mapsto -1 : 1 1 1 0 |..1
\mapsto -1 : 1 - 1 0 |..2
\mapsto -1 : 1 1 1 0 |..3<br>
\mapsto -2 : 2 - 2 1 |..4
               -2 \t1 \t1.4\mapsto -3 : - - 3 2 |..5
\mapsto === === === ===
\mapsto 0 0 0 -1
\mapsto y, y,z, 1,
\mapsto x+2y,0,-y+z, 2,
\mapsto -y, x, y-z, 1,
\mapsto y2, 0,-xz, -x+3y,
\mapsto 0, \quad 0, y3-x2z-2xyz-y2z, -x2+xy+4y2"... syzygy: "; def C = grsyz(B); grview(C);
\mapsto ... syzygy:
\mapsto Graded homomorphism: r<sup>2</sup> + r(1) <- r(-2), given by a matrix, with degrees\
   :
\mapsto ...1 ....
\mapsto --- +...
\mapsto 0 : 2 |..1
\mapsto 0 : 2 |..2
\mapsto 0 : 2 |..3
\mapsto -1 : 3 |...4\mapsto ===
\mapsto 2
"... transposed: "; def D = grtranspose(C); grview(D); print (D);
\mapsto ... transposed:
\mapsto Graded homomorphism: r(2) <- r^3 + r(-1), given by a matrix, with degrees\
   :
\mapsto ..1 ..2 ..3 ..4 ....
\mapsto --- --- --- --- +...
\mapsto -2 : 2 2 2 3 |..1
\mapsto \mapsto \mapsto \mapsto \mapsto \mapsto \mapsto \mapsto \mapsto\mapsto 0 0 0 1
7→ xy-3y2+xz+3yz,-xy+2y2+2xz+2yz,x2-xy-4y2,y3-x2z-2xyz-y2z
"... and back to presentation: "; def E = grsyz( D ); grview(E); print(E);
\mapsto ... and back to presentation:
\mapsto Graded homomorphism: r<sup>2</sup> + r(-1) <- r(-1)<sup>2</sup>, given by a matrix, with degr\
  ees:
\mapsto ..1 ..2 ..3 ....<br>\mapsto --- --- --- +...
      - - - - - - - - + \ldots\mapsto 0 : 1 1 1 |..1
\mapsto 0 : 1 1 1 |..2
\mapsto 0 : 1 1 1 |..3
\mapsto 1 : 0 - - |..4
\mapsto === === ===
\mapsto \qquad \qquad \begin{matrix} 1 & 1 & 1 \end{matrix}\mapsto y,x, x-2y,
\mapsto y,-2y, x-3y,
\mapsto z,-y-z,-3z,
\mapsto 1,0, 0
def F = \text{grgens}( E ); \text{grview}(F); \text{print}(F);
\rightarrow Graded homomorphism: r(2) <- r<sup>3</sup> + r(-1), given by a matrix, with degrees\
```

```
:
\mapsto ..1 ..2 ..3 ..4 ....
\mapsto --- --- --- --- +...
\mapsto -2 : 2 2 2 3 |..1
\mapsto \qquad === === === ===
\mapsto 0 0 0 1
\rightarrow xy-3y2+xz+3yz,-xy+2y2+2xz+2yz,x2-xy-4y2,y3-x2z-2xyz-y2z
def G = grpres(F); grview(G); print(G);
\mapsto Graded homomorphism: r<sup>2</sup> + r(-1) <- r(-1)<sup>2</sup>, given by a matrix, with degr\
   ees:
\mapsto \ldots1 \ldots2 \ldots3 ....
\mapsto --- - - - - + \dots\mapsto 0 : 1 1 1 |..1
\mapsto 0 : 1 1 1 |..2
\mapsto 0 : 1 1 1 |..3
\mapsto 1 : 0 - - |..4
\mapsto === === ===
\mapsto \qquad \qquad \begin{matrix} 1 & 1 & 1 \end{matrix}\mapsto y,x, x-2y,
\mapsto y,-2y, x-3y,
\mapsto z,-y-z,-3z,
\mapsto 1,0, 0
def M = grtwists( intvec(-2, 0, 4, 4) ); grview(M);
\rightarrow Graded homomorphism: r(-2) + r + r(4)^2 < -0, given by zero (4 x 0) matri\lambdax.
def N = grgens(M); grview( N ); print(N);
\rightarrow Graded homomorphism: r(-2) + r + r(4)^2 <- r(-2) + r + r(4)^2, given by a
    diagonal matrix, with degrees:
\mapsto ..1 ..2 ..3 ..4 ....
\mapsto --- --- --- +...\mapsto 2 : 0 - - - |..1
\mapsto 0 : - 0 - - |..2<br>
\mapsto -4 : - - 0 - |..3
\mapsto -4 : -
\mapsto -4 : - - - 0 |..4
\mapsto \mapsto \mapsto \mapsto \mapsto \mapsto \mapsto \mapsto \mapsto\mapsto 2 0 -4 -4
\mapsto 1,0,0,0,
\mapsto 0,1,0,0,
\mapsto 0,0,1,0,
\mapsto 0,0,0,1
def L = grpres(N); grview(L); print(L);
\mapsto Graded homomorphism: r(-2) + r + r(4)^2 <- 0, given by zero (4 x 0) matri\setminusx.
\mapsto 4 x 0 zero matrix
```
# D.15.6.14 grorder

Procedure from library gradedModules.lib (see [Section D.15.6 \[gradedModules](#page-0-0) lib], page 2346).

Usage: grorder(M), graded object or list M Return: same as input

Purpose: reorder/transform graded object or chain complex M into block form

**Assume:** M must be a graded object or a list of graded objects

```
LIB "gradedModules.lib";
"Surface Name: 'rat.d10.g9.quart2' in P^4";
\mapsto Surface Name: 'rat.d10.g9.quart2' in P^4
int @p=31991; ring R = (@p), (x,y,z,u,v), dp;
ideal J = x3yu2-48/11x2y2u2-8356xy3u2+35/121y4u2+31/66x3zu2-54/83x2yzu2-61/18xy2zu2+:
def I = grobj( groebner(J), intvec(0) ); // ASSUME: no zero entries in J!
ASSUME(0, grtest(I));
"Input degrees: "; grview(I);
\mapsto Input degrees:
\rightarrow Graded homomorphism: R <- R(-4)^2 + R(-5)^6 + R(-6), given by a matrix, w\
ith degrees:
\mapsto .1 .2 .3 .4 .5 .6 .7 .8 .9 ...
7→ -- -- -- -- -- -- -- -- -- +..
\mapsto 0 : 4 4 5 5 5 5 5 5 6 |.1
\mapsto \mapsto \mapsto \mapsto \mapsto \mapsto \mapsto \mapsto \mapsto \mapsto \mapsto \mapsto \mapsto \mapsto \mapsto \mapsto \mapsto \mapsto \mapsto \mapsto \mapsto \mapsto \mapsto \mapsto \mapsto \mapsto \mapsto \mapsto \mapsto \mapsto \mapsto \mapsto \mapsto \mapsto \mapsto \mapsto \mapsto7→ 4 4 5 5 5 5 5 5 6
def RR = grres(I, 0, 1);list L = RR;" = Non-minimal betti numbers: "; print(betti(L, 0), "betti");\mapsto = Non-minimal betti numbers:
\mapsto \qquad \qquad \begin{matrix} \bullet\qquad \qquad & \bullet \\ \bullet\qquad \qquad & \bullet \end{matrix} \qquad \qquad \begin{matrix} \bullet\qquad \qquad & \bullet \\ \bullet\qquad \qquad & \bullet \\ \bullet\qquad \qquad & \bullet \end{matrix} \qquad \qquad \begin{matrix} \bullet\qquad \qquad & \bullet \\ \bullet\qquad \qquad & \bullet \\ \bullet\qquad \qquad & \bullet \end{matrix} \qquad \qquad \begin{matrix} \bullet\qquad \qquad & \bullet \\ \bullet\qquad \qquad & \bullet \\ \bullet\qquad \qquad & \bullet \\ \bullet\qquad \qquad & \bullet \end{matrix}7→ ------------------------------------
→ 0: 1 - - - -
→ 1: - - - - - -
\mapsto 2: - - - - -<br>
\mapsto 3: - 2 - -
\begin{array}{ccccccccc}\n\mapsto & 3: & - & 2 & - \\
\mapsto & 4: & - & 5 & 9\n\end{array}\mapsto 4: - 5 9 3 -
\mapsto 5: - 1 3 3 1
7→ ------------------------------------
\mapsto total: 1 8 12 6 1
\mapsto"Graded reordered structure of 'res(Input,0)': "; grview(grorder(L));
\mapsto Graded reordered structure of 'res(Input,0)':
\mapsto Graded resolution:
\mapsto R <-- d_1 --
\mapsto R(-4)^2 + R(-5)^5 + R(-6) <-- d_2 --
\mapsto R(-6)^9 + R(-7)^3 <-- d_3 --
\mapsto R(-7)^3 + R(-8)^3 <-- d_4 --
\mapsto R(-9), given by maps:
\mapsto d_1 :
\rightarrow Graded homomorphism: R <- R(-4)^2 + R(-5)^5 + R(-6), given by a matrix, w\
ith degrees:
\mapsto .1 .2 .3 .4 .5 .6 .7 .8 ...
7→ -- -- -- -- -- -- -- -- +..
\mapsto 0 : 4 4 5 5 5 5 5 6 1.1
\mapsto \implies \implies\mapsto 4 4 5 5 5 5 5 6
\mapsto d_{-}2 :
\rightarrow Graded homomorphism: R(-4)^2 + R(-5)^5 + R(-6) <- R(-6)^9 + R(-7)^3, give\
n by a matrix, with degrees:
```
 $\mapsto$  ..1 ..2 ..3 ..4 ..5 ..6 ..7 ..8 ..9 .10 .11 .12 .... 7→ --- --- --- --- --- --- --- --- --- --- --- --- +...  $\mapsto$  4 : 2 2 2 2 2 2 2 2 2 2 - 3 3 |..1  $\mapsto$  4 : 2 2 2 2 2 2 2 2 2 - 3 3 |..2<br>  $\mapsto$  5 : 1 1 1 1 1 1 1 1 1 2 2 2 |..3  $\mapsto$  5 : 1 1 1 1 1 1 1 1 1 1 7→ 5 : 1 1 1 1 1 1 1 1 1 2 2 2 |..4 7→ 5 : 1 1 1 1 1 1 1 1 1 2 2 2 |..5  $\mapsto$  5 : 1 1 1 1 1 1 1 1 1 1 - 2 2 |..6  $\mapsto$  5 : 1 1 1 1 1 1 1 1 1 1 - 2 2 |..7  $\mapsto$  6 : - - - - - - - - - - - 1 1 1 |..8  $\mapsto$   $\mapsto$ 7→ 6 6 6 6 6 6 6 6 6 7 7 7  $\mapsto d_{-}3$  :  $\rightarrow$  Graded homomorphism: R(-6)^9 + R(-7)^3 <- R(-7)^3 + R(-8)^3, given by a m\ atrix, with degrees:  $\mapsto$  ..1 ..2 ..3 ..4 ..5 ..6 .... 7→ --- --- --- --- --- --- +...  $\mapsto$  6 : 1 1 1 2 2 2 |..1  $\mapsto$  6 : 1 1 1 2 2 2 1..2  $\mapsto$  6 : 1 1 1 2 2 2 |..3  $\mapsto$  6 : 1 1 1 2 2 2 |..4  $\begin{array}{cccccccc} \mapsto & 6 : & 1 & 1 & 1 & 2 & 2 & 2 & 1 \dots 5 \\ \mapsto & 6 : & 1 & 1 & 1 & 2 & 2 & 2 & 1 \dots 6 \end{array}$  $\mapsto$  6 : 1 1 1 2 2  $\mapsto$  6 : 1 1 1 2 2 2 |..7  $\mapsto$  6 : 1 1 1 2 2 2 |..8  $\mapsto$  6 : 1 1 1 - - 2 |..9  $\mapsto$  7 : - - - 1 1 1 1 1.10  $\mapsto$  7 : - - - 1 1 1 1 1.11  $\mapsto$  7 : - - - 1 1 1 1.12  $\mapsto$  === === === === === === 7→ 7 7 7 8 8 8  $\mapsto d_4$  :  $\rightarrow$  Graded homomorphism: R(-7)^3 + R(-8)^3 <- R(-9), given by a matrix, with  $\setminus$ degrees:  $\mapsto$  .1 ...  $\mapsto$  -- +..  $\mapsto$  7 : 2 | .1  $\mapsto$  7 : 2 | .2  $\mapsto$  7 : 2 | .3  $\mapsto$  8 : 1 |.4  $\mapsto 8 : 1 | .5$  $\mapsto$  8 : 1 |.6  $\mapsto$  ==  $\mapsto$  9

## D.15.6.15 grtranspose1

Procedure from library gradedModules.lib (see [Section D.15.6 \[gradedModules](#page-0-0) lib], page 2346).

Usage: grtranspose1(M), graded object or list M

Return: same as input

Purpose: graded transpose of graded object or chain complex M

**Assume:** M must be a graded object or a list of graded objects

```
LIB "gradedModules.lib";
"Surface Name: 'k3.d10.g9.quart2' in P^4";
\mapsto Surface Name: 'k3.d10.g9.quart2' in P<sup>2</sup>4
int @p=31991; ring R = (@p), (x,y,z,u,v), dp;
ideal J = x3yz2+31/15x2y2z2-7231xy3z2+99/37y4z2+28/95x3z3+97/32x2yz3+13247xy2z3+12717
def I = grobj( groebner(J), intvec(0) ); // ASSUME: no zero entries in J!
ASSUME(0, grtest(I));
"Input degrees: "; grview(I);
\mapsto Input degrees:
\rightarrow Graded homomorphism: R <- R(-4)^2 + R(-5)^5 + R(-6)^3, given by a matrix,\
with degrees:
\mapsto ..1 ..2 ..3 ..4 ..5 ..6 ..7 ..8 ..9 .10 ....
7→ --- --- --- --- --- --- --- --- --- --- +...
\mapsto 0 : 4 4 5 5 5 5 5 5 6 6 6 1..1
7→ === === === === === === === === === ===
7→ 4 4 5 5 5 5 5 6 6 6
def RR = grres(I, 0, 1); list L = RR;
" = Non-minimal betti numbers: "; print(betti(L, 0), "betti");
\mapsto = Non-minimal betti numbers:
\mapsto 0 1 2 3 4
7→ ------------------------------------
→ 0: 1 - - - -
→ 1: - - - - - -
→ 2: - - - - -
\begin{array}{ccccccccc}\n\mapsto & 3: & - & 2 & - & - \\
\mapsto & 4: & - & 4 & 7 & 2\n\end{array}\mapsto 4: - 4 7 2 -
7→ 5: - 3 8 7 2
7→ ------------------------------------
\mapsto total: 1 9 15 9 2
\mapsto"Graded (original) structure of 'res(Input,0)': "; grview(L);
\mapsto Graded (original) structure of 'res(Input,0)':
\mapsto Graded resolution:
\mapsto R <-- d_1 --
\mapsto R(-4)^2 + R(-5)^4 + R(-6)^3 <-- d_2 --
\mapsto R(-7)^2 + R(-6)^7 + R(-7)^6 <-- d_3 --
\mapsto R(-7)^2 + R(-8)^7 <-- d_4 --
\mapsto R(-9)^2 <-- d_5 --
\mapsto 0, given by maps:
\mapsto d_1 :\rightarrow Graded homomorphism: R <- R(-4)^2 + R(-5)^4 + R(-6)^3, given by a matrix,\
with degrees:
\mapsto .1 .2 .3 .4 .5 .6 .7 .8 .9 ...
\mapsto - -- -- -- -- -- -- -- -- +..
\mapsto 0 : 4 4 5 5 5 5 5 6 6 6 1.1
\mapsto \implies \implies7→ 4 4 5 5 5 5 6 6 6
\mapsto d_{-}2 :
\rightarrow Graded homomorphism: R(-4)^2 + R(-5)^4 + R(-6)^3 <- R(-7)^2 + R(-6)^7 + R\
(-7)^6
```
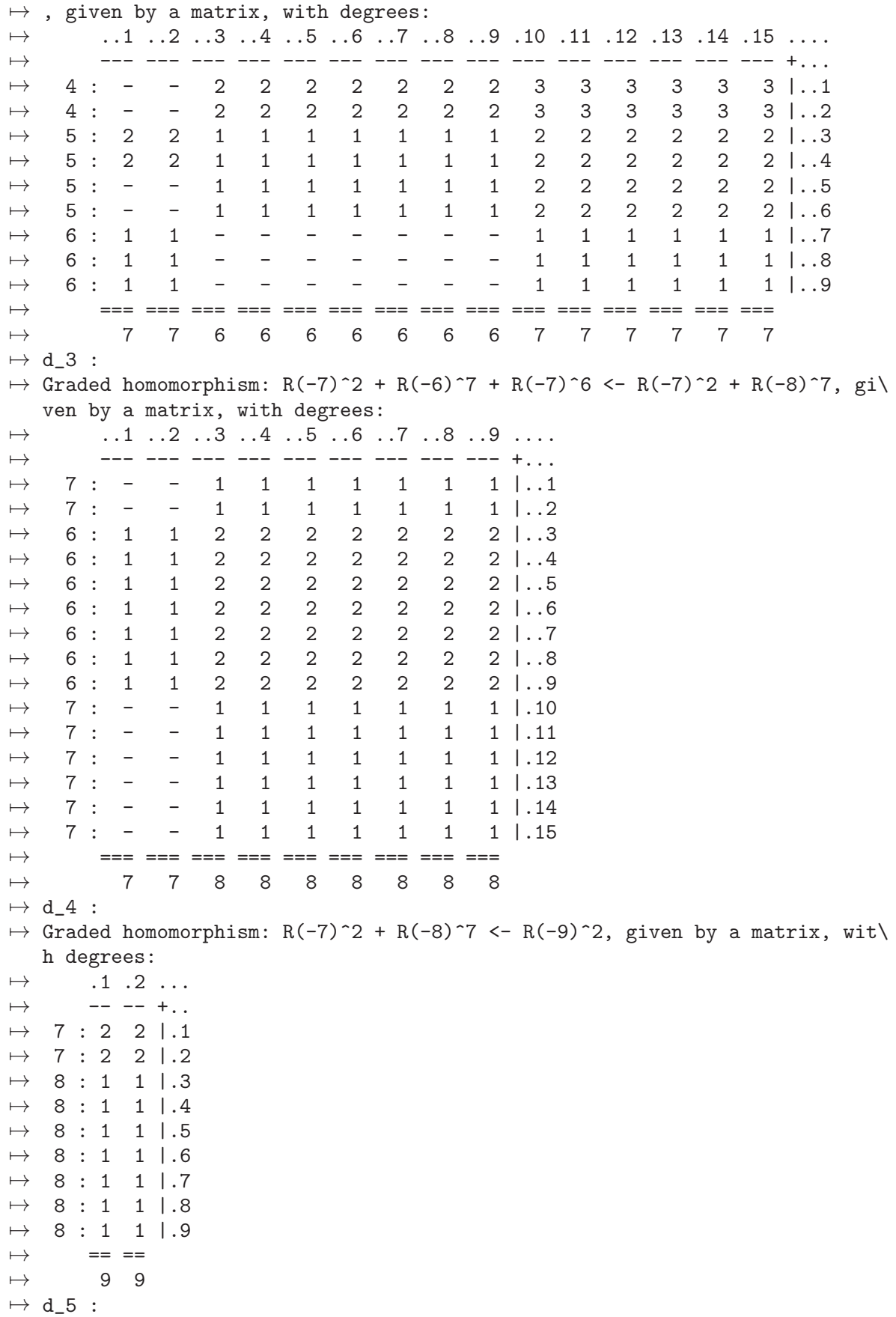

```
\mapsto Graded homomorphism: R(-9)^2 <- 0, given by zero (2 x 0) matrix.
"Graded transpose of the previous resolution "; list LLL = grtranspose1( L); grview
\mapsto Graded transpose of the previous resolution
\mapsto Graded resolution:
\mapsto R(9)^2 <-- d_1 --
\mapsto R(8)^7 + R(7)^2 <-- d_2 --
\mapsto R(7)^8 + R(6)^7 <-- d_3 --
\mapsto R(6)^3 + R(5)^4 + R(4)^2 <-- d_4 --
\mapsto R, given by maps:
\mapsto d_1 :
\rightarrow Graded homomorphism: R(9)^2 <- R(8)^7 + R(7)^2, given by a matrix, with d\
   egrees:
\mapsto ..1 ..2 ..3 ..4 ..5 ..6 ..7 ..8 ..9 ....
7→ --- --- --- --- --- --- --- --- --- +...
\mapsto -9 : 1 1 1 1 1 1 1 1 2 2 |..1
\mapsto -9 : 1 1 1 1 1 1 1 1 2 2 |..2
7→ === === === === === === === === ===
\mapsto -8 -8 -8 -8 -8 -8 -7 -7
\mapsto d_{2} :
\rightarrow Graded homomorphism: R(8)^7 + R(7)^2 <- R(7)^8 + R(6)^7, given by a matri\setminusx, with degrees:
\mapsto ..1 ..2 ..3 ..4 ..5 ..6 ..7 ..8 ..9 .10 .11 .12 .13 .14 .15 ....
7→ --- --- --- --- --- --- --- --- --- --- --- --- --- --- --- +...
\mapsto -8 : 1 1 1 1 1 1 1 1 1 2 2 2 2 2 2 2 1 ..1
\mapsto -8 : 1 1 1 1 1 1 1 1 1 2 2 2 2 2 2 2 1 ..2
\mapsto -8 : 1 1 1 1 1 1 1 1 1 2 2 2 2 2 2 2 1..3
7→ -8 : 1 1 1 1 1 1 1 1 2 2 2 2 2 2 2 |..4
\mapsto -8 : 1 1 1 1 1 1 1 1 1 2 2 2 2 2 2 2 1..5
\mapsto -8 : 1 1 1 1 1 1 1 1 1 1 2 2 2 2 2 2 2 2 1 ..6
\mapsto -8 : 1 1 1 1 1 1 1 1 1 2 2 2 2 2 2 2 1..7
→ -7 : - - - - - - - - - - 1 1 1 1 1 1 1 1 ...8
\mapsto -7 : - - - - - - - - - - 1 1 1 1 1 1 1 1 ...9
\mapsto \mapsto \mapsto \mapsto \mapsto \mapsto \mapsto \mapsto \mapsto \mapsto \mapsto \mapsto \mapsto \mapsto \mapsto \mapsto \mapsto \mapsto \mapsto \mapsto \mapsto \mapsto \mapsto \mapsto \mapsto \mapsto \mapsto \mapsto \mapsto \mapsto \mapsto \mapsto \mapsto \mapsto \mapsto \mapsto \mapsto7→ -7 -7 -7 -7 -7 -7 -7 -7 -6 -6 -6 -6 -6 -6 -6
\mapsto d 3 :
\rightarrow Graded homomorphism: R(7)^8 + R(6)^7 <- R(6)^3 + R(5)^4 + R(4)^2, given b\
   y a matrix, with degrees:
\mapsto ..1 ..2 ..3 ..4 ..5 ..6 ..7 ..8 ..9 ....<br>\mapsto --- --- --- --- --- --- --- --- --- +
        7→ --- --- --- --- --- --- --- --- --- +...
\mapsto -7 : 1 1 1 2 2 - - - - |..1<br>
\mapsto -7 · 1 1 1 2 2 - - - - |..2
\mapsto -7 : 1 1 1 2 2
\mapsto \begin{array}{cccccccccccc} -7: & 1 & 1 & 1 & 2 & 2 & 2 & 2 & 3 & 3 & \ldots 3 \end{array}\mapsto -7 : 1 1 1 2 2 2 2 3 3 |..4
\mapsto -7 : 1 1 1 2 2 2 2 3 3 |..5
\mapsto -7 : 1 1 1 2 2 2 2 3 3 |..6<br>
\mapsto -7 : 1 1 1 2 2 2 2 3 3 |..7
            7→ -7 : 1 1 1 2 2 2 2 3 3 |..7
\mapsto -7 : 1 1 1 2 2 2 2 3 3 |..8<br>
\mapsto -6 : - - - - 1 1 1 1 2 2 |..9
              - - 1 1 1 1 2 2 |..9
\mapsto -6 : - - - 1 1 1 1 2 2 |.10
\mapsto -6 : - - - 1 1 1 1 2 2 |.11
\mapsto -6 : - - - 1 1 1 1 2 2 |.12
\mapsto -6 : - - - 1 1 1 1 2 2 |.13
\mapsto -6 : - - - 1 1 1 1 2 2 |.14
```
 $\mapsto$  -6 : - - - 1 1 1 1 2 2 |.15<br> $\mapsto$  === === === === === === === === === 7→ === === === === === === === === ===  $\mapsto$  -6 -6 -6 -5 -5 -5 -5 -4 -4  $\mapsto$  d 4 :  $\rightarrow$  Graded homomorphism: R(6)^3 + R(5)^4 + R(4)^2 <- R, given by a matrix, wi\ th degrees:  $\mapsto$  ..1 ....  $\mapsto$  --- +...  $\mapsto -6 : 6 |...1$  $\mapsto -6 : 6 |...2$  $\mapsto -6 : 6 |...3$  $\mapsto -5 : 5 |..4$  $\mapsto -5 : 5 |...5$  $\mapsto -5 : 5 |..6$  $\mapsto -5 : 5 |..7$  $\mapsto -4 : 4 |...8$  $\mapsto$  -4 : 4 |..9<br> $\mapsto$  ===  $=$   $=$  $\mapsto$  0 "Its non-minimal betti numbers: "; print(betti(LLL, 0), "betti");  $\mapsto$  Its non-minimal betti numbers:  $\mapsto$  0 1 2 3 4 7→ ------------------------------------  $\mapsto$  -9: 2 7 8 3 - $\mapsto$  -8: - 2 7 4 -(→ -7: - - - 2 -<br>(→ -6: - - - - - $\mapsto$  -6: - - - - -<br> $\mapsto$  -5: - - - -→ -5: - - - - - $\mapsto$  -4: - - - - 1  $\mapsto$  ----------------------------------- $\mapsto$  total: 2 9 15 9 1  $\mapsto$ 

# D.15.6.16 TestGRRes

Procedure from library gradedModules.lib (see [Section D.15.6 \[gradedModules](#page-0-0)\_lib], page 2346).

Usage: TestGRRes(name, I), string name, ideal I

Return: nothing

Purpose: compute/test/output/order/transpose a graded resolution of I

```
LIB "gradedModules.lib";
// if( defined(assumeLevel) ){ int assumeLevel0 = assumeLevel; } else { int assumeLevel
// note: data from random generation 2
string Name = "castelnuovo"; int @p=31991; ring R = (Qp), (x, y, z, u, v), dp;ideal I = 5
7→ ==============================================
\mapsto<br>\mapsto === Example: [ castelnuovo ]
\rightarrow = Ring: (ZZ/31991),(x,y,z,u,v),(dp(5),C)
\mapsto ! Resolution via 'grres':
\mapsto = Non-minimal betti numbers:
\mapsto 0 1 2
```

```
7→ ------------------------
\mapsto 0: 1 - -
\mapsto 1: - 1 -
\mapsto 2: - 2 2
\mapsto -----------------------
\mapsto total: 1 3 2
\mapsto<br>\mapsto = Degrees of (ordered) maps:
\mapsto Graded resolution:
\mapsto R <-- d_1 --
\mapsto R(-2) + R(-3)^2 <-- d_2 --
\mapsto R(-4)<sup>-2</sup>, given by maps:
\mapsto d_1 :\rightarrow Graded homomorphism: R <- R(-2) + R(-3)^2, given by a matrix, with degree\
  s:
\mapsto .1 .2 .3 ...
\mapsto -----+..
\mapsto 0 : 2 3 3 |.1
\mapsto == == ==
\mapsto 2 3 3
\mapsto d_{2} :
\rightarrow Graded homomorphism: R(-2) + R(-3)^2 <- R(-4)^2, given by a matrix, with \
 degrees:
\mapsto .1 .2 ...
\mapsto --- +..
\mapsto 2 : 2 2 |.1
\mapsto 3 : 1 1 |.2
\mapsto 3 : 1 1 |.3
\mapsto == ==
\mapsto 4 4
\rightarrow = TRANSPOSE'd complex: %%%%%%%%%%%%%%%
     0 \t 1 \t 27→ ------------------------
\mapsto -4: 2 2 -
\mapsto -3: - 1 -
\mapsto -2: - - 1
\mapsto ------------------------
\mapsto total: 2 3 1
\mapsto<br>\mapsto Graded resolution:
\mapsto R(4)^2 <-- d_1 --
\mapsto R(3)^2 + R(2) <-- d_2 --
\mapsto R, given by maps:
\mapsto d_1 :
\rightarrow Graded homomorphism: R(4)^2 <- R(3)^2 + R(2), given by a matrix, with deg\
  rees:
\mapsto \ldots \ldots\mapsto --- --- --- +...
\mapsto -4 : 1 \quad 1 \quad 2 \mid...1\mapsto -4 : 1 1 2 |..2
\mapsto === === ===
\mapsto -3 -3 -2
\mapsto d_{2} :
```

```
\rightarrow Graded homomorphism: R(3)^2 + R(2) <- R, given by a matrix, with degrees:
\mapsto ...1 ....
\mapsto --- +...
\mapsto -3 : 3 |...1\mapsto -3 : 3 |...2\mapsto -2 : 2 |...3\mapsto = ==\mapsto 0
\mapstostring Name = "ell.d8.g7"; int @p=31991; ring R = (@p),(x,y,z,u,v), dp;ideal I = x2y
7→ ==============================================
\mapsto<br>\mapsto === Example: [ ell.d8.g7 ]
\rightarrow = Ring: (ZZ/31991),(x,y,z,u,v),(dp(5),C)
\mapsto ! Resolution via 'grres':
\mapsto = Non-minimal betti numbers:<br>
\mapsto 0 1 2
   0 1 2
7→ ------------------------
\mapsto 0: 1 - -
\mapsto 1: - - -
\mapsto 2: - 2 -
\mapsto 3: - 1 2
7→ ------------------------
\mapsto total: 1 3 2
\mapsto<br>\mapsto = Degrees of (ordered) maps:
\mapsto Graded resolution:
\mapsto R <-- d_1 --
\mapsto R(-3)^2 + R(-4) <-- d_2 --
\mapsto R(-5)<sup>\sim</sup>2, given by maps:
\mapsto d_1 :\rightarrow Graded homomorphism: R <- R(-3)^2 + R(-4), given by a matrix, with degree\
 s:
\mapsto .1 .2 .3 ...
\mapsto -----+..
\mapsto 0 : 3 3 4 |.1
\mapsto == == ==
\mapsto 3 3 4
\mapsto d 2 :
\rightarrow Graded homomorphism: R(-3)^2 + R(-4) <- R(-5)^2, given by a matrix, with \setminusdegrees:
\mapsto .1 .2 ...
\mapsto -- -- +..
\mapsto 3 : 2 2 |.1
\mapsto 3 : 2 2 |.2
\mapsto 4 : 1 1 | .3
\mapsto == ==
\mapsto 5 5
\mapsto = TRANSPOSE'd complex: %%%%%%%%%%%%%
\mapsto \qquad \qquad \begin{matrix} 0 & 1 & 2 \end{matrix}7→ ------------------------
\mapsto -5: 2 1 -
```
 $\mapsto$  -4: - 2 - $\mapsto$  -3: - - - $\mapsto$  -2: - - 1  $\mapsto$  ----------------------- $\mapsto$  total: 2 3 1  $\mapsto$ <br> $\mapsto$  Graded resolution:  $\mapsto$  R(5)^2 <-- d\_1 -- $\mapsto$  R(4) + R(3)^2 <-- d\_2 -- $\mapsto$  R, given by maps:  $\mapsto d_1$  :  $\rightarrow$  Graded homomorphism: R(5)^2 <- R(4) + R(3)^2, given by a matrix, with deg\ rees:  $\mapsto$  ..1 ..2 ..3 ....  $\mapsto$  --- --- --- +...  $\mapsto$  -5 : 1 2 2 |..1  $\mapsto$  -5 : 1 2 2 |..2  $\mapsto$  === === ===  $\mapsto$  -4 -3 -3  $\mapsto d_{-}2$  :  $\rightarrow$  Graded homomorphism: R(4) + R(3)^2 <- R, given by a matrix, with degrees:  $\mapsto$  ..1 ....  $\mapsto$   $--- +...$  $\mapsto$  -4 : 4 |..1  $\mapsto -3 : 3 |...2$  $\mapsto -3 : 3 |...3$  $\mapsto$  ===  $\mapsto$  0  $\mapsto$ string Name = "ell.d7.g6"; int @p=31991; ring R =  $(Qp)$ ,  $(x,y,z,u,v)$ , dp;ideal I = 497: 7→ ==============================================  $\mapsto$ <br> $\mapsto$  === Example: [ ell.d7.g6 ]  $\rightarrow$  = Ring: (ZZ/31991),(x,y,z,u,v),(dp(5),C)  $\mapsto$  ! Resolution via 'grres':  $\mapsto$  = Non-minimal betti numbers:  $\begin{matrix} \mapsto \hspace{1.6cm} 0 & 1 & 2 \end{matrix}$ 7→ ------------------------  $\mapsto$  0: 1 - - $\mapsto$  1: - 1 - $\mapsto$  2: - -<br> $\mapsto$  3: - 2  $\mapsto$  3: - 2 2 7→ ------------------------  $\mapsto$  total: 1 3 2  $\mapsto$ <br> $\mapsto$  = Degrees of (ordered) maps:  $\mapsto$  Graded resolution:  $\mapsto$  R <-- d\_1 -- $\mapsto$  R(-2) + R(-4)^2 <-- d\_2 -- $\mapsto$  R(-5)^2, given by maps:  $\mapsto d_1 :$  $\rightarrow$  Graded homomorphism: R <- R(-2) + R(-4)^2, given by a matrix, with degree\

```
s:
\mapsto .1 .2 .3 ...
\mapsto -----+..
\mapsto 0 : 2 4 4 1.1
\mapsto == == ==
\mapsto 2 4 4
\mapsto d_{2} :
\rightarrow Graded homomorphism: R(-2) + R(-4)^2 <- R(-5)^2, given by a matrix, with \
 degrees:
\mapsto .1 .2 ...
\mapsto --- +..
\mapsto 2 : 3 3 |.1
\mapsto 4 : 1 1 |.2
\mapsto 4 : 1 1 |.3
\mapsto == ==
\mapsto 5 5
\mapsto = TRANSPOSE'd complex: \frac{1}{2} (\frac{1}{2} (\frac{1}{2} (\frac{1}{2} ) \frac{1}{2} (\frac{1}{2} ) \frac{1}{2}\mapsto 0 1 2
\mapsto -----------------------
\mapsto -5: 2 2 -
\mapsto -4: - - -
\mapsto -3: - 1 -
\mapsto -2: - - 1
7→ ------------------------
\mapsto total: 2 3 1
\mapsto<br>\mapsto Graded resolution:
\mapsto R(5)^2 <-- d_1 --
\mapsto R(4)^2 + R(2) <-- d_2 --
\mapsto R, given by maps:
\mapsto d_1 :\rightarrow Graded homomorphism: R(5)^2 <- R(4)^2 + R(2), given by a matrix, with deg\
 rees:
\mapsto \ldots \ldots \ldots\mapsto --- --- --- +...
\mapsto -5 : 1 1 3 |..1
\mapsto -5 : 1 1 3 |..2
\mapsto === === ===
\mapsto -4 -4 -2
\mapsto d 2 :
\rightarrow Graded homomorphism: R(4)^2 + R(2) <- R, given by a matrix, with degrees:
\mapsto ...1 ....
\mapsto --- +...
\mapsto -4 : 4 |...1\mapsto -4 : 4 |..2\mapsto -2 : 2 |...3\mapsto ===
\mapsto 0
\mapstostring Name = "k3.d7.g5"; int @p=31991; ring R = (Qp), (x, y, z, u, v), dp;ideal I = -97/
7→ ==============================================
\mapsto
```

```
\mapsto === Example: [ k3.d7.g5 ]
\rightarrow = Ring: (ZZ/31991),(x,y,z,u,v),(dp(5),C)
\mapsto ! Resolution via 'grres':
\mapsto = Non-minimal betti numbers:
\begin{matrix} \mapsto \hspace{1.6cm} 0 \hspace{1.2cm} 1 \hspace{1.2cm} 2 \end{matrix}7→ ------------------------
\mapsto \qquad \begin{matrix} 0: & \quad & 1 \quad & - \quad & - \end{matrix}\begin{array}{ccccccccc}\n\mapsto & & 1: & & - & & - & & - \\
\mapsto & & 2: & & - & & 3 & & 1\n\end{array}\mapsto 2: - 3 1
\mapsto 3: - - 1
7→ ------------------------
\mapsto total: 1 3 2
\mapsto<br>\mapsto = Degrees of (ordered) maps:
\mapsto Graded resolution:
\mapsto R <-- d_1 --
\mapsto R(-3)^3 <-- d_2 --
\mapsto R(-4) + R(-5), given by maps:
\mapsto d_1 :
\rightarrow Graded homomorphism: R <- R(-3)^3, given by a matrix, with degrees:
\mapsto .1 .2 .3 ...
\mapsto -----+..
\mapsto 0 : 3 3 3 |.1
\mapsto \mapsto \mapsto \mapsto \mapsto \mapsto \mapsto \mapsto \mapsto \mapsto \mapsto \mapsto \mapsto \mapsto \mapsto \mapsto \mapsto \mapsto \mapsto \mapsto \mapsto \mapsto \mapsto \mapsto \mapsto \mapsto \mapsto \mapsto \mapsto \mapsto \mapsto \mapsto \mapsto \mapsto \mapsto \mapsto \mapsto7→ 3 3 3
\mapsto d_{-}2 :
\rightarrow Graded homomorphism: R(-3)^3 <- R(-4) + R(-5), given by a matrix, with de\
  grees:
\mapsto .1 .2 ...
\mapsto ---+..
\mapsto 3 : 1 2 |.1
\mapsto 3 : 1 2 |.2
\mapsto 3 : 1 2 |.3<br>\mapsto == ==
       = = =\mapsto 4 5
\mapsto = TRANSPOSE'd complex: %%%%%%%%%%%%%
\mapsto 0 1 2
7→ ------------------------
\mapsto -5: 1 - -
\mapsto -4: 1 3 -
\mapsto -3: - - -
\mapsto -2: - - 1
\mapsto -----------------------
\mapsto total: 2 3 1
\mapsto<br>\mapsto Graded resolution:
\mapsto R(5) + R(4) <-- d_1 --
\mapsto R(3)^3 <-- d_2 --
\mapsto R, given by maps:
\mapsto d_1 :\rightarrow Graded homomorphism: R(5) + R(4) <- R(3)^3, given by a matrix, with degre\
   es:
\mapsto ..1 ..2 ..3 ....
```

```
\mapsto --- --- --- +...
\mapsto -5 : 2 2 2 |..1
\mapsto -4 : 1 1 1 |..2
\mapsto === === ===
\mapsto -3 -3 -3
\mapsto d_{2} :
\rightarrow Graded homomorphism: R(3)^3 <- R, given by a matrix, with degrees:
\mapsto ..1 ....<br>\mapsto --- +...
   --- +...\mapsto -3 : 3 |...1\mapsto -3 : 3 |..2
\mapsto -3 : 3 |..3
\mapsto ===
\mapsto 0
\begin{array}{c} \mapsto \\ \mapsto \end{array}string Name = "rat.d8.g6"; int @p=31991; ring R = (Qp), (x,y,z,u,v), dp;ideal I = -19,
7→ ==============================================
\mapsto<br>\mapsto === Example: [ rat.d8.g6 ]
\rightarrow = Ring: (ZZ/31991),(x,y,z,u,v),(dp(5),C)
\mapsto ! Resolution via 'grres':
\mapsto = Non-minimal betti numbers:
\mapsto \qquad \qquad \begin{matrix} 0 & 1 & 2 & 3 \end{matrix}7→ ------------------------------
\mapsto 0: 1 - - -
\begin{array}{ccccccccc} \mapsto & & 1: & & - & & - & & - & & - \\ \mapsto & & 2: & & - & & 1 & & - & & - \\ \end{array}\mapsto 2: - 1 - -
\mapsto 3: - 4 5 1
7→ ------------------------------
\mapsto \texttt{total:} \qquad \  1 \qquad \  5 \qquad \  5 \qquad \  1\mapsto<br>\mapsto = Degrees of (ordered) maps:
\mapsto Graded resolution:
\mapsto R <-- d_1 --
\mapsto R(-3) + R(-4)^4 <-- d_2 --
\mapsto R(-5)^5 <-- d_3 --
\mapsto R(-6), given by maps:
\mapsto d_1 :
\rightarrow Graded homomorphism: R <- R(-3) + R(-4)^4, given by a matrix, with degree\
 s:
\mapsto .1 .2 .3 .4 .5 ...
\mapsto ---------+..
\mapsto 0 : 3 4 4 4 4 1.1
\mapsto == == == == ==<br>
\mapsto 3 4 4 4 4
  7→ 3 4 4 4 4
\mapsto d_{2} :
\rightarrow Graded homomorphism: R(-3) + R(-4)<sup>2</sup> <- R(-5)<sup>2</sup>5, given by a square matrix
\mapsto, with degrees:
  \begin{array}{ccc} \n 1 & .2 & .3 & .4 & .5 \n \end{array}\mapsto --- --- --- --- --- +...
\mapsto 3 : - 2 2 2 2 1..1
\mapsto 4 : 1 1 1 1 1 1 ..2
```
$\mapsto$  4 : 1 1 1 1 1 1 ..3  $\mapsto$  4 : 1 1 1 1 1 1 ..4  $\mapsto$  4 : 1 1 1 1 1 1 ..5  $\mapsto$   $\implies$   $\implies$   $\implies$   $\implies$   $\implies$   $\implies$   $\implies$   $\implies$  $\mapsto$  5 5 5 5 5  $\mapsto d_{-}3$  :  $\rightarrow$  Graded homomorphism: R(-5)^5 <- R(-6), given by a matrix, with degrees:  $\mapsto$  .1 ...  $\mapsto$  -- +..  $\mapsto$  5 : 1 |.1  $\mapsto$  5 : 1 |.2  $\mapsto$  5 : 1 |.3  $\mapsto$  5 : 1 |.4  $\mapsto$  5 : 1 |.5  $\mapsto$  ==  $\mapsto$  6  $\mapsto$  = TRANSPOSE'd complex:  $\frac{1}{2}$  ( $\frac{1}{2}$  ( $\frac{1}{2}$  ( $\frac{1}{2}$ )  $\frac{1}{2}$  ( $\frac{1}{2}$ )  $\frac{1}{2}$  $\mapsto$  0 1 2 3  $\mapsto$  ----------------------------- $\mapsto$  -6: 1 5 4 - $\mapsto$  -5: - - 1 - $\mapsto$  -4: - - - $\mapsto$  -3: - - - 1 7→ ------------------------------  $\mapsto$  total: 1 5 5 1  $\mapsto$ <br> $\mapsto$  Graded resolution:  $\mapsto$  R(6) <-- d\_1 -- $\mapsto$  R(5)^5 <-- d\_2 -- $\mapsto$  R(4)^4 + R(3) <-- d\_3 -- $\mapsto$  R, given by maps:  $\mapsto d_1 :$  $\rightarrow$  Graded homomorphism: R(6) <- R(5)^5, given by a matrix, with degrees:  $\mapsto$  ..1 ..2 ..3 ..4 ..5 ....  $\mapsto$  --- --- --- --- --- +...  $\mapsto$  -6 : 1 1 1 1 1 |..1  $\mapsto$  === === === === ===  $\mapsto$  -5 -5 -5 -5 -5  $\mapsto d_{-}2$  :  $\rightarrow$  Graded homomorphism: R(5)^5 <- R(4)^4 + R(3), given by a square matrix, w\ ith degrees:  $\mapsto$  ..1 ..2 ..3 ..4 ..5 ....  $\mapsto$  --- --- --- --- --- +...  $\mapsto$  -5 : 1 1 1 1 - |..1  $\mapsto$  -5 : 1 1 1 1 2 |..2  $\mapsto$  -5 : 1 1 1 1 2 |..3  $\mapsto$  -5 : 1 1 1 1 2 |..4  $\mapsto$  -5 : 1 1 1 1 2 |..5  $\mapsto$   $\implies$   $\implies$   $\implies$   $\implies$   $\implies$   $\implies$   $\implies$  $\mapsto$  -4 -4 -4 -4 -3  $\mapsto$  d\_3 :  $\rightarrow$  Graded homomorphism: R(4)^4 + R(3) <- R, given by a matrix, with degrees:  $\mapsto$  ..1 ....

```
\mapsto --- +...
\mapsto -4 : 4 |...1\mapsto -4 : 4 |..2\mapsto -4 : 4 |...3\mapsto -4 : 4 |..4\mapsto -3 : 3 |...5\mapsto ===
\mapsto 0
\mapstostring Name = "k3.d14.g19"; int @p=31991; ring R = (@p),(x,y,z,u,v), dp;ideal I = x4
7→ ==============================================
\mapsto<br>\mapsto === Example: [ k3.d14.g19 ]
\rightarrow = Ring: (ZZ/31991),(x,y,z,u,v),(dp(5),C)
\mapsto ! Resolution via 'grres':
\mapsto = Non-minimal betti numbers:
\mapsto 0 1 2 3
7→ ------------------------------
→ 0: 1 - - -
→ 1: - - - -
\mapsto 2: - -<br>\mapsto 3: - -
3: - - - -<br>4: - 4 2 -
7→ 4: - 4 2 -
\mapsto 5: - 4 8
7→ ------------------------------
\mapsto total: 1 8 10 3
\mapsto = Degrees of (ordered) maps:
\mapsto Graded resolution:
\mapsto R <-- d_1 --
\mapsto R(-5)^4 + R(-6)^4 <-- d_2 --
\mapsto R(-6)^2 + R(-7)^8 <-- d_3 --
\mapsto R(-8)^3, given by maps:
\mapsto d 1 :
\rightarrow Graded homomorphism: R <- R(-5)^4 + R(-6)^4, given by a matrix, with degr\
ees:
\mapsto .1 .2 .3 .4 .5 .6 .7 .8 ...
\mapsto - -- -- -- -- -- -- -- +..
\mapsto 0 : 5 5 5 5 6 6 6 6 1.1
7→ == == == == == == == ==
\mapsto 5 5 5 5 6 6 6 6
\mapsto d_{2} :
\rightarrow Graded homomorphism: R(-5)^4 + R(-6)^4 <- R(-6)^2 + R(-7)^8, given by a m\
atrix, with degrees:
\mapsto ..1 ..2 ..3 ..4 ..5 ..6 ..7 ..8 ..9 .10 ....
7→ --- --- --- --- --- --- --- --- --- --- +...
\mapsto 5 : 1 1 2 2 2 2 2 2 2 2 1..1
\mapsto 5 : 1 1 2 2 2 2 2 2 2 2 1..2
\mapsto 5 : 1 1 2 2 2 2 2 2 2 2 1..3
\mapsto 5 : 1 1 2 2 2 2 2 2 2 2 1..4
\mapsto 6 : - - 1 1 1 1 1 1 1 1 1 1 ..5
\mapsto 6 : - - 1 1 1 1 1 1 1 1 1 1 ..6
```
 $\mapsto$  6 : - - 1 1 1 1 1 1 1 1 1 1 ..7  $\mapsto$  6 : - - 1 1 1 1 1 1 1 1 1 1 ..8  $\mapsto$   $\implies$   $\implies$ 7→ 6 6 7 7 7 7 7 7 7 7  $\mapsto$  d\_3 :  $\rightarrow$  Graded homomorphism: R(-6)^2 + R(-7)^8 <- R(-8)^3, given by a matrix, wit $\setminus$ h degrees:  $\mapsto$  ..1 ..2 ..3 ....  $\mapsto$  --- --- --- +...  $\mapsto$  6 : 2 2 2 |..1  $\mapsto$  6 : 2 2 2 1..2  $\mapsto$  7 : 1 1 1 |..3  $\mapsto$  7 : 1 1 1 |..4  $\mapsto$  7 : 1 1 1 | ..5  $\mapsto$  7 : 1 1 1 |..6  $\mapsto$  7 : 1 1 1 |..7  $\mapsto$  7 : 1 1 1 |..8  $\mapsto$  7 : 1 1 1 |..9  $\mapsto$  7 : 1 1 1 1.10  $\mapsto$  === === ===  $\mapsto \qquad \qquad 8 \quad \ 8 \quad \ 8$  $\mapsto$  = TRANSPOSE'd complex: %%%%%%%%%%%%%  $\mapsto \qquad \qquad \begin{matrix} \bullet\qquad \qquad & \bullet \\ \bullet\qquad \qquad & \bullet \end{matrix} \qquad \qquad \begin{matrix} \bullet\qquad \qquad & \bullet \\ \bullet\qquad \qquad & \bullet \\ \bullet\qquad \qquad & \bullet \end{matrix}$ 7→ ------------------------------  $\mapsto$  -8: 3 8 4 -<br>  $\mapsto$  -7: - 2 4 - $\mapsto$  -7: - 2 4 -<br> $\mapsto$  -6: - - - - $\mapsto$  -6: - - - -<br>  $\mapsto$  -5: - - - -→ -v.<br>→ -5: - - - - - $\mapsto$  -4: - - - - - $\mapsto$  -3: - - - 1 7→ ------------------------------  $\mapsto$  total: 3 10 8 1  $\mapsto$  Graded resolution:  $\mapsto$  R(8)^3 <-- d 1 -- $\mapsto$  R(7)^8 + R(6)^2 <-- d\_2 -- $\mapsto$  R(6)^4 + R(5)^4 <-- d\_3 -- $\mapsto$  R, given by maps:  $\mapsto d_1$  :  $\rightarrow$  Graded homomorphism: R(8)^3 <- R(7)^8 + R(6)^2, given by a matrix, with d\ egrees:  $\mapsto$  ..1 ..2 ..3 ..4 ..5 ..6 ..7 ..8 ..9 .10 .... 7→ --- --- --- --- --- --- --- --- --- --- +...  $\mapsto$  -8 : 1 1 1 1 1 1 1 1 1 2 2 |..1  $\mapsto$  -8 : 1 1 1 1 1 1 1 1 1 2 2 |..2  $\mapsto$  -8 : 1 1 1 1 1 1 1 1 1 2 2 |..3 7→ === === === === === === === === === === 7→ -7 -7 -7 -7 -7 -7 -7 -7 -6 -6  $\mapsto$  d\_2 :  $\rightarrow$  Graded homomorphism: R(7)^8 + R(6)^2 <- R(6)^4 + R(5)^4, given by a matri $\setminus$ x, with degrees:  $\mapsto$  ..1 ..2 ..3 ..4 ..5 ..6 ..7 ..8 .... 7→ --- --- --- --- --- --- --- --- +...

 $\mapsto$  -7 : 1 1 1 1 2 2 2 2 1..1  $\mapsto$  -7 : 1 1 1 1 2 2 2 2 |..2  $\mapsto$  -7 : 1 1 1 1 2 2 2 2 1..3  $\mapsto$  -7 : 1 1 1 1 2 2 2 2 1.4  $\mapsto$  -7 : 1 1 1 1 2 2 2 2 |..5  $\mapsto$  -7 : 1 1 1 1 2 2 2 2 |..6  $\mapsto$  -7 : 1 1 1 1 2 2 2 2 1..7  $\mapsto$  -7 : 1 1 1 1 2 2 2 2 1..8  $\mapsto -6$  : - - - - 1 1 1 1 1 ..9  $\mapsto$  -6 : - - - - - 1 1 1 1 |.10<br> $\mapsto$  === === === === === === === === ===  $\mapsto$  === === === === === === === ===<br>  $\mapsto$  -6 -6 -6 -5 -5 -5 -5  $-6$   $-6$   $-6$   $-6$   $-5$   $-5$   $-5$   $-5$  $\mapsto$  d\_3 :  $\rightarrow$  Graded homomorphism: R(6)^4 + R(5)^4 <- R, given by a matrix, with degree\ s:  $\mapsto$  ..1 ....  $\mapsto$  --- +...  $\mapsto -6 : 6 |...1$  $\mapsto -6 : 6 |...2$  $\mapsto -6 : 6 |...3$  $\mapsto -6 : 6$  ...4  $\mapsto -5 : 5 |...5$  $\mapsto -5 : 5 |..6$  $\mapsto -5 : 5 |..7$  $\mapsto -5 : 5 |..8$  $\mapsto$  ===  $\mapsto$  0  $\mapsto$ string Name = "k3.d11.g11.ss0"; int @p=31991; ring R = (@p), $(x,y,z,u,v)$ , dp;ideal I = 7→ ==============================================  $\mapsto$ <br> $\mapsto$  === Example: [ k3.d11.g11.ss0 ]  $\rightarrow$  = Ring: (ZZ/31991),(x,y,z,u,v),(dp(5),C)  $\mapsto$  ! Resolution via 'grres':  $\mapsto$  = Non-minimal betti numbers:  $\mapsto \qquad \qquad \begin{matrix} \bullet\qquad \qquad & \bullet \end{matrix} \qquad \qquad \begin{matrix} \bullet\qquad \qquad & \bullet \end{matrix} \qquad \qquad \begin{matrix} \bullet\qquad \qquad & \bullet \end{matrix} \qquad \qquad \begin{matrix} \bullet\qquadq \qquad & \bullet \end{matrix} \qquad \qquad \begin{matrix} \bullet\qquadq \qquad & \bullet \end{matrix}$ 7→ ------------------------------------ → 0: 1 - - - -→ 1: - - - - - - $\mapsto$  2: - - - - $\mapsto$  3: - - - - -<br>  $\mapsto$  4: - 9 8 - - $\mapsto$  4: - 9 8 - - $\mapsto$  5: - - 5 7 2 7→ ------------------------------------  $\mapsto$  total:  $1 \qquad 9 \qquad 13 \qquad 7$  $\mapsto$ <br> $\mapsto$  = Degrees of (ordered) maps:  $\mapsto$  Graded resolution:  $\mapsto$ R <-- d\_1 -- $\mapsto$  R(-5)^9 <-- d\_2 -- $\mapsto$  R(-6)^8 + R(-7)^5 <-- d\_3 -- $\mapsto$  R(-8)^7 <-- d\_4 --

 $\mapsto$  R(-9)^2, given by maps:  $\mapsto$  d\_1 :  $\rightarrow$  Graded homomorphism: R <- R(-5)^9, given by a matrix, with degrees:  $\mapsto$  .1 .2 .3 .4 .5 .6 .7 .8 .9 ... 7→ -- -- -- -- -- -- -- -- -- +..  $\mapsto$  0 : 5 5 5 5 5 5 5 5 5 5 1.1  $\mapsto$   $\implies$   $\implies$  $\mapsto$  5 5 5 5 5 5 5 5 5 5  $\mapsto d_{-}2$  :  $\rightarrow$  Graded homomorphism: R(-5)^9 <- R(-6)^8 + R(-7)^5, given by a matrix, wit $\setminus$ h degrees:  $\mapsto$  ..1 ..2 ..3 ..4 ..5 ..6 ..7 ..8 ..9 .10 .11 .12 .13 .... 7→ --- --- --- --- --- --- --- --- --- --- --- --- --- +...  $\mapsto$  5 : 1 1 1 1 1 1 1 1 1 2 2 2 2 2 1..1  $\mapsto$  5 : 1 1 1 1 1 1 1 1 1 2 2 2 2 2 1 ..2 7→ 5 : 1 1 1 1 1 1 1 1 2 2 2 2 2 |..3  $\mapsto$  5 : 1 1 1 1 1 1 1 1 1 2 2 2 2 2 1 ..4  $\mapsto$  5 : 1 1 1 1 1 1 1 1 1 2 2 2 2 2 1..5  $\mapsto$  5 : 1 1 1 1 1 1 1 1 1 2 2 2 2 2 1 ..6  $\mapsto$  5 : 1 1 1 1 1 1 1 1 1 2 2 2 2 2 1 ..7 7→ 5 : 1 1 1 1 1 1 1 1 2 2 2 2 2 |..8  $\mapsto$  5 : 1 1 1 1 1 1 1 1 1 - - - - - |..9  $\mapsto$   $\implies$   $\implies$ 7→ 6 6 6 6 6 6 6 6 7 7 7 7 7  $\mapsto$  d\_3 :  $\rightarrow$  Graded homomorphism: R(-6)^8 + R(-7)^5 <- R(-8)^7, given by a matrix, wit\ h degrees:  $\mapsto$  ..1 ..2 ..3 ..4 ..5 ..6 ..7 ....  $\mapsto$   $-$  --- --- --- --- --- --- --- +...  $\mapsto$  6 : - - 2 2 2 2 2 1..1  $\mapsto$  6 : - - 2 2 2 2 2 1..2<br>  $\mapsto$  6 : - - 2 2 2 2 2 1..3  $\mapsto$  6 : - - 2 2 2<br>  $\mapsto$  6 : - - 2 2 2  $\mapsto$  6 : - - 2 2 2 2 2 1..4<br>  $\mapsto$  6 : - - 2 2 2 2 2 1..5  $-$  2 2 2 2 2 |..5  $\mapsto$  6 : - - 2 2 2 2 2 1.6  $\mapsto$  6 : - - 2 2 2 2 2 1..7<br>  $\mapsto$  6 : - - 2 2 2 2 2 1..8  $\mapsto$  6 : - - 2 2 2 2 2 1..8  $\mapsto \quad \ \, 7\,:\quad \, 1 \quad \ \, 1 \quad \ \, 1 \quad \ \, 1 \quad \ \ 1 \quad \ \ 1 \quad \ \ 1 \quad \ \, 1 \quad \, 1 \quad \, 1 \, \ldots 9$ 7→ 7 : 1 1 1 1 1 1 1 |.10 7→ 7 : 1 1 1 1 1 1 1 |.11 7→ 7 : 1 1 1 1 1 1 1 |.12 7→ 7 : 1 1 1 1 1 1 1 |.13  $\mapsto$   $\implies$   $\implies$  $\mapsto$  8 8 8 8 8 8 8  $\mapsto d_{-}4$  :  $\rightarrow$  Graded homomorphism: R(-8)^7 <- R(-9)^2, given by a matrix, with degrees:  $\mapsto$  .1 .2 ...  $\mapsto$  ---+..  $\mapsto$  8 : 1 1 |.1  $\mapsto$  8 : 1 1 |.2  $\mapsto$  8 : 1 1 |.3  $\mapsto$  8 : 1 1 |.4  $\mapsto$  8 : 1 1 |.5

 $\mapsto$  8 : 1 1 |.6  $\mapsto$  8 : 1 1 |.7  $\mapsto$  == ==  $\mapsto$  9 9 7→ = TRANSPOSE'd complex: %%%%%%%%%%%%%%  $\mapsto$  0 1 2 3 4  $\mapsto$  ----------------------------------- $\mapsto$  -9: 2 7 5 - $\mapsto$  -8: - - 8 9<br>  $\mapsto$  -7: - - - - $\mapsto$  -7: - - - -<br>  $\mapsto$  -6: - - - - $-6:$  - - - - - -<br>-5: - - - - - $\mapsto$  -5: - - - - - $\mapsto$  -4: - - - - 1  $\mapsto$  ----------------------------------- $\mapsto$  total: 2 7 13 9 1  $\mapsto$ <br> $\mapsto$  Graded resolution:  $\mapsto$  R(9)^2 <-- d\_1 -- $\mapsto$  R(8)^7 <-- d\_2 -- $\mapsto$  R(7)^5 + R(6)^8 <-- d\_3 -- $\mapsto$  R(5)^9 <-- d\_4 -- $\mapsto$  R, given by maps:  $\mapsto$  d\_1 :  $\rightarrow$  Graded homomorphism: R(9)^2 <- R(8)^7, given by a matrix, with degrees:  $\mapsto$  ..1 ..2 ..3 ..4 ..5 ..6 ..7 ....  $\mapsto$  --- --- --- --- --- --- --- +...  $\mapsto$  -9 : 1 1 1 1 1 1 1 1 1 ..1  $\mapsto$  -9 : 1 1 1 1 1 1 1 1 1 ..2  $\mapsto$   $\implies$   $\implies$  $\rightarrow$  -8 -8 -8 -8 -8 -8 -8  $\mapsto d_{2}$  :  $\rightarrow$  Graded homomorphism: R(8)^7 <- R(7)^5 + R(6)^8, given by a matrix, with d\ egrees:  $\mapsto$  ..1 ..2 ..3 ..4 ..5 ..6 ..7 ..8 ..9 .10 .11 .12 .13 .... 7→ --- --- --- --- --- --- --- --- --- --- --- --- --- +...  $\mapsto$  -8 : 1 1 1 1 1 - - - - - - - - - |..1  $\mapsto$  -8 : 1 1 1 1 1 - - - - - - - - -  $\vert$ ..2  $\mapsto$   $-8$  : 1 1 1 1 1 2 2 2 2 2 2 2 2 1..3  $\mapsto$  -8 : 1 1 1 1 1 1 2 2 2 2 2 2 2 2 1 ..4  $\mapsto$  -8 : 1 1 1 1 1 1 2 2 2 2 2 2 2 2 1 5  $\mapsto$  -8 : 1 1 1 1 1 2 2 2 2 2 2 2 2 1 ..6 7→ -8 : 1 1 1 1 1 2 2 2 2 2 2 2 2 |..7  $\mapsto$   $\implies$   $\implies$ 7→ -7 -7 -7 -7 -7 -6 -6 -6 -6 -6 -6 -6 -6  $\mapsto$  d\_3 :  $\rightarrow$  Graded homomorphism: R(7)^5 + R(6)^8 <- R(5)^9, given by a matrix, with d\ egrees:  $\mapsto$  ..1 ..2 ..3 ..4 ..5 ..6 ..7 ..8 ..9 .... 7→ --- --- --- --- --- --- --- --- --- +...  $\mapsto$  -7 : 2 2 2 2 2 2 2 2 2 - |..1  $\mapsto$  -7 : 2 2 2 2 2 2 2 2 2 - 1..2  $\mapsto$  -7 : 2 2 2 2 2 2 2 2 2 - |..3  $\mapsto$  -7 : 2 2 2 2 2 2 2 2 2 - |..4

 $\mapsto$  -7 : 2 2 2 2 2 2 2 2 2 - |..5  $\mapsto$  -6 : 1 1 1 1 1 1 1 1 1 1 1 ..6  $\mapsto$  -6 : 1 1 1 1 1 1 1 1 1 1 1 ..7  $\mapsto$  -6 : 1 1 1 1 1 1 1 1 1 1 1 ..8  $\mapsto$  -6 : 1 1 1 1 1 1 1 1 1 1 1 ..9 7→ -6 : 1 1 1 1 1 1 1 1 1 |.10 7→ -6 : 1 1 1 1 1 1 1 1 1 |.11 7→ -6 : 1 1 1 1 1 1 1 1 1 |.12 7→ -6 : 1 1 1 1 1 1 1 1 1 |.13  $\mapsto$  === === === === === === === === ===<br>  $\mapsto$  =5 -5 -5 -5 -5 -5 -5 -5 -5 7→ -5 -5 -5 -5 -5 -5 -5 -5 -5  $\mapsto d_{-}4$  :  $\mapsto$  Graded homomorphism: R(5)^9 <- R, given by a matrix, with degrees:  $\mapsto$  ...1 ....  $\mapsto$  --- +...  $\mapsto -5 : 5 |...1$  $\mapsto -5 : 5 |..2$  $\mapsto -5 : 5 |...3$  $\mapsto -5 : 5 |..4$  $\mapsto -5 : 5 |...5$  $\mapsto -5 : 5 |..6$  $\mapsto -5 : 5 |...7$  $\mapsto -5 : 5 |..8$  $\mapsto -5 : 5 |..9$  $\mapsto$  ===  $\mapsto$  0  $\mapsto$ string Name = "ell.d10.g9"; int @p=31991; ring R = (@p),  $(x, y, z, u, v)$ , dp;ideal I = -44 7→ ==============================================  $\mapsto$ <br> $\mapsto$  === Example: [ ell.d10.g9 ]  $\rightarrow$  = Ring: (ZZ/31991),(x,y,z,u,v),(dp(5),C)  $\mapsto$  ! Resolution via 'grres':  $\mapsto$  = Non-minimal betti numbers:  $\mapsto \qquad \qquad \begin{matrix} 0 & 1 & 2 & 3 & 4 \end{matrix}$ 7→ ------------------------------------ → 0: 1 - - - -→ 1: - - - - - -→ 2: - - - - - $\mapsto$  3: - 1 - -<br>  $\mapsto$  4: - 9 14 5  $\begin{array}{ccccccccccccc}\n\mapsto & & 4: & & - & & 9 & & 14 & & 5 & & - \\
\mapsto & & 5: & & - & & - & & 1 & & 2 & & 1\n\end{array}$  $\mapsto$  5: - - 1 2 1 7→ ------------------------------------  $\mapsto {\small\texttt{total}}: \qquad 1 \qquad 10 \qquad 15 \qquad 7 \qquad 1$  $\mapsto$ <br> $\mapsto$  = Degrees of (ordered) maps:  $\mapsto$  Graded resolution:  $\mapsto$  R <-- d\_1 -- $\mapsto$  R(-4) + R(-5)^9 <-- d\_2 -- $\mapsto$  R(-6)^14 + R(-7) <-- d\_3 -- $\mapsto$  R(-7)^5 + R(-8)^2 <-- d\_4 -- $\mapsto R(-9)$ , given by maps:

 $\mapsto d_1 :$  $\rightarrow$  Graded homomorphism: R <- R(-4) + R(-5)^9, given by a matrix, with degree\  $S:$  $\mapsto$  ..1 ..2 ..3 ..4 ..5 ..6 ..7 ..8 ..9 .10 .... 7→ --- --- --- --- --- --- --- --- --- --- +... → 0 : 4 5 5 5 5 5 5 5 5 5 5 1..1  $\mapsto$   $\implies$   $\implies$ 7→ 4 5 5 5 5 5 5 5 5 5  $\mapsto d_{2}$  :  $\rightarrow$  Graded homomorphism: R(-4) + R(-5)^9 <- R(-6)^14 + R(-7), given by a matr ix, with degrees:  $\mapsto$  ..1 ..2 ..3 ..4 ..5 ..6 ..7 ..8 ..9 .10 .11 .12 .13 .14 .15 .... 7→ --- --- --- --- --- --- --- --- --- --- --- --- --- --- --- +...  $\mapsto$  4 : - - - - - 2 2 2 2 2 2 2 2 2 - |..1 7→ 5 : 1 1 1 1 1 1 1 1 1 1 1 1 1 1 2 |..2 7→ 5 : 1 1 1 1 1 1 1 1 1 1 1 1 1 1 2 |..3  $\mapsto$  5 : 1 1 1 1 1 1 1 1 1 1 1 1 1 1 1 2 |..4 7→ 5 : 1 1 1 1 1 1 1 1 1 1 1 1 1 1 2 |..5 7→ 5 : 1 1 1 1 1 1 1 1 1 1 1 1 1 1 2 |..6  $\mapsto$  5 : 1 1 1 1 1 1 1 1 1 1 1 1 1 1 1 - |..7  $\mapsto$  5 : 1 1 1 1 1 1 1 1 1 1 1 1 1 1 1 - |..8  $\mapsto$  5 : 1 1 1 1 1 1 1 1 1 1 1 1 1 1 1 - 1..9 7→ 5 : 1 1 1 1 1 1 1 1 1 1 1 1 1 1 - |.10 7→ === === === === === === === === === === === === === === === 7→ 6 6 6 6 6 6 6 6 6 6 6 6 6 6 7  $\mapsto$  d 3 :  $\rightarrow$  Graded homomorphism: R(-6)^14 + R(-7) <- R(-7)^5 + R(-8)^2, given by a ma $\backslash$ trix, with degrees:  $\mapsto$  ..1 ..2 ..3 ..4 ..5 ..6 ..7 ....  $\mapsto$  --- --- --- --- --- --- --- +...  $\mapsto$  6 : 1 1 1 1 1 2 - |..1  $\mapsto$  6 : 1 1 1 1 1 2 - |..2<br>  $\mapsto$  6 : 1 1 1 1 1 2 - |..3  $\mapsto$  6 : 1 1 1 1 1 2  $\mapsto$  6 : 1 1 1 1 1 2 - |..4  $\mapsto$  6 : 1 1 1 1 1 2 - 1..5  $\mapsto$  6 : 1 1 1 1 1 - 2 |..6  $\mapsto$  6 : 1 1 1 1 1 - 2 |..7  $\mapsto$  6 : 1 1 1 1 1 - 2 |..8  $\mapsto$  6 : 1 1 1 1 1 - 2 |..9  $\mapsto$  6 : 1 1 1 1 1 - 2 |.10  $\mapsto$  6 : 1 1 1 1 1 - 2 |.11  $\mapsto$  6 : 1 1 1 1 1 - 2 |.12  $\mapsto$  6 : 1 1 1 1 1 - 2 |.13  $\mapsto$  6 : 1 1 1 1 1 - - |.14  $\mapsto$  7 : - - - - - 1 1 |.15  $\mapsto$   $\mapsto$ 7→ 7 7 7 7 7 8 8  $\mapsto$  d 4 :  $\rightarrow$  Graded homomorphism: R(-7)^5 + R(-8)^2 <- R(-9), given by a matrix, with  $\setminus$ degrees:  $\mapsto$   $\begin{array}{ccc} \bullet & \bullet & \bullet \\ \bullet & \bullet & \bullet \end{array}$ .  $\mapsto$  -- +..  $\mapsto$  7 : 2 | .1

 $\mapsto$  7 : 2 | .2  $\mapsto$  7 : 2 | .3  $\mapsto$  7 : 2 | .4  $\mapsto$  7 : 2 | .5  $\mapsto 8 : 1 | .6$  $\mapsto$  8 : 1 |.7  $\quad\longmapsto\quad\quad\quad ==\quad$  $\mapsto$  9  $\mapsto$  = TRANSPOSE'd complex: %%%%%%%%%%%%%  $\mapsto \qquad \qquad \begin{matrix} 0 & 1 & 2 & 3 & 4 \end{matrix}$ 7→ ------------------------------------  $\mapsto$  -9: 1 2 1 - - $\mapsto$  -8: - 5 14 9 -→ -7: - - - 1 - $\mapsto$  -6: - - - - -<br>  $\mapsto$  -5: - - - - - $\mapsto$  -5: - - - - - -<br>  $\mapsto$  -4: - - - - 1  $\mapsto$  -4: - - - - 1 7→ ------------------------------------  $\mapsto$  total:  $1 \qquad 7 \qquad 15 \qquad 10 \qquad 1$  $\mapsto$ <br> $\mapsto$  Graded resolution:  $\mapsto R(9)$  <-- d\_1 -- $\mapsto$  R(8)^2 + R(7)^5 <-- d\_2 -- $\mapsto$  R(7) + R(6)^14 <-- d\_3 -- $\mapsto$  R(5)^9 + R(4) <-- d\_4 -- $\mapsto$  R, given by maps:  $\mapsto$  d\_1 :  $\rightarrow$  Graded homomorphism: R(9) <- R(8)^2 + R(7)^5, given by a matrix, with deg\ rees:  $\mapsto$  ..1 ..2 ..3 ..4 ..5 ..6 ..7 .... 7→ --- --- --- --- --- --- --- +...  $\mapsto$  -9 : 1 1 2 2 2 2 2 1..1  $\mapsto$   $\mapsto$  === === === === === === === 7→ -8 -8 -7 -7 -7 -7 -7  $\mapsto$  d 2 :  $\rightarrow$  Graded homomorphism: R(8)^2 + R(7)^5 <- R(7) + R(6)^14, given by a matrix\ , with degrees: 7→ ..1 ..2 ..3 ..4 ..5 ..6 ..7 ..8 ..9 .10 .11 .12 .13 .14 .15 .... 7→ --- --- --- --- --- --- --- --- --- --- --- --- --- --- --- +...  $\mapsto$  -8 : 1 2 2 2 2 2 - - - - - - - - - - |..1  $\mapsto$  -8 : 1 - - - - - 2 2 2 2 2 2 2 2 - |..2  $\mapsto \ -7 \ : \ - \ 1 \quad \ 1 \quad \ 1 \quad \ 1 \quad \ 1 \quad \ 1 \quad \ 1 \quad \ 1 \quad \ 1 \quad \ 1 \quad \ 1 \quad \ 1 \quad \ 1 \quad \ 1 \quad \ 1 \quad \ 1 \quad \ 1 \quad \ 1 \quad \ 1 \quad$ 7→ -7 : - 1 1 1 1 1 1 1 1 1 1 1 1 1 1 |..4 7→ -7 : - 1 1 1 1 1 1 1 1 1 1 1 1 1 1 |..5  $\mapsto$  -7 : - 1 1 1 1 1 1 1 1 1 1 1 1 1 1 1 1 1 6  $\mapsto \ \texttt{--7}: \ \texttt{--1} \quad \texttt{1} \quad \texttt{1} \quad \texttt{1} \quad \texttt{1} \quad \texttt{1} \quad \texttt{1} \quad \texttt{1} \quad \texttt{1} \quad \texttt{1} \quad \texttt{1} \quad \texttt{1} \quad \texttt{1} \quad \texttt{1}.7$ 7→ === === === === === === === === === === === === === === === 7→ -7 -6 -6 -6 -6 -6 -6 -6 -6 -6 -6 -6 -6 -6 -6  $\mapsto$  d\_3 :  $\rightarrow$  Graded homomorphism: R(7) + R(6)^14 <- R(5)^9 + R(4), given by a matrix,  $\setminus$ with degrees:  $\mapsto$  ..1 ..2 ..3 ..4 ..5 ..6 ..7 ..8 ..9 .10 .... 7→ --- --- --- --- --- --- --- --- --- --- +...

```
\mapsto -7 : 2 2 2 2 2 - - - - - \vert..1
\mapsto -6 : 1 1 1 1 1 1 1 1 1 1 - |..2
\mapsto -6 : 1 1 1 1 1 1 1 1 1 1 - |..3
\mapsto -6 : 1 1 1 1 1 1 1 1 1 1 - |..4
\mapsto -6 : 1 1 1 1 1 1 1 1 1 1 - |..5
\mapsto -6 : 1 1 1 1 1 1 1 1 1 1 - |..6
\mapsto -6 : 1 1 1 1 1 1 1 1 1 1 2 |..7
\mapsto -6 : 1 1 1 1 1 1 1 1 1 1 2 |..8
\mapsto -6 : 1 1 1 1 1 1 1 1 1 1 2 |..9
\mapsto -6 : 1 1 1 1 1 1 1 1 1 1 2 |.10
\mapsto -6 : 1 1 1 1 1 1 1 1 1 1 2 |.11
\mapsto -6 : 1 1 1 1 1 1 1 1 1 1 2 |.12
\mapsto -6 : 1 1 1 1 1 1 1 1 1 1 2 |.13
\mapsto -6 : 1 1 1 1 1 1 1 1 1 1 2 |.14
\mapsto -6 : 1 1 1 1 1 1 1 1 1 1 2 |.15
\mapsto \implies \implies\mapsto -5 -5 -5 -5 -5 -5 -5 -5 -4
\mapsto d_{-}4 :
\rightarrow Graded homomorphism: R(5)^9 + R(4) <- R, given by a matrix, with degrees:
\mapsto ..1 ....
\mapsto --- +...
\mapsto -5 : 5 |...1\mapsto -5 : 5 |..2\mapsto -5 : 5 |..3\mapsto -5 : 5 |..4\mapsto -5 : 5 |...5\mapsto -5 : 5 |..6\mapsto -5 : 5 |..7\mapsto -5 : 5 |..8\mapsto -5 : 5 |..9\mapsto -4 : 4 |.10\mapsto ===
\mapsto 0
\mapstostring Name = "k3.d10.g9.quart2"; int @p=31991; ring R = (Qp), (x, y, z, u, v), dp;ideal 3
7→ ==============================================
\mapsto<br>\mapsto === Example: [ k3.d10.g9.quart2 ]
\rightarrow = Ring: (ZZ/31991),(x,y,z,u,v),(dp(5),C)
\mapsto ! Resolution via 'grres':
\mapsto = Non-minimal betti numbers:
\mapsto 0 1 2 3 4
7→ ------------------------------------
\mapsto 0: 1 - -<br>\mapsto 1: - - -
→ 1: - - - -
\begin{array}{ccccccccc}\n\mapsto & & 2: & & - & & - & & - & & - & \rightarrow & & - & \rightarrow & & 3: & & - & & 2 & & - & & - & \rightarrow\end{array}\mapsto 3: - 2 - - -<br>
\mapsto 4: - 4 7 2 -
\mapsto 4: - 4 7 2 -
\mapsto 5: - 3 8 7 2
7→ ------------------------------------
\mapsto {\small\texttt{total}}: \qquad \  1 \qquad \  9 \qquad \  15 \qquad \  9 \qquad \  2\mapsto
```

```
\mapsto = Degrees of (ordered) maps:
\mapsto Graded resolution:
\mapsto R <-- d_1 --
\mapsto R(-4)^2 + R(-5)^4 + R(-6)^3 <-- d_2 --
\mapsto R(-6)^7 + R(-7)^8 <-- d_3 --
\mapsto R(-7)^2 + R(-8)^7 <-- d_4 --
\mapsto R(-9)^2, given by maps:
\mapsto d_1 :
\rightarrow Graded homomorphism: R <- R(-4)^2 + R(-5)^4 + R(-6)^3, given by a matrix,\
   with degrees:
\mapsto .1 .2 .3 .4 .5 .6 .7 .8 .9 ...
7→ -- -- -- -- -- -- -- -- -- +..
\mapsto 0 : 4 4 5 5 5 5 5 6 6 6 1.1
\mapsto \mapsto \mapsto \mapsto \mapsto \mapsto \mapsto \mapsto \mapsto \mapsto \mapsto \mapsto \mapsto \mapsto \mapsto7→ 4 4 5 5 5 5 6 6 6
\mapsto d_{2} :
\rightarrow Graded homomorphism: R(-4)^2 + R(-5)^4 + R(-6)^3 <- R(-6)^7 + R(-7)^8, gi
  ven by a matrix, with degrees:
\mapsto ..1 ..2 ..3 ..4 ..5 ..6 ..7 ..8 ..9 .10 .11 .12 .13 .14 .15 ....
7→ --- --- --- --- --- --- --- --- --- --- --- --- --- --- --- +...
\mapsto 4 : 2 2 2 2 2 2 2 - - 3 3 3 3 3 3 1..1
\mapsto 4 : 2 2 2 2 2 2 2 - - 3 3 3 3 3 3 1 2
\mapsto 5 : 1 1 1 1 1 1 1 1 2 2 2 2 2 2 2 2 2 1 ..3
\mapsto 5 : 1 1 1 1 1 1 1 1 2 2 2 2 2 2 2 2 2 1 ..4
\mapsto 5 : 1 1 1 1 1 1 1 1 - - 2 2 2 2 2 2 1..5
\mapsto 5 : 1 1 1 1 1 1 1 - - 2 2 2 2 2 2 1..6
7→ 6 : - - - - - - - 1 1 1 1 1 1 1 1 |..7
→ 6 : - - - - - - - - 1 1 1 1 1 1 1 1 1 1 ..8
\mapsto 6 : - - - - - - - - 1 1 1 1 1 1 1 1 1 1 ...9
7→ === === === === === === === === === === === === === === ===
7→ 6 6 6 6 6 6 6 7 7 7 7 7 7 7 7
\mapsto d_{-}3 :
\rightarrow Graded homomorphism: R(-6)^7 + R(-7)^8 <- R(-7)^2 + R(-8)^7, given by a m\
  atrix, with degrees:
\mapsto ..1 ..2 ..3 ..4 ..5 ..6 ..7 ..8 ..9 ....
7→ --- --- --- --- --- --- --- --- --- +...
\mapsto 6 : 1 1 2 2 2 2 2 2 2 1..1
\mapsto 6 : 1 1 2 2 2 2 2 2 2 1..2
\mapsto 6 : 1 1 2 2 2 2 2 2 2 1..3
\mapsto 6 : 1 1 2 2 2 2 2 2 2 1 4
\mapsto 6 : 1 1 2 2 2 2 2 2 2 1..5
\mapsto 6 : 1 1 2 2 2 2 2 2 2 1 ..6
\mapsto 6 : 1 1 2 2 2 2 2 2 2 1..7
\mapsto 7 : - - 1 1 1 1 1 1 1 1 1 ..8
7→ 7 : - - 1 1 1 1 1 1 1 |..9
\mapsto 7 : - - 1 1 1 1 1 1 1 1 1 10
7→ 7 : - - 1 1 1 1 1 1 1 |.11
7→ 7 : - - 1 1 1 1 1 1 1 |.12
7→ 7 : - - 1 1 1 1 1 1 1 |.13
7→ 7 : - - 1 1 1 1 1 1 1 |.14
7→ 7 : - - 1 1 1 1 1 1 1 |.15
\mapsto \implies \implies7→ 7 7 8 8 8 8 8 8 8
```

```
\mapsto d_{-}4 :
\rightarrow Graded homomorphism: R(-7)^2 + R(-8)^7 <- R(-9)^2, given by a matrix, wit\
 h degrees:
\mapsto .1 .2 ...
7→ -- -- +..
\mapsto 7 : 2 2 |.1
\mapsto 7 : 2 2 | .2
\mapsto 8 : 1 1 |.3
\mapsto 8 : 1 1 |.4
\mapsto 8 : 1 1 |.5
\mapsto 8 : 1 1 |.6
\mapsto 8 : 1 1 |.7
\mapsto 8 : 1 1 |.8
\mapsto 8 : 1 1 |.9
\mapsto == ==
\mapsto 9 9
\rightarrow = TRANSPOSE'd complex: %%%%%%%%%%%%%
\mapsto 0 1 2 3 4
7→ ------------------------------------
\mapsto -9: 2 7 8 3 -
\mapsto -8: - 2 7 4 -
→ -7: - - - 2 -
\mapsto -6: - - - - -<br>
\mapsto -5: - - - - -
\begin{array}{ccccccccccc} \rightarrow & -5: & & - & & - & & - & & - & \rightarrow & \rightarrow & \rightarrow & \rightarrow & -4: & & - & & - & & - & & - & & 1 \end{array}\mapsto -4: - - - - 1
7→ ------------------------------------
\mapsto total: 2 9 15 9
\mapsto Graded resolution:
\mapsto R(9)^2 <-- d_1 --
\mapsto R(8)^7 + R(7)^2 <-- d_2 --
\mapsto R(7)^8 + R(6)^7 <-- d_3 --
\mapsto R(6)^3 + R(5)^4 + R(4)^2 <-- d_4 --
\mapsto R, given by maps:
\mapsto d 1 :
\rightarrow Graded homomorphism: R(9)^2 <- R(8)^7 + R(7)^2, given by a matrix, with d\
 egrees:
\mapsto ..1 ..2 ..3 ..4 ..5 ..6 ..7 ..8 ..9 ....
\mapsto - --- --- --- --- --- --- --- --- +...
\mapsto -9 : 1 1 1 1 1 1 1 1 2 2 |..1
\mapsto -9 : 1 1 1 1 1 1 1 1 2 2 |..2
\mapsto \implies \implies7→ -8 -8 -8 -8 -8 -8 -8 -7 -7
\mapsto d_2 :
\rightarrow Graded homomorphism: R(8)^7 + R(7)^2 <- R(7)^8 + R(6)^7, given by a matri\
 x, with degrees:
\mapsto ..1 ..2 ..3 ..4 ..5 ..6 ..7 ..8 ..9 .10 .11 .12 .13 .14 .15 ....
7→ --- --- --- --- --- --- --- --- --- --- --- --- --- --- --- +...
\mapsto -8 : 1 1 1 1 1 1 1 1 1 2 2 2 2 2 2 2 1.1
\mapsto -8 : 1 1 1 1 1 1 1 1 1 2 2 2 2 2 2 2 1 ..2
\mapsto -8 : 1 1 1 1 1 1 1 1 1 2 2 2 2 2 2 2 1..3
\mapsto -8 : 1 1 1 1 1 1 1 1 1 2 2 2 2 2 2 2 2 ...4
\mapsto -8 : 1 1 1 1 1 1 1 1 1 2 2 2 2 2 2 2 1 ..5
```
 $\mapsto$  -8 : 1 1 1 1 1 1 1 1 1 2 2 2 2 2 2 2 1 ..6  $\mapsto$   $-8$  : 1 1 1 1 1 1 1 1 1 2 2 2 2 2 2 2 1..7 → -7 : - - - - - - - - - - 1 1 1 1 1 1 1 1 ..8  $\mapsto$  -7 : - - - - - - - - - 1 1 1 1 1 1 1 1  $\ldots$ .  $\mapsto$   $\mapsto$ 7→ -7 -7 -7 -7 -7 -7 -7 -7 -6 -6 -6 -6 -6 -6 -6  $\mapsto d_{-}3$  :  $\rightarrow$  Graded homomorphism: R(7)^8 + R(6)^7 <- R(6)^3 + R(5)^4 + R(4)^2, given b\ y a matrix, with degrees:  $\mapsto$  ..1 ..2 ..3 ..4 ..5 ..6 ..7 ..8 ..9 ....<br> $\mapsto$  --- --- --- --- --- --- --- --- --- +... --- --- --- --- --- --- --- --- --- +...  $\mapsto$  -7 : 1 1 1 2 2 - - - - |..1  $\mapsto$  -7 : 1 1 1 2 2 - - - - |..2<br>  $\mapsto$  -7 : 1 1 1 2 2 2 2 3 3 |..3 7→ -7 : 1 1 1 2 2 2 2 3 3 |..3  $\mapsto$  -7 : 1 1 1 2 2 2 2 3 3 |..4  $\mapsto$  -7 : 1 1 1 2 2 2 2 3 3 |..5  $\mapsto$  -7 : 1 1 1 2 2 2 2 3 3 1..6  $\mapsto$  -7 : 1 1 1 2 2 2 2 3 3 |..7  $\mapsto$  -7 : 1 1 1 2 2 2 2 3 3 |..8  $\mapsto$  -6 : - - - 1 1 1 1 2 2 |..9  $\mapsto$  -6 : - - - 1 1 1 1 2 2 |.10  $\mapsto$  -6 : - - - 1 1 1 1 2 2 |.11<br>  $\mapsto$  -6 : - - - 1 1 1 1 2 2 |.12  $\mapsto$  -6 : - - - 1 1 1 1 2 2 |.12 7→ -6 : - - - 1 1 1 1 2 2 |.13 7→ -6 : - - - 1 1 1 1 2 2 |.14  $\mapsto$  -6 : - - - 1 1 1 1 2 2 |.15 7→ === === === === === === === === ===  $\mapsto$  -6 -6 -6 -5 -5 -5 -5 -4 -4  $\mapsto d_4 :$  $\rightarrow$  Graded homomorphism: R(6)^3 + R(5)^4 + R(4)^2 <- R, given by a matrix, wi\ th degrees:  $\mapsto$  ..1 ....  $\mapsto$  --- +...  $\mapsto -6 : 6 |...1$  $\mapsto -6 : 6$  |..2  $\mapsto -6 : 6$  |..3  $\mapsto -5 : 5 |..4$  $\mapsto -5 : 5 |...5$  $\mapsto -5 : 5 |...6$  $\mapsto -5 : 5 \ldots 7$  $\mapsto -4 : 4 |..8$  $\mapsto -4 : 4 |..9$  $\mapsto$  ===  $\mapsto$  0  $\mapsto$ string Name = "rat.d10.g9.quart2"; int @p=31991; ring R =  $(Qp)$ , $(x,y,z,u,v)$ , dp;ideal 7→ ==============================================  $\mapsto$ <br> $\mapsto$  === Example: [ rat.d10.g9.quart2 ]  $\rightarrow$  = Ring: (ZZ/31991),(x,y,z,u,v),(dp(5),C)  $\mapsto$  ! Resolution via 'grres':  $\mapsto$  = Non-minimal betti numbers:

 $\mapsto$  0 1 2 3 4 7→ ------------------------------------  $\mapsto$  0: 1 - - - - $\begin{array}{ccccccccccccc}\n\mapsto & & 1: & & - & & - & & - & & - \\
\mapsto & & 2: & & - & & - & & - & & - \\
\end{array}$ → 2: - - - - - $\mapsto$  3: - 2 - - - $\mapsto$  4: - 5 9 3 - $\mapsto$  5: - 1 3 3 1 7→ ------------------------------------  $\mapsto$  total: 1 8 12 6 1  $\mapsto$ <br> $\mapsto$  = Degrees of (ordered) maps:  $\mapsto$  Graded resolution:  $\mapsto$  R <-- d\_1 -- $\mapsto$  R(-4)^2 + R(-5)^5 + R(-6) <-- d\_2 -- $\mapsto$  R(-6)^9 + R(-7)^3 <-- d\_3 -- $\mapsto$  R(-7)^3 + R(-8)^3 <-- d\_4 -- $\mapsto$  R(-9), given by maps:  $\mapsto$  d 1 :  $\rightarrow$  Graded homomorphism: R <- R(-4)^2 + R(-5)^5 + R(-6), given by a matrix, w\ ith degrees:  $\mapsto$  .1 .2 .3 .4 .5 .6 .7 .8 ...  $\mapsto$  7→ -- -- -- -- -- -- -- +..  $\mapsto$  0 : 4 4 5 5 5 5 5 5 6 |.1  $\mapsto$   $\mapsto$   $\mapsto$   $\mapsto$   $\mapsto$   $\mapsto$   $\mapsto$   $\mapsto$   $\mapsto$   $\mapsto$   $\mapsto$  $\mapsto$  4 4 5 5 5 5 5 6  $\mapsto d_{2}$  :  $\rightarrow$  Graded homomorphism: R(-4)^2 + R(-5)^5 + R(-6) <- R(-6)^9 + R(-7)^3, give\ n by a matrix, with degrees:  $\mapsto$  ..1 ..2 ..3 ..4 ..5 ..6 ..7 ..8 ..9 .10 .11 .12 .... 7→ --- --- --- --- --- --- --- --- --- --- --- --- +...  $\mapsto$  4 : 2 2 2 2 2 2 2 2 2 2 - 3 3 |..1  $\mapsto$  4 : 2 2 2 2 2 2 2 2 2 - 3 3 |..2  $\mapsto$  5 : 1 1 1 1 1 1 1 1 1 1 2 2 2 |..3  $\mapsto$  5 : 1 1 1 1 1 1 1 1 1 1 2 2 2 1 .4 7→ 5 : 1 1 1 1 1 1 1 1 1 2 2 2 |..5  $\mapsto$  5 : 1 1 1 1 1 1 1 1 1 1 - 2 2 |..6  $\mapsto$  5 : 1 1 1 1 1 1 1 1 1 1 - 2 2 |..7  $\mapsto$  6 : - - - - - - - - - - 1 1 1 |..8 7→ === === === === === === === === === === === === 7→ 6 6 6 6 6 6 6 6 6 7 7 7  $\mapsto d_{-}3$  :  $\rightarrow$  Graded homomorphism: R(-6)^9 + R(-7)^3 <- R(-7)^3 + R(-8)^3, given by a m\ atrix, with degrees:  $\mapsto$  ..1 ..2 ..3 ..4 ..5 ..6 .... 7→ --- --- --- --- --- --- +...  $\mapsto$  6 : 1 1 1 2 2 2 |..1  $\mapsto$  6 : 1 1 1 2 2 2 1..2  $\mapsto$  6 : 1 1 1 2 2 2 1 ..3  $\mapsto$  6 : 1 1 1 2 2 2 1..4  $\mapsto$  6 : 1 1 1 2 2 2 |..5  $\mapsto$  6 : 1 1 1 2 2 2 1..6  $\mapsto$  6 : 1 1 1 2 2 2 |..7

 $\mapsto$  6 : 1 1 1 2 2 2 |..8  $\mapsto$  6 : 1 1 1 - - 2 |..9  $\mapsto$  7 : - - - 1 1 1 1.10  $\mapsto$  7 : - - - 1 1 1 1 1.11  $\mapsto$  7 : - - - 1 1 1 1.12  $\mapsto$   $\implies$   $\implies$ 7→ 7 7 7 8 8 8  $\mapsto d_{-}4$  :  $\rightarrow$  Graded homomorphism: R(-7)^3 + R(-8)^3 <- R(-9), given by a matrix, with \ degrees:  $\mapsto$  .1 ...  $\mapsto$  -- +..  $\mapsto$  7 : 2 | .1  $\mapsto$  7 : 2 | .2  $\mapsto$  7 : 2 | .3  $\mapsto 8 : 1 | .4$  $\mapsto$  8 : 1 |.5  $\mapsto$  8 : 1 |.6  $\mapsto$  ==  $\mapsto$  9  $\mapsto$  = TRANSPOSE'd complex: %%%%%%%%%%%%%  $\mapsto$  0 1 2 3 4 7→ ------------------------------------  $\mapsto$  -9: 1 3 3 1 - $\mapsto$  -8: - 3 9 5 - $\mapsto$  -7: - - - 2 -<br> $\mapsto$  -6: - - - - - $\mapsto$  -6: - - - - -<br>  $\mapsto$  -5: - - - - -→ -5: - - - - - $\mapsto$  -4: - - - - 1 7→ ------------------------------------  $\mapsto {\small\texttt{total}}: \qquad 1 \qquad 6 \qquad 12 \qquad 8 \qquad 1$  $\mapsto$ <br> $\mapsto$  Graded resolution:  $\mapsto R(9)$  <-- d\_1 -- $\mapsto$  R(8)^3 + R(7)^3 <-- d\_2 -- $\mapsto$  R(7)^3 + R(6)^9 <-- d\_3 -- $\mapsto$  R(6) + R(5)^5 + R(4)^2 <-- d\_4 -- $\mapsto$  R, given by maps:  $\mapsto d_1$  :  $\rightarrow$  Graded homomorphism: R(9) <- R(8)^3 + R(7)^3, given by a matrix, with deg\ rees:  $\mapsto$  ..1 ..2 ..3 ..4 ..5 ..6 ....  $\mapsto$  --- --- --- --- --- --- +...  $\mapsto$  -9 : 1 1 1 2 2 2 |..1  $\mapsto$  === === === === === ===<br>  $\mapsto$  -8 -8 -7 -7 -7 7→ -8 -8 -8 -7 -7 -7  $\mapsto d_{2}$  :  $\rightarrow$  Graded homomorphism: R(8)^3 + R(7)^3 <- R(7)^3 + R(6)^9, given by a matri $\setminus$ x, with degrees:  $\mapsto$  ..1 ..2 ..3 ..4 ..5 ..6 ..7 ..8 ..9 .10 .11 .12 .... 7→ --- --- --- --- --- --- --- --- --- --- --- --- +...  $\mapsto$  -8 : 1 1 1 2 2 2 2 2 2 2 2 2 - |..1  $\mapsto$  -8 : 1 1 1 2 2 2 2 2 2 2 2 2 - 1..2

 $\mapsto$  -8 : 1 1 1 2 2 2 2 2 2 2 2 2 1..3<br>  $\mapsto$  -7 : - - - 1 1 1 1 1 1 1 1 1 1 1,.4 7→ -7 : - - - 1 1 1 1 1 1 1 1 1 |..4  $\mapsto$  -7 : - - - 1 1 1 1 1 1 1 1 1 1 1 ..5  $\mapsto$  -7 : - - - 1 1 1 1 1 1 1 1 1 1 1 6  $\mapsto$   $\mapsto$ 7→ -7 -7 -7 -6 -6 -6 -6 -6 -6 -6 -6 -6  $\mapsto d_{-}3$  :  $\rightarrow$  Graded homomorphism: R(7)^3 + R(6)^9 <- R(6) + R(5)^5 + R(4)^2, given by \ a matrix, with degrees:  $\mapsto$  ..1 ..2 ..3 ..4 ..5 ..6 ..7 ..8 ....<br> $\mapsto$  --- --- --- --- --- --- --- --- +... --- --- --- --- --- --- --- --- +...  $\mapsto$  -7 : 1 2 2 2 - - - - |..1<br>  $\mapsto$  -7 : 1 2 2 2 2 2 3 3 |..2  $\mapsto$  -7 : 1 2 2 2 2 2 3 3 |..2<br>  $\mapsto$  -7 : 1 2 2 2 2 2 3 3 |..3 7→ -7 : 1 2 2 2 2 2 3 3 |..3  $\mapsto$  -6 : - 1 1 1 1 1 1 2 2 |..4  $\mapsto$  -6 : - 1 1 1 1 1 1 2 2 |..5  $\mapsto$  -6 : - 1 1 1 1 1 2 2 |..6  $\mapsto$  -6 : - 1 1 1 1 1 1 2 2 |..7  $\mapsto$  -6 : - 1 1 1 1 1 1 2 2 |..8  $\mapsto$  -6 : - 1 1 1 1 1 1 2 2 |..9  $\mapsto$  -6 : - 1 1 1 1 1 2 2 |.10  $\mapsto$  -6 : - 1 1 1 1 1 2 2 |.11  $\mapsto$  -6 : - 1 1 1 1 1 1 2 2 |.12  $\mapsto$   $\implies$   $\implies$  $\mapsto$  -6 -5 -5 -5 -5 -5 -4 -4  $\mapsto$  d 4 :  $\rightarrow$  Graded homomorphism: R(6) + R(5)^5 + R(4)^2 <- R, given by a matrix, with degrees:  $\mapsto$  ...1 ....  $\mapsto$  --- +...  $\mapsto -6 : 6 |...1$  $\mapsto -5 : 5 |..2$  $\mapsto -5 : 5 |...3$  $\mapsto -5 : 5 |...4$  $\mapsto -5 : 5 |...5$  $\mapsto -5 : 5 |...6$  $\mapsto -4 : 4 |...7$  $\mapsto$  -4 : 4 |..8  $\mapsto$  ===  $\mapsto$  0  $\mapsto$ // if( defined(assumeLevel0) ){ assumeLevel = assumeLevel0; } else { kill assumeLevel}

### D.15.6.17 KeneshlouMatrixPresentation

Procedure from library gradedModules.lib (see [Section D.15.6 \[gradedModules](#page-0-0) lib], page 2346).

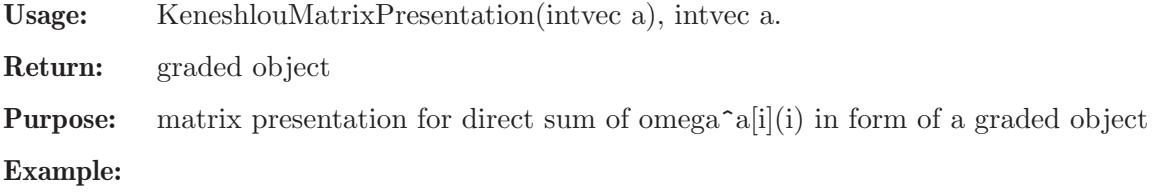

```
LIB "gradedModules.lib";
ring r = 32003, (x(0..4)), dp;
def N1 = KeneshlouMatrixPresentation(intvec(2,0,0,0,0));
grview(N1);
\mapsto Graded homomorphism: r<sup>2</sup> <- 0, given by zero (2 x 0) matrix.
def N2 = KeneshlouMatrixPresentation(intvec(0,0,0,0,3));
grview(N2);
\mapsto Graded homomorphism: r(-1)^3 <- 0, given by zero (3 x 0) matrix.
def N = KeneshlouMatrixPresentation(intvec(2,0,0,0,3));
grview(N);
\rightarrow Graded homomorphism: r<sup>2</sup> + r(-1)<sup>2</sup> <- 0, given by zero (5 x 0) matrix.
def M1 = KeneshlouMatrixPresentation(intvec(0,1,0,0,0));
grview(M1);
\rightarrow Graded homomorphism: r(-1)^10 <- r(-2)^10, given by a square matrix, with
    degrees:
\mapsto ..1 ..2 ..3 ..4 ..5 ..6 ..7 ..8 ..9 .10 ....
7→ --- --- --- --- --- --- --- --- --- --- +...
\mapsto 1 : 1 1 - - 1 - - - - - |..1<br>
\mapsto 1 : 1 - 1 - - 1 - - - - - 1 9
\mapsto 1 : 1 - 1 - - 1 - - - - |..2<br>
\mapsto 1 : 1 - - 1 - - 1 - - - |..3
\mapsto 1 : 1 - - 1 - - 1 - - - |..3
\mapsto 1 : - 1 1 - - - - 1 - - |..4
\mapsto 1 : - 1 - 1 - - - - 1 - |..5<br>
\mapsto 1 : - - 1 1 - - - - - - 1 |..6
\mapsto 1 : - - 1 1 - - - - - 1 |..6
\begin{array}{ccccccccccccccc} \mapsto & 1: & - & - & - & - & 1 & 1 & - & 1 & - & - & |..7 \\ \mapsto & 1: & - & - & - & - & 1 & - & 1 & - & 1 & - & |..8 \end{array}\mapsto 1 : - - - - 1 - 1 - 1 - 1...8<br>
\mapsto 1 : - - - - - 1 1 - - 1 |...9
\mapsto 1 : - - - - - 1 1 - - 1 |..9
\mapsto 1 : - - - - - - - 1 1 1 1.10
\mapsto \implies \implies\mapsto 2 2 2 2 2 2 2 2 2 2
def M2 = KeneshlouMatrixPresentation(intvec(0,1,1,0,0));
grview(M2);
\rightarrow Graded homomorphism: r(-1)^20 <- r(-2)^15, given by a matrix, with degree\
   s:
\mapsto ..1 ..2 ..3 ..4 ..5 ..6 ..7 ..8 ..9 .10 .11 .12 .13 .14 .15 ....
7→ --- --- --- --- --- --- --- --- --- --- --- --- --- --- --- +...
7→ 1 : 1 1 - - 1 - - - - - - - - - - |..1
\mapsto 1 : 1 - 1 - - 1 - - - - - - - - - - |..2
\mapsto 1 : 1 - - 1 - - 1 - - - - - - - - |..3<br>
\mapsto 1 : - 1 1 - - - - 1 - - - - - - - - 1 4
\mapsto 1 : - 1 1 - - - - 1 - - - - - - - - |..4
\mapsto 1 : - 1 - 1 - - - - 1 - - - - - - - |..5<br>
\mapsto 1 : - - 1 1 - - - - - - 1 - - - - - - |..6
\mapsto 1 : - - 1 1 - - - - - 1 - - - - - |..6
\mapsto 1 : - - - - 1 1 - 1 - - - - - - - |..7
\mapsto 1 : - - - - 1 - 1 - 1 - - - - - - |..8
\mapsto 1 : - - - - - 1 1 - - 1 - - - - - - 1..9
\begin{array}{ccccccccccccccc} \mapsto & 1: & - & - & - & - & - & - & 1 & 1 & 1 & - & - & - & - & - & |.10 \\ \mapsto & 1: & - & - & - & - & - & - & - & - & - & - & 1 & 1 & - & - & - & |.11 \end{array}→ 1 : - - - - - - - - - - - 1 1 - - - |.11
\mapsto 1 : - - - - - - - - - - - 1 - 1 - - |.12
\mapsto 1 : - - - - - - - - - - - 1 - - 1 - |.13
→ 1 : - - - - - - - - - - - - - 1 |.14
\mapsto 1 : - - - - - - - - - - - 1 1 - - |.15<br>
\mapsto 1 : - - - - - - - - - - - 1 - 1 - |.16
\mapsto 1 : - - - - - - - - - - - - 1 - 1 - |.16
\mapsto 1 : - - - - - - - - - - - - 1 - - 1 |.17
→ 1 : - - - - - - - - - - - - 1 1 - |.18
```
 $\mapsto$  1 : - - - - - - - - - - - - - 1 - 1 |.19 → 1 : - - - - - - - - - - - - - - 1 1 |.20 7→ === === === === === === === === === === === === === === === 7→ 2 2 2 2 2 2 2 2 2 2 2 2 2 2 2 def M3 = KeneshlouMatrixPresentation(intvec(0,0,0,1,0)); grview(M3);  $\rightarrow$  Graded homomorphism: r(-1)^5 <- r(-2), given by a matrix, with degrees:  $\mapsto$  .1 ...  $\mapsto$  -- +..  $\mapsto$  1 : 1 |.1  $\mapsto$  1 : 1 |.2  $\mapsto$  1 : 1 |.3  $\mapsto$  1 : 1 |.4  $\mapsto$  1 : 1 | .5  $\mapsto$  $\mapsto$  2 def  $M =$  KeneshlouMatrixPresentation(intvec(1,1,1,0,0)); grview(M);  $\rightarrow$  Graded homomorphism: r + r(-1)^20 <- r(-2)^15, given by a matrix, with de\ grees:  $\mapsto$  ..1 ..2 ..3 ..4 ..5 ..6 ..7 ..8 ..9 .10 .11 .12 .13 .14 .15 .... 7→ --- --- --- --- --- --- --- --- --- --- --- --- --- --- --- +... → 0 : - - - - - - - - - - - - - - - |..1  $\mapsto$  1 : 1 1 - - 1 - - - - - - - - - - - |..2  $\mapsto$  1 : 1 - 1 - - 1 - - - - - - - - - - |..3  $\mapsto$  1 : 1 - - 1 - - 1 - - - - - - - - |..4  $\mapsto$  1 : - 1 1 - - - - 1 - - - - - - - |..5  $\mapsto$  1 : - 1 - 1 - - - - 1 - - - - - - - |..6  $\mapsto$  1 : - - 1 1 - - - - - 1 - - - - - |..7  $\mapsto$  1 : - - - - 1 1 - 1 - - - - - - - |..8  $\mapsto$  1 : - - - - 1 - 1 - 1 - - - - - - |..9  $\mapsto$  1 : - - - - - 1 1 - - 1 - - - - - |.10  $\mapsto$  1 : - - - - - - - - 1 1 1 - - - - - |.11  $\mapsto$  1 : - - - - - - - - - - - 1 1 - - -  $|.12$  $\mapsto$  1 : - - - - - - - - - - - 1 - 1 - - |.13  $\mapsto$  1 : - - - - - - - - - - - - 1 - - 1 - |.14  $\mapsto$  1 : - - - - - - - - - - - 1 - - - 1 |.15  $\mapsto$  1 : - - - - - - - - - - - - 1 1 - - |.16 → 1 : - - - - - - - - - - - - 1 - 1 - |.17 → 1 : - - - - - - - - - - - - - 1 - - 1 |.18 → 1 : - - - - - - - - - - - - 1 1 - |.19  $\mapsto$  1 : - - - - - - - - - - - - - 1 - 1 |.20 → 1 : - - - - - - - - - - - - - - 1 1 |.21  $\mapsto$   $\mapsto$ 7→ 2 2 2 2 2 2 2 2 2 2 2 2 2 2 2

## D.15.6.18 grsyz

Procedure from library gradedModules.lib (see [Section D.15.6 \[gradedModules](#page-0-0)\_lib], page 2346).

Usage:  $grsyz(M)$ , graded object M

Return: graded object

Purpose: compute graded syzygy of M

#### Example:

```
LIB "gradedModules.lib";
ring r=32003, (x,y,z), dp;
module A = grgroebner( grobj( module([x+y, x, 0, 3], [0, x+y, y, 2], [y, y, z, 1]),
grview(A);
\mapsto Graded homomorphism: r<sup>o</sup>3 + r(-1) <- r(-1)<sup>o</sup>3 + r(-2) + r(-3), given by a m\
    atrix, with degrees:
\mapsto ..1 ..2 ..3 ..4 ..5 ....
7→ --- --- --- --- --- +...
\mapsto 0 : 1 1 1 2 - |..1<br>
\mapsto 0 : 1 - 1 - - |..2
\mapsto 0 : 1 - 1
\mapsto 0 : 1 1 1 2 3 |..3
\mapsto 1 : 0 0 0 1 2 |..4
\mapsto \mapsto \mapsto \mapsto \mapsto \mapsto \mapsto \mapsto \mapsto \mapsto \mapsto \mapsto \mapsto \mapsto \mapsto \mapsto \mapsto \mapsto \mapsto \mapsto \mapsto \mapsto \mapsto \mapsto \mapsto \mapsto \mapsto \mapsto \mapsto \mapsto \mapsto \mapsto \mapsto \mapsto \mapsto \mapsto \mapsto\mapsto \qquad \qquad \begin{matrix} 1 & 1 & 1 & 2 & 3 \end{matrix}grview(grsyz(A));
\rightarrow Graded homomorphism: r(-1)^3 + r(-2) + r(-3) \leftarrow r(-2) + r(-3), given by a
     matrix, with degrees:
\mapsto ..1 ..2 ....
\mapsto --- --- +...
\mapsto 1 : 1 - |..1
\mapsto 1 : 1 2 |..2
\mapsto 1 : 1 - |..3
\mapsto 2 : 0 1 |..4
\mapsto 3 : - 0 |..5
\mapsto === ===
\mapsto 2 3
module X = \text{grgroebner}( \text{grobj}( \text{module}( [x]), \text{intvec}(2) ) );
grview(X);
\mapsto Graded homomorphism: r(-2) <- r(-3), given by a diagonal matrix, with deg\
    rees:
\mapsto .1 ...
\mapsto -- +..
\mapsto 2 : 1 |.1
\mapsto ==
\mapsto 3
// syzygy module should be zero!
grview(grsyz(X));
\mapsto Graded homomorphism: r(-3) <- 0, given by zero (1 x 0) matrix.
```
## D.15.6.19 grres

Procedure from library gradedModules.lib (see [Section D.15.6 \[gradedModules](#page-0-0)\_lib], page 2346).

Usage: grres $(M, I, b)$ , graded object M, int l, int b

**Return:** graded resolution  $=$  list of graded objects

**Purpose:** compute graded resolution of M (of length 1) and minimise it if b was given

```
LIB "gradedModules.lib";
ring r=32003,(x,y,z),dp;
module A = \text{grobj}(\text{module}([x+y, x, 0, 3], [0, x+y, y, 2], [y, y, z, 1]), \text{intvec}(0, 0, 0, 1))grview(A);
```

```
\mapsto Graded homomorphism: r<sup>2</sup> + r(-1) <- r(-1)<sup>2</sup>, given by a matrix, with degr\
  ees:
\mapsto ..1 ..2 ..3 ....
\mapsto --- --- --- +...
\mapsto 0 : 1 - 1 |..1
\mapsto 0 : 1 1 1 |..2
\mapsto 0 : - 1 1 |..3
\mapsto 1 : 0 0 0 0 ..4
\mapsto === === ===
\mapsto 1 1 1
module B = \text{grgroebner}(A);
grview(B);
\rightarrow Graded homomorphism: r<sup>2</sup> + r(-1) <- r(-1)<sup>2</sup> + r(-2) + r(-3), given by a m\
   atrix, with degrees:
\mapsto ..1 ..2 ..3 ..4 ..5 ....
7→ --- --- --- --- --- +...
\mapsto 0 : 1 1 1 2 - |..1
\mapsto 0 : 1 - 1 - - |..2
\mapsto 0 : 1 1 1 2 3 |..3
\mapsto 1 : 0 0 0 1 2 |..4
\mapsto === === === === ===
\mapsto 1 1 1 2 3
"graded resolution of B: "; def C = grres(B, 0); grview(C);
\mapsto graded resolution of B:
\mapsto Graded resolution:
\mapsto r<sup>2</sup> + r(-1) <-- d_1 --
\mapsto r(-1) + r(-2) + r(-1)^2 + r(-3) <-- d_2 --
\mapsto r(-3) + r(-2) <-- d_3 --
\mapsto 0, given by maps:
\mapsto d_1 :
\mapsto Graded homomorphism: r<sup>2</sup> + r(-1) <- r(-1) + r(-2) + r(-1)<sup>2</sup> + r(-3), give\
  n by a matrix, with degrees:
\mapsto ..1 ..2 ..3 ..4 ..5 ....
7→ --- --- --- --- --- +...
\mapsto 0 : 1 2 1 1 - |..1
\mapsto 0 : - - 1 1 - |..2
\mapsto 0 : 1 2 1 1 3 |..3
\mapsto 1 : 0 1 0 0 2 |..4
\mapsto \mapsto \mapsto \mapsto \mapsto \mapsto \mapsto \mapsto \mapsto \mapsto \mapsto\mapsto 1 2 1 1 3
\mapsto d_2 :
\mapsto Graded homomorphism: r(-1) + r(-2) + r(-1)^2 + r(-3) \leftarrow r(-3) + r(-2), gi
  ven by a matrix, with degrees:
\mapsto ..1 ..2 ....
\mapsto --- --- +...
\mapsto 1 : 2 1 |..1
\mapsto 2 : 1 0 |..2
\mapsto 1 : - 1 |..3
\mapsto 1 : - 1 |..4
\mapsto 3 : 0 - 1..5
\mapsto === ===
\mapsto 3 2
\mapsto d_3 :
```
 $\mapsto$  Graded homomorphism:  $r(-3) + r(-2) < -0$ , given by zero (2 x 0) matrix. int i; int  $l = size(C)$ ; "D^2 == 0: "; for (i = 1; i < 1; i++ ) { i; grview( grprod(C[i], C[i+1]) ); }  $\mapsto$  D<sup> $\hat{z}$ </sup> == 0:  $\mapsto$  1  $\rightarrow$  Graded homomorphism: r<sup>3</sup> + r(-1) <- r(-3) + r(-2), given by zero (4 x 2) \ matrix.  $\mapsto$  2  $\rightarrow$  Graded homomorphism: r(-1) + r(-2) + r(-1)^2 + r(-3) <- 0, given by zero \ (5 x 0) matrix.

## D.15.6.20 grlift

Procedure from library gradedModules.lib (see [Section D.15.6 \[gradedModules](#page-0-0) lib], page 2346).

**Usage:** grlift $(M, N)$ , graded objects M and N

Return: transformation matrix (graded object???)

**Purpose:** compute graded matrix which the generators of submodule  $Im(N)$  in terms of  $Im(M)$ .

```
Example:
```

```
LIB "gradedModules.lib";
ring r=32003, (x,y,z), dp;
module P=grobj(module([xy,0,xz]),intvec(0,1,0));
grview(P);
\rightarrow Graded homomorphism: r + r(-1) + r \leftarrow r(-2), given by a matrix, with degr\setminusees:
\mapsto ..1 ....<br>\mapsto --- +...
       - - - + \ldots\mapsto 0 : 2 |..1
\mapsto 1 : - |..2
\mapsto 0 : 2 |..3
\mapsto ===
\mapstomodule D=grobj(module([y,0,z],[x2+y2,z,0]),intvec(0,1,0));
grview(D);
\rightarrow Graded homomorphism: r + r(-1) + r \leftarrow r(-1) + r(-2), given by a matrix, w
   ith degrees:
\mapsto ..1 ..2 ....
7→ --- --- +...
\mapsto 0 : 1 2 |..1
\mapsto 1 : - 1 |..2
\mapsto 0 : 1 - |..3
\mapsto === ===
\mapsto 1 2
def G=grlift(D,P);
grview(G);
\rightarrow Graded homomorphism: r(-1) + r(-2) \leftarrow r(-2), given by a matrix, with degr\setminusees:
\mapsto ..1 ....
\mapsto --- +...
\mapsto 1 : 1 |..1
\mapsto 2 : - |..2
\mapsto ===
```
 $\mapsto$  2 ASSUME(0, grisequal( grprod(D, G), P) );

## D.15.6.21 grprod

Procedure from library gradedModules.lib (see [Section D.15.6 \[gradedModules](#page-0-0)\_lib], page 2346).

Usage: grprod $(M, N)$ , graded objects M and N

Return: graded object

**Purpose:** compute graded product  $M * N$  (as composition of maps)

```
LIB "gradedModules.lib";
ring r=32003,(x,y,z),dp;
module A = \text{grobj}(\text{module}([x+y, x, 0, 3], [0, x+y, y, 2], [y, y, z, 1]), \text{intvec}(0, 0, 0, 1))grview(A);
\rightarrow Graded homomorphism: r<sup>3</sup> + r(-1) <- r(-1)<sup>3</sup>, given by a matrix, with degr\
    ees:
\mapsto \ldots1 \ldots2 \ldots3 ....
\mapsto --- --- --- +...
\mapsto 0 : 1 - 1 |..1
\mapsto 0 : 1 1 1 |..2
\mapsto 0 : - 1 1 |..3
\mapsto 1 : 0 0 0 0 ..4
\mapsto === === ===
\mapsto 1 1 1
A = gyroebner(A);grview(A);
\rightarrow Graded homomorphism: r<sup>2</sup> + r(-1) <- r(-1)<sup>2</sup> + r(-2) + r(-3), given by a m\
    atrix, with degrees:
\mapsto ..1 ..2 ..3 ..4 ..5 ....
\mapsto --- --- --- --- --- +...
\mapsto 0 : 1 1 1 2 - |..1
\mapsto 0 : 1 - 1 - - |..2
\mapsto 0 : 1 1 1 2 3 |..3
\mapsto 1 : 0 0 0 1 2 |..4
\mapsto \stackrel{\text{def}}{\mapsto} \stackrel{\text{def}}{=} \stackrel{\text{def}}{=} \stackrel{\\mapsto 1 1 1 2 3
module B = grsyz(A);grview(B);
\rightarrow Graded homomorphism: r(-1)^3 + r(-2) + r(-3) <- r(-2) + r(-3), given by a\
     matrix, with degrees:
\mapsto ..1 ..2 ....
7→ --- --- +...
\mapsto 1 : 1 - |..1
\mapsto 1 : 1 2 |..2
\mapsto 1 : 1 - |..3
\mapsto 2 : 0 1 |..4
\mapsto 3 : - 0 |..5
\mapsto === ===
\mapsto 2 3
print(B);
\mapsto x, 0,
```

```
\mapsto -y,y2,
\mapsto -y,0,
\mapsto 1, -x-2y,
\mapsto 0, 1
module D = grprod(A, B);
grview(D);
\rightarrow Graded homomorphism: r<sup>3</sup> + r(-1) <- r(-2) + r(-3), given by zero (4 x 2) \
   matrix.
print(D); // must be all zeroes due to syzygy property!
\mapsto 0,0,
\mapsto 0,0,
\mapsto 0,0,
\mapsto 0,0
ASSUME(0, size(D) == 0);
```
# D.15.6.22 grgroebner

Procedure from library gradedModules.lib (see [Section D.15.6 \[gradedModules](#page-0-0)\_lib], page 2346).

Usage: grgroebner(M), graded object M

Return: graded object

Purpose: compute graded groebner basis of M

### Example:

```
LIB "gradedModules.lib";
ring r=32003,(x,y,z),dp;
module A = \text{grobj}(\text{module}([x+y, x, 0, 0], [0, x+y, y, 0]), \text{intvec}(0, 0, 0, 1));
grview(A);
\rightarrow Graded homomorphism: r<sup>o</sup>3 + r(-1) <- r(-1)<sup>o</sup>2, given by a matrix, with degr\
   ees:
\mapsto ..1 ..2 ....
\mapsto --- --- +...
\mapsto 0 : 1 - |..1
\mapsto 0 : 1 1 |..2
\mapsto 0 : - 1 |..3<br>\mapsto 1 : - - |..4
     1 : - - |...4\mapsto === ===
\mapsto 1 1
module B = \text{grgroebner}(A);
grview(B);
\rightarrow Graded homomorphism: r<sup>3</sup> + r(-1) <- r(-1)<sup>2</sup>, given by a matrix, with degr\
   ees:
\mapsto ..1 ..2 ....
\mapsto --- --- +...
\mapsto 0 : 1 - |..1
\mapsto 0 : 1 1 |..2
\mapsto 0 : 1 1 |..3
\mapsto 1 : - - |..4
\mapsto === ===
\mapsto 1 1
```
# D.15.6.23 grconcat

Procedure from library gradedModules.lib (see [Section D.15.6 \[gradedModules](#page-0-0)\_lib], page 2346).

```
Usage: grconcat(A, B), graded objects A and B, dst(A) == dst(B) =: dstReturn: graded object
Purpose: construct src(A) + src(B) \longrightarrow \text{dst given by } (A \mid B)Example:
     LIB "gradedModules.lib";
     ring r;
     module R=grobj(module([x,y,z]),intvec(0:3));
     grview(R);
     \mapsto Graded homomorphism: r<sup>o</sup>3 <- r(-1), given by a matrix, with degrees:
     \mapsto .1 ...
     \mapsto -- +..
     \mapsto 0 : 1 |.1
     \mapsto 0 : 1 |.2
     \mapsto 0 : 1 |.3
     \mapsto ==
     \mapsto 1
     module S=grobi(module([x,0,y],[xy,zy+x2,0]),intvec(0:3));grview(S);
     \mapsto Graded homomorphism: r<sup>o</sup>3 <- r(-1) + r(-2), given by a matrix, with degree\
        s:
     \mapsto ...1 ...2 ....
     7→ --- --- +...
     \mapsto 0 : 1 2 |..1
     \mapsto 0 : - 2 |..2
     \mapsto 0 : 1 - 1..3
     \mapsto === ===
     \mapsto 1 2
     def Q=grconcat(R,S);
     grview(Q);
     \rightarrow Graded homomorphism: r^3 <- r(-1)^2 + r(-2), given by a square matrix, wi\
        th degrees:
     \mapsto \ldots \ldots\mapsto --- --- --- +...
     \mapsto 0 : 1 1 2 |..1
     \mapsto 0 : 1 - 2 |..2
     \mapsto 0 : 1 1 - |..3
     \mapsto === === ===
     \mapsto 1 1 2
```
## D.15.6.24 grrndmat

Procedure from library gradedModules.lib (see [Section D.15.6 \[gradedModules](#page-0-0)\_lib], page 2346).

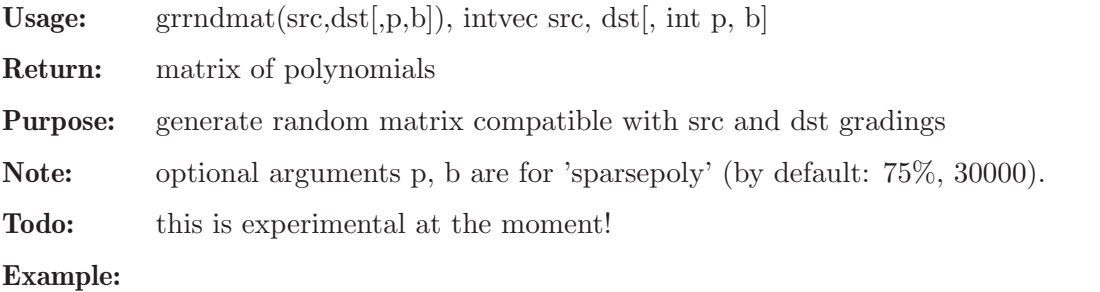

```
LIB "gradedModules.lib";
ring r=32003,(x,y,z),dp;
print( grndmat( intvec(0, 1), intvec(1, 2, 3) ) );
\mapsto 6204y, -7833,
\mapsto -12498xz+12773z2, 5664z,
\rightarrow -10041x3-11973x2y-5644xy2,-7740xy-5361z2
```
# D.15.6.25 grrndmap

Procedure from library gradedModules.lib (see [Section D.15.6 \[gradedModules](#page-0-0) lib], page 2346).

Usage: grrndmap $(S,D)$ , graded objects S and D

Return: graded object

**Purpose:** construct a random 0-deg graded homomorphism  $src(S) \rightarrow src(D)$ 

### Example:

```
LIB "gradedModules.lib";
ring r=32003, (x,y,z), dp;
module D=grobj(module([y,0,z],[x2+y2,z,0]),intvec(0,1,0));
grview(D);
\rightarrow Graded homomorphism: r + r(-1) + r \leftarrow r(-1) + r(-2), given by a matrix, w
   ith degrees:
\mapsto ..1 ..2 ....
\mapsto --- --- +...
\mapsto 0 : 1 2 |..1
\mapsto 1 : - 1 |..2
\mapsto 0 : 1 - |..3
\mapsto === ===
\mapsto 1 2
module S=grobi(module([x,0,y],[xy,zy+x2,0]),intvec(0,0,0));grview(S);
\rightarrow Graded homomorphism: r<sup>3</sup> <- r(-1) + r(-2), given by a matrix, with degree\
   s:
\mapsto ..1 ..2 ....
\mapsto --- --- +...
\mapsto 0 : 1 2 |..1
\mapsto 0 : - 2 |..2
\mapsto 0 : 1 - |..3
\mapsto === ===
\mapsto 1 2
def H=grrndmap(D,S);
grview(H);
\rightarrow Graded homomorphism: r(-1) + r(-2) \leftarrow r(-1) + r(-2), given by a square ma\setminustrix, with degrees:
\mapsto ..1 ..2 ....
7→ --- --- +...
\mapsto 1 : 0 1 |..1
\mapsto 2 : - 0 |..2
\mapsto === ===
\mapsto 1 2
```
# D.15.6.26 grrndmap2

Procedure from library gradedModules.lib (see [Section D.15.6 \[gradedModules](#page-0-0)\_lib], page 2346).

Usage: grrndmap2(D,S), graded objects S and D

Return: graded object

Purpose: construct a random 0-deg graded homomorphism between target of D and S.

Example:

```
LIB "gradedModules.lib";
ring r=32003,(x,y,z),dp;
module D=grobj(module([y,0,z],[x2+y2,z,0]),intvec(0,1,0));
grview(D);
\mapsto Graded homomorphism: r + r(-1) + r <- r(-1) + r(-2), given by a matrix, w\
   ith degrees:
\mapsto ..1 ..2 ....
\mapsto --- --- +...
\mapsto 0 : 1 2 |..1
\mapsto 1 : - 1 |..2
\mapsto 0 : 1 - |..3
\mapsto === ===
\mapsto 1 2
module S=grobj(module([x,0,y],[xy,zy+x2,0]),intvec(0,0,0));grview(S);
\rightarrow Graded homomorphism: r<sup>3</sup> <- r(-1) + r(-2), given by a matrix, with degree\
   s:
\mapsto ..1 ..2 ....
7→ --- --- +...
\mapsto 0 : 1 2 |..1
\mapsto 0 : - 2 |..2
\mapsto 0 : 1 - |..3
\mapsto === ===
\mapsto 1 2
def G=grrndmap2(D,S);
grview(G);
\overline{P} Graded homomorphism: r<sup>o</sup>3 <- r + r(-1) + r, given by a square matrix, with
    degrees:
\mapsto .1 .2 .3 ...
\mapsto -----+..
\mapsto 0 : 0 1 0 |.1
\mapsto 0 : 0 1 0 |.2
\mapsto 0 : 0 1 0 |.3
\mapsto == == ==
\mapsto 0 1 0
```
## D.15.6.27 grlifting

Procedure from library gradedModules.lib (see [Section D.15.6 \[gradedModules](#page-0-0) lib], page 2346).

Usage: grlifting $(M, N)$ , graded objects M and N Return: map of chain complexes (as a list) **Purpose:** construct a map of chain complexes between free resolutions of  $\text{Img}(M)$  and  $\text{Img}(N)$ . Example: LIB "gradedModules.lib"; /\*

```
ring r=32003,(x,y,z),dp;
module P=grobj(module([xy,0,xz]),intvec(0,1,0));
grview(P);
module D=grobj(module([y,0,z],[x2+y2,z,0]),intvec(0,1,0));
grview(D);
def G=grlifting(D,P);
grview(G);
kill r;
ring r=32003,(x,y,z),dp;
module D=grobj(module([y,0,z],[x2+y2,z,0], [z3, xy, xy2]),intvec(0,1,0));
D = gyrgroebner(D);
grview( grres(D, 0));
def G=grlifting(D, D);
grview(G);
*/
ring S = 0, (x(0..3)), dp;
list kos = grres(grobj(maxideal(1), intvec(0)), 0);print( betti(kos), "betti");
\mapsto 0 1 2 3 4
7→ ------------------------------------
\mapsto \qquad \begin{matrix} \bullet \end{matrix} \qquad \qquad \begin{matrix} \bullet \end{matrix} \qquad \qquad \begin{matrix} \bullet \end{matrix} \qquad \qquad \begin{matrix} \bullet \end{matrix} \qquad \qquad \begin{matrix} \bullet \end{matrix} \qquad \qquad \begin{matrix} \bullet \end{matrix} \qquad \qquad \begin{matrix} \bullet \end{matrix} \qquad \qquad \begin{matrix} \bullet \end{matrix} \qquad \qquad \begin{matrix} \bullet \end{matrix} \qquad \qquad \begin{matrix} \bullet \end{matrix} \qquad \qquad \begin{matrix} \bullet \end{matrix} \qquad \qquad \begin{matrix} \bullet \end{matrix} \qquad \7→ ------------------------------------
\mapsto total: 1 4 6 4 1
\mapstogrview(kos);
\mapsto Graded resolution:
\mapsto S <-- d 1 --
\mapsto S(-1)^4 <-- d_2 --
\mapsto S(-2)^6 <-- d_3 --
\mapsto S(-3)^4 <-- d_4 --
\mapsto S(-4) <-- d_5 --
\mapsto 0, given by maps:
\mapsto d_1 :
\mapsto Graded homomorphism: S <- S(-1)^4, given by a matrix, with degrees:
\mapsto .1 .2 .3 .4 ...
\mapsto -------+..
\mapsto 0 : 1 1 1 1 |.1
\mapsto == == == ==
\mapsto 1 1 1 1
\mapsto d 2 :
\rightarrow Graded homomorphism: S(-1)^4 <- S(-2)^6, given by a matrix, with degrees:
\mapsto ..1 ..2 ..3 ..4 ..5 ..6 ....
\mapsto 7→ --- --- --- --- --- +...
\mapsto 1 : 1 1 - 1 - - |..1
\mapsto 1 : 1 - 1 - 1 - |..2
\mapsto 1 : - 1 1 - - 1 |..3<br>
\mapsto 1 : - - - 1 1 1 |..4
\mapsto 1 : - - - 1 1 1 |..4
\mapsto === === === === === ===
\mapsto 2 2 2 2 2 2
\mapsto d_3 :
\rightarrow Graded homomorphism: S(-2)^6 <- S(-3)^4, given by a matrix, with degrees:
\mapsto ..1 ..2 ..3 ..4 ....
\mapsto --- --- --- --- +...
```

```
\mapsto 2 : 1 1 - - |..1
\mapsto 2 : 1 - 1 - |..2
\mapsto 2 : 1 - - 1 |..3
\begin{array}{ccccccccc}\n\mapsto & 2 & : & - & 1 & 1 & - & \dots & 4 \\
\mapsto & 2 & : & - & 1 & - & 1 & \dots & 5\n\end{array}\mapsto 2 : - 1 -
\mapsto 2 : - - 1 1 |..6
\mapsto === === === ===
\mapsto 3 3 3 3
\mapsto d_{-}4 :
\rightarrow Graded homomorphism: S(-3)^4 <- S(-4), given by a matrix, with degrees:
\mapsto .1 ...
\mapsto -- +..
\mapsto 3 : 1 |.1
\mapsto 3 : 1 |.2
\mapsto 3 : 1 |.3
\mapsto 3 : 1 |.4
\mapsto ==
\mapsto 4
\mapsto d_5 :
\mapsto Graded homomorphism: S(-4) <- 0, given by zero (1 x 0) matrix.
// module M = \text{grshift}(\text{kos}[4], 2); // \text{phi}, \text{Syz}_3(K(2))def M = KeneshlouMatrixPresentation(intvec(0,0,1,0));
grview( grres(M, 0) );
\mapsto Graded resolution:
\mapsto S(-1)^4 <-- d_1 --
\mapsto S(-2) <-- d_2 --
\mapsto 0, given by maps:
\mapsto d_1 :
\rightarrow Graded homomorphism: S(-1)^4 <- S(-2), given by a matrix, with degrees:
\mapsto .1 ...
\mapsto -- +..
\mapsto 1 : 1 |.1
\mapsto 1 : 1 |.2
\mapsto 1 : 1 |.3
\mapsto 1 : 1 |.4
\mapsto ==
\mapsto 2
\mapsto d_2 :
\mapsto Graded homomorphism: S(-2) <- 0, given by zero (1 x 0) matrix.
// module N = \text{grshift}(\text{kos}[3], 1); // \text{psi}, \text{Syz}_2(K(1))def N = KeneshlouMatrixPresentation(intvec(0,1,0,0));
grview( grres(N, 0) );
\mapsto Graded resolution:
\mapsto S(-1)^6 <-- d_1 --
\mapsto S(-2)^4 <-- d_2 --
\mapsto S(-3) <-- d_3 --
\mapsto 0, given by maps:
\mapsto d 1 :
\rightarrow Graded homomorphism: S(-1)^6 <- S(-2)^4, given by a matrix, with degrees:
\mapsto ..1 ..2 ..3 ..4 ....
→ --- --- --- --- +...
\mapsto 1 : 1 1 - - |..1
\mapsto 1 : 1 - 1 - |..2
```

```
\mapsto 1 : 1 - - 1 |..3
\mapsto 1 : - 1 1 - |..4
\mapsto 1 : - 1 - 1 |..5
\mapsto 1 : - - 1 1 |..6
\mapsto \mapsto \mapsto \mapsto \mapsto \mapsto \mapsto \mapsto \mapsto\mapsto 2 2 2 2
\mapsto d_{2} :
\rightarrow Graded homomorphism: S(-2)^4 <- S(-3), given by a matrix, with degrees:
\mapsto .1 ...
\mapsto -- +..
\mapsto 2 : 1 |.1
\mapsto 2 : 1 |.2
\mapsto 2 : 1 |.3
\mapsto 2 : 1 |.4
\mapsto\mapsto 3
\mapsto d_{-}3 :
\mapsto Graded homomorphism: S(-3) <- 0, given by zero (1 x 0) matrix.
grlifting(M, N); // grview(G);
\mapsto t: 2
\rightarrow [1]=26642*gen(4)+24263*gen(3)+5664*gen(2)+24170*gen(1)
// def G=grlifting( grgens(M), grgens(N) ); grview(G);
```
## D.15.6.28 grlifting2

Procedure from library gradedModules.lib (see [Section D.15.6 \[gradedModules](#page-0-0) lib], page 2346).

Usage: grlifting  $2(A,B)$ , graded objects A and B (matrices defining maps)

Return: map of chain complexes (as a list)

Purpose: construct a map of chain complexes between free resolution of M=coker(A) and  $N = \text{coker}(B)$ .

```
LIB "gradedModules.lib";
ring r;
module P=grobj(module([xy,0,xz]), intvec(0,1,0));
grview(P);
\rightarrow Graded homomorphism: r + r(-1) + r \leftarrow r(-2), given by a matrix, with degr\setminusees:
\mapsto ..1 ....
\mapsto --- + \dots\mapsto 0 : 2 |..1
\mapsto 1 : - |..2
\mapsto 0 : 2 |..3
\mapsto ===
\mapsto 2
module D=grobj(module([y,0,z],[x2+y2,z,0]),intvec(0,1,0));
grview(D);
\mapsto Graded homomorphism: r + r(-1) + r \leftarrow r(-1) + r(-2), given by a matrix, w\
   ith degrees:
\mapsto ..1 ..2 ....
\mapsto --- --- +...
\mapsto 0 : 1 2 |..1
```

```
\mapsto 1 : - 1 |..2
\mapsto 0 : 1 - |..3
\mapsto === ===
\mapsto 1 2
module PP = grpres(P);
grview(PP);
\mapsto Graded homomorphism: r(-2) <- 0, given by zero (1 x 0) matrix.
module DD = grpres(D);
grview(DD);
\rightarrow Graded homomorphism: r(-1) + r(-2) < -0, given by zero (2 x 0) matrix.
def T=grlifting2(DD,PP); T;
\mapsto T[1]=0
\mapsto T[2]=-5361*gen(1)
// def Z=grlifting2(P,D); Z; // WRONG!!!
```
## D.15.6.29 mappingcone

Procedure from library gradedModules.lib (see [Section D.15.6 \[gradedModules](#page-0-0)\_lib], page 2346).

Usage: mappingcone(M,N), M,N graded objects

Return: chain complex (as a list)

**Purpose:** construct a free resolution of the cokernel of a random map between  $\text{Img}(M)$ , and  $Img(N)$ .

```
LIB "gradedModules.lib";
ring r=32003, (x(0..4)), dp;
def A=KeneshlouMatrixPresentation(intvec(0,0,0,0,3));
def M=grgens(A);
grview(M);
\rightarrow Graded homomorphism: r(-1)^3 <- r(-1)^3, given by a diagonal matrix, with\
    degrees:
\mapsto \ldots1 \ldots2 \ldots3 \ldots\mapsto --- --- --- +...
\mapsto 1 : 0 - - |..1
\mapsto 1 : - 0 - |..2
\mapsto 1 : - - 0 |..3
7→ === === ===
\mapsto 1 1 1
def B=KeneshlouMatrixPresentation(intvec(0,1,0,0,0));
def N=grgens(B);
grview(N);
\rightarrow Graded homomorphism: r<sup>o</sup>5 <- r(-1)<sup>o</sup>10, given by a matrix, with degrees:
\mapsto ..1 ..2 ..3 ..4 ..5 ..6 ..7 ..8 ..9 .10 ....
7→ --- --- --- --- --- --- --- --- --- --- +...
\mapsto 0 : - - - - - - 1 1 1 1 |..1
\mapsto 0 : 1 1 - 1 - - 1 - - - |..2
7→ 0 : 1 - 1 - 1 - - 1 - - |..3
\mapsto 0 : - 1 1 - - 1 - - 1 - |..4
7→ 0 : - - - 1 1 1 - - - 1 |..5
        7→ === === === === === === === === === ===
\mapsto \qquad \quad \  1\quad \  1\quad \  1\quad \  1\quad \  1\quad \  1\quad \  1\quad \  1\quad \  1\quad \  1def R=grlifting(M,N);
```

```
\mapsto t: 2
grview(R);
\rightarrow Graded homomorphism: r(-1)^10 <- r(-1)^3, given by a matrix, with degrees\
   :
\mapsto \ldots1 \ldots2 \ldots3 ....
\mapsto --- --- --- +...
\mapsto 1 : 0 0 0 |..1
\mapsto 1 : 0 0 0 0 ...
\mapsto 1 : 0 0 0 |..3<br>
\mapsto 1 : 0 0 0 |..4
\mapsto 1 : 0 0 0 |..4
\mapsto 1 : 0 0 0 |..5
\mapsto 1 : 0 0 0 0 ..6
\mapsto 1 : 0 0 0 0 ...
\mapsto 1 : 0 0 0 0 ...8
\mapsto 1 : 0 0 0 0 ...9
\mapsto 1 : 0 0 0 |.10
\mapsto \qquad \qquad \qquad \qquad \qquad \qquad \qquad \qquad \qquad \qquad \qquad \qquad \qquad \qquad \qquad \qquad \qquad \qquad \qquad \qquad \qquad \qquad \qquad \qquad \qquad \qquad \qquad \qquad \qquad \qquad \qquad \qquad \qquad \qquad \qquad \qquad\mapsto 1 1 1
def T=mappingcone(M,N);
\mapsto t: 2
grview(T);
\mapsto Graded resolution:
\mapsto r(-1)^10 <-- d_1 --
\mapsto r(-1)^3 + r(-2)^10, given by maps:
\mapsto d_1 :
\rightarrow Graded homomorphism: r(-1)^10 <- r(-1)^3 + r(-2)^10, given by a matrix, w\
   ith degrees:
\mapsto ..1 ..2 ..3 ..4 ..5 ..6 ..7 ..8 ..9 .10 .11 .12 .13 ....
7→ --- --- --- --- --- --- --- --- --- --- --- --- --- +...
\mapsto 1 : 0 0 0 1 1 - 1 - - - - - - |..1
\mapsto 1 : 0 0 0 1 - 1 - 1 - - - - - - |..2<br>
\mapsto 1 : 0 0 0 - 1 1 - - 1 - - - - - |..3
7→ 1 : 0 0 0 - 1 1 - - 1 - - - - |..3
\mapsto 1 : 0 0 0 - - - 1 1 1 - - - - - |..4<br>
\mapsto 1 : 0 0 0 1 - - - - - 1 1 - - |..5
\mapsto 1 : 0 0 0 1 - - - - - 1 1 - - |..5
7→ 1 : 0 0 0 - 1 - - - - 1 - 1 - |..6
7→ 1 : 0 0 0 - - - 1 - - - 1 1 - |..7
\mapsto 1 : 0 0 0 - - 1 - - - 1 - - 1 |..8
\mapsto 1 : 0 0 0 - - - - - 1 - - 1 - 1 |..9<br>
\mapsto 1 : 0 0 0 - - - - - - 1 - - 1 1 |.10
\mapsto 1 : 0 0 0 - - - - - 1 - - 1 1 |.10
7→ === === === === === === === === === === === === ===
       7→ 1 1 1 2 2 2 2 2 2 2 2 2 2
def U=grtranspose(T[1]);
resolution G=mres(U,0);
print(betti(G),"betti");
\mapsto 0 1 2
7→ ------------------------
\mapsto -2: 10 7
\mapsto -1: - - -<br>
\mapsto 0: - - 1
\mapsto 0: - - 1
7→ ------------------------
\mapsto total: <br> \quad 10 \qquad 7 \qquad 1
\mapstoideal I=groebner(flatten(G[2]));
```
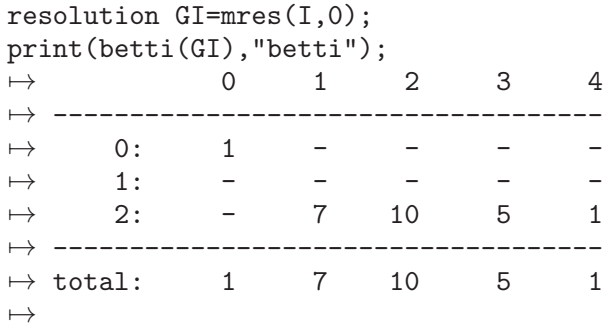

## D.15.6.30 grlifting3

Procedure from library gradedModules.lib (see [Section D.15.6 \[gradedModules](#page-0-0)\_lib], page 2346).

Todo: grlifting4 was newer and had more documentation than this proc, but was removed... Please verify and update!

```
LIB "gradedModules.lib";
ring r=32003, x(0..4),dp;
def A=grtwist(3,1);
grview(A);
\mapsto Graded homomorphism: r(1)^3 <- 0, given by zero (3 x 0) matrix.
def T=KeneshlouMatrixPresentation(intvec(0,1,0,0,0));
grview(T);
\rightarrow Graded homomorphism: r(-1)^10 <- r(-2)^10, given by a square matrix, with\
    degrees:
\mapsto ..1 ..2 ..3 ..4 ..5 ..6 ..7 ..8 ..9 .10 ....
\mapsto \qquad --- --- --- --- --- --- --- --- --- +...
\mapsto 1 : 1 1 - - 1 - - - - - - |..1<br>\mapsto 1 : 1 - 1 - - 1 - - - - - | 2
\mapsto 1 : 1 - 1 - - 1 - - - - |...2|\mapsto 1 : 1 - - 1 - - 1 - - - |..3<br>
\mapsto 1 : - 1 1 - - - - 1 - - | 4
\mapsto 1 : - 1 1 - - - - 1 - - |..4<br>
\mapsto 1 : - 1 - 1 - - - - 1 - |..5
\mapsto 1 : - 1 - 1 - - - - 1 - |..5<br>
\mapsto 1 : - - 1 1 - - - - - 1 |..6
\mapsto 1 : - - 1 1 - - - - - 1 |..6<br>
\mapsto 1 : - - - - 1 1 - 1 - - |..7
\mapsto 1 : - - - - 1 1 - 1 - - |..7<br>
\mapsto 1 : - - - - 1 - 1 - 1 - |..8
\mapsto 1 : - - - - 1 - 1 - 1 - 1.8<br>
\mapsto 1 : - - - - - 1 1 - - 1 | 9
\mapsto 1 : - - - - - 1 1 - - 1 |..9
\mapsto 1 : - - - - - - - 1 1 1 |.10
7→ === === === === === === === === === ===
\mapsto 2 2 2 2 2 2 2 2 2 2 2
def F=grlifting3(T,A);
\mapsto 0 1 2 3
\mapsto -----------------------------
\mapsto 1: 10 10 5 1
\mapsto -----------------------------
\mapsto total: <br> \quad 10 \quad 10 \quad 5 \quad 1
\mapsto 0
7→ ------------
\mapsto -1: 3
7→ ------------
\mapsto total: 3
```
 $\mapsto$ <br> $\mapsto$  t: 1  $\rightarrow$  Graded homomorphism: r(1)^3 <- r(-1)^10, given by a matrix, with degrees:  $\mapsto$  ..1 ..2 ..3 ..4 ..5 ..6 ..7 ..8 ..9 .10 .... 7→ --- --- --- --- --- --- --- --- --- --- +...  $\mapsto$   $-1$  : 2 2 2 2 2 2 2 2 2 2 2 1..1  $\mapsto$  -1 : 2 2 2 2 2 2 2 2 2 2 2 ...2  $\mapsto$  -1 : 2 2 2 2 2 2 2 2 2 2 2 ..3  $\mapsto$   $\implies$   $\implies$  $\mapsto \qquad \quad \ 1\quad \ 1\quad \ 1\quad \ 1\quad \ 1\quad \ 1\quad \ 1\quad \ 1\quad \ 1\quad \ 1$ grview(F);  $\mapsto$  Graded resolution:  $\mapsto$  r(1)^3 <-- d\_1 -- $\mapsto$  r(-1)^10, given by maps:  $\mapsto d_1 :$  $\rightarrow$  Graded homomorphism: r(1)^3 <- r(-1)^10, given by a matrix, with degrees:  $\mapsto$  ..1 ..2 ..3 ..4 ..5 ..6 ..7 ..8 ..9 .10 .... 7→ --- --- --- --- --- --- --- --- --- --- +...  $\mapsto$   $-1$  : 2 2 2 2 2 2 2 2 2 2 2 1..1 7→ -1 : 2 2 2 2 2 2 2 2 2 2 |..2  $\mapsto$  -1 : 2 2 2 2 2 2 2 2 2 2 2 ..3 7→ === === === === === === === === === ===  $\mapsto \qquad \quad \ 1\quad \ 1\quad \ 1\quad \ 1\quad \ 1\quad \ 1\quad \ 1\quad \ 1\quad \ 1\quad \ 1$ def R=KeneshlouMatrixPresentation(intvec(0,0,0,2,0)); def S=KeneshlouMatrixPresentation(intvec(1,2,0,0,0)); def H=grlifting3(R, S);  $\mapsto$  0 1 7→ ------------------  $\mapsto$  1: 10 2 7→ ------------------  $\mapsto$  total: 10 2  $\begin{matrix} \mapsto \\ \mapsto \\ 0 \\ 1 \\ 2 \\ 3 \end{matrix}$ 7→ ------------------------------  $\mapsto$  0: 1 - - - $\mapsto$  1: 20 20 10 2  $\mapsto$  ----------------------------- $\mapsto {\small\texttt{total}}: \quad 21 \quad 20 \quad 10 \quad 2$  $\mapsto$ <br> $\mapsto$  t: 2  $\rightarrow$  Graded homomorphism: r(-2)^20 <- r(-2)^2, given by a matrix, with degrees\ :  $\mapsto$  ...1 ...2 ....  $\mapsto$  --- --- +...  $\mapsto$  2 : 0 0 |..1  $\mapsto$  2 : 0 0 |..2  $\mapsto$  2 : 0 0 |..3  $\mapsto$  2 : 0 0 |..4  $\mapsto$  2 : 0 0 |..5  $\mapsto$  2 : 0 0 |..6  $\mapsto$  2 : 0 0 |..7  $\mapsto$  2 : 0 0 |..8  $\mapsto$  2 : 0 0 |..9

```
\mapsto 2 : 0 0 |.10
\mapsto 2 : 0 0 |.11
\mapsto 2 : 0 0 |.12
\mapsto 2 : 0 0 |.13
\mapsto 2 : 0 0 |.14
\mapsto 2 : 0 0 |.15
\mapsto 2 : 0 0 |.16
\mapsto 2 : 0 0 |.17
\mapsto 2 : 0 0 |.18
\mapsto 2 : 0 0 |.19
\mapsto 2 : 0 0 |.20
\mapsto === ===
\mapsto 2 2
\mapsto k: 1
\rightarrow Graded homomorphism: r + r(-1)^20 <- r(-1)^10, given by a matrix, with de\
  grees:
\mapsto ..1 ..2 ..3 ..4 ..5 ..6 ..7 ..8 ..9 .10 ....
7→ --- --- --- --- --- --- --- --- --- --- +...
→ 0 : - - - - - - - - - - - |..1
\mapsto 1 : 0 0 0 - - 0 0 0 - - |..2
\mapsto 1 : 0 0 - 0 - 0 0 - 0 - |..3
\mapsto 1 : 0 0 - - 0 0 0 0 - - 0 |..4
\mapsto 1 : 0 - 0 0 - 0 - 0 0 - |..5
7→ 1 : 0 - 0 - 0 0 - 0 - 0 |..6
\mapsto 1 : 0 - - 0 0 0 0 - - 0 0 |..7
\mapsto 1 : - 0 0 0 - - 0 0 0 - 1..8
\mapsto 1 : - 0 0 - 0 - 0 0 - 0 |..9<br>
\mapsto 1 : - 0 - 0 0 - 0 - 0 0 |.10
\mapsto 1 : - 0 - 0 0 - 0 - 0 0 |.10
\mapsto 1 : - - 0 0 0 - - 0 0 0 |.11
\mapsto 1 : 0 0 0 - - 0 0 0 - - |.12
\mapsto 1 : 0 0 - 0 - 0 0 - 0 - |.13<br>\mapsto 1 : 0 0 - - 0 0 0 - - 0 |.14
\mapsto 1 : 0 0 - - 0 0 0 0 - - 0 |.14
\mapsto 1 : 0 - 0 0 - 0 - 0 0 - |.15<br>
\mapsto 1 : 0 - 0 - 0 0 - 0 - 0 |.16
\mapsto 1 : 0 - 0 - 0 0 - 0 - 0 |.16<br>
\mapsto 1 : 0 - - 0 0 0 - - 0 0 |.17
\mapsto 1 : 0 - - 0 0 0 - - 0 0 |.17
\mapsto 1 : - 0 0 0 - - 0 0 0 - |.18
\mapsto 1 : - 0 0 - 0 - 0 0 - 0 |.19
\mapsto 1 : - 0 - 0 0 - 0 - 0 0 |.20<br>\mapsto 1 : - - 0 0 0 - - 0 0 0 |.20
\mapsto 1 : - - 0 0 0 0 - - 0 0 0 |.21
7→ === === === === === === === === === ===
\mapsto 1 1 1 1 1 1 1 1 1 1 1
// grview(H);
// 2nd module does not lie in the first:
// def H=grlifting3(S, R);
//def I=KeneshlouMatrixPresentation(intvec(2,3,0,6,2));
//def J=KeneshlouMatrixPresentation(intvec(4,0,1,2,1));
//def N=grlifting3(I,J); grview(N);
```
## D.15.6.31 mappingcone3

Procedure from library gradedModules.lib (see [Section D.15.6 \[gradedModules](#page-0-0)\_lib], page 2346).

Usage: mappingcone3 $(A,B)$ , graded objects A and B (matrices defining maps)

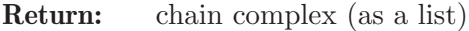

```
Purpose: construct a free resolution of the cokernel of a random map between M = \text{coker}(A), and
            N = \text{coker}(B)
```

```
LIB "gradedModules.lib";
ring r=32003,x(0..4),dp;
def A=KeneshlouMatrixPresentation(intvec(0,0,0,0,3));
grview(A);
\mapsto Graded homomorphism: r(-1)^3 <- 0, given by zero (3 x 0) matrix.
def T= KeneshlouMatrixPresentation(intvec(0,1,0,0,0));
grview(T);
\rightarrow Graded homomorphism: r(-1)^10 <- r(-2)^10, given by a square matrix, with\
    degrees:
\mapsto ..1 ..2 ..3 ..4 ..5 ..6 ..7 ..8 ..9 .10 ....
7→ --- --- --- --- --- --- --- --- --- --- +...
\mapsto 1 : 1 1 - - 1 - - - - - |..1
\mapsto 1 : 1 - 1 - - 1 - - - - |..2<br>
\mapsto 1 : 1 - - 1 - - 1 - - - |..3
\mapsto 1 : 1 - - 1 - - 1 - -<br>
\mapsto 1 : - 1 1 - - - - 1 -
\mapsto 1 : - 1 1 - - - - 1 - - |..4<br>
\mapsto 1 : - 1 - 1 - - - - 1 - |..5
\mapsto 1 : - 1 - 1 - - - - 1 - |..5
\mapsto 1 : - - 1 1 - - - - - 1 |..6<br>
\mapsto 1 : - - - - 1 1 - 1 - - |..7
   \begin{array}{cccccccccccccccccc} 1: & - & - & - & - & 1 & 1 & - & 1 \\ 1: & - & - & - & - & 1 & - & 1 & - \end{array}\mapsto 1 : - - - - 1 - 1 - 1 - |..8
\mapsto 1 : - - - - - 1 1 - - 1 |..9
\mapsto 1 : - - - - - - - 1 1 1 |.10
7→ === === === === === === === === === ===
\mapsto 2 2 2 2 2 2 2 2 2 2
def F=grlifting3(A,T); grview(F);
\mapsto 0
7→ ------------
\mapsto 1: 3
7→ ------------
\mapsto total: 3
\begin{array}{ccc}\n\mapsto \\
\mapsto \\
0 & 1 & 2 & 3\n\end{array}7→ ------------------------------
\mapsto 1: 10 10 5 1
7→ ------------------------------
\mapsto total: 10 10 5 1
\mapsto<br>\mapsto t: 1
\rightarrow Graded homomorphism: r(-1)^10 <- r(-1)^3, given by a matrix, with degrees\
  \cdot :
\mapsto ..1 ..2 ..3 ....
\mapsto --- --- --- +...
\mapsto 1 : 0 0 0 0 ..1
\mapsto 1 : 0 0 0 0 ...2
\mapsto 1 : 0 0 0 0 ..3
\mapsto 1 : 0 0 0 0 ..4
\mapsto 1 : 0 0 0 0 ..5
\mapsto 1 : 0 0 0 |..6
\mapsto 1 : 0 0 0 |..7
```

```
\mapsto 1 : 0 0 0 0 ..8
\mapsto 1 : 0 0 0 0 ...9
\mapsto 1 : 0 0 0 |.10
\mapsto === === ===
\mapsto 1 1 1
\mapsto Graded resolution:
\mapsto r(-1)^10 <-- d_1 --
\mapsto r(-1)^3, given by maps:
\mapsto d_1 :\rightarrow Graded homomorphism: r(-1)^10 <- r(-1)^3, given by a matrix, with degrees\
  \cdot :
\mapsto \ldots1 \ldots2 \ldots3 ....
\mapsto --- --- --- +...
\mapsto 1 : 0 0 0 |..1
\mapsto 1 : 0 0 0 0 ...2
\mapsto 1 : 0 0 0 0 ..3
\mapsto 1 : 0 0 0 0 ..4
\mapsto 1 : 0 0 0 0 ..5
\mapsto 1 : 0 0 0 |..6
\mapsto 1 : 0 0 0 |..7
\mapsto 1 : 0 0 0 |..8
\mapsto 1 : 0 0 0 0 ...9
\mapsto 1 : 0 0 0 |.10
\mapsto === === ===
\mapsto 1 1 1
// BUG in the proc
def G=mappingcone3(A,T); grview(G);
\mapsto 0
7→ ------------
\mapsto 1: 3
7→ ------------
\mapsto total: 3
\begin{matrix} \mapsto \\ \mapsto \\ 0 \\ 1 \\ 2 \\ 3 \\ \end{matrix}7→ ------------------------------
\mapsto 1: 10 10 5 1
\mapsto -----------------------------
\mapsto {\small\texttt{total}}: \hspace{15pt} 10 \hspace{15pt} 10 \hspace{15pt} 5 \hspace{15pt} 1\mapsto<br>\mapsto t: 1
\rightarrow Graded homomorphism: r(-1)^10 <- r(-1)^3, given by a matrix, with degrees\
  :
\mapsto \ldots1 \ldots2 \ldots3 \ldots\mapsto --- --- --- +...
\mapsto 1 : 0 0 0 0 ..1
\mapsto 1 : 0 0 0 0 ...2
\mapsto 1 : 0 0 0 0 ..3
\mapsto 1 : 0 0 0 |..4
\mapsto 1 : 0 0 0 0 ..5
\mapsto 1 : 0 0 0 |..6
\mapsto 1 : 0 0 0 0.7
\mapsto 1 : 0 0 0 |..8
\mapsto 1 : 0 0 0 0 ...9
```
```
\mapsto 1 : 0 0 0 0 1.10
7→ === === ===
\mapsto \qquad \qquad \begin{matrix} 1 & 1 & 1 \end{matrix}\mapsto Graded resolution:
\mapsto r(-1)^10 <-- d_1 --
\mapsto r(-1)^3 + r(-2)^10, given by maps:
\mapsto d_1 :
\rightarrow Graded homomorphism: r(-1)^10 <- r(-1)^3 + r(-2)^10, given by a matrix, w\
   ith degrees:
7→ ..1 ..2 ..3 ..4 ..5 ..6 ..7 ..8 ..9 .10 .11 .12 .13 ....
        7→ --- --- --- --- --- --- --- --- --- --- --- --- --- +...
\mapsto 1 : 0 0 0 1 1 - - 1 - - - - - |..1
\mapsto 1 : 0 0 0 1 - 1 - - 1 - - - - |..2
\mapsto 1 : 0 0 0 1 - - 1 - - 1 - - - |..3
\mapsto 1 : 0 0 0 - 1 1 - - - - 1 - - |..4
\mapsto 1 : 0 0 0 - 1 - 1 - - - - 1 - |..5
7→ 1 : 0 0 0 - - 1 1 - - - - - 1 |..6
\mapsto 1 : 0 0 0 - - - - 1 1 - 1 - - |..7
\mapsto 1 : 0 0 0 - - - - 1 - 1 - 1 - |..8
7→ 1 : 0 0 0 - - - - - 1 1 - - 1 |..9
\mapsto 1 : 0 0 0 - - - - - - - 1 1 1 |.10
\mapsto \mapsto \mapsto \mapsto \mapsto \mapsto \mapsto \mapsto \mapsto \mapsto \mapsto \mapsto \mapsto \mapsto \mapsto \mapsto \mapsto \mapsto \mapsto \mapsto \mapsto \mapsto \mapsto \mapsto \mapsto \mapsto \mapsto \mapsto \mapsto \mapsto \mapsto \mapsto \mapsto \mapsto \mapsto \mapsto \mapsto\mapsto 1 1 1 2 2 2 2 2 2 2 2 2 2
/*
module W=grtranspose(G[1]);
resolution U=mres(W,0);
print(betti(U, 0), "betti"); // ?
ideal P=groebner(flatten(U[2]));
resolution L=mres(P,0);
print(betti(L),"betti");
*/
def R=KeneshlouMatrixPresentation(intvec(0,0,0,2,0));
grview(R);
\rightarrow Graded homomorphism: r(-1)^10 <- r(-2)^2, given by a matrix, with degrees\
   :
\mapsto ..1 ..2 ....
→ --- --- +...
\mapsto 1 : 1 - |..1
\mapsto 1 : 1 - |..2
\mapsto 1 : 1 - |..3<br>
\mapsto 1 : 1 - |..4
    1 : 1\mapsto 1 : 1 - |..5<br>
\mapsto 1 : - 1 |..6
\mapsto 1 : -
\mapsto 1 : - 1 |..7
\mapsto 1 : - 1 |..8
\mapsto 1 : - 1 |..9
\mapsto 1 : - 1 |.10
\mapsto === ===
\mapsto 2 2
def S=KeneshlouMatrixPresentation(intvec(1,2,0,0,0));
grview(S);
\rightarrow Graded homomorphism: r + r(-1)^20 <- r(-2)^20, given by a matrix, with de\
   grees:
```
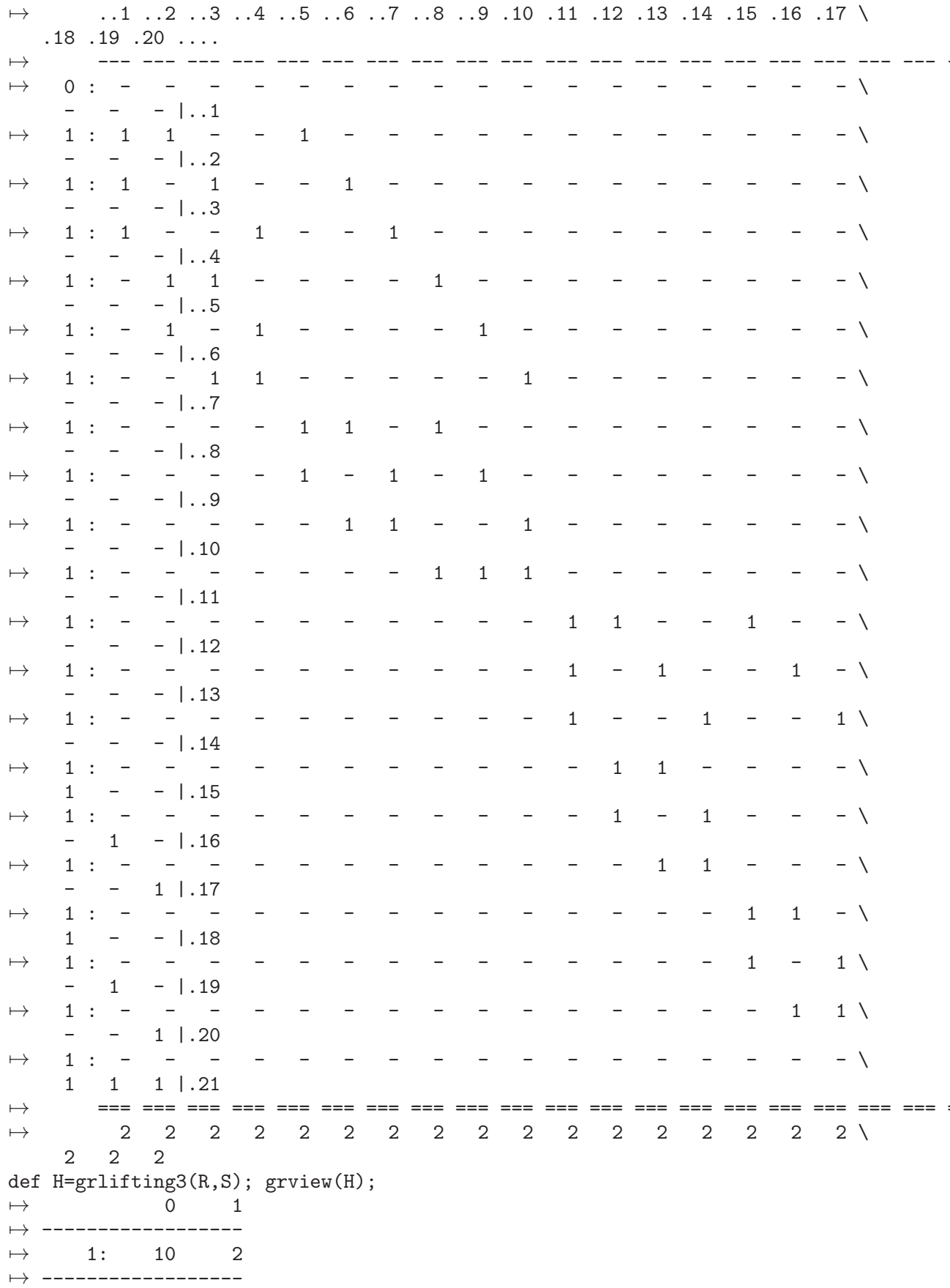

 $\mapsto$  total: 10 2  $\begin{matrix}\n\mapsto\\
\mapsto\\
\end{matrix}\n\qquad\n\begin{matrix}\n0 & 1 & 2 & 3\n\end{matrix}$ → -----------------------------<br>→ 0: 1 - - -7→ 0: 1 - - -  $\mapsto \qquad \ \, 1: \qquad \, 20 \qquad \, 20 \qquad \, 10 \qquad \quad \, 2$ 7→ ------------------------------  $\mapsto$  total: 21 20 10  $\mapsto$ <br> $\mapsto$  t: 2  $\rightarrow$  Graded homomorphism: r(-2)^20 <- r(-2)^2, given by a matrix, with degrees\  $\sim$  :  $\mapsto$  ..1 ..2 ....  $\mapsto$  --- --- +...  $\mapsto$  2 : 0 0 |..1  $\mapsto$  2 : 0 0 |..2  $\mapsto$  2 : 0 0 |..3  $\mapsto$  2 : 0 0 |..4  $\mapsto$  2 : 0 0 |..5  $\mapsto$  2 : 0 0 |..6  $\mapsto$  2 : 0 0 |..7  $\mapsto$  2 : 0 0 |..8  $\mapsto$  2 : 0 0 |..9  $\mapsto$  2 : 0 0 |.10  $\mapsto$  2 : 0 0 |.11  $\mapsto$  2 : 0 0 |.12  $\mapsto$  2 : 0 0 |.13  $\mapsto$  2 : 0 0 |.14  $\mapsto$  2 : 0 0 |.15  $\mapsto$  2 : 0 0 |.16  $\mapsto$  2 : 0 0 |.17  $\mapsto$  2 : 0 0 |.18  $\mapsto$  2 : 0 0 |.19  $\mapsto$  2 : 0 0 |.20  $\mapsto$  === ===  $\mapsto$  2 2  $\mapsto$  k: 1  $\rightarrow$  Graded homomorphism: r + r(-1)^20 <- r(-1)^10, given by a matrix, with de\ grees:  $\mapsto$  ..1 ..2 ..3 ..4 ..5 ..6 ..7 ..8 ..9 .10 ....<br> $\mapsto$   $\mapsto$   $\$ 7→ --- --- --- --- --- --- --- --- --- --- +... 7→ 0 : - - - - - - - - - - |..1  $\mapsto$  1 : 0 0 0 - - 0 0 0 - - |..2  $\mapsto$  1 : 0 0 - 0 - 0 0 - 0 - 1..3  $\mapsto$  1 : 0 0 - - 0 0 0 - - 0 |..4<br>  $\mapsto$  1 : 0 - 0 0 - 0 - 0 0 - |..5  $\mapsto$  1 : 0 - 0 0 - 0 - 0 0 - |..5  $\mapsto$  1 : 0 - 0 - 0 0 - 0 - 0 |..6  $\mapsto$  1 : 0 - - 0 0 0 0 - - 0 0 |..7  $\mapsto$  1 : - 0 0 0 - - 0 0 0 - |..8  $\mapsto$  1 : - 0 0 - 0 - 0 0 - 0 |..9  $\mapsto$  1 : - 0 - 0 0 - 0 - 0 0 |.10  $\mapsto$  1 : - - 0 0 0 0 - - 0 0 0 |.11  $\mapsto$  1 : 0 0 0 - - 0 0 0 - - |.12

 $\mapsto$  1 : 0 0 - 0 - 0 0 - 0 - 0.13  $\mapsto$  1 : 0 0 - - 0 0 0 - - 0 |.14  $\mapsto$  1 : 0 - 0 0 - 0 - 0 0 - 1.15 7→ 1 : 0 - 0 - 0 0 - 0 - 0 |.16  $\mapsto$  1 : 0 - - 0 0 0 - - 0 0 |.17  $\mapsto$  1 : - 0 0 0 - - 0 0 0 - |.18  $\mapsto$  1 : - 0 0 - 0 - 0 0 - 0 |.19  $\mapsto$  1 : - 0 - 0 0 - 0 - 0 0 |.20  $\mapsto$  1 : - - 0 0 0 0 - - 0 0 0 |.21 7→ === === === === === === === === === ===  $\mapsto \qquad \quad \ 1\quad \ 1\quad \ 1\quad \ 1\quad \ 1\quad \ 1\quad \ 1\quad \ 1\quad \ 1\quad \ 1$  $\rightarrow$  Graded-object collection, given by the following maps (named here as  $o_{\perp}$ [1\ .. 2]):  $\mapsto$  o\_1 :  $\rightarrow$  Graded homomorphism: r + r(-1)^20 <- r(-1)^10, given by a matrix, with de\ grees:  $\mapsto$  ..1 ..2 ..3 ..4 ..5 ..6 ..7 ..8 ..9 .10 .... 7→ --- --- --- --- --- --- --- --- --- --- +...  $\mapsto$  0 : - - - - - - - - - - - |..1  $\mapsto$  1 : 0 0 0 - - 0 0 0 - - |..2  $\mapsto$  1 : 0 0 - 0 - 0 0 - 0 - |..3  $\mapsto$  1 : 0 0 - - 0 0 0 - - 0 |..4  $\mapsto$  1 : 0 - 0 0 - 0 - 0 0 - 1..5  $\mapsto$  1 : 0 - 0 - 0 0 - 0 - 0 |..6<br>  $\mapsto$  1 : 0 - - 0 0 0 - - 0 0 |..7  $\mapsto$  1 : 0 - - 0 0 0 - - 0 0 |..7  $\mapsto$  1 : - 0 0 0 - - 0 0 0 - |..8  $\mapsto$  1 : - 0 0 - 0 - 0 0 - 0 |..9  $\mapsto$  1 : - 0 - 0 0 - 0 - 0 0 |.10  $\mapsto$  1 : - - 0 0 0 - - 0 0 0 |.11  $\mapsto$  1 : 0 0 0 - - 0 0 0 - - |.12  $\mapsto$  1 : 0 0 - 0 - 0 0 - 0 - |.13<br>  $\mapsto$  1 : 0 0 - - 0 0 0 - - 0 |.14  $\mapsto$  1 : 0 0 - - 0 0 0 - - 0 |.14<br> $\mapsto$  1 : 0 - 0 0 - 0 - 0 0 - |.15  $\mapsto$  1 : 0 - 0 0 - 0 - 0 0 - |.15<br>  $\mapsto$  1 : 0 - 0 - 0 0 - 0 - 0 |.16  $\mapsto$  1 : 0 - 0 - 0 0 - 0 - 0 |.16  $\mapsto$  1 : 0 - - 0 0 0 - - 0 0 |.17  $\mapsto$  1 : - 0 0 0 - - 0 0 0 - 1.18  $\mapsto$  1 : - 0 0 - 0 - 0 0 - 0 |.19 7→ 1 : - 0 - 0 0 - 0 - 0 0 |.20  $\mapsto$  1 : - - 0 0 0 0 - - 0 0 0 |.21 7→ === === === === === === === === === === 7→ 1 1 1 1 1 1 1 1 1 1  $\mapsto$  0\_2 :  $\rightarrow$  Graded homomorphism: r(-2)^20 <- r(-2)^2, given by a matrix, with degrees\ :  $\mapsto$  ..1 ..2 .... 7→ --- --- +...  $\mapsto$  2 : 0 0 |..1  $\mapsto$  2 : 0 0 |..2  $\mapsto$  2 : 0 0 |..3  $\mapsto$  2 : 0 0 |..4  $\mapsto$  2 : 0 0 |..5  $\mapsto$  2 : 0 0 |..6  $\mapsto$  2 : 0 0 |...7

```
\mapsto 2 : 0 0 |..8
\mapsto 2 : 0 0 |..9
\mapsto 2 : 0 0 |.10
\mapsto 2 : 0 0 |.11
\mapsto 2 : 0 0 |.12
\mapsto 2 : 0 0 |.13
\mapsto 2 : 0 0 |.14
\mapsto 2 : 0 0 |.15
\mapsto 2 : 0 0 |.16
\mapsto 2 : 0 0 |.17
\mapsto 2 : 0 0 |.18
\mapsto 2 : 0 0 |.19
\mapsto 2 : 0 0 |.20
\mapsto === ===
\mapsto 2 2
// BUG in the proc
def G=mappingcone3(R,S);
\rightarrow // ** redefining G (def G=mappingcone3(R,S);) ./examples/mappingcone3.sin\
  g:24
\mapsto 0 1
7→ ------------------
\mapsto 1: 10 2
7→ ------------------
\mapsto \texttt{total}: \qquad 10 \qquad \quad 2\begin{array}{ccc}\n\mapsto \\
\mapsto \\
0 & 1 & 2 & 3\n\end{array}7→ ------------------------------
→ 0: 1 - - -
\mapsto 1: 20 20 10 2
7→ ------------------------------
\mapsto {\small\texttt{total}}: \quad 21 \quad 20 \quad 10 \quad 2\mapsto<br>\mapsto t: 2
\rightarrow Graded homomorphism: r(-2)^20 <- r(-2)^2, given by a matrix, with degrees\
  :
\mapsto ..1 ..2 ....
\mapsto --- --- +...
\mapsto 2 : 0 0 |..1
\mapsto 2 : 0 0 |..2
\mapsto 2 : 0 0 |..3<br>\mapsto 2 : 0 0 |..4
   2:001...4\mapsto 2 : 0 0 |..5
\mapsto 2 : 0 0 |..6
\mapsto 2 : 0 0 |..7
\mapsto 2 : 0 0 |..8<br>\mapsto 2 : 0 0 |..9
\mapsto 2 : 0
\mapsto 2 : 0 0 |.10
\mapsto 2 : 0 0 |.11
\mapsto 2 : 0 0 |.12
\mapsto 2 : 0 0 |.13
\mapsto 2 : 0 0 |.14
\mapsto 2 : 0 0 |.15
\mapsto 2 : 0 0 |.16
```
 $\mapsto$  2 : 0 0 |.17  $\mapsto$  2 : 0 0 |.18  $\mapsto$  2 : 0 0 |.19  $\mapsto$  2 : 0 0 |.20  $\mapsto$  === ===  $\mapsto$  2 2  $\mapsto$  k: 1  $\rightarrow$  Graded homomorphism: r + r(-1)^20 <- r(-1)^10, given by a matrix, with de\ grees: 7→ ..1 ..2 ..3 ..4 ..5 ..6 ..7 ..8 ..9 .10 .... 7→ --- --- --- --- --- --- --- --- --- --- +... → 0 : - - - - - - - - - - - |..1  $\mapsto$  1 : 0 0 0 - - 0 0 0 - - |..2  $\mapsto$  1 : 0 0 - 0 - 0 0 - 0 - |..3  $\mapsto$  1 : 0 0 - - 0 0 0 - - 0 |..4  $\mapsto$  1 : 0 - 0 0 - 0 - 0 0 - 1..5<br> $\mapsto$  1 : 0 - 0 - 0 0 - 0 - 0 1..6  $\mapsto$  1 : 0 - 0 - 0 0 - 0 - 0 |..6<br> $\mapsto$  1 : 0 - - 0 0 0 - - 0 0 |..7  $\mapsto$  1 : 0 - - 0 0 0 0 - - 0 0 |..7  $\mapsto$  1 : - 0 0 0 - - 0 0 0 - |..8  $\mapsto$  1 : - 0 0 - 0 - 0 0 - 0 |..9  $\mapsto$  1 : - 0 - 0 0 - 0 - 0 0 |.10  $\mapsto$  1 : - - 0 0 0 - - 0 0 0 0 1.11  $\mapsto$  1 : 0 0 0 - - 0 0 0 - - |.12  $\mapsto$  1 : 0 0 - 0 - 0 0 - 0 - |.13<br> $\mapsto$  1 : 0 0 - - 0 0 0 - - 0 |.14  $\mapsto$  1 : 0 0 - - 0 0 0 - - 0 |.14  $\mapsto$  1 : 0 - 0 0 - 0 - 0 0 - 1.15  $\mapsto$  1 : 0 - 0 - 0 0 - 0 - 0 |.16  $\mapsto$  1 : 0 - - 0 0 0 0 - - 0 0 |.17  $\mapsto$  1 : - 0 0 0 - - 0 0 0 - |.18  $\mapsto$  1 : - 0 0 - 0 - 0 0 - 0 |.19<br> $\mapsto$  1 : - 0 - 0 0 - 0 - 0 0 |.20  $\mapsto$  1 : - 0 - 0 0 - 0 - 0 0 |.20  $\mapsto$  1 : - - 0 0 0 - - 0 0 0 |.21  $\mapsto$   $\mapsto$  $\mapsto$  1 1 1 1 1 1 1 1 1 1 1  $\rightarrow$  // \*\* redefining A ( module A=grconcat(P[i],rN[i]);) gradedModules.lib\ ::mappingcone3:2370  $\rightarrow$  // \*\* redefining B ( module B=grobj(zero,v,w);) gradedModules.lib::map\ pingcone3:2371 def I=KeneshlouMatrixPresentation(intvec(2,3,0,6,2)); def J=KeneshlouMatrixPresentation(intvec(4,0,1,2,1)); // def N=grlifting3(I,J); // 2nd module does not lie in the first: // def NN=mappingcone3(I,J); // ????????

### D.15.6.32 grrange

Procedure from library gradedModules.lib (see [Section D.15.6 \[gradedModules](#page-0-0) lib], page 2346).

Usage: grrange(M), graded object M Return: intvec Purpose: get weights of module units, thus describing the target of M Example:

```
LIB "gradedModules.lib";
ring r=32003,(x,y,z),dp;
module Z = \text{grobj}(freemodule(0), intvec(0:0), intvec(0:0);
grrange(Z);
\mapstogrdeg(Z);
\mapstogrview(Z);
\mapsto Graded homomorphism: 0 <- 0, given by zero (0^2) matrix.
module P=grobj(module([xy,0,xz]), intvec(0,1,0));
grrange(P);
\mapsto 0,1,0
grdeg(P);
\mapsto 2
grview(P);
\mapsto Graded homomorphism: r + r(-1) + r <- r(-2), given by a matrix, with degr\setminusees:
\mapsto ...1 ....
\mapsto --- + \ldots\mapsto 0 : 2 |..1
\mapsto 1 : - |..2
\mapsto 0 : 2 |..3
\mapsto ===
\mapsto 2
```
## D.15.6.33 grneg

Procedure from library gradedModules.lib (see [Section D.15.6 \[gradedModules](#page-0-0) lib], page 2346).

```
Usage: \text{grneg}(A), graded object A
Return: graded object
Purpose: graded map defined by -A
Example:
     LIB "gradedModules.lib";
     ring r=0, (x,y,z), dp;
     def A=grobj([x2,yz,xyz],intvec(1,1,0));grview(A);
     \rightarrow Graded homomorphism: r(-1)^2 + r <- r(-3), given by a matrix, with degree\
        s:
     \mapsto .1 ...
     \mapsto -- +..
     \mapsto 1 : 2 |.1
     \mapsto 1 : 2 |.2
     \mapsto 0 : 3 |.3
     \mapsto ==
     \mapsto 3
     def F=grneg(A);
     grview(F);
     \rightarrow Graded homomorphism: r(-1)^2 + r <- r(-3), given by a matrix, with degree\
        s:
     \mapsto .1 ...
     \mapsto -- +..
```
 $\mapsto$  1 : 2 |.1  $\mapsto$  1 : 2 |.2  $\mapsto$  0 : 3 |.3  $\mapsto$  ==<br> $\mapsto$  3  $\mapsto$ 

### D.15.6.34 matrixpres

Procedure from library gradedModules.lib (see [Section D.15.6 \[gradedModules](#page-0-0)\_lib], page 2346).

Usage: matrixpres(a), intvec a

Return: graded object

**Purpose:** matrix presentation for direct sum of omega $\hat{a}[i](i)$  in form of a graded object

```
LIB "gradedModules.lib";
ring r = 32003, (x(0..4)), dp;
def R=matrixpres(intvec(1,4,0,0,0));
\mapsto // ** redefining j ( int j=size(a)-i;) gradedModules.lib::matrixpres\
   :2480
grview(R);
\rightarrow Graded homomorphism: r(-1)^21 <- r(-2)^4, given by a matrix, with degrees\
   :
\mapsto ..1 ..2 ..3 ..4 ....
\mapsto --- --- --- --- +...
\mapsto 1 : - - - - |..1
\mapsto 1 : 1 - - - |..2<br>
\mapsto 1 : 1 - - - |..3
                   - - 1..3\mapsto 1 : 1 - - - |..4<br>
\mapsto 1 : 1 - - - |..5
\mapsto 1 : 1 - - - |..5
\mapsto 1 : 1 - - - |..6
\mapsto 1 : - 1 - - |..7<br>
\mapsto 1 : - 1 - - | 8
\mapsto 1 : - 1 - - |..8
\mapsto 1 : - 1 - - |..9
\mapsto 1 : - 1 - - |.10<br>
\mapsto 1 : - 1 - - |.11
\mapsto 1 : - 1 - - |.11<br>
\mapsto 1 : - - 1 - |.12
\mapsto 1 : - - 1 - |.12<br>
\mapsto 1 : - - 1 - |.13
\mapsto 1 : - - 1 - |.13
\mapsto 1 : - - 1 - |.14
\mapsto 1 : - - 1 - |.15
\mapsto 1 : - - 1 - |.16
\mapsto 1 : - - - 1 |.17
\mapsto 1 : - - - 1 |.18
\mapsto 1 : - - - 1 |.19
\mapsto 1 : - - - 1 |.20
\mapsto 1 : - - - 1 |.21
\mapsto === === === ===
\mapsto 2 2 2 2
def S=matrixpres(intvec(0,0,3,0,0));
\mapsto // ** redefining j ( int j=size(a)-i;) gradedModules.lib::matrixpres\
   :2480
grview(S);
\rightarrow Graded homomorphism: r(-1)^30 <- r(-2)^15, given by a matrix, with degree\
```
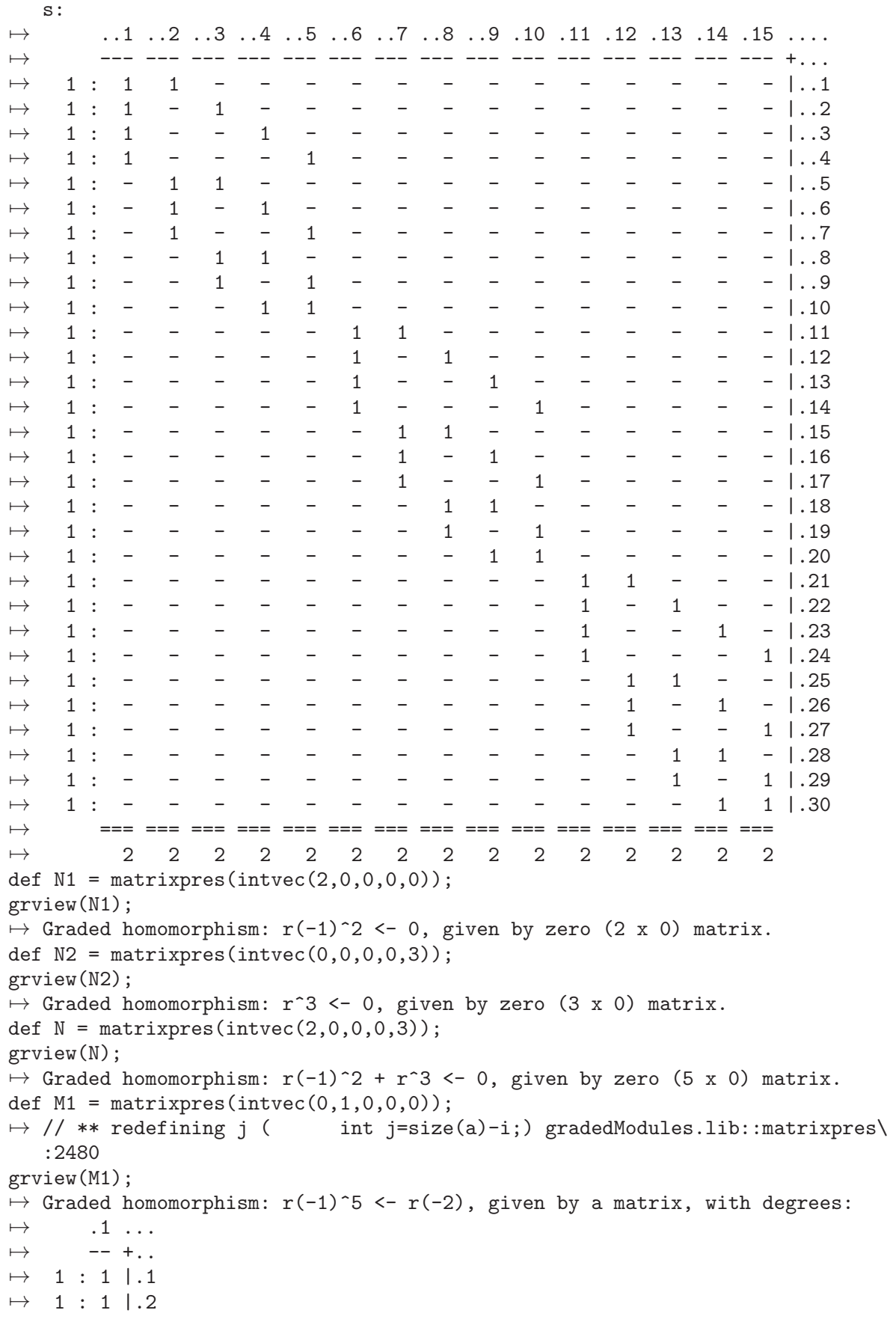

```
\mapsto 1 : 1 | .3
\mapsto 1 : 1 |.4
\mapsto 1 : 1 |.5
\mapsto ==
\mapsto 2
def M2 = matrixpres(intvec(0,1,1,0,0));\rightarrow // ** redefining j ( int j=size(a)-i;) gradedModules.lib::matrixpres\
   :2480
\rightarrow // ** redefining j ( int j=size(a)-i;) gradedModules.lib::matrix\
   pres:2488
grview(M2);
\rightarrow Graded homomorphism: r(-1)^15 <- r(-2)^6, given by a matrix, with degrees\
   :
\mapsto ..1 ..2 ..3 ..4 ..5 ..6 ....
7→ --- --- --- --- --- --- +...
\mapsto 1 : 1 - - - - - |..1
\mapsto 1 : 1 - - - - - |..2<br>
\mapsto 1 : 1 - - - - - |..3
\mapsto 1 : 1 - - - - - |..3
\mapsto 1 : 1 - - - - - |..4
\mapsto 1 : 1 - - - - - |..5
\mapsto 1 : - 1 1 - - - |..6
\mapsto 1 : - 1 - 1 - - |..7<br>
\mapsto 1 : - 1 - - 1 - |..8
\mapsto 1 : - 1 - - 1 - |..8
\mapsto 1 : - 1 - - - 1 |..9<br>
\mapsto 1 : - - 1 1 - - 1.10
\mapsto 1 : - - 1 1 - - |.10<br>
\mapsto 1 : - - 1 - 1 - |.11
\mapsto 1 : - - 1 - 1 - |.11<br>
\mapsto 1 : - - 1 - - 1 |.12
\mapsto 1 : - - 1 - -
\mapsto 1 : - - - 1 1 - |.13
\mapsto 1 : - - - 1 - 1 |.14
\mapsto 1 : - - - - 1 1 |.15
\mapsto === === === === === ===<br>
\mapsto 2 2 2 2 2 2
\mapsto 2 2 2 2 2 2
def M3 = matrixpres(intvec(0,0,0,1,0));\rightarrow // ** redefining j ( int j=size(a)-i;) gradedModules.lib::matrixpres\
   :2480
grview(M3);
\rightarrow Graded homomorphism: r(-1)^10 <- r(-2)^10, given by a square matrix, with\
    degrees:
\mapsto ..1 ..2 ..3 ..4 ..5 ..6 ..7 ..8 ..9 .10 ....
7→ --- --- --- --- --- --- --- --- --- --- +...
\mapsto 1 : 1 1 - - 1 - - - -
\mapsto 1 : 1 - 1 - - 1 - - - - |..2
\mapsto 1 : 1 - - 1 - - 1 - - - |..3
\mapsto 1 : - 1 1 - - - - 1 - - |..4
\mapsto 1 : - 1 - 1 - - - - 1 - |..5<br>
\mapsto 1 : - - 1 1 - - - - - - 1 | 6
\mapsto 1 : - - 1 1 - - - - - 1 |..6
\mapsto 1 : - - - - 1 1 - 1 - - |..7
\mapsto 1 : - - - - 1 - 1 - 1 - 1...8
\mapsto 1 : - - - - - 1 1 - - 1 |..9
\mapsto 1 : - - - - - - - 1 1 1 |.10
\mapsto \implies \implies\mapsto 2 2 2 2 2 2 2 2 2 2
def M = matrixpres(intvec(1,1,1,0,0));
```

```
\rightarrow // ** redefining j ( int j=size(a)-i;) gradedModules.lib::matrixpres\
   :2480
\rightarrow // ** redefining j ( int j=size(a)-i;) gradedModules.lib::matrix\
   pres:2488
grview(M);
\rightarrow Graded homomorphism: r(-1)^16 <- r(-2)^6, given by a matrix, with degrees\
   :
\mapsto ..1 ..2 ..3 ..4 ..5 ..6 ....
\mapsto --- --- --- --- --- --- +...<br>
\mapsto 1 : - - - - - - |..1
\mapsto 1 : - - - - - - |..1<br>
\mapsto 1 : 1 - - - - - |..2
\mapsto 1 : 1 - - -<br>\mapsto 1 · 1 - - -
\mapsto 1 : 1 - - - - - |..3
\mapsto 1 : 1 - - - - - |..4<br>\mapsto 1 · 1 - - - - - | 5
\mapsto 1 : 1 - - - - - |..5
\mapsto 1 : 1 - - - - - |..6
\mapsto 1 : - 1 1 - - - |..7<br>\mapsto 1 · - 1 - 1 - - | 8
\mapsto 1 : - 1 - 1 - - |..8<br>
\mapsto 1 : - 1 - - 1 - |..9
\mapsto 1 : - 1 - - 1 - |..9<br>
\mapsto 1 : - 1 - - - 1 |.10
\mapsto 1 : - 1 - - - 1 |.10
\mapsto 1 : - - 1 1 - - |.11
\mapsto 1 : - - 1 - 1 - |.12
\mapsto 1 : - - 1 - - 1 |.13
\mapsto 1 : - - - 1 1 - |.14
\mapsto 1 : - - - 1 - 1 |.15
\mapsto 1 : - - - - 1 1 |.16
7→ === === === === === ===
\mapsto 2 2 2 2 2 2
```
### D.15.7 hodge\_lib

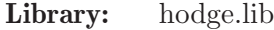

- Purpose: Algorithms for Hodge ideals
- Authors: Guillem Blanco, email: guillem.blanco@kuleuven.be
- Overview: A library for computing the Hodge ideals [MP19] of Q-divisors associated to any reduced hypersurface  $fin R$ . The implemented algorithm [Bla21] is based on the characterization of the Hodge ideals in terms of the V-filtration of Malgrange and Kashiwara on  $R_f f^s$ , see [MP20]. As a consequence, this library provides also an algorithm to compute the multiplier ideals and the jumping numbers of any hypersurface, see [BS05].

### References:

[Bla21] G. Blanco, An algorithm for Hodge ideals, to appear. [BS05] N. Budur, M. Saito, Multiplier ideals, V-filtration, and spectrum, J. Algebraic Geom. 14 (2005), no. 2, 269-282. 2, 4 [MP19] M. Mustata, M. Popa: Hodge ideals, Mem. Amer. Math. Soc. 262 (2019), no. 1268 [MP20] M. Mustata, M. Popa: Hodge ideals for Q-divisors, V-filtration, and minimal exponent, Forum Math. Sigma 8 (2020), no. e19, 41 pp.

Procedures: See also: [Section 7.5.5 \[dmodapp](#page-0-0) lib], page 421.

### D.15.7.1 Vfiltration

Procedure from library hodge.lib (see [Section D.15.7 \[hodge](#page-0-0) lib], page 2421).

**Usage:** Vfiltration(f,  $p$  [, eng]); f a poly,  $p$  a non-negative integer, eng an optional integer.

- Return: ring
- **Purpose:** compute R -generators for the V -filtration on  $R_f f^s$  truncated up to degree p in  $\partial_t$ .

Note: activate the output ring with the setring command. In the output ring, the list  $V$  filtration. The value of eng controls the algorithm used for Groebner basis computations. See the engine procedure from [Section 7.5.5 \[dmodapp](#page-0-0) lib], page 421 for the available algorithms.

Display: If printlevel=1, progress debug messages will be printed.

```
LIB "hodge.lib";
ring R = 0, (x, y), dp;
poly f = y^2 - x^3;def D = Vfiltration(f, 1);setring D; Vfilt;
\mapsto [1]:
\mapsto [1]:
\mapsto [1]:
\mapsto -1
\mapsto [2]:
\mapsto -Dt*y<br>\mapsto [3]:
          [3]:
\mapsto -Dt*x
\mapsto [2]:
\mapsto 1/6
\mapsto [3]:
\mapsto 1
\mapsto [2]:
\mapsto [1]:
\mapsto [1]:
\mapsto -Dt*y
\mapsto [2]:
\mapsto -1
\mapsto [3]:
\mapsto -Dt*x^2
\mapsto [2]:
\mapsto 5/6
\mapsto [3]:
\mapsto 1
\mapsto [3]:
\mapsto [1]:
\mapsto [1]:
\mapsto -2*Dt*y^2+1
\mapsto [2]:
            7→ -Dt*x*y
\mapsto [3]:
\mapsto -y
```
 $\mapsto$  [4]:  $\mapsto$  -x  $\mapsto$  [5]:  $\mapsto$   $-3*Dt*x^3-1$  $\mapsto$  [2]:  $\mapsto$  1  $\mapsto$  [3]:  $\mapsto$  1

# D.15.7.2 hodgeIdeals

Procedure from library hodge.lib (see [Section D.15.7 \[hodge](#page-0-0) lib], page 2421).

Usage: hodgeIdeals(f, p [, eng]); f a reduced poly, p a non-negative integer, eng an optional integer. Return: ring **Purpose:** compute the Hodge ideals of  $f^{\alpha}$  up to level p, for a reduced hypersurface f. Note: activate the output ring with the setring command. In the output ring, the list of ideals hodge contains the Hodge ideals of  $f$ . The value of eng controls the algorithm used for Groebner basis computations. See the engine procedure from [Section 7.5.5 \[dmodapp](#page-0-0) lib], page 421 for the available algorithms.

Display: If printlevel=1, progress debug messages will be printed.

```
LIB "hodge.lib";
ring R = 0, (x, y), dp;
poly f = y^2 - x^3;def Ra = hodgeIdeals(f, 2);setring Ra; hodge;
\mapsto [1]:
\mapsto [1]:
\mapsto [1]:
\mapsto [1]=1\mapsto [2]:
\mapsto _ [1]=y
\mapsto _ [2]=x
\mapsto [3]:
\mapsto _ [1]=y^2
\mapsto _ [2]=x*y
\mapsto [3]=x^3\mapsto [2]:
\mapsto 1/6
\mapsto [3]:
\mapsto 1
\mapsto [2]:
\mapsto [1]:
\mapsto [1]:
\mapsto \begin{bmatrix} 1 \end{bmatrix} = 1<br>\mapsto \begin{bmatrix} 2 \end{bmatrix}:
          [2]:
\mapsto _ [1]=y
\mapsto -[2]=x^2
```

```
\mapsto [3]:
\mapsto _ [1]=y^3
\mapsto _ [2]=x*y^2
\mapsto _ [3]=x^2*y
\mapsto _[4]=x^3+(2*a+1)*y^2
\mapsto [2]:
\mapsto 5/6
\mapsto [3]:
\mapsto 1
\mapsto [3]:<br>\mapsto [
      [1]:
\mapsto [1]:
\mapsto _ [1]=y
\mapsto -[2]=x\mapsto [2]:
\mapsto _ [1]=y^2
\mapsto -[2]=x*y<br>\mapsto [3]=x^3-[3]=x^3\mapsto [3]:
\mapsto _ [1]=y<sup>-3</sup>
\mapsto _ [2]=x^2*y^2
\mapsto _[3]=x<sup>-</sup>3*y
\mapsto _[4]=x^4+(2*a+1)*x*y^2
\mapsto [2]:
\mapsto 1
\mapsto [3]:
\mapsto 1
```
# D.15.7.3 multIdeals

Procedure from library hodge.lib (see [Section D.15.7 \[hodge](#page-0-0) lib], page 2421).

Usage: multIdeals(f, [, eng]); f a reduced poly, eng an optional integer.

Return: list

**Purpose:** compute the multiplier ideals of a hypersurface  $f \in R$ .

Note: The value of eng controls the algorithm used for Groebner basis computations. See the engine procedure from [Section 7.5.5 \[dmodapp](#page-0-0) lib], page 421 for the available algorithms.

Display: If printlevel=1, progress debug messages will be printed.

```
LIB "hodge.lib";
ring R = 0, (x,y), dp;
poly f = y^2 - x^3;multIdeals(f);
\mapsto [1]:
\mapsto [1]:
\mapsto [1]=1\mapsto [2]:<br>\mapsto 5
           7→ 5/6
\mapsto [3]:
\mapsto 1
```
 $\mapsto$  [2]:  $\mapsto$  [1]:  $\mapsto$  \_ [1]=y  $\mapsto$   $\qquad$   $\qquad$  $[2]$ :  $\mapsto$  1  $\mapsto$  [3]:  $\mapsto$  1

# D.15.7.4 nextHodgeIdeal

Procedure from library hodge.lib (see [Section D.15.7 \[hodge](#page-0-0) lib], page 2421).

Usage: nextHodgeIdeal(f, I, p); f a poly, I an ideal, p a non-negative integer

Return: ideal

**Purpose:** given the p-th Hodge ideal I of  $f^{\alpha}$  compute the  $p + 1$ -th Hodge ideal assuming that the Hodge filtration of the underlying mixed Hodge module is generated at level less than or equal to  $p$ .

### Example:

```
LIB "hodge.lib";
ring R = 0, (x,y), dp;poly f = y^2-x^3;def Ra = hodgeIdeals(f, 2);setring(Ra);
int p = 1;
nextHodgeIdeal(y^2-x^3, hodge[3][1][p+1], p);
\mapsto \lfloor 1 \rfloor = x^2 \cdot 2 \cdot y^2\mapsto _[2]=y<sup>-3</sup>
\mapsto [3]=x^3+y\mapsto [4] = x^4 + (2*a+1)*x*y^2
```
### D.15.8 lrcalc lib

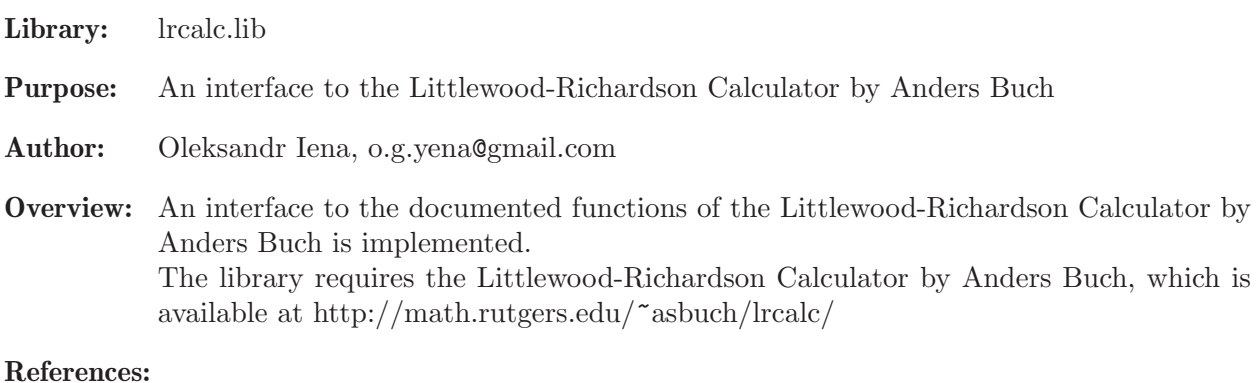

[1] http://math.rutgers.edu/~asbuch/lrcalc/ http://math.rutgers.edu/~asbuch/lrcalc/lrcalc-1.2/README

### Procedures:

### D.15.8.1 LRinstall

Procedure from library  $lrcalc.lib$  (see [Section D.15.8 \[lrcalc](#page-0-0) lib], page 2425).

Usage: LRinstall();

Return: int (exit status of the shell)

Purpose: installs the Littlewood-Richardson Calculator

Note:

#### Example:

```
LIB "lrcalc.lib";
// In order to install the Littlewood-Richardson Calculator
// type "LRinstall();"
// This will execute the following commands:
// wget math.rutgers.edu/~asbuch/lrcalc/lrcalc-1.2.tar.gz
// tar zxvf lrcalc-1.2.tar.gz
// cd lrcalc-1.2
// ./configure
// make
// sudo make install
```
### D.15.8.2 LRcoef

Procedure from library lrcalc.lib (see [Section D.15.8 \[lrcalc](#page-0-0) lib], page 2425).

Usage: LRcoef(z, x, y); z, x, y lists of integers (partitions)

Return: bigint

**Purpose:** computes the Littlewood-Richardson coefficient  $c^z$  {x, y}

Note:

### Example:

```
LIB "lrcalc.lib";
// Compute the Littlewood-Richardson coefficient c^2z_{x,y}// for z= (3, 2, 1), x=(2, 1), y=(2, 1)
list z = 3, 2, 1;list x = 2, 1;
list y = 2, 1;
LRcoef(z, x, y);\mapsto 2
```
### D.15.8.3 LRskew

Procedure from library  $lrcalc.lib$  (see [Section D.15.8 \[lrcalc](#page-0-0) lib], page 2425).

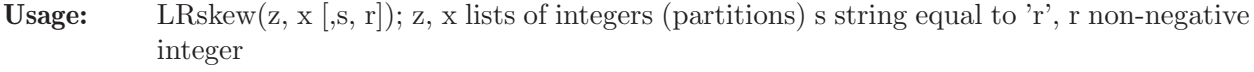

Return: list of lists

**Purpose:** computes the partitions y for which the Littlewood-Richardson coefficient  $c^2$   ${x,y}$  is non-zero together with that coefficient; only partitions up to length r are computed if the optional parameters age given

Note:

#### Example:

```
LIB "lrcalc.lib";
// Compute the partitions y for which the Littlewood-Richardson coefficient
// c^z_{z}(x,y) is non-zero together with that coefficient
// for z= (3, 2, 1), x=(2, 1)
list z = 3, 2, 1;list x = 2, 1;LRskew(z, x);
\mapsto [1]:
\mapsto [1]:
\mapsto 1
\mapsto [2]:
\mapsto [1]:
\mapsto 3
\mapsto [2]:
\mapsto [1]:
\mapsto 2
\mapsto [2]:
\mapsto [1]:
\mapsto 2
\mapsto [2]:
\mapsto 1
\mapsto [3]:
\mapsto [1]:
\mapsto 1
\mapsto [2]:<br>\mapsto [
         [1]:
\mapsto 1
\mapsto [2]:
\mapsto 1
\mapsto [3]:
\mapsto 1
// Now compute only the partitions with at most 2 entries
LRskew(z, x, "r", 2);
\mapsto [1]:
\mapsto [1]:
\mapsto 1
\mapsto [2]:
\mapsto [1]:
\mapsto 3
\mapsto [2]:
\mapsto [1]:
\mapsto 2
\mapsto [2]:<br>\mapsto [2]
         [1]:
\mapsto 2
\mapsto [2]:
\mapsto 1
```
### D.15.8.4 LRmult

Procedure from library  $lrcalc.lib$  (see [Section D.15.8 \[lrcalc](#page-0-0) lib], page 2425).

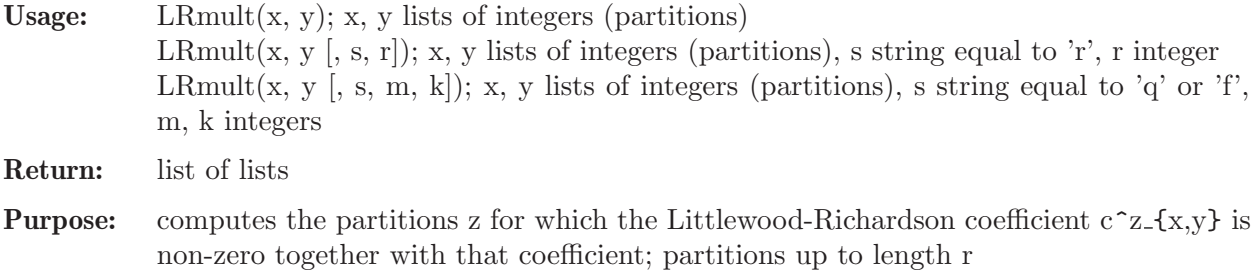

## Note:

### Example:

 $\mapsto$  [2]:

```
LIB "lrcalc.lib";
// Compute the partitions z for which the Littlewood-Richardson coefficient
// c^z=[x,y] is non-zero together with that coefficient
// for x = (2, 1), y=(2, 1)list x = 2, 1;list y = 2, 1;LRmult(x, y);
\mapsto [1]:
\mapsto [1]:
\mapsto 1
\mapsto [2]:<br>\mapsto [<sup>2]</sup>
           [1]:\mapsto 3
\mapsto [2]:
\mapsto 3
\begin{array}{ccc} \mapsto & [2]: \\ \mapsto & [ \end{array}[1]:
\begin{array}{ccc} \mapsto & 1 \\ \mapsto & \sqrt{21} \end{array}[2]:
\mapsto [1]:
\mapsto 4<br>\mapsto [2]:
            [2]:
\mapsto 2
\mapsto [3]:
\mapsto [1]:
\mapsto 1
\mapsto [2]:
\mapsto [1]:
\mapsto 2
\mapsto [2]:
\mapsto 2
\mapsto [3]:
\mapsto 1
\mapsto [4]:
\mapsto 1
\mapsto [4]:
\mapsto [1]:
\mapsto 1
\mapsto [2]:<br>\mapsto [
           [1]:\mapsto 2
```
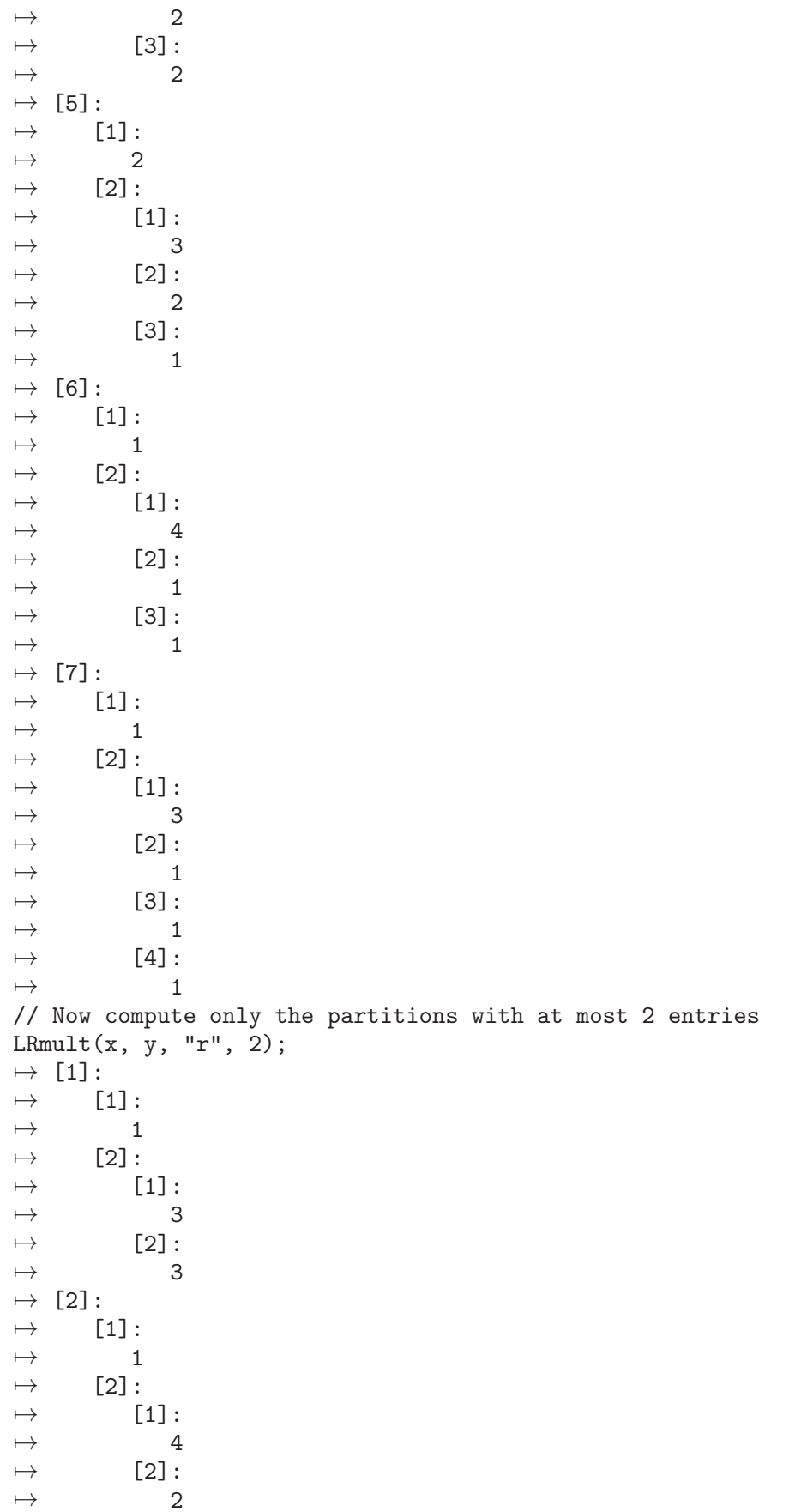

```
// Now compute the product in the quantum cohomology ring of the Grassmannian Gr(3,3+2)LRmult(x, y, "q", 3, 2);
\mapsto [1]:
\mapsto [1]:
\mapsto 1
\mapsto [2]:
\mapsto [1]:
\mapsto 2
\mapsto [2]:
\begin{array}{ccc} \mapsto & 2 \\ \mapsto & \end{array}[3]:
\mapsto 2
\mapsto [2]:
\mapsto [1]:
\mapsto 1
\mapsto [2]:
\mapsto [1]:
\mapsto 1
// Compute the same product with the output given in fusion ring notation
LRmult(x, y, "f", 3, 2);\mapsto [1]:
\mapsto [1]:
\mapsto 1
\mapsto [2]:
\mapsto [1]:
\mapsto 2
\mapsto [2]:
\mapsto 2
\mapsto [3]:
\mapsto 2
\mapsto [2]:
\mapsto [1]:
\begin{array}{ccc} \mapsto & 1 \\ \mapsto & [2] \end{array}[2]:
\mapsto [1]:
\mapsto 3
\mapsto [2]:
\mapsto 2
\mapsto [3]:
\mapsto 1
```
### D.15.8.5 LRcoprod

Procedure from library  $lrcalc.lib$  (see [Section D.15.8 \[lrcalc](#page-0-0) lib], page 2425).

Usage: LRcoprod $(z)$ ; z list of integers (partition) Return: list of lists Purpose: computes the pairs of partitions x and y for which the Littlewood-Richardson coefficient  $c^z = {x,y}$  is non-zero together with that coefficient

Note:

```
LIB "lrcalc.lib";
// Compute the pairs of partitions x and y for which the Littlewood-Richardson
// coefficient c^z_{x,y} is non-zero together with that coefficient
// for z = (3, 2, 1)list z = 3, 2, 1;LRcoprod(z);
\mapsto [1]:
\mapsto [1]:
\mapsto 1
\mapsto [2]:<br>\mapsto [2]
          [1]:
\begin{array}{ccc} \mapsto & 3 \\ \mapsto & \end{array}[2]:
\mapsto 1
\mapsto [3]:
\mapsto [1]:
\mapsto 2
\mapsto [2]:
\mapsto [1]:
\mapsto 1
\mapsto [2]:
\mapsto [1]:
\mapsto 2
\mapsto [2]:
\mapsto 2
\mapsto [3]:
\mapsto [1]:
\mapsto 1
\mapsto [2]:
\mapsto 1
\mapsto [3]:
\mapsto [1]:
\begin{array}{ccc} \mapsto & 1 \\ \mapsto & [2] \end{array}[2]:
\mapsto [1]:
\mapsto 3
\mapsto [2]:
\mapsto 1<br>\mapsto [3]:
       [3]:
\mapsto [1]:
\mapsto 1
\mapsto [2]:
\mapsto 1
\mapsto [4]:
\mapsto [1]:
\mapsto 1
\mapsto [2]:
\mapsto [1]:
\mapsto 2
\mapsto [2]:
\mapsto 1
\mapsto [3]:
\mapsto [1]:
```
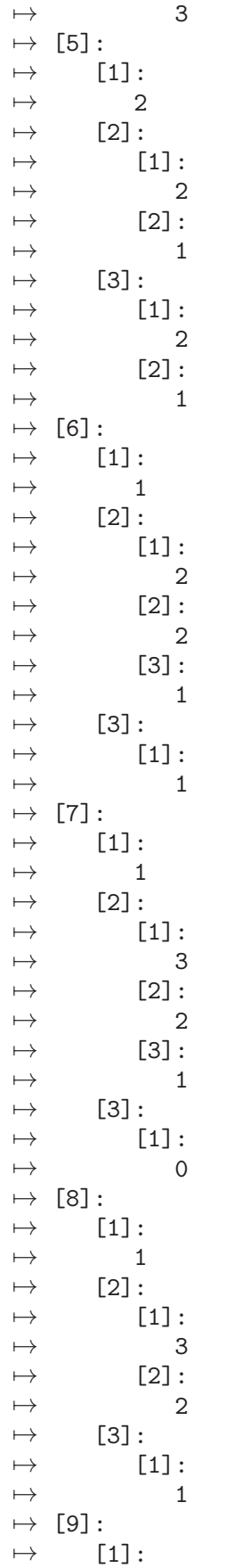

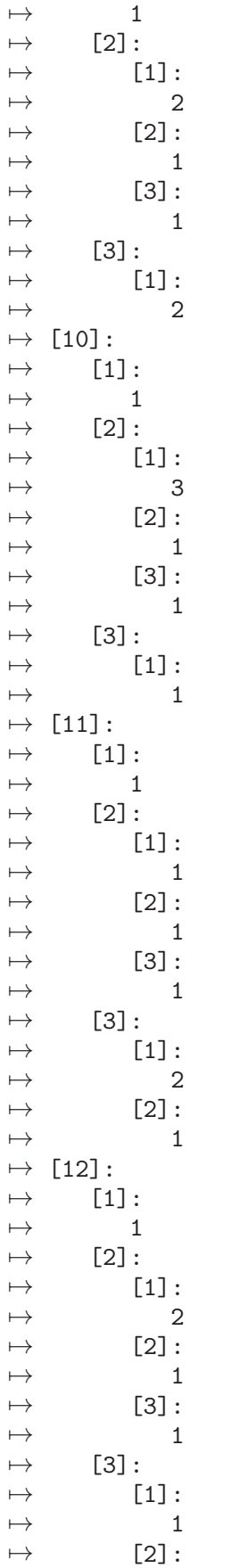

 $\mapsto$  1  $\mapsto$  [13]:  $\mapsto$  [1]:  $\mapsto$  1  $\mapsto$  [2]:  $\mapsto$  [1]:  $\mapsto$  2  $\mapsto$  [2]:  $\mapsto$  2  $\mapsto$  [3]:<br> $\mapsto$  [<sup>2</sup>]  $[1]$ :  $\mapsto$  2

# D.15.8.6 LRschubmult

Procedure from library  $lrcalc.lib$  (see [Section D.15.8 \[lrcalc](#page-0-0) lib], page 2425).

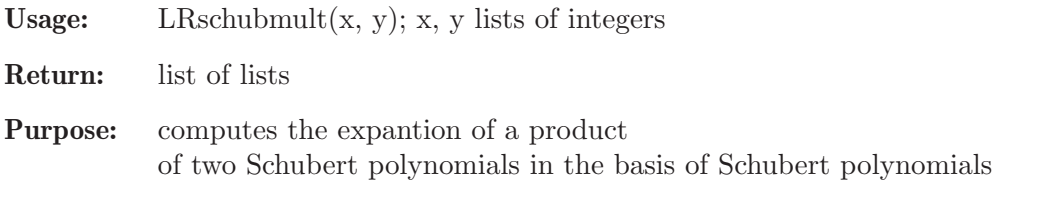

Note:

```
LIB "lrcalc.lib";
// Compute the expantion of a square of the Schubert polynomial
// corresponding to (1 3 2) in the basis of Schubert polynomials
list x = 1, 3, 2;LRschubmult(x, x);
\mapsto [1]:<br>\mapsto [
      [1]:
\mapsto 1
\mapsto [2]:
\mapsto [1]:
\mapsto 1
\mapsto [2]:
\mapsto 4
\mapsto [3]:
\mapsto 2
\mapsto [4]:
\mapsto 3
\mapsto [2]:
\mapsto [1]:
\mapsto 1
\mapsto [2]:
\mapsto [1]:
\mapsto 2
\mapsto [2]:
\mapsto 3
\mapsto [3]:
\mapsto 1
```
### D.15.9 maxlike lib

Library: maxlike.lib

Purpose: Procedures to compute maximum likelihood estimates

Author: Adrian Koch (kocha at rhrk.uni-kl.de)

#### References:

Lior Pachter, Bernd Sturmfels; Algebraic Statistics for Computational Biology; published by Cambridge University Press

#### Procedures:

### D.15.9.1 likeIdeal

Procedure from library maxlike.lib (see [Section D.15.9 \[maxlike](#page-0-0) lib], page 2435).

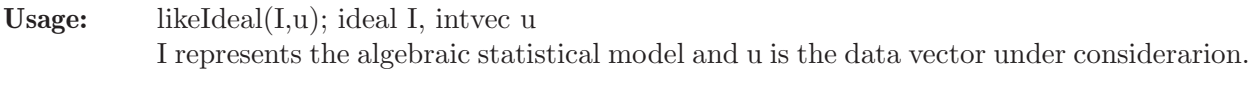

Return: ideal: the likelihood ideal with respect to I and u

#### Example:

```
LIB "maxlike.lib";
ring r = 0, (x, y), dp;
poly pA = -10x+2y+25;
poly pC = 8x-y+25;
poly pG = 11x-2y+25;
poly pT = -9x+y+25;
intvec u = 10, 14, 15, 10;
ideal I = pA, pC, pG, pT;ideal L = likeIdeal(I,u); L;
\mapsto L[1]=2744y2+13003050x-2116125y-6290625
\mapsto L[2]=9114xy-98y2+5828550x-891375y-2833125
\mapsto L[3]=847602x2-98y2+89716875x-12967425y-43985625
```
### D.15.9.2 logHessian

Procedure from library maxlike.lib (see [Section D.15.9 \[maxlike](#page-0-0) lib], page 2435).

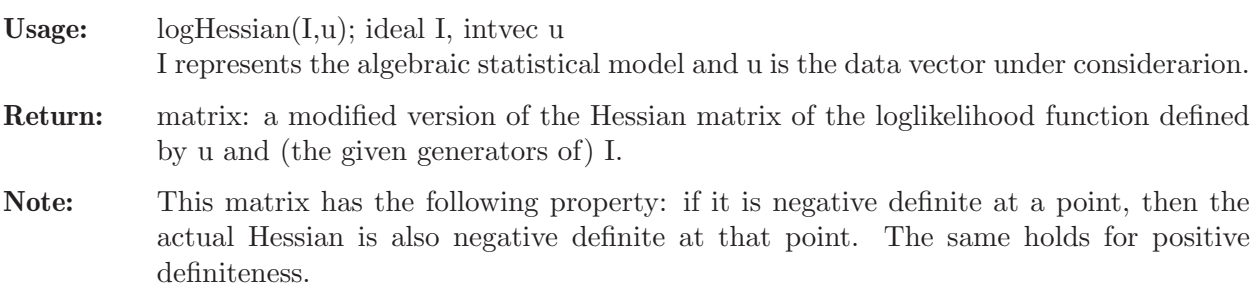

```
LIB "maxlike.lib";
ring r = 0, (x,y), dp;
poly pA = -10x + 2y + 25;poly pC = 8x-y+25;
poly pG = 11x-2y+25;
```

```
poly pT = -9x+y+25;
intvec u = 10,14,15,10;
ideal I = pA, pC, pG, pT;
```
- matrix  $H = \text{log}$ Hessian $(I, u)$ ; H;
- $\rightarrow$  H[1,1]=-689040x3+314898x2y-44808xy2+1974y3+9619350x2-2949075xy+240975y2+6\ 151875x-1072500y-70640625
- $\rightarrow$  H[1,2]=110880x3-51936x2y+7596xy2-348y3-1489200x2+431400xy-33450y2-1072500\ x+176250y+11437500
- $\rightarrow$  H[2,1]=110880x3-51936x2y+7596xy2-348y3-1489200x2+431400xy-33450y2-1072500\ x+176250y+11437500
- $\rightarrow$  H[2,2]=-16580x3+7972x2y-1192xy2+56y3+243150x2-66800xy+4900y2+176250x-2750\ 0y-1937500

# D.15.9.3 getMaxPoints

Procedure from library maxlike.lib (see [Section D.15.9 \[maxlike](#page-0-0) lib], page 2435).

- Usage: getMaxPoints(Iu, H, prec [, "nodisplay"]); ideal Iu, matrix H, int prec, int k Iu the likelihood ideal, H the (modified) Hessian of the considered algebraic statistical model, prec the precision with which to compute the maximum likelihood estimates
- Return: ring: a complex ring R in which you can find the following two lists: MPOINTS, points in which the loglikelihood function has a local maximum, and - LHESSIANS, the (modified) Hessians at those points also prints out the points in MPOINTS, unless a fourth argument is given
- Note: it is assumed that the likelihood ideal is 0-dimensional

```
LIB "maxlike.lib";
ring r = 0, (x, y), dp;
poly pA = -10x + 2y + 25;poly pC = 8x-y+25;
poly pG = 11x-2y+25;
poly pT = -9x+y+25;
intvec u = 10,14,15,10;
ideal I = pA, pC, pG, pT;ideal L = 1ikeIdeal(I, u);
matrix H = \text{log}Hessian(I, u);
def R = getMaxPoints(L, H, 50);\mapsto [1]:
\mapsto [1]:
\mapsto 0.51912639453217837465463128685404418932771758896637
\mapsto [2]:
\mapsto 0.21725133256396491722887792998009835426225610459149
\mapsto // In the ring created by getmaxpoints you can find the lists
\rightarrow // MPOINTS, containing points in which the loglikelihood function has a)
    local maximum, and
\rightarrow // LHESSIANS, containing the (modified) Hessians at those points.
\mapstosetring R;
MPOINTS;
\mapsto [1]:
\mapsto [1]:
```
 $\rightarrow$  0.51912639453217837465463128685404418932771758896637  $\mapsto$  [2]:  $\mapsto$  0.21725133256396491722887792998009835426225610459149 LHESSIANS;  $\mapsto$  [1]:  $\mapsto$  \_[1,1]=-65487950.391931360088969690060635799847590217779318  $\mapsto$  \_[1,2]=10577428.579689959415257134363650588464921754723022  $\rightarrow$   $[2,1]$ =10577428.579689959415257134363650588464921754723022  $\rightarrow$   $[2,2]$ =-1795635.2877514452321365400508526832132830781483598

## D.15.9.4 maxPoints

Procedure from library maxlike.lib (see [Section D.15.9 \[maxlike](#page-0-0) lib], page 2435).

- Usage: maxPoints(I,u,prec [, "nodisplay"]); ideal I, intvec u, int prec I represents the algebraic statistical model, u is the data vector under considerarion, and prec is the precision to be used in the computations
- Return: ring: a complex ring R in which you can find the following two lists: MPOINTS, points in which the loglikelihood function has a local maximum, and - LHESSIANS, the (modified) Hessians at those points

also prints out the points in MPOINTS, unless a fourth argument is given

Note: Just uses likeideal, loghessian and getmaxpoints.

```
LIB "maxlike.lib";
ring r = 0, (x,y), dp;
poly pA = -10x+2y+25;
poly pC = 8x-y+25;
poly pG = 11x-2y+25;
poly pT = -9x+y+25;
intvec u = 10,14,15,10;
ideal I = pA, pC, pG, pT;def R = maxPoints(I, u, 50);\mapsto [1]:
\mapsto [1]:
\mapsto 0.51912639453217837465463128685404418932771758896637
\mapsto [2]:
\mapsto 0.21725133256396491722887792998009835426225610459149
\mapsto // In the ring created by getmaxpoints you can find the lists
\rightarrow // MPOINTS, containing points in which the loglikelihood function has a)
    local maximum, and
\rightarrow // LHESSIANS, containing the (modified) Hessians at those points.
\mapstosetring R;
MPOINTS;
\mapsto [1]:
\mapsto [1]:
\rightarrow 0.51912639453217837465463128685404418932771758896637
\mapsto [2]:
\mapsto 0.21725133256396491722887792998009835426225610459149
LHESSIANS;
\mapsto [1]:
```

```
\mapsto _[1,1]=-65487950.391931360088969690060635799847590217779318
```

```
\mapsto _[1,2]=10577428.579689959415257134363650588464921754723022
```

```
\rightarrow [2,1]=10577428.579689959415257134363650588464921754723022
```

```
\rightarrow [2,2]=-1795635.2877514452321365400508526832132830781483598
```
# D.15.9.5 maxPointsProb

Procedure from library maxlike.lib (see [Section D.15.9 \[maxlike](#page-0-0) lib], page 2435).

- Usage: maxPointsProb(I,u,prec [, "nodisplay"]); ideal I, intvec u, int prec I represents the algebraic statistical model, u is the data vector under considerarion, and prec is the precision to be used in the computations
- Return: ring: a complex ring R in which you can find the following two lists: MPOINTS, points in which the loglikelihood function has a local maximum, - LHESSIANS, the (modified) Hessians at those points, and - VALS, the resulting probability distributions (that is, the values of the polynomials given by I at the points in MPOINTS). Also prints out the points in MPOINTS, unless a fourth argument is given.
- Note: Does not compute the likelihood ideal via elimination, but rather computes the critical points by projection.

```
LIB "maxlike.lib";
ring r = 0, (x,y), dp;
poly pA = -10x+2y+25;
poly pC = 8x-y+25;
poly pG = 11x-2y+25;
poly pT = -9x+y+25;
intvec u = 10, 14, 15, 10;
ideal I = pA, pC, pG, pT;
def R = maxPointsProb(I, u, 50);\mapsto [1]:
\mapsto [1]:
\mapsto 0.51912639453217837465463128685404418932771758896637
\mapsto [2]:
\mapsto 0.21725133256396491722887792998009835426225610459149
\mapsto // In the ring created by getmaxpoints you can find the lists
\rightarrow // MPOINTS, containing points in which the loglikelihood function has a)
    local maximum,
\rightarrow // LHESSIANS, containing the (modified) Hessians at those points, and
\mapsto // VALS, containing the probability distributions at those points.
\mapstosetring R;
MPOINTS;
\mapsto [1]:
\mapsto [1]:
\mapsto 0.51912639453217837465463128685404418932771758896637
\mapsto [2]:
\mapsto 0.21725133256396491722887792998009835426225610459149
LHESSIANS;
\mapsto [1]:
\rightarrow [1,1]=-65487950.391931360088969690060635799847590217779318
```
 $\mapsto$  \_[1,2]=10577428.579689959415257134363650588464921754723022  $\mapsto$  \_[2,1]=10577428.579689959415257134363650588464921754723022  $\rightarrow$   $[2,2]$ =-1795635.2877514452321365400508526832132830781483598 VALS;  $\mapsto$  [1]:  $\mapsto$  [1]:  $\mapsto$  20.243238719806146087911442991419754815247336319519  $\mapsto$  [2]:  $\mapsto$  28.935759823693462080008172364852255160359484607139  $\mapsto$  [3]: 7→ 30.275887674726032286743188295434289374080381269447  $\mapsto$  [4]:  $\mapsto$  20.545113781774359545337196348293700650312797803894

### D.15.10 modfinduni lib

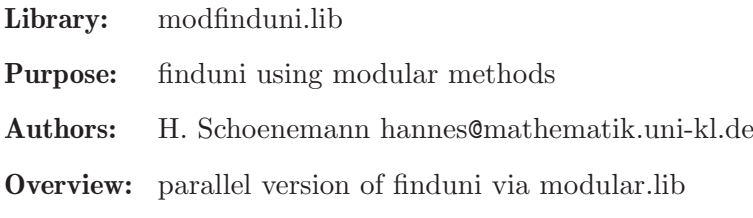

Procedures:

### D.15.10.1 modFinduni

Procedure from library modfinduni.lib (see [Section D.15.10 \[modfinduni](#page-0-0) lib], page 2439).

Usage: modFinduni(I); I ideal

#### Return:

Note: The procedure computes a standard basis of I (over the rational numbers) by using modular methods.

See also: [Section D.2.6.1 \[modular\], page 884.](#page-885-0)

## D.15.11 modwalk lib

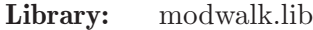

- Purpose: Groebner basis conversion
- Authors: S. Oberfranz oberfran@mathematik.uni-kl.de

Overview: A library for converting Groebner bases of an ideal in the polynomial ring over the rational numbers using modular methods. The procedures are inspired by the following paper: Elizabeth A. Arnold: Modular algorithms for computing Groebner bases. Journal of Symbolic Computation 35, 403-419 (2003).

Procedures: See also: [Section D.4.10 \[grwalk](#page-0-0) lib], page 1088; [Section D.15.17 \[rwalk](#page-0-0) lib], page 2537; [Section D.15.22 \[swalk](#page-0-0)\_lib], page 2553.

### D.15.11.1 modWalk

Procedure from library modwalk.lib (see [Section D.15.11 \[modwalk](#page-0-0) lib], page 2439).

Return: a standard basis of I

Note: The procedure computes a standard basis of I (over the rational numbers) by using modular methods.

```
LIB "modwalk.lib";
ring R1 = 0, (x,y,z,t), dp;
ideal I = 3x3+x2+1, 11y5+y3+2, 5z4+z2+4;
I = std(I);ring R2 = 0, (x,y,z,t), lp;
ideal I = f(tch(R1, I));ideal J = modWalk(I);J;
\mapsto J[1]=x3+1/3x2+1/3
\mapsto J[2]=z4+1/5z2+4/5
\mapsto J[3]=y5+1/11y3+2/11
ring S1 = 0, (a, b, c, d), Dp;
ideal I = 5b2, ac2+9d3+3a2+5b, 2a2c+7abd+bcd+4a2, 2ad2+6b2d+7c3+8ad+4c;
I = std(I);ring S2 = 0, (c,d,b,a), lp;
ideal I = f(tch(S1, I));// I is assumed to be a Dp-Groebner basis.
// We compute a lp-Groebner basis.
ideal J = modWalk(I, "Dp");
J;
\rightarrow J[1]=a25+16a24+96a23+256a22+256a21+256/9a20+1024/3a19+2048a18+65536/9a17+\
   32768/3a16+16384/81a15+131072/81a14+1048576/81a13+1048576/27a12+1048576/9\
   a11
\mapsto J[2]=ba11+1522867351997104938459/91668001658017308797687087104a24+4293036\
   9782248629690765/91668001658017308797687087104a23+80925218629630777478637\
   /22917000414504327199421771776a22+7108535670237178684767/2864625051813040\
   899927721472a21-3255817194541612658349/89519532869157528122741296a20+5380\
   8965391546362724459/358078131476630112490965184a19+1534729815590907963215\
   01/358078131476630112490965184a18-260815719913165309506063/44759766434578\
   764061370648a17-1485276141860757031491027/89519532869157528122741296a16-4\
   92332725360316960775/22379883217289382030685324a15+7423992361030571232440\
   /16784912412967036523013993a14-17640364913371983121693/167849124129670365\
   23013993a13-37723213977586186442564/5594970804322345507671331a12+92047580\
   41857159721472414/5594970804322345507671331a11
\rightarrow J[3]=b2a6-63/2ba10+41087306587333357057895823883/924013456712814472680685\
   83800832a24+93915562116924232413944264677/1320019223875449246686694054297\
   6a23+1314662746341964624103002499857/30800448557093815756022861266944a22+\
   2628268795042931967685617407557/23100336417820361817017145950208a21+32861\
   7969148352577032114618159/2887542052227545227127143243776a20+175631724829\
   284757906915538269/12993939235023953522072144596992a19+303812212296039043\
   29090032467/206253003730538944794795945984a18+581332950565269518541458030\
```
666976a14+22597043807001043905240513127/32629869730807919000739202392a13+\ 2699689128255025271541196980091/456818176231310866010348833488a12+6291773\ 289016174025274735397/352483160672307766983293853a11+4/7a6

- $\rightarrow$  J[4]=b3a5+4/7ba5-5398327059462849163101023479/739210765370251578144548670\ 406656a24+3500067651845908053488406611/92401345671281447268068583800832a2\ 3+81936880336538263803253409291/46200672835640723634034291900416a22+85587\ 506267677081700930548967/6600096119377246233433470271488a21+4349147060430\ 84846670081811347/11550168208910180908508572975104a20+1021713731964491721\ 016405426709/25987878470047907044144289193984a19+189087309367688338214840\ 3875/812121202188997095129509037312a18+3873208423822126582196454031/10312\ 6501865269472397397972992a17+104243440049859097996976327663/4060606010944\ 98547564754518656a16+52530075262606982469983545909/5075757513681231844559\ 4314832a15+6154556265260978917193662164647/365454540985048692808279066790\ 4a14+138400848395446486358821423/5639730570756924271732701648a13+68577767\ 53456717192310999393/38068181352609238834195736124a12+3439955547980759942\ 57860510037/228409088115655433005174416744a11+9/2a10+18a9
- $\rightarrow$  J[5]=b4-63/2b3a4+4/7b2+3859043113737/128ba10-61261515/8ba9-525086793/32ba\ 8+3969/16ba7-19845/4ba6+9/2ba5-317530772199391516703685862633925319890715\ 5/9853890705461273608546303647569412096a24-889000025950798002413919214249\ 17407047623059/17244308734557228814956031383246471168a23-4443358152931308\ 1841158459544460024461570519/1437025727879769067913002615270539264a22-443\ 94201884268758058296712245149507940575423/5388846479549134004673759807264\ 52224a21-88794706503699382133468723144783169844707611/1077769295909826800\ 934751961452904448a20-1763218978464215084468461907410740543335425/1732129\ 22556936450150227993804931072a19-4436403904696107325808495191699219229446\ 85/4210036312147760941151374849425408a18-21791665871565292166347154127869\ 734967876143/33680290497182087529210998795403264a17-382244791239220889094\ 021792022832016196677083/151561307237319393881449494579314688a16-25381669\ 887869257097552146559952295821945667/6315054468221641411727062274138112a1\ 5-3081988985408645474889243822837753592680251/487161344691383766047516232\ 57636864a14-42991086686519981772739427292780808208480959/8525323532099215\ 9058315340700864512a13-44791324614077928834488691100822888689474979/10656\ 654415124019882289417587608064a12-250969820105414481651193596059252574282\ 0133/197345452131926294116470696066816a11+771901337907/64a10-1701/4a9+437\ 53689/4a8-19845/8a7-19845/2a6
- $\rightarrow$  J[6]=da-1323/800b3a4+63/20b2a4+2701701074331/1280ba10-61269453/320ba9+306\ 291699/160ba8-27783/16ba6-189/200ba4-685883099436497069901143509465258298\ 0621641/123173633818265920106828795594617651200a24-5486790468650205133145\ 8584531975294116209709/61586816909132960053414397797308825600a23-60954530\ 98260341081175657932145681344303369/1140496609428388149137303662913126400\ a22-54839253809480536502430419967744127237862429/384917605682081000333839\ 9862331801600a21-6855741428155530311932580353074238311128479/481147007102\ 601250417299982791475200a20-2878029541644786739384025698911163129301521/1\ 732129225569364501502279938049310720a19-539637460347386518746735121876349\ 5466944867/288688204261560750250379989674885120a18-1360851075145362976080\ 2370233473935440353147/120286751775650312604324995697868800a17-2261317453\ 3404843047583509526614944559001629/54129038299042640671946248064040960a16\ -19899168362053216404911620136404443756991/309379505595808417192193918976\ 00a15-3443170203569948104100043669593479708510001/30447584043211485377969\ 7645360230400a14-27203224432640761938740031635681832222207391/30447584043\ 2114853779697645360230400a13-11007706754707314979975768772869745826795967\ 3/152237920216057426889848822680115200a12-1380727908059280736173048219943\ 2331439121223/6343246675669059453743700945004800a11-1929592445193/640a10+\

437570343/1600a9+164090367/100a8+3969/8a6+9/5a4

- $\rightarrow$  J[7]=db2+4/7d+81/160b3a4-189/200b3a3+9/5b2a3+250047/32ba10+4750893/320ba9\ -567/40ba8-567/10ba7+81/280ba4-27/50ba3-627430952592078879073202920720376\ 153131/5173292620367168644486809414973941350400a24-2906859466655459274817\ 4299538370243493/18476045072739888016024319339192647680a23-69048240138740\ 571289193103124930690109/11975214398998075565941688460587827200a22+488085\ 08639174871490992992380443024047/11547528170462430010015199586995404800a2\ 1+5093069077149293873574182379116672811143/808326971932370100701063971089\ 67833600a20+3286117544936595300844164893345508176887/36374713736956654531\ 547878699035525120a19-57124126734867585149642894515011901057/189451634046\ 6492423518118682241433600a18-296407013643924816106633846582502767991/2526\ 021787288656564690824909655244800a17-193831832299525900077669479610197531\ 4379/11367098042798954541108712093448601600a16+49045157132492520042165362\ 0398209599/433131307834131784069071486566400a15+9565278519988924726047202\ 0815175898220317/25575970596297647717494602210259353600a14-51800242230268\ 556716933919846651112061/456713760648172280669546468040345600a13-15498981\ 08498974500694541229046869490537/1598498162268602982343412638141209600a12\ -700479417253540849801700529315888259/26641636037810049705723543969020160\ a11+20611017/1600a10+21504771/320a9+243/50a8-1701/100a7+36/35a3
- $\mapsto$  J[8]=d2
- $\mapsto$  J[9]=ca-1630191535/8275968d2ba2-36060437345/409660416d2ba+38107475/568972\ 8d2a2+4391588006225/10115072d2a+92575/2844864d2+91285075/182071296db4a+35\ /9216db4-1088785/5689728db3a2+91259683/91035648db3a+24027/2528768db3-8162\ 999/79656192db2a3-6539063/79656192db2a2+25495277/45517824db2a+5095/126438\ 4db2-5243/158048dba4-109809/632192dba3-173005/632192dba2+265684003/159312\ 384dba+24027/4425344db-7/256da5+5/96da3+5/24da2+35/32da+2645/2489256d+861\ 7/1896576b5a-25921/158048b5+7/256b4a2-2163/79024b4a+2163/19756b4+529/3160\ 96b3a3+7/128b3a2-12811/59268b3a+15435/19756b3+311787/632192b2a4+529/15804\ 8b2a3+1/64b2a2-309/19756b2a+309/4939b2+19467/9878ba4+529/553168ba3+1/32ba\ 2-1/8ba+1/2b+3/32a6+3/8a5+63/32a4+529/276584a3
- $\rightarrow$  J[10]=cb-452831001/4597760d2ba2-3340189909/75863040d2ba-3176523/158048d2a\ 2+2194845076291/10115072d2a+5145/316096d2+25404981/101150720db4a-7203/102\ 4db4+453789/790240db3a2+32184817/10115072db3a-25399101/12643840db3-324051\ /6321920db2a3+194523/790240db2a2+11921259/25287680db2a-9921275/1264384db2\ -27783/632192dba4-966217/3160960dba3-43211/395120dba2+1278655/2528768dba-\ 31286843/3160960db-5/48da2-5/12da-172823/79024d+64827/3160960b5a-1351/148\ 170b5+64827/1580480b4a-64827/395120b4+1323/1580480b3a3+9261/790240b3a-386\ /74085b3-583443/395120b2a4-10887849/1580480b2a3+9261/395120b2a-9261/98780\ b2-583443/197560ba4-6222951/395120ba3-3/16a5-3/4a4-1555407/395120a3
- $\rightarrow$  J[11]=cd+66199/8d2ba2+6818809/2304d2ba+35/64d2b+47/96d2a2-7004232463/384d\ 2a-7/192db5+7/256db4a+7/320db4-1/80db3a2+3/640db3a-23/96db3+441/128db2a3+\ 1/64db2a+1/80db2+63/8dba3+1/32dba-1/8db+141/160da5+141/40da4+63/32da3-63/\ 80b4a2-63/40b3a2-9/20b2a2-9/10ba2

```
\mapsto J[12]=c2+1/3cb2+5/3d+3a3
intvec w = 3, 2, 1, 2;ring S3 = 0, (c,d,b,a), (a(w),1p);
ideal I = f(tch(S1, I));// I is assumed to be a Dp-Groebner basis.
// We compute a (a(w), lp)-Groebner basis.
ideal J = modWalk(I, "Dp", w);J;
\mapsto J[1]=d2
\mapsto J[2]=c2+3a3+1/3cb2+5/3d
```
- $\mapsto$  J[4]=cda-6/7ba3+4/7c2-2/21cb3+1/7dba-10/21db
- $\rightarrow$  J[5]=db4a-192/49b2a3+128/49c2b-64/7cda-64/147cb4+4/63d2ba+2db3a-4db4+60/4\ 9db2a-8db3+8/7dba-656/147db2-32/7db
- $\rightarrow$  J[6]=db6+333576da3-189/4b8+15876b4a2-5186640/2401b2a3-2860453892752/17294\ 403c2b+119097010895/311299254cd2+1815960/49cdb2-1455130425704/2470629cda+\ 8395442084/7203cb4-2304/49cb2a-826877376/2401ca2+6069139793/155649627d2ba\ -43215/7db5+199982018/49db3a-4664160/7dba2-126b7+72/7b5a+31752b3a2+1728/2\ 401ba3-5770728573920/17294403c2-1012272/49cdb+5598114168/2401cb3-4608/49c\ ba+604630/21609d2b2-129552/49db4+864216/2401db2a-117b6+144/7b4a+9072b2a2-\ 20160cd+4663152/7cb2-3307509504/2401ca-7757580/16807d2b-172796/49db3+3888\ 0529598704/17294403dba-1296/7b5+288/49b3a+18144ba2+9326304/7cb+185320d2-1\ 9529120/7203db2-1188/7b4+576/49b2a+2752/2401db-413460864/343b3-3312/49b2-\ 1653754752/2401b
- $\rightarrow$  J[7]=cb3a-5/8da3-245/1024b8-7/32b6a+2/343b2a3-945270062561/1067311728c2b+\ 595485054475/307385777664cd2+5/112cdb2-945263061245/304946208cda-108013/4\ 9392cb4+25/7cb2a-966391/1372ca2+63120825485/76846444416d2ba-3/256db5-1543\ 1/2016db3a+5/4dba2-245/256b7-25/32b5a+5/1372ba3-945267210173/533655864c2+\ 5/84cdb-108035/24696cb3+16/7cba+1512605/3556224d2b2-47/2688db4+53/24696db\ 2a-91/256b6-5/8b4a-5/84cd-5/4cb2-966979/343ca-3232325/1382976d2b+1/192db3\ -954609818105/2134623456dba+65/32b5-1/14b3a-5/2cb-25/72d2-667/98784db2+85\ /64b4-2/7b2a+109/12348db-1932803/784b3+3/14ba+93/112b2-966979/686b
- $\rightarrow$  J[8]=cb5-4/7db2a2+96/7b2a3-64/7c2b-4/441cdb2+32cda+116/21cb4+1152/7ca2-8/\ 7dba2-8/441cdb+32/7cb3+14db4-16/7db2a+16/7cb2+4608/7ca+28db3+16/7cb+328/2\ 1db2+16db+576b3+2304/7b
- $\rightarrow$  J[9]=cdb3+18da3+2cdb2+63cb4+441/2db3a-36dba2+126cb3+36cb2+126dba+72cb+10d\  $\Omega$
- $\rightarrow$  J[10]=ba4-2/3c2a+1/9cb3a+14/3cda-1/6dba2+49/12db3+5/9dba+7/3db
- $\mapsto J[11]\texttt{=b3a3+2744/5c2d+382/15c2b2-1127/15cdb3+7357/45cdba+129659/45cb5+2352\text{.}$ /5cb3a+906269/90db4a-8232/5db2a2-1029/10b6a+236/5c2b+161/5cdb2+5474/45cda\ +28812/5cb4+1680cb2a+55174/405d2ba-98/15db5-2549/90db3a-735/2b5a-152/15c2\ -224/15cdb+8232/5cb3+5376/5cba+2156/45db4+259588/45db2a+2058/5b6-294b4a-2\ 8cd+16464/5cb2-4032/5ca+1069/9db3-898/45dba+1470b5-168/5b3a+1232/45db2+11\ 76b4-672/5b2a+3136/45db+672/5b3+504/5ba+2688/5b2-2016/5b
- $\rightarrow$  J[12]=b5a2+182/3c2d+32/9c2b2-71/9cdb3+28204/1323cdba+931/2cb5+64cb3a-116/\ 7cba2+17/1134d2b4+34/200120949d2b2a-7/18db6+175759/108db4a-117310/441db2a\ 2-14b6a+4b4a2+16480960/3176523c2b-340/200120949cd2+194/63cdb2+4999816/453\ 789cda+1225cb4+1600/7cb2a-128/7ca2+8819321851/400241898d2ba-11/6db5+19380\ 5/189db3a-74096/441dba2-50b5a+32/7b3a2-12215296/3176523c2-124/21cdb+854cb\ 3+80cba+34/3969d2b2+1079/189db4+1232881/1323db2a+56b6-40b4a+16/7b2a2-400/\ 63cd+700cb2-1280/7ca+406/27db3+1857442660/3176523dba+200b5-32/7b3a+16/7ba\ 2+336cb+4484/1323db2+102b4-128/7b2a+12160/1323db-320/7b3+96/7ba+40b2-640/\ 7b
- $\rightarrow$  J[13]=b7a-13606662/245c2d+20584/15435c2b2+23004293/2205cdb3+865156/5145cd\ ba+758/5cb5+3904/245cb3a+12618cba2+45280/9261d2b2a+4/63db6+8178503/15435d\ b4a-3032/35db2a2-52/35b6a-1008b4a2+8917192/108045c2b+20176/15435cdb2+3119\ 812/5145cda+20430577/35cb4+26496/343cb2a+9216ca2+147043/19845d2ba+863872/\ 2205db5+7003823691/3430db3a-16335524/49dba2-4b7-772/49b5a-2016b3a2+172580\ 32/108045c2+2892256/2205cdb+40842962/35cb3+12382792/245cba+53656/315db4+5\ 20568/1715db2a+208/35b6-736/49b4a-576b2a2+3946912/3087cd+81722308/245cb2+\ 63150592/1715ca+100/441d2b+709600/3087db3+42025695302/36015dba+3088/49b5-\ 432/1715b3a-1152ba2+32671944/49cb+1502048/15435db2+2166931/49b4-1984/245b\ 2a+7552/2205db+55320768/1715b3+8896/1715ba+6190756/245b2+31575296/1715b
- $\rightarrow$  J[14]=b9-48392128/5145c2d+60497909109056/16343210835c2b2-238194021790/294\ 17779503cd2b+8065888/5145cdb3+30249615617056/2334744405cdba+384/35cb5+307\ 2/1715cb3a-11648320/16807cba2-232497742664/29417779503d2b2a-4/441db6+1380\ 928/36015db4a-1536/245db2a2+4b8-96/245b6a-256/16807b2a3+119801054187904/1\ 6343210835c2b+7936/36015cdb2-3065728/12005cda+74726439712/756315cb4+16384\ /2401cb2a-2420168/1361367d2b3+87904/138915d2ba-664/15435db5+12451636912/3\ 6015db3a-19361152/343dba2+36/7b7-512/343b5a-110595584/756315c2+256/108045\ cdb+48404416/245cb3-232478976/84035cba+10343440/1058841d2b2+304/1715db4+3\ 0607186827808/16343210835db2a+1504/245b6-512/343b4a-1024/21609cd+96827264\ /1715cb2-16384/12005ca-640/3087d2b+1056/2401db3+49797330496/252105dba+372\ 8/343b5-6656/12005b3a+38722304/343cb+72448/756315db2-5806688/2401b4-8704/\ 12005b2a+4096/15435db+42304/12005b3+2048/12005ba-116239488/84035b2-8192/1\ 2005b
- $\mapsto$  J[15]=dba3-2/3c2d+1/9cdb3-1/6d2ba+5/9d2b
- $\rightarrow$  J[16]=db3a2-147/2cdb3-10cdba-288cba2+63b4a2-32c2b-132cda-576ca2-49/2db5+4\ db3a+126b3a2-64c2-82cdb-1152cba-21/2db4+36b2a2-80cd-2304ca-14db3-16dba+72\ ba2-6db2-1008b4-2016b3-576b2-1152b
- $\rightarrow$  J[17]=a5+1/9cb2a2-4/3c2a-7/6cb3+5/9da2-2/3cb
- $\rightarrow$  J[18]=da4-4/21c3+11/63cdba+8/63c2b-1/63db3a+10/63cdb+32/7cba+5/9d2a+2/63d\ b2a-b4a+4b4-4/7b2a+16/7b2

See also: [Section D.2.6.1 \[modular\], page 884.](#page-885-0)

# D.15.11.2 modrWalk

Procedure from library modwalk.lib (see [Section D.15.11 \[modwalk](#page-0-0) lib], page 2439).

Return: a standard basis of I

Note: The procedure computes a standard basis of I (over the rational numbers) by using modular methods.

```
LIB "modwalk.lib";
ring R1 = 0, (x,y,z,t), dp;
ideal I = 3x3+x2+1, 11y5+y3+2, 5z4+z2+4;
I = std(I);ring R2 = 0, (x,y,z,t), lp;
ideal I = \text{fetch}(R1, I);int radius = 2;
ideal J = modrWalk(I, radius);J;
\mapsto J[1]=x3+1/3x2+1/3
\mapsto J[2]=z4+1/5z2+4/5
\mapsto J[3]=y5+1/11y3+2/11
ring S1 = 0, (a, b, c, d), Dp;
ideal I = 5b2, ac2+9d3+3a2+5b, 2a2c+7abd+bcd+4a2, 2ad2+6b2d+7c3+8ad+4c;
I = std(I);ring S2 = 0, (c,d,b,a), 1p;
ideal I = \text{fetch}(S1, I);// I is assumed to be a Dp-Groebner basis.
// We compute a lp-Groebner basis.
ideal J = modrWalk(I, radius, "Dp");
J:\rightarrow J[1]=a25+16a24+96a23+256a22+256a21+256/9a20+1024/3a19+2048a18+65536/9a17+\
```
32768/3a16+16384/81a15+131072/81a14+1048576/81a13+1048576/27a12+1048576/9\ a11

- $\mapsto$  J[2]=ba11+1522867351997104938459/91668001658017308797687087104a24+4293036\ 9782248629690765/91668001658017308797687087104a23+80925218629630777478637\ /22917000414504327199421771776a22+7108535670237178684767/2864625051813040\ 899927721472a21-3255817194541612658349/89519532869157528122741296a20+5380\ 8965391546362724459/358078131476630112490965184a19+1534729815590907963215\ 01/358078131476630112490965184a18-260815719913165309506063/44759766434578\ 764061370648a17-1485276141860757031491027/89519532869157528122741296a16-4\ 92332725360316960775/22379883217289382030685324a15+7423992361030571232440\ /16784912412967036523013993a14-17640364913371983121693/167849124129670365\ 23013993a13-37723213977586186442564/5594970804322345507671331a12+92047580\ 41857159721472414/5594970804322345507671331a11
- $\rightarrow$  J[3]=b2a6-63/2ba10+41087306587333357057895823883/924013456712814472680685\ 83800832a24+93915562116924232413944264677/1320019223875449246686694054297\ 6a23+1314662746341964624103002499857/30800448557093815756022861266944a22+\ 2628268795042931967685617407557/23100336417820361817017145950208a21+32861\ 7969148352577032114618159/2887542052227545227127143243776a20+175631724829\ 284757906915538269/12993939235023953522072144596992a19+303812212296039043\ 29090032467/206253003730538944794795945984a18+581332950565269518541458030\ 9/6445406366579342024837373312a17+1392577308804410648719627124495/4060606\ 01094498547564754518656a16+728489619081836101063651608791/135353533698166\ 182521584839552a15+80182830319998353431517995037/913636352462621732020697\ 666976a14+22597043807001043905240513127/32629869730807919000739202392a13+\ 2699689128255025271541196980091/456818176231310866010348833488a12+6291773\ 289016174025274735397/352483160672307766983293853a11+4/7a6
- $\rightarrow$  J[4]=b3a5+4/7ba5-5398327059462849163101023479/739210765370251578144548670\ 406656a24+3500067651845908053488406611/92401345671281447268068583800832a2\ 3+81936880336538263803253409291/46200672835640723634034291900416a22+85587\ 506267677081700930548967/6600096119377246233433470271488a21+4349147060430\ 84846670081811347/11550168208910180908508572975104a20+1021713731964491721\ 016405426709/25987878470047907044144289193984a19+189087309367688338214840\ 3875/812121202188997095129509037312a18+3873208423822126582196454031/10312\ 6501865269472397397972992a17+104243440049859097996976327663/4060606010944\ 98547564754518656a16+52530075262606982469983545909/5075757513681231844559\ 4314832a15+6154556265260978917193662164647/365454540985048692808279066790\ 4a14+138400848395446486358821423/5639730570756924271732701648a13+68577767\ 53456717192310999393/38068181352609238834195736124a12+3439955547980759942\ 57860510037/228409088115655433005174416744a11+9/2a10+18a9
- $\rightarrow$  J[5]=b4-63/2b3a4+4/7b2+3859043113737/128ba10-61261515/8ba9-525086793/32ba\ 8+3969/16ba7-19845/4ba6+9/2ba5-317530772199391516703685862633925319890715\ 5/9853890705461273608546303647569412096a24-889000025950798002413919214249\ 17407047623059/17244308734557228814956031383246471168a23-4443358152931308\ 1841158459544460024461570519/1437025727879769067913002615270539264a22-443\ 94201884268758058296712245149507940575423/5388846479549134004673759807264\ 52224a21-88794706503699382133468723144783169844707611/1077769295909826800\ 934751961452904448a20-1763218978464215084468461907410740543335425/1732129\ 22556936450150227993804931072a19-4436403904696107325808495191699219229446\ 85/4210036312147760941151374849425408a18-21791665871565292166347154127869\ 734967876143/33680290497182087529210998795403264a17-382244791239220889094\ 021792022832016196677083/151561307237319393881449494579314688a16-25381669\ 887869257097552146559952295821945667/6315054468221641411727062274138112a1\ 5-3081988985408645474889243822837753592680251/487161344691383766047516232\

57636864a14-42991086686519981772739427292780808208480959/8525323532099215\ 9058315340700864512a13-44791324614077928834488691100822888689474979/10656\ 654415124019882289417587608064a12-250969820105414481651193596059252574282\ 0133/197345452131926294116470696066816a11+771901337907/64a10-1701/4a9+437\ 53689/4a8-19845/8a7-19845/2a6

- $\rightarrow$  J[6]=da-1323/800b3a4+63/20b2a4+2701701074331/1280ba10-61269453/320ba9+306\ 291699/160ba8-27783/16ba6-189/200ba4-685883099436497069901143509465258298\ 0621641/123173633818265920106828795594617651200a24-5486790468650205133145\ 8584531975294116209709/61586816909132960053414397797308825600a23-60954530\ 98260341081175657932145681344303369/1140496609428388149137303662913126400\ a22-54839253809480536502430419967744127237862429/384917605682081000333839\ 9862331801600a21-6855741428155530311932580353074238311128479/481147007102\ 601250417299982791475200a20-2878029541644786739384025698911163129301521/1\ 732129225569364501502279938049310720a19-539637460347386518746735121876349\ 5466944867/288688204261560750250379989674885120a18-1360851075145362976080\ 2370233473935440353147/120286751775650312604324995697868800a17-2261317453\ 3404843047583509526614944559001629/54129038299042640671946248064040960a16\ -19899168362053216404911620136404443756991/309379505595808417192193918976\ 00a15-3443170203569948104100043669593479708510001/30447584043211485377969\ 7645360230400a14-27203224432640761938740031635681832222207391/30447584043\ 2114853779697645360230400a13-11007706754707314979975768772869745826795967\ 3/152237920216057426889848822680115200a12-1380727908059280736173048219943\ 2331439121223/6343246675669059453743700945004800a11-1929592445193/640a10+\ 437570343/1600a9+164090367/100a8+3969/8a6+9/5a4
- $\rightarrow$  J[7]=db2+4/7d+81/160b3a4-189/200b3a3+9/5b2a3+250047/32ba10+4750893/320ba9\ -567/40ba8-567/10ba7+81/280ba4-27/50ba3-627430952592078879073202920720376\ 153131/5173292620367168644486809414973941350400a24-2906859466655459274817\ 4299538370243493/18476045072739888016024319339192647680a23-69048240138740\ 571289193103124930690109/11975214398998075565941688460587827200a22+488085\ 08639174871490992992380443024047/11547528170462430010015199586995404800a2\ 1+5093069077149293873574182379116672811143/808326971932370100701063971089\ 67833600a20+3286117544936595300844164893345508176887/36374713736956654531\ 547878699035525120a19-57124126734867585149642894515011901057/189451634046\ 6492423518118682241433600a18-296407013643924816106633846582502767991/2526\ 021787288656564690824909655244800a17-193831832299525900077669479610197531\ 4379/11367098042798954541108712093448601600a16+49045157132492520042165362\ 0398209599/433131307834131784069071486566400a15+9565278519988924726047202\ 0815175898220317/25575970596297647717494602210259353600a14-51800242230268\ 556716933919846651112061/456713760648172280669546468040345600a13-15498981\ 08498974500694541229046869490537/1598498162268602982343412638141209600a12\ -700479417253540849801700529315888259/26641636037810049705723543969020160\ a11+20611017/1600a10+21504771/320a9+243/50a8-1701/100a7+36/35a3
- $\mapsto$  J[8]=d2
- $\rightarrow$  J[9]=ca-1630191535/8275968d2ba2-36060437345/409660416d2ba+38107475/568972\ 8d2a2-456425375/60690432d2a+92575/2844864d2+91285075/182071296db4a+35/921\ 6db4-1088785/5689728db3a2+2258752616171/182071296db3a+24027/2528768db3-81\ 62999/79656192db2a3-6539063/79656192db2a2+25495277/45517824db2a+5095/1264\ 384db2-5243/158048dba4-753114969703/1486915584dba3-753467060575/223037337\ 6dba2+30870844232377/2230373376dba+24027/4425344db-7/256da5+5/96da3+34222\ 8711385/101380608da2+342235311685/25345152da+2645/2489256d-68441518085/57\ 931776b6+8617/1896576b5a-752908955671/318624768b5+7/256b4a2-2163/79024b4a\ -752734601911/1115186688b4+529/316096b3a3+7/128b3a2-12811/59268b3a-752421\ 061495/557593344b3+311787/632192b2a4+529/158048b2a3+1/64b2a2-309/19756b2a\
+309/4939b2+68441518085/22529024ba5+752978795959/61954816ba4+529/553168ba\ 3+1/32ba2-1/8ba+1/2b+3/32a6+68445742277/11264512a5+68447062337/2816128a4+\ 529/276584a3

- $\rightarrow$  J[10]=cb-452831001/4597760d2ba2-3340189909/75863040d2ba-3176523/158048d2a\ 2-76214943/20230144d2a+5145/316096d2+25404981/101150720db4a-7203/1024db4+\ 453789/790240db3a2+125486265849/20230144db3a-25399101/12643840db3-324051/\ 6321920db2a3+194523/790240db2a2+11921259/25287680db2a-9921275/1264384db2-\ 27783/632192dba4-12813612147/50575360dba3-12806449187/75863040dba2+104952\ 523865/15172608dba-31286843/3160960db+1163396585/689664da2+1163396585/172\ 416da-172823/79024d-1628855795/2758656b6+64827/3160960b5a-89587760437/758\ 63040b5+64827/1580480b4a-12804376067/37931520b4+1323/1580480b3a3+9261/790\ 240b3a-12798251491/18965760b3-583443/395120b2a4-10887849/1580480b2a3+9261\ /395120b2a-9261/98780b2+698081055/459776ba5+38375787849/6321920ba4-622295\ 1/395120ba3+698037951/229888a5+698037951/57472a4-1555407/395120a3
- $\rightarrow$  J[11]=cd+66199/8d2ba2+6818809/2304d2ba+35/64d2b+47/96d2a2-155/768d2a-7/19\ 2db5+7/256db4a+7/320db4-1/80db3a2-133413949/256db3a-23/96db3+441/128db2a3\ +1/64db2a+1/80db2+667316711/31360dba3+667069751/47040dba2-27349858321/470\ 40dba-1/8db+141/160da5+141/40da4+63/32da3-667069751/4704da2-667069751/117\ 6da+667069751/13440b6+667069751/6720b5-63/80b4a2+667069751/23520b4-63/40b\ 3a2+667069751/11760b3-9/20b2a2-2001209253/15680ba5-2001209253/3920ba4-9/1\ 0ba2-2001209253/7840a5-2001209253/1960a4

```
\mapsto J[12]=c2+1/3cb2+5/3d+3a3
```

```
intvec w = 3, 2, 1, 2;
```

```
ring S3 = 0, (c,d,b,a), (a(w),1p);
```

```
ideal I = \text{fetch}(S1, I);
```
// I is assumed to be a Dp-Groebner basis.

// We compute a  $(a(w), lp)$ -Groebner basis.

ideal  $J = modrWalk(I, radius, "Dp", w);$ 

J;

- $\mapsto$  J[1]=d2
- $\rightarrow$  J[2]=c2+3a3+1/3cb2+5/3d
- $\mapsto$  J[3]=ca2+4ca+7/2b3+2b
- $\rightarrow$  J[4]=cda-6/7ba3+4/7c2-2/21cb3+1/7dba-10/21db
- $\rightarrow$  J[5]=db4a-192/49b2a3+128/49c2b-64/7cda-64/147cb4+4/63d2ba+2db3a-4db4+60/4\ 9db2a-8db3+8/7dba-656/147db2-32/7db
- $\rightarrow$  J[6]=db6+333576da3-189/4b8+15876b4a2-5186640/2401b2a3+44514592/2470629c2b\ +772122956311640/155649627cd2+1815960/49cdb2-3535382608/352947cda+8395442\ 084/7203cb4-2304/49cb2a-826877376/2401ca2+308820941902337/311299254d2ba-4\ 3215/7db5+199982018/49db3a-4664160/7dba2-126b7+72/7b5a+31752b3a2+1728/240\ 1ba3-7028226304/2470629c2-1012272/49cdb+5598114168/2401cb3-4608/49cba-191\ 05043/21609d2b2-129552/49db4+864216/2401db2a-117b6+144/7b4a+9072b2a2-2016\ 0cd+4663152/7cb2-3307509504/2401ca-128772920/352947d2b-172796/49db3+57587\ 01763736/2470629dba-1296/7b5+288/49b3a+18144ba2+9326304/7cb+185320d2-1952\ 9120/7203db2-1188/7b4+576/49b2a+2752/2401db-413460864/343b3-3312/49b2-165\ 3754752/2401b
- $\rightarrow$  J[7]=cb3a-5/8da3-245/1024b8-7/32b6a+2/343b2a3-1833054229/38118276c2b-3473\ 26678687775/9605805552cd2+5/112cdb2-916402091/5445468cda-108013/49392cb4+\ 25/7cb2a-966391/1372ca2-2222840154809345/307385777664d2ba-3/256db5-15431/\ 2016db3a+5/4dba2-245/256b7-25/32b5a+5/1372ba3-916476179/9529569c2+5/84cdb\ -108035/24696cb3+16/7cba-3313805/790272d2b2-47/2688db4+53/24696db2a-91/25\ 6b6-5/8b4a-5/84cd-5/4cb2-966979/343ca-80483075/43563744d2b+1/192db3-21666\ 16927/76236552dba+65/32b5-1/14b3a-5/2cb-25/72d2-667/98784db2+85/64b4-2/7b\ 2a+109/12348db-1932803/784b3+3/14ba+93/112b2-966979/686b
- $\rightarrow$  J[8]=cb5-4/7db2a2+96/7b2a3-64/7c2b-4/441cdb2+32cda+116/21cb4+1152/7ca2-8/\ 7dba2-8/441cdb+32/7cb3+14db4-16/7db2a+16/7cb2+4608/7ca+28db3+16/7cb+328/2\ 1db2+16db+576b3+2304/7b
- $\rightarrow$  J[9]=cdb3+18da3+2cdb2+63cb4+441/2db3a-36dba2+126cb3+36cb2+126dba+72cb+10d\ 2
- $\rightarrow$  J[10]=ba4-2/3c2a+1/9cb3a+14/3cda-1/6dba2+49/12db3+5/9dba+7/3db
- $\rightarrow$  J[11]=b3a3+2744/5c2d+382/15c2b2-1127/15cdb3+693167/15cdba+129659/45cb5+23\ 52/5cb3a-8647/27d2b2a-49/15db4a-8232/5db2a2-1029/10b6a+616/15c2b+86470/27\ cd2+161/5cdb2+1382932/15cda+28812/5cb4+1680cb2a+686/5d2ba-98/15db5-121045\ /6db3a-735/2b5a-112/5c2-224/15cdb+8232/5cb3+5376/5cba+201698/5db4+38/3db2\ a+2058/5b6-294b4a-28cd+16464/5cb2-4032/5ca+3631597/45db3-173024/15dba+147\ 0b5-168/5b3a+115256/5db2+1176b4-672/5b2a+138352/3db+672/5b3+504/5ba+2688/\ 5b2-2016/5b
- $\rightarrow$  J[12]=b5a2+2420474/3c2d+32/9c2b2-1210217/9cdb3-689428/147cdba+931/2cb5+64\ cb3a-345872/7cba2-6173/81d2b4-1867616522/3969d2b2a-7/18db6+669815/252db4a\ -117310/441db2a2-14b6a+4b4a2+395552/63c2b+18676165220/3969cd2+194/63cdb2+\ 1844168/147cda-8469797cb4+1600/7cb2a-128/7ca2+7471160423/7938d2ba-11/6db5\ -622555298/21db3a+2134623448/441dba2-50b5a+32/7b3a2+790208/63c2-124/21cdb\ -16941190cb3-1382464/7cba-24692/567d2b2-259351/63db4+74519/49db2a+56b6-40\ b4a+16/7b2a2-400/63cd-4839884cb2-1280/7ca-518474/63db3-7469280824/441dba+\ 200b5-32/7b3a+16/7ba2-9680832cb-1037348/441db2-172776b4-128/7b2a-2073632/\ 441db-320/7b3+96/7ba-691232/7b2-640/7b
- $\rightarrow$  J[13]=b7a-13606662/245c2d+1024/735c2b2-864700/27783cd2b+23004293/2205cdb3\ +29189312/12005cdba+758/5cb5+3904/245cb3a+12618cba2+12600644807/388962d2b\ 2a+4/63db6+537472/15435db4a-3032/35db2a2-52/35b6a-1008b4a2+1266752/15435c\ 2b-21001940345/64827cd2+20176/15435cdb2+554322208/108045cda+20430577/35cb\ 4+26496/343cb2a+9216ca2-2334414076/36015d2ba+863872/2205db5+12600769819/6\ 174db3a-16335524/49dba2-4b7-772/49b5a-2016b3a2+2447488/15435c2+2892256/22\ 05cdb+40842962/35cb3+12382792/245cba+33193268/15435db4+49664/2401db2a+208\ /35b6-736/49b4a-576b2a2+3946912/3087cd+81722308/245cb2+63150592/1715ca+10\ 0/441d2b+9239464/2205db3+126015926254/108045dba+3088/49b5-432/1715b3a-115\ 2ba2+32671944/49cb+44256944/36015db2+2166931/49b4-1984/245b2a+16325536/72\ 03db+55320768/1715b3+8896/1715ba+6190756/245b2+31575296/1715b
- $\rightarrow$  J[14]=b9-48392128/5145c2d+469223949568/2334744405c2b2+4446618588746560/29\ 417779503cd2b+8065888/5145cdb3+293190604544/333534915cdba+384/35cb5+3072/\ 1715cb3a-11648320/16807cba2+1050576605312618/29417779503d2b2a-4/441db6-15\ 04/108045db4a-1536/245db2a2+4b8-96/245b6a-256/16807b2a3+767602156544/2334\ 744405c2b-10670463200/194481cd2+7936/36015cdb2+23968768/252105cda+7472643\ 9712/756315cb4+16384/2401cb2a+2651044/151263d2b3-74705512256/6806835d2ba-\ 664/15435db5+7469324432/21609db3a-19361152/343dba2+36/7b7-512/343b5a-1757\ 184/12005c2+256/108045cdb+48404416/245cb3-232478976/84035cba+515091680/66\ 706983d2b2+16596304/108045db4+46922869120/466948881db2a+1504/245b6-512/34\ 3b4a-1024/21609cd+96827264/1715cb2-16384/12005ca-640/3087d2b+33201824/108\ 045db3+49786270144/252105dba+3728/343b5-6656/12005b3a+38722304/343cb+9483\ 008/108045db2-5806688/2401b4-8704/12005b2a+8854528/50421db+42304/12005b3+\ 2048/12005ba-116239488/84035b2-8192/12005b
- $\mapsto$  J[15]=dba3-2/3c2d+1/9cdb3-1/6d2ba+5/9d2b
- $\rightarrow$  J[16]=db3a2-147/2cdb3-10cdba-288cba2+63b4a2-32c2b-132cda-576ca2-49/2db5+4\ db3a+126b3a2-64c2-82cdb-1152cba-21/2db4+36b2a2-80cd-2304ca-14db3-16dba+72\ ba2-6db2-1008b4-2016b3-576b2-1152b
- $\rightarrow$  J[17]=a5+1/9cb2a2-4/3c2a-7/6cb3+5/9da2-2/3cb
- $\rightarrow$  J[18]=da4-4/21c3+11/63cdba+8/63c2b-1/63db3a+10/63cdb+32/7cba+5/9d2a+2/63d\ b2a-b4a+4b4-4/7b2a+16/7b2

See also: [Section D.2.6.1 \[modular\], page 884.](#page-885-0)

### D.15.11.3 modfWalk

Procedure from library modwalk.lib (see [Section D.15.11 \[modwalk](#page-0-0)\_lib], page 2439).

Return: a standard basis of I

Note: The procedure computes a standard basis of I (over the rational numbers) by using modular methods.

```
LIB "modwalk.lib";
ring R1 = 0, (x,y,z,t), dp;
ideal I = 3x3+x2+1, 11y5+y3+2, 5z4+z2+4;
I = std(I);ring R2 = 0, (x,y,z,t), 1p;
ideal I = f(tch(R1, I));ideal J = modfWalk(I);J;
\mapsto J[1]=z4+1/5z2+4/5
\mapsto J[2]=y5+1/11y3+2/11
\mapsto J[3]=x3+1/3x2+1/3
ring S1 = 0, (a, b, c, d), Dp;
ideal I = 5b2, ac2+9d3+3a2+5b, 2a2c+7abd+bcd+4a2, 2ad2+6b2d+7c3+8ad+4c;
I = std(I);ring S2 = 0, (c,d,b,a), 1p;
ideal I = \text{fetch}(S1, I);// I is assumed to be a Dp-Groebner basis.
// We compute a lp-Groebner basis.
ideal J = modfWalk(I, "Dp");
J;
\rightarrow J[1]=a25+16a24+96a23+256a22+256a21+256/9a20+1024/3a19+2048a18+65536/9a17+\
   32768/3a16+16384/81a15+131072/81a14+1048576/81a13+1048576/27a12+1048576/9\
   a11
\mapsto J[2]=ba11+1522867351997104938459/91668001658017308797687087104a24+4293036\
   9782248629690765/91668001658017308797687087104a23+80925218629630777478637\
   /22917000414504327199421771776a22+7108535670237178684767/2864625051813040\
   899927721472a21-3255817194541612658349/89519532869157528122741296a20+5380\
   8965391546362724459/358078131476630112490965184a19+1534729815590907963215\
   01/358078131476630112490965184a18-260815719913165309506063/44759766434578\
   764061370648a17-1485276141860757031491027/89519532869157528122741296a16-4\
   92332725360316960775/22379883217289382030685324a15+7423992361030571232440\
   /16784912412967036523013993a14-17640364913371983121693/167849124129670365\
   23013993a13-37723213977586186442564/5594970804322345507671331a12+92047580\
   41857159721472414/5594970804322345507671331a11
\rightarrow J[3]=b2a6-1275460856846934902527/2619112706933760ba13-9203207900045442436\
   039/4583447237134080ba12-86229451659721876411/6261539941440ba11-63/2ba10-\
   176103105371/907641397248a21-306836641361771/103471119286272a20-556810728\
   2265313/181074458750976a19+463053737062394039071/32593402575175680a18+233\
   493474751858876283/2037087660948480a17+66864105293320847653/2910125229926\
   40a16-2870620980805387/101854383047424a15-9651151354818523/25463595761856\
   a14-471264260028168789475/611126298284544a13-489585210177544137565/152781\
   574571136a12-4323891804194718805849/190976968213920a11+4/7a6
```
- $\rightarrow$  J[4]=b3a5+1165198340059361507/60324030330315296b2a8+2834258341382482451/3\ 3932267060802354b2a7-3535202147650393/45243022747736472b2a6-1743263488518\ 66272086637/108100662351925010432ba13-180877903989284763838711/2702516558\ 7981252608ba12-2783949606995368438959121/60806622572957818368ba11+7423924\ 5100658253/30162015165157648ba10+4/7ba5+82576115266283735625891/172961059\ 7630800166912a18+2949131532722419989261/7721475882280357888a17+8257374787\ 8379091193883/108100662351925010432a16-194476798666289267/270251655879812\ 52608a15+10816123814459571297/6756291396995313152a14-13707944038216024518\ 9169/54050331175962505216a13-143935810252288492483523/1351258279399062630\ 4a12-108976370407053801898907/1447776727927567104a11+9/2a10+18a9+11651983\ 40059361507/105567053078051768a8+5668516682764964902/118762934712808239a7\ -3535202147650393/79175289808538826a6
- $\rightarrow$  J[5]=b4-63/2b3a4+53590985045967705613474269749/1407238979545595225088b2a8\ +11625419776309240542435260807/58634957481066467712b2a7+12739505342603800\ 3554252983797/175904872443199403136b2a6+4/7b2-761164231440237277536357328\ 493047/700492292040474067599360ba13-104521491576210733019159653207691/250\ 17581858588359557120ba12-11826338279466524349922531923473911/394026914272\ 766663024640ba11+286749359828001390655523145503/39089971654044311808ba10-\ 61261515/8ba9-525086793/32ba8+3969/16ba7-19845/4ba6+9/2ba5+45295478141475\ 95860677850296017/138368847810464013352960a18+247345844501521328455296898\ 6663/9729059611673250938880a17+324025940290811430696988658749687/70049229\ 2040474067599360a16-4286410117811597590771586510563/350246146020237033799\ 68a15+4054710919870705842300540149/2918717883501975281664a14-394300742086\ 35887294045314648189/23349743068015802253312a13-1139723514755969617170188\ 24182045/17512307301011851689984a12-3226716701597602362857429388525683/65\ 671152378794443837440a11+771901337907/64a10-1701/4a9+80528689834593164587\ 767860213/2462668214204791643904a8+11625165236461787969048941667/10261117\ 5591866318496a7+127391998947868572673617154117/307833526775598955488a6  $\rightarrow$  J[6]=da+13042589597338317401292876694323783641/32769687632608435019205956\ 084751360b8-339347956624707128686162624470779591/136540365135868479246691\ 48368646400b7a+44776090034814931064318387941081165483/3276968763260843501\ 9205956084751360b7+72711086789965200830753309360861163/341350912839671198\ 1167287092161600b6a2+17945571338576304647577664032291913/1092322921086947\ 833973531869491712b6a+1005252013115630519751071456639664155699/5734695335\ 70647612836104231483148800b6+9615448034722990303485382435238901/136540365\ 13586847924669148368646400b5a3+663547630395349792235158387078347149/13654\ 036513586847924669148368646400b5a2-10588152408989285294663152330377654/37\ 3352560918390372940172025705175b5a+8954607782583032024373974051595847951/\ 5734695335706476128361042314831488b5-16768783292422657909931339309776827/\ 6827018256793423962334574184323200b4a4+507941899552434600769579126963767/\ 170675456419835599058364354608080b4a3+33005810917176973093954466999277846\ 9/6827018256793423962334574184323200b4a2+64107680452610290564228851734203\ 787/3413509128396711981167287092161600b4a+1376877864134098113390589464572\ 831613/853377282099177995291821773040400b4-643284910890587948236877864337\ 714771/9557825559510793547268403858052480b3a5-130190339942501750272181116\ 13508381/11947281949388491934085504822565600b3a4+137363543353185575764076\ 8919319843/3413509128396711981167287092161600b3a3+66354763039534979223515\ 8387078347149/23894563898776983868171009645131200b3a2-1380791010410641347\ 641955610911797/170675456419835599058364354608080b3a+30455774007493462026\ 8172466495764041/682701825679342396233457418432320b3+57088298465273022117\ 56158284190858113/95578255595107935472684038580524800b2a6+188328905241473\ 4766990421180196597/5973640974694245967042752411282800b2a5-20182594001309\

76681444622383138147/11947281949388491934085504822565600b2a4+725631285074\

90657252797018137681/42668864104958899764591088652020b2a3+352799606098503\ 36937362983980868571/1706754564198355990583643546080800b2a2+9160576385145\ 641871627802519827657/1706754564198355990583643546080800b2a+5063824837275\ 183915708779051981113317/11947281949388491934085504822565600b2+2139710638\ 608916733916466261891227/1365403651358684792466914836864640ba8-2207819314\ 4537153891260371881262339/546161460543473916986765934745856ba7-5451366058\ 15586548522667378314077621/3413509128396711981167287092161600ba6-65631655\ 441612907465368619382679107/1706754564198355990583643546080800ba5-189/200\ ba4-13233263602544734530107233305922887/682701825679342396233457418432320\ 0a9-3555188132635967197804852869818541/1365403651358684792466914836864640\ a8+230691784778909201021851072404959103/477891277975539677363420192902624\ 00a7-2239172271256758942944178285566542047/238945638987769838681710096451\ 31200a6+9/5a4

 $\rightarrow$  J[7]=db2-52682490423871082296629464283815234/5824767849546495553439269268\ 4816735da+4/7d-37194377146998694799849872861154888794159/6390602440645297\ 9786305125688484646400b8+5562401664632673692771437240347563428391/9319628\ 5592743928855028308295706776000b7a-60969992378608072411136561729066173884\ 2371/319530122032264898931525628442423232000b7-57382636249315287334130146\ 46817239405443/124261714123658571806704411060942368000b6a2-10847266966441\ 319068560579895722895039907/372785142370975715420113233182827104000b6a-27\ 35710626254612029118700402548331033168619/1118355427112927146260339699548\ 481312000b6+180895821889433491876619053925823351/340070372533274690220865\ 93065392000b5a3-13485580971560996606666068965982819343311/186392571185487\ 857710056616591413552000b5a2+3705875600138678704564240261243242140767/543\ 64499929100625165433179839162286000b5a-6096801718704727096493321985237292\ 10634851/279588856778231786565084924887120328000b5+4111550062925787349119\ 083832946689053/1479306120519744902460766798344552000b4a4-329990252397055\ 256446695220829192741/147930612051974490246076679834455200b4a3-5500816426\ 513609089701808086792453204443/72485999905467500220577573118883048000b4a2\ -10849280138379535415092613505685915291543/326186999574603750992599079034\ 973716000b4a-2469122007101831733334304136225298205357/1109479590389808676\ 845575098758414000b4+778576881370029841362906650943590232049/621308570618\ 2928590335220553047118400b3a5+16417021965805756241925867114270711739/1553\ 2714265457321475838051382617796000b3a4+1246566840317431899813433506439313\ 31/59512315193323070788651537864436000b3a3-134855809715609966066660689659\ 82819343311/326186999574603750992599079034973716000b3a2+11337194154659923\ 308002619476290128559/582476784954649555343926926848167350b3a-20322013998\ 4954898395766259918932227475777/326186999574603750992599079034973716000b3\ -17539768590087896897467462966094000442659/144971999810935000441155146237\ 766096000b2a6-12888123469427488410840380363220212653/27182249964550312582\ 716589919581143000b2a5+83962014758738499482259965901772639/77663571327286\ 60737919025691308898000b2a4+135991175566664387828446320649341139/25887857\ 1090955357930634189710296600b2a3-109838629128666311588698057281225716407/\ 3883178566364330368959512845654449000b2a2-3515158182804584308916309399303\ 186117/369826530129936225615191699586138000b2a-31615307392746128515579536\ 862930855381313/54364499929100625165433179839162286000b2+4763451990675051\ 546321234083273260627637/48323999936978333480385048745922032000ba7+157734\ 9394138160739878988144160771568879/5177571421819107158612683794205932000b\ a6+1298061529163168249080815931634187146059/18121499976366875055144393279\ 720762000ba5+70513412412278721745933349799575459/616377550216560376025319\ 49931023000ba4-27/50ba3+3900387310186793261329099028069335191/17258571406\ 06369052870894598068644000a9-3116634130717294137857923622934635379/493102\ 040173248300820255599448184000a8-2437307904588001673427936587902645802933\

/72485999905467500220577573118883048000a7+4675971994304336297474732550069\ 231267517/36242999952733750110288786559441524000a6-5268249042387108229662\ 9464283815234/32359821386369419741329273713787075a4+36/35a3

- $\mapsto$  J[8]=d2
- $\rightarrow$  J[9]=ca-1630191535/8275968d2ba2-10498813705/148967424d2ba-456425375/60690\ 432d2a+92575/2844864d2+91285075/182071296db4a+35/9216db4-1088785/5689728d\ b3a2+2258752616171/182071296db3a+24027/2528768db3-8162999/79656192db2a3-6\ 539063/79656192db2a2+25495277/45517824db2a+5095/1264384db2-5243/158048dba\ 4-753114969703/1486915584dba3-753467060575/2230373376dba2+30870844232377/\ 2230373376dba+24027/4425344db-7/256da5+5/96da3+342228711385/101380608da2+\ 342235311685/25345152da+2645/2489256d-68441518085/57931776b6+8617/1896576\ b5a-752908955671/318624768b5+7/256b4a2-2163/79024b4a-752734601911/1115186\ 688b4+529/316096b3a3+7/128b3a2-12811/59268b3a-752421061495/557593344b3+31\ 1787/632192b2a4+529/158048b2a3+1/64b2a2-309/19756b2a+309/4939b2+684415180\ 85/22529024ba5+752978795959/61954816ba4+529/553168ba3+1/32ba2-1/8ba+1/2b+\ 3/32a6+68445742277/11264512a5+68447062337/2816128a4+529/276584a3
- $\rightarrow$  J[10]=cb-452831001/4597760d2ba2-972112421/27586560d2ba-76214943/20230144d\ 2a+5145/316096d2+25404981/101150720db4a-7203/1024db4+453789/790240db3a2+1\ 25486265849/20230144db3a-25399101/12643840db3-324051/6321920db2a3+194523/\ 790240db2a2+11921259/25287680db2a-9921275/1264384db2-27783/632192dba4-128\ 13612147/50575360dba3-12806449187/75863040dba2+104952523865/15172608dba-3\ 1286843/3160960db+1163396585/689664da2+1163396585/172416da-172823/79024d-\ 1628855795/2758656b6+64827/3160960b5a-89587760437/75863040b5+64827/158048\ 0b4a-12804376067/37931520b4+1323/1580480b3a3+9261/790240b3a-12798251491/1\ 8965760b3-583443/395120b2a4-10887849/1580480b2a3+9261/395120b2a-9261/9878\ 0b2+698081055/459776ba5+38375787849/6321920ba4-6222951/395120ba3+69803795\ 1/229888a5+698037951/57472a4-1555407/395120a3
- $\mapsto$  J[11]=cd+1148200/372848203cb-1524024/27175525ca+5764250385873/695693440d2\ ba2+4124562494101/1391386880d2ba+35/64d2b+5/96d2a2+5/24d2a-7717/4348084d2\ -7/192db5-6353027389387677/12174635200db3a-4497962717/18261952800db3+4524\ 5274457/13111145600db2a3+228471973/42611223200db2a2-21815387/1521829400db\ 2a-516999/43480840db2+750069/434808400dba4+907911207105139/42611223200dba\ 3+30252540938799/2130561160dba2-1771932852381621/3043658800dba-237078827/\ 1521829400db+383841663/434808400da5+141/40da4+341903607/173923360da3-6353\ 027418401357/44741784360da2-12706055163515359/22370892180da-73857/1087021\ 0d+1728714797635/34784672b6-5208/27175525b5a+6353027467398221/63916834800\ b5-686156751/869616800b4a2+27783/16723400b4a+6173979975409/217404200b4-69\ 453/760914700b3a3-686156751/434808400b3a2+1321617/108702100b3a+1270604395\ 725157/22370892180b3-14003199/434808400b2a4-4652991/217404200b2a3-9802239\ 3/217404200b2a2+3969/4180850b2a-7938/2090425b2-2222633311245/17392336ba5-\ 55565845783569/108702100ba4-9236529/190228675ba3-98022393/108702100ba2+19\ 0503/27175525ba-762012/27175525b-571509/108702100a6-19059082255204071/745\ 69640600a5-38118165490546077/37284820300a4-664713/54351050a3

```
\mapsto J[12]=c2+1/3cb2+5/3d+3a3
intvec w = 3, 2, 1, 2;ring S3 = 0, (c,d,b,a), (a(w),1p);
ideal I = \text{fetch}(S1, I);// I is assumed to be a Dp-Groebner basis.
// We compute a (a(w), lp)-Groebner basis.
ideal J = modfWalk(I, "Dp", w);J;
\mapsto J[1]=d2
\mapsto J[2]=c2+3a3+1/3cb2+5/3d
```
- $\mapsto$  J[3]=ca2+4ca+7/2b3+2b
- $\rightarrow$  J[4]=cda-6/7ba3-2/21cb3-12/7a3-4/21cb2+1/7dba-10/21db-20/21d
- $\rightarrow$  J[5]=db4a-192/49b2a3-64/147cb4+2db3a-768/49ba3-256/147cb3-4db4+60/49db2a-\ 768/49a3-256/147cb2-8db3+120/49dba-656/147db2-1952/147db-1280/147d
- $\rightarrow$  J[6]=db6+333576da3-189/4b8+15876b4a2-5186640/2401b2a3+1815960/49cdb2+8395\ 442084/7203cb4-2304/49cb2a-43215/7db5+199982018/49db3a-4664160/7dba2-126b\ 7+72/7b5a+31752b3a2-20742528/2401ba3-1012272/49cdb+16787427752/7203cb3-46\ 08/49cba-129552/49db4+864216/2401db2a-117b6+144/7b4a+9072b2a2-20738496/24\ 01a3-20160cd+4791470576/7203cb2-172796/49db3+5599841736/2401dba-1296/7b5+\ 288/49b3a+18144ba2+9326304/7cb-19529120/7203db2-1188/7b4+576/49b2a-345655\ 04/7203db-3168/49b3-34564160/7203d-3312/49b2
- $\rightarrow$  J[7]=cb3a-5/8da3-245/1024b8-7/32b6a+2/343b2a3+5/112cdb2-108013/49392cb4+2\ 5/7cb2a-3/256db5-15431/2016db3a+5/4dba2-245/256b7-25/32b5a+8/343ba3+5/84c\ db-107981/24696cb3+16/7cba-47/2688db4+53/24696db2a-91/256b6-5/8b4a+8/343a\ 3-5/84cd-15403/12348cb2-12/7ca+1/192db3-12015/2744dba+65/32b5-1/14b3a-5/2\ cb-667/98784db2+85/64b4-2/7b2a+61/3087db-3/112b3+3/14ba+40/3087d+93/112b2\  $-6/7<sub>b</sub>$
- $\rightarrow$  J[8]=cb5-4/7db2a2+96/7b2a3-4/441cdb2+116/21cb4-8/7dba2+384/7ba3-8/441cdb+\ 32/3cb3+14db4-16/7db2a+384/7a3+176/21cb2+28db3-32/7dba+16/7cb+328/21db2+9\ 76/21db+640/21d
- $\rightarrow$  J[9]=cdb3+18da3+2cdb2+63cb4+441/2db3a-36dba2+126cb3+36cb2+126dba+72cb
- $\rightarrow$  J[10]=ba4+5/72da3+245/9216b8+7/288b6a-2/3087b2a3+2a4-5/1008cdb2+108013/44\ 4528cb4-11/63cb2a+1/768db5+15431/18144db3a-11/36dba2+245/2304b7+25/288b5a\ +12340/3087ba3-5/756cdb+206765/222264cb3-16/63cba+47/24192db4-53/222264db\ 2a+91/2304b6+5/72b4a+24688/3087a3+5/756cd+114187/111132cb2+4/21ca+7055/17\ 28db3+9271/24696dba-65/288b5+1/126b3a+5/18cb+667/889056db2+10/9da-85/576b\ 4+2/63b2a+126506/27783db+1/336b3-1/42ba+123440/27783d-31/336b2+2/21b
- $\rightarrow$  J[11]=b3a3+4/63db2a2+7203/64b8+52/21b2a3+18526/3969cdb2-32/189cb4-49/48db\ 5-1/6db3a+8/63dba2+7203/16b7-44/21ba3+37052/3969cdb-20/27cb3-259/72db4-5/\ 63db2a+9261/16b6-128/21a3-176/189cb2-113/36db3+32/63dba+1029/2b5-16/63cb-\ 257/378db2+2205/4b4-556/189db+147b3-640/189d+147b2
- $\rightarrow$  J[12]=b5a2-4/441db2a2+129724da3-49/16b8+6178b4a2-864464/1029b2a3+302660/2\ 1cdb2+4197721018/9261cb4-128/7cb2a-28823/12db5+99991009/63db3a-114271928/\ 441dba2+49/4b7+4b5a+86468/7b3a2-3457184/1029ba3-506216/63cdb+8393713780/9\ 261cb3-256/7cba-129625/126db4+432008/3087db2a+133/4b6+8b4a+24712/7b2a2-34\ 56512/1029a3-494080/63cd+2395735192/9261cb2-86405/63db3+2799920668/3087db\ a-2b5+16/7b3a+49408/7ba2+518128cb-9766570/9261db2+9b4+32/7b2a-17280544/92\ 61db-36/7b3-17282560/9261d-44/7b2
- $\rightarrow$  J[13]=b7a-296432/7da3+109/16b8+2b6a-2016b4a2+4610560/16807b2a3-14521796/3\ 087cdb2-22401156488/151263cb4+8000/343cb2a+1382867/1764db5-1600806884/308\ 7db3a+4148384/49dba2+77/4b7-194/49b5a-4032b3a2+18438656/16807ba3+8103808/\ 3087cdb-44793095440/151263cb3+13568/343cba+230189/686db4-6908840/151263db\ 2a+533/28b6-312/49b4a-1152b2a2+18435072/16807a3+7901200/3087cd-4261620128\ /50421cb2-4864/343ca+1382435/3087db3-4980595264/16807dba+2078/49b5+176/34\ 3b3a-2304ba2-8294976/49cb+52056614/151263db2+2435/49b4-1472/343b2a+921811\ 84/151263db+1900/343b3+608/343ba+30725120/50421d+8044/343b2-2432/343b
- $\mapsto$  J[14]=b9+1037536/343da3+4b8+144b4a2-329408/16807b2a3+148256/441cdb2+15987\ 36592/151263cb4-24704/441db5+799730504/21609db3a-296064/49dba2+40/7b7+288\ b3a2-1317376/16807ba3-4047040/21609cdb+3196814624/151263cb3+2048/2401cba-\ 24db4+164704/50421db2a+40/7b6-64/343b4a+576/7b2a2-3840/49a3-3950080/21609\ cd+886720/147cb2+4096/2401ca-98816/3087db3+1036320/49dba+272/49b5-128/343\ b3a+1152/7ba2+592000/49cb-3721504/151263db2+1152/343b4-256/2401b2a-658688\ 0/151263db+1024/343b3-512/2401ba-6400/147d+1920/2401b2+2048/2401b
- $\mapsto$  J[15]=dba3-7cb4-49/2db3a+4dba2-14cb3-4cb2-14dba-8cb
- $\rightarrow$  J[16]=db3a2+1323da3+63b4a2-60/7b2a3+147cdb2+194441/42cb4-49/2db5+64843/4d\ b3a-2646dba2+126b3a2-240/7ba3-82cdb+194401/21cb3-21/2db4+10/7db2a+36b2a2-\ 240/7a3-80cd+55486/21cb2-14db3+64847/7dba+72ba2+5292cb-226/21db2-400/21db\ -400/21d
- $\mapsto$  J[17]=a5+4a4-7/6cb3+5/9da2-7/18b5-2/3cb+20/9da-2/9b3
- $\rightarrow$  J[18]=da4-2/49b2a3-2/441cb4-1/63db3a-4/49ba3+10/63cdb-4/441cb3+32/7cba+1/\ 147db2a-b4a+20/63cd+64/7ca-2b3a-10/441db2+4b4-4/7b2a-20/441db+8b3-8/7ba+1\ 6/7b2+32/7b

See also: [Section D.2.6.1 \[modular\], page 884.](#page-885-0)

# D.15.11.4 modfrWalk

Procedure from library modwalk.lib (see [Section D.15.11 \[modwalk](#page-0-0) lib], page 2439).

Return: a standard basis of I

Note: The procedure computes a standard basis of I (over the rational numbers) by using modular methods.

```
LIB "modwalk.lib";
ring R1 = 0, (x,y,z,t), dp;
ideal I = 3x3+x2+1, 11y5+y3+2, 5z4+z2+4;
I = std(I);ring R2 = 0, (x,y,z,t), lp;
ideal I = f(tch(R1, I));int radius = 2;
ideal J = modfrWalk(I, radius);J;
\mapsto J[1]=z4+1/5z2+4/5
\mapsto J[2]=y5+1/11y3+2/11
\mapsto J[3]=x3+1/3x2+1/3
ring S1 = 0, (a, b, c, d), Dp;
ideal I = 5b2, ac2+9d3+3a2+5b, 2a2c+7abd+bcd+4a2, 2ad2+6b2d+7c3+8ad+4c;
I = std(I);ring S2 = 0, (c,d,b,a), lp;
ideal I = \text{fetch}(S1, I);// I is assumed to be a Dp-Groebner basis.
// We compute a lp-Groebner basis.
ideal J = \text{modfrWalk}(I, radius, "Dp");
J;
\rightarrow J[1]=a25+16a24+96a23+256a22+256a21+256/9a20+1024/3a19+2048a18+65536/9a17+\
   32768/3a16+16384/81a15+131072/81a14+1048576/81a13+1048576/27a12+1048576/9\
   a11
\rightarrow J[2]=ba11+1522867351997104938459/91668001658017308797687087104a24+4293036\
   9782248629690765/91668001658017308797687087104a23+80925218629630777478637\
   /22917000414504327199421771776a22+7108535670237178684767/2864625051813040\
   899927721472a21-3255817194541612658349/89519532869157528122741296a20+5380\
   8965391546362724459/358078131476630112490965184a19+1534729815590907963215\
   01/358078131476630112490965184a18-260815719913165309506063/44759766434578\
   764061370648a17-1485276141860757031491027/89519532869157528122741296a16-4\
   92332725360316960775/22379883217289382030685324a15+7423992361030571232440\
   /16784912412967036523013993a14-17640364913371983121693/167849124129670365\
```
23013993a13-37723213977586186442564/5594970804322345507671331a12+92047580\ 41857159721472414/5594970804322345507671331a11

- $\rightarrow$  J[3]=b2a6-1275460856846934902527/2619112706933760ba13-9203207900045442436\ 039/4583447237134080ba12-86229451659721876411/6261539941440ba11-63/2ba10-\ 176103105371/907641397248a21-306836641361771/103471119286272a20-556810728\ 2265313/181074458750976a19+463053737062394039071/32593402575175680a18+233\ 493474751858876283/2037087660948480a17+66864105293320847653/2910125229926\ 40a16-2870620980805387/101854383047424a15-9651151354818523/25463595761856\ a14-471264260028168789475/611126298284544a13-489585210177544137565/152781\ 574571136a12-4323891804194718805849/190976968213920a11+4/7a6
- $\rightarrow$  J[4]=b3a5+1165198340059361507/60324030330315296b2a8+2834258341382482451/3\ 3932267060802354b2a7-3535202147650393/45243022747736472b2a6-1743263488518\ 66272086637/108100662351925010432ba13-180877903989284763838711/2702516558\ 7981252608ba12-2783949606995368438959121/60806622572957818368ba11+7423924\ 5100658253/30162015165157648ba10+4/7ba5+82576115266283735625891/172961059\ 7630800166912a18+2949131532722419989261/7721475882280357888a17+8257374787\ 8379091193883/108100662351925010432a16-194476798666289267/270251655879812\ 52608a15+10816123814459571297/6756291396995313152a14-13707944038216024518\ 9169/54050331175962505216a13-143935810252288492483523/1351258279399062630\ 4a12-108976370407053801898907/1447776727927567104a11+9/2a10+18a9+11651983\ 40059361507/105567053078051768a8+5668516682764964902/118762934712808239a7\ -3535202147650393/79175289808538826a6
- $\rightarrow$  J[5]=b4-63/2b3a4+53590985045967705613474269749/1407238979545595225088b2a8\ +11625419776309240542435260807/58634957481066467712b2a7+12739505342603800\ 3554252983797/175904872443199403136b2a6+4/7b2-761164231440237277536357328\ 493047/700492292040474067599360ba13-104521491576210733019159653207691/250\ 17581858588359557120ba12-11826338279466524349922531923473911/394026914272\ 766663024640ba11+286749359828001390655523145503/39089971654044311808ba10-\ 61261515/8ba9-525086793/32ba8+3969/16ba7-19845/4ba6+9/2ba5+45295478141475\ 95860677850296017/138368847810464013352960a18+247345844501521328455296898\ 6663/9729059611673250938880a17+324025940290811430696988658749687/70049229\ 2040474067599360a16-4286410117811597590771586510563/350246146020237033799\ 68a15+4054710919870705842300540149/2918717883501975281664a14-394300742086\ 35887294045314648189/23349743068015802253312a13-1139723514755969617170188\ 24182045/17512307301011851689984a12-3226716701597602362857429388525683/65\ 671152378794443837440a11+771901337907/64a10-1701/4a9+80528689834593164587\ 767860213/2462668214204791643904a8+11625165236461787969048941667/10261117\ 5591866318496a7+127391998947868572673617154117/307833526775598955488a6
- $\rightarrow$  J[6]=da+13042589597338317401292876694323783641/32769687632608435019205956\ 084751360b8-339347956624707128686162624470779591/136540365135868479246691\ 48368646400b7a+44776090034814931064318387941081165483/3276968763260843501\ 9205956084751360b7+72711086789965200830753309360861163/341350912839671198\ 1167287092161600b6a2+17945571338576304647577664032291913/1092322921086947\ 833973531869491712b6a+1005252013115630519751071456639664155699/5734695335\ 70647612836104231483148800b6+9615448034722990303485382435238901/136540365\ 13586847924669148368646400b5a3+663547630395349792235158387078347149/13654\ 036513586847924669148368646400b5a2-10588152408989285294663152330377654/37\ 3352560918390372940172025705175b5a+8954607782583032024373974051595847951/\ 5734695335706476128361042314831488b5-16768783292422657909931339309776827/\ 6827018256793423962334574184323200b4a4+507941899552434600769579126963767/\ 170675456419835599058364354608080b4a3+33005810917176973093954466999277846\ 9/6827018256793423962334574184323200b4a2+64107680452610290564228851734203\ 787/3413509128396711981167287092161600b4a+1376877864134098113390589464572\

831613/853377282099177995291821773040400b4-643284910890587948236877864337\ 714771/9557825559510793547268403858052480b3a5-130190339942501750272181116\ 13508381/11947281949388491934085504822565600b3a4+137363543353185575764076\ 8919319843/3413509128396711981167287092161600b3a3+66354763039534979223515\ 8387078347149/23894563898776983868171009645131200b3a2-1380791010410641347\ 641955610911797/170675456419835599058364354608080b3a+30455774007493462026\ 8172466495764041/682701825679342396233457418432320b3+57088298465273022117\ 56158284190858113/95578255595107935472684038580524800b2a6+188328905241473\ 4766990421180196597/5973640974694245967042752411282800b2a5-20182594001309\ 76681444622383138147/11947281949388491934085504822565600b2a4+725631285074\ 90657252797018137681/42668864104958899764591088652020b2a3+352799606098503\ 36937362983980868571/1706754564198355990583643546080800b2a2+9160576385145\ 641871627802519827657/1706754564198355990583643546080800b2a+5063824837275\ 183915708779051981113317/11947281949388491934085504822565600b2+2139710638\ 608916733916466261891227/1365403651358684792466914836864640ba8-2207819314\ 4537153891260371881262339/546161460543473916986765934745856ba7-5451366058\ 15586548522667378314077621/3413509128396711981167287092161600ba6-65631655\ 441612907465368619382679107/1706754564198355990583643546080800ba5-189/200\ ba4-13233263602544734530107233305922887/682701825679342396233457418432320\ 0a9-3555188132635967197804852869818541/1365403651358684792466914836864640\ a8+230691784778909201021851072404959103/477891277975539677363420192902624\ 00a7-2239172271256758942944178285566542047/238945638987769838681710096451\ 31200a6+9/5a4

 $\rightarrow$  J[7]=db2+27168629881138998278214605101276770835/1800336095813001708473756\ 2811777413434dba+491471906637994374111562338884716187596/4500840239532504\ 2711843907029443533585da2+2869014504205069356631324068220712761/300056015\ 9688336180789593801962902239da+4/7d-1897077401044693056678038097144471820\ 99/34292116110723842066166786308147454160b7a-5658327819535712436466574993\ 330286600457/122471843252585150236309951100526622000b7+113182841765429901\ 32449993783459998727469/2571908708304288154962508973111059062000b6a2-2253\ 0934741604865857767754519577491811561/17146058055361921033083393154073727\ 08000b6a-28490909495949003753054905391701315934163/5143817416608576309925\ 01794622211812400b6+163276752511472685450681124222320969/4898873730103406\ 0094523980440210648800b5a3+1147567905764537825599187468312120724677/12859\ 5435415214407748125448655552953100b5a2-4912488558205679461828306619738387\ 29409/60011203193766723615791876039258044780b5a-2432707710215176002654632\ 048907145876763/45926941219719431338616231662697483250b5-3344421008663233\ 279970959194674706231/12247184325258515023630995110052662200b4a4-14300645\ 742587052800896932744188700663/6123592162629257511815497555026331100b4a3+\ 18686441795456071650849593173135040994539/4500840239532504271184390702944\ 353358500b4a2-22563973604244056496552722465133853468563/15002800798441680\ 90394796900981451119500b4a-28424924011974492068513527513639082672303/4500\ 84023953250427118439070294435335850b4-16868448210344714519204977303940182\ 9737/12247184325258515023630995110052662200b3a5-8054343150103979756088591\ 5156427564921/85730290276809605165416965770368635400b3a4-2021296188976840\ 1048967087882194009871/21432572569202401291354241442592158850b3a3+1147567\ 905764537825599187468312120724677/225042011976625213559219535147217667925\ b3a2-8615460449031389729000767207411187066/300056015968833618078959380196\ 2902239b3a-17082924484405326727765123704709182473311/11252100598831260677\ 96097675736088339625b3+58378083696210014254623732708487441906557/24004481\ 27750668944631675041570321791200b2a6+730752004376098538134949140639236486\ 3/75014003992208404519739845049072555975b2a5-1422484057185129510002160996\ 280908909/8573029027680960516541696577036863540b2a4+498866956969510836132\ 1884554144242302/10716286284601200645677120721296079425b2a3+1432100606202\ 736932633547014514099566/1530898040657314377953874388756582775b2a2-922327\ 03946462233205459960859960061737/21432572569202401291354241442592158850b2\ a-1350425644190475256379626173122707114783/750140039922084045197398450490\ 72555975b2-32293044481548109001440278438930613005987/30005601596883361807\ 89593801962902239000ba7+32682158823966231260410559538958529214519/3000560\ 159688336180789593801962902239000ba6-570641550756452819672611948091956948\ 9863/750140039922084045197398450490725559750ba5+3153694723460303096873813\ 53216972006239/150028007984416809039479690098145111950ba4-27/50ba3-156464\ 120892409756516976517553184828379/85730290276809605165416965770368635400a\ 8-4055993575064692139179730619963358700739/150028007984416809039479690098\ 145111950a7-3837465521578008641979577565856688937979/12002240638753344723\ 1583752078516089560a6+1474415719913983122334687016654148562788/7501400399\ 2208404519739845049072555975a5+25821130537845624209681916613986414849/150\ 02800798441680903947969009814511195a4+36/35a3

- $\mapsto$  J[8]=d2
- $\rightarrow$  J[9]=ca-1630191535/8275968d2ba2-10498813705/148967424d2ba-456425375/60690\ 432d2a+92575/2844864d2+91285075/182071296db4a+35/9216db4-1088785/5689728d\ b3a2-8514901559/16551936db3a+24027/2528768db3-8162999/79656192db2a3-65390\ 63/79656192db2a2+25495277/45517824db2a+5095/1264384db2-5243/158048dba4+10\ 341291579/495638528dba3+3407975985/247819264dba2-1278848389663/2230373376\ dba+24027/4425344db-7/256da5+5/96da3-52059465655/371728896da2-17345088185\ /30977408da+2645/2489256d+3475793945/70805504b6+8617/1896576b5a+346998764\ 1/35402752b5+7/256b4a2-2163/79024b4a+317214571/11264512b4+529/316096b3a3+\ 7/128b3a2-12811/59268b3a+3524198105/61954816b3+311787/632192b2a4+529/1580\ 48b2a3+1/64b2a2-309/19756b2a+309/4939b2-31282145505/247819264ba5-31160048\ 481/61954816ba4+529/553168ba3+1/32ba2-1/8ba+1/2b+3/32a6-31235679393/12390\ 9632a5-31221158733/30977408a4+529/276584a3
- $\rightarrow$  J[10]=cb-32663547/65203625ca+155649627/834606400d2ba2+111379989/166921280\ 0d2ba-1029/41730320d2-23489436789/3338425600db4+1118544609/1669212800db3a\ 2-8739975699/2086516000db3a-33610801623/16692128000db3+324051/4173032000d\ b2a3+4795316673/16692128000db2a2+398184633/2086516000db2a-1637653157/2086\ 51600db2-228089169/8346064000dba4+64354689/1043258000dba3+12075959/562656\ 00dba2-100059777713/12519096000dba-41315573089/4173032000db+228644829/166\ 92128000da5-10887849/417303200da3-650211767/312977400da2-10566706007/1251\ 909600da-456425543/208651600d+1637849941/2503819200b6+76085289/4173032000\ b5a+2161613251/1564887000b5-228644829/16692128000b4a2+228385521/417303200\ 0b4a+121184063/782443500b4-1323/1043258000b3a3-228644829/8346064000b3a2+2\ 50383483/2086516000b3a+109854617/312977400b3-14385954051/8346064000b2a4-2\ 8754809209/4173032000b2a3-32663547/4173032000b2a2+32626503/1043258000b2a-\ 32626503/260814500b2-701935689/417303200ba5-2782574067/260814500ba4-10269\ 57141/65203625ba3-32663547/2086516000ba2+32663547/521629000ba-32663547/13\ 0407250b-97990641/2086516000a6-1950635301/521629000a5-31700118021/2086516\ 000a4-4107829887/1043258000a3
- $\rightarrow$  J[11]=cd+1148200/372848203cb-1524024/27175525ca+5764250385873/695693440d2\ ba2+4124562494101/1391386880d2ba+35/64d2b+5/96d2a2+5/24d2a-7717/4348084d2\ -7/192db5-325268570963421/3746041600db3a-4497962717/18261952800db3+452452\ 74457/13111145600db2a3+228471973/42611223200db2a2-21815387/1521829400db2a\ -516999/43480840db2+750069/434808400dba4+605413666273951/170444892800dba3\ +8054316673457/3408897856dba2-1179375331049779/12174635200dba-237078827/1\ 521829400db+383841663/434808400da5+141/40da4+341903607/173923360da3-42284\ 91538579193/178967137440da2-325268630154191/3441675720da-73857/10870210d+\ 442542060723/53514880b6-5208/27175525b5a+4228491734566649/255667339200b5-\

```
686156751/869616800b4a2+27783/16723400b4a+316101027417/66893600b4-69453/7\
60914700b3a3-686156751/434808400b3a2+1321617/108702100b3a+845693955895381\
/89483568720b3-14003199/434808400b2a4-4652991/217404200b2a3-98022393/2174\
04200b2a2+3969/4180850b2a-7938/2090425b2-568982649501/26757440ba5-2844917\
248257/33446800ba4-9236529/190228675ba3-98022393/108702100ba2+190503/2717\
5525ba-762012/27175525b-571509/108702100a6-12685474615737579/298278562400\
a5-975805890462573/5736126200a4-664713/54351050a3
```

```
\mapsto J[12]=c2+1/3cb2+5/3d+3a3
```

```
intvec w = 3, 2, 1, 2;
```

```
ring S3 = 0, (c,d,b,a), (a(w),1p);
```

```
ideal I = f(tch(S1, I));
```

```
// I is assumed to be a Dp-Groebner basis.
```

```
// We compute a (a(w), lp)-Groebner basis.
```

```
ideal J = \text{modfrWalk}(I, \text{radius}, \text{"Dp", w);
```
- J;
- $\mapsto$  J[1]=d2
- $\rightarrow$  J[2]=c2+3a3+1/3cb2+5/3d
- $\mapsto$  J[3]=ca2+4ca+7/2b3+2b
- $\rightarrow$  J[4]=cda-6/7ba3-2/21cb3-12/7a3-4/21cb2+1/7dba-10/21db-20/21d
- $\rightarrow$  J[5]=db4a-192/49b2a3-64/147cb4+2db3a-768/49ba3-256/147cb3-4db4+60/49db2a-\ 768/49a3-256/147cb2-8db3+120/49dba-656/147db2-1952/147db-1280/147d
- $\rightarrow$  J[6]=db6+333576da3-189/4b8+15876b4a2-5186640/2401b2a3+1815960/49cdb2+8395\ 442084/7203cb4-2304/49cb2a-43215/7db5+199982018/49db3a-4664160/7dba2-126b\ 7+72/7b5a+31752b3a2-20742528/2401ba3-1012272/49cdb+16787427752/7203cb3-46\ 08/49cba-129552/49db4+864216/2401db2a-117b6+144/7b4a+9072b2a2-20738496/24\ 01a3-20160cd+4791470576/7203cb2-172796/49db3+5599841736/2401dba-1296/7b5+\ 288/49b3a+18144ba2+9326304/7cb-19529120/7203db2-1188/7b4+576/49b2a-345655\ 04/7203db-3168/49b3-34564160/7203d-3312/49b2
- $\rightarrow$  J[7]=cb3a-5/8da3-245/1024b8-7/32b6a+2/343b2a3+5/112cdb2-108013/49392cb4+2\ 5/7cb2a-3/256db5-15431/2016db3a+5/4dba2-245/256b7-25/32b5a+8/343ba3+5/84c\ db-107981/24696cb3+16/7cba-47/2688db4+53/24696db2a-91/256b6-5/8b4a+8/343a\ 3-5/84cd-15403/12348cb2-12/7ca+1/192db3-12015/2744dba+65/32b5-1/14b3a-5/2\ cb-667/98784db2+85/64b4-2/7b2a+61/3087db-3/112b3+3/14ba+40/3087d+93/112b2\ -6/7b
- $\rightarrow$  J[8]=cb5-4/7db2a2+96/7b2a3-4/441cdb2+116/21cb4-8/7dba2+384/7ba3-8/441cdb+\ 32/3cb3+14db4-16/7db2a+384/7a3+176/21cb2+28db3-32/7dba+16/7cb+328/21db2+9\ 76/21db+640/21d
- $\rightarrow$  J[9]=cdb3+18da3+2cdb2+63cb4+441/2db3a-36dba2+126cb3+36cb2+126dba+72cb
- $\rightarrow$  J[10]=ba4+5/72da3+245/9216b8+7/288b6a-2/3087b2a3+2a4-5/1008cdb2+108013/44\ 4528cb4-11/63cb2a+1/768db5+15431/18144db3a-11/36dba2+245/2304b7+25/288b5a\ +12340/3087ba3-5/756cdb+206765/222264cb3-16/63cba+47/24192db4-53/222264db\ 2a+91/2304b6+5/72b4a+24688/3087a3+5/756cd+114187/111132cb2+4/21ca+7055/17\ 28db3+9271/24696dba-65/288b5+1/126b3a+5/18cb+667/889056db2+10/9da-85/576b\ 4+2/63b2a+126506/27783db+1/336b3-1/42ba+123440/27783d-31/336b2+2/21b
- $\mapsto$  J[11]=b3a3+4/63db2a2+7203/64b8+52/21b2a3+18526/3969cdb2-32/189cb4-49/48db\ 5-1/6db3a+8/63dba2+7203/16b7-44/21ba3+37052/3969cdb-20/27cb3-259/72db4-5/\ 63db2a+9261/16b6-128/21a3-176/189cb2-113/36db3+32/63dba+1029/2b5-16/63cb-\ 257/378db2+2205/4b4-556/189db+147b3-640/189d+147b2
- $\rightarrow$  J[12]=b5a2-4/441db2a2+129724da3-49/16b8+6178b4a2-864464/1029b2a3+302660/2\ 1cdb2+4197721018/9261cb4-128/7cb2a-28823/12db5+99991009/63db3a-114271928/\ 441dba2+49/4b7+4b5a+86468/7b3a2-3457184/1029ba3-506216/63cdb+8393713780/9\ 261cb3-256/7cba-129625/126db4+432008/3087db2a+133/4b6+8b4a+24712/7b2a2-34\ 56512/1029a3-494080/63cd+2395735192/9261cb2-86405/63db3+2799920668/3087db\

a-2b5+16/7b3a+49408/7ba2+518128cb-9766570/9261db2+9b4+32/7b2a-17280544/92\ 61db-36/7b3-17282560/9261d-44/7b2

- $\rightarrow$  J[13]=b7a-296432/7da3+109/16b8+2b6a-2016b4a2+4610560/16807b2a3-14521796/3\ 087cdb2-22401156488/151263cb4+8000/343cb2a+1382867/1764db5-1600806884/308\ 7db3a+4148384/49dba2+77/4b7-194/49b5a-4032b3a2+18438656/16807ba3+8103808/\ 3087cdb-44793095440/151263cb3+13568/343cba+230189/686db4-6908840/151263db\ 2a+533/28b6-312/49b4a-1152b2a2+18435072/16807a3+7901200/3087cd-4261620128\ /50421cb2-4864/343ca+1382435/3087db3-4980595264/16807dba+2078/49b5+176/34\ 3b3a-2304ba2-8294976/49cb+52056614/151263db2+2435/49b4-1472/343b2a+921811\ 84/151263db+1900/343b3+608/343ba+30725120/50421d+8044/343b2-2432/343b
- $\rightarrow$  J[14]=b9+1037536/343da3+4b8+144b4a2-329408/16807b2a3+148256/441cdb2+15987\ 36592/151263cb4-24704/441db5+799730504/21609db3a-296064/49dba2+40/7b7+288\ b3a2-1317376/16807ba3-4047040/21609cdb+3196814624/151263cb3+2048/2401cba-\ 24db4+164704/50421db2a+40/7b6-64/343b4a+576/7b2a2-3840/49a3-3950080/21609\ cd+886720/147cb2+4096/2401ca-98816/3087db3+1036320/49dba+272/49b5-128/343\ b3a+1152/7ba2+592000/49cb-3721504/151263db2+1152/343b4-256/2401b2a-658688\ 0/151263db+1024/343b3-512/2401ba-6400/147d+1920/2401b2+2048/2401b
- $\mapsto$  J[15]=dba3-7cb4-49/2db3a+4dba2-14cb3-4cb2-14dba-8cb
- $\rightarrow$  J[16]=db3a2+1323da3+63b4a2-60/7b2a3+147cdb2+194441/42cb4-49/2db5+64843/4d\ b3a-2646dba2+126b3a2-240/7ba3-82cdb+194401/21cb3-21/2db4+10/7db2a+36b2a2-\ 240/7a3-80cd+55486/21cb2-14db3+64847/7dba+72ba2+5292cb-226/21db2-400/21db\ -400/21d
- $\mapsto$  J[17]=a5+4a4-7/6cb3+5/9da2-7/18b5-2/3cb+20/9da-2/9b3
- $\rightarrow$  J[18]=da4-2/49b2a3-2/441cb4-1/63db3a-4/49ba3+10/63cdb-4/441cb3+32/7cba+1/\ 147db2a-b4a+20/63cd+64/7ca-2b3a-10/441db2+4b4-4/7b2a-20/441db+8b3-8/7ba+1\ 6/7b2+32/7b

See also: [Section D.2.6.1 \[modular\], page 884.](#page-885-0)

# D.15.12 multigrading lib

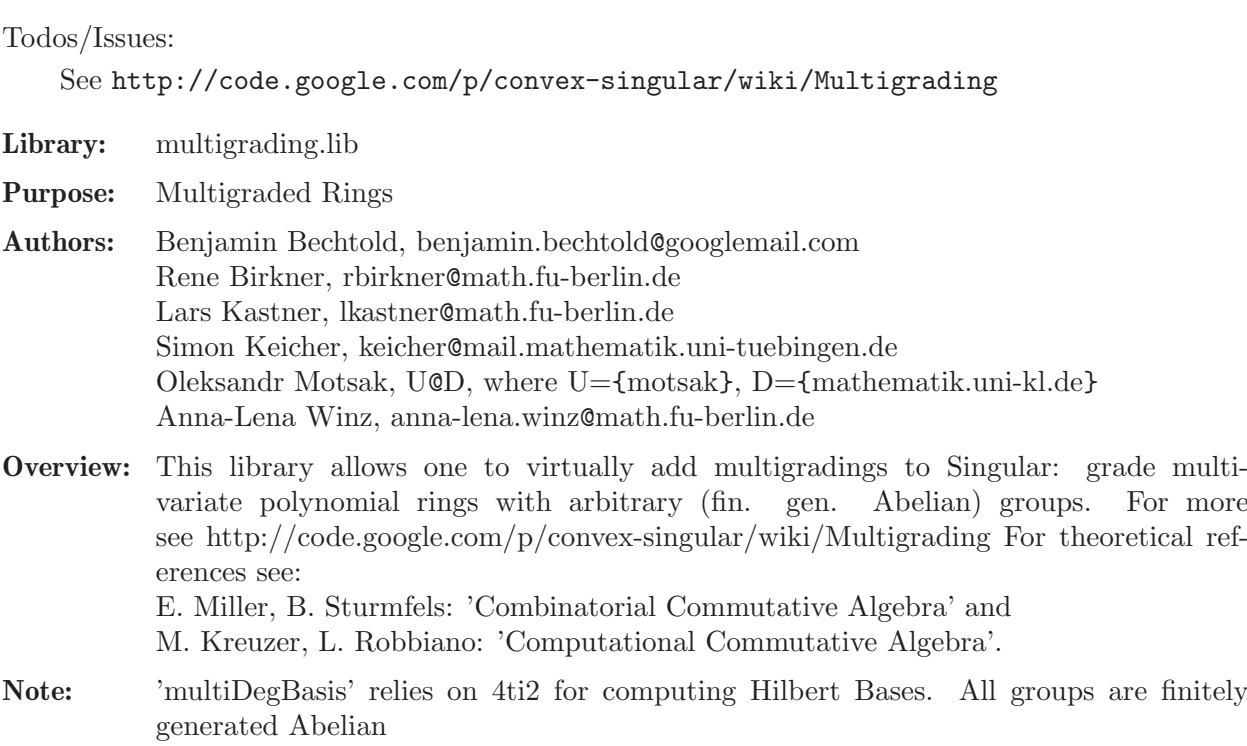

#### Procedures:

### D.15.12.1 setBaseMultigrading

```
Section D.15.12 [multigrading lib], page 2459).
Usage: setBaseMultigrading(M[, G]); M is an integer matrix, G is a group (or lattice)
Purpose: attaches weights of variables and grading group to the basering.
Note: M encodes the weights of variables column-wise.
Return: nothing
Example:
     LIB "multigrading.lib";
     ring R = 0, (x, y, z), dp;
     // Weights of variables
     intmat M[3][3] =1, 0, 0,
     0, 1, 0,
     0, 0, 1;
     // GradingGroup:
     intmat L[3][2] =1, 1,
     1, 3,
     1, 5;
     // attaches M & L to R (==basering):
     setBaseMultigrading(M, L); // Grading: Z^3/L
     // Weights are accessible via "getVariableWeights()":
     getVariableWeights();
     \mapsto 1,0,0,
     \mapsto 0,1,0,
     \mapsto 0,0,1
     // Test all possible usages:
     (getVariableWeights() == M) && (getVariableWeights(R) == M) && (getVariableWeights(b)\mapsto 1
     // Grading group is accessible via "getLattice()":
     getLattice();
     \mapsto 1,1,
     \mapsto 1,3,
     \mapsto 1,5
     // Test all possible usages:
     (getLattice() == L) && (getLattice(R) == L) && (getLattice(basering) == L);
     \mapsto 1
     // And its hermite NF via getLattice("hermite"):
     getLattice("hermite");
     \mapsto 1,0,
     \mapsto 1,2,
     \mapsto 1,4
     // Test all possible usages:
     intmat H = hermitelNorm(L);(getLattice("hermite") == H) && (getLattice(R, "hermite") == H) && (getLattice(baser
     \mapsto 1
     kill L, M;
     // ----------- isomorphic multigrading -------- //
     // Weights of variables
     intmat M[2][3] =
```

```
1, -2, 1,
1, 1, 0;
// Torsion:
intmat L[2][1] =
0,
2;
// attaches M & L to R (==basering):
setBaseMultigrading(M, L); // Grading: Z + (Z/2Z)
// Weights are accessible via "getVariableWeights()":
getVariableWeights() == M;
\mapsto 1
// Torsion is accessible via "getLattice()":
getLattice() == L;\mapsto 1
kill L, M;
// ----------- extreme case ------------ //
// Weights of variables
intmat M[1][3] =1, -1, 10;
// Torsion:
intmat L[1][1] =
0:// attaches M & L to R (==basering):
setBaseMultigrading(M); // Grading: Z^3
// Weights are accessible via "getVariableWeights()":
getVariableWeights() == M;
\mapsto 1
// Torsion is accessible via "getLattice()":
getLattice() == L;\mapsto 1
```
# D.15.12.2 getVariableWeights

Procedure from library multigrading.lib (see [Section D.15.12 \[multigrading](#page-0-0) lib], page 2459).

Usage: getVariableWeights([R])

**Purpose:** get associated multigrading matrix for the basering [or R]

Return: intmat, matrix of multidegrees of variables

```
LIB "multigrading.lib";
ring R = 0, (x, y, z), dp;
// Weights of variables
intmat M[3][3] =1, 0, 0,
0, 1, 0,
0, 0, 1;
// Grading group:
intmat L[3][2] =1, 1,
1, 3,
1, 5;
// attaches M & L to R (==basering):
```

```
setBaseMultigrading(M, L); // Grading: Z^3/L
// Weights are accessible via "getVariableWeights()":
getVariableWeights() == M;
\mapsto 1
kill L, M;
// ----------- isomorphic multigrading -------- //
// Weights of variables
intmat M[2][3] =1, -2, 1,
1, 1, 0;
// Grading group:
intmat L[2][1] =0,
2;
// attaches M & L to R (==basering):
setBaseMultigrading(M, L); // Grading: Z + (Z/2Z)
// Weights are accessible via "getVariableWeights()":
getVariableWeights() == M;
\mapsto 1
kill L, M;
// ----------- extreme case ------------ //
// Weights of variables
intmat M[1][3] =1, -1, 10;
// Grading group:
intmat L[1][1] =
0;
// attaches M & L to R (==basering):
setBaseMultigrading(M); // Grading: Z^3
// Weights are accessible via "getVariableWeights()":
getVariableWeights() == M;
\mapsto 1
```
# D.15.12.3 getGradingGroup

Procedure from library multigrading.lib (see [Section D.15.12 \[multigrading](#page-0-0) lib], page 2459).

Usage:  $getGradingGroup([R])$ 

Purpose: get associated grading group

Return: group, the grading group

```
LIB "multigrading.lib";
ring R = 0, (x, y, z), dp;
// Weights of variables
intmat M[3][3] =1, 0, 0,
0, 1, 0,
0, 0, 1;
// Torsion:
intmat L[3][2] =1, 1,
1, 3,
```

```
1, 5;
// attaches M & L to R (==basering):
setBaseMultigrading(M, L); // Grading: Z^3/L
def G = getGradingGroup();
printGroup( G );
\mapsto Generators:
\mapsto 1 0 0
\mapsto 0 1 0
\mapsto 0 0 1
\mapsto Relations:
\mapsto \qquad \quad \  1 \qquad \quad \  1\mapsto 1 3
\mapsto 1 5
G[1] == M; G[2] == L;\mapsto 1
\mapsto 1
kill L, M, G;
// ----------- isomorphic multigrading -------- //
// Weights of variables
intmat M[2][3] =1, -2, 1,
1, 1, 0;
// Torsion:
intmat L[2][1] =
0,
2;
// attaches M & L to R (==basering):
setBaseMultigrading(M, L); // Grading: Z + (Z/2Z)
def G = getGradingGroup();
printGroup( G );
\mapsto Generators:
\mapsto 1 -2 1
\begin{matrix} \longmapsto \hspace{1.3cm} 1 \hspace{1.3cm} 1 \hspace{1.3cm} 0 \end{matrix}\mapsto Relations:
\mapsto 0
\mapsto 2
G[1] == M; G[2] == L;\mapsto 1
\mapsto 1
kill L, M, G;
// ----------- extreme case ------------ //
// Weights of variables
intmat M[1][3] =1, -1, 10;
// Torsion:
intmat L[1][1] =
0;
// attaches M & L to R (==basering):
setBaseMultigrading(M); // Grading: Z^3
def G = getGradient(\text{grad}(x));
printGroup( G );
\mapsto Generators:
\mapsto 1 -1 10
```

```
\mapsto Relations:
\mapsto 0
G[1] == M; G[2] == L;\mapsto 1
\mapsto 1
kill L, M, G;
```
# D.15.12.4 getLattice

Procedure from library multigrading.lib (see [Section D.15.12 \[multigrading](#page-0-0) lib], page 2459).

Usage: getLattice([R[,opt]])

Purpose: get associated grading group matrix, i.e. generators (cols) of the grading group

```
Return: intmat, the grading group matrix, or
           its hermite normal form if an optional argument ("hermiteNormalForm") is given or
           smith normal form if an optional argument ("smith") is given
```

```
LIB "multigrading.lib";
ring R = 0, (x, y, z), dp;
// Weights of variables
intmat M[3][3] =1, 0, 0,
0, 1, 0,
0, 0, 1;
// Torsion:
intmat L[3][2] =1, 1,
1, 3,
1, 5;
// attaches M & L to R (==basering):
setBaseMultigrading(M, L); // Grading: Z^3/L
// Torsion is accessible via "getLattice()":
getLattice() == L;
\mapsto 1
// its hermite NF:
print(getLattice("hermite"));
\mapsto 1 0
\mapsto 1 2
\mapsto 1 4
kill L, M;
// ----------- isomorphic multigrading -------- //
// Weights of variables
intmat M[2][3] =1, -2, 1,1, 1, 0;
// Torsion:
intmat L[2][1] =
0,
2;
// attaches M & L to R (==basering):
setBaseMultigrading(M, L); // Grading: Z + (Z/2Z)
// Torsion is accessible via "getLattice()":
```

```
getLattice() == L;\mapsto 1
// its hermite NF:
print(getLattice("hermite"));
\mapsto 0
\mapsto 2
kill L, M;
// ----------- extreme case ------------ //
// Weights of variables
intmat M[1][3] =1, -1, 10;
// Torsion:
intmat L[1][1] =
0;
// attaches M & L to R (==basering):
setBaseMultigrading(M); // Grading: Z^3
// Torsion is accessible via "getLattice()":
getLattice() == L;\mapsto 1
// its hermite NF:
print(getLattice("hermite"));
\mapsto 0
```
# D.15.12.5 createGroup

Procedure from library multigrading.lib (see [Section D.15.12 \[multigrading](#page-0-0) lib], page 2459).

```
Usage: createGroup(S, L); S, L are integer matrices
Purpose: create the group of the form (S+L)/L, i.e.
          S specifies generators, L specifies relations.
Return: group
Example:
    LIB "multigrading.lib";
     intmat S[3][3] =1, 0, 0,
     0, 1, 0,
     0, 0, 1;
     intmat L[3][2] =1, 1,
     1, 3,
     1, 5;
     def G = \text{createGroup}(S, L); // (S+L)/LprintGroup(G);
     \mapsto Generators:
     \mapsto 1 0 0
     \mapsto 0 1 0
     \mapsto 0 0 1
     \mapsto Relations:
     \mapsto 1 1
     \mapsto 1 3
     \mapsto 1 5
    kill S, L, G;
```

```
/////////////////////////////////////////////////
intmat S[2][3] =1, -2, 1,1, 1, 0;
intmat L[2][1] =0,
2;
def G = \text{createGroup}(S, L); // (S+L)/LprintGroup(G);
\mapsto Generators:<br>\mapsto 1 -
      1 \quad -2 \quad 1\mapsto 1 1 0
\mapsto Relations:
\mapsto 0
\mapsto 2
kill S, L, G;
// ----------- extreme case ------------ //
intmat S[1][3] =1, -1, 10;
// Torsion:
intmat L[1][1] =
0;
def G = \text{createGroup}(S, L); // (S+L)/LprintGroup(G);
\mapsto Generators:
\mapsto 1 -1 10
\mapsto Relations:
\mapsto 0
```
# D.15.12.6 createQuotientGroup

Procedure from library multigrading.lib (see [Section D.15.12 \[multigrading](#page-0-0) lib], page 2459).

Usage: createGroup $(L)$ ; L is an integer matrix **Purpose:** create the group of the form  $(I+L)/L$ , where I is the square identity matrix of size  $\text{arrows}(L)$  x  $\text{arrows}(L)$ **Note:** L specifies relations between free generators of  $Z^{\text{-}}\text{nrows}(L)$ Return: group Example: LIB "multigrading.lib";  $intmat$   $I[3][3]$  = 1, 0, 0, 0, 1, 0, 0, 0, 1;  $intmat$   $L[3][2]$  = 1, 1, 1, 3, 1, 5; // The group Z^3 / L can be constructed as follows: // shortcut: def G = createQuotientGroup(L);

```
printGroup(G);
\mapsto Generators:
\mapsto \qquad \qquad 1 \qquad \qquad 0 \qquad \qquad 0\mapsto 0 1 0
\mapsto 0 0 1
\mapsto Relations:
\mapsto 1 1
\mapsto 1 3
\mapsto 1 5
// the general way:
def GG = \text{createGroup}(I, L); // (I+L)/LprintGroup(GG);
\mapsto Generators:
\mapsto 1 0 0
\mapsto 0 1 0
\mapsto 0 0 1
\mapsto Relations:
\mapsto 1 1
\mapsto 1 3
\mapsto 1 5
```
### D.15.12.7 createTorsionFreeGroup

Procedure from library multigrading.lib (see [Section D.15.12 \[multigrading](#page-0-0) lib], page 2459).

Usage: createTorsionFreeGroup(S); S is an integer matrix

```
Purpose: create the free subgroup generated by S within the
           free Abelian group of rank nrows(S)
```

```
Return: group
```

```
LIB "multigrading.lib";
// ----------- extreme case ------------ //
intmat S[1][3] =1, -1, 10;
// Torsion:
intmat L[1][1] =
0;
// The free subgroup generated by elements of S within Z^1
// can be constructed as follows:
// shortcut:
def G = \text{createTorsionFreeGroup}(S);
printGroup(G);
\mapsto Generators:
\mapsto 1 -1 10
\mapsto Relations:
\mapsto 0
// the general way:
def GG = createGroup(S, L); // (S+L)/L
printGroup(GG);
\mapsto Generators:
\mapsto 1 -1 10
\mapsto Relations:
```
 $\mapsto$  0

# D.15.12.8 printGroup

Procedure from library multigrading.lib (see [Section D.15.12 \[multigrading](#page-0-0) lib], page 2459).

Usage: print $Group(G); G$  is a group Purpose: prints the group G Return: nothing Example: LIB "multigrading.lib";  $intmat S[3][3] =$ 1, 0, 0, 0, 1, 0, 0, 0, 1;  $intmat$   $L[3][2] =$ 1, 1, 1, 3, 1, 5; def  $G = \text{createGroup}(S, L)$ ; //  $(S+L)/L$ printGroup(G);  $\mapsto$  Generators:  $\mapsto$  1 0 0  $\mapsto$  0 1 0  $\mapsto$  0 0 1  $\mapsto$  Relations:  $\mapsto$  1 1  $\mapsto$  1 3  $\mapsto$  1 5

# D.15.12.9 isGroup

Procedure from library multigrading.lib (see [Section D.15.12 \[multigrading](#page-0-0) lib], page 2459).

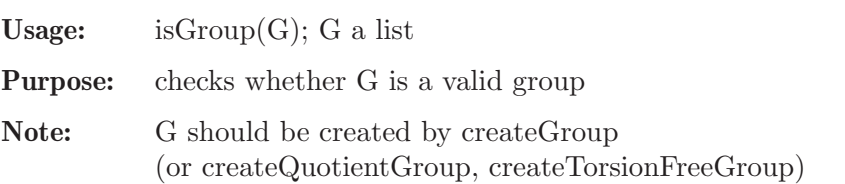

Return: int, 1 if G is a valid group and 0 otherwise

```
LIB "multigrading.lib";
intmat S[3][3] =1, 0, 0,
0, 1, 0,
0, 0, 1;
intmat L[3][2] =1, 1,
1, 3,
1, 5;
def G = \text{createGroup}(S, L); // (S+L)/L
```

```
isGroup(G);
\mapsto~1printGroup(G);
\mapsto Generators:
\mapsto 1 0 0
\mapsto 0 1 0
\mapsto 0 0 1
\mapsto Relations:
\mapsto 1 1
\begin{array}{ccc}\n\mapsto & 1 & 3 \\
\mapsto & 1 & 5\n\end{array}\mapsto 1
```
## D.15.12.10 isGroupHomomorphism

Procedure from library multigrading.lib (see [Section D.15.12 \[multigrading](#page-0-0) lib], page 2459).

Usage: is GoupHomomorphism $(L1, L2, A)$ ; L1 and L2 are groups, A is an integer matrix

**Purpose:** checks whether A defines a group homomorphism phi:  $L1 \rightarrow L2$ 

Return: int, 1 if A defines the homomorphism and 0 otherwise

```
LIB "multigrading.lib";
intmat L1[4][1]=
0,
0,
0,
2;
intmat L2[3][2] =
0, 0,
2, 0,
0, 3;
intmat A[3][4] =1, 2, 3, 0,
7, 0, 0, 0,
1, 2, 0, 3;
print( A );
\mapsto 1 2 3 0
\mapsto 7 0 0 0
\mapsto 1 2 0 3
isGroupHomomorphism(L1, L2, A);
\mapsto 1
intmat B[3][4] =1, 2, 3, 0,
7, 0, 0, 0,
1, 2, 0, 2;
print( B );
\mapsto 1 2 3 0
\mapsto 7 0 0 0
\mapsto 1 2 0 2
isGroupHomomorphism(L1, L2, B); // Not a homomorphism!
\mapsto 0
```
#### D.15.12.11 isGradedRingHomomorphism

Procedure from library multigrading.lib (see [Section D.15.12 \[multigrading](#page-0-0) lib], page 2459).

Usage: isGradedRingHomomorphism(R, f, A); ring R, ideal f, group homomorphism A

- Purpose: test a multigraded group ring homomorphism defined by a ring map from R to the current ring, given by generators images f and a group homomorphism A between grading groups
- Return: int, 1 for TRUE, 0 otherwise

```
LIB "multigrading.lib";
ring r = 0, (x, y, z), dp;
intmat S1[3][3] =1, 0, 0,
0, 1, 0,
0, 0, 1;
intmat L1[3][1] =0,
0,
0;
def G1 = \text{createGroup}(S1, L1); // (S1 + L1)/L1printGroup(G1);
\mapsto Generators:
\mapsto 1 0 0
\mapsto 0 1 0
\mapsto 0 0 1
\mapsto Relations:
\mapsto 0
\mapsto 0
\mapsto 0
setBaseMultigrading(S1, L1); // to change...
ring R = 0, (a, b, c), dp;
intmat S2[2][3] =1, 0,
0, 1;
intmat L2[2][1] =
0,
2;
def G2 = \text{createGroup}(S2, L2);printGroup(G2);
\mapsto Generators:
\mapsto 1 0 0
\mapsto 1 0 0
\mapsto Relations:
\mapsto 0
\mapsto 2
setBaseMultigrading(S2, L2); // to change...
map F = r, a, b, c;
intmat A[nrows(L2)][nrows(L1)] =1, 0, 0,
3, 2, -6;
// graded ring homomorphism is given by (compatible):
```

```
print(F);
\mapsto F[1]=a
\mapsto F[2]=b
\mapsto F[3]=c
print(A);
\mapsto 1 0 0
\mapsto 3 2 -6
isGradedRingHomomorphism(r, ideal(F), A);
\mapsto 1
def h = \text{createGradedRingHomomorphism}(r, \text{ideal}(F), A);print(h);
\mapsto [1]:
\mapsto // coefficients: QQ
\mapsto // number of vars : 3
\mapsto // block 1 : ordering dp
\mapsto // : names x y z
\mapsto // block 2 : ordering C
\mapsto [2]:
\mapsto _[1]=a
\mapsto _ [2]=b
\mapsto _[3]=c
\mapsto [3]:
\mapsto 1,0,0,
\mapsto 3,2,-6
// not a homo..
intmat B[nrows(L2)] [nrows(L1)] =1, 1, 1,
0, 0, 0;
print(B);
\mapsto 1 1 1
\mapsto 0 0 0
isGradedRingHomomorphism(r, ideal(F), B); // FALSE: there is no such homomorphism!
\mapsto 0
// Therefore: the following command should return an error
// createGradedRingHomomorphism(r, ideal(F), B);
```
# D.15.12.12 createGradedRingHomomorphism

Procedure from library multigrading.lib (see [Section D.15.12 \[multigrading](#page-0-0) lib], page 2459).

Usage: createGradedRingHomomorphism(R, f, A); ring R, ideal f, group homomorphism A

- Purpose: create a multigraded group ring homomorphism defined by a ring map from R to the current ring, given by generators images f and a group homomorphism A between grading groups
- Return: graded ring homorphism

```
LIB "multigrading.lib";
ring r = 0, (x, y, z), dp;
intmat S1[3][3] =1, 0, 0,
0, 1, 0,
0, 0, 1;
```

```
intmat L1[3][1] =0,
0,
0;
def G1 = \text{createGroup}(S1, L1); // (S1 + L1)/L1printGroup(G1);
\mapsto Generators:
\mapsto 1 0 0
\mapsto 0 1 0
\mapsto 0 0 1
\mapsto Relations:
\mapsto 0
\mapsto 0
\mapsto 0
setBaseMultigrading(S1, L1); // to change...
ring R = 0, (a, b, c), dp;
intmat S2[2][3] =1, 0,
0, 1;
intmat L2[2][1] =0,
2;
def G2 = createGroup(S2, L2);
printGroup(G2);
\mapsto Generators:
\mapsto 1 0 0
\mapsto 1 0 0
\mapsto Relations:
\mapsto 0
\mapsto 2
setBaseMultigrading(S2, L2); // to change...
map F = r, a, b, c;
intmat A[nrows(L2)] [nrows(L1)] =1, 0, 0,
3, 2, -6;
// graded ring homomorphism is given by (compatible):
print(F);
\mapsto F[1]=a
\mapsto F[2]=b
\mapsto F[3]=c
print(A);
\mapsto 1 0 0
\mapsto 3 2 -6
isGradedRingHomomorphism(r, ideal(F), A);
\mapsto 1
def h = \text{createGradedRingHomomorphism}(r, ideal(F), A);print(h);
\mapsto [1]:
\mapsto // coefficients: QQ
\mapsto // number of vars : 3
\mapsto // block 1 : ordering dp
\mapsto // : names x y z
\mapsto // block 2 : ordering C
```
 $\mapsto$  [2]:  $\mapsto$  \_[1]=a  $\mapsto$  \_ [2]=b  $\mapsto$   $[3]=c$  $\mapsto$  [3]:  $\mapsto$  1,0,0,  $\mapsto$  3,2,-6

# D.15.12.13 setModuleGrading

Procedure from library multigrading.lib (see [Section D.15.12 \[multigrading](#page-0-0) lib], page 2459).

Usage: setModuleGrading(m, G), m module/vector, G intmat

Purpose: attaches the multiweights of free module generators to 'm'

Warning: The method does not verify whether the multigrading makes the module/vector homogeneous. One can do that using isHomogeneous(m).

```
LIB "multigrading.lib";
ring R = 0, (x,y), dp;
intmat M[2][2]=
1, 1,
0, 2;
intmat T[2][5]=
1, 2, 3, 4, 0,
0, 10, 20, 30, 1;
setBaseMultigrading(M, T);
ideal I = x, y, xy^5;
intmat V = multiDeg(I);// V = = M; modulo T
print(V);
\mapsto 1 1 10
\mapsto 0 2 10
module S = syz(I);S = setModuleGrading(S, V);
getModuleGrading(S) == V;\mapsto 1
print(S);
\mapsto -y, x4y5,\mapsto x, 0,
\mapsto 0, -1
vector v = getGradedGenerator(S, 1);getModuleGrading(v) == V;\mapsto 1
print( multiDeg(v) );
\mapsto 2,
\mapsto 2
isHomogeneous(S);
\mapsto 1
print( multiDeg(S) );
\mapsto 2 10
\mapsto 2 10
```
## D.15.12.14 getModuleGrading

Procedure from library multigrading.lib (see [Section D.15.12 \[multigrading](#page-0-0) lib], page 2459).

Usage: getModuleGrading(m), 'm' module/vector

Return: integer matrix of the multiweights of free module generators attached to 'm'

Example:

```
LIB "multigrading.lib";
ring R = 0, (x,y), dp;
intmat M[2][2]=
1, 1,
0, 2;
intmat T[2][5]=
1, 2, 3, 4, 0,
0, 10, 20, 30, 1;
setBaseMultigrading(M, T);
ideal I = x, y, xy^5;
isHomogeneous(I);
\mapsto 1
intmat V = multiDeg(I); print(V);\mapsto 1 1 10
\mapsto 0 2 10
module S = syz(I); print(S);
\mapsto -y, x4y5,\mapsto x, 0,\mapsto 0, -1
S = setModuleGrading(S, V);
getModuleGrading(S) == V;\mapsto 1
vector v = getGradedGenerator(S, 1);getModuleGrading(v) == V;\mapsto 1
isHomogeneous(v);
\mapsto 1
print( multiDeg(v) );
\mapsto 2,
\mapsto 2
isHomogeneous(S);
\mapsto 1
print( multiDeg(S) );
\mapsto 2 10
\mapsto 2 10
```
### D.15.12.15 isSublattice

Procedure from library multigrading.lib (see [Section D.15.12 \[multigrading](#page-0-0) lib], page 2459).

Usage: isSublattice $(L, S)$ ; L, S are of tpye intmat

Purpose: checks whether the lattice created by L is a sublattice of the lattice created by S. The procedure checks whether each generator of L is contained in S.

Return: integer, 0 if false, 1 if true

#### Example:

```
LIB "multigrading.lib";
//ring R = 0, (x, y), dp;intmat S2[3][3]=
0, 2, 3,
0, 1, 1,
3, 0, 2;
intmat S1[3][2]=
0, 6,
0, 2,
3, 4;
isSublattice(S1,S2); // Yes!
\mapsto 1
intmat S3[3][1] =
0,
0,
1;
not(isSublattice(S3,S2)); // Yes!
\mapsto 1
```
# D.15.12.16 imageLattice

Procedure from library multigrading.lib (see [Section D.15.12 \[multigrading](#page-0-0) lib], page 2459).

Usage: imageLattice $(Q, L)$ ;  $Q$  and  $L$  are of type intmat

Purpose: compute an integral basis for the image of the lattice L under the homomorphism of lattices Q.

Return: intmat

Example:

```
LIB "multigrading.lib";
intmat Q[2][3] =1,2,3,
3,2,1;
intmat L[3][2] =1,4,
2,5,
3,6;
// should be a 2x2 matrix with columns
// [2,-14], [0,36]
imageLattice(Q,L);
\mapsto 2,0,
\mapsto 22,36
```
### D.15.12.17 intRank

Procedure from library multigrading.lib (see [Section D.15.12 \[multigrading](#page-0-0) lib], page 2459).

Usage:  $intRank(A);$  intmat A

Purpose: compute the rank of the integral matrix A by computing a hermite normalform.

Returns: int

#### Example:

```
LIB "multigrading.lib";
intmat A[3][4] =1,0,1,0,
1,2,0,0,
0,0,0,0;
int r = intRank(A);
print(A);
\mapsto 1 0 1 0
\mapsto 1 2 0 0
\mapsto 0 0 0 0
print(r); // Should be 2
\mapsto 2
// another example
intmat B[2][2] =1,2,
1,2;
int d = intRank(B);
print(B);
\mapsto 1 2
\mapsto 1 2
print(d); // Should be 1
\mapsto 1
kill A, B, r, d;
```
# D.15.12.18 kernelLattice

Procedure from library multigrading.lib (see [Section D.15.12 \[multigrading](#page-0-0) lib], page 2459).

```
Usage: kernelLattice(P); intmat P
Purpose: compute a integral basis for the kernel of the
          homomorphism of lattices defined by the intmat P.
Returns: intmat
Example:
     LIB "multigrading.lib";
     intmat LL[3][4] =1,4,7,10,
     2,5,8,11,
     3,6,9,12;
     // should be a 4x2 matrix whose columns
     // generate the same lattice as [-1, 2, -1, 0], [2, -3, 0, 1]intmat B = kernelLattice(LL);
     print(B);
     \mapsto -1 2
     \mapsto 2 -3
     \mapsto -1 0
     \mapsto 0 1
     // another example
     intmat C[2][4] =
     1,0,2,0,
```

```
0,1,2,0;
// should result in a matrix whose
// columns create the same lattice as
\frac{1}{2} [-2,-2,1,0], [0,0,0,1]
intmat D = kernelLattice(C);
print(D);
\mapsto -2 0
\mapsto -2 0
\mapsto 1 0
\mapsto 0 1
kill B;
```
### D.15.12.19 latticeBasis

Procedure from library multigrading.lib (see [Section D.15.12 \[multigrading](#page-0-0) lib], page 2459).

Usage: latticeBasis(B); intmat B

Purpose: compute an integral basis for the lattice defined by the columns of B.

Returns: intmat

Example:

```
LIB "multigrading.lib";
intmat L[3][3] =
1,4,8,
2,5,10,
3,6,12;
intmat B = latticeBasis(L);
print(B); // should result in a matrix whose columns generate the same lattice as [\mapsto 1 0
\mapsto 2 3
\mapsto 3 6
// another example
intmat C[2][4] =
1,1,2,0,
2,3,4,0;
// should result in a matrix whose
// columns create the same lattice as
\frac{1}{10}, [0,1], [1,0]intmat D = latticeBasis(C);
print(D);
\mapsto 1 0
\mapsto 0 1
kill B,L;
```
# D.15.12.20 preimageLattice

Procedure from library multigrading.lib (see [Section D.15.12 \[multigrading](#page-0-0) lib], page 2459).

Usage: preimageLattice(P, B); intmat P, intmat B

Purpose: compute an integral basis for the preimage of B under the homomorphism of lattices defined by the intmat P.

Returns: intmat

```
Example:
     LIB "multigrading.lib";
     intmat P[2][3] =2,6,10,
     4,8,12;
     intmat B[2][1] =1,
     0;
     // should be a (3x2)-matrix with columns e.g. [1,1,-1] and [0,3,-2] (the generated lattice should
     print(preimageLattice(P,B));
     \mapsto 1 0
     \mapsto 1 3
     \mapsto -1 -2
     // another example
     intmat W[3][3] =1,0,0,
     0,1,1,
     0,2,0;
     intmat Z[3][2] =1,0,
     0,1,
     0,0;
     // should be a (3x2)-matrix with columns e.g. [1,0,0] and [0,0,-1] (the generated lat
     print(preimageLattice(W,Z));
     \mapsto 1 0
     \mapsto 0 0
     \mapsto 0 1
```
# D.15.12.21 projectLattice

Procedure from library multigrading.lib (see [Section D.15.12 \[multigrading](#page-0-0) lib], page 2459).

Usage: projectLattice(B); intmat B

**Purpose:** A set of vectors in  $\mathbb{Z}Z^m$  is given as the columns of B. Then this function provides a linear map  $ZZ\hat{m} \rightarrow ZZ\hat{n}$  having the primitive span of B its kernel.

#### Returns: intmat

```
LIB "multigrading.lib";
intmat B[4][2] =1,5,
2,6,
3,7,
4,8;
// should result in a (2x4)-matrix such that the corresponding lattice is created by
// [-1, 2], [-2, 3], [-1, 0] and [0, 1]
print(projectLattice(B));
\mapsto -1 2 -1 0
\mapsto 2 -3 0 1
// another example
intmat BB[4][2] =
1,0,
0,1,
```

```
0,0,
0,0;
// should result in a (2x4)-matrix such that the corresponding lattice is created by
// [0,0],[0,0],[1,0],[0,1]
print(projectLattice(BB));
\mapsto 0 0 1 0
\mapsto 0 0 0 1
// another example
intmat BBB[3] [4] =1,0,1,2,
1,1,0,0,
3,0,0,3;
// should result in the (1x3)-matrix that consists of just zeros
print(projectLattice(BBB));
\mapsto 0 0 0
```
### D.15.12.22 intersectLattices

Procedure from library multigrading.lib (see [Section D.15.12 \[multigrading](#page-0-0) lib], page 2459).

Usage: intersectLattices(A, B); intmat A, intmat B

Purpose: compute an integral basis for the intersection of the lattices A and B.

Returns: intmat

```
LIB "multigrading.lib";
intmat A[3][2] =1,4,
2,5,
3,6;
intmat B[3][2] =6,9,
7,10,
8,11;
// should result in a (3x2)-matrix with columns
// e.g. [0, 3, 6], [-3, 0, 3] (the lattice should be the same)
print(intersectLattices(A,B));
\mapsto 3 0
\mapsto 0 3
\mapsto -3 6
// another example
intmat C[2][3] =1,0,0,
3,2,5;
intmat D[2][3] =
4,5,0,
0,5,0;
// should result in a (3x2)-matrix whose columns generate the
// same lattice as [1,5], [0, 20]
print(intersectLattices(C,D));
\begin{array}{ccc}\n\mapsto & 1 & 0 \\
\mapsto & 5 & 20\n\end{array}\mapsto 5 20
```
## D.15.12.23 isIntegralSurjective

Procedure from library multigrading.lib (see [Section D.15.12 \[multigrading](#page-0-0) lib], page 2459).

```
Purpose: test whether the given linear map P of lattices is
            surjective.
```
Returns: int, where 0 is false and 1 is true.

#### Example:

```
LIB "multigrading.lib";
intmat A[2][3] =1,3,5,
2,4,6;
// should be 0
int b = isIntegralSurjective(A);print(b);
\mapsto 0// another example
intmat B[2][3] =1,1,5,
2,3,6;
// should be 1
int c = isIntegralSurjective(B);
print(c);
\mapsto 1
kill A, b, B, c;
```
# D.15.12.24 isPrimitiveSublattice

Procedure from library multigrading.lib (see [Section D.15.12 \[multigrading](#page-0-0) lib], page 2459).

**Purpose:** check whether the given set of integral vectors in  $ZZ^m$ , i.e. the columns of A, generate a primitive sublattice in  $ZZ\hat{m}$  (a direct summand of  $ZZ\hat{m}$ ).

Returns: int, where 0 is false and 1 is true.

```
LIB "multigrading.lib";
intmat A[3][2] =1,4,
2,5,
3,6;
// should be 0
int b = isPrimitiveSublattice(A);
print(b);
\mapsto 0// another example
intmat B[2][2] =1,0,
0,1;
// should be 1
int c = isPrimitiveSublattice(B);
print(c);
\mapsto 1
kill A, b, B, c;
```
### D.15.12.25 intInverse

Procedure from library multigrading.lib (see [Section D.15.12 \[multigrading](#page-0-0) lib], page 2459).

Purpose: compute the integral inverse of the intmat A. If  $det(A)$  is neither 1 nor -1 an error is returned.

Returns: intmat

#### Example:

```
LIB "multigrading.lib";
intmat A[3][3] =1,1,3,
3,2,0,
0,0,1;
intmat B = intInverse(A);// should be the unit matrix
print(A * B);\mapsto 1 0 0
\mapsto 0 1 0
\mapsto 0 0 1
// another example
intmat C[2][2] =2,1,
3,2;
intmat D = intInverse(C);// should be the unit matrix
print(C * D);
\mapsto 1 0
\mapsto 0 1
kill A, B, C, D;
```
#### D.15.12.26 integralSection

Procedure from library multigrading.lib (see [Section D.15.12 \[multigrading](#page-0-0) lib], page 2459).

Purpose: for a given linear surjective map P of lattices this procedure returns an integral section of P.

#### Returns: intmat

```
LIB "multigrading.lib";
intmat P[2][4] =1,3,4,6,
2,4,5,7;
// should be a matrix with two columns
// for example: [-2, 1, 0, 0], [3, -3, 0, 1]
intmat U = integralSection(P);
print(U);
\mapsto -1 1
\mapsto -2 1
\begin{array}{ccc}\n\mapsto & 2 & -1 \\
\mapsto & 0 & 0\n\end{array}0\qquad 0print(P * U);
\mapsto 1 0
```
 $\mapsto$  0 1 kill U;

## D.15.12.27 primitiveSpan

Procedure from library multigrading.lib (see [Section D.15.12 \[multigrading](#page-0-0) lib], page 2459).

Purpose: compute an integral basis for the minimal primitive sublattice that contains the given vectors, i.e. the columns of V.

Returns: int, where 0 is false and 1 is true.

#### Example:

```
LIB "multigrading.lib";
intmat V[3][2] =1,4,
2,5,
3,6;
// should return a (3x2)-matrix whose columns
// generate the same lattice as [1, 2, 3] and [0, 1, 2]intmat R = primitiveSpan(V);
print(R);
\mapsto 1 0
\mapsto 2 1
\mapsto 3 2
// another example
intmat W[2][2] =1,0,
0,1;
// should return a (2x2)-matrix whose columns
// generate the same lattice as [1, 0] and [0, 1]
intmat S = primitiveSpan(W);
print(S);
\mapsto 1 0
\mapsto 0 1
kill V, R, S, W;
```
#### D.15.12.28 factorgroup

Procedure from library multigrading.lib (see [Section D.15.12 \[multigrading](#page-0-0) lib], page 2459).

**Usage:** factorgroup $(G,H)$ ; list G, list H

Purpose: returns a representation of the factor group G mod H using the first isomorphism thm

Returns: list

```
LIB "multigrading.lib";
intmat S1[2][2] =1,0,
0,1;
intmat L1[2][1] =2,
0;
intmat S2[2][1] =
```
```
1,
0;
intmat L2[2][1] =2,
0;
list G = createGroup(S1,L1);
list H = createGroup(S2,L2);
list N = \text{factor}(\mathbf{G}, \mathbf{H});
print(N);
\mapsto [1]:<br>\mapsto 1
       1,0,\mapsto 0,1
\mapsto [2]:
\mapsto 2,1,
\mapsto 0,0
kill G,H,N,S1,L1,S2,L2;
```
## D.15.12.29 productgroup

Procedure from library multigrading.lib (see [Section D.15.12 \[multigrading](#page-0-0) lib], page 2459).

```
Usage: productgroup(G,H); list G, list H
Purpose: Returns a representation of the group G x H
Returns: list
Example:
     LIB "multigrading.lib";
     intmat S1[2][2] =1,0,
     0,1;
     intmat L1[2][1] =2,
     0;
     intmat S2[2][2] =1,0,
     0,2;
     intmat L2[2][1] =
     0,
     3;
     list G = createGroup(S1,L1);
     list H = createGroup(S2,L2);
     list N = \text{productgroup}(G,H);print(N);
     \mapsto [1]:
     \mapsto 1,0,0,0,
     \mapsto 0,1,0,0,
     \mapsto 0,0,1,0,
     \mapsto 0,0,0,2
     \mapsto [2]:
     \mapsto 2,0,<br>\mapsto 0.0.
            0, 0,\mapsto 0,0,
     \mapsto 0,3
```
kill G,H,N,S1,L1,S2,L2;

#### D.15.12.30 multiDeg

Procedure from library multigrading.lib (see [Section D.15.12 \[multigrading](#page-0-0) lib], page 2459).

Usage: multi $Deg(A)$ ; polynomial/vector/ideal/module A

Purpose: compute multidegree

```
LIB "multigrading.lib";
ring r = 0, (x, y), dp;
intmat A[2][2] = 1, 0, 0, 1;print(A);
\mapsto 1 0
\mapsto 0 1
intmat Ta[2][1] = 0, 3;print(Ta);
\mapsto 0
\mapsto 3
// attrib(A, "gradingGroup", Ta); // to think about
// "poly:";
setBaseMultigrading(A);
multiDeg( x*x, A );
\mapsto 2,0
multiDeg( y*y*y, A );
\mapsto 0,3setBaseMultigrading(A, Ta);
multiDeg( x*x*y );
\mapsto 2,1
multiDeg( y*y*y*x );
\mapsto 1,3
multiDeg(x*y + x + 1);
\mapsto 1,1
multiDegPartition(x*y + x + 1);
\mapsto \left[1\right]=xy\mapsto \lfloor 2 \rfloor = x\mapsto \lfloor 3 \rfloor = 1print ( multiDeg(0) );
\mapsto 0,\mapsto 0poly zero = 0;
print ( multiDeg(zero) );
\mapsto 0,\mapsto 0// "ideal:";
ideal I = y*xx*x, x*yy*yy;
print( multiDeg(I) );
\mapsto 2 1
\mapsto 1 3
print ( multiDeg(ideal(0)) );
\mapsto 0,\mapsto 0
```

```
print ( multiDeg(ideal(0,0,0)) );
\begin{matrix} \longmapsto \qquad & 0 & 0 & 0 \end{matrix}\mapsto 0 0 0
// "vectors:";
intmat B[2][2] = 0, 1, 1, 0;print(B);
\mapsto 0 1
\mapsto 1 0
multiDeg( setModuleGrading(y*y*y*gen(2), B ));
\mapsto 1,3
multiDeg( setModuleGrading(x*x*gen(1), B ));
\mapsto 2,1
vector V = x*gen(1) + y*gen(2);V = setModuleGradient(V, B);multiDeg( V );
\mapsto 1,1
vector v1 = setModuleGradient([0, 0, 0], B);print( multiDeg( v1 ) );
\mapsto 0,\mapsto 0
vector v2 = setModuleGradient(G], B);
print( multiDeg( v2 ) );
\mapsto 0,\mapsto 0// "module:";
module D = x * gen(1), y * gen(2);
D;
\mapsto D[1]=x*gen(1)
\mapsto D[2]=y*gen(2)
D = setModuleGrading(D, B);print( multiDeg( D ) );
\mapsto 1 1
\mapsto 1 1
module DD = [0, 0],[0, 0, 0];
DD = setModuleGrading(DD, B);
print( multiDeg( DD ) );
\mapsto 0 0
\mapsto 0 0
module DDD = [0, 0];DDD = setModuleGrading(DDD, B);
print( multiDeg( DDD ) );
\mapsto 0,\mapsto 0
```
### D.15.12.31 multiDegBasis

Procedure from library multigrading.lib (see [Section D.15.12 \[multigrading](#page-0-0) lib], page 2459).

Usage: multiDegBasis(d), multidegree: intvec d Assume: current ring is multigraded, monomial ordering is global Purpose: compute all monomials of multidegree d Example:

```
LIB "multigrading.lib";
ring R = 0, (x, y), dp;
intmat g1[2][2]=1,0,0,1;intmat 1[2][1]=2,0;intmat g2[2][2]=1,1,1,1;intvec v1=4,0;
intvec v2=4,4;
intmat g3[1][2]=1,1;setBaseMultigrading(g3);
intvec v3=4:1;
v3;
\mapsto 4
multiDegBasis(v3);
\mapsto \lfloor 1 \rfloor = x4\mapsto \angle [2]=y4
\mapsto -[3]=xy3
\mapsto -[4]=x2y2\mapsto -[5]=x3ysetBaseMultigrading(g1,l);
multiDegBasis(v1);
\mapsto \lfloor 1 \rfloor = 1setBaseMultigrading(g2);
multiDegBasis(v2);
\mapsto \angle [1]=y4
\mapsto \lfloor 2 \rfloor = x4\mapsto -[3]=x3y\mapsto \angle [4]=x2y2
\mapsto -[5]=xyz3intmat M[2][2] = 1, -1, -1, 1;intvec d = -2, 2;
setBaseMultigrading(M);
multiDegBasis(d);
\mapsto \lfloor 1 \rfloor = y2attrib(_, "ZeroPart");
\mapsto \lfloor 1 \rfloor = xykill R, M, d;
ring R = 0, (x, y, z), dp;
intmat M[2][3] = 1, -2, 1, 1, 1, 0;intmat L[2][1] = 0, 2;
intvec d = 4, 1;setBaseMultigrading(M, L);
multiDegBasis(d);
\mapsto \lfloor 1 \rfloor = x3z\mapsto \lfloor 2 \rfloor = x6y\mapsto _[3]=yz6
\mapsto -[4]=xz3
attrib(_, "ZeroPart");
\mapsto [1]=xyz
\mapsto \angle [2]=x4y2
\mapsto _[3]=y2z4
kill R, M, d;
ring R = 0, (x, y, z), dp;
qring Q = std(ideal(y^6+ x*y^3*z-x^2*z^2));
```

```
intmat M[2][3] = 1, 1, 2, 2, 1, 1;// intmat T[2][1] = 0, 2;setBaseMultigrading(M); // BUG????
intvec d = 6, 6;multiDegBasis(d);
\mapsto _{-}[1]=x2z2\mapsto \lfloor 2 \rfloor = xy3zattrib(_, "ZeroPart");
\mapsto \angle [1]=0
kill R, Q, M, d;
ring R = 0, (x, y, z), dp;
qring Q = std(ideal(x*z^3 - y *z^6, x*y*z - x^4*y^2));intmat M[2][3] = 1, -2, 1, 1, 1, 0;intmat T[2][1] = 0, 2;
intvec d = 4, 1;
setBaseMultigrading(M, T); // BUG????
multiDegBasis(d);
\mapsto -[1]=x3z\mapsto \angle [2]=x6y
\mapsto -[3]=xz3
attrib(_, "ZeroPart");
\mapsto \lfloor 1 \rfloor=xyz
\mapsto \angle [2]=y2z4
```
### D.15.12.32 multiDegPartition

Procedure from library multigrading.lib (see [Section D.15.12 \[multigrading](#page-0-0) lib], page 2459).

Usage: multiDegPartition(def p), p polynomial/vector

Returns: an ideal/module consisting of multigraded-homogeneous parts of p

```
LIB "multigrading.lib";
ring r = 0, (x,y,z), dp;
intmat g[2][3]=
1,0,1,
0,1,1;
intmat t[2][1]=-2,
1;
setBaseMultigrading(g,t);
poly f = x10yz+x8y2z-x4z2+y5+x2y2-z2+x17z3-y6;
multiDegPartition(f);
\mapsto \lfloor 1 \rfloor = x17z3\mapsto \lfloor 2 \rfloor = x10yz+x8y2z\mapsto -[3] = -y6\mapsto [4] = -x4z2+yz\mapsto [5]=x2y2-z2vector v = xy*gen(1)-x3y2*gen(2)+x4y*gen(3);intmat B[2][3]=1,-1,-2,0,0,1;v = setModuleGradient(v, B);getModuleGrading(v);
\mapsto 1,-1,-2,
```
 $\mapsto$  0,0,1 multiDegPartition(v, B);  $\mapsto$  \_[1]=x4y\*gen(3)-x3y2\*gen(2)  $\mapsto$   $\lfloor 2 \rfloor$ =xy\*gen(1)

### D.15.12.33 isTorsionFree

Procedure from library multigrading.lib (see [Section D.15.12 \[multigrading](#page-0-0) lib], page 2459).

Usage: isTorsionFree()

Purpose: Determines whether the multigrading attached to the current ring is free.

Return: boolean, the result of the test

#### Example:

```
LIB "multigrading.lib";
ring R = 0, (x,y), dp;
intmat M[2][2]=
1,0,
0,1;
intmat T[2][5]=
1, 2, 3, 4, 0,
0,10,20,30, 1;
setBaseMultigrading(M,T);
// Is the resulting group free?
isTorsionFree();
\mapsto 1
kill R, M, T;
///////////////////////////////////////////
ring R=0, (x,y,z), dp;
intmat A[3][3] =1,0,0,
0,1,0,
0,0,1;
intmat B[3][4] =
3,3,3,3,
2,1,3,0,
1,2,0,3;
setBaseMultigrading(A,B);
// Is the resulting group free?
isTorsionFree();
\mapsto 0kill R, A, B;
```
### D.15.12.34 isPositive

Procedure from library multigrading.lib (see [Section D.15.12 \[multigrading](#page-0-0) lib], page 2459).

Usage: isPositive() Purpose: Computes whether the multigrading of the ring is positive. For computation theorem 8.6 of the Miller/Sturmfels book is used. Returns: true if the multigrading is positive Example:

```
LIB "multigrading.lib";
printlevel = 3;
ring r = 0, (x, y), dp;
intmat A[1][2] = -1, 1;setBaseMultigrading(A);
isPositive();
\mapsto 0intmat B[1][2]=1,1;
setBaseMultigrading(B);
isPositive(B);
\mapsto 1
```
### D.15.12.35 isZeroElement

Procedure from library multigrading.lib (see [Section D.15.12 \[multigrading](#page-0-0) lib], page 2459).

Usage: isZeroElement $(d, T)$ ; intvec d, group T

Purpose: For a integer vector 'd' representing the multidegree of some polynomial or vector this method computes if the multidegree is contained in the grading group group (either set globally or given as an optional argument), i.e. if it is zero in the multigrading.

```
LIB "multigrading.lib";
ring r = 0, (x,y,z), dp;
intmat g[2][3]=
1,0,1,
0,1,1;
intmat t[2][1]=-2,
1;
intmat tt[2][1]=1,
-1;
setBaseMultigrading(g,t);
poly a = x10yz;poly b = x8y2z;
poly c = x4z2;
poly d = y5;
poly e = x2y2;
poly f = z2;
intvec v1 = \text{multipeg}(a) - \text{multipeg}(b);
v1;
\mapsto 2,-1
isZeroElement(v1);
\mapsto 1
isZeroElement(v1, tt);
\mapsto 0intvec v2 = multilog(a) - multilog(c);
v2;
\mapsto 5,0
isZeroElement(v2);
\mapsto 0isZeroElement(v2, tt);
```

```
\mapsto 0
intvec v3 = \text{multiple}(e) - \text{multiple}(f);v3;
\mapsto 0.0
isZeroElement(v3);
\mapsto 1
isZeroElement(v3, tt);
\mapsto 1
intvec v4 = multibeg(c) - multibeg(d);v4;
\mapsto 6,-3
isZeroElement(v4);
\mapsto 1
isZeroElement(v4, tt);
\mapsto 0
```
## D.15.12.36 areZeroElements

Procedure from library multigrading.lib (see [Section D.15.12 \[multigrading](#page-0-0) lib], page 2459).

Usage: areZeroElements(D, [T]); intmat D, group T

Purpose: For a integer matrix D, considered column-wise as a set of integer vecors representing the multidegree of some polynomial or vector this method checks whether all these multidegrees are contained in the grading group group (either set globally or given as an optional argument), i.e. if they all are zero in the multigrading.

```
LIB "multigrading.lib";
ring r = 0, (x,y,z), dp;
intmat S[2][3]=
1,0,1,
0,1,1;
intmat L[2][1]=2,
2;
setBaseMultigrading(S,L);
poly a = 1;
poly b = xyz;
ideal I = a, b;
print(multiDeg(I));
\mapsto 0 2
\mapsto 0 2
intmat m[5][2]=multiDeg(a),multiDeg(b); m=transpose(m);
print(multiDeg(a));
\mapsto 0,\mapsto 0
print(multiDeg(b));
\mapsto 2,
\mapsto 2
print(m);
\mapsto 0 2 0 0 0
\mapsto 0 2 0 0 0
```

```
areZeroElements(m);
\mapsto 1
intmat LL[2][1]=1,
-1;
areZeroElements(m,LL);
\mapsto 0
```
### D.15.12.37 isHomogeneous

Procedure from library multigrading.lib (see [Section D.15.12 \[multigrading](#page-0-0) lib], page 2459).

Usage: isHomogeneous(a[, f]); a polynomial/vector/ideal/module

Return: boolean, TRUE if a is (multi)homogeneous, and FALSE otherwise

```
LIB "multigrading.lib";
ring r = 0, (x,y,z), dp;
//Grading and Torsion matrices:
intmat M[3][3] =1,0,0,
0,1,0,
0,0,1;
intmat T[3][1] =1,2,3;
setBaseMultigrading(M,T);
\text{attrib}(r);
\mapsto attr:cf_class, type int
\mapsto attr:global, type int
\mapsto attr:maxExp, type int
\mapsto attr:ring_cf, type int
\mapsto attr:isLetterplaceRing, type int
\mapsto attr:gradingGroup, type list
\mapsto attr:mgrad, type intmat
poly f = x-yz;
multiDegPartition(f);
\mapsto -[1]=-yz\mapsto \lfloor 2 \rfloor = xprint(multiDeg(_));
\mapsto 0 1
\mapsto 1 0
\mapsto 1 0
isHomogeneous(f); // f: is not homogeneous
\mapsto 0poly g = 1 - xy2z3;
isHomogeneous(g); // g: is homogeneous
\mapsto 1
multiDegPartition(g);
\mapsto \lfloor 1 \rfloor = -xy2z3+1kill T;
/////////////////////////////////////////////////////////
// new Torsion matrix:
intmat T[3][4] =
```

```
3,3,3,3,
2,1,3,0,
1,2,0,3;
setBaseMultigrading(M,T);
f;
\mapsto -yz+xisHomogeneous(f);
\mapsto 0multiDegPartition(f);
\mapsto \angle [1]=-yz
\mapsto \lfloor 2 \rfloor = x// ---------------------
g;
\mapsto -xy2z3+1
isHomogeneous(g);
\mapsto 0
multiDegPartition(g);
\mapsto \lfloor 1 \rfloor = -xyz2z3\mapsto \lfloor 2 \rfloor = 1kill r, T, M;
ring R = 0, (x,y,z), dp;
intmat A[2][3] =0,0,1,
3,2,1;
intmat T[2][1] =-1.
4;
setBaseMultigrading(A, T);
isHomogeneous(ideal(x2 - y3 -xy +z, x*y-z, x^3 - y^2*z + x^2 -y^3)); // 1
\mapsto 1
isHomogeneous(ideal(x2 - y3 -xy +z, x*y-z, x^3 - y^2*z + x^2 -y^3), "checkGens");
\mapsto 0isHomogeneous(ideal(x+y, x2 - y2)); // 0
\mapsto 0
// Degree partition:
multiDegPartition(x2 - y3 -xy +z);
\mapsto \lfloor 1 \rfloor = -y3+x2\mapsto \angle [2] =-xy+z
multiDegPartition(x3 -y2z + x2 -y3 + z + 1);
\mapsto \lfloor 1 \rfloor = x3 - y2z\mapsto \angle [2] =-y3+x2
\mapsto \lfloor 3 \rfloor = z\mapsto \lfloor 4 \rfloor = 1module N = gen(1) + (x+y) * gen(2), z * gen(3);
intmat V[2][3] = 0; // 1, 2, 3, 4, 5, 6; // column-wise weights of components!!??
vector v1, v2;
v1 = setModuleGrading(N[1], V); v1;\mapsto x*gen(2)+y*gen(2)+gen(1)
multiDegPartition(v1);
\mapsto \lfloor 1 \rfloor=x*gen(2)
\mapsto \angle [2]=y*gen(2)
\mapsto \angle [3]=gen(1)
print( multiDeg(_) );
```

```
\begin{matrix} \longmapsto \qquad & 0 & 0 & 0 \end{matrix}\mapsto 3 2 0
v2 = setModuleGrading(N[2], V); v2;\mapsto z*gen(3)
multiDegPartition(v2);
\mapsto \lfloor 1 \rfloor=z*gen(3)
print( multiDeg(_) );
\mapsto 1
\mapsto 1
N = setModuleGradient(N, V);isHomogeneous(N);
\mapsto 0print( multiDeg(N) );
\mapsto 0 1
\mapsto 3 1
///////////////////////////////////////
V =1, 2, 3,
4, 5, 6;
v1 = setModuleGrading(N[1], V); v1;\mapsto x*gen(2)+y*gen(2)+gen(1)
multiDegPartition(v1);
\mapsto \lfloor 1 \rfloor=x*gen(2)
\mapsto _[2]=y*gen(2)
\mapsto \lfloor 3 \rfloor=gen(1)
print( multiDeg(_) );
\mapsto \qquad \quad \  2 \qquad \quad \  2 \qquad \quad \  1\mapsto 8 7 4
v2 = setModuleGrading(N[2], V); v2;\mapsto z*gen(3)
multiDegPartition(v2);
\mapsto \lfloor 1 \rfloor=z*gen(3)
print( multiDeg(_) );
\mapsto 4
\mapsto 7
N = setModuleGrading(N, V);isHomogeneous(N);
\mapsto 0
print( multiDeg(N) );
\mapsto 2 4
\mapsto 8 7
///////////////////////////////////////
V =0, 0, 0,
4, 1, 0;
N = gen(1) + x * gen(2), z * gen(3);N = setModuleGrading(N, V); print(N);\mapsto 1,0,
\mapsto x,0,\mapsto 0, zisHomogeneous(N);
\mapsto 1
print( multiDeg(N) );
```

```
\mapsto 0 1
\mapsto 4 1
v1 = getGradedGenerator(N,1); print(v1);\mapsto [1,x]
multiDegPartition(v1);
\mapsto -[1]=x*gen(2)+gen(1)
print( multiDeg(_) );
\mapsto 0
\mapsto 4
N = setModuleGrading(N, V); print(N);\mapsto 1,0,
\mapsto x,0,
\mapsto 0, zisHomogeneous(N);
\mapsto 1
print( multiDeg(N) );
\mapsto 0 1
\mapsto 4 1
```
# D.15.12.38 equalMultiDeg

Procedure from library multigrading.lib (see [Section D.15.12 \[multigrading](#page-0-0) lib], page 2459).

Usage: equalMultiDeg(exp1, exp2[, V]); intvec exp1, exp2, intmat V

- Purpose: Tests if the exponent vectors of two monomials (given by exp1 and exp2) represent the same multidegree.
- Note: the integer matrix V encodes multidegrees of module components, if module component is present in exp1 and exp2

```
LIB "multigrading.lib";
printlevel=3;
ring r = 0, (x,y,z), dp;
intmat g[2][3]=
1,0,1,
0,1,1;
intmat t[2][1]=
-2,
1;
setBaseMultigrading(g,t);
poly a = x10yz;poly b = x8y2z;
poly c = x4z2;
poly d = y5;
poly e = x2y2;
poly f = z2;
equalMultiDeg(leadexp(a), leadexp(b));
\mapsto 1
equalMultiDeg(leadexp(a), leadexp(c));
\mapsto 0equalMultiDeg(leadexp(a), leadexp(d));
\mapsto 0
equalMultiDeg(leadexp(a), leadexp(e));
```

```
\mapsto 0equalMultiDeg(leadexp(a), leadexp(f));
\mapsto 0
equalMultiDeg(leadexp(b), leadexp(c));
\mapsto 0equalMultiDeg(leadexp(b), leadexp(d));
\mapsto 0equalMultiDeg(leadexp(b), leadexp(e));
\mapsto 0equalMultiDeg(leadexp(b), leadexp(f));
\mapsto 0equalMultiDeg(leadexp(c), leadexp(d));
\mapsto 1
equalMultiDeg(leadexp(c), leadexp(e));
\mapsto 0equalMultiDeg(leadexp(c), leadexp(f));
\mapsto 0equalMultiDeg(leadexp(d), leadexp(e));
\mapsto 0equalMultiDeg(leadexp(d), leadexp(f));
\mapsto 0equalMultiDeg(leadexp(e), leadexp(f));
\mapsto 1
```
## D.15.12.39 multiDegGroebner

Procedure from library multigrading.lib (see [Section D.15.12 \[multigrading](#page-0-0) lib], page 2459).

```
Usage: multiDegGroebner(I); I is a poly/vector/ideal/module
Purpose: computes the multigraded standard/groebner basis of I
Note: I must be multigraded homogeneous
Returns: ideal/module, the computed basis
Example:
     LIB "multigrading.lib";
     ring r = 0, (x,y,z,w), dp;
     intmat MM[2][4]=
     1,1,1,1,
     0,1,3,4;
     setBaseMultigrading(MM);
     module M = ideal( xw-yz, x2z-y3, xz2-y2w, yw2-z3);intmat v[2][nrows(M)]=
     1,
     0;
     M = setModuleGrading(M, v);/////////////////////////////////////////////////////////////////////////////
     // GB:
     M = \text{multipegGroebner}(M); M;\mapsto M[1]=yz*gen(1)-xw*gen(1)
     \mapsto M[2]=z3*gen(1)-yw2*gen(1)
     \mapsto M[3]=xz2*gen(1)-y2w*gen(1)
     \mapsto M[4]=y3*gen(1)-x2z*gen(1)
```

```
"Module Units Multigrading: "; print( getModuleGrading(M) );
\mapsto Module Units Multigrading:
\mapsto 1
\mapsto 0
"Multidegrees: "; print(multiDeg(M));
\mapsto Multidegrees:
\mapsto 3 4 4 4
\mapsto 4 9 6 3
isHomogeneous(M);
\mapsto 1
/////////////////////////////////////////////////////////////////////////////
// Let's compute Syzygy!
def S = multiDegSyzygy(M); S;\rightarrow S[1]=yw*gen(1)-x*gen(2)+z*gen(3)
\mapsto S[2]=z2*gen(1)-y*gen(2)+w*gen(3)
\rightarrow S[3]=xz*gen(1)-y*gen(3)-w*gen(4)
\mapsto S[4]=y2*gen(1)-x*gen(3)-z*gen(4)
"Module Units Multigrading: "; print( getModuleGrading(S) );
\mapsto Module Units Multigrading:
\mapsto 3 4 4 4
\mapsto 4 9 6 3
"Multidegrees: "; print(multiDeg(S));
\mapsto Multidegrees:
\mapsto 5 5 5 5
\mapsto 9 10 7 6
isHomogeneous(S);
\mapsto 1
/////////////////////////////////////////////////////////////////////////////
// GB:
S = multiDegGroebner(S); S;
\mapsto S[1]=yw*gen(1)-x*gen(2)+z*gen(3)
\rightarrow S[2]=z2*gen(1)-y*gen(2)+w*gen(3)
\mapsto S[3]=xz*gen(1)-y*gen(3)-w*gen(4)
\mapsto S[4]=y2*gen(1)-x*gen(3)-z*gen(4)
\rightarrow S[5]=xy*gen(2)-yz*gen(3)-xw*gen(3)-zw*gen(4)
\rightarrow S[6]=xz2*gen(2)-z3*gen(3)-y2w*gen(2)+yw2*gen(3)
\rightarrow S[7]=x2z*gen(2)-xz2*gen(3)-y2w*gen(3)-yw2*gen(4)
\rightarrow S[8]=y3*gen(2)-xz2*gen(3)-z3*gen(4)-y2w*gen(3)
\rightarrow S[9]=y3*gen(3)-x2z*gen(3)-xz2*gen(4)+y2w*gen(4)
"Module Units Multigrading: "; print( getModuleGrading(S) );
\mapsto Module Units Multigrading:
\mapsto 3 4 4 4
\mapsto 4 9 6 3
"Multidegrees: "; print(multiDeg(S));
\mapsto Multidegrees:
7→ 5 5 5 5 6 7 7 7 7
7→ 9 10 7 6 10 15 12 12 9
isHomogeneous(S);
\mapsto 1
```
# D.15.12.40 multiDegSyzygy

Procedure from library multigrading.lib (see [Section D.15.12 \[multigrading](#page-0-0) lib], page 2459).

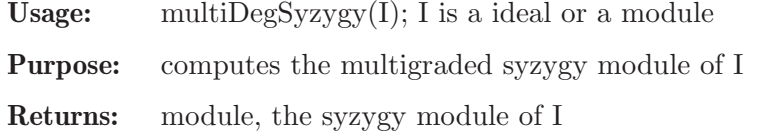

Note: generators of I must be multigraded homogeneous

#### Example:

```
LIB "multigrading.lib";
ring r = 0, (x, y, z, w), dp;intmat MM[2][4]=
1,1,1,1,
0,1,3,4;
setBaseMultigrading(MM);
module M = ideal( xw-yz, x2z-y3, xz2-y2w, yw2-z3);intmat v[2][nrows(M)]=
1,
0;
M = setModuleGrading(M, v);isHomogeneous(M);
\mapsto 1
"Multidegrees: "; print(multiDeg(M));
\mapsto Multidegrees:
\mapsto \qquad \quad \  3 \qquad \quad \  \  4 \qquad \quad \  \  4 \qquad \quad \  \  4\mapsto 4 3 6 9
// Let's compute syzygies!
def S = multiDegSyzygy(M); S;
\mapsto S[1]=yw*gen(1)-x*gen(4)-z*gen(3)
\mapsto S[2]=z2*gen(1)-y*gen(4)-w*gen(3)
\mapsto S[3]=xz*gen(1)+y*gen(3)-w*gen(2)
\mapsto S[4]=y2*gen(1)+x*gen(3)-z*gen(2)
"Module Units Multigrading: "; print( getModuleGrading(S) );
\mapsto Module Units Multigrading:
\mapsto 3 4 4 4
\mapsto 4 3 6 9
"Multidegrees: "; print(multiDeg(S));
\mapsto Multidegrees:
\mapsto 5 5 5 5
\mapsto 9 10 7 6
isHomogeneous(S);
\mapsto 1
```
### D.15.12.41 multiDegModulo

Procedure from library multigrading.lib (see [Section D.15.12 \[multigrading](#page-0-0) lib], page 2459).

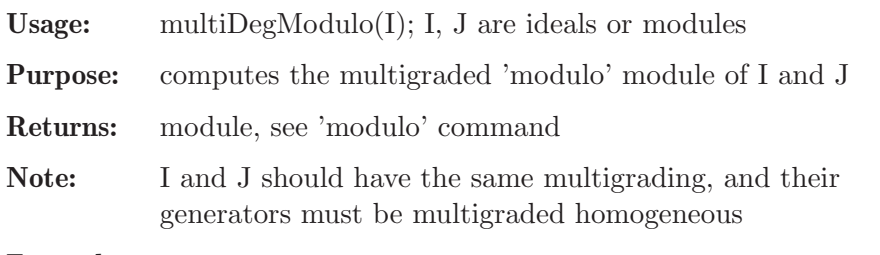

```
LIB "multigrading.lib";
ring r = 0, (x, y, z), dp;intmat MM[2][3] =-1,1,1,0,1,3;
setBaseMultigrading(MM);
ideal h1 = x, y, z;
ideal h2 = x;
"Multidegrees: "; print(multiDeg(h1));
\mapsto Multidegrees:
\mapsto -1 1 1
\mapsto 0 1 3
// Let's compute modulo(h1, h2):
def K = multiDegModulo(h1, h2); K;
\mapsto K[1]=gen(1)
\mapsto K[2]=y*gen(3)-z*gen(2)
\mapsto K[3]=x*gen(2)
\mapsto K[4]=x*gen(3)
"Module Units Multigrading: "; print( getModuleGrading(K) );
\mapsto Module Units Multigrading:
\mapsto -1 1 1
\mapsto 0 1 3
"Multidegrees: "; print(multiDeg(K));
\mapsto Multidegrees:
\mapsto -1 2 0 0
\mapsto 0 4 1 3
isHomogeneous(K);
\mapsto 1
```
# D.15.12.42 multiDegResolution

Procedure from library multigrading.lib (see [Section D.15.12 \[multigrading](#page-0-0) lib], page 2459).

**Usage:** multiDegResolution(I,l, $[f]$ ); I is poly/vector/ideal/module; 1,f are integers

Purpose: computes the multigraded resolution of I of the length l, or the whole resolution if l is zero. Returns minimal resolution if an optional argument 1 is supplied

Note: input must have multigraded-homogeneous generators. The returned list is truncated beginning with the first zero differential.

Returns: list, the computed resolution

```
LIB "multigrading.lib";
ring r = 0, (x,y,z,w), dp;
intmat M[2][4]=
1,1,1,1,
0,1,3,4;
setBaseMultigrading(M);
module m= ideal( xw-yz, x2z-y3, xz2-y2w, yw2-z3);
isHomogeneous(ideal( xw-yz, x2z-y3, xz2-y2w, yw2-z3), "checkGens");
\mapsto 1
ideal A = xw-yz, x2z-y3, xz2-y2w, yw2-z3;
int j;
```

```
for(j=1; j<=n \text{cols}(A); j++){
multiDegPartition(A[j]);
}
\mapsto \lfloor 1 \rfloor = -yz+xy\mapsto \lfloor 1 \rfloor = -y3+x2z\mapsto \lfloor 1 \rfloor = xz2-y2w\mapsto \lfloor 1 \rfloor = -z3 + yw2intmat v[2][1]=1,
0;
m = setModuleGradient(m, v);// Let's compute Syzygy!
def S = multibegSyzygy(m); S;\mapsto S[1]=yw*gen(1)-x*gen(4)-z*gen(3)
\rightarrow S[2]=z2*gen(1)-y*gen(4)-w*gen(3)
\mapsto S[3]=xz*gen(1)+y*gen(3)-w*gen(2)
\mapsto S[4]=y2*gen(1)+x*gen(3)-z*gen(2)
"Module Units Multigrading: "; print( getModuleGrading(S) );
\mapsto Module Units Multigrading:
\mapsto 3 4 4 4
\mapsto 4 3 6 9
"Multidegrees: "; print(multiDeg(S));
\mapsto Multidegrees:
\mapsto 5 5 5 5
\mapsto 9 10 7 6
/////////////////////////////////////////////////////////////////////////////
S = multiDegGroebner(S); S;
\mapsto S[1]=yw*gen(1)-x*gen(4)-z*gen(3)
\rightarrow S[2]=z2*gen(1)-y*gen(4)-w*gen(3)
\mapsto S[3]=xz*gen(1)+y*gen(3)-w*gen(2)
\rightarrow S[4]=y2*gen(1)+x*gen(3)-z*gen(2)
\mapsto S[5]=xy*gen(4)+yz*gen(3)+xw*gen(3)-zw*gen(2)
\rightarrow S[6]=xz2*gen(4)+z3*gen(3)-y2w*gen(4)-yw2*gen(3)
\mapsto S[7]=x2z*gen(4)+xz2*gen(3)+y2w*gen(3)-yw2*gen(2)
\rightarrow S[8]=y3*gen(3)-x2z*gen(3)+xz2*gen(2)-y2w*gen(2)
\rightarrow S[9]=y3*gen(4)+xz2*gen(3)-z3*gen(2)+y2w*gen(3)
"Module Units Multigrading: "; print( getModuleGrading(S) );
\mapsto Module Units Multigrading:
\mapsto 3 4 4
\mapsto 4 3 6 9
"Multidegrees: "; print(multiDeg(S));
\mapsto Multidegrees:
7→ 5 5 5 5 6 7 7 7 7
7→ 9 10 7 6 10 15 12 9 12
/////////////////////////////////////////////////////////////////////////////
list L = multiDegResolution(m, 0, 1);
for( i = 1; i \leq size(L); i++){<br>"
               "----------------------------------- ", j, " -----------------------------";
L[i];
"Module Multigrading: "; print( getModuleGrading(L[j]) );
"Multigrading: "; print(multiDeg(L[j]));
```
} 7→ ----------------------------------- 1 -----------------------------  $\mapsto$   $[1]$ =yz\*gen(1)-xw\*gen(1)  $\rightarrow$  \_[2]=z3\*gen(1)-yw2\*gen(1)  $\mapsto$  \_[3]=xz2\*gen(1)-y2w\*gen(1)  $\mapsto$  \_[4]=y3\*gen(1)-x2z\*gen(1)  $\mapsto$  Module Multigrading:  $\begin{array}{ccc} \mapsto & & 1 \\ \mapsto & & 0 \end{array}$  $\mapsto$  $\mapsto$  Multigrading:  $\mapsto \qquad \ \ 3 \qquad \ \ \, 4 \qquad \ \ \, 4 \qquad \ \ \, 4$  $\mapsto$  4 9 6 3 7→ ----------------------------------- 2 -----------------------------  $\mapsto$   $[1]$ =yw\*gen(1)-x\*gen(2)+z\*gen(3)  $\mapsto$  \_[2]=z2\*gen(1)-y\*gen(2)+w\*gen(3)  $\mapsto$   $[3]$ =xz\*gen(1)-y\*gen(3)-w\*gen(4)  $\mapsto$   $[4]$ =y2\*gen(1)-x\*gen(3)-z\*gen(4)  $\mapsto$  Module Multigrading:  $\mapsto \qquad \ \ 3 \qquad \ \ \, 4 \qquad \ \ \, 4 \qquad \quad \ \, 4$  $\mapsto$  4 9 6 3  $\mapsto$  Multigrading:  $\mapsto \qquad \ \ 5 \qquad \quad \ 5 \qquad \quad \ 5 \qquad \quad \ 5$  $\rightarrow$  9 10 7 6 7→ ----------------------------------- 3 -----------------------------  $\mapsto$   $[1]$ =x\*gen(2)-y\*gen(1)-z\*gen(3)+w\*gen(4)  $\mapsto$  Module Multigrading:  $\begin{array}{ccccccccc}\n\mapsto & & 5 & & 5 & & 5 & & 5 \\
\mapsto & & 9 & & 10 & & 7 & & 6\n\end{array}$ 7→ 9 10 7 6  $\mapsto$  Multigrading:  $\mapsto$  6  $\mapsto$  10 /////////////////////////////////////////////////////////////////////////////  $L = \text{multiDegResolution}(\text{maxideal}(1), 0, 1);$ for(  $j = 1$ ;  $j \leq size(L)$ ;  $j++)$  $\begin{matrix} \left\{ \right. & \left. \right. & \left. \right. & \left. \right. & \left. \right. & \left. \left. \right. & \left. \right. & \left. \left. \right. & \left. \left. \right. & \left. \left. \right. & \left. \left. \right. & \right. & \left. \left. \right. & \left. \left. \right. & \right. & \left. \left. \right. & \left. \left. \right. & \right. & \left. \left. \right. & \left. \left. \right. & \left. \left. \right. & \right. & \left. \left. \right. & \left. \left. \right. & \left. \left. \right. & \right. & \left$ "----------------------------------- ", j, " -----------------------------";  $L[j]$ ; "Module Multigrading: "; print( getModuleGrading(L[j]) ); "Multigrading: "; print(multiDeg(L[j])); } 7→ ----------------------------------- 1 -----------------------------  $\mapsto$   $\lfloor 1 \rfloor = w$  $\mapsto$   $\lfloor 2 \rfloor = z$  $\mapsto$   $-[3]=y$  $\mapsto$   $[4]=x$  $\mapsto$  Module Multigrading:  $\mapsto$  0  $\mapsto$  0  $\mapsto$  Multigrading:  $\begin{array}{ccccccccc}\mapsto & & 1 & & 1 & & 1 & & 1\\ \mapsto & & 4 & & 3 & & 1 & & 0 \end{array}$  $\mapsto$  4 3 1 0 7→ ----------------------------------- 2 -----------------------------  $\mapsto$   $\lfloor 1 \rfloor = -z*gen(1)+w*gen(2)$ 

```
\mapsto _[2]=-y*gen(1)+w*gen(3)
\mapsto _[3]=-y*gen(2)+z*gen(3)
\mapsto [4] = -x*gen(1)+w*gen(4)\mapsto -[5] = -x*gen(2) + z*gen(4)\mapsto [6] = -x*gen(3) + y*gen(4)\mapsto Module Multigrading:
\mapsto 1 1 1 1
\mapsto 4 3 1 0
\mapsto Multigrading:
\mapsto 2 2 2 2 2 2
\mapsto 7 5 4 4 3 1
7→ ----------------------------------- 3 -----------------------------
\mapsto [1]=y*gen(1)-z*gen(2)+w*gen(3)
\mapsto _[2]=x*gen(1)-z*gen(4)+w*gen(5)
\mapsto _[3]=x*gen(2)-y*gen(4)+w*gen(6)
\mapsto [4]=x*gen(3)-y*gen(5)+z*gen(6)
\mapsto Module Multigrading:
\mapsto 2 2 2 2 2 2
\mapsto 7 5 4 4 3 1
\mapsto Multigrading:
\mapsto 3 3 3 3
\mapsto 8 7 5 4
7→ ----------------------------------- 4 -----------------------------
\mapsto _[1]=-x*gen(1)+y*gen(2)-z*gen(3)+w*gen(4)
\mapsto Module Multigrading:
\mapsto 3 3 3 3
\mapsto 8 7 5 4
\mapsto Multigrading:
\mapsto 4
\mapsto 8
kill v;
def h = hilbertSeries(m);
7→ ------------
\rightarrow This proc returns a ring with polynomials called 'numerator1/2' and 'deno\
  minator1/2'!
\mapsto They represent the first and the second Hilbert Series.
\mapsto The s<sub>-</sub>(i)-variables are defined to be the inverse of the t<sub>-</sub>(i)-variables.
7→ ------------
setring h;
numerator1;
\rightarrow -t_(1)^6*t_(2)^10+t_(1)^5*t_(2)^10+t_(1)^5*t_(2)^9-t_(1)^4*t_(2)^9+t_(1)^\
   5*t_{-}(2)^{7}+t_{-}(1)^{5}*t_{-}(2)^{6}-t_{-}(1)^{4}*t_{-}(2)^{6}-t_{-}(1)^{4}*t_{-}(2)^{3}-t_{-}(1)^{3}*t_{-}(2)^{4}\+t_-(1)factorize(numerator1);
\mapsto [1]:
\mapsto [1]=-1\mapsto [2]=t(1)\mapsto [3]=t_-(1)*t_-(2)-1\mapsto [4]=t_-(1)*t_-(2)^{-3-1}\rightarrow _[5]=t_(1)^3*t_(2)^6-t_(1)^2*t_(2)^6-t_(1)^2*t_(2)^2-t_(1)*t_(2)^3-t_(\
   1)*t(2)-1\mapsto [2]:
\mapsto 1,1,1,1,1
```

```
denominator1;
\quad\mapsto~\texttt{t\_(1)^44*t\_(2)^8-t\_(1)^3*t\_(2)^8-t\_(1)^3*t\_(2)^7+t\_(1)^2*t\_(2)^7-t\_(1)^3*t}\rangle_{(2)^5-t_{(1)^3+t_{(2)^4+t_{(1)^2+t_{(2)^5+t_{(2)^5+t_{(1)^2+t_{(2)^4+t_{(1)^2+t_{(1)^2+t_{(2)^3-t_{(1)^2+t_{(2)^3+t_{(2)^3+t_{(2)^3+t_{(2)^3+t_{(2)^3+t_{(2)^3+t_{(2)^3+t_{(2)^3+t_{(2)^3+t_{(2)^3+t_{(2)^3+t_{(2)^3+t_{(2)^3+t_{(2)^3+t_{(2)^3+t_{(2)^3+t_{(2)^3+t_{(2)^3+t_{(2)^3+t_{(2)^3+t_{(2)^3+t_{(2)^3+t_{(2)^3+t_{(2)^3+t_{(2)^t_{-}(1)*t_{-}(2)^{-}4-t_{-}(1)*t_{-}(2)^{-}3+t_{-}(1)^{-}2*t_{-}(2)-t_{-}(1)*t_{-}(2)-t_{-}(1)+1factorize(denominator1);
\mapsto [1]:
\mapsto \lfloor 1 \rfloor = 1\mapsto [2]=t(1)-1\mapsto [3]=t_-(1)*t_-(2)-1\mapsto _ [4]=t_(1)*t_(2)^3-1
\mapsto _[5]=t_(1)*t_(2)^4-1
\mapsto [2]:
\mapsto 1,1,1,1,1
numerator2;
7\mapsto -t_-(1)^4*t_-(2)^6+t_-(1)^3*t_-(2)^6+t_-(1)^3*t_-(2)^2+t_-(1)^2*t_-(2)^3+t_-(1)^2*\lambda)t_-(2)+t_-(1)factorize(numerator2);
\mapsto [1]:
\mapsto [1]=-1\mapsto \lfloor 2 \rfloor = t_-(1)\rightarrow _ [3]=t_(1)^3*t_(2)^6-t_(1)^2*t_(2)^6-t_(1)^2*t_(2)^2-t_(1)*t_(2)^3-t_(\
    1)*t(2)-1\mapsto [2]:
\mapsto 1,1,1
denominator2;
\mapsto t_(1)^2*t_(2)^4-t_(1)*t_(2)^4-t_(1)+1
factorize(denominator2);
\mapsto [1]:
\mapsto \lfloor 1 \rfloor = 1\mapsto [2] = t(1) - 1\mapsto _ [3]=t_(1)*t_(2)^4-1
\mapsto [2]:
\mapsto 1,1,1
```
### D.15.12.43 multiDegTensor

Procedure from library multigrading.lib (see [Section D.15.12 \[multigrading](#page-0-0) lib], page 2459).

Usage: multiDegTensor(m, n), m,n modules or matrices.

Purpose: Computes the multigraded tensor product of to multigraded modules.

Return: A module.

```
LIB "multigrading.lib";
ring r = 0, (x), dp;
intmat g[2][1]=1,1;setBaseMultigrading(g);
matrix m[5][3]=1,2,3,4,5,6,7,8,9,10,11,12,13,14,15;
matrix n[3][2]=x, x2, x3, x4, x5, x6;module mm = m;
module nn = n;
intmat gm[2][5]=1,2,3,4,5,0,0,0,0,0;
intmat gn[2][3]=0,0,0,1,2,3;
```

```
mm = setModuleGrading(mm, gm);
nn = setModuleGrading(nn, gn);
module mmm = multilDegTensor(mm, nn);print(mmtnn);
\mapsto x, x2,0, 0, 0, 0, 0, 0, 0, 0, 1, 0, 0, 2, 0, 0, 3, 0, 0,
\mapsto x3,x4,0, 0, 0, 0, 0, 0, 0, 0, 0, 1, 0, 0, 2, 0, 0, 3, 0,
\mapsto x5,x6,0, 0, 0, 0, 0, 0, 0, 0, 0, 0, 1, 0, 0, 2, 0, 0, 3,
\mapsto 0, 0, x, x2,0, 0, 0, 0, 0, 0, 4, 0, 0, 5, 0, 0, 6, 0, 0,
7 \mapsto 0, 0, x3,x4,0, 0, 0, 0, 0, 0, 0, 4, 0, 0, 5, 0, 0, 6, 0,
7 \mapsto 0, 0, x5,x6,0, 0, 0, 0, 0, 0, 0, 0, 4, 0, 0, 5, 0, 0, 6,
\mapsto 0, 0, 0, 0, x, x2,0, 0, 0, 0, 7, 0, 0, 8, 0, 0, 9, 0, 0,
\mapsto 0, 0, 0, 0, x3,x4,0, 0, 0, 0, 0, 7, 0, 0, 8, 0, 0, 9, 0,
\mapsto 0, 0, 0, 0, x5,x6,0, 0, 0, 0, 0, 0, 7, 0, 0, 8, 0, 0, 9,
\mapsto 0, 0, 0, 0, 0, 0, x, x2,0, 0, 10,0, 0, 11,0, 0, 12,0, 0,
\mapsto 0, 0, 0, 0, 0, 0, x3,x4,0, 0, 0, 10,0, 0, 11,0, 0, 12,0,
7 \mapsto 0, 0, 0, 0, 0, 0, x5,x6,0, 0, 0, 0, 10,0, 0, 11,0, 0, 12,
\mapsto 0, 0, 0, 0, 0, 0, 0, 0, x, x2,13,0, 0, 14,0, 0, 15,0, 0,
\mapsto 0, 0, 0, 0, 0, 0, 0, 0, x3,x4,0, 13,0, 0, 14,0, 0, 15,0,
\mapsto 0, 0, 0, 0, 0, 0, 0, 0, x5,x6,0, 0, 13,0, 0, 14,0, 0, 15
getModuleGrading(mmtnn);
\mapsto 1,1,1,2,2,2,3,3,3,3,4,4,4,5,5,5,
\mapsto 1,2,3,1,2,3,1,2,3,1,2,3,1,2,3
LIB "homolog.lib";
module tt = tensorMod(mm,nn);
print(tt);
\mapsto x, x2,0, 0, 0, 0, 0, 0, 0, 0, 1, 0, 0, 2, 0, 0, 3, 0, 0,
\mapsto x3,x4,0, 0, 0, 0, 0, 0, 0, 0, 0, 1, 0, 0, 2, 0, 0, 3, 0,
\mapsto x5,x6,0, 0, 0, 0, 0, 0, 0, 0, 0, 0, 1, 0, 0, 2, 0, 0, 3,
7 \mapsto 0, 0, x, x2,0, 0, 0, 0, 0, 0, 4, 0, 0, 5, 0, 0, 6, 0, 0,
\mapsto 0, 0, x3,x4,0, 0, 0, 0, 0, 0, 0, 4, 0, 0, 5, 0, 0, 6, 0,
7 \mapsto 0, 0, x5,x6,0, 0, 0, 0, 0, 0, 0, 0, 4, 0, 0, 5, 0, 0, 6,
\mapsto 0, 0, 0, 0, x, x2,0, 0, 0, 0, 7, 0, 0, 8, 0, 0, 9, 0, 0,
7 \mapsto 0, 0, 0, 0, x3,x4,0, 0, 0, 0, 0, 7, 0, 0, 8, 0, 0, 9, 0,
7 \mapsto 0, 0, 0, 0, x5,x6,0, 0, 0, 0, 0, 0, 7, 0, 0, 8, 0, 0, 9,
\mapsto 0, 0, 0, 0, 0, 0, x, x2,0, 0, 10,0, 0, 11,0, 0, 12,0, 0,
\mapsto 0, 0, 0, 0, 0, 0, x3,x4,0, 0, 0, 10,0, 0, 11,0, 0, 12,0,
7 \mapsto 0, 0, 0, 0, 0, 0, x5,x6,0, 0, 0, 0, 10,0, 0, 11,0, 0, 12,
\mapsto 0, 0, 0, 0, 0, 0, 0, 0, x, x2,13,0, 0, 14,0, 0, 15,0, 0,
\mapsto 0, 0, 0, 0, 0, 0, 0, 0, x3,x4,0, 13,0, 0, 14,0, 0, 15,0,
\mapsto 0, 0, 0, 0, 0, 0, 0, 0, x5,x6,0, 0, 13,0, 0, 14,0, 0, 15
kill m, mm, n, nn, gm, gn;
matrix m[7][3] = x, x-1, x+2, 3x, 4x, x5, x6, x-7, x-8, 9, 10, 11x, 12 -x, 13x, 14x, :
matrix n[2][4] = 1, 2, 3, 4, x, x2, x3, x4;module mm = m;
module nn = n;
print(mm);
\mapsto x, x-1, x+2,
\mapsto 3x, 4x, x5,
\mapsto x6, x-7, x-8,
\mapsto 9, 10, 11x,
\mapsto -x+12,13x, 14x,
\mapsto x15, x2-8x+16, x17,
\mapsto 18x, 19x, 20x
```

```
print(nn);
\mapsto 1,2, 3, 4,
\mapsto x, x2, x3, x4
intmat \text{gm}[2][7] = 1, 2, 3, 4, 5, 6, 7, 0, 0, 0, 0, 0, 0; 0;intmat gn[2][2] = 0, 0, 1, 2;
mm = setModuleGrading(mm, gm);
nn = setModuleGrading(nn, gn);
module mmtnn = multiDegTensor(mm, nn);
\rightarrow // ** redefining mmtnn (module mmtnn = multiDegTensor(mm, nn);) ./example\
   s/multiDegTensor.sing:30
print(mmtnn);
7→ 1,2, 3, 4, 0,0, 0, 0, 0,0, 0, 0, 0,0, 0, 0, 0,0, 0, 0, 0,0, 0, 0, 0,0, 0,\
    0,
\mapsto x, 0, x-1, 0, x+2,0,
7\mapsto x,x2,x3,x4,0,0, 0, 0, 0,0, 0, 0, 0,0, 0, 0, 0,0, 0,0, 0,0, 0,0, 0,0, 0,0, 0,0, 0,0, 0,0, 0,0, 0,0, 0,0, 0,0, 0,0, 0,0, 0,0, 0,0, 0,0, 0,0, 0,0, 0,0, 0,0, 0,0, 0,0, 0,0, 0,0, 0,0, 0,0, 0,0, 0,0, 0,0, 0,0, 0,0, 0,0, 
   0<sub>1</sub>\mapsto 0, x, 0, x-1, 0, x+2,
7→ 0,0, 0, 0, 1,2, 3, 4, 0,0, 0, 0, 0,0, 0, 0, 0,0, 0, 0, 0,0, 0, 0, 0,0, 0,\
   0,
\mapsto 3x, 0, 4x, 0, x5, 0,
7→ 0,0, 0, 0, x,x2,x3,x4,0,0, 0, 0, 0,0, 0, 0, 0,0, 0, 0, 0,0, 0, 0, 0,0, 0,\
    0,
\mapsto 0, 3x, 0, 4x, 0, x5,
7→ 0,0, 0, 0, 0,0, 0, 0, 1,2, 3, 4, 0,0, 0, 0, 0,0, 0, 0, 0,0, 0, 0, 0,0, 0,\
   0,
\mapsto x6, 0, x-7, 0, x-8,0,
7→ 0,0, 0, 0, 0,0, 0, 0, x,x2,x3,x4,0,0, 0, 0, 0,0, 0, 0, 0,0, 0, 0, 0,0, 0,\
\begin{matrix} &0\,,\ &\downarrow\,\,\end{matrix}x6, 0, x-7, 0, x-8,
7→ 0,0, 0, 0, 0,0, 0, 0, 0,0, 0, 0, 1,2, 3, 4, 0,0, 0, 0, 0,0, 0, 0, 0,0, 0,\
\begin{matrix}0\,,\end{matrix}0, 10, 0, 11x,0,7 \mapsto 0, 0, 0, 0, 0, 0, 0, 0, 0, 0, 0, 0, x, x2, x3, x4,0,0, 0, 0, 0, 0, 0, 0, 0, 0, 0,\ldots0,
\mapsto 0, 9, 0, 10, 0, 11x,
7→ 0,0, 0, 0, 0,0, 0, 0, 0,0, 0, 0, 0,0, 0, 0, 1,2, 3, 4, 0,0, 0, 0, 0,0, 0,\
   0,
\mapsto -x+12,0, 13x, 0, 14x,0,
7→ 0,0, 0, 0, 0,0, 0, 0, 0,0, 0, 0, 0,0, 0, 0, x,x2,x3,x4,0,0, 0, 0, 0,0, 0,\
    0,
\mapsto 0, -x+12,0, 13x, 0, 14x,
7→ 0,0, 0, 0, 0,0, 0, 0, 0,0, 0, 0, 0,0, 0, 0, 0,0, 0, 0, 1,2, 3, 4, 0,0, 0,\
   0,
\mapsto x15, 0, x2-8x+16,0, x17,0,
7→ 0,0, 0, 0, 0,0, 0, 0, 0,0, 0, 0, 0,0, 0, 0, 0,0, 0, 0, x,x2,x3,x4,0,0, 0,\
    0,
\mapsto 0, x15, 0, x2-8x+16,0, x17,
7→ 0,0, 0, 0, 0,0, 0, 0, 0,0, 0, 0, 0,0, 0, 0, 0,0, 0, 0, 0,0, 0, 0, 1,2, 3,\
    4,
\mapsto 18x, 0, 19x, 0, 20x,0,
7→ 0,0, 0, 0, 0,0, 0, 0, 0,0, 0, 0, 0,0, 0, 0, 0,0, 0, 0, 0,0, 0, 0, x,x2,x3\
  ,x4,
\mapsto 0, 18x, 0, 19x, 0, 20x
```

```
getModuleGrading(mmtnn);
\mapsto 1,1,2,2,3,3,4,4,5,5,6,6,7,7,
\mapsto 1,2,1,2,1,2,1,2,1,2,1,2,1,2
matrix a = mmtnn:
matrix b = tensorMod(mm, nn);
print(a-b);
7→ 0,0,0,0,0,0,0,0,0,0,0,0,0,0,0,0,0,0,0,0,0,0,0,0,0,0,0,0,0,0,0,0,0,0,
7→ 0,0,0,0,0,0,0,0,0,0,0,0,0,0,0,0,0,0,0,0,0,0,0,0,0,0,0,0,0,0,0,0,0,0,
7→ 0,0,0,0,0,0,0,0,0,0,0,0,0,0,0,0,0,0,0,0,0,0,0,0,0,0,0,0,0,0,0,0,0,0,
7→ 0,0,0,0,0,0,0,0,0,0,0,0,0,0,0,0,0,0,0,0,0,0,0,0,0,0,0,0,0,0,0,0,0,0,
7→ 0,0,0,0,0,0,0,0,0,0,0,0,0,0,0,0,0,0,0,0,0,0,0,0,0,0,0,0,0,0,0,0,0,0,
7→ 0,0,0,0,0,0,0,0,0,0,0,0,0,0,0,0,0,0,0,0,0,0,0,0,0,0,0,0,0,0,0,0,0,0,
7→ 0,0,0,0,0,0,0,0,0,0,0,0,0,0,0,0,0,0,0,0,0,0,0,0,0,0,0,0,0,0,0,0,0,0,
7→ 0,0,0,0,0,0,0,0,0,0,0,0,0,0,0,0,0,0,0,0,0,0,0,0,0,0,0,0,0,0,0,0,0,0,
7→ 0,0,0,0,0,0,0,0,0,0,0,0,0,0,0,0,0,0,0,0,0,0,0,0,0,0,0,0,0,0,0,0,0,0,
7→ 0,0,0,0,0,0,0,0,0,0,0,0,0,0,0,0,0,0,0,0,0,0,0,0,0,0,0,0,0,0,0,0,0,0,
7→ 0,0,0,0,0,0,0,0,0,0,0,0,0,0,0,0,0,0,0,0,0,0,0,0,0,0,0,0,0,0,0,0,0,0,
7→ 0,0,0,0,0,0,0,0,0,0,0,0,0,0,0,0,0,0,0,0,0,0,0,0,0,0,0,0,0,0,0,0,0,0,
7→ 0,0,0,0,0,0,0,0,0,0,0,0,0,0,0,0,0,0,0,0,0,0,0,0,0,0,0,0,0,0,0,0,0,0,
7→ 0,0,0,0,0,0,0,0,0,0,0,0,0,0,0,0,0,0,0,0,0,0,0,0,0,0,0,0,0,0,0,0,0,0
```
# D.15.12.44 multiDegTor

Procedure from library multigrading.lib (see [Section D.15.12 \[multigrading](#page-0-0) lib], page 2459).

### D.15.12.45 defineHomogeneous

Procedure from library multigrading.lib (see [Section D.15.12 \[multigrading](#page-0-0) lib], page 2459).

Usage: defineHomogeneous(f[, G]); polynomial f, integer matrix G

Purpose: Yields a matrix which has to be appended to the grading group matrix to make the polynomial f homogeneous in the grading by grad.

```
LIB "multigrading.lib";
ring r = 0, (x,y,z), dp;
intmat grad[2][3] =1,0,1,
0,1,1;
setBaseMultigrading(grad);
poly f = x2y3-z5+x-3zx;intmat M = defineHomogeneous(f);M;
\mapsto 3,0,-1,
\mapsto 2,-2,-3
defineHomogeneous(f, grad) == M;
\mapsto 1
isHomogeneous(f);
\mapsto 0
setBaseMultigrading(grad, M);
isHomogeneous(f);
\mapsto 1
```
#### D.15.12.46 pushForward

Procedure from library multigrading.lib (see [Section D.15.12 \[multigrading](#page-0-0) lib], page 2459).

- Usage: pushForward(f);
- Purpose: Computes the finest grading of the image ring which makes the map f a map of graded rings. The group map between the two grading groups is given by transpose( (Id, 0) ). Pay attention that the group spanned by the columns of the grading group matrix may not be a subgroup of the grading group. Still all columns are needed to find the correct image of the preimage gradings.

```
LIB "multigrading.lib";
ring r = 0, (x, y, z), dp;
// Setting degrees for preimage ring.;
intmat grad[3][3] =1,0,0,
0,1,0,
0,0,1;
setBaseMultigrading(grad);
// grading on r:
getVariableWeights();
\mapsto 1,0,0,
\mapsto 0,1,0,
\mapsto 0,0,1
getLattice();
\mapsto 0,0,0
// only for the purpose of this example
if( voice > 1 ){ /*keepring(r);*/ export(r); }
ring R = 0, (a, b), dp;
ideal i = a2-b2+a6-b5+a b3, a7b+b15-ab6+a6b6;// The quotient ring by this ideal will become our image ring.;
qring Q = std(i);listvar();
\mapsto // Q \qquad \qquad [0] *ring
\mapsto // R [0] ring
\mapsto // grad [0] intmat 3 x 3
\mapsto // r [0] ring
map f = r,-a2b6+b5+a3b+a2+ab,-a2b7-3a2b5+b4+a,a6-b6-b3+a2; f;
\mapsto f[1]=-a2b6+b5+a3b+a2+ab
\mapsto f[2]=-a2b7-3a2b5+b4+a
\mapsto f[3]=a6-b6-b3+a2
// TODO: Unfortunately this is not a very spectacular example...:
// Pushing forward f:
pushForward(f);
// due to pushForward we have got new grading on Q
getVariableWeights();
\mapsto 0,0,
\mapsto 0,0,
\mapsto 0,0,
\mapsto 1,0,
\mapsto 0.1
getLattice();
```
 $\mapsto 1,0,0,0,0,$  $\mapsto 0,1,0,0,0,$  $\mapsto$  0,0,1,0,0,  $\mapsto$  1,1,1,1,0,  $\mapsto$  1,1,1,1,1 // only for the purpose of this example if( voice  $> 1$  ){ kill r; }

## D.15.12.47 gradiator

Procedure from library multigrading.lib (see [Section D.15.12 \[multigrading](#page-0-0) lib], page 2459).

Purpose: coarsens the grading of the basering until the polynom or ideal h becomes homogeneous.

#### Example:

```
LIB "multigrading.lib";
ring r = 0, (x,y,z), dp;
intmat g[2][3] = 1,0,1,0,1,1;intmat 1[2][1] = 3,0;setBaseMultigrading(g, 1);
getLattice();
\mapsto 3,0
ideal i = -y5+x4,
y6+xz,
x2y;
gradiator(i);
\mapsto 1
getLattice();
\mapsto 3,4,2,
\mapsto 0, -5, -5isHomogeneous(i);
\mapsto 1
```
### D.15.12.48 hermiteNormalForm

Procedure from library multigrading.lib (see [Section D.15.12 \[multigrading](#page-0-0) lib], page 2459).

Usage: hermiteNormalForm(A);

Purpose: Computes the (lower triangular) Hermite Normal Form of the matrix A by column operations.

Return: intmat, the Hermite Normal Form of A

```
LIB "multigrading.lib";
intmat M[2][5] =1, 2, 3, 4, 0,
0,10,20,30, 1;
// Hermite Normal Form of M:
print(hermiteNormalForm(M));
\mapsto 1 0 0 0 0
\mapsto 0 1 0 0 0
intmat T[3][4] =
3,3,3,3,
2,1,3,0,
```

```
1,2,0,3;
// Hermite Normal Form of T:
print(hermiteNormalForm(T));
\mapsto 3 0 0 0
\mapsto 0 1 0 0
\mapsto 3 -1 0 0
intmat A[4][5] =1,2,3,2,2,
1,2,3,4,0,
0,5,4,2,1,
3,2,4,0,2;
// Hermite Normal Form of A:
print(hermiteNormalForm(A));
\mapsto 1 0 0 0 0
\mapsto 1 2 0 0 0
\mapsto 0 0 1 0 0
\mapsto 0 1 0 1 0
```
### D.15.12.49 smithNormalForm

Procedure from library multigrading.lib (see [Section D.15.12 \[multigrading](#page-0-0) lib], page 2459).

Usage: smithNormalForm(A[,opt]); intmat A

Purpose: Computes the Smith Normal Form of A

Return: if no optional argument is given: intmat, the Smith Normal Form of A, otherwise: a list of 3 integer matrices P, D Q, such that  $D = P^*A^*Q$ .

```
LIB "multigrading.lib";
intmat A[5][7] =1,0,1,0,-2,9,-71,
0,-24,248,-32,-96,448,-3496,
0,4,-42,4,-8,30,-260,
0,0,0,18,-90,408,-3168,
0,0,0,-32,224,-1008,7872;
print( smithNormalForm(A) );
\mapsto 1 0 0 0 0 0 0
\mapsto 0 2 2 6 12 0 0
\mapsto 0 0 2 0 0 0 0
\mapsto 0 0 0 0 8 0 0 0
\mapsto 0 0 0 0 0 48 0 0
list l = smithNormalForm(A, 5);
l;
\mapsto [1]:
\mapsto 1,0,0,0,0,
\mapsto 0,0,1,0,0,
\mapsto 0,-1,4,-1,0,
\mapsto 0,3,-12,4,-1,
\mapsto 0,-6,24,-8,3
\mapsto [2]:<br>\mapsto 1
     1, 0, 0, 0, 0, 0, 0, 0,\mapsto 0,2,2,6,12,0,0,
\mapsto 0,0,2,0,0,0,0,
```

```
\mapsto 0,0,0,0,8,0,0,0,
\mapsto 0,0,0,0,48,0,0
\mapsto [3]:
\mapsto 1,5,45,187,384,8,18591,
\mapsto 0,-52,-461,-1914,-3929,-82,-190555,
\mapsto 0,-5,-53,-218,-445,-10,-23236,
\mapsto 0,0,-28,-109,-215,-7,-16260,
\mapsto 0,0,221,871,1729,53,123084,
\mapsto 0,0,50,197,391,12,27876,
\mapsto 0,0,0,0,0,0,1
l[1]*A*l[3];
\mapsto 1,0,0,0,0,0,0,
\mapsto 0, 2, 2, 6, 12, 0, 0,\mapsto 0,0,2,0,0,0,0,
\mapsto 0, 0, 0, 8, 0, 0, 0,\mapsto 0, 0, 0, 0, 48, 0, 0det(1[1]);\mapsto 1
det(l[3]);
\mapsto 1
```
## D.15.12.50 hilbertSeries

Procedure from library multigrading.lib (see [Section D.15.12 \[multigrading](#page-0-0) lib], page 2459).

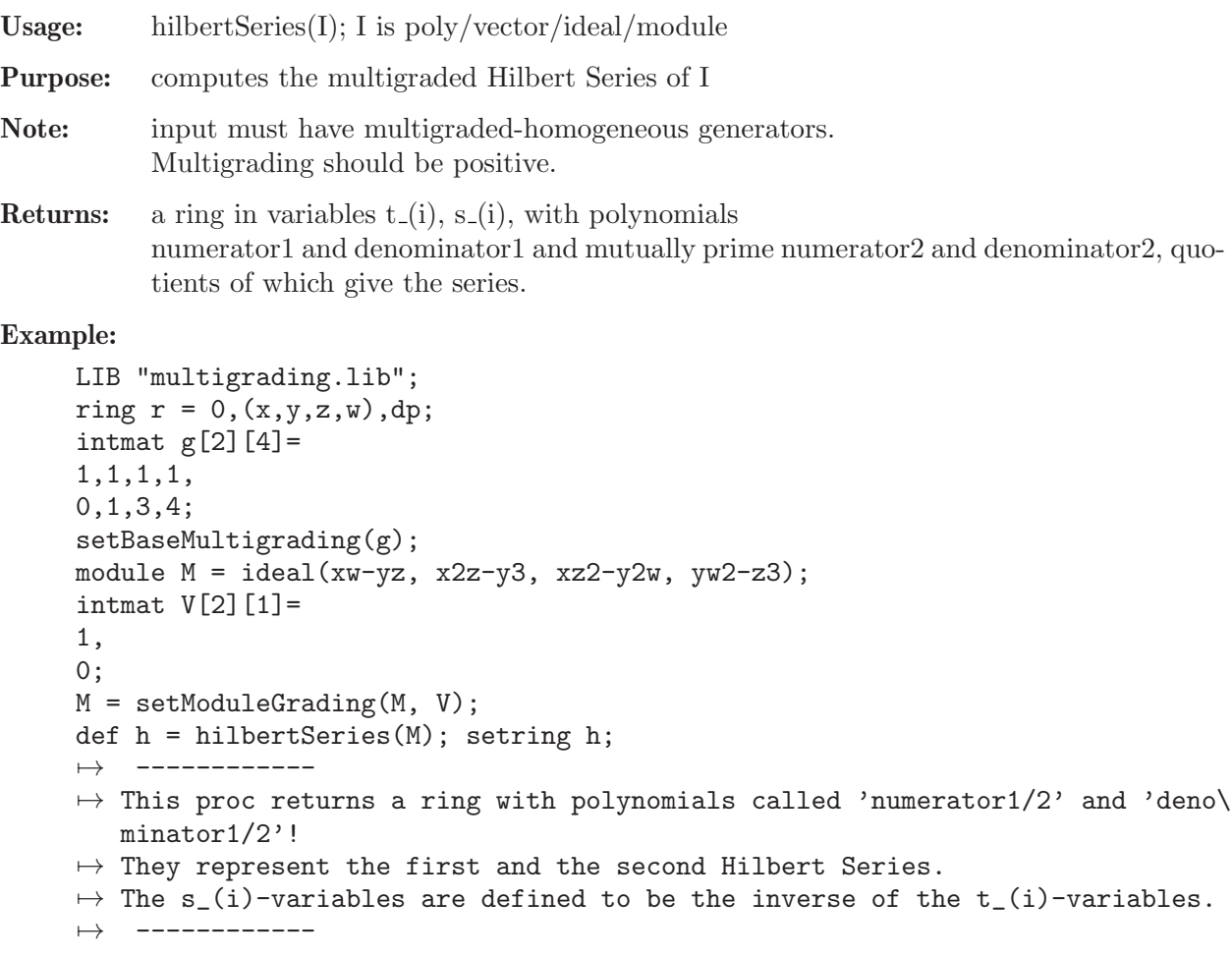

```
factorize(numerator2);
\mapsto [1]:
\mapsto [1]=-1\mapsto _[2]=t_(1)
\rightarrow _[3]=t_(1)^3*t_(2)^6-t_(1)^2*t_(2)^6-t_(1)^2*t_(2)^2-t_(1)*t_(2)^3-t_(\
  1)*t(2)-1\mapsto [2]:
\mapsto 1,1,1
factorize(denominator2);
\mapsto [1]:
\mapsto [1]=1\mapsto [2]=t_-(1)-1\mapsto _ [3]=t_(1)*t_(2)^4-1
\mapsto [2]:
\mapsto 1,1,1
kill g, h; setring r;
intmat g[2][4]=
1,2,3,4,
0,0,5,8;
setBaseMultigrading(g);
ideal I = x^2, y, z^3;
I = std(I);list L = multibegResolution(I, 0, 1);for( int j = 1; j \leq size(L); j++){
"----------------------------------- ", j, " -----------------------------";
L[i];"Module Multigrading: "; print( getModuleGrading(L[j]) );
"Multigrading: "; print(multiDeg(L[j]));
}
7→ ----------------------------------- 1 -----------------------------
\mapsto \lfloor 1 \rfloor = v\mapsto \lfloor 2 \rfloor = x2\mapsto -[3]=z3\mapsto Module Multigrading:
\mapsto 0
\mapsto 0
\mapsto Multigrading:
\mapsto 2 2 9
7→ 0 0 15
                            7→ ----------------------------------- 2 -----------------------------
\mapsto _[1]=-x2*gen(1)+y*gen(2)
\mapsto _[2]=-z3*gen(1)+y*gen(3)
\mapsto _[3]=-z3*gen(2)+x2*gen(3)
\mapsto Module Multigrading:
\mapsto 2 2 9
\mapsto 0 0 15
\mapsto Multigrading:
\mapsto 4 11 11
\mapsto 0 15 15
7→ ----------------------------------- 3 -----------------------------
\mapsto _{-}[1]=z3*gen(1)-x2*gen(2)+y*gen(3)
\mapsto Module Multigrading:
```

```
\mapsto 4 11 11
\mapsto 0 15 15
\mapsto Multigrading:
\mapsto 13
\mapsto 15
multiDeg(I);
\mapsto 2,2,9,
\mapsto 0,0,15
def h = hilbertSeries(I); setring h;
7→ ------------
\rightarrow This proc returns a ring with polynomials called 'numerator1/2' and 'deno\
   minator1/2'!
\mapsto They represent the first and the second Hilbert Series.
\rightarrow The s<sub>-</sub>(i)-variables are defined to be the inverse of the t<sub>-</sub>(i)-variables.
7→ ------------
factorize(numerator2);
\mapsto [1]:<br>\mapsto[1] = -1\mapsto [2]=t_-(1)+1\mapsto _[3]=t_(1)^6*t_(2)^10+t_(1)^3*t_(2)^5+1
\mapsto [2]:
\mapsto 1,1,1
factorize(denominator2);
\mapsto [1]:
\mapsto \lfloor 1 \rfloor = 1\mapsto _ [2]=t_(1)*t_(2)^2-1
\mapsto _ [3]=t_(1)*t_(2)^2+1
\mapsto _[4]=t_(1)^2*t_(2)^4+1
\mapsto [2]:
\mapsto 1,1,1,1
kill r, h, g, V;
////////////////////////////////////////////////
ring R = 0, (x,y,z), dp;intmat W[2][3] =1,1, 1,
0, 0, -1;setBaseMultigrading(W);
ideal I = x3y, yz2, y2z, z4;def h = hilbertSeries(I); setring h;
7→ ------------
\rightarrow This proc returns a ring with polynomials called 'numerator1/2' and 'deno\
   minator1/2'!
\mapsto They represent the first and the second Hilbert Series.
\rightarrow The s_(i)-variables are defined to be the inverse of the t_(i)-variables.
7→ ------------
factorize(numerator2);
\mapsto [1]:
\mapsto [1]=1\rightarrow _ [2]=-t_(1)^5*s_(2)+t_(1)^3*s_(2)^3+t_(1)^2*s_(2)^2+t_(1)^3+t_(1)^2*s_\
   (2)+t_{(1)^2}t_{(1)*s_{(2)}+t_{(1)}+1\mapsto [2]:
\mapsto 1,1
factorize(denominator2);
```

```
\mapsto [1]:
\mapsto [1]=-1\mapsto _ [2]=t_(1)-1
\mapsto [2]:
\mapsto 1,1
kill R, W, h;
////////////////////////////////////////////////
ring R = 0, (x, y, z, a, b, c), dp;intmat W[2][6] =1,1, 1,1,1,1,
0,0,-1,0,0,0;
setBaseMultigrading(W);
ideal I = x3y, yz2, y2z, z4;def h = hilbertSeries(I); setring h;
7→ ------------
\rightarrow This proc returns a ring with polynomials called 'numerator1/2' and 'deno\
  minator1/2'!
\mapsto They represent the first and the second Hilbert Series.
\mapsto The s_(i)-variables are defined to be the inverse of the t_(i)-variables.
7→ ------------
factorize(numerator2);
\mapsto [1]:
\mapsto \lfloor 1 \rfloor = 1\rightarrow _ [2]=-t_(1)^5*s_(2)+t_(1)^3*s_(2)^3+t_(1)^2*s_(2)^2+t_(1)^3+t_(1)^2*s_\
   (2)+t_{-}(1)^{2}+t_{-}(1)*s_{-}(2)+t_{-}(1)+1\mapsto [2]:
\mapsto 1,1
factorize(denominator2);
\mapsto [1]:
\mapsto \lfloor 1 \rfloor = 1\mapsto [2]=t(1)-1\mapsto [2]:
\mapsto 1,4
kill R, W, h;
////////////////////////////////////////////////
// This is example 5.3.9. from Robbianos book.
ring R = 0, (x, y, z, w), dp;intmat W[1][4] =1,1, 1,1;
setBaseMultigrading(W);
ideal I = z3, y3zw2, x2y4w2xyz2;hilb(std(I));\mapsto (t8-t6-t3+1) / (1-t)<sup>-4</sup>
\mapsto (-t7-t6+t2+t+1) / (1-t)<sup>-3</sup>
\mapsto // dimension (proj.) = 2
\mapsto // degree (proj.) = 1
def h = hilbertSeries(I); setring h;
7→ ------------
\rightarrow This proc returns a ring with polynomials called 'numerator1/2' and 'deno\
   minator1/2'!
\mapsto They represent the first and the second Hilbert Series.
\mapsto The s_(i)-variables are defined to be the inverse of the t_(i)-variables.
7→ ------------
```

```
numerator1;
\mapsto t_(1)^8-t_(1)^6-t_(1)^3+1
denominator1;
\mapsto t_(1)^4-4*t_(1)^3+6*t_(1)^2-4*t_(1)+1
factorize(numerator2);
\mapsto [1]:
\mapsto \lfloor 1 \rfloor = 1\mapsto _ [2]=t_(1)^7+t_(1)^6-t_(1)^2-t_(1)-1
\mapsto [2]:
\mapsto 1,1
factorize(denominator2);
\mapsto [1]:
\mapsto \lfloor 1 \rfloor = 1\mapsto _[2]=t_(1)-1
\mapsto [2]:
\mapsto 1,3
kill h;
////////////////////////////////////////////////
setring R;
ideal I2 = x2, y2, z2; I2;\mapsto I2[1]=x2
\mapsto I2[2]=y2
\mapsto I2[3]=z2
hilb(std(I2));
\mapsto (-t6+3t4-3t2+1) / (1-t)<sup>-4</sup>
\mapsto (t3+3t2+3t+1) / (1-t)<sup>-1</sup>
\mapsto // dimension (proj.) = 0
\mapsto // degree (proj.) = 8
def h = hilbertSeries(I2); setring h;
7→ ------------
\rightarrow This proc returns a ring with polynomials called 'numerator1/2' and 'deno\
   minator1/2'!
\mapsto They represent the first and the second Hilbert Series.
\mapsto The s_(i)-variables are defined to be the inverse of the t_(i)-variables.
7→ ------------
numerator1;
\mapsto -t_-(1)^6+3*t_-(1)^4-3*t_-(1)^2+1denominator1;
\mapsto t_(1)^4-4*t_(1)^3+6*t_(1)^2-4*t_(1)+1
kill h;
////////////////////////////////////////////////
setring R;
W = 2, 2, 2, 2;setBaseMultigrading(W);
getVariableWeights();
\mapsto 2,2,2,2
intvec w = 2, 2, 2, 2;hilb(\text{std}(I2), 1, w);
\mapsto 1,0,0,0,-3,0,0,0,3,0,0,0,0,-1,0
kill w;
def h = hilbertSeries(I2); setring h;
7→ ------------
\rightarrow This proc returns a ring with polynomials called 'numerator1/2' and 'deno\
```

```
minator1/2'!
\mapsto They represent the first and the second Hilbert Series.
\rightarrow The s<sub>-</sub>(i)-variables are defined to be the inverse of the t<sub>-</sub>(i)-variables.
7→ ------------
numerator1; denominator1;
\mapsto -t_-(1)^12+3*t_-(1)^8-3*t_-(1)^4+1\mapsto t_(1)^8-4*t_(1)^6+6*t_(1)^4-4*t_(1)^2+1
kill h;
kill R, W;
////////////////////////////////////////////////
ring R = 0, (x), dp;
intmat W[1][1] =1;
setBaseMultigrading(W);
ideal I;
I = 1; I;\mapsto I[1]=1
hilb(std(I));\mapsto (0) / (1-t)<sup>-1</sup>
\mapsto (0) / (1-t)<sup>-o</sup>
\mapsto // dimension (affine) = 0
\mapsto // degree (affine) = 0
def h = hilbertSeries(I); setring h;
7→ ------------
\rightarrow This proc returns a ring with polynomials called 'numerator1/2' and 'deno\
  minator1/2'!
\mapsto They represent the first and the second Hilbert Series.
\mapsto The s_(i)-variables are defined to be the inverse of the t_(i)-variables.
7→ ------------
numerator1; denominator1;
\mapsto 0\mapsto -t_-(1)+1kill h;
////////////////////////////////////////////////
setring R;
I = x; I;\mapsto I[1]=x
hilb(std(I));
\mapsto (-t+1) / (1-t)<sup>-1</sup>
\mapsto (1) / (1-t)<sup>-0</sup>
\mapsto // dimension (affine) = 0
\mapsto // degree (affine) = 1
def h = hilbertSeries(I); setring h;
7→ ------------
\rightarrow This proc returns a ring with polynomials called 'numerator1/2' and 'deno\
   minator1/2'!
\mapsto They represent the first and the second Hilbert Series.
\rightarrow The s<sub>-</sub>(i)-variables are defined to be the inverse of the t<sub>-</sub>(i)-variables.
7→ ------------
numerator1; denominator1;
\mapsto -t_-(1)+1\mapsto -t_-(1)+1kill h;
```

```
////////////////////////////////////////////////
setring R;
I = x^5; I;
\mapsto I[1]=x5
hilb(std(I));\mapsto (-t5+1) / (1-t)<sup>-1</sup>
\mapsto (t4+t3+t2+t+1) / (1-t)<sup>-o</sup>
\mapsto // dimension (affine) = 0
\mapsto // degree (affine) = 5
hilb(\text{std}(I), 1);\mapsto 1,0,0,0,0,-1,0def h = hilbertSeries(I); setring h;
7→ ------------
\mapsto This proc returns a ring with polynomials called 'numerator1/2' and 'deno\
   minator1/2'!
\mapsto They represent the first and the second Hilbert Series.
\rightarrow The s<sub>-</sub>(i)-variables are defined to be the inverse of the t<sub>-</sub>(i)-variables.
7→ ------------
numerator1; denominator1;
\mapsto -t_-(1)^5+1\mapsto -t_-(1)+1kill h;
////////////////////////////////////////////////
setring R;
I = x^10; I;\mapsto I[1]=x10
hilb(std(I));\mapsto (-t10+1) / (1-t)<sup>2</sup>1
\mapsto (t9+t8+t7+t6+t5+t4+t3+t2+t+1) / (1-t)^0
\mapsto // dimension (affine) = 0
\mapsto // degree (affine) = 10
def h = hilbertSeries(I); setring h;
7→ ------------
\rightarrow This proc returns a ring with polynomials called 'numerator1/2' and 'deno\
   minator1/2'!
\mapsto They represent the first and the second Hilbert Series.
\mapsto The s<sub>-</sub>(i)-variables are defined to be the inverse of the t<sub>-</sub>(i)-variables.
7→ ------------
numerator1; denominator1;
\mapsto -t(1)^10+1\mapsto -t_-(1)+1kill h;
////////////////////////////////////////////////
setring R;
module M = 1;
M = setModuleGrading(M, W);hilb(std(M));
\mapsto (0) / (1-t)<sup>-1</sup>
\mapsto (0) / (1-t)<sup>-o</sup>
\mapsto // dimension (affine) = 0
\mapsto // degree (affine) = 0
def h = hilbertSeries(M); setring h;
7→ ------------
```

```
\rightarrow This proc returns a ring with polynomials called 'numerator1/2' and 'deno\
  minator1/2'!
\mapsto They represent the first and the second Hilbert Series.
\rightarrow The s<sub>-</sub>(i)-variables are defined to be the inverse of the t<sub>-</sub>(i)-variables.
7→ ------------
numerator1; denominator1;
\mapsto 0\mapsto -t_-(1)+1kill h;
////////////////////////////////////////////////
setring R;
kill M; module M = x^5*gen(1);// intmat V[1][3] = 0; // TODO: this would lead to a wrong result!!!?
intmat V[1][1] = 0; // all gen(i) of degree 0!
M = setModuleGrading(M, V);hilb(std(M));
\mapsto (-t5+1) / (1-t)<sup>-1</sup>
\mapsto (t4+t3+t2+t+1) / (1-t)^0
\mapsto // dimension (affine) = 0
\mapsto // degree (affine) = 5
def h = hilbertSeries(M); setring h;
7→ ------------
\rightarrow This proc returns a ring with polynomials called 'numerator1/2' and 'deno\
   minator1/2'!
\mapsto They represent the first and the second Hilbert Series.
\mapsto The s_(i)-variables are defined to be the inverse of the t_(i)-variables.
7→ ------------
numerator1; denominator1;
\mapsto -t_-(1)^5+1\mapsto -t_-(1)+1kill h;
////////////////////////////////////////////////
setring R;
module N = x^5*gen(3);kill V;
intmat V[1][3] = 0; // all gen(i) of degree 0!
N = setModuleGrading(N, V);hilb(std(N));
\mapsto (-t5+3) / (1-t)<sup>-1</sup>
\mapsto (-t5+3) / (1-t)<sup>-1</sup>
\mapsto // dimension (proj.) = 0
\mapsto // degree (proj.) = 2
def h = hilbertSeries(N); setring h;
7→ ------------
\rightarrow This proc returns a ring with polynomials called 'numerator1/2' and 'deno\
   minator1/2'!
\mapsto They represent the first and the second Hilbert Series.
\rightarrow The s<sub>-</sub>(i)-variables are defined to be the inverse of the t<sub>-</sub>(i)-variables.
7→ ------------
numerator1; denominator1;
\mapsto -t_-(1)^5+3\mapsto -t_-(1)+1kill h;
```

```
////////////////////////////////////////////////
setring R;
module S = M + N;
S = setModuleGrading(S, V);hilb(std(S));
\mapsto (-2t5+3) / (1-t)<sup>-1</sup>
\mapsto (-2t5+3) / (1-t)<sup>-1</sup>
\mapsto // dimension (proj.) = 0
\mapsto // degree (proj.) = 1
def h = hilbertSeries(S); setring h;
7→ ------------
\rightarrow This proc returns a ring with polynomials called 'numerator1/2' and 'deno\
   minator1/2'!
\mapsto They represent the first and the second Hilbert Series.
\mapsto The s_(i)-variables are defined to be the inverse of the t_(i)-variables.
7→ ------------
numerator1; denominator1;
\mapsto -2*t(1)^{-5+3}\mapsto -t_-(1)+1kill h;
kill V;
kill R, W;
```
### D.15.12.51 lll

Procedure from library multigrading.lib (see [Section D.15.12 \[multigrading](#page-0-0) lib], page 2459).

```
LIB "multigrading.lib";
ring R = 0, x, dp;intmat m[5][5] =13,25,37,83,294,
12,-33,9,0,64,
77,12,34,6,1,
43,2,88,91,100,
-46,32,37,42,15;
111(m);
\mapsto 0, -9, 8, 43, 20,\mapsto 12,-33,9,0,64,
\mapsto -46,41,29,-1,-5,
\mapsto 77, 12, 34, 6, 1,
\mapsto 23,101, -35, -2,67
list 1 =intvec(13,25,37, 83, 294),
intvec(12, -33, 9, 0.64).
intvec (77,12,34,6,1),
intvec (43,2,88,91,100),
intvec (-46,32,37,42,15);
lll(l);
\mapsto [1]:
\mapsto 0,-9,8,43,20
\mapsto [2]:
\mapsto 12,-33,9,0,64
```
 $\mapsto$  [3]:  $\mapsto$  -46,41,29,-1,-5  $\mapsto$  [4]:  $\mapsto$  77, 12, 34, 6, 1  $\mapsto$  [5]:  $\mapsto$  23,101,-35,-2,67

# $D.15.13$  pfd lib

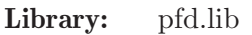

Purpose: Multivariate Partial Fraction Decomposition

Author: Marcel Wittmann, e-mail: mwittman@mathematik.uni-kl.de

Overview: This Library implements an algorithm based on the work of E. K. Leinartas to write rational functions in multiple variables as a sum of functions with "smaller" numerators and denominators.

> This can be used to shorten the IBP reduction coefficients of multi-loop Feynman integrals. For this application,

> we also provide a procedure that applies the algorithm to all entries of a matrix of rational functions given as one (possibly very big) txt-file. If you use the library pfd.lib, please cite the corresponding paper [J. Boehm, M. Wittmann, Z. Wu, Y. Xu, Y. Zhang: 'IBP reduction coefficients made simple'] (preprint 2020).

#### Procedures:

### D.15.13.1 pfd

Procedure from library **pfd.lib** (see [Section D.15.13 \[pfd](#page-0-0) lib], page 2518).

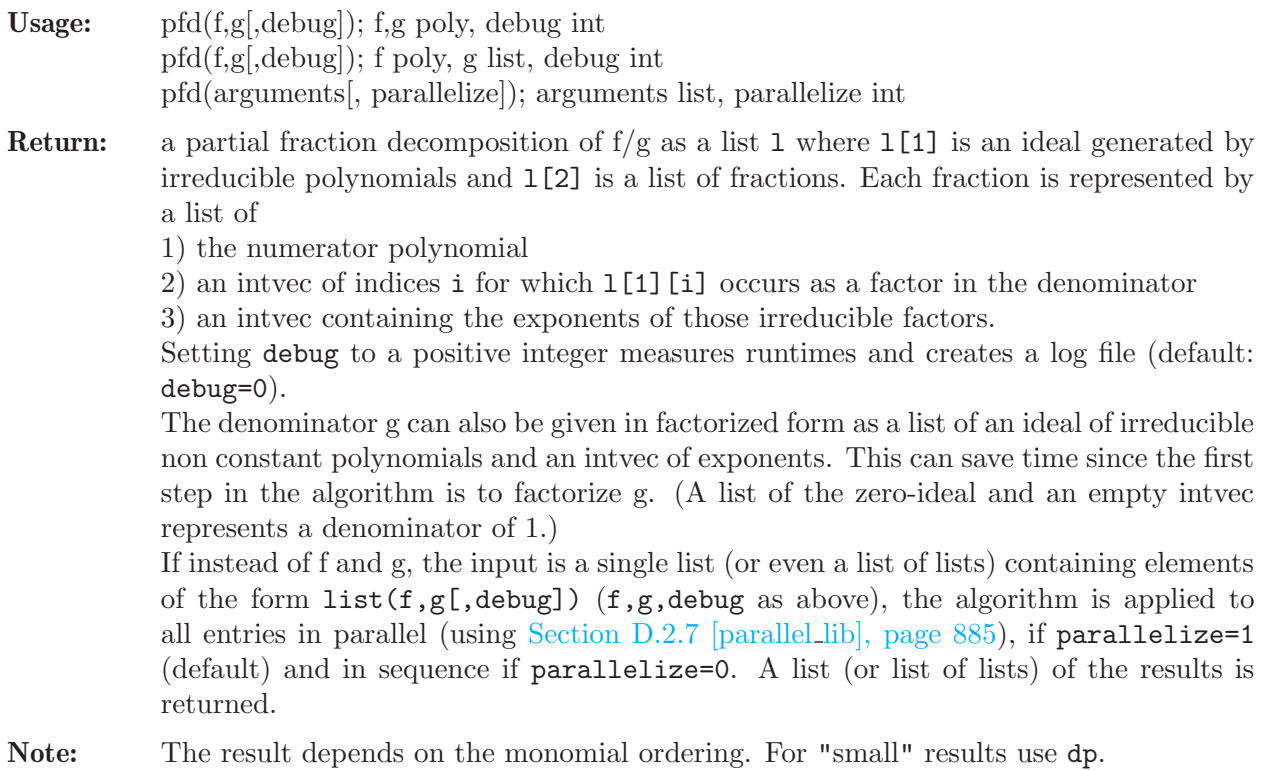
```
LIB "pfd.lib";
ring R = 0, (x, y), dp;poly f = x^3+3*x^2*y+2*y^2-x^2+4*x*y;poly g = x^2 + y*(x-1)*(x-y)^2;list dec = pfd(f,g);
\mapsto (2) / (q3*q4)
\mapsto + (-2) / (q1*q4)
\mapsto + (-6) / (q3*q4^2)
\mapsto + (1) / (q2*q4^2)
\mapsto + (9) / (q1*q4^2)
\mapsto + (2) / (q3^2*q4)
\mapsto where
\mapsto q1 = x-1
\mapsto q2 = y
\mapsto q3 = x
\mapsto q4 = x-y
\mapsto (6 terms)
\mapstodisplaypfd_long(dec); // display result
\mapsto (2)/((x)*(x-y))
\mapsto + (-2)/((x-1)*(x-y))
\mapsto + (-6)/((x)*(x-y)^2)
\mapsto + (1)/((y)*(x-y)^2)
\mapsto + (9)/((x-1)*(x-y)^2)
\mapsto + (2)/((x)^2*(x-y))
\mapsto (6 terms)
\mapstocheckpfd(list(f,g),dec); // check for equality to f/g\mapsto 1
// calculate decompositions of a 2x2 matrix of rational functions at once:
list arguments = list(list(f, g), list(1, f) ),
list(list(x*y, y+1), list(1, x^2-y^2));dec = pfd(arguments);
// the result has the same shape as the
// input (2x2 matrix as list of lists):
displaypfd_long(dec[1][1]);
\mapsto (2)/((x)*(x-y))
\mapsto + (-2)/((x-1)*(x-y))
\mapsto + (-6)/((x)*(x-y)^2)
\mapsto + (1)/((y)*(x-y)^2)
\mapsto + (9)/((x-1)*(x-y)^2)
\mapsto + (2)/((x)^2*(x-y))
\mapsto (6 terms)
\mapstodisplaypfd_long(dec[1][2]);
\mapsto (1)/((x^3+3*x^2*y-x^2+4*x*y+2*y^2))
\mapsto (1 terms)
\mapstodisplaypfd_long(dec[2][1]);
\mapsto (x)
\mapsto + (-x)/((y+1))\mapsto (2 terms)
\mapsto
```

```
displaypfd_long(dec[2][2]);
\mapsto (1)/((x-y)*(x+y))
\mapsto (1 terms)
\mapsto// a more complicated example
ring S = 0, (s12, s15, s23, s34, s45), dp;
poly f = 7*s12^4*s15^2 + 11*s12^3*s15^3 + 4*s12^2*s15^4 - 10*s12^4*s15*s23
- 14*s12^3*s15^2*s23 - 4*s12^2*s15^3*s23 + 3*s12^4*s23^2 + 3*s12^3*s15*s23^2
+ 13*s12^4*s15*s34 + 12*s12^3*s15^2*s34 + 2*s12^2*s15^3*s34
- 5*s12^4*s23*s34 + 33*s12^3*s15*s23*s34 + 49*s12^2*s15^2*s23*s34
+ 17*s12*s15^3*s23*s34 - 17*s12^3*s23^2*s34 - 19*s12^2*s15*s23^2*s34
- 5*s12*s15^2*s23^2*s34 - 24*s12^3*s15*s34^2 - 15*s12^2*s15^2*s34^2
+ 2*s12*s15^3*s34^2 + 15*s12^3*s23*s34^2 - 34*s12^2*s15*s23*s34^2
- 31*s12*s15^2*s23*s34^2 + 2*s15^3*s23*s34^2 + 33*s12^2*s23^2*s34^2
+ 29*s12*s15*s23^2*s34^2 + 5*s15^2*s23^2*s34^2 + 9*s12^2*s15*s34^3
- 4*s12*s15^2*s34^3 - 15*s12^2*s23*s34^3 + 9*s12*s15*s23*s34^3
-4*sl5^2*sl3*sl4^3 - 27*sl2*sl3^2*sl4^3 - 13*sl5*sl4^2*sl4^3+ 2*s12*s15*s34^4 + 5*s12*s23*s34^4 + 2*s15*s23*s34^4 + 8*s23^2*s34^4
- 6*s12^3*s15^2*s45 - 9*s12^2*s15^3*s45 - 2*s12*s15^4*s45
+ 30*s12^3*s15*s23*s45 + 56*s12^2*s15^2*s23*s45 + 24*s12*s15^3*s23*s45
- 12*s12^3*s23^2*s45 - 23*s12^2*s15*s23^2*s45 - 10*s12*s15^2*s23^2*s45
-30*s12*s15*s34*s45 - 32*s12^2*s15^2*s34*s45 - 6*s12*s15^3*s34*s45+ 7*s12^3*s23*s34*s45 - 86*s12^2*s15*s23*s34*s45 - 104*s12*s15^2*s23*s34*s45
- 15*s15^3*s23*s34*s45 + 41*s12^2*s23^2*s34*s45 + 51*s12*s15*s23^2*s34*s45
+ 10*s15^2*s23^2*s34*s45 - 5*s12^3*s34^2*s45 + 33*s12^2*s15*s34^2*s45
+ 14*s12*s15^2*s34^2*s45 - 2*s15^3*s34^2*s45 - 21*s12^2*s23*s34^2*s45
+ 62*s12*s15*s23*s34^2*s45 + 28*s15^2*s23*s34^2*s45 - 46*s12*s23^2*s34^2*s45
- 28*s15*s23^2*s34^2*s45 + 10*s12^2*s34^3*s45 - s12*s15*s34^3*s45
+ 4*s15^2*s34^3*s45 + 21*s12*s23*s34^3*s45 - 6*s15*s23*s34^3*s45
+ 17*s23^2*s34^3*s45 - 5*s12*s34^4*s45 - 2*s15*s34^4*s45 - 7*s23*s34^4*s45
-6*sl2^2*sl5^2*sl5^2 - 5*sl2*sl5^3*sl5^2 - 2*sl5^4*sl5^2- 28*s12^2*s15*s23*s45^2 - 42*s12*s15^2*s23*s45^2 - 10*s15^3*s23*s45^2
+ 9*s12^2*s23^2*s45^2 + 10*s12*s15*s23^2*s45^2 + 24*s12^2*s15*s34*s45^2
+ 36*s12*s15^2*s34*s45^2 + 10*s15^3*s34*s45^2 - 11*s12^2*s23*s34*s45^2
+ 31*s12*s15*s23*s34*s45^2 + 25*s15^2*s23*s34*s45^2
- 18*s12*s23^2*s34*s45^2 - 10*s15*s23^2*s34*s45^2 + 4*s12^2*s34^2*s45^2
- 29*s12*s15*s34^2*s45^2 - 17*s15^2*s34^2*s45^2 + 27*s12*s23*s34^2*s45^2
+ 2*s15*s23*s34^2*s45^2 + 9*s23^2*s34^2*s45^2 - 3*s12*s34^3*s45^2
+ 10*s15*s34^3*s45^2 - 16*s23*s34^3*s45^2 - s34^4*s45^2 + 6*s12*s15^2*s45^3
+ 3*s15^3*s45^3 + 8*s12*s15*s23*s45^3 + 10*s15^2*s23*s45^3
- 8*s12*s15*s34*s45^3 - 10*s15^2*s34*s45^3 + 9*s12*s23*s34*s45^3
+ s12*s34^2*s45^3 + 8*s15*s34^2*s45^3 - 9*s23*s34^2*s45^3 - s34^3*s45^3
- s15<sup>\text{2}*s45<sup>\text{4}</sup> + s15*s34*s45<sup>\text{4}</sup>;</sup>
poly g = 4* s12* s15*(s12 + s15 - s34)*(s15 - s23 - s34)*(s12 + s23 - s45)*(s12 - s34 - s45)*(s12 + s15 - s34 - s45)*s45;list dec = pfd(f,g);
\mapsto (5/4) / (q7*q8)
\mapsto + (-11/4) / (q6*q8)
\mapsto + (3/4) / (g5*g8)
\mapsto + (-11/4) / (q4*q8)
\mapsto + (1/4) / (q3*q8)
\mapsto + (5/4) / (q2*q8)
\mapsto + (1) / (q1*q8)
```

```
\mapsto + (1/2) / (q6*q7)
\mapsto + (1) / (q5*q6)
\mapsto + (-3/2) / (q2*q6)
\mapsto + (-1/4) / (q3*q4)
\mapsto + (3) / (q1*q4)
\mapsto + (1/4) / (q1*q2)
\mapsto + (5/4*s45) / (q1*q7*q8)
\mapsto + (11/4*s45) / (q1*q6*q8)
\mapsto + (-3/4*s34) / (q1*q5*q8)
\mapsto + (11/4*s45) / (q1*q4*q8)
\mapsto + (-1/4*s34) / (q1*q3*q8)
\mapsto + (1/4*s45) / (q1*q2*q8)
\mapsto + (s34) / (q5*q6*q7)
\mapsto + (-1/2*s45) / (q1*q6*q7)
\mapsto + (19/4*s34) / (q4*q5*q7)
\mapsto + (-3/4*s23) / (q2*q5*q6)
\mapsto + (-7/4*s34) / (q1*q4*q5)
\mapsto + (2*s34) / (q1*q2*q5)
\mapsto + (2*s34^2) / (q1*q2*q4*q5)
\mapsto where
\mapsto q1 = s12
\mapsto q2 = s15
\mapsto q3 = s12+s15-s34
\mapsto q4 = s15-s23-s34
\mapsto q5 = s45
\mapsto q6 = s12+s23-s45
\mapsto q7 = s12-s34-s45
\rightarrow q8 = s12+s15-s34-s45
\mapsto (26 terms)
\mapstodisplaypfd(dec);
\mapsto (5/4) / (q7*q8)
\mapsto + (-11/4) / (q6*q8)
\mapsto + (3/4) / (q5*q8)
\mapsto + (-11/4) / (q4*q8)
\mapsto + (1/4) / (q3*q8)
\mapsto + (5/4) / (q2*q8)
\mapsto + (1) / (q1*q8)
\mapsto + (1/2) / (q6*q7)
\mapsto + (1) / (q5*q6)
\mapsto + (-3/2) / (q2*q6)
\mapsto + (-1/4) / (q3*q4)
\mapsto + (3) / (q1*q4)
\mapsto + (1/4) / (q1*q2)
\mapsto + (5/4*s45) / (q1*q7*q8)
\mapsto + (11/4*s45) / (q1*q6*q8)
\mapsto + (-3/4*s34) / (q1*q5*q8)
\mapsto + (11/4*s45) / (q1*q4*q8)
\mapsto + (-1/4*s34) / (q1*q3*q8)
\mapsto + (1/4*s45) / (q1*q2*q8)
\mapsto + (s34) / (q5*q6*q7)
\mapsto + (-1/2*s45) / (q1*q6*q7)
\mapsto + (19/4*s34) / (q4*q5*q7)
```

```
\mapsto + (-3/4*s23) / (q2*q5*q6)
\mapsto + (-7/4*s34) / (q1*q4*q5)
\mapsto + (2*s34) / (q1*q2*q5)
\mapsto + (2*s34^2) / (q1*q2*q4*q5)
\mapsto where
\mapsto q1 = s12
\mapsto q2 = s15
\mapsto q3 = s12+s15-s34
\mapsto q4 = s15-s23-s34
\mapsto q5 = s45
\mapsto q6 = s12+s23-s45
\mapsto q7 = s12-s34-s45
\mapsto q8 = s12+s15-s34-s45
\mapsto (26 terms)
\mapstocheckpfd(list(f,g),dec);
\mapsto 1
// size comparison:
size(string(f)) + size(string(g));\mapsto 4368
size(getStringpfd(dec));
\mapsto 1055
```
See also: [Section D.15.13.2 \[checkpfd\], page 2522;](#page-2523-0) [Section D.15.13.4 \[displaypfd\], page 2524](#page-2525-0); [Section D.15.13.5 \[displaypfd](#page-0-0) long], page 2525; [Section D.15.13.3 \[evaluatepfd\], page 2524](#page-2525-1); [Sec](#page-2529-0)[tion D.15.13.9 \[pfdMat\], page 2528](#page-2529-0).

# D.15.13.2 checkpfd

<span id="page-2523-0"></span>Procedure from library pfd.lib (see [Section D.15.13 \[pfd](#page-0-0) lib], page 2518).

Usage: checkpfd(list(f,g),dec[,N,C]); f,g poly, dec list, N,C int

Return: 0 or 1

**Purpose:** test for (mathematical) equality of  $f/g$  and a partial fraction decomposition dec. The list dec has to have the same structure as the output of [Section D.15.13.1 \[pfd\],](#page-2519-0) [page 2518](#page-2519-0).

> The denominator g can also be given in factorized form as a list of an ideal of irreducible non constant polynomials and an intvec of exponents. This can save time since the first step in the algorithm is to factorize g. (a list of the zero-ideal and an empty intvec represents a denominator of 1.)

> By default the test is done (exactly) by bringing all terms of the decomposition on the same denominator and comparing to  $f/g$ .

> If additional parameters  $N \nvert$ , C are given and if  $N>0$ , a probabilistic method is chosen: evaluation at N random points with coordinates between -C and C. This may be faster for big polynomials.

```
LIB "pfd.lib";
ring R = 0, (x, y), dp;
poly f = x^3+3*x^2*y+2*y^2-x^2+4*x*y;poly g = x^2*y*(x-1)*(x-y)^2;// partial fraction decomposition of f/g:
list dec = pfd(f,g);
```

```
\mapsto (2) / (q3*q4)
\mapsto + (-2) / (q1*q4)
\mapsto + (-6) / (q3*q4^2)
\mapsto + (1) / (q2*q4^2)
\mapsto + (9) / (q1*q4^2)
\mapsto + (2) / (q3^2*q4)
\mapsto where
\mapsto q1 = x-1
\mapsto q2 = y
\mapsto q3 = x
\mapsto q4 = x-y
\mapsto (6 terms)
\mapsto// some other decomposition (not equal to f/g):
list wrong_dec = pfd(f+1,g);
\mapsto (1) / (q3*q4)
\mapsto + (-1) / (q1*q4)
\mapsto + (-1) / (q2*q3)
\mapsto + (1) / (q1*q2)
\mapsto + (-7) / (q3*q4^2)
\mapsto + (1) / (q2*q4^2)
\mapsto + (10) / (q1*q4^2)
\mapsto + (1) / (q3^2*q4)
\mapsto + (-1) / (q2*q3^2)
\mapsto + (1) / (q3*q4^3)
\mapsto + (-1) / (q2*q4^3)
\mapsto + (1) / (q3*q4^4)
\mapsto + (-1) / (q2*q4^4)
\mapsto + (1) / (q3^2*q4^3)
\mapsto where
\mapsto q1 = x-1
\mapsto q2 = y
\mapsto q3 = x
\mapsto q4 = x-y
\mapsto (14 terms)
\mapstodisplaypfd_long(dec);
\mapsto (2)/((x)*(x-y))
\mapsto + (-2)/((x-1)*(x-y))
\mapsto + (-6)/((x)*(x-y)^2)\mapsto + (1)/((y)*(x-y)^2)
\mapsto + (9)/((x-1)*(x-y)^2)
\mapsto + (2)/((x)^2*(x-y))
\mapsto (6 terms)
\mapstolist fraction = f, g;
// exact test:
checkpfd(fraction,dec);
\mapsto 1
checkpfd(fraction,wrong_dec);
\mapsto 0// probabilistic test (evaluation at 10 random points):
checkpfd(fraction,dec,10);
```
 $\mapsto$  1 checkpfd(fraction,wrong\_dec,10);  $\mapsto$  0

#### See also: [Section D.15.13.1 \[pfd\], page 2518.](#page-2519-0)

## D.15.13.3 evaluatepfd

<span id="page-2525-1"></span>Procedure from library **pfd.lib** (see [Section D.15.13 \[pfd](#page-0-0) lib], page 2518).

Usage: evaluatepfd(dec, values[, mode]); dec list, values ideal, mode int

Return: the number gotten by substituting the numbers generating the ideal values for the variables in the partial fraction decomposition dec. The list dec has to have the same structure as the output of [Section D.15.13.1 \[pfd\], page 2518](#page-2519-0). mode=1: raise Error in case of division by 0 (default) mode=2: return a second integer which is 1 if the denominator becomes 0, and 0 otherwise.

#### Example:

```
LIB "pfd.lib";
ring R = 0, (x, y), dp;
poly f = x+2*y;poly g = x^2-y^2;// partial fraction decomposition of f/g:
list dec = pfd(f,g);
\mapsto (-1/2) / (q2)\mapsto + (3/2) / (q1)
\mapsto where
\mapsto q1 = x-y
\mapsto q2 = x+y
\mapsto (2 terms)
\mapstodisplaypfd_long(dec);
\mapsto (-1/2)/((x+y))\mapsto + (3/2)/((x-y))
\mapsto (2 terms)
\mapsto// evaluation at x=2, y=1:
ideal values = 2,1;
evaluatepfd(dec,values);
\mapsto 4/3
// compare: f(2,1)/g(2,1) = (2+2*1)/(2^2-1^1) = 4/3
```
See also: [Section D.15.13.1 \[pfd\], page 2518.](#page-2519-0)

### D.15.13.4 displaypfd

<span id="page-2525-0"></span>Procedure from library **pfd.lib** (see [Section D.15.13 \[pfd](#page-0-0) lib], page 2518).

Usage: displaypfd(dec); dec list

Purpose: print a partial fraction decomposition dec in a readable way. The list dec has to have the same structure as the output of [Section D.15.13.1 \[pfd\], page 2518](#page-2519-0).

```
LIB "pfd.lib";
ring R = 0, (x, y), dp;poly f = x^3+3*x^2*y+2*y^2-x^2+4*x*y;poly g = x^2 + y*(x-1)*(x-y)^2;list dec = pfd(f,g);
\mapsto (2) / (q3*q4)
\mapsto + (-2) / (q1*q4)
\mapsto + (-6) / (q3*q4^2)
\mapsto + (1) / (q2*q4^2)
\mapsto + (9) / (q1*q4^2)
\mapsto + (2) / (q3^2*q4)
\mapsto where
\mapsto q1 = x-1
\mapsto q2 = y
\mapsto q3 = x
\mapsto q4 = x-y
\mapsto (6 terms)
\mapstodisplaypfd(dec);
\mapsto (2) / (q3*q4)
\mapsto + (-2) / (q1*q4)
\mapsto + (-6) / (q3*q4^2)
\mapsto + (1) / (q2*q4^2)
\mapsto + (9) / (q1*q4^2)
\mapsto + (2) / (q3^2*q4)
\mapsto where
\mapsto q1 = x-1
\mapsto q2 = y
\mapsto q3 = x
\mapsto q4 = x-y
\mapsto (6 terms)
\mapsto
```
See also: [Section D.15.13.5 \[displaypfd](#page-0-0) long], page 2525; [Section D.15.13.6 \[getStringpfd\],](#page-2527-0) [page 2526](#page-2527-0); [Section D.15.13.7 \[getStringpfd](#page-0-0) indexed], page 2527; [Section D.15.13.1 \[pfd\], page 2518](#page-2519-0).

# D.15.13.5 displaypfd long

Procedure from library **pfd.lib** (see [Section D.15.13 \[pfd](#page-0-0) lib], page 2518).

Usage: displaypfd\_long(dec); dec list

Purpose: like [Section D.15.13.4 \[displaypfd\], page 2524,](#page-2525-0) but denominators are written out, not indexed.

```
LIB "pfd.lib";
ring R = 0, (x, y), dp;
poly f = x^3+3*x^2*y+2*y^2-x^2+4*x*y;poly g = x^2*y*(x-1)*(x-y)^2;list dec = pfd(f,g);
\mapsto (2) / (q3*q4)
\mapsto + (-2) / (q1*q4)
\mapsto + (-6) / (q3*q4^2)
\mapsto + (1) / (q2*q4^2)
```

```
\mapsto + (9) / (q1*q4^2)
\mapsto + (2) / (q3^2*q4)
\mapsto where
\mapsto q1 = x-1
\mapsto q2 = y
\mapsto q3 = x
\mapsto q4 = x-y
\mapsto (6 terms)
\mapstodisplaypfd_long(dec);
\mapsto (2)/((x)*(x-y))
\mapsto + (-2)/((x-1)*(x-y))
\mapsto + (-6)/((x)*(x-y)^2)
\mapsto + (1)/((y)*(x-y)^2)
\mapsto + (9)/((x-1)*(x-y)^2)
\mapsto + (2)/((x)^2*(x-y))
\mapsto (6 terms)
\mapsto
```
See also: [Section D.15.13.4 \[displaypfd\], page 2524;](#page-2525-0) [Section D.15.13.6 \[getStringpfd\], page 2526](#page-2527-0); [Section D.15.13.7 \[getStringpfd](#page-0-0) indexed], page 2527; [Section D.15.13.1 \[pfd\], page 2518](#page-2519-0).

# D.15.13.6 getStringpfd

<span id="page-2527-0"></span>Procedure from library **pfd.lib** (see [Section D.15.13 \[pfd](#page-0-0) lib], page 2518).

Usage: getStringpfd(dec); dec list

Purpose: turn a partial fraction decomposition dec into one string. The list dec has to have the same structure as the output of [Section D.15.13.1 \[pfd\], page 2518](#page-2519-0).

```
LIB "pfd.lib";
ring R = 0, (x, y), dp;
poly f = x^3+3*x^2*y+2*y^2-x^2+4*x*y;poly g = x^2*y*(x-1)*(x-y)^2;list dec = pfd(f,g);
\mapsto (2) / (q3*q4)
\mapsto + (-2) / (q1*q4)
\mapsto + (-6) / (q3*q4^2)
\mapsto + (1) / (q2*q4^2)
\mapsto + (9) / (q1*q4^2)
\mapsto + (2) / (q3^2*q4)
\mapsto where
\mapsto q1 = x-1
\mapsto q2 = y
\mapsto q3 = x
\mapsto q4 = x-y
\mapsto (6 terms)
\mapstodisplaypfd_long(dec);
\mapsto (2)/((x)*(x-y))
\mapsto + (-2)/((x-1)*(x-y))
\mapsto + (-6)/((x)*(x-y)^2)
\mapsto + (1)/((y)*(x-y)^2)
```

```
\mapsto + (9)/((x-1)*(x-y)^2)
\mapsto + (2)/((x)^2*(x-y))
\mapsto (6 terms)
\mapstogetStringpfd(dec);
\rightarrow (2)/((x)*(x-y)) + (-2)/((x-1)*(x-y)) + (-6)/((x)*(x-y)^2) + (1)/((y)*(x-y\
   )^2) + (9)/((x-1)*(x-y)<sup>2</sup>) + (2)/((x)<sup>2</sup>*(x-y))
```
See also: [Section D.15.13.4 \[displaypfd\], page 2524](#page-2525-0); [Section D.15.13.5 \[displaypfd](#page-0-0) long], page 2525; [Section D.15.13.7 \[getStringpfd](#page-0-0) indexed], page 2527; [Section D.15.13.1 \[pfd\], page 2518](#page-2519-0).

### D.15.13.7 getStringpfd indexed

Procedure from library **pfd.lib** (see [Section D.15.13 \[pfd](#page-0-0) lib], page 2518).

Usage: getStringpfd\_indexed(dec); dec list

Purpose: turn a partial fraction decomposition dec into one string, writing the denominator factors just as q1,q2,... . The list dec has to have the same structure as the output of [Section D.15.13.1 \[pfd\], page 2518.](#page-2519-0)

```
LIB "pfd.lib";
ring R = 0, (x, y), dp;
poly f = x^3+3*x^2*y+2*y^2-x^2+4*x*y;poly g = x^2 + y*(x-1)*(x-y)^2;list dec = pfd(f,g);
\mapsto (2) / (q3*q4)
\mapsto + (-2) / (q1*q4)
\mapsto + (-6) / (q3*q4^2)
\mapsto + (1) / (q2*q4^2)
\mapsto + (9) / (q1*q4^2)
\mapsto + (2) / (q3^2*q4)
\mapsto where
\mapsto q1 = x-1
\mapsto q2 = y
\mapsto q3 = x
\mapsto q4 = x-y
\mapsto (6 terms)
\mapstodisplaypfd(dec);
\mapsto (2) / (q3*q4)
\mapsto + (-2) / (q1*q4)
\mapsto + (-6) / (q3*q4^2)
\mapsto + (1) / (q2*q4^2)
\mapsto + (9) / (q1*q4^2)
\mapsto + (2) / (q3^2*q4)
\mapsto where
\mapsto q1 = x-1
\mapsto q2 = y
\mapsto q3 = x
\mapsto q4 = x-y
\mapsto (6 terms)
\mapstogetStringpfd_indexed(dec);
```
 $\rightarrow$  (2)/(q3\*q4) + (-2)/(q1\*q4) + (-6)/(q3\*q4^2) + (1)/(q2\*q4^2) + (9)/(q1\*q4^\ 2) +  $(2)/(q3^2*q4)$ 

See also: [Section D.15.13.4 \[displaypfd\], page 2524](#page-2525-0); [Section D.15.13.5 \[displaypfd](#page-0-0) long], page 2525; [Section D.15.13.6 \[getStringpfd\], page 2526;](#page-2527-0) [Section D.15.13.1 \[pfd\], page 2518.](#page-2519-0)

### D.15.13.8 readInputTXT

<span id="page-2529-1"></span>Procedure from library **pfd.lib** (see [Section D.15.13 \[pfd](#page-0-0) lib], page 2518).

- Usage: readInputTXT(file, mode), file string, mode int readInputTXT(filelist[, mode]), filelist list, mode int
- Purpose: read matrix of rational functions from a txt-file and turn it into a matrix (i.e. a list of lists) of pairs of polynomials (numerators and denominators). The string file should be the [directory +] name of the file in the form "<path-to-file>/<filename>.txt". The input file should be a list of lists separated by the characters  $\lVert \cdot \rVert$ ,  $\lVert \cdot \rVert$ ,  $\lVert \cdot \rVert$ ,  $\lVert \cdot \rVert$ ,  $\lVert \cdot \rVert$ ,  $\lVert \cdot \rVert$ ,  $\lVert \cdot \rVert$ ,  $\lVert \cdot \rVert$ ,  $\lVert \cdot \rVert$ ,  $\lVert \cdot \rVert$ ,  $\lVert \cdot \rVert$ ,  $\lVert \cdot \rVert$ ,  $\lVert \cdot \r$ Example:

" ${\frac{f(x+y)}{(x^2-x^*y)}$ ,  $-(x^2^*y+1)/(y)$ ,  $x^2}$ ,  ${\frac{f(x+1)}{y}, y/x, 0}$ "

Each rational function has to be an expression of the form "a", "(a)/(b)", "(b)<sup> $\sim$ </sup>(-n)" or " $(a)*(b)$ " where "a","b" stand for polynomials (i.e. strings, that can be parsed as a polynomial with the execute command) and "n" stands for a positive integer. A minus sign "-" followed by such an expression is also allowed.

IMPORTANT: The strings "a","b" must NOT contain the symbol "/". (So in case the coefficient field is the rationals, all denominators in the coefficients of numerator and denominator polynomials should be cleared.)

The file should contain less than  $2^{\degree}31$  characters (filesize  $\lt 2$  GB). For bigger files the matrix should be split row-wise into multiple matrices and saved in different files (each smaller than 2 GB). A list of the filenames (in the right order) can then be given as first argument instead.

Also the basering has to match the variable names used in the input file(s).

mode=1 (default): save result to an ssi-file of the same name

mode=2: return result

mode=3: save to ssi-file AND return result

See also: [Section D.15.13.9 \[pfdMat\], page 2528.](#page-2529-0)

### D.15.13.9 pfdMat

<span id="page-2529-0"></span>Procedure from library **pfd.lib** (see [Section D.15.13 \[pfd](#page-0-0) lib], page 2518).

Usage: pfdMat(file, dotest, ignore\_nonlin, output\_mode, parallelize)); file string, dotest,ignore nonlin,output mode,parallelize int

Purpose: apply pfd to all entries of a matrix of rational functions saved in a txt-file. The string file should be the [directory +] name of the file.

The input file can either be a txt-file or an ssi-file created with readInputTXT. In case of a txt-file, the base ring has to match and the matrix has to be in the same format specified in [Section D.15.13.8 \[readInputTXT\], page 2528.](#page-2529-1) Also, txt-files that are bigger than 2 GB should be split as described for readInputTXT and a list of the filenames can be given as first argument instead.

The result is saved in multiple txt- (and ssi-) files (see below) within the directory of the input file.

Also a logfile is created, which protocols the memory used and the runtimes of pfd for each matrix entry in real-time.

There are also 4 optional arguments: If dotest is nonzero, test the results with checkpfd: dotest<0 (default): exact test (may be slow), dotest>0: do this amount of probabilistic tests for each entry (see [Section D.15.13.2](#page-2523-0) [\[checkpfd\], page 2522](#page-2523-0)).

If ignore\_nonlin is nonzero (default), for each denominator, the nonlinear factors in the factorization are removed before applying pfd (and added back in in the output files).

If parallelize is nonzero (default), the decompositions are calculated in parallel using [Section D.2.7 \[parallel](#page-0-0)\_lib], page 885.

The parameter output\_mode controls the output files created:

output\_mode=1 (default): The result consists of two files: <filename>\_pfd\_ indexed.txt contains the matrix of all decompositions (as list of lists separated by the characters " $\{\cdot\},$  " $\}$ " and ",") where all the denominators are written in factorized form depending on irreducible factors  $q_1$ ,  $q_2$ , ... . The file  $\forall$ filename>\_denominator\_factors.txt lists all the polynomials q1, q2, ...

output\_mode=2: Additionally to mode 1, the file <filename>\_pfd.txt is created, which also contains the matrix of decompositions but the factors in the denominators are written out.

output\_mode=3: Additionally to mode 2, the result and some intermediate results are saved as SINGULAR objects in ssi-files:

<filename>.ssi: contains the result of readInputTXT in case a txt-file was given as input.

<filename>\_factorized\_denominators.ssi: like the first file, but the denominators are saved in factorized form, that is as a list of an ideal of irreducible non constant polynomials and an intvec of exponents.

<filename>\_linear\_part.ssi (only if ignore\_nonlin is nonzero): like the previous file, but all the irreducible denominator factors are removed

<filename>\_non\_linear\_factors.ssi (only if ignore\_nonlin is nonzero): a list of an ideal p generated by irreducible polynomials and a matrix (list of lists) of the nonlinear denominator factors of each entry of the input matrix. These are represented as lists of an intvec of indices i for which p[i] occurs as a (nonlinear) factor in the denominator and an intvec containing the exponents of those factors.

<filename>\_pfd.ssi: a list, where the first entry is an ideal q of denominator factors and the second entry is a matrix (as list of lists) containing the decompositions, each of which is a list of terms, where a term is represented as in the result of [Section D.15.13.1 \[pfd\], page 2518](#page-2519-0) by a list containing

1) the numerator polynomial

2) an intvec of indices i for which q[i] occurs as a factor in the denominator

3) an intvec containing the exponents of those irreducible factors.

IMPORTANT: If ignore\_nonlin is nonzero, this file contains the decompositions of the entries of the matrix in <filename>\_linear\_part.ssi. Thus the nonlinear factors, are NOT contained in this file.

output\_mode=4: Additionally to mode 3, the direct output of each call of pfd is saved in separate ssi-files called pfd\_results\_i\_j.ssi where i,j are the matrix indices. This creates a lot of files, but may be useful in case the algorithm does not terminate

in time for every matrix entry. Other than the files created in mode 1-3, these files are saved in the current directory, rather than the directory of the input file.

See also: [Section D.15.13.2 \[checkpfd\], page 2522](#page-2523-0); [Section D.15.13.10 \[checkpfdMat\], page 2530](#page-2531-0); [Section D.15.13.1 \[pfd\], page 2518](#page-2519-0); [Section D.15.13.8 \[readInputTXT\], page 2528](#page-2529-1).

#### D.15.13.10 checkpfdMat

<span id="page-2531-0"></span>Procedure from library **pfd.lib** (see [Section D.15.13 \[pfd](#page-0-0) lib], page 2518).

- Usage: checkpfdMat(input, output, denomFactors[, N, parallelize]); input,output,denomFactors string, N,parallelize int
- Purpose: test the output files of pfdMat for correctness. Input and output (indexed) txt-files have to be given as strings in the form "<path-to-file>/<filename>.txt". The output should be indexed (that is the output file ending in ...\_pfd\_indexed.txt) and denom-Factors has to be the file containing the denominator factors  $q1, q2, \ldots$ (the txt-file ending in ...\_denominator\_factors.txt).

As for readInputTXT and pfdMat, the basering has to match the variable names used in the input file, which has to be in the same format specified in [Section D.15.13.8](#page-2529-1) [\[readInputTXT\], page 2528.](#page-2529-1) Also, files bigger than 2 GB have to be split as described for readInputTXT and a list of filenames can be given as first argument instead.

If a positive integer N is given, the test is done probabilistically by evaluation at N random points for each entry of the matrix. If N is nonpositive (default), the fractions in the decompositions will be expanded symbolically and compared to the input (may be slower).

If parallelize is nonzero (default), the tests are run in parallel using [Section D.2.7](#page-0-0) [parallel [lib\], page 885.](#page-0-0)

The result is printed and as in pfdMat a logfile is created showing the results for each matrix entry.

See also: [Section D.15.13.2 \[checkpfd\], page 2522](#page-2523-0); [Section D.15.13.1 \[pfd\], page 2518;](#page-2519-0) [Sec](#page-2529-0)[tion D.15.13.9 \[pfdMat\], page 2528](#page-2529-0); [Section D.15.13.8 \[readInputTXT\], page 2528](#page-2529-1).

#### D.15.14 polyclass lib

- Library: polyclass.lib
- Purpose: Data types for normal form equations
- Authors: Janko Boehm, email: boehm@mathematik.uni-kl.de Magdaleen Marais, email: magdaleen.marais@up.ac.za Gerhard Pfister, email: pfister@mathematik.uni-kl.de
- Overview: This library implements a ring independent polynomial type used for the return value in classify2.lib and realclassify.lib. You can use  $+$ ,  $*$  and  $==$  for addition, multiplication and comparison. The key over contains the base ring of the polynomial, the key value its value as a polynomial of type poly. The constructor can be called by assigning a polynomial of type poly to a polynomial of type Poly via  $=$ .

Moreover the library implements a class NormalformEquation consisting out of a string type, an integer milnorNumber, a Poly normalFormEquation, and integer modality, a list of numbers parameters, a list variables, an integer corank, in the real case, an integer inertiaIndex, a list of open intervals represented as lists consisting out of two rationals used to select a real root of the minimal polynomial (which is stored in the variable minpoly of the polynomial ring containing normalFormEquation, that is, in normalFormEquation.in), or if no minimal polynomial is defined then an interval containing the rational parameter value.

Acknowledgements: This research was supported by

the Staff Exchange Bursary Programme of the University of Pretoria, DFG SPP 1489, DFG TRR 195. The financial assistance of the National Research Foundation (NRF), South Africa, towards this research is hereby acknowledged. Opinions expressed and conclusions arrived at are those of the author and are not necessarily to be attributed to the National Research Foundation, South Africa.

**Procedures:** See also: [Section D.6.5 \[classify2](#page-0-0)\_lib], page 1655; [Section D.6.19 \[realclassify](#page-0-0)\_lib], [page 1746.](#page-0-0)

## D.15.14.1 makePoly

Procedure from library polyclass.lib (see [Section D.15.14 \[polyclass](#page-0-0) lib], page 2530).

Usage: makePoly $(f)$ ; f poly

Return: make a ring independent Poly from a poly in the basering

Example:

```
LIB "polyclass.lib";
ring R=0, (x,y), dp;
Poly f=3*x^2+x*y+1;
Poly g=2*x+y^3;f*g;
\rightarrow 3x2y3+xy4+6x3+2x2y+y3+2x\mapstof+g;\mapsto y3+3x2+xy+2x+1
\longmapstof^{\texttt{3}}:
7→ 27x6+27x5y+9x4y2+x3y3+27x4+18x3y+3x2y2+9x2+3xy+1
\mapsto
```
## D.15.14.2 printPoly

Procedure from library polyclass.lib (see [Section D.15.14 \[polyclass](#page-0-0)\_lib], page 2530).

## D.15.14.3 printNormalFormEquation

Procedure from library polyclass.lib (see [Section D.15.14 \[polyclass](#page-0-0)\_lib], page 2530).

Usage: printNormalFormEquation(F); F NormalFormEquation

Return: print a normal form equation

```
LIB "polyclass.lib";
ring R=(0,a), (x,y,z,w), ds;
minpoly = a^2-2;
Poly f=x^4+x^2*y^2+a*y^8+z^2-w^2;NormalFormEquation F;
F \text{.vars} = \text{ringlist(R)}[2];
```

```
F.realCase = 1;
F.normalFormEquation = f;
F্nodality = 1;F.corank = 2;F.inertiaIndex = 1;
F.determinacy = 8;
F.milnorNumber = milnor(f.value);
F.parameters = list(list(a*y^8,list(0,2)));
F.singularityType = "X[13]";
F;
\mapsto Corank = 2
\mapsto Inertia index = 1
\mapsto Normalform equation of type = X[13]
\mapsto Normalform equation = z2-w2+x4+x2y2+(a)*y8
\mapsto Milnor number = 13
\mapsto Modality = 1
\mapsto Parameter term = (a)*y8
\mapsto Minimal polynomial = (a2-2)
\mapsto Interval = [0, 2]
\mapsto Determinacy \leq 8\mapstoring R=(0), (x,y,z,w), ds;
\rightarrow // ** redefining R (ring R=(0),(x,y,z,w),ds;) ./examples/printNormalFormE\
   quation.sing:17
Poly f=x^4+x^2*y^2+7*y^8+z^2-w^2;
\rightarrow // ** redefining f (Poly f=x^4+x^2*y^2+7*y^8+z^2-w^2;) ./examples/printNo\
   rmalFormEquation.sing:18
NormalFormEquation F;
\rightarrow // ** redefining F (NormalFormEquation F;) ./examples/printNormalFormEqua\
   tion.sing:19
F.vars = ringlist(R)[2];F.realCase = 1;
F.normalFormEquation = f;
F.modality = 1;
F.corank = 2;
F.inertiaIndex = 1;
F.determinacy = 8;
F.milnorNumber = milnor(f.value);
F.parameters = list(list(7*v^8,list(-6,8)));
F.singularityType = "X[13]":F;
\mapsto Corank = 2
\mapsto Inertia index = 1
\mapsto Normalform equation of type = X[13]
\mapsto Normalform equation = z2-w2+x4+x2y2+7y8
\mapsto Milnor number = 13
\mapsto Modality = 1
\mapsto Parameter term = 7y8
\mapsto Determinacy \leq 8\mapsto
```
### D.15.15 puiseuxexpansions lib

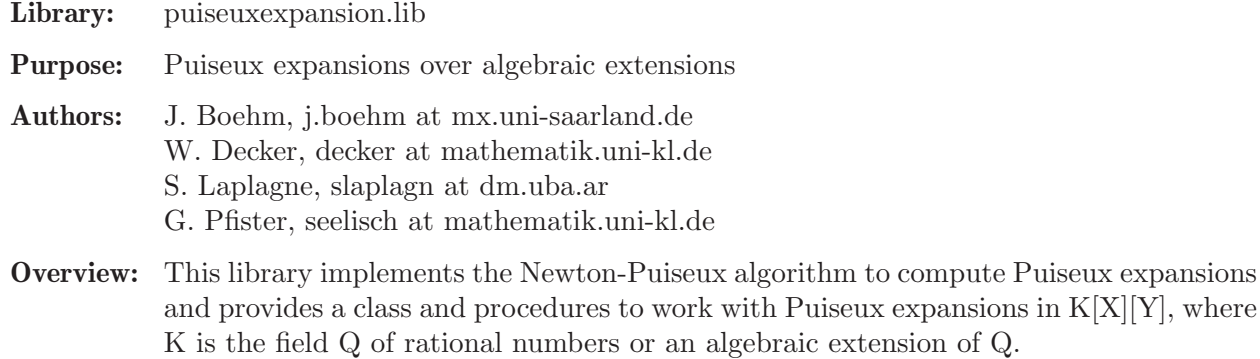

#### Procedures:

#### D.15.15.1 puiseuxList

Procedure from library puiseuxexpansions.lib (see [Section D.15.15 \[puiseuxexpansions](#page-0-0) lib], [page 2532\)](#page-0-0).

- Usage: puiseuxList(PP, maxDeg, iVarX, iVarY); Puiseux expansion PP, int maxDeg is the integer up to which the Puiseux expansions will be computed (if  $maxDeg = -1$  computes the singular part), int iVarX is the index of the X variable for the ring  $C{X}[Y]$ , int iVarY, the index of the Y variable for the ring  $C{X}Y$ . Assume: basering has exactly two variables;
- f is convenient, that is,  $f(x,0) := 0 := f(0,y)$ .
- Return: a list with the Puiseux expansions of PP.

```
LIB "puiseuxexpansions.lib";
ring r=0, (x,y), dp;
Puiseux PP = x5+2x3y-x2y2+3xy5+y6+y7;
puiseuxList(PP, 5, 1, 2);
\mapsto [1]:
7→ ( 6326x5+634x4+71x3+10x2+3x-1 ) / 1
\mapsto Denominator of exponent : 1
\mapsto [2]:
\rightarrow ( -1876641/256x10-2694181/32768x9-38313/64x8+27513/1024x7-909/16x6+751\
   /128x5-27/4x4+9/8x3-3/2x2+x ) / 1
\mapsto Denominator of exponent : 2
\mapsto [3]:
\rightarrow ( -1876641/256x10+2694181/32768x9-38313/64x8-27513/1024x7-909/16x6-751\
   /128x5-27/4x4-9/8x3-3/2x2-x ) / 1
\mapsto Denominator of exponent : 2
\mapsto [4]:
\rightarrow ( -746719/256*x^10+(-12549/16*@a)*x^9+13801/64*x^8+(989/16*@a)*x^7-299\
   /16*x^6+(-45/8*@a)*x^5+7/4*x^4+(@a)*x^3-x^2+(@a)*x ) / 1\mapsto Denominator of exponent : 2
\mapsto Minimal polynomial: (@a^2+1)
\mapsto
```

```
\mapsto [5]:
\mapsto ( 1813627/128x5+2113/16x4+639/8x3+1/2x2+2x ) / 1
\mapsto Denominator of exponent : 1
\mapsto [6]:
\mapsto ( 5/128x5-1/16x4+1/8x3-1/2x2 ) / 1
\mapsto Denominator of exponent : 1
\mapsto
```
# D.15.15.2 makePuiseux

```
Procedure from library puiseuxexpansions.lib (see Section D.15.15 [puiseuxexpansions lib],
page 2532).
```
Usage: makePuiseux(f, denom, fr); f polynomial in two variables, denom polynomial in the first variable of the ring, int fr

Return: make a ring independent polynomial over Puiseux series

Example:

```
LIB "puiseuxexpansions.lib";
ring R=0, (x,y), dp;
poly f=3*x^2+x*y+1;
makePuiseux(f,x^2,3);
\mapsto ( 3x2+xy+1 ) / x2
\mapsto Denominator of exponent : 3
\mapsto
```
# D.15.15.3 makePuiseuxFromPoly

Procedure from library puiseuxexpansions.lib (see [Section D.15.15 \[puiseuxexpansions](#page-0-0) lib], [page 2532\)](#page-0-0).

Usage: makePuiseuxFromPoly(f); f polynomial in two variables

Return: make a ring independent polynomial over Puiseux series

Example:

```
LIB "puiseuxexpansions.lib";
ring R=0, (x,y), dp;
poly f = 3*x^2+x+1;
makePuiseuxFromPoly(f);
\mapsto ( 3x2+x+1 ) / 1
\mapsto Denominator of exponent : 1
\mapsto
```
# D.15.15.4 printPuiseux

Procedure from library puiseuxexpansions.lib (see [Section D.15.15 \[puiseuxexpansions](#page-0-0)\_lib], [page 2532\)](#page-0-0).

Usage: printPuiseux(f); f Puiseux expansion

Return: prints information for Puiseux elements

```
LIB "puiseuxexpansions.lib";
ring R=0,(x,y),dp;
poly f=3*x^2+x*y+1;
Puiseux F = makePuiseux(f, x^2, 3);printPuiseux(F);
\mapsto ( 3x2+xy+1 ) / x2
\mapsto Denominator of exponent : 3
```
## D.15.15.5 puiseux

Procedure from library puiseuxexpansions.lib (see [Section D.15.15 \[puiseuxexpansions](#page-0-0) lib], [page 2532\)](#page-0-0).

Usage: puiseux(f, maxDeg, atOrigin); f polynomial in two variables, int maxDeg, int atOrigin

**Return:** the Puiseux expansions of f developed up to degree maxDeg. If at Origin  $= 1$ , only the expansions passing through the origin will be returned.

### Example:

```
LIB "puiseuxexpansions.lib";
ring R=0, (x,y), dp;
poly f=y^3 + x^2 + x^8;puiseux(f,3,0);
\mapsto [1]:
\mapsto [1]:
\rightarrow -1/3x20-x2
\mapsto [2]:
\mapsto 3
\mapsto [6]:
\mapsto [1]:
\begin{array}{ccc}\n\mapsto & 1 \\
\mapsto & \sqrt{21} \cdot \n\end{array}[2]:
\mapsto 1
\mapsto [7]:
\mapsto [1]:
\mapsto 2
```
## D.15.16 ringgb\_lib

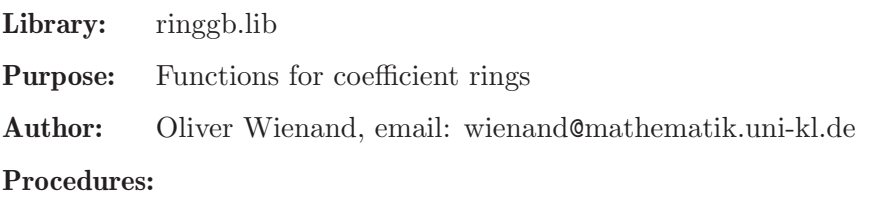

## D.15.16.1 findZeroPoly

Procedure from library ringgb.lib (see [Section D.15.16 \[ringgb](#page-0-0)\_lib], page 2535).

Usage: findZeroPoly(f); f - a polynomial Return: zero polynomial with the same leading term as f if exists, otherwise 0 Example:

```
LIB "ringgb.lib";
ring r = (integer, 65536), (y,x), dp;poly f = 1024*x^8*y^2+11264*x^8*y+28672*x^8+45056*x^7*y^2+36864*x^7*y+16384*x^7+4096
findZeroPoly(f);
\rightarrow 1024y2x8+36864y2x7+64512yx8+2048y2x6+28672yx7+24576y2x5+63488yx6+50176y2x\
   4+40960yx5+53248y2x3+15360yx4+12288y2x2+12288yx3+16384y2x+53248yx2+49152y\
   x
```
## D.15.16.2 zeroReduce

Procedure from library ringgb.lib (see [Section D.15.16 \[ringgb](#page-0-0)\_lib], page 2535).

Usage: zeroReduce $(f, [i = 0])$ ; f - a polynomial, i - noise level  $(f, [i = 0]$  prints all steps)

Return: reduced normal form of f modulo zero polynomials

Example:

```
LIB "ringgb.lib";
ring r = (integer, 65536), (y,x), dp;poly f = 1024*x^8*y^2+11264*x^8*y+28672*x^8+45056*x^7*y^2+36864*x^7*y+16384*x^7+4096
zeroReduce(f);
\mapsto 0kill r;
ring r = (integer, 2, 32), (x,y,z), dp;// Polynomial 1:
poly p1 = 3795162112*x^3+587202566*x^2*y+2936012853*x*y*z+2281701376*x+548767119*v^3
// Polynomial 2:
poly p2 = 1647678464*x^3+587202566*x^2*y+2936012853*x*y*z+134217728*x+548767119*y^3+
zeroReduce(p1-p2);
\mapsto 0
```
## D.15.16.3 testZero

Procedure from library ringgb.lib (see [Section D.15.16 \[ringgb](#page-0-0)\_lib], page 2535).

Usage: testZero(f);  $f - a$  polynomial

**Return:** returns 1 if f is zero as a function and otherwise a counterexample as a list  $[f(x_1, ...,$  $(x_n), x_1, ..., x_n$ 

```
LIB "ringgb.lib";
ring r = (integer, 12), (y,x), dp;poly f = 1024*x^8*y^2+11264*x^8*y+28672*x^8+45056*x^7*y^2+36864*x^7*y+16384*x^7+4096
//zeroReduce(f);
testZero(f);
\mapsto Teste 144 Belegungen ...
\mapsto bisher: 11
\mapsto [1]:
\mapsto 1
\mapsto [2]:
\mapsto 1
\mapsto [3]:
\mapsto 4
poly g = findZeroPoly(x2y3);g;
```

```
\mapsto y3x2+11y3x+9y2x2+3y2x+2yx2+10yx
testZero(g);
\mapsto Teste 144 Belegungen ...
\mapsto bisher: 11
\mapsto bisher: 23
\mapsto bisher: 35
\mapsto bisher: 47
\mapsto bisher: 59
\mapsto bisher: 71
\mapsto bisher: 83
\mapsto bisher: 95
\mapsto bisher: 107
\mapsto bisher: 119
\mapsto bisher: 131
\mapsto bisher: 143
\mapsto 1
```
### D.15.16.4 noElements

Procedure from library ringgb.lib (see [Section D.15.16 \[ringgb](#page-0-0)\_lib], page 2535).

Usage: noElements $(r)$ ;  $r - a$  ring with a finite coefficient ring of type integer

Return: returns the number of elements of the coefficient ring of r

#### Example:

```
LIB "ringgb.lib";
ring r = (integer, 233, 6), (y, x), dp;noElements(r);
\mapsto 160005726539569
```
### D.15.17 rwalk lib

Library: rwalk.lib

Purpose: Groebner Walk Conversion Algorithms

Author: Stephan Oberfranz

Procedures: See also: [Section D.4.10 \[grwalk](#page-0-0)\_lib], page 1088; [Section D.15.22 \[swalk](#page-0-0)\_lib], page 2553.

#### D.15.17.1 prwalk

Procedure from library rwalk.lib (see [Section D.15.17 \[rwalk](#page-0-0) lib], page 2537).

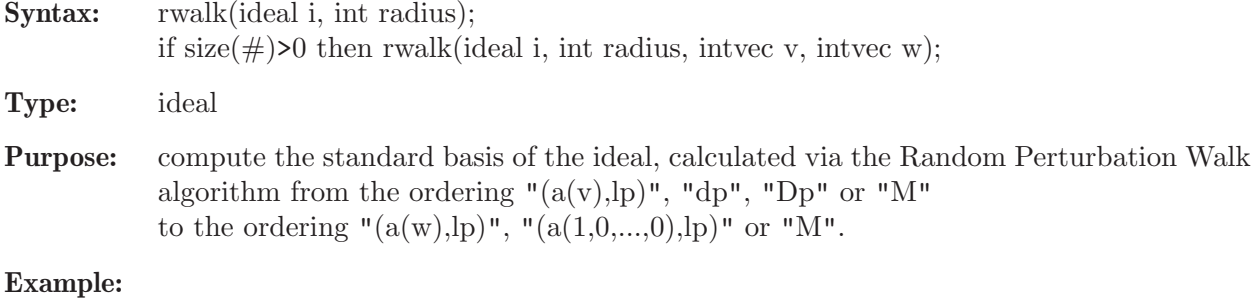

```
LIB "rwalk.lib";
// compute a Groebner basis of I w.r.t. lp.
ring r = 32003, (z,y,x), 1p;ideal I = y3+xyz+y2z+xz3, 3+xy+x2y+y2z;
int radius = 1;
int o_perturb_deg = 2;
int t_perturb_deg = 2;
prwalk(I,radius,o_perturb_deg,t_perturb_deg);
\rightarrow _[1]=y9-y7x2-y7x-y6x3-y6x2-3y6-3y5x-y3x7-3y3x6-3y3x5-y3x4-9y2x5-18y2x4-9y\
   2x3-27yx3-27yx2-27x
\rightarrow _[2]=zx+8297y8x2+8297y8x+3556y7-8297y6x4+15409y6x3-8297y6x2-8297y5x5+1540\
   9y5x4-8297y5x3+3556y5x2+3556y5x+3556y4x3+3556y4x2-10668y4-10668y3x-8297y2\
   x9-1185y2x8+14224y2x7-1185y2x6-8297y2x5-14223yx7-10666yx6-10666yx5-14223y\
   x4+x5+2x4+x3
\mapsto _ [3]=zy2+yx2+yx+3
```
See also: [Section D.4.10.3 \[awalk1\], page 1089;](#page-1090-0) [Section D.4.10.4 \[awalk2\], page 1090;](#page-1091-0) [Sec](#page-1089-0)[tion D.4.10.1 \[fwalk\], page 1088](#page-1089-0); [Section 5.1.53 \[groebner\], page 191;](#page-192-0) [Section D.4.10.6 \[gwalk\],](#page-1092-0) [page 1091;](#page-1092-0) [Section D.4.10.5 \[pwalk\], page 1090](#page-1091-1); [Section 5.1.151 \[std\], page 271](#page-272-0); [Section 5.1.152](#page-273-0) [\[stdfglm\], page 272](#page-273-0); [Section D.4.10.2 \[twalk\], page 1089.](#page-1090-1)

## D.15.17.2 rwalk

Procedure from library rwalk.lib (see [Section D.15.17 \[rwalk](#page-0-0) lib], page 2537).

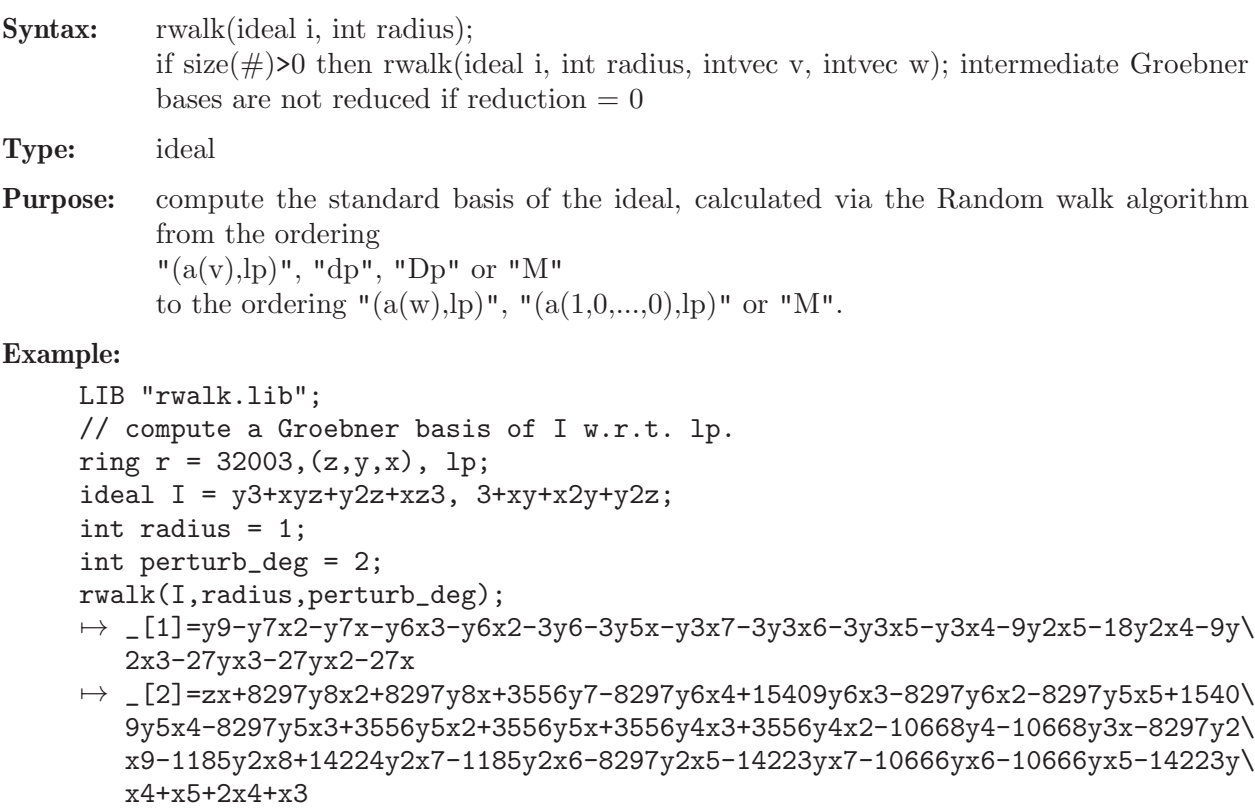

```
\mapsto [3]=zy2+yx2+yx+3
```
See also: [Section D.4.10.3 \[awalk1\], page 1089;](#page-1090-0) [Section D.4.10.4 \[awalk2\], page 1090;](#page-1091-0) [Sec](#page-1089-0)[tion D.4.10.1 \[fwalk\], page 1088](#page-1089-0); [Section 5.1.53 \[groebner\], page 191;](#page-192-0) [Section D.4.10.6 \[gwalk\],](#page-1092-0) [page 1091;](#page-1092-0) [Section D.4.10.5 \[pwalk\], page 1090](#page-1091-1); [Section 5.1.151 \[std\], page 271](#page-272-0); [Section 5.1.152](#page-273-0) [\[stdfglm\], page 272](#page-273-0); [Section D.4.10.2 \[twalk\], page 1089.](#page-1090-1)

## D.15.17.3 frandwalk

Procedure from library rwalk.lib (see [Section D.15.17 \[rwalk](#page-0-0) lib], page 2537).

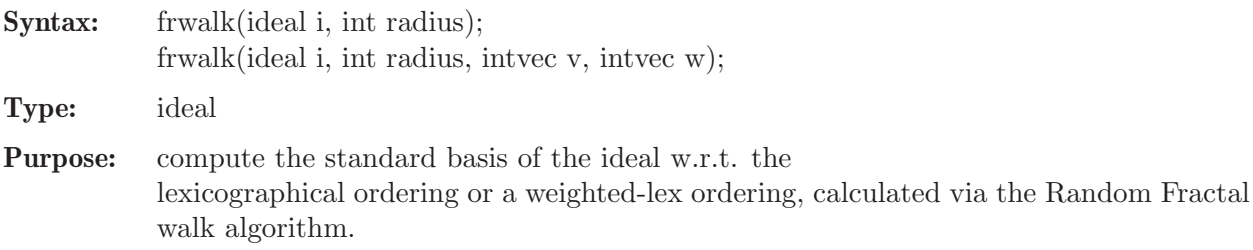

### Example:

```
LIB "rwalk.lib";
ring r = 0, (z, y, x), 1p;
ideal I = y3+xyz+y2z+xz3, 3+xy+x2y+y2z;
int reduction = 0;
frandwalk(I,2);
\rightarrow [1]=y9-y7x2-y7x-y6x3-y6x2-3y6-3y5x-y3x7-3y3x6-3y3x5-y3x4-9y2x5-18y2x4-9y\
   2x3-27yx3-27yx2-27x
\rightarrow _[2]=zx-2/27y8x2-2/27y8x+1/9y7+2/27y6x4+4/27y6x3+2/27y6x2+2/27y5x5+4/27y5\
   x4+2/27y5x3+1/9y5x2+1/9y5x+1/9y4x3+1/9y4x2-1/3y4-1/3y3x+2/27y2x9+8/27y2x8\
   +4/9y2x7+8/27y2x6+2/27y2x5+5/9yx7+5/3yx6+5/3yx5+5/9yx4+x5+2x4+x3
\mapsto [3]=zy2+yx2+yx+3
```
See also: [Section D.4.10.3 \[awalk1\], page 1089](#page-1090-0); [Section D.4.10.4 \[awalk2\], page 1090;](#page-1091-0) [Section 5.1.53](#page-192-0) [\[groebner\], page 191;](#page-192-0) [Section D.4.10.6 \[gwalk\], page 1091;](#page-1092-0) [Section D.4.10.5 \[pwalk\], page 1090](#page-1091-1); [Sec](#page-272-0)[tion 5.1.151 \[std\], page 271](#page-272-0); [Section 5.1.152 \[stdfglm\], page 272;](#page-273-0) [Section D.4.10.2 \[twalk\], page 1089](#page-1090-1).

## D.15.18 sagbigrob\_lib

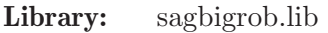

Purpose: Compute Sagbi-Groebner basis of an ideal of a subalgebra

Authors: Nazish Kanwal, Lecturer of Mathematics, School of Mathematics and Computer Science, Institute of Business Administration, Karachi, Pakistan Junaid Alam Khan, Associate Professor of Mathematics, School of Mathematics and Computer Science, Institute of Business Administration, Karachi, Pakistan

Procedures: See also: [Section D.4.32 \[sagbi](#page-0-0) lib], page 1377.

## D.15.18.1 LTGS

Procedure from library sagbigrob.lib (see [Section D.15.18 \[sagbigrob](#page-0-0)\_lib], page 2539).

Usage:  $LTGS(I, A);$  I ideal of subalgebra A, A subalgebra (which is a finite sagbi basis).

Return: a module M.

```
LIB "sagbigrob.lib";
// Example 1:
ring r=ZZ, (x,y), Dp;
ideal A=2x2+xy,2y2,3xy;
ideal I=4x2y2+2xy3,18x2y4,36xy5;
```

```
LTGS(I,A);\mapsto _[1]=9y2*gen(1)-2*gen(2)
\rightarrow _[2]=9y4*gen(1)-xy*gen(3)
\mapsto [3] = -xy*gen(3)+2y2*gen(2)\mapsto \lfloor 4 \rfloor=xy3*gen(1)
\mapsto -[5] = -18xy3*gen(1)+2x2*gen(3)+xy*gen(3)// Example 2:
ring r2=QQ, (x,y), Dp;
ideal A=x2,xy;
ideal I=x3y+x2,x4+x2y2,-x3y3-x2y2;
LTGS(I,A);\mapsto \lfloor 1 \rfloor=x2*gen(1)-xy*gen(2)
\mapsto [2] = -x2y2*gen(1)-x2*gen(3)\mapsto _[3]=-x3y3*gen(2)-x4*gen(3)
```
## D.15.18.2 SGNF

Procedure from library sagbigrob.lib (see [Section D.15.18 \[sagbigrob](#page-0-0)\_lib], page 2539).

Usage: SGNF(f,I,A); f polynomial, I ideal of subalgebra A, A ideal (which is a finite Sagbi bases).

Return: a polynomial h: the normalform of f wrt. I in A

### Example:

```
LIB "sagbigrob.lib";
ring r=0, (x,y), Dp;
ideal A=x2,xy;
ideal I=x3y+x2,x4+x2y2,-x3y3-x2y2;
poly f=x6y6+x2;
poly g=x12+x6y6-x8+x5y;
SGNF(f,I,A);\mapsto x2y2+x2
SGNF(g, I, A);\mapsto 0
```
## D.15.18.3 SPOLY

Procedure from library sagbigrob.lib (see [Section D.15.18 \[sagbigrob](#page-0-0)\_lib], page 2539).

Usage: SPOLY $(I, A)$ ; I ideal of subalgebra A, A subalgebra (which is a finite sagbi basis).

Return: an ideal S: S-polynomials of ideal I

```
LIB "sagbigrob.lib";
// Example 1:
ring r=ZZ, (x,y), Dp;
ideal A=2x2+xy,2y2,3xy;
ideal I=4x2y2+2xy3,18x2y4;
SPOLY(I,A);
\mapsto \lfloor 1 \rfloor=18xy5
\mapsto [2] = 4x3y5 + 2x2y6// Example 2:
ring r2=QQ, (x,y), Dp;
ideal A=x2,xy;
```

```
ideal I=x3y+x2,x4+x2y2,-x3y3-x2y2;
SPOLY(I,A);
\mapsto \lfloor 1 \rfloor = -x3y3+x4\mapsto \lfloor 2 \rfloor = -x5y5+x6y2
```
# D.15.18.4 SGB

Procedure from library sagbigrob.lib (see [Section D.15.18 \[sagbigrob](#page-0-0)\_lib], page 2539).

**Usage:**  $SGB(I,A);$  I ideal of subalgebra A, A subalgebra (which is a finite sagbi basis).

Return: an ideal SB.

#### Example:

```
LIB "sagbigrob.lib";
// Example 1:
ring r=ZZ, (x,y), Dp;
ideal A=2x2+xy,2y2,3xy;
ideal I=4x2y2+2xy3,18x2y4;
SGB(I, A);\mapsto 18xy5
\mapsto 0\mapsto 0\mapsto -2x2y6+8xy7\mapsto 0\mapsto 0\mapsto 0\mapsto \lfloor 1 \rfloor=4x2y2+2xy3
\rightarrow _ [2]=18x2y4
\mapsto \angle [3]=18xy5
\mapsto _{-}[4] = -2x2y6+8xy7// Example 2:
ring r2=QQ,(w,x,y,z),lp;
ideal A=wxy+2z2, y2-4z, x+3y;
ideal I= wxy-y2+2z2+4z, x+y2+3y-4z, x2+6xy+9y2;
SGB(I, A);\mapsto 0\mapsto -y6+12y4z-48y2z2+64z3
\mapsto 0
\mapsto \lfloor 1 \rfloor=wxy-y2+2z2+4z
\mapsto [2] = x+y2+3y-4z\mapsto [3] = x2+6xy+9y2\rightarrow [4] = -y6+12y4z-48y2z2+64z3
```
### D.15.19 sagbiNormaliz lib

Library: sagbiNormaliz.lib

Purpose: Provides an interface for the computation of Sagbi bases. It uses normaliz.lib (version 4... or higher) for combinatorial computations.

Authors: Winfried Bruns, wbruns@uos.de

**Overview:** The library sagbiNormaliz. lib provides functions for the computations of Sagbi bases. It is based on normaliz.lib. Its functions compute Sagbi bases with or without the control by Hilbert functions and/orv degrees. Hilbert functions and degrees require that bthe ambient polynomial ring is standard gtraded. (An extension to general positive gradinmgs would not be difficult.)

Use of this library requires the program Normaliz to be installed and the availability of normaliz.lib. You can download both from @uref{https://github.com/Normaliz/Normaliz/releases}. Please make sure that the executable is in the search path or use setNmzExecPath (defined in normaliz.lib).

The computations of this library require reading Normaliz output files and therefore a file name must be set. The standard file name chosen by the library is NmzSagbiExchange in the current directory. The user can overwrite it by setting another name.

#### Procedures:

### D.15.19.1 sagbiGeneral

Procedure from library sagbiNormaliz.lib (see [Section D.15.19 \[sagbiNormaliz](#page-0-0) lib], page 2541).

Usage: sagbiGeneral(ideal Q [, int sagbiMaxRounds, int sorting, int verb]));

Return: An ideal whose generators form the Sagbi basis of the algebra generated by the polynomials in Q as far as computwed in at most sagbiMaxRounds.

> If sorting is set, the compouted elements are degrevlex sorted before a round of the algorithm. The optional parameter verb sets the terminal output. Fefault is  $1 = \text{on}$ .

> The component has a second integer component. Its possible values are: 0, if the full Sagbi basis has not been reached, 1 if this is unknown, and 2 if the full Sagbi basis has been computed.

```
LIB "sagbiNormaliz.lib";
ring R = 0, (x,y,z), dp;
ideal P = x^6+y^6+z^6, x^7+y^7+z^7;
ideal Q;
int success;
// at most 3 rounds, no sorting, no terminal output
(Q, success) = sagbiGeneral(P, 3, 0, 0);Q;
\mapsto Q[1]=x6+y6+z6
\mapsto Q[2]=x7+y7+z7
\rightarrow Q[3]=x36y6-6/7x35y7+3x30y12-15/7x28y14+5x24y18-20/7x21y21+5x18y24-15/7x14\
   y28+3x12y30-6/7x7y35+x6y36+x36z6+6x30y6z6+15x24y12z6+20x18y18z6+15x12y24z\
   6+6x6y30z6+y36z6-6/7x35z7-30/7x28y7z7-60/7x21y14z7-60/7x14y21z7-30/7x7y28\
   z7-6/7y35z7+3x30z12+15x24y6z12+30x18y12z12+30x12y18z12+15x6y24z12+3y30z12\
   -15/7x28z14-60/7x21y7z14-90/7x14y14z14-60/7x7y21z14-15/7y28z14+5x24z18+20\
   x18y6z18+30x12y12z18+20x6y18z18+5y24z18-20/7x21z21-60/7x14y7z21-60/7x7y14\
   z21-20/7y21z21+5x18z24+15x12y6z24+15x6y12z24+5y18z24-15/7x14z28-30/7x7y7z\
   28-15/7y14z28+3x12z30+6x6y6z30+3y12z30-6/7x7z35-6/7y7z35+x6z36+y6z36
"Note: success = 2 \leq z \leq z Sagbi basi complete";
\mapsto Note: success = 2 <==> Sagbi basi complete
"success",success;
\mapsto success 2
```
### D.15.19.2 sagbiByDegree

Procedure from library sagbiNormaliz.lib (see [Section D.15.19 \[sagbiNormaliz](#page-0-0) lib], page 2541).

Usage: sagbiByDegree(ideal Q, int sagbiDegreeBound [,int sorting, int verb]);

Return: RETURN: An ideal whose generators form the Sagbi basis of the algebra generated by the polynomials inin degrwees  $\leq$  Sagbi degree bound.

> If sorting is set, the compouted elements are degrevlex sorted before a round of the algorithm. The optional parameter verb sets the terminal output. Fefault is  $1 = \text{on}$ .

> The component has a second integer component. Its possible values are: 0, if the full Sagbi basis has not been reached, 1 if this is unknown, and 2 if the full Sagbi basis has been computed.

#### Example:

```
LIB "sagbiNormaliz.lib";
ring R = 0, (x,y,z), dp;
ideal P = x^6 + y^6 + z^6, x^7 + y^7 + z^7, x^8 + y^8 + z^8;
ideal Q;
int success;
// degree bound 40, no sorting, no terminal output
(Q, success) = sagbibyDegree(P, 40, 0, 0);lead(Q);
\mapsto \lfloor 1 \rfloor = x6\mapsto \lfloor 2 \rfloor = x7\mapsto [3] = x8\mapsto \angle [4]=x8y6
\mapsto -[5] = x18y6\mapsto [6]=x23y7
\mapsto \lfloor [7] = x25y7
"Note: success = 1 <==> Unknown whether complete";
\mapsto Note: success = 1 <==> Unknown whether complete
"success",success;
\mapsto success 1
```
### D.15.19.3 sagbiHilbControlled

Procedure from library sagbiNormaliz.lib (see [Section D.15.19 \[sagbiNormaliz](#page-0-0)\_lib], page 2541).

- Usage: agbiHilbControlled(ideal Q, intvec HS num algebra, intvec HS denom algebra, int Sagbi degree bound [,int finalChweck, int sorting, int verb]);
- Return: An ideal whose generators form the Sagbi basis of the algebra generated by the polynomials inin degrwees  $\leq$  Sagbi-degree-bound. The computation is controlled by the Hilbert series given by the numerator and the denominator.

If sorting is set, the compouted elements are degrevlex sorted before a round of the algorithm. The optional parameter verb sets the terminal output. Fefault is  $1 = \text{on}$ .

The component has a second integer component. Its possible values are: 0, if the full Sagbi basis has not been reached, 1 if this is unknown, and 2 if the full Sagbi basis has been computed.

#### Example:

LIB "sagbiNormaliz.lib"; ring  $R = 0$ ,  $(x,y,z)$ , dp;

```
ideal P = x^6 + y^6 + z^6, x^7 + y^7 + z^7, x^8 + y^8 + z^8;
ideal Q;
intvec HS_num = 1;
intvec HS_denom = 6,7,8;
int success;
// degree bound 40, final check, ,no sorting, no terminal output
(Q, success) = sagbiHilbControlled(P, HS_num, HS_denom, 40, 1, 0, 0);lead(Q);
\mapsto -[1]=x6\mapsto \lfloor 2 \rfloor = x7\mapsto [3]=x8\mapsto -[4]=x8y6
\mapsto _[5]=x18y6
\mapsto \angle [6]=x23y7
\mapsto \lfloor 7 \rfloor = x25y7"Note: success = 0 <==> Sagbi basis incomplete";
\mapsto Note: success = 0 <==> Sagbi basis incomplete
"success",success;
\mapsto success 0
```
## D.15.20 stanleyreisner lib

Library: stanleyreisner.lib

Purpose: Deformations of Stanley-Reiser ideals

Authors:

- Overview: Firstly, we implement the graded pieces has certain degree of cotangent modules T1 and T2 for a general Stanley-Reiser ring. And the graded pieces of homomorphisms are represented by lists of integers.
- Types: Homomorphism class of homomorphisms

Procedures:

### D.15.20.1 T1

Procedure from library stanleyreisner.lib (see [Section D.15.20 \[stanleyreisner](#page-0-0) lib], page 2544).

Usage:  $T1(h)$ ; h = ideal.

Assume: I is the ideal generated by the monomials w.r.t. faces.

Return: first order deformation on ideal I.

Theory: The procedure will compute the first order deformaiton.

```
LIB "stanleyreisner.lib";
ring R=0, (x(1..4)), lp;
ideal i=x(1),x(2),x(3),x(4),x(1)*x(4),x(2)*x(4),x(1)*x(3),x(2)*x(3);list L=T1(i);
L;
\mapsto [1]:
\rightarrow x(1),x(2),x(3),x(4),x(1)*x(4),x(2)*x(4),x(1)*x(3),x(2)*x(3) -> 0
\mapsto phi.source -> phi.over / phi.source
```

```
\mapsto [2]:
\rightarrow x(1),x(2),x(3),x(4),x(1)*x(4),x(2)*x(4),x(1)*x(3),x(2)*x(3) -> 0
\mapsto phi.source -> phi.over / phi.source
\mapsto [3]:
\rightarrow x(1),x(2),x(3),x(4),x(1)*x(4),x(2)*x(4),x(1)*x(3),x(2)*x(3) -> 0
\mapsto phi.source \rightarrow phi.over / phi.source
\mapsto [4]:
\mapsto x(1), x(2), x(3), x(4), x(1)* x(4), x(2)* x(4), x(1)* x(3), x(2)* x(3) -> 0
\mapsto phi.source \rightarrow phi.over / phi.source
\mapsto [5]:
\rightarrow x(1), x(2), x(3), x(4), x(1)* x(4), x(2)* x(4), x(1)* x(3), x(2)* x(3) -> 0
\mapsto phi.source \rightarrow phi.over / phi.source
\mapsto [6]:
\mapsto x(1), x(2), x(3), x(4), x(1)* x(4), x(2)* x(4), x(1)* x(3), x(2)* x(3) -> 0
\mapsto phi.source \rightarrow phi.over / phi.source
\mapsto [7]:
\rightarrow x(1),x(2),x(3),x(4),x(1)*x(4),x(2)*x(4),x(1)*x(3),x(2)*x(3) -> 0
7→ phi.source -> phi.over / phi.source
→<br>→ [8]:
\rightarrow x(1),x(2),x(3),x(4),x(1)*x(4),x(2)*x(4),x(1)*x(3),x(2)*x(3) -> 0
7→ phi.source -> phi.over / phi.source
\mapsto [9]:
\rightarrow x(1), x(2), x(3), x(4), x(1)* x(4), x(2)* x(4), x(1)* x(3), x(2)* x(3) -> 0
\mapsto phi.source -> phi.over / phi.source
\mapsto [10]:
\rightarrow x(1),x(2),x(3),x(4),x(1)*x(4),x(2)*x(4),x(1)*x(3),x(2)*x(3) -> 0
\mapsto phi.source -> phi.over / phi.source
\mapsto [11]:
\rightarrow x(1),x(2),x(3),x(4),x(1)*x(4),x(2)*x(4),x(1)*x(3),x(2)*x(3) -> 0
\mapsto phi.source -> phi.over / phi.source
\mapsto [12]:
\rightarrow x(1),x(2),x(3),x(4),x(1)*x(4),x(2)*x(4),x(1)*x(3),x(2)*x(3) -> 0
7→ phi.source -> phi.over / phi.source
\mapsto [13]:
\rightarrow x(1),x(2),x(3),x(4),x(1)*x(4),x(2)*x(4),x(1)*x(3),x(2)*x(3) -> 1
\mapsto phi.source \rightarrow phi.over / phi.source
\mapsto [14]:
\rightarrow x(1),x(2),x(3),x(4),x(1)*x(4),x(2)*x(4),x(1)*x(3),x(2)*x(3) -> 1
\mapsto phi.source \rightarrow phi.over / phi.source
\longmapsto
```

```
\mapsto [15]:
\rightarrow x(1), x(2), x(3), x(4), x(1)* x(4), x(2)* x(4), x(1)* x(3), x(2)* x(3) -> 0,0
\mapsto phi.source \rightarrow phi.over / phi.source
\mapsto [16]:
\rightarrow x(1),x(2),x(3),x(4),x(1)*x(4),x(2)*x(4),x(1)*x(3),x(2)*x(3) -> 0,0
\mapsto phi.source \rightarrow phi.over / phi.source
\mapsto [17]:
\rightarrow x(1),x(2),x(3),x(4),x(1)*x(4),x(2)*x(4),x(1)*x(3),x(2)*x(3) -> 0,0
\mapsto phi.source \rightarrow phi.over / phi.source
\mapsto [18]:
\rightarrow x(1),x(2),x(3),x(4),x(1)*x(4),x(2)*x(4),x(1)*x(3),x(2)*x(3) -> 0,0
7→ phi.source -> phi.over / phi.source
\mapsto [19]:
\mapsto x(1),x(2),x(3),x(4),x(1)*x(4),x(2)*x(4),x(1)*x(3),x(2)*x(3) -> 0,0
\mapsto phi.source \rightarrow phi.over / phi.source
\mapsto [20]:
\rightarrow x(1),x(2),x(3),x(4),x(1)*x(4),x(2)*x(4),x(1)*x(3),x(2)*x(3) -> 0,0
\mapsto phi.source -> phi.over / phi.source
\mapsto [21]:
\rightarrow x(1), x(2), x(3), x(4), x(1)* x(4), x(2)* x(4), x(1)* x(3), x(2)* x(3) -> 0,0
\mapsto phi.source \rightarrow phi.over / phi.source
\mapsto [22]:
\rightarrow x(1),x(2),x(3),x(4),x(1)*x(4),x(2)*x(4),x(1)*x(3),x(2)*x(3) -> 0,0
7→ phi.source -> phi.over / phi.source
\mapsto [23]:
\rightarrow x(1),x(2),x(3),x(4),x(1)*x(4),x(2)*x(4),x(1)*x(3),x(2)*x(3) -> 0,0
\mapsto phi.source -> phi.over / phi.source
\mapsto [24]:
\rightarrow x(1), x(2), x(3), x(4), x(1)* x(4), x(2)* x(4), x(1)* x(3), x(2)* x(3) -> 0,0
\mapsto phi.source \rightarrow phi.over / phi.source
\mapsto [25]:
\rightarrow x(1),x(2),x(3),x(4),x(1)*x(4),x(2)*x(4),x(1)*x(3),x(2)*x(3) -> 0,0
\mapsto phi.source \rightarrow phi.over / phi.source
\mapsto [26]:
\rightarrow x(1),x(2),x(3),x(4),x(1)*x(4),x(2)*x(4),x(1)*x(3),x(2)*x(3) -> 0,0
\mapsto phi.source \rightarrow phi.over / phi.source
\mapsto [27]:
\rightarrow x(1),x(2),x(3),x(4),x(1)*x(4),x(2)*x(4),x(1)*x(3),x(2)*x(3) -> 1
\mapsto phi.source \rightarrow phi.over / phi.source
\mapsto [28]:
```

```
\mapsto x(1),x(2),x(3),x(4),x(1)*x(4),x(2)*x(4),x(1)*x(3),x(2)*x(3) \rightarrow 17→ phi.source -> phi.over / phi.source
\mapsto [29]:
\rightarrow x(1),x(2),x(3),x(4),x(1)*x(4),x(2)*x(4),x(1)*x(3),x(2)*x(3) -> 0,0
\mapsto phi.source \rightarrow phi.over / phi.source
\mapsto [30]:
\rightarrow x(1), x(2), x(3), x(4), x(1)* x(4), x(2)* x(4), x(1)* x(3), x(2)* x(3) -> 0,0
\mapsto phi.source -> phi.over / phi.source
\mapsto [31]:
\rightarrow x(1),x(2),x(3),x(4),x(1)*x(4),x(2)*x(4),x(1)*x(3),x(2)*x(3) -> 0,0
\mapsto phi.source \rightarrow phi.over / phi.source
\mapsto [32]:
\rightarrow x(1),x(2),x(3),x(4),x(1)*x(4),x(2)*x(4),x(1)*x(3),x(2)*x(3) -> 0,0
7→ phi.source -> phi.over / phi.source
\mapsto
```
### D.15.20.2 T2

Procedure from library stanleyreisner.lib (see [Section D.15.20 \[stanleyreisner](#page-0-0) lib], page 2544).

Usage:  $T_2(h)$ ; h = ideal.

Assume: I is the ideal generated by the monomials w.r.t. faces.

Return: second order deformation on ideal I.

Theory: The procedure will compute the second order deformaiton.

```
LIB "stanleyreisner.lib";
ring R=0, (x(1..4)), lp;
ideal i=x(1),x(2),x(3),x(4),x(1)*x(4),x(2)*x(4),x(1)*x(3),x(2)*x(3);list L=T2(i);
L;
\mapsto [1]:
7→ phi.relations -> phi.over/phi.source
\mapsto [2]:
7→ phi.relations -> phi.over/phi.source
\mapsto [3]:
7→ phi.relations -> phi.over/phi.source
\mapsto [4]:
7→ phi.relations -> phi.over/phi.source
\mapsto [5]:7→ phi.relations -> phi.over/phi.source
\mapsto [6]:
7→ phi.relations -> phi.over/phi.source
```
 $\mapsto$  [7]: 7→ phi.relations -> phi.over/phi.source  $\mapsto$  [8]: 7→ phi.relations -> phi.over/phi.source  $\mapsto$  [9]: 7→ phi.relations -> phi.over/phi.source  $\mapsto$  [10]:  $\mapsto$  phi.relations -> phi.over/phi.source  $\mapsto$  [11]: 7→ phi.relations -> phi.over/phi.source  $\mapsto$  [12]:  $\mapsto$  phi.relations -> phi.over/phi.source  $\mapsto$  [13]: 7→ phi.relations -> phi.over/phi.source  $\mapsto$  [14]: 7→ phi.relations -> phi.over/phi.source  $\mapsto$  [15]: 7→ phi.relations -> phi.over/phi.source  $\mapsto$  [16]: 7→ phi.relations -> phi.over/phi.source  $\mapsto$  [17]: 7→ phi.relations -> phi.over/phi.source  $\mapsto$  [18]: 7→ phi.relations -> phi.over/phi.source  $\mapsto$  [19]: 7→ phi.relations -> phi.over/phi.source  $\mapsto$  [20]: 7→ phi.relations -> phi.over/phi.source  $\mapsto$  [21]: 7→ phi.relations -> phi.over/phi.source  $\mapsto$  [22]: 7→ phi.relations -> phi.over/phi.source  $\mapsto$  [23]: 7→ phi.relations -> phi.over/phi.source  $\mapsto$  [24]:

```
\mapsto phi.relations -> phi.over/phi.source
\mapsto [25]:
7→ phi.relations -> phi.over/phi.source
\mapsto [26]:
\mapsto phi.relations -> phi.over/phi.source
\mapsto [27]:
\mapsto phi.relations -> phi.over/phi.source
\mapsto [28]:
7→ phi.relations -> phi.over/phi.source
\mapsto [29]:
7→ phi.relations -> phi.over/phi.source
\mapsto [30]:
7→ phi.relations -> phi.over/phi.source
\mapsto [31]:
7→ phi.relations -> phi.over/phi.source
\mapsto [32]:
7→ phi.relations -> phi.over/phi.source
\mapsto
```
# D.15.20.3 makeQPoly

Procedure from library stanleyreisner.lib (see [Section D.15.20 \[stanleyreisner](#page-0-0) lib], page 2544).

Usage: make $QPoly(p); p = polynomial.$ 

Assume: p is a polynomial in basering.

Return: a QPoly which is in a quotient ring.

Theory: The procedure will convert a polynomial in basering to a polynomial in a quotient ring.

```
LIB "stanleyreisner.lib";
ring r=0, (x,y,z), 1p;
ideal i=xy;
qring Q=std(i);
poly p=x*y+z;
QPoly q=makeQPoly(p);
q.over;
\mapsto // coefficients: QQ
\mapsto // number of vars : 3
\mapsto // block 1 : ordering lp
\mapsto // : names x y z
\mapsto // block 2 : ordering C
\mapsto // quotient ring from ideal
\mapsto \lfloor 1 \rfloor = xyq.value;
\mapstoz
```
### D.15.20.4 fPiece

Procedure from library stanleyreisner.lib (see [Section D.15.20 \[stanleyreisner](#page-0-0) lib], page 2544).

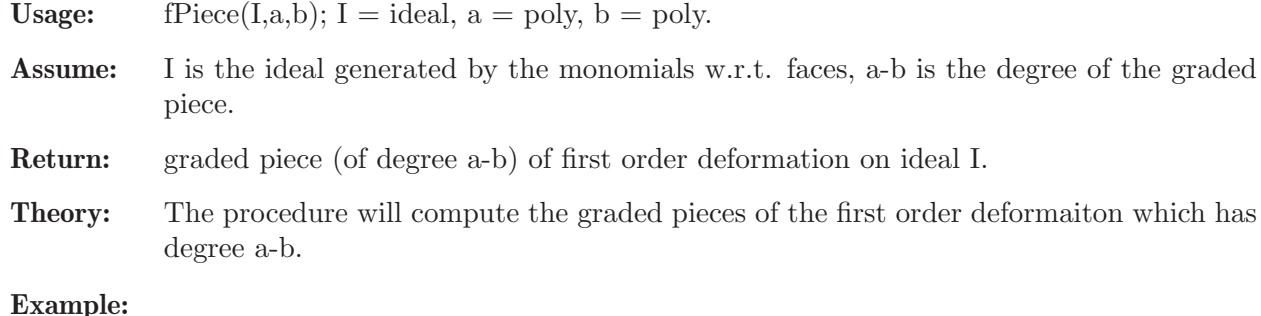

#### Example:

```
LIB "stanleyreisner.lib";
ring R=0, (x(1..4)), lp;
ideal i=x(1),x(2),x(3),x(4),x(1)*x(4),x(2)*x(4),x(1)*x(3),x(2)*x(3);FirstOrderDeformation phi=fPiece(i,x(4)^2,x(1)*x(2));
phi;
\mapsto x(1), x(2), x(3), x(4), x(1)* x(4), x(2)* x(4), x(1)* x(3), x(2)* x(3) -> 1
7→ phi.source -> phi.over / phi.source
\mapsto
```
### D.15.20.5 sPiece

Procedure from library stanleyreisner.lib (see [Section D.15.20 \[stanleyreisner](#page-0-0) lib], page 2544).

- Assume: I is the ideal generated by the monomials w.r.t. faces, a-b is the degree of the graded piece.
- Return: graded piece (of degree a-b) of second order deformation on ideal I.
- Theory: The procedure will compute the graded pieces of the second order deformaiton which has degree (a-b).

#### Example:

```
LIB "stanleyreisner.lib";
ring R=0, (x(1..4)), lp;
ideal i=x(1),x(2),x(3),x(4),x(1)*x(4),x(2)*x(4),x(1)*x(3),x(2)*x(3);SecondOrderDeformation psi=sPiece(i,x(4)^2,x(1)*x(2));
psi;
\mapsto phi.relations \rightarrow phi.over/phi.source
\mapsto
```
## D.15.20.6 makeLinks

Procedure from library stanleyreisner.lib (see [Section D.15.20 \[stanleyreisner](#page-0-0) lib], page 2544).

Usage: makeLinks(I,p,q); I = ideal,  $p = poly$ ,  $p = poly$ . Assume: I is the ideal generated by the monomials w.r.t. faces. Return: links of p, graded pieces of first and second order deformation of links on ideal I. Example:

```
LIB "stanleyreisner.lib";
ring R=0, (x(1..4)), lp;
ideal i=x(1),x(2),x(3),x(4),x(1)*x(4),x(2)*x(4),x(1)*x(3),x(2)*x(3);LinksDeformation L=makeLinks(i,x(4)^2,x(1)*x(2));
L;
\mapsto The links of x(4)^2 is :
\mapsto -[1]=x(1)\mapsto \lfloor 2 \rfloor = x(2)\mapsto The first order deformation of the links is :
\mapsto x(1), x(2) -> 10
7→ phi.source -> phi.over / phi.source
\mapsto<br>\mapsto The second order deformation of the links is :
\mapsto phi.relations -> phi.over/phi.source
\mapsto
```
## D.15.21 stdmodule lib

Library: stdmodule.lib

- Purpose: Compute Standard Bases of submodule of free module over polynomial subalgebra w.r.t Natural Grading.
- Authors: Nazish Kanwal, Assistant Professor of Mathematics, Department of Sciences & Humanities, FAST-National University of Computer & Emerging Sciences-Karachi, Pakistan Email: nkanwal@iba.edu.pk, nazish.kanwal@nu.edu.pk

#### Procedures:

#### Reference:

N, Kanwal, N, Jabeen & J. A, Khan (2021) Standard bases for modules over polynomial subalgebras, Communications in Algebra, 49:1, 58-72, DOI: 10.1080/00927872.2020.1793160

See also: [Section D.4.32 \[sagbi](#page-0-0) lib], page 1377.

## D.15.21.1 MPGS

Procedure from library stdmodule.lib (see [Section D.15.21 \[stdmodule](#page-0-0) lib], page 2551).

Usage: G free module over subalgebra A, A subalgebra(which is finite sagbi basis).

Return: a list W: generating set for syzygies of G over subalgebra A."

```
LIB "stdmodule.lib";
// Example 1:
ring r = QQ, (x, y), Dp;
ideal A=x2,y2;
module G=[x4+2x2y2-1,y4],[-x2y2,x2y2],[2x2y4-y2,x4y2+y6],[-x2y2,x2y6+x6y2+2x4y4];
MPGS(G,A);
\mapsto [1]:
      -[1]=x2*gen(2)-x2*gen(1)+y2*gen(1)-gen(3)+gen(2)\rightarrow _ [2]=2y4*gen(1)-x2*gen(3)+x2*gen(1)-2y2*gen(3)+2y2*gen(2)-y2*gen(1)+ge\
   n(4)-gen(2)
```

```
// Example 2:
ring r2=QQ, (x,y), Dp;
ideal A=x2-xy+y, y2+x;
module G=x2y2-xy3+x3-x2y+y3+x2+y, y4+2xy2+x2-y2-x, 2xy-2x2+2xy-2y;
MPGS(G,A);
\mapsto [1]:
\mapsto _[1]=gen(3)-gen(2)
\rightarrow _ [2]=x2*gen(2)-x2*gen(1)-xy*gen(2)+xy*gen(1)-y2*gen(1)-x*gen(1)+y*gen(\
   2)-y*gen(1)
```
## D.15.21.2 SNF

Procedure from library stdmodule.lib (see [Section D.15.21 \[stdmodule](#page-0-0) lib], page 2551).

Usage: SNF $(f, G, A)$ ; f vector, G free module over A, A subalgebra (which is a finite Sagbi bases).

Return: a vector g: normal form of a vector g wrt G over subalgebra A.

### Example:

```
LIB "stdmodule.lib";
ring r=0, (x,y,z), dp;
ideal A=x2-y,xz+z,y2-z;
module G=[x3z+x2z-xyz-yz,y2+xz],[y4-2y2z+z2,xy2z+y2z-xz2-z2],[x2y2-y3-x2z+yz,x4-2x2y+y2];
vector v=[x2y4-y5-2x2y2z+2y3z+x2z2-yz2-xz-z, x4y2-2x2y3-x4z+y4+2x2yz-y2z+2];
vector u=[x2y4-y5-2x2y2z+2x3z+2y3z+x2z2+2x2z-2xyz-yz2-xz-2yz-z, x4y2-2x2y3-x4z+y4+2x
SNF(v,G,A);\rightarrow -xz*gen(1)-z*gen(1)+2*gen(2)
SNF(u,G,A);\rightarrow y2*gen(2)-2xz*gen(2)-xz*gen(1)-3z*gen(2)-z*gen(1)+7*gen(2)
```
## D.15.21.3 MSPOLY

Procedure from library stdmodule.lib (see [Section D.15.21 \[stdmodule](#page-0-0) lib], page 2551).

```
LIB "stdmodule.lib";
// Example 1:
ring r=QQ, (x,y,z), Dp;
ideal A=x2-yz,xy+x,xz;
module G=[x2yz+x2z-2,xz+xyz2-x3z],[x3y-xy2z+x3-xyz,-1],[xy+x,x2z2-x2+yz];
MSPOLY(G,A);
\rightarrow [1]=-x7y*gen(1)+3x5y2z*gen(1)-x5z3*gen(2)+x4yz3*gen(1)-3x3y3z2*gen(1)+x3\
   yz4*gen(2)+xy4z3*gen(1)-x7*gen(1)+3x5yz*gen(1)+x4z3*gen(1)-3x3y2z2*gen(1)\
   +xy3z3*gen(1)-x6*gen(2)+x5y*gen(1)+3x4yz*gen(2)+x4z2*gen(2)-2x3y2z*gen(1)\
   +x3z3*gen(2)-3x2y2z2*gen(2)-x2yz3*gen(2)+xy3z2*gen(1)+y3z3*gen(2)+x5*gen(\
   1)-2x3yz*gen(1)+xy2z2*gen(1)+x4*gen(2)-2x3z*gen(1)-2x2yz*gen(2)+x2z2*gen(\
   2)-2x2z2*gen(1)+2xyz2*gen(1)+y2z2*gen(2)
// Example 2:
ring r2=QQ, (x,y,z),dp;
ideal A=x2-y,xz+z,y2-z;
module G=[x2yz+x2z-2, xyz2+xz-x3z],[x3y+x3-xy2z-xyz,xz-xz-1],[xy+x,x2z2-x2+yz];
MSPOLY(G,A);
\rightarrow [1]=-x3z*gen(2)+x2yz*gen(1)+xyz2*gen(2)+x2z*gen(1)+xz*gen(2)-2*gen(1)
\rightarrow [2]=x3y*gen(1)-xy2z*gen(1)+x3*gen(1)-xyz*gen(1)-gen(2)
```
#### D.15.21.4 MSGB

Procedure from library stdmodule.lib (see [Section D.15.21 \[stdmodule](#page-0-0) lib], page 2551).

- Usage: MSGB(G,A); G submodule over subalgebra A, A subalgebra (which is a finite sagbi basis).
- Return: a module MB: standard bases of G over subalgebra A."

#### Example:

```
LIB "stdmodule.lib";
// Example 1:
ring r=ZZ, (x,y), Dp;
ideal A=2x2+xy,2y2,3xy;
ideal I=4x2y2+2xy3,18x2y4;
MSGB(I,A);
\mapsto _[1]=4x2y2*gen(1)+2xy3*gen(1)
\mapsto [2] = 18x2y4*gen(1)// Example 2:
ring r2=QQ, (x,y), Dp;
ideal A = x2-xy+y, y2+x;
module G=x2y2-xy3+x3-x2y+y3+x2+y, y4+2xy2+x2-y2-x;
MSGB(G,A);
\rightarrow [1]=x2y2*gen(1)-xy3*gen(1)+x3*gen(1)-x2y*gen(1)+y3*gen(1)+x2*gen(1)+y*ge\
   n(1)
\rightarrow [2]=y4*gen(1)+2xy2*gen(1)+x2*gen(1)-y2*gen(1)-x*gen(1)
\rightarrow [3]=2x2*gen(1)-2xy*gen(1)+2y*gen(1)
// Example 3:
ring r3=QQ, (x,y,z), Dp;
ideal A= x3-yz+2x, x2y2+xz2+3z;
module G=[x3-yz+2x, x2y2+xz2+3z, 2], [x2y2-x3+xz2+yz-2x-3z, 2x3-2yz+4x, -x2y2-xz2-3z+
MSGB(G,A);
\rightarrow [1]=x2y2*gen(2)+x3*gen(1)+xz2*gen(2)-yz*gen(1)+2x*gen(1)+3z*gen(2)+2*gen\
   (3)
\rightarrow [2] = -x2y2*gen(3)+x2y2*gen(1)+2x3*gen(2)-x3*gen(1)-xzz*gen(3)+xz2*gen(1)-\2yz*gen(2)+yz*gen(1)+4x*gen(2)-2x*gen(1)-3z*gen(3)-3z*gen(1)+3*gen(3)
\rightarrow _[3]=x6y6*gen(2)+3x5y4z2*gen(2)+3x4y2z4*gen(2)+9x4y4z*gen(2)+x3z6*gen(2)+\
   18x3y2z3*gen(2)+x5y2*gen(3)+x5y2*gen(2)+9x2z5*gen(2)+x6*gen(1)+x4z2*gen(3\
   )-x2y3z*gen(3)+27x2y2z2*gen(2)+2x3y2*gen(3)-2x3yz*gen(1)-xyz3*gen(3)+27xz\
   4*gen(2)+4x4*gen(1)+3x3z*gen(3)+2x2z2*gen(3)+y2z2*gen(1)-4xyz*gen(1)-3yz2\
   *gen(3)+27z3*gen(2)+4x2*gen(1)+6xz*gen(3)
\rightarrow [4]=x7y4*gen(1)+2x6y2z2*gen(1)-x4y5z*gen(1)+2x5y4*gen(1)+x5z4*gen(1)-2x3\
   y3z3*gen(1)+6x5y2z*gen(1)+2x4y4*gen(3)+4x4y2z2*gen(1)-x2yz5*gen(1)-x5y2*g\
   en(3)-x5y2*gen(2)+6x4z3*gen(1)+4x3y2z2*gen(3)+2x3z4*gen(1)-6x2y3z2*gen(1)\
   -x6*gen(1)-x4z2*gen(3)+12x3y2z*gen(1)+x2y3z*gen(3)+2x2z4*gen(3)-6xyz4*gen\
   (1)-2x3y2*gen(3)+2x3yz*gen(1)+9x3z2*gen(1)+12x2y2z*gen(3)+12x2z3*gen(1)+x\yz3*gen(3)-4x4*gen(1)-3x3z*gen(3)-x2y2*gen(3)+x2y2*gen(1)-2x2z2*gen(3)+12\
   xz3*gen(3)-y2z2*gen(1)-9yz3*gen(1)+2x3*gen(2)-x3*gen(1)+4xyz*gen(1)-xz2*g\}en(3)+19xz2*gen(1)+3yz2*gen(3)-4x2*gen(1)-6xz*gen(3)-2yz*gen(2)+yz*gen(1)\+18z2*gen(3)+4x*gen(2)-2x*gen(1)-3z*gen(3)-3z*gen(1)+3*gen(3)
```
#### D.15.22 swalk\_lib

Library: swalk.lib

Purpose: Sagbi Walk Conversion Algorithm

Author: Junaid Alam Khan junaidalamkhan@gmail.com

Overview: A library for computing the Sagbi basis of subalgebra through Sagbi walk algorithm.

Theory: The concept of SAGBI ( Subalgebra Analog to Groebner Basis for Ideals) is defined in [L. Robbiano, M. Sweedler: Subalgebra Bases, volume 42, volume 1430 of Lectures Note in Mathematics series, Springer-Verlag (1988),61-87]. The Sagbi Walk algorithm is the subalgebra analogue to the Groebner Walk algorithm which has been proposed in [S. Collart, M. Kalkbrener and D.Mall: Converting bases with the Grobner Walk. J. Symbolic Computation 24 (1997), 465-469].

Procedures: See also: [Section D.4.10 \[grwalk](#page-0-0) lib], page 1088; [Section D.15.17 \[rwalk](#page-0-0) lib], page 2537.

### D.15.22.1 swalk

Procedure from library swalk.lib (see [Section D.15.22 \[swalk](#page-0-0) lib], page 2553).

**Usage:** swalk $(i,[v,w])$ ; i ideal, v,w int vectors

Return: The sagbi basis of the subalgebra defined by the generators of i, calculated via the Sagbi walk algorithm from the ordering dp to lp if v,w are not given (resp. from the ordering  $(a(v),lp)$  to the ordering  $(a(w),lp)$  if v and w are given).

#### Example:

```
LIB "swalk.lib";
ring r = 0, (x, y), 1p;ideal I = x2, y2, xy+y, 2xy2+y3;swalk(I);
\mapsto \lfloor 1 \rfloor = x2\rightarrow [2]=y2
\mapsto _[3]=xy+y
\mapsto \lfloor 4 \rfloor=xy2
\mapsto -[5]=y3
```
## D.15.22.2 rswalk

Procedure from library swalk.lib (see [Section D.15.22 \[swalk](#page-0-0) lib], page 2553).

Usage: rswalk(i,weight\_rad,p\_deg[,v,w]); i ideal, v,w int vectors

Return: The sagbi basis of the subalgebra defined by the generators of i, calculated via the Sagbi walk algorithm from the ordering dp to lp if v,w are not given (resp. from the ordering  $(a(v),lp)$  to the ordering  $(a(w),lp)$  if v and w are given).

```
LIB "swalk.lib";
ring r = 0, (x, y), 1p;ideal I = x2, y2, xy+y, 2xy2+y3;rswalk(I,2,2);\mapsto \lfloor 1 \rfloor = x2\mapsto \angle [2]=y2
\mapsto \lfloor 3 \rfloor = xy+y\mapsto \lfloor 4 \rfloor=xy2
\mapsto -[5]=y3
```
### D.15.23 systhreads lib

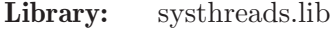

Purpose: Primitives for Singular's multi-threaded objects

Author: Reimer Behrends

Overview: This library implements basic functionality for shared objects in a multi-threaded system, such as channels, shared tables & lists, and synchronization variables.

### D.15.24 tateProdCplxNegGrad lib

Library: tateProdCplxNegGrad.lib

Purpose: for computing sheaf cohomology on product of projective spaces

- Author: Clara Petroll (petroll@mathematik.uni-kl.de)
- Overview: In this library, we use Tate resolutions for computing sheaf cohomology of coherent sheaves on products of projective spaces. The algorithms can be used for arbitrary products. We work over the multigraded Cox ring and the corresponding exterior algebra. Multigraded complexes are realized as the newstruct multigradedcomplex. The main algorithm is the one for computing subquotient complexes of a Tate resolution. It allows to compute cohomologytables, respectively hash table of the dimensions of sheaf cohomology groups.

#### References:

[1] Eisenbud, Erman, Schreyer: Tate Resolutions for Products of Projective Spaces, Acta Mathematica Vietnamica (2015) [2] Eisenbud, Erman, Schreyer: Tate Resolutions on Products of Projective Spaces: Cohomology and Direct Image Complexes (2019)

### Procedures:

### D.15.24.1 productOfProjectiveSpaces

Procedure from library tateProdCplxNegGrad.lib (see [Section D.15.24 \[tateProdCplxNeg-](#page-0-0)Grad [lib\], page 2555\)](#page-0-0).

Usage: productOfProjectiveSpaces(c); c intvec

**Purpose:** creates two rings S and E corresponding to the product of projective spaces  $P^{(c-1)}$  $x...x P^{(c_t)}$ 

Assume: input are two integers or an intvec

**Return:** two rings S,E (homogeneous coordinate ring and the exterior algebra of  $P^{c}$  (c\_1) x  $P^{(c_2)} x...$ 

```
LIB "tateProdCplxNegGrad.lib";
intvec c = 1, 2;def (S,E) = productOfProjectiveSpaces(c);
print(S);
\mapsto polynomial ring, over a field, global ordering
\mapsto // coefficients: QQ
\mapsto // number of vars : 5
\mapsto // block 1 : ordering C
```

```
\mapsto // block 2 : ordering dp
\rightarrow // : names x(0)(0) x(0)(1) x(1)(0) x(1)(1) x(1)(2)print(E);
\mapsto polynomial ring, over a field, global ordering
\mapsto // coefficients: QQ
\mapsto // number of vars : 5
\mapsto // block 1 : ordering C
\mapsto // block 2 : ordering dp
\rightarrow // : names e(0)(0) e(0)(1) e(1)(0) e(1)(1) e(1)(2)
\mapsto // noncommutative relations:
\mapsto // e(0)(1)e(0)(0)=-e(0)(0)*e(0)(1)
\rightarrow // e(1)(0)e(0)(0)=-e(0)(0)*e(1)(0)
\mapsto // e(1)(1)e(0)(0)=-e(0)(0)*e(1)(1)
\mapsto // e(1)(2)e(0)(0)=-e(0)(0)*e(1)(2)
\mapsto // e(1)(0)e(0)(1)=-e(0)(1)*e(1)(0)
\mapsto // e(1)(1)e(0)(1)=-e(0)(1)*e(1)(1)
\rightarrow // e(1)(2)e(0)(1)=-e(0)(1)*e(1)(2)<br>\rightarrow // e(1)(1)e(1)(0)=-e(1)(0)*e(1)(1)
         e(1)(1)e(1)(0)=-e(1)(0)*e(1)(1)\mapsto // e(1)(2)e(1)(0)=-e(1)(0)*e(1)(2)
\mapsto // e(1)(2)e(1)(1)=-e(1)(1)*e(1)(2)
\mapsto // quotient ring from ideal
\mapsto [1] = e(1)(2)^2\mapsto \angle [2]=e(1)(1)^2
\mapsto [3] = e(1)(0)^2\mapsto [4] = e(0)(1)^2\mapsto [5] = e(0)(0)^2intvec d = 2, 1, 2;def (S2,E2) = productOfProjectiveSpaces(d);
print(S2);
\mapsto polynomial ring, over a field, global ordering
\mapsto // coefficients: QQ
\mapsto // number of vars : 8
\mapsto // block 1 : ordering C
\mapsto // block 2 : ordering dp
\rightarrow // : names x(0)(0) x(0)(1) x(0)(2) x(1)(0) x(1)(1) x(\lambda)2)(0) x(2)(1) x(2)(2)
print(E2);
\mapsto polynomial ring, over a field, global ordering
\mapsto // coefficients: QQ
\mapsto // number of vars : 8<br>\mapsto // block 1 :
              block 1 : ordering C
\mapsto // block 2 : ordering dp
\rightarrow // \rightarrow : names e(0)(0) e(0)(1) e(0)(2) e(1)(0) e(1)(1) e(\
   2)(0) e(2)(1) e(2)(2)
\mapsto // noncommutative relations:
\rightarrow // e(0)(1)e(0)(0)=-e(0)(0)*e(0)(1)
\rightarrow // e(0)(2)e(0)(0)=-e(0)(0)*e(0)(2)
\mapsto // e(1)(0)e(0)(0)=-e(0)(0)*e(1)(0)
\mapsto // e(1)(1)e(0)(0)=-e(0)(0)*e(1)(1)
\mapsto // e(2)(0)e(0)(0)=-e(0)(0)*e(2)(0)
\mapsto // e(2)(1)e(0)(0)=-e(0)(0)*e(2)(1)
\mapsto // e(2)(2)e(0)(0)=-e(0)(0)*e(2)(2)
\mapsto // e(0)(2)e(0)(1)=-e(0)(1)*e(0)(2)
```

$$
+ // e(1)(0)e(0)(1)=-e(0)(1)*e(1)(0) \n+ // e(2)(0)e(0)(1)=-e(0)(1)*e(2)(0) \n+ // e(2)(1)e(0)(1)=-e(0)(1)*e(2)(1) \n+ // e(2)(2)e(0)(1)=-e(0)(1)*e(2)(2) \n+ // e(2)(2)e(0)(1)=-e(0)(1)*e(2)(2) \n+ // e(1)(0)e(0)(2)=-e(0)(2)*e(1)(0) \n+ // e(1)(1)e(0)(2)=-e(0)(2)*e(2)(0) \n+ // e(2)(1)e(0)(2)=-e(0)(2)*e(2)(1) \n+ // e(2)(1)e(0)(2)=-e(0)(2)*e(2)(1) \n+ // e(2)(1)e(0)(2)=-e(0)(2)*e(2)(2) \n+ // e(2)(1)e(0)(2)=-e(1)(0)*e(2)(2) \n+ // e(2)(0)e(1)(0)=-e(1)(0)*e(2)(1) \n+ // e(2)(1)e(1)(0)=-e(1)(0)*e(2)(2) \n+ // e(2)(1)e(1)(1)=-e(1)(1)*e(2)(0) \n+ // e(2)(1)e(1)(1)=-e(1)(1)*e(2)(1) \n+ // e(2)(2)e(1)(1)=-e(1)(1)*e(2)(2) \n+ // e(2)(2)e(2)(1)=-e(2)(0)*e(2)(2) \n+ // e(2)(2)e(2)(0)=-e(2)(0)*e(2)(2) \n+ // e(2)(2)e(2)(1)=-e(2)(1)*e(2)(2) \n+ // quotient ring from ideal \n+ _ [1] = e(2)(2)^2 \n+ _ [2] = e(2)(1)^2 \n+ _ [3] = e(2)(0)^2 \n+ _ [5] = e(1)(0)^2 \n+ _ [6] = e(0)(2)^2 \n+ _ [7] = e(0)(1)^2 \n+ _ [8] = e(0)(0)^2
$$

## D.15.24.2 truncateM

Procedure from library tateProdCplxNegGrad.lib (see [Section D.15.24 \[tateProdCplxNeg-](#page-0-0)Grad [lib\], page 2555\)](#page-0-0).

Usage: truncate $M(M,c)$ ; M module, c intvec Purpose: truncate M at c Assume: M is multigraded S-module with S multigraded ring, c is an intvec of the right length **Return:** module, the truncated module  $M_{-}$ {>= c} Note: Output is the truncated module (multigraded , grading is not shifted), works for arbitrary products Example: LIB "tateProdCplxNegGrad.lib"; intvec  $c = 1, 1, 1;$ def(S,E) = productOfProjectiveSpaces(c); setring(S); intmat grading [3]  $[2] = 0, 0, 0, 0, 0, 0;$ module te =  $f$ reemodule $(2)$ ; te = setModuleGrading(te,grading); intvec  $c = 1, 1, 1;$  $\mapsto$  // \*\* redefining c (intvec c = 1,1,1;) ./examples/truncateM.sing:8

```
module Mtrunc = truncatel(te, c);
Mtrunc;
\mapsto Mtrunc[1]=x(0)(1)*x(1)(1)*x(2)(1)*gen(1)
\mapsto Mtrunc[2]=x(0)(0)*x(1)(1)*x(2)(1)*gen(1)
\mapsto Mtrunc[3]=x(0)(1)*x(1)(0)*x(2)(1)*gen(1)
\mapsto Mtrunc[4]=x(0)(0)*x(1)(0)*x(2)(1)*gen(1)
\mapsto Mtrunc[5]=x(0)(1)*x(1)(1)*x(2)(0)*gen(1)
\mapsto Mtrunc[6]=x(0)(0)*x(1)(1)*x(2)(0)*gen(1)
\mapsto Mtrunc[7]=x(0)(1)*x(1)(0)*x(2)(0)*gen(1)
\mapsto Mtrunc[8]=x(0)(0)*x(1)(0)*x(2)(0)*gen(1)
\mapsto Mtrunc[9]=x(0)(1)*x(1)(1)*x(2)(1)*gen(2)
\mapsto Mtrunc[10]=x(0)(0)*x(1)(1)*x(2)(1)*gen(2)
\mapsto Mtrunc[11]=x(0)(1)*x(1)(0)*x(2)(1)*gen(2)
\mapsto Mtrunc[12]=x(0)(0)*x(1)(0)*x(2)(1)*gen(2)
\mapsto Mtrunc[13]=x(0)(1)*x(1)(1)*x(2)(0)*gen(2)
\mapsto Mtrunc[14]=x(0)(0)*x(1)(1)*x(2)(0)*gen(2)
\mapsto Mtrunc[15]=x(0)(1)*x(1)(0)*x(2)(0)*gen(2)
\mapsto Mtrunc[16]=x(0)(0)*x(1)(0)*x(2)(0)*gen(2)
getModuleGrading(Mtrunc);
\mapsto 0,0,
\mapsto 0,0,
\mapsto 0.0
multiDeg(Mtrunc);
7→ 1,1,1,1,1,1,1,1,1,1,1,1,1,1,1,1,
7→ 1,1,1,1,1,1,1,1,1,1,1,1,1,1,1,1,
7→ 1,1,1,1,1,1,1,1,1,1,1,1,1,1,1,1
```
## D.15.24.3 truncateCoker

Procedure from library tateProdCplxNegGrad.lib (see [Section D.15.24 \[tateProdCplxNeg-](#page-0-0)Grad [lib\], page 2555\)](#page-0-0).

Usage: truncateCoker(M,c); M module, c intvec

**Purpose:** truncate cokernel coker $(M)$  at the multidegree c

**Return:** module, which is a presentation matrix of the truncation of  $coker(M)$  at c

```
LIB "tateProdCplxNegGrad.lib";
// example 1
intvec c1 = 1, 1, 1;def(S1,E1) = productOfProjectiveSpaces(c1);
setring(S1);
module M1= 0;
intmat \text{grading1}[3][1] = 0, 0, 0;M1 = setModuleGrading(M1, grading1);
truncateCoker(M1,c1);
\mapsto \lfloor 1 \rfloor = x(0)(1)*gen(2)-x(0)(0)*gen(1)\mapsto \lfloor 2 \rfloor = x(1)(1)*gen(3)-x(1)(0)*gen(1)\mapsto \lfloor 3 \rfloor = x(1)(1)*gen(4)-x(1)(0)*gen(2)\mapsto \angle [4]=x(0)(1)*gen(4)-x(0)(0)*gen(3)
\mapsto -[5] = x(2)(1)*gen(5) - x(2)(0)*gen(1)\mapsto -[6] = x(2)(1)*gen(6) - x(2)(0)*gen(2)\mapsto \lfloor 7 \rfloor = x(0)(1) * gen(6) - x(0)(0) * gen(5)
```

```
\mapsto \lfloor 8 \rfloor=x(2)(1)*gen(7)-x(2)(0)*gen(3)
\mapsto -[9] = x(1)(1)*gen(7) - x(1)(0)*gen(5)\rightarrow [10]=x(2)(1)*gen(8)-x(2)(0)*gen(4)\mapsto \lfloor 11 \rfloor = x(1)(1)*gen(8)-x(1)(0)*gen(6)\mapsto \lfloor 12 \rfloor = x(0)(1)*gen(8)-x(0)(0)*gen(7)// example 2
intvec c2 = 1,1;
def (S2,E2) = productOfProjectiveSpaces(c2);
setring(S2);
module M2 = 0;
intmat \text{grading2}[2][1] = 0,0;M2 = setModuleGrading(M2, grading2);
truncateCoker(M2,c2);
\rightarrow [1]=x(0)(1)*gen(2)-x(0)(0)*gen(1)\mapsto _{-}[2] = x(1)(1)*gen(3)-x(1)(0)*gen(1)\mapsto \angle [3]=x(1)(1)*gen(4)-x(1)(0)*gen(2)
\mapsto \lfloor 4 \rfloor = x(0)(1)*gen(4) - x(0)(0)*gen(3)
```
## D.15.24.4 symExt

Procedure from library tateProdCplxNegGrad.lib (see [Section D.15.24 \[tateProdCplxNeg-](#page-0-0)Grad [lib\], page 2555\)](#page-0-0).

Usage:  $symExt(m); m matrix$ 

**Purpose:** computes differential  $R(M_0) \rightarrow R(M_1)$  for the module M over S corresponding to the linear presentation matrix m, however, in order to get the result, m has to be fetched to the exterior algebra E

Assume: m a matrix, linear presentation matrix over S; Note: also works for nonlinear matrices, but makes no sense to use it in this case

**Return:** matrix B representing  $R(M_0) \rightarrow R(M_1)$ 

Note: output lives in S (not as in Macaulay2 in the ring E, to get the same result, just fetch the matrix to E)

```
LIB "tateProdCplxNegGrad.lib";
intvec c = 1, 2;
def (S, E) = productOfProjectiveSpaces(c);
setring(S);
matrix m[4][2] = x(0)(0), x(1)(0), x(0)(1),0,0,x(1)(1), 0,x(1)(2);matrix A = symExt(m);
print(A);
\mapsto 0, x(0)(0),0, 0,
\mapsto 0, 0, x(0)(0), 0,
\mapsto 0, 0, \mathbf{x}(0)(0),
\mapsto x(0)(1), 0, 0, 0,\mapsto -x(0)(0),x(0)(1),0, 0,<br>
\mapsto 0, 0, x(0)(1), 0,
\mapsto 0, 0, \mathbf{x}(0)(1), 0,<br>
\mapsto 0, 0, 0, \mathbf{x}(0, 0, x(0)(1),\mapsto 0, x(1)(0),0, 0,<br>
\mapsto 0, x(1)(0), 0,0, \quad x(1)(0), 0,\mapsto 0, 0, \mathbf{x}(1)(0),
\mapsto x(1)(1), 0, 0, 0,
```

```
\mapsto 0, x(1)(1),0, 0,
\mapsto -x(1)(0),0, x(1)(1), 0,\mapsto 0, 0, 0, x(1)(1),<br>
\mapsto x(1)(2), 0, 0, 0,
\mapsto x(1)(2), 0, 0, 0,
\mapsto 0, x(1)(2),0, 0,
\mapsto 0, 0, x(1)(2), 0,<br>
\mapsto 0, 0, -x(1)(1), x(\mapsto 0, -x(1)(1),x(1)(2)setring(E);
print(fetch(S,A));
\mapsto 0, e(0)(0),0, 0,<br>
\mapsto 0, 0, e(0)(0), 0,
           0, e(0)(0), 0,
\mapsto 0, 0, 0, e(0)(0),<br>\mapsto e(0)(1). 0, 0, 0,
\mapsto e(0)(1), 0, 0, 0,<br>
\mapsto -e(0)(0), e(0)(1), 0, 0,\mapsto -e(0)(0), e(0)(1),0,\mapsto 0, 0, e(0)(1), 0,<br>
\mapsto 0, 0, 0, e(
           0, 0, e(0)(1),
\mapsto 0, e(1)(0),0, 0,<br>
\mapsto 0, 0, e(1)(0),0,
           0, e(1)(0), 0,
\mapsto 0, 0, e(1)(0),
\mapsto e(1)(1), 0, 0, 0,
\mapsto 0, e(1)(1),0, 0,
\mapsto -e(1)(0),0, e(1)(1), 0,\mapsto 0, 0, e(1)(1),
\mapsto e(1)(2), 0, 0, 0,\mapsto 0, e(1)(2),0, 0,<br>
\mapsto 0, 0, e(1)(2), 0,
           0, e(1)(2), 0,\mapsto 0, 0, -e(1)(1),e(1)(2)
```
## D.15.24.5 sufficientlyPositiveMultidegree

Procedure from library tateProdCplxNegGrad.lib (see [Section D.15.24 \[tateProdCplxNeg-](#page-0-0)Grad [lib\], page 2555\)](#page-0-0).

Usage: sufficientlyPositiveMultidegree(M); M module

Purpose: computes a sufficiently positive multidegree for coker(M)

Assume: M is multigraded S-module

Return: intvec that is sufficiently positive for M

```
LIB "tateProdCplxNegGrad.lib";
// example 1
intvec c1 = 1, 2;def (S1,E1) = productOfProjectiveSpaces(c1);
setring(S1);
module M1 = x(0)(0), x(1)(0)^3 + x(1)(1)^3 + x(1)(2)^3;intmat grading1[2][1] = 0,0;M1 = setModuleGrading(M1, grading1);
sufficientlyPositiveMultidegree(M1);
\mapsto 1,3
// example 2
intvec c2 = 1,1;def (S2, E2) = productOfProjectiveSpaces(c2);
```

```
setring(S2);
intmat grading2[2][1] = -1, -1;module M2 = 0;
M2 = setModuleGrading(M2, grading2);
sufficientlyPositiveMultidegree(M2);
\mapsto -1, -1// example 3
intvec c3 = 1, 1, 1;def (S3,E3) = productOfProjectiveSpaces(c3);
setring(S3);
module M3 = 0;
intmat grading3[3][1] = -1, -1, -1;M3 = setModuleGrading(M3, grading3);
sufficientlyPositiveMultidegree(M3);
\mapsto -1, -1, -1
```
## D.15.24.6 tateResolution

Procedure from library tateProdCplxNegGrad.lib (see [Section D.15.24 \[tateProdCplxNeg-](#page-0-0)Grad [lib\], page 2555\)](#page-0-0).

Usage: tateResolution(M,low,high); M module, L list, low intvec, high intvec

**Purpose:** compute tate resolution of coker $(M)$  where M is  $Z^{\text{-}t}$ -graded S-module

Assume: M a module over multigraded ring S

Return: (E,tate), tate a multigradedcomplex, E the ring in which tate has to be viewed, however note that tate is not ring dependent

```
LIB "tateProdCplxNegGrad.lib";
// example 1
intvec c1 = 1, 1, 1;intvec low1 = 0, 0, 0;intvec high1 = 0, 1, 0;def (S1,E1) = productOfProjectiveSpaces(c1);
setring(S1);
module M1 = 0;
intmat grading1[3][1] = -1, -1, -1;M1 = setModuleGrading(M1, grading1);
multigradedcomplex tate1;
(E1,tate1) = tateResolution(M1,low1,high1);
setring(E1);
tate1;
\mapsto E^12 <-- E^20
\mapsto -1 0
\mapstotate1.differentials;
\mapsto [1]:
\rightarrow _[1]=-e(0)(0)*gen(2)-e(0)(1)*gen(1)
\mapsto _ [2]=-e(1)(0)*gen(3)-e(1)(1)*gen(1)
\mapsto \qquad [3] = -e(1)(0) * gen(4) - e(1)(1) * gen(2)\mapsto _[4]=-e(0)(0)*gen(4)-e(0)(1)*gen(3)
\mapsto _[5]=-e(1)(0)*gen(5)-e(1)(1)*gen(3)
```

```
\mapsto _[6]=-e(1)(0)*gen(6)-e(1)(1)*gen(4)
\mapsto _[7]=-e(0)(0)*gen(6)-e(0)(1)*gen(5)
\mapsto [8] = -e(2)(0) * gen(7) - e(2)(1) * gen(1)\rightarrow [9] = -e(2)(0) * gen(8) - e(2)(1) * gen(2)\rightarrow _[10]=-e(0)(0)*gen(8)-e(0)(1)*gen(7)
\mapsto _[11]=-e(2)(0)*gen(9)-e(2)(1)*gen(3)
\rightarrow [12] = -e(1)(0) * gen(9) - e(1)(1) * gen(7)\rightarrow [13] = -e(2)(0)*gen(10) -e(2)(1)*gen(4)\mapsto _ [14]=-e(1)(0)*gen(10)-e(1)(1)*gen(8)
\rightarrow _[15]=-e(0)(0)*gen(10)-e(0)(1)*gen(9)
\mapsto _[16]=-e(2)(0)*gen(11)-e(2)(1)*gen(5)
\mapsto [I7] = -e(1)(0) * gen(11) - e(1)(1) * gen(9)\rightarrow [18] = -e(2)(0) * gen(12) - e(2)(1) * gen(6)\rightarrow [19] = -e(1)(0) * gen(12) - e(1)(1) * gen(10)\rightarrow _ [20]=-e(0)(0)*gen(12)-e(0)(1)*gen(11)
// example 2
intvec c2 = 1,2;
def (S2, E2) = productOfProjectiveSpaces(c2);
setring(S2);
intvec 1ow2 = -3, -3;intvec high2 = 0,0;module M2 = x(0)(0), x(1)(0)^3 + x(1)(1)^3 + x(1)(2)^3;;
intmat \text{grading2}[2][1] = 0,0;M2 = setModuleGrading(M2, grading2);
multigradedcomplex tate2;
(E2,tate2) = tateResolution(M2,low2,high2);
setring(E2);
tate2;
\rightarrow E^6 <-- E^10 <-- E^14 <-- E^20 <-- E^29 <-- E^41 <-- E^56 <-\
  - E^74 <-- E^95
\mapsto -2 -1 0 1 2 3 4 \
      5 6
\mapsto// example 3
intvec c3 = 1,1;
def (S3,E3) = productOfProjectiveSpaces(c3);
intvec low3 = -3, -3;intvec high3 = 3,3;
setring(S3);
module M3 = 0:
intmat grading3[2][1] = -1, -1;M3 = setModuleGrading(M3, grading3);
multigradedcomplex tate3;
(E3,tate3) = tateResolution(M3,low3,high3);
setring(E3);
tate3;
\mapsto E^25 <-- E^40 <-- E^46 <-- E^44 <-- E^35 <-- E^30 <-- E^38 <\
  -- E^56 <-- E^81 <-- E^110 <-- E^141 <-- E^174 <-- E^210
\mapsto -6 -5 -4 -3 -2 -1 0 \
       1 2 3 4 5 6
\mapsto
```
### D.15.24.7 cohomologyMatrix

Procedure from library tateProdCplxNegGrad.lib (see [Section D.15.24 \[tateProdCplxNeg-](#page-0-0)Grad [lib\], page 2555\)](#page-0-0).

- Usage: cohomologyMatrix(M,L,low,high); M module, L list, low intvec, high intvec
- **Purpose:** computes the cohomology matrix of the sheaf corresponding to  $coker(M)$
- Assume: M module over S, L list of two rings S and E (e.g. result of productOfProjectiveSpaces) first entry  $L[1] = S$  and  $L[2] = E$ , integer vectors low  $\leq$  high
- **Return:** ring Z in which cohomology matrix lives, it is exported in the variable cohomologymat, cohomologymat covers all cohomology groups of twists in the range between low and high

```
LIB "tateProdCplxNegGrad.lib";
// example 1
intvec c1 = 1,1;
def (S1,E1) = productOfProjectiveSpaces(c1);
intvec low1 = -3, -3;intvec high1 = 3,3;setring(S1);
module M1 = 0;
intmat grading1[2][1] = -1, -1;M1 = setModuleGrading(M1,grading1);
ring Z1 = cohomologyMatrix(M1,low1,high1);
setring(Z1);
print(cohomologymat);
\mapsto 5h, 0, 5, 10, 15, 20, 25,
\mapsto 4h, 0, 4, 8, 12, 16, 20,
\mapsto 3h, 0, 3, 6, 9, 12, 15,
\mapsto 2h, 0, 2, 4, 6, 8, 10,
\mapsto h, 0, 1, 2, 3, 4, 5,
\mapsto 0, 0, 0, 0, 0, 0, 0,
\mapsto h2,0,h,2h,3h,4h,5h
// example 2
intvec c2 = 1,2;
def (S2,E2) = productOfProjectiveSpaces(c2);
intvec low2 = -3, -3;intvec high2 = 0,0;
setring(S2);
module M2 = 0;
intmat grading2[2][1] = 0,0;M2 = setModuleGrading(M2, grading2);
ring Z2 = cohomologyMatrix(M2,low2,high2);
setring(Z2);
print(cohomologymat);
\mapsto 2h, h, 0,1,
\mapsto 0, 0, 0,0,
\mapsto 0, 0, 0,0,
\mapsto 2h3,h3,0,h2
// example 3
setring(S2);
```

```
module M3 = x(0)(0), x(1)(0)^3 + x(1)(1)^3 + x(1)(2)^3;intmat grading3[2][1] = 0,0;M3 = setModuleGrading(M3, grading3);
ring Z3 = cohomologyMatrix(M3,low2,high2);
setring(Z3);
print(cohomologymat);
\mapsto h+1,h+1,h+1,
\mapsto 3h, 3h, 3h,
\mapsto 6h, 6h, 6h,
\mapsto 9h, 9h, 9h, 9h
```
# D.15.24.8 cohomologyMatrixFromResolution

Procedure from library tateProdCplxNegGrad.lib (see [Section D.15.24 \[tateProdCplxNeg-](#page-0-0)Grad [lib\], page 2555\)](#page-0-0).

- Usage: cohomologyMatrixFromResolution(T,low,high); T multigradedcomplex, low intvec, high intvec
- Purpose: computes the cohomology matrix corresponding to the multigraded complex T (part of a Tate resolution)
- Assume: T is a multigraded complex representing a part of a Tate resolution (for example output of tateResolution), basering is E
- Return: ring Z in which cohomology matrix lives, it is exported in the variable cohomologymat, cohomologymat stores information in the range between low and high

## Example:

```
LIB "tateProdCplxNegGrad.lib";
intvec c = 1, 1;def (S,E) = productOfProjectiveSpaces(c);
intvec low = -3, -3;
intvec high = 3,3;setring(S);
module M = 0;
intmat grading [2] [1] = -1, -1;
M = setModuleGradient(M, grading);multigradedcomplex tate;
(E, \text{tate}) = \text{tateResolution}(M, \text{low}, \text{high});setring(E);
ring Z = cohomologyMatrixFromResolution(tate,low,high);
setring(Z);
print(cohomologymat);
\mapsto 5h, 0, 5, 10, 15, 20, 25,
\mapsto 4h, 0, 4, 8, 12, 16, 20,
\mapsto 3h,0,3,6, 9, 12,15,
\mapsto 2h, 0, 2, 4, 6, 8, 10,
\mapsto h, 0,1,2, 3, 4, 5,
\mapsto 0, 0, 0, 0, 0, 0, 0,
\mapsto h2,0,h,2h,3h,4h,5h
```
## D.15.24.9 eulerPolynomialTable

Procedure from library tateProdCplxNegGrad.lib (see [Section D.15.24 \[tateProdCplxNeg-](#page-0-0)Grad [lib\], page 2555\)](#page-0-0).

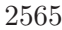

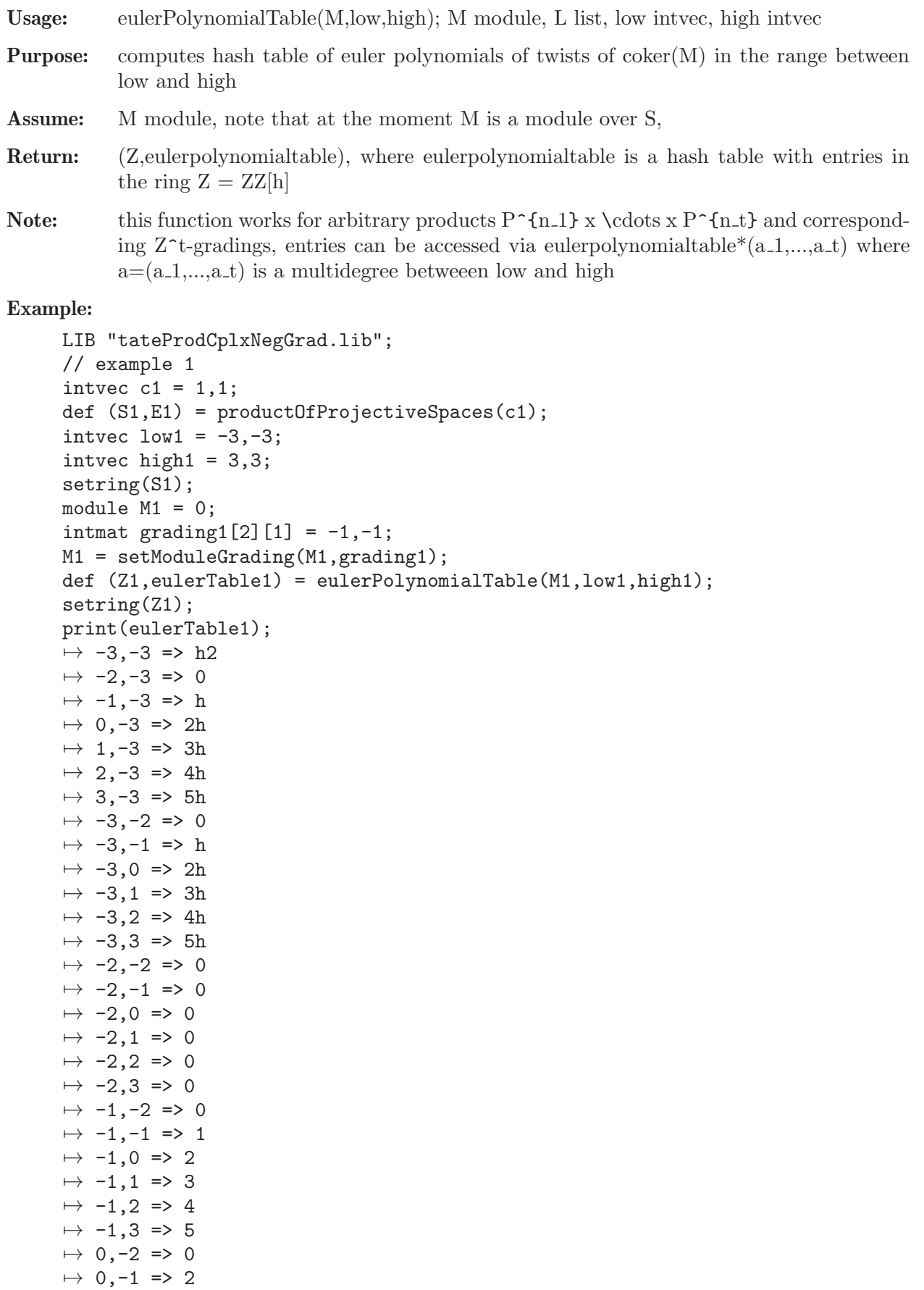

```
\mapsto 0,0 => 4
\mapsto 0,1 => 6
\mapsto 0,2 => 8
\mapsto 0,3 => 10
\mapsto 1,-2 => 0
\mapsto 1,-1 => 3
\mapsto 1,0 => 6
\mapsto 1,1 => 9
\mapsto 1,2 => 12
\mapsto 1,3 => 15
\mapsto 2,-2 => 0
\mapsto 2,-1 => 4
\mapsto 2,0 => 8
\mapsto 2,1 => 12
\mapsto 2,2 => 16
\mapsto 2,3 => 20
\mapsto 3,-2 => 0
\mapsto 3,-1 => 5
\mapsto 3,0 => 10
\mapsto 3,1 => 15
\mapsto 3,2 => 20
\mapsto 3,3 => 25
eulerTable1*low1;
\mapsto h2
setring(S1);
ring Z = cohomologyMatrix(M1,low1,high1);
setring(Z);
print(cohomologymat);
\mapsto 5h, 0, 5, 10, 15, 20, 25,
\mapsto 4h, 0, 4, 8, 12, 16, 20,
\mapsto 3h, 0, 3, 6, 9, 12, 15,
\mapsto 2h, 0, 2, 4, 6, 8, 10,
\mapsto h, 0,1,2, 3, 4, 5,
\mapsto 0, 0, 0, 0, 0, 0, 0,
\mapsto h2,0,h,2h,3h,4h,5h
// example 2
intvec c2 = 1, 1, 1;def (S2,E2) = productOfProjectiveSpaces(c2);
setring(S2);
intvec low2 = 0, 0, 0;intvec high2 = 1, 1, 1;module M2 = 0;
intmat grading2[3][1] = -1, -1, -1;M2 = setModuleGrading(M2, grading2);
def (Z2,eulerTable2) = eulerPolynomialTable(M2,low2,high2);
setring(Z2);
print(eulerTable2);
\mapsto 0,0,0 => 8
\mapsto 1,0,0 => 12
\mapsto 0,1,0 => 12
\mapsto 1,1,0 => 18
\mapsto 0,0,1 => 12
\mapsto 1,0,1 => 18
```
 $\mapsto$  0,1,1 => 18  $\mapsto$  1,1,1 => 27

## D.15.24.10 cohomologyHashTable

Procedure from library tateProdCplxNegGrad.lib (see [Section D.15.24 \[tateProdCplxNeg-](#page-0-0)Grad [lib\], page 2555\)](#page-0-0).

- Usage: cohomologyHashTable(M,L,low,high); M module, low intvec, high intvec
- Purpose: computes hashtable of sheaf cohomology groups of twists in the range between between low and high corresponding to coker(M)
- Assume: M module representing a sheaf F on the product of t projective spaces, note that at the moment M is a module over S,
- Return: cohomologytable where cohomologytable is a hash table with integer vectors in  $ZZ^{\dagger}$  as keys, entries can be accessed via cohomologytable\*(c\_1,...,c\_t,i) =  $dim(H^i(F(c_1, ..., c_t)))$
- Note: this function works for arbitrary products  $P^{\uparrow}$ [n 1] x \cdots x P $^{\uparrow}$ [n t} and corresponding Z^t-gradings

```
LIB "tateProdCplxNegGrad.lib";
intvec c = 1, 1;
def (S,E) = productOfProjectiveSpaces(c);
intvec low = -3, -3;intvec high = 3,3;
setring(S);
module M = 0;
intmat grading [2][1] = -1, -1;M = setModuleGrading(M, grading);def cohomologytable = cohomologyHashTable(M,low,high);
print(cohomologytable);
\mapsto -3, -3, 0 \Rightarrow 0\mapsto -3, -3, 1 \Rightarrow 0\mapsto -3, -3, 2 \Rightarrow 1\mapsto -2, -3, 0 \Rightarrow 0\mapsto -2, -3, 1 \Rightarrow 0\mapsto -2, -3, 2 \implies 0\mapsto -1, -3, 0 \Rightarrow 0\mapsto -1, -3, 1 \Rightarrow 1\mapsto -1, -3, 2 \Rightarrow 0\mapsto 0,-3,0 => 0
\mapsto 0,-3,1 => 2
\mapsto 0,-3,2 => 0
\mapsto 1,-3,0 => 0
\mapsto 1,-3,1 => 3
\mapsto 1,-3,2 => 0
\mapsto 2,-3,0 => 0
\mapsto 2,-3,1 => 4
\mapsto 2,-3,2 => 0
\mapsto 3,-3,0 => 0
\mapsto 3,-3,1 => 5
```
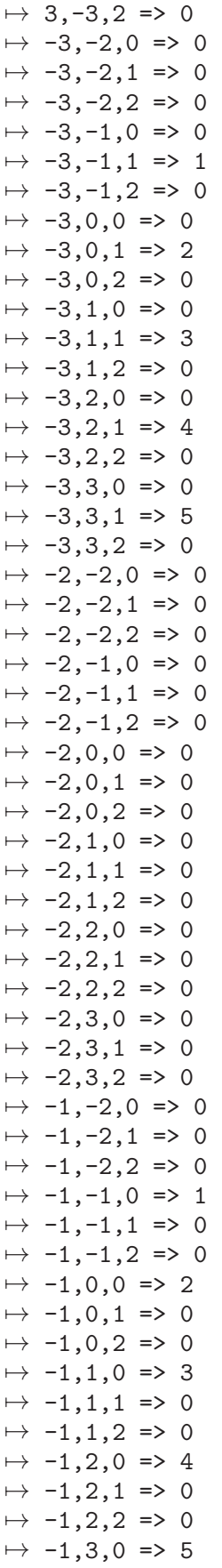

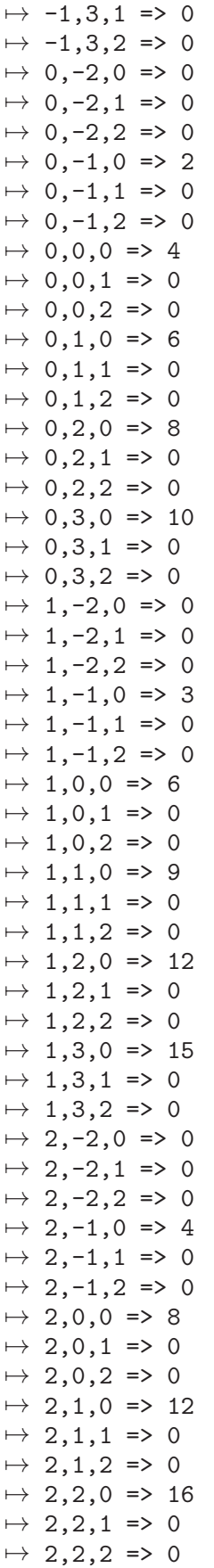

```
\mapsto 2,3,0 => 20
\mapsto 2,3,1 => 0
\mapsto 3,-2,0 => 0
\mapsto 3,-2,1 => 0
\mapsto 3,-2,2 => 0
\mapsto 3,-1,0 => 5
\mapsto 3,-1,1 => 0
\mapsto 3,-1,2 => 0
\mapsto 3,0,0 => 10
\mapsto 3,0,1 => 0
\mapsto 3,0,2 => 0
\mapsto 3,1,0 => 15
\mapsto 3,1,1 => 0
\mapsto 3,1,2 => 0
\mapsto 3,2,0 => 20
\mapsto 3,2,1 => 0
\mapsto 3,3,0 => 25
intvec d = 3,3,0;cohomologytable*d;
\mapsto 25
def (Z,eulerTable) = eulerPolynomialTable(M,low,high);
setring(Z);
print(eulerTable);
\mapsto -3, -3 \Rightarrow h2\mapsto -2, -3 \implies 0\mapsto -1, -3 \Rightarrow h\mapsto 0,-3 => 2h
\mapsto 1,-3 => 3h
\mapsto 2,-3 => 4h
\mapsto 3,-3 => 5h
\mapsto -3, -2 \implies 0\mapsto -3, -1 \Rightarrow h\mapsto -3,0 \Rightarrow 2h\mapsto -3,1 \Rightarrow 3h\mapsto -3,2 \Rightarrow 4h\mapsto -3,3 \Rightarrow 5h\mapsto -2, -2 \implies 0\mapsto -2, -1 \implies 0\mapsto -2,0 \Rightarrow 0\mapsto -2,1 \Rightarrow 0\mapsto -2, 2 \Rightarrow 0\mapsto -2,3 \implies 0\mapsto -1, -2 \implies 0\mapsto -1, -1 \implies 1\mapsto -1,0 \Rightarrow 2\mapsto -1,1 \Rightarrow 3\mapsto -1, 2 \Rightarrow 4\mapsto -1,3 \Rightarrow 5\mapsto 0,-2 => 0
\mapsto 0,-1 => 2
\mapsto 0,0 => 4
\mapsto 0,1 => 6
\mapsto 0,2 => 8
```
 $\mapsto$  0,3 => 10  $\mapsto$  1,-2 => 0  $\mapsto$  1,-1 => 3  $\mapsto$  1,0 => 6  $\mapsto$  1,1 => 9  $\mapsto$  1,2 => 12  $\mapsto$  1,3 => 15  $\mapsto$  2,-2 => 0  $\mapsto$  2,-1 => 4  $\mapsto$  2,0 => 8  $\mapsto$  2,1 => 12  $\mapsto$  2,2 => 16  $\mapsto$  2,3 => 20  $\mapsto$  3,-2 => 0  $\mapsto$  3,-1 => 5  $\mapsto$  3,0 => 10  $\mapsto$  3,1 => 15  $\mapsto$  3,2 => 20  $\mapsto$  3,3 => 25

### D.15.24.11 twist

Procedure from library tateProdCplxNegGrad.lib (see [Section D.15.24 \[tateProdCplxNeg-](#page-0-0)Grad [lib\], page 2555\)](#page-0-0).

Usage: twist $(M, c)$ ; M module, c intvec

Purpose: twists the module M by c

Assume: M is a multigraded module

Return: M with the new grading

Example:

```
LIB "tateProdCplxNegGrad.lib";
intvec c = 1, 1;def (S,E) = productOfProjectiveSpaces(c);
setring(S);
module M = freemodule(2);
intmat gradeM[2][2] = 0, 1, 0, 1;M = setModuleGradient(M, gradeM);getModuleGrading(M);
\mapsto 0,1,
\mapsto 0,1intvec c = 2,2;\rightarrow // ** redefining c (intvec c = 2,2;) ./examples/twist.sing:9
module Mtwist = twist(M, c);
getModuleGrading(Mtwist);
\mapsto -2, -1,\mapsto -2, -1
```
## D.15.24.12 beilinsonWindow

Procedure from library tateProdCplxNegGrad.lib (see [Section D.15.24 \[tateProdCplxNeg-](#page-0-0)Grad [lib\], page 2555\)](#page-0-0).

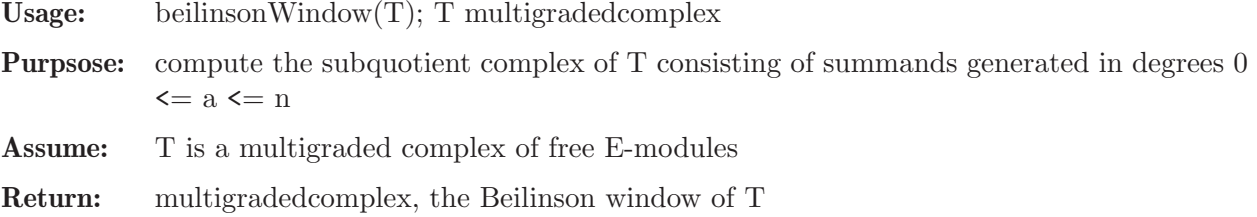

Note: The returend summands are the only ones that contribute to the Beilinson monad.

### Example:

```
LIB "tateProdCplxNegGrad.lib";
intvec f = 1,1;def (S,E) = productOfProjectiveSpaces(f);
intvec low = -3, -3;
intvec high = 3,3;
setring(S);
module M = 0;
intmat MGrading[2][1] = -1, -1;M = setModuleGrading(M,MGrading);
multigradedcomplex tate;
(E,tate) = tateResolution(M,low,high);
setring(E);
multigradedcomplex W = beilinsonWindow(tate);
W;
\mapsto 0 <-- E^4 <-- E^4 <-- E^1 <-- 0
\mapsto -1 0 1 2 3
\mapstointvec c = 1, 1, 1;intvec low2 = 0, 0, 0;intvec high2 = 0, 1, 0;def (S2,E2) = productOfProjectiveSpaces(c);
setring(S2);
module M2 = 0;
intmat gradeM[3][1] = -1, -1, -1;M2 = setModuleGrading(M2, gradeM);
multigradedcomplex tate2;
(E2,tate2) = tateResolution(M2,low2,high2);
setring(E2);
multigradedcomplex W2 = beilinsonWindow(tate2);
W2;
\mapsto 0 <-- E^8
\mapsto -1 0
\mapsto
```
## D.15.24.13 regionComplex

Procedure from library tateProdCplxNegGrad.lib (see [Section D.15.24 \[tateProdCplxNeg-](#page-0-0)Grad [lib\], page 2555\)](#page-0-0).

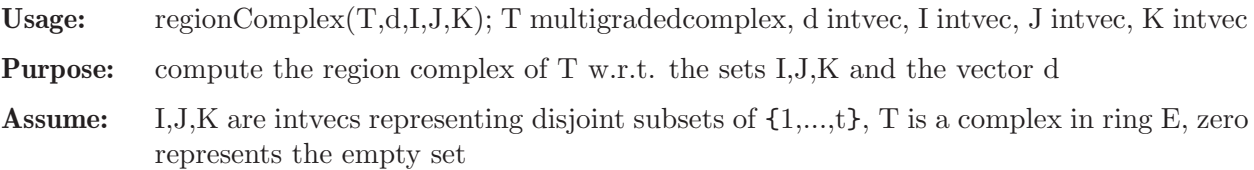

**Return:** multigraded complex which is the region complex  $T_d(I,J,K)$  of T

```
LIB "tateProdCplxNegGrad.lib";
intvec f = 1,1;def (S,E) = productOfProjectiveSpaces(f);
intvec low = -3, -3;intvec high = 3,3;setring(S);
module M = 0;
intmat MGrading [2][1] = -1, -1;M = setModuleGrading(M,MGrading);
multigradedcomplex tate;
(E,tate) = tateResolution(M,low,high);
setring(E);
tate;
\mapsto E^25 <-- E^40 <-- E^46 <-- E^44 <-- E^35 <-- E^30 <-- E^38 <\
  -- E^56 <-- E^81 <-- E^110 <-- E^141 <-- E^174 <-- E^210
\mapsto -6 -5 -4 -3 -2 -1 0 \
       1 2 3 4 5 6
\mapstoring Z = cohomologyMatrixFromResolution(tate,low,high);
setring(Z);
print(cohomologymat);
\mapsto 5h, 0, 5, 10, 15, 20, 25,
\mapsto 4h, 0, 4, 8, 12, 16, 20,
\mapsto 3h,0,3,6, 9, 12,15,
\mapsto 2h, 0, 2, 4, 6, 8, 10,
\mapsto h, 0,1,2, 3, 4, 5,
\mapsto 0, 0, 0, 0, 0, 0, 0,
\mapsto h2,0,h,2h,3h,4h,5h
setring(E);
intvec c = 0, -3;intvec I = 0;
intvec J = 0, 1;intvec K = 0, 2;
multigradedcomplex U = \text{regionComplex}(\text{tate}, c, I, J, K);U;
→ 0 <-- E^10 <-- E^8 <-- E^6 <-- E^4 <-- E^2 <-- E^2 <-- 0
\mapsto -4 -3 -2 -1 0 1 2 3
\mapstoZ = cohomologyMatrixFromResolution(U,low,high);
setring(Z);
print(cohomologymat);
\mapsto 0,0,0,0,10,0,0,0,
\mapsto 0,0,0,0,8, 0,0,0,
\mapsto 0,0,0,0,6, 0,0,0,
\mapsto 0,0,0,0,4, 0,0,0,
\mapsto 0,0,0,0,2, 0,0,0,
7→ 0,0,0,0, 0,0,0,
\mapsto 0,0,0,0,2h,0,0,0
setring(E);
multigradedcomplex V = \text{regionComplex}(\text{tate}, c, I, J, J);
```
 $\mapsto$  ? I, J, K have to be disjoint.  $\mapsto$  ? leaving tateProdCplxNegGrad.lib::regionComplex (0)

### D.15.24.14 strand

Procedure from library tateProdCplxNegGrad.lib (see [Section D.15.24 \[tateProdCplxNeg-](#page-0-0)Grad [lib\], page 2555\)](#page-0-0).

Usage:  $strand(T,c,J)$ 

Purpose: compute the strand of T w.r.t. the set J and the vector c

Return: subquotient complex of T which is the strand of T

```
LIB "tateProdCplxNegGrad.lib";
intvec f = 1,1;def (S, E) = productOfProjectiveSpaces(f);
intvec low = -3, -3;
intvec high = 3,3;setring(S);
module M = 0;
intmat MGrading[2][1] = -1,-1;
M = setModuleGrading(M,MGrading);
multigradedcomplex tate;
(E, \text{tate}) = \text{tateResolution}(M, \text{low}, \text{high});setring(E);
ring Z = cohomologyMatrixFromResolution(tate,low,high);
setring(Z);
print(cohomologymat);
\mapsto 5h, 0, 5, 10, 15, 20, 25,
\mapsto 4h, 0, 4, 8, 12, 16, 20,
\mapsto 3h,0,3,6, 9, 12,15,
\mapsto 2h, 0, 2, 4, 6, 8, 10,
\mapsto h, 0, 1, 2, 3, 4, 5,
\mapsto 0, 0, 0, 0, 0, 0, 0,
\mapsto h2,0,h,2h,3h,4h,5h
setring(E);
intvec c = 0, -3;intvec J = 1;
multigradedcomplex U = strand(tate, c, J);
U;
\rightarrow 0 <-- E^10 <-- E^8 <-- E^6 <-- E^4 <-- E^2 <-- E^2 <-- E^4 \
\leftarrow \leftarrow E^6 \leftarrow E^8 \leftarrow E^10<br>
\mapsto -4 \leftarrow 3 \leftarrow 2 -1
         -3 -2 -1 0 1 2 3 \
          4 5 6
\mapstoZ = cohomologyMatrixFromResolution(U,low,high);
setring(Z);
print(cohomologymat);
\mapsto 0,0,0,0,10,0,0,0,
\mapsto 0,0,0,0,8, 0,0,0,
\mapsto 0,0,0,0,6, 0,0,0,
\mapsto 0,0,0,0,4, 0,0,0,
\mapsto 0,0,0,0,2, 0,0,0,
```
7→ 0,0,0,0, 0,0,0,  $\mapsto$  0,0,0,0,2h,0,0,0

### D.15.24.15 firstQuadrantComplex

Procedure from library tateProdCplxNegGrad.lib (see [Section D.15.24 \[tateProdCplxNeg-](#page-0-0)Grad [lib\], page 2555\)](#page-0-0).

Usage: firstQuadrantComplex(T,c); T multigradedcomplex, c intvec

Purpose: compute the first quadrant complex of T w.r.t. the set J and the vector c

Return: subquotient complex of T which is the first quadrand complex of T

### D.15.24.16 lastQuadrantComplex

Procedure from library tateProdCplxNegGrad.lib (see [Section D.15.24 \[tateProdCplxNeg-](#page-0-0)Grad [lib\], page 2555\)](#page-0-0).

Usage: lastQuadrantComplex(T,c); T multigradedcomplex, c intvec

Purpose: compute the last quadrant complex of T w.r.t. the set J and the vector c

Return: subquotient complex of T which is the strand of T

### D.15.25 tropicalEllipticCovers lib

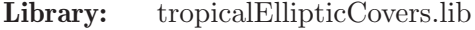

Purpose: Gromov-Witten numbers of tropical elliptic curves and their covers

Authors: J. Boehm, boehm @ mathematik.uni-kl.de F. Dastur, dastur.firoozeh @ gmail.com

Overview: We implement a formula for computing the number of covers of (abstract) elliptic curves with and without tangency conditions, and for the surface ExP1. For the first case, we have used methods discussed in [BGM1]. For the covers without tangency conditions, we obtain the covers of an elliptic curve using tropical methods in [BBM], and for ExP1, we have used the concepts from [BGM2]. A Feynman graph G of genus g is a trivalent, connected graph (of genus g) with n number of vertices and r number of edges (in case of abstract elliptic curve in [BBM] we have 2g-2 vertices and 3g-3 edges, since we consider only trivalent graphs). A pearl chain P of type  $(d_2, g)$  is a genus g, connected graph of degree d<sub>-1</sub> such that it has two different types of vertices, say vertices of type w and b (where w represent the white vertices and b the black ones). Every edge in P connect vertex of type w to vertex of type b such that the vertices adjacent to each edge are not of the same type. There are precisely  $d_{\mathcal{L}}2$  vertices of type w and  $d_2+g-1$  vertices of type b. The vertices of type b should be 2-valent and the vertices of type w can have any valency.

> For each case we compute the respective propagator function from which we later use terms to compute the Gromov-Witten invariants  $N_{-}(g,d)$ ,  $N_{-}(g,d)$  and  $N_{-}(P,d_{-1},d_{-2},g)$ .

#### References:

[BBM] J. Boehm, A. Buchholz, H. Markwig: Tropical mirror symmetry for elliptic curves, arXiv:1309.5893 (2013).

[BGM1] J. Boehm, C. Goldner, H. Markwig: Tropical mirror symmetry in dimension

one, arXiv:1809.10659 (2018). [BGM2] J. Boehm, C. Goldner, H. Markwig, Counts of (tropical) curves in ExP1 and Feynman integrals, arXiv:1812.04936 (2018).

Types: graph,number,list,poly,string

### Procedures:

# D.15.25.1 cf of

Procedure from library tropicalEllipticCovers.lib (see [Section D.15.25 \[tropicalEllipticCov](#page-0-0)ers [lib\], page 2575\)](#page-0-0).

**Usage:** cf\_of(f,g); f poly, g poly Assume: f is a polynomial, g is a monomial Return: poly. Theory: For a given polynomial f, it computes the coefficient of g in f

## Example:

```
LIB "tropicalEllipticCovers.lib";
ring r=0,(x1,x2,x3,x4),dp;
poly f=3*x1^6+11*x1^4*x2^2+x1^2*x2^4+3*x2^6;
cf_of(f,x1^4*x2^2);
```
# D.15.25.2 preim

Procedure from library tropicalEllipticCovers.lib (see [Section D.15.25 \[tropicalEllipticCov](#page-0-0)ers [lib\], page 2575\)](#page-0-0).

Usage: preim $(0, x)$ ; O list, x poly/number

Assume: O is a list of ordering of the set of vertices (or indices of the vertices), x is a monomial representing a vertex of a graph (or the index of the vertex we are interested in).

Return: int.

Theory: This gives the entry number of x in list O.

## Example:

```
LIB "tropicalEllipticCovers.lib";
ring r=0,(x1,x2,x3,x4),dp;
preim(list(x1,x3,x4,x2),x2);
```
# D.15.25.3 coverTuple

Procedure from library tropicalEllipticCovers.lib (see [Section D.15.25 \[tropicalEllipticCov](#page-0-0)ers [lib\], page 2575\)](#page-0-0).

Usage: coverTuple(G,aa,O,t[,l]); G graph, aa list, O list, t int, l list

- Assume: G is a Feynman graph, aa is a partition of the degree of the graph G, O is a given ordering of the vertices of G, t is an integer and l is a list of leaks in G.
- Return: list.
- **Theory:** Computes a list of tuples (depending on the int t) of the form  $(a_k, N_k, D_k)$  for all  $k=1,...,r$ , where r is the number of edges, a k is the k-th entry in the partion aa of the degree of G, N<sub>k</sub> and D<sub>k</sub> are the corresponding numerator and denominator (respectively) of the propagator function whose product would return the coefficient of the Feynman integral.

Every list of the tuples corresponds to a cover of the elliptic curve E. (For  $t=0$ , we get the results for simply ramified covers [BBM].  $t=1$ , 2 we get results for graphs  $w/o$ vertex contributions respectively  $w/$  vertex contributions as in [BGM1], and for  $t=3$ we get the results for pearl chains as in [BGM2])

### Example:

```
LIB "tropicalEllipticCovers.lib";
ring r=0,(x1,x2,x3,z1,z2,z3),dp;
graph F = makeGraph(list(1,2,3),list(list(1,1),list(1,2),list(2,3),list(1,3)));coverTuple(F,list(1,0,0,2),list(x1,x2,x3),2,list(0,0,0));
```
## D.15.25.4 CoverMult

Procedure from library tropicalEllipticCovers.lib (see [Section D.15.25 \[tropicalEllipticCov](#page-0-0)ers [lib\], page 2575\)](#page-0-0).

```
Usage: CoverMult(G,aa,O,t[, 1]); G graph, aa list, O list, t int, l list
```
Assume: G is a Feynman graph, aa is a partition of the degree of the graph G, O is a given ordering of the vertices of G, l is a list of leaks of G and t is some integer between 0 and 3.

Return: list.

**Theory:** For a given ordering of the vertices of G, this function computes a list of multiplicity for each cover of G. Each entry in the list is a multiplicity of a cover of G. (For t=0, we get the results for simply ramified covers [BBM].  $t=1, 2$  we get results for graphs  $w/\text{o}$  vertex contributions respectively  $w/\text{vertex contributions as in } [BGM1],$ and for  $t=3$  we get the results for pearl chains as in  $[BGM2]$ )

### Example:

```
LIB "tropicalEllipticCovers.lib";
ring r=0, (x1, x2, x3, x4), dp;
graph G=makeGraph(Iist(1,2,3,4),list(list(1,3),list(1,2),list(1,2),list(2,4),list(3,4))CoverMult(G,list(0,2,1,0,0,1), list(x2,x4,x3,x1),0);
```
## D.15.25.5 Tropicalcover

Procedure from library tropicalEllipticCovers.lib (see [Section D.15.25 \[tropicalEllipticCov](#page-0-0)ers [lib\], page 2575\)](#page-0-0).

Usage: Tropicalcover  $(G,aa,O,t[, 1])$ ; G graph, aa list, O list, t int, l list

Assume: G is a Feynman graph, aa is a partition of the degree of the graph G, O is a given ordering of the vertices of G, t is an integer and l is a list of leaks of G.

#### Return: list of matrices.

**Theory:** For a given ordering of the vertices of G, this function computes a list of matrices such that each matrix in the list represents a cover of the elliptic curve E. The first coloumn of each matrix shows how many points on each edge of the cover (of type G) has a preimage of the base point p  $\Omega$ . The rows of the matrix represents an edge of the cover and each non-zero entry in a row represents a vertex connected to that edge. (For t=0, we get the results for simply ramified covers [BBM].  $t=1, 2$  we get results for graphs  $w/o$  vertex contributions respectively  $w/$  vertex contributions as in [BGM1], and for  $t=3$  we get the results for pearl chains as in  $[BGM2]$ )

### Example:

```
LIB "tropicalEllipticCovers.lib";
ring r=0, (x1,x2,x3,x4),dp;
graph G=makeGraph(Iist(1,2,3,4),list(list(1,3),list(1,2),list(1,2),list(2,4),list(3,4))Tropicalcover(G,list(0,2,1,0,0,1), list(x2,x4,x3,x1),0);
```
## D.15.25.6 sinh

Procedure from library tropicalEllipticCovers.lib (see [Section D.15.25 \[tropicalEllipticCov](#page-0-0)ers [lib\], page 2575\)](#page-0-0).

**Usage:**  $\sinh(t,n)$ ; t poly, n int

Assume: t is a polynomial and n is a non-zero integer

Return: poly

Theory: Returns the power series expansion of the hyperbolic sine function up to n terms.

Example:

```
LIB "tropicalEllipticCovers.lib";
ring R=0, (x,y), dp;
sinh(x,5);// expands sine hyperbolic function for variable x to first 5 terms
```
## D.15.25.7 Sfunction

Procedure from library tropicalEllipticCovers.lib (see [Section D.15.25 \[tropicalEllipticCov](#page-0-0)ers [lib\], page 2575\)](#page-0-0).

**Usage:** Sfunction $(z, k)$ ; z poly, k int Assume: z is a polynomial and k is an integer Return: poly

**Theory:** Returns the S-function in the form of  $(1+X)$ , where X is a taylor series expansion of the sinh function upto k terms.

```
LIB "tropicalEllipticCovers.lib";
ring R=0, (x,y), dp;
Stunction(x,3);
```
# D.15.25.8 FloorDiagrams

Procedure from library tropicalEllipticCovers.lib (see [Section D.15.25 \[tropicalEllipticCov](#page-0-0)ers [lib\], page 2575\)](#page-0-0).

Usage: FloorDiagrams $(G,aa,O,Lw,n); G$  graph,aa list, O list, Lw list,n int

Assume: G is a pearl chain of the degree d, aa is a partition of degree d, O is an ordering of the vertices of G, Lw is a list where the first n terms represent the leaks in G and the next d2 terms is a list of white pearls (assuming the first pearl is always white). NOTE: Requires pdflatex to be installed.

Return: Latex file.

**Theory:** If  $n=0$ : the procedure generates a Latex file for all the tropical stable maps to ExP1 and if n=1:the procedure generates the source file that can be executed in Latex to get all the stable maps of ExP1 (in the form of floor diagrams) for every curled pearl chain of an elliptic curve E provided similar information.

Example:

```
LIB "tropicalEllipticCovers.lib";
ring R=0,(x1,x2,x3,x4,x5),dp;
graph P=makeGraph(list(1,2,3,4,5),list(list(1,2),list(1,3),list(3,4),list(2,4),list(4,5)
//graph P is a pearl chain
FloorDiagrams(P,list(0,0,2,0,0,1),list(x5,x4,x2,x1,x3),list(0,0,0,0,0,1,4),0);
```
## D.15.25.9 PropagatorFunction

Procedure from library tropicalEllipticCovers.lib (see [Section D.15.25 \[tropicalEllipticCov](#page-0-0)ers [lib\], page 2575\)](#page-0-0).

Usage: PropagatorFunction(G,aa,O,t[,l]); G graph, aa list, O list, t int, l list

- Assume: G is a graph (a Feynman graph or a pearl chain) of the degree d, aa is a partition of degree d, O is an ordering of the vertices of G, l is a list representing the leaky edges of G and t is one of 0,1,2 or 3.
- Return: list P<sub>t</sub> of propagator function for each edge of G as follows: P<sub>-0</sub>: Propagator for a Feynman graph G as in [BBM], i.e., a graph without any self- looping edges, leaks or vertex contributions.

P 1: Propagator for a Feynman graph G without vertex contributions as in [BGM1], i.e., A graph that may have self-looping edges and leaks. P 2: Propagator for a Feynman graph G with vertex contributions as in [BGM1] possibly with self-looping edges and leaks.

P 3: Propagator for a pearl chain G as in [BGM2], i.e., graph G may have leaks.

**Theory:** Computes the numerator and the denominator of the propagator function for every edge of graph G depending on the integer t.

```
LIB "tropicalEllipticCovers.lib";
ring r1=0, (x1,x2,x3,x4),dp;
graph G = makeGraph(list(1, 2, 3, 4), list(list(1, 3), list(1, 2), list(1, 2), list(2, 4), list(3, 4), list(3, 4), list(4, 3), list(1, 2), list(4, 4), list(5, 4), list(6, 4), list(7, 4), list(8, 4), list(9, 4), list(1, 5, 4), list(1, 3, 4), list(1, 3, 4), list(1, 3, 4), list(1, 3, 4), list(1, 3, 4), list(1, 3, 4), list(1, 3, 4), list(1, 3, 4), list(1, 3, PropagatorFunction(G,list (0,2,1,0,0,1), list (x1,x3,x4,x2),0);
//This is another example:
```
ring r2=0,(x1,x2,x3,z1,z2,z3),dp;  $graph GG = makeGraph(list(1,2,3),list(list(1,1),list(1,2),list(2,3),list(3,1)));$ PropagatorFunction(GG,list(1,0,0,3),list(x1,x2,x3),1); //Yet another example ring r3=0,(x1,x2,x3,x4,x5),dp;  $graph$  P=makeGraph(list(1,2,3,4),list(list(1,2),list(2,3),list(3,4),list(4,1))); //graph P is a pearl chain PropagatorFunction(P, list  $(1,0,0,1)$ , list  $(x1,x2,x3,x4)$ , 3);

# D.15.25.10 FeynmanIntegralo

Procedure from library tropicalEllipticCovers.lib (see [Section D.15.25 \[tropicalEllipticCov](#page-0-0)ers [lib\], page 2575\)](#page-0-0).

- Usage: FeynmanIntegralo(G,a,a,O,l,k,t[,gg]); G graph, aa list, O list, l list, k int, t int, gg list
- Assume: G is a graph (a Feynman graph or a pearl chain) of the degree d, aa is a partition of degree d, O is an ordering of the vertices of G, l is a list representing the leaky edges of G, k is any integer, gg is a list representing the genus function and t is one of  $0,1,2$ or 3.
- Return: number or list Q<sub>-t</sub> (depending on k) of Feynman integral for a fixed ordering of vertices of G, the results are as follows: Q 0: Feynman integral for a fixed ordering of a Feynman graph G as in [BBM], i.e., a graph without any self-looping edges, leaks or vertex contributions. Q 1: Feynman

integral for a fixed ordering of a Feynman graph G without vertex contributions as in [BGM1], i.e. A graph that may have self-looping edges and leaks.

Q 2: Feynman integral for a fixed ordering of a Feynman graph G with vertex contributions as in [BGM1] possibly with self-looping edges and leaks. Q 3: Feynman integral for a fixed ordering of a pearl chain G as in [BGM2], i.e., graph G may have leaks.

Theory: If k is zero it returns the coefficient of the Feynman integral for a given ordering of the vertices of the graph G. Otherwise, returns a list showing the ordering and the coefficient of the Feynman integral for the corresponding ordering.

### Example:

```
LIB "tropicalEllipticCovers.lib";
ring r1=0, (x1,x2,x3,x4),dp;
graph G = makeGraph(list(1,2,3,4),list(list(1,3),list(1,2),list(1,2),list(2,4),list(3,4)
FeynmanIntegralo(G,list (0,2,1,0,0,1), list (x1,x3,x4,x2),list(0,0,0,0,0,0),1,0);
//This is another example:
ring r2=0,(x1,x2,x3,z1,z2,z3),dp;
graph GG = makeGraph(list(1,2,3),list(list(1,1),list(1,2),list(2,3),list(3,1)));FeynmanIntegralo(GG, list (2,0,0,1), list (x1,x2,x3), list (0,0,0), 0,1);
//Yet another example
ring r3=0,(x1,x2,x3,x4,x5),dp;
graph P=makeGraph(list(1,2,3,4),list(list(1,2),list(2,3),list(3,4),list(4,1)));
//graph P is a pearl chain
FeynmanIntegralo(P,list (1,0,0,1),list (x1,x2,x3,x4), list (0,0,0,0), 0,3);
```
# D.15.25.11 FeynmanIntegralO

Procedure from library tropicalEllipticCovers.lib (see [Section D.15.25 \[tropicalEllipticCov](#page-0-0)ers [lib\], page 2575\)](#page-0-0).

Usage: FeynmanIntegral $O(G,aa,l,k,t[,gg])$ ; G graph, aa list, l list, k int, t int, gg list

- Assume: G is a graph (a Feynman graph or a pearl chain) of the degree d, aa is a partition of degree d, l is a list representing the leaky edges of G, k is any integer, gg is a list representing the genus function and t is one of 0,1,2 or 3.
- Return: number or list Q\_t (depending on k) of Feynman integral for all possible orderings of vertices of G, the results are as follows:  $Q_0$ : Feynman integral for all orderings of a Feynman graph G as in [BBM], i.e., a graph without any self-looping edges, leaks or vertex contributions. Q 1: Feynman integral for all orderings of a Feynman graph G without vertex contributions as in [BGM1], i.e. A graph that may have self-looping edges and leaks. Q 2: Feynman integral for all orderings of a Feynman graph G with vertex contributions as in [BGM1] possibly with self-looping edges and leaks. Q 3: Feynman integral for all orderings of a pearl chain G as in [BGM2], i.e., a graph G may have leaks.
- Theory: If k is zero it returns the coefficient which is a sum of Feynman integrals over all orderings of the vertices of the graph G. Otherwise, returns a list showing the ordering, the coefficient of the Feynman integral for the corresponding ordering and the sum.

### Example:

```
LIB "tropicalEllipticCovers.lib";
ring r1=0, (x1,x2,x3,x4),dp;
graph G = \text{makeGraph}(list(1, 2, 3, 4), list(list(1,3), list(1,2), list(1,2), list(2,4), list(3,4),]FeynmanIntegralO(G,list (0,2,1,0,0,1),list (0,0,0,0,0,0),1,0);
```
## D.15.25.12 FeynmanIntegralA

Procedure from library tropicalEllipticCovers.lib (see [Section D.15.25 \[tropicalEllipticCov](#page-0-0)ers [lib\], page 2575\)](#page-0-0).

Usage: FeynmanIntegral $A(G, O, d, l, k, t(gg))$ ; G graph, O list, d int, l list, k int, t int, gg list

- Assume: G is a graph (a Feynman graph or a pearl chain) of the degree d, O is an ordering of vertices of G, d is the degree of G, l is a list representing the leaky edges of G,  $k$  is any integer, gg is a list representing the genus function and t is one of 0,1,2 or 3.
- Return: number or list Q<sub>-t</sub> (depending on k) of Feynman integral for a fixed ordering of vertices of G, the results are as follows:

Q 0: sum of Feynman integrals (over all partitions of d) for a fixed ordering of a Feynman graph G as in [BBM], i.e. a graph without any self-looping edges, leaks or vertex contributions.

Q 1: sum of Feynman integrals (over all partitions of d) for a fixed ordering of a Feynman graph G without vertex contributions as in [BGM1], i.e. A graph that may have self-looping edges and leaks.

Q 2: sum of Feynman integrals (over all partitions of d) for a fixed ordering of a Feynman graph G with vertex contributions as in [BGM1] possibly with self-looping edges and leaks.

Q 3: sum of Feynman integrals (over all partitions of d) for a fixed ordering of a pearl chain G as in [BGM2], i.e. graph G may have leaks.

Theory: If k is zero it returns the coefficient which is a sum of Feynman integrals over all partitions of d. Otherwise, returns a list showing the partition from which the Feynman integral is computed, the respective coefficient of the Feynman integral for the given ordering and the sum over all partitions.

### Example:

```
LIB "tropicalEllipticCovers.lib";
ring r1=0, (x1,x2,x3,x4),dp;
graph G = makeGraph(list(1,2,3,4),list(list(1,3),list(1,2),list(1,2),list(2,4),list(3,4))FeynmanIntegralA(G,list(x1,x3,x4,x2),4,list(0,0,0,0,0,0),0,0);
```
## D.15.25.13 DrawCovers

Procedure from library tropicalEllipticCovers.lib (see [Section D.15.25 \[tropicalEllipticCov](#page-0-0)ers [lib\], page 2575\)](#page-0-0).

- **Usage:** DrawCovers $(G,aa,0,t[, |w|)$ ; G graph, aa list, O list, t int,n int and lw list
- Assume: G is a Feynman graph/pearl chain, aa is a partition of the degree of the graph G, O is a given ordering of the vertices of G, t is an integer between 0 and 3 and lw is a list where the first n entries represent the leaks in G and the remaining terms tells us about the white pearls of G. NOTE: Requires pdflatex to be installed.

**Return:** if  $n=0$ : C<sub>t</sub> is a Latex file generating all the covers of an elliptic curve and if  $n=1$ : C<sub>t</sub> is the source file that can be executed in Latex to get the covers of an elliptic curve (given an ordering  $O$  and a partition aa). The results for  $C_t$  are as follows: C 0: returns a Latex file drawing all simply ramified covers of an elliptic curve given a fixed ordering of the vertices of G and a fixed partition of its degree. C 1: returns a Latex file drawing all covers of an elliptic curve such that G has no vertex contributions, given a fixed ordering of the vertices of G and a fixed partition of its degree. C 2: returns a Latex file drawing all covers of an elliptic curve such that G has vertex contributions, given a fixed ordering of the vertices of G and a fixed partition of its

> degree. C 3: returns a Latex file drawing all curled pearl chains of an elliptic curve given a fixed ordering of the vertices of G and a fixed partition of its degree.

**Theory:** For a given ordering of the vertices of G, this function computes Latex file drawing all the covers of an elliptic curve E. If G is a pearl chain then this procedure draws the black and white pearls of G accordingly using information from list lw. (For t=0, we get the results for simply ramified covers as in  $[BBM]$ . For t=1, 2 we get results for graphs w/o vertex contributions respectively w/ vertex contributions as in [BGM1], and for t=3 we get the results for pearl chains as in [BGM2])

```
LIB "tropicalEllipticCovers.lib";
ring r1=0, (x1,x2,x3,x4),dp;
graph G=makeGraph(Iist(1,2,3,4),list(list(1,3),list(1,2),list(1,2),list(2,4),list(3,4))DrawCovers(G,list(0,2,1,0,0,1), list(x2,x4,x3,x1),0,0);
//This is another example:
ring r2=0,(x1,x2,x3,z1,z2,z3),dp;
//F is graph with loops
graph F = makeGraph(list(1,2,3),list(list(1,1),list(1,2),list(2,3),list(1,3)));DrawCovers(F, list(1,0,0,2), list(x1,x2,x3),2,0, list(0,0,0));//Yet another example
ring r3=0,(x1,x2,x3,x4,x5),dp;
```
//in P vertices 1 and 3 are white, genus 2 graph  $P=makeGraph(Iist(1,2,3,4,5),list(list(1,2),list(2,3),list(3,4),list(1,4),list($ DrawCovers(P,list(0,0,0,1,2,0),list(x1,x2,x3,x4,x5),3,1, list(0,0,0,0,0,1,3));

## D.15.25.14 TropCovandMaps

Procedure from library tropicalEllipticCovers.lib (see [Section D.15.25 \[tropicalEllipticCov](#page-0-0)ers [lib\], page 2575\)](#page-0-0).

Usage: TropCovandMaps(G,aa,O,Lw,n); G graph, aa list, O list, Lw list, n int

- Assume: G is a pearl chain, aa is a partition of the degree of the graph G, O is a given ordering of the vertices of G, Lw is a list of leaks and white vertices in G. NOTE: Requires pdflatex to be installed.
- Return: Depending on n this procedure returns either a pdf or a latex file for the curled pearl chains of an elliptic curve and their corresponding stable maps of ExP1 for a fixed ordering of the vertices of the source curve and a fixed partition of its degree.
- Theory: For a given ordering of the vertices of G, this function computes a list of commands that can be executed in TikZ. Each list represents a cover of the elliptic curve E and its corresponding stable map of ExP1. Since G is a pearl chain this procedure draws the black and white pearls of G accordingly using information from list lw.

### Example:

```
LIB "tropicalEllipticCovers.lib";
ring r=0,(x1,x2,x3,x4,x5),dp;
graph P = makeGraph(list(1,2,3,4,5),list(1,2),list(2,3),list(3,4),list(4,1),list(1,5))graph P1=makeGraph(list(1,2,3,4),list(list(1,2),list(2,3),list(3,4),list(4,1)));
//graphs P and P1 are pearl chains
TropCovandMaps(P,list(0,0,0,1,2,0),list(x1,x2,x3,x4,x5),list(0,0,0,0,0,1,3), 0);
```
## D.15.26 VecField lib

Library: VecField.lib

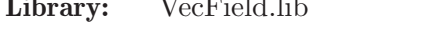

**Purpose:** vector fields, with algorithms for jordan and diagonal forms

Authors: Adrian Rettich, rettich@mathematik.uni-kl.de Raul Epure, epure@mathematik.uni-kl.de

### References:

[1] Kyoji Saito, Quasihomogene isolierte Singularitaeten von Hyperflaechen, 1971

**Overview:** Implements a class VecField, represented by a vector. For example, 'VecField V = [x3,xy]' declares the vector field  $v = x3$  d\_x+xy d\_y. Instead of a vector, an nx1 matrix is also accepted. The vector can be recovered as V.vec.

Supports coordinate transformations (via maps), which are represented by tracking a map 'V.coordinates' which maps the standard coordinates to those in which V is currently represented. V.dimension stores the vector field's dimension, which is just nvars(basering), and V.lin yields the linear part of V. You may set an additional parameter V.precision, which dictates the degree to which operations on the vector field should be exact.

The default precision is 1. Precision is preserved across transformations, additions, and all other manipulations of vector fields.

### Procedures:

# D.15.26.1 applyVecField

Procedure from library VecField.lib (see [Section D.15.26 \[VecField](#page-0-0) lib], page 2583).

Usage: applyVecField(VecField V, poly/ideal p [,int n])

**Return:** if p is a polynomial, return a polynomial  $V(p)$ , if p is an ideal, the ideal  $V(p)$ . If an optional n is given, only the parts of V up to and including degree n are applied to p.

#### Example:

```
LIB "VecField.lib";
int oldp = printlevel;
printlevel = 1;
ring r = 0, (x, y, z), ds;
vector v = [-1, -1, -1];
VecField V = v;
poly f = x3+2y3+xz2;
poly g = V*f;
ideal I = (x2,y);
ideal J = V*I;
printlevel = oldp;
```
### D.15.26.2 changeCoordinates

Procedure from library VecField.lib (see [Section D.15.26 \[VecField](#page-0-0) lib], page 2583).

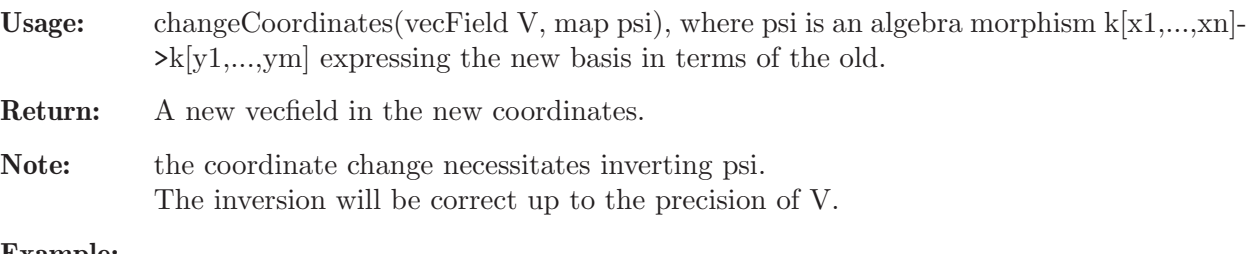

#### Example:

```
LIB "VecField.lib";
ring r = 0, (x, y, z), ds;
vector v = [-1, -1, -1];
VecField V = v;V.precision = 4;
map phi = r, x-2y2+z3, 2y+y3+z, z;
VecField W = changeCoordinate(V,phi);
```
## D.15.26.3 jordanVecField

Procedure from library VecField.lib (see [Section D.15.26 \[VecField](#page-0-0) lib], page 2583).

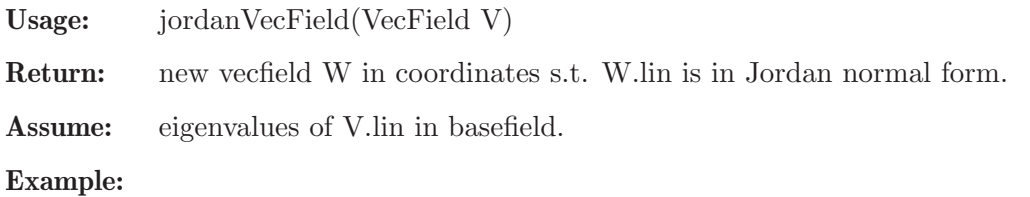

```
LIB "VecField.lib";
ring r = 0, (x, y, z), ds;
vector v = [-1, -1, -1];
VecField V = v;
V.precision = 4;
map phi = r, x-2y2+z3, 2y+y3+z, z;
VecField W = changeCoordinate(V,phi);VecField X = jordanVecField(W);
```
### D.15.26.4 diagonalizeVecFieldLin

Procedure from library VecField.lib (see [Section D.15.26 \[VecField](#page-0-0) lib], page 2583).

Usage: diagonalizeVecFieldLin(list l), where l is a list of VecFields

Return: list W of the same VecFields in new coords s.t. the linear parts are diagonal, all in the same coordinates

Assume: All linear parts of the entries of l are simultaneously diagonalizable.

### Example:

```
LIB "VecField.lib";
ring r = 0, (x, y, z), ds;
vector v = [-1, -1, -1];
VecField V = v;
V.precision = 4;
map phi = r, x-2y2+z3, 2y+y3+z, z;
VecField W = changeCoordinate(V,phi);
VecField X = [-2, 1, 0];
list d = diagonalizeVecFieldLin(W,X);
```
## D.15.26.5 SaitoBase

Procedure from library VecField.lib (see [Section D.15.26 \[VecField](#page-0-0) lib], page 2583).

Usage: SaitoBase(VecField V)

- Return: new VecField W in the base from [1] thm. 3.1, where semisimple and nilpotent components are easily read off.
- Note: the algorithm requires inversions of algebra morphisms. These will be exact to the precision of V. Warning: The algorithm assumes standard coordinates. If V is not given in standard coordinates, it will be converted to standard coordinates, but not converted back at the end, so the resulting transformation is from standard coordinates to the Saito coordinates. If you want the entire transformation from your original coordinates to the Saito ones, add the inverse of your original coordinate transformation manually. Note that weight vectors only take Int64,

making the algorithm fail for very large entries in V.vec.

```
LIB "VecField.lib";
ring r = 0, (x, y, z), ds;
vector v = [-1, -1, -1];
VecField V = v;V.precision = 4;
map phi = r, x-2y2+z3, 2y+y3+z, z;
VecField W = changeCoordinate(V,phi);VecField WS = SaitoBase(W);
```
### D.15.26.6 diagonalizeVecField

Procedure from library VecField.lib (see [Section D.15.26 \[VecField](#page-0-0) lib], page 2583).

Usage: diagonalizeVecField(list l), l a list of VecFields

Return: list of VecFields W such that they are all simultaneously diagonal.

Assume: all input VecFields have to be simultaneously diagonalizable.

Note: the algorithm requires inversions of algebra morphisms. These will be exact to the precision of  $\mathbb{I}[1]$ . Warning: The algorithm assumes standard coordinates. If V is not given in standard coordinates, it will be converted to standard coordinates, but not converted back at the end, so the resulting transformation is from standard coordinates to the Saito coordinates. If you want the entire transformation from your original coordinates to the Saito ones, add the inverse of your original coordinate transformation manually.

Note that weight vectors only take Int64,

making the algorithm fail for very large entries in V.vec.

### Example:

```
LIB "VecField.lib";
int oldp = printlevel;
printlevel = 1;
ring r = 0, (x, y, z), ds;
vector v = [-1, -1, -1];
VecField V = v;
V.precision = 4;
map phi = r, x-2y2+z3, 2y+y3+z, z;
VecField W = changeCoordinate(V,phi);VecField X = [-2, 1, 0];VecField WS = diagonalizeVecField(W,X);
\mapsto ? error in diagonalizeVecField: no solutions found
\mapsto ? leaving VecField.lib::diagonalizeVecField (0)
printlevel = oldp;
```
## D.15.26.7 vecFieldToMatrix

Procedure from library VecField.lib (see [Section D.15.26 \[VecField](#page-0-0) lib], page 2583).

Usage: vecFieldToMatrix(VecField V,ideal W)

**Return:** the matrix representation of V restricted to  $\text{span}(W)$ , in the basis specified by W.

```
LIB "VecField.lib";
int oldp = printlevel;
printlevel = 1;
ring r = 0, (x, y, z), ds;
vector v = [-1, -1, -1];
VecField V = v;V.precision = 4;
map phi = r, x-2y2+z3, 2y+y3+z, z;
VecField W = changeCoordinate(V,phi);matrix m = vecFieldToMatrix(W, maxideal(2));printlevel = oldp;
```
## D.15.26.8 decomposeVecField

Procedure from library VecField.lib (see [Section D.15.26 \[VecField](#page-0-0) lib], page 2583).

- Usage: decomposeVecField(VecField V) or decomposeVecField(list s), s a list of VecFields
- **Return:** list l containing two VecFields, where  $\begin{bmatrix} 1 \end{bmatrix}$  is the semisimple part of V,  $\begin{bmatrix} 2 \end{bmatrix}$  the nilpotent part. If called with a list,  $\lfloor 2n-1 \rfloor$  is the semisimple part of the n-th VecField,  $\lfloor 2n \rfloor$  its nilpotent part.
- Assume: The algorithm assumes standard coordinates. If V is not given in standard coordinates, it will be converted to standard coordinates, but not converted back at the end, so the resulting transformation is from standard coordinates to the new coordinates. If you want the entire transformation from your original coordinates to the new ones, add the inverse of your original coordinate transformation manually.

### Example:

```
LIB "VecField.lib";
ring r = 0, (x, y, z), ds;
vector v = [-1, -1, -1];
VecField V = v;
V.precision = 4;
map phi = r, x-2y2+z3,2y+y3+z,z;
VecField W = changeCoordinate(V,phi);list l = decomposeVecField(W);
```
## D.15.26.9 diagonalizeMatrixSimul

Procedure from library VecField.lib (see [Section D.15.26 \[VecField](#page-0-0) lib], page 2583).

Usage: diagonalizeMatrixSimul(list l), where l is a list of quadratic matrices of same dimensions

**Return:** trafo matrix U s.t.  $U^*A^*inv(U)$  is diagonal for each A in l

Assume: matrices are simultaneously diagonalizable, nvars(basering)>=dimension of the matrices

### Example:

```
LIB "VecField.lib";
ring r = 0, (x(1), x(2), x(3), x(4)), dp;
matrix a[4][4] = 2,0,0,0,0,3,0,0,0,0,3,0,0,0,0,5;matrix b[4][4] = 6,0,0,0, 0,6,0,0, 0,0,2,0, 0,0,0,7 ;
matrix trafo[4][4] = 3,3,0,0, 0,1,3,0, 2,0,1,0, 0,2,2,3;
matrix invtrafo = inverse(trafo);
matrix at = invtrafo * a * trafo;
matrix bt = invtrafo * b * trafo;list l;
l = insert(l, at);
l = insert(l, bt);
matrix diagtrafo = diagonalizeMatrixSimul(l);
```
## D.15.26.10 invertAlgebraMorphism

Procedure from library VecField.lib (see [Section D.15.26 \[VecField](#page-0-0) lib], page 2583).

Usage: invertAlgebraMorphism(map p,int n), where p is an algebra morphism  $k[x_1,...,x_n]$  $\geq k[v1,...,vm],$ or invertAlgebraMorphism(ideal p,int n) if you represent the map as an ideal

**Return:** the inverse of p mod (maxideal)<sup> $\infty$ n.</sup>

If n=-1, try for infinite precision. If input was an ideal, return an ideal.

Note: the algorithm used is described in [1], chapter 3.2

```
LIB "VecField.lib";
ring r = 0, (x, y, z), ds;
vector v = [-1, -1, -1];
VecField V = v;V.precision = 4;
map phi = r, x-2y2+z3,2y+y3+z,z;
map phiinv = invertAlgebraMorphism(phi,4);
```
# 8 Release Notes

## 8.1 News and changes

# NEWS in SINGULAR 4.4.0

# News for version 4.4.0

New libraries:

modfinduni.lib: parallel computation of finduni ([Section D.15.10 \[modfinduni](#page-0-0) lib], page 2439 [Section 5.1.43 \[finduni\], page 185\)](#page-186-0)

sagbiNormaliz.lib: computation of Sagbi bases via normaliz ([Section D.15.19 \[sagbiNor](#page-0-0)maliz [lib\], page 2541](#page-0-0))

stdmodule.lib: Compute Standard Bases of submodule of free module over polynomial subalgebra [\(Section D.15.21 \[stdmodule](#page-0-0) lib], page 2551)

tropicalEllipticCovers.lib: Gromov-Witten numbers of tropical elliptic curves and their covers ([Section D.15.25 \[tropicalEllipticCovers](#page-0-0) lib], page 2575)

Changed libraries:

normal.lib: optimized, integrated locnorma.lib and modnormal.lib ([Section D.4.23 \[nor](#page-0-0)mal [lib\], page 1184\)](#page-0-0)

normaliz.lib: update to normaliz 3.10 ([Section D.4.24 \[normaliz](#page-0-0) lib], page 1210)

hess.lib: fixes [\(Section D.5.7 \[hess](#page-0-0) lib], page 1449)

sheafcoh.lib: new routines [Section D.5.18.5 \[sheafCohBGGregul\], page 1610,](#page-1611-0) [Sec](#page-0-0)[tion D.5.18.6 \[sheafCohBGGregul](#page-0-0) w], page 1611, [Section D.5.18.9 \[sheafCoh](#page-0-0) w], page 1618, [\(Section D.5.18 \[sheafcoh](#page-0-0) lib], page 1605)

sheafcoh.lib: display of the tables is moved to [Section D.5.18.12 \[displayCohom\], page 1620](#page-1621-0) [\(Section D.5.18 \[sheafcoh](#page-0-0) lib], page 1605)

elim.lib: rename sat to sat\_with\_exp, sat now return the saturation i9deal (only).

primdec.lib: fixed a bug in absolute primary decomposition [\(Section D.4.26 \[primdec](#page-0-0) lib], [page 1240](#page-0-0))

New type:

bigintvec: [Section 4.4 \[bigintvec\], page 78](#page-79-0)

New commands:

new command [Section 5.1.123 \[prune](#page-0-0) map], page 245

new command [Section 5.1.99 \[mres](#page-0-0) map], page 226

New/renamed monomial orderings:

To avoid confusion (with the degree reverse lexicographic ordering) the orderings rp and rs are renamed:

renamed orderings rp -> ip rs -> is new ordering Ip

Changes in the kernel/build system:

new algorithm for [Section 5.1.151 \[std\], page 271](#page-272-0) in the case of ordering ds and zero dimensional ideal over QQ

new algorithm for lift function ([Section 5.1.80 \[lift\], page 211\)](#page-212-0)

mstd for local rings ([Section 5.1.100 \[mstd\], page 227](#page-228-0))

use the new Hilbert function algorithm for [Section 5.1.56 \[hilb\], page 195.](#page-196-0) (Different output format/ diffren return type)

renamed orderings ringorder\_rp -> ringorder\_ip ringorder\_rs -> ringorder\_is new ordering ringorder\_Ip changes for FLINT 3.0.x/3.1.x

## News for version 4-3-2

Changed libraries:

many: call std in many places only if attribute isSB is not set

many: change many calls to execute by better variants

New commands:

coeffs for ring (Section 5.1.12 [coeffs], page  $165$ )

Changes in the kernel/build system:

new algorithm for Hilbert function [\(Section 5.1.56 \[hilb\], page 195\)](#page-196-0)

# News for version 4-3-1

New libraries:

normal.lib: new command isNormal, option normalCheck for normal ([Section D.4.23 \[nor](#page-0-0)mal [lib\], page 1184\)](#page-0-0)

Changed libraries:

chern.lib: fixed symNsym [\(Section D.5.2 \[chern](#page-0-0) lib], page 1391)

homolog.lib: fixed corner cases for depth [\(Section D.4.11 \[homolog](#page-0-0)\_lib], page 1091)

New commands:

chinrem, farey for smatrix ([Section 4.21 \[smatrix\], page 129\)](#page-130-0)

Changed commands:

overflow check for [Section 5.1.168 \[vdim\], page 286](#page-287-0)

Hilbert function ([Section 5.1.56 \[hilb\], page 195\)](#page-196-0) cannot overflow (different return type)

delete accepts intvec for the indices to delete ([Section 5.1.21 \[delete\], page 171\)](#page-172-0)

several GB based commands accept the choice of the algorithm: "std","slimgb","sba","modstd","singmatic","groebner","ffmod","nfmod" [\(Section 5.1.156 \[syz\], page 280,](#page-281-0) [Section 5.1.28 \[eliminate\], page 176,](#page-177-0) [Section 5.1.65 \[intersect\],](#page-203-0) [page 202](#page-203-0), [Section 5.1.94 \[modulo\], page 223,](#page-224-0) [Section 5.1.81 \[liftstd\], page 212](#page-213-0), [Section 5.1.80](#page-212-0)

[\[lift\], page 211](#page-212-0))

reduce for non-field coefficients: search best reduction

Changes in the kernel/build system:

changes for gcc 12
new option --log LOGFILE configure can change the path to hml documentation  $(-$ -htmldir=...) different format for doc.tbz2 new algorithm for Hilbert function [\(Section 5.1.56 \[hilb\], page 195\)](#page-196-0)

### News for version 4-3-0

New libraries:

enumpoints.lib: enumerating rational points [\(Section D.15.3 \[enumpoints](#page-0-0) lib], page 2329)

sagbigrob.lib: Sagbi-Groebner basis of an ideal of a subalgebra ([Section D.15.18 \[sagbigrob](#page-0-0) lib], [page 2539](#page-0-0))

puiseuxexpansion.lib: Puiseux expansions over algebraic extensions ([Section D.15.15 \[puiseux](#page-0-0)expansions [lib\], page 2532](#page-0-0))

integralbasis lib: Integral basis in algebraic function fields: new version ([Section D.4.12 \[inte](#page-0-0)gralbasis [lib\], page 1115](#page-0-0))

Changes in the kernel/build system:

input history is stored by default in .singularhistory ([Section 3.1.5 \[Editing input\], page 18\)](#page-19-0). ABI change: all number routines  $(n_1, \ldots)$  have only coeffs as last argument, functions with ring as last argument are removed

PATH is not changed for system("sh",..) (use  $\langle$ undefined) [\[system, SingularBin\], page](#page-0-0)  $\langle$ un $\langle \text{defined} \rangle$  $\langle \text{defined} \rangle$  $\langle \text{defined} \rangle$ 

hilb avoids int overflow (also in degree, stdhilb)

liftstd (with 2 arguments) improved ([Section 5.1.81 \[liftstd\], page 212\)](#page-213-0)

noether improved [\(Section 5.3.5 \[noether\], page 304](#page-305-0)), use in groebner(I,"HC") for faster results for local orderings, 0-dimensional ideals [\(Section 5.1.53 \[groebner\], page 191](#page-192-0)).

letterplace routines improved ([Section 7.7 \[LETTERPLACE\], page 617](#page-618-0))

info file is now singular.info instead of singular.hlp

update for using FLINT 2.8.x

#### News for version 4-2-1

New commands:

Letterplace: dim, rightStd for qrings [\(Section 7.7 \[LETTERPLACE\], page 617\)](#page-618-0) Letterplace: map, fetch, imap ([Section 4.12 \[map\], page 106](#page-107-0), [Section 5.1.38 \[fetch\], page 182](#page-183-0), [Section 5.1.59 \[imap\], page 198\)](#page-199-0)

New libraries:

decomp.lib: functional decomposition of polynomials ([Section D.4.6 \[decomp](#page-0-0) lib], page 1052) hodge.lib: algorithms for Hodge ideals [\(Section D.15.7 \[hodge](#page-0-0)\_lib], page 2421) tateProdCplxNegGrad.lib: sheaf cohomology on product of projective spaces ([Section D.15.24](#page-0-0) [\[tateProdCplxNegGrad](#page-0-0) lib], page 2555)

Changes in the kernel/build system:

liftstd (with 2 arguments) improved ([Section 5.1.81 \[liftstd\], page 212\)](#page-213-0)

building on Cygwin with shared libraries

building the manual via --enable-doc-build

#### News for version 4-2-0

Syntax changes:

renamed poly.lib to polylib.lib ([Section D.2.8 \[polylib](#page-0-0) lib], page 888)

New libraries:

interval.lib: interval arithmetic ([Section D.8.2 \[interval](#page-0-0) lib], page 1825) maxlike.lib: algebraic statistics ([Section D.15.9 \[maxlike](#page-0-0) lib], page 2435) nchilbert.lib: Hilbert series for LetterPlace algebras ([Section 7.5.13 \[nchilbert](#page-0-0) lib], page 518) polyclass.lib: class of polynomials [\(Section D.15.14 \[polyclass](#page-0-0) lib], page 2530) recover.lib: Hybrid numerical/symbolical algorithms [\(Section D.8.7 \[recover](#page-0-0) lib], page 1862) redcgs.lib: Reduced Comprehensive Groebner Systems ([Section D.2.9 \[redcgs](#page-0-0) lib], page 898) ringgb.lib: coefficient rings [\(Section D.15.16 \[ringgb](#page-0-0) lib], page 2535) sets.lib: Sets ([Section D.14.8 \[sets](#page-0-0) lib], page 2269) stanleyreisner.lib: T1 and T2 for a general Stanley-Reiser ring ([Section D.15.20 \[stanleyreis](#page-0-0)ner [lib\], page 2544](#page-0-0)

systhreads.lib: multi-threaded objects [\(Section D.15.23 \[systhreads](#page-0-0) lib], page 2555)

Changed libraries:

classify aeq.lib: new procedure classSpaceCurve ([Section D.6.6 \[classify](#page-0-0) aeq lib], page 1657) grobcov.lib: new version ([Section D.2.4 \[grobcov](#page-0-0) lib], page 818)

modular.lib: parallel version for verification via system("verifyGB",I)

New commands:

system("verifyGB",I): test, if I is a Groebner basis (using parallel processes) Letterplace: modulo,syz,lift,liftstd, rightStd [\(Section 7.7 \[LETTERPLACE\], page 617\)](#page-618-0)

Changes in the kernel/build system:

update for using FLINT 2.6.x and for FLINT 2.7.0 Singular can be build with NTL or FLINT or both (if none is available, factorize and gcd will not work.)

#### News for version 4-1-3

New libraries:

invar.lib: Invariant theory [Section D.7.4 \[invar](#page-0-0) lib], page 1813

moddiq.lib: ideal quotient and saturation [Section D.4.14 \[moddiq](#page-0-0) lib], page 1121

ncModslimgb.lib: modular Groebner bases for G-algebras [Section 7.5.18 \[ncModslimgb](#page-0-0) lib], [page 554](#page-0-0)

Changed libraries:

chern.lib: new version [\(Section D.5.2 \[chern](#page-0-0) lib], page 1391)

grobcov.lib: new version [\(Section D.2.4 \[grobcov](#page-0-0) lib], page 818), new functions [Section D.2.4.22](#page-871-0) [\[ConsLevels\], page 870,](#page-871-0) [Section D.2.4.23 \[Levels\], page 871,](#page-872-0) [Section D.2.4.24 \[Grob1Levels\],](#page-874-0) [page 873,](#page-874-0) [Section D.2.4.25 \[DifConsLCSets\], page 876](#page-877-0)

Changes in the kernel/build system:

improved gcd and multiplication via FLINT

improved lift (and related) port to polymake 3.5.x rational functions via flint [\(Section 5.1.44 \[flintQ\], page 186](#page-187-0)) free algebra over Z ([Section 7.7 \[LETTERPLACE\], page 617](#page-618-0)) adaptions/functions for Singular.jl(<https://github.com/oscar-system/Singular.jl>)

### News for version 4-1-2

New libraries:

arnoldclassify.lib: Arnol'd Classifier of Singularities ([Section D.6.3 \[arnoldclassify](#page-0-0) lib], [page 1640](#page-0-0))

difform.lib: Procedures for differential forms ([Section D.15.2 \[difform](#page-0-0) lib], page 2291)

dmodideal.lib: Algorithms for Bernstein-Sato ideals of morphisms ([Section 7.5.6 \[dmo](#page-0-0)dideal [lib\], page 447\)](#page-0-0)

fpalgebras.lib: Generation of various algebras in the letterplace case ([Section 7.10.2 \[fpalge](#page-0-0)bras [lib\], page 646\)](#page-0-0)

ncrat.lib: non-commutatie rational functions ([Section 7.10.6 \[ncrat](#page-0-0) lib], page 676)

Changed libraries:

freegb.lib: lpDivision, lpPrint [\(Section 7.10.4 \[freegb](#page-0-0) lib], page 666)

fpadim.lib ([Section 7.10.1 \[fpadim](#page-0-0) lib], page 640)

schreyer.lib: deprecated

goettsche.lib: new, extended version (The Nakajima-Yoshioka formula up to n-th degree,Poincare Polynomial of the punctual Quot-scheme of rank r on n planar points Betti numbers of the punctual Quot-scheme of rank r on n planar points)[\(Section D.5.5](#page-0-0) [goettsche [lib\], page 1438](#page-0-0))

grobcov.lib: small bug fix ([Section D.2.4 \[grobcov](#page-0-0) lib], page 818)

Changes in the kernel/build system:

```
integrated xalloc into omalloc: (./configure --disable-omalloc)
```
improved heuristic for det ([Section 5.1.23 \[det\], page 172](#page-173-0))

improved reading of long polynomials

improved groebner bases over Z coefficients

code for free algebras (letterplace rings) rewritten (using now the standrad  $+,-,*,\hat{ }$ ,std,...) [\(Section 7.7 \[LETTERPLACE\], page 617](#page-618-0))

new commands rightstd [\(Section 7.8.10 \[rightstd \(letterplace\)\], page 633\)](#page-634-0)

extended twostd to LETTERPLACE (Section  $7.8.14$  [twostd (letterplace)], page 635, [Sec](#page-365-0)[tion 7.3.29 \[twostd \(plural\)\], page 364](#page-365-0))

pseudo type polyBucket

new type smatrix: sparse matrix (experimental) ([Section 4.21 \[smatrix\], page 129](#page-130-0)).

extended coef to ideals ([Section 5.1.11 \[coef\], page 164\)](#page-165-0).

error and signal handling in libSingular [\(Section 8.3 \[libSingular\], page 2600\)](#page-2601-0).

updated gfanlib to version 0.6.2

port to NTL 11 (needs C++11: gcc6 or -std=c++11), which does not conflict with polymake  $(needs C++14)$ 

#### News for version 4-1-1

New syntax:

alias: may be used as a prefix to a variable declaration. Can only be used in procedure headings. [\(Section 3.5.1 \[General command syntax\], page 41](#page-42-0)).

New command:

fres: improved version of sres: computes a (not necessarily minimal) free resolution of the input ideal/module, using Schreyer's algorithm. ([Section 5.1.48 \[fres\], page 188](#page-189-0), Section 5.1.149] [\[sres\], page 269](#page-270-0)).

Extended commands:

pseudo ordering L allows setting of limits for exponents in polynomials ([Section B.2.9 \[Pseudo](#page-775-0) [ordering L\], page 774](#page-775-0)[,Section 5.1.2 \[attrib\], page 156](#page-157-0) for maxExp)

%,mod: also for poly operands [\(Section 4.17.3 \[poly operations\], page 121](#page-122-0)).

delete: extended to intvec, ideal, module ([Section 5.1.21 \[delete\], page 171\)](#page-172-0).

syz [\(Section 5.1.156 \[syz\], page 280\)](#page-281-0), lift [\(Section 5.1.80 \[lift\], page 211\)](#page-212-0), liftstd [\(Section 5.1.81](#page-213-0) [\[liftstd\], page 212\)](#page-213-0), intersect[\(Section 5.1.65 \[intersect\], page 202](#page-203-0)): with a specified GB algorithm

New libraries:

classify2.lib: Classification of isolated singularities of corank  $\leq$  2 and modality  $\leq$  wrt. right equivalence over the complex numbers according to Arnold's list. ([Section D.6.5 \[classify2](#page-0-0) lib], [page 1655](#page-0-0))

goettsche.lib: Goettsche's formula for the Betti numbers of the Hilbert scheme of points on a surface, Macdonald's formula for the symmetric product ([Section D.5.5 \[goettsche](#page-0-0) lib], [page 1438](#page-0-0))

combinat.lib, modules.lib, methods,lib, nets.lib: a more mathematical view of modules [\(Section D.14.2 \[combinat](#page-0-0) lib], page 2233: combinatorics), [\(Section D.14.4 \[methods](#page-0-0) lib], [page 2239](#page-0-0): construct procedures), [\(Section D.4.15 \[modules](#page-0-0) lib], page 1123: free resolutions), [\(Section D.14.5 \[nets](#page-0-0) lib], page 2240: pretty printing)

ncHilb.lib: Hilbert series of non-commutative monomial algebras [\(Section 7.10.5 \[ncHilb](#page-0-0)\_lib], [page 673\)](#page-0-0)

realclassify.lib: Classification of real singularities([Section D.6.19 \[realclassify](#page-0-0) lib], page 1746)

rootisolation.lib: real root isolation using interval arithmetic([Section D.8.8 \[rootisolation](#page-0-0) lib], [page 1890](#page-0-0))

rstandard.lib: Janet bases and border bases for ideals ([Section D.4.31 \[rstandard](#page-0-0) lib], [page 1266](#page-0-0))

Changed libraries:

chern.lib: new version [\(Section D.5.2 \[chern](#page-0-0) lib], page 1391) gitfan.lib: new (incompatible) version ([Section D.13.3 \[gitfan](#page-0-0) lib], page 2090) grobcov.lib: new version ([Section D.2.4 \[grobcov](#page-0-0) lib], page 818)

Changes in the kernel/build system:

port to polymake 3.x.x

port to NTL 10 with threads (needs also  $C++11$ :  $\text{gcd}$  or  $\text{-std}=\text{c}++11$ )

p Invers is only a helper for p Series: now static

p Divide is now p MDivide, pDivide/p Divide is a new routine

#### News for version 4-1-0

Syntax changes:

new (additional) form of ring definitions: (for example ring  $R=QQ[x,y,z]$ ;) [\(Section 3.3.2](#page-33-0) [\[General syntax of a ring declaration\], page 32](#page-33-0))

new (additional) form of multi-indicies: (for example  $i(1,2,3,4,5)$ ) [\(Section 3.5.3 \[Names\],](#page-45-0) [page 44](#page-45-0))

changed behaviour of charstr [\(Section 5.1.7 \[charstr\], page 162](#page-163-0))

new data type cring to describe the coefficient rings, to be used for the new definitions for (polynomial) rings ([Section 3.3.2 \[General syntax of a ring declaration\], page 32](#page-33-0))

new command ring\_list to access the parts used to construct polynomial rings ([Sec](#page-0-0)[tion 5.1.138 \[ring](#page-0-0) list], page 257[,Section 5.1.137 \[ringlist\], page 255](#page-256-0))

extended polynomial ring construction: also from lists produced by ring\_list

new attribute ring\_cf for ring ([Section 5.1.2 \[attrib\], page 156\)](#page-157-0)

printing of rings changed to match cring names [\(Section 5.1.7 \[charstr\], page 162\)](#page-163-0)

New libraries:

new library: classifyMapGerms.lib: standard basis of the tangent space at the orbit of an algebraic group action ([Section D.6.9 \[classifyMapGerms](#page-0-0) lib], page 1663)

new library: ffmodstd.lib: Groebner bases of ideals in polynomial rings over algebraic function fields[\(Section D.4.9 \[ffmodstd](#page-0-0) lib], page 1081)

new library: nfmodsyz.lib: syzygy modules of submodules of free modules over algebraic number fields([Section D.4.21 \[nfmodsyz](#page-0-0) lib], page 1178)

new library: curveInv.lib: invariants of curves ([Section D.4.5 \[curveInv](#page-0-0)\_lib], page 1049) new library: gfan.lib: interface to gfanlib [\(Section D.13.2 \[gfan](#page-0-0) lib], page 2050)

extended library: interface to polymake merged into [Section D.13.4 \[polymake](#page-0-0) lib], page 2129 new library: tropicalNewton.lib: Newton polygon methods in tropical geometry [\(Section D.13.7 \[tropicalNewton](#page-0-0) lib], page 2196)

new library: schubert.lib: some procedures for intersction theory ([Section D.5.17 \[schubert](#page-0-0)\_lib], [page 1587](#page-0-0))

Changed libraries:

classify aeq.lib: new procedures ([Section D.6.6 \[classify](#page-0-0) aeq lib], page 1657)

grobcov.lib: new version ([Section D.2.4 \[grobcov](#page-0-0) lib], page 818)

ncfactor.lib: factorization in some noncommuative algebras ([Section 7.5.12 \[ncfactor](#page-0-0) lib], [page 487\)](#page-0-0) with new routine ncfactor ([Section 7.5.12.1 \[ncfactor\], page 487](#page-488-0))

primdec.lib: new option "subsystem" ([Section D.4.26 \[primdec](#page-0-0) lib], page 1240)

Changes in the kernel:

improved mapping of polynomials/ideals/...

port to gcc 6

port to gfanlib 0.6 (requires C++11, i.e. gcc  $\geq$ =4.3)

port to NTL 10

port to polymake 3.0

port to readline 7

[Section 5.1.140 \[sba\], page 259](#page-260-0) works for global orderings, also for coefficient types Z and Z/m

[Section 5.1.151 \[std\], page 271](#page-272-0) works for all orderings, also for coefficient types  $Z$  and  $Z/m$ with local/mixed orderings

[Section 5.1.36 \[factorize\], page 180](#page-181-0) works for polynomial rings over ZZ

Experimental stuff:

module [Section D.14.3 \[customstd](#page-0-0)\_lib], page 2238: modify std [\(Section D.14.3.2 \[satstd\],](#page-2240-0) [page 2239](#page-2240-0))

#### News for version 4-0-3

New libraries:

new library: brillnoether.lib: Riemann-Roch spaces of divisors on curves ([Section D.5.1 \[brill](#page-0-0)noether [lib\], page 1390](#page-0-0))

new library: chern.lib: Chern classes ([Section D.5.2 \[chern](#page-0-0) lib], page 1391)

new library: ffmodstd.lib: Groebner bases of ideals in polynomial rings over algebraic function fields[\(Section D.4.9 \[ffmodstd](#page-0-0) lib], page 1081)

new library: GND.lib: General Neron Desingularization ([Section D.15.5 \[GND](#page-0-0) lib], page 2342) new library: graal.lib: localization at prime ideals ([Section D.5.6 \[graal](#page-0-0) lib], page 1444)

new library: hess.lib: Riemann-Roch space of divisors ([Section D.5.7 \[hess](#page-0-0) lib], page 1449)

Changed libraries:

renamed algemodstd lib to [Section D.4.20 \[nfmodstd](#page-0-0) lib], page 1175, extended to module renamed derham lib to [Section D.5.3 \[deRham](#page-0-0) lib], page 1427

grobcov.lib (grobcovK): Groebner Cover for parametric ideals ([Section D.2.4 \[grobcov](#page-0-0) lib], [page 818\)](#page-0-0) with new routine ConsLevels [\(Section D.2.4.22 \[ConsLevels\], page 870](#page-871-0)), removed AddCons AddConsP.

#### News for version 4-0-2

```
New commands:
```
align ([Section 5.1.1 \[align\], page 156\)](#page-157-1)

branchTo ([Section 4.18.3 \[procs with different argument types\], page 125\)](#page-126-0)

-> [\(Section 4.18.2 \[proc expression\], page 125](#page-126-1))

Change in ring handling:

typeof( qring ) returns "ring"

New libraries:

algemodstd.lib: Groebner bases of ideals in polynomial rings over algebraic number fields(renamed to [Section D.4.20 \[nfmodstd](#page-0-0) lib], page 1175)

arr.lib: arrangements of hyperplanes ([Section D.14.1 \[arr](#page-0-0) lib], page 2205)

brillnoether.lib: Riemann-Roch spaces of divisors on curve ([Section D.5.1 \[brillnoether](#page-0-0) lib], [page 1390](#page-0-0))

hess.lib: Riemann-Roch space of divisors on function fields and curves ([Section D.5.7 \[hess](#page-0-0)\_lib], [page 1449](#page-0-0))

gradedModules.lib: graded modules/matrices/resolutions ([Section D.15.6 \[gradedModules](#page-0-0) lib], [page 2346](#page-0-0))

Changed libraries:

revised polymake interface (polymake.so) revised gfanlib interface (gfanlib.so) Presolve::findvars ([Section D.8.3.6 \[findvars\], page 1834,](#page-1835-0) [Section 5.1.166 \[variables\], page 285\)](#page-286-0) Ring::addvarsTo ([Section D.2.12.26 \[addvarsTo\], page 957\)](#page-958-0) Ring::addNvarsTo ([Section D.2.12.27 \[addNvarsTo\], page 958](#page-959-0)) Ring::hasAlgExtensionCoefficient [\(Section D.2.12.21 \[hasAlgExtensionCoefficient\], page 956](#page-957-0)) Schreyer::s\_res (s\_res) grobcov.lib (grobcovK) [\(Section D.2.4 \[grobcov](#page-0-0) lib], page 818) with new routines AddCons AddConsP. normaliz.lib (for normaliz  $>=2.8$ ) [\(Section D.4.24 \[normaliz](#page-0-0) lib], page 1210) renamed groebnerFan to groebnerFanP in polymake.lib ([Section D.13.4 \[polymake](#page-0-0) lib], [page 2129](#page-0-0)) renamed fVector to fVectorP in polymake.lib ([Section D.13.4 \[polymake](#page-0-0) lib], [page 2129](#page-0-0),polymakeInterface\_lib)

# News for version 4-0-1

Version 4-0-1 is a bug fix release.

New feature: attribute ring\_cf for ring [\(Section 5.1.2 \[attrib\], page 156](#page-157-0))

## News for version 4-0-0

Version 4-0-0 is a milestone release of Singular. The new release series 4 aims for an entirely modularized architecture simplifying connectivity with other systems and paving the way for parallel computations. As a first step in modularization, the new release features an internal structural separation of coefficient rings and polynomial rings. This allows for a flexible integration of new coefficient rings.

Singular 4-0-0's list of new functionality and significant improvements further extends that of the 3-1-6/7 prerelease series.

New functionality

de Rham cohomology of complements of algebraic varieties [\(Section D.5.3 \[deRham](#page-0-0) lib], [page 1427](#page-0-0))

Gromov-Witten numbers of elliptic curves ([Section D.4.8 \[ellipticcovers](#page-0-0) lib], page 1068)

classification of isolated complete intersection singularities in characteristic 0 ([Section D.6.8](#page-0-0) [classifyci [lib\], page 1662\)](#page-0-0)

parametrization of orbits of unipotent actions ([Section D.5.10 \[orbitparam](#page-0-0) lib], page 1459) F5-like Groebner basis algorithm [\(Section 5.1.140 \[sba\], page 259\)](#page-260-0)

element-wise application of functions to data structures ([Section 5.2.1 \[apply\], page 290](#page-291-0)) support for debugging libraries [\(Section 3.9.1 \[ASSUME\], page 68\)](#page-69-0)

Improved functionality

Groebner cover for parametric ideals ([Section D.2.4 \[grobcov](#page-0-0) lib], page 818) normalization of affine rings ([Section D.4.23 \[normal](#page-0-0) lib], page 1184) classification of real singularities [\(Section D.6.19 \[realclassify](#page-0-0) lib], page 1746) GIT-fans ([Section D.13.3 \[gitfan](#page-0-0) lib], page 2090)

algebraic/transcendental field extensions

[Chapter 7 \[Non-commutative subsystem\], page 318](#page-319-0)

an abstraction layer for parallel computations [\(Section D.2.7 \[parallel](#page-0-0) lib], page 885)

run-time loading of supplementary kernel code [\(Section A.1.9 \[Dynamic modules\], page 709](#page-710-0))

interpreter language support for name spaces ([Section 4.16 \[package\], page 119](#page-120-0))

Availability

SINGULAR is available as source code and for Linux, Mac OS X, Windows, FreeBSD and SunOS-5.

## 8.2 Singular 3 and Singular 4

The purpose of this section is to describe new features and changes between Singular 3-1-7 and Singular 4.\* (formerly known as Spielwiese) both for developers and Singular users. In what follows we will refer to the systems as Singular 3 and Singular 4.

#### 8.2.1 Version schema for Singular

SINGULAR version is of the form  $a.b.c.d$  which may also be written as  $a-b-c-d$  where  $a,b,c$  and d are numbers:

a is changed with major, incompatible changes

b is changed with incompatible changes (of some commands/libraries)

c is changed with compatible changes (i.e. new commands, extended options, new algorithms, etc.)

d is changed with each release (i.e. with bug fixes, etc.)

SINGULAR does also have "unofficial" build originating from a code version between "official" version: such builds display "Development version a.b.c" in the header while "official" versions show "version a.b.c". Also the manual describes version a-b-c. To get the complete version number, use system("version"); or use SINGULAR\_VERSION in C.

## 8.2.2 Notes for Singular users

#### Coefficient rings

To allow for easy integration of new coefficient rings into Singular, the the way coefficient rings are being handled has been redesigned.

In general, the user syntax has not changed, however there are some changes in the behaviour of Singular:

- setting minpoly results in changing the current coefficient domain and clears all previously defined variables of that ring
- Minor changes in the output of coefficient ring description. Moreover the output of elements of certain rings has been improved (for example, reals).
- Algebraic and transcendental extensions of rationals and finite fields have been reimplemented. In particular, the heuristics for clearing denominators and factoring out content have been changed. In some cases this leads to a different, mathematically equivalent results of Groebner bases and related computations. For example a Groebner basis element may differ by a unit.
- <span id="page-2599-0"></span>• Most notably, due to the redesign of the coefficient rings, if the user sets the minimal polynomial all variables dependent on the current ring are deleted.

### Ring-dependent options

Formally global Singular [Section 5.1.111 \[option\], page 234](#page-235-0) now belong to individual polynomial rings. This includes:

- intStrategy
- redTail
- redThrough

Also the following settings now belong to individual (currently active) polynomial rings:

- short
- minpoly
- noether

Hence setting these options only affects the current ring. Be aware of this when switching between different rings, since the options affect the result of various computations (in particular Groebner bases).

## Path names

- The tree structure of the binary Singular distribution has been changed. The typical tree now looks as show at <https://github.com/Singular/Singular/wiki/Sw-tree>
- Accordingly Singular search paths (where Singular searches for libraries, dynamic modules, etc.) have been changed. You can display them by calling Singular by Singular  $-v$ .
- currently, multi-arch installations of Singular 4 aere not possible.

## Library versioning

Due to switching from Subversion to GIT revision control system for the Singular source code, library version variables (displayed when loading a library) have changed.

## New orderings for modules

The now can assign weights to module components, when defining a monomial ordering. For example

```
ring R = 0, (x,y,z), (\text{am}(1,2,3, 10,20,30,40), dp, C);
deg(x*gen(1));\mapsto 11
```
will assign weights 1,2,3 to x,y,z respectively, and weights  $10,20,30,40,0,0,...$  to components of any free module defined over R. This ordering will first sort by this weighted degree, then by dp on the ring monomials and then will give priority to the large component index.

# Future benefits of Singular 4

The redesign of Singular will allow us to provide new features in the future, for example:

- Interpreter type for coefficient rings.
- User defined coefficient rings.
- <span id="page-2600-0"></span>• Improved syntax for defining polynomial rings.

#### 8.2.3 Notes for developers

There has been an intensive process of refactoring, redesign and modularization of Singular to facilitate easier maintenance and future development:

- Build System : automake, libfac has been integrated into Factory
- Removed MP (Multi protocol) in favor of SSI links.
- Separation/modularization into libraries and packages
- For easy integration of new coefficient rings, we defined a generic interface for coefficient rings and a supporting framework for making them accessible to the user.

In particular we have separated everything related to coefficient rings into a separate library libcoeffs. Dependency tree between restructured packages is show at <https://www.singular.uni-kl.de/dox/singular.png>

In order to use libSingular as a C++ library, see [Section 8.3 \[libSingular\], page 2600.](#page-2601-0)

#### 8.2.4 Building Singular

The user can build and install Singular with the following standard UNIX-like procedure:

- Download and extract the latest official source package (.tar.gz).
- Run the configure script, for instance, ./configure.
- Build Singular by running make.
- Install Singular by running make install.

In contrast to Singular 3, there are now many more configuration options.

All possible options for configure can be seen by running the configure script with option --help. On a multicore compute consider running make with the option  $-i$  [cores].

#### 8.2.5 Side-by-side installation

Due to choosing paths according to FS standards it is no longer possible to have a side-by-side installation of different Singular versions or versions for different architectures.

#### 8.3 libSingular

<span id="page-2601-0"></span>libSingular is the C++-library version of Singular.

Singular/libsingular.h is the main include file, -1Singular the link parameter, lib/pkgconfig/Singular.pc provides all parameters in the pkconfig format.

It contains all parts of SINGULAR with the following exceptions:

- 1. memory allocation functions for GMP (see mmInit in Singular/tesths.cc)
- 2. signal handlers (see init\_signals in Singular/cntrlc.cc). At least a handler for SIGCHLD must be installed for the commands [Section 5.1.170 \[waitfirst\],](#page-288-0)

[page 287,](#page-288-0) [Section 5.1.169 \[waitall\], page 286](#page-287-0) and the routines from [Section D.2.7 \[parallel](#page-0-0) lib], [page 885,](#page-0-0) [Section D.4.16 \[modstd](#page-0-0) lib], page 1147, [Section D.4.23 \[normal](#page-0-0) lib], page 1184, [Sec](#page-0-0)[tion D.2.13 \[tasks](#page-0-0) lib], page 959.

If the child was started by libSingular the handler has to call sig\_chld\_hdl from Singular/links/ssiLink.cc or implement something similar (call slClose(l) for ssi links).

<span id="page-2601-1"></span>3. error handlers for factory, NTL (see init\_signals in Singular/cntrlc.cc).

### 8.4 Download instructions

Singular is available as source and binary program for most common hard- and software platforms. Instructions to download and install SINGULAR can be found at

<https://www.singular.uni-kl.de/index.php/singular-download.html>.

Sources od release versions of SINGULAR are also available from our FTP site

<ftp://jim.mathematik.uni-kl.de/pub/Math/Singular/src/>.

or

<https://wwww.singular.uni-kl.de/ftp/pub/Math/Singular/src/>.

### 8.5 Used environment variables

Singular needs to find some files (dynamic modules, libraries, help files). Usually they are found relative to the location of the (main) executable (after following symlinks). This can be changed by setting the following environment variables.

<span id="page-2602-0"></span>SINGULAR EXECUTABLE (should usually not be set) the complete filename of the main executable, usually derived from the command line (inspecting also PATH, following symlinks). If SINGULAR EXECUTABLE cannot be found, \$prefix/bin/Singular is assumed. For libSingular: SINGULAR EXECUTABLE is set to the argument of siInit (it must exist). SINGULAR BIN DIR the directory of the main executable, usually derived from \$SINGULAR EXECUTABLE SINGULAR ROOT DIR the root of the singular tree, default: \$SINGULAR BIN DIR/.. SINGULAR DATA DIR the root of the singular data files, default: \$SINGULAR BIN DIR/../share SINGULARPATH the directories for libraries and optional dynamic modules (separated by ;), default: \$SINGULAR DATA DIR/singular/LIB \$SINGULAR ROOT DIR/share/singular/LIB \$SINGULAR BIN DIR/../share/singular/LIB \$SINGULAR DATA DIR/factory \$SINGULAR ROOT DIR/share/factory \$SINGULAR BIN DIR/LIB \$SINGULAR BIN DIR/../factory \$SINGULAR BIN DIR/MOD \$SINGULAR ROOT DIR/lib/singular/MOD \$SINGULAR ROOT DIR/libexec/singular/MOD \$prefix/lib/singular/MOD \$prefix/libexec/singular/MOD \$SINGULAR BIN DIR SINGULAR PROCS DIR the directories for dynamic modules (separated by ;), default: \$SINGULAR BIN DIR/MOD

\$SINGULAR ROOT DIR/lib/singular/MOD \$SINGULAR ROOT DIR/libexec/singular/MOD \$prefix/lib/singular/MOD \$prefix/libexec/singular/MOD SINGULAR INFO FILE singular.info, default: \$SINGULAR DATA DIR/info/singular.info SINGULAR IDX FILE the help index, default: \$SINGULAR DATA DIR/singular/singular.idx SINGULAR HTML DIR the directory of the manual as html files, default: \$SINGULAR DATA DIR/singular/html SINGULAR URL the URL of the manual, default: https://www.singular.uni-kl.de/Manual/ The effective list of directories/files can be printed by  $Singular -v$ , see [Section 3.1.6 \[Command](#page-20-0)]

[line options\], page 19.](#page-20-0)

Depending on the used functions, these environment variables apply also to libSingular.

## 8.6 Unix installation instructions

Install binaries: https://www.singular.uni-kl.de/index.php/singular-download/install-linuxunix or build it yourself:

Install the necessary packages:

```
libtool
    gnu make
    \rm gcc, g<sup>++</sup>
    libreadline
    gmp, mpfr
    ntl
    libcdd
Install flint 2.5 (or newer): ./configure --with-gmp=/usr --prefix=$HOME/tmp
make && make install
Install Singular ./configure --with-flint=$HOME/tmp --enable-gfanlib --
prefix=$HOME/Singular4
make && make install
($prefix/bin/Singular is the main executable)
(optional) install 4ti2
(optional) install surf/surfer
(optional) install normaliz 2.8 (or newer)
```
See also https://github.com/Singular/Singular/wiki/Step-by-Step-Installation-Instructions-for-Singular which includes instructions adapted for debian and fedora based systems.

## 8.7 Windows installation instructions

Singular relies on Cygwin as its environment under Windows. There is a 32bit and a 64bit version of Cygwin.

<span id="page-2603-0"></span>https://www.singular.uni-kl.de/index.php/singular-download/install-windows.html

### 8.8 Macintosh installation instructions

Installation of the provided binaries https://www.singular.uni-kl.de/index.php/singulardownload/install-os-x.html

If your Mac refuses to open Singular because of an "unidentified developer": Open System Preferences. Go to the Security & Privacy tab. Click on the lock and enter your password so you can make changes. Change the setting for 'Allow apps downloaded from' to 'App Store and identified developers'.

<span id="page-2604-0"></span>You may also check https://support.apple.com/en-en/guide/mac-help/mh40616/mac

# 9 Index

<span id="page-2605-0"></span>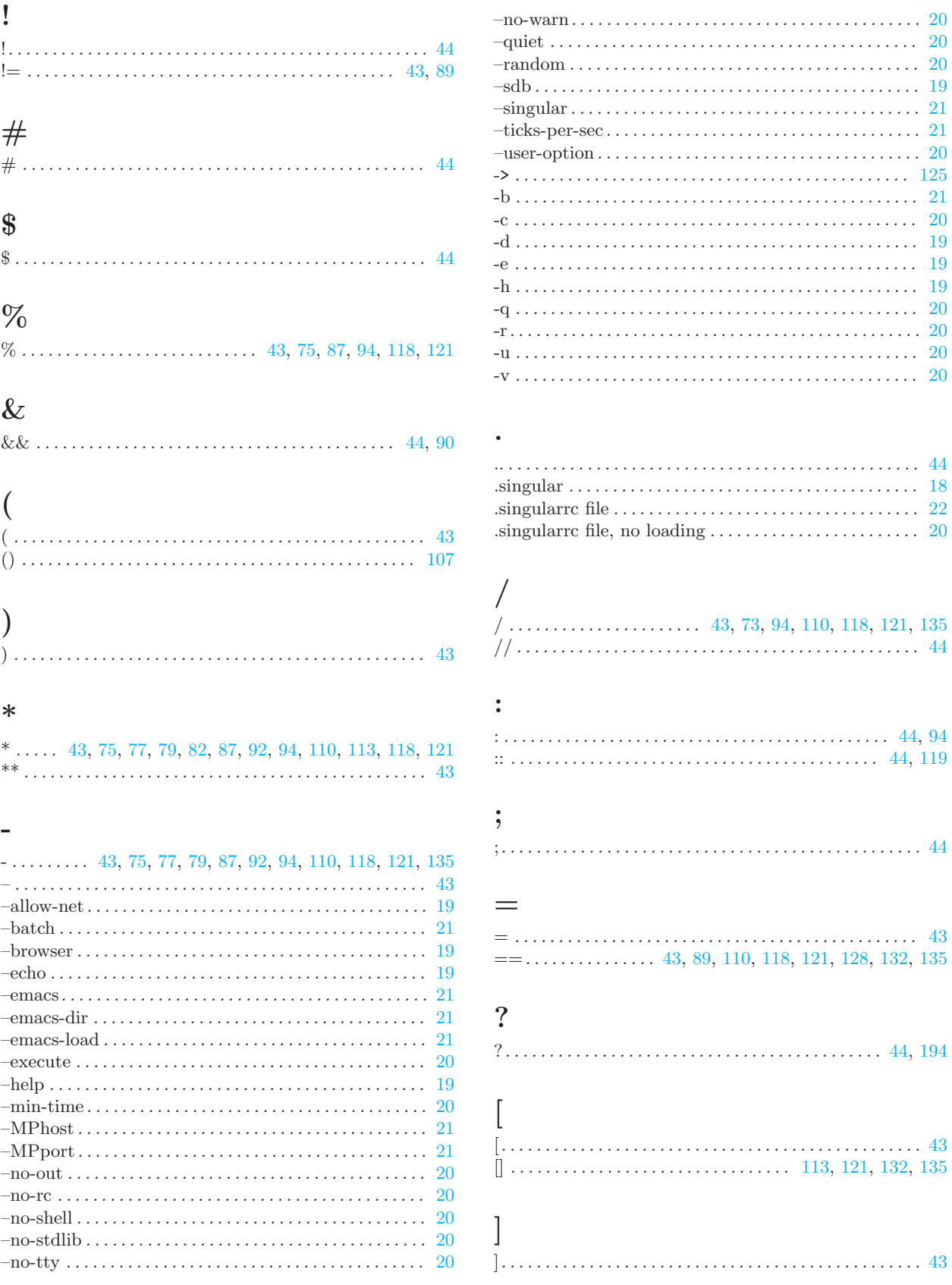

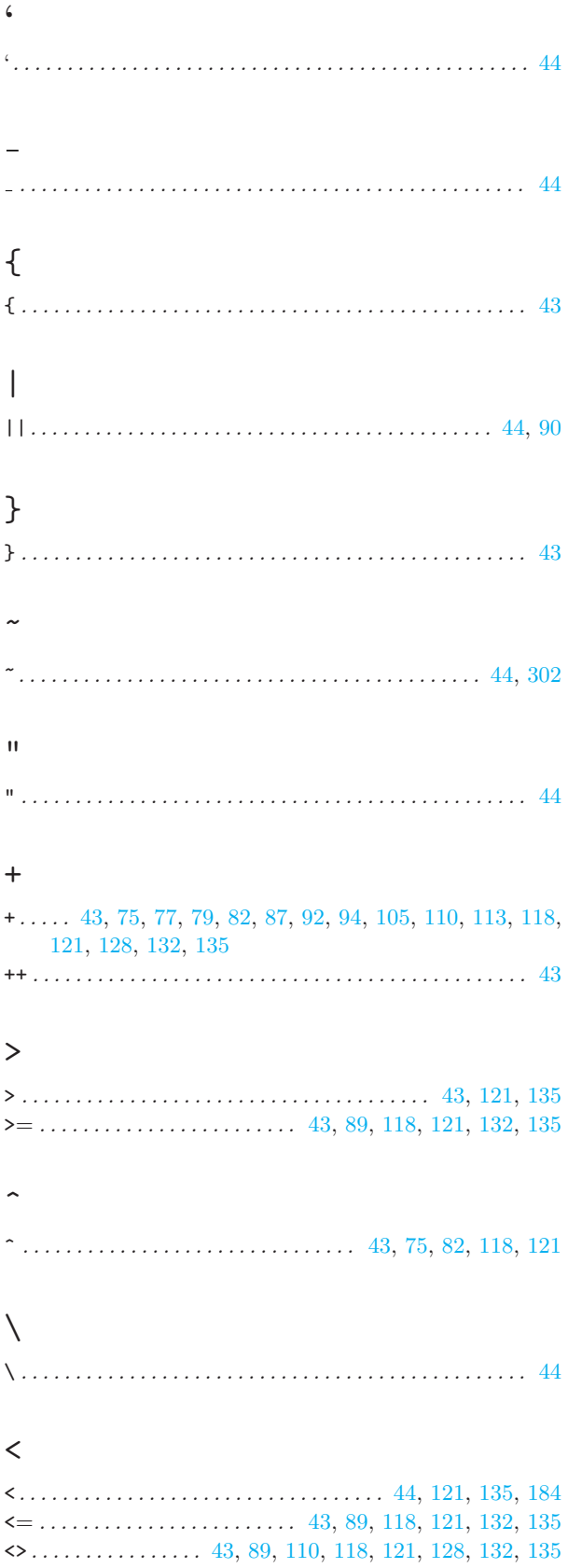

### $\overline{\mathbf{A}}$

 $\overline{1}$ ź ŀ, ź ź ×

ś

ł. ķ ķ ś ź x ś ś f. ś ś

ź

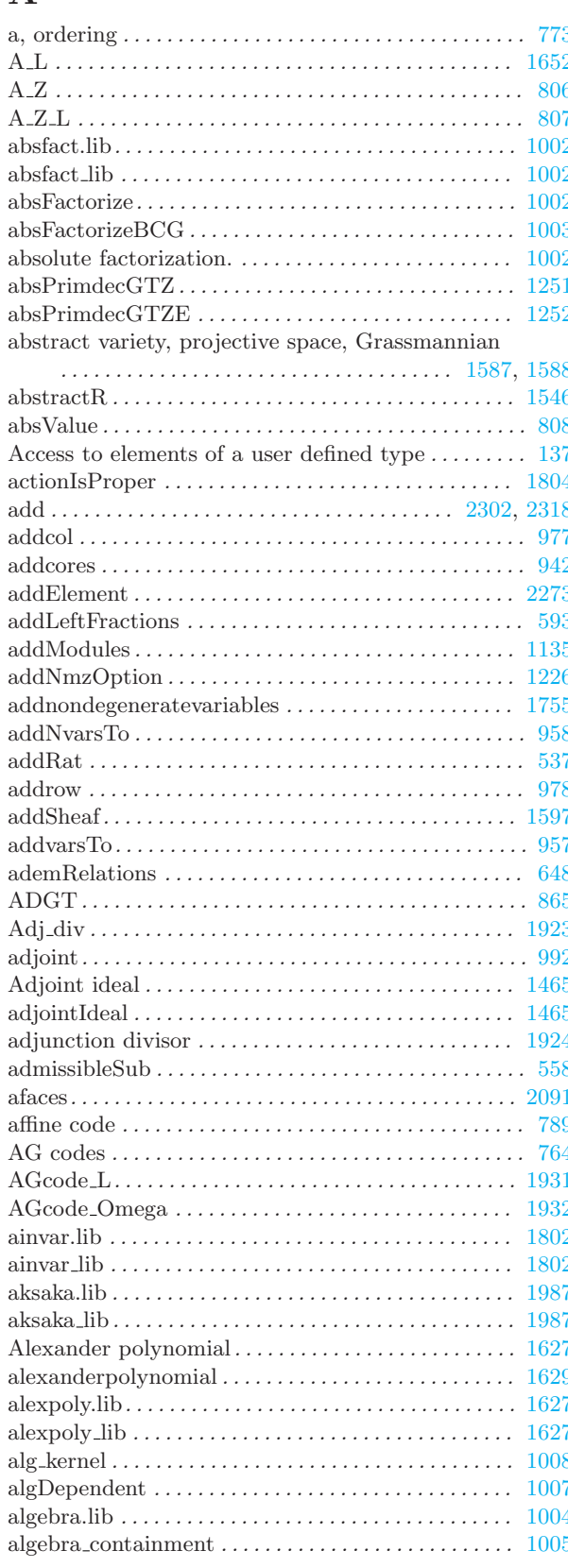

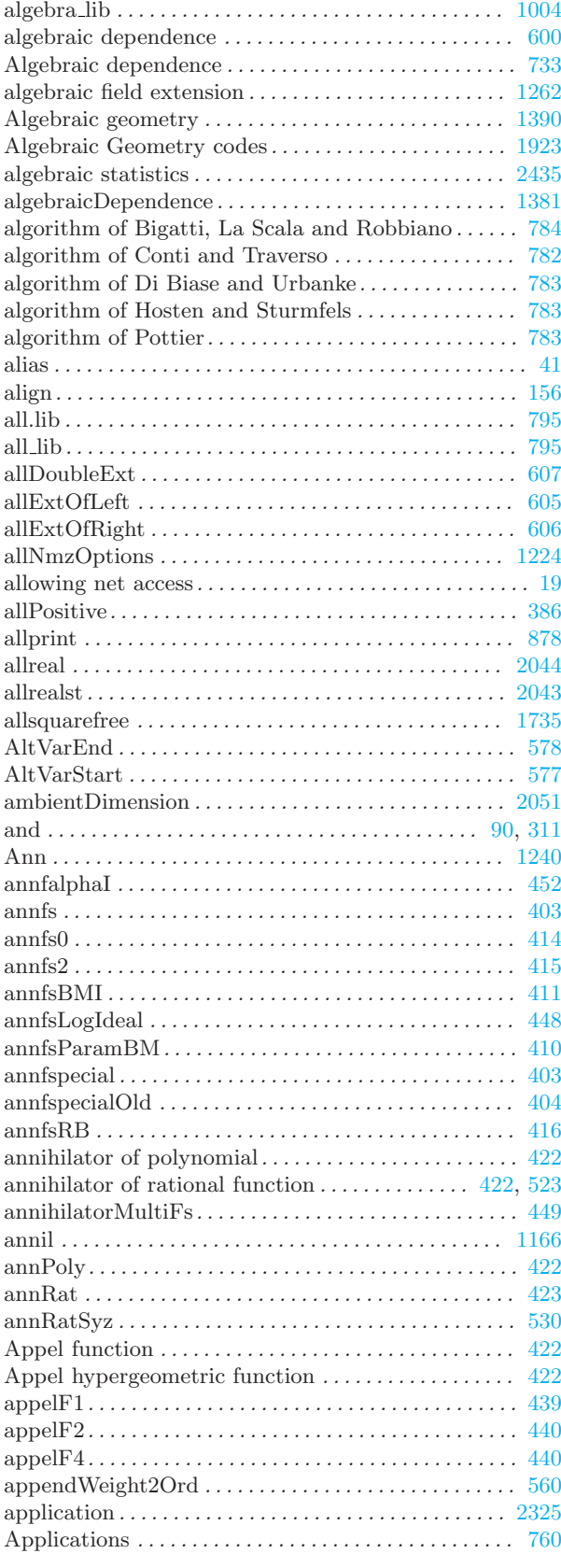

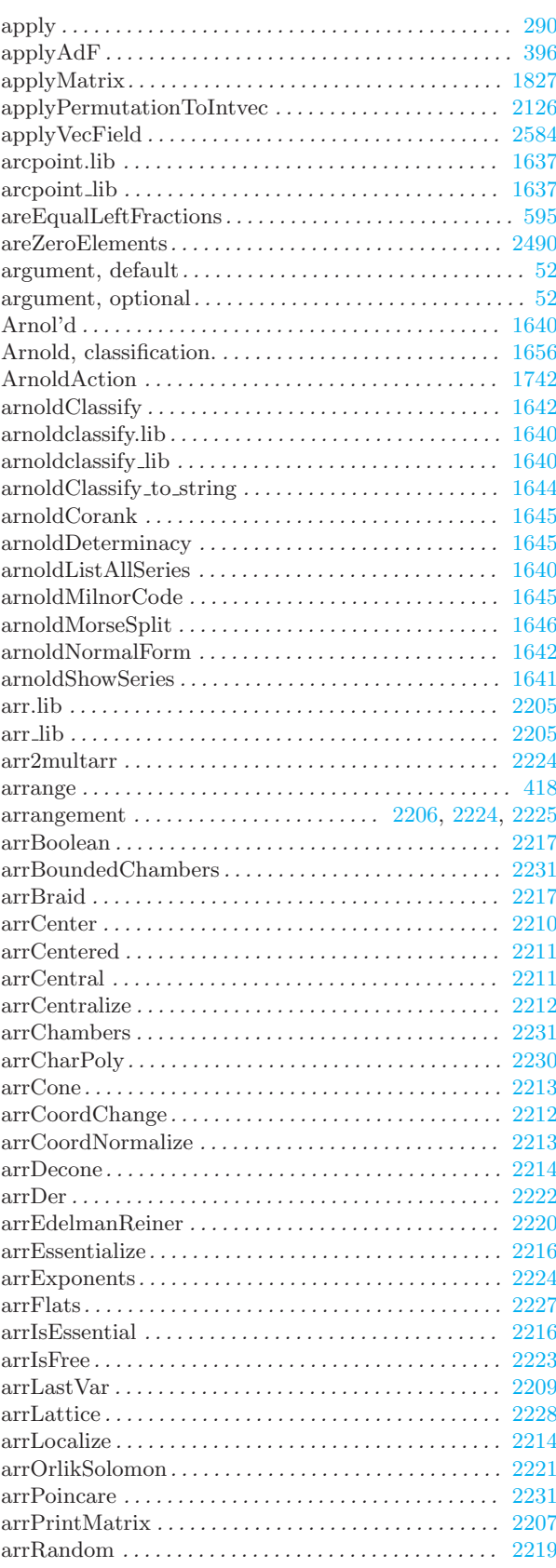

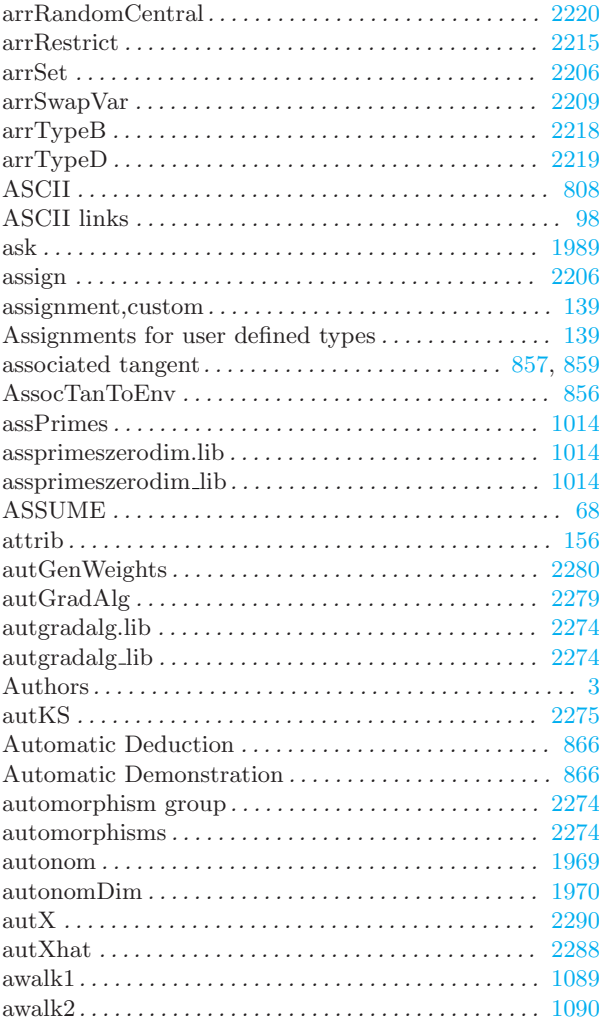

# B

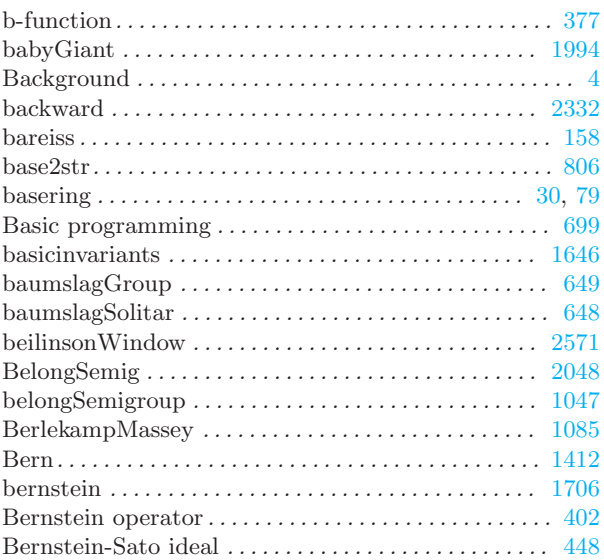

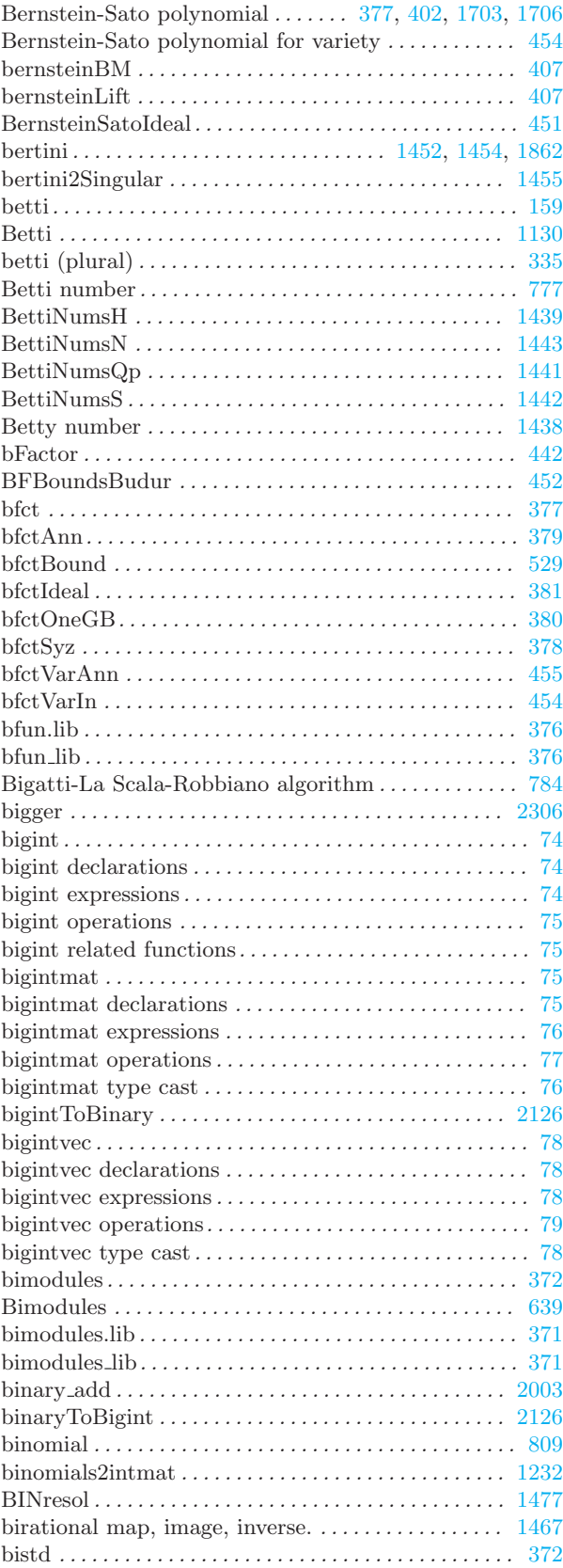

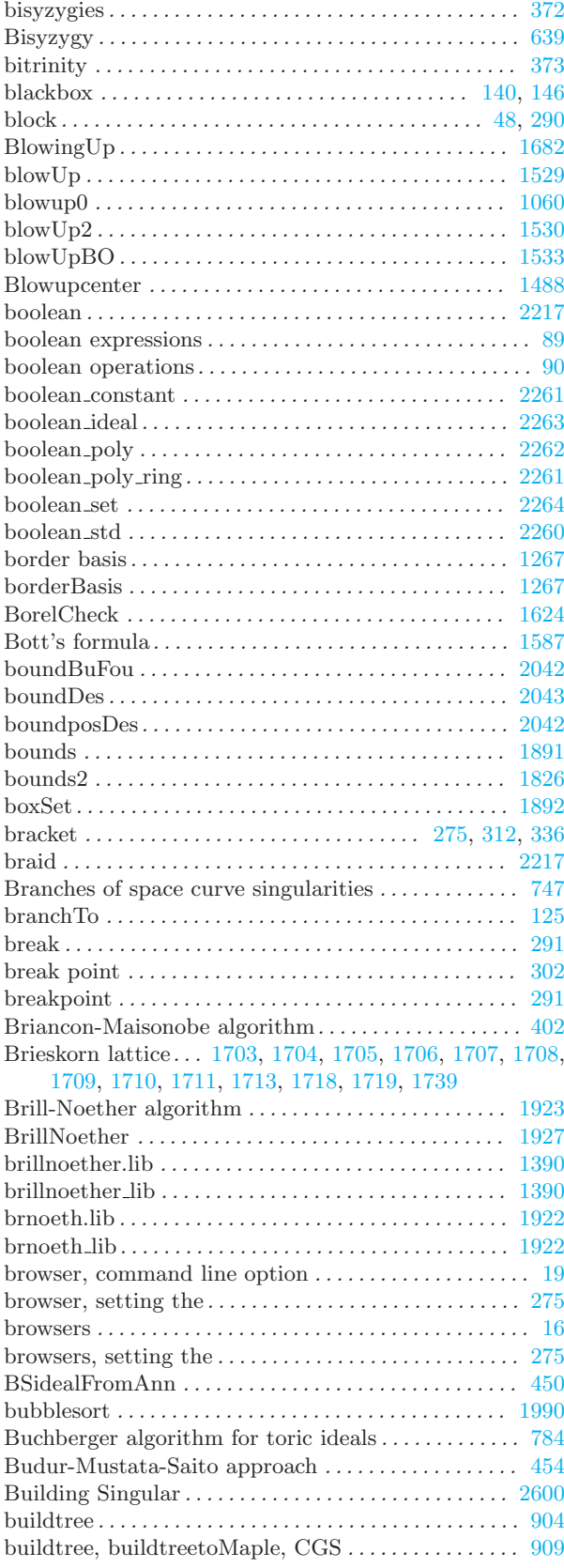

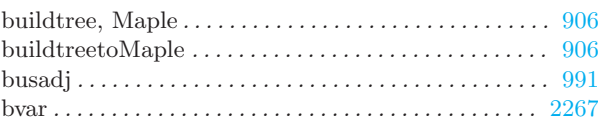

# C

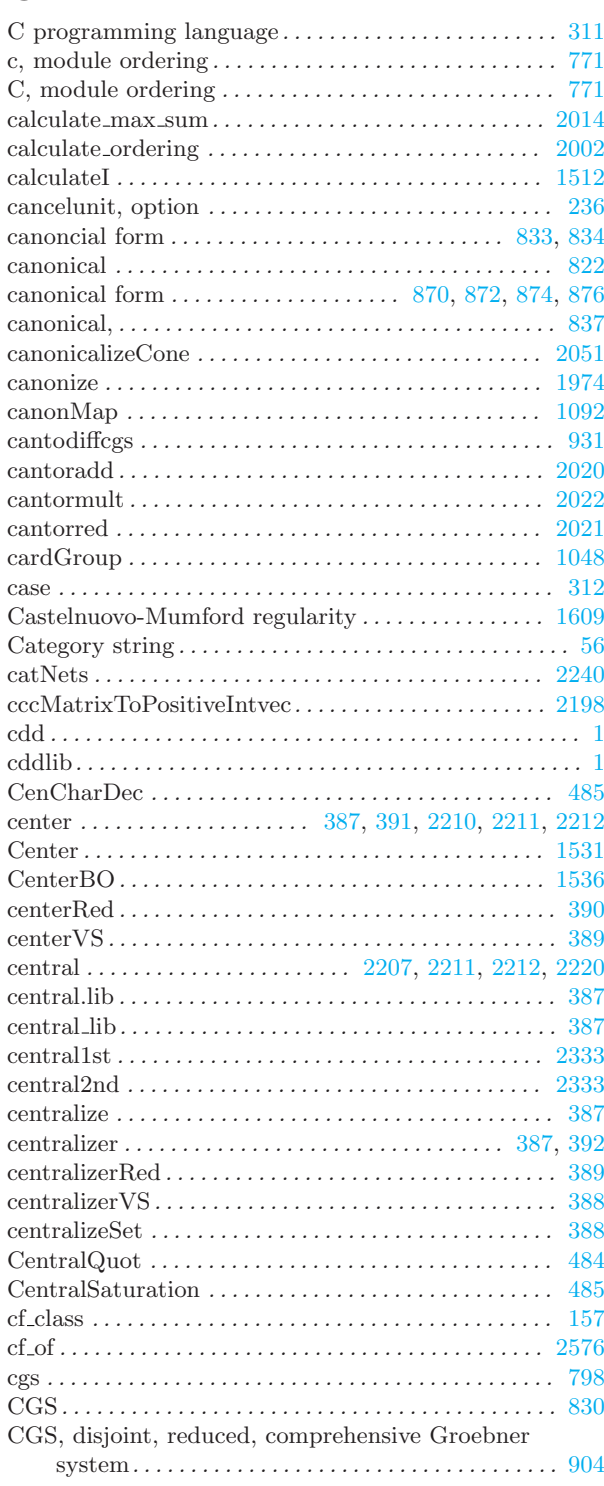

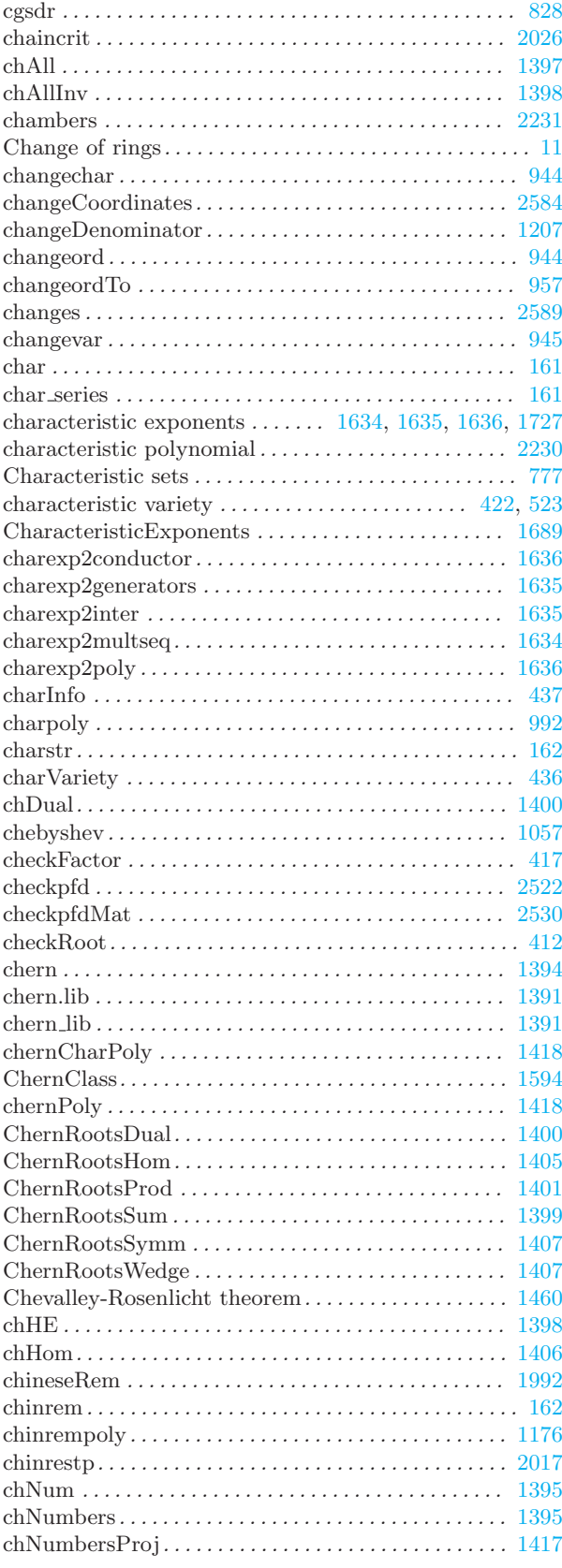

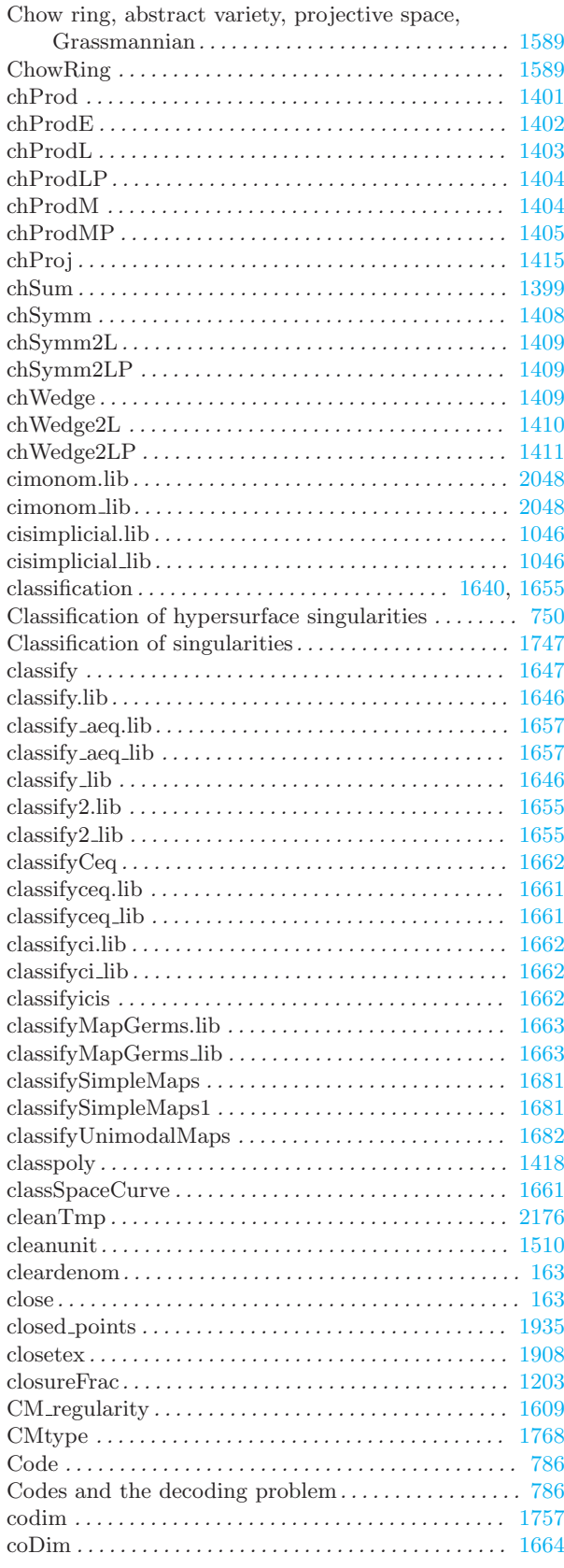

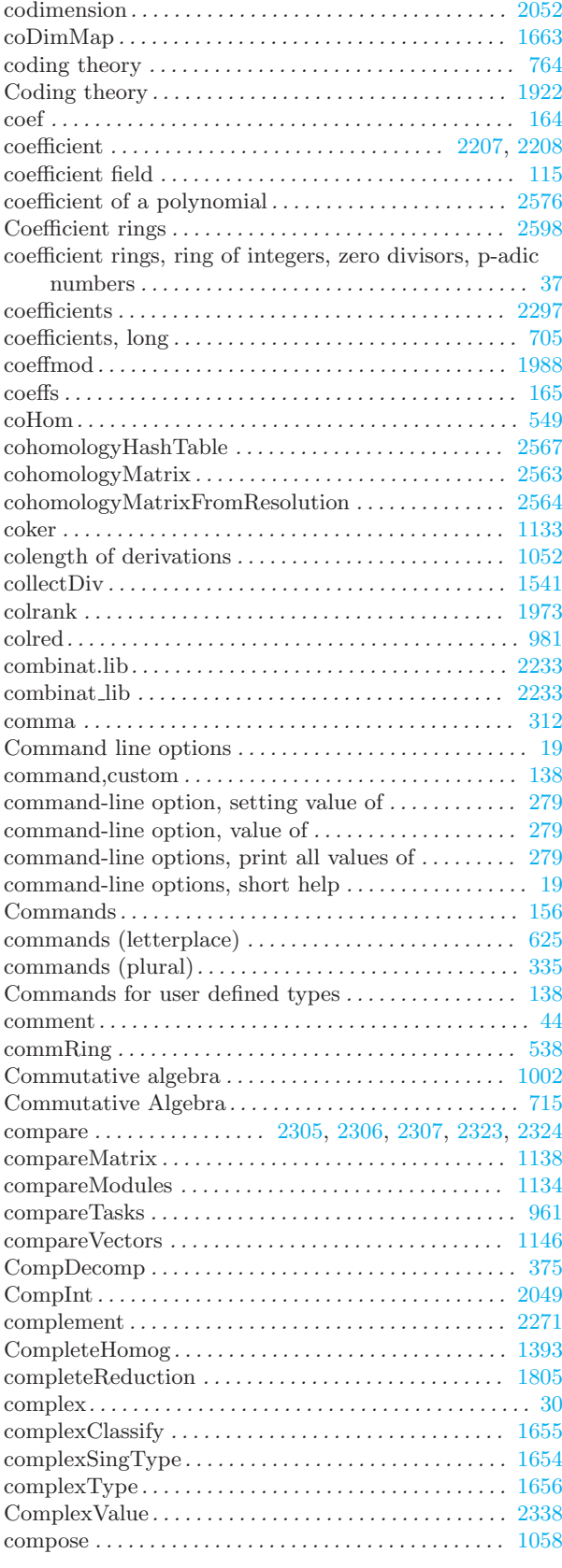

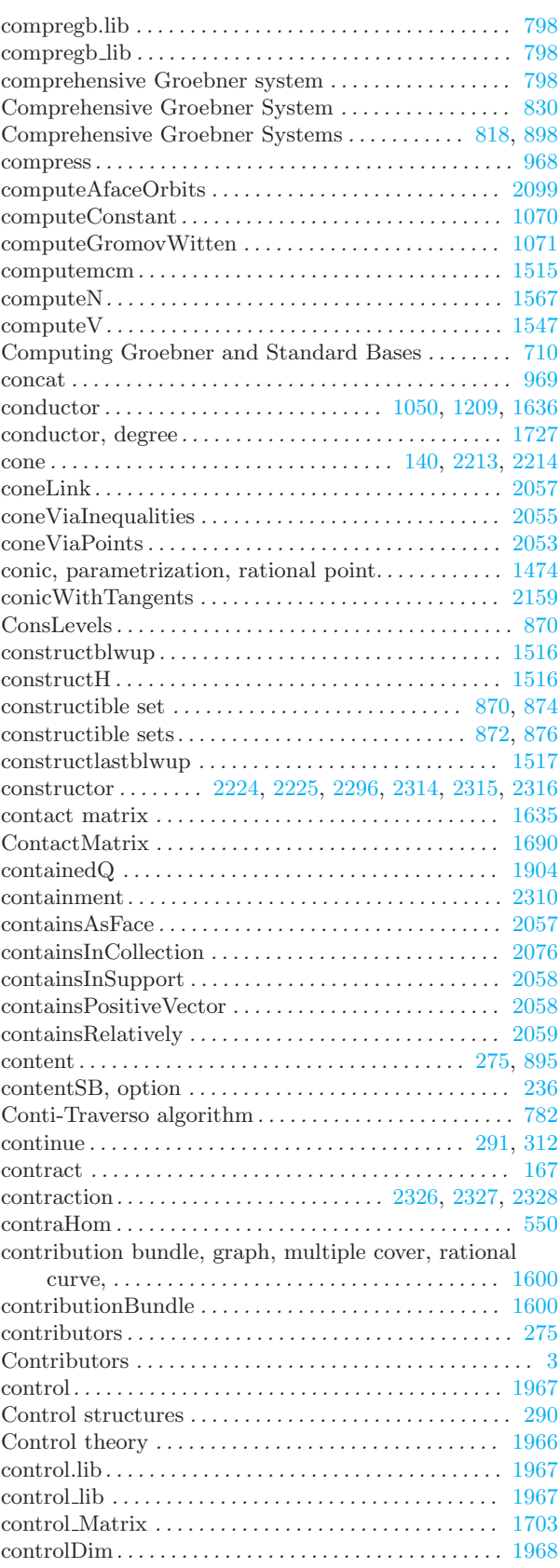

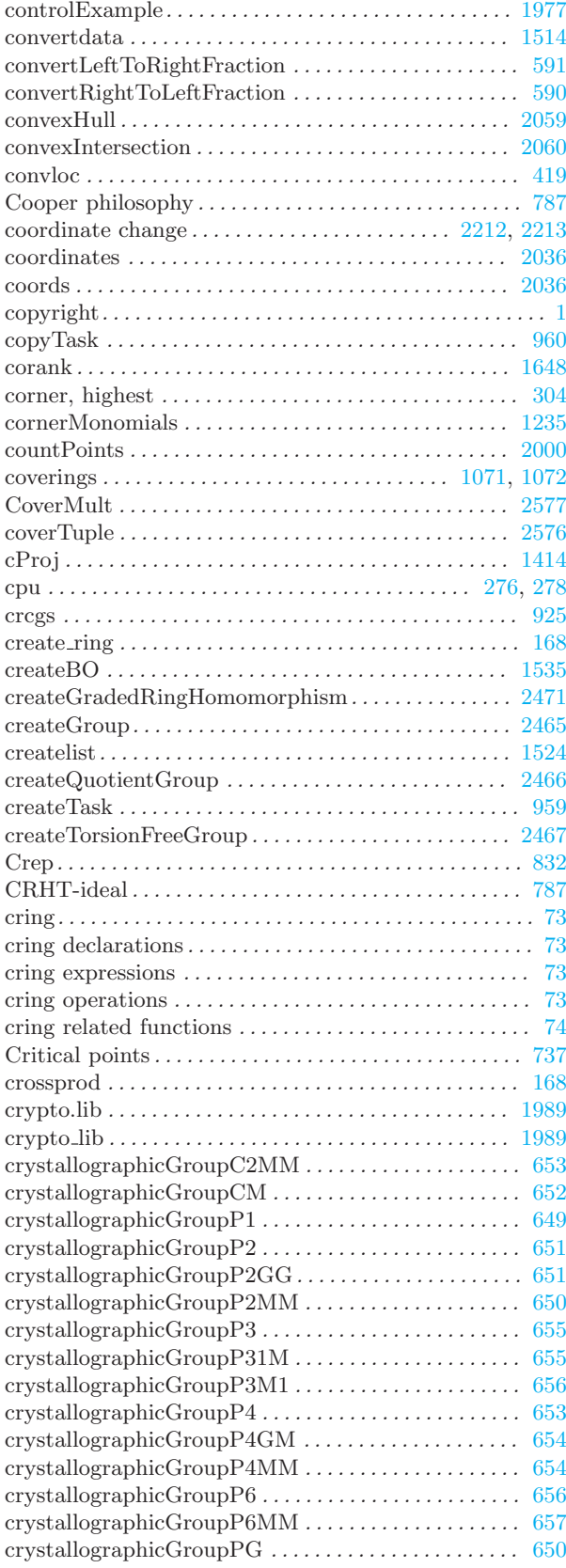

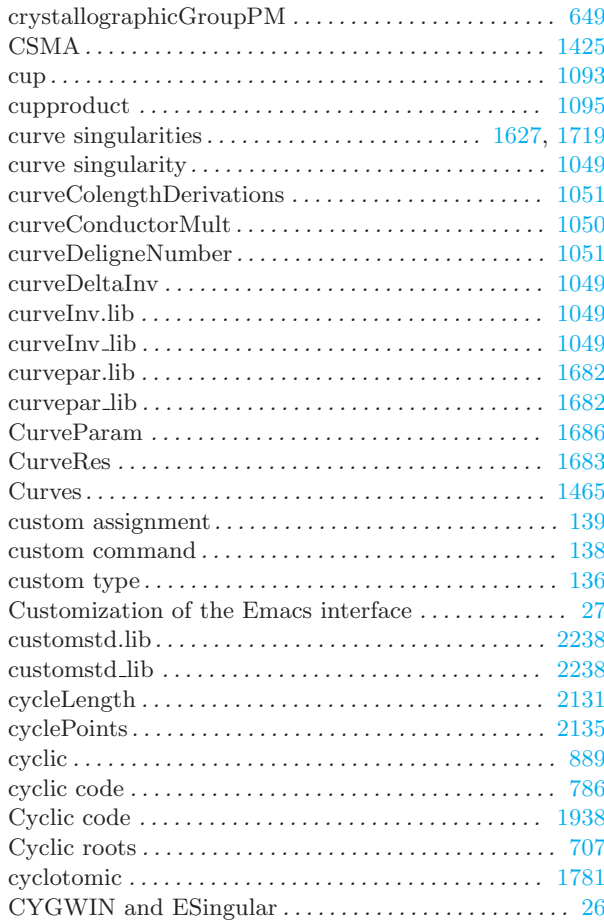

# $\mathbf D$

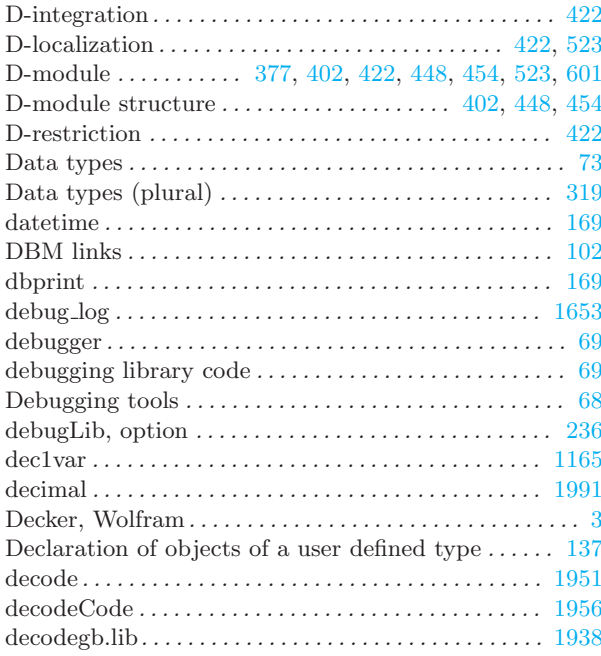

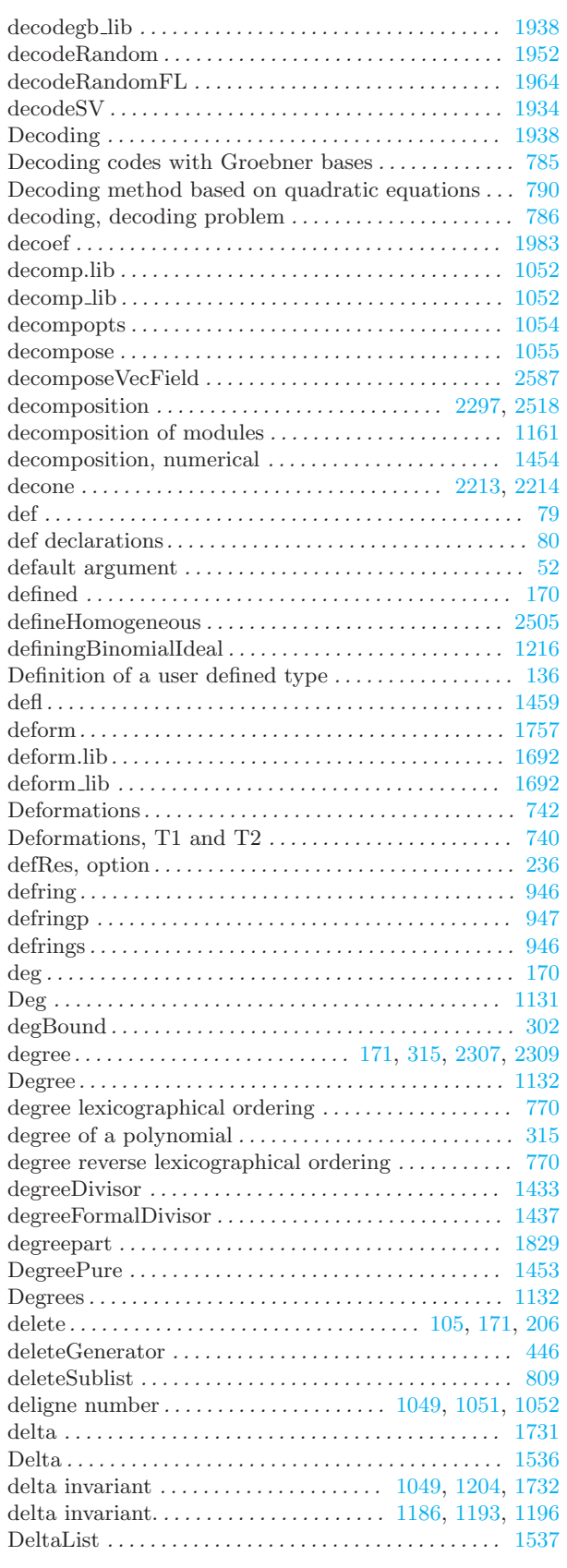

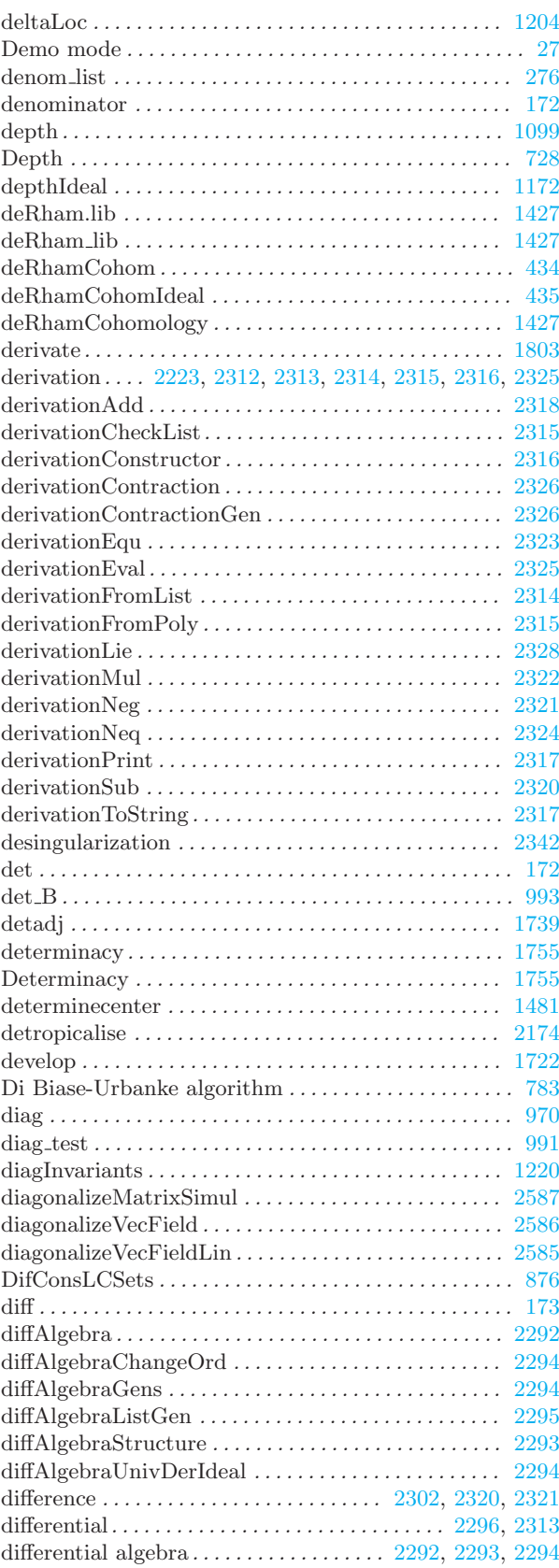

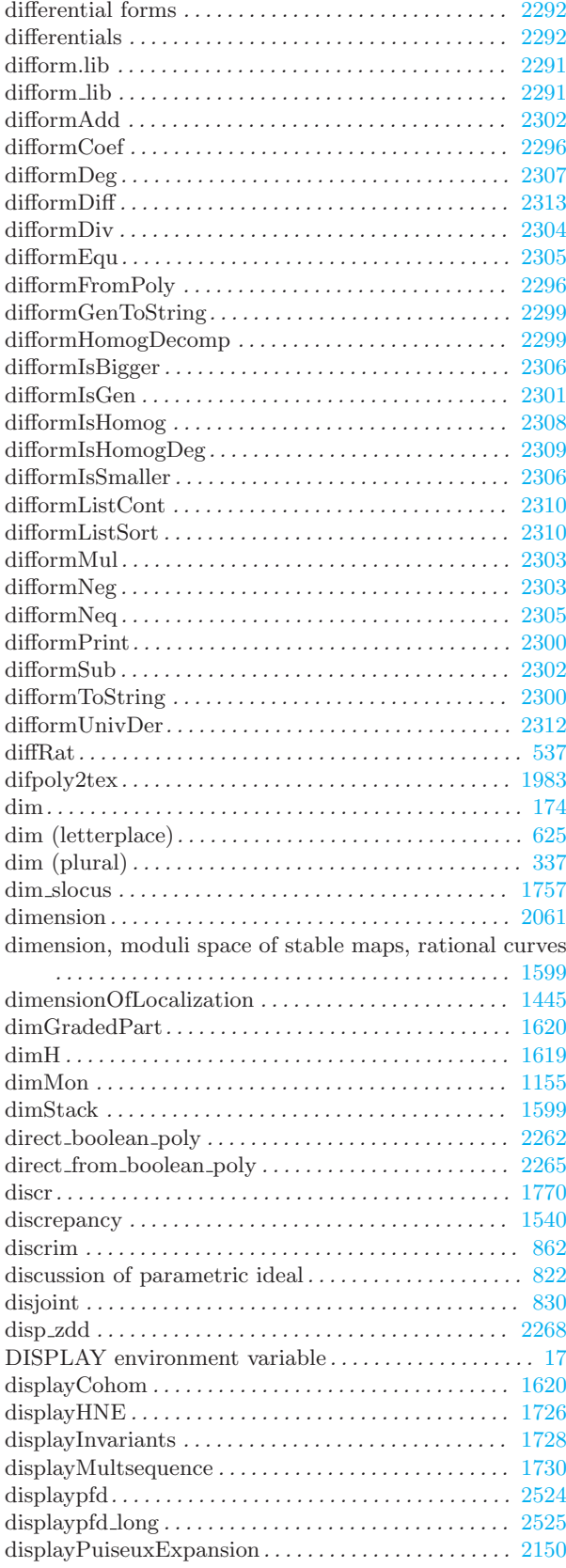

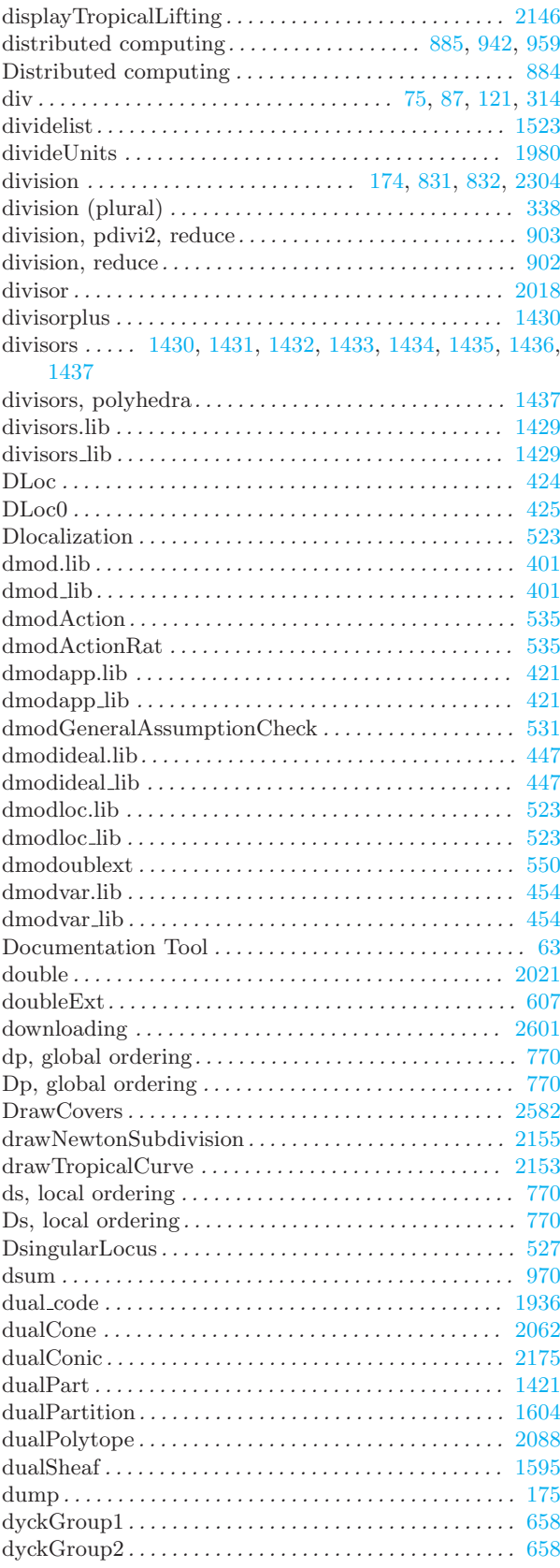

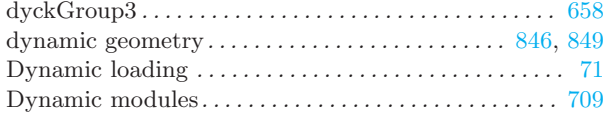

# E

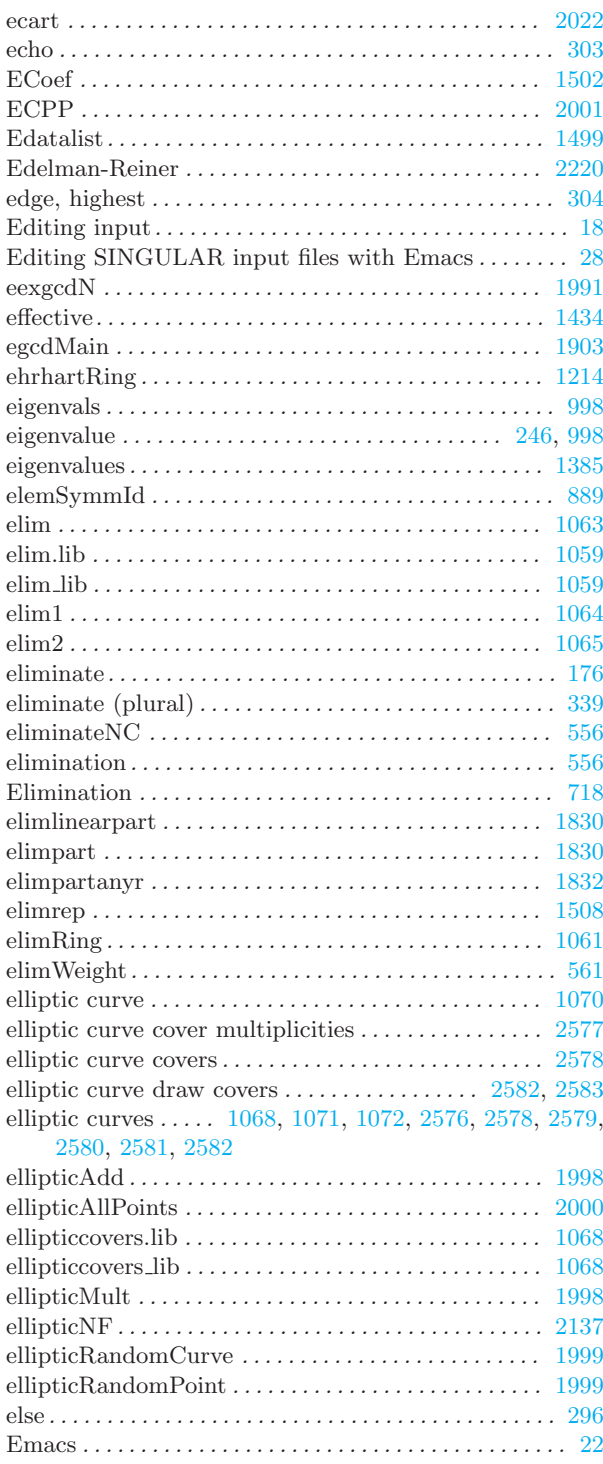

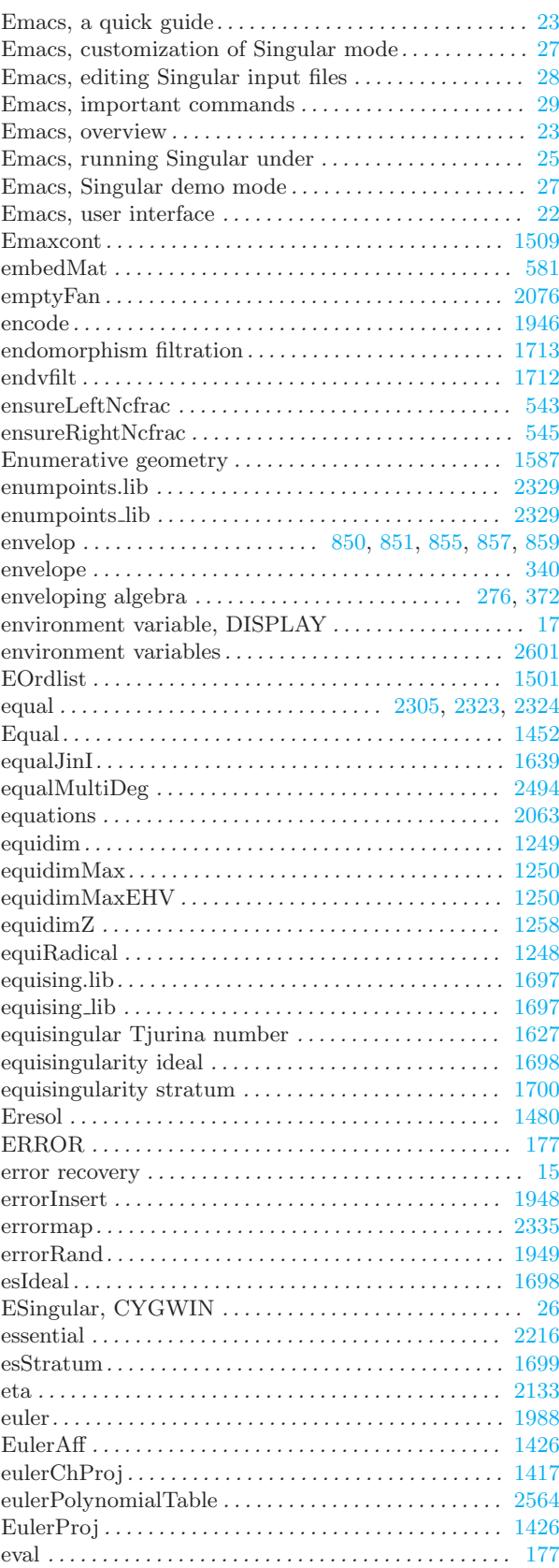

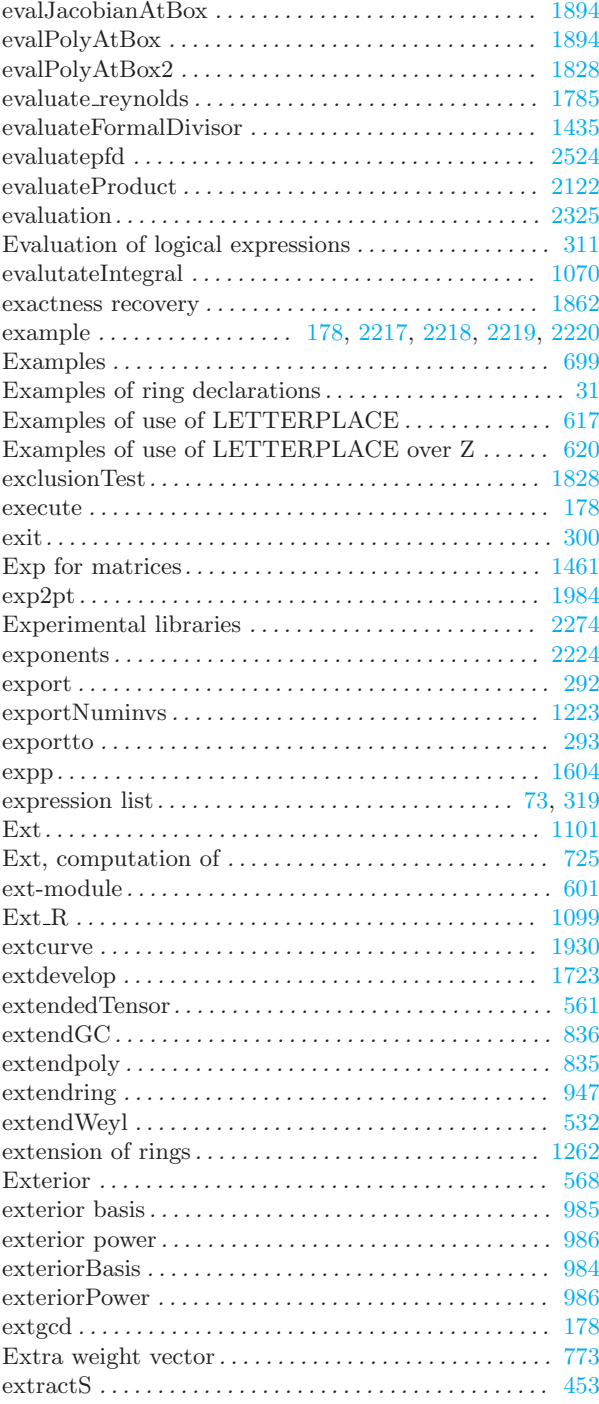

# F

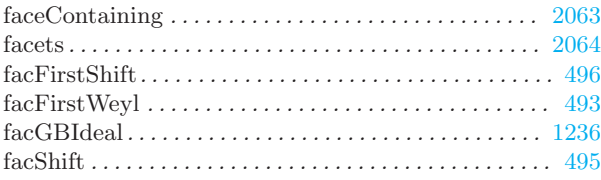

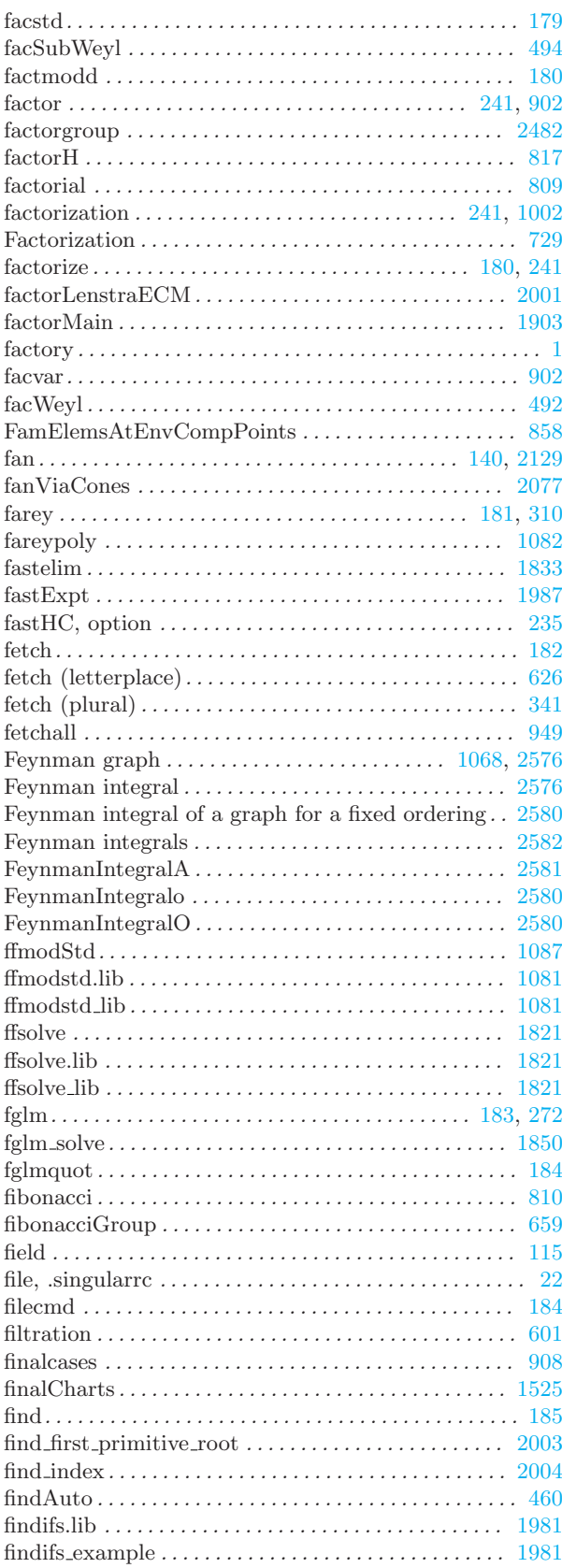

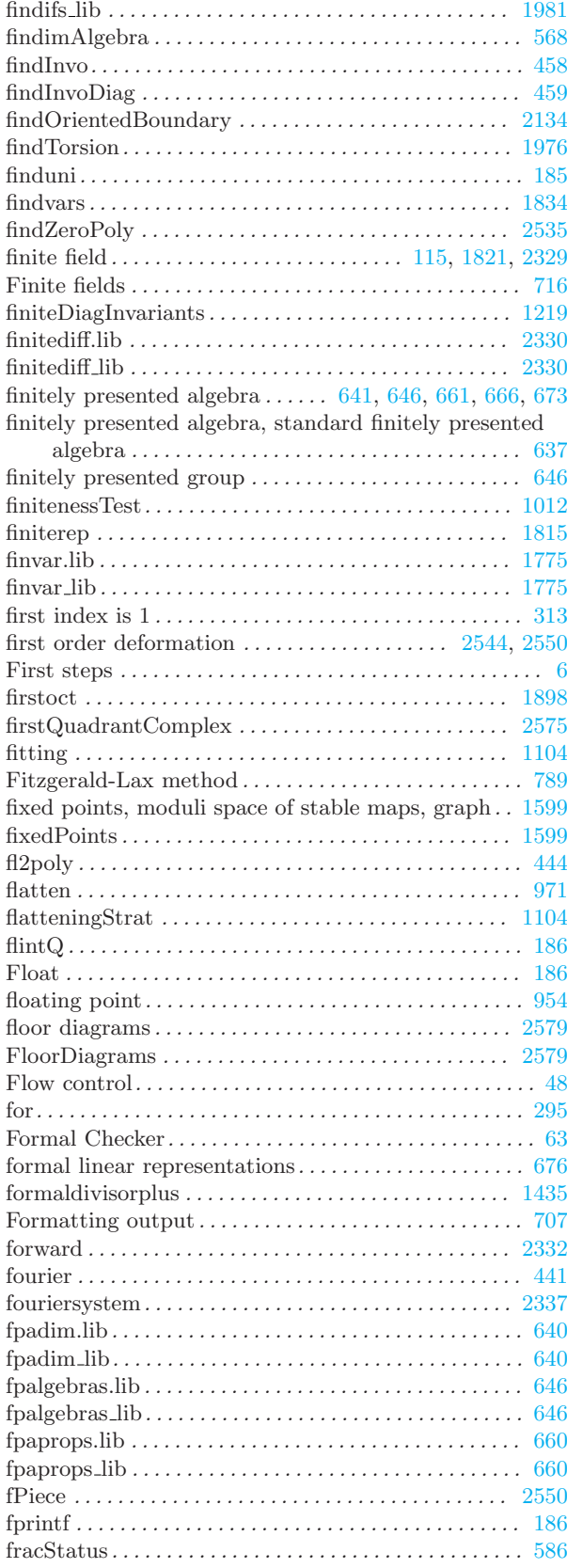

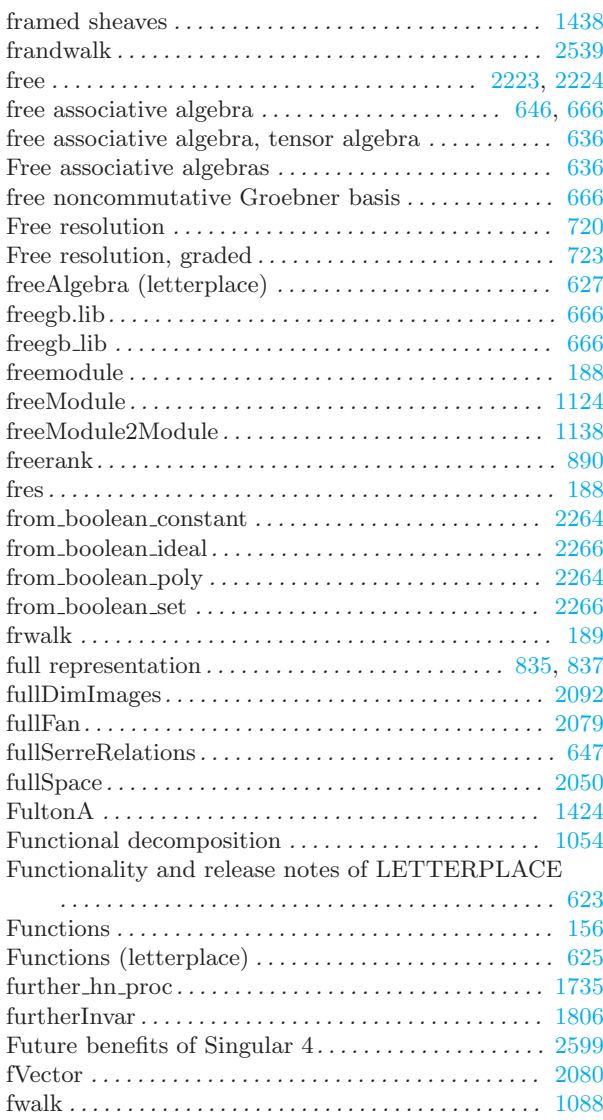

# G

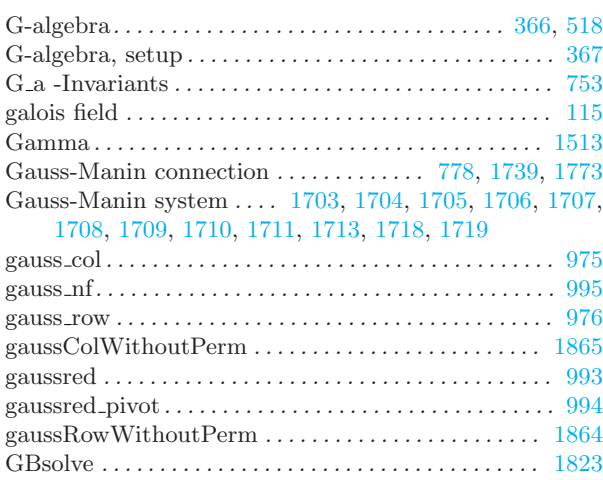

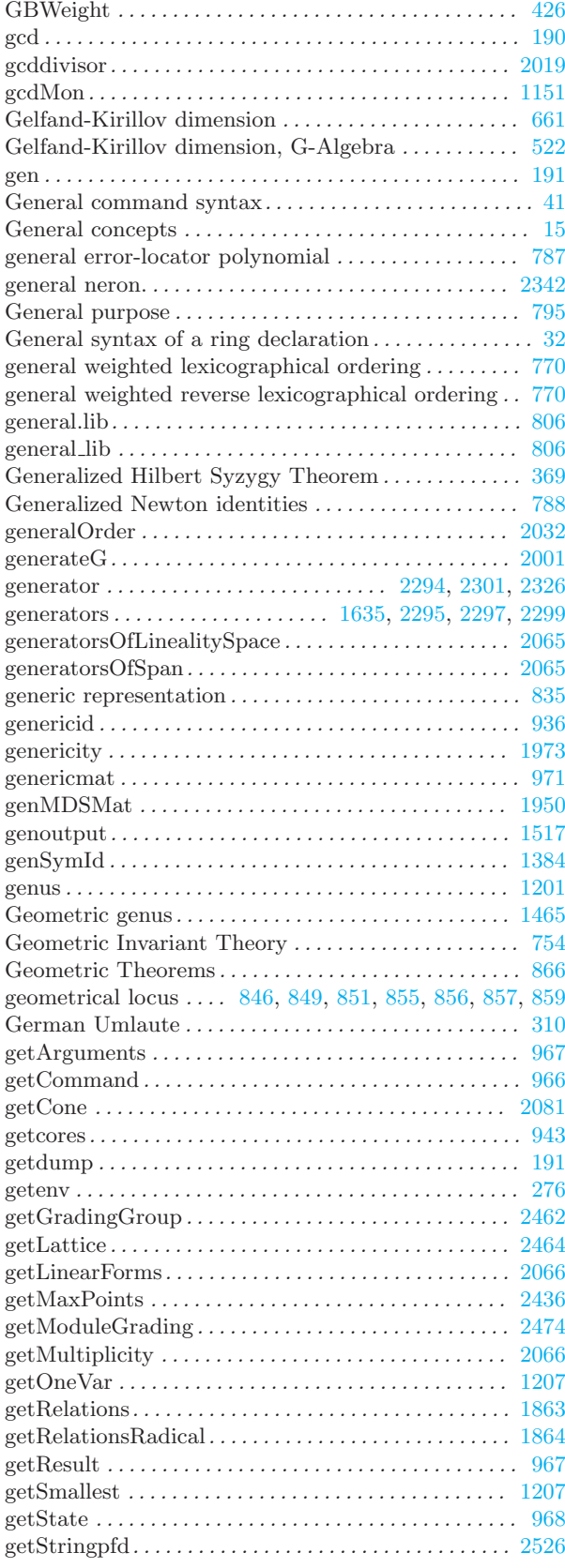

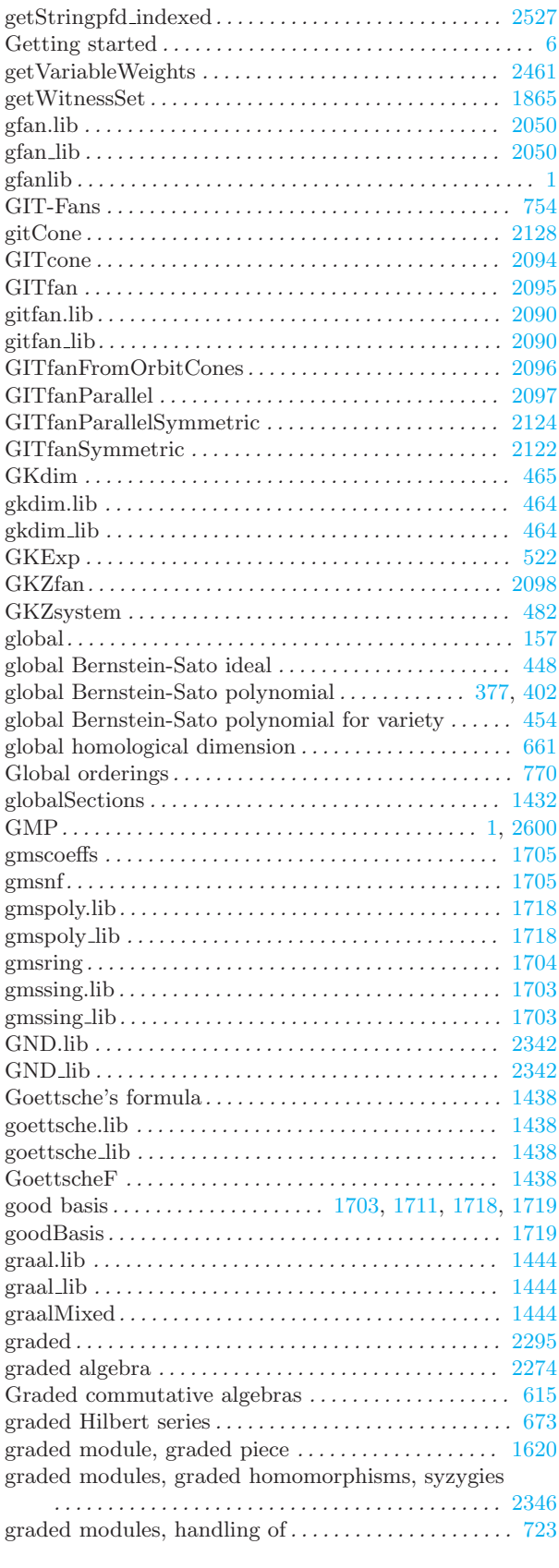

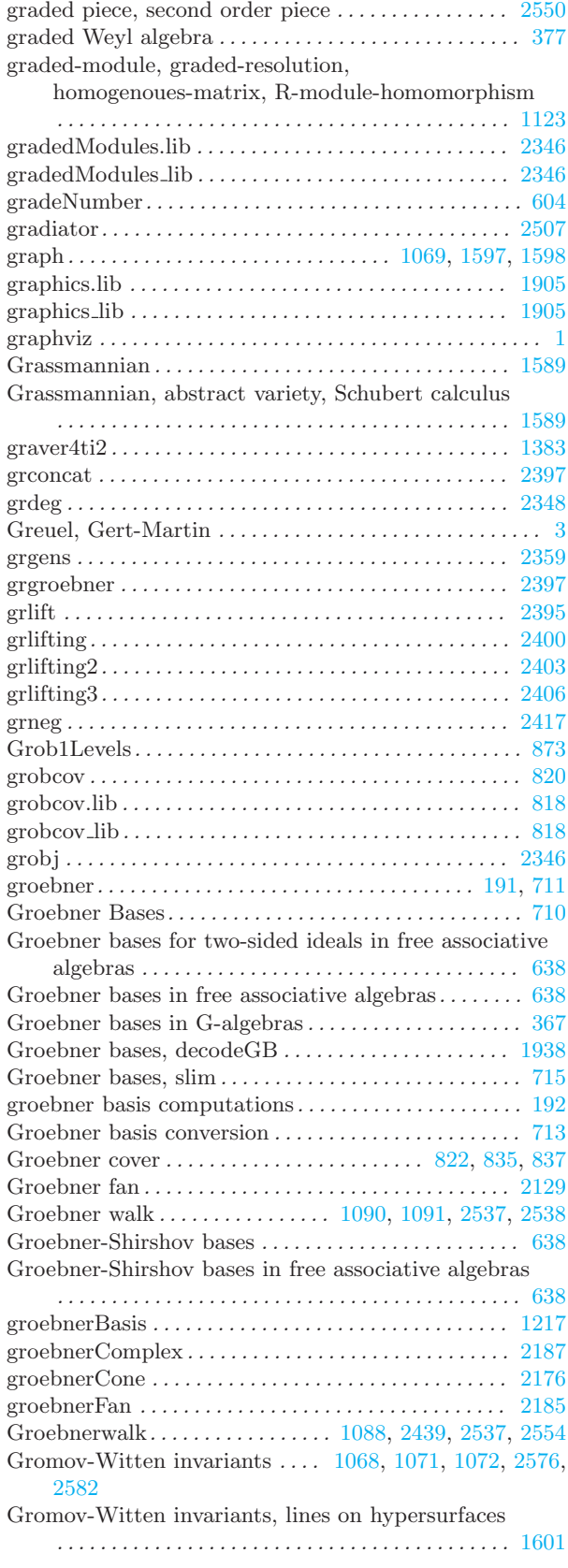

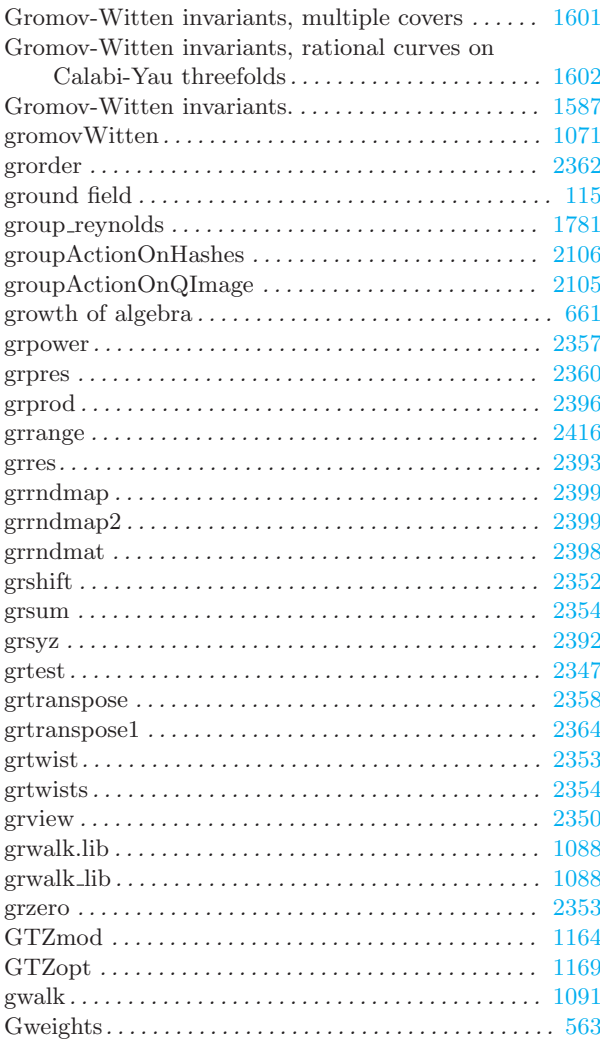

# H

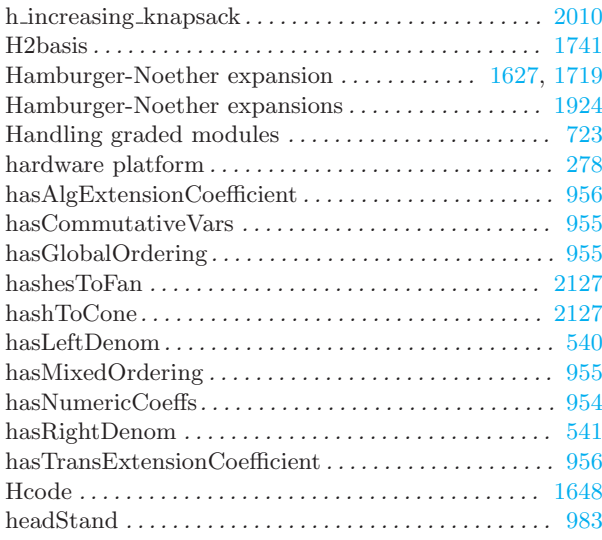

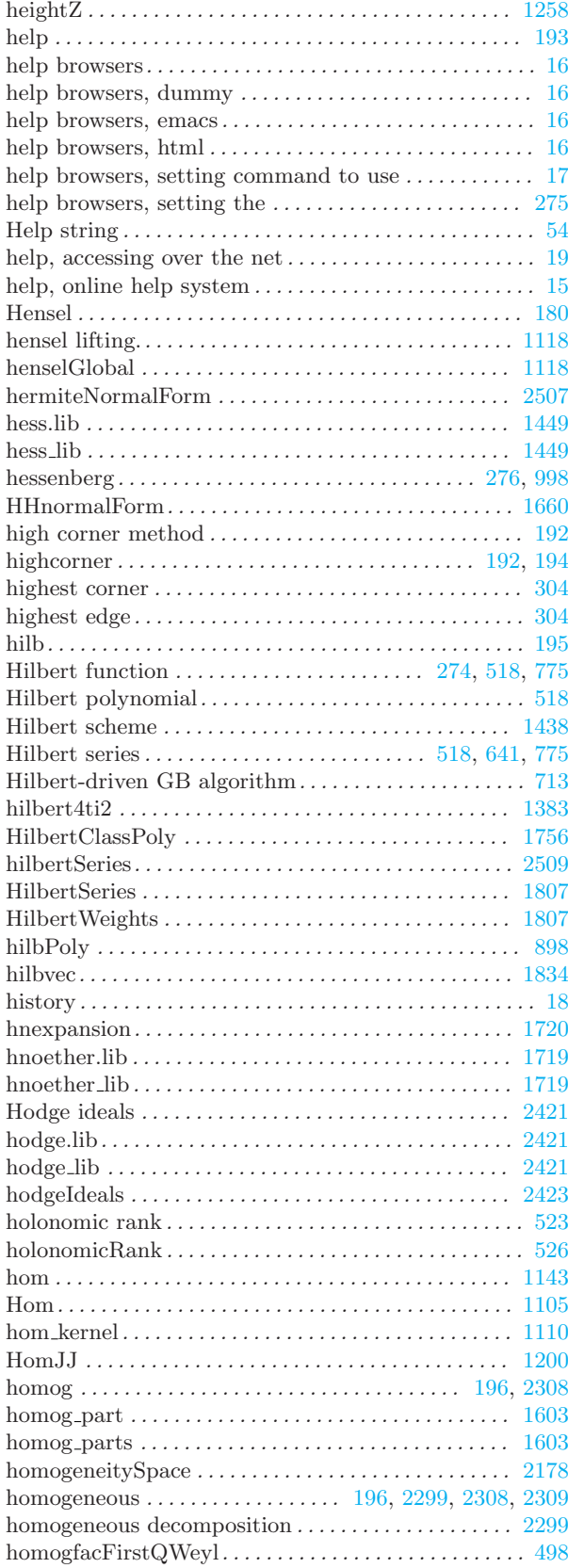

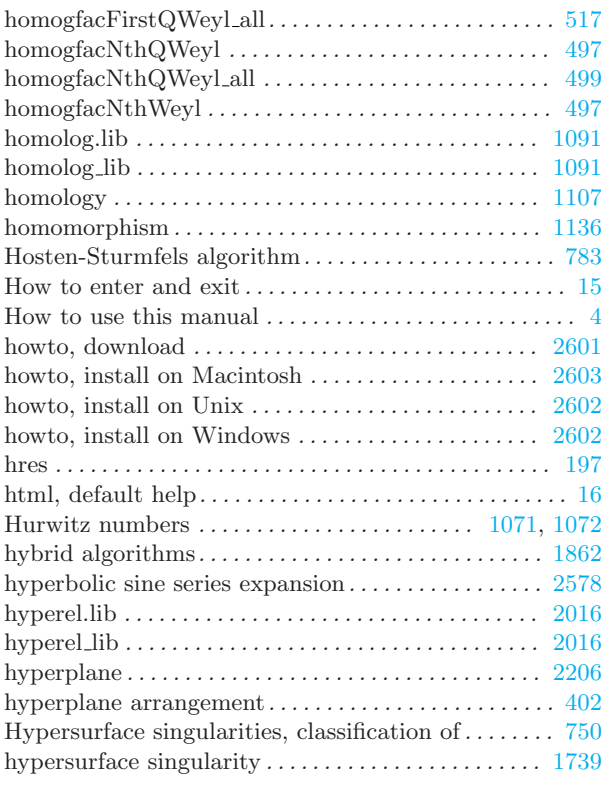

# I

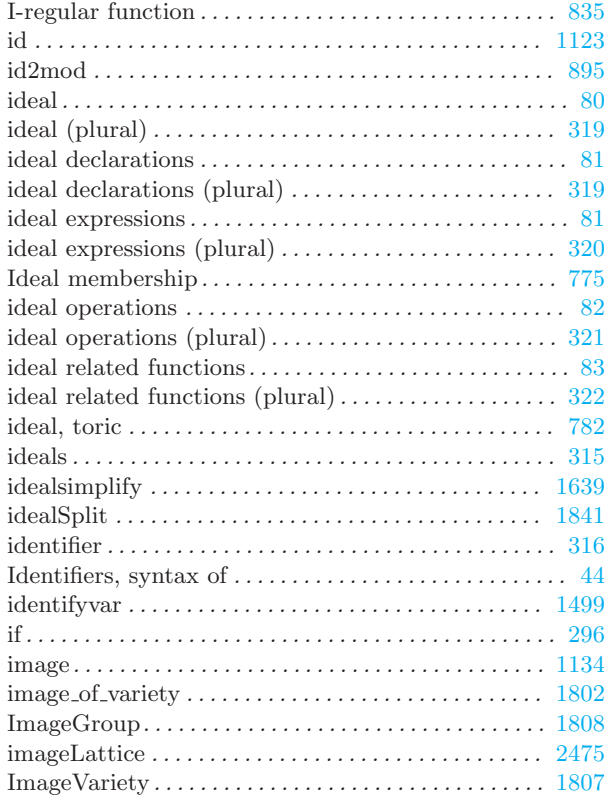

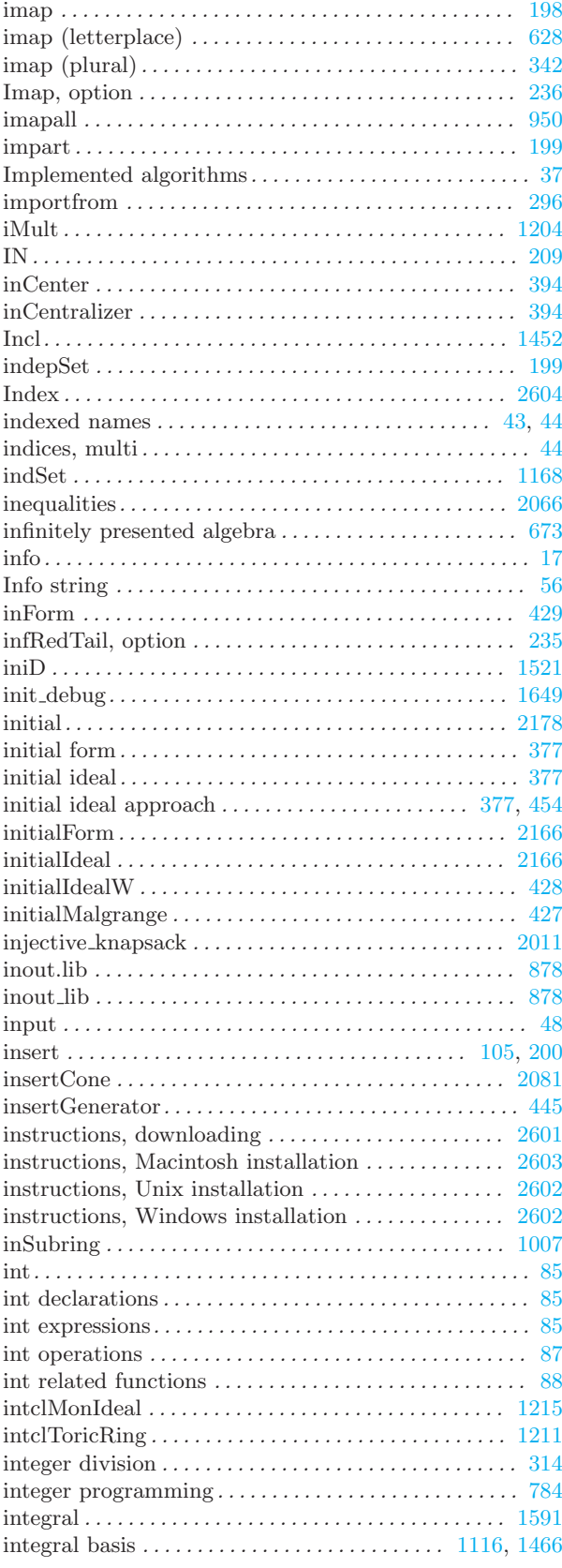

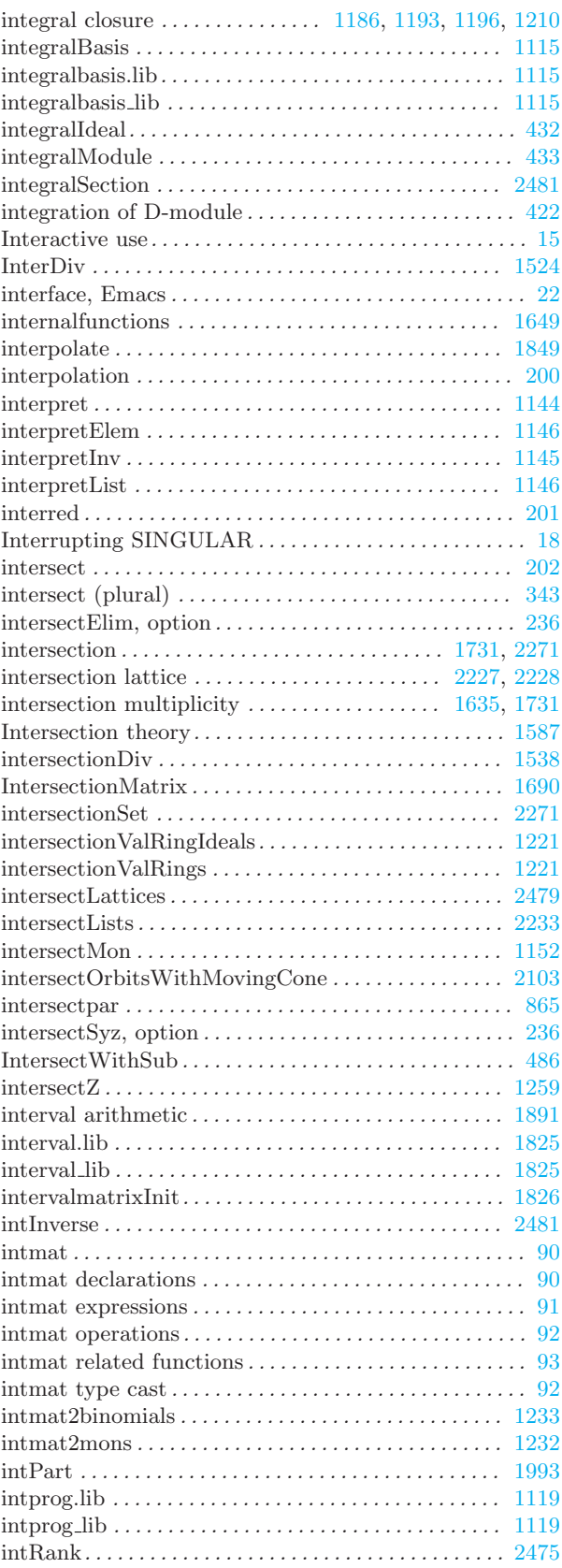

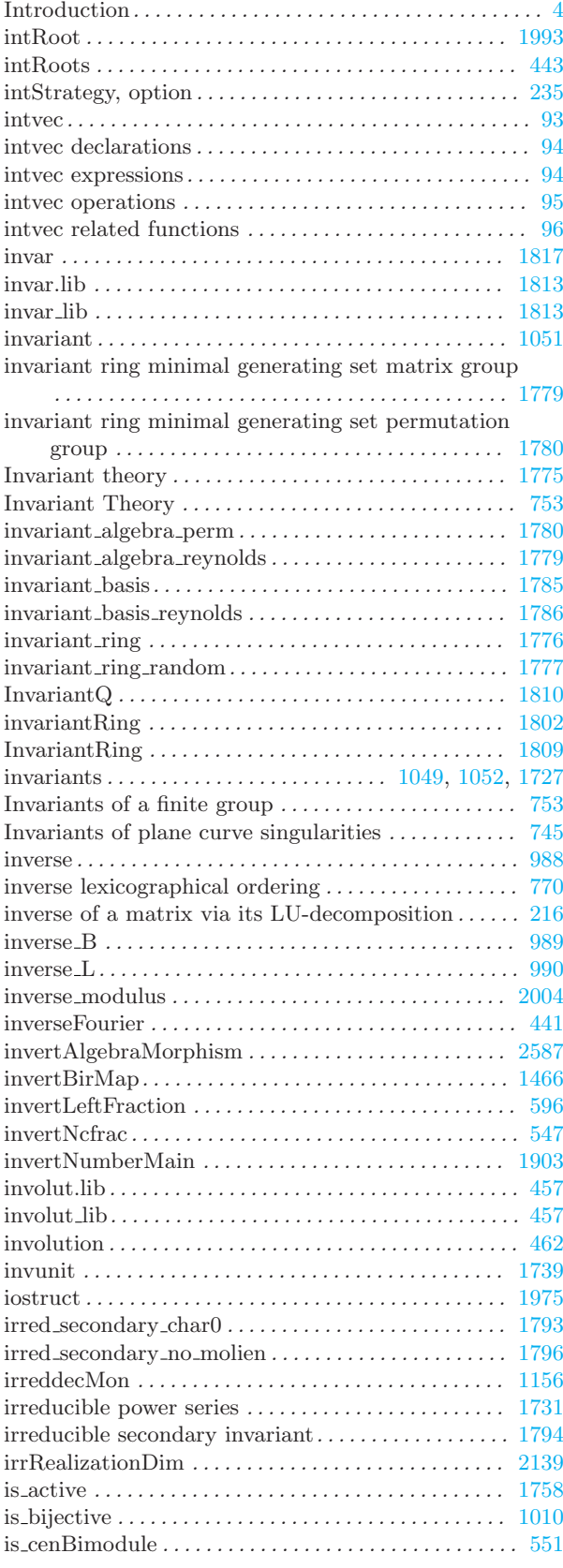

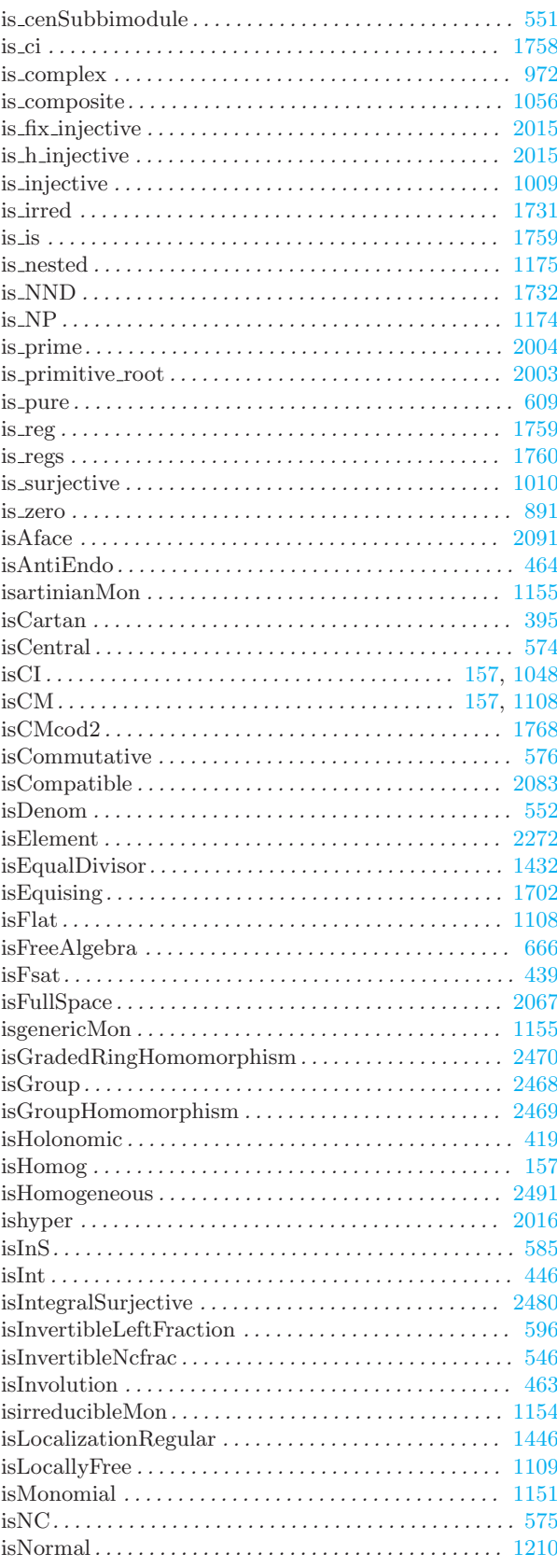

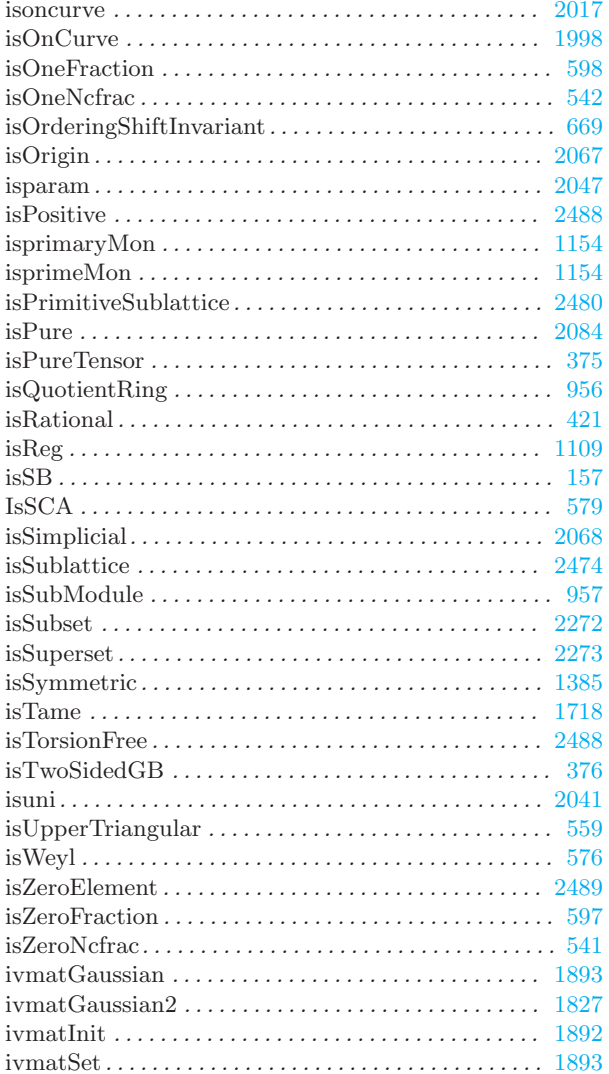

# $\mathbf{J}$

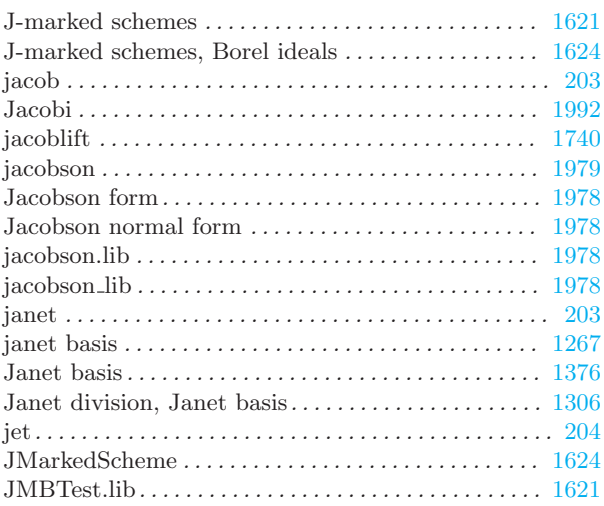

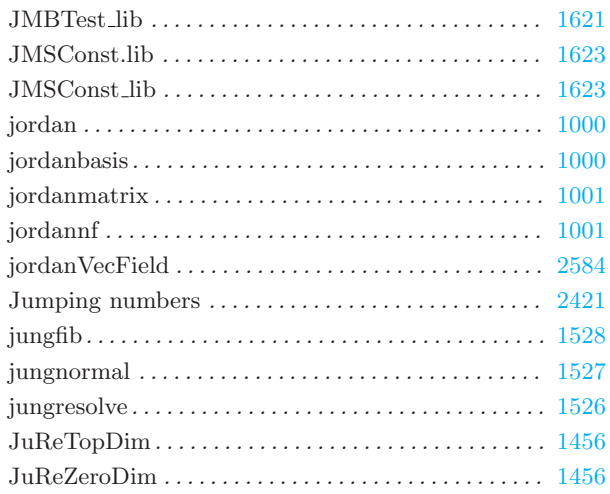

# $\mathbf K$

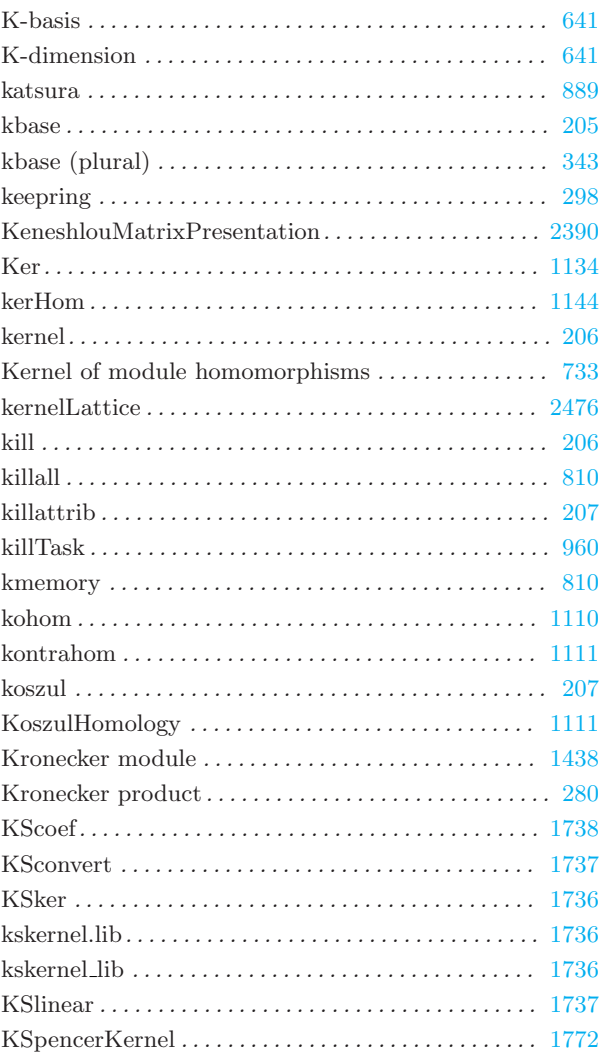

# L

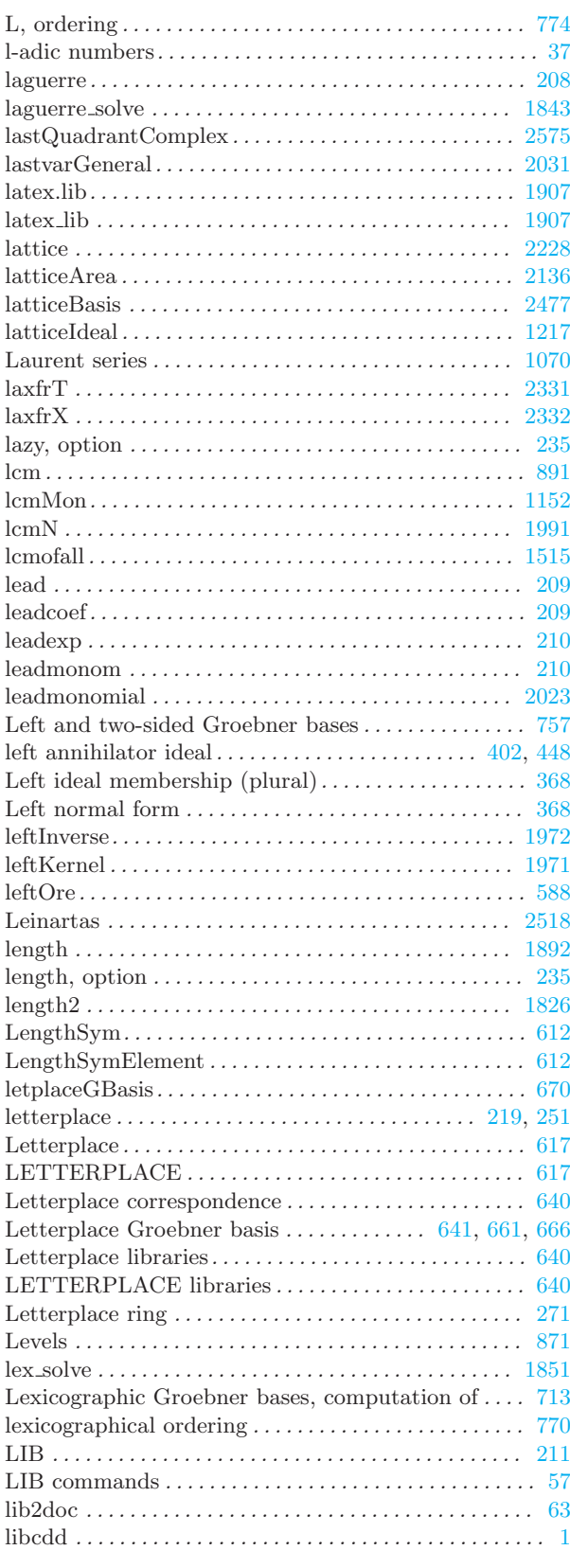

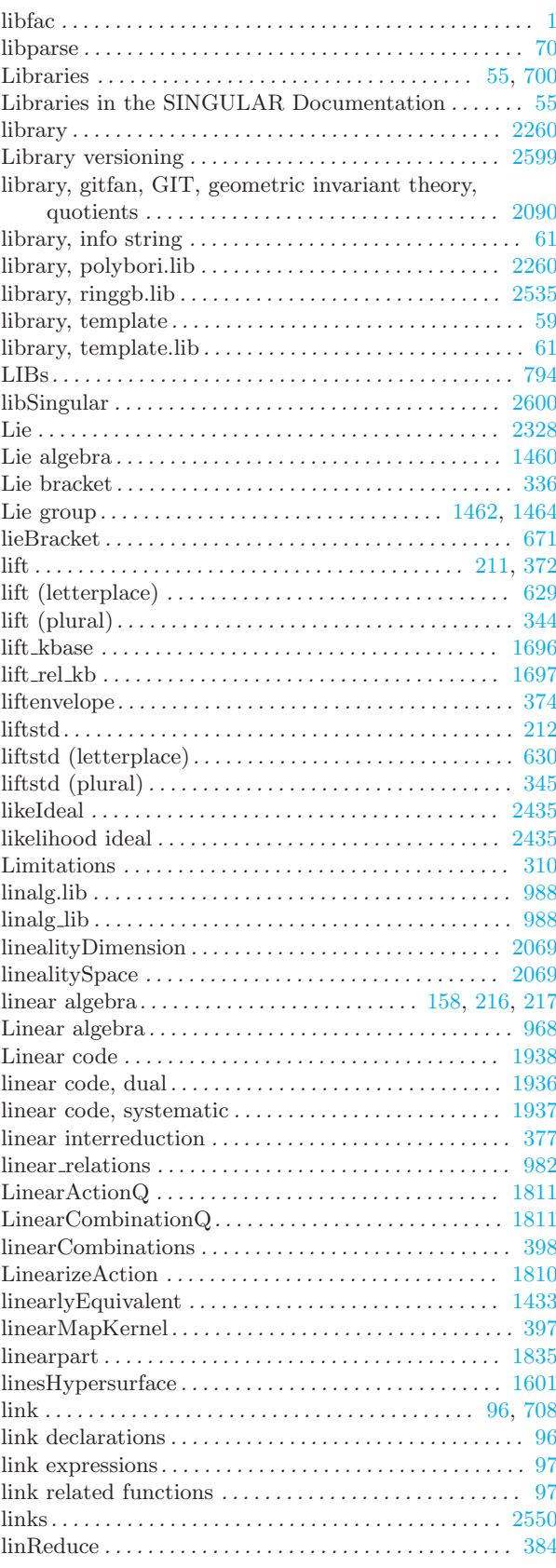

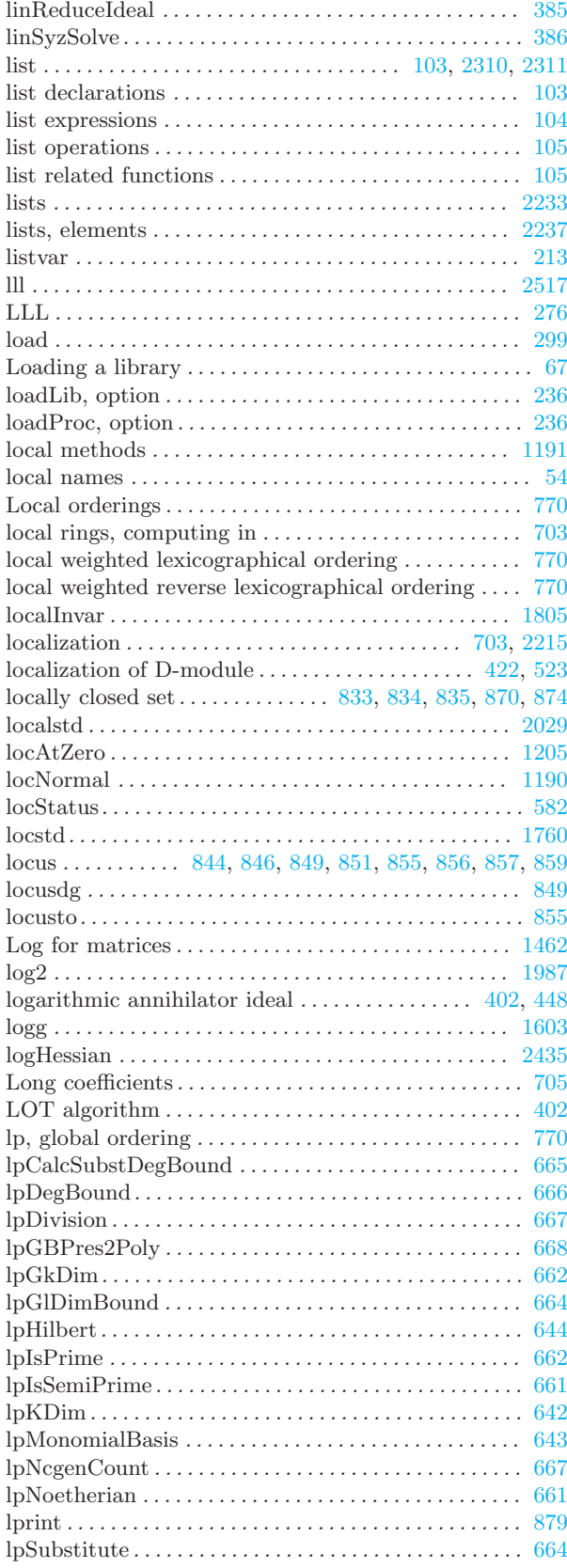

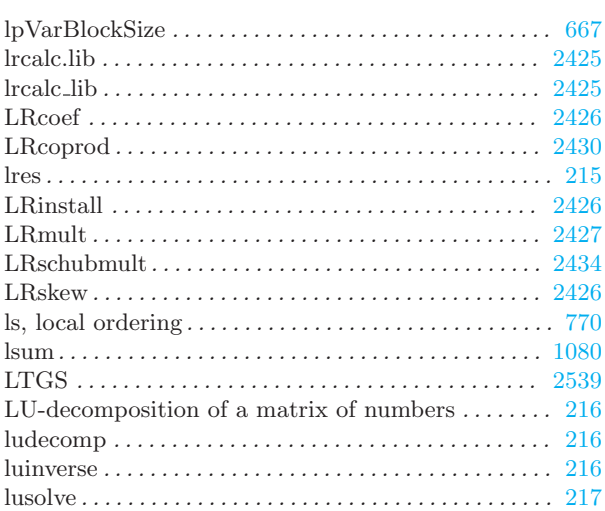

# M

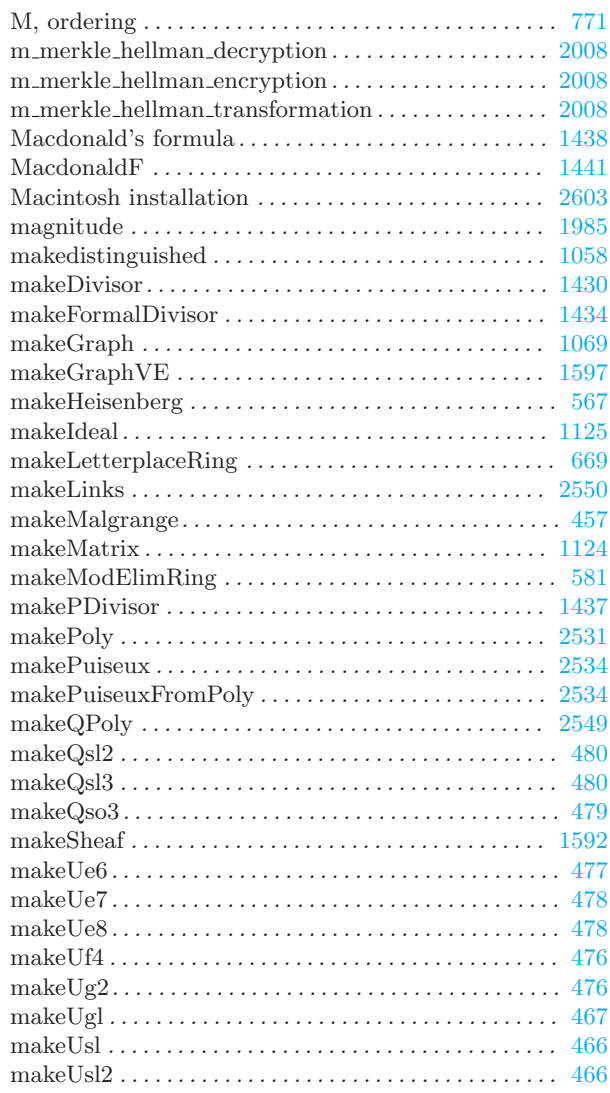

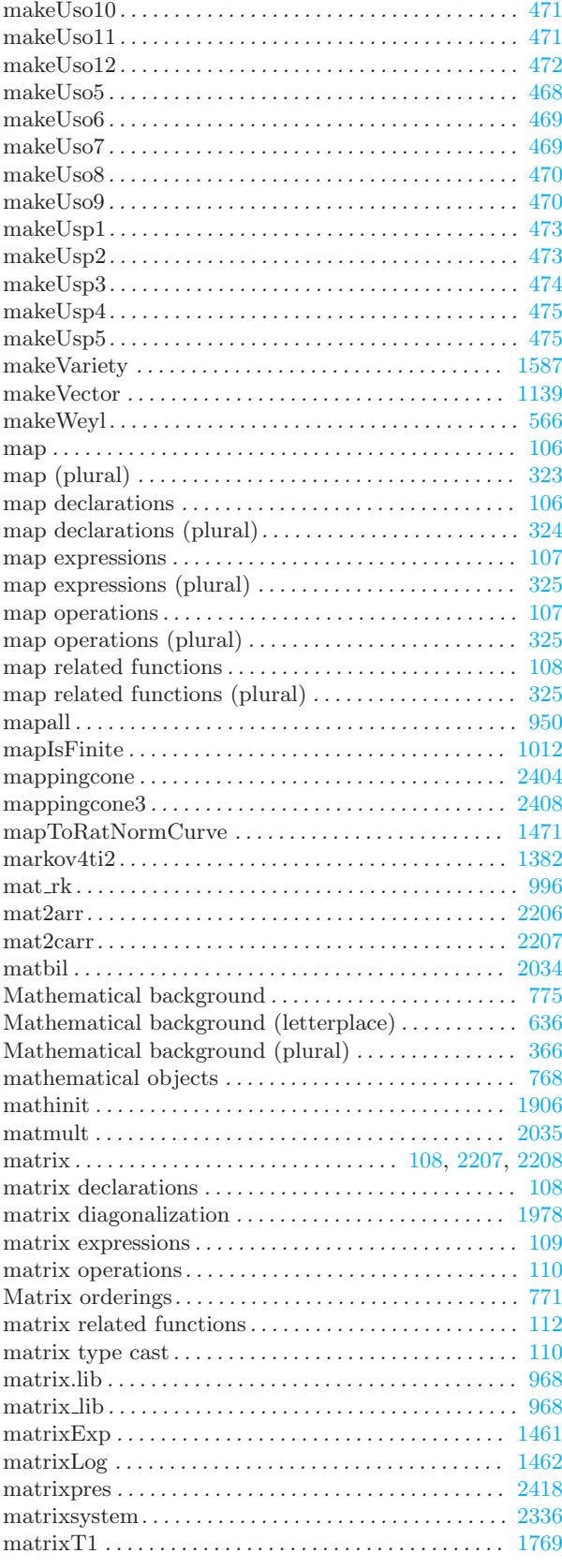

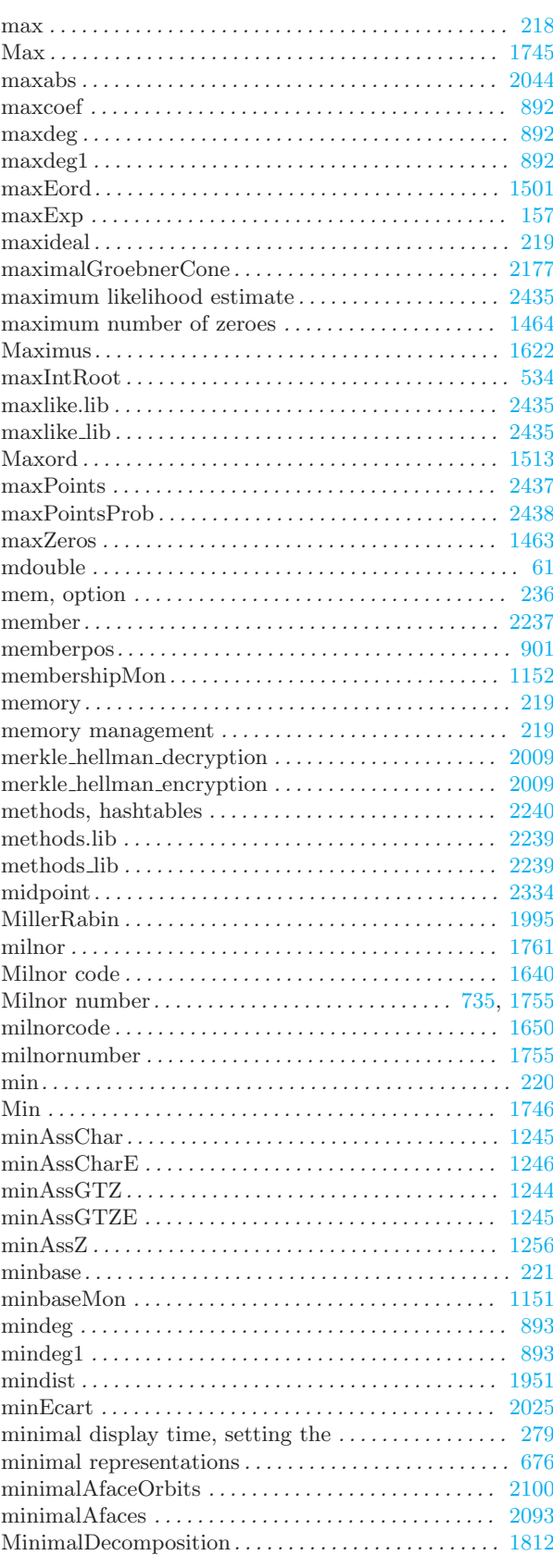

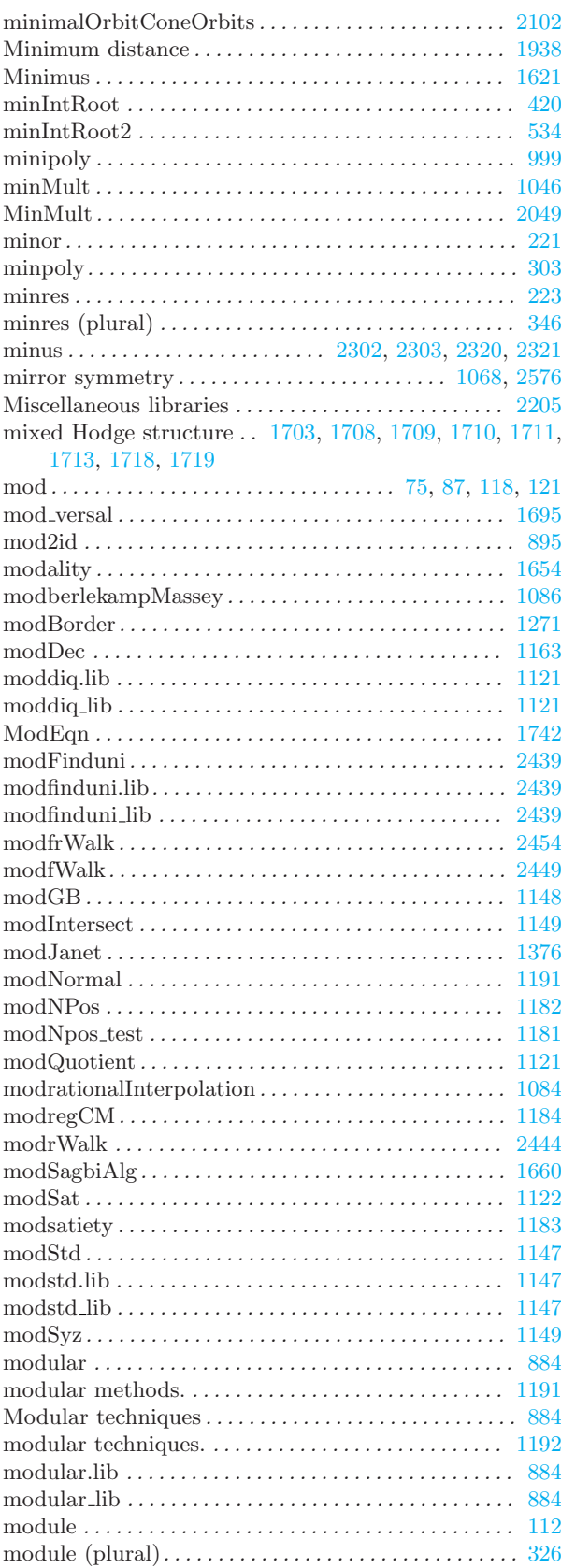

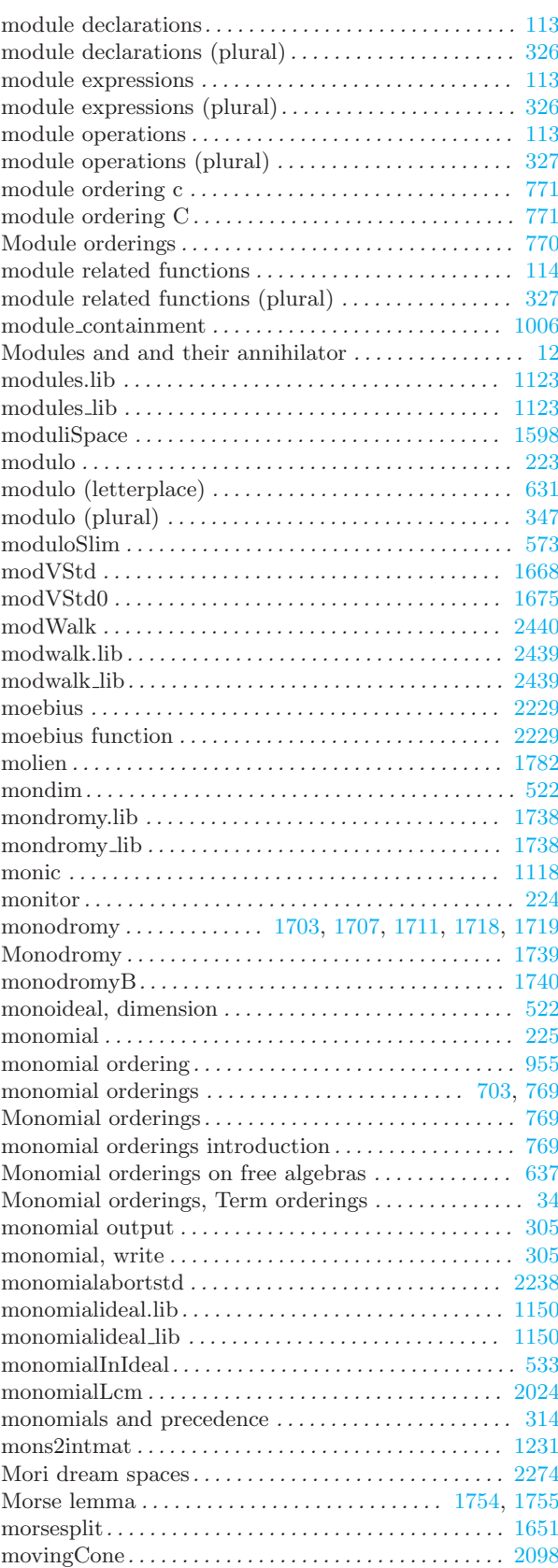
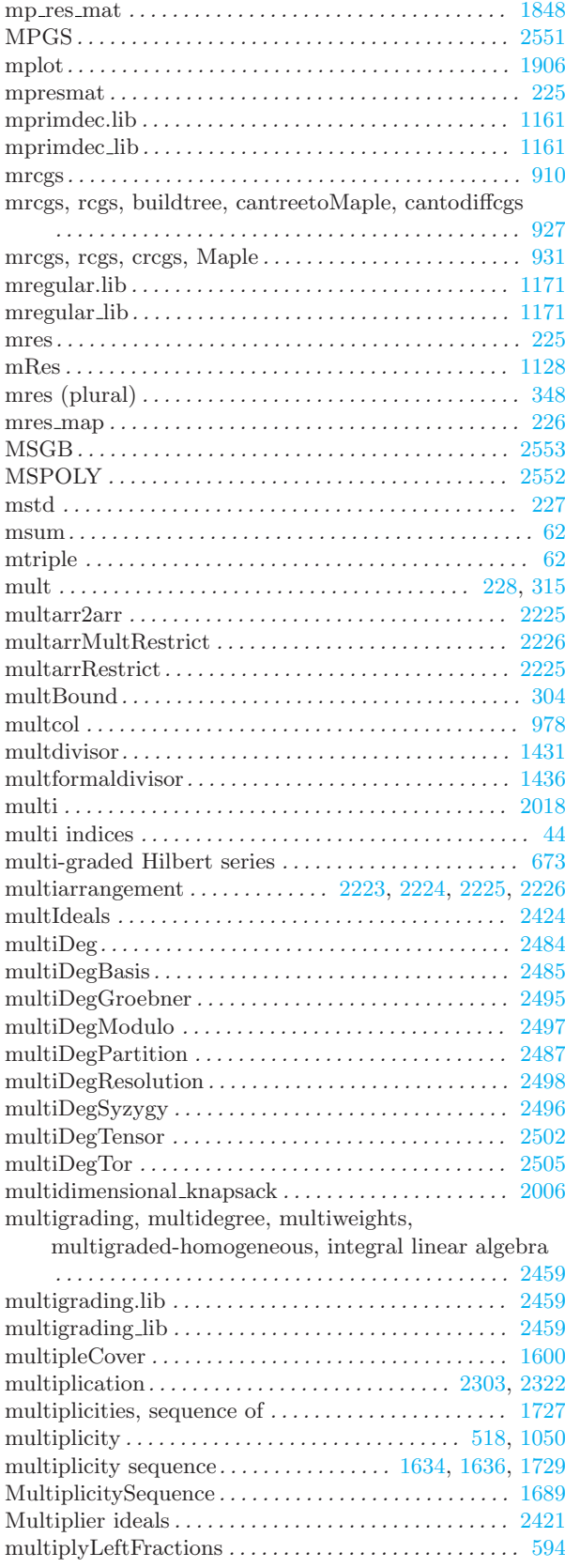

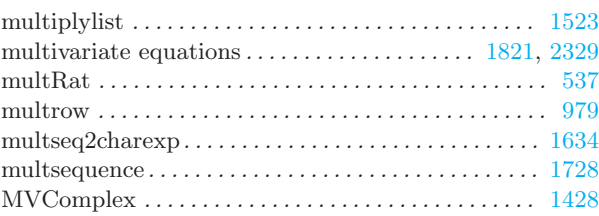

#### N

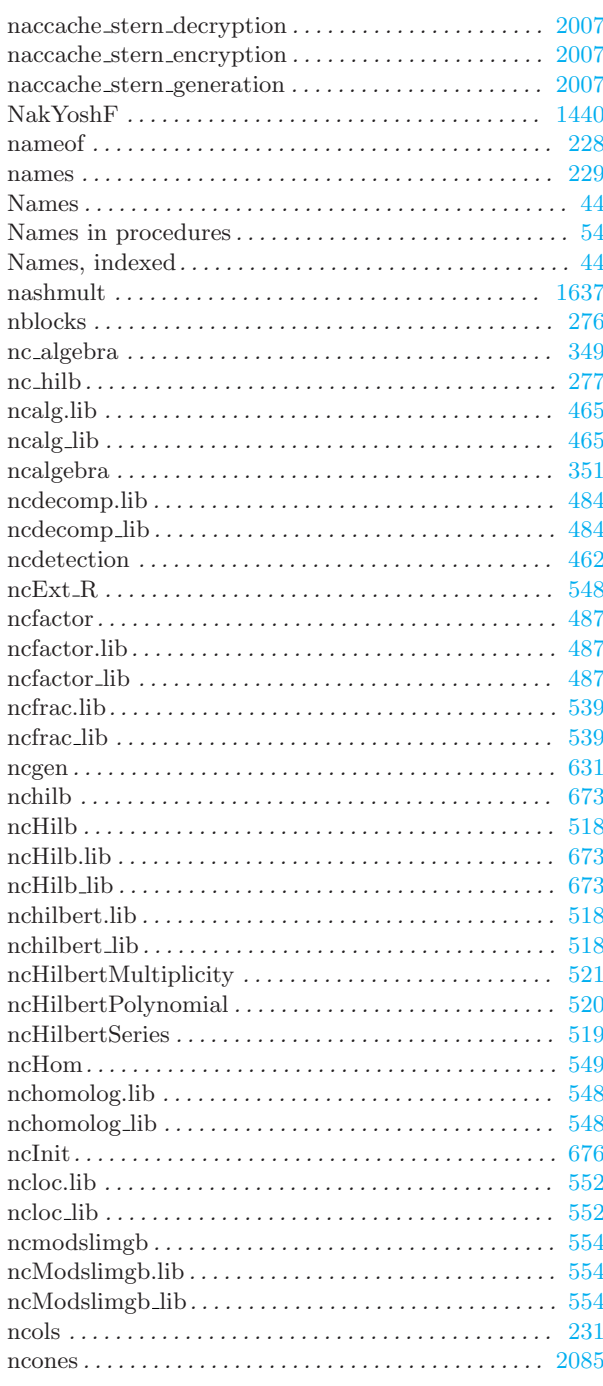

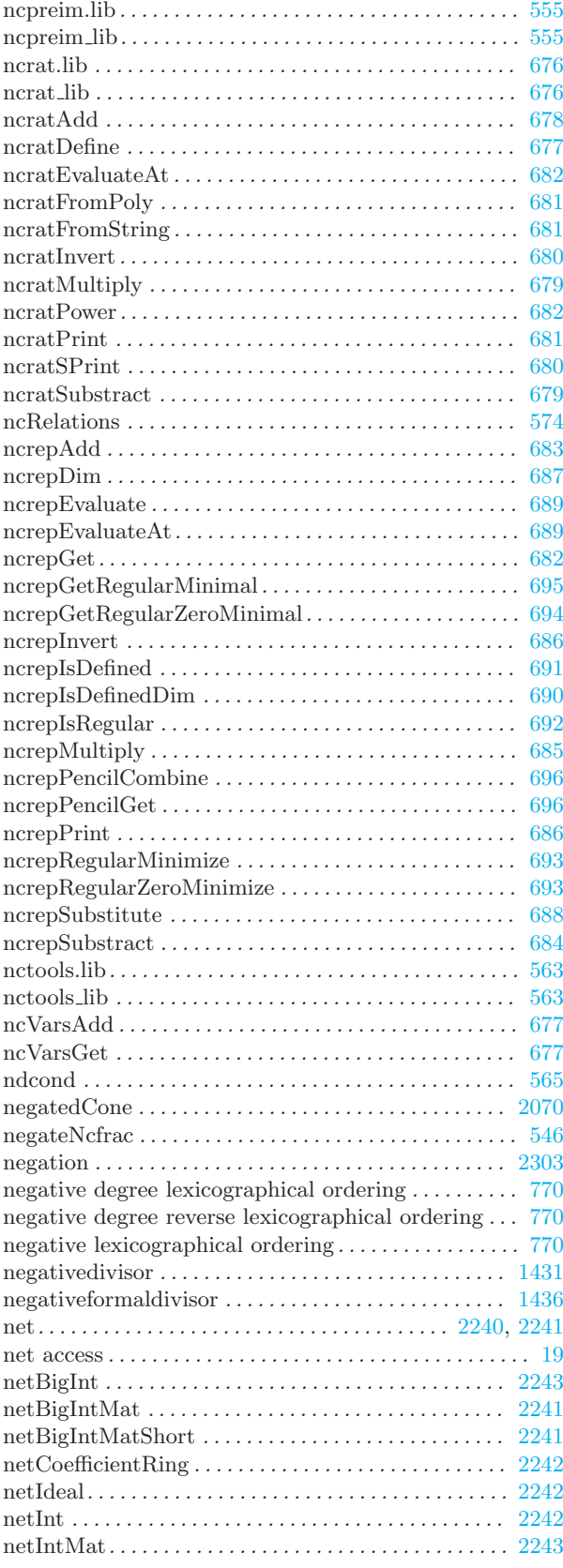

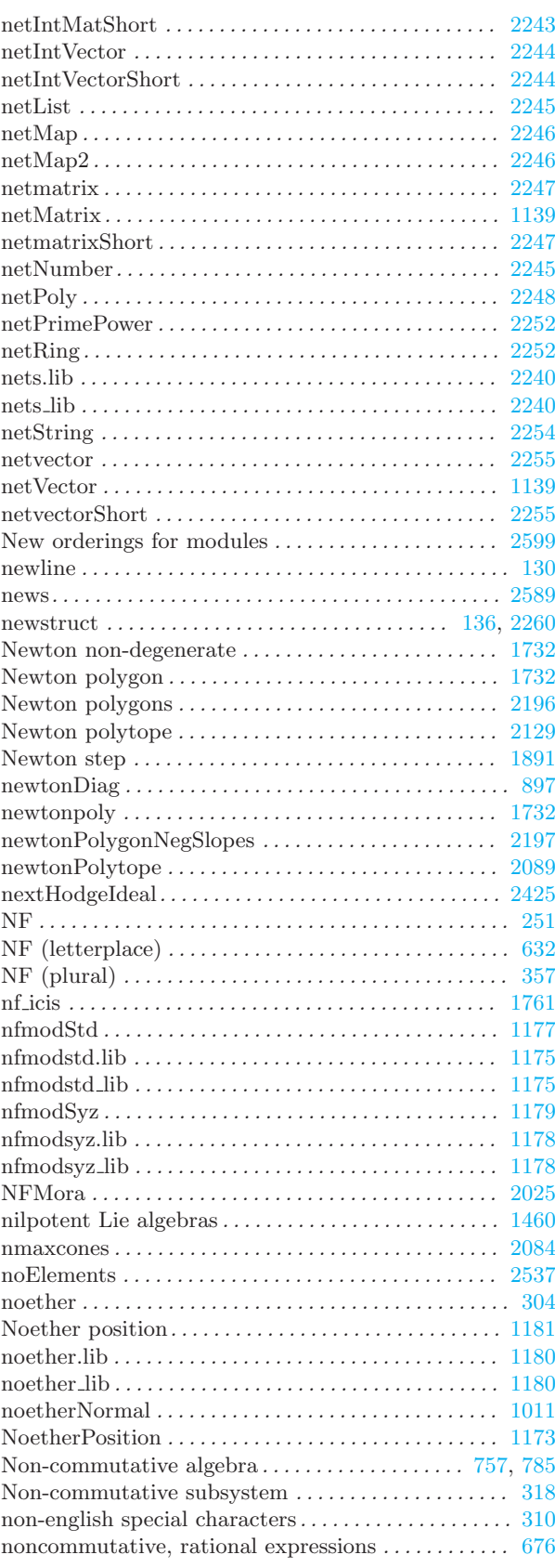

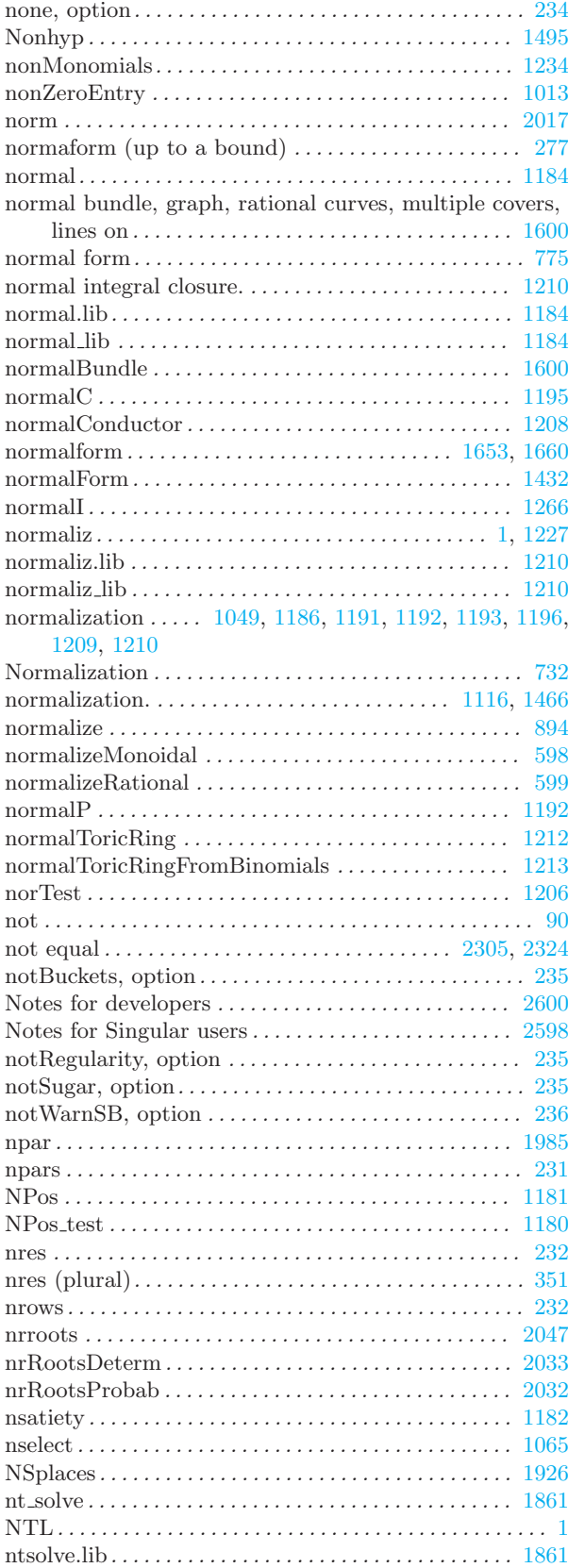

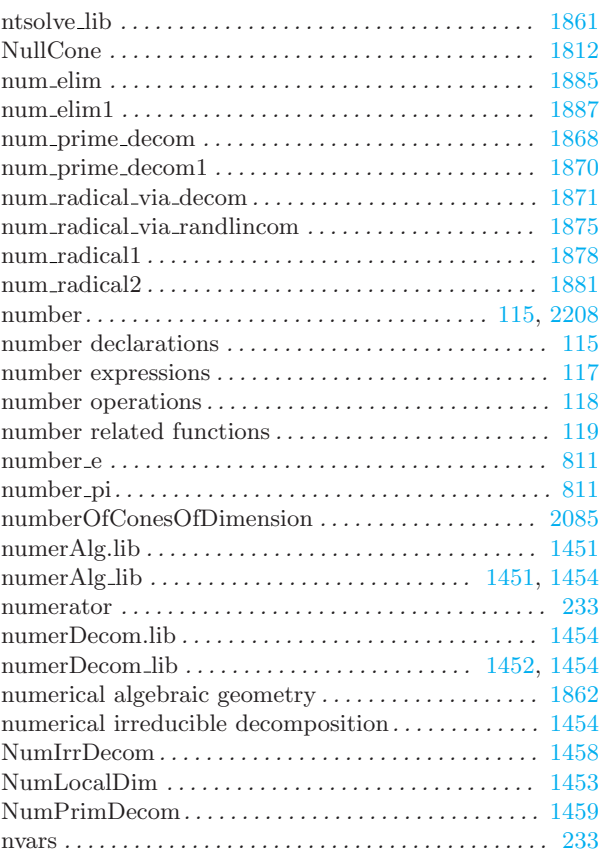

## O

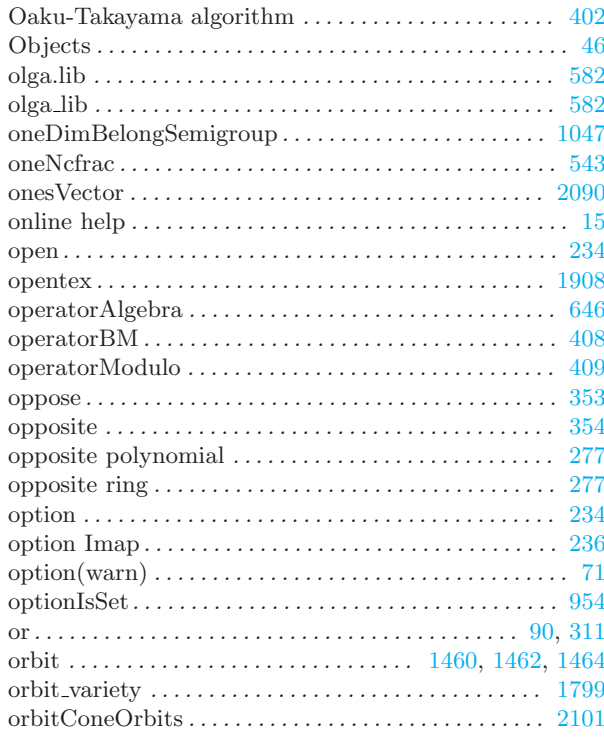

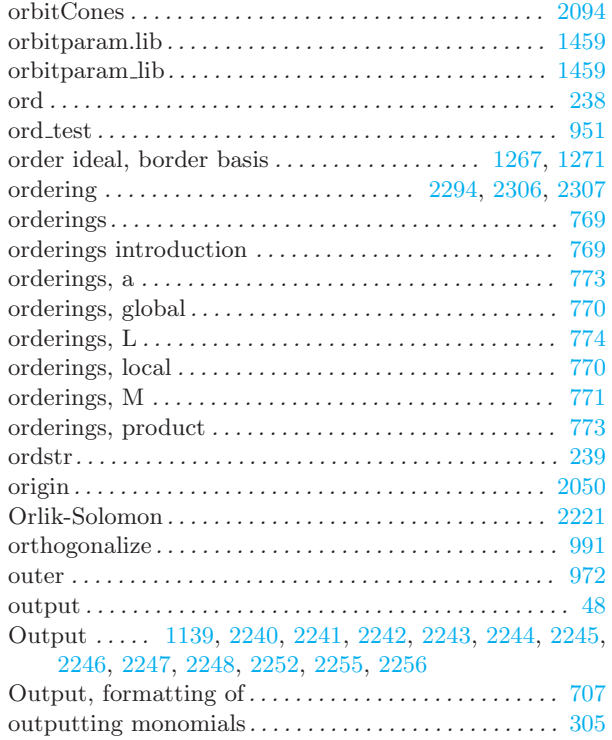

#### P

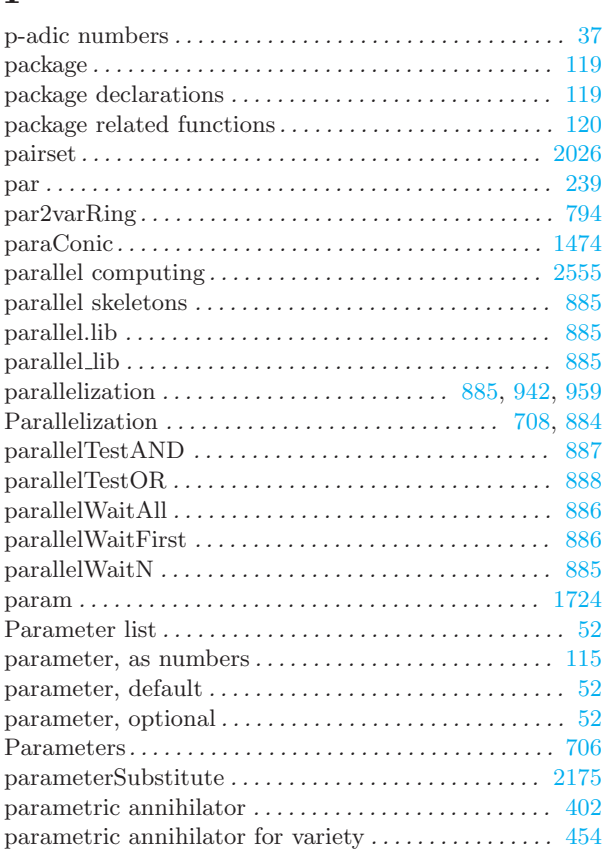

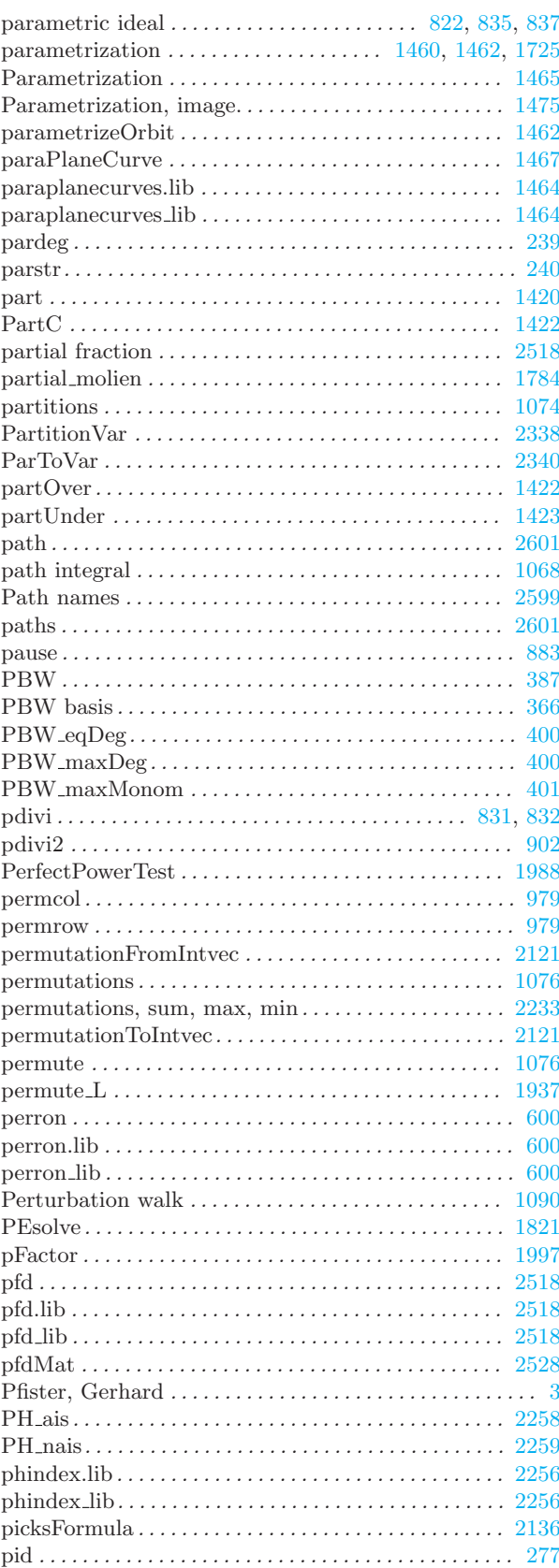

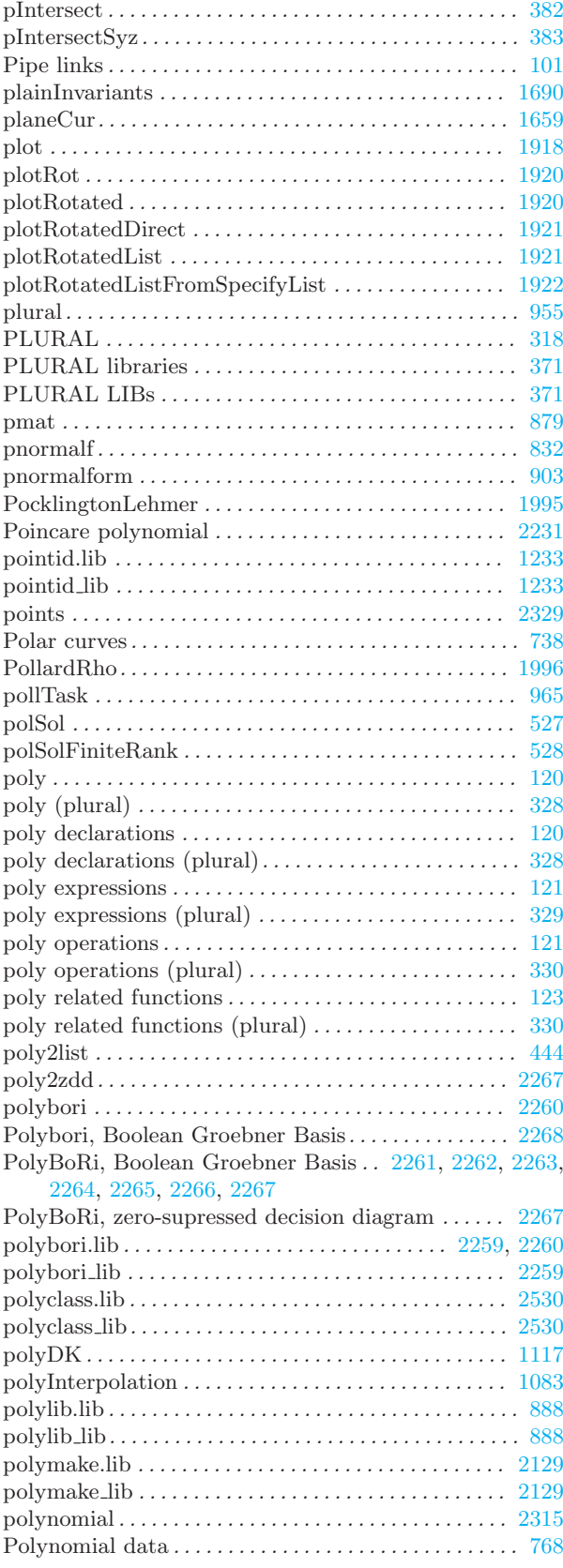

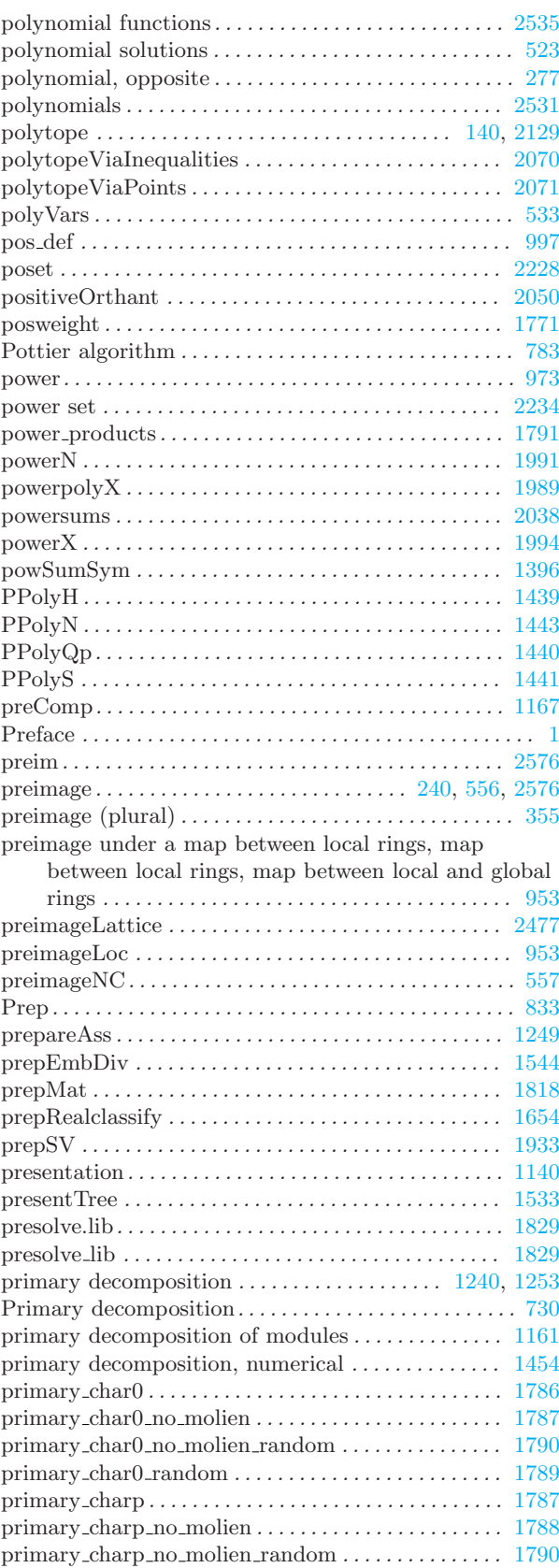

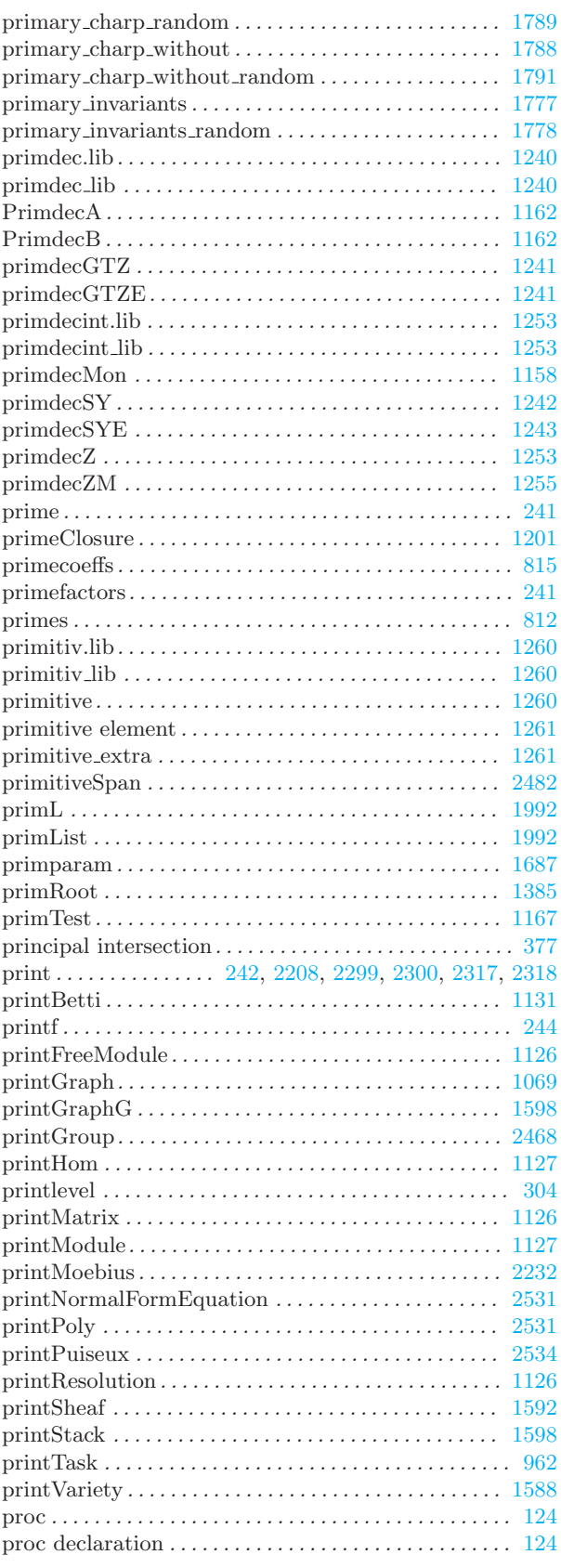

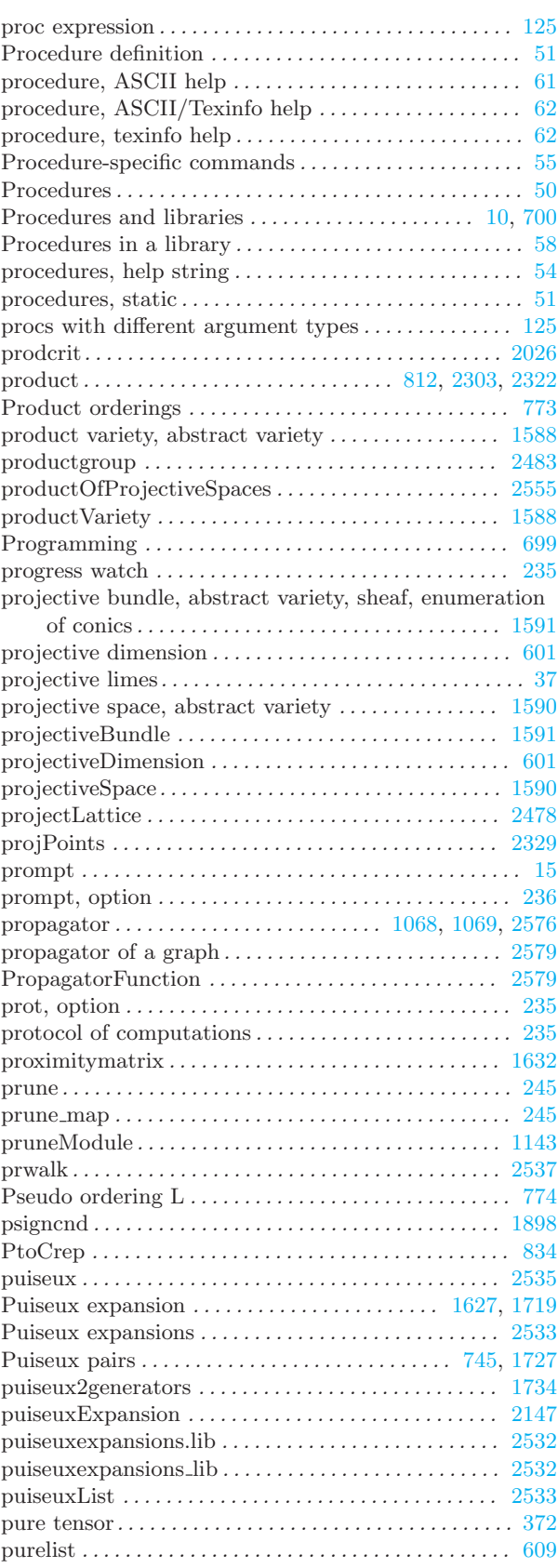

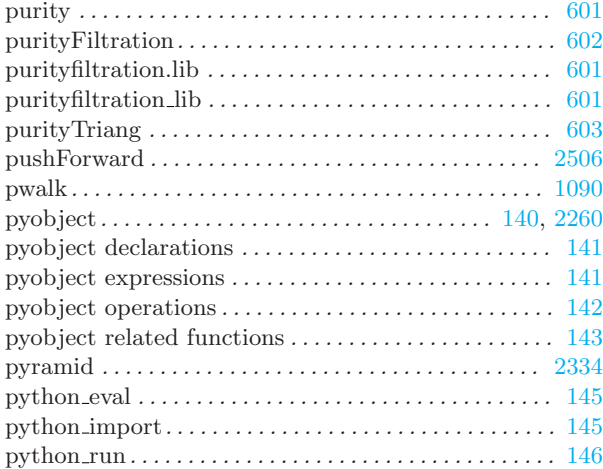

# $\overline{Q}$

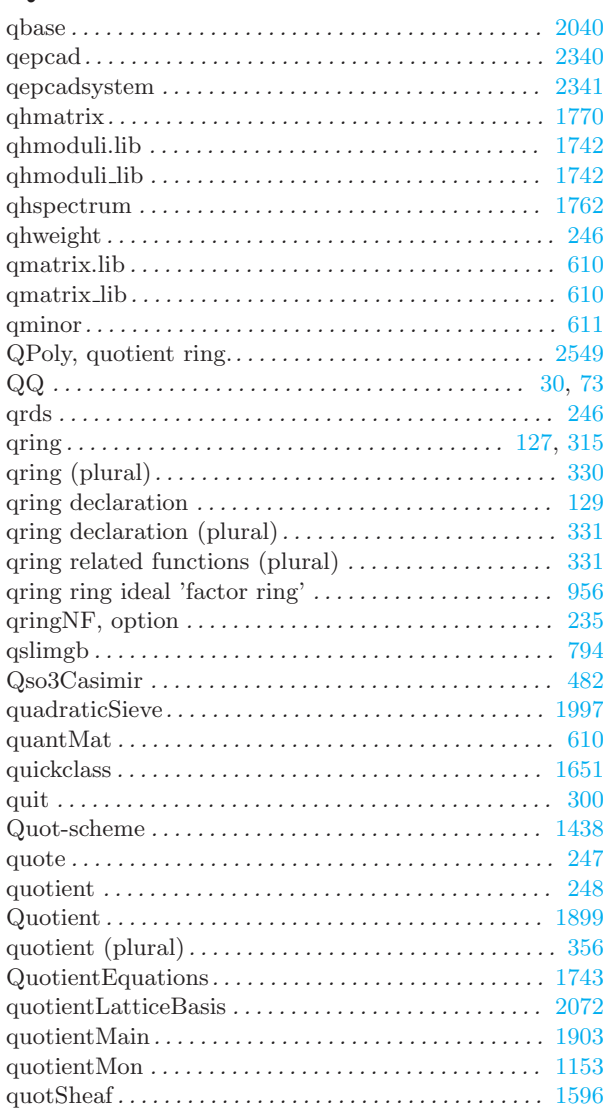

## R

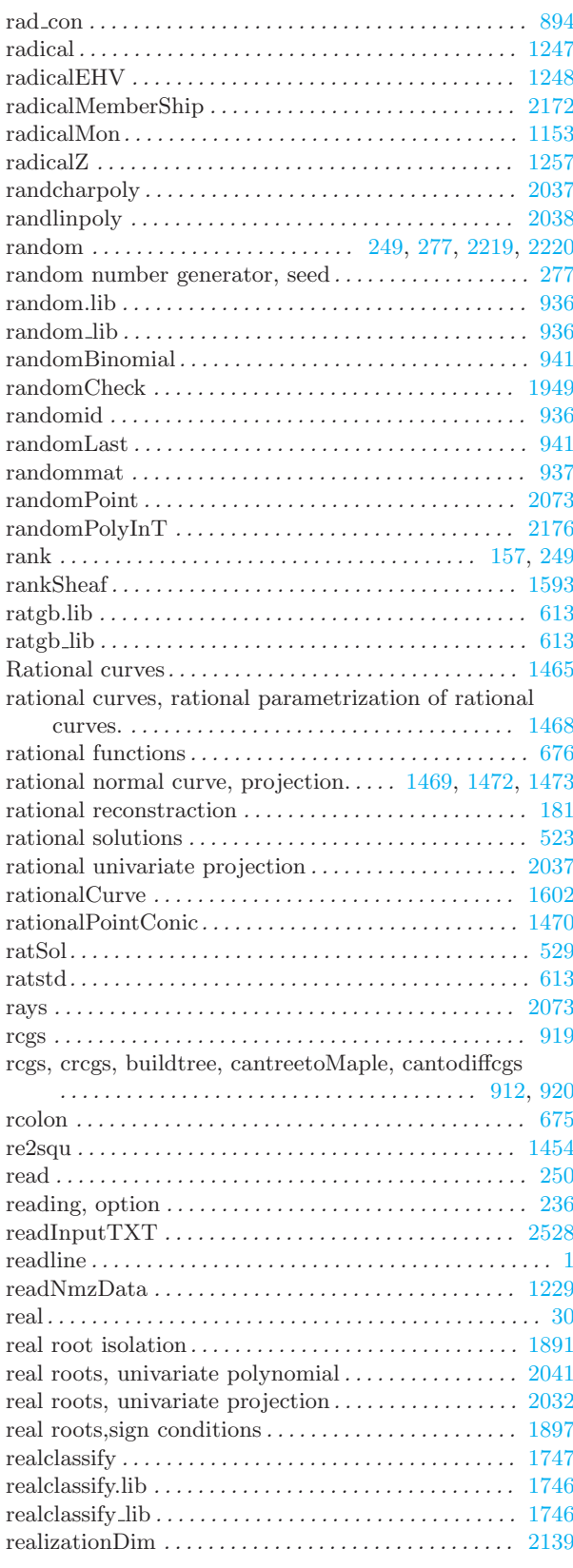

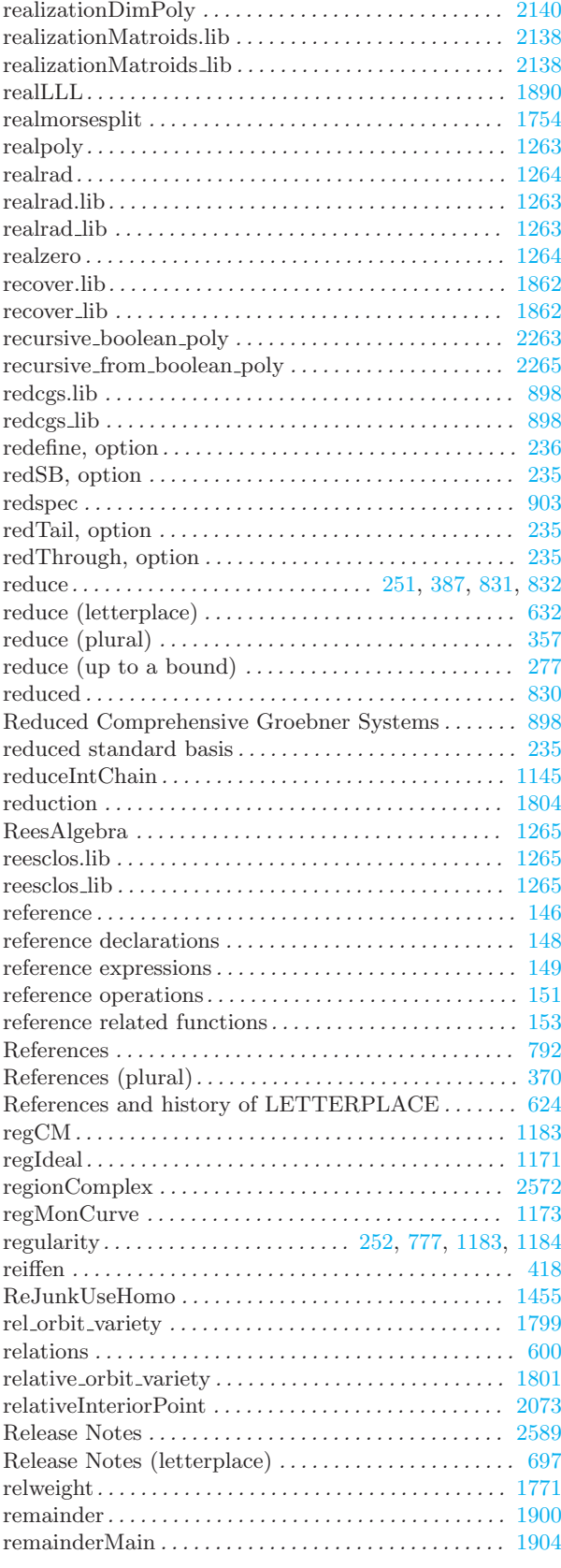

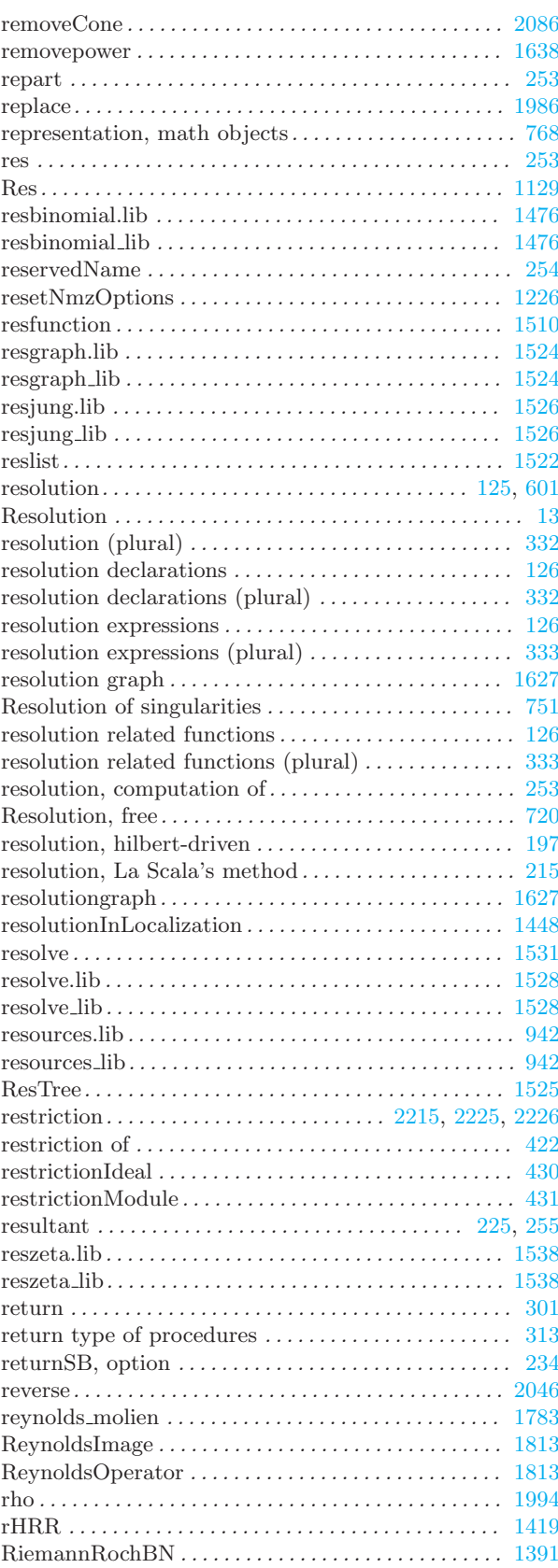

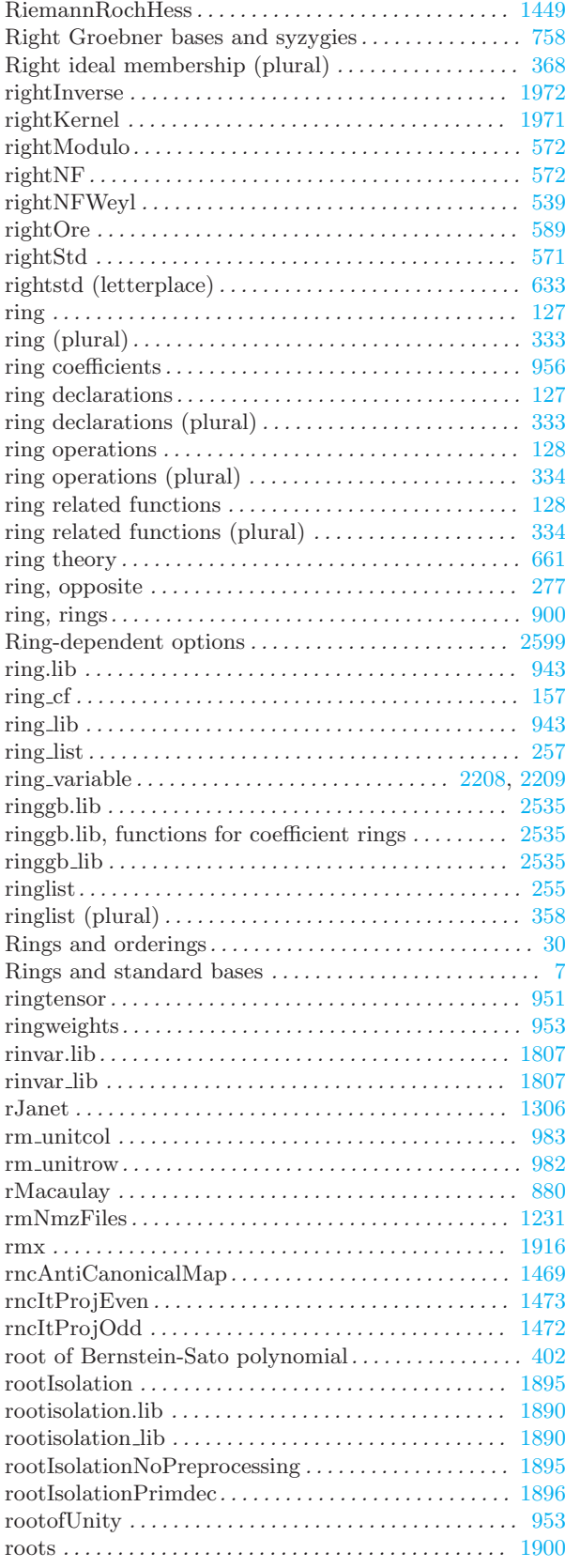

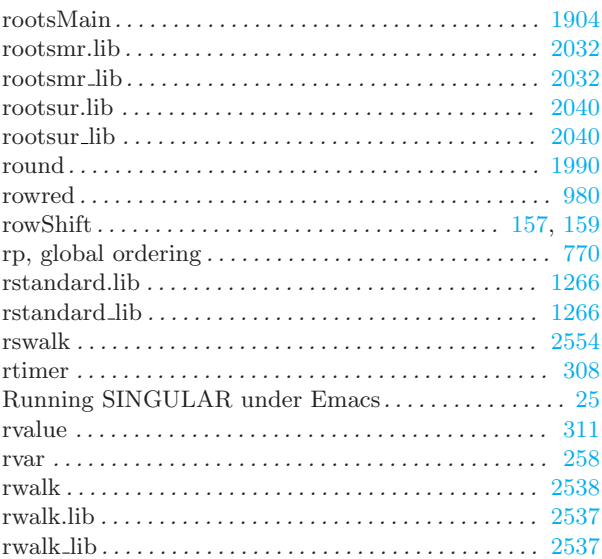

## S

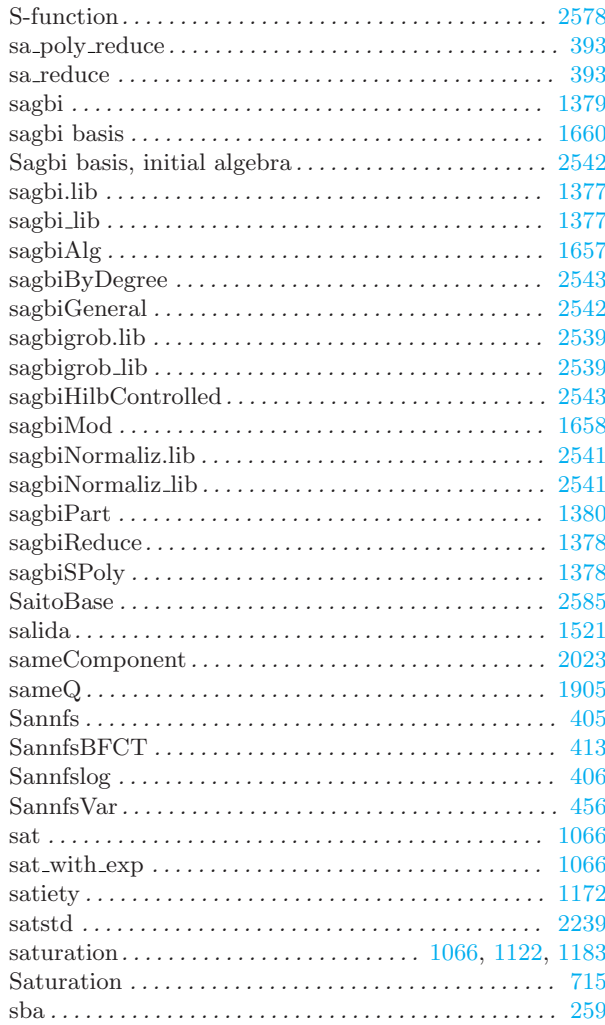

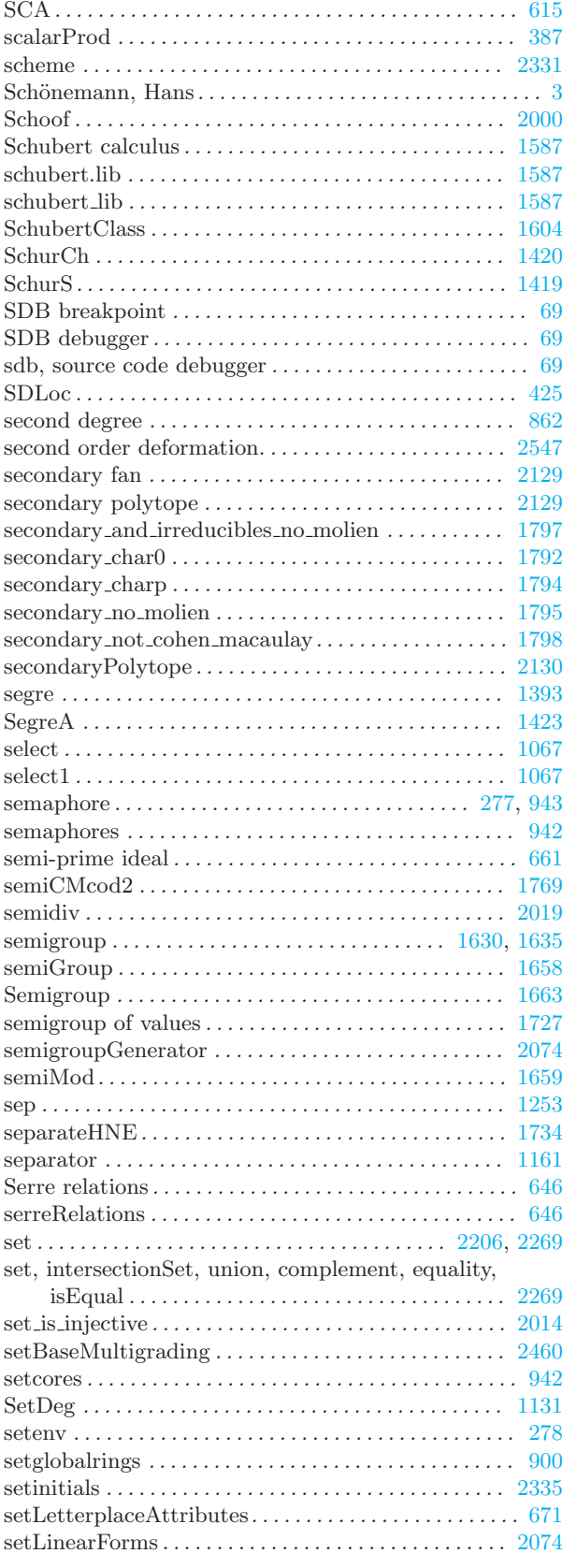

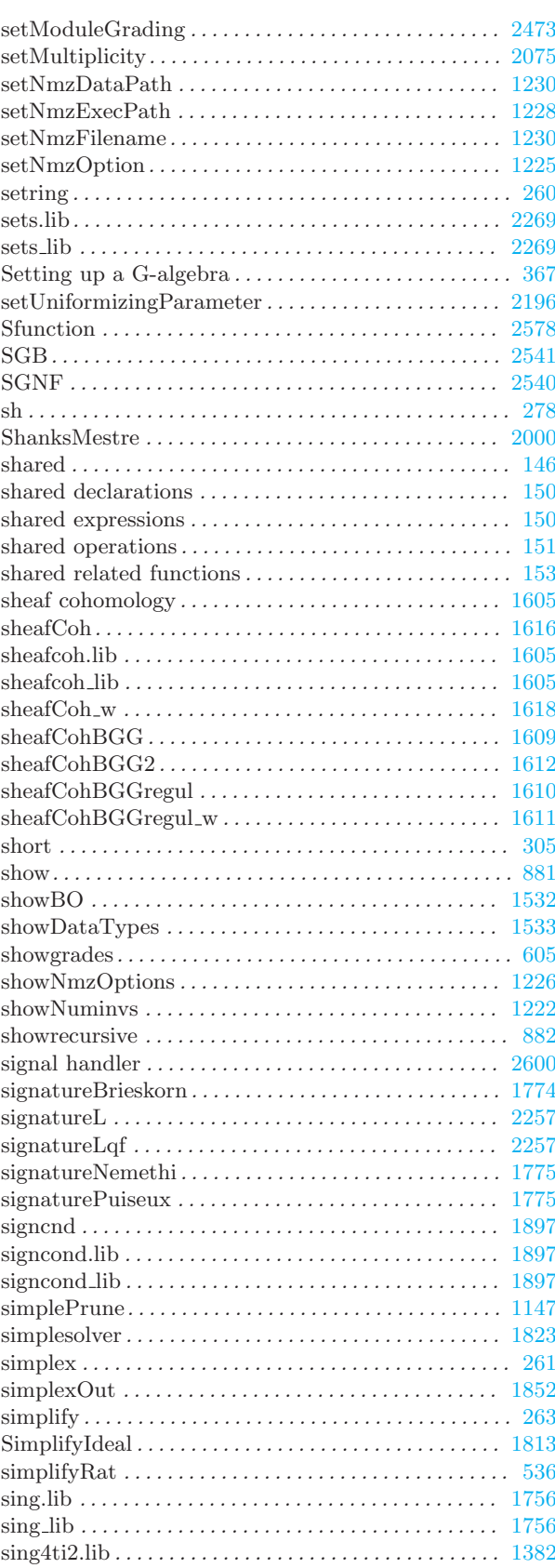

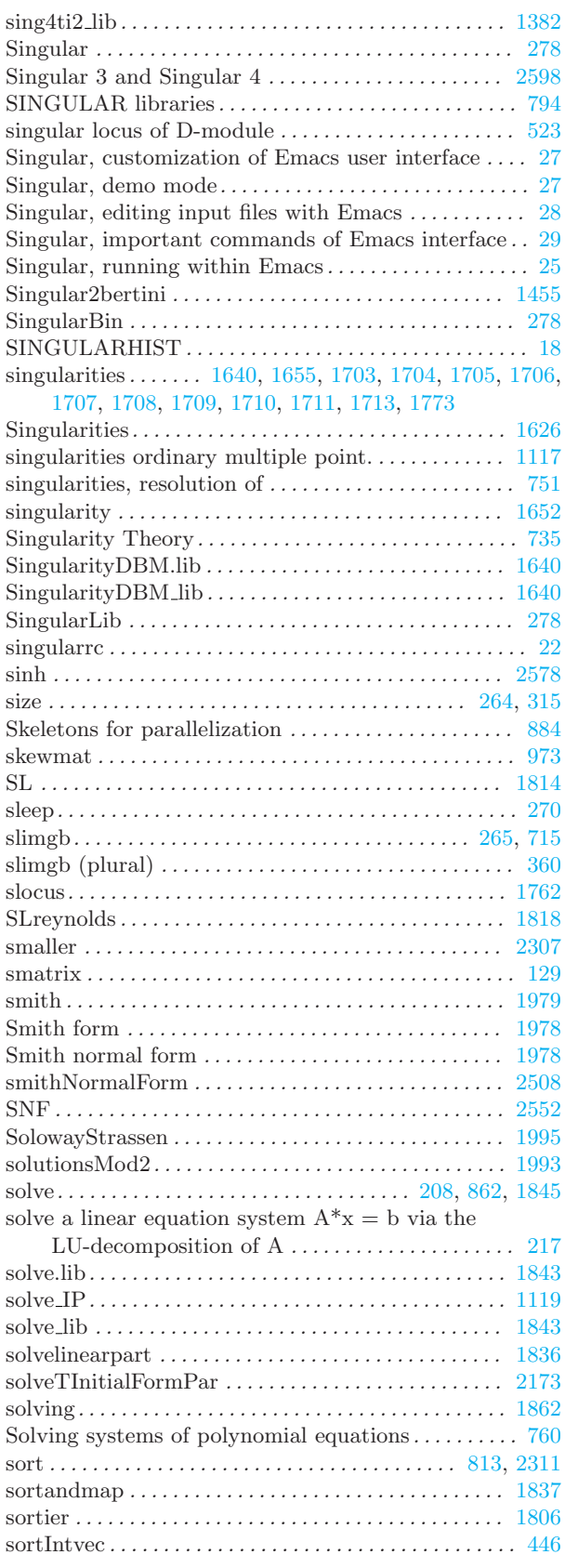

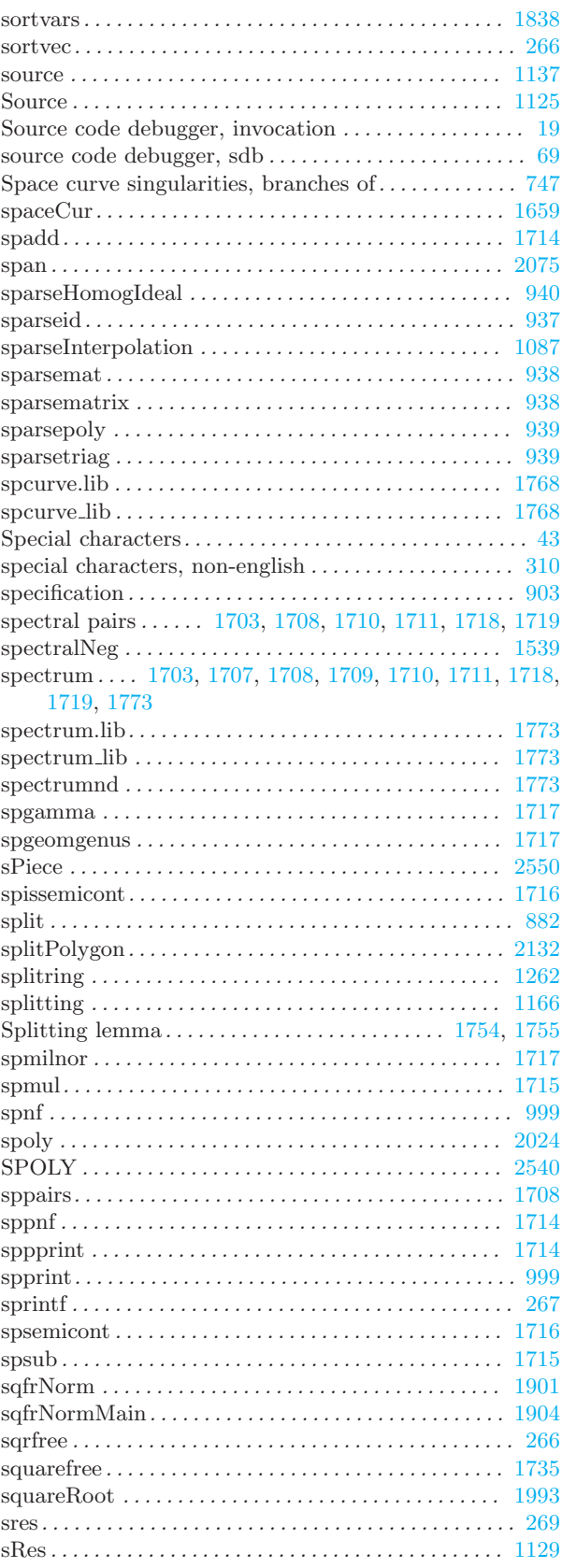

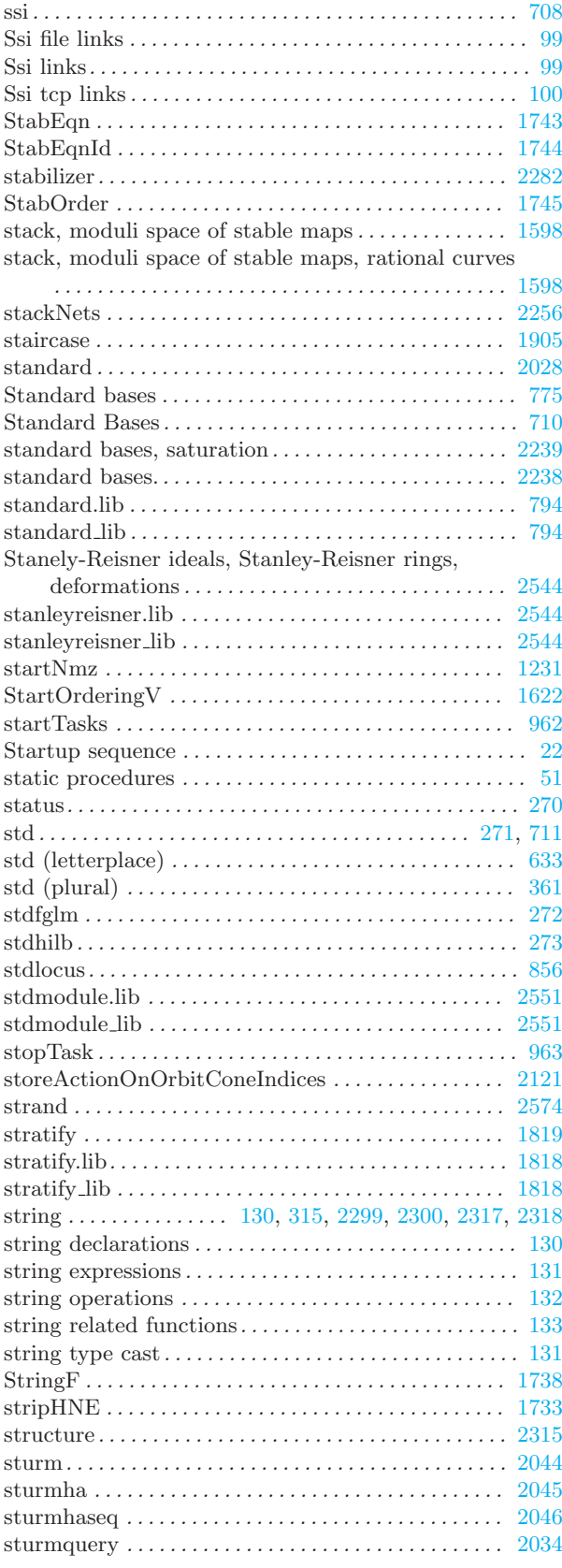

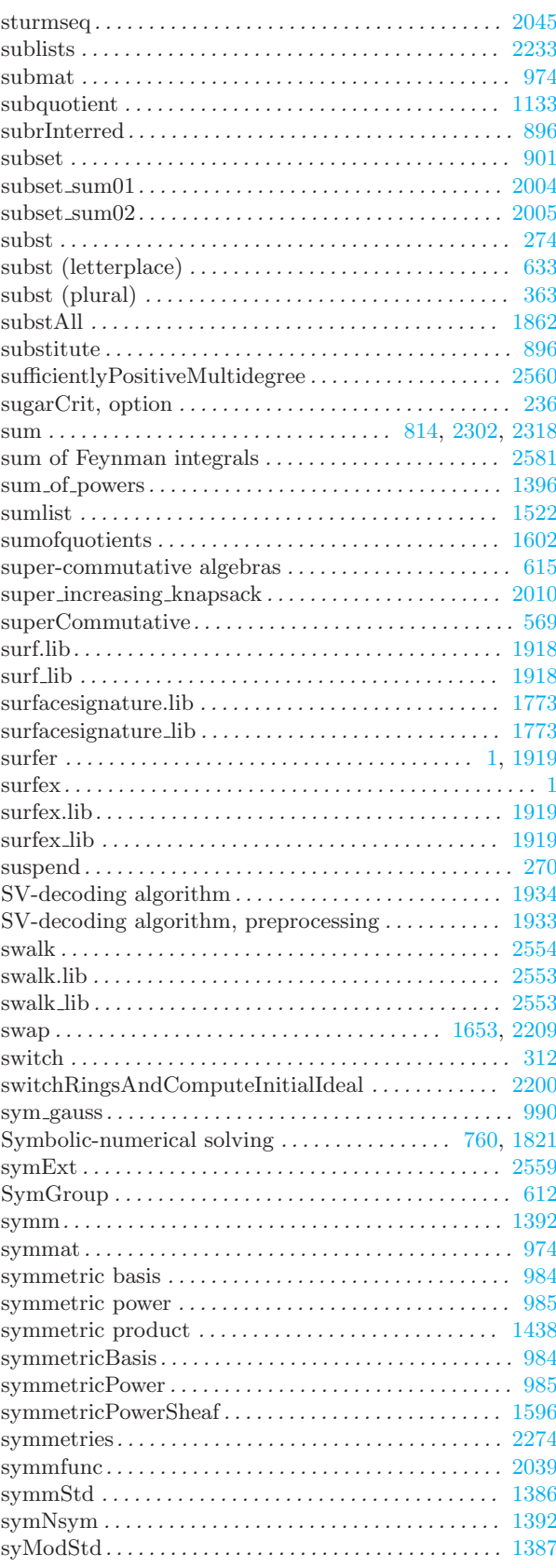

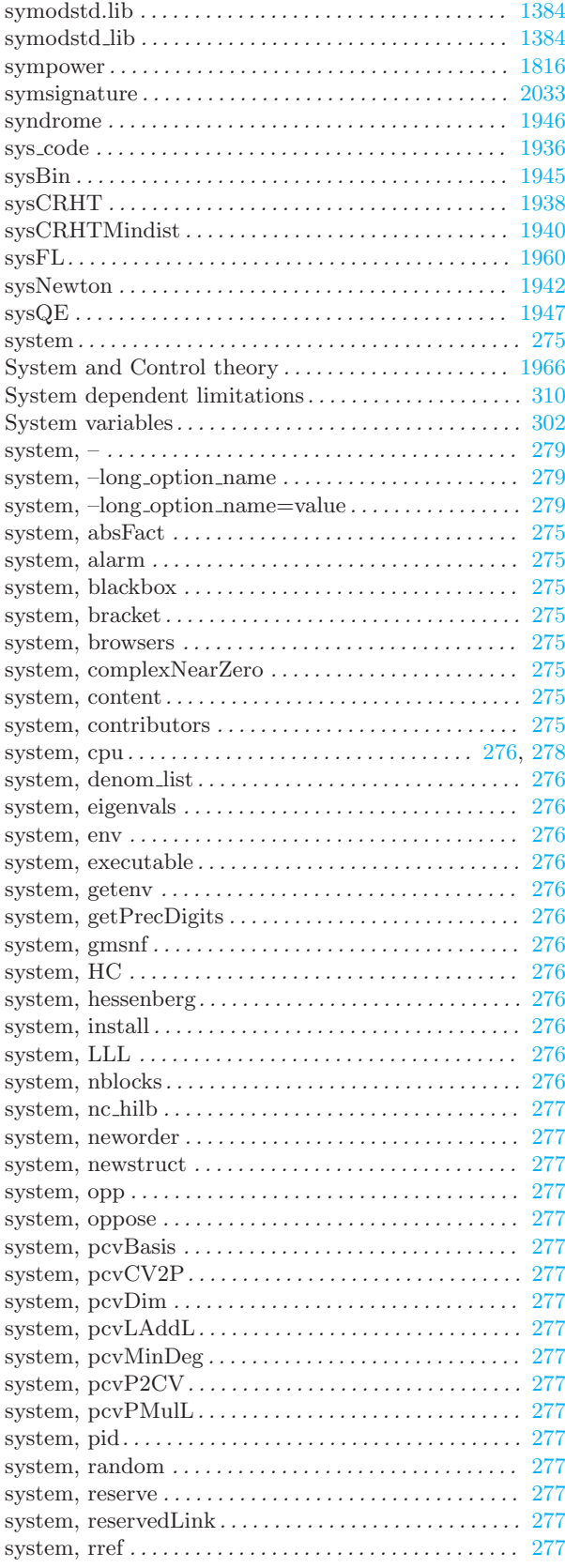

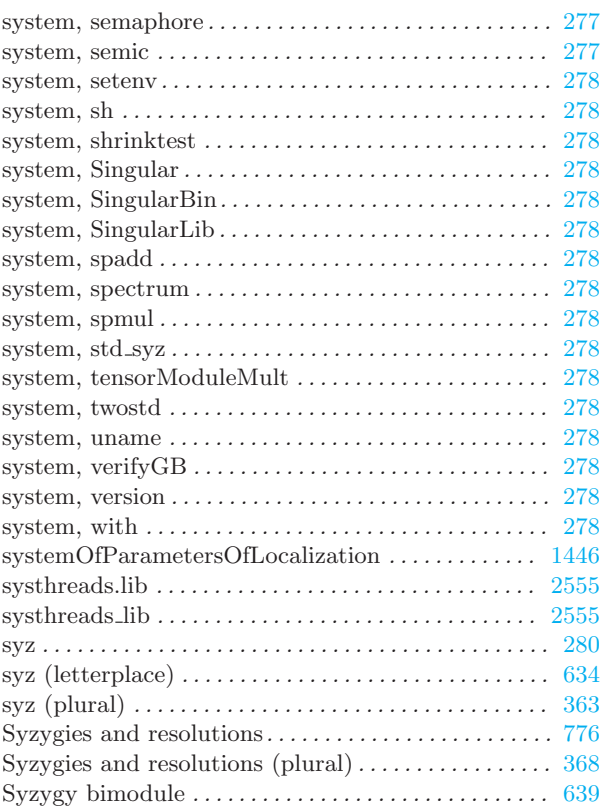

#### T

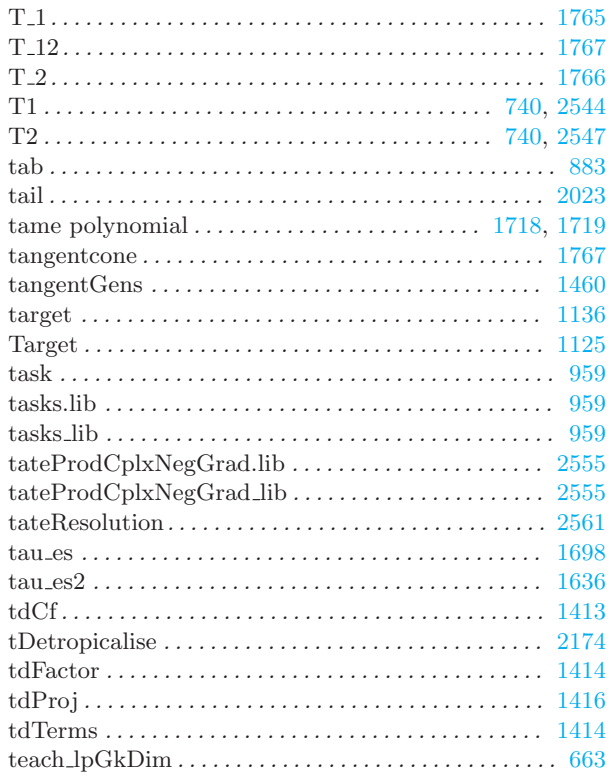

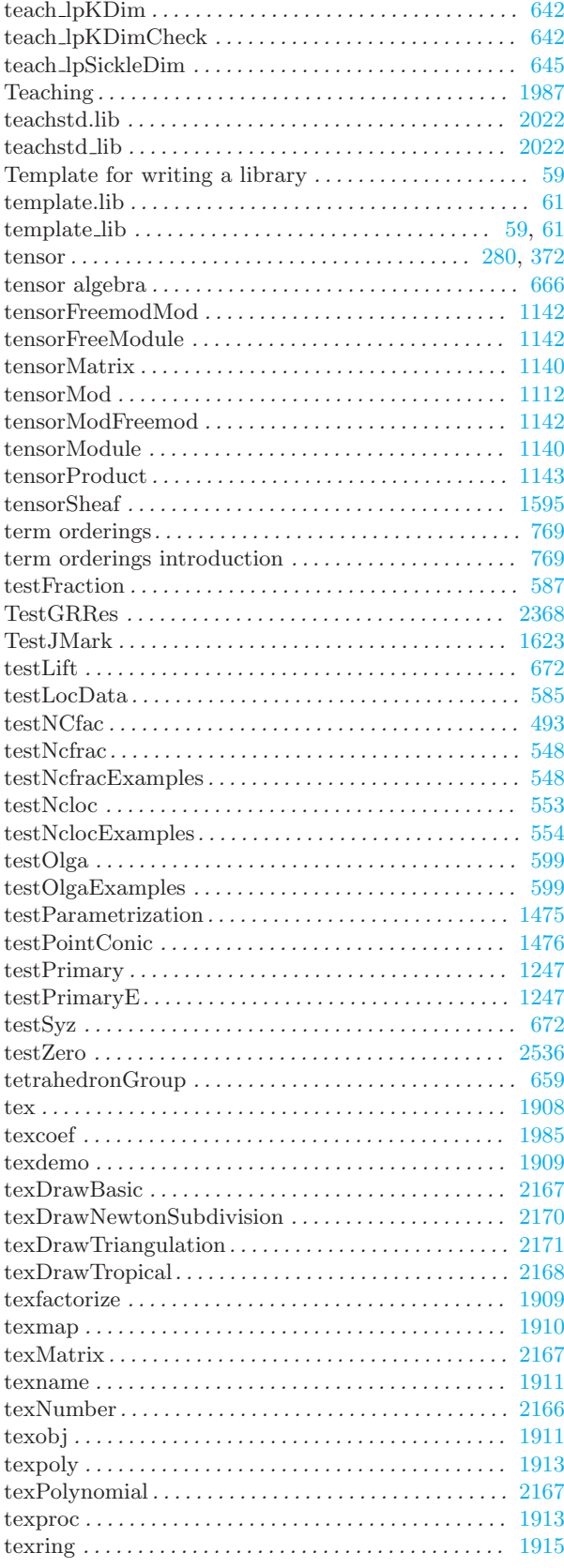

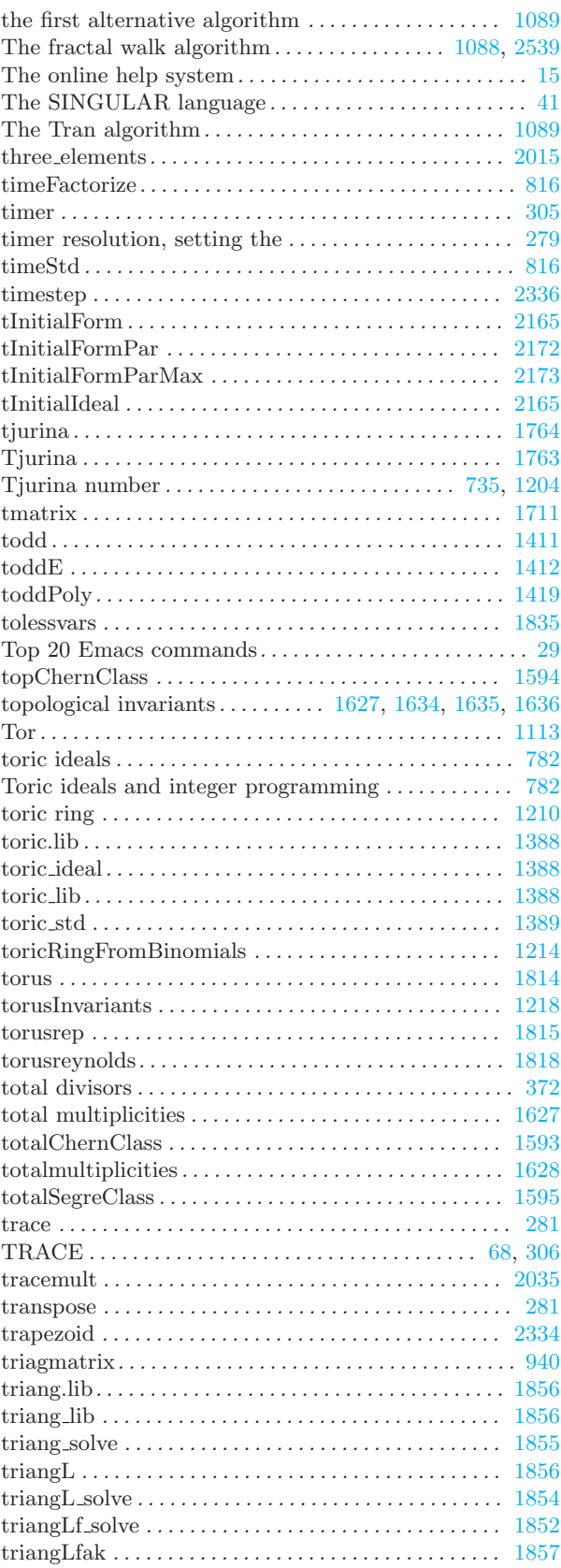

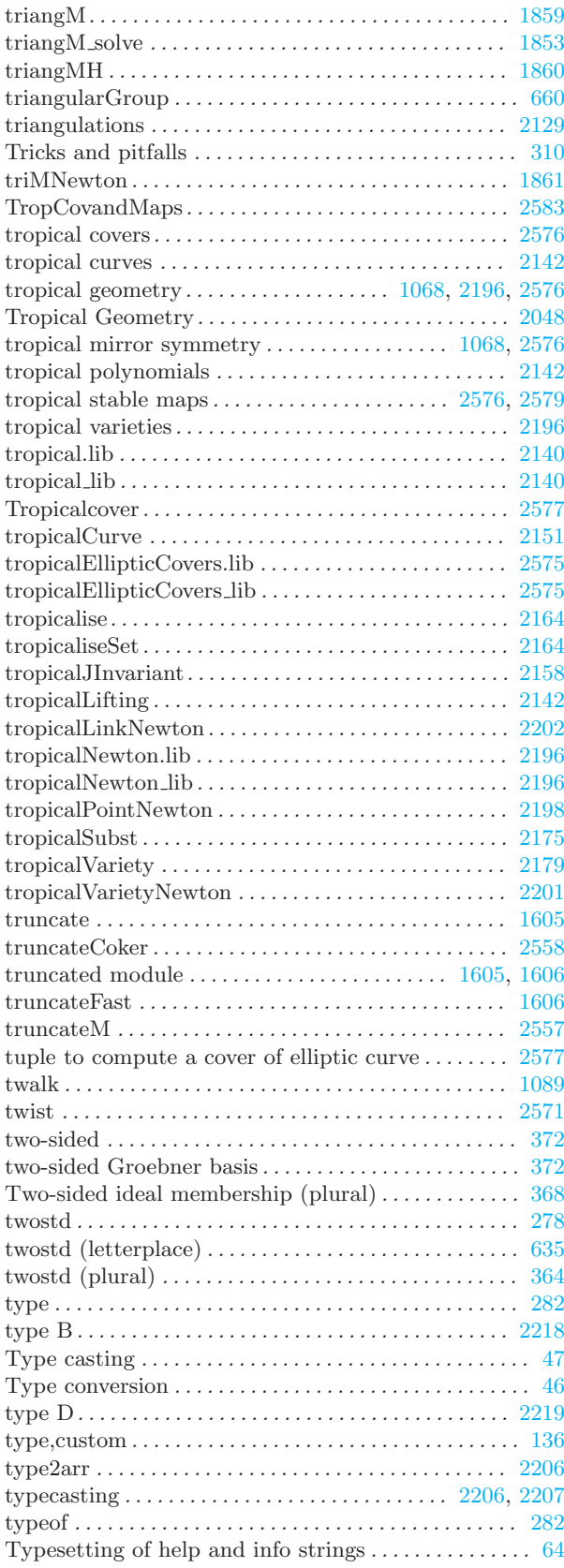

## U

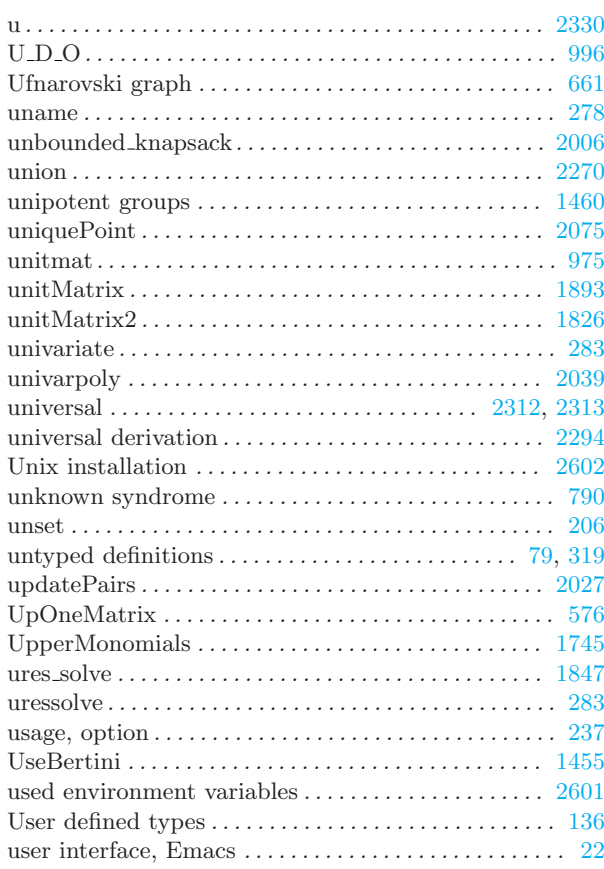

#### V

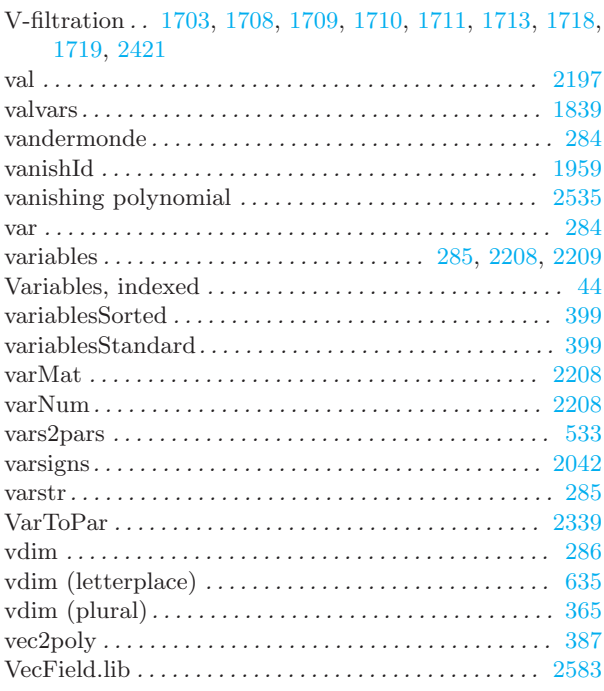

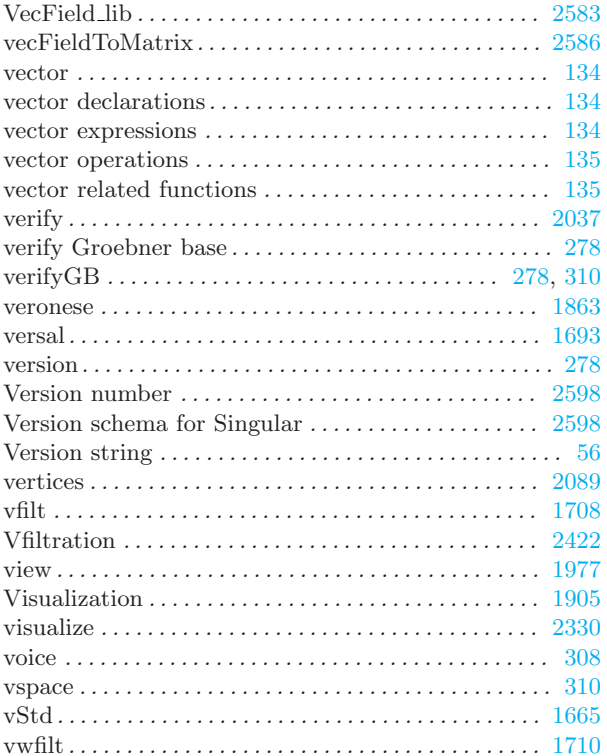

#### $\overline{\textbf{W}}$

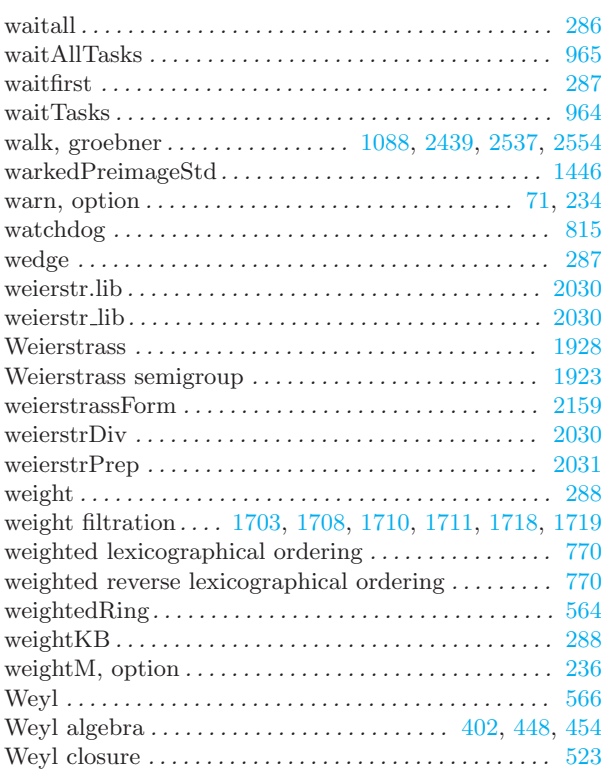

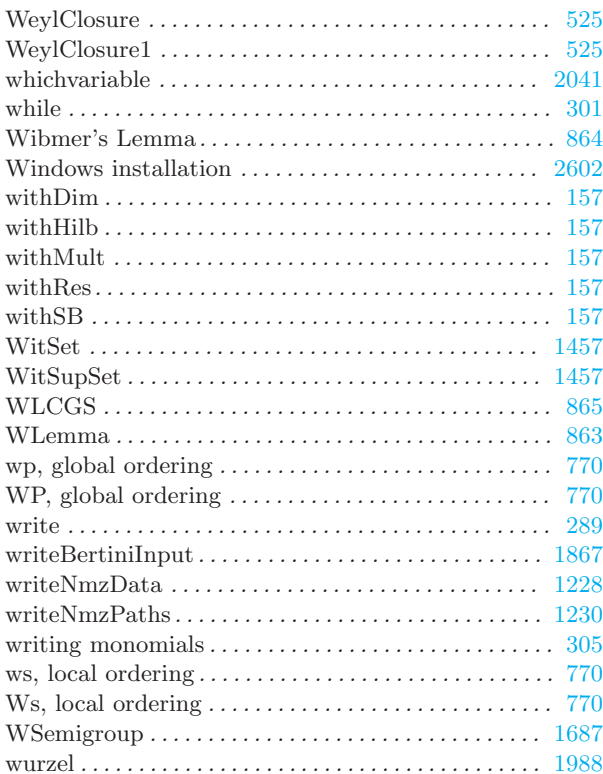

## $\mathbf X$

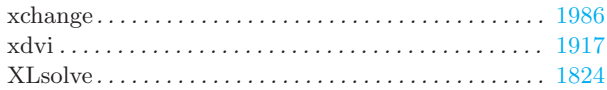

## $\mathbf{Z}$

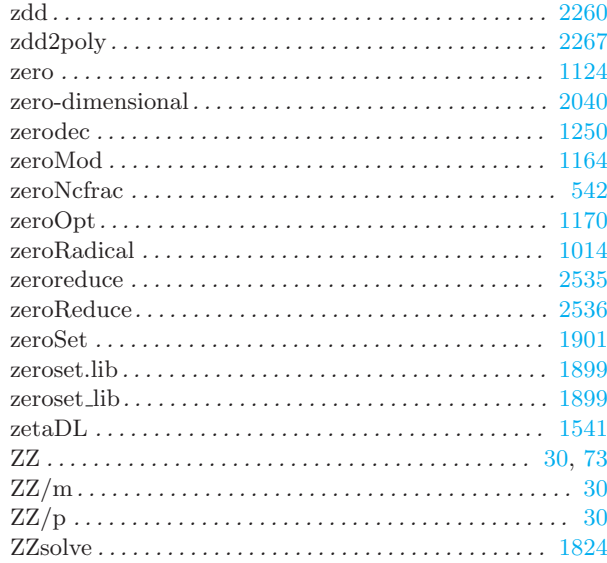

# Table of Contents

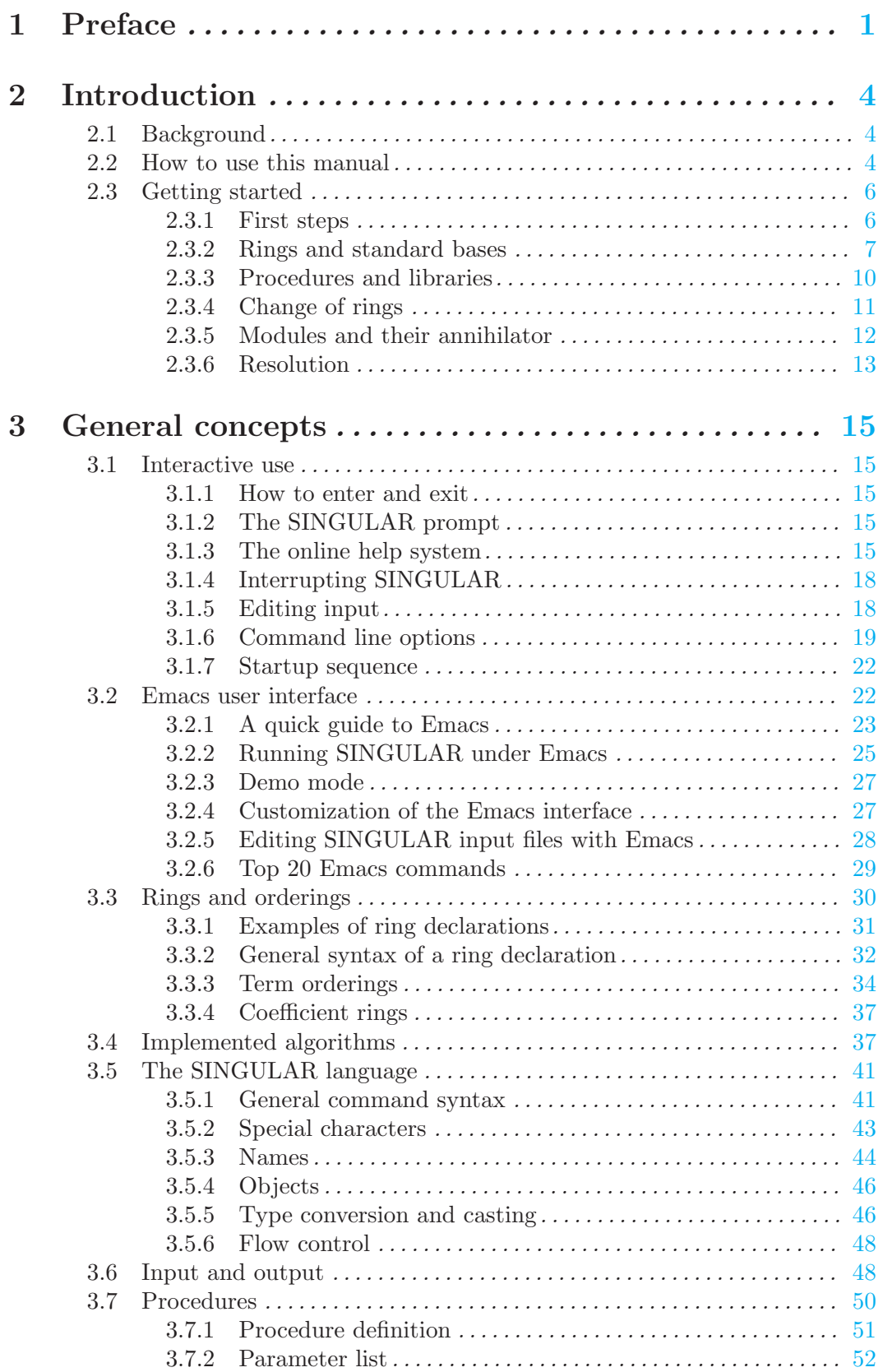

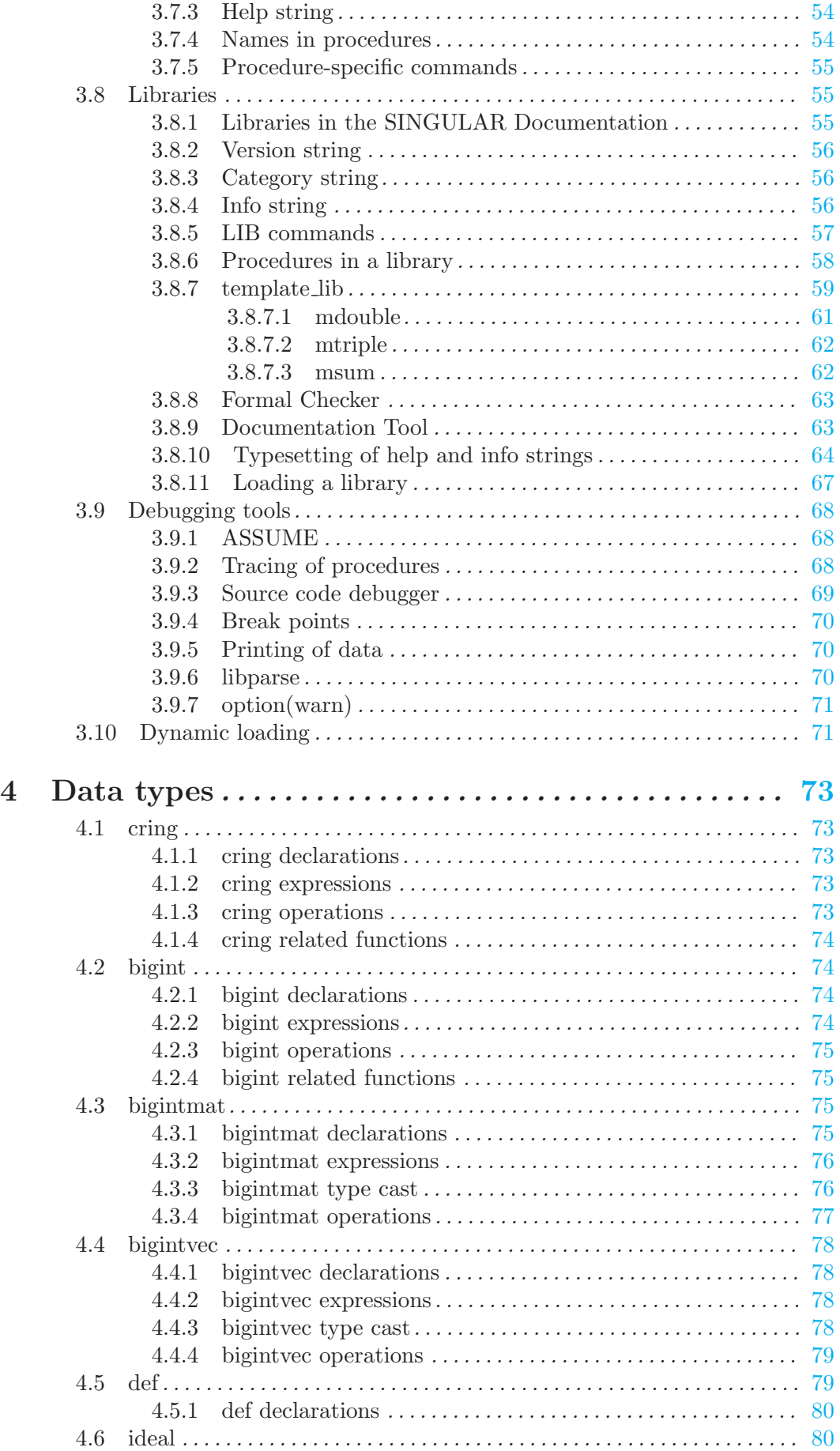

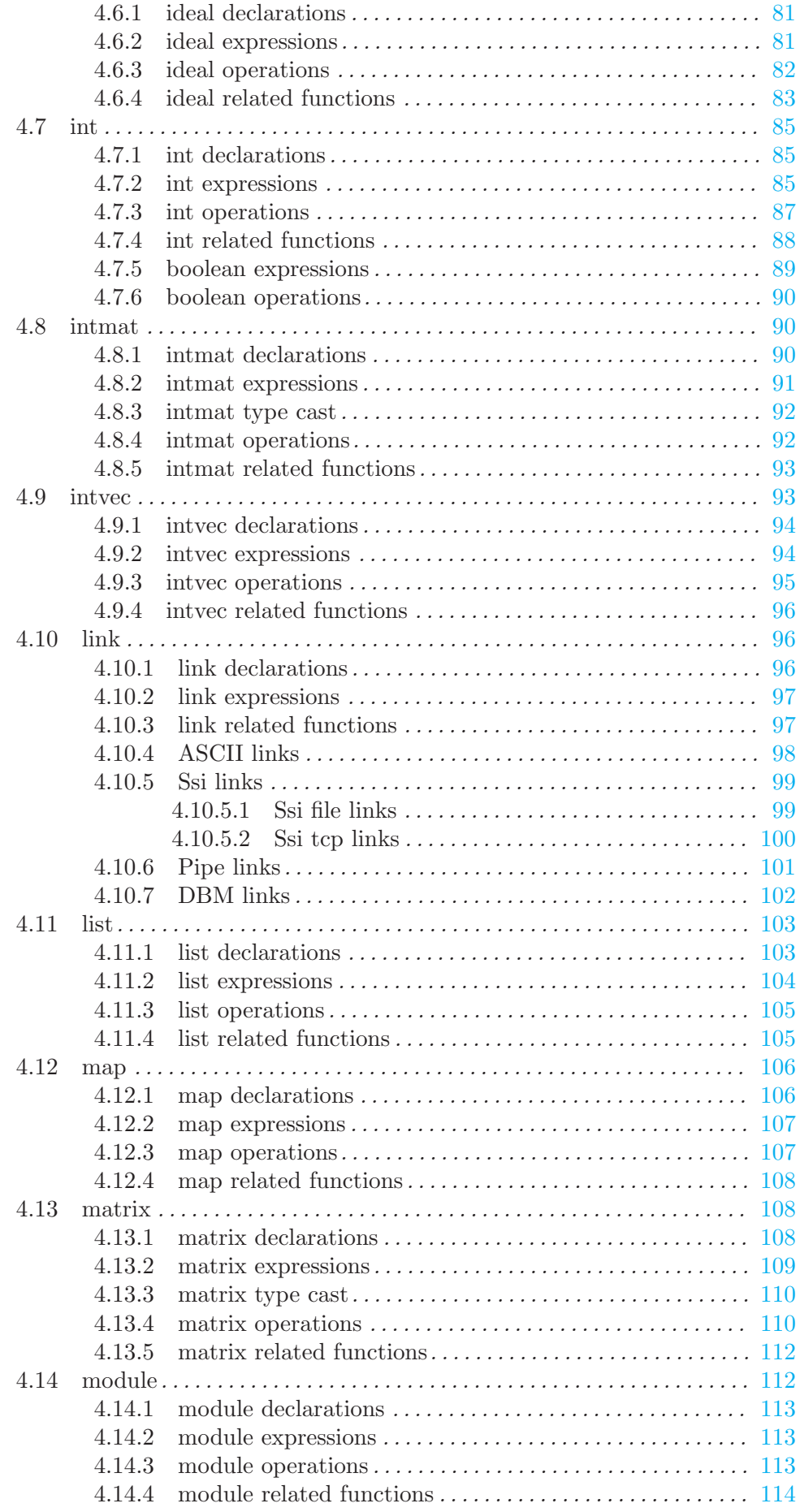

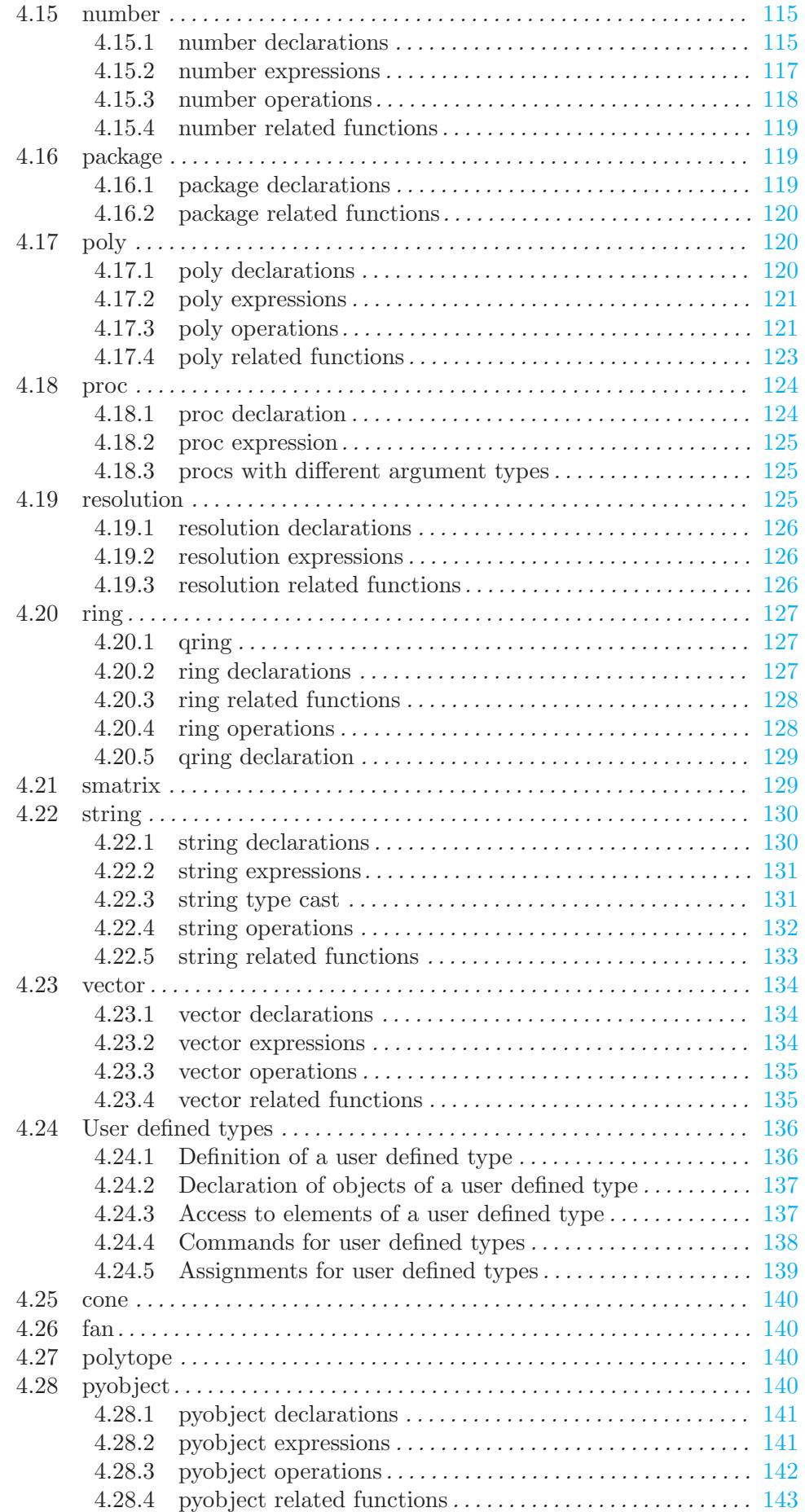

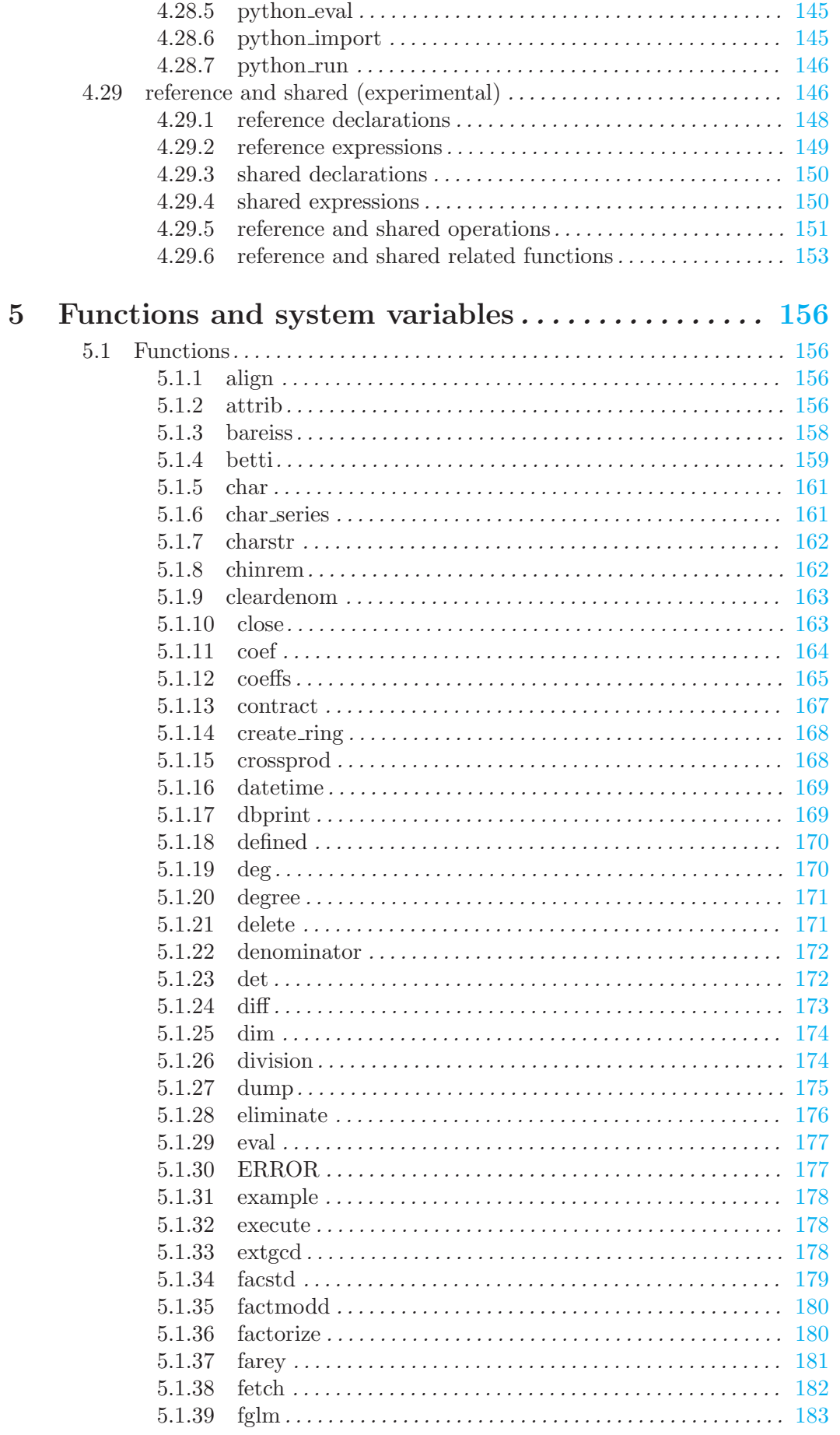

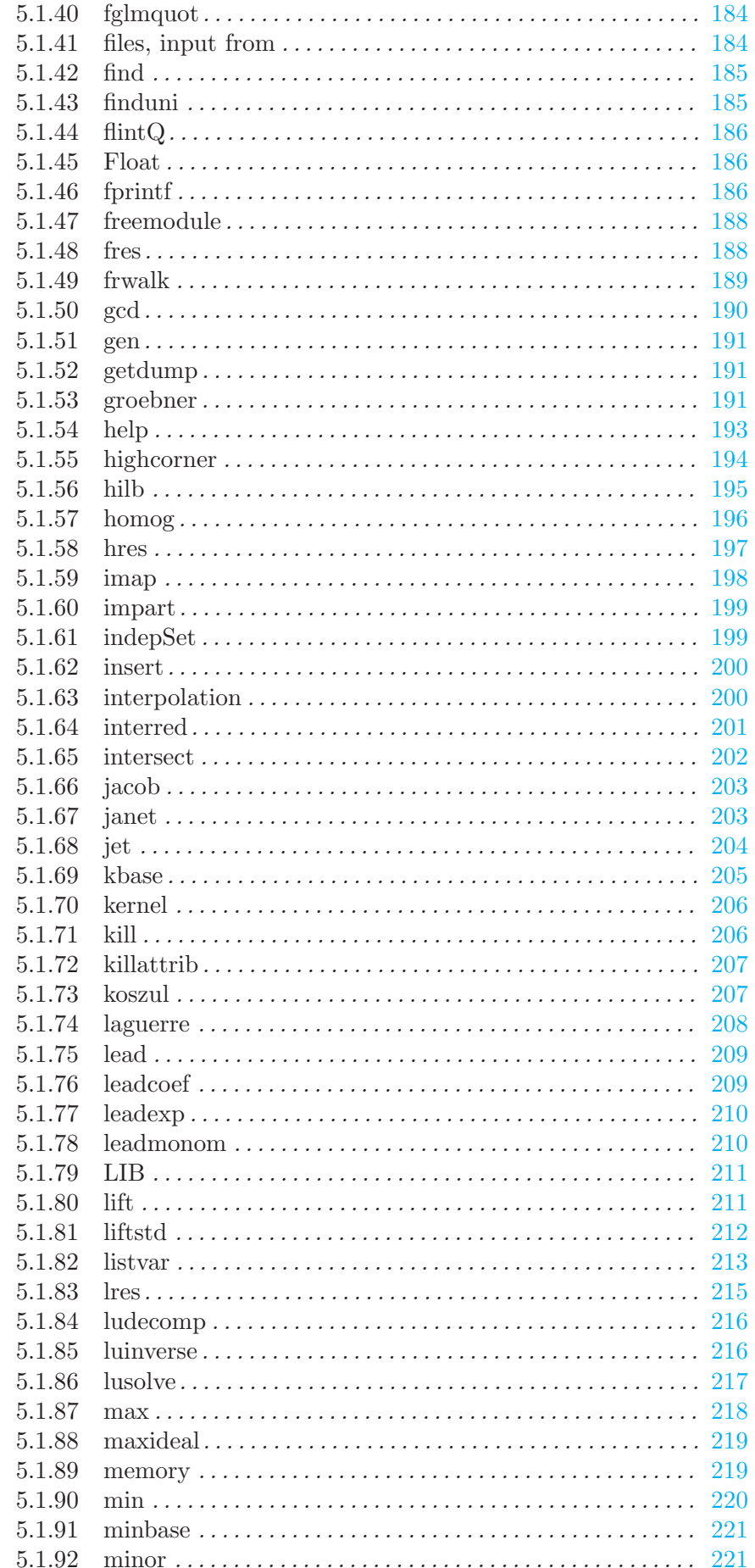

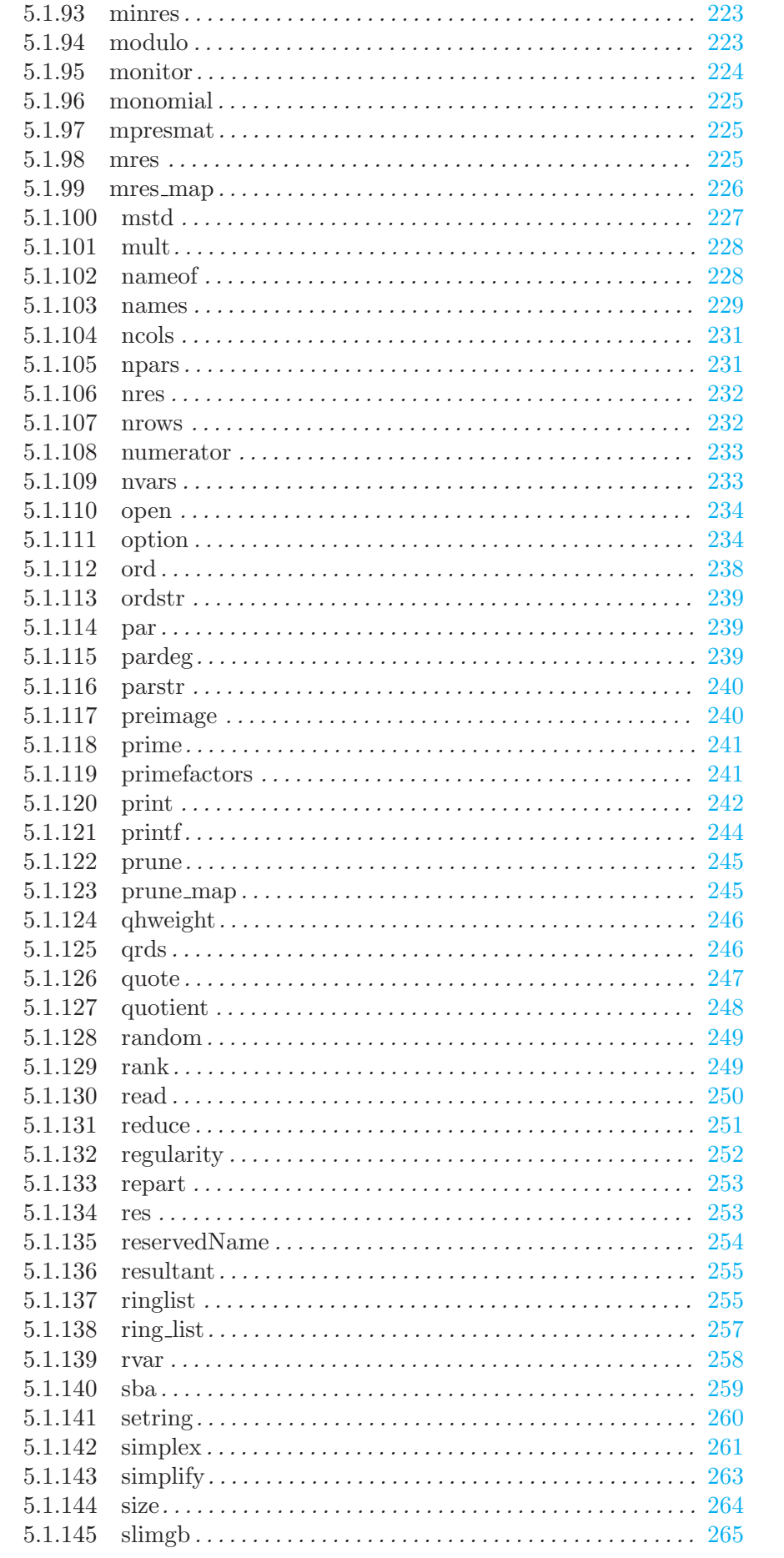

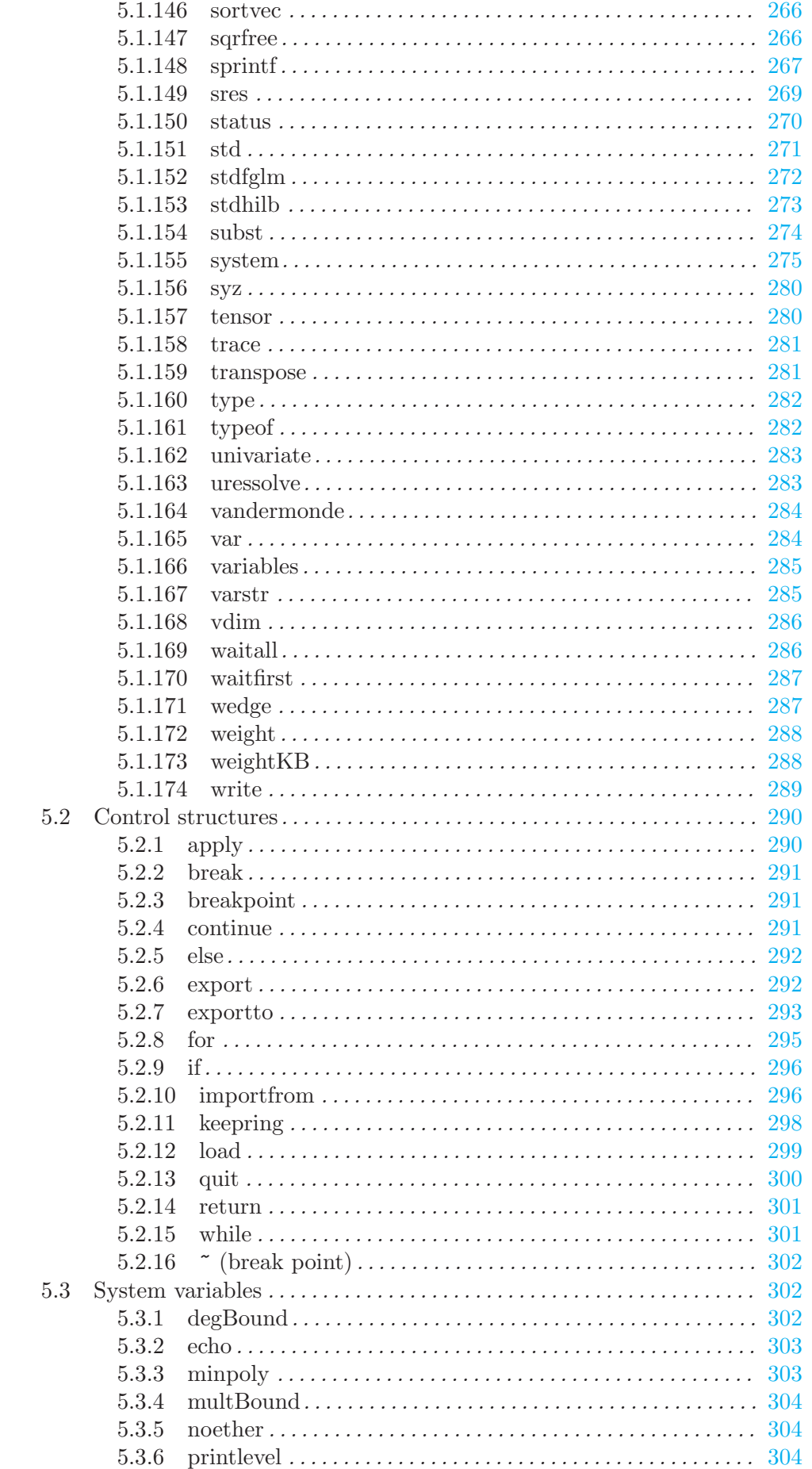

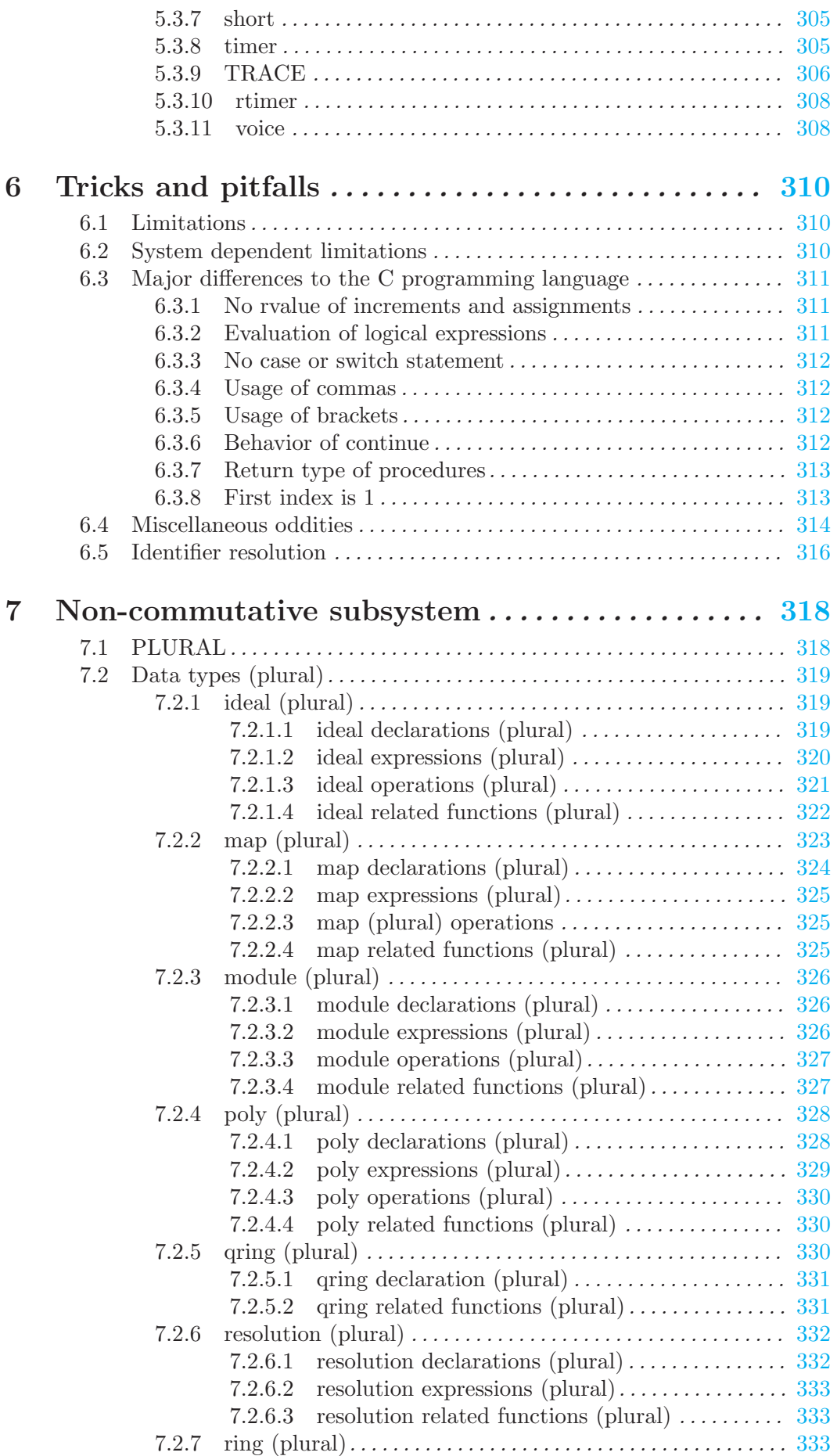

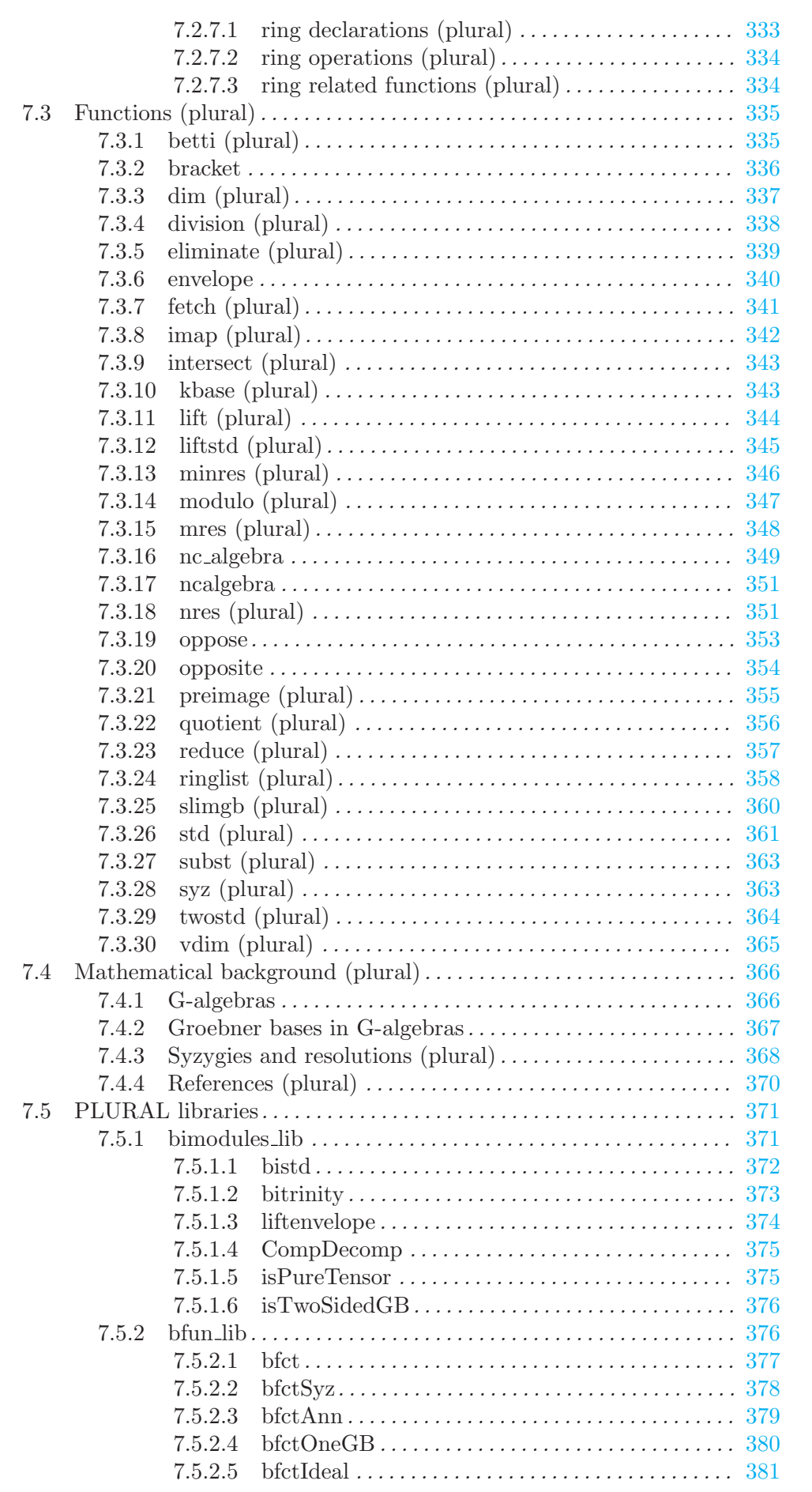

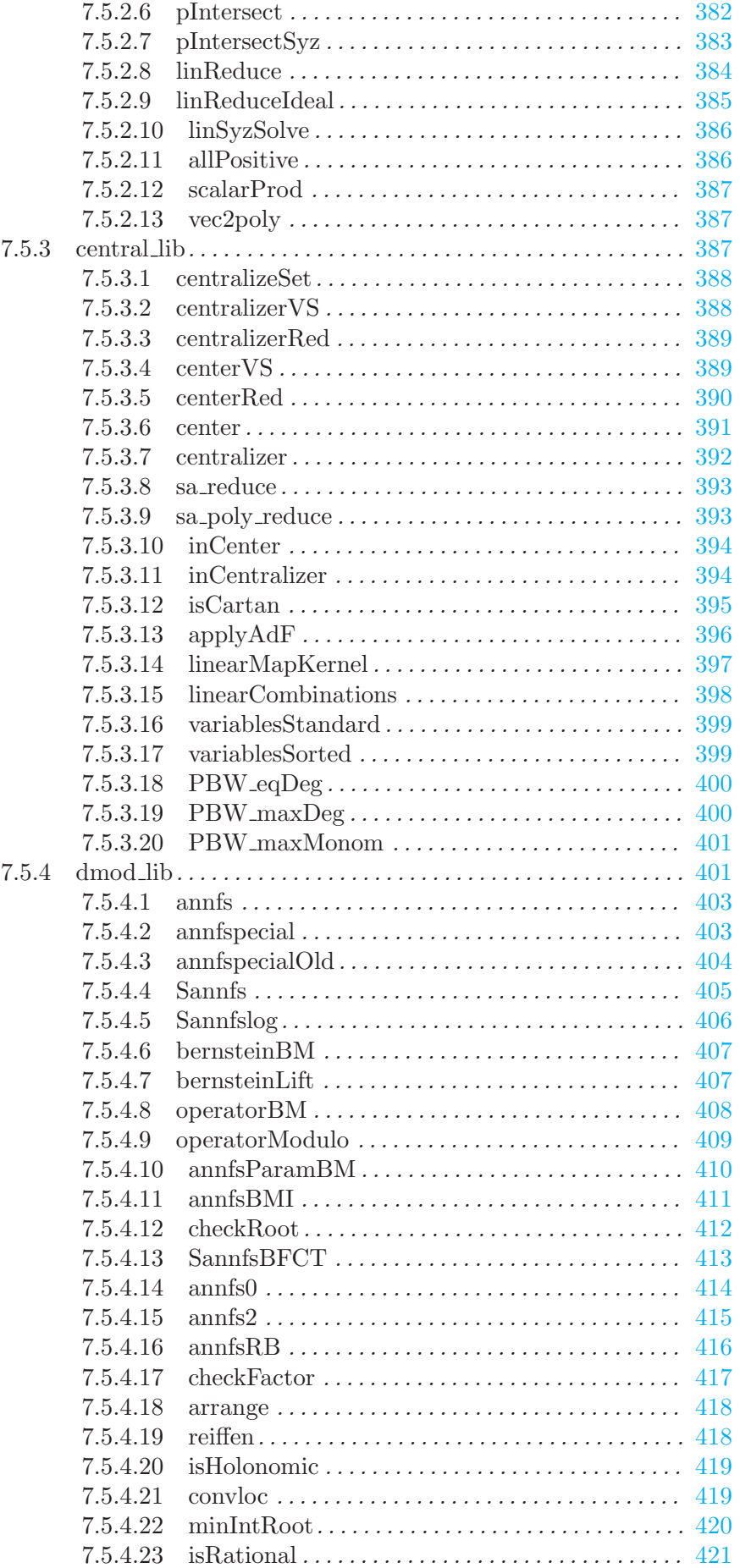

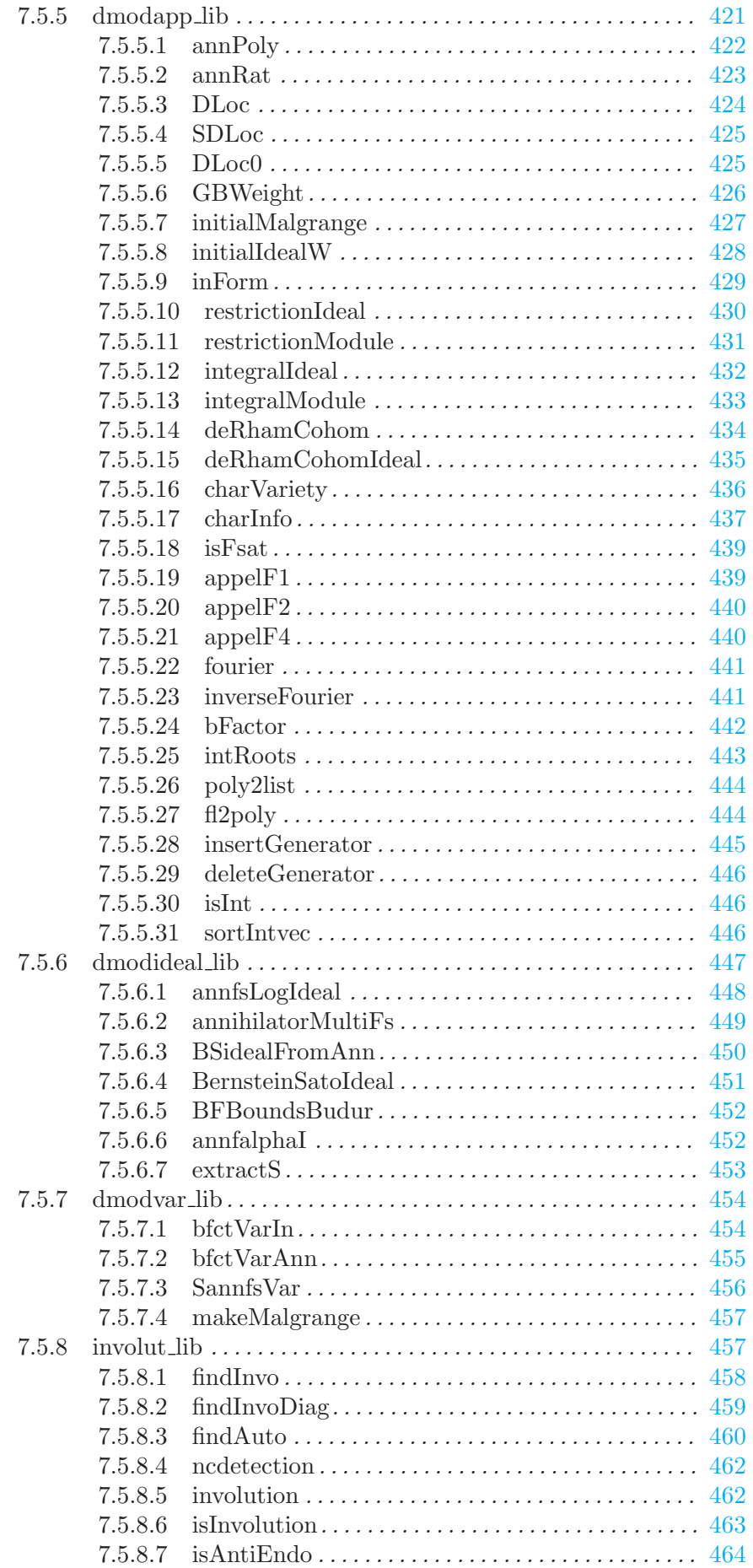

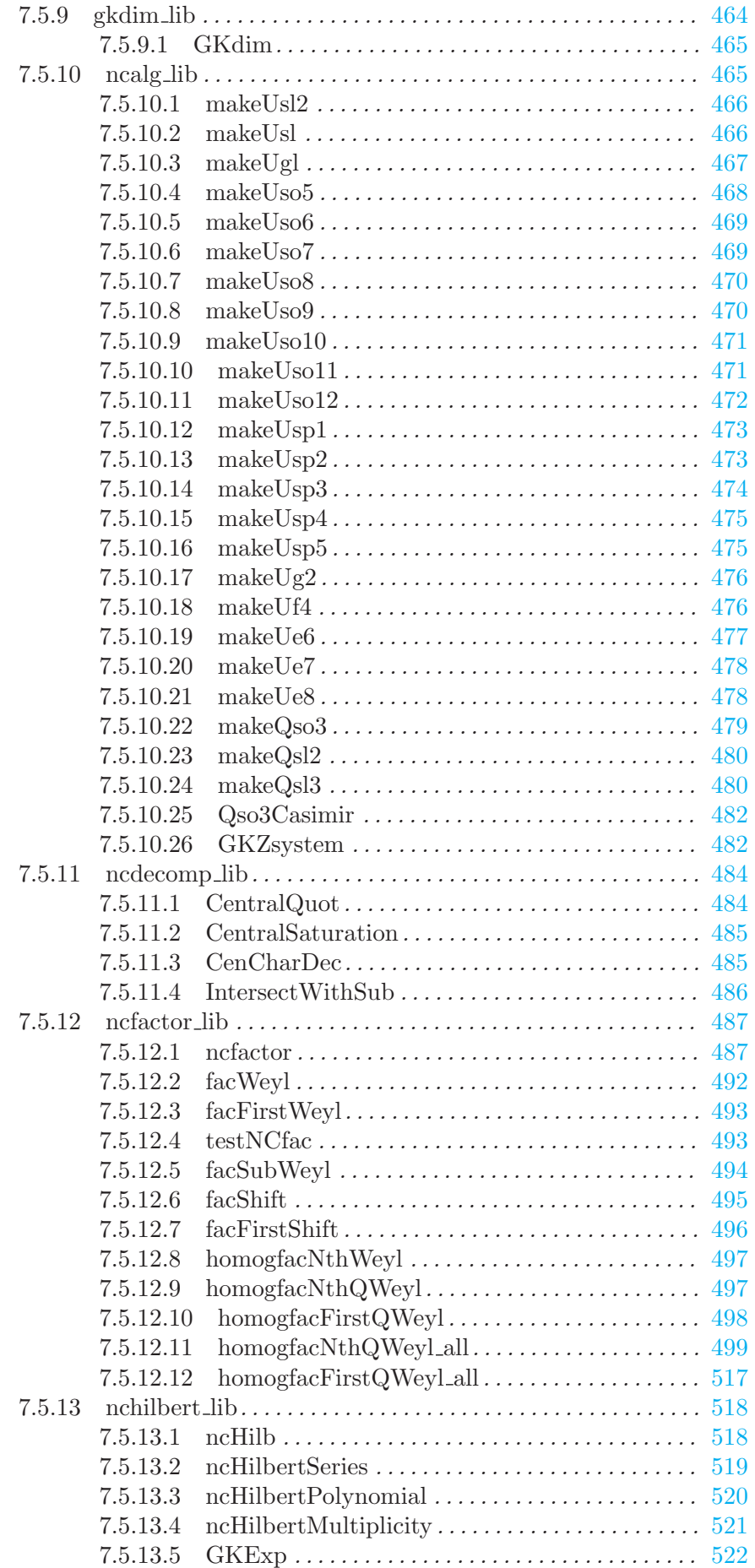

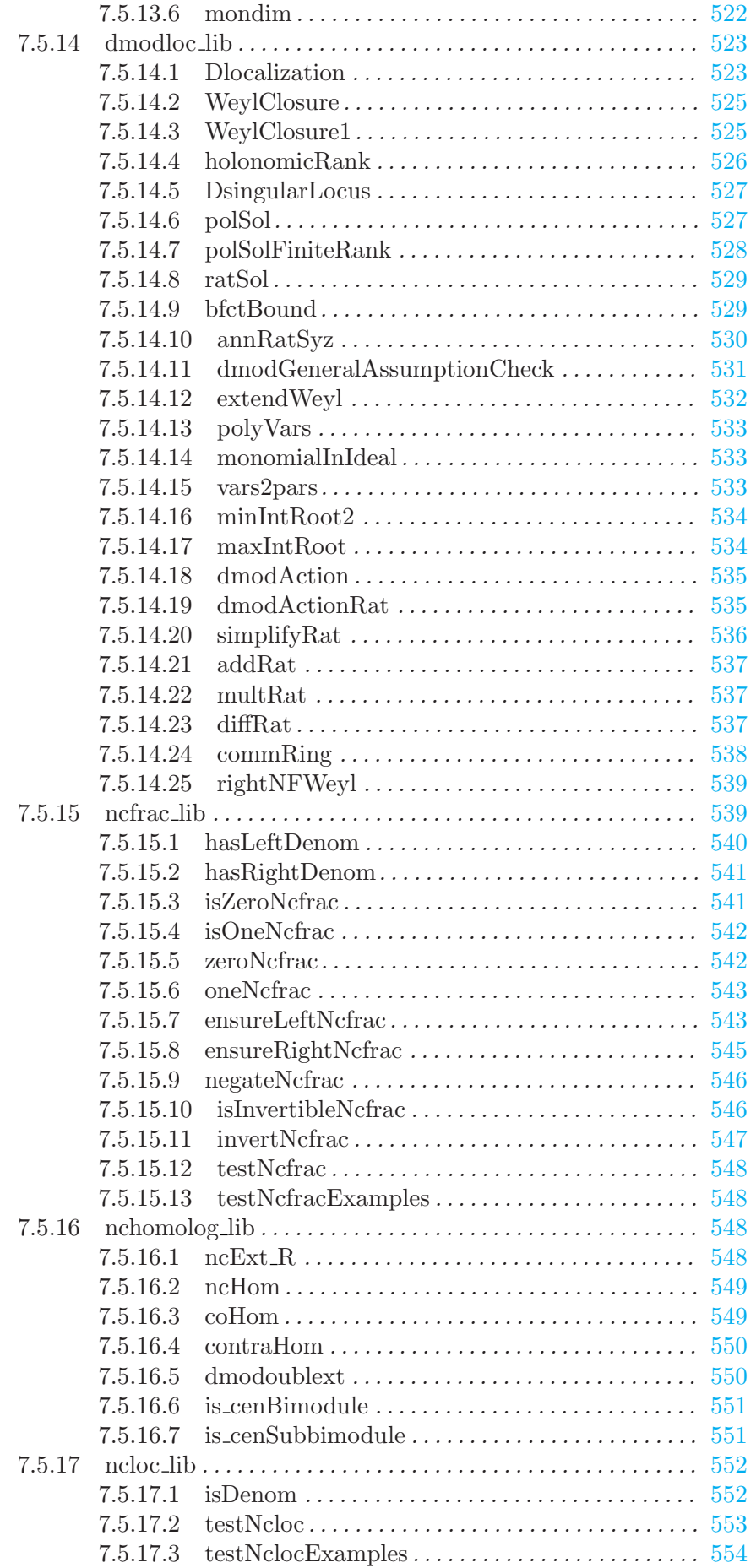

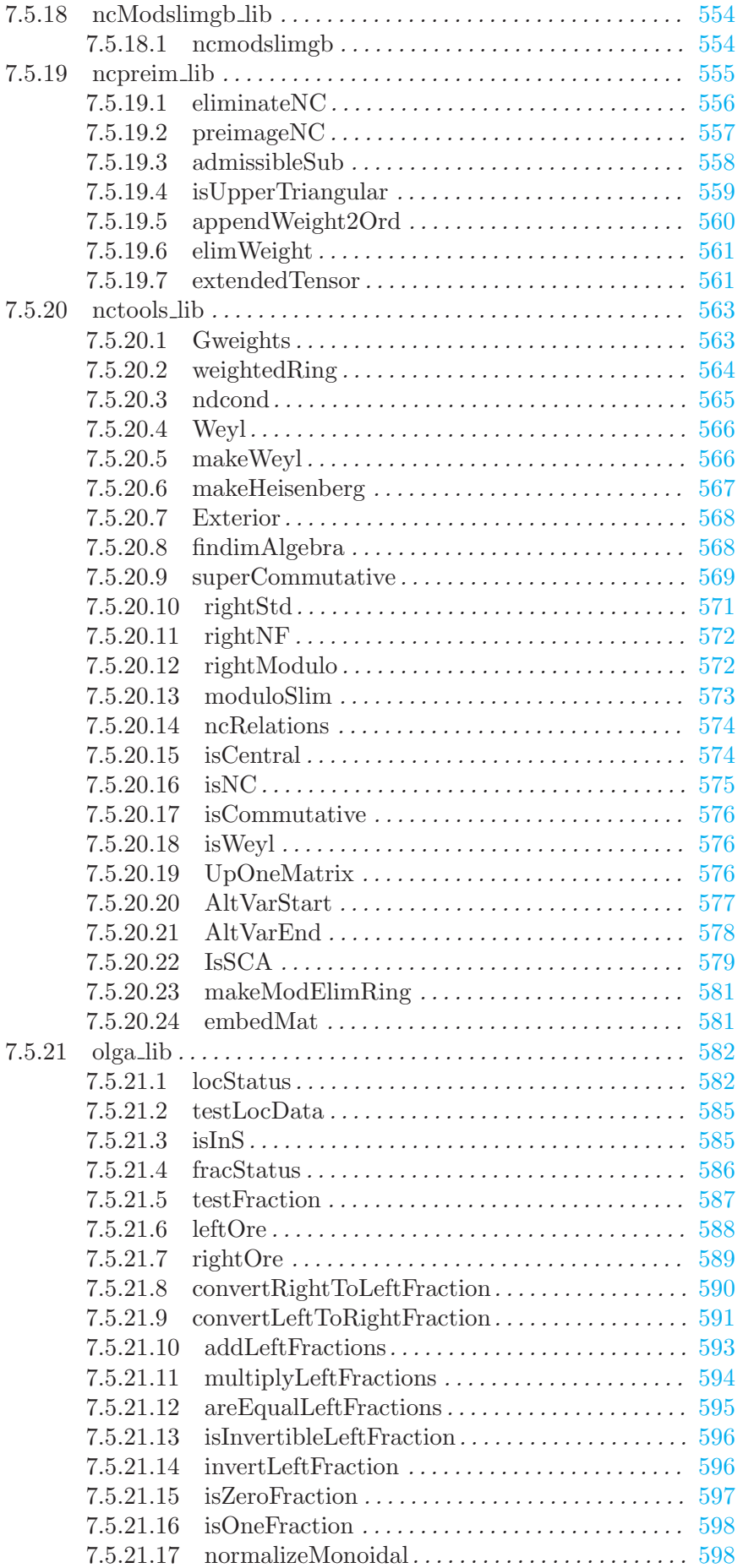

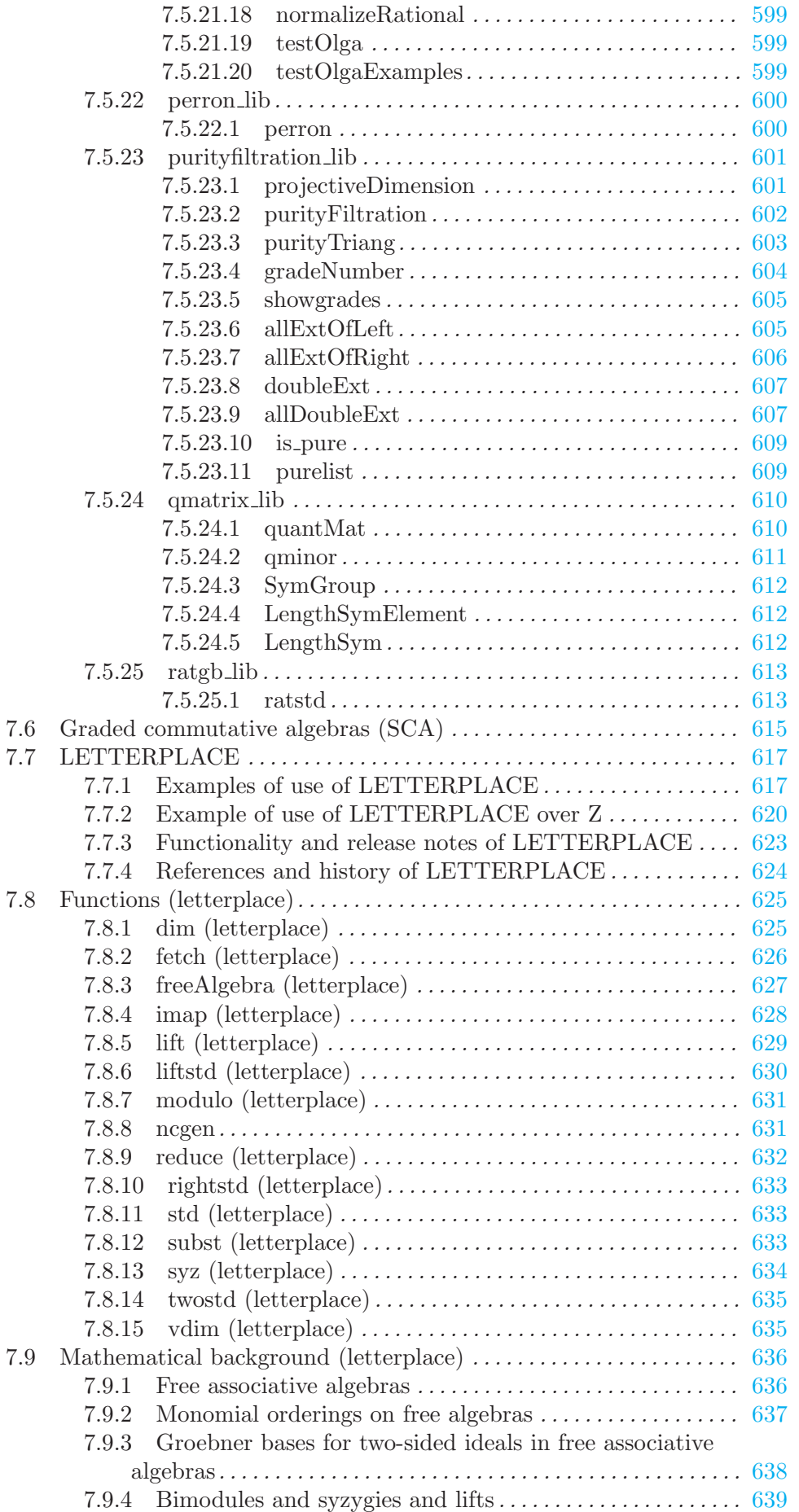

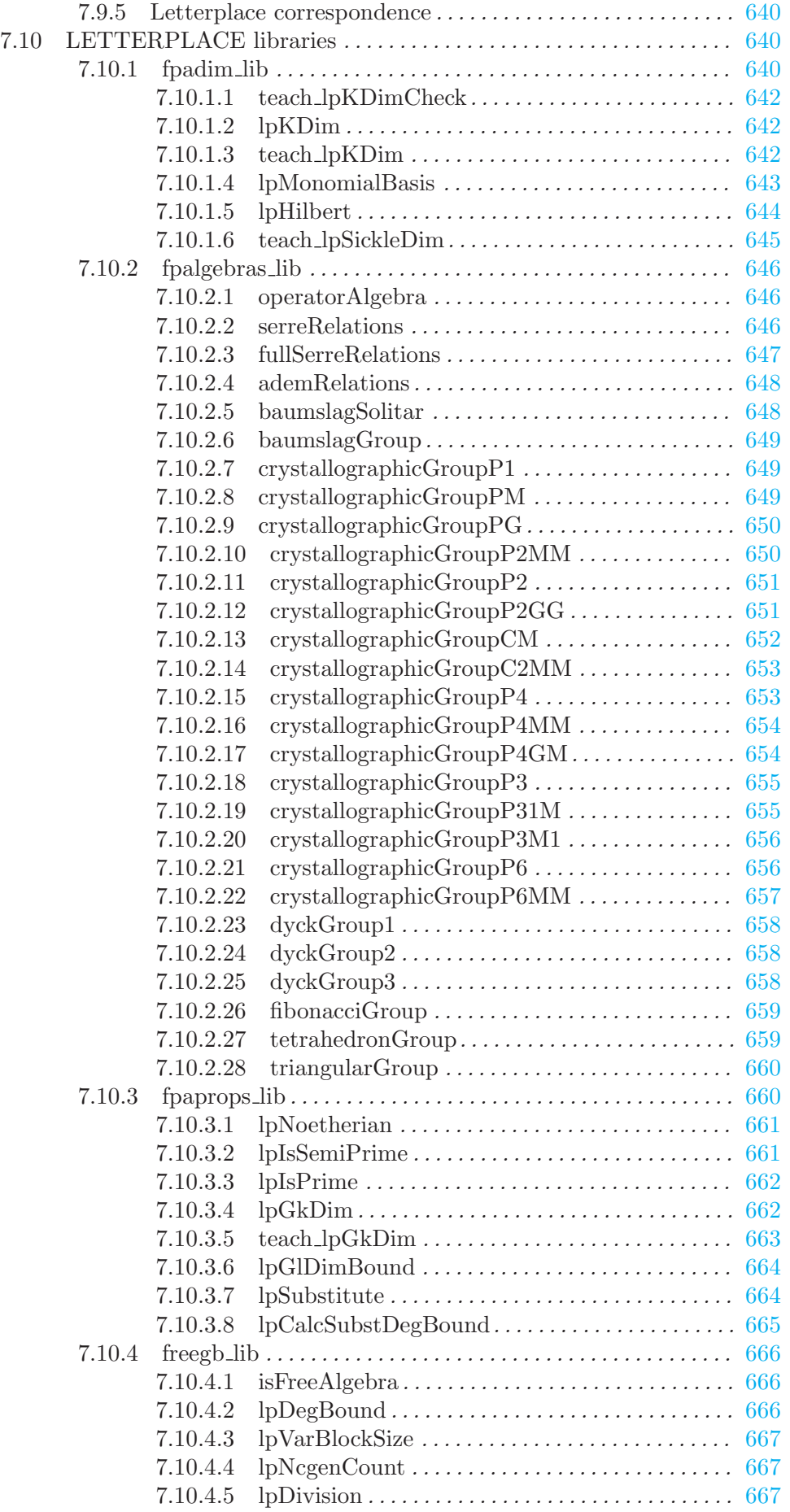

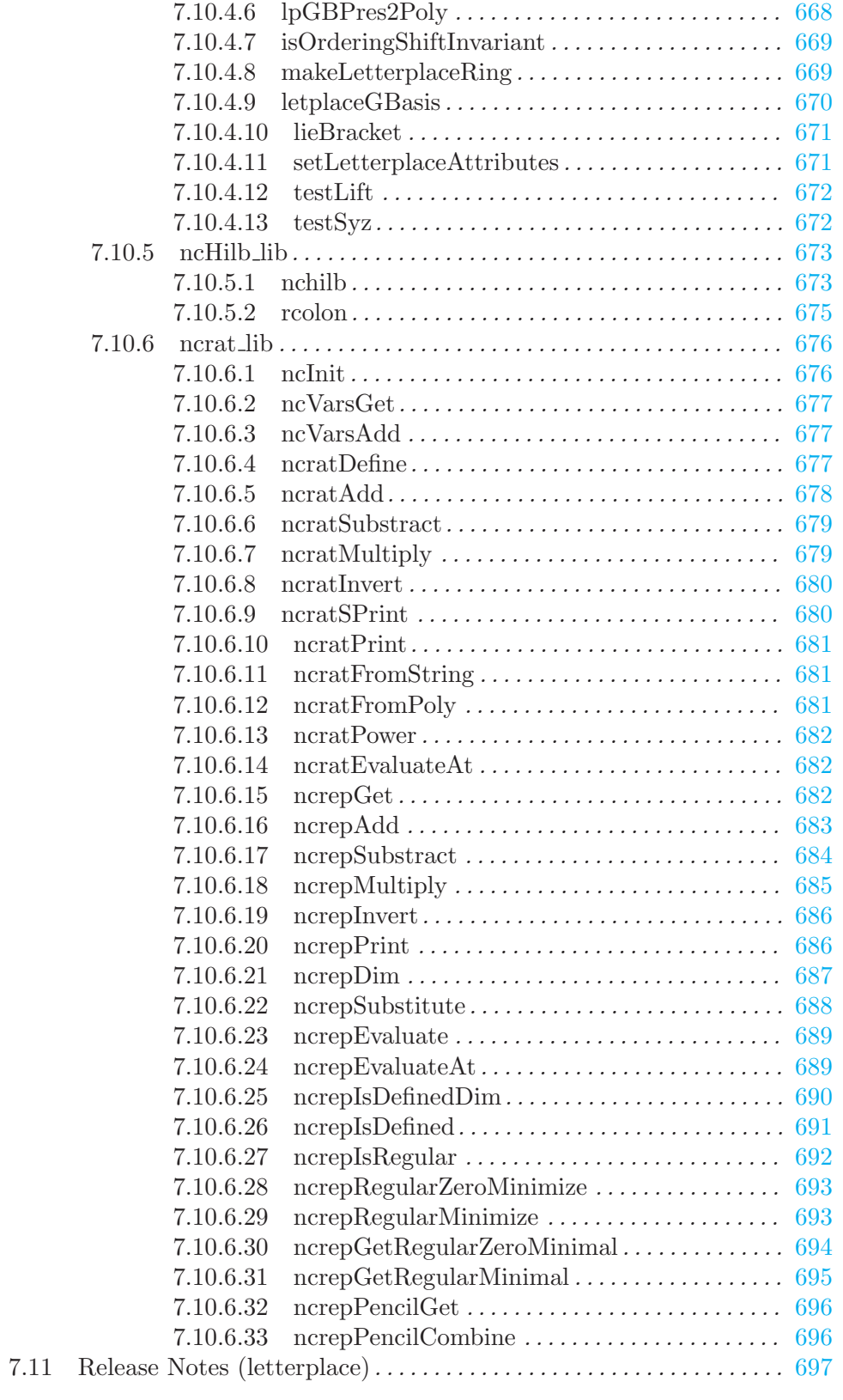

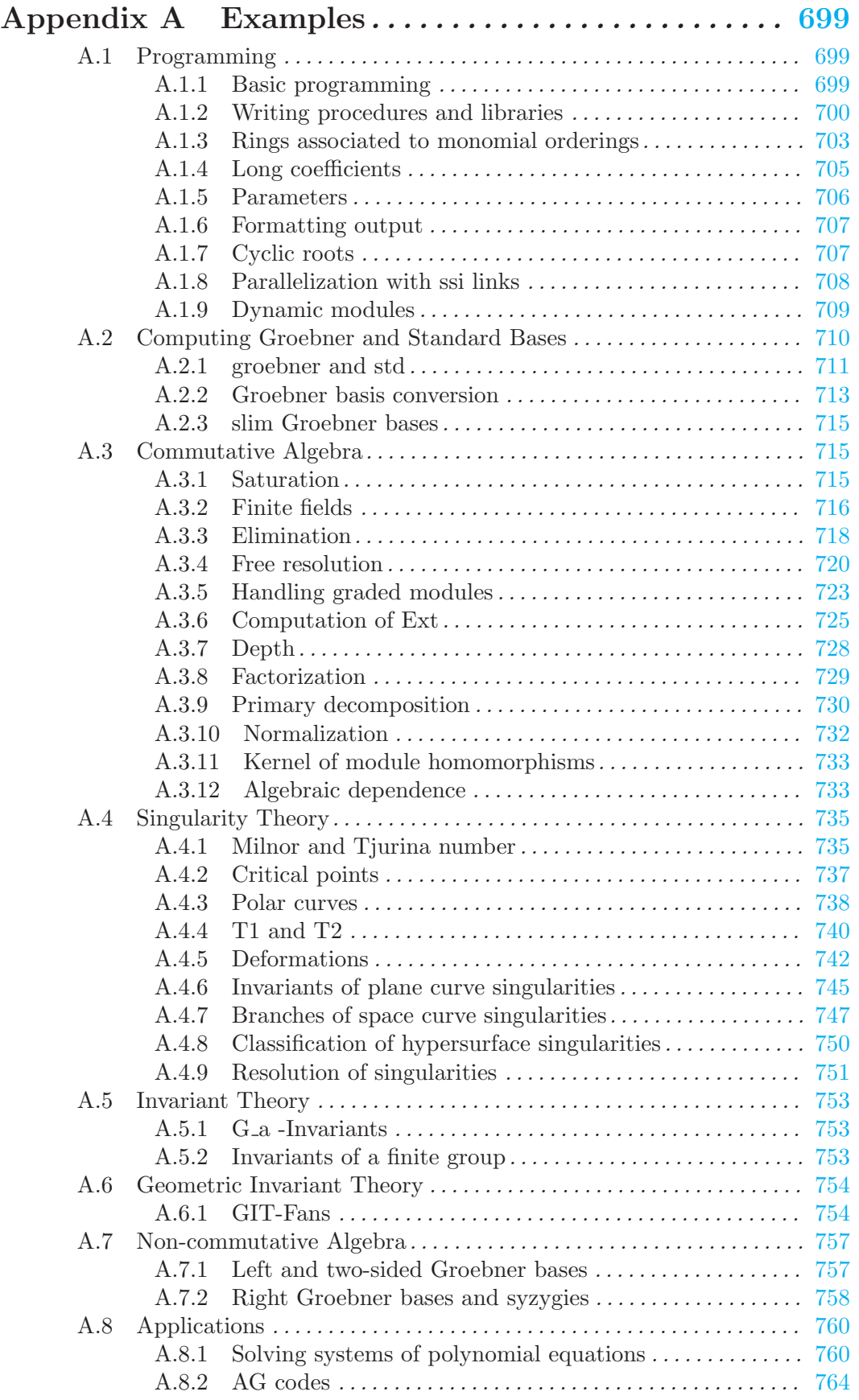

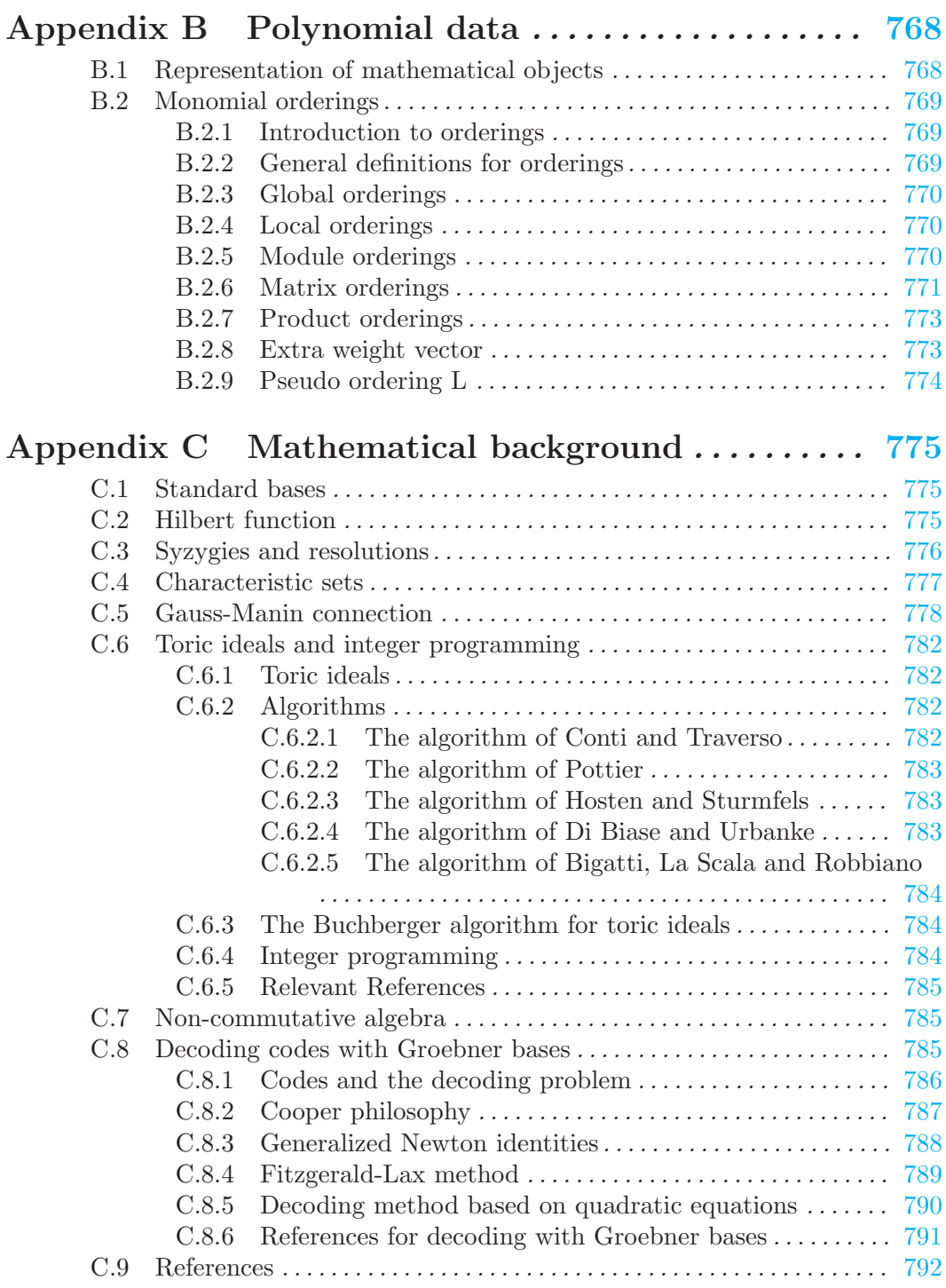
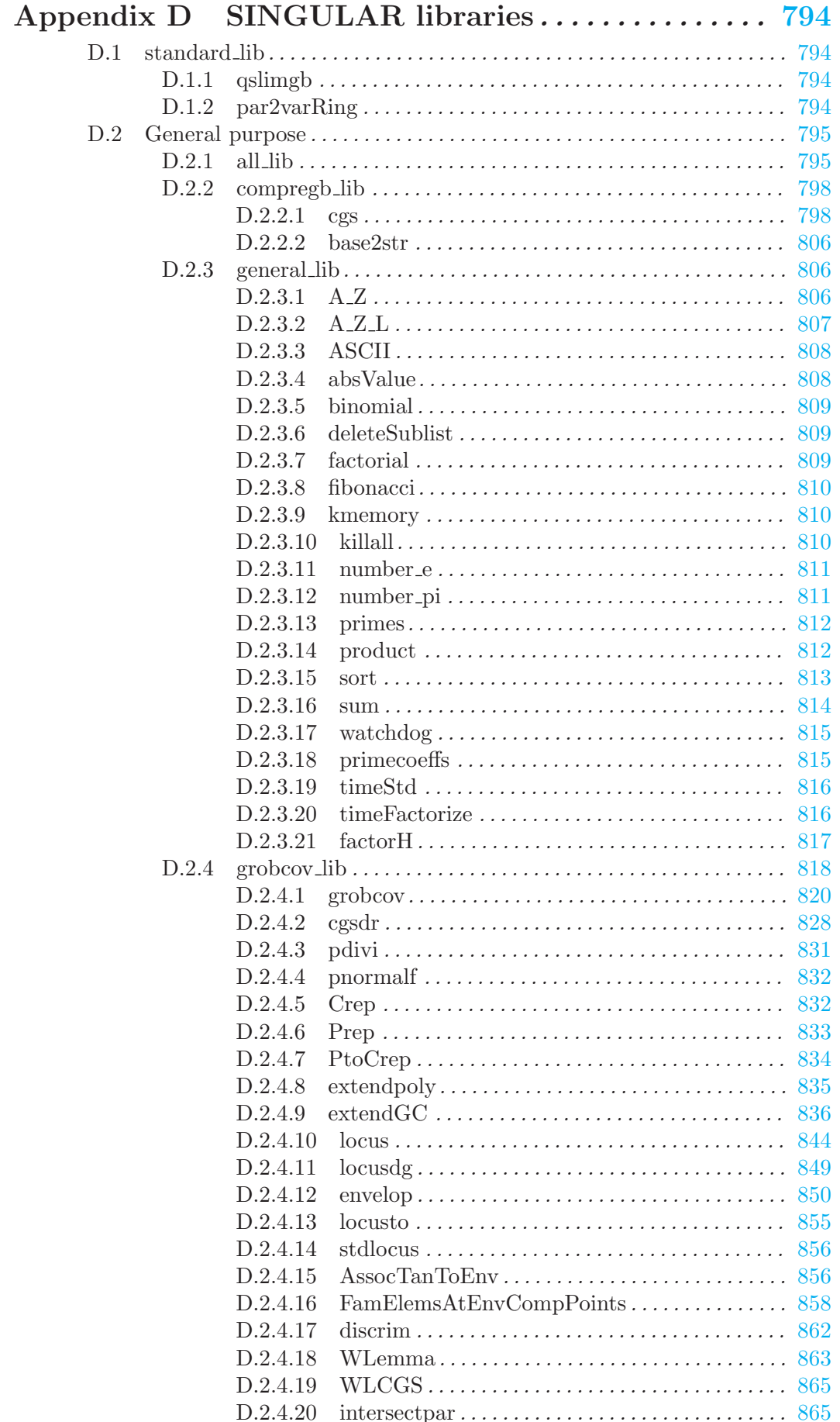

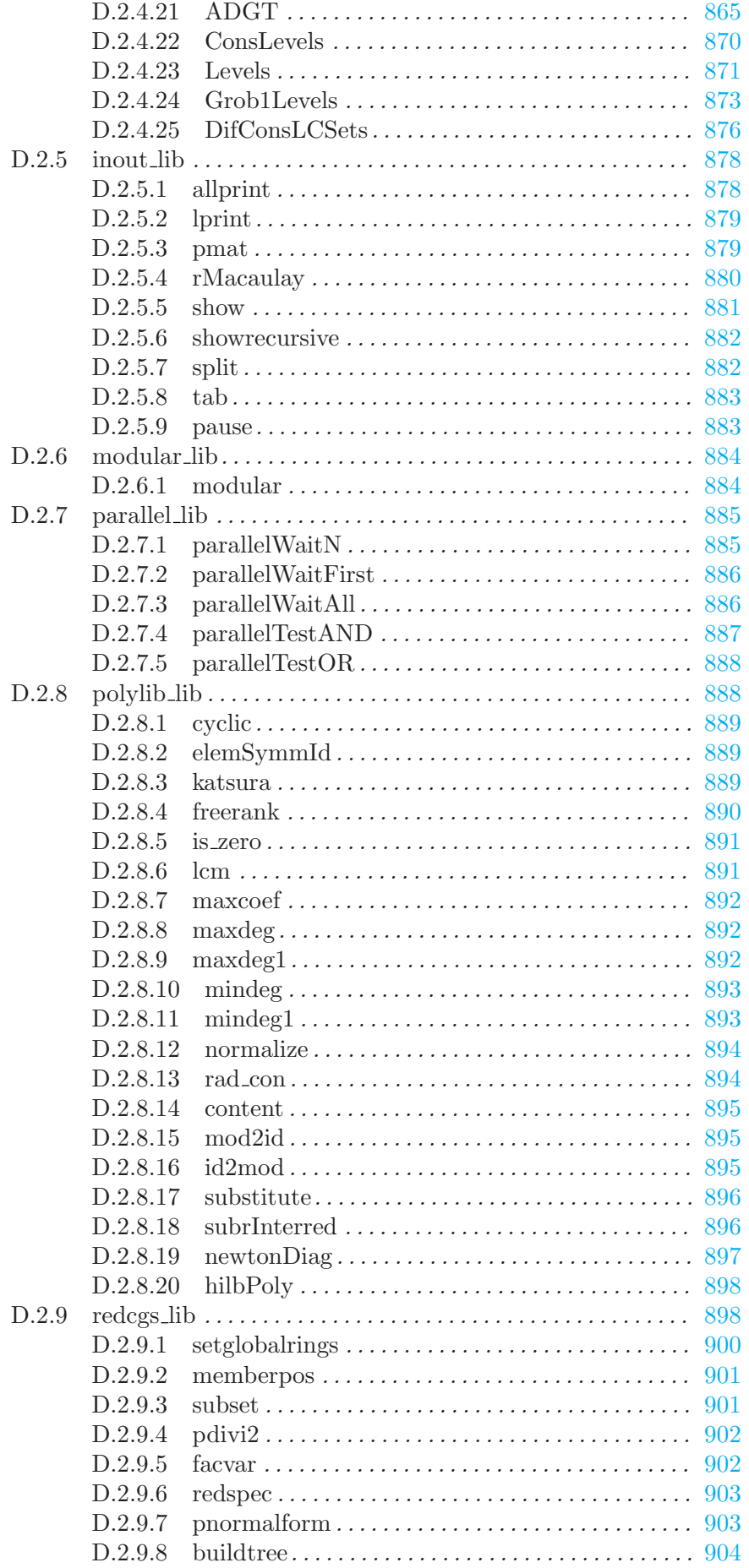

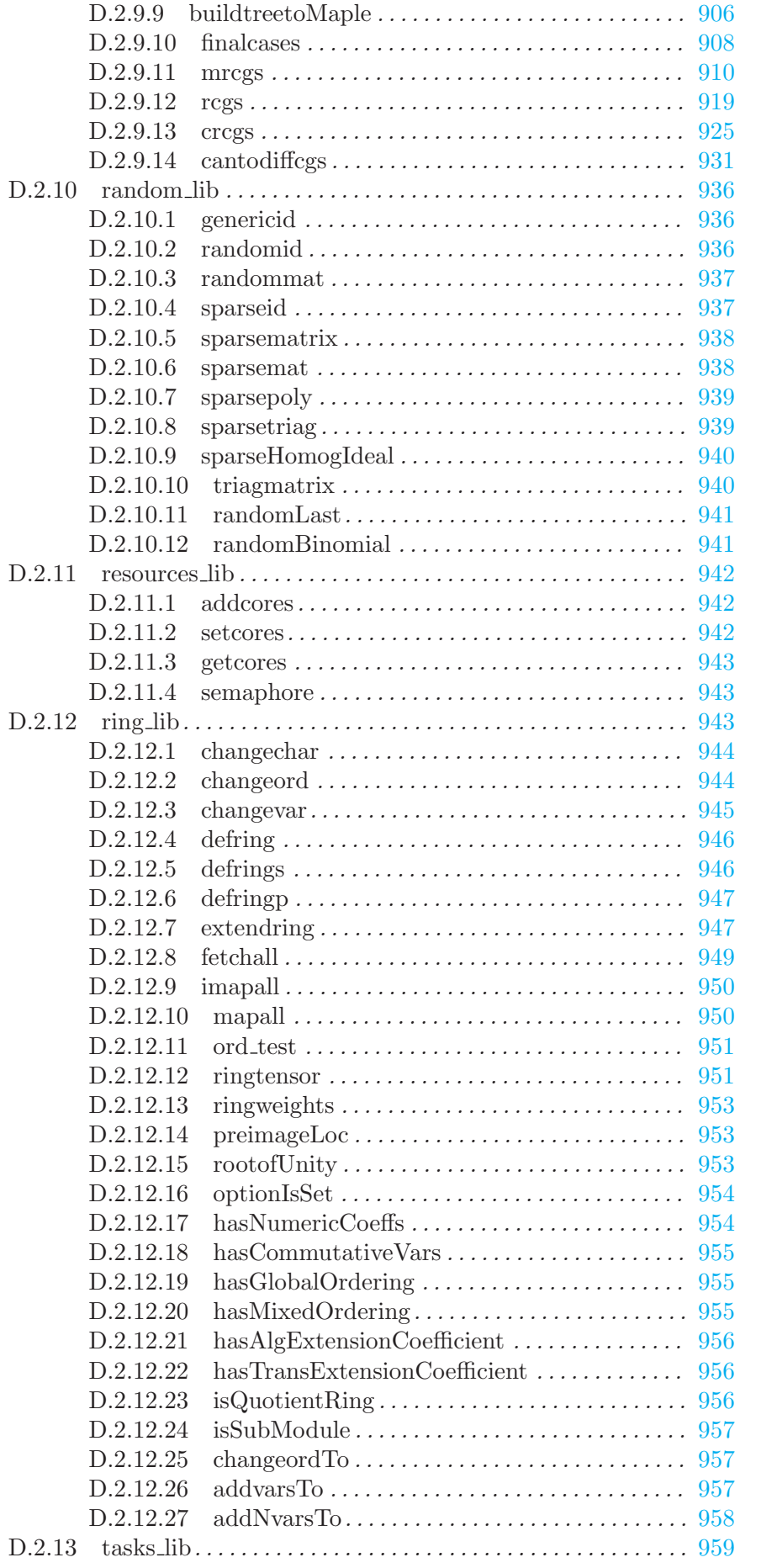

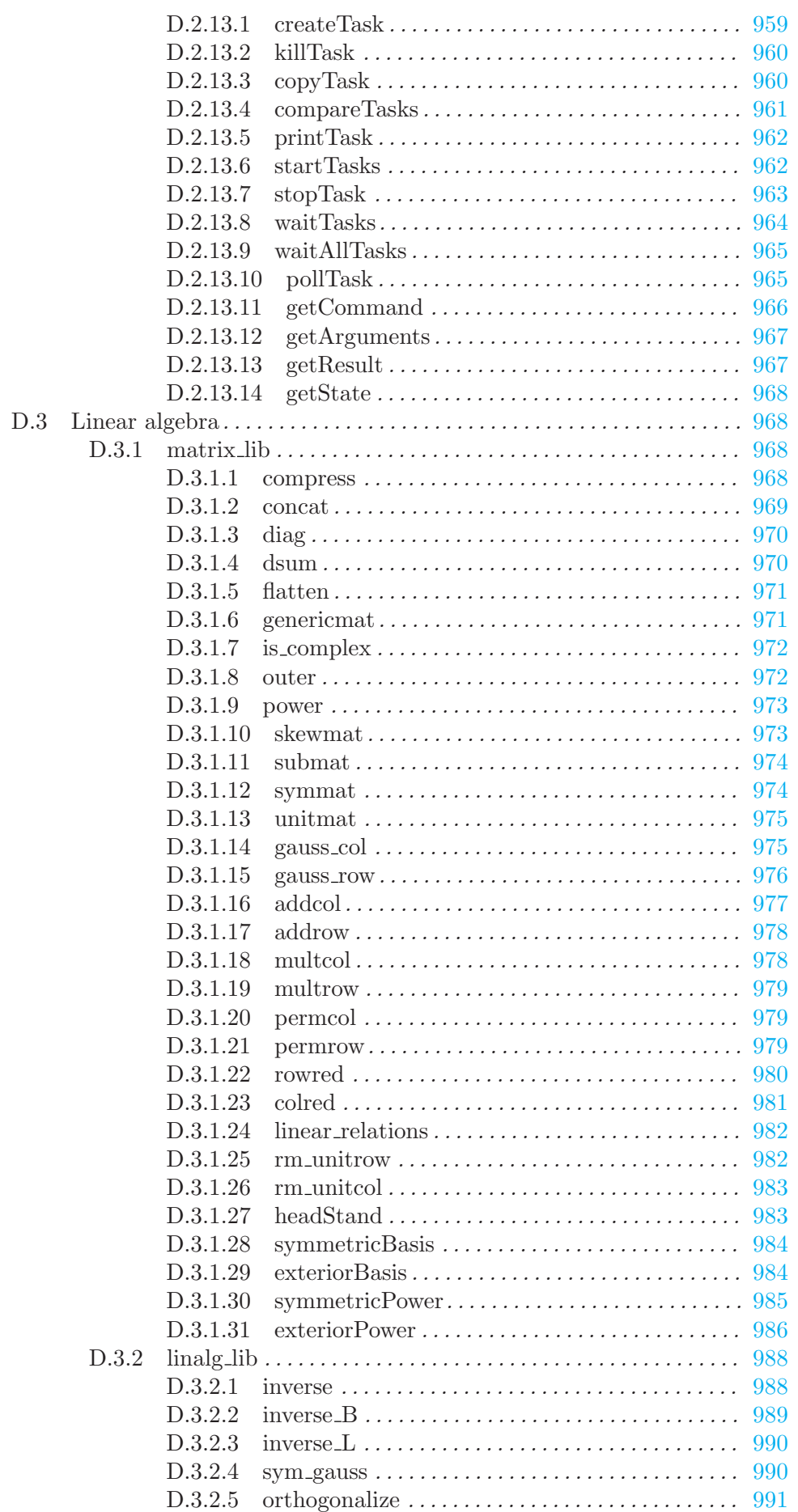

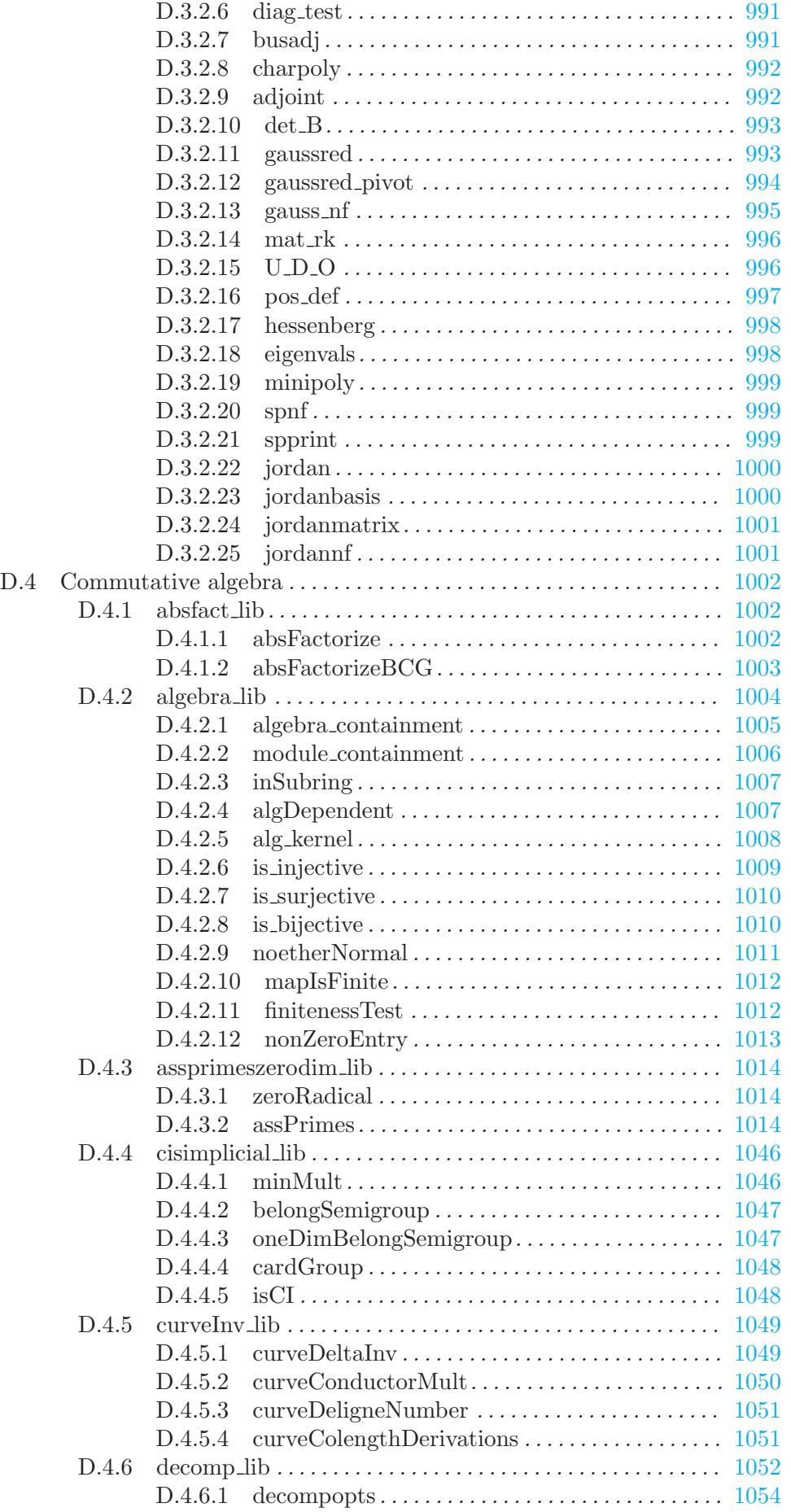

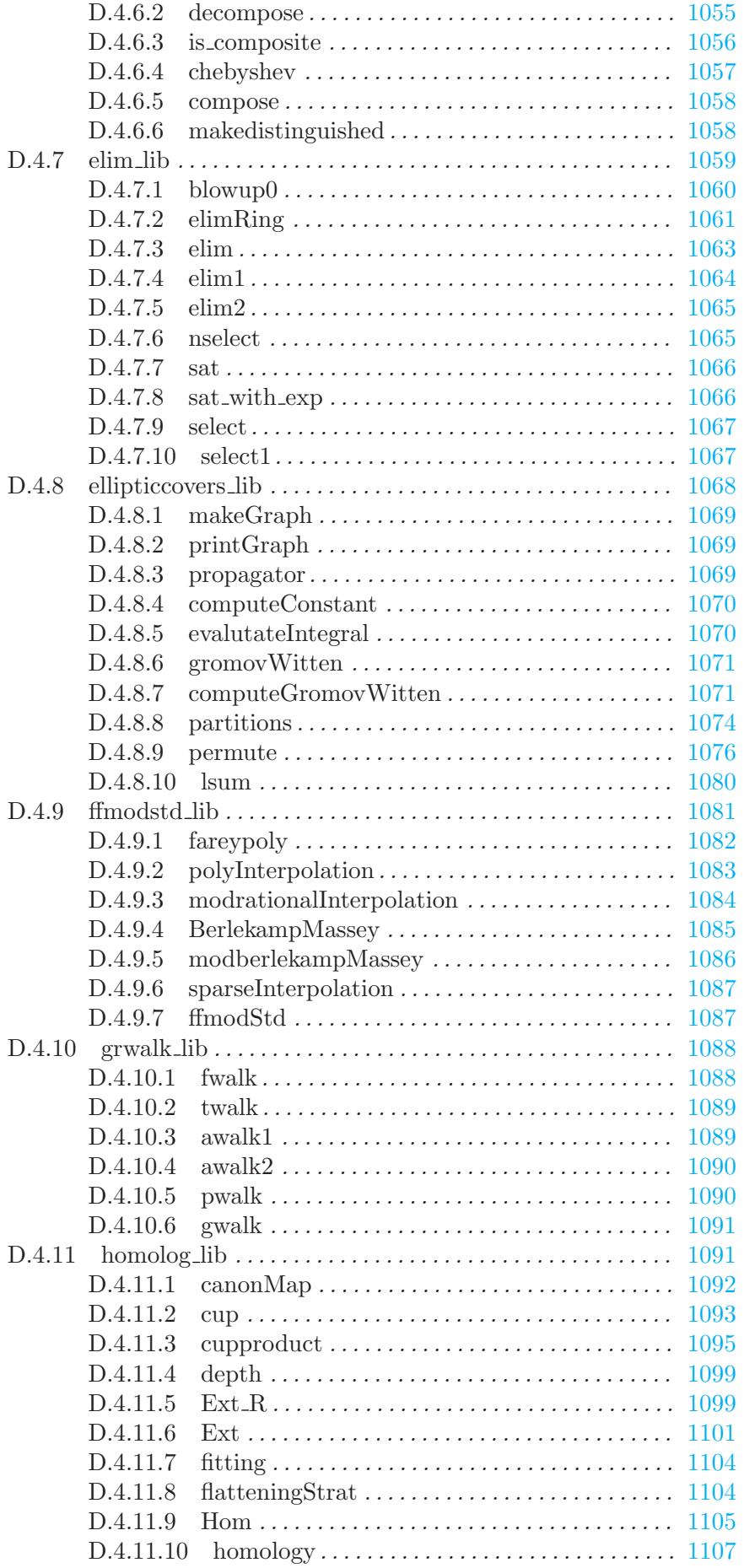

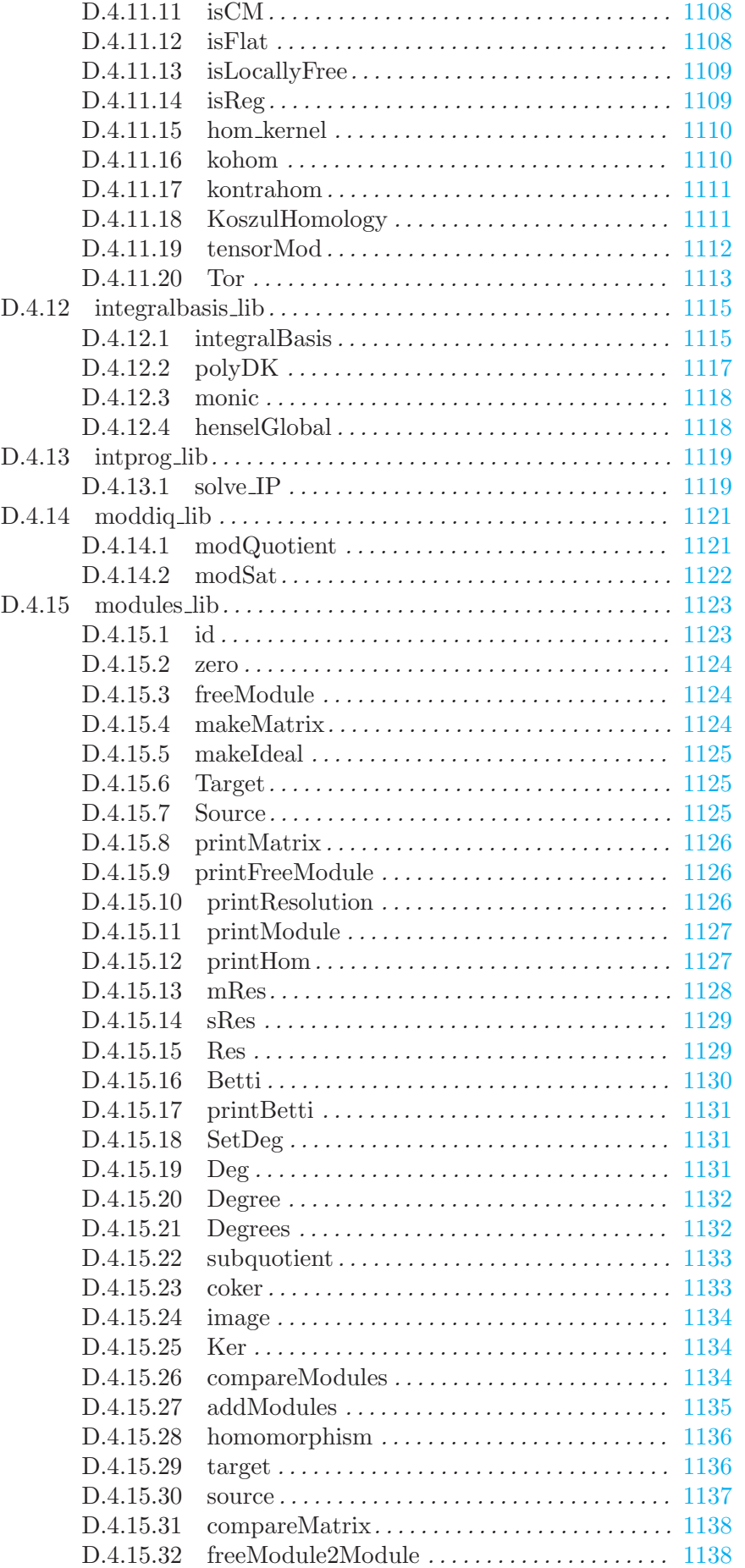

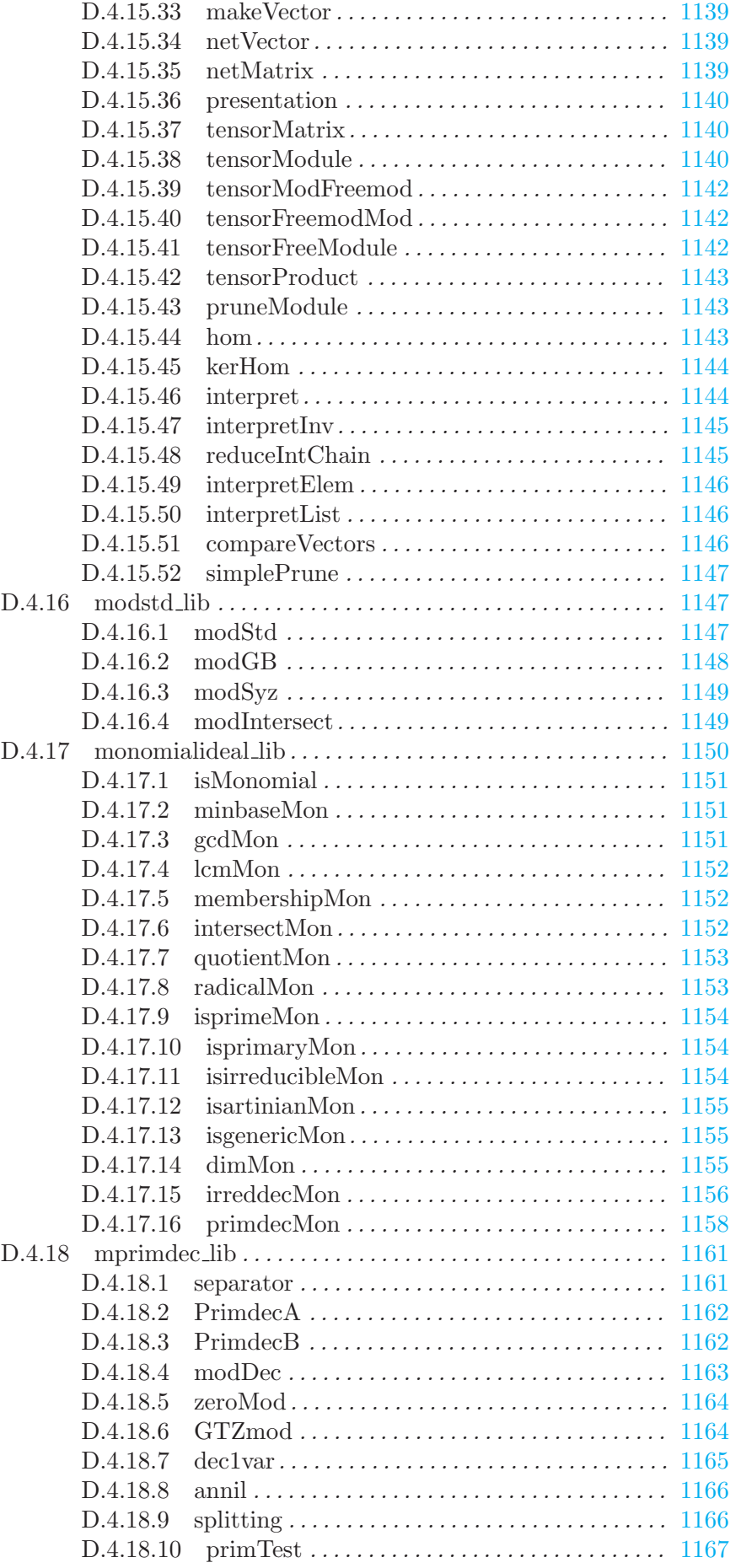

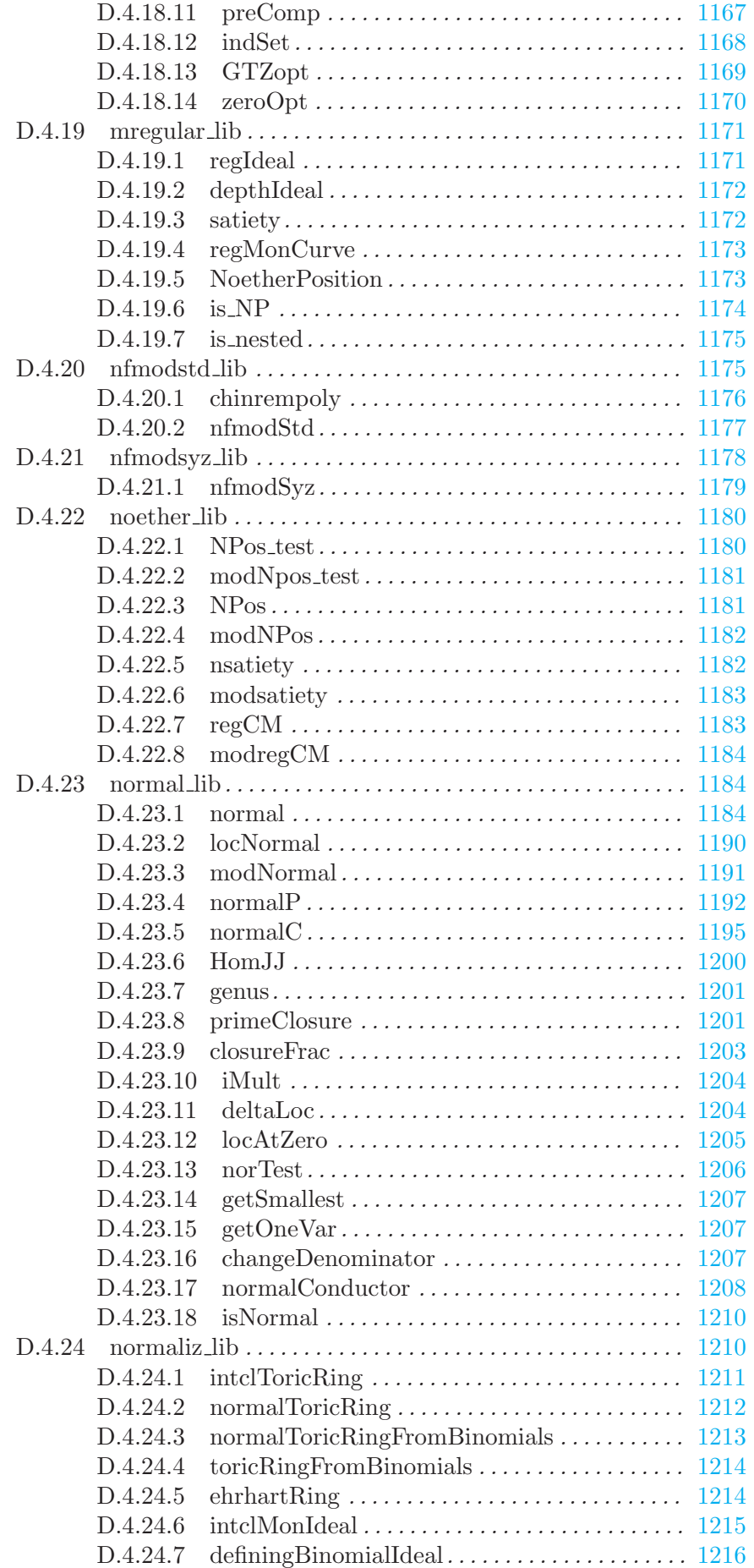

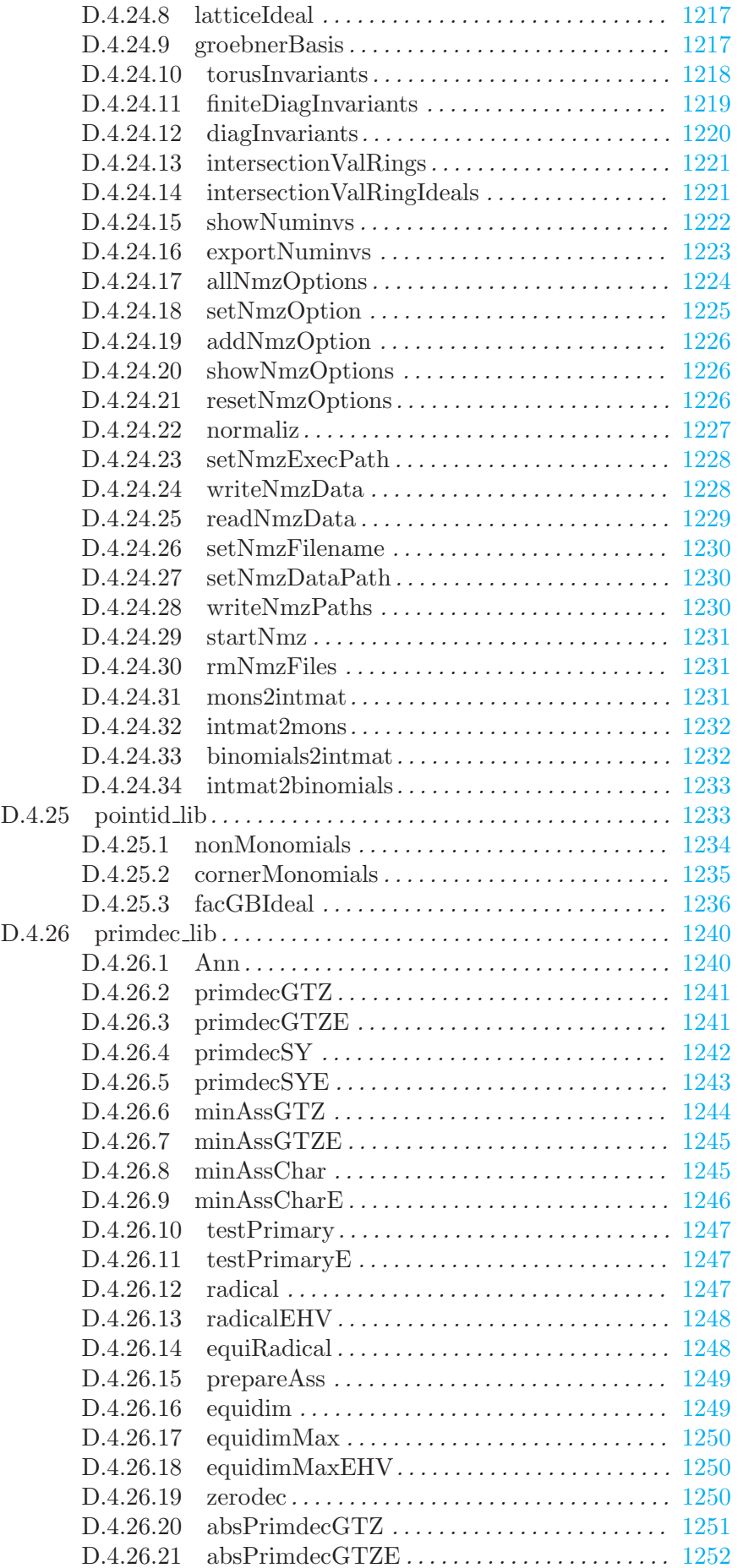

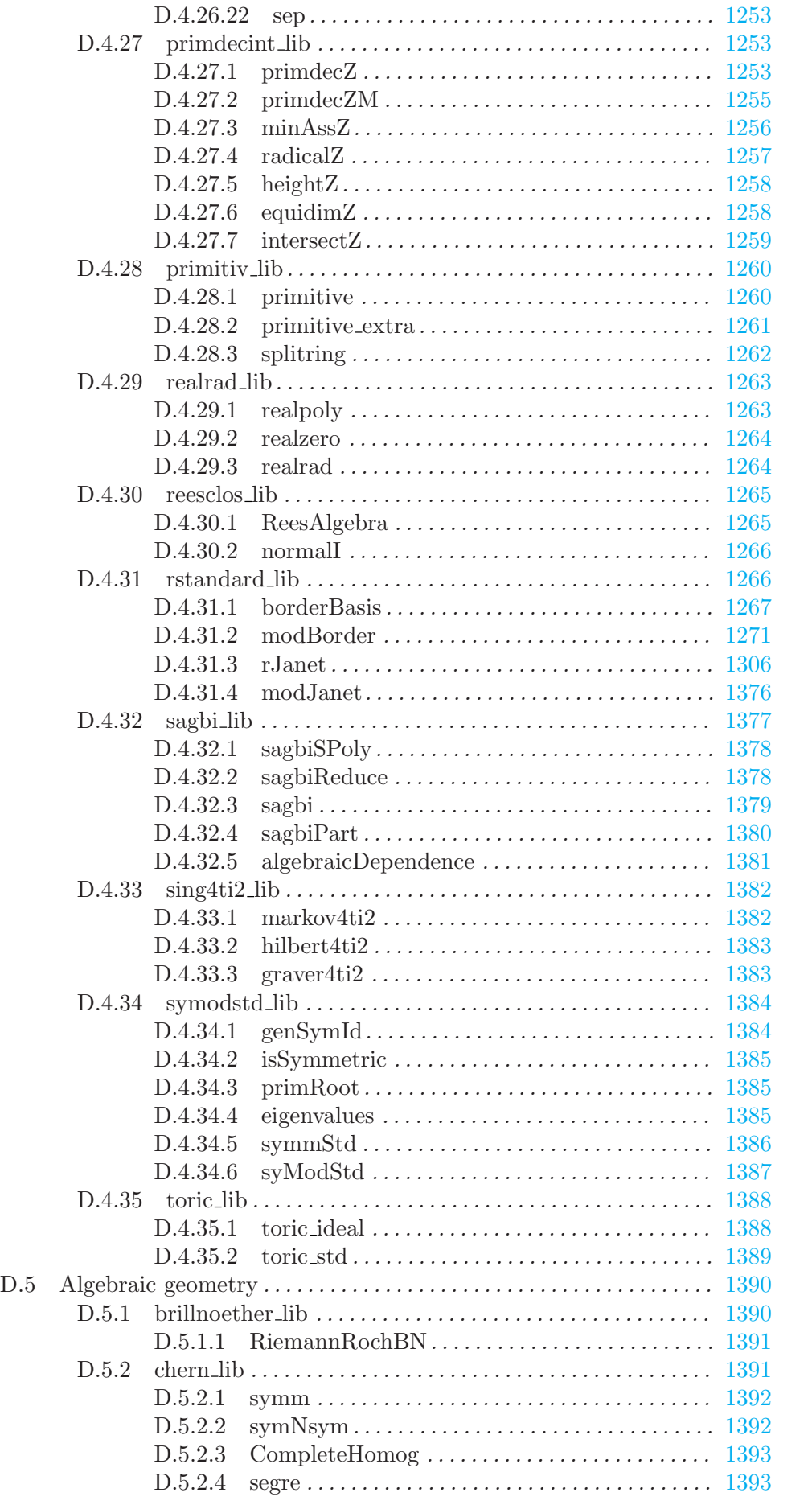

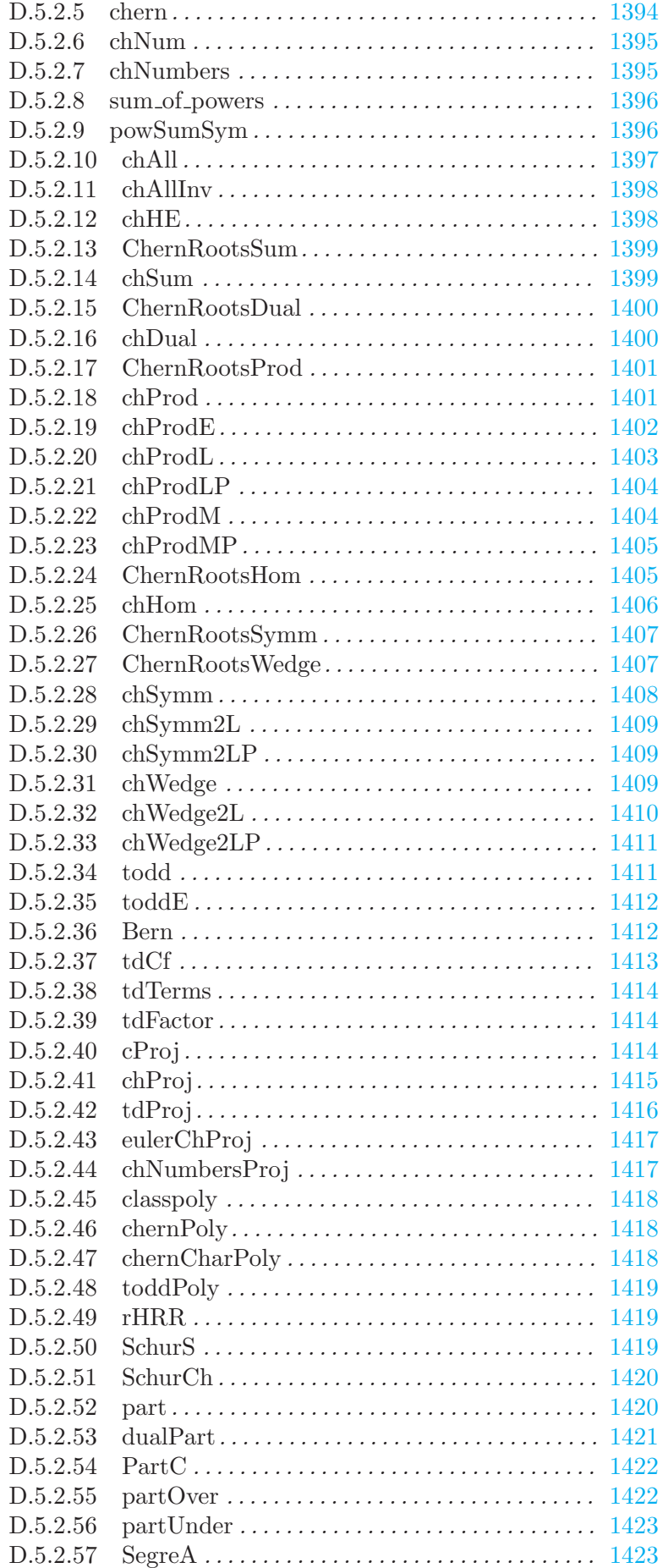

## xxxiv

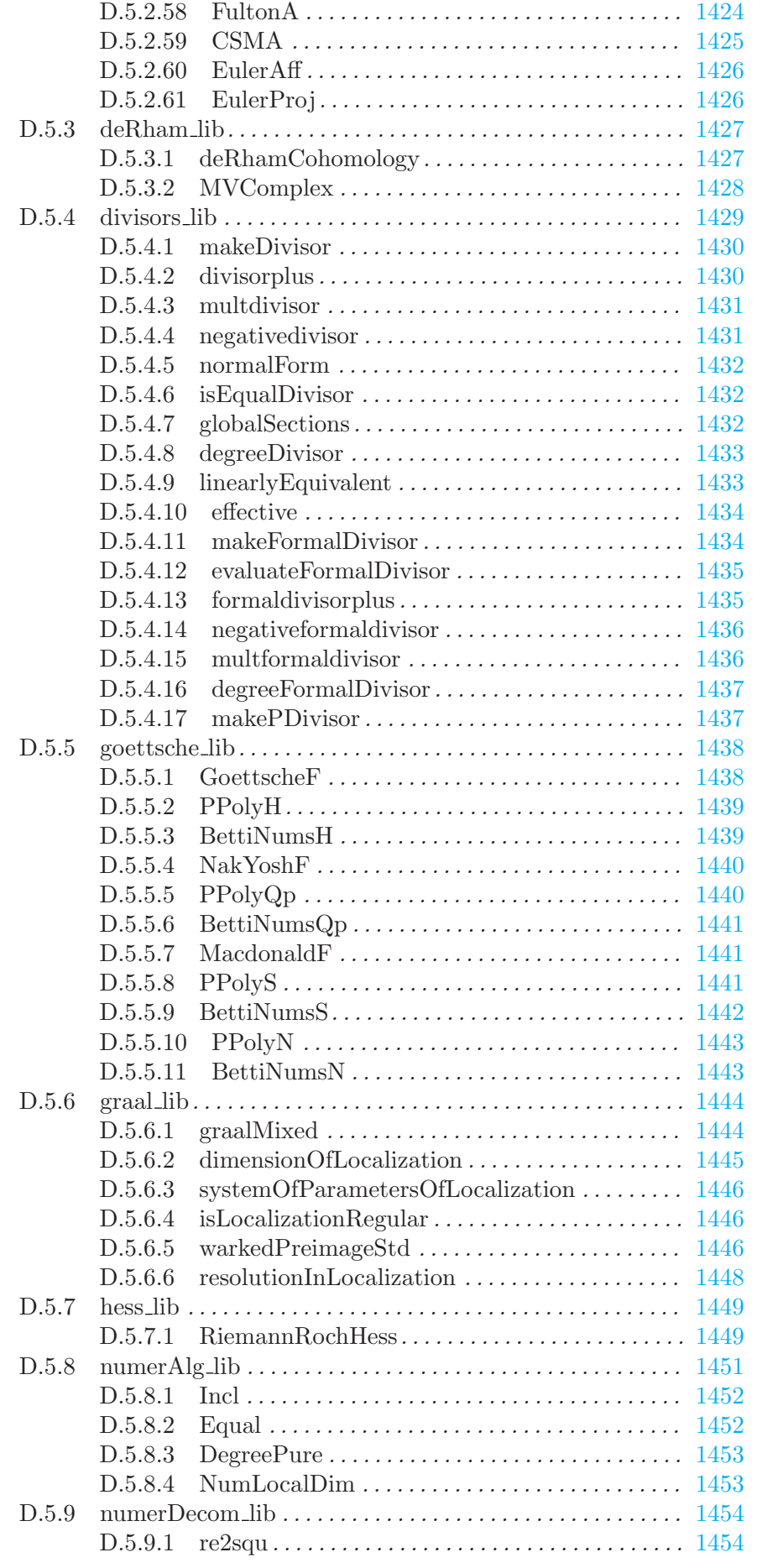

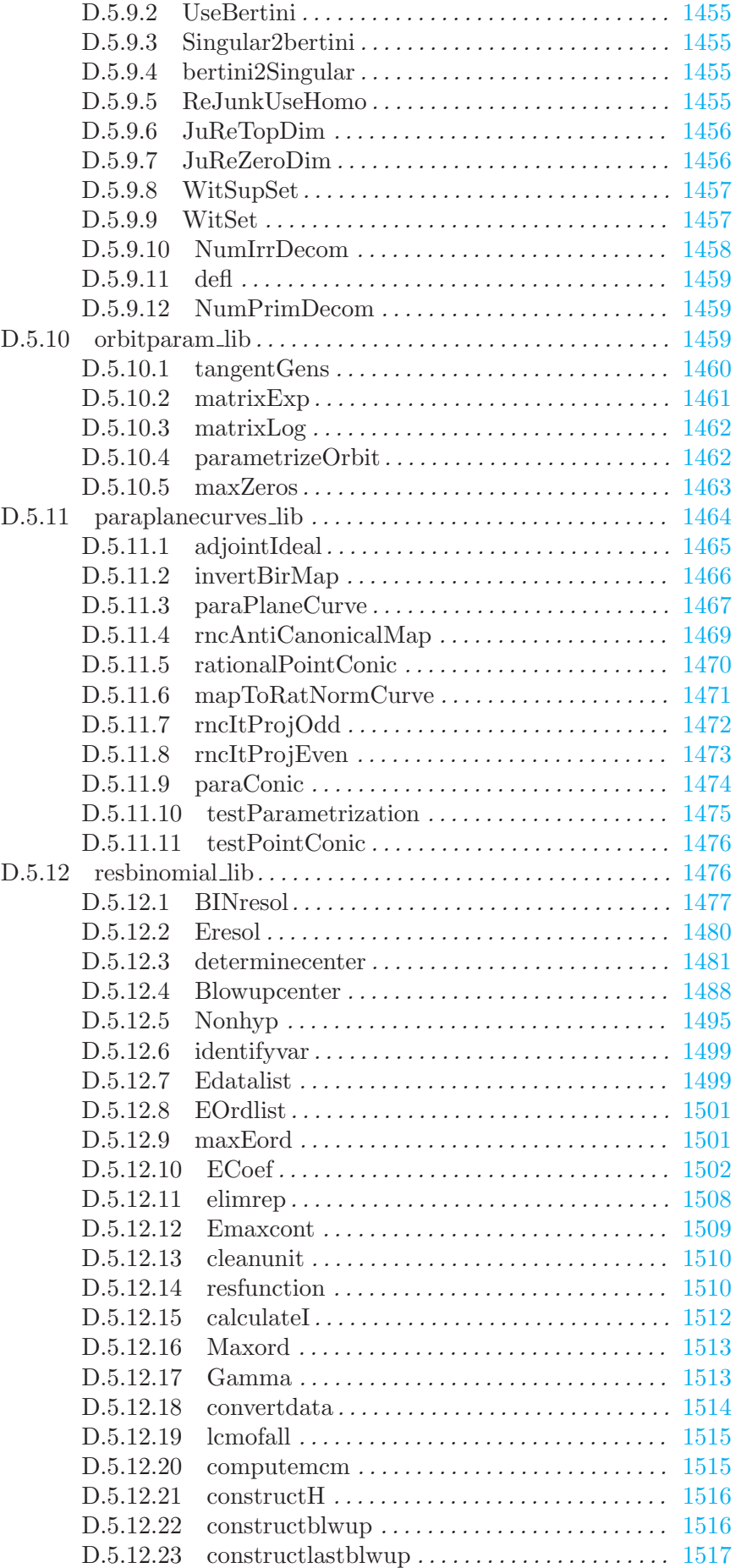

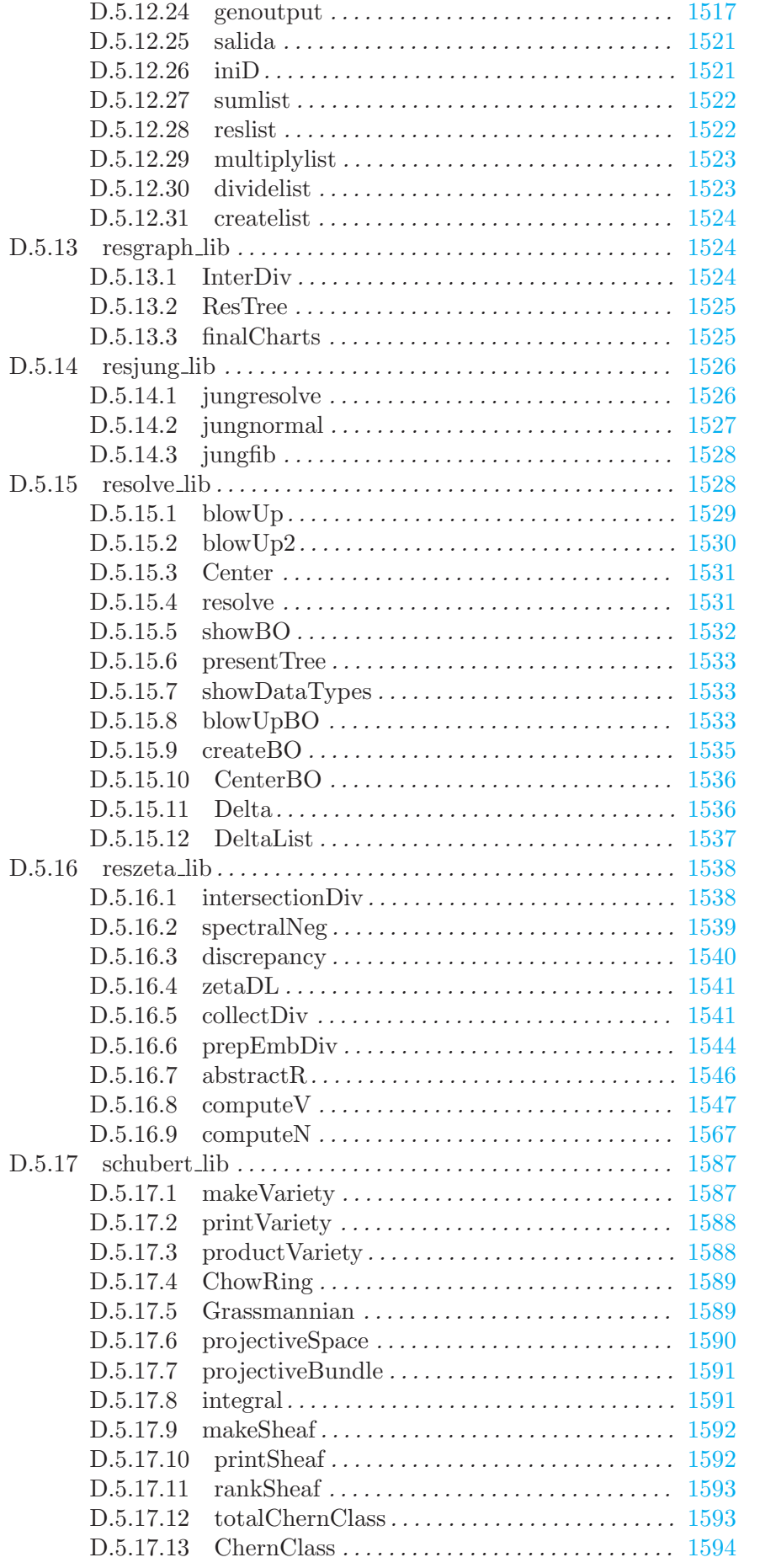

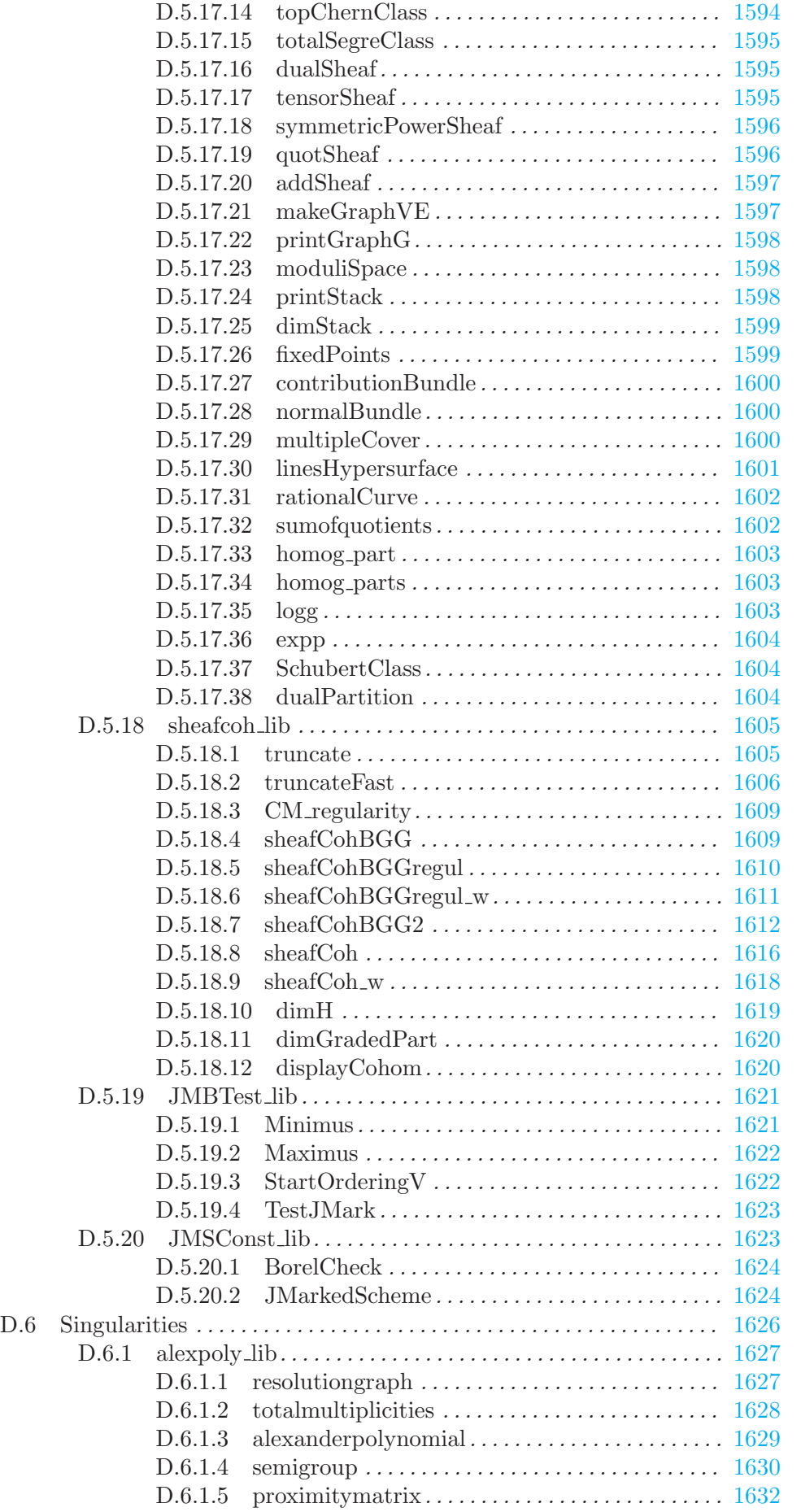

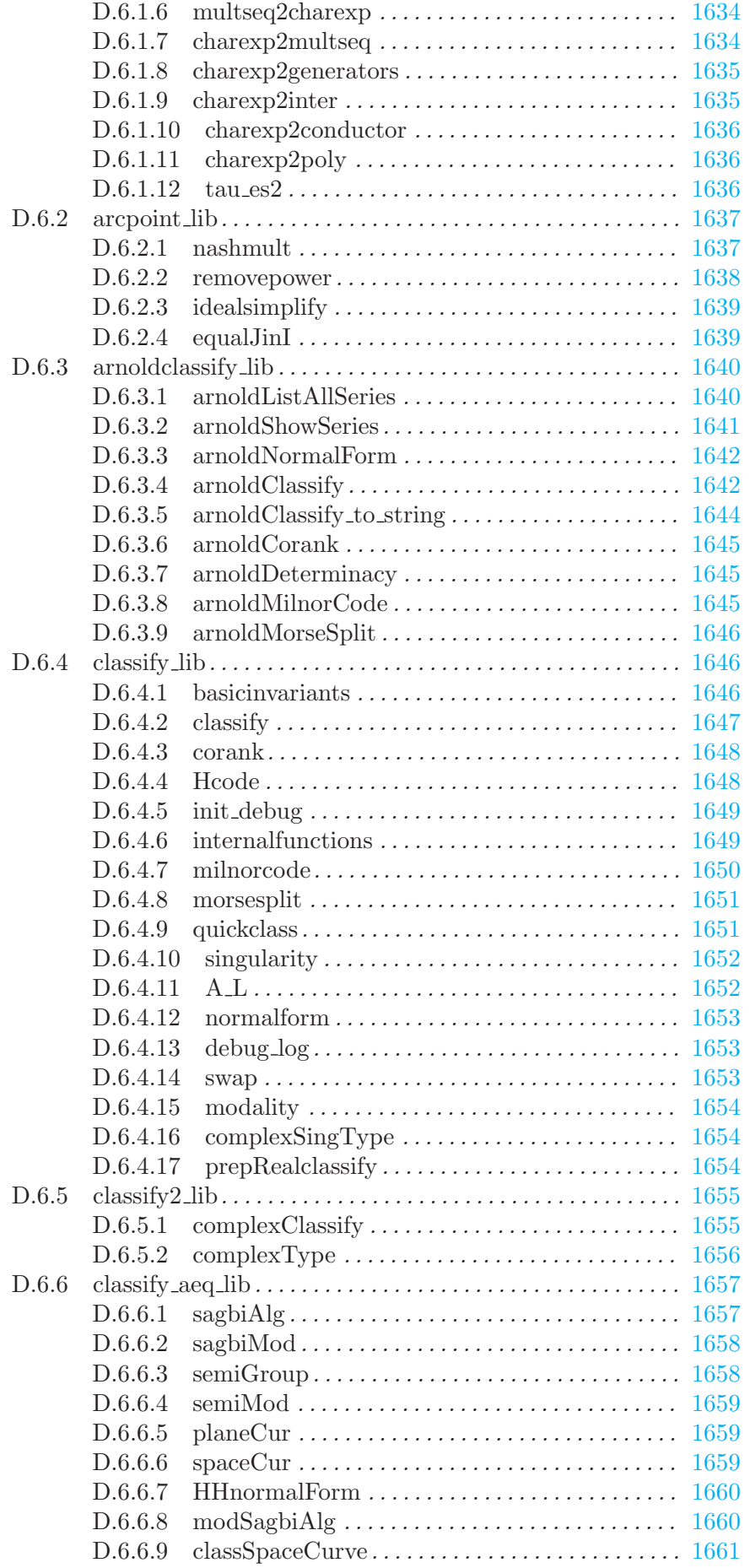

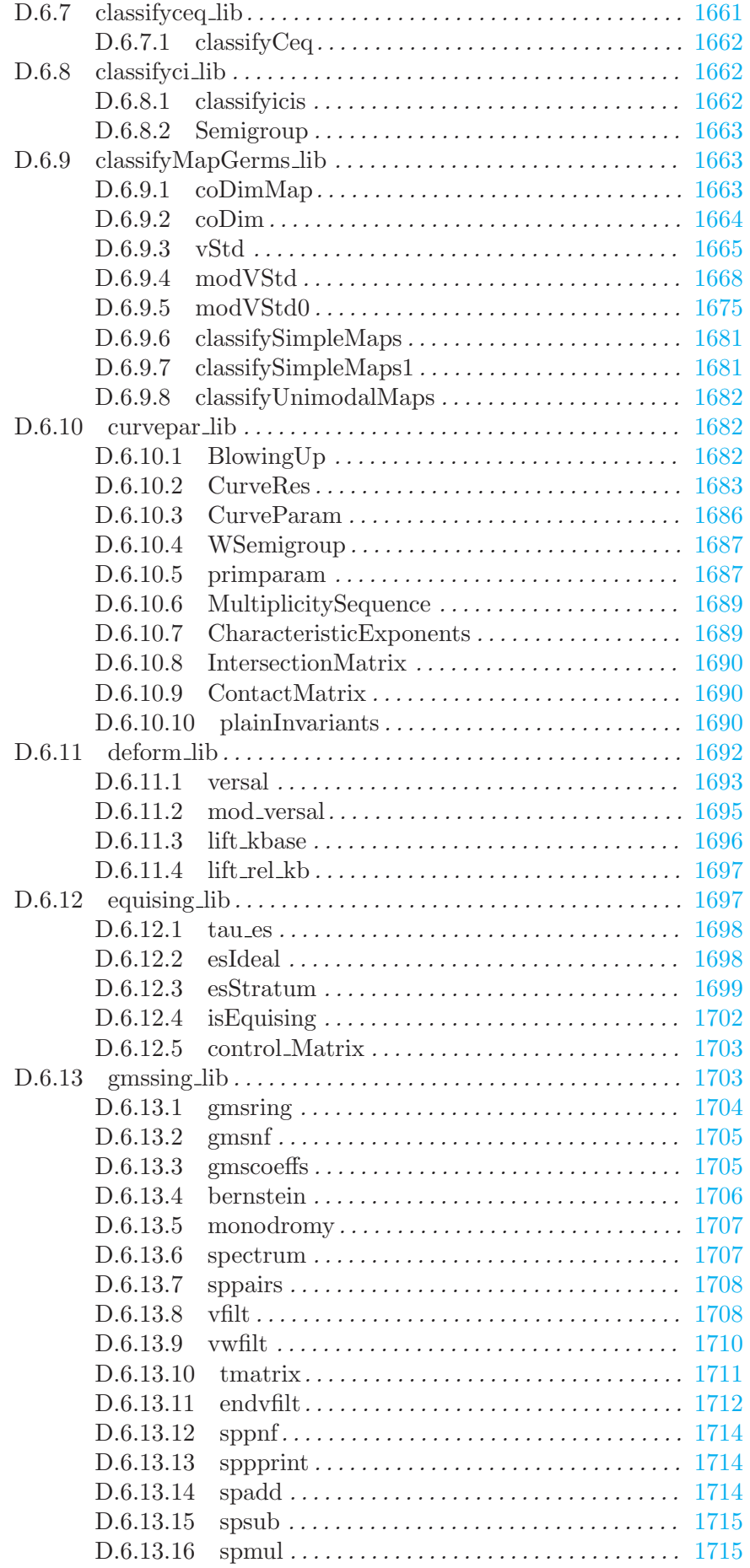

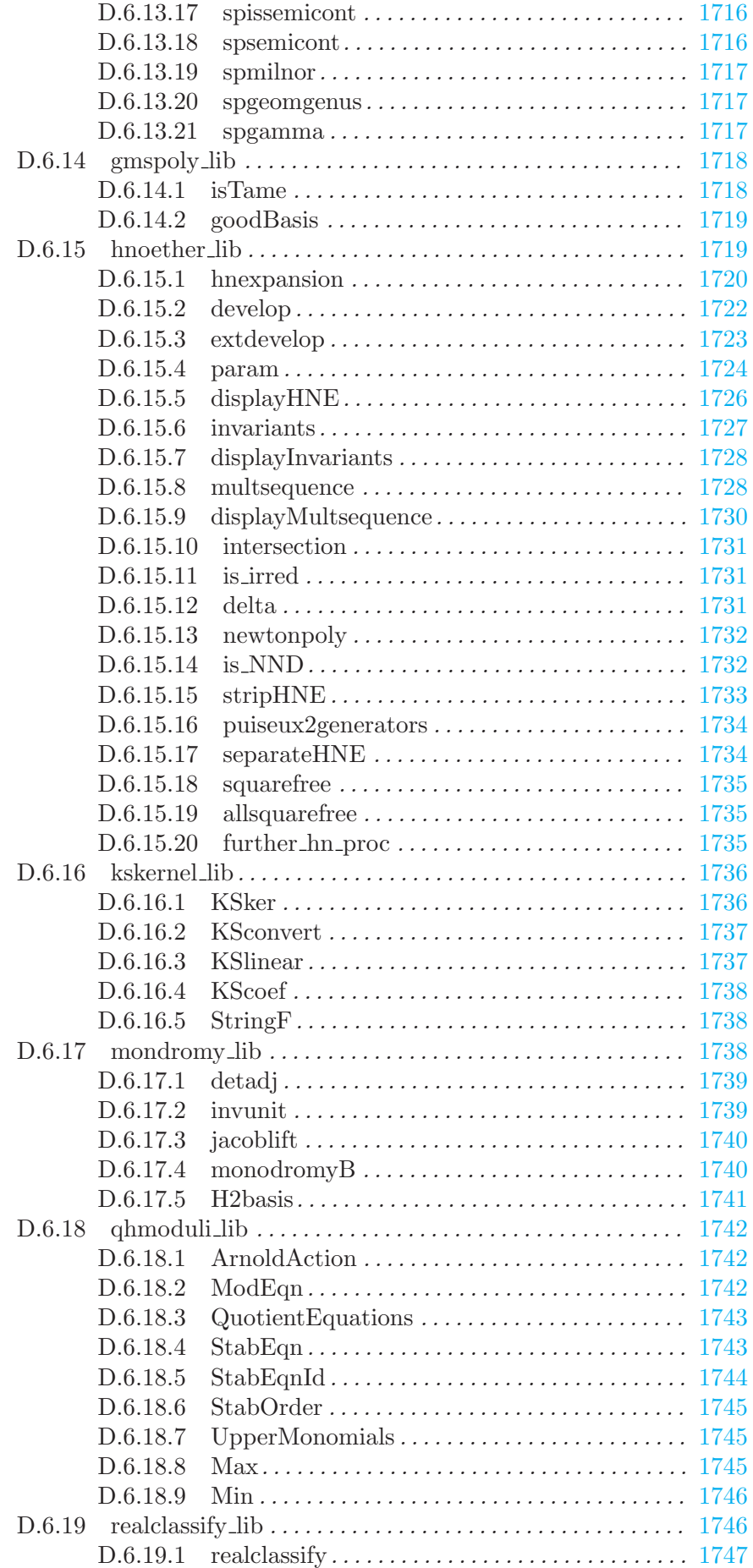

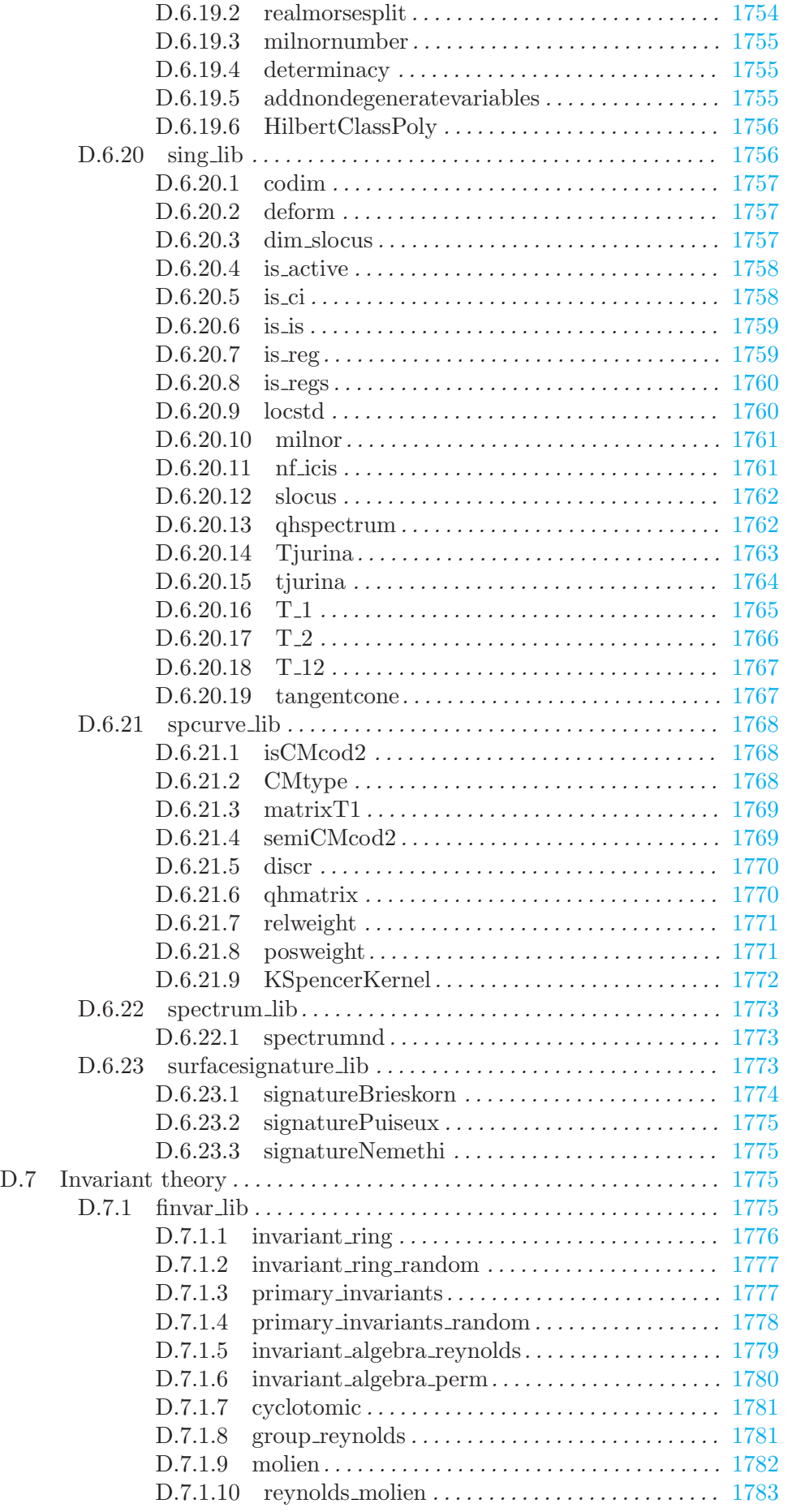

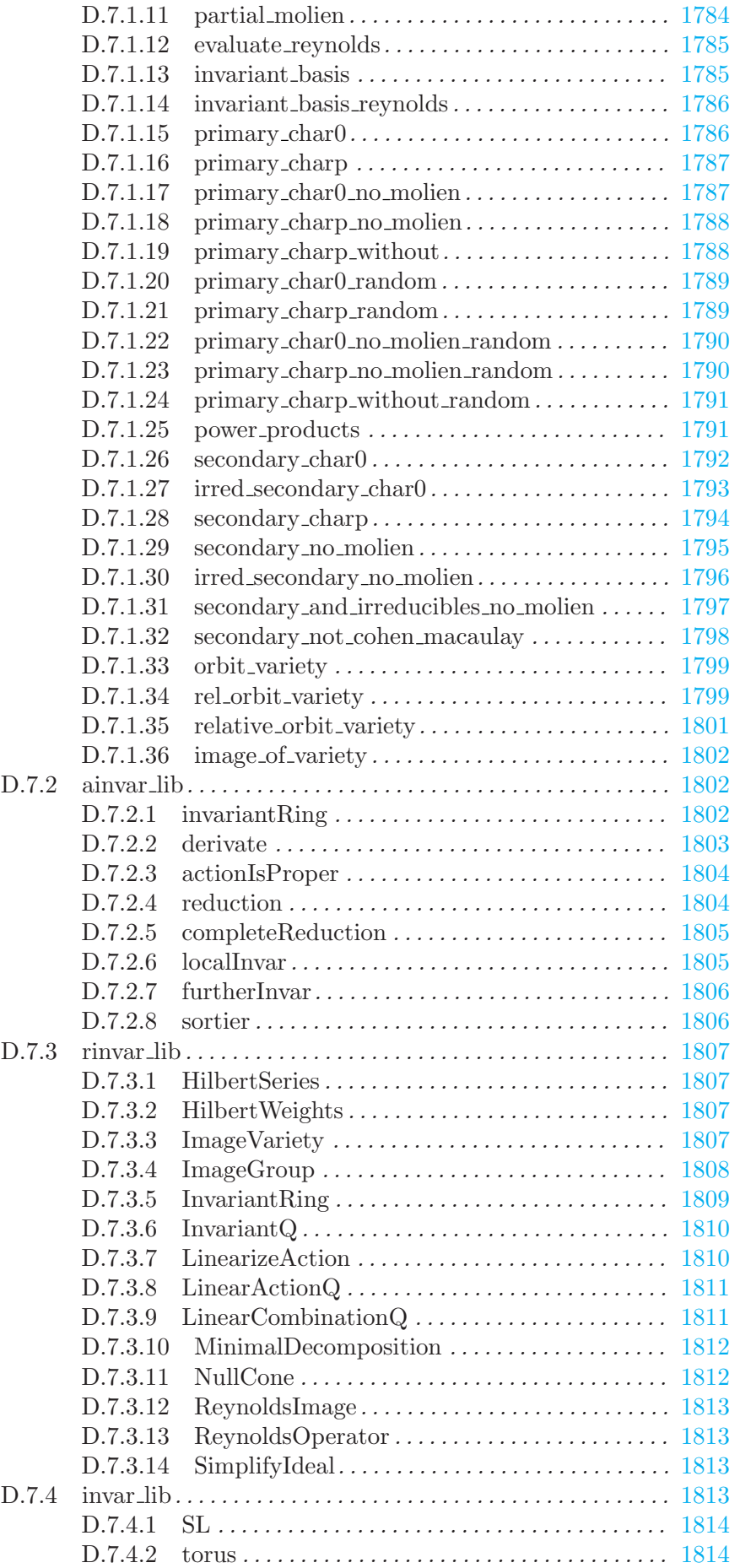

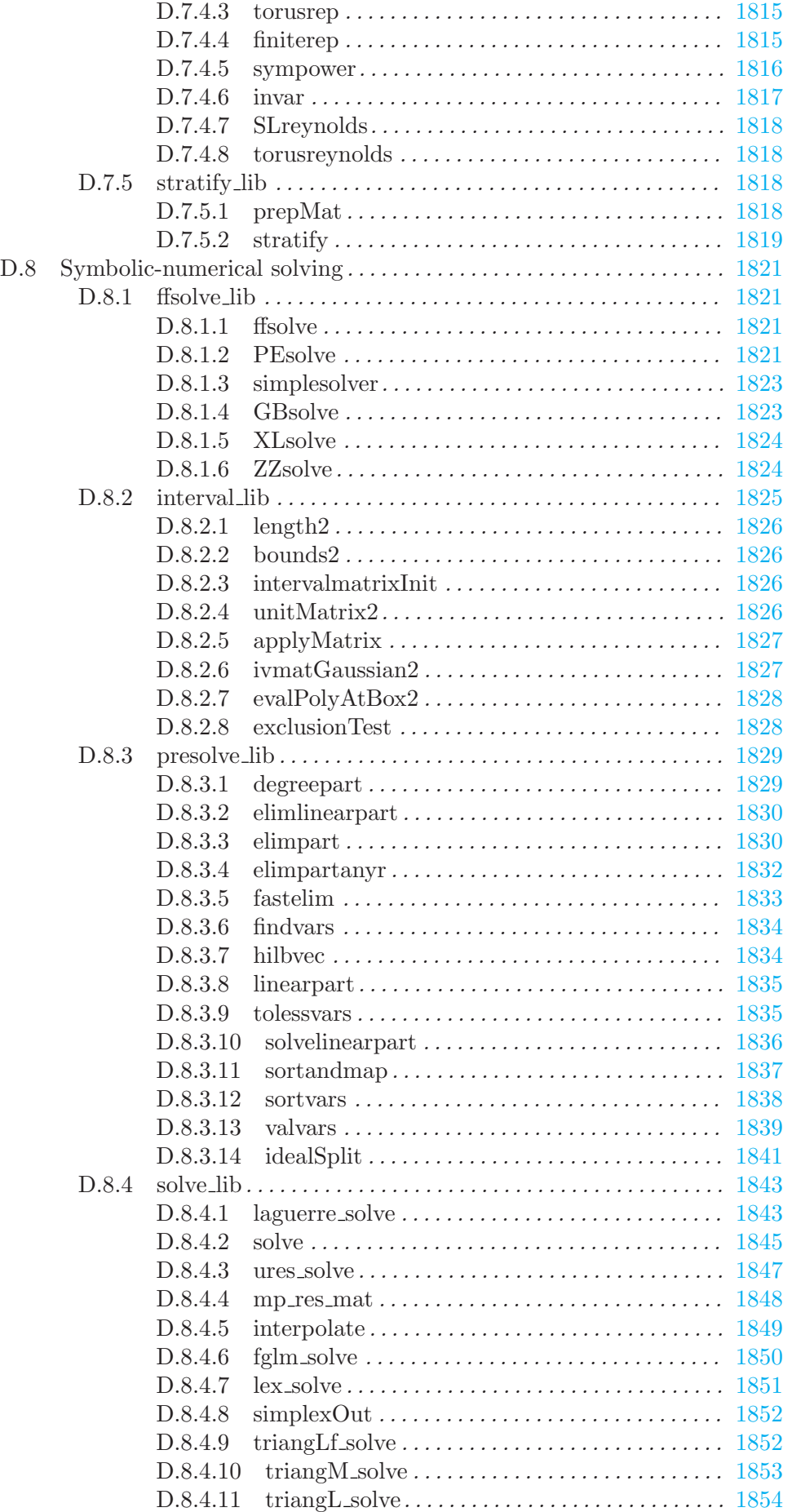

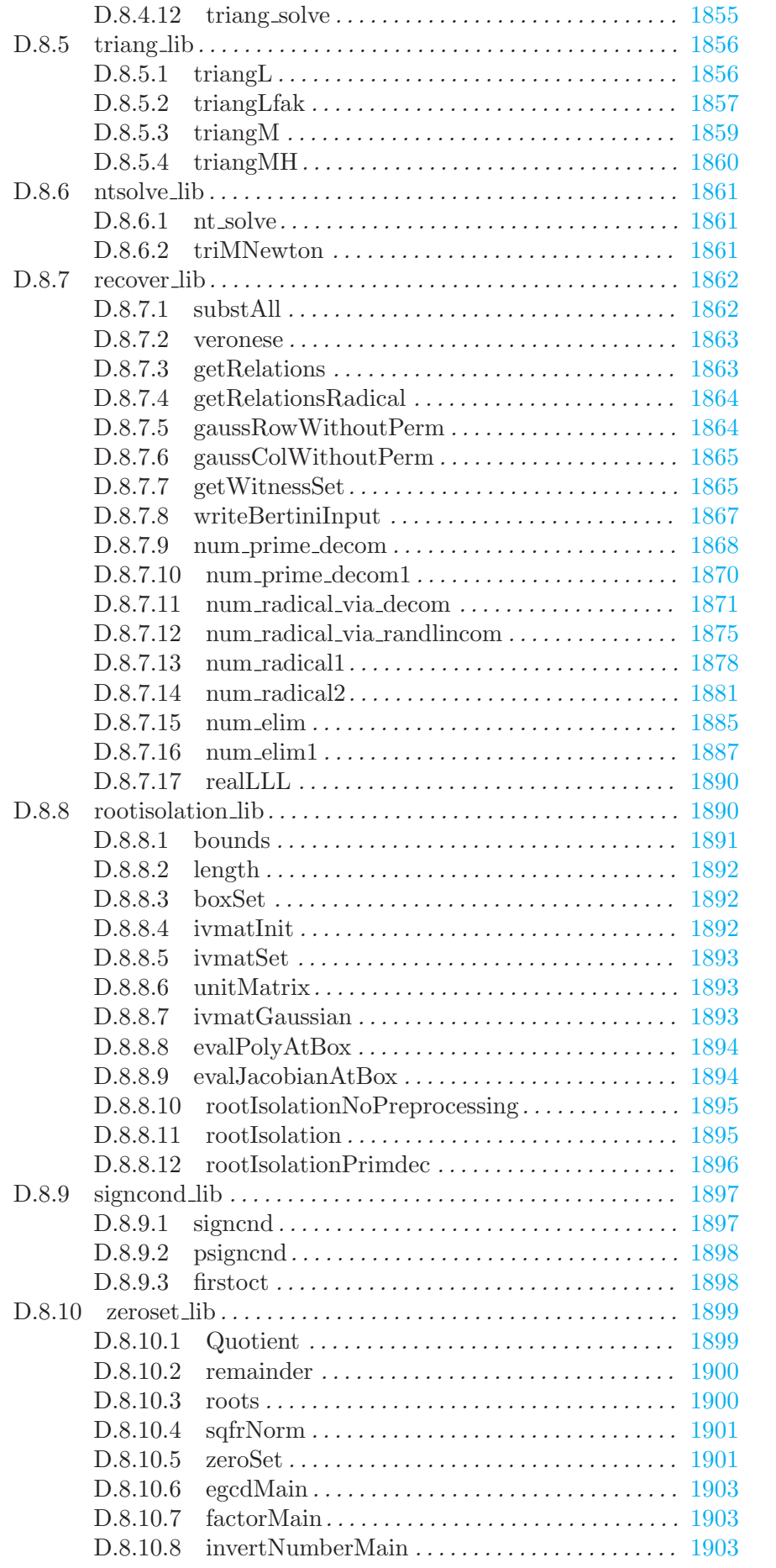

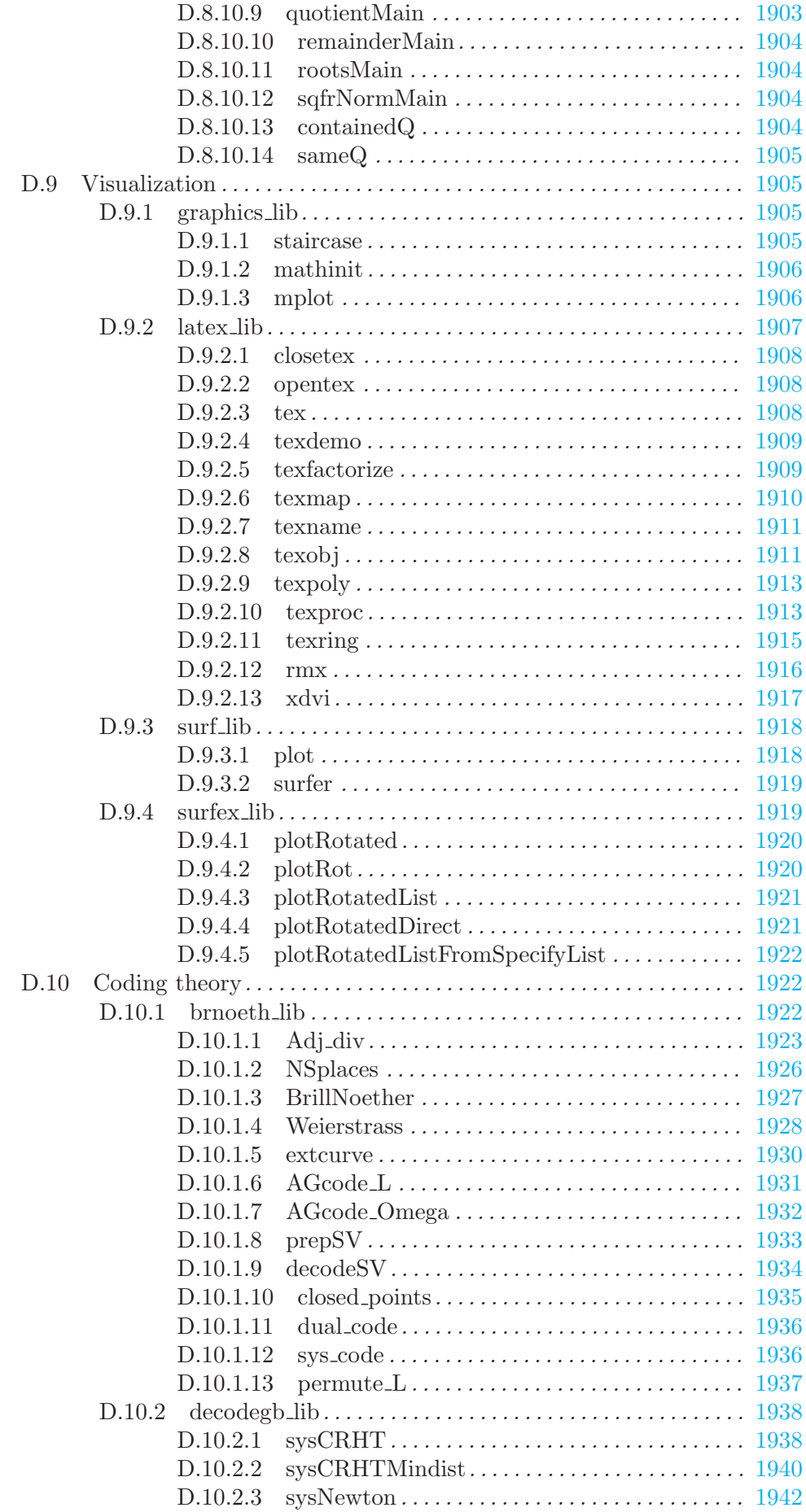

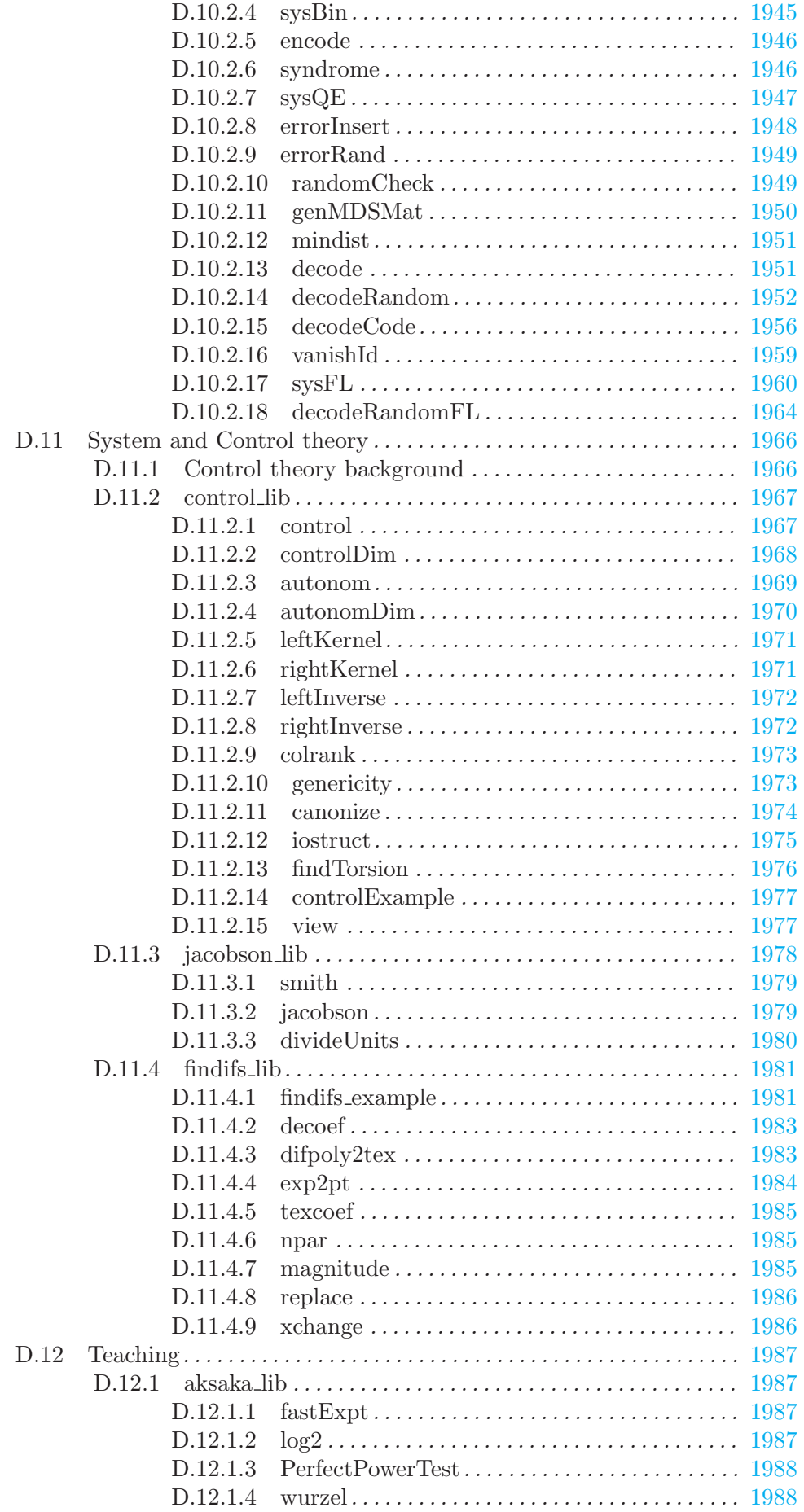

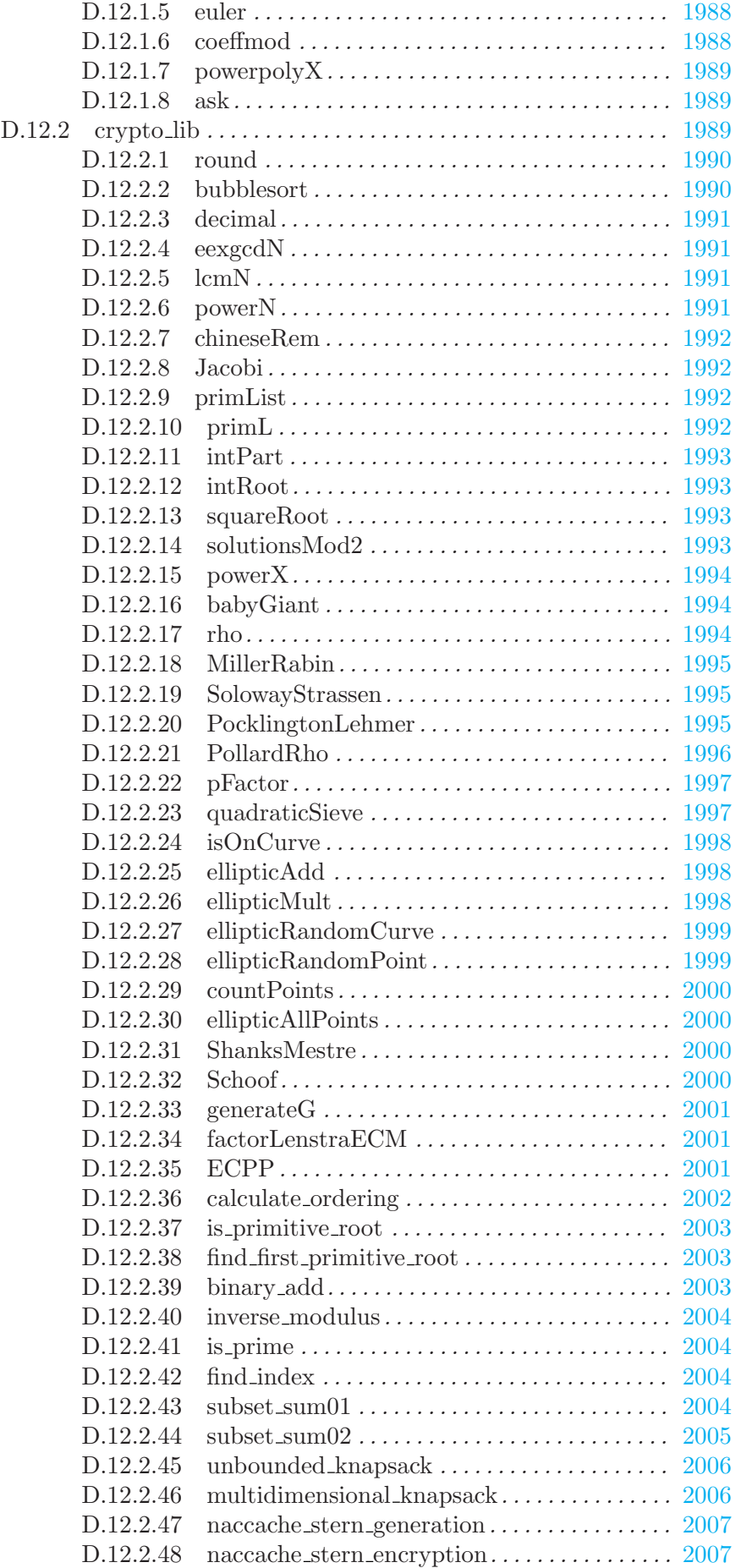

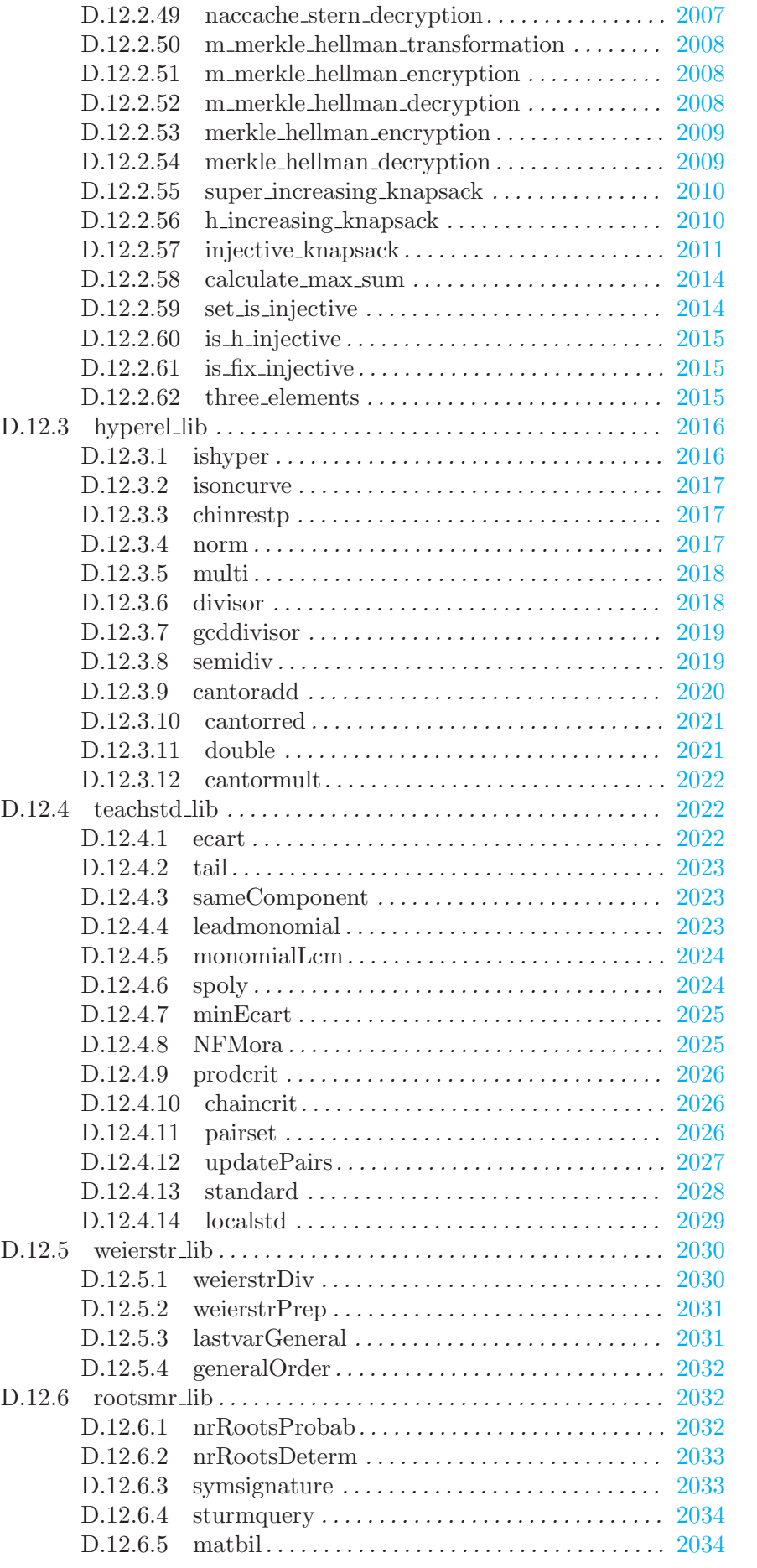

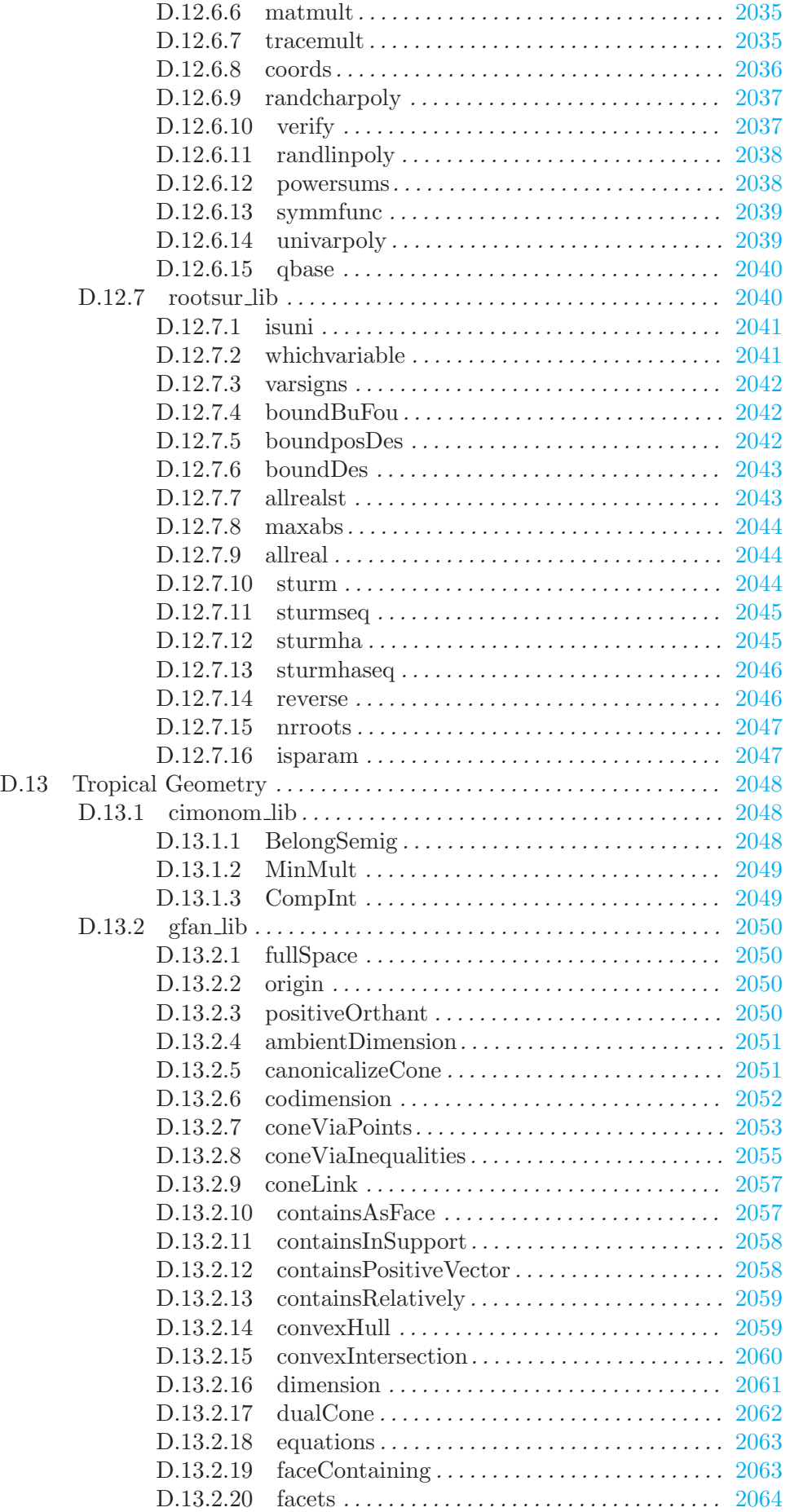

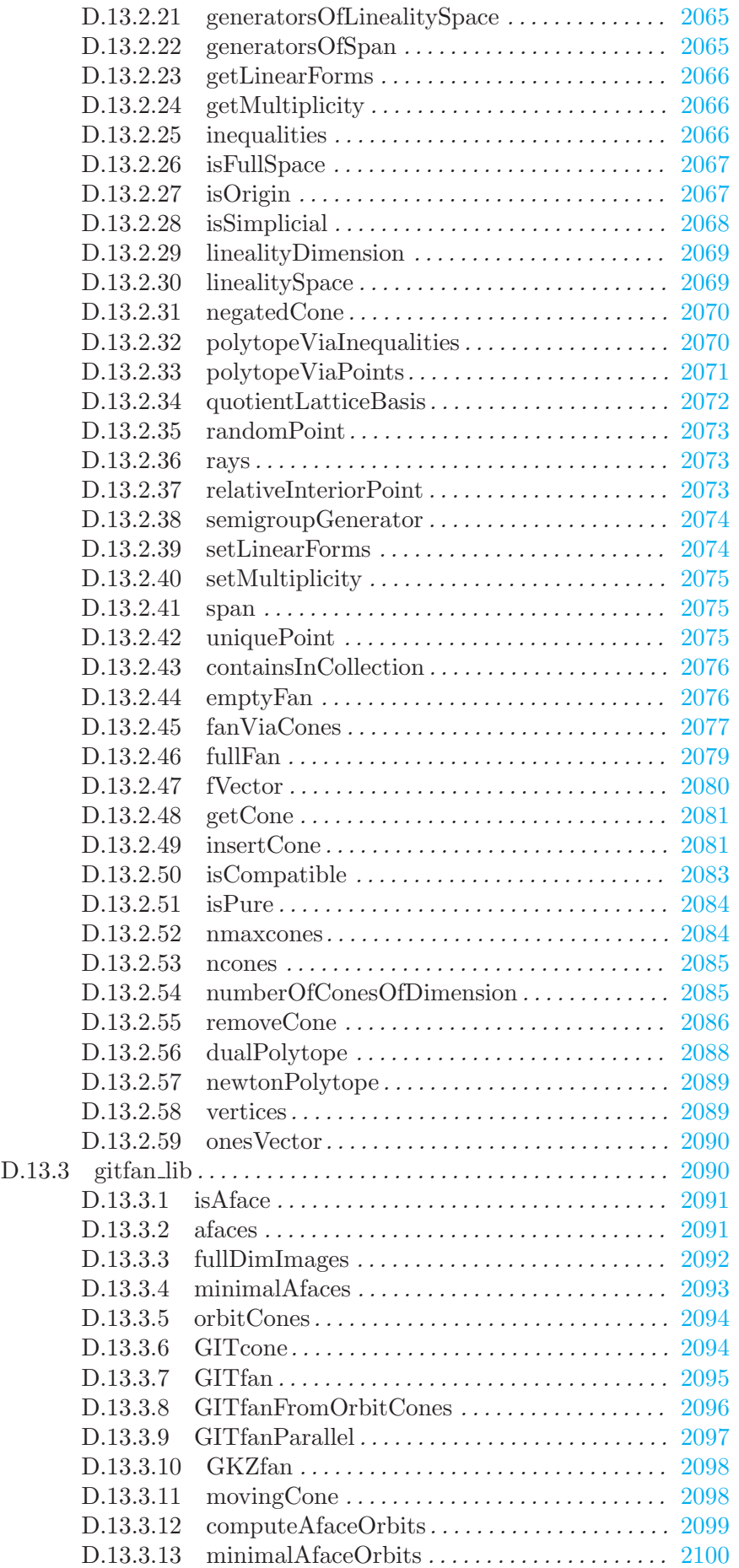

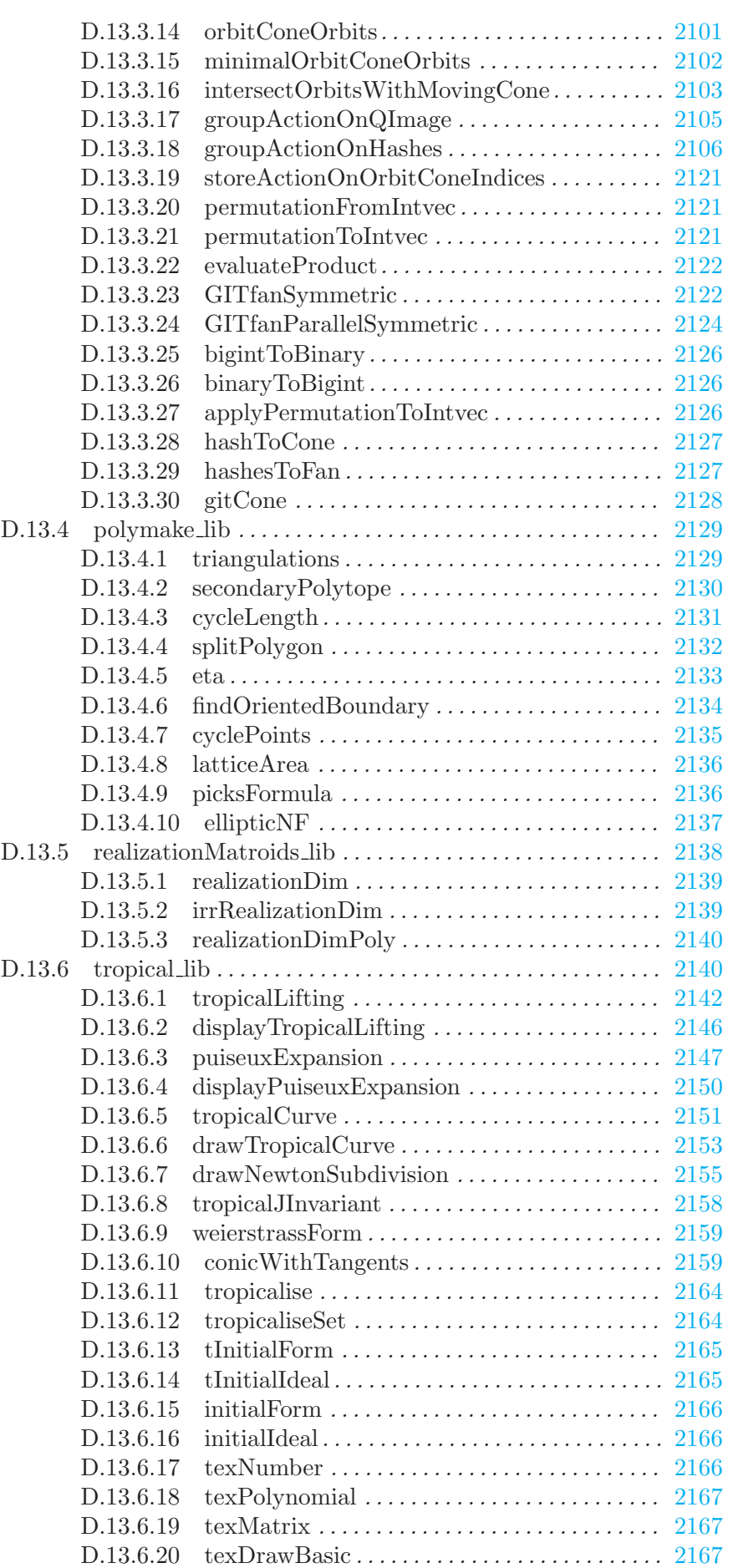

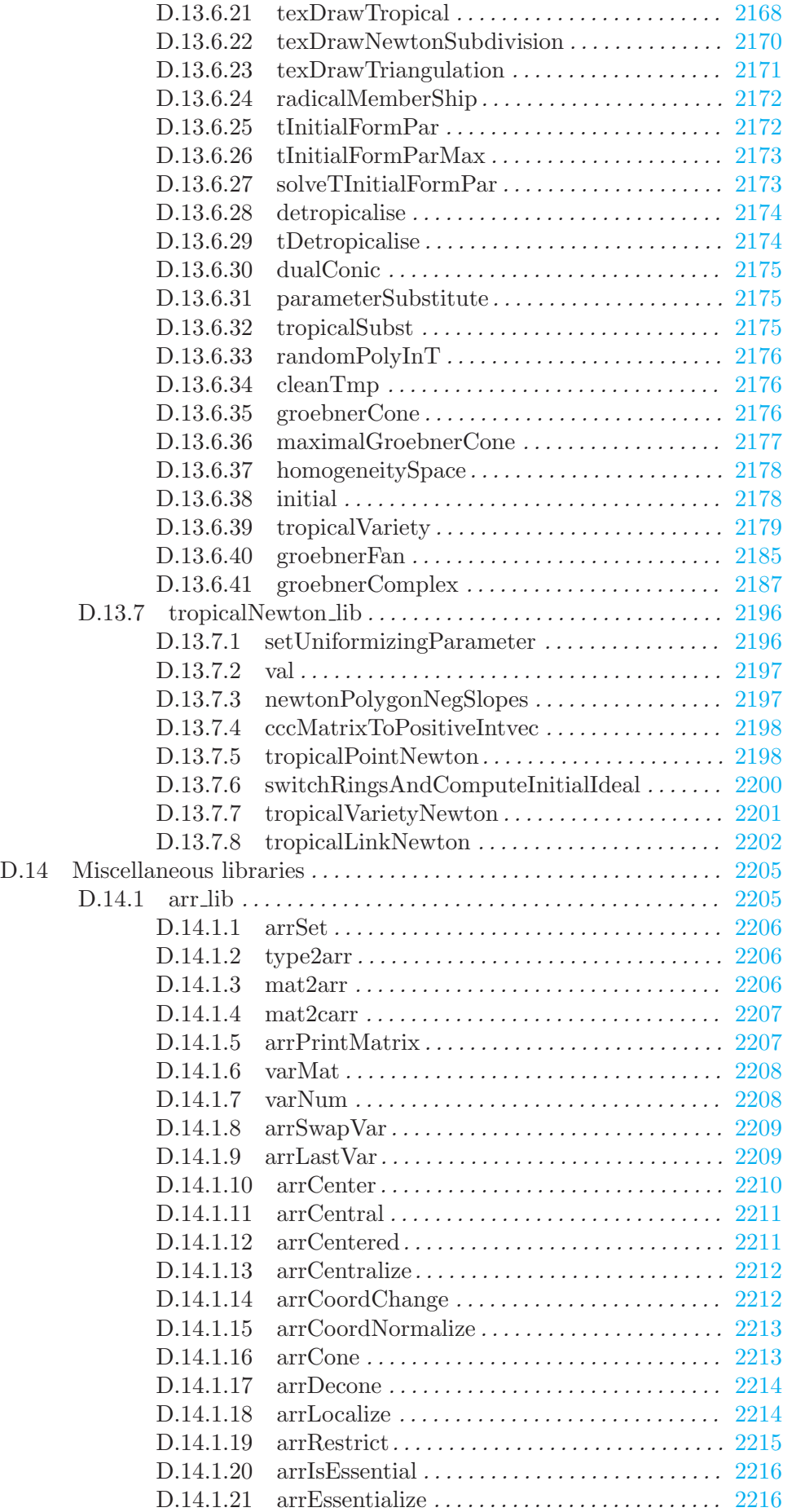

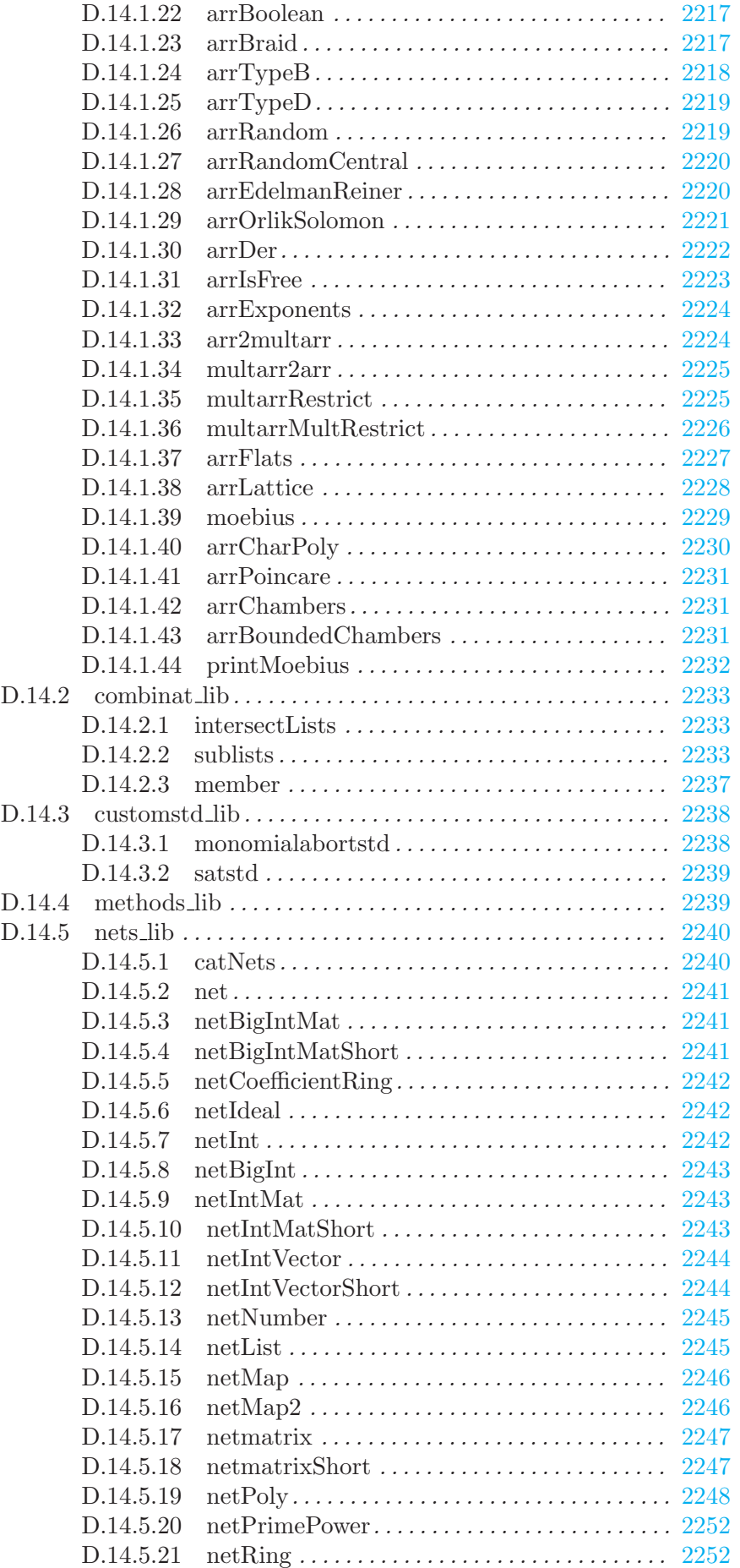

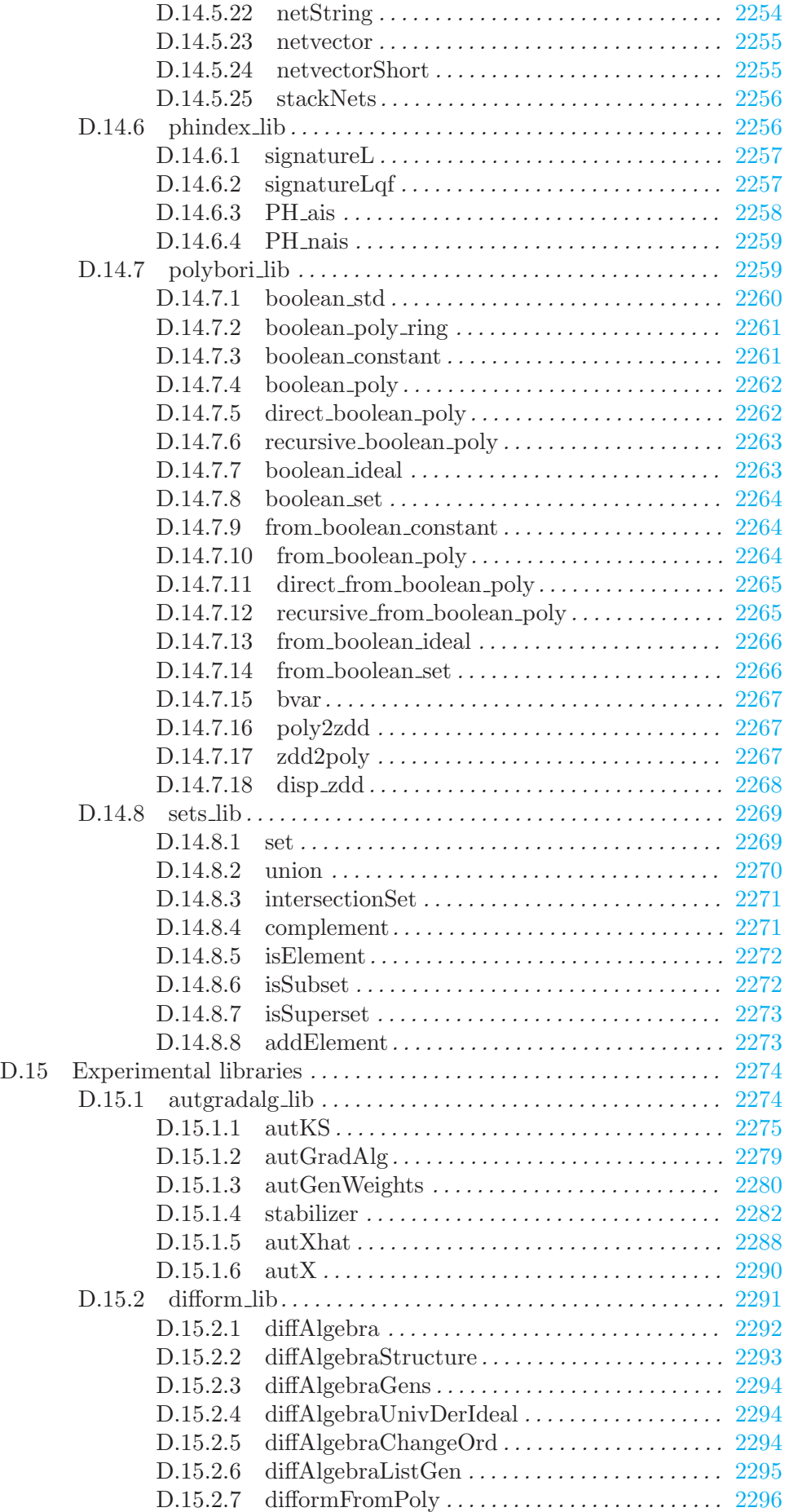

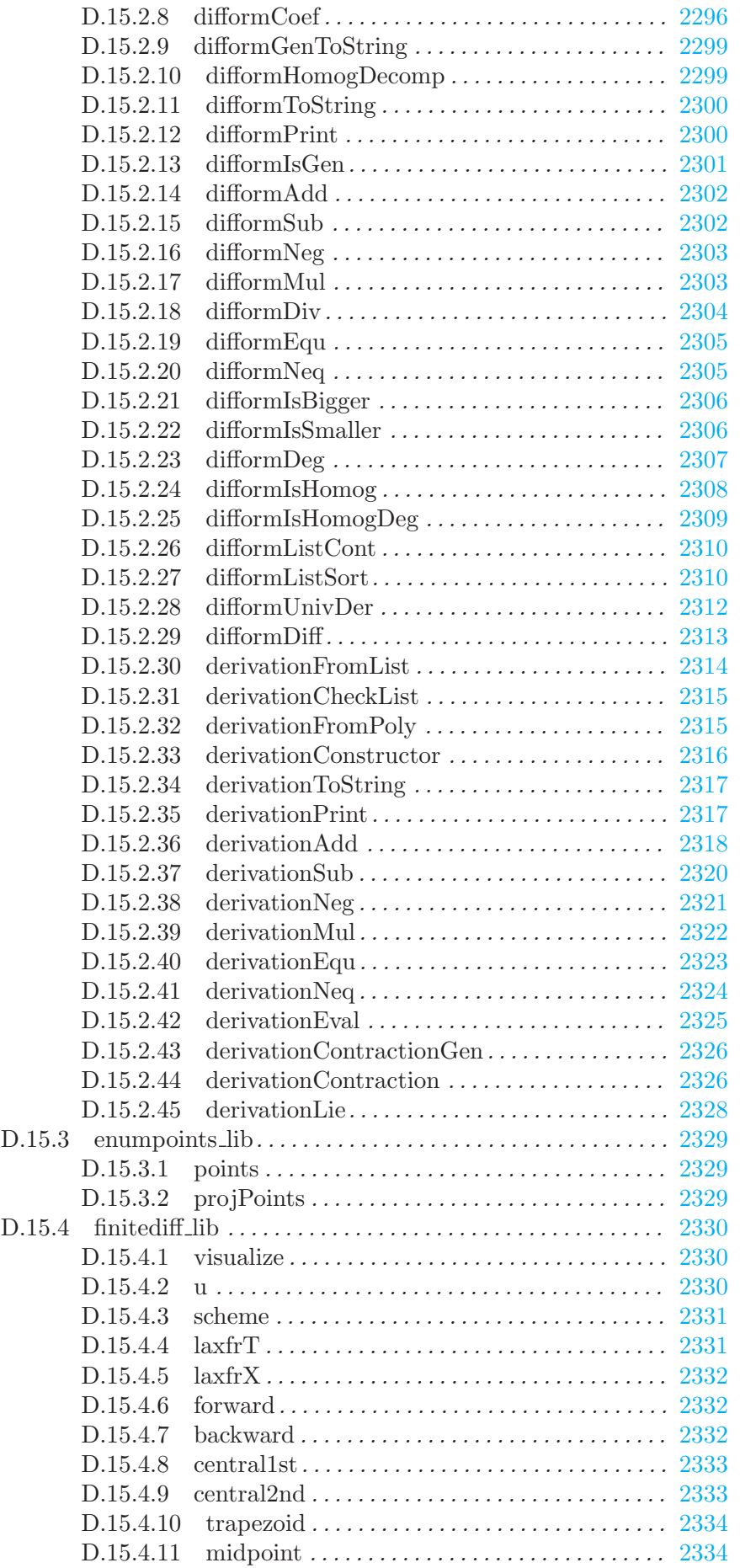

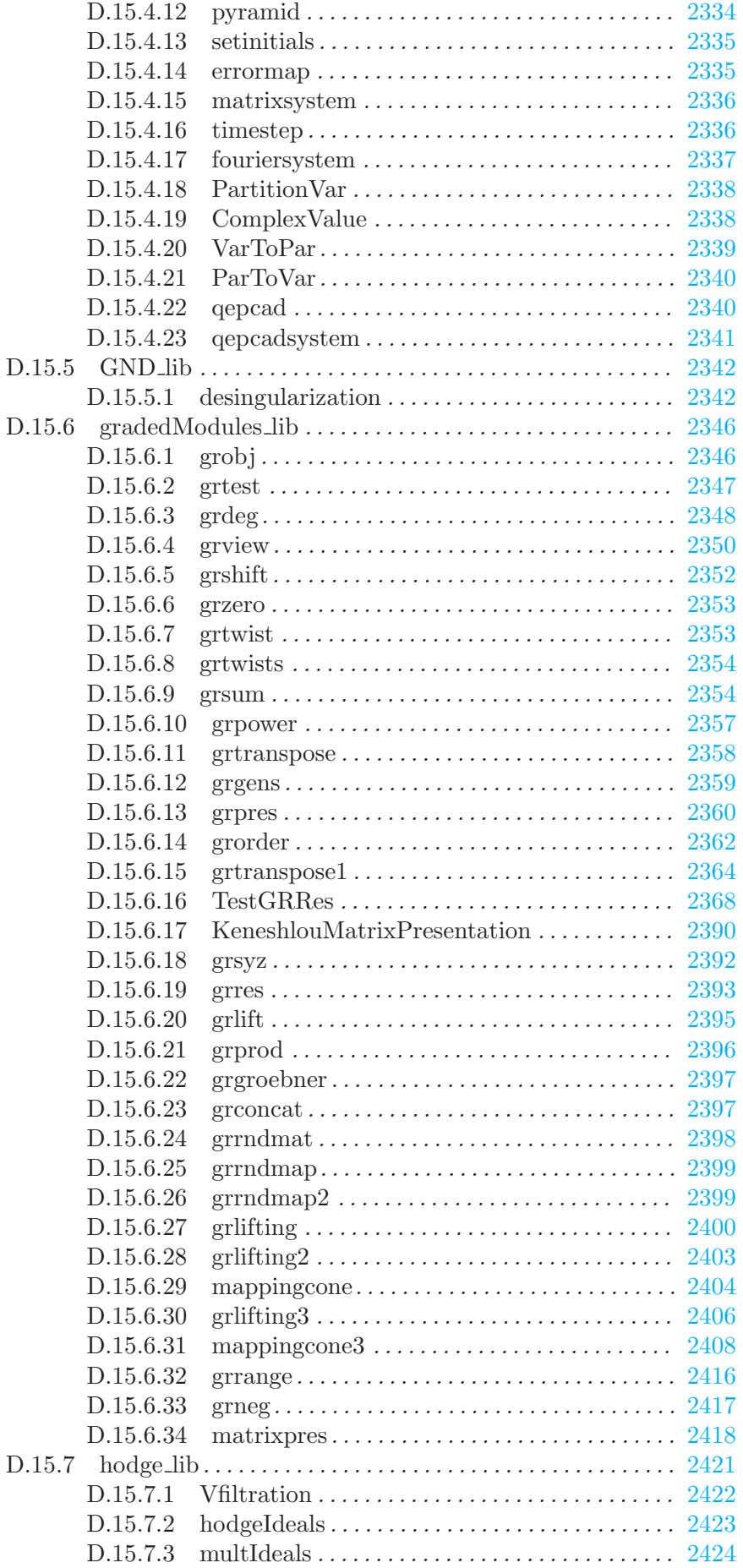

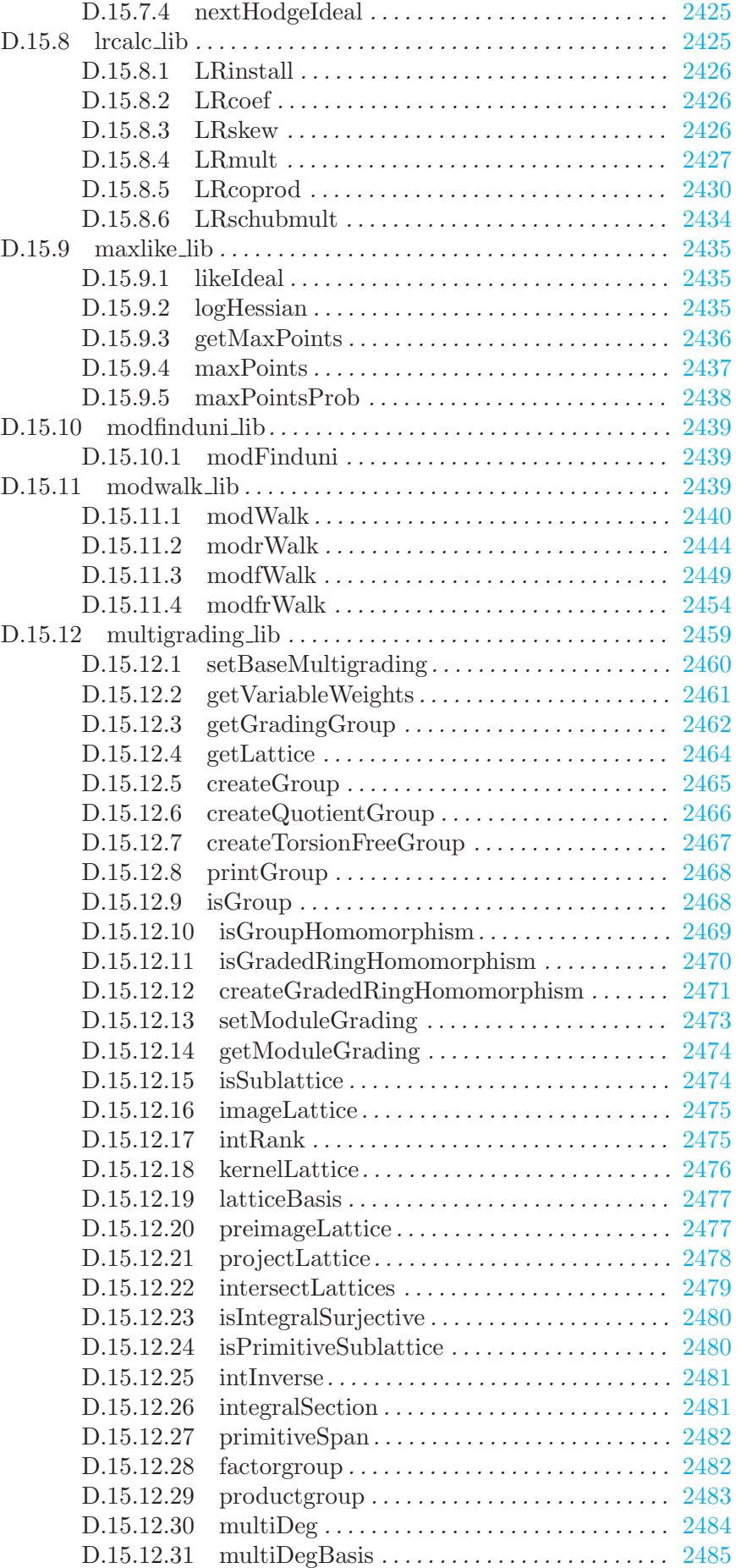
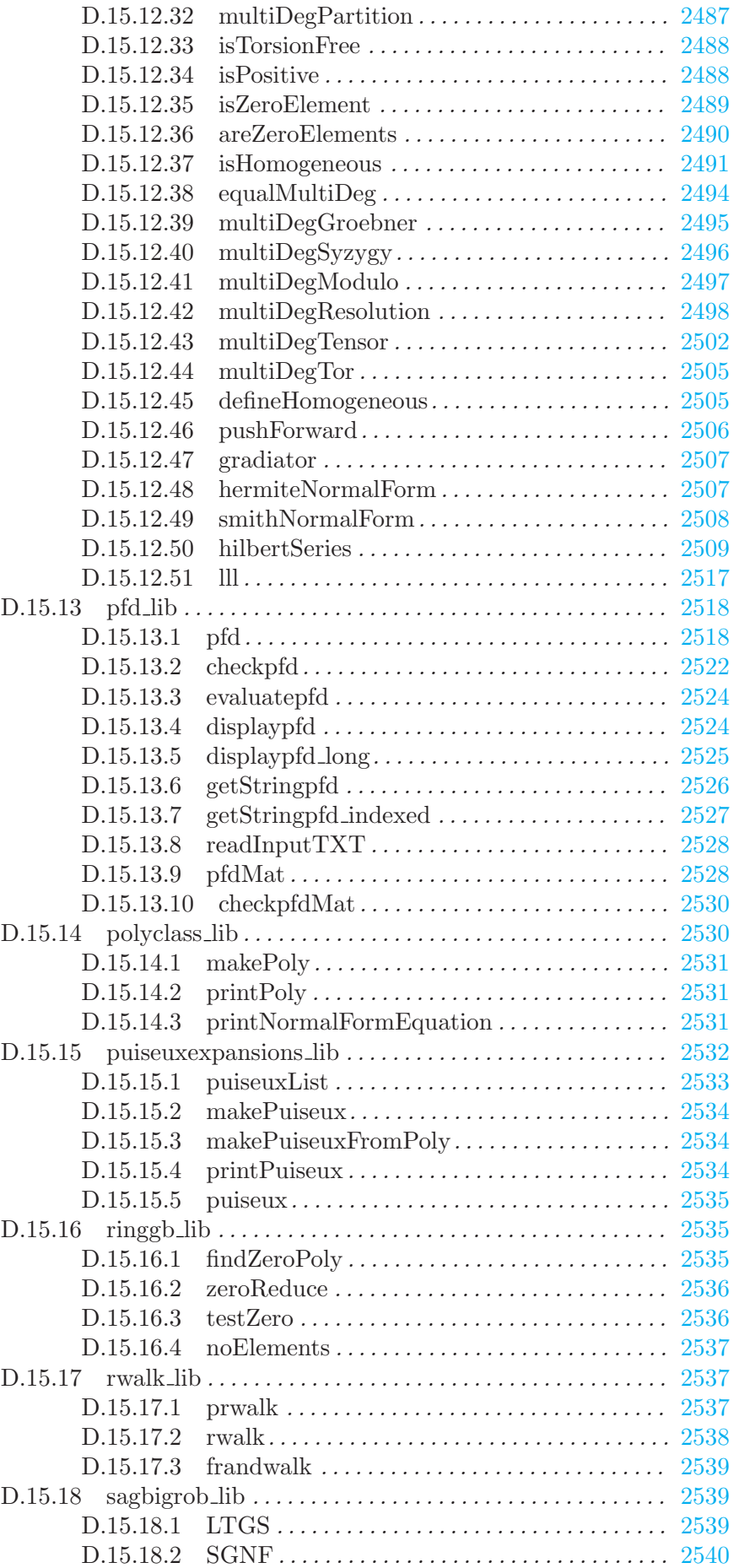

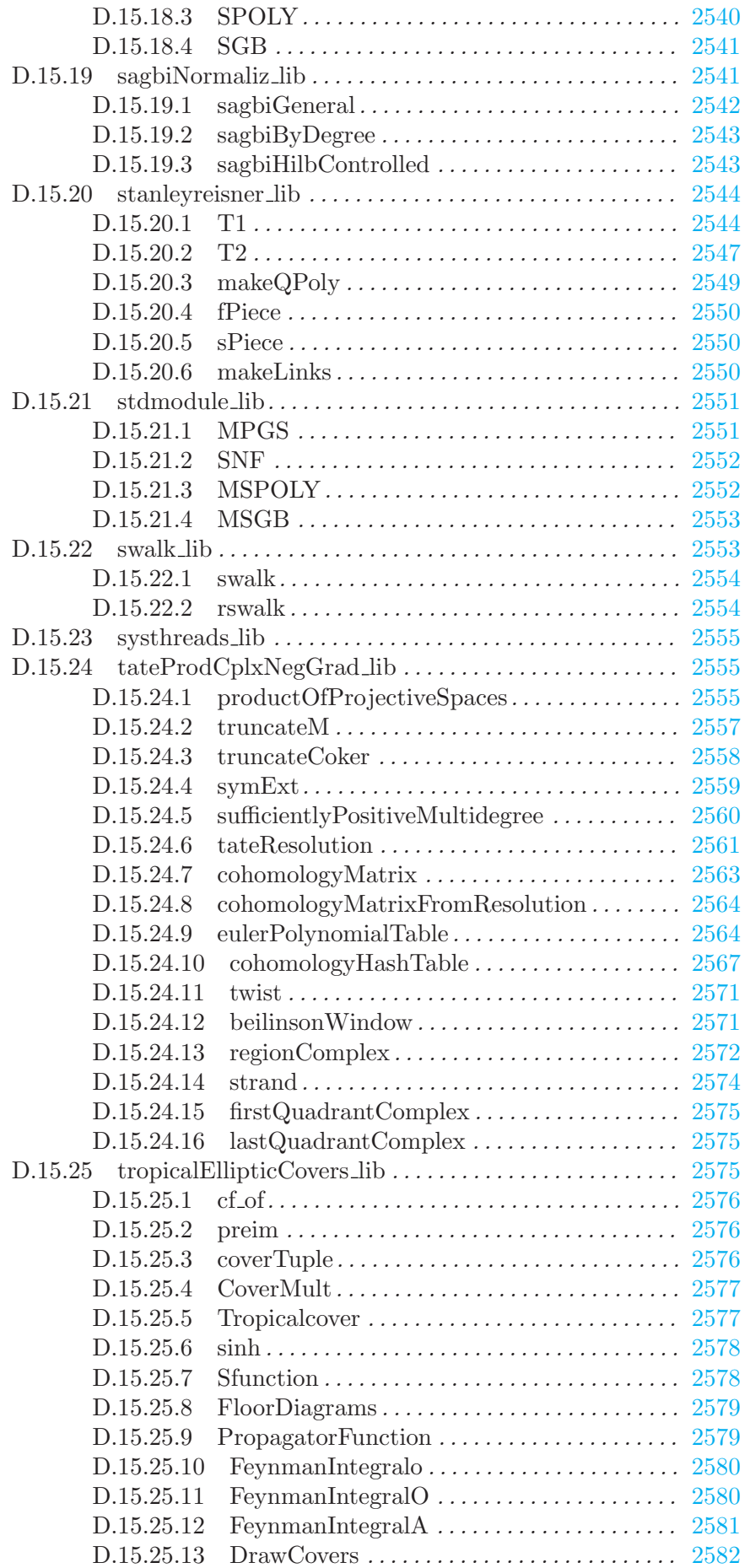

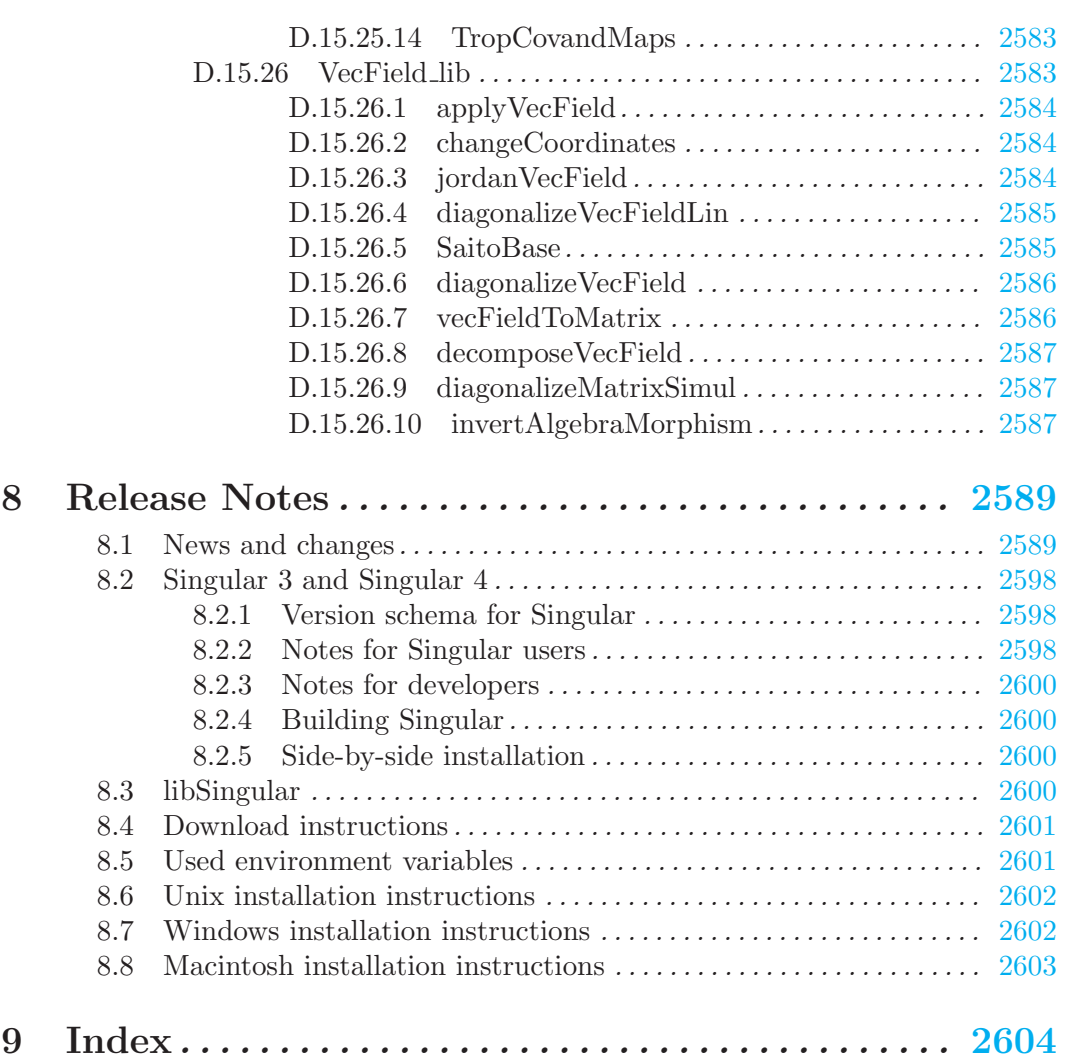